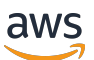

Aurora 사용 설명서

# Amazon Aurora

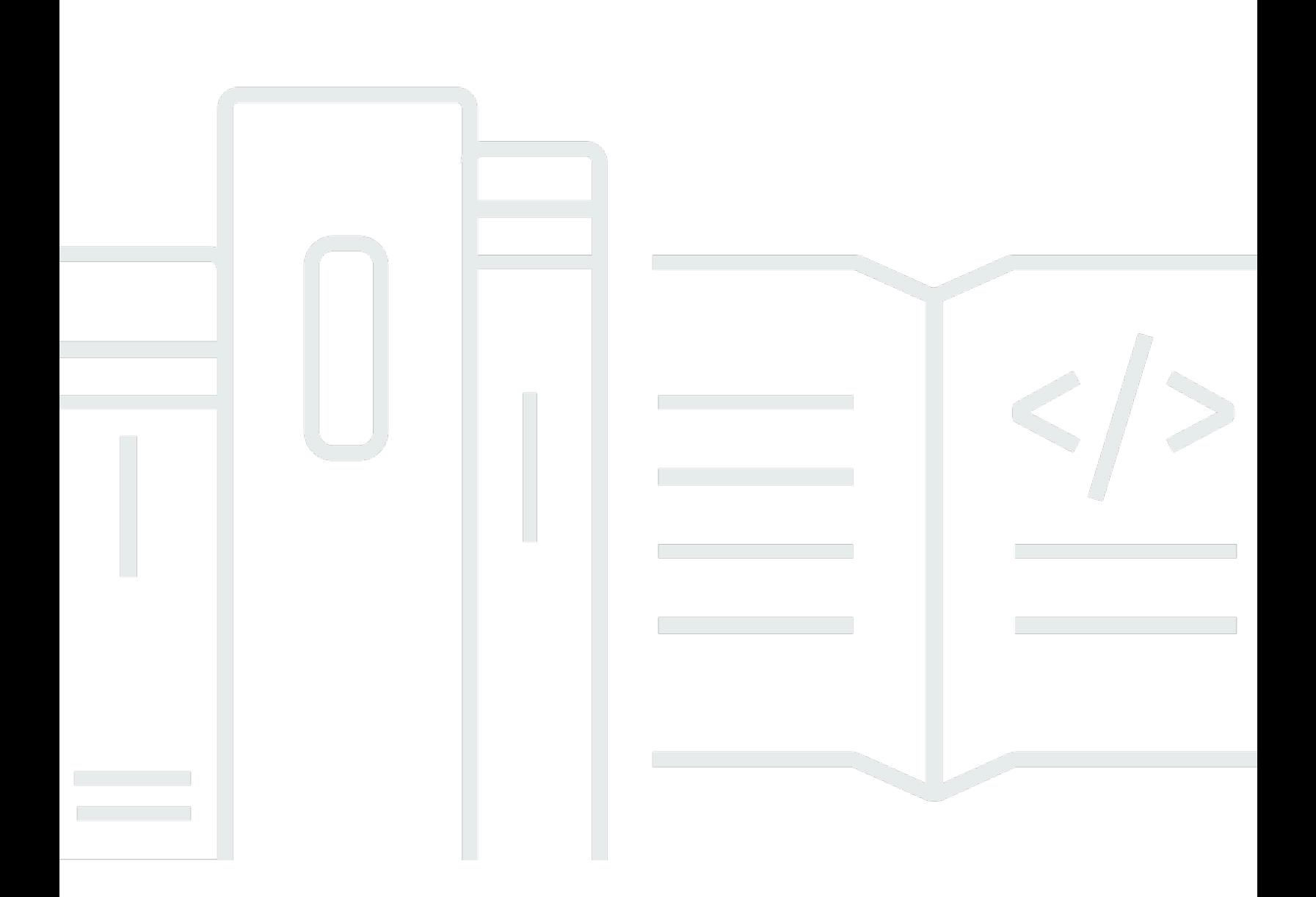

Copyright © 2024 Amazon Web Services, Inc. and/or its affiliates. All rights reserved.

### Amazon Aurora: Aurora 사용 설명서

Copyright © 2024 Amazon Web Services, Inc. and/or its affiliates. All rights reserved.

Amazon의 상표 및 브랜드 디자인은 Amazon 외 제품 또는 서비스와 함께, Amazon 브랜드 이미지를 떨어뜨리거나 고객에게 혼동을 일으킬 수 있는 방식으로 사용할 수 없습니다. Amazon이 소유하지 않 은 기타 모든 상표는 해당 상표의 소유자의 자산이며, 해당 상표의 소유자가 Amazon의 계열사이거나 Amazon과 제휴 관계에 있거나 Amazon의 후원을 받는 업체일 수 있습니다.

## **Table of Contents**

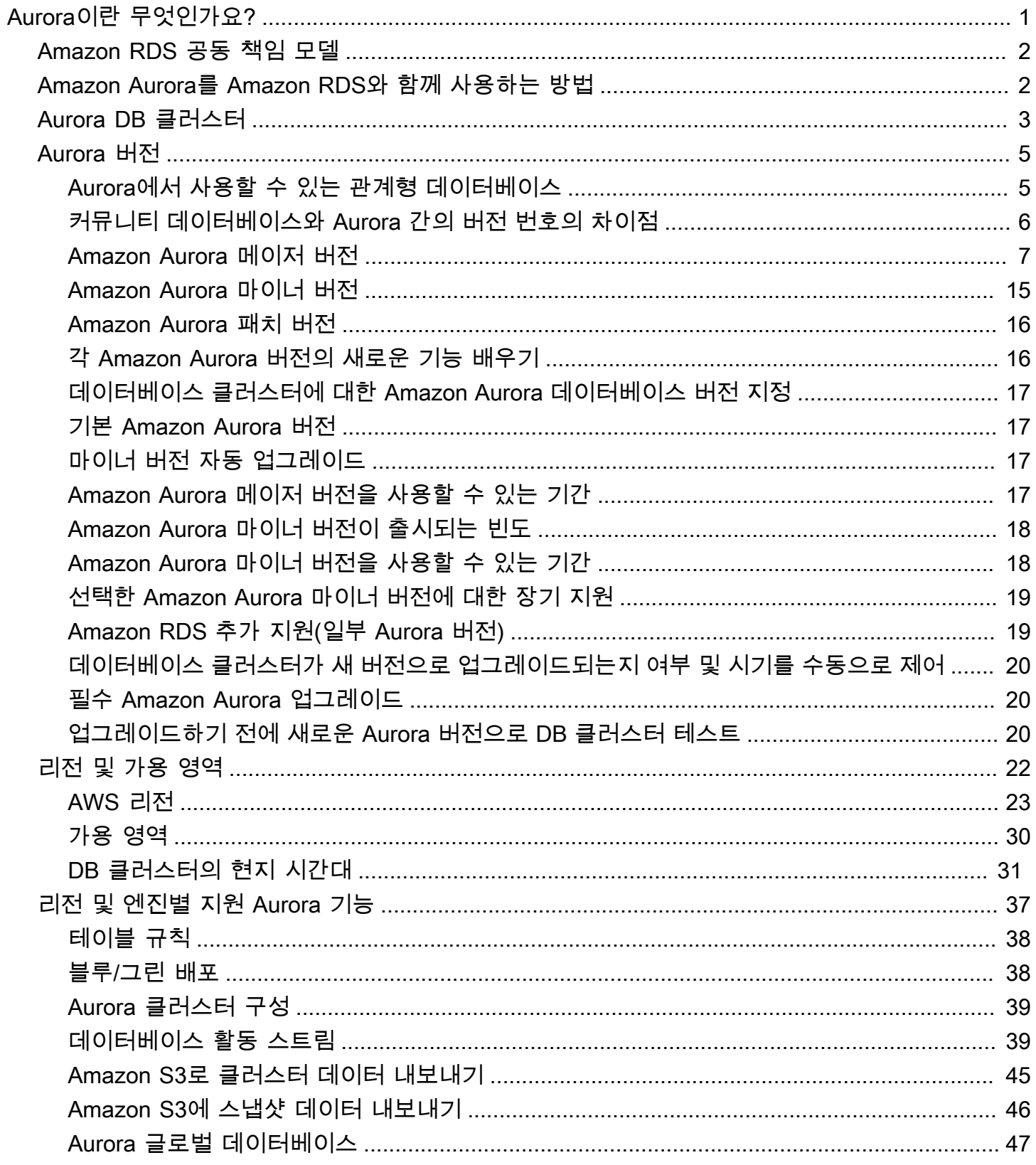

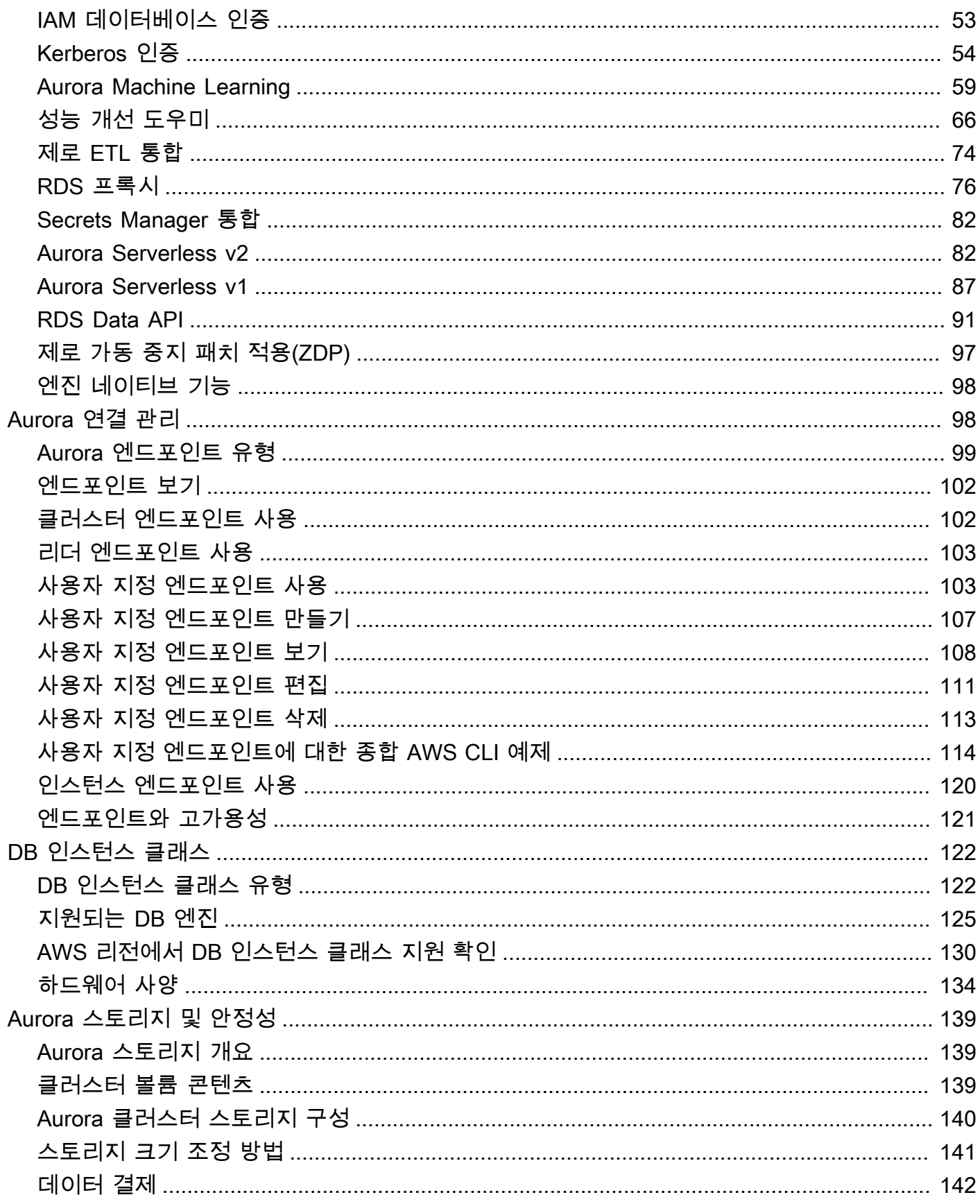

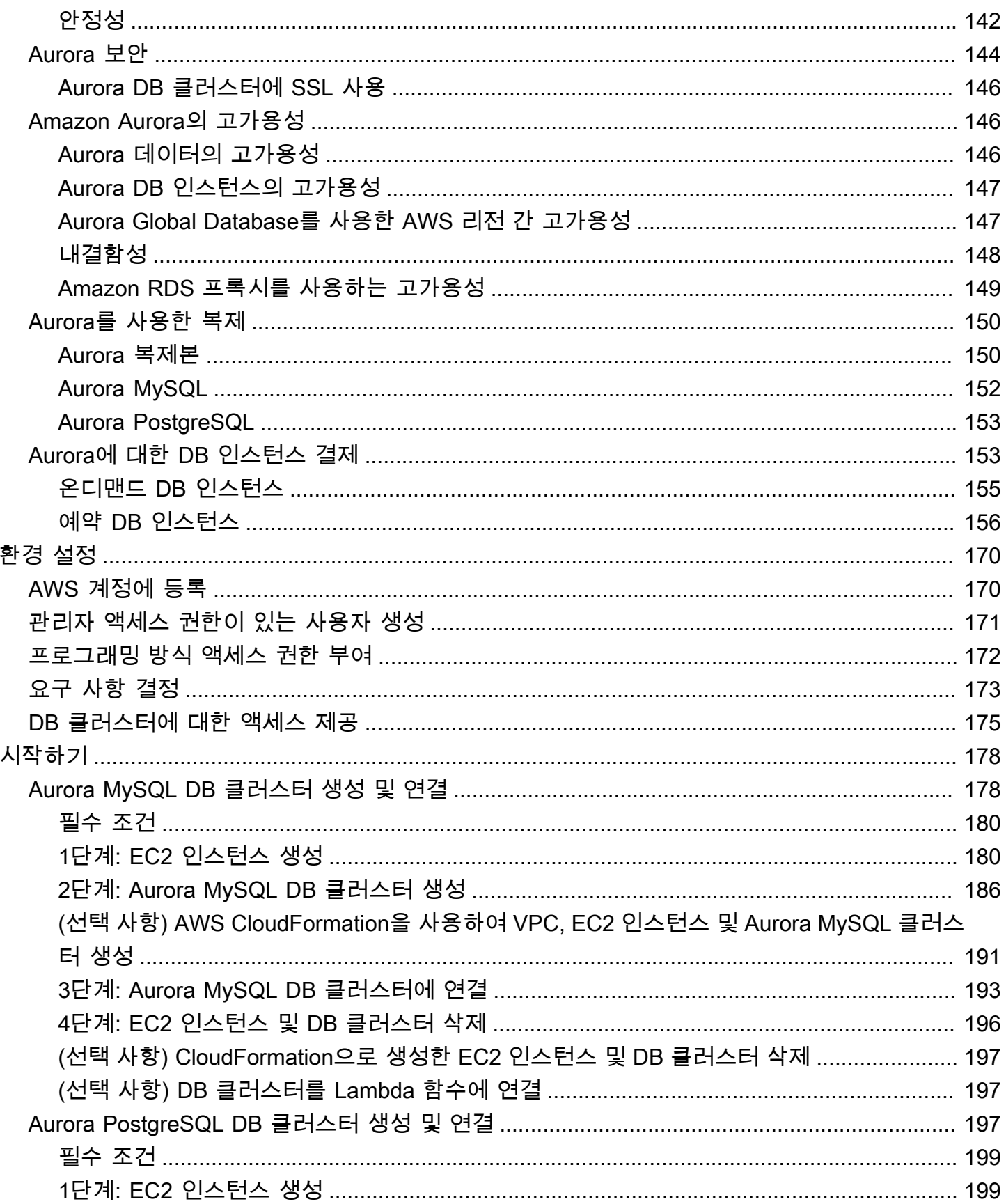

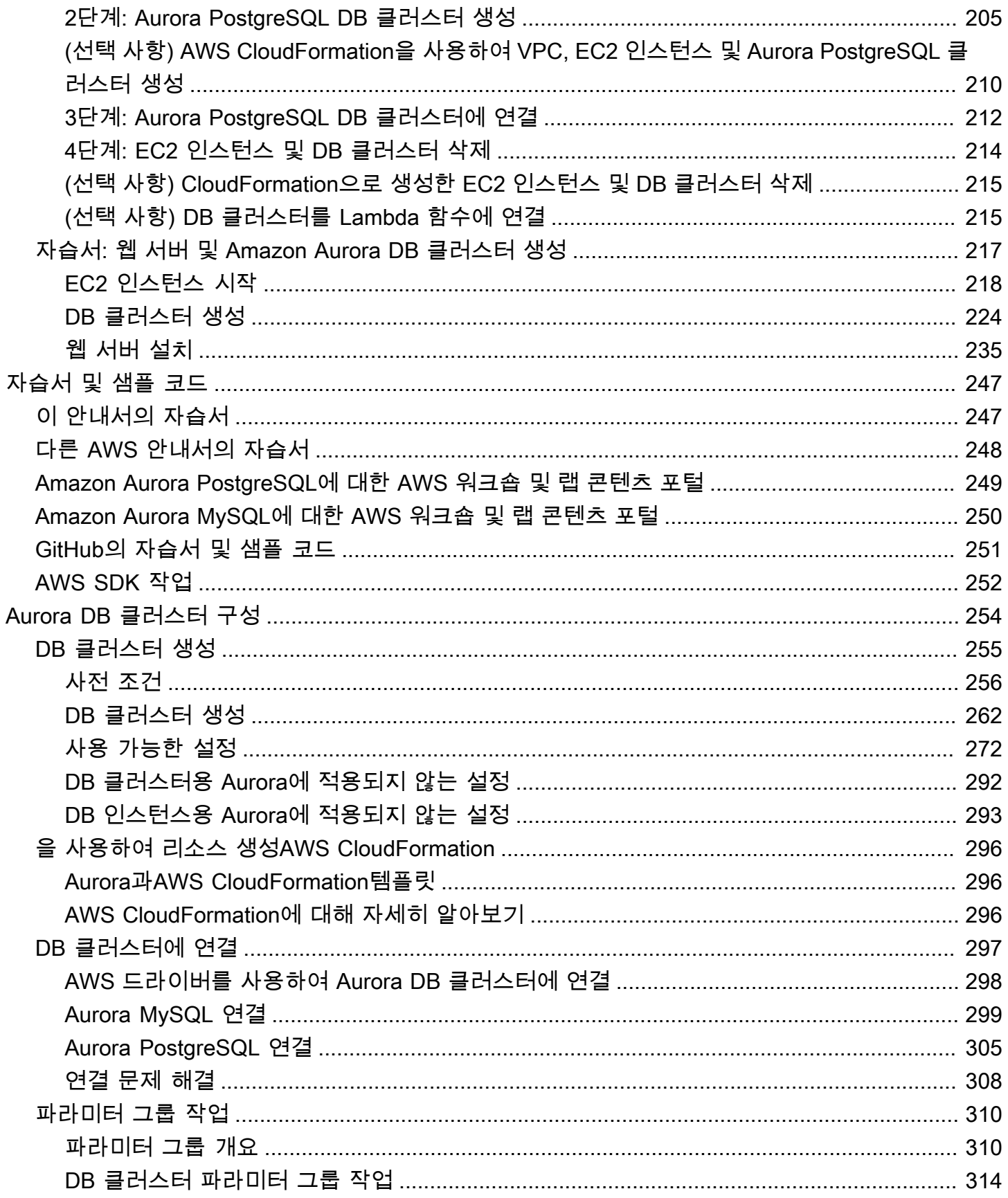

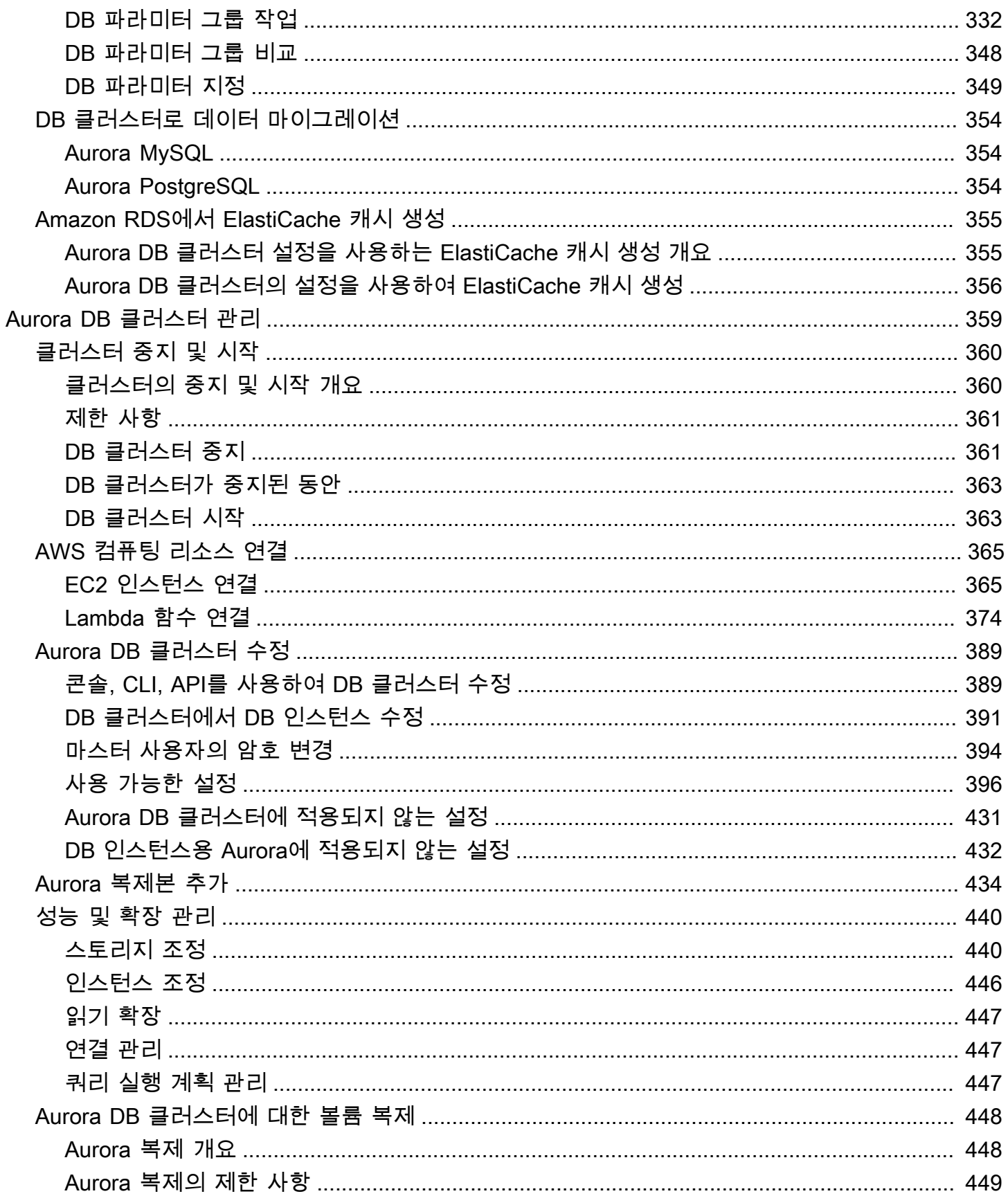

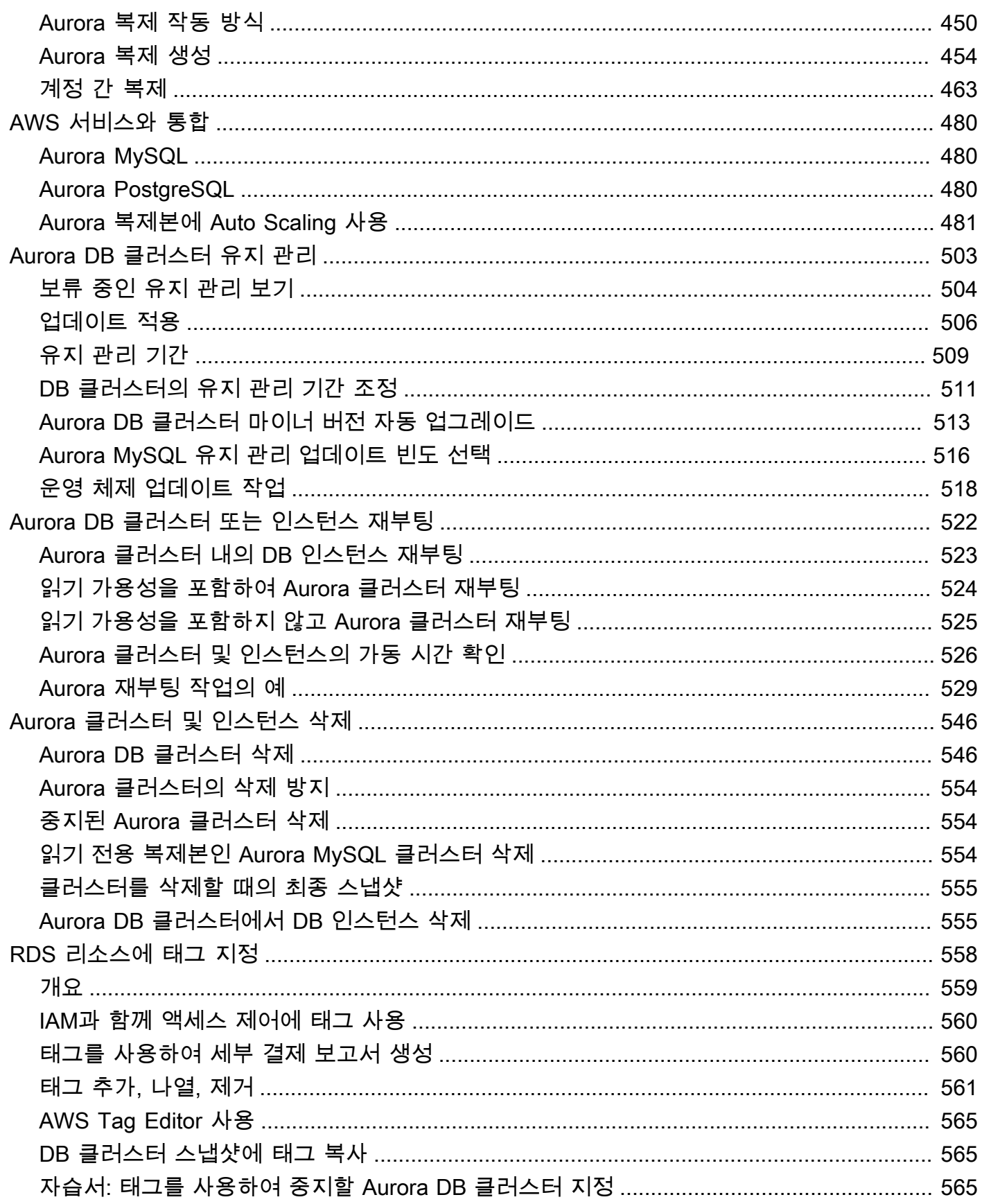

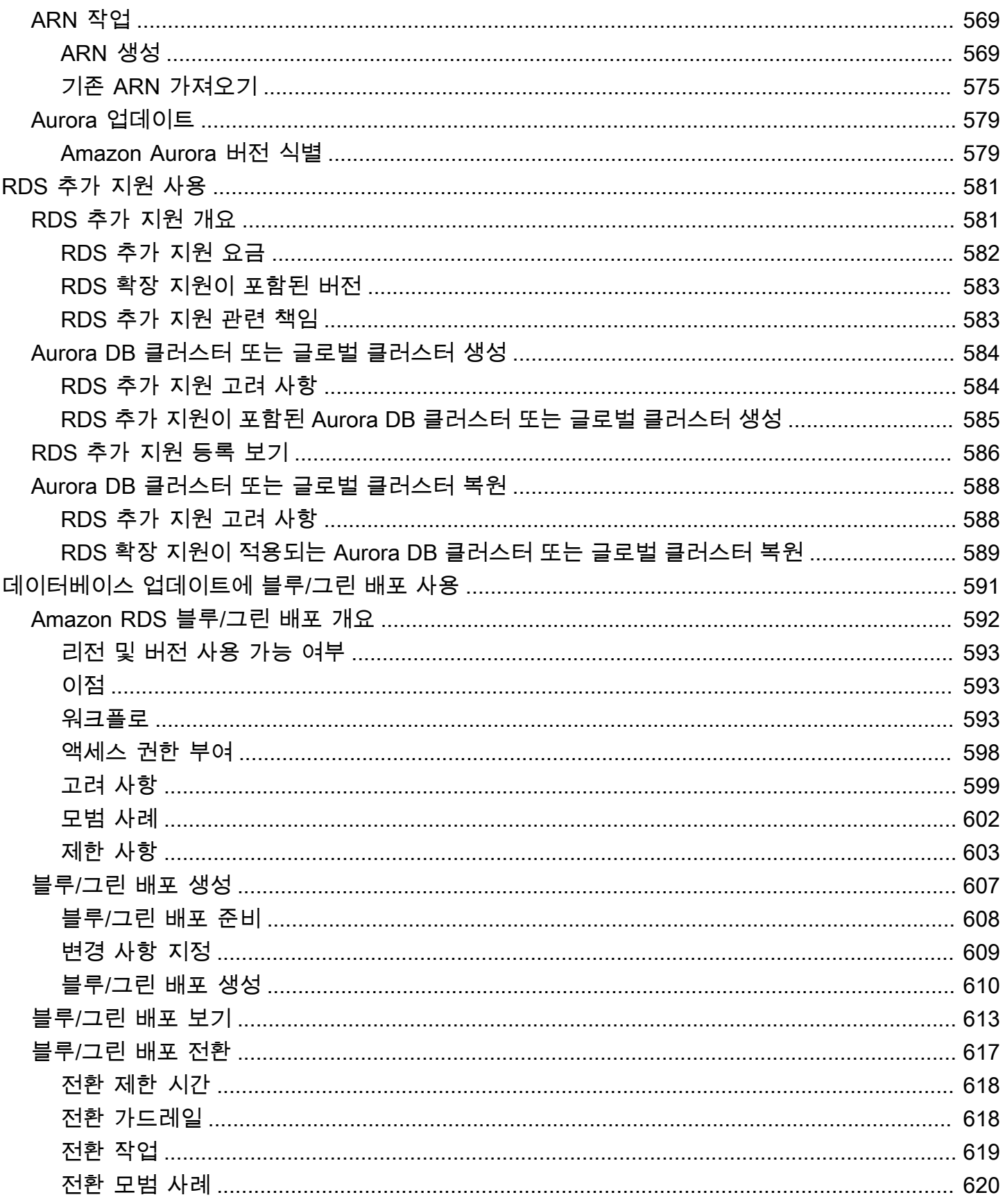

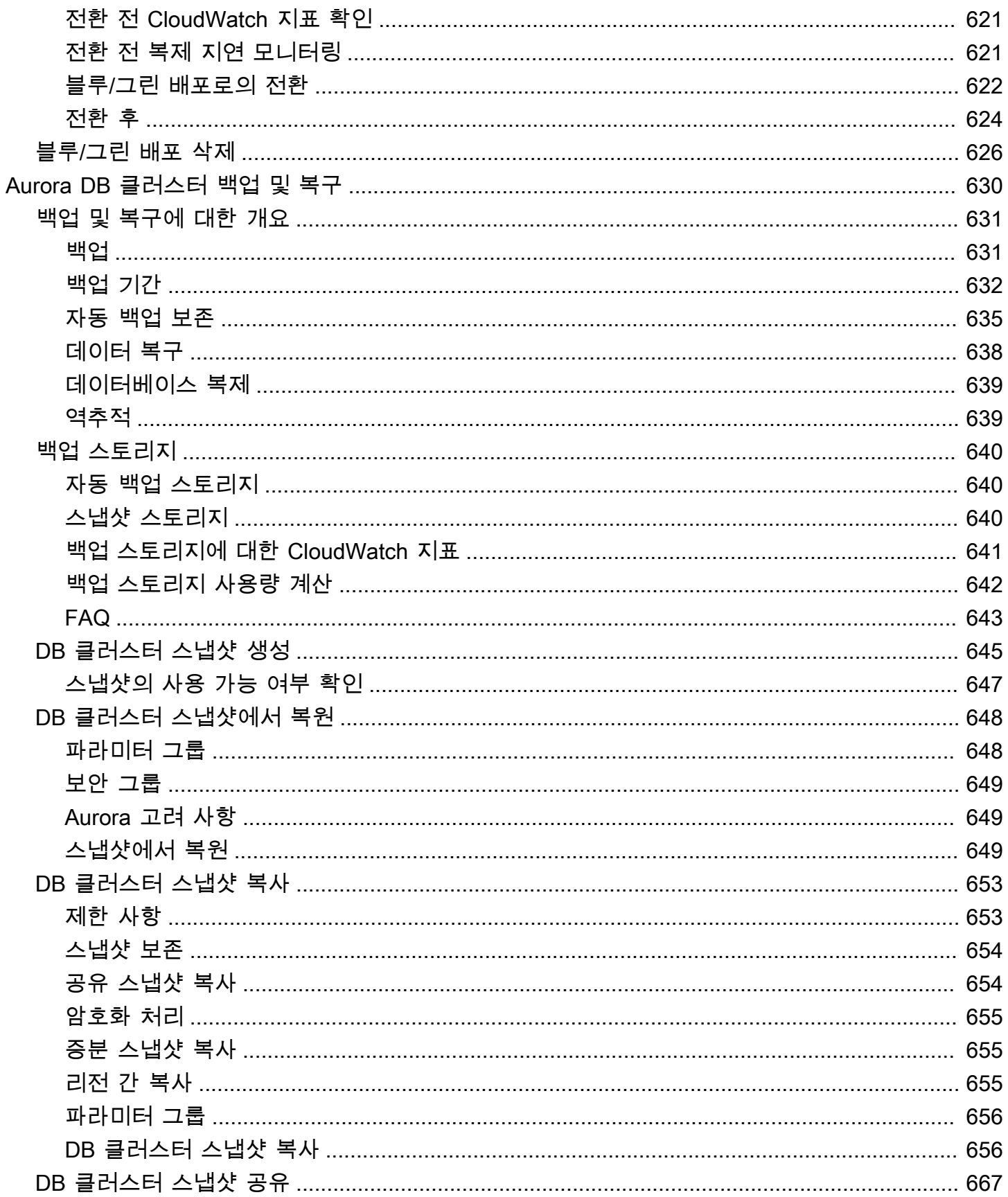

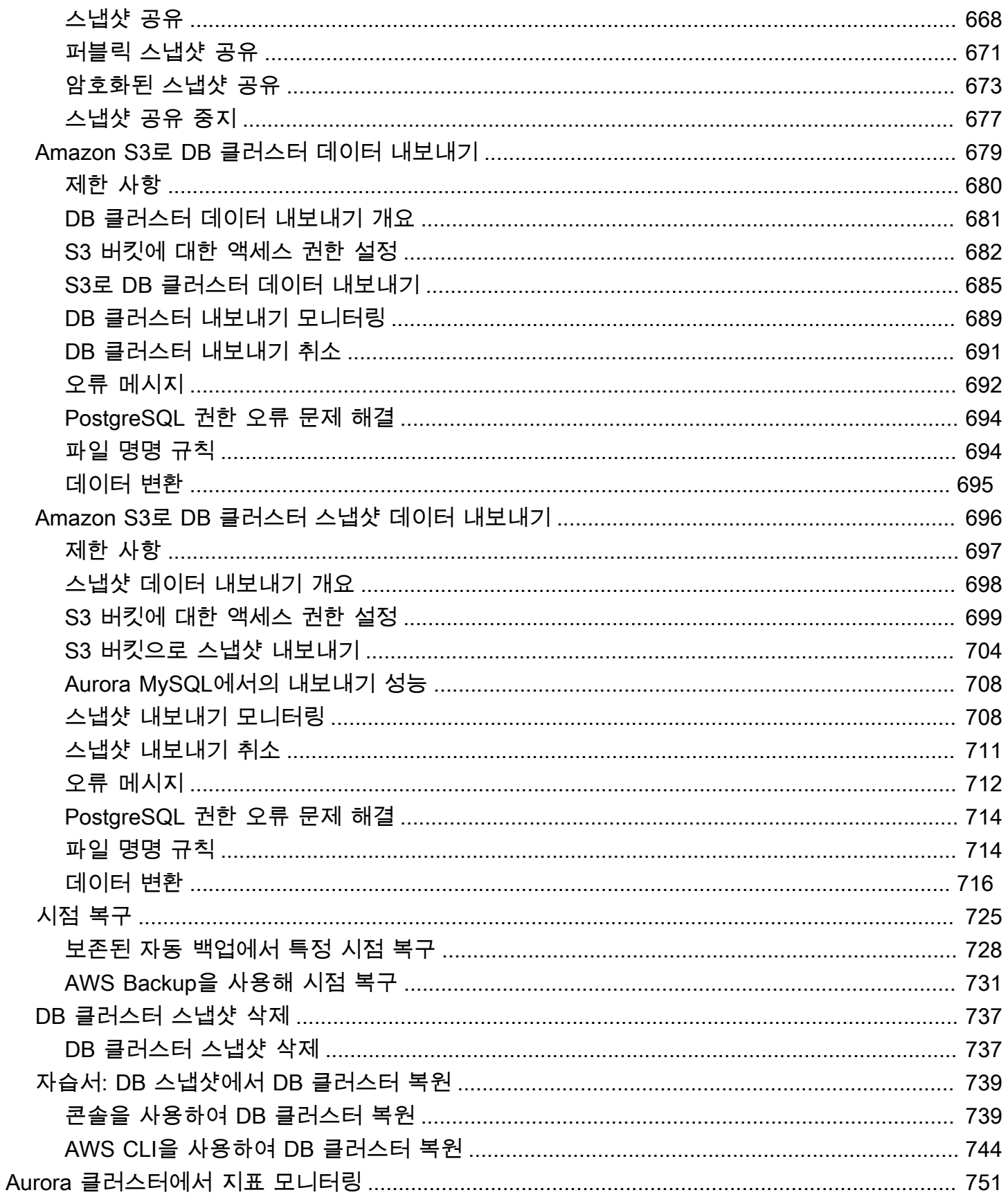

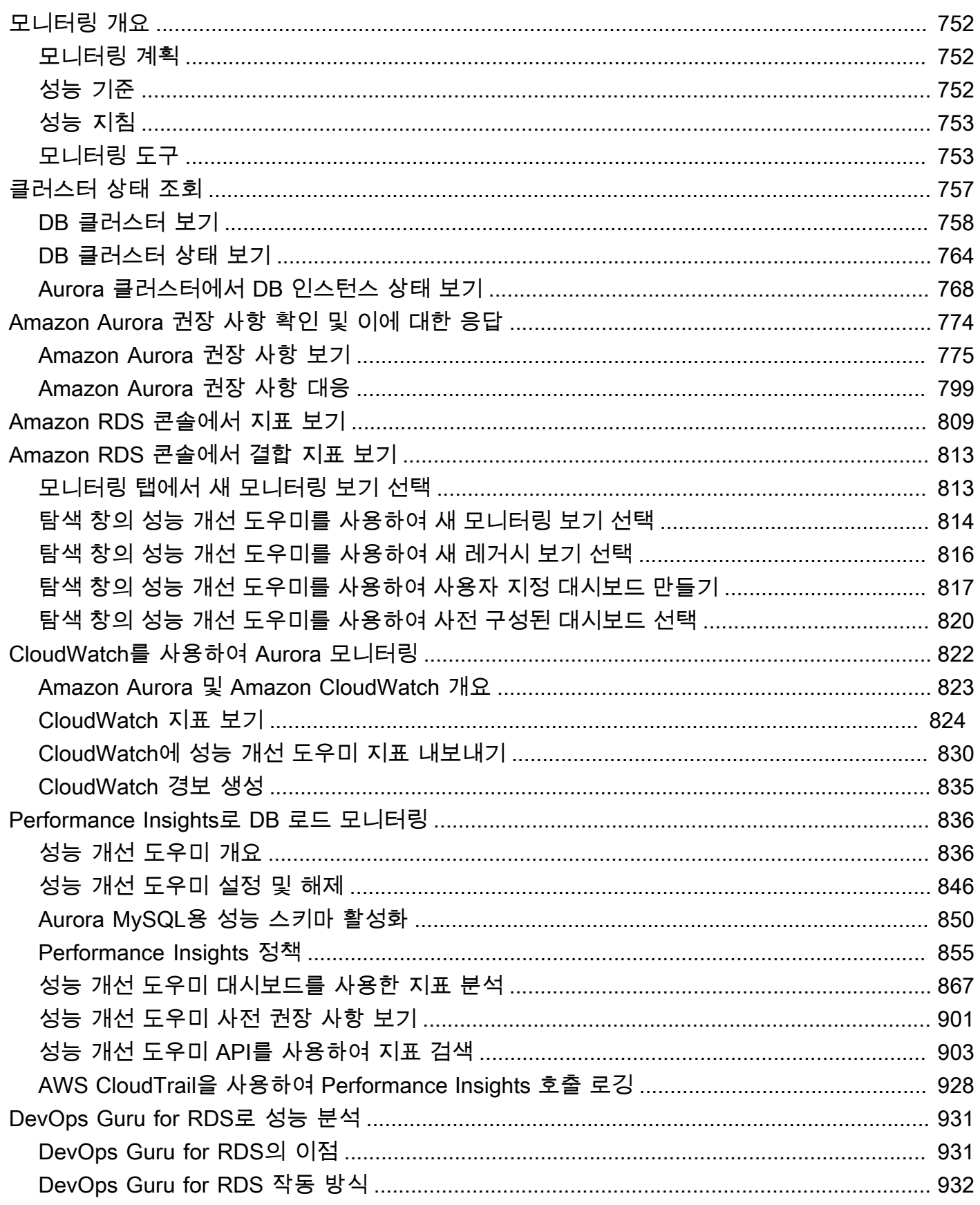

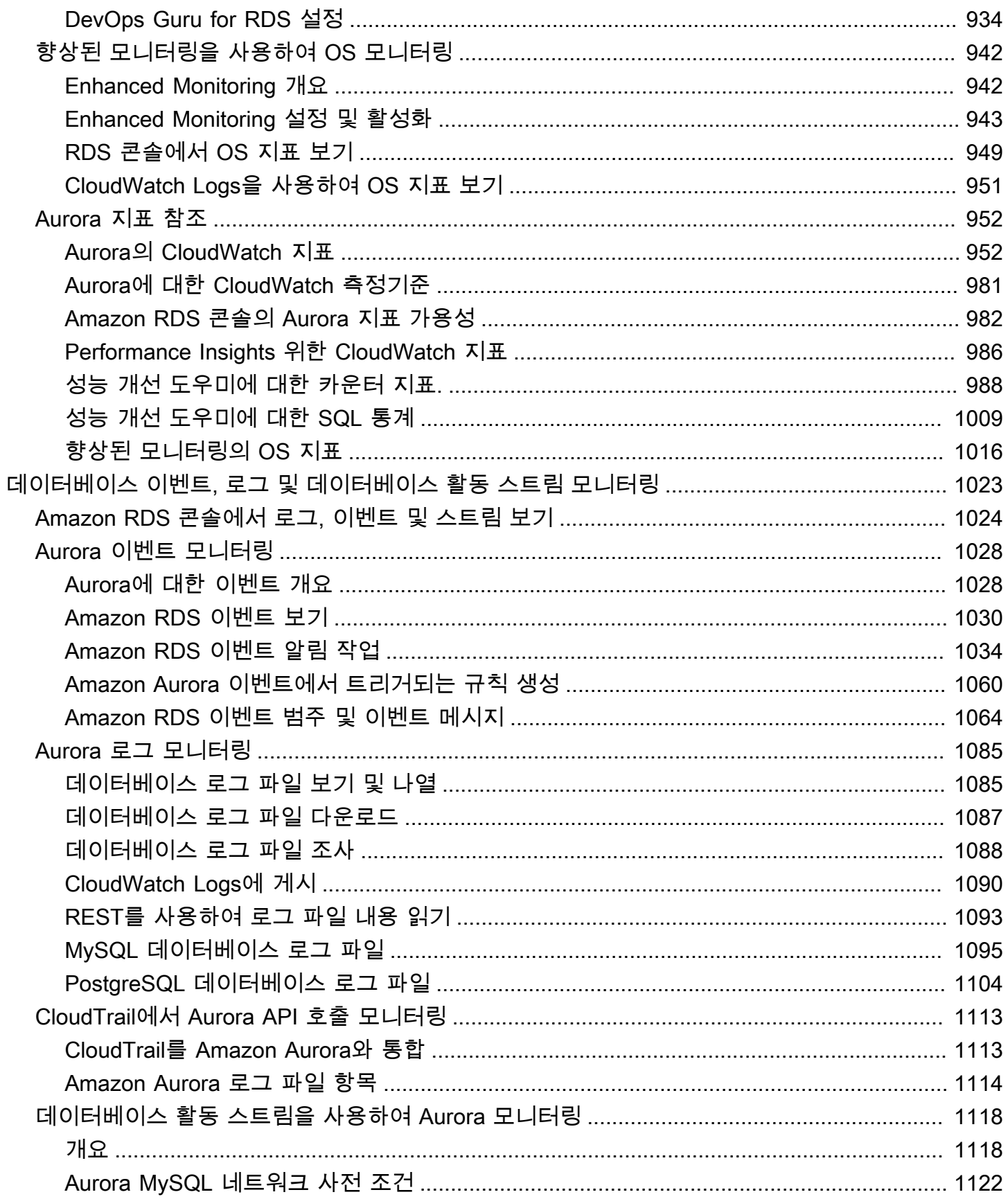

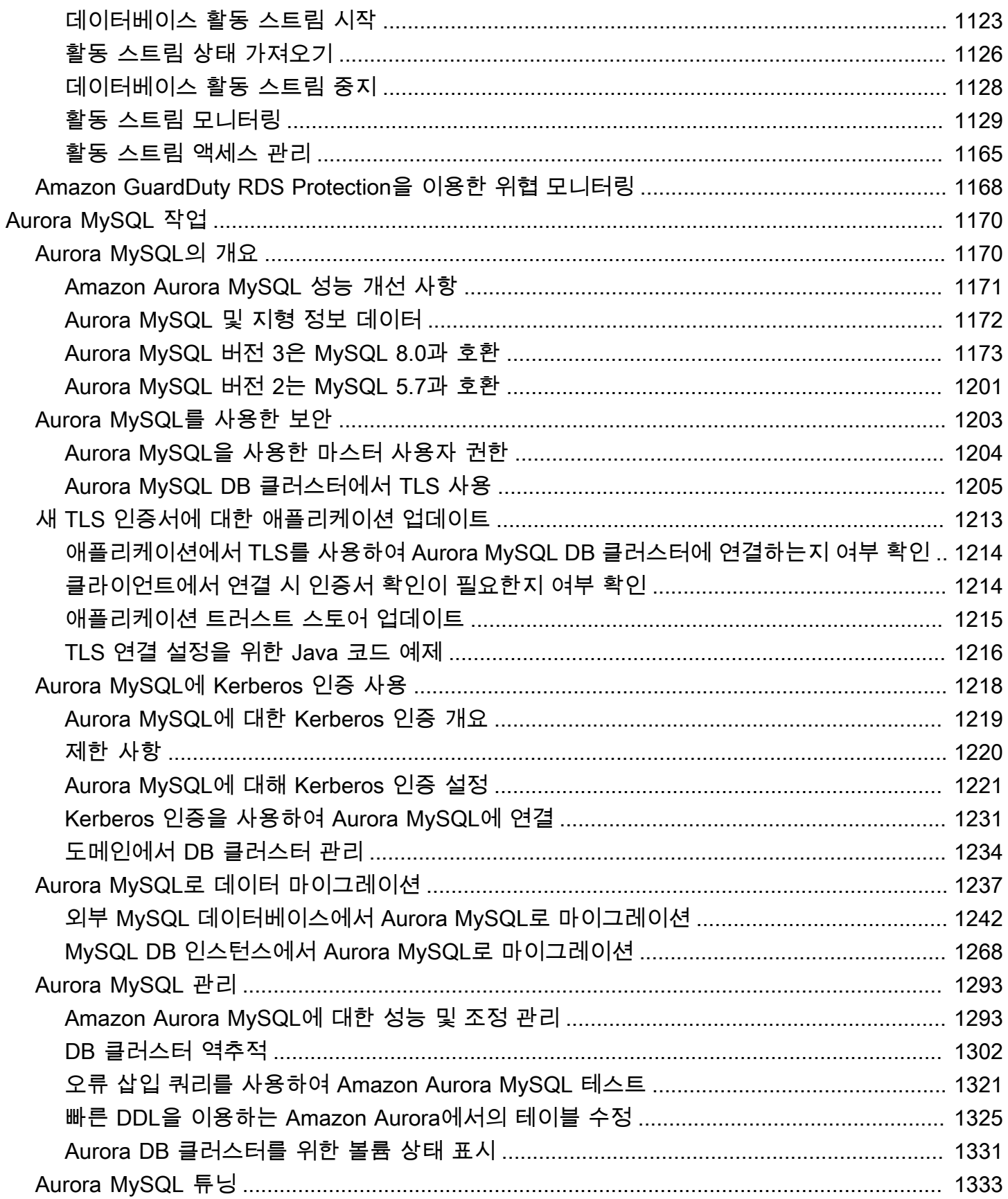

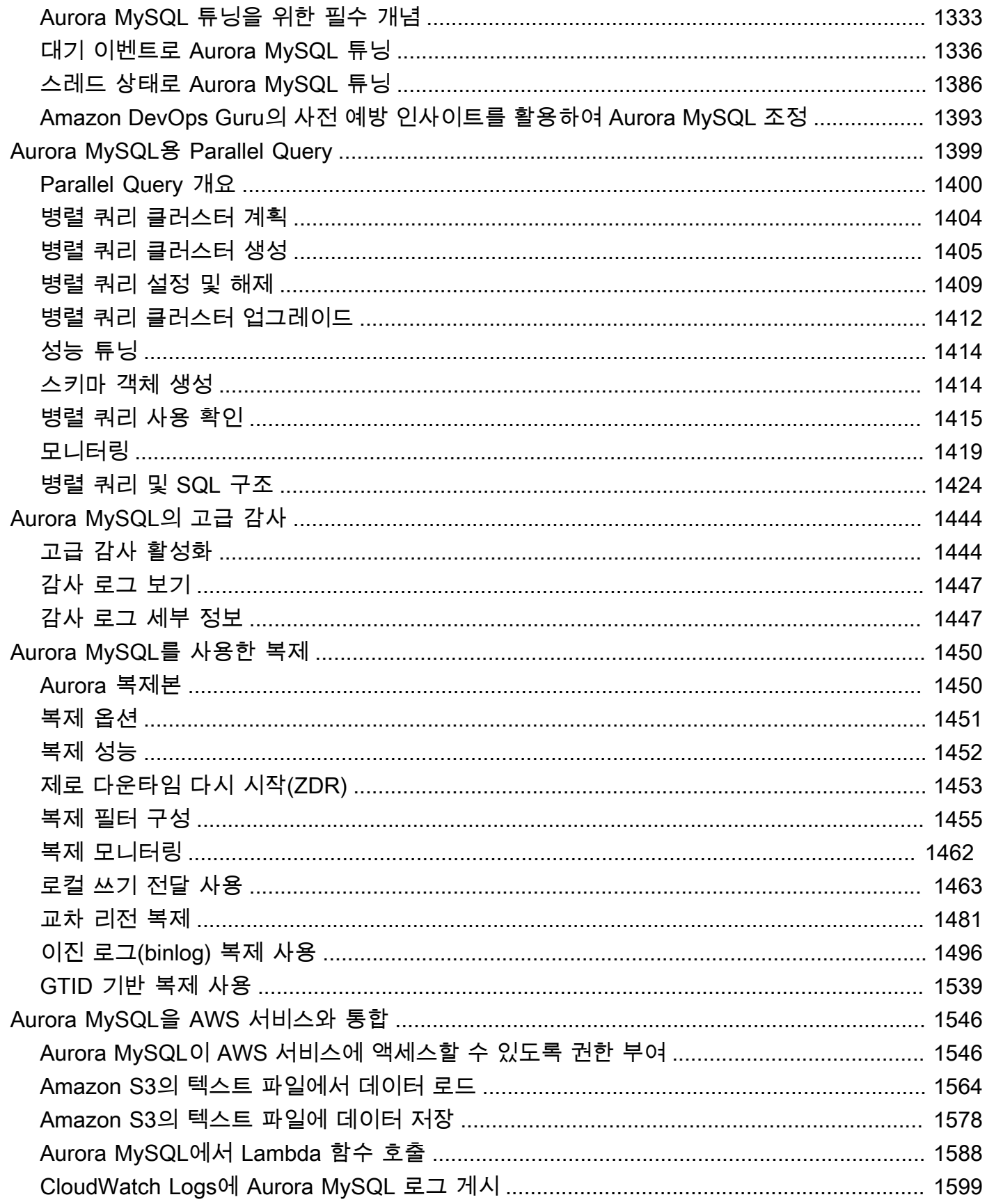

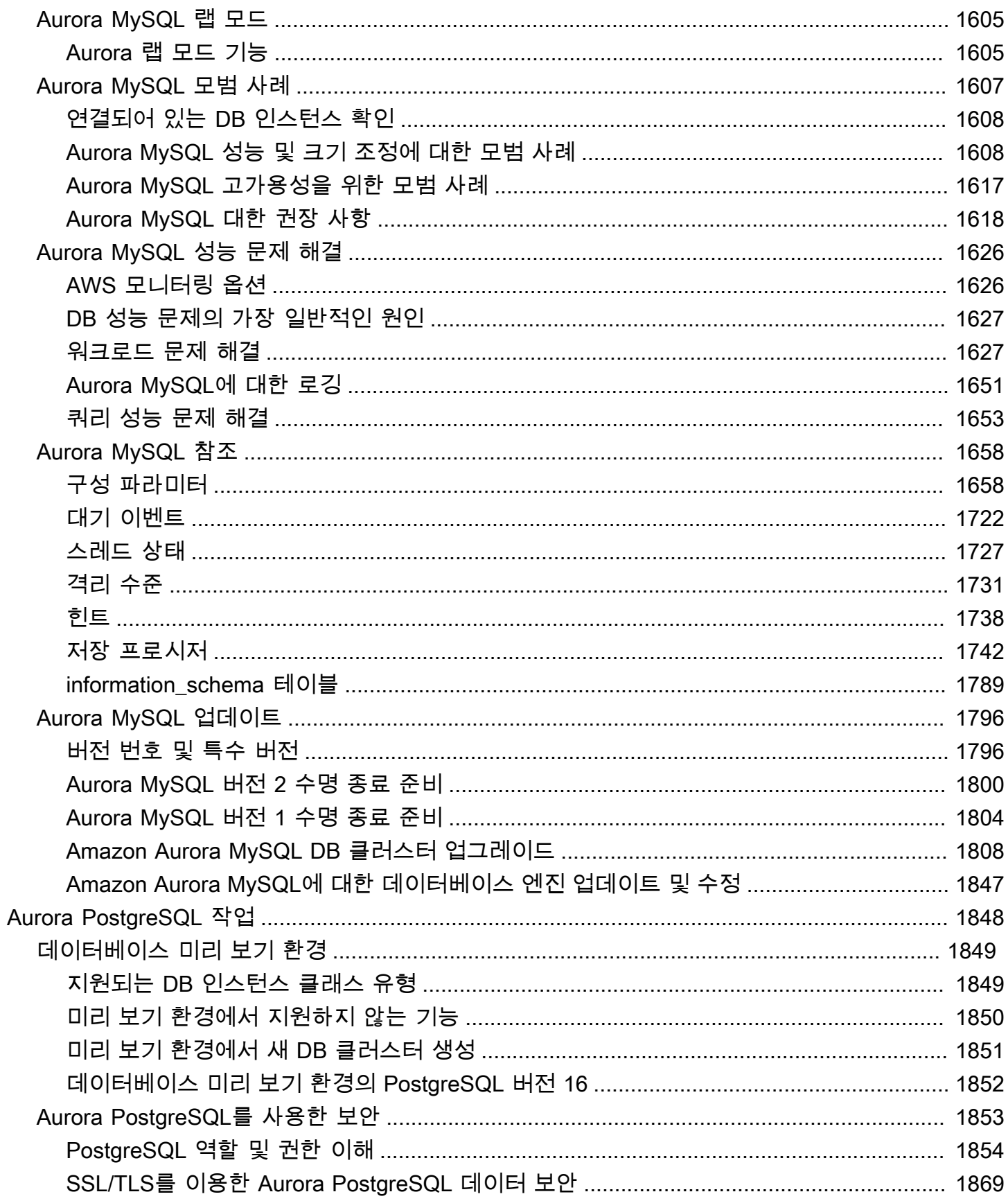

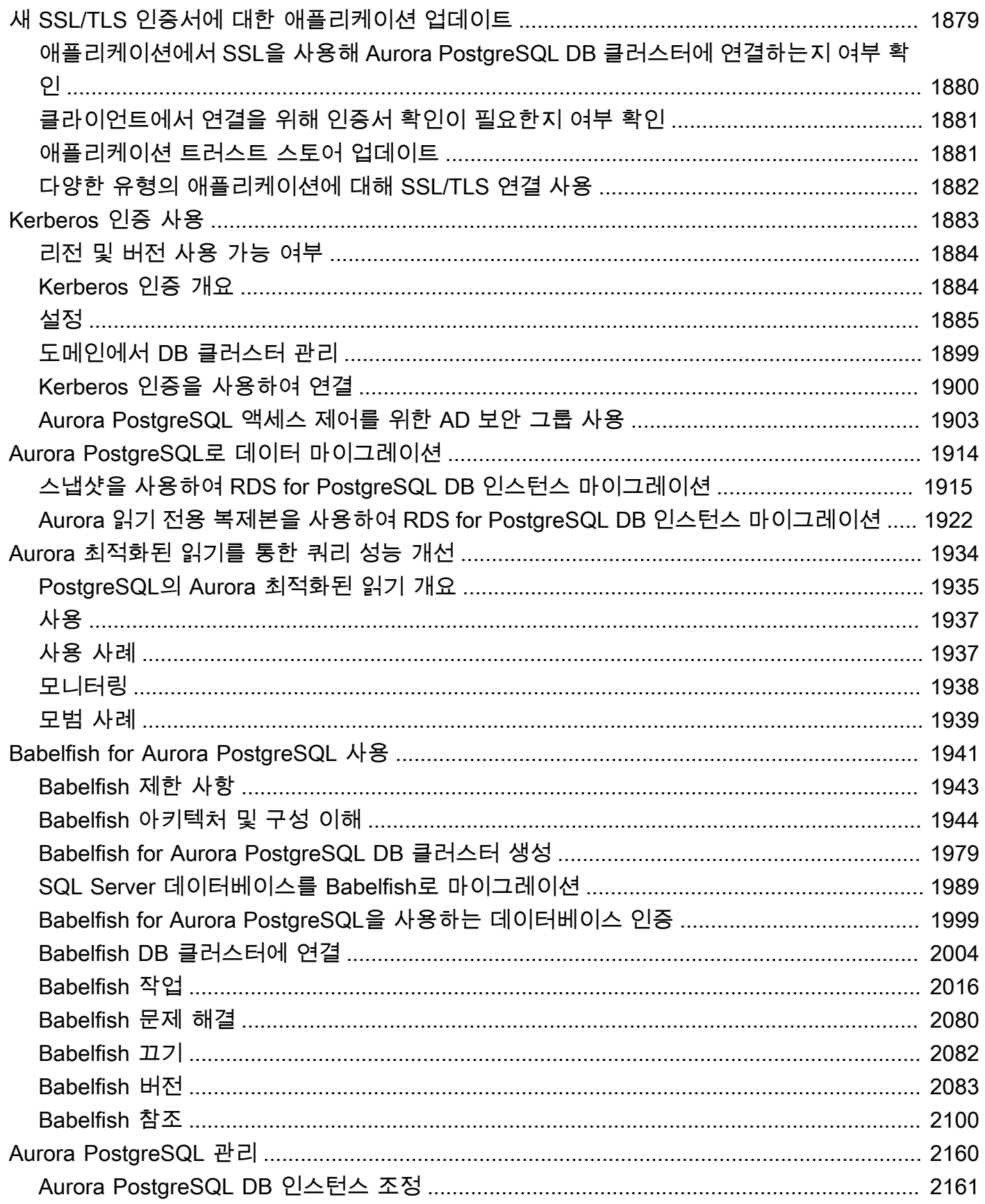

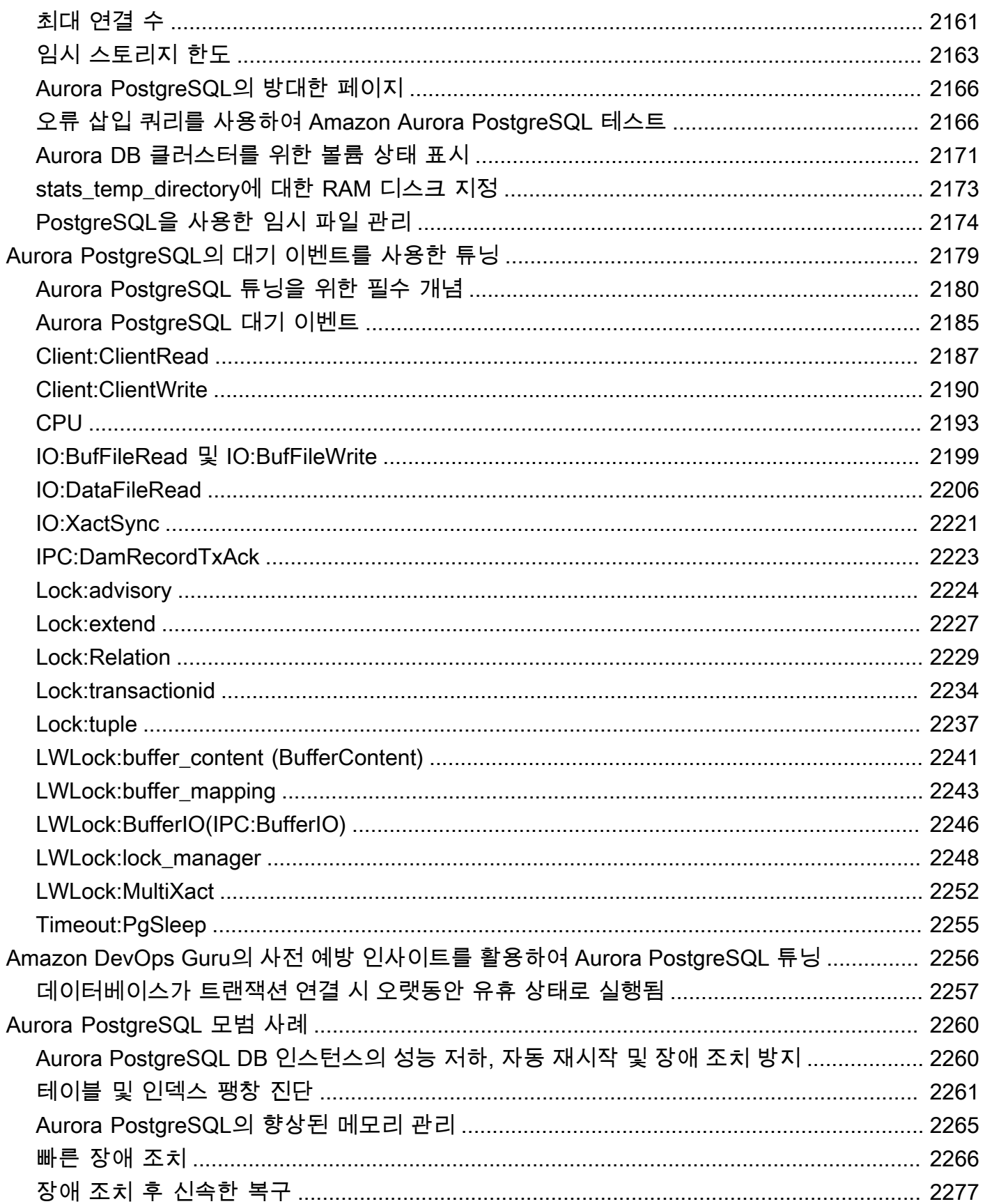

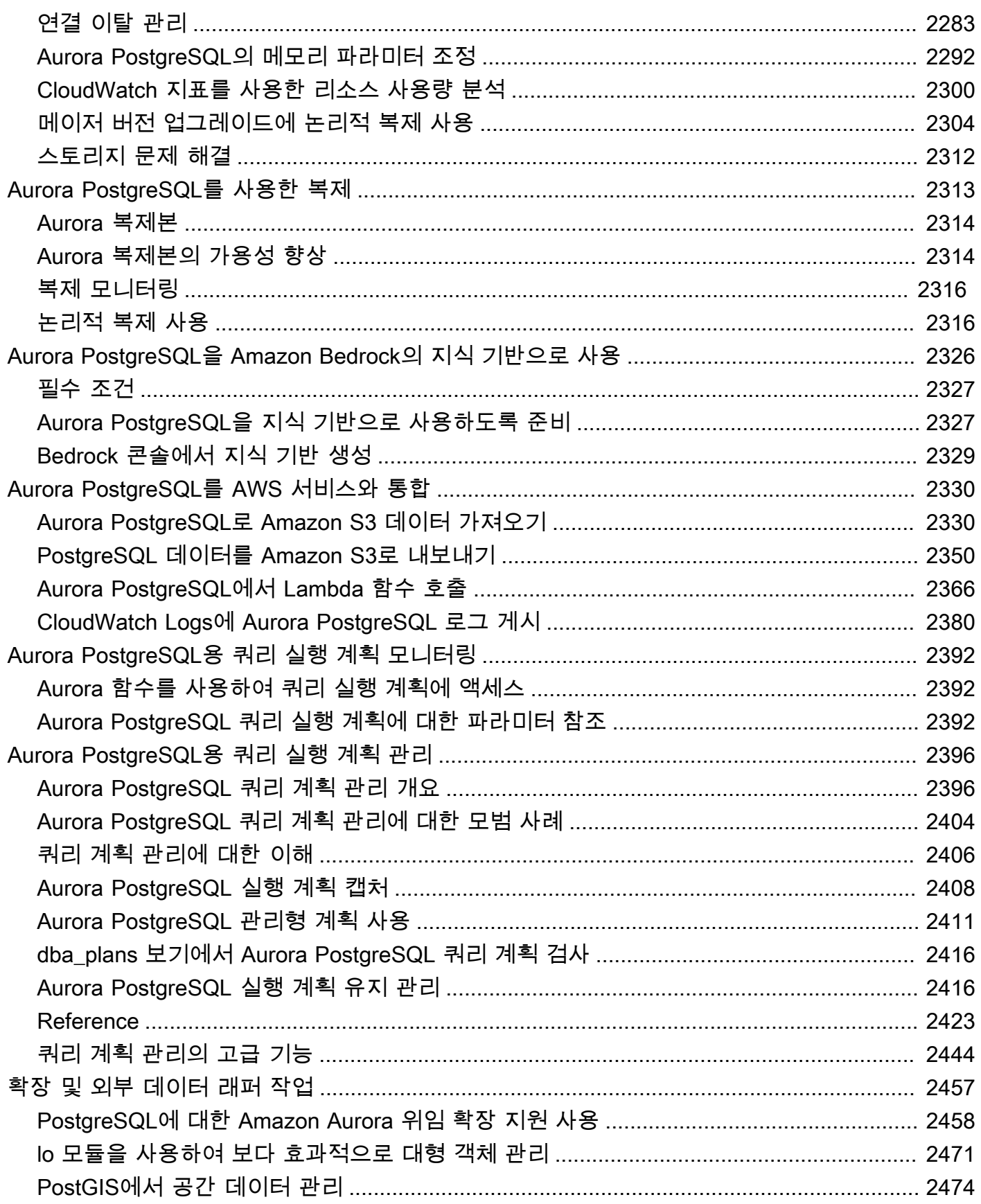

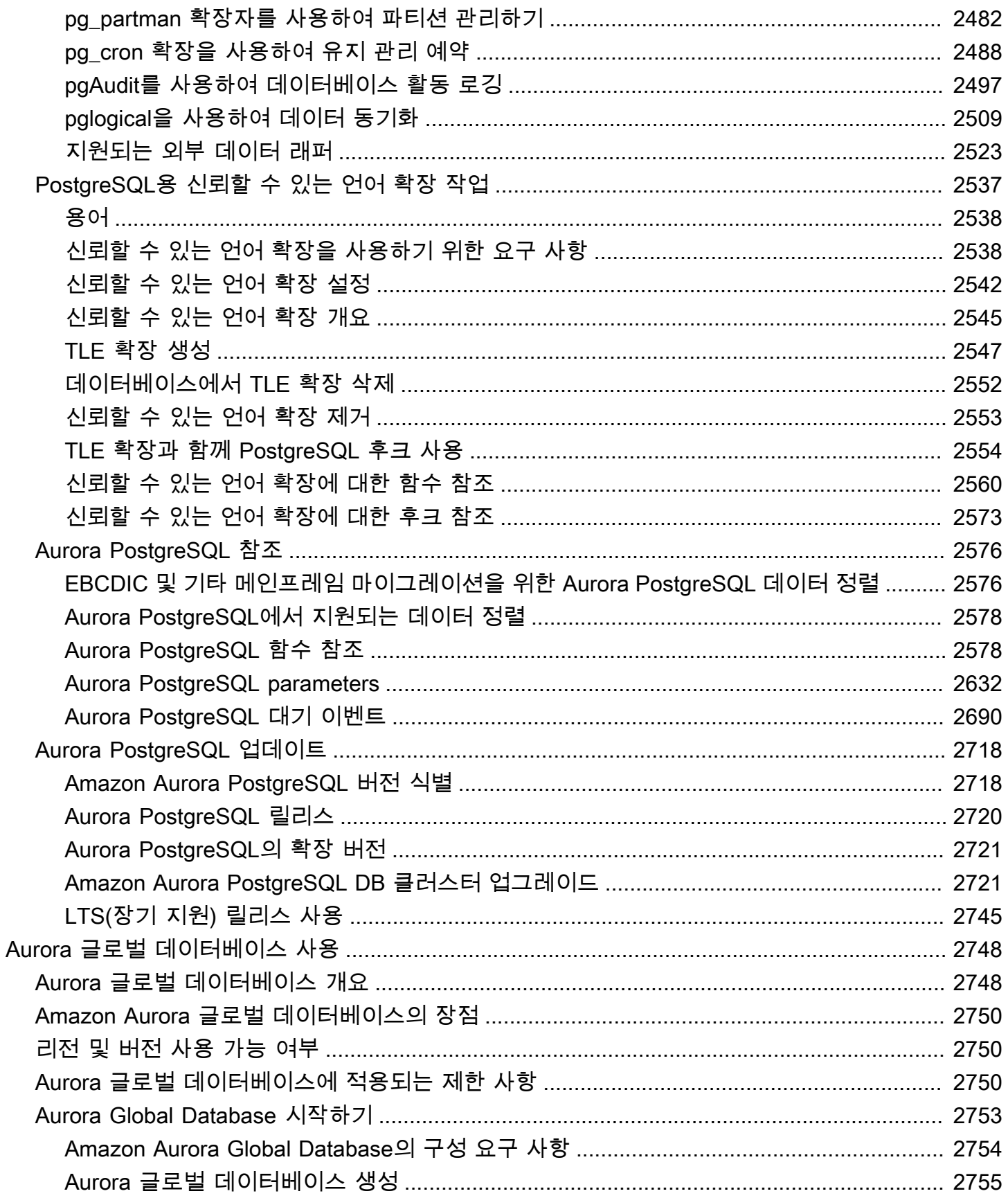

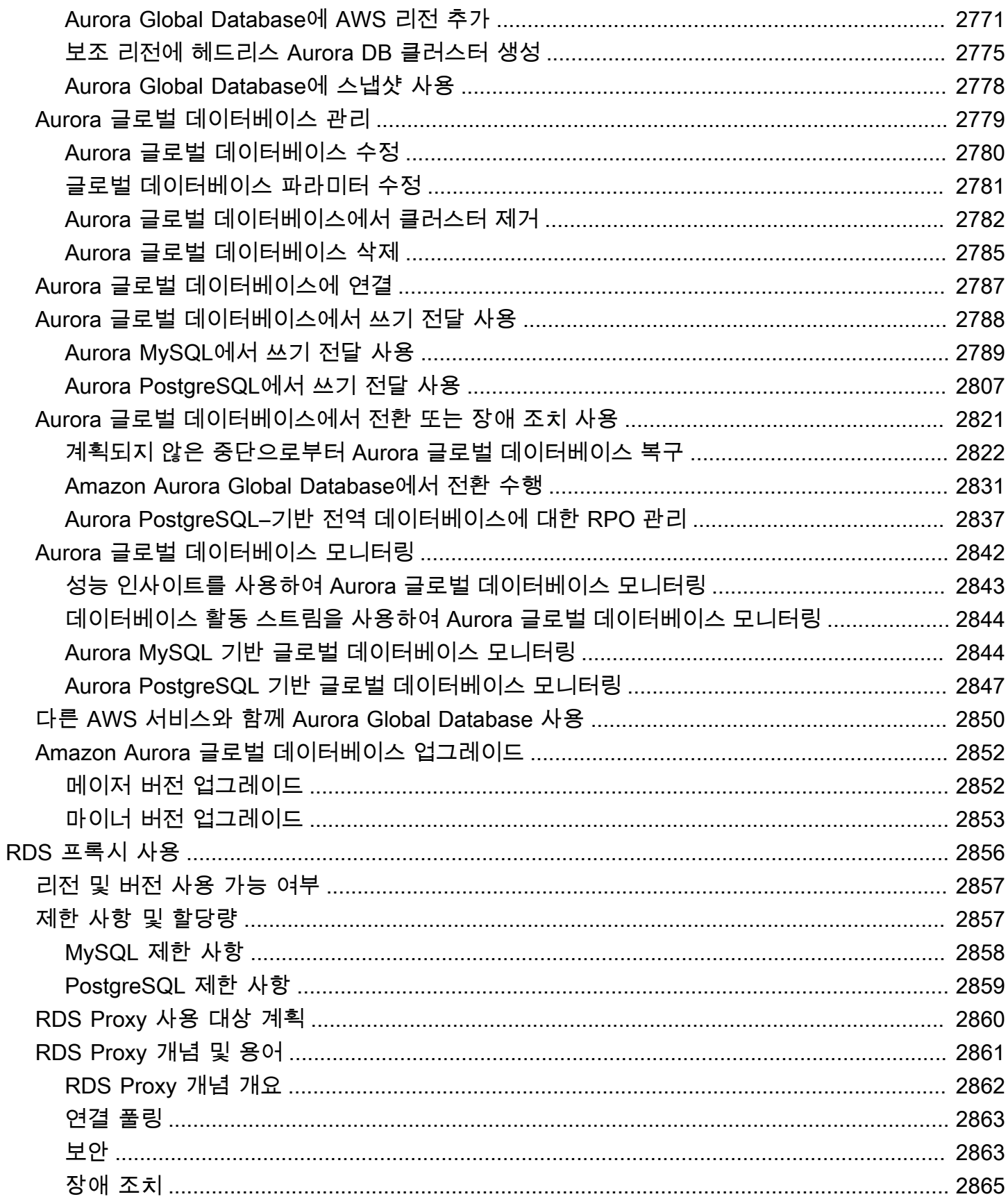

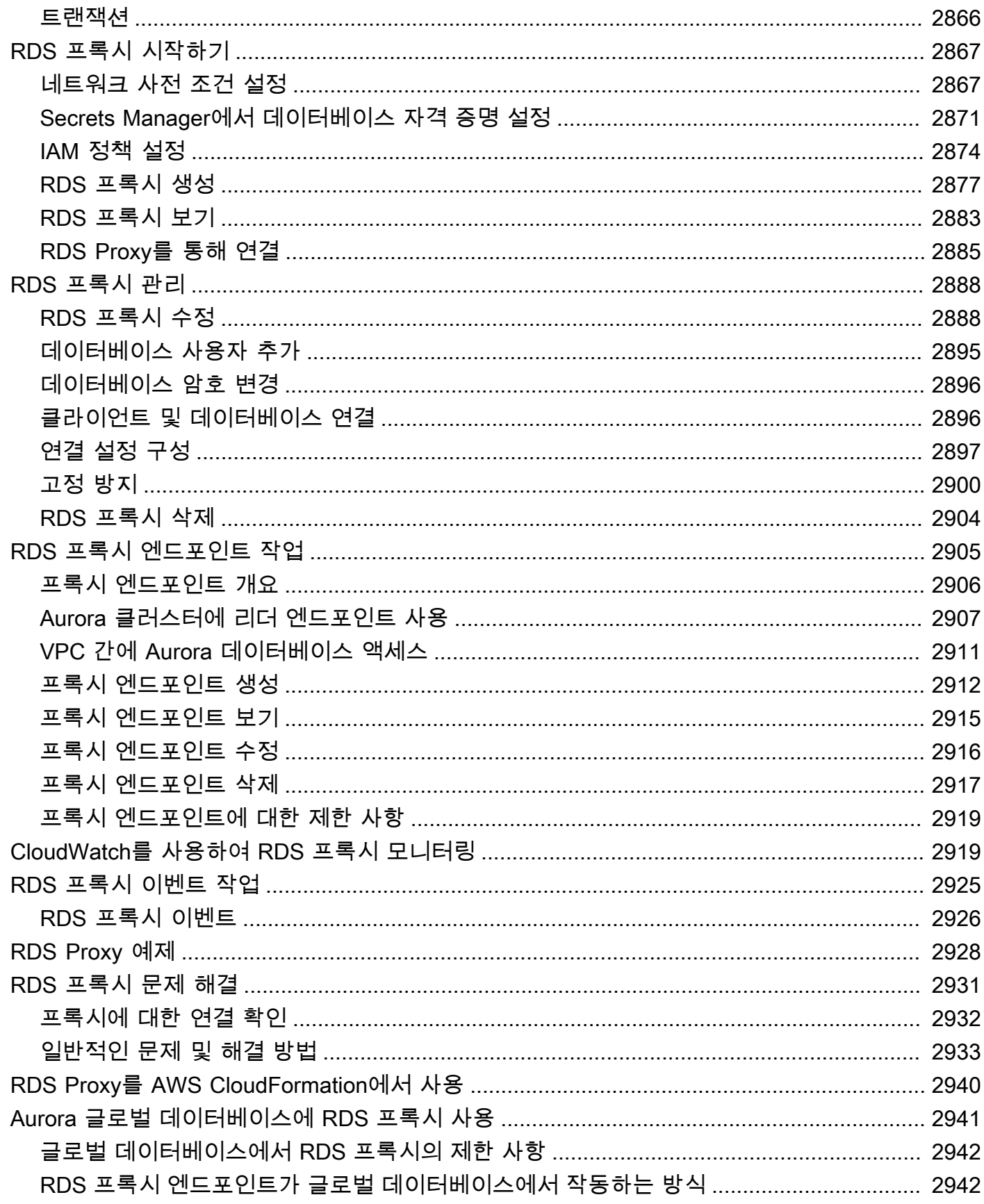

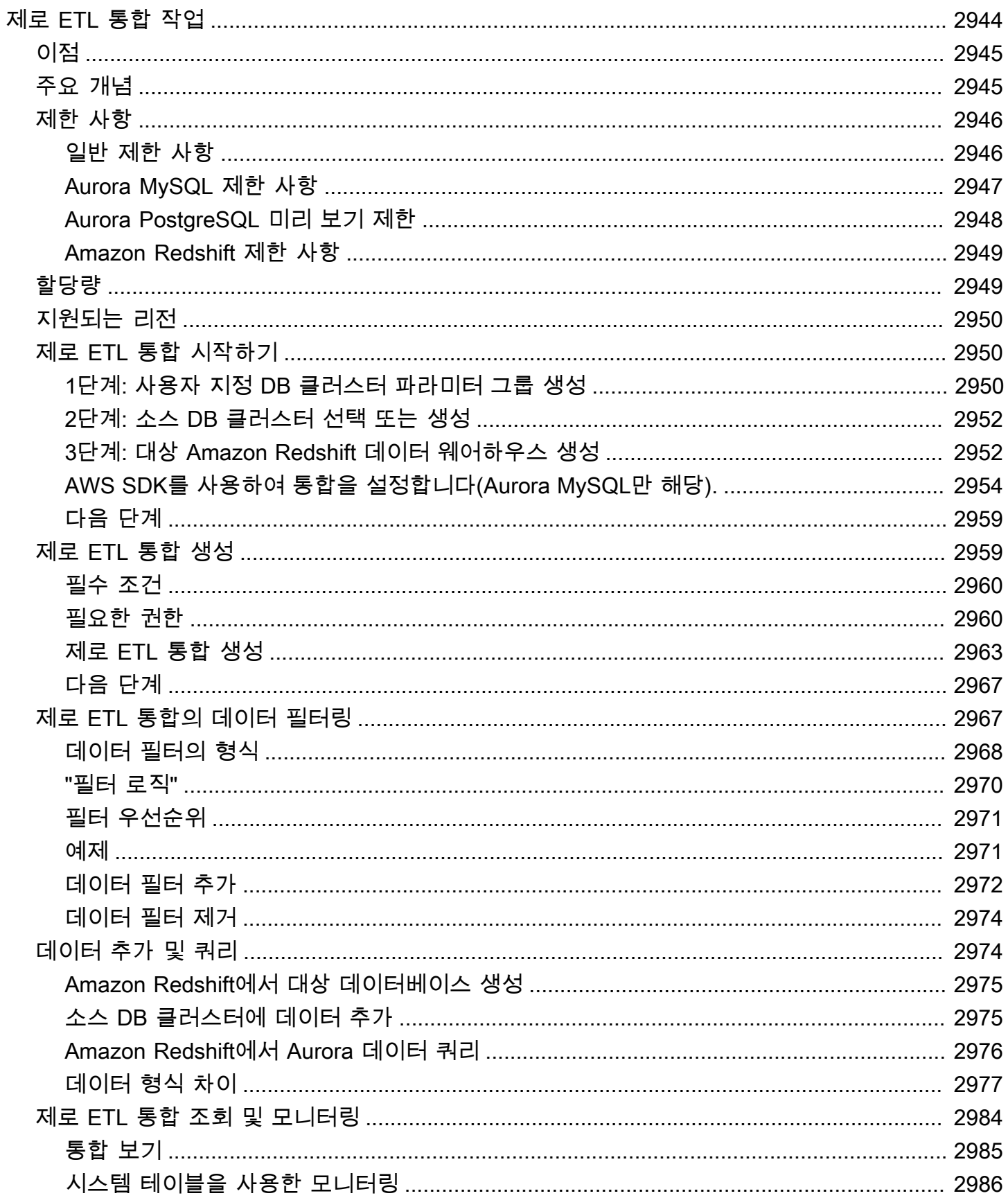

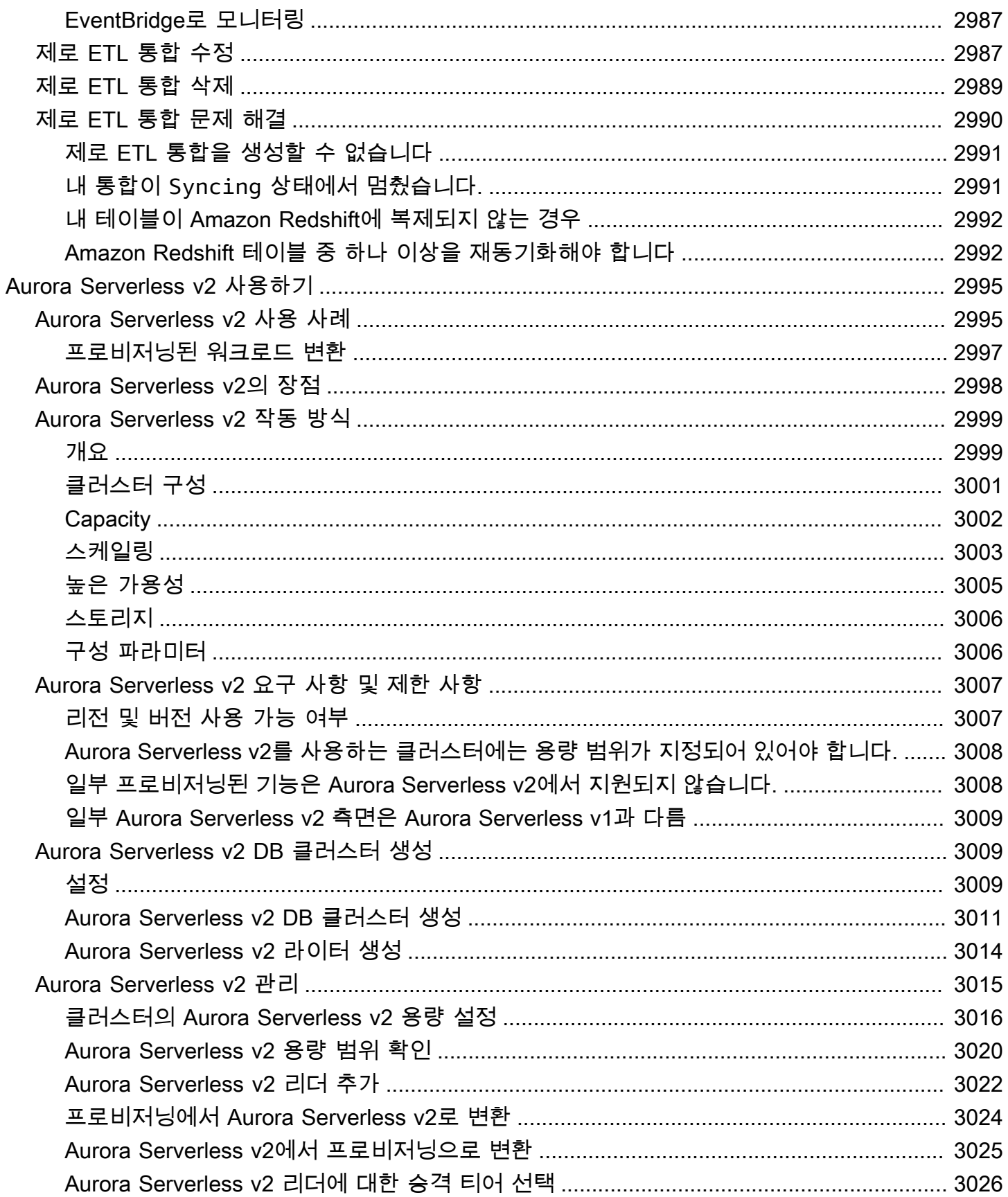

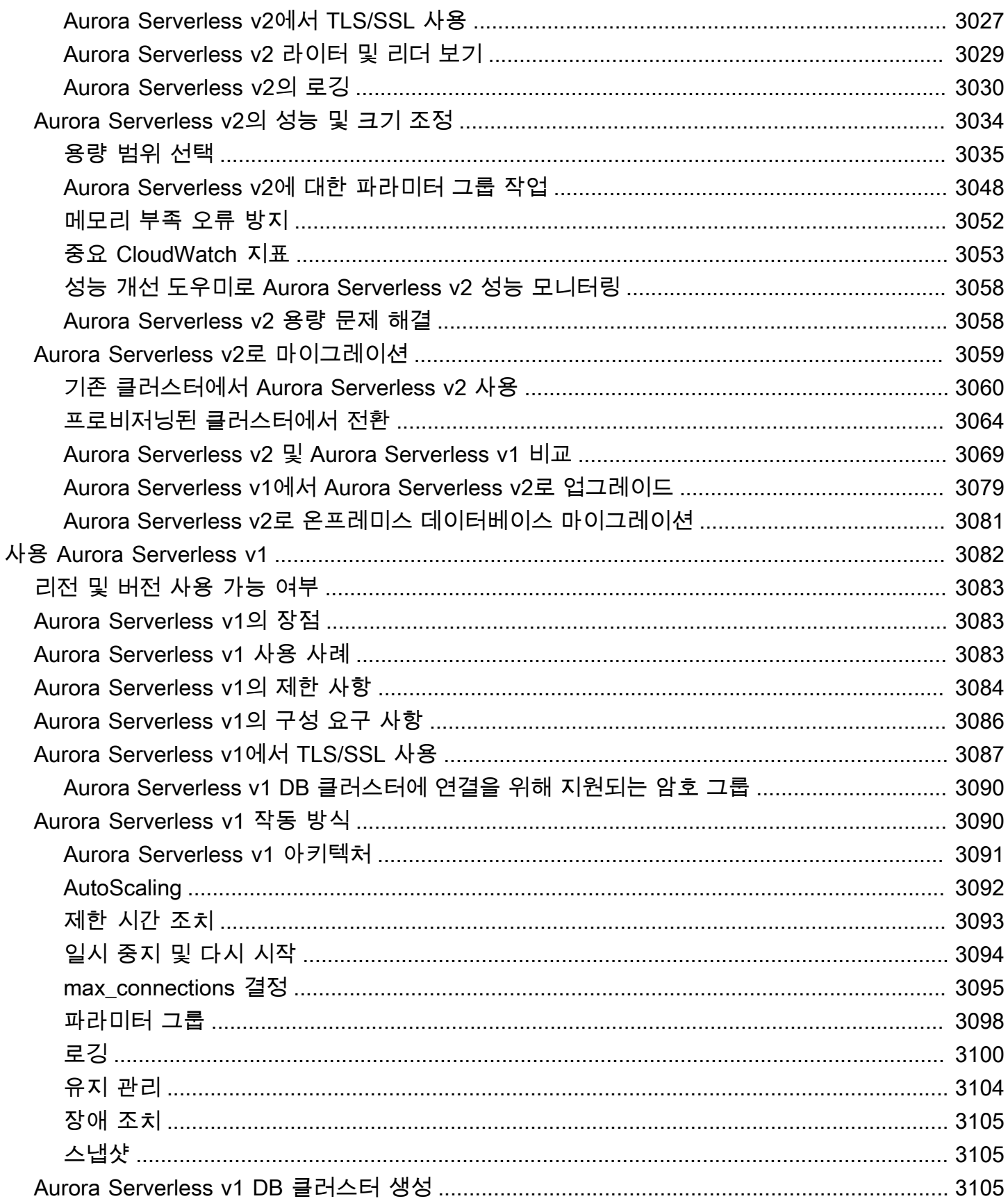

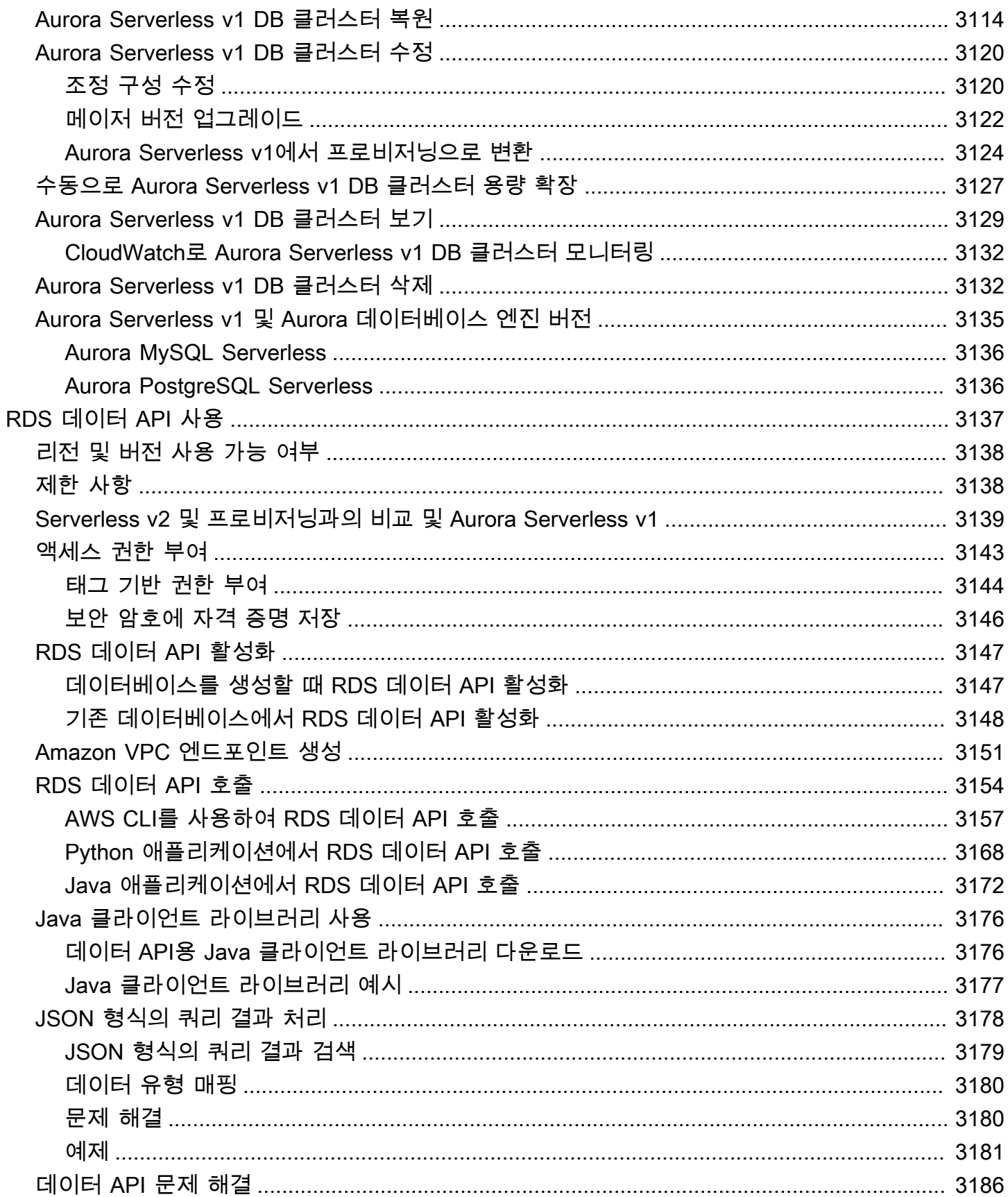

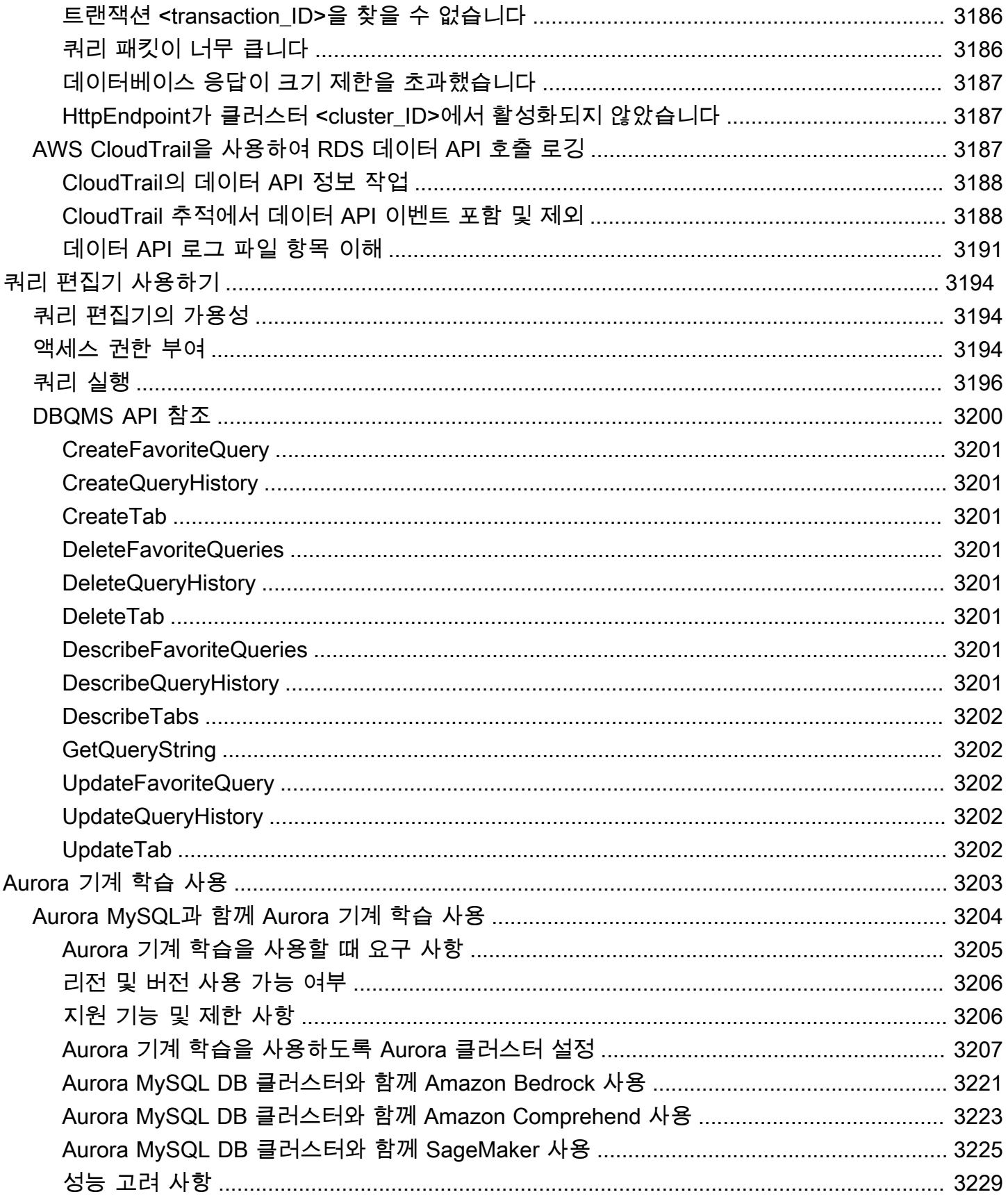

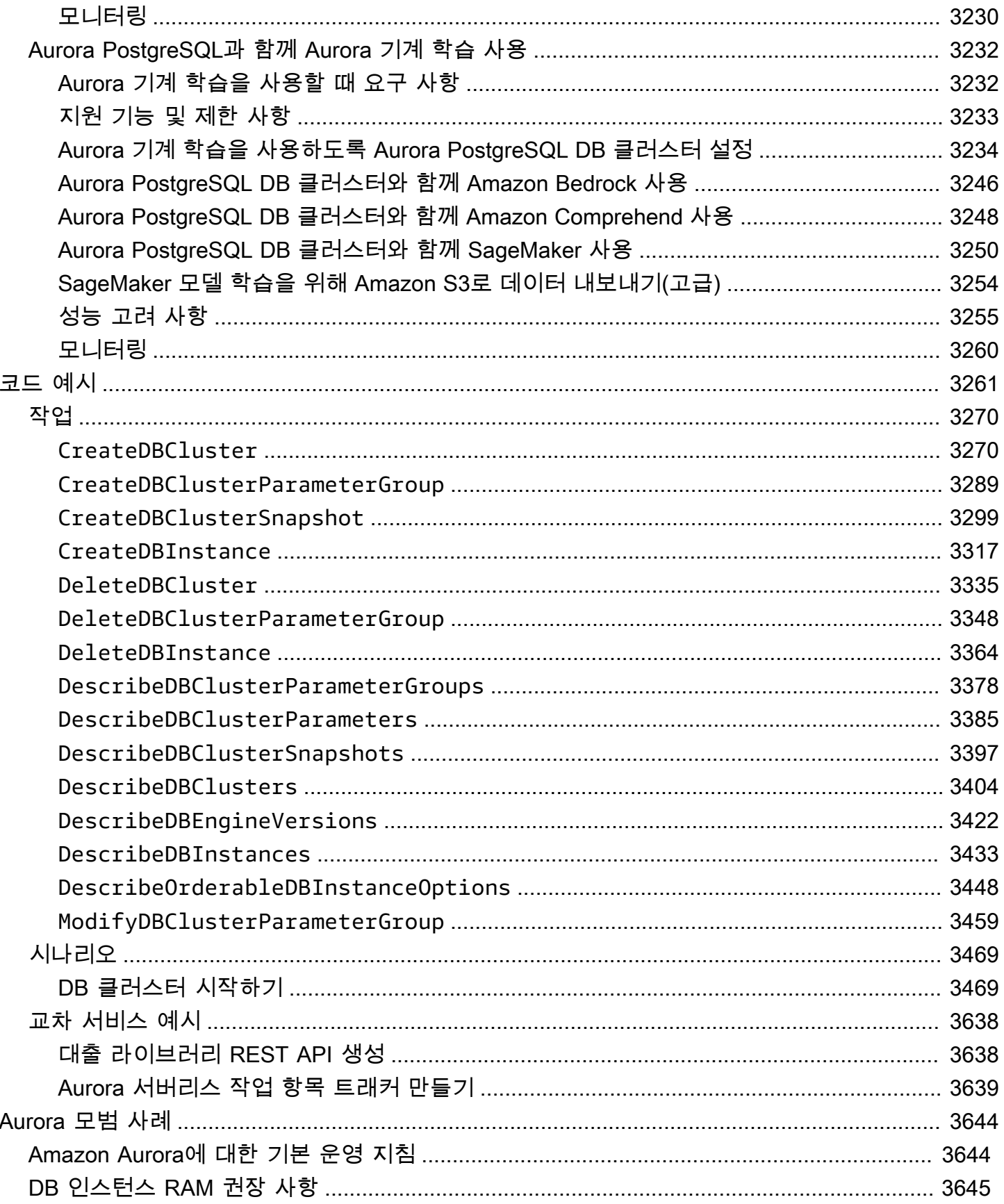

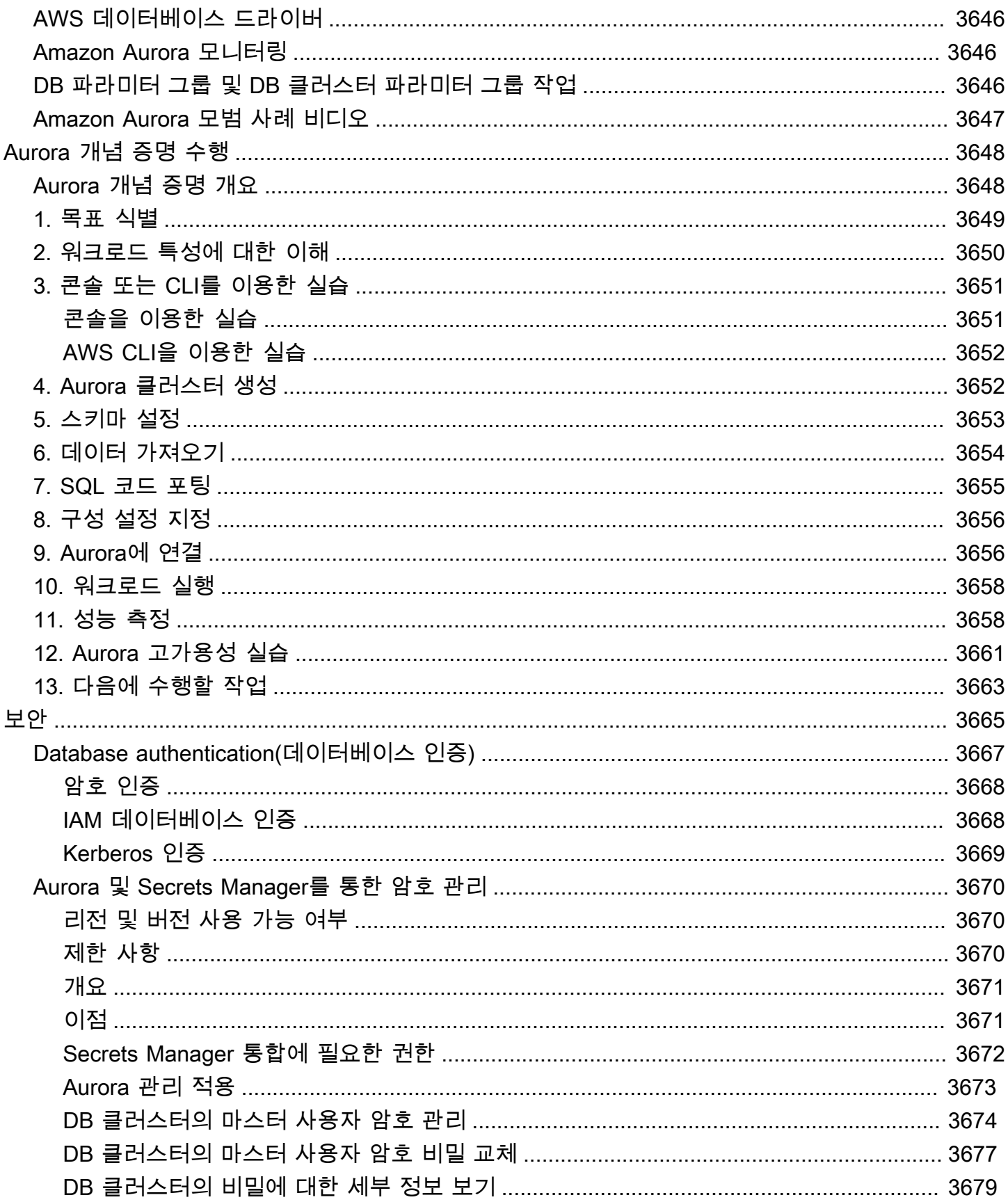

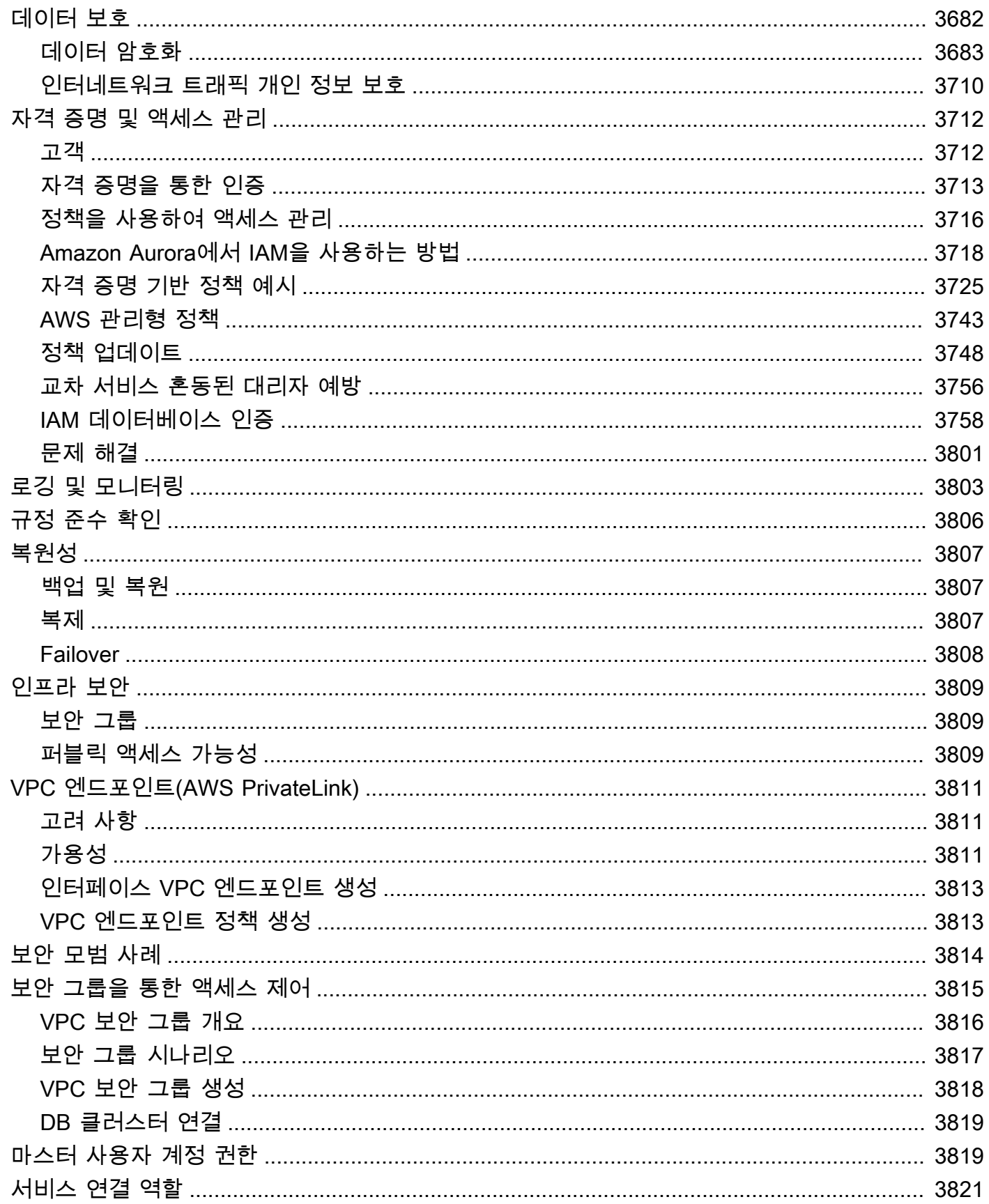

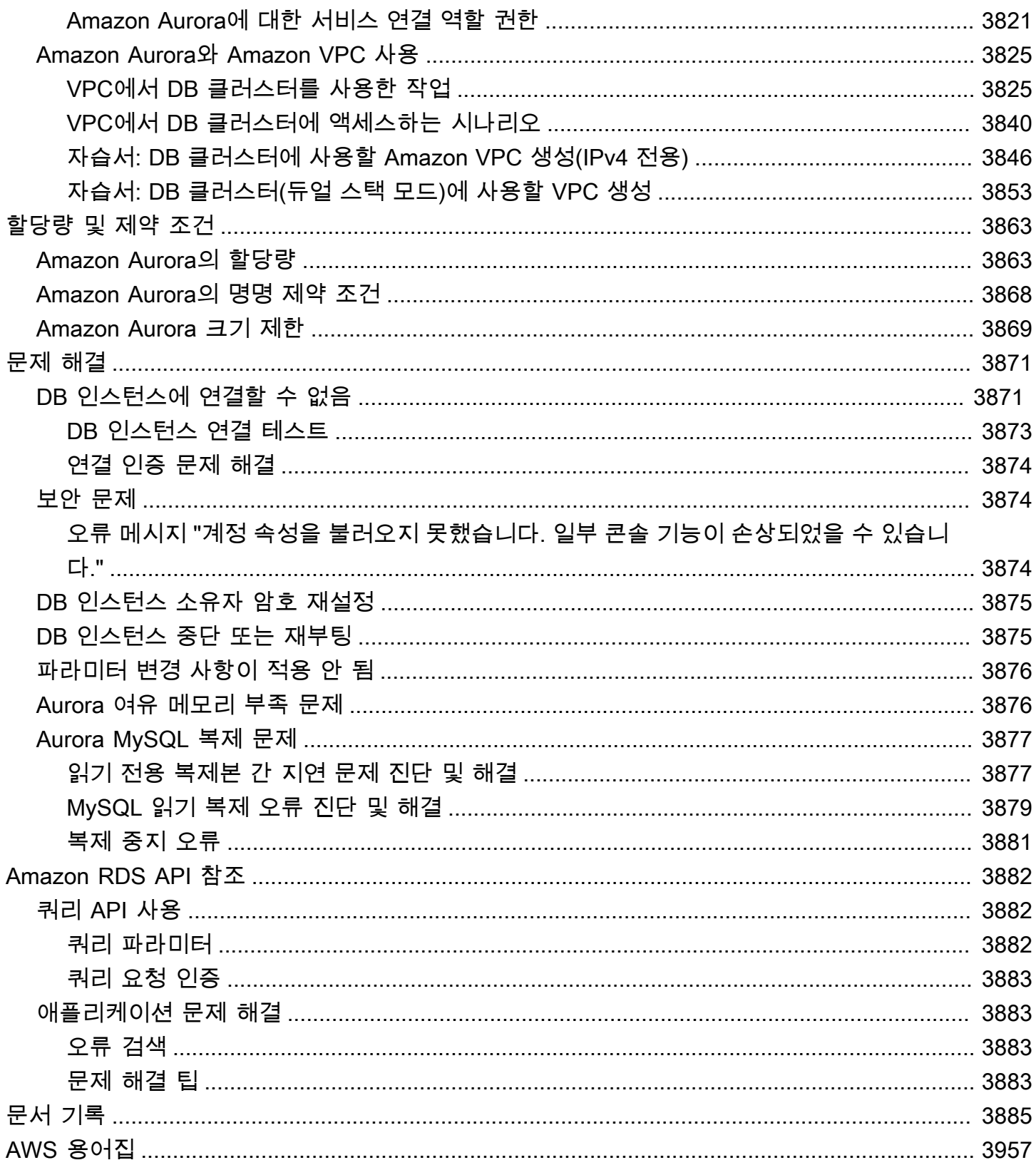

# <span id="page-31-0"></span>Amazon Aurora이란 무엇인가요?

Amazon Aurora(Aurora)는 MySQL 및 PostgreSQL과 호환되는 완전 관리형 관계형 데이터베이스 엔진 입니다. MySQL 및 PostgreSQL이 이 고급 상용 데이터베이스의 속도와 안정성을 오픈 소스 데이터베 이스의 단순성 및 비용 효율성과 어떻게 결합하는지 이미 알고 계실 것입니다. 오늘날 기존 MySQL 및 PostgreSQL 데이터베이스에 사용되는 코드, 도구 및 애플리케이션 모두 Aurora에서도 사용할 수 있습 니다. 일부 워크로드의 경우 Aurora은 기존 애플리케이션을 거의 변경하지 않고도 MySQL의 처리량을 최대 5배, PostgreSQL의 처리량을 최대 3배 제공할 수 있습니다.

Aurora에는 고성능 스토리지 하위시스템이 포함됩니다. MySQL 및 PostgreSQL과 호환되는 데이터 베이스 엔진은 빠른 분산형 스토리지를 활용하도록 사용자 지정됩니다. 기본 스토리지는 필요에 따라 자동으로 커집니다. Aurora 클러스터 볼륨 크기는 최대 128 tebibytes (TiB)까지 증가할 수 있습니다. Aurora는 또한 데이터베이스 구성 및 관리의 가장 어려운 측면 중 하나인 데이터베이스 클러스터링 및 복제를 자동화하고 표준화합니다.

Aurora는 관리형 데이터베이스 서비스인 Amazon Realtional Database Service(Amazon RDS)의 일부 입니다. Amazon RDS는 클라우드에서 관계형 데이터베이스의 설치, 운영 및 크기 조정을 용이하게 해 줍니다. Amazon RDS에 익숙하지 않은 경우 [Amazon Relational Database Service 사용 설명서를](https://docs.aws.amazon.com/AmazonRDS/latest/UserGuide/Welcome.html) 참 조하세요. Amazon Web Services Services에서 사용할 수 있는 다양한 데이터베이스 옵션에 대해 자 세히 알아보려면 [Choosing the right database for your organization on AWS\(](https://aws.amazon.com/getting-started/decision-guides/databases-on-aws-how-to-choose/)AWS 에서 조직에 적합한 데이터베이스 선택)를 참조하세요.

주제

- [Amazon RDS 공동 책임 모델](#page-32-0)
- [Amazon Aurora를 Amazon RDS와 함께 사용하는 방법](#page-32-1)
- [Amazon Aurora DB 클러스터](#page-33-0)
- [Amazon Aurora](#page-35-0)
- [리전 및 가용 영역](#page-52-0)
- [Amazon Aurora에서 AWS 리전 및 Aurora DB 엔진별 지원 기능](#page-67-0)
- [Amazon Aurora 연결 관리](#page-128-1)
- [Aurora DB 인스턴스 클래스](#page-152-0)
- [Amazon Aurora 스토리지 및 안정성](#page-169-0)
- [Amazon Aurora 보안](#page-174-0)
- [Amazon Aurora의 고가용성](#page-176-1)
- [Amazon Aurora를 사용한 복제](#page-180-0)
- [Aurora에 대한 DB 인스턴스 결제](#page-183-1)

#### <span id="page-32-0"></span>Amazon RDS 공동 책임 모델

Amazon RDS는 DB 인스턴스 및 DB 클러스터의 소프트웨어 구성 요소와 인프라 호스팅을 담당합니 다. 사용자는 성능을 개선하기 위해 SQL 쿼리를 조정하는 프로세스인 쿼리 튜닝을 담당합니다. 쿼리 성능은 데이터베이스 디자인, 데이터 크기, 데이터 배포, 애플리케이션 워크로드 및 쿼리 패턴에 따라 크게 달라질 수 있습니다. 모니터링 및 튜닝은 RDS 데이터베이스에 대해 사용자가 소유하는 매우 개별 화된 프로세스입니다. Amazon RDS 성능 개선 도우미를 비롯한 도구를 사용하여 문제가 있는 쿼리를 식별할 수 있습니다.

### <span id="page-32-1"></span>Amazon Aurora를 Amazon RDS와 함께 사용하는 방법

다음 사항은 Amazon Aurora가 Amazon RDS에서 사용 가능한 표준 MySQL 및 PostgreSQL 엔진과 어 떻게 관련되는지를 보여줍니다.

- Amazon RDS를 통해 새 데이터베이스 서버를 설정할 때 Aurora MySQL 또는 Aurora PostgreSQL을 DB 엔진 옵션으로 선택합니다.
- Aurora는 관리를 위해 익숙한 Amazon Relational Database Service(Amazon RDS) 기능을 활용합니 다. Aurora는 Amazon RDS AWS Management Console 인터페이스, AWS CLI 명령 및 API 작업을 사용하여 프로비저닝, 패치 적용, 백업, 복구, 장애 감지 및 복구와 같은 일상적인 데이터베이스 태스 크를 처리합니다.
- Aurora 관리 작업에는 일반적으로 개별 데이터베이스 인스턴스 대신 복제를 통해 동기화되는 전체 데이터베이스 서버 클러스터가 포함됩니다. 자동 클러스터링, 복제 및 스토리지 할당을 통해 최대 MySQL 및 PostgreSQL 배포판에 대한 설정, 작동 및 확장 작업이 간편하고 비용 효율적입니다.
- 스냅 샷을 생성 및 복원하거나 단방향 복제를 설정하여 Amazon RDS for MySQL 및 Amazon RDS for PostgreSQL의 데이터를 Aurora로 가져올 수 있습니다. 기존 RDS for MySQL 및 RDS for PostgreSQL 애플리케이션을 Aurora로 전환할 수 있는 푸시 버튼식 마이그레이션 도구를 사용할 수 있습니다.

Amazon Aurora를 사용하기 전에 먼저 [Amazon Aurora 환경 설정에](#page-200-0)서 설명하는 단계를 마친 후에 [Amazon Aurora DB 클러스터에](#page-33-0)서 Aurora에 대한 개념과 기능을 검토합니다.

### <span id="page-33-0"></span>Amazon Aurora DB 클러스터

Amazon Aurora DB cluster는 하나 이상의 DB 인스턴스와 이 DB 인스턴스의 데이터를 관리하는 클러 스터 볼륨으로 구성됩니다. Aurora 클러스터 볼륨은 다중 가용 영역을 아우르는 가상 데이터베이스 스 토리지 볼륨으로서, 각 가용 영역에는 DB 클러스터 데이터의 사본이 있습니다. Aurora DB 클러스터는 다음과 같이 두 가지 유형의 DB 인스턴스로 구성됩니다.

- 기본 DB 인스턴스 읽기 및 쓰기 작업을 지원하고, 클러스터 볼륨의 모든 데이터 수정을 실행합니 다. Aurora DB 클러스터마다 기본 DB 인스턴스가 하나씩 있습니다.
- Aurora 복제본 기본 DB 인스턴스와 동일한 스토리지 볼륨에 연결되며 읽기 작업만 지원합니다. 각 Aurora DB 클러스터는 기본 DB 인스턴스에 더해 최대 15개까지 Aurora 복제본을 구성할 수 있습니 다. Aurora 복제본을 별도의 가용 영역에 배치하여 고가용성을 유지합니다. Aurora는 기본 DB 인스 턴스를 사용할 수 없는 경우 자동으로 Aurora 복제본으로 장애 조치합니다. Aurora 복제본에 대해 장 애 조치 우선 순위를 지정할 수 있습니다. 또한 Aurora 복제본은 기본 DB 인스턴스에서 읽기 워크로 드를 오프로드할 수 있습니다.

다음은 클러스터 볼륨과 Aurora DB 클러스터에 속하는 기본 DB 인스턴스 및 Aurora 복제본 사이의 관 계를 나타낸 다이어그램입니다.

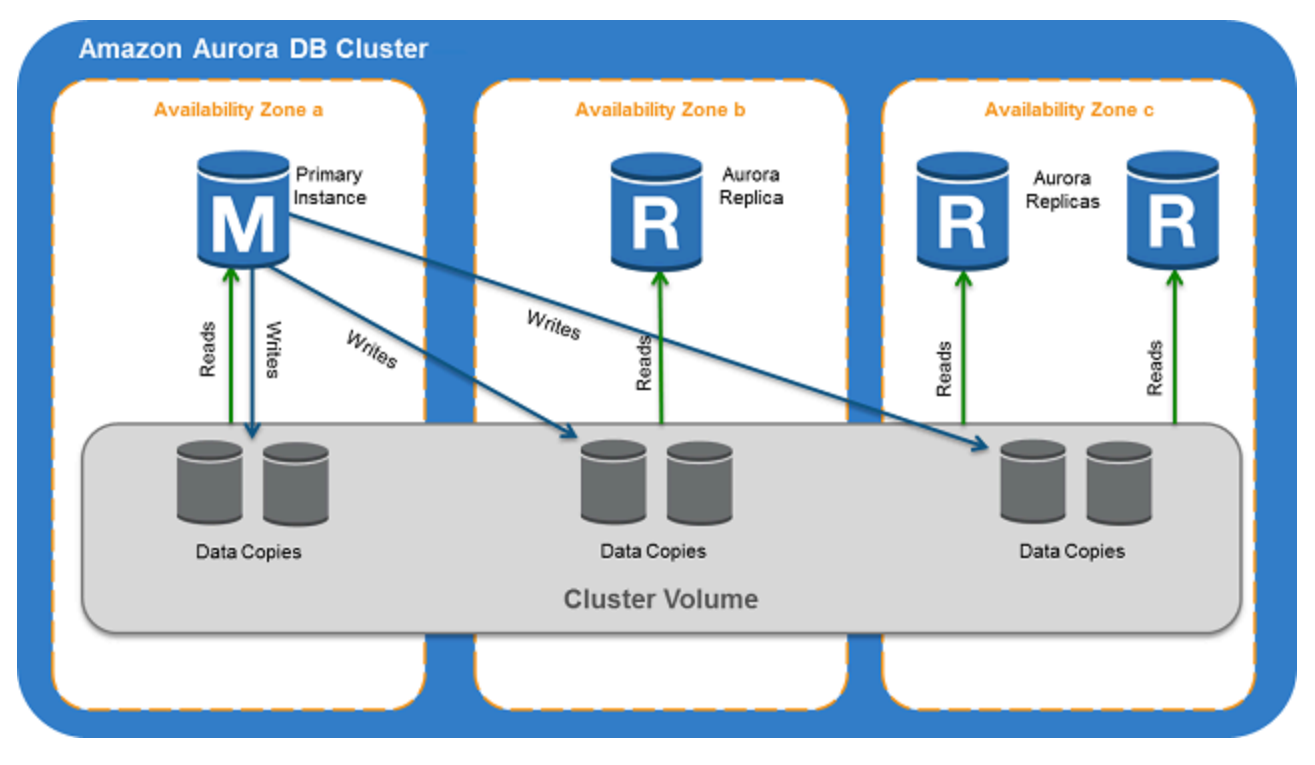

#### **a** Note

다음 정보는 프로비저닝된 클러스터, 병렬 쿼리 클러스터, 글로벌 데이터베이스 클러스터, Aurora Serverless 클러스터, 모든 MySQL 8.0 호환, 5.7 호환 및 PostgreSQL 호환 클러스터에 적용됩니다.

Aurora 클러스터를 보면 컴퓨팅 용량과 스토리지가 분리되어 있습니다. 예를 들어 DB 인스턴스가 1개 뿐인 Aurora 구성은 계속해서 클러스터입니다. 기본 스토리지 볼륨에는 여러 가용 영역(AZ)으로 분산 된 다수의 스토리지 노드가 포함되어 있기 때문입니다.

Aurora DB 클러스터의 입출력(I/O) 작업은 라이터 DB 인스턴스인지 리더 DB 인스턴스인지에 관계없 이 동일한 방식으로 계산됩니다. 자세한 내용은 [Amazon Aurora DB 클러스터의 스토리지 구성](#page-170-0) 섹션을 참조하세요.

#### <span id="page-35-0"></span>Amazon Aurora

Amazon Aurora는 코드를 재사용하고 기본 MySQL 및 PostgreSQL DB 엔진과의 호환성을 유지합니 다. 그러나 Aurora에는 자체 버전 번호, 릴리스 주기, 버전 사용 중단 등이 있습니다. 다음 섹션에서는 공통점 및 차이점을 설명합니다. 이 정보는 선택할 버전 및 각 버전에서 사용할 수 있는 기능 및 수정 사 항을 확인하는 방법 등을 결정하는 데 도움이 될 수 있습니다. 또한 업그레이드 빈도와 업그레이드 프 로세스 계획 방법을 결정하는 데 도움이 될 수 있습니다.

주제

- [Aurora에서 사용할 수 있는 관계형 데이터베이스](#page-35-1)
- [커뮤니티 데이터베이스와 Aurora 간의 버전 번호의 차이점](#page-36-0)
- [Amazon Aurora 메이저 버전](#page-37-0)
- [Amazon Aurora 마이너 버전](#page-45-0)
- [Amazon Aurora 패치 버전](#page-46-0)
- [각 Amazon Aurora 버전의 새로운 기능 배우기](#page-46-1)
- [데이터베이스 클러스터에 대한 Amazon Aurora 데이터베이스 버전 지정](#page-47-0)
- [기본 Amazon Aurora 버전](#page-47-1)
- [마이너 버전 자동 업그레이드](#page-47-2)
- [Amazon Aurora 메이저 버전을 사용할 수 있는 기간](#page-47-3)
- [Amazon Aurora 마이너 버전이 출시되는 빈도](#page-48-0)
- [Amazon Aurora 마이너 버전을 사용할 수 있는 기간](#page-48-1)
- [선택한 Amazon Aurora 마이너 버전에 대한 장기 지원](#page-49-0)
- [Amazon RDS 추가 지원\(일부 Aurora 버전\)](#page-49-1)
- [데이터베이스 클러스터가 새 버전으로 업그레이드되는지 여부 및 시기를 수동으로 제어](#page-50-0)
- [필수 Amazon Aurora 업그레이드](#page-50-1)
- [업그레이드하기 전에 새로운 Aurora 버전으로 DB 클러스터 테스트](#page-50-2)

#### <span id="page-35-1"></span>Aurora에서 사용할 수 있는 관계형 데이터베이스

Aurora에서 사용할 수 있는 관계형 데이터베이스는 다음과 같습니다.

• Amazon Aurora MySQL 호환 버전 사용량 정보는 [Amazon Aurora MySQL 작업](#page-1200-0) 섹션을 참조하세요. 사용 가능한 버전에 대한 자세한 내용은 [Amazon Aurora MySQL에 대한 데이터베이스 엔진 업데이](#page-1826-0) [트](#page-1826-0) 섹션을 참조하세요.
• Amazon Aurora PostgreSQL 호환 버전 사용량 정보는 [Amazon Aurora PostgreSQL 작업](#page-1878-0) 섹션을 참 조하세요. 사용 가능한 버전에 대한 자세한 내용은 [Amazon Aurora PostgreSQL 업데이트](#page-2748-0) 섹션을 참 조하세요.

## 커뮤니티 데이터베이스와 Aurora 간의 버전 번호의 차이점

각 Amazon Aurora 버전은 MySQL 또는 PostgreSQL SQL의 특정 커뮤니티 데이터베이스 버전과 호환 됩니다. version 함수를 사용하여 데이터베이스의 커뮤니티 버전을 찾고 aurora\_version 함수를 사용하여 Aurora 버전을 찾을 수 있습니다.

Aurora MySQL 및 Aurora PostgreSQL의 예는 다음과 같습니다.

```
mysql> select version();
+------------------+
| version() |
+------------------+
 | 5.7.12 | 
+------------------+
mysql> select aurora_version(), @@aurora_version;
+------------------+------------------+
| aurora_version() | @@aurora_version |
+------------------+------------------+
| 2.08.1 | 2.08.1 |
+------------------+------------------+
```

```
postgres=> select version();
-----------------------------------------------------------------------------
PostgreSQL 11.7 on x86_64-pc-linux-gnu, compiled by gcc (GCC) 4.9.3, 64-bit
(1 row)
postgres=> select aurora_version();
aurora_version
----------------
3.2.2
```
자세한 내용은 [SQL을 사용하여 Aurora MySQL 버전 확인](#page-1828-0) 및 [Amazon Aurora PostgreSQL 버전 식별](#page-2748-1) 단원을 참조하십시오.

# <span id="page-37-0"></span>Amazon Aurora 메이저 버전

Aurora 버전에서는 *major*.*minor*.*patch* 스키마를 사용합니다. Aurora 메이저 버전은 Aurora와 호환되는 MySQL 또는 PostgreSQL 커뮤니티 메이저 버전을 나타냅니다. Aurora MySQL 및 Aurora PostgreSQL 메이저 버전은 적어도 해당 커뮤니티 버전에 대한 커뮤니티 사용 주기가 끝날 때까지 표 준 지원에 따라 사용할 수 있습니다. Aurora 표준 지원이 종료된 이후에도 유료로 메이저 버전을 계속 실행할 수 있습니다. 자세한 내용은 [Amazon RDS 추가 지원 사용](#page-611-0) 및 [Amazon Aurora 요금](https://aws.amazon.com/rds/aurora/pricing/) 단원을 참조 하세요.

Amazon이 Aurora 버전에 대한 지원을 원래 명시일보다 오래 연장할 경우, 이 표를 이후 날짜를 반영하 도록 업데이트할 것입니다.

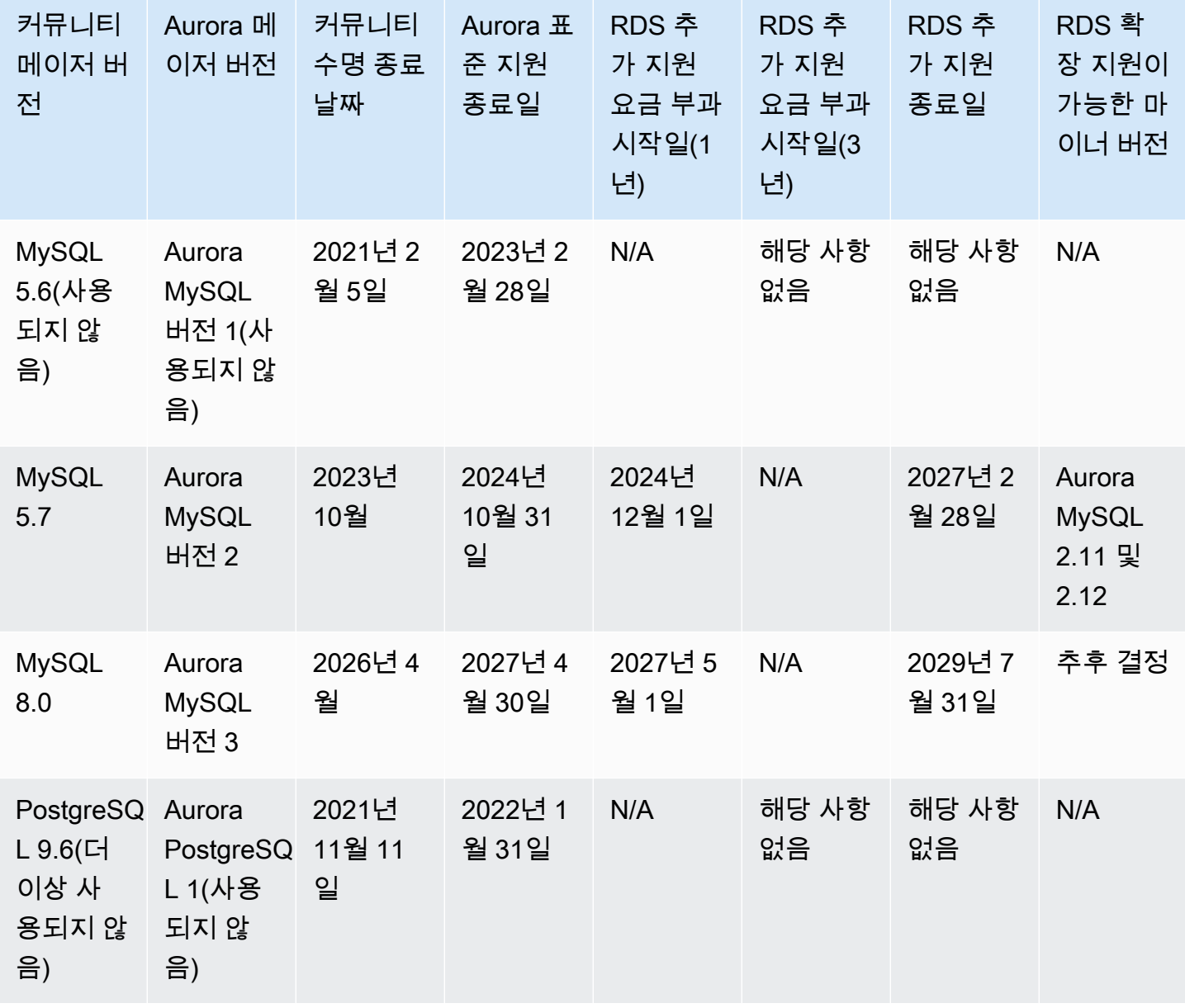

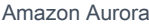

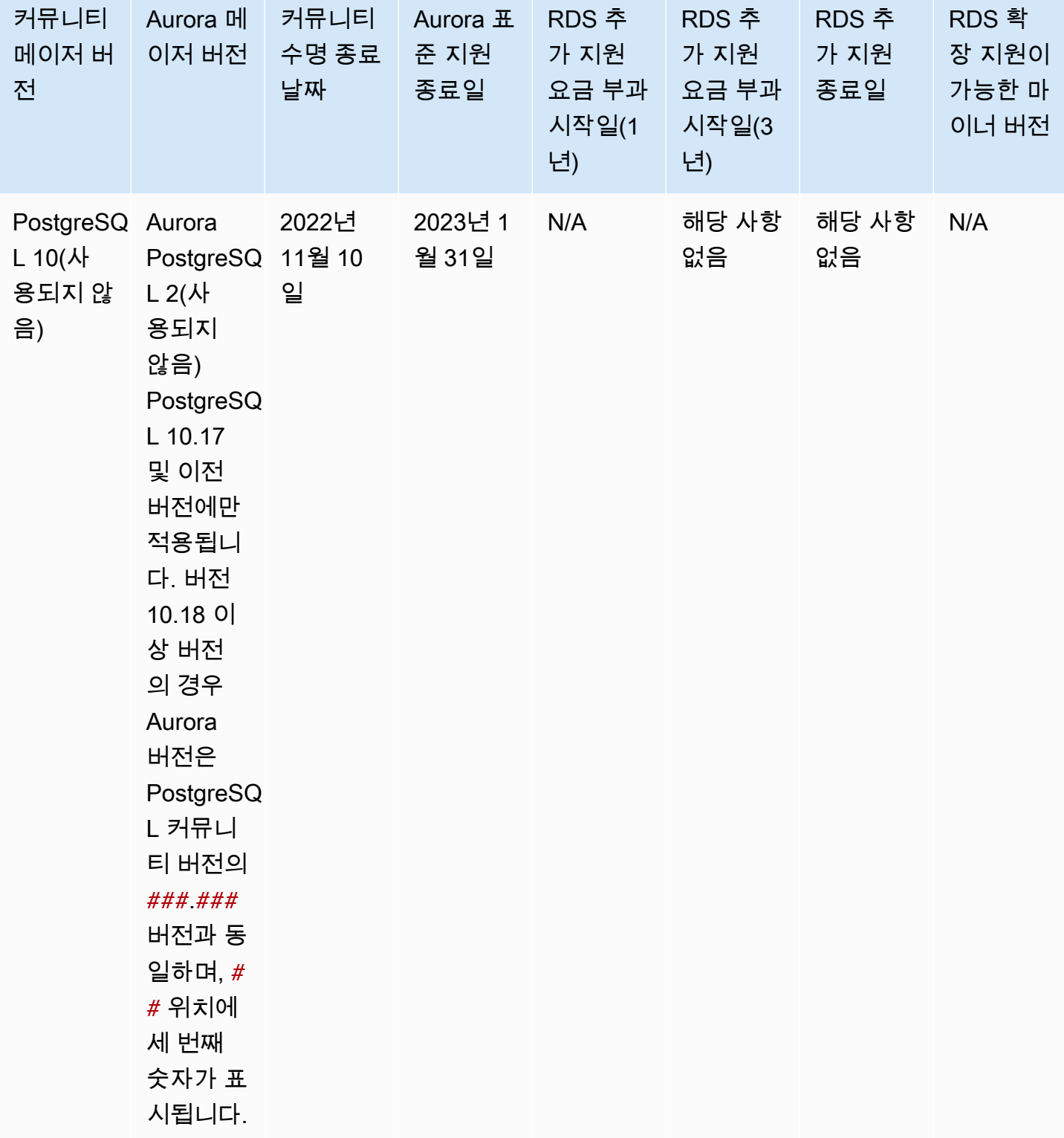

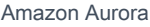

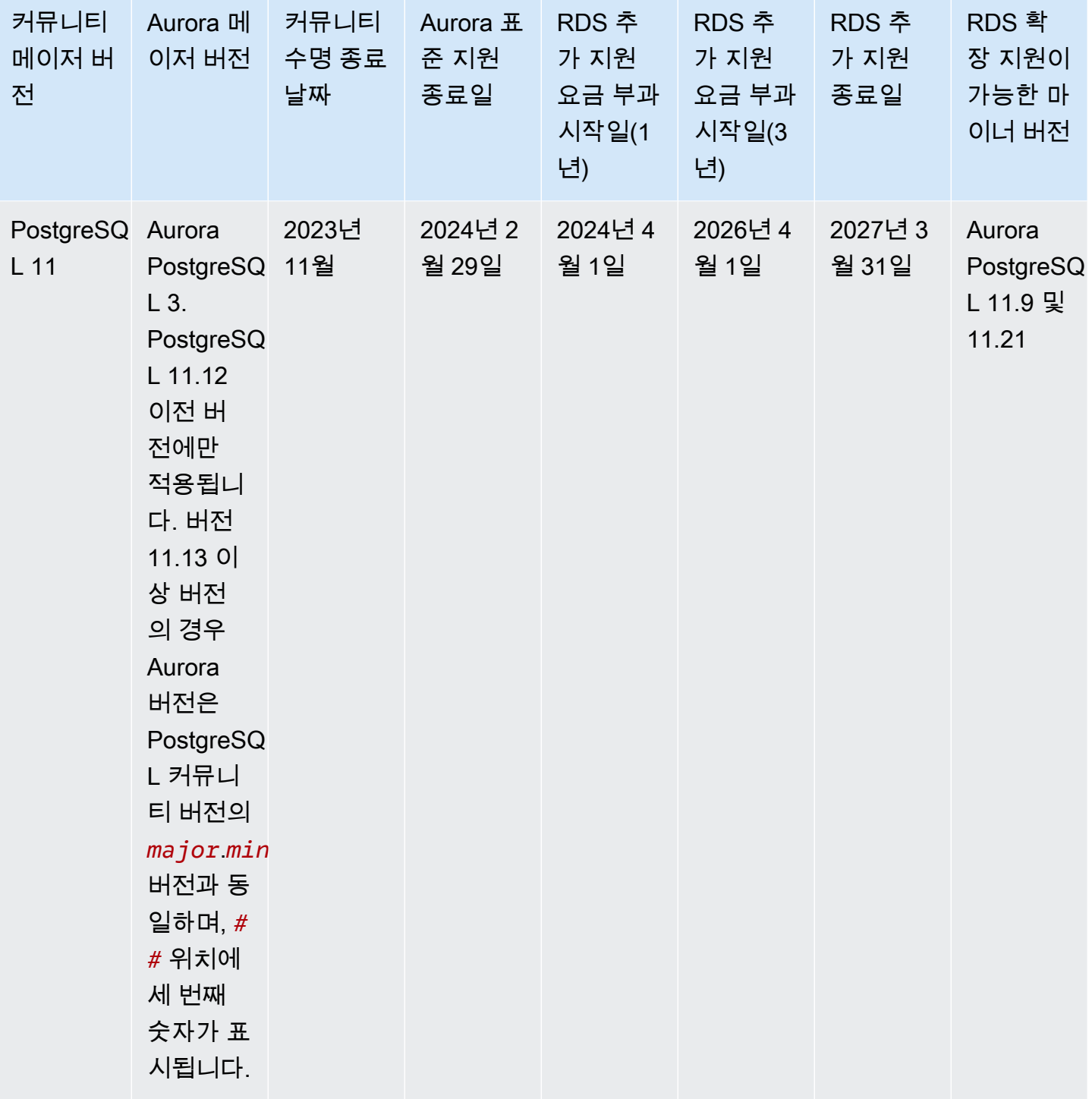

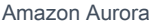

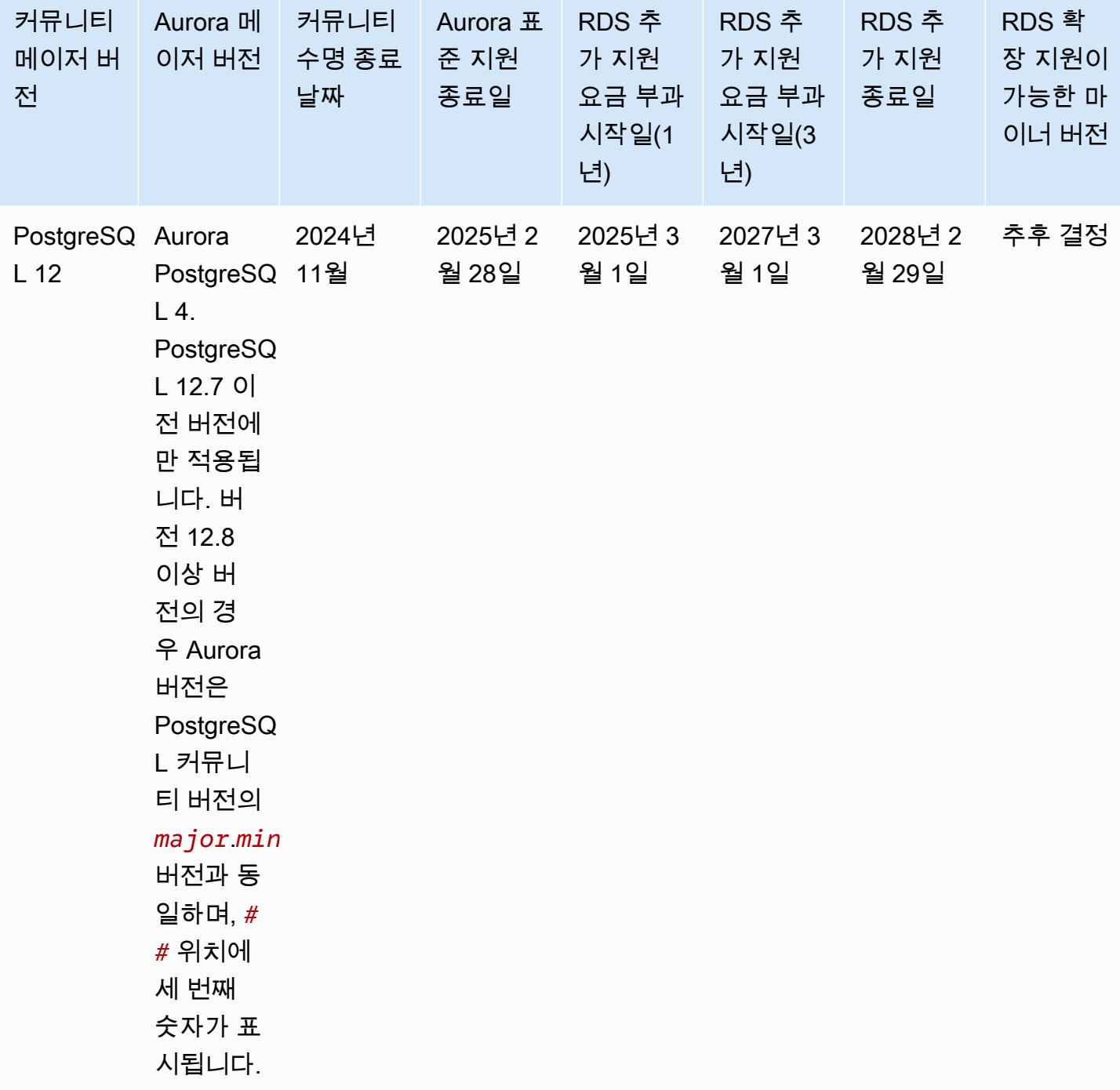

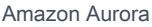

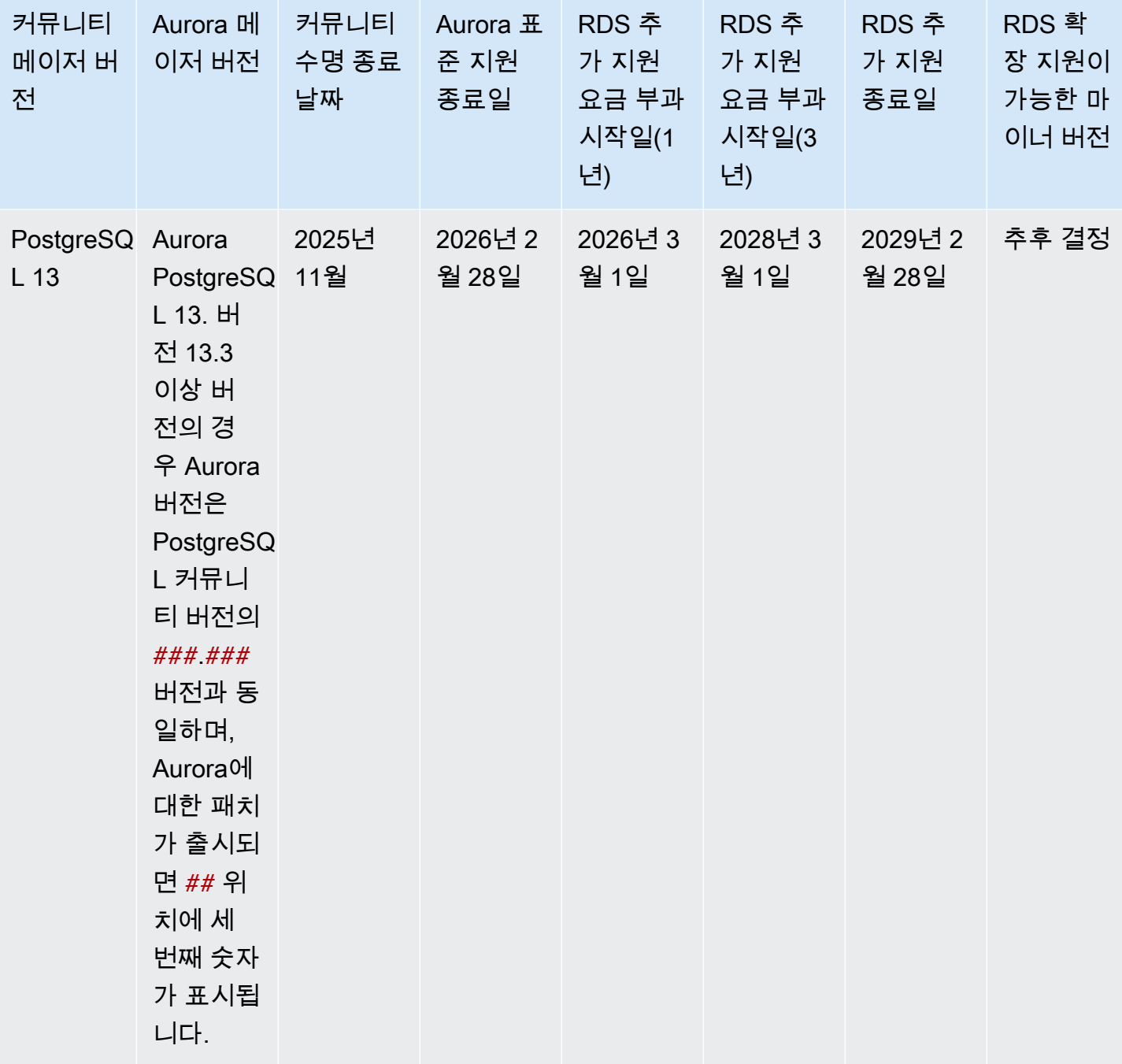

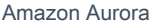

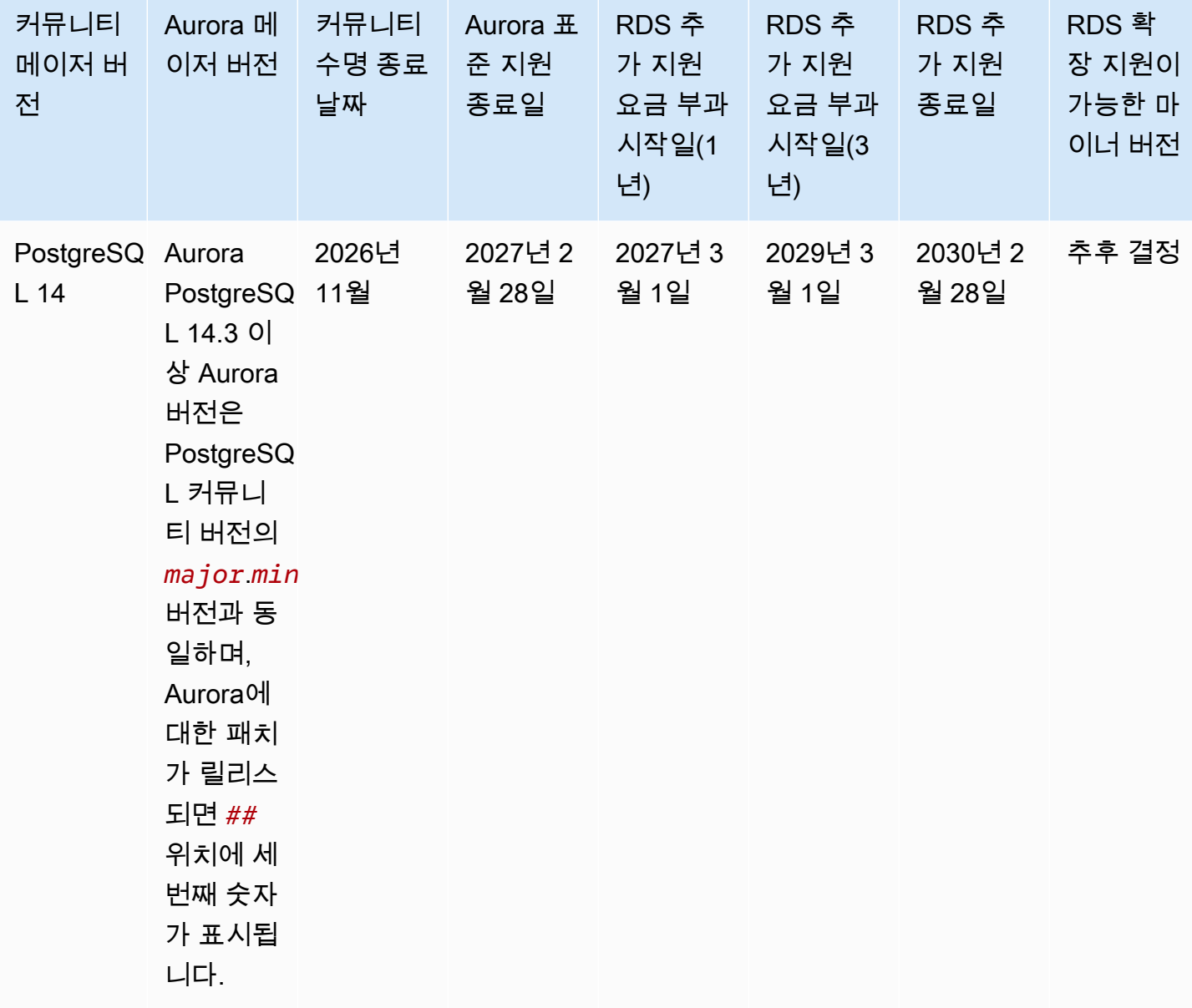

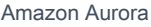

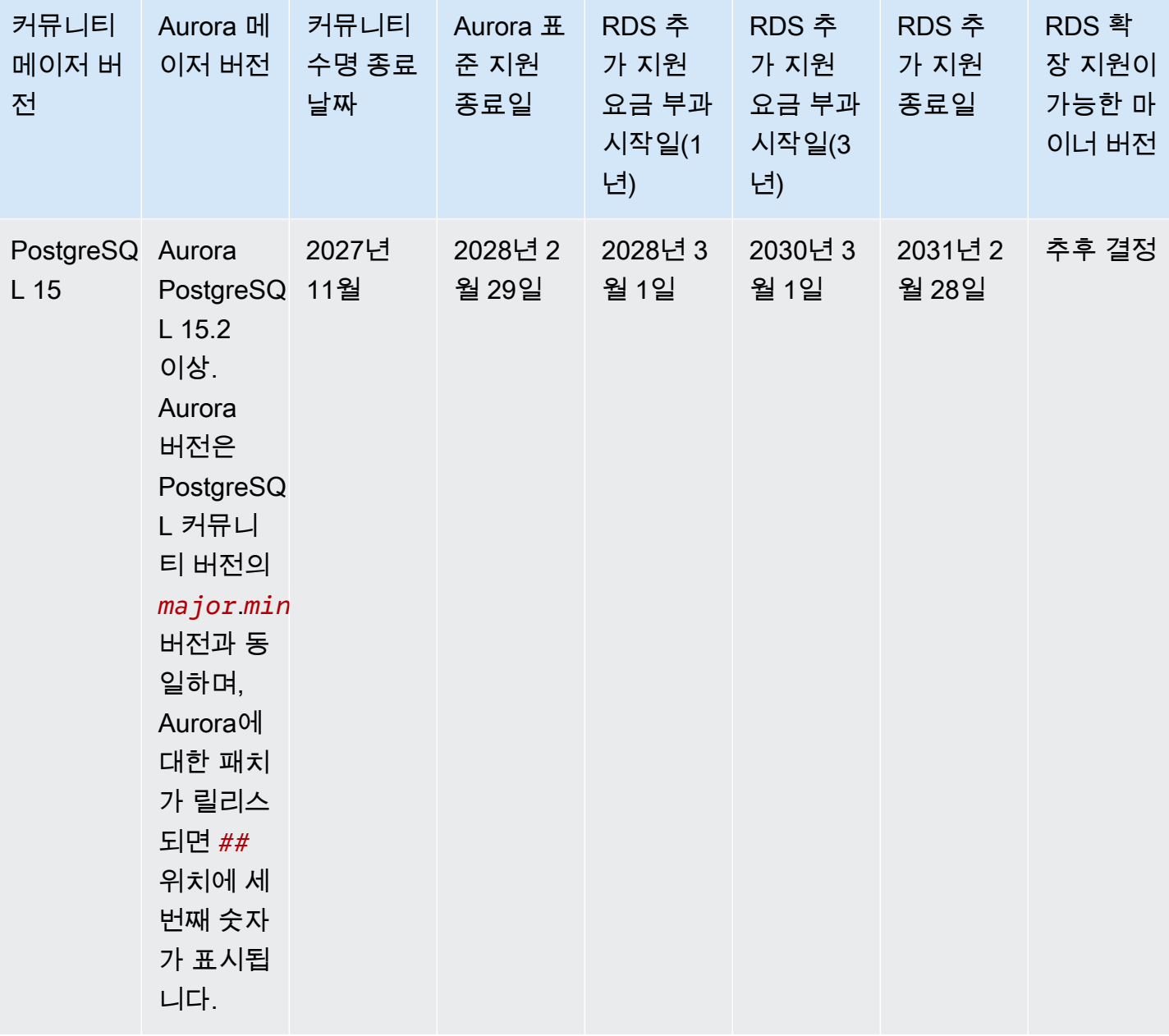

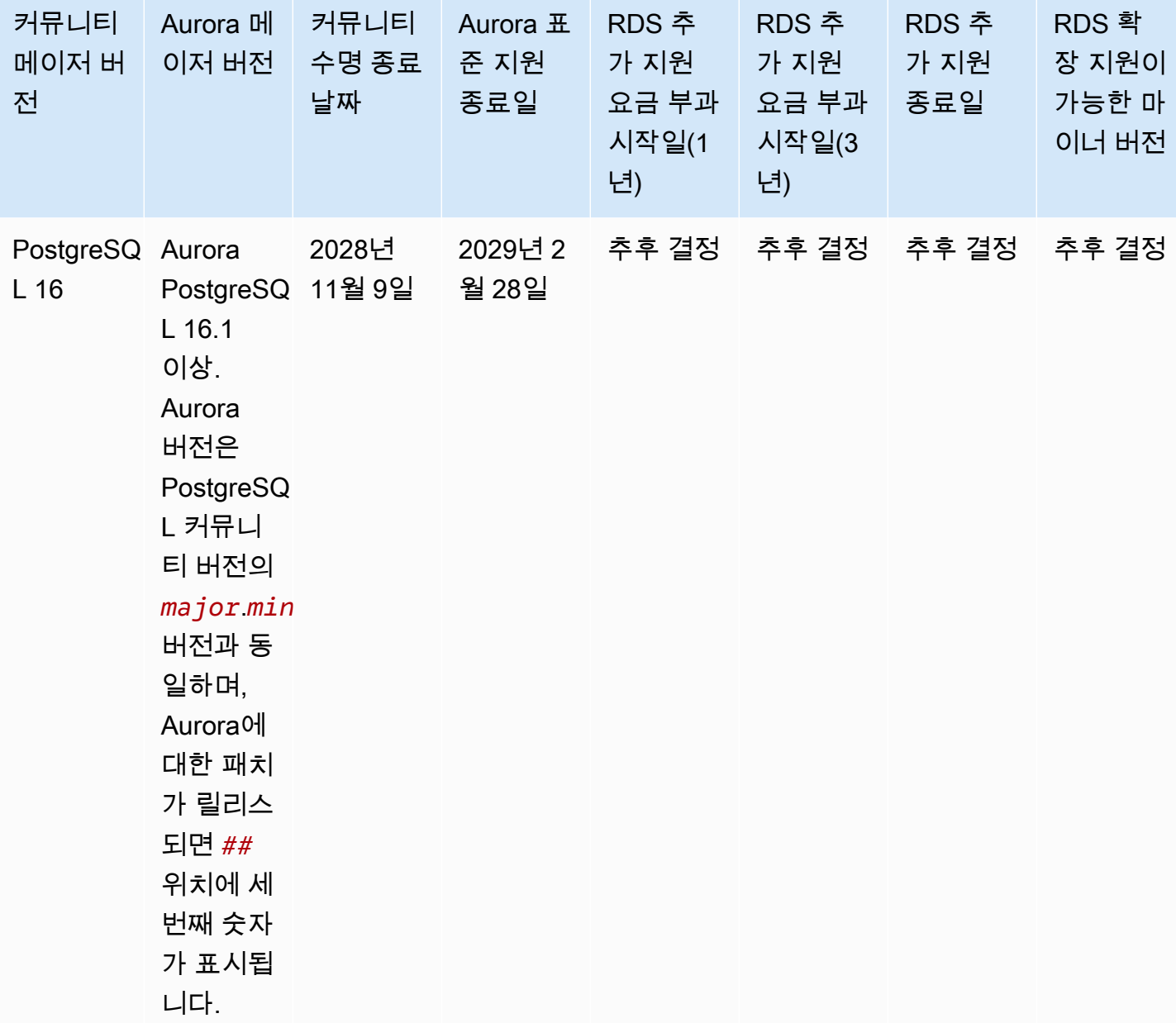

**a** Note

Aurora MySQL 버전 2에 대한 Amazon RDS 추가 지원은 2024년 11월 1일에 시작되지만, 2024년 12월 1일까지는 요금이 청구되지 않습니다. 2024년 11월 1일부터 11월 30일 사이에 해당하는 모든 Aurora MySQL 버전 2 DB 클러스터는 Amazon RDS 추가 지원 범위에 포함됩 니다.

PostgreSQL 11에 대한 Amazon RDS 추가 지원은 2024년 3월 1일에 시작되지만, 2024년 4 월 1일까지는 요금이 청구되지 않습니다. 2024년 3월 1일부터 3월 31일 사이에 해당하는 모든 Aurora PostgreSQL 버전 11 DB 클러스터는 Amazon RDS 추가 지원 범위에 포함됩니다.

# Amazon Aurora 마이너 버전

Aurora 버전에서는 *major*.*minor*.*patch* 스키마를 사용합니다. Aurora 마이너 버전은 새 기능과 수 정을 위해 증분의 커뮤니티와 Aurora에 특정된 개선을 제공합니다.

Amazon Aurora는 현재 다음과 같은 MySQL 마이너 버전을 지원합니다.

### **a** Note

마이너 버전에서는 Amazon RDS 확장 지원을 사용할 수 없습니다.

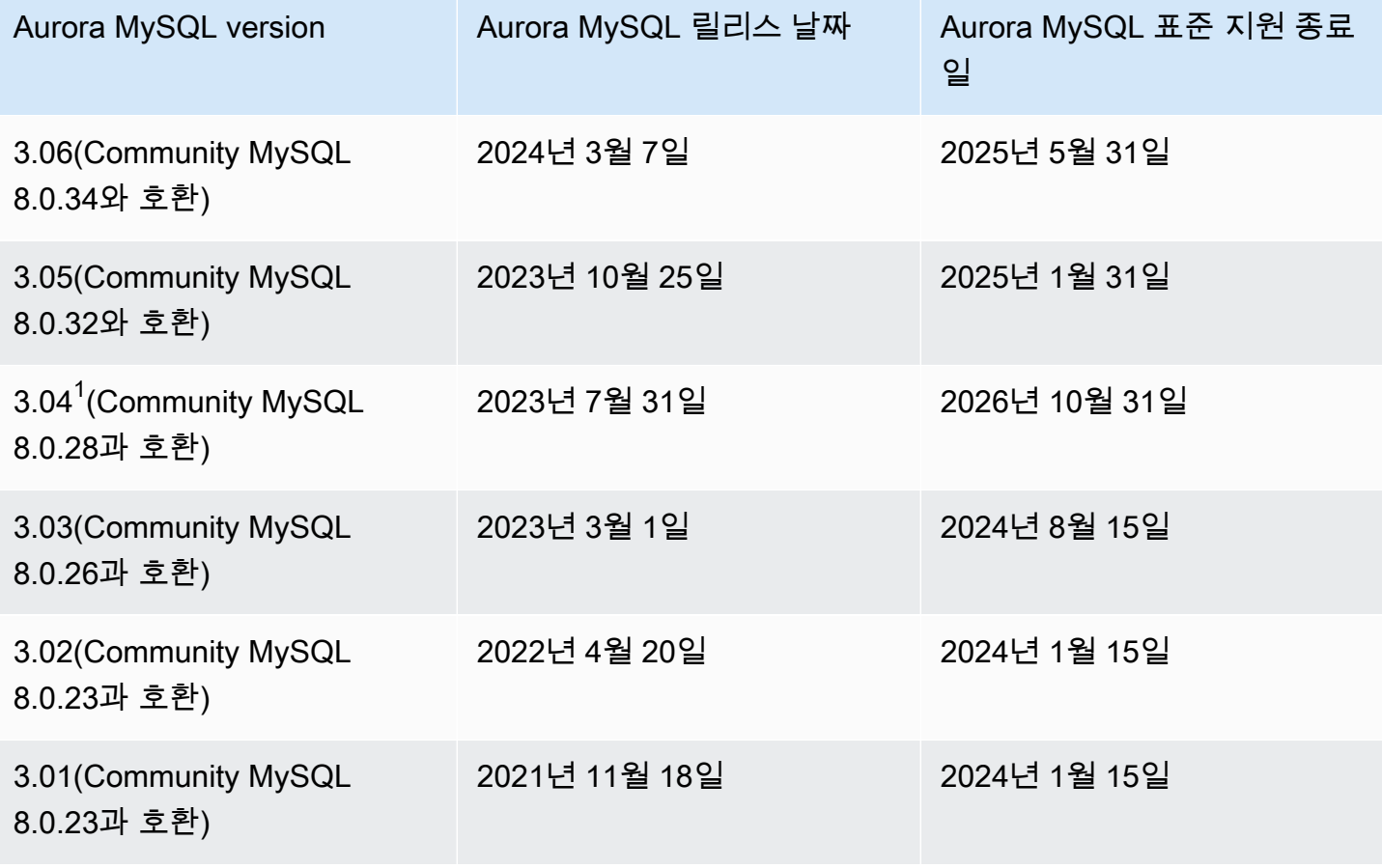

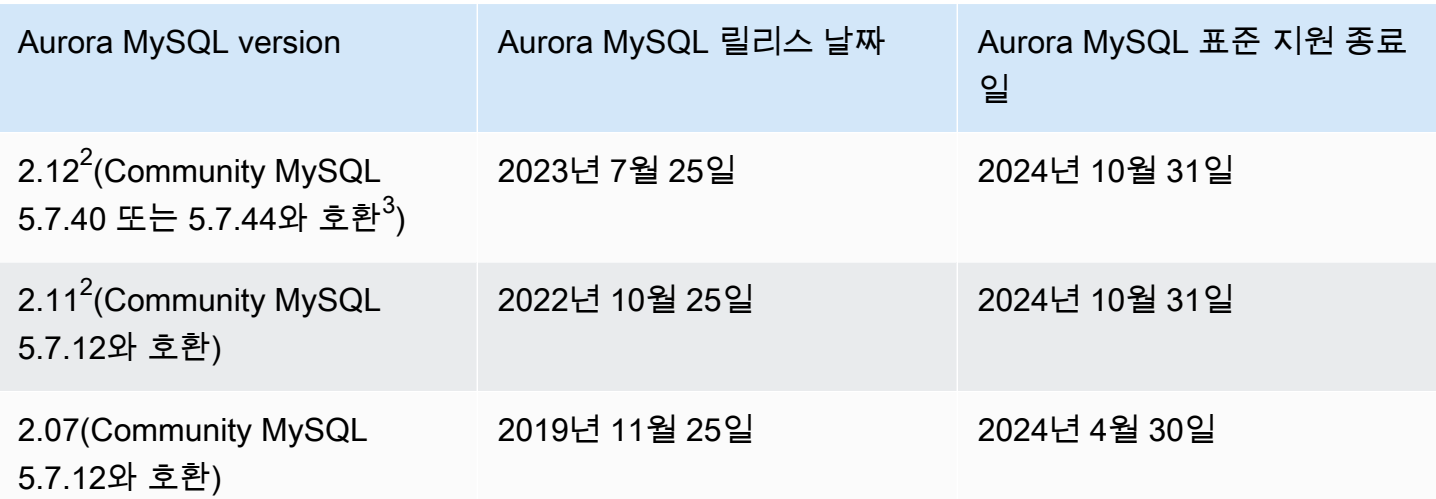

 $^{\text{1}}$  Aurora MySQL 장기 지원(LTS) 버전 자세한 내용은 [Aurora MySQL 장기 지원\(LTS\) 릴리스를](https://docs.aws.amazon.com/AmazonRDS/latest/AuroraUserGuide/AuroraMySQL.Updates.Versions.html#AuroraMySQL.Updates.LTS) 참조하 세요.

 $^{\text{2}}$  이 마이너 버전은 메이저 버전에 Amazon RDS 확장 지원이 적용되면 계속 사용할 수 있습니다. 자세 한 내용은 [Amazon Aurora 메이저 버전](#page-37-0) 단원을 참조하십시오.

 $^3$  Aurora MySQL 2.12 버전부터 2.12.1까지는 MySQL 버전 5.7.40과 호환되며, 버전 2.12.2 이상은 MySQL 버전 5.7.44와 호환됩니다.

### Amazon Aurora 패치 버전

Aurora 버전에서는 *major*.*minor*.*patch* 스키마를 사용합니다. Aurora 패치 버전에는 초기 릴리 스 이후 마이너 버전에 추가된 중요한 수정 사항이 포함되어 있습니다(예: Aurora MySQL 2.10.0, 2.10.1, ..., 2.10.3). 새로운 각 마이너 버전은 새로운 Aurora 기능을 제공하지만 특정 마이너 버전 내의 새 패치 버전은 주로 중요한 문제를 해결하는 데 사용됩니다.

패치에 대한 자세한 정보는 [Amazon Aurora DB 클러스터 유지 관리](#page-533-0) 섹션을 참조하세요.

### 각 Amazon Aurora 버전의 새로운 기능 배우기

각각의 새로운 Aurora 버전에는 각 버전에 적용되는 새로운 기능, 수정 사항, 기타 향상된 기능 등을 나 열하는 릴리스 노트가 함께 제공됩니다.

Aurora MySQL에 대한 릴리스 정보는 [Aurora MySQL 릴리스 정보를](https://docs.aws.amazon.com/AmazonRDS/latest/AuroraMySQLReleaseNotes/Welcome.html) 참조하세요. Aurora PostgreSQL 에 대한 릴리스 정보는 [Aurora PostgreSQL 릴리스 정보를](https://docs.aws.amazon.com/AmazonRDS/latest/AuroraPostgreSQLReleaseNotes/Welcome.html) 참조하세요.

# 데이터베이스 클러스터에 대한 Amazon Aurora 데이터베이스 버전 지정

AWS Management Console에서 데이터베이스 생성, AWS CLI 또는 CreateDBCluster API 작업을 사용하여 새 DB 클러스터를 생성할 때는 현재 사용 가능한 모든 버전(메이저 및 마이너)을 지정할 수 있습니다. 일부 AWS 리전에서 Aurora 데이터베이스 버전을 사용할 수 없습니다.

Aurora 클러스터를 만드는 방법을 알아보려면 [Amazon Aurora DB 클러스터 생성](#page-285-0) 섹션을 참조하세요. 기존 Aurora 클러스터의 버전을 변경하는 방법을 알아보려면 [Amazon Aurora DB 클러스터 수정](#page-419-0) 섹션 을 참조하세요.

## 기본 Amazon Aurora 버전

새로운 Aurora 마이너 버전이 이전 버전에 비해 크게 개선된 경우 새 DB 클러스터의 기본 버전으로 표 시됩니다. 일반적으로 매년 각 메이저 버전에 대해 두 개의 기본 버전을 릴리스합니다.

DB 클러스터에는 최신 보안 및 기능 수정 사항이 포함되어 있으므로 최신 기본 마이너 버전으로 업그 레이드하는 것이 좋습니다.

## 마이너 버전 자동 업그레이드

Aurora 클러스터의 모든 DB 인스턴스에 대해 [자동 마이너 버전 업그레이드(Auto minor version upgrade)]를 활성화하여 Aurora 마이너 버전을 최신 상태로 유지합니다. Aurora는 클러스터의 모든 DB 인스턴스에 이 설정이 활성화된 경우에만 자동 업그레이드를 수행합니다. 자동 마이너 버전 업그레이 드는 기본 마이너 버전으로 수행됩니다.

일반적으로 [자동 마이너 버전 업그레이드(Auto minor version upgrade)] 설정이 Yes로 설정된 DB 클 러스터의 경우 1년에 두 번 자동 업그레이드를 예약합니다. 이러한 업그레이드는 클러스터에 대해 지 정한 유지 관리 기간 동안 시작됩니다. 자세한 내용은 [Aurora DB 클러스터 마이너 버전 자동 업그레이](#page-543-0) [드](#page-543-0) 단원을 참조하십시오.

자동 마이너 버전 업그레이드는 카테고리가 maintenance이며 ID가 RDS-EVENT-0156인 Amazon RDS DB 클러스터 이벤트를 통해 미리 전달됩니다. 자세한 내용은 [Amazon RDS 이벤트 범주 및 이벤](#page-1094-0) [트 메시지](#page-1094-0) 단원을 참조하십시오.

### Amazon Aurora 메이저 버전을 사용할 수 있는 기간

Amazon Aurora 메이저 버전은 해당 커뮤니티 버전에 대한 커뮤니티 수명이 끝날 때까지 사용할 수 있 습니다. Aurora 표준 지원 종료일을 사용하여 테스트 및 업그레이드 주기를 계획할 수 있습니다. 이 날

짜는 최신 버전 업그레이드가 필요할 수 있는 가장 빠른 날짜를 나타냅니다. 날짜에 대한 자세한 내용 은 [Amazon Aurora 메이저 버전](#page-37-0) 단원을 참조하세요.

최신 메이저 버전으로 업그레이드하고 사용자의 계획을 지원하기 전, 적어도 12개월 전에 미리 알려드 립니다. 자세한 업그레이드 프로세스를 전달하기 위해 미리 알려드립니다. 세부 정보에는 특정 이정표 의 타이밍, DB 클러스터에 미치는 영향, 수행해야 하는 권장 조치 등이 포함됩니다. 메이저 버전 업그 레이드를 수행하기 전에 항상 새 데이터베이스 버전으로 애플리케이션을 철저히 테스트하는 것이 좋 습니다.

메이저 버전이 Aurora의 표준 지원 종료 시점에 도달하면 예정된 유지 관리 기간에 이전 버전을 실행 중인 모든 DB 클러스터가 추가 지원 버전으로 자동 업그레이드됩니다. 추가 지원 요금이 적용될 수 있 습니다. Amazon RDS 추가 지원에 대한 자세한 내용은 [Amazon RDS 추가 지원 사용을](https://docs.aws.amazon.com/AmazonRDS/latest/AuroraUserGuide/extended-support.html) 참조하세요.

### Amazon Aurora 마이너 버전이 출시되는 빈도

일반적으로 Amazon Aurora 마이너 버전은 분기별로 출시됩니다. 릴리스 일정은 추가 기능 또는 수정 사항에 따라 다를 수 있습니다.

### Amazon Aurora 마이너 버전을 사용할 수 있는 기간

특정 메이저 버전의 각 Amazon Aurora 마이너 버전을 최소 12개월 동안 사용할 수 있도록 만들려고 합 니다. 이 기간이 끝나면 Aurora는 자동 마이너 버전 업그레이드를 후속 기본 마이너 버전에 적용할 수 있습니다. 이러한 업그레이드는 이전 마이너 버전을 실행 중인 모든 클러스터에 대해 예약된 유지 관리 기간에 시작됩니다.

보안 문제와 같은 중요한 문제가 있거나 메이저 버전이 수명이 다한 경우 일반적인 12개월 기간보다 빨 리 특정 메이저 버전의 마이너 버전을 교체할 수 있습니다.

수명이 종료된 마이너 버전의 자동 업그레이드를 시작하기 전에 일반적으로 3개월 전에 미리 알림을 제공합니다. 자세한 업그레이드 프로세스를 전달하기 위해 미리 알려드립니다. 세부 정보에는 특정 이 정표의 타이밍, DB 클러스터에 미치는 영향, 수행해야 하는 권장 조치 등이 포함됩니다. 알림 기간이 3 개월 미만인 알림은 보안 문제와 같이 더 빠른 조치가 필요한 중요한 문제가 있을 때 사용됩니다.

자동 마이너 버전 업그레이드 설정을 사용 설정하지 않은 경우 알림이 표시되지만 RDS 이벤트 알림은 표시되지 않습니다. 업그레이드는 필수 업그레이드 기한이 지난 후 유지 관리 기간 내에 이루어집니다.

자동 마이너 버전 업그레이드 설정을 사용 설정한 경우 카테고리가 maintenance이고 ID가 RDS-EVENT-0156인 Amazon RDS DB 클러스터 이벤트와 알림 메시지가 표시됩니다. 업그레이드는 다음 유지 관리 기간에 이루어집니다.

자동 마이너 버전 업그레이드에 대한 자세한 내용은 [Aurora DB 클러스터 마이너 버전 자동 업그레이](#page-543-0) [드](#page-543-0) 섹션을 참조하세요.

### 선택한 Amazon Aurora 마이너 버전에 대한 장기 지원

각 Aurora 메이저 버전에 대해 특정 마이너 버전은 장기 지원(LTS) 버전으로 지정되며 최소 3년 동안 사용할 수 있습니다. 즉, 메이저 버전당 최소 하나의 마이너 버전을 일반적인 12개월보다 오래 사용할 수 있습니다. 당사는 일반적으로 이 기간이 끝나기 6개월 전에 미리 알림을 제공합니다. 자세한 업그레 이드 프로세스를 전달하기 위해 미리 알려드립니다. 세부 정보에는 특정 이정표의 타이밍, DB 클러스 터에 미치는 영향, 수행해야 하는 권장 조치 등이 포함됩니다. 알림 기간이 6개월 미만인 알림은 보안 문제와 같이 더 빠른 조치가 필요한 중요한 문제가 있을 때 사용됩니다.

LTS 마이너 버전에는 패치 버전을 통한 중요한 수정만 포함됩니다. LTS 버전에는 출시 이후 릴리스된 새로운 기능이 포함되지 않습니다. 일 년에 한 번 LTS 마이너 버전에서 실행되는 DB 클러스터는 LTS 릴리스의 최신 패치 버전으로 패치됩니다. 누적 보안 및 안정성 수정 프로그램의 혜택을 누릴 수 있도 록 이 패치 작업을 수행합니다. 보안과 같이 적용해야 하는 중요한 수정 사항이 있는 경우 LTS 마이너 버전을 더 자주 패치할 수 있습니다.

#### **a** Note

수명 주기 동안 LTS 마이너 버전을 계속 사용하려면 해당 DB 인스턴스에 대해 자동 마이너 버 전 업그레이드를 비활성화합니다. LTS 마이너 버전에서 DB 클러스터를 자동으로 업그레이드 하지 않으려면 Aurora 클러스터의 모든 DB 인스턴스에서 자동 마이너 버전 업그레이드(Auto minor version upgrade)를 No로 설정합니다.

모든 Aurora LTS 버전의 버전 번호는 [Aurora MySQL LTS\(장기 지원\) 릴리스](#page-1829-0) 및 [Aurora PostgreSQL](#page-2775-0) [LTS\(장기 지원\) 릴리스를](#page-2775-0) 참조하세요.

# Amazon RDS 추가 지원(일부 Aurora 버전)

Amazon RDS 추가 지원을 사용하면 Aurora 표준 지원 종료일이 지난 후 메이저 엔진 버전에서 추가 비 용을 지불하고 데이터베이스를 계속 실행할 수 있습니다. RDS 추가 지원 기간에 Amazon RDS는 국가 취약성 데이터베이스(NVD) CVSS 심각도 등급에 정의된 대로 중요 및 상위 CVE에 대한 패치를 제공 합니다. 자세한 내용은 [Amazon RDS 추가 지원 사용](#page-611-0) 단원을 참조하십시오.

RDS 추가 지원은 특정 Aurora 버전에서만 사용할 수 있습니다. 자세한 내용은 [Amazon Aurora 메이저](#page-37-0)  [버전](#page-37-0) 단원을 참조하십시오.

# 데이터베이스 클러스터가 새 버전으로 업그레이드되는지 여부 및 시기를 수 동으로 제어

자동 마이너 버전 업그레이드는 기본 마이너 버전으로 수행됩니다. 일반적으로 [자동 마이너 버전 업그 레이드(Auto minor version upgrade)] 설정이 Yes로 설정된 DB 클러스터의 경우 1년에 두 번 자동 업 그레이드를 예약합니다. 이러한 업그레이드는 고객이 지정한 유지 관리 기간 중에 시작됩니다. 마이너 버전 자동 업그레이드를 비활성화하려면 Aurora 클러스터 내의 모든 DB 인스턴스에서 [자동 마이너 버 전 업그레이드(Auto minor version upgrade)]를 No로 설정합니다. Aurora는 클러스터의 모든 DB 인스 턴스에 설정이 활성화되어 있는 경우에만 자동 마이너 버전 업그레이드를 수행합니다.

메이저 버전 업그레이드에는 약간의 호환성 위험이 있을 수 있으므로 업그레이드가 자동으로 이루어 지지 않습니다. 앞에서 설명한 것처럼 메이저 버전을 사용 중단하는 경우를 제외하고 이러한 버전을 시 작해야 합니다 메이저 버전 업그레이드를 수행하기 전에 항상 새 데이터베이스 버전으로 애플리케이 션을 철저히 테스트하는 것이 좋습니다.

DB 클러스터를 새로운 Aurora 메이저 버전으로 업그레이드하는 방법에 대한 자세한 내용은 [Amazon](#page-1838-0) [Aurora MySQL DB 클러스터 업그레이드](#page-1838-0) 및 [Amazon Aurora PostgreSQL DB 클러스터 업그레이드](#page-2751-0) 섹 션을 참조하세요.

### 필수 Amazon Aurora 업그레이드

일부 중요 수정 사항의 경우 동일한 마이너 버전 내에서 특정 패치 수준으로 관리형 업그레이드를 수행할 수 있습니다. 이러한 필수 업그레이드는 [자동 마이너 버전 업그레이드(Auto minor version upgrade)]이 비활성화되어 있어도 진행됩니다. 이 작업을 수행하기 전에 자세한 업그레이드 프로세스 를 알려드립니다. 세부 정보에는 특정 이정표의 타이밍, DB 클러스터에 미치는 영향, 수행해야 하는 권 장 조치 등이 포함됩니다. 이러한 관리형 업그레이드는 자동으로 수행됩니다. 이러한 각 업그레이드는 클러스터 유지 관리 기간 내에 시작됩니다.

### 업그레이드하기 전에 새로운 Aurora 버전으로 DB 클러스터 테스트

업그레이드 프로세스와 새 버전이 애플리케이션 및 워크로드와 함께 작동하는 방식을 테스트할 수 있 습니다. 다음 방법 중 한 가지를 선택하십시오.

- Amazon Aurora의 빠른 데이터베이스 복제 기능을 사용하여 클러스터를 복제합니다. 새 클러스터에 서 업그레이드 및 사후 업그레이드 테스트를 수행합니다.
- 클러스터 스냅샷에서 복원하여 새 Aurora 클러스터를 생성합니다. 기존 Aurora 클러스터에서 직접 클러스터 스냅샷을 생성할 수 있습니다. 또한 Aurora는 각 클러스터에 대해 주기적 스냅샷을 자동으 로 생성합니다. 그런 다음 새 클러스터에 대한 버전 업그레이드를 시작할 수 있습니다. 원본 클러스

터를 업그레이드할지 여부를 결정하기 전에 클러스터의 업그레이드된 복사본을 시험해 볼 수 있습 니다.

테스트용 새 클러스터를 만드는 방법에 대한 자세한 내용은 [Aurora DB 클러스터에 대한 볼륨 복제](#page-478-0) 및 [DB 클러스터 스냅샷 생성](#page-675-0) 섹션을 참조하세요.

# 리전 및 가용 영역

Amazon 클라우드 컴퓨팅 리소스는 세계 각지의 여러 곳에서 호스팅됩니다. 이 위치들은 AWS 리전과 가용 영역으로 구성됩니다. 각 AWS 리전은 개별 지리 영역입니다. 각 AWS 리전은 가용 영역이라고 알 려진 격리된 위치를 여러 개 가지고 있습니다.

#### **a** Note

AWS 리전의 가용 영역을 찾는 방법에 대한 자세한 내용은 Amazon EC2 설명서의 [가용 영역](https://docs.aws.amazon.com/AWSEC2/latest/UserGuide/using-regions-availability-zones.html#availability-zones-describe)  [설명](https://docs.aws.amazon.com/AWSEC2/latest/UserGuide/using-regions-availability-zones.html#availability-zones-describe)을 참조하세요.

Amazon은 최신 기술을 탑재한 고가용성 데이터 센터를 운영하고 있습니다. 드물기는 하지만 동일한 위치에 있는 DB 인스턴스의 가용성에 영향을 미치는 장애가 발생할 수도 있습니다. 그런 장애의 영향 을 받는 하나의 위치에서 모든 DB 인스턴스를 호스팅하는 경우에는 모든 DB 인스턴스가 사용이 불가 능해질 수 있습니다.

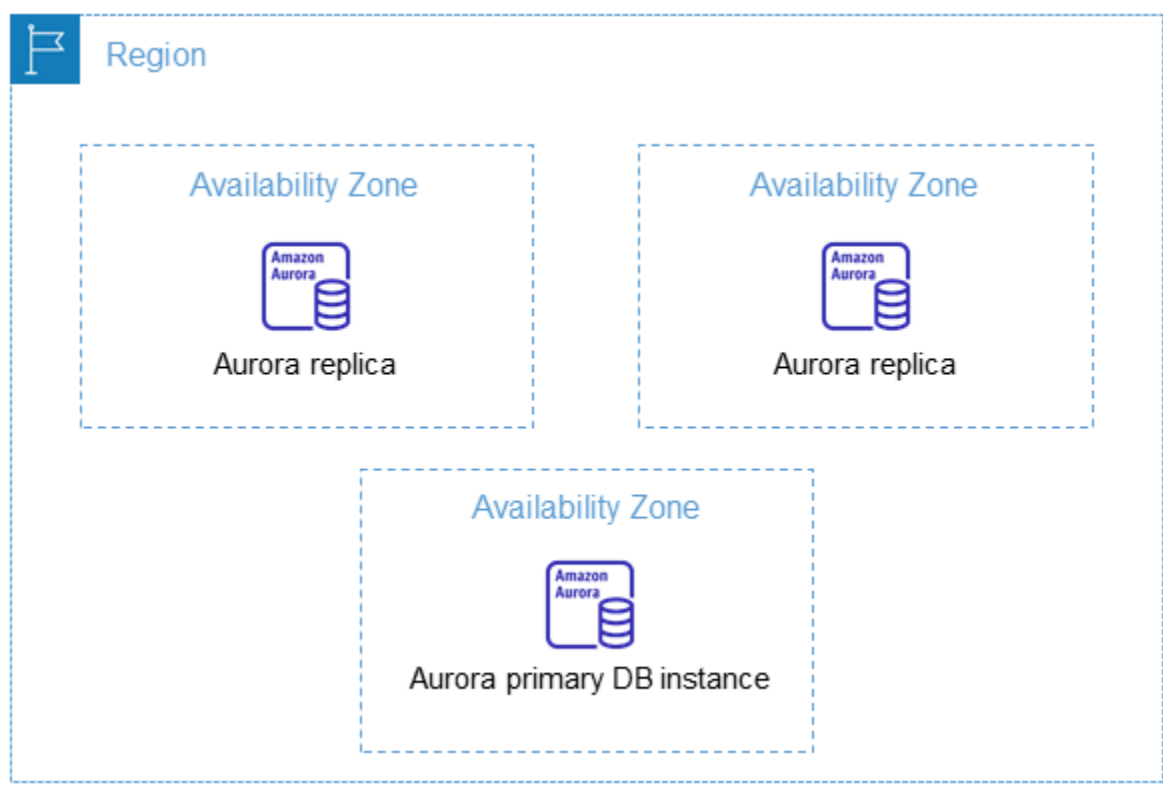

각 AWS 리전이 서로 완전히 독립적이라는 점에 유의하세요. 사용자의 모든 Amazon RDS 활동(예: 데 이터베이스 인스턴스 또는 사용할 수 있는 데이터베이스 인스턴스 목록 생성 등)은 현재 기본 AWS 리 전에서만 실행됩니다. 기본 AWS 리전은 콘솔에서 변경하거나 [AWS\\_DEFAULT\\_REGION](https://docs.aws.amazon.com/cli/latest/userguide/cli-configure-quickstart.html#cli-configure-quickstart-region) 환경 변수를

설정하여 변경할 수 있습니다. 또는 AWS Command Line Interface(AWS CLI)에서 --region 파라미 터를 사용하여 재정의할 수 있습니다. 자세한 내용은 [AWS Command Line Interface 구성,](https://docs.aws.amazon.com/cli/latest/userguide/cli-chap-getting-started.html) 특히 환경 변수 및 명령줄 옵션에 대한 섹션을 참조하십시오.

Amazon RDS는 AWS라는 특수 AWS GovCloud (US) 리전을 지원합니다. 이러한 리전은 미국 정부 기 관 및 고객이 더욱 민감한 워크로드를 클라우드로 이전하도록 설계되었습니다. AWS GovCloud (US) 리전은 미국 정부의 규제 및 규정 준수 요구 사항을 충족합니다. 자세한 내용은 [AWS GovCloud \(US\)란](https://docs.aws.amazon.com/govcloud-us/latest/UserGuide/whatis.html) [무엇입니까?를](https://docs.aws.amazon.com/govcloud-us/latest/UserGuide/whatis.html) 참조하십시오.

특정 AWS 리전에서 Amazon RDS DB 인스턴스를 생성하거나 사용하려면 해당 리전 서비스 엔드포인 트를 사용하세요.

**a** Note

Aurora는 Local Zones를 지원하지 않습니다.

### AWS 리전

각 AWS 리전은 다른 AWS 리전에서 격리되도록 설계되었습니다. 이를 통해 가장 강력한 내결함성 및 안정성을 달성할 수 있습니다.

리소스를 볼 때 지정한 AWS 리전에 연결된 리소스만 표시됩니다. AWS 리전이 서로 격리되어 있고 여 러 AWS 리전에 리소스가 자동으로 복제되지 않기 때문입니다.

리전 가용성

명령줄 인터페이스 또는 API 작업을 사용하여 Aurora DB 클러스터로 작업하는 경우 리전 엔드포인트 를 지정해야 합니다.

#### 주제

- [Aurora MySQL 리전 가용성](#page-53-0)
- [Aurora PostgreSQL 리전 가용성](#page-57-0)

<span id="page-53-0"></span>Aurora MySQL 리전 가용성

다음 표에는 현재 Aurora MySQL을 사용할 수 있는 AWS 리전 및 각 리전의 엔드포인트가 나와 있습니 다.

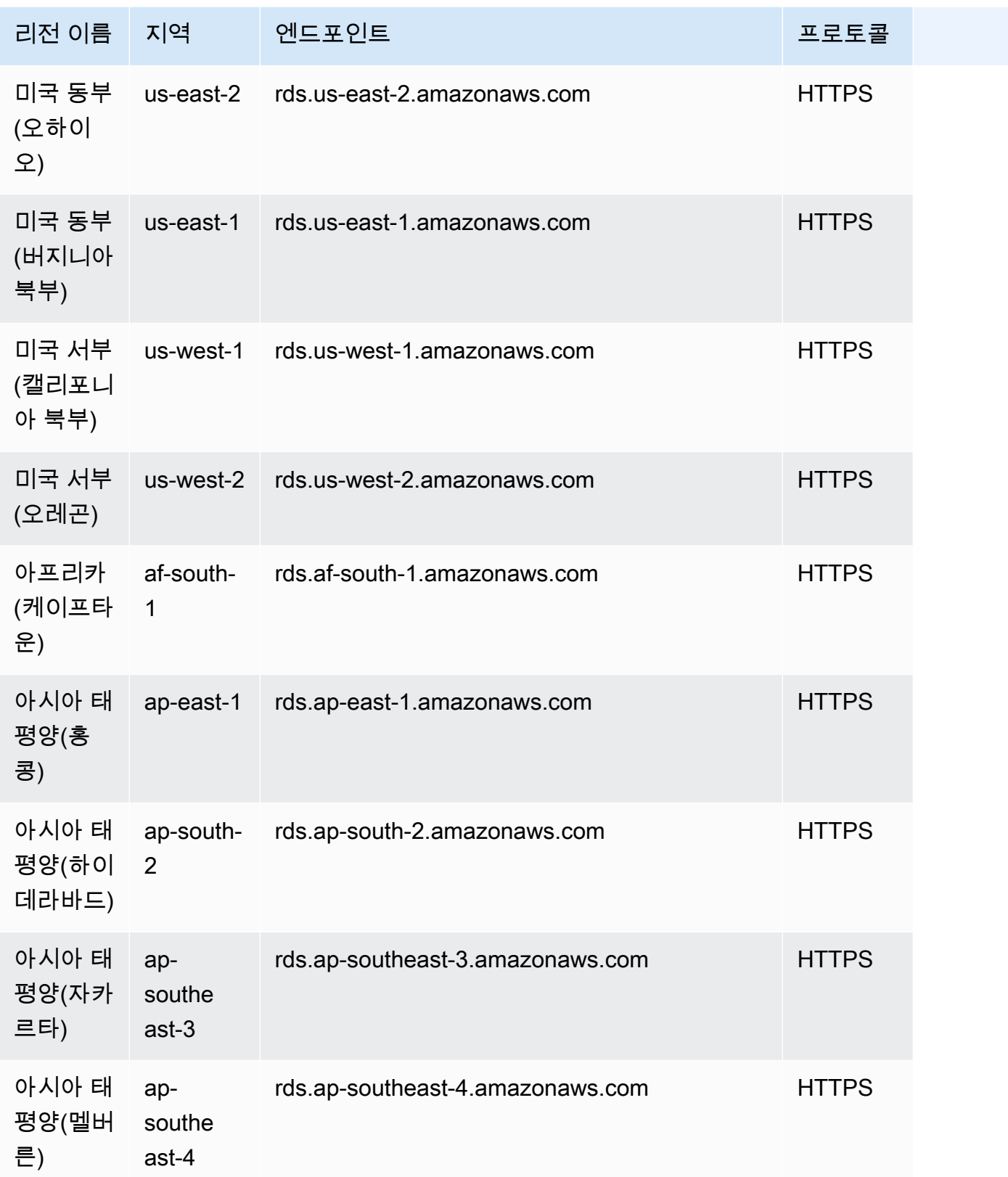

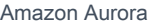

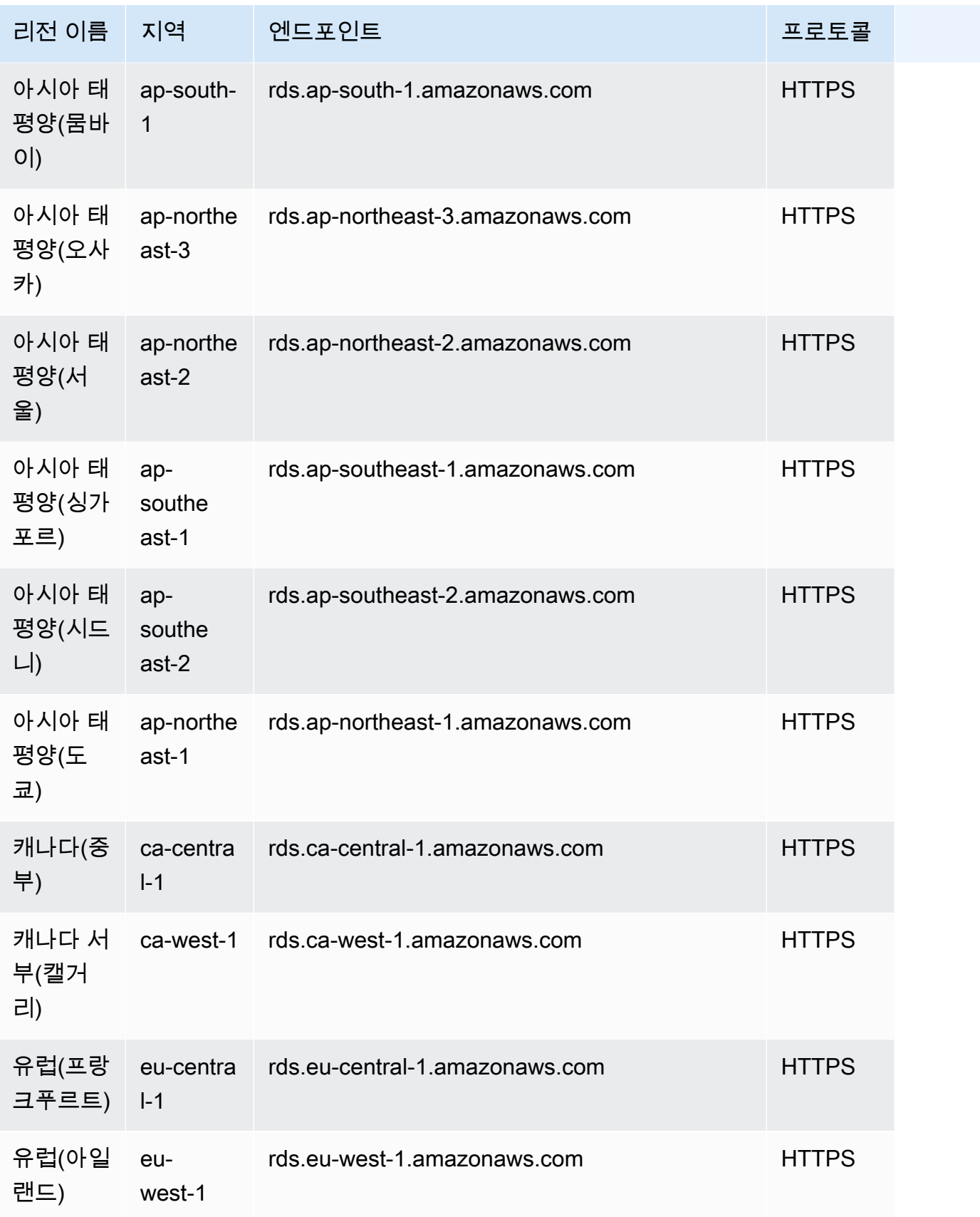

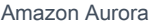

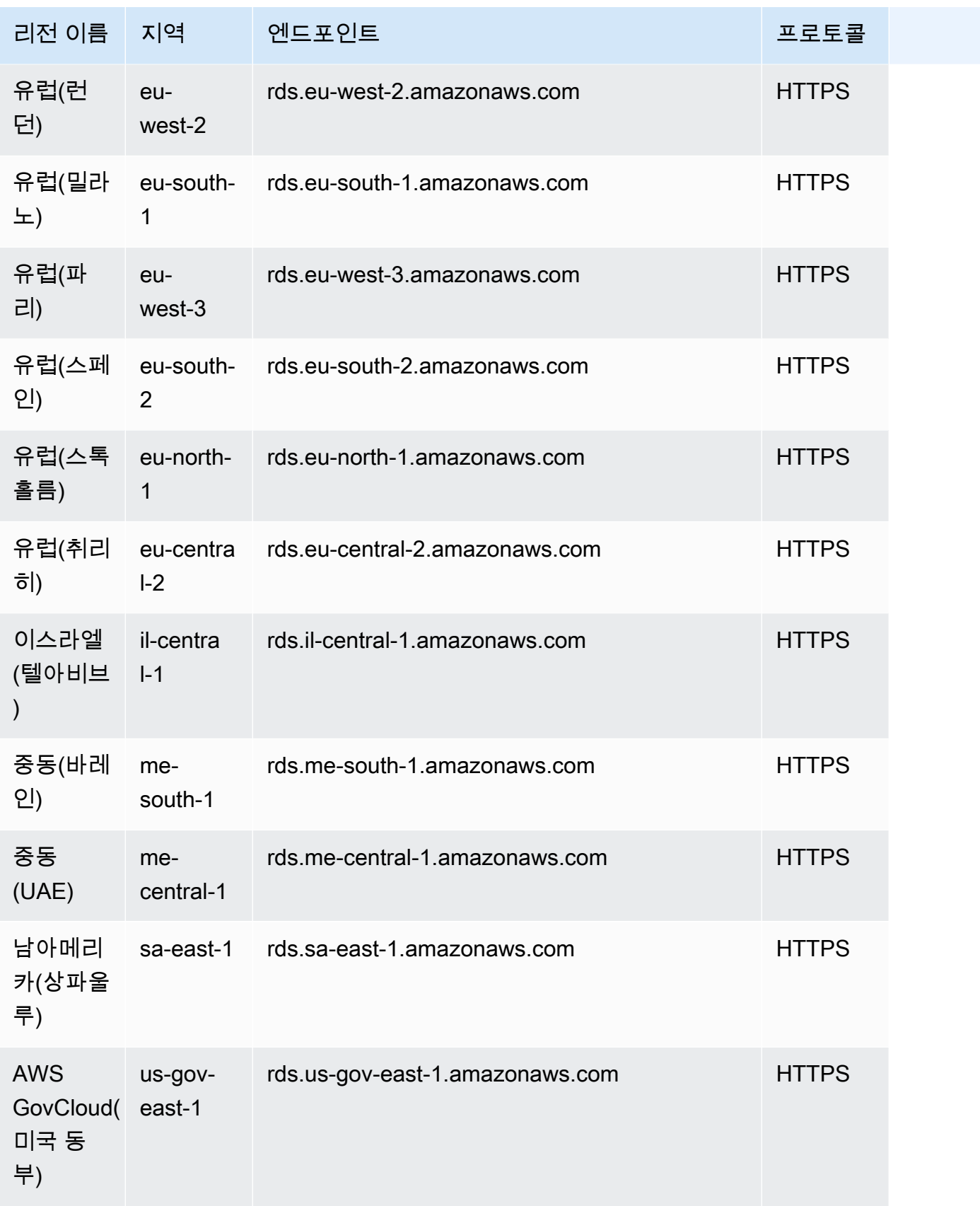

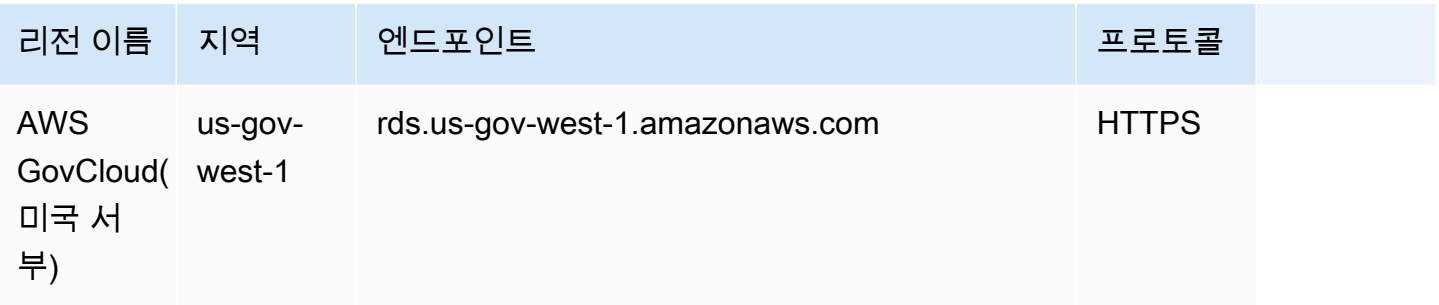

<span id="page-57-0"></span>Aurora PostgreSQL 리전 가용성

다음 표에는 현재 Aurora PostgreSQL을 사용할 수 있는 AWS 리전 및 각 리전의 엔드포인트가 나와 있 습니다.

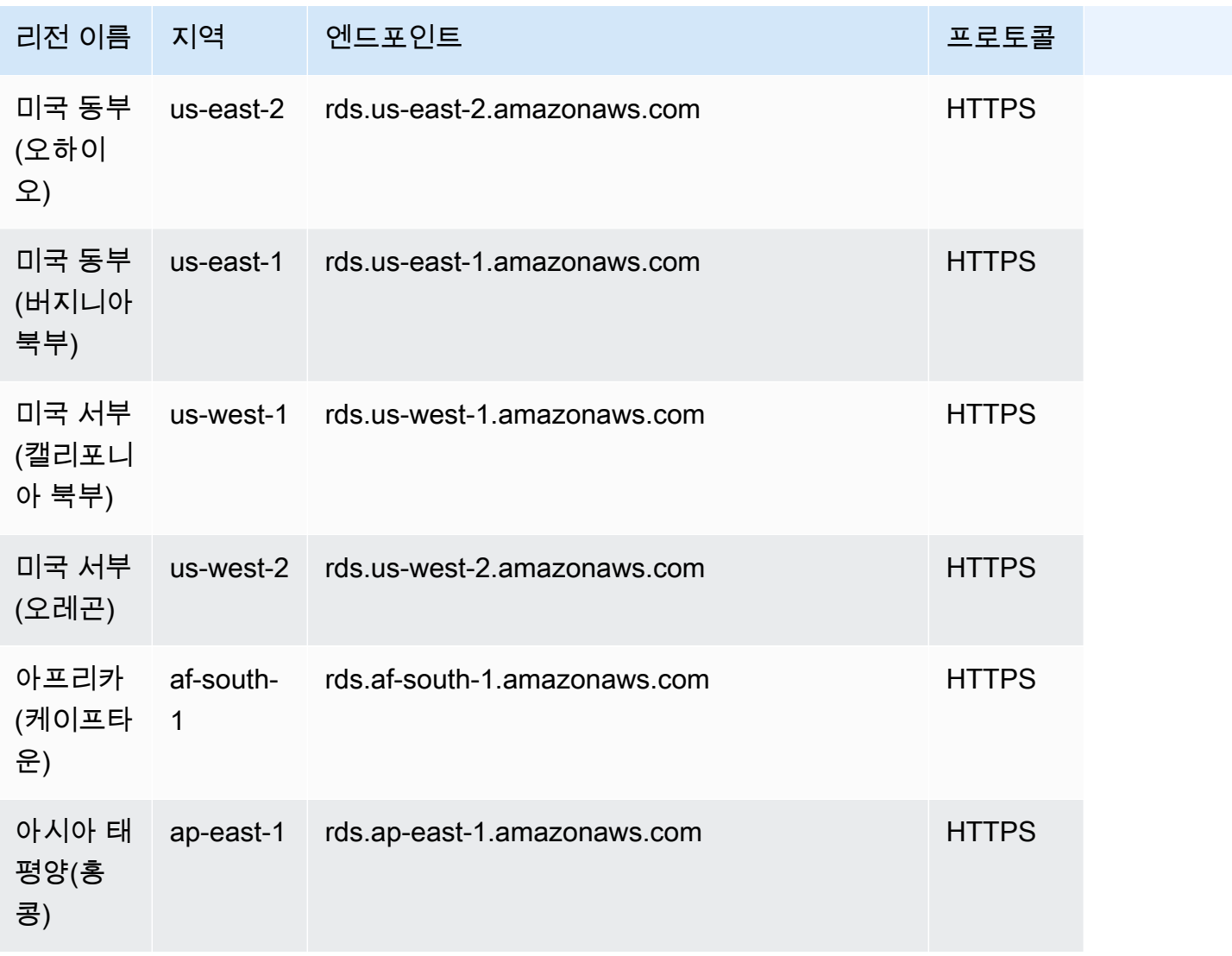

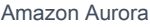

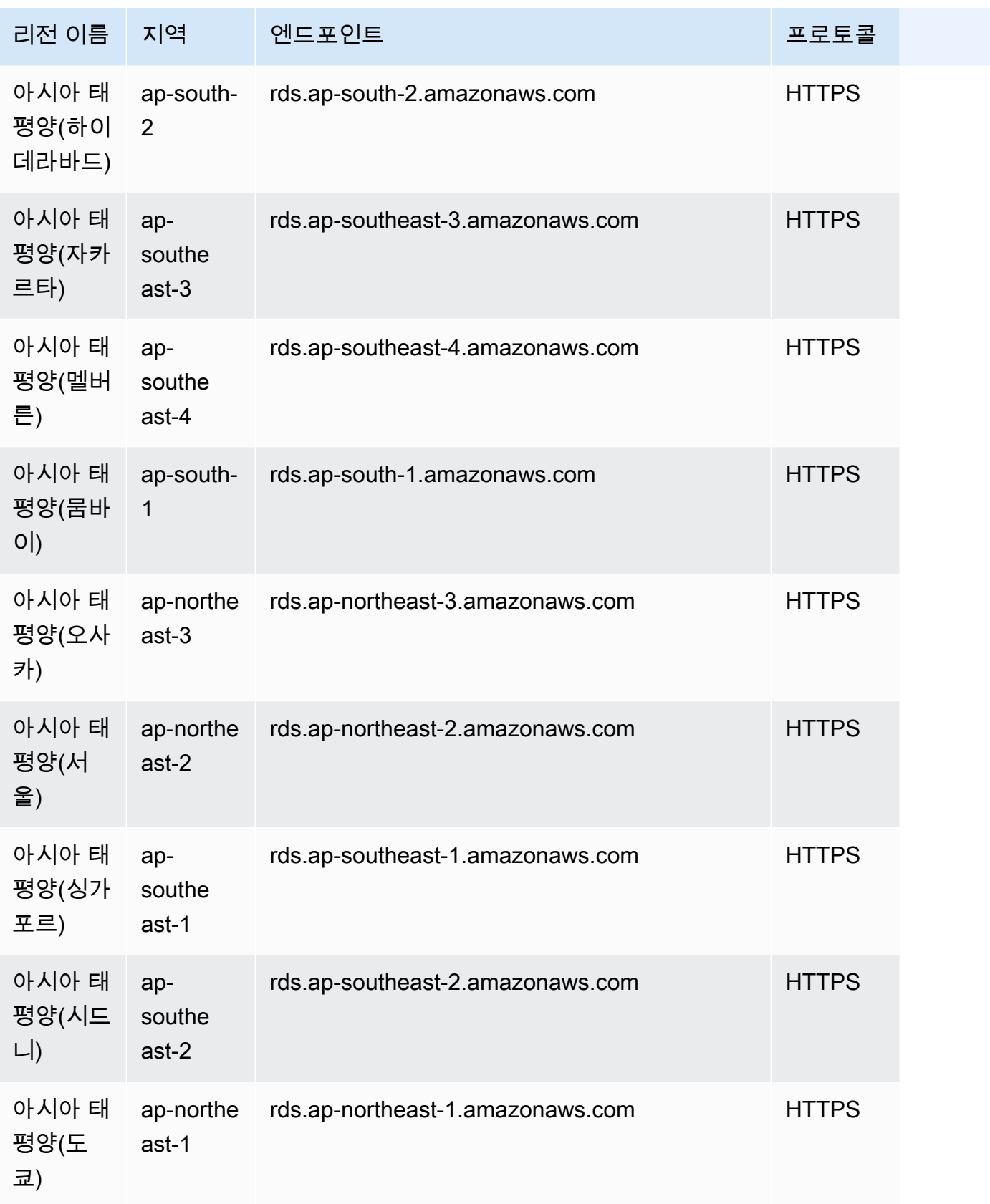

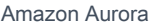

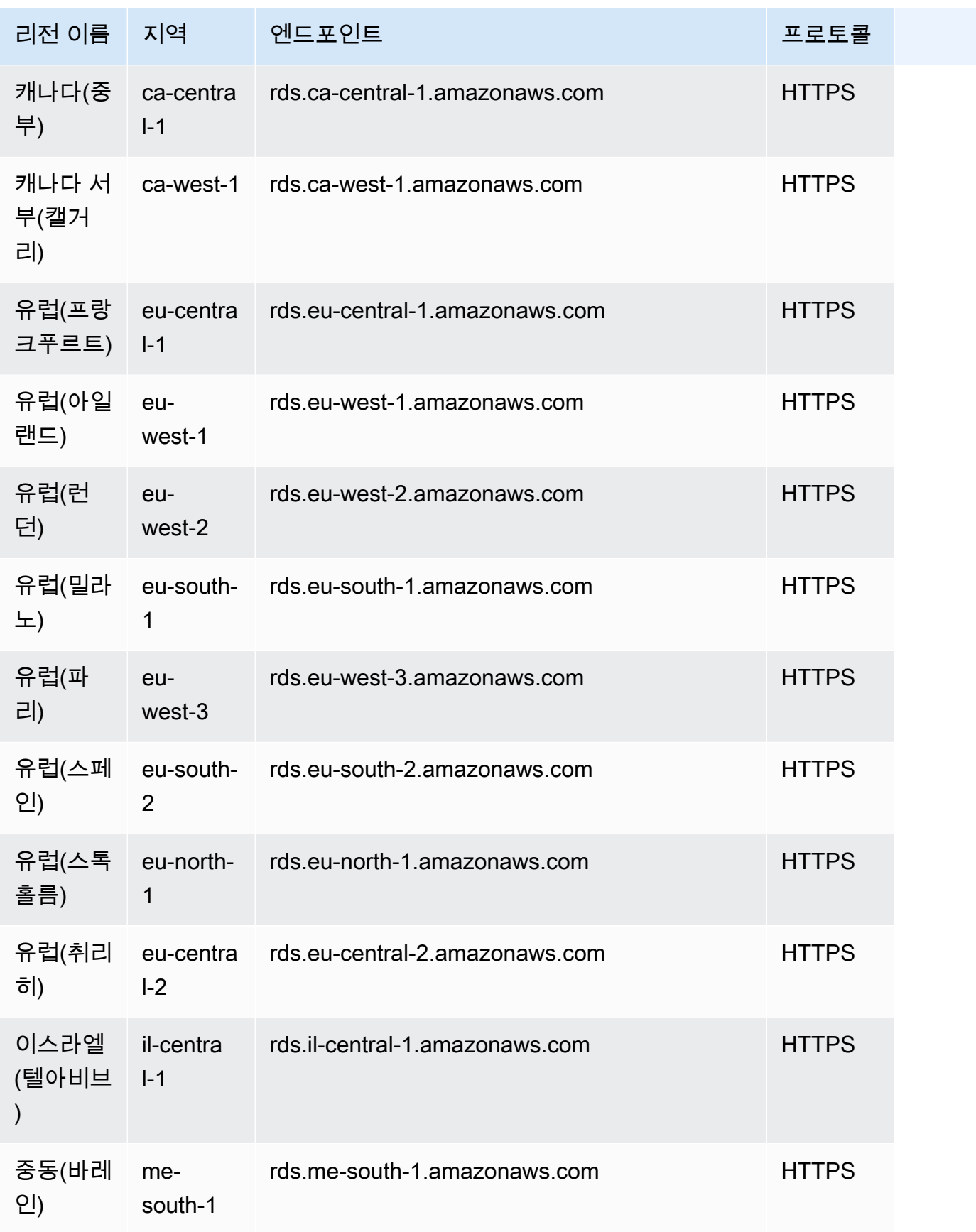

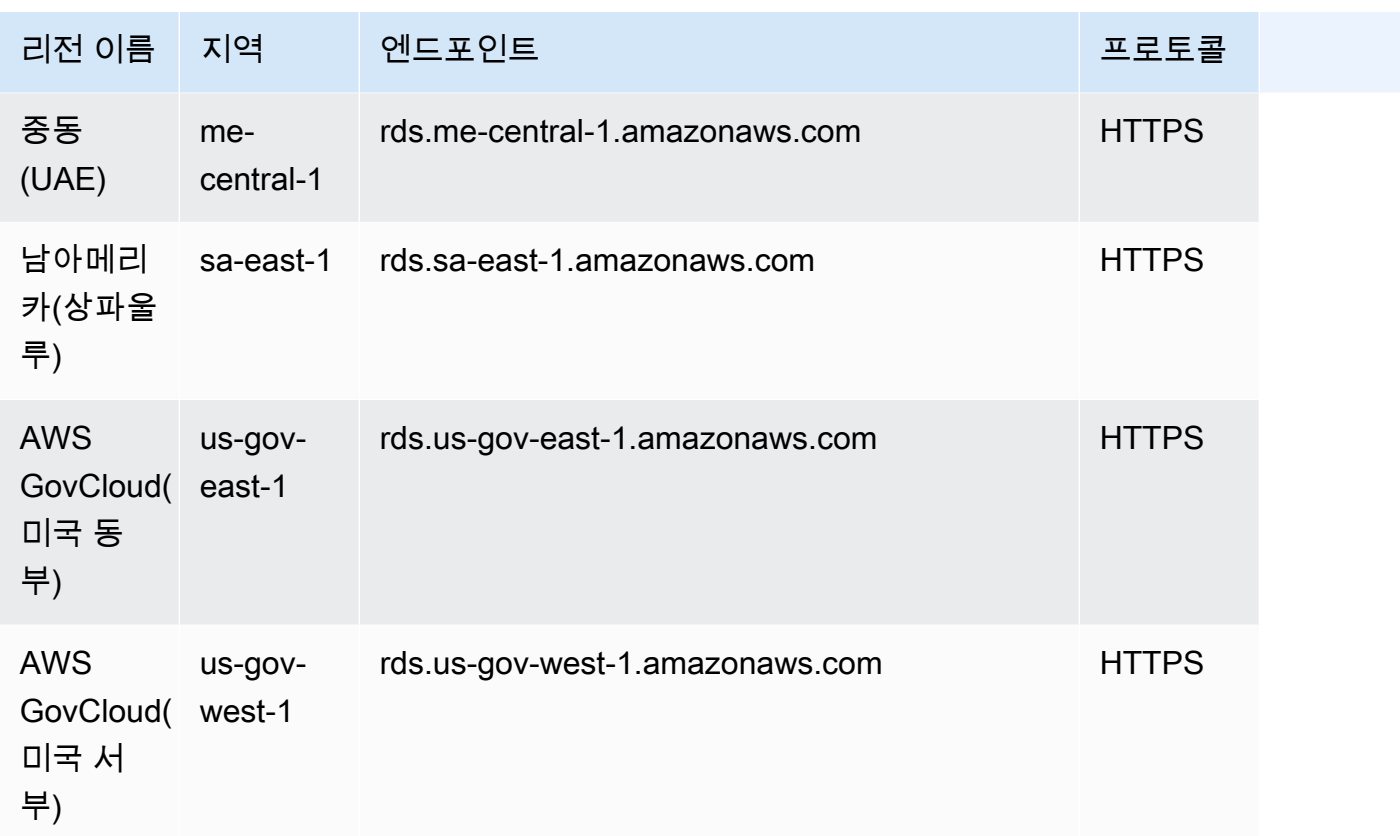

### 가용 영역

가용 영역은 지정된 AWS 리전에 격리된 위치입니다. 각 리전에는 리전에 대한 고가용성을 제공하도록 설계된 여러 가용 영역(AZ)이 있습니다. AZ는 식별 문자(예: us-east-1a)와 같이 AWS 리전 코드로 식별됩니다. 기본 VPC를 사용하지 않고 VPC 및 서브넷을 생성하는 경우 특정 AZ에서 각 서브넷을 정 의합니다. Aurora DB 클러스터를 생성하면 Aurora는 VPC의 DB 서브넷 그룹에 있는 서브넷 중 하나에 기본 인스턴스를 생성합니다. 따라서 해당 인스턴스를 Aurora에서 선택한 특정 AZ와 연결합니다.

각 Aurora DB 클러스터는 DB 서브넷 그룹의 AZ 중에서 Aurora가 자동으로 선택하는 세 개의 AZ에 스 토리지의 복사본을 각각 호스팅합니다. 클러스터의 모든 DB 인스턴스는 이 3개의 AZ 중 하나에 있어 야 합니다.

클러스터에 DB 인스턴스를 생성할 때 AZ를 지정하지 않으면 Aurora에서 해당 인스턴스에 적절한 AZ 를 자동으로 선택합니다.

다음과 같이 [describe-availability-zones](https://docs.aws.amazon.com/cli/latest/reference/ec2/describe-availability-zones.html) Amazon EC2 명령을 사용하여 계정에 대해 활성화된 지정된 리전 내의 가용 영역을 설명합니다.

```
aws ec2 describe-availability-zones --region region-name
```
예를 들어 계정에 활성화된 미국 동부(버지니아 북부) 리전(us-east-1) 내의 가용 영역을 설명하려면 다 음 명령을 실행합니다.

aws ec2 describe-availability-zones --region us-east-1

클러스터를 생성하거나 클러스터에 인스턴스를 추가할 때 AZ를 지정하는 방법에 대한 자세한 내용은 [DB 클러스터의 네트워크 구성](#page-286-0) 섹션을 참조하세요.

### Amazon Aurora DB 클러스터의 현지 시간대

기본적으로 Amazon Aurora DB 클러스터의 시간대는 협정 세계시(UTC)입니다. 대신 DB 클러스터의 인스턴스 시간대를 애플리케이션의 현지 시간대로 설정할 수 있습니다.

DB 클러스터의 현지 시간대를 설정하려면 시간대 파라미터를 지원되는 값 중 하나로 설정합니다. 이 파라미터 값은 DB 클러스터의 파라미터 그룹에서 설정합니다.

- Aurora MySQL의 경우, 이 파라미터의 이름은 time\_zone입니다. time\_zone 파라미터 설정 모범 사례에 대한 자세한 내용은 [타임스탬프 작업 최적화](#page-1646-0) 섹션을 참조하세요.
- Aurora PostgreSQL의 경우, 이 파라미터의 이름은 timezone입니다.

DB 클러스터에 대한 시간대 파라미터를 설정하면 DB 클러스터의 모든 인스턴스가 새로운 현지 시간 대를 사용하도록 변경됩니다. 경우에 따라 다른 Aurora DB 클러스터가 동일한 클러스터 파라미터 그룹 을 사용하고 있을 수 있습니다. 이 경우 해당 DB 클러스터의 모든 인스턴스도 새로운 현지 시간대를 사 용하도록 변경됩니다. 클러스터 수준 파라미터에 대한 자세한 내용은 [Amazon Aurora DB 클러스터와](#page-344-0)  [DB 인스턴스 파라미터](#page-344-0) 단원을 참조하십시오.

현지 시간대를 설정하면 데이터베이스에 대한 모든 새 연결에 변경 사항이 반영됩니다. 현지 시간대를 변경할 때 데이터베이스에 대해 열린 연결이 있는 경우도 있습니다. 그렇다면 연결을 닫고 새 연결을 열어야 현지 시간대 업데이트가 표시됩니다.

AWS 리전 간에 복제하는 경우 복제 소스 DB 클러스터와 복제본이 서로 다른 파라미터 그룹을 사용합 니다. 파라미터 그룹은 AWS 지역에 고유합니다. 각 인스턴스에 대해 동일한 현지 시간대를 사용하려 면 복제 소스와 복제본 모두의 파라미터 그룹에서 시간대 파라미터를 설정해야 합니다.

DB 클러스터 스냅샷에서 DB 클러스터를 복원할 경우 현지 시간대가 UTC로 설정됩니다. 복원이 완료 된 후 시간대를 현지 시간대로 업데이트할 수 있습니다. DB 클러스터를 특정 시점으로 복원하기도 합 니다. 이 경우 복원된 DB 클러스터의 현지 시간대는 복원된 DB 클러스터의 파라미터 그룹에서 설정한 시간대입니다.

다음 테이블에는 현지 시간대를 설정할 수 있는 값의 일부가 나열되어 있습니다. 사용 가능한 모든 시 간대를 나열하려면 다음 SQL 쿼리를 사용할 수 있습니다.

- Aurora MySQL: select \* from mysql.time\_zone\_name;
- Aurora PostgreSQL: select \* from pg\_timezone\_names;

#### **a** Note

일부 시간대의 경우 표에 설명된 대로 특정 날짜 범위 시간 값이 잘못 보고될 수 있습니다. 호주 시간대의 경우 표에 설명된 대로 반환된 시간대 약어가 만료된 값입니다.

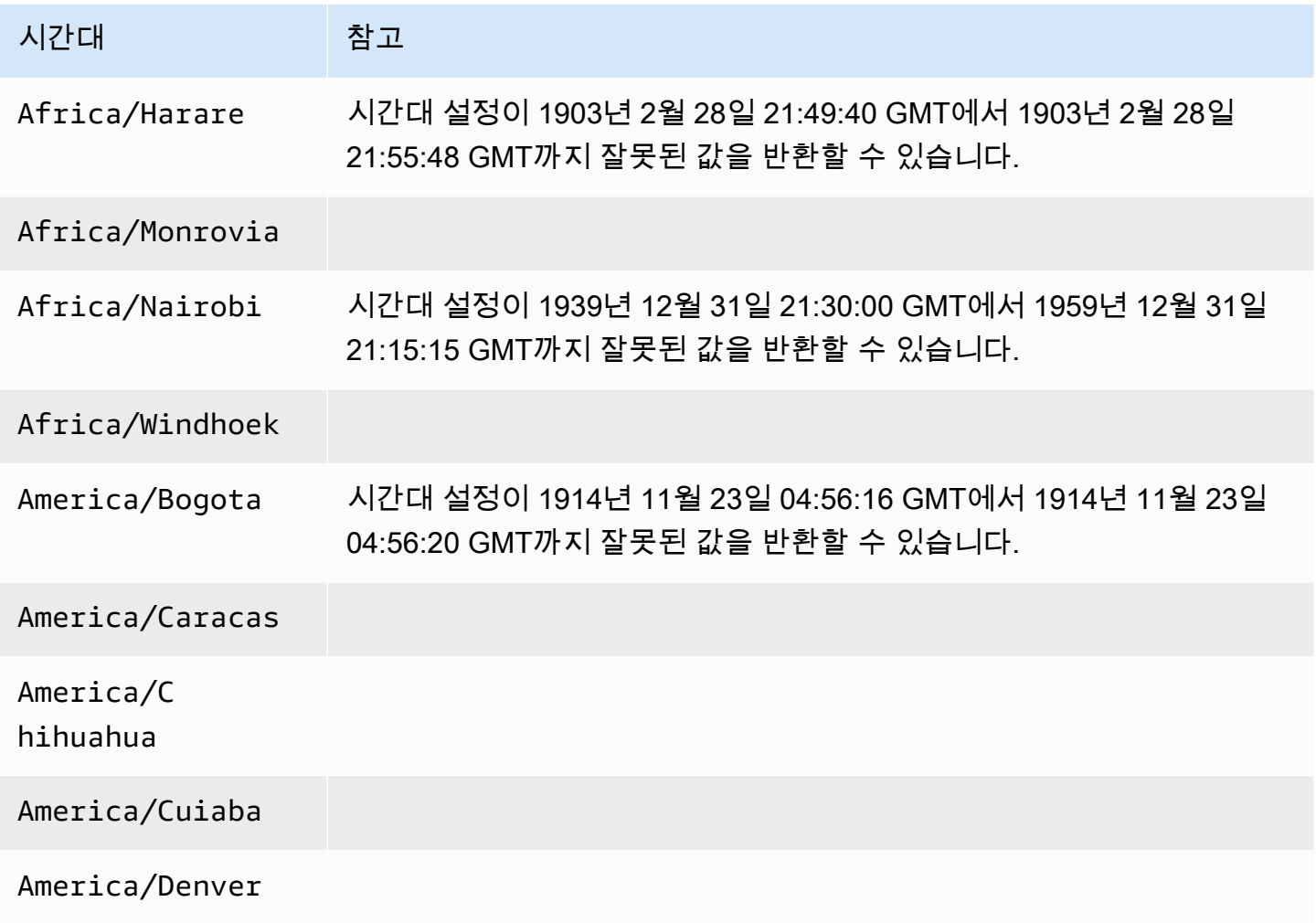

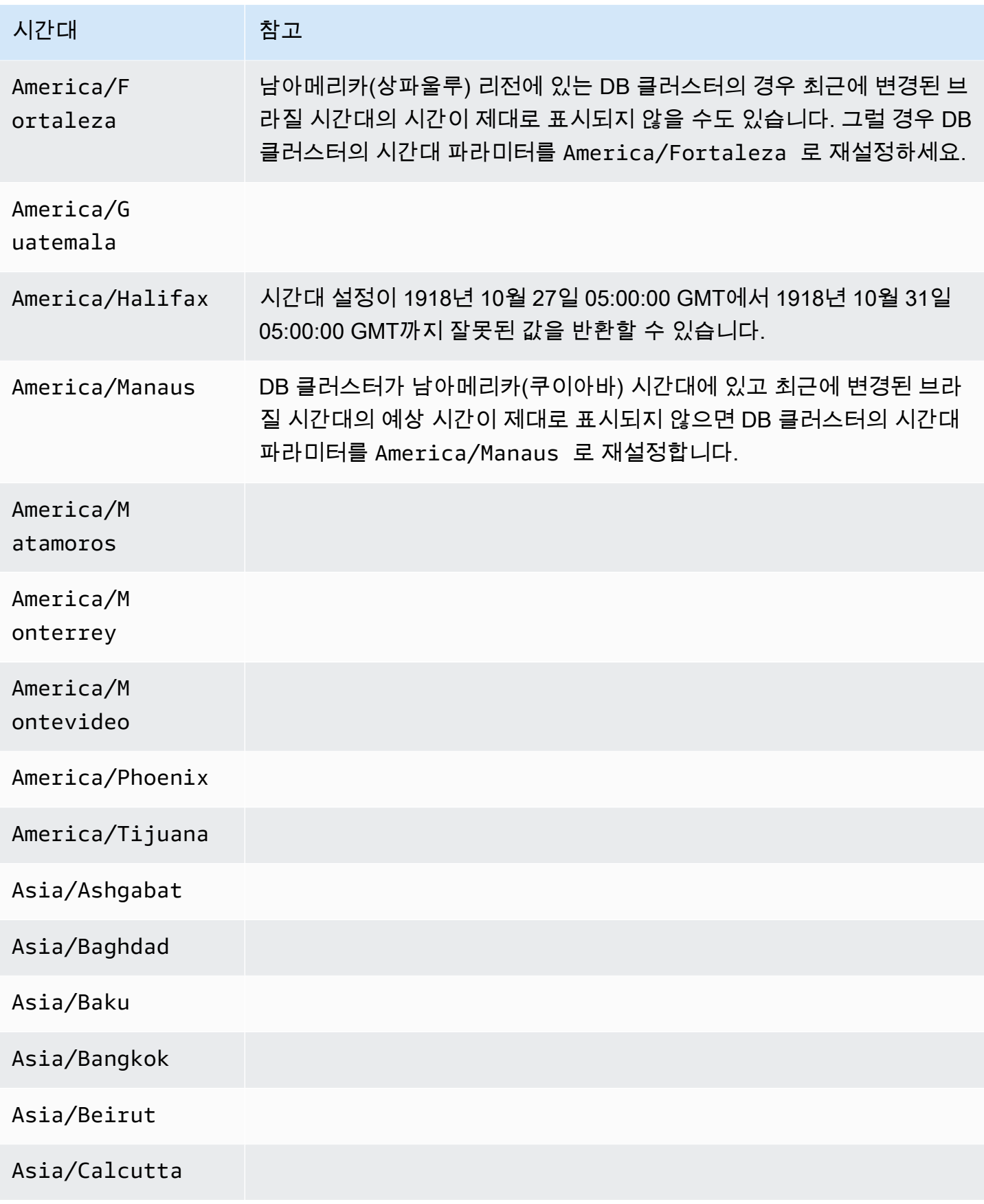

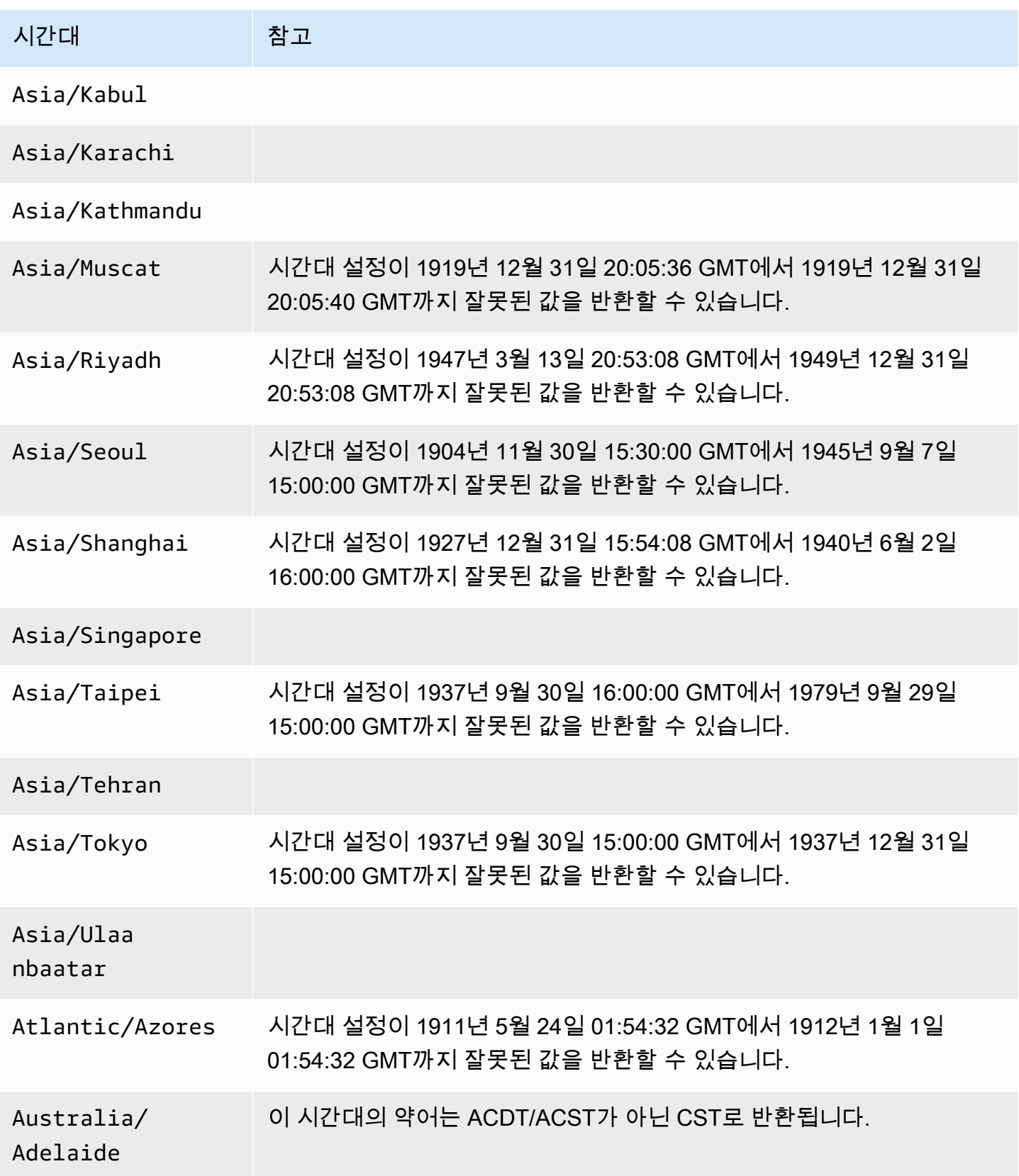

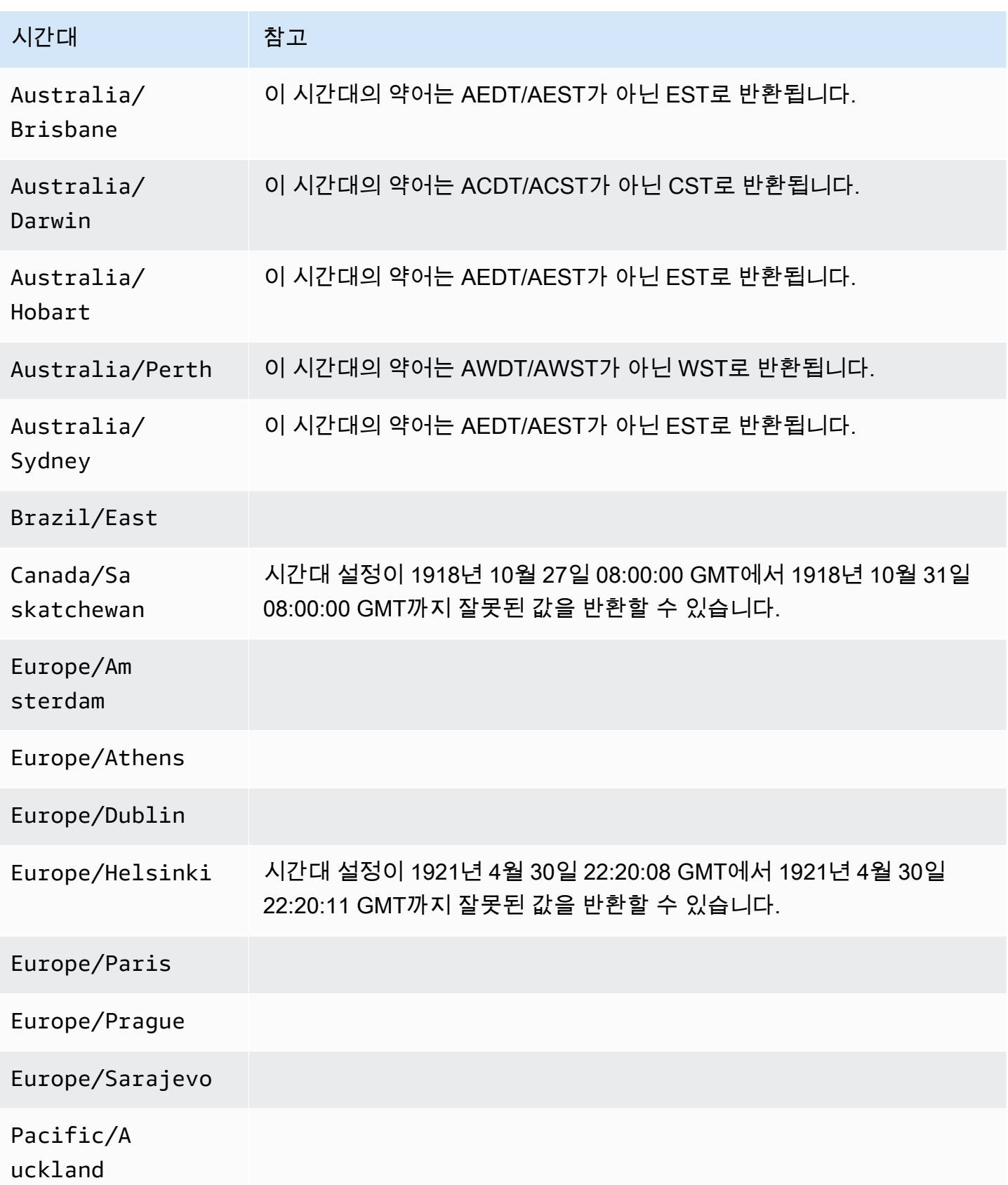

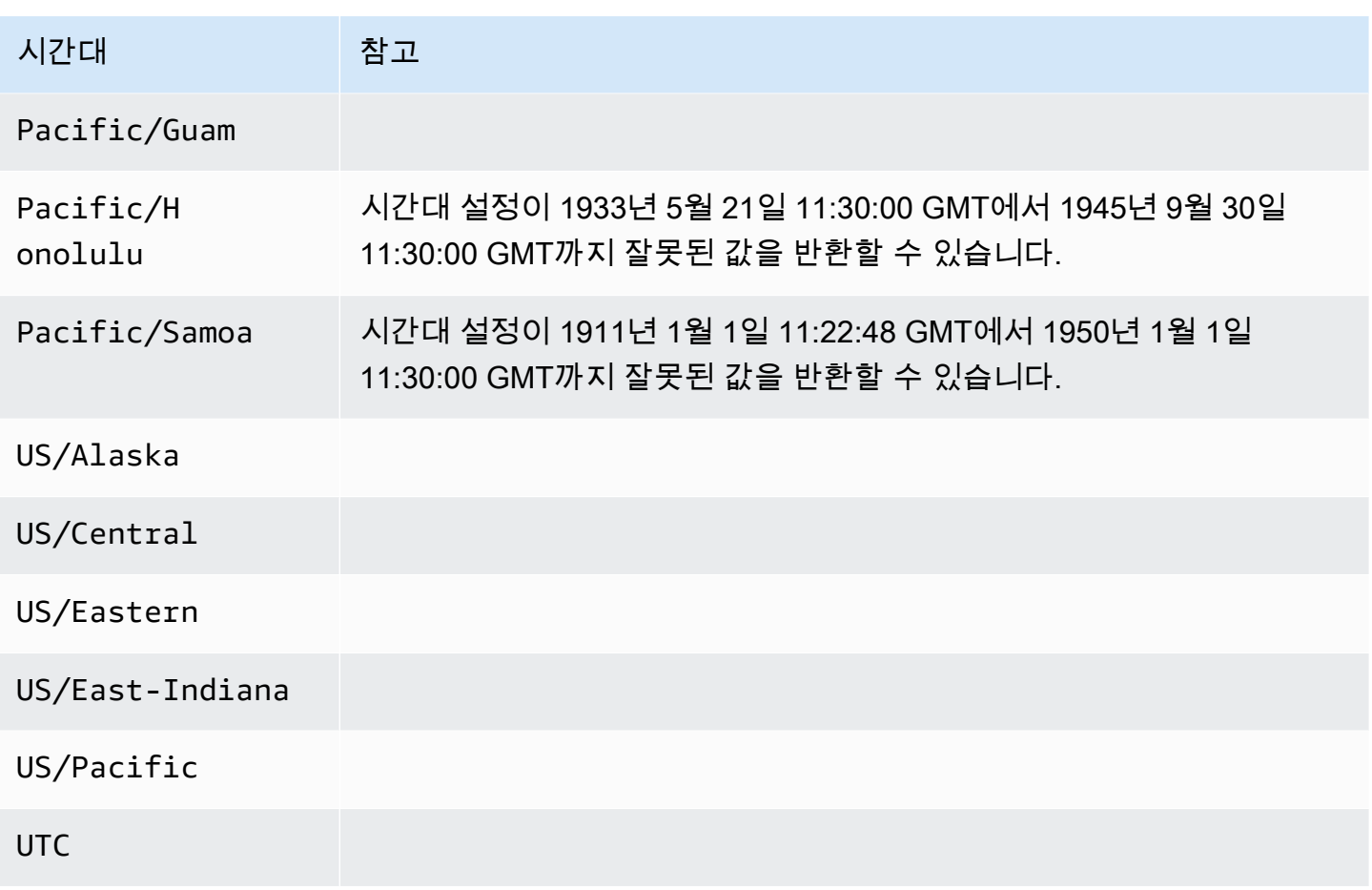

# Amazon Aurora에서 AWS 리전 및 Aurora DB 엔진별 지원 기능

Aurora MySQL 및 PostgreSQL 호환 데이터베이스 엔진은 여러 Amazon Aurora 및 Amazon RDS 기능 과 옵션을 지원합니다. 해당 지원은 각 데이터베이스 엔진의 특정 버전 및 AWS 리전마다 다릅니다. 주 어진 AWS 리전 내에서 Aurora 데이터베이스 엔진 버전 지원 및 가용성을 확인하려면 다음 섹션을 참 조하세요.

이러한 기능 중 일부는 Aurora 전용 기능입니다. 예를 들어 Aurora Serverless, Aurora Global Database 및 AWS 기계 학습 서비스와의 통합 지원은 Amazon RDS에서 지원되지 않습니다. Amazon RDS Proxy와 같은 다른 기능은 Amazon Aurora 및 Amazon RDS에서 모두 지원됩니다.

지원되는 리전 및 DB 엔진

- [테이블 규칙](#page-68-0)
- [블루/그린 배포를 지원하는 리전 및 Aurora DB 엔진](#page-68-1)
- [클러스터 스토리지 구성을 지원하는 리전 및 Aurora DB 엔진](#page-69-0)
- [데이터베이스 활동 스트림을 지원하는 리전 및 Aurora DB 엔진](#page-69-1)
- [Amazon S3로 클러스터 데이터 내보내기를 지원하는 리전 및 Aurora DB 엔진](#page-75-0)
- [Amazon S3로 스냅샷 데이터 내보내기를 지원하는 리전 및 Aurora DB 엔진](#page-76-0)
- [Aurora 글로벌 데이터베이스를 지원하는 리전 및 DB 엔진](#page-77-0)
- [IAM 데이터베이스 인증을 지원하는 리전 및 Aurora DB 엔진](#page-83-0)
- [Kerberos 인증을 지원하는 리전 및 Aurora DB 엔진](#page-84-0)
- [Aurora 기계 학습을 지원하는 리전 및 DB 엔진](#page-89-0)
- [성능 개선 도우미를 지원하는 리전 및 Aurora DB 엔진](#page-96-0)
- [Amazon Redshift와 제로 ETL 통합을 지원하는 리전 및 Aurora DB 엔진](#page-104-0)
- [Amazon RDS 프록시를 지원하는 리전 및 Aurora DB 엔진](#page-106-0)
- [Secrets Manager 통합을 지원하는 리전 및 Aurora DB 엔진](#page-112-0)
- [Aurora Serverless v2를 지원하는 리전 및 Aurora DB 엔진](#page-112-1)
- [Aurora Serverless v1을 지원하는 리전 및 Aurora DB 엔진](#page-117-0)
- [RDS Data API를 지원하는 리전 및 Aurora DB 엔진](#page-121-0)
- [제로 가동 중지 패치 적용\(ZDP\)을 지원하는 리전 및 Aurora DB 엔진](#page-127-0)
- [Aurora 엔진 네이티브 기능을 지원하는 리전 및 DB 엔진](#page-128-0)

# <span id="page-68-0"></span>테이블 규칙

이 기능 섹션의 테이블은 다음 패턴을 사용하여 버전 번호 및 지원 수준을 지정합니다:

- 버전 x.y 특정 버전을 단독으로 지원합니다.
- 버전 x.y 이상 지정된 버전 및 해당 버전의 메이저 버전에 속하며 지정된 버전보다 높은 모든 마이 너 버전도 지원합니다. 예를 들어 "버전 10.11 이상"은 버전 10.11, 10.11.1은 물론 10.12도 지원됨을 의미합니다.
- - 해당 Aurora 데이터베이스 엔진이나 특정 AWS 리전의 특정 Aurora 기능에 대해서는 현재 이 기 능을 사용할 수 없습니다.

# <span id="page-68-1"></span>블루/그린 배포를 지원하는 리전 및 Aurora DB 엔진

블루/그린 배포는 프로덕션 데이터베이스 환경을 별도의 동기화된 스테이징 환경에 복사합니다. Amazon RDS 블루/그린 배포를 사용하면 프로덕션 환경에 영향을 주지 않고 스테이징 환경에서 데이 터베이스를 변경할 수 있습니다. 예를 들어 메이저 또는 마이너 DB 엔진 버전을 업그레이드하거나, 데 이터베이스 파라미터를 변경하거나, 스테이징 환경 내 스키마를 변경할 수 있습니다. 준비가 되면 스테 이징 환경을 새 프로덕션 데이터베이스 환경으로 승격할 수 있습니다. 자세한 내용은 [데이터베이스 업](#page-621-0) [데이트에 Amazon RDS 블루/그린 배포 사용](#page-621-0) 단원을 참조하십시오.

### Aurora MySQL을 사용한 블루/그린 배포

블루/그린 배포 기능은 모든 AWS 리전의 전체 Aurora MySQL 버전에서 사용할 수 있습니다.

### Aurora PostgreSQL을 사용한 블루/그린 배포

다음 리전 및 엔진 버전을 Aurora PostgreSQL을 사용한 블루/그린 배포에 사용할 수 있습니다.

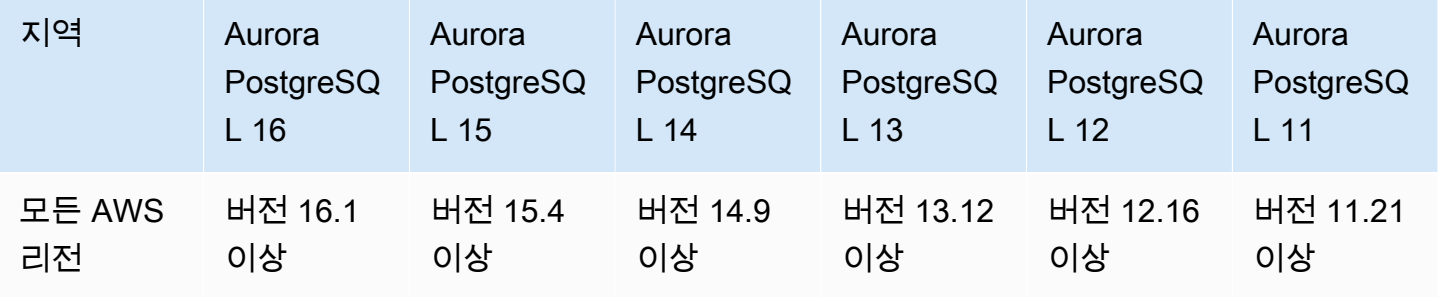

# <span id="page-69-0"></span>클러스터 스토리지 구성을 지원하는 리전 및 Aurora DB 엔진

Amazon Aurora에는 Aurora I/O-Optimized 및 Aurora Standard의 두 가지 DB 클러스터 스토리지 구성 이 있습니다. 자세한 내용은 [Amazon Aurora DB 클러스터의 스토리지 구성](#page-170-0) 단원을 참조하십시오.

### Aurora I/O-Optimized

Aurora I/O-Optimized는 다음과 같은 Amazon Aurora 버전에 대한 모든 AWS 리전에서 사용할 수 있습 니다.

- Aurora MySQL 버전 3.03.1 이상
- Aurora PostgreSQL 버전 16.1 이상, 15.2 이상, 14.7 이상, 13.10 이상

### Aurora Standard

Aurora Standard는 모든 Aurora MySQL 및 Aurora PostgreSQL 버전의 모든 AWS 리전에서 사용할 수 있습니다.

### <span id="page-69-1"></span>데이터베이스 활동 스트림을 지원하는 리전 및 Aurora DB 엔진

Aurora에서 데이터베이스 활동 스트림을 사용하면 Aurora 데이터베이스에서 감사 활동에 대한 경보 를 모니터링하고 설정할 수 있습니다. 자세한 내용은 [데이터베이스 활동 스트림을 사용하여 Amazon](#page-1148-0)  [Aurora 모니터링](#page-1148-0) 단원을 참조하십시오.

다음 기능에서는 데이터베이스 활동 스트림이 지원되지 않습니다.

- Aurora Serverless v1
- Aurora Serverless v2
- Babelfish for Aurora PostgreSQL

### 주제

- [Amazon MySQL을 사용하는 데이터베이스 활동 스트림](#page-69-2)
- [Amazon PostgreSQL을 사용하는 데이터베이스 활동 스트림](#page-71-0)

### <span id="page-69-2"></span>Amazon MySQL을 사용하는 데이터베이스 활동 스트림

다음 리전 및 엔진 버전을 Aurora MySQL을 사용하는 데이터베이스 활동 스트림에 사용할 수 있습니 다.

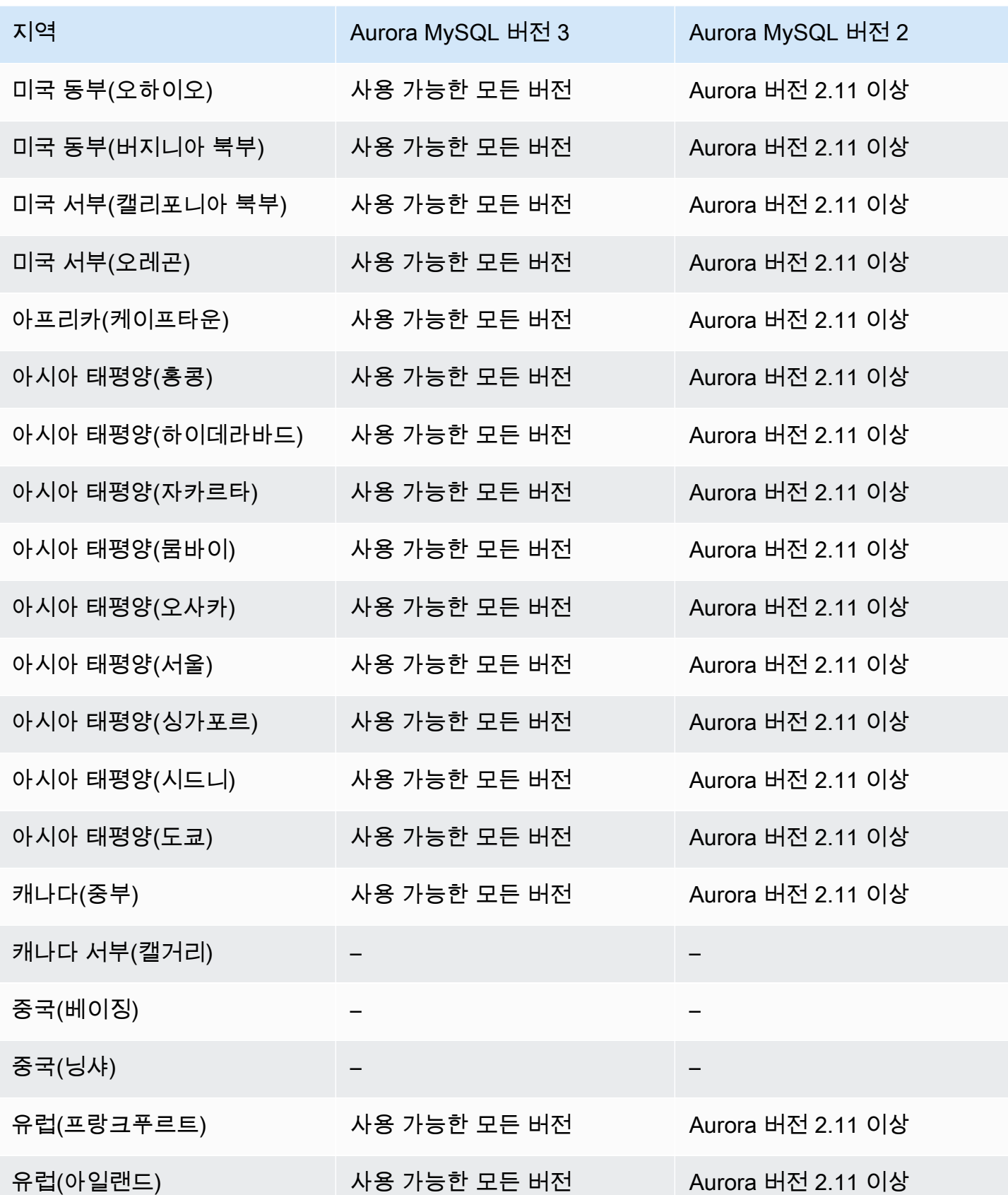

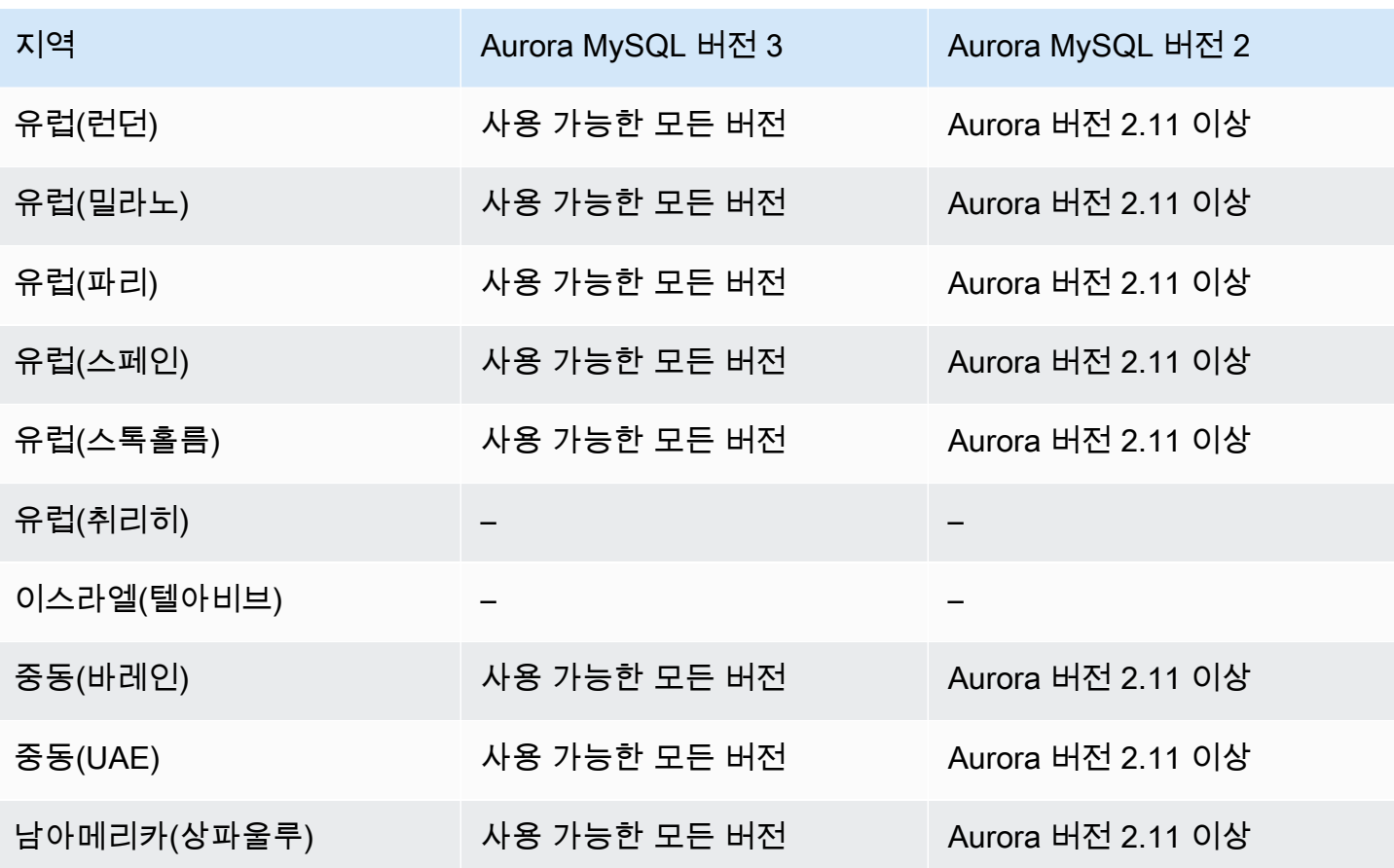

<span id="page-71-0"></span>Amazon PostgreSQL을 사용하는 데이터베이스 활동 스트림

다음 리전 및 엔진 버전을 Aurora PostgreSQL을 사용하는 데이터베이스 활동 스트림에 사용할 수 있 습니다.

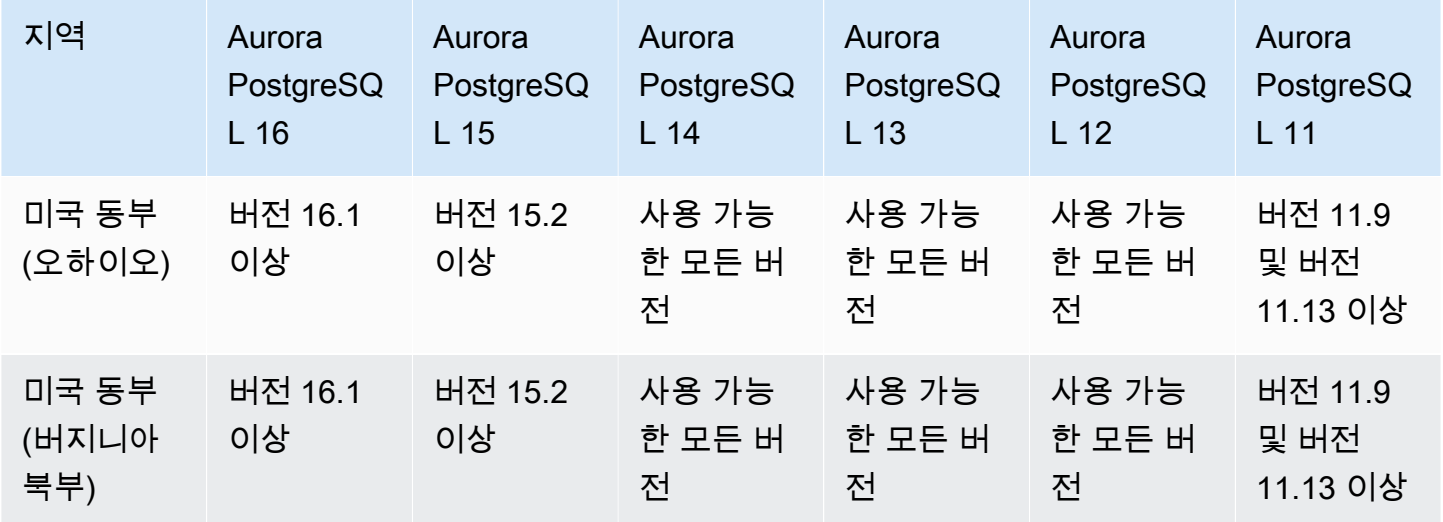
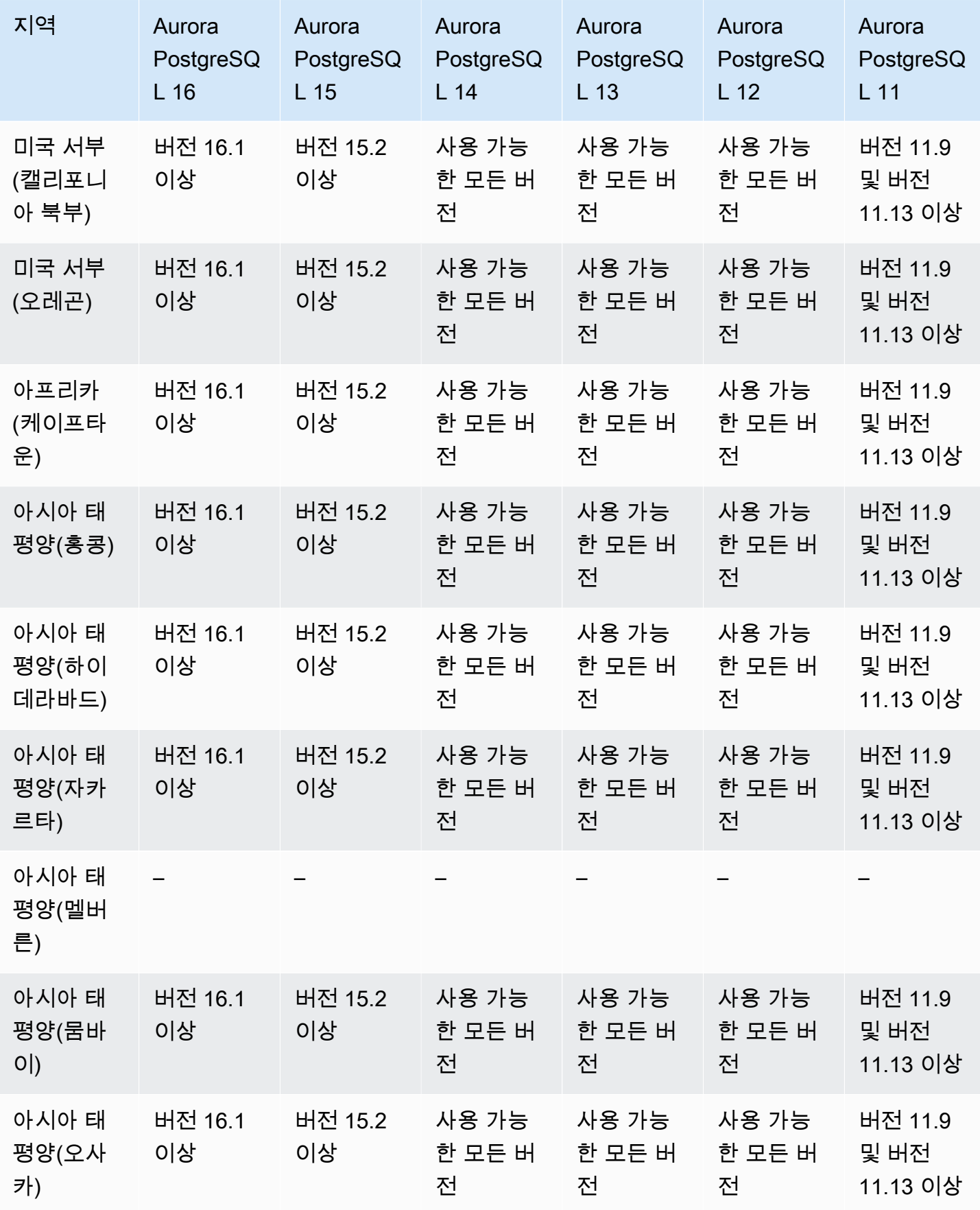

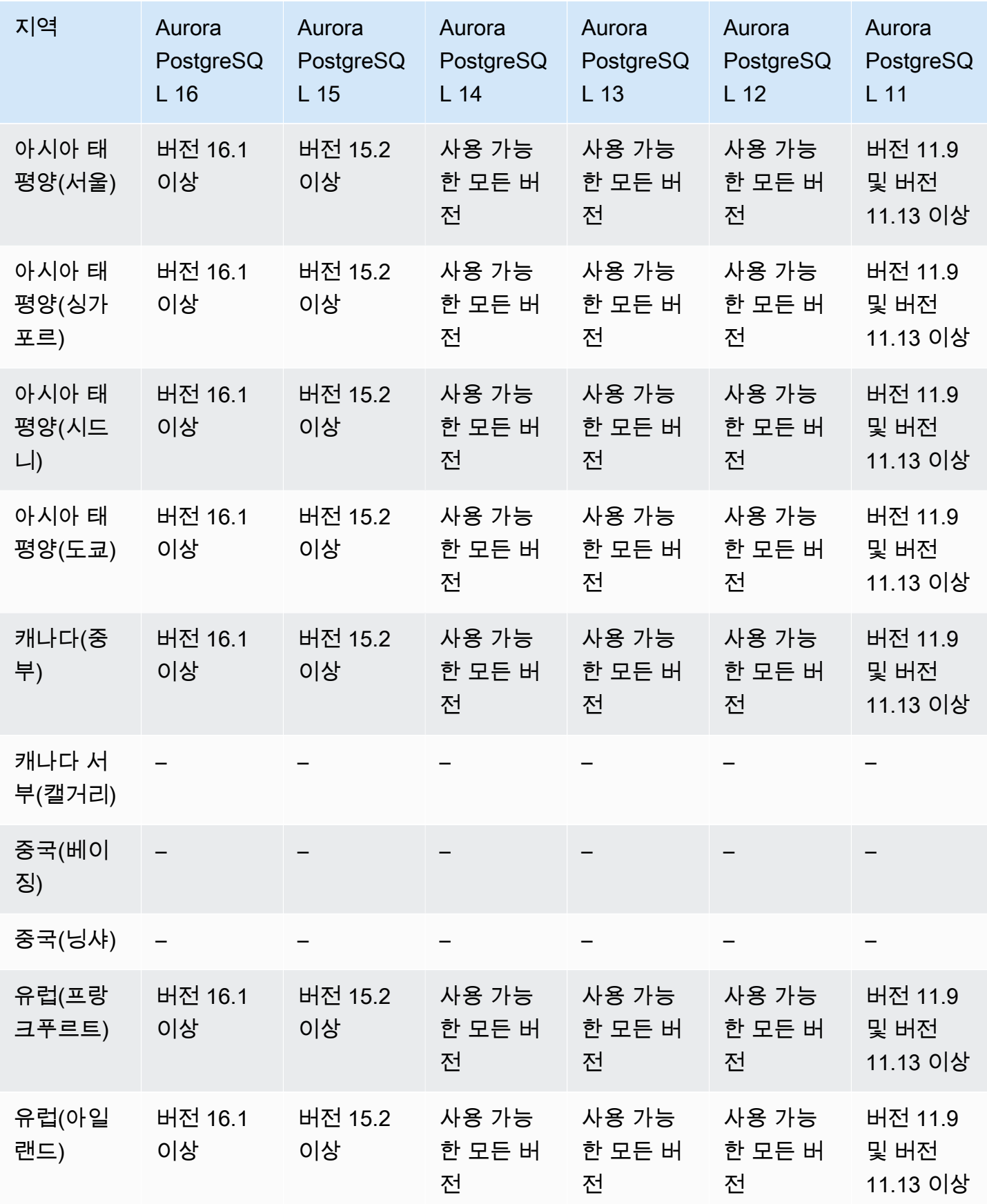

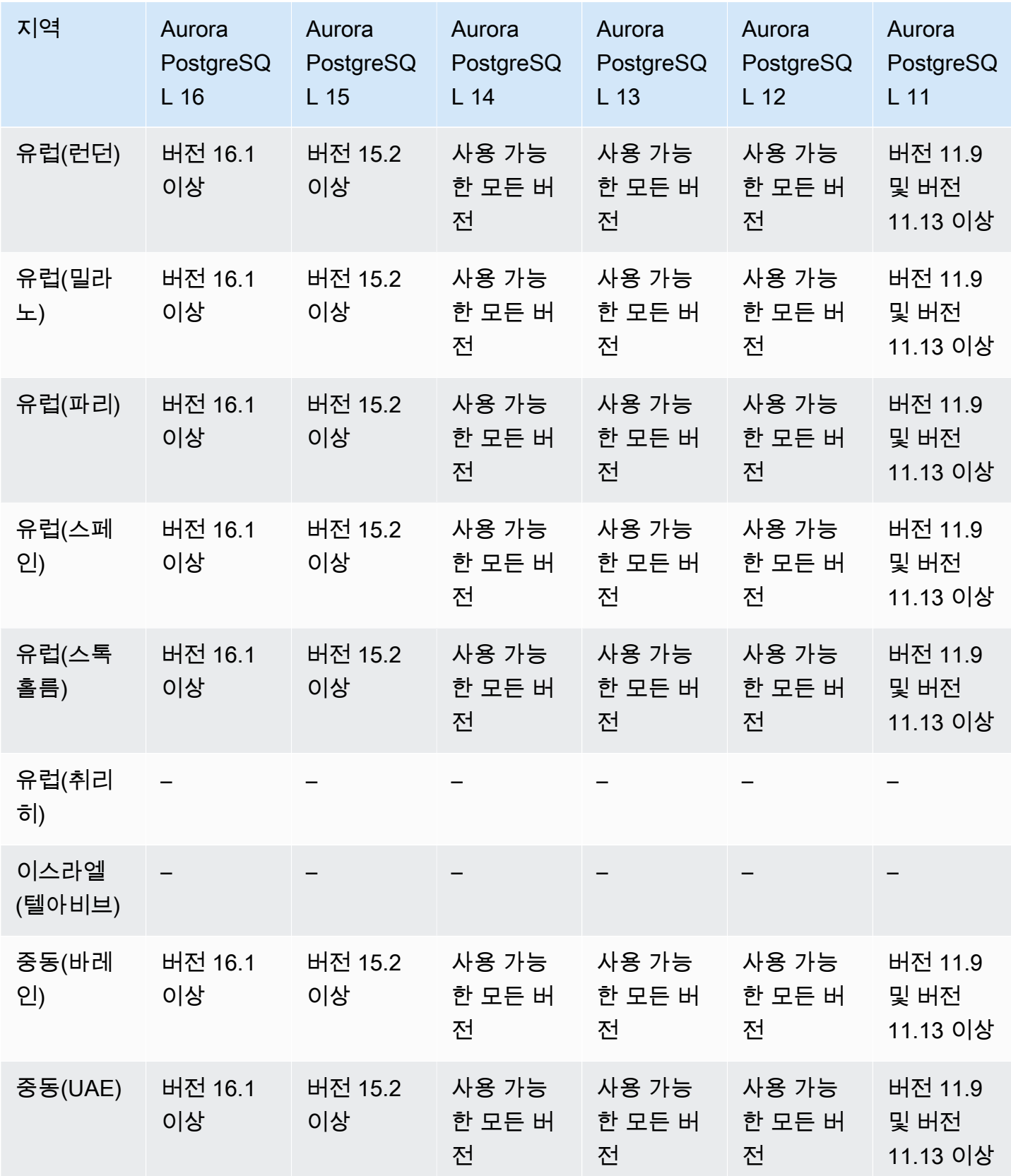

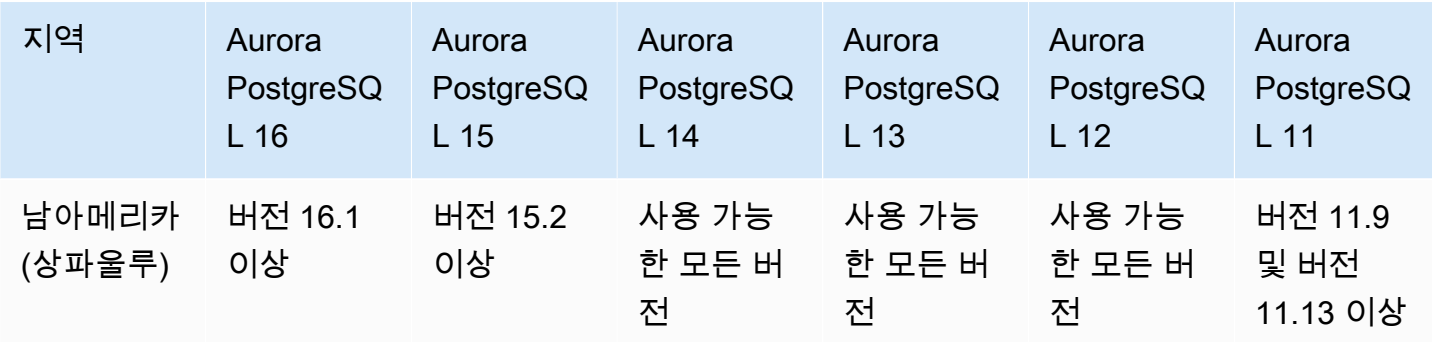

# Amazon S3로 클러스터 데이터 내보내기를 지원하는 리전 및 Aurora DB 엔 진

Aurora DB 클러스터 데이터를 Amazon S3 버킷으로 내보낼 수 있습니다. 데이터를 내보낸 후에는 Amazon Athena 또는 Amazon Redshift Spectrum 같은 도구를 통해 직접 내보낸 데이터를 분석할 수 있습니다. 자세한 내용은 [Amazon S3로 DB 클러스터 데이터 내보내기](#page-709-0) 단원을 참조하십시오.

클러스터 데이터를 S3로 내보내는 기능은 다음 AWS 리전에서 사용할 수 있습니다.

- 아시아 태평양(홍콩)
- 아시아 태평양(뭄바이)
- 아시아 태평양(오사카)
- 아시아 태평양(서울)
- 아시아 태평양(싱가포르)
- 아시아 태평양(시드니)
- 아시아 태평양(도쿄)
- 캐나다(중부)
- 캐나다 서부(캘거리)
- 중국(닝샤)
- 유럽(프랑크푸르트)
- 유럽(아일랜드)
- 유럽(런던)
- 유럽(파리)
- 유럽(스톡홀름)
- 남아메리카(상파울루)
- 미국 동부(버지니아 북부)
- 미국 동부(오하이오)
- 미국 서부(캘리포니아 북부)
- 미국 서부(오레곤)

#### 주제

- [Aurora MySQL을 이용해 클러스터 데이터를 S3로 내보내기](#page-76-0)
- [Aurora PostgreSQL을 이용해 클러스터 데이터를 S3로 내보내기](#page-76-1)

### <span id="page-76-0"></span>Aurora MySQL을 이용해 클러스터 데이터를 S3로 내보내기

현재 사용 가능한 모든 Aurora MySQL 엔진 버전은 기존 DB 클러스터 데이터를 Amazon S3로 내보내 는 작업을 지원합니다. 버전에 대한 자세한 내용은 [Aurora MySQL 릴리스 정보를](https://docs.aws.amazon.com/AmazonRDS/latest/AuroraMySQLReleaseNotes/Welcome.html) 참조하세요.

<span id="page-76-1"></span>Aurora PostgreSQL을 이용해 클러스터 데이터를 S3로 내보내기

현재 사용 가능한 모든 Aurora PostgreSQL 엔진 버전은 기존 DB 클러스터 데이터를 Amazon S3로 내 보내는 작업을 지원합니다. 버전에 대한 자세한 내용은 [Aurora PostgreSQL 릴리스 정보를](https://docs.aws.amazon.com/AmazonRDS/latest/AuroraPostgreSQLReleaseNotes/Welcome.html) 참조하세 요.

## Amazon S3로 스냅샷 데이터 내보내기를 지원하는 리전 및 Aurora DB 엔진

Aurora DB 클러스터 스냅샷 데이터를 Amazon S3 버킷으로 내보낼 수 있습니다. 수동 스냅샷 및 자 동화된 시스템 스냅샷을 내보낼 수 있습니다. 데이터를 내보낸 후에는 Amazon Athena 또는 Amazon Redshift Spectrum 같은 도구를 통해 직접 내보낸 데이터를 분석할 수 있습니다. 자세한 내용은 [Amazon S3로 DB 클러스터 스냅샷 데이터 내보내기](#page-726-0) 단원을 참조하십시오.

S3로 스냅샷 내보내기는 다음을 제외한 모든 AWS 리전에서 사용할 수 있습니다.

- 아시아 태평양(하이데라바드)
- 아시아 태평양(자카르타)
- 아시아 태평양(멜버른)
- 캐나다 서부(캘거리)
- 유럽(스페인)
- 유럽(취리히)
- 이스라엘(텔아비브)
- 중동(UAE)
- AWS GovCloud(미국 동부)
- AWS GovCloud(미국 서부)

#### 주제

- [Aurora MySQL을 이용해 스냅샷 데이터를 S3로 내보내기](#page-77-0)
- [Aurora PostgreSQL을 이용해 스냅샷 데이터를 S3로 내보내기](#page-77-1)

### <span id="page-77-0"></span>Aurora MySQL을 이용해 스냅샷 데이터를 S3로 내보내기

현재 사용 가능한 모든 Aurora MySQL 엔진 버전은 기존 DB 클러스터 스냅샷 데이터를 Amazon S3로 내보내는 작업을 지원합니다. 버전에 대한 자세한 내용은 [Aurora MySQL 릴리스 정보를](https://docs.aws.amazon.com/AmazonRDS/latest/AuroraMySQLReleaseNotes/Welcome.html) 참조하세요.

### <span id="page-77-1"></span>Aurora PostgreSQL을 이용해 스냅샷 데이터를 S3로 내보내기

현재 사용 가능한 모든 Aurora PostgreSQL 엔진 버전은 DB 클러스터 스냅샷 데이터를 Amazon S3로 내보내는 작업을 지원합니다. 버전에 대한 자세한 내용은 [Aurora PostgreSQL 릴리스 정보를](https://docs.aws.amazon.com/AmazonRDS/latest/AuroraPostgreSQLReleaseNotes/Welcome.html) 참조하세 요.

## Aurora 글로벌 데이터베이스를 지원하는 리전 및 DB 엔진

Aurora Global Database는 다중 AWS 리전으로 확장할 수 있는 단일 데이터베이스로, 짧은 대기 시간 의 글로벌 읽기를 지원하며 리전 규모의 가동 중단 발생 시 재해 복구를 제공합니다. DB 인스턴스는 단 일 AWS 리전이 아니라 여러 리전 및 가용 영역에 의존하기 때문에, 배포한 내용에 자체 결함 용인을 제 공합니다. 자세한 내용은 [Amazon Aurora 글로벌 데이터베이스 사용](#page-2778-0) 단원을 참조하십시오.

#### 주제

- [Aurora MySQL을 사용하는 Aurora 전역 데이터베이스](#page-77-2)
- [Aurora PostgreSQL을 사용하는 Aurora 전역 데이터베이스](#page-79-0)

<span id="page-77-2"></span>Aurora MySQL을 사용하는 Aurora 전역 데이터베이스

다음 리전 및 엔진 버전을 Aurora MySQL을 사용하는 Aurora 글로벌 데이터베이스에 사용할 수 있습니 다.

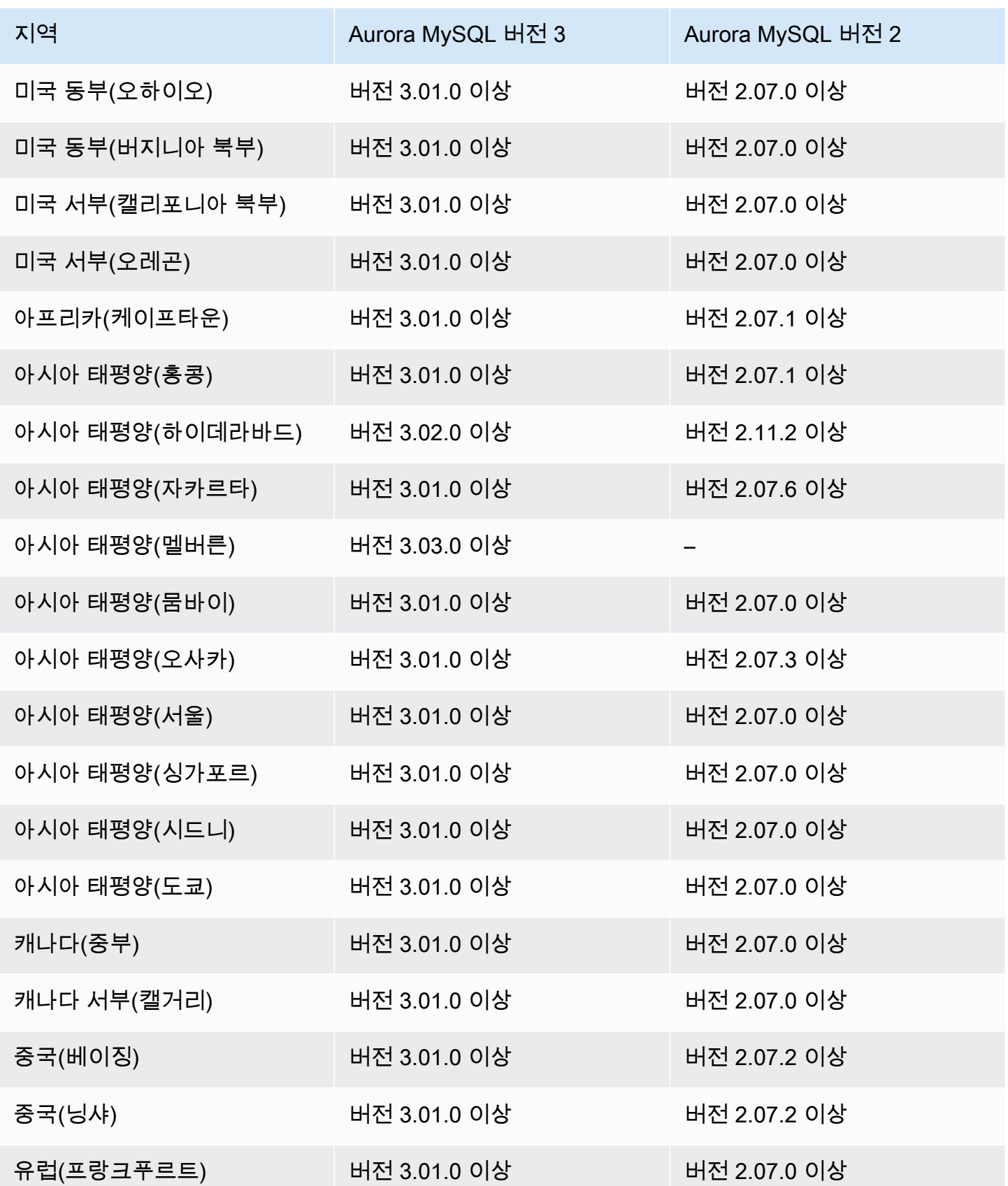

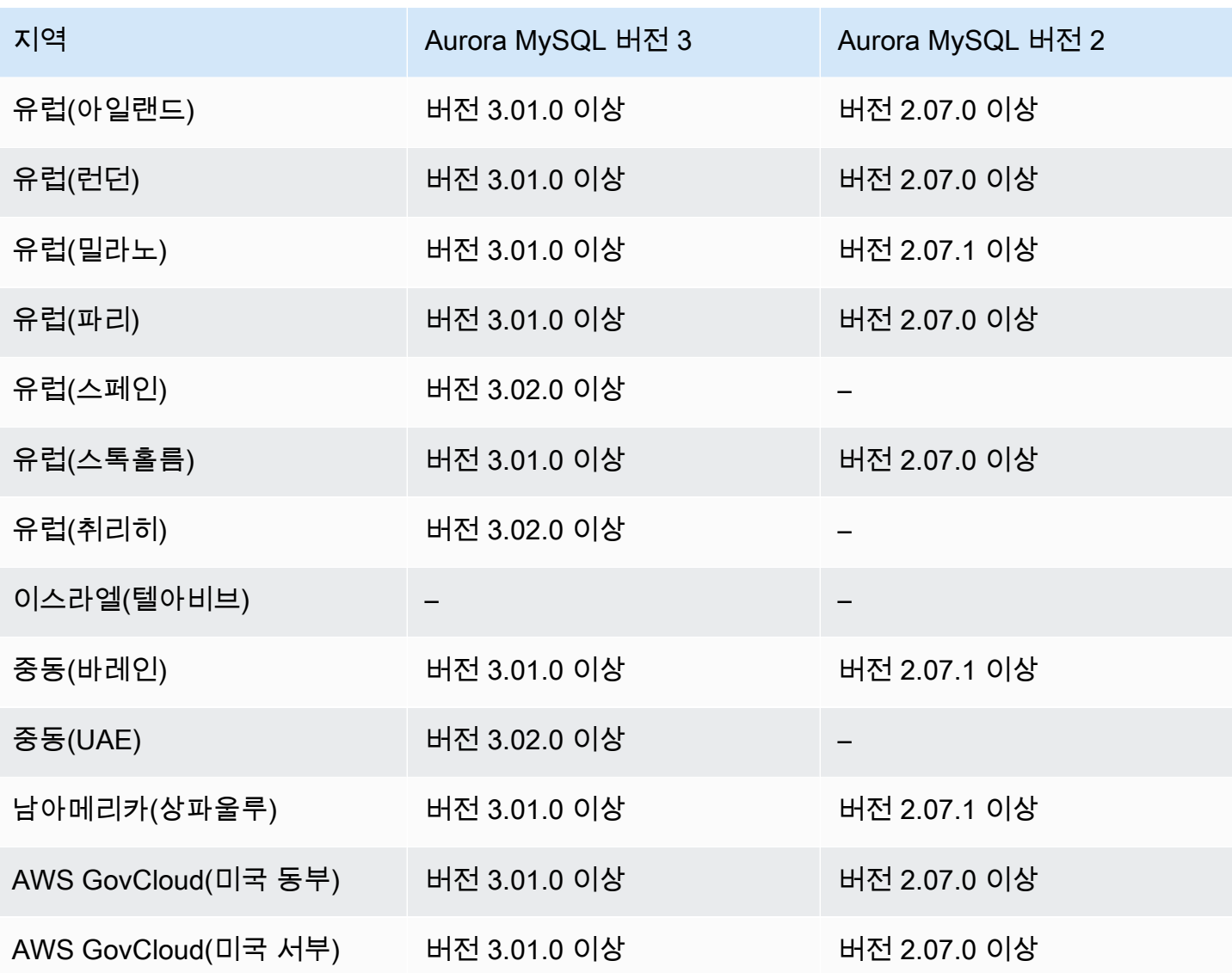

<span id="page-79-0"></span>Aurora PostgreSQL을 사용하는 Aurora 전역 데이터베이스

다음 리전 및 엔진 버전을 Aurora PostgreSQL을 사용하는 Aurora 글로벌 데이터베이스에 사용할 수 있습니다.

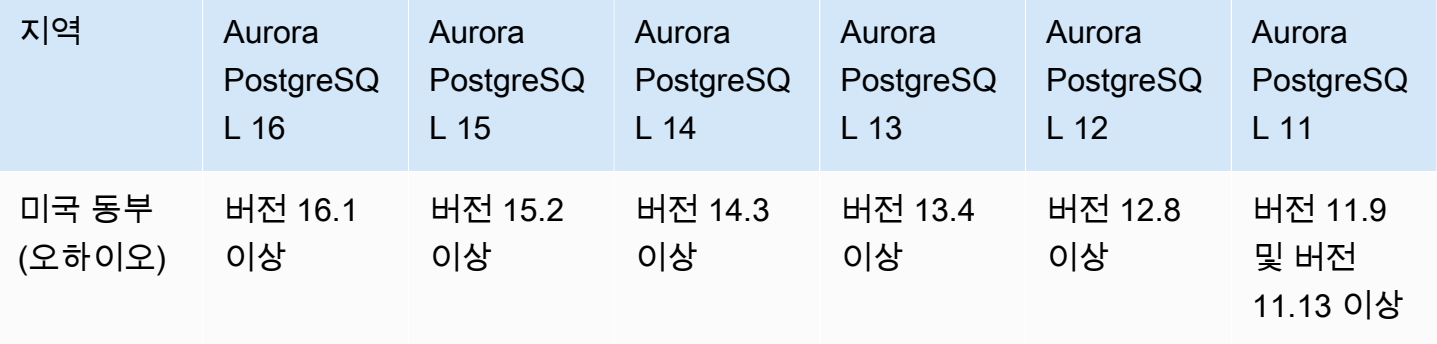

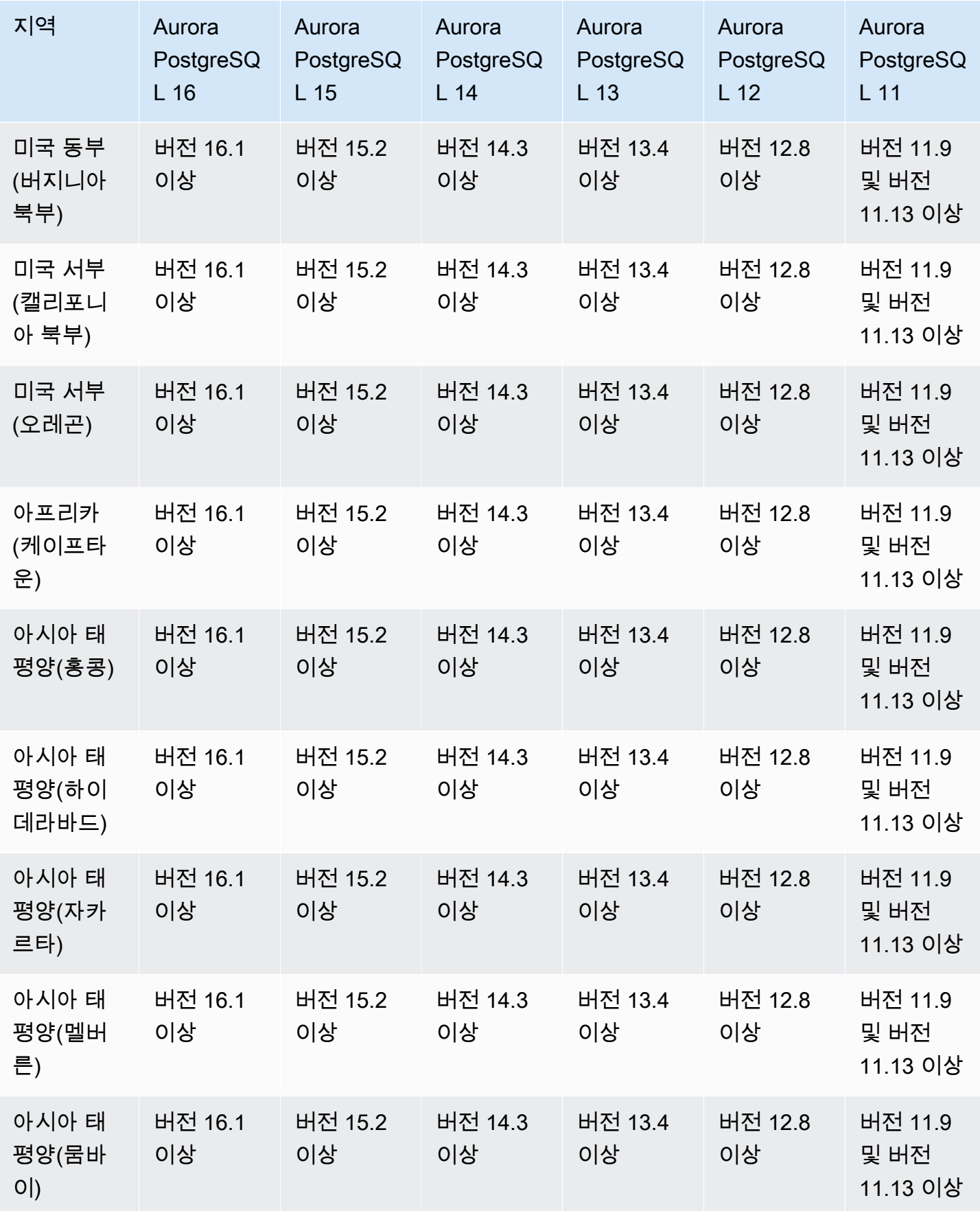

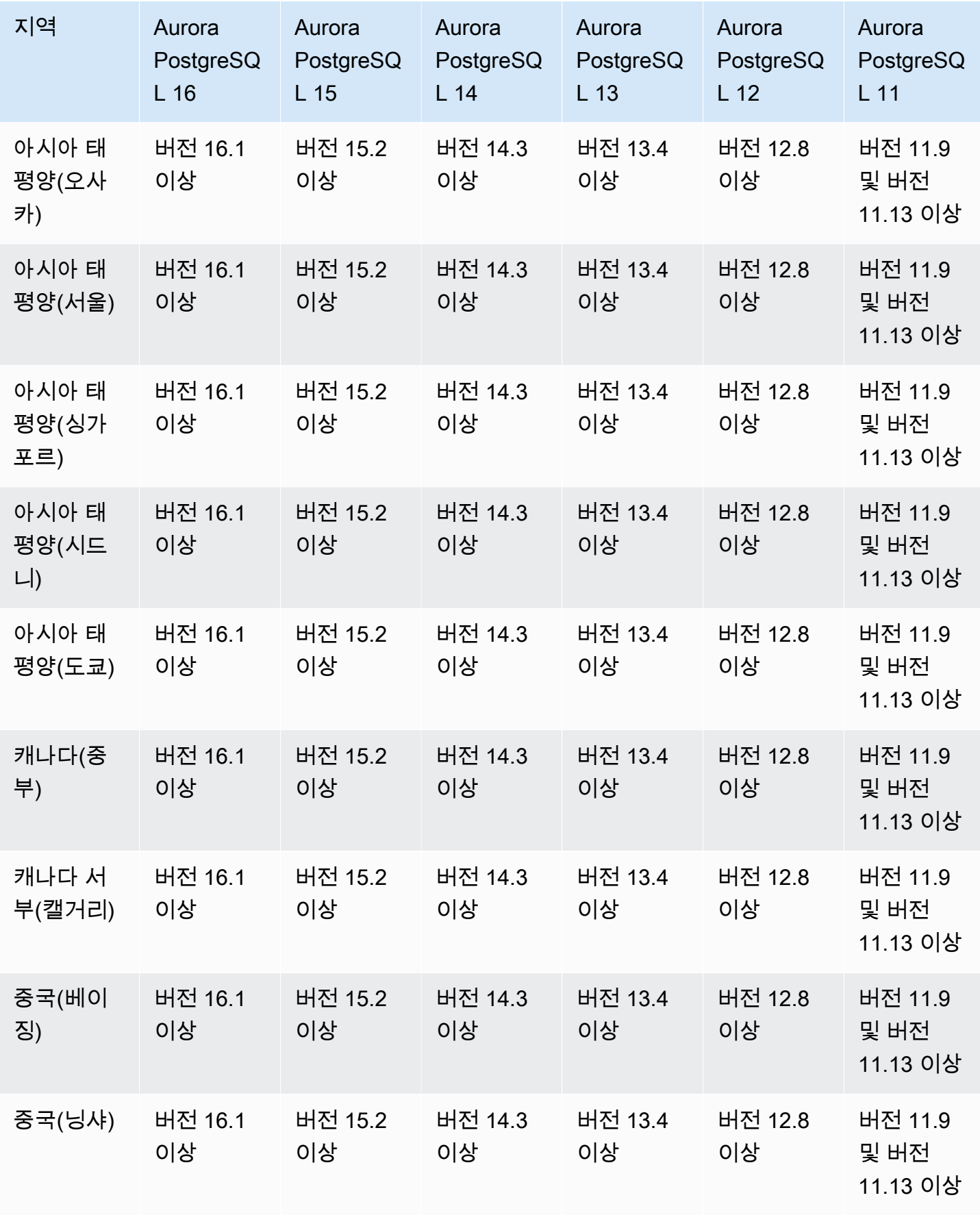

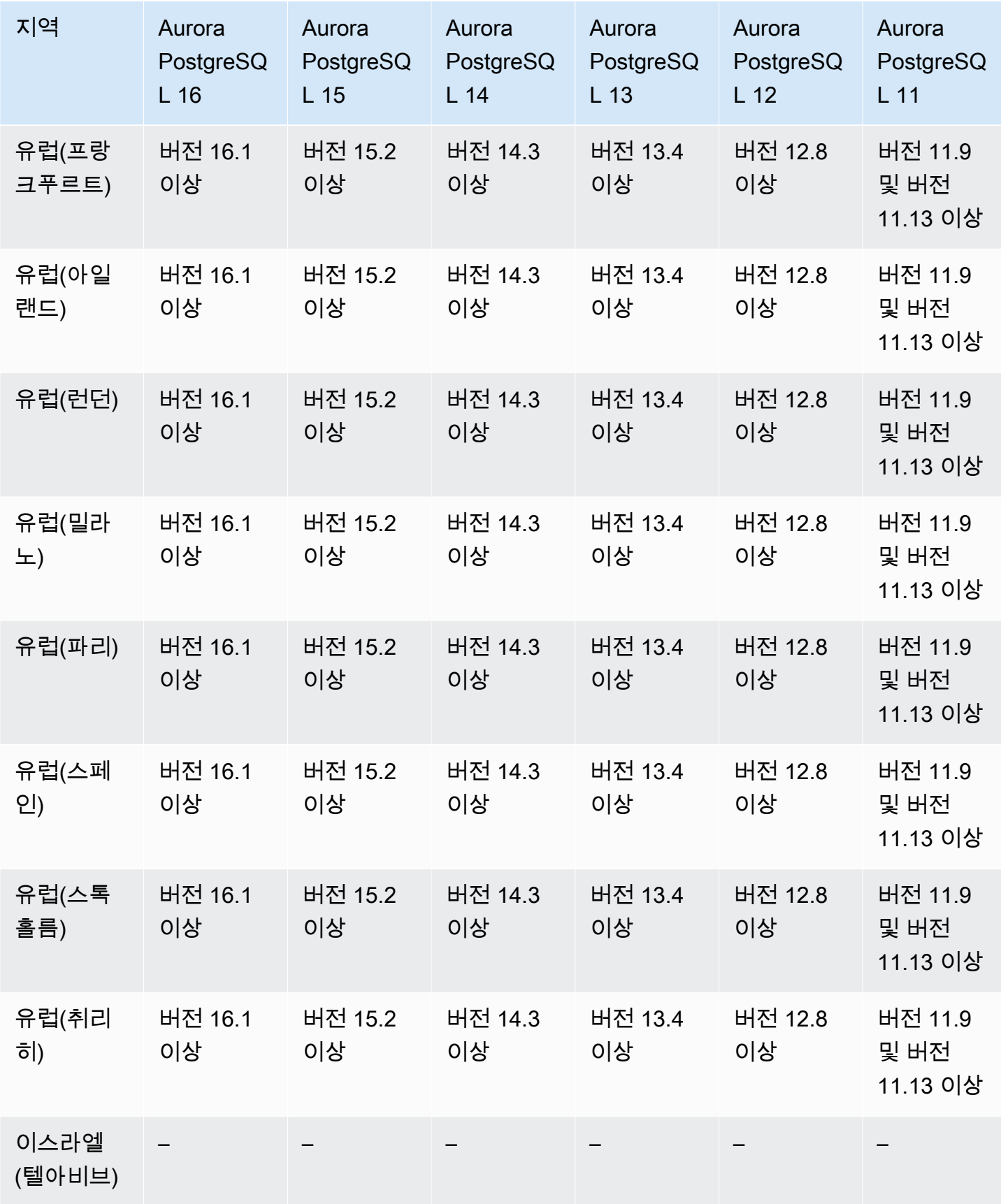

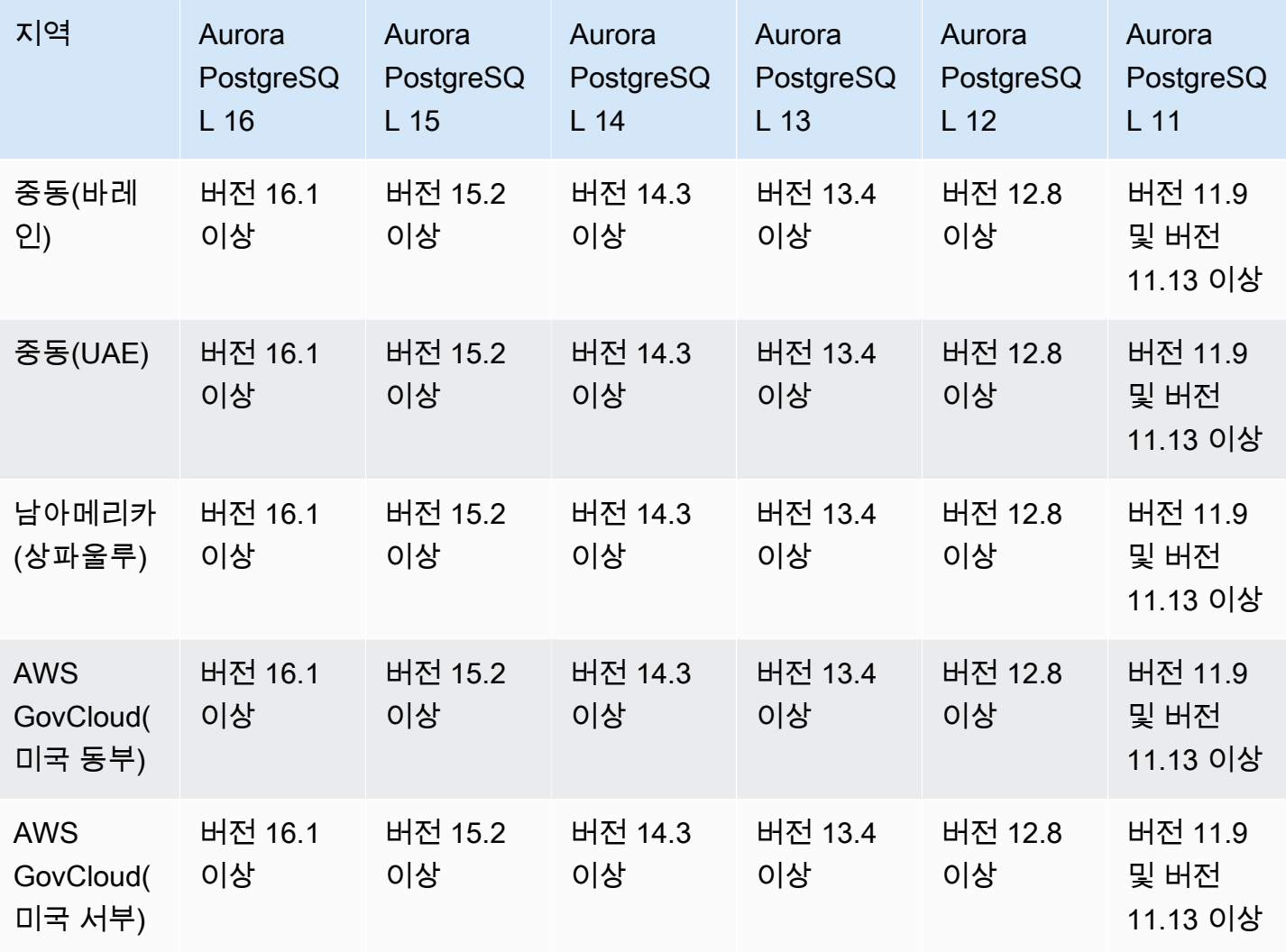

# IAM 데이터베이스 인증을 지원하는 리전 및 Aurora DB 엔진

Aurora에서 IAM 데이터베이스 인증을 사용하면 AWS Identity and Access Management(IAM) 데이터 베이스 인증을 사용하여 DB 클러스터에 인증할 수 있습니다. 이러한 인증 방식은 DB 클러스터에 연결 할 때 암호를 사용할 필요 없습니다. 대신에 인증 토큰을 사용합니다. 자세한 내용은 [IAM 데이터베이](#page-3788-0) [스 인증](#page-3788-0) 단원을 참조하십시오.

주제

- [Aurora MySQL을 사용하는 IAM 데이터베이스 인증](#page-84-0)
- [Aurora PostgreSQL을 사용하는 IAM 데이터베이스 인증](#page-84-1)

## <span id="page-84-0"></span>Aurora MySQL을 사용하는 IAM 데이터베이스 인증

Aurora MySQL을 사용하는 IAM 데이터베이스 인증은 다음 버전의 경우 모든 리전에서 사용할 수 있습 니다.

- Aurora MySQL 3 사용 가능한 모든 버전
- Aurora MySQL 2 사용 가능한 모든 버전

<span id="page-84-1"></span>Aurora PostgreSQL을 사용하는 IAM 데이터베이스 인증

Aurora PostgreSQL을 사용하는 IAM 데이터베이스 인증은 다음 엔진 버전의 경우 모든 리전에서 사용 할 수 있습니다.

- Aurora PostgreSQL 16 사용 가능한 모든 버전
- Aurora PostgreSQL 15 사용 가능한 모든 버전
- Aurora PostgreSQL 14 사용 가능한 모든 버전
- Aurora PostgreSQL 13 사용 가능한 모든 버전
- Aurora PostgreSQL 12 사용 가능한 모든 버전
- Aurora PostgreSQL 11 사용 가능한 모든 버전

# Kerberos 인증을 지원하는 리전 및 Aurora DB 엔진

Aurora를 통해 Kerberos 인증을 사용하면 Kerberos 및 Microsoft Active Directory를 통해 데이터베이스 사용자의 외부 인증을 사용할 수 있습니다. Kerberos 및 Active Directory는 데이터베이스 사용자에게 SSO(Single Sign-On) 및 중앙 집중식 인증의 이점을 제공합니다. Kerberos 및 Active Directory는 AWS Directory Service의 기능인 AWS Directory Service for Microsoft Active Directory와 함께 사용할 수 있 습니다. 자세한 내용은 [Kerberos 인증](#page-3699-0) 단원을 참조하십시오.

#### 주제

- [Aurora MySQL을 사용하는 Kerberos 인증](#page-84-2)
- [Aurora PostgreSQL을 사용하는 Kerberos 인증](#page-86-0)

<span id="page-84-2"></span>Aurora MySQL을 사용하는 Kerberos 인증

다음 리전 및 엔진 버전을 Aurora MySQL을 사용한 Kerberos 인증에 사용할 수 있습니다.

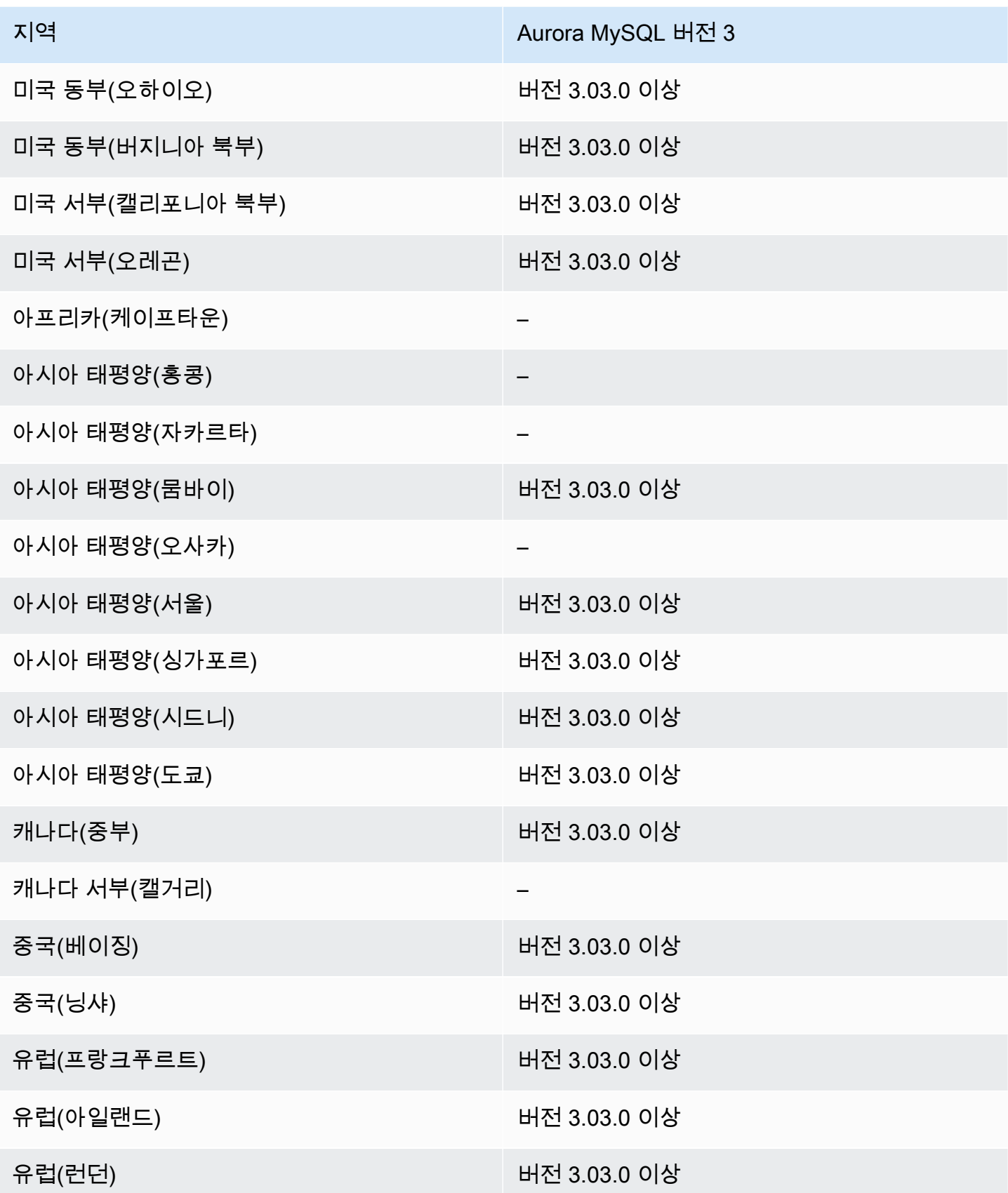

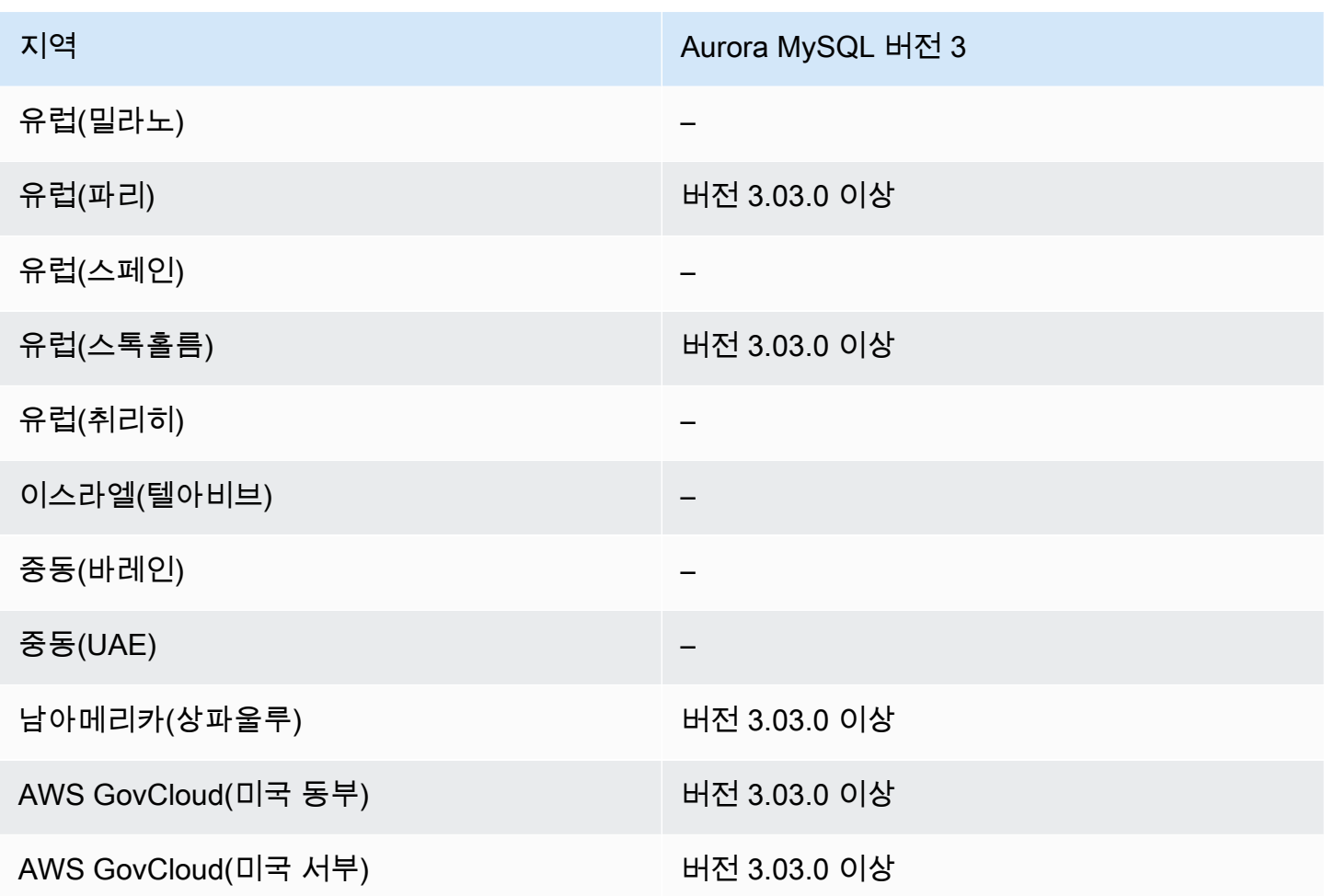

# <span id="page-86-0"></span>Aurora PostgreSQL을 사용하는 Kerberos 인증

다음 리전 및 엔진 버전을 Aurora PostgreSQL을 사용한 Kerberos 인증에 사용할 수 있습니다.

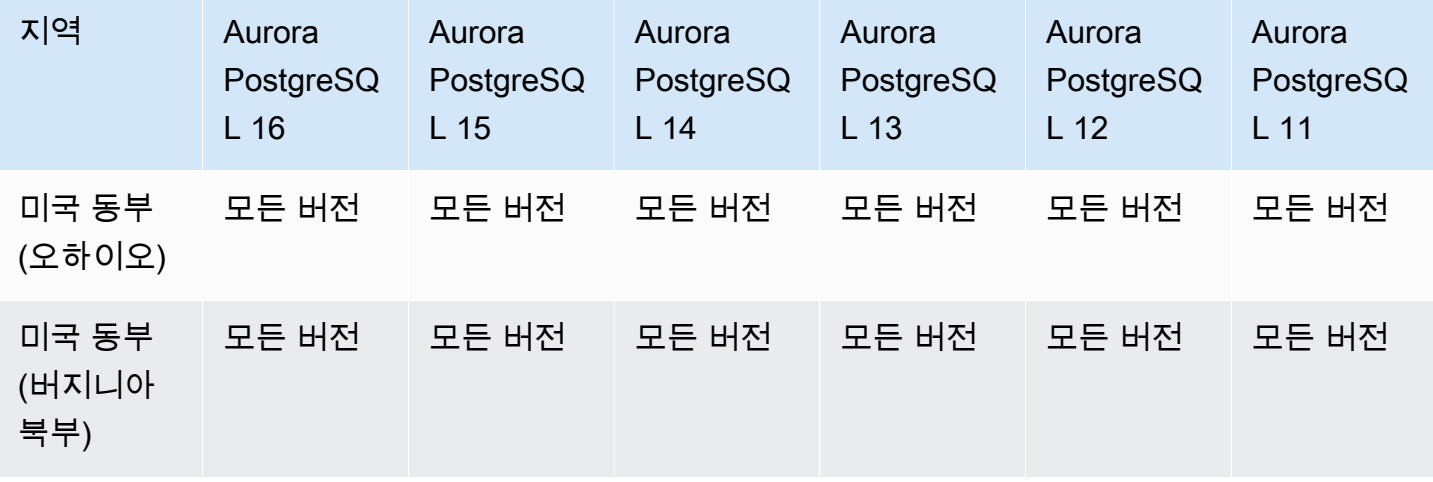

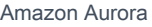

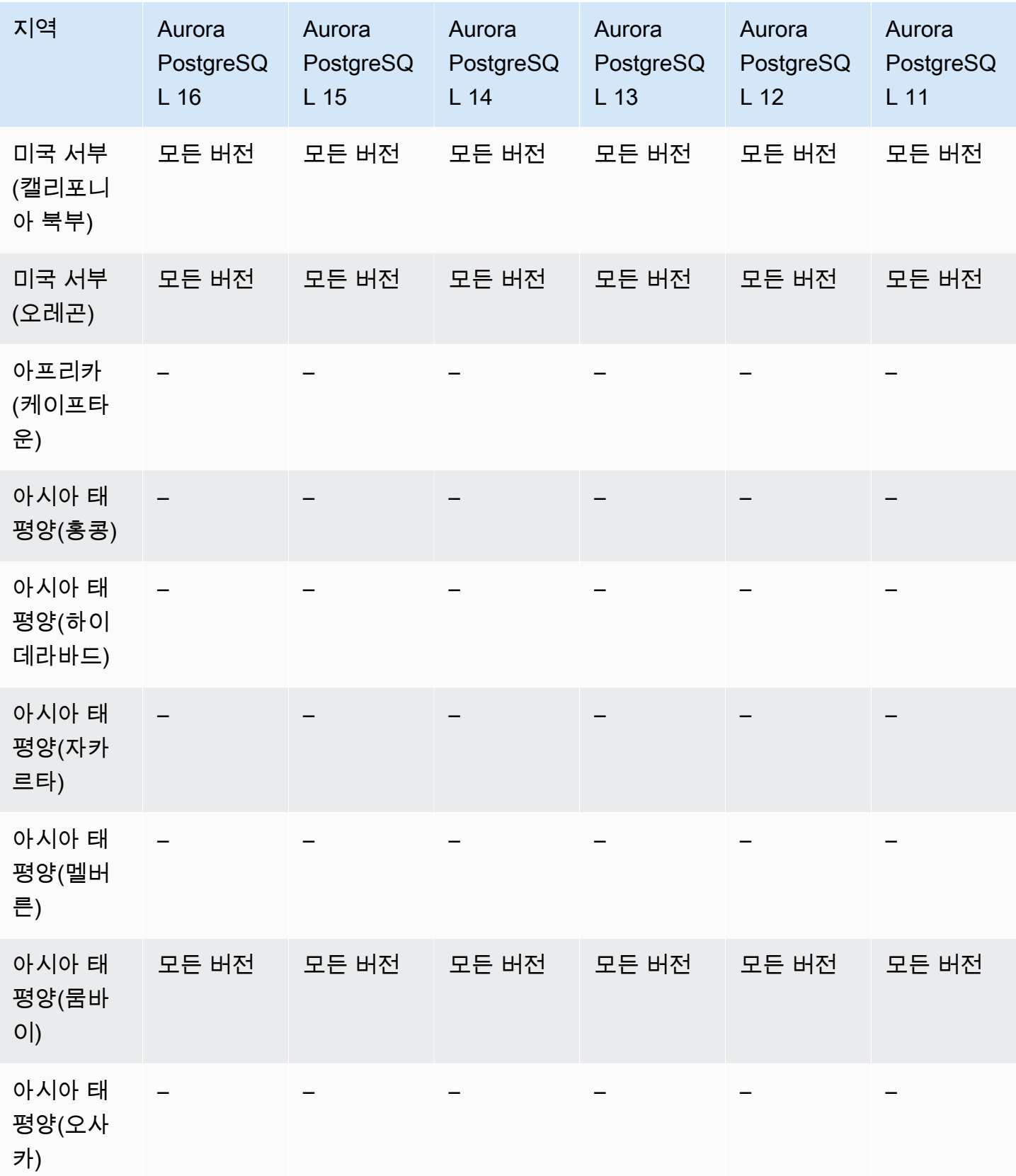

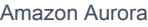

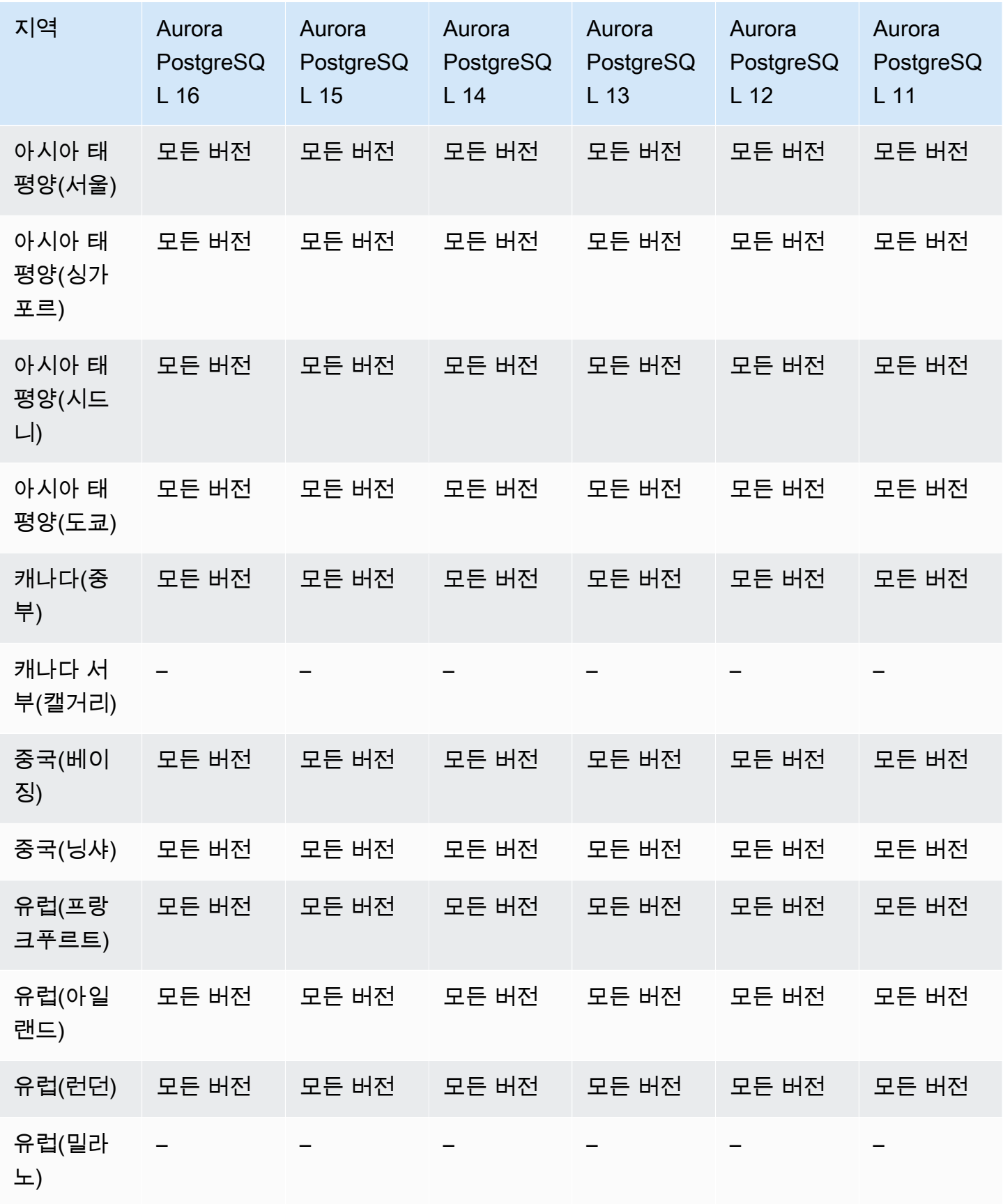

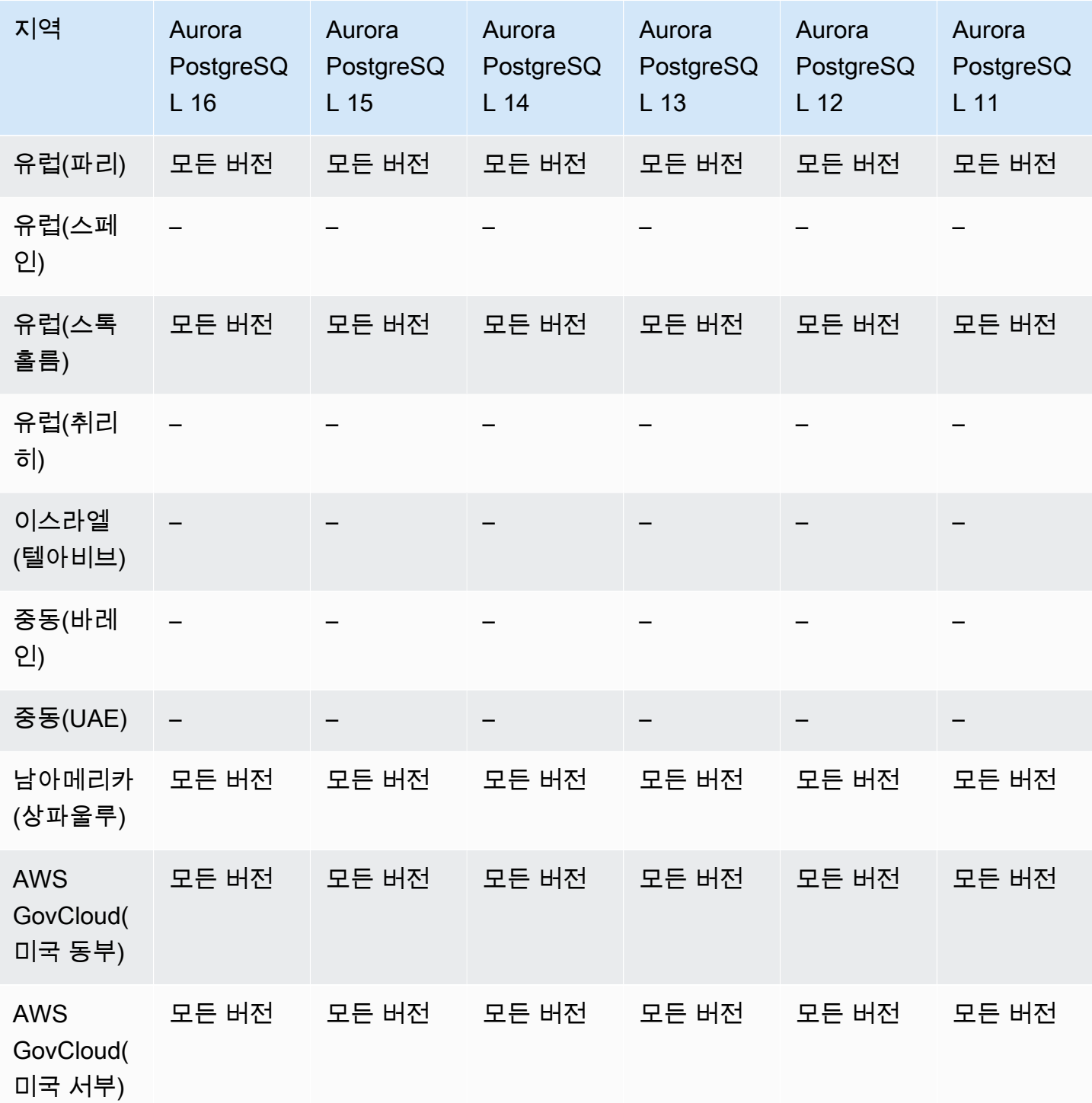

# Aurora 기계 학습을 지원하는 리전 및 DB 엔진

Amazon Aurora 기계 학습을 사용하면 필요에 따라 Aurora DB 클러스터를 Amazon Comprehend나 Amazon SageMaker와 통합할 수 있습니다. Amazon Comprehend와 SageMaker는 각각 서로 다른 기 계 학습 사용 사례를 지원합니다. Amazon Comprehend는 문서에서 인사이트를 추출하는 데 사용되는

자연어 처리(NLP) 서비스입니다. Amazon Comprehend와 함께 Aurora 기계 학습을 사용하면 데이터 베이스 테이블의 텍스트 감정을 판단할 수 있습니다. SageMaker는 종합적인 기능을 갖춘 기계 학습 서 비스입니다. 데이터 과학자는 Amazon SageMaker를 사용하여 사기 탐지와 같은 다양한 추론 작업을 위한 기계 학습 모델을 구축하고 훈련하고 테스트합니다. 데이터베이스 개발자는 SageMaker와 함께 Aurora 기계 학습을 사용하여 SQL 코드에서 SageMaker 기능을 호출할 수 있습니다.

모든 AWS 리전에서 Amazon Comprehend와 SageMaker를 모두 지원하는 것은 아니며, 일부 AWS 리 전에서만 Aurora 기계 학습을 지원하여 Aurora DB 클러스터에서 이러한 서비스에 대한 액세스를 제 공합니다. Aurora 기계 학습의 통합 프로세스도 데이터베이스 엔진에 따라 다릅니다. 자세한 내용은 [Amazon Aurora 기계 학습 사용](#page-3233-0) 단원을 참조하십시오.

주제

- [Aurora MySQL을 사용하는 Aurora 기계 학습](#page-90-0)
- [Aurora PostgreSQL을 사용하는 Aurora 기계 학습](#page-92-0)

### <span id="page-90-0"></span>Aurora MySQL을 사용하는 Aurora 기계 학습

Aurora 기계 학습은 테이블에 나열된 AWS 리전의 Aurora MySQL에 지원됩니다. 사용 중인 Aurora MySQL 버전을 사용 가능하게 하는 것 외에 AWS 리전 또한 사용하려는 서비스를 지원해야 합니다. Amazon SageMaker를 사용할 수 있는 AWS 리전 목록은 Amazon Web Services 일반 참조의 [Amazon](https://docs.aws.amazon.com/general/latest/gr/sagemaker.html)  [SageMaker 엔드포인트 및 할당량](https://docs.aws.amazon.com/general/latest/gr/sagemaker.html)을 참조하세요. Amazon Comprehend를 사용할 수 있는 AWS 리전 목록은 Amazon Web Services 일반 참조의 [Amazon Comprehend 엔드포인트 및 할당량](https://docs.aws.amazon.com/general/latest/gr/comprehend.html)을 참조하세 요.

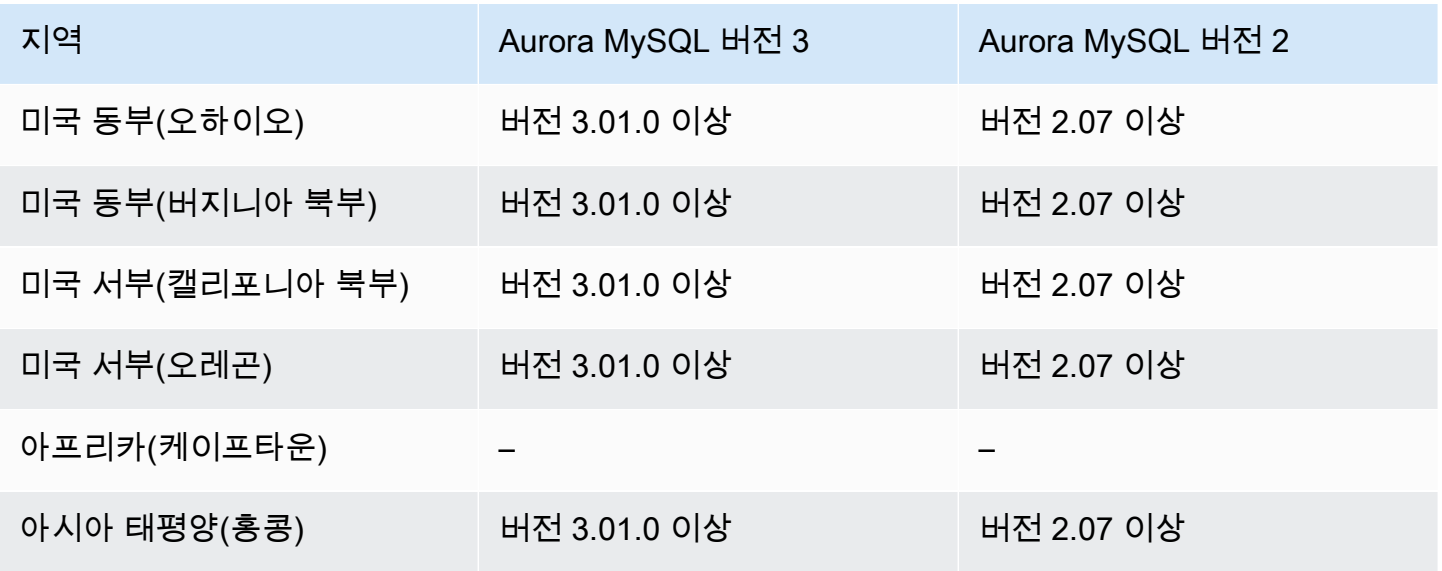

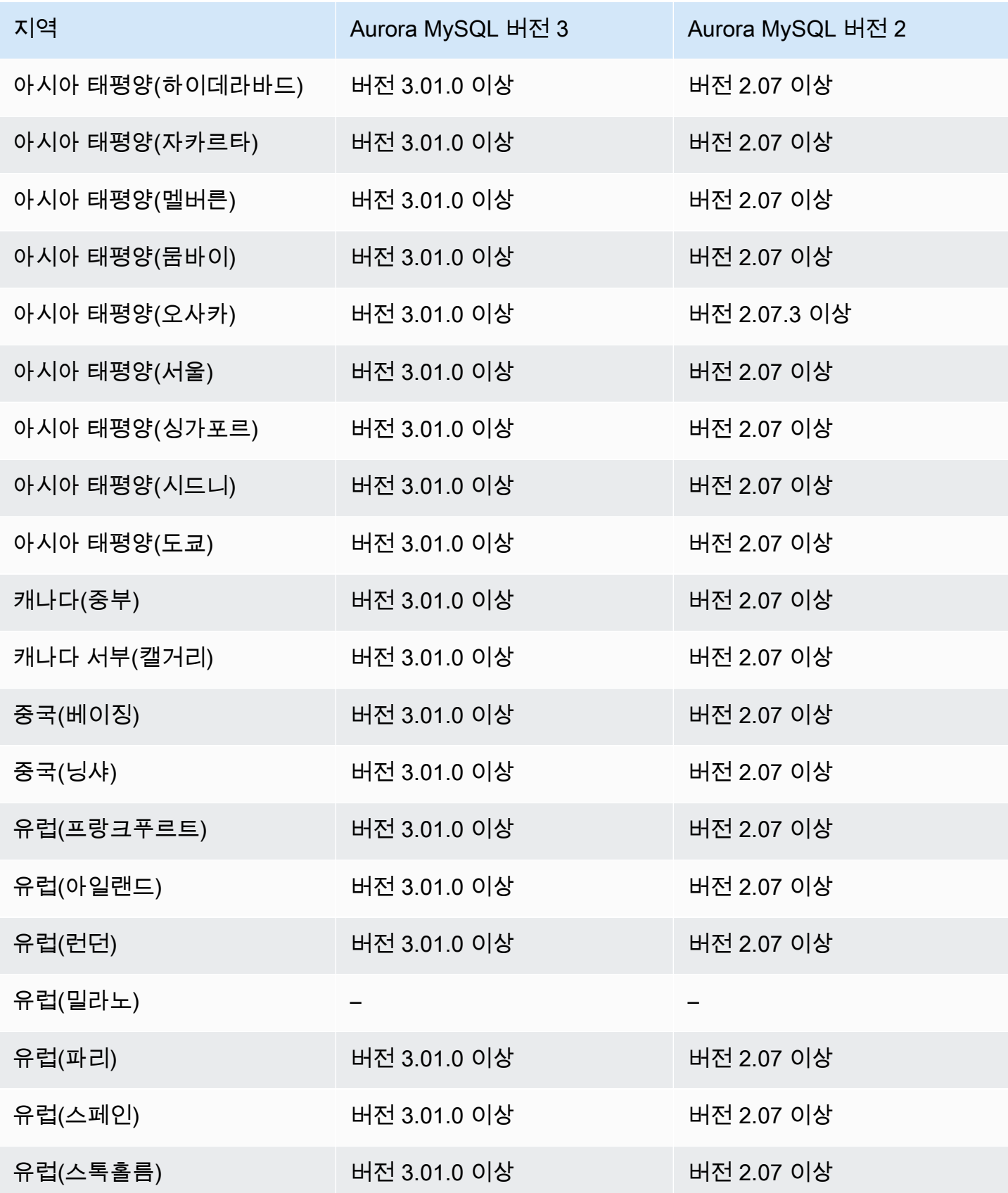

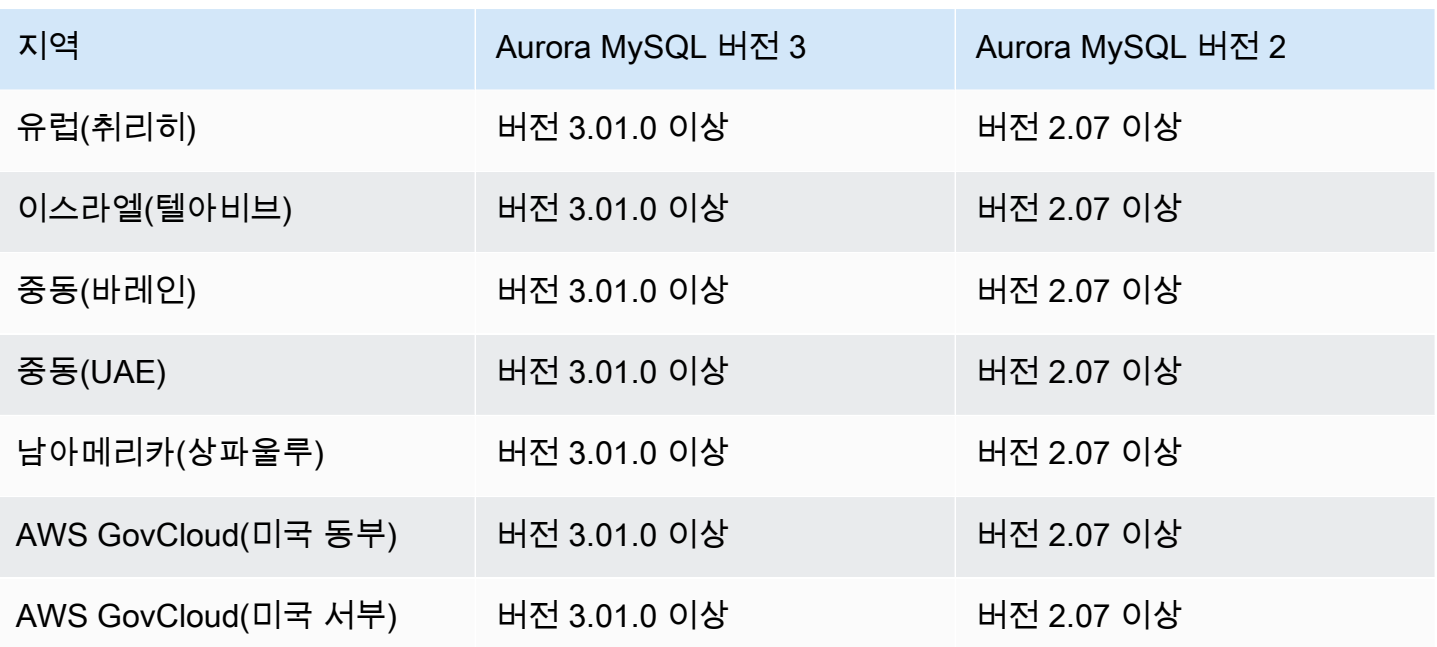

### <span id="page-92-0"></span>Aurora PostgreSQL을 사용하는 Aurora 기계 학습

Aurora 기계 학습은 테이블에 나열된 AWS 리전의 Aurora PostgreSQL에 지원됩니다. 사용 중인 Aurora PostgreSQL 버전을 사용 가능하게 하는 것 외에 AWS 리전 또한 사용하려는 서비스를 지원해 야 합니다. Amazon SageMaker를 사용할 수 있는 AWS 리전 목록은 Amazon Web Services 일반 참 조의 [Amazon SageMaker 엔드포인트 및 할당량을](https://docs.aws.amazon.com/general/latest/gr/sagemaker.html) 참조하세요. Amazon Comprehend를 사용할 수 있 는 AWS 리전 목록은 Amazon Web Services 일반 참조의 [Amazon Comprehend 엔드포인트 및 할당](https://docs.aws.amazon.com/general/latest/gr/comprehend.html) [량](https://docs.aws.amazon.com/general/latest/gr/comprehend.html)을 참조하세요.

다음 리전 및 엔진 버전을 Aurora PostgreSQL을 사용한 Aurora 기계 학습에 사용할 수 있습니다.

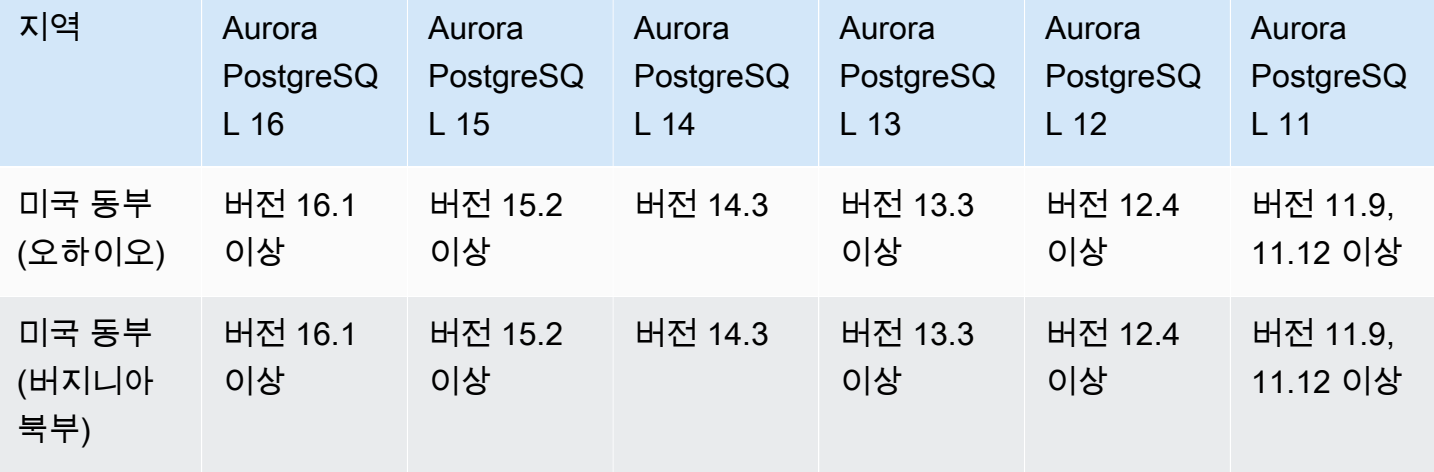

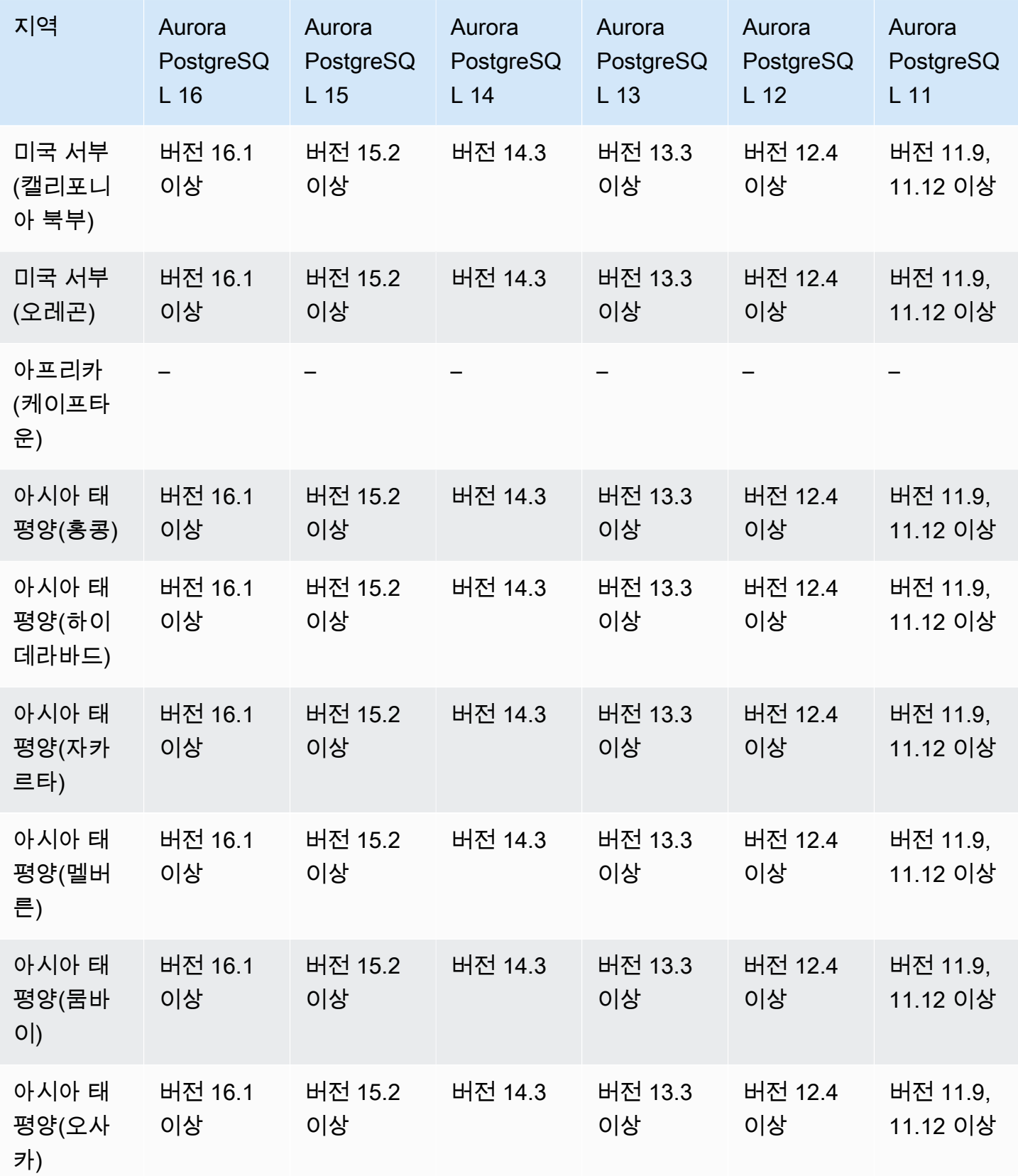

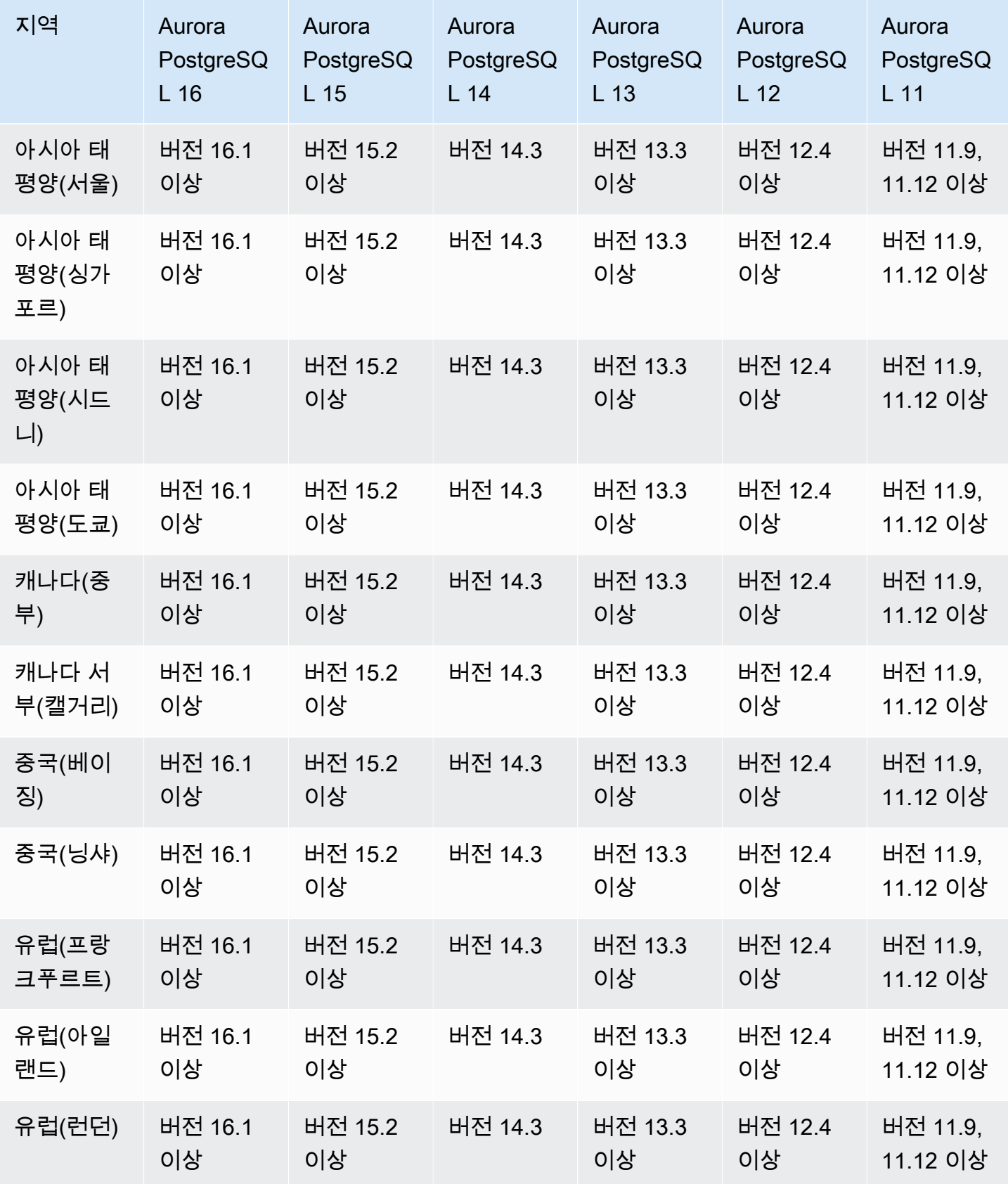

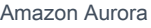

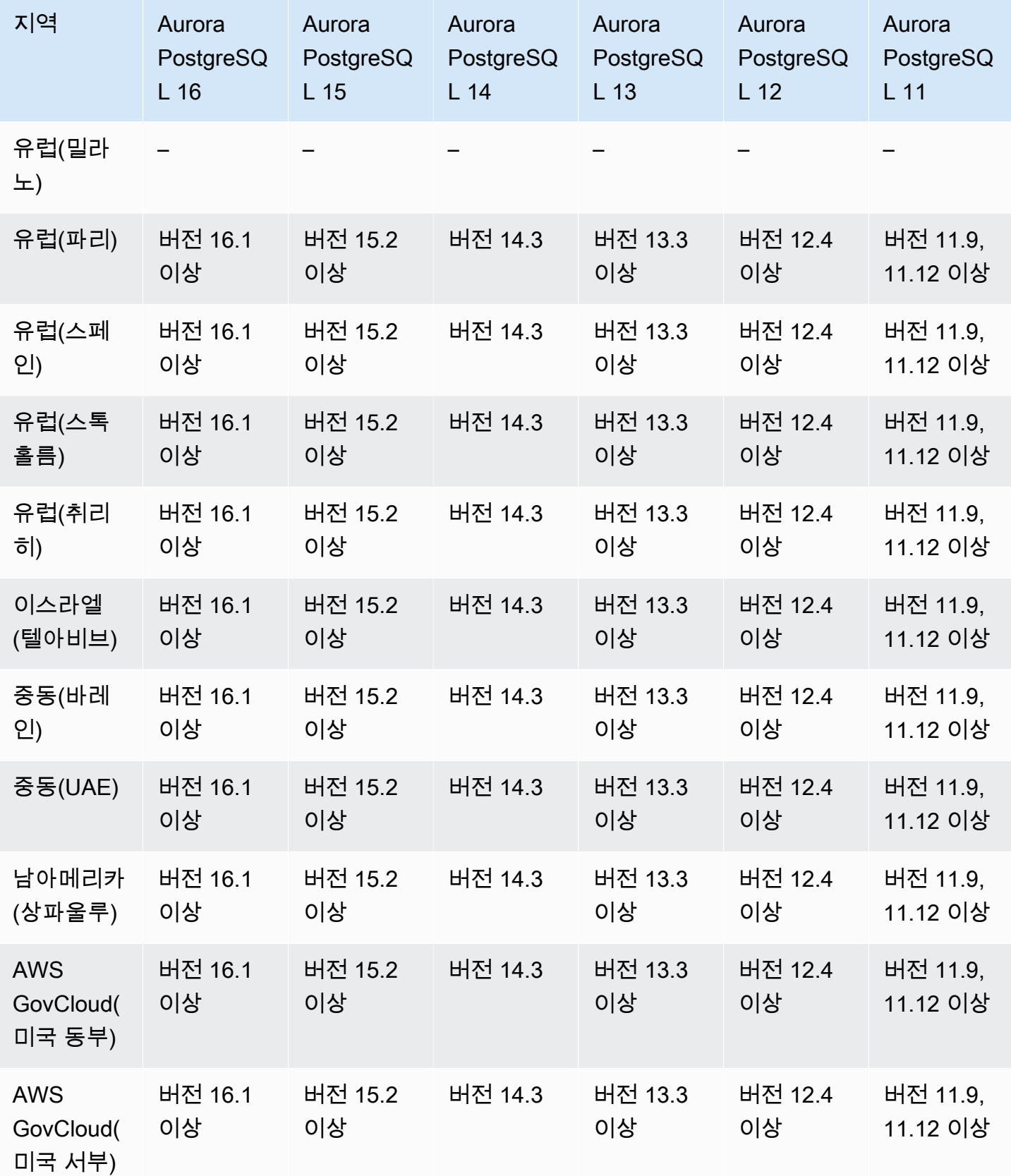

# 성능 개선 도우미를 지원하는 리전 및 Aurora DB 엔진

성능 개선 도우미는 기존 Amazon RDS 모니터링 기능을 확장하여 데이터베이스 성능을 설명하고 분 석하는 데 도움을 줍니다. 성능 개선 도우미 대시보드를 사용하면 Amazon RDS DB 인스턴스 로드를 시각화하고 대기 시간, SQL 문, 호스트 또는 사용자를 기준으로 로드를 필터링할 수 있습니다. 자세한 내용은 [Amazon Aurora의 성능 개선 도우미 개요](#page-866-0) 단원을 참조하십시오.

성능 개선 도우미에 대한 리전, DB 엔진 및 인스턴스 클래스 지원 정보는 [성능 개선 도우미 기능에 대](#page-871-0) [한 Amazon Aurora DB 엔진, 리전 및 인스턴스 클래스 지원](#page-871-0) 섹션을 참조하세요.

#### 주제

- [Aurora MySQL을 사용하는 성능 개선 도우미](#page-96-0)
- [Aurora PostgreSQL을 사용하는 성능 개선 도우미](#page-100-0)
- [Aurora Serverless를 사용하는 성능 개선 도우미](#page-104-0)

<span id="page-96-0"></span>Aurora MySQL을 사용하는 성능 개선 도우미

**a** Note

병렬 쿼리가 활성화되어 있는 경우 Aurora MySQL을 사용하는 성능 개선 도우미에 대한 엔 진 버전 지원이 다릅니다. 병렬 쿼리에 대한 자세한 내용은 [Amazon Aurora MySQL용 Parallel](#page-1429-0) [Query 처리](#page-1429-0) 섹션을 참조하세요.

#### 주제

- [Aurora MySQL을 사용하며 병렬 쿼리가 비활성화되어 있는 경우 성능 개선 도우미](#page-96-1)
- [Aurora MySQL을 사용하며 병렬 쿼리가 활성화되어 있는 경우 성능 개선 도우미](#page-98-0)

<span id="page-96-1"></span>Aurora MySQL을 사용하며 병렬 쿼리가 비활성화되어 있는 경우 성능 개선 도우미

성능 개선 도우미에 Aurora MySQL을 사용하고 병렬 쿼리를 비활성화한 상태에서 다음 리전 및 엔진 버전을 사용할 수 있습니다.

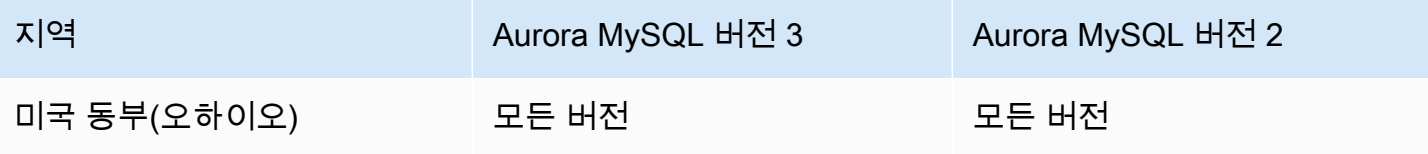

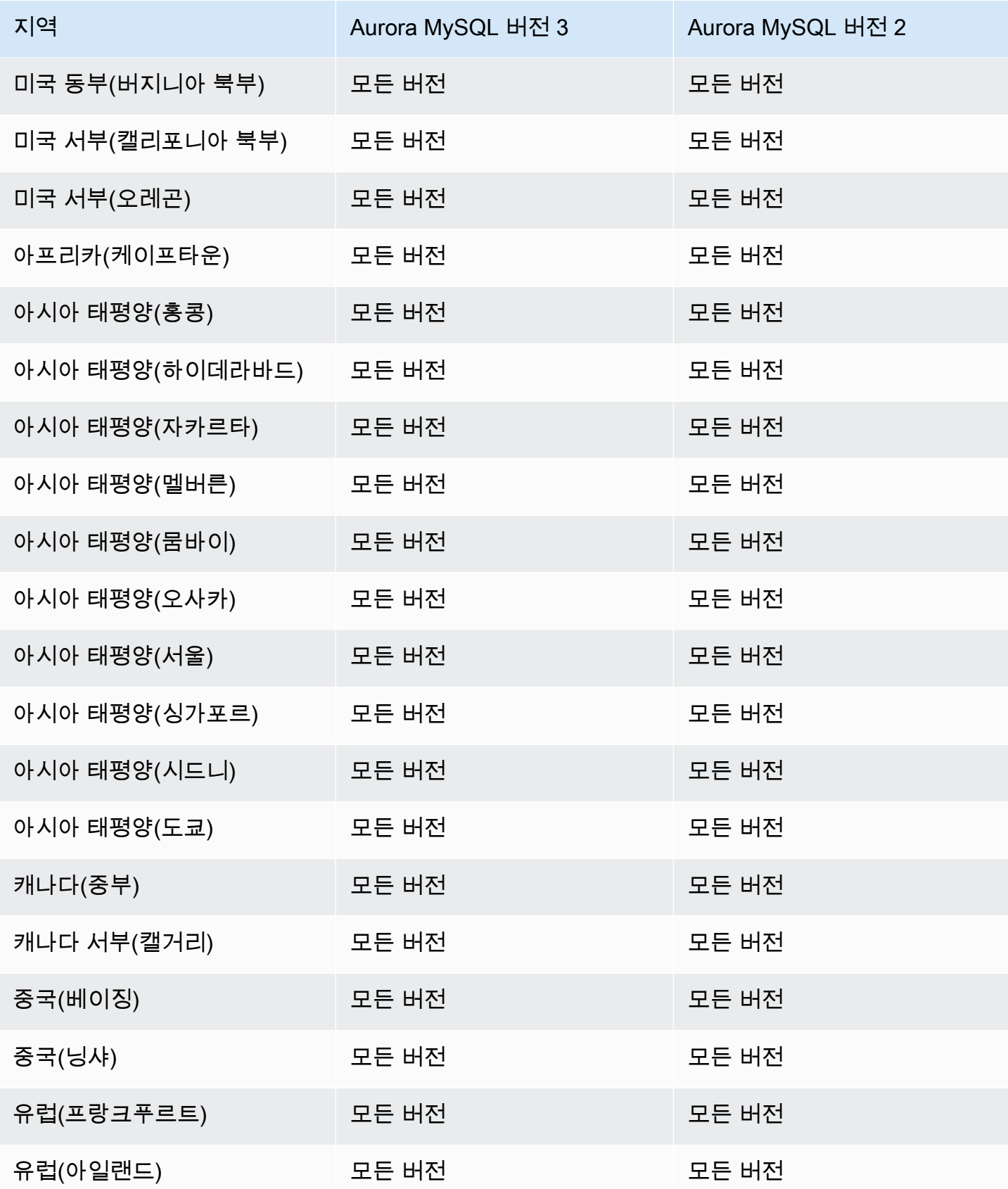

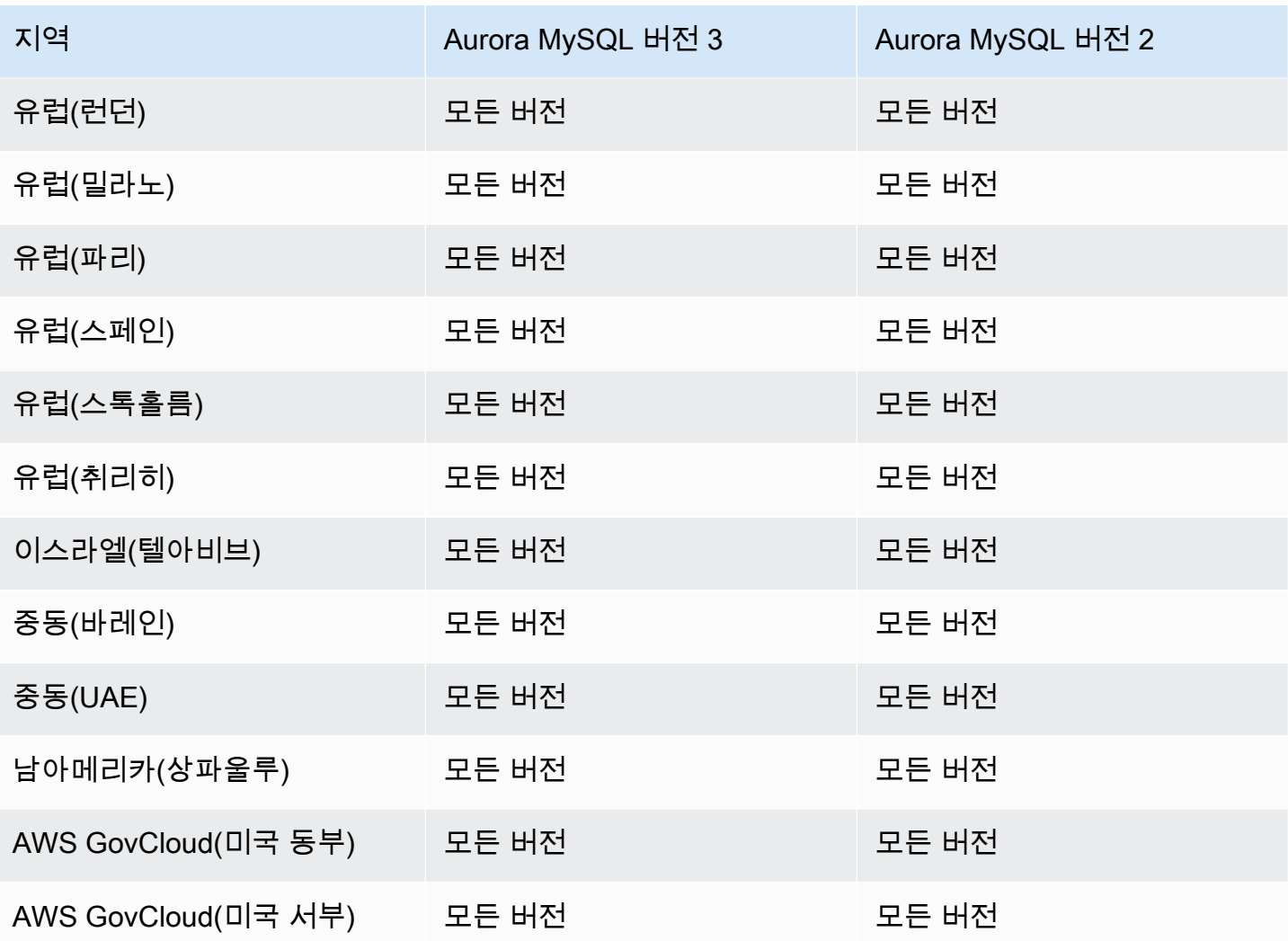

<span id="page-98-0"></span>Aurora MySQL을 사용하며 병렬 쿼리가 활성화되어 있는 경우 성능 개선 도우미

성능 개선 도우미에 Aurora MySQL을 사용하고 병렬 쿼리를 활성화한 상태에서 다음 리전 및 엔진 버 전을 사용할 수 있습니다.

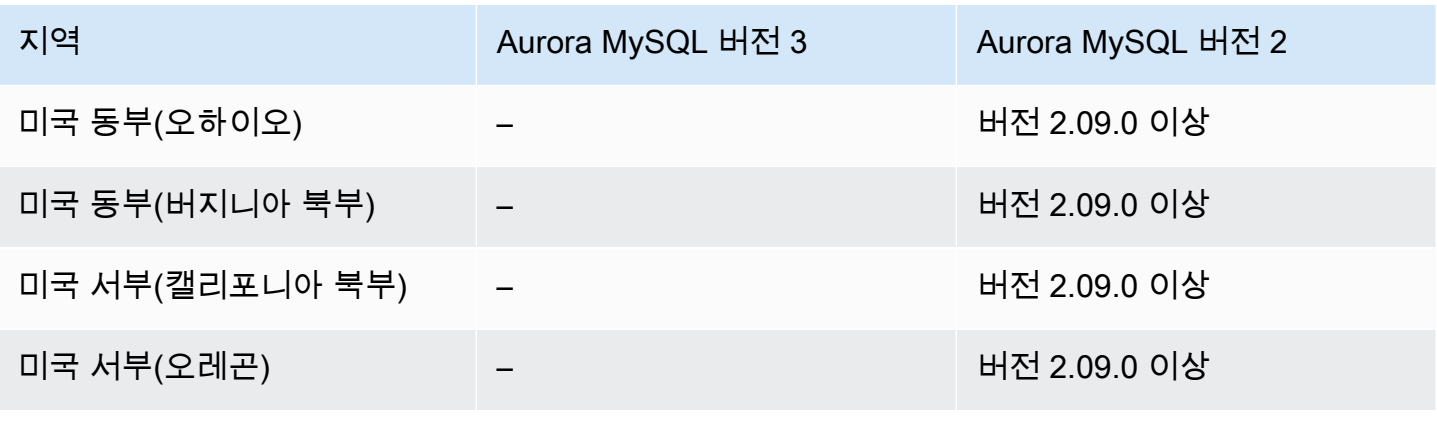

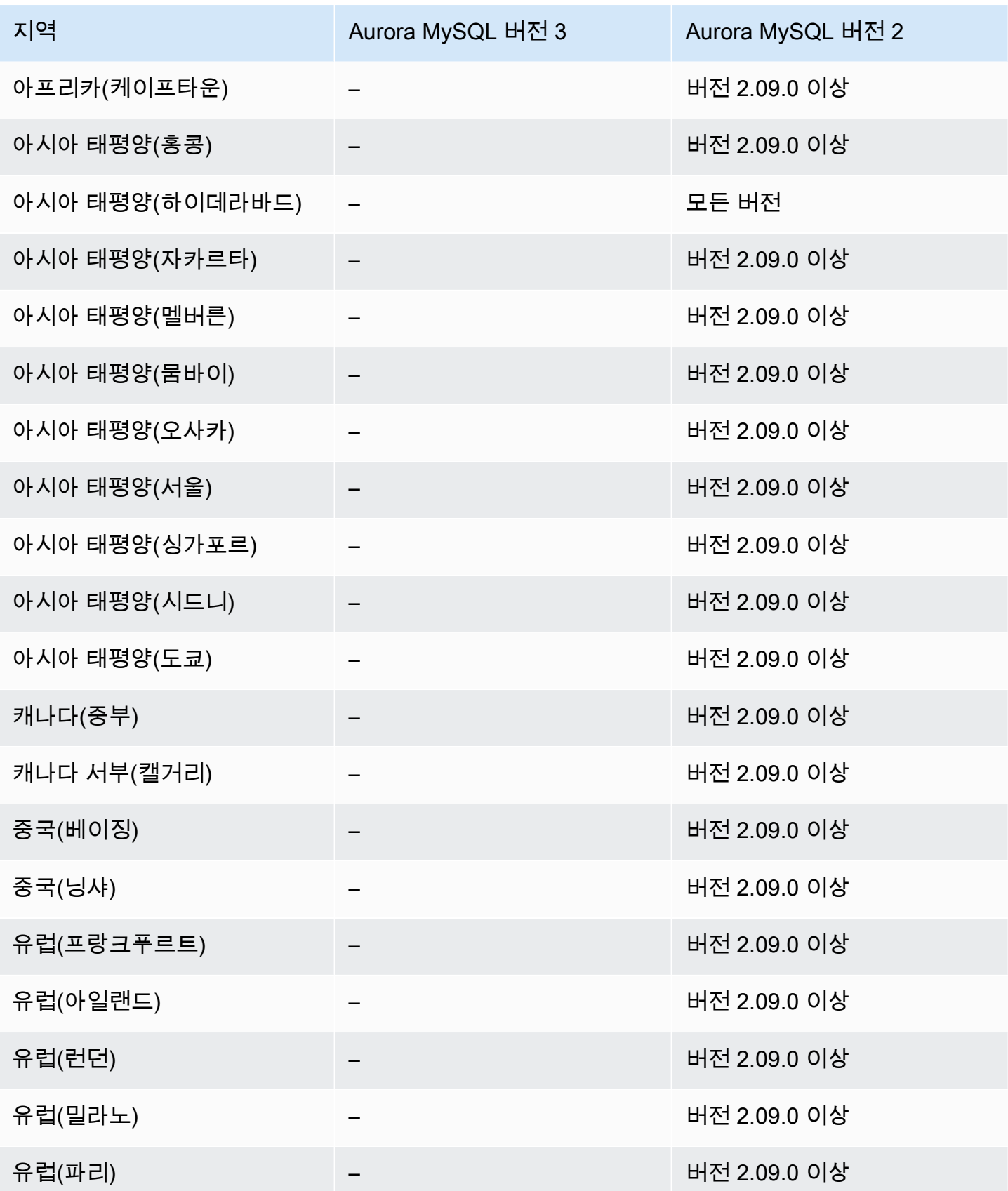

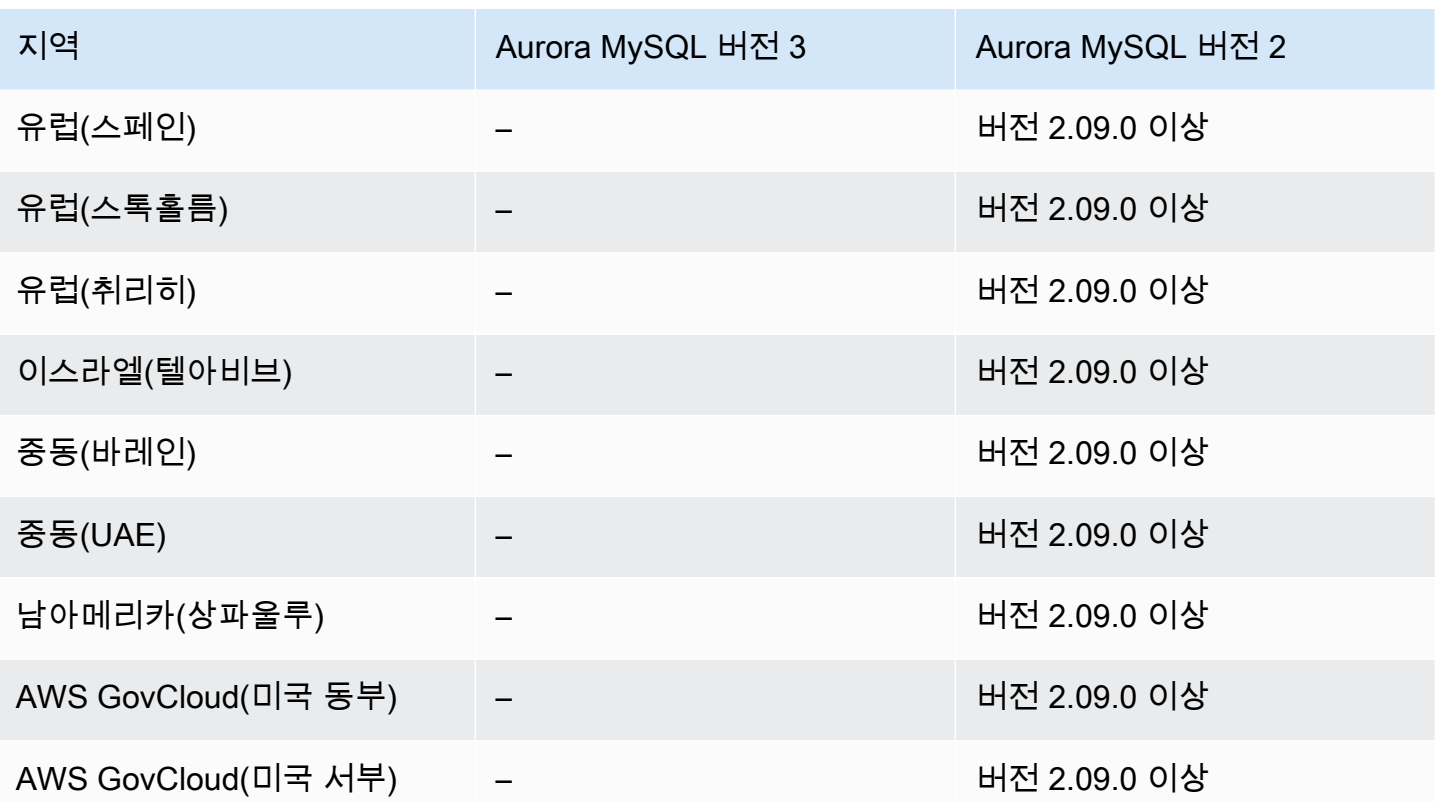

# <span id="page-100-0"></span>Aurora PostgreSQL을 사용하는 성능 개선 도우미

다음 리전 및 엔진 버전을 Aurora PostgreSQL을 사용한 성능 개선 도우미에 사용할 수 있습니다.

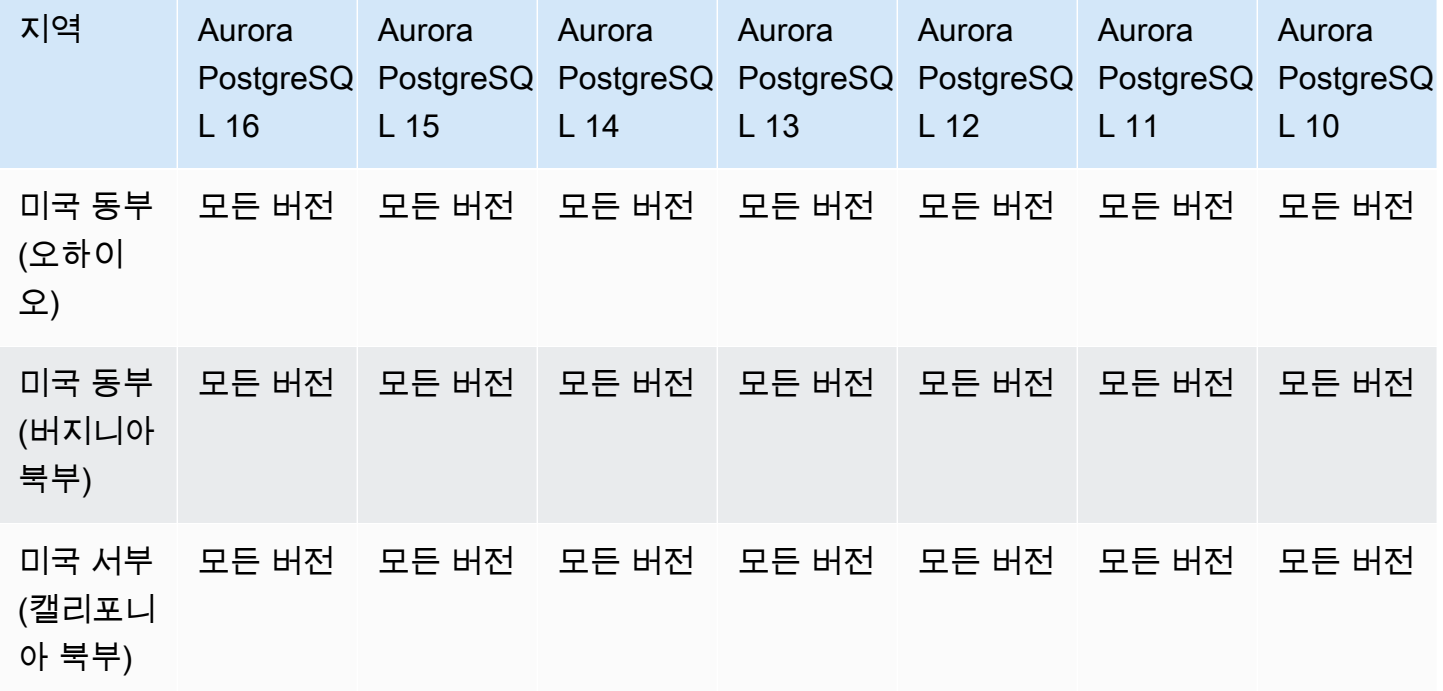

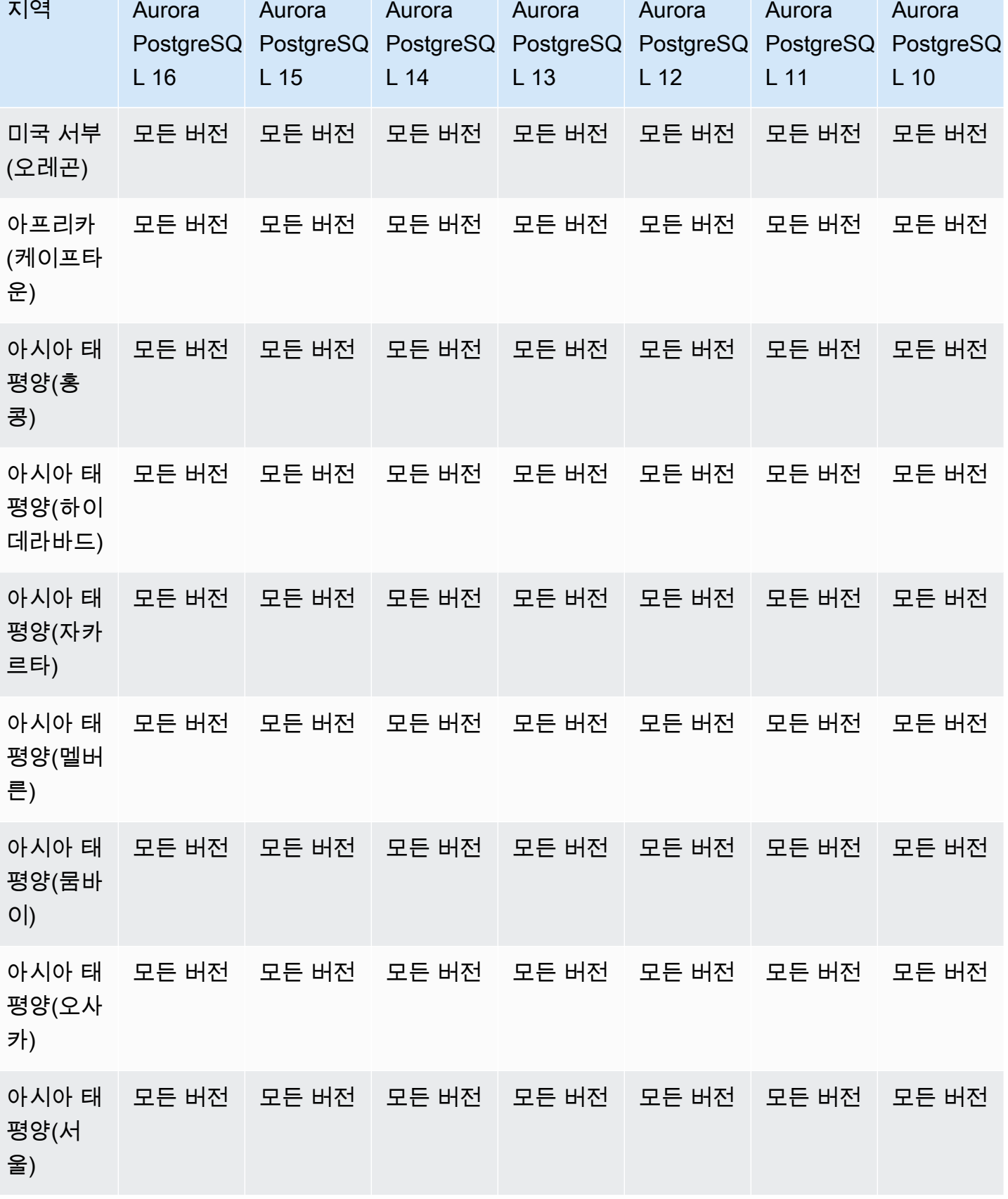

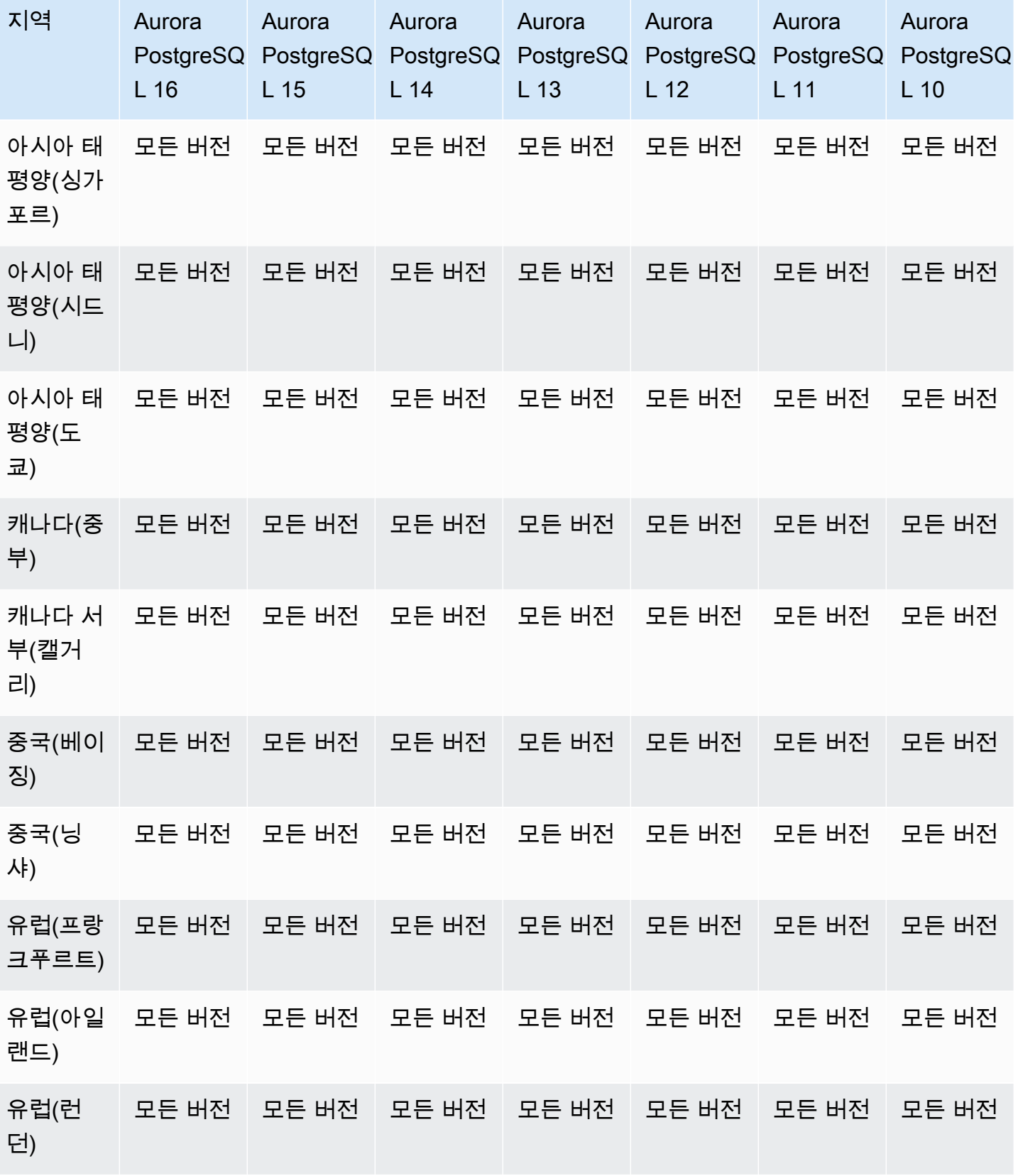

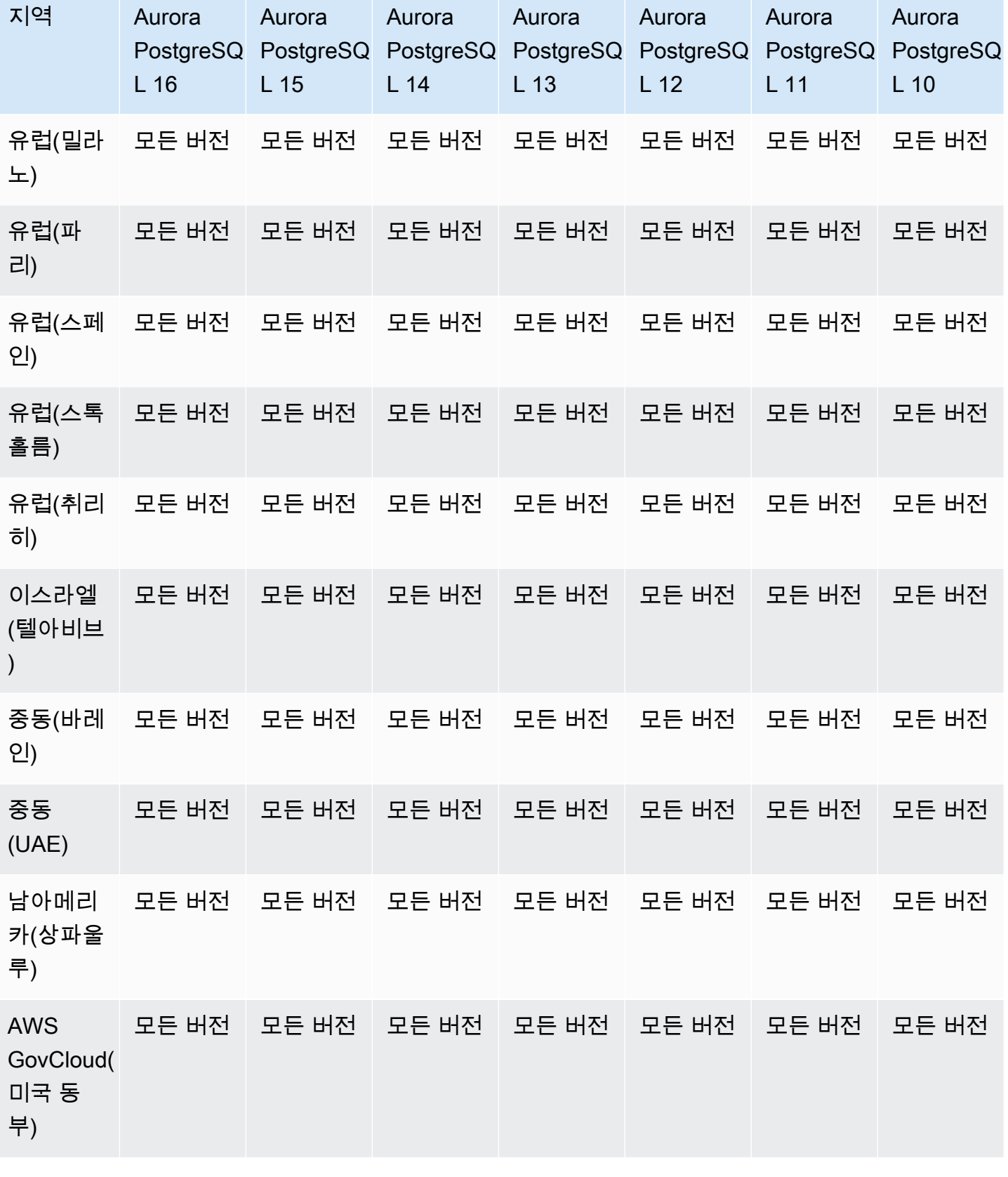

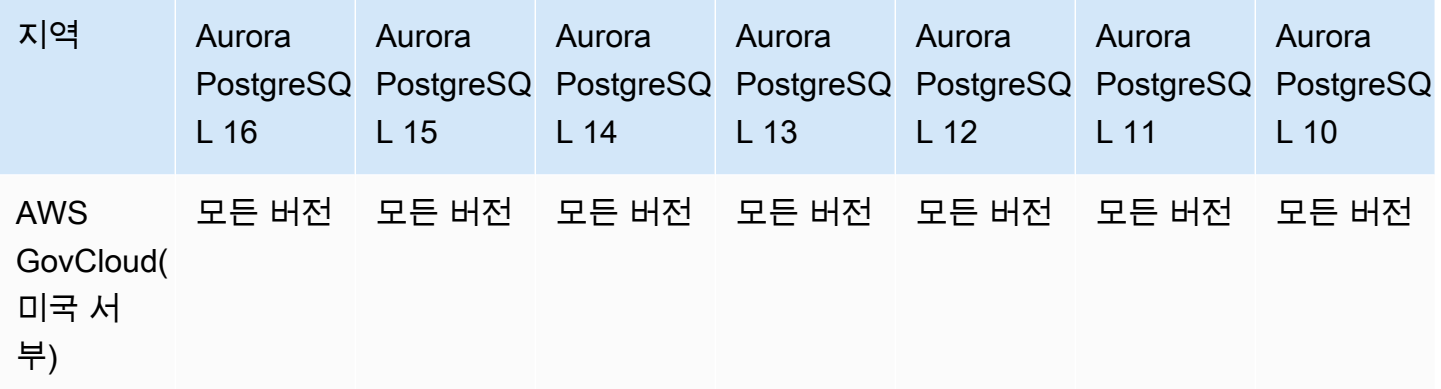

### <span id="page-104-0"></span>Aurora Serverless를 사용하는 성능 개선 도우미

Aurora Serverless v2는 모든 MySQL 호환 및 PostgreSQL 호환 버전에 대한 성능 개선 도우미를 지원 합니다. 최소 용량을 최소 2개의 Aurora 용량 단위(ACU)로 설정하는 것이 좋습니다.

Aurora Serverless v1은 Performance Insights를 지원하지 않습니다.

## Amazon Redshift와 제로 ETL 통합을 지원하는 리전 및 Aurora DB 엔진

Amazon Redshift가 구성된 Amazon Aurora 제로 ETL 통합은 트랜잭션 데이터가 Aurora 클러스터에 기록된 후 Amazon Redshift에서 사용할 수 있도록 하기 위한 완전관리형 솔루션입니다. 자세한 내용은 [제로 ETL 통합 작업](#page-2974-0) 단원을 참조하십시오.

Amazon Redshift가 구성된 제로 ETL 통합에 사용할 수 있는 리전 및 엔진 버전은 다음과 같습니다.

#### 주제

- [Aurora MySQL 제로 ETL 통합](#page-104-1)
- [Aurora PostgreSQL 제로 ETL 통합](#page-106-0)

### <span id="page-104-1"></span>Aurora MySQL 제로 ETL 통합

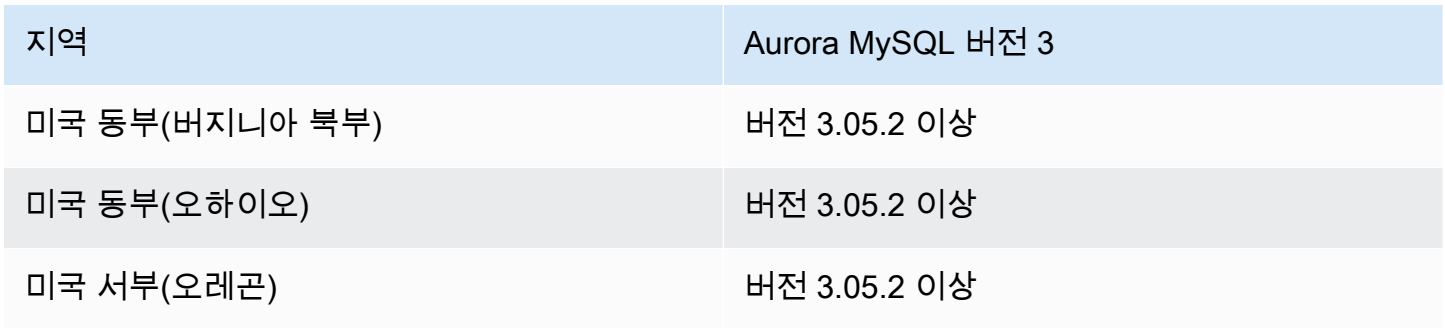

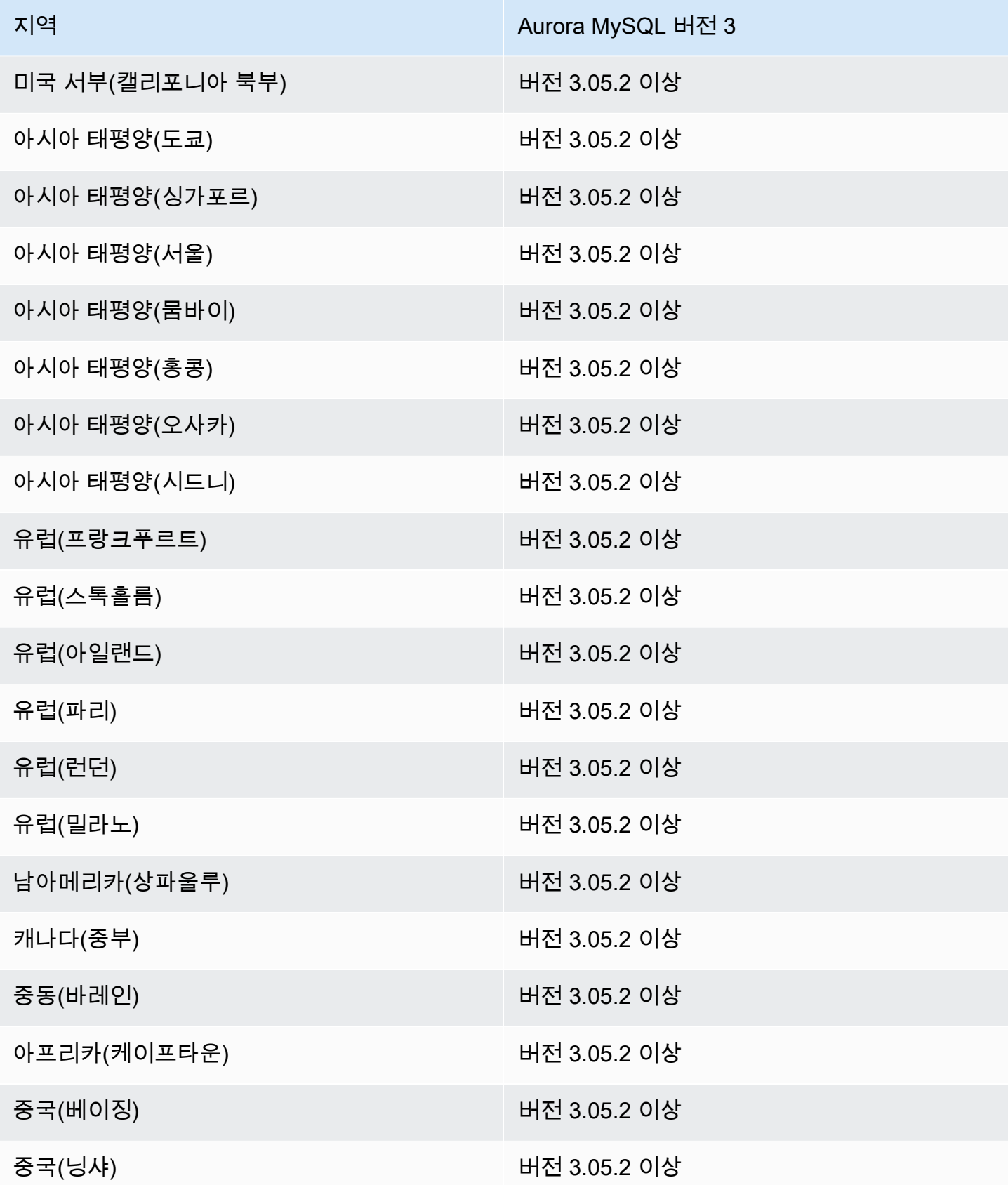

### <span id="page-106-0"></span>Aurora PostgreSQL 제로 ETL 통합

Amazon Redshift가 구성된 Aurora PostgreSQL 제로 ETL 통합의 평가판 릴리스를 사용하려면 미국 동 부(오하이오)(us-east-2) AWS 리전에 있는 [Amazon RDS 데이터베이스 미리 보기 환경](https://aws.amazon.com/rds/databasepreview/) 내에서 통합을 생성해야 합니다. 미리 보기 환경에서는 PostgreSQL 데이터베이스 엔진 소프트웨어의 베타, 릴리스 후보 및 초기 프로덕션 버전을 테스트할 수 있습니다.

소스 DB 클러스터는 Aurora PostgreSQL(PostgreSQL 15.4 및 제로 ETL 지원과 호환)을 실행해야 합 니다.

## Amazon RDS 프록시를 지원하는 리전 및 Aurora DB 엔진

Amazon RDS 프록시는 설정된 데이터베이스 연결을 풀링하고 공유하여 응용 프로그램의 확장성을 높여주는 완전히 관리되는 고가용성 데이터베이스 프록시입니다. RDS 프록시에 대한 자세한 내용은 [Aurora용 Amazon RDS 프록시 사용](#page-2886-0) 섹션을 참조하세요.

주제

- [Aurora MySQL과 Amazon RDS 프록시 사용](#page-106-1)
- [Aurora PostgreSQL과 Amazon RDS 프록시](#page-108-0)

<span id="page-106-1"></span>Aurora MySQL과 Amazon RDS 프록시 사용

다음 리전 및 엔진 버전을 Aurora MySQL을 사용한 RDS 프록시에 사용할 수 있습니다.

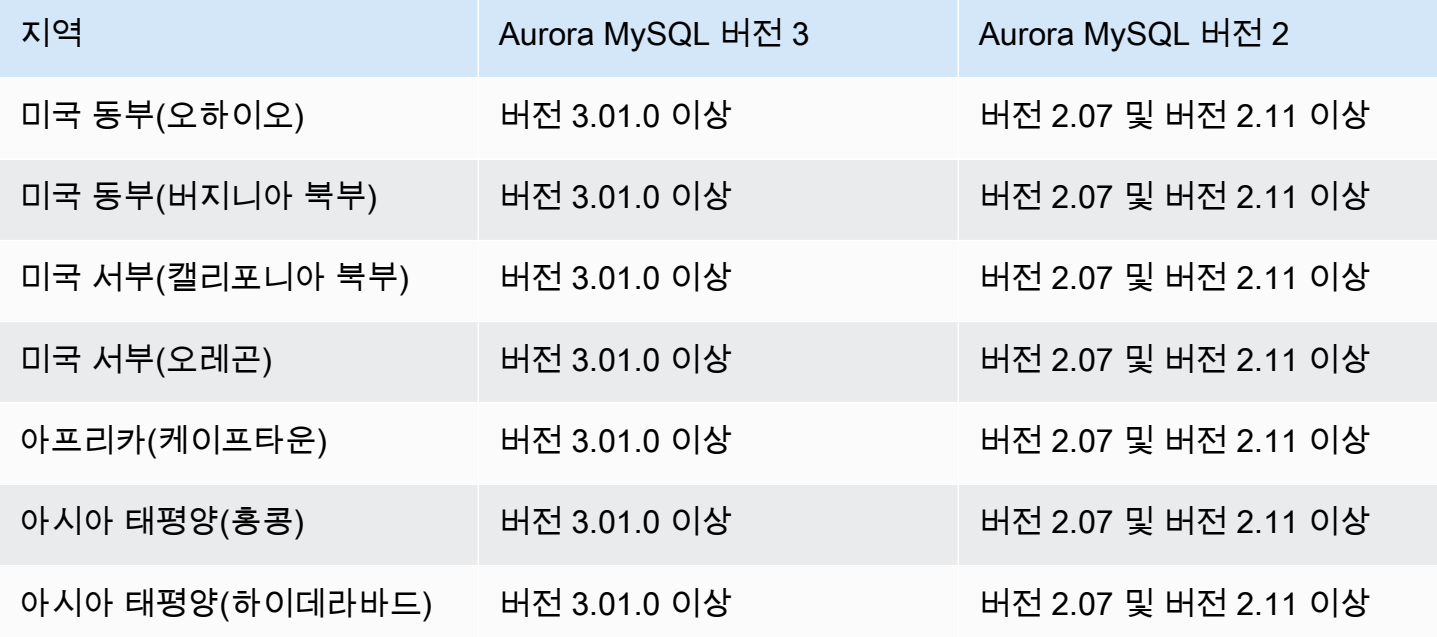

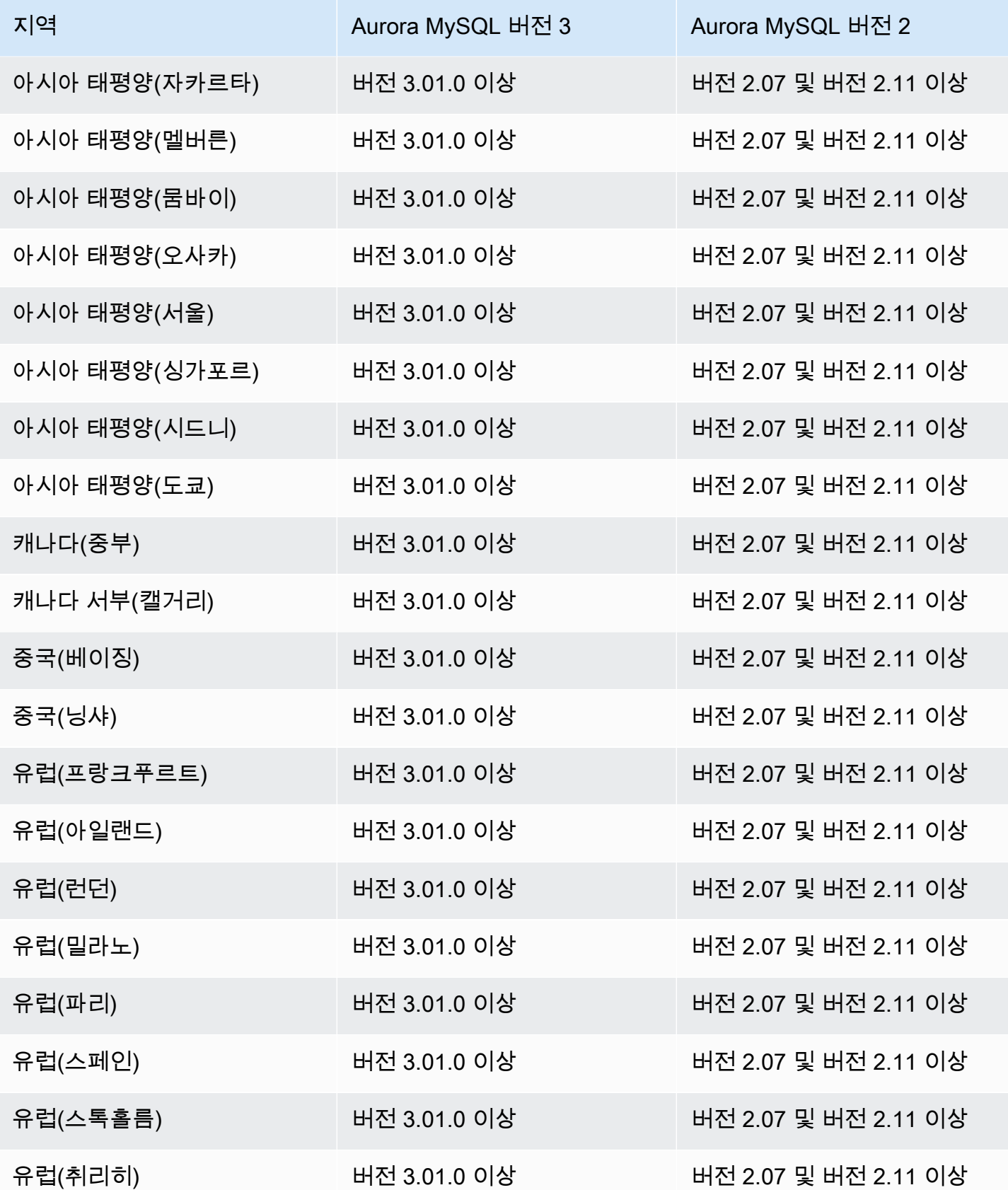
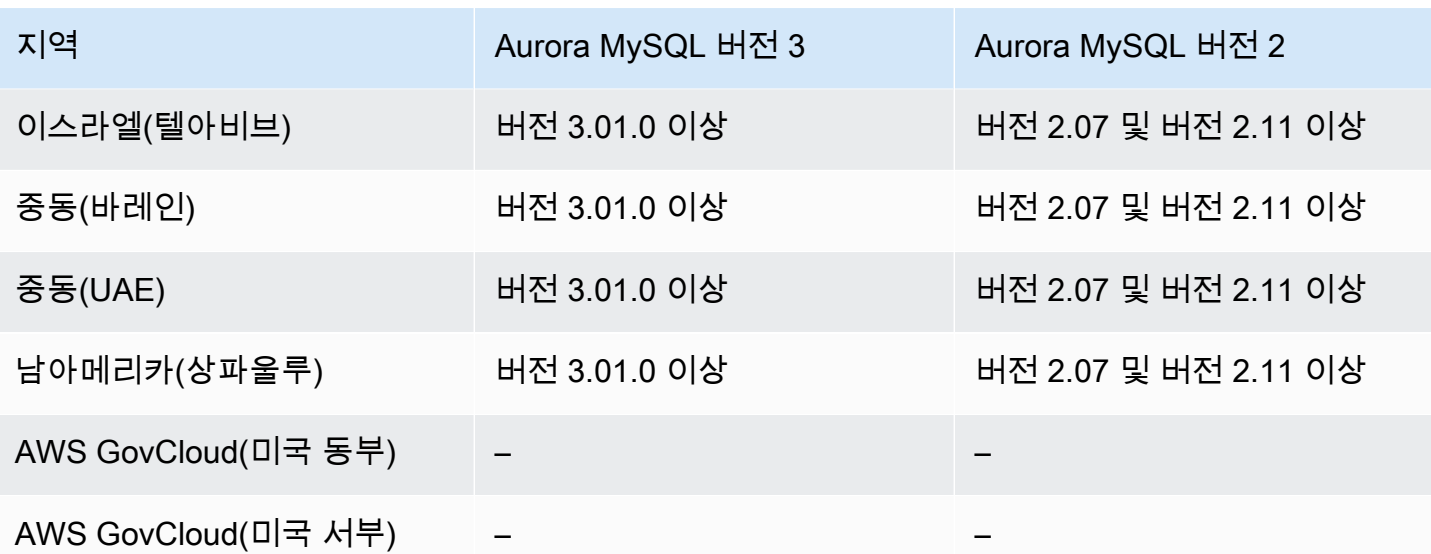

## Aurora PostgreSQL과 Amazon RDS 프록시

Aurora PostgresSQL을 사용하는 RDS 프록시에 지원되는 엔진 및 리전 가용성은 다음과 같습니다.

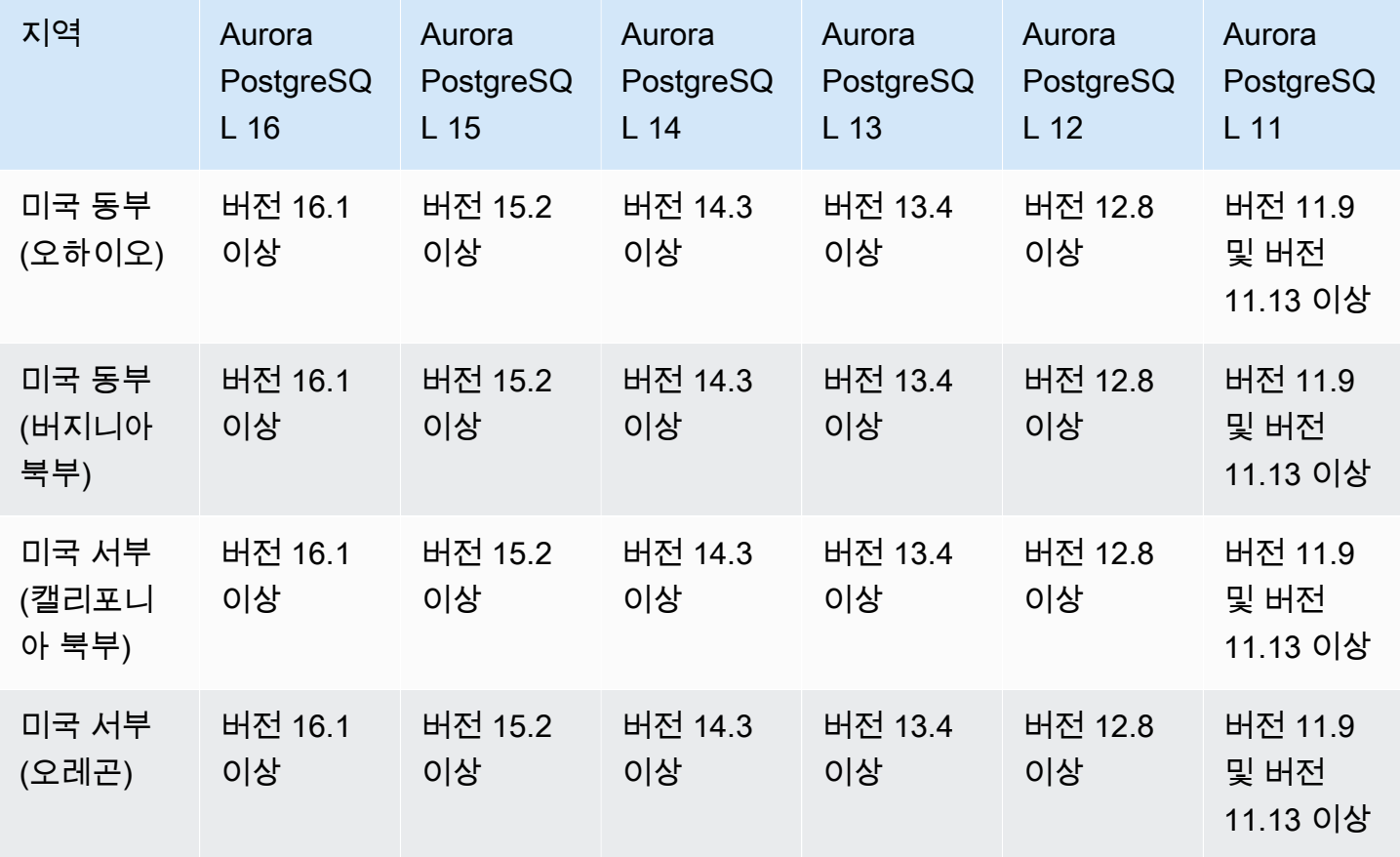

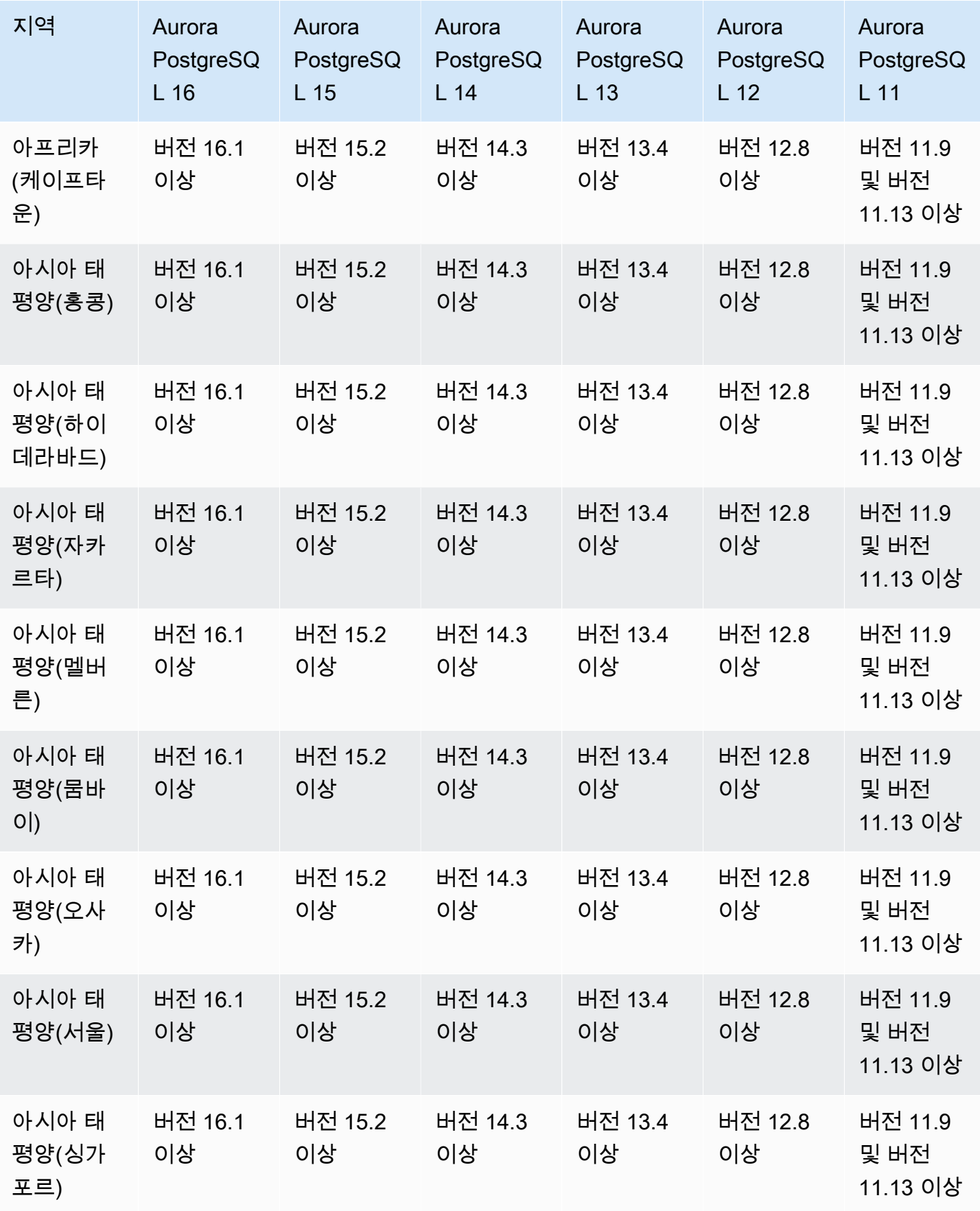

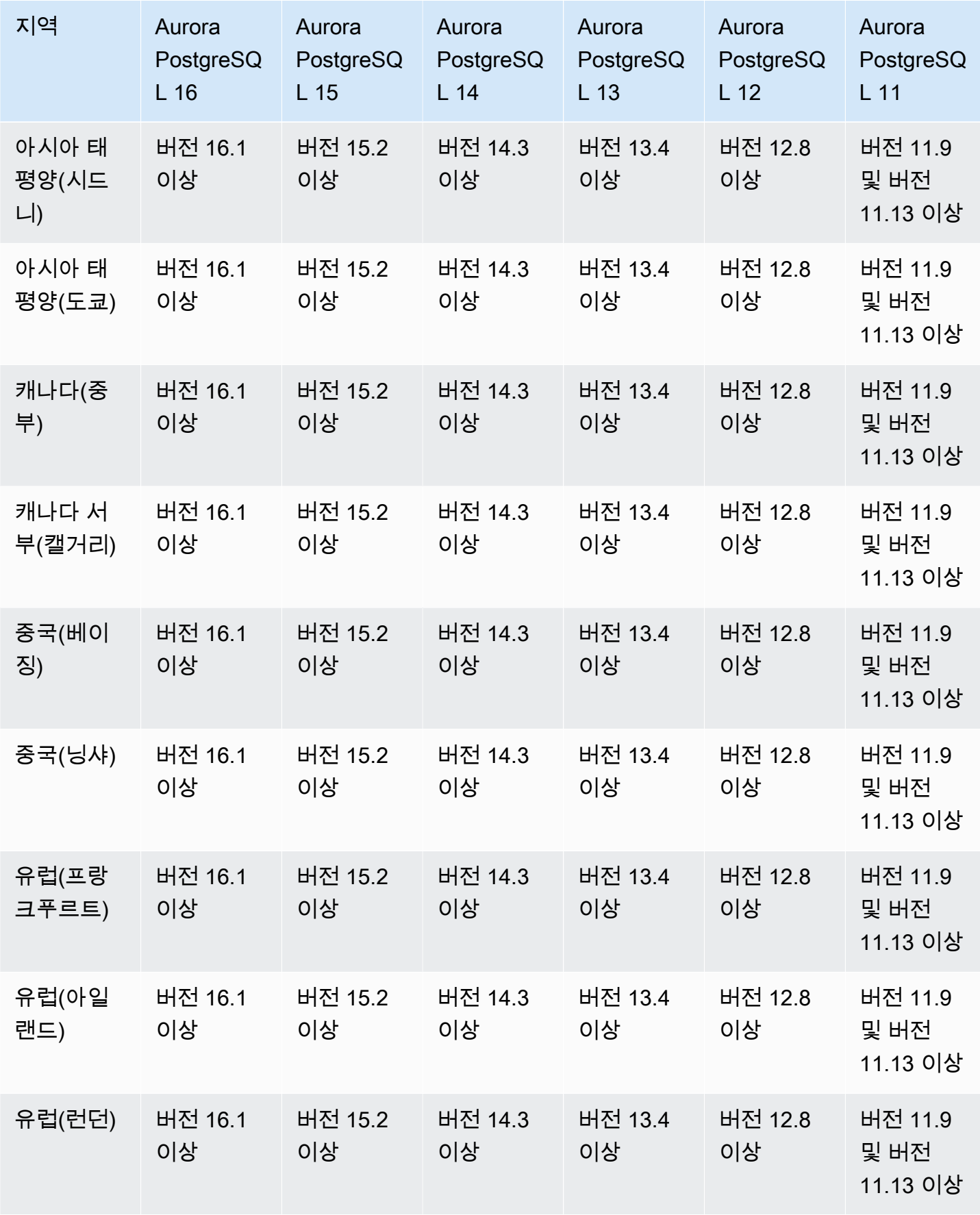

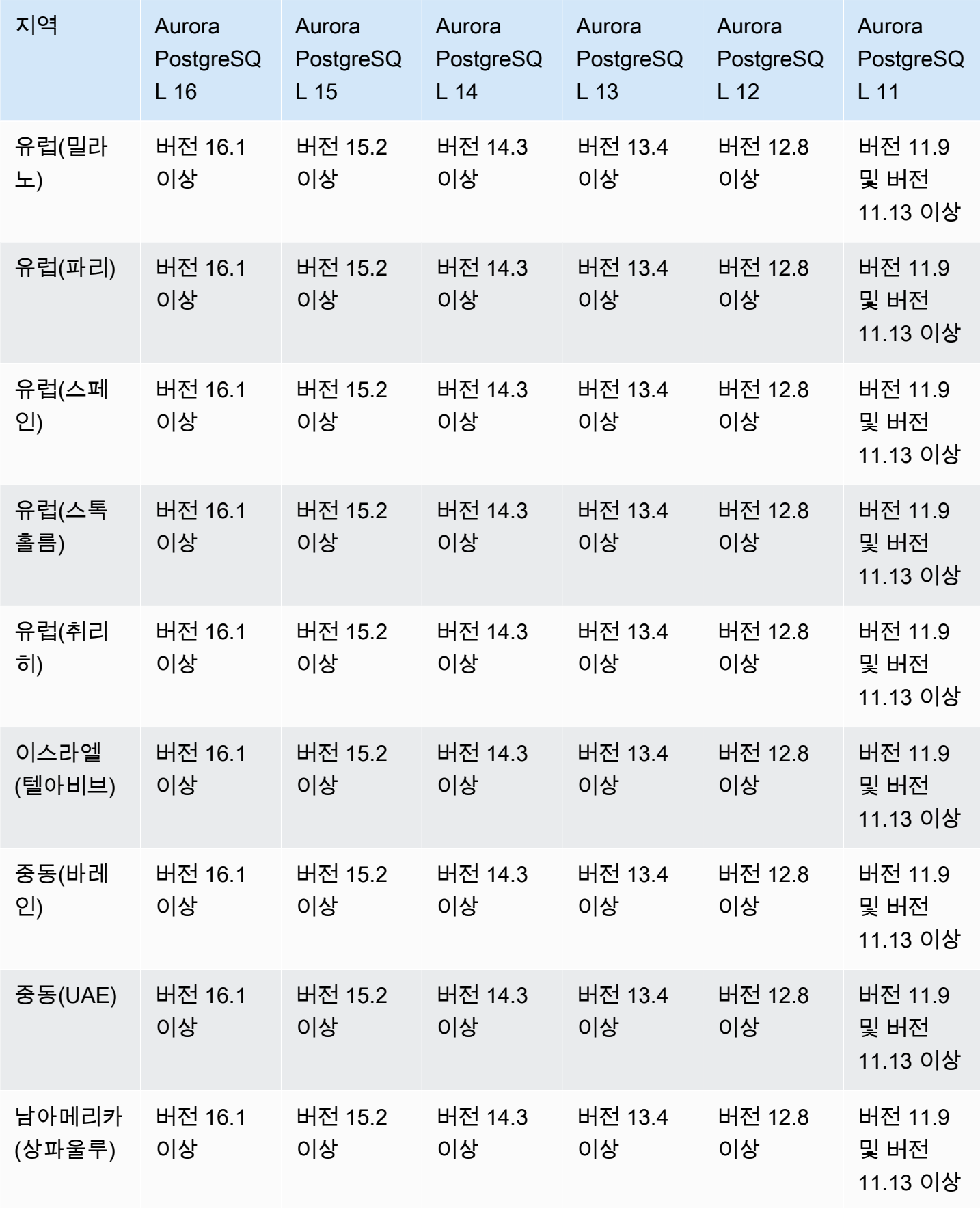

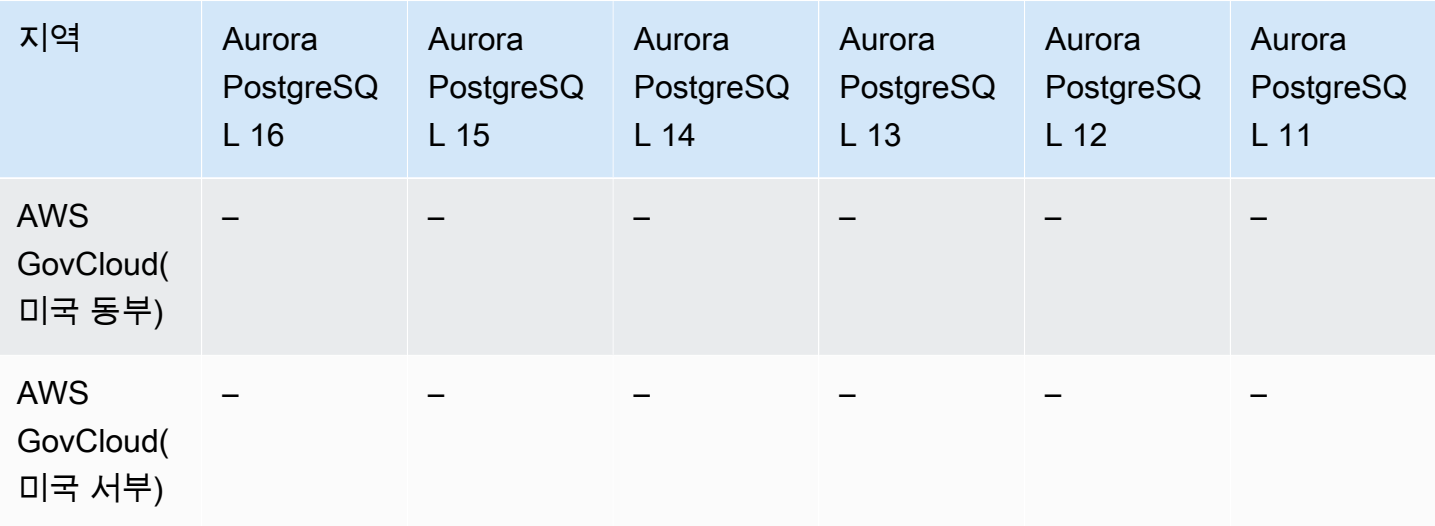

## Secrets Manager 통합을 지원하는 리전 및 Aurora DB 엔진

AWS Secrets Manager을 이용하면 데이터베이스 암호를 포함한 하드 코딩된 보안 인증 정보를 Secrets Manager에서 프로그래밍 방식으로 보안 암호를 검색하게 하는 API 호출로 바꿀 수 있습니다. Secrets Manager 사용에 대한 자세한 내용은 [AWS Secrets Manager 사용 설명서를](https://docs.aws.amazon.com/secretsmanager/latest/userguide/) 참조하세요.

Amazon Aurora가 Aurora DB 클러스터의 Secrets Manager에서 마스터 사용자 암호를 관리하도록 지 정할 수 있습니다. Aurora는 암호를 생성하여 Secrets Manager에 저장한 다음 정기적으로 교체합니다. 자세한 내용은 [Amazon Aurora 및 AWS Secrets Manager를 통한 암호 관리](#page-3700-0) 단원을 참조하십시오.

Secrets Manager 통합은 버전에 상관없이 모든 Aurora DB 엔진에서 사용할 수 있습니다.

Secrets Manager 통합은 다음을 제외한 모든 AWS 리전에서 사용할 수 있습니다.

- 캐나다 서부(캘거리)
- AWS GovCloud(미국 동부)
- AWS GovCloud(미국 서부)

### Aurora Serverless v2를 지원하는 리전 및 Aurora DB 엔진

Aurora Serverless v2은 Amazon Aurora에서 간헐적이거나 예측할 수 없는 워크로드를 실행하는 비용 효율적인 접근 방식으로 설계된 주문형 자동 확장 기능입니다. 애플리케이션 요구 사항을 기반으로 자 동으로 용량을 확장 또는 축소합니다. Aurora Serverless v1을 사용하면 스케일링이 보다 빠르고 상세 합니다. Aurora Serverless v2를 사용하면 각 클러스터에는 라이터 DB 인스턴스와 여러 리더 DB 인스

턴스가 포함될 수 있습니다. Aurora Serverless v2와 기존 프로비저닝된 DB 인스턴스를 동일한 클러스 터 내에 결합할 수 있습니다. 자세한 내용은 [Aurora Serverless v2 사용하기](#page-3025-0) 단원을 참조하십시오.

#### 주제

- [Aurora MySQL을 사용하는 Aurora Serverless v2](#page-113-0)
- [Aurora PostgreSQL을 사용하는 Aurora Serverless v2](#page-115-0)

### <span id="page-113-0"></span>Aurora MySQL을 사용하는 Aurora Serverless v2

다음 리전 및 엔진 버전을 Aurora MySQL을 사용한 Aurora Serverless v2에 사용할 수 있습니다.

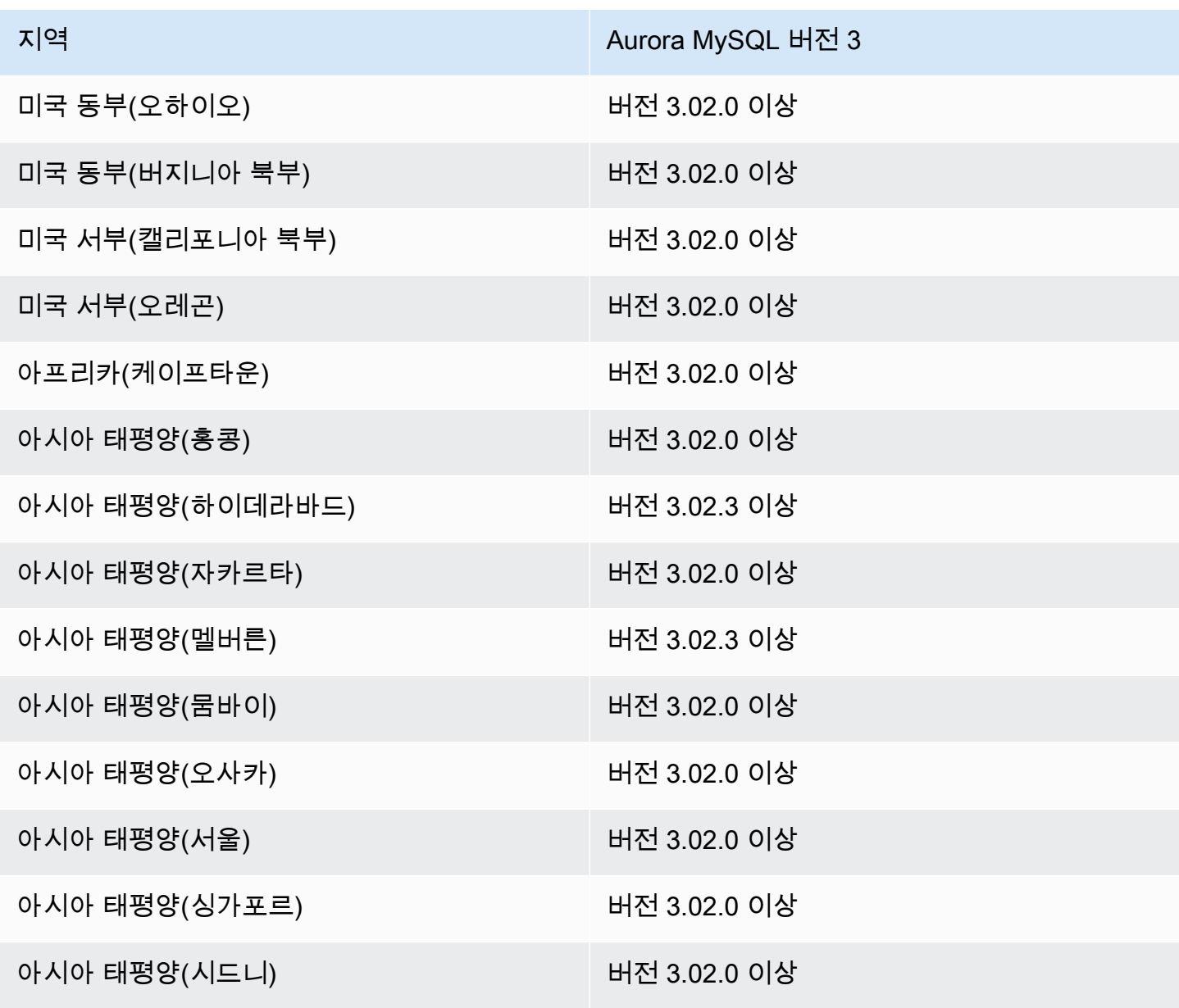

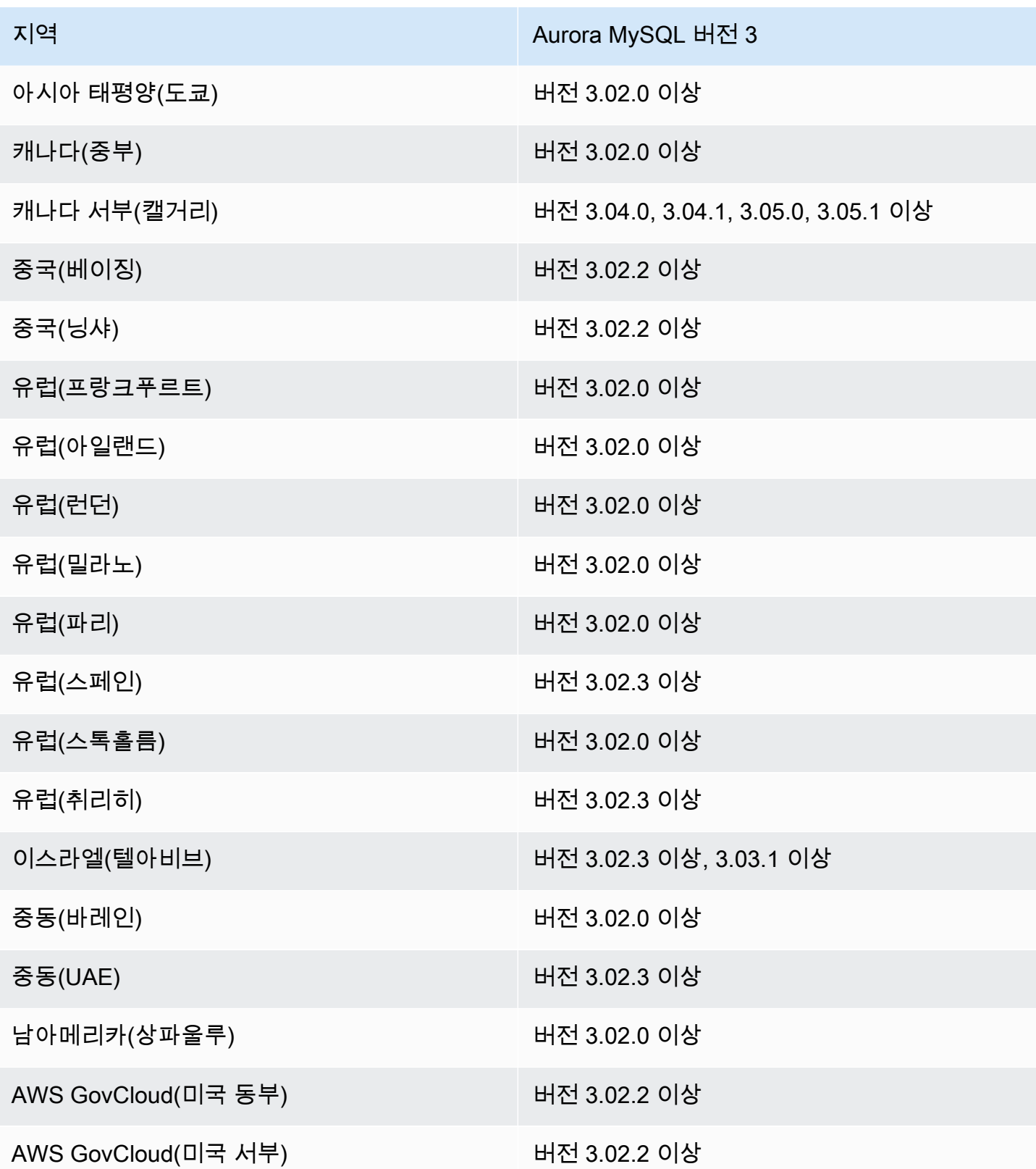

## <span id="page-115-0"></span>Aurora PostgreSQL을 사용하는 Aurora Serverless v2

### 다음 리전 및 엔진 버전을 Aurora PostgreSQL을 사용한 Aurora Serverless v2에 사용할 수 있습니다.

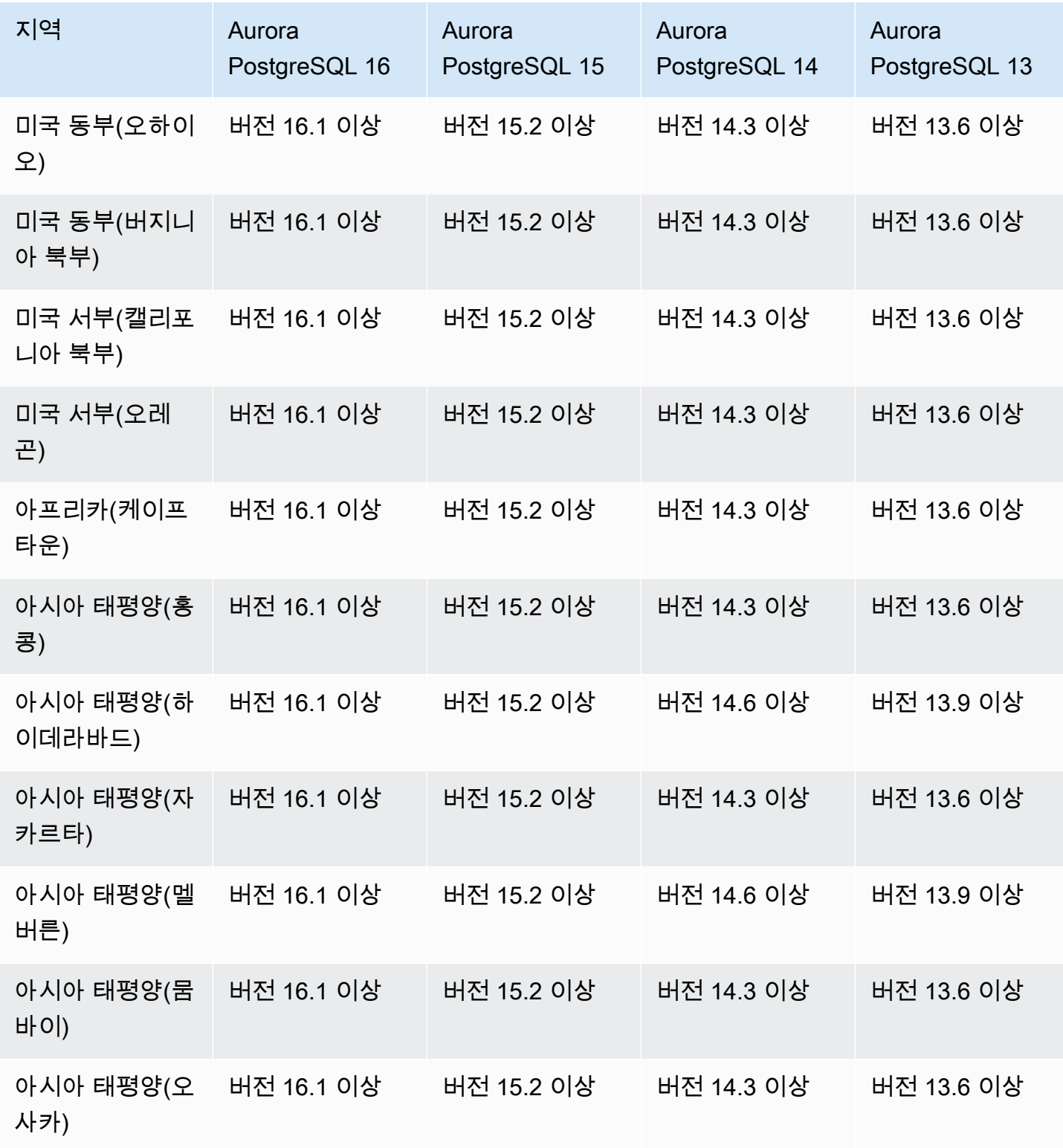

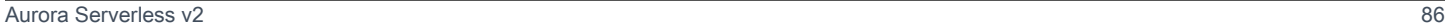

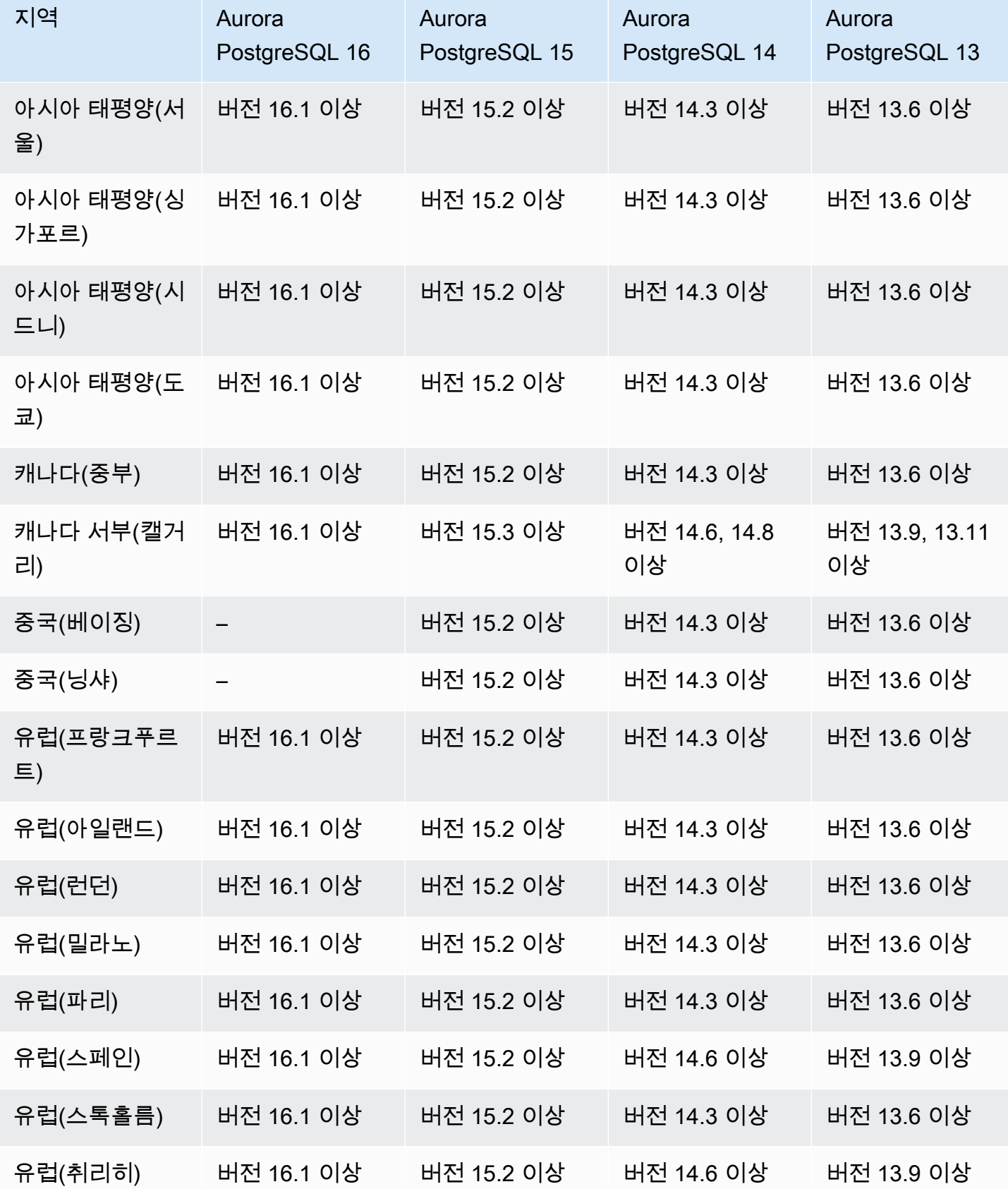

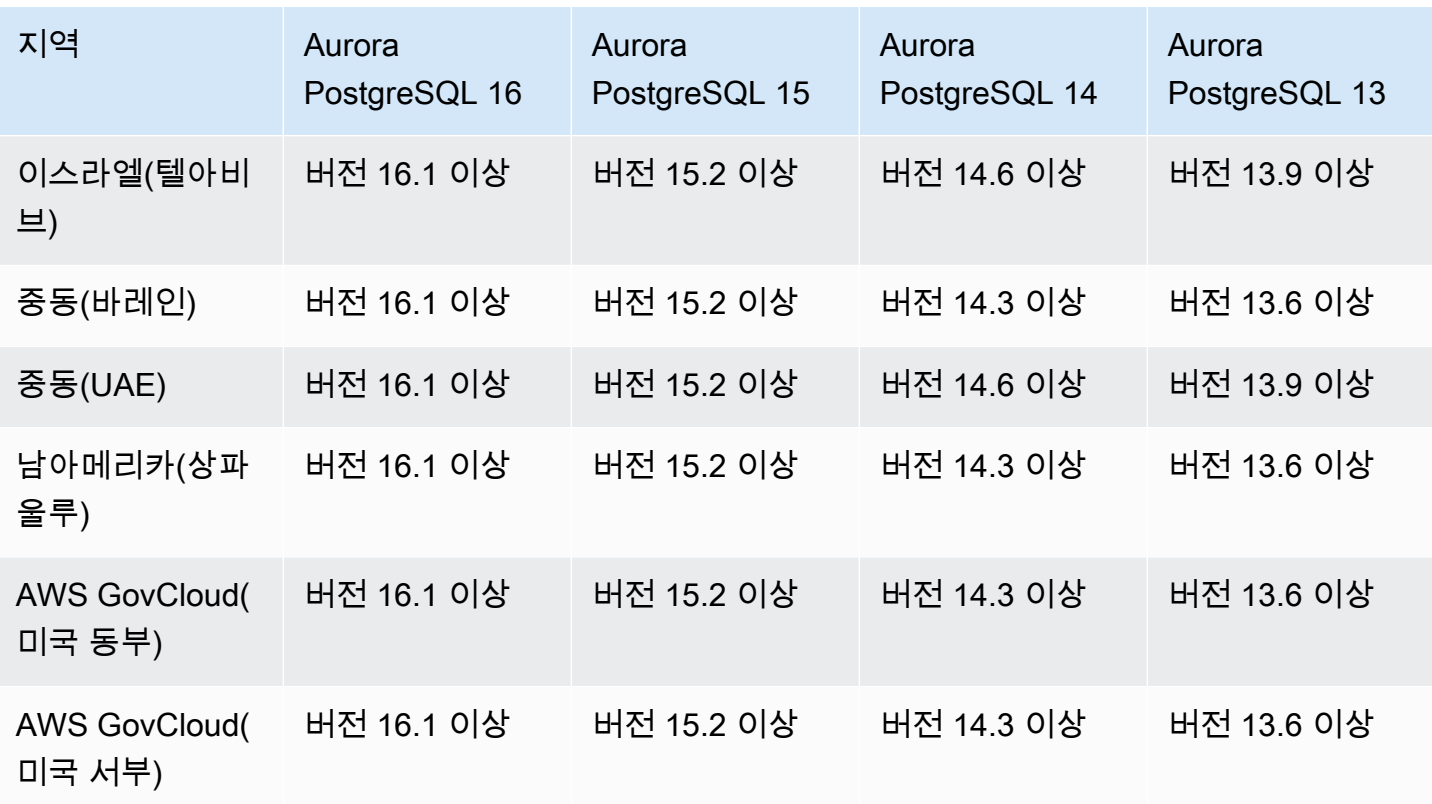

## Aurora Serverless v1을 지원하는 리전 및 Aurora DB 엔진

Aurora Serverless v1은 Amazon Aurora에서 간헐적이거나 예측할 수 없는 워크로드를 실행하는 비용 효율적인 접근 방식으로 설계된 주문형 자동 확장 기능입니다. 각 클러스터에서 하나의 DB 인스턴스를 사용하여 애플리케이션 요구 사항을 기반으로 자동으로 시작 및 종료하고 용량을 확장 또는 축소합니 다. 자세한 내용은 [Amazon Aurora Serverless v1 사용](#page-3112-0) 단원을 참조하십시오.

주제

- [Aurora MySQL을 사용하는 Aurora Serverless v1](#page-117-0)
- [Aurora PostgreSQL을 사용하는 Aurora Serverless v1](#page-119-0)

<span id="page-117-0"></span>Aurora MySQL을 사용하는 Aurora Serverless v1

다음 리전 및 엔진 버전을 Aurora MySQL을 사용한 Aurora Serverless v1에 사용할 수 있습니다.

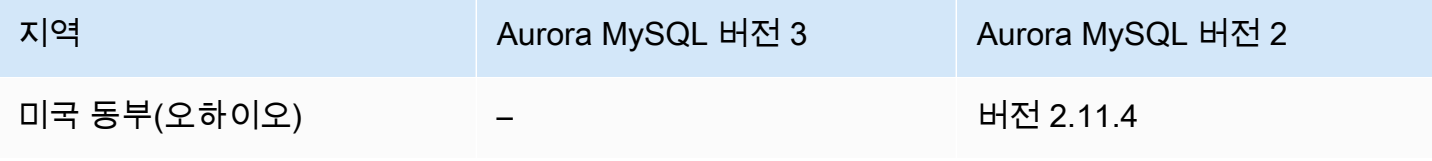

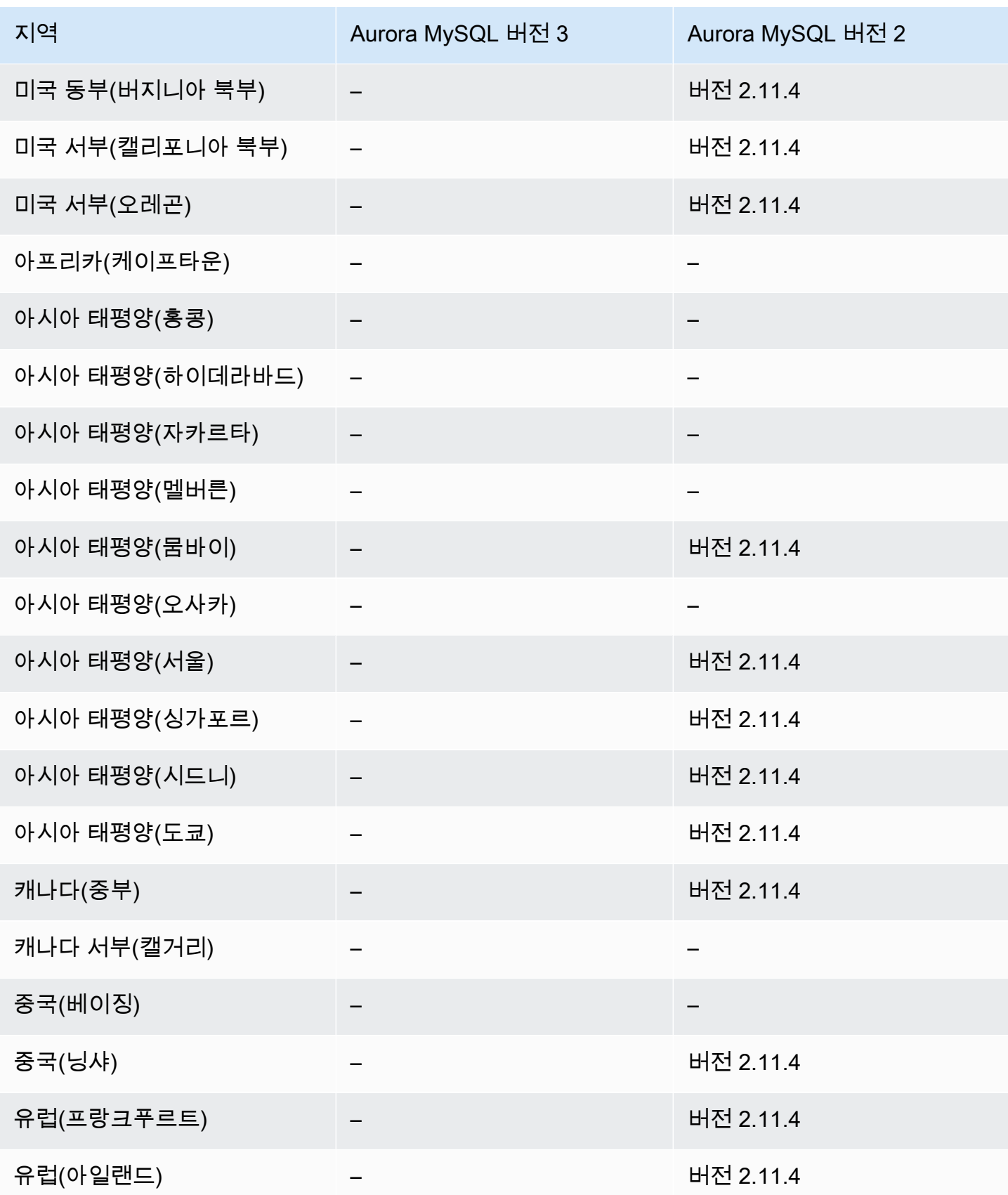

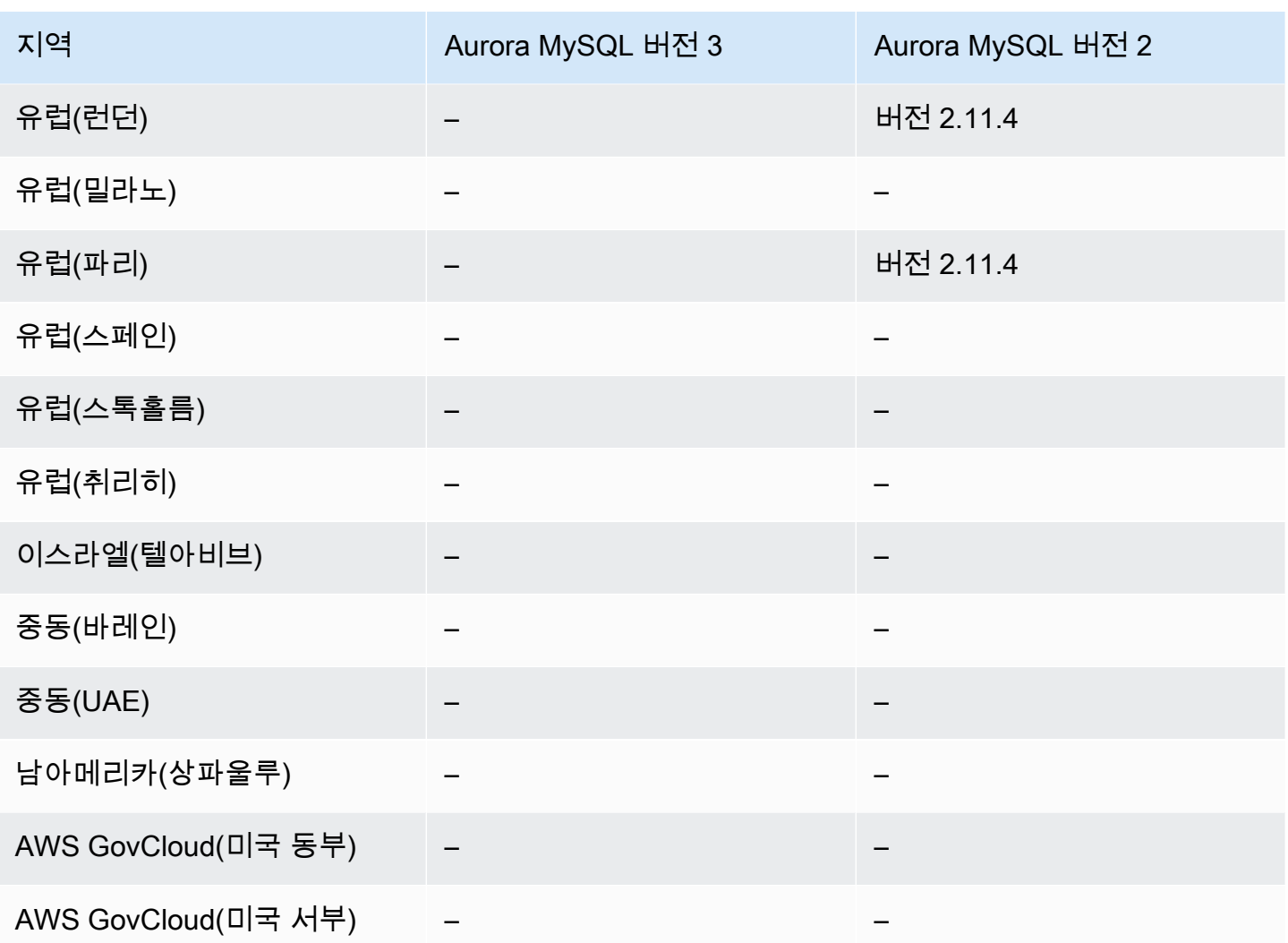

<span id="page-119-0"></span>Aurora PostgreSQL을 사용하는 Aurora Serverless v1

다음 리전 및 엔진 버전을 Aurora PostgreSQL을 사용한 Aurora Serverless v1에 사용할 수 있습니다.

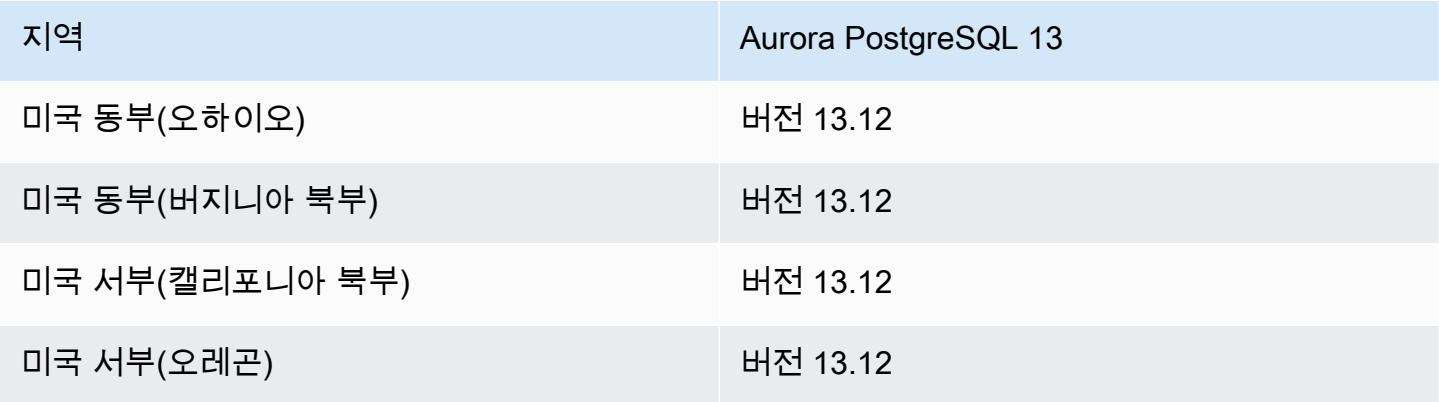

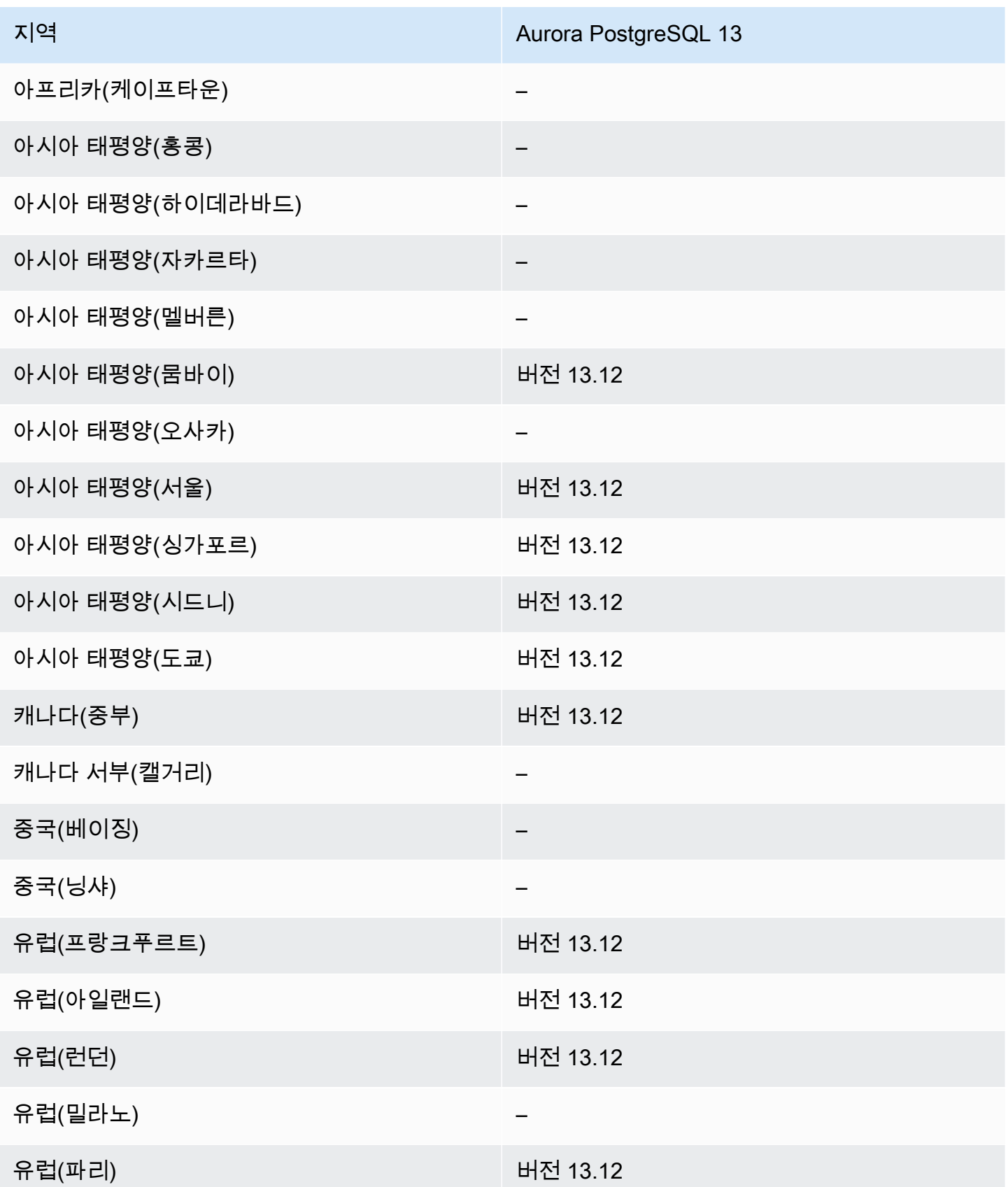

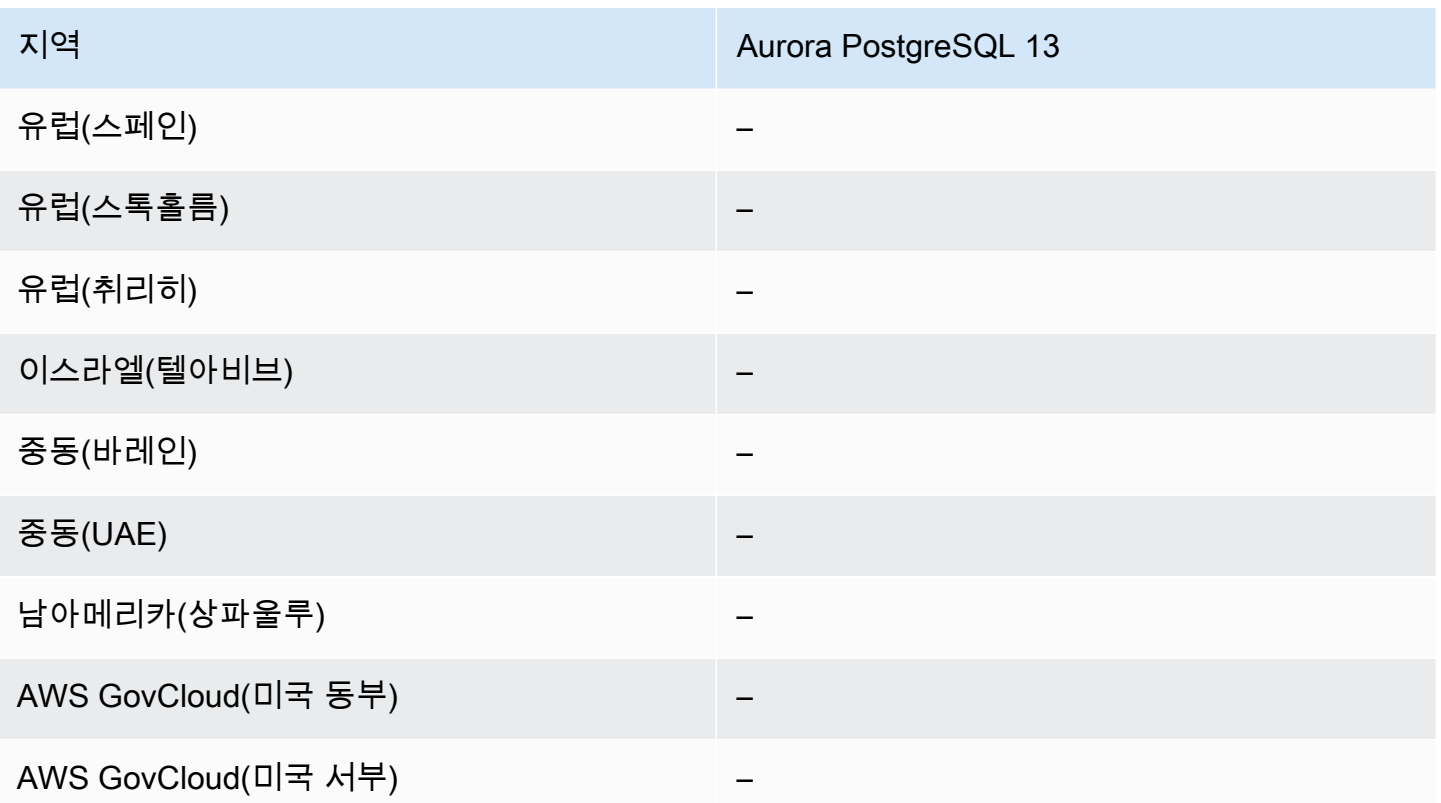

## RDS Data API를 지원하는 리전 및 Aurora DB 엔진

RDS Data API(데이터 API)는 Amazon Aurora DB 클러스터에 대한 웹 서비스 인터페이스를 제공합 니다. 클라이언트 애플리케이션에서 데이터베이스 연결을 관리하는 대신 HTTPS 엔드포인트에 대해 SQL 명령을 실행할 수 있습니다. 자세한 내용은 [RDS 데이터 API 사용](#page-3167-0) 단원을 참조하십시오.

Aurora MySQL의 경우 프로비저닝된 DB 클러스터에는 Aurora Serverless v2에 대한 Data API가 지원 되지 않습니다.

#### 주제

- [Aurora MySQL Serverless v1을 사용하는 Data API](#page-121-0)
- [Aurora PostgreSQL Serverless v2를 사용하고 프로비저닝된 Data API](#page-123-0)
- [Aurora PostgreSQL Serverless v1을 사용하는 Data API](#page-125-0)

<span id="page-121-0"></span>Aurora MySQL Serverless v1을 사용하는 Data API

다음 리전 및 엔진 버전을 Aurora MySQL Serverless v1을 사용하는 Data API에 사용할 수 있습니다.

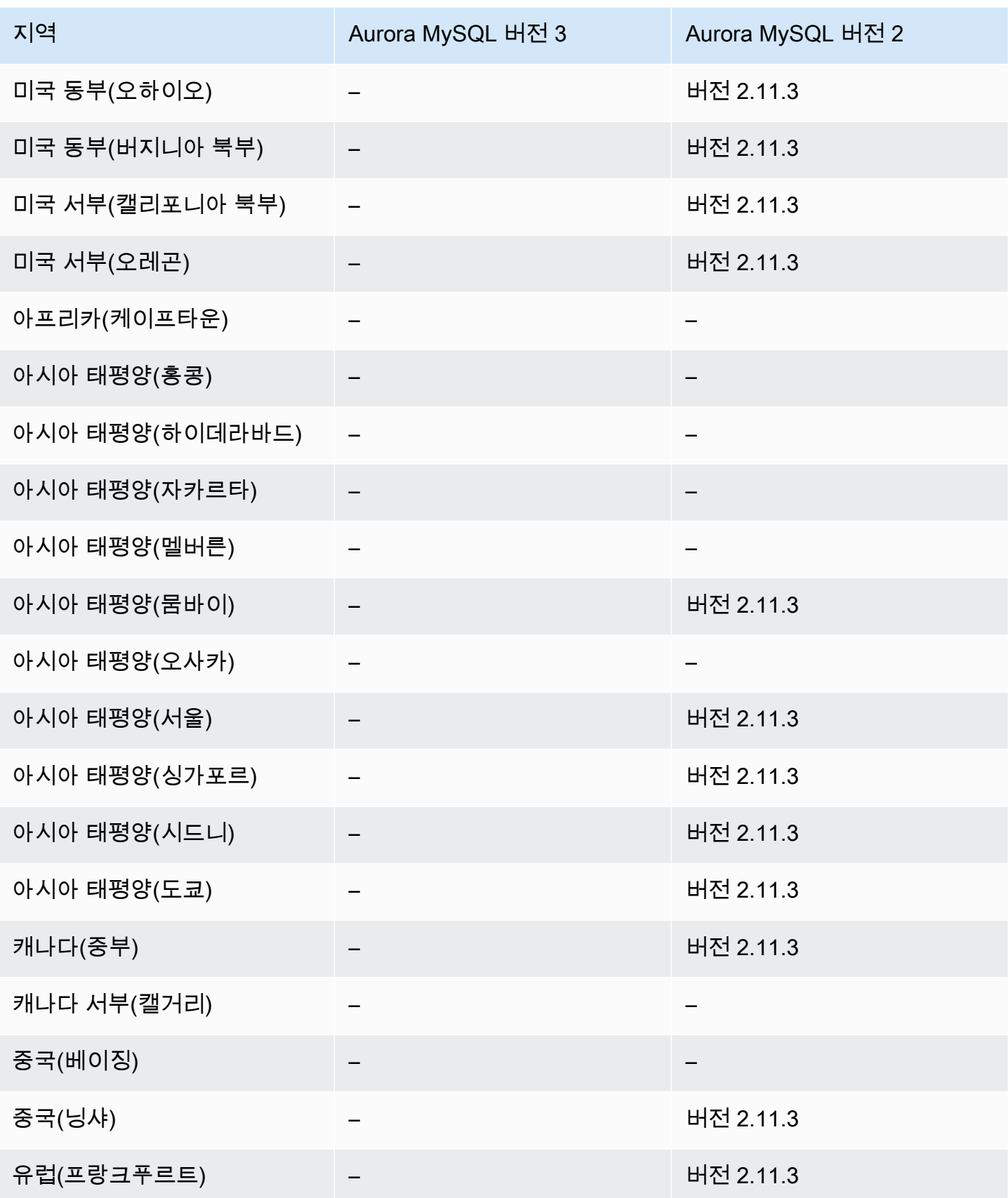

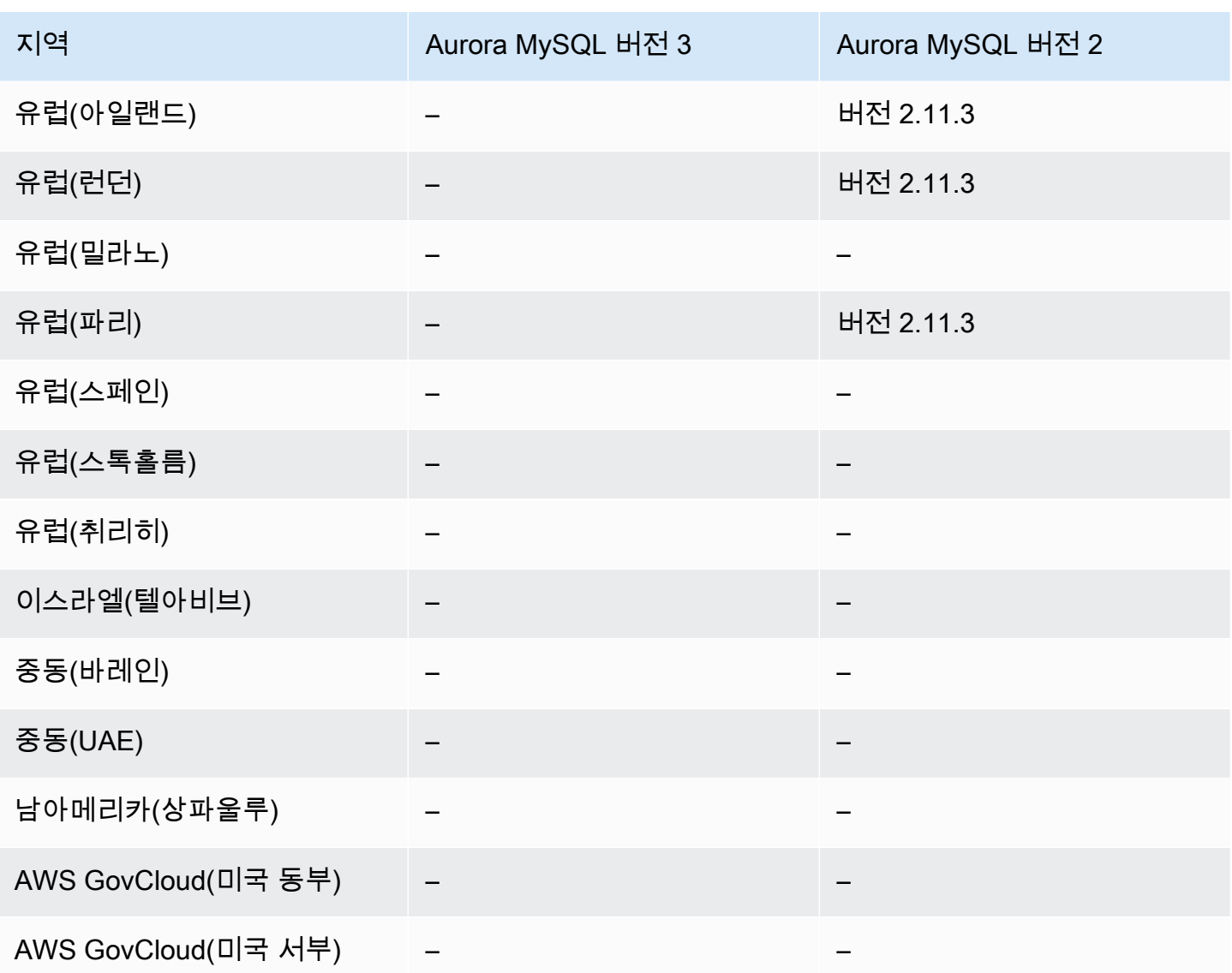

<span id="page-123-0"></span>Aurora PostgreSQL Serverless v2를 사용하고 프로비저닝된 Data API

다음 리전 및 엔진 버전을 Aurora PostgreSQL Serverless v2를 사용하고 프로비저닝된 Data API에 사 용할 수 있습니다.

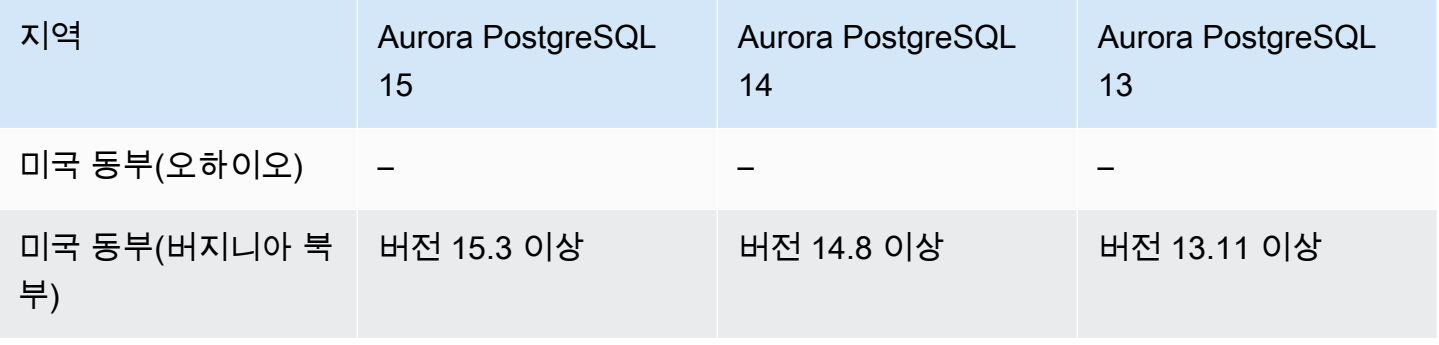

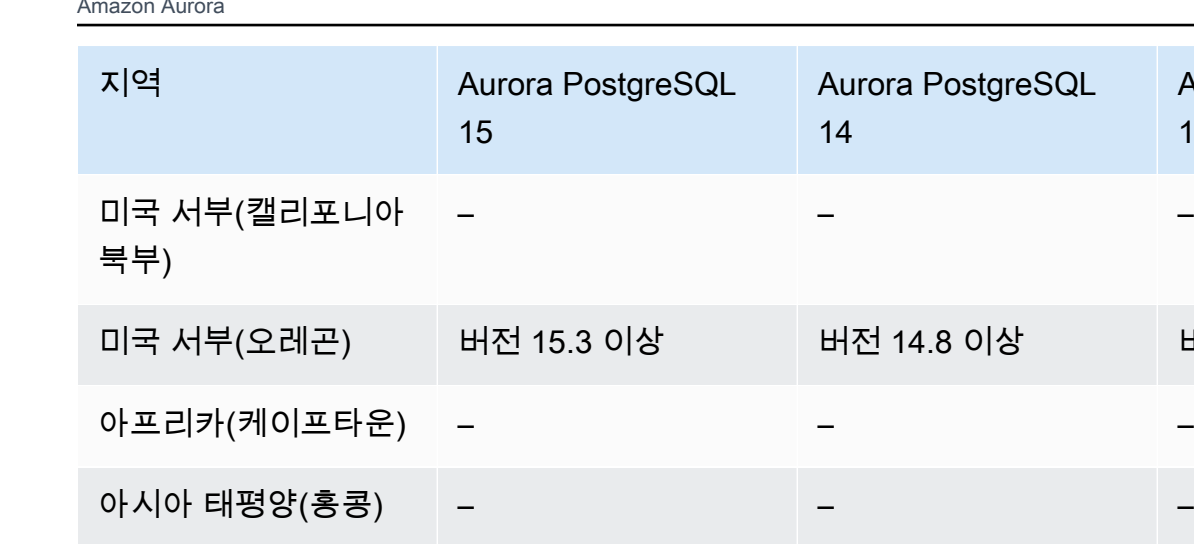

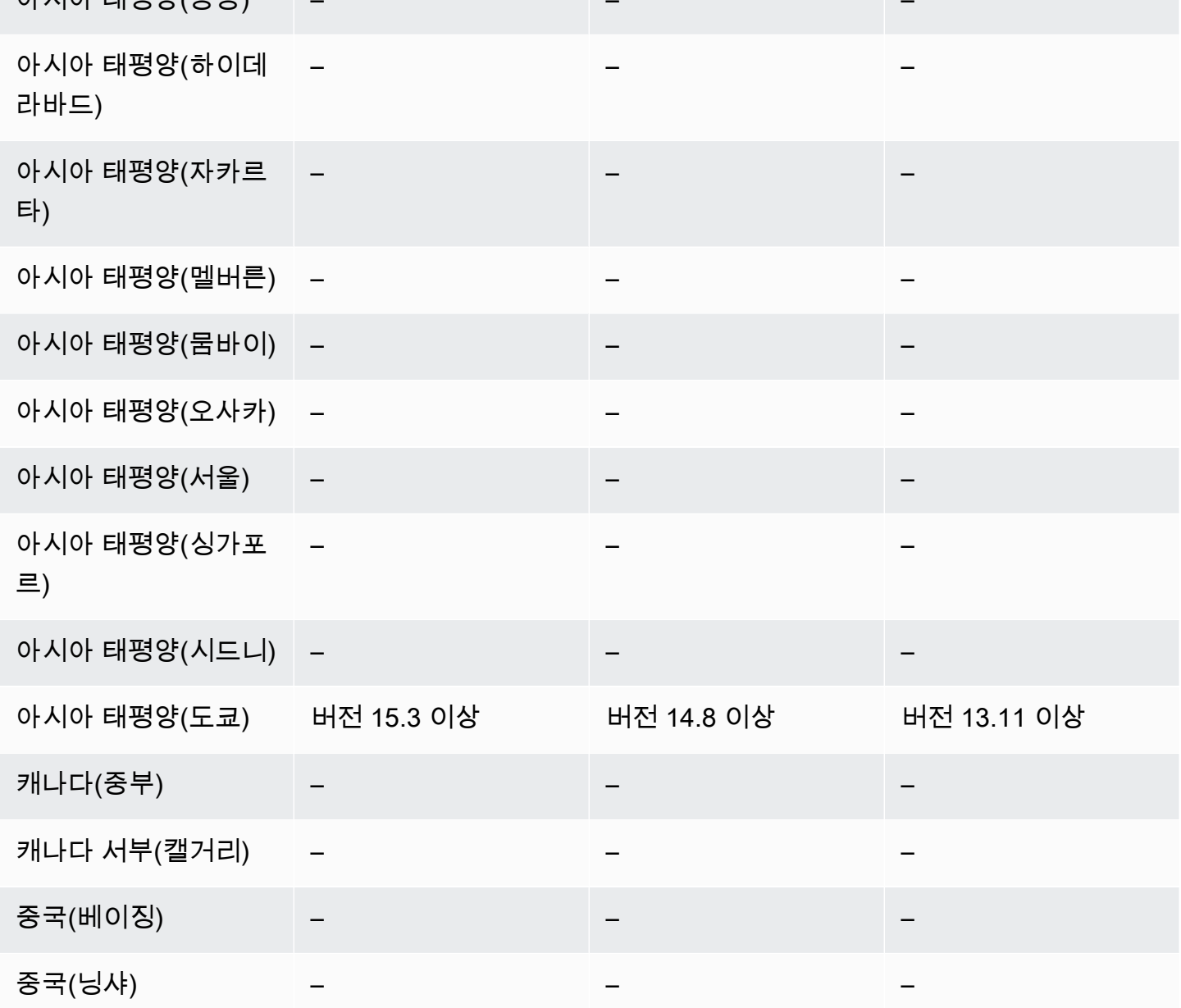

Aurora PostgreSQL

14

Aurora PostgreSQL

13

미국 서부(오레곤) 버전 15.3 이상 버전 14.8 이상 버전 13.11 이상

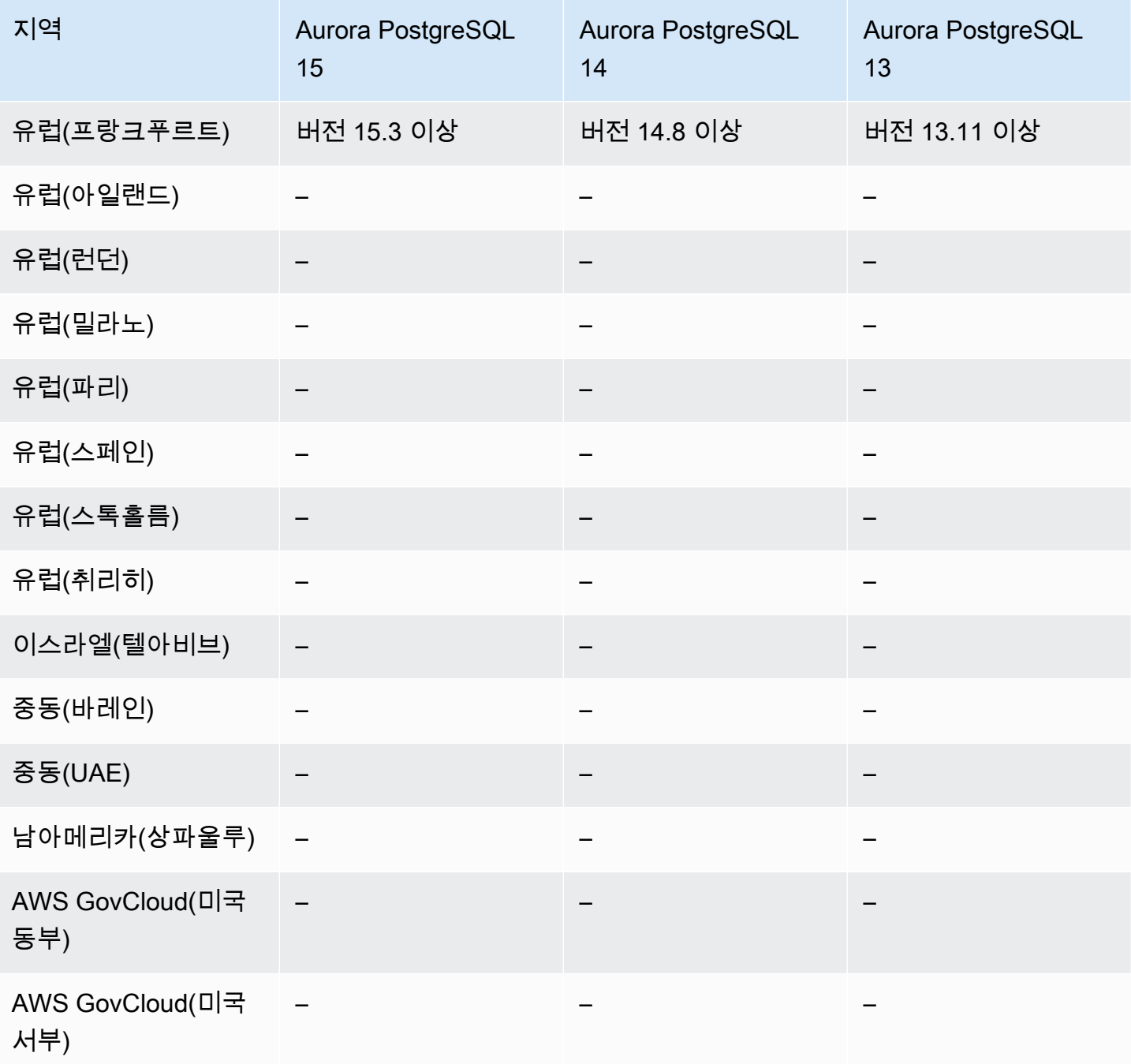

<span id="page-125-0"></span>Aurora PostgreSQL Serverless v1을 사용하는 Data API

다음 리전 및 엔진 버전을 Aurora PostgreSQL Serverless v1을 사용하는 Data API에 사용할 수 있습니 다.

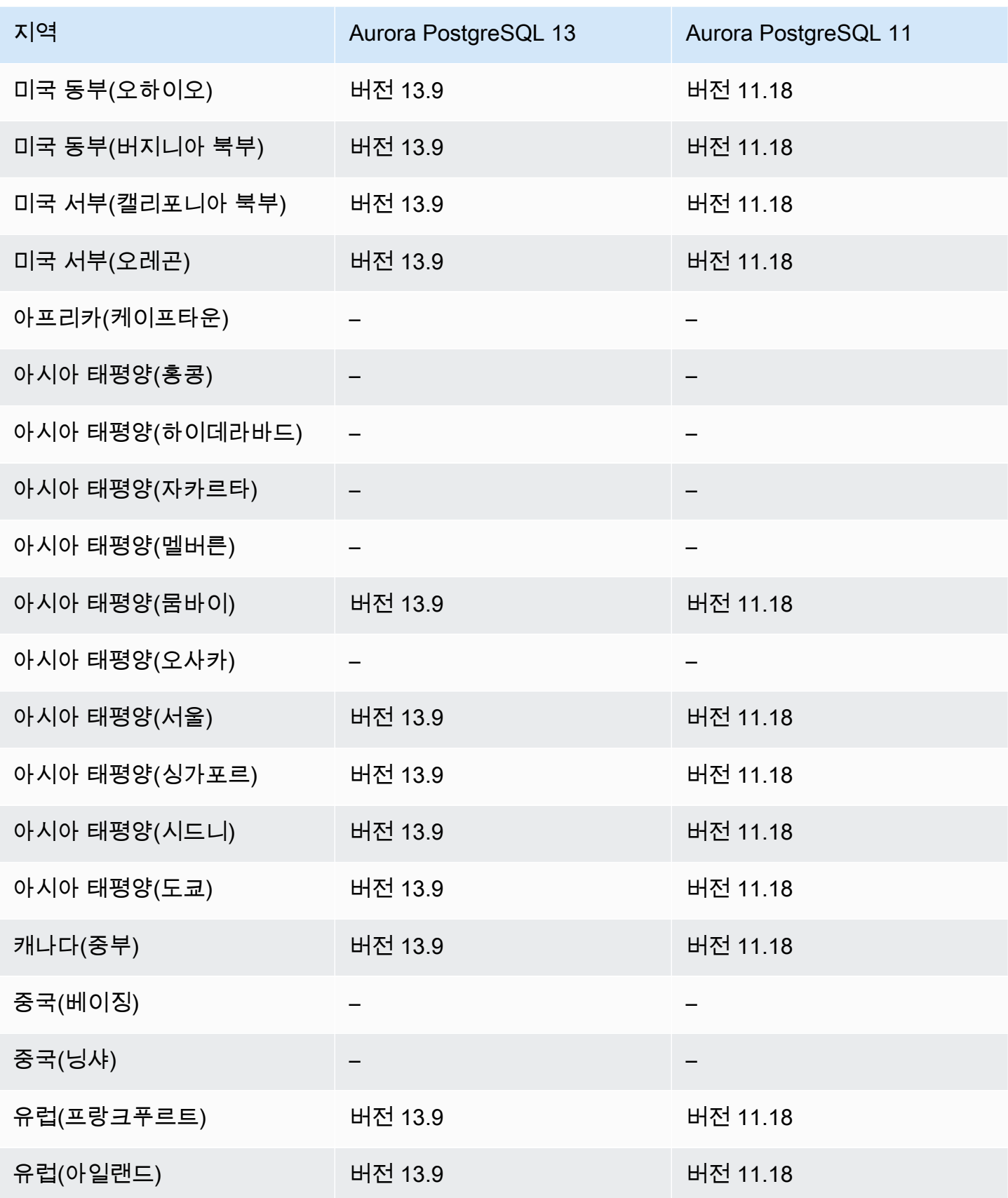

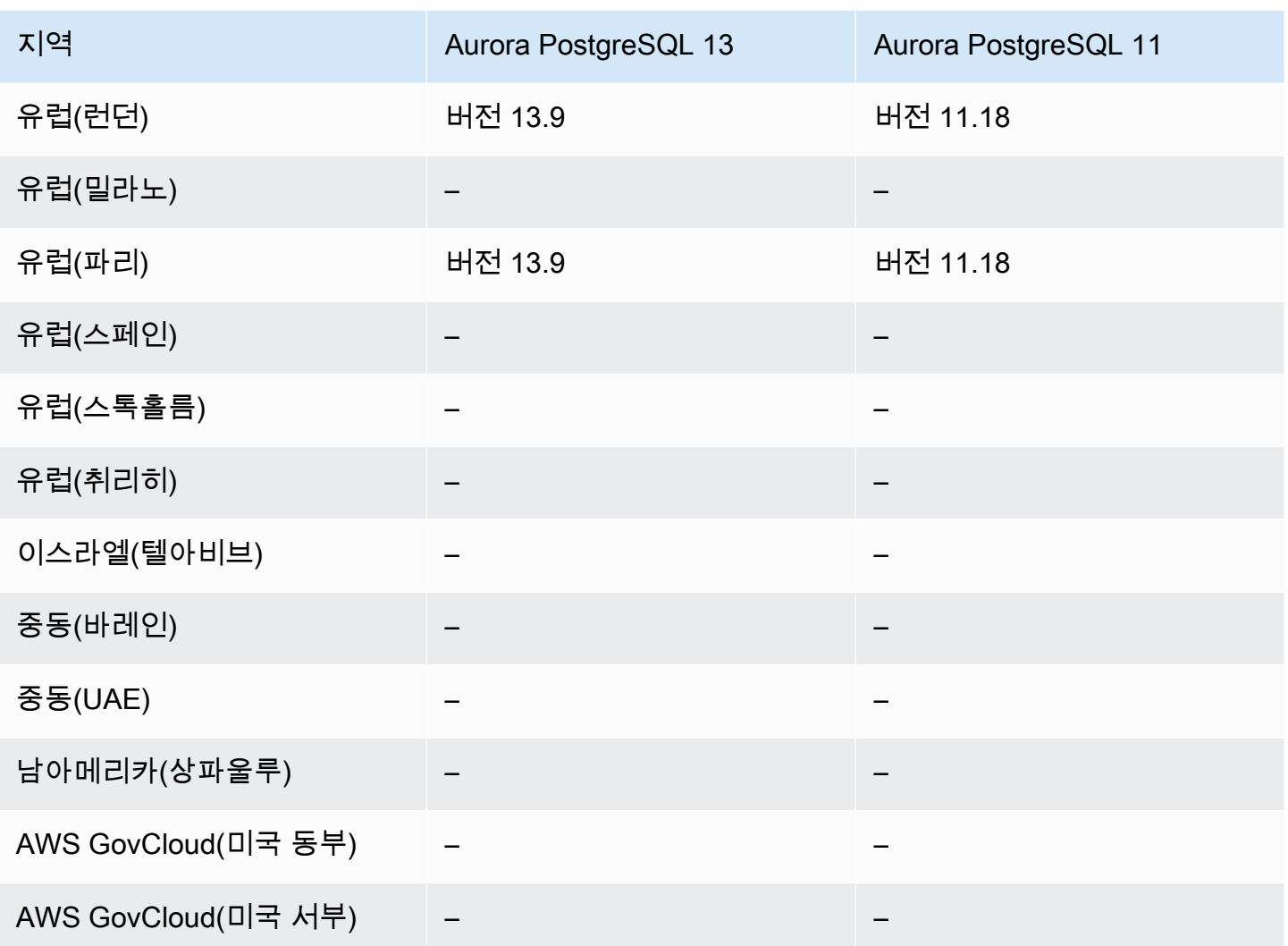

## 제로 가동 중지 패치 적용(ZDP)을 지원하는 리전 및 Aurora DB 엔진

Aurora DB 클러스터에 대한 업그레이드를 수행할 때는 데이터베이스가 종료되고 업그레이드되는 동 안 중단될 가능성이 있습니다. 기본적으로 데이터베이스가 사용 중인 동안 업그레이드를 시작하면 DB 클러스터에서 처리하는 모든 연결 및 트랜잭션이 손실됩니다. 업그레이드를 수행하기 위해 데이터베 이스가 유휴 상태가 될 때까지 기다리려면 오랜 시간을 기다려야 할 수 있습니다.

제로 가동 중지 패치 적용(ZDP) 기능은 최선의 노력을 기반으로 Aurora 업그레이드 중에 클라이언트 연결을 유지하려고 시도합니다. ZDP가 성공적으로 완료되면 업그레이드 진행 중에 애플리케이션 세 션이 유지되고 데이터베이스 엔진이 다시 시작됩니다. 데이터베이스 엔진이 다시 시작되면 몇 초에서 약 1분간 처리량이 저하될 수 있습니다.

Aurora MySQL 업그레이드에 ZDP를 사용할 수 있는 조건 및 엔진 버전에 대한 자세한 내용은 [제로 가](#page-1842-0) [동 중지 패치 적용 기능 사용](#page-1842-0) 섹션을 참조하세요.

Aurora PostgreSQL 업그레이드에 ZDP를 사용할 수 있는 조건 및 엔진 버전에 대한 자세한 내용은 [마](#page-2770-0) [이너 릴리스 업그레이드 및 제로 가동 중지 패치 적용](#page-2770-0) 섹션을 참조하세요.

### Aurora 엔진 네이티브 기능을 지원하는 리전 및 DB 엔진

Aurora 데이터베이스 엔진은 Aurora만을 위한 추가 기능도 지원합니다. 일부 엔진 네이티브 기능에는 특정 Aurora DB 엔진, 버전 또는 지역에 대한 제한된 지원 또는 제한된 권한이 있을 수 있습니다.

주제

- [Aurora MySQL의 엔진 네이티브 기능](#page-128-0)
- [Aurora PostgreSQL의 엔진 네이티브 기능](#page-128-1)

<span id="page-128-0"></span>Aurora MySQL의 엔진 네이티브 기능

다음은 Aurora MySQL의 엔진 네이티브 기능입니다.

- [고급 감사](#page-1474-0)
- [역추적](#page-1332-0)
- [오류 삽입 쿼리](#page-1351-0)
- [클러스터 내 쓰기 전달](#page-1493-0)
- [병렬 쿼리](#page-1434-0)

<span id="page-128-1"></span>Aurora PostgreSQL의 엔진 네이티브 기능

다음은 Aurora PostgreSQL의 엔진 네이티브 기능입니다.

- [Babelfish](#page-1971-0)
- [오류 삽입 쿼리](#page-2196-0)
- [쿼리 계획 관리](#page-2426-0)

# Amazon Aurora 연결 관리

Amazon Aurora는 일반적으로 단일 인스턴스 대신에 DB 인스턴스 클러스터와 관련됩니다. 각 연결은 특정 DB 인스턴스에서 처리합니다. Aurora 클러스터에 연결하면 지정한 호스트 이름과 포트가 엔드포 인트라는 중간 핸들러를 가리킵니다. Aurora는 엔드포인트 메커니즘을 사용하여 이러한 연결을 추상

화합니다. 따라서 일부 DB 인스턴스를 사용할 수 없을 때 모든 호스트 이름을 하드코딩하거나, 연결을 다시 라우팅하고 로드 밸런싱하기 위해 자체 로직을 작성할 필요가 없습니다.

특정 Aurora 작업의 경우 다른 인스턴스 또는 인스턴스 그룹이 다른 역할을 수행합니다. 예를 들어 기 본 인스턴스는 모든 데이터 정의 언어(DDL) 및 데이터 조작 언어(DML) 문을 처리합니다. 최대 15개의 Aurora 복제본이 읽기 전용 쿼리 트래픽을 처리합니다.

엔드포인트를 사용하여 사용 사례에 따라 각 연결을 해당 인스턴스 또는 인스턴스 그룹에 매핑할 수 있 습니다. 예를 들어 DDL 문을 수행하려면 기본 인스턴스인 어떤 인스턴스에나 연결하면 됩니다. 쿼리를 수행하려면 리더 엔드포인트에 연결하면 되며, Aurora가 모든 Aurora 복제본 간에 로드 밸런싱을 자동 으로 수행합니다. 다른 용량 또는 구성의 DB 인스턴스가 있는 클러스터의 경우, DB 인스턴스의 다른 하위 집합과 연결된 사용자 지정 엔드포인트에 연결할 수 있습니다. 진단 또는 튜닝의 경우 특정 인스 턴스 엔드포인트에 연결하여 특정 DB 인스턴스에 대한 세부 정보를 검토할 수 있습니다.

#### 주제

- [Aurora 엔드포인트 유형](#page-129-0)
- [Aurora 클러스터의 엔드포인트 보기](#page-132-0)
- [클러스터 엔드포인트 사용](#page-132-1)
- [리더 엔드포인트 사용](#page-133-0)
- [사용자 지정 엔드포인트 사용](#page-133-1)
- [사용자 지정 엔드포인트 만들기](#page-137-0)
- [사용자 지정 엔드포인트 보기](#page-138-0)
- [사용자 지정 엔드포인트 편집](#page-141-0)
- [사용자 지정 엔드포인트 삭제](#page-143-0)
- [사용자 지정 엔드포인트에 대한 종합 AWS CLI 예제](#page-144-0)
- [인스턴스 엔드포인트 사용](#page-150-0)
- [Aurora 엔드포인트가 고가용성으로 작동하는 방법](#page-151-0)

## <span id="page-129-0"></span>Aurora 엔드포인트 유형

엔드포인트는 호스트 주소와 포트를 포함하는 Aurora별 URL로 표시됩니다. Aurora DB 클러스터에서 제공하는 엔드포인트 유형은 다음과 같습니다.

#### 클러스터 엔드포인트

Aurora DB 클러스터의 클러스터 엔드포인트(또는 라이터 엔드포인트)는 해당 DB 클러스터의 현재 기본 DB 인스턴스에 연결됩니다. 이 엔드포인트는 DDL 문 등의 쓰기 작업을 수행할 수 있는 유일 한 엔드포인트입니다. 이 때문에 클러스터 엔드포인트는 클러스터를 처음 설정하거나 클러스터에 단일 DB 인스턴스만 포함된 경우에 연결하는 엔드포인트입니다.

각 Aurora DB 클러스터에는 클러스터 엔드포인트 하나와 기본 DB 인스턴스 하나가 있습니다.

삽입, 업데이트, 삭제 및 DDL 변경을 비롯하여 DB 클러스터의 모든 쓰기 작업에 대해 클러스터 엔 드포인트를 사용합니다. 또한 쿼리와 같은 읽기 작업에도 클러스터 엔드포인트를 사용할 수 있습니 다.

이러한 클러스터 엔드포인트는 DB 클러스터에 대한 읽기/쓰기 연결 시 장애 조치를 지원합니다. DB 클러스터의 현재 기본 DB 인스턴스에 장애가 발생하면 Aurora가 자동으로 새로운 기본 DB 인 스턴스로 장애 조치합니다. 장애 조치가 이루어지는 동안에도 DB 클러스터가 새로운 기본 DB 인스 턴스의 클러스터 엔드포인트 연결 요청을 처리하여 서비스 중단 시간을 최소화합니다.

다음은 Aurora MySQL DB 클러스터의 클러스터 엔드포인트를 나타낸 예제입니다.

mydbcluster.cluster-c7tj4example.us-east-1.rds.amazonaws.com:3306 리더 엔드포인트

Aurora DB 클러스터의 리더 엔드포인트는 DB 클러스터에 대한 읽기 전용 연결 시 로드 밸런싱을 지원합니다. 쿼리와 같은 읽기 작업에 리더 엔드포인트를 사용합니다. 이 엔드포인트는 읽기 전용 Aurora 복제본에서 이러한 문을 처리하여 기본 인스턴스에 대한 오버헤드를 줄입니다. 또한 클러스 터가 클러스터의 Aurora 복제본 수에 비례하여 동시에 SELECT 쿼리를 처리할 수 있도록 용량을 확 장할 수 있습니다. 각 Aurora DB 클러스터에는 리더 엔드포인트가 1개씩 있습니다.

클러스터에 하나 이상의 Aurora 복제본이 포함된 경우 리더 엔드포인트는 Aurora 복제본 사이의 각 연결 요청을 로드 밸런싱합니다. 이 경우 해당 세션의 SELECT과 같은 읽기 전용 문만 실행할 수 있 습니다. 클러스터에 기본 인스턴스만 있고 Aurora 복제본이 없는 경우 리더 엔드포인트는 기본 인 스턴스에 연결합니다. 이 경우 엔드포인트를 통해 쓰기 작업을 수행할 수 있습니다.

다음은 Aurora MySQL DB 클러스터의 리더 엔드포인트를 나타낸 예제입니다.

mydbcluster.cluster-ro-c7tj4example.us-east-1.rds.amazonaws.com:3306 사용자 지정 엔드포인트

Aurora 클러스터의 사용자 지정 엔드포인트는 선택한 DB 인스턴스 집합을 나타냅니다. 엔드포인트 에 연결하면 Aurora가 로드 밸런싱을 수행하고 그룹에서 연결을 처리할 인스턴스 중 하나를 선택합

니다. 이 엔드포인트가 참조하는 인스턴스를 정의하고, 이 엔드포인트가 어떤 목적으로 사용되는지 결정합니다.

사용자 지정 엔드포인트를 만들기 전까지 Aurora DB 클러스터에는 사용자 지정 엔드포인트가 없습 니다. 프로비저닝된 각 Aurora 클러스터 또는 Aurora Serverless v2 클러스터에 대해 최대 다섯 개 의 사용자 지정 엔드포인트를 만들 수 있습니다. Aurora Serverless v1 클러스터에는 사용자 지정 엔드포인트를 사용할 수 없습니다.

사용자 지정 엔드포인트는 DB 인스턴스의 읽기 전용 기능 또는 읽기/쓰기 기능 이외의 다른 조건을 기반으로 로드 밸런싱된 데이터베이스 연결을 제공합니다. 예를 들어 특정 AWS 인스턴스 클래스 또는 특정 DB 파라미터 그룹을 사용하는 인스턴스에 연결할 사용자 지정 엔드포인트를 정의할 수 있습니다. 그런 다음 특정 사용자 그룹에 이 사용자 지정 엔드포인트에 대해 알릴 수 있습니다. 예를 들어 보고 생성 또는 임시(일회) 쿼리를 위해 저용량 인스턴스로 내부 사용자를 보내고, 고용량 인 스턴스로 프로덕션 트래픽을 보낼 수 있습니다.

사용자 지정 엔드포인트와 연결된 모든 DB 인스턴스로 연결이 이동할 수 있기 때문에, 해당 그룹 내의 모든 DB 인스턴스가 일부 유사한 특성을 공유하는지 확인하는 것이 좋습니다. 그렇게 하면 성 능, 메모리 용량 등이 해당 엔드포인트에 연결하는 모든 사람에게 일관되도록 보장할 수 있습니다.

이 기능은 모든 Aurora 복제본을 동일한 클러스터에 유지하는 것이 적절치 않은 특수한 종류의 워 크로드가 있는 고급 사용자를 위한 것입니다. 사용자 지정 엔드포인트를 통해 각 연결에 사용되는 DB 인스턴스 용량을 예측할 수 있습니다. 사용자 지정 엔드포인트를 사용할 경우 일반적으로 해당 클러스터에 리더 엔드포인트를 사용하지 않습니다.

다음은 Aurora MySQL DB 클러스터에 있는 DB 인스턴스의 사용자 지정 엔드포인트를 나타낸 예제 입니다.

myendpoint.cluster-custom-c7tj4example.us-east-1.rds.amazonaws.com:3306 인스턴스 엔드포인트

인스턴스 엔드포인트는 Aurora 클러스터에 있는 특정 DB 인스턴스에 연결됩니다. DB 클러스터의 DB 인스턴스에는 각각 고유한 인스턴스 엔드포인트가 있습니다. 그러므로 DB 클러스터의 현재 기 본 DB 인스턴스에 대해 인스턴스 엔드포인트 하나가 있고, DB 클러스터의 각 Aurora 복제본마다 인스턴스 엔드포인트 하나가 있습니다.

클러스터 엔드포인트 또는 리더 엔드포인트의 사용이 부적합한 시나리오에서는 인스턴스 엔드포 인트가 DB 클러스터에 대한 연결을 직접 제어합니다. 예를 들어 클라이언트 애플리케이션에서 워 크로드 유형에 따라 더욱 세분화된 로드 밸런싱이 필요할 수 있습니다. 이 경우에는 여러 클라이언 트를 구성하여 DB 클러스터에 속한 각기 다른 Aurora 복제본에 연결한 후 읽기 워크로드를 분산시

킬 수 있습니다. Aurora PostgreSQL에 대한 장애 조치 후 인스턴스 엔드포인트를 사용하여 연결 속도를 높이는 예제는 [Amazon Aurora PostgreSQL를 사용한 빠른 장애 조치](#page-2296-0) 단원을 참조하세요. Aurora MySQL에 대한 장애 조치 후 인스턴스 엔드포인트를 사용하여 연결 속도를 높이는 예제는 [MariaDB 커넥터/J 장애 조치 지원- Amazon Aurora 사례](https://mariadb.org/mariadb-connectorj-failover-support-case-amazon-aurora/)를 참조하세요.

다음은 Aurora MySQL DB 클러스터의 DB 인스턴스 엔드포인트를 나타낸 예제입니다.

mydbinstance.c7tj4example.us-east-1.rds.amazonaws.com:3306

### <span id="page-132-0"></span>Aurora 클러스터의 엔드포인트 보기

AWS Management Console에서 각 클러스터의 세부 정보 페이지에서 클러스터 엔드포인트, 리더 엔 드포인트 및 사용자 지정 엔드포인트를 봅니다. 각 인스턴스의 세부 정보 페이지에서 인스턴스 엔드포 인트를 봅니다. 연결할 때 이 세부 정보 페이지에 표시되는 엔드포인트 이름에 콜론과 연결된 포트 번 호를 추가해야 합니다.

AWS CLI을 사용하여 [describe-db-clusters](https://docs.aws.amazon.com/cli/latest/reference/rds/describe-db-clusters.html) 명령의 출력에서 라이터, 리더 및 사용자 지정 엔드포인트 를 봅니다. 예를 들어, 다음 명령은 현재 AWS 리전의 모든 클러스터에 대한 엔드포인트 속성을 보여줍 니다.

aws rds describe-db-clusters --query '\*[]. {Endpoint:Endpoint,ReaderEndpoint:ReaderEndpoint,CustomEndpoints:CustomEndpoints}'

<span id="page-132-1"></span>Amazon RDS API로 [DescribeDBClusterEndpoints](https://docs.aws.amazon.com/AmazonRDS/latest/APIReference/API_DescribeDBClusterEndpoints.html) 함수를 호출하여 엔드포인트를 검색합니다.

## 클러스터 엔드포인트 사용

각 Aurora 클러스터에는 기본 제공되는 단일 클러스터 엔드포인트가 있고 Aurora에서 이 엔드포인트 의 이름과 기타 속성을 관리하기 때문에, 이 종류의 엔드포인트는 생성, 삭제 또는 수정할 수 없습니다.

클러스터를 관리하거나, 추출, 변환, 로드(ETL) 작업을 수행하거나, 애플리케이션을 개발 및 테스트할 때 클러스터 엔드포인트를 사용합니다. 클러스터 엔드포인트는 클러스터의 기본 인스턴스에 연결됩니 다. 기본 인스턴스는 테이블과 인덱스를 만들고, INSERT 문을 실행하며, 기타 DDL 및 DML 작업을 수 행할 수 있는 유일한 DB 인스턴스입니다.

장애 조치 메커니즘에서 새 DB 인스턴스가 클러스트의 읽기/쓰기 기본 인스턴스가 되도록 승격하면 클 러스터 엔드포인트가 가리키는 물리적 IP 주소가 변경됩니다. 어떤 형식의 연결 풀링이나 기타 멀티플 렉싱을 사용하는 경우, 캐싱된 DNS 정보의 TTL(Time to Live)을 플러시하거나 줄이도록 준비합니다.

이렇게 하면 사용할 수 없게 되었거나 장애 조치 후 이제 읽기 전용인 DB 인스턴스에 읽기/쓰기 연결 설정을 시도하지 않아도 됩니다.

### <span id="page-133-0"></span>리더 엔드포인트 사용

Aurora 클러스터의 읽기 전용 연결에 리더 엔드포인트를 사용합니다. 이 엔드포인트는 클러스터가 쿼 리 집약적인 워크로드를 처리할 수 있도록 돕는 로드 밸런싱 메커니즘을 사용합니다. 리더 엔드포인트 는 클러스터에서 보고 또는 기타 읽기 전용 작업을 수행하는 애플리케이션에 제공하는 엔드포인트입 니다.

리더 엔드포인트는 Aurora DB 클러스터에서 사용 가능한 Aurora 복제본 연결에 로드 밸런싱을 적용합 니다. 개별 쿼리는 로드 밸런싱하지 않습니다. 각 쿼리를 로드 밸런싱하여 DB 클러스터의 읽기 워크로 드를 분산하려면, 각 쿼리의 리더 엔드포인트에 대한 새 연결을 엽니다.

각 Aurora 클러스터에는 기본 제공되는 단일 리더 엔드포인트가 있으며, Aurora에서 이 엔드포인트의 이름과 기타 속성을 관리합니다. 이 종류의 엔드포인트는 생성, 삭제 또는 수정할 수 없습니다.

클러스터에 기본 인스턴스만 있고 Aurora 복제본이 없는 경우 리더 엔드포인트는 기본 인스턴스에 연 결합니다. 이 경우 이 엔드포인트를 통해 쓰기 작업을 수행할 수 있습니다.

**a** Tip

RDS 프록시를 통해 Aurora클러스터용으로 추가 읽기 전용 엔드포인트를 생성할 수 있습니다. 이러한 엔드포인트는 Aurora 리더 엔드포인트와 동일한 종류의 로드 밸런싱 수행합니다. 리더 인스턴스를 사용할 수 없게 될 경우, Aurora 리더 엔드포인트보다 애플리케이션이 프록시 엔드 포인트에 더 빠르게 다시 연결할 수 있습니다. 프록시 엔드포인트는 멀티플렉싱과 같은 다른 프록시 기능을 활용할 수도 있습니다. 자세한 내용은 [Aurora 클러스터에 리더 엔드포인트 사용](#page-2937-0) 섹션을 참조하세요.

### <span id="page-133-1"></span>사용자 지정 엔드포인트 사용

클러스터에 용량 및 구성 설정이 서로 다른 DB 인스턴스가 포함된 경우 사용자 지정 엔드포인트를 사 용하여 연결 관리를 간소화합니다.

이전에 자체 도메인에서 DNS(Domain Name Service) 별칭을 설정하는 CNAME 메커니즘을 사용하여 비슷한 결과를 달성했을 수도 있습니다. 사용자 지정 엔드포인트를 사용하면 클러스터가 커지거나 줄 어들 때 CNAME 레코드를 업데이트하지 않아도 됩니다. 또한 사용자 지정 엔드포인트는 암호화된 전 송 계층 보안/Secure Sockets Layer(TLS/SSL) 연결을 사용할 수 있음을 뜻합니다.

각각의 특수 목적에 DB 인스턴스를 하나씩 사용하고 인스턴스 엔드포인트에 연결하는 대신에, 특수 DB 인스턴스 그룹을 여러 개 사용할 수 있습니다. 이 경우 각 그룹에 자체 사용자 지정 엔드포인트가 있습니다. 이러한 방식으로 Aurora는 프로덕션 또는 내부 쿼리 보고나 처리 등의 작업 전용 인스턴스 간에 로드 밸런싱을 수행할 수 있습니다. 사용자 지정 엔드포인트는 클러스터 내의 각 DB 인스턴스 그 룹에 로드 밸런싱과 고가용성을 제공합니다. 그룹 내의 DB 인스턴스 중 하나를 사용할 수 없게 되면, Aurora는 동일한 엔드포인트와 연결된 다른 DB 인스턴스 중 하나로 후속 사용자 지정 엔드포인트 연결 을 보냅니다.

주제

- [사용자 지정 엔드포인트의 속성 지정](#page-134-0)
- [사용자 지정 엔드포인트의 멤버십 규칙](#page-135-0)
- [사용자 지정 엔드포인트 관리](#page-136-0)

### <span id="page-134-0"></span>사용자 지정 엔드포인트의 속성 지정

사용자 지정 엔드포인트 이름의 최대 길이는 63자입니다. 이름은 다음 형식을 따릅니다.

*endpoint\_name*.cluster-custom-*customer\_DNS\_identifier*.*AWS\_Region*.rds.amazonaws.com

동일한 AWS 리전에 있는 둘 이상의 클러스터에 동일한 사용자 지정 엔드포인트 이름을 재사용할 수 없습니다. 고객 DNS 식별자는 특정 AWS 리전 내에서 AWS 계정과 관련된 고유한 식별자입니다.

각 사용자 지정 엔드포인트의 연결 유형은 해당 엔드포인트와 연결할 수 있는 DB 인스턴스를 결정합니 다. 현재 이 유형은 READER, WRITER 또는 ANY일 수 있습니다. 사용자 지정 엔드포인트 유형에는 다음 고려 사항이 적용됩니다.

• AWS Management Console에서는 사용자 지정 엔드포인트는 선택할 수 없습니다. AWS Management Console을 통해 만드는 모든 사용자 지정 엔드포인트는 ANY 유형입니다.

AWS CLI 또는 Amazon RDS API를 사용하여 사용자 지정 엔드포인트 유형을 설정하고 수정할 수 있습니다.

- 리더 DB 인스턴스만 READER 사용자 지정 엔드포인트의 일부일 수 있습니다.
- 리더 및 라이터 DB 인스턴스가 ANY 사용자 지정 엔드포인트의 일부일 수 있습니다. Aurora는 ANY 유형이 있는 클러스터 엔드포인트에 동일한 확률을 가진 연관된 DB 인스턴스로 연결합니다. ANY 유 형은 복제 토폴로지를 사용하는 클러스터에 적용됩니다.
- 클러스터의 복제 구성을 기반으로 적합하지 않은 유형의 사용자 지정 엔드포인트를 만들려고 하면 Aurora가 오류를 반환합니다.

### <span id="page-135-0"></span>사용자 지정 엔드포인트의 멤버십 규칙

사용자 지정 엔드포인트에 DB 인스턴스를 추가하거나 사용자 지정 엔드포인트에서 제거해도, 해당 DB 인스턴스로의 기존 연결은 활성 상태로 유지됩니다.

사용자 지정 엔드포인트에 포함시키거나 제외시킬 DB 인스턴스 목록을 정의할 수 있습니다. 이러한 목 록을 각각 정적 및 제외 목록이라고 합니다. 포함/제외 메커니즘을 사용하여 DB 인스턴스 그룹을 더 세 분화하고, 사용자 지정 엔드포인트 집합이 클러스터의 모든 DB 인스턴스를 포함하도록 할 수 있습니 다. 각 사용자 지정 엔드포인트는 이러한 목록 유형 중 하나만 포함할 수 있습니다.

AWS Management Console:

- Attach future instances added to this cluster(이 클러스터에 추가된 향후 인스턴스 첨부) 확인란에 선 택이 표시됩니다. 이 확인란을 선택하지 않으면 사용자 지정 엔드포인트가 페이지에 지정된 DB 인스 턴스만 포함하는 정적 목록을 사용합니다. 이 확인란을 선택하면 사용자 지정 엔드포인트가 제외 목 록을 사용합니다. 이 경우 사용자 지정 엔드포인트는 페이지에서 선택되지 않은 인스턴스를 제외한 클러스터의 모든 DB 인스턴스를 나타냅니다(향후 추가하는 모든 인스턴스 포함).
- 콘솔에서는 엔드포인트 유형을 지정할 수 없습니다. 콘솔을 사용하여 만든 모든 사용자 지정 엔드포 인트는 ANY 유형입니다.

따라서 장애 조치 또는 승격으로 인해 DB 인스턴스가 라이터와 리더 간에 역할을 변경할 때 Aurora 는 사용자 지정 엔드포인트의 구성원 자격을 변경하지 않습니다.

AWS CLI 및 Amazon RDS API:

• 엔드포인트 유형을 지정할 수 있습니다. 따라서 엔드포인트 유형을 READER 또는 WRITER로 설정하 면 장애 조치 및 승격 중에 엔드포인트 구성원 자격이 자동으로 조정됩니다.

예를 들어 유형이 READER인 사용자 지정 엔드포인트에는 작성자 인스턴스로 승격되는 Aurora 복제 본이 포함됩니다. 새 라이터 인스턴스는 더 이상 사용자 지정 엔드포인트의 일부가 아닙니다.

• 역할을 변경한 후 개별 구성원을 목록에 추가하거나 목록에서 제거할 수 있습니다. [modify-db](https://awscli.amazonaws.com/v2/documentation/api/latest/reference/rds/modify-db-cluster-endpoint.html)[cluster-endpoint](https://awscli.amazonaws.com/v2/documentation/api/latest/reference/rds/modify-db-cluster-endpoint.html) AWS CLI 명령 또는 [ModifyDBClusterEndpoint](https://docs.aws.amazon.com/AmazonRDS/latest/APIReference/API_ModifyDBClusterEndpoint.html) API 작업을 사용하세요.

DB 인스턴스 하나를 둘 이상의 사용자 지정 엔드포인트와 연결할 수 있습니다. 예를 들어 클러스터에 새 DB 인스턴스를 추가하거나 Aurora가 AutoScaling 메커니즘을 통해 DB 인스턴스를 자동으로 추가 한다고 가정하겠습니다. 이러한 경우 적합한 모든 사용자 지정 엔드포인트에 DB 인스턴스가 추가됩니 다. DB 인스턴스가 추가되는 엔드포인트는 사용자 지정 엔드포인트 유형(READER, WRITER 또는 ANY) 과 각 엔드포인트에 대해 정의한 정적 또는 제외 목록에 따라 다릅니다. 예를 들어 엔드포인트에 DB 인 스턴스의 정적 목록이 포함된 경우, 해당 엔드포인트에는 새로 추가된 Aurora 복제본이 추가되지 않습 니다. 반대로 엔드포인트에 제외 목록이 있는 경우, 새로 추가된 Aurora 복제본이 제외 목록에서 이름 이 지정되지 않았고 역할이 사용자 지정 엔드포인트 유형과 일치하면 엔드포인트에 추가됩니다.

Aurora 복제본을 사용할 수 없게 된 경우, 사용자 지정 엔드포인트와 연결된 상태로 유지됩니다. 예를 들어 이상이 있거나, 중지되었거나, 재부팅되더라도 사용자 지정 엔드포인트의 일부로 유지됩니다. 그 러나 다시 사용할 수 있게 될 때까지 그러한 엔드포인트를 통해 연결할 수 없습니다.

#### <span id="page-136-0"></span>사용자 지정 엔드포인트 관리

새로 생성된 Aurora 클러스터에는 사용자 지정 엔드포인트가 없기 때문에, 이러한 객체를 직접 만들고 관리해야 합니다. AWS Management Console, AWS CLI 또는 Amazon RDS API를 사용하여 관리할 수 있습니다.

**a** Note

또한 스냅샷에서 복원된 Aurora 클러스터의 사용자 지정 엔드포인트도 만들고 관리해야 합니 다. 사용자 지정 엔드포인트는 스냅샷에 포함되지 않습니다. 복원 후 사용자 지정 엔드포인트 를 다시 만들고, 복원된 클러스터가 원래 리전과 동일한 리전에 있는 경우 새 엔드포인트 이름 을 선택합니다.

AWS Management Console에서 사용자 지정 엔드포인트를 작업하려면 Aurora 클러스터의 세부 정보 페이지로 이동하고 사용자 지정 엔드포인트 섹션 아래의 컨트롤을 사용합니다.

AWS CLI에서 사용자 지정 엔드포인트를 작업하려면 다음 작업을 사용하면 됩니다.

- [create-db-cluster-endpoint](https://docs.aws.amazon.com/cli/latest/reference/rds/create-db-cluster-endpoint.html)
- [describe-db-cluster-endpoints](https://docs.aws.amazon.com/cli/latest/reference/rds/describe-db-cluster-endpoints.html)
- [modify-db-cluster-endpoint](https://docs.aws.amazon.com/cli/latest/reference/rds/modify-db-cluster-endpoint.html)
- [delete-db-cluster-endpoint](https://docs.aws.amazon.com/cli/latest/reference/rds/delete-db-cluster-endpoint.html)

Amazon RDS API를 통해 사용자 지정 엔드포인트를 작업하려면 다음 함수를 사용하면 됩니다.

- [CreateDBClusterEndpoint](https://docs.aws.amazon.com/AmazonRDS/latest/APIReference/API_CreateDBClusterEndpoint.html)
- [DescribeDBClusterEndpoints](https://docs.aws.amazon.com/AmazonRDS/latest/APIReference/API_DescribeDBClusterEndpoints.html)
- [ModifyDBClusterEndpoint](https://docs.aws.amazon.com/AmazonRDS/latest/APIReference/API_ModifyDBClusterEndpoint.html)
- [DeleteDBClusterEndpoint](https://docs.aws.amazon.com/AmazonRDS/latest/APIReference/API_DeleteDBClusterEndpoint.html)

## <span id="page-137-0"></span>사용자 지정 엔드포인트 만들기

### 콘솔

AWS Management Console을 사용하여 사용자 지정 엔드포인트를 만들려면 클러스터 세부 정보 페 이지로 이동하고 엔드포인트 섹션에서 Create custom endpoint 작업을 선택합니다. 사용자 ID와 리전에 고유한 사용자 지정 엔드포인트의 이름을 선택합니다. 클러스터가 확장되더라도 동일하게 유 지되는 DB 인스턴스의 목록을 선택하려면 Attach future instances added to this cluster(이 클러스터에 추가된 향후 인스턴스 첨부) 확인란을 선택하지 않습니다. 이 확인란을 선택한 경우 클러스터에 새 인 스턴스를 추가하면 사용자 지정 엔드포인트가 이러한 새 인스턴스를 동적으로 추가합니다.

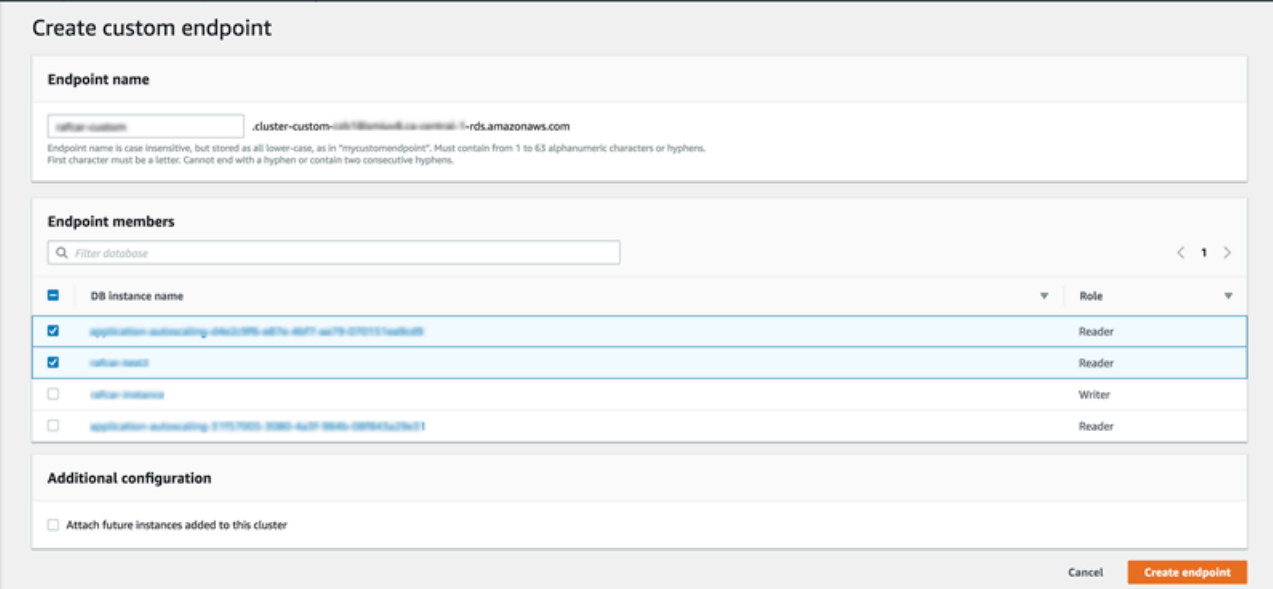

ANY에서 READER 또는 AWS Management Console 유형의 사용자 지정 엔드포인트는 선택할 수 없습 니다. AWS Management Console을 통해 만드는 모든 사용자 지정 엔드포인트는 ANY 유형입니다.

AWS CLI

AWS CLI를 사용하여 사용자 지정 엔드포인트를 만들려면 [create-db-cluster-endpoint](https://docs.aws.amazon.com/cli/latest/reference/rds/create-db-cluster-endpoint.html) 명령을 실행합니 다.

다음 명령은 특정 클러스터에 연결된 사용자 지정 엔드포인트를 만듭니다. 처음에 엔드포인트는 클러 스터의 모든 Aurora 복제본 인스턴스와 연결되어 있습니다. 후속 명령은 엔드포인트를 클러스터의 특 정 DB 인스턴스 집합과 연결합니다.

대상 LinuxmacOS, 또는Unix:

```
aws rds create-db-cluster-endpoint --db-cluster-endpoint-identifier custom-endpoint-
doc-sample \
```

```
 --endpoint-type reader \ 
   --db-cluster-identifier cluster_id
aws rds modify-db-cluster-endpoint --db-cluster-endpoint-identifier custom-endpoint-
doc-sample \
```

```
 --static-members instance_name_1 instance_name_2
```
Windows의 경우:

```
aws rds create-db-cluster-endpoint --db-cluster-endpoint-identifier custom-endpoint-
doc-sample ^ 
   --endpoint-type reader ^ 
   --db-cluster-identifier cluster_id
aws rds modify-db-cluster-endpoint --db-cluster-endpoint-identifier custom-endpoint-
doc-sample ^ 
   --static-members instance_name_1 instance_name_2
```
#### RDS API

RDS API를 사용하여 사용자 지정 엔드포인트를 만들려면 [CreateDBClusterEndpoint](https://docs.aws.amazon.com/AmazonRDS/latest/APIReference/API_CreateDBClusterEndpoint.html) 작업을 실행합니 다.

```
사용자 지정 엔드포인트 보기
```
#### 콘솔

AWS Management Console을 사용하여 사용자 지정 엔드포인트를 보려면 해당 클러스터의 클러스터 세부 정보 페이지로 이동하고 엔드포인트 섹션 아래를 봅니다. 이 섹션에는 사용자 지정 엔드포인트에 대한 정보만 포함되어 있습니다. 기본 제공 엔드포인트의 세부 정보는 기본 세부 정보 섹션에 나와 있 습니다. 특정 사용자 지정 엔드포인트의 세부 정보를 보려면 해당 이름을 선택하여 해당 엔드포인트의 세부 정보 페이지를 불러옵니다.

다음 스크린샷은 Aurora 클러스터의 사용자 지정 엔드포인트 목록이 처음에 비어 있음을 보여 줍니다.

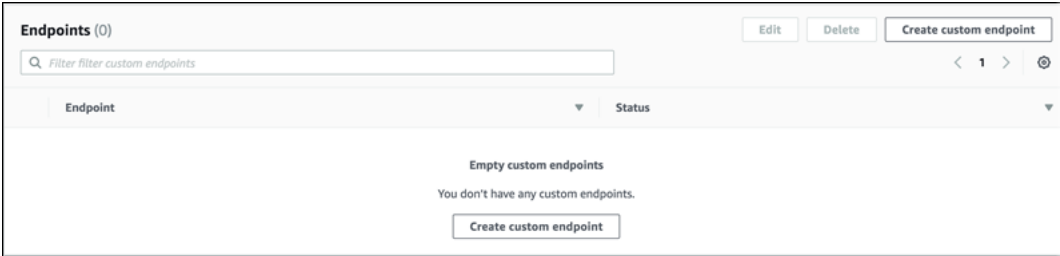

해당 클러스터의 사용자 지정 엔드포인트를 만들면 엔드포인트 섹션 아래에 표시됩니다.

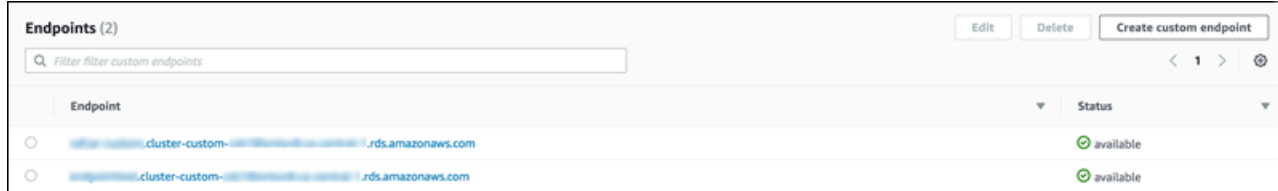

#### 세부 정보 페이지까지 클릭해 가면 엔드포인트가 현재 연결된 DB 인스턴스가 표시됩니다.

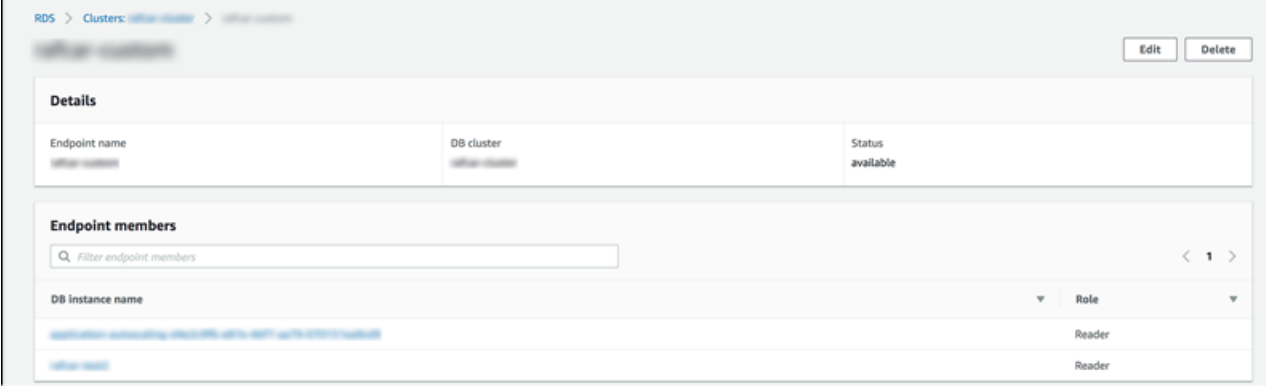

클러스터에 추가된 새 DB 인스턴스가 엔드포인트에도 자동으로 추가되었는지 여부에 대한 추가 정보 를 보려면 엔드포인트의 편집(Edit) 페이지를 엽니다.

AWS CLI

AWS CLI를 사용하여 사용자 지정 엔드포인트를 보려면 [describe-db-cluster-endpoints](https://docs.aws.amazon.com/cli/latest/reference/rds/describe-db-cluster-endpoints.html) 명령을 실행합 니다.

다음 명령은 지정된 리전의 지정된 클러스터와 연결된 사용자 지정 엔드포인트를 보여 줍니다. 출력에 는 기본 제공 엔드포인트와 사용자 지정 엔드포인트가 모두 포함됩니다.

대상 LinuxmacOS, 또는Unix:

```
aws rds describe-db-cluster-endpoints --region region_name \ 
   --db-cluster-identifier cluster_id
```
Windows의 경우:

```
aws rds describe-db-cluster-endpoints --region region_name ^ 
   --db-cluster-identifier cluster_id
```
다음은 describe-db-cluster-endpoints 명령의 출력 샘플을 보여 줍니다. EndpointType 또는 WRITER의 READER는 클러스터의 기본 제공 읽기/쓰기 및 읽기 전용 엔드포인트를 나타냅니다. EndpointType의 CUSTOM는 연결된 DB 인스턴스를 생성하고 선택한 엔드포인트를 나타냅니다.

엔드포인트 중 하나의 비어 있지 않은 StaticMembers 필드는 정확한 DB 인스턴스 집합과 연결되 었음을 나타냅니다. 다른 엔드포인트의 비어 있지 않은 ExcludedMembers 필드는 엔드포인트가 ExcludedMembers 아래에 나열된 인스턴스 이외의 모든 DB 인스턴스와 연결되어 있음을 나타냅니 다. 이 두 번째 종류의 사용자 지정 엔드포인트는 클러스터에 새 인스턴스를 추가할 때 이 새 인스턴스 를 포함하도록 확장됩니다.

```
{ 
  "DBClusterEndpoints": [ 
   { 
    "Endpoint": "custom-endpoint-demo.cluster-c7tj4example.ca-
central-1.rds.amazonaws.com", 
    "Status": "available", 
    "DBClusterIdentifier": "custom-endpoint-demo", 
    "EndpointType": "WRITER" 
   }, 
   { 
    "Endpoint": "custom-endpoint-demo.cluster-ro-c7tj4example.ca-
central-1.rds.amazonaws.com", 
    "Status": "available", 
    "DBClusterIdentifier": "custom-endpoint-demo", 
    "EndpointType": "READER" 
   }, 
   { 
    "CustomEndpointType": "ANY", 
    "DBClusterEndpointIdentifier": "powers-of-2", 
    "ExcludedMembers": [], 
    "DBClusterIdentifier": "custom-endpoint-demo", 
    "Status": "available", 
    "EndpointType": "CUSTOM", 
    "Endpoint": "powers-of-2.cluster-custom-c7tj4example.ca-
central-1.rds.amazonaws.com", 
    "StaticMembers": [ 
      "custom-endpoint-demo-04", 
      "custom-endpoint-demo-08", 
      "custom-endpoint-demo-01", 
      "custom-endpoint-demo-02" 
    ], 
    "DBClusterEndpointResourceIdentifier": "cluster-endpoint-
W7PE3TLLFNSHXQKFU6J6NV5FHU", 
    "DBClusterEndpointArn": "arn:aws:rds:ca-central-1:111122223333:cluster-
endpoint:powers-of-2" 
   }, 
   {
```

```
 "CustomEndpointType": "ANY", 
    "DBClusterEndpointIdentifier": "eight-and-higher", 
    "ExcludedMembers": [ 
      "custom-endpoint-demo-04", 
      "custom-endpoint-demo-02", 
      "custom-endpoint-demo-07", 
      "custom-endpoint-demo-05", 
      "custom-endpoint-demo-03", 
      "custom-endpoint-demo-06", 
      "custom-endpoint-demo-01" 
    ], 
    "DBClusterIdentifier": "custom-endpoint-demo", 
    "Status": "available", 
    "EndpointType": "CUSTOM", 
    "Endpoint": "eight-and-higher.cluster-custom-123456789012.ca-
central-1.rds.amazonaws.com", 
    "StaticMembers": [], 
    "DBClusterEndpointResourceIdentifier": "cluster-endpoint-
W7PE3TLLFNSHYQKFU6J6NV5FHU", 
    "DBClusterEndpointArn": "arn:aws:rds:ca-central-1:111122223333:cluster-
endpoint:eight-and-higher" 
   } 
 ]
}
```
#### RDS API

RDS API를 사용하여 사용자 지정 엔드포인트를 보려면 [DescribeDBClusterEndpoints.html](https://docs.aws.amazon.com/AmazonRDS/latest/APIReference/API_DescribeDBClusterEndpoints.html.html) 작업을 실 행합니다.

### <span id="page-141-0"></span>사용자 지정 엔드포인트 편집

사용자 지정 엔드포인트의 속성을 편집하여 엔드포인트와 연결된 DB 인스턴스를 변경할 수 있습니다. 또한 정적 목록과 제외 목록 간에 엔드포인트를 변경할 수도 있습니다. 이러한 엔드포인트 속성에 대한 세부 정보가 필요한 경우, [사용자 지정 엔드포인트의 멤버십 규칙](#page-135-0) 단원을 참조하세요.

편집 작업으로 인한 변경이 진행 중인 동안에는 사용자 지정 엔드포인트에 연결하거나 해당 엔드포인 트를 사용할 수 없습니다.

#### 콘솔

AWS Management Console을 사용하여 사용자 지정 엔드포인트를 편집하려면 클러스터 세부 정보 페 이지에서 해당 엔드포인트를 선택하거나, 해당 엔드포인트의 세부 정보 페이지를 불러와서 편집 작업 을 선택합니다.

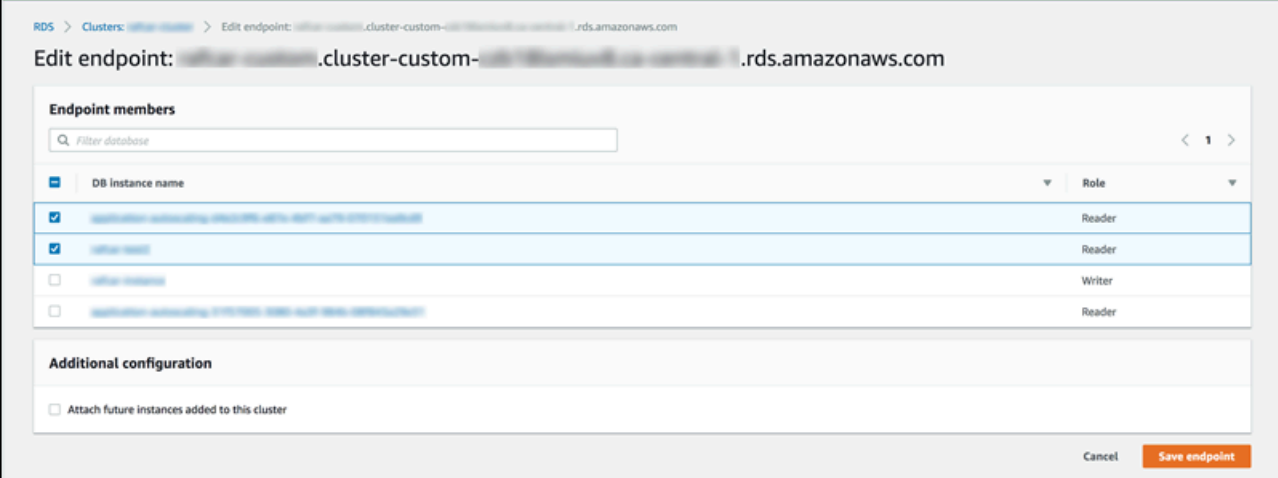

AWS CLI

AWS CLI를 사용하여 사용자 지정 엔드포인트를 편집하려면 [modify-db-cluster-endpoint](https://docs.aws.amazon.com/cli/latest/reference/rds/modify-db-cluster-endpoint.html) 명령을 실행 합니다.

다음 명령은 사용자 지정 엔드포인트에 적용되는 DB 인스턴스 집합을 변경하고 필요에 따라 정적 목록 또는 제외 목록의 동작 간에 전환합니다. --static-members 및 --excluded-members 파라미터 는 공백으로 구분된 DB 인스턴스 식별자 목록을 가져옵니다.

대상 LinuxmacOS, 또는Unix:

```
aws rds modify-db-cluster-endpoint --db-cluster-endpoint-identifier my-custom-endpoint
 \setminus --static-members db-instance-id-1 db-instance-id-2 db-instance-id-3 \ 
   --region region_name
aws rds modify-db-cluster-endpoint --db-cluster-endpoint-identifier my-custom-endpoint
\Delta --excluded-members db-instance-id-4 db-instance-id-5 \ 
   --region region_name
```
Windows의 경우:

```
aws rds modify-db-cluster-endpoint --db-cluster-endpoint-identifier my-custom-endpoint
 \lambda --static-members db-instance-id-1 db-instance-id-2 db-instance-id-3 ^ 
   --region region_name
aws rds modify-db-cluster-endpoint --db-cluster-endpoint-identifier my-custom-endpoint
 \boldsymbol{\wedge} --excluded-members db-instance-id-4 db-instance-id-5 ^ 
   --region region_name
```
RDS API

RDS API를 사용하여 사용자 지정 엔드포인트를 편집하려면 [ModifyDBClusterEndpoint.html](https://docs.aws.amazon.com/AmazonRDS/latest/APIReference/API_ModifyDBClusterEndpoint.html.html) 작업을 실 행합니다.

<span id="page-143-0"></span>사용자 지정 엔드포인트 삭제

#### 콘솔

AWS Management Console을 사용하여 사용자 지정 엔드포인트를 삭제하려면 클러스터 세부 정보 페 이지로 이동하고, 해당 사용자 지정 엔드포인트를 선택한 후, 삭제 작업을 선택합니다.

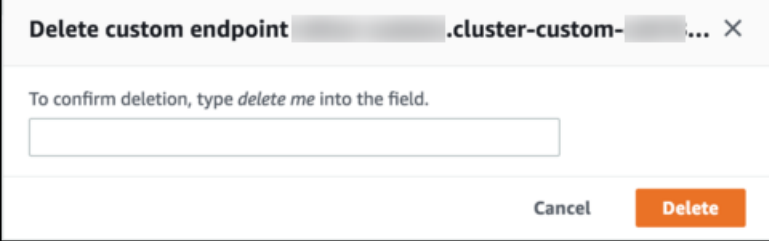

AWS CLI

AWS CLI를 사용하여 사용자 지정 엔드포인트를 삭제하려면 [delete-db-cluster-endpoint](https://docs.aws.amazon.com/cli/latest/reference/rds/delete-db-cluster-endpoint.html) 명령을 실행합 니다.

다음 명령은 사용자 지정 엔드포인트를 삭제합니다. 연결된 클러스터는 지정하지 않아도 되지만, 리전 은 지정해야 합니다.

대상 LinuxmacOS, 또는Unix:

```
aws rds delete-db-cluster-endpoint --db-cluster-endpoint-identifier custom-end-point-id
 \setminus --region region_name
```
Windows의 경우:

```
aws rds delete-db-cluster-endpoint --db-cluster-endpoint-identifier custom-end-point-id
 \boldsymbol{\wedge}
```
--region *region\_name*

RDS API

RDS API를 사용하여 사용자 지정 엔드포인트를 삭제하려면 [DeleteDBClusterEndpoint](https://docs.aws.amazon.com/AmazonRDS/latest/APIReference/API_DeleteDBClusterEndpoint.html) 작업을 실행합 니다.

### 사용자 지정 엔드포인트에 대한 종합 AWS CLI 예제

다음 자습서에서는 Unix 셸 구문과 함께 AWS CLI 예제를 사용하여 여러 '작은' DB 인스턴스와 몇 개 의 '큰' DB 인스턴스가 있는 클러스터를 정의하고, 사용자 지정 엔드포인트를 만들어 각 DB 인스턴스 집합에 연결할 수 있음을 보여 줍니다. 자체 시스템에서 비슷한 명령을 실행하려면 리전, 서브넷 그룹, VPC 보안 그룹 등의 파라미터에 자체 값을 제공할 수 있도록 Aurora 클러스터와 AWS CLI 사용법의 기본을 충분히 숙지한 상태여야 합니다.

이 예제에서는 초기 설정 단계인 Aurora 클러스터 만들기와 클러스터에 DB 인스턴스 추가하기를 보 여 줍니다. 이는 다른 유형의 클러스터로, 모든 DB 인스턴스의 용량이 같지 않음을 뜻합니다. 대부 분의 인스턴스는 AWS 인스턴스 클래스 db.r4.4xlarge를 사용하지만, 마지막 두 DB 인스턴스는 db.r4.16xlarge를 사용합니다. 이러한 각 샘플 create-db-instance 명령은 화면에 출력을 인쇄 하고 나중에 검사하기 위해 파일에 JSON 복사본을 저장합니다.

```
aws rds create-db-cluster --db-cluster-identifier custom-endpoint-demo --engine aurora-
mysq1 \setminus --engine-version 8.0.mysql_aurora.3.02.0 --master-username $MASTER_USER --manage-
master-user-password \ 
      --db-subnet-group-name $SUBNET_GROUP --vpc-security-group-ids $VPC_SECURITY_GROUP 
\setminus --region $REGION
for i in 01 02 03 04 05 06 07 08
do 
  aws rds create-db-instance --db-instance-identifier custom-endpoint-demo-$\{i\} \setminus --engine aurora --db-cluster-identifier custom-endpoint-demo --db-instance-class 
 db.r4.4x1arge \setminus --region $REGION \ 
      | tee custom-endpoint-demo-${i}.json
done
```

```
for i in 09 10
do 
  aws rds create-db-instance --db-instance-identifier custom-endpoint-demo-$\{i\} --engine aurora --db-cluster-identifier custom-endpoint-demo --db-instance-class 
db.r4.16x1arge \setminus --region $REGION \ 
     | tee custom-endpoint-demo-${i}.json
done
```
더 큰 인스턴스는 특수한 종류의 쿼리 보고를 위해 예약되어 있습니다. 다음 예제에서는 이러한 인스 턴스가 기본 인스턴스로 승격될 가능성이 없도록 해당 인스턴스의 승격 티어를 가장 낮은 우선 순위 로 변경합니다. 이 예제에서는 마스터 사용자 암호를 생성하고 이를 Secrets Manager에서 관리하는 --manage-master-user-password 옵션을 지정합니다. 자세한 내용은 [Amazon Aurora 및 AWS](#page-3700-0) [Secrets Manager를 통한 암호 관리](#page-3700-0) 단원을 참조하십시오. 또는 --master-password 옵션을 사용하 여 암호를 직접 지정하고 관리할 수 있습니다.

```
for i in 09 10
do 
  aws rds modify-db-instance --db-instance-identifier custom-endpoint-demo-$\{i\} \setminus --region $REGION --promotion-tier 15
done
```
리소스를 가장 많이 사용하는 쿼리에만 "더 큰" 인스턴스 두 개를 사용하려고 한다고 가정하겠습니다. 이렇게 하려면 먼저 사용자 지정 읽기 전용 엔드포인트를 만든 후, 엔드포인트가 그러한 DB 인스턴스 에만 연결되도록 정적 멤버 목록을 추가할 수 있습니다. 그러한 인스턴스는 이미 가장 낮은 승격 티어 에 있으므로, 어느 인스턴스도 기본 인스턴스로 승격될 가능성이 낮습니다. 두 인스턴스 중 하나가 기 본 인스턴스로 승격된 경우, READER 유형 대신에 ANY 유형으로 지정했으므로 이 엔드포인트를 통해 해당 인스턴스에 접근할 수 없게 됩니다.

다음 예제에서는 엔드포인트 생성 및 수정 명령과, 사용자 지정 엔드포인트의 초기 및 수정된 상태가 나와 있는 샘플 JSON 출력을 보여 줍니다.

```
$ aws rds create-db-cluster-endpoint --region $REGION \ 
     --db-cluster-identifier custom-endpoint-demo \ 
     --db-cluster-endpoint-identifier big-instances --endpoint-type reader
{ 
     "EndpointType": "CUSTOM",
     "Endpoint": "big-instances.cluster-custom-c7tj4example.ca-
central-1.rds.amazonaws.com",
     "DBClusterEndpointIdentifier": "big-instances", 
     "DBClusterIdentifier": "custom-endpoint-demo",
```

```
 "StaticMembers": [], 
     "DBClusterEndpointResourceIdentifier": "cluster-endpoint-
W7PE3TLLFNSHXQKFU6J6NV5FHU", 
     "ExcludedMembers": [], 
     "CustomEndpointType": "READER",
     "Status": "creating", 
     "DBClusterEndpointArn": "arn:aws:rds:ca-central-1:111122223333:cluster-
endpoint:big-instances"
}
$ aws rds modify-db-cluster-endpoint --db-cluster-endpoint-identifier big-instances \ 
     --static-members custom-endpoint-demo-09 custom-endpoint-demo-10 --region $REGION
{ 
     "EndpointType": "CUSTOM", 
     "ExcludedMembers": [], 
     "DBClusterEndpointIdentifier": "big-instances", 
     "DBClusterEndpointResourceIdentifier": "cluster-endpoint-
W7PE3TLLFNSHXQKFU6J6NV5FHU", 
     "CustomEndpointType": "READER", 
     "DBClusterEndpointArn": "arn:aws:rds:ca-central-1:111122223333:cluster-
endpoint:big-instances", 
     "StaticMembers": [
         "custom-endpoint-demo-10",
         "custom-endpoint-demo-09"
     ],
     "Status": "modifying", 
     "Endpoint": "big-instances.cluster-custom-c7tj4example.ca-
central-1.rds.amazonaws.com", 
     "DBClusterIdentifier": "custom-endpoint-demo"
}
```
클러스터의 기본 READER 엔드포인트는 '작거나' '큰' DB 인스턴스에 연결될 수 있으므로, 클러스터가 사용 중일 때 쿼리 성능과 확장성을 예측하는 것은 어렵습니다. DB 인스턴스 집합 간에 워크로드를 깔 끔하게 나누려면 기본 READER 엔드포인트를 무시하고 다른 모든 DB 인스턴스에 연결되는 두 번째 사 용자 지정 엔드포인트를 만들면 됩니다. 다음 예제에서는 사용자 지정 엔드포인트를 만든 후 제외 목 록을 추가하여 이를 수행합니다. 클러스터에 나중에 추가하는 다른 모든 DB 인스턴스는 이 엔드포인 트에 자동으로 추가됩니다. ANY 유형은 이 엔드포인트가 총 여덟 개의 인스턴스(기본 인스턴스 하나와 Aurora 복제본 일곱 개)와 연결되어 있음을 뜻합니다. 이 예제에서 READER 유형을 사용한 경우, 사용 자 지정 엔드포인트는 Aurora 복제본 일곱 개에만 연결됩니다.

\$ aws rds create-db-cluster-endpoint --region \$REGION --db-cluster-identifier customendpoint-demo \

```
 --db-cluster-endpoint-identifier small-instances --endpoint-type any
{ 
     "Status": "creating", 
     "DBClusterEndpointIdentifier": "small-instances", 
     "CustomEndpointType": "ANY",
     "EndpointType": "CUSTOM",
     "Endpoint": "small-instances.cluster-custom-c7tj4example.ca-
central-1.rds.amazonaws.com",
     "StaticMembers": [], 
     "ExcludedMembers": [], 
     "DBClusterIdentifier": "custom-endpoint-demo", 
     "DBClusterEndpointArn": "arn:aws:rds:ca-central-1:111122223333:cluster-
endpoint:small-instances", 
     "DBClusterEndpointResourceIdentifier": "cluster-
endpoint-6RDDXQOC3AKKZT2PRD7ST37BMY"
}
$ aws rds modify-db-cluster-endpoint --db-cluster-endpoint-identifier small-instances \ 
     --excluded-members custom-endpoint-demo-09 custom-endpoint-demo-10 --region $REGION
{ 
     "DBClusterEndpointIdentifier": "small-instances", 
     "DBClusterEndpointArn": "arn:aws:rds:ca-central-1:c7tj4example:cluster-
endpoint:small-instances", 
     "DBClusterEndpointResourceIdentifier": "cluster-
endpoint-6RDDXQOC3AKKZT2PRD7ST37BMY", 
     "CustomEndpointType": "ANY", 
     "Endpoint": "small-instances.cluster-custom-c7tj4example.ca-
central-1.rds.amazonaws.com", 
     "EndpointType": "CUSTOM", 
     "ExcludedMembers": [
         "custom-endpoint-demo-09",
         "custom-endpoint-demo-10"
     ],
     "StaticMembers": [], 
     "DBClusterIdentifier": "custom-endpoint-demo", 
     "Status": "modifying"
}
```
다음 예제에서는 이 클러스터의 엔드포인트 상태를 확인합니다. 클러스터에 여전히 EndPointType이 WRITER인 원래 클러스터 엔드포인트가 있으며, 관리, ETL 및 기타 쓰기 작업에 여전히 이 엔드포인트 를 사용합니다. 여전히 원래 READER 엔드포인트가 있는데, 이 엔드포인트로의 각 연결을 '작거나' '큰' DB 인스턴스로 보낼 수 있으므로 이 인스턴스를 사용하지 않습니다. 사용자 지정 엔드포인트는 이 동

작을 예측 가능하게 합니다. 지정한 엔드포인트를 기반으로 '작거나' '큰' DB 인스턴스 중 하나를 사용 하도록 연결이 보장되어 있기 때문입니다.

```
$ aws rds describe-db-cluster-endpoints --region $REGION
{ 
     "DBClusterEndpoints": [ 
         { 
             "EndpointType": "WRITER",
              "Endpoint": "custom-endpoint-demo.cluster-c7tj4example.ca-
central-1.rds.amazonaws.com",
             "Status": "available", 
             "DBClusterIdentifier": "custom-endpoint-demo" 
         }, 
         { 
             "EndpointType": "READER",
             "Endpoint": "custom-endpoint-demo.cluster-ro-c7tj4example.ca-
central-1.rds.amazonaws.com",
             "Status": "available", 
             "DBClusterIdentifier": "custom-endpoint-demo" 
         }, 
         { 
             "Endpoint": "small-instances.cluster-custom-c7tj4example.ca-
central-1.rds.amazonaws.com",
             "CustomEndpointType": "ANY",
             "DBClusterEndpointArn": "arn:aws:rds:ca-central-1:111122223333:cluster-
endpoint:small-instances", 
             "ExcludedMembers": [
                  "custom-endpoint-demo-09",
                  "custom-endpoint-demo-10"
             ],
             "DBClusterEndpointResourceIdentifier": "cluster-
endpoint-6RDDXQOC3AKKZT2PRD7ST37BMY", 
             "DBClusterIdentifier": "custom-endpoint-demo", 
             "StaticMembers": [], 
             "EndpointType": "CUSTOM",
             "DBClusterEndpointIdentifier": "small-instances",
             "Status": "modifying" 
         }, 
         { 
             "Endpoint": "big-instances.cluster-custom-c7tj4example.ca-
central-1.rds.amazonaws.com",
             "CustomEndpointType": "READER",
```

```
 "DBClusterEndpointArn": "arn:aws:rds:ca-central-1:111122223333:cluster-
endpoint:big-instances", 
              "ExcludedMembers": [], 
              "DBClusterEndpointResourceIdentifier": "cluster-endpoint-
W7PE3TLLFNSHXQKFU6J6NV5FHU", 
              "DBClusterIdentifier": "custom-endpoint-demo", 
              "StaticMembers": [
                  "custom-endpoint-demo-10",
                  "custom-endpoint-demo-09"
             ],
              "EndpointType": "CUSTOM",
              "DBClusterEndpointIdentifier": "big-instances",
              "Status": "available" 
         } 
     ]
}
```
마지막 예제에서는 사용자 지정 엔드포인트로의 연속적인 데이터베이스 연결이 Aurora 클러스터의 다 양한 DB 인스턴스에 연결되는 방법을 보여 줍니다. small-instances 엔드포인트는 항상 이 클러스 터에서 낮은 번호의 호스트인 db.r4.4xlarge DB 인스턴스에 연결됩니다.

```
$ mysql -h small-instances.cluster-custom-c7tj4example.ca-central-1.rds.amazonaws.com -
u $MYUSER -p
mysql> select @@aurora_server_id;
+-------------------------+
| @@aurora_server_id |
+-------------------------+
| custom-endpoint-demo-02 |
+-------------------------+
$ mysql -h small-instances.cluster-custom-c7tj4example.ca-central-1.rds.amazonaws.com -
u $MYUSER -p
mysql> select @@aurora_server_id;
+-------------------------+
| @@aurora_server_id |
+-------------------------+
| custom-endpoint-demo-07 |
+-------------------------+
$ mysql -h small-instances.cluster-custom-c7tj4example.ca-central-1.rds.amazonaws.com -
u $MYUSER -p
mysql> select @@aurora_server_id;
+-------------------------+
```

```
| @@aurora_server_id |
+-------------------------+
| custom-endpoint-demo-01 |
+-------------------------+
```
big-instances 엔드포인트는 항상 이 클러스터에서 가장 높은 번호의 두 호스트인 db.r4.16xlarge DB 인스턴스에 연결됩니다.

```
$ mysql -h big-instances.cluster-custom-c7tj4example.ca-central-1.rds.amazonaws.com -u 
  $MYUSER -p
mysql> select @@aurora_server_id;
+-------------------------+
| @@aurora_server_id |
+-------------------------+
| custom-endpoint-demo-10 |
+-------------------------+
$ mysql -h big-instances.cluster-custom-c7tj4example.ca-central-1.rds.amazonaws.com -u 
  $MYUSER -p
mysql> select @@aurora_server_id;
+-------------------------+
| @@aurora_server_id |
+-------------------------+
| custom-endpoint-demo-09 |
+-------------------------+
```
## 인스턴스 엔드포인트 사용

Aurora 클러스터의 각 DB 인스턴스에는 기본 제공되는 자체 인스턴스 엔드포인트가 있으며, Aurora 에서 이 엔드포인트의 이름과 기타 속성을 관리합니다. 이 종류의 엔드포인트는 생성, 삭제 또는 수정 할 수 없습니다. Amazon RDS를 사용하는 경우 인스턴스 엔드포인트에 익숙해질 수 있습니다. 그러나 Aurora에서는 일반적으로 라이터 및 리더 엔드포인트를 인스턴스 엔드포인트보다 더 자주 사용합니 다.

일상적인 Aurora 작업에서 인스턴스 엔드포인트를 사용하는 주요 방법은 Aurora 클러스터의 특정 인 스턴스 하나에 영향을 주는 용량 또는 성능 문제를 진단하는 것입니다. 특정 인스턴스에 연결되어 있는 동안 해당 인스턴스의 상태 변수, 지표 등을 검토할 수 있습니다. 이렇게 하면 클러스터의 다른 인스턴 스에 일어난 일과 별개로 해당 인스턴스에 일어난 일을 확인하는 데 도움이 됩니다.

고급 사용 사례에서는 일부 DB 인스턴스를 다른 인스턴스와 다르게 구성할 수 있습니다. 이 경우 인스 턴스 엔드포인트를 사용하여 더 작거나, 더 크거나, 다른 인스턴스와 특성이 다른 인스턴스에 직접 연

결합니다. 또한 이 특별한 DB 인스턴스가 기본 인스턴스로 대체되는 마지막 인스턴스가 되도록 장애 조치 우선 순위를 설정합니다. 그러한 경우 인스턴스 엔드포인트 대신에 사용자 지정 엔드포인트를 사 용하는 것이 좋습니다. 그렇게 하면 클러스터에 DB 인스턴스를 더 추가할 때 연결 관리와 고가용성이 간소화됩니다.

## Aurora 엔드포인트가 고가용성으로 작동하는 방법

고가용성이 중요한 클러스터의 경우 라이터 엔드포인트를 읽기/쓰기 또는 범용 연결에 사용하고 리더 엔드포인트를 읽기 전용 연결에 사용합니다. 라이터 및 리더 엔드포인트는 인스턴스 엔드포인트보다 DB 인스턴스 장애 조치를 더 잘 관리합니다. 인스턴스 엔드포인트와 달리, 라이터 및 리더 엔드포인트 는 클러스터의 DB 인스턴스를 사용할 수 없게 되면 연결된 DB 인스턴스를 자동으로 변경합니다.

DB 클러스터의 기본 DB 인스턴스에 장애가 발생하면 Aurora가 자동으로 새로운 기본 DB 인스턴스로 장애 조치합니다. 이때는 기존 Aurora 복제본을 새로운 기본 DB 인스턴스로 승격시키거나, 기본 DB 인 스턴스를 새롭게 생성하는 방법이 있습니다. 장애 조치가 발생하면 라이터 엔드포인트를 사용하여 새 롭게 승격 또는 생성된 기본 DB 인스턴스에 다시 연결하거나, 리더 엔드포인트를 사용하여 DB 클러스 터에서 Aurora 복제본 중 하나에 다시 연결할 수 있습니다. 장애 조치 중 리더 엔드포인트는 Aurora 복 제본이 기본 DB 인스턴스로 새롭게 승격된 후 짧은 시간 동안 DB 클러스터의 새로운 기본 DB 인스턴 스에 직접 연결할 수 있습니다.

인스턴스 엔드포인트 연결을 관리하는 자체 애플리케이션 로직을 설계하는 경우, DB 클러스터에서 사용 가능한 DB 인스턴스의 결과 집합을 수동으로 또는 프로그래밍 방식으로 가져올 수 있습니다. [describe-db-clusters](https://docs.aws.amazon.com/cli/latest/reference/rds/describe-db-clusters.html) AWS CLI 명령 또는 [DescribeDBClusters](https://docs.aws.amazon.com/AmazonRDS/latest/APIReference/API_DescribeDBClusters.html) RDS API 작업을 사용하여 DB 클러스터 및 리더 엔드포인트, DB 인스턴스, DB 인스턴스가 리더인지 여부, 승격 티어를 찾습니다. 그런 다음 장 애 조치 이후 인스턴스 클래스를 확인하고 해당 인스턴스 엔드포인트에 연결하면 됩니다.

장애 조치에 대한 자세한 내용은 [Aurora DB 클러스터의 내결함성](#page-178-0) 단월을 참조하십시오.

## Aurora DB 인스턴스 클래스

DB 인스턴스 클래스는 Amazon Aurora DB 인스턴스의 컴퓨팅 및 메모리 용량을 결정합니다. 필요한 DB 인스턴스 클래스는 DB 인스턴스의 처리력 및 메모리 요구 사항에 따라 다릅니다.

DB 인스턴스 클래스는 DB 인스턴스 클래스 유형과 크기로 구성됩니다. 예를 들어 db.r6g는 AWS Graviton2 프로세서로 구동되는 메모리 최적화 DB 인스턴스 클래스 유형입니다. db.r6g 인스턴스 유형 내에서 db.r6g.2xlarge는 DB 인스턴스 클래스입니다. 이 클래스의 크기는 2xlarge입니다.

인스턴스 클래스 요금에 대한 자세한 내용은 [Amazon RDS 요금을](https://aws.amazon.com/rds/pricing/) 참조하세요.

주제

- [DB 인스턴스 클래스 유형](#page-152-0)
- [DB 인스턴스 클래스에 지원되는 DB 엔진](#page-155-0)
- [AWS 리전에서 DB 인스턴스 클래스 지원 확인](#page-160-0)
- [Aurora에 대한 DB 인스턴스 클래스의 하드웨어 사양](#page-164-0)

## <span id="page-152-0"></span>DB 인스턴스 클래스 유형

Amazon Aurora는 다음 사용 사례를 위한 DB 인스턴스 클래스를 지원합니다.

- [Aurora Serverless v2](#page-152-1)
- [메모리 최적화](#page-153-0)
- [버스트 가능한 성능](#page-154-0)
- [최적화된 읽기](#page-155-1)

Amazon EC2 인스턴스 유형에 대한 자세한 내용은 Amazon EC2 설명서의 [인스턴스 유형](https://docs.aws.amazon.com/AWSEC2/latest/UserGuide/instance-types.html)을 참조하세 요.

<span id="page-152-1"></span>Aurora Serverless v2 인스턴스 클래스 유형

다음은 사용 가능한 Aurora Serverless v2 유형입니다.

• db.serverless - Aurora Serverless v2에서 사용하는 특수 DB 인스턴스 클래스 유형. Aurora는 워 크로드의 변화에 따라 컴퓨팅, 메모리 및 네트워크 리소스를 동적으로 조정합니다. 자세한 내용은 [Aurora Serverless v2 사용하기](#page-3025-0) 단원을 참조하세요.

<span id="page-153-0"></span>메모리 최적화 인스턴스 클래스 유형

메모리 최적화 X 패밀리는 다음과 같은 인스턴스 클래스를 지원합니다.

• db.x2g - 메모리 집약적 애플리케이션에 최적화되고 AWS Graviton2 프로세서로 구동되는 인스턴스 클래스입니다. 이러한 인스턴스 클래스는 메모리 GiB당 낮은 비용을 제공합니다.

AWS Graviton2 프로세서로 구동되는 DB 인스턴스 클래스 중 하나를 사용하도록 DB 인스턴스를 수 정할 수 있습니다. 이렇게 하려면 다른 DB 인스턴스 수정과 동일한 단계를 완료해야 합니다.

메모리 최적화 R 패밀리는 다음과 같은 인스턴스 클래스 유형을 지원합니다.

• db.r7g - AWS Graviton3 프로세서로 구동되는 인스턴스 클래스. 이러한 인스턴스 클래스는 메모리 사용량이 많은 워크로드를 실행하는 데 적합합니다.

AWS Graviton3 프로세서로 구동되는 DB 인스턴스 클래스 중 하나를 사용하도록 DB 인스턴스를 수 정할 수 있습니다. 이렇게 하려면 다른 DB 인스턴스 수정과 동일한 단계를 완료해야 합니다.

• db.r6g - AWS Graviton2 프로세서로 구동되는 인스턴스 클래스 이러한 인스턴스 클래스는 db.r6gd 유형은 빠르고 대기 시간이 짧은 로컬 스토리지가 필요한 애플리케이션을 위한 로컬 NVMe 기반 SSD 블록 스토리지를 제공합니다.

AWS Graviton2 프로세서로 구동되는 DB 인스턴스 클래스 중 하나를 사용하도록 DB 인스턴스를 수 정할 수 있습니다. 이렇게 하려면 다른 DB 인스턴스 수정과 동일한 단계를 완료해야 합니다.

- db.r6i 3세대 인텔 제온 스케일러블 프로세서로 구동되는 인스턴스 클래스입니다. SAP 인증을 받은 이러한 인스턴스 클래스는 MySQL 및 PostgreSQL과 같은 오픈 소스 데이터베이스에서 메모리 사용 량이 많은 워크로드를 실행하는 데 적합합니다.
- db.r4 이러한 인스턴스 클래스는 Aurora PostgreSQL 11 및 12 버전에서만 지원됩니다. db.r4 DB 인스턴스 클래스를 사용하는 모든 Aurora PostgreSQL DB 클러스터의 경우 최대한 빨리 더 높은 버 전의 인스턴스 클래스로 업그레이드하는 것이 좋습니다.

db.r4 인스턴스 클래스를 Aurora I/O-Optimized 클러스터 스토리지 구성에 사용할 수 없습니다.

• db.r3 – 메모리 최적화를 제공하는 인스턴스 클래스.

Amazon Aurora는 업그레이드 권장 사항이 포함된 다음 일정에 따라 db.r3 DB 인스턴스 클래스의 수 명 종료 프로세스를 시작했습니다. db.r3 DB 인스턴스 클래스를 사용하는 모든 Aurora MySQL DB 클러스터는 최대한 빨리 db.r5 DB 이상의 인스턴스 클래스로 업그레이드하는 것이 좋습니다.

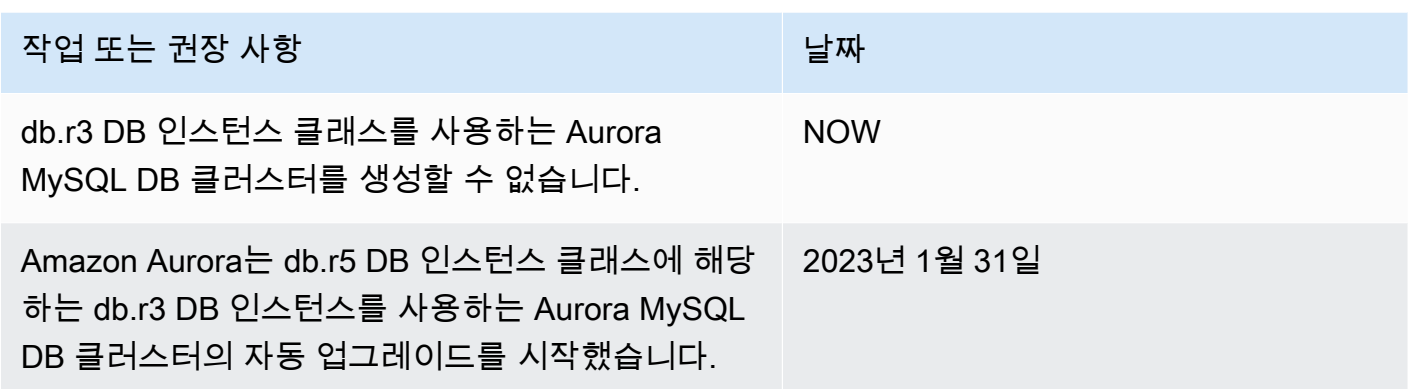

#### <span id="page-154-0"></span>버스트 가능한 성능 인스턴스 클래스 유형

다음은 사용 가능한 버스트 가능 성능 DB 인스턴스 클래스 유형입니다.

• db.t4g - Arm 기반 AWS Graviton2 프로세서로 구동되는 범용 인스턴스 클래스입니다. 이러한 인스 턴스 클래스는 광범위한 범용 워크로드 집합에 대해 이전의 버스트 가능 성능 DB 인스턴스 클래스보 다 더 나은 가성비를 제공합니다. Amazon RDS db.t4g 인스턴스는 무제한 모드로 구성됩니다. 즉, 추 가 요금을 지불하면 24시간 동안 기준 이상으로 높일 수 있습니다.

AWS Graviton2 프로세서로 구동되는 DB 인스턴스 클래스 중 하나를 사용하도록 DB 인스턴스를 수 정할 수 있습니다. 이렇게 하려면 다른 DB 인스턴스 수정과 동일한 단계를 완료해야 합니다.

- db.t3 CPU 사용률을 최대로 버스트할 수 있는 기능으로 기준 성능 수준을 제공하는 인스턴스 클 래스입니다. db.t3 인스턴스는 무제한 모드로 구성됩니다. 이 인스턴스 클래스는 이전의 db.t2 인스 턴스 클래스보다 더 많은 컴퓨팅 용량을 제공합니다. 전용 하드웨어 및 경량 하이퍼바이저 결합된 AWS Nitro System을 기반으로 합니다. 이러한 인스턴스 클래스는 개발 및 테스트 서버 또는 기타 비 프로덕션 서버에만 사용하는 것이 좋습니다.
- db.t2 CPU 사용률을 최대로 버스트할 수 있는 기능으로 기준 성능 수준을 제공하는 인스턴스 클래 스입니다. db.t2 인스턴스는 무제한 모드로 구성됩니다. 이러한 인스턴스 클래스는 개발 및 테스트 서버 또는 기타 비 프로덕션 서버에만 사용하는 것이 좋습니다.

db.t2 인스턴스 클래스를 Aurora I/O-Optimized 클러스터 스토리지 구성에 사용할 수 없습니다.

a Note

T DB 인스턴스 클래스는 개발, 테스트 또는 기타 비프로덕션 서버에만 사용하는 것이 좋습니 다. T 인스턴스 클래스에 대한 자세한 내용은 [개발 및 테스트에 T 인스턴스 클래스 사용](#page-1638-0) 섹션을 참조하세요.

DB 인스턴스 클래스의 하드웨어 사양은 [Aurora에 대한 DB 인스턴스 클래스의 하드웨어 사양](#page-164-0) 단원을 참조하십시오.

<span id="page-155-1"></span>최적화된 읽기 인스턴스 클래스 유형

다음은 사용 가능한 최적화된 읽기 인스턴스 클래스 유형입니다.

- db.r6g AWS Graviton2 프로세서로 구동되는 인스턴스 클래스 이러한 인스턴스 클래스는 메모리 사용량이 많은 워크로드를 실행하는 데 이상적이며 빠르고 지연 시간이 짧은 로컬 스토리지가 필요 한 애플리케이션에 로컬 NVMe 기반 SSD 블록 스토리지를 제공합니다.
- db.r6id 3세대 인텔 제온 스케일러블 프로세서로 구동되는 인스턴스 클래스입니다. SAP 인증을 받 은 이러한 인스턴스 클래스는 메모리 사용량이 많은 워크로드에 적합합니다. 최대 1TiB의 메모리 및 최대 7.6TB의 직접 연결 NVMe 기반 SSD 스토리지를 제공합니다.

## <span id="page-155-0"></span>DB 인스턴스 클래스에 지원되는 DB 엔진

아래 표에서 각 Aurora DB 엔진에 지원되는 Amazon Aurora DB 인스턴스 클래스에 대한 세부 정보를 확인할 수 있습니다.

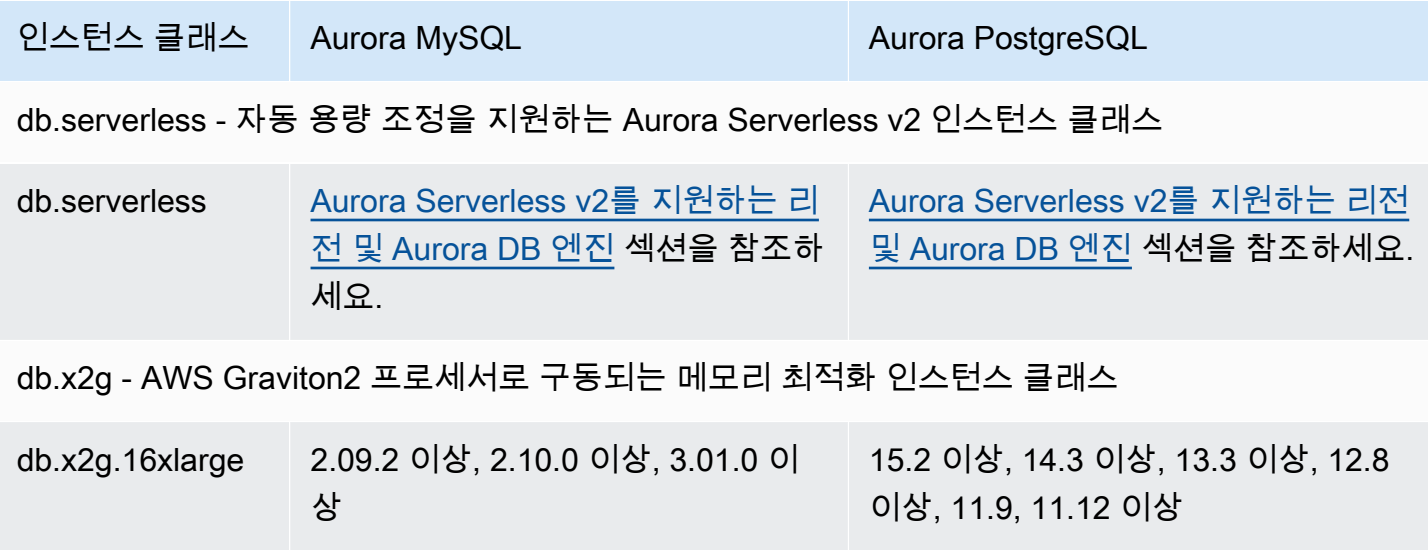

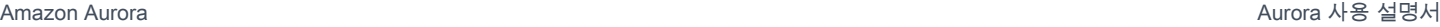

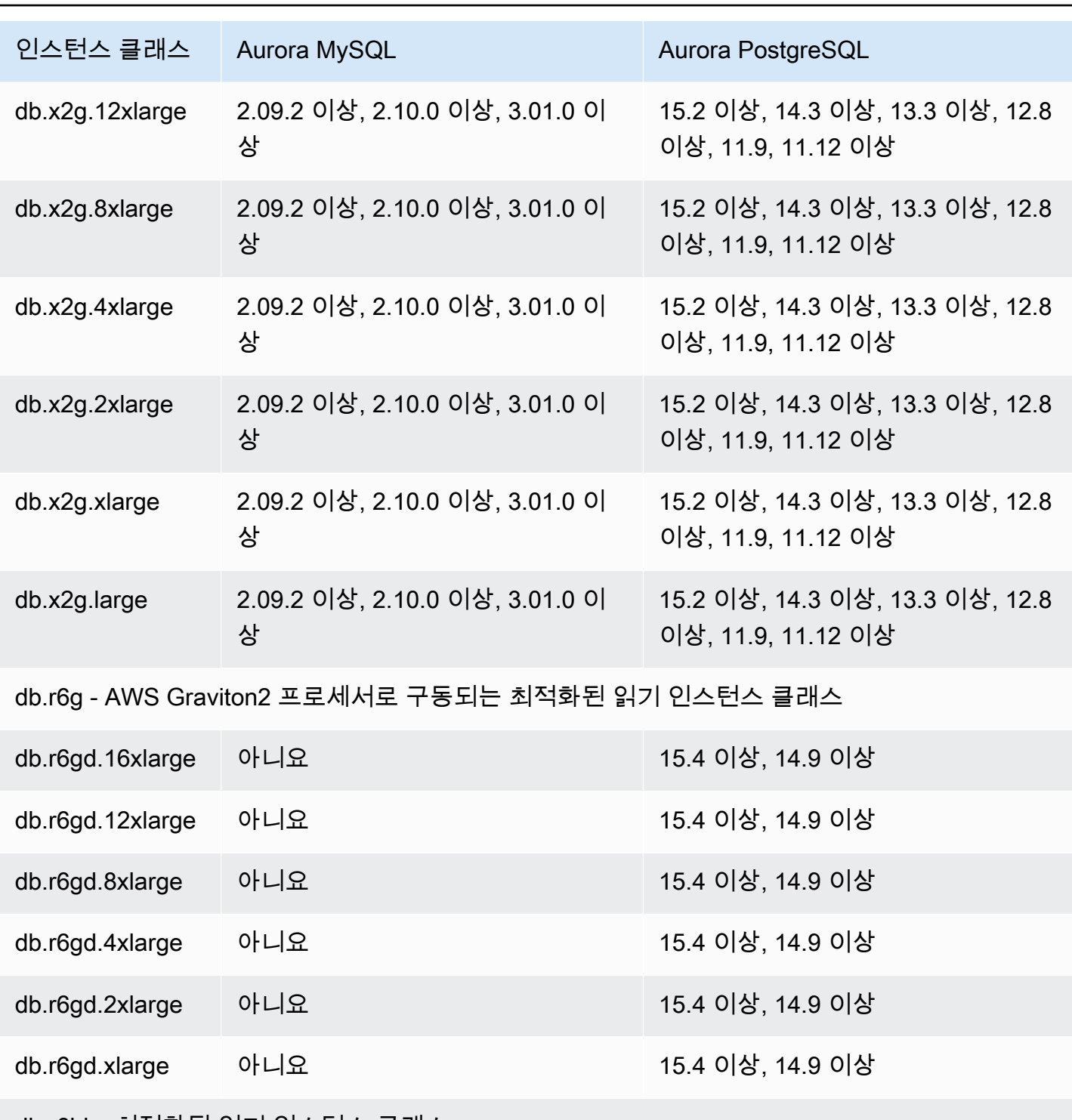

db.r6id – 최적화된 읽기 인스턴스 클래스

db.r6id.32xlarge 아니요 15.4 이상, 14.9 이상

db.r6id.24xlarge 아니요 15.4 이상, 14.9 이상

db.r7g – AWS Graviton3 프로세서로 구동되는 메모리 최적화 인스턴스 클래스

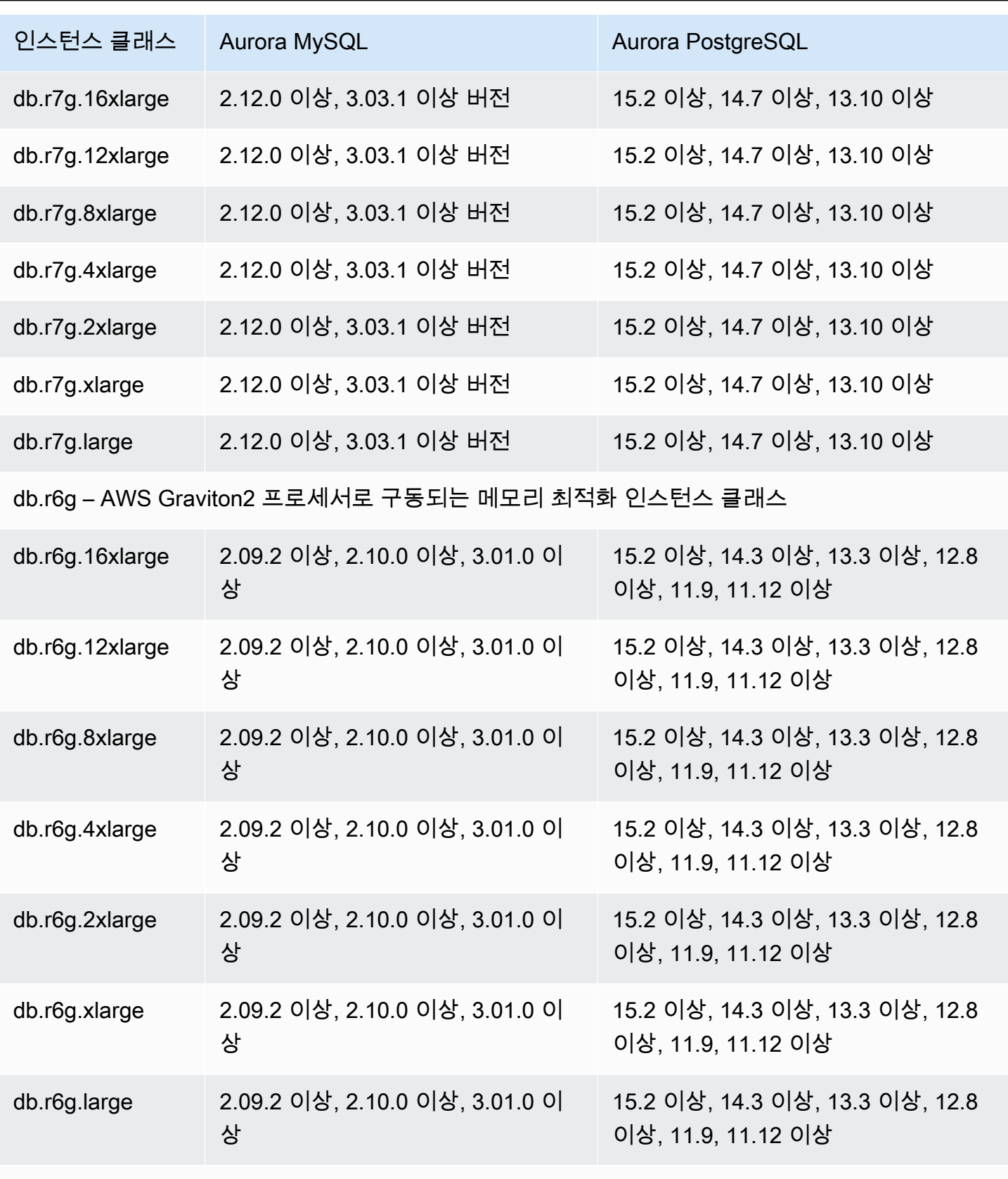

db.r6i – 메모리 최적화 인스턴스 클래스

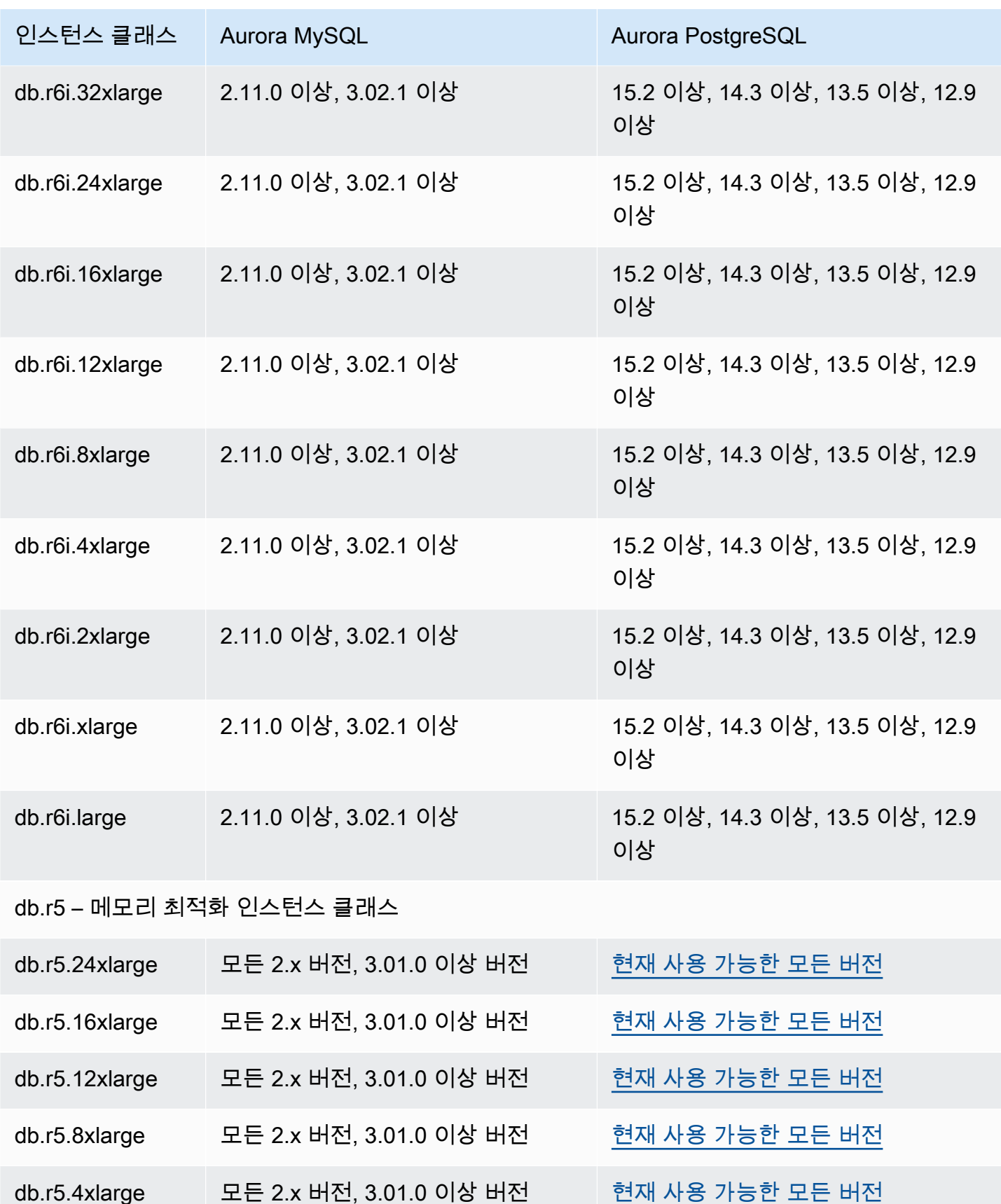

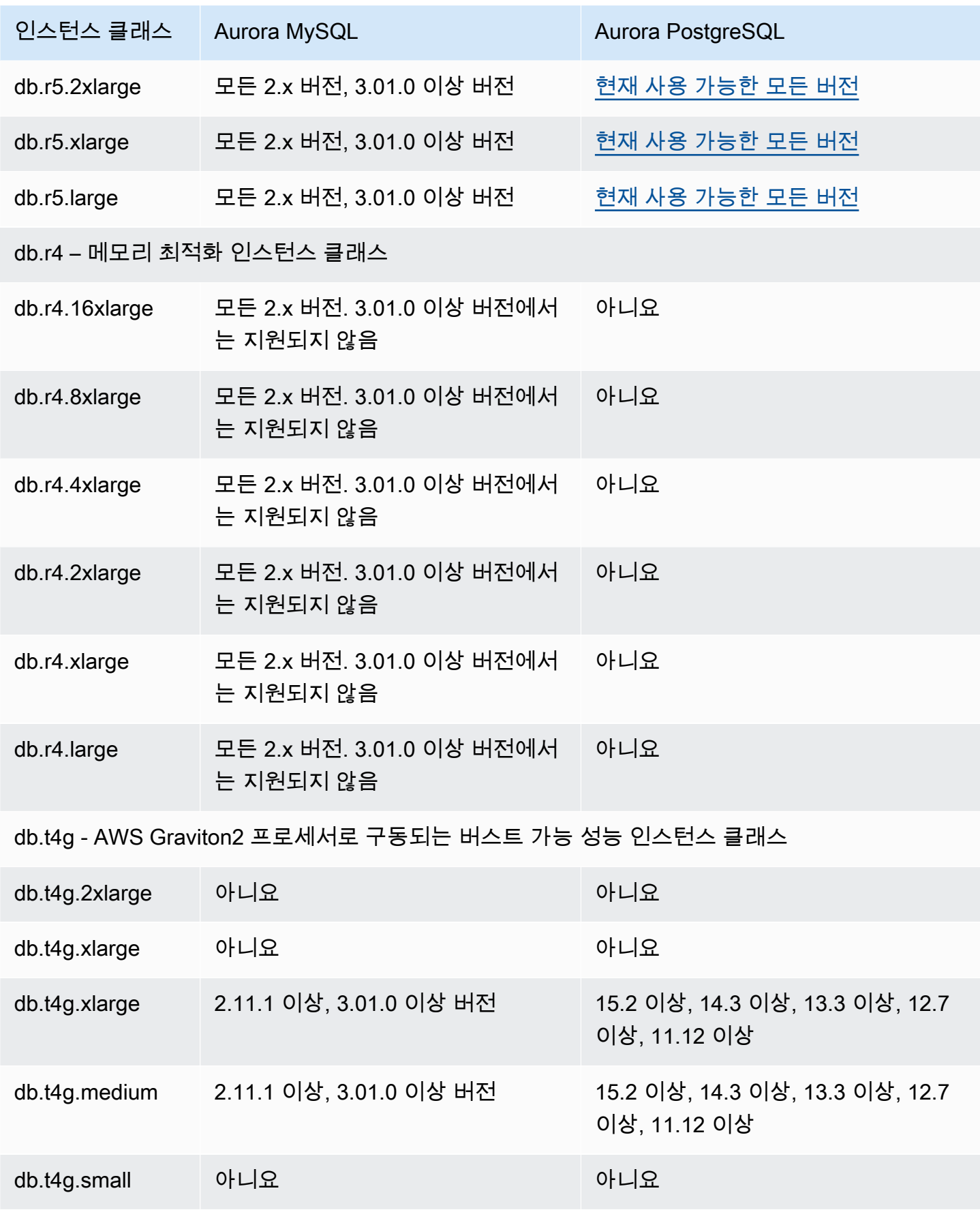

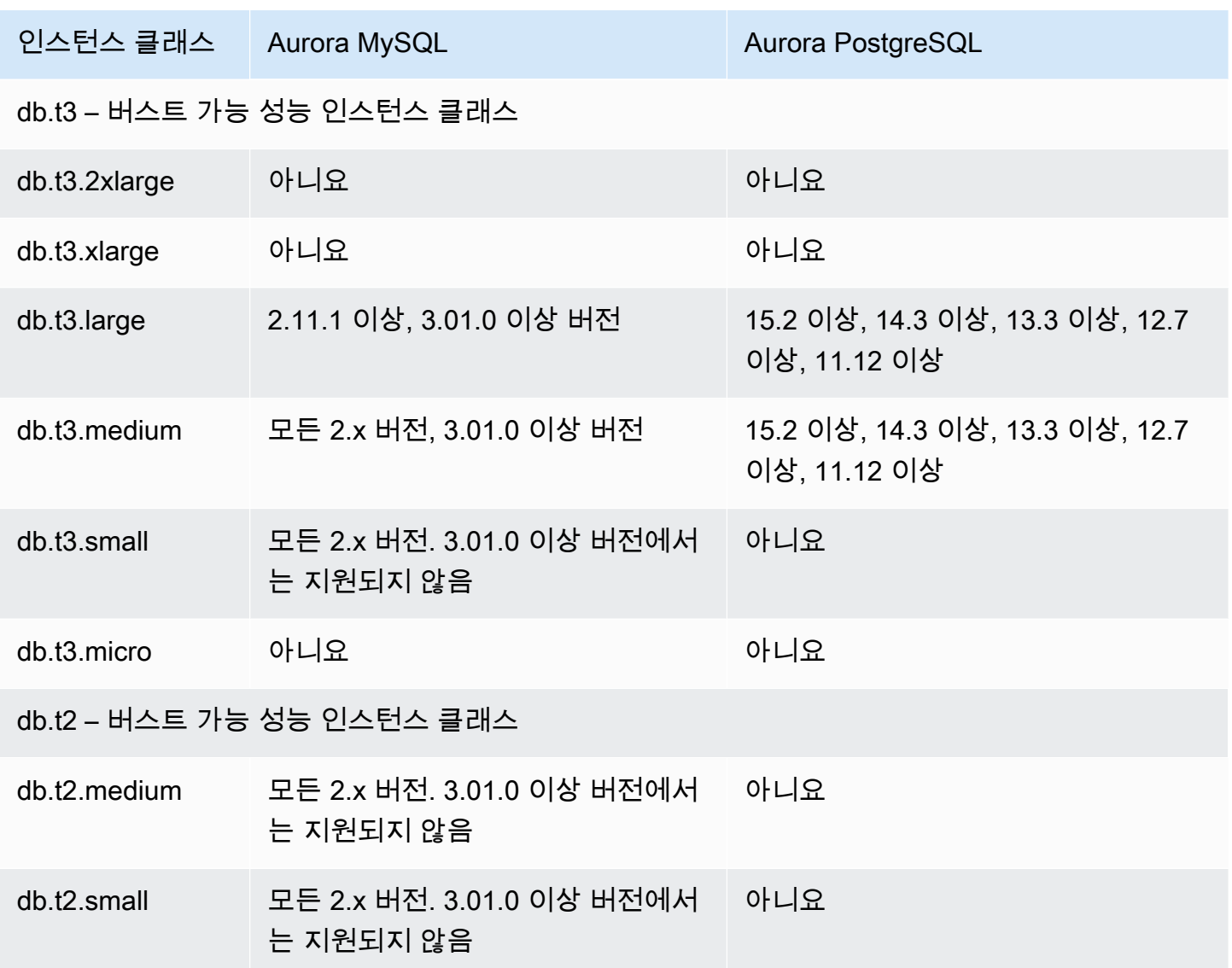

## <span id="page-160-0"></span>AWS 리전에서 DB 인스턴스 클래스 지원 확인

특정 AWS 리전의 각 DB 엔진에서 지원하는 DB 인스턴스 클래스를 확인하려면 여러 접근 방식 중 하나를 사용할 수 있습니다. AWS Management Console, [Amazon RDS 요금](https://aws.amazon.com/rds/pricing/) 페이지 또는 [describe](https://docs.aws.amazon.com/cli/latest/reference/rds/describe-orderable-db-instance-options.html)[orderable-db-instance-options](https://docs.aws.amazon.com/cli/latest/reference/rds/describe-orderable-db-instance-options.html) AWS CLI 명령을 사용할 수 있습니다.

#### **a** Note

AWS Management Console에서 작업을 수행하면 특정 DB 엔진, DB 엔진 버전 및 AWS 리전 에서 지원되는 DB 인스턴스 클래스가 자동으로 표시됩니다. 수행할 수 있는 작업의 예로는 DB 인스턴스 생성 및 수정 등이 있습니다.

목차

- [Amazon RDS 요금 페이지를 사용하여 AWS 리전에서 DB 인스턴스 클래스 지원 확인](#page-161-0)
- [AWS CLI를 사용하여 AWS 리전에서 DB 인스턴스 클래스 지원 확인](#page-161-1)
	- [AWS 리전의 특정 DB 엔진 버전에서 지원하는 DB 인스턴스 클래스 나열](#page-162-0)
	- [AWS 리전에서 특정 DB 인스턴스 클래스를 지원하는 DB 엔진 버전 나열](#page-163-0)

#### <span id="page-161-0"></span>Amazon RDS 요금 페이지를 사용하여 AWS 리전에서 DB 인스턴스 클래스 지원 확인

[Amazon Aurora 요금](https://aws.amazon.com/rds/pricing/) 페이지를 사용하여 특정 AWS 리전의 각 DB 엔진에서 지원하는 DB 인스턴스 클 래스를 확인할 수 있습니다.

요금 페이지를 사용하여 리전의 각 엔진에서 지원하는 DB 인스턴스 클래스를 확인하려면

- 1. [Amazon Aurora 요금으](https://aws.amazon.com/rds/aurora/pricing/)로 이동합니다.
- 2. AWS 요금 계산기 섹션에서 Amazon Aurora 엔진을 선택합니다.
- 3. 리전 선택에서 AWS 리전을 선택합니다.
- 4. 클러스터 구성 옵션에서 구성 옵션을 선택합니다.
- 5. 호환되는 인스턴스 섹션을 사용하여 지원되는 DB 인스턴스 클래스를 확인합니다.
- 6. (선택 사항) 계산기에서 다른 옵션을 선택한 다음 요약 저장 및 보기 또는 서비스 저장 및 추가를 선택합니다.

<span id="page-161-1"></span>AWS CLI를 사용하여 AWS 리전에서 DB 인스턴스 클래스 지원 확인

AWS CLI를 사용하여 AWS 리전에서 특정 DB 엔진 및 DB 엔진 버전에 대해 지원되는 DB 인스턴스 클 래스를 확인할 수 있습니다.

아래의 AWS CLI 예시를 사용하려면 유효한 DB 엔진, DB 엔진 버전, DB 인스턴스 클래스 및 AWS 리 전 값을 입력해야 합니다. 다음 표에는 유효한 DB 엔진 값이 나와 있습니다.

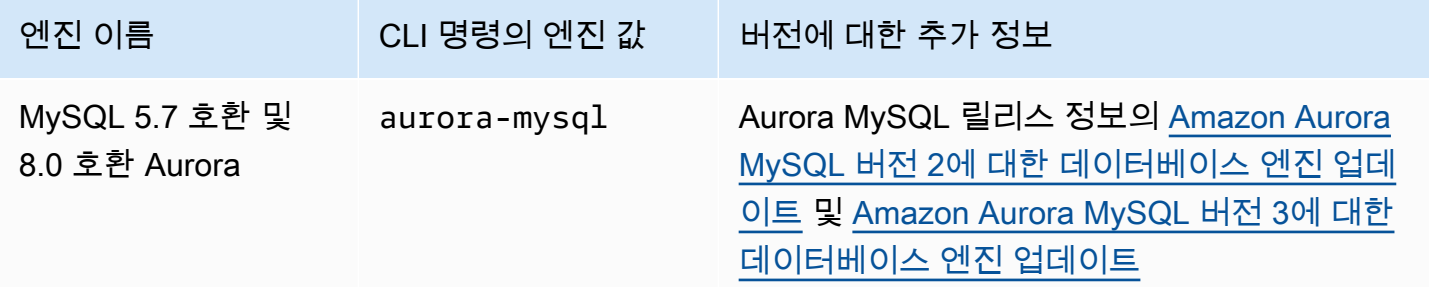

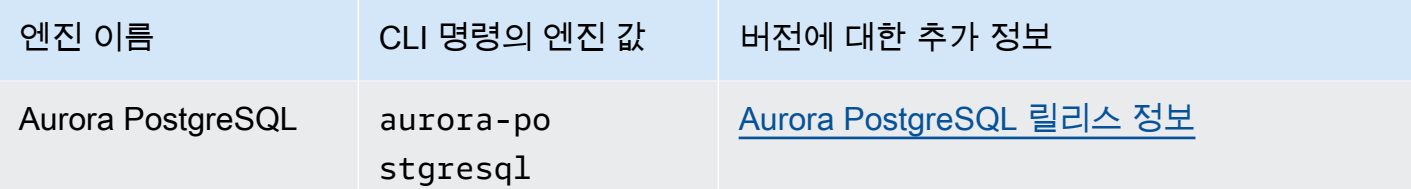

AWS 리전 이름에 대한 자세한 내용은 [AWS 리전](#page-53-0) 섹션을 참조하세요.

다음 예는 [describe-orderable-db-instance-options](https://docs.aws.amazon.com/cli/latest/reference/rds/describe-orderable-db-instance-options.html) AWS 리전 명령을 사용하여 AWS CLI 리전에서 DB 인스턴스 클래스 지원을 확인하는 방법을 보여줍니다.

주제

- [AWS 리전의 특정 DB 엔진 버전에서 지원하는 DB 인스턴스 클래스 나열](#page-162-0)
- [AWS 리전에서 특정 DB 인스턴스 클래스를 지원하는 DB 엔진 버전 나열](#page-163-0)

<span id="page-162-0"></span>AWS 리전의 특정 DB 엔진 버전에서 지원하는 DB 인스턴스 클래스 나열

AWS 리전 리전의 특정 DB 엔진 버전에서 지원하는 DB 인스턴스 클래스를 나열하려면 다음 명령을 실 행합니다.

대상 LinuxmacOS, 또는Unix:

```
aws rds describe-orderable-db-instance-options --engine engine --engine-version version
 \setminus --query "OrderableDBInstanceOptions[].
{DBInstanceClass:DBInstanceClass,SupportedEngineModes:SupportedEngineModes[0]}" \ 
     --output table \ 
     --region region
```
Windows의 경우:

```
aws rds describe-orderable-db-instance-options --engine engine --engine-version version
 \lambda --query "OrderableDBInstanceOptions[].
{DBInstanceClass:DBInstanceClass,SupportedEngineModes:SupportedEngineModes[0]}" ^ 
     --output table ^ 
     --region region
```
출력에는 각 DB 인스턴스 클래스에 대해 지원되는 엔진 모드도 표시됩니다.

예를 들어 다음 명령은 미국 동부(버지니아 북부)에서 Aurora PostgreSQL의 DB 엔진 버전 13.6에 대 해 지원되는 DB 인스턴스 클래스를 나열합니다.

대상 LinuxmacOS, 또는Unix:

```
aws rds describe-orderable-db-instance-options --engine aurora-postgresql --engine-
version 15.3 \setminus --query "OrderableDBInstanceOptions[].
{DBInstanceClass:DBInstanceClass,SupportedEngineModes:SupportedEngineModes[0]}" \ 
     --output table \ 
     --region us-east-1
```
Windows의 경우:

```
aws rds describe-orderable-db-instance-options --engine aurora-postgresql --engine-
version 15.3 ^ 
     --query "OrderableDBInstanceOptions[].
{DBInstanceClass:DBInstanceClass,SupportedEngineModes:SupportedEngineModes[0]}" ^ 
     --output table ^ 
     --region us-east-1
```
<span id="page-163-0"></span>AWS 리전에서 특정 DB 인스턴스 클래스를 지원하는 DB 엔진 버전 나열

AWS 리전 리전에서 특정 DB 인스턴스 클래스를 지원하는 DB 엔진 버전을 나열하려면 다음 명령을 실 행합니다.

대상 LinuxmacOS, 또는Unix:

```
aws rds describe-orderable-db-instance-options --engine engine --db-instance-
class DB_instance_class \ 
     --query "OrderableDBInstanceOptions[].
{EngineVersion:EngineVersion,SupportedEngineModes:SupportedEngineModes[0]}" \ 
     --output table \ 
     --region region
```
Windows의 경우:

```
aws rds describe-orderable-db-instance-options --engine engine --db-instance-
class DB_instance_class ^ 
     --query "OrderableDBInstanceOptions[].
{EngineVersion:EngineVersion,SupportedEngineModes:SupportedEngineModes[0]}" ^
```

```
 --output table ^ 
 --region region
```
출력에는 각 DB 엔진 버전에 대해 지원되는 엔진 모드도 표시됩니다.

예를 들어 다음 명령은 US East (N. Virginia)에서 db.r5.large DB 인스턴스 클래스를 지원하는 Aurora PostgreSQL DB 엔진의 DB 엔진 버전을 나열합니다.

Linux, macOS, Unix:

```
aws rds describe-orderable-db-instance-options --engine aurora-postgresql --db-
instance-class db.r7g.large \ 
     --query "OrderableDBInstanceOptions[].
{EngineVersion:EngineVersion,SupportedEngineModes:SupportedEngineModes[0]}" \ 
     --output table \ 
     --region us-east-1
```
Windows의 경우:

```
aws rds describe-orderable-db-instance-options --engine aurora-postgresql --db-
instance-class db.r7g.large ^ 
     --query "OrderableDBInstanceOptions[].
{EngineVersion:EngineVersion,SupportedEngineModes:SupportedEngineModes[0]}" ^ 
     --output table ^ 
     --region us-east-1
```
## <span id="page-164-0"></span>Aurora에 대한 DB 인스턴스 클래스의 하드웨어 사양

다음 용어는 DB 인스턴스 클래스의 하드웨어 사양을 기술하는 데 사용됩니다.

vCPU

가상 CPU(중앙 처리 유닛)의 수입니다. 가상 CPU는 DB 인스턴스 클래스를 비교하는 데 사용할 수 있는 용량 단위입니다. 특정 프로세서를 구매하거나 임차해 몇 개월 또는 몇 년간 사용하는 것이 아 니라, 시간 단위로 용량을 임대합니다. 목표는 실제 기본 하드웨어의 제한 내에서 일정하고 구체적 인 CPU 용량을 제공하는 것입니다.

**ECU** 

Amazon EC2 인스턴스의 정수 처리 파워에 대한 상대적인 척도입니다. 개발자들이 다양한 인스턴 스 클래스 간에 CPU 용량을 손쉽게 비교할 수 있도록 Amazon EC2 컴퓨팅 유닛(ECU)을 정의했습 니다. 특정 인스턴스에 할당된 CPU의 용량은 이러한 EC2 컴퓨팅 유닛(ECU)으로 표현됩니다. 현재 ECU 한 개당 제공하는 CPU 용량은 1.0–1.2GHz 2007 Opteron 또는 2007 Xeon 프로세서와 동일합 니다.

메모리(GiB)

DB 인스턴스에 할당되는 RAM(단위: 기비바이트)입니다. 메모리와 vCPU 간 일정한 비율이 존재하 는 경우가 많다는 점에 유의하십시오. db.r5 인스턴스 클래스와 비슷한 vCPU 비율에 대한 메모리가 있는 db.r4 인스턴스 클래스를 예로 들 수 있습니다. 그러나 대부분의 사용 db.r5 인스턴스 클래스는 db.r4 인스턴스 클래스보다 더 낫고 더 일관성 있는 성능을 제공합니다.

#### 최대 EBS 대역폭(Mbps)

초당 메가비트 단위의 최대 EBS 대역폭입니다. 이 값을 8로 나누면 초당 메가바이트 단위로 예상되 는 처리량을 구할 수 있습니다.

**a** Note

이 수치는 DB 인스턴스 내 로컬 스토리지에 대한 I/O 대역폭을 나타냅니다. Aurora 클러스 터 볼륨과의 통신에는 적용되지 않습니다.

네트워크 대역폭

다른 DB 인스턴스 클래스 대비 네트워크 속도입니다.

아래 표에서 Aurora의 Amazon RDS DB 인스턴스 클래스에 대한 하드웨어 세부 정보를 확인할 수 있 습니다.

각 DB 인스턴스 클래스에 대한 Aurora DB 엔진 지원에 관한 자세한 내용은 [DB 인스턴스 클래스에 지](#page-155-0) [원되는 DB 엔진](#page-155-0) 단원을 참조하십시오.

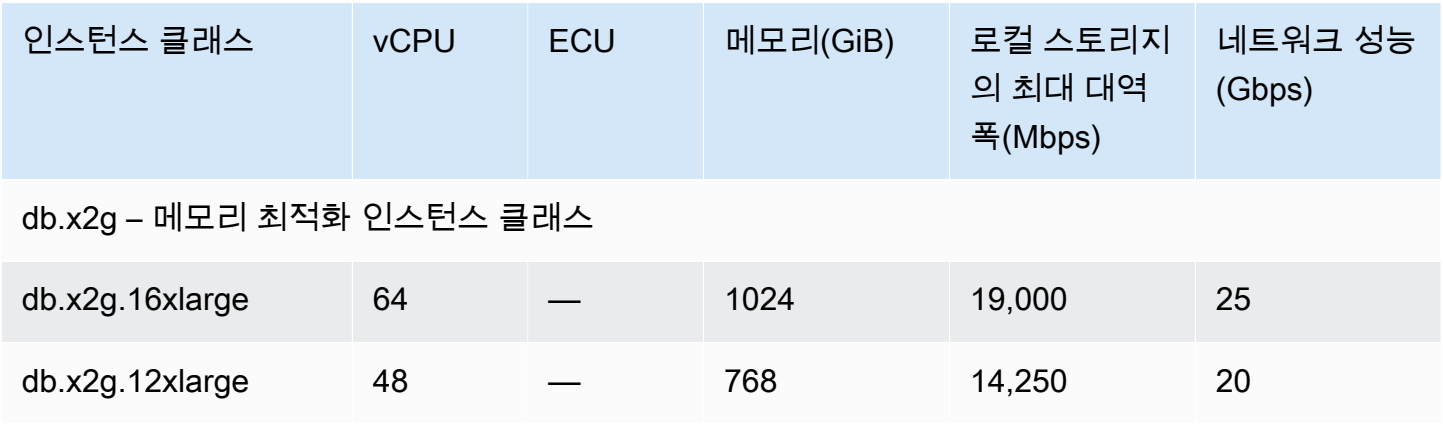

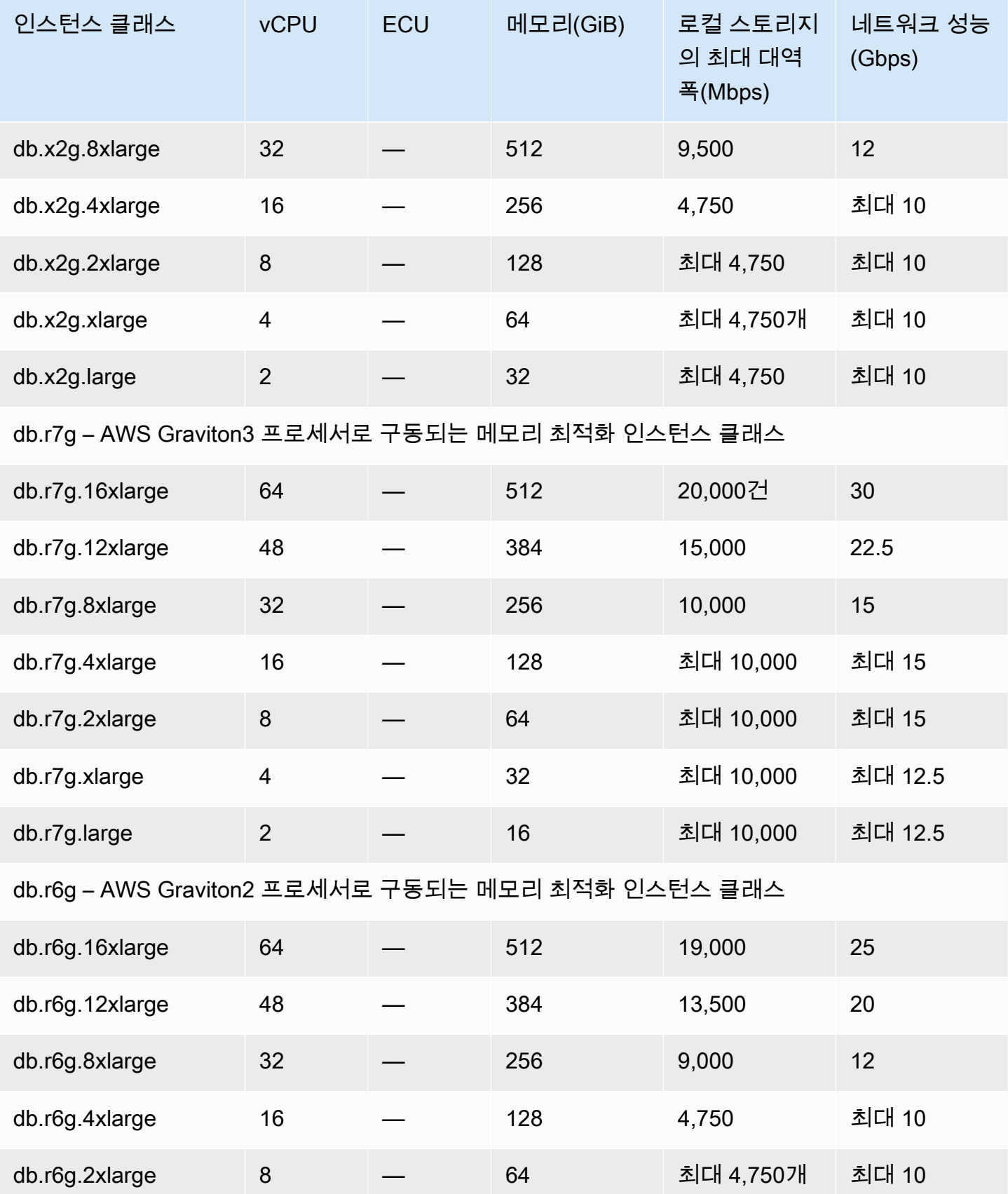

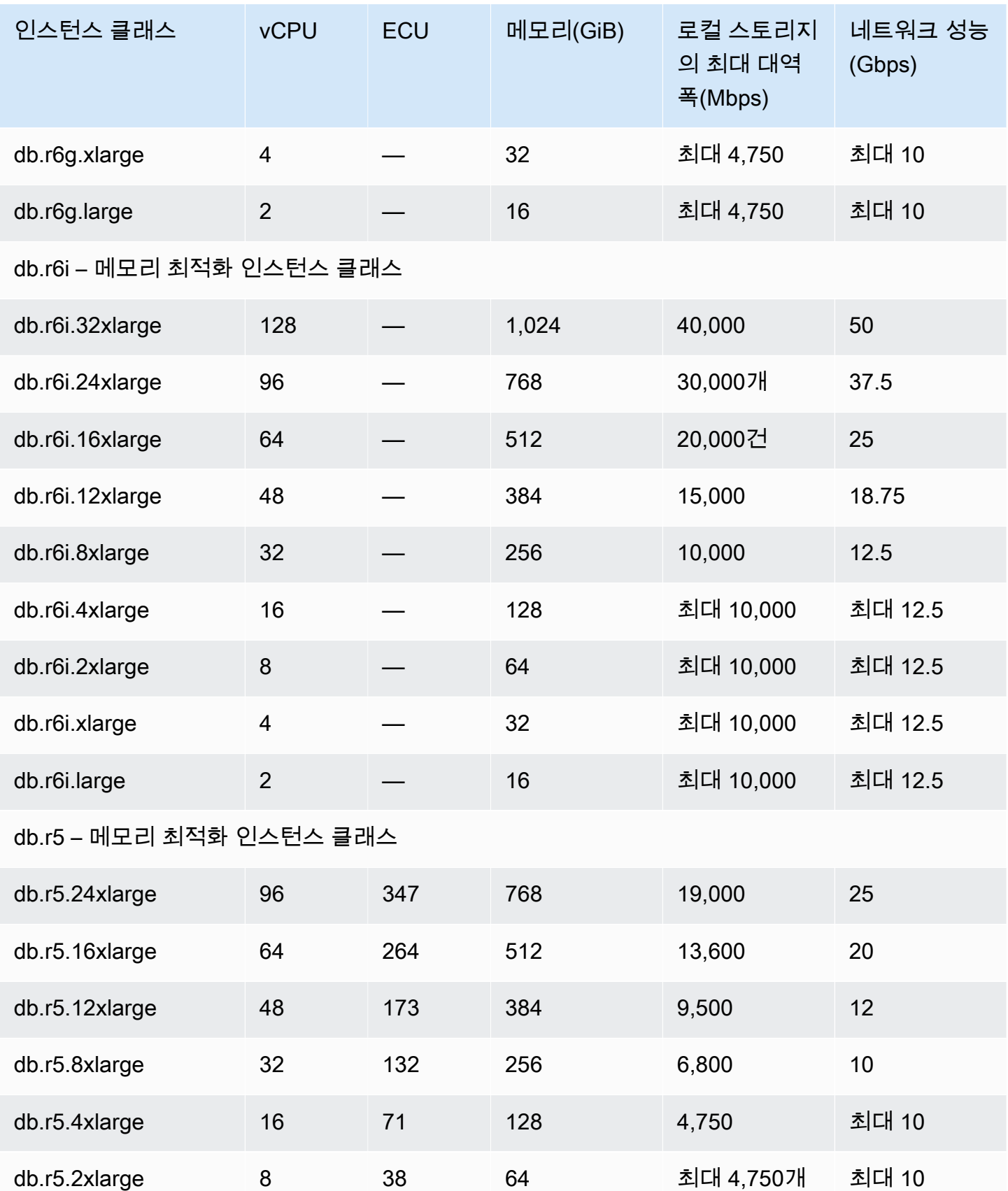

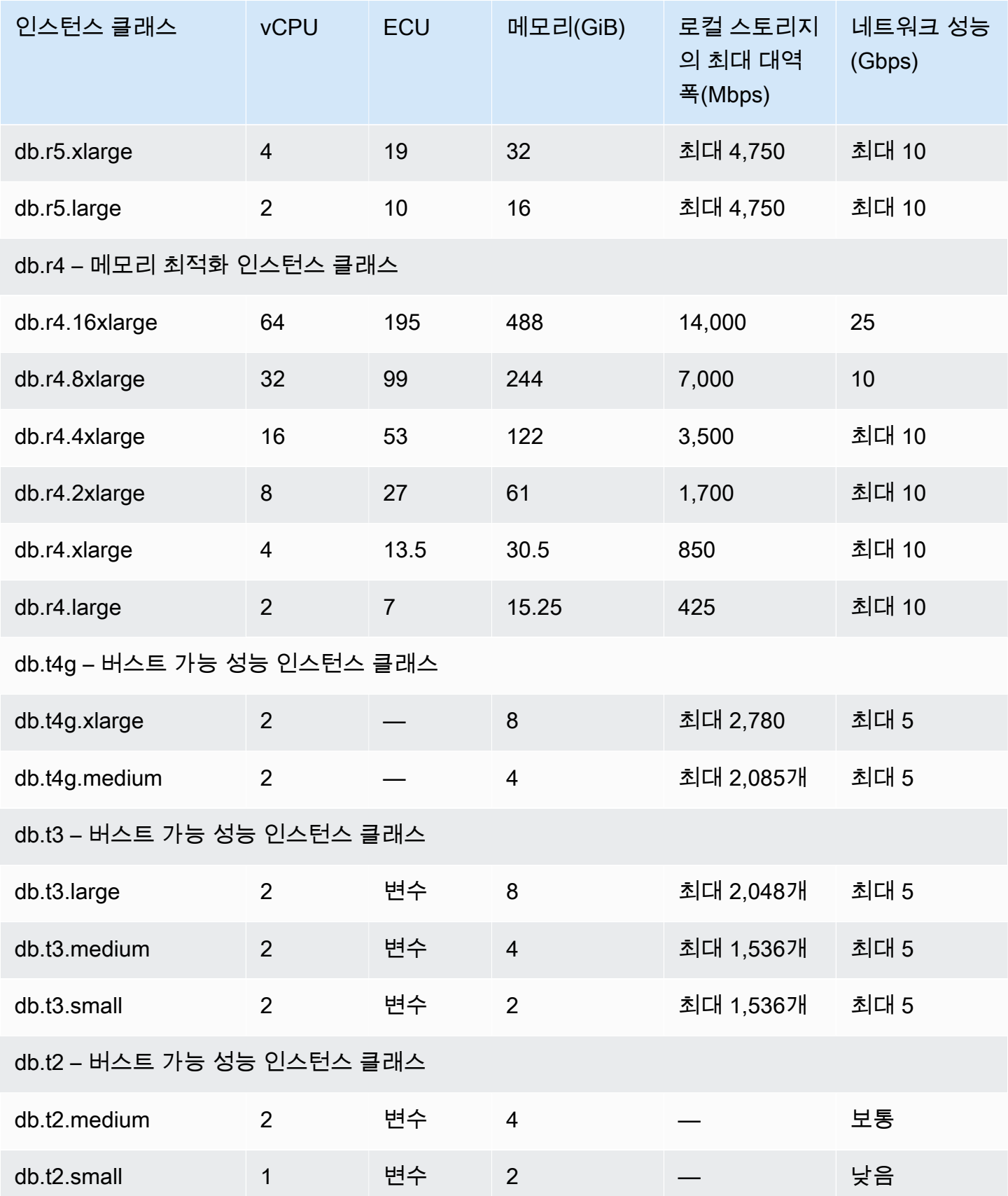

# Amazon Aurora 스토리지 및 안정성

다음에서 Aurora 스토리지 하위 시스템에 대해 자세히 배울 수 있습니다. Aurora는 Aurora 클러스터의 성능, 확장성 및 안정성에 중요한 요소인 분산 및 공유 스토리지 아키텍처를 사용합니다.

#### 주제

- [Amazon Aurora 스토리지 개요](#page-169-0)
- [클러스터 볼륨에 포함된 항목](#page-169-1)
- [Amazon Aurora DB 클러스터의 스토리지 구성](#page-170-0)
- [Aurora 스토리지 크기가 자동으로 조정되는 방법](#page-171-0)
- [Aurora 데이터 스토리지 요금이 청구되는 방법](#page-172-0)
- [Amazon Aurora 안정성](#page-172-1)

### <span id="page-169-0"></span>Amazon Aurora 스토리지 개요

Aurora SSD(Solid State Drive)를 사용하는 단일 가상 볼륨인 클러스터 볼륨에 저장됩니다. 클러스터 볼륨은 동일한 AWS 리전에 속한 세 가용 영역의 데이터 사본으로 구성되어 있습니다. 이러한 가용 영 역에서 데이터가 자동으로 복제되기 때문에 데이터 손실 가능성은 줄고 오히려 내구성이 크게 높아집 니다. 이러한 복제를 통해 장애 조치 중에도 데이터베이스의 가용성이 높아집니다. 데이터 사본이 이미 나머지 가용 영역에 존재하여 DB 클러스터의 DB 인스턴스에 대한 데이터 요청을 계속 처리할 수 있기 때문입니다. 복제 양은 클러스터의 DB 인스턴스 수와는 관계가 없습니다.

Aurora는 비영구 임시 파일에 대해 별도의 로컬 스토리지를 사용합니다. 여기에는 쿼리 처리 중 대용량 데이터 세트를 정렬하고 인덱스를 작성하는 등의 목적으로 사용되는 파일이 포함됩니다. 자세한 내용 은 [Aurora MySQL에 대한 임시 스토리지 한도](#page-1328-0) 및 [Aurora PostgreSQL에 대한 임시 스토리지 한도](#page-2193-0) 단원 을 참조하세요.

## <span id="page-169-1"></span>클러스터 볼륨에 포함된 항목

Aurora 클러스터 볼륨에는 모든 사용자 데이터, 스키마 객체, 내부 메타데이터(예: 시스템 테이블 및 이 진 로그)가 포함되어 있습니다. 예를 들어 Aurora는 클러스터 볼륨의 Aurora 클러스터에 대한 모든 테 이블, 인덱스, BLOB(Binary Large Object), 저장 프로시저 등을 저장합니다.

Aurora 공유 스토리지 아키텍처는 데이터를 클러스터의 DB 인스턴스와 독립적으로 만듭니다. 예를 들 어 Aurora가 테이블 데이터의 새 복사본을 만들지 않으므로 DB 인스턴스를 빠르게 추가할 수 있습니 다. 대신에 DB 인스턴스는 이미 모든 데이터를 포함하는 공유 볼륨에 연결됩니다. 클러스터에서 기본

데이터를 제거하지 않고 클러스터에서 DB 인스턴스를 제거할 수 있습니다. 전체 클러스터를 삭제하는 경우에만 Aurora가 데이터를 제거합니다.

### <span id="page-170-0"></span>Amazon Aurora DB 클러스터의 스토리지 구성

Amazon Aurora에는 다음과 같은 두 가지 DB 클러스터 스토리지 구성이 있습니다.

• Aurora I/O-Optimized – I/O 집약적 애플리케이션을 위해 향상된 가격 대비 성능 및 예측 가능성을 제 공합니다. 읽기 및 쓰기 I/O 작업에 대한 추가 비용 없이 DB 클러스터의 사용량 및 스토리지에 대한 비용만 지불하면 됩니다.

Aurora I/O-Optimized는 I/O 지출이 총 Aurora 데이터베이스 지출의 25% 이상인 경우 가장 좋은 선 택입니다.

Aurora I/O-Optimized 클러스터 구성을 지원하는 DB 엔진 버전으로 DB 클러스터를 생성하거나 수 정할 때 Aurora I/O-Optimized를 선택할 수 있습니다. 언제든지 Aurora Standard에서 Aurora I/O-Optimized로 전환할 수 있습니다.

• Aurora Standard – I/O 사용량이 보통인 많은 애플리케이션을 위한 비용 효과적인 요금을 제공합니 다. DB 클러스터의 사용량 및 스토리지 외에도 I/O 작업에 대해 요청 1백만 건당의 표준 요금이 부과 됩니다.

Aurora Standard는 I/O 지출이 총 Aurora 데이터베이스 지출의 25% 미만인 경우 가장 좋은 선택입니 다.

30일마다 한 번 Aurora Standard에서 Aurora I/O-Optimized로 전환할 수 있습니다. Aurora Standard 에서 Aurora I/O-Optimized로, 또는 Aurora I/O-Optimized에서 Aurora Standard로 전환해도 다운타 임이 발생하지 않습니다.

AWS 리전 및 버전 지원에 대해 자세히 알아보려면 [클러스터 스토리지 구성을 지원하는 리전 및](#page-69-0)  [Aurora DB 엔진](#page-69-0) 섹션을 참조하세요.

Amazon Aurora 스토리지 구성 요금에 대해 자세히 알아보려면 [Amazon Aurora 요금](https://aws.amazon.com/rds/aurora/pricing/)을 참조하세요.

DB 클러스터를 생성할 때 스토리지 구성을 선택하는 방법에 대한 자세한 내용은 [DB 클러스터 생성](#page-292-0) 섹 션을 참조하세요. DB 클러스터에 대한 스토리지 구성을 수정하는 방법에 대한 자세한 내용은 [Amazon](#page-426-0)  [Aurora에 대한 설정](#page-426-0) 섹션을 참조하세요.

## <span id="page-171-0"></span>Aurora 스토리지 크기가 자동으로 조정되는 방법

데이터베이스의 데이터 용량이 늘어날수록 Aurora 클러스터 볼륨도 자동 확장됩니다. Aurora 클러스 터 볼륨의 최대 크기는 DB 엔진 버전에 따라 128테비바이트(TiB) 또는 64TiB입니다. 특정 버전의 최대 크기에 대한 자세한 내용은 [Amazon Aurora 크기 제한](#page-3899-0) 섹션을 참조하세요. 이 자동 스토리지 조정은 고 성능의 고도로 분산된 스토리지 하위 시스템을 통해 이루어집니다. 따라서 주요 목표가 안정성과 고가 용성인 경우 중요한 엔터프라이즈 데이터에 Aurora를 선택하면 좋습니다.

볼륨 상태를 표시하려면 [Aurora MySQL DB 클러스터를 위한 볼륨 상태 표시](#page-1361-0) 또는 [Aurora](#page-2201-0)  [PostgreSQL DB 클러스터를 위한 볼륨 상태 표시](#page-2201-0) 섹션을 참조하세요. 스토리지 비용과 다른 우선 순위의 균형을 맞추려면 [스토리지 조정에](#page-470-0)서 CloudWatch를 통해 Amazon Aurora 지표 AuroraVolumeBytesLeftTotal 및 VolumeBytesUsed를 모니터링하는 방법을 참조하세요.

Aurora 데이터가 제거되면 해당 데이터에 할당된 공간이 복원됩니다. 데이터 제거의 예로는 테이블 삭 제 또는 자르기 등이 있습니다. 이렇게 스토리지 사용량이 자동으로 줄어들면 스토리지 요금을 최소화 할 수 있습니다.

**a** Note

여기서 설명하는 스토리지 제한 및 동적 크기 조정 동작은 클러스터 볼륨에 저장된 영구 테이 블 및 기타 데이터에 적용됩니다.

Aurora PostgreSQL의 경우 임시 테이블의 데이터가 로컬 DB 인스턴스에 저장됩니다. Aurora MySQL 버전 2의 경우 임시 테이블 데이터는 기본적으로 라이터 인스턴스의 경우 클러 스터 볼륨에, 리더 인스턴스의 경우 로컬 스토리지에 저장됩니다. 자세한 내용은 [온디스크 임](#page-1232-0) [시 테이블에 대한 스토리지 엔진](#page-1232-0) 섹션을 참조하세요.

Aurora MySQL 버전 3의 경우 임시 테이블 데이터는 로컬 DB 인스턴스 또는 클러스터 볼륨에 저장됩니다. 자세한 내용은 [Aurora MySQL 버전 3의 새로운 임시 테이블 동작](#page-1206-0) 섹션을 참조하세 요.

로컬 스토리지에 있는 임시 테이블의 최대 크기는 DB 인스턴스의 최대 로컬 스토리지 크기로 제한됩니다. 로컬 스토리지 크기는 사용하는 인스턴스 클래스에 따라 다릅니다. 자세한 정보는 [Aurora MySQL에 대한 임시 스토리지 한도](#page-1328-0) 및 [Aurora PostgreSQL에 대한 임시 스토리지 한도](#page-2193-0) 섹션을 참조하십시오.

클러스터 볼륨의 최대 크기 및 데이터 제거 시 자동 크기 조정과 같은 일부 스토리지 기능은 클러스터 의 Aurora 버전에 따라 다릅니다. 자세한 내용은 [스토리지 조정](#page-470-0) 섹션을 참조하세요. 또한 스토리지 문 제를 방지하는 방법과 클러스터에서 할당된 스토리지와 사용 가능한 공간을 모니터링하는 방법을 배 울 수 있습니다.

## <span id="page-172-0"></span>Aurora 데이터 스토리지 요금이 청구되는 방법

Aurora 클러스터 볼륨은 최대 128 tebibytes (TiB)까지 확장될 수 있지만 요금은 Aurora 클러스터 볼륨 에서 사용한 공간에 대해서만 청구됩니다. 이전 Aurora 버전에서는 데이터를 제거할 때 복원된 공간을 클러스터 볼륨이 다시 사용할 수 있지만 할당된 스토리지 공간은 줄어들지 않습니다. 이제 테이블이나 데이터베이스를 삭제하는 등의 방법으로 Aurora 데이터가 제거되면 비슷한 양만큼 할당된 전체 공간 이 감소합니다. 따라서 더 이상 필요하지 않은 테이블, 인덱스, 데이터베이스 등을 삭제하면 스토리지 요금을 줄일 수 있습니다.

#### **G** Tip

동적 크기 조정 기능이 없는 이전 버전의 경우 클러스터의 스토리지 사용량을 재설정하려면 논 리적 덤프를 수행하고 새 클러스터로 복원하는 절차가 필요했습니다. 데이터 양이 많을 경우 이 작업은 오랜 시간이 걸릴 수 있습니다. 이러한 상황이 발생하면 클러스터를 동적 볼륨의 크 기 조정을 지원하는 버전으로 업그레이드하는 것이 좋습니다.

동적 크기 조정을 지원하는 Aurora 버전과 클러스터의 스토리지 사용량을 모니터링하여 스토리지 요 금을 최소화하는 방법에 대한 내용은 [스토리지 조정](#page-470-0) 단원을 참조하세요. Aurora 백업 스토리지 요금에 대한 자세한 정보는 [Amazon Aurora 백업 스토리지 사용량 파악](#page-670-0) 단원을 참조하세요. Aurora 데이터 스 토리지에 대한 요금 정보는 [Amazon RDS for Aurora 요금을](https://aws.amazon.com/rds/aurora/pricing) 참조하세요.

#### <span id="page-172-1"></span>Amazon Aurora 안정성

Aurora는 안정성, 내구성 및 내결함성을 고려하여 설계되었습니다. Aurora DB 클러스터는 Aurora 복 제본을 추가하여 다른 가용 영역에 배포하는 등의 방법으로 가용성을 높이도록 설계할 수 있습니다. 그 밖에도 Aurora에는 안정적인 데이터베이스 솔루션을 위한 자동 기능이 몇 가지 포함되어 있습니다.

주제

- [스토리지 자동 복구](#page-172-2)
- [유지 가능한 페이지 캐시](#page-173-0)
- [예기치 않은 재시작 시 복구](#page-173-1)

#### <span id="page-172-2"></span>스토리지 자동 복구

Aurora는 3개의 가용 영역에 여러 개의 복사본을 보관하고 있기 때문에 디스크 결함으로 인한 데이터 손실 가능성이 최소화됩니다. 또한 Aurora는 클러스터 볼륨을 구성하는 디스크 볼륨에서 장애를 자동

으로 감지합니다. 예를 들어 디스크 볼륨 세그먼트에 결함이 발생하면 Aurora가 즉시 해당 세그먼트를 복구합니다. Aurora가 디스크 세그먼트를 복구할 때는 동일한 클러스터 볼륨을 구성하는 나머지 디스 크 볼륨의 데이터를 사용하기 때문에 복구 세그먼트의 데이터도 이용 가능합니다. 결과적으로 Aurora 는 데이터 손실을 방지할 뿐만 아니라 특정 시점으로 복구 기능을 사용해 디스크 결함을 복구할 필요성 도 줄어듭니다.

<span id="page-173-0"></span>유지 가능한 페이지 캐시

Aurora에서는 각 DB 인스턴스의 페이지 캐시가 데이터베이스와 별도의 프로세스로 관리되며, 이 를 통해 페이지 캐시가 데이터베이스와 상관없이 유지됩니다. (페이지 캐시는 Aurora MySQL에서는 InnoDB 버퍼 풀, Aurora PostgreSQL에서는 버퍼 캐시라고도 합니다.)

드문 경우이지만 데이터베이스 장애가 발생할 경우, 페이지 캐시는 메모리에 남아 데이터베이스가 재 시작될 때 현재 데이터 페이지를 페이지 캐시에 '웜' 상태로 유지합니다. 이렇게 하면 페이지 캐시를 '워 밍업'하기 위해 초기 쿼리가 읽기 I/O 작업을 실행할 필요가 없으므로 성능이 향상됩니다.

Aurora MySQL의 경우 재부팅 및 장애 조치 시 페이지 캐시 동작은 다음과 같습니다.

- 버전 2.10 이전 라이터 DB 인스턴스가 재부팅되면 라이터 인스턴스의 페이지 캐시는 그대로 유지 되지만, 리더 DB 인스턴스의 페이지 캐시는 손실됩니다.
- 버전 2.10 이상 리더 인스턴스를 재부팅하지 않고 라이터 인스턴스를 재부팅할 수 있습니다.
	- 라이터 인스턴스가 재부팅될 때 리더 인스턴스가 재부팅되지 않으면 페이지 캐시가 손실되지 않 습니다.
	- 라이터 인스턴스가 재부팅될 때 리더 인스턴스가 재부팅되면 페이지 캐시가 손실됩니다.
- 리더 인스턴스가 재부팅되면 라이터 및 리더 인스턴스의 페이지 캐시가 모두 유지됩니다.
- DB 클러스터가 장애 조치될 때 이 효과는 라이터 인스턴스가 재부팅될 때와 유사합니다. 새 라이터 인스턴스(이전 리더 인스턴스)에서는 페이지 캐시가 유지되지만, 리더 인스턴스(이전 라이터 인스턴 스)에서는 페이지 캐시가 유지되지 않습니다.

Aurora PostgreSQL의 경우 클러스터 캐시 관리를 사용하여 장애 조치 후 라이터 인스턴스가 되는 지정된 리더 인스턴스의 페이지 캐시를 보관할 수 있습니다. 자세한 내용은 [장애 조치 후 Aurora](#page-2307-0)  [PostgreSQL용 클러스터 캐시 관리를 통한 신속한 복구](#page-2307-0) 섹션을 참조하세요.

<span id="page-173-1"></span>예기치 않은 재시작 시 복구

Aurora는 예기치 않은 재시작에서 거의 즉각적으로 복구하여 바이너리 로그 없이 애플리케이션 데이 터를 계속 제공하도록 설계되었습니다. Aurora는 병렬 스레드에서 비동기적으로 복구를 수행하여 데 이터베이스가 열리고 예기치 않은 재시작 후 즉시 사용할 수 있도록 합니다.

자세한 정보는 [Aurora DB 클러스터의 내결함성](#page-178-0) 및 [데이터베이스 재시작 시간 단축을 위한 최적화](#page-1205-0) 섹션 을 참조하십시오.

다음은 Aurora MySQL에서의 바이너리 로깅 및 예기치 않은 재시작 복구 시 고려 사항입니다.

- Aurora 바이너리 로깅을 활성화하면 DB 인스턴스로 하여금 강제로 바이너리 로그 복구를 수행하도 록 하므로 예기치 않은 재시작 후 복구 시간에 직접적인 영향을 줍니다.
- 사용되는 이진 로깅 유형은 로깅의 크기와 효율에 영향을 미칩니다. 데이터베이스 활동의 양이 동일 하더라도 형식에 따라 이진 로그에서 더 많은 정보가 로깅됩니다. 다음과 같은 binlog\_format 파 라미터 설정으로 로그 데이터의 양이 달라집니다.
	- ROW 최대 로그 데이터
	- STATEMENT 최소 로그 데이터
	- MIXED 일반적으로 데이터 무결성과 성능의 최상의 조합을 제공하는 적당량의 로그 데이터

이진 로그 데이터의 양은 복구 시간에 영향을 미칩니다. 이진 로그에 로깅된 데이터가 더 많은 경우, DB 인스턴스는 복구 도중 더 많은 데이터를 처리해야 하므로 복구 시간이 길어집니다.

- 이진 로깅으로 계산 오버헤드를 줄이고 복구 시간을 개선하기 위해 향상된 binlog를 사용할 수 있 습니다. 향상된 binlog는 데이터베이스 복구 시간을 최대 99% 개선합니다. 자세한 내용은 [향상된](#page-1560-0) [binlog 설정](#page-1560-0) 섹션을 참조하세요.
- Aurora은 DB 클러스터 내에서 데이터를 복제하거나 특정 시점 복원(PITR)을 수행하기 위해 바이너 리 로그를 필요로 하지 않습니다.
- 외부 복제(또는 외부 이진 로그 스트림)에 이진 로그가 필요하지 않은 경우, binlog\_format 파라 미터를 OFF로 설정하여 이진 로깅을 비활성화하는 것이 좋습니다. 이렇게 하면 복구 시간이 단축됩 니다.

Aurora 이진 로깅 및 복제에 대한 자세한 내용은 [Amazon Aurora를 사용한 복제](#page-180-0) 단원을 참조하십 시오. 다양한 MySQL 복제 유형의 영향에 대한 자세한 내용은 MySQL 설명서의 [Advantages and](https://dev.mysql.com/doc/refman/8.0/en/replication-sbr-rbr.html)  [Disadvantages of Statement-Based and Row-Based Replication을](https://dev.mysql.com/doc/refman/8.0/en/replication-sbr-rbr.html) 참조하세요.

## Amazon Aurora 보안

Amazon Aurora 보안은 다음과 같이 세 가지 수준에서 관리됩니다.

• Aurora DB 클러스터 및 DB 인스턴스에서 Amazon RDS 관리 작업을 수행할 수 있는 사용자를 제 어하려면 AWS Identity and Access Management(IAM)를 사용합니다. IAM 자격 증명을 사용하여 AWS에 연결할 때, AWS 계정은 Amazon RDS 관리 작업을 수행하는 데 필요한 권한을 부여하는

IAM 정책을 보유하고 있어야 합니다. 자세한 내용은 [Amazon Aurora의 자격 증명 및 액세스 관리](#page-3742-0) 섹 션을 참조하세요.

IAM을 사용해 Amazon RDS 콘솔에 액세스하려면 먼저 사용자 자격 증명으로 AWS Management Console에 로그인한 다음 [https://console.aws.amazon.com/rds에](https://console.aws.amazon.com/rds)서 Amazon RDS 콘솔로 이동합니 다.

- Aurora DB 클러스터는 Amazon VPC 서비스를 기반으로 Virtual Private Cloud(VPC)에 생성해야 합 니다. Aurora DB 클러스터에서 DB 인스턴스의 엔드포인트 및 포트에 연결할 수 있는 디바이스 또는 Amazon EC2 인스턴스를 제어하려면 VPC 보안 그룹을 사용합니다. 전송 계층 보안(TLS)/Secure Sockets Layer(SSL)를 사용하여 이러한 엔드포인트 및 포트 연결을 만들 수 있습니다. 그 밖에도 기 업의 방화벽 규칙을 통해 기업에서 이용하는 디바이스의 DB 인스턴스 연결 여부를 제어하는 것도 가 능합니다. VPC에 대한 자세한 내용은 [Amazon VPC 및Amazon Aurora](#page-3855-0) 단원을 참조하십시오.
- Amazon Aurora DB 클러스터에 대한 로그인 및 권한을 인증하기 위해서는 다음 접근 방식 중 하나를 따르거나 두 방식을 조합할 수 있습니다.
	- 독립형 MySQL 또는 PostgreSQL DB 인스턴스와 동일한 접근법을 사용할 수 있습니다.

SQL 명령을 사용하거나, 데이터베이스 스키마 테이블을 수정하는 등 독립형 MySQL 또는 PostgreSQL DB 인스턴스에서 로그인 및 권한을 인증하는 기법이 Aurora에서도 유효합니다. 자세 한 내용은 [Amazon Aurora MySQL를 사용한 보안](#page-1233-0) 또는 [Amazon Aurora PostgreSQL를 사용한 보](#page-1883-0) [안](#page-1883-0) 섹션을 참조하세요.

• IAM 데이터베이스 인증을 사용할 수 있습니다.

IAM 데이터베이스 인증의 경우, 사용자 또는 IAM 역할 및 인증 토큰을 이용해 Aurora DB 클러스 터에 인증합니다. 인증 토큰은 서명 버전 4 서명 프로세스를 통해 생성하는 고유 값입니다. IAM 데 이터베이스 인증을 사용하면 동일한 자격 증명을 사용해 AWS 리소스 및 데이터베이스에 대한 액 세스를 제어할 수 있습니다. 자세한 내용은 [IAM 데이터베이스 인증](#page-3788-0) 섹션을 참조하세요.

• Aurora PostgreSQL 및 Aurora MySQL에 Kerberos 인증을 사용할 수 있습니다.

사용자가 Aurora PostgreSQL 및 Aurora MySQL DB 클러스터에 연결할 때 Kerberos를 사용하여 사용자를 인증할 수 있습니다. 이 경우 DB 클러스터는 AWS Directory Service for Microsoft Active Directory와 함께 작동하여 Kerberos 인증을 활성화합니다. AWS Directory Service for Microsoft Active Directory는 AWS Managed Microsoft AD라고도 합니다. 모든 자격 증명을 동일한 디렉터리 에 보관하면 시간과 노력을 절약할 수 있습니다. 여러 DB 클러스터에 대한 자격 증명을 보관하고 관리할 수 있는 중앙 집중식 공간이 있습니다. 디렉터리를 사용하면 전체 보안 프로필을 향상할 수 도 있습니다. 자세한 정보는 [Aurora PostgreSQL과 함께 Kerberos 인증 사용](#page-1913-0) 및 [Aurora MySQL에](#page-1248-0) [Kerberos 인증 사용](#page-1248-0) 섹션을 참조하세요.

구성 보안에 대한 자세한 내용은 [Amazon Aurora의 보안](#page-3695-0) 단원을 참조하십시오.

## Aurora DB 클러스터에 SSL 사용

Amazon Aurora DB 클러스터는 Amazon RDS DB 인스턴스와 동일한 프로세스 및 퍼블릭 키를 사용 하여 애플리케이션의 Secure Sockets Layer(SSL) 연결을 지원합니다. 자세한 내용은 [Amazon Aurora](#page-1233-0)  [MySQL를 사용한 보안,](#page-1233-0) [Amazon Aurora PostgreSQL를 사용한 보안](#page-1883-0) 또는 [Aurora Serverless v1에서](#page-3117-0)  [TLS/SSL 사용](#page-3117-0) 단원을 참조하십시오.

# Amazon Aurora의 고가용성

Amazon Aurora 아키텍처는 스토리지와 컴퓨팅이 분리됩니다. Aurora에는 DB 클러스터의 데이터에 적용되는 몇 가지 고가용성 기능이 포함되어 있습니다. 클러스터의 일부 또는 모든 DB 인스턴스를 사 용할 수 없는 경우에도 데이터는 안전하게 유지됩니다. 다른 고가용성 기능이 DB 인스턴스에 적용됩니 다. 이러한 기능은 하나 이상의 DB 인스턴스가 애플리케이션의 데이터베이스 요청을 처리할 수 있도록 준비하는 데 도움이 됩니다.

#### 주제

- [Aurora 데이터의 고가용성](#page-176-0)
- [Aurora DB 인스턴스의 고가용성](#page-177-0)
- [Aurora Global Database를 사용한 AWS 리전 간 고가용성](#page-177-1)
- [Aurora DB 클러스터의 내결함성](#page-178-0)
- [Amazon RDS 프록시를 사용하는 고가용성](#page-179-0)

### <span id="page-176-0"></span>Aurora 데이터의 고가용성

Aurora는 단일 AWS 리전에서 다중 가용 영역에 걸쳐 DB 클러스터에 데이터 복사본을 저장합니다. Aurora는 DB 클러스터의 인스턴스가 여러 가용성 영역에 걸쳐 있는지 여부에 관계없이 이러한 복사본 을 저장합니다. Aurora에 대한 자세한 내용은 [Amazon Aurora DB 클러스터 관리](#page-389-0) 단원을 참조하십시오.

기본 DB 인스턴스에 데이터가 기록되면 Aurora에서 가용 영역의 데이터를 클러스터 볼륨과 연결된 6 개의 스토리지 노드에 동기적으로 복제합니다. 이 방법은 데이터 중복을 제공하고, I/O 중지를 없애고, 시스템 백업 중에 지연 시간 스파이크를 최소화합니다. DB 인스턴스를 고가용성으로 실행하면 계획된 시스템 유지 관리 중 가용성을 향상시킬 수 있으며, 데이터베이스에서 오류 및 가용 영역 중단이 일어 나는 것을 방지할 수 있습니다. 가용 영역에 대한 자세한 정보는 [리전 및 가용 영역](#page-52-0) 단원을 참조하십시 오.

## <span id="page-177-0"></span>Aurora DB 인스턴스의 고가용성

기본(라이터) 인스턴스를 생성한 후에 최대 15개의 읽기 전용 Aurora 복제본을 생성할 수 있습니다. Aurora 복제본은 리더 인스턴스로도 알려져 있습니다.

일상적인 작업 중에 리더 인스턴스에서 SELECT 쿼리를 처리하여 읽기 집약적 응용 프로그램의 일부 작업을 오프로드할 수 있습니다. 문제가 기본 인스턴스에 영향을 미치는 경우 이러한 리더 인스턴스 중 하나가 기본 인스턴스 역할을 인수합니다. 이 메커니즘을 장애 조치(failover)라고 합니다. 많은 Aurora 기능이 장애 조치 메커니즘에 적용됩니다. 예를 들어 Aurora는 데이터베이스 문제를 감지하고 필요한 경우 장애 조치 메커니즘을 자동으로 활성화합니다. 또한 Aurora는 장애 조치 완료 시간을 단축하는 기 능을 갖추고 있습니다. 이렇게 하면 장애 조치 중에 데이터베이스를 쓰기에 사용할 수 없는 시간이 최 소화됩니다.

Aurora는 최대한 빨리 복구하도록 설계되었으며, 가장 빠른 복구 경로는 대개 동일한 DB 인스턴스를 다시 시작하거나 장애 조치하는 것입니다. 재시작은 장애 조치보다 더 빠르고 오버헤드가 적습니다.

장애 조치로 인해 새 기본 인스턴스를 승격하는 경우에도 동일하게 유지되는 연결 문자열을 사용하려 면 클러스터 엔드포인트에 연결합니다. 클러스터 엔드포인트는 항상 클러스터의 현재 기본 인스턴스 를 나타냅니다. 클러스터 엔드포인트에 대한 자세한 내용은 [Amazon Aurora 연결 관리](#page-128-0) 섹션을 참조하 세요.

**G** Tip

각 AWS 리전 내에서 가용 영역(AZ)은 중단이 발생할 경우 격리를 제공하기 위해 서로 구별되 는 위치를 나타냅니다. DB 클러스터의 가용성을 개선하려면 여러 가용 영역에 걸쳐 있는 DB 클러스터에 기본 인스턴스와 리더 인스턴스를 배포하는 것이 좋습니다. 이렇게 하면 전체 가용 영역에 영향을 미치는 문제로 인해 클러스터가 중단되지 않습니다.

클러스터를 생성할 때 간단한 선택을 수행하여 다중 AZ DB 클러스터를 설정할 수 있습니다. AWS Management Console, AWS CLI 또는 Amazon RDS API를 사용할 수 있습니다. 또한 새 리더 DB 인스턴스를 추가하고 다른 가용 영역을 지정하여 기존 Aurora DB 클러스터를 다중 AZ DB 클러스터로 만들 수 있습니다.

## <span id="page-177-1"></span>Aurora Global Database를 사용한 AWS 리전 간 고가용성

여러 AWS 리전 간의 고가용성을 위해 Aurora Global Database를 설정할 수 있습니다. 각각의 Aurora Global Database는 여러 AWS 리전에 걸쳐 있어, 대기 시간이 짧은 글로벌 읽기와 AWS 리전에 걸쳐 중단에 대한 재해 복구를 지원합니다. Aurora는 기본 AWS 리전에서 각 보조 영역으로 모든 데이터 및 업데이트 복제를 자동으로 처리합니다. 자세한 내용은 [Amazon Aurora 글로벌 데이터베이스 사용](#page-2778-0) 단원 을 참조하십시오.

## <span id="page-178-0"></span>Aurora DB 클러스터의 내결함성

Aurora DB 클러스터는 내결함성을 고려하여 설계되었습니다. 클러스터 볼륨은 단일 AWS 리전에 속 하는 다중 가용 영역(AZ)을 모두 아우르며, 각 가용 영역에는 클러스터 볼륨 데이터의 사본이 복사됩니 다. 이 기능은 가용 영역 한 곳에서 결함이 발생하더라도 DB 클러스터가 잠시 서비스가 중단될 뿐 전혀 데이터 손실 없이 결함을 견딜 수 있음을 의미합니다.

DB 클러스터의 기본 인스턴스에 결함이 발생하면 Aurora는 다음 두 가지 방법 중 하나를 사용하여 자 동으로 새 기본 인스턴스로 장애 조치합니다.

- 기존 Aurora 복제본을 새 기본 인스턴스로 승격시킴
- 새로운 기본 인스턴스 만들기

DB 클러스터에 Aurora 복제본이 하나 이상인 경우에는 장애가 발생하더라도 Aurora 복제본이 기본 인 스턴스로 승격됩니다. 이 실패 이벤트로 인해 예외적으로 실패하는 읽기 및 쓰기 작업 동안 짧은 중단 이 발생합니다. 하지만, 일반적인 서비스 복구 시간은 60초 미만이지만 대부분 30초 미만에 복원됩니 다. DB 클러스터의 가용성을 높이려면 최소 하나 이상의 Aurora 복제본을 둘 이상의 다른 가용 영역에 생성하는 것이 바람직합니다.

**G** Tip

Aurora MySQL 2.10 이상에서는 클러스터에 리더 DB 인스턴스를 2개 이상 보유하여 장애 조 치 중에 가용성을 개선할 수 있습니다. Aurora MySQL 2.10 이상에서 Aurora는 장애 조치 대상 인 라이터 DB 인스턴스와 리더 인스턴스만 다시 시작합니다. 클러스터의 다른 리더 인스턴스 는 장애 조치 중에 리더 엔드포인트에 대한 연결을 통해 쿼리를 처리하는 데 계속해서 사용할 수 있습니다.

Aurora DB 클러스터와 함께 RDS 프록시를 사용하여 장애 조치 중에 가용성을 개선할 수도 있 습니다. 자세한 내용은 [Amazon RDS 프록시를 사용하는 고가용성](#page-179-0) 단원을 참조하십시오.

각 복제본에 우선 순위를 지정함으로써 장애 이후 기본 인스턴스로 승격할 Aurora 복제본 순서를 사용 자 지정할 수 있습니다. 우선 순위 범위는 가장 높은 값인 0부터 가장 낮은 값인 15까지입니다. 기본 인 스턴스에 결함이 발생하면 Amazon RDS는 우선순위가 가장 높은 Aurora 복제본을 새로운 기본 인스 턴스로 승격시킵니다. Aurora 복제본의 우선 순위는 언제든지 수정할 수 있습니다. 우선 순위 수정으로 인해 장애 조치가 트리거되지는 않습니다.

둘 이상의 Aurora 복제본이 동일한 우선 순위를 공유하여 승격 계층을 만들 수도 있습니다. 둘 이상의 Aurora 복제본이 동일한 우선 순위를 공유하면 Amazon RDS는 크기가 가장 큰 복제본을 승격시킵니 다. 둘 이상의 Aurora Replicas가 동일한 우선 순위와 크기를 공유하면 Amazon RDS는 동일한 승격 티 어에서 임의의 복제본을 승격시킵니다.

DB 클러스터에 Aurora 복제본이 포함되어 있지 않으면 기본 인스턴스가 실패 이벤트 중에 동일한 AZ 에 다시 생성됩니다. 이 실패 이벤트로 인해 예외적으로 실패하는 읽기 및 쓰기 작업 동안 중단이 발생 합니다. 새로운 기본 인스턴스가 생성도면 서비스도 복구되지만 보통 10분 미만의 시간이 걸립니다. Aurora 복제본을 기본 인스턴스로 승격시키는 것이 기본 인스턴스를 새로 생성하는 것보다 훨씬 빠릅 니다.

전체 AZ에 영향을 미치는 중단으로 인해 클러스터의 기본 인스턴스를 사용할 수 없다고 가정해 보겠습 니다. 이 경우, 새 기본 인스턴스를 온라인 상태로 만드는 방법은 클러스터가 다중 AZ 구성을 사용하는 지 여부에 따라 달라집니다.

- 프로비저닝 클러스터 또는 Aurora Serverless v2 클러스터에 다른 AZ의 리더 인스턴스가 포함되어 있는 경우, Aurora은(는) 장애 조치 메커니즘을 사용하여 해당 리더 인스턴스 중 하나를 새 기본 인스 턴스로 승격시킵니다.
- 프로비저닝된 클러스터 또는 Aurora Serverless v2 클러스터에 단일 DB 인스턴스만 포함되어 있거 나 기본 인스턴스와 모든 리더 인스턴스가 동일한 AZ에 있는 경우, 다른 AZ에 하나 이상의 새 DB 인 스턴스를 수동으로 생성해야 합니다.
- 클러스터에서 Aurora Serverless v1을(를) 사용하는 경우 Aurora은(는) 다른 AZ에 새 DB 인스턴스를 자동으로 생성합니다. 그러나 이 프로세스에는 호스트 교체가 수반되므로 장애 조치보다 시간이 더 오래 걸립니다.

**a** Note

Amazon Aurora는 외부 MySQL 데이터베이스 또는 RDS MySQL DB 인스턴스의 복제도 지원 합니다. 자세한 내용은 [Aurora과 MySQL 간의 복제 또는 Aurora와 다른 Aurora DB 클러스터](#page-1526-0) [\(이진 로그 복제본\) 간의 복제](#page-1526-0) 단원을 참조하십시오.

## <span id="page-179-0"></span>Amazon RDS 프록시를 사용하는 고가용성

RDS 프록시를 사용하면 복잡한 장애 처리 코드를 작성할 필요 없이 데이터베이스 장애를 투명하게 견딜 수 있는 애플리케이션을 구축할 수 있습니다. 프록시는 애플리케이션 연결을 유지하면서 트래 픽을 새 데이터베이스 인스턴스로 자동 라우팅합니다. 또한 도메인 이름 시스템(DNS) 캐시를 우회하
여 Aurora 다중 AZ 데이터베이스의 장애 조치 시간을 최대 66% 단축합니다. 자세한 내용은 [Aurora용](#page-2886-0) [Amazon RDS 프록시 사용](#page-2886-0) 단원을 참조하십시오.

### Amazon Aurora를 사용한 복제

Aurora에서는 몇 가지 복제 옵션이 제공됩니다. 각 Aurora DB 클러스터에는 동일한 클러스터에 있는 여러 DB 인스턴스 간의 기본 제공 복제본이 있습니다. Aurora 클러스터를 소스 또는 타겟으로 하여 복 제를 설정할 수도 있습니다. 클러스터에서 데이터를 복제하거나 Aurora 클러스터 외부로 복제할 때 Aurora 글로벌 데이터베이스와 같은 기본 제공 기능이나 MySQL 또는 PostgreSQL DB 엔진의 기존 복 제 메커니즘 중에서 선택할 수 있습니다. 필요에 따라 고가용성, 편의성 및 성능을 적절하게 조합한 옵 션을 선택할 수 있습니다. 다음 단원에서는 각 기법을 선택하는 방법과 시기를 설명합니다.

주제

- [Aurora 복제본](#page-180-0)
- [Aurora MySQL를 사용한 복제](#page-182-0)
- [Aurora PostgreSQL를 사용한 복제](#page-183-0)

### <span id="page-180-0"></span>Aurora 복제본

Aurora 프로비저닝된 DB 클러스터에서 두 번째, 세 번째 등의 DB 인스턴스를 생성하면 Aurora는 라이 터 DB 인스턴스에서 다른 모든 DB 인스턴스로의 복제를 자동으로 설정합니다. 이러한 다른 DB 인스 턴스는 읽기 전용이며 Aurora 복제본이라고 합니다. 또한 클러스터 내에서 라이터 DB 인스턴스와 리더 DB 인스턴스를 결합할 수 있는 방법에 대해 논의할 때, 이 인스턴스를 리더 인스턴스라고 합니다.

Aurora 복제본에는 두 가지 주요 목적이 있습니다. 애플리케이션에 대한 읽기 작업을 확장하기 위해 쿼 리를 실행할 수 있습니다. 일반적으로 클러스터의 읽기 장치 엔드포인트에 연결하여 이 작업을 수행합 니다. 이렇게 하면 Aurora 는 읽기 전용 연결에 대한 로드를 클러스터에 있는 여러 Aurora 복제본에 분 산할 수 있습니다. 또한 Aurora 복제본은 가용성을 높이는 데 도움이 됩니다. 클러스터의 작성기 인스 턴스를 사용할 수 없게 되면 Aurora는 읽기 장치 인스턴스 중 하나를 자동으로 승격하여 새 작성기로 사용합니다.

Aurora DB 클러스터는 최대 15 개의 Aurora 복제본을 포함할 수 있습니다. Aurora 복제본을 AWS 리전 내 DB 클러스터에 포함된 가용 영역에 배포할 수 있습니다.

DB 클러스터의 데이터에는 클러스터 내 DB 인스턴스와 무관하게 자체 고가용성 및 안정성 기능이 있 습니다. Aurora 스토리지 기능에 익숙하지 않은 경우 [Amazon Aurora 스토리지 개요](#page-169-0) 단원을 참조하십

시오. DB 클러스터 볼륨은 물리적으로 DB 클러스터에 대한 데이터의 여러 복사본으로 구성됩니다. DB 클러스터의 기본 인스턴스 및 Aurora 복제본에는 클러스터 볼륨 데이터가 단 하나의 논리 볼륨으로 표시됩니다.

따라서 모든 Aurora 복제본은 쿼리 결과에 대해 동일한 데이터를 반환하며 복제본 지연이 최소화됩니 다. 이러한 지연은 대개 기본 인스턴스에서 업데이트를 쓴 후 100밀리초를 넘지 않습니다. 데이터베이 스 변경률에 따라 달라집니다. 즉, 데이터베이스의 쓰기 연산이 많은 기간에는 복제본 지연 시간이 증 가할 수 있습니다.

#### **a** Note

다음 Aurora PostgreSQL 버전에서 라이터 DB 인스턴스와의 통신이 60초 이상 끊기면 Aurora 복제본이 다시 시작됩니다.

- 14.6 이하 버전
- 13.9 이하 버전
- 12.13 이하 버전
- 모든 Aurora PostgreSQL 11 버전

Aurora 복제본은 클러스터 볼륨의 읽기 연산에 전적으로 사용되므로 읽기 조정에 유용합니다. 쓰기 연 산은 기본 인스턴스에서 관리합니다. 클러스터 볼륨은 DB 클러스터의 모든 DB 인스턴스가 공유하기 때문에 각 Aurora 복제본의 데이터 사본을 추가로 복제할 필요가 거의 없습니다.

가용성을 높이려면 Aurora 복제본을 장애 조치 대상으로 사용할 수 있습니다. 즉 기본 인스턴스에 장애 가 발생하면 Aurora 복제본이 기본 인스턴스로 승격됩니다. 기본 인스턴스에 대한 읽기/쓰기 요청이 예 외로 인해 장애가 발생하는 동안에는 시스템이 짧게 중단됩니다.

장애 조치를 통해 Aurora 복제본을 승격시키는 것이 기본 인스턴스를 재생성하는 것보다 훨씬 빠릅니 다. Aurora DB 클러스터에 Aurora 복제본이 포함되어 있지 않으면 DB 인스턴스가 장애에서 복구되는 동안 DB 클러스터를 사용할 수 없습니다.

장애 조치가 발생하는 경우 DB 엔진 버전에 따라 일부 Aurora 복제본이 재부팅될 수 있습니다. 예를 들어, Aurora MySQL 2.10 이상에서 Aurora는 장애 조치 중에 라이터 DB 인스턴스와 장애 조치 대상 만 다시 시작합니다. 서로 다른 Aurora DB 엔진 버전의 재부팅 동작에 대한 자세한 내용은 [Amazon](#page-552-0)  [Aurora DB 클러스터 또는 Amazon Aurora DB 인스턴스 재부팅](#page-552-0) 섹션을 참조하세요. 재부팅 또는 장애 조치 시 페이지 캐시에 어떤 일이 발생하는지에 대한 자세한 내용은 [유지 가능한 페이지 캐시](#page-173-0) 섹션을 참조하세요.

고가용성 시나리오에서는 Aurora 복제본을 1개 이상 생성하는 것이 좋습니다. 이때 복제본은 DB 인스 턴스 클래스가 기본 인스턴스의 클래스와 동일해야 하고, 가용 영역이 Aurora DB 클러스터의 가용 영 역과 달라야 합니다. 장애 조치 대상인 Aurora 복제본에 대한 자세한 내용은 [Aurora DB 클러스터의 내](#page-178-0) [결함성](#page-178-0) 섹션을 참조하세요.

암호화되지 않은 Aurora DB 클러스터의 암호화된 Aurora 복제본을 생성할 수 없습니다. 암호화된 Aurora DB 클러스터의 암호화되지 않은 Aurora 복제본을 생성할 수 없습니다.

**1** Tip

Aurora 클러스터 내 Aurora 복제본을 유일한 복제 형식으로 사용하여 데이터의 고가용성을 유 지할 수 있습니다. 기본 제공 Aurora 복제본을 다른 유형의 복제본과 결합할 수도 있습니다. 이 렇게 하면 데이터의 고가용성과 지리적 분포를 한층 더 높일 수 있습니다.

Aurora 복제본 생성 방법에 대한 자세한 내용은 [DB 클러스터에 Aurora 복제본 추가](#page-464-0) 단원을 참조하십시 오.

<span id="page-182-0"></span>Aurora MySQL를 사용한 복제

Aurora 복제본 외에도 다음과 같이 Aurora MySQL로 복제에 사용할 수 있는 옵션이 있습니다:

- 여러 다른 AWS 리전에 있는 Aurora MySQL DB 클러스터
	- Aurora 전역 데이터베이스를 사용하여 여러 리전에서 데이터를 복제할 수 있습니다. 자세한 내용 은 [Aurora Global Database를 사용한 AWS 리전 간 고가용성](#page-177-0) 섹션을 참조하세요.
	- MySQL 이진 로그(binlog) 복제를 사용하여 다른 AWS 리전에 Aurora MySQL DB 클러스터의 Aurora 읽기 전용 복제본을 생성할 수 있습니다. 각 클러스터는 서로 다른 각 리전에 최대 5개의 읽 기 전용 복제본을 생성할 수 있습니다.
- MySQL 이진 로그(binlog) 복제를 사용하여 동일한 리전에 있는 Aurora MySQL DB 클러스터 2개
- RDS for MySQL DB 인스턴스의 Aurora 읽기 전용 복제본을 생성하여 데이터의 소스인 RDS for MySQL DB 인스턴스와 Aurora MySQL DB 클러스터를 설정합니다. 일반적으로 이 방법은 진행 중 인 복제보다는 Aurora MySQL으로의 마이그레이션에 사용됩니다.

Aurora MySQL을 사용한 복제에 대한 자세한 내용은 [Amazon Aurora MySQL을 사용한 복제](#page-1480-0) 단원을 참 조하십시오.

## <span id="page-183-0"></span>Aurora PostgreSQL를 사용한 복제

Aurora 복제본 외에도 다음과 같이 Aurora PostgreSQL로 복제에 사용할 수 있는 옵션이 있습니다:

- Aurora Global Database를 사용하여 한 리전의 Aurora 프라이머리 DB 클러스터와 서로 다른 리전의 최대 5개의 읽기 전용 세컨더리 DB 클러스터. 즉, Aurora PostgreSQL은 교차 리전 Aurora 복제본을 지원하지 않습니다. 하지만 Aurora Global Database를 사용하여 Aurora PostgreSQL DB 클러스터 의 읽기 기능을 둘 이상의 AWS 리전으로 확장하고 가용성 목표를 달성할 수 있습니다. 자세한 내용 은 [Amazon Aurora 글로벌 데이터베이스 사용](#page-2778-0) 단원을 참조하십시오.
- PostgreSQL의 논리적 복제 기능을 사용하여 2개의 Aurora PostgreSQL DB 클러스터는 동일한 리전 에 위치합니다.
- RDS for PostgreSQL DB 인스턴스의 Aurora 읽기 전용 복제본을 생성하여 데이터의 소스인 RDS for PostgreSQL DB 인스턴스와 Aurora PostgreSQL DB 클러스터를 설정합니다. 일반적으로 이 방법은 진행 중인 복제보다는 Aurora PostgreSQL으로의 마이그레이션에 사용됩니다.

Aurora PostgreSQL을 사용한 복제에 대한 자세한 내용은 [Amazon Aurora PostgreSQL를 사용한 복제](#page-2343-0) 단원을 참조하십시오.

## Aurora에 대한 DB 인스턴스 결제

Amazon Aurora 클러스터의 Amazon RDS 프로비저닝된 인스턴스는 다음 구성 요소를 기준으로 청구 됩니다.

- DB 인스턴스 시간(시간별) DB 인스턴스의 DB 인스턴스 클래스를 기준으로 합니다(예: db.t2.small 또는 db.m4.large). 요금은 시간 단위로 고시되지만, 청구서는 초 단위로 계산되고 시간을 10진수 형 식으로 표시합니다. RDS 사용량은 1초 단위로 청구되며 최소 청구 시간은 10분입니다. 자세한 내용 은 [Aurora DB 인스턴스 클래스](#page-152-0) 섹션을 참조하세요.
- 스토리지(월별 GiB별) DB 인스턴스에 프로비저닝한 스토리지 용량입니다. 해당 월에 프로비저닝 된 스토리지 용량의 크기를 조정하는 경우 청구서 금액은 비례 할당으로 계산됩니다. 자세한 내용은 [Amazon Aurora 스토리지 및 안정성](#page-169-1) 섹션을 참조하세요.
- 입출력(I/O) 요청(1백만 요청별) 결제 주기에 요청한 총 스토리지 I/O 요청 수입니다. Aurora Standard DB 클러스터 구성에만 해당됩니다.

Amazon Aurora I/O 결제에 대한 자세한 정보는 [Amazon Aurora DB 클러스터의 스토리지 구성](#page-170-0) 섹션 을 참조하세요.

• 백업 스토리지(월별 GiB별) – 백업 스토리지는 자동화된 데이터베이스 백업 및 생성한 활성 데이터 베이스 스냅샷과 연결된 스토리지입니다. 백업 보존 기간을 연장하거나 추가 데이터베이스 스냅샷 을 찍으면 데이터베이스가 사용하는 백업 스토리지가 증가합니다. 초 단위 결제는 백업 스토리지 (GB-월 단위로 측정됨)에는 적용되지 않습니다.

자세한 내용은 [Amazon Aurora DB 클러스터 백업 및 복구](#page-660-0) 섹션을 참조하세요.

• 데이터 전송(GB별) - DB 인스턴스와 인터넷 및 기타 AWS 리전 간의 양방향 데이터 전송입니다.

Amazon RDS는 사용자가 요구 사항에 따라 비용을 최적화할 수 있도록 다음과 같은 구입 옵션을 제공 합니다.

- 온디맨드 인스턴스 사용하는 DB 인스턴스 시간에 대해 시간별로 지불합니다. 요금은 시간 단위로 고시되지만, 청구서는 초 단위로 계산되고 시간을 10진수 형식으로 표시합니다. RDS 사용량은 이제 1초 단위로 청구되며 최소 청구 시간은 10분입니다.
- 예약 인스턴스 1년 또는 3년 기간으로 DB 인스턴스를 예약하고 온디맨드 DB 인스턴스 요금에 비 해 상당한 할인을 받습니다. 예약 인스턴스 사용 시 여러 인스턴스를 1시간 내에 시작, 삭제, 사용 또 는 종료하고 모든 인스턴스에 대해 예약 인스턴스 혜택을 적용받을 수 있습니다.
- Aurora Serverless v2 Aurora Serverless v2에서는 결제 단위가 DB 인스턴스 시간이 아닌 Aurora 용량 단위(ACU) 시간인 온디맨드 용량을 제공합니다. Aurora Serverless v2 용량은 데이터베이스의 로드에 따라 사용자가 지정한 범위 내에서 증가하거나 감소합니다. 모든 용량이 Aurora Serverless v2인 클러스터를 구성할 수 있습니다. 또는 Aurora Serverless v2 및 온디맨드 또는 예약 프로비저닝 된 인스턴스의 조합으로 클러스터를 구성할 수 있습니다. Aurora Serverless v2 ACU 작동 방식에 대 한 자세한 내용은 [Aurora Serverless v2 작동 방식](#page-3029-0) 단원을 참조하세요.

Aurora요금에 대한 자세한 내용은 [Aurora 요금 페이지를](https://aws.amazon.com/rds/aurora/pricing) 참조하십시오.

주제

- [Aurora용 온디맨드 DB 인스턴스](#page-185-0)
- [Aurora용 예약 DB 인스턴스](#page-186-0)

# <span id="page-185-0"></span>Aurora용 온디맨드 DB 인스턴스

Amazon RDS 온디맨드 DB 인스턴스는 DB 인스턴스 클래스를 기반으로 청구됩니다(예: db.t3.small 또는 db.m5.large). Amazon RDS 요금에 대한 자세한 정보는 [Amazon RDS 제품 페이지를](https://aws.amazon.com/rds/pricing) 참조하십시 오.

DB 인스턴스가 사용 가능하면 즉시 DB 인스턴스에 대한 청구가 시작됩니다. 요금은 시간 단위로 고시 되지만, 청구서는 초 단위로 계산되고 시간을 10진수 형식으로 표시합니다. Amazon RDS 사용량은 1 초 단위로 청구되며 최소 청구 시간은 10분입니다. 컴퓨팅 또는 스토리지 용량 조정과 같은 청구 대상 구성 변경의 경우 최소 시간인 10분에 대해 요금이 부과됩니다. DB 인스턴스를 삭제하거나 DB 인스턴 스에 장애가 발생하여 DB 인스턴스가 종료될 때까지 청구가 계속됩니다.

DB 인스턴스 요금이 더 이상 부과되지 않도록 하려면 추가 DB 인스턴스 시간에 대해 청구되지 않도록 인스턴스를 중지하거나 삭제해야 합니다. 청구되는 DB 인스턴스 상태에 대한 자세한 정보는 [Aurora 클](#page-798-0) [러스터에서 DB 인스턴스 상태 보기](#page-798-0) 단원을 참조하십시오.

### 중지된 DB 인스턴스

DB 인스턴스가 중지되는 동안 프로비저닝된 IOPS를 포함하여 프로비저닝된 스토리지에 대해 요금이 부과됩니다. 지정된 보존 기간 내의 수동 스냅샷 및 자동 백업용 스토리지를 포함하여 백업 스토리지에 대한 요금도 부과됩니다. DB 인스턴스 시간에 대해서는 요금이 부과되지 않습니다

### 다중 AZ DB 인스턴스

DB 인스턴스가 다중 AZ 배포가 되도록 지정하면 Amazon RDS 요금 페이지에 게시된 다중 AZ 요금에 따라 청구됩니다.

# <span id="page-186-0"></span>Aurora용 예약 DB 인스턴스

예약 DB 인스턴스를 사용하면 1년 또는 3년 단위로 DB 인스턴스를 예약할 수 있습니다. 예약 DB 인스 턴스는 온디맨드 DB 인스턴스 요금과 비교하여 대폭 할인된 요금을 제공합니다. 예약 DB 인스턴스는 물리적 인스턴스가 아니고 오히려 계정에서 온디맨드 DB 인스턴스를 사용할 때 적용되는 결제 할인에 가깝습니다. 예약 DB 인스턴스의 할인 요금은 인스턴스 유형 및 AWS 리전에 따라 결정됩니다.

DB 인스턴스를 예약하기 위한 프로세스는 다음과 같습니다. 먼저 구매할 수 있는 DB 인스턴스 예약 상 품에 대한 정보를 확인합니다. 그런 다음 DB 인스턴스 예약 상품을 구매하고 마지막으로 기존에 예약 되어 있는 DB 인스턴스에 대한 정보를 확인합니다.

예약 DB 인스턴스 개요

Amazon RDS에서 예약 DB 인스턴스를 구매할 때는 예약 DB 인스턴스의 기간 동안 특정 DB 인스턴스 유형에 대해 할인 요금을 이용하는 약정을 구매하는 것입니다. Amazon RDS 예약 DB 인스턴스를 사 용하려면 온디맨드 인스턴스와 똑같은 방법으로 새로운 DB 인스턴스를 생성해야 합니다.

새롭게 생성한 DB 인스턴스는 다음에 대해 예약 DB 인스턴스의 사양과 일치해야 합니다.

- AWS 리전
- DB 엔진
- DB 인스턴스 유형

새로운 DB 인스턴스의 사양이 계정의 기존 DB 예약 인스턴스와 일치하면 예약 DB 인스턴스에 제공되 는 할인 요금이 청구됩니다. 그렇지 않으면 DB 인스턴스에 대해 온디맨드 요금이 청구됩니다.

예약형 DB 인스턴스로 사용 중인 DB 인스턴스를 수정할 수 있습니다. 변경 사항이 예약 DB 인스턴스 의 사양 내에 있는 경우 수정된 DB 인스턴스에도 할인의 일부 또는 전부가 적용됩니다. 인스턴스 클래 스를 변경하는 경우와 같이 변경 사항이 사양을 벗어나면 할인이 더 이상 적용되지 않습니다. 자세한 내용은 [유연한 크기의 예약 DB 인스턴스](#page-188-0) 단원을 참조하십시오.

주제

- [제공 유형](#page-187-0)
- [Aurora DB 클러스터 구성 유연성](#page-187-1)
- [유연한 크기의 예약 DB 인스턴스](#page-188-0)
- [Aurora 예약 DB 인스턴스 결제 예제](#page-191-0)

#### • [예약 DB 인스턴스 삭제](#page-193-0)

요금을 포함하여 예약 DB 인스턴스에 대한 자세한 내용은 [Amazon RDS 예약 인스턴스를](https://aws.amazon.com/rds/reserved-instances/#2) 참조하십시 오.

#### <span id="page-187-0"></span>제공 유형

예약 DB 인스턴스는 세 가지 유형(No Upfront, Partial Upfront 및 All Upfront)으로 제공되며 예상되는 사용률에 따라 Amazon RDS 비용을 최적화할 수 있습니다.

#### 선수금 없음

선결제 없이 예약 DB 인스턴스에 액세스할 수 있는 옵션입니다. 비선결제 예약 DB 인스턴스는 사 용 기간 동안 사용량에 상관없이 할인된 시간당 요금이 청구되며, 선결제가 필요하지 않습니다. 이 옵션은 1년 예약만 가능합니다.

### 부분 선결제

예약 DB 인스턴스 사용비의 일부를 먼저 결제해야 하는 옵션입니다. 결제하지 않은 시간에 대해서 는 사용 기간 동안 사용량에 상관없이 할인된 시간당 요금이 청구됩니다. 이 옵션은 이전 Heavy 사 용률 옵션을 대신합니다.

#### 전체 선결제

약관이 시작되는 시점에서 모든 금액을 결제하고 사용 기간 동안 추가 비용 없이 무제한으로 사용 할 수 있습니다.

통합 결제를 사용하는 경우, 결제의 편의를 위해 조직 내 모든 계정은 하나의 계정으로 취급됩니다. 즉 조직 내 모든 계정은 다른 계정에서 구입한 예약 DB 인스턴스에 대해 시간당 비용 혜택을 받을 수 있습 니다. 통합 결제에 대한 자세한 내용은 AWS Billing and Cost Management 사용 설명서에서 [Amazon](https://docs.aws.amazon.com/awsaccountbilling/latest/aboutv2/consolidatedbilling-other.html#consolidatedbilling-rds)  [RDS 예약 DB 인스턴스를](https://docs.aws.amazon.com/awsaccountbilling/latest/aboutv2/consolidatedbilling-other.html#consolidatedbilling-rds) 참조하세요.

<span id="page-187-1"></span>Aurora DB 클러스터 구성 유연성

Aurora 예약 DB 인스턴스는 다음 두 DB 클러스터 구성 모두에서 사용할 수 있습니다.

- Aurora I/O-Optimized 읽기 및 쓰기 I/O 작업에 대한 추가 비용 없이 DB 클러스터의 사용량 및 스토 리지에 대한 비용만 지불하면 됩니다.
- Aurora Standard DB 클러스터의 사용량 및 스토리지 외에도 I/O 작업에 대해 요청 1백만 건당의 표 준 요금이 부과됩니다.

Aurora는 이러한 구성 간의 가격 차이를 자동으로 반영합니다. Aurora I/O-Optimized는 Aurora Standard보다 시간당 정규화된 유닛을 30% 더 소모합니다.

Aurora 클러스터 스토리지 구성에 대한 자세한 내용은 [Amazon Aurora DB 클러스터의 스토리지 구성](#page-170-0) 섹션을 참조하세요. Aurora 클러스터 스토리지 구성에 대한 요금 정보는 [Amazon Aurora 요금을](https://aws.amazon.com/rds/aurora/pricing/) 참조 하세요.

<span id="page-188-0"></span>유연한 크기의 예약 DB 인스턴스

예약 DB 인스턴스를 구매할 때 지정해야 하는 것 중 하나가 인스턴스 클래스(db.r5.large 등)입니다. DB 인스턴스 클래스에 대한 자세한 내용은 [Aurora DB 인스턴스 클래스](#page-152-0) 섹션을 참조하세요.

이미 DB 인스턴스가 있지만 용량을 확장해야 하는 경우에는 예약 DB 인스턴스가 확장된 DB 인스턴 스에 자동으로 적용됩니다. 다시 말해서 예약 DB 인스턴스는 모든 DB 인스턴스 클래스 크기에 자동으 로 적용됩니다. 동일한 AWS 리전 및 데이터베이스 엔진에서 유연한 크기의 예약 DB 인스턴스를 DB 인스턴스에 사용할 수 있습니다. 유연한 크기의 예약 DB 인스턴스는 해당 인스턴스 클래스 유형에서 만 확장할 수 있습니다. 예를 들어 db.r5.large의 예약 DB 인스턴스는 db.r5.large에 적용할 수 있지만, db.r6g.large에는 적용할 수 없습니다. db.r5와 db.r6g는 다른 인스턴스 클래스 유형이기 때문입니다.

이러한 예약 DB 인스턴스의 이점은 다중 AZ와 단일 AZ 구성 모두에게 적용됩니다. 유연성은 동일한 DB 인스턴스 클래스 유형 내에서 구성 간에 자유롭게 이동할 수 있음을 의미합니다. 예를 들어, 하나의 대형 DB 인스턴스(시간당 4개의 정규화된 유닛)에서 실행 중인 단일 AZ 배포로부터 2개의 중형 DB 인 스턴스(시간당 2+2 = 4개의 정규화된 유닛)에서 실행 중인 다중 AZ 배포로 이동할 수 있습니다.

유연한 크기의 예약 DB 인스턴스는 다음 Aurora 데이터베이스 엔진에서 제공됩니다.

- Aurora MySQL
- Aurora PostgreSQL

예약 DB 인스턴스의 크기에 따른 사용량은 시간당 정규화된 유닛을 사용하여 비교할 수 있습니다. 예 를 들어 db.r3.large DB 인스턴스 2개일 때 사용량의 유닛 1개는 db.r3.small 1개일 때 사용량의 시간당 정규화된 유닛 8개와 같습니다. 다음 표는 각 DB 인스턴스 크기에 따른 시간당 정규화된 유닛의 수를 나타낸 것입니다.

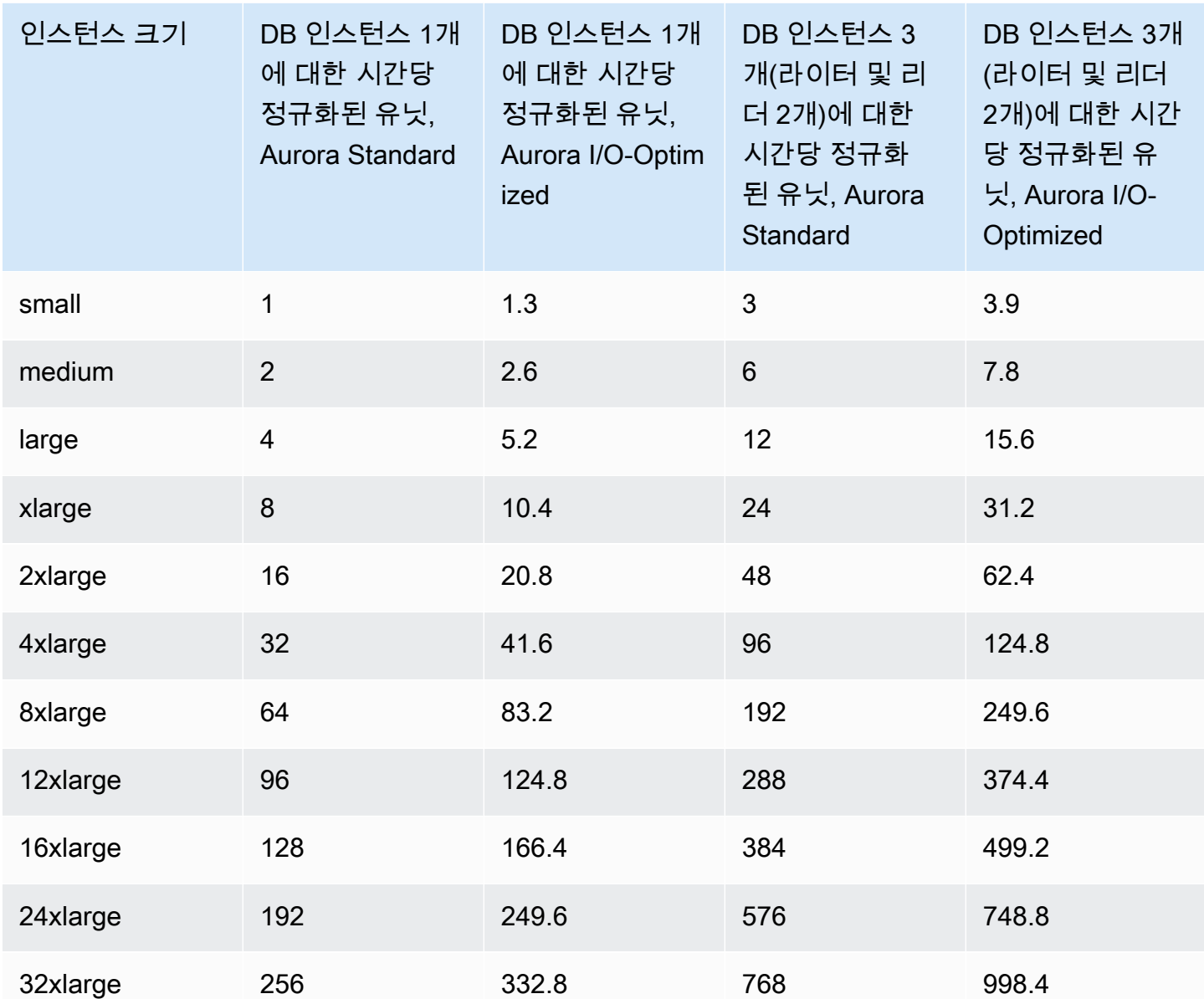

예약 DB 인스턴스로 db.t2.medium을 1개 구매하고, 동일한 AWS 리전의 계정에서 db.t2.small DB 인스턴스를 2개 실행하는 경우를 예로 들어 보겠습니다. 이 경우 결제 혜택은 두 인스턴스에 100% 적용됩니다.

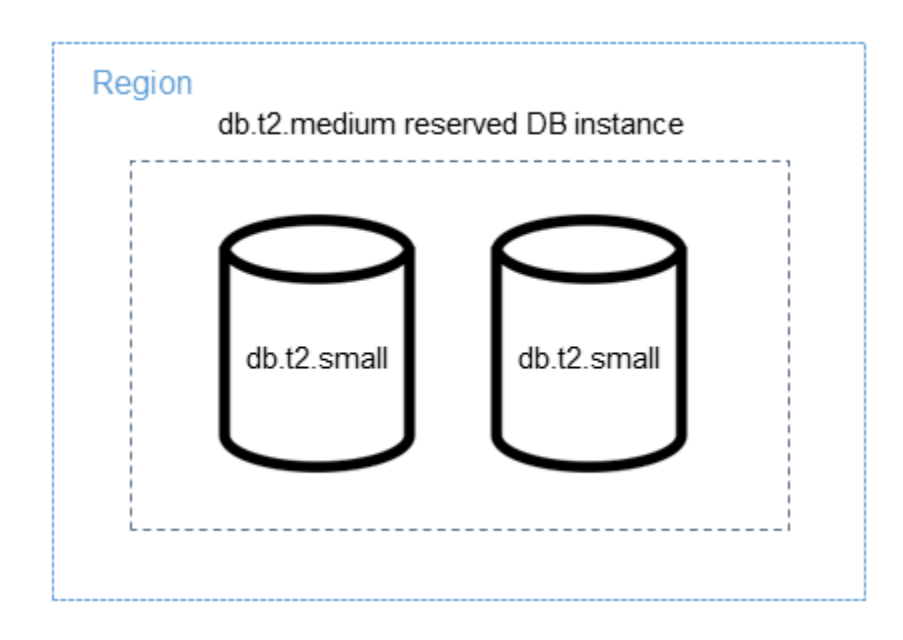

또는 동일한 AWS 리전의 계정에서 실행 중인 db.t2.large 인스턴스 1개가 있는 경우 결제 혜택은 DB 인스턴스 사용량의 50%에 적용됩니다.

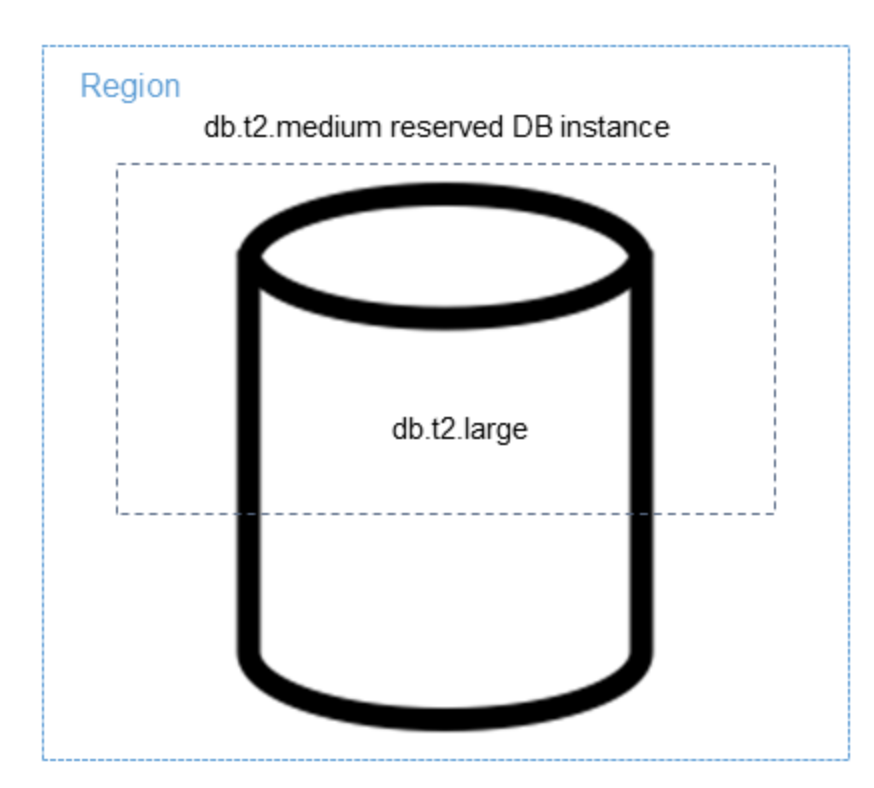

#### **a** Note

T DB 인스턴스 클래스는 개발 및 테스트 서버 또는 기타 비프로덕션 서버에만 사용하는 것이 좋습니다. T 인스턴스 클래스에 대한 자세한 내용은 [DB 인스턴스 클래스 유형](#page-152-1) 섹션을 참조하 세요.

### <span id="page-191-0"></span>Aurora 예약 DB 인스턴스 결제 예제

다음 예제는 Aurora Standard 및 Aurora I/O-Optimized DB 클러스터 구성을 모두 사용하는 Aurora DB 클러스터에 대한 예약 DB 인스턴스 요금을 보여 줍니다.

Aurora Standard 사용 예제

예약된 DB 인스턴스 요금은 스토리지, 백업 및 I/O와 관련된 비용의 할인이 제공되지 않습니다. 다음 예제에서는 예약된 DB 인스턴스의 월 총비용을 보여 줍니다.

- 미국 동부(버지니아 북부)의 Aurora MySQL 예약 단일 AZ db.r5.large DB 인스턴스 클래스, 시간당 요금 0.19 USD(월 138.70 USD)
- 월 기준 GiB당 0.10 USD(이 예에서는 월 45.60 USD로 가정)의 Aurora 스토리지
- 월 기준 요청 100만 개당 0.20 USD(이 예에서는 월 20 USD로 가정)의 Aurora I/O
- 월 기준 GiB당 0.021 USD(이 예에서는 월 30 USD로 가정)의 Aurora 백업 스토리지

예약 DB 인스턴스에 이러한 옵션을 모두 추가할 경우(138.70 USD + 45.60 USD + 20 USD + 30 USD), 월 총 요금은 234.30 USD입니다.

예약 DB 인스턴스 대신 온디맨드 DB 인스턴스를 사용하기로 선택하는 경우, 미국 동부(버지니아 북 부)의 Aurora MySQL 단일 AZ db.r5.large DB 인스턴스 클래스 요금은 시간당 0.29 USD(월 217.50 USD)입니다. 따라서 온디맨드 DB 인스턴스의 경우, 이러한 옵션을 모두 추가하면(217.50 USD + 45.60 USD + 20 USD + 30 USD), 월 총 요금은 313.10 USD입니다. 예약 DB 인스턴스를 사용하면 매 달 약 79USD의 비용을 절감할 수 있습니다.

2개의 리더 인스턴스가 있는 Aurora Standard DB 클러스터를 사용하는 예제

Aurora DB 클러스터용 예약 인스턴스를 사용하려면 클러스터의 각 DB 인스턴스마다 예약 인스턴스를 하나씩 구매하면 됩니다.

첫 번째 예제를 확장하면 라이터 DB 인스턴스 1개와 Aurora 복제본 2개로 구성된 Aurora MySQL DB 클러스터가 생성되어 클러스터에는 총 3개의 DB 인스턴스가 있습니다. 두 개의 Aurora 복제본에는 추

가 스토리지 또는 백업 요금이 부과되지 않습니다. db.r5.large Aurora MySQL 예약 DB 인스턴스를 3개 구매하는 경우 요금은 234.30 USD(라이터 DB 인스턴스) + 2 \* (Aurora 복제본당 I/O 138.70 USD + 20 USD)이므로 월 총요금은 551.70 USD가 됩니다.

라이터 DB 인스턴스 1개와 Aurora 복제본 2개로 구성된 Aurora MySQL DB 클러스터에 해당하는 온 디맨드 요금은 313.10 USD + 2 \* (217.50 USD + 인스턴스당 20 USD I/O)로, 매월 총 788.10 USD입니 다. 예약 DB 인스턴스를 사용하면 매달 약 236.40 USD를 절감할 수 있습니다.

#### Aurora I/O-Optimized 사용 예제

Aurora I/O-Optimized로 기존 Aurora Standard 예약 DB 인스턴스를 재사용할 수 있습니다. Aurora I/O-Optimized의 예약 인스턴스 할인 혜택을 최대한 활용하려면 현재 예약 인스턴스와 비슷한 예약 인스턴 스를 30% 추가로 구매하면 됩니다.

다음 표에서는 Aurora I/O-Optimized 사용 시 추가 예약 인스턴스를 추정하는 방법의 예를 보여 줍니 다. 필요한 예약 인스턴스가 분수 값일 경우 예약 인스턴스에서 제공되는 크기 유연성을 활용하여 정 수 값에 이를 수 있습니다. 이 예제에서 '현재'는 현재 보유하고 있는 Aurora Standard 예약 인스턴스를 나타냅니다. 추가 예약 인스턴스는 Aurora I/O-Optimized 사용 시 현재 예약 인스턴스 할인을 유지하기 위해 구매해야 하는 Aurora Standard 예약 인스턴스의 수입니다.

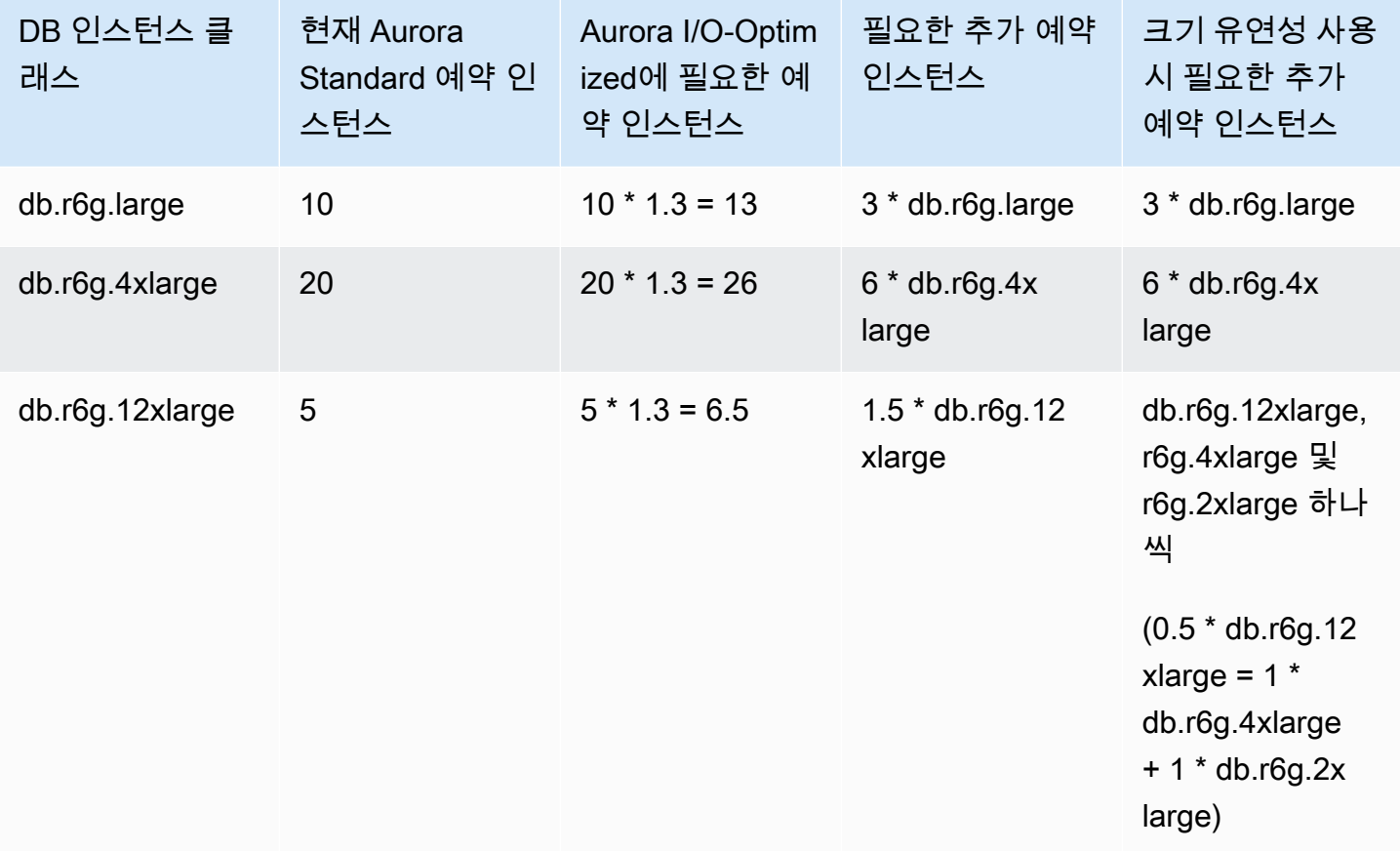

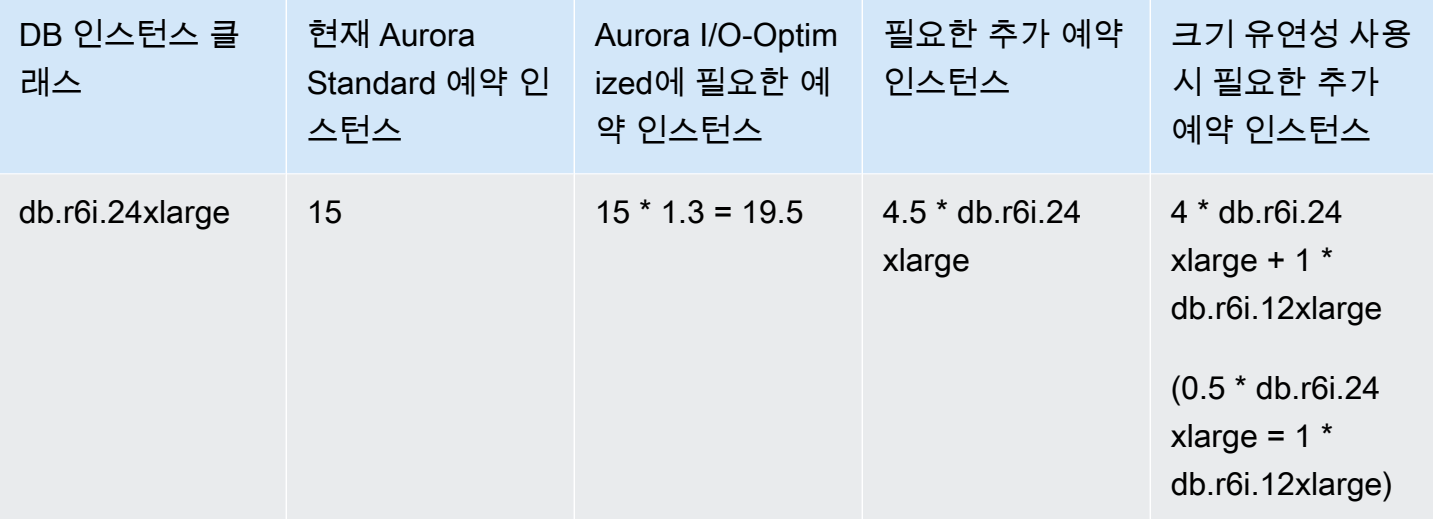

2개의 리더 인스턴스가 있는 Aurora I/O-Optimized DB 클러스터를 사용하는 예제

라이터 DB 인스턴스 1개와 Aurora 복제본 2개로 구성된 Aurora MySQL DB 클러스터가 생성되어 클러 스터에는 총 3개의 DB 인스턴스가 있습니다. 이들은 Aurora I/O-Optimized DB 클러스터 구성을 사용 합니다. 이 클러스터에 예약 DB 인스턴스를 사용하려면 동일한 DB 인스턴스 클래스의 예약 DB 인스 턴스 4개를 구매해야 합니다. Aurora I/O-Optimized를 사용하는 3개의 DB 인스턴스는 시간당 정규화된 유닛 3.9개를 소비하는 반면, Aurora Standard를 사용하는 DB 인스턴스 3개는 시간당 정규화된 유닛 3 개를 소비합니다. 하지만 각 DB 인스턴스의 월별 I/O 비용은 절감됩니다.

**a** Note

이 예의 요금은 샘플 요금이며 실제 요금과 다를 수 있습니다. Amazon Aurora 요금에 대한 자 세한 내용은 [Amazon Aurora 요금](https://aws.amazon.com/rds/aurora/pricing) 페이지를 참조하세요.

<span id="page-193-0"></span>예약 DB 인스턴스 삭제

예약 DB 인스턴스에 대한 약정 기간은 1년 또는 3년입니다. 예약 DB 인스턴스는 취소할 수 없습니다. 하지만 예약 DB 인스턴스 할인이 적용되는 DB 인스턴스를 삭제할 수는 있습니다. 예약 DB 인스턴스 할인이 적용되는 DB 인스턴스의 삭제 프로세스는 다른 DB 인스턴스를 삭제할 때와 동일합니다.

리소스 사용 여부에 관계없이 선결제 비용이 청구됩니다.

예약 DB 인스턴스 할인이 적용되는 DB 인스턴스를 삭제할 경우에는 다르지만 서로 사양이 호환되는 DB 인스턴스를 시작할 수 있습니다. 이 경우 예약 기간(1년 또는 3년)에 요금 할인을 계속 받을 수 있습 니다.

### 예약된 DB 인스턴스 사용

AWS Management Console, AWS CLI 및 RDS API를 사용하여 예약 DB 인스턴스 작업을 수행할 수 있습니다.

### 콘솔

예약 DB 인스턴스에 대한 작업은 AWS Management Console에서 다음 절차에 따라 진행할 수 있습니 다.

사용 가능한 예약 DB 인스턴스 상품에 대한 요금과 정보를 가져오려면

- 1. AWS Management Console에 로그인한 후 <https://console.aws.amazon.com/rds/>에서 Amazon RDS 콘솔을 엽니다.
- 2. 탐색 창에서 예약 인스턴스를 선택합니다.
- 3. [Purchase Reserved DB Instance]를 선택합니다.
- 4. 제품 설명에서 DB 엔진과 라이선스 유형을 선택합니다.
- 5. DB 인스턴스 클래스에서 DB 인스턴스 클래스를 선택합니다.
- 6. 배포 옵션에서 단일 AZ 배포 또는 다중 AZ 배포를 사용할지 선택합니다.

### **a** Note

예약된 Amazon Aurora 인스턴스에서는 배포 옵션을 항상 단일 AZ DB 인스턴스로 설정합 니다. 하지만 Aurora DB 클러스터를 생성할 때 기본 배포 옵션은 다른 AZ에 Aurora 복제 본 또는 리더 생성(다중 AZ)입니다.

Aurora 복제본을 포함하여 사용하려는 각 인스턴스에 대한 예약 DB 인스턴스를 구매해야 합니다. 따라서 Aurora에 다중 AZ 배포를 하려면 예약 DB 인스턴스를 추가로 구매해야 합 니다.

- 7. 기간에서 DB 인스턴스를 예약할 기간을 선택합니다.
- 8. 제공 유형에서 해당 제공 유형을 선택합니다.

상품 유형을 선택하면 요금 정보가 표시됩니다.

**A** Important

취소를 선택하면 예약 DB 인스턴스를 구입하지 않으며 요금이 발생하지 않습니다.

구매할 수 있는 DB 인스턴스 예약 상품에 대한 정보를 확인하였으면 이제 정보를 사용하여 다음 절차 에 따라 상품을 구매할 수 있습니다.

예약 DB 인스턴스를 구입하려면

- 1. AWS Management Console에 로그인한 후 <https://console.aws.amazon.com/rds/>에서 Amazon RDS 콘솔을 엽니다.
- 2. 탐색 창에서 예약 인스턴스를 선택합니다.
- 3. Purchase reserved DB instance(예약 DB 인스턴스 구매)를 선택합니다.
- 4. 제품 설명에서 DB 엔진과 라이선스 유형을 선택합니다.
- 5. DB 인스턴스 클래스에서 DB 인스턴스 클래스를 선택합니다.
- 6. 다중 AZ 배포에서 단일 AZ 또는 다중 AZ DB 인스턴스 배포를 사용할지 여부를 선택합니다.

**a** Note

예약된 Amazon Aurora 인스턴스에서는 배포 옵션을 항상 단일 AZ DB 인스턴스로 설정합 니다. 예약 DB 인스턴스에서 Amazon Aurora DB 클러스터를 생성할 때 DB 클러스터가 자 동으로 다중 AZ로 생성됩니다. Aurora 복제본을 포함하여 사용하려는 각 DB 인스턴스에 대한 예약 DB 인스턴스를 구매해야 합니다.

- 7. [Term]에서 DB 인스턴스를 예약할 기간을 선택합니다.
- 8. 제공 유형에서 해당 제공 유형을 선택합니다.

오퍼링 유형을 선택하면 요금 정보가 표시됩니다.

- 9. (선택 사항) 예약 DB 인스턴스를 조회할 수 있도록 구매하는 예약 인스턴스에 자체 식별자를 할 당할 수 있습니다. [Reserved Id]에 자신이 예약한 DB 인스턴스 식별자를 입력하면 됩니다.
- 10. 제출을 선택합니다.

예약 DB 인스턴스를 구매하면 예약 인스턴스 목록에 표시됩니다.

예약한 DB 인스턴스를 구매한 후에는 다음 절차에 따라 예약한 DB 인스턴스에 대한 정보를 가져올 수 있습니다.

AWS 계정에 대한 예약 DB 인스턴스 관련 정보를 가져오려면

1. AWS Management Console에 로그인한 후 <https://console.aws.amazon.com/rds/>에서 Amazon RDS 콘솔을 엽니다.

#### 2. 탐색 창에서 예약 인스턴스를 선택합니다.

현재 계정에서 예약한 DB 인스턴스가 나타납니다. 특정 예약 DB 인스턴스의 세부 정보를 보려면 목록에서 해당 인스턴스를 선택합니다. 그러면 콘솔 아래쪽의 세부 정보 창에 인스턴스에 대한 세 부 정보가 표시됩니다.

#### AWS CLI

예약 DB 인스턴스에 대한 작업은 다음 예제와 같이 AWS CLI를 사용하여 진행할 수 있습니다.

Example 사용 가능한 예약 DB 인스턴스 오퍼링 가져오기

구매 가능한 DB 인스턴스 상품에 대한 정보를 가져오려면 AWS CLI 명령 [describe-reserved-db](https://docs.aws.amazon.com/cli/latest/reference/rds/describe-reserved-db-instances-offerings.html)[instances-offerings](https://docs.aws.amazon.com/cli/latest/reference/rds/describe-reserved-db-instances-offerings.html)를 호출합니다.

aws rds describe-reserved-db-instances-offerings

이 호출은 다음과 비슷한 출력을 반환합니다.

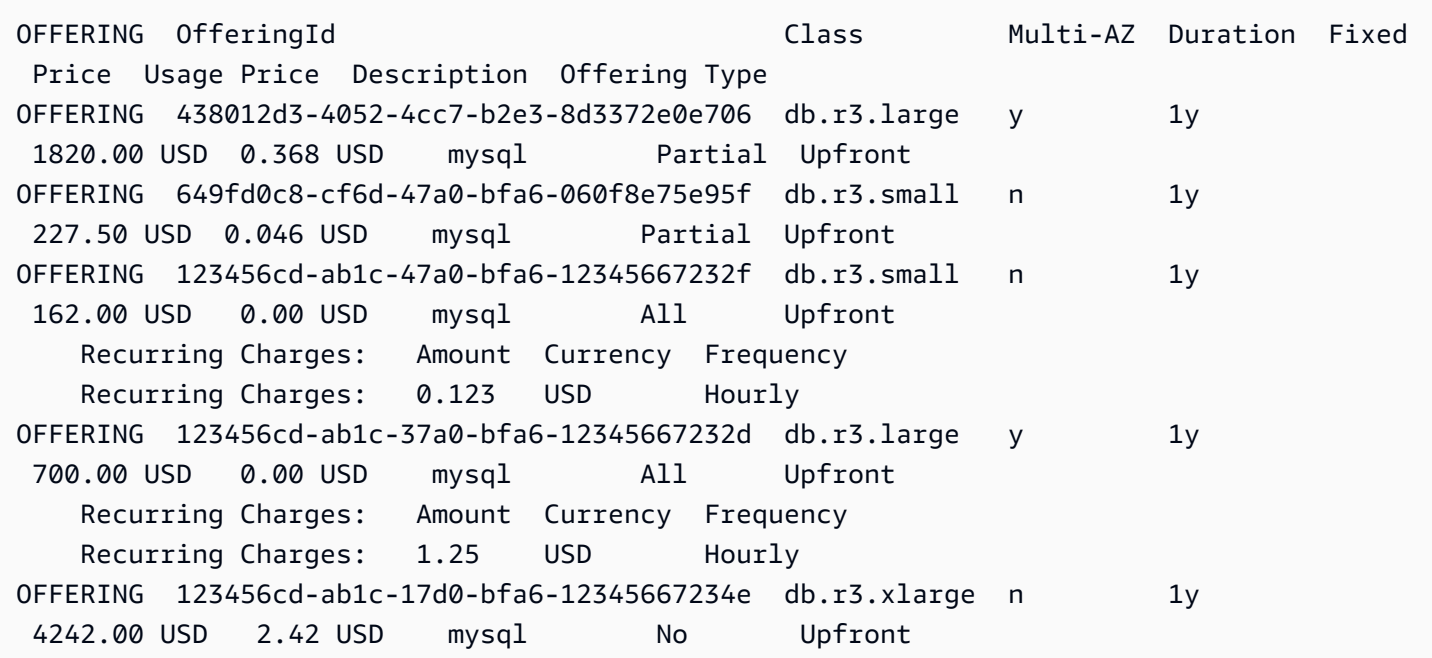

구매할 수 있는 DB 인스턴스 예약 상품에 대한 정보를 확인하였으면 이제 정보를 사용하여 오퍼링을 구매할 수 있습니다.

예약 DB 인스턴스를 구매하려면 다음 파라미터와 함께 AWS CLI 명령 [purchase-reserved-db](https://docs.aws.amazon.com/cli/latest/reference/rds/purchase-reserved-db-instances-offering.html)[instances-offering](https://docs.aws.amazon.com/cli/latest/reference/rds/purchase-reserved-db-instances-offering.html)을 사용합니다.

- --reserved-db-instances-offering-id 구매하려는 오퍼링의 ID입니다. 위의 예제를 참조 하여 상품 ID를 가져옵니다.
- --reserved-db-instance-id 구매하는 예약 DB 인스턴스에 자체 식별자를 할당하여 관리할 수 있습니다.

Example 예약 DB 인스턴스 구매

다음은 ID가 *649fd0c8-cf6d-47a0-bfa6-060f8e75e95f*인 DB 인스턴스 예약 상품을 구매하고 식별자로 *MyReservation*을 할당하는 예제입니다.

Linux, macOS, Unix:

```
aws rds purchase-reserved-db-instances-offering \ 
--reserved-db-instances-offering-id 649fd0c8-cf6d-47a0-bfa6-060f8e75e95f \ 
--reserved-db-instance-id MyReservation
```
Windows의 경우:

```
aws rds purchase-reserved-db-instances-offering ^
--reserved-db-instances-offering-id 649fd0c8-cf6d-47a0-bfa6-060f8e75e95f ^ 
--reserved-db-instance-id MyReservation
```
이 명령은 다음과 비슷한 출력을 반환합니다.

RESERVATION ReservationId Class Multi-AZ Start Time Duration Fixed Price Usage Price Count State **Description Offering Type** RESERVATION MyReservation db.r3.small y 2011-12-19T00:30:23.247Z 1y 455.00 USD 0.092 USD 1 payment-pending mysql Partial Upfront

예약 DB 인스턴스를 구매한 후에는 예약 DB 인스턴스에 대한 정보를 가져올 수 있습니다.

AWS 계정에서 예약 DB 인스턴스에 대한 정보를 가져오려면 다음 예제와 같이 AWS CLI 명령 [describe-reserved-db-instances](https://docs.aws.amazon.com/cli/latest/reference/rds/describe-reserved-db-instances.html)를 호출합니다.

Example 예약 DB 인스턴스 가져오기

aws rds describe-reserved-db-instances

이 명령은 다음과 비슷한 출력을 반환합니다.

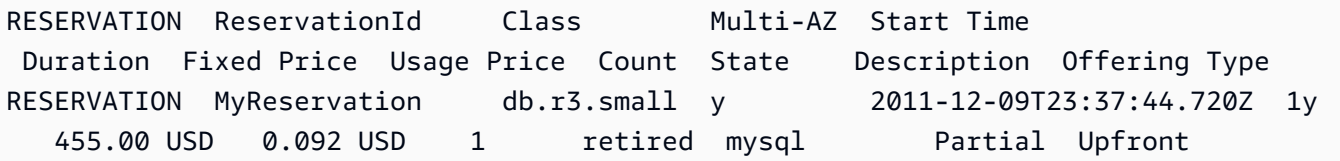

RDS API

RDS API를 사용하여 예약 DB 인스턴스 작업을 수행할 수 있습니다.

- 구매할 수 있는 DB 인스턴스 예약 상품에 대한 정보를 가져오려면 Amazon RDS API 작업 [DescribeReservedDBInstancesOfferings](https://docs.aws.amazon.com/AmazonRDS/latest/APIReference/API_DescribeReservedDBInstancesOfferings.html)를 호출합니다.
- 구매할 수 있는 DB 인스턴스 예약 상품에 대한 정보를 확인하였으면 이제 정보를 사용하여 오퍼링을 구매할 수 있습니다. 다음 파라미터로 [PurchaseReservedDBInstancesOffering](https://docs.aws.amazon.com/AmazonRDS/latest/APIReference/API_PurchaseReservedDBInstancesOffering.html) RDS API 작 업을 호출합니다.
	- --reserved-db-instances-offering-id 구매하려는 오퍼링의 ID입니다.
	- --reserved-db-instance-id 구매하는 예약 DB 인스턴스에 자체 식별자를 할당하여 관리 할 수 있습니다.
- 예약 DB 인스턴스를 구매한 후에는 예약 DB 인스턴스에 대한 정보를 가져올 수 있습니다. RDS API 작업 [DescribeReservedDBInstances](https://docs.aws.amazon.com/AmazonRDS/latest/APIReference/API_DescribeReservedDBInstances.html)를 호출합니다.

예약 DB 인스턴스에 대한 청구서 보기

예약 DB 인스턴스에 대한 결제는 AWS Management Console의 결제 대시보드(Billing Dashboard)에 서 확인할 수 있습니다.

예약 DB 인스턴스 결제 확인

- 1. AWS Management Console에 로그인합니다.
- 2. 오른쪽 상단의 계정 메뉴(account menu)에서 결제 대시보드(Billing Dashboard)를 선택합니다.
- 3. 대시보드 오른쪽 상단의 청구 세부 정보(Service Charge)를 선택합니다.
- 4. AWS 서비스 요금(Service Charges)에서 관계형 데이터베이스 서비스(Relational Database Service)를 확장합니다.
- 5. 미국 서부(오레곤)과 같이 예약 DB 인스턴스가 있는 AWS 리전을 확장합니다.

예약 DB 인스턴스와 현재 월의 시간당 요금은 *###### ##*용 Amazon Relational Database Service 예약 인스턴스에서 볼 수 있습니다.

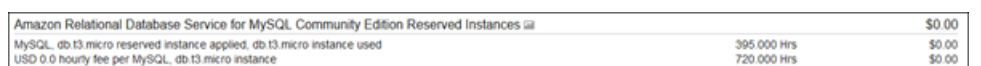

이 예시의 예약 DB 인스턴스는 전체 선결제 구매되었으므로 시간당 요금이 부과되지 않습니다.

6. 예약 인스턴스(Reserved Instances) 제목 옆의 비용 탐색기(Cost Explorer)(막대 그래프) 아이콘을 선택합니다.

Cost Explorer는 월별 EC2 운영 시간 비용 및 사용량(Monthly EC2 running hours costs and usage) 그래프를 보여줍니다.

7. 그래프 오른쪽에 있는 사용 유형 그룹(Usage Type Group) 필터를 해제합니다.

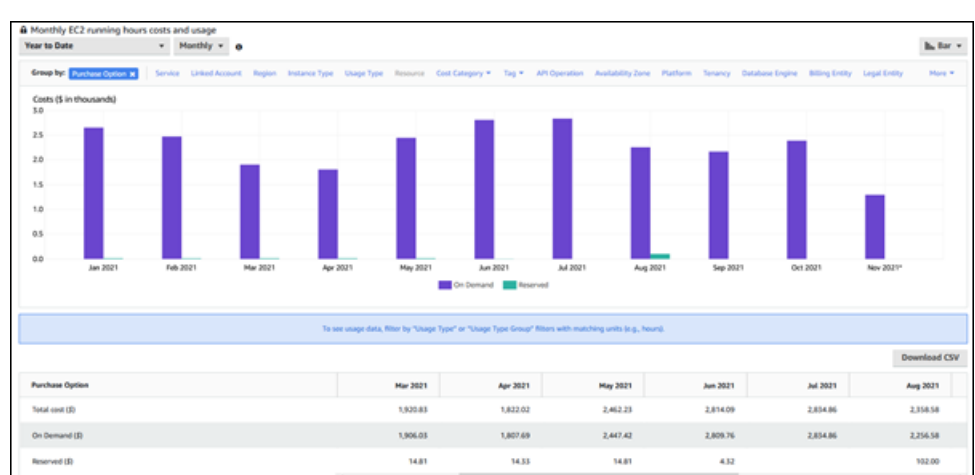

8. 사용 비용을 검사할 기간 및 시간 단위를 선택합니다.

다음 예에서는 해당 연도의 온디맨드 및 예약 DB 인스턴스의 사용 비용을 월별로 보여줍니다.

2021년 1월부터 6월까지 예약 DB 인스턴스 비용은 부분 선결제 인스턴스에 대한 월별 요금이며, 2021년 8월 요금은 전체 선결제 인스턴스에 대한 일회성 요금입니다.

부분 선결제 인스턴스에 대한 예약 인스턴스 할인은 2021년 6월에 만료되었지만 DB 인스턴스는 삭제되지 않았습니다. 만료일 이후에는 온디맨드 요금으로 간단히 청구되었습니다.

# <span id="page-200-1"></span>Amazon Aurora 환경 설정

Amazon Aurora를 처음 사용한다면 먼저 다음 태스크를 완료해야 합니다.

주제

- [AWS 계정에 등록](#page-200-0)
- [관리자 액세스 권한이 있는 사용자 생성](#page-201-0)
- [프로그래밍 방식 액세스 권한 부여](#page-202-0)
- [요구 사항 결정](#page-203-0)
- [보안 그룹을 생성하여 VPC 내의 DB 클러스터에 대한 액세스를 제공합니다.](#page-205-0)

AWS 계정가 이미 있고 Aurora 요구 사항을 알고 있으며 IAM 및 VPC 보안 그룹에 모두 기본값을 사용 하려는 경우에는 [Amazon Aurora 시작하기](#page-208-0) 섹션으로 건너뜁니다.

## <span id="page-200-0"></span>AWS 계정에 등록

AWS 계정이 없는 경우 다음 절차에 따라 계정을 생성합니다.

### AWS 계정에 등록하려면

- 1. <https://portal.aws.amazon.com/billing/signup>을 여세요.
- 2. 온라인 지시 사항을 따르세요.

등록 절차 중에는 전화를 받고 키패드로 인증 코드를 입력하는 과정이 있습니다.

AWS 계정에 가입하면 AWS 계정 루트 사용자이 생성됩니다. 루트 사용자에게는 계정의 모든 AWS 서비스 및 리소스 액세스 권한이 있습니다. 보안 모범 사례는 사용자에게 관리 액세스 권한 을 할당하고, 루트 사용자만 사용하여 [루트 사용자 액세스 권한이 필요한 작업을](https://docs.aws.amazon.com/accounts/latest/reference/root-user-tasks.html) 수행하는 것입니 다.

AWS는 가입 절차 완료된 후 사용자에게 확인 이메일을 전송합니다. 언제든지 [https://](https://aws.amazon.com/)  [aws.amazon.com/으](https://aws.amazon.com/)로 가서 내 계정(My Account)을 선택하여 현재 계정 활동을 보고 계정을 관리할 수 있습니다.

## <span id="page-201-0"></span>관리자 액세스 권한이 있는 사용자 생성

AWS 계정에 가입하고 AWS 계정 루트 사용자에 보안 조치를 한 다음, AWS IAM Identity Center를 활 성화하고 일상적인 작업에 루트 사용자를 사용하지 않도록 관리 사용자를 생성합니다.

귀하의 AWS 계정 루트 사용자 보호

1. 루트 사용자를 선택하고 AWS 계정이메일 주소를 입력하여 [AWS Management Console에](https://console.aws.amazon.com/) 계정 소유자로 로그인합니다. 다음 페이지에서 비밀번호를 입력합니다.

루트 사용자를 사용하여 로그인하는 데 도움이 필요하면 AWS 로그인 사용 설명서의 [루트 사용자](https://docs.aws.amazon.com/signin/latest/userguide/console-sign-in-tutorials.html#introduction-to-root-user-sign-in-tutorial) [로 로그인](https://docs.aws.amazon.com/signin/latest/userguide/console-sign-in-tutorials.html#introduction-to-root-user-sign-in-tutorial)을 참조하세요.

2. 루트 사용자의 다중 인증(MFA)을 활성화합니다.

지침은 IAM 사용 설명서의 [AWS 계정루트 사용자용 가상 MFA 디바이스 활성화\(콘솔\)](https://docs.aws.amazon.com/IAM/latest/UserGuide/enable-virt-mfa-for-root.html)를 참조하세 요.

관리자 액세스 권한이 있는 사용자 생성

1. IAM Identity Center를 활성화합니다.

지침은 AWS IAM Identity Center 사용 설명서의 [AWS IAM Identity Center 설정](https://docs.aws.amazon.com/singlesignon/latest/userguide/get-set-up-for-idc.html)을 참조하세요.

2. IAM Identity Center에서 사용자에게 관리 액세스 권한을 부여합니다.

IAM Identity Center 디렉터리를 ID 소스로 사용하는 방법에 대한 자습서는 AWS IAM Identity Center 사용 설명서의 [기본 IAM Identity Center 디렉터리로 사용자 액세스 구성](https://docs.aws.amazon.com/singlesignon/latest/userguide/quick-start-default-idc.html)을 참조하세요.

관리 액세스 권한이 있는 사용자로 로그인

• IAM IDentity Center 사용자로 로그인하려면 IAM IDentity Center 사용자를 생성할 때 이메일 주소 로 전송된 로그인 URL을 사용합니다.

IAM Identity Center 사용자로 로그인하는 데 도움이 필요한 경우 AWS 로그인 사용 설명서의 [AWS 액세스 포털에 로그인](https://docs.aws.amazon.com/signin/latest/userguide/iam-id-center-sign-in-tutorial.html)을 참조하세요.

추가 사용자에게 액세스 권한 할당

1. IAM Identity Center에서 최소 권한 적용 모범 사례를 따르는 권한 세트를 생성합니다.

지침은 AWS IAM Identity Center 사용 설명서의 [Create a permission set](https://docs.aws.amazon.com/singlesignon/latest/userguide/get-started-create-a-permission-set.html)를 참조하세요.

2. 사용자를 그룹에 할당하고, 그룹에 Single Sign-On 액세스 권한을 할당합니다.

지침은 AWS IAM Identity Center 사용 설명서의 [Add groups를](https://docs.aws.amazon.com/singlesignon/latest/userguide/addgroups.html) 참조하세요.

### <span id="page-202-0"></span>프로그래밍 방식 액세스 권한 부여

사용자가 AWS Management Console 외부에서 AWS와 상호 작용하려면 프로그래밍 방식의 액세스가 필요합니다. 프로그래밍 방식으로 액세스를 부여하는 방법은 AWS에 액세스하는 사용자 유형에 따라 다릅니다.

사용자에게 프로그래밍 방식 액세스 권한을 부여하려면 다음 옵션 중 하나를 선택합니다.

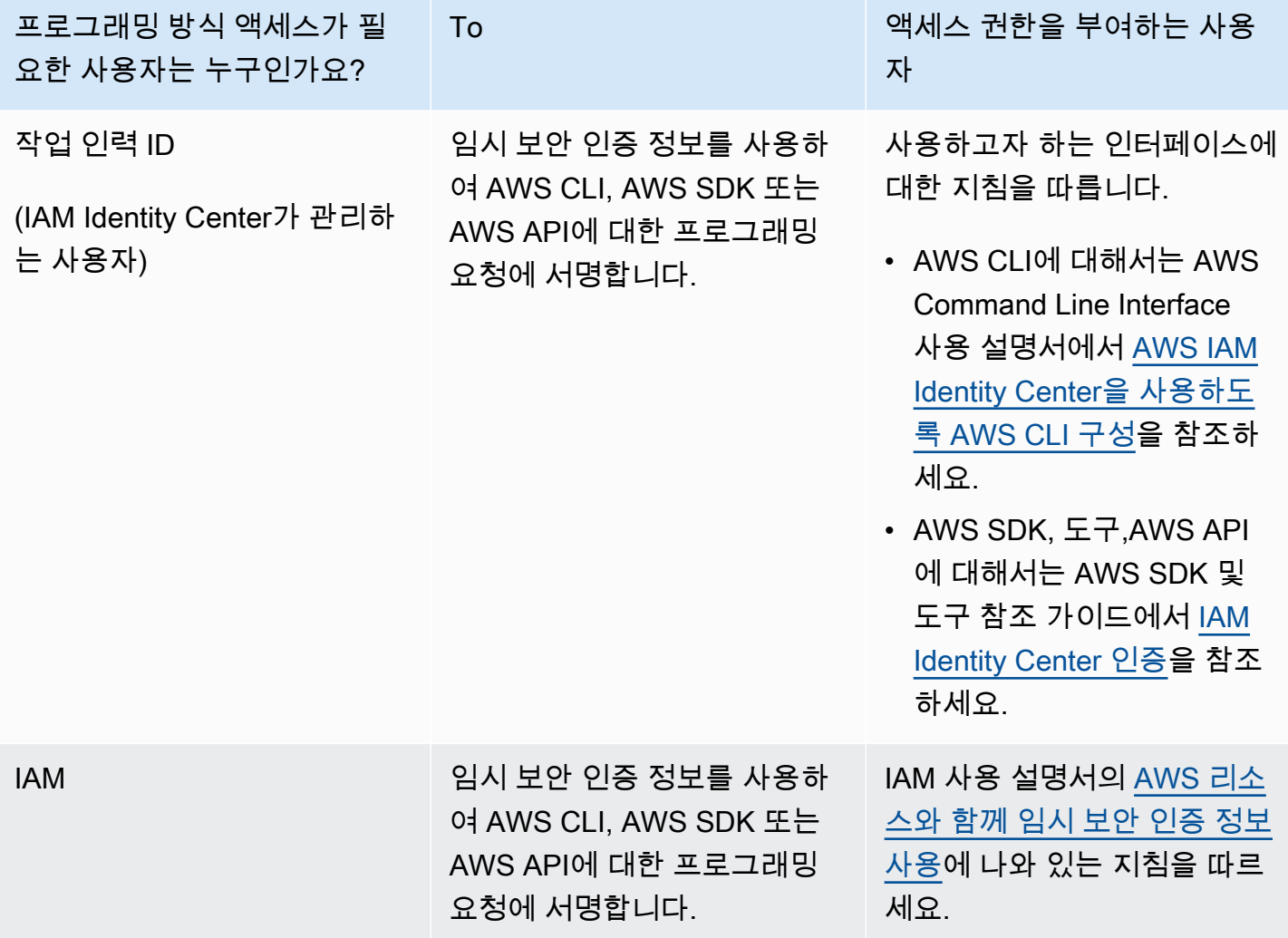

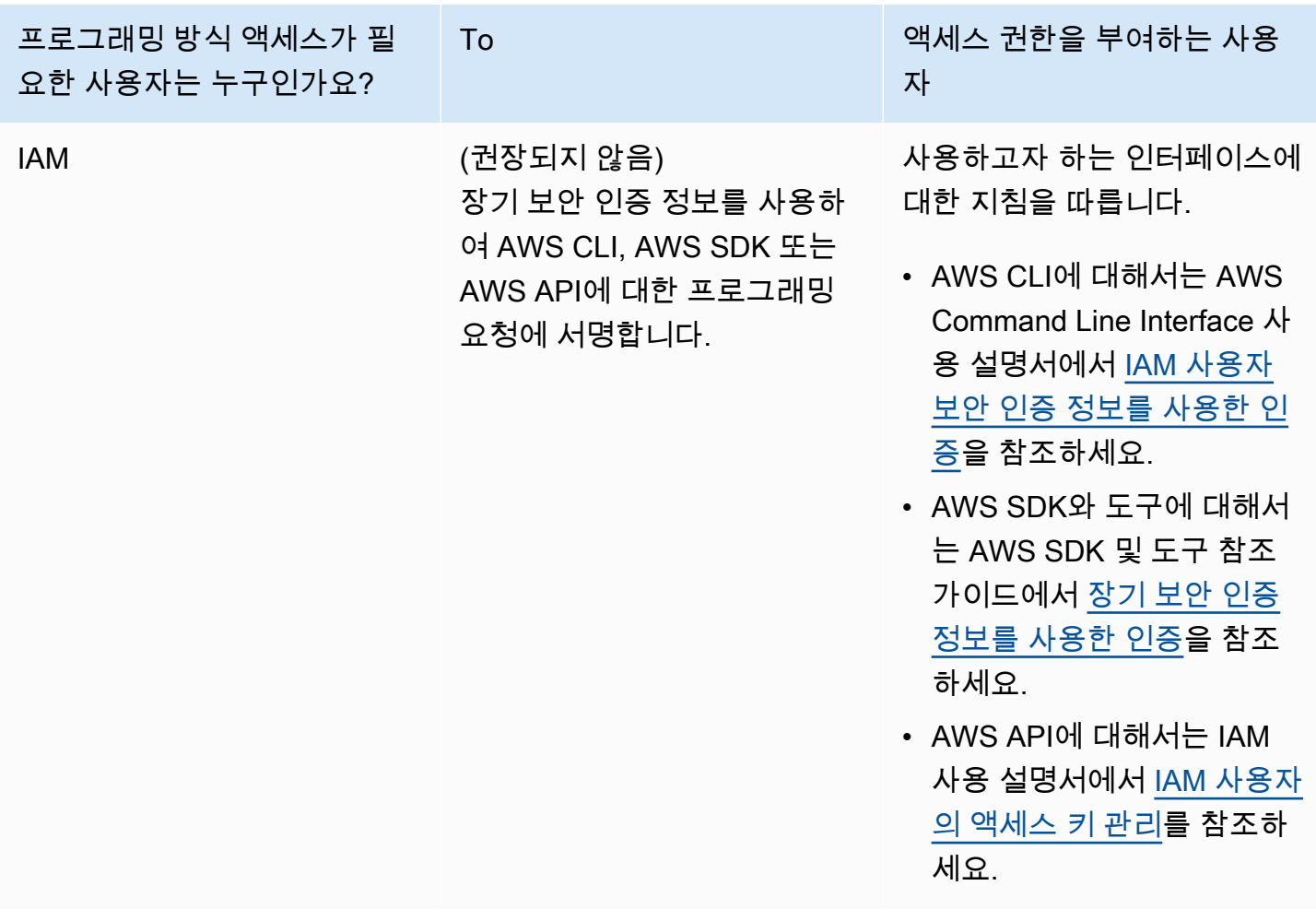

## <span id="page-203-0"></span>요구 사항 결정

Aurora의 기본 빌딩 블록은 DB 클러스터입니다. 하나의 DB 클러스터에 한 개 이상의 DB 인스턴스가 속할 수 있습니다. DB 클러스터는 클러스터 엔드포인트라고 하는 네트워크 주소를 제공합니다. 애플리 케이션은 DB 클러스터에서 생성된 데이터베이스에 액세스할 때마다 해당 DB 클러스터가 할당한 클러 스터 엔드포인트에 연결됩니다. 또한 DB 클러스터를 생성할 때 지정하는 정보에 따라서 메모리, 데이 터베이스 엔진 및 버전, 네트워크 구성, 보안, 유지 관리 기간 등의 구성 요소가 제어됩니다.

DB 클러스터와 보안 그룹을 생성하기 전에 DB 클러스터 및 네트워크 요구 사항을 알아야 합니다. 고려 해야 할 몇 가지 중요 사항은 다음과 같습니다:

• 리소스 요구 사항 – 애플리케이션 또는 서비스의 메모리 및 프로세서 요구 사항은 무엇입니까? DB 클러스터를 생성할 때는 사용할 DB 인스턴스 클래스를 결정하면서 이러한 설정을 사용하게 됩니다. DB 인스턴스 클래스에 대한 사양은 [Aurora DB 인스턴스 클래스](#page-152-0) 단원을 참조하세요.

- VPC, 서브넷 및 보안 그룹 DB 클러스터는 Virtual Private Cloud(VPC)에 위치합니다. DB 클러스터 에 연결하려면 보안 그룹 규칙을 구성해야 합니다. 다음은 각 VPC 옵션의 규칙을 설명한 목록입니 다.
	- 기본 VPC AWS 계정에 AWS 리전의 기본 VPC가 있는 경우 해당 VPC를 구성하여 DB 클러스터 를 지원할 수 있습니다. DB 클러스터 생성 시 기본 VPC를 지정할 경우 다음과 같이 실행해야 합니 다.
		- 애플리케이션 또는 서비스에서 Aurora DB 인스턴스로의 연결 권한을 부여하는 VPC 보안 그 룹을 생성해야 합니다. VPC 콘솔의 [보안 그룹(Security Group)] 옵션 또는 AWS CLI를 사용하 여 VPC 보안 그룹을 생성합니다. 자세한 정보는 [3단계: VPC 보안 그룹 만들기](#page-3870-0) 섹션을 참조하세 요.
		- 기본 DB 서브넷 그룹을 지정해야 합니다. AWS 리전에서 처음 DB 클러스터를 생성하는 경우에 는 Amazon RDS가 DB 클러스터 생성과 함께 기본 DB 서브넷 그룹을 생성합니다.
	- 사용자 정의 VPC DB 클러스터 생성 시 사용자 정의 VPC를 지정할 경우 다음과 같이 실행해야 합니다.
		- 애플리케이션 또는 서비스에서 Aurora DB 인스턴스로의 연결 권한을 부여하는 VPC 보안 그 룹을 생성해야 합니다. VPC 콘솔의 [보안 그룹(Security Group)] 옵션 또는 AWS CLI를 사용하 여 VPC 보안 그룹을 생성합니다. 자세한 정보는 [3단계: VPC 보안 그룹 만들기](#page-3870-0) 섹션을 참조하세 요.
		- VPC가 DB 클러스터를 호스팅하려면 별도의 가용 영역에서 각각 최소 2개 이상씩 서브넷을 구 성하는 등 특정 요구 사항을 충족해야 합니다. 자세한 정보는 [Amazon VPC 및Amazon Aurora](#page-3855-0) 섹션을 참조하세요.
		- DB 서브넷 그룹을 지정하여 DB 클러스터에서 VPC를 사용할 서브넷을 정의해야 합니다. 자세 한 정보는 [VPC에서 DB 클러스터를 사용한 작업](#page-3856-0)의 DB 서브넷 그룹 단원을 참조하세요.
- 높은 가용성: 장애 조치 지원이 필요합니까 Aurora에서 다중 AZ 배포는 기본 인스턴스와 Aurora 복 제본을 생성합니다. 장애 조치 지원을 위해 기본 인스턴스와 Aurora 복제본을 서로 다른 가용 영역에 두도록 구성할 수 있습니다. 고가용성을 유지하기 위해 프로덕션 워크로드에는 다중 AZ 배포를 권장 합니다. 개발 및 테스트 목적으로는 비 다중 AZ 배포를 사용할 수 있습니다. 자세한 내용은 [Amazon](#page-176-0) [Aurora의 고가용성](#page-176-0) 섹션을 참조하세요.
- IAM 정책: AWS 계정에 Amazon RDS 작업을 수행하는 데 필요한 권한을 부여하는 정책이 있습니 까? IAM 자격 증명을 사용하여 AWS에 연결하는 경우 IAM 계정에는 Amazon RDS 작업을 수행하는 데 필요한 권한을 부여하는 IAM 정책이 있어야 합니다. 자세한 내용은 [Amazon Aurora의 자격 증명](#page-3742-0)  [및 액세스 관리](#page-3742-0) 섹션을 참조하세요.
- 개방 포트: 데이터베이스가 어떤 TCP/IP 포트에서 수신 대기합니까? 일부 기업에서는 방화벽이 데 이터베이스 엔진의 기본 포트 연결을 차단하는 경우도 있습니다. 이처럼 기업 방화벽이 기본 포트를

차단할 경우 새로운 DB 클러스터에 다른 포트를 선택해야 합니다. 단, 생성된 DB 클러스터가 지정 포트에서 수신 대기할 경우 해당 DB 클러스터를 수정하여 포트를 변경할 수 있습니다.

• AWS 리전: 데이터베이스를 구성하려고 하는 AWS 리전은 어디입니까? 애플리케이션이나 웹 서비 스에 가깝게 데이터베이스를 구성하면 네트워크 지연 시간을 줄일 수 있습니다. 자세한 내용은 [리전](#page-52-0) [및 가용 영역](#page-52-0) 섹션을 참조하세요.

<span id="page-205-0"></span>보안 그룹과 DB 클러스터 생성에 필요한 정보를 확인하였으면 다음 단계로 진행합니다.

# 보안 그룹을 생성하여 VPC 내의 DB 클러스터에 대한 액세스를 제공 합니다.

DB 클러스터는 VPC에 생성됩니다. 보안 그룹은 VPC에서 실행되는 DB 클러스터에 대한 액세스를 제 공합니다. 이들은 연결된 DB 클러스터에 대한 방화벽 역할을 하여 클러스터 수준에서 인바운드 트래픽 과 아웃바운드 트래픽을 모두 제어합니다. 기본적으로 DB 클러스터는 DB 클러스터에 대한 액세스를 방지하는 방화벽 및 기본 보안 그룹과 함께 생성됩니다. 따라서 DB 클러스터에 연결할 수 있는 규칙을 보안 그룹에 추가해야 합니다. 이전 단계에서 파악한 네트워크 및 구성 정보를 사용하여 DB 클러스터 에 액세스할 수 있는 규칙을 만듭니다.

예를 들어 애플리케이션이 VPC 내에 생성한 DB 클러스터의 데이터베이스에 액세스할 경우 데이터베 이스에 액세스하는 데 필요한 포트 범위와 IP 주소를 지정한 사용자 정의 TCP 규칙을 추가해야 합니 다. Amazon EC2 인스턴스에 애플리케이션이 있는 경우 Amazon EC2 인스턴스에 대해 설정한 보안 그룹을 사용할 수 있습니다.

DB 클러스터를 만들 때 Amazon EC2 인스턴스와 DB 클러스터 간의 연결을 구성할 수 있습니다. 자세 한 내용은 [EC2 인스턴스와의 자동 네트워크 연결 구성](#page-286-0) 단원을 참조하십시오.

**G** Tip

DB 클러스터를 생성할 때 Amazon EC2 인스턴스와 DB 클러스터 간의 네트워크 연결을 자동 으로 설정할 수 있습니다. 자세한 내용은 [EC2 인스턴스와의 자동 네트워크 연결 구성](#page-286-0) 단원을 참조하십시오.

Aurora에서 사용할 VPC 생성에 대한 자세한 내용은 [자습서: DB 클러스터에 사용할 Amazon VPC 생](#page-3876-0) [성\(IPv4 전용\)](#page-3876-0) 섹션을 참조하세요. DB 인스턴스 액세스의 일반적인 시나리오에 대한 자세한 내용은 [VPC에서 DB 클러스터에 액세스하는 시나리오](#page-3870-1) 섹션을 참조하세요.

### VPC 보안 그룹의 생성 방법

1. AWS Management Console에 로그인하고 [https://console.aws.amazon.com/vpc에](https://console.aws.amazon.com/vpc)서 Amazon VPC 콘솔을 엽니다.

### **a** Note

RDS 콘솔이 아니라 VPC 콘솔을 사용해야 합니다.

- 2. AWS Management Console의 오른쪽 상단에서 VPC 보안 그룹 및 DB 클러스터를 생성할 AWS 리전을 선택합니다. 해당 AWS 리전의 Amazon VPC 리소스 목록에 1개 이상의 VPC와 몇 개의 서 브넷이 표시되어야 합니다. 그렇지 않으면 해당 AWS 리전에 기본 VPC가 없는 것입니다.
- 3. 탐색 창에서 보안 그룹을 선택합니다.
- 4. 보안 그룹 생성을 선택합니다.

[보안 그룹 생성(Create security group)] 페이지가 나타납니다.

- 5. [기본 세부 정보(Basic details)]에서 [보안 그룹 이름(Security group name)]과 [설명(Description)] 을 입력합니다. [VPC]에서 DB 클러스터를 생성할 VPC를 선택합니다.
- 6. [인바운드 규칙(Inbound rules)]에서 [규칙 추가(Add rule)]를 선택합니다.
	- a. 유형에 대해 사용자 지정 TCP를 선택합니다.
	- b. [포트 범위(Port range)]에 DB 클러스터에 사용할 포트 값을 입력합니다.
	- c. [소스(Source)]에서 DB 클러스터에 액세스할 IP 주소 범위(CIDR 값)를 입력하거나 보안 그룹 이름을 선택합니다. [내 IP(My IP)]를 선택하면 브라우저에서 감지된 IP 주소에서 DB 클러스 터에 액세스할 수 있습니다.
- 7. IP 주소 또는 다른 포트 범위를 추가해야 하는 경우 [규칙 추가(Add rule)]를 선택하고 규칙에 대한 정보를 입력합니다.
- 8. (선택 사항) [아웃바운드 규칙(Outbound rules)]에서 아웃바운드 트래픽에 대한 규칙을 추가합니 다. 기본적으로 모든 아웃바운드 트래픽이 허용됩니다.
- 9. 보안 그룹 생성을 선택합니다.

이제 방금 생성한 VPC 보안 그룹을 DB 클러스터 생성 시 보안 그룹으로 사용할 수 있습니다.

### **a** Note

기본 VPC를 사용하는 경우 VPC의 모든 서브넷을 포괄하는 기본 서브넷 그룹이 자동으로 생성 됩니다. DB 클러스터를 생성할 때 기본 VPC를 선택하고 [DB 서브넷 그룹(DB Subnet Group)] 의 기본값을 사용할 수 있습니다.

설정 요구 사항을 완료한 후에는 [Amazon Aurora DB 클러스터 생성의](#page-285-0) 지침에 따라 요구 사항과 보안 그룹을 사용하여 DB 클러스터를 생성할 수 있습니다. 특정 DB 엔진을 사용하는 DB 클러스터를 생성 하여 시작하는 방법에 대한 자세한 내용은 [Amazon Aurora 시작하기](#page-208-0) 섹션을 참조하세요.

# <span id="page-208-0"></span>Amazon Aurora 시작하기

이 섹션에서는 Amazon RDS를 사용하여 DB 클러스터를 생성하고 Aurora에 연결하는 방법을 설명합 니다.

다음 절차는 Aurora를 사용하여 시작하기 위한 기본 정보를 제공하는 튜토리얼입니다. 후속 섹션에서 는 다양한 종류의 엔드포인트와 Aurora 클러스터를 확장/축소하는 방법을 포함하여 Aurora의 개념과 절차에 대한 보다 고급 정보를 제공합니다.

### **A** Important

DB 클러스터를 생성하거나 DB 클러스터에 연결하려면 먼저 [Amazon Aurora 환경 설정](#page-200-1) 섹션의 태스크를 완료해야 합니다.

### 주제

- [Aurora MySQL DB 클러스터 생성 및 연결](#page-208-1)
- [Aurora PostgreSQL DB 클러스터 생성 및 연결](#page-227-0)
- [자습서: 웹 서버 및 Amazon Aurora DB 클러스터 생성](#page-247-0)

## <span id="page-208-1"></span>Aurora MySQL DB 클러스터 생성 및 연결

이 튜토리얼에서는 EC2 인스턴스 및 Aurora MySQL DB 클러스터를 생성합니다. 튜토리얼에서는 표준 MySQL 클라이언트를 사용하여 EC2 인스턴스에서 DB 클러스터에 액세스하는 방법을 보여줍니다. 이 튜토리얼에서는 모범 사례를 따라 Virtual Private Cloud(VPC)에서 프라이빗 DB 클러스터를 생성합니 다. 대부분의 경우 EC2 인스턴스와 같이 동일한 VPC에 있는 다른 리소스는 DB 인스턴스에 액세스할 수 있지만 VPC 외부의 리소스는 DB 클러스터에 액세스할 수 없습니다.

자습서를 완료하면 VPC의 각 가용 영역에 퍼블릭 서브넷과 프라이빗 서브넷이 있을 것입니다. 한 가용 영역에서 EC2 인스턴스는 퍼블릭 서브넷에 있고 DB 인스턴스는 프라이빗 서브넷에 있습니다.

### **A** Important

AWS 계정 생성은 무료입니다. 그러나 이 튜토리얼을 완료하면 사용하는 AWS 리소스에 대한 비용이 발생할 수 있습니다. 자습서가 더 이상 필요하지 않은 경우 자습서를 완료한 후에 이러 한 리소스를 삭제할 수 있습니다.

### 다음 다이어그램은 이 자습서를 완료했을 때 구성을 보여 줍니다.

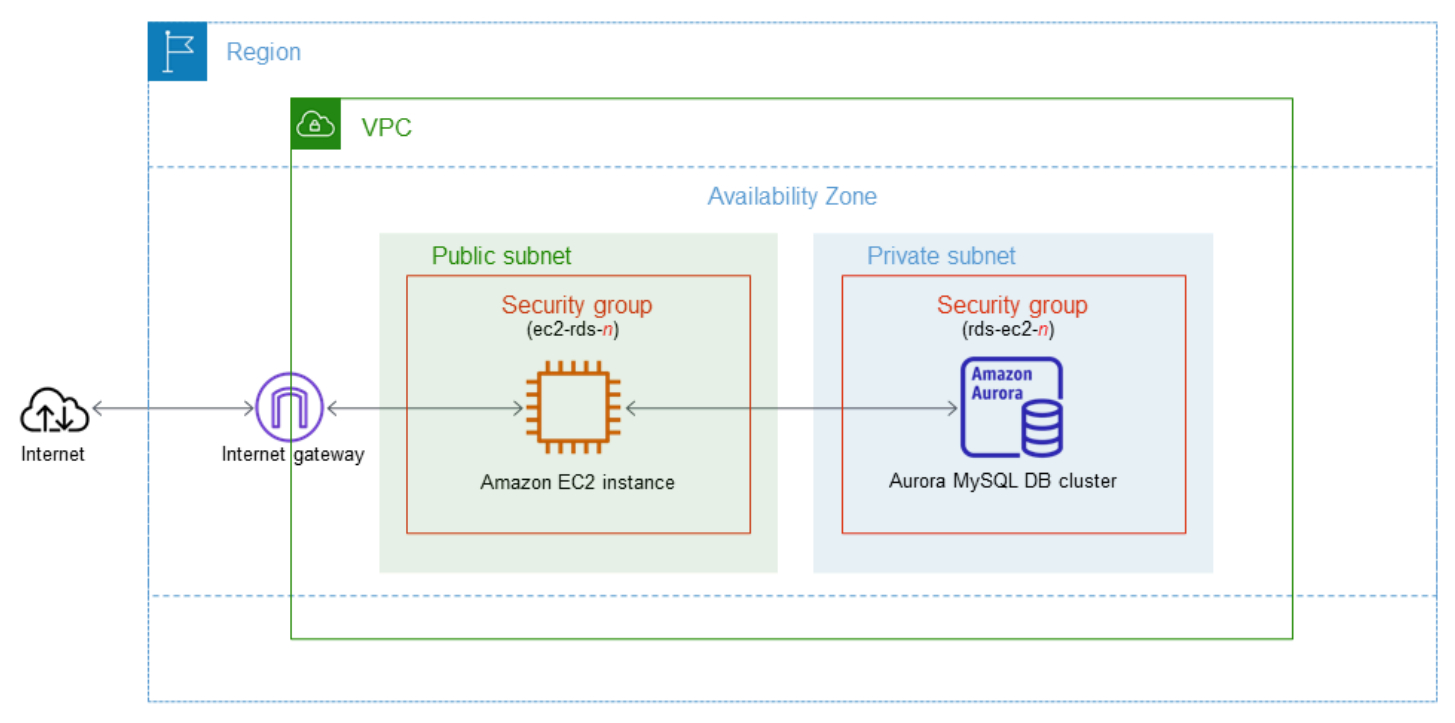

- 이 자습서에서는 다음 방법 중 하나를 사용하여 리소스를 생성할 수 있습니다.
- 1. AWS Management Console 사용 ‐ [1단계: EC2 인스턴스 생성](#page-210-0) 및 [2단계: Aurora MySQL DB 클러스](#page-216-0) [터 생성](#page-216-0)
- 2. 데이터베이스 인스턴스 및 EC2 인스턴스를 생성하는 데 AWS CloudFormation 사용 [\(선택 사항\)](#page-221-0) [AWS CloudFormation을 사용하여 VPC, EC2 인스턴스 및 Aurora MySQL 클러스터 생성](#page-221-0)

첫 번째 방법은 간편 생성을 사용하여 AWS Management Console을 통해 프라이빗 Aurora MySQL DB 클러스터를 생성합니다. 여기에서는 DB 엔진 유형, DB 인스턴스 크기, DB 클러스터 식별자만 지정 합니다. [간편 생성(Easy create)]은 다른 구성 옵션에서도 기본 설정을 사용합니다.

표준 생성을 대신 사용하는 경우에는 DB 클러스터를 생성할 때 더 많은 구성 옵션을 지정할 수 있습니 다. 이러한 옵션에는 가용성, 보안, 백업 및 유지 관리에 대한 설정이 포함됩니다. 퍼블릭 DB 클러스터 를 만들려면 표준 생성을 사용해야 합니다. 자세한 설명은 [the section called "DB 클러스터 생성"](#page-285-0)을 참 조하세요.

주제

- [필수 조건](#page-210-1)
- [1단계: EC2 인스턴스 생성](#page-210-0)
- [2단계: Aurora MySQL DB 클러스터 생성](#page-216-0)
- [\(선택 사항\) AWS CloudFormation을 사용하여 VPC, EC2 인스턴스 및 Aurora MySQL 클러스터 생성](#page-221-0)
- [3단계: Aurora MySQL DB 클러스터에 연결](#page-223-0)
- [4단계: EC2 인스턴스 및 DB 클러스터 삭제](#page-226-0)
- [\(선택 사항\) CloudFormation으로 생성한 EC2 인스턴스 및 DB 클러스터 삭제](#page-227-1)
- [\(선택 사항\) DB 클러스터를 Lambda 함수에 연결](#page-227-2)

### <span id="page-210-1"></span>필수 조건

시작하기 전에 다음 섹션에서 다음 단계를 완료하세요.

- [AWS 계정에 등록](#page-200-0)
- [관리자 액세스 권한이 있는 사용자 생성](#page-201-0)

### <span id="page-210-0"></span>1단계: EC2 인스턴스 생성

데이터베이스에 연결하는 데 사용할 Amazon EC2 인스턴스를 생성합니다.

EC2 인스턴스를 생성하려면

- 1. AWS Management Console에 로그인하고 [https://console.aws.amazon.com/ec2/에](https://console.aws.amazon.com/ec2/)서 Amazon EC2 콘솔을 엽니다.
- 2. AWS Management Console의 오른쪽 상단에서 EC2 인스턴스를 생성하려는 AWS 리전을 선택합 니다.
- 3. 다음 이미지에 나와 있는 것처럼 EC2 대시보드를 선택한 다음, 인스턴스 시작을 선택합니다.

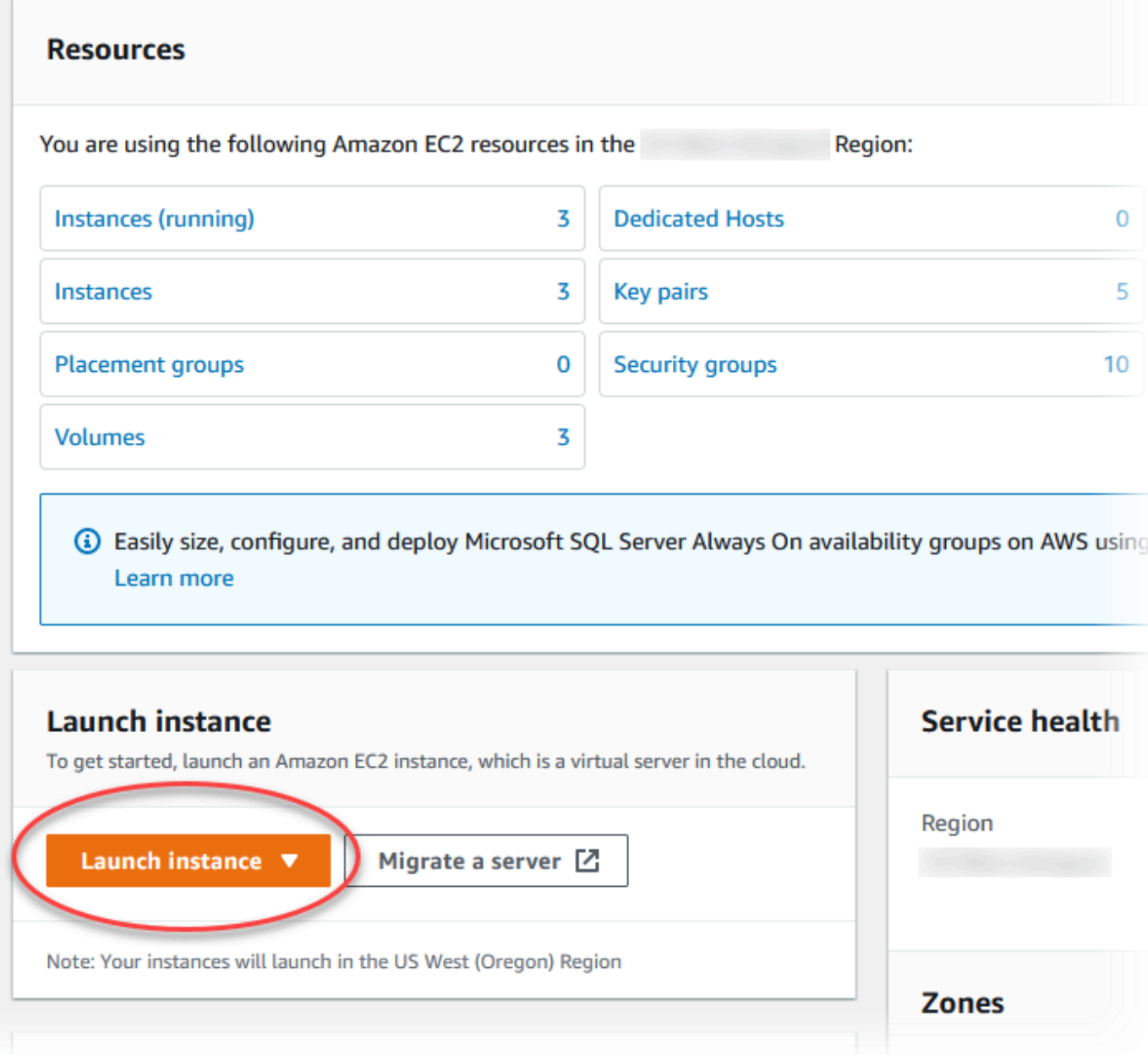

인스턴스 시작 페이지가 열립니다.

### 4. 인스턴스 시작 페이지에서 다음 설정을 선택합니다.

- a. Name and tags(이름 및 태그) 아래의 Name(이름)에 **ec2-database-connect**을 입력하세 요.
- b. Application and OS Images (Amazon Machine Image)(애플리케이션 및 OS 이미지(Amazon Machine Image))에서 Amazon Linux를 선택한 다음 Amazon Linux 2023 AMI를 선택합니다. 다른 선택 항목에 대해서는 기본값을 그대로 유지합니다.

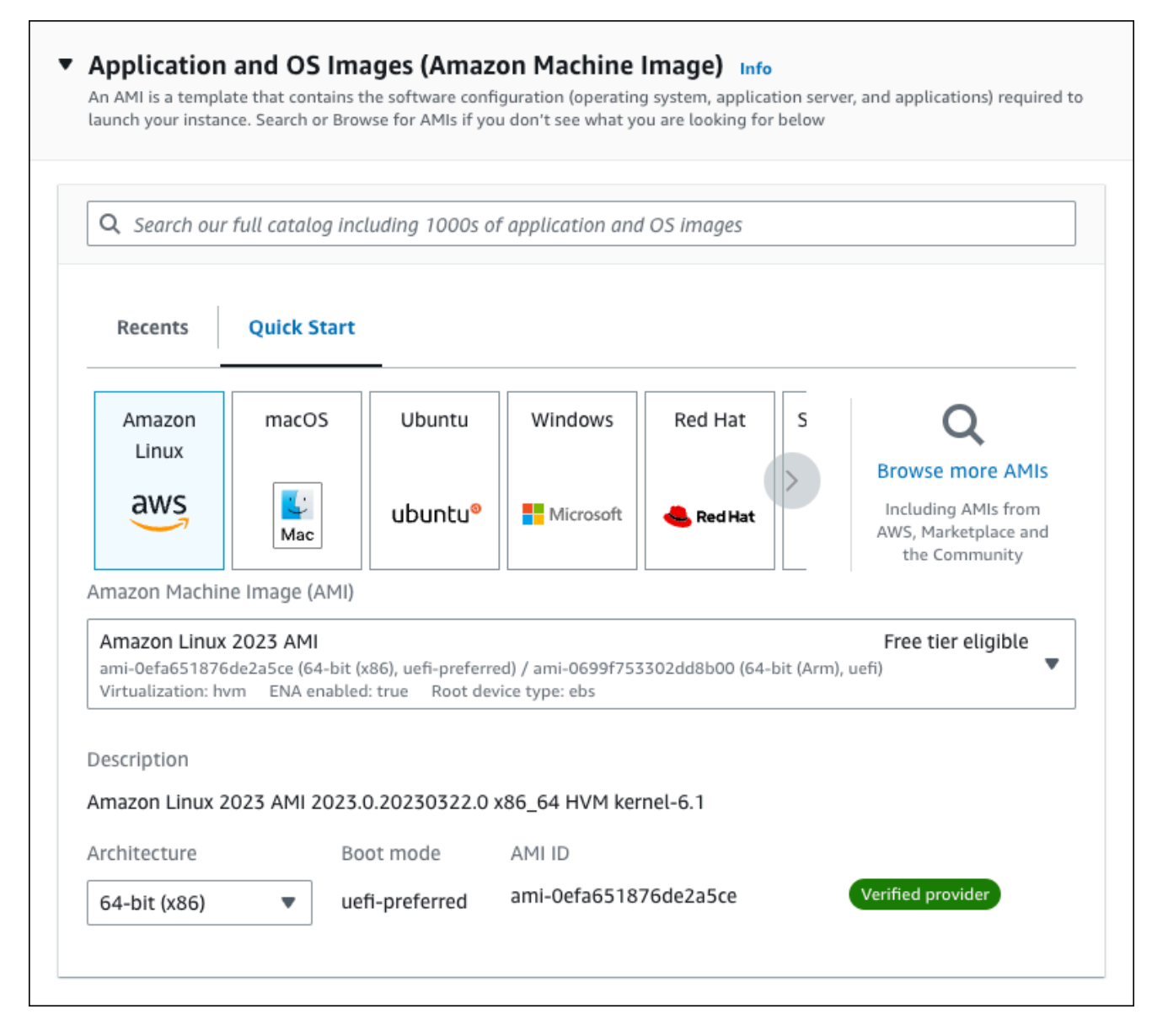

- c. 인스턴스 유형에서 t2.micro를 선택합니다.
- d. 키 페어(로그인)에서 기존 키 페어를 사용할 키 페어 이름을 선택합니다. Amazon EC2 인스턴 스에 대한 새 키 페어를 생성하려면 새 키 페어 생성을 선택한 다음 키 페어 생성 창을 사용하 여 생성합니다.

키 페어 생성에 대한 자세한 내용은 Amazon EC2 Linux 인스턴스용 사용 설명서의 [키 페어 생](https://docs.aws.amazon.com/AWSEC2/latest/UserGuide/get-set-up-for-amazon-ec2.html#create-a-key-pair) [성](https://docs.aws.amazon.com/AWSEC2/latest/UserGuide/get-set-up-for-amazon-ec2.html#create-a-key-pair)을 참조하세요.

e. 네트워크 설정의 SSH 트래픽 허용에서 EC2 인스턴스에 대한 SSH 연결 소스를 선택합니다.

표시된 IP 주소가 SSH 연결에 대해 올바른 경우 내 IP를 선택할 수 있습니다. 그렇지 않으 면 SSH(Secure Shell)를 사용하여 VPC의 EC2 인스턴스에 연결하는 데 사용할 IP 주소를 결정할 수 있습니다. 퍼블릭 IP 주소를 확인하려면 다른 브라우저 창 또는 탭에서 [https://](https://checkip.amazonaws.com/) [checkip.amazonaws.com](https://checkip.amazonaws.com/)의 서비스를 사용합니다. IP 주소의 예는 192.0.2.1/32입니다.

대부분의 경우 고정 IP 주소가 없는 방화벽 뒤나 인터넷 서비스 제공업체(ISP)를 통해 연결하 는 경우가 많습니다. 그렇다면 클라이언트 컴퓨터에서 사용하는 IP 주소 범위를 결정합니다.

### **A** Warning

SSH 액세스에 0.0.0.0/0을 사용하는 경우 모든 IP 주소가 SSH를 사용하여 퍼블 릭 EC2 인스턴스에 액세스할 수 있도록 활성화합니다. 이 방법은 테스트 환경에서 잠 시 사용하는 것은 괜찮지만 프로덕션 환경에서는 안전하지 않습니다. 프로덕션에서 는 SSH를 사용하여 EC2 인스턴스에 액세스할 수 있는 특정 IP 주소 또는 주소 범위 만 인증합니다.

다음 이미지는 네트워크 설정 섹션의 예를 보여 줍니다.

r

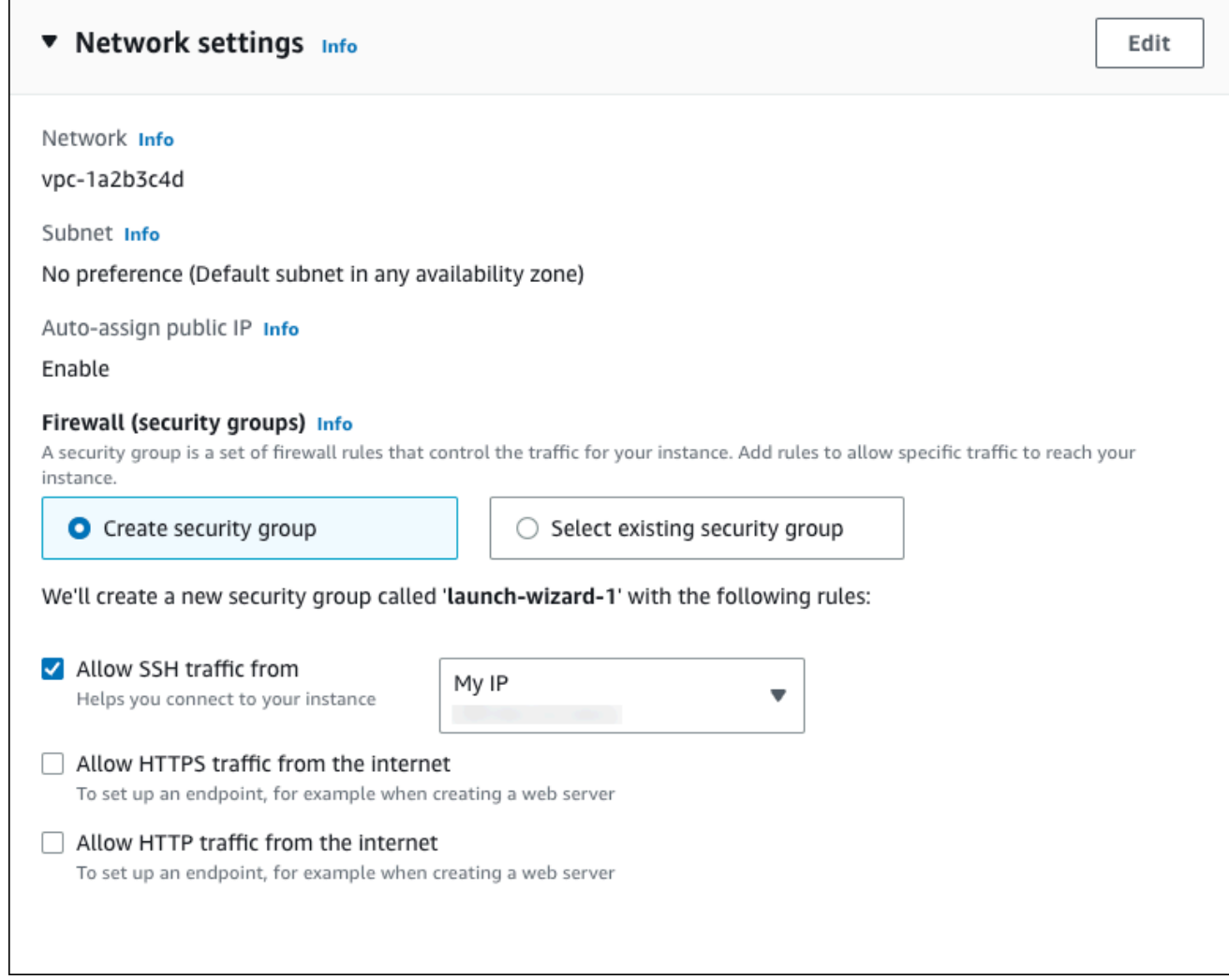

- f. 나머지 섹션에서 기본값은 그대로 둡니다.
- g. 요약 패널에서 EC2 인스턴스 구성 요약을 검토하고 준비가 되면 인스턴스 시작을 선택합니 다.
- 5. 시작 상태 페이지에서, 새 EC2 인스턴스의 식별자(예: i-1234567890abcdef0)를 기록해 둡니 다.

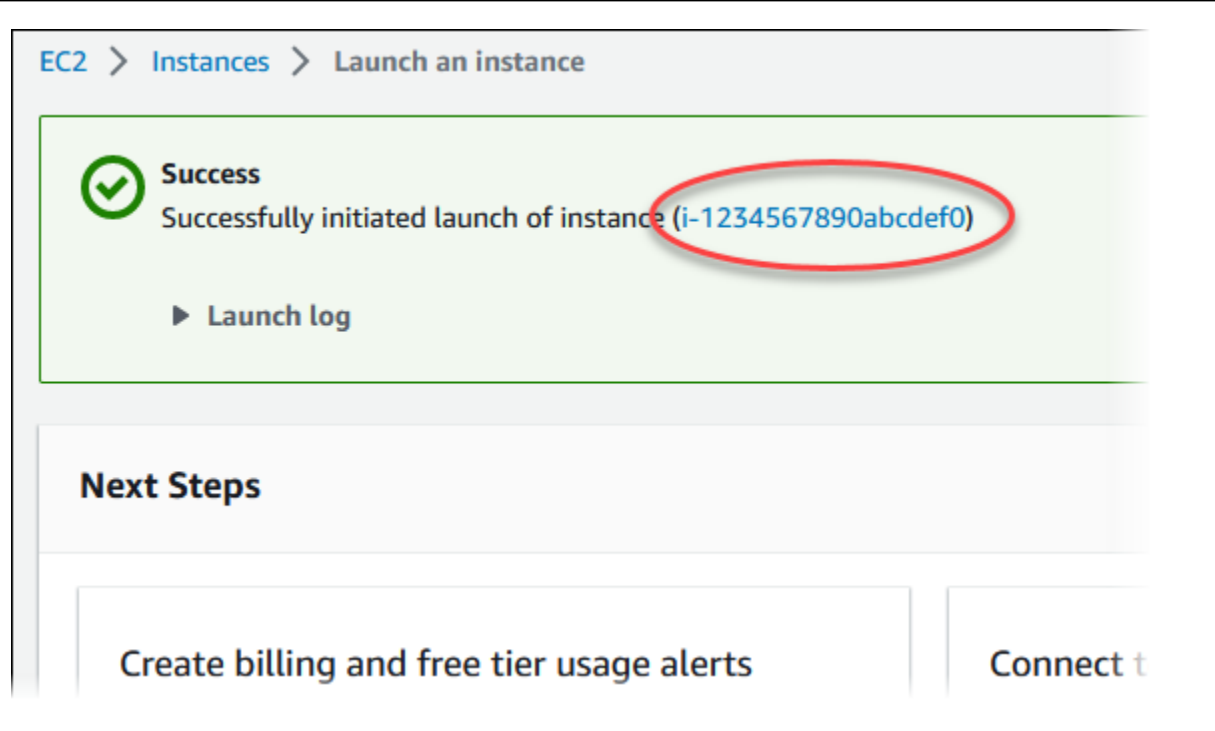

- 6. EC2 인스턴스 식별자를 선택하여 EC2 인스턴스 목록을 열고 EC2 인스턴스를 선택합니다.
- 7. 세부 정보 탭에서 SSH를 사용하여 연결할 때 필요한 다음 값을 기록해 둡니다.
	- a. 인스턴스 요약에서 퍼블릭 IPv4 DNS의 값을 기록해 둡니다.

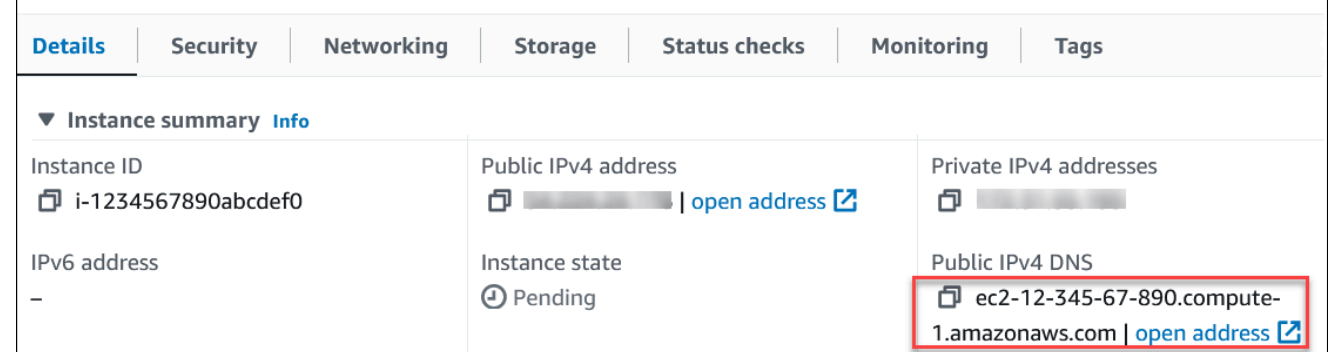

b. 인스턴스 세부 정보에서 키 페어 이름의 값을 기록해 둡니다.

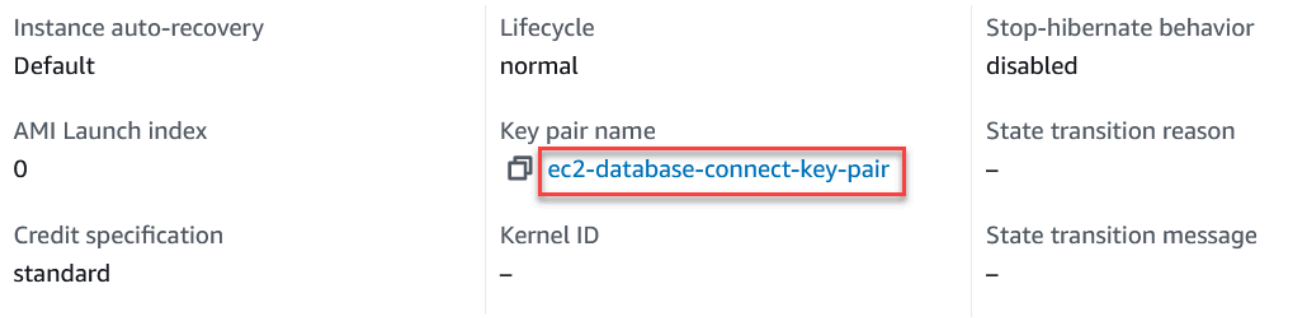

8. 계속하기 전에 EC2 인스턴스의 인스턴스 상태가 실행 중이 될 때까지 기다립니다.
# 2단계: Aurora MySQL DB 클러스터 생성

이 예시에서는 간편 생성을 사용하여 db.r6g.large DB 인스턴스 클래스로 Aurora MySQL DB 클러스터 를 생성합니다.

간편 생성을 사용하여 Aurora MySQL DB 클러스터를 생성하려면

- 1. <https://console.aws.amazon.com/rds/>에서 AWS Management Console에 로그인한 후 Amazon RDS 콘솔을 엽니다.
- 2. Amazon RDS 콘솔의 오른쪽 상단에서 DB 클러스터를 생성하려는 AWS 리전을 선택합니다.
- 3. 탐색 창에서 데이터베이스를 선택합니다.
- 4. [데이터베이스 생성(Create database)]을 선택하고 [간편 생성(Easy Create)]이 선택되어 있는지 확인합니다.

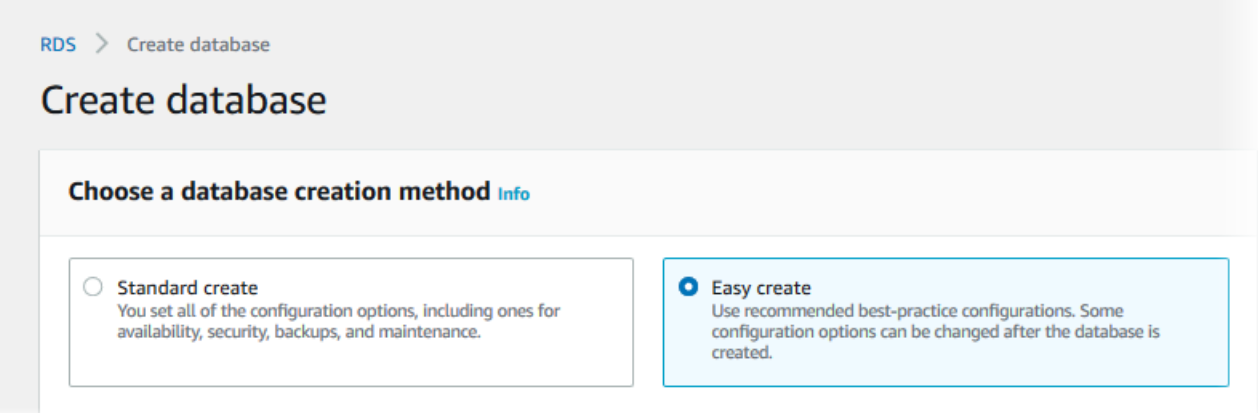

- 5. 구성의 엔진 유형에서 Aurora(MySQL 호환)를 선택합니다.
- 6. DB instance size(DB 인스턴스 크기)에서 개발/테스트를 선택합니다.
- 7. DB 클러스터 식별자에서 **database-test1**을 입력합니다.

데이터베이스 생성 페이지는 다음 이미지와 비슷해야 합니다.

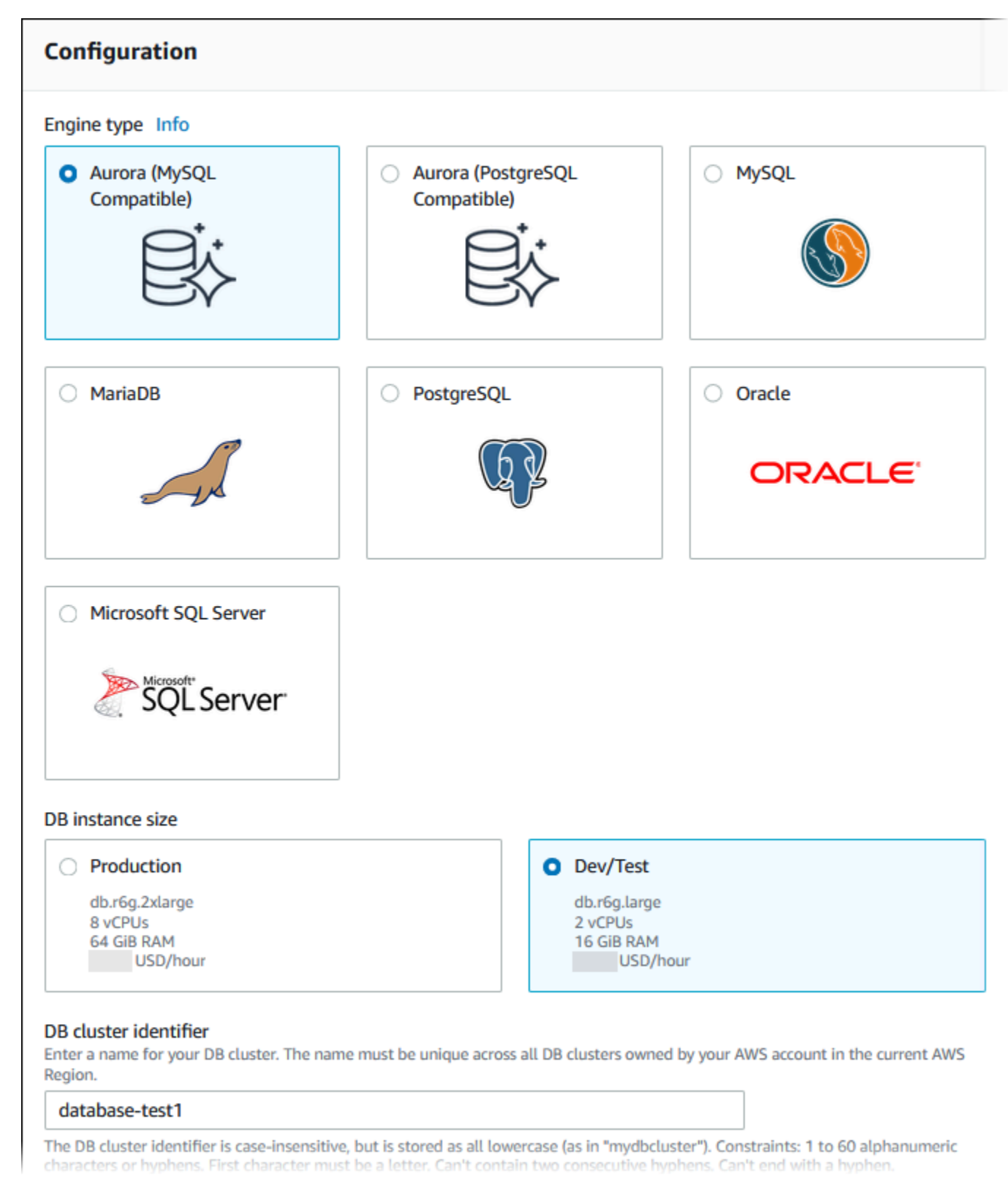

## 8. 마스터 사용자 이름에 마스터 사용자의 이름을 입력하거나 기본 이름을 그대로 유지합니다.

9. DB 클러스터에 자동 생성된 마스터 암호를 사용하려면 암호 자동 생성을 선택합니다.

 $\blacksquare$ 

٦

마스터 암호를 입력하려면 암호 자동 생성 선택을 해제한 다음, 마스터 암호와 암호 확인에 동일한 암호를 입력합니다.

10. 이전에 생성한 EC2 인스턴스와의 연결을 설정하려면 EC2 연결 설정 - 선택 사항을 엽니다.

Connect to an EC2 compute resource(EC2 컴퓨팅 리소스에 연결)를 선택합니다. 이전에 생성한 EC2 인스턴스를 선택합니다.

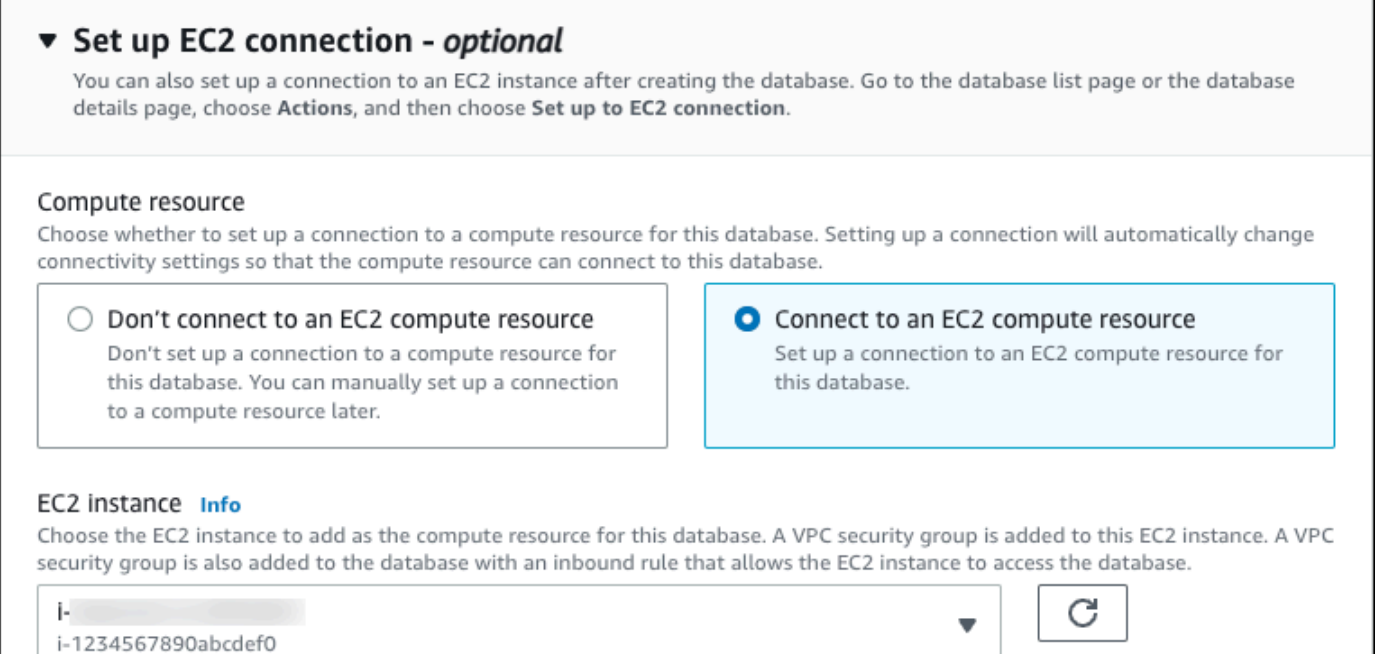

11. 간편 생성 기본 설정 보기를 엽니다.

### ▼ View default settings for Easy create

Easy create sets the following configurations to their default values, some of which can be changed later. If you want to change any of these settings now, use Standard create.

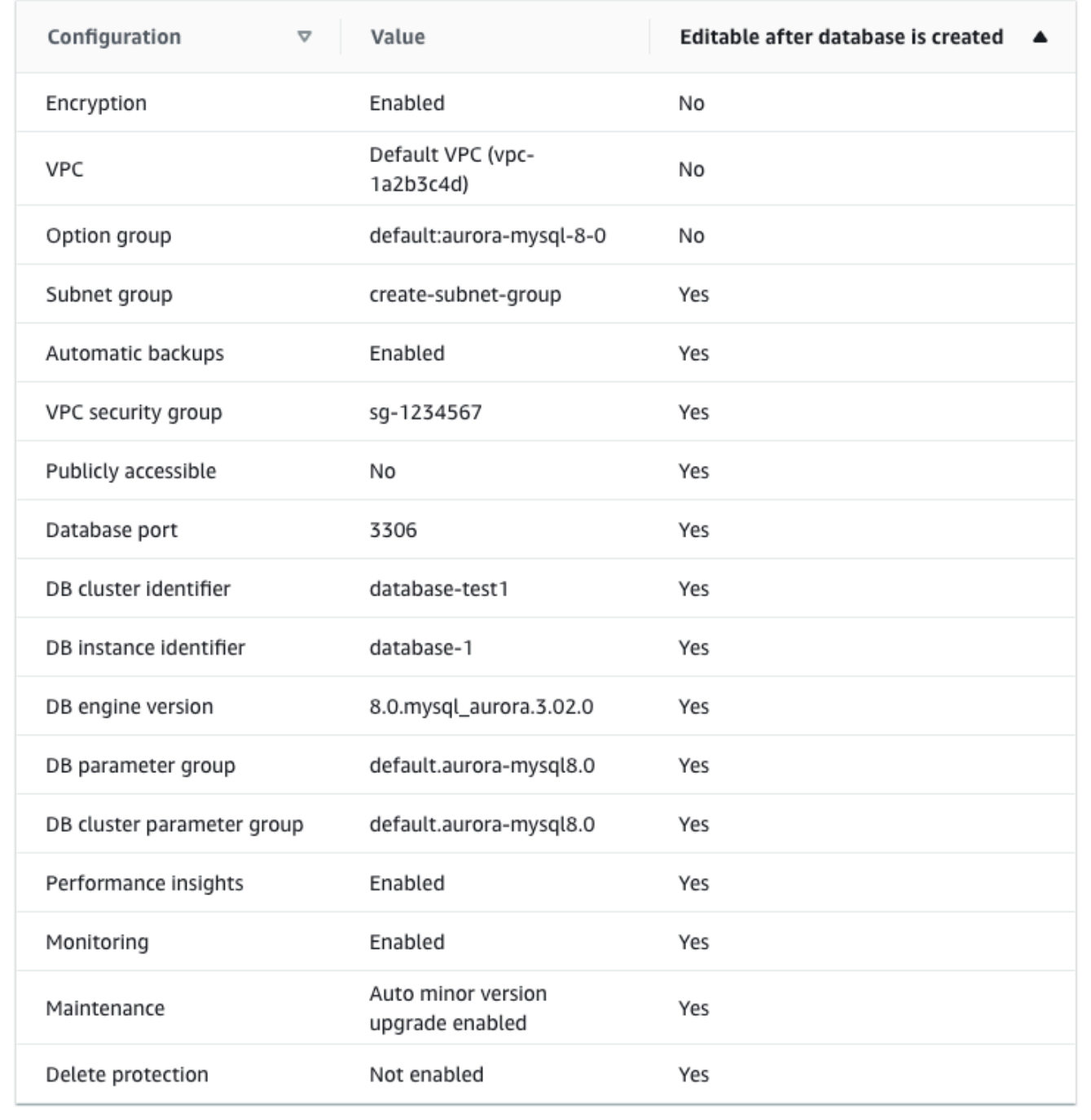

[간편 생성(Easy Create)]과 함께 사용되는 기본 설정을 검토할 수 있습니다. 데이터베이스 생성 후 편집 가능 열에는 데이터베이스 생성 후 어떤 옵션을 변경할 수 있는지 나와 있습니다.

- 설정의 해당 열에 아니요라고 되어 있지만 다른 설정을 원하는 경우 표준 생성을 사용하여 DB 클러스터를 만들 수 있습니다.
- 설정의 해당 열에 예라고 되어 있으며 다른 설정을 원하는 경우 표준 생성을 사용하여 DB 클러 스터를 만들거나, DB 클러스터를 생성한 후 수정하여 설정을 변경할 수 있습니다.
- 12. 데이터베이스 생성를 선택합니다.

DB 클러스터의 마스터 사용자 이름 및 암호를 보려면 자격 증명 세부 정보 보기를 선택합니다.

DB 클러스터를 마스터 사용자로 연결하려면 화면에 나타난 사용자 이름과 암호를 사용합니다.

**A** Important

마스터 사용자 암호를 다시 볼 수는 없습니다. 따라서 기록을 해두지 않으면 이를 변경해 야 합니다. DB 클러스터가 사용 가능한 상태가 되고 난 후에 마스터 사용자 암호를 변경해야 하는 경 우에는 다음과 같은 방법으로 DB 클러스터를 수정할 수 있습니다. DB 클러스터 수정에 대 한 자세한 정보는 [Amazon Aurora DB 클러스터 수정](#page-419-0) 단원을 참조하십시오.

13. 데이터베이스 목록에서 새 Aurora MySQL DB 클러스터의 이름을 선택하면 세부 정보가 표시됩니 다.

DB 클러스터를 사용할 준비가 될 때까지 라이터 인스턴스의 상태는 생성 중입니다.

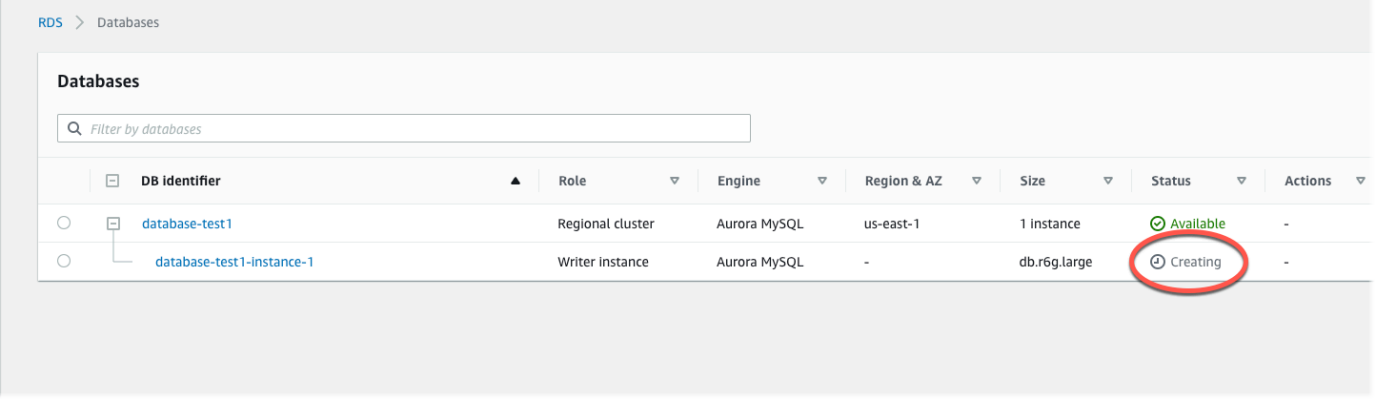

라이터 인스턴스의 상태가 사용 가능으로 변경되면 DB 클러스터에 연결할 수 있습니다. DB 인스 턴스 클래스와 스토리지의 용량에 따라 새 DB 인스턴스를 사용할 수 있을 때까지 최대 20분이 걸 릴 수 있습니다.

# (선택 사항) AWS CloudFormation을 사용하여 VPC, EC2 인스턴스 및 Aurora MySQL 클러스터 생성

콘솔을 사용하여 VPC, EC2 인스턴스 및 Aurora MySQL DB 클러스터를 생성하는 대신 AWS CloudFormation을 통해 코드형 인프라로 처리하여 AWS 리소스를 프로비저닝할 수 있습니다. AWS 리 소스를 더 작고 관리하기 쉬운 단위로 구성하는 데 도움이 되도록 AWS CloudFormation 중첩 스택 기 능을 사용할 수 있습니다. 자세한 내용은 [AWS CloudFormation 콘솔에서 스택 생성](https://docs.aws.amazon.com/AWSCloudFormation/latest/UserGuide/cfn-console-create-stack.html) 및 [중첩된 스택 작](https://docs.aws.amazon.com/AWSCloudFormation/latest/UserGuide/using-cfn-nested-stacks.html) [업](https://docs.aws.amazon.com/AWSCloudFormation/latest/UserGuide/using-cfn-nested-stacks.html)을 참조하세요.

#### **A** Important

AWS CloudFormation은 무료이지만, CloudFormation에서 생성하는 리소스는 라이브입니다. 이러한 리소스를 종료하지 않으면 해당 리소스에 대한 표준 사용 요금이 발생합니다. 발생하는 총 요금은 매우 적습니다. 요금을 최소화할 수 있는 방법에 대한 자세한 내용은 [AWS 프리 티](https://aws.amazon.com/free/) [어](https://aws.amazon.com/free/)를 참조하세요.

AWS CloudFormation 콘솔을 사용하여 리소스를 생성하려면 다음 단계를 완료합니다.

- 1단계: CloudFormation 템플릿 다운로드
- 2단계: CloudFormation을 사용하여 리소스 구성

CloudFormation 템플릿 파일을 다운로드하십시오.

CloudFormation 템플릿은 JSON 또는 YAML 텍스트 파일로, 스택에서 생성하려는 리소스에 대한 구성 정보가 들어 있습니다. 또한 이 템플릿은 Aurora 클러스터와 함께 VPC와 Bastion Host를 생성합니다.

템플릿 파일을 다운로드하려면 다음 링크인 [Aurora MySQL CloudFormation 템플릿을](https://github.com/aws-ia/cfn-ps-amazon-aurora-mysql/blob/main/templates/aurora_mysql-main.template.yaml) 엽니다.

Github 페이지에서 원시 파일 다운로드 버튼을 클릭하여 템플릿 YAML 파일을 저장합니다.

## CloudFormation을 사용하여 리소스 구성

#### **a** Note

이 프로세스를 시작하기 전에 AWS 계정에 EC2 인스턴스용 키 페어가 있는지 확인합니다. 자 세한 내용은 [Amazon EC2 키 페어 및 Linux 인스턴스를](https://docs.aws.amazon.com/AWSEC2/latest/UserGuide/ec2-key-pairs.html) 참조하세요.

AWS CloudFormation 템플릿을 사용할 때는 리소스가 제대로 생성되도록 올바른 파라미터를 선택해 야 합니다. 다음 단계를 따릅니다.

- 1. AWS Management Console에 로그인하여 [https://console.aws.amazon.com/cloudformation](https://console.aws.amazon.com/cloudformation/)에서 AWS CloudFormation 콘솔을 엽니다.
- 2. 스택 생성을 선택합니다.
- 3. 템플릿 지정 섹션에서 컴퓨터에서 템플릿 파일 업로드를 선택하고 다음을 선택합니다.
- 4. 스택 세부 정보 지정 페이지에서 다음 파라미터를 설정합니다.
	- a. 스택 이름을 AurMySQLTestStack으로 설정합니다.
	- b. 파라미터에서 가용 영역 2개를 선택하여 가용 영역을 설정합니다.
	- c. Linux Bastion Host 구성에서 키 이름에 대해 EC2 인스턴스에 로그인할 키 페어를 선택합니다.
	- d. Linux Bastion Host 구성 설정에서 허용된 IP 범위를 IP 주소로 설정합니다. Secure Shell(SSH)을 사용하여 VPC의 EC2 인스턴스에 연결하려면<https://checkip.amazonaws.com>의 서비스를 사용 하여 퍼블릭 IP 주소를 지정합니다. IP 주소의 예는 192.0.2.1/32입니다.

### **A** Warning

SSH 액세스에 0.0.0.0/0을 사용하는 경우 모든 IP 주소가 SSH를 사용하여 퍼블릭 EC2 인스턴스에 액세스할 수 있도록 활성화합니다. 이 방법은 테스트 환경에서 잠시 사 용하는 것은 괜찮지만 프로덕션 환경에서는 안전하지 않습니다. 프로덕션에서는 SSH를 사용하여 EC2 인스턴스에 액세스할 수 있는 특정 IP 주소 또는 주소 범위만 인증합니다.

- e. 데이터베이스 일반 구성에서 데이터베이스 인스턴스 클래스를 db.r6g.large로 설정합니다.
- f. 데이터베이스 이름을 **database-test1**으로 설정합니다.
- g. 데이터베이스 마스터 사용자 이름에 마스터 사용자 이름을 입력합니다.
- h. 이 자습서에서는 Secrets Manager를 사용하여 DB 마스터 사용자 암호 관리를 false로 설정합 니다.
- i. 데이터베이스 암호의 경우 원하는 암호를 설정합니다. 자습서의 향후 단계에 사용할 수 있도록 암호를 기억해 둡니다.
- j. 다중 AZ 배포를 false로 설정합니다.
- k. 다른 모든 설정은 기본값으로 둡니다. 계속하려면 다음을 클릭합니다.
- 5. 스택 옵션 구성 페이지에서는 모든 기본 옵션을 그대로 둡니다. 계속하려면 다음을 클릭합니다.
- 6. 스택 검토 페이지에서 데이터베이스 및 Linux Bastion Host 옵션을 확인한 후 제출을 선택합니다.

스택 생성 프로세스가 완료되면 BastionStack 및 AMSNS라는 이름의 스택을 보고 데이터베이스에 연결하는 데 필요한 정보를 기록해 둡니다. 자세한 내용은 [AWS Management Console에서 AWS](https://docs.aws.amazon.com/AWSCloudFormation/latest/UserGuide/cfn-console-view-stack-data-resources.html)  [CloudFormation 스택 데이터 및 리소스 보기를](https://docs.aws.amazon.com/AWSCloudFormation/latest/UserGuide/cfn-console-view-stack-data-resources.html) 참조하세요.

## 3단계: Aurora MySQL DB 클러스터에 연결

표준 SQL 클라이언트 애플리케이션을 사용해 DB 클러스터에 연결할 수 있습니다. 이 예시에서는 mysql 명령줄 클라이언트를 사용하여 Aurora MySQL DB 클러스터에 연결합니다.

Aurora MySQL DB 클러스터에 연결하려면

- 1. DB 클러스터에 대한 라이트 인스턴스의 엔드포인트(DNS 이름)와 포트 번호를 찾습니다.
	- a. <https://console.aws.amazon.com/rds/>에서 AWS Management Console에 로그인한 후 Amazon RDS 콘솔을 엽니다.
	- b. Amazon RDS 콘솔의 오른쪽 상단에서 DB 클러스터의 AWS 리전을 선택합니다.
	- c. 탐색 창에서 Databases(데이터베이스)를 선택합니다.
	- d. Aurora MySQL DB 클러스터 이름을 선택하여 세부 정보를 표시합니다.
	- e. 연결 및 보안 탭에서 라이터 인스턴스의 엔드포인트를 복사합니다. 또한 포트 번호를 적어 둡 니다. DB 클러스터에 연결하려면 엔드포인트와 포트 번호가 모두 필요합니다.

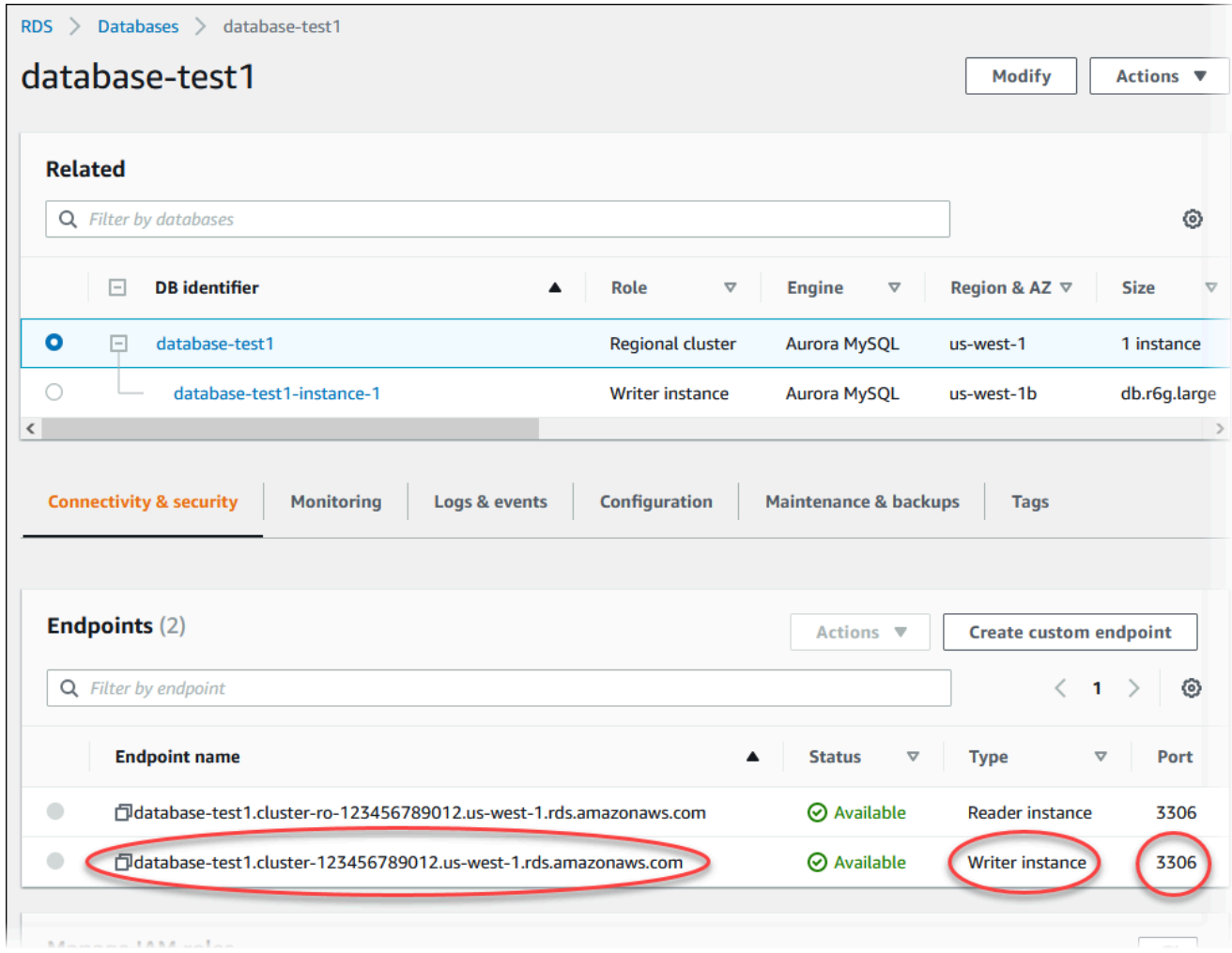

2. Linux 인스턴스용 Amazon EC2 사용 설명서에 있는 [Linux 인스턴스에 연결의](https://docs.aws.amazon.com/AWSEC2/latest/UserGuide/AccessingInstances.html) 단계를 따라 앞에서 만든 EC2 인스턴스에 연결합니다.

SSH를 사용하여 EC2 인스턴스에 연결하는 것이 좋습니다. Windows, Linux 또는 Mac에 SSH 클 라이언트 유틸리티가 설치된 경우 다음 명령 형식을 사용하여 인스턴스에 연결할 수 있습니다.

ssh -i *location\_of\_pem\_file* ec2-user@*ec2-instance-public-dns-name*

예를 들어 ec2-database-connect-key-pair.pem이 Linux의 /dir1에 저장되어 있고, EC2 인스턴스의 퍼블릭 IPv4 DNS가 ec2-12-345-678-90.compute-1.amazonaws.com이라고 가정해 보겠습니다. 그러면 SSH 명령은 다음과 같이 표시됩니다.

```
ssh -i /dir1/ec2-database-connect-key-pair.pem ec2-
user@ec2-12-345-678-90.compute-1.amazonaws.com
```
3. EC2 인스턴스에서 소프트웨어를 업데이트하여 최신 버그 수정 및 보안 업데이트를 받습니다. 이 렇게 하려면 다음 명령을 사용합니다.

#### **a** Note

-y 옵션을 사용하면 확인 여부를 묻지 않고 업데이트를 설치합니다. 설치 전에 업데이트 정보를 확인하려면 이 옵션을 생략합니다.

sudo dnf update -y

4. Amazon Linux 2023에서 MariaDB의 mysql 명령줄 클라이언트를 설치하려면 다음 명령을 실행합 니다.

sudo dnf install mariadb105

5. Aurora MySQL DB 클러스터에 연결합니다. 예를 들어, 다음 명령을 입력합니다. 이 작업을 통해 MySQL 클라이언트를 사용하여 Aurora MySQL DB 클러스터에 연결할 수 있습니다.

*endpoint*는 라이터 인스턴스 엔드포인트로 대체하고, *admin*는 사용된 마스터 사용자 이름으로 대체합니다. 암호를 묻는 메시지가 표시되면 사용한 마스터 암호를 제공합니다.

mysql -h *endpoint* -P 3306 -u *admin* -p

사용자에 대한 암호를 입력하면 다음과 유사한 출력이 나타납니다.

Welcome to the MariaDB monitor. Commands end with ; or  $\gtrsim g$ . Your MySQL connection id is 217 Server version: 8.0.23 Source distribution Copyright (c) 2000, 2018, Oracle, MariaDB Corporation Ab and others. Type 'help;' or '\h' for help. Type '\c' to clear the current input statement. MySQL [(none)]>

Aurora MySQL DB 클러스터 연결에 대한 자세한 내용은 [Amazon Aurora MySQL DB 클러스터에](#page-329-0) [연결](#page-329-0) 섹션을 참조하세요. DB 클러스터에 연결할 수 없는 경우 [Amazon RDS DB 인스턴스에 연결](#page-3901-0) [할 수 없음](#page-3901-0) 섹션을 참조하세요.

보안을 위해서는 암호화된 연결을 사용하는 것이 가장 좋습니다. 클라이언트와 서버가 동일한 VPC에 있고 네트워크를 신뢰할 수 있는 경우에만 암호화되지 않은 MySQL 연결을 사용합니다. 암 호화된 연결 사용에 대한 자세한 내용은 [SSL을 사용하여 Aurora MySQL에 연결](#page-334-0) 섹션을 참조하세 요.

6. SQL 명령을 실행합니다.

예를 들어, 다음 SQL 명령은 현재 날짜 및 시간을 보여줍니다.

SELECT CURRENT\_TIMESTAMP;

## 4단계: EC2 인스턴스 및 DB 클러스터 삭제

생성한 샘플 EC2 인스턴스 및 DB 클러스터에 연결하고 탐색한 후에는 요금이 더 이상 부과되지 않도 록 삭제합니다.

AWS CloudFormation을 사용하여 리소스를 생성했다면 이 단계를 건너뛰고 다음 단계로 이동합니다.

EC2 인스턴스를 삭제하는 방법

- 1. AWS Management Console에 로그인하고 [https://console.aws.amazon.com/ec2/에](https://console.aws.amazon.com/ec2/)서 Amazon EC2 콘솔을 엽니다.
- 2. 탐색 창에서 인스턴스를 선택합니다.
- 3. EC2 인스턴스를 선택하고 인스턴스 상태, 인스턴스 종료를 차례로 선택합니다.
- 4. 확인 메시지가 나타나면 종료를 선택합니다.

EC2 인스턴스 삭제에 대한 자세한 내용은 Linux 인스턴스용 Amazon EC2 사용 설명서의 [인스턴스 종](https://docs.aws.amazon.com/AWSEC2/latest/UserGuide/terminating-instances.html) [료](https://docs.aws.amazon.com/AWSEC2/latest/UserGuide/terminating-instances.html)를 참조하세요.

### DB 클러스터를 삭제하려면

- 1. <https://console.aws.amazon.com/rds/>에서 AWS Management Console에 로그인한 후 Amazon RDS 콘솔을 엽니다.
- 2. 데이터베이스를 선택하고 DB 클러스터에 연결된 DB 인스턴스를 선택합니다.
- 3. [ Actions]에 대해 [Delete]를 선택합니다.
- 4. 최종 스냅샷 생성 여부를 선택 해제합니다.

5. 확인을 완료하고 삭제를 선택합니다.

DB 클러스터에 연결된 모든 DB 인스턴스가 삭제되고 나면 DB 클러스터가 자동으로 삭제됩니다.

(선택 사항) CloudFormation으로 생성한 EC2 인스턴스 및 DB 클러스터 삭제

AWS CloudFormation을 사용하여 리소스를 생성한 경우 샘플 EC2 인스턴스 및 DB 클러스터에 연결 하고 탐색한 후 CloudFormation 스택을 삭제하여 더 이상 비용이 청구되지 않도록 합니다.

CloudFormation 리소스를 삭제하려면

- 1. AWS CloudFormation 콘솔을 엽니다.
- 2. CloudFormation 콘솔의 스택 페이지에서 루트 스택(VPCStack, BastionStack 또는 AMSNS라는 이름이 없는 스택)을 선택합니다.
- 3. 삭제를 선택합니다.
- 4. 확인 메시지가 나타나면 스택 삭제를 선택합니다.

CloudFormation에서 스택을 삭제하는 방법에 대한 자세한 내용은 AWS CloudFormation 사용 설명서 의 [AWS CloudFormation 콘솔에서 스택 삭제](https://docs.aws.amazon.com/AWSCloudFormation/latest/UserGuide/cfn-console-delete-stack.html)를 참조하세요.

## (선택 사항) DB 클러스터를 Lambda 함수에 연결

Aurora MySQL DB 클러스터를 Lambda 서버리스 컴퓨팅 리소스에 연결할 수도 있습니다. Lambda 함 수를 사용하면 인프라를 프로비저닝하거나 관리하지 않고도 코드를 실행할 수 있습니다. 또한 하루 12 개에서 초당 수백 개에 이르는 모든 규모의 코드 실행 요청에 자동으로 응답할 수 있습니다. 자세한 내 용은 [Lambda 함수와 Aurora DB 클러스터 자동 연결](#page-404-0) 단원을 참조하십시오.

# Aurora PostgreSQL DB 클러스터 생성 및 연결

이 튜토리얼에서는 EC2 인스턴스 및 Aurora PostgreSQL DB 클러스터를 생성합니다. 튜토리얼에서는 표준 PostgreSQL 클라이언트를 사용하여 EC2 인스턴스에서 DB 클러스터에 액세스하는 방법을 보여 줍니다. 이 튜토리얼에서는 모범 사례를 따라 Virtual Private Cloud(VPC)에서 프라이빗 DB 클러스터를 생성합니다. 대부분의 경우 EC2 인스턴스와 같이 동일한 VPC에 있는 다른 리소스는 DB 인스턴스에 액세스할 수 있지만 VPC 외부의 리소스는 DB 클러스터에 액세스할 수 없습니다.

자습서를 완료하면 VPC의 각 가용 영역에 퍼블릭 서브넷과 프라이빗 서브넷이 있을 것입니다. 한 가용 영역에서 EC2 인스턴스는 퍼블릭 서브넷에 있고 DB 인스턴스는 프라이빗 서브넷에 있습니다.

### **A** Important

AWS 계정 생성은 무료입니다. 그러나 이 튜토리얼을 완료하면 사용하는 AWS 리소스에 대한 비용이 발생할 수 있습니다. 자습서가 더 이상 필요하지 않은 경우 자습서를 완료한 후에 이러 한 리소스를 삭제할 수 있습니다.

### 다음 다이어그램은 이 자습서를 완료했을 때 구성을 보여 줍니다.

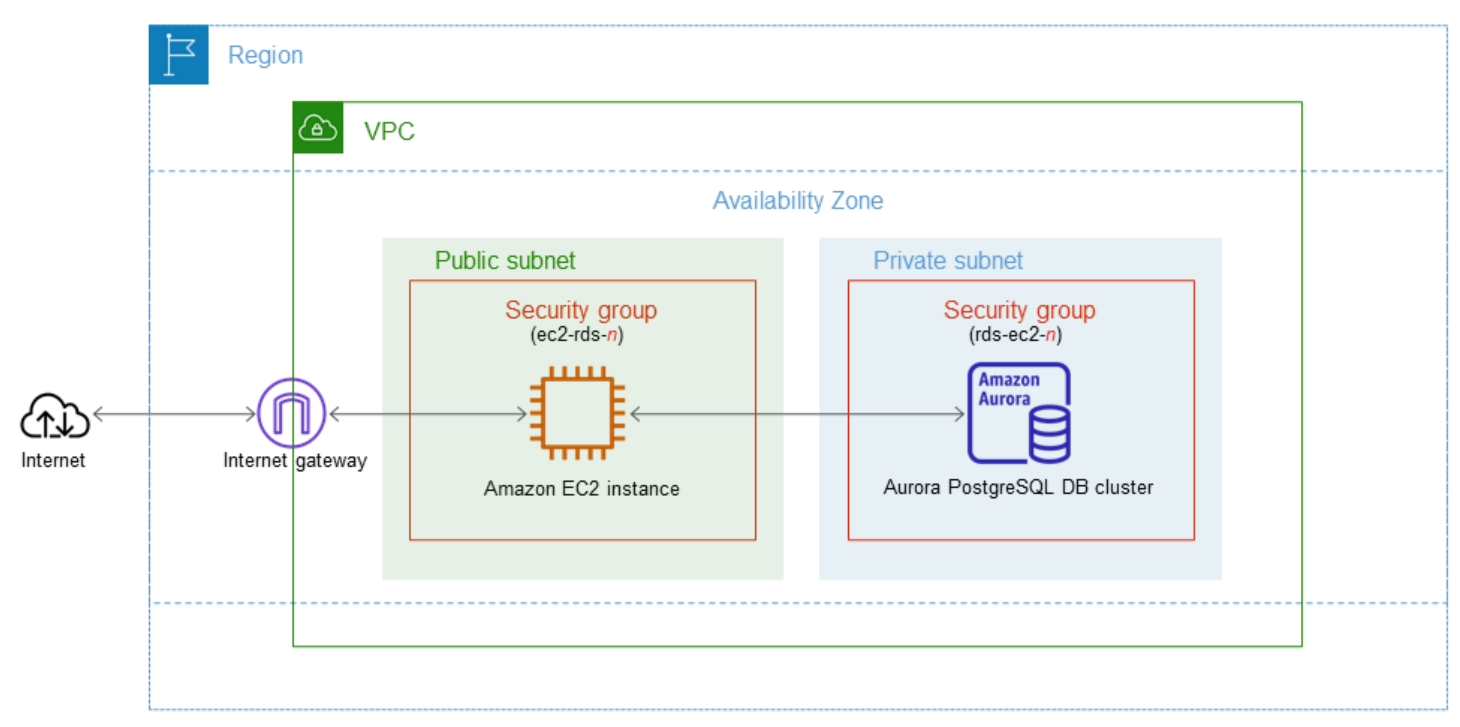

### 이 자습서에서는 다음 방법 중 하나를 사용하여 리소스를 생성할 수 있습니다.

- 1. AWS Management Console 사용 ‐ [1단계: EC2 인스턴스 생성](#page-229-0) 및 [2단계: Aurora PostgreSQL DB 클](#page-235-0) [러스터 생성](#page-235-0)
- 2. 데이터베이스 인스턴스 및 EC2 인스턴스를 생성하는 데 AWS CloudFormation 사용 [\(선택 사항\)](#page-240-0) [AWS CloudFormation을 사용하여 VPC, EC2 인스턴스 및 Aurora PostgreSQL 클러스터 생성](#page-240-0)

첫 번째 방법은 간편 생성을 사용하여 AWS Management Console을 통해 프라이빗 Aurora PostgreSQL DB 클러스터를 생성합니다. 여기에서는 DB 엔진 유형, DB 인스턴스 크기, DB 클러스터 식별자만 지정합니다. [간편 생성(Easy create)]은 다른 구성 옵션에서도 기본 설정을 사용합니다.

표준 생성을 대신 사용하는 경우에는 DB 클러스터를 생성할 때 더 많은 구성 옵션을 지정할 수 있습니 다. 이러한 옵션에는 가용성, 보안, 백업 및 유지 관리에 대한 설정이 포함됩니다. 퍼블릭 DB 클러스터

를 만들려면 표준 생성을 사용해야 합니다. 자세한 설명은 [the section called "DB 클러스터 생성"](#page-285-0)을 참 조하세요.

### 주제

- [필수 조건](#page-229-1)
- [1단계: EC2 인스턴스 생성](#page-229-0)
- [2단계: Aurora PostgreSQL DB 클러스터 생성](#page-235-0)
- [\(선택 사항\) AWS CloudFormation을 사용하여 VPC, EC2 인스턴스 및 Aurora PostgreSQL 클러스터](#page-240-0)  [생성](#page-240-0)
- [3단계: Aurora PostgreSQL DB 클러스터에 연결](#page-242-0)
- [4단계: EC2 인스턴스 및 DB 클러스터 삭제](#page-244-0)
- [\(선택 사항\) CloudFormation으로 생성한 EC2 인스턴스 및 DB 클러스터 삭제](#page-245-0)
- [\(선택 사항\) DB 클러스터를 Lambda 함수에 연결](#page-245-1)

## <span id="page-229-1"></span>필수 조건

시작하기 전에 다음 섹션에서 다음 단계를 완료하세요.

- [AWS 계정에 등록](#page-200-0)
- [관리자 액세스 권한이 있는 사용자 생성](#page-201-0)

<span id="page-229-0"></span>1단계: EC2 인스턴스 생성

데이터베이스에 연결하는 데 사용할 Amazon EC2 인스턴스를 생성합니다.

EC2 인스턴스를 생성하려면

- 1. AWS Management Console에 로그인하고 [https://console.aws.amazon.com/ec2/에](https://console.aws.amazon.com/ec2/)서 Amazon EC2 콘솔을 엽니다.
- 2. AWS Management Console의 오른쪽 상단에서 EC2 인스턴스를 생성하려는 AWS 리전을 선택합 니다.
- 3. 다음 이미지에 나와 있는 것처럼 EC2 대시보드를 선택한 다음, 인스턴스 시작을 선택합니다.

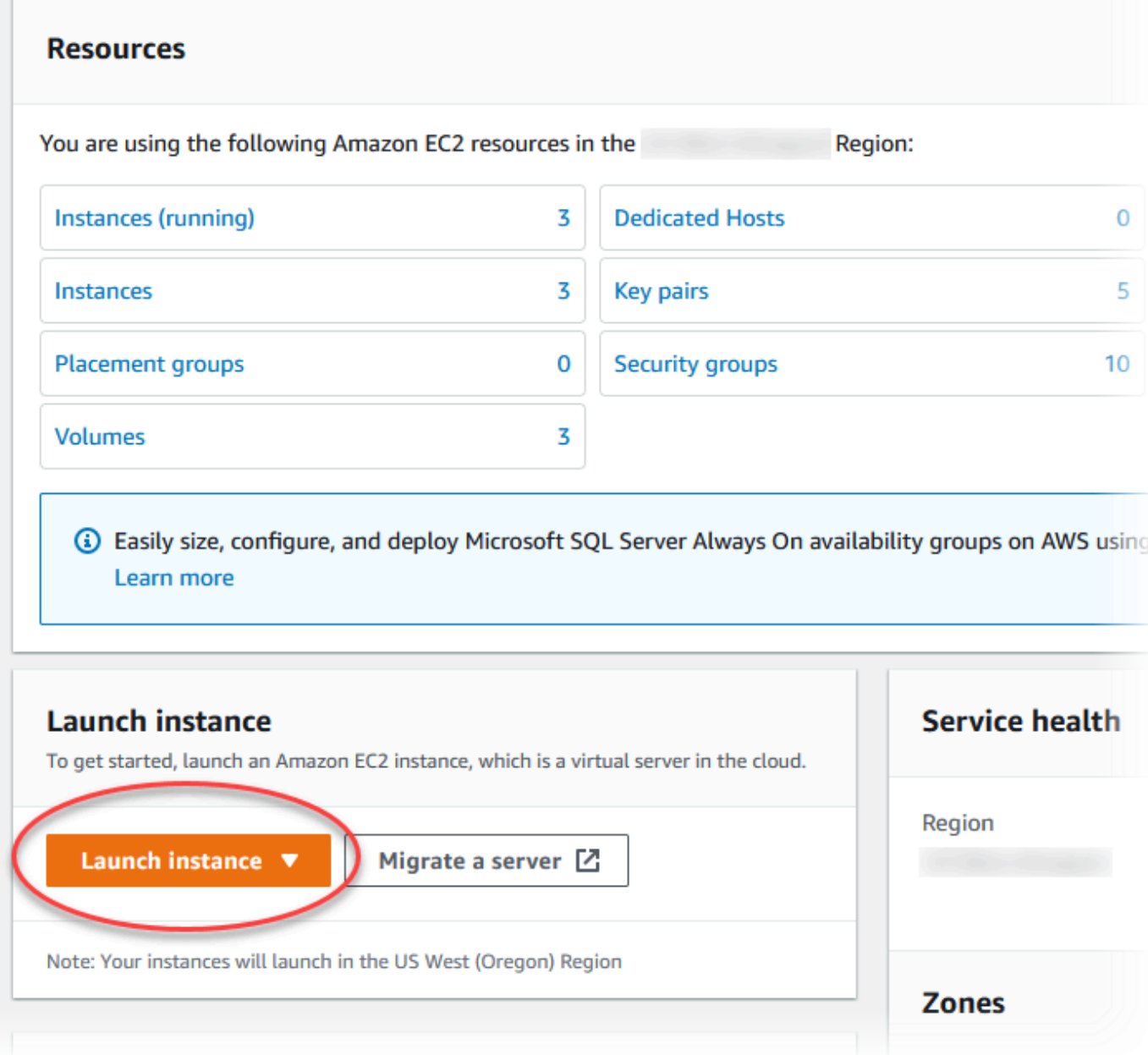

인스턴스 시작 페이지가 열립니다.

## 4. 인스턴스 시작 페이지에서 다음 설정을 선택합니다.

- a. Name and tags(이름 및 태그) 아래의 Name(이름)에 **ec2-database-connect**을 입력하세 요.
- b. Application and OS Images (Amazon Machine Image)(애플리케이션 및 OS 이미지(Amazon Machine Image))에서 Amazon Linux를 선택한 다음 Amazon Linux 2023 AMI를 선택합니다. 다른 선택 항목에 대해서는 기본값을 그대로 유지합니다.

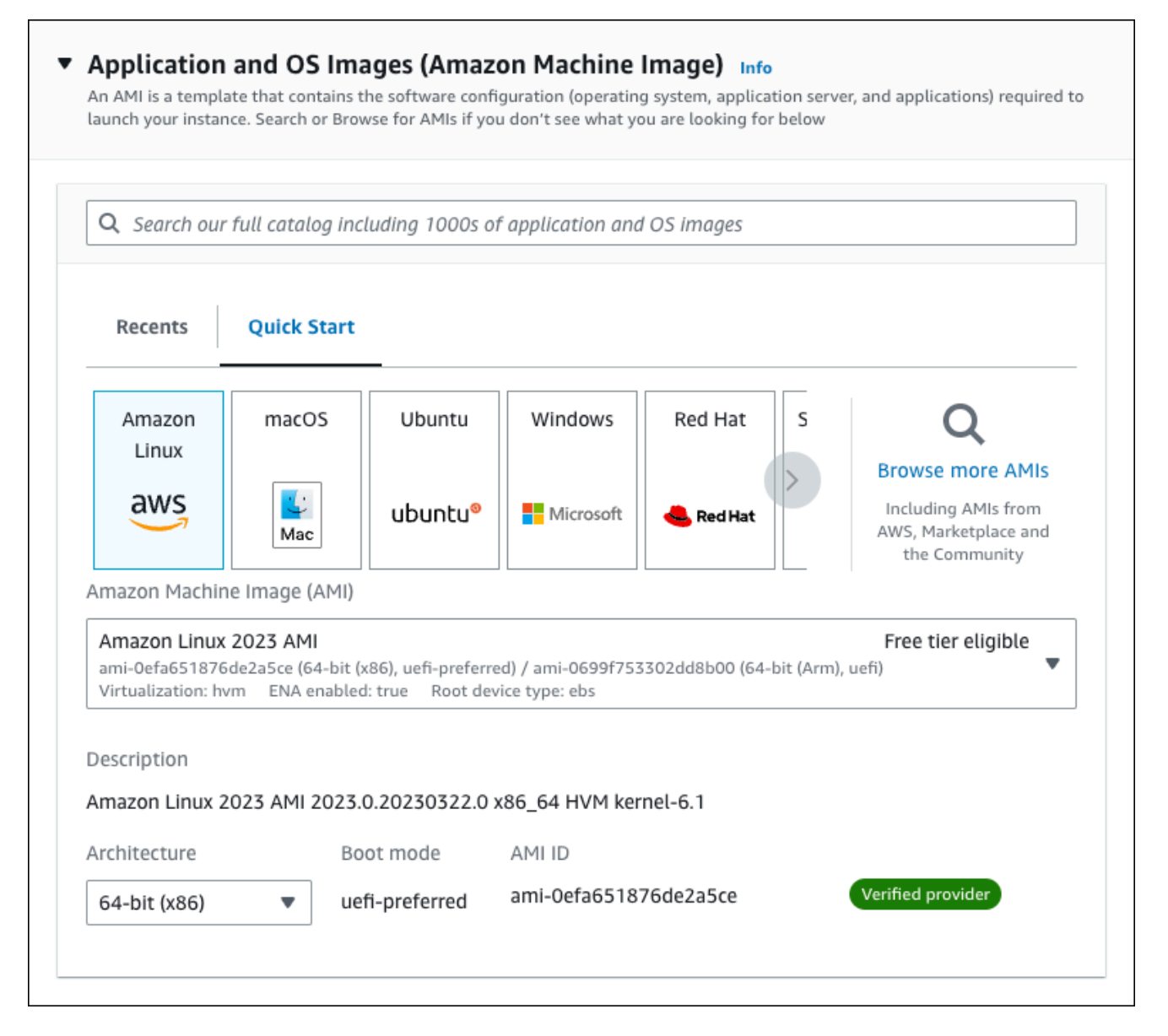

- c. 인스턴스 유형에서 t2.micro를 선택합니다.
- d. 키 페어(로그인)에서 기존 키 페어를 사용할 키 페어 이름을 선택합니다. Amazon EC2 인스턴 스에 대한 새 키 페어를 생성하려면 새 키 페어 생성을 선택한 다음 키 페어 생성 창을 사용하 여 생성합니다.

키 페어 생성에 대한 자세한 내용은 Amazon EC2 Linux 인스턴스용 사용 설명서의 [키 페어 생](https://docs.aws.amazon.com/AWSEC2/latest/UserGuide/get-set-up-for-amazon-ec2.html#create-a-key-pair) [성](https://docs.aws.amazon.com/AWSEC2/latest/UserGuide/get-set-up-for-amazon-ec2.html#create-a-key-pair)을 참조하세요.

e. 네트워크 설정의 SSH 트래픽 허용에서 EC2 인스턴스에 대한 SSH 연결 소스를 선택합니다.

표시된 IP 주소가 SSH 연결에 대해 올바른 경우 내 IP를 선택할 수 있습니다. 그렇지 않으 면 SSH(Secure Shell)를 사용하여 VPC의 EC2 인스턴스에 연결하는 데 사용할 IP 주소를 결정할 수 있습니다. 퍼블릭 IP 주소를 확인하려면 다른 브라우저 창 또는 탭에서 [https://](https://checkip.amazonaws.com/) [checkip.amazonaws.com](https://checkip.amazonaws.com/)의 서비스를 사용합니다. IP 주소의 예는 192.0.2.1/32입니다.

대부분의 경우 고정 IP 주소가 없는 방화벽 뒤나 인터넷 서비스 제공업체(ISP)를 통해 연결하 는 경우가 많습니다. 그렇다면 클라이언트 컴퓨터에서 사용하는 IP 주소 범위를 결정합니다.

### **A** Warning

SSH 액세스에 0.0.0.0/0을 사용하는 경우 모든 IP 주소가 SSH를 사용하여 퍼블 릭 EC2 인스턴스에 액세스할 수 있도록 활성화합니다. 이 방법은 테스트 환경에서 잠 시 사용하는 것은 괜찮지만 프로덕션 환경에서는 안전하지 않습니다. 프로덕션에서 는 SSH를 사용하여 EC2 인스턴스에 액세스할 수 있는 특정 IP 주소 또는 주소 범위 만 인증합니다.

다음 이미지는 네트워크 설정 섹션의 예를 보여 줍니다.

r

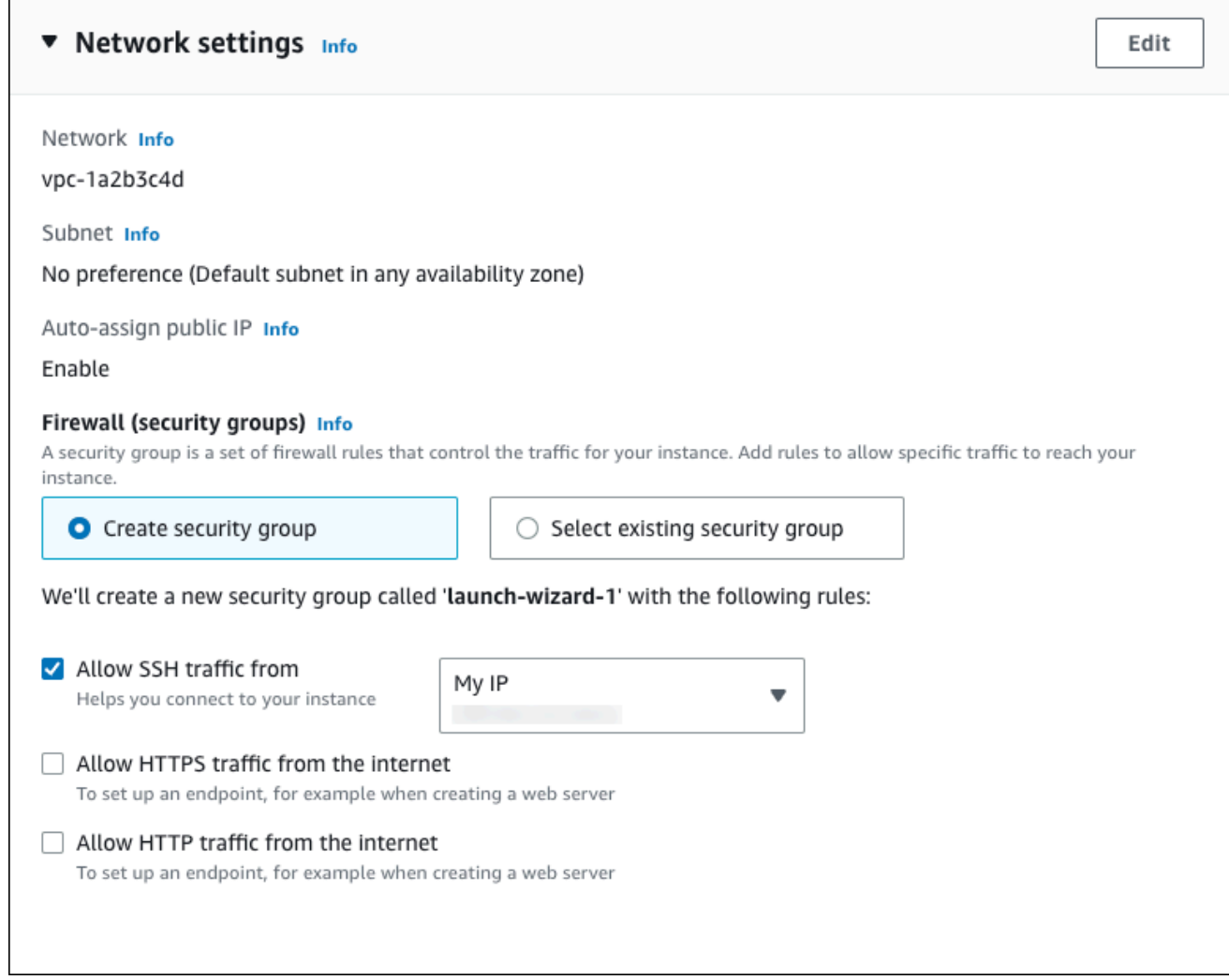

- f. 나머지 섹션에서 기본값은 그대로 둡니다.
- g. 요약 패널에서 EC2 인스턴스 구성 요약을 검토하고 준비가 되면 인스턴스 시작을 선택합니 다.
- 5. 시작 상태 페이지에서, 새 EC2 인스턴스의 식별자(예: i-1234567890abcdef0)를 기록해 둡니 다.

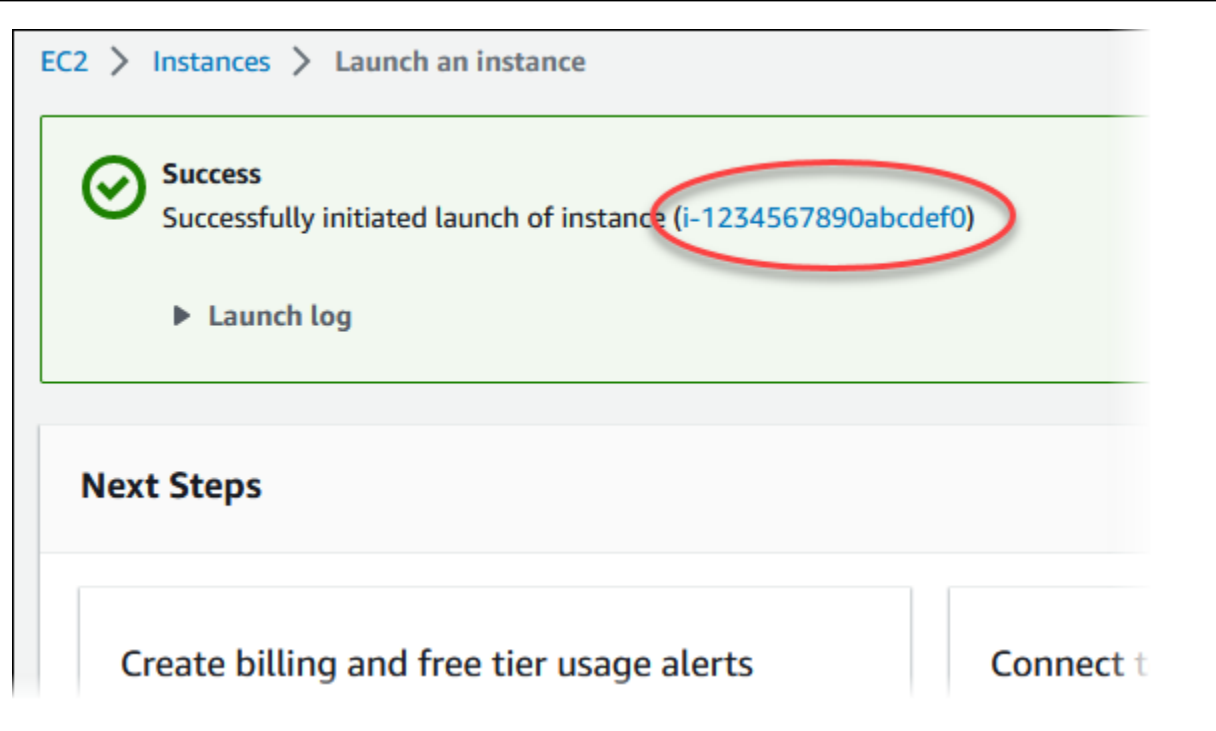

- 6. EC2 인스턴스 식별자를 선택하여 EC2 인스턴스 목록을 열고 EC2 인스턴스를 선택합니다.
- 7. 세부 정보 탭에서 SSH를 사용하여 연결할 때 필요한 다음 값을 기록해 둡니다.
	- a. 인스턴스 요약에서 퍼블릭 IPv4 DNS의 값을 기록해 둡니다.

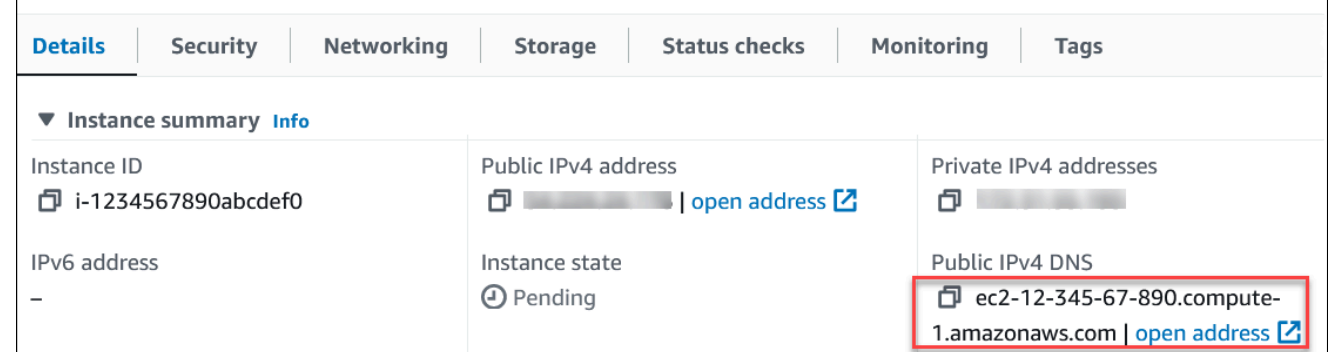

b. 인스턴스 세부 정보에서 키 페어 이름의 값을 기록해 둡니다.

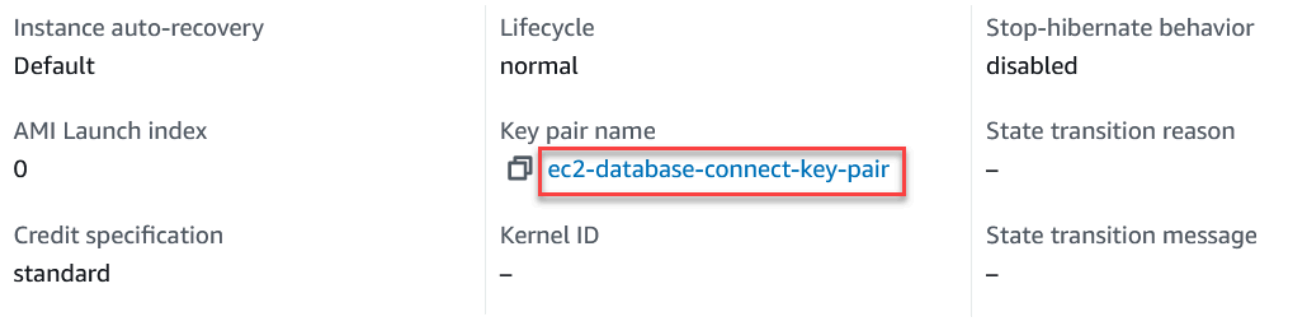

8. 계속하기 전에 EC2 인스턴스의 인스턴스 상태가 실행 중이 될 때까지 기다립니다.

# <span id="page-235-0"></span>2단계: Aurora PostgreSQL DB 클러스터 생성

이 예시에서는 간편 생성을 사용하여 db.t4g.large DB 인스턴스 클래스로 Aurora PostgreSQL DB 클러 스터를 생성합니다.

간편 생성을 사용하여 Aurora PostgreSQL DB 클러스터를 생성하려면

- 1. <https://console.aws.amazon.com/rds/>에서 AWS Management Console에 로그인한 후 Amazon RDS 콘솔을 엽니다.
- 2. Amazon RDS 콘솔의 오른쪽 상단에서 DB 클러스터를 생성하려는 AWS 리전을 선택합니다.
- 3. 탐색 창에서 Databases(데이터베이스)를 선택합니다.
- 4. 데이터베이스 생성을 선택하고 간편 생성이 선택되어 있는지 확인합니다.

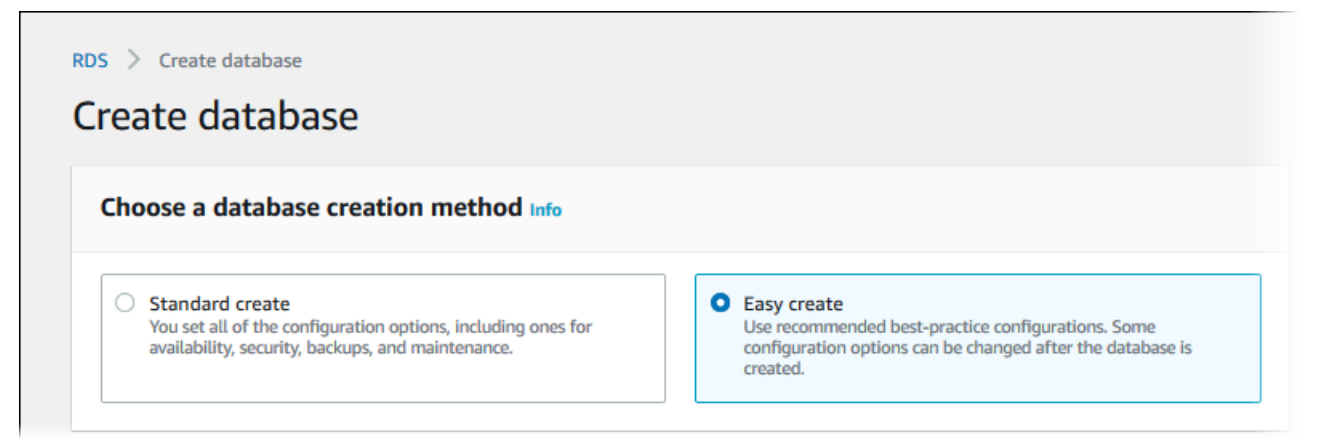

- 5. 구성의 엔진 유형에서 Aurora (PostgreSQL Compatible)(Aurora(PostgreSQL 호환))을 선택합니 다.
- 6. DB instance size(DB 인스턴스 크기)에서 개발/테스트를 선택합니다.
- 7. DB 클러스터 식별자에서 **database-test1**을 입력합니다.

데이터베이스 생성 페이지는 다음 이미지와 비슷해야 합니다.

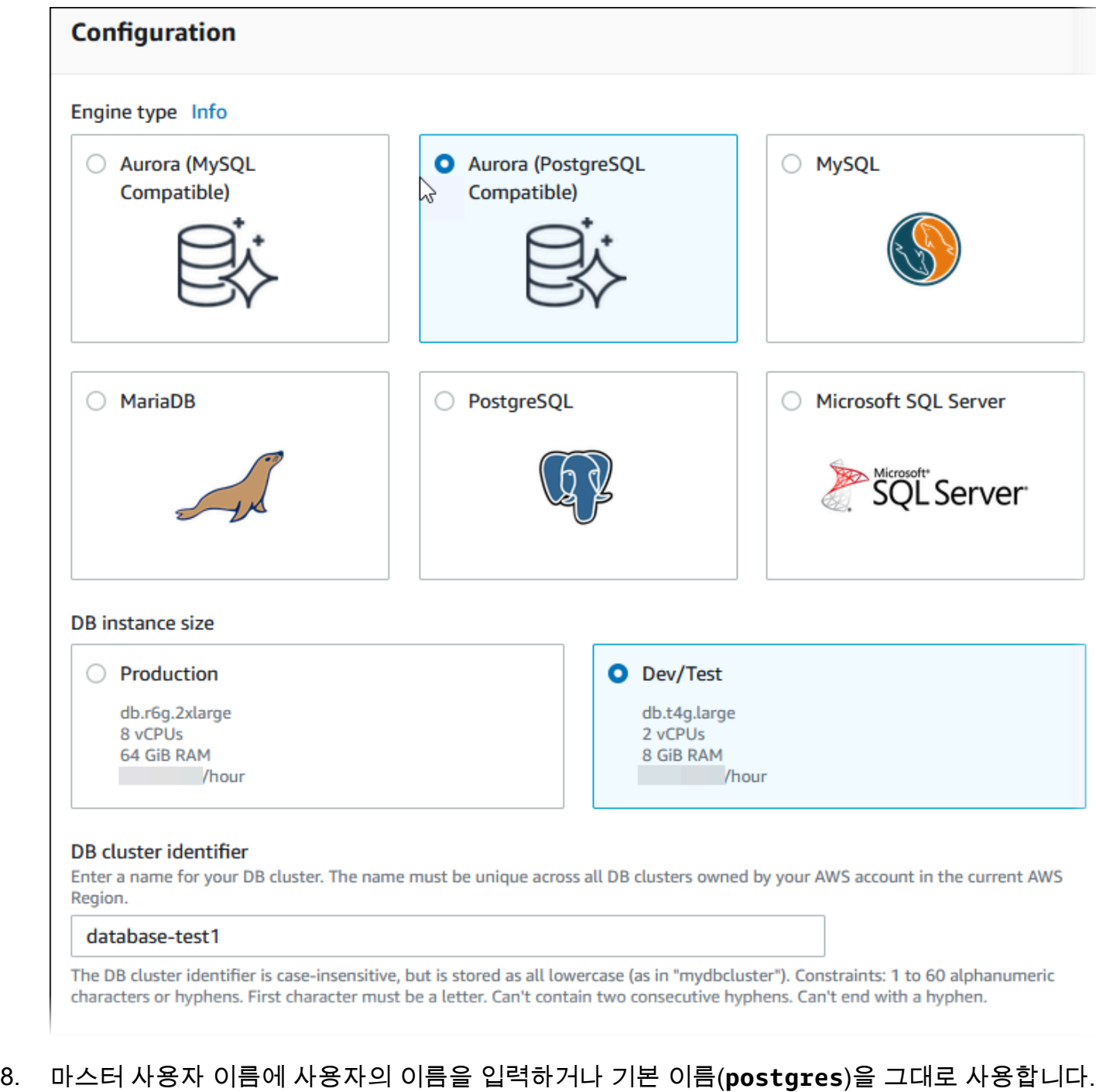

9. DB 클러스터에 자동 생성된 마스터 암호를 사용하려면 암호 자동 생성을 선택합니다.

마스터 암호를 입력하려면 암호 자동 생성 선택을 해제한 다음, 마스터 암호와 암호 확인에 동일한 암호를 입력합니다.

10. 이전에 생성한 EC2 인스턴스와의 연결을 설정하려면 EC2 연결 설정 - 선택 사항을 엽니다.

## Connect to an EC2 compute resource(EC2 컴퓨팅 리소스에 연결)를 선택합니다. 이전에 생성한 EC2 인스턴스를 선택합니다.

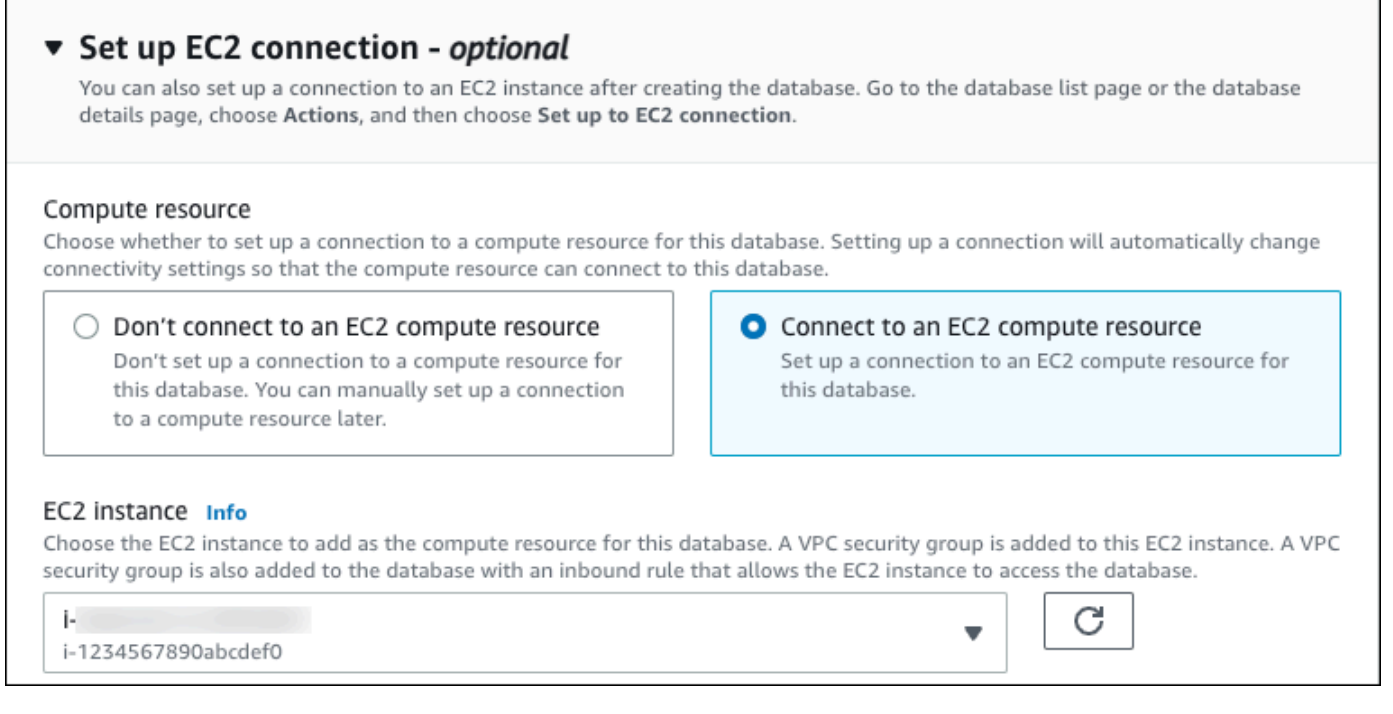

## 11. 간편 생성 기본 설정 보기를 엽니다.

### ▼ View default settings for Easy create

Easy create sets the following configurations to their default values, some of which can be changed later. If you want to change any of these settings now, use Standard create.

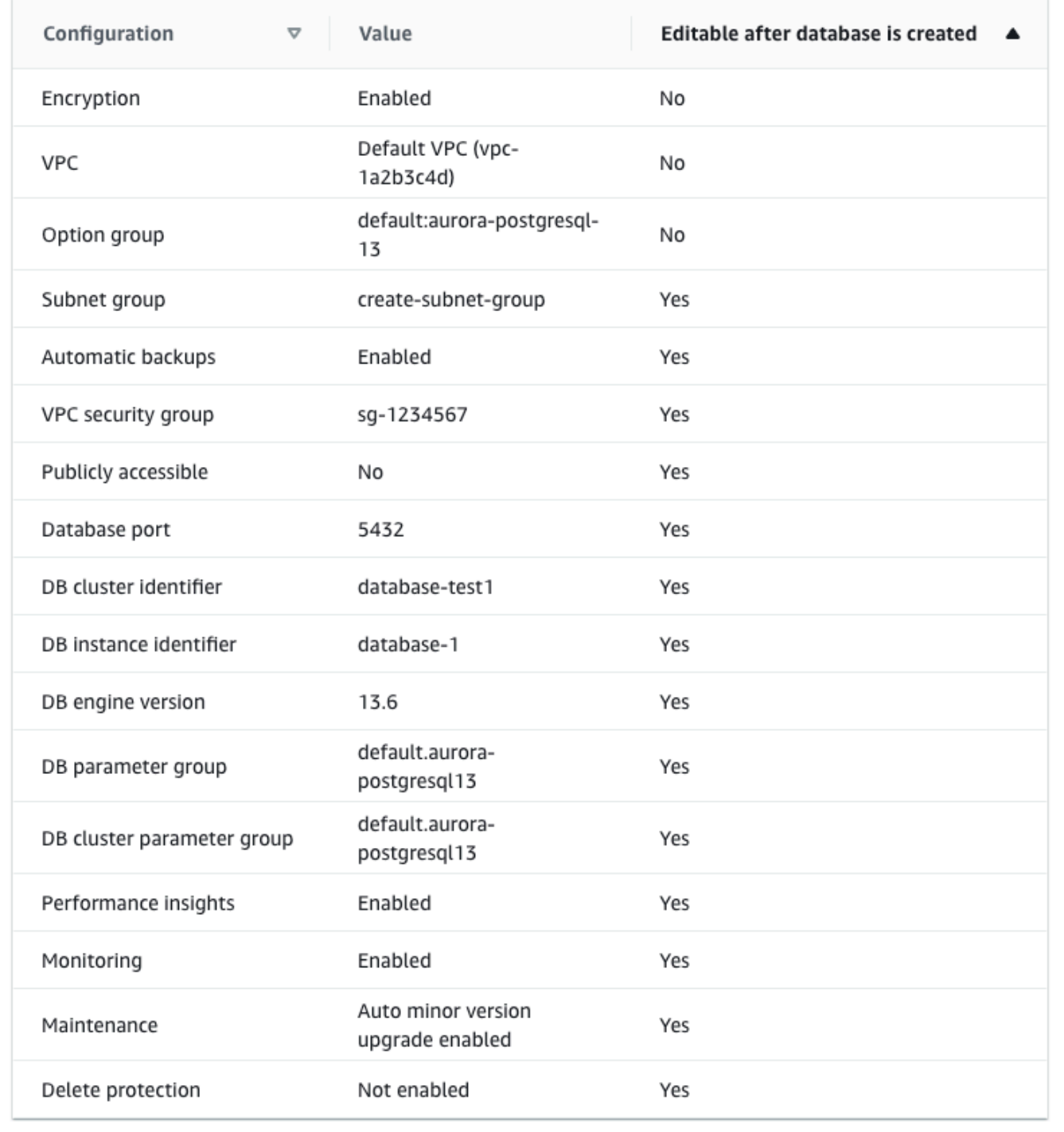

[간편 생성(Easy Create)]과 함께 사용되는 기본 설정을 검토할 수 있습니다. 데이터베이스 생성 후 편집 가능 열에는 데이터베이스 생성 후 어떤 옵션을 변경할 수 있는지 나와 있습니다.

- 설정의 해당 열에 아니요라고 되어 있지만 다른 설정을 원하는 경우 표준 생성을 사용하여 DB 클러스터를 만들 수 있습니다.
- 설정의 해당 열에 예라고 되어 있으며 다른 설정을 원하는 경우 표준 생성을 사용하여 DB 클러 스터를 만들거나, DB 클러스터를 생성한 후 수정하여 설정을 변경할 수 있습니다.
- 12. 데이터베이스 생성를 선택합니다.

DB 클러스터의 마스터 사용자 이름 및 암호를 보려면 자격 증명 세부 정보 보기를 선택합니다.

DB 클러스터를 마스터 사용자로 연결하려면 화면에 나타난 사용자 이름과 암호를 사용합니다.

A Important

마스터 사용자 암호를 다시 볼 수는 없습니다. 따라서 기록을 해두지 않으면 이를 변경해 야 합니다.

DB 클러스터가 사용 가능한 상태가 되고 난 후에 마스터 사용자 암호를 변경해야 하는 경 우에는 다음과 같은 방법으로 DB 클러스터를 수정할 수 있습니다. DB 클러스터 수정에 대 한 자세한 정보는 [Amazon Aurora DB 클러스터 수정](#page-419-0) 단원을 참조하십시오.

13. 데이터베이스 목록에서 새 Aurora PostgreSQL DB 클러스터의 이름을 선택하면 세부 정보가 표시 됩니다.

DB 클러스터를 사용할 준비가 될 때까지 라이터 인스턴스의 상태는 생성 중입니다.

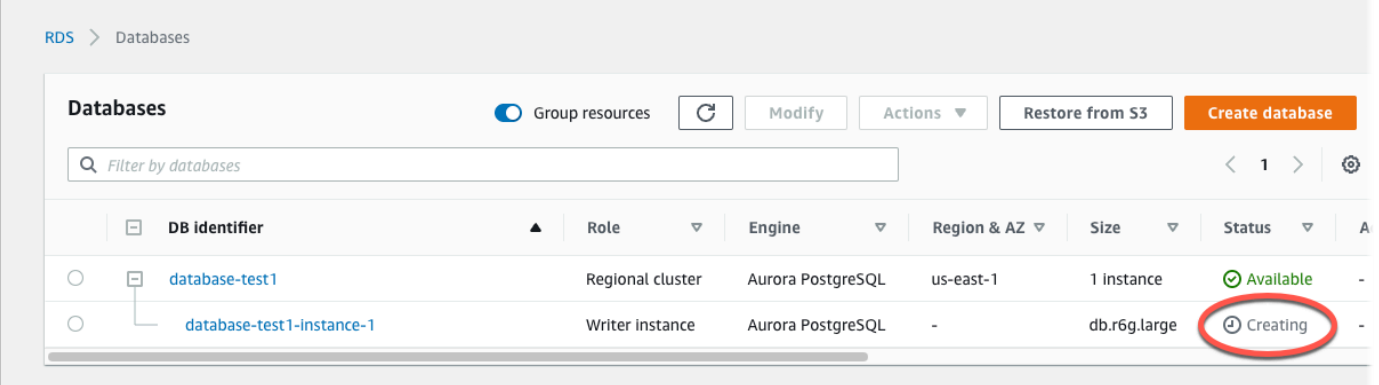

라이터 인스턴스의 상태가 사용 가능으로 변경되면 DB 클러스터에 연결할 수 있습니다. DB 인스 턴스 클래스와 스토리지의 용량에 따라 새 DB 인스턴스를 사용할 수 있을 때까지 최대 20분이 걸 릴 수 있습니다.

# <span id="page-240-0"></span>(선택 사항) AWS CloudFormation을 사용하여 VPC, EC2 인스턴스 및 Aurora PostgreSQL 클러스터 생성

콘솔을 사용하여 VPC, EC2 인스턴스 및 Aurora PostgreSQL DB 클러스터를 생성하는 대신 AWS CloudFormation을 통해 코드형 인프라로 처리하여 AWS 리소스를 프로비저닝할 수 있습니다. AWS 리 소스를 더 작고 관리하기 쉬운 단위로 구성하는 데 도움이 되도록 AWS CloudFormation 중첩 스택 기 능을 사용할 수 있습니다. 자세한 내용은 [AWS CloudFormation 콘솔에서 스택 생성](https://docs.aws.amazon.com/AWSCloudFormation/latest/UserGuide/cfn-console-create-stack.html) 및 [중첩된 스택 작](https://docs.aws.amazon.com/AWSCloudFormation/latest/UserGuide/using-cfn-nested-stacks.html) [업](https://docs.aws.amazon.com/AWSCloudFormation/latest/UserGuide/using-cfn-nested-stacks.html)을 참조하세요.

### **A** Important

AWS CloudFormation은 무료이지만, CloudFormation에서 생성하는 리소스는 라이브입니다. 이러한 리소스를 종료하지 않으면 해당 리소스에 대한 표준 사용 요금이 발생합니다. 발생하는 총 요금은 매우 적습니다. 요금을 최소화할 수 있는 방법에 대한 자세한 내용은 [AWS 프리 티](https://aws.amazon.com/free/) [어](https://aws.amazon.com/free/)를 참조하세요.

AWS CloudFormation 콘솔을 사용하여 리소스를 생성하려면 다음 단계를 완료합니다.

- 1단계: CloudFormation 템플릿 다운로드
- 2단계: CloudFormation을 사용하여 리소스 구성

CloudFormation 템플릿 파일을 다운로드하십시오.

CloudFormation 템플릿은 JSON 또는 YAML 텍스트 파일로, 스택에서 생성하려는 리소스에 대한 구성 정보가 들어 있습니다. 또한 이 템플릿은 Aurora 클러스터와 함께 VPC와 Bastion Host를 생성합니다.

템플릿 파일을 다운로드하려면 다음 링크인 [Aurora PostgreSQL CloudFormation 템플릿](https://github.com/aws-ia/cfn-ps-amazon-aurora-postgresql/blob/main/templates/aurora_postgres-main.template.yaml)을 엽니다.

Github 페이지에서 원시 파일 다운로드 버튼을 클릭하여 템플릿 YAML 파일을 저장합니다.

## CloudFormation을 사용하여 리소스 구성

#### **a** Note

이 프로세스를 시작하기 전에 AWS 계정에 EC2 인스턴스용 키 페어가 있는지 확인합니다. 자 세한 내용은 [Amazon EC2 키 페어 및 Linux 인스턴스를](https://docs.aws.amazon.com/AWSEC2/latest/UserGuide/ec2-key-pairs.html) 참조하세요.

AWS CloudFormation 템플릿을 사용할 때는 리소스가 제대로 생성되도록 올바른 파라미터를 선택해 야 합니다. 다음 단계를 따릅니다.

- 1. AWS Management Console에 로그인하여 [https://console.aws.amazon.com/cloudformation](https://console.aws.amazon.com/cloudformation/)에서 AWS CloudFormation 콘솔을 엽니다.
- 2. 스택 생성을 선택합니다.
- 3. 템플릿 지정 섹션에서 컴퓨터에서 템플릿 파일 업로드를 선택하고 다음을 선택합니다.
- 4. 스택 세부 정보 지정 페이지에서 다음 파라미터를 설정합니다.
	- a. 스택 이름을 AurPostgreSQLTestStack으로 설정합니다.
	- b. 파라미터에서 가용 영역 2개를 선택하여 가용 영역을 설정합니다.
	- c. Linux Bastion Host 구성에서 키 이름에 대해 EC2 인스턴스에 로그인할 키 페어를 선택합니다.
	- d. Linux Bastion Host 구성 설정에서 허용된 IP 범위를 IP 주소로 설정합니다. Secure Shell(SSH)을 사용하여 VPC의 EC2 인스턴스에 연결하려면<https://checkip.amazonaws.com>의 서비스를 사용 하여 퍼블릭 IP 주소를 지정합니다. IP 주소의 예는 192.0.2.1/32입니다.

### **A** Warning

SSH 액세스에 0.0.0.0/0을 사용하는 경우 모든 IP 주소가 SSH를 사용하여 퍼블릭 EC2 인스턴스에 액세스할 수 있도록 활성화합니다. 이 방법은 테스트 환경에서 잠시 사 용하는 것은 괜찮지만 프로덕션 환경에서는 안전하지 않습니다. 프로덕션에서는 SSH를 사용하여 EC2 인스턴스에 액세스할 수 있는 특정 IP 주소 또는 주소 범위만 인증합니다.

- e. 데이터베이스 일반 구성에서 데이터베이스 인스턴스 클래스를 db.t4g.large로 설정합니다.
- f. 데이터베이스 이름을 **database-test1**으로 설정합니다.
- g. 데이터베이스 마스터 사용자 이름에 마스터 사용자 이름을 입력합니다.
- h. 이 자습서에서는 Secrets Manager를 사용하여 DB 마스터 사용자 암호 관리를 false로 설정합 니다.
- i. 데이터베이스 암호의 경우 원하는 암호를 설정합니다. 자습서의 향후 단계에 사용할 수 있도록 암호를 기억해 둡니다.
- j. 다중 AZ 배포를 false로 설정합니다.
- k. 다른 모든 설정은 기본값으로 둡니다. 계속하려면 다음을 클릭합니다.
- 5. 스택 옵션 구성 페이지에서는 모든 기본 옵션을 그대로 둡니다. 계속하려면 다음을 클릭합니다.
- 6. 스택 검토 페이지에서 데이터베이스 및 Linux Bastion Host 옵션을 확인한 후 제출을 선택합니다.

스택 생성 프로세스가 완료되면 BastionStack 및 APGNS라는 이름의 스택을 보고 데이터베이스에 연결하는 데 필요한 정보를 기록해 둡니다. 자세한 내용은 [AWS Management Console에서 AWS](https://docs.aws.amazon.com/AWSCloudFormation/latest/UserGuide/cfn-console-view-stack-data-resources.html)  [CloudFormation 스택 데이터 및 리소스 보기를](https://docs.aws.amazon.com/AWSCloudFormation/latest/UserGuide/cfn-console-view-stack-data-resources.html) 참조하세요.

## <span id="page-242-0"></span>3단계: Aurora PostgreSQL DB 클러스터에 연결

표준 PostgreSQL 클라이언트 애플리케이션을 사용해 DB 클러스터에 연결할 수 있습니다. 이 예시에 서는 psql 명령줄 클라이언트를 사용하여 Aurora PostgreSQL DB 클러스터에 연결합니다.

Aurora PostgreSQL DB 클러스터에 연결하려면

- 1. DB 클러스터에 대한 라이트 인스턴스의 엔드포인트(DNS 이름)와 포트 번호를 찾습니다.
	- a. <https://console.aws.amazon.com/rds/>에서 AWS Management Console에 로그인한 후 Amazon RDS 콘솔을 엽니다.
	- b. Amazon RDS 콘솔의 오른쪽 상단에서 DB 클러스터의 AWS 리전을 선택합니다.
	- c. 탐색 창에서 Databases(데이터베이스)를 선택합니다.
	- d. Aurora PostgreSQL DB 클러스터 이름을 선택하여 세부 정보를 표시합니다.
	- e. 연결 및 보안 탭에서 라이터 인스턴스의 엔드포인트를 복사합니다. 또한 포트 번호를 적어 둡 니다. DB 클러스터에 연결하려면 엔드포인트와 포트 번호가 모두 필요합니다.

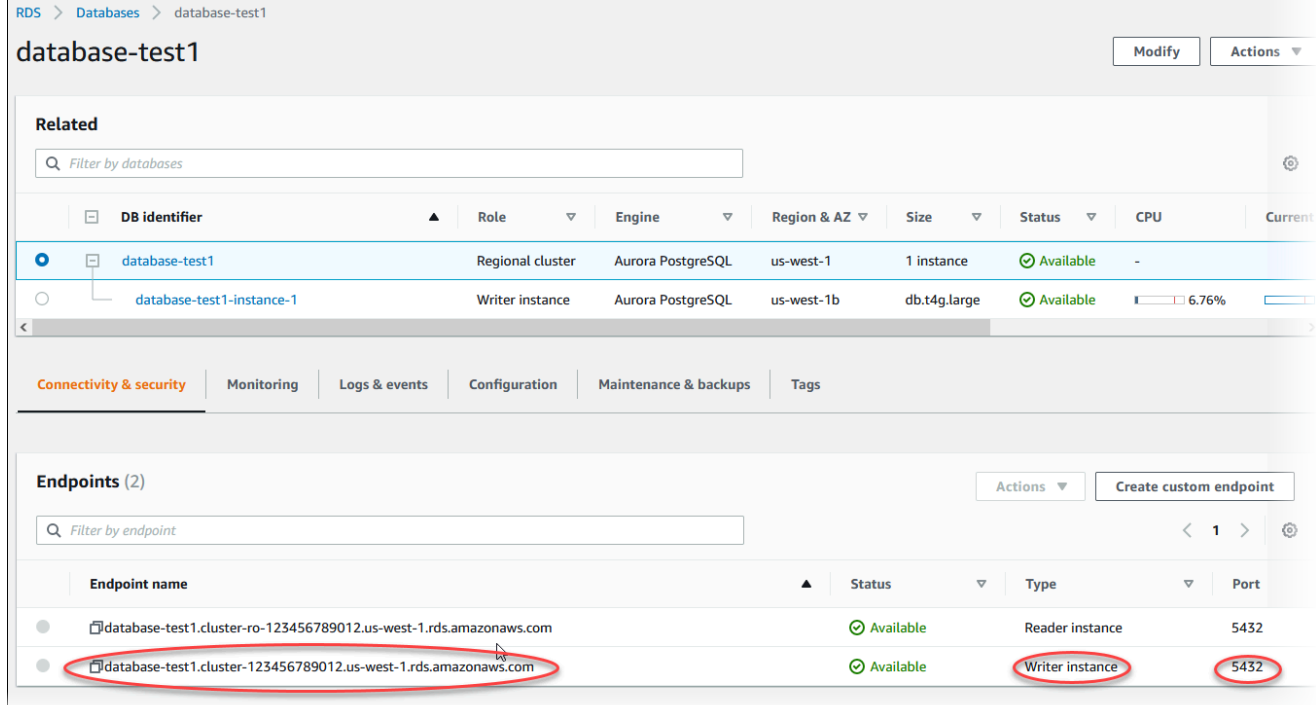

2. Linux 인스턴스용 Amazon EC2 사용 설명서에 있는 [Linux 인스턴스에 연결의](https://docs.aws.amazon.com/AWSEC2/latest/UserGuide/AccessingInstances.html) 단계를 따라 앞에서 만든 EC2 인스턴스에 연결합니다.

SSH를 사용하여 EC2 인스턴스에 연결하는 것이 좋습니다. Windows, Linux 또는 Mac에 SSH 클 라이언트 유틸리티가 설치된 경우 다음 명령 형식을 사용하여 인스턴스에 연결할 수 있습니다.

ssh -i *location\_of\_pem\_file* ec2-user@*ec2-instance-public-dns-name*

예를 들어 ec2-database-connect-key-pair.pem이 Linux의 /dir1에 저장되어 있고, EC2 인스턴스의 퍼블릭 IPv4 DNS가 ec2-12-345-678-90.compute-1.amazonaws.com이라고 가정해 보겠습니다. SSH 명령은 다음과 같이 표시됩니다.

ssh -i /dir1/ec2-database-connect-key-pair.pem ec2 user@ec2-12-345-678-90.compute-1.amazonaws.com

3. EC2 인스턴스에서 소프트웨어를 업데이트하여 최신 버그 수정 및 보안 업데이트를 받습니다. 이 렇게 하려면 다음 명령을 사용합니다.

**a** Note

-y 옵션을 사용하면 확인 여부를 묻지 않고 업데이트를 설치합니다. 설치 전에 업데이트 정보를 확인하려면 이 옵션을 생략합니다.

```
sudo dnf update -y
```
4. 다음 명령을 사용하여 Amazon Linux 2023의 PostgreSQL에서 psql 명령줄 클라이언트를 설치합 니다.

sudo dnf install postgresql15

5. Aurora PostgreSQL DB 클러스터에 연결합니다. 예를 들어, 다음 명령을 입력합니다. 이 작업을 수 행하면 psql 클라이언트를 사용하여 Aurora PostgreSQL DB 클러스터에 연결할 수 있습니다.

*endpoint*는 라이터 인스턴스의 엔드포인트로 대체하고, *postgres*는 연결하려는 데이터베이스 이름 --dbname으로 대체하고, *postgres*는 사용된 마스터 사용자 이름으로 대체합니다. 암호를 묻는 메시지가 표시되면 사용한 마스터 암호를 제공합니다.

psql --host=*endpoint* --port=5432 --dbname=*postgres* --username=*postgres*

사용자에 대한 암호를 입력하면 다음과 유사한 출력이 나타납니다.

```
psql (14.3, server 14.6)
SSL connection (protocol: TLSv1.2, cipher: ECDHE-RSA-AES256-GCM-SHA384, bits: 256, 
 compression: off)
Type "help" for help.
postgres=>
```
Aurora PostgreSQL DB 클러스터 연결에 대한 자세한 내용은 [Amazon Aurora PostgreSQL DB 클](#page-335-0) [러스터에 연결](#page-335-0) 섹션을 참조하세요. DB 클러스터에 연결할 수 없는 경우 [Amazon RDS DB 인스턴](#page-3901-0) [스에 연결할 수 없음](#page-3901-0) 섹션을 참조하세요.

보안을 위해서는 암호화된 연결을 사용하는 것이 가장 좋습니다. 클라이언트와 서버가 동일한 VPC에 있고 네트워크를 신뢰할 수 있는 경우에만 암호화되지 않은 PostgreSQL 연결을 사용합니 다. 암호화된 연결 사용에 대한 자세한 내용은 [SSL/TLS를 이용한 Aurora PostgreSQL 데이터 보](#page-1899-0) [안](#page-1899-0) 섹션을 참조하세요.

6. SQL 명령을 실행합니다.

예를 들어, 다음 SQL 명령은 현재 날짜 및 시간을 보여줍니다.

SELECT CURRENT\_TIMESTAMP;

# <span id="page-244-0"></span>4단계: EC2 인스턴스 및 DB 클러스터 삭제

생성한 샘플 EC2 인스턴스 및 DB 클러스터에 연결하고 탐색한 후에는 요금이 더 이상 부과되지 않도 록 삭제합니다.

AWS CloudFormation을 사용하여 리소스를 생성했다면 이 단계를 건너뛰고 다음 단계로 이동합니다.

EC2 인스턴스를 삭제하는 방법

- 1. AWS Management Console에 로그인하고 [https://console.aws.amazon.com/ec2/에](https://console.aws.amazon.com/ec2/)서 Amazon EC2 콘솔을 엽니다.
- 2. 탐색 창에서 인스턴스를 선택합니다.
- 3. EC2 인스턴스를 선택하고 인스턴스 상태, 인스턴스 종료를 차례로 선택합니다.
- 4. 확인 메시지가 나타나면 종료를 선택합니다.

EC2 인스턴스 삭제에 대한 자세한 내용은 Linux 인스턴스용 Amazon EC2 사용 설명서의 [인스턴스 종](https://docs.aws.amazon.com/AWSEC2/latest/UserGuide/terminating-instances.html) [료](https://docs.aws.amazon.com/AWSEC2/latest/UserGuide/terminating-instances.html)를 참조하세요.

DB 클러스터를 삭제하는 방법

- 1. AWS Management Console에 로그인한 후 <https://console.aws.amazon.com/rds/>에서 Amazon RDS 콘솔을 엽니다.
- 2. 데이터베이스를 선택하고 DB 클러스터에 연결된 DB 인스턴스를 선택합니다.
- 3. [ Actions]에 대해 [Delete]를 선택합니다.
- 4. 삭제를 선택합니다.

DB 클러스터에 연결된 모든 DB 인스턴스가 삭제되고 나면 DB 클러스터가 자동으로 삭제됩니다.

# <span id="page-245-0"></span>(선택 사항) CloudFormation으로 생성한 EC2 인스턴스 및 DB 클러스터 삭제

AWS CloudFormation을 사용하여 리소스를 생성한 경우 샘플 EC2 인스턴스 및 DB 클러스터에 연결 하고 탐색한 후 CloudFormation 스택을 삭제하여 더 이상 비용이 청구되지 않도록 합니다.

CloudFormation 리소스를 삭제하려면

- 1. AWS CloudFormation 콘솔을 엽니다.
- 2. CloudFormation 콘솔의 스택 페이지에서 루트 스택(VPCStack, BastionStack 또는 APGNS라는 이름이 없는 스택)을 선택합니다.
- 3. 삭제를 선택합니다.
- 4. 확인 메시지가 나타나면 스택 삭제를 선택합니다.

CloudFormation에서 스택을 삭제하는 방법에 대한 자세한 내용은 AWS CloudFormation 사용 설명서 의 [AWS CloudFormation 콘솔에서 스택 삭제](https://docs.aws.amazon.com/AWSCloudFormation/latest/UserGuide/cfn-console-delete-stack.html)를 참조하세요.

# <span id="page-245-1"></span>(선택 사항) DB 클러스터를 Lambda 함수에 연결

Aurora PostgreSQL DB 클러스터를 Lambda 서버리스 컴퓨팅 리소스에 연결할 수도 있습니다. Lambda 함수를 사용하면 인프라를 프로비저닝하거나 관리하지 않고도 코드를 실행할 수 있습니다. 또 한 하루 12개에서 초당 수백 개에 이르는 모든 규모의 코드 실행 요청에 자동으로 응답할 수 있습니다. 자세한 내용은 [Lambda 함수와 Aurora DB 클러스터 자동 연결](#page-404-0) 단원을 참조하십시오.

# 자습서: 웹 서버 및 Amazon Aurora DB 클러스터 생성

이 자습서에서는 PHP가 있는 Apache 웹 서버를 설치하고 MariaDB, MySQL 또는 PostgreSQL 데이터 베이스를 생성하는 방법을 보여줍니다. 이 웹 서버는 Amazon Linux 2023을 사용하여 Amazon EC2 인 스턴스에서 실행되며, Aurora MySQL 또는 Aurora PostgreSQL DB 클러스터 중에서 선택할 수 있습니 다. Amazon EC2 인스턴스와 DB 클러스터 모두 Amazon VPC 서비스를 기반으로 하는 Virtual Private Cloud(VPC)에서 실행됩니다.

#### **A** Important

AWS 계정 생성은 무료입니다. 그러나 이 자습서를 완료하면 사용하는 AWS 리소스에 대한 비 용이 발생할 수 있습니다. 자습서가 더 이상 필요하지 않은 경우 자습서를 완료한 후에 이러한 리소스를 삭제할 수 있습니다.

**a** Note

이 자습서에서는 Amazon Linux 2023을 사용하여 작업하며 다른 버전의 Linux는 적용되지 않 을 수 있습니다.

다음 자습서에서는 AWS 계정의 .NET용 기본 VPC, 서브넷 및 보안 그룹을 사용하는 EC2 인스턴스를 생성합니다. 이 자습서에서는 DB 클러스터터를 생성하고 생성한 EC2 인스턴스와의 연결을 자동으로 설정하는 방법을 보여줍니다. 그런 다음 자습서에서는 EC2 인스턴스에 웹 서버를 설치하는 방법을 보 여줍니다. DB 클러스터 라이터 엔드포인트를 사용하여 VPC의 DB 클러스터에 웹 서버를 연결합니다.

- 1. [EC2 인스턴스 시작](#page-248-0)
- 2. [Amazon Aurora DB 클러스터 생성](#page-254-0)
- 3. [EC2 인스턴스에 웹 서버 설치](#page-265-0)

다음 다이어그램은 이 자습서를 완료했을 때 구성을 보여 줍니다.

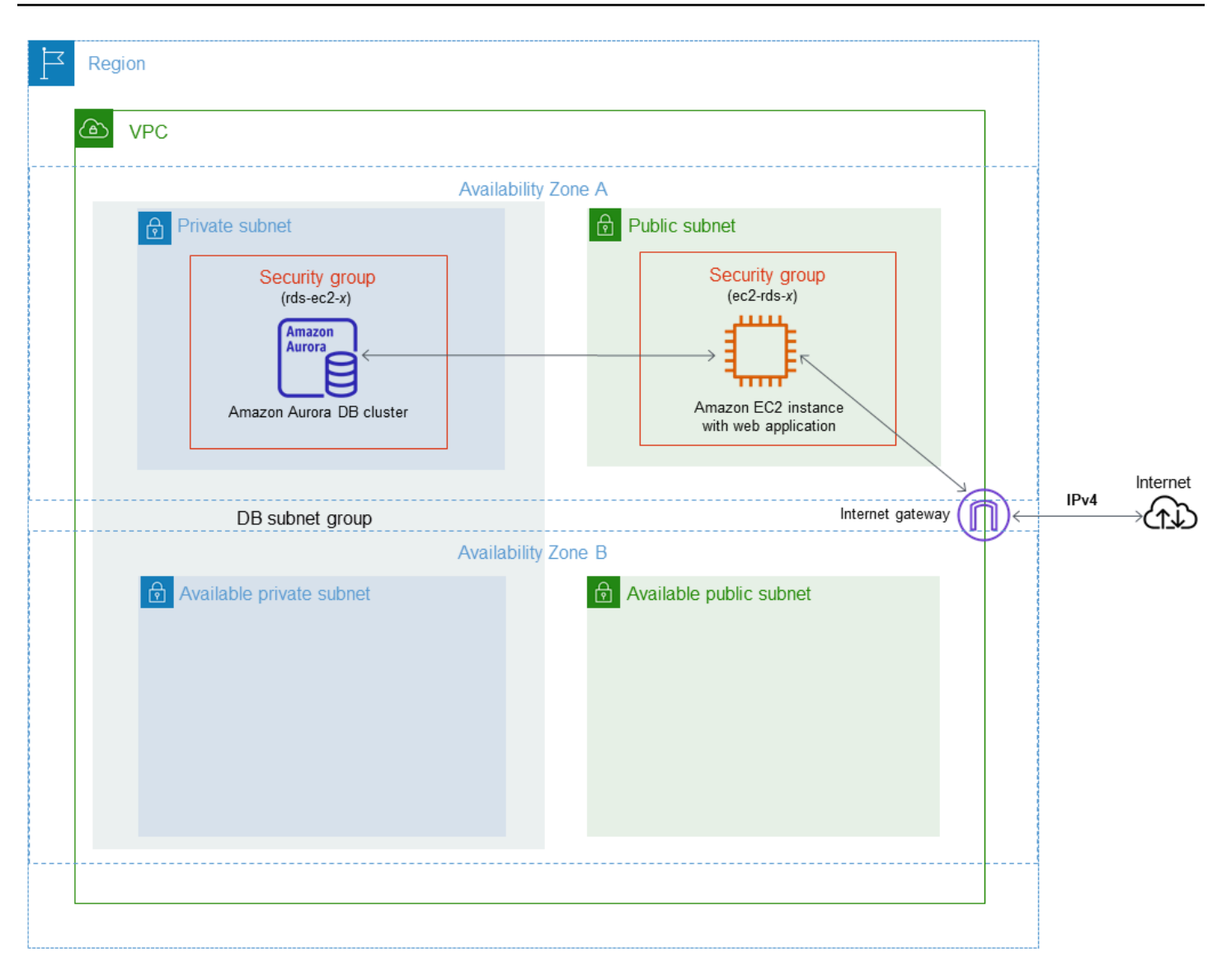

### **a** Note

자습서를 완료하면 VPC의 각 가용 영역에 퍼블릭 서브넷과 프라이빗 서브넷이 있을 것입니다. 이 자습서에서는 AWS 계정에 대한 기본 VPC를 사용하고 EC2 인스턴스와 DB 클러스터 간의 연결을 자동으로 설정합니다. 대신 이 시나리오에 맞게 새 VPC 구성하려면 [자습서: DB 클러스](#page-3876-0) [터에 사용할 Amazon VPC 생성\(IPv4 전용\)](#page-3876-0)에서 작업을 완료하세요.

# <span id="page-248-0"></span>EC2 인스턴스 시작

VPC의 퍼블릭 서브넷에서 Amazon EC2 인스턴스를 생성합니다.

 $\sim$ 

## EC2 인스턴스 시작

- 1. AWS Management Console에 로그인하고 [https://console.aws.amazon.com/ec2/에](https://console.aws.amazon.com/ec2/)서 Amazon EC2 콘솔을 엽니다.
- 2. AWS Management Console 콘솔의 오른쪽 상단에서 EC2 인스턴스를 생성하려는 AWS 리전을 선택합니다.
- 3. 다음과 같이 EC2 대시보드를 선택한 다음, 인스턴스 시작을 선택합니다.

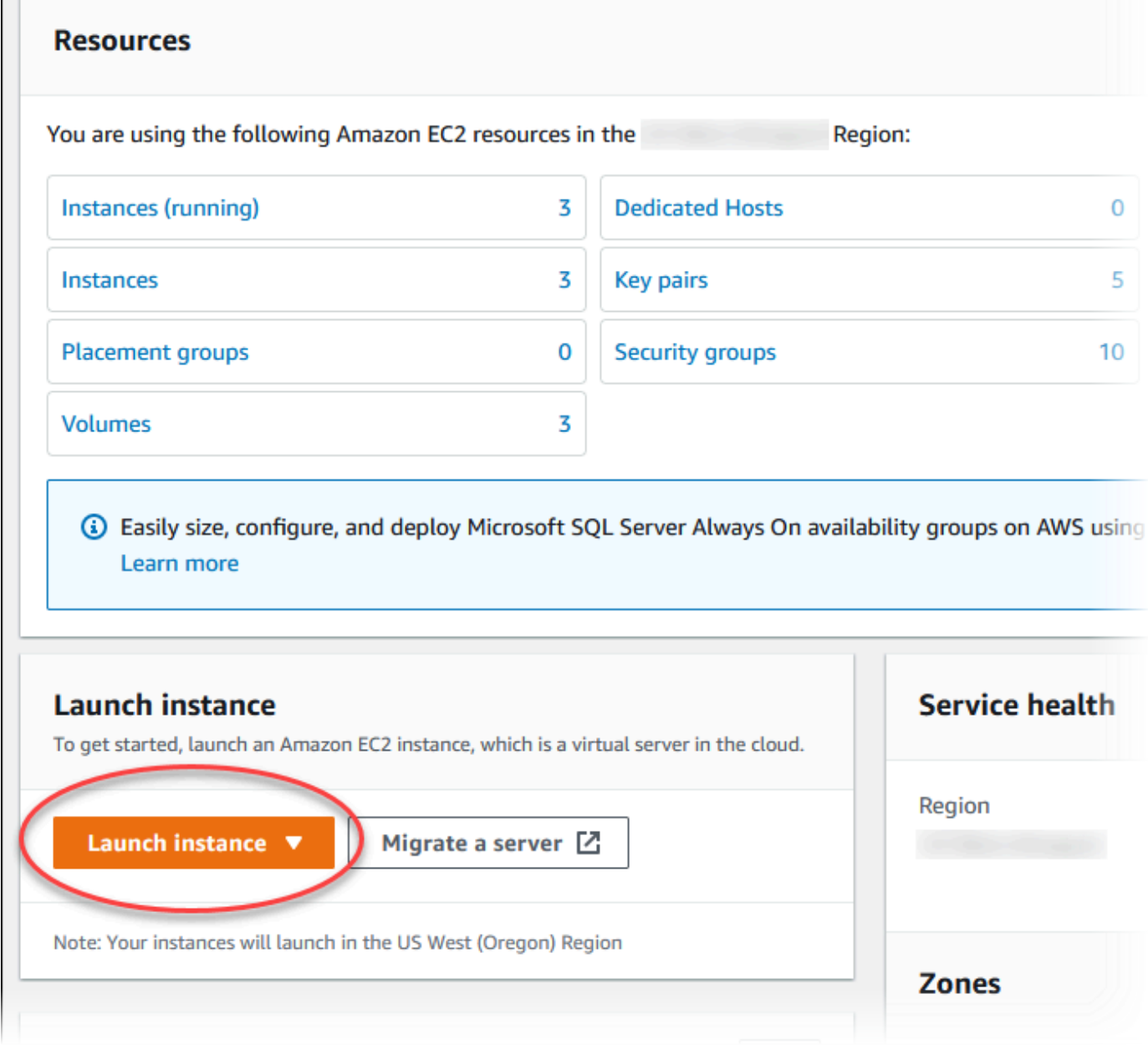

4. 인스턴스 시작 페이지에서 다음 설정을 선택합니다.

- a. Name and tags(이름 및 태그) 아래의 Name(이름)에 **tutorial-ec2-instance-webserver**을 입력하세요.
- b. Application and OS Images (Amazon Machine Image)(애플리케이션 및 OS 이미지(Amazon Machine Image))에서 Amazon Linux를 선택한 다음 Amazon Linux 2023 AMI를 선택합니다. 다른 선택 항목에 대해서는 기본값을 그대로 유지합니다.

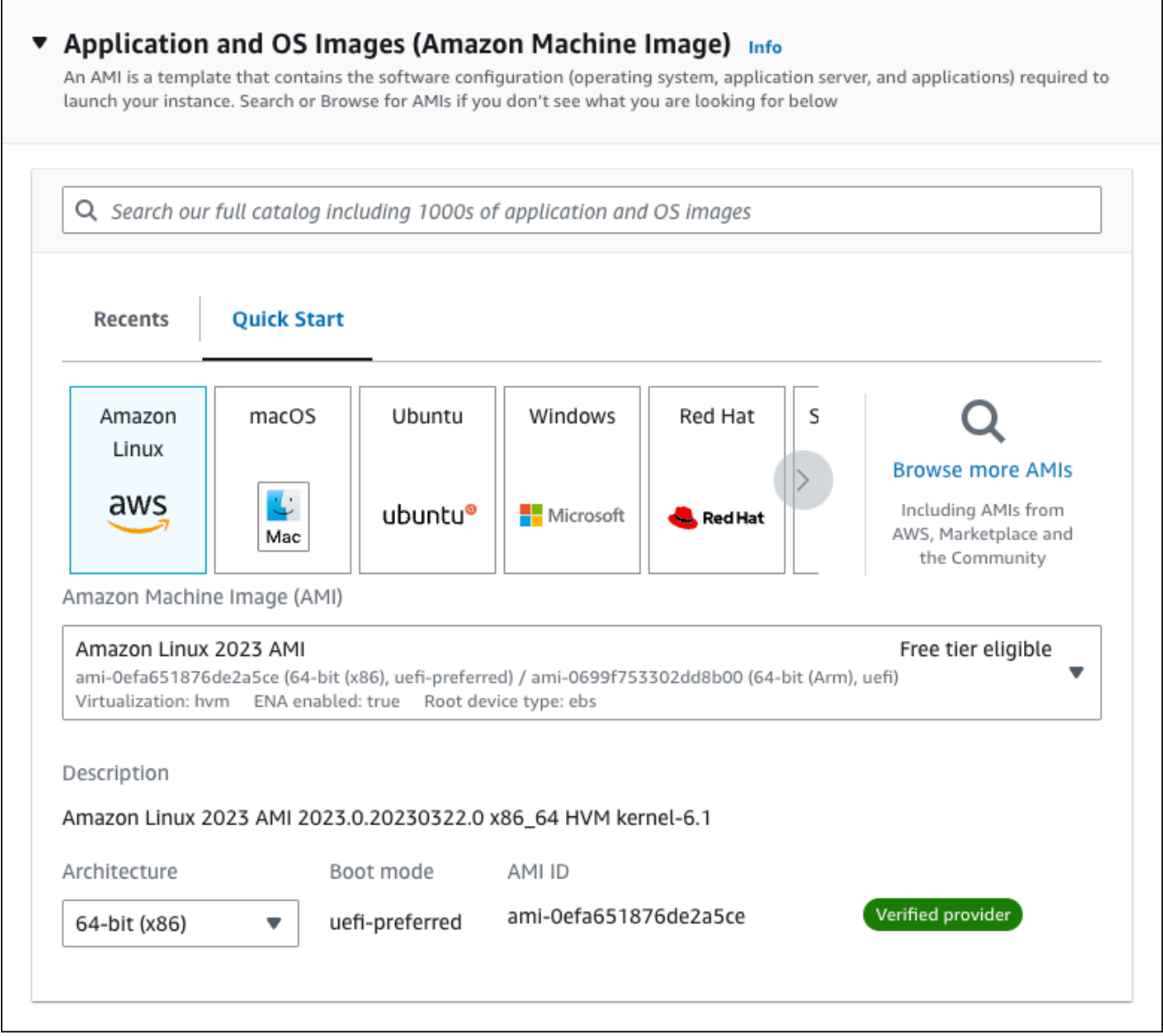

- c. 인스턴스 유형에서 t2.micro를 선택합니다.
- d. 키 페어(로그인)에서 기존 키 페어를 사용할 키 페어 이름을 선택합니다. Amazon EC2 인스턴 스에 대한 새 키 페어를 생성하려면 새 키 페어 생성을 선택한 다음 키 페어 생성 창을 사용하 여 생성합니다.

키 페어 생성에 대한 자세한 내용은 Amazon EC2 Linux 인스턴스용 사용 설명서의 [키 페어 생](https://docs.aws.amazon.com/AWSEC2/latest/UserGuide/get-set-up-for-amazon-ec2.html#create-a-key-pair) [성](https://docs.aws.amazon.com/AWSEC2/latest/UserGuide/get-set-up-for-amazon-ec2.html#create-a-key-pair)을 참조하세요.

- e. 네트워크 설정에서 다음과 같이 이러한 값을 설정하고 다른 값은 기본값으로 유지합니다.
	- SSH 트래픽 허용에서 EC2 인스턴스에 대한 SSH 연결 소스를 선택합니다.

표시된 IP 주소가 SSH 연결에 대해 올바른 경우 내 IP를 선택할 수 있습니다.

그렇지 않으면 SSH(Secure Shell)를 사용하여 VPC의 EC2 인스턴스에 연결하는 데 사용할 IP 주소를 결정할 수 있습니다. 퍼블릭 IP 주소를 확인하려면 다른 브라우저 창 또는 탭에서 [https://checkip.amazonaws.com의](https://checkip.amazonaws.com) 서비스를 사용합니다. IP 주소의 예는 203.0.113.25/32입니다.

대부분의 경우 고정 IP 주소가 없는 방화벽 뒤나 인터넷 서비스 제공업체(ISP)를 통해 연결 하는 경우가 많습니다. 그렇다면 클라이언트 컴퓨터에서 사용하는 IP 주소 범위를 결정합니 다.

**A** Warning SSH 액세스에 0.0.0.0/0을 사용하는 경우 모든 IP 주소가 SSH를 사용하여 퍼블 릭 인스턴스에 액세스할 수 있도록 활성화합니다. 이 방법은 테스트 환경에서 잠시 사용하는 것은 괜찮지만 프로덕션 환경에서는 안전하지 않습니다. 프로덕션에서는 SSH를 사용하여 인스턴스에 액세스할 수 있는 특정 IP 주소 또는 주소 범위만 인증 합니다.

- 인터넷에서 오는 HTTPS 트래픽 허용을 켭니다.
- 인터넷에서 오는 HTTP 트래픽 허용을 켭니다.
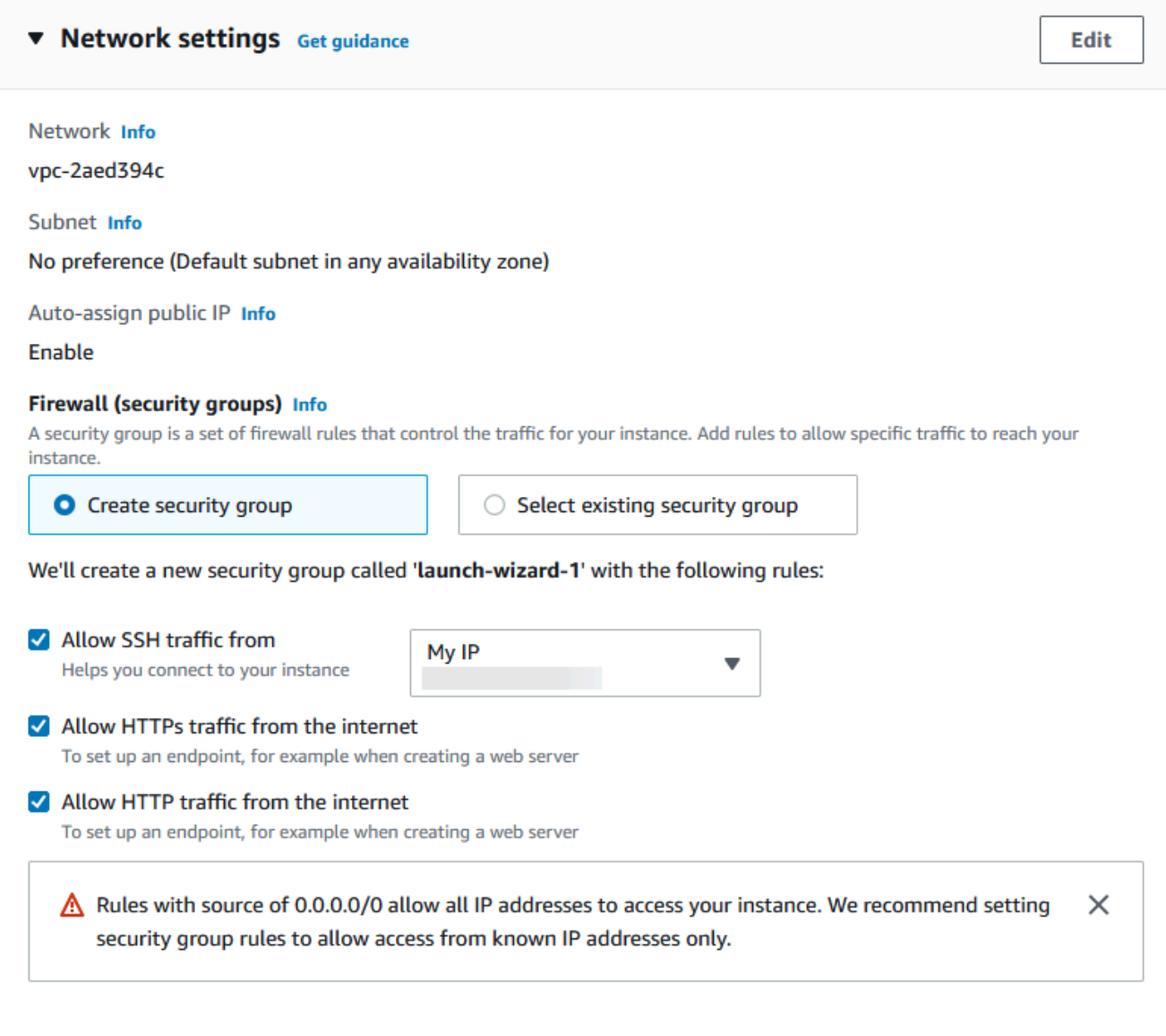

- f. 나머지 섹션에서 기본값은 그대로 둡니다.
- g. 요약 패널에서 인스턴스 구성 요약을 검토하고 준비가 되면 인스턴스 시작을 선택합니다.
- 5. 시작 상태 페이지에서, 새 EC2 인스턴스의 식별자(예: i-1234567890abcdef0)를 기록해 둡니 다.

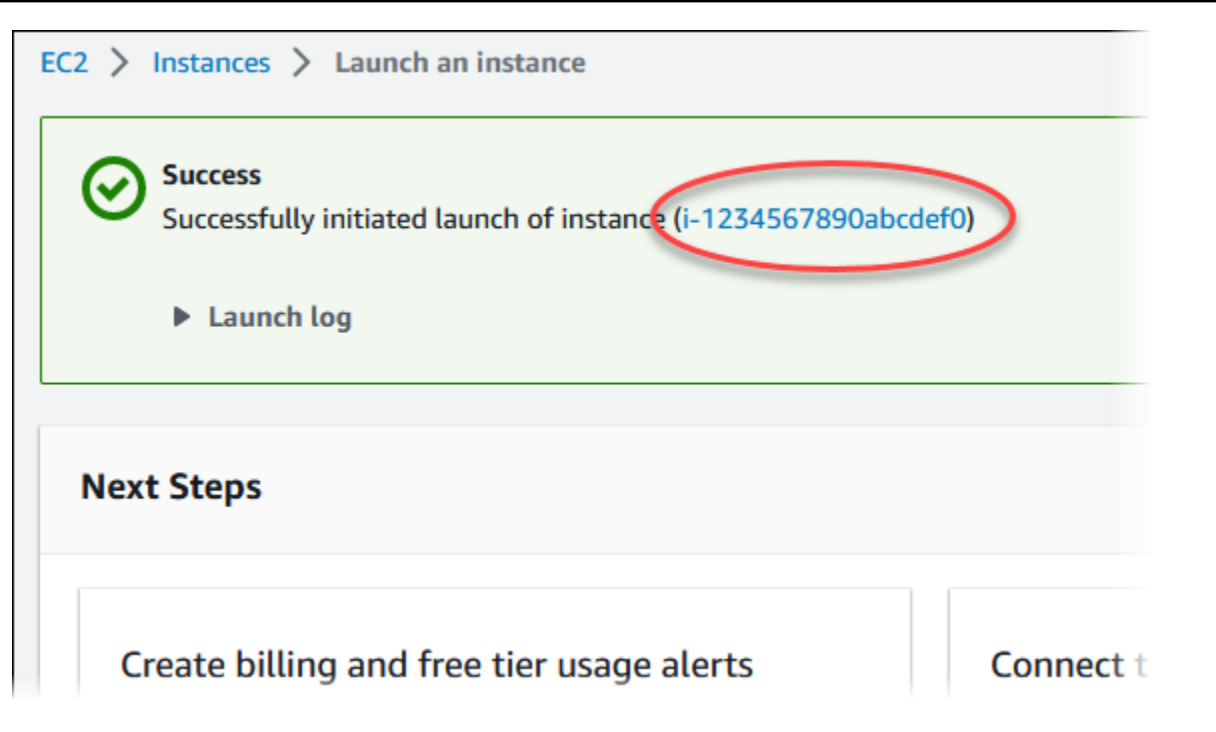

- 6. EC2 인스턴스 식별자를 선택하여 EC2 인스턴스 목록을 열고 EC2 인스턴스를 선택합니다.
- 7. 세부 정보 탭에서 SSH를 사용하여 연결할 때 필요한 다음 값을 기록해 둡니다.
	- a. 인스턴스 요약에서 퍼블릭 IPv4 DNS의 값을 기록해 둡니다.

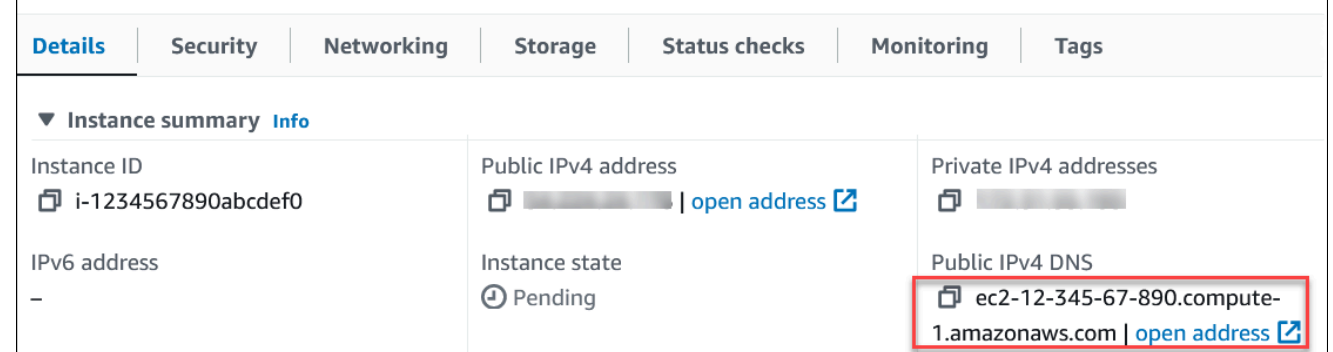

b. 인스턴스 세부 정보에서 키 페어 이름의 값을 기록해 둡니다.

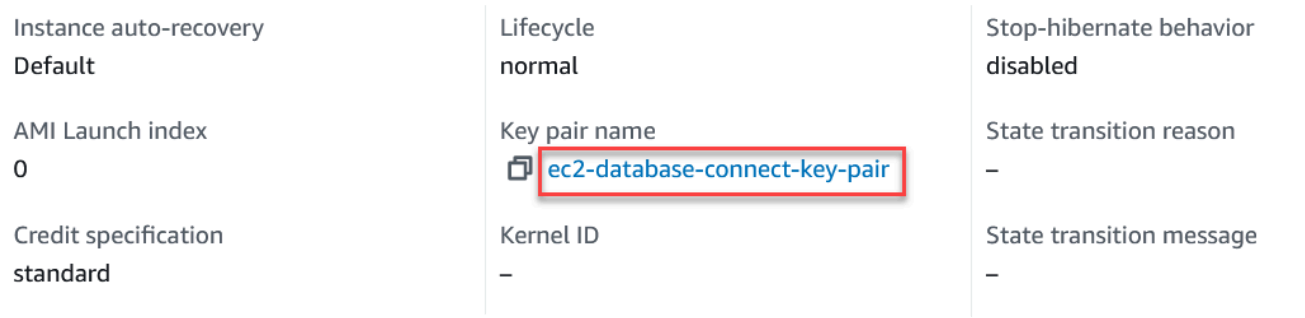

8. 인스턴스의 인스턴스 상태가 실행 중으로 읽힐 때까지 기다린 다음 계속합니다.

9. [Amazon Aurora DB 클러스터 생성를](#page-254-0) 완료합니다.

### <span id="page-254-0"></span>Amazon Aurora DB 클러스터 생성

웹 애플리케이션에서 사용되는 데이터를 유지 관리하는 Amazon Aurora MySQL 또는 Aurora PostgreSQL DB 클러스터를 생성합니다.

Aurora MySQL

Aurora MySQL DB 클러스터를 생성하려면

- 1. AWS Management Console에 로그인한 후 <https://console.aws.amazon.com/rds/>에서 Amazon RDS 콘솔을 엽니다.
- 2. AWS Management Console의 오른쪽 상단 모서리에서 AWS 리전이 EC2 인스턴스를 생성한 것과 동일한지 확인합니다.
- 3. 탐색 창에서 데이터베이스를 선택합니다.
- 4. 데이터베이스 생성을 선택합니다.
- 5. 데이터베이스 생성 페이지에서 표준 생성을 선택합니다.
- 6. 엔진 옵션에서 Aurora(MySQL 호환)를 선택합니다.

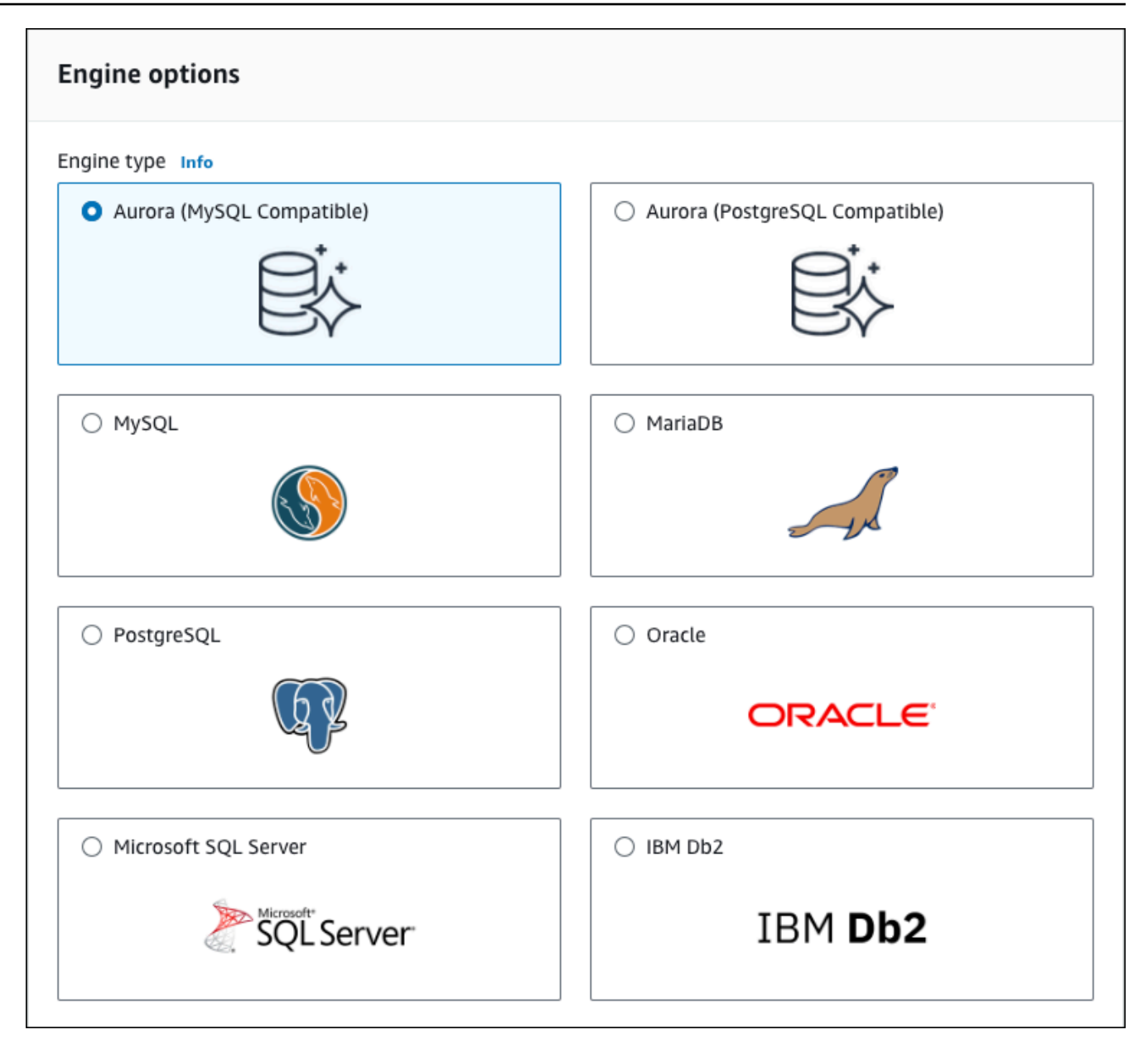

[버전(Version)] 및 기타 엔진 옵션의 기본값을 유지합니다.

7. 템플릿 섹션에서 개발/테스트를 선택합니다.

#### **Templates**

Choose a sample template to meet your use case.

#### $\bigcirc$  Production

Use defaults for high availability and fast, consistent performance.

O Dev/Test

This instance is intended for development use outside of a production environment.

- 8. 설정 섹션에서 이러한 값들을 설정합니다.
	- DB 클러스터 식별자 **tutorial-db-cluster**를 입력합니다.
	- 마스터 사용자 이름 **tutorial\_user**를 입력합니다.
	- Auto generate a password(암호 자동 생성) 옵션을 끈 상태로 둡니다.
	- 마스터 암호 암호를 입력합니다.
	- 암호 확인 암호를 다시 입력합니다.

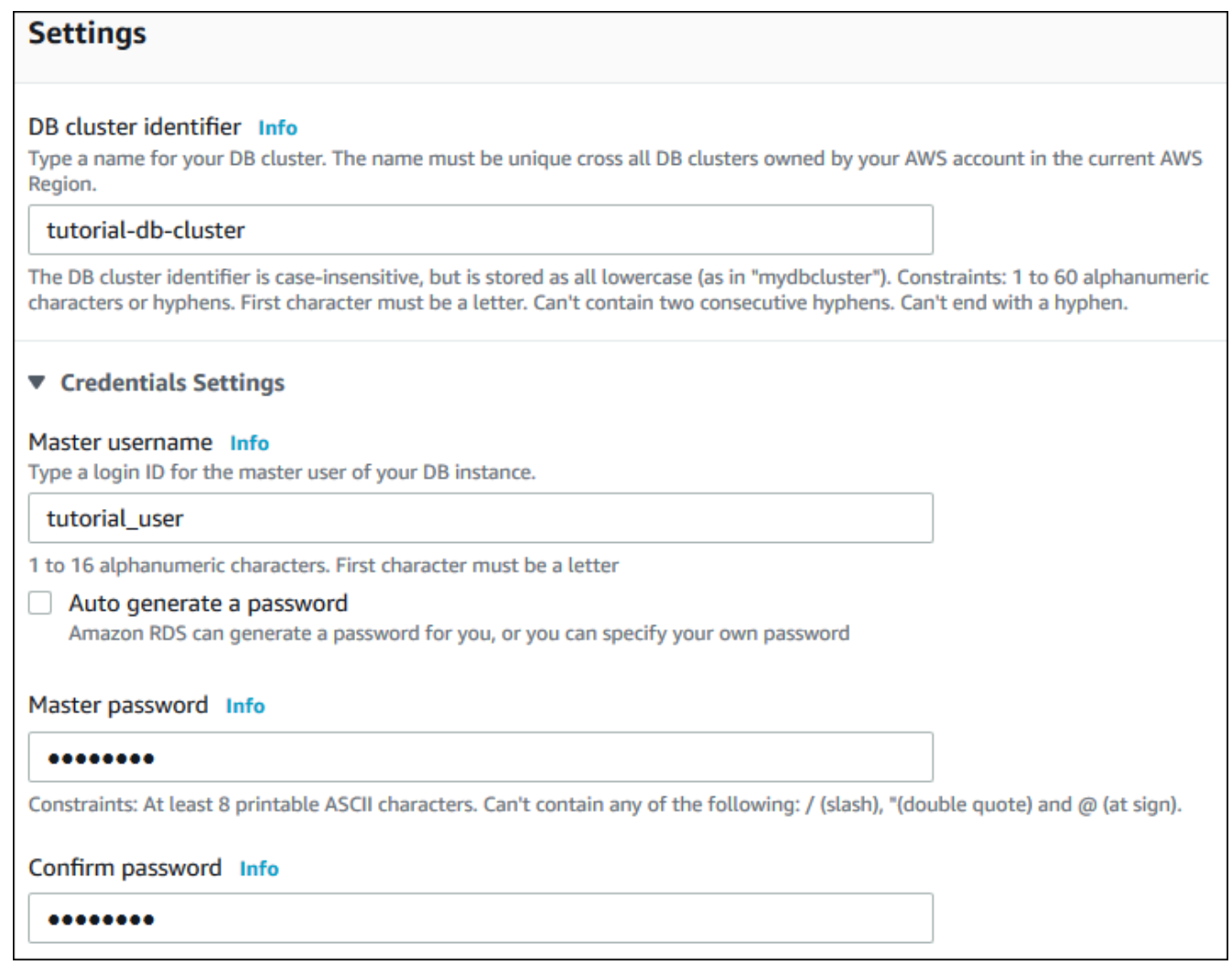

- 9. 인스턴스 구성] 섹션에서 다음 값을 설정합니다.
	- 버스트 가능 클래스(t 클래스 포함)
	- db.t3.small 또는 db.t3.medium

#### **a** Note

T DB 인스턴스 클래스는 개발 및 테스트 서버 또는 기타 비프로덕션 서버에만 사용 하는 것이 좋습니다. T 인스턴스 클래스에 대한 자세한 내용은 [DB 인스턴스 클래스](#page-152-0)  [유형](#page-152-0) 섹션을 참조하세요.

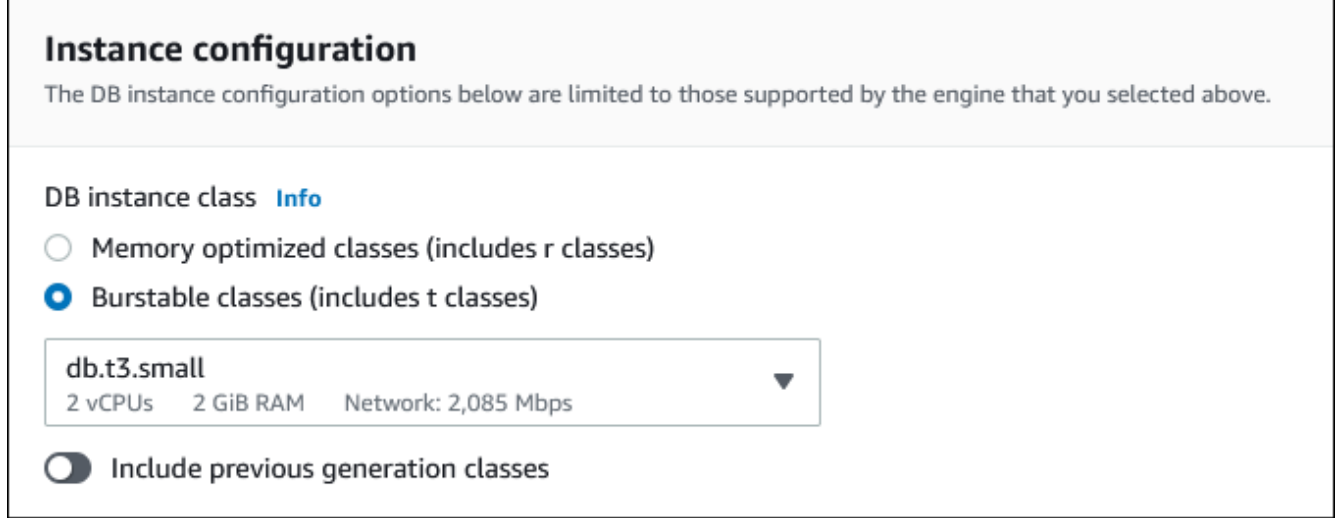

- 10. 가용성 및 내구성 섹션에서 기본값을 사용합니다.
- 11. 연결 섹션에서 다음 값을 설정하고 다른 값을 기본값으로 유지합니다.
	- 컴퓨팅 리소스에서 EC2 컴퓨팅 리소스에 연결을 선택합니다.
	- EC2 인스턴스의 경우 tutorial-ec2-instance-web-server와 같이 이전에 생성한 EC2 인스턴스 를 선택합니다.

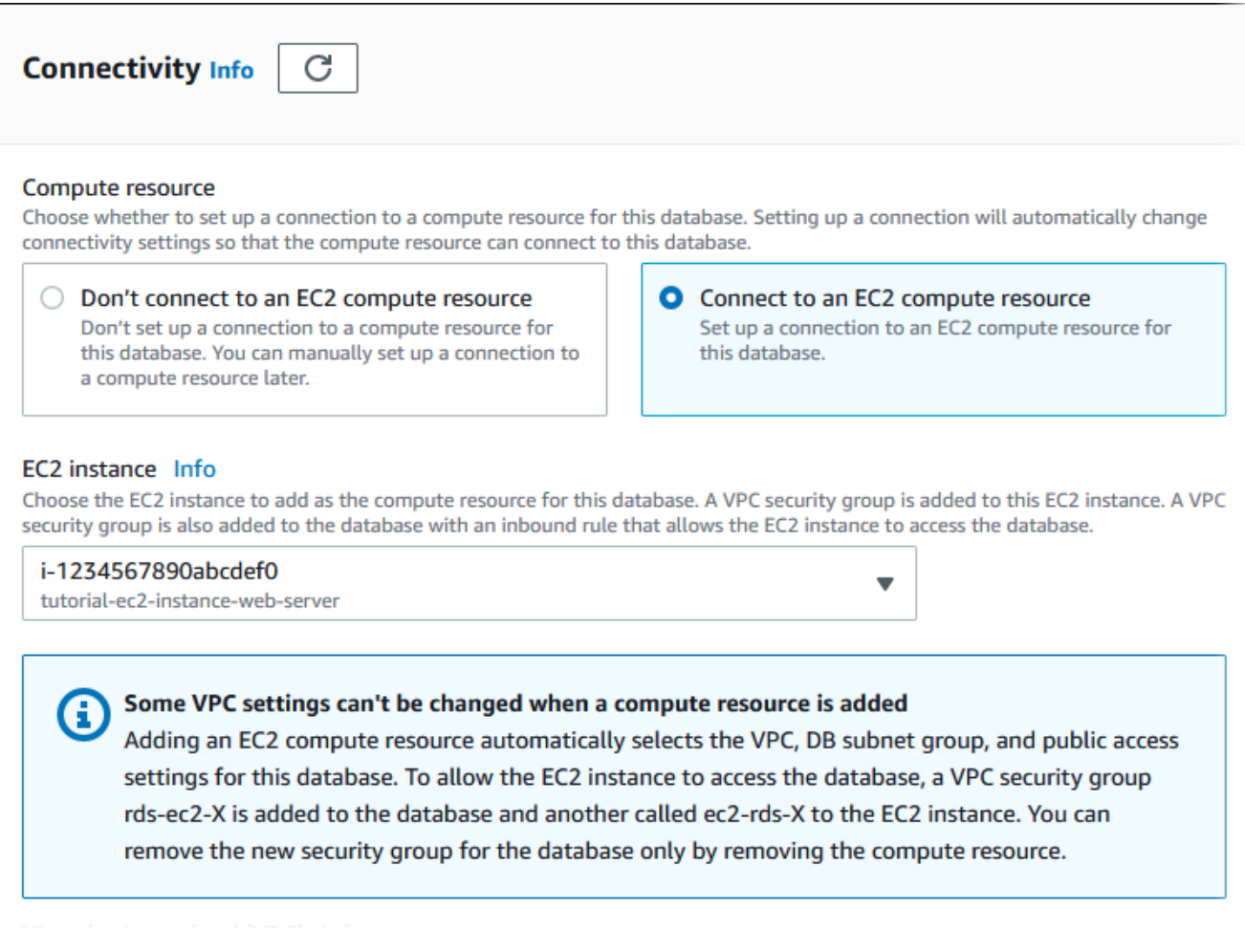

- 12. Additional configuration(추가 구성) 섹션을 열고 Initial database name(초기 데이터베이스 이 름)에 **sample**를 입력합니다. 다른 옵션은 기본 설정을 유지합니다.
- 13. Aurora MySQL DB 클러스터를 생성하려면 Create database(데이터베이스 생성)를 선택합니 다.

새 DB 클러스터가 데이터베이스목록에 생성 중의 상태로 나타납니다.

- 14. 새 DB 클러스터의 상태가 사용 가능으로 나타날 때까지 기다립니다. 그런 다음, 세부 정보를 표시할 DB 클러스터 이름을 선택합니다.
- 15. Connectivity & security(연결 및 보안) 섹션에서 라이터 DB 인스턴스의 엔드포인트 및 포트를 확인합니다.

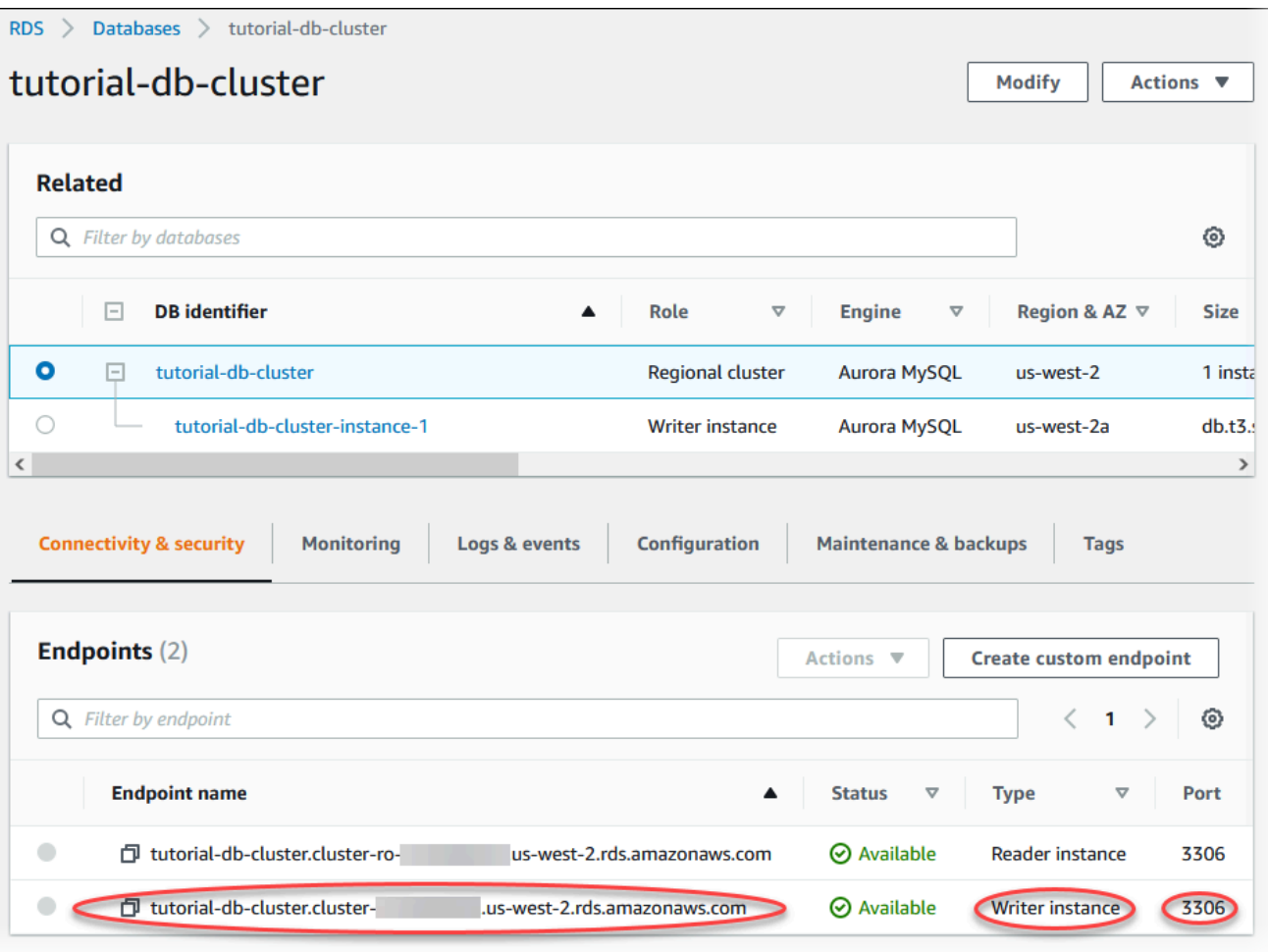

라이터 DB 인스턴스의 엔드포인트와 포트를 적어 둡니다. 이 정보를 사용하여 웹 서버를 DB 클러스터에 연결하게 됩니다.

16. [EC2 인스턴스에 웹 서버 설치를](#page-265-0) 완료합니다.

Aurora PostgreSQL

Aurora PostgreSQL DB 클러스터를 생성하려면

- 1. AWS Management Console에 로그인한 후 <https://console.aws.amazon.com/rds/>에서 Amazon RDS 콘솔을 엽니다.
- 2. AWS Management Console의 오른쪽 상단 모서리에서 AWS 리전이 EC2 인스턴스를 생성한 것과 동일한지 확인합니다.
- 3. 탐색 창에서 데이터베이스를 선택합니다.
- 4. 데이터베이스 생성을 선택합니다.
- 5. 데이터베이스 생성 페이지에서 표준 생성을 선택합니다.
- 6. 엔진 옵션에서 Aurora(PostgreSQL 호환)를 선택합니다.

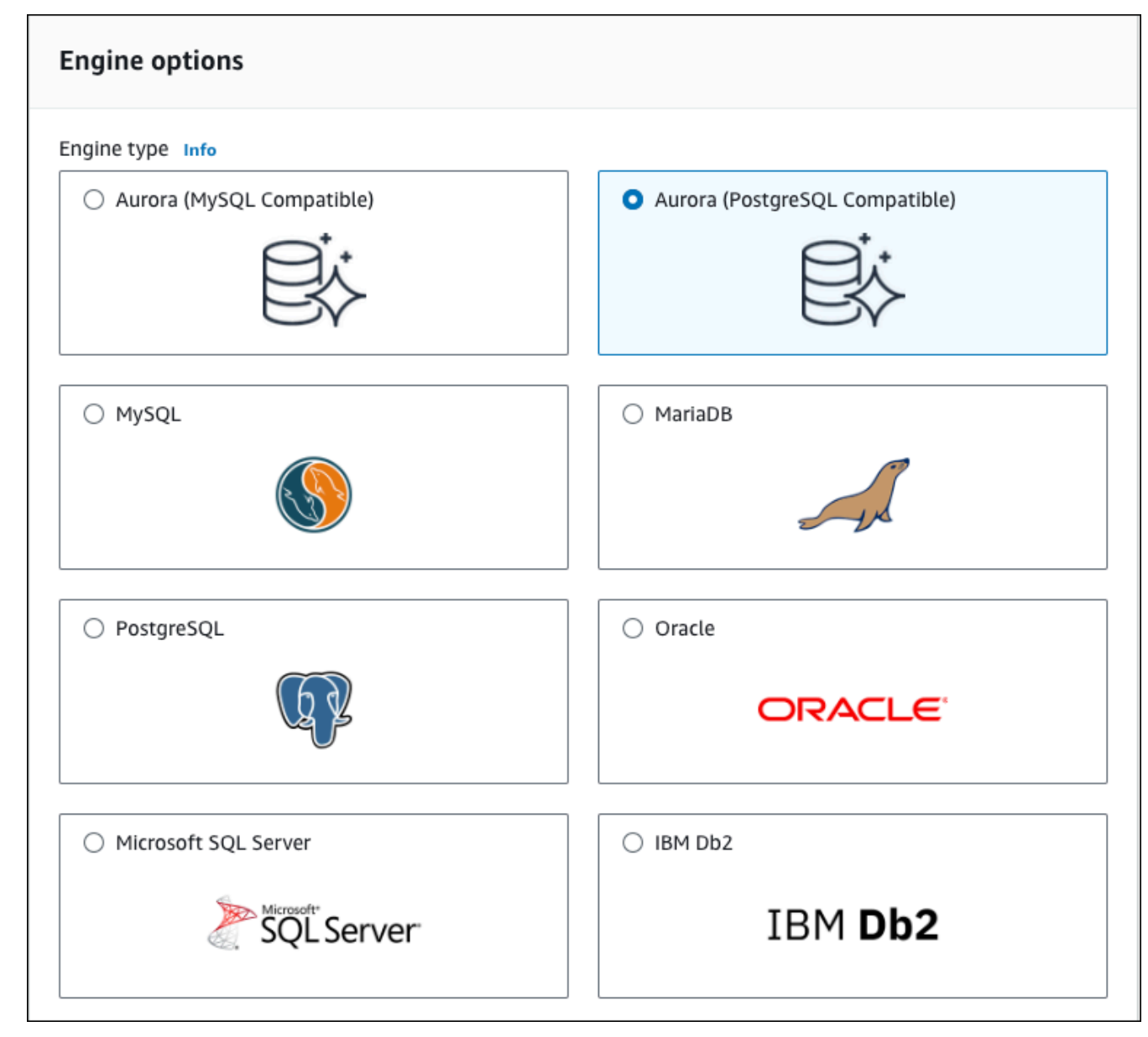

[버전(Version)] 및 기타 엔진 옵션의 기본값을 유지합니다.

7. 템플릿 섹션에서 개발/테스트를 선택합니다.

#### **Templates**

Choose a sample template to meet your use case.

#### $\bigcirc$  Production

Use defaults for high availability and fast, consistent performance.

#### O Dev/Test

This instance is intended for development use outside of a production environment.

- 8. 설정 섹션에서 이러한 값들을 설정합니다.
	- DB 클러스터 식별자 **tutorial-db-cluster**를 입력합니다.
	- 마스터 사용자 이름 **tutorial\_user**를 입력합니다.
	- Auto generate a password(암호 자동 생성) 옵션을 끈 상태로 둡니다.
	- 마스터 암호 암호를 입력합니다.
	- 암호 확인 암호를 다시 입력합니다.

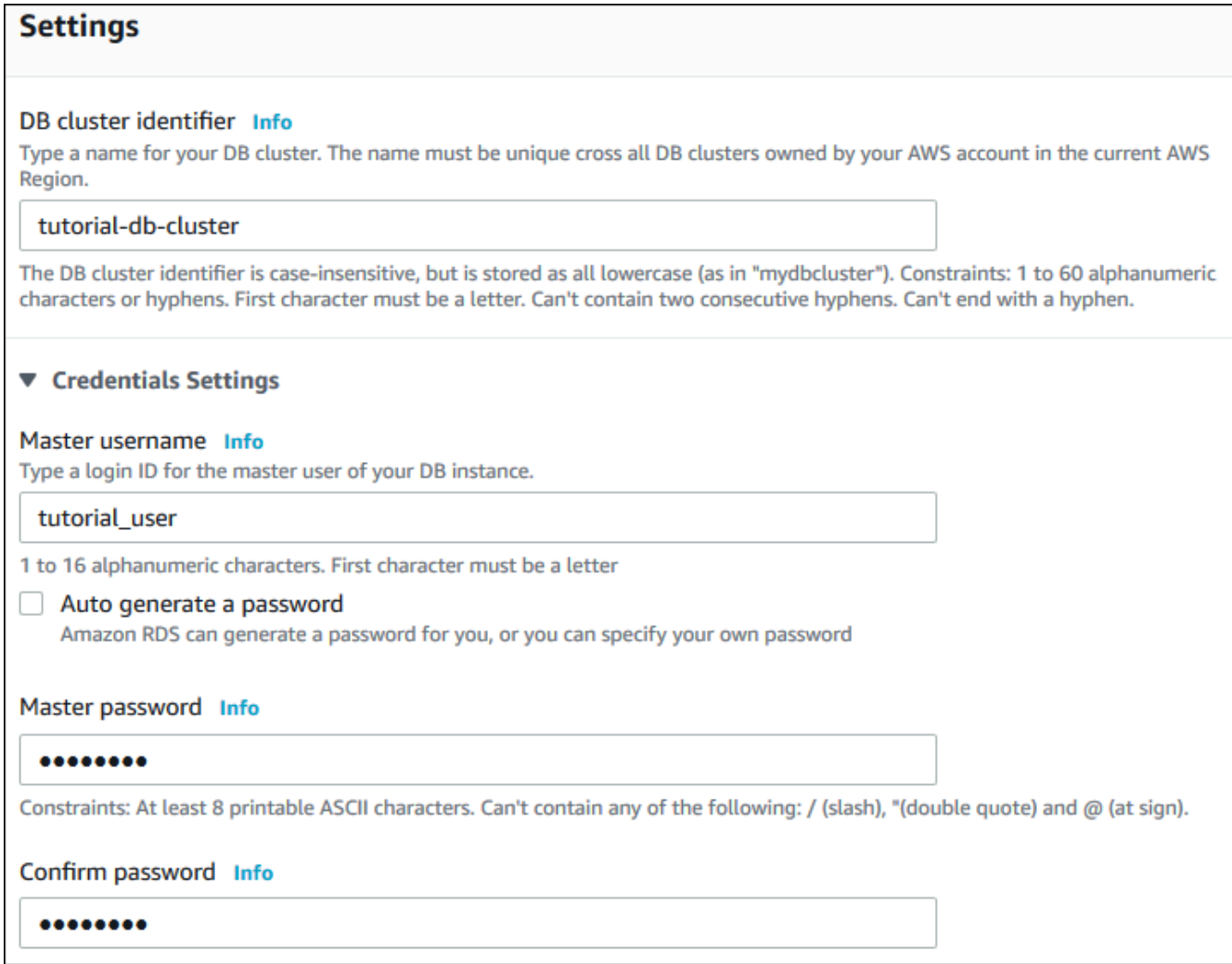

- 9. 인스턴스 구성] 섹션에서 다음 값을 설정합니다.
	- 버스트 가능 클래스(t 클래스 포함)
	- db.t3.small 또는 db.t3.medium

T DB 인스턴스 클래스는 개발 및 테스트 서버 또는 기타 비프로덕션 서버에만 사용 하는 것이 좋습니다. T 인스턴스 클래스에 대한 자세한 내용은 [DB 인스턴스 클래스](#page-152-0)  [유형](#page-152-0) 섹션을 참조하세요.

**a** Note

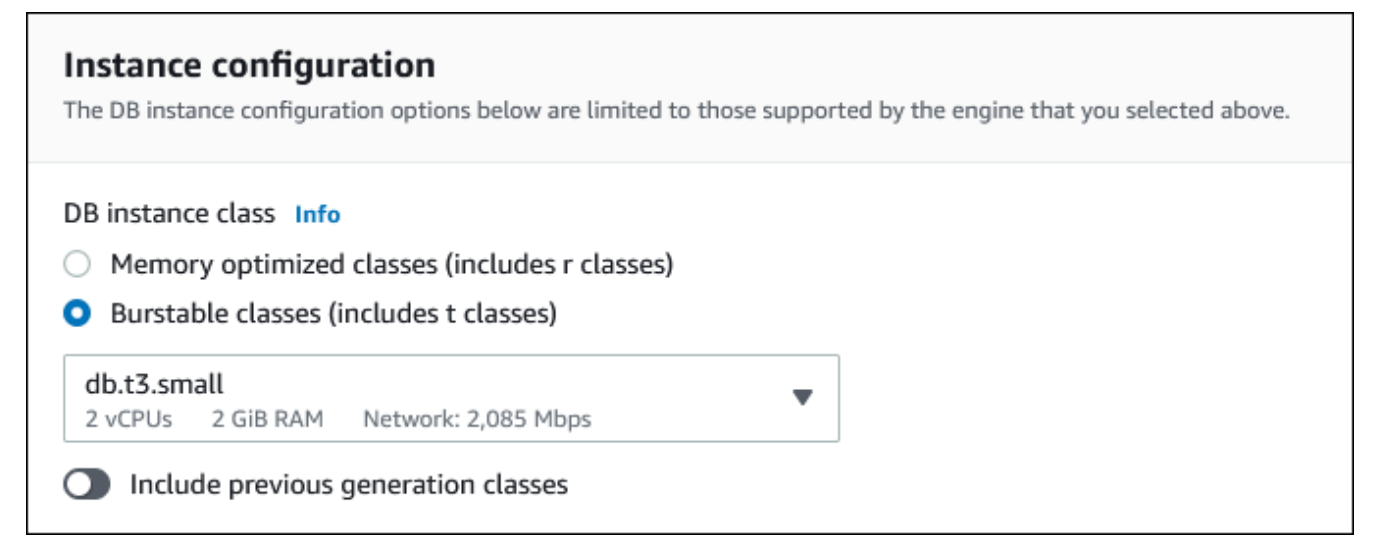

- 10. 가용성 및 내구성 섹션에서 기본값을 사용합니다.
- 11. 연결 섹션에서 다음 값을 설정하고 다른 값을 기본값으로 유지합니다.
	- 컴퓨팅 리소스에서 EC2 컴퓨팅 리소스에 연결을 선택합니다.
	- EC2 인스턴스의 경우 tutorial-ec2-instance-web-server와 같이 이전에 생성한 EC2 인스턴스 를 선택합니다.

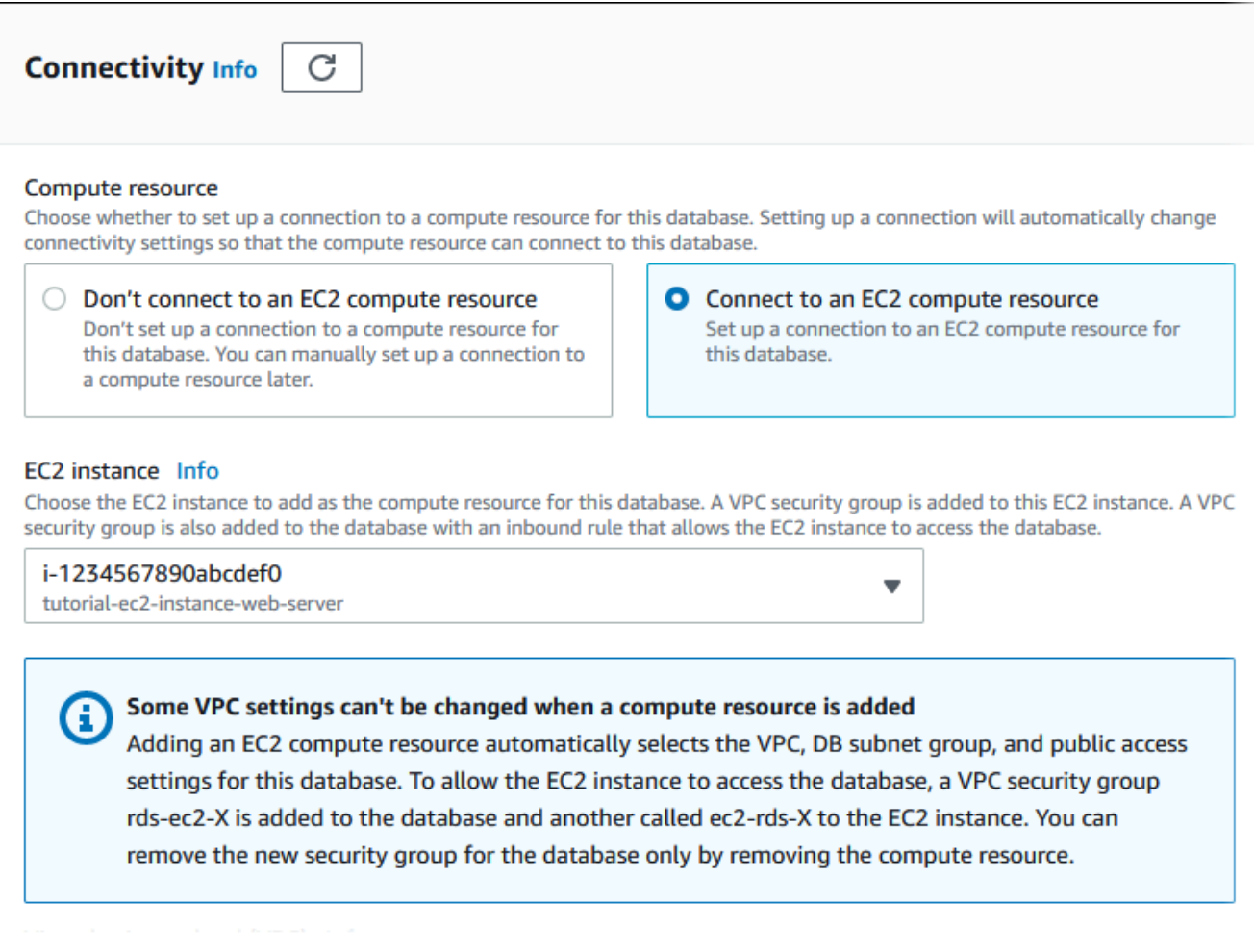

- 12. Additional configuration(추가 구성) 섹션을 열고 Initial database name(초기 데이터베이스 이 름)에 **sample**를 입력합니다. 다른 옵션은 기본 설정을 유지합니다.
- 13. Aurora PostgreSQL DB 클러스터를 생성하려면 데이터베이스 생성을 선택합니다.

새 DB 클러스터가 데이터베이스목록에 생성 중의 상태로 나타납니다.

- 14. 새 DB 클러스터의 상태가 사용 가능으로 나타날 때까지 기다립니다. 그런 다음, 세부 정보를 표시할 DB 클러스터 이름을 선택합니다.
- 15. Connectivity & security(연결 및 보안) 섹션에서 라이터 DB 인스턴스의 엔드포인트 및 포트를 확인합니다.

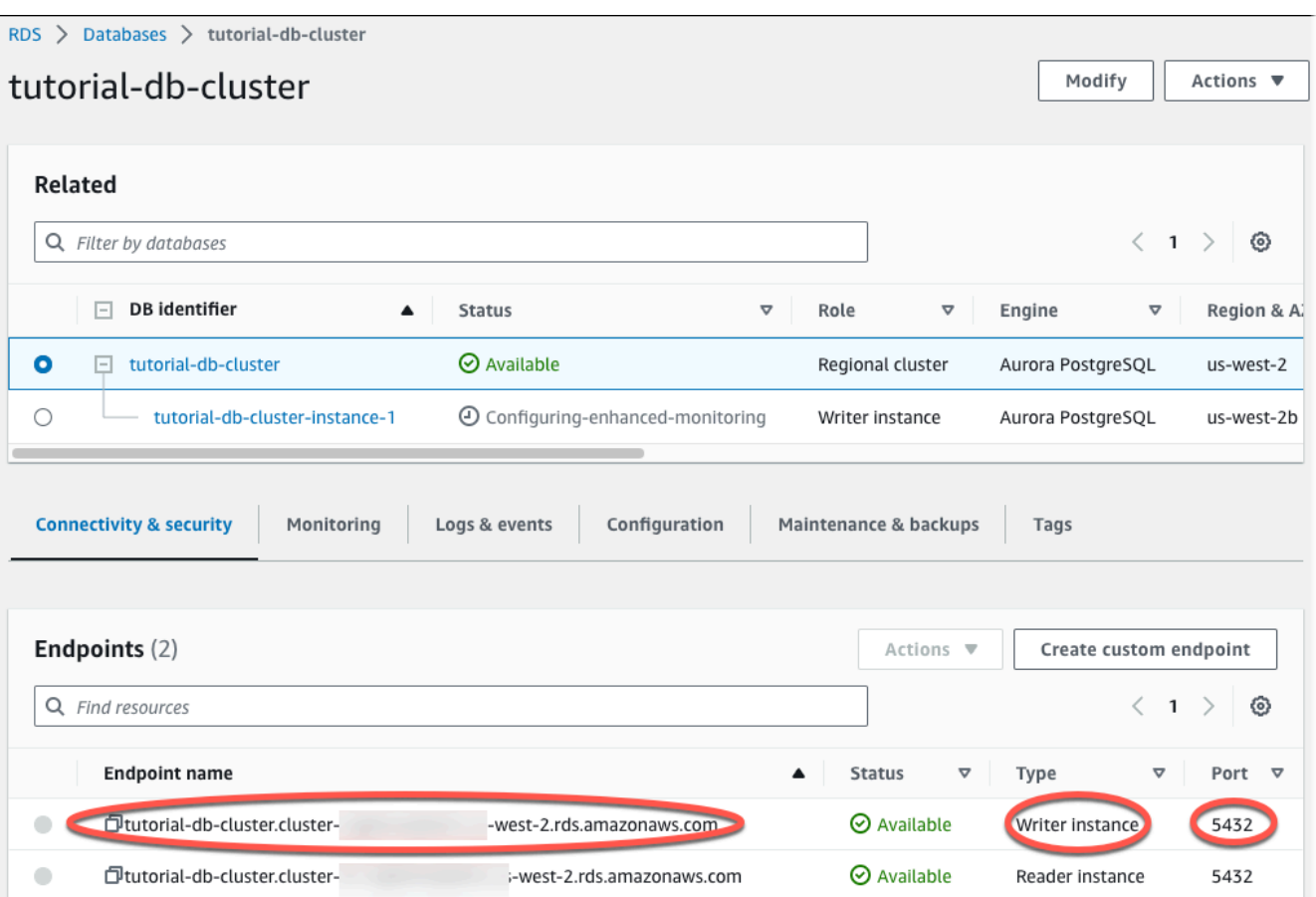

라이터 DB 인스턴스의 엔드포인트와 포트를 적어 둡니다. 이 정보를 사용하여 웹 서버를 DB 클러스터에 연결하게 됩니다.

16. [EC2 인스턴스에 웹 서버 설치를](#page-265-0) 완료합니다.

### <span id="page-265-0"></span>EC2 인스턴스에 웹 서버 설치

[EC2 인스턴스 시작에](#page-248-0)서 생성한 EC2 인스턴스에 웹 서버를 설치합니다. 웹 서버는 [Amazon Aurora DB](#page-254-0)  [클러스터 생성](#page-254-0)에서 생성한 Amazon Aurora DB 클러스터에 연결됩니다.

PHP 및 MariaDB와 함께 Apache 웹 서버 설치

EC2 인스턴스에 연결하고 서버를 설치합니다.

EC2 인스턴스에 연결하고 PHP가 포함된 Apache 웹 서버를 설치하는 방법

1. Linux 인스턴스용 Amazon EC2 사용 설명서에 있는 [Linux 인스턴스에 연결의](https://docs.aws.amazon.com/AWSEC2/latest/UserGuide/AccessingInstances.html) 단계를 따라 앞에서 만든 EC2 인스턴스에 연결합니다.

SSH를 사용하여 EC2 인스턴스에 연결하는 것이 좋습니다. Windows, Linux 또는 Mac에 SSH 클 라이언트 유틸리티가 설치된 경우 다음 명령 형식을 사용하여 인스턴스에 연결할 수 있습니다.

ssh -i *location\_of\_pem\_file* ec2-user@*ec2-instance-public-dns-name*

예를 들어 ec2-database-connect-key-pair.pem이 Linux의 /dir1에 저장되어 있고, EC2 인스턴스의 퍼블릭 IPv4 DNS가 ec2-12-345-678-90.compute-1.amazonaws.com이라고 가정해 보겠습니다. SSH 명령은 다음과 같이 표시됩니다.

```
ssh -i /dir1/ec2-database-connect-key-pair.pem ec2-
user@ec2-12-345-678-90.compute-1.amazonaws.com
```
2. EC2 인스턴스에서 소프트웨어를 업데이트하여 최신 버그 수정 및 보안 업데이트를 받습니다. 이 렇게 하려면 다음 명령을 사용하십시오.

**a** Note

-y 옵션을 사용하면 확인 여부를 묻지 않고 업데이트를 설치합니다. 설치 전에 업데이트 정보를 확인하려면 이 옵션을 생략합니다.

```
sudo dnf update -y
```
3. 업데이트가 완료되면 다음 명령을 사용하여 Apache 웹 서버, PHP, MariaDB 또는 PostgreSQL 소 프트웨어를 설치합니다. 이 명령은 여러 소프트웨어 패키지와 관련 종속 프로그램을 동시에 설치 합니다.

MariaDB & MySQL

sudo dnf install -y httpd php php-mysqli mariadb105

PostgreSQL

sudo dnf install -y httpd php php-pgsql postgresql15

오류가 발생하면 인스턴스가 Amazon Linux 2023 AMI로 실행되지 않은 것입니다. Amazon Linux 2 AMI를 사용하고 있는 것일 수 있습니다. 다음 명령을 사용하여 Amazon Linux 버전을 볼 수 있습 니다.

cat /etc/system-release

자세한 내용은 [인스턴스 소프트웨어 업데이트](https://docs.aws.amazon.com/AWSEC2/latest/UserGuide/install-updates.html) 단원을 참조하십시오.

4. 다음 명령을 사용하여 웹 서버를 시작합니다.

sudo systemctl start httpd

웹 서버가 제대로 설치되고 시작되었는지 테스트할 수 있습니다. 이렇게 하려면 웹 브라우저 의 주소 표시줄에 EC2 인스턴스의 퍼블릭 Domain Name System(DNS) 이름을 입력합니다(예: http://ec2-42-8-168-21.us-west-1.compute.amazonaws.com). 웹 서버가 실행되고 있으면 Apache 테스트 페이지가 표시됩니다.

Apache 테스트 페이지가 표시되지 않으면 [자습서: DB 클러스터에 사용할 Amazon VPC 생성](#page-3876-0) [\(IPv4 전용\)](#page-3876-0)에서 생성한 VPC 보안 그룹에 대한 인바운드 규칙을 확인합니다. 인바운드 규칙에 웹 서버에 연결할 IP 주소에 대한 HTTP(포트 80) 액세스를 허용하는 규칙이 포함되어 있는지 확인합 니다.

**a** Note

Apache 테스트 페이지는 문서의 루트 디렉터리 /var/www/html에 콘텐츠가 없는 경우 에만 표시됩니다. 문서의 루트 디렉터리에 콘텐츠를 추가한 후에는 콘텐츠가 EC2 인스턴 스의 퍼블릭 DNS 주소에 나타납니다. 이 시점 이전에는 Apache 테스트 페이지에 나타납 니다.

5. systemctl 명령을 사용하여 웹 서버가 시스템 부팅 때마다 시작되도록 구성합니다.

sudo systemctl enable httpd

ec2-user가 Apache 웹 서버의 기본 루트 디렉터리에 있는 파일을 관리할 수 있도록 하려면 /var/ www 디렉터리의 소유권 및 권한을 변경합니다. 이 작업을 수행하는 방법에는 여러 가지가 있습니다. 본 자습서에서는 ec2-user를 apache 그룹에 추가하여 apache 그룹에 /var/www 디렉터리의 소유권 을 부여하고 쓰기 권한을 할당합니다.

Apache 웹 서버에 대한 파일 권한 설정 방법

1. ec2-user 사용자를 apache 그룹에 추가합니다.

sudo usermod -a -G apache ec2-user

2. 권한을 새로 고치고 새 apache 그룹을 포함하려면 로그아웃합니다.

exit

3. 다시 로그인한 다음, apache 명령을 사용하여 groups 그룹이 있는지 확인합니다.

groups

출력 결과는 다음과 비슷합니다.

ec2-user adm wheel apache systemd-journal

4. /var/www 디렉터리 및 해당 콘텐츠의 그룹 소유권을 apache 그룹으로 변경합니다.

sudo chown -R ec2-user:apache /var/www

5. /var/www 및 그 하위 디렉터리의 디렉터리 권한을 변경해서 그룹 쓰기 권한을 추가하고 나중에 생성될 하위 디렉터리에서 그룹 ID를 설정합니다.

sudo chmod 2775 /var/www find /var/www -type d -exec sudo chmod 2775  $\{\}\ \rangle$ ;

6. /var/www 디렉터리 및 하위 디렉터리의 파일 권한을 계속 변경해서 그룹 쓰기 권한을 추가합니 다.

find /var/www -type f -exec sudo chmod 0664  $\}) \$ ;

이제 ec2-user(및 apache 그룹의 향후 멤버)는 Apache 문서 루트에서 파일을 추가, 삭제, 편집할 수 있습니다. 따라서 정적 웹 사이트 또는 PHP 애플리케이션과 같은 콘텐츠를 추가할 수 있습니다.

#### **a** Note

HTTP 프로토콜을 실행하는 웹 서버는 송신하거나 수신하는 데이터에 대해 아무런 전송 보안 기능도 제공하지 않습니다. 웹 브라우저를 사용하여 HTTP 서버에 연결하면 네트워크 경로를 따라 어디서든 엿보려는 사람들이 많은 정보를 볼 수 있습니다. 이 정보에는 방문하는 URL, 수 신하는 웹 페이지의 내용, HTML 양식의 내용(암호 포함)이 포함됩니다. 웹 서버를 안전하게 보호하기 위한 최선의 방법은 HTTPS(HTTP Secure) 지원 기능을 설치하 는 것입니다. 이 프로토콜은 SSL/TLS 암호화로 데이터를 보호합니다. 자세한 내용은 Amazon EC2 사용 설명서에서 [자습서: Amazon Linux AMI를 사용하여 SSL/TLS 구성을](https://docs.aws.amazon.com/AWSEC2/latest/UserGuide/SSL-on-amazon-linux-ami.html) 참조하세요.

#### DB 클러스터에 Apache 웹 서버 연결

이제 Amazon Aurora DB 클러스터에 연결되는 Apache 웹 서버에 콘텐츠를 추가합니다.

DB 클러스터에 연결되는 Apache 웹 서버에 콘텐츠를 추가하는 방법

1. EC2 인스턴스에 계속 연결되어 있을 때 디렉터리를 /var/www로 변경하고 inc라는 새로운 하위 디렉터리를 생성합니다.

```
cd /var/www
mkdir inc
cd inc
```
2. inc라는 dbinfo.inc 디렉터리에서 새 파일을 생성한 다음 nano 또는 선택한 편집기를 호출하 여 파일을 편집합니다.

```
>dbinfo.inc
nano dbinfo.inc
```
3. 다음 내용을 dbinfo.inc 파일에 추가합니다. 여기서 *db\_instance\_endpoint*는 DB 클러스 터에 대해 포트가 없는 DB 클러스터 라이터 엔드포인트입니다.

**a** Note

웹 서버의 문서 루트에 속하지 않은 폴더에 사용자 이름과 암호 정보를 두는 것이 좋습니 다. 이렇게 하면 보안 정보가 노출될 가능성이 줄어듭니다. 애플리케이션에서 적절한 암호로 master password를 변경해야 합니다.

```
<?php
define('DB_SERVER', 'db_cluster_writer_endpoint');
define('DB_USERNAME', 'tutorial_user');
define('DB_PASSWORD', 'master password');
define('DB_DATABASE', 'sample');
?>
```
- 4. dbinfo.inc 파일을 저장하고 닫습니다. nano를 사용하는 경우 Ctrl+S 및 Ctrl+X를 사용하여 파 일을 저장하고 닫습니다.
- 5. 디렉터리를 /var/www/html로 변경합니다.

```
cd /var/www/html
```
6. html라는 SamplePage.php 디렉터리에서 새 파일을 생성한 다음 nano 또는 선택한 편집기를 호출하여 파일을 편집합니다.

>SamplePage.php nano SamplePage.php

7. 다음 콘텐츠를 SamplePage.php 파일에 추가합니다.

MariaDB & MySQL

```
<?php include "../inc/dbinfo.inc"; ?>
<html>
<body>
<h1>Sample page</h1>
<?php 
  /* Connect to MySQL and select the database. */ 
   $connection = mysqli_connect(DB_SERVER, DB_USERNAME, DB_PASSWORD); 
  if (mysqli_connect_errno()) echo "Failed to connect to MySQL: " . 
  mysqli_connect_error(); 
   $database = mysqli_select_db($connection, DB_DATABASE); 
   /* Ensure that the EMPLOYEES table exists. */ 
  VerifyEmployeesTable($connection, DB_DATABASE);
```

```
/* If input fields are populated, add a row to the EMPLOYEES table. */ $employee_name = htmlentities($_POST['NAME']); 
   $employee_address = htmlentities($_POST['ADDRESS']); 
   if (strlen($employee_name) || strlen($employee_address)) { 
     AddEmployee($connection, $employee_name, $employee_address); 
   }
?>
<!-- Input form -->
<form action="<?PHP echo $_SERVER['SCRIPT_NAME'] ?>" method="POST"> 
   <table border="0"> 
     <tr> 
      <td>NAME</td>
       <td>ADDRESS</td> 
    \langletr>
    <tr>
      <h+> <input type="text" name="NAME" maxlength="45" size="30" /> 
      \langle t \rangle<td>
         <input type="text" name="ADDRESS" maxlength="90" size="60" /> 
      \langle t \rangle <td> 
         <input type="submit" value="Add Data" /> 
      \langle t \rangle\langletr>
   </table>
</form>
<!-- Display table data. -->
<table border="1" cellpadding="2" cellspacing="2"> 
   <tr> 
    <td>ID</td>
    <td>NAME</td>
     <td>ADDRESS</td> 
  \langletr>
<?php
$result = mysqli_query($connection, "SELECT * FROM EMPLOYEES");
while($query_data = mysqli_fetch_row($result)) {
```

```
 echo "<tr>"; 
   echo "<td>",$query_data[0], "</td>", 
        "<td>",$query_data[1], "</td>", 
        "<td>",$query_data[2], "</td>"; 
  echo "</tr>";
}
?>
</table>
<!-- Clean up. -->
<?php 
   mysqli_free_result($result); 
   mysqli_close($connection);
?>
</body>
</html>
<?php
/* Add an employee to the table. */
function AddEmployee($connection, $name, $address) { 
    $n = mysqli_real_escape_string($connection, $name); 
    $a = mysqli_real_escape_string($connection, $address); 
    $query = "INSERT INTO EMPLOYEES (NAME, ADDRESS) VALUES ('$n', '$a');"; 
    if(!mysqli_query($connection, $query)) echo("<p>Error adding employee data.</
p>");
}
/* Check whether the table exists and, if not, create it. */function VerifyEmployeesTable($connection, $dbName) { 
   if(!TableExists("EMPLOYEES", $connection, $dbName)) 
   { 
      $query = "CREATE TABLE EMPLOYEES ( 
          ID int(11) UNSIGNED AUTO_INCREMENT PRIMARY KEY, 
          NAME VARCHAR(45), 
          ADDRESS VARCHAR(90) 
        )";
```

```
 if(!mysqli_query($connection, $query)) echo("<p>Error creating table.</
p>"); 
   }
}
/* Check for the existence of a table. */function TableExists($tableName, $connection, $dbName) { 
   $t = mysqli_real_escape_string($connection, $tableName); 
   $d = mysqli_real_escape_string($connection, $dbName); 
   $checktable = mysqli_query($connection, 
       "SELECT TABLE_NAME FROM information_schema.TABLES WHERE TABLE_NAME = '$t' 
 AND TABLE SCHEMA = '$d'");
   if(mysqli_num_rows($checktable) > 0) return true; 
   return false;
}
?>
```
PostgreSQL

```
<?php include "../inc/dbinfo.inc"; ?>
<html>
<body>
<h1>Sample page</h1>
<?php
/* Connect to PostgreSQL and select the database. */
$constring = "host=" . DB_SERVER . " dbname=" . DB_DATABASE . " user=" . 
 DB_USERNAME . " password=" . DB_PASSWORD ;
$connection = pg_connect($constring);
if (!$connection){ 
  echo "Failed to connect to PostgreSQL"; 
 exit;
}
/* Ensure that the EMPLOYEES table exists. */
VerifyEmployeesTable($connection, DB_DATABASE);
```

```
/* If input fields are populated, add a row to the EMPLOYEES table. */$employee_name = htmlentities($_POST['NAME']);
$employee_address = htmlentities($_POST['ADDRESS']);
if (strlen($employee_name) || strlen($employee_address)) { 
   AddEmployee($connection, $employee_name, $employee_address);
}
?>
<!-- Input form -->
<form action="<?PHP echo $_SERVER['SCRIPT_NAME'] ?>" method="POST"> 
   <table border="0"> 
     <tr> 
      <td>NAME</td>
       <td>ADDRESS</td> 
    \langletr>
    <tr>
      <h+ <input type="text" name="NAME" maxlength="45" size="30" /> 
      \langle t \rangle<h+> <input type="text" name="ADDRESS" maxlength="90" size="60" /> 
      \langle t \rangle<h+> <input type="submit" value="Add Data" /> 
      \langle t \rangle\langletr>
   </table>
</form>
<!-- Display table data. -->
<table border="1" cellpadding="2" cellspacing="2"> 
   <tr> 
    <td>ID</td>
    <td>NAME</td>
     <td>ADDRESS</td> 
  \langletr>
<?php
$result = pg_query($connection, "SELECT * FROM EMPLOYEES");
while($query_data = pg_fetch_row($result)) {
```

```
 echo "<tr>"; 
   echo "<td>",$query_data[0], "</td>", 
        "<td>",$query_data[1], "</td>", 
        "<td>",$query_data[2], "</td>"; 
  echo "</tr>";
}
?>
</table>
<!-- Clean up. -->
<?php 
   pg_free_result($result); 
   pg_close($connection);
?>
</body>
</html>
<?php
/* Add an employee to the table. */
function AddEmployee($connection, $name, $address) { 
    $n = pg_escape_string($name); 
   $a = pq escape string($address);
    echo "Forming Query"; 
    $query = "INSERT INTO EMPLOYEES (NAME, ADDRESS) VALUES ('$n', '$a');"; 
    if(!pg_query($connection, $query)) echo("<p>Error adding employee data.</
p>"); 
}
/* Check whether the table exists and, if not, create it. */function VerifyEmployeesTable($connection, $dbName) { 
   if(!TableExists("EMPLOYEES", $connection, $dbName)) 
   { 
      $query = "CREATE TABLE EMPLOYEES ( 
          ID serial PRIMARY KEY, 
          NAME VARCHAR(45), 
          ADDRESS VARCHAR(90) 
        )"; 
      if(!pg_query($connection, $query)) echo("<p>Error creating table.</p>"); 
   }
```

```
}
/* Check for the existence of a table. */
function TableExists($tableName, $connection, $dbName) { 
   $t = strtolower(pg_escape_string($tableName)); //table name is case sensitive 
   $d = pg_escape_string($dbName); //schema is 'public' instead of 'sample' db 
  name so not using that 
   $query = "SELECT TABLE_NAME FROM information_schema.TABLES WHERE TABLE_NAME = 
  '$t';"; 
  $checkable = pq query({$connection, $query$)}; if (pg_num_rows($checktable) >0) return true; 
   return false;
}
?>
```
- 8. SamplePage.php 파일을 저장하고 닫습니다.
- 9. 웹 브라우저를 열고 http://*EC2 instance endpoint*/SamplePage.php(예: http:// ec2-12-345-67-890.us-west-2.compute.amazonaws.com/SamplePage.php)를 검색 하여 웹 서버에서 DB 클러스터에 제대로 연결되는지 확인합니다.

SamplePage.php를 사용하여 DB 클러스터에 데이터를 추가할 수 있습니다. 그러면 추가한 데이터가 페이지에 표시됩니다. 데이터가 테이블에 삽입되었는지 확인하려면 Amazon EC2 인스턴스에 MySQL 을 설치합니다. 그런 다음 DB 클러스터에 연결하여 테이블을 쿼리합니다.

DB 클러스터 연결에 대한 자세한 내용은 [Amazon Aurora DB 클러스터에 연결](#page-327-0) 섹션을 참조하세요.

DB 클러스터를 최대한 보호하려면 VPC 외부의 소스가 DB 클러스터에 연결할 수 없는지 확인합니다.

웹 서버 및 데이터베이스 테스트를 완료한 후에는 DB 클러스터와 Amazon EC2 인스턴스를 삭제해야 합니다.

- DB 클러스터를 생성하려면 [Aurora DB 클러스터 및 DB 인스턴스 삭제의](#page-576-0) 지침을 따릅니다. 최종 스 냅샷을 생성할 필요가 없습니다.
- Amazon EC2 인스턴스를 종료하려면 Amazon EC2 사용 설명서에서 [인스턴스 종료](https://docs.aws.amazon.com/AWSEC2/latest/UserGuide/terminating-instances.html) 섹션의 지침을 따르세요.

# Amazon Aurora 자습서 및 샘플 코드

AWS 문서에는 일반적인 Amazon Aurora 사용 사례를 안내하는 몇 가지 자습서가 포함되어 있습니다. 이들 자습서 중에는 Amazon Aurora를 다른 AWS 서비스와 함께 사용하는 방법을 설명하는 자습서가 많습니다. 또한 GitHub에서 샘플 코드에 액세스할 수 있습니다.

#### **a** Note

[AWS 데이터베이스 블로그에](https://aws.amazon.com/blogs/database/)서 더 많은 자습서를 찾을 수 있습니다. 교육에 대한 자세한 내용 은 [AWS Training and Certification](https://www.aws.training/)을 참조하세요.

#### 주제

- [이 안내서의 자습서](#page-277-0)
- [다른 AWS 안내서의 자습서](#page-278-0)
- [Amazon Aurora PostgreSQL에 대한 AWS 워크숍 및 랩 콘텐츠 포털](#page-279-0)
- [Amazon Aurora MySQL에 대한 AWS 워크숍 및 랩 콘텐츠 포털](#page-280-0)
- [GitHub의 자습서 및 샘플 코드](#page-281-0)
- [AWS SDK와 함께 이 서비스 사용](#page-282-0)

# <span id="page-277-0"></span>이 안내서의 자습서

이 안내서에 포함된 다음 자습서는 Amazon Aurora의 일반적인 작업을 수행하는 방법을 설명합니다.

• [자습서: DB 클러스터에 사용할 Amazon VPC 생성\(IPv4 전용\)](#page-3876-0)

Amazon VPC 서비스를 기반으로 하는 Virtual Private Cloud(VPC)에 DB 클러스터를 포함하는 방법 을 알아봅니다. 이 경우 VPC는 동일한 VPC의 Amazon EC2에서 실행 중인 웹 서버와 데이터를 공유 합니다.

• [자습서: DB 클러스터\(듀얼 스택 모드\)에 사용할 VPC 생성](#page-3883-0)

Amazon VPC 서비스를 기반으로 하는 Virtual Private Cloud(VPC)에 DB 클러스터를 포함하는 방법 을 알아봅니다. 이 경우 VPC는 동일한 VPC의 Amazon EC2와 데이터를 공유합니다. 이 자습서에서 는 이중 스택 모드에서 실행되는 데이터베이스와 함께 작동하는 이 시나리오의 VPC를 생성합니다.

• [자습서: 웹 서버 및 Amazon Aurora DB 클러스터 생성](#page-247-0)

PHP가 있는 Apache 웹 서버를 설치하고 MySQL 데이터베이스를 생성하는 방법을 알아봅니다. 이 웹 서버는 Amazon Linux를 사용하여 Amazon EC2 인스턴스에서 실행되며, MySQL 데이터베이 스는 Aurora MySQL DB 클러스터입니다. Amazon EC2 인스턴스 및 DB 클러스터가 모두 Amazon VPC에서 실행됩니다.

• [자습서: DB 클러스터 스냅샷에서 Amazon Aurora DB 클러스터 복원](#page-769-0)

DB 클러스터를 DB 클러스터 스냅샷에서 복원하는 방법을 알아봅니다.

• [자습서: 태그를 사용하여 중지할 Aurora DB 클러스터 지정](#page-595-0)

태그를 사용하여 중지할 Aurora DB 클러스터를 지정하는 방법을 알아봅니다.

• [자습서: Amazon EventBridge를 사용하여 DB 인스턴스의 상태 변경 로깅](#page-1090-0)

Amazon EventBridge 및 AWS Lambda를 사용하여 DB 인스턴스 상태 변경을 로깅하는 방법을 알아 봅니다.

## <span id="page-278-0"></span>다른 AWS 안내서의 자습서

다른 AWS 안내서에 포함된 다음 자습서는 Amazon Aurora의 태스크를 수행하는 방법을 설명합니다.

#### **a** Note

일부 자습서에서는 Amazon RDS DB 인스턴스를 사용하지만 Aurora DB 클러스터를 사용하는 데에도 적용할 수 있습니다.

• AWS AppSync 개발자 안내서의 [자습서: Aurora Serverless](https://docs.aws.amazon.com/appsync/latest/devguide/tutorial-rds-resolvers.html)

Data API가 활성화된 AWS AppSync DB 클러스터에 대해 기존 SQL 명령을 실행하기 위해 Aurora Serverless를 사용하여 데이터 원본을 제공하는 방법을 알아봅니다. AWS AppSync 해석기를 사용 하면 GraphQL 쿼리, 변형 및 구독과 관련된 데이터 API에 대해 SQL 문을 실행할 수 있습니다.

• AWS Secrets Manager 사용 설명서의 [자습서: AWS 데이터베이스에 대한 암호 교체](https://docs.aws.amazon.com/secretsmanager/latest/userguide/tutorials_db-rotate.html)

AWS 데이터베이스에 대한 보안 암호를 생성하여 일정에 따라 교체하도록 구성하는 방법을 알아봅 니다. 교체를 수동으로 한 번 트리거한 후 보안 암호의 새 버전으로 계속해서 액세스할 수 있는지 확 인합니다.

• AWS Elastic Beanstalk 개발자 안내서의 [자습서 및 샘플](https://docs.aws.amazon.com/elasticbeanstalk/latest/dg/tutorials.html)

AWS Elastic Beanstalk와 함께 Amazon RDS 데이터베이스를 사용하는 애플리케이션을 배포하는 방법을 알아봅니다.

• Amazon Machine Learning Developer Guide의 [Amazon RDS 데이터베이스의 데이터를 사용하여](https://docs.aws.amazon.com/machine-learning/latest/dg/using-amazon-rds-with-amazon-ml.html)  [Amazon ML 데이터 원본 생성](https://docs.aws.amazon.com/machine-learning/latest/dg/using-amazon-rds-with-amazon-ml.html)

MySQL DB 인스턴스에 저장된 데이터로 Amazon Machine Learning(Amazon ML) 데이터 원본 객체 를 생성하는 방법을 알아봅니다.

• Amazon QuickSight 사용 설명서의 [수동으로 VPC의 Amazon RDS 인스턴스에 대한 액세스 허용](https://docs.aws.amazon.com/quicksight/latest/user/rds-vpc-access.html)

VPC의 Amazon RDS DB 인스턴스에 대한 Amazon QuickSight 액세스를 활성화하는 방법을 알아봅 니다.

### <span id="page-279-0"></span>Amazon Aurora PostgreSQL에 대한 AWS 워크숍 및 랩 콘텐츠 포털

다음의 워크숍 및 기타 실습 콘텐츠 모음은 Amazon Aurora PostgreSQL의 특성과 기능을 이해하는 데 도움이 됩니다.

• [Aurora 클러스터 생성](https://catalog.us-east-1.prod.workshops.aws/workshops/098605dc-8eee-4e84-85e9-c5c6c9e43de2/en-US/lab1-create-aurora-cluster)

Amazon Aurora PostgreSQL 클러스터를 수동으로 생성하는 방법을 알아봅니다.

• [데이터베이스에 연결하기 위한 Cloud9 클라우드 기반 IDE 환경 만들기](https://catalog.us-east-1.prod.workshops.aws/workshops/098605dc-8eee-4e84-85e9-c5c6c9e43de2/en-US/lab1-5-client)

Cloud9을 구성하고 PostgreSQL 데이터베이스를 초기화하는 방법을 알아봅니다.

• [고속 클로닝](https://catalog.us-east-1.prod.workshops.aws/workshops/098605dc-8eee-4e84-85e9-c5c6c9e43de2/en-US/lab2-fast-cloning)

Aurora 고속 클론을 생성하는 방법을 알아봅니다.

• [쿼리 계획 관리](https://catalog.us-east-1.prod.workshops.aws/workshops/098605dc-8eee-4e84-85e9-c5c6c9e43de2/en-US/lab3-query-plan-mgmt)

쿼리 계획 관리를 사용하여 문 집합에 대한 실행 계획을 제어하는 방법을 알아봅니다.

• [클러스터 캐시 관리](https://catalog.us-east-1.prod.workshops.aws/workshops/098605dc-8eee-4e84-85e9-c5c6c9e43de2/en-US/lab4-cluster-cache-mgmt)

Aurora PostgreSQL의 클러스터 캐시 관리 기능에 대해 알아봅니다.

• [데이터베이스 활동 스트리밍](https://catalog.us-east-1.prod.workshops.aws/workshops/098605dc-8eee-4e84-85e9-c5c6c9e43de2/en-US/lab5-db-activity-stream)

이 기능을 사용하여 데이터베이스 활동을 모니터링 및 감사하는 방법을 알아봅니다.

• [성능 개선 도우미](https://catalog.us-east-1.prod.workshops.aws/workshops/098605dc-8eee-4e84-85e9-c5c6c9e43de2/en-US/lab6-perf-insights)

성능 개선 도우미를 사용하여 DB 인스턴스를 모니터링하고 튜닝하는 방법을 알아봅니다.

• [RDS 도구를 사용한 성능 모니터링](https://catalog.us-east-1.prod.workshops.aws/workshops/31babd91-aa9a-4415-8ebf-ce0a6556a216/en-US)

AWS 및 Postgres 도구(Cloudwatch, 고급 모니터링, 느린 쿼리 로그, 성능 개선 도우미, PostgreSQL 카탈로그 보기)를 사용하여 성능 문제를 이해하고, 데이터베이스의 성능을 개선할 수 있는 방법을 알 아봅니다.

• [Auto Scaling 읽기 전용 복제본](https://catalog.us-east-1.prod.workshops.aws/workshops/098605dc-8eee-4e84-85e9-c5c6c9e43de2/en-US/lab7-load-data-auto-scale)

로드 생성기 스크립트를 사용하여 Aurora 읽기 전용 복제본 Auto Scaling이 실제로 어떻게 작동하는 지 알아봅니다.

• [내결함성 테스트](https://catalog.us-east-1.prod.workshops.aws/workshops/098605dc-8eee-4e84-85e9-c5c6c9e43de2/en-US/lab8-fault-tolerance)

DB 클러스터가 결함을 어떤 방식으로 견딜 수 있는지 알아봅니다.

• [Aurora 글로벌 데이터베이스](https://catalog.us-east-1.prod.workshops.aws/workshops/098605dc-8eee-4e84-85e9-c5c6c9e43de2/en-US/lab9-aurora-global-db)

Aurora 글로벌 데이터베이스에 대해 알아봅니다.

• [기계 학습 사용](https://catalog.us-east-1.prod.workshops.aws/workshops/098605dc-8eee-4e84-85e9-c5c6c9e43de2/en-US/lab11-aurora-pg-ml)

Aurora 기계 학습에 대해 알아봅니다.

• [Aurora Serverless v2](https://catalog.us-east-1.prod.workshops.aws/workshops/098605dc-8eee-4e84-85e9-c5c6c9e43de2/en-US/lab13-aurora-serverless-v2)

Aurora Serverless v2에 대해 알아봅니다.

• [Aurora PostgreSQL용 신뢰할 수 있는 언어 확장](https://catalog.us-east-1.prod.workshops.aws/workshops/098605dc-8eee-4e84-85e9-c5c6c9e43de2/en-US/lab14-trustedlanguageextension)

Aurora PostgreSQL에서 안전하게 실행되는 고성능 확장 프로그램을 구축하는 방법을 알아봅니다.

### <span id="page-280-0"></span>Amazon Aurora MySQL에 대한 AWS 워크숍 및 랩 콘텐츠 포털

다음의 워크숍 및 기타 실습 콘텐츠 모음은 Amazon Aurora MySQL의 특성과 기능을 이해하는 데 도움 이 됩니다.

• [Aurora 클러스터 생성](https://catalog.workshops.aws/awsauroramysql/en-US/provisioned/create/)

Amazon Aurora MySQL 클러스터를 수동으로 생성하는 방법을 알아봅니다.

• [데이터베이스에 연결하기 위한 Cloud9 클라우드 기반 IDE 환경 만들기](https://catalog.workshops.aws/awsauroramysql/en-US/prereqs/connect)

Cloud9을 구성하고 MySQL 데이터베이스를 초기화하는 방법을 알아봅니다.

#### • [고속 클로닝](https://catalog.workshops.aws/awsauroramysql/en-US/provisioned/clone/)

Aurora 고속 클론을 생성하는 방법을 알아봅니다.

• [DB 클러스터 역추적](https://catalog.workshops.aws/awsauroramysql/en-US/provisioned/backtrack/)

DB 클러스터를 역추적하는 방법을 알아봅니다.

• [성능 개선 도우미](https://catalog.workshops.aws/awsauroramysql/en-US/provisioned/pi/)

성능 개선 도우미를 사용하여 DB 인스턴스를 모니터링하고 튜닝하는 방법을 알아봅니다.

• [RDS 도구를 사용한 성능 모니터링](https://catalog.workshops.aws/awsauroramysql/en-US/provisioned/perfobserve/)

AWS 및 SQL 도구를 사용하여 성능 문제를 이해하고 데이터베이스의 성능을 개선할 수 있는 방법을 알아봅니다.

• [쿼리 성능 분석](https://catalog.workshops.aws/awsauroramysql/en-US/provisioned/perfanalyze/)

다양한 도구를 사용하여 SQL 성능 관련 문제를 해결하는 방법을 알아봅니다.

• [Auto Scaling 읽기 전용 복제본](https://catalog.workshops.aws/awsauroramysql/en-US/provisioned/autoscale/)

Auto Scaling 읽기 전용 복제본의 작동 방식을 알아봅니다.

• [내결함성 테스트](https://catalog.workshops.aws/awsauroramysql/en-US/provisioned/ft/)

Aurora MySQL의 고가용성 및 내결함성 기능에 대해 알아봅니다.

• [Aurora 글로벌 데이터베이스](https://catalog.workshops.aws/awsauroramysql/en-US/global)

Aurora 글로벌 데이터베이스에 대해 알아봅니다.

• [Aurora Serverless v2](https://catalog.workshops.aws/awsauroramysql/en-US/sv2)

Aurora Serverless v2에 대해 알아봅니다.

• [기계 학습 사용](https://catalog.workshops.aws/awsauroramysql/en-US/ml)

Aurora 기계 학습에 대해 알아봅니다.

## <span id="page-281-0"></span>GitHub의 자습서 및 샘플 코드

GitHub의 다음 자습서와 샘플 코드는 Amazon Aurora에서 일반적인 태스크를 수행하는 방법을 설명합 니다.

• [Aurora Serverless v2 대여 도서관 생성](https://github.com/awsdocs/aws-doc-sdk-examples/tree/main/python/cross_service/aurora_rest_lending_library)

고객이 책을 빌리고 반납할 수 있는 대여 도서관 애플리케이션을 생성하는 방법을 알아봅니다. 이 예 에서는 Aurora Serverless v2 및 AWS SDK for Python (Boto3)을 사용합니다.

• [SDK for Java 2.x를 사용하여 Aurora Serverless v2 데이터를 쿼리하는 Spring REST API를 사용하](https://github.com/awsdocs/aws-doc-sdk-examples/tree/main/javav2/usecases/Creating_Spring_RDS_Rest) [여 Amazon Aurora 항목 추적기 애플리케이션 생성](https://github.com/awsdocs/aws-doc-sdk-examples/tree/main/javav2/usecases/Creating_Spring_RDS_Rest)

Aurora Serverless v2 데이터를 쿼리하는 Spring REST API를 만드는 방법을 알아봅니다. SDK for Java 2.x를 사용하는 React 애플리케이션에서 사용하기 위한 것입니다.

• [AWS SDK for PHP를 사용하여 Aurora Serverless v2 데이터를 쿼리하는 Amazon Aurora 항목 추적](https://github.com/awsdocs/aws-doc-sdk-examples/tree/main/php/cross_service/aurora_item_tracker) [기 애플리케이션 생성](https://github.com/awsdocs/aws-doc-sdk-examples/tree/main/php/cross_service/aurora_item_tracker)

데이터 API 및 RdsDataClient의 Aurora Serverless v2를 사용하는 애플리케이션을 만들어 작업 항목을 추적하고 보고하는 방법을 알아봅니다. 이 예제에서는 AWS SDK for PHP를 사용합니다.

• [AWS SDK for Python \(Boto3\)를 사용하여 Aurora Serverless v2 데이터를 쿼리하는 Amazon Aurora](https://github.com/awsdocs/aws-doc-sdk-examples/tree/main/python/cross_service/aurora_item_tracker)  [항목 추적기 애플리케이션 생성](https://github.com/awsdocs/aws-doc-sdk-examples/tree/main/python/cross_service/aurora_item_tracker)

데이터 API 및 RdsDataClient의 Aurora Serverless v2를 사용하는 애플리케이션을 만들어 작업 항목을 추적하고 보고하는 방법을 알아봅니다. 이 예제에서는 AWS SDK for Python (Boto3)를 사용 합니다.

## <span id="page-282-0"></span>AWS SDK와 함께 이 서비스 사용

다양한 프로그래밍 언어에 대해 AWS 소프트웨어 개발 키트(SDK)을 사용할 수 있습니다. 각 SDK는 개 발자가 선호하는 언어로 애플리케이션을 쉽게 구축할 수 있도록 하는 API, 코드 예시 및 설명서를 제공 합니다.

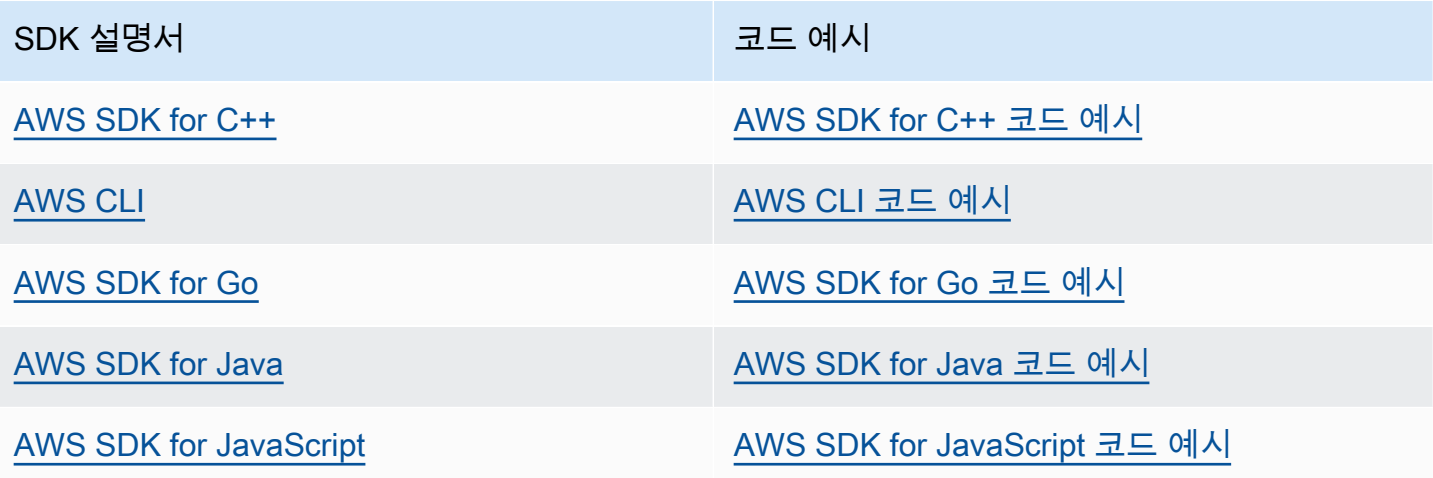

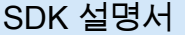

코드 예시

[AWS SDK for Kotlin](https://docs.aws.amazon.com/sdk-for-kotlin) AWS SDK for Kotlin 그 그 아이들 그 사이 [AWS SDK for Kotlin 코드 예시](https://github.com/awsdocs/aws-doc-sdk-examples/tree/main/kotlin)

[AWS SDK for .NET](https://docs.aws.amazon.com/sdk-for-net) [AWS SDK for .NET 코드 예시](https://github.com/awsdocs/aws-doc-sdk-examples/tree/main/dotnetv3)

[AWS SDK for PHP](https://docs.aws.amazon.com/sdk-for-php) [AWS SDK for PHP 코드 예시](https://github.com/awsdocs/aws-doc-sdk-examples/tree/main/php)

[AWS Tools for PowerShell](https://docs.aws.amazon.com/powershell) [Tools for PowerShell 코드 예시](https://docs.aws.amazon.com/code-library/latest/ug/powershell_4_code_examples.html)

[AWS SDK for Python \(Boto3\)](https://docs.aws.amazon.com/pythonsdk) [AWS SDK for Python \(Boto3\) 코드 예시](https://github.com/awsdocs/aws-doc-sdk-examples/tree/main/python)

[AWS SDK for Ruby](https://docs.aws.amazon.com/sdk-for-ruby) [AWS SDK for Ruby 코드 예시](https://github.com/awsdocs/aws-doc-sdk-examples/tree/main/ruby)

[AWS SDK for Rust](https://docs.aws.amazon.com/sdk-for-rust) AWS SDK for Rust 고드 예시

[AWS SDK for SAP ABAP](https://docs.aws.amazon.com/sdk-for-sapabap) AND [AWS SDK for SAP ABAP 코드 예시](https://github.com/awsdocs/aws-doc-sdk-examples/tree/main/sap-abap)

[AWS SDK for Swift](https://docs.aws.amazon.com/sdk-for-swift) [AWS SDK for Swift 코드 예시](https://github.com/awsdocs/aws-doc-sdk-examples/tree/main/swift)

이 서비스 관련 예시는 [AWS SDK를 사용한 Aurora용 코드 예제를](#page-3291-0) 참조하세요.

 $\Omega$  예제 사용 가능 여부

필요한 예제를 찾을 수 없습니까? 이 페이지 하단의 피드백 제공 링크를 사용하여 코드 예시를 요청하세요.

# Amazon Aurora DB 클러스터 구성

이 섹션에서는 Aurora DB 클러스터를 설정하는 방법을 보여줍니다. Aurora DB 클러스터를 생성하기 전에 DB 클러스터를 실행하는 DB 인스턴스 클래스를 결정하십시오. 또한 AWS 리전을 선택하여 DB 클러스터 실행 위치를 결정하십시오. 그런 다음, DB 클러스터를 생성하십시오. Aurora 이외의 데이터 가 있는 경우 이 데이터를 Aurora DB 클러스터로 마이그레이션할 수 있습니다.

주제

- [Amazon Aurora DB 클러스터 생성](#page-285-0)
- [AWS CloudFormation을 사용하여 Amazon Aurora 리소스 생성](#page-326-0)
- [Amazon Aurora DB 클러스터에 연결](#page-327-0)
- [파라미터 그룹 작업](#page-340-0)
- [Amazon Aurora DB 클러스터로 데이터 마이그레이션](#page-384-0)
- [Aurora DB 클러스터 설정을 사용하여 Amazon ElastiCache 캐시 생성](#page-385-0)

## <span id="page-285-0"></span>Amazon Aurora DB 클러스터 생성

Amazon Aurora DB 클러스터는 MySQL 또는 PostgreSQL과 호환되는 DB 인스턴스와 3개의 가용 영 역에 걸쳐 복사되는 DB 클러스터의 데이터를 단일 가상 볼륨으로 보유하는 클러스터 볼륨으로 구성됩 니다. 기본적으로 Aurora DB 클러스터에는 읽기와 쓰기를 수행하는 기본 DB 인스턴스와 옵션으로 최 대 15개의 Aurora 복제본(리더 DB 인스턴스)이 포함됩니다. Aurora DB 클러스터에 대한 자세한 내용 은 [Amazon Aurora DB 클러스터](#page-33-0) 단원을 참조하세요.

Aurora에는 두 가지 주요 유형의 DB 클러스터가 있습니다.

- Aurora 프로비저닝 예상 워크로드에 따라 라이터 및 리더 인스턴스용 DB 인스턴스 클래스를 선택 합니다. 자세한 내용은 [Aurora DB 인스턴스 클래스](#page-152-1) 단원을 참조하십시오. Aurora 프로비저닝에는 Aurora 글로벌 데이터베이스를 비롯한 여러 옵션이 있습니다. 자세한 내용은 [Amazon Aurora 글로벌](#page-2778-0)  [데이터베이스 사용](#page-2778-0) 단원을 참조하십시오.
- Aurora Serverless Aurora Serverless v1 및 Aurora Serverless v2는 Aurora에 대한 온디맨드 방 식의 자동 조정 구성입니다. 용량은 애플리케이션 수요에 따라 자동으로 조정됩니다. DB 클러스터 가 사용하는 리소스에 대해서만 청구됩니다. 이 자동화는 매우 가변적이고 예측할 수 없는 워크로 드가 있는 환경에 특히 유용합니다. 자세한 내용은 [Amazon Aurora Serverless v1 사용](#page-3112-0) 및 [Aurora](#page-3025-0)  [Serverless v2 사용하기](#page-3025-0) 섹션을 참조하세요.

다음에서는 Aurora DB 클러스터를 생성하는 방법을 확인할 수 있습니다. 시작하려면 먼저 [DB 클러스](#page-286-0) [터 사전 조건](#page-286-0) 단원을 참조하세요.

Aurora DB 클러스터에 연결하는 지침은 [Amazon Aurora DB 클러스터에 연결](#page-327-0) 단원을 참조하세요.

#### 목차

- [DB 클러스터 사전 조건](#page-286-0)
	- [DB 클러스터의 네트워크 구성](#page-286-1)
		- [EC2 인스턴스와의 자동 네트워크 연결 구성](#page-286-2)
		- [네트워크 수동 구성](#page-291-0)
	- [추가 사전 조건](#page-291-1)
- [DB 클러스터 생성](#page-292-0)
	- [기본\(라이터\) DB 인스턴스 생성](#page-301-0)
- [Aurora DB 클러스터 설정](#page-302-0)
- [DB 클러스터용 Amazon Aurora에 적용되지 않는 설정](#page-322-0)
- [DB 인스턴스용 Amazon Aurora에 적용되지 않는 설정](#page-323-0)

## <span id="page-286-0"></span>DB 클러스터 사전 조건

#### **A** Important

Aurora DB 클러스터를 생성할 수 있으려면 먼저 [Amazon Aurora 환경 설정](#page-200-0) 단원의 작업들을 완료해야 합니다.

다음은 DB 클러스터를 생성하기 전에 완료해야 하는 전제 조건입니다.

#### 주제

- [DB 클러스터의 네트워크 구성](#page-286-1)
- [추가 사전 조건](#page-291-1)

### <span id="page-286-1"></span>DB 클러스터의 네트워크 구성

Amazon Aurora DB 클러스터는 가용 영역이 최소 2개 이상인 AWS 리전의 Amazon VPC 서비스 기반 Virtual Private Cloud(VPC)에서만 생성할 수 있습니다. DB 클러스터에 대해 선택한 DB 서브넷 그룹은 2개 이상의 가용 영역을 포함해야 합니다. 드물게 가용 영역에 장애가 발생할 경우 이 구성을 사용하면 장애 조치에 사용 가능한 DB 인스턴스가 DB 클러스터에 항상 하나 이상 있어야 합니다.

새 DB 클러스터와 동일한 VPC의 EC2 인스턴스 간에 연결을 설정하려는 경우 DB 클러스터 생성 중에 설정할 수 있습니다. 동일한 VPC의 EC2 인스턴스 이외의 리소스에서 DB 클러스터에 연결하려는 경우 네트워크 연결을 수동으로 구성할 수 있습니다.

주제

- [EC2 인스턴스와의 자동 네트워크 연결 구성](#page-286-2)
- [네트워크 수동 구성](#page-291-0)

<span id="page-286-2"></span>EC2 인스턴스와의 자동 네트워크 연결 구성

Aurora DB 클러스터를 생성할 때 AWS Management Console을 사용하여 Amazon EC2 인스턴스와 새 DB 클러스터 간의 연결을 설정할 수 있습니다. 이렇게 하면 RDS가 VPC 및 네트워크 설정을 자동으 로 구성합니다. DB 클러스터는 EC2 인스턴스가 DB 클러스터에 액세스할 수 있도록 EC2 인스턴스와 동일한 VPC에 생성됩니다.

다음은 EC2 인스턴스를 DB 클러스터와 연결하기 위한 요구 사항입니다.

• DB 클러스터를 생성하려면 먼저 EC2 인스턴스가 AWS 리전에 있어야 합니다.

AWS 리전에 EC2 인스턴스가 없는 경우 콘솔은 인스턴스를 생성할 수 있는 링크를 제공합니다.

- 현재 DB 클러스터는 Aurora Serverless DB 클러스터일 수 없으며 Aurora Global Database의 일부일 수도 없습니다.
- DB 인스턴스를 만드는 사용자는 다음 작업을 수행할 수 있는 권한이 있어야 합니다.
	- ec2:AssociateRouteTable
	- ec2:AuthorizeSecurityGroupEgress
	- ec2:AuthorizeSecurityGroupIngress
	- ec2:CreateRouteTable
	- ec2:CreateSubnet
	- ec2:CreateSecurityGroup
	- ec2:DescribeInstances
	- ec2:DescribeNetworkInterfaces
	- ec2:DescribeRouteTables
	- ec2:DescribeSecurityGroups
	- ec2:DescribeSubnets
	- ec2:ModifyNetworkInterfaceAttribute
	- ec2:RevokeSecurityGroupEgress

이 옵션을 사용하면 프라이빗 DB 클러스터가 생성됩니다. DB 클러스터는 프라이빗 서브넷만 있는 DB 서브넷 그룹을 사용하여 VPC 내 리소스에 대한 액세스를 제한합니다.

EC2 인스턴스를 DB 클러스터에 연결하려면 Create database(데이터베이스 생성) 페이지의 Connectivity(연결) 섹션에서 Connect to an EC2 compute resource(EC2 컴퓨팅 리소스에 연결)을 선 택합니다.
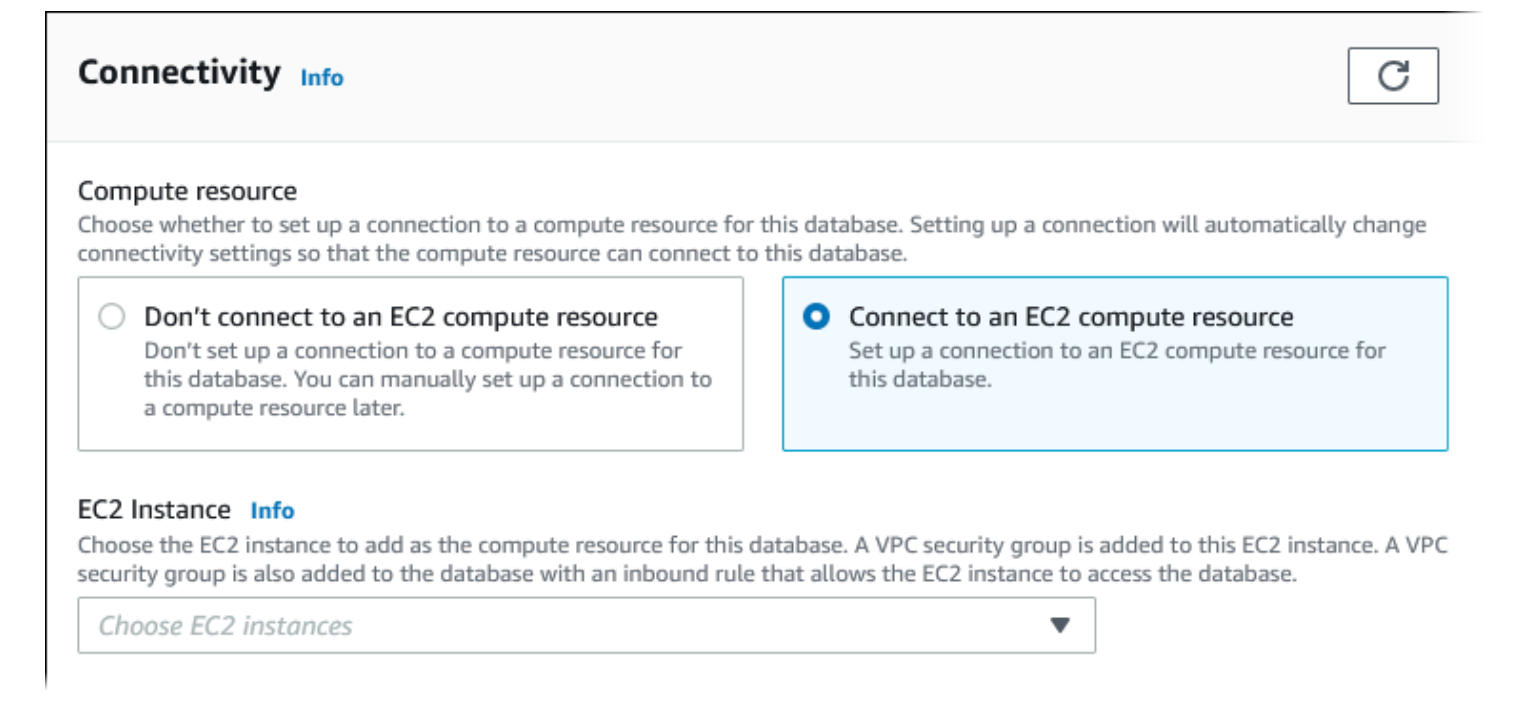

Connect to an EC2 compute resource(EC2 컴퓨팅 리소스에 연결)를 선택하면 RDS가 다음 옵션을 자 동으로 설정합니다. Don't connect to an EC2 compute resource(EC2 컴퓨팅 리소스에 연결하지 않음) 를 선택하여 EC2 인스턴스와의 연결을 설정하지 않도록 선택하지 않는 한 이러한 설정을 변경할 수 없 습니다.

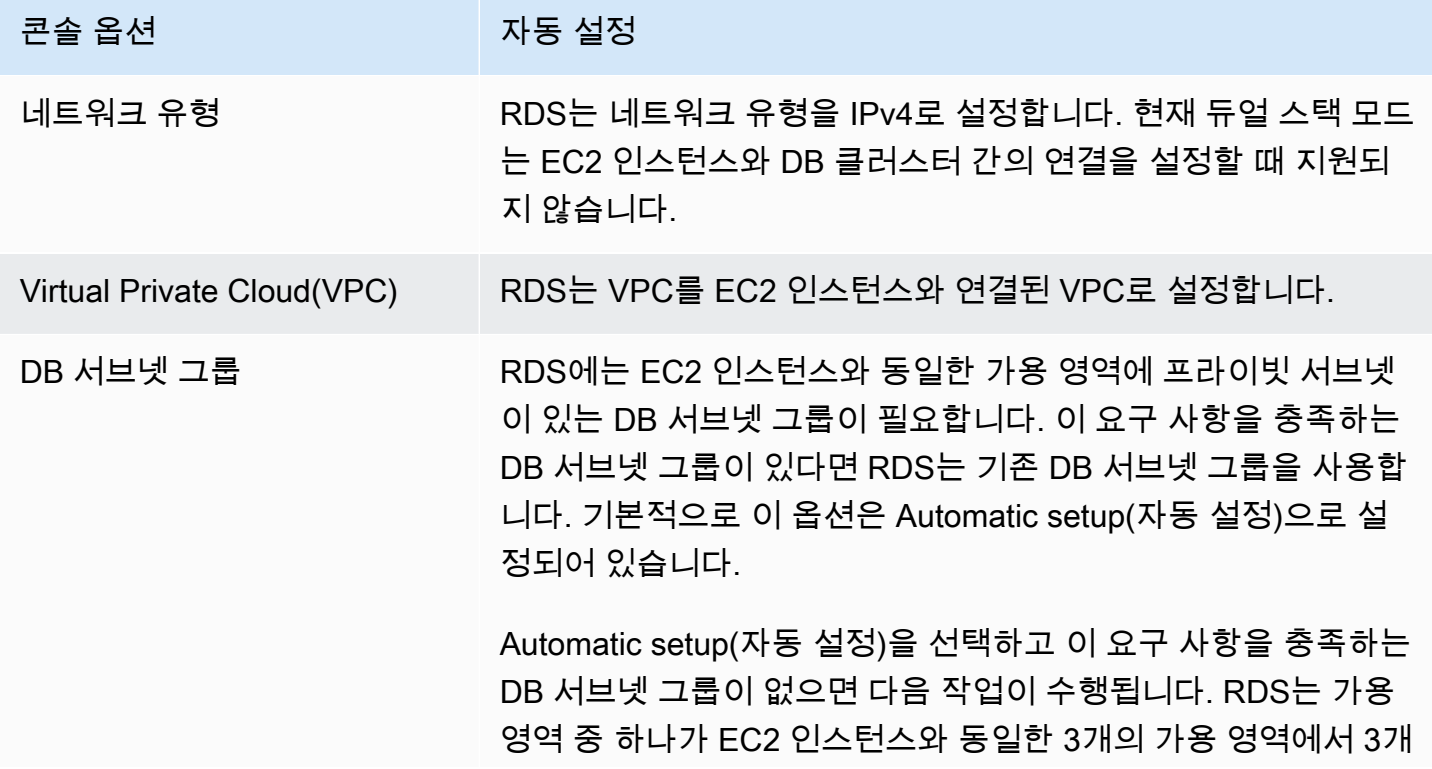

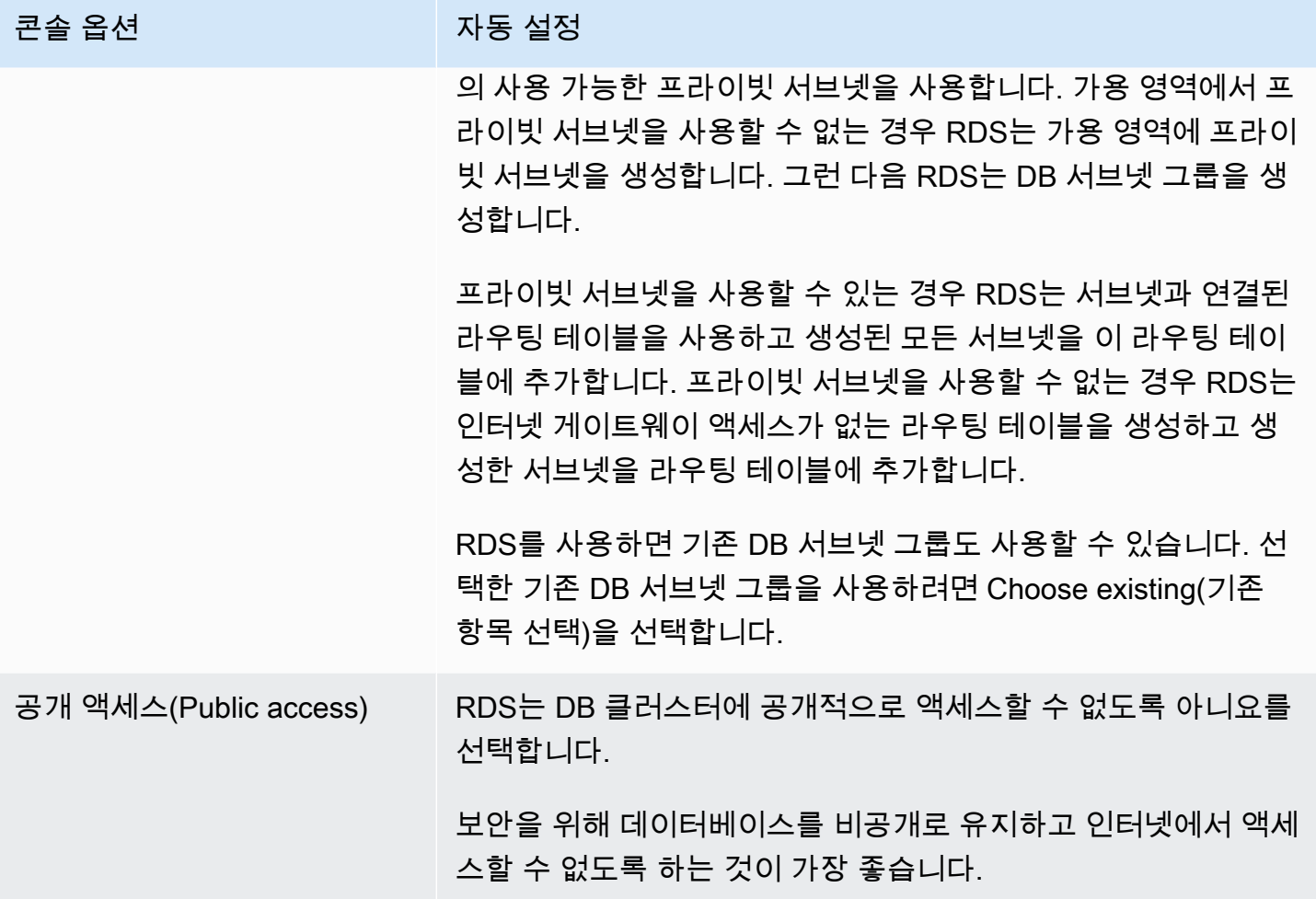

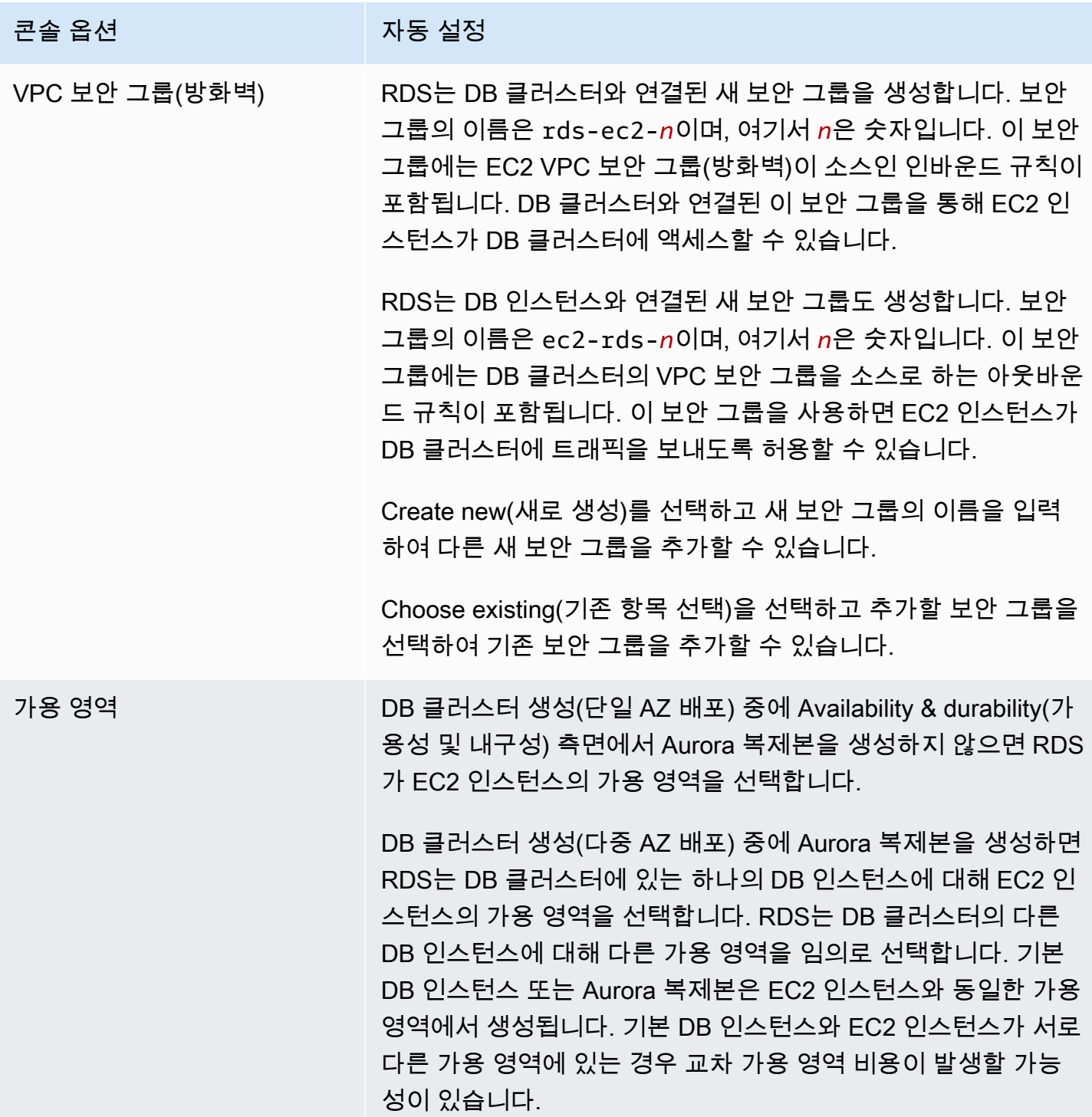

이러한 설정에 대한 자세한 내용은 [Aurora DB 클러스터 설정](#page-302-0) 단원을 참조하세요.

DB 클러스터를 생성한 후에 이러한 설정을 변경할 경우 변경 사항이 EC2 인스턴스와 DB 클러스터 간 의 연결에 영향을 미칠 수 있습니다.

## 네트워크 수동 구성

동일한 VPC의 EC2 인스턴스 이외의 리소스에서 DB 클러스터에 연결하려는 경우 네트워크 연결을 수 동으로 구성할 수 있습니다. AWS Management Console을 사용하여 DB 클러스터를 생성하는 경우에 는 Amazon RDS에서 VPC를 자동으로 생성할 수 있습니다. 또는 Aurora DB 클러스터에서 기존 VPC 를 사용하거나 새 VPC를 생성할 수 있습니다. 어떤 접근 방식이든 Amazon Aurora DB 클러스터에서 VPC를 사용하려면 2개 이상의 가용 영역마다 VPC에 서브넷이 1개 이상 있어야 합니다.

기본적으로 Amazon RDS는 기본 DB 인스턴스와 Aurora 복제본을 자동으로 가용 영역에 생성합니다. 특정 가용 영역을 선택하려면 Availability & durability(가용성 및 내구성) 다중 AZ 배포 설정을 Don't create an Aurora Replica(Aurora 복제본 생성 안 함)로 변경합니다. 이렇게 하면 VPC의 가용 영역 중 에서 선택할 수 있는 Availability Zone(가용 영역) 설정이 노출됩니다. 그러나 기본 설정을 유지하고 Amazon RDS가 다중 AZ 배포를 생성하고 가용 영역을 선택하도록 하는 것을 권장합니다. 이렇게 하면 Aurora DB 클러스터는 Aurora의 두 가지 주요 이점 중 하나인 빠른 장애 조치 및 고가용성 기능을 사용 하여 생성됩니다.

기본 VPC가 없거나 VPC를 생성하지 않았다면 콘솔을 사용해 DB 클러스터를 생성할 때 Amazon RDS 에서 자동으로 VPC를 생성할 수 있습니다. 그 밖에는 다음과 같은 방법이 있습니다.

- DB 클러스터를 배포하려는 AWS 리전에서 두 개 이상의 가용 영역에 각각 한 개 이상의 서브넷을 갖 는 VPC를 생성합니다. 자세한 내용은 [VPC에서 DB 클러스터를 사용한 작업](#page-3856-0) 및 [자습서: DB 클러스](#page-3876-0) [터에 사용할 Amazon VPC 생성\(IPv4 전용\)](#page-3876-0) 단원을 참조하세요.
- DB 클러스터에 대한 연결 권한을 부여할 수 있도록 VPC 보안 그룹을 지정합니다. 자세한 내용은 [보](#page-205-0) [안 그룹을 생성하여 VPC 내의 DB 클러스터에 대한 액세스를 제공합니다.](#page-205-0) 및 [보안 그룹을 통한 액세](#page-3845-0) [스 제어](#page-3845-0) 단원을 참조하세요.
- DB 클러스터에서 VPC의 서브넷 2개 이상을 사용할 수 있도록 RDS DB 서브넷 그룹을 지정합니다. 자세한 내용은 [DB 서브넷 그룹을 사용한 작업](#page-3857-0) 단원을 참조하십시오.

VPC에 대한 자세한 내용은 [Amazon VPC 및Amazon Aurora](#page-3855-0) 단원을 참조하세요. 프라이빗 DB 클러스 터에 대한 네트워크를 구성하는 자습서는 [자습서: DB 클러스터에 사용할 Amazon VPC 생성\(IPv4 전](#page-3876-0) [용\)](#page-3876-0) 단원에서 확인하세요.

Aurora DB 클러스터와 동일한 VPC 있지 않은 리소스에 연결하려는 경우 [VPC에서 DB 클러스터에 액](#page-3870-0) [세스하는 시나리오](#page-3870-0)에서 적절한 시나리오를 참조하십시오.

## 추가 사전 조건

DB 클러스터를 만들려면 먼저 다음과 같은 추가 사전 조건을 고려하세요.

• AWS Identity and Access Management(IAM) 자격 증명을 사용하여 AWS에 연결할 경우 Amazon RDS 작업을 수행하는 데 필요한 사용 권한을 부여하는 IAM 정책이 AWS 계정에 필요합니다. 자세 한 내용은 [Amazon Aurora의 자격 증명 및 액세스 관리](#page-3742-0) 단원을 참조하십시오.

IAM을 사용하여 Amazon RDS 콘솔에 액세스하려면, 먼저 사용자 자격 증명으로 AWS Management Console에 로그인해야 합니다. 그런 다음 <https://console.aws.amazon.com/rds/>에서 Amazon RDS 콘솔로 이동합니다.

- DB 클러스터의 구성 파라미터를 사용자 지정하려면 DB 클러스터 파라미터 그룹과 DB 파라미터 그 룹을 필요한 파라미터 설정으로 지정해야 합니다. DB 클러스터 파라미터 그룹 또는 DB 파라미터 그 룹의 생성 또는 변경에 대한 자세한 내용은 [파라미터 그룹 작업](#page-340-0) 단원을 참조하세요.
- DB 클러스터에 지정할 TCP/IP 포트 번호를 정합니다. 일부 기업에서는 방화벽이 Aurora 기본값 포 트(MySQL일 때 3306, PostgreSQL일 때 5432)에 대한 연결을 차단합니다. 이처럼 기업 방화벽이 기 본 포트를 차단할 경우 DB 클러스터에 다른 포트를 선택해야 합니다. DB 클러스터의 인스턴스는 모 두 동일한 포트를 사용합니다.
- 데이터베이스의 메이저 엔진 버전이 RDS 표준 지원 종료일에 다다른 경우 추가 지원 CLI 옵션 또는 RDS API 파라미터를 사용해야 합니다. 자세한 내용은 [Aurora DB 클러스터 설정의](#page-302-0) RDS 추가 지원 을 참조하세요.

## <span id="page-292-0"></span>DB 클러스터 생성

AWS Management Console, AWS CLI 또는 RDS API를 사용하여 Aurora DB 클러스터를 생성할 수 있 습니다.

### 콘솔

손쉬운 생성의 활성화 여부와 관계없이 AWS Management Console을 사용하여 DB 클러스터를 생성 할 수 있습니다. Easy create(간편 생성)를 활성화한 경우에는 DB 엔진 유형, DB 인스턴스 크기 및 DB 인스턴스 식별자만 지정합니다. Easy create(간편 생성)는 다른 구성 옵션에서도 기본 설정을 사용합니 다. Easy create(간편 생성)가 활성화되지 않은 경우에는 데이터베이스를 생성할 때 가용성, 보안, 백업 및 유지 관리에 대한 옵션을 포함하여 더 많은 구성 옵션을 지정합니다.

#### **a** Note

이 예에서는 [표준 생성(Standard Create)]이 활성화되고 [간편 생성(Easy Create)]은 활성화 되지 않습니다. 손쉬운 생성을 활성화한 상태에서 DB 클러스터를 생성하는 방법은 [Amazon](#page-208-0) [Aurora 시작하기](#page-208-0) 섹션을 참조하세요.

### 콘솔을 사용하여 Aurora DB 클러스터를 생성하려면

- 1. AWS Management Console에 로그인한 후 <https://console.aws.amazon.com/rds/>에서 Amazon RDS 콘솔을 엽니다.
- 2. AWS Management Console의 오른쪽 상단 모서리에서 DB 인스턴스를 생성하려는 AWS 리전을 선택합니다.

일부 AWS 리전에서는 Aurora를 사용할 수 없습니다. Aurora를 사용할 수 있는 AWS 리전 목록은 [리전 가용성](#page-53-0) 섹션을 참조하세요.

- 3. 탐색 창에서 데이터베이스를 선택합니다.
- 4. 데이터베이스 생성을 선택합니다.
- 5. 데이터베이스 생성 방법 선택에서 표준 생성을 선택합니다.
- 6. 캐시 유형에서 다음 중 하나를 선택합니다.
	- Aurora(MySQL 호환)
	- Aurora(PostgreSQL 호환)

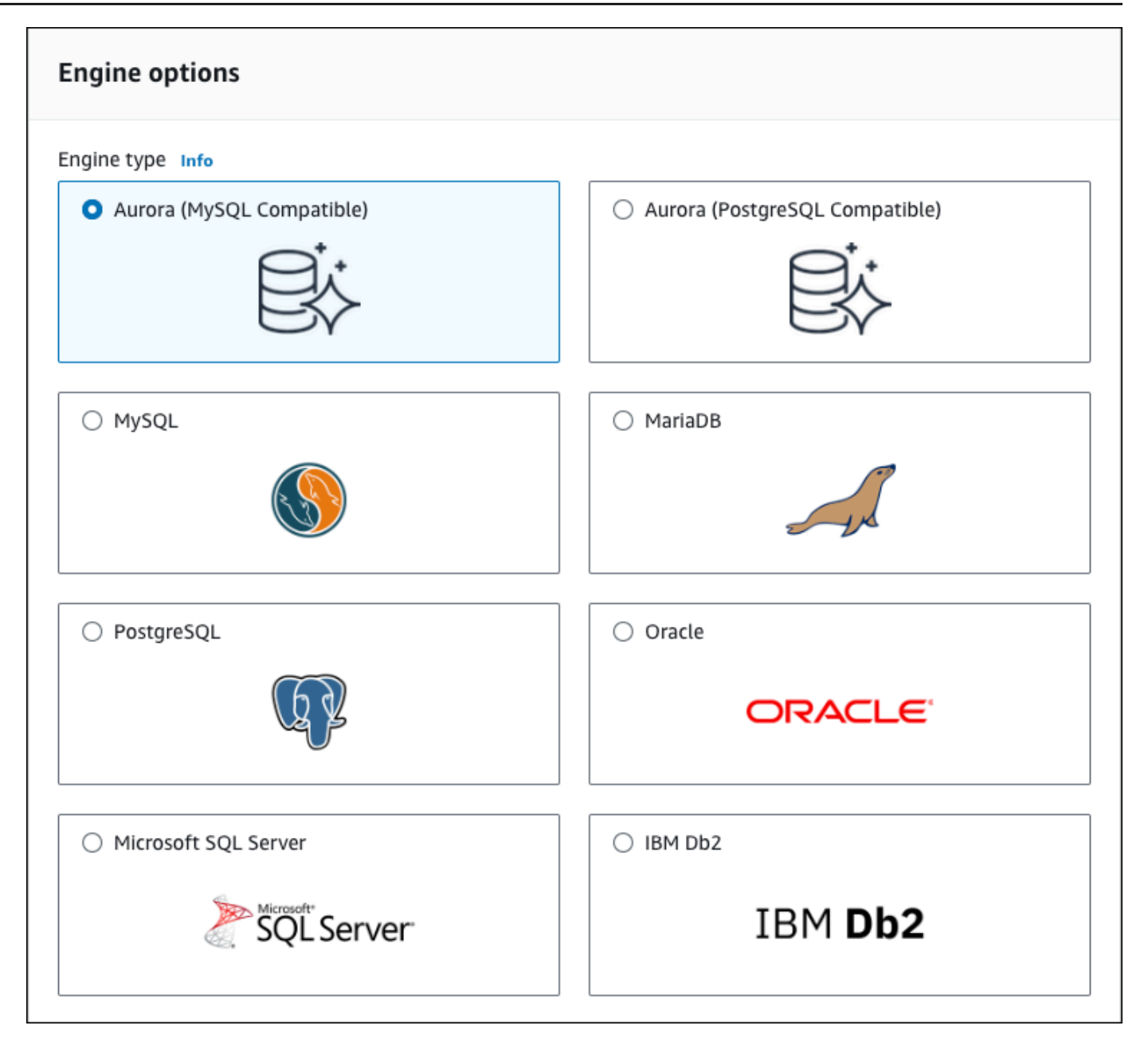

7. 엔진 버전을 선택합니다.

자세한 내용은 [Amazon Aurora](#page-35-0) 단원을 참조하십시오. 필터를 사용하여 원하는 기능(예: Aurora Serverless v2)과 호환되는 버전을 선택할 수 있습니다. 자세한 내용은 [Aurora Serverless v2 사용](#page-3025-0) [하기](#page-3025-0) 단원을 참조하십시오.

- 8. 템플릿에서 사용 사례에 맞는 템플릿을 선택합니다.
- 9. 마스터 암호를 입력하려면 다음과 같이 하세요.
	- a. 설정 섹션에서 보안 인증 정보 설정을 엽니다.
- b. Auto generate a password(암호 자동 생성) 확인란의 선택을 취소합니다.
- c. (선택 사항) 마스터 사용자 이름 값을 변경하고 마스터 암호 및 암호 확인에 동일한 암호를 입 력합니다.

기본적으로 새 DB 인스턴스는 마스터 사용자를 위해 자동 생성된 암호를 사용합니다.

- 10. VPC 보안 그룹(방화벽) 아래의 연결 섹션에서 새로 만들기를 선택하면 로컬 컴퓨터의 IP 주소가 데이터베이스에 액세스할 수 있도록 허용하는 인바운드 규칙과 함께 VPC 보안 그룹이 생성됩니 다.
- 11. 클러스터 스토리지 구성의 경우 Aurora I/O-Optimized 또는 Aurora Standard 중 하나를 선택합니 다. 자세한 내용은 [Amazon Aurora DB 클러스터의 스토리지 구성](#page-170-0) 단원을 참조하십시오.

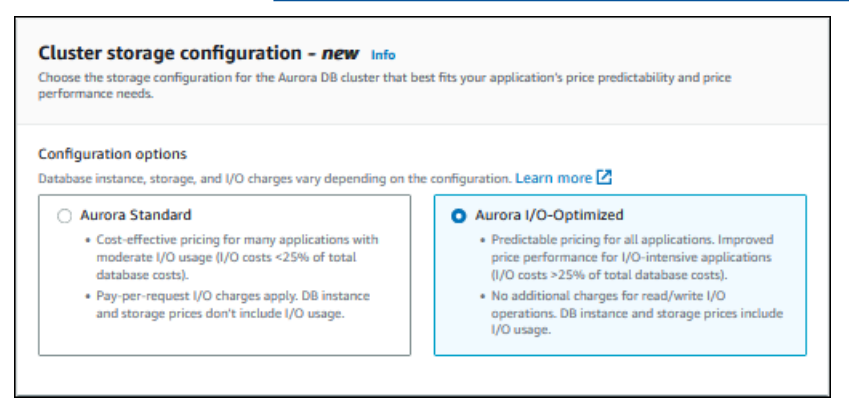

12. (선택 사항) 이 DB 클러스터의 컴퓨팅 리소스에 대한 연결을 설정합니다.

DB 클러스터를 생성하는 동안 Amazon EC2 인스턴스와 새 DB 클러스터 간의 연결을 구성할 수 있습니다. 자세한 내용은 [EC2 인스턴스와의 자동 네트워크 연결 구성](#page-286-0) 단원을 참조하십시오.

- 13. 나머지 섹션에서 DB 클러스터 설정을 지정합니다. 각 설정에 대한 자세한 내용은 [Aurora DB 클러](#page-302-0) [스터 설정](#page-302-0) 단원을 참조하십시오.
- 14. 데이터베이스 생성을 선택합니다.

자동 생성된 암호를 사용하기로 한 경우에는 Databases(데이터베이스) 페이지에 View credential details(자격 증명 세부 정보 보기) 버튼이 나타납니다.

DB 클러스터의 마스터 사용자 이름 및 암호를 보려면 자격 증명 세부 정보 보기를 선택합니다.

DB 인스턴스를 마스터 사용자로 연결하려면 화면에 나타난 사용자 이름과 암호를 사용합니다.

#### **A** Important

마스터 사용자 암호를 다시 볼 수는 없습니다. 따라서 기록을 해두지 않으면 이를 변경해 야 합니다. DB 인스턴스가 사용 가능한 상태가 되고 난 후에 마스터 사용자 암호를 변경해 야 하는 경우에는 다음과 같은 방법으로 DB 인스턴스를 수정할 수 있습니다. DB 인스턴스 변경에 대한 자세한 내용은 [Amazon Aurora DB 클러스터 수정](#page-419-0) 단원을 참조하십시오.

15. 데이터베이스에서 새 Aurora DB 클러스터의 이름을 선택합니다.

RDS 콘솔에 새 DB 인스턴스의 세부 정보가 표시됩니다. DB 클러스터를 사용할 준비가 될 때까지 DB 클러스터와 그 DB 인스턴스의 상태는 생성 중입니다.

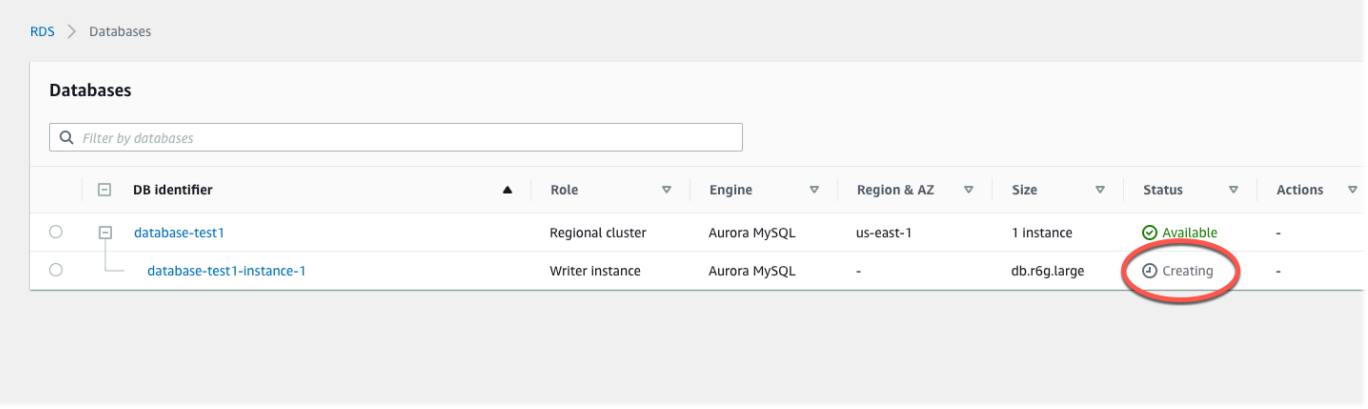

둘 모두의 상태가 사용 가능으로 변경되면 DB 인스턴스에 연결할 수 있습니다. DB 인스턴스 클래 스와 스토리지의 용량에 따라 새 DB 인스턴스를 사용할 수 있을 때까지 최대 20분이 걸릴 수 있습 니다.

새로 생성된 클러스터를 보려면 Amazon RDS 콘솔의 탐색 창에서 데이터베이스를 선택합니다. 그런 다음, DB 클러스터 세부 정보를 표시할 DB 클러스터를 선택합니다. 자세한 내용은 [Amazon](#page-788-0)  [Aurora DB 클러스터 보기](#page-788-0) 섹션을 참조하세요.

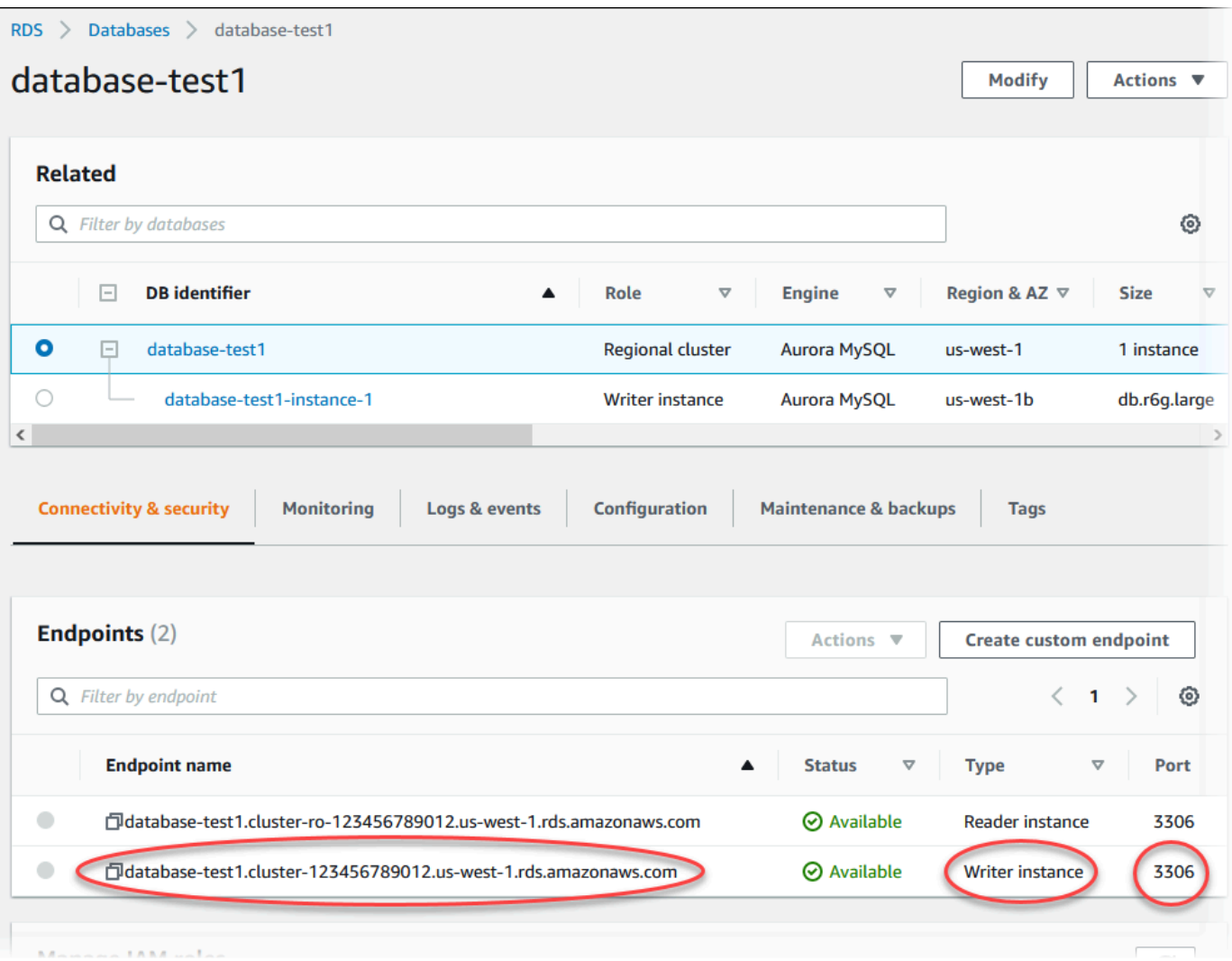

Connectivity & security(연결 및 보안) 탭에서 라이터 DB 인스턴스의 포트 및 엔드포인트를 적어둡 니다. 쓰기 또는 읽기 작업을 수행하는 애플리케이션은 모두 JDBC 및 ODBC 연결 문자열에 이 클 러스터의 엔드포인트와 포트를 사용합니다.

AWS CLI

**a** Note

AWS CLI를 사용해 Aurora DB 클러스터를 새로 만들기 전에 반드시 VPC 및 RDS DB 서브넷 그룹 생성 같은 필수 사전 조건을 충족해야 합니다. 자세한 내용은 [DB 클러스터 사전 조건](#page-286-1) 섹 션을 참조하세요.

AWS CLI를 사용하여 Aurora MySQL DB 클러스터 또는 Aurora PostgreSQL DB 클러스터를 생성할 수 있습니다.

AWS CLI를 사용하여 Aurora MySQL DB 클러스터를 생성하려면

Aurora MySQL 8.0 또는 5.7 호환 DB 클러스터 또는 DB 인스턴스를 생성할 때는 --engine 옵션에 aurora-mysql을 지정해야 합니다.

다음 단계를 완료합니다.

1. 새 DB 클러스터에 대한 DB 서브넷 그룹과 VPC 보안 그룹 ID를 확인한 다음 [create-db-cluster](https://docs.aws.amazon.com/cli/latest/reference/rds/create-db-cluster.html) AWS CLI 명령을 호출하여 Aurora MySQL DB 클러스터를 생성하세요.

예를 들어, 다음 명령을 사용하면 이름이 sample-cluster인 새 MySQL 8.0 호환 DB 클러스터 가 생성됩니다. 클러스터는 기본 엔진 버전 및 Aurora I/O-Optimized 스토리지 유형을 사용합니다.

대상 LinuxmacOS, 또는Unix:

```
aws rds create-db-cluster --db-cluster-identifier sample-cluster \ 
     --engine aurora-mysql --engine-version 8.0 \ 
     --storage-type aurora-iopt1 \ 
     --master-username user-name --manage-master-user-password \ 
     --db-subnet-group-name mysubnetgroup --vpc-security-group-ids sg-c7e5b0d2
```
Windows의 경우:

```
aws rds create-db-cluster --db-cluster-identifier sample-cluster ^ 
     --engine aurora-mysql --engine-version 8.0 ^ 
     --storage-type aurora-iopt1 ^ 
     --master-username user-name --manage-master-user-password ^ 
     --db-subnet-group-name mysubnetgroup --vpc-security-group-ids sg-c7e5b0d2
```
다음 명령을 사용하면 이름이 sample-cluster인 새 MySQL 5.7 호환 DB 클러스터가 생성됩니 다. 클러스터는 기본 엔진 버전 및 Aurora Standard 스토리지 유형을 사용합니다.

대상 LinuxmacOS, 또는Unix:

```
aws rds create-db-cluster --db-cluster-identifier sample-cluster \
    --engine aurora-mysql --engine-version 5.7 \setminus --storage-type aurora \ 
     --master-username user-name --manage-master-user-password \
```

```
 --db-subnet-group-name mysubnetgroup --vpc-security-group-ids sg-c7e5b0d2
```
Windows의 경우:

```
aws rds create-db-cluster --db-cluster-identifier sample-cluster sample-cluster ^
     --engine aurora-mysql --engine-version 5.7 ^ 
     --storage-type aurora ^ 
     --master-username user-name --manage-master-user-password ^ 
     --db-subnet-group-name mysubnetgroup --vpc-security-group-ids sg-c7e5b0d2
```
2. 콘솔을 사용하여 DB 클러스터를 생성하면 Amazon RDS에서 자동으로 DB 클러스터를 위한 기본 인스턴스(라이터)를 생성합니다. AWS CLI를 사용하여 DB 클러스터를 생성할 경우 반드시 DB 클 러스터를 위한 기본 인스턴스를 명시적으로 생성해야 합니다. 기본 인스턴스는 클러스터에 생성 된 최초의 DB 인스턴스입니다. 프라이머리 DB 인스턴스를 만들 때까지 DB 클러스터 엔드포인트 는 Creating 상태를 유지합니다.

[create-db-instance](https://docs.aws.amazon.com/cli/latest/reference/rds/create-db-instance.html)AWS CLI 명령을 호출하여 DB 클러스터를 위한 기본 인스턴스를 생성하세요. DB 클러스터의 이름을 --db-cluster-identifier 옵션 값으로 포함하세요.

**a** Note

DB 인스턴스의 --storage-type 옵션은 설정할 수 없습니다. DB 클러스터에만 설정할 수 있습니다.

예를 들어, 다음 명령을 사용하면 이름이 sample-instance인 새 MySQL 5.7 또는 8.0 호환 DB 인스턴스가 생성됩니다.

대상 LinuxmacOS, 또는Unix:

```
aws rds create-db-instance --db-instance-identifier sample-instance \ 
      --db-cluster-identifier sample-cluster --engine aurora-mysql --db-instance-
class db.r5.large
```
Windows의 경우:

```
aws rds create-db-instance --db-instance-identifier sample-instance ^ 
      --db-cluster-identifier sample-cluster --engine aurora-mysql --db-instance-
class db.r5.large
```
AWS CLI를 사용하여 Aurora PostgreSQL DB 클러스터를 생성하려면

1. 새 DB 클러스터에 대한 DB 서브넷 그룹과 VPC 보안 그룹 ID를 확인한 다음 [create-db-cluster](https://docs.aws.amazon.com/cli/latest/reference/rds/create-db-cluster.html) AWS CLI 명령을 호출하여 Aurora PostgreSQL DB 클러스터를 생성하세요.

예를 들어, 다음 명령을 사용하면 이름이 sample-cluster인 새 DB 클러스터가 생성됩니다. 클 러스터는 기본 엔진 버전 및 Aurora I/O-Optimized 스토리지 유형을 사용합니다.

대상 LinuxmacOS, 또는Unix:

```
aws rds create-db-cluster --db-cluster-identifier sample-cluster \ 
     --engine aurora-postgresql \ 
     --storage-type aurora-iopt1 \ 
     --master-username user-name --manage-master-user-password \ 
     --db-subnet-group-name mysubnetgroup --vpc-security-group-ids sg-c7e5b0d2
```
Windows의 경우:

```
aws rds create-db-cluster --db-cluster-identifier sample-cluster ^ 
     --engine aurora-postgresql ^ 
     --storage-type aurora-iopt1 ^ 
     --master-username user-name --manage-master-user-password ^ 
     --db-subnet-group-name mysubnetgroup --vpc-security-group-ids sg-c7e5b0d2
```
2. 콘솔을 사용하여 DB 클러스터를 생성하면 Amazon RDS에서 자동으로 DB 클러스터를 위한 기본 인스턴스(라이터)를 생성합니다. AWS CLI를 사용하여 DB 클러스터를 생성할 경우 반드시 DB 클 러스터를 위한 기본 인스턴스를 명시적으로 생성해야 합니다. 기본 인스턴스는 클러스터에 생성 된 최초의 DB 인스턴스입니다. 프라이머리 DB 인스턴스를 만들 때까지 DB 클러스터 엔드포인트 는 Creating 상태를 유지합니다.

[create-db-instance](https://docs.aws.amazon.com/cli/latest/reference/rds/create-db-instance.html)AWS CLI 명령을 호출하여 DB 클러스터를 위한 기본 인스턴스를 생성하세요. DB 클러스터의 이름을 --db-cluster-identifier 옵션 값으로 포함하세요.

대상 LinuxmacOS, 또는Unix:

```
aws rds create-db-instance --db-instance-identifier sample-instance \ 
      --db-cluster-identifier sample-cluster --engine aurora-postgresql --db-
instance-class db.r5.large
```
Windows의 경우:

aws rds create-db-instance --db-instance-identifier sample-instance ^ --db-cluster-identifier sample-cluster --engine aurora-postgresql --dbinstance-class db.r5.large

이 예제에서는 마스터 사용자 암호를 생성하고 이를 Secrets Manager에서 관리하는 --managemaster-user-password 옵션도 지정합니다. 자세한 내용은 [Amazon Aurora 및 AWS Secrets](#page-3700-0) [Manager를 통한 암호 관리](#page-3700-0) 단원을 참조하십시오. 또는 --master-password 옵션을 사용하여 암호 를 직접 지정하고 관리할 수 있습니다.

RDS API

#### **a** Note

AWS CLI를 사용해 Aurora DB 클러스터를 새로 만들기 전에 반드시 VPC 및 RDS DB 서브넷 그룹 생성 같은 필수 사전 조건을 충족해야 합니다. 자세한 내용은 [DB 클러스터 사전 조건](#page-286-1) 단 원을 참조하십시오.

새 DB 클러스터에 대한 DB 서브넷 그룹과 VPC 보안 그룹 ID를 확인한 다음 [CreateDBCluster](https://docs.aws.amazon.com/AmazonRDS/latest/APIReference/API_CreateDBCluster.html) 작업을 호출하여 DB 클러스터를 생성하십시오.

Aurora MySQL 버전 2 또는 3 DB 클러스터 또는 DB 인스턴스를 생성할 때는 Engine 파라미터에 aurora-mysql을 지정해야 합니다.

Aurora PostgreSQL DB 클러스터 또는 DB 인스턴스를 생성할 때는 aurora-postgresql 파라미터 에 Engine을 지정하세요.

콘솔을 사용하여 DB 클러스터를 생성하면 Amazon RDS에서 자동으로 DB 클러스터를 위한 기 본 인스턴스(라이터)를 생성합니다. RDS API를 사용하여 DB 클러스터를 생성할 경우 반드시 [CreateDBInstance를](https://docs.aws.amazon.com/AmazonRDS/latest/APIReference/API_CreateDBInstance.html) 사용하여 DB 클러스터를 위한 프라이머리 인스턴스를 명시적으로 생성해야 합 니다. 기본 인스턴스는 클러스터에 생성된 최초의 DB 인스턴스입니다. 프라이머리 DB 인스턴스를 만 들 때까지 DB 클러스터 엔드포인트는 Creating 상태를 유지합니다.

## 기본(라이터) DB 인스턴스 생성

AWS Management Console을 사용하여 DB 클러스터를 생성하면 Amazon RDS에서 자동으로 DB 클 러스터를 위한 기본 인스턴스(라이터)를 생성합니다. AWS CLI 또는 RDS API를 사용하여 DB 클러스

터를 생성할 경우 반드시 DB 클러스터를 위한 기본 인스턴스를 명시적으로 생성해야 합니다. 기본 인 스턴스는 클러스터에 생성된 최초의 DB 인스턴스입니다. 프라이머리 DB 인스턴스를 만들 때까지 DB 클러스터 엔드포인트는 Creating 상태를 유지합니다.

자세한 내용은 [DB 클러스터 생성](#page-292-0) 단원을 참조하십시오.

**a** Note

라이터 DB 인스턴스가 없는 DB 클러스터('헤드리스 클러스터'라고도 함)가 있는 경우 콘솔을 사용하여 라이터 인스턴스를 생성할 수 없습니다. AWS CLI 또는 RDS API를 사용해야 합니다.

다음 예제에서는 [create-db-instance](https://docs.aws.amazon.com/cli/latest/reference/rds/create-db-instance.html) AWS CLI 명령을 사용하여 이름이 headless-test로 지정된 Aurora PostgreSQL DB 클러스터의 라이터 인스턴스를 생성합니다.

```
aws rds create-db-instance \ 
     --db-instance-identifier no-longer-headless \ 
     --db-cluster-identifier headless-test \ 
     --engine aurora-postgresql \ 
     --db-instance-class db.t4g.medium
```
## <span id="page-302-0"></span>Aurora DB 클러스터 설정

다음 테이블에는 Aurora DB 인스턴스를 생성할 때 선택하는 설정에 대한 세부 정보가 나와 있습니다.

**a** Note

Aurora Serverless v1 DB 클러스터를 생성하는 경우 추가 설정을 사용할 수 있습니다. 이 설 정에 대한 내용은 [Aurora Serverless v1 DB 클러스터 생성](#page-3135-0) 단원을 참조하세요. 또한 Aurora Serverless v1 제한으로 인해 Aurora Serverless v1에 대해 일부 설정을 사용할 수 없습니다. 자 세한 내용은 [Aurora Serverless v1의 제한 사항](#page-3114-0) 단원을 참조하십시오.

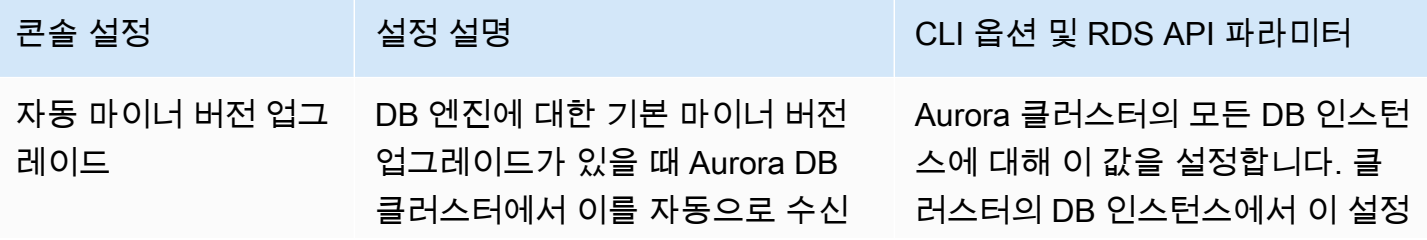

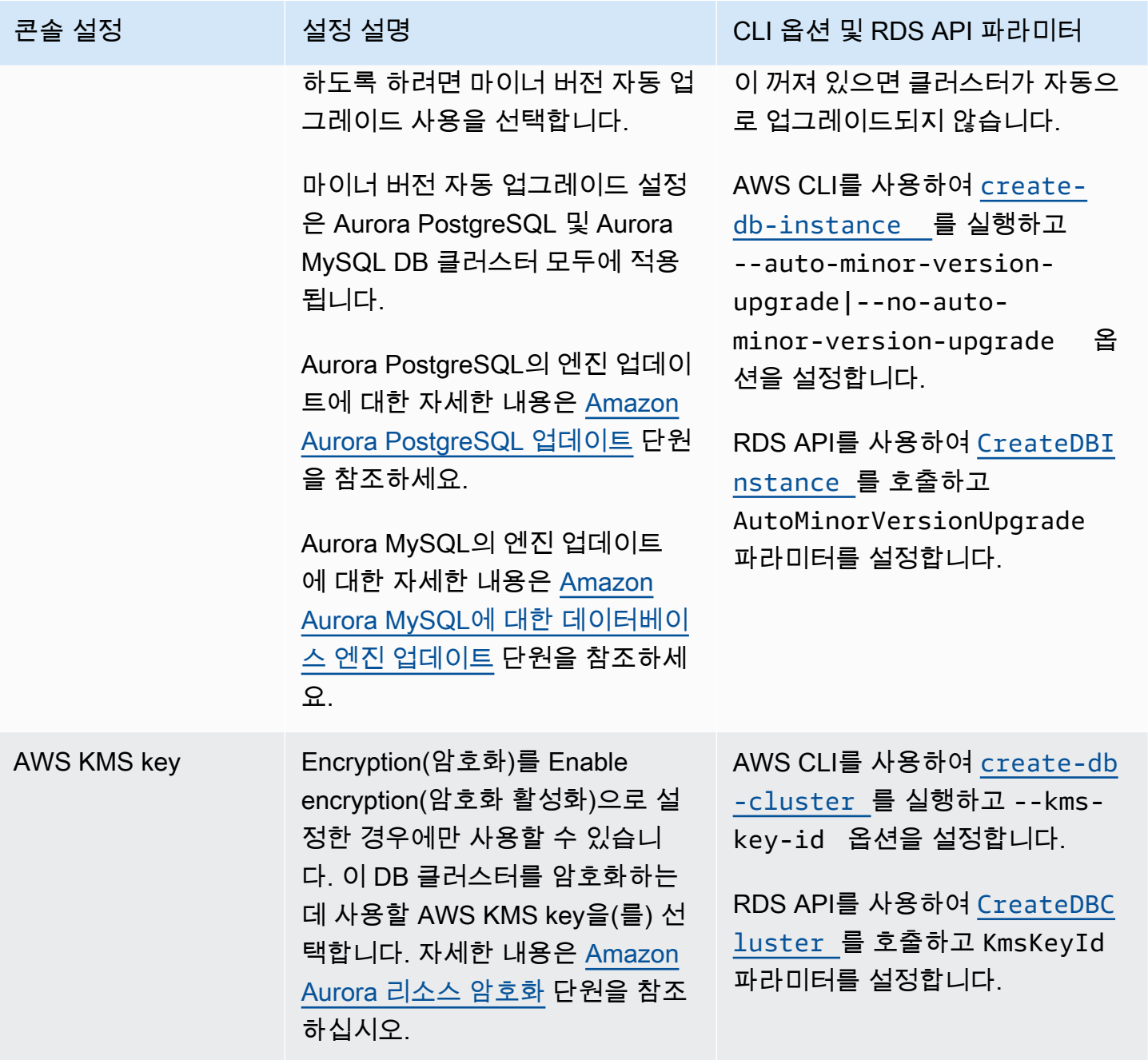

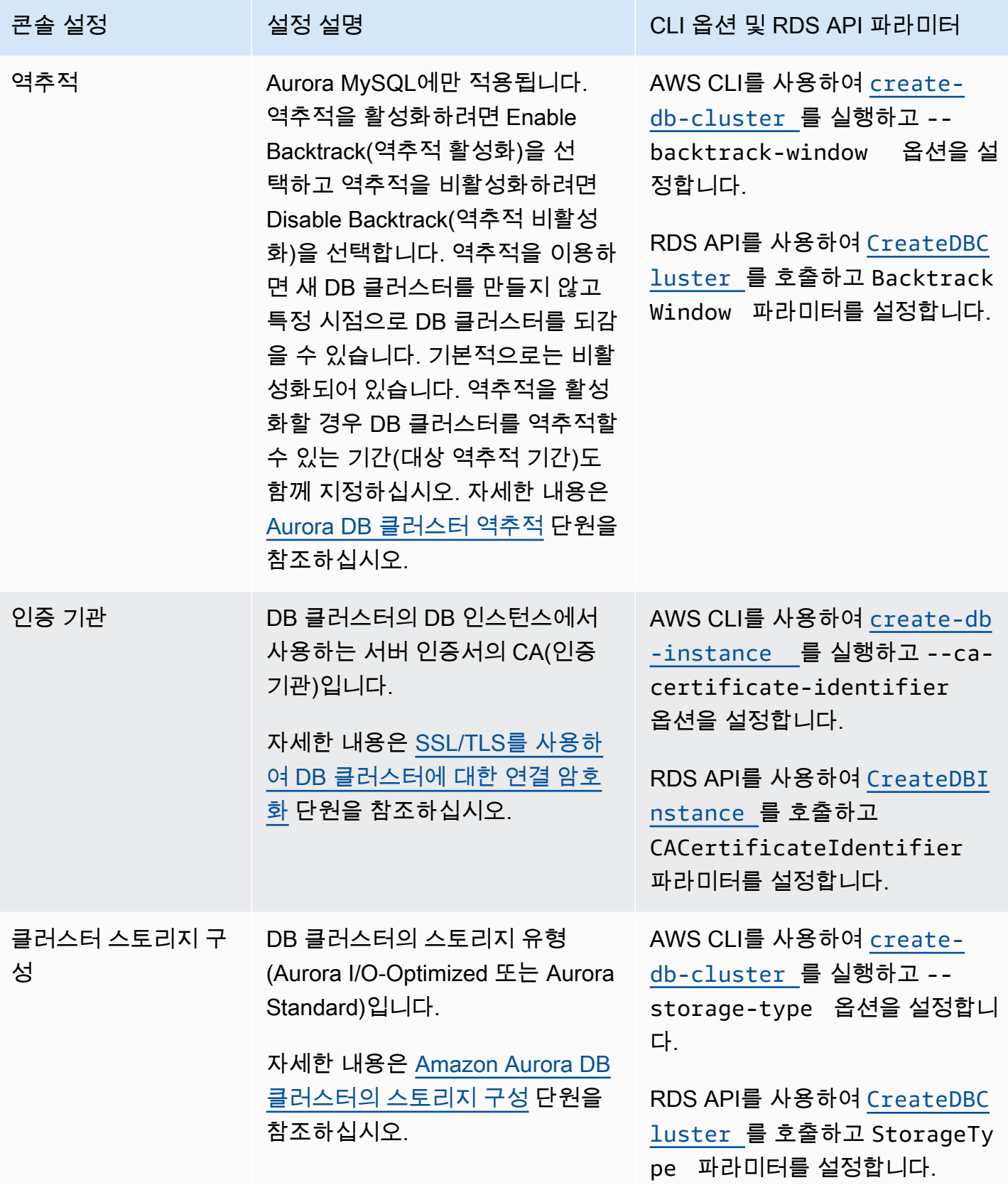

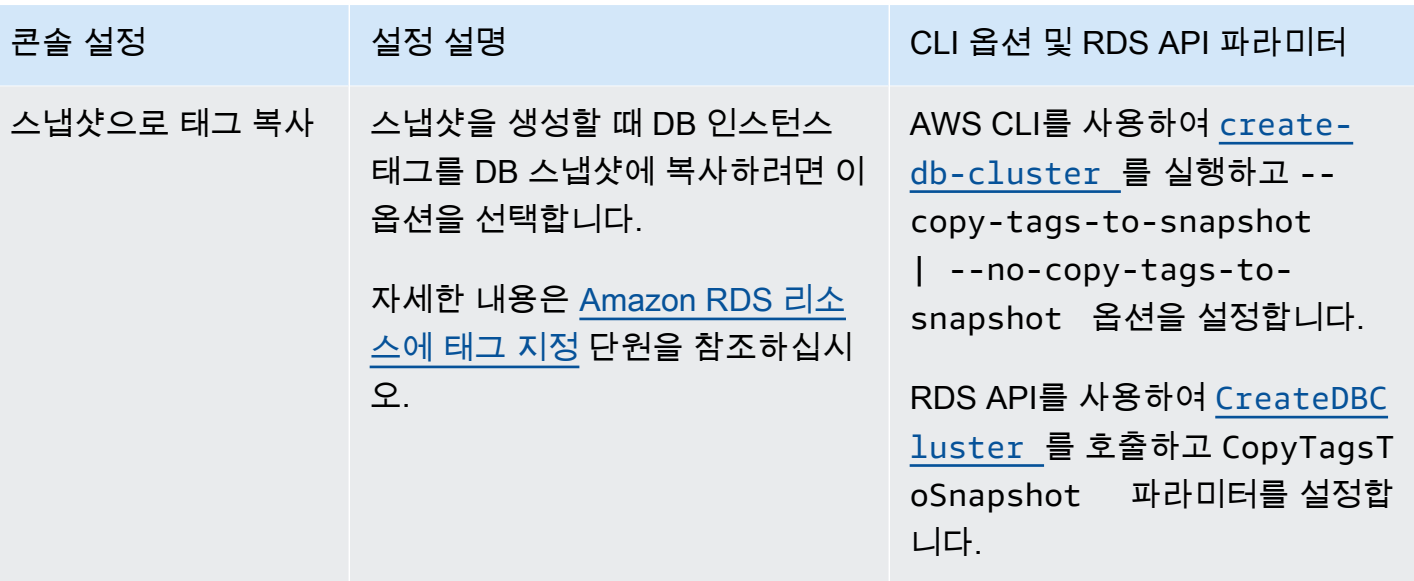

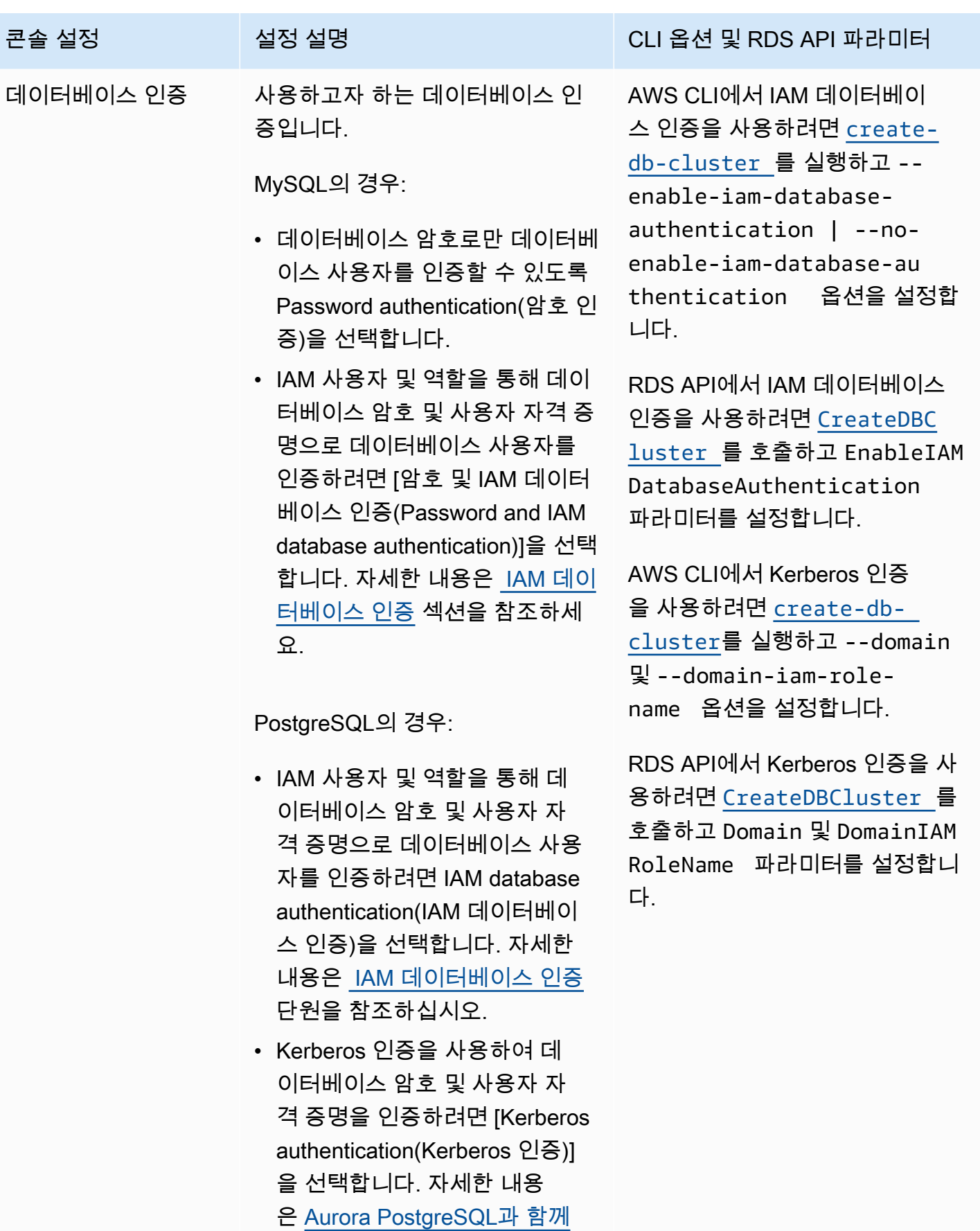

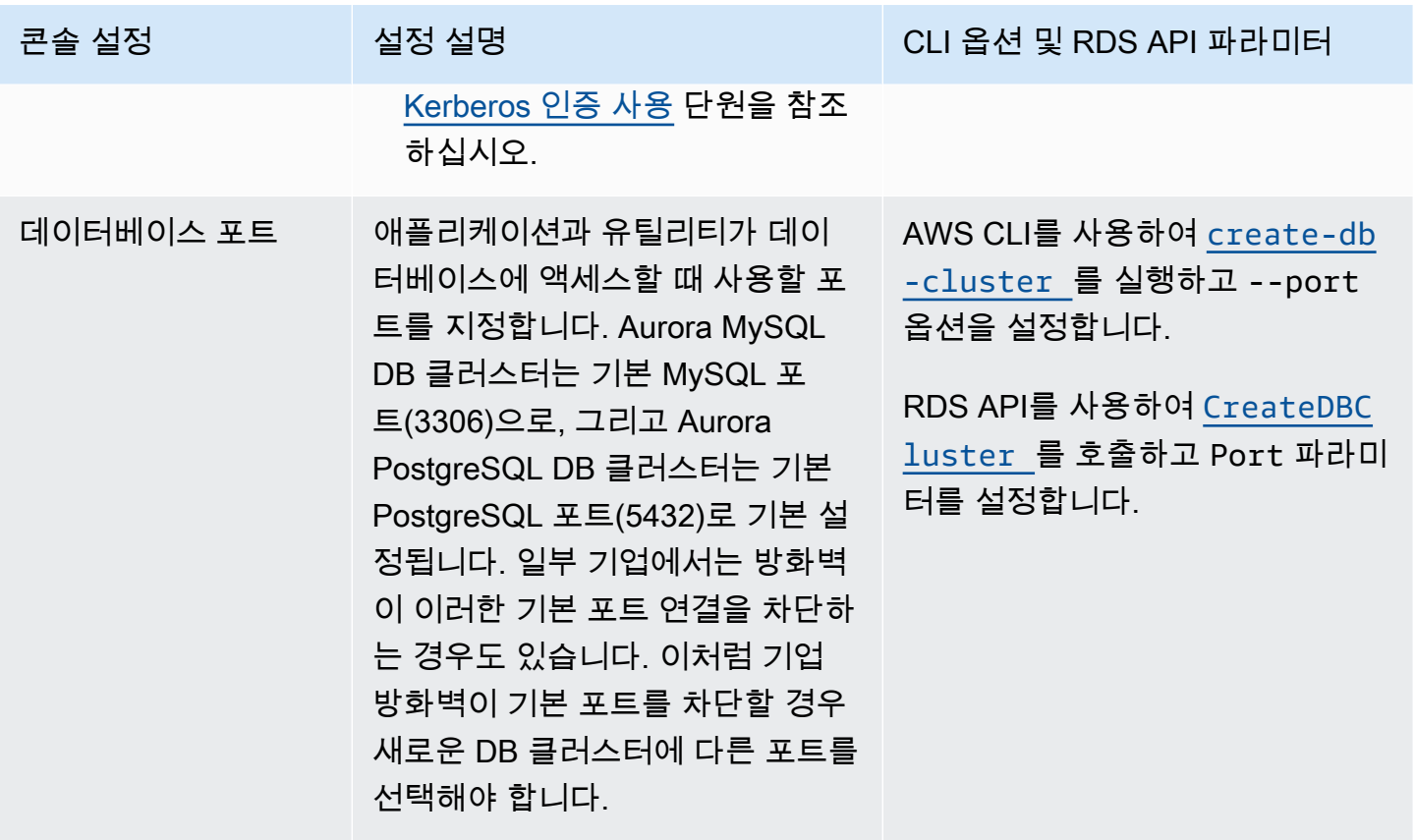

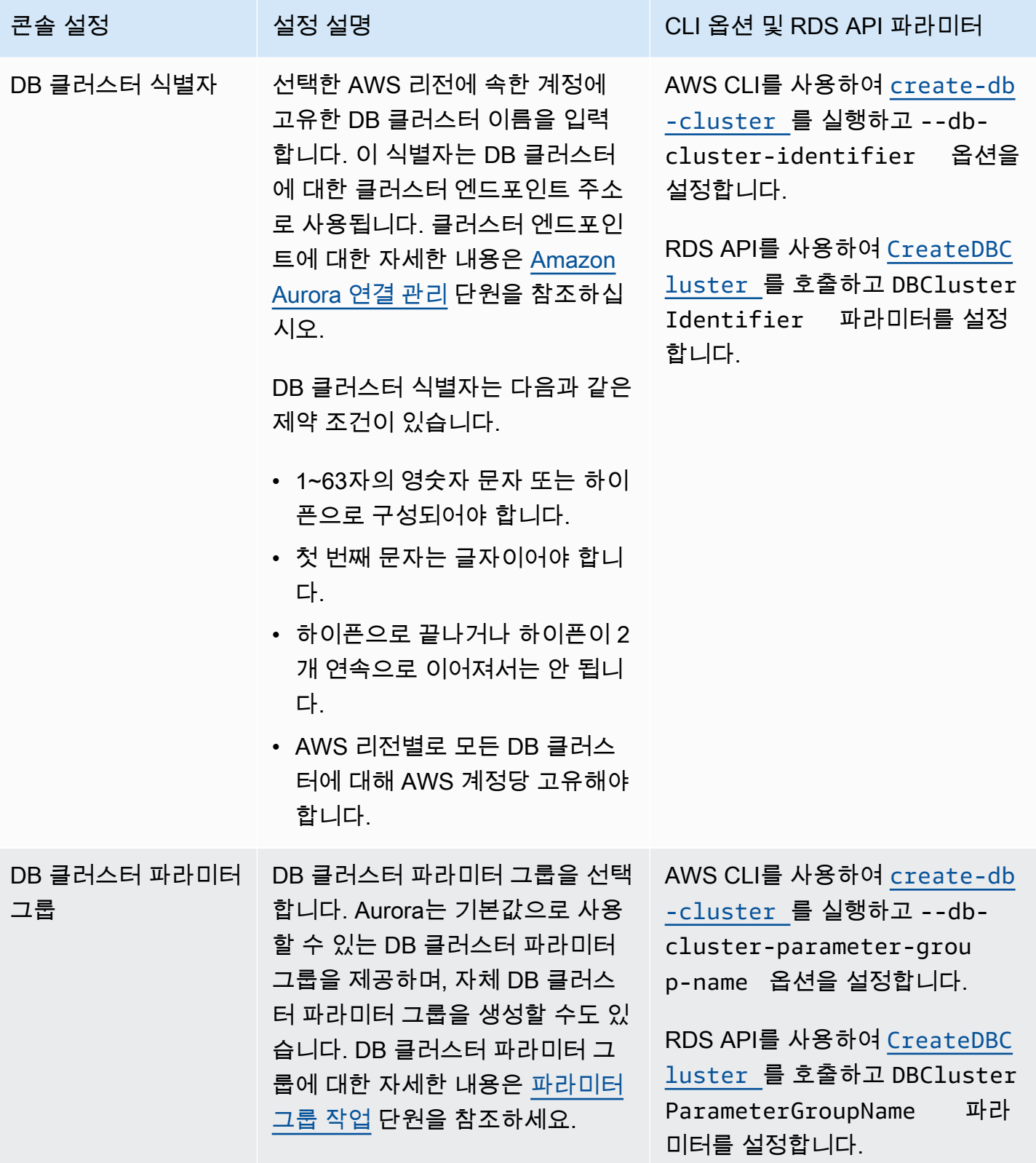

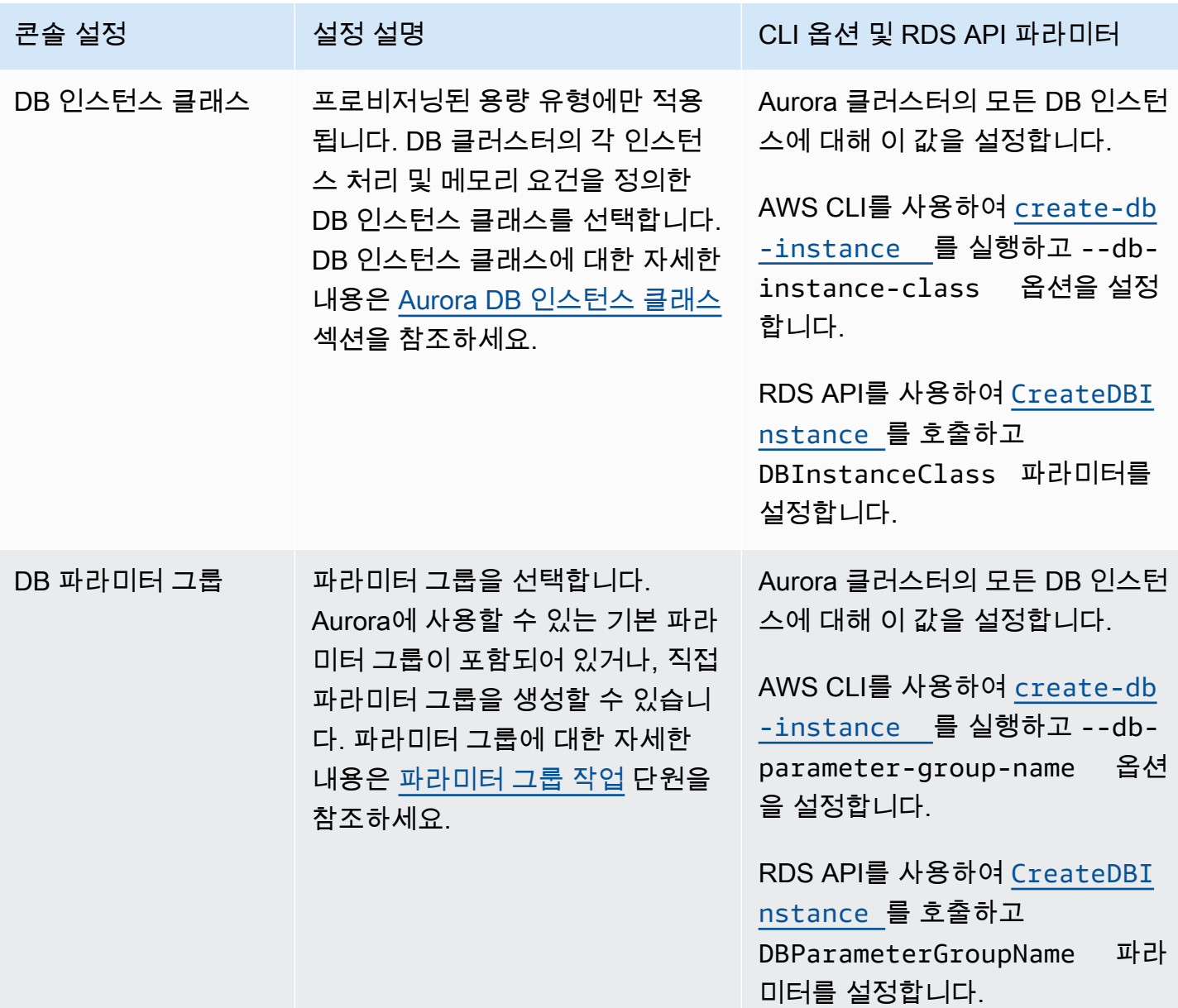

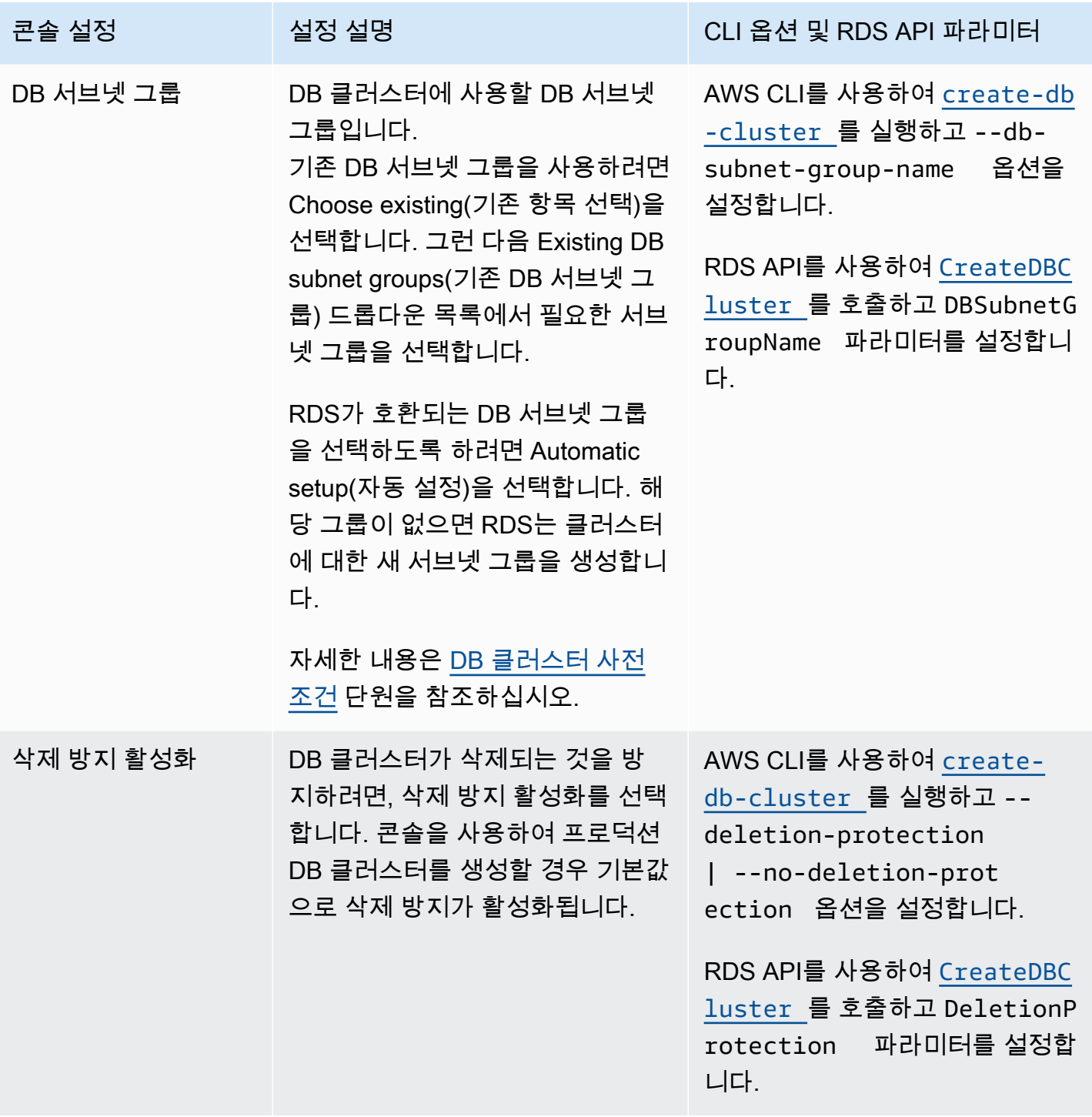

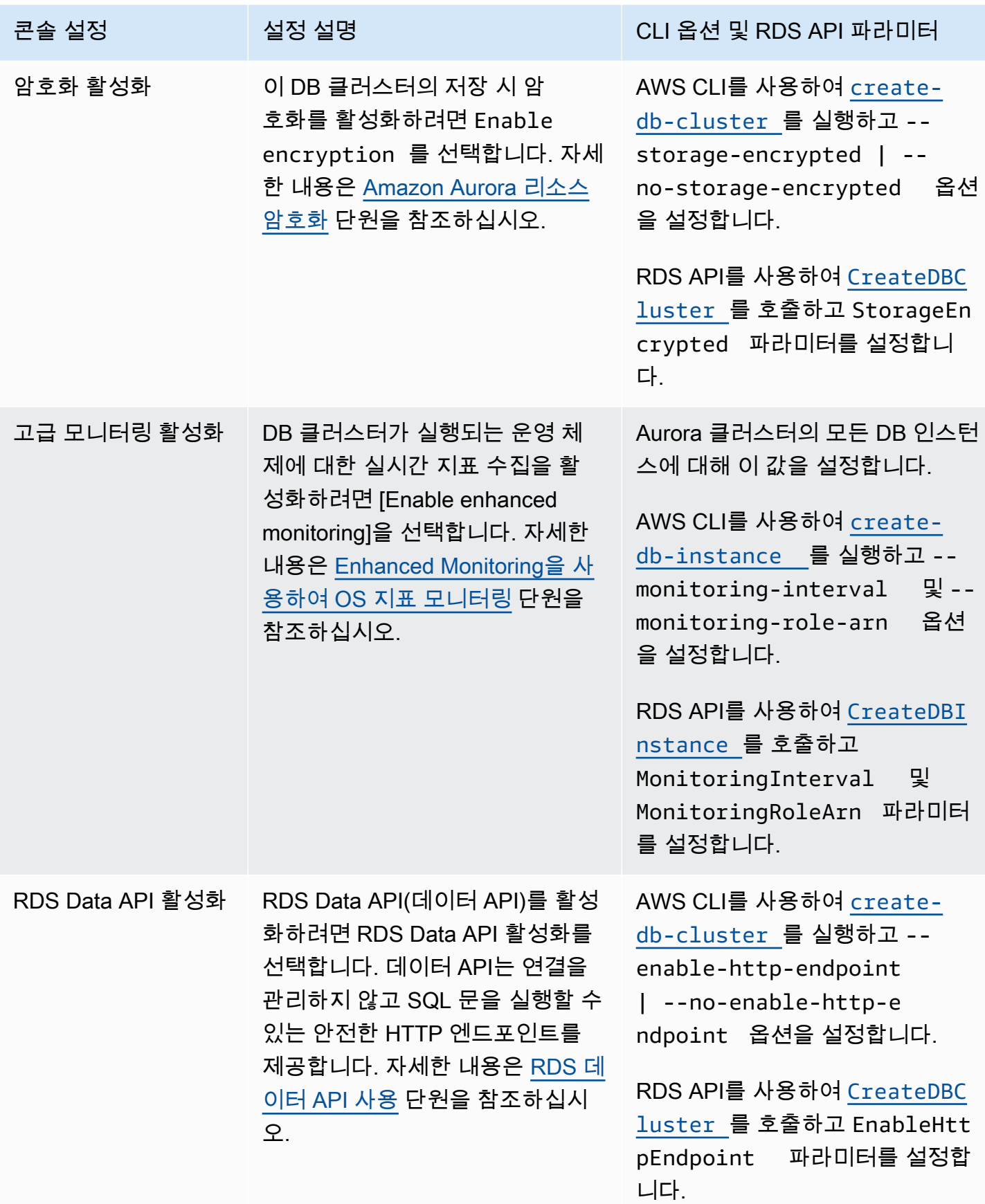

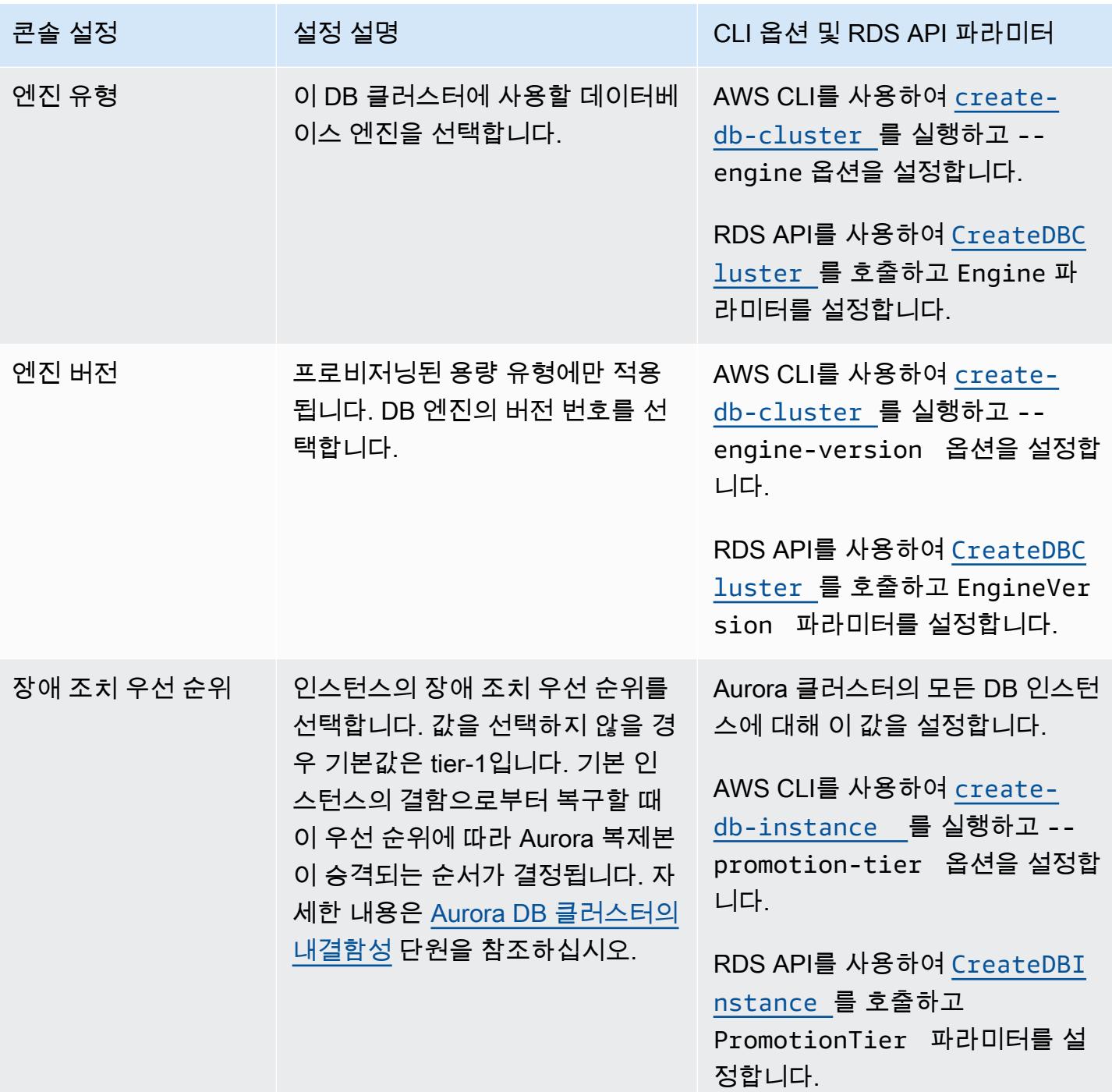

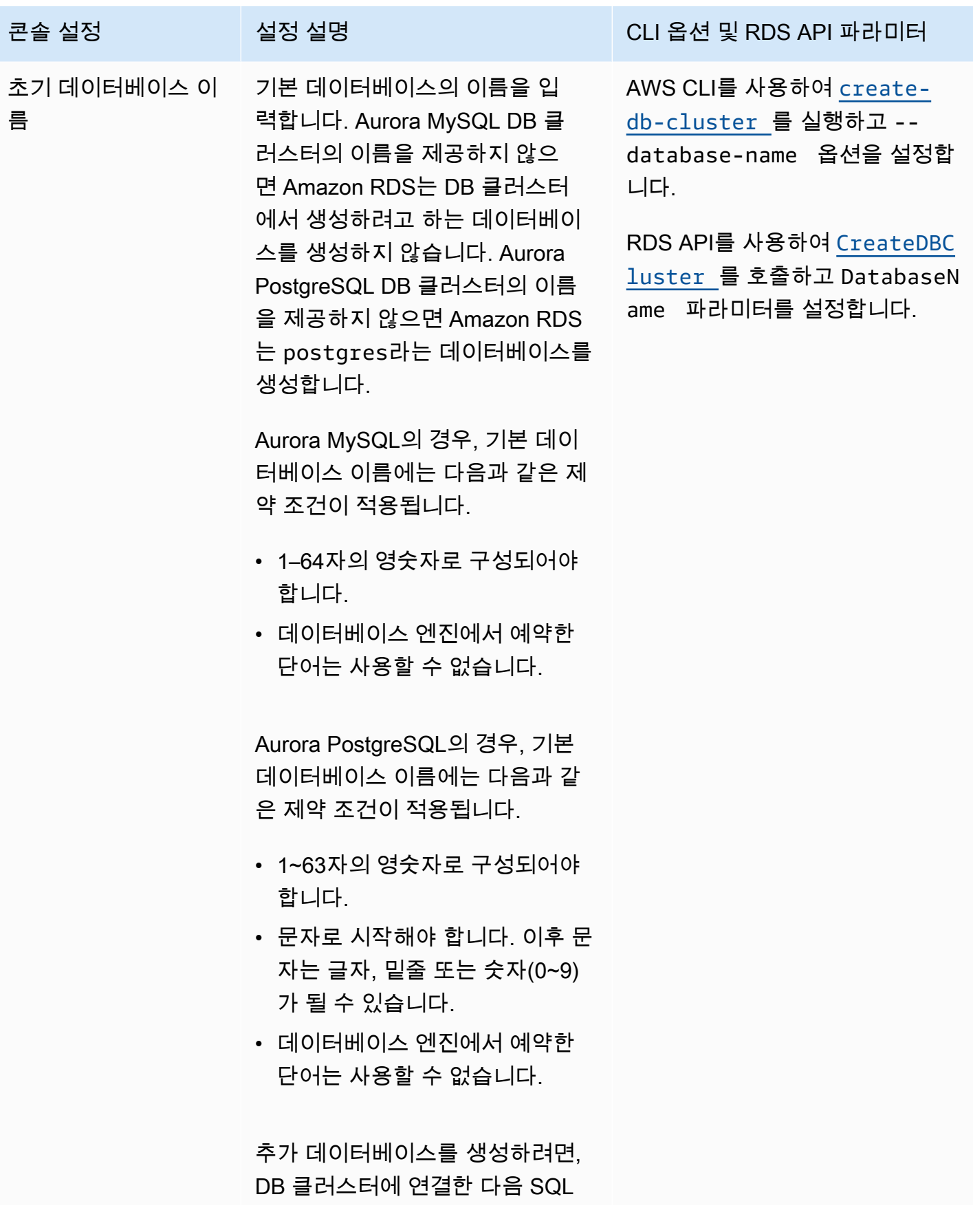

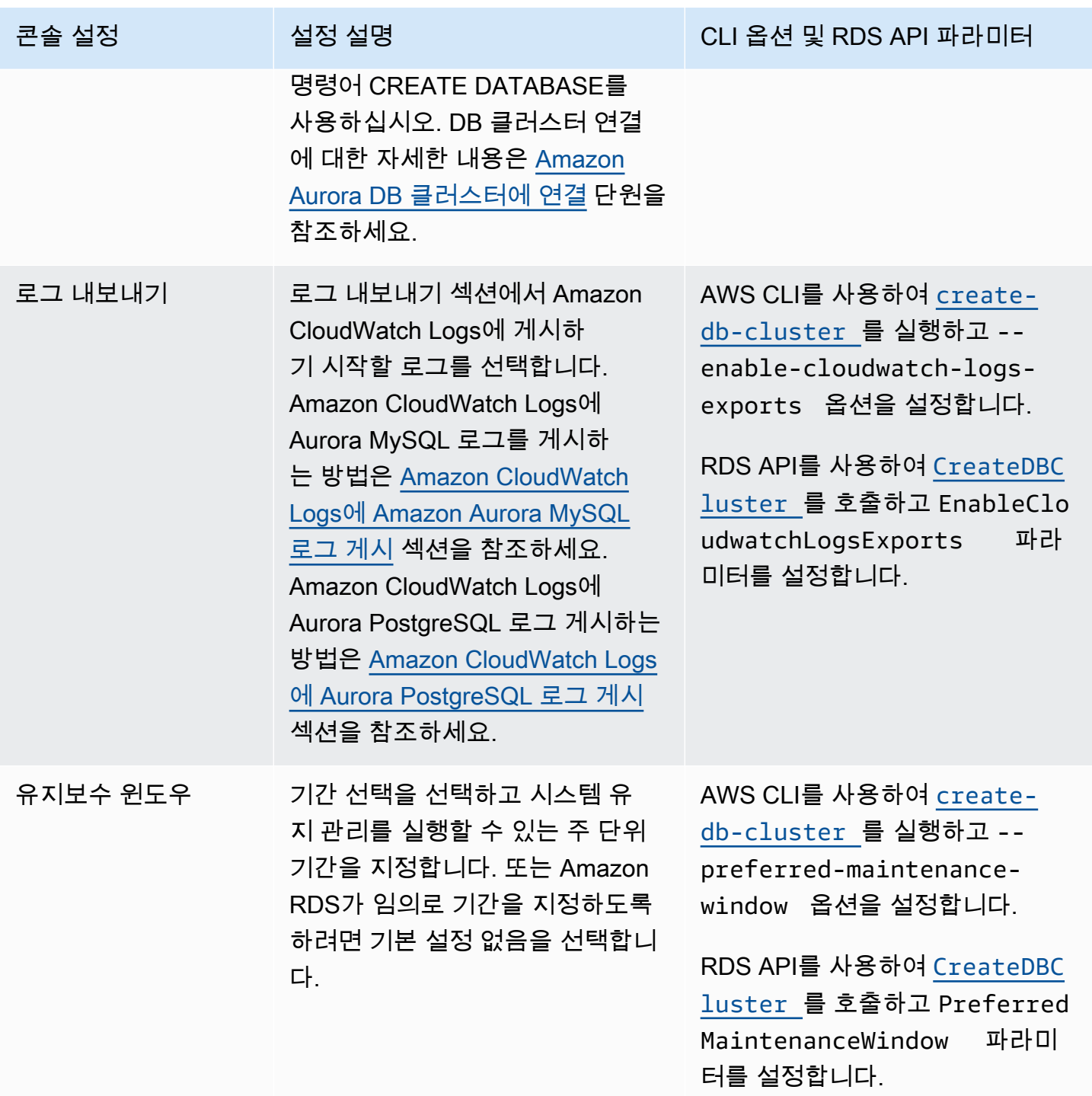

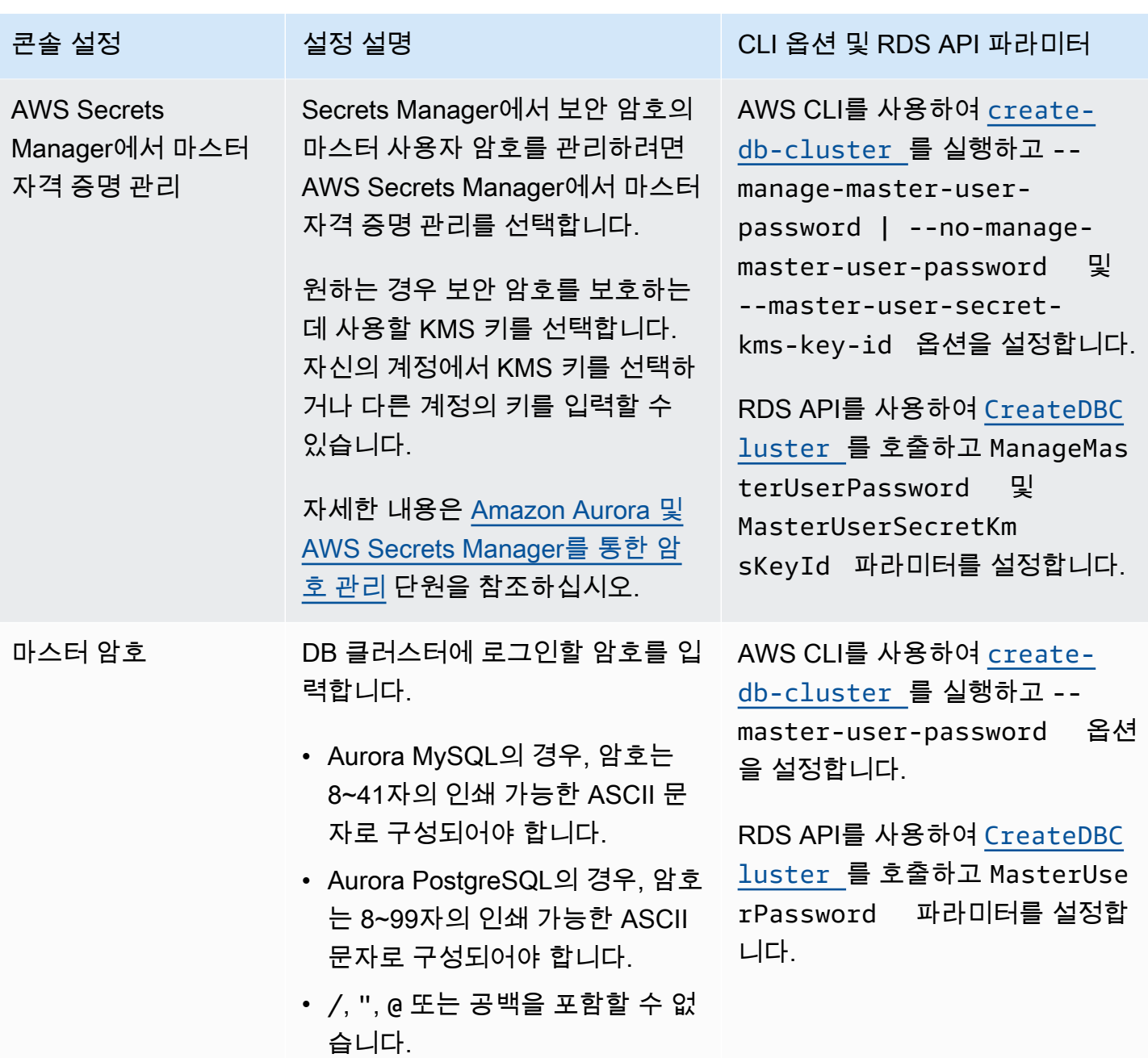

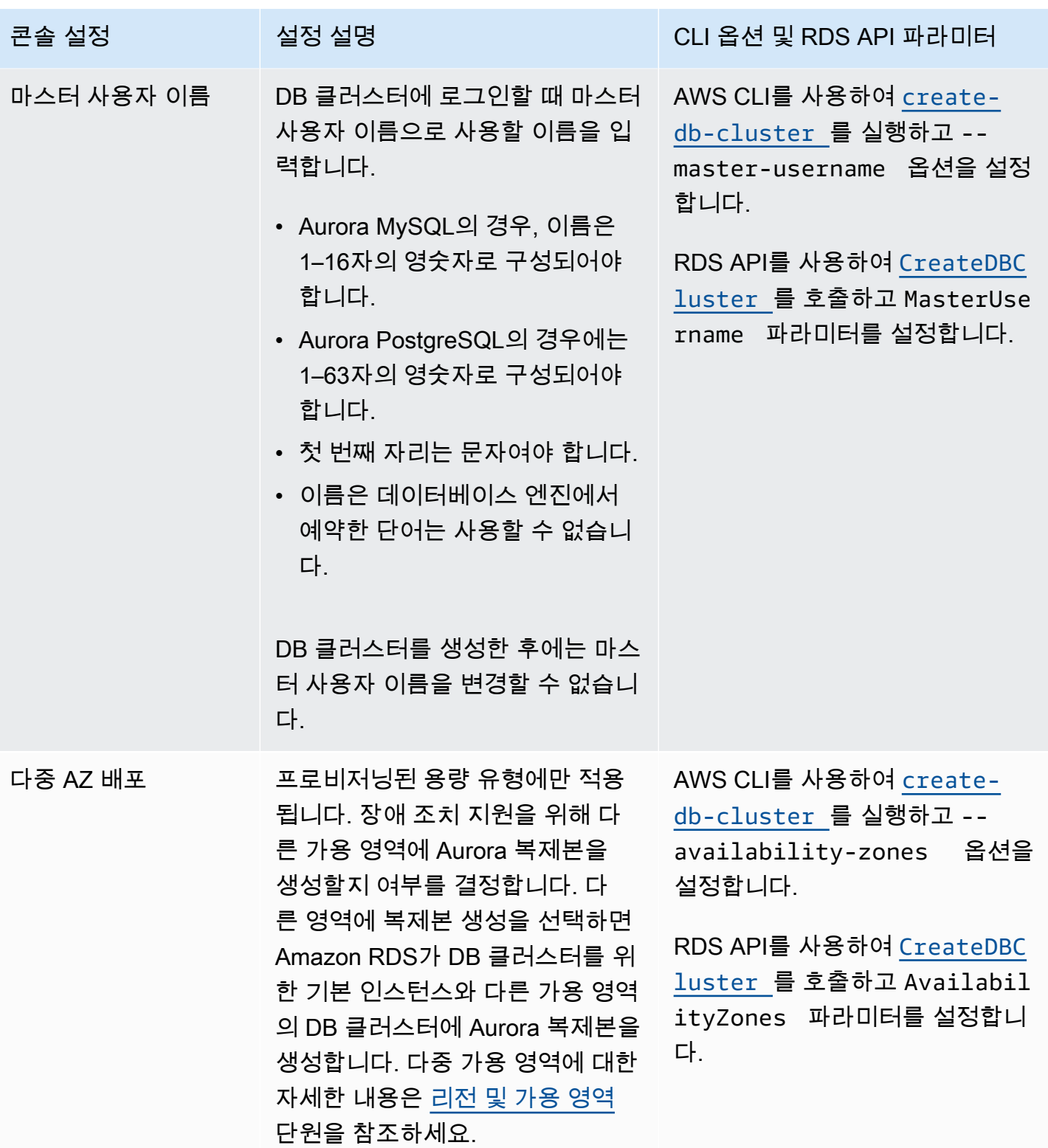

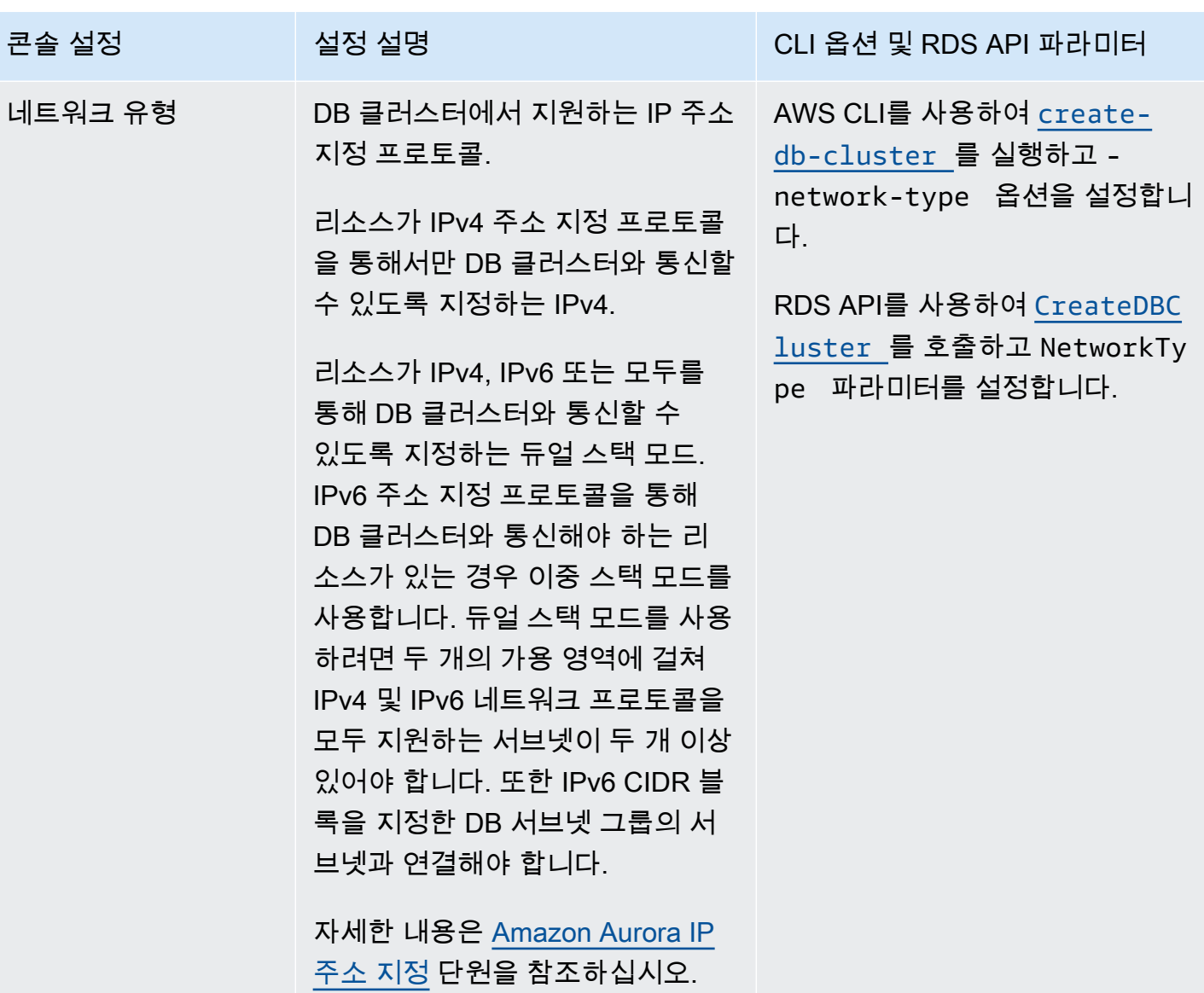

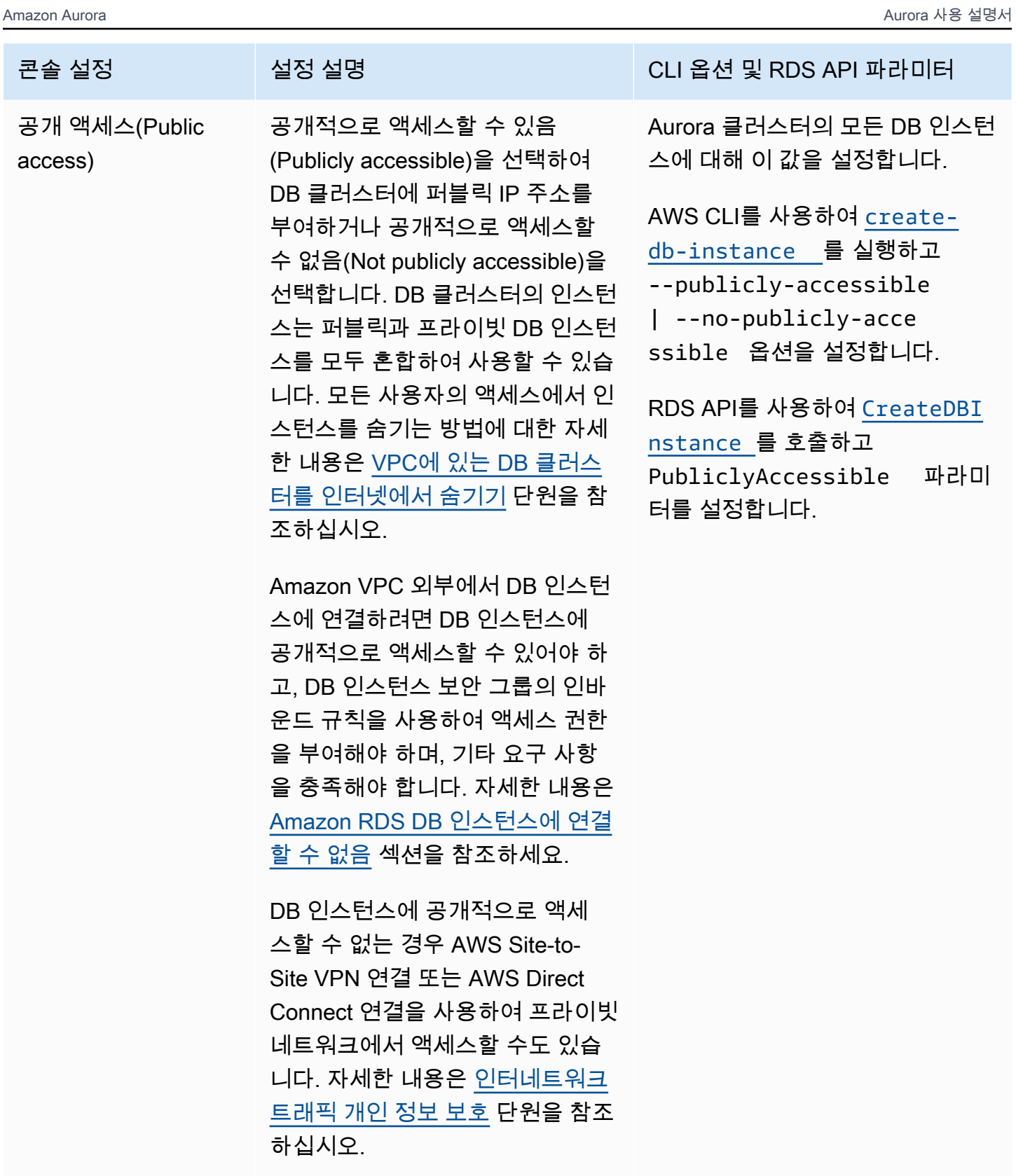

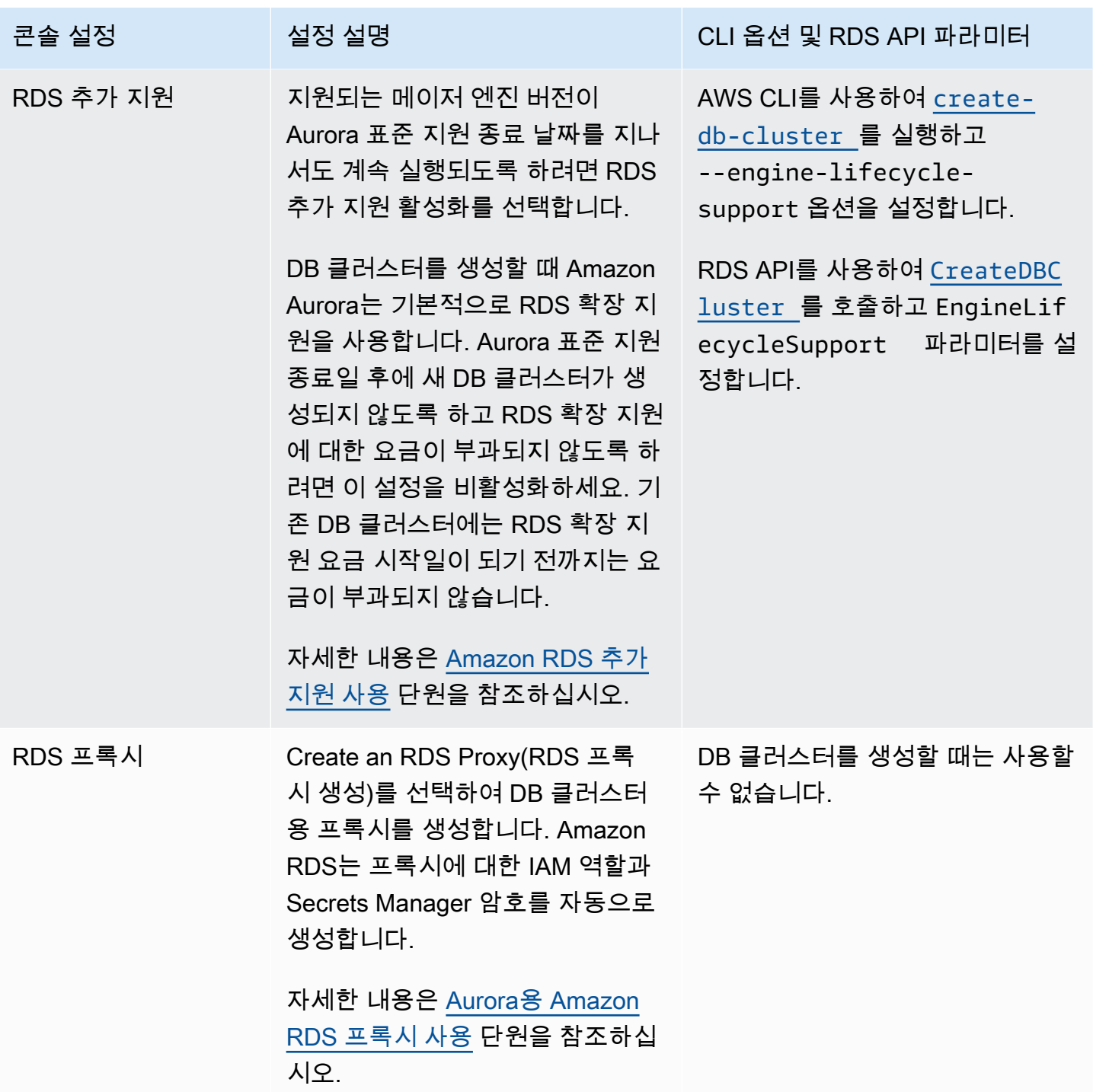

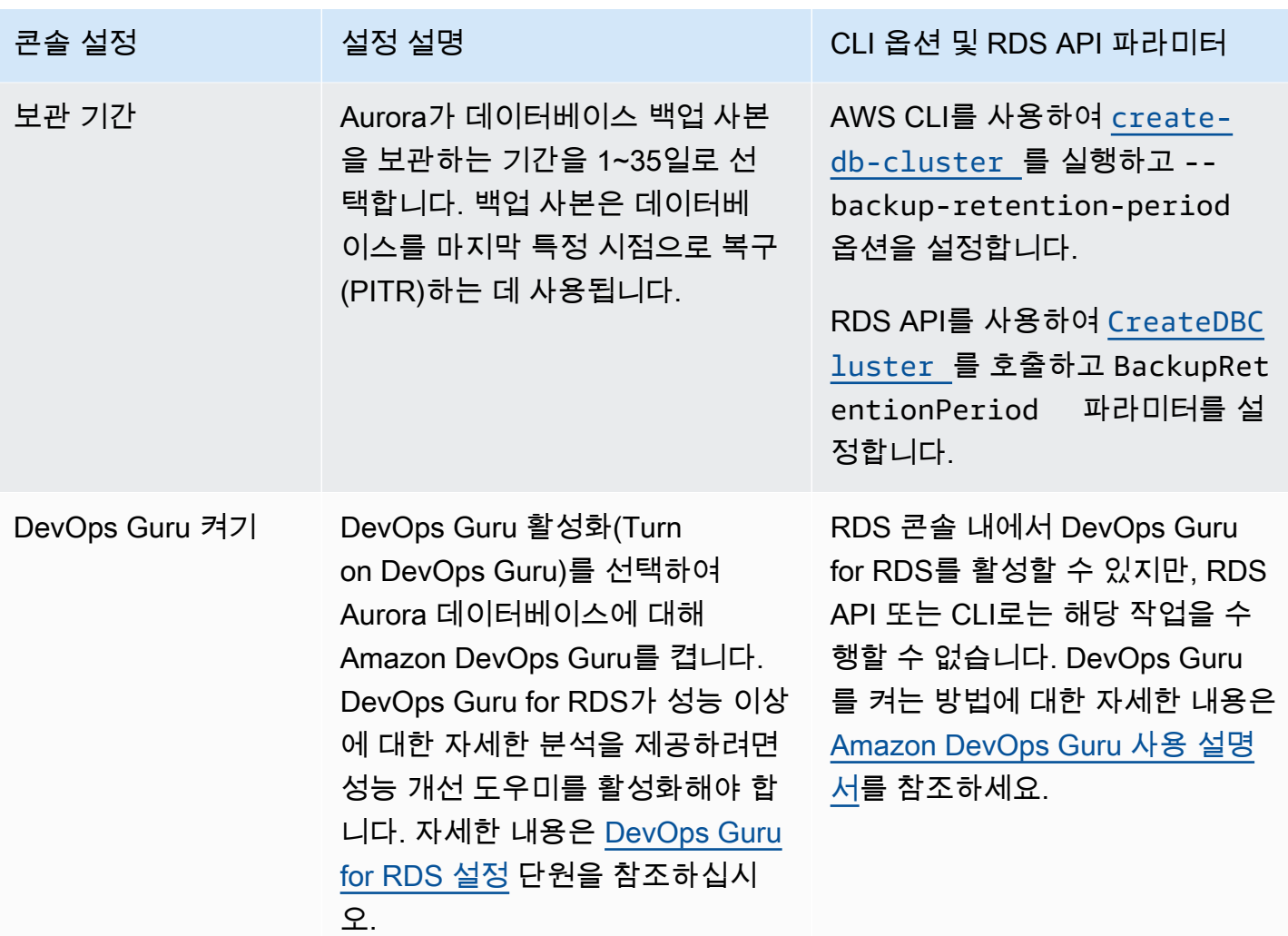

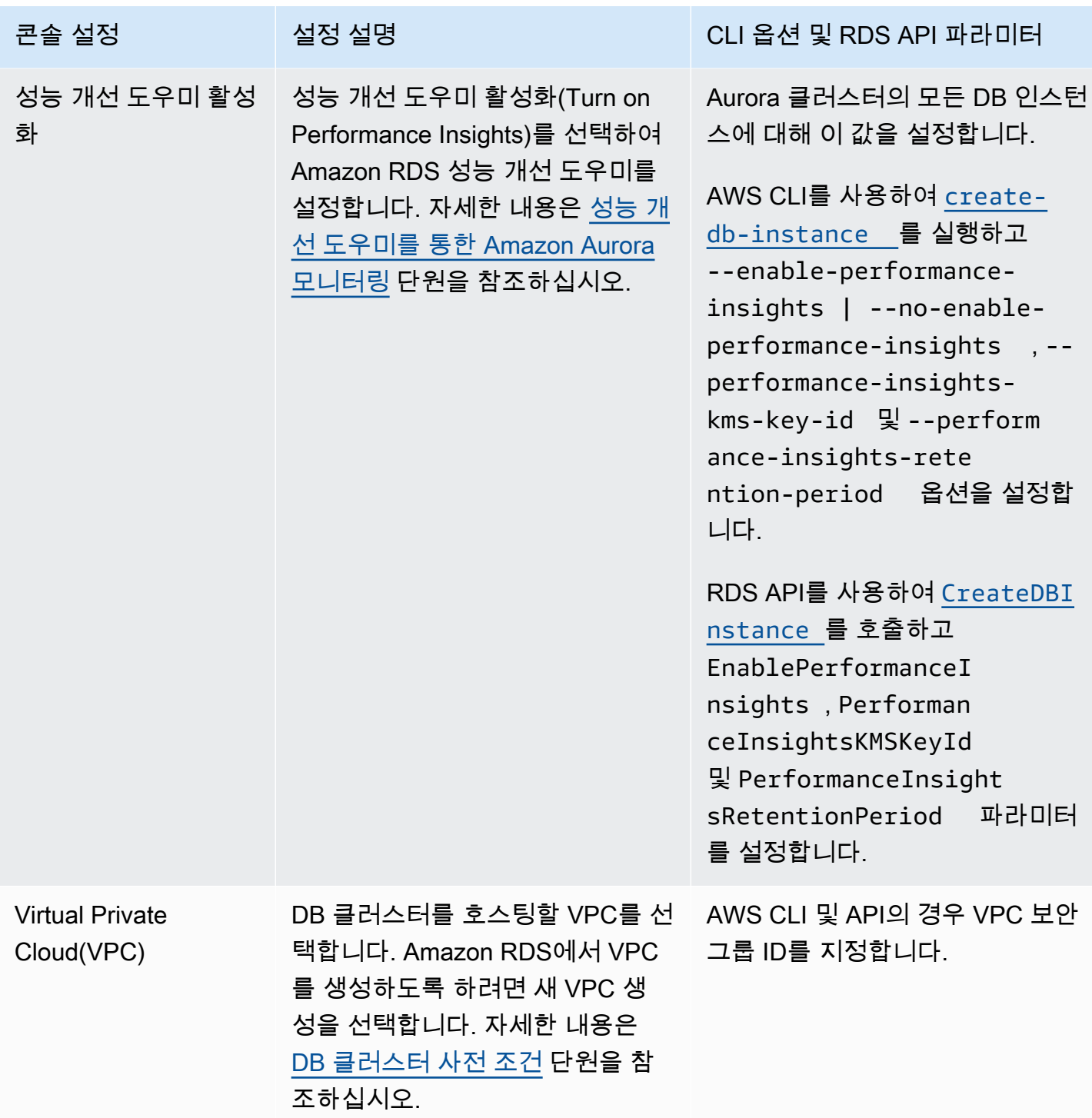

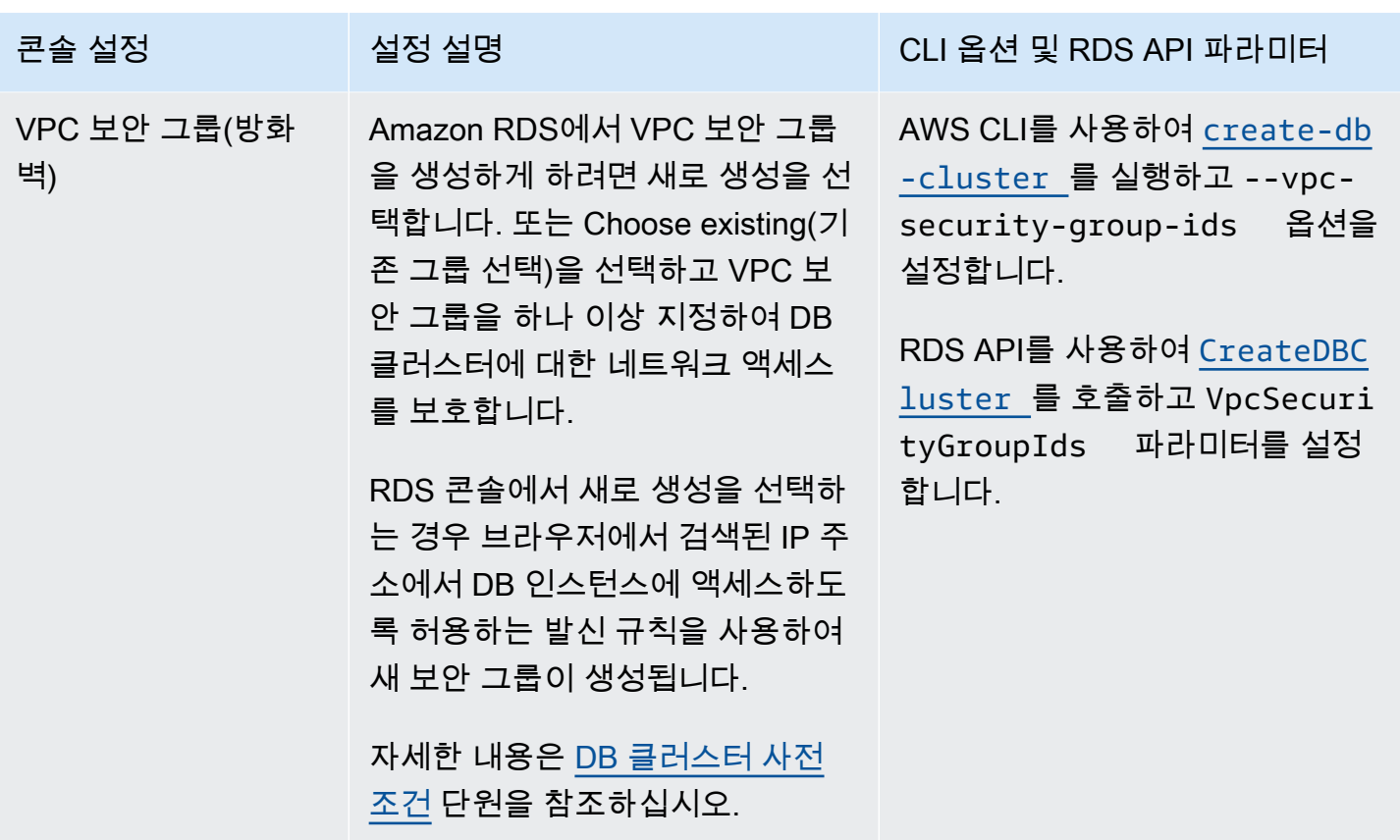

# DB 클러스터용 Amazon Aurora에 적용되지 않는 설정

다음과 같은 AWS CLI 명령 [create-db-cluster](https://docs.aws.amazon.com/cli/latest/reference/rds/create-db-cluster.html) 및 RDS API 작업 [CreateDBCluster](https://docs.aws.amazon.com/AmazonRDS/latest/APIReference/API_CreateDBCluster.html) 의 설정은 Amazon Aurora DB 클러스터에 적용되지 않습니다.

**a** Note

AWS Management Console은 Aurora DB 클러스터에 대한 이러한 설정을 표시하지 않습니다.

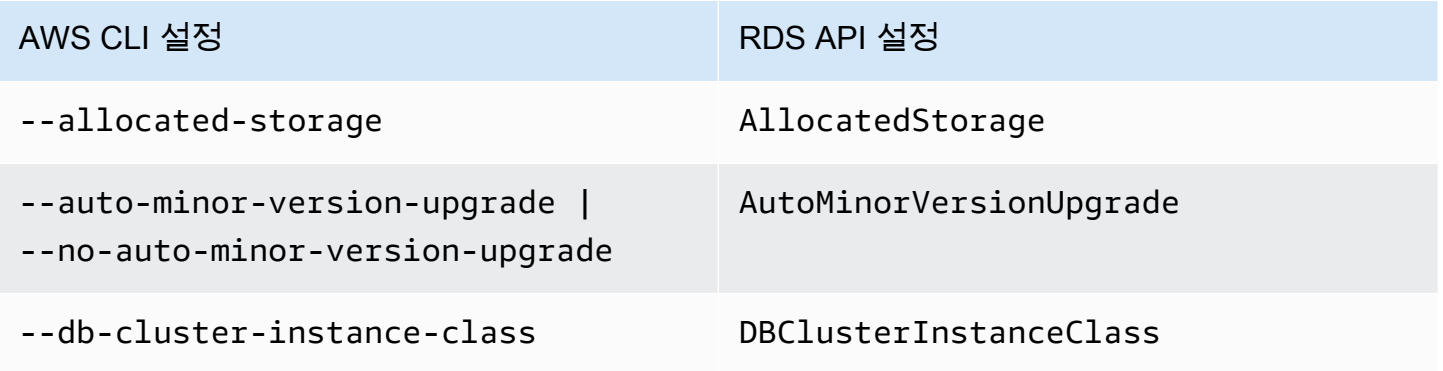

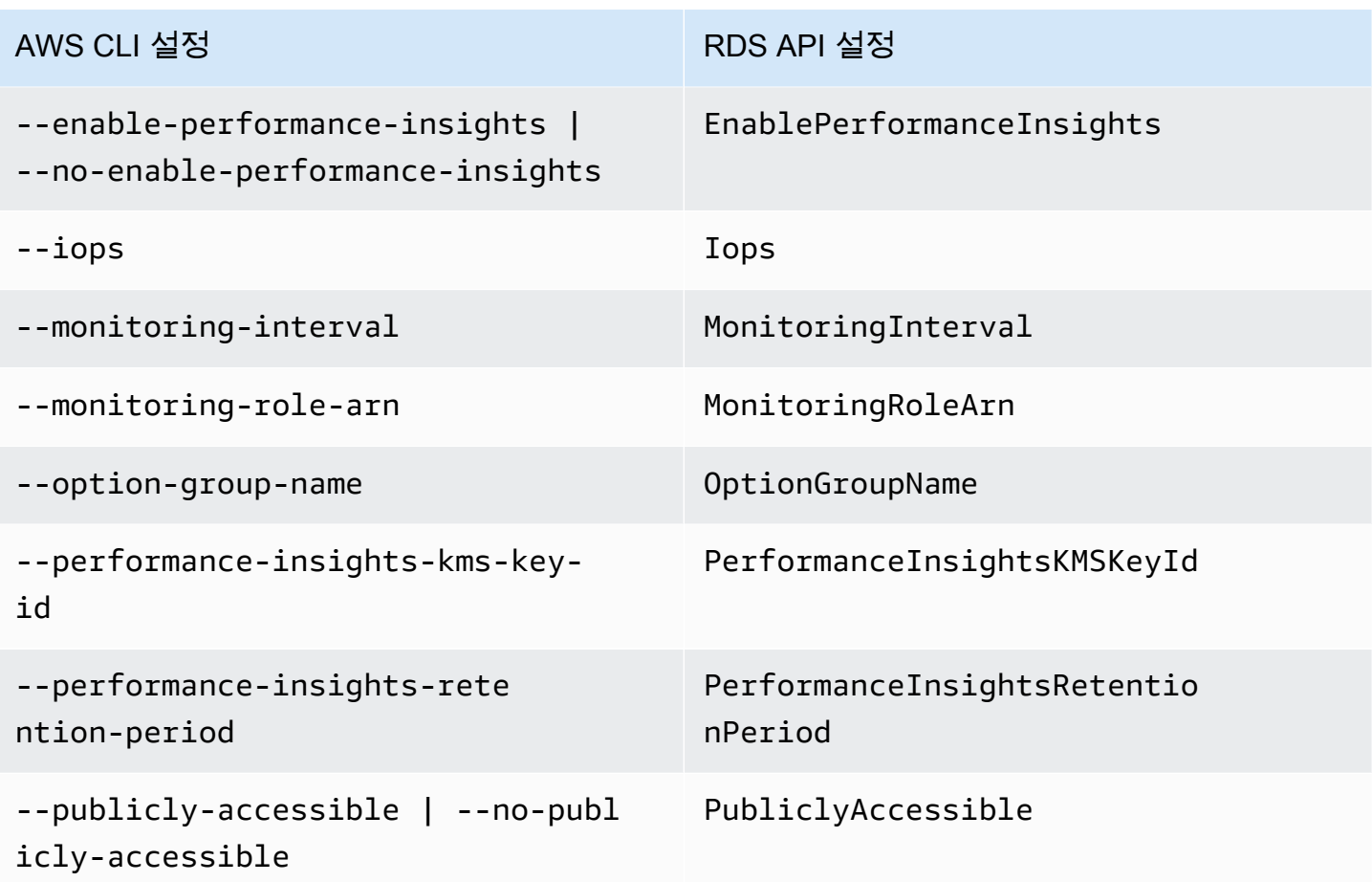

# DB 인스턴스용 Amazon Aurora에 적용되지 않는 설정

다음과 같은 AWS CLI 명령 [create-db-instance](https://docs.aws.amazon.com/cli/latest/reference/rds/create-db-instance.html) 및 RDS API 작업 [CreateDBInstance](https://docs.aws.amazon.com/AmazonRDS/latest/APIReference/API_CreateDBInstance.html) 의 설정 은 DB 인스턴스 Amazon Aurora DB 클러스터에 적용되지 않습니다.

**a** Note

AWS Management Console은 Aurora DB 인스턴스에 대한 이러한 설정을 표시하지 않습니다.

AWS CLI 설정 API 설정 API 설정

--allocated-storage AllocatedStorage

--availability-zone AvailabilityZone
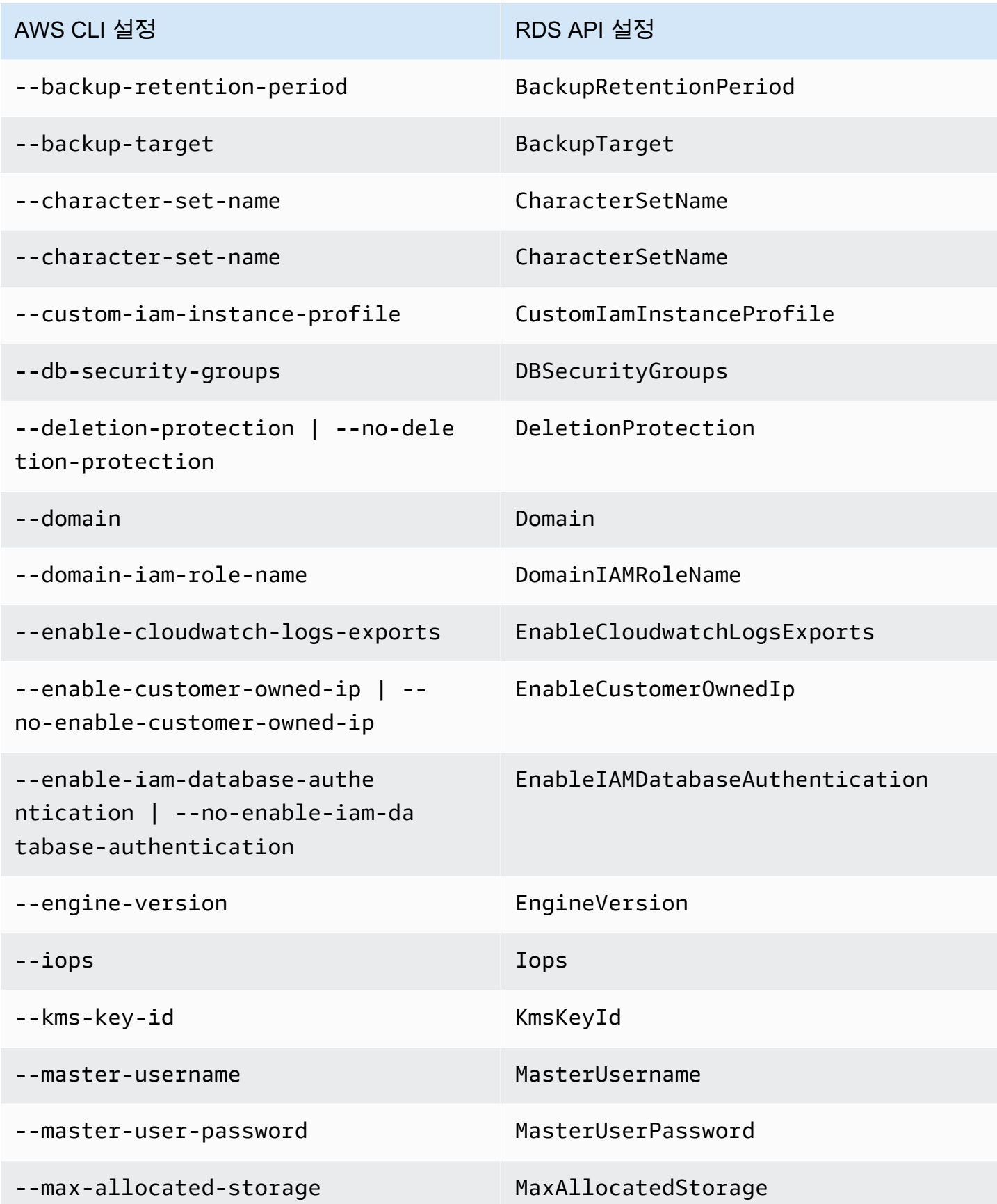

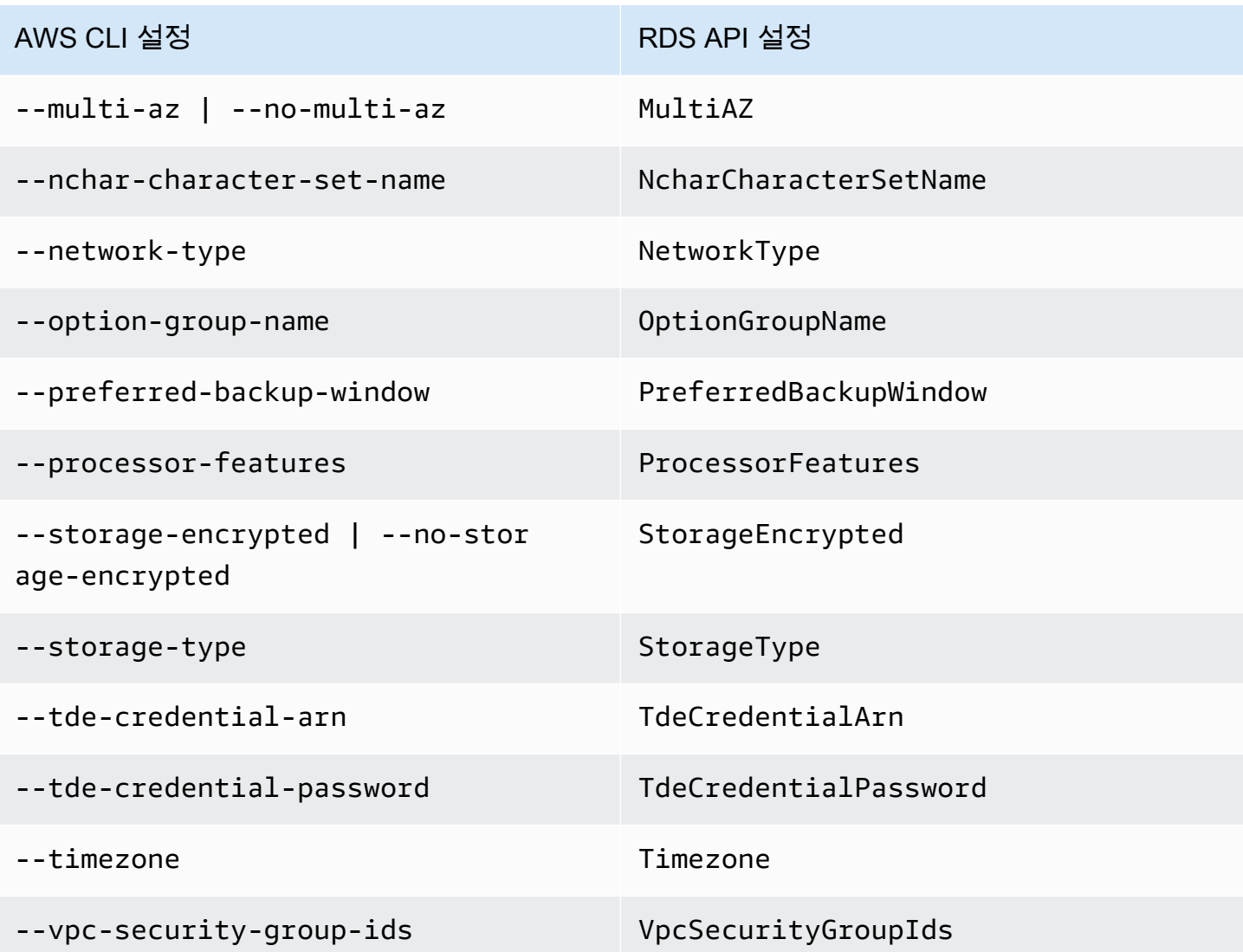

# AWS CloudFormation을 사용하여 Amazon Aurora 리소스 생성

Amazon Aurora는 리소스 및 인프라를 생성하고 관리하는 데 소요되는 시간을 줄일 수 있도록 AWS 리 소스를 모델링하고 설정하는 데 도움이 되는 서비스인 AWS CloudFormation과 통합됩니다. 등)를 설 명하는 템플릿을 생성하고 AWS CloudFormation은 해당 리소스를 자동으로 프로비저닝하고 구성합니 다.

AWS CloudFormation을 사용할 때 템플릿을 재사용하여 Aurora 리소스를 일관되고 반복적으로 설정 할 수 있습니다. 리소스를 한 번 설명한 후 여러 AWS 계정 및 리전에서 동일한 리소스를 반복적으로 프 로비저닝할 수 있습니다.

## Aurora과AWS CloudFormation템플릿

Aurora 및 관련 서비스에 대한 리소스를 프로비저닝하고 구성하려면 [AWS CloudFormation 템플릿을](https://docs.aws.amazon.com/AWSCloudFormation/latest/UserGuide/template-guide.html) 이해해야 합니다. 템플릿은 JSON 또는 YAML로 서식 지정된 텍스트 파일입니다. 이 템플릿은 AWS CloudFormation 스택에서 프로비저닝할 리소스에 대해 설명합니다. JSON 또는 YAML에 익숙하지 않 은 경우 AWS CloudFormation Designer를 사용하면 AWS CloudFormation 템플릿을 시작하는 데 도움 이 됩니다. 자세한 내용은 AWS CloudFormation 사용 설명서에서 [AWS CloudFormation Designer이란](https://docs.aws.amazon.com/AWSCloudFormation/latest/UserGuide/working-with-templates-cfn-designer.html)  [무엇입니까?를](https://docs.aws.amazon.com/AWSCloudFormation/latest/UserGuide/working-with-templates-cfn-designer.html) 참조하세요.

Aurora는 AWS CloudFormation에서 리소스 생성을 지원합니다. 이러한 리소스에 대한 JSON 및 YAML 템플릿의 예를 비롯한 자세한 내용은 AWS CloudFormation 사용 설명서에서 [RDS 리소스 유형](https://docs.aws.amazon.com/AWSCloudFormation/latest/UserGuide/AWS_RDS.html) [참조](https://docs.aws.amazon.com/AWSCloudFormation/latest/UserGuide/AWS_RDS.html)를 참조하세요.

## AWS CloudFormation에 대해 자세히 알아보기

AWS CloudFormation에 대한 자세한 내용은 다음 리소스를 참조하세요.

- [AWS CloudFormation](https://aws.amazon.com/cloudformation/)
- [AWS CloudFormation 사용 설명서](https://docs.aws.amazon.com/AWSCloudFormation/latest/UserGuide/Welcome.html)
- [AWS CloudFormation API 참조](https://docs.aws.amazon.com/AWSCloudFormation/latest/APIReference/Welcome.html)
- [AWS CloudFormation 명령줄 인터페이스 사용 설명서](https://docs.aws.amazon.com/cloudformation-cli/latest/userguide/what-is-cloudformation-cli.html)

# Amazon Aurora DB 클러스터에 연결

MySQL 또는 PostgreSQL 데이터베이스에 연결할 때 사용한 것과 동일한 도구를 사용하여 Aurora DB 클러스터에 연결할 수 있습니다. MySQL 또는 PostgreSQL DB 인스턴스에 연결되는 모든 스크립트, 유틸리티 또는 애플리케이션에서 연결 문자열을 설정합니다. 그리고 동일한 퍼블릭 키를 사용하여 Secure Sockets Layer(SSL)를 연결합니다.

연결 문자열에서는 보통 DB 클러스터에 연결된 특별 엔드포인트에서 나온 호스트 및 포트 정보를 사용 합니다. 이들 엔드포인트에서는 클러스터의 DB 인스턴스 수에 관계 없이 동일한 연결 파라미터를 사용 할 수 있습니다. 문제 해결 같은 전문 작업의 경우, Aurora DB 클러스터의 특별 DB 인스턴스에 나온 호 스트 및 포트 정보를 사용할 수 있습니다.

#### **a** Note

Aurora Serverless DB 클러스터의 경우 DB 인스턴스가 아닌 데이터베이스 엔드포인트에 연 결합니다. Aurora Serverless DB 클러스터의 데이터베이스 엔드포인트는 AWS Management Console의 연결 및 보안 탭에서 찾을 수 있습니다. 자세한 내용은 [Amazon Aurora Serverless](#page-3112-0)  [v1 사용](#page-3112-0) 섹션을 참조하세요.

Aurora DB 엔진과 DB 클러스터 또는 인스턴스 작업에 사용하는 특정 도구에 관계없이 엔드포인트 에 액세스할 수 있어야 합니다. Aurora DB 클러스터는 Amazon VPC 서비스를 기반으로 하는 Virtual Private Cloud(VPC)에만 생성해야 합니다. 즉, 다음 방법 중 하나를 사용하여 VPC 내부 또는 VPC 외부 에서 엔드포인트에 액세스합니다.

- VPC 내의 Aurora DB 클러스터에 액세스 VPC를 통해 AuroraDB 클러스터에 액세스할 수 있습니 다. 이렇게 하려면 특정 Aurora DB 클러스터에 대한 액세스를 허용하도록 VPC의 보안 그룹에서 인 바운드 규칙을 편집합니다. 다양한 Aurora DB 클러스터 시나리오에 맞게 VPC를 구성하는 방법을 포함하여 자세한 내용은 [Amazon Virtual Private Cloud\(VPC\) 및 Amazon Aurora](https://docs.aws.amazon.com/en_us/AmazonRDS/latest/AuroraUserGuide/USER_VPC.html)를 참조하세요.
- VPC 외부의 Aurora DB 클러스터에 액세스 VPC 외부에서 Aurora DB 클러스터에 액세스하려면 DB 클러스터의 퍼블릭 엔드포인트 주소를 사용합니다.

자세한 내용은 [Aurora 연결 장애 문제 해결](#page-338-0) 단원을 참조하십시오.

목차

- [AWS 드라이버를 사용하여 Aurora DB 클러스터에 연결](#page-328-0)
- [Amazon Aurora MySQL DB 클러스터에 연결](#page-329-0)
- [Aurora MySQL 연결 유틸리티](#page-331-0)
- [MySQL 유틸리티를 사용하여 Aurora MySQL에 연결](#page-332-0)
- [Amazon Web Services\(AWS\) JDBC 드라이버를 사용하여 Aurora MySQL에 연결](#page-333-0)
- [Amazon Web Services\(AWS\) Python 드라이버를 사용하여 Aurora MySQL에 연결](#page-334-0)
- [SSL을 사용하여 Aurora MySQL에 연결](#page-334-1)
- [Amazon Aurora PostgreSQL DB 클러스터에 연결](#page-335-0)
	- [Aurora PostgreSQL 연결 유틸리티](#page-337-0)
	- [Amazon Web Services\(AWS\) JDBC 드라이버를 사용하여 Aurora PostgreSQL에 연결](#page-338-1)
	- [Amazon Web Services\(AWS\) Python 드라이버를 사용하여 Aurora PostgreSQL에 연결](#page-338-2)
- [Aurora 연결 장애 문제 해결](#page-338-0)

# <span id="page-328-0"></span>AWS 드라이버를 사용하여 Aurora DB 클러스터에 연결

더 빠른 전환 및 장애 조치 시간, AWS Secrets Manager, AWS Identity and Access Management(IAM) 및 페더레이션 ID를 사용한 인증을 지원하도록 설계된 AWS 드라이버 제품군입니다. AWS 드라이버는 DB 클러스터 상태 모니터링과 클러스터 토폴로지 파악을 통해 새 라이터를 결정합니다. 이 접근 방식 은 전환 및 장애 조치 시간을 오픈 소스 드라이버의 경우 수십 초였던 것에 비해 10초 미만으로 단축합 니다.

다음 표에는 각 드라이버에 지원되는 기능이 나와 있습니다. 새로운 서비스 기능이 도입됨에 따라 AWS 드라이버 제품군의 목표는 이러한 서비스 기능에 대한 지원을 기본 제공하는 것입니다.

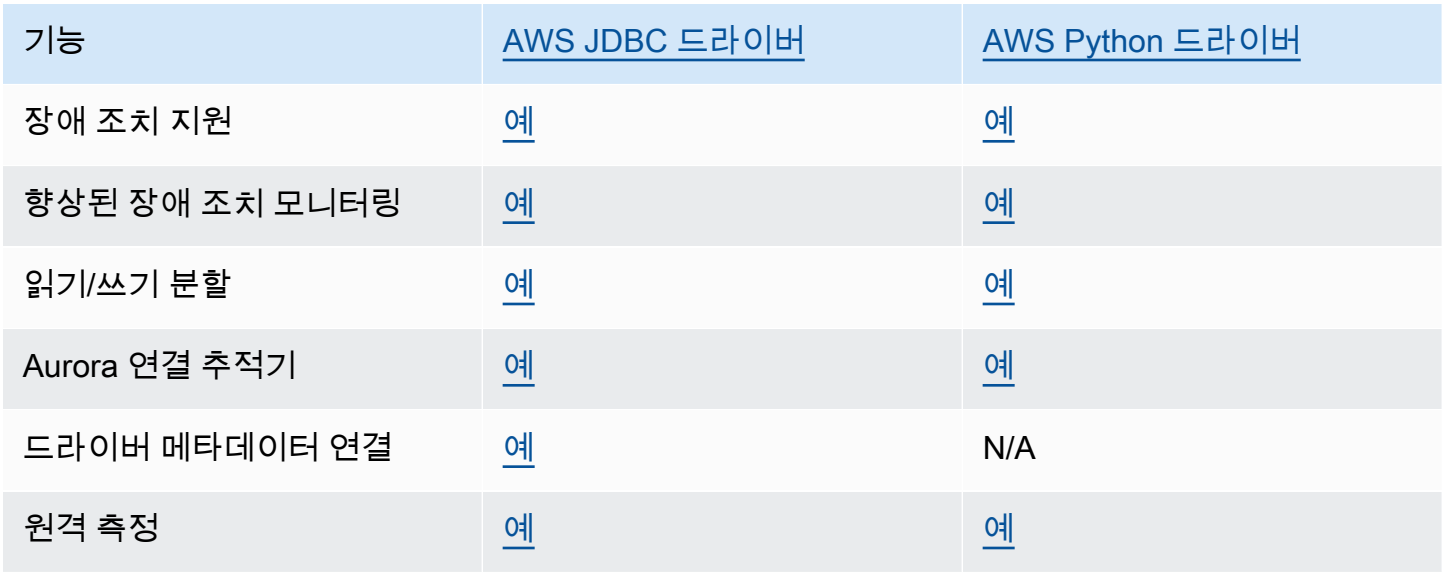

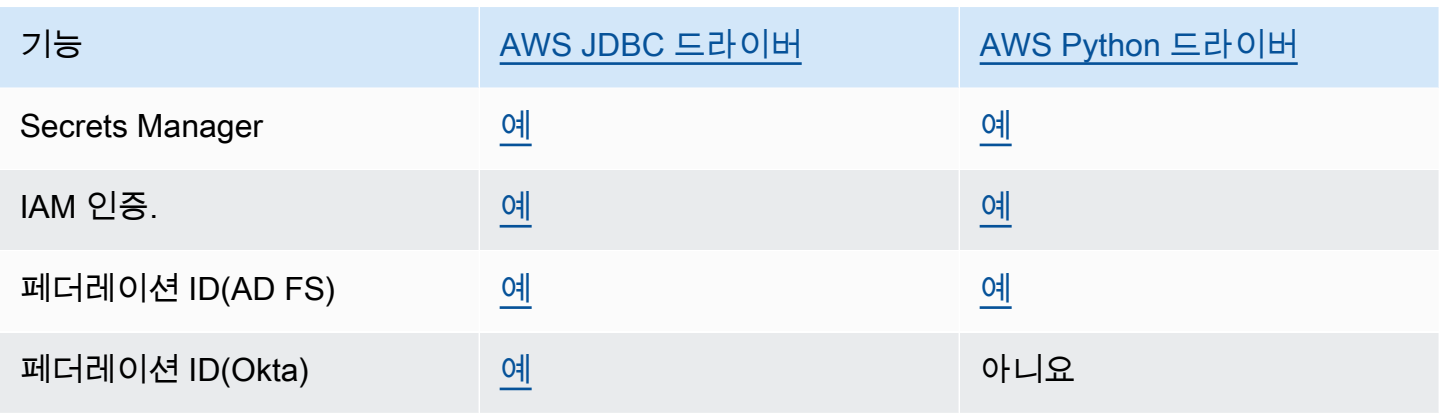

AWS 드라이버에 대한 자세한 내용은 [Aurora MySQL](#page-333-0) 또는 [Aurora PostgreSQL](#page-337-0) DB 클러스터의 해당 언어 드라이버를 참조하세요.

## <span id="page-329-0"></span>Amazon Aurora MySQL DB 클러스터에 연결

Aurora MySQL DB 클러스터에 대해 인증하려면, MySQL 사용자 이름 및 암호 인증 또는 AWS Identity and Access Management(IAM) 데이터베이스 인증을 사용할 수 있습니다. MySQL 사용자 이름 및 암 호 인증 사용에 대한 자세한 정보는 MySQL 설명서의 [액세스 제어 및 계정 관리를](https://dev.mysql.com/doc/refman/5.7/en/access-control.html) 참조하십시오. IAM 데이터베이스 인증 사용에 대한 자세한 내용은 [IAM 데이터베이스 인증](#page-3788-0) 단원을 참조하세요.

MySQL 8.0과 호환되는 Amazon Aurora DB 클러스터에 연결되어 있으면 MySQL 버전 8.0과 호환되는 SQL 명령을 실행할 수 있습니다. 최소 호환 버전은 MySQL 8.0.23입니다. MySQL 8.0 SQL 구문에 대 한 자세한 정보는 [MySQL 8.0 참조 매뉴얼을](http://dev.mysql.com/doc/refman/8.0/en/index.html) 참조하세요. Aurora MySQL 3에 적용되는 제한 사항에 대 한 자세한 정보는 [Aurora MySQL 버전 3과 MySQL 8.0 커뮤니티 에디션 비교](#page-1226-0) 섹션을 참조하세요.

MySQL 5.7과 호환되는 Amazon Aurora DB 클러스터에 연결되어 있으면 MySQL 버전 5.7과 호환되는 SQL 명령을 실행할 수 있습니다. MySQL 5.7 SQL 구문에 대한 자세한 정보는 [MySQL 5.7 참조 매뉴](http://dev.mysql.com/doc/refman/5.7/en/index.html) [얼](http://dev.mysql.com/doc/refman/5.7/en/index.html)을 참조하십시오. Aurora MySQL 5.7에 적용되는 제한 사항에 대한 자세한 정보는 [Aurora MySQL 버](#page-1231-0) [전 2는 MySQL 5.7과 호환을](#page-1231-0) 참조하십시오.

**a** Note

Amazon Aurora MySQL DB 클러스터에 연결하는 데 도움이 되는 자세한 안내는 [Aurora 연결](https://d1.awsstatic.com/whitepapers/RDS/amazon-aurora-connection-management-handbook.pdf)  [관리](https://d1.awsstatic.com/whitepapers/RDS/amazon-aurora-connection-management-handbook.pdf) 핸드북에서 확인할 수 있습니다.

DB 클러스터의 세부 정보 보기에서 MySQL 연결 문자열에 사용할 수 있는 클러스터 엔드 포인트를 확인할 수 있습니다. 엔드포인트는 DB 클러스터의 도메인 이름과 포트로 구성

되어 있습니다. 예를 들어 엔드포인트 값이 mycluster.cluster-123456789012.useast-1.rds.amazonaws.com:3306이라면 MySQL 연결 문자열에 다음과 같이 값을 지정합니다.

- 호스트 또는 호스트 이름은 mycluster.cluster-123456789012.useast-1.rds.amazonaws.com으로 지정합니다.
- 포트의 경우, DB 클러스터를 생성할 때 사용한 포트 값 또는 3306를 지정합니다

클러스터 엔드포인트는 DB 클러스터의 기본 인스턴스에 연결하는 데 사용되며, 이를 통해 읽기 및 쓰 기 연산을 실행할 수 있습니다. 또한 DB 클러스터에 DB 클러스터의 데이터에 대한 읽기 전용 액세스를 지원하는 Aurora 복제본이 최대 15개 있을 수 있습니다. 기본 인스턴스와 각 Aurora 복제본에는 클러스 터 엔드포인트와 독립적이고 클러스터의 특정 DB 인스턴스에 직접 연결할 수 있는 고유의 엔드포인트 가 있습니다. 클러스터 엔드포인트는 항상 기본 인스턴스를 가리킵니다. 기본 인스턴스에 장애가 발생 하여 교체되는 경우 클러스터 엔드포인트는 새로운 기본 인스턴스를 가리킵니다.

클러스터 엔드포인트(라이터 엔드포인트)를 보려면 Amazon RDS 콘솔에서 Databases(데이터베이 스)를 선택하고 DB 클러스터의 이름을 선택하여 DB 클러스터 세부 정보를 표시하십시오.

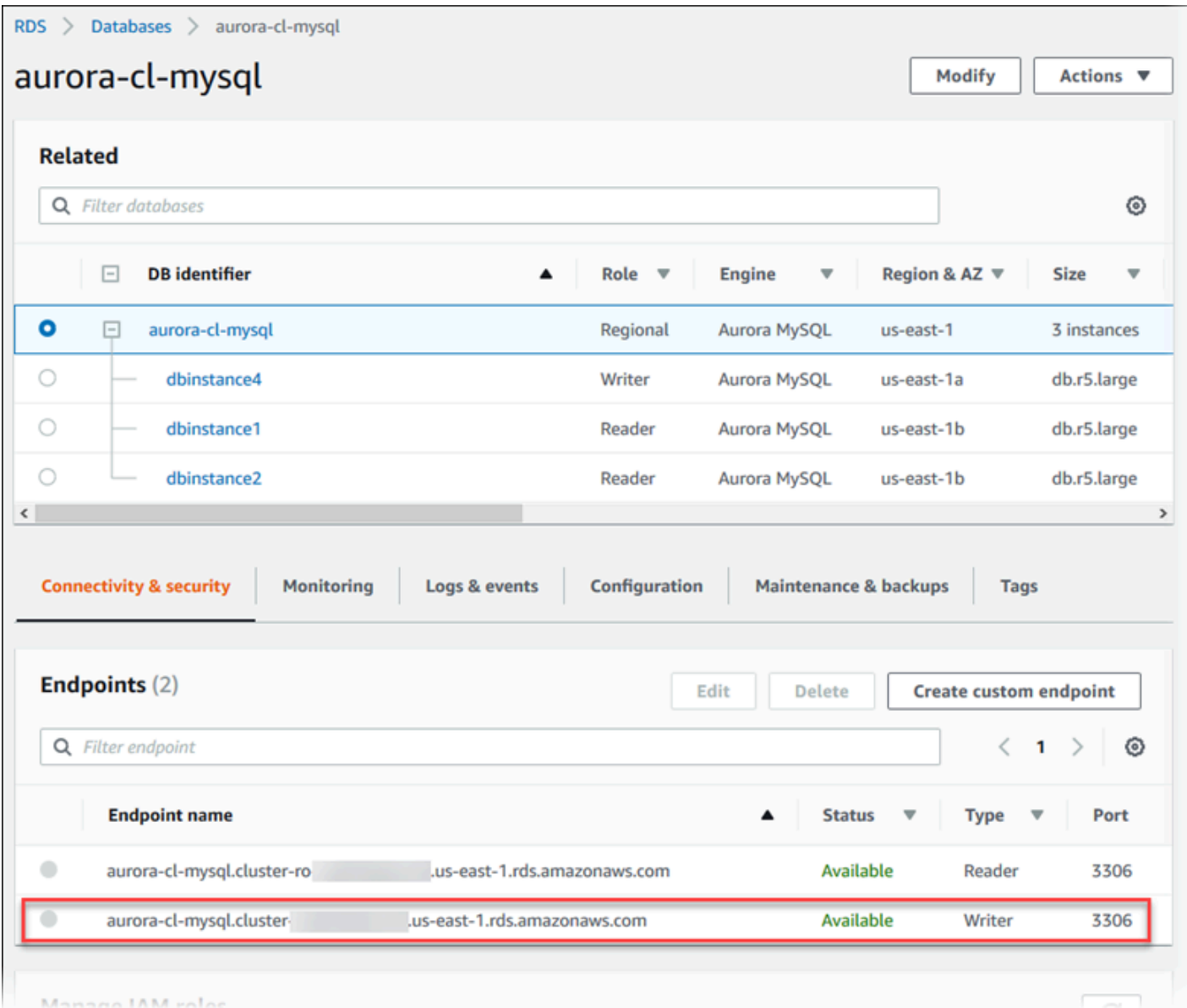

#### 주제

- [Aurora MySQL 연결 유틸리티](#page-331-0)
- [MySQL 유틸리티를 사용하여 Aurora MySQL에 연결](#page-332-0)
- [Amazon Web Services\(AWS\) JDBC 드라이버를 사용하여 Aurora MySQL에 연결](#page-333-0)
- [Amazon Web Services\(AWS\) Python 드라이버를 사용하여 Aurora MySQL에 연결](#page-334-0)
- [SSL을 사용하여 Aurora MySQL에 연결](#page-334-1)

## <span id="page-331-0"></span>Aurora MySQL 연결 유틸리티

다음과 같은 연결 유틸리티를 사용할 수 있습니다.

- 명령줄 MySQL 명령줄 유틸리티 같은 도구를 사용하여 Amazon Aurora DB 클러스터에 연결할 수 있습니다. MySQL 유틸리티 사용에 대한 자세한 정보는 MySQL 설명서의 [mysql - MySQL 명령줄 클](http://dev.mysql.com/doc/refman/8.0/en/mysql.html) [라이언트](http://dev.mysql.com/doc/refman/8.0/en/mysql.html)를 참조하세요.
- GUI MySQL Workbench 유틸리티를 통해 UI 인터페이스를 사용하여 연결할 수 있습니다. 자세한 내용은 [MySQL Workbench 다운로드](http://dev.mysql.com/downloads/workbench/) 페이지를 참조하세요.
- AWS 드라이버
	- [Amazon Web Services\(AWS\) JDBC 드라이버를 사용하여 Aurora MySQL에 연결](#page-333-0)
	- [Amazon Web Services\(AWS\) Python 드라이버를 사용하여 Aurora MySQL에 연결](#page-334-0)

## <span id="page-332-0"></span>MySQL 유틸리티를 사용하여 Aurora MySQL에 연결

다음 절차를 따르세요. VPC의 프라이빗 서브넷에 DB 클러스터를 구성했다고 가정합니다. [자습서: 웹](#page-247-0)  [서버 및 Amazon Aurora DB 클러스터 생성의](#page-247-0) 자습서에 따라 구성한 Amazon EC2 인스턴스를 사용하 여 연결합니다.

**a** Note

이 절차에서는 자습서에서 웹 서버를 설치할 필요가 없지만, MariaDB 10.5는 설치해야 합니다.

MySQL 유틸리티를 사용하여 DB 클러스터를 연결하려면

1. DB 클러스터에 연결하는 데 사용하는 EC2 인스턴스에 로그인합니다.

다음과 유사한 출력 화면이 표시되어야 합니다.

Last login: Thu Jun 23 13:32:52 2022 from *xxx.xxx.xxx.xxx*  $\Box$   $\Box$  \_| ( / Amazon Linux 2 AMI  $\Box$ | $\Box$ https://aws.amazon.com/amazon-linux-2/ [ec2-user@ip-10-0-*xxx.xxx* ~]\$

2. 명령 프롬프트에 다음 명령을 입력하여 DB 클러스터의 프라이머리 DB 인스턴스에 연결합니다.

-h 파라미터에서 기본 인스턴스의 엔드포인트 DNS 이름을 교체합니다. -u 파라미터에서 데이터 베이스 사용자 계정의 사용자 ID를 교체합니다.

```
mysql -h primary-instance-endpoint.AWS_account.AWS_Region.rds.amazonaws.com -P 3306 
  -u database_user -p
```
 $O||:$ 

```
mysql -h my-aurora-cluster-instance.c1xy5example.123456789012.eu-
central-1.rds.amazonaws.com -P 3306 -u admin -p
```
3. 데이터베이스 사용자의 암호를 입력합니다.

다음과 유사한 출력 화면이 표시되어야 합니다.

```
Welcome to the MariaDB monitor. Commands end with ; or \gtrsim g.
Your MySQL connection id is 1770
Server version: 8.0.23 Source distribution
Copyright (c) 2000, 2018, Oracle, MariaDB Corporation Ab and others.
Type 'help;' or '\h' for help. Type '\c' to clear the current input statement.
MySQL [(none)]>
```
4. SQL 명령을 입력합니다.

<span id="page-333-0"></span>Amazon Web Services(AWS) JDBC 드라이버를 사용하여 Aurora MySQL에 연결

Amazon Web Services(AWS) JDBC 드라이버는 고급 JDBC 래퍼로 설계되었습니다. 이 래퍼는 기존 JDBC 드라이버를 보완하고 기능을 확장하여 애플릴케이션이 Aurora MySQL과 같은 클러스터링된 데 이터베이스의 기능을 활용할 수 있도록 합니다. 이 드라이버는 커뮤니티 MySQL Connector/J 드라이 버 및 커뮤니티 MariaDB Connector/J 드라이버와 드롭인 호환됩니다.

AWS JDBC 드라이버를 설치하려면 CLASSPATH 애플리케이션에 있는 AWS JDBC 드라이버 .jar 파일 을 추가하고 해당 커뮤니티 드라이버에 대한 참조를 보관해 두세요. 다음과 같이 해당 연결 URL 접두 사를 업데이트하세요.

- jdbc:mysql://~jdbc:aws-wrapper:mysql://
- jdbc:mariadb://~jdbc:aws-wrapper:mariadb://

AWS JDBC 드라이버에 대한 자세한 내용 및 사용 방법에 대한 전체 지침은 [Amazon Web Services](https://github.com/awslabs/aws-advanced-jdbc-wrapper)  [\(AWS\) JDBC Driver GitHub repository를](https://github.com/awslabs/aws-advanced-jdbc-wrapper) 참조하세요.

**a** Note

MariaDB Connector/J 유틸리티 버전 3.0.3은 Aurora DB 클러스터에 대한 지원을 중단하므로 AWS JDBC 드라이버로 이동할 것을 권장합니다.

<span id="page-334-0"></span>Amazon Web Services(AWS) Python 드라이버를 사용하여 Aurora MySQL에 연결

Amazon Web Services(AWS) Python 드라이버는 고급 Python 래퍼로 설계되었습니다. 이 래퍼는 오픈 소스 Psycopg 드라이버의 기능을 보완하고 확장합니다. AWS Python 드라이버는 Python 버전 3.8 이상을 지원합니다. pip 명령을 사용하여 psycopg 오픈 소스 패키지와 함께 aws-advancedpython-wrapper 패키지를 설치할 수 있습니다.

AWS Python 드라이버에 대한 자세한 내용 및 사용 방법에 대한 전체 지침은 [Amazon Web](https://github.com/awslabs/aws-advanced-python-wrapper)  [Services\(AWS\) JDBC Python GitHub repository](https://github.com/awslabs/aws-advanced-python-wrapper)를 참조하세요.

<span id="page-334-1"></span>SSL을 사용하여 Aurora MySQL에 연결

Aurora MySQL DB 인스턴스에 연결할 때는 SSL 암호화를 사용할 수 있습니다. 자세한 내용은 [Aurora](#page-1235-0)  [MySQL DB 클러스터에서 TLS 사용](#page-1235-0) 단원을 참조하세요.

SSL을 사용하여 연결하려면 다음 절차에 따라 MySQL 유틸리티를 사용합니다. IAM 데이터베이스 인 증을 사용하고 있다면, SSL 연결을 사용해야 합니다. 자세한 정보는 [IAM 데이터베이스 인증](#page-3788-0) 섹션을 참조하세요.

**a** Note

SSL을 사용하여 클러스터 엔드포인트에 연결하려면 클라이언트 연결 유틸리티에서 Subject Alternative Names(SAN)를 지원해야 합니다. 클라이언트 연결 유틸리티에서 SAN을 지원하지 않는 경우, Aurora DB 클러스터에서 인스턴스에 직접 연결할 수 있습니다. Aurora 엔드포인트 에 대한 자세한 정보는 [Amazon Aurora 연결 관리](#page-128-0) 단원을 참조하십시오.

MySQL 유틸리티를 사용하여 SSL에 DB 클러스터를 연결하려면

1. Amazon RDS 서명 인증서의 퍼블릭 키를 다운로드합니다.

인증서 다운로드에 대한 자세한 내용은 [SSL/TLS를 사용하여 DB 클러스터에 대한 연결 암호화](#page-3720-0) 단원 을 참조하십시오.

2. MySQL 유틸리티에서 SSL이 포함된 DB 클러스터의 기본 인스턴스에 연결하려면 명령 프롬프트에 다음 명령을 입력합니다. -h 파라미터에서 기본 인스턴스의 엔드포인트 DNS 이름을 교체합니다. u 파라미터에서 데이터베이스 사용자 계정의 사용자 ID를 교체합니다. --ssl-ca 파라미터에는 해 당하는 SSL 인증서 파일 이름으로 대체합니다. 입력 프롬프트가 표시되면 마스터 사용자 암호를 입 력합니다.

```
mysql -h mycluster-primary.123456789012.us-east-1.rds.amazonaws.com -u
admin_user -p --ssl-ca=[full path]global-bundle.pem --ssl-verify-server-
cert
```
다음과 유사한 출력 화면이 표시되어야 합니다.

```
Welcome to the MySQL monitor. Commands end with ; or \gtrsimg.
Your MySQL connection id is 350
Server version: 8.0.26-log MySQL Community Server (GPL)
Type 'help;' or '\h' for help. Type '\c' to clear the buffer.
mysql>
```
RDS for MySQL 연결 문자열 구성 및 SSL 연결용 퍼블릭 키 검색에 대한 일반적인 지침은 [MySQL 데](https://docs.aws.amazon.com/AmazonRDS/latest/UserGuide/USER_ConnectToInstance.html) [이터베이스 엔진을 실행하는 DB 인스턴스에 연결](https://docs.aws.amazon.com/AmazonRDS/latest/UserGuide/USER_ConnectToInstance.html)을 참조하세요.

## <span id="page-335-0"></span>Amazon Aurora PostgreSQL DB 클러스터에 연결

PostgreSQL 데이터베이스에 연결할 때와 동일한 도구를 사용하여 Amazon Aurora PostgreSQL DB 클러스터의 DB 인스턴스에 연결할 수 있습니다. 이 설정의 일환으로 동일한 퍼블릭 키를 사용하여 Secure Sockets Layer(SSL)를 연결합니다. Aurora PostgreSQL DB 클러스터에 속한 기본 인스턴스나 Aurora 복제본의 엔드포인트 및 포트 정보를 PostgreSQL DB 인스턴스에 연결하는 모든 스크립트, 유 틸리티 또는 애플리케이션의 연결 문자열에 사용할 수 있습니다. 연결 문자열에는 호스트 파라미터로 기본 인스턴스 또는 Aurora 복제본 엔드포인트의 DNS 주소를 지정하십시오. 엔드포인트의 포트 번호 를 포트 파라미터로 지정하십시오.

Amazon Aurora PostgreSQL DB 클러스터의 DB 인스턴스에 연결한 경우 PostgreSQL과 호환되는 SQL 명령을 실행할 수 있습니다.

Aurora PostgreSQL DB 클러스터의 세부 정보 보기에서 클러스터 엔드포인트 이름, 상태, 유형 및 포 트 번호를 검색할 수 있습니다. PostgreSQL 포트 번호에서 이 엔드포인트를 사용합니다. 예를 들어 엔 드포인트 값이 mycluster.cluster-123456789012.us-east-1.rds.amazonaws.com이라면 PostgreSQL 연결 문자열에 다음과 같이 값을 지정합니다.

- 호스트 또는 호스트 이름은 mycluster.cluster-123456789012.useast-1.rds.amazonaws.com으로 지정합니다.
- 포트의 경우, DB 클러스터를 생성할 때 사용한 포트 값 또는 5432를 지정합니다

클러스터 엔드포인트는 DB 클러스터의 기본 인스턴스에 연결하는 데 사용되며, 이를 통해 읽기 및 쓰 기 연산을 실행할 수 있습니다. 또한 DB 클러스터에 DB 클러스터의 데이터에 대한 읽기 전용 액세스를 지원하는 Aurora 복제본이 최대 15개 있을 수 있습니다. Aurora 클러스터의 각 DB 인스턴스(즉, 기본 인스턴스와 각 Aurora 복제본)는 클러스터 엔드포인트와 무관한 고유한 엔드포인트를 가집니다. 이 고 유 엔드포인트를 통해 클러스터의 특정 DB 인스턴스에 직접 연결할 수 있습니다. 클러스터 엔드포인트 는 항상 기본 인스턴스를 가리킵니다. 기본 인스턴스에 결함이 발생하여 교체되면 클러스터 엔드포인 트는 새로운 기본 인스턴스로 향하게 됩니다.

클러스터 엔드포인트(라이터 엔드포인트)를 보려면 Amazon RDS 콘솔에서 Databases(데이터베이 스)를 선택하고 DB 클러스터의 이름을 선택하여 DB 클러스터 세부 정보를 표시하십시오.

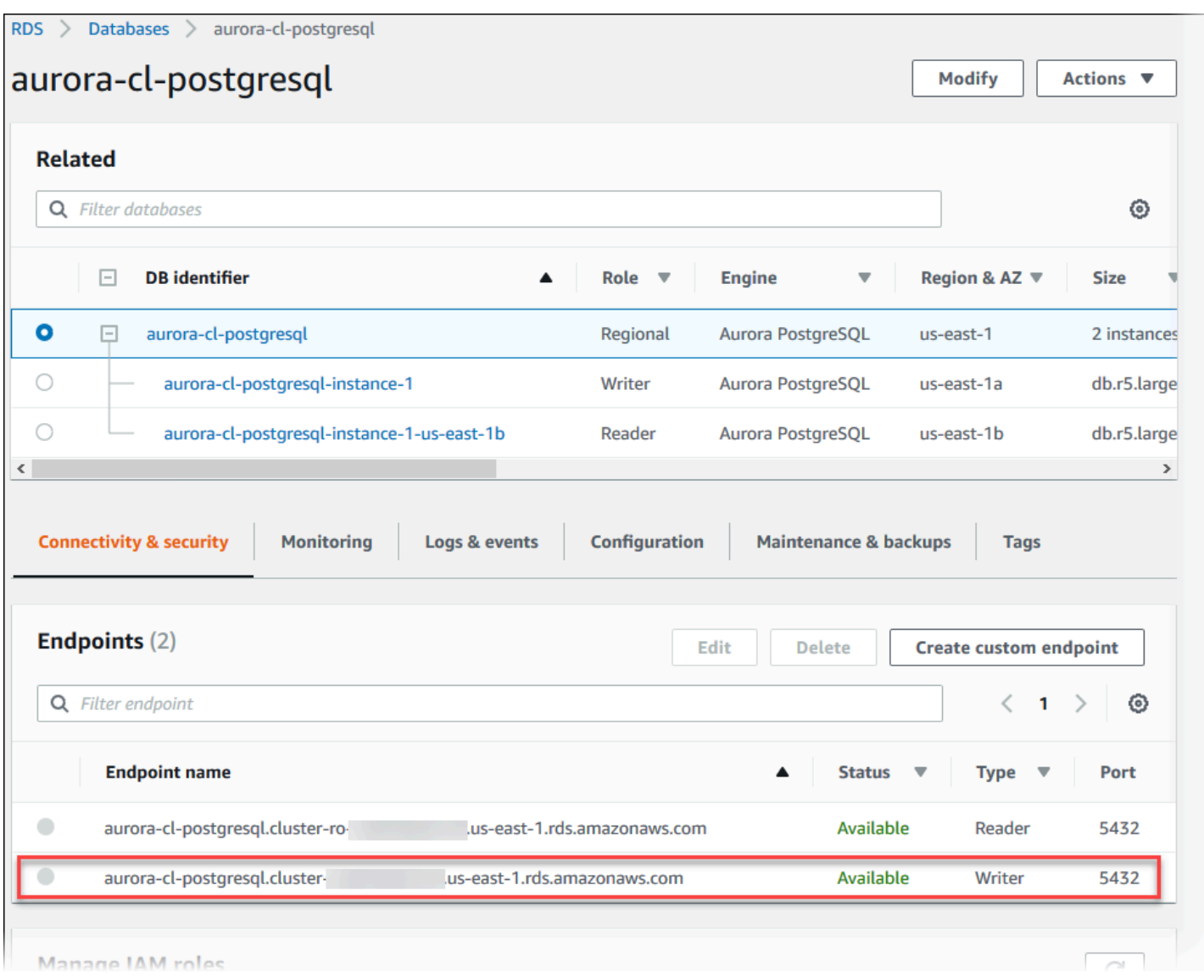

## <span id="page-337-0"></span>Aurora PostgreSQL 연결 유틸리티

다음과 같은 연결 유틸리티를 사용할 수 있습니다.

- 명령줄 PostgreSQL 대화식 터미널인 psql과 같은 도구를 사용하여 Aurora PostgreSQL DB 클러스 터에 연결할 수 있습니다. PostgreSQL 대화식 터미널 사용에 대한 자세한 정보는 PostgreSQL 설명 서에서 [psql](https://www.postgresql.org/docs/current/app-psql.html)을 참조하십시오.
- GUI pgAdmin 유틸리티를 사용하여 UI 인터페이스로 Aurora PostgreSQL DB 클러스터에 연결할 수 있습니다. 자세한 정보는 pgAdmin 웹사이트에서 [Download](https://www.pgadmin.org/download/) 페이지 단원을 참조하십시오.
- AWS 드라이버
	- [Amazon Web Services\(AWS\) JDBC 드라이버를 사용하여 Aurora PostgreSQL에 연결](#page-338-1)
	- [Amazon Web Services\(AWS\) Python 드라이버를 사용하여 Aurora PostgreSQL에 연결](#page-338-2)

<span id="page-338-1"></span>Amazon Web Services(AWS) JDBC 드라이버를 사용하여 Aurora PostgreSQL에 연결

Amazon Web Services(AWS) JDBC 드라이버는 고급 JDBC 래퍼로 설계되었습니다. 이 래퍼는 기존 JDBC 드라이버를 보완하고 기능을 확장하여 애플릴케이션이 Aurora PostgreSQL과 같은 클러스터링 된 데이터베이스의 기능을 활용할 수 있도록 합니다. 이 드라이버는 커뮤니티 pgJDBC 드라이버와 드 롭인 호환됩니다.

AWS JDBC 드라이버를 설치하려면 CLASSPATH 애플리케이션에 있는 AWS JDBC 드라이버 .jar 파일을 추가하고 pgJDBC 커뮤니티 드라이버에 대한 참조를 보관해 두세요. 연결 URL 접두사를 jdbc:postgresql://에서 jdbc:aws-wrapper:postgresql://로 업데이트하세요.

AWS JDBC 드라이버에 대한 자세한 내용 및 사용 방법에 대한 전체 지침은 [Amazon Web Services](https://github.com/awslabs/aws-advanced-jdbc-wrapper)  [\(AWS\) JDBC Driver GitHub repository를](https://github.com/awslabs/aws-advanced-jdbc-wrapper) 참조하세요.

<span id="page-338-2"></span>Amazon Web Services(AWS) Python 드라이버를 사용하여 Aurora PostgreSQL에 연결

Amazon Web Services(AWS) Python 드라이버는 고급 Python 래퍼로 설계되었습니다. 이 래퍼는 오픈 소스 Psycopg 드라이버의 기능을 보완하고 확장합니다. AWS Python 드라이버는 Python 버전 3.8 이상을 지원합니다. pip 명령을 사용하여 psycopg 오픈 소스 패키지와 함께 aws-advancedpython-wrapper 패키지를 설치할 수 있습니다.

AWS Python 드라이버에 대한 자세한 내용 및 사용 방법에 대한 전체 지침은 [Amazon Web](https://github.com/awslabs/aws-advanced-python-wrapper)  [Services\(AWS\) JDBC Python GitHub repository](https://github.com/awslabs/aws-advanced-python-wrapper)를 참조하세요.

# <span id="page-338-0"></span>Aurora 연결 장애 문제 해결

새 Aurora DB 클래스에 공통적으로 발생하는 연결 실패의 원인은 다음과 같습니다.

- VPC의 보안 그룹이 액세스를 허용하지 않음 VPC는 VPC의 보안 그룹을 적절히 구성하여 디바이 스 또는 Amazon EC2 인스턴스로부터의 연결을 허용해야 합니다. 이 문제를 해결하려면 연결을 허 용하도록 VPC의 보안 그룹 인바운드 규칙을 수정하십시오. 관련 예제는 [자습서: DB 클러스터에 사](#page-3876-0) [용할 Amazon VPC 생성\(IPv4 전용\)](#page-3876-0) 섹션을 참조하세요
- 방화벽 규칙에 의해 차단된 포트 Aurora DB 클러스터에 대해 구성된 포트 값을 확인합니다. 방화 벽 규칙이 해당 포트를 차단하는 경우 다른 포트를 사용하여 인스턴스를 다시 생성할 수 있습니다.
- IAM 구성이 완료되지 않았거나 잘못된 경우 IAM–기반 인증을 사용하기 위해 Aurora DB 인스턴스 를 생성한 경우 해당 인스턴스가 제대로 구성되어 있는지 확인합니다. 자세한 내용은 [IAM 데이터베](#page-3788-0) [이스 인증](#page-3788-0) 섹션을 참조하세요.

문제 해결 Aurora DB 연결에 대한 자세한 내용은 [Amazon RDS DB 인스턴스에 연결할 수 없음](#page-3901-0) 단원을 참조하세요.

# 파라미터 그룹 작업

[데이터베이스 파라미터(Database parameters)]에서 데이터베이스 구성 방법을 지정합니다. 예를 들 어 데이터베이스 파라미터는 메모리를 비롯하여 데이터베이스에 할당할 리소스의 양을 지정할 수 있 습니다.

DB 인스턴스 및 Aurora DB 클러스터를 파라미터 그룹과 연결하여 데이터베이스 구성을 관리합니다. Aurora는 기본 설정으로 파라미터 그룹을 정의합니다. 맞춤형 설정으로 자신만의 파라미터 그룹을 정 의할 수 있습니다.

주제

- [파라미터 그룹 개요](#page-340-0)
- [DB 클러스터 파라미터 그룹 작업](#page-344-0)
- [DB 인스턴스의 DB 파라미터 그룹 작업](#page-362-0)
- [DB 파라미터 그룹 비교](#page-378-0)
- [DB 파라미터 지정](#page-379-0)

# <span id="page-340-0"></span>파라미터 그룹 개요

DB 클러스터 파라미터 그룹은 Aurora DB 클러스터의 모든 DB 인스턴스에 적용되는 엔진 구성 값의 컨테이너 역할을 합니다. 예를 들어 Aurora 공유 스토리지 모델에서는 Aurora 클러스터의 모든 DB 인 스턴스가 innodb\_file\_per\_table과 같은 파라미터에 동일한 설정을 사용해야 합니다. 따라서 물 리적 스토리지 레이아웃에 영향을 미치는 파라미터는 클러스터 파라미터 그룹의 일부입니다. DB 클러 스터 파라미터 그룹에는 모든 인스턴스 수준 파라미터의 기본값도 들어 있습니다.

DB 파라미터 그룹은 하나 이상의 DB 인스턴스에 적용되는 엔진 구성 값의 컨테이너 역할을 합니다. DB 파라미터 그룹은 Amazon RDS와 Aurora 모두에 있는 DB 인스턴스에 적용됩니다. 이 구성 설정은 메모리 버퍼 크기와 같은 Aurora 클러스터 내의 DB 인스턴스 사이에서 변화할 수 있는 속성에 적용됩 니다.

주제

- [기본 및 사용자 지정 파라미터 그룹](#page-341-0)
- [정적 및 동적 DB 클러스터 파라미터](#page-342-0)
- [정적 및 동적 DB 인스턴스 파라미터](#page-342-1)
- [문자 집합 파라미터](#page-343-0)

#### • [지원되는 파라미터 및 파라미터 값](#page-343-1)

#### <span id="page-341-0"></span>기본 및 사용자 지정 파라미터 그룹

DB 파라미터 그룹을 지정하지 않고 DB 인스턴스를 만드는 경우 DB 인스턴스에서는 기본 DB 파라미 터 그룹을 사용합니다. 이와 마찬가지로 DB 클러스터 파라미터 그룹을 지정하지 않고 Aurora 클러스터 를 생성할 경우 이 DB 클러스터에서는 기본 DB 클러스터 파라미터 그룹을 사용합니다. 각 기본 파라미 터 그룹에는 인스턴스의 엔진, 컴퓨팅 클래스 및 할당된 스토리지에 따른 데이터베이스 엔진 기본값과 Amazon RDS 시스템 기본값이 들어 있습니다.

기본 DB 파라미터 그룹의 파라미터 설정은 수정할 수 없습니다. 대신에 다음 작업을 할 수 있습니다.

- 1. 새 파라미터 그룹을 생성해야 합니다.
- 2. 원하는 파라미터의 설정을 변경합니다. 파라미터 그룹에서 모든 DB 엔진 파라미터를 수정할 수 있 는 것은 아닙니다.
- 3. DB 인스턴스 또는 DB 클러스터를 수정하여 새로운 파라미터 그룹을 연결하세요.

DB 클러스터 또는 DB 인스턴스 수정에 대한 자세한 내용은 [Amazon Aurora DB 클러스터 수정](#page-419-0) 섹션 을 참조하세요.

#### **a** Note

사용자 지정 파라미터 그룹을 사용하도록 DB 인스턴스를 수정하고 DB 인스턴스를 시작하 면 RDS는 시작 프로세스의 일부로 DB 인스턴스를 자동으로 재부팅합니다.

RDS는 DB 인스턴스가 재부팅된 후에만 수정된 정적 및 동적 파라미터를 새로 연결된 파라미터 그룹 에 적용합니다. 그러나 DB 파라미터 그룹을 DB 인스턴스에 연결한 후 DB 파라미터 그룹에서 동적 파 라미터를 수정하면 이러한 변경 사항이 재부팅 없이 즉시 적용됩니다. DB 파라미터 그룹 변경에 대한 자세한 내용은 [g26]???[/g26][g25][Amazon Aurora DB 클러스터 수정\[](#page-419-0)/g25] 단원을 참조하세요.

DB 파라미터 그룹 내의 파라미터를 업데이트하는 경우 변경 사항은 이 파라미터 그룹과 연결된 모든 DB 인스턴스에 적용됩니다. 이와 마찬가지로 Aurora DB 클러스터 파라미터 그룹 내의 파라미터를 업 데이트할 경우, 변경 사항은 이 DB 클러스터 파라미터 그룹과 연결된 모든 Aurora DB 클러스터에 적용 됩니다.

파라미터 그룹을 처음부터 생성하지 않으려면 AWS CLI [copy-db-parameter-group](https://docs.aws.amazon.com/cli/latest/reference/rds/copy-db-parameter-group.html) 명령 또는 [copy-db](https://docs.aws.amazon.com/cli/latest/reference/rds/copy-db-cluster-parameter-group.html)[cluster-parameter-group](https://docs.aws.amazon.com/cli/latest/reference/rds/copy-db-cluster-parameter-group.html) 명령을 사용하여 기존 파라미터 그룹을 복사할 수 있습니다. 경우에 따라 파

라미터 그룹을 복사하는 것이 유용할 수 있습니다. 예를 들어, 기존 파라미터 그룹의 사용자 지정 파라 미터 및 값의 대부분을 새 파라미터 그룹에 포함하고자 할 수 있습니다.

<span id="page-342-0"></span>정적 및 동적 DB 클러스터 파라미터

DB 클러스터 파라미터는 정적이거나 동적입니다. 하지만 다음과 같은 차이가 있습니다.

- 정적 파라미터를 변경하고 DB 클러스터 파라미터 그룹을 저장하면 연결된 각 DB 클러스터에서 DB 인스턴스를 수동으로 재부팅한 후에 파라미터 변경 내용이 적용됩니다. AWS Management Console 을 사용하여 DB 클러스터 파라미터 값을 변경하는 경우에는 ApplyMethod로 항상 pendingreboot를 사용합니다.
- 동적 파라미터를 변경하면 기본적으로 파라미터 변경이 재부팅 없이 즉시 적용됩니다. 콘솔을 사용 할 때는 ApplyMethod로 항상 immediate를 사용합니다. 연결된 DB 클러스터 내의 DB 인스턴스 가 재부팅된 후로 파라미터 변경을 연기하려면 AWS CLI 또는 RDS API를 사용합니다. 파라미터 변 경을 위해 ApplyMethod를 pending-reboot로 설정합니다.

파라미터 값 변경을 위한 AWS CLI 사용과 관련한 자세한 내용은 [modify-db-cluster-parameter](https://docs.aws.amazon.com/cli/latest/reference/rds/modify-db-cluster-parameter-group.html)[group](https://docs.aws.amazon.com/cli/latest/reference/rds/modify-db-cluster-parameter-group.html) 섹션을 참조하세요. 파라미터 값 변경을 위한 RDS API 사용과 관련한 자세한 내용은 [ModifyDBClusterParameterGroup](https://docs.aws.amazon.com/AmazonRDS/latest/APIReference/API_ModifyDBClusterParameterGroup.html) 섹션을 참조하세요.

DB 클러스터와 연결된 DB 클러스터 파라미터 그룹을 변경하면 DB 클러스터의 DB 인스턴스를 재부팅 합니다. 재부팅하면 변경 사항이 DB 클러스터의 모든 DB 인스턴스에 적용됩니다. 변경 사항을 적용하 기 위해 DB 클러스터의 DB 인스턴스를 재부팅해야 하는지 여부를 확인하려면 다음 AWS CLI 명령을 실행합니다.

aws rds describe-db-clusters --db-cluster-identifier *db\_cluster\_identifier*

출력에서 기본 DB 인스턴스의 DBClusterParameterGroupStatus 값을 확인합니다. 값이 pending-reboot인 경우, DB 클러스터의 DB 인스턴스를 재부팅합니다.

<span id="page-342-1"></span>정적 및 동적 DB 인스턴스 파라미터

DB 인스턴스 파라미터는 정적이거나 동적입니다. 이들은 다음과 같은 차이가 있습니다.

- 정적 파라미터를 변경하고 DB 파라미터 그룹을 저장한 후 연결된 DB 인스턴스를 수동으로 재부 팅하면 파라미터 변경 내용이 적용됩니다. 정적 파라미터의 경우 콘솔은 ApplyMethod로 항상 pending-reboot를 사용합니다.
- 동적 파라미터를 변경하면 기본적으로 파라미터 변경이 재부팅 없이 즉시 적용됩니다. AWS Management Console을 사용하여 DB 인스턴스 파라미터 값을 변경하는 경우에는 동적 파라미터의

ApplyMethod로 항상 immediate를 사용합니다. 연결된 DB 인스턴스가 재부팅된 후로 파라미터 변경을 연기하려면 AWS CLI 또는 RDS API를 사용합니다. 파라미터 변경을 위해 ApplyMethod를 pending-reboot로 설정합니다.

파라미터 값 변경을 위한 AWS CLI 사용과 관련한 자세한 내용은 [modify-db-parameter](https://docs.aws.amazon.com/cli/latest/reference/rds/modify-db-parameter-group.html)[group](https://docs.aws.amazon.com/cli/latest/reference/rds/modify-db-parameter-group.html) 섹션을 참조하세요. 파라미터 값 변경을 위한 RDS API 사용과 관련한 자세한 내용은 [ModifyDBParameterGroup](https://docs.aws.amazon.com/AmazonRDS/latest/APIReference/API_ModifyDBParameterGroup.html) 섹션을 참조하세요.

DB 인스턴스에서 연결된 DB 파라미터 그룹에 대한 최신 변경 내용을 사용하고 있지 않은 경우 콘솔에 DB 파라미터 그룹이 재시작-보류 중 상태로 표시됩니다. 이 상태로 인해 다음번 유지 관리 기간 중에 자동 재부팅이 되지는 않습니다. 최신 파라미터 변경 내용을 이 DB 인스턴스에 적용하려면 해당 DB 인 스턴스를 수동으로 재부팅해야 합니다.

#### <span id="page-343-0"></span>문자 집합 파라미터

DB 클러스터를 만들기 전에 파라미터 그룹에 있는 데이터베이스의 문자 세트 또는 데이터 정렬과 관련 된 파라미터를 모두 설정합니다. 인스턴스 또는 클러스터 안에 데이터베이스를 생성하기 전에도 이 설 정을 수행해야 합니다. 이렇게 하면 기본 데이터베이스와 새 데이터베이스가 지정한 문자 세트 및 데이 터 정렬 값을 사용하게 됩니다. 문자 세트 또는 데이터 정렬 파라미터를 변경해도 기존 데이터베이스에 는 변경된 파라미터가 적용되지 않습니다.

일부 DB 엔진의 경우 다음과 같이 ALTER DATABASE 명령을 사용하여 기존 데이터베이스의 문자 세 트 또는 데이터 정렬 값을 변경할 수 있습니다.

ALTER DATABASE *database\_name* CHARACTER SET *character\_set\_name* COLLATE *collation*;

데이터베이스의 문자 집합 또는 데이터 정렬 값 변경에 대한 자세한 내용은 DB 엔진 설명서를 참조하 세요.

<span id="page-343-1"></span>지원되는 파라미터 및 파라미터 값

DB 엔진에서 지원되는 파라미터를 확인하려면 DB 인스턴스 또는 DB 클러스터에서 사용되는 DB 파라 미터 그룹 및 DB 클러스터 파라미터 그룹에서 파라미터를 확인합니다. 자세한 내용은 [DB 파라미터 그](#page-376-0) [룹의 파라미터 값 보기](#page-376-0) 및 [DB 클러스터 파라미터 그룹의 파라미터 값 보기](#page-358-0) 단원을 참조하세요.

대부분의 경우 표현식, 수식 및 함수를 사용하여 정수 및 부울 파라미터 값을 지정할 수 있습니다. 함수 에 수학 로그식을 넣을 수 있습니다. 그러나 일부 파라미터는 파라미터 값에 대한 표현식, 수식 및 함수 를 지원하지 않습니다. 자세한 내용은 [DB 파라미터 지정](#page-379-0) 단원을 참조하십시오.

Aurora 글로벌 데이터베이스의 경우 개별 Aurora 클러스터마다 서로 다른 구성 설정을 지정할 수 있습 니다. 보조 클러스터를 기본 클러스터로 승격하는 경우 일관되게 작동할 수 있을 만큼 설정이 충분히 비슷한지 확인해야 합니다. 예를 들면 Aurora 글로벌 데이터베이스의 모든 클러스터 간에 시간대와 문 자 세트에 대해 동일한 설정을 사용합니다.

파라미터 그룹에 파라미터를 잘못 설정하면 성능 저하나 시스템 불안정 등의 의도하지 않은 부작용이 있을 수 있습니다. 데이터베이스 파라미터를 수정할 때 항상 주의하고 DB 파라미터 그룹을 수정하기 전에 데이터를 백업하세요. 파라미터 그룹 변경 내용을 프로덕션 DB 인스턴스나 DB 클러스터에 적용 하기 전에 테스트 DB 인스턴스나 DB 클러스터에 적용해 봐야 합니다.

# <span id="page-344-0"></span>DB 클러스터 파라미터 그룹 작업

Amazon Aurora DB 클러스터는 DB 클러스터 파라미터 그룹을 사용합니다. 다음 섹션에서는 DB 클러 스터 파라미터 그룹 구성 및 관리에 대해 설명합니다.

주제

- [Amazon Aurora DB 클러스터와 DB 인스턴스 파라미터](#page-344-1)
- [DB 클러스터 파라미터 그룹 만들기](#page-346-0)
- [DB 클러스터 파라미터 그룹과 DB 클러스터 연결](#page-349-0)
- [DB 클러스터 파라미터 그룹의 파라미터 수정](#page-351-0)
- [DB 클러스터 파라미터 그룹의 파라미터 수정](#page-352-0)
- [DB 클러스터 파라미터 그룹 복사](#page-355-0)
- [DB 클러스터 파라미터 그룹 나열](#page-357-0)
- [DB 클러스터 파라미터 그룹의 파라미터 값 보기](#page-358-0)
- [DB 클러스터 파라미터 그룹 삭제](#page-361-0)

## <span id="page-344-1"></span>Amazon Aurora DB 클러스터와 DB 인스턴스 파라미터

Aurora에서는 두 가지 수준의 구성 설정 시스템을 사용합니다.

• DB 클러스터 파라미터 그룹의 파라미터는 DB 클러스터의 모든 DB 인스턴스에 적용됩니다. 데이터 는 Aurora 공유 스토리지 하위 시스템에 저장됩니다. 이로 인해 테이블 데이터의 물리적 레이아웃과 관련된 모든 파라미터는 Aurora 클러스터의 모든 DB 인스턴스에 대해 동일해야 합니다. 이와 마찬가 지로 Aurora DB 인스턴스가 복제에 의해 연결되므로 복제 설정에 대한 모든 파라미터는 Aurora 클러 스터 전체에 걸쳐 동일해야 합니다.

• DB 파라미터 그룹의 파라미터는 Aurora DB 클러스터의 단일 DB 인스턴스에 적용됩니다. 이 파라미 터는 동일한 Aurora 클러스터에 있는 DB 인스턴스 전반에 걸쳐 변경할 수 있는 메모리 사용량과 같 은 속성과 관련이 있습니다. 예를 들어 클러스터에는 AWS 인스턴스 클래스가 다양한 DB 인스턴스 르 포함하는 경우가 많습니다.

모든 Aurora 클러스터는 DB 클러스터 파라미터 그룹과 연결됩니다. 이 파라미터 그룹은 해당 DB 엔 진의 모든 구성 값에 기본값을 할당합니다. 해당 클러스터 파라미터 그룹에는 클러스터 수준 파라미 터와 인스턴스 수준 파라미터의 기본값이 모두 들어 있습니다. 프로비저닝된 클러스터 또는 Aurora Serverless v2 클러스터 내의 각 DB 인스턴스는 해당 DB 클러스터 파라미터 그룹의 설정을 상속합니 다.

각 DB 인스턴스 역시 하나의 DB 파라미터 그룹에 연결되어 있습니다. DB 파라미터 그룹의 값은 클러 스터 파라미터 그룹의 기본값을 재정의합니다. 예를 들어 클러스터의 한 인스턴스에 문제가 발생한 경 우 사용자 지정 DB 파라미터 그룹을 해당 인스턴스에 할당할 수 있습니다. 이 사용자 정의 파라미터 그 룹에는 디버깅 또는 성능 튜닝과 관련된 파라미터에 대한 특정 설정이 있을 수 있습니다.

Aurora는 지정된 데이터베이스 엔진 및 버전에 따라 클러스터 또는 새 DB 인스턴스를 생성할 때 기본 파라미터 그룹을 할당합니다. 대신 사용자 지정 파라미터 그룹을 지정할 수 있습니다. 이러한 파라미터 그룹을 직접 생성하고 파라미터 값을 편집할 수 있습니다. 생성 시 이러한 사용자 정의 파라미터 그룹 을 지정할 수 있습니다. 나중에 DB 클러스터 또는 인스턴스를 수정하여 사용자 지정 파라미터 그룹을 사용할 수도 있습니다.

프로비저닝된 인스턴스 및 Aurora Serverless v2 인스턴스의 경우 사용자가 DB 클러스터 파라미터 그 룹에서 수정한 구성 값으로 DB 파라미터 그룹의 기본값을 재정의합니다. DB 파라미터 그룹의 해당 값 을 편집하면 그 값으로 DB 클러스터 파라미터 그룹의 설정을 재정의합니다.

고객님이 수정하는 모든 DB 파라미터 설정은 고객님이 구성 파라미터를 다시 기본값으로 변경하 더라도 DB 클러스터 파라미터 그룹 값에 우선합니다. [describe-db-parameters](https://docs.aws.amazon.com/cli/latest/reference/rds/describe-db-parameters.html) AWS CLI 명령 또는 [DescribeDBParameters](https://docs.aws.amazon.com/AmazonRDS/latest/APIReference/API_DescribeDBParameters.html) RDS API 작업을 사용하여 어떤 파라미터가 재정의되는지 확인할 수 있습니 다. 해당 파라미터를 수정한 경우 Source 필드에는 user라는 값이 포함되어 있습니다. DB 클러스터 파라미터 그룹의 값이 우선하도록 한 개 이상의 파라미터를 재설정하려면 [reset-db-parameter-group](https://docs.aws.amazon.com/cli/latest/reference/rds/reset-db-parameter-group.html) AWS CLI 명령 또는 [ResetDBParameterGroup](https://docs.aws.amazon.com/AmazonRDS/latest/APIReference/API_ResetDBParameterGroup.html) RDS API 작업을 사용합니다.

Aurora에서 제공되는 DB 클러스터 및 DB 인스턴스 파라미터는 데이터베이스 엔진 호환성에 따라 다 릅니다.

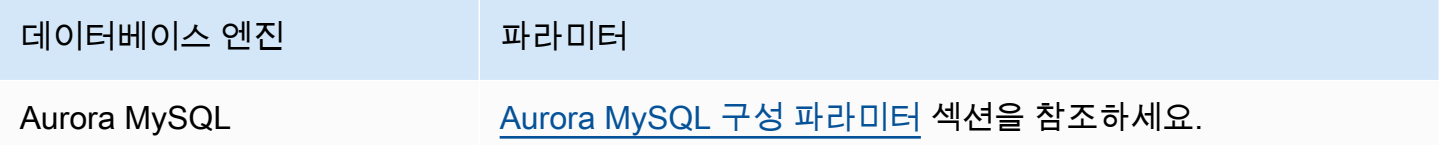

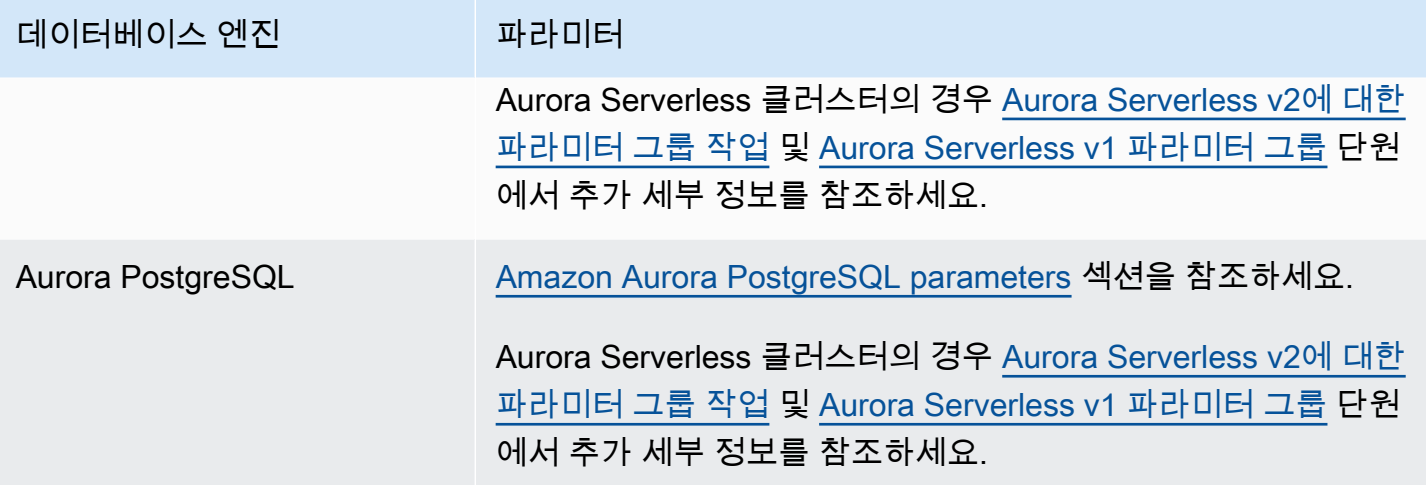

#### **a** Note

Aurora Serverless v1 클러스터에는 DB 파라미터 그룹이 아닌 DB 클러스터 파라미터 그룹만 있습니다. Aurora Serverless v2 클러스터의 경우 DB 클러스터 파라미터 그룹의 사용자 지정 파라미터에 대한 모든 변경을 수행합니다.

Aurora Serverless v2는 DB 클러스터 파라미터 그룹과 DB 파라미터 그룹을 모두 사용합니 다. Aurora Serverless v2를 사용하면 거의 모든 구성 파라미터를 수정할 수 있습니다. Aurora Serverless v2는 Aurora Serverless v2 인스턴스가 축소될 때 워크로드가 중단되지 않도록 일 부 용량 관련 구성 파라미터의 설정을 재정의합니다.

Aurora Serverless 구성 설정과 수정할 수 있는 설정에 대해 자세히 알아보려면 [Aurora](#page-3078-0) [Serverless v2에 대한 파라미터 그룹 작업](#page-3078-0) 및 [Aurora Serverless v1 파라미터 그룹](#page-3128-0) 단원을 참조 하세요.

## <span id="page-346-0"></span>DB 클러스터 파라미터 그룹 만들기

AWS Management Console, AWS CLI 또는 RDS API를 사용하여 새 DB 클러스터 파라미터 그룹을 생 성할 수 있습니다.

DB 클러스터 파라미터 그룹을 생성한 후 해당 DB 클러스터 파라미터 그룹을 사용하는 DB 클러스터를 생성하려면 5분 이상 기다려야 합니다. 이렇게 하면 새 DB 클러스터에서 사용하기 전에 Amazon RDS 에서 파라미터 그룹을 완전히 생성할 수 있습니다. [Amazon RDS 콘솔의](https://console.aws.amazon.com/rds/) 파라미터 그룹 페이지 또는 [describe-db-cluster-parameters](https://docs.aws.amazon.com/cli/latest/reference/rds/describe-db-cluster-parameters.html) 명령을 사용하여 DB 클러스터 파라미터 그룹이 생성되었는지 확인할 수 있습니다.

DB 클러스터 파라미터 그룹 이름에는 다음과 같은 제한이 적용됩니다.

• 이름은 1~255자의 문자, 숫자 또는 하이픈으로 구성되어야 합니다.

기본 파라미터 그룹 이름에는 마침표(예: default.aurora-mysql5.7)가 포함될 수 있습니다. 하 지만 사용자 지정 파라미터 그룹 이름에는 마침표를 포함할 수 없습니다.

- 첫 번째 자리는 문자여야 합니다.
- 이름은 하이픈으로 끝나거나 2개 연속 하이픈을 포함할 수 없습니다.

#### 콘솔

DB 클러스터 파라미터 그룹을 생성하려면

- 1. AWS Management Console에 로그인한 후 <https://console.aws.amazon.com/rds/>에서 Amazon RDS 콘솔을 엽니다.
- 2. 탐색 창에서 파라미터 그룹을 선택합니다.
- 3. [Create parameter group]을 선택합니다.

파라미터 그룹 생성 창이 나타납니다.

- 4. 파라미터 그룹 패밀리] 목록에서 DB 파라미터 그룹 패밀리를 선택합니다.
- 5. 유형 목록에서 DB 클러스터 파라미터 그룹을 선택합니다.
- 6. 그룹 이름 상자에 새로운 DB 클러스터 파라미터 그룹의 이름을 입력합니다.
- 7. 설명 상자에 새 DB 클러스터 파라미터 그룹에 대한 설명을 입력합니다.
- 8. Create를 선택합니다.

AWS CLI

DB 클러스터 파라미터 그룹을 생성하려면 AWS CLI [create-db-cluster-parameter-group](https://docs.aws.amazon.com/cli/latest/reference/rds/create-db-cluster-parameter-group.html) 명 령을 사용합니다.

다음 예에서는 "My new cluster parameter group(내 새로운 클러스터 파라미터 그룹)"이라는 설명과 함 께 mydbclusterparametergroup이라는 Aurora MySQL 버전 5.7용 DB 클러스터 파라미터 그룹을 생성 합니다.

다음 필수 파라미터를 포함합니다.

- --db-cluster-parameter-group-name
- --db-parameter-group-family
- --description

#### 사용 가능한 모든 파라미터 그룹 패밀리를 나열하려면 다음 명령을 사용합니다.

aws rds describe-db-engine-versions --query "DBEngineVersions[].DBParameterGroupFamily"

**a** Note 출력에 중복이 있습니다.

Example

Linux, macOS, Unix:

```
aws rds create-db-cluster-parameter-group \ 
     --db-cluster-parameter-group-name mydbclusterparametergroup \ 
     --db-parameter-group-family aurora-mysql5.7 \ 
     --description "My new cluster parameter group"
```
Windows의 경우:

```
aws rds create-db-cluster-parameter-group ^ 
     --db-cluster-parameter-group-name mydbclusterparametergroup ^ 
     --db-parameter-group-family aurora-mysql5.7 ^ 
     --description "My new cluster parameter group"
```
다음과 비슷한 출력이 생성됩니다.

```
{ 
     "DBClusterParameterGroup": { 
         "DBClusterParameterGroupName": "mydbclusterparametergroup", 
         "DBParameterGroupFamily": "aurora-mysql5.7", 
         "Description": "My new cluster parameter group", 
         "DBClusterParameterGroupArn": "arn:aws:rds:us-east-1:123456789012:cluster-
pg:mydbclusterparametergroup" 
     }
}
```
RDS API

DB 클러스터 파라미터 그룹을 생성하려면 RDS API [CreateDBClusterParameterGroup](https://docs.aws.amazon.com/AmazonRDS/latest/APIReference/API_CreateDBClusterParameterGroup.html) 작업을 사 용합니다.

다음 필수 파라미터를 포함합니다.

- DBClusterParameterGroupName
- DBParameterGroupFamily
- Description

## <span id="page-349-0"></span>DB 클러스터 파라미터 그룹과 DB 클러스터 연결

사용자 지정 설정으로 사용자의 DB 클러스터 파라미터 그룹을 생성할 수 있습니다. AWS Management Console, AWS CLI 또는 RDS API를 사용하여 DB 클러스터 파라미터 그룹을 DB 클러스 터와 연결할 수 있습니다. DB 클러스터를 생성하거나 수정할 때 이 작업을 수행할 수 있습니다.

DB 클러스터 파라미터 그룹 생성에 대한 자세한 내용은 [DB 클러스터 파라미터 그룹 만들기](#page-346-0) 단원을 참 조하세요. DB 클러스터 생성에 대한 자세한 내용은 [Amazon Aurora DB 클러스터 생성](#page-285-0) 단원을 참조하 세요. DB 클러스터 수정에 대한 자세한 내용은 [Amazon Aurora DB 클러스터 수정](#page-419-0) 섹션을 참조하세요.

#### **a** Note

Aurora PostgreSQL 15.2, 14.7, 13.10, 12.14 및 모든 11 버전에서, DB 클러스터와 연결된 DB 클러스터 파라미터 그룹을 변경하면 각 복제본 인스턴스를 재부팅하여 변경 사항을 적용합니 다.

변경 사항을 적용하기 위해 DB 클러스터의 기본 DB 인스턴스를 재부팅해야 하는지 여부를 확 인하려면 다음 AWS CLI 명령을 실행합니다.

aws rds describe-db-clusters --db-cluster-identifier

#### *db\_cluster\_identifier*

출력에서 기본 DB 인스턴스의 DBClusterParameterGroupStatus 값을 확인합니다. 값이 pending-reboot인 경우, DB 클러스터의 기본 DB 인스턴스를 재부팅합니다.

## 콘솔

DB 클러스터 파라미터 그룹을 DB 클러스터와 연결하는 방법

- 1. AWS Management Console에 로그인한 후 <https://console.aws.amazon.com/rds/>에서 Amazon RDS 콘솔을 엽니다.
- 2. 탐색 창에서 Databases(데이터베이스)를 선택한 다음 수정하려는 DB 클러스터를 선택합니다.
- 3. 수정을 선택합니다. Modify DB cluster(DB 클러스터 수정) 페이지가 나타납니다.
- 4. DB 클러스터 파라미터 그룹 설정을 변경합니다.
- 5. [Continue]를 수정 사항을 요약한 내용을 확인합니다.

변경 사항은 수정 예약 설정에 관계없이 즉시 적용됩니다.

6. 확인 페이지에서 변경 내용을 검토합니다. 변경 내용이 올바른 경우 클러스터 수정을 선택하여 변 경 내용을 저장합니다.

그렇지 않으면 [Back]을 선택하여 변경 내용을 편집하거나 [Cancel]을 선택하여 변경 내용을 취소 합니다.

AWS CLI

DB 클러스터 파라미터 그룹을 DB 클러스터와 연결하려면 다음 옵션과 함께 AWS CLI [modify-db](https://docs.aws.amazon.com/cli/latest/reference/rds/modify-db-cluster.html)[cluster](https://docs.aws.amazon.com/cli/latest/reference/rds/modify-db-cluster.html) 명령을 사용합니다.

- --db-cluster-name
- --db-cluster-parameter-group-name

다음 예제에서는 mydbclpg DB 파라미터 그룹을 mydbcluster DB 클러스터와 연결합니다.

Example

Linux, macOS, Unix:

```
aws rds modify-db-cluster \ 
     --db-cluster-identifier mydbcluster \ 
     --db-cluster-parameter-group-name mydbclpg
```
Windows의 경우:

```
aws rds modify-db-cluster ^ 
     --db-cluster-identifier mydbcluster ^ 
     --db-cluster-parameter-group-name mydbclpg
```
#### RDS API

DB 클러스터 파라미터 그룹을 DB 클러스터와 연결하려면 RDS API [ModifyDBCluster](https://docs.aws.amazon.com/AmazonRDS/latest/APIReference/API_ModifyDBCluster.html) 작업을 다음 파라미터와 함께 사용합니다.

• DBClusterIdentifier

• DBClusterParameterGroupName

<span id="page-351-0"></span>DB 클러스터 파라미터 그룹의 파라미터 수정

고객이 생성한 DB 클러스터 파라미터 그룹에서 파라미터 값을 수정할 수 있습니다. 기본 DB 클러스터 파라미터 그룹에서는 파라미터 값을 변경할 수 없습니다. 고객이 생성한 DB 클러스터 파라미터 그룹의 파라미터를 변경하면 DB 클러스터 파라미터 그룹과 연결된 모든 DB 클러스터에 해당 변경 내용이 적 용됩니다.

콘솔

DB 클러스터 파라미터 그룹을 수정하려면

- 1. AWS Management Console에 로그인한 후 <https://console.aws.amazon.com/rds/>에서 Amazon RDS 콘솔을 엽니다.
- 2. 탐색 창에서 파라미터 그룹을 선택합니다.
- 3. 목록에서 수정할 파라미터 그룹을 선택합니다.
- 4. 파라미터 그룹 작업에서 편집을 선택합니다.
- 5. 수정하려는 파라미터의 값을 변경합니다. 대화 상자 오른쪽 위의 화살표 키를 사용하여 파라미터 를 스크롤할 수 있습니다.

기본 파라미터 그룹의 값은 변경할 수 없습니다.

- 6. Save changes(변경 사항 저장)를 선택합니다.
- 7. 클러스터의 기본(라이터) DB 인스턴스를 재부팅하여 변경 사항을 적용합니다.
- 8. 그런 다음 리더 DB 인스턴스를 재부팅하여 변경 사항을 적용합니다.

AWS CLI

DB 클러스터 파라미터 그룹을 수정하려면 AWS CLI [modify-db-cluster-parameter-group](https://docs.aws.amazon.com/cli/latest/reference/rds/modify-db-cluster-parameter-group.html) 명 령을 다음 필수 파라미터와 함께 사용합니다.

- --db-cluster-parameter-group-name
- --parameters

다음 예에서는 mydbclusterparametergroup이라는 DB 클러스터 파라미터 그룹에서 server\_audit\_logging 및 server\_audit\_logs\_upload 값을 수정합니다.

#### Example

Linux, macOS, Unix:

```
aws rds modify-db-cluster-parameter-group \ 
     --db-cluster-parameter-group-name mydbclusterparametergroup \ 
     --parameters 
  "ParameterName=server_audit_logging,ParameterValue=1,ApplyMethod=immediate" \ 
  "ParameterName=server_audit_logs_upload,ParameterValue=1,ApplyMethod=immediate"
```
Windows의 경우:

```
aws rds modify-db-cluster-parameter-group ^ 
     --db-cluster-parameter-group-name mydbclusterparametergroup ^ 
     --parameters 
  "ParameterName=server_audit_logging,ParameterValue=1,ApplyMethod=immediate" ^ 
  "ParameterName=server_audit_logs_upload,ParameterValue=1,ApplyMethod=immediate"
```
## 다음과 같은 출력이 생성됩니다.

DBCLUSTERPARAMETERGROUP mydbclusterparametergroup

RDS API

DB 클러스터 파라미터 그룹을 수정하려면 RDS API [ModifyDBClusterParameterGroup](https://docs.aws.amazon.com/AmazonRDS/latest/APIReference/API_ModifyDBClusterParameterGroup.html) 명령을 다 음 필수 파라미터와 함께 사용합니다.

- DBClusterParameterGroupName
- Parameters

<span id="page-352-0"></span>DB 클러스터 파라미터 그룹의 파라미터 수정

고객이 생성한 DB 클러스터 파라미터 그룹에서 파라미터를 기본값으로 수정할 수 있습니다. 고객이 생 성한 DB 클러스터 파라미터 그룹의 파라미터를 변경하면 DB 클러스터 파라미터 그룹과 연결된 모든 DB 클러스터에 해당 변경 내용이 적용됩니다.

#### **a** Note

기본 DB 클러스터 파라미터 그룹에서 파라미터는 항상 기본값으로 설정됩니다.

#### 콘솔

DB 클러스터 파라미터 그룹의 파라미터를 기본값으로 수정

- 1. AWS Management Console에 로그인한 후 <https://console.aws.amazon.com/rds/>에서 Amazon RDS 콘솔을 엽니다.
- 2. 탐색 창에서 파라미터 그룹을 선택합니다.
- 3. 목록에서 파라미터 그룹을 선택합니다.
- 4. 파라미터 그룹 작업에서 편집을 선택합니다.
- 5. 기본값으로 재설정할 파라미터를 선택합니다. 대화 상자 오른쪽 위의 화살표 키를 사용하여 파라 미터를 스크롤할 수 있습니다.

기본 파라미터 그룹의 값은 변경할 수 없습니다.

- 6. Reset을 선택한 다음 Reset parameters를 선택하여 확인합니다.
- 7. DB 클러스터의 기본 DB 인스턴스를 재부팅하여 변경 사항을 DB 클러스터의 모든 DB 인스턴스에 적용합니다.

#### AWS CLI

DB 클러스터 파라미터 그룹의 파라미터를 기본값으로 수정하려면 AWS CLI [reset-db-cluster](https://docs.aws.amazon.com/cli/latest/reference/rds/reset-db-cluster-parameter-group.html)[parameter-group](https://docs.aws.amazon.com/cli/latest/reference/rds/reset-db-cluster-parameter-group.html) 명령을 필수 옵션 --db-cluster-parameter-group-name과 함께 사용합니 다.

DB 클러스터 파라미터 그룹의 모든 파라미터를 수정하려면 --reset-all-parameters 옵션을 지 정합니다. 특정 파라미터를 수정하려면 --parameters 옵션을 지정합니다.

다음 예제에서는 mydbparametergroup이라는 DB 파라미터 그룹의 모든 파라미터를 기본값으로 수정 합니다.

#### Example

Linux, macOS, Unix:

```
aws rds reset-db-cluster-parameter-group \ 
     --db-cluster-parameter-group-name mydbparametergroup \ 
     --reset-all-parameters
```
#### Windows의 경우:

```
aws rds reset-db-cluster-parameter-group ^ 
     --db-cluster-parameter-group-name mydbparametergroup ^ 
     --reset-all-parameters
```
다음 예제에서는 mydbclusterparametergroup이라는 DB 클러스터 파라미터 그룹에서 server\_audit\_logging 및 server\_audit\_logs\_upload 값을 수정합니다.

Example

Linux, macOS, Unix:

```
aws rds reset-db-cluster-parameter-group \ 
     --db-cluster-parameter-group-name mydbclusterparametergroup \ 
     --parameters "ParameterName=server_audit_logging,ApplyMethod=immediate" \ 
                  "ParameterName=server_audit_logs_upload,ApplyMethod=immediate"
```
Windows의 경우:

```
aws rds reset-db-cluster-parameter-group ^ 
     --db-cluster-parameter-group-name mydbclusterparametergroup ^ 
     --parameters 
  "ParameterName=server_audit_logging,ParameterValue=1,ApplyMethod=immediate" ^
```
"ParameterName=*server\_audit\_logs\_upload*,ParameterValue=*1*,ApplyMethod=*immediate*"

#### 다음과 같은 출력이 생성됩니다.

DBClusterParameterGroupName mydbclusterparametergroup

RDS API

DB 클러스터 파라미터 그룹의 파라미터를 기본값으로 재설정하려면 다음과 같은 필수 파라미터와 함께 RDS API [ResetDBClusterParameterGroup](https://docs.aws.amazon.com/AmazonRDS/latest/APIReference/API_ResetDBClusterParameterGroup.html) 명령을 사용합니다: DBClusterParameterGroupName.

DB 클러스터 파라미터 그룹의 모든 파라미터를 재설정하려면 ResetAllParameters 파라미터를 true로 설정합니다. 특정 파라미터를 재설정하려면 Parameters 파라미터를 지정합니다.

<span id="page-355-0"></span>DB 클러스터 파라미터 그룹 복사

생성하는 사용자 지정 DB 클러스터 파라미터 그룹을 복사할 수 있습니다. DB 클러스터 파라미터 그 룹을 이미 생성했으며 해당 그룹의 사용자 지정 파라미터와 값의 대부분을 새 DB 클러스터 파라미터 그룹에 포함하려는 경우 파라미터 그룹을 복사하면 편리합니다. AWS CLI[copy-db-cluster-parameter](https://docs.aws.amazon.com/cli/latest/reference/rds/copy-db-cluster-parameter-group.html)[group](https://docs.aws.amazon.com/cli/latest/reference/rds/copy-db-cluster-parameter-group.html) 명령이나 RDS API [CopyDBClusterParameterGroup](https://docs.aws.amazon.com/AmazonRDS/latest/APIReference/API_CopyDBParameterGroup.html) 작업을 사용하여 DB 클러스터 파라미터 그 룹을 복사할 수 있습니다.

DB 클러스터 파라미터 그룹을 복사한 후 5분 이상 기다렸다가 해당 DB 클러스터 파라미터 그룹을 기 본 파라미터 그룹으로 사용하는 첫 번째 DB 클러스터를 복사합니다. 이렇게 하면 새 DB 클러스터에서 사용하기 전에 Amazon RDS에서 파라미터 그룹을 완전히 복사할 수 있습니다. [Amazon RDS 콘솔의](https://console.aws.amazon.com/rds/) 파라미터 그룹 페이지 또는 [describe-db-cluster-parameters](https://docs.aws.amazon.com/cli/latest/reference/rds/describe-db-cluster-parameters.html) 명령을 사용하여 DB 클러스터 파라미터 그룹이 생성되었는지 확인할 수 있습니다.

#### **a** Note

기본 파라미터 그룹은 복사할 수 없습니다. 하지만 기본 파라미터 그룹을 바탕으로 하는 새로 운 파라미터 그룹을 만들 수 있습니다.

## DB 클러스터 파라미터 그룹을 다른 AWS 계정 또는 AWS 리전에 복사할 수 없습니다.

#### 콘솔

DB 클러스터 파라미터 그룹을 복사하려면

- 1. AWS Management Console에 로그인한 후 <https://console.aws.amazon.com/rds/>에서 Amazon RDS 콘솔을 엽니다.
- 2. 탐색 창에서 파라미터 그룹을 선택합니다.
- 3. 목록에서 복사할 사용자 지정 파라미터 그룹을 선택합니다.
- 4. 파라미터 그룹 작업에서 복사를 선택합니다.
- 5. 새로운 DB 파라미터 그룹 식별자에 새로운 파라미터 그룹의 이름을 입력합니다.
- 6. 설명에 새로운 파라미터 그룹에 대한 설명을 입력합니다.
- 7. [Copy]를 선택합니다.

#### AWS CLI

DB 클러스터 파라미터 그룹을 복사하려면 AWS CLI [copy-db-cluster-parameter-group](https://docs.aws.amazon.com/cli/latest/reference/rds/copy-db-cluster-parameter-group.html) 명령 을 다음 필수 파라미터와 함께 사용합니다.

- --source-db-cluster-parameter-group-identifier
- --target-db-cluster-parameter-group-identifier
- --target-db-cluster-parameter-group-description

다음 예에서는 DB 클러스터 파라미터 그룹 mygroup2을 복사하여 mygroup1라는 새 DB 클러스터 파 라미터 그룹을 생성합니다.

Example

Linux, macOS, Unix:

```
aws rds copy-db-cluster-parameter-group \ 
     --source-db-cluster-parameter-group-identifier mygroup1 \ 
     --target-db-cluster-parameter-group-identifier mygroup2 \ 
     --target-db-cluster-parameter-group-description "DB parameter group 2"
```
Windows의 경우:

```
aws rds copy-db-cluster-parameter-group ^ 
     --source-db-cluster-parameter-group-identifier mygroup1 ^ 
     --target-db-cluster-parameter-group-identifier mygroup2 ^ 
     --target-db-cluster-parameter-group-description "DB parameter group 2"
```
RDS API

DB 클러스터 파라미터 그룹을 복사하려면 RDS API [CopyDBClusterParameterGroup](https://docs.aws.amazon.com/AmazonRDS/latest/APIReference/API_CopyDBClusterParameterGroup.html) 작업을 다음 필수 파라미터와 함께 사용합니다.

- SourceDBClusterParameterGroupIdentifier
- TargetDBClusterParameterGroupIdentifier
- TargetDBClusterParameterGroupDescription

#### <span id="page-357-0"></span>DB 클러스터 파라미터 그룹 나열

AWS 계정에 대해 생성한 DB 클러스터 파라미터 그룹을 나열할 수 있습니다.

#### **a** Note

특정 DB 엔진과 버전에 대한 DB 클러스터를 생성할 때 기존 파라미터 템플릿에서 기본 파라미 터 그룹이 자동으로 생성됩니다. 이 기본 파라미터 그룹은 기본 파라미터 설정을 포함하며 수 정할 수 없습니다. 사용자 지정 파라미터 그룹을 생성할 때 파라미터 설정을 수정할 수 있습니 다.

#### 콘솔

AWS 계정에 대한 모든 DB 클러스터 파라미터 그룹을 나열하려면

- 1. AWS Management Console에 로그인한 후 <https://console.aws.amazon.com/rds/>에서 Amazon RDS 콘솔을 엽니다.
- 2. 탐색 창에서 파라미터 그룹을 선택합니다.

DB 클러스터 파라미터 그룹은 목록에서 DB 클러스터 파라미터 그룹유형에 나타납니다.

AWS CLI

AWS 계정에 사용할 수 있는 모든 DB 클러스터 파라미터 그룹을 나열하려면 AWS CLI [describe](https://docs.aws.amazon.com/cli/latest/reference/rds/describe-db-clusterparameter-groups.html)[db-cluster-parameter-groups](https://docs.aws.amazon.com/cli/latest/reference/rds/describe-db-clusterparameter-groups.html) 명령을 사용합니다.

#### Example

다음 예에서는 AWS 계정에 사용할 수 있는 모든 DB 클러스터 파라미터 그룹을 나열합니다.

aws rds describe-db-cluster-parameter-groups

다음은 mydbclusterparametergroup 파라미터 그룹을 설명하는 예제입니다.

Linux, macOS, Unix:

```
aws rds describe-db-cluster-parameter-groups \ 
     --db-cluster-parameter-group-name mydbclusterparametergroup
```
Windows의 경우:

```
aws rds describe-db-cluster-parameter-groups ^ 
     --db-cluster-parameter-group-name mydbclusterparametergroup
```
다음과 같은 응답이 반환됩니다.

```
{ 
     "DBClusterParameterGroups": [ 
         { 
              "DBClusterParameterGroupName": "mydbclusterparametergroup", 
              "DBParameterGroupFamily": "aurora-mysql5.7", 
              "Description": "My new cluster parameter group", 
              "DBClusterParameterGroupArn": "arn:aws:rds:us-east-1:123456789012:cluster-
pg:mydbclusterparametergroup" 
         } 
     ]
}
```
RDS API

AWS 계정에 사용할 수 있는 모든 DB 클러스터 파라미터 그룹을 나열하려면 RDS API [DescribeDBClusterParameterGroups](https://docs.aws.amazon.com/AmazonRDS/latest/APIReference/API_DescribeDBClusterParameterGroups.html) 작업을 사용합니다.

<span id="page-358-0"></span>DB 클러스터 파라미터 그룹의 파라미터 값 보기

DB 클러스터 파라미터 그룹의 모든 파라미터와 해당 값 목록을 가져올 수 있습니다.

콘솔

DB 클러스터 파라미터 그룹의 파라미터 값을 보려면

- 1. AWS Management Console에 로그인한 후 <https://console.aws.amazon.com/rds/>에서 Amazon RDS 콘솔을 엽니다.
- 2. 탐색 창에서 파라미터 그룹을 선택합니다.

DB 클러스터 파라미터 그룹은 목록에서 DB 클러스터 파라미터 그룹유형에 나타납니다.

3. DB 클러스터 파라미터 그룹의 이름을 선택하여 파라미터 목록을 봅니다.

#### AWS CLI

DB 클러스터 파라미터 그룹의 파라미터 값을 보려면 AWS CLI [describe-db-cluster](https://docs.aws.amazon.com/cli/latest/reference/rds/describe-db-cluster-parameters.html)[parameters](https://docs.aws.amazon.com/cli/latest/reference/rds/describe-db-cluster-parameters.html) 명령을 다음 필수 파라미터와 함께 사용합니다.

• --db-cluster-parameter-group-name

#### Example

다음 예에서는 mydbclusterparametergroup이라는 DB 클러스터 파라미터 그룹에 대한 파라미터와 파 라미터 값을 JSON 형식으로 나열합니다.

```
다음과 같은 응답이 반환됩니다.
```

```
aws rds describe-db-cluster-parameters --db-cluster-parameter-group-
name mydbclusterparametergroup
```

```
{ 
     "Parameters": [ 
         { 
              "ParameterName": "allow-suspicious-udfs", 
              "Description": "Controls whether user-defined functions that have only an 
  xxx symbol for the main function can be loaded", 
              "Source": "engine-default", 
              "ApplyType": "static", 
              "DataType": "boolean", 
             "AllowedValues": "0,1", 
              "IsModifiable": false, 
              "ApplyMethod": "pending-reboot", 
              "SupportedEngineModes": [ 
                  "provisioned" 
 ] 
         }, 
         { 
              "ParameterName": "aurora_binlog_read_buffer_size", 
              "ParameterValue": "5242880", 
              "Description": "Read buffer size used by master dump thread when the switch 
  aurora_binlog_use_large_read_buffer is ON.", 
              "Source": "engine-default", 
              "ApplyType": "dynamic", 
              "DataType": "integer", 
              "AllowedValues": "8192-536870912",
```
```
 "IsModifiable": true, 
             "ApplyMethod": "pending-reboot", 
             "SupportedEngineModes": [ 
                 "provisioned" 
 ] 
        },
...
```
RDS API

DB 클러스터 파라미터 그룹의 파라미터 값을 보려면 RDS API [DescribeDBClusterParameters](https://docs.aws.amazon.com/AmazonRDS/latest/APIReference/API_DescribeDBParameters.html) 명령을 다음 필수 파라미터와 함께 사용하세요.

• DBClusterParameterGroupName

경우에 따라 파라미터에 허용된 값이 표시되지 않습니다. 이러한 파라미터는 항상 소스가 데이터베이 스 엔진 기본값인 파라미터입니다.

이러한 파라미터의 값을 보려면 다음 SQL 문을 실행하면 됩니다.

• MySQL:

-- Show the value of a particular parameter mysql\$ SHOW VARIABLES LIKE '%*parameter\_name*%'; -- Show the values of all parameters

• PostgreSQL:

mysql\$ SHOW VARIABLES;

```
-- Show the value of a particular parameter
postgresql=> SHOW parameter_name;
-- Show the values of all parameters
postgresql=> SHOW ALL;
```
### DB 클러스터 파라미터 그룹 삭제

AWS Management Console, AWS CLI 또는 RDS API를 사용하여 DB 클러스터 파라미터 그룹을 삭제 할 수 있습니다. DB 클러스터 파라미터 그룹 파라미터 그룹은 DB 클러스터와 연결되지 않은 경우에만 삭제할 수 있습니다.

#### 콘솔

파라미터 그룹을 삭제하려면

- 1. AWS Management Console에 로그인한 후 <https://console.aws.amazon.com/rds/>에서 Amazon RDS 콘솔을 엽니다.
- 2. 탐색 창에서 파라미터 그룹을 선택합니다.

파라미터 그룹이 목록에 나타납니다.

- 3. 삭제할 DB 클러스터 파라미터 그룹의 이름을 선택합니다.
- 4. 작업을 선택한 후 삭제를 선택합니다.
- 5. 파라미터 그룹 이름을 검토한 다음 삭제를 선택합니다.

#### AWS CLI

DB 클러스터 파라미터 그룹을 삭제하려면 AWS CLI [delete-db-cluster-parameter-group](https://docs.aws.amazon.com/cli/latest/reference/rds/delete-db-cluster-parameter-group.html) 명 령을 다음 필수 파라미터와 함께 사용합니다.

• --db-parameter-group-name

#### Example

다음 예제에서는 mydbparametergroup이라는 DB 클러스터 파라미터 그룹을 삭제합니다.

aws rds delete-db-cluster-parameter-group --db-parameter-group-name *mydbparametergroup*

#### RDS API

DB 클러스터 파라미터 그룹을 삭제하려면 RDS API [DeleteDBClusterParameterGroup](https://docs.aws.amazon.com/AmazonRDS/latest/APIReference/API_DeleteDBClusterParameterGroup.html) 명령을 다 음 필수 파라미터와 함께 사용합니다.

• DBParameterGroupName

# DB 인스턴스의 DB 파라미터 그룹 작업

DB 인스턴스는 DB 파라미터 그룹을 사용합니다. 다음 섹션에서는 DB 인스턴스 파라미터 그룹 구성 및 관리에 대해 설명합니다.

#### 주제

- [DB 파라미터 그룹 생성](#page-362-0)
- [DB 파라미터 그룹과 DB 인스턴스 연결](#page-364-0)
- [DB 파라미터 그룹의 파라미터 수정](#page-366-0)
- [DB 파라미터 그룹의 파라미터를 기본값으로 재설정](#page-369-0)
- [DB 파라미터 그룹 복사](#page-372-0)
- [DB 파라미터 그룹 나열](#page-374-0)
- [DB 파라미터 그룹의 파라미터 값 보기](#page-376-0)
- [DB 파라미터 그룹 삭제](#page-377-0)

### <span id="page-362-0"></span>DB 파라미터 그룹 생성

AWS Management Console, AWS CLI 또는 RDS API를 사용하여 새 DB 파라미터 그룹을 생성할 수 있습니다.

DB 파라미터 그룹 이름에는 다음과 같은 제한이 적용됩니다.

• 이름은 1~255자의 문자, 숫자 또는 하이픈으로 구성되어야 합니다.

기본 파라미터 그룹 이름에는 마침표(예: default.mysql8.0)가 포함될 수 있습니다. 하지만 사용 자 지정 파라미터 그룹 이름에는 마침표를 포함할 수 없습니다.

- 첫 번째 자리는 문자여야 합니다.
- 이름은 하이픈으로 끝나거나 2개 연속 하이픈을 포함할 수 없습니다.

#### 콘솔

DB 파라미터 그룹을 생성하려면

- 1. AWS Management Console에 로그인한 후 <https://console.aws.amazon.com/rds/>에서 Amazon RDS 콘솔을 엽니다.
- 2. 탐색 창에서 파라미터 그룹을 선택합니다.
- 3. [Create parameter group]을 선택합니다.
- 4. 파라미터 그룹 이름에 새 DB 파라미터 그룹의 이름을 입력합니다.
- 5. 설명에 새 DB 클러스터 파라미터 그룹에 대한 설명을 입력합니다.
- 6. 엔진 유형에서 DB 엔진을 선택합니다.
- 7. 파라미터 그룹 패밀리에서 DB 파라미터 그룹 패밀리를 선택합니다.
- 8. 유형에서 DB 파라미터 그룹을 선택합니다.
- 9. 생성(Create)을 선택합니다.

AWS CLI

DB 파라미터 그룹을 생성하려면 AWS CLI[create-db-parameter-group](https://docs.aws.amazon.com/cli/latest/reference/rds/create-db-parameter-group.html) 명령을 사용합니다. 다음 예에서는 'My new parameter group'이라는 설명과 함께 mydbparametergroup이라는 MySQL 버전 8.0 용 DB 파라미터 그룹을 생성합니다.

다음 필수 파라미터를 포함합니다.

- --db-parameter-group-name
- --db-parameter-group-family
- --description

사용 가능한 모든 파라미터 그룹 패밀리를 나열하려면 다음 명령을 사용합니다.

aws rds describe-db-engine-versions --query "DBEngineVersions[].DBParameterGroupFamily"

**a** Note

출력에 중복이 있습니다.

Example

대상 LinuxmacOS, 또는Unix:

```
aws rds create-db-parameter-group \ 
     --db-parameter-group-name mydbparametergroup \ 
     --db-parameter-group-family aurora-mysql5.7 \
```
--description *"My new parameter group"*

Windows의 경우:

aws rds create-db-parameter-group ^ --db-parameter-group-name *mydbparametergroup* ^ --db-parameter-group-family *aurora-mysql5.7* ^ --description *"My new parameter group"*

다음과 비슷한 출력이 생성됩니다.

DBPARAMETERGROUP mydbparametergroup aurora-mysql5.7 My new parameter group

RDS API

DB 파라미터 그룹을 생성하려면 RDS API [CreateDBParameterGroup](https://docs.aws.amazon.com/AmazonRDS/latest/APIReference/API_CreateDBParameterGroup.html) 작업을 사용합니다.

다음 필수 파라미터를 포함합니다.

- DBParameterGroupName
- DBParameterGroupFamily
- Description

<span id="page-364-0"></span>DB 파라미터 그룹과 DB 인스턴스 연결

사용자 지정 설정을 사용하여 사용자의 DB 파라미터 그룹을 생성할 수 있습니다. AWS Management Console, AWS CLI 또는 RDS API를 사용하여 DB 파라미터 그룹을 DB 인스턴스와 연결할 수 있습니 다. DB 인스턴스를 생성하거나 수정할 때 이 작업을 수행할 수 있습니다.

DB 파라미터 그룹 생성에 대한 자세한 내용은 [DB 파라미터 그룹 생성](#page-362-0) 단원을 참조하세요. DB 인스턴 스 수정에 대한 자세한 내용은 [DB 클러스터에서 DB 인스턴스 수정](#page-421-0) 단원을 참조하세요.

**a** Note

새 DB 파라미터 그룹을 DB 인스턴스와 연결하면 수정된 정적 파라미터 및 동적 파라미터는 DB 인스턴스가 재부팅된 후에만 적용됩니다. 그러나 DB 파라미터 그룹을 DB 인스턴스에 연결 한 후 DB 파라미터 그룹에서 동적 파라미터를 수정하면 이러한 변경 사항이 재부팅 없이 즉시 적용됩니다.

#### 콘솔

DB 파라미터 그룹을 DB 인스턴스와 연결하는 방법

- 1. AWS Management Console에 로그인한 후 <https://console.aws.amazon.com/rds/>에서 Amazon RDS 콘솔을 엽니다.
- 2. 탐색 창에서 데이터베이스를 선택한 다음 변경하려는 DB 인스턴스를 선택합니다.
- 3. 수정을 선택합니다. Modify DB instance(DB 인스턴스 수정) 페이지가 나타납니다.
- 4. DB 파라미터 그룹 설정을 변경합니다.
- 5. [Continue]를 수정 사항을 요약한 내용을 확인합니다.
- 6. (선택 사항) 즉시 적용을 선택하여 변경 내용을 즉시 적용합니다. 일부의 경우 이 옵션을 선택하면 중단이 발생할 수 있습니다.
- 7. 확인 페이지에서 변경 내용을 검토합니다. 변경 내용이 정확할 경우 DB 인스턴스 수정을 선택하여 변경 내용을 저장합니다.

또는 뒤로를 선택하여 변경 내용을 편집하거나 취소를 선택하여 변경 내용을 취소합니다.

AWS CLI

DB 파라미터 그룹을 DB 인스턴스와 연결하려면 다음 옵션과 함께 AWS CLI [modify-db-instance](https://docs.aws.amazon.com/cli/latest/reference/rds/modify-db-instance.html) 명령을 사용합니다.

- --db-instance-identifier
- --db-parameter-group-name

다음 예제에서는 mydbpg DB 파라미터 그룹을 database-1 DB 인스턴스와 연결합니다. --applyimmediately를 사용하면 변경 내용이 즉시 적용됩니다. --no-apply-immediately를 사용하여 다음 유지 관리 기간 동안 변경 사항을 적용합니다.

#### Example

대상 LinuxmacOS, 또는Unix:

```
aws rds modify-db-instance \ 
     --db-instance-identifier database-1 \ 
     --db-parameter-group-name mydbpg \ 
     --apply-immediately
```
Windows의 경우:

```
aws rds modify-db-instance ^ 
     --db-instance-identifier database-1 ^ 
     --db-parameter-group-name mydbpg ^ 
     --apply-immediately
```
RDS API

DB 파라미터 그룹을 DB 인스턴스와 연결하려면 RDS API [ModifyDBInstance](https://docs.aws.amazon.com/AmazonRDS/latest/APIReference/API_ModifyDBInstance.html) 작업을 다음 파라미 터와 함께 사용합니다.

- DBInstanceName
- DBParameterGroupName

#### <span id="page-366-0"></span>DB 파라미터 그룹의 파라미터 수정

고객이 생성한 DB 파라미터 그룹의 파라미터 값은 수정할 수 있지만, 기본 DB 파라미터 그룹의 파라미 터 값은 변경할 수 없습니다. 고객이 생성한 DB 파라미터 그룹의 파라미터를 변경하면 DB 파라미터 그 룹과 연결된 모든 DB 인스턴스에 해당 변경 내용이 적용됩니다.

일부 파라미터에 대한 변경 사항은 재부팅 없이 DB 인스턴스에 즉시 적용됩니다. 다른 파라미터에 대 한 변경 내용은 DB 인스턴스를 재부팅한 후에만 적용됩니다. RDS 콘솔에는 구성 탭에서 DB 인스턴스 와 연결된 DB 파라미터 그룹의 상태가 표시됩니다. 예를 들어 DB 인스턴스에서 연결된 DB 파라미터 그룹에 대한 최신 변경 내용을 사용하고 있지 않다고 가정해 봅시다. 이 경우 RDS 콘솔에 DB 파라미터 그룹이 pending-reboot(재시작 보류 중) 상태로 표시됩니다. 최신 파라미터 변경 내용을 이 DB 인스턴 스에 적용하려면 해당 DB 인스턴스를 수동으로 재부팅해야 합니다.

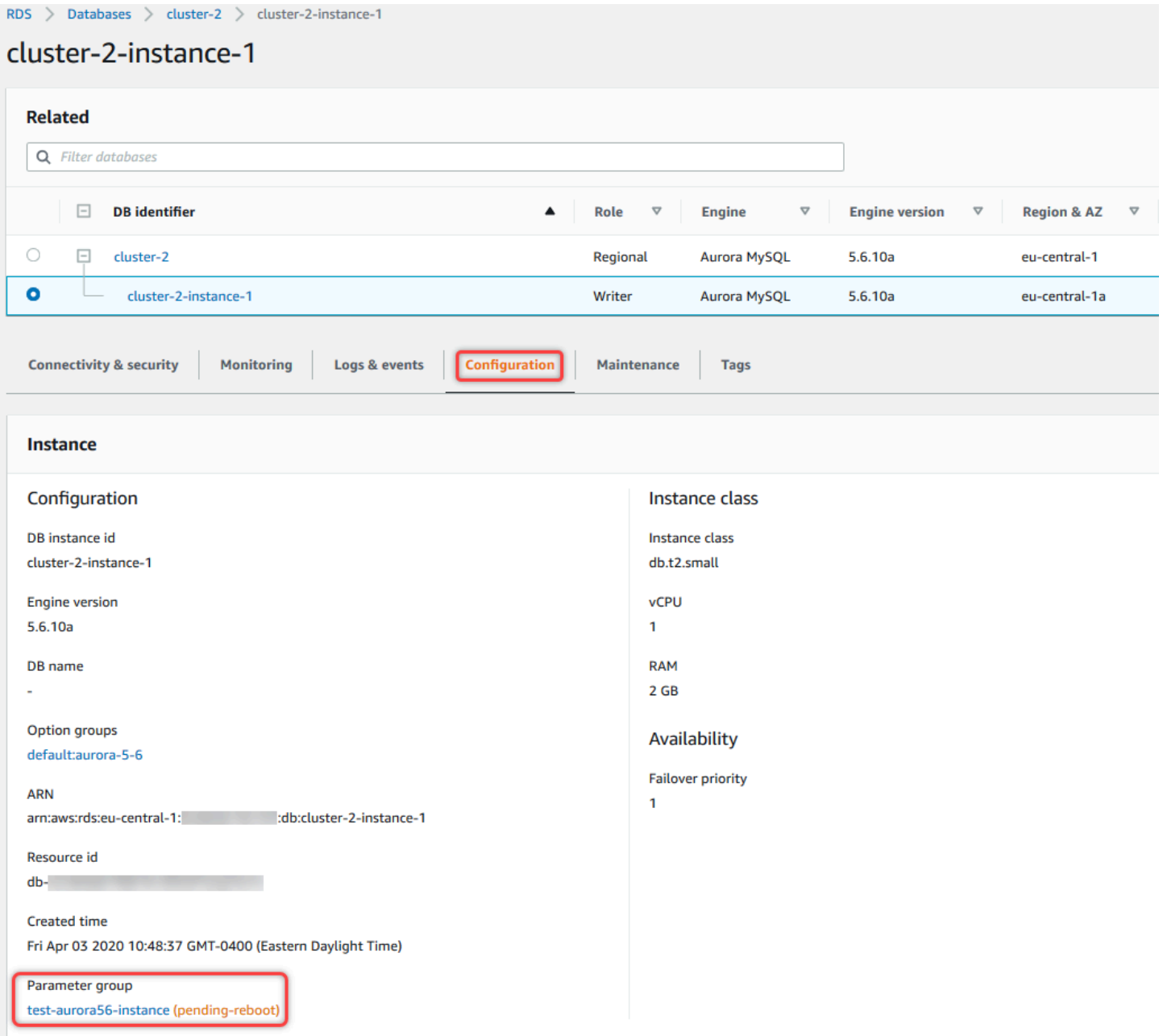

#### 콘솔

DB 파라미터 그룹의 파라미터를 수정하는 방법

- 1. AWS Management Console에 로그인한 후 <https://console.aws.amazon.com/rds/>에서 Amazon RDS 콘솔을 엽니다.
- 2. 탐색 창에서 파라미터 그룹을 선택합니다.
- 3. 목록에서 수정할 파라미터 그룹의 이름을 선택합니다.
- 4. 파라미터 그룹 작업에서 편집을 선택합니다.

5. 수정할 파라미터의 값을 변경합니다. 대화 상자 오른쪽 위의 화살표 키를 사용하여 파라미터를 스 크롤할 수 있습니다.

기본 파라미터 그룹의 값은 변경할 수 없습니다.

6. 변경 사항 저장을 선택합니다.

AWS CLI

DB 파라미터 그룹을 수정하려면 AWS CLI[modify-db-parameter-group](https://docs.aws.amazon.com/cli/latest/reference/rds/modify-db-parameter-group.html) 명령을 다음 필수 옵션과 함께 사용합니다.

- --db-parameter-group-name
- --parameters

다음 예에서는 mydbparametergroup이라는 DB 파라미터 그룹에서 max\_connections 및 max\_allowed\_packet 값을 수정합니다.

Example

대상 LinuxmacOS, 또는Unix:

```
aws rds modify-db-parameter-group \ 
     --db-parameter-group-name mydbparametergroup \ 
     --parameters 
  "ParameterName=max_connections,ParameterValue=250,ApplyMethod=immediate" \ 
  "ParameterName=max_allowed_packet,ParameterValue=1024,ApplyMethod=immediate"
```
Windows의 경우:

```
aws rds modify-db-parameter-group ^ 
     --db-parameter-group-name mydbparametergroup ^ 
     --parameters 
  "ParameterName=max_connections,ParameterValue=250,ApplyMethod=immediate" ^ 
  "ParameterName=max_allowed_packet,ParameterValue=1024,ApplyMethod=immediate"
```

```
다음과 같은 출력이 생성됩니다.
```
DBPARAMETERGROUP mydbparametergroup

#### RDS API

DB 파라미터 그룹을 수정하려면 RDS API [ModifyDBParameterGroup](https://docs.aws.amazon.com/AmazonRDS/latest/APIReference/API_ModifyDBParameterGroup.html) 작업을 다음 필수 파라미터 와 함께 사용합니다.

- DBParameterGroupName
- Parameters

<span id="page-369-0"></span>DB 파라미터 그룹의 파라미터를 기본값으로 재설정

고객이 생성한 DB 파라미터 그룹의 파라미터 값을 기본값으로 재설정할 수 있습니다. 고객이 생성한 DB 파라미터 그룹의 파라미터를 변경하면 DB 파라미터 그룹과 연결된 모든 DB 인스턴스에 해당 변경 내용이 적용됩니다.

콘솔을 사용하는 경우 특정 파라미터를 기본값으로 재설정할 수 있습니다. 하지만 DB 파라미터 그룹의 모든 파라미터를 한꺼번에 손쉽게 재설정할 수는 없습니다. AWS CLI 또는 RDS API를 사용하는 경우 특정 파라미터를 기본값으로 재설정할 수 있습니다. DB 파라미터 그룹의 모든 파라미터를 한꺼번에 재 설정할 수도 있습니다.

일부 파라미터에 대한 변경 사항은 재부팅 없이 DB 인스턴스에 즉시 적용됩니다. 다른 파라미터에 대 한 변경 내용은 DB 인스턴스를 재부팅한 후에만 적용됩니다. RDS 콘솔에는 구성 탭에서 DB 인스턴스 와 연결된 DB 파라미터 그룹의 상태가 표시됩니다. 예를 들어 DB 인스턴스에서 연결된 DB 파라미터 그룹에 대한 최신 변경 내용을 사용하고 있지 않다고 가정해 봅시다. 이 경우 RDS 콘솔에 DB 파라미터 그룹이 pending-reboot(재시작 보류 중) 상태로 표시됩니다. 최신 파라미터 변경 내용을 이 DB 인스턴 스에 적용하려면 해당 DB 인스턴스를 수동으로 재부팅해야 합니다.

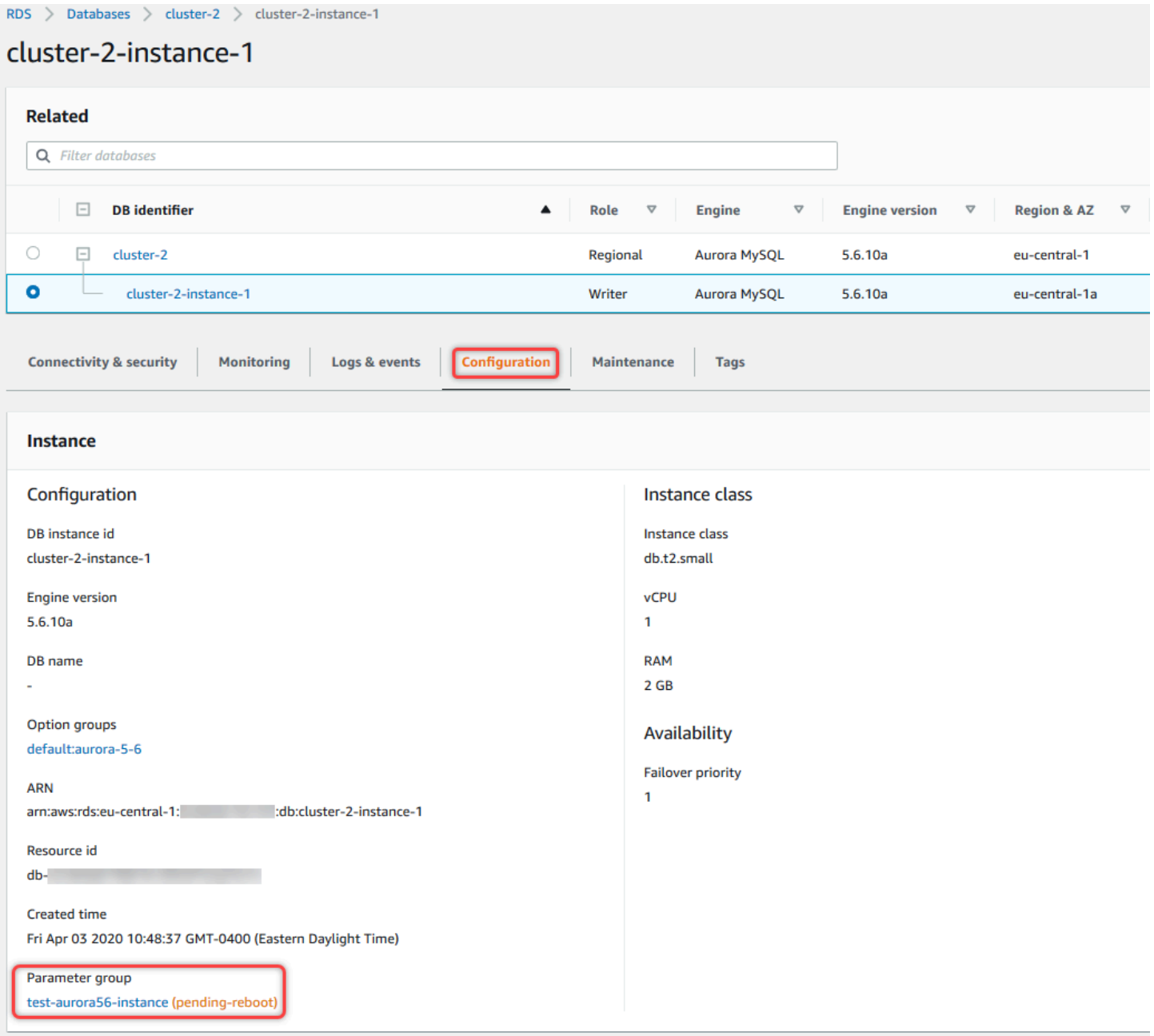

# **a** Note 기본 DB 파라미터 그룹에서 파라미터는 항상 기본값으로 설정됩니다.

#### 콘솔

DB 파라미터 그룹의 파라미터를 기본값으로 재설정하려면

- 1. AWS Management Console에 로그인한 후 <https://console.aws.amazon.com/rds/>에서 Amazon RDS 콘솔을 엽니다.
- 2. 탐색 창에서 파라미터 그룹을 선택합니다.
- 3. 목록에서 파라미터 그룹을 선택합니다.
- 4. 파라미터 그룹 작업에서 편집을 선택합니다.
- 5. 기본값으로 재설정할 파라미터를 선택합니다. 대화 상자 오른쪽 위의 화살표 키를 사용하여 파라 미터를 스크롤할 수 있습니다.

기본 파라미터 그룹의 값은 변경할 수 없습니다.

6. Reset을 선택한 다음 Reset parameters를 선택하여 확인합니다.

AWS CLI

DB 파라미터 그룹의 파라미터를 일부 또는 모두 재설정하려면 필수 옵션 AWS CLI과 함께 resetdb-parameter-group[--db-parameter-group-name](https://docs.aws.amazon.com/cli/latest/reference/rds/reset-db-parameter-group.html) 명령을 사용합니다.

DB 파라미터 그룹의 모든 파라미터를 수정하려면 --reset-all-parameters 옵션을 지정합니다. 특정 파라미터를 수정하려면 --parameters 옵션을 지정합니다.

다음 예제에서는 mydbparametergroup이라는 DB 파라미터 그룹의 모든 파라미터를 기본값으로 수정 합니다.

Example

대상 LinuxmacOS, 또는Unix:

```
aws rds reset-db-parameter-group \ 
     --db-parameter-group-name mydbparametergroup \ 
     --reset-all-parameters
```
Windows의 경우:

```
aws rds reset-db-parameter-group ^ 
     --db-parameter-group-name mydbparametergroup ^ 
     --reset-all-parameters
```
다음 예제에서는 mydbparametergroup이라는 DB 파라미터 그룹에서 max\_connections 및 max\_allowed\_packet 옵션을 재설정합니다.

Example

대상 LinuxmacOS, 또는Unix:

```
aws rds reset-db-parameter-group \ 
     --db-parameter-group-name mydbparametergroup \ 
    --parameters "ParameterName=max_connections,ApplyMethod=immediate" \
                  "ParameterName=max_allowed_packet,ApplyMethod=immediate"
```
Windows의 경우:

```
aws rds reset-db-parameter-group ^ 
     --db-parameter-group-name mydbparametergroup ^ 
     --parameters "ParameterName=max_connections,ApplyMethod=immediate" ^ 
                  "ParameterName=max_allowed_packet,ApplyMethod=immediate"
```
다음과 같은 출력이 생성됩니다.

DBParameterGroupName mydbparametergroup

RDS API

DB 파라미터 그룹의 파라미터를 기본값으로 재설정하려면 필수 파라미터 ResetDBParameterGroup과 함께 RDS API [DBParameterGroupName](https://docs.aws.amazon.com/AmazonRDS/latest/APIReference/API_ResetDBParameterGroup.html) 명령을 사용합니다.

DB 파라미터 그룹의 모든 파라미터를 재설정하려면 ResetAllParameters 파라미터를 true로 설 정합니다. 특정 파라미터를 재설정하려면 Parameters 파라미터를 지정합니다.

<span id="page-372-0"></span>DB 파라미터 그룹 복사

생성하는 사용자 지정 DB 파라미터 그룹을 복사할 수 있습니다 파라미터 그룹을 복사하는 것이 편리한 솔루션이 될 수 있습니다. DB 파라미터 그룹을 만들고 이 그룹의 사용자 지정 파라미터 및 값의 대부분 을 새 DB 파라미터 그룹에 포함하려는 경우를 예로 들 수 있습니다. AWS Management Console을 사 용하여 DB 파라미터 그룹을 복사할 수 있습니다. AWS CLI [copy-db-parameter-group](https://docs.aws.amazon.com/cli/latest/reference/rds/copy-db-parameter-group.html) 명령 또는 RDS API [CopyDBParameterGroup](https://docs.aws.amazon.com/AmazonRDS/latest/APIReference/API_CopyDBParameterGroup.html) 작업을 사용할 수도 있습니다.

DB 파라미터 그룹을 복사한 후 5분 이상 기다렸다가 해당 DB 파라미터 그룹을 기본 파라미터 그룹 으로 사용하는 첫 번째 DB 인스턴스를 생성하십시오. 이렇게 하면 파라미터 그룹이 사용되기 전에

Amazon RDS에서 복사 작업을 완전히 마칠 수 있습니다. 이는 DB 인스턴스의 기본 데이터베이스를 생성할 때 필수적인 파라미터에 특히 중요합니다. 한 가지 예는 character\_set\_database 파라미 터로 정의되는 기본 데이터베이스에 대한 문자 집합입니다. [Amazon RDS 콘솔의](https://console.aws.amazon.com/rds/) 파라미터 그룹 옵션 이나 [describe-db-parameters](https://docs.aws.amazon.com/cli/latest/reference/rds/describe-db-parameters.html) 명령을 사용하여 DB 파라미터 그룹이 생성되었는지 확인하십시오.

#### **a** Note

기본 파라미터 그룹은 복사할 수 없습니다. 하지만 기본 파라미터 그룹을 바탕으로 하는 새로 운 파라미터 그룹을 만들 수 있습니다. DB 파라미터 그룹을 다른 AWS 계정 또는 AWS 리전에 복사할 수 없습니다.

#### 콘솔

DB 파라미터 그룹을 복사하려면

- 1. AWS Management Console에 로그인한 후 <https://console.aws.amazon.com/rds/>에서 Amazon RDS 콘솔을 엽니다.
- 2. 탐색 창에서 파라미터 그룹을 선택합니다.
- 3. 목록에서 복사할 사용자 지정 파라미터 그룹을 선택합니다.
- 4. 파라미터 그룹 작업에서 복사를 선택합니다.
- 5. 새로운 DB 파라미터 그룹 식별자에 새로운 파라미터 그룹의 이름을 입력합니다.
- 6. 설명에 새로운 파라미터 그룹에 대한 설명을 입력합니다.
- 7. [Copy]를 선택합니다.

AWS CLI

DB 파라미터 그룹을 복사하려면 AWS CLI [copy-db-parameter-group](https://docs.aws.amazon.com/cli/latest/reference/rds/copy-db-parameter-group.html) 명령을 다음 필수 옵션과 함께 사용합니다.

- --source-db-parameter-group-identifier
- --target-db-parameter-group-identifier
- --target-db-parameter-group-description

다음 예에서는 DB 파라미터 그룹 mygroup2을 복사하여 mygroup1라는 새 DB 파라미터 그룹을 생성 합니다.

#### Example

대상 LinuxmacOS, 또는Unix:

```
aws rds copy-db-parameter-group \ 
     --source-db-parameter-group-identifier mygroup1 \ 
     --target-db-parameter-group-identifier mygroup2 \ 
     --target-db-parameter-group-description "DB parameter group 2"
```
Windows의 경우:

```
aws rds copy-db-parameter-group ^ 
     --source-db-parameter-group-identifier mygroup1 ^ 
     --target-db-parameter-group-identifier mygroup2 ^ 
     --target-db-parameter-group-description "DB parameter group 2"
```
RDS API

DB 파라미터 그룹을 복사하려면 RDS API [CopyDBParameterGroup](https://docs.aws.amazon.com/AmazonRDS/latest/APIReference/API_CopyDBParameterGroup.html) 작업을 다음 필수 파라미터와 함께 사용합니다.

- SourceDBParameterGroupIdentifier
- TargetDBParameterGroupIdentifier
- TargetDBParameterGroupDescription

<span id="page-374-0"></span>DB 파라미터 그룹 나열

AWS 계정에 대해 생성한 DB 파라미터 그룹을 나열할 수 있습니다.

#### **a** Note

특정 DB 엔진과 버전에 대한 DB 인스턴스를 생성할 때 기존 파라미터 템플릿에서 기본 파라미 터 그룹이 자동으로 생성됩니다. 이 기본 파라미터 그룹은 기본 파라미터 설정을 포함하며 수 정할 수 없습니다. 사용자 지정 파라미터 그룹을 생성할 때 파라미터 설정을 수정할 수 있습니 다.

#### 콘솔

AWS 계정에 대한 모든 DB 파라미터 그룹을 나열하려면

- 1. AWS Management Console에 로그인한 후 <https://console.aws.amazon.com/rds/>에서 Amazon RDS 콘솔을 엽니다.
- 2. 탐색 창에서 파라미터 그룹을 선택합니다.

DB 파라미터 그룹이 목록에 나타납니다.

AWS CLI

AWS 계정에 사용할 수 있는 모든 DB 파라미터 그룹을 나열하려면 AWS CLI[describe-db](https://docs.aws.amazon.com/cli/latest/reference/rds/describe-db-parameter-groups.html)[parameter-groups](https://docs.aws.amazon.com/cli/latest/reference/rds/describe-db-parameter-groups.html) 명령을 사용합니다.

Example

다음 예에서는 AWS 계정에 사용할 수 있는 모든 DB 파라미터 그룹을 나열합니다.

aws rds describe-db-parameter-groups

```
다음과 같은 응답이 반환됩니다.
```

```
DBPARAMETERGROUP default.mysql8.0 mysql8.0 Default parameter group for MySQL8.0
DBPARAMETERGROUP mydbparametergroup mysql8.0 My new parameter group
```
다음은 mydbparamgroup1 파라미터 그룹을 설명하는 예제입니다.

대상 LinuxmacOS, 또는Unix:

aws rds describe-db-parameter-groups \ --db-parameter-group-name *mydbparamgroup1*

Windows의 경우:

```
aws rds describe-db-parameter-groups ^ 
     --db-parameter-group-name mydbparamgroup1
```

```
다음과 같은 응답이 반환됩니다.
```
DBPARAMETERGROUP mydbparametergroup1 mysql8.0 My new parameter group

#### RDS API

AWS 계정에 사용할 수 있는 모든 DB 파라미터 그룹을 나열하려면 RDS API [DescribeDBParameterGroups](https://docs.aws.amazon.com/AmazonRDS/latest/APIReference/API_DescribeDBParameterGroups.html) 작업을 사용합니다.

<span id="page-376-0"></span>DB 파라미터 그룹의 파라미터 값 보기

DB 파라미터 그룹의 모든 파라미터와 해당 값 목록을 가져올 수 있습니다.

#### 콘솔

DB 파라미터 그룹의 파라미터 값을 보려면

- 1. AWS Management Console에 로그인한 후 <https://console.aws.amazon.com/rds/>에서 Amazon RDS 콘솔을 엽니다.
- 2. 탐색 창에서 파라미터 그룹을 선택합니다.

DB 파라미터 그룹이 목록에 나타납니다.

3. 파라미터 그룹의 이름을 선택하여 파라미터 목록을 봅니다.

#### AWS CLI

DB 파라미터 그룹의 파라미터 값을 보려면 AWS CLI[describe-db-parameters](https://docs.aws.amazon.com/cli/latest/reference/rds/describe-db-parameters.html) 명령을 다음 필수 파라미터와 함께 사용합니다.

• --db-parameter-group-name

#### Example

다음 예에서는 mydbparametergroup이라는 DB 파라미터 그룹에 대한 파라미터와 파라미터 값을 나열 합니다.

aws rds describe-db-parameters --db-parameter-group-name *mydbparametergroup*

#### 다음과 같은 응답이 반환됩니다.

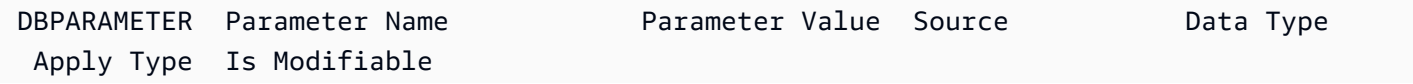

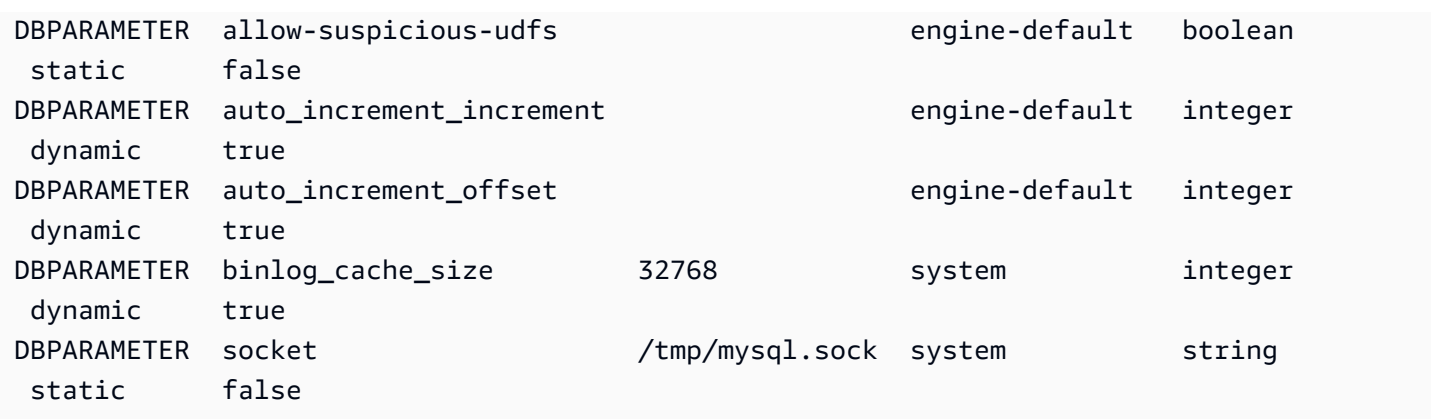

#### RDS API

DB 파라미터 그룹의 파라미터 값을 보려면 RDS API [DescribeDBParameters](https://docs.aws.amazon.com/AmazonRDS/latest/APIReference/API_DescribeDBParameters.html) 명령을 다음 필수 파 라미터와 함께 사용하세요.

• DBParameterGroupName

<span id="page-377-0"></span>DB 파라미터 그룹 삭제

AWS Management Console, AWS CLI 또는 RDS API를 사용하여 DB 파라미터 그룹을 삭제할 수 있습 니다. 파라미터 그룹은 DB 인스턴스와 연결되지 않은 경우에만 삭제할 수 있습니다.

#### 콘솔

DB 파라미터 그룹을 삭제하려면

- 1. AWS Management Console에 로그인한 후 <https://console.aws.amazon.com/rds/>에서 Amazon RDS 콘솔을 엽니다.
- 2. 탐색 창에서 파라미터 그룹을 선택합니다.

DB 파라미터 그룹이 목록에 나타납니다.

- 3. 삭제할 파라미터 그룹의 이름을 선택합니다.
- 4. 작업을 선택한 후 삭제를 선택합니다.
- 5. 파라미터 그룹 이름을 검토한 다음 삭제를 선택합니다.

AWS CLI

DB 파라미터 그룹을 삭제하려면 AWS CLI [delete-db-parameter-group](https://docs.aws.amazon.com/cli/latest/reference/rds/delete-db-parameter-group.html) 명령을 다음 필수 파라미 터와 함께 사용합니다.

• --db-parameter-group-name

#### Example

다음 예제에서는 mydbparametergroup이라는 DB 파라미터 그룹을 삭제합니다.

aws rds delete-db-parameter-group --db-parameter-group-name *mydbparametergroup*

RDS API

DB 파라미터 그룹을 삭제하려면 RDS API [DeleteDBParameterGroup](https://docs.aws.amazon.com/AmazonRDS/latest/APIReference/API_DeleteDBParameterGroup.html) 명령을 다음 필수 파라미터 와 함께 사용합니다.

• DBParameterGroupName

## DB 파라미터 그룹 비교

AWS Management Console을 사용하여 두 DB 파라미터 그룹 간 차이를 확인할 수 있습니다.

지정된 파라미터 그룹은 둘 다 DB 파라미터 그룹이거나 둘 다 DB 클러스터 파라미터 그룹이어야 합니 다. DB 엔진과 버전이 같더라도 마찬가지입니다. 예를 들어. aurora-mysql8.0(Aurora MySQL 버전 3) DB 파라미터 그룹과 aurora-mysql8.0 DB 클러스터 파라미터 그룹을 비교할 수 없습니다.

버전이 다르더라도 Aurora MySQL 파라미터 그룹과 RDS for MySQL DB 파라미터 그룹을 비교할 수 있지만 Aurora PostgreSQL DB 파라미터 그룹과 RDS for PostgreSQL DB 파라미터 그룹을 비교할 수 는 없습니다.

두 DB 파라미터 그룹을 비교하려면

- 1. AWS Management Console에 로그인한 후 <https://console.aws.amazon.com/rds/>에서 Amazon RDS 콘솔을 엽니다.
- 2. 탐색 창에서 파라미터 그룹을 선택합니다.
- 3. 목록에서 비교하려는 두 파라미터 그룹을 선택합니다.

#### **a** Note

기본 파라미터 그룹을 사용자 지정 파라미터 그룹과 비교하려면 먼저 기본 탭에서 기본 파 라미터 그룹을 선택한 다음 사용자 지정 탭에서 사용자 지정 파라미터 그룹을 선택합니다.

#### 4. 작업에서 비교를 선택합니다.

# DB 파라미터 지정

DB 파라미터 유형은 다음과 같습니다.

- Integer
- 불
- String
- Long
- Double
- Timestamp
- 다른 정의된 데이터 형식의 객체
- 정수, 부울, 문자열, long, double, 타임스탬프 또는 객체 형식의 값 배열

표현식, 수식 및 함수를 사용하여 정수 및 부울 파라미터를 지정할 수도 있습니다.

목차

- [DB 파라미터 수식](#page-379-0)
	- [DB 파라미터 수식 변수](#page-380-0)
	- [DB 파라미터 수식 연산자](#page-380-1)
- [DB 파라미터 함수](#page-381-0)
- [DB 파라미터 로그 표현식](#page-382-0)
- [DB 파라미터 값 예제](#page-382-1)

<span id="page-379-0"></span>DB 파라미터 수식

DB 파라미터 수식은 정수 값 또는 부울 값으로 확인되는 표현식입니다. 이 표현식은 중괄호({})로 묶여 있습니다. DB 파라미터 값에 수식을 사용하거나 DB 파라미터 함수의 인수로 수식을 사용할 수 있습니 다.

구문

{*FormulaVariable*}

```
{FormulaVariable*Integer}
{FormulaVariable*Integer/Integer}
{FormulaVariable/Integer}
```
<span id="page-380-0"></span>DB 파라미터 수식 변수

각 수식 변수는 정수 또는 부울 값을 반환합니다. 변수 이름은 대소문자를 구분합니다.

AllocatedStorage

데이터 볼륨의 크기(바이트)를 나타내는 정수를 반환합니다.

DBInstanceClassMemory

데이터베이스 프로세스에 사용할 수 있는 메모리의 바이트 수에 대한 정수를 반환합니다. 이 숫자 는 DB 인스턴스 클래스에 대한 총 메모리 양에서 시작하여 내부적으로 계산됩니다. 이 계산에서 인 스턴스를 관리하는 RDS 프로세스와 운영 체제용으로 예약된 메모리가 차감됩니다. 따라서 이 숫자 는 [Aurora DB 인스턴스 클래스의](#page-152-0) 인스턴스 클래스 표에 표시된 메모리 수치보다 항상 다소 낮습니 다. 정확한 값은 여러 요인의 조합에 따라 달라집니다. 여기에는 인스턴스 클래스, DB 엔진이 포함 되며 RDS 인스턴스에 적용되는지 아니면 Aurora 클러스터의 일부인 인스턴스에 적용되는지에 따 라 값이 달라집니다.

EndPointPort

DB 인스턴스에 연결하는 데 사용되는 포트를 나타내는 정수를 반환합니다.

**TrueIfReplica** 

DB 인스턴스가 읽기 전용 복제본이면 1, 아니면 0을 반환합니다. Aurora MySQL의 read\_only 파 라미터에 대한 기본값입니다.

<span id="page-380-1"></span>DB 파라미터 수식 연산자

DB 파라미터 수식은 나눗셈과 곱셈의 두 가지 연산자를 지원합니다.

나눗셈 연산자: /

나뉨수를 나눗수로 나누어 정수 몫을 반환합니다. 몫의 소수는 잘리며 반올림되지 않습니다.

구문

*dividend* / *divisor*

나뉨수 및 나눗수 인수는 정수 식이어야 합니다.

#### 곱셈 연산자: \*

표현식을 곱하여 해당 표현식의 곱을 반환합니다. 표현식 소수는 잘리며 반올림되지 않습니다.

구문

*expression* \* *expression*

두 식 모두 정수여야 합니다.

<span id="page-381-0"></span>DB 파라미터 함수

DB 파라미터 함수의 인수를 정수 또는 수식으로 지정합니다. 함수마다 인수가 하나 이상 있어야 합니 다. 여러 인수를 쉼표로 구분된 목록으로 지정합니다. 목록에 argument1, argument3과 같은 빈 멤버를 넣을 수 없습니다. 함수 이름은 대소문자를 구분하지 않습니다.

IF

인수를 반환합니다.

#### 구문

IF(*argument1*, *argument2*, *argument3*)

첫 번째 인수가 true이면 두 번째 인수를 반환합니다. 그렇지 않으면 세 번째 인수를 반환합니다. GREATEST

정수 또는 파라미터 수식 목록에서 가장 큰 값을 반환합니다.

구문

GREATEST(*argument1*, *argument2*,...*argumentn*)

정수를 반환합니다.

#### LEAST

정수 또는 파라미터 수식 목록에서 가장 작은 값을 반환합니다.

#### 구문

LEAST(*argument1*, *argument2*,...*argumentn*)

정수를 반환합니다.

#### SUM

지정된 정수나 파라미터 수식의 값을 더합니다.

구문

SUM(*argument1*, *argument2*,...*argumentn*)

정수를 반환합니다.

<span id="page-382-0"></span>DB 파라미터 로그 표현식

정수 DB 파라미터 값을 로그 표현식으로 설정할 수 있습니다. 이 표현식은 중괄호({})로 묶여 있습니다. 예:

{log(DBInstanceClassMemory/8187281418)\*1000}

log 함수는 로그 밑 2를 나타냅니다. 또한 이 예제에서는 DBInstanceClassMemory 수식 변수를 사 용합니다. [DB 파라미터 수식 변수](#page-380-0) 단원을 참조하십시오.

<span id="page-382-1"></span>DB 파라미터 값 예제

이 예에서는 DB 파라미터 값에 수식, 함수 및 표현식을 사용하는 방법을 보여 줍니다.

**A** Warning

DB 파라미터 그룹에 파라미터를 잘못 설정하면 의도하지 않은 부작용이 있을 수 있습니다. 이 러한 부작용에는 성능 저하, 시스템 불안정 등이 포함될 수 있습니다. 데이터베이스 파라미터 를 수정할 때 주의하고 DB 파라미터 그룹을 수정하기 전에 데이터를 백업하세요. 파라미터 그 룹 변경 내용을 프로덕션 DB 인스턴스에 적용하기 전에 특정 시점으로 복원을 사용하여 생성 한 테스트 DB 인스턴스에 적용해 봐야 합니다.

Example DB 파라미터 함수 LEAST 사용

MySQL Aurora MySQL LEAST 파라미터 값에 table\_definition\_cache 함수를 지정할 수 있습니 다. 정의 캐시에 저장될 수 있는 테이블 정의 수를 DBInstanceClassMemory/393040 또는 20,000 중 더 작은 값으로 설정하려면 이 함수를 사용합니다.

LEAST({DBInstanceClassMemory/393040}, 20000)

# Amazon Aurora DB 클러스터로 데이터 마이그레이션

데이터베이스 엔진 호환성에 따라 기존 데이터베이스의 데이터를 Amazon Aurora DB 클러스터로 마 이그레이션하기 위한 여러 가지 옵션이 있습니다. 마이그레이션할 데이터베이스와 데이터 크기에 따 라서도 마이그레이션 옵션이 달라집니다.

# Amazon Aurora MySQL DB 클러스터로 데이터 마이그레이션

다음 원본 중 하나의 데이터를 Amazon Aurora MySQL DB 클러스터로 마이그레이션할 수 있습니다.

- RDS for MySQL DB 인스턴스
- Amazon RDS 외부의 MySQL 데이터베이스
- MySQL과 호환되지 않는 데이터베이스

자세한 정보는 [Amazon Aurora MySQL DB 클러스터로 데이터 마이그레이션](#page-1267-0)을 참조하십시오.

# Amazon Aurora PostgreSQL DB 클러스터로 데이터 마이그레이션

다음 원본 중 하나의 데이터를 Amazon Aurora PostgreSQL DB 클러스터로 마이그레이션할 수 있습니 다.

- Amazon RDS PostgreSQL DB 인스턴스
- PostgreSQL과 호환되지 않는 데이터베이스

자세한 정보는 [데이터를 PostgreSQL과 호환되는 Amazon Aurora로 마이그레이션을](#page-1944-0) 참조하십시오.

# Aurora DB 클러스터 설정을 사용하여 Amazon ElastiCache 캐시 생 성

ElastiCache는 유연한 실시간 사용 사례를 지원하는 마이크로초 단위의 읽기 및 쓰기 지연 시간을 제 공하는 완전 관리형 인 메모리 캐싱 서비스입니다. ElastiCache는 애플리케이션 및 데이터베이스 성능 을 가속화하는 데 도움이 될 수 있습니다. ElastiCache를 게임 리더보드, 스트리밍, 데이터 분석 같은 데이터 내구성이 필요하지 않은 사용 사례의 기본 데이터 스토어로 사용할 수 있습니다. ElastiCache 는 분산된 컴퓨팅 환경의 배포 및 관리와 관련된 복잡성을 해소하는 데 도움을 줍니다. 자세한 내용 은 [일반적인 ElastiCache 사용 사례 및 ElastiCache가 도움이 되는 방법\(](https://docs.aws.amazon.com/AmazonElastiCache/latest/mem-ug/elasticache-use-cases.html)Memcached) 및 [일반적인](https://docs.aws.amazon.com/AmazonElastiCache/latest/red-ug/elasticache-use-cases.html)  [ElastiCache 사용 사례 및 ElastiCache가 도움이 되는 방법](https://docs.aws.amazon.com/AmazonElastiCache/latest/red-ug/elasticache-use-cases.html)(Redis)을 참조하세요. Amazon RDS 콘솔을 사용하여 ElastiCache 캐시를 생성할 수 있습니다.

Amazon ElastiCache는 2가지 형식으로 운영할 수 있습니다. 서버리스 캐시로 시작하거나 자체 캐시 클러스터를 설계하도록 선택할 수 있습니다. 자체 캐시 클러스터를 설계하기로 선택한 경우 ElastiCache는 Redis 엔진 및 Memcached 엔진 모두와 함께 작동합니다. 어떤 엔진을 사용해야 할지 잘 모르겠는 경우 [Memcached와 Redis 비교를](https://docs.aws.amazon.com/AmazonElastiCache/latest/red-ug/SelectEngine.html) 참조하세요. Amazon ElastiCache에 대한 자세한 내용 은 [Amazon ElastiCache 사용 설명서](https://docs.aws.amazon.com/AmazonElastiCache/latest/UserGuide/)를 참조하세요.

#### 주제

- [Aurora DB 클러스터 설정을 사용하는 ElastiCache 캐시 생성 개요](#page-385-0)
- [Aurora DB 클러스터의 설정을 사용하여 ElastiCache 캐시 생성](#page-386-0)

## <span id="page-385-0"></span>Aurora DB 클러스터 설정을 사용하는 ElastiCache 캐시 생성 개요

새로 생성한 또는 기존의 Aurora DB 클러스터와 동일한 구성 설정을 사용하여 Amazon RDS에서 ElastiCache 캐시를 생성할 수 있습니다.

ElastiCache 캐시를 DB 클러스터와 연결하는 몇 가지 사용 사례:

- RDS에서만 실행하는 대신 ElastiCache를 RDS와 함께 사용하면 비용을 절감하고 성능을 개선할 수 있습니다.
- 데이터 내구성이 필요하지 않은 애플리케이션의 프라이머리 데이터 스토어로 ElastiCache 캐시 를 사용할 수 있습니다. Redis 또는 Memcached를 사용하는 애플리케이션은 거의 수정하지 않고 ElastiCache를 사용할 수 있습니다.

RDS에서 ElastiCache 캐시를 생성하는 경우, ElastiCache 캐시는 연결된 Aurora DB 클러스터에서 다 음 설정을 상속합니다.

- ElastiCache 연결 설정
- ElastiCache 보안 설정

요구 사항에 따라 캐시 구성 설정을 설정할 수 있습니다.

애플리케이션에 ElastiCache 설정

ElastiCache 캐시를 활용하도록 애플리케이션을 설정해야 합니다. 또한 요구 사항에 따라 캐싱 전략을 사용하도록 애플리케이션을 설정하여 캐시 성능을 최적화하고 개선할 수 있습니다.

- ElastiCache 캐시에 액세스하여 시작하려면 [Amazon ElastiCache for Redis 시작하기](https://docs.aws.amazon.com/AmazonElastiCache/latest/red-ug/GettingStarted.html) 및 [Amazon](https://docs.aws.amazon.com/AmazonElastiCache/latest/mem-ug/GettingStarted.html)  [ElastiCache for Memcached 시작하기](https://docs.aws.amazon.com/AmazonElastiCache/latest/mem-ug/GettingStarted.html)를 참조하세요.
- 캐싱 전략에 대한 자세한 내용은 [캐싱 전략 및 모범 사례\(](https://docs.aws.amazon.com/AmazonElastiCache/latest/mem-ug/BestPractices.html)Memcached) 및 [캐싱 전략 및 모범 사](https://docs.aws.amazon.com/AmazonElastiCache/latest/red-ug/BestPractices.html) [례](https://docs.aws.amazon.com/AmazonElastiCache/latest/red-ug/BestPractices.html)(Redis)를 참조하세요.
- ElastiCache for Redis 클러스터의 고가용성에 대한 자세한 내용은 [복제 그룹을 사용한 고가용성](https://docs.aws.amazon.com/AmazonElastiCache/latest/red-ug/BestPractices.html)을 참조하세요.
- 백업 스토리지, 리전 내 또는 리전 간 데이터 전송 또는 AWS Outposts 사용과 관련된 비용이 발생할 수 있습니다 요금에 대한 자세한 내용은 [Amazon ElastiCache 요금을](https://aws.amazon.com/elasticache/pricing/) 참조하세요.

# <span id="page-386-0"></span>Aurora DB 클러스터의 설정을 사용하여 ElastiCache 캐시 생성

DB 클러스터에서 상속되는 설정을 사용하여 Aurora DB 클러스터용 ElastiCache 캐시를 생성할 수 있 습니다.

DB 클러스터의 설정을 사용하여 ElastiCache 캐시 생성

- 1. DB 클러스터를 만들려면 [Amazon Aurora DB 클러스터 생성](#page-285-0) 단원의 지침을 따르십시오.
- 2. Aurora DB 클러스터를 생성하면 콘솔에 제안된 추가 기능 창이 표시됩니다. Create an ElastiCache cluster from RDS using your DB settings(DB 설정을 사용하여 RDS에서 ElastiCache 클러스터 생성)를 선택합니다.

기존 데이터베이스의 경우 데이터베이스 페이지에서 필요한 DB 클러스터를 선택합니다. 작업 드 롭다운 메뉴에서 ElastiCache 클러스터 생성을 선택하여 기존 Aurora DB 클러스터와 동일한 설정 을 가진 RDS에 ElastiCache 캐시를 생성합니다.

ElastiCache 구성 섹션의 소스 DB 식별자에 ElastiCache 캐시가 설정을 상속받는 DB 클러스터가 표시됩니다.

3. Redis 클러스터를 생성할지 또는 Memcached 클러스터를 생성할지 선택하세요. 자세한 내용은 [Memcached와 Redis 비교를](https://docs.aws.amazon.com/AmazonElastiCache/latest/red-ug/SelectEngine.html) 참조하세요.

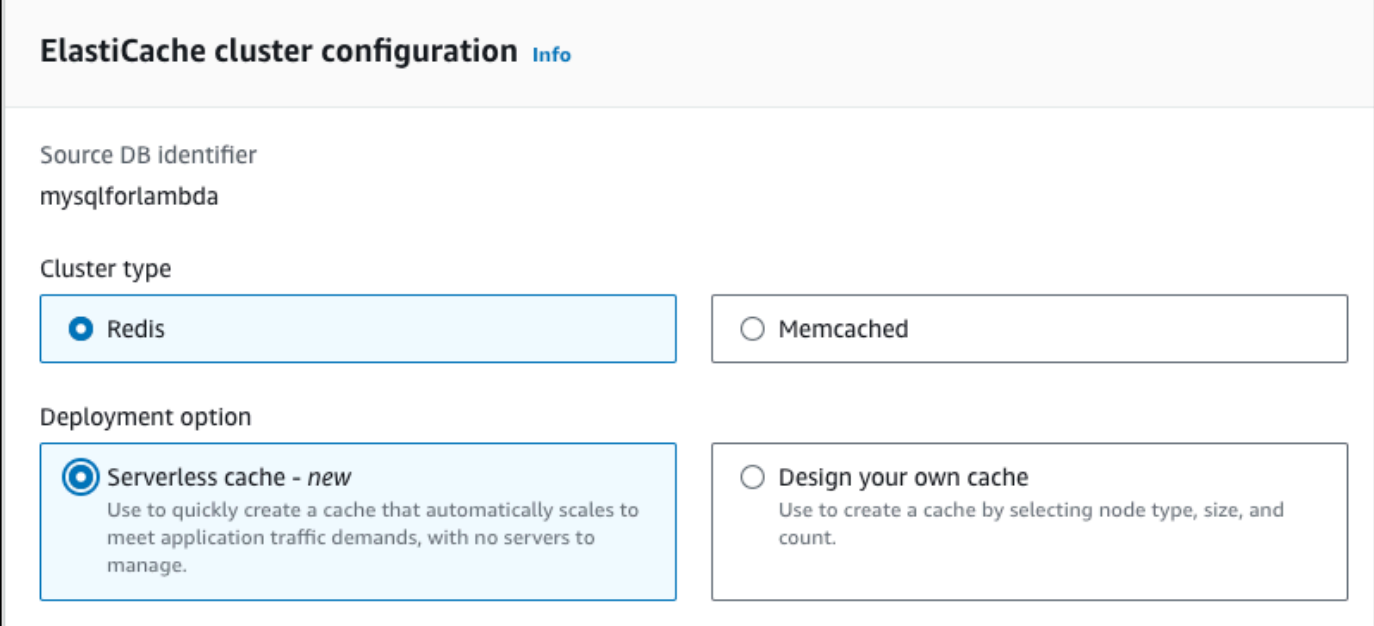

4. 그런 다음 서버리스 캐시를 만들지 아니면 자체 캐시를 설계할지 선택합니다. 자세한 내용은 [배포](https://docs.aws.amazon.com/AmazonElastiCache/latest/red-ug/WhatIs.deployment.html) [옵션 간 선택을](https://docs.aws.amazon.com/AmazonElastiCache/latest/red-ug/WhatIs.deployment.html) 참조하세요.

서버리스 캐시를 선택하는 경우:

- a. 캐시 설정의 이름 및 설명에 값을 입력합니다.
- b. 기본 설정 보기에서 기본 설정을 그대로 두고 캐시와 DB 클러스터 간의 연결을 설정합니다.
- c. 기본 설정 사용자 지정을 선택하여 기본 설정을 편집할 수도 있습니다. ElastiCache 연결 설 정, ElastiCache 보안 설정, 최대 사용량 제한을 선택합니다.
- 5. 자체 캐시 설계를 선택하는 경우:
	- a. Redis 클러스터를 선택한 경우 클러스터 모드를 활성화 또는 비활성화 상태로 유지할지 선택 합니다. 자세한 내용은 [복제: Redis\(클러스터 모드 비활성화됨\) 대 Redis\(클러스터 모드 활성](https://docs.aws.amazon.com/AmazonElastiCache/latest/red-ug/Replication.Redis-RedisCluster.html) [화됨\)를](https://docs.aws.amazon.com/AmazonElastiCache/latest/red-ug/Replication.Redis-RedisCluster.html) 참조하세요.
	- b. 이름과 설명, 엔진 버전을 입력합니다.

엔진 버전의 경우 권장 기본값은 최신 엔진 버전입니다. 요구 사항에 가장 적합한 ElastiCache 캐시용 엔진 버전을 선택할 수도 있습니다.

c. 노드 유형 옵션에서 노드 유형을 선택합니다. 자세한 내용은 [노드 관리](https://docs.aws.amazon.com/AmazonElastiCache/latest/red-ug/CacheNodes.html)를 참조하세요.

클러스터 모드를 활성화됨으로 설정한 상태에서 Redis 클러스터를 생성하려고 선택한 경우, 샤드 수 옵션에 샤드 수(파티션/노드 그룹 수)를 입력하세요.

복제본 개수에 각 샤드의 복제본 수를 입력합니다.

#### **a** Note

선택한 노드 유형, 샤드 수, 복제본 수는 모두 캐시 성능 및 리소스 비용에 영향을 미칩 니다. 이러한 설정이 데이터베이스 요구 사항과 일치하는지 확인하세요. 요금에 대한 자세한 정보는 [Amazon ElastiCache 요금](https://aws.amazon.com/elasticache/pricing/)을 참조하세요.

- d. ElastiCache 연결 설정 및 ElastiCache 보안 설정을 선택합니다. 기본 설정을 유지하거나 요구 사항에 따라 이러한 설정을 사용자 지정할 수 있습니다.
- 6. ElastiCache 캐시의 기본 설정 및 상속된 설정을 확인합니다. 일부 설정은 생성 후에 변경할 수 없 습니다.

#### **a** Note

RDS는 최소 기간 요구 사항인 60분을 충족하도록 ElastiCache 캐시의 백업 기간을 조정 할 수 있습니다. 소스 데이터베이스의 백업 기간은 동일하게 유지됩니다.

7. 준비가 되면 ElastiCache 캐시 생성을 선택합니다.

콘솔에는 ElastiCache 캐시 생성을 위한 확인 배너가 표시됩니다. 배너의 링크를 따라 ElastiCache 콘 솔로 이동하면 캐시 세부 정보를 볼 수 있습니다. ElastiCache 콘솔에는 새로 생성된 ElastiCache 캐시 가 표시됩니다.

# Amazon Aurora DB 클러스터 관리

이번 섹션에서는 Aurora DB 클러스터를 관리하고 유지하는 방법에 대해 설명합니다. Aurora는 복제 토폴로지에서 연결된 데이터베이스 서버의 클러스터와 관련 있습니다. 따라서 Aurora 관리를 위해서 는 여러 개의 서버로 변경 사항을 배포하고 모든 Aurora 복제본이 마스터 서버를 따라 잡는지 확인해야 하는 경우가 종종 있습니다. Aurora은 데이터 증가에 따라 기반 스토리지를 투명하게 확장하기 때문에 Aurora 관리 시 디스크 스토리지를 관리할 필요가 거의 없습니다. 마찬가지로 Aurora은 연속 백업을 자 동으로 수행하기 때문에 Aurora 클러스터에서는 백업 수행을 위한 광범위한 계획 또는 다운타임이 필 요하지 않습니다.

주제

- [Amazon Aurora DB 클러스터 중지 및 시작](#page-390-0)
- [AWS 컴퓨팅 리소스와 Aurora DB 클러스터 자동 연결](#page-395-0)
- [Amazon Aurora DB 클러스터 수정](#page-419-0)
- [DB 클러스터에 Aurora 복제본 추가](#page-464-0)
- [Aurora DB 클러스터의 성능 및 확장 관리](#page-470-0)
- [Aurora DB 클러스터에 대한 볼륨 복제](#page-478-0)
- [Aurora를 다른 AWS 서비스와 통합](#page-510-0)
- [Amazon Aurora DB 클러스터 유지 관리](#page-533-0)
- [Amazon Aurora DB 클러스터 또는 Amazon Aurora DB 인스턴스 재부팅](#page-552-0)
- [Aurora DB 클러스터 및 DB 인스턴스 삭제](#page-576-0)
- [Amazon RDS 리소스에 태그 지정](#page-588-0)
- [Amazon RDS의 Amazon 리소스 이름\(ARN\)을 사용한 작업](#page-599-0)
- [Amazon Aurora 업데이트](#page-609-0)

# <span id="page-390-0"></span>Amazon Aurora DB 클러스터 중지 및 시작

Amazon Aurora 클러스터를 중지하고 시작하면 개발 및 테스트 환경 비용을 관리하는 데 도움이 됩니 다. 클러스터를 사용할 때마다 모든 DB 인스턴스를 설정 및 해제하는 대신 클러스터의 모든 DB 인스턴 스를 일시적으로 중지할 수 있습니다.

#### 주제

- [Aurora DB 클러스터의 중지 및 시작 개요](#page-390-1)
- [Aurora DB 클러스터 중지 및 시작에 대한 제한 사항](#page-391-0)
- [Aurora DB 클러스터 중지](#page-391-1)
- [Aurora DB 클러스터가 중지된 상태에서 가능한 작업](#page-393-0)
- [Aurora DB 클러스터 시작](#page-393-1)

## <span id="page-390-1"></span>Aurora DB 클러스터의 중지 및 시작 개요

Aurora 클러스터가 필요하지 않은 기간에는 이 클러스터의 모든 인스턴스를 한번에 중지할 수 있습니 다. 사용해야 할 때는 언제든지 클러스터를 다시 시작할 수 있습니다. 시작 및 중지를 사용하면 개발, 테 스트 또는 연속 가용성을 필요로 하지 않는 유사한 활동에 사용되는 클러스터의 설정 및 해제 프로세스 가 간소화됩니다. 클러스터 내의 인스턴스 수와 관계없이 단일 작업만 관련된 모든 AWS Management Console 절차를 수행할 수 있습니다.

DB 클러스터가 중지되어 있는 동안에는 지정된 보존 기간 내 클러스터 스토리지, 수동 스냅샷 및 자동 백업 스토리지에 대한 비용만 청구됩니다. DB 인스턴스 시간에 대해서는 요금이 부과되지 않습니다

#### **A** Important

DB 클러스터는 최대 7일간 중지할 수 있습니다. 7일이 경과한 후 DB 클러스터를 수동으로 시 작하지 않으면 DB 클러스터가 자동으로 시작되므로 필요한 유지 관리 업데이트가 지체되지 않 습니다.

로드가 적은 Aurora 클러스터의 요금을 최소화하려면 Aurora 복제본을 모두 삭제하는 대신 클러스터 를 중지할 수 있습니다. 1~2개 이상의 인스턴스가 있는 클러스터의 경우 AWS CLI 또는 Amazon RDS API를 사용하여 DB 인스턴스를 자주 삭제하고 다시 생성하는 방법만 실용적입니다. 이러한 일련의 작 업은 올바른 순서대로 수행하기 어려울 수도 있습니다(예를 들어 기본 인스턴스를 삭제하기 전에 모든 Aurora 복제본을 삭제하여 장애 조치 메커니즘 활성화를 방지).

DB 클러스터를 계속 실행해야 하지만 필요 이상 용량이 크면 시작 및 중지를 사용하지 마십시오. 클러 스터의 비용이 너무 많이 들거나 사용량이 많지 않은 경우 하나 이상의 DB 인스턴스를 삭제하거나 모 든 DB 인스턴스를 스몰 인스턴스 클래스로 변경하십시오. 개별 Aurora DB 인스턴스는 중지할 수 없습 니다.

### <span id="page-391-0"></span>Aurora DB 클러스터 중지 및 시작에 대한 제한 사항

다음과 같은 일부 Aurora 클러스터는 중지 및 시작이 불가능합니다.

- [Aurora 글로벌 데이터베이스의](#page-2778-0) 일부인 클러스터는 중지 및 시작이 불가능합니다.
- 리전 간 읽기 전용 복제본이 있는 클러스터를 중지하고 시작할 수 없습니다.
- [블루/그린](#page-621-0) 배포의 일부인 클러스터는 중지 및 시작이 불가능합니다.
- [Aurora 병렬 쿼리](#page-1429-0) 기능을 사용하는 클러스터의 경우 최소 Aurora MySQL 버전은 2.09.0입니다.
- [Aurora Serverless v1 클러스터](#page-3112-0)를 중지하거나 시작할 수 없습니다. [Aurora Serverless v2](#page-3025-0)에서는 클러 스터를 중지하거나 시작할 수 없습니다.

기존 클러스터를 중지하거나 시작할 수 없는 경우 데이터베이스 페이지 또는 세부 정보 페이지의 작업 메뉴에서 중지 작업을 사용할 수 없습니다.

## <span id="page-391-1"></span>Aurora DB 클러스터 중지

Aurora DB 클러스터를 사용하거나 관리를 수행하려면 항상 실행 중인 Aurora DB 클러스터로 실행한 후 클러스터를 중지한 다음 클러스터를 다시 시작하십시오. 클러스터가 중지되어 있는 동안에는 DB 인 스턴스 시간이 아니라 지정된 보존 기간 내 클러스터 스토리지, 수동 스냅샷 및 자동 백업 스토리지에 대한 비용이 청구됩니다.

중지 작업은 장애 조치 메커니즘 활성화를 피하기 위해 Aurora 복제본 인스턴스를 먼저 중지한 후 기본 인스턴스를 중지합니다.

다른 DB 클러스터의 데이터에 대한 복제 대상 역할을 하거나 복제 마스터로 작동하고 다른 클러스터로 데이터를 전송하는 DB 클러스터는 중지할 수 없습니다.

특정한 유형의 클러스터를 중지할 수 없습니다. 현재, Aurora Global Database의 일부인 클러스터는 중지할 수 없습니다.

#### 콘솔

#### Aurora 클러스터를 중지하려면

- 1. AWS Management Console에 로그인한 후 <https://console.aws.amazon.com/rds/>에서 Amazon RDS 콘솔을 엽니다.
- 2. 탐색 창에서 Databases(데이터베이스)를 선택한 후 클러스터를 선택합니다. 이 페이지에서 중지 작업을 수행하거나 중지하려는 DB 클러스터의 세부 정보 페이지로 이동하세요.
- 3. Actions(작업)에서 Stop temporarily(일시적으로 중지)를 선택합니다.

DB 클러스터를 중지 및 시작할 수 없는 경우 Databases(데이터베이스) 페이지 또는 세부 정보 페 이지의 Actions(작업) 메뉴에서 Stop temporarily(일시적으로 중지)를 사용할 수 없습니다. 시작 및 중지할 수 없는 클러스터 종류는 [Aurora DB 클러스터 중지 및 시작에 대한 제한 사항](#page-391-0) 단원을 참조 하십시오.

- 4. Stop DB cluster temporarily(DB 클러스터 일시적으로 중지) 창에서 DB 클러스터가 7일 후에 자동 으로 다시 시작된다는 확인을 선택합니다.
- 5. Stop temporarily(일시적으로 중지)를 선택하여 DB 클러스터를 중지하거나 Cancel(취소)을 선택 하여 작업을 취소합니다.

#### AWS CLI

AWS CLI를 사용하여 DB 인스턴스를 중지하려면 다음 파라미터와 함께 [stop-db-cluster](https://docs.aws.amazon.com/cli/latest/reference/rds/stop-db-cluster.html) 명령을 호출하 십시오.

• --db-cluster-identifier – Aurora 클러스터의 이름입니다.

#### Example

aws rds stop-db-cluster --db-cluster-identifier *mydbcluster*

#### RDS API

Amazon RDS API를 사용하여 DB 인스턴스를 중지하려면 다음 파라미터와 함께 [StopDBCluster](https://docs.aws.amazon.com/AmazonRDS/latest/APIReference/API_StopDBCluster.html) 작업 을 호출하십시오.

• DBClusterIdentifier – Aurora 클러스터의 이름입니다.

## <span id="page-393-0"></span>Aurora DB 클러스터가 중지된 상태에서 가능한 작업

Aurora 클러스터가 중지되어 있는 동안, 지정된 자동 백업 보존 기간 내에서 원하는 시점으로 특정 시 점 복원을 수행할 수 있습니다. 특정 시점으로 복원에 대한 세부 정보는 [데이터 복구](#page-668-0) 단원을 참조하십 시오.

클러스터가 중지된 동안 Aurora DB 클러스터 또는 해당 DB 인스턴스의 구성을 수정할 수 없습니다. 또 한 클러스터에서 DB 인스턴스를 추가하거나 제거할 수 없으며 연결된 DB 인스턴스가 있는 경우에도 클러스터를 삭제할 수 없습니다. 이러한 관리 작업을 수행하기 전에 클러스터를 시작해야 합니다.

DB 클러스터를 중지하면 DB 클러스터 파라미터 그룹 또는 DB 클러스터 인스턴스의 DB 파라미터 그 룹을 제외한 보류 중인 작업이 제거됩니다.

Aurora은 다시 시작한 후 중지된 클러스터에 예약 유지보수를 적용합니다. 7일 후 Aurora은 중지된 클 러스터를 자동으로 시작하므로 유지 관리 상태에서 너무 늦어지지 않는다는 점을 기억하십시오.

Aurora는 클러스터가 중지된 동안 기본 데이터를 변경할 수 없기 때문에 백업 자동화도 수행하지 않습 니다. Aurora는 클러스터가 중지되는 동안 백업 보존 기간을 연장하지 않습니다.

### <span id="page-393-1"></span>Aurora DB 클러스터 시작

항상 이미 중지 상태인 Aurora 클러스터로 시작하는 Aurora DB 클러스터를 시작합니다. 클러스터를 시작하면 모든 DB 인스턴스가 다시 사용 가능하게 됩니다. 클러스터는 엔드포인트, 파라미터 그룹 및 VPC 보안 그룹과 같은 구성 설정을 유지합니다.

DB 그룹을 다시 시작하려면 일반적으로 몇 분 정도 걸립니다.

#### 콘솔

Aurora 클러스터를 시작하려면

- 1. AWS Management Console에 로그인한 후 <https://console.aws.amazon.com/rds/>에서 Amazon RDS 콘솔을 엽니다.
- 2. 탐색 창에서 Databases(데이터베이스)를 선택한 후 클러스터를 선택합니다. 이 페이지에서 시작 작업을 수행하거나 시작하려는 DB 클러스터의 세부 정보 페이지로 이동하세요.
- 3. Actions(작업)에는 Start(시작)을 선택합니다.

#### AWS CLI

AWS CLI를 사용하여 DB 클러스터를 시작하려면 다음 파라미터와 함께 [start-db-cluster](https://docs.aws.amazon.com/cli/latest/reference/rds/start-db-cluster.html) 명령을 호출하 십시오.

• --db-cluster-identifier – Aurora 클러스터의 이름입니다. 이 이름은 클러스터를 생성할 때 선택한 특정 클러스터 식별자이거나 끝에 -cluster가 추가된 상태에서 선택한 DB 인스턴스 식별 자입니다.

Example

aws rds start-db-cluster --db-cluster-identifier *mydbcluster*

RDS API

Amazon RDS API를 사용하여 Aurora DB 클러스터를 시작하려면 다음 파라미터와 함께 [StartDBCluster](https://docs.aws.amazon.com/AmazonRDS/latest/APIReference/API_StartDBCluster.html) 작업을 호출하십시오

• DBCluster – Aurora 클러스터의 이름입니다. 이 이름은 클러스터를 생성할 때 선택한 특정 클러스 터 식별자이거나 끝에 -cluster가 추가된 상태에서 선택한 DB 인스턴스 식별자입니다.

# <span id="page-395-0"></span>AWS 컴퓨팅 리소스와 Aurora DB 클러스터 자동 연결

Aurora DB 클러스터와 Amazon Elastic Compute Cloud(Amazon EC2) 인스턴스와 같은 AWS 컴퓨팅 리소스 및 AWS Lambda 함수를 자동으로 연결할 수 있습니다.

#### 주제

- [EC2 인스턴스와 Aurora DB 클러스터를 자동으로 연결](#page-395-1)
- [Lambda 함수와 Aurora DB 클러스터 자동 연결](#page-404-0)

# <span id="page-395-1"></span>EC2 인스턴스와 Aurora DB 클러스터를 자동으로 연결

Amazon RDS 콘솔을 사용하여 Amazon Elastic Compute Cloud(Amazon EC2) 인스턴스와 Aurora DB 클러스터 간의 연결 설정을 간소화할 수 있습니다. DB 클러스터는 프라이빗 서브넷에 있고, EC2 인스 턴스는 VPC 내의 퍼블릭 서브넷에 있는 경우가 많습니다. EC2 인스턴스의 SQL 클라이언트를 사용하 여 DB 클러스터에 연결할 수 있습니다. EC2 인스턴스는 프라이빗 DB 클러스터에 액세스하는 웹 서버 또는 애플리케이션을 실행할 수도 있습니다.

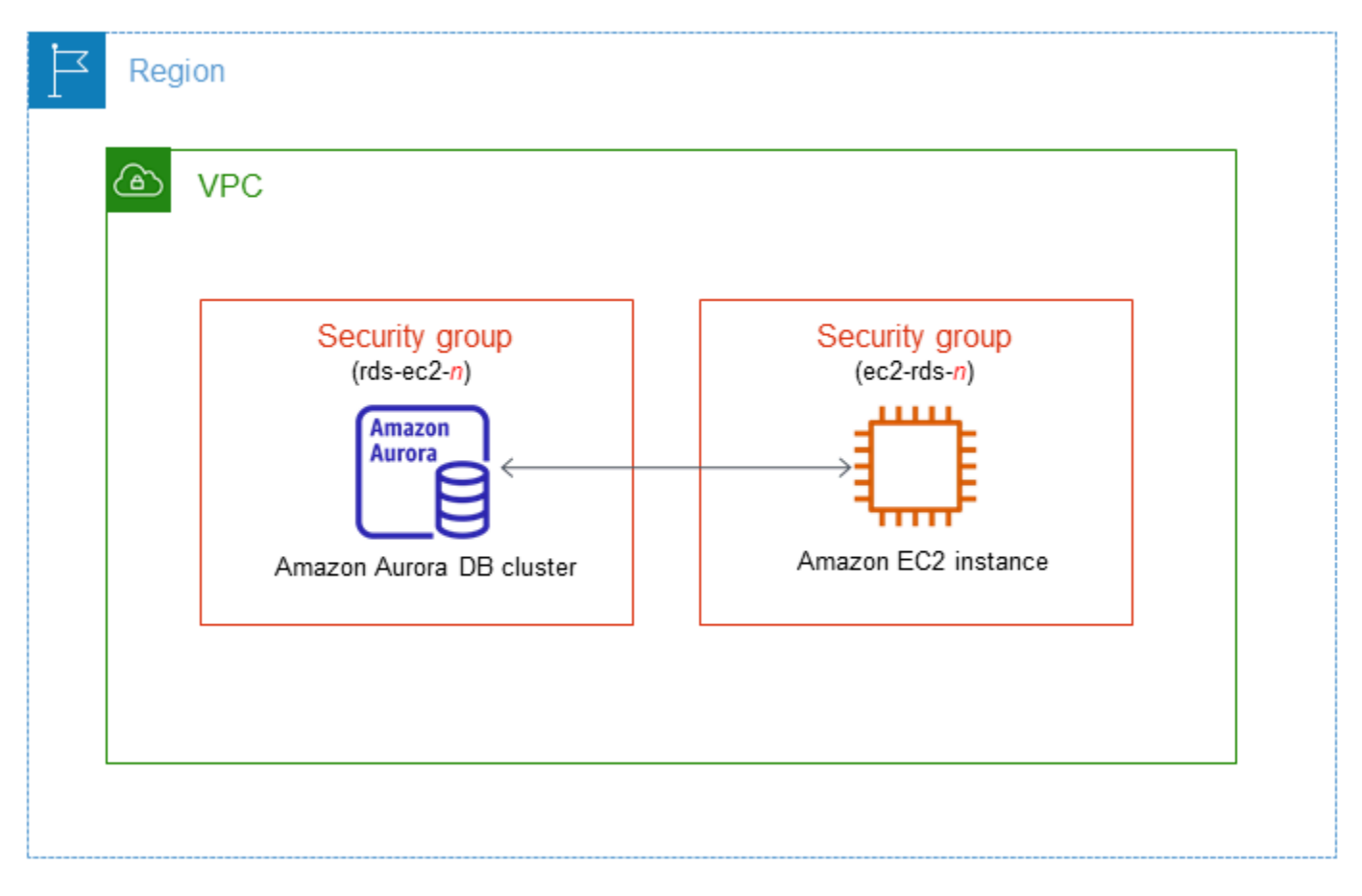
Aurora DB 클러스터와 동일한 VPC에 있지 않은 EC2 인스턴스에 연결하려는 경우 [VPC에서 DB 클러](#page-3870-0) [스터에 액세스하는 시나리오의](#page-3870-0) 시나리오를 참조하세요.

## 주제

- [EC2 인스턴스와의 자동 연결 개요](#page-396-0)
- [EC2 인스턴스와 Aurora DB 클러스터 자동 연결](#page-400-0)
- [연결된 컴퓨팅 리소스 보기](#page-403-0)
- [특정 DB 엔진을 실행하는 DB 인스턴스에 연결](#page-404-0)

## <span id="page-396-0"></span>EC2 인스턴스와의 자동 연결 개요

EC2 인스턴스와 Aurora DB 클러스터 간의 연결을 설정하는 경우 Amazon RDS는 EC2 인스턴스 및 DB 클러스터에 VPC 보안 그룹을 자동으로 구성합니다.

다음은 EC2 인스턴스를 Aurora DB 클러스터와 연결하기 위한 요구 사항입니다.

• EC2 인스턴스는 DB 클러스터와 동일한 VPC 있어야 합니다.

EC2 인스턴스가 동일한 VPC에 없는 경우 콘솔은 EC2 인스턴스를 생성하기 위한 링크를 제공합니 다.

- 현재 DB 클러스터는 Aurora Serverless DB 클러스터일 수 없으며 Aurora Global Database의 일부일 수도 없습니다.
- 연결을 설정하는 사용자는 다음 Amazon EC2 작업을 수행할 수 있는 권한이 있어야 합니다.
	- ec2:AuthorizeSecurityGroupEgress
	- ec2:AuthorizeSecurityGroupIngress
	- ec2:CreateSecurityGroup
	- ec2:DescribeInstances
	- ec2:DescribeNetworkInterfaces
	- ec2:DescribeSecurityGroups
	- ec2:ModifyNetworkInterfaceAttribute
	- ec2:RevokeSecurityGroupEgress

DB 인스턴스와 EC2 인스턴스가 서로 다른 가용 영역에 있는 경우 계정에 교차 가용 영역 비용이 발생 할 가능성이 있습니다.

EC2 인스턴스에 대한 연결을 설정하면 Amazon RDS는 다음 테이블에 설명된 대로 DB 클러스 터 및 EC2 인스턴스와 연결된 보안 그룹의 현재 구성을 기반으로 조치를 취합니다.

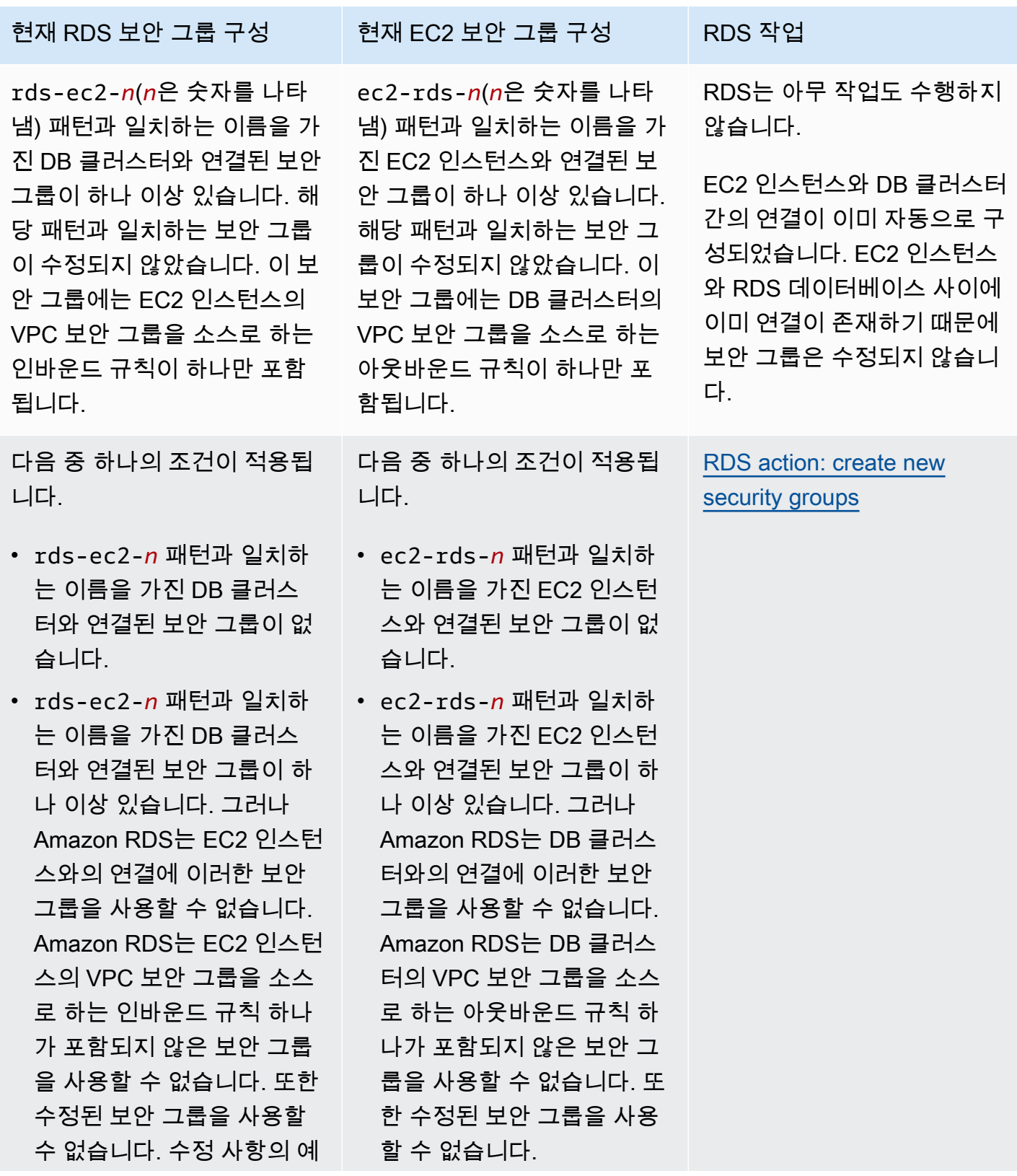

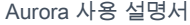

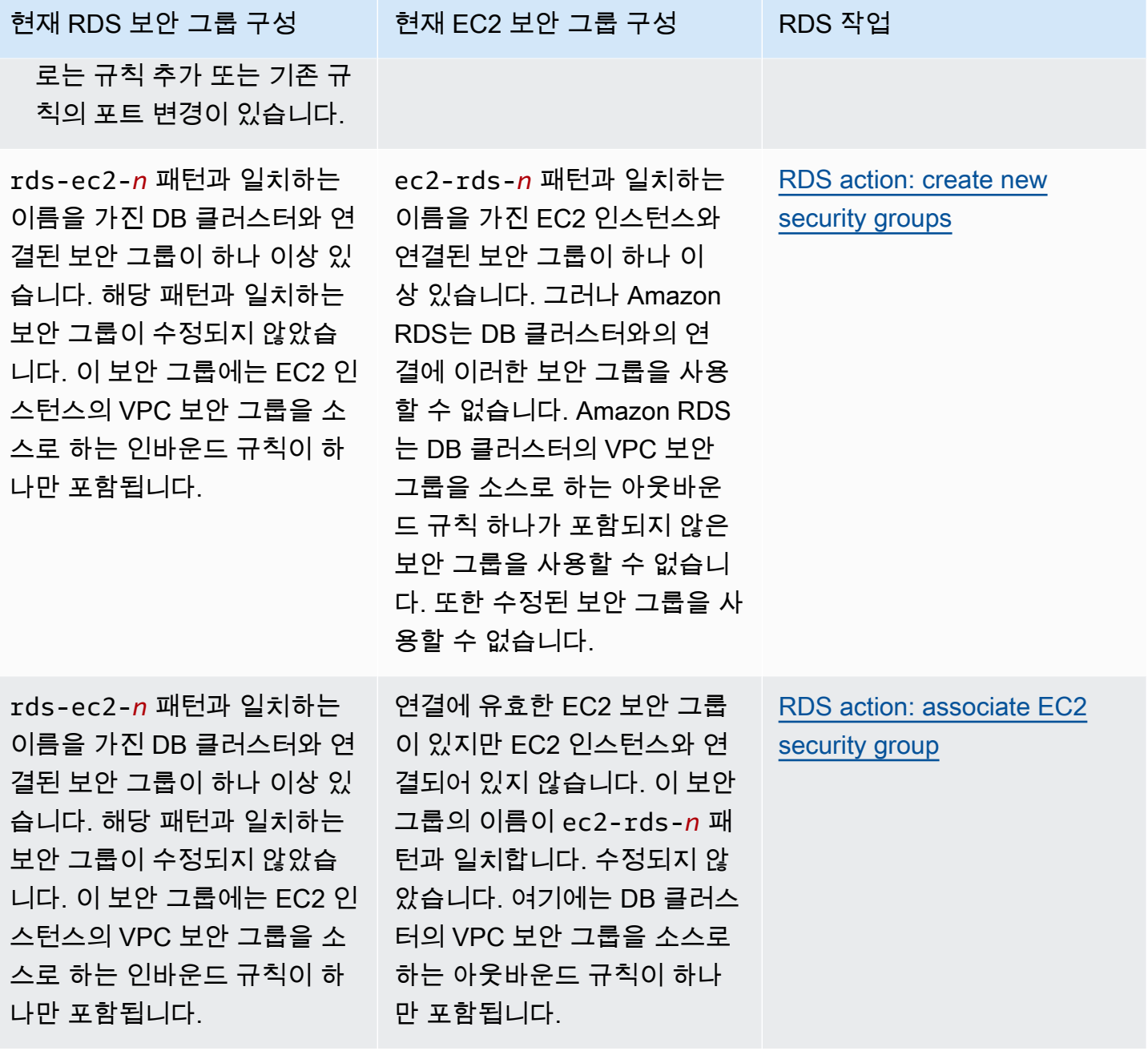

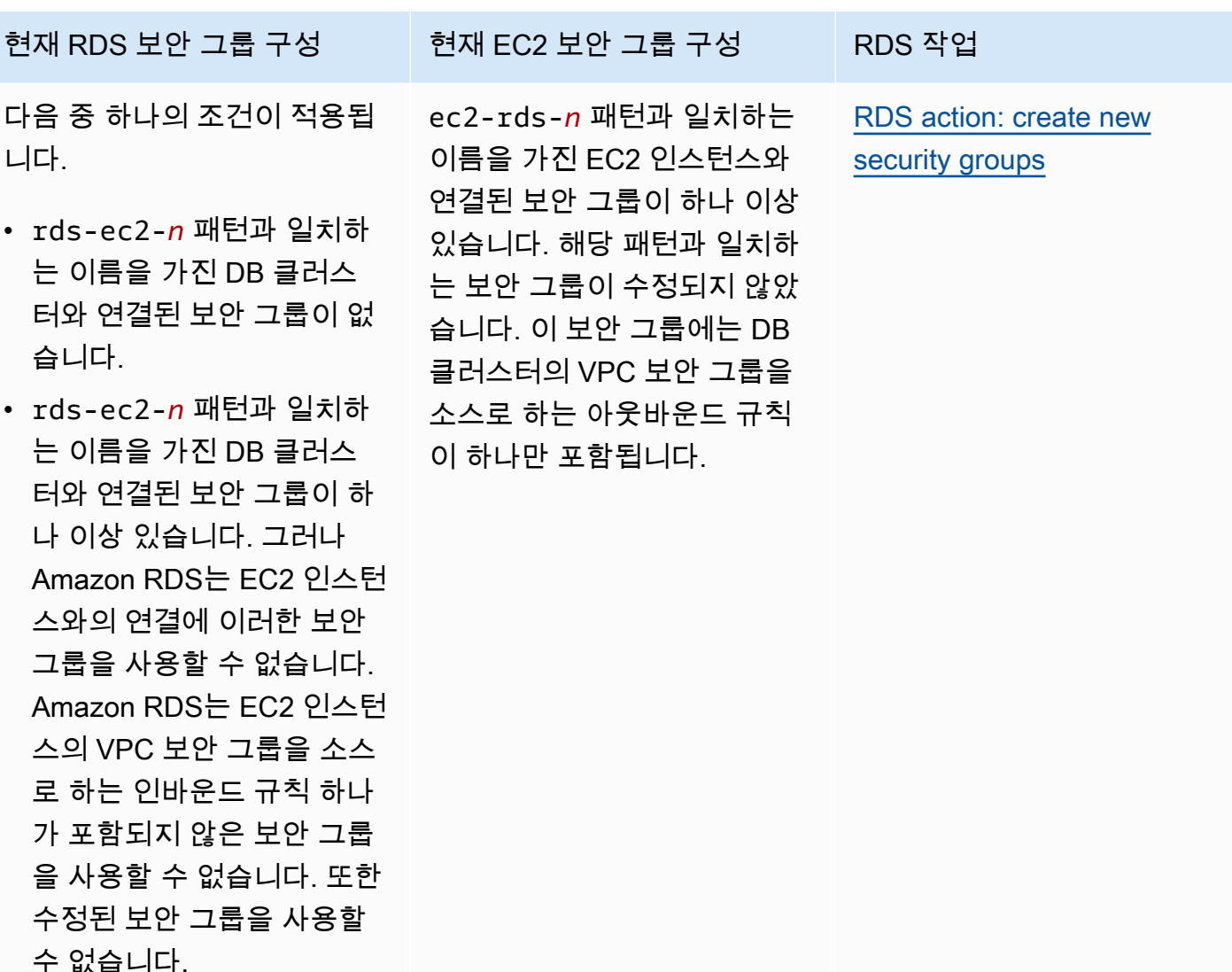

<span id="page-399-0"></span>RDS 작업: 새 보안 그룹 생성

Amazon RDS에서 다음 작업을 수행합니다.

- rds-ec2-*n* 패턴과 일치하는 새 보안 그룹을 생성합니다. 이 보안 그룹에는 EC2 인스턴스의 VPC 보안 그룹을 소스로 하는 인바운드 규칙이 하나 포함됩니다. 이 보안 그룹은 DB 클러스터와 연결되 어 있으며 EC2 인스턴스가 DB 클러스터에 액세스하도록 허용합니다.
- ec2-rds-*n* 패턴과 일치하는 새 보안 그룹을 생성합니다. 이 보안 그룹에는 DB 클러스터의 VPC 보 안 그룹을 대상으로 하는 아웃바운드 규칙이 하나 포함됩니다. 이 보안 그룹은 EC2 인스턴스와 연결 되어 있으며 EC2 인스턴스가 DB 클러스터에 트래픽을 보내도록 허용합니다.

<span id="page-399-1"></span>RDS 작업: EC2 보안 그룹 연결

Amazon RDS는 유효한 기존 EC2 보안 그룹을 EC2 인스턴스와 연결합니다. 이 보안 그룹은 EC2 인스 턴스가 DB 클러스터에 트래픽을 보내도록 허용합니다.

<span id="page-400-0"></span>EC2 인스턴스와 Aurora DB 클러스터 자동 연결

EC2 인스턴스와 Aurora DB 클러스터 간의 연결을 설정하기 전에 [EC2 인스턴스와의 자동 연결 개요에](#page-396-0) 설명된 요구 사항을 충족하는지 확인하세요.

연결을 구성한 후에 보안 그룹을 변경할 경우 변경 사항이 EC2 인스턴스와 Aurora DB 클러스터 간의 연결에 영향을 미칠 수 있습니다.

#### **a** Note

AWS Management Console을 사용해야만 EC2 인스턴스와 Aurora DB 클러스터 간의 연결을 자동으로 설정할 수 있습니다. AWS CLI 또는 RDS API로는 연결을 자동으로 설정할 수 없습니 다.

EC2 인스턴스와 Aurora DB 클러스터를 자동으로 연결하는 방법

- 1. <https://console.aws.amazon.com/rds/>에서 AWS Management Console에 로그인한 후 Amazon RDS 콘솔을 엽니다.
- 2. 탐색 창에서 데이터베이스를 선택하고 DB 클러스터를 선택합니다.
- 3. 작업에서 EC2 연결 설정을 선택합니다.

EC2 연결 설정 페이지가 나타납니다.

4. EC2 연결 설정 페이지에서 EC2 인스턴스를 선택합니다.

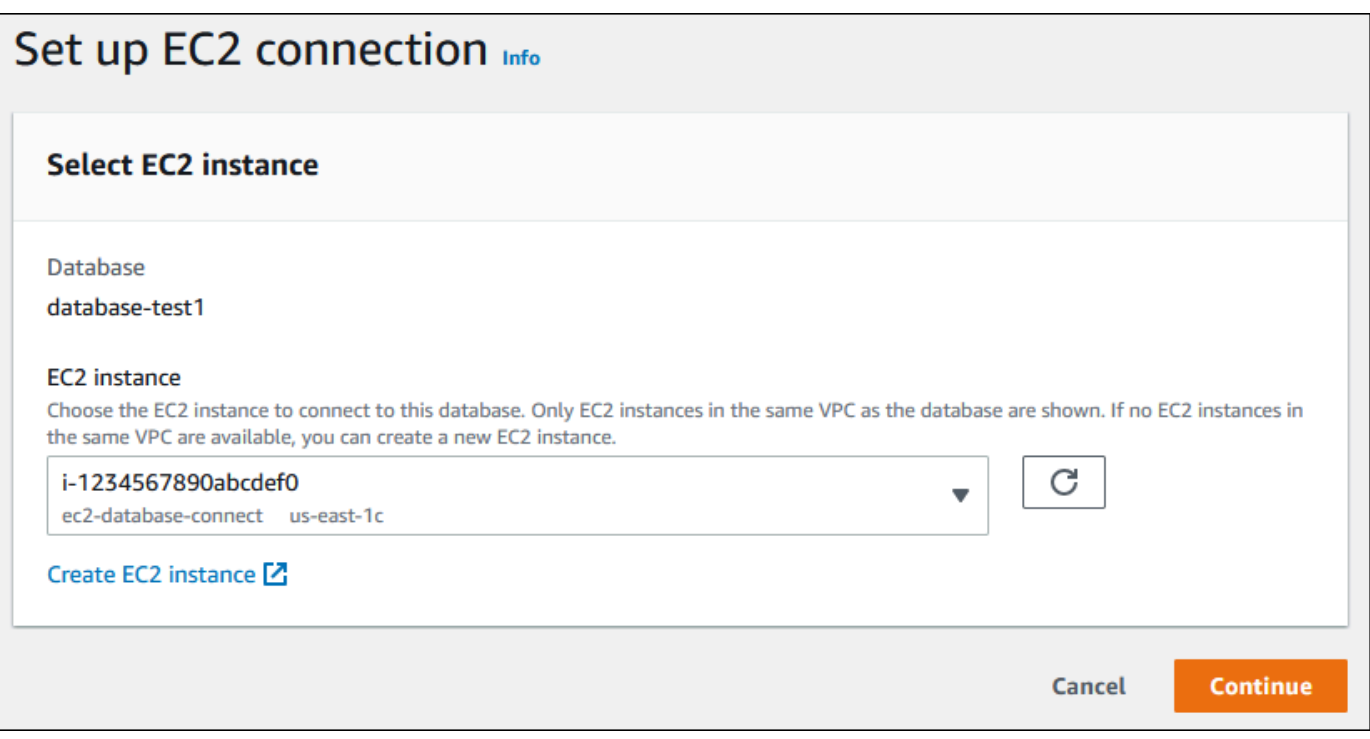

동일한 VPC에 EC2 인스턴스가 없는 경우 EC2 인스턴스 생성을 선택하여 인스턴스를 생성합니 다. 이 경우 새 EC2 인스턴스가 DB 클러스터와 동일한 VPC 있어야 합니다.

5. 계속을 선택합니다.

검토 및 확인 페이지가 나타납니다.

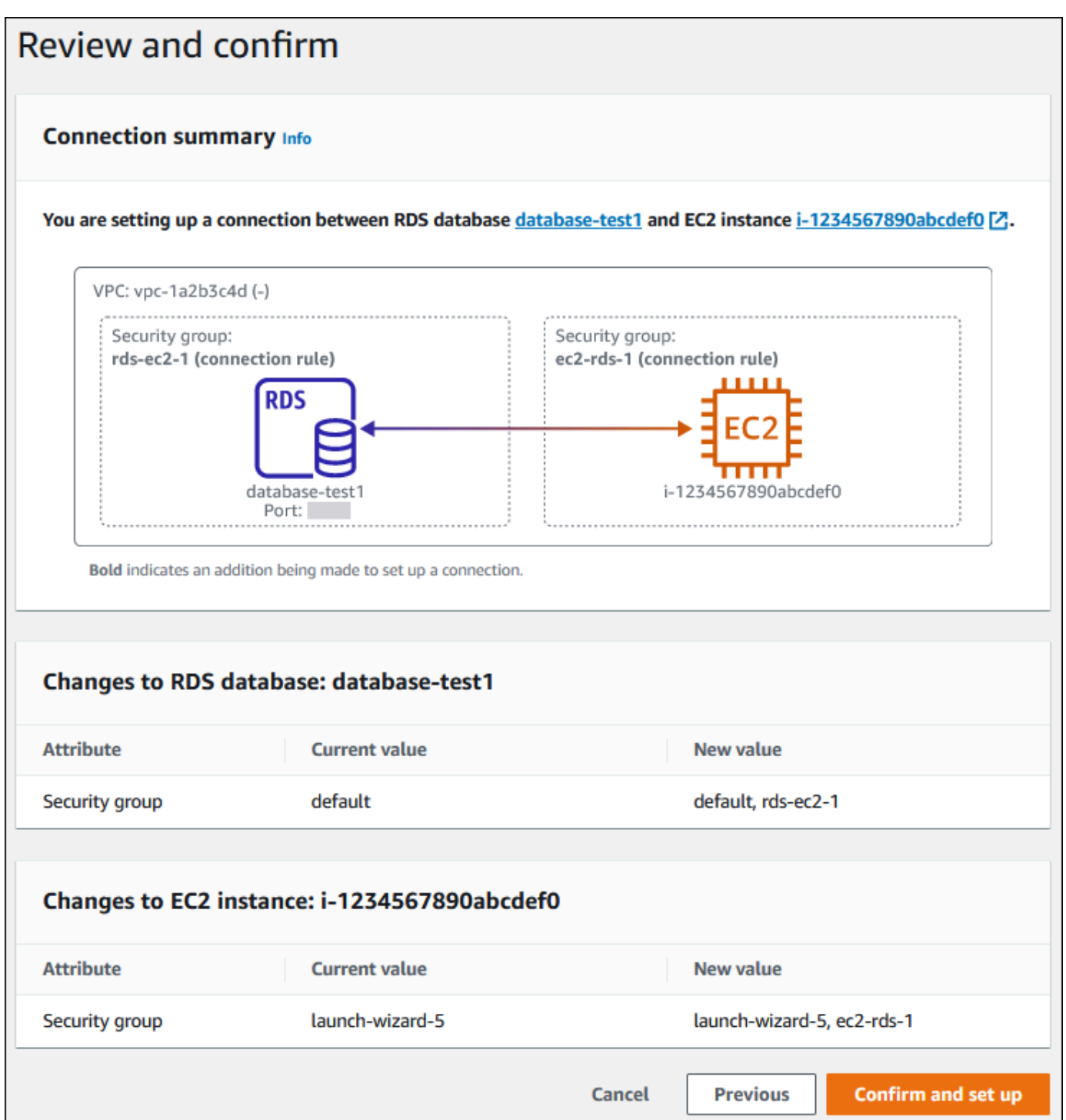

6. 검토 및 확인 페이지에서 RDS가 EC2 인스턴스와의 연결을 설정하기 위해 적용할 변경 사항을 검 토합니다.

변경 내용이 올바르면 확인 및 설정을 선택합니다.

변경 내용이 올바르지 않으면 이전 또는 취소를 선택합니다.

## <span id="page-403-0"></span>연결된 컴퓨팅 리소스 보기

AWS Management Console을 사용하여 Aurora DB 클러스터에 연결된 컴퓨팅 리소스를 볼 수 있습니 다. 표시되는 리소스에는 자동으로 설정된 컴퓨팅 리소스 연결이 포함됩니다. 다음과 같은 방법으로 컴 퓨팅 리소스와의 연결을 자동으로 설정할 수 있습니다.

• 데이터베이스를 생성할 때 컴퓨팅 리소스를 선택할 수 있습니다.

자세한 내용은 [Amazon Aurora DB 클러스터 생성](#page-285-0) 단원을 참조하십시오.

• 기존 데이터베이스와 컴퓨팅 리소스 간의 연결을 설정할 수 있습니다.

자세한 내용은 [EC2 인스턴스와 Aurora DB 클러스터 자동 연결](#page-400-0) 단원을 참조하십시오.

나열된 컴퓨팅 리소스에는 데이터베이스에 수동으로 연결된 리소스는 포함되지 않습니다. 예를 들어 데이터베이스와 연결된 VPC 보안 그룹에 규칙을 추가하여 컴퓨팅 리소스가 데이터베이스에 수동으로 액세스하도록 허용할 수 있습니다.

컴퓨팅 리소스가 나열되려면 다음 조건이 적용되어야 합니다.

- 컴퓨팅 리소스와 연결된 보안 그룹의 이름은 패턴 ec2-rds-*n*(여기서*n*은 숫자)과 일치합니다.
- 컴퓨팅 리소스와 연결된 보안 그룹에는 포트 범위가 DB 클러스터에서 사용하는 포트로 설정된 아웃 바운드 규칙이 있습니다.
- 컴퓨팅 리소스와 연결된 보안 그룹에는 소스가 DB 클러스터에 연결된 보안 그룹으로 설정된 아웃바 운드 규칙이 있습니다.
- DB 클러스터와 연결된 보안 그룹의 이름은 패턴 rds-ec2-*n*(여기서 *n*은 숫자)과 일치합니다.
- DB 클러스터와 연결된 보안 그룹에는 포트 범위가 DB 클러스터에서 사용하는 포트로 설정된 인바 운드 규칙이 있습니다.
- DB 클러스터와 연결된 보안 그룹에는 소스가 컴퓨팅 리소스에 연결된 보안 그룹으로 설정된 인바운 드 규칙이 있습니다.

Aurora DB 클러스터에 연결된 컴퓨팅 리소스를 보는 방법

- 1. <https://console.aws.amazon.com/rds/>에서 AWS Management Console에 로그인한 후 Amazon RDS 콘솔을 엽니다.
- 2. 탐색 창에서 데이터베이스를 선택한 다음 DB 클러스터의 이름을 선택합니다.
- 3. 연결 및 보안 탭의 연결된 컴퓨팅 리소스에서 컴퓨팅 리소스를 확인합니다.

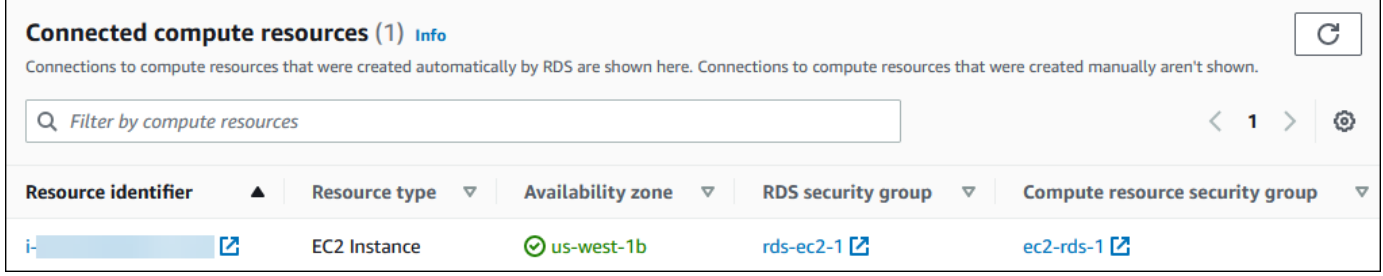

## <span id="page-404-0"></span>특정 DB 엔진을 실행하는 DB 인스턴스에 연결

특정 DB 엔진을 실행하는 DB 인스턴스에 연결하는 방법에 대한 자세한 내용은 DB 엔진의 지침을 따 르세요.

- [Amazon Aurora MySQL DB 클러스터에 연결](#page-329-0)
- [Amazon Aurora PostgreSQL DB 클러스터에 연결](#page-335-0)

## Lambda 함수와 Aurora DB 클러스터 자동 연결

Amazon RDS 콘솔을 사용하여 Lambda 함수와 Aurora DB 클러스터 간의 연결 설정을 간소화할 수 있 습니다. DB 클러스터가 VPC 내 프라이빗 서브넷에 있는 경우가 많습니다. 애플리케이션에서 프라이 빗 DB 클러스터에 액세스하는 데 Lambda 함수를 사용할 수 있습니다.

다음 이미지는 DB 클러스터와 Lambda 함수 간의 직접 연결을 보여줍니다.

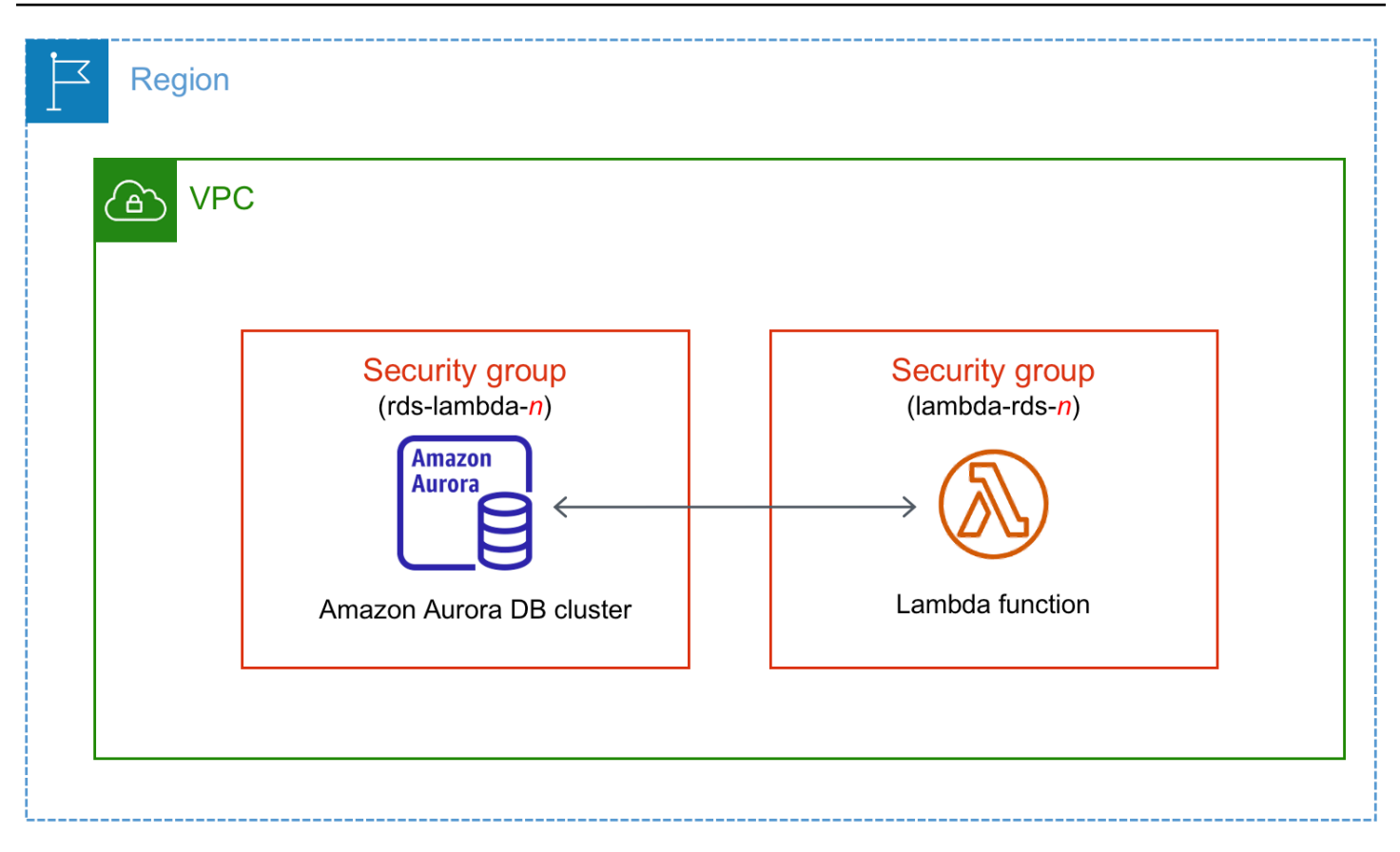

RDS 프록시를 통해 Lambda 함수와 DB 클러스터 간의 연결을 설정하여 데이터베이스 성능과 복원력 을 개선할 수 있습니다. Lambda 함수는 RDS 프록시가 제공하는 연결 풀링의 이점을 누릴 수 있는 단 기 데이터베이스 연결을 자주 만드는 경우가 많습니다. Lambda 애플리케이션 코드에서 데이터베이 스 보안 인증 정보를 관리하는 대신 Lambda 함수에 대해 이미 가지고 있는 AWS Identity and Access Management(IAM) 인증을 활용할 수 있습니다. 자세한 내용은 [Aurora용 Amazon RDS 프록시 사용](#page-2886-0) 섹 션을 참조하세요.

콘솔을 사용하여 기존 프록시에 연결하면 Amazon RDS가 DB 클러스터와 Lambda 함수 간의 연결을 허용하도록 프록시 보안 그룹을 업데이트합니다.

동일한 콘솔 페이지에서 새 프록시를 만들 수도 있습니다. 콘솔에서 프록시를 만들 때 DB 클러스터에 액세스하려면 데이터베이스 보안 인증 정보를 입력하거나 AWS Secrets Manager 보안 암호를 선택해 야 합니다.

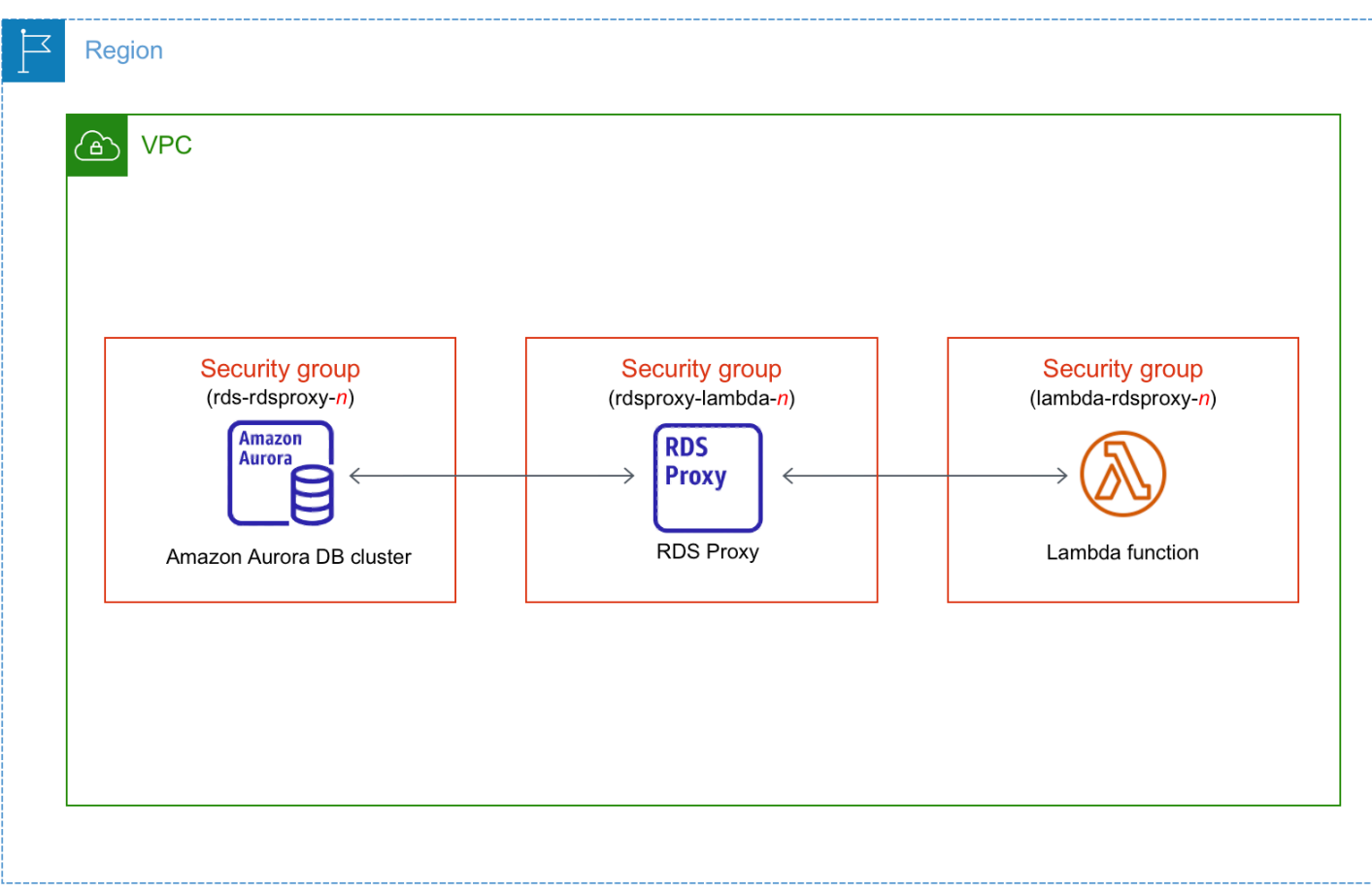

주제

- [Lambda 함수와의 자동 연결 개요](#page-406-0)
- [Lambda 함수와 Aurora DB 클러스터 자동 연결](#page-415-0)
- [연결된 컴퓨팅 리소스 보기](#page-417-0)

<span id="page-406-0"></span>Lambda 함수와의 자동 연결 개요

다음은 Lambda 함수를 Aurora DB 클러스터와 연결하기 위한 요구 사항입니다.

- Lambda 함수가 DB 클러스터와 같은 VPC에 있어야 합니다.
- 현재 DB 클러스터는 Aurora Serverless DB 클러스터일 수 없으며 Aurora Global Database의 일부일 수도 없습니다.
- 연결을 설정하는 사용자는 다음과 같은 Amazon RDS, Amazon EC2, Lambda, Secrets Manager 및 IAM 작업을 수행할 권한이 있어야 합니다.
	- Amazon RDS
- rds:CreateDBProxies
- rds:DescribeDBClusters
- rds:DescribeDBProxies
- rds:ModifyDBCluster
- rds:ModifyDBProxy
- rds:RegisterProxyTargets
- Amazon EC2
	- ec2:AuthorizeSecurityGroupEgress
	- ec2:AuthorizeSecurityGroupIngress
	- ec2:CreateSecurityGroup
	- ec2:DeleteSecurityGroup
	- ec2:DescribeSecurityGroups
	- ec2:RevokeSecurityGroupEgress
	- ec2:RevokeSecurityGroupIngress
- Lambda
	- lambda:CreateFunctions
	- lambda:ListFunctions
	- lambda:UpdateFunctionConfiguration
- Secrets Manager
	- secretsmanager:CreateSecret
	- secretsmanager:DescribeSecret
- IAM
	- iam:AttachPolicy
	- iam:CreateRole
	- iam:CreatePolicy
- AWS KMS
	- kms:describeKey

**a** Note

DB 클러스터 및 Lambda 함수가 서로 다른 가용 영역에 있는 경우 계정에 교차 가용 영역 비용 이 발생할 수 있습니다.

Lambda 함수와 Aurora DB 클러스터 간의 연결을 자동으로 설정할 때 RDS는 함수 및 DB 클러스터에 대한 VPC 보안 그룹을 구성합니다. RDS 프록시를 사용하는 경우 Amazon RDS는 프록시에 대한 VPC 보안 그룹도 구성합니다. Amazon RDS는 다음 테이블에 설명된 것과 같이 DB 클러스터, Lambda 함수 및 프록시와 관련된 보안 그룹의 현재 구성에 따라 작동합니다.

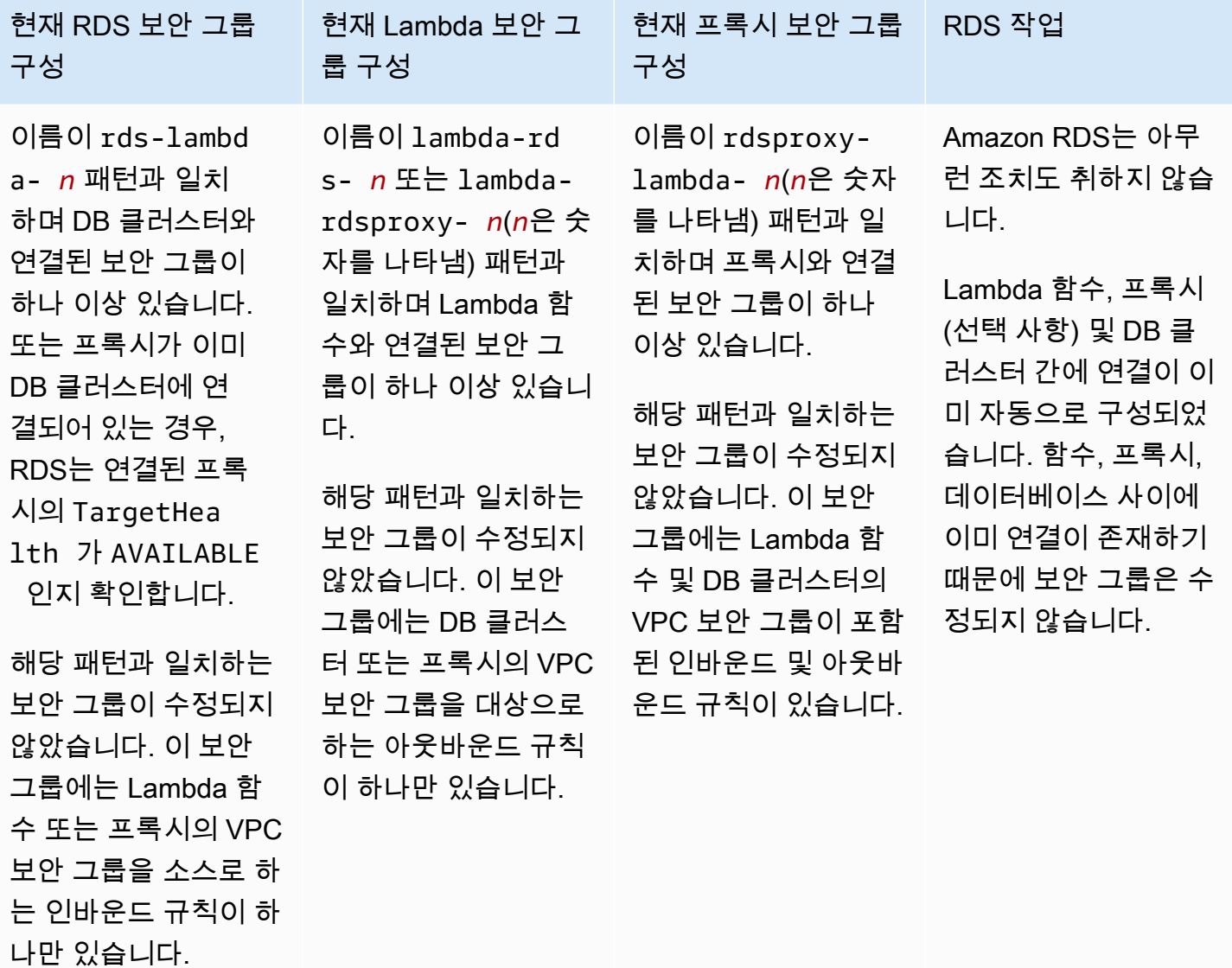

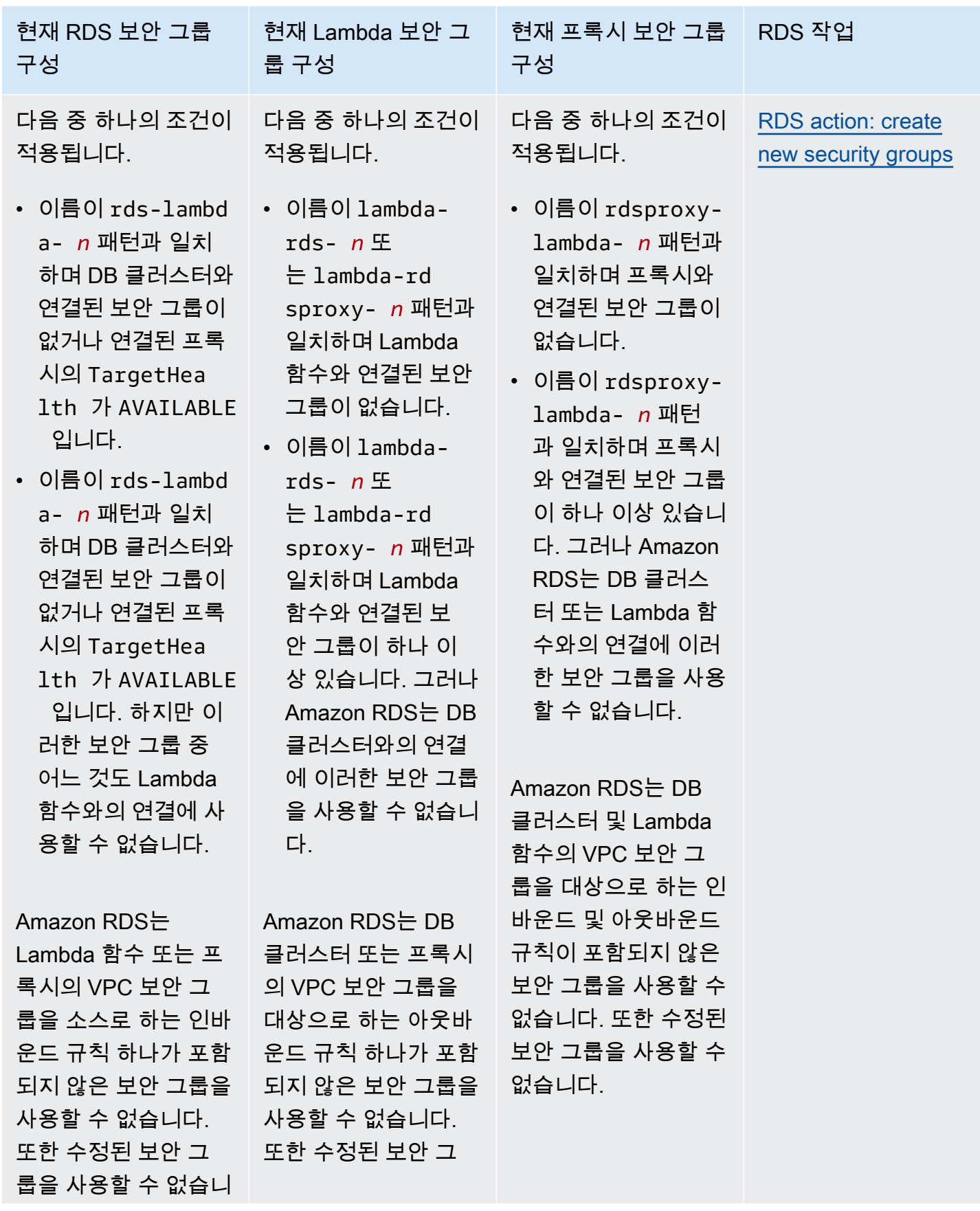

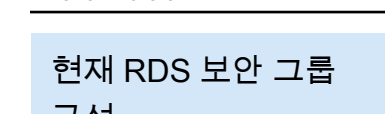

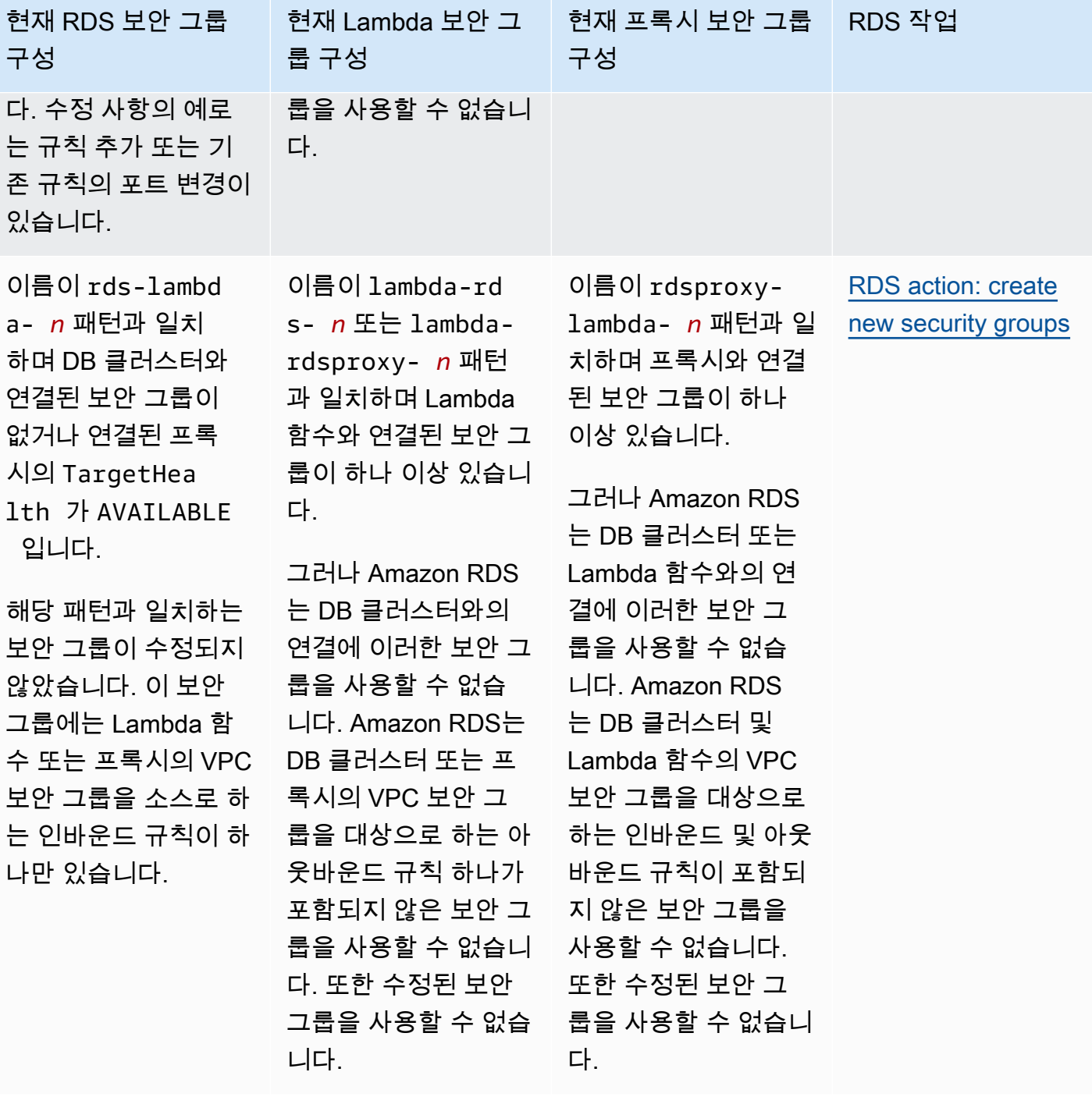

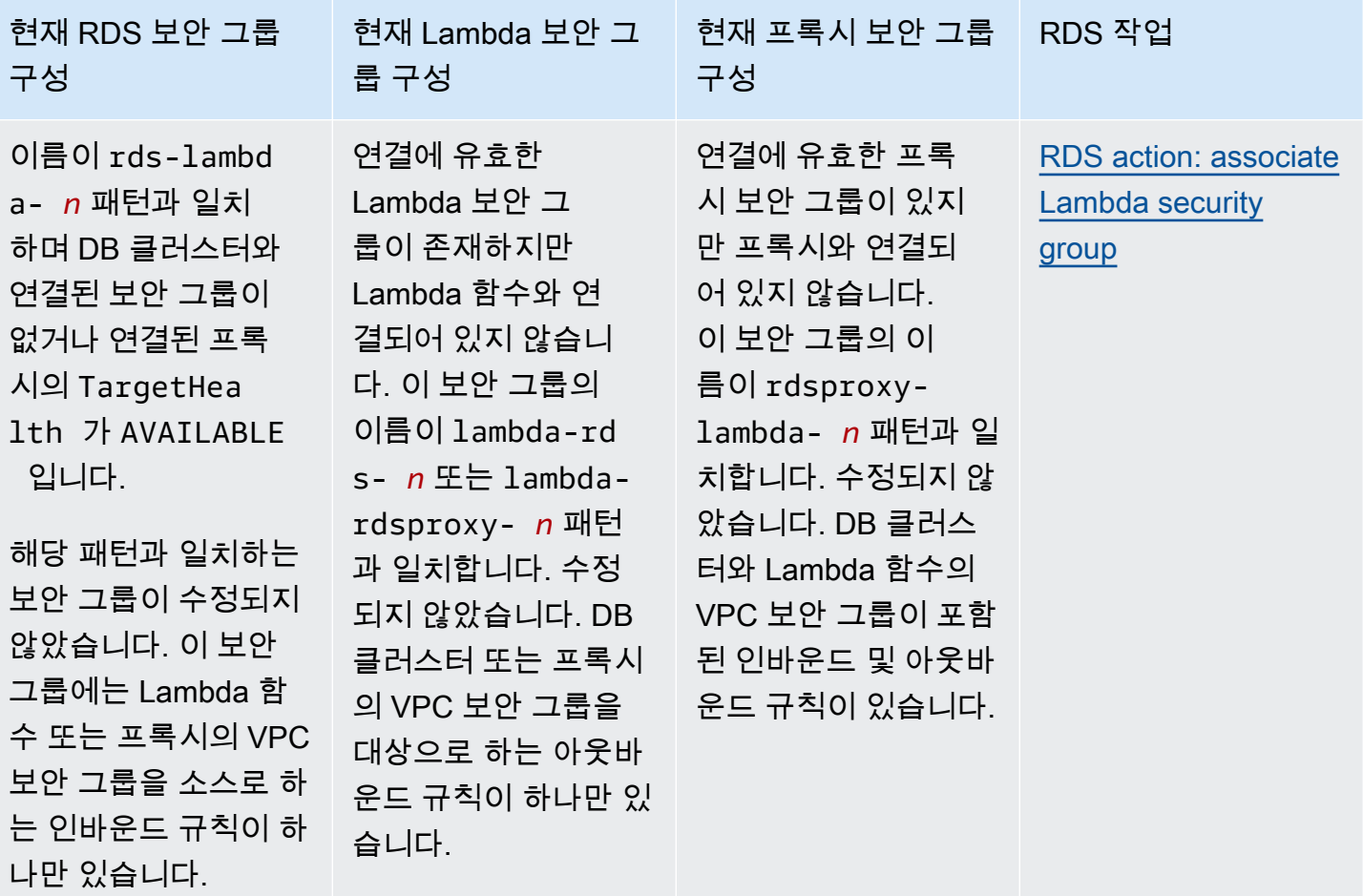

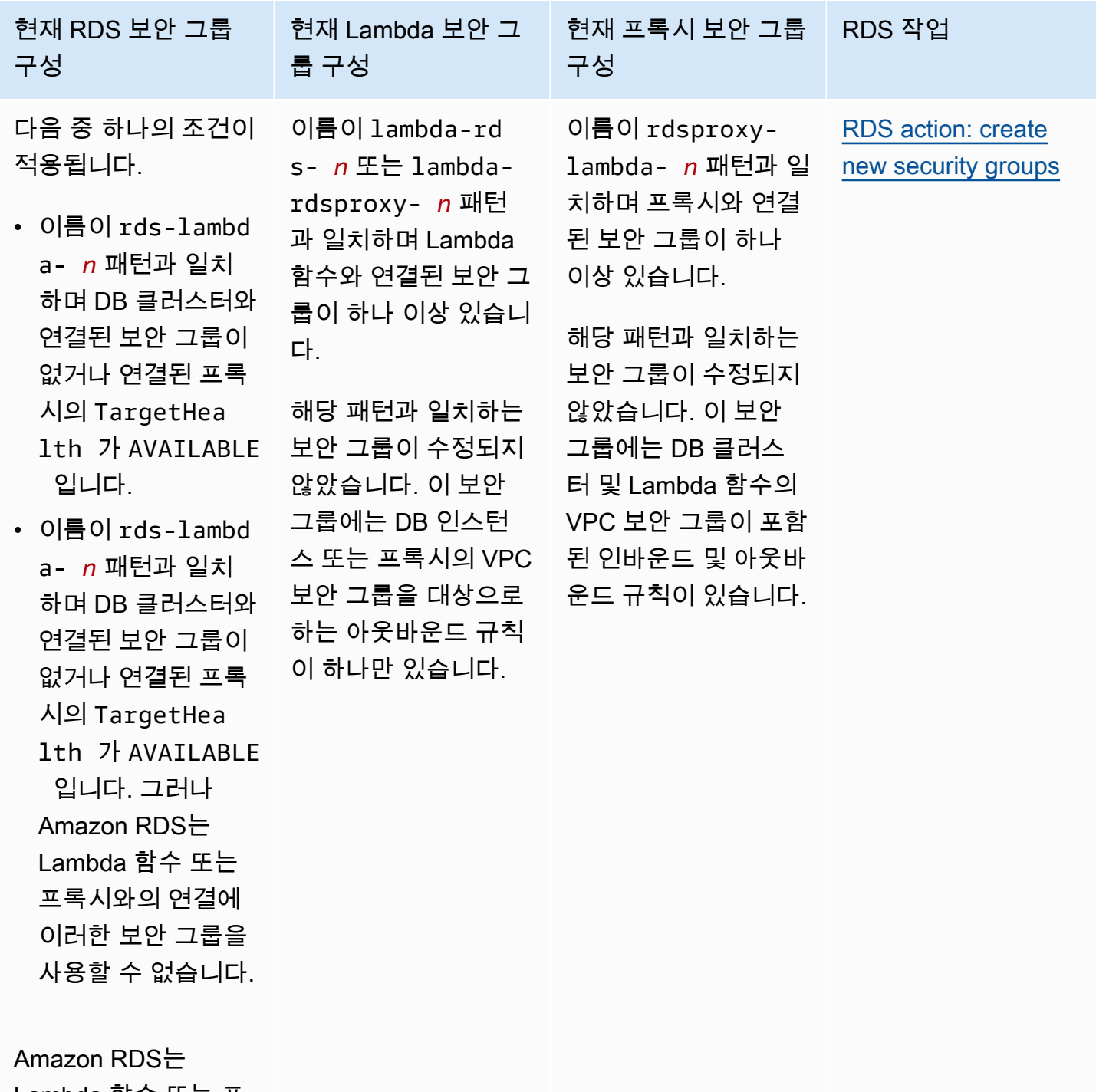

Lambda 함수 또는 프 록시의 VPC 보안 그 룹을 소스로 하는 인바 운드 규칙 하나가 포함 되지 않은 보안 그룹을 사용할 수 없습니다. 또한 수정된 보안 그

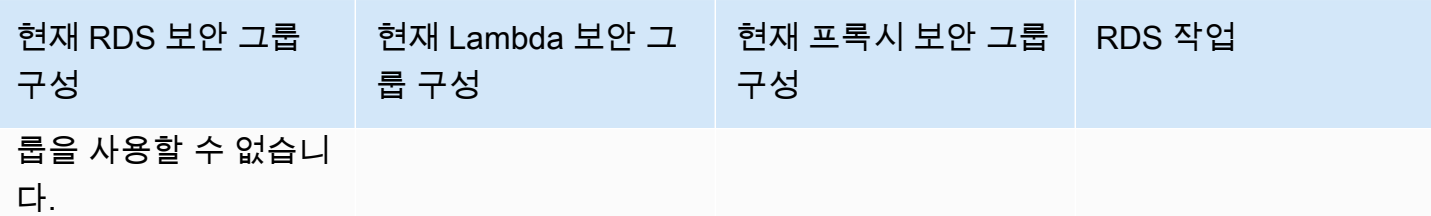

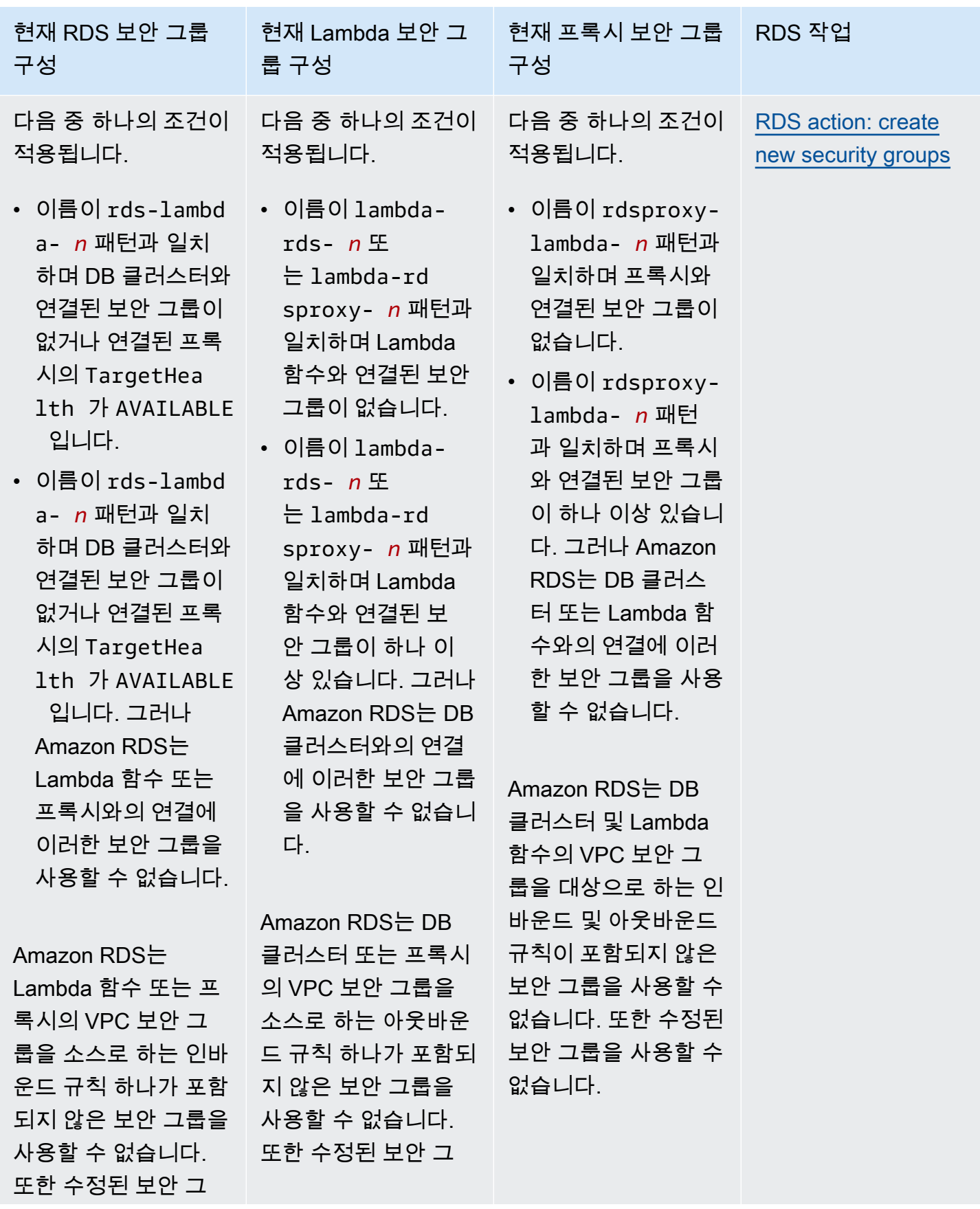

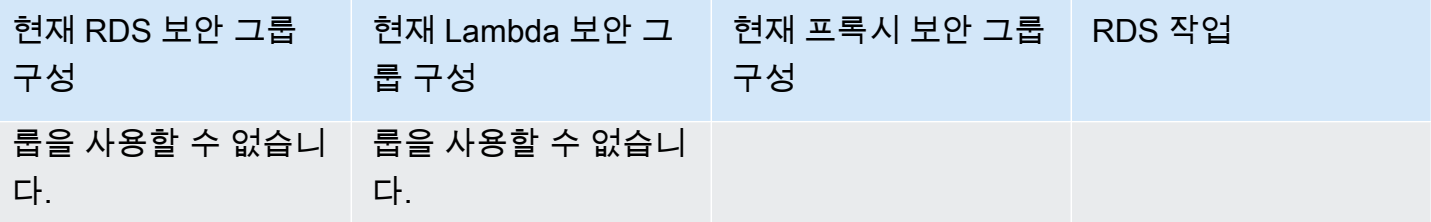

<span id="page-415-1"></span>RDS 작업: 새 보안 그룹 생성

Amazon RDS에서 다음 작업을 수행합니다.

- RDS 프록시를 사용하도록 선택하는 경우, rds-lambda-*n* 또는 rds-rdsproxy-*n* 패턴과 일치하 는 새 보안 그룹을 생성합니다. 이 보안 그룹에는 Lambda 함수 또는 프록시의 VPC 보안 그룹을 소 스로 하는 인바운드 규칙이 하나 있습니다. 이 보안 그룹은 DB 클러스터와 연결되어 있으며, 함수 가 DB 클러스터에 액세스하도록 허용합니다.
- lambda-rds-*n* 또는 lambda-rdsproxy-*n* 패턴과 일치하는 새 보안 그룹을 생성합니다. 이 보안 그룹에는 DB 클러스터 또는 프록시의 VPC 보안 그룹을 대상으로 하는 아웃바운드 규칙이 하나 있 습니다. 이 보안 그룹은 Lambda 함수와 연결되어 있으며, 함수가 트래픽을 DB 클러스터로 보내거나 프록시를 통해 보내도록 허용합니다.
- rdsproxy-lambda-*n* 패턴과 일치하는 새 보안 그룹을 생성합니다. 이 보안 그룹에는 DB 클러스 터 및 Lambda 함수의 VPC 보안 그룹이 포함된 인바운드 및 아웃바운드 규칙이 있습니다.

<span id="page-415-2"></span>RDS 작업: Lambda 보안 그룹 연결

Amazon RDS는 유효한 기존 Lambda 보안 그룹을 Lambda 함수와 연결합니다. 이 보안 그룹은 함수가 트래픽을 DB 클러스터로 보내거나 프록시를 통해 보내도록 허용합니다.

<span id="page-415-0"></span>Lambda 함수와 Aurora DB 클러스터 자동 연결

Amazon RDS 콘솔을 사용하여 Lambda 함수를 DB 클러스터에 자동으로 연결할 수 있습니다. 이렇게 하면 이러한 리소스 간의 연결을 설정하는 프로세스가 간소화됩니다.

RDS 프록시를 사용하여 연결에 프록시를 포함할 수도 있습니다. Lambda 함수는 RDS 프록시가 제공 하는 연결 풀링의 이점을 누릴 수 있는 단기 데이터베이스 연결을 자주 만듭니다. Lambda 애플리케이 션 코드에서 데이터베이스 보안 인증 정보를 관리하는 대신 Lambda 함수에 대해 이미 설정한 IAM 인 증을 사용할 수도 있습니다.

Lambda 연결 설정 페이지를 사용하여 기존 DB 클러스터를 신규 및 기존 Lambda 함수에 연결할 수 있 습니다. 이 설정 프로세스는 필요한 보안 그룹을 자동으로 설정합니다.

Lambda 함수와 DB 클러스터 간의 연결을 설정하기 전에 다음 요구 사항을 충족해야 합니다.

- Lambda 함수와 DB 클러스터가 동일한 VPC에 있습니다.
- 사용자 계정에 대한 올바른 권한이 있습니다. 요구 사항에 대한 자세한 내용은 [Lambda 함수와의 자](#page-406-0) [동 연결 개요](#page-406-0) 섹션을 참조하세요.

연결을 구성한 후에 보안 그룹을 변경할 경우 변경 사항이 Lambda 함수와 DB 클러스터 간의 연결에 영향을 미칠 수 있습니다.

#### **a** Note

AWS Management Console에서만 DB 클러스터와 Lambda 함수의 연결을 자동으로 설정할 수 있습니다. Lambda 함수를 연결하려면 DB 클러스터의 모든 인스턴스가 사용 가능 상태여야 합니다.

Lambda 함수와 DB 클러스터를 자동으로 연결하는 방법

#### <result>

설정을 확인하면 Amazon RDS가 Lambda 함수, RDS 프록시(프록시를 사용한 경우) 및 DB 클러스 터 연결 프로세스를 시작합니다. 콘솔에 연결 세부 정보 대화 상자가 표시되며, 여기에 리소스 간 연결 을 허용하는 보안 그룹 변경 사항이 나열됩니다.

## </result>

- 1. AWS Management Console에 로그인한 후 <https://console.aws.amazon.com/rds/>에서 Amazon RDS 콘솔을 엽니다.
- 2. 탐색 창에서 데이터베이스를 선택한 다음, Lambda 함수에 연결할 DB 클러스터를 선택합니다.
- 3. 작업에서 Lambda 연결 설정을 선택합니다.
- 4. Lambda 연결 설정 페이지의 Lambda 함수 선택에서 다음 중 하나를 수행합니다.
	- DB 클러스터와 동일한 VPC에 기존 Lambda 함수가 있는 경우 기존 함수 선택을 선택하고 해 당 함수를 선택합니다.
	- 동일한 VPC에 Lambda 함수가 없는 경우 새 함수 생성을 선택한 다음 함수 이름을 입력합니 다. 기본 런타임은 Nodejs.18로 설정되어 있습니다. 연결 설정을 완료한 후 Lambda 콘솔에서 새 Lambda 함수의 설정을 수정할 수 있습니다.
- 5. (선택 사항) RDS 프록시에서 RDS 프록시를 사용하여 연결을 선택하고 다음 중 하나를 수행합니 다.
- 사용하려는 기존 프록시가 있는 경우 기존 프록시 선택을 선택하고 해당 프록시를 선택합니 다.
- 프록시가 없고 Amazon RDS에서 자동으로 프록시를 생성하도록 하려면 새 프록시 생성을 선 택합니다. 그런 다음, 데이터베이스 보안 인증 정보에서 다음 중 하나를 수행합니다.
	- a. 데이터베이스 사용자 이름 및 암호를 선택한 다음, DB 클러스터의 사용자 이름과 암호를 입력합니다.
	- b. Secrets Manager 보안 암호를 선택합니다. 그런 다음, 보안 암호 선택에서 AWS Secrets Manager 보안 암호를 선택합니다. Secrets Manager 보안 암호가 없다면 새 Secrets Manager 보안 암호 생성을 선택하여 [새 보안 암호를 생성합](https://docs.aws.amazon.com/secretsmanager/latest/userguide/create_secret.html)니다. 보안 암호를 생성한 후 보안 암호 선택에서 새 보안 암호를 선택합니다.

새 프록시를 생성한 후 기존 프록시 선택을 선택하고 해당 프록시를 선택합니다. 프록시를 연 결에 사용하려면 다소 시간이 걸릴 수 있습니다.

- 6. (선택 사항) 연결 요약을 확장하고 리소스에서 강조 표시된 업데이트를 확인합니다.
- 7. Set up(설정)을 선택합니다.

<span id="page-417-0"></span>연결된 컴퓨팅 리소스 보기

AWS Management Console을 사용하여 DB 클러스터에 연결된 Lambda 함수를 볼 수 있습니다. 표시 되는 리소스에는 Amazon RDS가 자동으로 설정한 컴퓨팅 리소스 연결이 포함됩니다.

나열된 컴퓨팅 리소스에는 DB 클러스터에 수동으로 연결된 컴퓨팅 리소스가 포함되지 않습니다. 예를 들어 데이터베이스와 연결된 VPC 보안 그룹에 규칙을 추가하여 컴퓨팅 리소스가 DB 클러스터에 수동 으로 액세스하도록 허용할 수 있습니다.

콘솔에 Lambda 함수를 나열하려면 다음 조건을 적용해야 합니다.

- 컴퓨팅 리소스와 연결된 보안 그룹의 이름이 lambda-rds-*n* 또는 lambda-rdsproxy-*n*(*n*은 숫자 를 나타냄) 패턴과 일치합니다.
- 컴퓨팅 리소스와 연결된 보안 그룹에 포트 범위가 DB 클러스터 또는 프록시의 포트로 설정된 아웃바 운드 규칙이 있습니다. 아웃바운드 규칙의 대상이 DB 클러스터 또는 관련 프록시와 연결된 보안 그 룹으로 설정되어 있어야 합니다.
- 구성에 프록시가 포함된 경우 데이터베이스와 연결된 프록시에 연결된 보안 그룹의 이름 이 rdsproxy-lambda-*n*(*n*은 숫자를 나타냄) 패턴과 일치합니다.

• 함수와 연결된 보안 그룹에 포트가 DB 클러스터 또는 관련 프록시가 사용하는 포트로 설정된 아웃바 운드 규칙이 있습니다. 대상이 DB 클러스터 또는 관련 프록시와 연결된 보안 그룹으로 설정되어 있 어야 합니다.

DB 클러스터에 자동으로 연결된 컴퓨팅 리소스를 보는 방법

- 1. AWS Management Console에 로그인한 후 <https://console.aws.amazon.com/rds/>에서 Amazon RDS 콘솔을 엽니다.
- 2. 탐색 창에서 데이터베이스를 선택하고 DB 클러스터를 선택합니다.
- 3. 연결 및 보안 탭의 연결된 컴퓨팅 리소스에서 컴퓨팅 리소스를 확인합니다.

# Amazon Aurora DB 클러스터 수정

백업 보관 기간 변경 또는 데이터베이스 포트 변경과 같은 작업을 수행하기 위해 DB 클러스터의 설정 을 변경할 수 있습니다. DB 인스턴스 클래스 변경이나 성능 개선 도우미 사용 설정 같은 작업을 수행하 기 위해 DB 클러스터에서 DB 인스턴스를 수정할 수 있습니다. 이번 주제에서는 Aurora DB 클러스터 와 그 DB 인스턴스를 수정하는 과정을 안내하고 각각에 대한 설정에 대해서 설명하겠습니다.

프로덕션 DB 클러스터 또는 DB 인스턴스를 수정하기 전에 테스트 DB 클러스터 또는 DB 인스턴스에 서 변경 사항을 테스트하면 각 변경 사항이 미칠 영향을 완전히 이해하는 데 도움이 됩니다. 이는 특히 데이터베이스 버전을 업그레이드할 때 중요합니다.

주제

- [콘솔, CLI, API를 사용하여 DB 클러스터 수정](#page-419-0)
- [DB 클러스터에서 DB 인스턴스 수정](#page-421-0)
- [데이터베이스 마스터 사용자의 암호 변경](#page-424-0)
- [Amazon Aurora에 대한 설정](#page-426-0)
- [Amazon Aurora DB 클러스터에 적용되지 않는 설정](#page-461-0)
- [DB 인스턴스용 Amazon Aurora에 적용되지 않는 설정](#page-462-0)

## <span id="page-419-0"></span>콘솔, CLI, API를 사용하여 DB 클러스터 수정

AWS Management Console, AWS CLI 또는 RDS API를 사용하여 DB 클러스터를 수정할 수 있습니다.

### **a** Note

대부분의 수정 사항은 즉시 적용하거나 예정된 다음 유지 관리 기간에 적용할 수 있습니다. 삭 제 방지 기능 활성화와 같은 일부 수정 사항은 적용 시기를 언제로 선택하든 상관없이 즉시 적 용됩니다.

AWS Management Console에서 마스터 암호를 변경하면 항상 즉시 적용됩니다. 그러나 AWS CLI 또는 RDS API를 사용하는 경우 이 변경 사항을 즉시 적용할지 아니면 예정된 다음 유지 관 리 기간에 적용할지 선택할 수 있습니다.

SSL 엔드포인트를 사용하고 있으며 DB 클러스터 식별자를 변경하는 경우, DB 클러스터를 중지하고 다시 시작하여 SSL 엔드포인트를 업데이트해야 합니다. 자세한 내용은 [Amazon](#page-390-0)  [Aurora DB 클러스터 중지 및 시작](#page-390-0) 단원을 참조하십시오.

## 콘솔

## DB 클러스터를 수정하려면

- 1. AWS Management Console에 로그인한 후 <https://console.aws.amazon.com/rds/>에서 Amazon RDS 콘솔을 엽니다.
- 2. 탐색 창에서 Databases(데이터베이스)를 선택한 다음 수정하려는 DB 클러스터를 선택합니다.
- 3. 수정을 선택합니다. Modify DB cluster(DB 클러스터 수정) 페이지가 나타납니다.
- 4. 원하는 설정을 모두 변경합니다. 각 설정에 대한 자세한 내용은 [Amazon Aurora에 대한 설정](#page-426-0) 단원 을 참조하십시오.

## **a** Note

AWS Management Console에서는 현재 DB 인스턴스에 인스턴스 수준의 일부 변경 사항 만 적용되지만 전체 DB 클러스터에는 다른 변경 사항이 적용됩니다. DB 인스턴스 또는 DB 클러스터에 설정 적용 여부에 대한 내용은 [Amazon Aurora에 대한 설정의](#page-426-0) 설정 범위를 참조하십시오. AWS Management Console에서 인스턴스 수준에서 전체 DB 클러스터를 수정하는 설정을 변경하려면 [DB 클러스터에서 DB 인스턴스 수정](#page-421-0) 단원의 지침을 따르십 시오.

- 5. 원하는 대로 모두 변경되었으면 [Continue]를 선택하고 수정 사항 요약을 확인합니다.
- 6. 변경 사항을 즉시 적용하려면 즉시 적용을 선택합니다.
- 7. 확인 페이지에서 변경 내용을 검토합니다. 변경 내용이 올바른 경우 클러스터 수정을 선택하여 변 경 내용을 저장합니다.

그렇지 않으면 [Back]을 선택하여 변경 내용을 편집하거나 [Cancel]을 선택하여 변경 내용을 취소 합니다.

#### AWS CLI

AWS CLI를 사용하여 DB 클러스터를 수정하려면 [modify-db-cluster](https://docs.aws.amazon.com/cli/latest/reference/rds/modify-db-cluster.html) 명령을 호출하십시오. DB 클러스 터 식별자와 수정하려는 설정 값을 지정하십시오. 각 설정에 대한 자세한 내용은 [Amazon Aurora에 대](#page-426-0) [한 설정](#page-426-0) 단원을 참조하십시오.

#### **a** Note

일부 설정은 DB 인스턴스에만 적용됩니다. 이러한 설정을 변경하려면 [DB 클러스터에서 DB 인](#page-421-0) [스턴스 수정](#page-421-0)의 지침을 따르십시오.

#### Example

다음 명령은 백업 보관 기간을 1주(7일)로 설정하여 mydbcluster를 수정합니다.

```
대상 LinuxmacOS, 또는Unix:
```

```
aws rds modify-db-cluster \ 
     --db-cluster-identifier mydbcluster \ 
     --backup-retention-period 7
```
Windows의 경우:

```
aws rds modify-db-cluster ^ 
     --db-cluster-identifier mydbcluster ^ 
     --backup-retention-period 7
```
### RDS API

Amazon RDS API를 사용하여 DB 클러스터를 수정하려면 [ModifyDBCluster](https://docs.aws.amazon.com/AmazonRDS/latest/APIReference/API_ModifyDBCluster.html) 작업을 호출하십시오. DB 클러스터 식별자와 수정하려는 설정 값을 지정하십시오. 각 파라미터에 대한 자세한 내용은 [Amazon](#page-426-0)  [Aurora에 대한 설정](#page-426-0) 단원을 참조하십시오.

## **a** Note

일부 설정은 DB 인스턴스에만 적용됩니다. 이러한 설정을 변경하려면 [DB 클러스터에서 DB 인](#page-421-0) [스턴스 수정](#page-421-0)의 지침을 따르십시오.

## <span id="page-421-0"></span>DB 클러스터에서 DB 인스턴스 수정

AWS Management Console, AWS CLI 또는 RDS API를 사용하여 DB 클러스터에서 DB 인스턴스를 수 정할 수 있습니다.

DB 인스턴스를 수정하는 경우 변경 사항을 즉시 적용할 수 있습니다. 변경 사항을 즉시 적용하려면 AWS Management Console에서 즉시 적용(Apply Immediately) 옵션을 선택하거나, AWS CLI 호출 시 --apply-immediately 파라미터를 사용하거나, Amazon RDS API 사용 시 ApplyImmediately 파라미터를 true로 설정합니다.

변경 사항을 즉시 적용하도록 선택하지 않으면 변경 사항이 다음 유지 관리 기간까지 연기됩니다. 다음 유지 관리 기간 동안 지연된 변경 사항이 모두 적용됩니다. 변경 사항을 즉시 적용하도록 선택하면 새 변경 사항과 이전에 지연된 변경 사항이 적용됩니다.

다음 유지 관리 기간에 보류 중인 수정 사항을 보려면 [describe-db-clusters](https://awscli.amazonaws.com/v2/documentation/api/latest/reference/rds/describe-db-clusters.html) AWS CLI 명령을 사용하고 PendingModifiedValues 필드를 확인합니다.

### **A** Important

보류 중인 수정 작업으로 인해 가동 중지가 필요한 경우, 즉시 적용을 선택하면 DB 인스턴스에 서 예기치 못한 가동 중지가 발생할 수 있습니다. DB 클러스터의 다른 DB 인스턴스에서는 가 동 중지가 발생하지 않습니다.

지연한 수정 사항은 describe-pending-maintenance-actions CLI 명령의 출력에 나열 되지 않습니다. 유지 관리 작업에는 다음 유지 관리 기간에 대해 예약하는 시스템 업그레이드 만 포함됩니다.

## 콘솔

DB 클러스터에서 DB 인스턴스를 수정하려면

- 1. AWS Management Console에 로그인한 후 <https://console.aws.amazon.com/rds/>에서 Amazon RDS 콘솔을 엽니다.
- 2. 탐색 창에서 데이터베이스를 선택한 다음 변경하려는 DB 인스턴스를 선택합니다.
- 3. 작업에서 수정을 선택합니다. DB 인스턴스 수정 페이지가 나타납니다.
- 4. 원하는 설정을 모두 변경합니다. 각 설정에 대한 자세한 내용은 [Amazon Aurora에 대한 설정](#page-426-0) 단원 을 참조하십시오.

## **a** Note

일부 설정은 전체 DB 클러스터에 적용되며, 클러스터 수준에서 변경이 필요합니다. 이러 한 설정을 변경하려면 [콘솔, CLI, API를 사용하여 DB 클러스터 수정](#page-419-0)의 지침을 따르십시오. AWS Management Console에서는 현재 DB 인스턴스에 인스턴스 수준의 일부 변경 사항 만 적용되지만 전체 DB 클러스터에는 다른 변경 사항이 적용됩니다. DB 인스턴스 또는 DB 클러스터에 설정 적용 여부에 대한 내용은 [Amazon Aurora에 대한 설정의](#page-426-0) 설정 범위를 참조하십시오.

- 5. 원하는 대로 모두 변경되었으면 [Continue]를 선택하고 수정 사항 요약을 확인합니다.
- 6. 변경 사항을 즉시 적용하려면 즉시 적용을 선택합니다.
- 7. 확인 페이지에서 변경 내용을 검토합니다. 변경 내용이 정확할 경우 DB 인스턴스 수정을 선택하여 변경 내용을 저장합니다.

그렇지 않으면 [Back]을 선택하여 변경 내용을 편집하거나 [Cancel]을 선택하여 변경 내용을 취소 합니다.

## AWS CLI

AWS CLI를 사용하여 DB 클러스터의 DB 인스턴스를 수정하려면 [modify-db-instance](https://docs.aws.amazon.com/cli/latest/reference/rds/modify-db-instance.html) 명령을 호출하십 시오. DB 인스턴스 식별자와 수정하려는 설정 값을 지정하십시오. 각 파라미터에 대한 자세한 내용은 [Amazon Aurora에 대한 설정](#page-426-0) 단원을 참조하십시오.

## **a** Note

일부 설정은 전체 DB 클러스터에 적용됩니다. 이러한 설정을 변경하려면 [콘솔, CLI, API를 사](#page-419-0) [용하여 DB 클러스터 수정의](#page-419-0) 지침을 따르십시오.

Example

다음 코드는 DB 인스턴스 클래스를 mydbinstance로 설정하여 db.r4.xlarge를 수정합니다. 변경 사항은 --no-apply-immediately를 사용하여 다음 유지 관리 기간에 적용됩니다. 변경 사항을 바 로 적용하려면 --apply-immediately를 사용합니다.

대상 LinuxmacOS, 또는Unix:

```
aws rds modify-db-instance \ 
     --db-instance-identifier mydbinstance \ 
     --db-instance-class db.r4.xlarge \ 
     --no-apply-immediately
```
Windows의 경우:

```
aws rds modify-db-instance ^ 
     --db-instance-identifier mydbinstance ^ 
     --db-instance-class db.r4.xlarge ^ 
     --no-apply-immediately
```
### RDS API

Amazon RDS API를 사용하여 DB 인스턴스를 수정하려면 [ModifyDBInstance](https://docs.aws.amazon.com/AmazonRDS/latest/APIReference/API_ModifyDBInstance.html) 작업을 호출합니다. DB 인스턴스 식별자와 수정하려는 설정 값을 지정하십시오. 각 파라미터에 대한 자세한 내용은 [Amazon](#page-426-0)  [Aurora에 대한 설정](#page-426-0) 단원을 참조하십시오.

#### **a** Note

일부 설정은 전체 DB 클러스터에 적용됩니다. 이러한 설정을 변경하려면 [콘솔, CLI, API를 사](#page-419-0) [용하여 DB 클러스터 수정의](#page-419-0) 지침을 따르십시오.

## <span id="page-424-0"></span>데이터베이스 마스터 사용자의 암호 변경

AWS Management Console 또는 AWS CLI를 사용하여 마스터 사용자의 암호를 변경할 수 있습니다.

## 콘솔

AWS Management Console을 사용하여 마스터 사용자 암호를 변경하려면 라이터 DB 인스턴스를 수 정합니다.

마스터 사용자의 암호를 변경하는 방법

- 1. <https://console.aws.amazon.com/rds/>에서 AWS Management Console에 로그인한 후 Amazon RDS 콘솔을 엽니다.
- 2. 탐색 창에서 데이터베이스를 선택한 다음 변경하려는 DB 인스턴스를 선택합니다.
- 3. 작업에서 수정을 선택합니다.

DB 인스턴스 수정 페이지가 나타납니다.

- 4. 새 마스터 암호를 입력합니다.
- 5. 마스터 암호 확인에 동일한 새 암호를 입력합니다.

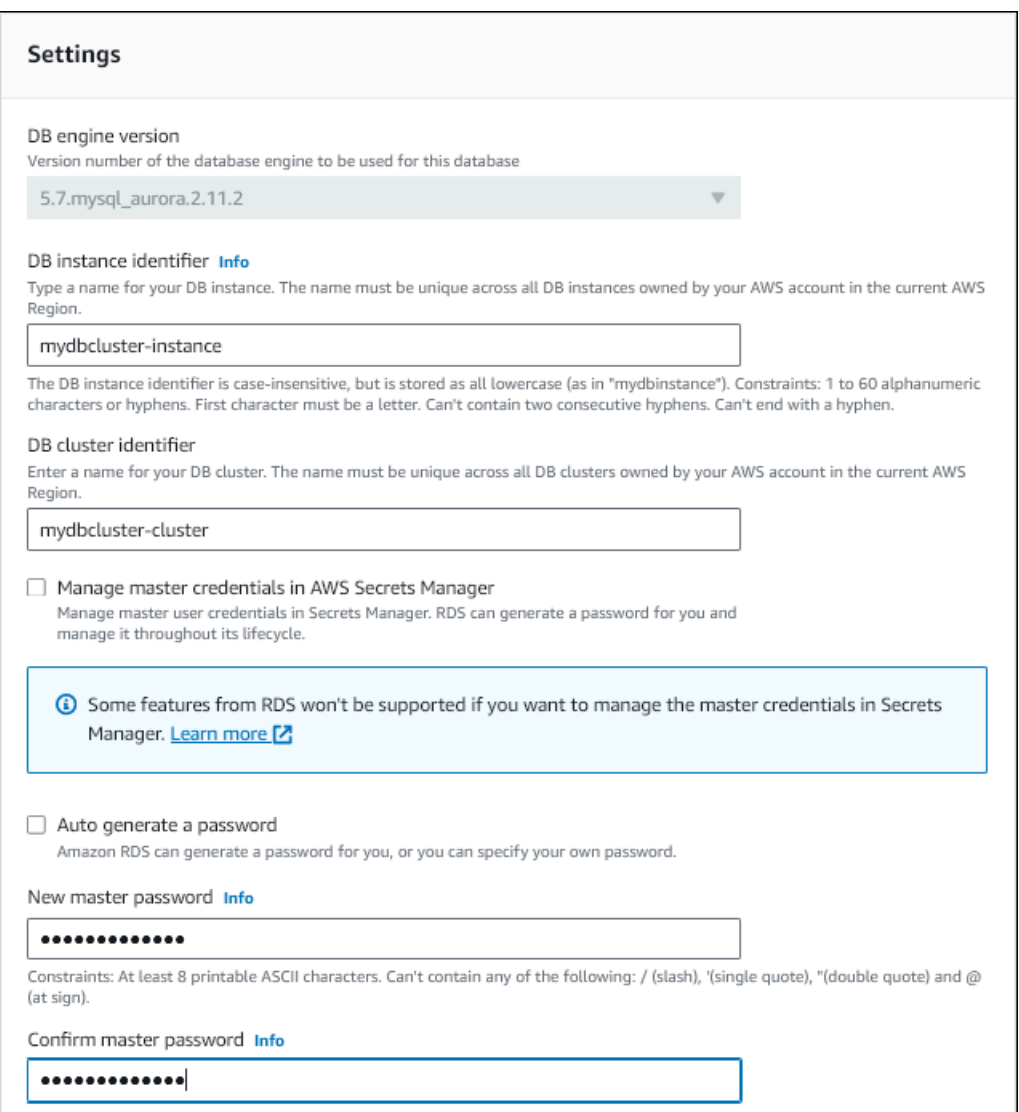

6. 계속해서 수정 사항을 요약한 내용을 확인합니다.

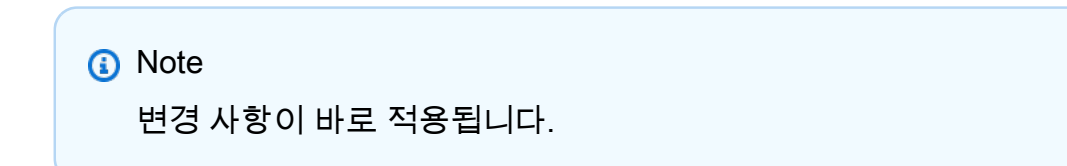

7. 확인 페이지에서 DB 인스턴스 수정(Modify DB instance)을 선택합니다.

CLI

AWS CLI를 사용하여 마스터 사용자 암호를 변경하려면 [modify-db-cluster](https://docs.aws.amazon.com/cli/latest/reference/rds/modify-db-cluster.html) 명령을 호출합니다. 다음 예 제와 같이, DB 클러스터 식별자와 새 암호를 지정합니다.

```
암호 변경은 항상 즉시 적용되므로 --apply-immediately|--no-apply-immediately를 지정할 
필요가 없습니다.
```
대상 LinuxmacOS, 또는Unix:

```
aws rds modify-db-cluster \ 
     --db-cluster-identifier mydbcluster \ 
     --master-user-password mynewpassword
```
Windows의 경우:

```
aws rds modify-db-cluster ^ 
     --db-cluster-identifier mydbcluster ^ 
     --master-user-password mynewpassword
```
# <span id="page-426-0"></span>Amazon Aurora에 대한 설정

다음 표에는 수정이 가능한 설정, 설정 수정 방법, 설정 범위에 대한 세부 정보가 나와 있습니다. 이 범 위를 통해 설정을 전체 DB 클러스터에 적용할지 또는 특정 DB 인스턴스에만 설정할 수 있는지 여부를 결정합니다.

#### **a** Note

Aurora Serverless v1 또는 Aurora Serverless v2 DB 클러스터를 수정하는 경우 추가 설정을 사용할 수 있습니다. 이러한 설정에 대한 내용은 [Aurora Serverless v1 DB 클러스터 수정](#page-3150-0) 및 [Aurora Serverless v2 DB 클러스터 관리](#page-3045-0) 섹션을 참조하세요. Aurora Serverless v1 및 Aurora Serverless v2에서는 제한 사항이 적용되어 일부 설정을 사용 할 수 없습니다. 자세한 내용은 [Aurora Serverless v1의 제한 사항](#page-3114-0) 및 [Aurora Serverless v2 요](#page-3037-0)

[구 사항 및 제한 사항](#page-3037-0) 단원을 참조하세요.

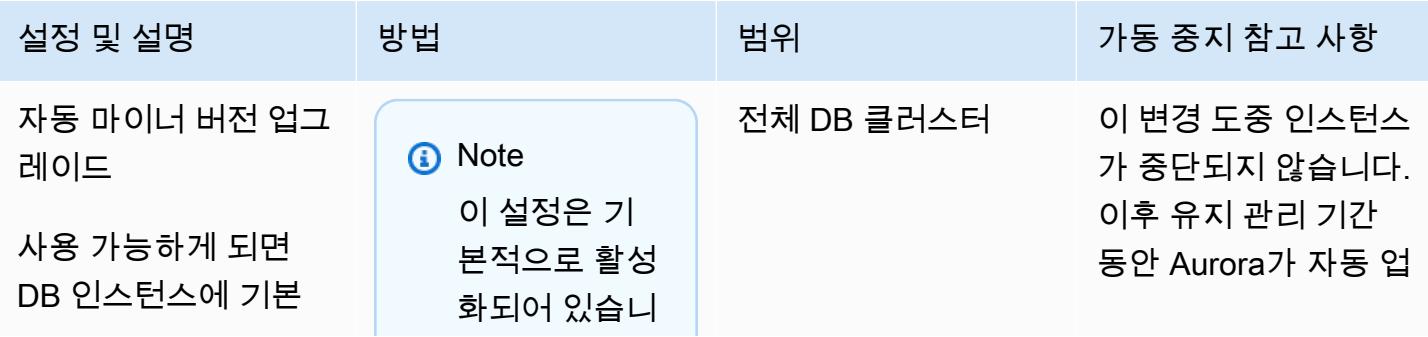

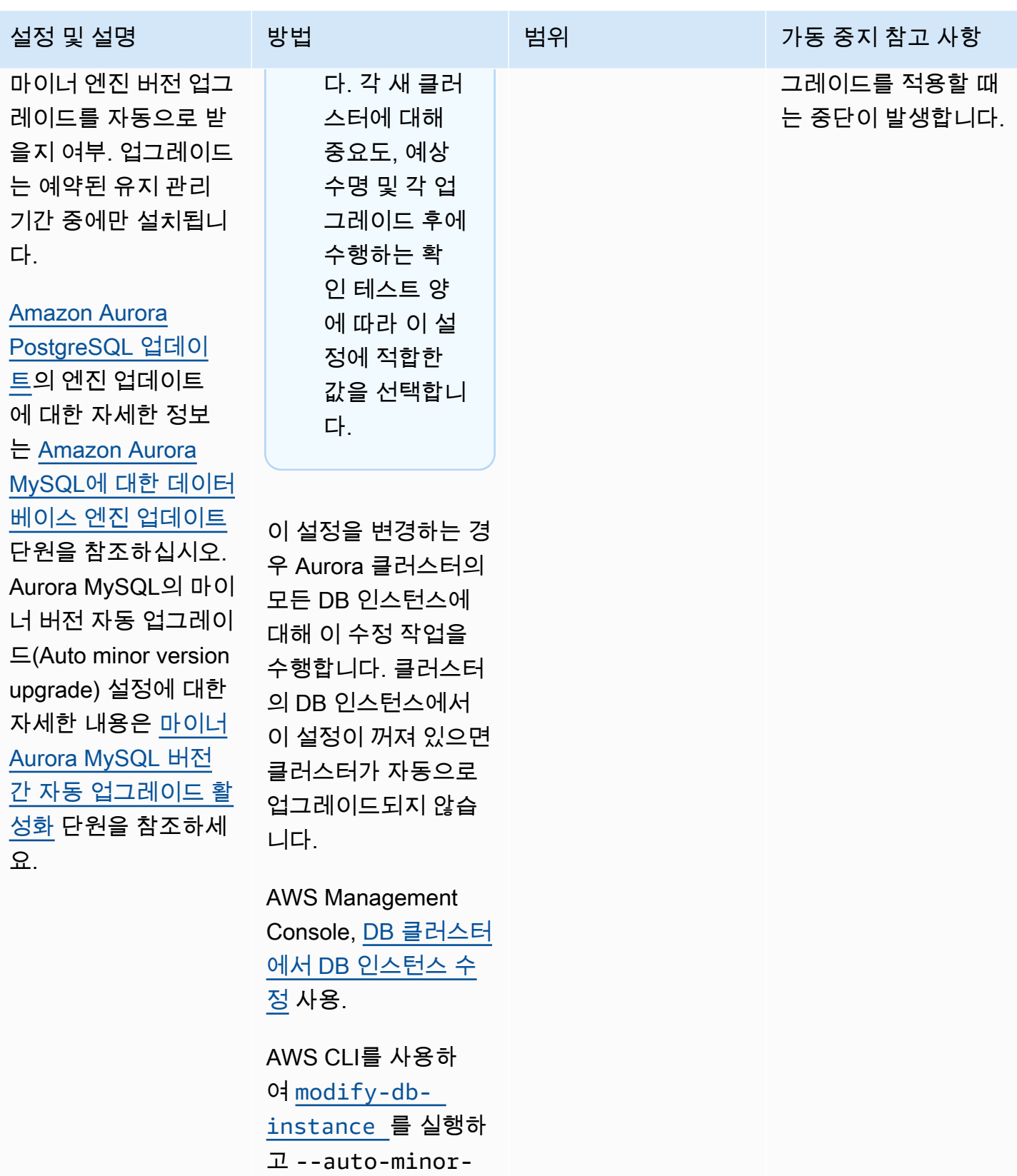

version-upgrad

e|--no-auto-

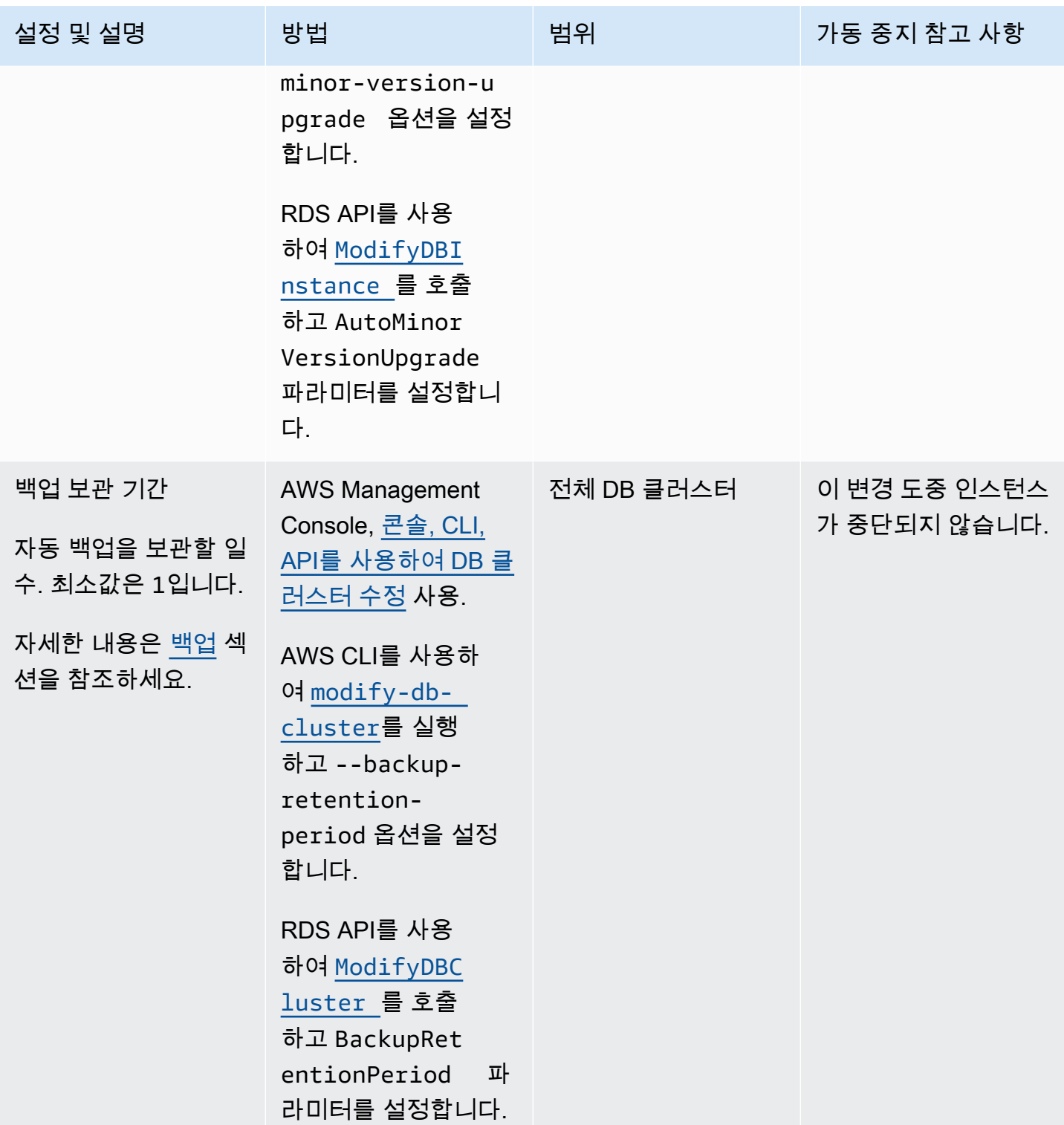

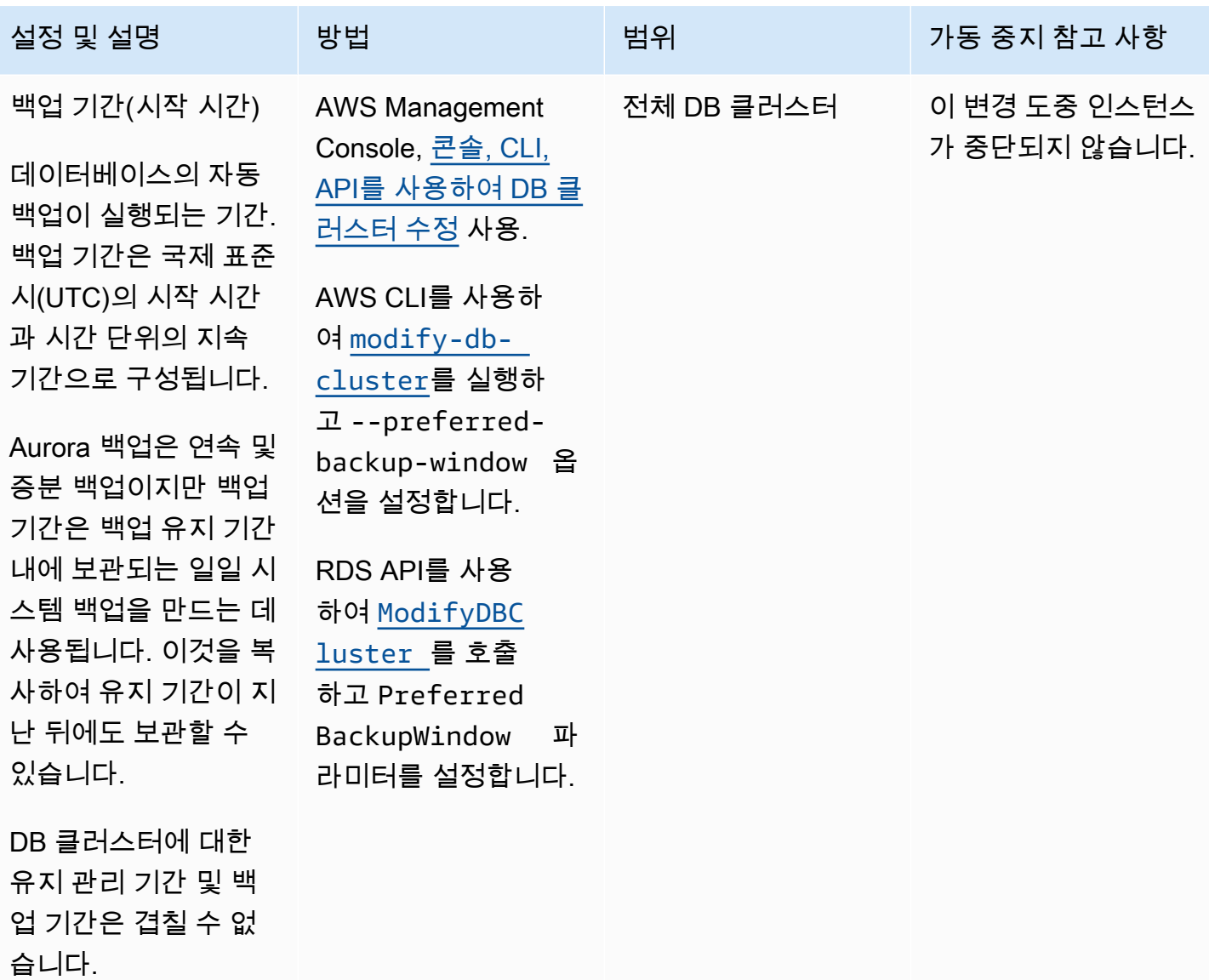

자세한 내용은 [백업 기](#page-662-0) <u>간</u> 섹션을 참조하세요.

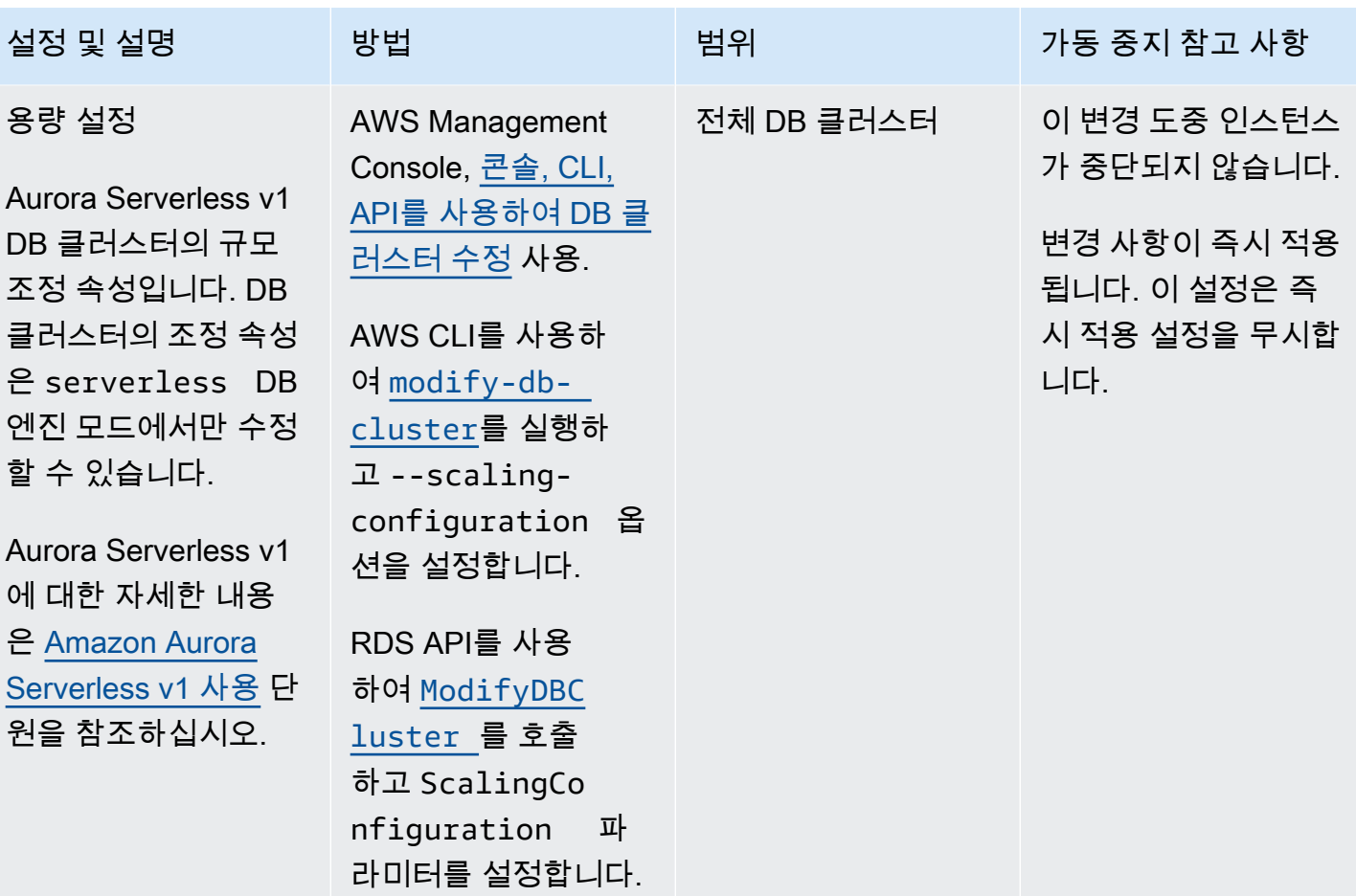

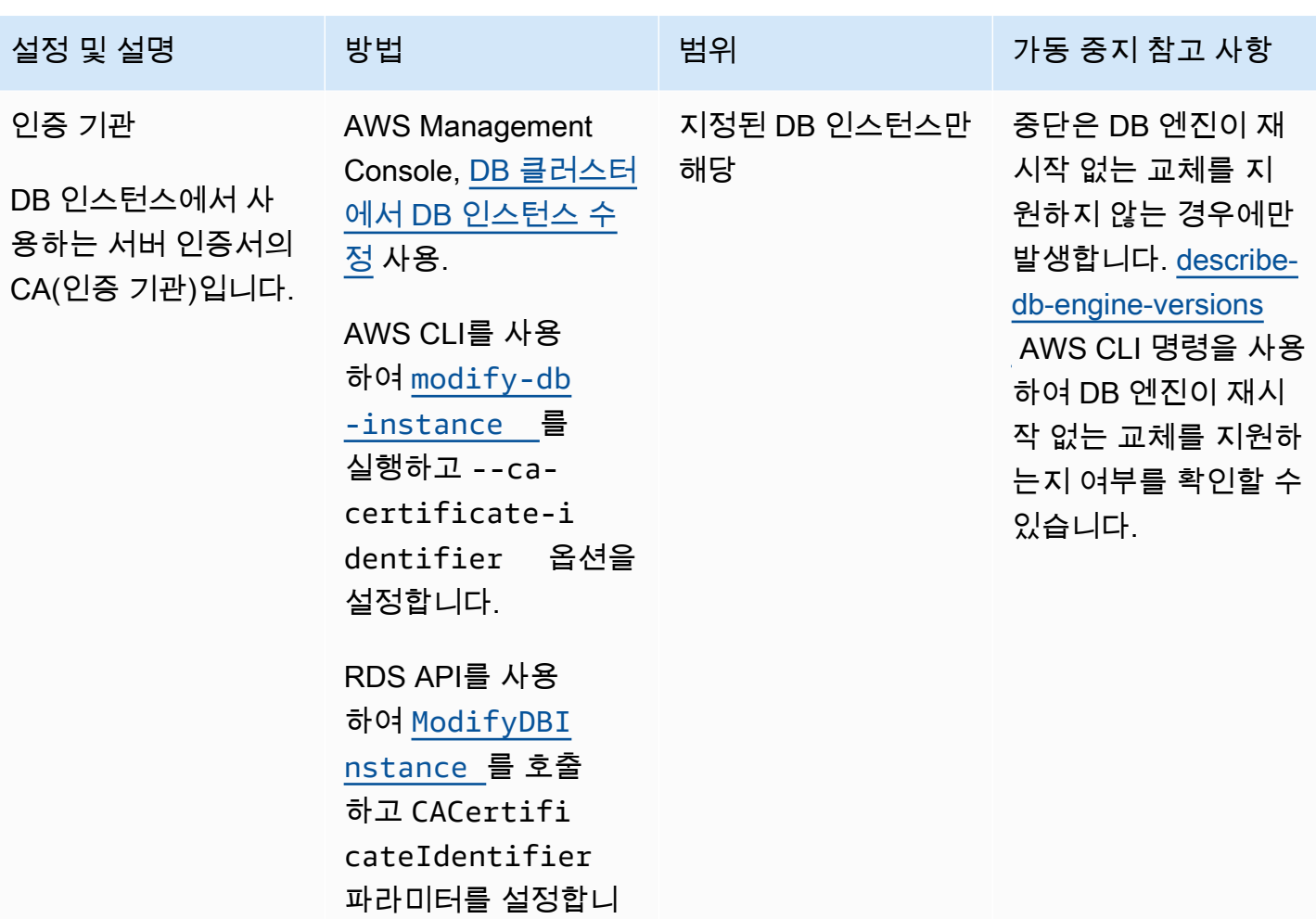

다.
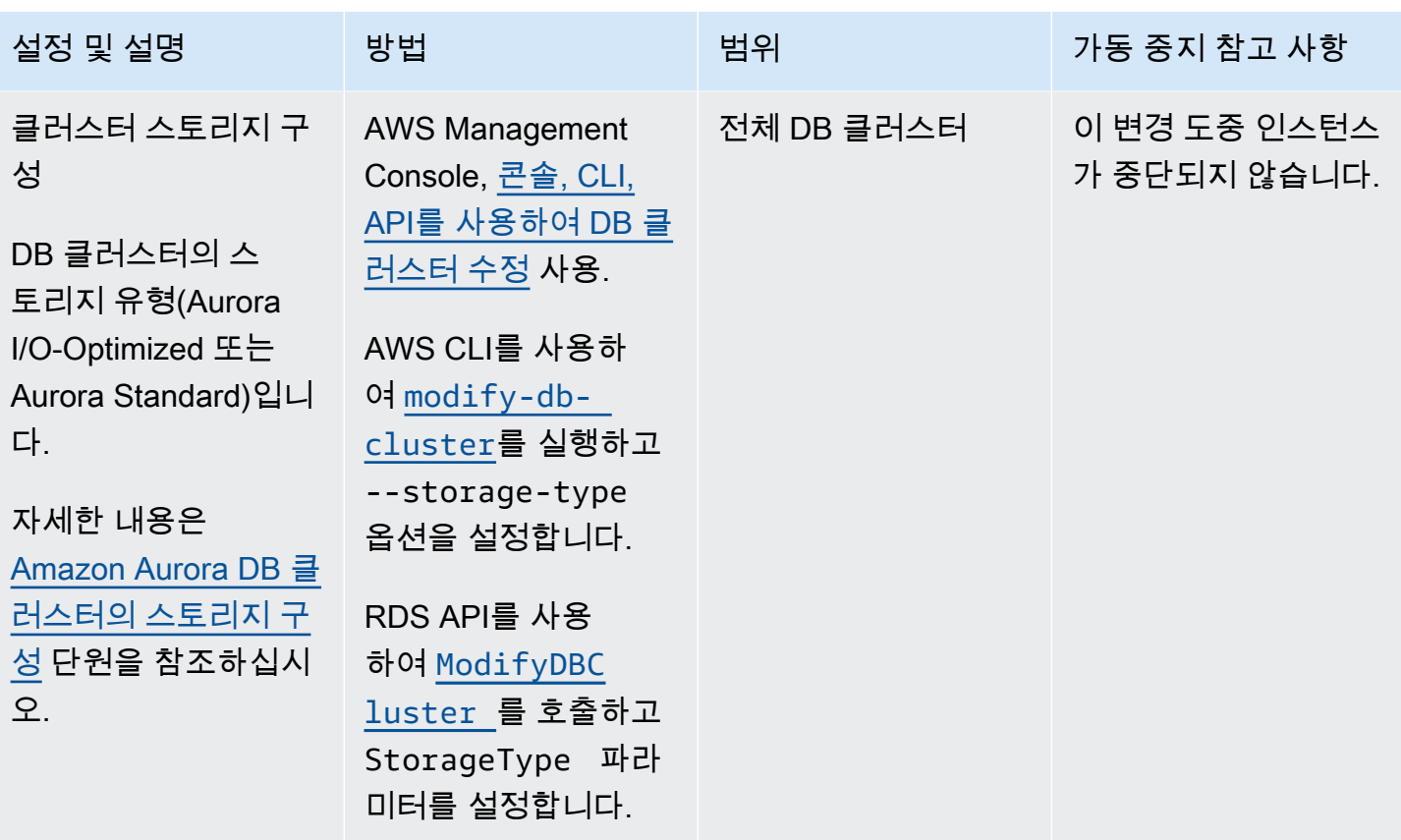

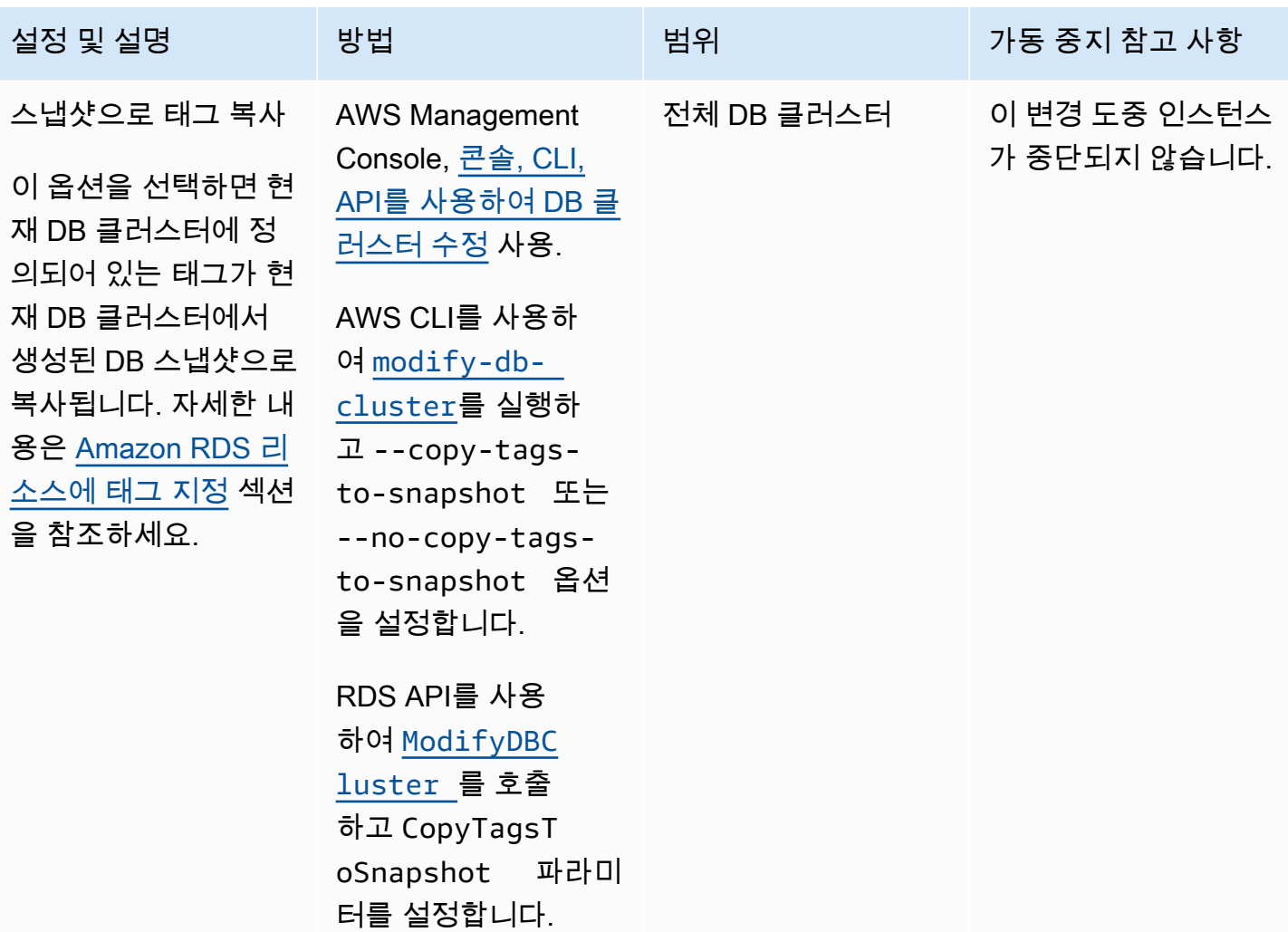

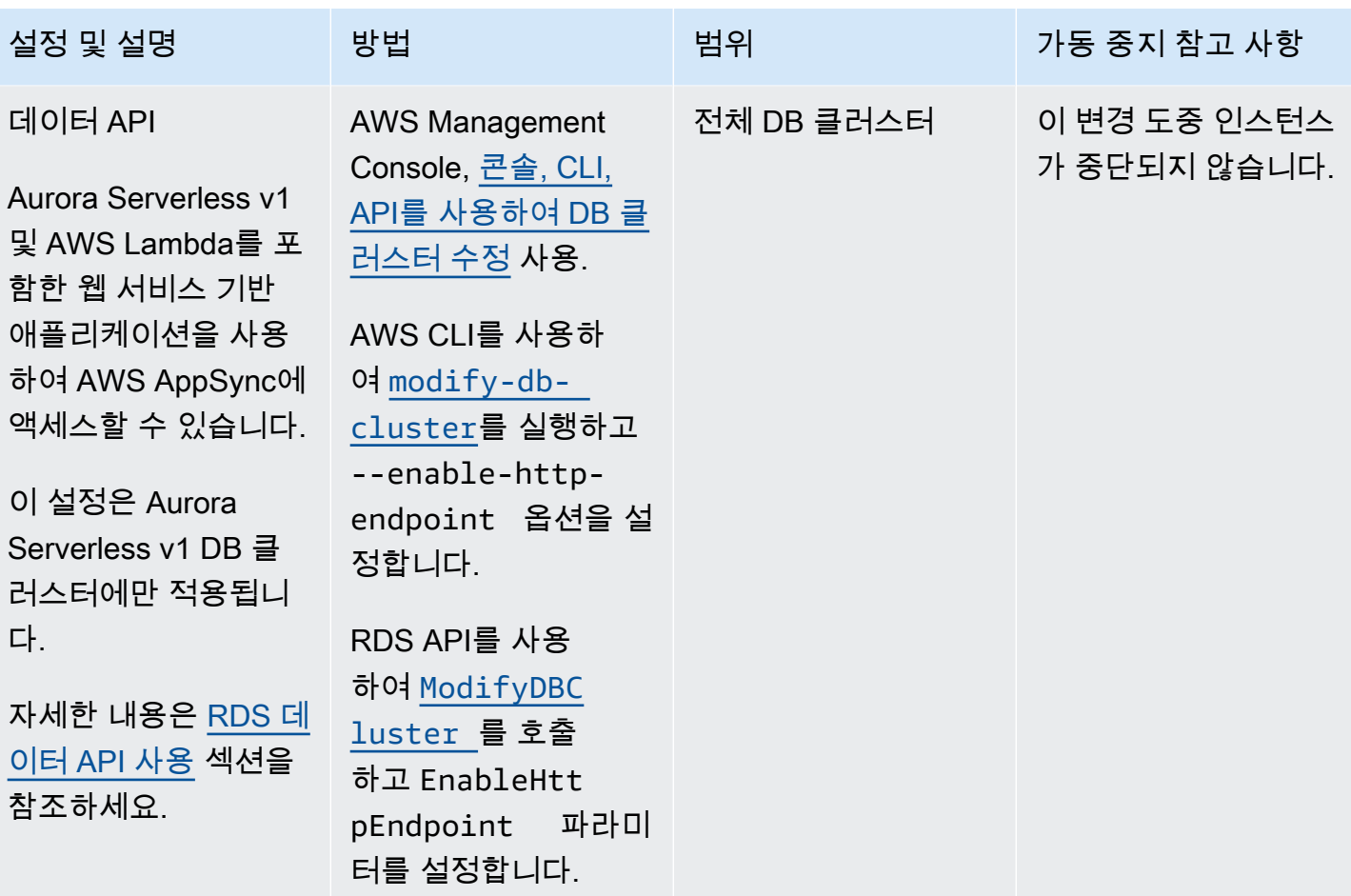

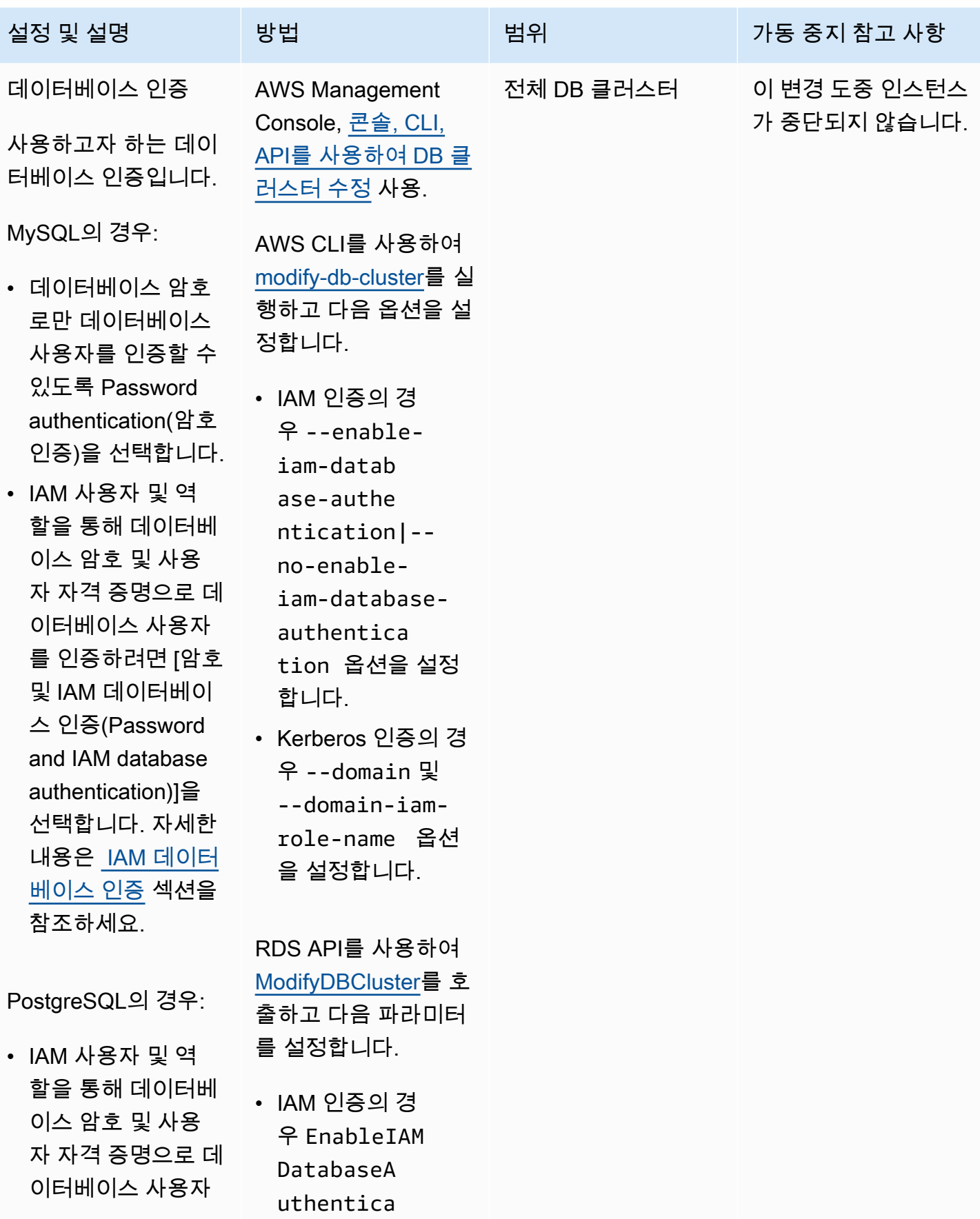

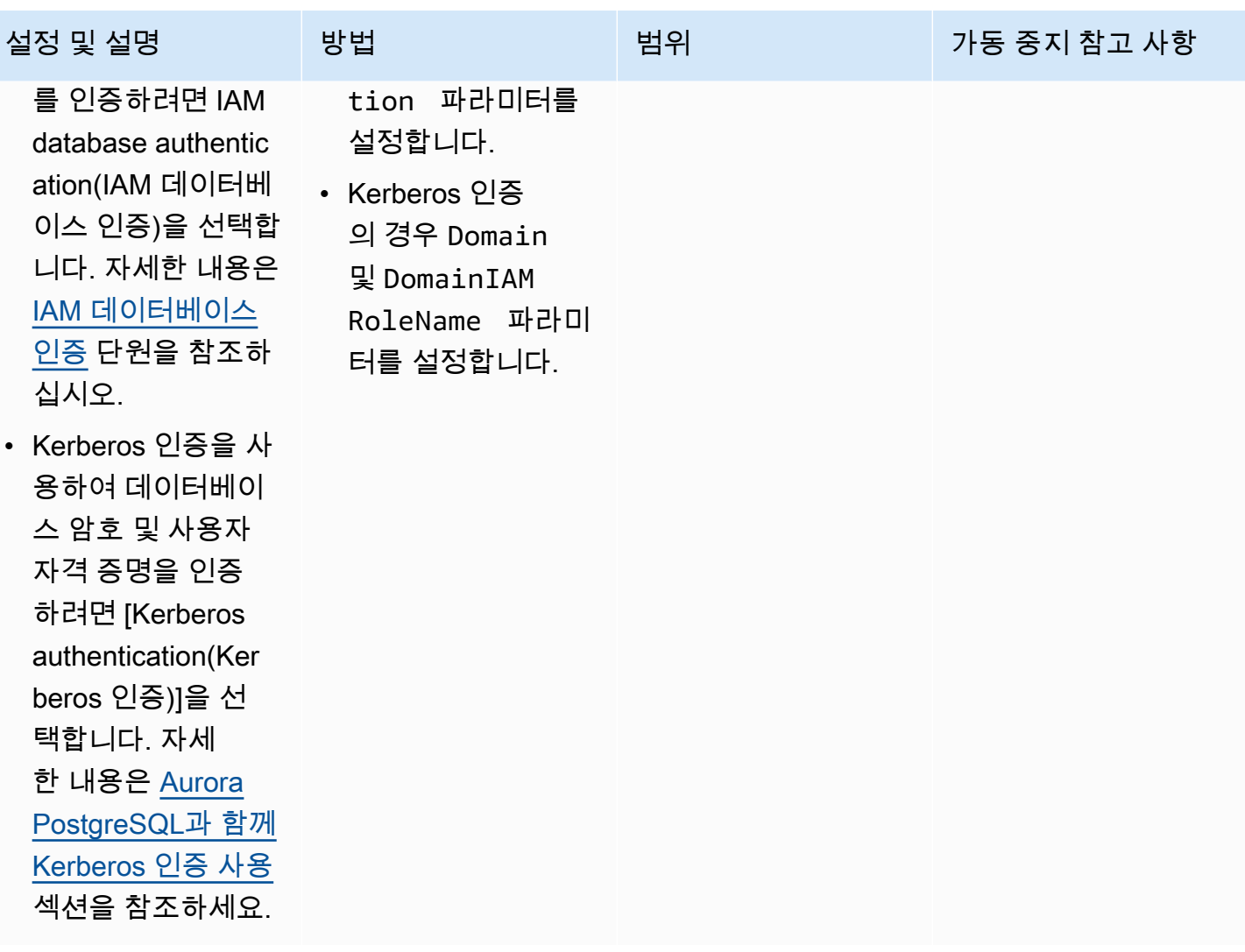

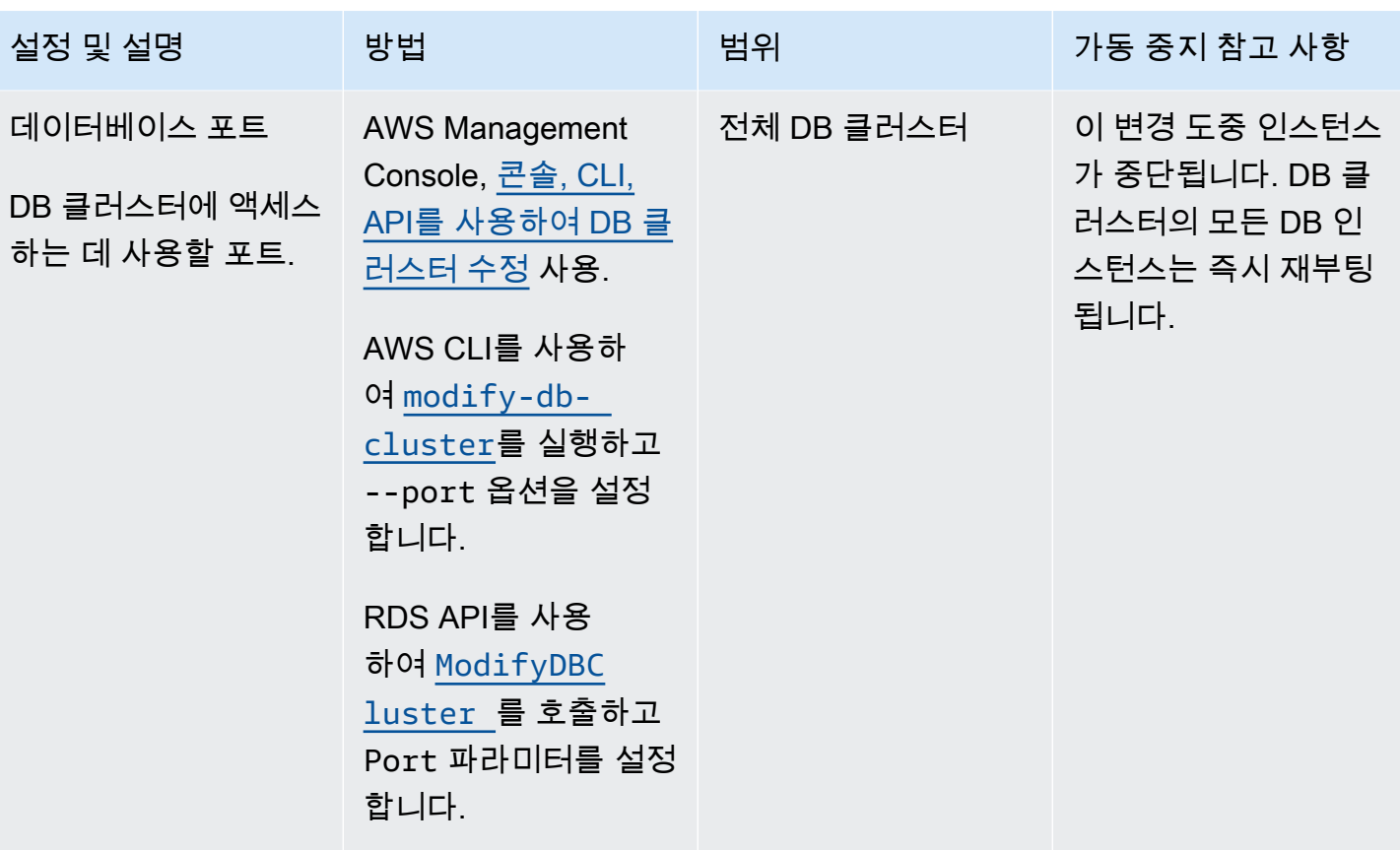

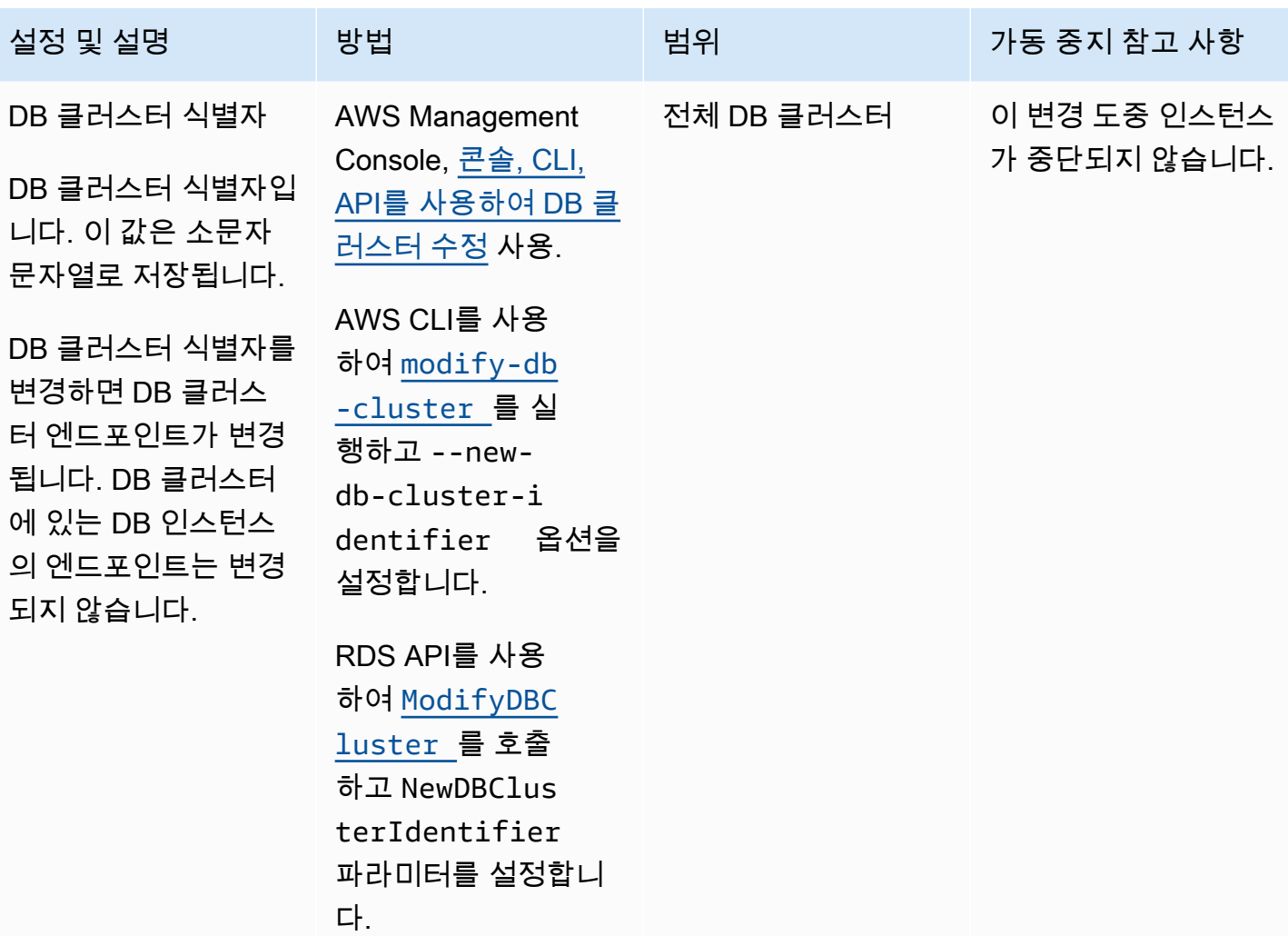

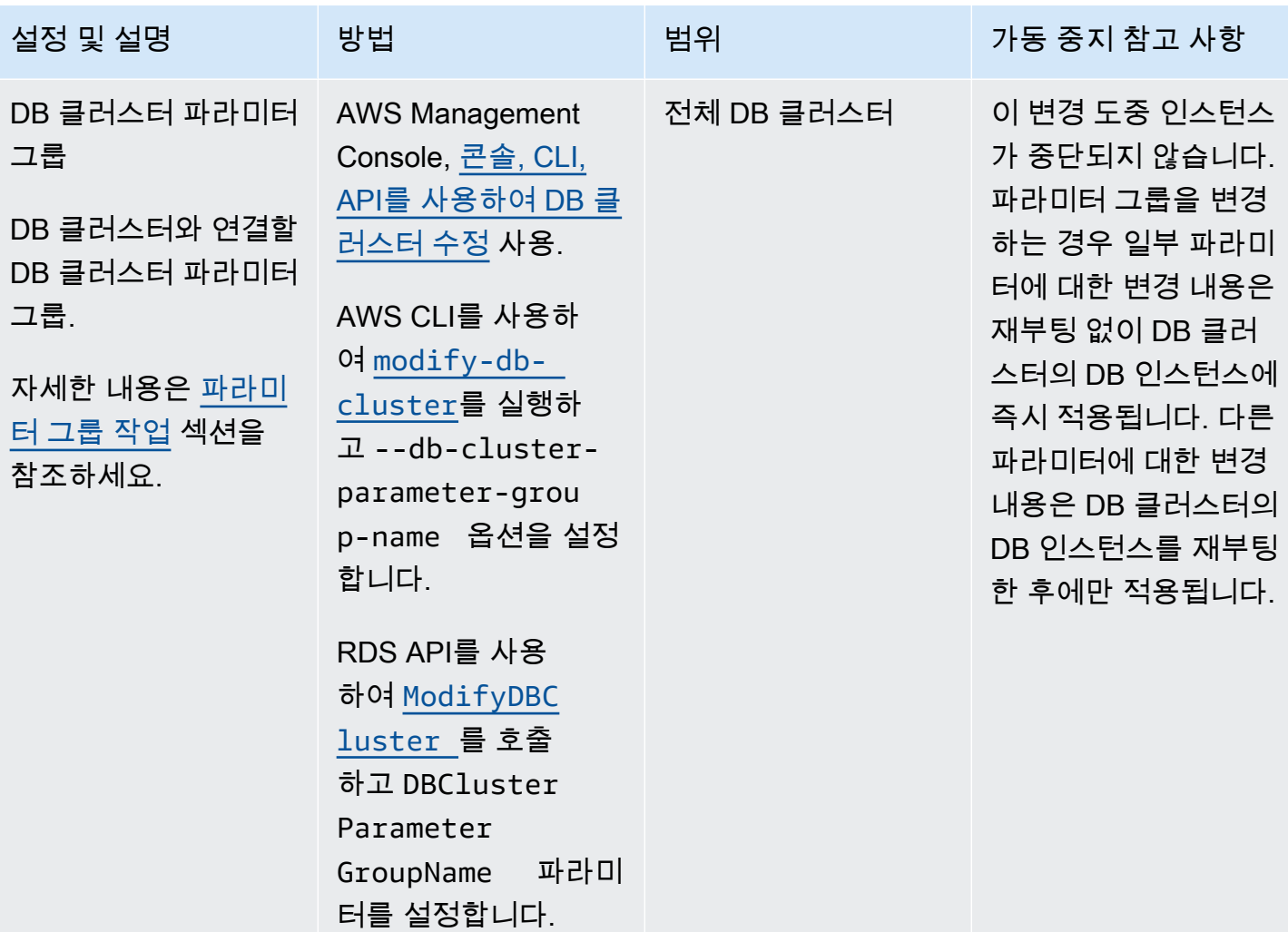

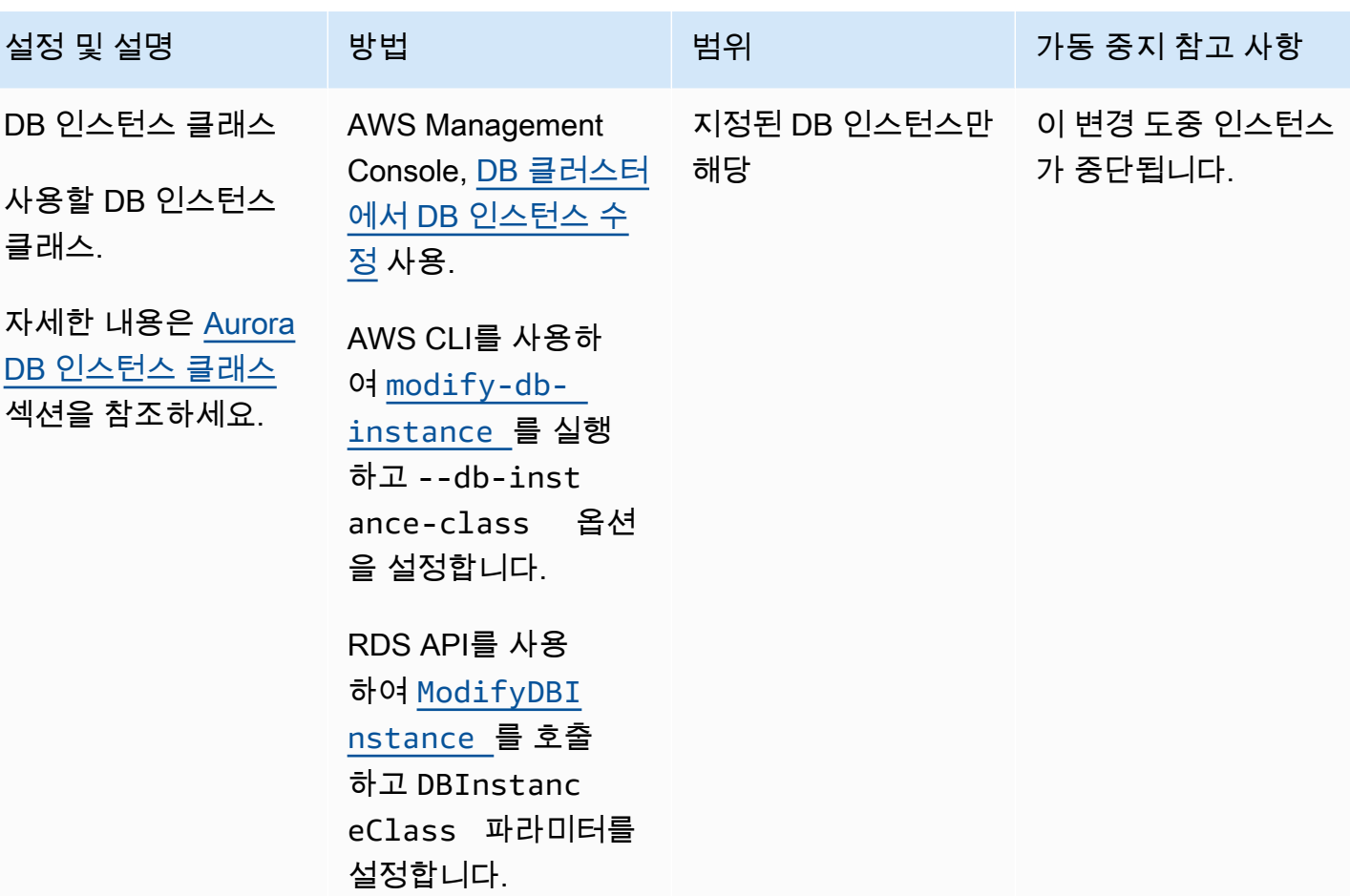

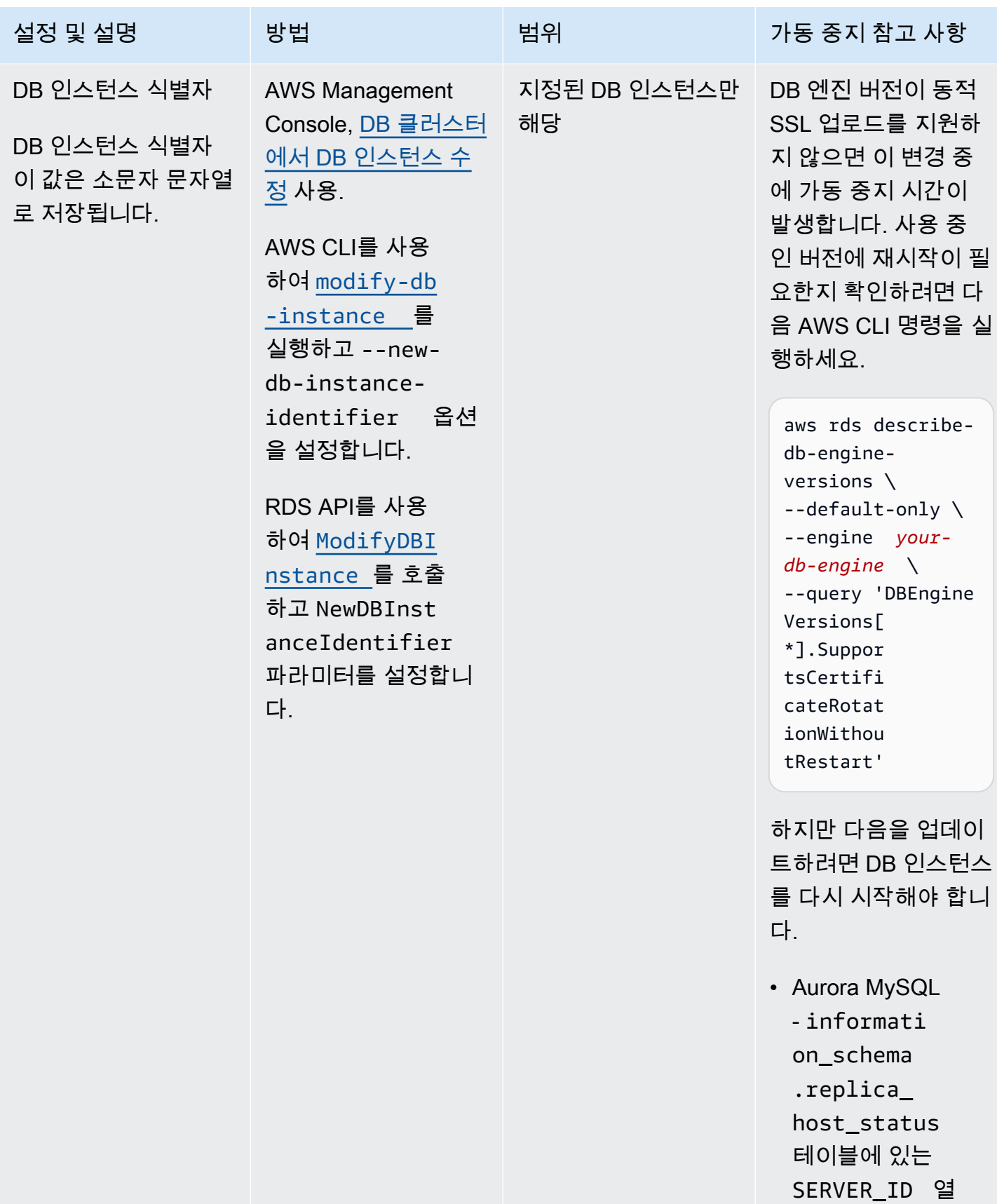

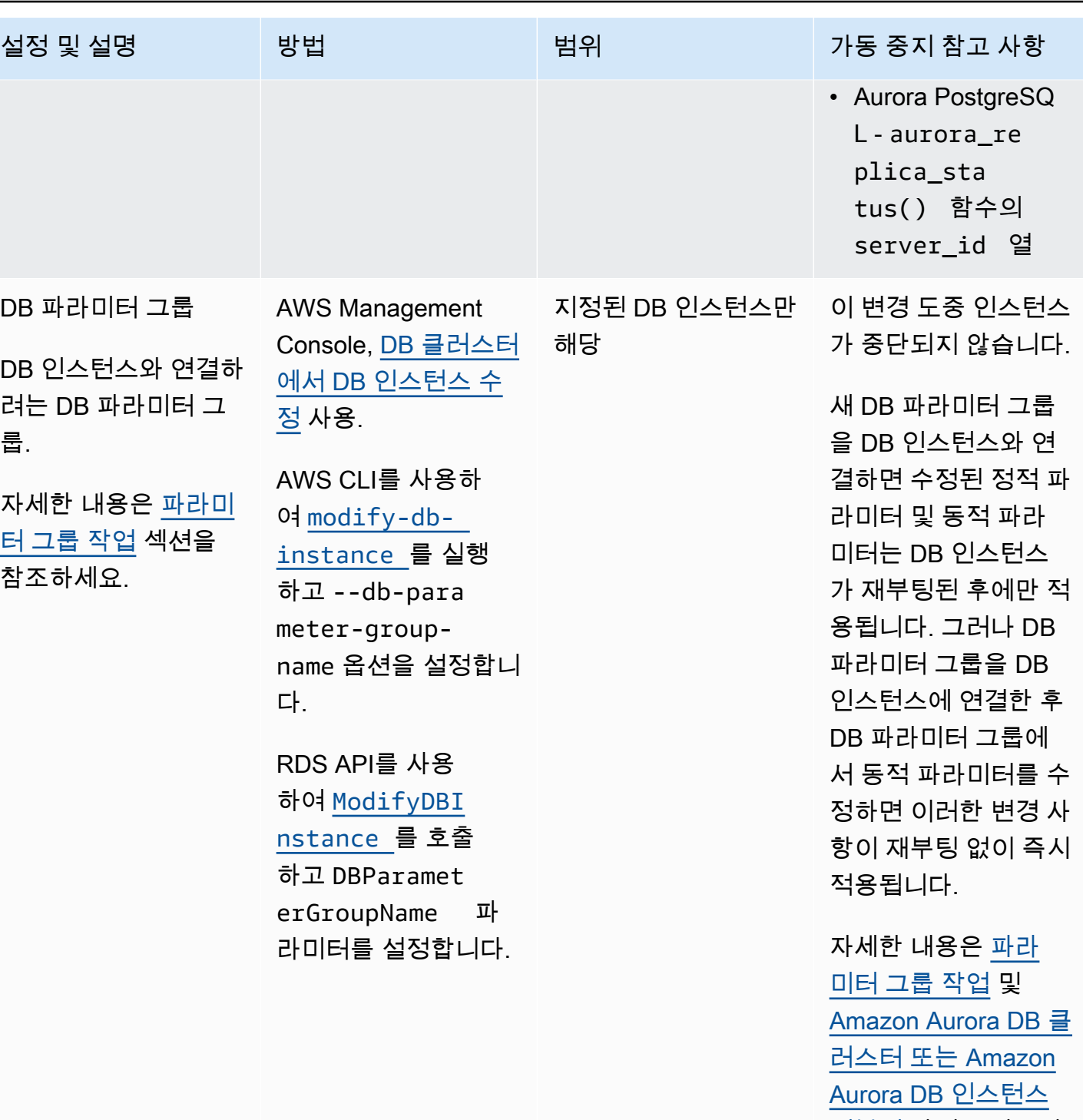

<u>재부팅</u> 단원을 참조하

세요.

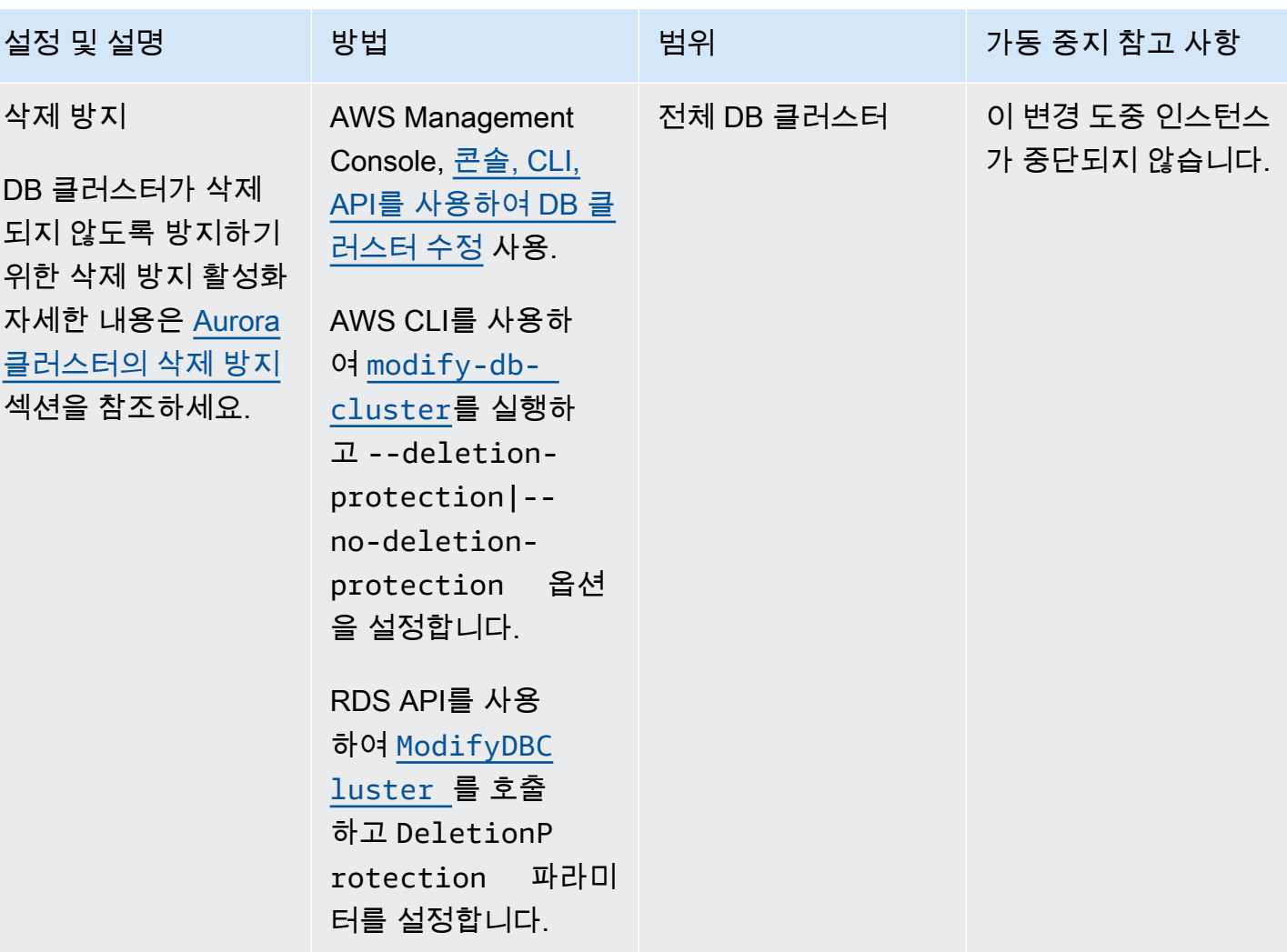

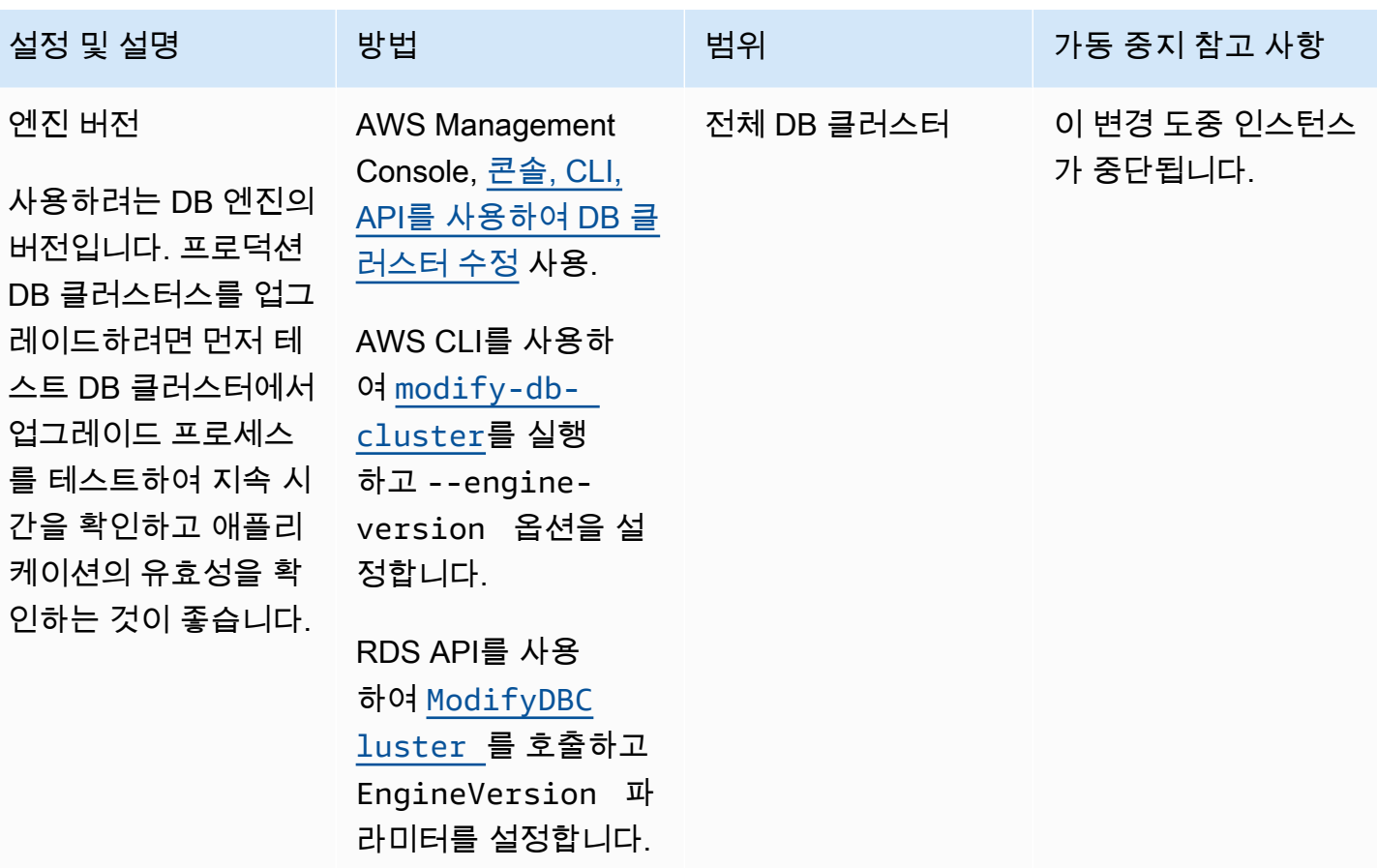

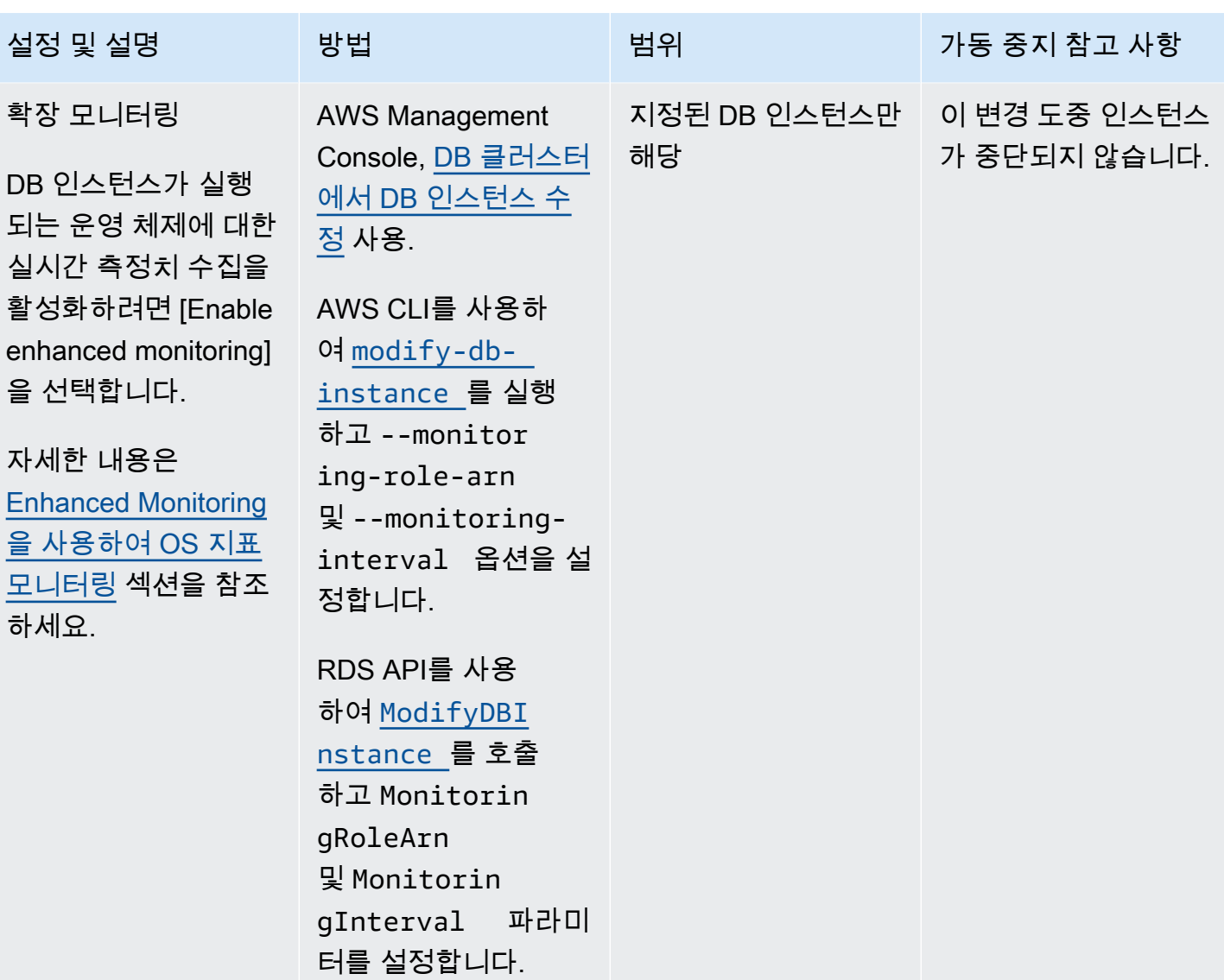

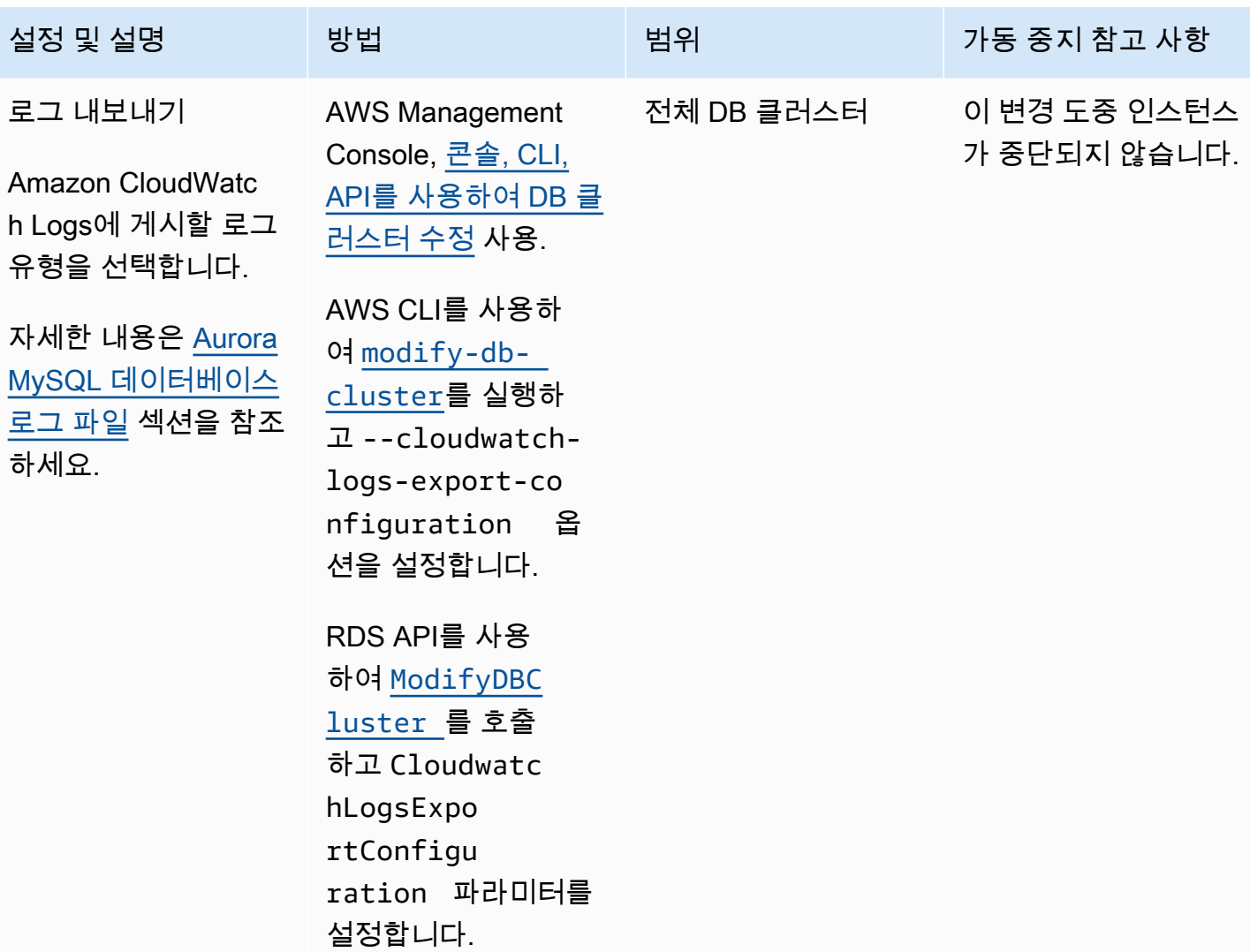

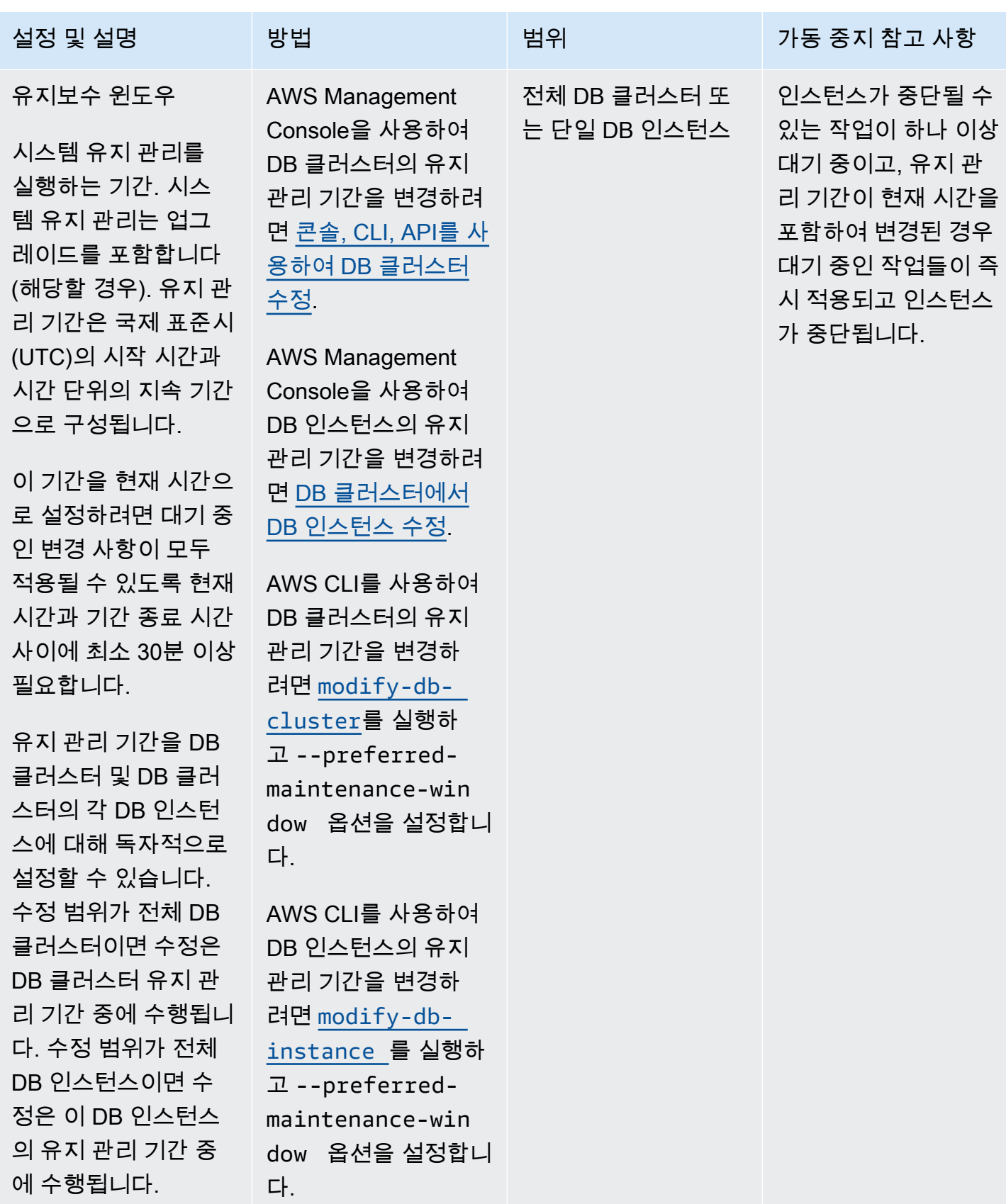

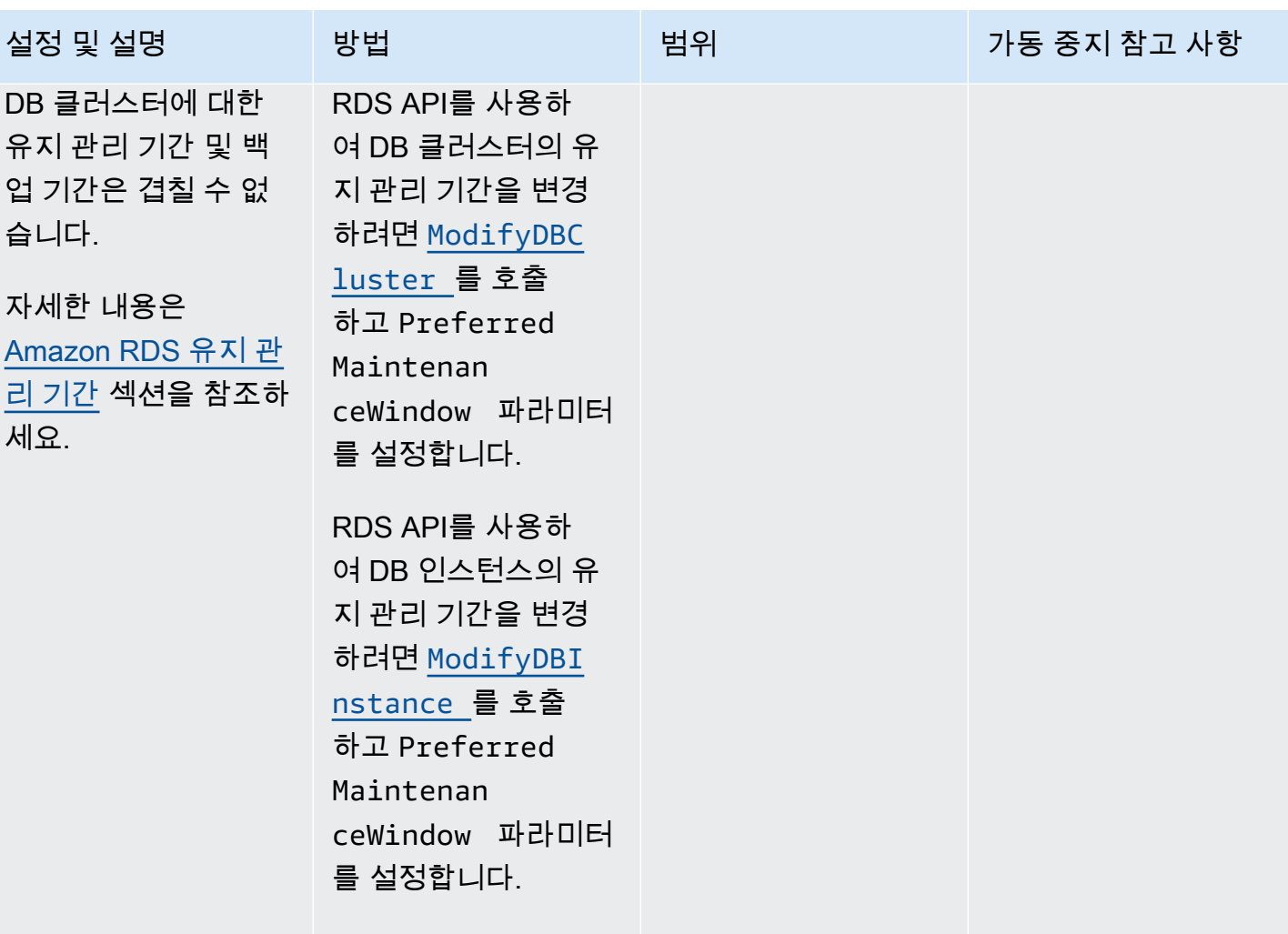

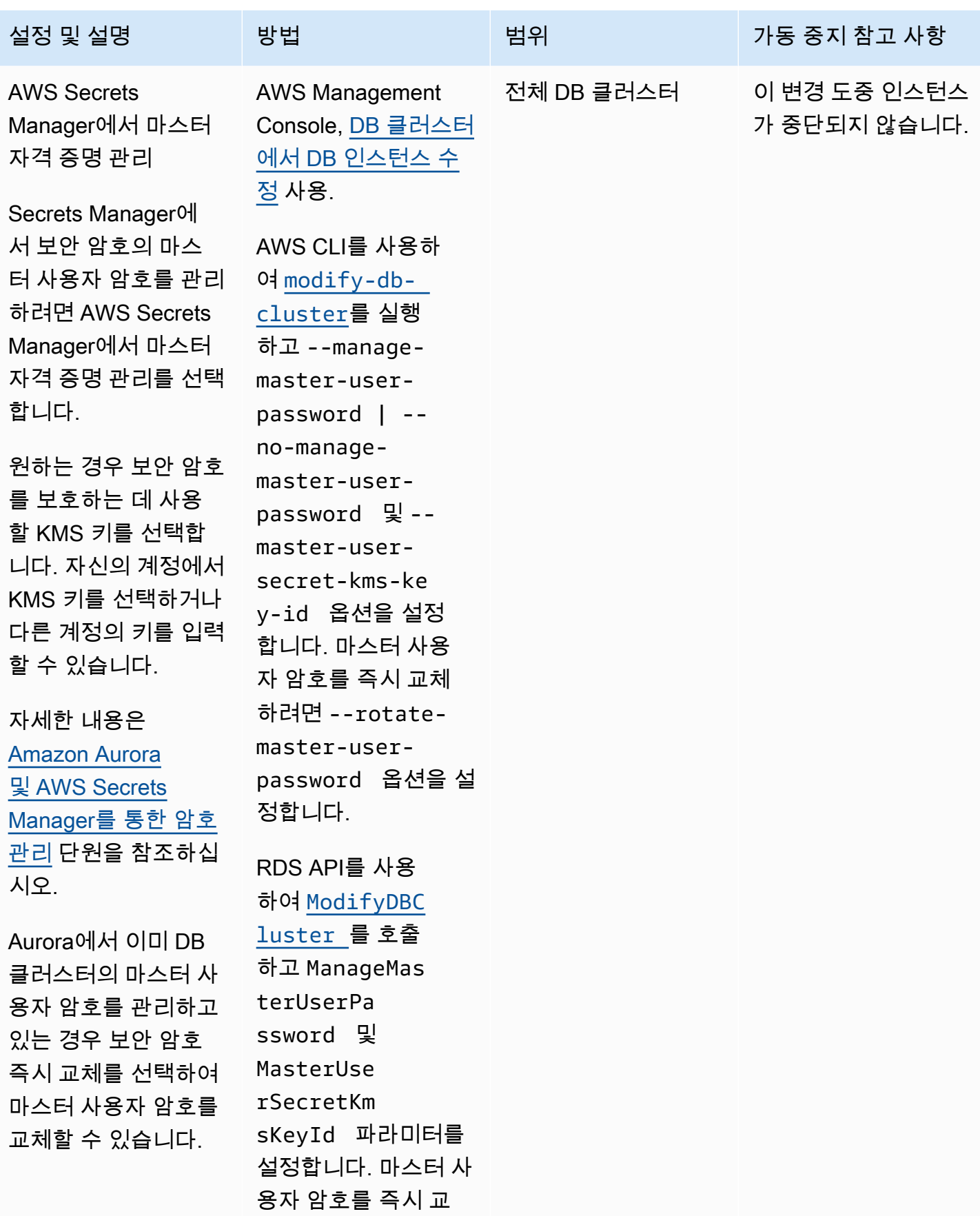

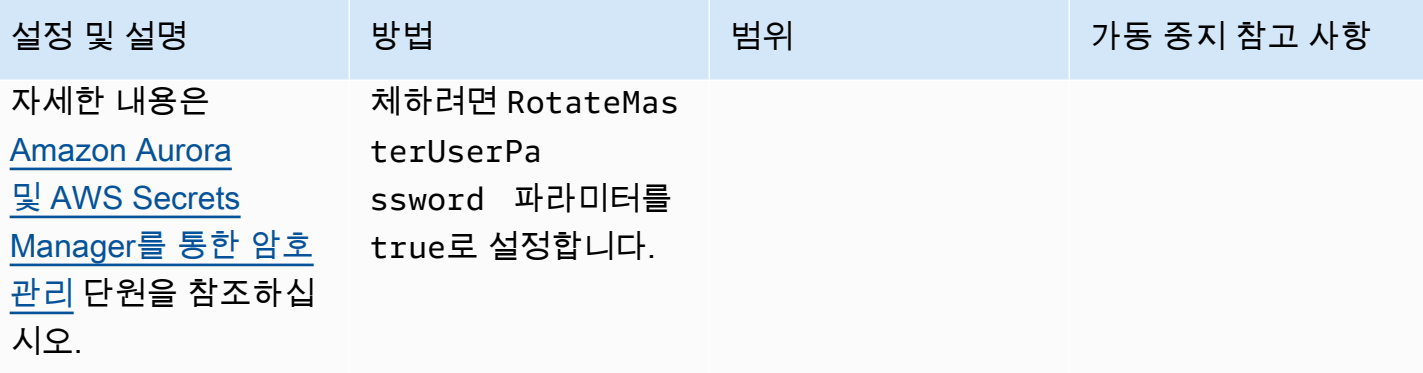

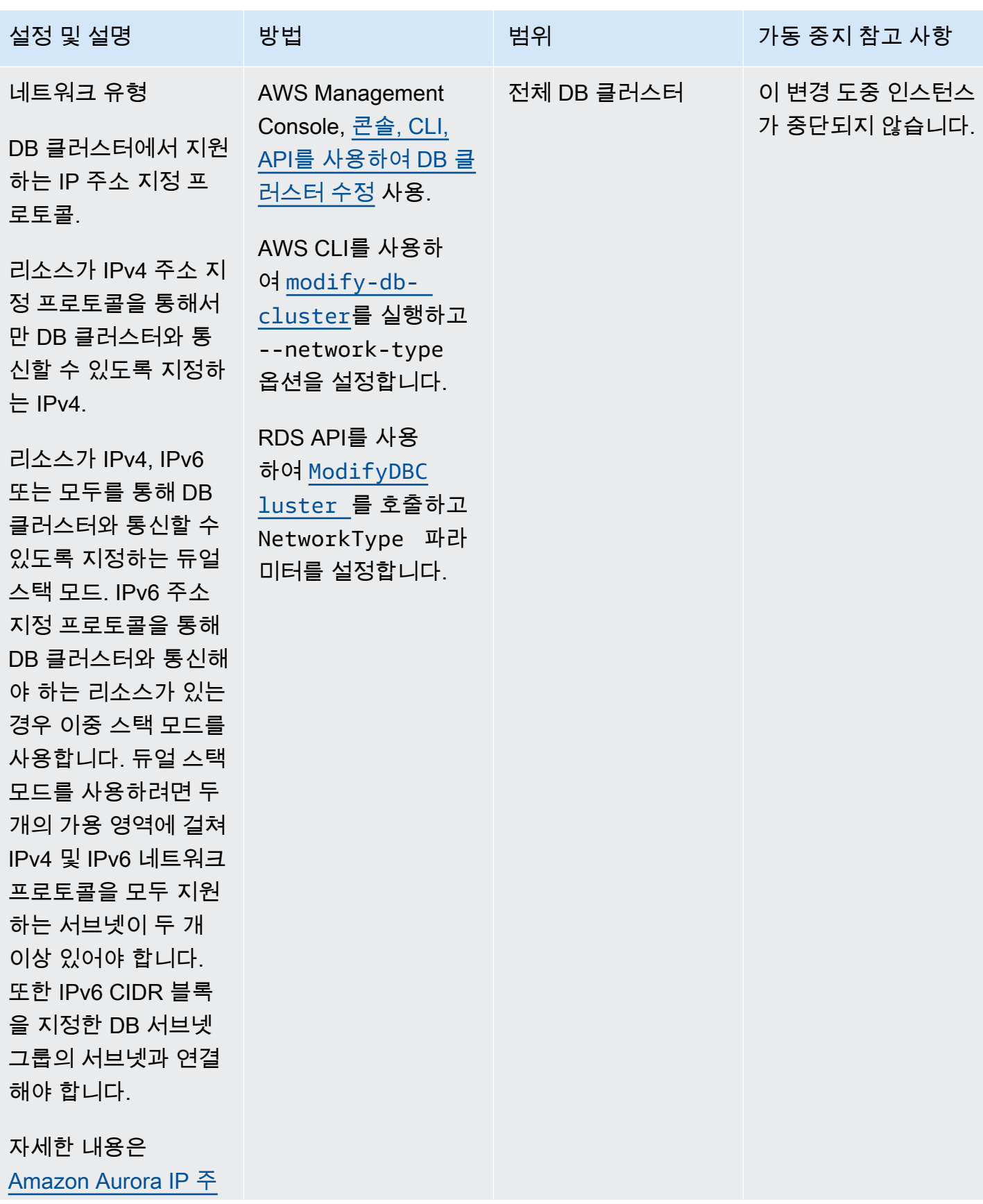

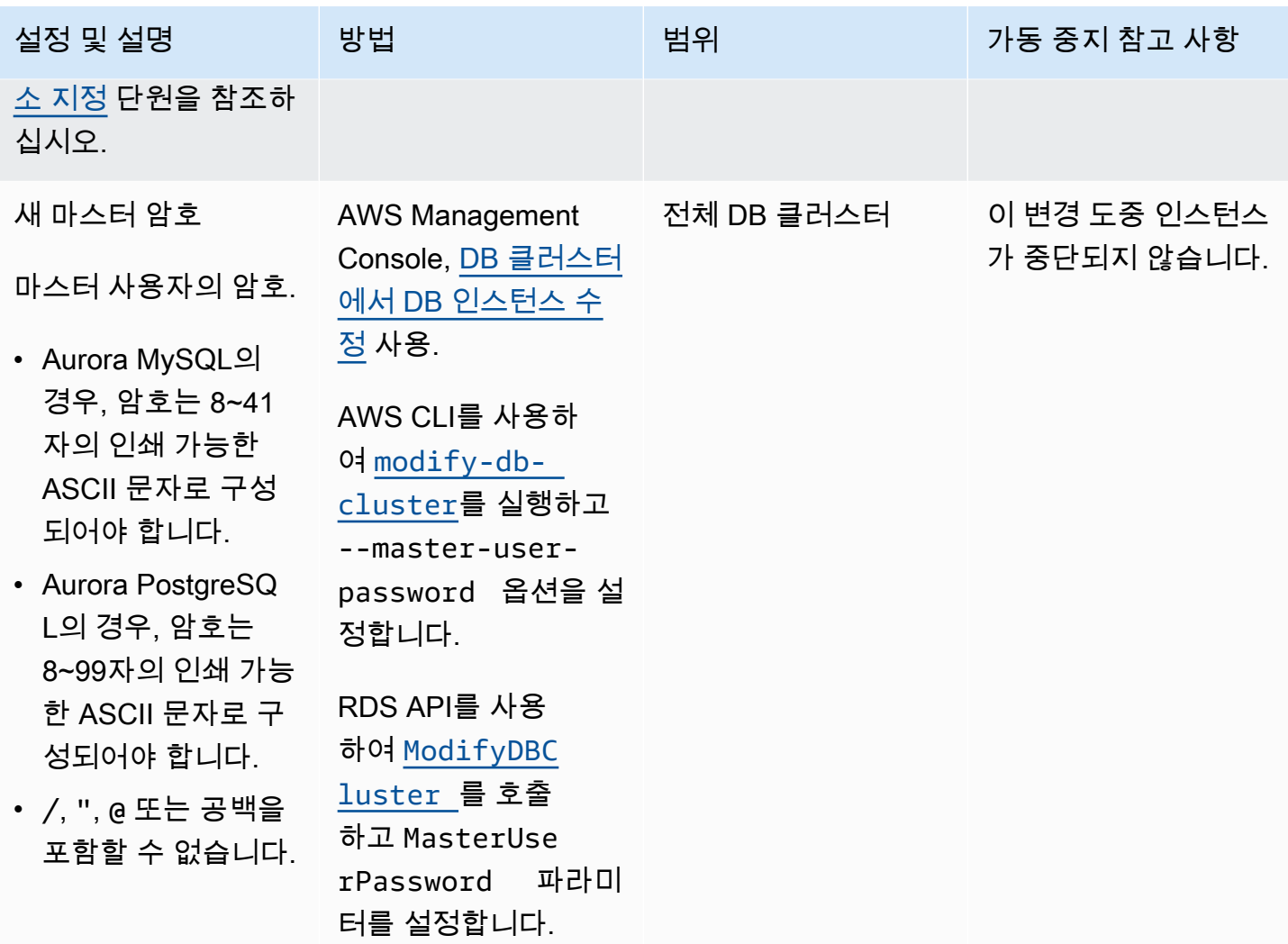

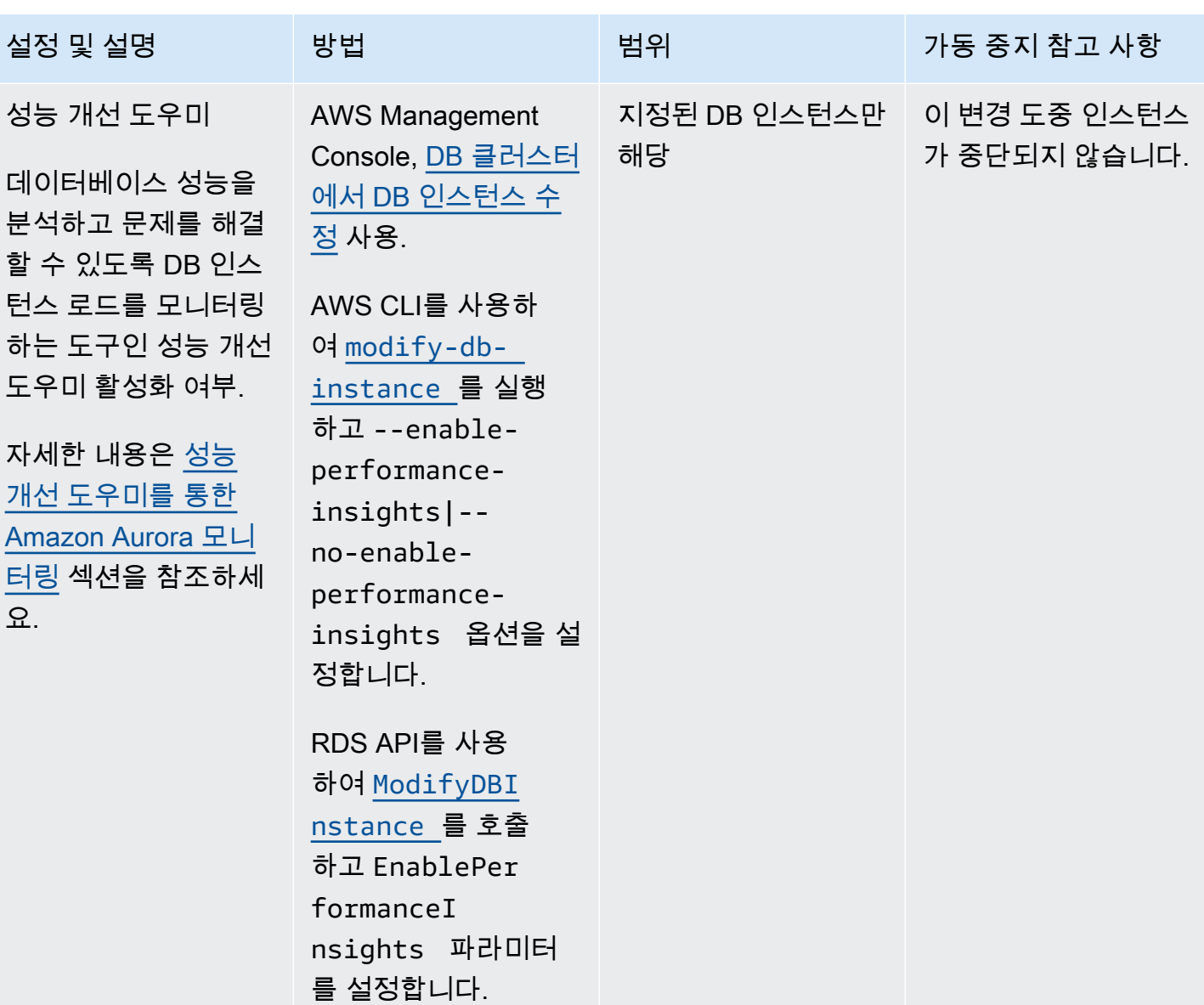

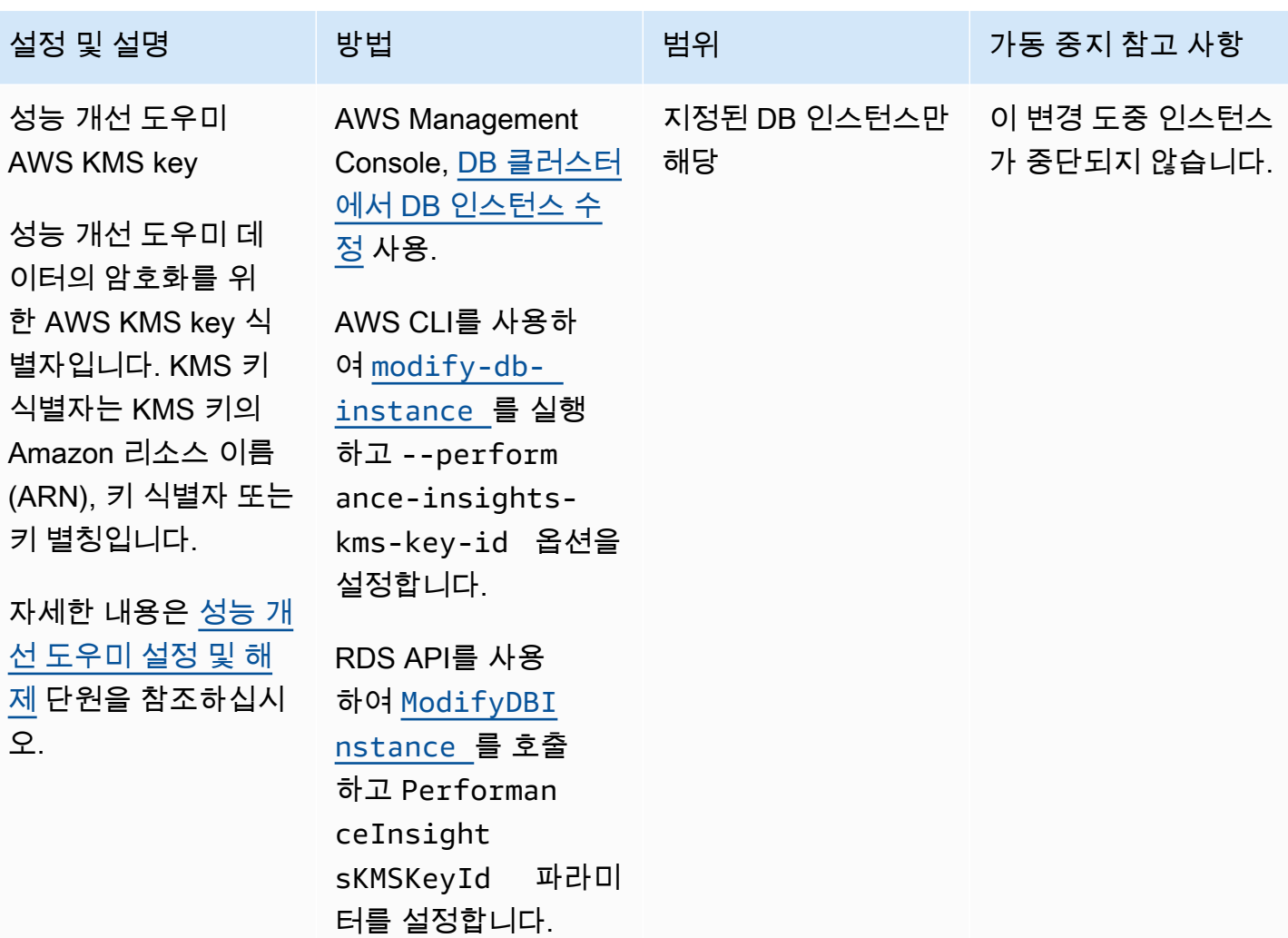

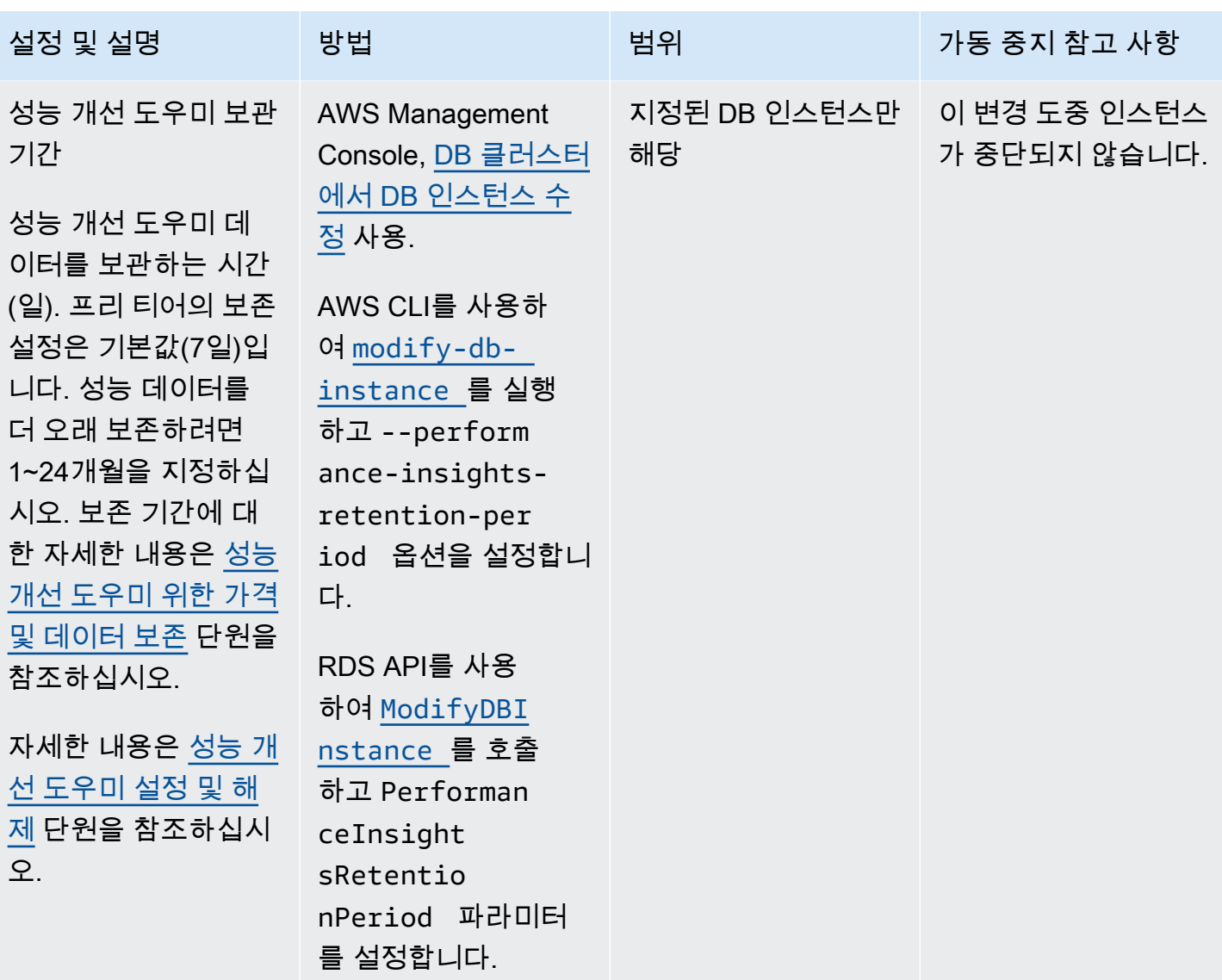

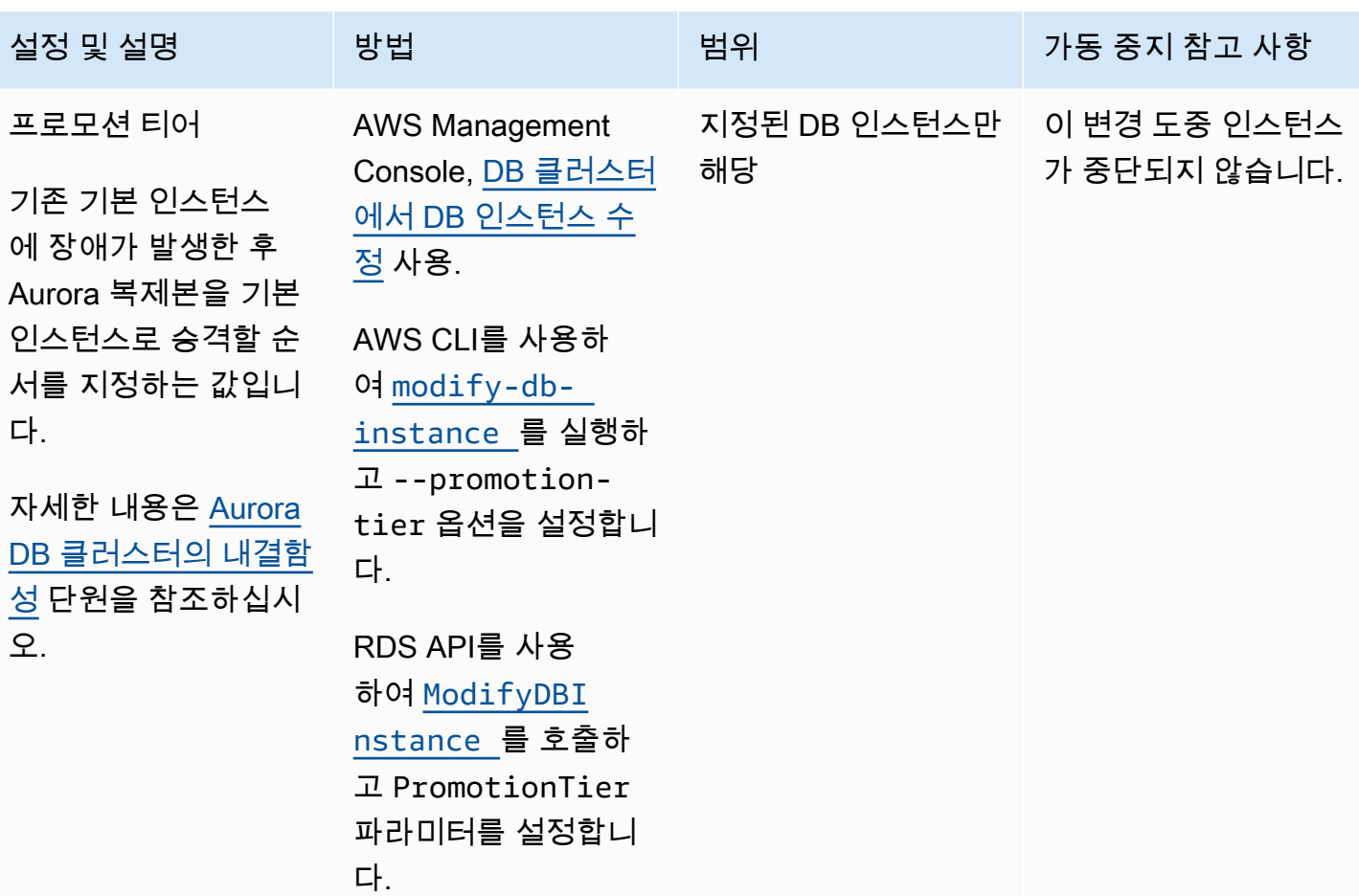

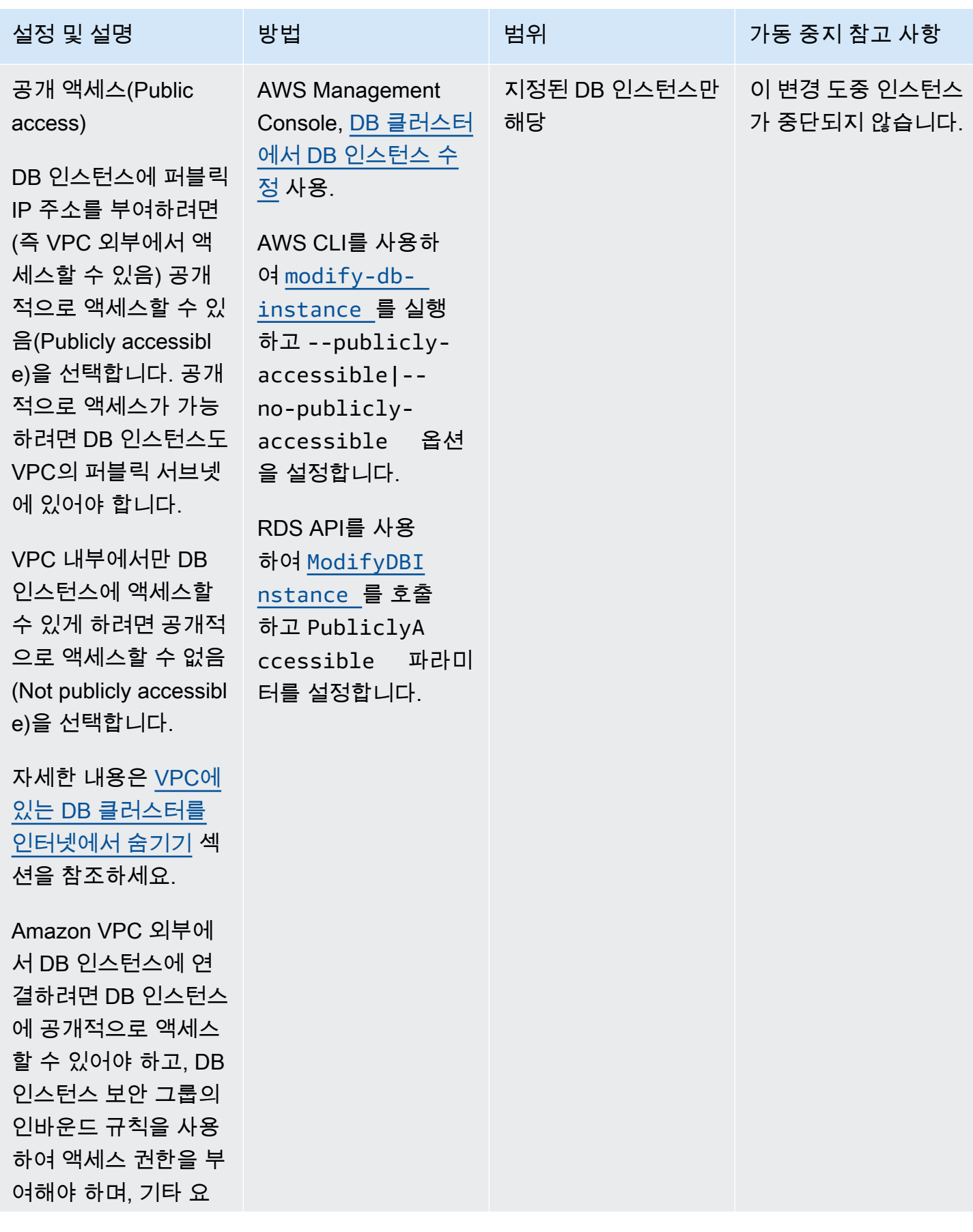

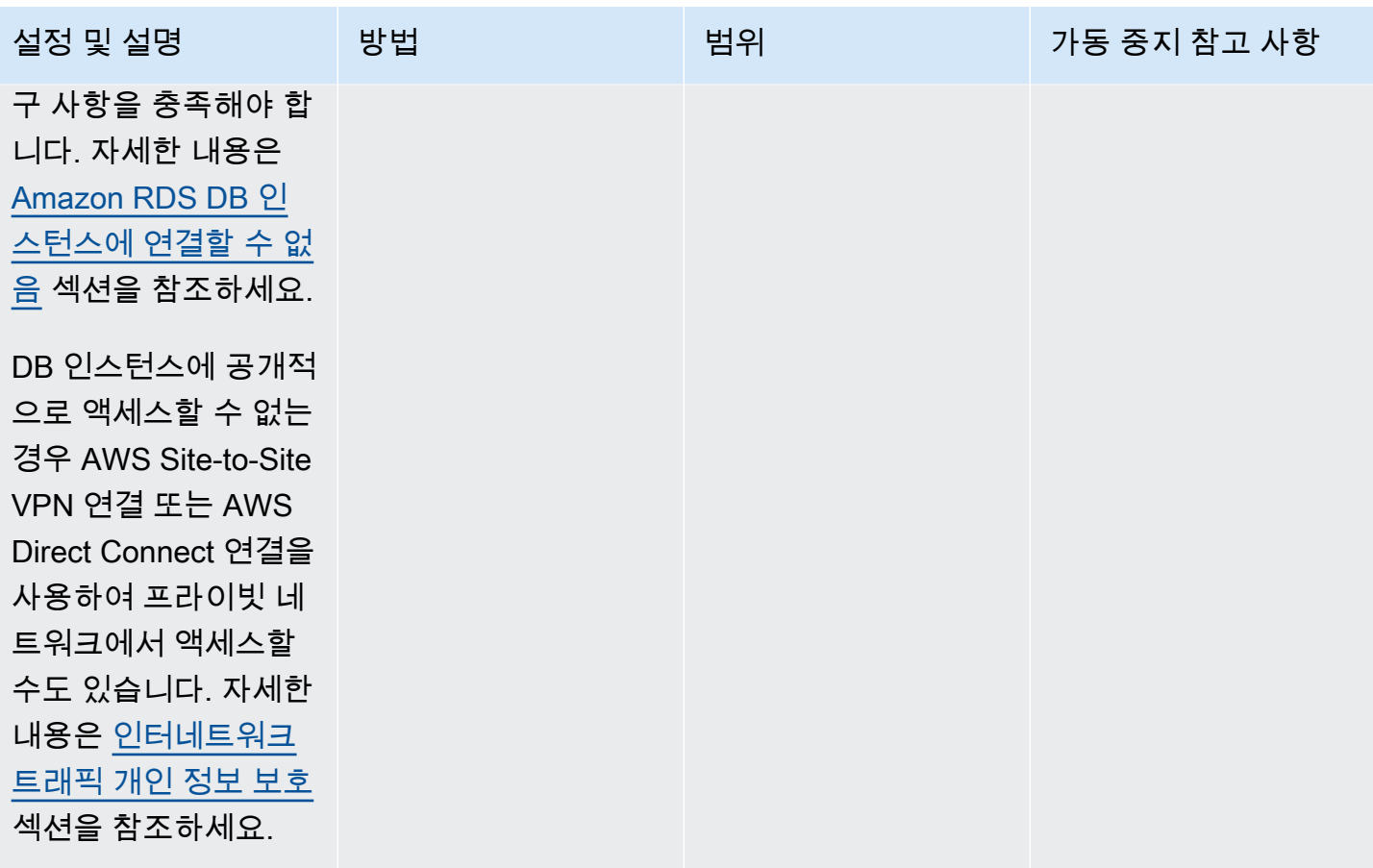

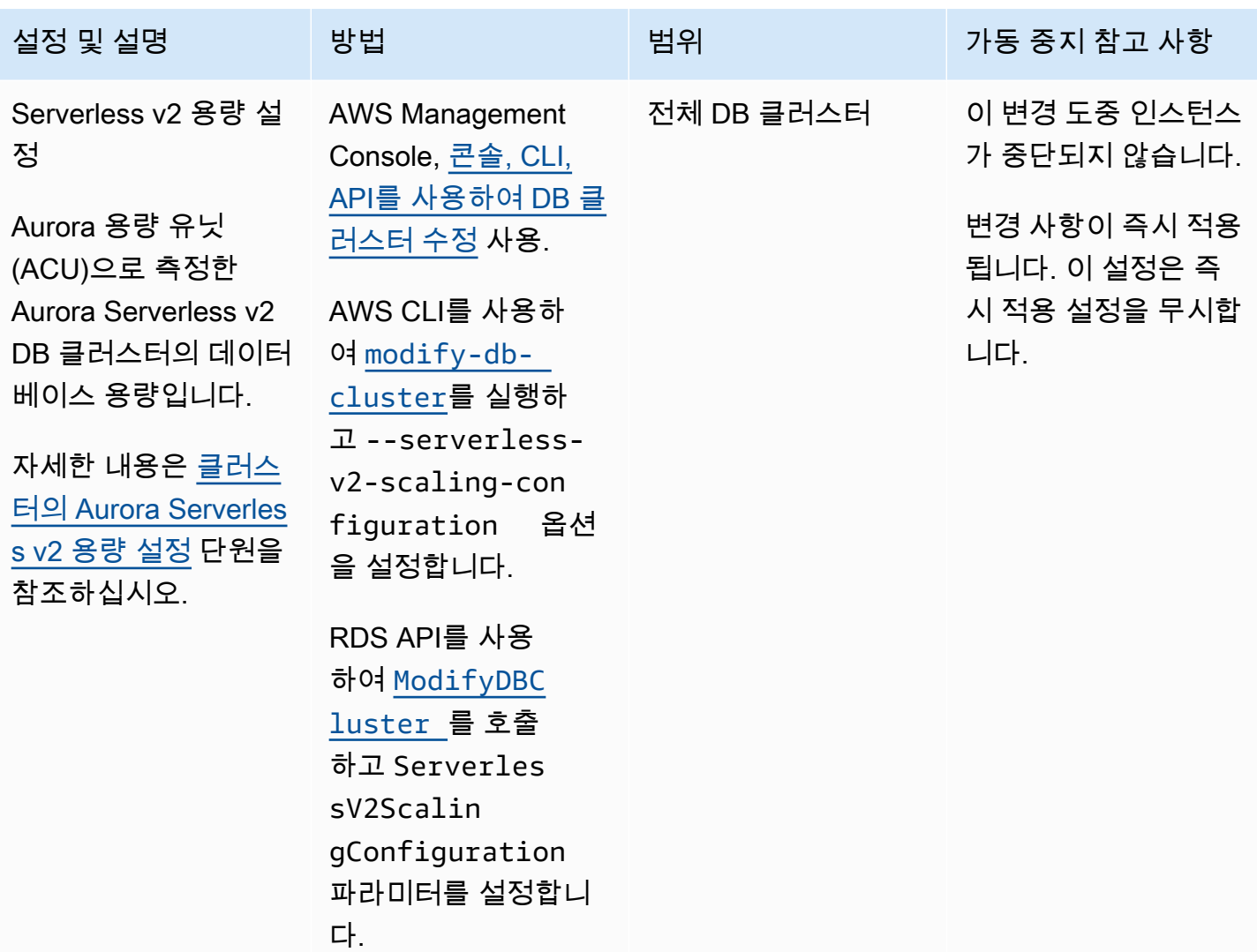

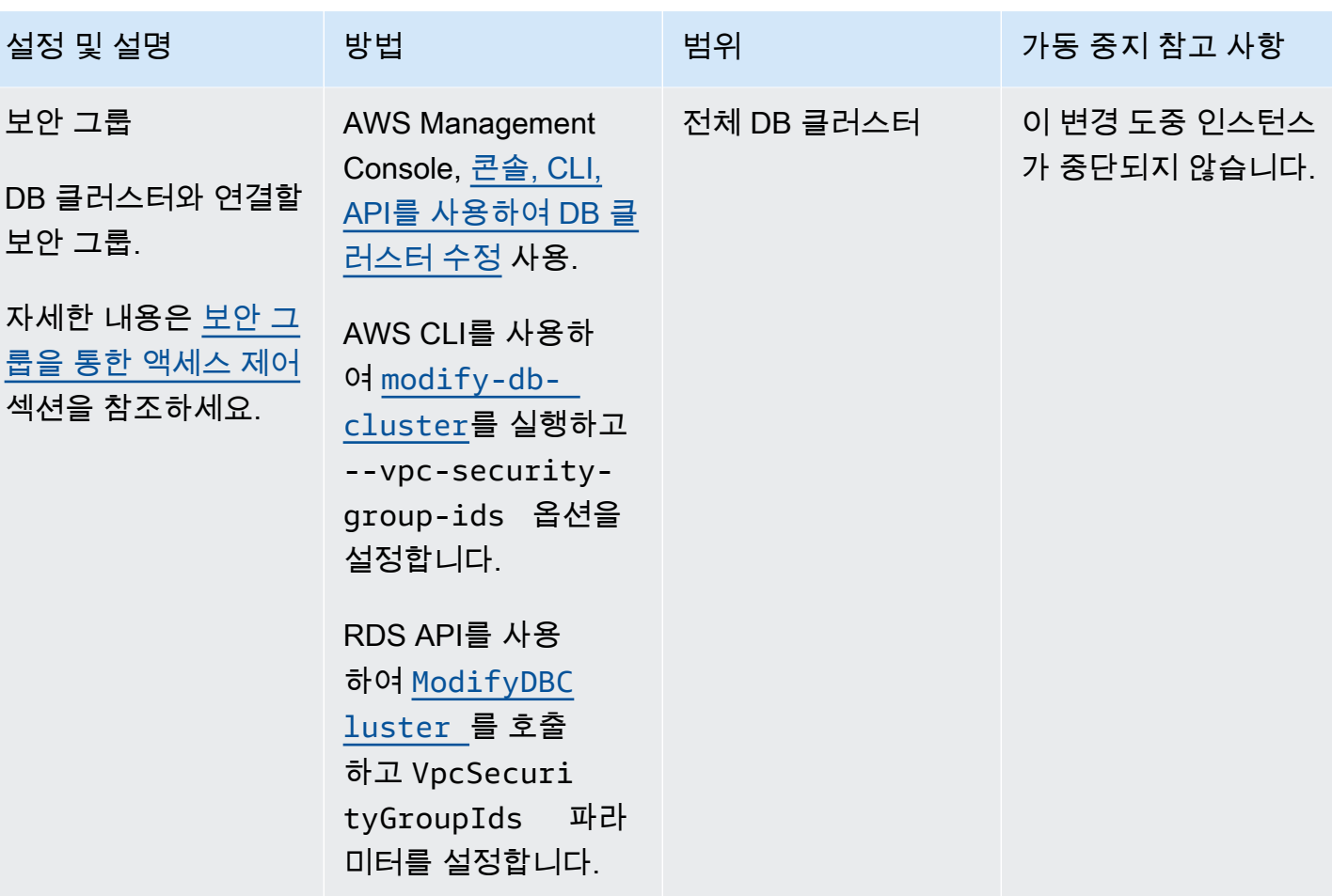

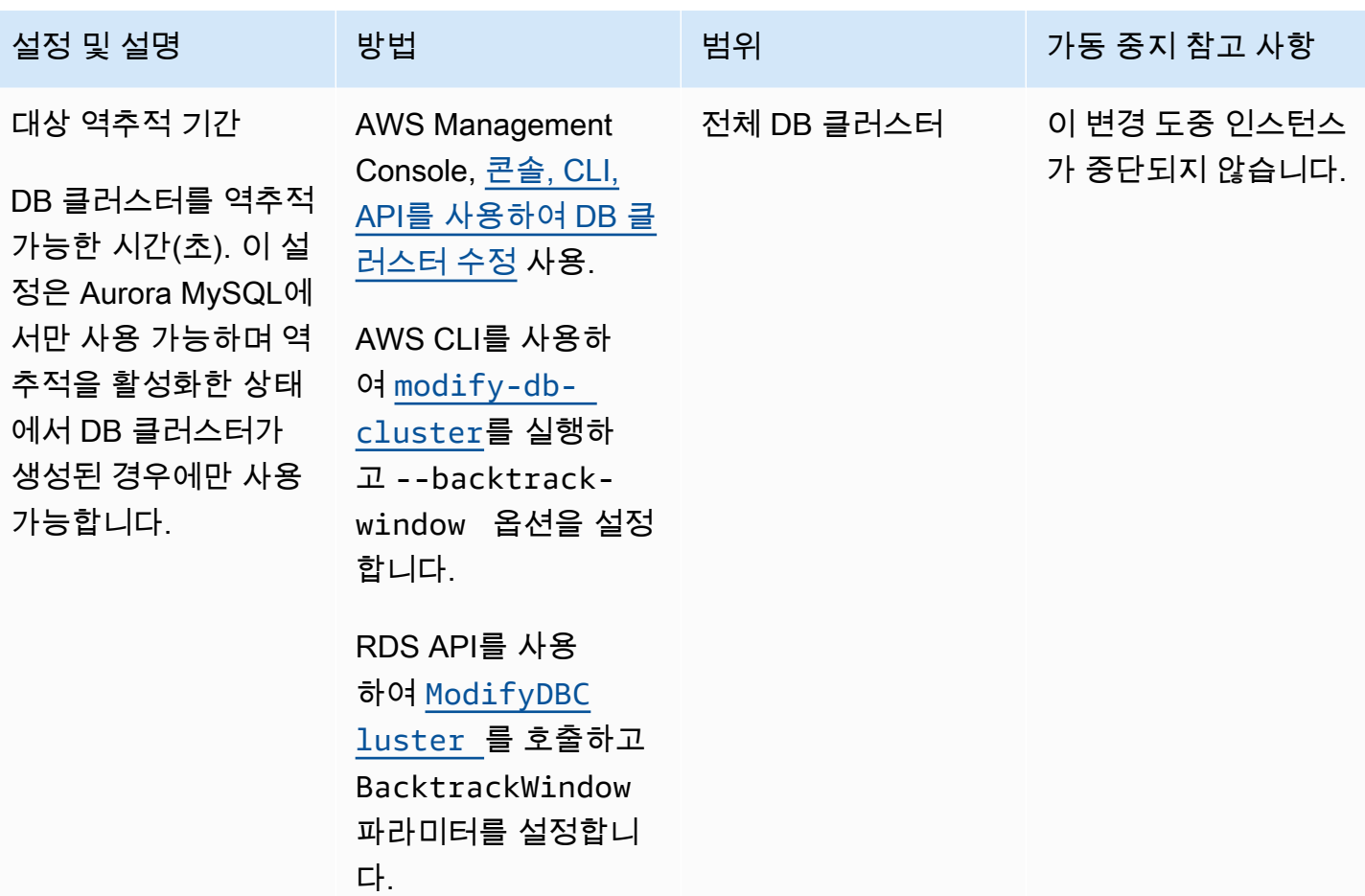

## Amazon Aurora DB 클러스터에 적용되지 않는 설정

다음과 같은 AWS CLI 명령 [modify-db-cluster](https://docs.aws.amazon.com/cli/latest/reference/rds/modify-db-cluster.html) 및 RDS API 작업 [ModifyDBCluster](https://docs.aws.amazon.com/AmazonRDS/latest/APIReference/API_ModifyDBCluster.html)의 설정은 Amazon Aurora DB 클러스터에 적용되지 않습니다.

**a** Note

Aurora DB 클러스터에 대한 이러한 설정을 수정하기 위해 AWS Management Console을 사용 할 수 없습니다.

AWS CLI 설정 AMS CLI 설정

--allocated-storage AllocatedStorage

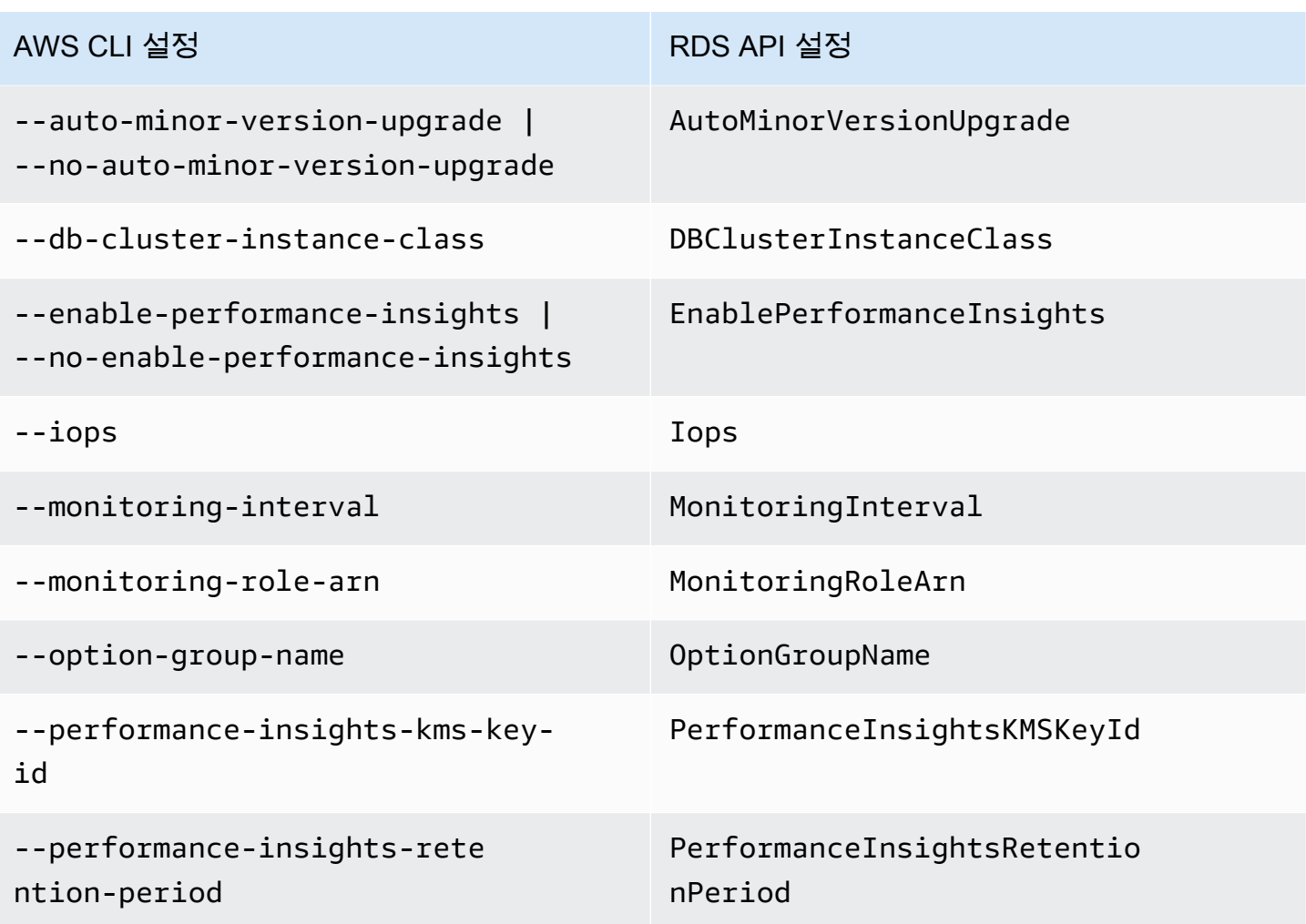

## DB 인스턴스용 Amazon Aurora에 적용되지 않는 설정

다음과 같은 AWS CLI 명령 [modify-db-instance](https://docs.aws.amazon.com/cli/latest/reference/rds/modify-db-instance.html) 및 RDS API 작업 [ModifyDBInstance](https://docs.aws.amazon.com/AmazonRDS/latest/APIReference/API_ModifyDBInstance.html)의 설정은 Amazon Aurora DB 인스턴스에 적용되지 않습니다.

### **a** Note

Aurora DB 인스턴스에 대한 이러한 설정을 수정하기 위해 AWS Management Console을 사용 할 수 없습니다.

AWS CLI 설정 API 설정 API 설정

--allocated-storage AllocatedStorage

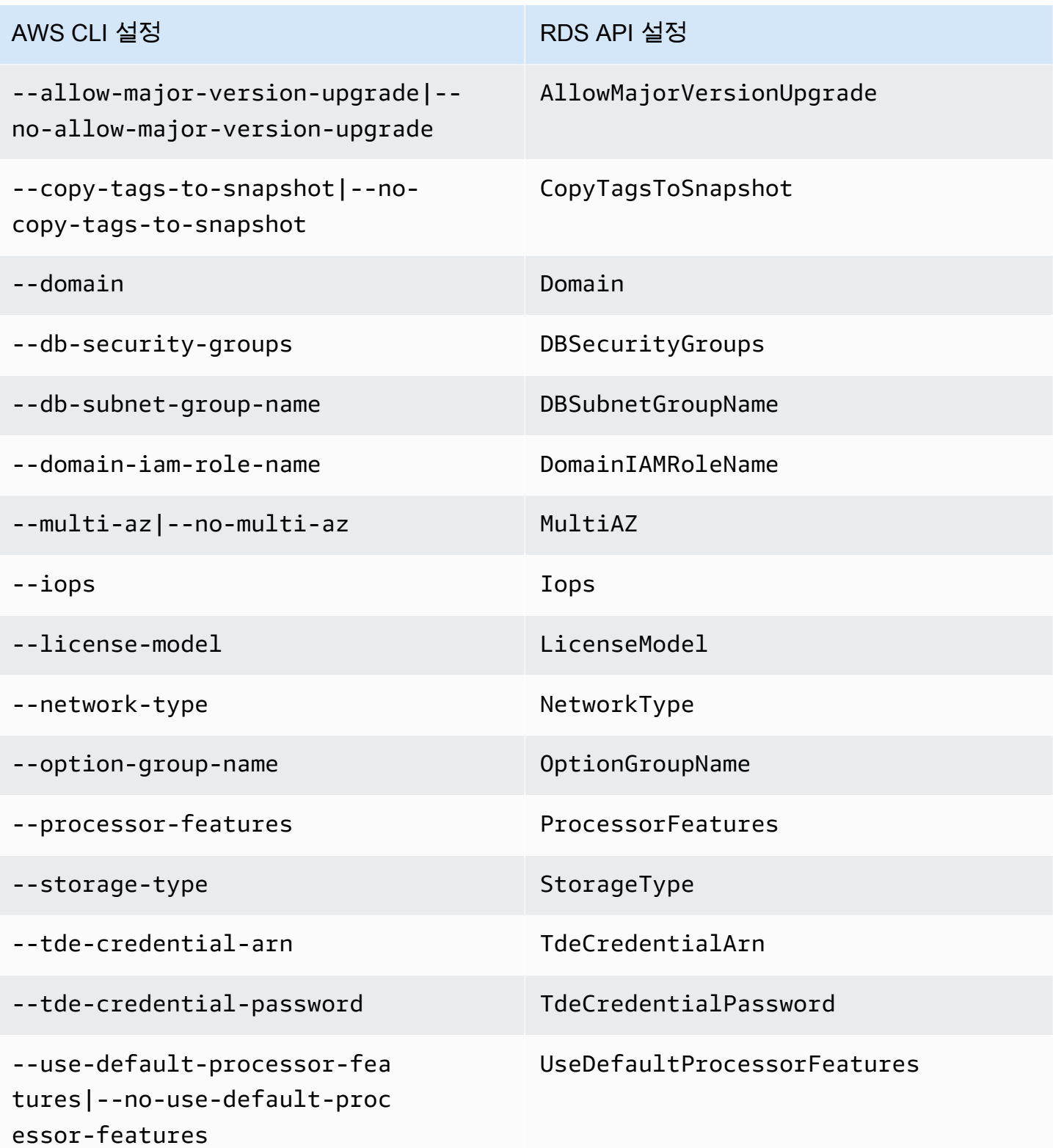

# DB 클러스터에 Aurora 복제본 추가

복제를 사용하는 Aurora DB 클러스터에는 기본 DB 인스턴스 1개와 최대 15개의 Aurora 복제본이 있 습니다. 기본 DB 인스턴스는 읽기 및 쓰기 작업을 지원하고, 클러스터 볼륨의 모든 데이터 수정 작업을 수행합니다. Aurora 복제본은 기본 DB 인스턴스와 동일한 스토리지 볼륨에 연결되지만 읽기 작업만 지 원합니다. Aurora 복제본을 사용하여 기본 DB 인스턴스에서 읽기 워크로드를 오프로드합니다. 자세한 내용은 [Aurora 복제본](#page-180-0) 섹션을 참조하세요.

Amazon Aurora 복제본에는 다음과 같은 제약이 포함되어 있습니다.

• Aurora Serverless v1 DB 클러스터용 Aurora 복제본은 생성할 수 없습니다. Aurora Serverless v1에 는 모든 데이터베이스 읽기 및 쓰기 작업을 지원하기 위해 자동으로 확장 및 축소되는 단일 DB 인스 턴스가 있습니다.

그러나 Aurora Serverless v2 DB 클러스터에 리더 인스턴스를 추가할 수 있습니다. 자세한 내용은 [Aurora Serverless v2 리더 추가](#page-3052-0) 섹션을 참조하세요.

DB 클러스터의 가용성을 높이려면 DB 클러스터의 여러 가용 영역에 걸쳐 Aurora DB 클러스터의 기본 인스턴스 및 Aurora 복제본을 분배하는 것이 좋습니다. 자세한 내용은 [리전 가용성](#page-53-0) 섹션을 참조하세요.

Aurora DB 클러스터에서 Aurora 복제본을 제거하려면 [Aurora DB 클러스터에서 DB 인스턴스 삭제](#page-585-0) 의 다음 지침에 따라 Aurora 복제본을 삭제하십시오.

**a** Note

또한 Amazon Aurora은 RDS DB 인스턴스 등의 외부 데이터베이스 복제도 지원합니다. RDS DB 인스턴스는 Amazon Aurora와 같은 AWS 리전에 있어야 합니다. 자세한 내용은 [Amazon](#page-180-1)  [Aurora를 사용한 복제](#page-180-1) 섹션을 참조하세요.

AWS Management Console, AWS CLI 또는 RDS API를 사용하여 DB 클러스터에 Aurora 복제본을 추 가할 수 있습니다.

### 콘솔

DB 클러스터에 Aurora 복제본을 추가하려면

1. AWS Management Console에 로그인한 후 <https://console.aws.amazon.com/rds/>에서 Amazon RDS 콘솔을 엽니다.

- 2. 탐색 창에서 데이터베이스를 선택한 다음 새로운 DB 인스턴스를 추가할 DB 클러스터를 선택합니 다.
- 3. 클러스터와 기본 인스턴스 모두 사용 가능 상태인지 확인합니다. DB 클러스터 또는 기본 인스턴스 가 생성 중 같은 전환 상태인 경우에는 복제본을 추가할 수 없습니다.

클러스터에 기본 인스턴스가 없는 경우 [create-db-instance](https://docs.aws.amazon.com/cli/latest/reference/rds/create-db-instance.html) AWS CLI 명령을 사용하여 인스턴스 를 생성합니다. 이 상황은 CLI를 사용하여 DB 클러스터 스냅샷을 복구한 다음 AWS Management Console에서 클러스터를 보는 경우에 발생할 수 있습니다.

4. 작업에서 Add reader(리더 추가)를 선택합니다.

Add reader(리더 추가) 페이지가 나타납니다.

5. Add reader(리더 추가) 페이지에서 Aurora 복제본에 대한 옵션을 지정합니다. 다음 표에서는 Aurora 복제본 설정을 보여 줍니다.

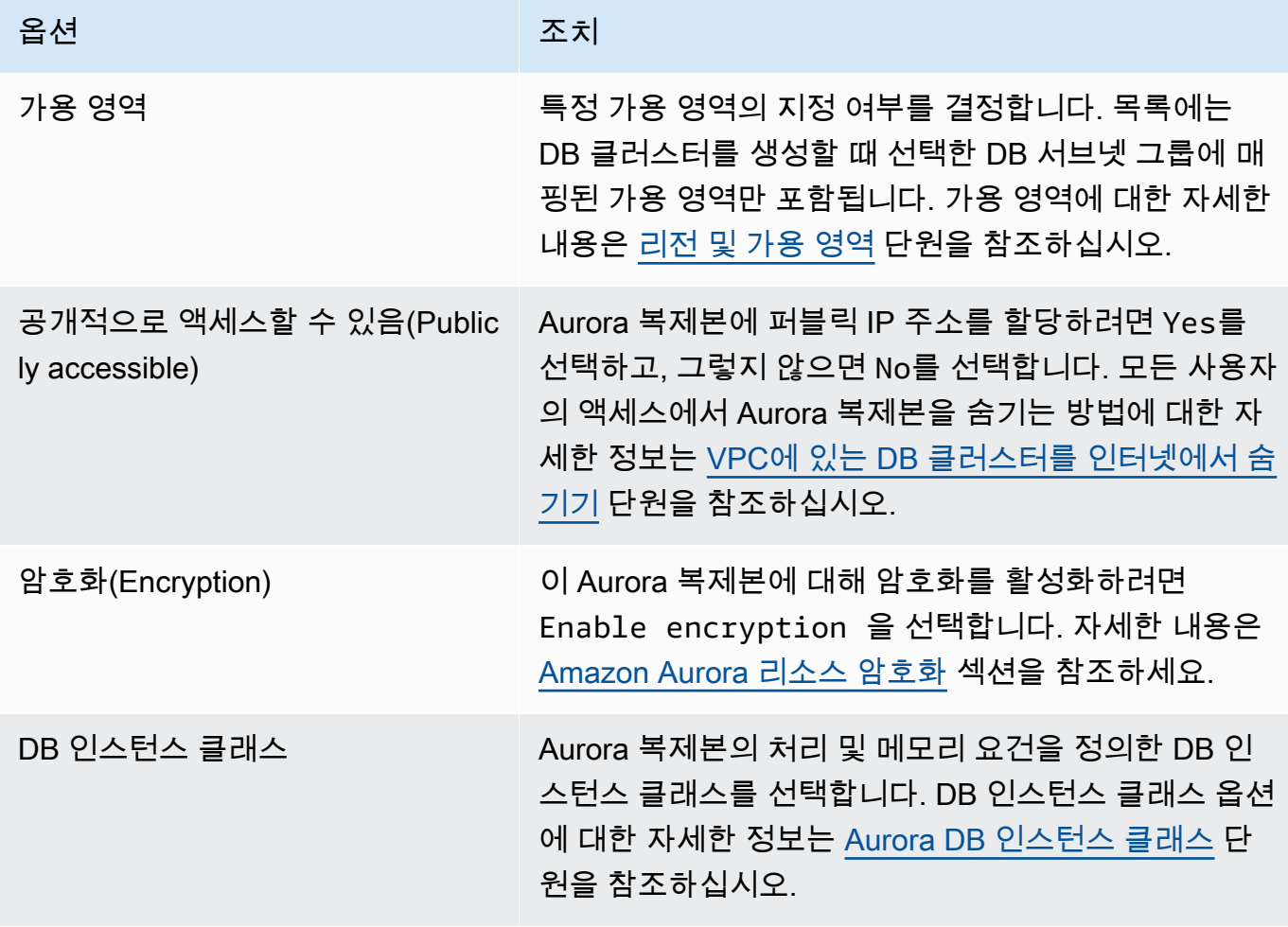

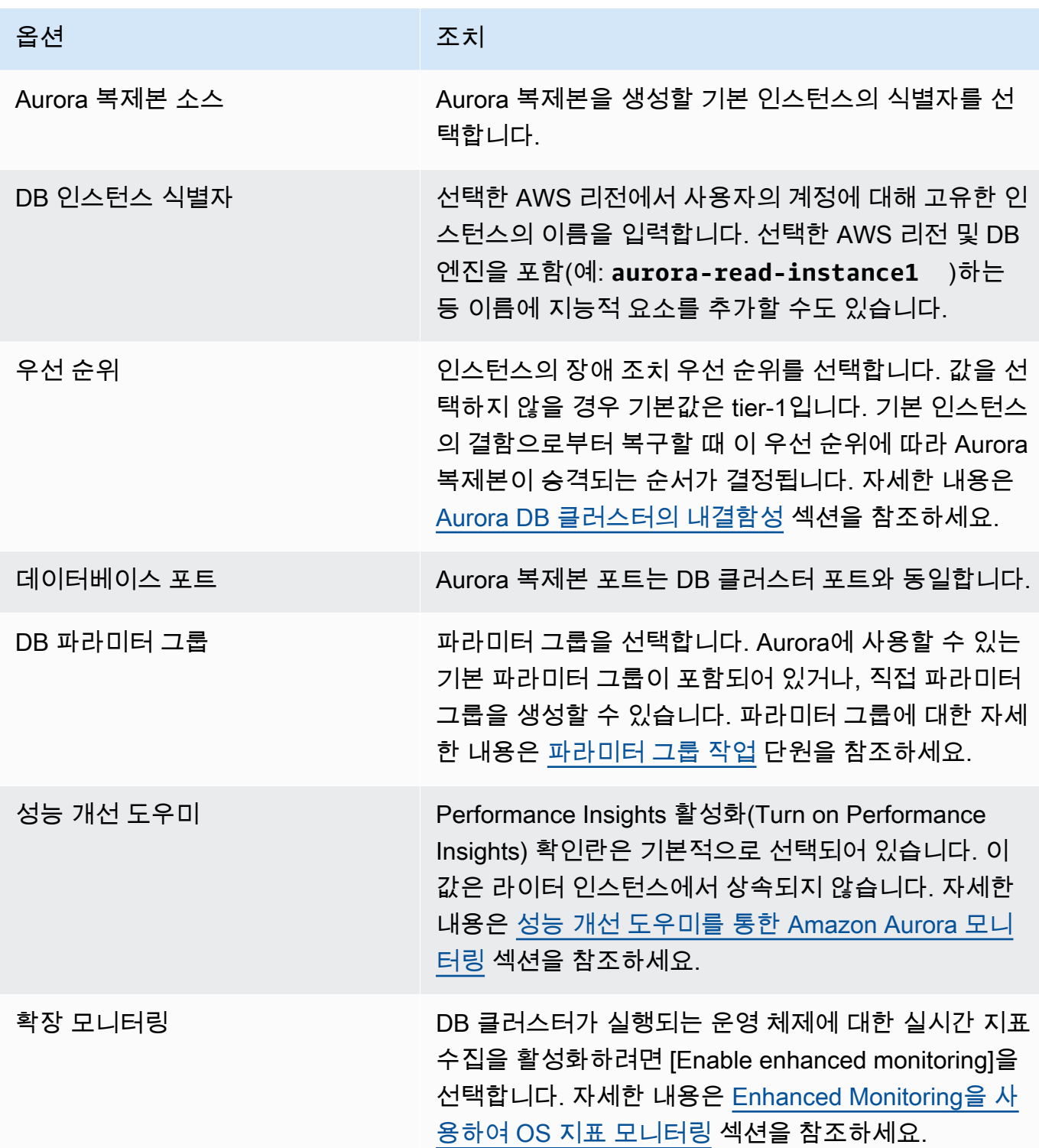

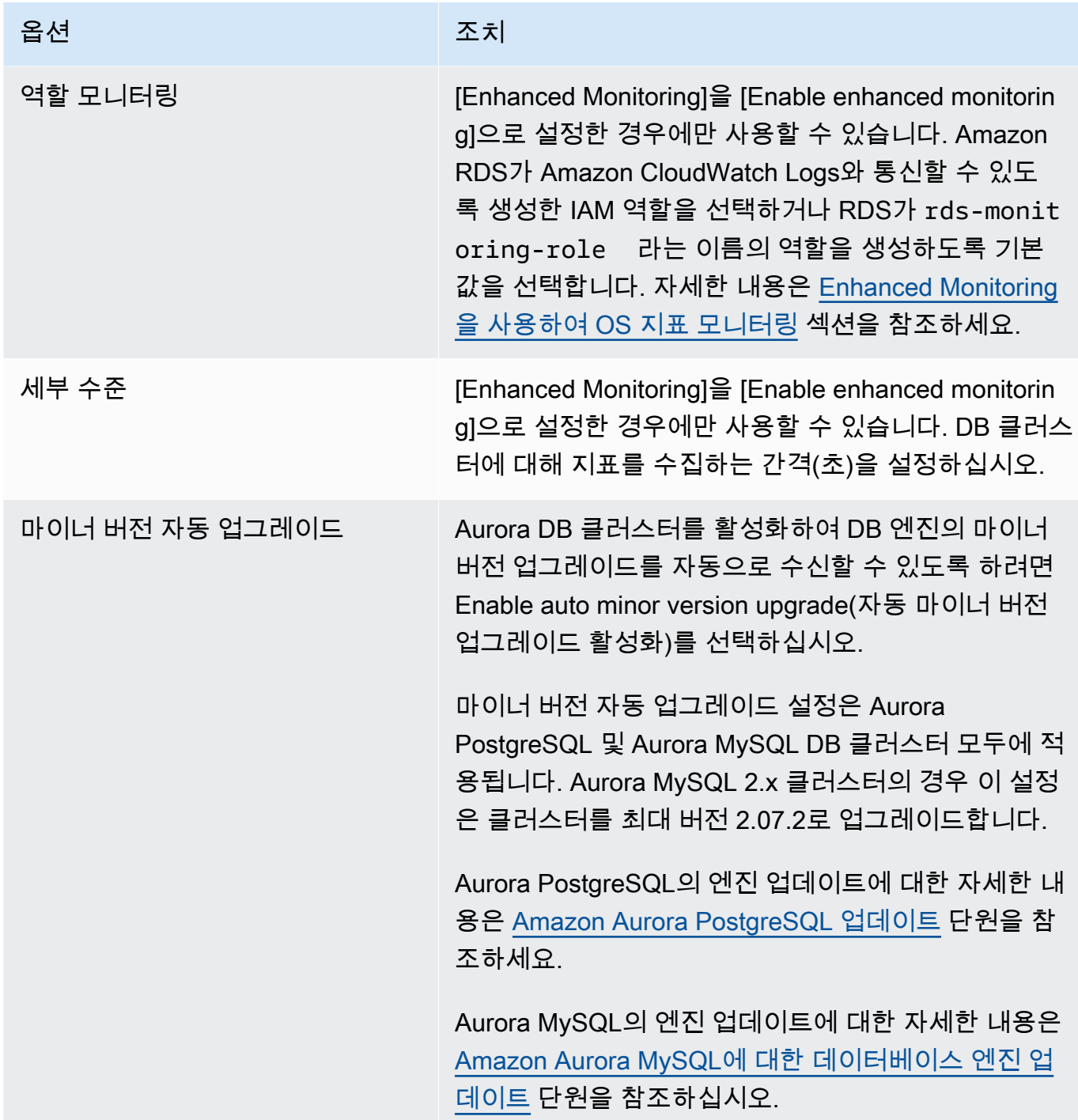

6. Add reader(리더 추가)를 선택하여 Aurora 복제본을 생성합니다.

AWS CLI

DB 클러스터에 Aurora 복제본을 생성하려면 [create-db-instance](https://docs.aws.amazon.com/cli/latest/reference/rds/create-db-instance.html) AWS CLI 명령을 실행합니다. DB 클러스터의 이름을 --db-cluster-identifier 옵션으로 포함하십시오. 다음 예제와 같이 --
availability-zone 파라미터를 사용하여 Aurora 복제본에 가용 영역을 선택적으로 지정할 수 있습 니다.

예를 들어, 다음 명령을 사용하면 이름이 sample-instance-us-west-2a인 새 MySQL 5.7–호환 Aurora 복제본이 생성됩니다.

Linux, macOS, Unix:

```
aws rds create-db-instance --db-instance-identifier sample-instance-us-west-2a \ 
     --db-cluster-identifier sample-cluster --engine aurora-mysql --db-instance-class 
 db.r5.large \ 
     --availability-zone us-west-2a
```
Windows의 경우:

```
aws rds create-db-instance --db-instance-identifier sample-instance-us-west-2a ^ 
     --db-cluster-identifier sample-cluster --engine aurora-mysql --db-instance-class 
 db.r5.large ^ 
     --availability-zone us-west-2a
```
다음 명령을 사용하면 이름이 sample-instance-us-west-2a인 새 MySQL 5.7 호환 Aurora 복제 본이 생성됩니다.

Linux, macOS, Unix:

```
aws rds create-db-instance --db-instance-identifier sample-instance-us-west-2a \ 
     --db-cluster-identifier sample-cluster --engine aurora-mysql --db-instance-class 
db.r5.large \ \ \ \ \ \ --availability-zone us-west-2a
```
Windows의 경우:

```
aws rds create-db-instance --db-instance-identifier sample-instance-us-west-2a ^ 
     --db-cluster-identifier sample-cluster --engine aurora --db-instance-class 
 db.r5.large ^ 
     --availability-zone us-west-2a
```
다음 명령을 사용하면 이름이 sample-instance-us-west-2a인 PostgreSQL 호환 Aurora 복제본 이 생성됩니다.

Linux, macOS, Unix:

```
aws rds create-db-instance --db-instance-identifier sample-instance-us-west-2a \ 
     --db-cluster-identifier sample-cluster --engine aurora-postgresql --db-instance-
class db.r5.large \ 
     --availability-zone us-west-2a
```
Windows의 경우:

```
aws rds create-db-instance --db-instance-identifier sample-instance-us-west-2a ^ 
     --db-cluster-identifier sample-cluster --engine aurora-postgresql --db-instance-
class db.r5.large ^ 
     --availability-zone us-west-2a
```
### RDS API

DB 클러스터에 Aurora 복제본을 생성하려면 [CreateDBInstance](https://docs.aws.amazon.com/AmazonRDS/latest/APIReference/API_CreateDBInstance.html) 작업을 호출하십시오. DB 클러스터의 이름을 DBClusterIdentifier 파라미터로 포함하십시오. 선택에 따라 AvailabilityZone 파라 미터를 사용하여 Aurora 복제본의 가용 영역을 지정할 수 있습니다.

# Aurora DB 클러스터의 성능 및 확장 관리

다음 옵션을 사용해 Aurora DB 클러스터 및 DB 인스턴스의 성능 및 확장을 관리할 수 있습니다.

주제

- [스토리지 조정](#page-470-0)
- [인스턴스 조정](#page-476-0)
- [읽기 확장](#page-477-0)
- [연결 관리](#page-477-1)
- [쿼리 실행 계획 관리](#page-477-2)

### <span id="page-470-0"></span>스토리지 조정

Aurora 스토리지는 클러스터 볼륨에 저장된 데이터에 따라 자동 조정됩니다. 데이터 증가에 따라 클러 스터 볼륨 스토리지는 최대 128테비바이트(TiB) 또는 64TiB까지 확장됩니다. 최대 크기는 DB 엔진 버 전에 따라 다릅니다. 클러스터 볼륨에 포함되는 데이터 종류를 알아보려면 [Amazon Aurora 스토리지](#page-169-0)  [및 안정성](#page-169-0) 단원을 참조하세요. 특정 버전의 최대 크기에 대한 자세한 내용은 [Amazon Aurora 크기 제한](#page-3899-0) 섹션을 참조하세요.

스토리지 비용을 결정하기 위해 클러스터 볼륨 크기가 한 시간 단위로 평가됩니다. 요금에 대한 자세한 내용은 [Aurora 요금 페이지를](https://aws.amazon.com/rds/aurora/pricing) 참조하십시오.

Aurora 클러스터 볼륨의 크기는 수테비바이트까지 확장할 수 있지만 요금은 볼륨에서 사용한 공간에 대해서만 청구됩니다. 요금이 청구되는 스토리지 공간을 결정하는 메커니즘은 Aurora 클러스터 버전 에 따라 다릅니다.

• 클러스터 볼륨에서 Aurora 데이터가 제거되면 비슷한 양만큼 요금이 청구되는 전체 공간이 감소합 니다. 이 동적 크기 조정 동작은 기본 테이블스페이스가 삭제되거나 공간이 더 적게 필요하도록 재구 성할 때 발생합니다. 따라서 더 이상 필요하지 않은 테이블과 데이터베이스를 삭제하여 스토리지 비 용을 줄일 수 있습니다. 동적 크기 조정은 특정 Aurora 버전에 적용됩니다. 다음은 데이터를 제거할 때 클러스터 볼륨의 크기가 동적으로 조정되는 Aurora 버전입니다.

- Aurora MySQL 버전 3(MySQL 8.0과 호환): 지원되는 모든 버전
	- 버전 2 (MySQL 5.7과 호환): 2.11 이상

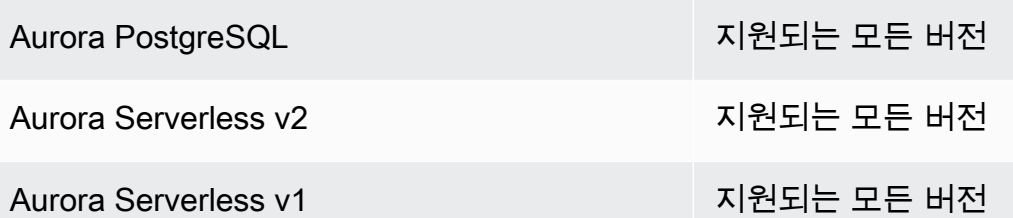

- 위 목록에 있는 Aurora 버전보다 낮은 버전에서는 데이터를 제거할 때 복원된 공간을 클러스터 볼륨 이 다시 사용할 수 있지만 볼륨 자체의 크기는 줄어들지 않습니다.
- 이 기능은 Aurora를 사용할 수 있는 AWS 리전에 단계적으로 배포되고 있습니다. 클러스터가 있는 리전에 따라 이 기능을 아직 사용하지 못할 수도 있습니다.

동적 크기 조정은 클러스터 볼륨 내의 테이블스페이스를 물리적으로 제거하거나 크기를 조정하는 작 업에 적용됩니다. 따라서 DROP TABLE, DROP DATABASE, TRUNCATE TABLE 및 ALTER TABLE ... DROP PARTITION과 같은 SQL 문에 적용됩니다. DELETE 문을 사용하여 행을 삭제하는 경우에는 적용되지 않습니다. 테이블에서 많은 수의 행을 삭제하는 경우 이후에 Aurora MySQL OPTIMIZE TABLE 확장이나 Aurora PostgreSQL pg\_repack 문을 실행해 테이블을 재구성하여 클러스터 볼륨의 크기를 동적으로 조정할 수 있습니다.

#### **a** Note

Aurora MySQL의 경우 innodb\_file\_per\_table 파라미터는 테이블 스토리지가 구성되는 방식에 영향을 미칩니다. 테이블이 시스템 테이블스페이스의 일부인 경우 테이블을 삭제해도 시스템 테이블스페이스의 크기가 줄어들지 않습니다. 따라서 동적 크기 조정을 최대한 활용하 려면 Aurora MySQL DB 클러스터에서 innodb\_file\_per\_table을 1로 설정해야 합니다. Aurora MySQL 버전 2.11 이상의 경우 InnoDB 임시 테이블스페이스가 삭제되고 재시작 시 다 시 생성됩니다. 임시 테이블스페이스가 차지하는 공간이 시스템에 릴리스되고 클러스터 볼 륨의 크기가 조정됩니다. 동적 크기 조정 기능을 최대한 활용하려면 DB 클러스터를 Aurora MySQL 버전 2.11 이상으로 업그레이드하는 것이 좋습니다.

동적 크기 조정 기능은 테이블스페이스의 테이블이 삭제될 때 즉시 공간을 회수하는 것이 아니 라 하루에 약 10TB의 속도로 공간을 점진적으로 확보합니다. 시스템 테이블스페이스는 절대 제거되지 않으므로 시스템 테이블스페이스의 공간은 회수되지 않습니다. 테이블스페이스에서 회수되지 않은 여유 공간은 작업에서 해당 테이블스페이스에 공간이 필요할 때 재사용됩니다. 동적 규모 조정 기능은 클러스터가 사용 가능한 상태일 때만 스토리지 공간을 회수할 수 있습 니다.

CloudWatch에서 VolumeBytesUsed 지표를 모니터링하여 클러스터가 사용 중인 스토리지 공간의 양 을 확인할 수 있습니다. 스토리지 요금 청구에 대한 자세한 정보는 [Aurora 데이터 스토리지 요금이 청](#page-172-0) [구되는 방법](#page-172-0) 섹션을 참조하세요.

- AWS Management Console에서는 클러스터에 대한 세부 정보 페이지의 Monitoring 탭에서 차트 로 이 그림을 볼 수 있습니다.
- AWS CLI를 사용하는 경우 다음 Linux 예제와 유사한 명령을 실행하면 됩니다. 이때 시작 및 종료 시 간과 클러스터 이름을 해당되는 고유한 값으로 대체합니다.

```
aws cloudwatch get-metric-statistics --metric-name "VolumeBytesUsed" \ 
  --start-time "$(date -d '6 hours ago')" --end-time "$(date -d 'now')" --period 60 \setminus --namespace "AWS/RDS" \ 
   --statistics Average Maximum Minimum \ 
   --dimensions Name=DBClusterIdentifier,Value=my_cluster_identifier
```
이 명령을 실행하면 다음과 비슷한 출력이 생성됩니다.

```
{ 
     "Label": "VolumeBytesUsed", 
     "Datapoints": [ 
          { 
               "Timestamp": "2020-08-04T21:25:00+00:00", 
               "Average": 182871982080.0, 
               "Minimum": 182871982080.0, 
               "Maximum": 182871982080.0, 
               "Unit": "Bytes" 
          } 
    \mathbf{I}}
```
다음 예제에서는 Linux 시스템에서 AWS CLI 명령을 사용하여 시간 경과에 따른 Aurora 클러스터의 스 토리지 사용량을 추적하는 방법을 보여줍니다. --start-time 및 --end-time 파라미터는 전체 시 간 간격을 하루로 정의합니다. --period 파라미터는 한 시간 간격으로 측정값을 요청합니다. 지표가 연속적으로 수집되지 않고 일정 간격으로 수집되기 때문에 작은 --period 값을 선택하는 것은 적절 하지 않습니다. 또한 해당 SQL 문이 완료된 후에도 Aurora 스토리지 작업이 백그라운드에서 일정 시간 동안 계속되는 경우가 있습니다.

첫 번째 예제는 출력을 기본 JSON 형식으로 반환합니다. 데이터 포인트는 타임스탬프를 기준으로 정 렬되지 않고 임의의 순서로 반환됩니다. 이 JSON 데이터를 차트 도구로 가져와 정렬 및 시각화를 수행 할 수 있습니다.

```
$ aws cloudwatch get-metric-statistics --metric-name "VolumeBytesUsed" \ 
   --start-time "$(date -d '1 day ago')" --end-time "$(date -d 'now')" --period 3600 
   --namespace "AWS/RDS" --statistics Maximum --dimensions 
 Name=DBClusterIdentifier,Value=my_cluster_id
{ 
     "Label": "VolumeBytesUsed", 
     "Datapoints": [ 
         { 
              "Timestamp": "2020-08-04T19:40:00+00:00", 
              "Maximum": 182872522752.0, 
              "Unit": "Bytes" 
         }, 
         { 
              "Timestamp": "2020-08-05T00:40:00+00:00", 
              "Maximum": 198573719552.0, 
              "Unit": "Bytes" 
         }, 
         { 
              "Timestamp": "2020-08-05T05:40:00+00:00", 
              "Maximum": 206827454464.0, 
              "Unit": "Bytes" 
         }, 
         { 
              "Timestamp": "2020-08-04T17:40:00+00:00", 
              "Maximum": 182872522752.0, 
              "Unit": "Bytes" 
         },
... output omitted ...
```
이 예제는 이전 예제와 동일한 데이터를 반환합니다. --output 파라미터는 데이터를 압축 일반 텍스 트 형식으로 나타냅니다. aws cloudwatch 명령은 해당 출력을 sort 명령에 파이프합니다. -k 명 령의 sort 파라미터는 UTC(협정 세계시) 형식의 타임스탬프인 세 번째 필드를 기준으로 출력을 정렬 합니다.

```
$ aws cloudwatch get-metric-statistics --metric-name "VolumeBytesUsed" \ 
  --start-time "$(date -d '1 day ago')" --end-time "$(date -d 'now')" --period 3600 \ 
   --namespace "AWS/RDS" --statistics Maximum --dimensions 
 Name=DBClusterIdentifier,Value=my_cluster_id \
```
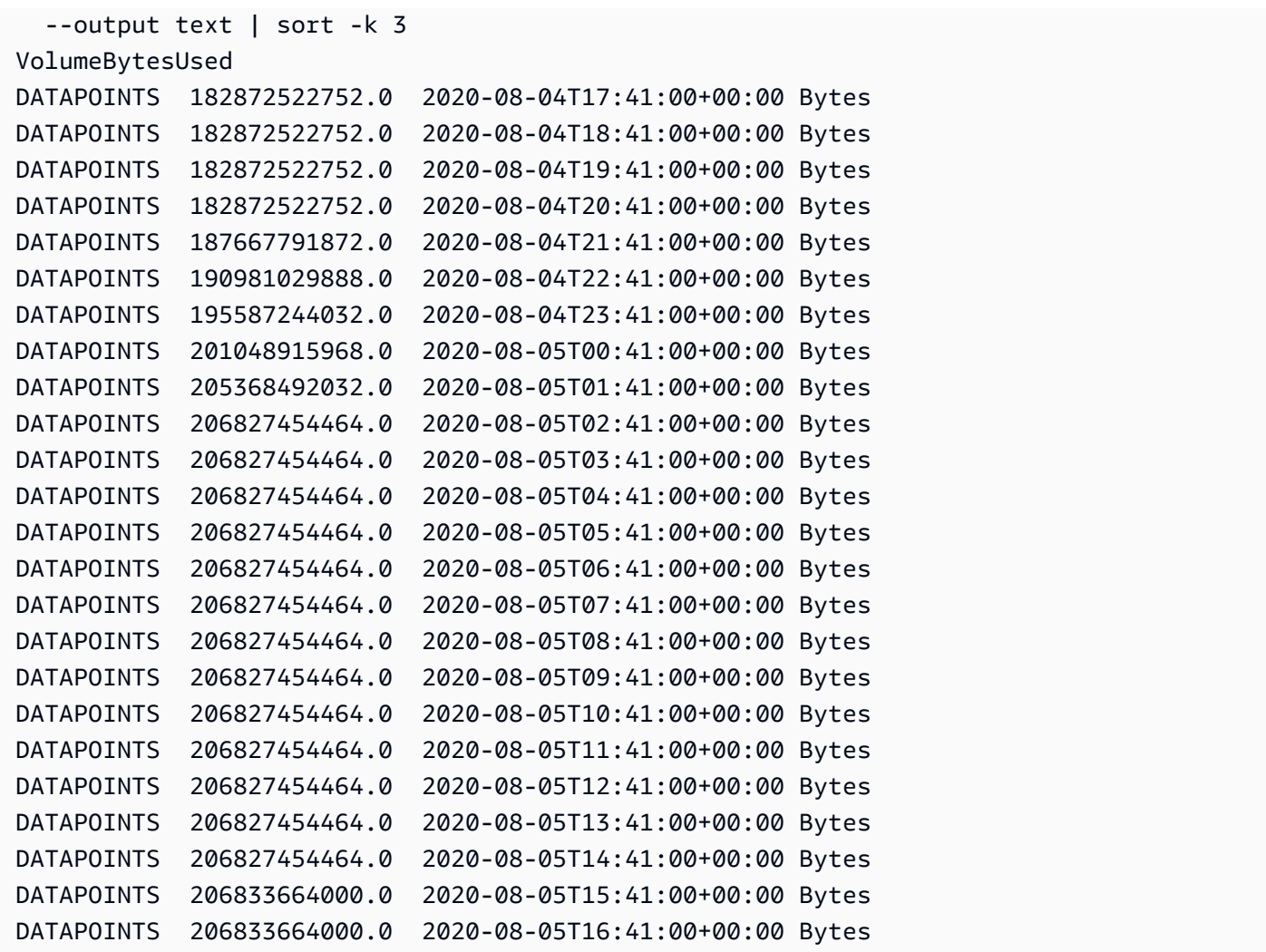

정렬된 출력에는 모니터링 기간의 시작 및 종료 시 사용된 스토리지 양이 표시됩니다. 또한 Aurora가 클러스터에 더 많은 스토리지를 할당한 기간 동안의 데이터 포인트도 찾을 수 있습니다. 다음 예제에서 는 Linux 명령을 사용하여 시작 및 종료 VolumeBytesUsed 값을 기가바이트(GB)와 기비바이트(GiB) 형식으로 변경합니다. 기가바이트는 10의 제곱으로 측정된 단위를 나타내며 회전식 하드 드라이브의 스토리지를 논할 때 일반적으로 사용됩니다. 기비바이트는 2의 제곱으로 측정된 단위를 나타냅니다. Aurora 스토리지 측정 및 제한은 일반적으로 기비바이트와 테비바이트와 같은 2의 제곱 단위로 명시됩 니다.

```
$ GiB=$((1024*1024*1024))
$ GB=$((1000*1000*1000))
$ echo "Start: $((182872522752/$GiB)) GiB, End: $((206833664000/$GiB)) GiB"
Start: 170 GiB, End: 192 GiB
$ echo "Start: $((182872522752/$GB)) GB, End: $((206833664000/$GB)) GB"
Start: 182 GB, End: 206 GB
```
VolumeBytesUsed 지표는 클러스터에서 요금이 발생하고 있는 스토리지 양을 알려줍니다. 따라서 가능하면 이 수치를 최소화하는 것이 좋습니다. 그러나 이 지표에는 Aurora가 클러스터에서 내부적으 로 사용하여 요금을 부과하지 않는 일부 스토리지가 포함되어 있습니다. 클러스터가 스토리지 제한에 근접하여 공간이 부족해질 수 있는 경우 AuroraVolumeBytesLeftTotal 지표를 모니터링하고 이 수치를 최대화하는 것이 더 도움이 됩니다. 다음 예제에서는 AuroraVolumeBytesLeftTotal 대신 VolumeBytesUsed에 대해 이전 계산과 비슷한 계산을 실행합니다.

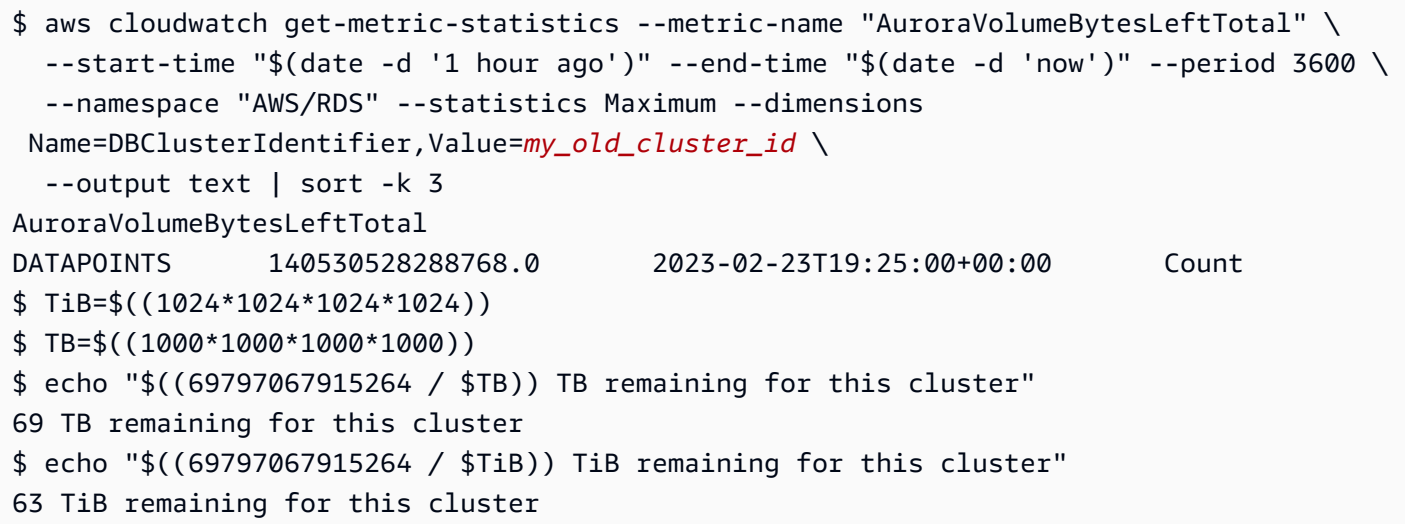

Aurora MySQL 버전 2.09 이상이나 Aurora PostgreSQL을 실행하는 클러스터의 경우 데이터가 추가되 면 VolumeBytesUsed에서 보고되는 사용 가능한 크기가 증가하고 데이터가 제거되면 사용 가능한 크기가 감소합니다. 다음 예에서는 이 작업을 수행하는 방법을 보여줍니다. 이 보고서는 임시 데이터가 있는 테이블이 생성되고 삭제될 때 15분 간격으로 클러스터의 최대 및 최소 스토리지 크기를 표시합니 다. 이 보고서에는 최소 값보다 최대 값이 먼저 나열됩니다. 따라서 15분 간격 내에 스토리지 사용량이 어떻게 변경되었는지 이해하려면 오른쪽에서 왼쪽으로 수치를 해석해야 합니다.

```
$ aws cloudwatch get-metric-statistics --metric-name "VolumeBytesUsed" \ 
   --start-time "$(date -d '4 hours ago')" --end-time "$(date -d 'now')" --period 1800 \ 
   --namespace "AWS/RDS" --statistics Maximum Minimum --dimensions 
  Name=DBClusterIdentifier,Value=my_new_cluster_id
   --output text | sort -k 4
VolumeBytesUsed
DATAPOINTS 14545305600.0 14545305600.0 2020-08-05T20:49:00+00:00 Bytes
DATAPOINTS 14545305600.0 14545305600.0 2020-08-05T21:19:00+00:00 Bytes
DATAPOINTS 22022176768.0 14545305600.0 2020-08-05T21:49:00+00:00 Bytes
DATAPOINTS 22022176768.0 22022176768.0 2020-08-05T22:19:00+00:00 Bytes
DATAPOINTS 22022176768.0 22022176768.0 2020-08-05T22:49:00+00:00 Bytes
DATAPOINTS 22022176768.0 15614263296.0 2020-08-05T23:19:00+00:00 Bytes
DATAPOINTS 15614263296.0 15614263296.0 2020-08-05T23:49:00+00:00 Bytes
```
DATAPOINTS 15614263296.0 15614263296.0 2020-08-06T00:19:00+00:00 Bytes

다음 예시에서는 Aurora MySQL 버전 2.09 이상이나 Aurora PostgreSQL을 실행하는 클러스터의 경우 AuroraVolumeBytesLeftTotal에서 보고하는 사용 가능한 크기에 128TiB 크기 제한이 어떻게 반 영되는지 보여줍니다.

```
$ aws cloudwatch get-metric-statistics --region us-east-1 --metric-name 
  "AuroraVolumeBytesLeftTotal" \ 
  --start-time "$(date -d '4 hours ago')" --end-time "$(date -d 'now')" --period 1800 \setminus --namespace "AWS/RDS" --statistics Minimum --dimensions 
  Name=DBClusterIdentifier,Value=pq-57 \ 
   --output text | sort -k 3
AuroraVolumeBytesLeftTotal
DATAPOINTS 140515818864640.0 2020-08-05T20:56:00+00:00 Count
DATAPOINTS 140515818864640.0 2020-08-05T21:26:00+00:00 Count
DATAPOINTS 140515818864640.0 2020-08-05T21:56:00+00:00 Count
DATAPOINTS 140514866757632.0 2020-08-05T22:26:00+00:00 Count
DATAPOINTS 140511020580864.0 2020-08-05T22:56:00+00:00 Count
DATAPOINTS 140503168843776.0 2020-08-05T23:26:00+00:00 Count
DATAPOINTS 140503168843776.0 2020-08-05T23:56:00+00:00 Count
DATAPOINTS 140515818864640.0 2020-08-06T00:26:00+00:00 Count
$ TiB=$((1024*1024*1024*1024))
$ TB=$((1000*1000*1000*1000))
$ echo "$((140515818864640 / $TB)) TB remaining for this cluster"
140 TB remaining for this cluster
$ echo "$((140515818864640 / $TiB)) TiB remaining for this cluster"
127 TiB remaining for this cluster
```
## <span id="page-476-0"></span>인스턴스 조정

필요에 따라 DB 클러스터의 DB 인스턴스마다 DB 인스턴스 클래스를 수정하여 Aurora DB 클러스터의 크기를 조정할 수 있습니다. Aurora는 데이터베이스 엔진 호환성에 따라 Aurora에 최적화된 여러 DB 인스턴스 클래스를 지원합니다.

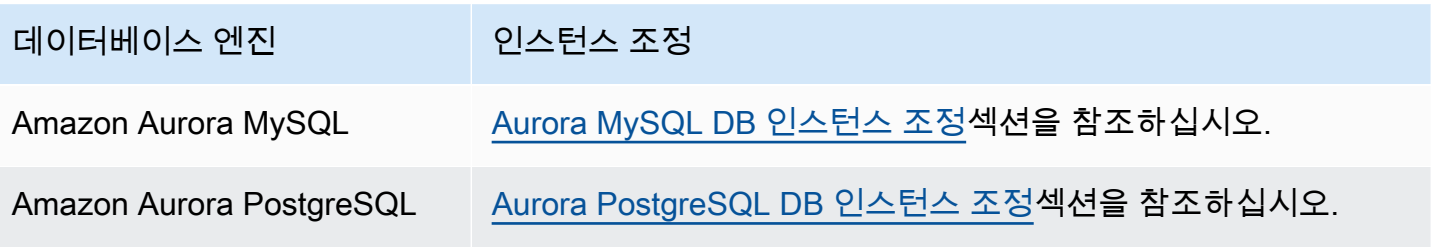

# <span id="page-477-0"></span>읽기 확장

DB 클러스터에서 Aurora 복제본을 최대 15개까지 생성하여 Aurora DB 클러스터에 대한 읽기 조정을 수행할 수 있습니다. 각 Aurora 복제본은 복제본 지연 시간—을 최소화하여 클러스터 볼륨에서 동일한 데이터를 반환합니다(일반적으로 이 지연 시간은 기본 인스턴스가 업데이트를 적용한 후 100밀리초 미만입니다). 읽기 트래픽이 증가하면 Aurora 복제본을 추가 생성하여 직접 연결함으로써 DB 클러스 터의 읽기 부하를 분산시키는 것도 가능합니다. Aurora 복제본의 DB 인스턴스 클래스가 기본 인스턴스 의 DB 인스턴스 클래스와 같을 필요는 없습니다.

DB 클러스터에 Aurora 복제본을 추가하는 방법에 대한 자세한 내용은 [DB 클러스터에 Aurora 복제본](#page-464-0) [추가](#page-464-0) 단원을 참조하십시오.

## <span id="page-477-1"></span>연결 관리

Aurora DB 인스턴스에 대해 허용되는 최대 연결 수는 DB 인스턴스의 인스턴스 수준 파라미터 그룹의 max\_connections 파라미터로 결정됩니다. 파라미터 기본값은 DB 인스턴스에 사용되는 DB 인스턴 스 클래스와 데이터베이스 엔진 호환성에 따라 달라집니다.

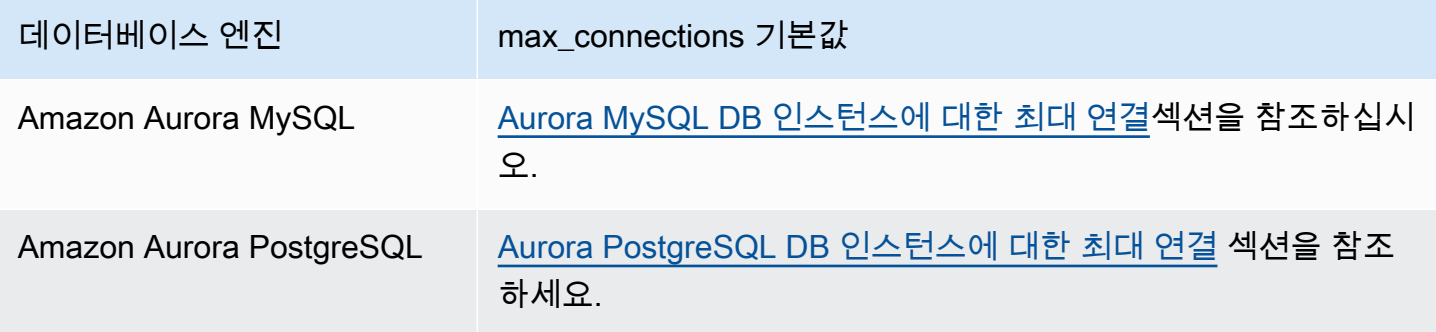

**G** Tip

애플리케이션이 연결을 자주 열고 닫거나, 수명이 긴 연결을 많이 열어 두는 경우, Amazon RDS 프록시를 사용하는 것이 좋습니다. RDS 프록시는 데이터베이스 연결을 효율적으로 안전 하게 공유하기 위해 연결 풀링을 사용하는 완전관리형 고가용성 데이터베이스 프록시입니다. RDS 프록시에 대한 자세한 내용은 [Aurora용 Amazon RDS 프록시 사용](#page-2886-0) 섹션을 참조하세요.

## <span id="page-477-2"></span>쿼리 실행 계획 관리

Aurora PostgreSQL용 쿼리 계획 관리 기능을 사용하면 최적화 프로그램에서 실행할 계획을 제어할 수 있습니다. 자세한 내용은 [Aurora PostgreSQL용 쿼리 실행 계획 관리](#page-2426-0) 섹션을 참조하세요.

## Aurora DB 클러스터에 대한 볼륨 복제

Aurora 복제를 사용하면 처음에는 원본과 동일한 데이터 페이지를 공유하지만 별도의 독립적인 볼륨 인 새 클러스터를 생성할 수 있습니다. 이 프로세스는 빠르고 비용 효율적으로 진행되도록 설계되었습 니다. 연결된 데이터 볼륨이 있는 새 클러스터를 복제본이라고 합니다. 복제본 생성은 스냅샷 복원과 같은 다른 기술을 사용하여 데이터를 물리적으로 복사하는 것보다 빠르고 공간 효율적입니다.

#### 주제

- [Aurora 복제 개요](#page-478-0)
- [Aurora 복제의 제한 사항](#page-479-0)
- [Aurora 복제 작동 방식](#page-480-0)
- [Amazon Aurora 복제 생성](#page-484-0)
- [AWS RAM과 Amazon Aurora에서 교차 계정 복제](#page-493-0)

### <span id="page-478-0"></span>Aurora 복제 개요

Aurora는 기록 중 복사(Copy-on-Write) 프로토콜을 사용하여 복제본을 생성합니다. 이 메커니즘은 최 소한의 추가 공간을 사용하여 초기 복제를 만듭니다. 복제가 처음 생성되면 Aurora는 소스 Aurora DB 클러스터와 새로운(복제된) Aurora DB 클러스터에서 사용하는 데이터의 단일 복사본을 유지합니다. 소스 Aurora DB 클러스터 또는 Aurora DB 클러스터 복제가 Aurora 스토리지 볼륨의 데이터를 변경한 경우에만 추가 스토리지가 할당됩니다. 기록 중 복사(Copy-on-Write) 프로토콜에 대한 자세한 내용은 [Aurora 복제 작동 방식](#page-480-0) 섹션을 참조하세요.

Aurora 복제 작업은 데이터 손상 위험 없이 프로덕션 데이터를 사용하여 테스트 환경을 신속하게 설정 하는 데 특히 유용합니다. 다음과 같은 여러 유형의 애플리케이션에 복제본을 사용할 수 있습니다.

- 잠재적 변경 사항(예: 스키마 변경 및 파라미터 그룹 변경)을 실험하여 모든 영향을 평가합니다.
- 데이터 내보내기 또는 복제본에서 분석 쿼리 실행과 같은 워크로드 집약적인 작업을 수행하는 경우
- 개발, 테스트 또는 기타 용도로 프로덕션 DB 클러스터의 복사본을 생성합니다.

동일한 Aurora DB 클러스터에서 둘 이상의 복제본을 생성할 수 있습니다. 다른 복제본에서 여러 복제 본을 생성할 수도 있습니다.

Aurora 복제본을 생성한 후 Aurora DB 인스턴스를 소스 Aurora DB 클러스터와 다르게 구성할 수 있습 니다. 예를 들어 소스 프로덕션 Aurora DB 클러스터와 동일한 고가용성 요구 사항을 충족하기 위해 개

발 목적으로 복제본이 필요하지 않을 수 있습니다. 이 경우 Aurora DB 클러스터에서 사용하는 여러 DB 인스턴스가 아닌 단일 Aurora DB 인스턴스로 복제본을 구성할 수 있습니다.

소스와 다른 배포 구성을 사용하여 복제를 생성하면 소스 Aurora DB 엔진의 최신 마이너 버전을 사용 하여 복제본이 생성됩니다.

Aurora DB 클러스터에서 복제를 생성하면 소스 Aurora DB 클러스터를 소유하는 계정과 동일한 AWS 계정에서 복제본이 생성됩니다. 그러나 Aurora Serverless v2 및 프로비저닝된 Aurora DB 클러스터와 복제본을 다른 AWS 계정에 공유할 수도 있습니다. 자세한 내용은 [AWS RAM과 Amazon Aurora에서](#page-493-0) [교차 계정 복제](#page-493-0) 단원을 참조하십시오.

<span id="page-479-0"></span>복제본을 테스트, 개발 또는 다른 용도로 사용한 후 삭제할 수 있습니다.

### Aurora 복제의 제한 사항

Aurora 복제는 다음과 같은 제한 사항이 있습니다.

• AWS 리전에서 허용하는 최대 DB 클러스터 개수까지 원하는 만큼 복제본을 생성할 수 있습니다.

쓰기 시 복사 프로토콜 또는 전체 복사 프로토콜을 사용하여 복제본을 생성할 수 있습니다. 전체 복 사 프로토콜은 특정 시점 복구와 같은 역할을 합니다.

- 소스 Aurora DB 클러스터에서 다른 AWS 리전에 복제본을 생성할 수 없습니다.
- 병렬 쿼리 기능이 없는 Aurora DB 클러스터에서 병렬 쿼리를 사용하는 클러스터로의 복제본을 생성 할 수 없습니다. 병렬 쿼리를 사용하는 클러스터에 데이터를 가져오려면 원본 클러스터의 스냅샷을 생성하여 병렬 쿼리 기능을 사용하는 클러스터에 복원합니다.
- DB 인스턴스가 없는 Aurora DB 클러스터에서 복제본을 생성할 수 없습니다. 하나 이상의 DB 인스 턴스가 있는 Aurora DB 클러스터만 복제할 수 있습니다.
- 복제본을 Aurora DB 클러스터의 Virtual Private Cloud(VPC)와 다른 Virtual Private Cloud(VPC)에 생 성할 수 있습니다. 이렇게 하면 VPC의 서브넷을 동일한 가용 영역에 매핑해야 합니다.
- 프로비저닝된 Aurora DB 클러스터에서 Aurora 프로비저닝된 복제본을 생성할 수 있습니다.
- Aurora Serverless v2 인스턴스가 있는 클러스터는 프로비저닝된 클러스터와 동일한 규칙을 따릅니 다.
- Aurora Serverless v1의 경우:
	- Aurora Serverless v1 DB 클러스터에서 프로비저닝된 복제본을 생성할 수 있습니다.
	- Aurora Serverless v1 또는 프로비저닝된 DB 클러스터에서 Aurora Serverless v1 복제본을 생성할 수 있습니다.
- 암호화되지 않은 프로비저닝된 Aurora DB 클러스터에서는 Aurora Serverless v1 복제본을 생성할 수 없습니다.
- 교차 계정 복제는 현재 Aurora Serverless v1 DB 클러스터 복제를 지원하지 않습니다. 자세한 내 용은 [계정 간 복제 제한 사항](#page-494-0) 단원을 참조하십시오.
- 복제된 Aurora Serverless v1 DB 클러스터는 Aurora Serverless v1 DB 클러스터와 동일한 동작과 제한 사항이 있습니다. 자세한 내용은 [Amazon Aurora Serverless v1 사용](#page-3112-0) 단원을 참조하십시오.
- Aurora Serverless v1 DB 클러스터는 항상 암호화됩니다. Aurora Serverless v1 DB 클러스터를 프로비저닝된 Aurora DB 클러스터로 복제하는 경우 프로비저닝된 Aurora DB 클러스터가 암호화 됩니다. 암호화 키를 선택할 수 있지만 암호화를 비활성화할 수는 없습니다. 프로비저닝된 Aurora DB 클러스터에서 Aurora Serverless v1로 복제하려면 암호화되고 프로비저닝된 Aurora DB 클러 스터로 시작해야 합니다.

## <span id="page-480-0"></span>Aurora 복제 작동 방식

Aurora 복제는 Aurora DB 클러스터의 스토리지 계층에서 작동합니다. 이는 Aurora 스토리지 볼륨을 지 원하는 기본 내구 미디어 측면에서 빠르고 공간 효율적인 기록 중 복사(copy-on-write) 프로토콜을 사용 합니다. [Amazon Aurora 스토리지 개요에](#page-169-1)서 Aurora 클러스터 볼륨에 대해 자세히 알아보세요.

주제

- [기록 중 복사\(copy-on-write\) 이해](#page-480-1)
- [원본 클러스터 볼륨 삭제](#page-483-0)

<span id="page-480-1"></span>기록 중 복사(copy-on-write) 이해

Aurora DB 클러스터는 기본 Aurora 스토리지 볼륨의 페이지에 데이터를 저장합니다.

예를 들어, 다음 다이어그램에서 데이터 페이지(1, 2, 3, 4)가 네 개인 Aurora DB 클러스터(A)를 찾을 수 있습니다. 복제본 B가 Aurora DB 클러스터에서 생성된다고 가정해 보겠습니다. 복제본이 생성되면 데 이터가 복사되지 않습니다. 대신 복제본은 소스 Aurora DB 클러스터와 동일한 페이지 집합을 가리킵니 다.

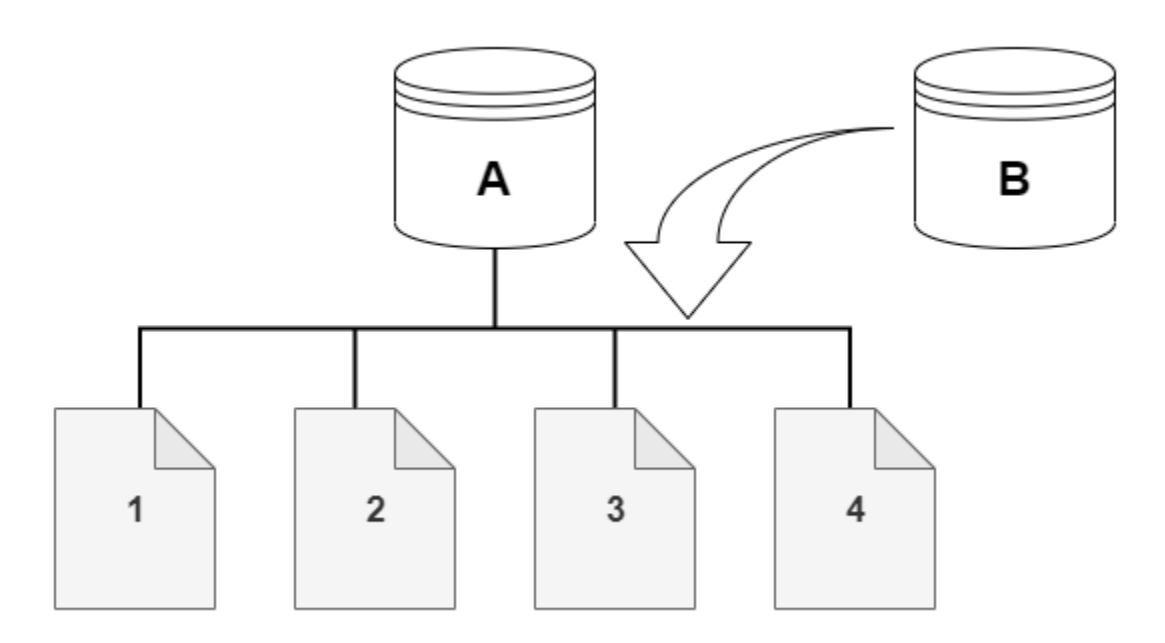

복제본이 생성되면 일반적으로 추가 스토리지가 필요하지 않습니다. 기록 중 복사(copy-on-write) 프로 토콜은 물리적 스토리지 미디어에서 소스 세그먼트와 동일한 세그먼트를 사용합니다. 소스 세그먼트 의 용량이 전체 복제본 세그먼트에 충분하지 않은 경우에만 추가 스토리지가 필요합니다. 이 경우 소스 세그먼트는 다른 물리적 디바이스로 복사됩니다.

다음 다이어그램에서는 앞에서와 같이 동일한 클러스터 A와 해당 복제본 B를 사용하여 작동하는 기록 중 복사(copy-on-write) 프로토콜의 예를 찾을 수 있습니다. Aurora DB 클러스터(A)를 변경하여 페이지 1에 보관된 데이터가 변경된다고 가정해 보겠습니다. Aurora는 원본 페이지 1에 기록하는 대신 새 페이 지 1[A]을 생성합니다. 클러스터(A)에 대한 Aurora DB 클러스터 볼륨은 이제 페이지 1[A], 2, 3, 4를 가 리키고 복제본(B)은 여전히 원본 페이지를 참조합니다.

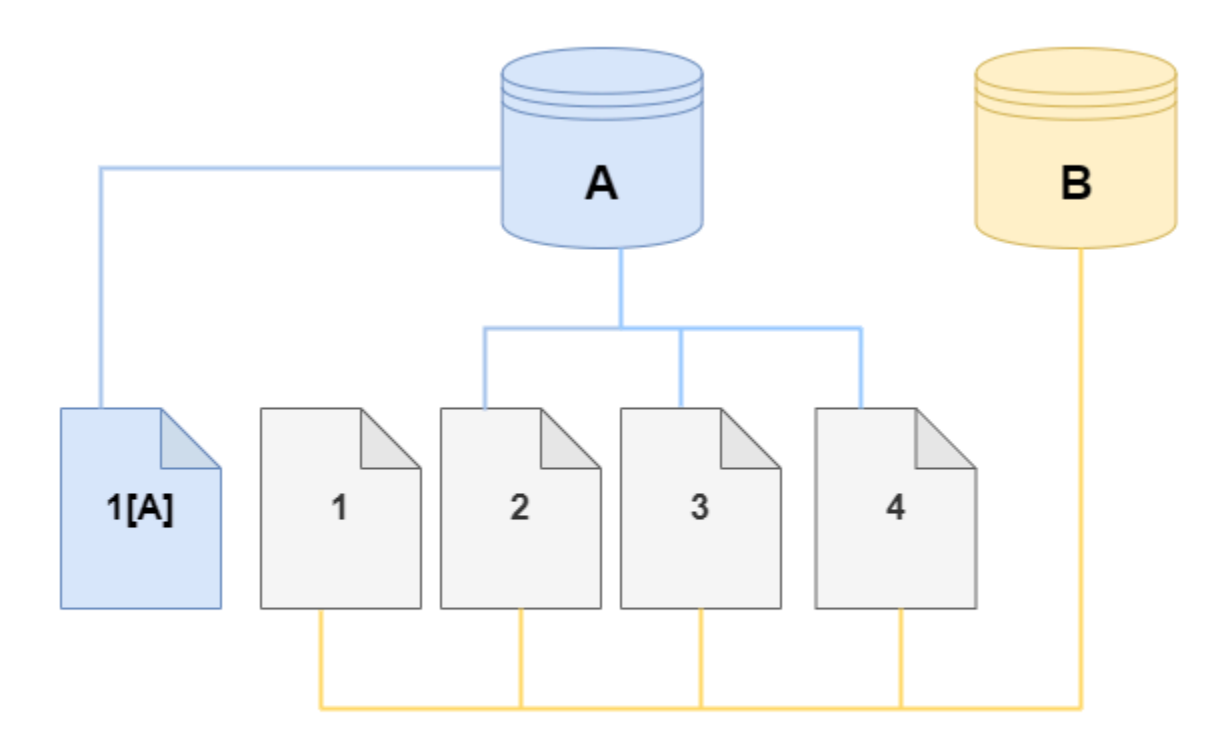

복제본에서 스토리지 볼륨의 페이지 4가 변경됩니다. 원본 페이지 4에 기록하는 대신 Aurora는 새 페이 지 4[B]를 생성합니다. 이제 복제본은 페이지 1, 2, 3 및 페이지 4[B]를 가리키고 클러스터(A)는 계속해 서 1[A], 2, 3 및 4를 가리킵니다.

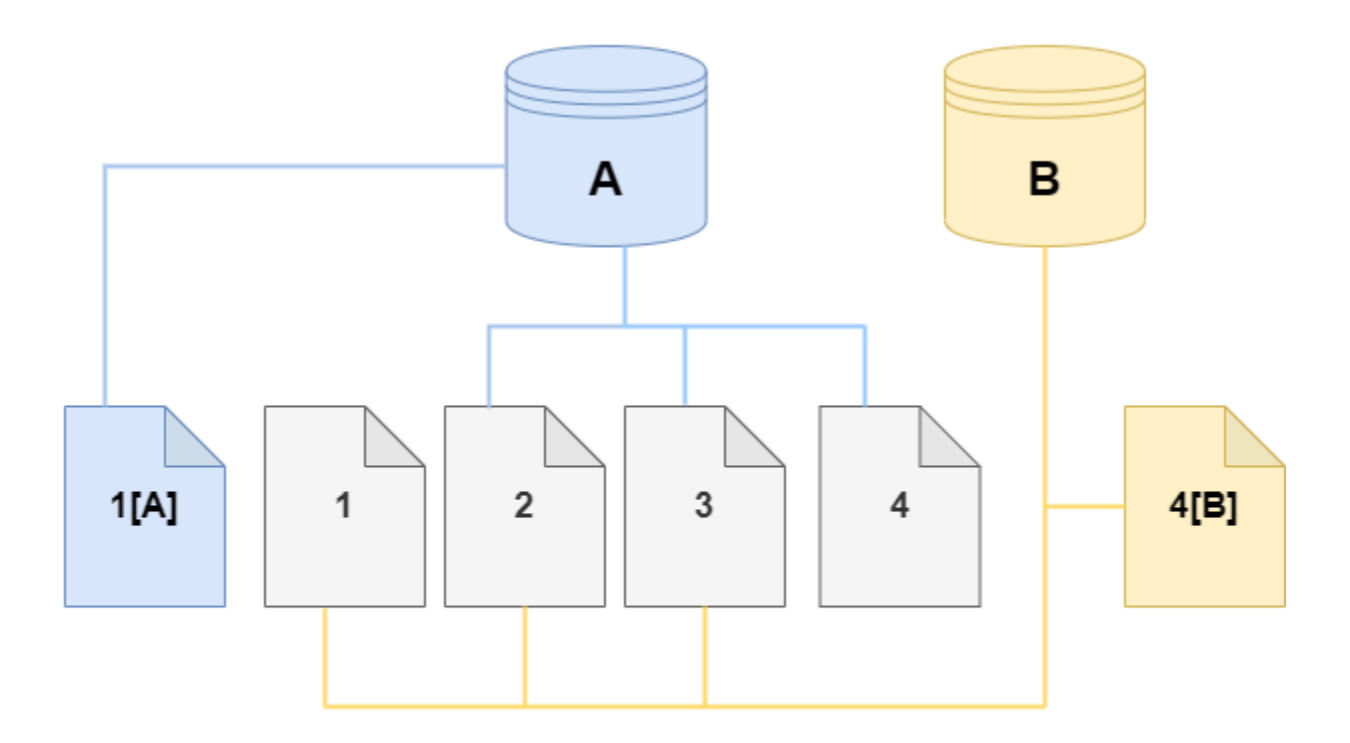

시간이 경과하여 소스 Aurora DB 클러스터 볼륨과 복제본 모두가 변경될 경우 변경 사항을 캡처하고 저장하기 위해 점점 더 많은 스토리지가 필요합니다.

### <span id="page-483-0"></span>원본 클러스터 볼륨 삭제

처음에 복제 볼륨은 복제가 생성된 원본 볼륨과 동일한 데이터 페이지를 공유합니다. 원본 볼륨이 존재 하는 한 복제 볼륨은 복제본이 생성하거나 수정한 페이지의 소유자로만 간주됩니다. 따라서 복제 볼륨 의 VolumeBytesUsed 지표는 작게 시작해서 데이터가 원본 클러스터와 복제본 간에 분산될 때만 커 집니다. 소스 볼륨과 복제 간에 동일한 페이지가 있는 경우 스토리지 요금은 원본 클러스터에만 적용됩 니다. VolumeBytesUsed 지표에 대한 자세한 내용은 [Amazon Aurora에 대한 클러스터 수준 지표를](#page-982-0) 참고하세요.

하나 이상의 복제본이 연결된 소스 클러스터 볼륨을 삭제해도 복제본의 클러스터 볼륨에 있는 데이터 는 변경되지 않습니다. Aurora는 이전에 소스 클러스터 볼륨이 소유하던 페이지를 보존합니다. Aurora 는 삭제된 클러스터가 소유한 페이지에 대한 스토리지 요금을 재분배합니다. 예를 들어 원본 클러스터 에 두 개의 복제본이 있었는데 원본 클러스터가 삭제되었다고 가정해 보겠습니다. 이제 원본 클러스터 가 소유한 데이터 페이지 중 절반을 하나의 복제본이 소유하게 됩니다. 페이지의 나머지 절반은 다른 복제본이 소유하게 됩니다.

원본 클러스터를 삭제한 다음 복제본을 더 생성하거나 삭제하면 Aurora는 동일한 페이지를 공유하는 모든 복제본에 데이터 페이지의 소유권을 계속 재분배합니다. 따라서 복제본의 클러스터 볼륨에 따라 VolumeBytesUsed 지표 값이 변경되는 것을 확인할 수 있습니다. 더 많은 복제본이 생성되고 페이지 소유권이 더 많은 클러스터에 분산됨에 따라 지표 값이 감소할 수 있습니다. 복제본이 삭제되고 페이지 소유권이 더 적은 수의 클러스터에 할당됨에 따라 지표 값이 증가할 수도 있습니다. 쓰기 작업이 복제 볼륨의 데이터 페이지에 미치는 영향에 대한 자세한 내용은 [기록 중 복사\(copy-on-write\) 이해](#page-480-1) 섹션을 참조하세요.

원본 클러스터와 복제본을 동일한 AWS 계정에서 소유한 경우 해당 클러스터에 대한 모든 스토리지 요 금이 동일한 AWS 계정에 적용됩니다. 클러스터 중 일부가 크로스 계정 복제본인 경우 원본 클러스터 를 삭제하면 크로스 계정 복제본을 소유한 AWS 계정에 추가 스토리지 요금이 부과될 수 있습니다.

예를 들어 복제본을 생성하기 전에 먼저 클러스터 볼륨에 1,000개의 사용된 데이터 페이지가 있다고 가정해 보겠습니다. 해당 클러스터를 복제하면 처음에는 복제 볼륨의 사용된 페이지가 0으로 나타납니 다. 복제본이 100개의 데이터 페이지를 수정하면 해당 100페이지만 복제본 볼륨에 저장되고 사용된 것 으로 표시됩니다. 상위 볼륨의 변경되지 않은 나머지 900개 페이지는 두 클러스터에서 모두 공유됩니 다. 이 경우 상위 클러스터의 스토리지 요금은 1,000페이지, 복제본 볼륨은 100페이지에 대한 스토리 지 요금이 부과됩니다.

소스 볼륨을 삭제하는 경우 복제본에 대한 스토리지 요금에는 변경된 100페이지와 원본 볼륨의 공유 페이지 900개(총 1,000페이지)가 포함됩니다.

### <span id="page-484-0"></span>Amazon Aurora 복제 생성

소스 Aurora DB 클러스터와 같은 AWS 계정에서 복제본을 생성합니다. 이를 위해 AWS Management Console 또는 AWS CLI 및 다음 절차를 사용할 수 있습니다.

다른 AWS 계정에서 복제본을 생성하거나 다른 AWS 계정과 복제본을 공유하도록 허용하려면 [AWS](#page-493-0) [RAM과 Amazon Aurora에서 교차 계정 복제](#page-493-0)의 절차를 사용합니다.

#### <span id="page-484-1"></span>콘솔

다음 프로시저에서는 AWS Management Console을 사용하여 Aurora DB 클러스터를 복제하는 방법에 대해 설명합니다.

AWS Management Console을 사용하여 복제본을 생성하면 하나의 Aurora DB 인스턴스가 있는 하나 의 Aurora DB 클러스터가 생성됩니다.

이번 지침은 복제본을 생성하는 것과 동일한 AWS 계정에서 소유하고 있는 DB 클러스터에 적용됩니 다. DB 클러스터를 다른 AWS 계정에서 소유하고 있다면 [AWS RAM과 Amazon Aurora에서 교차 계정](#page-493-0) [복제](#page-493-0) 섹션을 참조하세요.

AWS을 사용해 AWS Management Console 계정에서 소유하는 DB 클러스터 복제본을 생성하려면

- 1. AWS Management Console에 로그인한 후 <https://console.aws.amazon.com/rds/>에서 Amazon RDS 콘솔을 엽니다.
- 2. 탐색 창에서 데이터베이스를 선택합니다.
- 3. 목록에서 Aurora DB 클러스터를 선택하고 [작업(Actions)]에서 [복제본 생성(Create clone)]을 선택 합니다.

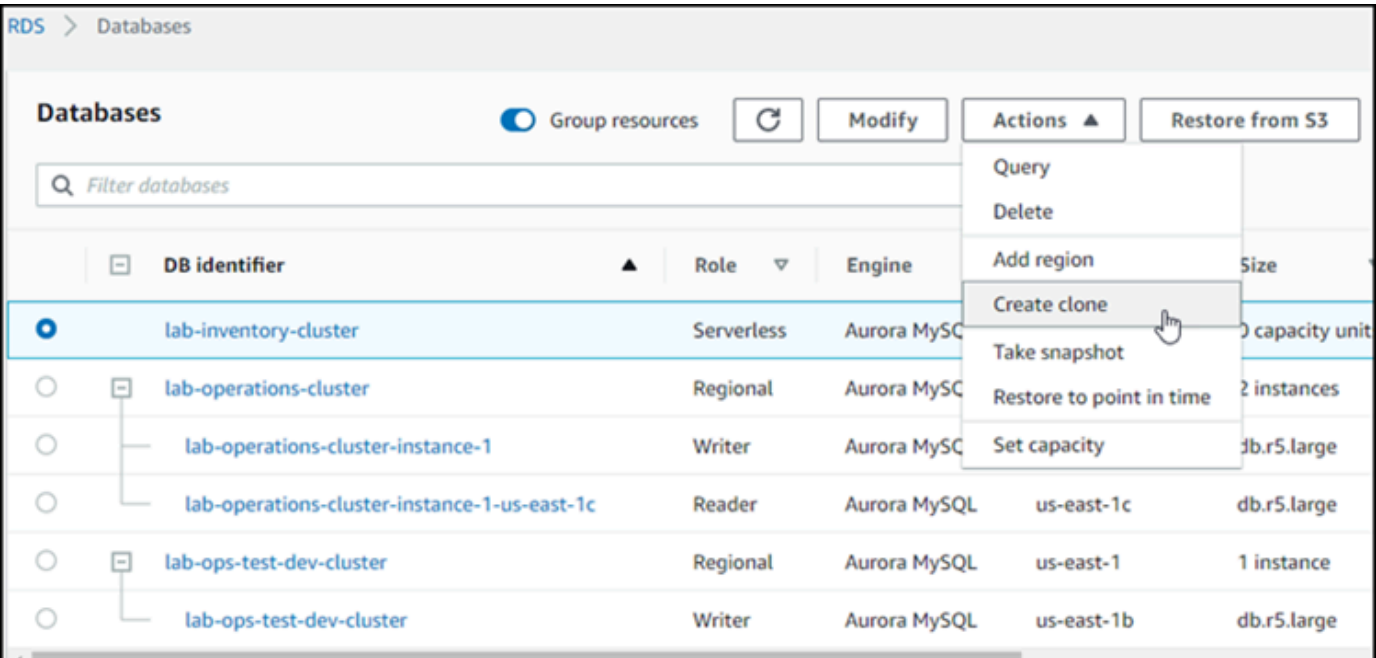

설정, 연결성 및 Aurora DB 클러스터 복제본에 대한 기타 옵션을 구성할 수 있는 복제본 생성 페이 지가 열립니다.

- 4. DB 인스턴스 식별자에 복제된 Aurora DB 클러스터에 부여할 이름을 입력합니다.
- 5. Aurora Serverless v1 DB 클러스터의 경우 용량 유형에서 프로비저닝됨 또는 서버리스를 선택합 니다.

소스 Aurora DB 클러스터가 Aurora Serverless v1 DB 클러스터이거나 암호화되고 프로비저닝된 Aurora DB 클러스터인 경우 [서버리스(Serverless)]를 선택합니다.

6. Aurora Serverless v2 또는 프로비저닝된 DB 클러스터의 경우 클러스터 스토리지 구성에서 Aurora I/O-Optimized 또는 Aurora Standard 중 하나를 선택합니다.

자세한 내용은 [Amazon Aurora DB 클러스터의 스토리지 구성](#page-170-0) 단원을 참조하십시오.

- 7. DB 인스턴스 크기 또는 DB 클러스터 용량을 선택합니다.
	- 프로비저닝된 복제본의 경우 DB 인스턴스 클래스를 선택합니다.

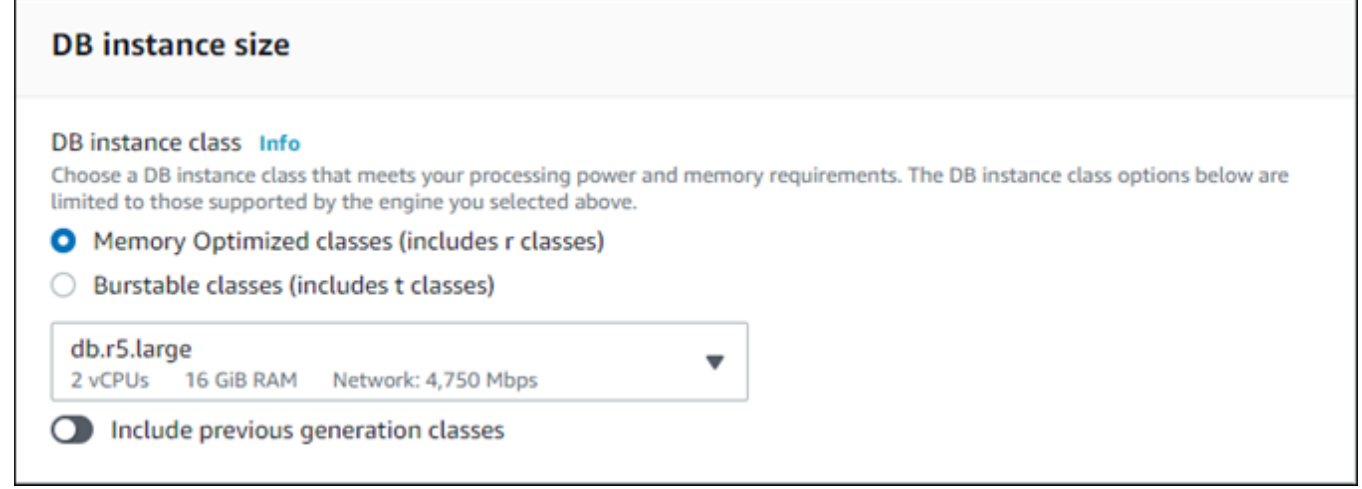

제공된 설정을 수락하거나 복제본에 다른 DB 인스턴스 클래스를 사용할 수 있습니다.

• Aurora Serverless v1 또는 Aurora Serverless v2 복제본의 경우 용량 설정을 선택합니다.

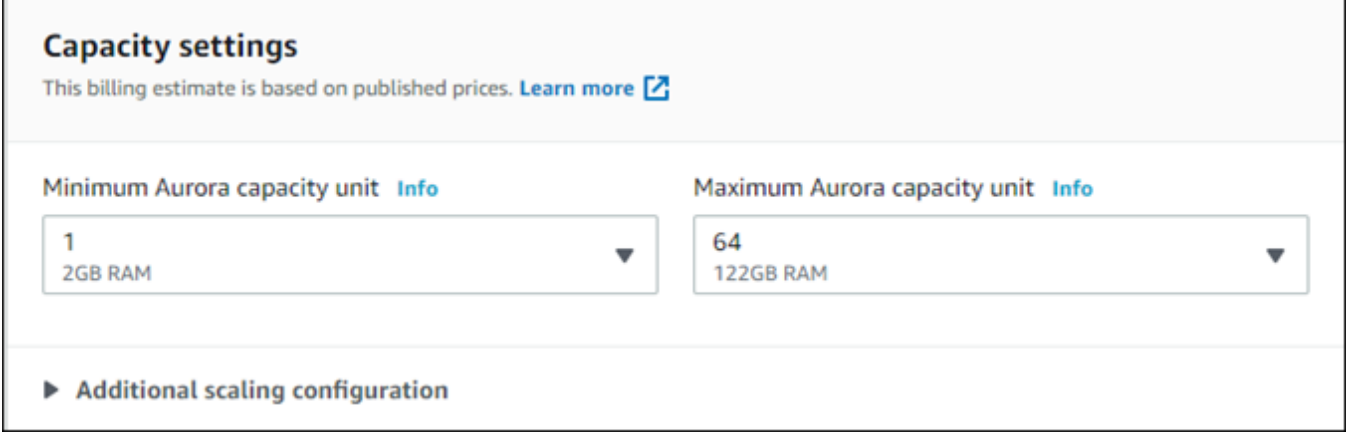

제공된 설정을 수락하거나 복제본에 맞게 설정을 변경할 수 있습니다.

- 8. 복제본에 필요에 따라 다른 설정을 선택하세요. Aurora DB 클러스터 및 인스턴스 설정에 대한 자 세한 내용은 [Amazon Aurora DB 클러스터 생성](#page-285-0) 섹션에서 참조하세요.
- 9. 복제본 생성을 선택합니다.

복제본이 생성되면 복제본은 콘솔의 [데이터베이스(Databases)] 섹션에 다른 Aurora DB 클러스터와 함께 나열되고 현재 상태가 표시됩니다. 상태가 [사용 가능(Available)]이면 복제본을 사용할 준비가 된 것입니다.

AWS CLI

Aurora DB 클러스터를 복제하기 위해 AWS CLI를 사용하는 데 몇 가지 단계가 필요합니다.

사용하는 restore-db-cluster-to-point-in-time AWS CLI 명령을 실행하면 Aurora DB 인스 턴스가 없는 빈 Aurora DB 클러스터가 생성됩니다. 즉, 명령은 Aurora DB 클러스터만 복원하고, 해당 클러스터의 DB 인스턴스는 복원하지 않습니다. 복제본이 사용 가능한 후에 별도로 이 작업을 수행합니 다. 프로세스의 두 단계는 다음과 같습니다.

- 1. [restore-db-cluster-to-point-in-time](https://docs.aws.amazon.com/cli/latest/reference/rds/restore-db-cluster-to-point-in-time.html) CLI 명령을 사용하여 복제본을 생성합니다. 이 명령과 함께 사용 하는 파라미터는 생성 중인 빈 Aurora DB 클러스터(복제본)의 용량 유형 및 기타 세부 정보를 제어 합니다.
- 2. 복원된 Aurora DB 클러스터에 Aurora DB 인스턴스를 재생성하려면 [create-db-instance](https://docs.aws.amazon.com/cli/latest/reference/rds/create-db-instance.html) CLI 명령을 사용하여 이 복제본에 대한 Aurora DB 인스턴스를 생성합니다.

주제

- [복제본 생성](#page-487-0)
- [상태 확인 및 복제본 세부 정보 가져오기](#page-491-0)
- [복제본에 대한 Aurora DB 인스턴스 생성](#page-492-0)
- [복제본에 사용할 파라미터](#page-492-1)

<span id="page-487-0"></span>복제본 생성

[restore-db-cluster-to-point-in-time](https://docs.aws.amazon.com/cli/latest/reference/rds/restore-db-cluster-to-point-in-time.html) CLI 명령으로 전달하는 특정 파라미터는 다양합니다. 전달하는 항목은 소스 DB 클러스터의 엔진 모드 유형에 따라 다릅니다. 즉 Serverless 또는 프로비저닝 된 복제본 유형 및 생성하려는 복제본 유형에 따라 다릅니다.

소스 Aurora DB 클러스터와 동일한 엔진 모드의 복제본을 생성하려면

• [restore-db-cluster-to-point-in-time](https://docs.aws.amazon.com/cli/latest/reference/rds/restore-db-cluster-to-point-in-time.html) CLI 명령을 사용하여 다음 파라미터에 대한 값을 지정합니다.

- --db-cluster-identifier 복제본에 대해 의미 있는 이름을 선택합니다. 복제본의 이름 을 지정할 때 [restore-db-cluster-to-point-in-time](https://docs.aws.amazon.com/cli/latest/reference/rds/restore-db-cluster-to-point-in-time.html) CLI 명령을 사용합니다. 그런 다음 [create-db](https://docs.aws.amazon.com/cli/latest/reference/rds/create-db-instance.html)[instance](https://docs.aws.amazon.com/cli/latest/reference/rds/create-db-instance.html) CLI 명령에 복제본 이름을 전달합니다.
- --restore-type copy-on-write을 사용하여 소스 DB 클러스터의 복제본을 생성합니다. 이 파라미터가 없으면 restore-db-cluster-to-point-in-time은 복제본을 생성하는 대 신 Aurora DB 클러스터를 복원합니다.
- --source-db-cluster-identifier 복제할 소스 Aurora DB 클러스터의 이름을 사용합니 다.
- --use-latest-restorable-time 이 값은 소스 DB 클러스터에 대해 복원 가능한 최신 볼 륨 데이터를 가리킵니다. 이를 사용하여 클론을 생성할 수 있습니다.

다음 예제에서는 my-source-cluster라는 이름의 클러스터에서 my-clone라는 이름의 복제본을 생성합니다.

대상 LinuxmacOS, 또는Unix:

```
aws rds restore-db-cluster-to-point-in-time \ 
     --source-db-cluster-identifier my-source-cluster \ 
     --db-cluster-identifier my-clone \ 
     --restore-type copy-on-write \ 
     --use-latest-restorable-time
```
Windows의 경우:

```
aws rds restore-db-cluster-to-point-in-time ^ 
     --source-db-cluster-identifier my-source-cluster ^ 
     --db-cluster-identifier my-clone ^ 
     --restore-type copy-on-write ^ 
     --use-latest-restorable-time
```
이 명령은 복제본의 세부 사항을 포함하는 JSON 객체를 반환합니다. 클론에 대한 DB 인스턴스를 생성 하기 전에 복제된 DB 클러스터를 사용할 수 있는지 확인합니다. 자세한 내용은 [상태 확인 및 복제본 세](#page-491-0) [부 정보 가져오기](#page-491-0) 단원을 참조하십시오.

소스 Aurora DB 클러스터와 다른 엔진 모드를 사용하여 복제본을 생성하는 방법

• [restore-db-cluster-to-point-in-time](https://docs.aws.amazon.com/cli/latest/reference/rds/restore-db-cluster-to-point-in-time.html) CLI 명령을 사용하여 다음 파라미터에 대한 값을 지정합니다.

- --db-cluster-identifier 복제본에 대해 의미 있는 이름을 선택합니다. 복제본의 이름 을 지정할 때 [restore-db-cluster-to-point-in-time](https://docs.aws.amazon.com/cli/latest/reference/rds/restore-db-cluster-to-point-in-time.html) CLI 명령을 사용합니다. 그런 다음 [create-db](https://docs.aws.amazon.com/cli/latest/reference/rds/create-db-instance.html)[instance](https://docs.aws.amazon.com/cli/latest/reference/rds/create-db-instance.html) CLI 명령에 복제본 이름을 전달합니다.
- --source-db-cluster-identifier 복제할 소스 Aurora DB 클러스터의 이름을 사용합니 다.
- --restore-type copy-on-write을 사용하여 소스 DB 클러스터의 복제본을 생성합니다. 이 파라미터가 없으면 restore-db-cluster-to-point-in-time은 복제본을 생성하는 대 신 Aurora DB 클러스터를 복원합니다.
- --use-latest-restorable-time 이 값은 소스 DB 클러스터에 대해 복원 가능한 최신 볼 륨 데이터를 가리킵니다. 이를 사용하여 클론을 생성할 수 있습니다.
- --engine-mode (선택 사항) 소스 Aurora DB 클러스터와 다른 유형의 복제본을 생성하는 경 우에만 이 파라미터를 사용합니다. 다음과 같이 --engine-mode를 사용하여 전달할 값을 선택 합니다.
	- provisioned을 사용하여 Aurora Serverless DB 클러스터에서 프로비저닝된 Aurora DB 클 러스터 복제본을 생성합니다.
	- serverless를 사용하여 프로비저닝된 Aurora DB 클러스터에서 Aurora Serverless v1 DB 클러스터 복제본을 생성합니다. serverless 엔진 모드를 지정할 때 --scalingconfiguration을 선택할 수도 있습니다.
- --scaling-configuration (선택 사항) --engine-mode serverless를 사용하여 Aurora Serverless v1 복제본의 최소 및 최대 용량을 구성합니다. 이 파라미터를 사용하지 않는 경우 Aurora가 DB 엔진의 기본 용량 값을 사용하여 복제본을 생성합니다.
- --serverless-v2-scaling-configuration (선택 사항) 이 파라미터를 사용하여 Aurora Serverless v2 복제본의 최소 및 최대 용량을 구성합니다. 이 파라미터를 사용하지 않는 경우 Aurora가 DB 엔진의 기본 용량 값을 사용하여 복제본을 생성합니다.

다음 예제에서는 my-source-cluster라는 이름의 프로비저닝된 Aurora DB 클러스터에서 Aurora Serverless v1 복제본(my-clone)을 생성합니다. 프로비저닝된 Aurora DB 클러스터가 암호화됩니다.

대상 LinuxmacOS, 또는Unix:

```
aws rds restore-db-cluster-to-point-in-time \ 
     --source-db-cluster-identifier my-source-cluster \ 
     --db-cluster-identifier my-clone \ 
     --engine-mode serverless \ 
     --scaling-configuration MinCapacity=8,MaxCapacity=64 \
```

```
 --restore-type copy-on-write \ 
 --use-latest-restorable-time
```
Windows의 경우:

```
aws rds restore-db-cluster-to-point-in-time ^ 
     --source-db-cluster-identifier my-source-cluster ^ 
     --db-cluster-identifier my-clone ^ 
     --engine-mode serverless ^ 
     --scaling-configuration MinCapacity=8,MaxCapacity=64 ^ 
     --restore-type copy-on-write ^ 
     --use-latest-restorable-time
```
이 명령은 DB 인스턴스를 생성하는 데 필요한 복제본의 세부 정보가 포함된 JSON 객체를 반환합니다. 복제본 상태(빈 Aurora DB 클러스터)가 사용 가능(Available) 상태가 될 때까지는 작업을 수행할 수 있 습니다.

**a** Note

[restore-db-cluster-to-point-in-time](https://docs.aws.amazon.com/cli/latest/reference/rds/restore-db-cluster-to-point-in-time.html) AWS CLI 명령은 해당 DB 클러스터의 DB 인스턴스가 아닌 DB 클러스터만 복원합니다. --db-cluster-identifier에 복원된 DB 클러스터의 식별자 를 지정하여 복원된 DB 클러스터의 DB 인스턴스를 생성하려면 [create-db-instance](https://docs.aws.amazon.com/cli/latest/reference/rds/create-db-instance.html) 명령을 호 출해야 합니다. restore-db-cluster-to-point-in-time 명령이 완료되고 DB 클러스터 를 사용 가능할 때만 DB 인스턴스를 생성할 수 있습니다.

예를 들어 복제하고자 하는 tpch100g라는 이름의 클러스터가 있다고 가정합니다. 다음 Linux 예제는 tpch100g-clone라는 복제된 클러스터와 새 클러스터용 tpch100g-clone-instance라는 기본 인스턴스를 만듭니다. --master-username 및 --master-user-password와 같은 일부 파라미터 를 제공할 필요가 없습니다. Aurora는 원본 클러스터에서 파라미터를 자동으로 결정합니다. 사용할 DB 엔진을 지정해야 합니다. 따라서 이 예제는 새 클러스터를 테스트하여 --engine 파라미터에 사용할 올바른 값을 결정합니다.

```
$ aws rds restore-db-cluster-to-point-in-time \ 
  --source-db-cluster-identifier tpch100g \ 
  --db-cluster-identifier tpch100g-clone \ 
   --restore-type copy-on-write \ 
   --use-latest-restorable-time
```

```
$ aws rds describe-db-clusters \
```

```
 --db-cluster-identifier tpch100g-clone \ 
    --query '*[].[Engine]' \
     --output text
aurora-mysql
$ aws rds create-db-instance \ 
   --db-instance-identifier tpch100g-clone-instance \ 
   --db-cluster-identifier tpch100g-clone \ 
   --db-instance-class db.r5.4xlarge \ 
   --engine aurora-mysql
```
<span id="page-491-0"></span>상태 확인 및 복제본 세부 정보 가져오기

다음 명령을 사용하여 새로 생성된 빈 DB 클러스터의 상태를 확인할 수 있습니다.

```
$ aws rds describe-db-clusters --db-cluster-identifier my-clone --query '*[].[Status]' 
  --output text
```
또는 다음 AWS CLI 쿼리를 사용하여 [복제본에 대한 DB 인스턴스를 생성하](#page-492-0)는 데 필요한 다른 값 및 상 태를 가져올 수 있습니다.

대상 LinuxmacOS, 또는Unix:

```
aws rds describe-db-clusters --db-cluster-identifier my-clone \ 
   --query '*[].
{Status:Status,Engine:Engine,EngineVersion:EngineVersion,EngineMode:EngineMode}'
```
Windows의 경우:

```
aws rds describe-db-clusters --db-cluster-identifier my-clone ^ 
   --query "*[].
{Status:Status,Engine:Engine,EngineVersion:EngineVersion,EngineMode:EngineMode}"
```
이 쿼리는 다음과 비슷한 출력을 반환합니다.

```
\Gamma { 
          "Status": "available", 
          "Engine": "aurora-mysql", 
          "EngineVersion": "8.0.mysql_aurora.3.04.1", 
          "EngineMode": "provisioned"
```
}

]

### <span id="page-492-0"></span>복제본에 대한 Aurora DB 인스턴스 생성

[create-db-instance](https://docs.aws.amazon.com/cli/latest/reference/rds/create-db-instance.html) CLI 명령을 사용하여 Aurora Serverless v2 또는 프로비저닝된 복제본에 대한 DB 인스턴스를 생성합니다. Aurora Serverless v1 클론을 위한 DB 인스턴스는 만들지 않습니다.

DB 인스턴스는 소스 DB 클러스터에서 --master-username 및 --master-user-password 속성 을 상속합니다.

다음은 프로비저닝된 복제본에 대한 DB 인스턴스를 생성하는 예제입니다.

대상 LinuxmacOS, 또는Unix:

```
aws rds create-db-instance \ 
     --db-instance-identifier my-new-db \ 
     --db-cluster-identifier my-clone \ 
     --db-instance-class db.r5.4xlarge \ 
     --engine aurora-mysql
```
Windows의 경우:

```
aws rds create-db-instance ^ 
     --db-instance-identifier my-new-db ^ 
     --db-cluster-identifier my-clone ^ 
     --db-instance-class db.r5.4xlarge ^ 
     --engine aurora-mysql
```
<span id="page-492-1"></span>복제본에 사용할 파라미터

다음 표에는 restore-db-cluster-to-point-in-time에서 Aurora DB 클러스터를 복제하는 데 사용되는 다양한 파라미터가 요약되어 있습니다.

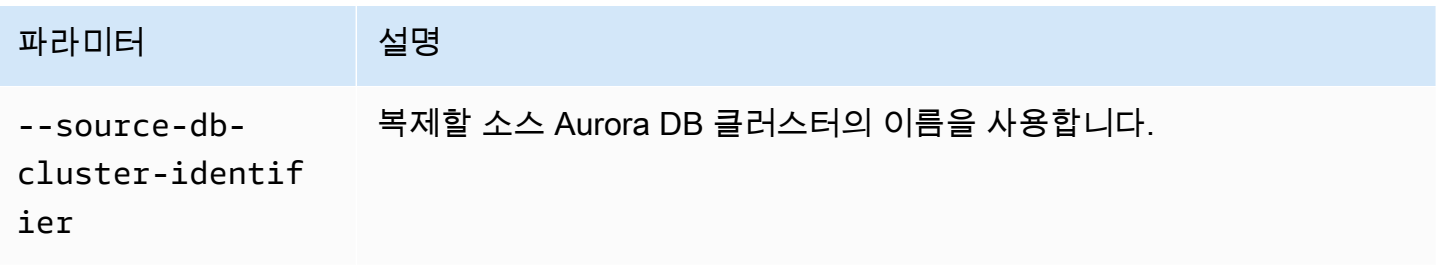

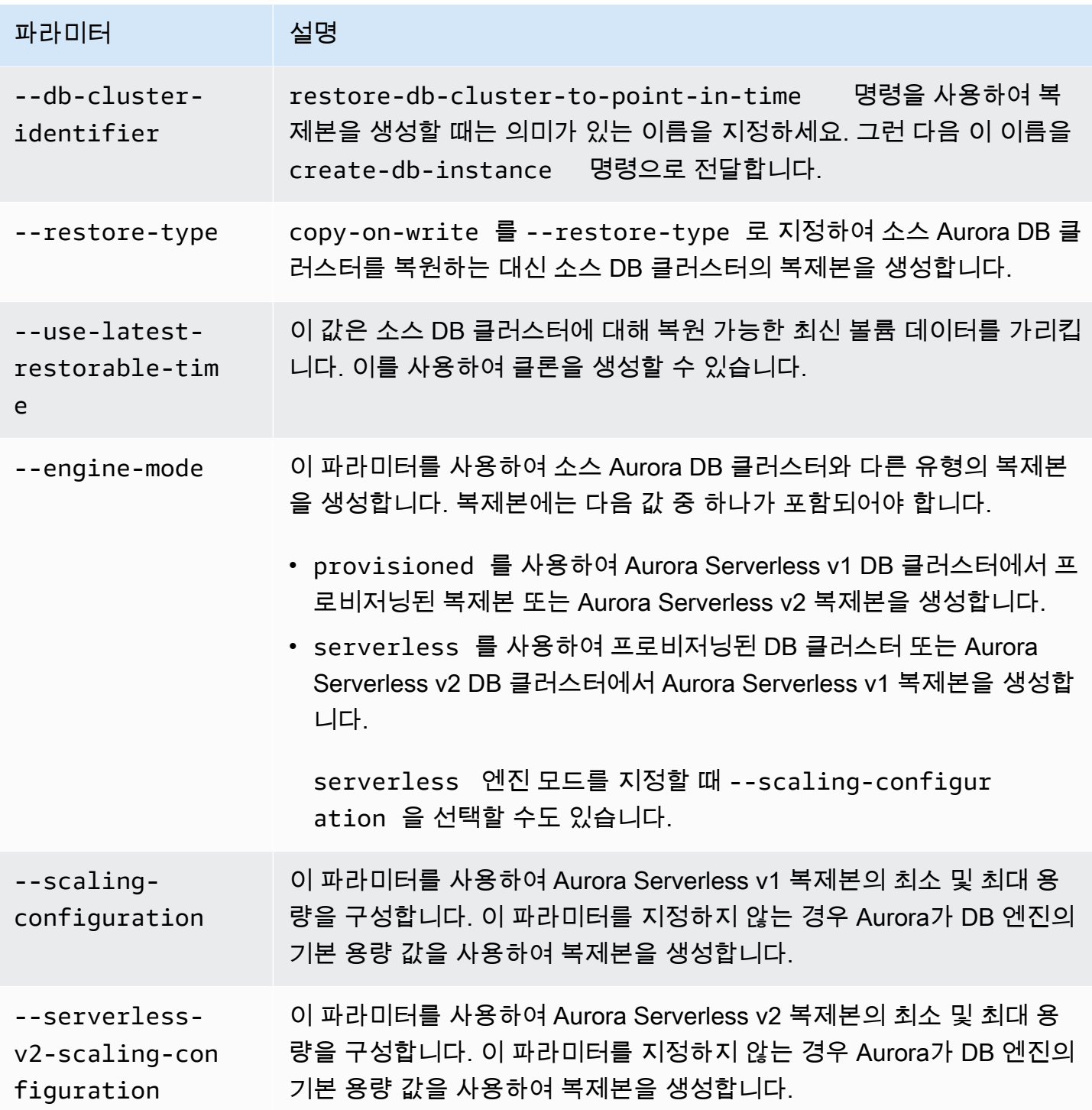

## <span id="page-493-0"></span>AWS RAM과 Amazon Aurora에서 교차 계정 복제

Amazon Aurora에서 AWS Resource Access Manager(AWS RAM)를 사용하여 사용자 AWS 계정에 속 한 Aurora DB 클러스터와 복제본을 다른 AWS 계정 또는 조직과 공유할 수 있습니다. 이러한 교차 계 정 복제는 데이터베이스 스냅샷을 생성하여 복원하는 것보다 훨씬 빠릅니다. Aurora DB 클러스터 중

하나의 복제본을 생성하고 복제본을 공유할 수 있습니다. 또는 Aurora DB 클러스터를 다른 AWS 계정 과 공유하고 계정 소유자가 복제본을 생성하도록 합니다. 선택한 접근 방식은 사용 사례에 따라 다릅니 다.

예를 들어 재무 데이터베이스의 복제본을 조직의 내부 감사 팀과 정기적으로 공유해야 할 수 있습니다. 이 경우 감사 팀은 사용하는 애플리케이션에 대한 자체 AWS 계정을 갖게 됩니다. 감사 팀의 AWS 계정 에 Aurora DB 클러스터에 액세스하고 필요에 따라 복제할 수 있는 권한을 부여할 수 있습니다.

반면 외부 공급업체가 재무 데이터를 감사하는 경우 복제본을 직접 생성하는 것이 좋습니다. 그런 다음 외부 공급업체에게 복제본에 대한 액세스 권한만 부여합니다.

교차 계정 복제를 사용하여 개발 및 테스트와 같은 동일한 AWS 계정 내의 복제에 대해 동일한 사용 사 례를 지원할 수 있습니다. 예를 들어 조직에서 프로덕션, 개발 및 테스트 등에 대해 다른 AWS 계정을 사용할 수 있습니다. 자세한 내용은 [Aurora 복제 개요](#page-478-0) 섹션을 참조하세요.

따라서 복제본을 다른 AWS 계정과 공유하거나 다른 AWS 계정에서 Aurora DB 클러스터의 복제본 을 만들 수 있도록 허용할 수 있습니다. 두 경우 모두 AWS RAM을 사용하여 공유 객체를 생성합니다. AWS 계정 간의 AWS 리소스 공유에 대한 전체 내용은 [AWS RAM 사용 설명서](https://docs.aws.amazon.com/ram/latest/userguide/)를 참조하세요.

계정 간 복제본을 만들려면 원본 클러스터를 소유하고 있는 AWS 계정과 복제본을 생성하는 AWS 계 정에서 몇 가지 작업이 필요합니다. 먼저 원본 클러스터 소유자가 클러스터를 수정하여 하나 이상의 계 정에서 클러스터를 복제할 수 있도록 합니다. 계정 중 하나라도 다른 AWS 조직에 있으면 AWS는 공유 초대를 생성합니다. 다른 계정은 진행하기 전에 초대를 수락해야 합니다. 그러면 승인된 계정에서 클러 스터를 복제할 수 있습니다. 이러한 프로세스 전체에서 클러스터는 고유한 Amazon 리소스 이름(ARN) 으로 식별합니다.

동일한 AWS 계정 내의 복제와 마찬가지로 소스 또는 복제본에서 데이터를 변경한 경우에만 추가 스토 리지 공간이 사용됩니다. 그런 다음 해당 시점에 스토리지 요금이 적용됩니다. 원본 클러스터가 삭제되 면 스토리지 비용이 나머지 복제된 클러스터로 동일하게 배분됩니다.

주제

- [계정 간 복제 제한 사항](#page-494-0)
- [다른 AWS 계정에서 클러스터를 복제하도록 허용](#page-495-0)
- [다른 AWS 계정에서 소유하고 있는 클러스터 복제](#page-499-0)

<span id="page-494-0"></span>계정 간 복제 제한 사항

Aurora 계정 간 복제는 다음과 같은 제한 사항이 있습니다.

- Aurora Serverless v1 클러스터는 AWS 계정 간 복제가 불가능합니다.
- AWS Management Console을 사용하여 공유 리소스에 대한 초대를 보거나 수락할 수 없습니다. AWS CLI, Amazon RDS API 또는 AWS RAM 콘솔을 사용하여 공유 리소스에 대한 초대를 보고 수 락할 수 있습니다.
- 새 복제본은 AWS 계정과 공유 중인 복제본에서만 생성할 수 없습니다.
- AWS 계정과 공유 중인 리소스(복제본 또는 Aurora DB 클러스터)를 공유할 수 없습니다.
- 단일 Aurora DB 클러스터에서 최대 15개의 교차 계정 복제본을 생성할 수 있습니다.
- 이 15개의 교차 계정 복제본은 각각 다른 AWS 계정에서 소유해야 합니다. 즉, AWS 계정 내 클러스 터의 교차 계정 복제본을 하나만 생성할 수 있습니다.
- 클러스터를 복제한 후 교차 계정 복제본에 대한 제한을 적용하기 위해 원래 클러스터와 복제본이 동 일한 것으로 간주됩니다. 동일한 AWS 계정 내에서 원래 클러스터와 복제된 클러스터의 교차 계정 복제본을 생성할 수 없습니다. 원래 클러스터와 해당 복제본의 총 교차 계정 복제본 수는 15개를 초 과할 수 없습니다.
- 클러스터가 ACTIVE 상태에 있을 때만 Aurora DB 클러스터를 다른 AWS 계정과 공유할 수 있습니 다.
- 다른 AWS 계정과 공유 중인 Aurora DB 클러스터의 이름은 변경할 수 없습니다.
- 클러스터가 기본 RDS 키로 암호화되어 있으면 계정 간 복제본을 생성할 수 없습니다.
- 다른 AWS 계정이 공유한 암호화된 Aurora DB 클러스터에서는 하나의 AWS 계정에 암호화되지 않 은 복제본을 만들 수 없습니다. 또한 클러스터 소유자는 소스 클러스터의 AWS KMS key에 액세스할 수 있는 권한을 부여해야 합니다. 하지만 복제본을 생성할 때는 다른 키를 사용해도 됩니다.

### <span id="page-495-0"></span>다른 AWS 계정에서 클러스터를 복제하도록 허용

다른 AWS 계정에서 자신이 소유한 클러스터를 복제하도록 허용하려면 AWS RAM을 사용해 공유 권 한을 설정합니다. 이때 다른 AWS 조직에 속한 나머지 계정 모두에게 초대장을 전송합니다.

AWS RAM 콘솔에서 자신이 소유한 리소스를 공유하는 방법에 대한 자세한 내용은 AWS RAM 사용 설 명서에서 [자신이 소유한 리소스 공유](https://docs.aws.amazon.com/ram/latest/userguide/working-with-sharing.html)를 참조하세요.

#### 주제

- [다른 AWS 계정에 클러스터를 복제할 수 있는 권한 부여](#page-496-0)
- [소유하고 있는 클러스터가 다른 AWS 계정과 공유하는지 확인](#page-498-0)

#### <span id="page-496-0"></span>다른 AWS 계정에 클러스터를 복제할 수 있는 권한 부여

공유하고 있는 클러스터가 암호화되어 있으면 해당 클러스터의 AWS KMS key도 공유합니다. 한 AWS 계정의 AWS Identity and Access Management(IAM) 사용자 또는 역할이 다른 계정의 KMS 키를 사용 하도록 허용할 수 있습니다.

이를 위해서는 먼저 외부 계정(루트 사용자)을 AWS KMS을(를) 통해 KMS 키의 키 정책에 추가합니다. 개별 사용자 또는 역할이 아니고 사용자 또는 역할을 소유한 외부 계정을 추가하는 것입니다. 또한 사 용자가 생성하는 KMS 키만 공유할 수 있으며, 기본 RDS 서비스 키는 공유하지 못합니다. KMS 키 액 세스 제어에 대한 자세한 내용은 [AWS KMS에 대한 인증 및 액세스 제어를](https://docs.aws.amazon.com/kms/latest/developerguide/control-access.html) 참조하세요.

콘솔

클러스터를 복제할 수 있는 권한을 부여하려면

- 1. AWS Management Console에 로그인한 후 <https://console.aws.amazon.com/rds/>에서 Amazon RDS 콘솔을 엽니다.
- 2. 탐색 창에서 데이터베이스를 선택합니다.
- 3. 세부 정보 페이지를 볼 수 있도록 공유할 DB 클러스터와 Connectivity & security(연결 및 보안) 탭 을 차례대로 선택합니다.
- 4. 다른 AWS 계정과 DB 클러스터 공유 섹션에서 해당 클러스터의 복제를 허용할 AWS 계정의 숫자 계정 ID를 입력합니다. 동일한 조직의 계정 ID라면 입력란에 입력을 시작한 후 메뉴에서 선택할 수 있습니다.

**A** Important

경우에 따라 자신의 계정과 다른 AWS 조직에 속하는 계정에게 클러스터 복제를 허용해야 할 수도 있습니다. 이때는 보안을 이유로 콘솔은 해당 계정 ID의 소유자 또는 계정 존재 여 부를 보고하지 않습니다. 자신의 AWS 계정과 다른 AWS 조직에 속하는 계정 숫자를 입력할 때는 주의해야 합니다. 원하는 계정과의 공유 여부를 바로 확인하십시오.

5. 확인 페이지에서 지정한 계정 ID가 정확한지 확인합니다. 확인 입력란에 share를 입력하여 확인 합니다.

[세부 정보(Details)] 페이지에서 [이 DB 클러스터를 공유하는 계정(Accounts that this DB cluster is shared with)] 아래 지정된 AWS 계정 ID를 보여 주는 항목이 나타납니다. 상태 열이 처음에는 대기 중으로 표시됩니다.

6. 해당 AWS 계정 소유자에게 연락하거나, 혹은 두 계정을 모두 소유하고 있다면 해당 계정에 로그 인합니다. 해당 계정 소유자에게 공유 초대장을 승인한 후 다음과 같이 DB 클러스터를 복제하도록 지시합니다.

AWS CLI

클러스터를 복제할 수 있는 권한을 부여하려면

- 1. 필요한 파라미터 정보를 수집합니다. 클러스터 ARN과 다른 AWS 계정의 숫자 ID가 필요합니다.
- 2. AWS RAM CLI 명령인 [create-resource-share](https://docs.aws.amazon.com/cli/latest/reference/ram/create-resource-share.html)를 실행합니다.

대상 LinuxmacOS, 또는Unix:

```
aws ram create-resource-share --name descriptive_name \ 
  --region region \ 
   --resource-arns cluster_arn \ 
   --principals other_account_ids
```
Windows의 경우:

```
aws ram create-resource-share --name descriptive_name ^ 
   --region region ^ 
   --resource-arns cluster_arn ^ 
   --principals other_account_ids
```
--principals 파라미터에서 다수의 계정 ID를 추가하려면 공백으로 각 ID를 구분하십시오. 자신의 AWS 조직 외부에 존재하는 계정 ID의 허용 여부를 지정하려면 --allow-externalprincipals에서 --no-allow-external-principals 또는 create-resource-share 파 라미터를 추가합니다.

AWS RAM API

클러스터를 복제할 수 있는 권한을 부여하려면

- 1. 필요한 파라미터 정보를 수집합니다. 클러스터 ARN과 다른 AWS 계정의 숫자 ID가 필요합니다.
- 2. AWS RAM API 작업인 [CreateResourceShare를](https://docs.aws.amazon.com/ram/latest/APIReference/API_CreateResourceShare.html) 호출한 후 다음 값을 지정합니다.
	- 하나 이상의 AWS 계정에 대한 계정 ID를 principals 파라미터로 지정합니다.
- 하나 이상의 Aurora DB 클러스터의 ARN을 resourceArns 파라미터로 지정합니다.
- allowExternalPrincipals 파라미터에 부울 값을 추가하여 자신의 AWS 조직 외부에 존재 하는 계정 ID의 허용 여부를 지정합니다.

기본 RDS 키를 사용하는 클러스터 재생성

공유하려는 암호화된 클러스터가 기본 RDS 키를 사용하는 경우 클러스터를 재생성해야 합니다. 이렇 게 하려면 DB 클러스터의 수동 스냅샷을 생성하고 AWS KMS key을(를) 사용한 다음 클러스터를 새 클 러스터로 복원합니다. 그런 다음 새 클러스터를 공유합니다. 이 프로세스를 수행하려면 다음 단계를 수 행합니다.

기본 RDS 키를 사용해 암호화된 클러스터를 재생성하려면

- 1. AWS Management Console에 로그인한 후 <https://console.aws.amazon.com/rds/>에서 Amazon RDS 콘솔을 엽니다.
- 2. 탐색 창에서 스냅샷을 선택합니다.
- 3. 자신의 스냅샷을 선택합니다.
- 4. 작업에서 스냅샷 복사와 암호화 활성화를 차례대로 선택합니다.
- 5. AWS KMS key에서 새롭게 사용할 암호화 키를 선택합니다.
- 6. 복사된 스냅샷을 복원합니다. 이 작업을 수행하려면 의 절차를 수행합니다[DB 클러스터 스냅샷에](#page-678-0) [서 복원](#page-678-0) 새로운 DB 인스턴스는 새로운 암호화 키를 사용합니다.
- 7. (선택 사항) 더 이상 필요 없다면 이전 DB 클러스터를 삭제합니다. 이 작업을 수행하려면 의 절차 를 수행합니[다DB 클러스터 스냅샷 삭제](#page-767-0) 단, 삭제 전에 새로운 클러스터에 필요한 데이터가 모두 있는지, 그리고 애플리케이션이 새로운 클러스터에 성공적으로 액세스하는지 확인하십시오.

<span id="page-498-0"></span>소유하고 있는 클러스터가 다른 AWS 계정과 공유하는지 확인

다른 사용자에게 클러스터 공유 권한이 있는지 확인할 수 있습니다. 따라서 클러스터가 계정 간 최대 복제 수 제한에 접근하는지 파악하는 데 효과적입니다.

AWS RAM 콘솔을 사용하여 리소스를 공유하는 절차는 AWS RAM 사용 설명서에서 [자신이 소유한 리](https://docs.aws.amazon.com/ram/latest/userguide/working-with-sharing.html) [소스 공유](https://docs.aws.amazon.com/ram/latest/userguide/working-with-sharing.html)를 참조하세요.

#### AWS CLI

소유한 클러스터가 다른 AWS 계정과 공유되는지 확인하려면 다음을 수행하세요.

• 자신의 계정 ID를 리소스 소유자로, 그리고 클러스터 ARN을 리소스 ARN으로 사용하여 AWS RAM CLI 명령인 [list-principals](https://docs.aws.amazon.com/cli/latest/reference/ram/list-principals.html)를 호출합니다. 다음 명령을 사용해 모든 공유 내역을 확인 할 수 있습니다. 명령을 실행한 결과에서 클러스터 복제가 허용되는 AWS 계정을 알 수 있습니다.

```
aws ram list-principals \ 
     --resource-arns your_cluster_arn \ 
     --principals your_aws_id
```
AWS RAM API

소유한 클러스터가 다른 AWS 계정과 공유되는지 확인하려면 다음을 수행하세요.

• AWS RAM API 작업 [ListPrincipals](https://docs.aws.amazon.com/ram/latest/APIReference/API_ListPrincipals.html)를 호출합니다. 자신의 계정 ID를 리소스 소유자로, 그리고 클러 스터 ARN을 리소스 ARN으로 사용합니다.

<span id="page-499-0"></span>다른 AWS 계정에서 소유하고 있는 클러스터 복제

다른 AWS 계정에서 소유한 클러스터를 복제하려면 AWS RAM을 사용해 복제 권한을 획득해야 합니 다. 필요한 권한을 가져온 후에는 표준 절차에 따라 Aurora 클러스터를 복제합니다.

또한 현재 소유하고 있는 클러스터가 다른 AWS 계정에서 소유하고 있는 클러스터의 복제본인지 알 수 도 있습니다.

AWS RAM 콘솔에서 다른 계정이 소유하고 있는 리소스를 사용해 작업하는 방법은 AWS RAM 사용 설 명서에서 [공유 리소스에 대한 액세스](https://docs.aws.amazon.com/ram/latest/userguide/working-with-shared.html)를 참조하세요.

주제

- [다른 AWS 계정에서 소유하고 있는 클러스터 복제 초대장 보기](#page-500-0)
- [다른 AWS 계정에서 소유하고 있는 클러스터에 대한 공유 초대장 승인](#page-500-1)
- [다른 AWS 계정에서 소유하고 있는 Aurora 클러스터 복제](#page-501-0)
- [DB 클러스터의 계정 간 복제본 여부 확인](#page-507-0)

<span id="page-500-0"></span>다른 AWS 계정에서 소유하고 있는 클러스터 복제 초대장 보기

다른 AWS 조직의 AWS 계정에서 소유하고 있는 클러스터에 대한 복제 초대장 작업을 할 때는 AWS CLI, AWS RAM 콘솔 또는 AWS RAM API를 사용합니다. 현재 Amazon RDS 콘솔에서는 이러한 절차 를 수행할 수 없습니다.

AWS RAM 콘솔에서 초대장 작업에 대한 절차는 AWS RAM 사용 설명서에서 [공유 리소스에 대한 액세](https://docs.aws.amazon.com/ram/latest/userguide/working-with-shared.html) [스](https://docs.aws.amazon.com/ram/latest/userguide/working-with-shared.html)를 참조하세요.

AWS CLI

다른 AWS 계정에서 소유하고 있는 클러스터 복제 초대장을 보려면

1. AWS RAM CLI 명령인 [get-resource-share-invitations](https://docs.aws.amazon.com/cli/latest/reference/ram/get-resource-share-invitations.html)를 실행합니다.

aws ram get-resource-share-invitations --region *region\_name*

위 명령을 실행한 결과에서 이전에 승인하거나 거부한 초대장을 포함해 클러스터 복제 초대장을 모두 볼 수 있습니다.

2. (선택 사항) 자신의 작업이 필요한 초대장만 표시되도록 목록을 필터링할 수 있습니다. 파라미터로 --query 'resourceShareInvitations[?status==`PENDING`]'를 추가하기만 하면 됩 니다.

AWS RAM API

다른 AWS 계정에서 소유하고 있는 클러스터 복제 초대장을 보려면

- 1. AWS RAM API 작업 [GetResourceShareInvitations](https://docs.aws.amazon.com/ram/latest/APIReference/API_GetResourceShareInvitations.html)를 호출합니다. 그러면 이전에 승인하거 나 거부한 초대장을 포함해 해당하는 초대장이 모두 반환됩니다.
- 2. (선택 사항) resourceShareAssociations 반환 필드에서 status 값의 PENDING 유무를 확인 하여 자신의 작업이 필요한 초대장만 찾아볼 수 있습니다.

<span id="page-500-1"></span>다른 AWS 계정에서 소유하고 있는 클러스터에 대한 공유 초대장 승인

다른 AWS 조직의 AWS 계정에서 소유하고 있는 클러스터에 대한 공유 초대장을 승인할 수 있습니다. 해당 초대장 작업은 AWS CLI, AWS RAM 및 RDS API 또는 AWS RAM 콘솔을 사용합니다. 현재 RDS 콘솔에서는 이러한 절차를 수행할 수 없습니다.

AWS RAM 콘솔에서 초대장 작업에 대한 절차는 AWS RAM 사용 설명서에서 [공유 리소스에 대한 액세](https://docs.aws.amazon.com/ram/latest/userguide/working-with-shared.html) [스](https://docs.aws.amazon.com/ram/latest/userguide/working-with-shared.html)를 참조하세요.

AWS CLI

다른 AWS 계정에서 클러스터 공유 초대장을 승인하려면

- 1. 앞에서 한 것처럼 AWS RAM CLI 명령인 [get-resource-share-invitations](https://docs.aws.amazon.com/cli/latest/reference/ram/get-resource-share-invitations.html)를 실행하여 초 대장 ARN을 찾습니다.
- 2. 다음과 같이 AWS RAM CLI 명령인 [accept-resource-share-invitation](https://docs.aws.amazon.com/cli/latest/reference/ram/accept-resource-share-invitation.html)을 호출하여 초대 장을 승인합니다.

대상 LinuxmacOS, 또는Unix:

```
aws ram accept-resource-share-invitation \ 
   --resource-share-invitation-arn invitation_arn \ 
   --region region
```
Windows의 경우:

```
aws ram accept-resource-share-invitation ^ 
   --resource-share-invitation-arn invitation_arn ^ 
   --region region
```
AWS RAM 및 RDS API

다른 사용자의 클러스터 공유 초대장을 승인하려면

- 1. 앞에서 한 것처럼 AWS RAM API 작업 [GetResourceShareInvitations](https://docs.aws.amazon.com/ram/latest/APIReference/API_GetResourceShareInvitations.html)를 호출하여 초대장 ARN을 찾습니다.
- 2. 해당 ARN을 resourceShareInvitationArn 파라미터로 RDS API 작업인 [AcceptResourceShareInvitation](https://docs.aws.amazon.com/ram/latest/APIReference/API_AcceptResourceShareInvitation.html)에게 전달합니다.

<span id="page-501-0"></span>다른 AWS 계정에서 소유하고 있는 Aurora 클러스터 복제

위와 같이 DB 클러스터를 소유하고 있는 AWS 계정의 초대장을 승인하였다면 이제 클러스터를 복제할 수 있습니다.

콘솔

다른 AWS 계정에서 소유하고 있는 Aurora 클러스터를 복제하려면

- 1. AWS Management Console에 로그인한 후 <https://console.aws.amazon.com/rds/>에서 Amazon RDS 콘솔을 엽니다.
- 2. 탐색 창에서 데이터베이스를 선택합니다.

데이터베이스 목록 상단에서 역할 값이 Shared from account #*account\_id*인 항목이 1개 이상 표시됩니다. 보안을 이유로 직접 확인할 수 있는 원본 클러스터 정보는 제한적입니다. 확인할 수 있는 속성은 복제 클러스터에서 동일해야 하는 데이터베이스 엔진 및 버전 등입니다.

- 3. 복제할 클러스터를 선택합니다.
- 4. 작업에서 복제본 생성을 선택합니다.
- 5. [콘솔](#page-484-1) 단원의 절차에 따라 복제 클러스터의 설정을 마칩니다.
- 6. 필요하다면 복제 클러스터의 암호화를 활성화합니다. 복제할 클러스터가 암호화되어 있다면 복제 클러스터에서도 암호화를 활성화해야 합니다. 사용자와 클러스터를 공유한 AWS 계정 역시 클러 스터를 암호화하는 데 사용된 KMS 키를 공유해야 합니다. 복제본을 암호화할 때는 동일한 KMS 키를 사용하거나, 사용자 고유의 KMS 키를 사용해도 좋습니다. 클러스터가 기본 KMS 키로 암호 화되어 있으면 계정 간 복제본을 생성할 수 없습니다.

암호화 키를 소유한 계정은 키 정책에 따라 대상 계정에게 키를 사용할 수 있는 권한을 부여해야 합니다. 이러한 프로세스는 대상 계정에게 키 사용 권한을 부여하는 키 정책에 따라 암호화된 스냅 샷을 공유하는 방법과 비슷합니다.

AWS CLI

다른 AWS 계정에서 소유하고 있는 Aurora 클러스터를 복제하려면

- 1. 위와 같이 DB 클러스터를 소유하고 있는 AWS 계정의 초대장을 승인합니다.
- 2. 다음과 같이 RDS CLI 명령인 [source-db-cluster-identifier](https://docs.aws.amazon.com/cli/latest/reference/rds/restore-db-cluster-to-point-in-time.html)의 restore-db-clusterto-point-in-time 파라미터에서 원본 클러스터의 전체 ARN을 지정하여 클러스터를 복제합니 다.

source-db-cluster-identifier로 전달된 ARN을 아직 공유하지 않았다면 마치 지정된 클 러스터가 존재하지 않는 것처럼 동일한 오류 메시지가 반환됩니다.

대상 LinuxmacOS, 또는Unix:

```
aws rds restore-db-cluster-to-point-in-time \ 
   --source-db-cluster-identifier=arn:aws:rds:arn_details \ 
   --db-cluster-identifier=new_cluster_id \ 
   --restore-type=copy-on-write \ 
   --use-latest-restorable-time
```
Windows의 경우:

```
aws rds restore-db-cluster-to-point-in-time ^ 
   --source-db-cluster-identifier=arn:aws:rds:arn_details ^ 
   --db-cluster-identifier=new_cluster_id ^ 
   --restore-type=copy-on-write ^ 
   --use-latest-restorable-time
```
3. 복제할 클러스터가 암호화되어 있으면 kms-key-id 파라미터를 추가하여 복제 클러스터도 암호 화합니다. kms-key-id 값은 원본 DB 클러스터를 암호화할 때 사용한 것과 동일하거나, 혹은 사 용자 고유의 KMS 키가 될 수도 있습니다. 단, 암호화 키를 사용할 수 있는 권한이 계정에게 있어야 합니다.

대상 LinuxmacOS, 또는Unix:

```
aws rds restore-db-cluster-to-point-in-time \ 
   --source-db-cluster-identifier=arn:aws:rds:arn_details \ 
   --db-cluster-identifier=new_cluster_id \ 
   --restore-type=copy-on-write \ 
   --use-latest-restorable-time \ 
   --kms-key-id=arn:aws:kms:arn_details
```
Windows의 경우:

```
aws rds restore-db-cluster-to-point-in-time ^ 
   --source-db-cluster-identifier=arn:aws:rds:arn_details ^ 
   --db-cluster-identifier=new_cluster_id ^ 
   --restore-type=copy-on-write ^ 
   --use-latest-restorable-time ^ 
   --kms-key-id=arn:aws:kms:arn_details
```
암호화 키를 소유한 계정은 키 정책에 따라 대상 계정에게 키를 사용할 수 있는 권한을 부여해야 합니다. 이러한 프로세스는 대상 계정에게 키 사용 권한을 부여하는 키 정책에 따라 암호화된 스냅 샷을 공유하는 방법과 비슷합니다. 키 정책 예제는 다음과 같습니다.

```
{ 
   "Id": "key-policy-1", 
   "Version": "2012-10-17", 
   "Statement": [ 
     { 
        "Sid": "Allow use of the key", 
        "Effect": "Allow", 
        "Principal": {"AWS": [ 
          "arn:aws:iam::account_id:user/KeyUser", 
          "arn:aws:iam::account_id:root" 
        ]}, 
        "Action": [ 
          "kms:CreateGrant", 
          "kms:Encrypt", 
          "kms:Decrypt", 
          "kms:ReEncrypt*", 
          "kms:GenerateDataKey*", 
          "kms:DescribeKey" 
       ], 
        "Resource": "*" 
     }, 
    \mathcal{L} "Sid": "Allow attachment of persistent resources", 
        "Effect": "Allow", 
        "Principal": {"AWS": [ 
          "arn:aws:iam::account_id:user/KeyUser", 
          "arn:aws:iam::account_id:root" 
        ]}, 
        "Action": [ 
          "kms:CreateGrant", 
          "kms:ListGrants", 
          "kms:RevokeGrant" 
        ], 
        "Resource": "*", 
        "Condition": {"Bool": {"kms:GrantIsForAWSResource": true}} 
     } 
  \mathbf{I}}
```
### **a** Note

[restore-db-cluster-to-point-in-time](https://docs.aws.amazon.com/cli/latest/reference/rds/restore-db-cluster-to-point-in-time.html) AWS CLI 명령은 해당 DB 클러스터의 DB 인스턴스가 아닌 DB 클러스터만 복원합니다. 복원된 DB 클러스터에 대한 DB 인스턴스를 생성하려면 [create](https://docs.aws.amazon.com/cli/latest/reference/rds/create-db-instance.html)[db-instance](https://docs.aws.amazon.com/cli/latest/reference/rds/create-db-instance.html) 명령을 호출합니다. --db-cluster-identifier에서 복원된 DB 클러스터의 식별자를 지정합니다.

restore-db-cluster-to-point-in-time 명령이 완료되고 DB 클러스터를 사용 가능할 때만 DB 인스턴스를 생성할 수 있습니다.

RDS API

다른 AWS 계정에서 소유하고 있는 Aurora 클러스터를 복제하려면

- 1. 위와 같이 DB 클러스터를 소유하고 있는 AWS 계정의 초대장을 승인합니다.
- 2. RDS API 작업인 [SourceDBClusterIdentifier](https://docs.aws.amazon.com/AmazonRDS/latest/APIReference/API_RestoreDBClusterToPointInTime.html)의 RestoreDBClusterToPointInTime 파 라미터에서 원본 클러스터의 전체 ARN을 지정하여 클러스터를 복제합니다.

SourceDBClusterIdentifier로 전달된 ARN을 아직 공유하지 않았다면 마치 지정된 클러스 터가 존재하지 않는 것처럼 동일한 오류 메시지가 반환됩니다.

3. 복제할 클러스터가 암호화되어 있으면 KmsKeyId 파라미터를 추가하여 복제 클러스터도 암호화 합니다. kms-key-id 값은 원본 DB 클러스터를 암호화할 때 사용한 것과 동일하거나, 혹은 사용 자 고유의 KMS 키가 될 수도 있습니다. 단, 암호화 키를 사용할 수 있는 권한이 계정에게 있어야 합니다.

볼륨을 복제할 때는 원본 클러스터를 암호화할 때 사용한 암호화 키를 사용할 수 있는 권한이 대상 계정에게 필요합니다. Aurora는 KmsKeyId에 지정된 암호화 키를 사용하여 새로 복제된 클러스터 를 암호화합니다.

암호화 키를 소유한 계정은 키 정책에 따라 대상 계정에게 키를 사용할 수 있는 권한을 부여해야 합니다. 이러한 프로세스는 대상 계정에게 키 사용 권한을 부여하는 키 정책에 따라 암호화된 스냅 샷을 공유하는 방법과 비슷합니다. 키 정책 예제는 다음과 같습니다.

```
{ 
   "Id": "key-policy-1", 
   "Version": "2012-10-17", 
   "Statement": [ 
     { 
       "Sid": "Allow use of the key",
```

```
 "Effect": "Allow", 
        "Principal": {"AWS": [ 
          "arn:aws:iam::account_id:user/KeyUser", 
          "arn:aws:iam::account_id:root" 
       ]}, 
        "Action": [ 
          "kms:CreateGrant", 
          "kms:Encrypt", 
          "kms:Decrypt", 
          "kms:ReEncrypt*", 
          "kms:GenerateDataKey*", 
          "kms:DescribeKey" 
       ], 
       "Resource": "*" 
     }, 
     { 
        "Sid": "Allow attachment of persistent resources", 
        "Effect": "Allow", 
        "Principal": {"AWS": [ 
          "arn:aws:iam::account_id:user/KeyUser", 
          "arn:aws:iam::account_id:root" 
       ]}, 
        "Action": [ 
          "kms:CreateGrant", 
          "kms:ListGrants", 
          "kms:RevokeGrant" 
       ], 
        "Resource": "*", 
        "Condition": {"Bool": {"kms:GrantIsForAWSResource": true}} 
     } 
   ]
}
```
#### **a** Note

[RestoreDBClusterToPointInTime](https://docs.aws.amazon.com/AmazonRDS/latest/APIReference/API_RestoreDBClusterToPointInTime.html) RDS API 작업은 DB 클러스터만 복원하고, 해당 DB 클러스 터의 DB 인스턴스는 복원하지 않습니다. RDS API 작업 [CreateDBInstance](https://docs.aws.amazon.com/AmazonRDS/latest/APIReference/API_CreateDBInstance.html)를 호출하여 복원된 DB 클러스터의 기본 인스턴스를 만듭니다. DBClusterIdentifier에서 복원된 DB 클러스 터의 식별자를 지정합니다. RestoreDBClusterToPointInTime 작업이 완료되고 DB 클러 스터를 사용할 수 있어야만 DB 인스턴스를 생성할 수 있습니다.

DB 클러스터의 계정 간 복제본 여부 확인

DBClusters 객체는 각 클러스터의 계정 간 복제본 여부를 식별합니다. RDS CLI 명령인 [include](https://docs.aws.amazon.com/cli/latest/reference/rds/describe-db-clusters.html)[shared](https://docs.aws.amazon.com/cli/latest/reference/rds/describe-db-clusters.html)를 실행할 때 describe-db-clusters 옵션을 사용해 자신에게 복제 권한이 있는 클러스터 를 알아볼 수 있습니다. 하지만 해당 클러스터의 구성 세부 정보는 대부분 볼 수 없습니다.

AWS CLI

DB 클러스터가 교차 계정 복제인지 확인하려면

• RDS CLI 명령인 [describe-db-clusters](https://docs.aws.amazon.com/cli/latest/reference/rds/describe-db-clusters.html)를 호출합니다.

다음 예제는 실제 또는 잠재적 계정 간 복제 DB 클러스터가 describe-db-clusters 출 력 시 어떻게 표시되는지 나타낸 것입니다. AWS 계정에서 소유하고 있는 기존 계정이라면 CrossAccountClone 필드에서 클러스터가 다른 AWS 계정에서 소유하고 있는 DB 클러스터의 복제본인지 알 수 있습니다.

경우에 따라 AWS 필드에 자신과 다른 DBClusterArn 계정 번호의 항목이 존재할 수 있습니다. 이러한 경우 해당 항목은 다른 AWS 계정에서 소유하고 있지만 자신이 복제할 수 있는 클러스터 라는 것을 의미합니다. 이러한 항목은 DBClusterArn 외에 다른 필드가 거의 없습니다. 복제 클 러스터를 생성할 때는 StorageEncrypted, Engine 및 EngineVersion 값을 원본 클러스터와 동일하게 지정합니다.

```
$aws rds describe-db-clusters --include-shared --region us-east-1
{ 
   "DBClusters": [ 
       { 
            "EarliestRestorableTime": "2023-02-01T21:17:54.106Z", 
            "Engine": "aurora-mysql", 
            "EngineVersion": "8.0.mysql_aurora.3.02.0", 
            "CrossAccountClone": false,
... 
       }, 
       { 
            "EarliestRestorableTime": "2023-02-09T16:01:07.398Z", 
            "Engine": "aurora-mysql", 
            "EngineVersion": "8.0.mysql_aurora.3.02.0", 
            "CrossAccountClone": true,
... 
       }, 
       { 
            "StorageEncrypted": false,
```

```
 "DBClusterArn": "arn:aws:rds:us-east-1:12345678:cluster:cluster-
abcdefgh", 
            "Engine": "aurora-mysql", 
            "EngineVersion": "8.0.mysql_aurora.3.02.0 
   ]
}
```
RDS API

DB 클러스터가 교차 계정 복제인지 확인하려면

• RDS API 작업인 [DescribeDBClusters를](https://docs.aws.amazon.com/AmazonRDS/latest/APIReference/API_DescribeDBClusters.html) 호출합니다.

AWS 계정에서 소유하고 있는 기존 계정이라면 CrossAccountClone 필드에서 클러스터가 다른 AWS 계정에서 소유하고 있는 DB 클러스터의 복제본인지 알 수 있습니다. AWS 필드에서 DBClusterArn 계정 번호가 다른 항목은 복제가 가능하지만 다른 AWS 계정에서 소유하고 있는 클러스터라는 것을 의미합니다. 이러한 항목은 DBClusterArn 외에 다른 필드가 거의 없습니다. 복제 클러스터를 생성할 때는 StorageEncrypted, Engine 및 EngineVersion 값을 원본 클 러스터와 동일하게 지정합니다.

다음 예제는 실제 복제 클러스터와 잠재적 복제 클러스터를 모두 시연한 반환 값을 나타낸 것입니 다.

```
{ 
   "DBClusters": [ 
       { 
            "EarliestRestorableTime": "2023-02-01T21:17:54.106Z", 
            "Engine": "aurora-mysql", 
            "EngineVersion": "8.0.mysql_aurora.3.02.0", 
            "CrossAccountClone": false,
... 
       }, 
       { 
            "EarliestRestorableTime": "2023-02-09T16:01:07.398Z", 
            "Engine": "aurora-mysql", 
            "EngineVersion": "8.0.mysql_aurora.3.02.0", 
            "CrossAccountClone": true,
... 
       }, 
       { 
            "StorageEncrypted": false,
```

```
 "DBClusterArn": "arn:aws:rds:us-east-1:12345678:cluster:cluster-
abcdefgh", 
           "Engine": "aurora-mysql", 
           "EngineVersion": "8.0.mysql_aurora.3.02.0" 
       } 
   ]
}
```
# Aurora를 다른 AWS 서비스와 통합

Aurora DB 클러스터를 확장하여 AWS 클라우드에서 추가 기능을 사용할 수 있도록 Amazon Aurora를 다른 AWS 서비스와 통합합니다.

## 주제

- [AWS 서비스를 Amazon Aurora MySQL과 통합](#page-510-0)
- [AWS 서비스를 Amazon Aurora PostgreSQL과 통합](#page-510-1)
- [Aurora 복제본에 Amazon Aurora Auto Scaling 사용](#page-511-0)

# <span id="page-510-0"></span>AWS 서비스를 Amazon Aurora MySQL과 통합

Aurora MySQL DB 클러스터를 확장하여 AWS 클라우드에서 추가 기능을 사용할 수 있도록 Amazon Aurora MySQL이 다른 AWS 서비스와 통합되었습니다. Aurora MySQL DB 클러스터는 AWS 서비스를 사용하여 다음과 같은 작업을 수행할 수 있습니다.

- AWS Lambda 또는 lambda\_sync 네이티브 함수를 사용하여 동기적 또는 비동기적으로 lambda\_async 함수를 호출하십시오. 또는 AWS Lambda 프로시저를 사용하여 비동기적으로 mysql.lambda\_async 함수를 호출하십시오.
- LOAD DATA FROM S3 또는 LOAD XML FROM S3 명령을 사용하여 Amazon S3 버킷에 저장된 텍 스트 또는 XML 파일에서 DB 클러스터로 데이터를 로드하십시오.
- SELECT INTO OUTFILE S3 명령을 사용하여 DB 클러스터의 데이터를 Amazon S3 버킷에 저장된 텍스트 파일에 저장하십시오.
- Application Auto Scaling을 사용하여 Aurora 복제본을 자동으로 추가 또는 제거하십시오. 자세한 내 용은 [Aurora 복제본에 Amazon Aurora Auto Scaling 사용](#page-511-0) 섹션을 참조하세요.

Aurora MySQL과 다른 AWS 서비스의 통합에 대한 자세한 내용은 [Amazon Aurora MySQL을 다른](#page-1576-0) [AWS 서비스와 통합](#page-1576-0) 섹션을 참조하세요.

# <span id="page-510-1"></span>AWS 서비스를 Amazon Aurora PostgreSQL과 통합

Aurora PostgreSQL DB 클러스터를 확장하여 AWS 클라우드에서 추가 기능을 사용할 수 있도록 Amazon Aurora PostgreSQL이 다른 AWS 서비스와 통합되었습니다. Aurora PostgreSQL DB 클러스 터는 AWS 서비스를 사용하여 다음과 같은 작업을 수행할 수 있습니다.

- Performance Insights에서 관계형 데이터베이스 워크로드를 빠르게 수집하여 살펴보고 성능을 평가 합니다.
- Aurora Auto Scaling을 사용하여 Aurora 복제본을 자동으로 추가 또는 제거합니다. 자세한 내용은 [Aurora 복제본에 Amazon Aurora Auto Scaling 사용](#page-511-0) 섹션을 참조하세요.

Aurora PostgreSQL과 다른 AWS 서비스의 통합에 대한 자세한 내용은 [Amazon Aurora PostgreSQL를](#page-2360-0) [다른 AWS 서비스와 통합](#page-2360-0) 섹션을 참조하세요.

# <span id="page-511-0"></span>Aurora 복제본에 Amazon Aurora Auto Scaling 사용

연결 및 워크로드 요구 사항을 충족하기 위해 Aurora Auto Scaling은 Aurora DB 클러스터에 대해 프로 비저닝된 Aurora 복제본(리더 DB 인스턴스) 수를 동적으로 조정합니다. Aurora Auto Scaling은 Aurora MySQL 및 Aurora PostgreSQL에 모두 사용 가능합니다. Aurora Auto Scaling은 Aurora DB 클러스터 를 활성화하여 연결 또는 워크로드의 갑작스러운 증가를 처리합니다. 연결 또는 워크로드가 감소하면 사용하지 않는 프로비저닝된 DB 인스턴스에 대해 요금을 지불하지 않도록 Aurora Auto Scaling이 불 필요한 Aurora 복제본을 제거합니다.

고객은 조정 정책을 정의하고 Aurora DB 클러스터에 적용합니다. 조정 정책은 Aurora Auto Scaling 에서 관리할 수 있는 최소 및 최대 Aurora 복제본 수를 정의합니다. 정책을 기반으로 Amazon CloudWatch 지표와 대상 값을 사용하여 결정된 실제 워크로드에 따라 Aurora Auto Scaling이 Aurora 복제본 수를 늘리거나 줄여 조정합니다.

AWS Management Console을 사용하여 미리 정의된 지표를 기반으로 조정 정책을 적용할 수 있습니 다. 또는 미리 정의된 지표나 사용자 지정 지표를 기반으로 AWS CLI 또는 Aurora Auto Scaling API를 사용하여 크기 조정 정책을 적용할 수도 있습니다.

주제

- [시작하기 전에](#page-512-0)
- [Aurora Auto Scaling 정책](#page-512-1)
- [Aurora DB 클러스터에 크기 조정 정책을 추가하는 방법](#page-515-0)
- [조정 정책 편집](#page-527-0)
- [조정 정책 삭제](#page-529-0)
- [DB 인스턴스 ID 및 태그 지정](#page-531-0)
- [Aurora Auto Scaling 및 성능 개선 도우미](#page-532-0)

# <span id="page-512-0"></span>시작하기 전에

Aurora Auto Scaling을 Aurora DB 클러스터에 사용하려면 먼저 기본(라이터) DB 인스턴스가 있는 Aurora DB 클러스터를 생성해야 합니다. Aurora DB 클러스터 생성에 대한 자세한 정보는 [Amazon](#page-285-0)  [Aurora DB 클러스터 생성](#page-285-0) 단원을 참조하십시오.

DB 클러스터가 복제본이 사용 가능한 상태일 경우에만 Aurora Auto Scaling이 DB 클러스터의 크기를 조정합니다.

Aurora Auto Scaling이 새로운 Aurora 복제본을 추가할 때 새로운 Aurora 복제본은 기본 인스턴스에 사용되는 것과 동일한 DB 인스턴스 클래스입니다. DB 인스턴스 클래스에 대한 자세한 내용은 [Aurora](#page-152-0) [DB 인스턴스 클래스](#page-152-0) 섹션을 참조하십시오. 또한 새 Aurora 복제본을 위한 승격 티어는 우선 순위가 마 지막인 기본값 15로 설정됩니다. 즉 장애 조치가 이루어지는 동안 수동으로 생성된 것과 같이 우선 순 위가 더 높은 복제본이 먼저 승격됩니다. 자세한 내용은 [Aurora DB 클러스터의 내결함성](#page-178-0) 섹션을 참조 하세요.

Aurora Auto Scaling은 자체에서 생성한 Aurora 복제본만 제거합니다.

Aurora Auto Scaling의 이점을 활용하려면 애플리케이션에서 새로운 Aurora 복제본과의 연결을 지원 해야 합니다. 이렇게 하려면 Aurora 리더 엔드포인트를 사용하는 것이 좋습니다. AWS JDBC 드라이버 와 같은 드라이버를 사용할 수 있습니다. 자세한 내용은 [Amazon Aurora DB 클러스터에 연결](#page-327-0) 단원을 참조하십시오.

## **a** Note

Aurora 글로벌 데이터베이스는 현재 세컨더리 데이터베이스 클러스터에 대해 Aurora Auto Scaling을 지원하지 않습니다.

# <span id="page-512-1"></span>Aurora Auto Scaling 정책

Aurora Auto Scaling에서는 조정 정책을 사용하여 Aurora DB 클러스터의 Aurora 복제본 수를 조정합 니다. Aurora Auto Scaling의 구성 요소는 다음과 같습니다.

- 서비스 연결 역할
- 대상 지표
- 최소 및 최대 용량
- 휴지 기간

## 주제

- [서비스 연결 역할](#page-513-0)
- [대상 지표](#page-513-1)
- [최소 및 최대 용량](#page-513-2)
- [휴지 기간](#page-514-0)
- [스케일 인 활동 활성화 또는 비활성화](#page-514-1)

# <span id="page-513-0"></span>서비스 연결 역할

Aurora Auto Scaling은 AWSServiceRoleForApplicationAutoScaling\_RDSCluster 서비스 연결 역할을 사용합니다. 자세한 정보는 Application Auto Scaling 사용 설명서의 [Application Auto](https://docs.aws.amazon.com/autoscaling/application/userguide/application-auto-scaling-service-linked-roles.html)  [Scaling 서비스 연결 역할](https://docs.aws.amazon.com/autoscaling/application/userguide/application-auto-scaling-service-linked-roles.html)을 참조하십시오.

## <span id="page-513-1"></span>대상 지표

이 유형의 정책에서는 미리 정의된 지표나 사용자 지정 지표 및 지표의 대상 값이 대상 추적 조정 정책 구성에 지정됩니다. Aurora Auto Scaling은 조정 정책을 트리거하는 CloudWatch 경보를 생성 및 관리 하고 지표와 대상 값을 기준으로 조정 조절을 계산합니다. 조정 정책은 필요에 따라 Aurora 복제본을 추가하거나 제거하여 지표를 지정한 대상 값으로 또는 대상 값에 가깝게 유지합니다. 대상 추적 조정 정책은 지표를 대상 값에 가깝게 유지하는 것 외에도 워크로드 변화로 인한 지표의 변동에 따라 조정되 기도 합니다. 이 정책은 DB 클러스터의 사용 가능한 Aurora 복제본 수의 급격한 변동을 최소하기도 합 니다.

미리 정의된 평균 CPU 사용률 지표가 사용되는 조정 정책을 예로 든다면, 그러한 정책이 CPU 사용률 을 40%의 지정된 사용률(퍼센트)로 또는 그에 가깝게 유지할 수 있습니다.

## **a** Note

Aurora DB 클러스터마다 대상 지표에 대해 Auto Scaling 정책을 하나씩만 생성할 수 있습니다.

<span id="page-513-2"></span>최소 및 최대 용량

Application Auto Scaling에서 관리할 최대 Aurora 복제본 수를 지정할 수 있습니다. 이 값은 0–15로 설 정되어야 하며 최소 Aurora 복제본 수에 대해 지정된 값과 같거나 커야 합니다.

Application Auto Scaling에서 관리할 최소 Aurora 복제본 수를 지정할 수도 있습니다. 이 값은 0–15로 설정되어야 하며 최대 Aurora 복제본 수에 대해 지정된 값과 같거나 작아야 합니다.

#### **a** Note

Aurora DB 클러스터에 대해 최소 및 최대 용량이 설정됩니다. 지정된 값은 해당 Aurora DB 클 러스터와 연관된 모든 정책에 적용됩니다.

<span id="page-514-0"></span>휴지 기간

Aurora DB 클러스터의 축소 및 확장에 영향을 미치는 휴지 기간을 추가하여 대상 추적 조정 정책의 응 답성을 조정할 수 있습니다. 휴지 기간은 기간이 만료될 때까지 후속 스케일 인 또는 스케일 아웃 요청 을 차단합니다. 이 차단으로 인해 축소 요청에 대한 Aurora DB 클러스터의 Aurora 복제본 차단과 확장 요청에 대한 Aurora 복제본 생성 속도가 느려집니다.

다음과 같은 휴지 기간을 지정할 수 있습니다.

- 축소 활동은 Aurora DB 클러스터에 있는 Aurora 복제본 수를 줄입니다. 스케일 인 휴지 기간은 스케 일 인 활동이 완료되고 다른 스케일 인 활동이 시작되기 전의 시간을 초 단위로 지정합니다.
- 확장 활동은 Aurora DB 클러스터에 있는 Aurora 복제본 수를 늘립니다. 스케일 아웃 휴지 기간은 스 케일 아웃 활동이 완료되고 다른 스케일 아웃 활동이 시작되기 전의 시간을 초 단위로 지정합니다.

**a** Note

후속 스케일 아웃 요청이 첫 번째 요청보다 많은 Aurora Replica에 대한 요청인 경우 스케일 아웃 휴지 기간은 무시됩니다.

<span id="page-514-1"></span>스케일 인 또는 스케일 아웃 휴지 기간을 지정하지 않은 경우 기본값은 각각 300초입니다.

스케일 인 활동 활성화 또는 비활성화

정책의 스케일 인 활동을 활성화하거나 비활성화할 수 있습니다. 축소 활동을 활성화하면 조정 정책을 통해 Aurora 복제본을 삭제할 수 있습니다. 스케일 인 활동이 활성화되면 조정 정책의 스케일 인 휴지 기간이 스케일 인 활동에 적용됩니다. 축소 활동을 비활성화하면 스케일 정책을 통해 Aurora 복제본을 삭제할 수 없습니다.

**a** Note

조정 정책이 필요에 따라 Aurora 복제본을 생성할 수 있도록 확장 활동이 항상 활성화됩니다.

# <span id="page-515-0"></span>Aurora DB 클러스터에 크기 조정 정책을 추가하는 방법

AWS Management Console, AWS CLI 또는 Application Auto Scaling API를 사용하여 크기 조정 정책 을 추가할 수 있습니다.

#### **a** Note

AWS CloudFormation을 사용하여 크기 조정 정책을 추가하는 예는 AWS CloudFormation 사 용 설명서의 [Aurora DB 클러스터의 크기 조정 정책 선언](https://docs.aws.amazon.com/AWSCloudFormation/latest/UserGuide/quickref-autoscaling.html#w2ab1c19c22c15c21c11)을 참조하세요.

## 콘솔

AWS Management Console을 사용하여 크기 조정 정책을 Aurora DB 클러스터에 추가할 수 있습니다.

Aurora DB 클러스터에 Auto Scaling 정책을 추가하려면

- 1. AWS Management Console에 로그인한 후 <https://console.aws.amazon.com/rds/>에서 Amazon RDS 콘솔을 엽니다.
- 2. 탐색 창에서 데이터베이스를 선택합니다.
- 3. 정책을 추가할 Aurora DB 클러스터를 선택하십시오.
- 4. 로그 및 이벤트 탭을 선택합니다.
- 5. Auto scaling policies(Auto Scaling 정책) 섹션에서 추가를 선택합니다.

[Add Auto Scaling policy] 대화 상자가 나타납니다.

- 6. Policy Name(정책 이름)에서 정책의 이름을 입력합니다.
- 7. 대상 지표로 다음 중 하나를 선택합니다.
	- 평균 CPU 사용률을 기반으로 정책을 생성하려면 Aurora 복제본의 평균 CPU 사용률.
	- Aurora 복제본에 대한 평균 연결 수를 기반으로 정책을 생성하려면 Aurora 복제본의 평균 연결 수.
- 8. 대상 값으로 다음 중 하나를 입력합니다.
	- 이전 단계에서 Aurora 복제본의 평균 CPU 사용률을 선택한 경우 Aurora 복제본에 유지하려는 CPU 사용률(퍼센트)을 입력하십시오.
	- 이전 단계에서 Aurora 복제본의 평균 연결을 선택한 경우 유지하려는 연결 수를 입력하십시오.

Aurora 복제본이 추가되거나 제거되어 지정한 값에 가깝게 지표가 유지됩니다.

- 9. (선택 사항) 추가 구성을 열어 스케일 인 또는 스케일 아웃 휴지 기간을 생성합니다.
- 10. 최소 용량에 Aurora Auto Scaling 정책에 따라 유지해야 할 최소 Aurora 복제본 수를 입력하십시 오.
- 11. 최대 용량에 Aurora Auto Scaling 정책에 따라 유지해야 할 최대 Aurora 복제본 수를 입력하십시 오.
- 12. [Add policy]를 선택합니다.

다음 대화 상자에서 평균 CPU 사용률 40%를 기반으로 Auto Scaling 정책을 생성합니다. 정책은 최소 5개의 Aurora 복제본과 최대 15개의 Aurora 복제본을 지정합니다.

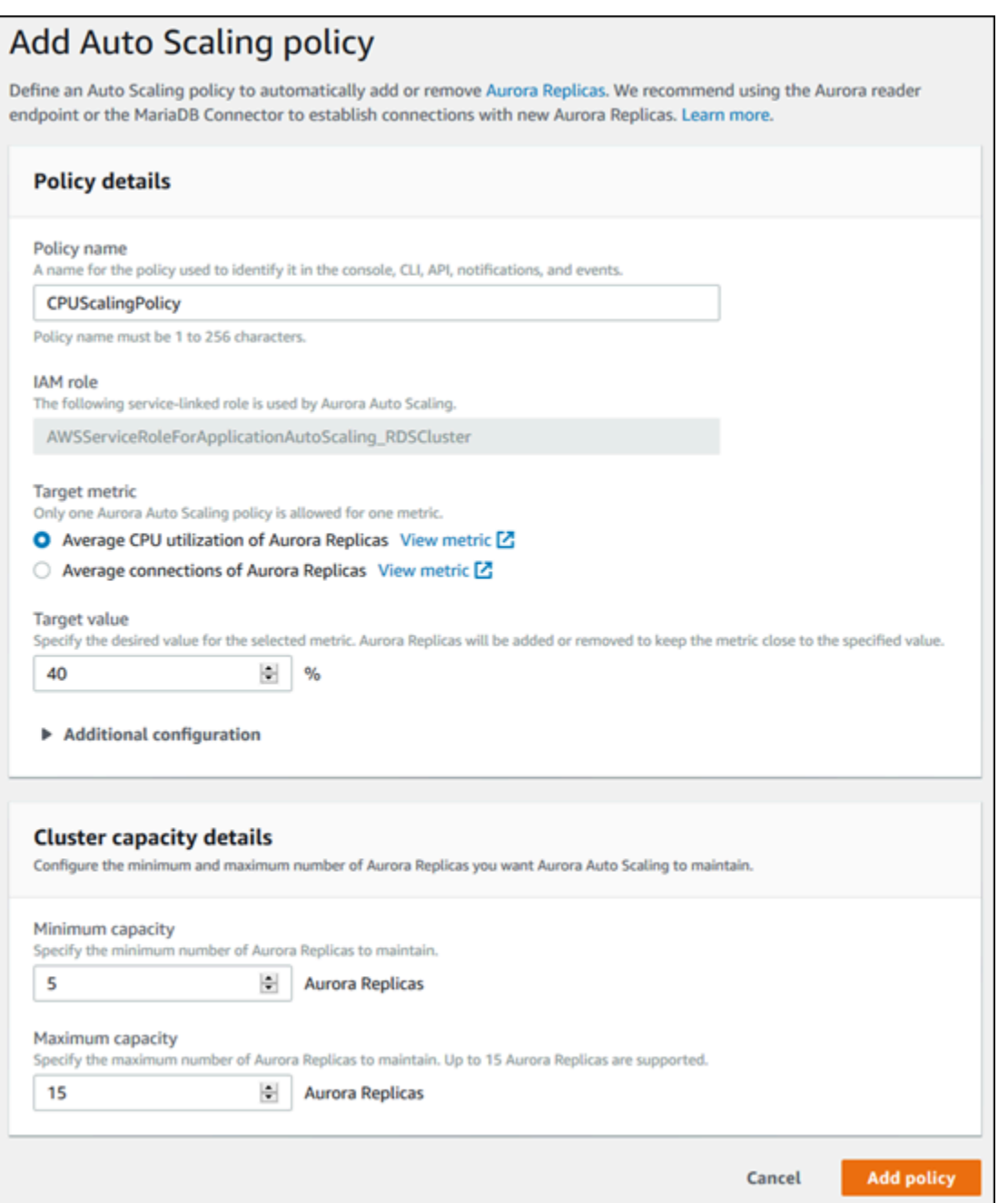

다음 대화 상자는 평균 연결 수 100을 기반으로 Auto Scaling 정책을 생성합니다. 정책은 최소 2개의 Aurora 복제본과 최대 8개의 Aurora 복제본을 지정합니다.

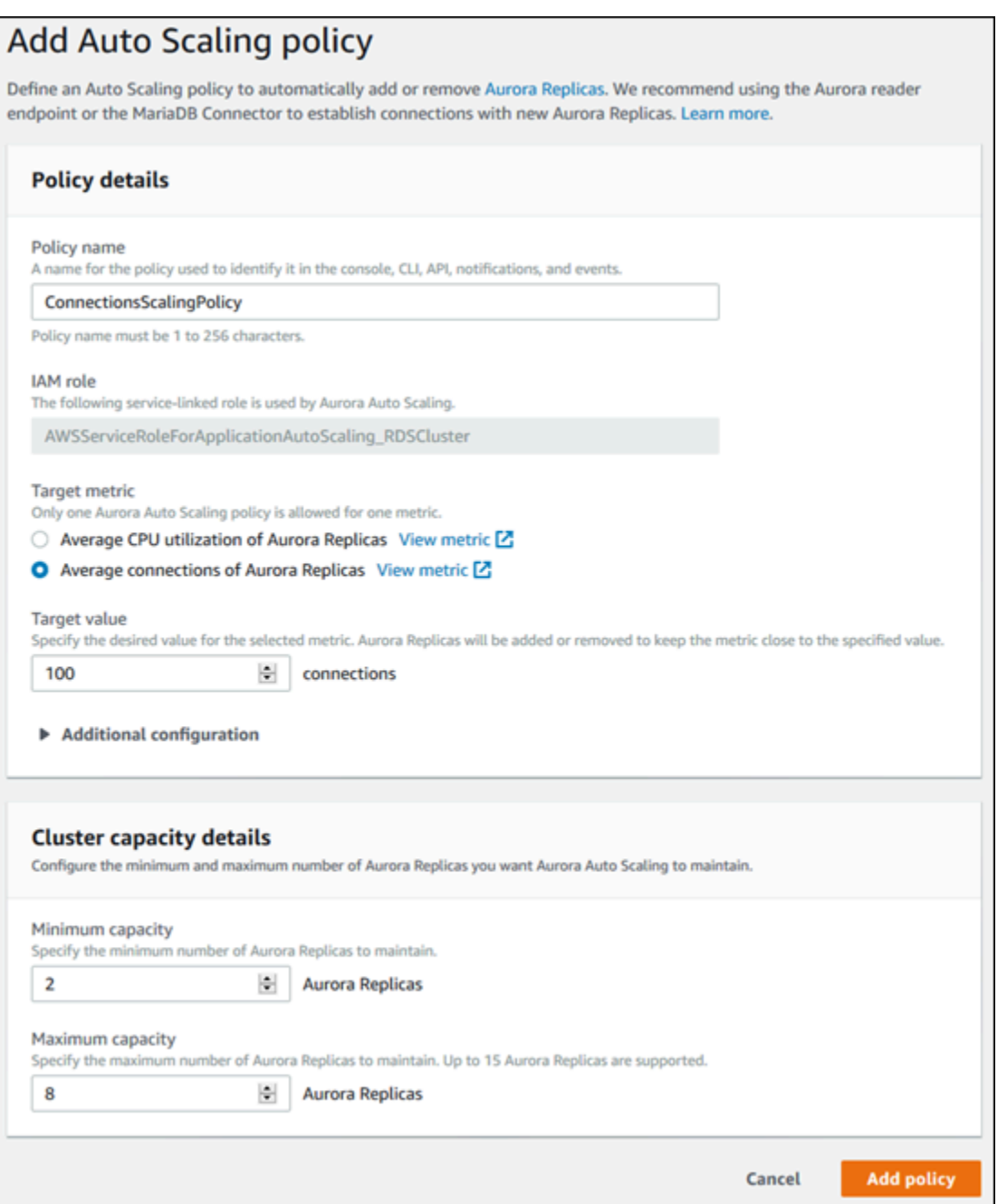

AWS CLI 또는 Application Auto Scaling API

미리 정의된 지표나 사용자 지정 지표를 기반으로 조정 정책을 적용할 수 있습니다. 이를 위해 AWS CLI 또는 Application Auto Scaling API를 사용할 수 있습니다. 첫 단계는 Application Auto Scaling 사용 하여 Aurora DB 클러스터를 등록해야 합니다.

#### Aurora DB 클러스터 등록

Aurora DB 클러스터에 Aurora Auto Scaling을 사용하려면 먼저 Application Auto Scaling을 사용하여 Aurora DB 클러스터를 등록합니다. 그렇게 하려면 해당 클러스터에 적용할 크기 조정 차원 및 한계를 정의합니다. Application Auto Scaling은 Aurora 복제본 수를 나타내는 rds:cluster:ReadReplicaCount 크기 조정 가능한 차원을 따라 Aurora DB 클러스터를 동적으로 크기 조정합니다.

Aurora DB 클러스터를 등록하려면 AWS CLI 또는 Application Auto Scaling API를 사용할 수 있습니다.

### AWS CLI

Aurora DB 클러스터를 등록하려면 다음 파라미터와 함께 [register-scalable-target](https://docs.aws.amazon.com/cli/latest/reference/application-autoscaling/register-scalable-target.html) AWS CLI 명령을 사용하세요.

- --service-namespace 이 값을 로 설정하십시오.rds
- --resource-id Aurora DB 클러스터의 리소스 식별자. 이 파라미터의 경우 리소스 유형은 cluster이고 고유 식별자는 cluster:myscalablecluster와 같은 Aurora DB 클러스터의 이름 입니다.
- --scalable-dimension 이 값을 로 설정하십시오.rds:cluster:ReadReplicaCount
- --min-capacity Application Auto Scaling에서 관리하는 최소 리더 DB 인스턴스 수 --mincapacity, --max-capacity 및 클러스터의 DB 인스턴스 수 간의 관계에 대한 자세한 내용은 [최](#page-513-2) [소 및 최대 용량](#page-513-2) 단원을 참조하십시오.
- --max-capacity Application Auto Scaling에서 관리하는 최소 리더 DB 인스턴스 수 --mincapacity, --max-capacity 및 클러스터의 DB 인스턴스 수 간의 관계에 대한 자세한 내용은 [최](#page-513-2) [소 및 최대 용량](#page-513-2) 단원을 참조하십시오.

#### Example

다음 예제에서는 이름이 myscalablecluster인 Aurora DB 클러스터를 등록합니다. 등록은 1개에서 8개까지 Aurora 복제본을 포함하도록 DB 클러스터 크기를 동적으로 조정해야 함을 나타냅니다.

대상 LinuxmacOS, 또는Unix:

```
aws application-autoscaling register-scalable-target \ 
     --service-namespace rds \ 
     --resource-id cluster:myscalablecluster \ 
     --scalable-dimension rds:cluster:ReadReplicaCount \ 
     --min-capacity 1 \
```
--max-capacity *8* \

Windows의 경우:

```
aws application-autoscaling register-scalable-target ^
     --service-namespace rds ^ 
     --resource-id cluster:myscalablecluster ^ 
     --scalable-dimension rds:cluster:ReadReplicaCount ^ 
     --min-capacity 1 ^ 
     --max-capacity 8 ^
```
Application Auto Scaling API

Application Auto Scaling로 Aurora DB 클러스터를 등록하려면 다음 파라미터와 함께 [RegisterScalableTarget](https://docs.aws.amazon.com/ApplicationAutoScaling/latest/APIReference/API_RegisterScalableTarget.html) Application Auto Scaling API 작업을 사용하십시오.

- ServiceNamespace 이 값을 로 설정하십시오.rds
- ResourceID Aurora DB 클러스터의 리소스 식별자. 이 파라미터의 경우 리소스 유형은 cluster이고 고유 식별자는 cluster:myscalablecluster와 같은 Aurora DB 클러스터의 이름 입니다.
- ScalableDimension 이 값을 로 설정하십시오.rds:cluster:ReadReplicaCount
- MinCapacity Application Auto Scaling에서 관리하는 최소 리더 DB 인스턴스 수 MinCapacity, MaxCapacity 및 클러스터의 DB 인스턴스 수 간의 관계에 대한 자세한 내용은 [최소 및 최대 용량](#page-513-2) 단원을 참조하십시오.
- MaxCapacity Application Auto Scaling에서 관리하는 최소 리더 DB 인스턴스 수 MinCapacity, MaxCapacity 및 클러스터의 DB 인스턴스 수 간의 관계에 대한 자세한 내용은 [최소 및 최대 용량](#page-513-2) 단원을 참조하십시오.

#### Example

다음 예제에서는 Application Auto Scaling API를 사용하여 이름이 myscalablecluster인 Aurora DB 클러스터를 등록합니다. 이 등록은 1개에서 8개까지 Aurora 복제본을 포함하도록 DB 클러스터 크 기를 동적으로 조정해야 함을 나타냅니다.

POST / HTTP/1.1 Host: autoscaling.us-east-2.amazonaws.com

```
Accept-Encoding: identity
Content-Length: 219
X-Amz-Target: AnyScaleFrontendService.RegisterScalableTarget
X-Amz-Date: 20160506T182145Z
User-Agent: aws-cli/1.10.23 Python/2.7.11 Darwin/15.4.0 botocore/1.4.8
Content-Type: application/x-amz-json-1.1
Authorization: AUTHPARAMS
{ 
     "ServiceNamespace": "rds", 
     "ResourceId": "cluster:myscalablecluster", 
     "ScalableDimension": "rds:cluster:ReadReplicaCount", 
     "MinCapacity": 1, 
     "MaxCapacity": 8
}
```
Aurora DB 클러스터에 대한 조정 정책 정의

대상 추적 조정 정책 구성은 지표와 대상 값이 정의되어 있는 JSON 블록으로 나타냅니다. 텍스트 파 일에 JSON 블록으로 조정 정책 구성을 저장할 수 있습니다. AWS CLI 또는 Application Auto Scaling API를 호출할 때 이 텍스트 파일을 사용합니다. 정책 구성 구문에 대한 자세한 정보는 Application Auto Scaling API 참조의 [TargetTrackingScalingPolicyConfiguration](https://docs.aws.amazon.com/ApplicationAutoScaling/latest/APIReference/API_TargetTrackingScalingPolicyConfiguration.html)을 참조하세요.

대상 추적 조정 정책 구성을 정의하기 위해 다음과 같은 옵션을 사용할 수 있습니다.

주제

- [미리 정의된 지표 사용](#page-521-0)
- [사용자 지정 지표 사용](#page-522-0)
- [휴지 기간 사용](#page-523-0)
- [스케일 인 활동 비활성화](#page-524-0)

<span id="page-521-0"></span>미리 정의된 지표 사용

미리 정의된 지표를 사용하여 Aurora Auto Scaling에서 대상 추적과 동적 조정 둘 다에 원활하게 사용 할 수 있는 대상 추적 조정 정책을 Aurora DB 클러스터에 대해 신속하게 정의할 수 있습니다.

현재 Aurora은 Aurora Auto Scaling에서 다음과 같이 미리 정의된 지표를 지원합니다.

• RDSReaderAverageCPUUtilization – Aurora DB 클러스터에 있는 모든 Aurora 복제본에서 CloudWatch에 있는 CPUUtilization 지표의 평균 값.

• RDSReaderAverageDatabaseConnections – Aurora DB 클러스터에 있는 모든 Aurora 복제본에서 CloudWatch에 있는 DatabaseConnections 지표의 평균 값.

CPUUtilization 및 DatabaseConnections 지표에 대한 자세한 정보는 [Amazon Aurora에 대한](#page-982-0)  [Amazon CloudWatch 지표](#page-982-0) 단원을 참조하십시오.

조정 정책에서 미리 정의된 지표를 사용하려면 조정 정책을 위한 대상 추적 구성을 생성합니 다. 미리 정의된 지표의 PredefinedMetricSpecification 및 해당 지표의 대상 값에 대한 TargetValue를 이 구성에 포함해야 합니다.

Example

다음 예제에서는 Aurora DB 클러스터의 대상 추적 조정을 위한 일반적인 정책 구성을 설명합니다. 이 구성에서 RDSReaderAverageCPUUtilization 미리 정의된 지표는 모든 Aurora 복제본에 대해 평 균 CPU 사용률 40%를 기반으로 Aurora DB 클러스터를 조정합니다.

```
{ 
     "TargetValue": 40.0, 
     "PredefinedMetricSpecification": 
    \{ "PredefinedMetricType": "RDSReaderAverageCPUUtilization" 
     }
}
```
<span id="page-522-0"></span>사용자 지정 지표 사용

사용자 지정 지표를 사용하여 사용자 지정 요구 사항에 맞는 대상 추적 조정 정책을 정의할 수 있습니 다. 조정에 따라 변경되는 모든 Aurora 지표를 기반으로 사용자 지정 지표를 정의할 수 있습니다.

모든 Aurora 지표를 대상 추적에 사용할 수 있는 것은 아닙니다. 측정치는 유효한 사용량 수치로서 인 스턴스의 사용량을 설명해야 합니다. Aurora DB 클러스터에 있는 Aurora 복제본 수에 따라 지표 값이 증가하거나 줄어들어야 합니다. 지표 데이터를 사용하여 Aurora 복제본 수를 비례적으로 확장 또는 축 소하려면 이 비례적인 증가나 감소가 필요합니다.

Example

다음 예제에서는 조정 정책의 대상 추적 구성을 설명합니다. 이 구성에서 사용자 지정 지표는 my-dbcluster라는 Aurora DB 클러스터의 모든 Aurora 복제본에 대해 평균 CPU 사용률 50%를 기반으로 Aurora DB 클러스터를 조정합니다.

```
{ 
     "TargetValue": 50, 
     "CustomizedMetricSpecification": 
     { 
          "MetricName": "CPUUtilization", 
          "Namespace": "AWS/RDS", 
          "Dimensions": [ 
              {"Name": "DBClusterIdentifier","Value": "my-db-cluster"}, 
              {"Name": "Role","Value": "READER"} 
          ], 
          "Statistic": "Average", 
          "Unit": "Percent" 
     }
}
```
<span id="page-523-0"></span>휴지 기간 사용

ScaleOutCooldown에 초 단위로 값을 지정하여 Aurora DB 클러스터를 확장하기 위한 휴 지 기간을 추가할 수 있습니다. 마찬가지로 ScaleInCooldown에 초 단위로 값을 추가하여 Aurora DB 클러스터를 축소하기 위한 휴지 기간을 추가할 수 있습니다. ScaleInCooldown 및 ScaleOutCooldown에 대한 자세한 정보는 Application Auto Scaling API 참조의 [TargetTrackingScalingPolicyConfiguration](https://docs.aws.amazon.com/ApplicationAutoScaling/latest/APIReference/API_TargetTrackingScalingPolicyConfiguration.html)을 참조하십시오.

Example

다음 예제에서는 조정 정책의 대상 추적 구성을 설명합니다. 이 구성에서 RDSReaderAverageCPUUtilization 사전 정의 지표는 해당 Aurora DB 클러스터에 있는 모든 Aurora 복제본에 대해 평균 CPU 사용률 40%를 기반으로 Aurora DB 클러스터를 조정합니다. 구성에 서는 스케일 인 휴지 기간 10분과 스케일 아웃 휴지 기간 5분을 제공합니다.

```
{ 
     "TargetValue": 40.0, 
     "PredefinedMetricSpecification": 
     { 
          "PredefinedMetricType": "RDSReaderAverageCPUUtilization" 
     }, 
     "ScaleInCooldown": 600, 
     "ScaleOutCooldown": 300
}
```
#### <span id="page-524-0"></span>스케일 인 활동 비활성화

축소 활동을 비활성화하여 대상 추적 조정 정책 구성에서 Aurora DB 클러스터를 축소하지 않도록 할 수 있습니다. 축소 활동을 비활성화하면 조정 정책에서 필요에 따라 Aurora 복제본을 생성할 수 있지만 삭제할 수는 없습니다.

DisableScaleIn에 부울 값을 지정하여 Aurora DB 클러스터에 대한 축소 활동을 활성화하거나 비 활성화할 수 있습니다. DisableScaleIn에 대한 자세한 정보는 Application Auto Scaling API 참조의 [TargetTrackingScalingPolicyConfiguration](https://docs.aws.amazon.com/ApplicationAutoScaling/latest/APIReference/API_TargetTrackingScalingPolicyConfiguration.html)을 참조하십시오.

Example

다음 예제에서는 조정 정책의 대상 추적 구성을 설명합니다. 이 구성에서 RDSReaderAverageCPUUtilization 미리 정의된 지표는 해당 Aurora DB 클러스터에 있는 모든 Aurora 복제본에 대해 평균 CPU 사용률 40%를 기반으로 Aurora DB 클러스터를 조정합니다. 구성에 서는 조정 정책의 스케일 인 활동을 비활성화합니다.

```
{ 
     "TargetValue": 40.0, 
     "PredefinedMetricSpecification": 
     { 
          "PredefinedMetricType": "RDSReaderAverageCPUUtilization" 
     }, 
     "DisableScaleIn": true
}
```
<span id="page-524-1"></span>Aurora DB 클러스터에 조정 정책 적용

Application Auto Scaling으로 Aurora DB 클러스터를 등록하고 조정 정책을 삭제한 후 등록된 Aurora DB 클러스터에 조정 정책을 적용합니다. 크기 조정 정책을 Aurora DB 클러스터에 적용하려면 AWS CLI 또는 Application Auto Scaling API를 사용할 수 있습니다.

AWS CLI

크기 조정 정책을 Aurora DB 클러스터에 적용하려면 [put-scaling-policy](https://docs.aws.amazon.com/cli/latest/reference/application-autoscaling/put-scaling-policy.html)AWS CLI 명령을 다음 파라미터와 함께 사용합니다.

• --policy-name – 조정 정책의 이름입니다.

• --policy-type 이 값을 로 설정하십시오.TargetTrackingScaling

- --resource-id Aurora DB 클러스터의 리소스 식별자. 이 파라미터의 경우 리소스 유형은 cluster이고 고유 식별자는 cluster:myscalablecluster와 같은 Aurora DB 클러스터의 이름 입니다.
- --service-namespace 이 값을 로 설정하십시오.rds
- --scalable-dimension 이 값을 로 설정하십시오.rds:cluster:ReadReplicaCount
- --target-tracking-scaling-policy-configuration Aurora DB 클러스터에 사용할 대 상 추적 조정 정책 구성입니다.

## Example

다음 예제에서는 Application Auto Scaling를 사용하여 myscalablepolicy라는 대상 추적 조정 정책 을 myscalablecluster라는 Aurora DB 클러스터에 적용합니다. 이를 위해 config.json이라는 파 일에 저장된 정책 구성을 사용합니다.

대상 LinuxmacOS, 또는Unix:

```
aws application-autoscaling put-scaling-policy \ 
     --policy-name myscalablepolicy \ 
     --policy-type TargetTrackingScaling \ 
     --resource-id cluster:myscalablecluster \ 
     --service-namespace rds \ 
     --scalable-dimension rds:cluster:ReadReplicaCount \ 
     --target-tracking-scaling-policy-configuration file://config.json
```
Windows의 경우:

```
aws application-autoscaling put-scaling-policy ^ 
     --policy-name myscalablepolicy ^ 
     --policy-type TargetTrackingScaling ^ 
     --resource-id cluster:myscalablecluster ^ 
     --service-namespace rds ^ 
     --scalable-dimension rds:cluster:ReadReplicaCount ^ 
     --target-tracking-scaling-policy-configuration file://config.json
```
Application Auto Scaling API

Application Auto Scaling API를 사용하여 Aurora DB 클러스터에 조정 정책을 적용하려면 다음 파라미 터와 함께 [PutScalingPolicy](https://docs.aws.amazon.com/ApplicationAutoScaling/latest/APIReference/API_PutScalingPolicy.html) Application Auto Scaling API 작업을 사용하십시오.

- PolicyName 조정 정책의 이름입니다.
- ServiceNamespace 이 값을 로 설정하십시오.rds
- ResourceID Aurora DB 클러스터의 리소스 식별자. 이 파라미터의 경우 리소스 유형은 cluster이고 고유 식별자는 cluster:myscalablecluster와 같은 Aurora DB 클러스터의 이름 입니다.
- ScalableDimension 이 값을 로 설정하십시오.rds:cluster:ReadReplicaCount
- PolicyType 이 값을 로 설정하십시오.TargetTrackingScaling
- TargetTrackingScalingPolicyConfiguration Aurora DB 클러스터에 사용할 대상 추적 조정 정책 구성입니다.

Example

다음 예제에서는 Application Auto Scaling를 사용하여 myscalablepolicy라는 대 상 추적 조정 정책을 myscalablecluster라는 Aurora DB 클러스터에 적용합니다. RDSReaderAverageCPUUtilization 사전 정의 지표를 기반으로 하는 정책 구성을 사용합니다.

```
POST / HTTP/1.1
Host: autoscaling.us-east-2.amazonaws.com
Accept-Encoding: identity
Content-Length: 219
X-Amz-Target: AnyScaleFrontendService.PutScalingPolicy
X-Amz-Date: 20160506T182145Z
User-Agent: aws-cli/1.10.23 Python/2.7.11 Darwin/15.4.0 botocore/1.4.8
Content-Type: application/x-amz-json-1.1
Authorization: AUTHPARAMS
{ 
     "PolicyName": "myscalablepolicy", 
     "ServiceNamespace": "rds", 
     "ResourceId": "cluster:myscalablecluster", 
     "ScalableDimension": "rds:cluster:ReadReplicaCount", 
     "PolicyType": "TargetTrackingScaling", 
     "TargetTrackingScalingPolicyConfiguration": { 
         "TargetValue": 40.0, 
         "PredefinedMetricSpecification": 
         { 
             "PredefinedMetricType": "RDSReaderAverageCPUUtilization" 
         }
```
}

}

# <span id="page-527-0"></span>조정 정책 편집

AWS Management Console, AWS CLI 또는 Application Auto Scaling API를 사용하여 크기 조정 정책 을 편집할 수 있습니다.

# 콘솔

AWS Management Console을 사용하여 조정 정책을 편집할 수 있습니다.

Aurora DB 클러스터의 Auto Scaling 정책을 편집하려면

- 1. AWS Management Console에 로그인한 후 <https://console.aws.amazon.com/rds/>에서 Amazon RDS 콘솔을 엽니다.
- 2. 탐색 창에서 데이터베이스를 선택합니다.
- 3. Auto Scaling 정책을 편집할 Aurora DB 클러스터를 선택합니다.
- 4. 로그 및 이벤트 탭을 선택합니다.
- 5. Auto scaling policies(Auto Scaling 정책) 섹션에서 Auto Scaling 정책을 선택한 후 편집을 선택합 니다.
- 6. 정책을 변경합니다.
- 7. 저장을 선택합니다.

[Edit Auto Scaling policy] 대화 상자 샘플은 다음과 같습니다.

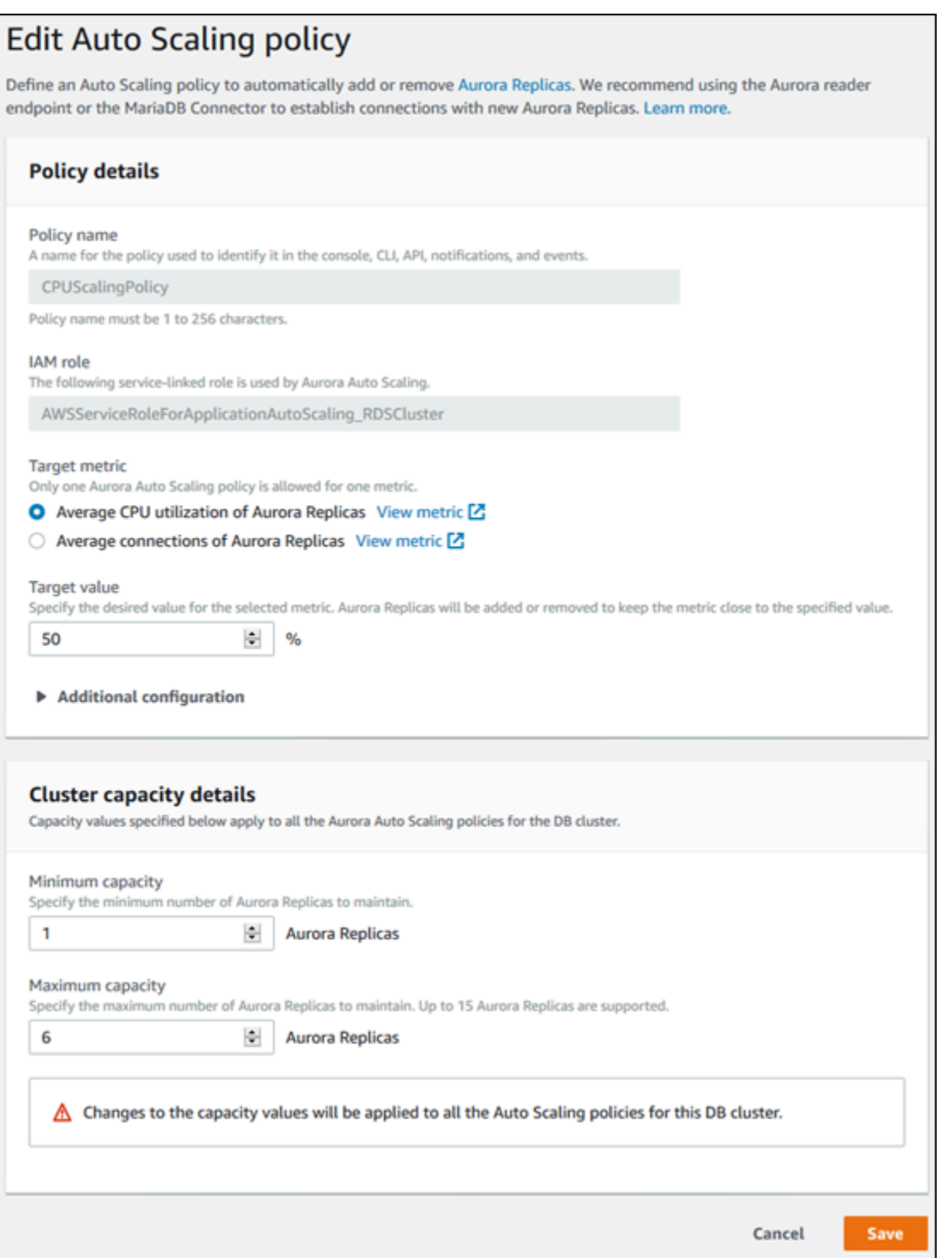

AWS CLI 또는 Application Auto Scaling API

크기 조정 정책을 적용하는 것과 같은 방식으로 AWS CLI 또는 Application Auto Scaling API를 사용하 여 크기 조정 정책을 편집할 수 있습니다.

- AWS CLI를 사용할 때는 --policy-name 파라미터에서 편집할 정책의 이름을 지정하세요. 변경할 파라미터의 새로운 값을 지정합니다.
- Application Auto Scaling API를 사용할 때는 PolicyName 파라미터에서 편집하려는 정책의 이름을 지정하세요. 변경할 파라미터의 새로운 값을 지정합니다.

자세한 내용은 [Aurora DB 클러스터에 조정 정책 적용](#page-524-1) 섹션을 참조하세요.

## <span id="page-529-0"></span>조정 정책 삭제

AWS Management Console, AWS CLI 또는 Application Auto Scaling API를 사용하여 크기 조정 정책 을 삭제할 수 있습니다.

## 콘솔

AWS Management Console을 사용하여 조정 정책을 삭제할 수 있습니다.

Aurora DB 클러스터의 Auto Scaling 정책을 삭제하려면

- 1. AWS Management Console에 로그인한 후 <https://console.aws.amazon.com/rds/>에서 Amazon RDS 콘솔을 엽니다.
- 2. 탐색 창에서 데이터베이스를 선택합니다.
- 3. Auto Scaling 정책을 삭제할 Aurora DB 클러스터를 선택합니다.
- 4. 로그 및 이벤트 탭을 선택합니다.
- 5. Auto scaling policies(Auto Scaling 정책) 섹션에서 Auto Scaling 정책을 선택한 후 삭제를 선택합 니다.

#### AWS CLI

Aurora DB 클러스터에서 크기 조정 정책을 삭제하려면 다음 파라미터와 함께 [delete-scaling](https://docs.aws.amazon.com/cli/latest/reference/application-autoscaling/delete-scaling-policy.html)[policy](https://docs.aws.amazon.com/cli/latest/reference/application-autoscaling/delete-scaling-policy.html) AWS CLI 명령을 사용하세요.

- --policy-name 조정 정책의 이름입니다.
- --resource-id Aurora DB 클러스터의 리소스 식별자. 이 파라미터의 경우 리소스 유형은 cluster이고 고유 식별자는 cluster:myscalablecluster와 같은 Aurora DB 클러스터의 이름 입니다.
- --service-namespace 이 값을 로 설정하십시오.rds
- --scalable-dimension 이 값을 로 설정하십시오.rds:cluster:ReadReplicaCount

#### Example

다음 예제에서는 myscalablepolicy라는 대상 추적 조정 정책을 myscalablecluster라는 Aurora DB 클러스터에서 삭제합니다.

대상 LinuxmacOS, 또는Unix:

```
aws application-autoscaling delete-scaling-policy \ 
     --policy-name myscalablepolicy \ 
     --resource-id cluster:myscalablecluster \ 
     --service-namespace rds \ 
     --scalable-dimension rds:cluster:ReadReplicaCount \
```
Windows의 경우:

```
aws application-autoscaling delete-scaling-policy ^ 
     --policy-name myscalablepolicy ^ 
     --resource-id cluster:myscalablecluster ^ 
     --service-namespace rds ^ 
     --scalable-dimension rds:cluster:ReadReplicaCount ^
```
Application Auto Scaling API

Aurora DB 클러스터에서 조정 정책을 삭제하려면 다음 파라미터와 함께 [DeleteScalingPolicy](https://docs.aws.amazon.com/ApplicationAutoScaling/latest/APIReference/API_DeleteScalingPolicy.html) Application Auto Scaling API 작업을 사용하십시오.

- PolicyName 조정 정책의 이름입니다.
- ServiceNamespace 이 값을 로 설정하십시오.rds
- ResourceID Aurora DB 클러스터의 리소스 식별자. 이 파라미터의 경우 리소스 유형은 cluster이고 고유 식별자는 cluster:myscalablecluster와 같은 Aurora DB 클러스터의 이름 입니다.
- ScalableDimension 이 값을 로 설정하십시오.rds:cluster:ReadReplicaCount

#### Example

다음 예제에서는 Application Auto Scaling API를 사용하여 myscalablepolicy라는 대상 추적 조정 정책을 myscalablecluster라는 Aurora DB 클러스터에서 삭제합니다.

```
POST / HTTP/1.1
Host: autoscaling.us-east-2.amazonaws.com
Accept-Encoding: identity
Content-Length: 219
X-Amz-Target: AnyScaleFrontendService.DeleteScalingPolicy
X-Amz-Date: 20160506T182145Z
User-Agent: aws-cli/1.10.23 Python/2.7.11 Darwin/15.4.0 botocore/1.4.8
Content-Type: application/x-amz-json-1.1
Authorization: AUTHPARAMS
{ 
     "PolicyName": "myscalablepolicy", 
     "ServiceNamespace": "rds", 
     "ResourceId": "cluster:myscalablecluster", 
     "ScalableDimension": "rds:cluster:ReadReplicaCount"
}
```
## <span id="page-531-0"></span>DB 인스턴스 ID 및 태그 지정

Aurora Auto Scaling으로 복제본이 추가되면 DB 인스턴스 ID에 application-autoscaling-접두어가 붙습니다 (예: application-autoscaling-61aabbcc-4e2f-4c65-b620 ab7421abc123).

다음 태그는 DB 인스턴스에 자동으로 추가됩니다. DB 인스턴스 세부 정보 페이지의 Tags 탭에서 확인 할 수 있습니다.

Tag 기능 - Tag 기능 - Tag 기능 - Tag 기능 - Tag 기능 - Tag 기능 - Tag 기능 - Tag 기능 - Tag 기능 application-autoscaling:resourceId cluster:mynewcluster-cluster

Amazon RDS 리소스 태그에 관한 자세한 내용은 [Amazon RDS 리소스에 태그 지정](#page-588-0) 단원을 참조하십 시오.

# <span id="page-532-0"></span>Aurora Auto Scaling 및 성능 개선 도우미

성능 개선 도우미를 사용하면 다른 Aurora 리더 DB 인스턴스와 마찬가지로 Aurora Auto Scaling에서 추가한 복제본을 모니터링할 수 있습니다.

Aurora DB 클러스터에 대해서는 성능 개선 도우미를 켤 수 없습니다. DB 클러스터 내의 각 DB 인스턴 스에 대해 수동으로 성능 개선 도우미를 켤 수 있습니다.

Aurora DB 클러스터의 라이터 DB 인스턴스에 대해 성능 개선 도우미를 켜도 리더 DB 인스턴스에 대 해서는 성능 개선 도우미가 자동으로 켜지지 않습니다. 기존 리더 DB 인스턴스와 Aurora Auto Scaling 으로 추가된 새 복제본에 대해 성능 개선 도우미를 수동으로 켜야 합니다.

성능 개선 도우미를 사용하여 Aurora DB 클러스터를 모니터링하는 방법에 대한 자세한 내용은 [성능 개](#page-866-0) [선 도우미를 통한 Amazon Aurora 모니터링](#page-866-0) 단원을 참조하세요.

# Amazon Aurora DB 클러스터 유지 관리

Amazon RDS는 Amazon RDS 리소스를 정기적으로 유지 관리합니다. 유지 관리에는 주로 DB 클러스 터의 다음 리소스에 대한 업데이트가 포함됩니다.

- 기본 하드웨어
- 기본 운영 체제(OS)
- 데이터베이스 엔진 버전

운영 체제 업데이트는 보안상 가장 빈번하게 발생하며 가능한 한 빨리 처리해야 합니다.

일부 유지 관리 항목을 사용하려면 Amazon RDS에서 DB 클러스터를 잠시 동안 오프라인 상태로 전환 해야 합니다. 리소스가 오프라인 상태에 있어야 하는 유지 관리 항목에는 필수 운영 체제 또는 데이터 베이스 패칭이 포함됩니다. 이때 보안 및 인스턴스 안정성과 관련된 패치에 한해 필수 패치 작업으로 자동 예약됩니다. 이러한 패치 작업은 드물게 발생하며 일반적인 빈도는 몇 개월에 한 번입니다. 대부 분 유지 관리 기간의 일부만 필요합니다.

즉시 적용되지 않도록 연기한 DB 클러스터 및 인스턴스 수정 사항은 유지 관리 기간에 적용됩니다. 예 를 들어 유지 관리 기간에 DB 인스턴스 클래스나 클러스터 또는 DB 파라미터 그룹을 변경하도록 선택 할 수 있습니다. 대기 중인 재부팅 설정을 사용하여 지정한 수정 사항은 대기 중인 유지 관리 목록에 표 시되지 않습니다. DB 클러스터 수정에 대한 자세한 내용은 [Amazon Aurora DB 클러스터 수정](#page-419-0) 섹션을 참조하세요.

다음 유지 관리 기간에 보류 중인 수정 사항을 보려면 [describe-db-clusters](https://awscli.amazonaws.com/v2/documentation/api/latest/reference/rds/describe-db-clusters.html) AWS CLI 명령을 사용하고 PendingModifiedValues 필드를 확인합니다.

주제

- [보류 중인 유지 관리 보기](#page-534-0)
- [DB 클러스터의 업데이트 적용](#page-536-0)
- [Amazon RDS 유지 관리 기간](#page-539-0)
- [기본 DB 클러스터 유지 관리 기간 조정](#page-541-0)
- [Aurora DB 클러스터 마이너 버전 자동 업그레이드](#page-543-0)
- [Aurora MySQL 유지 관리 업데이트 빈도 선택](#page-546-0)
- [운영 체제 업데이트 작업](#page-548-0)

# <span id="page-534-0"></span>보류 중인 유지 관리 보기

RDS 콘솔, AWS CLI 또는 RDS API를 사용하여 DB 클러스터에 대해 유지 관리 업데이트를 사용할 수 있는지 확인합니다. 업데이트가 있는 경우에는 다음과 같이 Amazon RDS 콘솔에서 DB 클러스터의 유지 관리 열에 사용 가능 여부가 표시됩니다.

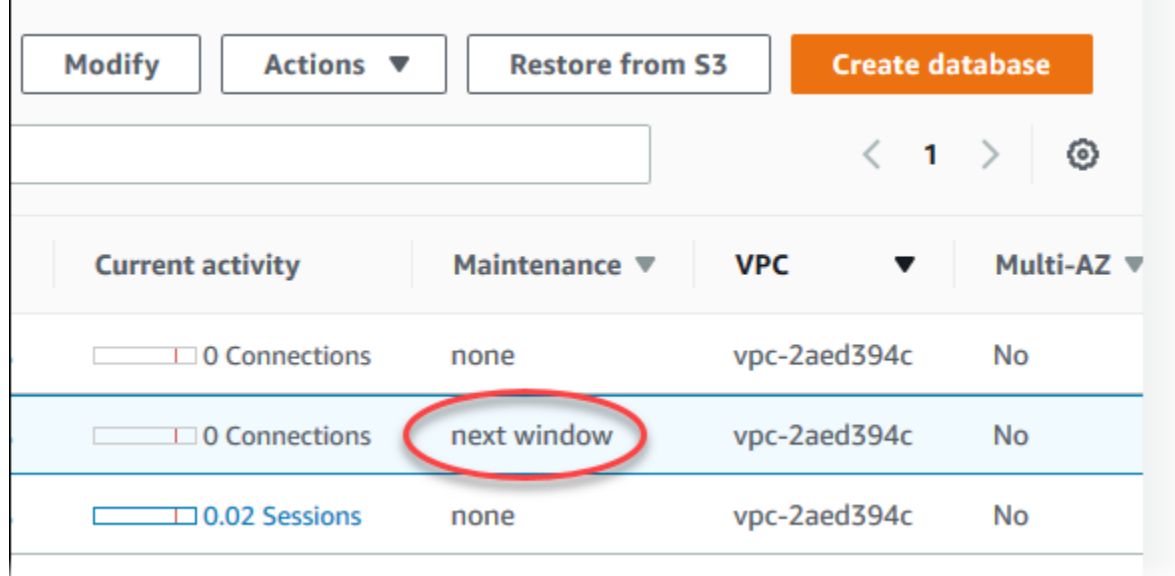

DB 클러스터에 대해 유지 관리 업데이트가 제공되지 않는 경우 그에 대한 열 값은 없음입니다.

DB 클러스터에 대해 유지 관리 업데이트가 제공되는 경우 다음과 같은 열 값이 가능합니다.

- 필수 유지 관리 작업은 리소스에 적용되며 무기한 보류할 수 없습니다.
- 사용 가능 유지 관리 작업을 사용할 수 있습니다. 그러나 리소스에 자동으로 적용되지 않고 수동으 로 적용할 수 있습니다.
- 다음 기간 유지 관리 작업은 다음 유지 관리 기간 중에 리소스에 적용됩니다.
- 진행 중 유지 관리 작업이 리소스에 적용되고 있는 중입니다.

업데이트가 있을 경우에는 다음 테이블의 작업 중 하나를 실행할 수 있습니다.

- 유지 관리 값이 다음 기간인 경우 작업에서 업그레이드 보류를 선택하여 유지 관리 항목을 보류하십 시오. 유지 관리 작업이 이미 시작된 경우에는 보류할 수 없습니다.
- 유지 관리 항목을 즉시 적용합니다.
- 다음 유지 관리 기간 중 시작할 유지 관리 항목을 예약합니다.
- 작업이 없습니다.

조치를 취하려면 DB 클러스터를 선택하여 세부 정보를 표시한 후 Maintenance & backups(유지 관리 및 백업)을 선택하십시오. 그러면 보류 중인 유지 관리 항목이 표시됩니다.

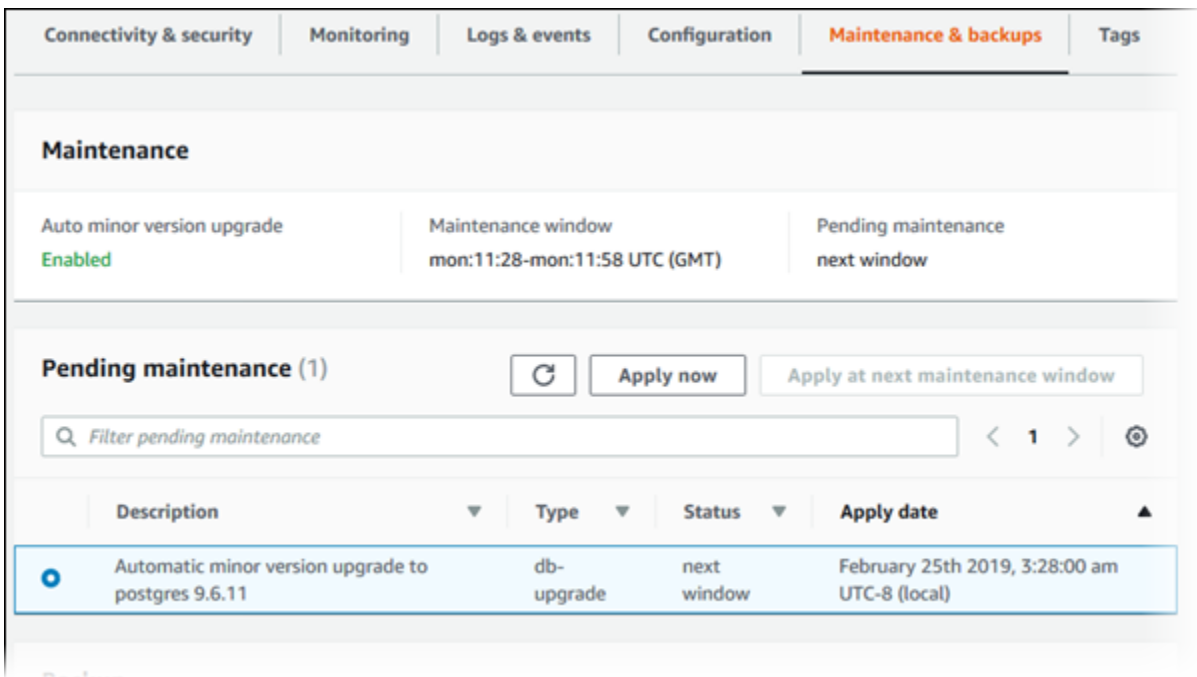

유지 관리 기간에 따라 대기 중인 작업의 시작 시기가 결정되지만 이러한 작업의 전체 실행 시간이 줄 어들지는 않습니다. 유지 관리 기간에 끝나기 전에 반드시 유지 관리 작업이 끝나도록 되어 있는 것은 아니고, 특정 종료 시각을 지나 계속 진행될 수 있습니다. 자세한 내용은 [Amazon RDS 유지 관리 기간](#page-539-0) 섹션을 참조하세요.

Amazon Aurora 엔진으로의 업데이트에 대한 자세한 내용과 엔진을 업그레이드하고 패치를 적용하 는 방법을 보려면 [Amazon Aurora MySQL에 대한 데이터베이스 엔진 업데이트](#page-1826-0) 및 [Amazon Aurora](#page-2748-0)  [PostgreSQL 업데이트](#page-2748-0) 단원을 참조하세요.

[describe-pending-maintenance-actions](https://docs.aws.amazon.com/cli/latest/reference/rds/describe-pending-maintenance-actions.html) AWS CLI 명령을 실행하여 DB 클러스터에 유지 관 리 업데이트를 사용할 수 있는지 여부를 확인할 수도 있습니다.

# <span id="page-536-0"></span>DB 클러스터의 업데이트 적용

Amazon RDS를 사용하여 유지 관리 작업을 적용하는 시기를 선택할 수 있습니다. RDS 콘솔, AWS Command Line Interface(AWS CLI) 또는 RDS API를 사용하여 Amazon RDS에서 업데이트를 적용하 는 시기를 결정할 수 있습니다.

#### **a** Note

RDS for SQL Server의 경우 DB 인스턴스를 중지했다가 다시 시작하거나 DB 인스턴스 클래스 를 확장다가 다시 축소하여 기본 운영 체제에 대한 업데이트를 적용할 수 있습니다.

# 콘솔

DB 클러스터의 업데이트를 관리하려면

- 1. AWS Management Console에 로그인한 후 <https://console.aws.amazon.com/rds/>에서 Amazon RDS 콘솔을 엽니다.
- 2. 탐색 창에서 데이터베이스를 선택합니다.
- 3. 필수 업데이트가 포함된 DB 클러스터를 선택합니다.
- 4. 작업에서 다음 중 하나를 선택합니다.
	- 지금 업그레이드
	- Upgrade at next window(다음에 업그레이드)

## **a** Note

다음에 업그레이드를 선택한 후 나중에 업데이트를 연기하려면 업그레이드 연기를 선택 합니다. 유지 관리 작업이 이미 시작된 경우에는 보류할 수 없습니다. 유지 관리 작업을 취소하려면 DB 인스턴스를 수정하고 마이너 버전 자동 업그레이드를 비활성화합니다.

AWS CLI

대기 중인 업데이트를 DB 클러스터에 적용하려면 [apply-pending-maintenance-action](https://docs.aws.amazon.com/cli/latest/reference/rds/apply-pending-maintenance-action.html) AWS CLI 명령 을 사용합니다.

#### Example

#### 대상 LinuxmacOS, 또는Unix:

```
aws rds apply-pending-maintenance-action \ 
     --resource-identifier arn:aws:rds:us-west-2:001234567890:db:mysql-db \ 
     --apply-action system-update \ 
     --opt-in-type immediate
```
Windows의 경우:

```
aws rds apply-pending-maintenance-action ^ 
     --resource-identifier arn:aws:rds:us-west-2:001234567890:db:mysql-db ^ 
     --apply-action system-update ^ 
     --opt-in-type immediate
```
**a** Note

유지 관리 작업을 연기하려면 undo-opt-in에 --opt-in-type을 지정합니다. 유지 관리 작 업이 이미 시작된 경우 undo-opt-in에 --opt-in-type을 지정할 수 없습니다. 유지 관리 작업을 취소하려면 [modify-db-instance](https://docs.aws.amazon.com/cli/latest/reference/rds/modify-db-instance.html) AWS CLI 명령을 실행하고 --no-autominor-version-upgrade을 지정합니다.

하나 이상의 대기 중인 업데이트가 있는 리소스 목록을 반환하려면, [describe-pending-maintenance](https://docs.aws.amazon.com/cli/latest/reference/rds/describe-pending-maintenance-actions.html)[actions](https://docs.aws.amazon.com/cli/latest/reference/rds/describe-pending-maintenance-actions.html) AWS CLI 명령을 사용합니다.

Example

대상 LinuxmacOS, 또는Unix:

```
aws rds describe-pending-maintenance-actions \ 
     --resource-identifier arn:aws:rds:us-west-2:001234567890:db:mysql-db
```
Windows의 경우:

```
aws rds describe-pending-maintenance-actions ^ 
     --resource-identifier arn:aws:rds:us-west-2:001234567890:db:mysql-db
```
describe-pending-maintenance-actions AWS CLI 명령의 --filters 파라미터를 지 정하여 DB 클러스터에 대한 리소스 목록을 반환할 수도 있습니다. --filters 명령의 형식은 Name=*filter-name*,Value=*resource-id*,...입니다.

필터의 Name 파라미터에 대해 허용되는 값은 다음과 같습니다.

- db-instance-id DB 인스턴스 식별자 또는 Amazon 리소스 이름(ARN) 목록을 허용합니다. 반 환되는 목록에는 이러한 식별자 또는 ARN으로 식별된 DB 인스턴스에 대해 보류 중인 유지 관리 작 업만 포함됩니다.
- db-cluster-id Amazon Aurora의 DB 클러스터 식별자 또는 ARN 목록을 허용합니다. 반환되는 목록에는 이러한 식별자 또는 ARN으로 식별된 DB 클러스터에 대해 보류 중인 유지 관리 작업만 포 함됩니다.

예를 들어 다음 예에서는 sample-cluster1 및 sample-cluster2 DB 클러스터에 대해 보류 중인 유지 관리 작업을 반환합니다.

#### Example

대상 LinuxmacOS, 또는Unix:

```
aws rds describe-pending-maintenance-actions \ 
  --filters Name=db-cluster-id,Values=sample-cluster1,sample-cluster2
```
Windows의 경우:

```
aws rds describe-pending-maintenance-actions ^ 
  --filters Name=db-cluster-id,Values=sample-cluster1,sample-cluster2
```
RDS API

업데이트를 DB 클러스터에 적용하려면 Amazon RDS API [ApplyPendingMaintenanceAction](https://docs.aws.amazon.com/AmazonRDS/latest/APIReference/API_ApplyPendingMaintenanceAction.html) 작 업을 호출합니다.

하나 이상의 대기 중인 업데이트가 있는 리소스 목록을 반환하려면 Amazon RDS API [DescribePendingMaintenanceActions](https://docs.aws.amazon.com/AmazonRDS/latest/APIReference/API_DescribePendingMaintenanceActions.html) 작업을 호출합니다.

# <span id="page-539-0"></span>Amazon RDS 유지 관리 기간

유지 관리 기간은 시스템 변경 내용이 적용되는 주 단위의 기간입니다. 모든 DB 클러스터에는 주간 유 지 관리 기간이 있습니다. 유지 관리 기간은 수정 사항 및 소프트웨어 패치 적용 시점을 조절할 수 있는 기회입니다.

유지 관리가 적용되는 동안 RDS에서 사용자의 DB 클러스터에 있는 리소스 중 일부를 사용합니다. 이 에 따라 성능에 미미한 영향이 있을 수 있습니다. DB 인스턴스의 경우 드물지만, 유지 관리 업데이트를 완료하려면 다중 AZ 장애 조치가 필요한 경우가 있을 수 있습니다.

유지 관리 이벤트가 특정 주에 예정되어 있는 경우 사용자가 지정하는 30분의 유지 관리 기간 중에 해 당 이벤트가 시작됩니다. 또한 대부분의 유지 관리 이벤트가 30분의 유지 관리 기간 중에 완료됩니다. 단, 대규모 유지 관리 이벤트는 완료하는 데 30분이 넘게 걸릴 수 있습니다. DB 클러스터가 중지되면 유지 관리 기간이 일시 중지됩니다.

지역별로 8시간 블록 시간 중에서 30분 유지 관리 시간이 임의로 선택됩니다. DB 클러스터 생성 시 유 지 관리 기간을 지정하지 않으면 RDS에서 임의로 선택한 요일에 30분 유지 관리 기간을 배정합니다.

다음에서 기본 유지 관리 기간이 할당된 리전별 시간 블록을 확인할 수 있습니다.

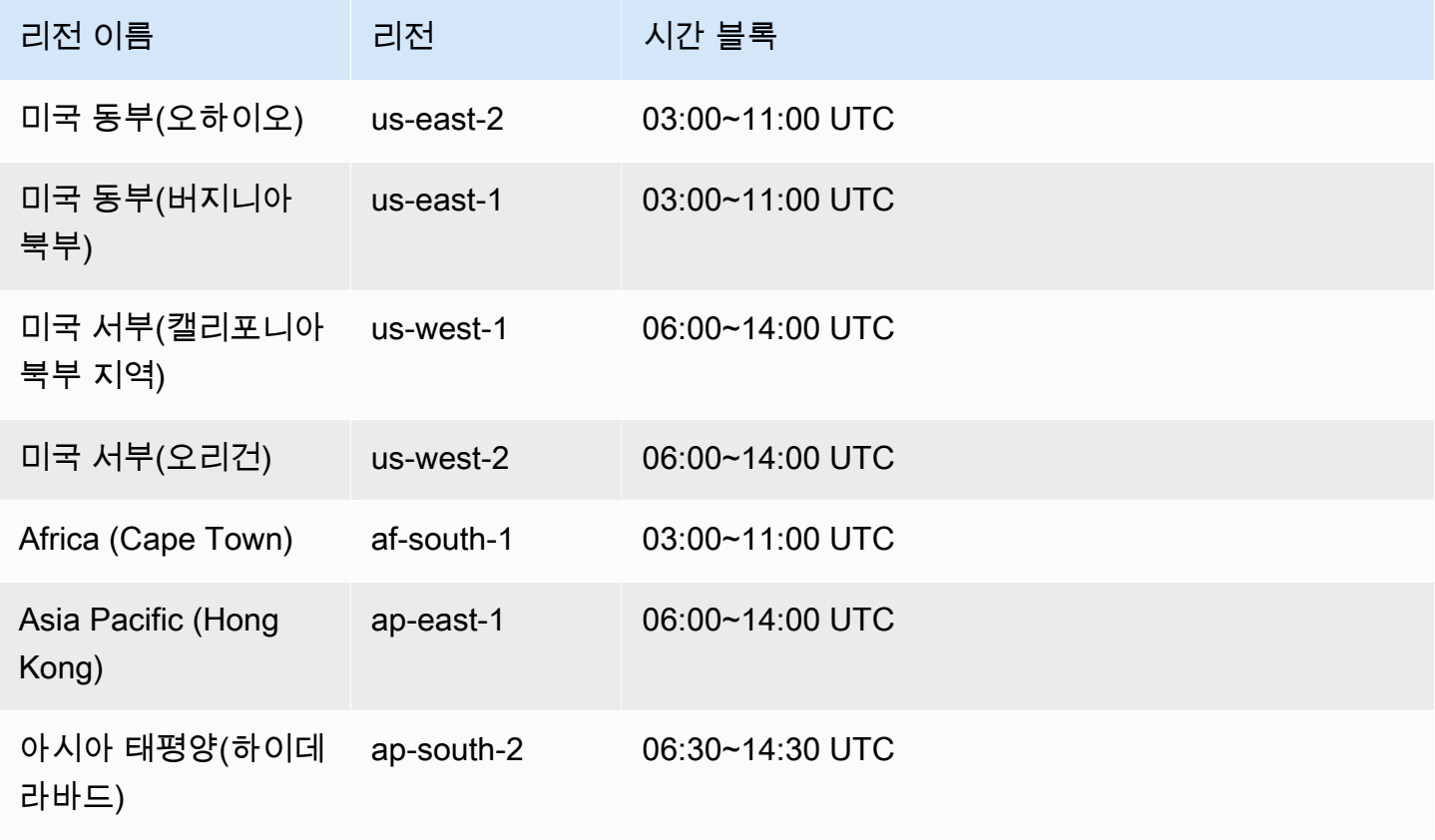
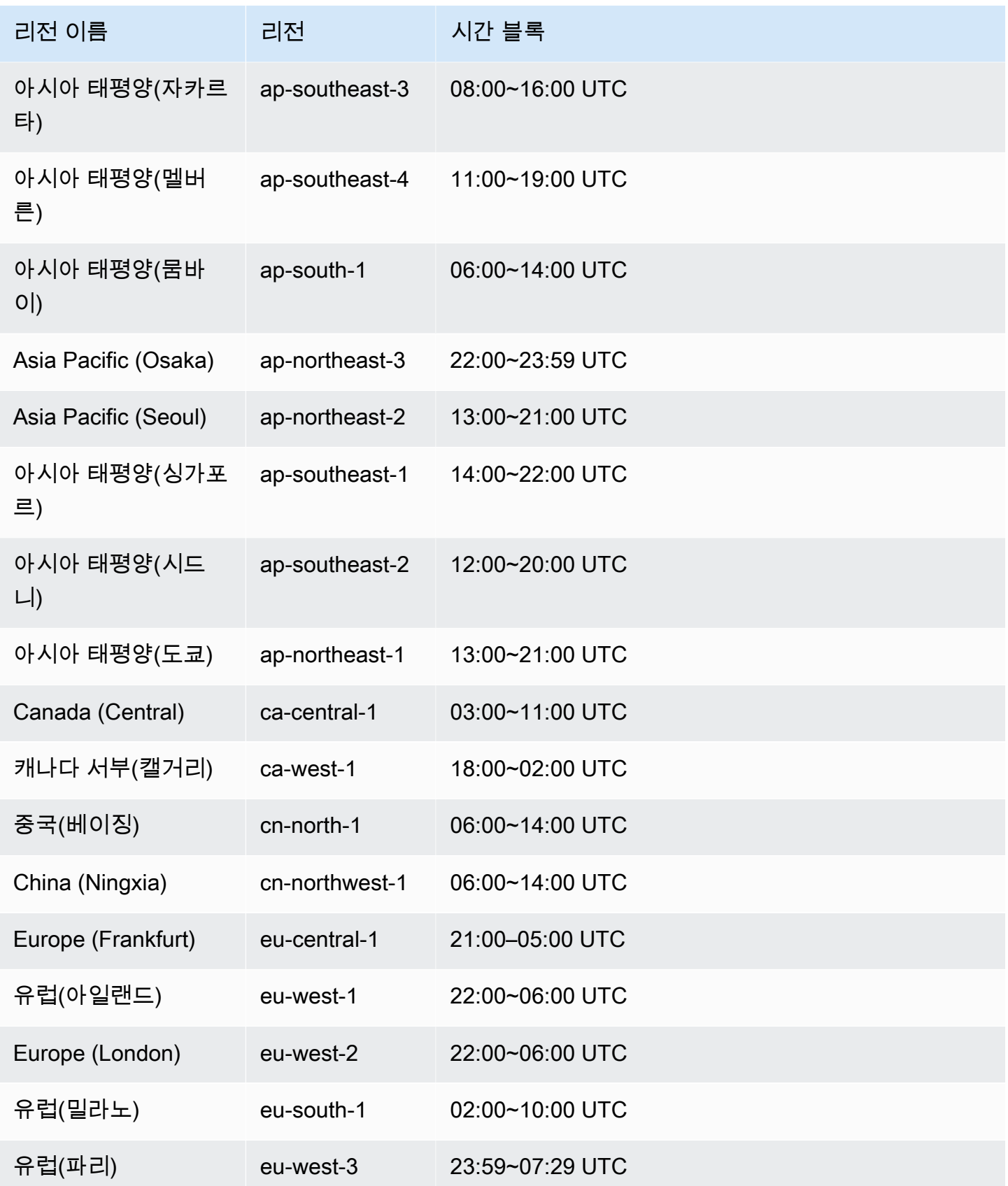

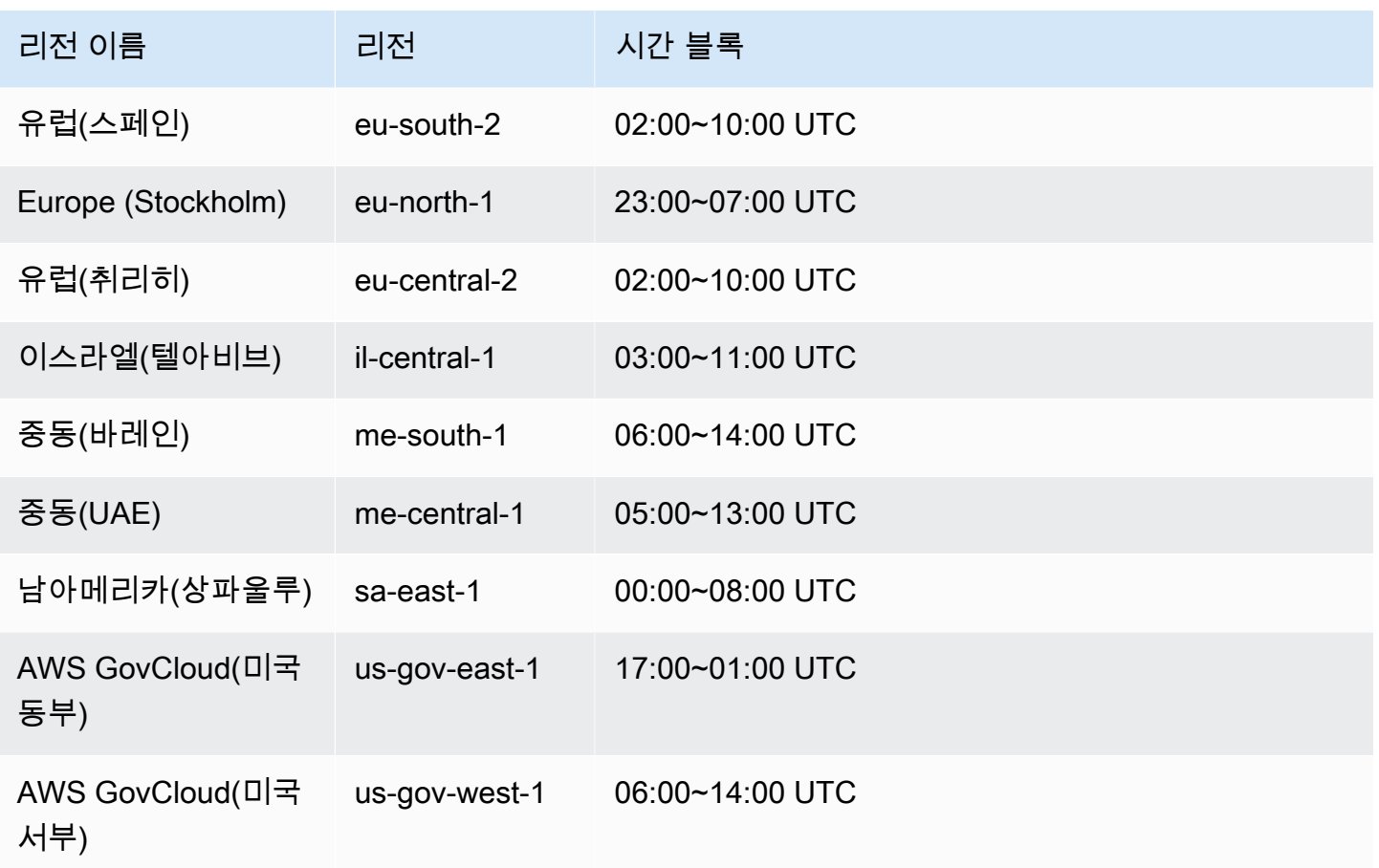

# 기본 DB 클러스터 유지 관리 기간 조정

Aurora DB 클러스터 유지 관리 기간은 사용률이 가장 낮은 시간에 할당되어야 하므로 수시로 수정되어 야 할 수 있습니다. 적용 중인 업데이트에 중단이 필요한 경우 이 시간 동안 DB 클러스터를 사용할 수 없습니다. 필수 업데이트를 수행하는 데 필요한 최소 시간 동안 중단됩니다.

### 콘솔

기본 DB 클러스터 유지 관리 기간을 조정하려면

- 1. AWS Management Console에 로그인한 후 <https://console.aws.amazon.com/rds/>에서 Amazon RDS 콘솔을 엽니다.
- 2. 탐색 창에서 데이터베이스를 선택합니다.
- 3. 유지 관리 기간을 변경하려는 DB 클러스터를 선택합니다.
- 4. 수정을 선택합니다.
- 5. 유지 관리 섹션에서 유지 관리 기간을 업데이트합니다.

6. 계속을 선택합니다.

확인 페이지에서 변경 내용을 검토합니다.

- 7. 변경 사항을 유지 관리 기간에 즉시 적용하려면 수정 예약(Scheduling of modifications) 섹션에서 즉시(Immediately)를 선택합니다.
- 8. 클러스터 수정을 선택하여 변경 사항을 저장합니다.

그렇지 않으면 [Back]을 선택하여 변경 내용을 편집하거나 [Cancel]을 선택하여 변경 내용을 취소 합니다.

AWS CLI

기본 DB 클러스터 유지 관리 기간을 조정하려면 AWS CLI [modify-db-cluster](https://docs.aws.amazon.com/cli/latest/reference/rds/modify-db-cluster.html) 명령을 다음 파라미 터와 함께 사용합니다.

- --db-cluster-identifier
- --preferred-maintenance-window

Example

다음은 유지 관리 기간을 화요일 4:00–4:30 AM UTC로 설정하는 코드 예제입니다.

대상 LinuxmacOS, 또는Unix:

```
aws rds modify-db-cluster \
--db-cluster-identifier my-cluster \
--preferred-maintenance-window Tue:04:00-Tue:04:30
```
Windows의 경우:

```
aws rds modify-db-cluster ^
--db-cluster-identifier my-cluster ^
--preferred-maintenance-window Tue:04:00-Tue:04:30
```
#### RDS API

기본 DB 클러스터 유지 관리 기간을 조정하려면 Amazon RDS [ModifyDBCluster](https://docs.aws.amazon.com/AmazonRDS/latest/APIReference/API_ModifyDBCluster.html) API 작업을 다음 파라미터와 함께 사용합니다.

• DBClusterIdentifier

• PreferredMaintenanceWindow

# Aurora DB 클러스터 마이너 버전 자동 업그레이드

마이너 버전 자동 업그레이드 설정은 Aurora가 DB 클러스터에 업그레이드를 자동으로 적용할지 여부 를 지정합니다. 이러한 업그레이드에는 추가 기능과 버그 수정 사항이 들어 있는 패치가 포함된 새 마 이너 버전이 포함됩니다.

이 설정은 기본적으로 켜져 있습니다. 각 새 DB 클러스터에 대해 이 설정에 적합한 값을 선택합니다. 중요도, 예상 수명 및 각 업그레이드 후에 수행하는 확인 테스트 양에 따라 값을 선택합니다.

자동 마이너 버전 업그레이드 설정을 켜거나 끄는 방법에 대한 지침은 다음을 참조하세요.

- [Aurora DB 클러스터 마이너 버전 자동 업그레이드 사용 설정](#page-545-0)
- [Aurora DB 클러스터의 개별 DB 인스턴스에 마이너 버전 자동 업그레이드 사용 설정](#page-545-1)

**A** Important

신규 및 기존 DB 클러스터의 경우 이 설정을 클러스터의 DB 인스턴스에 개별적으로 적용하는 것이 아니라 DB 클러스터에 적용하는 것이 좋습니다. 클러스터에서 이 설정이 꺼져 있는 DB 인스턴스가 있으면 DB 클러스터가 자동으로 업그레이드되지 않습니다.

다음 테이블은 클러스터 및 인스턴스 수준에서 적용한 자동 마이너 버전 업그레이드 설정이 작동하는 방식을 보여줍니다.

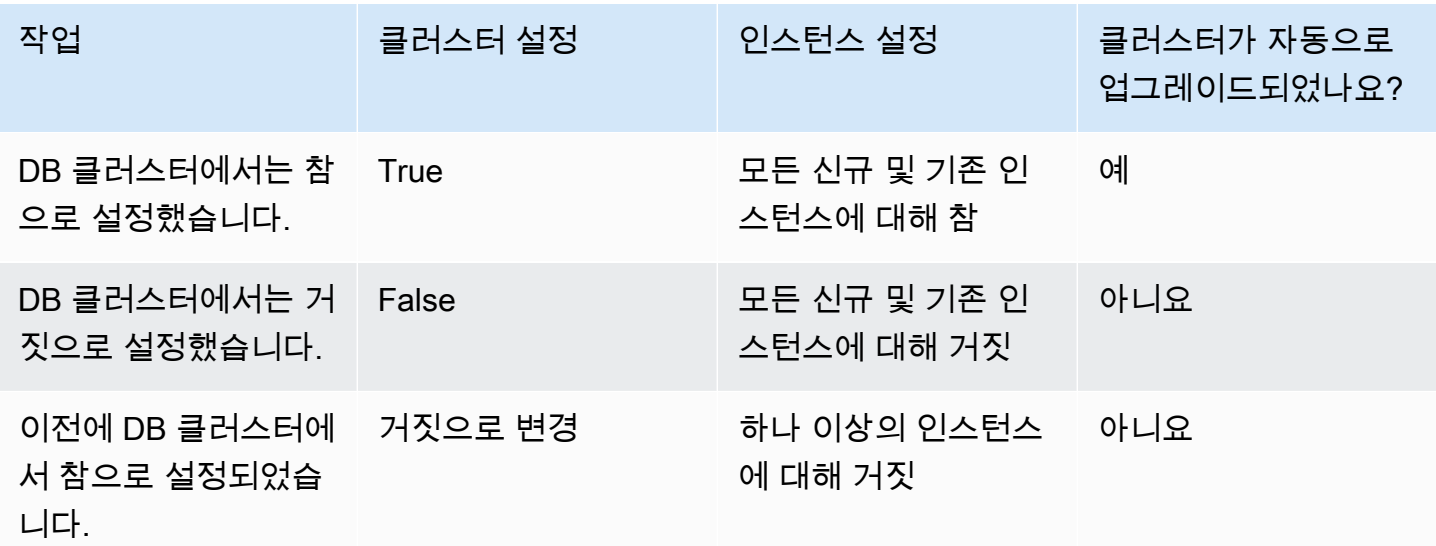

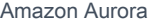

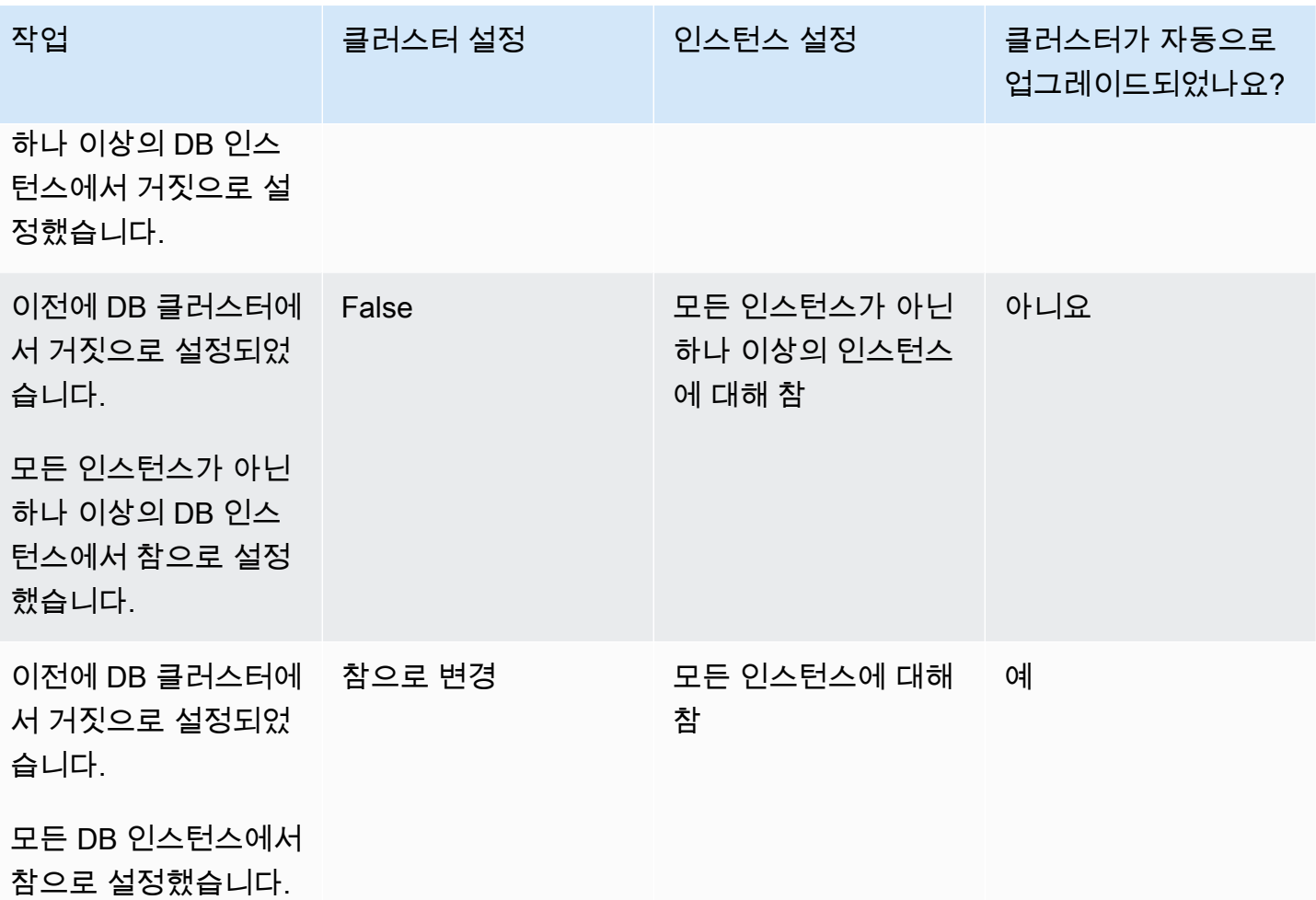

자동 마이너 버전 업그레이드는 카테고리가 maintenance이며 ID가 RDS-EVENT-0156인 Amazon RDS DB 클러스터 이벤트를 통해 미리 전달됩니다. 자세한 내용은 [Amazon RDS 이벤트 범주 및 이벤](#page-1094-0) [트 메시지](#page-1094-0) 단원을 참조하십시오.

자동 업그레이드는 유지 관리 기간 중에 발생합니다. DB 클러스터에서 개별 DB 인스턴스의 유지 관리 기간이 클러스터 유지 관리 기간과 다른 경우 클러스터 유지 관리 기간이 우선합니다.

Aurora PostgreSQL의 엔진 업데이트에 대한 자세한 내용은 [Amazon Aurora PostgreSQL 업데이트](#page-2748-0) 단 원을 참조하십시오.

Aurora MySQL의 마이너 버전 자동 업그레이드(Auto minor version upgrade) 설정에 대한 자세한 내용 은 [마이너 Aurora MySQL 버전 간 자동 업그레이드 활성화](#page-1840-0) 단원을 참조하세요. Aurora MySQL의 엔진 업데이트에 대한 자세한 내용은 [Amazon Aurora MySQL에 대한 데이터베이스 엔진 업데이트](#page-1826-0) 단원을 참조하세요.

### <span id="page-545-0"></span>Aurora DB 클러스터 마이너 버전 자동 업그레이드 사용 설정

[콘솔, CLI, API를 사용하여 DB 클러스터 수정](#page-419-0)의 일반 절차를 따르세요.

#### 콘솔

DB 클러스터 수정 페이지의 유지 관리 섹션에서 마이너 버전 자동 업그레이드 사용 확인란을 선택 합니다.

#### AWS CLI

[modify-db-cluster](https://docs.aws.amazon.com/cli/latest/reference/rds/modify-db-cluster.html) AWS CLI 명령을 호출합니다. --db-cluster-identifier 옵션에 DB 클러스 터 이름을 지정하고 --auto-minor-version-upgrade 옵션에 true를 지정합니다. 필요에 따 라 DB 클러스터에 대해 이 설정을 즉시 사용 설정하는 --apply-immediately 옵션을 지정합니 다.

RDS API

[ModifyDBCluster](https://docs.aws.amazon.com/AmazonRDS/latest/APIReference/API_ModifyDBCluster.html) API 작업을 호출하고, DBClusterIdentifier 파라미터에 DB 클러스터 이 름을 지정하고 AutoMinorVersionUpgrade 파라미터에 true를 지정합니다. 필요에 따라 ApplyImmediately 파라미터를 true로 설정하여 DB 클러스터에 대해 이 설정을 즉시 사용 설정 합니다.

<span id="page-545-1"></span>Aurora DB 클러스터의 개별 DB 인스턴스에 마이너 버전 자동 업그레이드 사용 설정

[DB 클러스터에서 DB 인스턴스 수정의](#page-421-0) 일반 절차를 따르세요.

### 콘솔

DB 인스턴스 수정 페이지의 유지 관리 섹션에서 마이너 버전 자동 업그레이드 사용 확인란을 선택 합니다.

#### AWS CLI

[modify-db-instance](https://docs.aws.amazon.com/cli/latest/reference/rds/modify-db-instance.html) AWS CLI 명령을 호출합니다. --db-instance-identifier 옵션에 해당 DB 인스턴스 이름을 지정하고 true 옵션에 --auto-minor-version-upgrade를 지정합니다. 필요에 따라 DB 인스턴스에 대해 이 설정을 즉시 활성화하는 --apply-immediately 옵션을 지 정합니다. 클러스터의 각 DB 인스턴스에 대해 별도의 modify-db-instance 명령을 실행합니다. RDS API

[ModifyDBInstance](https://docs.aws.amazon.com/AmazonRDS/latest/APIReference/API_ModifyDBInstance.html) API 작업을 호출하고, DBInstanceIdentifier 파라미터에 DB 클러스터 이름을 지정하고 AutoMinorVersionUpgrade 파라미터에 true를 지정합니다. 필요에 따라 ApplyImmediately 파라미터를 true로 설정하여 DB 인스턴스에 대해 이 설정을 즉시 활성화합 니다. 클러스터의 각 DB 인스턴스에 대해 별도의 ModifyDBInstance 작업을 호출합니다.

다음과 같은 CLI 명령을 사용하여 Aurora MySQL 클러스터의 모든 DB 인스턴스에 대 한 AutoMinorVersionUpgrade 설정의 상태를 확인할 수 있습니다.

```
aws rds describe-db-instances \ 
   --query '*[].
{DBClusterIdentifier:DBClusterIdentifier,DBInstanceIdentifier:DBInstanceIdentifier,AutoMinorVersionUpgrade:AutoMinorVersionUpgrade}'
```
이 명령을 실행하면 다음과 비슷한 출력이 생성됩니다.

```
\Gamma { 
       "DBInstanceIdentifier": "db-writer-instance", 
       "DBClusterIdentifier": "my-db-cluster-57", 
       "AutoMinorVersionUpgrade": true 
   }, 
  \mathcal{L} "DBInstanceIdentifier": "db-reader-instance1", 
       "DBClusterIdentifier": "my-db-cluster-57", 
       "AutoMinorVersionUpgrade": false 
   }, 
   { 
       "DBInstanceIdentifier": "db-writer-instance2", 
       "DBClusterIdentifier": "my-db-cluster-80", 
       "AutoMinorVersionUpgrade": true 
   },
... output omitted ...
```
이 예시에서는 클러스터의 DB 인스턴스 중 하나에 대해 마이너 버전 자동 업그레이드 사용이 꺼져 있 으므로, DB 클러스터 my-db-cluster-57에 대한 마이너 버전 자동 업그레이드 사용도 꺼져 있습니 다.

# Aurora MySQL 유지 관리 업데이트 빈도 선택

각 DB 클러스터에 대해 Aurora MySQL 업그레이드가 자주 발생하는지 또는 드물게 발생하는지 제어 할 수 있습니다. 적합한 방법은 Aurora MySQL 사용량 및 Aurora에서 실행되는 애플리케이션의 우선순 위에 따라 다릅니다. 업그레이드를 자주 수행하지 않아도 되는 Aurora MySQL 장기 안정성 (LTS) 릴리 스에 대한 자세한 내용은 [Aurora MySQL LTS\(장기 지원\) 릴리스](#page-1829-0) 섹션을 참조하세요.

다음 조건이 일부 또는 모두 적용되는 경우 Aurora MySQL 클러스터를 드물게 업그레이드하도록 선택 할 수 있습니다.

- Aurora MySQL 데이터베이스 엔진을 업데이트할 때마다 애플리케이션의 테스트 주기가 오래 걸리 는 경우
- 동일한 Aurora MySQL 버전에서 많은 DB 클러스터 또는 많은 애플리케이션이 모두 실행 중일 때, 모 든 DB 클러스터와 관련 애플리케이션을 동시에 업그레이드하고 싶은 경우
- Aurora MySQL과 RDS for MySQL을 모두 사용하는 경우 Aurora MySQL 클러스터 및 RDS MySQL DB 인스턴스를 동일한 수준의 MySQL과 호환되도록 유지하려는 경우
- Aurora MySQL 애플리케이션이 프로덕션 환경이거나 업무상 중요한 애플리케이션일 때, 중요 패치 의 경우 드문 경우를 제외하고는 업그레이드에 대한 가동 중지를 감당할 수 없는 경우
- 후속 Aurora MySQL 버전에서 해결되는 성능 문제나 기능 차이로 인해 Aurora MySQL 애플리케이션 이 제한되지 않는 경우

위의 요소가 현재 상황에 적용되는 경우 Aurora MySQL DB 클러스터에 강제 적용되는 업그레이드 수 를 제한할 수 있습니다. 해당 DB 클러스터를 생성하거나 업그레이드할 때 "LTS(장기 지원)" 버전으로 알려진 특정 Aurora MySQL 버전을 선택하면 됩니다. 이렇게 하면 해당 DB 클러스터의 업그레이드 주 기, 테스트 주기 및 업그레이드 관련 중단 수가 최소화됩니다.

다음 조건이 일부 또는 모두 적용되는 경우 Aurora MySQL 클러스터를 자주 업그레이드하도록 선택할 수 있습니다.

- 애플리케이션의 테스트 주기가 간단한 경우
- 애플리케이션이 아직 개발 단계에 있는 경우
- 데이터베이스 환경이 다양한 Aurora MySQL 버전, 또는 Aurora MySQL 및 RDS for MySQL 버전을 사용하는 경우 각 Aurora MySQL 클러스터에는 자체 업그레이드 주기가 있습니다.
- Aurora MySQL 사용량을 늘리기 전에 특정 성능 또는 기능 개선을 대기하고 있는 경우

위의 요소가 현재 상황에 적용되는 경우 Aurora가 중요한 업그레이드를 더 자주 적용하도록 활성화할 수 있습니다. 그러기 위해서는 Aurora MySQL DB 클러스터를 LTS 버전보다 최신인 Aurora MySQL 버 전으로 업그레이드해야 합니다. 이렇게 하면 최신 성능 향상, 버그 수정 및 기능을 보다 신속하게 사용 할 수 있습니다.

# 운영 체제 업데이트 작업

Aurora MySQL 및 Aurora PostgreSQL DB 클러스터의 DB 인스턴스에는 때때로 운영 체제 업데이트가 필요합니다. Amazon RDS는 운영 체제를 최신 버전으로 업그레이드하여 데이터베이스 성능과 고객의 전반적인 보안 태세를 개선합니다. 일반적으로 업데이트에는 10분 정도 걸립니다. 운영 체제 업데이트 는 DB 인스턴스의 DB 엔진 버전이나 DB 인스턴스 클래스를 변경하지 않습니다.

DB 클러스터의 리더 DB 인스턴스를 먼저 업데이트한 다음 라이터 DB 인스턴스를 업데이트하는 것이 좋습니다. 장애 조치 시 다운타임이 발생할 수 있으므로 리더 인스턴스와 라이터 인스턴스를 동시에 업 데이트하지 않는 것이 좋습니다.

데이터베이스 장애 조치 속도를 높이려면 AWS JDBC 드라이버를 사용하는 것이 좋습니다. 자세한 내 용은 [MySQL용 AWS JDBC 드라이버](https://aws.amazon.com/blogs/database/improve-application-availability-with-the-aws-jdbc-driver-for-amazon-aurora-mysql/) 및 [PostgreSQL용 AWS JDBC](https://aws.amazon.com/about-aws/whats-new/2022/10/aws-jdbc-driver-postgresql-faster-database-failover/) 드라이버를 참조하세요.

운영 체제 업데이트는 두 가지 유형이 있으며, DB 인스턴스에서 대기 중인 유지 관리 작업에 표시되는 설명에 따라 구분됩니다.

- 운영 체제 배포 업그레이드 지원되는 최신 메이저 버전의 Amazon Linux로 마이그레이션하는 데 사용됩니다. 대기 중인 유지 관리 작업에 대한 설명은 New Operating System upgrade is available입니다.
- 운영 체제 패치 다양한 보안 수정을 적용하며, 경우에 따라 데이터베이스 성능을 개선하는 데 사용됩니다. 대기 중인 유지 관리 작업에 대한 설명은 New Operating System patch is available입니다.

운영 체제 업데이트는 선택 사항일 수도, 필수일 수도 있습니다.

• 선택적 업데이트는 언제든지 적용할 수 있습니다. 이러한 업데이트는 선택 사항이지만, 정기적으로 적용하여 RDS 플릿을 최신 상태로 유지하는 것이 좋습니다. RDS는 이러한 업데이트를 자동으로 적 용하지 않습니다.

새로운 선택적 운영 체제 시스템 패치가 제공될 때 알림을 받으려면 보안 패치 이벤트 범주에서 [RDS-EVENT-0230](#page-1109-0) 구독을 신청하면 됩니다. RDS 이벤트 구독에 대한 자세한 내용은 [Amazon RDS](#page-1072-0) [이벤트 알림 구독](#page-1072-0) 단원을 참조하십시오.

**a** Note

RDS-EVENT-0230은 운영 체제 배포 업그레이드에는 적용되지 않습니다.

#### **a** Note

RDS for SQL Server DB 인스턴스에서 RDS-EVENT-0230을 수신한 경우 applypending-maintenance 작업을 통해 OS 업데이트를 적용할 수 없습니다. 자세한 내용은 [DB 클러스터의 업데이트 적용](#page-536-0) 단원을 참조하십시오.

• 필수 업데이트는 요구 사항이며 필수 업데이트 전에 알림이 전송됩니다. 알림에는 마감일이 포함될 수 있습니다. 이 마감일 이전에 업데이트 일정을 계획하세요. 지정된 마감일 이후 Amazon RDS는 할 당된 유지 관리 기간 중 하나에 DB 인스턴스의 운영 체제를 최신 버전으로 자동 업그레이드합니다.

운영 체제 배포 업그레이드는 필수입니다.

### **a** Note

여러 규정 준수 의무를 충족하려면 모든 선택 및 필수 업데이트를 적용하여 최신 상태를 유지 해야 할 수 있습니다. 유지 관리 기간 동안 RDS에서 제공하는 모든 업데이트를 정기적으로 적 용하는 것이 좋습니다.

AWS Management Console 또는 AWS CLI를 사용하여 운영 체제 업그레이드 유형에 대한 정보를 얻 을 수 있습니다.

### 콘솔

AWS Management Console을 사용하여 업데이트 정보를 얻는 방법

- 1. <https://console.aws.amazon.com/rds/>에서 AWS Management Console에 로그인한 후 Amazon RDS 콘솔을 엽니다.
- 2. 탐색 창에서 데이터베이스(Databases)를 선택한 다음 DB 인스턴스를 선택합니다.
- 3. Maintenance(유지 관리 및 백업)를 선택합니다.
- 4. 보류 중인 유지 관리 섹션에서 운영 체제 업데이트를 찾은 다음 설명 값을 확인합니다.

AWS Management Console에서 운영 체제 배포 업그레이드의 설명은 다음 이미지에 표시된 것처럼 새 운영 체제 업그레이드 사용 가능으로 설정되어 있습니다. 이 업그레이드는 필수입니다.

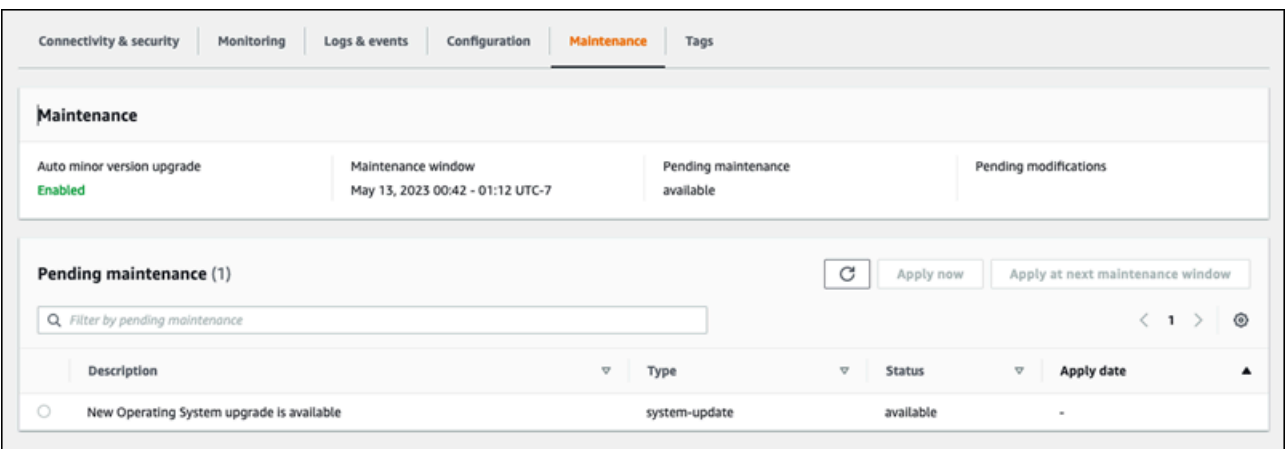

운영 체제 패치의 설명은 다음 이미지에 표시된 것처럼 새 운영 체제 패치 사용 가능으로 설정되어 있 습니다.

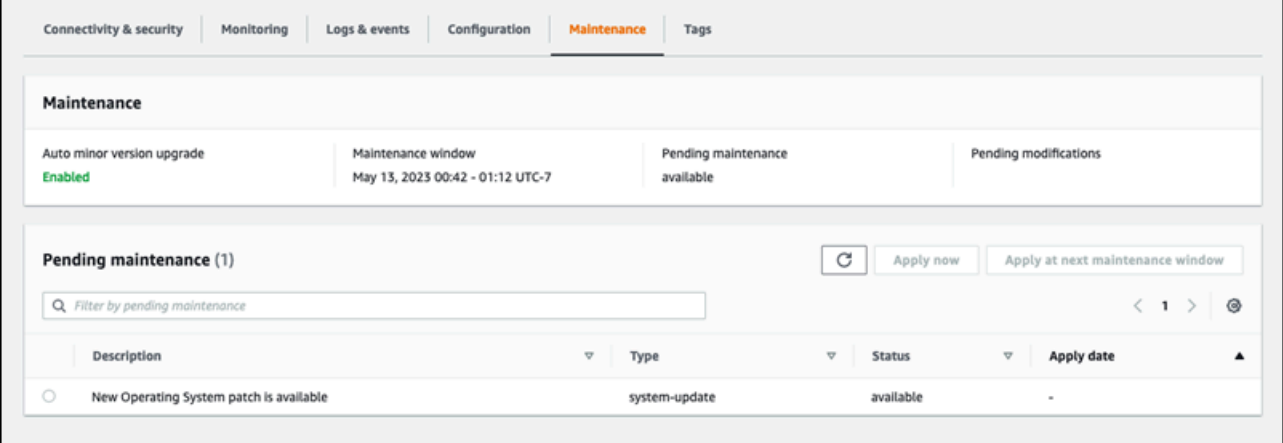

### AWS CLI

AWS CLI에서 업데이트 정보를 가져오려면 [describe-pending-maintenance-actions](https://docs.aws.amazon.com/cli/latest/reference/rds/describe-pending-maintenance-actions.html) 명령을 사용합니 다.

```
aws rds describe-pending-maintenance-actions
```
다음 출력은 운영 체제 배포 업그레이드를 보여 줍니다.

```
{ 
   "ResourceIdentifier": "arn:aws:rds:us-east-1:123456789012:db:mydb1", 
   "PendingMaintenanceActionDetails": [ 
     { 
       "Action": "system-update", 
       "Description": "New Operating System upgrade is available"
```
}

```
 ]
}
```
다음 출력은 운영 체제 패치를 보여 줍니다.

```
{ 
   "ResourceIdentifier": "arn:aws:rds:us-east-1:123456789012:db:mydb2", 
   "PendingMaintenanceActionDetails": [ 
     { 
        "Action": "system-update", 
       "Description": "New Operating System patch is available" 
     } 
  \mathbf{I}}
```
### 운영 체제 업데이트 가용성

운영 체제 업데이트는 DB 엔진 버전 및 DB 인스턴스 클래스에 따라 다릅니다. 따라서 DB 인스턴스 는 서로 다른 시점에 업데이트를 받거나 이를 요구합니다. 엔진 버전 및 인스턴스 클래스에 따라 DB 인스턴스에 운영 체제 업데이트가 지원되는 경우 업데이트가 콘솔에 표시됩니다. AWS CLI [describe](https://docs.aws.amazon.com/cli/latest/reference/rds/describe-pending-maintenance-actions.html)[pending-maintenance-actions](https://docs.aws.amazon.com/cli/latest/reference/rds/describe-pending-maintenance-actions.html) 명령을 실행하거나 RDS [DescribePendingMaintenanceActions](https://docs.aws.amazon.com/AmazonRDS/latest/APIReference/API_DescribePendingMaintenanceActions.html) API 작 업을 호출하여 확인할 수도 있습니다. 인스턴스에 대한 업데이트가 지원되는 경우 [DB 클러스터의 업데](#page-536-0) [이트 적용](#page-536-0)의 지침에 따라 운영 체제를 업데이트할 수 있습니다.

# Amazon Aurora DB 클러스터 또는 Amazon Aurora DB 인스턴스 재 부팅

일반적으로 유지 관리를 위해 DB 클러스터 또는 클러스터 내의 일부 인스턴스를 재부팅해야 할 수 있 습니다. 예를 들어 파라미터 그룹 내의 파라미터를 수정하거나 다른 파라미터 그룹을 클러스터에 연결 한다고 가정해 보겠습니다. 이러한 경우 변경 사항을 적용하려면 클러스터를 재부팅해야 합니다. 마찬 가지로 클러스터 내에서 하나 이상의 리더 DB 인스턴스를 재부팅할 수 있습니다. 개별 인스턴스에 대 한 재부팅 작업을 준비하면 전체 클러스터의 다운타임을 최소화할 수 있습니다.

클러스터의 각 DB 인스턴스를 재부팅하는 데 필요한 시간은 재부팅 시 데이터베이스 활동에 따라 다릅 니다. 또한 특정 DB 엔진의 복구 프로세스에 따라서도 다릅니다. 가능하다면 재부팅 프로세스를 시작 하기 전에 특정 인스턴스의 데이터베이스 활동을 줄이세요. 이렇게 하면 데이터베이스를 다시 시작하 는 데 필요한 시간을 줄일 수 있습니다.

클러스터의 각 DB 인스턴스는 사용 가능한 상태인 경우에만 재부팅할 수 있습니다. DB 인스턴스를 사 용할 수 없는 이유로는 여러 가지가 있습니다. 예를 들어 클러스터가 중지 상태에 있는 경우, 인스턴스 에 수정을 적용 중인 경우 및 유지 관리 기간 작업(예: 버전 업그레이드)이 여기에 포함됩니다.

DB 인스턴스를 재부팅하면 데이터베이스 엔진 프로세스가 다시 시작됩니다. DB 인스턴스를 재부팅하 면 DB 인스턴스 상태가 rebooting으로 설정되면서 잠시 중단됩니다.

**a** Note

DB 인스턴스에서 연결된 DB 파라미터 그룹에 대한 최신 변경 내용을 사용하고 있지 않은 경 우 AWS Management Console에 DB 파라미터 그룹이 재시작 보류중 상태로 표시됩니다. 재시 작 보류중 파라미터 그룹 상태로 인해 다음번 유지 관리 기간 중에 자동 재부팅이 되지는 않습 니다. 최신 파라미터 변경 내용을 이 DB 인스턴스에 적용하려면 해당 DB 인스턴스를 수동으로 재부팅해야 합니다. 파라미터 그룹에 대한 자세한 내용은 [파라미터 그룹 작업](#page-340-0) 단원을 참조하십 시오.

주제

- [Aurora 클러스터 내의 DB 인스턴스 재부팅](#page-553-0)
- [읽기 가용성을 포함하여 Aurora 클러스터 재부팅](#page-554-0)
- [읽기 가용성을 포함하지 않고 Aurora 클러스터 재부팅](#page-555-0)
- [Aurora 클러스터 및 인스턴스의 가동 시간 확인](#page-556-0)
- [Aurora 재부팅 작업의 예](#page-559-0)

# <span id="page-553-0"></span>Aurora 클러스터 내의 DB 인스턴스 재부팅

이 절차는 Aurora에서 재부팅을 수행할 때 가장 중요한 작업입니다. 대부분의 유지 관리 절차에는 하나 이상의 Aurora DB 인스턴스를 특정 순서로 재부팅하는 작업이 포함됩니다.

### 콘솔

DB 인스턴스를 재부팅하려면

- 1. AWS Management Console에 로그인한 후 <https://console.aws.amazon.com/rds/>에서 Amazon RDS 콘솔을 엽니다.
- 2. 탐색 창에서 데이터베이스를 선택한 다음 재부팅하려는 DB 인스턴스를 선택합니다.
- 3. 작업에서 재부팅을 선택합니다.

[Reboot DB Instance] 페이지가 나타납니다.

4. DB 인스턴스를 재부팅하려면 [Reboot]를 선택합니다.

또는 [취소(Cancel)]를 선택합니다.

AWS CLI

AWS CLI를 사용하여 DB 인스턴스를 재부팅하려면 [reboot-db-instance](https://docs.aws.amazon.com/cli/latest/reference/rds/reboot-db-instance.html) 명령을 호출하십시오.

Example

대상 LinuxmacOS, 또는Unix:

```
aws rds reboot-db-instance \ 
     --db-instance-identifier mydbinstance
```
Windows의 경우:

```
aws rds reboot-db-instance ^ 
     --db-instance-identifier mydbinstance
```
### RDS API

Amazon RDS API를 사용하여 DB 인스턴스를 재부팅하려면 [RebootDBInstance](https://docs.aws.amazon.com/AmazonRDS/latest/APIReference/API_RebootDBInstance.html) 작업을 호출하세 요.

# <span id="page-554-0"></span>읽기 가용성을 포함하여 Aurora 클러스터 재부팅

읽기 가용성 기능을 사용하면 기본 또는 보조 DB 클러스터의 리더 인스턴스를 재부팅하지 않고도 Aurora 클러스터의 라이터 인스턴스를 재부팅할 수 있습니다. 이렇게 하면 라이터 인스턴스를 재부팅 하는 동안 읽기 작업에 대한 클러스터의 고가용성을 유지하는 데 도움이 됩니다. 나중에 편리한 일정 에 따라 리더 인스턴스를 재부팅할 수 있습니다. 예를 들어 프로덕션 클러스터에서는 프라이머리 인스 턴스의 재부팅이 완료된 후에만 리더 인스턴스를 한 번에 하나씩 재부팅할 수 있습니다. 재부팅하는 각 DB 인스턴스에 대해 [Aurora 클러스터 내의 DB 인스턴스 재부팅의](#page-553-0) 절차를 따릅니다.

기본 DB 클러스터의 읽기 가용성 기능은 Aurora MySQL 버전 2.10 이상에서 사용할 수 있습니다. 보조 DB 클러스터의 읽기 가용성은 Aurora MySQL 버전 3.06 이상에서 사용할 수 있습니다.

이 함수는 다음 Aurora PostgreSQL 버전에서 기본적으로 사용할 수 있습니다.

- 15.2 이상의 15 버전
- 14.7 이상의 14 버전
- 13.10 이상의 13 버전
- 12.14 이상의 12 버전

Aurora PostgreSQL의 읽기 가용성 기능에 대한 자세한 내용은 [Aurora 복제본의 읽기 가용성 향상](#page-2344-0) 섹 션을 참조하세요.

이 기능이 출시되기 전에는 기본 인스턴스를 재부팅하면 각 리더 인스턴스가 동시에 재부팅되었습니 다. Aurora 클러스터에서 이전 버전을 실행 중인 경우 [읽기 가용성을 포함하지 않고 Aurora 클러스터](#page-555-0)  [재부팅](#page-555-0)의 재부팅 절차를 대신 사용합니다.

**a** Note

Aurora MySQL 버전 3.06 미만의 Aurora 글로벌 데이터베이스의 경우 읽기 가용성이 포함된 Aurora DB 클러스터의 재부팅 동작에 대한 변경 사항이 다릅니다. Aurora 글로벌 데이터베이 스의 프라이머리 클러스터에 대한 라이터 인스턴스를 재부팅하는 경우 프라이머리 클러스터 의 리더 프로그램 인스턴스는 사용할 수 있는 상태로 유지됩니다. 그러나 세컨더리 클러스터의 DB 인스턴스는 동시에 재부팅됩니다.

향상된 읽기 가용성 기능의 제한된 버전은 Aurora PostgreSQL 버전 12.16, 13.12, 14.9, 15.4 이상용 Aurora 글로벌 데이터베이스에서 지원됩니다.

클러스터 파라미터 그룹을 변경한 후에는 클러스터를 자주 재부팅하게 됩니다. 파라미터를 변경하려 면 [파라미터 그룹 작업의](#page-340-0) 절차를 따릅니다. 클러스터 파라미터에 변경 사항을 적용하기 위해 Aurora 클 러스터에서 라이터 DB 인스턴스를 재부팅한다고 가정해 보겠습니다. 리더 DB 인스턴스의 일부 또는 전부에는 이전 파라미터 설정이 계속해서 사용될 수 있습니다. 그러나 다른 파라미터 설정이 클러스터 의 데이터 무결성에 영향을 미치지는 않습니다. 데이터 파일 구성에 영향을 주는 클러스터 파라미터는 라이터 DB 인스턴스에만 사용됩니다.

예를 들어, Aurora MySQL 인스턴스에서 리더 인스턴스 전에 라이터 인스턴스의 binlog\_format 및 innodb\_purge\_threads와 같은 클러스터 파라미터를 업데이트할 수 있습니다. 라이터 인 스턴스만 바이너리 로그를 작성하고 실행 취소 레코드를 제거합니다. 쿼리에서 SQL 문 또는 쿼 리 출력을 해석하는 방식을 변경하는 파라미터의 경우 리더 인스턴스를 즉시 재부팅해야 할 수 있 습니다. 이렇게 해야 쿼리 중에 예기치 않은 애플리케이션 동작을 방지할 수 있습니다. 예를 들어 lower\_case\_table\_names 파라미터를 변경하고 라이터 인스턴스를 재부팅한다고 가정합시다. 이 경우 리더 인스턴스가 모두 재부팅될 때까지 새로 생성한 테이블에 액세스하지 못할 수 있습니다.

모든 Aurora MySQL 클러스터 파라미터 목록은 [클러스터 수준 파라미터](#page-1689-0) 섹션을 참조하세요.

모든 Aurora PostgreSQL 클러스터 파라미터 목록은 [Aurora PostgreSQL 클러스터 수준 파라미터](#page-2666-0) 섹션 을 참조하세요.

**G** Tip

클러스터에서 처리량이 높은 워크로드를 처리 중인 경우 Aurora MySQL은 라이터 인스턴스와 함께 일부 리더 인스턴스를 재부팅할 수 있습니다.

재부팅 횟수의 감소는 장애 조치 작업 중에도 적용됩니다. Aurora MySQL은 장애 조치 중에 라 이터 DB 인스턴스와 장애 조치 대상만 재시작합니다. 클러스터의 다른 리더 DB 인스턴스는 리 더 엔드포인트에 대한 연결을 통해 쿼리를 처리하는 데 계속해서 사용할 수 있습니다. 따라서 클러스터에 리더 DB 인스턴스를 2개 이상 보유하여 장애 조치 중에 가용성을 개선할 수 있습 니다.

### <span id="page-555-0"></span>읽기 가용성을 포함하지 않고 Aurora 클러스터 재부팅

읽기 가용성 기능을 사용하지 않으면 클러스터의 라이터 DB 인스턴스를 재부팅하여 전체 Aurora DB 클러스터를 재부팅할 수 있습니다. 이 작업을 수행하려면 의 절차를 수행합니[다Aurora 클러스터 내](#page-553-0) [의 DB 인스턴스 재부팅](#page-553-0)

라이터 DB 인스턴스를 재부팅하면 클러스터의 각 리더 DB 인스턴스에 대해서도 재부팅이 시작됩니 다. 이 방식으로 클러스터 전체 파라미터 변경 사항이 모든 DB 인스턴스에 동시에 적용됩니다. 그러나 모든 DB 인스턴스를 재부팅하면 클러스터가 잠시 중단됩니다. 라이터 DB 인스턴스의 재부팅이 완료 되고 사용할 수 있게 될 때까지 리더 DB 인스턴스를 사용할 수 없게 됩니다.

이 재부팅 동작은 Aurora MySQL 버전 2.09 이하에서 생성된 모든 DB 클러스터에 적용됩니다.

Aurora PostgreSQL의 경우 이 동작은 다음 버전에 적용됩니다.

- 14.6 이하 14 버전
- 13.9 이하 13 버전
- 12.13 이하 12 버전
- 모든 PostgreSQL 11 버전

RDS 콘솔에서 라이터 DB 인스턴스의 값인 [라이터(Writer)]는 [데이터베이스(Databases)] 페 이지의 [역할(Role)] 열에 표시됩니다. RDS CLI에서 describe-db-clusters 명령 출력에는 DBClusterMembers 섹션이 포함됩니다. 라이터 DB 인스턴스를 나타내는 DBClusterMembers 요 소는 true 필드에 IsClusterWriter 값이 표시됩니다.

#### **A** Important

읽기 가용성 기능을 사용하면 Aurora MySQL 및 Aurora PostgreSQL에서는 재부팅 동작이 다 릅니다. 일반적으로 라이터 인스턴스를 재부팅하는 동안 리더 DB 인스턴스를 사용할 수 있습 니다. 그런 다음 편리한 시간에 리더 인스턴스를 재부팅할 수 있습니다. 일부 리더 인스턴스를 항상 사용할 수 있도록 하려면 시간 간격을 두고 리더 인스턴스를 재부팅하면 됩니다. 자세한 내용은 [읽기 가용성을 포함하여 Aurora 클러스터 재부팅](#page-554-0) 단원을 참조하십시오.

### <span id="page-556-0"></span>Aurora 클러스터 및 인스턴스의 가동 시간 확인

Aurora 클러스터의 각 DB 인스턴스에 대한 마지막 재부팅 이후 경과 시간을 확인하고 모니터링할 수 있습니다. Amazon CloudWatch 지표 EngineUptime은 DB 인스턴스가 마지막으로 시작된 이후의 시 간(초)을 보고합니다. 특정 시점에 이 지표를 검토하여 DB 인스턴스의 가동 시간을 확인할 수 있습니 다. 이 지표를 시간대별로 모니터링하여 인스턴스가 재부팅되는 시기를 감지할 수도 있습니다.

클러스터 수준에서 EngineUptime 지표를 검사할 수도 있습니다. Minimum 및 Maximum 차원은 클러 스터의 모든 DB 인스턴스에 대한 최소 및 최대 가동 시간 값을 보고합니다. 클러스터의 리더 인스턴스 가 재부팅되거나 다른 이유로 다시 시작된 최근 시간을 확인하려면 Minimum 차원을 사용하여 클러스 터 수준 지표를 모니터링합니다. 클러스터에서 재부팅 없이 가장 오래 지속된 인스턴스를 확인하려면

Maximum 차원을 사용하여 클러스터 수준 지표를 모니터링합니다. 예를 들어 구성 변경 후 클러스터의 모든 DB 인스턴스가 재부팅되었는지 확인해야 할 수 있습니다.

**G** Tip

장기 모니터링의 경우 클러스터 수준 대신 개별 인스턴스에 대한 EngineUptime 지표 를 모니터링하는 것이 좋습니다. 클러스터에 새 DB 인스턴스가 추가되면 클러스터 수준 EngineUptime 지표가 0으로 설정됩니다. 이러한 클러스터 변경은 Auto Scaling에서 수행되 는 것과 같은 유지 관리 및 확장 작업의 일부로 발생할 수 있습니다.

다음 CLI 예제는 클러스터의 라이터 및 리더 인스턴스에 대한 EngineUptime 지표를 검사하는 방 법을 보여줍니다. 이 예제에는 이름이 tpch100g인 클러스터가 사용됩니다. 이 클러스터에는 라이 터 DB 인스턴스 instance-1234가 있습니다. 또한 2개의 리더 DB 인스턴스 instance-7448과 instance-6305가 있습니다.

먼저 reboot-db-instance 명령은 리더 인스턴스 중 하나를 재부팅합니다. wait 명령은 인스턴스 재부팅이 완료될 때까지 대기합니다.

```
$ aws rds reboot-db-instance --db-instance-identifier instance-6305
{ 
     "DBInstance": { 
         "DBInstanceIdentifier": "instance-6305", 
         "DBInstanceStatus": "rebooting",
...
$ aws rds wait db-instance-available --db-instance-id instance-6305
```
CloudWatch get-metric-statistics 명령은 지난 5분간의 EngineUptime 지표를 1분 간격으로 검사합니다. instance-6305 인스턴스의 가동 시간이 0으로 재설정되고 다시 계산되기 시작합니다. 이 Linux용 AWS CLI 예제에서는 \$() 변수 대체를 사용하여 CLI 명령에 해당하는 타임스탬프를 삽입 합니다. 또한 Linux sort 명령을 사용하여 지표가 수집된 시간별로 출력 순서를 지정합니다. 이 타임스 탬프 값은 출력의 각 줄에서 세 번째 필드입니다.

```
\$ aws cloudwatch get-metric-statistics --metric-name "EngineUptime" \setminus --start-time "$(date -d '5 minutes ago')" --end-time "$(date -d 'now')" \ 
  --period 60 --namespace "AWS/RDS" --statistics Maximum \ 
  --dimensions Name=DBInstanceIdentifier, Value=instance-6305 --output text \
   | sort -k 3
EngineUptime
DATAPOINTS 231.0 2021-03-16T18:19:00+00:00 Seconds
```
DATAPOINTS 291.0 2021-03-16T18:20:00+00:00 Seconds DATAPOINTS 351.0 2021-03-16T18:21:00+00:00 Seconds DATAPOINTS 411.0 2021-03-16T18:22:00+00:00 Seconds DATAPOINTS 471.0 2021-03-16T18:23:00+00:00 Seconds

클러스터의 인스턴스 중 하나가 재부팅되었으므로 클러스터의 최소 가동 시간이 0으로 재설정됩니다. 클러스터의 DB 인스턴스 중 하나 이상이 사용 가능한 상태로 남아 있기 때문에 클러스터의 최대 가동 시간은 재설정되지 않습니다.

```
$ aws cloudwatch get-metric-statistics --metric-name "EngineUptime" \ 
  --start-time "$(date -d '5 minutes ago')" --end-time "$(date -d 'now')" \ \ --period 60 --namespace "AWS/RDS" --statistics Minimum \ 
  --dimensions Name=DBClusterIdentifier, Value=tpch100q --output text \
   | sort -k 3
EngineUptime
DATAPOINTS 63099.0 2021-03-16T18:12:00+00:00 Seconds
DATAPOINTS 63159.0 2021-03-16T18:13:00+00:00 Seconds
DATAPOINTS 63219.0 2021-03-16T18:14:00+00:00 Seconds
DATAPOINTS 63279.0 2021-03-16T18:15:00+00:00 Seconds
DATAPOINTS 51.0 2021-03-16T18:16:00+00:00 Seconds
$ aws cloudwatch get-metric-statistics --metric-name "EngineUptime" \ 
  --start-time "$(date -d '5 minutes ago')" --end-time "$(date -d 'now')" \setminus --period 60 --namespace "AWS/RDS" --statistics Maximum \ 
  --dimensions Name=DBClusterIdentifier, Value=tpch100g --output text \
   | sort -k 3
EngineUptime
DATAPOINTS 63389.0 2021-03-16T18:16:00+00:00 Seconds
DATAPOINTS 63449.0 2021-03-16T18:17:00+00:00 Seconds
DATAPOINTS 63509.0 2021-03-16T18:18:00+00:00 Seconds
DATAPOINTS 63569.0 2021-03-16T18:19:00+00:00 Seconds
DATAPOINTS 63629.0 2021-03-16T18:20:00+00:00 Seconds
```
그런 다음 다른 reboot-db-instance 명령에 의해 클러스터의 라이터 인스턴스가 재부팅됩니다. 다 른 wait 명령은 라이터 인스턴스의 재부팅이 완료될 때까지 일시 중지됩니다.

```
$ aws rds reboot-db-instance --db-instance-identifier instance-1234
\{ "DBInstanceIdentifier": "instance-1234", 
   "DBInstanceStatus": "rebooting",
...
$ aws rds wait db-instance-available --db-instance-id instance-1234
```
이제 라이터 인스턴스의 EngineUptime 지표에서 인스턴스 instance-1234가 최근에 재부팅되었 음을 알 수 있습니다. 리더 인스턴스 instance-6305도 라이터 인스턴스와 함께 자동으로 재부팅되 었습니다. 이 클러스터는 Aurora MySQL 2.09를 실행 중이므로 라이터 인스턴스가 재부팅될 때 리더 인스턴스의 실행이 유지되지 않습니다.

```
$ aws cloudwatch get-metric-statistics --metric-name "EngineUptime" \ 
  -start-time "$(date -d '5 minutes ago')" --end-time "$(date -d 'now')" \setminus--period 60 --namespace "AWS/RDS" --statistics Maximum \
  --dimensions Name=DBInstanceIdentifier, Value=instance-1234 --output text \
   | sort -k 3
EngineUptime
DATAPOINTS 63749.0 2021-03-16T18:22:00+00:00 Seconds
DATAPOINTS 63809.0 2021-03-16T18:23:00+00:00 Seconds
DATAPOINTS 63869.0 2021-03-16T18:24:00+00:00 Seconds
DATAPOINTS 41.0 2021-03-16T18:25:00+00:00 Seconds
DATAPOINTS 101.0 2021-03-16T18:26:00+00:00 Seconds
$ aws cloudwatch get-metric-statistics --metric-name "EngineUptime" \ 
   --start-time "$(date -d '5 minutes ago')" --end-time "$(date -d 'now')" \ 
   --period 60 --namespace "AWS/RDS" --statistics Maximum \ 
  --dimensions Name=DBInstanceIdentifier, Value=instance-6305 --output text \
   | sort -k 3
EngineUptime
DATAPOINTS 411.0 2021-03-16T18:22:00+00:00 Seconds
DATAPOINTS 471.0 2021-03-16T18:23:00+00:00 Seconds
DATAPOINTS 531.0 2021-03-16T18:24:00+00:00 Seconds
DATAPOINTS 49.0 2021-03-16T18:26:00+00:00 Seconds
```
# <span id="page-559-0"></span>Aurora 재부팅 작업의 예

다음 Aurora MySQL 예제에서는 Aurora DB 클러스터의 리더 및 라이터 DB 인스턴스에 대한 재부팅 작 업의 여러 조합을 보여줍니다. 재부팅할 때마다 SQL 쿼리는 클러스터의 인스턴스에 대한 가동 시간을 보여줍니다.

주제

- [Aurora 클러스터의 라이터 및 리더 인스턴스 찾기](#page-560-0)
- [단일 리더 인스턴스 재부팅](#page-560-1)
- [라이터 인스턴스 재부팅](#page-562-0)
- [라이터와 리더를 독립적으로 재부팅](#page-563-0)
- [Aurora MySQL 버전 2.10 클러스터에 클러스터 파라미터 변경 사항 적용](#page-568-0)

### <span id="page-560-0"></span>Aurora 클러스터의 라이터 및 리더 인스턴스 찾기

DB 인스턴스가 여러 개인 Aurora MySQL 클러스터에서는 어느 인스턴스가 라이터이고, 어느 인스턴 스가 리더인지 파악하는 것이 중요합니다. 또한 라이터 인스턴스와 리더 인스턴스는 장애 조치 작업 이 수행될 때 역할을 전환할 수 있습니다. 따라서 라이터 또는 리더 인스턴스가 필요한 작업을 수행하 기 전에 다음과 같은 검사를 수행하는 것이 가장 좋습니다. 이 경우 False의 IsClusterWriter 값 은 리더 인스턴스 instance-6305 및 instance-7448을 식별합니다. True 값은 라이터 인스턴스 instance-1234를 식별합니다.

```
$ aws rds describe-db-clusters --db-cluster-id tpch100g \ 
   --query "*[].['Cluster:',DBClusterIdentifier,DBClusterMembers[*].
['Instance:',DBInstanceIdentifier,IsClusterWriter]]" \ 
   --output text
Cluster: tpch100g
Instance: instance-6305 False
Instance: instance-7448 False
Instance: instance-1234 True
```
재부팅 예제를 시작하기 전에 라이터 인스턴스의 가동 시간은 약 1주일입니다. 이 예제의 SQL 쿼리는 가동 시간을 확인하는 MySQL 관련 방법을 보여줍니다. 데이터베이스 애플리케이션에서 이 기술을 사 용할 수 있습니다. AWS CLI를 사용하고 두 Aurora 엔진에서 모두 작동하는 다른 기술은 [Aurora 클러스](#page-556-0) [터 및 인스턴스의 가동 시간 확인](#page-556-0) 섹션을 참조하세요.

```
$ mysql -h instance-7448.a12345.us-east-1.rds.amazonaws.com -P 3306 -u my-user -p
...
mysql> select date_sub(now(), interval variable_value second) "Last Startup", 
    -> time format(sec to time(variable value),'%Hh %im') as "Uptime"
    -> from performance schema.global status
    -> where variable name='Uptime';
+----------------------------+---------+
| Last Startup | Uptime |
+----------------------------+---------+
| 2021-03-08 17:49:06.000000 | 174h 42m|
+----------------------------+---------+
```
### <span id="page-560-1"></span>단일 리더 인스턴스 재부팅

이 예제에서는 리더 DB 인스턴스 중 하나를 재부팅합니다. 아마도 이 인스턴스는 거대한 쿼리 또는 많 은 동시 연결로 인해 오버로드되었을 수 있습니다. 또는 네트워크 문제로 인해 라이터 인스턴스보다 뒤 쳐졌을 수 있습니다. 재부팅 작업이 시작된 후 이 예제에서는 wait 명령을 사용하여 인스턴스를 사용 할 수 있게 될 때까지 일시 중지합니다. 이 시점까지 인스턴스의 가동 시간은 몇 분입니다.

```
$ aws rds reboot-db-instance --db-instance-identifier instance-6305
{ 
     "DBInstance": { 
         "DBInstanceIdentifier": "instance-6305", 
         "DBInstanceStatus": "rebooting",
... 
    }
}
$ aws rds wait db-instance-available --db-instance-id instance-6305
$ mysql -h instance-6305.a12345.us-east-1.rds.amazonaws.com -P 3306 -u my-user -p
...
mysql> select date_sub(now(), interval variable_value second) "Last Startup", 
     -> time_format(sec_to_time(variable_value),'%Hh %im') as "Uptime" 
     -> from performance_schema.global_status 
     -> where variable_name='Uptime';
+----------------------------+---------+
| Last Startup | Uptime |
+----------------------------+---------+
| 2021-03-16 00:35:02.000000 | 00h 03m |
+----------------------------+---------+
```
리더 인스턴스를 재부팅해도 라이터 인스턴스의 가동 시간은 영향을 받지 않았습니다. 여전히 가동 시 간은 약 1주일입니다.

```
$ mysql -h instance-7448.a12345.us-east-1.rds.amazonaws.com -P 3306 -u my-user -p
...
mysql> select date_sub(now(), interval variable_value second) "Last Startup", 
     -> time_format(sec_to_time(variable_value),'%Hh %im') as "Uptime" 
     -> from performance_schema.global_status where variable_name='Uptime';
+----------------------------+----------+
| Last Startup | Uptime
+----------------------------+----------+
| 2021-03-08 17:49:06.000000 | 174h 49m |
+----------------------------+----------+
```
### <span id="page-562-0"></span>라이터 인스턴스 재부팅

이 예제에서는 라이터 인스턴스를 재부팅합니다. 이 클러스터는 Aurora MySQL 버전 2.09를 실행 중입 니다. Aurora MySQL 버전이 2.10보다 낮기 때문에 라이터 인스턴스를 재부팅하면 클러스터의 모든 리 더 인스턴스도 재부팅됩니다.

wait 명령에 의해 재부팅이 완료될 때까지 일시 중지됩니다. 이제 해당 인스턴스의 가동 시간이 0으로 재설정됩니다. 라이터 및 리더 DB 인스턴스에 대한 재부팅 작업에 소요되는 시간은 크게 다를 수 있습 니다. 라이터 및 리더 DB 인스턴스는 역할에 따라 서로 다른 종류의 정리 작업을 수행합니다.

```
$ aws rds reboot-db-instance --db-instance-identifier instance-1234
{ 
     "DBInstance": { 
         "DBInstanceIdentifier": "instance-1234", 
         "DBInstanceStatus": "rebooting",
... 
    }
}
$ aws rds wait db-instance-available --db-instance-id instance-1234
$ mysql -h instance-1234.a12345.us-east-1.rds.amazonaws.com -P 3306 -u my-user -p
...
mysql> select date_sub(now(), interval variable_value second) "Last Startup", 
     -> time_format(sec_to_time(variable_value),'%Hh %im') as "Uptime" 
     -> from performance_schema.global_status where variable_name='Uptime';
+----------------------------+---------+
| Last Startup | Uptime |
+----------------------------+---------+
| 2021-03-16 00:40:27.000000 | 00h 00m |
+----------------------------+---------+
```
라이터 DB 인스턴스를 재부팅한 후 두 리더 DB 인스턴스의 가동 시간이 모두 재설정됩니다. 라이터 인 스턴스가 재부팅되어 리더 인스턴스도 재부팅되었습니다. 이 동작은 Aurora PostgreSQL 클러스터 및 버전 2.10 이전의 Aurora MySQL 클러스터에 적용됩니다.

```
$ mysql -h instance-7448.a12345.us-east-1.rds.amazonaws.com -P 3306 -u my-user -p
...
mysql> select date_sub(now(), interval variable_value second) "Last Startup", 
     -> time_format(sec_to_time(variable_value),'%Hh %im') as "Uptime" 
     -> from performance_schema.global_status where variable_name='Uptime';
+----------------------------+---------+
| Last Startup | Uptime |
                  +----------------------------+---------+
```

```
| 2021-03-16 00:40:35.000000 | 00h 00m |
                +----------------------------+---------+
$ mysql -h instance-6305.a12345.us-east-1.rds.amazonaws.com -P 3306 -u my-user -p
...
mysql> select date sub(now(), interval variable value second) "Last Startup",
     -> time_format(sec_to_time(variable_value),'%Hh %im') as "Uptime" 
    -> from performance schema.global status where variable name='Uptime';
+----------------------------+---------+
| Last Startup | Uptime |
+----------------------------+---------+
| 2021-03-16 00:40:33.000000 | 00h 01m |
+----------------------------+---------+
```
<span id="page-563-0"></span>라이터와 리더를 독립적으로 재부팅

다음 예제에서는 Aurora MySQL 버전 2.10을 실행하는 클러스터를 보여줍니다. 이 Aurora MySQL 버 전 이상에서는 모든 리더 인스턴스에 대한 재부팅을 야기하지 않고 라이터 인스턴스를 재부팅할 수 있 습니다. 이렇게 하면 라이터 인스턴스를 재부팅할 때 쿼리 집약적인 애플리케이션이 중단되지 않습니 다. 나중에 리더 인스턴스를 재부팅할 수 있습니다. 쿼리 트래픽이 낮은 시간에 이러한 재부팅을 수행 할 수 있습니다. 리더 인스턴스를 한 번에 하나씩 재부팅할 수도 있습니다. 이렇게 하면 애플리케이션 의 쿼리 트래픽에 항상 하나 이상의 리더 인스턴스를 사용할 수 있습니다.

다음 예제에서는 Aurora MySQL 버전 cluster-2393을 실행하는 5.7.mysql\_aurora.2.10.0이 라는 이름의 클러스터를 사용합니다. 이 클러스터에는 이름이 instance-9404인 라이터 인스턴스 1 개와 이름이 instance-6772, instance-2470 및 instance-5138인 리더 인스턴스 3개가 있습니 다.

```
$ aws rds describe-db-clusters --db-cluster-id cluster-2393 \
  --query "*[].['Cluster:',DBClusterIdentifier,DBClusterMembers[*].
['Instance:',DBInstanceIdentifier,IsClusterWriter]]" \ 
  --output text
Cluster: cluster-2393
Instance: instance-5138 False
Instance: instance-2470 False
Instance: instance-6772 False
Instance: instance-9404 True
```
uptime 명령을 통해 각 데이터베이스 인스턴스의 mysql 값을 확인하면 각 인스턴스의 가동 시간이 거의 동일하다는 것을 알 수 있습니다. 예를 들어 instance-5138의 가동 시간은 다음과 같습니다.

```
mysql> SHOW GLOBAL STATUS LIKE 'uptime';
+---------------+-------+
| Variable_name | Value |
+---------------+-------+
| Uptime | 3866 |
+---------------+-------+
```
CloudWatch를 사용하면 실제로 인스턴스에 로그인하지 않고도 해당 가동 시간 정보를 얻을 수 있습니 다. 이 방식으로 관리자는 데이터베이스를 모니터링할 수 있지만 테이블 데이터를 보거나 변경할 수는 없습니다. 이 예에서는 5분에 걸친 기간을 지정하고 1분 간격으로 가동 시간 값을 확인합니다. 가동 시 간 값이 증가하면 해당 기간 동안 인스턴스가 다시 시작되지 않았음을 나타냅니다.

```
\$ aws cloudwatch get-metric-statistics --metric-name "EngineUptime" \setminus--start-time "$(date -d '5 minutes ago')" --end-time "$(date -d 'now')" --period 60 \
   --namespace "AWS/RDS" --statistics Minimum --dimensions 
  Name=DBInstanceIdentifier,Value=instance-9404 \ 
   --output text | sort -k 3
EngineUptime
DATAPOINTS 4648.0 2021-03-17T23:42:00+00:00 Seconds
DATAPOINTS 4708.0 2021-03-17T23:43:00+00:00 Seconds
DATAPOINTS 4768.0 2021-03-17T23:44:00+00:00 Seconds
DATAPOINTS 4828.0 2021-03-17T23:45:00+00:00 Seconds
DATAPOINTS 4888.0 2021-03-17T23:46:00+00:00 Seconds
$ aws cloudwatch get-metric-statistics --metric-name "EngineUptime" \ 
  --start-time "$(date -d '5 minutes ago')" --end-time "$(date -d 'now')" --period 60 \setminus --namespace "AWS/RDS" --statistics Minimum --dimensions 
  Name=DBInstanceIdentifier,Value=instance-6772 \ 
   --output text | sort -k 3
EngineUptime
DATAPOINTS 4315.0 2021-03-17T23:42:00+00:00 Seconds
DATAPOINTS 4375.0 2021-03-17T23:43:00+00:00 Seconds
DATAPOINTS 4435.0 2021-03-17T23:44:00+00:00 Seconds
DATAPOINTS 4495.0 2021-03-17T23:45:00+00:00 Seconds
DATAPOINTS 4555.0 2021-03-17T23:46:00+00:00 Seconds
```
이제 리더 인스턴스 중 하나인 instance-5138을 재부팅합니다. 재부팅 후 인스턴스를 다시 사용할 수 있을 때까지 기다립니다. 이제 5분 동안 가동 시간을 모니터링하면 해당 시간 동안 가동 시간이 0으 로 재설정된 것을 알 수 있습니다. 가장 최근의 가동 시간 값은 재부팅이 완료되고 5초 후에 측정되었습 니다.

```
$ aws rds reboot-db-instance --db-instance-identifier instance-5138
{ 
   "DBInstanceIdentifier": "instance-5138", 
   "DBInstanceStatus": "rebooting"
}
$ aws rds wait db-instance-available --db-instance-id instance-5138
$ aws cloudwatch get-metric-statistics --metric-name "EngineUptime" \ 
  --start-time "$(date -d '5 minutes ago')" --end-time "$(date -d 'now')" --period 60 \
   --namespace "AWS/RDS" --statistics Minimum --dimensions 
  Name=DBInstanceIdentifier,Value=instance-5138 \ 
   --output text | sort -k 3
EngineUptime
DATAPOINTS 4500.0 2021-03-17T23:46:00+00:00 Seconds
DATAPOINTS 4560.0 2021-03-17T23:47:00+00:00 Seconds
DATAPOINTS 4620.0 2021-03-17T23:48:00+00:00 Seconds
DATAPOINTS 4680.0 2021-03-17T23:49:00+00:00 Seconds
DATAPOINTS 5.0 2021-03-17T23:50:00+00:00 Seconds
```
다음으로 라이터 인스턴스 instance-9404에 대해 재부팅을 수행합니다. 라이터 인스턴스와 리더 인 스턴스 중 하나에 대한 가동 시간 값을 비교합니다. 이렇게 하면 라이터를 재부팅해도 리더가 재부팅되 지 않았다는 것을 알 수 있습니다. Aurora MySQL 2.10 이전 버전에서는 모든 리더의 가동 시간 값이 라 이터와 동시에 재설정됩니다.

```
$ aws rds reboot-db-instance --db-instance-identifier instance-9404
{ 
   "DBInstanceIdentifier": "instance-9404", 
   "DBInstanceStatus": "rebooting"
}
$ aws rds wait db-instance-available --db-instance-id instance-9404
$ aws cloudwatch get-metric-statistics --metric-name "EngineUptime" \ 
  --start-time "$(date -d '5 minutes ago')" --end-time "$(date -d 'now')" --period 60 \
   --namespace "AWS/RDS" --statistics Minimum --dimensions 
  Name=DBInstanceIdentifier,Value=instance-9404 \ 
   --output text | sort -k 3
EngineUptime
DATAPOINTS 371.0 2021-03-17T23:57:00+00:00 Seconds
DATAPOINTS 431.0 2021-03-17T23:58:00+00:00 Seconds
DATAPOINTS 491.0 2021-03-17T23:59:00+00:00 Seconds
DATAPOINTS 551.0 2021-03-18T00:00:00+00:00 Seconds
DATAPOINTS 37.0 2021-03-18T00:01:00+00:00 Seconds
```
\$ aws cloudwatch get-metric-statistics --metric-name "EngineUptime" \ --start-time "\$(date -d '5 minutes ago')" --end-time "\$(date -d 'now')" --period 60 \ --namespace "AWS/RDS" --statistics Minimum --dimensions Name=DBInstanceIdentifier,Value=instance-6772 \ --output text | sort -k 3 EngineUptime DATAPOINTS 5215.0 2021-03-17T23:57:00+00:00 Seconds DATAPOINTS 5275.0 2021-03-17T23:58:00+00:00 Seconds DATAPOINTS 5335.0 2021-03-17T23:59:00+00:00 Seconds DATAPOINTS 5395.0 2021-03-18T00:00:00+00:00 Seconds DATAPOINTS 5455.0 2021-03-18T00:01:00+00:00 Seconds

모든 리더 인스턴스에서 라이터 인스턴스와 동일한 구성 파라미터가 변경되도록 하려면 라이터 다음 에 모든 리더 인스턴스를 재부팅합니다. 이 예제에서는 모든 리더를 재부팅한 다음 사용할 수 있을 때 까지 기다린 후 계속합니다.

```
$ aws rds reboot-db-instance --db-instance-identifier instance-6772
{ 
   "DBInstanceIdentifier": "instance-6772", 
   "DBInstanceStatus": "rebooting"
}
$ aws rds reboot-db-instance --db-instance-identifier instance-2470
\{ "DBInstanceIdentifier": "instance-2470", 
   "DBInstanceStatus": "rebooting"
}
$ aws rds reboot-db-instance --db-instance-identifier instance-5138
{ 
   "DBInstanceIdentifier": "instance-5138", 
   "DBInstanceStatus": "rebooting"
}
$ aws rds wait db-instance-available --db-instance-id instance-6772
$ aws rds wait db-instance-available --db-instance-id instance-2470
$ aws rds wait db-instance-available --db-instance-id instance-5138
```
이제 라이터 DB 인스턴스의 가동 시간이 가장 높다는 것을 알 수 있습니다. 이 인스턴스의 가동 시간 값은 모니터링 기간 동안 꾸준히 증가했습니다. 리더 DB 인스턴스는 모두 리더 이후에 재부팅되었습니

다. 모니터링 기간 내에서 각 리더가 재부팅되고 가동 시간이 0으로 재설정된 시점을 확인할 수 있습니 다.

```
$ aws cloudwatch get-metric-statistics --metric-name "EngineUptime" \setminus--start-time "$(date -d '5 minutes ago')" --end-time "$(date -d 'now')" --period 60 \
   --namespace "AWS/RDS" --statistics Minimum --dimensions 
  Name=DBInstanceIdentifier,Value=instance-9404 \ 
   --output text | sort -k 3
EngineUptime
DATAPOINTS 457.0 2021-03-18T00:08:00+00:00 Seconds
DATAPOINTS 517.0 2021-03-18T00:09:00+00:00 Seconds
DATAPOINTS 577.0 2021-03-18T00:10:00+00:00 Seconds
DATAPOINTS 637.0 2021-03-18T00:11:00+00:00 Seconds
DATAPOINTS 697.0 2021-03-18T00:12:00+00:00 Seconds
$ aws cloudwatch get-metric-statistics --metric-name "EngineUptime" \ 
  --start-time "$(date -d '5 minutes ago')" --end-time "$(date -d 'now')" --period 60 \
   --namespace "AWS/RDS" --statistics Minimum --dimensions 
  Name=DBInstanceIdentifier,Value=instance-2470 \ 
   --output text | sort -k 3
EngineUptime
DATAPOINTS 5819.0 2021-03-18T00:08:00+00:00 Seconds
DATAPOINTS 35.0 2021-03-18T00:09:00+00:00 Seconds
DATAPOINTS 95.0 2021-03-18T00:10:00+00:00 Seconds
DATAPOINTS 155.0 2021-03-18T00:11:00+00:00 Seconds
DATAPOINTS 215.0 2021-03-18T00:12:00+00:00 Seconds
$ aws cloudwatch get-metric-statistics --metric-name "EngineUptime" \ 
  --start-time "$(date -d '5 minutes ago')" --end-time "$(date -d 'now')" --period 60 \
   --namespace "AWS/RDS" --statistics Minimum --dimensions 
  Name=DBInstanceIdentifier,Value=instance-5138 \ 
   --output text | sort -k 3
EngineUptime
DATAPOINTS 1085.0 2021-03-18T00:08:00+00:00 Seconds
DATAPOINTS 1145.0 2021-03-18T00:09:00+00:00 Seconds
DATAPOINTS 1205.0 2021-03-18T00:10:00+00:00 Seconds
DATAPOINTS 49.0 2021-03-18T00:11:00+00:00 Seconds
DATAPOINTS 109.0 2021-03-18T00:12:00+00:00 Seconds
```
### <span id="page-568-0"></span>Aurora MySQL 버전 2.10 클러스터에 클러스터 파라미터 변경 사항 적용

다음 예제는 Aurora MySQL 2.10 클러스터의 모든 DB 인스턴스에 파라미터 변경 사항을 적용하는 방 법을 보여줍니다. 이 Aurora MySQL 버전에서는 라이터 인스턴스와 모든 리더 인스턴스를 독립적으로 재부팅합니다.

이 예제에서는 MySQL 구성 파라미터 lower\_case\_table\_names를 사용하여 설명합니다. 이 파라 미터 설정이 라이터와 리더 DB 인스턴스 간에 다른 경우 쿼리에서 대문자 또는 대/소문자 혼합 이름으 로 선언된 테이블에 액세스하지 못할 수 있습니다. 또는 2개의 테이블 이름이 대문자와 소문자의 측면 에서만 다른 경우 쿼리가 잘못된 테이블에 액세스할 수 있습니다.

이 예제에서는 각 인스턴스의 IsClusterWriter 속성을 검사하여 클러스터의 라이터 및 리더 인 스턴스를 확인하는 방법을 보여줍니다. 클러스트 이름은 cluster-2393입니다. 이 클러스터에 는 instance-9404라는 이름의 라이터 인스턴스가 있습니다. 클러스터의 리더 인스턴스 이름은 instance-5138 및 instance-2470입니다.

```
$ aws rds describe-db-clusters --db-cluster-id cluster-2393 \ 
   --query '*[].[DBClusterIdentifier,DBClusterMembers[*].
[DBInstanceIdentifier,IsClusterWriter]]' \ 
   --output text
cluster-2393
instance-5138 False
instance-2470 False
instance-9404 True
```
lower\_case\_table\_names 파라미터 변경의 효과를 보여주기 위해 2개의 DB 클러스터 파라미터 그 룹을 설정했습니다. lower-case-table-names-0 파라미터 그룹에서는 이 파라미터가 0으로 설정 되어 있습니다. lower-case-table-names-1 파라미터 그룹에서는 이 파라미터 그룹이 1로 설정되 어 있습니다.

```
$ aws rds create-db-cluster-parameter-group --description 'lower-case-table-names-0' \ 
   --db-parameter-group-family aurora-mysql5.7 \ 
   --db-cluster-parameter-group-name lower-case-table-names-0
{ 
     "DBClusterParameterGroup": { 
         "DBClusterParameterGroupName": "lower-case-table-names-0", 
         "DBParameterGroupFamily": "aurora-mysql5.7", 
         "Description": "lower-case-table-names-0" 
     }
}
```

```
$ aws rds create-db-cluster-parameter-group --description 'lower-case-table-names-1' \ 
   --db-parameter-group-family aurora-mysql5.7 \ 
   --db-cluster-parameter-group-name lower-case-table-names-1
{ 
     "DBClusterParameterGroup": { 
         "DBClusterParameterGroupName": "lower-case-table-names-1", 
         "DBParameterGroupFamily": "aurora-mysql5.7", 
         "Description": "lower-case-table-names-1" 
     }
}
$ aws rds modify-db-cluster-parameter-group \ 
   --db-cluster-parameter-group-name lower-case-table-names-0 \ 
   --parameters 
  ParameterName=lower_case_table_names,ParameterValue=0,ApplyMethod=pending-reboot
{ 
     "DBClusterParameterGroupName": "lower-case-table-names-0"
}
$ aws rds modify-db-cluster-parameter-group \ 
   --db-cluster-parameter-group-name lower-case-table-names-1 \ 
     --parameters 
  ParameterName=lower_case_table_names,ParameterValue=1,ApplyMethod=pending-reboot
{ 
     "DBClusterParameterGroupName": "lower-case-table-names-1"
}
```
lower\_case\_table\_names의 기본값은 0입니다. 이 파라미터 설정에서 테이블 foo는 테이블 FOO와 구별됩니다. 이 예제에서는 파라미터가 여전히 기본 설정에 있는지 확인합니다. 그런 다음 이름 에서 대문자와 소문자만 다른 테이블 3개를 생성합니다.

```
mysql> create database lctn;
Query OK, 1 row affected (0.07 sec)
mysql> use lctn;
Database changed
mysql> select @@lower_case_table_names;
+--------------------------+
| @@lower_case_table_names |
+--------------------------+
| 0 |
   +--------------------------+
```

```
mysql> create table foo (s varchar(128));
mysql> insert into foo values ('Lowercase table name foo');
mysql> create table Foo (s varchar(128));
mysql> insert into Foo values ('Mixed-case table name Foo');
mysql> create table FOO (s varchar(128));
mysql> insert into FOO values ('Uppercase table name FOO');
mysql> select * from foo;
+--------------------------+
| s |
+--------------------------+
| Lowercase table name foo |
+--------------------------+
mysql> select * from Foo;
+---------------------------+
| s |
+---------------------------+
| Mixed-case table name Foo |
+---------------------------+
mysql> select * from FOO;
+--------------------------+
\vert s
+--------------------------+
| Uppercase table name FOO |
+--------------------------+
```
다음으로 DB 파라미터 그룹을 클러스터에 연결하여 lower\_case\_table\_names 파라미터를 1로 설 정합니다. 이 변경 사항은 각 DB 인스턴스를 재부팅한 후에만 적용됩니다.

```
$ aws rds modify-db-cluster --db-cluster-identifier cluster-2393 \ 
   --db-cluster-parameter-group-name lower-case-table-names-1
{ 
   "DBClusterIdentifier": "cluster-2393", 
   "DBClusterParameterGroup": "lower-case-table-names-1", 
   "Engine": "aurora-mysql", 
   "EngineVersion": "5.7.mysql_aurora.2.10.0"
}
```
첫 번째 재부팅은 라이터 DB 인스턴스에 대해 수행합니다. 그런 다음 인스턴스를 다시 사용할 수 있을 때까지 기다립니다. 이 시점에서 라이터 엔드포인트에 연결하고 라이터 인스턴스에 변경된 파라미터 값이 있는지 확인합니다. SHOW TABLES 명령을 사용하여 데이터베이스에 3개의 서로 다른 테이블이 포함되어 있음을 확인합니다. 그러나 foo, Foo 또는 FOO 테이블을 참조하는 쿼리는 이름이 모두 소문 자인 foo 테이블에 액세스합니다.

# Rebooting the writer instance

- \$ aws rds reboot-db-instance --db-instance-identifier instance-9404
- \$ aws rds wait db-instance-available --db-instance-id instance-9404

이제 클러스터 엔드포인트를 사용하는 쿼리를 통해 파라미터 변경의 영향을 볼 수 있습니다. 쿼리의 테 이블 이름이 대문자인지, 소문자인지, 대/소문자 혼합인지 여부에 관계없이 SQL 문은 이름이 모두 소 문자인 테이블에 액세스합니다.

```
mysql> select @@lower_case_table_names;
+--------------------------+
| @@lower_case_table_names |
+--------------------------+
\begin{array}{ccc} \hline \end{array}+--------------------------+
mysql> use lctn;
mysql> show tables;
+----------------+
| Tables_in_lctn |
+----------------+
| FOO |
| Foo |
| foo |
+----------------+
mysql> select * from foo;
+--------------------------+
| s |
+--------------------------+
| Lowercase table name foo |
+--------------------------+
mysql> select * from Foo;
+--------------------------+
| s |
+--------------------------+
```
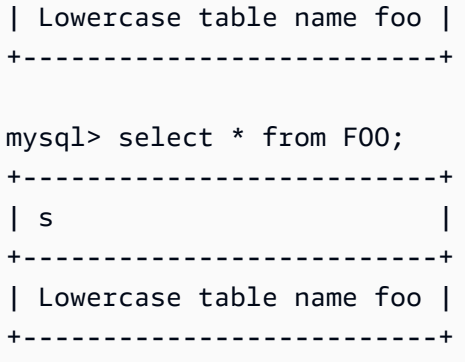

다음 예제는 이전 쿼리와 동일한 쿼리를 보여줍니다. 이 예에서 쿼리는 리더 엔드포인트를 사용하고 리더 DB 인스턴스 중 하나에서 실행됩니다. 이러한 인스턴스는 아직 재부팅되지 않았습니다. 따라서 lower\_case\_table\_names 파라미터에 대한 원래 설정이 유지됩니다. 즉, 쿼리는 foo, Foo 및FOO 테이블 각각에 액세스할 수 있습니다.

```
mysql> select @@lower_case_table_names;
+--------------------------+
| @@lower_case_table_names |
+--------------------------+
| 0 |
+--------------------------+
mysql> use lctn;
mysql> select * from foo;
+--------------------------+
| s |
+--------------------------+
| Lowercase table name foo |
+--------------------------+
mysql> select * from Foo;
  +---------------------------+
| s |
+---------------------------+
| Mixed-case table name Foo |
+---------------------------+
mysql> select * from FOO;
+--------------------------+
| s |
+--------------------------+
| Uppercase table name FOO |
```
+--------------------------+

다음으로 리더 인스턴스 중 하나를 재부팅하고 다시 사용할 수 있을 때까지 기다립니다.

```
$ aws rds reboot-db-instance --db-instance-identifier instance-2470
\{ "DBInstanceIdentifier": "instance-2470", 
   "DBInstanceStatus": "rebooting"
}
$ aws rds wait db-instance-available --db-instance-id instance-2470
```
instance-2470에 대한 인스턴스 엔드포인트에 연결되어 있는 동안 쿼리는 새 파라미터가 적용되었 음을 보여줍니다.

```
mysql> select @@lower_case_table_names;
+--------------------------+
| @@lower_case_table_names |
+--------------------------+
\begin{array}{ccc} \hline \end{array}+--------------------------+
```
이 시점에서 클러스터의 두 리더 인스턴스는 서로 다른 lower\_case\_table\_names 설정으로 실행됩 니다. 따라서 클러스터의 리더 엔드포인트에 대한 연결에서 이 설정에는 예측할 수 없는 값이 사용됩니 다. 둘 다 일관된 설정을 갖도록 다른 리더 인스턴스를 즉시 재부팅하는 것이 중요합니다.

```
$ aws rds reboot-db-instance --db-instance-identifier instance-5138
\{ "DBInstanceIdentifier": "instance-5138", 
   "DBInstanceStatus": "rebooting"
}
$ aws rds wait db-instance-available --db-instance-id instance-5138
```
다음 예제에서는 모든 리더 인스턴스의 lower\_case\_table\_names 파라미터 설정이 동일한지 확인 합니다. 명령은 각 리더 인스턴스의 lower\_case\_table\_names 설정 값을 확인합니다. 그런 다음 리 더 엔드포인트를 사용하는 동일한 명령으로 리더 엔드포인트에 대한 각 연결에 리더 인스턴스 중 하나 (어느 것인지는 예측할 수 없음)가 사용되고 있음을 보여줍니다.

```
# Check lower_case_table_names setting on each reader instance.
```

```
$ mysql -h instance-5138.a12345.us-east-1.rds.amazonaws.com \
```

```
 -u my-user -p -e 'select @@aurora_server_id, @@lower_case_table_names'
+--------------------------+--------------------------+
| @@aurora_server_id | @@lower_case_table_names |
+--------------------------+--------------------------+
| instance-5138 | 1 |
+--------------------------+--------------------------+
$ mysql -h instance-2470.a12345.us-east-1.rds.amazonaws.com \ 
  -u my-user -p -e 'select @@aurora_server_id, @@lower_case_table_names'
+--------------------------+--------------------------+
| @@aurora_server_id | @@lower_case_table_names |
+--------------------------+--------------------------+
| instance-2470 | 1 |
+--------------------------+--------------------------+
# Check lower_case_table_names setting on the reader endpoint of the cluster.
$ mysql -h cluster-2393.cluster-ro-a12345.us-east-1.rds.amazonaws.com \
  -u my-user -p -e 'select @@aurora_server_id, @@lower_case_table_names'
+--------------------------+--------------------------+
| @@aurora_server_id | @@lower_case_table_names |
+--------------------------+--------------------------+
| instance-5138 | 1 |
+--------------------------+--------------------------+
# Run query on writer instance
$ mysql -h cluster-2393.cluster-a12345.us-east-1.rds.amazonaws.com \
  -u my-user -p -e 'select @@aurora_server_id, @@lower_case_table_names'
+--------------------------+--------------------------+
| @@aurora_server_id | @@lower_case_table_names |
+--------------------------+--------------------------+
| instance-9404 | 1 |
+--------------------------+--------------------------+
```
파라미터 변경이 모든 위치에 적용되면 lower\_case\_table\_names=1 설정의 효과를 확인할 수 있 습니다. 테이블이 foo든, Foo든, FOO든 쿼리는 이 이름을 foo로 변환하고 모든 경우 동일한 테이블에 액세스합니다.

```
mysql> use lctn;
mysql> select * from foo;
+--------------------------+
```
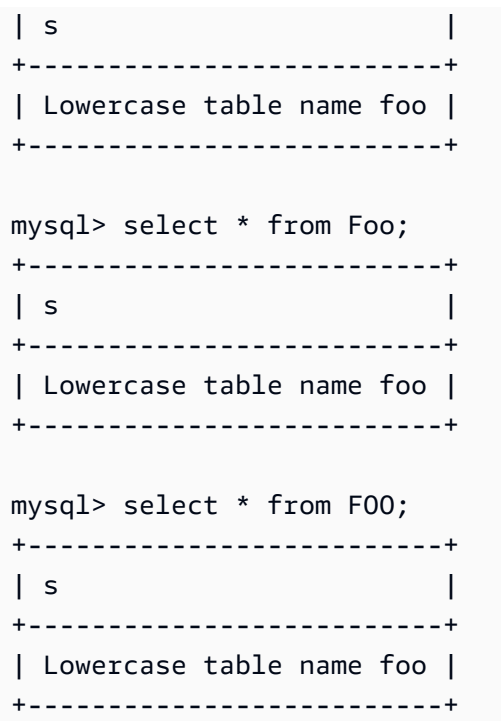
# Aurora DB 클러스터 및 DB 인스턴스 삭제

Aurora DB 클러스터가 더 이상 필요하지 않은 경우 삭제할 수 있습니다. 클러스터를 삭제하면 데이터 가 포함된 클러스터 볼륨이 제거됩니다. 클러스터를 삭제하기 전에 데이터의 스냅샷을 저장할 수 있습 니다. 나중에 스냅샷을 복원하여 동일한 데이터가 포함된 새 클러스터를 만들 수 있습니다.

클러스터 자체와 클러스터에 포함된 데이터를 보존하면서 클러스터에서 DB 인스턴스를 삭제할 수도 있습니다. DB 인스턴스를 삭제하면 클러스터가 사용량이 많지 않거나 여러 DB 인스턴스의 계산 용량 이 필요하지 않은 경우 요금을 줄일 수 있습니다.

주제

- [Aurora DB 클러스터 삭제](#page-576-0)
- [Aurora 클러스터의 삭제 방지](#page-584-0)
- [중지된 Aurora 클러스터 삭제](#page-584-1)
- [읽기 전용 복제본인 Aurora MySQL 클러스터 삭제](#page-584-2)
- [클러스터를 삭제할 때의 최종 스냅샷](#page-585-0)
- [Aurora DB 클러스터에서 DB 인스턴스 삭제](#page-585-1)

## <span id="page-576-0"></span>Aurora DB 클러스터 삭제

Aurora 는 DB 클러스터를 삭제하는 단일 단계 방법을 제공하지 않습니다. 이 설계는 실수로 데이터가 손실되거나 애플리케이션을 오프라인으로 전환하지 않도록 하기 위한 것입니다. Aurora 애플리케이션 은 일반적으로 미션 크리티컬하며 고가용성이 필요합니다. 따라서 Aurora 에서는 DB 인스턴스를 추가 및 제거하여 클러스터 용량을 쉽게 확장하거나 축소할 수 있습니다. 그러나 클러스터 자체를 제거하려 면 별도로 삭제해야 할 것이 있습니다.

클러스터에서 모든 DB 인스턴스를 제거한 다음 클러스터 자체를 삭제하려면 다음 일반 절차를 따르십 시오.

1. 클러스터의 모든 판독기 인스턴스를 삭제합니다. [Aurora DB 클러스터에서 DB 인스턴스 삭제](#page-585-1)의 절 차를 따릅니다.

클러스터에 리더 인스턴스가 있는 경우 인스턴스 중 하나를 삭제하면 해당 클러스터의 컴퓨팅 용량 만 줄어듭니다. 읽기 장치 인스턴스를 먼저 삭제하면 절차 전체에서 클러스터가 사용 가능한 상태로 유지되고 불필요한 장애 조치 (failover) 작업이 수행되지 않습니다.

2. 클러스터에서 작성기 인스턴스를 삭제합니다. 다시 한 번, [Aurora DB 클러스터에서 DB 인스턴스 삭](#page-585-1) [제](#page-585-1)의 절차를 따릅니다.

DB 인스턴스를 삭제하면 모든 DB 인스턴스를 삭제한 후에도 클러스터 및 연결된 클러스터 볼륨이 유지됩니다.

- 3. DB 클러스터를 삭제합니다.
	- AWS Management Console 클러스터를 선택한 다음 작업 메뉴에서 삭제를 선택합니다. 나중에 필요할 경우에 대비하여 다음 옵션을 선택하여 클러스터의 데이터를 보존할 수 있습니다.
		- 클러스터 볼륨의 최종 스냅샷을 생성합니다. 기본 설정은 최종 스냅샷을 생성하는 것입니다.
		- 자동 백업을 보존합니다. 기본 설정은 자동 백업을 보존하지 않는 것입니다.

#### **a** Note

Aurora Serverless v1 DB 클러스터의 자동 백업은 유지되지 않습니다.

또한 Aurora에서는 클러스터를 삭제할지 확인해야 합니다.

- CLI와 API delete-db-cluster CLI 명령 또는 DeleteDBCluster API 작업을 호출합니다. 나중에 필요할 경우에 대비하여 다음 옵션을 선택하여 클러스터의 데이터를 보존할 수 있습니다.
	- 클러스터 볼륨의 최종 스냅샷을 생성합니다.
	- 자동 백업을 보존합니다.

#### **G** Note

Aurora Serverless v1 DB 클러스터의 자동 백업은 유지되지 않습니다.

### 주제

- [빈 Aurora 클러스터 생성](#page-577-0)
- [단일 DB 인스턴스로 Aurora 클러스터 삭제](#page-579-0)
- [여러 DB 인스턴스가 있는 Aurora 클러스터 삭제](#page-580-0)

## <span id="page-577-0"></span>빈 Aurora 클러스터 생성

AWS Management Console, AWS CLI 또는 Amazon RDS API를 사용해 빈 DB 클러스터를 삭제할 수 있습니다.

## **G** Tip

DB 인스턴스가 없는 클러스터를 유지하여 클러스터에 CPU 요금이 부과되지 않고 데이터를 보존할 수 있습니다. 클러스터에 대해 하나 이상의 새 DB 인스턴스를 만들어 클러스터를 다시 빠르게 사용할 수 있습니다. 연결된 DB 인스턴스가 없는 상태에서 클러스터에서 Aurora특정 관리 작업을 수행할 수 있습니다. 데이터에 액세스하거나 DB 인스턴스에 연결해야 하는 작업 은 수행할 수 없습니다.

## 콘솔

DB 클러스터를 삭제하는 방법

- 1. AWS Management Console에 로그인한 후 <https://console.aws.amazon.com/rds/>에서 Amazon RDS 콘솔을 엽니다.
- 2. 탐색 창에서 데이터베이스를 선택한 다음 삭제하려는 DB 클러스터를 선택합니다.
- 3. 작업에 대해 삭제를 선택합니다.
- 4. DB 클러스터의 최종 DB 스냅샷을 생성하려면 최종 스냅샷 생성을 선택합니다. 이것이 기본 설정 입니다.
- 5. 최종 스냅샷을 생성하도록 선택한 경우 최종 스냅샷 이름을 입력합니다.
- 6. 자동 백업을 보관하려면 자동 백업 보관을 선택합니다. 이것은 기본 설정이 아닙니다.
- 7. 상자에 **delete me**를 입력합니다.
- 8. Delete을 선택합니다.

#### CL<sub>I</sub>

AWS CLI를 사용하여 빈 Aurora DB 클러스터를 삭제하려면 [delete-db-cluster](https://docs.aws.amazon.com/cli/latest/reference/rds/delete-db-cluster.html) 명령을 호출합니다.

빈 클러스터는 개발 및 테스트에만 deleteme-zero-instances 사용되었으며 중요한 데이터가 포 함되어 있지 않다고 가정합니다. 이 경우 클러스터를 삭제할 때 클러스터 볼륨의 스냅샷을 보존할 필요 가 없습니다. 다음 예시에서는 클러스터에 DB 인스턴스가 포함되어 있지 않은 것을 보여준 다음 최종 스냅샷을 만들거나 자동 백업을 보존하지 않고 빈 클러스터를 삭제합니다.

```
$ aws rds describe-db-clusters --db-cluster-identifier deleteme-zero-instances --output 
 text \ 
   --query '*[].["Cluster:",DBClusterIdentifier,DBClusterMembers[*].
["Instance:",DBInstanceIdentifier,IsClusterWriter]]
```

```
Cluster: deleteme-zero-instances
$ aws rds delete-db-cluster --db-cluster-identifier deleteme-zero-instances \ 
   --skip-final-snapshot \ 
   --delete-automated-backups
\mathcal{L} "DBClusterIdentifier": "deleteme-zero-instances", 
   "Status": "available", 
   "Engine": "aurora-mysql"
}
```
#### RDS API

Amazon RDS API를 사용하여 빈 Aurora DB 클러스터를 삭제하려면 [DeleteDBCluster](https://docs.aws.amazon.com/AmazonRDS/latest/APIReference/API_DeleteDBCluster.html) 작업을 호출합 니다.

## <span id="page-579-0"></span>단일 DB 인스턴스로 Aurora 클러스터 삭제

DB 클러스터에 삭제 방지 기능이 활성화된 경우에도 최근 DB 인스턴스를 삭제할 수 있습니다. 이 경우 DB 클러스터 자체는 여전히 존재하고 데이터는 보존됩니다. 새로운 DB 인스턴스를 클러스터에 연결 하여 데이터에 다시 액세스할 수 있습니다.

다음 예제에서는 클러스터에 연결된 DB 인스턴스가 있는 경우 delete-db-cluster 명령이 작동하 지 않는 방법을 보여 줍니다. 이 클러스터에는 단일 작성기 DB 인스턴스가 있습니다. 클러스터의 DB 인스턴스를 검사할 때 각 인스턴스의 IsClusterWriter 속성을 확인합니다. 클러스터에는 0개 또 는 1개의 작성기 DB 인스턴스가 있을 수 있습니다. 값은 작성기 DB 인스턴스를 true 나타냅니다. 값 은 읽기 DB 인스턴스를 false 나타냅니다. 클러스터에는 0, 1 또는 여러 개의 읽기 DB 인스턴스가 있 을 수 있습니다. 이 경우 delete-db-instance 명령을 사용하여 작성기 DB 인스턴스를 삭제합니다. DB 인스턴스가 deleting 상태로 전환되는 즉시 클러스터도 삭제할 수 있습니다. 또한 이 예시에서는 클러스터에 보존할 가치가 있는 데이터가 없다고 가정합니다. 따라서 클러스터 볼륨의 스냅샷을 만들 거나 자동 백업을 보존하지 않습니다.

```
$ aws rds delete-db-cluster --db-cluster-identifier deleteme-writer-only --skip-final-
snapshot
An error occurred (InvalidDBClusterStateFault) when calling the DeleteDBCluster 
  operation: 
   Cluster cannot be deleted, it still contains DB instances in non-deleting state.
$ aws rds describe-db-clusters --db-cluster-identifier deleteme-writer-only \ 
   --query '*[].[DBClusterIdentifier,Status,DBClusterMembers[*].
[DBInstanceIdentifier,IsClusterWriter]]'
\Gamma
```

```
\Gamma "deleteme-writer-only", 
         "available", 
        \Gamma [ 
                  "instance-2130", 
                  true 
 ] 
         ] 
     ]
]
$ aws rds delete-db-instance --db-instance-identifier instance-2130
{ 
   "DBInstanceIdentifier": "instance-2130", 
   "DBInstanceStatus": "deleting", 
   "Engine": "aurora-mysql"
}
$ aws rds delete-db-cluster --db-cluster-identifier deleteme-writer-only \ 
   --skip-final-snapshot \ 
   --delete-automated-backups
{ 
   "DBClusterIdentifier": "deleteme-writer-only", 
   "Status": "available", 
   "Engine": "aurora-mysql"
}
```
<span id="page-580-0"></span>여러 DB 인스턴스가 있는 Aurora 클러스터 삭제

클러스터에 DB 인스턴스가 여러 개 포함되어 있는 경우 일반적으로 하나의 작성기 인스턴스와 하나 이 상의 읽기 전용 인스턴스가 있습니다. 리더 인스턴스는 작성기 인스턴스에 문제가 발생할 경우 인수하 기 위해 대기 상태에 있어 고가용성을 지원합니다. 읽기 전용 인스턴스를 사용하여 쓰기 인스턴스에 오 버헤드를 추가하지 않고도 읽기 집약적인 워크로드를 처리할 수 있도록 클러스터를 확장할 수도 있습 니다.

읽기 장치 DB 인스턴스가 여러 개인 클러스터를 삭제하려면 먼저 읽기 장치 인스턴스를 삭제한 다음 작성기 인스턴스를 삭제합니다. 라이터 인스턴스를 삭제하면 클러스터와 해당 데이터가 그대로 유지 됩니다. 클러스터는 별도의 작업을 통해 삭제합니다.

• Aurora DB 인스턴스를 삭제하는 절차는 단원을 참조하십시오 [Aurora DB 클러스터에서 DB 인스턴](#page-585-1) [스 삭제](#page-585-1).

- Aurora 클러스터에서 작성기 DB 인스턴스를 삭제하는 절차는 단원을 참조하십시오 [단일 DB 인스턴](#page-579-0) [스로 Aurora 클러스터 삭제.](#page-579-0)
- 빈 Aurora 클러스터를 삭제하는 절차는 단원을 참조하십시오 [빈 Aurora 클러스터 생성](#page-577-0).

이 CLI 예제에서는 라이터 DB 인스턴스와 단일 리더 DB 인스턴스가 모두 포함된 클러스터를 삭제하는 방법을 보여 줍니다. describe-db-clusters 출력은 instance-7384 이 작성기 instance-1039 인스턴스이며 읽기 인스턴스임을 보여 줍니다. 읽기 장치 인스턴스가 있는 동안 작 성기 인스턴스를 삭제하면 장애 조치 (failover) 작업이 발생하기 때문에 이 예제에서는 읽기 전용 인스 턴스를 먼저 삭제합니다. 해당 인스턴스도 삭제하려는 경우 읽기 인스턴스를 작성자로 승격하는 것은 의미가 없습니다. 이 경우에도 이러한 db.t2.small 인스턴스가 개발 및 테스트에만 사용되는 것으로 간주하고 삭제 작업이 최종 스냅샷을 건너뛰고 자동 백업을 보존하지 않습니다.

```
$ aws rds delete-db-cluster --db-cluster-identifier deleteme-writer-and-reader --skip-
final-snapshot
An error occurred (InvalidDBClusterStateFault) when calling the DeleteDBCluster 
 operation: 
   Cluster cannot be deleted, it still contains DB instances in non-deleting state.
$ aws rds describe-db-clusters --db-cluster-identifier deleteme-writer-and-reader --
output text \setminus --query '*[].["Cluster:",DBClusterIdentifier,DBClusterMembers[*].
["Instance:",DBInstanceIdentifier,IsClusterWriter]]
Cluster: deleteme-writer-and-reader
Instance: instance-1039 False
Instance: instance-7384 True
$ aws rds delete-db-instance --db-instance-identifier instance-1039
\{ "DBInstanceIdentifier": "instance-1039", 
   "DBInstanceStatus": "deleting", 
   "Engine": "aurora-mysql"
}
$ aws rds delete-db-instance --db-instance-identifier instance-7384
{ 
   "DBInstanceIdentifier": "instance-7384", 
   "DBInstanceStatus": "deleting", 
   "Engine": "aurora-mysql"
}
```

```
$ aws rds delete-db-cluster --db-cluster-identifier deleteme-writer-and-reader \ 
   --skip-final-snapshot \ 
   --delete-automated-backups
{ 
   "DBClusterIdentifier": "deleteme-writer-and-reader", 
   "Status": "available", 
   "Engine": "aurora-mysql"
}
```
다음 예에서는 작성기 DB 인스턴스와 여러 읽기 장치 DB 인스턴스가 포함된 DB 클러스터를 삭제하는 방법을 보여 줍니다. 이 작가와 리더 인스턴스의 보고서를 얻기 위해 describe-db-clusters 명령 에서 간결한 출력을 사용합니다. 다시 말하지만, 작성기 DB 인스턴스를 삭제하기 전에 모든 판독기 DB 인스턴스를 삭제합니다. 독자 DB 인스턴스를 삭제하는 순서는 중요하지 않습니다.

DB 인스턴스가 여러 개 있는 이 클러스터에 보존할 가치가 있는 데이터가 포함되어 있다고 가정합니 다. 따라서 이 예제의 delete-db-cluster 명령에는 생성할 스냅샷의 세부 정보를 지정하는 --noskip-final-snapshot 및 --final-db-snapshot-identifier 매개 변수가 포함됩니다. 여기 에는 자동 백업을 보존하기 위한 --no-delete-automated-backups 파라미터도 포함됩니다.

```
$ aws rds describe-db-clusters --db-cluster-identifier deleteme-multiple-readers --
output text \ 
   --query '*[].["Cluster:",DBClusterIdentifier,DBClusterMembers[*].
["Instance:",DBInstanceIdentifier,IsClusterWriter]]
Cluster: deleteme-multiple-readers
Instance: instance-1010 False
Instance: instance-5410 False
Instance: instance-9948 False
Instance: instance-8451 True
$ aws rds delete-db-instance --db-instance-identifier instance-1010
{ 
   "DBInstanceIdentifier": "instance-1010", 
   "DBInstanceStatus": "deleting", 
   "Engine": "aurora-mysql"
}
$ aws rds delete-db-instance --db-instance-identifier instance-5410
{ 
   "DBInstanceIdentifier": "instance-5410", 
   "DBInstanceStatus": "deleting", 
   "Engine": "aurora-mysql"
}
```

```
$ aws rds delete-db-instance --db-instance-identifier instance-9948
{ 
   "DBInstanceIdentifier": "instance-9948", 
   "DBInstanceStatus": "deleting", 
   "Engine": "aurora-mysql"
}
$ aws rds delete-db-instance --db-instance-identifier instance-8451
{ 
   "DBInstanceIdentifier": "instance-8451", 
   "DBInstanceStatus": "deleting", 
   "Engine": "aurora-mysql"
}
$ aws rds delete-db-cluster --db-cluster-identifier deleteme-multiple-readers \ 
   --no-delete-automated-backups \ 
   --no-skip-final-snapshot \ 
   --final-db-snapshot-identifier deleteme-multiple-readers-final-snapshot
{ 
   "DBClusterIdentifier": "deleteme-multiple-readers", 
   "Status": "available", 
   "Engine": "aurora-mysql"
}
```
다음 예에서는 요청된 스냅샷이 Aurora 생성되었는지 확인하는 방법을 보여 줍니다. 식별자를 지 정하여 특정 스냅샷에 대한 세부 정보를 요청할 수 deleteme-multiple-readers-finalsnapshot있습니다. 클러스터 식별자를 지정하여 삭제된 클러스터의 모든 스냅샷에 대한 보고서를 가 져올 수도 deleteme-multiple-readers있습니다. 두 명령 모두 동일한 스냅 샷에 대한 정보를 반 환합니다.

```
$ aws rds describe-db-cluster-snapshots \ 
   --db-cluster-snapshot-identifier deleteme-multiple-readers-final-snapshot
{ 
     "DBClusterSnapshots": [ 
         { 
             "AvailabilityZones": [], 
             "DBClusterSnapshotIdentifier": "deleteme-multiple-readers-final-snapshot", 
             "DBClusterIdentifier": "deleteme-multiple-readers", 
              "SnapshotCreateTime": "11T01:40:07.354000+00:00", 
             "Engine": "aurora-mysql",
...
```

```
$ aws rds describe-db-cluster-snapshots --db-cluster-identifier deleteme-multiple-
readers
{ 
     "DBClusterSnapshots": [ 
         { 
             "AvailabilityZones": [], 
             "DBClusterSnapshotIdentifier": "deleteme-multiple-readers-final-snapshot", 
             "DBClusterIdentifier": "deleteme-multiple-readers", 
             "SnapshotCreateTime": "11T01:40:07.354000+00:00", 
             "Engine": "aurora-mysql",
...
```
# <span id="page-584-0"></span>Aurora 클러스터의 삭제 방지

삭제 보호가 설정된 클러스터는 삭제할 수 없습니다. 클러스터 내에서 DB 인스턴스를 삭제할 수 있지 만 클러스터 자체는 삭제할 수 없습니다. 이렇게 하면 모든 데이터가 포함된 클러스터 볼륨이 실수로 삭제되지 않습니다. Aurora는 콘솔, AWS CLI 또는 RDS API를 사용하여 클러스터를 삭제하려고 할 때 DB 클러스터에 대해 삭제 방지를 적용합니다.

AWS Management Console을 사용하여 프로덕션 DB 클러스터를 생성할 때 기본적으로 삭제 방지가 활성화됩니다. 하지만 AWS CLI 또는 API를 사용하여 클러스터를 생성하는 경우 삭제 방지가 기본적 으로 비활성화됩니다. 삭제 보호를 활성화 또는 비활성화해도 중단이 발생하지 않습니다. 클러스터를 삭제하려면 클러스터를 수정하고 삭제 방지 기능을 비활성화합니다. 삭제 방지 활성화 및 비활성화에 대한 자세한 내용은 [콘솔, CLI, API를 사용하여 DB 클러스터 수정](#page-419-0) 단원을 참조하십시오.

G Tip

모든 DB 인스턴스가 삭제되더라도 클러스터에 새 DB 인스턴스를 만들어 데이터에 액세스할 수 있습니다.

# <span id="page-584-1"></span>중지된 Aurora 클러스터 삭제

클러스터가 stopped 상태인 경우 삭제할 수 없습니다. 이 경우 클러스터를 삭제하기 전에 클러스터를 시작하십시오. 자세한 내용은 [Aurora DB 클러스터 시작](#page-393-0) 섹션을 참조하세요.

## <span id="page-584-2"></span>읽기 전용 복제본인 Aurora MySQL 클러스터 삭제

Aurora MySQL에서는 다음 조건에 해당할 경우 DB 클러스터에서 DB 인스턴스를 삭제할 수 없습니다.

- DB 클러스터는 다른 Aurora DB 클러스터의 읽기 전용 복제본입니다.
- DB 인스턴스는 DB 클러스터의 유일한 인스턴스입니다.

이 경우 DB 인스턴스를 삭제하려면 더 이상 읽기 전용 복제본이 되지 않도록 먼저 DB 클러스터를 승격 합니다. 승격이 완료된 후 DB 클러스터에서 최종 DB 인스턴스를 삭제할 수 있습니다. 자세한 내용은 [여러 AWS 리전에 걸쳐 Amazon Aurora MySQL DB 클러스터 복제](#page-1511-0) 섹션을 참조하세요.

## <span id="page-585-0"></span>클러스터를 삭제할 때의 최종 스냅샷

이 섹션에서는 Aurora 클러스터를 삭제할 때 최종 스냅샷을 생성할지 여부를 선택하는 방법을 보여 줍 니다. 최종 스냅샷을 생성하도록 선택했지만 지정한 이름이 기존 스냅샷과 일치하는 경우 작업이 중지 되고 오류가 발생합니다. 이 경우 스냅샷 세부 정보를 검토하여 현재 세부 정보를 나타내는지 또는 이 전 스냅샷인지 확인합니다. 기존 스냅샷에 보존할 최신 데이터가 없는 경우 스냅샷 이름을 변경하고 다 시 시도하거나 최종 스냅샷 파라미터에 다른 이름을 지정하세요.

## <span id="page-585-1"></span>Aurora DB 클러스터에서 DB 인스턴스 삭제

전체 클러스터를 삭제하는 프로세스의 일부로 Aurora DB 클러스터에서 DB 인스턴스를 삭제할 수 있 습니다. 클러스터에 특정 수의 DB 인스턴스가 포함되어 있는 경우 클러스터를 삭제하려면 각 DB 인스 턴스를 삭제해야 합니다. 클러스터를 실행 중인 상태로 둔 상태에서 클러스터에서 하나 이상의 판독기 인스턴스를 삭제할 수도 있습니다. 클러스터가 사용량이 아닌 경우 계산 용량 및 관련 요금을 줄이기 위해 이렇게 할 수 있습니다.

DB 인스턴스를 삭제하려면 인스턴스의 이름을 지정합니다.

AWS Management Console, AWS CLI 또는 RDS API를 사용하여 DB 인스턴스를 삭제할 수 있습니다.

**a** Note

Aurora 복제본이 삭제되면 인스턴스 엔드포인트가 즉시 제거되고 Aurora 복제본이 리더 엔드 포인트에서 제거됩니다. 삭제되는 Aurora 복제본을 실행하는 문이 있는 경우 3분의 유예 기간 이 있습니다. 기존 문은 유예 기간 동안 완료할 수 있습니다. 유예 기간이 종료되면 Aurora 복제 본이 종료 및 삭제됩니다.

Aurora DB 클러스터의 경우 DB 인스턴스를 삭제해도 전체 클러스터가 삭제되지는 않습니다. 클러스 터가 사용 중이 아닐 때 Aurora 클러스터에서 DB 인스턴스를 삭제하여 컴퓨팅 파워와 관련 요금을 줄 일 수 있습니다. DB 인스턴스가 하나 또는 DB 인스턴스가 0인 Aurora 클러스터의 특수한 상황에 대한

자세한 내용은 [단일 DB 인스턴스로 Aurora 클러스터 삭제](#page-579-0) 및 단원을 참조하십시오 [빈 Aurora 클러스터](#page-577-0)  [생성](#page-577-0).

### **a** Note

삭제 방지가 활성화된 DB 클러스터는 삭제할 수 없습니다. 자세한 내용은 [Aurora 클러스터의](#page-584-0)  [삭제 방지](#page-584-0) 섹션을 참조하세요. DB 클러스터를 수정하여 삭제 방지를 비활성화할 수 있습니다. 자세한 내용은 [Amazon Aurora](#page-419-1)  [DB 클러스터 수정](#page-419-1) 섹션을 참조하세요.

## 콘솔

DB 클러스터에서 DB 인스턴스를 삭제하는 방법

- 1. AWS Management Console에 로그인한 후 <https://console.aws.amazon.com/rds/>에서 Amazon RDS 콘솔을 엽니다.
- 2. 탐색 창에서 데이터베이스를 선택한 후 삭제하려는 DB 인스턴스를 선택합니다.
- 3. [ Actions]에 대해 [Delete]를 선택합니다.
- 4. 상자에 **delete me**를 입력합니다.
- 5. Delete을 선택합니다.

#### AWS CLI

AWS CLI를 사용하여 DB 인스턴스를 삭제하려면 [delete-db-instance](https://docs.aws.amazon.com/cli/latest/reference/rds/delete-db-instance.html) 명령을 호출하고 --dbinstance-identifier 값을 지정합니다.

Example

Linux, macOS, Unix:

```
aws rds delete-db-instance \ 
     --db-instance-identifier mydbinstance
```
Windows의 경우:

```
aws rds delete-db-instance ^ 
     --db-instance-identifier mydbinstance
```
### RDS API

Amazon RDS API를 사용하여 DB 인스턴스를 삭제하려면 [DeleteDBInstance](https://docs.aws.amazon.com/AmazonRDS/latest/APIReference/API_DeleteDBInstance.html) 작업을 호출하 고 DBInstanceIdentifier 파라미터를 지정합니다.

## **a** Note

DB 인스턴스의 상태가 deleting인 경우 CA 인증서 값이 RDS 콘솔이나 AWS CLI 명령 또는 RDS API 작업의 출력에 나타나지 않습니다. CA 인증서에 대한 자세한 내용은 [SSL/TLS를 사](#page-3720-0) [용하여 DB 클러스터에 대한 연결 암호화](#page-3720-0) 단원을 참조하십시오.

# Amazon RDS 리소스에 태그 지정

Amazon RDS 태그를 사용하여 Amazon RDS 리소스에 메타데이터를 추가할 수 있습니다. 태그를 사 용하여 데이터베이스 인스턴스, 스냅샷, Aurora 클러스터 등에 대한 고유한 표기법을 추가할 수 있습니 다. 이렇게 하면 Amazon RDS 리소스를 문서화하는 데 도움이 될 수 있습니다. 자동화된 유지 관리 절 차와 함께 태그를 사용할 수도 있습니다.

특히 이러한 태그를 IAM 정책에 사용할 수 있습니다. 태그를 사용하여 RDS 리소스에 대한 액세스를 관리하고 RDS 리소스에 적용 가능한 작업을 제어할 수 있습니다. 또한 비슷하게 태그가 지정된 리소스 에 대한 비용을 그룹화하여 이러한 태그로 비용을 추적할 수 있습니다.

다음 Amazon RDS 리소스에 태그를 지정할 수 있습니다.

- DB 인스턴스
- DB 클러스터
- DB 클러스터 엔드포인트
- 읽기 전용 복제본
- DB 스냅샷
- DB 클러스터 스냅샷
- 예약 DB 인스턴스
- 이벤트 구독
- DB 옵션 그룹
- DB 파라미터 그룹
- DB 클러스터 파라미터 그룹
- DB 서브넷 그룹
- RDS 프록시
- RDS Proxy 엔드포인트
- 블루/그린 배포
- 제로 ETL 통합(미리 보기)

### **a** Note

현재는 AWS Management Console을 사용하여 RDS 프록시 및 RDS 프록시 엔드포인트에 태 그를 지정할 수 없습니다.

#### 주제

- [Amazon RDS 리소스 태그 개요](#page-589-0)
- [IAM과 함께 액세스 제어에 태그 사용](#page-590-0)
- [태그를 사용하여 세부 결제 보고서 생성](#page-590-1)
- [태그 추가, 나열, 제거](#page-591-0)
- [AWS Tag Editor 사용](#page-595-0)
- [DB 클러스터 스냅샷에 태그 복사](#page-595-1)
- [자습서: 태그를 사용하여 중지할 Aurora DB 클러스터 지정](#page-595-2)

## <span id="page-589-0"></span>Amazon RDS 리소스 태그 개요

Amazon RDS 태그는 사용자가 정의하고 Amazon RDS 리소스와 연결하는 이름-값 페어입니다. 이 이 름을 키라고 합니다. 키 값을 제공하는 것은 선택 사항입니다. 태그를 사용하여 Amazon RDS 리소스 에 임의의 정보를 배정할 수 있습니다. 범주 정의 등에 태그 키를 사용할 수 있으며 태그 값은 해당 범주 의 항목일 수 있습니다. 예를 들어, 태그 키를 '프로젝트'로 정의하고 태그 값을 'Salix'로 정의할 수 있습 니다. 이 경우 Amazon RDS 리소스가 Salix 프로젝트에 할당되었음을 나타냅니다. 또한 태그를 사용하 여 environment=test 또는 environment=production 등의 키를 사용해 Amazon RDS 리소스 를 테스트나 프로덕션에 사용되도록 지정할 수도 있습니다. Amazon RDS 리소스와 연결된 메타데이 터를 더 쉽게 추적할 수 있게 일관성 있는 태그 키 세트를 사용하는 것이 좋습니다.

또한 IAM 정책에 조건을 사용하여 해당 리소스의 태그를 기반으로 AWS 리소스에 대한 액세스를 제어 할 수 있습니다. 전역 aws:ResourceTag/*tag-key* 조건 키를 사용하면 됩니다. 자세한 내용은 AWS Identity and Access Management 사용 설명서의 [AWS 리소스에 대한 액세스 제어를](https://docs.aws.amazon.com/IAM/latest/UserGuide/access_tags.html#access_tags_control-resources) 참조하세요.

각 Amazon RDS 리소스에는 해당 Amazon RDS 리소스에 배정되는 모든 태그를 포함하는 태그 세트 가 있습니다. 태그 세트는 최대 50개의 태그를 포함하거나 비어 있을 수 있습니다. 기존 리소스 태그와 키가 동일한 태그를 RDS 리소스에 추가하면 새 값이 이전 값을 덮어씁니다.

AWS는 태그에 의미론적 의미를 적용하지 않으며 태그는 엄격히 문자열로 해석됩니다. RDS는 DB 인 스턴스 또는 기타 RDS 리소스에 태그를 설정할 수 있습니다. 태그 설정은 리소스를 생성할 때 사용하 는 옵션에 따라 달라집니다. 예를 들어 Amazon RDS에서 DB 인스턴스가 프로덕션용인지, 아니면 테 스트용인지를 나타내는 태그를 추가할 수 있습니다.

• 태그 키는 태그의 필수 이름입니다. 문자열 값은 길이가 1~128자인 유니코드 문자이며 aws: 또는 rds:를 접두사로 사용할 수 없습니다. 문자열에는 유니코드 문자 집합, 숫자, 공백, '\_', '.', ':', '/', '=', '+', '-', '@'(Java regex: "^([\\p{L}\\p{Z}\\p{N}\_.:/=+\\-@]\*)\$")만 포함할 수 있습니다.

• 태그 값은 태그의 선택적 문자열 값입니다. 문자열 값은 길이가 1~256자인 유니코드 문자입니다. 문자열에는 유니코드 문자 집합, 숫자, 공백, '\_', '.', '.', '-', '+', '-', '@'(Java regex: "^([\\p{L}\\p{Z}\ \p{N}\_.:/=+\\-@]\*)\$")만 포함할 수 있습니다.

값은 태그 세트에서 고유할 필요는 없으며 null일 수 있습니다. 예를 들어 project=Trinity 및 cost-center=Trinity의 태그 세트에 키-값 페어가 있을 수 있습니다.

AWS Management Console, AWS CLI 또는 Amazon RDS API를 사용하여 Amazon RDS 리소스에 서 태그를 추가, 나열 및 삭제할 수 있습니다. CLI 또는 API를 사용할 때 사용할 RDS 리소스에 대한 Amazon 리소스 이름(ARN)을 제공해야 합니다. ARN 생성에 대한 자세한 내용은 [Amazon RDS의](#page-599-0)  [ARN 구성](#page-599-0) 주제단원을 참조하십시오.

권한 부여 목적으로 태그가 캐시됩니다. 이 때문에 Amazon RDS 리소스의 태그에 대한 추가나 업데이 트가 제공되는 데 몇 분 정도 걸릴 수 있습니다.

## <span id="page-590-0"></span>IAM과 함께 액세스 제어에 태그 사용

IAM 정책이 연결된 태그로 Amazon RDS 리소스에 대한 액세스를 관리할 수 있습니다. 또한 태그를 사 용하여 Amazon RDS 리소스에 적용 가능한 작업을 제어할 수 있습니다.

IAM 정책으로 태그가 지정된 리소스 액세스 관리에 대한 자세한 내용은 [Amazon Aurora의 자격 증명](#page-3742-0)  [및 액세스 관리](#page-3742-0) 단원을 참조하십시오.

## <span id="page-590-1"></span>태그를 사용하여 세부 결제 보고서 생성

또한 비슷하게 태그가 지정된 리소스에 대한 비용을 그룹화하여 이러한 태그로 비용을 추적할 수 있습 니다.

태그를 사용하여 비용 구조를 반영하도록 AWS 청구서를 구성합니다. 이렇게 하려면 가입하여 태그 키 값이 포함된 AWS 계정 청구서를 가져옵니다. 그런 다음 같은 태그 키 값을 가진 리소스에 따라 결제 정 보를 구성하여 리소스 비용의 합을 볼 수 있습니다. 예를 들어, 특정 애플리케이션 이름으로 여러 리소 스에 태그를 지정한 다음 결제 정보를 구성하여 여러 서비스에 걸친 해당 애플리케이션의 총 비용을 볼 수 있습니다. 자세한 내용은 AWS Billing 사용 설명서의 [비용 할당 태그 사용](https://docs.aws.amazon.com/awsaccountbilling/latest/aboutv2/cost-alloc-tags.html)을 참조하십시오.

**a** Note

DB 클러스터 스냅샷에 태그를 추가할 수 있지만, 청구서에는 이 그룹화가 반영되지 않습니다.

비용 할당 태그를 DB 클러스터 스냅샷에 적용하려면 태그를 상위 DB 클러스터에 연결해야 하 며 상위 클러스터는 스냅샷과 동일한 AWS 리전에 존재해야 합니다. 분리된 스냅샷에 대한 비 용은 태그가 지정되지 않은 단일 항목에 집계됩니다.

# <span id="page-591-0"></span>태그 추가, 나열, 제거

다음 절차에서는 DB 인스턴스 및 Aurora DB 클러스터와 관련된 리소스에 대한 일반적인 태깅 작업을 수행하는 방법을 보여줍니다.

### 콘솔

Amazon RDS 리소스에 태그를 지정하는 프로세스는 모든 리소스에서 비슷합니다. 다음 절차에서는 Amazon RDS DB 인스턴스에 태그를 지정하는 방법을 보여줍니다.

DB 인스턴스에 태그를 추가하려면

- 1. AWS Management Console에 로그인한 후 <https://console.aws.amazon.com/rds/>에서 Amazon RDS 콘솔을 엽니다.
- 2. 탐색 창에서 데이터베이스를 선택합니다.

**a** Note

DB 인스턴스 목록을 필터링하려면 데이터베이스 창의 Filter databases(데이터베이스 필 터링)에 텍스트 문자열을 입력합니다. 해당 문자열을 포함하는 DB 인스턴스만 표시됩니 다.

- 3. 세부 정보를 보기 위해 태그 지정하려는 DB 인스턴스의 이름을 선택합니다.
- 4. 세부 정보 섹션에서 아래에 있는 태그 섹션으로 스크롤합니다.
- 5. [추가]를 선택합니다. 태그 추가 창이 나타납니다.

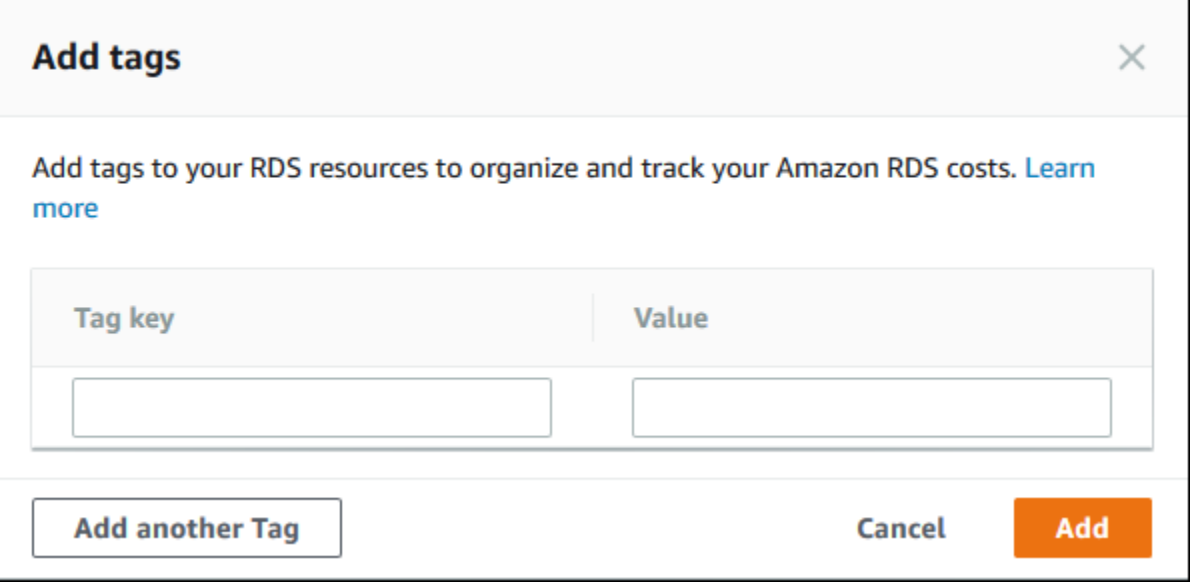

- 6. 태그 키와 값에 값을 입력합니다.
- 7. 다른 태그를 추가하려면 다른 태그 추가를 선택하고 태그 키와 값에 값을 입력합니다.

이 단계를 필요한 만큼 반복합니다.

8. [추가]를 선택합니다.

DB 인스턴스에서 태그를 삭제하려면

- 1. AWS Management Console에 로그인한 후 <https://console.aws.amazon.com/rds/>에서 Amazon RDS 콘솔을 엽니다.
- 2. 탐색 창에서 데이터베이스를 선택합니다.

#### **a** Note

DB 인스턴스 목록을 필터링하려면 데이터베이스 창의 Filter databases(데이터베이스 필 터링) 상자에 텍스트 문자열을 입력합니다. 해당 문자열을 포함하는 DB 인스턴스만 표시 됩니다.

- 3. 세부 정보를 표시할 DB 인스턴스의 이름을 선택합니다.
- 4. 세부 정보 섹션에서 아래에 있는 태그 섹션으로 스크롤합니다.
- 5. 삭제하려는 태그를 선택합니다.

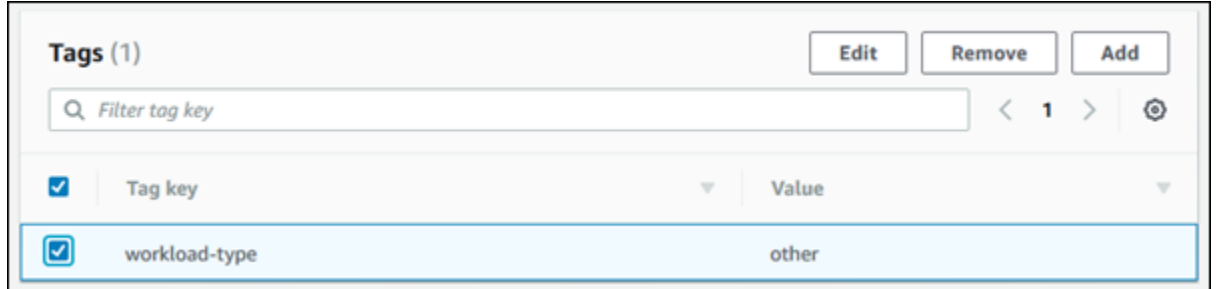

6. Delete(삭제)를 선택한 다음 Delete tags(삭제 태그)창에서 Delete(삭제)를 선택합니다.

AWS CLI

AWS CLI 사용을 통해 DB 인스턴스에 대한 태그를 추가, 나열 또는 제거할 수 있습니다.

- Amazon RDS 리소스에 하나 이상의 태그를 추가하려면 AWS CLI 명령 [add-tags-to](https://docs.aws.amazon.com/cli/latest/reference/rds/add-tags-to-resource.html)[resource](https://docs.aws.amazon.com/cli/latest/reference/rds/add-tags-to-resource.html)를 사용합니다.
- Amazon RDS 리소스의 태그를 나열하려면 AWS CLI 명령 [list-tags-for-resource](https://docs.aws.amazon.com/cli/latest/reference/rds/list-tags-for-resource.html)를 사용합 니다.
- Amazon RDS 리소스에서 하나 이상의 태그를 삭제하려면 AWS CLI 명령 [remove-tags-from](https://docs.aws.amazon.com/cli/latest/reference/rds/remove-tags-from-resource.html)[resource](https://docs.aws.amazon.com/cli/latest/reference/rds/remove-tags-from-resource.html)를 사용합니다.

필수 ARN을 생성하는 방법에 대해 자세히 알아보려면 [Amazon RDS의 ARN 구성](#page-599-0) 단원을 참조하십시 오.

RDS API

Amazon RDS API를 사용하여 DB 인스턴스에 대한 태그를 추가, 나열 또는 제거할 수 있습니다.

- Amazon RDS 리소스에 태그를 추가하려면 [AddTagsToResource](https://docs.aws.amazon.com/AmazonRDS/latest/APIReference/API_AddTagsToResource.html) 작업을 사용합니다.
- Amazon RDS 리소스에 배정된 태그를 나열하려면 [ListTagsForResource](https://docs.aws.amazon.com/AmazonRDS/latest/APIReference/API_ListTagsForResource.html)를 사용합니다.
- Amazon RDS 리소스에서 태그를 제거하려면 [RemoveTagsFromResource](https://docs.aws.amazon.com/AmazonRDS/latest/APIReference/API_RemoveTagsFromResource.html) 작업을 사용합니다.

필수 ARN을 생성하는 방법에 대해 자세히 알아보려면 [Amazon RDS의 ARN 구성](#page-599-0) 단원을 참조하십시 오.

Amazon RDS API를 사용한 XML 작업 시 다음 스키마를 사용하십시오.

<Tagging> <TagSet>

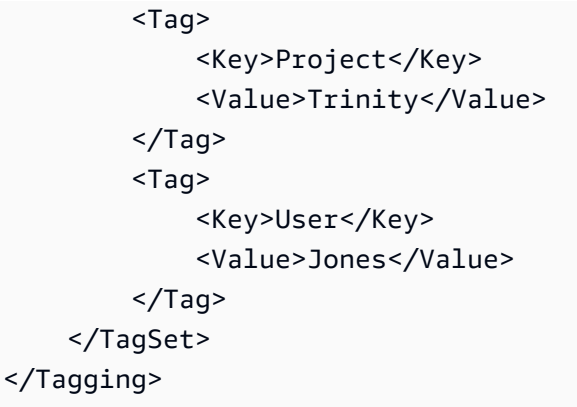

다음 표에는 허용되는 XML 태그와 해당 특성의 목록이 나와 있습니다. Key 및 Value 값은 대/소문자를 구분합니다. 예를 들어, project=Trinity와 PROJECT=Trinity는 서로 다른 두 개의 태그입니다.

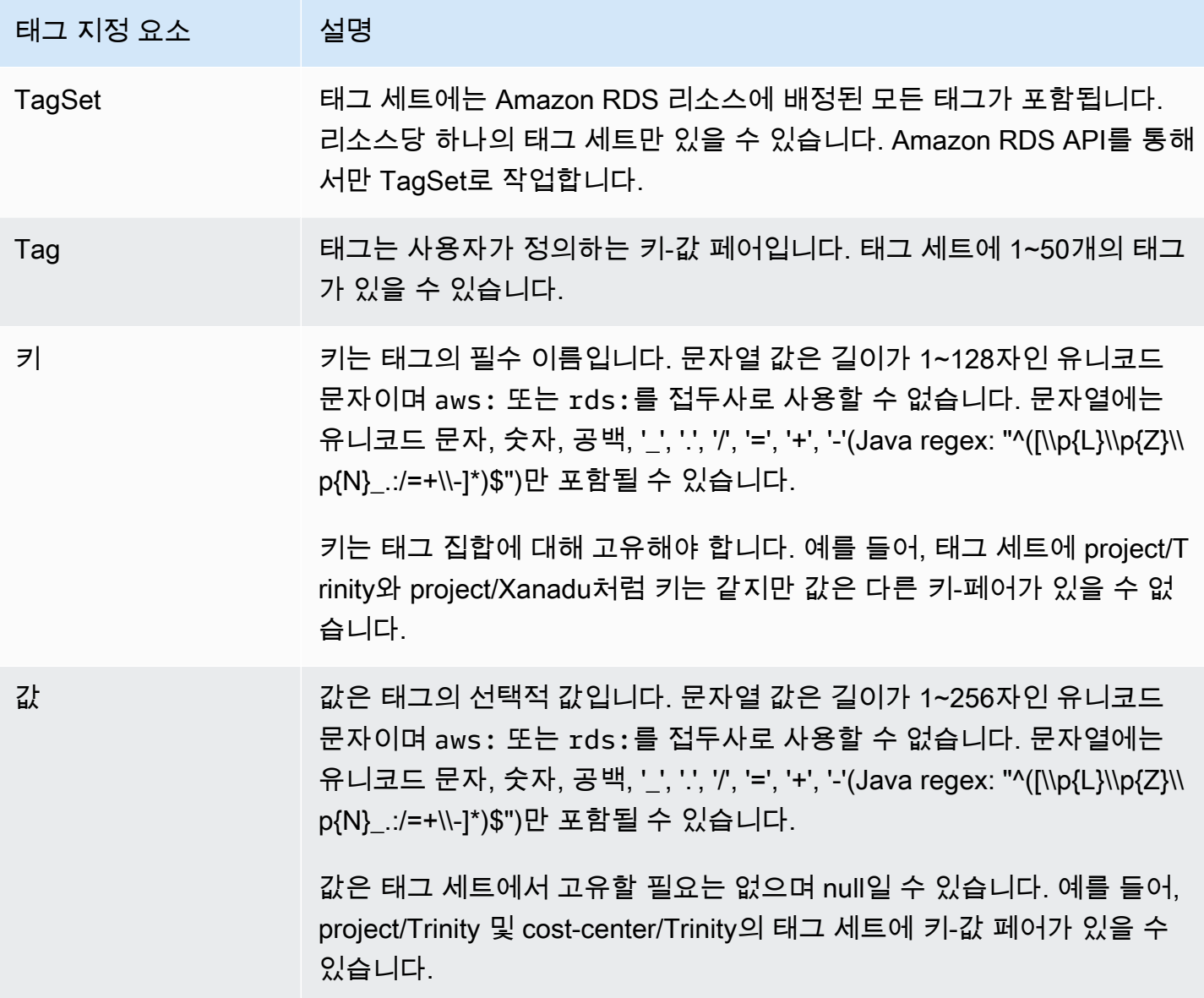

# <span id="page-595-0"></span>AWS Tag Editor 사용

AWS Management Console Tag Editor를 사용하여 AWS에서 RDS 리소스의 태그를 찾아보고 편집할 수 있습니다. 자세한 내용은 AWS 리소스 그룹 사용 설명서의 [Tag Editor를](https://docs.aws.amazon.com/ARG/latest/userguide/tag-editor.html) 참조하세요.

# <span id="page-595-1"></span>DB 클러스터 스냅샷에 태그 복사

DB 클러스터를 생성하거나 복원할 때 DB 클러스터의 태그가 DB 클러스터의 스냅샷에 복사되도록 지 정할 수 있습니다. 태그를 복사하면 DB 스냅샷의 메타데이터가 원본 DB 클러스터의 메타데이터와 일 치하게 됩니다. DB 스냅샷의 액세스 정책 또한 원본 DB 클러스터의 액세스 정책과 같아집니다. 태그는 기본적으로 복사되지 않습니다.

다음 작업 시 DB 스냅샷으로 태그를 복사하도록 지정할 수 있습니다.

- DB 클러스터 생성.
- DB 클러스터 복원.
- 읽기 전용 복제본 생성
- DB 클러스터 스냅샷 복사.
	- **a** Note

경우에 따라 [create-db-snapshot](https://docs.aws.amazon.com/cli/latest/reference/rds/create-db-snapshot.html) AWS CLI 명령의 --tags 파라미터 값을 포함할 수 있습니다. 또는 [CreateDBSnapshot](https://docs.aws.amazon.com/AmazonRDS/latest/APIReference/API_CreateDBSnapshot.html) API 작업에 하나 이상의 태그를 제공할 수도 있습니다. 이러한 경우 RDS는 원본 DB 인스턴스에서 새 DB 스냅샷으로 태그를 복사하지 않습니다. 이 기능은 원본 DB 인스턴스에 --copy-tags-to-snapshot(CopyTagsToSnapshot) 옵션이 활성화되어 있어도 적용됩니다.

이 방법을 사용할 경우 DB 스냅샷에서 DB 인스턴스의 복사본을 생성할 수 있습니다. 이 접근 방식을 사용하면 새 DB 인스턴스에 적용되지 않는 태그를 추가하는 것을 피할 수 있습니다. AWS CLI create-db-snapshot 명령(또는 CreateDBSnapshot RDS API 작업)을 사용하 여 DB 스냅샷을 생성합니다. DB 스냅샷을 생성한 후 이 주제의 뒷부분에서 설명된 대로 태그 를 추가할 수 있습니다.

# <span id="page-595-2"></span>자습서: 태그를 사용하여 중지할 Aurora DB 클러스터 지정

개발 환경이나 테스트 환경에서 여러 Aurora DB 클러스터를 생성한다고 가정합니다. 며칠 동안 이러 한 클러스터를 모두 유지해야 합니다. 어떤 클러스터는 밤새 테스트를 실행합니다. 또 다른 클러스터는 밤새 중단하고 다음 날 다시 시작할 수 있습니다. 다음 예제에서는 밤새 중단하기에 적합한 클러스터에 태그를 할당하는 방법을 보여줍니다. 그런 다음 이 예제에서는 스크립트가 해당 태그가 있는 클러스터 를 감지한 후 해당 클러스터를 중지하는 방법을 보여줍니다. 이 예제에서 키-값 쌍의 값 부분은 중요하 지 않습니다. stoppable 태그가 있다는 것은 클러스터에 이 사용자 정의 속성이 있음을 의미합니다.

중지할 Aurora DB 클러스터를 지정하려면

1. 중지 가능으로 지정하려는 클러스터의 ARN을 결정합니다.

태그 지정을 위한 명령 및 API는 ARN과 함께 작동합니다. 이렇게 하면 AWS 리전, AWS 계정 및 동일한 짧은 이름을 가질 수 있는 다양한 유형의 리소스 간에 원활하게 작동할 수 있습니다. 클러 스터에서 작동하는 CLI 명령에서 클러스터 ID 대신 ARN을 지정할 수 있습니다. 사용자 클러스터 의 이름을 *dev-test-cluster*로 대체합니다. ARN 파라미터를 사용하는 후속 명령에서, 사용자 클러스터의 ARN을 대체합니다. ARN에는 사용자의 AWS 계정 ID와 클러스터가 위치한 AWS 리 전의 이름이 포함되어 있습니다.

```
$ aws rds describe-db-clusters --db-cluster-identifier dev-test-cluster \ 
   --query "*[].{DBClusterArn:DBClusterArn}" --output text
arn:aws:rds:us-east-1:123456789:cluster:dev-test-cluster
```
2. stoppable 태그를 이 클러스터에 추가합니다.

이 태그의 이름은 사용자가 선택합니다. 이 방법을 사용하면 모든 관련 정보를 이름에 인코딩하는 명명 규칙을 만드는 것을 피할 수 있습니다. 이러한 규칙 하에서는 DB 인스턴스 이름 또는 다른 리 소스의 이름에 정보를 인코딩할 수 있습니다. 이 예제에서는 태그를 있거나 없는 속성으로 취급하 기 때문에 Value= 파라미터의 --tags 일부를 생략합니다.

```
$ aws rds add-tags-to-resource \ 
   --resource-name arn:aws:rds:us-east-1:123456789:cluster:dev-test-cluster \ 
   --tags Key=stoppable
```
3. 태그가 클러스터에 있는지 확인합니다.

이러한 명령은 클러스터에 대한 태그 정보를 JSON 형식 및 탭으로 구분된 일반 텍스트로 검색합 니다.

```
$ aws rds list-tags-for-resource \ 
   --resource-name arn:aws:rds:us-east-1:123456789:cluster:dev-test-cluster
{ 
     "TagList": [ 
         {
```

```
 "Key": "stoppable", 
              "Value": "" 
         } 
     ]
}
$ aws rds list-tags-for-resource \ 
   --resource-name arn:aws:rds:us-east-1:123456789:cluster:dev-test-cluster --output 
  text
TAGLIST stoppable
```
4. stoppable(으)로 지정된 모든 클러스터를 중지하려면 모든 클러스터 목록을 준비합니다. 목록을 반복하고 각 클러스터에 관련 속성으로 태그가 지정되어 있는지 확인합니다.

이 Linux 예제에서는 셸 스크립팅을 사용하여 클러스터 ARN 목록을 임시 파일에 저장한 후 각 클 러스터에 대해 CLI 명령을 수행합니다.

```
$ aws rds describe-db-clusters --query "*[].[DBClusterArn]" --output text >/tmp/
cluster_arns.lst
$ for arn in $(cat /tmp/cluster_arns.lst)
do 
   match="$(aws rds list-tags-for-resource --resource-name $arn --output text | grep 
  'TAGLIST\tstoppable')" 
   if [[ ! -z "$match" ]] 
  then 
       echo "Cluster $arn is tagged as stoppable. Stopping it now."
# Note that you can specify the full ARN value as the parameter instead of the 
  short ID 'dev-test-cluster'. 
       aws rds stop-db-cluster --db-cluster-identifier $arn 
   fi
done
Cluster arn:aws:rds:us-east-1:123456789:cluster:dev-test-cluster is tagged as 
 stoppable. Stopping it now.
{ 
     "DBCluster": { 
         "AllocatedStorage": 1, 
         "AvailabilityZones": [ 
             "us-east-1e", 
             "us-east-1c", 
             "us-east-1d" 
         ], 
         "BackupRetentionPeriod": 1,
```

```
 "DBClusterIdentifier": "dev-test-cluster", 
 ...
```
매일 일과가 끝날 때 이와 같은 스크립트를 실행하여 불필요한 클러스터가 중지되도록 할 수 있습니다. 매일 밤 이러한 검사를 수행하기 위해 cron 등의 유틸리티를 사용하여 작업을 예약할 수도 있습니다. 예를 들어, 일부 클러스터가 실수로 실행 중으로 남아 있지 않도록 하려면 검사를 예약하면 됩니다. 이 때 검사할 클러스터 목록을 준비하는 명령을 세부 조정할 수 있습니다.

다음 명령은 클러스터 목록을 생성하지만 available 상태에 있는 클러스터만 생성합니다. 스크립트 는 이미 중지된 클러스터를 무시할 수 있습니다. 이러한 클러스터는 stopped 또는 stopping 등 상태 값이 다르기 때문입니다.

```
$ aws rds describe-db-clusters \ 
   --query '*[].{DBClusterArn:DBClusterArn,Status:Status}|[?Status == `available`]|[].
{DBClusterArn:DBClusterArn}' \ 
   --output text
arn:aws:rds:us-east-1:123456789:cluster:cluster-2447
arn:aws:rds:us-east-1:123456789:cluster:cluster-3395
arn:aws:rds:us-east-1:123456789:cluster:dev-test-cluster
arn:aws:rds:us-east-1:123456789:cluster:pg2-cluster
```
**G** Tip

태그를 할당하고 해당 태그가 있는 클러스터를 찾는 기능을 사용하여 다른 방법으로 비용을 줄 일 수 있습니다. 개발 및 테스트에 사용되는 Aurora DB 클러스터를 예로 들어 보겠습니다. 여 기서 일과가 끝날 때 일부 클러스터를 삭제하도록 지정하거나 해당 클러스터의 리더 DB 인스 턴스만 삭제하도록 지정할 수도 있습니다. 또는 사용량이 낮을 것으로 예상되는 시기에 DB 인 스턴스를 소규모 DB 인스턴스 클래스로 변경하도록 지정할 수 있습니다.

# Amazon RDS의 Amazon 리소스 이름(ARN)을 사용한 작업

Amazon Web Services에 생성되는 리소스는 각기 고유한 Amazon 리소스 이름(ARN)으로 식별됩니 다. 특정 Amazon RDS 작업에서는 ARN을 지정하여 Amazon RDS 리소스를 고유한 이름으로 식별해 야 합니다. 예를 들어, RDS DB 인스턴스 읽기 전용 복제본을 생성할 때 원본 DB 인스턴스에 대한 ARN 을 제공해야 합니다.

# <span id="page-599-0"></span>Amazon RDS의 ARN 구성

Amazon Web Services에 생성되는 리소스는 각기 고유한 Amazon 리소스 이름(ARN)으로 식별됩니 다. 다음 구문을 사용하여 Amazon RDS 리소스에 대한 ARN을 생성할 수 있습니다.

arn:aws:rds:*<region>*:*<account number>*:*<resourcetype>*:*<name>*

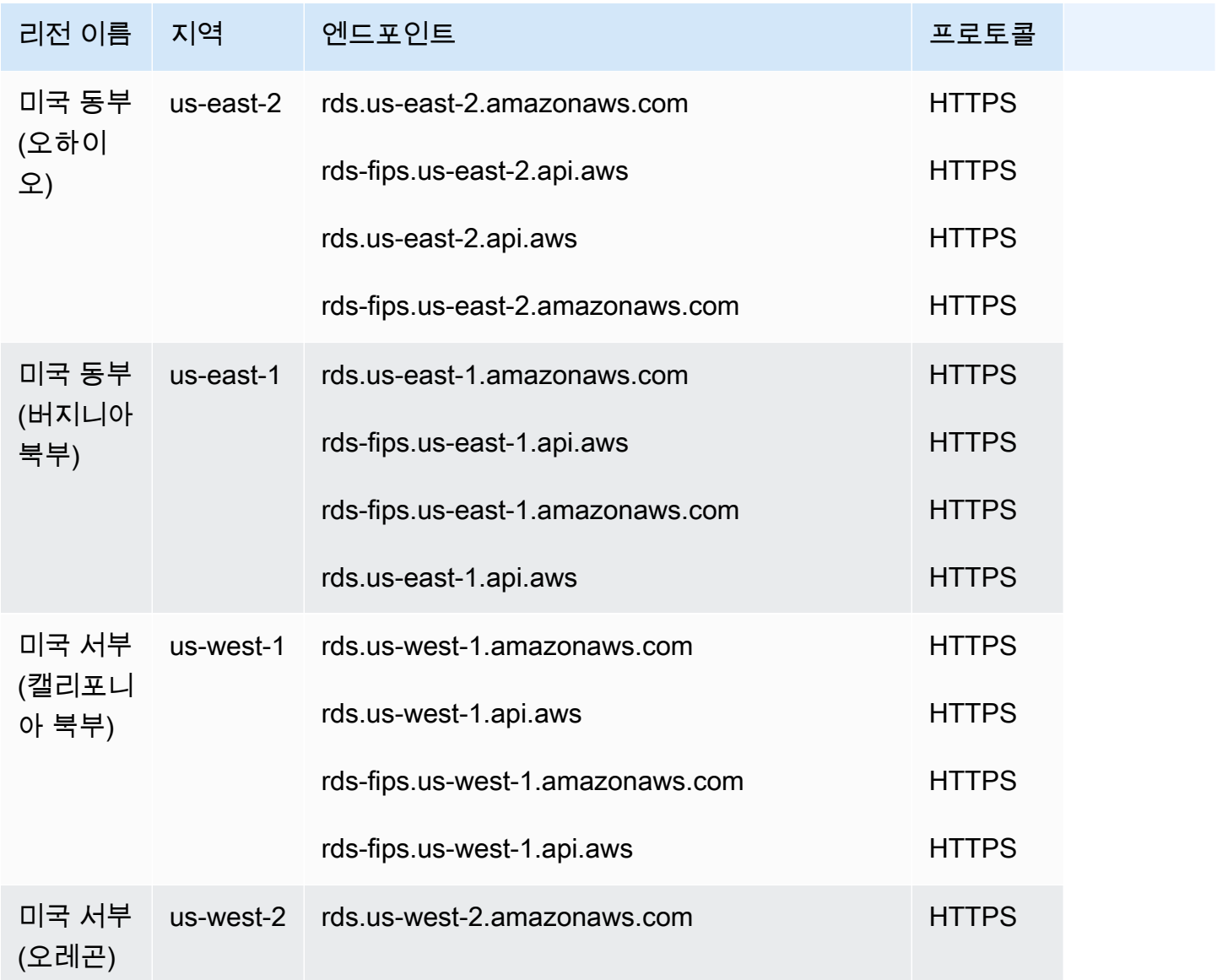

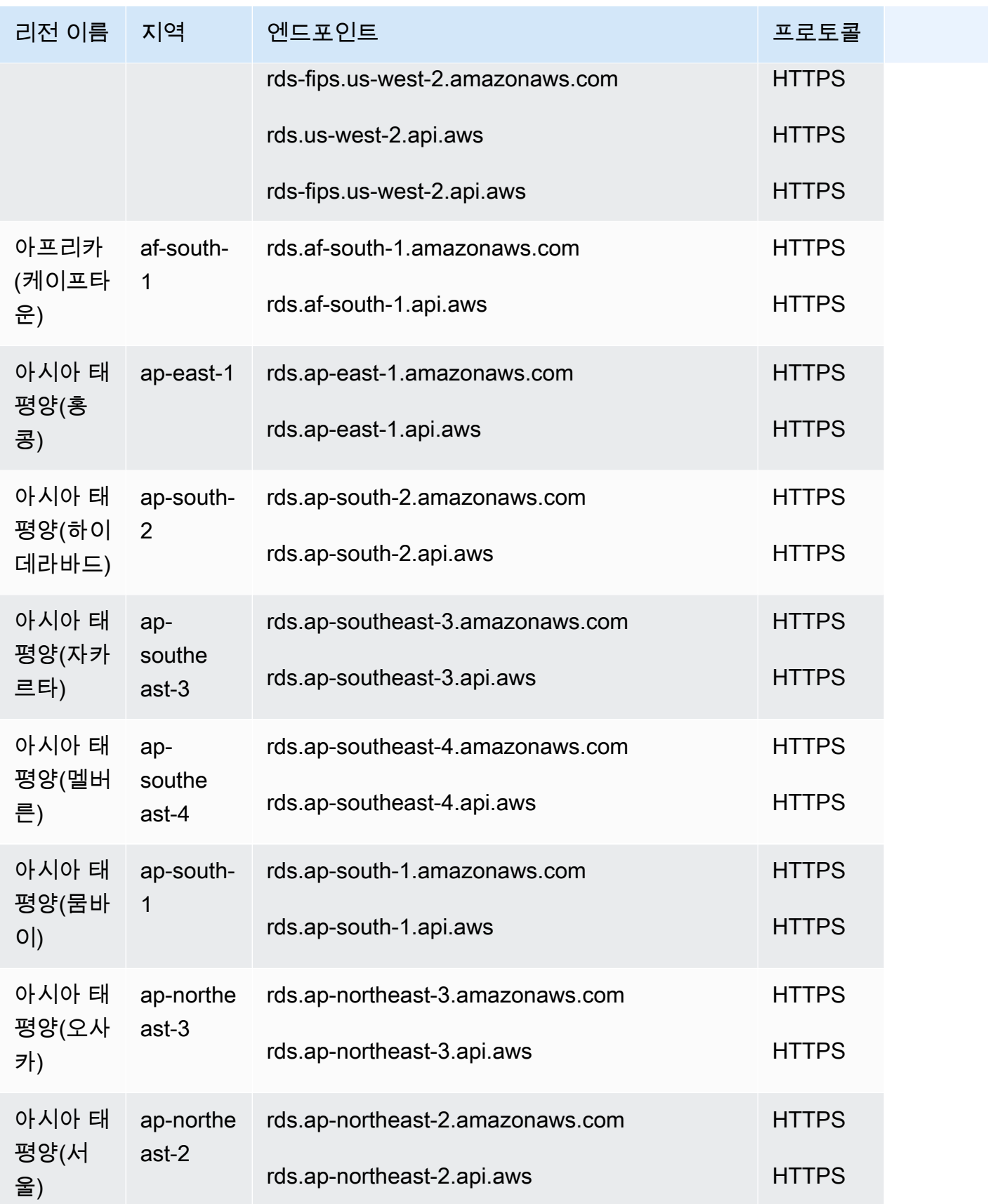

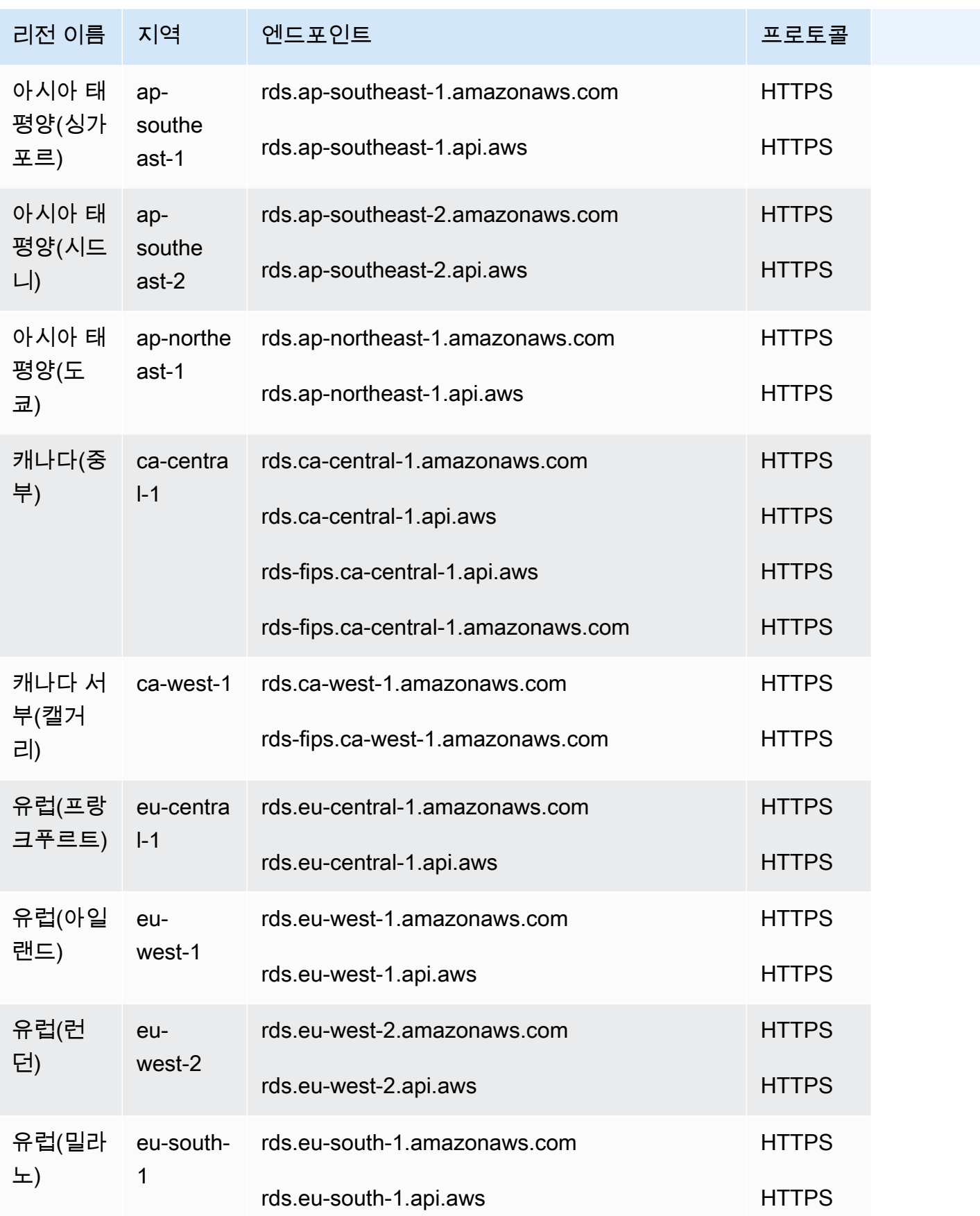

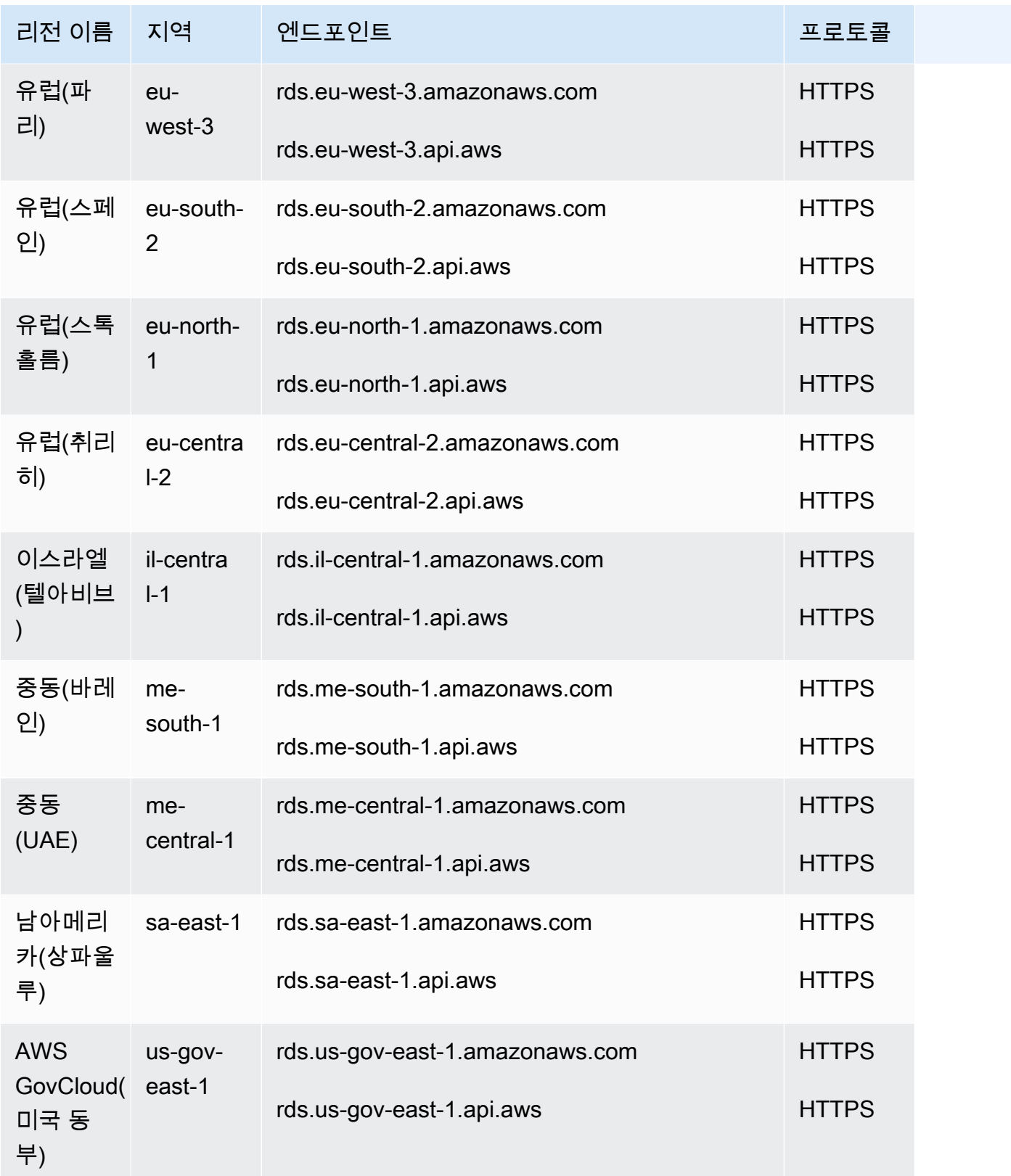

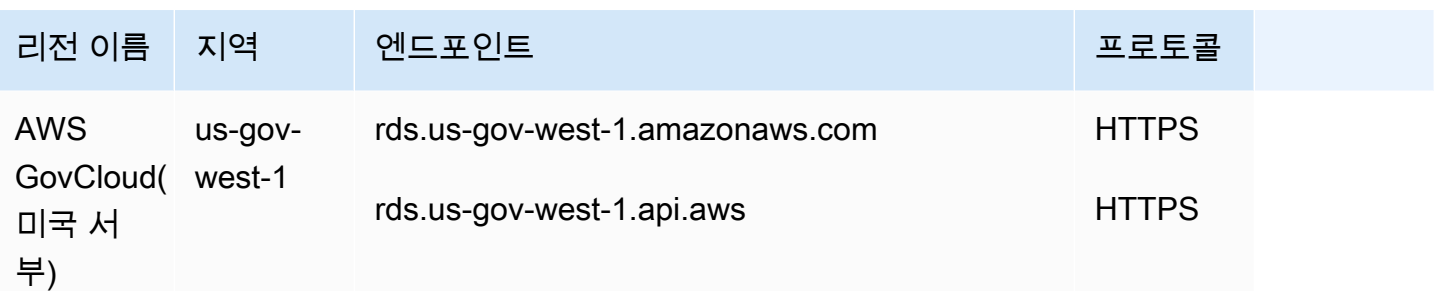

다음 표에는 특정 Amazon RDS 리소스 유형에 대한 ARN 생성 시 사용해야 하는 형식이 나와 있습니 다.

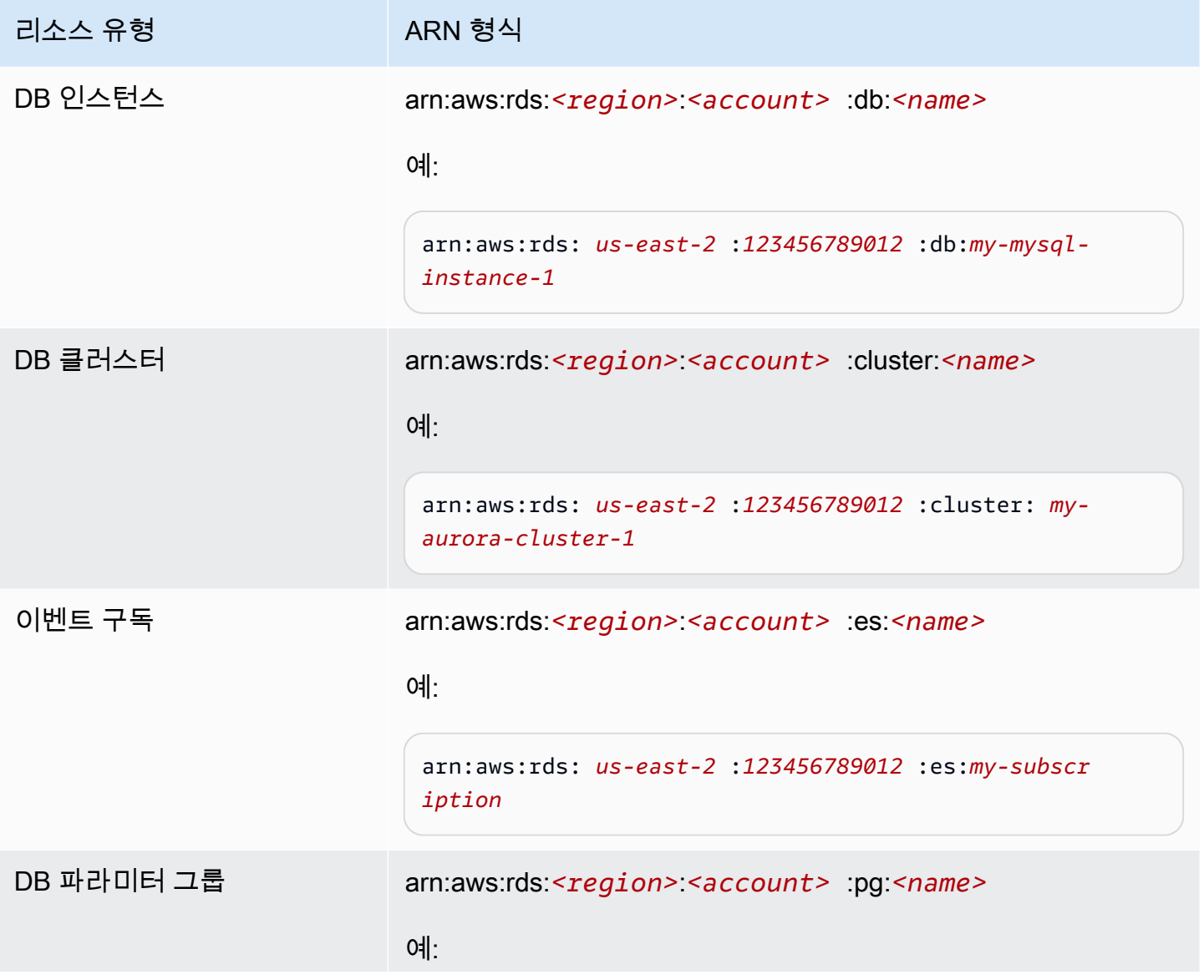

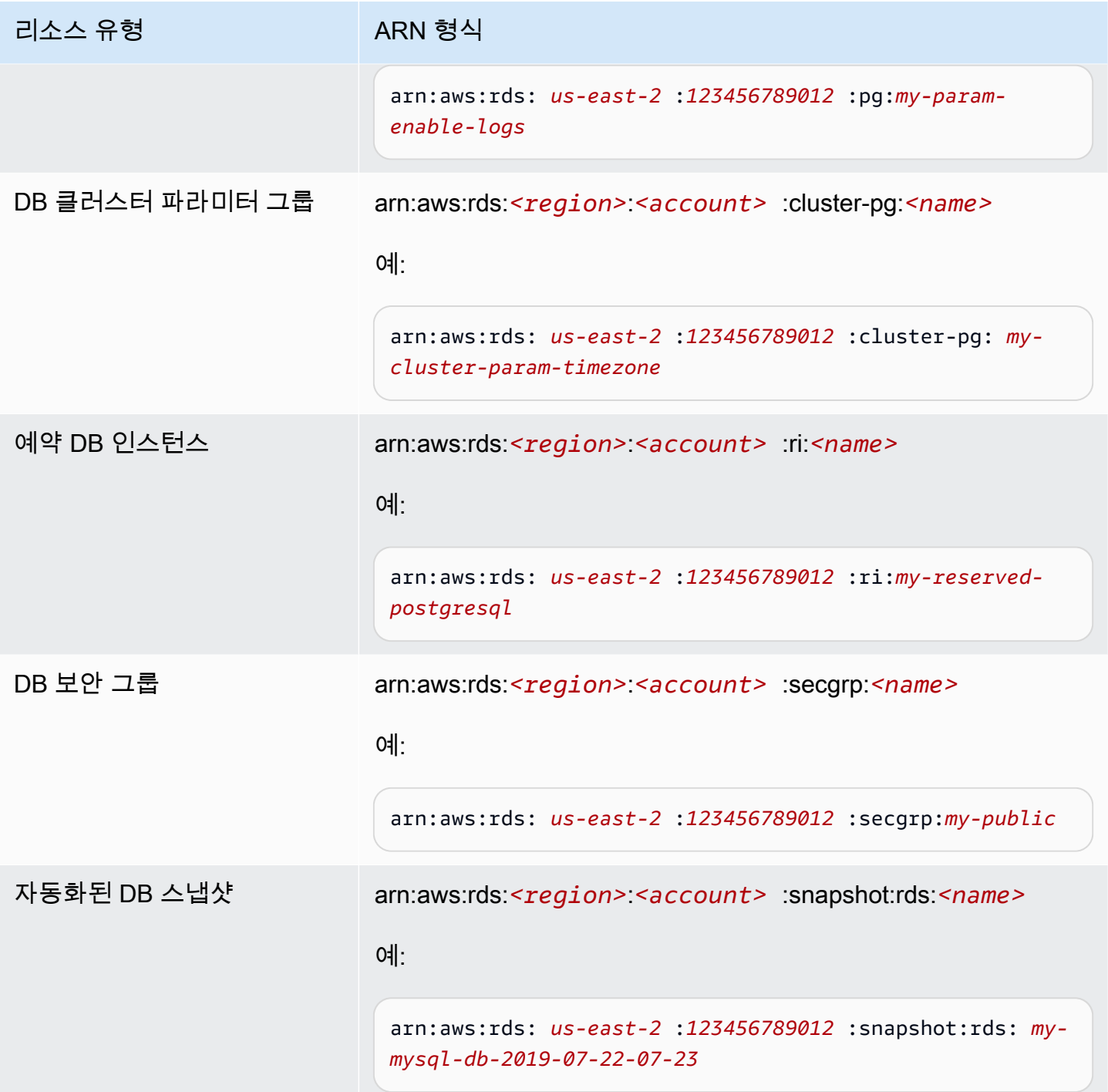

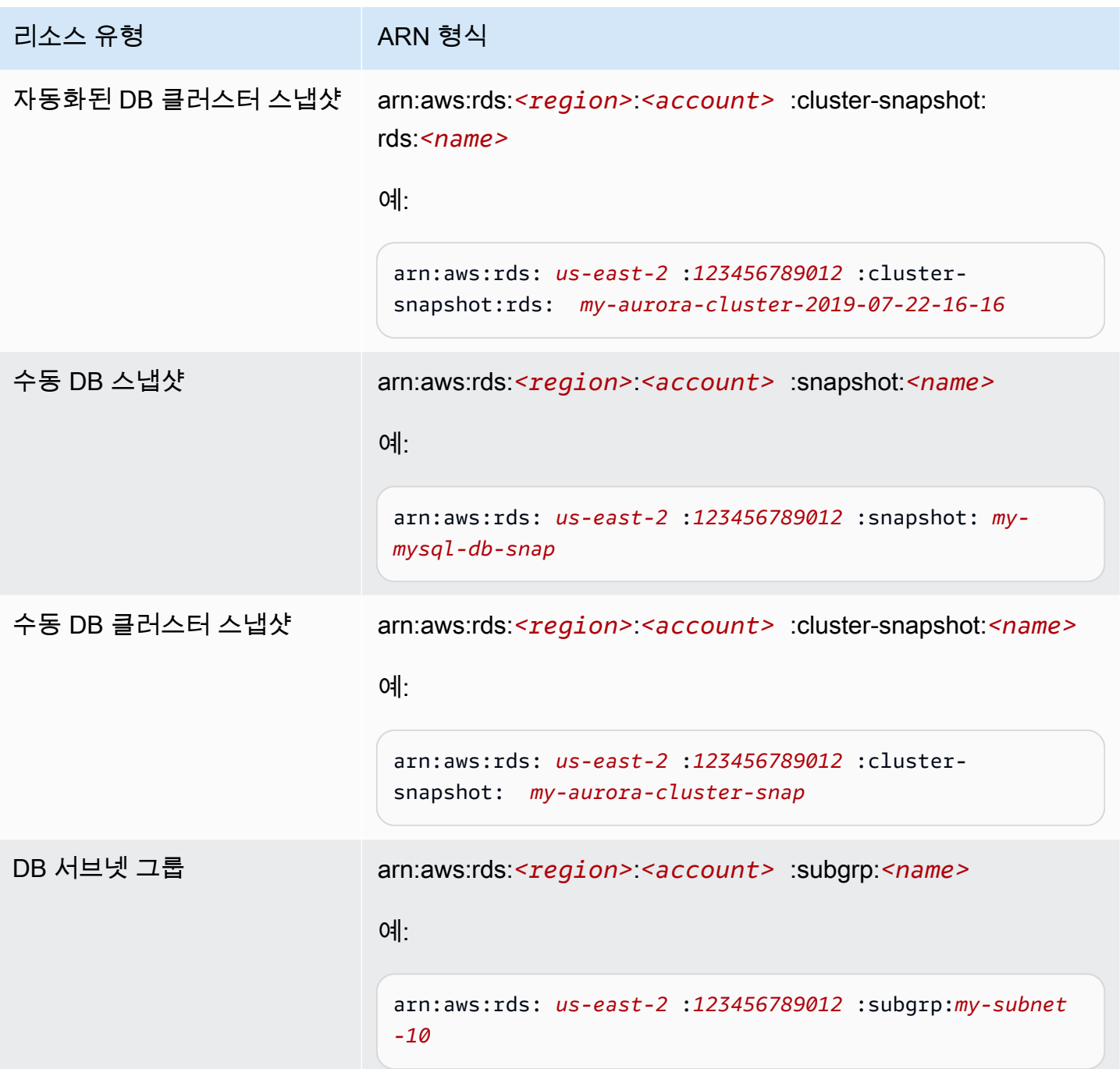

# 기존 ARN 가져오기

AWS Management Console, AWS Command Line Interface(AWS CLI) 또는 RDS API를 사용해 RDS 리소스에 대한 ARN을 가져올 수 있습니다.

## 콘솔

AWS Management Console에서 ARN을 확인하려면 ARN을 보려는 리소스를 탐색하거나, 해당 리소 스의 세부 정보를 확인합니다.

예를 들어, DB 클러스터 세부 정보의 구성 탭에서 DB 클러스터의 ARN을 가져올 수 있습니다.

## AWS CLI

AWS CLI에서 특정 RDS 리소스에 대한 ARN을 가져오려면 해당 리소스에 describe 명령을 사용합 니다. 다음 표에서는 각 AWS CLI ARN 명령, 그리고 ARN을 가져오기 위해 명령과 함께 사용하는 ARN 속성을 보여 줍니다.

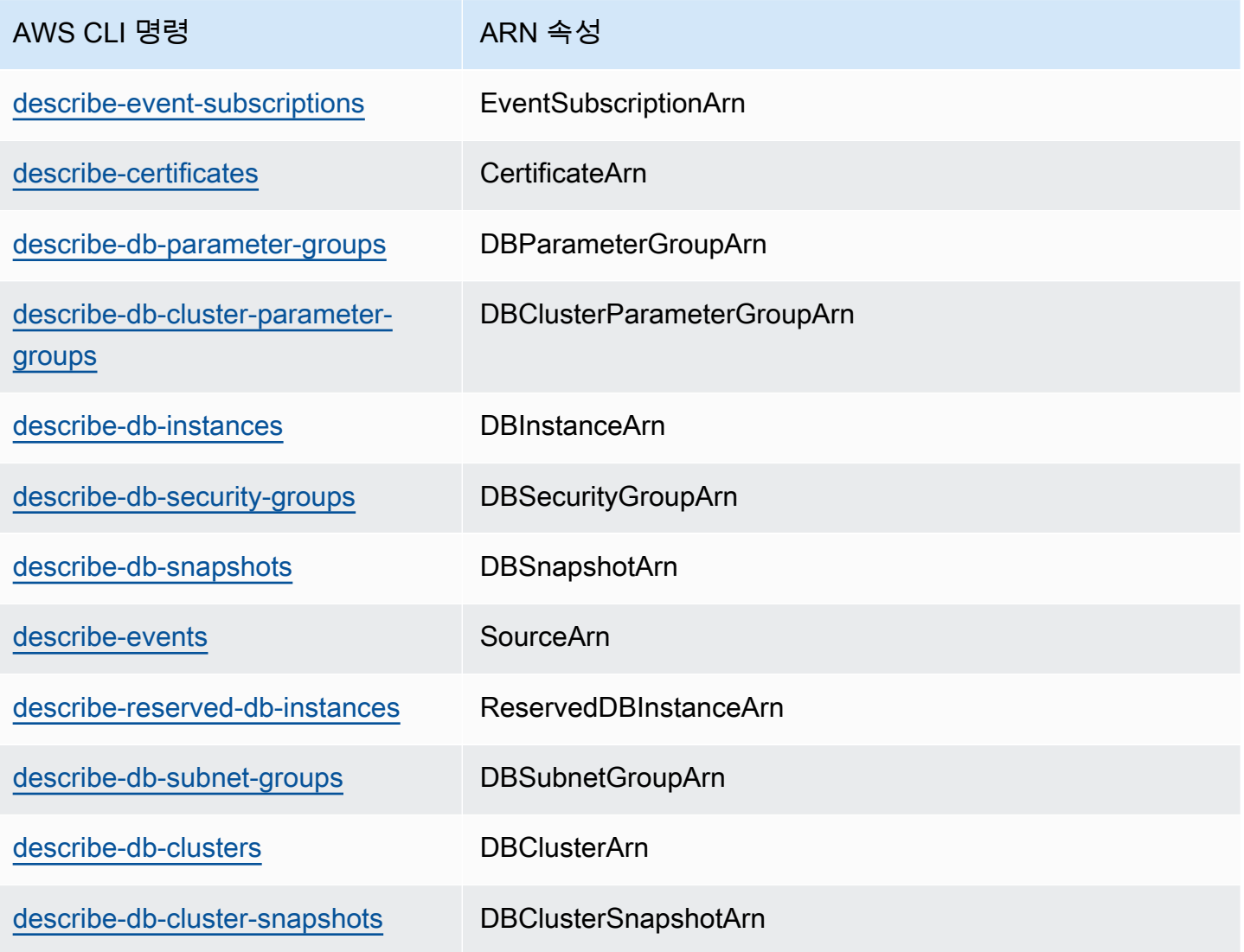

## 예를 들어, 다음 AWS CLI 명령은 DB 인스턴스에 대한 ARN을 가져옵니다.

### Example

### 대상 LinuxmacOS, 또는Unix:

```
aws rds describe-db-instances \
--db-instance-identifier DBInstanceIdentifier \
--region us-west-2 \
--query "*[].{DBInstanceIdentifier:DBInstanceIdentifier,DBInstanceArn:DBInstanceArn}"
```
Windows의 경우:

```
aws rds describe-db-instances ^
--db-instance-identifier DBInstanceIdentifier ^
--region us-west-2 ^
--query "*[].{DBInstanceIdentifier:DBInstanceIdentifier,DBInstanceArn:DBInstanceArn}"
```
이 명령의 출력은 다음과 같습니다.

```
\Gamma { 
          "DBInstanceArn": "arn:aws:rds:us-west-2:account_id:db:instance_id", 
          "DBInstanceIdentifier": "instance_id" 
     }
]
```
RDS API

특정 RDS 리소스에 대한 ARN을 확인하기 위해 다음과 같이 RDS API 작업을 호출하고 ARN 속성을 사용할 수 있습니다.

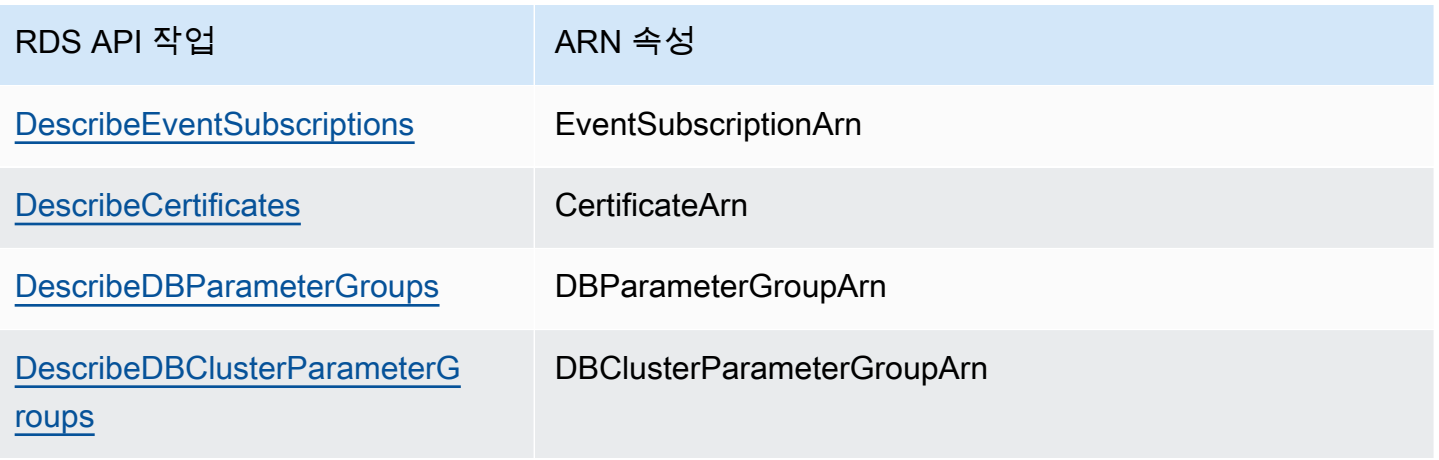

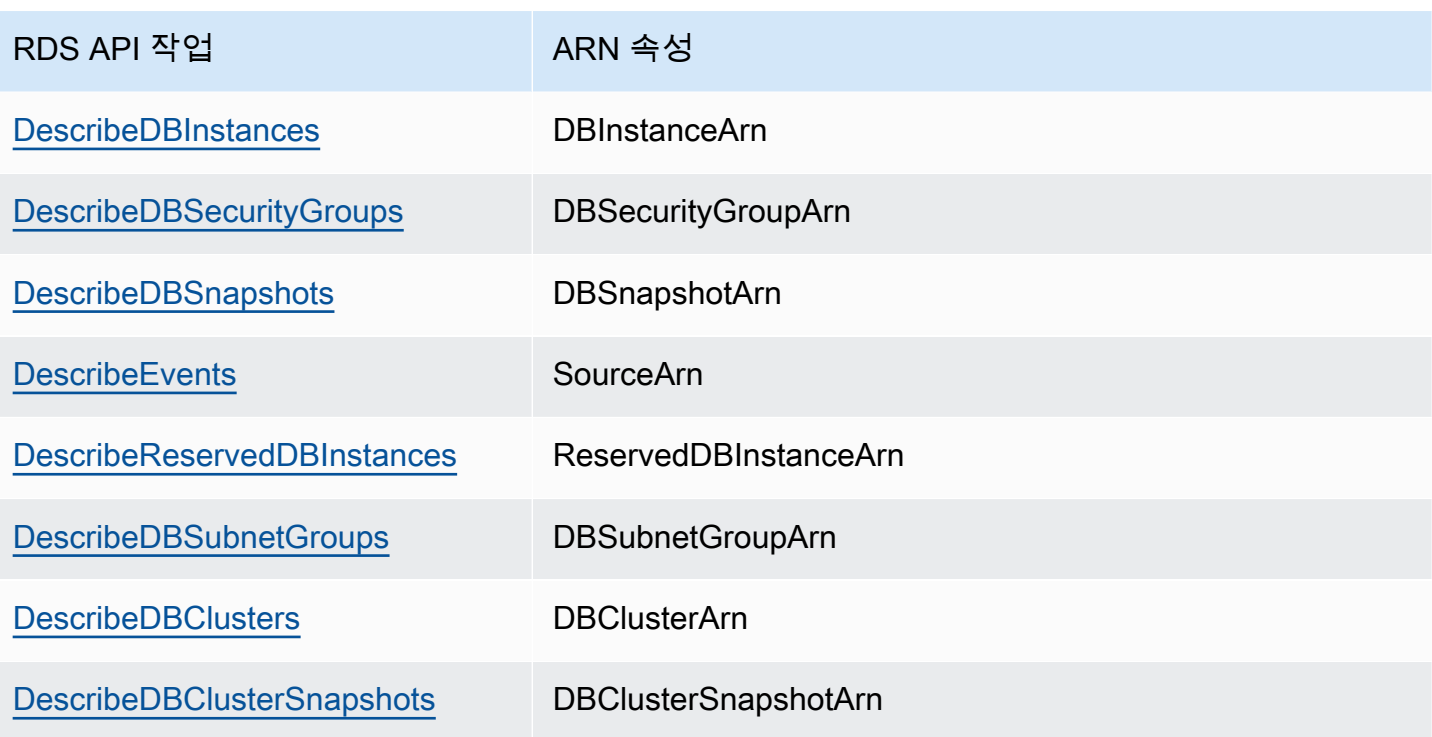

# Amazon Aurora 업데이트

Amazon Aurora는 정기적으로 업데이트를 릴리스합니다. 업데이트는 시스템 유지 관리 기간 중에 Amazon Aurora DB 클러스터에 적용됩니다. 업데이트가 적용되는 시기는 업데이트의 유형뿐 아니 라 DB 클러스터에 대한 유지 관리 기간 설정 및 리전에 따라 다릅니다. 업데이트 후에는 데이터베이 스를 다시 시작해야 하므로 다운타임이 20~30초간 발생할 수 있습니다. 다운타임 후에 DB 클러스터 (들)를 다시 사용할 수 있습니다. 에서 유지 관리 기간 설정을 확인하거나 변경할 수 있습니다.[.AWS](https://console.aws.amazon.com/) [Management Console](https://console.aws.amazon.com/)

#### **a** Note

DB 인스턴스를 재부팅하는 시간은 충돌 복구 프로세스, 재부팅 시의 데이터베이스 활동 및 특 정 DB 엔진의 동작에 따라 다릅니다. 따라서 재부팅 시간을 단축하려면 재부팅 프로세스에서 데이터베이스 작업을 최소화하는 것이 좋습니다. 데이터베이스 작업을 줄이면 중간 트랜잭션 의 롤백 작업이 줄어듭니다.

Amazon Aurora 운영 체제 업데이트에 대한 자세한 내용은 [운영 체제 업데이트 작업](#page-548-0) 단원을 참조하십 시오

일부 업데이트는 Aurora에서 지원하는 데이터베이스 엔진으로 국한됩니다. 데이터베이스 엔진 업데이 트에 대한 자세한 내용은 다음 표를 참조하십시오.

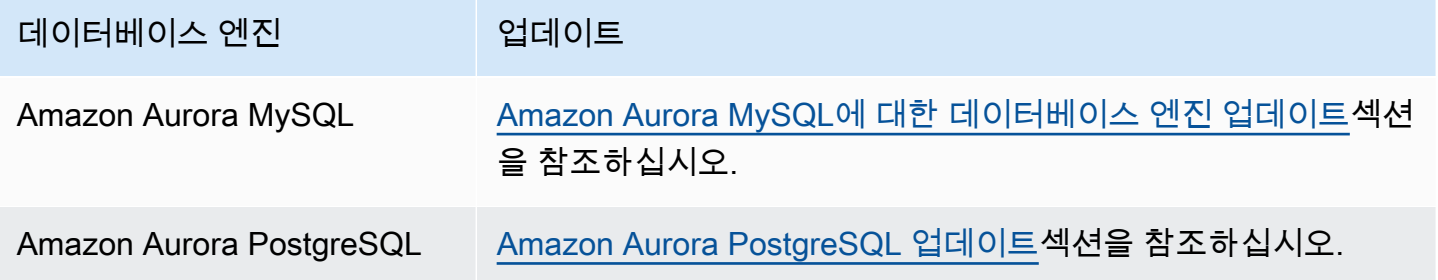

## Amazon Aurora 버전 식별

Amazon Aurora는 Aurora에 일반적이며 모든 Aurora DB 클러스터에서 사용할 수 있는 특정 기능을 포 함합니다. Aurora는 Aurora가 지원하는 특정 데이터베이스 엔진에 특정한 다른 기능을 포함합니다. 이 러한 기능들은 Aurora PostgreSQL 같이 해당 데이터베이스 엔진을 사용하는 Aurora DB 클러스터에만 제공됩니다.

Aurora DB 인스턴스는 Aurora 버전 번호와 Aurora 데이터베이스 엔진 버전 번호 등 두 가지 버전 번호 를 제공합니다. Aurora 버전 번호에 사용되는 형식은 다음과 같습니다.

<major version>.<minor version>.<patch version>

특정 데이터베이스 엔진을 사용하여 Aurora DB 인스턴스에서 Aurora 버전 번호를 가져오려면 다음 쿼 리 중 하나를 사용하십시오.

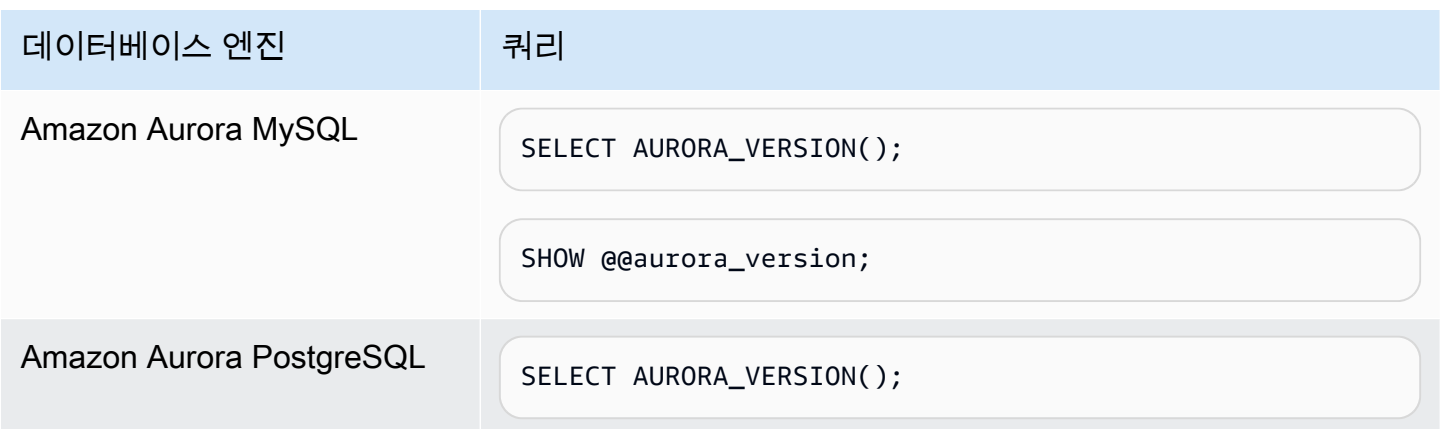

# Amazon RDS 추가 지원 사용

Amazon RDS 추가 지원을 사용하면 Aurora 표준 지원 종료일이 지난 후 메이저 엔진 버전에서 추가 비용을 지불하고 데이터베이스를 계속 실행할 수 있습니다. Aurora 표준 지원 종료일이 되면 Amazon Aurora는 데이터베이스를 RDS 추가 지원에 자동으로 등록합니다. RDS 추가 지원에 자동 등록해도 데 이터베이스 엔진은 변경되지 않으며, DB 인스턴스의 가동 시간이나 성능에도 영향을 미치지 않습니다.

이 유료 기능을 사용하면 지원되는 메이저 엔진 버전으로 업그레이드하는 데 더 많은 시간을 할애할 수 있습니다.

예를 들어 Aurora MySQL 버전 2에 대한 Aurora 표준 지원 종료일은 2024년 10월 31일입니다. 하지만 종료일 이전에 Aurora MySQL 버전 3으로 수동 업그레이드할 준비가 되지 않을 수 있습니다. 이 경우, 2024년 10월 31일에 Amazon Aurora는 RDS 추가 지원에 클러스터를 자동으로 등록합니다. 그러면 사 용자는 Aurora MySQL 버전 2를 계속 실행할 수 있습니다. 2024년 12월 1일부터 Amazon Aurora에서 RDS 추가 지원 요금을 자동으로 청구합니다.

RDS 추가 지원은 메이저 엔진 버전의 Aurora 표준 지원 종료일(Aurora MySQL 버전 2의 경우 3년 4개 월) 이후 최대 3년 동안 사용할 수 있습니다. 3년이 지난 후에도 지원되는 버전으로 메이저 엔진 버전을 업그레이드하지 않으면 Amazon Aurora는 메이저 엔진 버전을 자동 업그레이드합니다. 따라서 지원되 는 메이저 엔진 버전으로 최대한 빨리 업그레이드하는 것이 좋습니다.

주제

- [Amazon RDS 추가 지원 개요](#page-611-0)
- [Amazon RDS 추가 지원이 포함된 Aurora DB 클러스터 또는 글로벌 클러스터 생성](#page-614-0)
- [Amazon RDS 추가 지원의 Aurora DB 클러스터 또는 글로벌 클러스터 등록 보기](#page-616-0)
- [Amazon RDS 추가 지원이 포함된 Aurora DB 클러스터 또는 글로벌 클러스터 복원](#page-618-0)

# <span id="page-611-0"></span>Amazon RDS 추가 지원 개요

Aurora 표준 지원 종료일이 지나면 Amazon Aurora는 데이터베이스를 RDS 추가 지원에 자동으로 등 록합니다. Aurora는 Aurora 표준 지원 종료일이 되기 전 마지막 마이너 버전 릴리스(아직 이 버전을 실 행하지 않는 경우)로 DB 인스턴스를 자동 업그레이드합니다. Amazon Aurora는 메이저 엔진 버전에 적 용되는 Aurora 표준 지원 종료일이 지날 때까지 마이너 버전을 업그레이드하지 않습니다.

또한 Aurora 표준 지원 종료일에 도달한 메이저 엔진 버전으로 새 데이터베이스를 생성할 수 있습니다. Aurora는 이러한 새 데이터베이스를 RDS 확장 지원에 자동으로 등록하고 이 서비스에 대한 비용을 청 구합니다.
Aurora의 표준 지원 종료일 이전에 아직 Aurora 표준 지원이 적용되는 엔진으로 업그레이드하는 경우 Amazon Aurora는 엔진을 RDS 추가 지원에 등록하지 않습니다.

Aurora 표준 지원 종료일이 지났지만 RDS 추가 지원에 등록되지 않은 엔진과 호환되는 데이터베이스 의 스냅샷을 복원하려고 시도하는 경우 Amazon Aurora는 아직 Aurora 표준 지원이 적용되는 최신 엔 진 버전과 호환되도록 스냅샷을 업그레이드하려고 시도합니다. 복원이 실패할 경우 Amazon Aurora는 스냅샷과 호환되는 버전으로 엔진을 RDS 추가 지원에 자동으로 등록합니다.

언제든지 RDS 추가 지원 등록을 종료할 수 있습니다. 등록을 종료하려면 등록된 각 엔진을 아직 Aurora 표준 지원이 적용되는 최신 엔진 버전으로 업그레이드하세요. RDS 추가 지원 등록 종료는 아직 Aurora 표준 지원이 적용되는 최신 엔진 버전으로 업그레이드를 완료하는 날부터 유효합니다.

주제

- [Amazon RDS 추가 지원 요금](#page-612-0)
- [Amazon RDS 추가 지원이 포함된 버전](#page-613-0)
- [Amazon Aurora 및 Amazon RDS 추가 지원 사용 시 고객 책임](#page-613-1)

### <span id="page-612-0"></span>Amazon RDS 추가 지원 요금

Aurora 표준 지원 종료일 이후부터 RDS 추가 지원에 등록된 모든 엔진에 대해 요금이 부과됩니다. Aurora 표준 지원 종료일에 대해 알아보려면 [Amazon Aurora 메이저 버전](#page-37-0) 섹션을 참조하세요.

다음 작업 중 하나를 수행하는 경우 RDS 추가 지원에 대한 추가 요금이 자동으로 중지됩니다.

- 표준 지원이 적용되는 엔진 버전으로 업그레이드하세요.
- Aurora 표준 지원 종료일이 지난 메이저 버전을 실행 중인 데이터베이스를 삭제합니다.

향후 대상 엔진 버전이 RDS 추가 지원으로 전환되면 요금이 다시 부과됩니다.

예를 들어, Aurora PostgreSQL 11은 2024년 3월 1일에 확장 지원이 시작되지만, 2024년 4월 1일까 지는 요금이 청구되지 않습니다. 2024년 4월 30일에 Aurora PostgreSQL 11 데이터베이스를 Aurora PostgreSQL 12로 업그레이드합니다. Aurora PostgreSQL 11에 대한 30일간의 추가 지원 비용만 청구 됩니다. RDS 표준 지원 종료일인 2025년 2월 28일 이후에도 이 DB 인스턴스에서 Aurora PostgreSQL 12를 계속 실행할 수 있습니다. 2025년 3월 1일부터 데이터베이스에 RDS 추가 지원 요금이 다시 부과 됩니다.

자세한 내용을 알아보려면 [Amazon Aurora 요금을](https://aws.amazon.com/rds/aurora/pricing/) 참조하세요.

### Amazon RDS 추가 지원에 대한 비용 방지

Aurora 표준 지원 종료일이 지난 후 Aurora가 Aurora DB 클러스터 또는 글로벌 클러스터를 생성 또는 복원하지 못하게 하여 RDS 추가 지원 요금이 부과되지 않도록 할 수 있습니다. 이렇게 하려면 AWS CLI 또는 RDS API를 사용하세요.

AWS CLI에서 --engine-lifecycle-support 옵션에 대해 open-source-rds-extendedsupport-disabled를 지정합니다. RDS API에서 LifeCycleSupport 파라미터에 opensource-rds-extended-support-disabled를 지정합니다. 자세한 내용은 [Aurora DB 클러스터](#page-614-0) [또는 글로벌 클러스터 생성](#page-614-0) 또는 [Aurora DB 클러스터 또는 글로벌 클러스터 복원](#page-618-0) 단원을 참조하세요.

### <span id="page-613-0"></span>Amazon RDS 추가 지원이 포함된 버전

RDS 추가 지원은 Aurora MySQL 버전 2 및 3, Aurora PostgreSQL 버전 11 및 이상에서 사용할 수 있 습니다. 자세한 내용은 [Amazon Aurora 메이저 버전](#page-37-0) 단원을 참조하십시오.

RDS 추가 지원은 특정 마이너 버전에서만 사용할 수 있습니다. 자세한 내용은 [Amazon Aurora 마이너](#page-45-0)  [버전](#page-45-0) 단원을 참조하십시오.

RDS 추가 지원은 Aurora Serverless v2에서만 사용할 수 있습니다. Aurora Serverless v1에서는 사용 할 수 없습니다.

### <span id="page-613-1"></span>Amazon Aurora 및 Amazon RDS 추가 지원 사용 시 고객 책임

다음 콘텐츠에서는 Amazon Aurora의 책임과 RDS 추가 지원 사용 시 사용자 책임에 대해 설명합니다.

주제

- [Amazon Aurora 책임](#page-613-2)
- [귀하의 책임](#page-614-1)

#### <span id="page-613-2"></span>Amazon Aurora 책임

Aurora의 표준 지원 종료일 이후, Amazon Aurora는 RDS 추가 지원에 등록된 엔진에 대한 패치, 버그 수정 및 업그레이드를 제공합니다. 이는 최대 3년 동안 또는 엔진 사용을 중지할 때까지(둘 중 먼저 발 생하는 날짜) 지원됩니다.

패치를 통해 국가 취약성 데이터베이스(NVD) CVSS 심각도 등급에 정의된 대로 중요 및 상위 CVE에 대해 지원합니다. 자세한 내용을 알아보려면 [Vulnerability Metrics](https://nvd.nist.gov/vuln-metrics/cvss#) 페이지를 참조하세요.

#### <span id="page-614-1"></span>귀하의 책임

RDS 추가 지원에 등록된 Aurora DB 클러스터 또는 글로벌 클러스터에 제공된 패치, 버그 수정 및 업그 레이드를 적용하는 것은 사용자의 책임입니다. Amazon Aurora는 언제든지 이러한 패치, 버그 수정 및 업그레이드를 변경, 교체 또는 철회할 권한을 보유합니다. 보안 또는 중요한 안정성 문제를 해결하기 위해 패치가 필요한 경우 Amazon Aurora는 패치를 사용하여 Aurora DB 클러스터 또는 글로벌 클러스 터를 업데이트하거나 패치 설치를 요구할 권한을 보유합니다.

또한 RDS의 추가 지원 종료일 이전에 엔진을 최신 엔진 버전으로 업그레이드하는 것은 사용자의 책임 입니다. RDS 추가 지원 종료일은 일반적으로 커뮤니티 종료일로부터 3년입니다. . 데이터베이스 메이 저 엔진 버전의 RDS 추가 지원 종료일은 [Amazon Aurora 메이저 버전](#page-37-0) 섹션을 참조하세요.

엔진을 업그레이드하지 않으면 RDS 추가 지원 종료일 이후에 Amazon Aurora가 Aurora 표준 지원에 서 지원되는 최신 엔진 버전으로 엔진 업그레이드를 시도합니다. 업그레이드가 실패할 경우 Amazon Aurora는 Aurora 표준 지원 종료일이 지난 후 엔진을 실행 중인 Aurora DB 클러스터 또는 글로벌 클러 스터를 삭제할 권한을 보유합니다. 하지만 이렇게 하기 전에 Amazon Aurora는 해당 엔진의 데이터를 보존합니다.

# <span id="page-614-0"></span>Amazon RDS 추가 지원이 포함된 Aurora DB 클러스터 또는 글로벌 클러스터 생성

Aurora DB 클러스터 또는 글로벌 클러스터를 생성할 때는 콘솔에서 RDS 추가 지원 활성화를 선택하 거나 AWS CLI의 추가 지원 옵션이나 RDS API의 파라미터를 사용하세요.

**a** Note

RDS 확장 지원 설정을 지정하지 않는 경우 Aurora에 기본적으로 RDS 확장 지원이 설정됩니 다. 이 기본 동작은 Aurora 표준 지원 종료일 이후에도 데이터베이스의 가용성을 유지합니다.

주제

- [RDS 추가 지원 고려 사항](#page-614-2)
- [RDS 추가 지원이 포함된 Aurora DB 클러스터 또는 글로벌 클러스터 생성](#page-615-0)

<span id="page-614-2"></span>RDS 추가 지원 고려 사항

Aurora DB 클러스터 또는 글로벌 클러스터를 만들기 전에 다음 항목을 고려하세요.

- Aurora 표준 지원 종료일이 지난 후에 새 Aurora DB 클러스터 또는 새 글로벌 클러스터가 생성되 지 않게 하고 RDS 확장 지원 요금을 피할 수 있습니다. 이렇게 하려면 AWS CLI 또는 RDS API를 사용하세요. AWS CLI에서 --engine-lifecycle-support 옵션에 대해 open-source-rdsextended-support-disabled를 지정합니다. RDS API에서 LifeCycleSupport 파라미터 에 open-source-rds-extended-support-disabled를 지정합니다. open-source-rdsextended-support-disabled를 지정하고 Aurora 표준 지원 종료일이 지난 경우, Aurora DB 클 러스터 또는 글로벌 클러스터 생성이 항상 실패합니다.
- RDS 추가 지원은 클러스터 수준에서 설정됩니다. 클러스터 멤버는 RDS 콘솔, AWS CLI의 engine-lifecycle-support, RDS API의 EngineLifecycleSupport에서 항상 동일한 RDS 추가 지원 설정을 가집니다.

자세한 내용은 [Amazon Aurora](#page-35-0) 단원을 참조하십시오.

## <span id="page-615-0"></span>RDS 추가 지원이 포함된 Aurora DB 클러스터 또는 글로벌 클러스터 생성

AWS Management Console, AWS CLI 또는 RDS API를 사용하여 RDS 추가 지원 버전이 포함된 Aurora DB 클러스터 또는 글로벌 클러스터를 만들 수 있습니다.

**a** Note

AWS CLI --engine-lifecycle-support 옵션과 RDS API EngineLifeCycle 파라미터 는 현재 Aurora PostgreSQL에서만 사용할 수 있습니다. Aurora 표준 지원 종료일이 가까워지 면 Aurora MySQL에서 사용할 수 있게 될 예정입니다.

#### 콘솔

Aurora DB 클러스터 또는 글로벌 클러스터를 생성할 때는 엔진 옵션 섹션에서 RDS 확장 지원 활성 화를 선택합니다.

다음 이미지는 RDS 추가 지원 활성화 설정을 보여줍니다.

#### Enable RDS Extended Support Info

Amazon RDS Extended Support is a paid offering  $Z$ . By selecting this option, you consent to being charged for this offering if you are running your database major version past the RDS end of standard support date for that version. Check the end of standard support date for your major version in the RDS for MySQL documentation  $[2]$ .

#### AWS CLI

[create-db-cluster](https://docs.aws.amazon.com/cli/latest/reference/rds/create-db-cluster.html) 또는 [create-global-cluster](https://docs.aws.amazon.com/cli/latest/reference/rds/create-global-cluster.html) AWS CLI 명령을 사용하는 경우 --engine-

lifecycle-support 옵션에 대해 open-source-rds-extended-support를 지정하여 RDS 추 가 지원을 선택합니다. 기본적으로 이 옵션은 open-source-rds-extended-support(으)로 설정 되어 있습니다.

Aurora 표준 지원 종료일 이후에 새 Aurora DB 클러스터 또는 글로벌 클러스터가 생성되지 않도록 하려면 --engine-lifecycle-support 옵션에 open-source-rds-extended-supportdisabled를 지정하세요. 이렇게 하면 RDS 확장 지원 관련 요금을 피할 수 있습니다.

RDS API

[CreateDBCluster](https://docs.aws.amazon.com/AmazonRDS/latest/APIReference/API_CreateDBCluster.html) 또는 [CreateGlobalCluster](https://docs.aws.amazon.com/AmazonRDS/latest/APIReference/API_CreateGlobalCluster.html) Amazon RDS API 작업을 사용할 때는 EngineLifecycleSupport 파라미터를 open-source-rds-extended-support로 설정하 여 RDS 추가 지원을 선택합니다. 이 파라미터는 기본적으로 open-source-rds-extendedsupport로 설정되어 있습니다.

Aurora 표준 지원 종료일 이후에 새 Aurora DB 클러스터 또는 글로벌 클러스터가 생성되지 않도 록 하려면 EngineLifecycleSupport 파라미터에 open-source-rds-extended-supportdisabled를 지정하세요. 이렇게 하면 RDS 확장 지원 관련 요금을 피할 수 있습니다.

자세한 정보는 다음 주제를 참조하세요.

- Aurora DB 클러스터를 만들려면 [Amazon Aurora DB 클러스터 생성](#page-285-0) 섹션의 DB 엔진에 대한 지침을 따르세요.
- 글로벌 클러스터를 만들려면 [Amazon Aurora 글로벌 데이터베이스 생성](#page-2785-0) 섹션의 DB 엔진에 대한 지 침을 따르세요.

Amazon RDS 추가 지원의 Aurora DB 클러스터 또는 글로벌 클러스 터 등록 보기

AWS Management Console을 사용하여 RDS 추가 지원에서 Aurora DB 클러스터 또는 글로벌 클러스 터 등록을 확인할 수 있습니다.

콘솔

RDS 추가 지원의 Aurora DB 클러스터 또는 글로벌 클러스터 등록을 보려면

- 1. AWS Management Console에 로그인한 후 <https://console.aws.amazon.com/rds/>에서 Amazon RDS 콘솔을 엽니다.
- 2. 탐색 창에서 Databases(데이터베이스)를 선택합니다. RDS 추가 지원의 값은 Aurora DB 클러스터 또는 글로벌 클러스터가 RDS 추가 지원에 등록되었는지 여부를 나타냅니다. 값이 표시되지 않으 면 데이터베이스에 대해 RDS 확장 지원을 사용할 수 없는 것입니다.

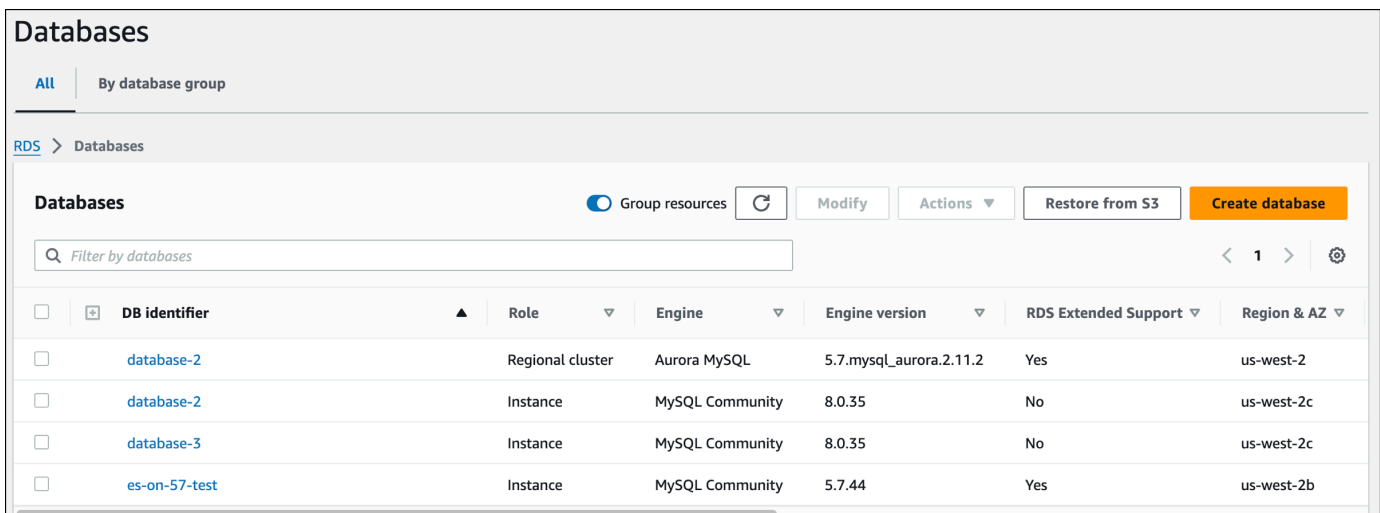

3. 각 데이터베이스의 구성 탭에서 등록을 볼 수도 있습니다. DB 식별자에서 데이터베이스를 선택합 니다. 구성 탭의 추가 지원에서 데이터베이스가 등록되었는지 여부를 확인합니다.

**G** Tip RDS 추가 지원 열이 표시되지 않는 경우 기본 설정 아이콘을 선택한 다음 RDS 추가 지 원을 활성화합니다.

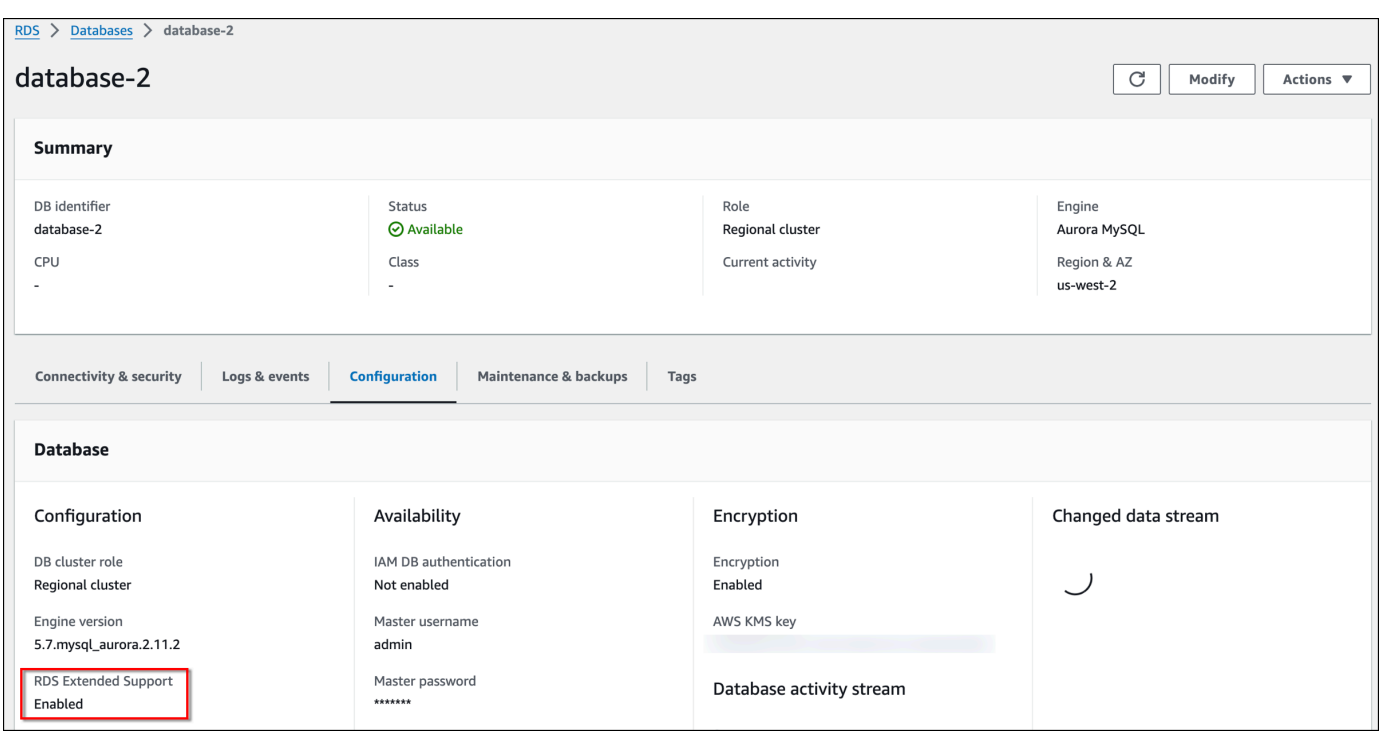

# <span id="page-618-0"></span>Amazon RDS 추가 지원이 포함된 Aurora DB 클러스터 또는 글로벌 클러스터 복원

Aurora DB 클러스터 또는 글로벌 클러스터를 복원할 때는 콘솔에서 RDS 추가 지원 활성화를 선택하 거나 AWS CLI의 추가 지원 옵션이나 RDS API의 파라미터를 사용하세요.

**a** Note

RDS 확장 지원 설정을 지정하지 않는 경우 Aurora에 기본적으로 RDS 확장 지원이 설정됩니 다. 이 기본 동작은 Aurora 표준 지원 종료일 이후에도 데이터베이스의 가용성을 유지합니다.

#### 주제

- [RDS 추가 지원 고려 사항](#page-618-1)
- [RDS 확장 지원이 적용되는 Aurora DB 클러스터 또는 글로벌 클러스터 복원](#page-619-0)

### <span id="page-618-1"></span>RDS 추가 지원 고려 사항

Aurora DB 클러스터 또는 글로벌 클러스터를 복원하기 전에 다음 항목을 고려하세요.

- Aurora 표준 지원 종료일이 지난 후 Amazon S3에서 Aurora DB 클러스터 또는 글로벌 클러 스터를 복원하려는 경우 AWS CLI 또는 RDS API를 사용해서만 복원할 수 있습니다. [restore](https://docs.aws.amazon.com/cli/latest/reference/rds/restore-db-cluster-from-s3.html)[db-cluster-from-s3](https://docs.aws.amazon.com/cli/latest/reference/rds/restore-db-cluster-from-s3.html) AWS CLI 명령의 --engine-lifecycle-support 옵션을 사용하거나 [RestoreDBClusterFromS3](https://docs.aws.amazon.com/AmazonRDS/latest/APIReference/API_RestoreDBClusterFromS3.html) RDS API 작업의 EngineLifecycleSupport 파라미터를 사용하세요.
- Aurora가 데이터베이스를 RDS 확장 지원 버전으로 복원하지 못하게 하려면 AWS CLI 또는 RDS API에서 open-source-rds-extended-support-disabled를 지정하세요. 이렇게 하면 RDS 확장 지원 관련 요금을 피할 수 있습니다.

이 설정을 지정하면 Amazon Aurora가 복원된 데이터베이스를 지원되는 최신 메이저 버전으로 자동 업그레이드합니다. 업그레이드가 업그레이드 검사에 실패하는 경우 Amazon Aurora는 RDS 확장 지 원 엔진 버전으로 안전하게 롤백합니다. 이 데이터베이스는 RDS 확장 지원 모드로 유지되며, 데이터 베이스를 수동으로 업그레이드하기 전까지 Amazon Aurora에서 RDS 확장 지원 요금을 청구합니다.

• RDS 추가 지원은 클러스터 수준에서 설정됩니다. 클러스터 멤버는 RDS 콘솔, AWS CLI의 - engine-lifecycle-support, RDS API의 EngineLifecycleSupport에서 항상 동일한 RDS 추가 지원 설정을 가집니다.

자세한 내용은 [Amazon Aurora](#page-35-0) 단원을 참조하십시오.

## <span id="page-619-0"></span>RDS 확장 지원이 적용되는 Aurora DB 클러스터 또는 글로벌 클러스터 복원

AWS Management Console, AWS CLI 또는 RDS API를 사용하여 RDS 추가 지원 버전이 포함된 Aurora DB 클러스터 또는 글로벌 클러스터를 복원할 수 있습니다.

#### 콘솔

Aurora DB 클러스터 또는 글로벌 클러스터를 복원할 때는 엔진 옵션 섹션에서 RDS 추가 지원 활성 화를 선택합니다.

다음 이미지는 RDS 추가 지원 활성화 설정을 보여줍니다.

#### $\Box$  Enable RDS Extended Support Info

Amazon RDS Extended Support is a paid offering  $[7]$ . By selecting this option, you consent to being charged for this offering if you are running your database major version past the RDS end of standard support date for that version. Check the end of standard support date for your major version in the RDS for MySQL documentation  $[2]$ .

#### AWS CLI

[restore-db-cluster-from-snapshot](https://docs.aws.amazon.com/cli/latest/reference/rds/restore-db-cluster-from-snapshot.html) AWS CLI 명령을 사용하는 경우 --engine-lifecycle-support 옵션에 대해 open-source-rds-extended-support를 지정하여 RDS 추가 지원을 선택합니다.

RDS 확장 지원과 관련된 비용을 피하려면 --engine-lifecycle-support 옵션을 opensource-rds-extended-support-disabled로 설정하세요. 기본적으로 이 옵션은 opensource-rds-extended-support(으)로 설정되어 있습니다.

다음 AWS CLI 명령을 사용하여 이 값을 지정할 수도 있습니다.

- [restore-db-cluster-from-s3](https://docs.aws.amazon.com/cli/latest/reference/rds/restore-db-cluster-from-s3.html)
- [restore-db-cluster-to-point-in-time](https://docs.aws.amazon.com/cli/latest/reference/rds/restore-db-cluster-to-point-in-time.html)

RDS API

[RestoreDBClusterFromSnapshot](https://docs.aws.amazon.com/AmazonRDS/latest/APIReference/API_RestoreDBClusterFromSnapshot.html) RDS API 작업을 사용하는 경우 EngineLifecycleSupport 파라 미터를 open-source-rds-extended-support로 설정하여 RDS 추가 지원을 선택합니다.

RDS 확장 지원과 관련된 비용을 피하려면 EngineLifecycleSupport 파라미터를 open-sourcerds-extended-support-disabled로 설정하세요. 이 파라미터는 기본적으로 open-sourcerds-extended-support로 설정되어 있습니다.

다음 RDS API 작업으로 이 값을 지정할 수도 있습니다.

- [RestoreDBClusterFromS3](https://docs.aws.amazon.com/AmazonRDS/latest/APIReference/API_RestoreDBClusterFromS3.html)
- [RestoreDBClusterToPointInTime](https://docs.aws.amazon.com/AmazonRDS/latest/APIReference/API_RestoreDBClusterToPointInTime.html)

Aurora DB 클러스터 복원에 대한 자세한 내용은 [Amazon Aurora DB 클러스터 백업 및 복구](#page-660-0) 섹션의 DB 엔진에 대한 지침을 따르세요.

# 데이터베이스 업데이트에 Amazon RDS 블루/그린 배포 사용

블루/그린 배포는 프로덕션 데이터베이스 환경을 별도의 동기화된 스테이징 환경에 복사합니다. Amazon RDS 블루/그린 배포를 사용하면 프로덕션 환경에 영향을 주지 않고 스테이징 환경에서 데이 터베이스를 변경할 수 있습니다. 예를 들어 메이저 또는 마이너 DB 엔진 버전을 업그레이드하거나, 데 이터베이스 파라미터를 변경하거나, 스테이징 환경 내 스키마를 변경할 수 있습니다. 준비가 되면 대부 분의 경우 1분 미만의 가동 중지 시간으로 스테이징 환경을 새로운 프로덕션 데이터베이스 환경으로 승격할 수 있습니다.

Amazon Aurora는 프로덕션 환경에서 기본 Aurora 스토리지 볼륨을 복제하여 스테이징 환경을 만듭니 다. 스테이징 환경의 클러스터 볼륨은 해당 환경에 대한 증분 변경만 저장합니다.

#### **a** Note

현재 블루/그린 배포는 Aurora MySQL 및 Aurora PostgreSQL Amazon RDS 엔진 가용성에 대 해서는 Amazon RDS 사용 설명서의 [데이터베이스 업데이트에 Amazon RDS 블루/그린 배포](https://docs.aws.amazon.com/AmazonRDS/latest/UserGuide/blue-green-deployments.html) [사용](https://docs.aws.amazon.com/AmazonRDS/latest/UserGuide/blue-green-deployments.html)을 참조하세요.

주제

- [Aurora용 Amazon RDS 블루/그린 배포 개요](#page-622-0)
- [블루/그린 배포 생성](#page-637-0)
- [블루/그린 배포 보기](#page-643-0)
- [블루/그린 배포 전환](#page-647-0)
- [블루/그린 배포 삭제](#page-656-0)

## <span id="page-622-0"></span>Aurora용 Amazon RDS 블루/그린 배포 개요

Amazon RDS 블루/그린 배포를 사용하면 프로덕션 환경에서 구현하기 전에 데이터베이스를 변경하고 테스트할 수 있습니다. 블루/그린 배포는 프로덕션 환경을 복사하는 스테이징 환경을 만듭니다. 블루/ 그린 배포에서는 블루 환경이 현재 프로덕션 환경입니다. 그린 환경은 스테이징 환경입니다. 스테이징 환경은 논리적 복제를 사용하여 현재 프로덕션 환경과 계속 동기화됩니다.

프로덕션 워크로드에 영향을 주지 않고 그린 환경에서 Aurora DB 클러스터를 변경할 수 있습니다. 예 를 들어 메이저 또는 마이너 DB 엔진 버전을 업그레이드하거나 스테이징 환경에서 데이터베이스 파라 미터를 변경할 수 있습니다. 그린 환경의 변경 사항을 철저하게 테스트할 수 있습니다. 준비가 되면 환 경을 전환하여 그린 환경을 새로운 프로덕션 환경으로 승격할 수 있습니다. 전환은 일반적으로 1분도 걸리지 않으며 데이터 손실이 발생하지 않고 애플리케이션을 변경할 필요도 없습니다.

그린 환경은 프로덕션 환경 토폴로지의 복사본이므로, DB 클러스터와 DB 클러스터의 모든 DB 인스턴 스가 배포 시 복사됩니다. 그린 환경에는 DB 클러스터 스냅샷, 성능 개선 도우미와 확장 모니터링 같은 DB 클러스터에서 사용하는 기능도 포함됩니다Aurora Serverless v2.

#### **a** Note

블루/그린 배포는 Aurora MySQL 및 Aurora PostgreSQL에서 지원됩니다. Amazon RDS 가용 성에 대해서는 Amazon RDS 사용 설명서의 [데이터베이스 업데이트에 Amazon RDS 블루/그](https://docs.aws.amazon.com/AmazonRDS/latest/UserGuide/blue-green-deployments.html) [린 배포 사용을](https://docs.aws.amazon.com/AmazonRDS/latest/UserGuide/blue-green-deployments.html) 참조하세요.

#### 주제

- [리전 및 버전 사용 가능 여부](#page-623-0)
- [Amazon RDS 블루/그린 배포 사용의 장점](#page-623-1)
- [블루/그린 배포 워크플로우](#page-623-2)
- [블루/그린 배포 작업에 대한 액세스 권한 부여](#page-628-0)
- [블루/그린 배포 관련 고려 사항](#page-629-0)
- [블루/그린 배포 모범 사례](#page-632-0)
- [블루/그린 배포 관련 제한 사항](#page-633-0)

## <span id="page-623-0"></span>리전 및 버전 사용 가능 여부

기능 가용성 및 해당 지원은 각 데이터베이스 엔진의 특정 버전 및 AWS 리전 리전에 따라 다릅니다. 자 세한 내용은 [the section called "블루/그린 배포"](#page-68-0) 단원을 참조하십시오.

### <span id="page-623-1"></span>Amazon RDS 블루/그린 배포 사용의 장점

Amazon RDS 블루/그린 배포를 사용하면 보안 패치를 최신 상태로 유지하고, 데이터베이스 성능을 개 선할 수 있으며 짧고 예측 가능한 다운타임으로 최신 데이터베이스 기능을 채택할 수 있습니다. 블루/ 그린 배포를 통해 메이저 또는 마이너 엔진 버전 업그레이드와 같이 데이터베이스 업데이트로 인해 발 생가능한 리스크 및 다운타임을 줄일 수 있습니다.

블루/그린 배포는 다음과 같은 장점을 제공합니다.

- 프로덕션 준비가 된 스테이징 환경을 쉽게 만들 수 있습니다.
- 데이터베이스 변경 사항을 프로덕션 환경에서 스테이징 환경으로 자동으로 복제합니다.
- 프로덕션 환경에 영향을 주지 않고 안전한 스테이징 환경에서 데이터베이스 변경 사항을 테스트합 니다.
- 데이터베이스 패치 및 시스템 업데이트로 최신 상태를 유지하세요.
- 새로운 데이터베이스 기능을 구현하고 테스트합니다.
- 애플리케이션을 변경하지 않고도 스테이징 환경을 새 프로덕션 환경으로 전환합니다.
- 내장된 전환 가드레일을 사용하여 안전하게 전환합니다.
- 전환 중 데이터 손실이 발생하지 않습니다.
- 워크로드에 따라 대부분 1분 이내에 빠르게 전환합니다.

## <span id="page-623-2"></span>블루/그린 배포 워크플로우

Aurora DB 클러스터 업데이트에 블루/그린 배포를 사용한다면 다음 주요 단계를 완료하십시오.

1. 업데이트가 필요한 프로덕션 DB 클러스터를 식별합니다.

다음 이미지에서는 프로덕션 DB 클러스터 예시를 확인할 수 있습니다.

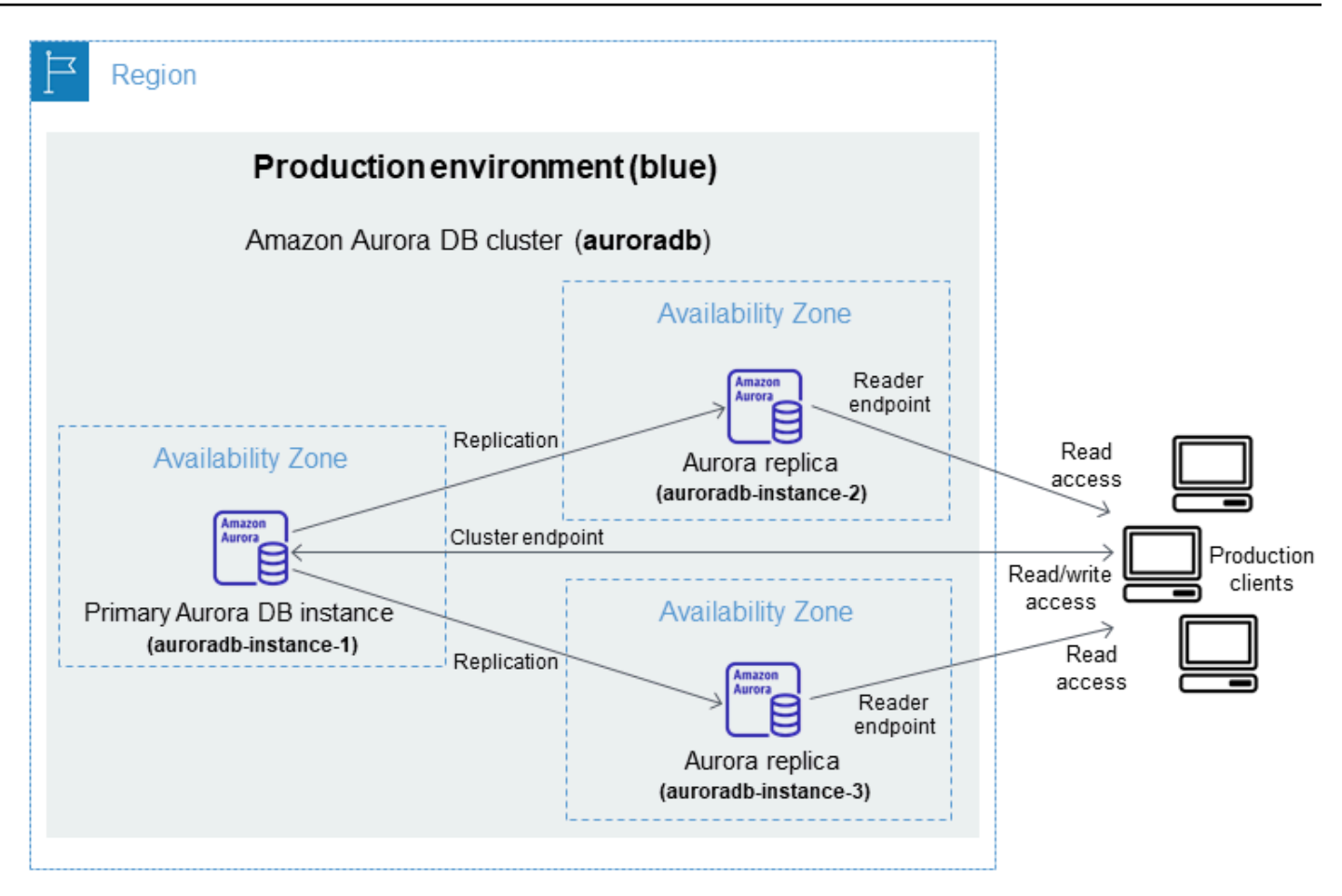

2. 블루/그린 배포 생성 지침은 [블루/그린 배포 생성](#page-637-0) 섹션을 참조하세요.

다음 이미지는 1단계에서 설명하는 프로덕션 환경의 블루/그린 배포 예시입니다. 블루/그린 배포를 생성하는 동안, RDS는 Aurora DB 클러스터의 전체 토폴로지 및 구성을 복사하여 그린 환경을 만 듭니다. 복사된 DB 클러스터 및 DB 인스턴스 이름 뒤에는 -green-*random-characters*가 추 가됩니다. 이미지의 스테이징 환경에는 DB 클러스터(auroradb-green-*abc123*)가 있습니다. 또한 DB 클러스터에서는 DB 인스턴스 3개가 있습니다(auroradb-instance1-green-*abc123*, auroradbinstance2-green-*abc123* 및 auroradb-instance3-green-*abc123*).

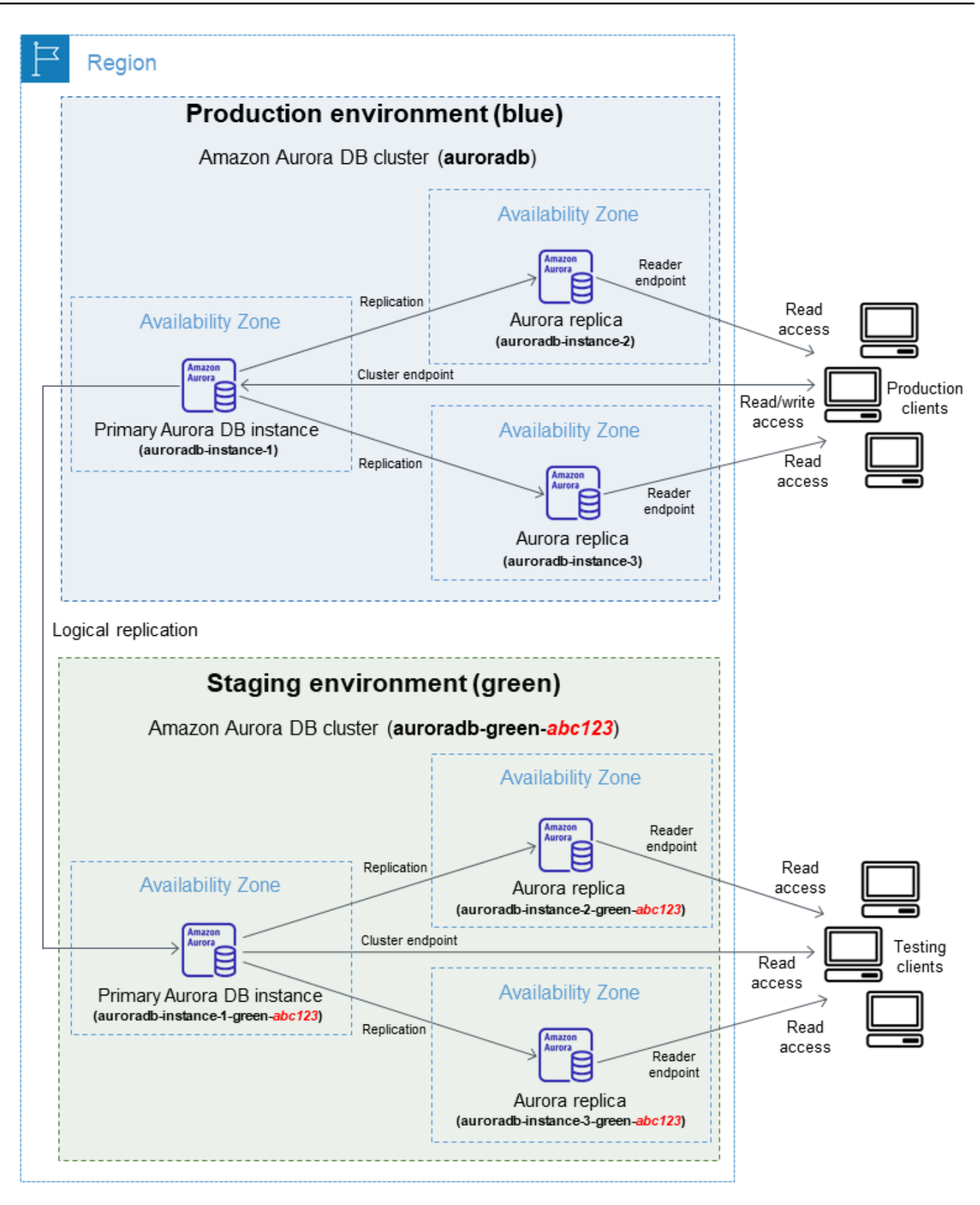

블루/그린 배포를 생성하는 도중 더 높은 DB 엔진 버전을 지정하고, 그린 환경에 있는 DB 클러스터 에 다른 DB 클러스터 파라미터 그룹을 지정할 수 있습니다. DB 클러스터의 DB 인스턴스에 다른 DB 파라미터 그룹을 지정할 수 있습니다.

또한 RDS는 블루 환경의 기본 DB 인스턴스에서 그린 환경의 기본 DB 인스턴스로의 복제를 구성합 니다.

#### **A** Important

Aurora MySQL 버전 3의 경우 블루/그린 배포를 생성하면 그린 환경의 DB 클러스터는 기본 적으로 쓰기 작업을 허용합니다. read\_only 파라미터를 1로 설정하고 클러스터를 재부팅 하여 DB 클러스터를 읽기 전용으로 만드는 것이 좋습니다.

3. 스테이징 환경에 변경 사항을 적용합니다.

예를 들어 데이터베이스의 스키마를 변경하거나 그린 환경에 있는 하나 이상의 DB 인스턴스에서 사 용하는 DB 인스턴스 클래스를 변경할 수 있습니다.

DB 클러스터 수정에 대한 자세한 내용은 [Amazon Aurora DB 클러스터 수정](#page-419-0) 섹션을 참조하세요.

4. 스테이징 환경을 테스트합니다.

테스트하는 동안에는 그린 환경의 데이터베이스를 읽기 전용으로 유지하는 것이 좋습니다. 복제 충 돌이 발생할 수 있으므로 그린 환경에서 쓰기 작업을 사용 설정하세요. 전환 후 프로덕션 데이터베 이스에 의도하지 않은 데이터가 저장될 수도 있습니다. Aurora MySQL에서 쓰기 작업을 활성화하려 면 read\_on $1$ v 파라미터를 0으로 설정한 다음 DB 인스턴스를 재부팅합니다. Aurora PostgreSQL 의 경우 default\_transaction\_read\_only 파라미터를 세션 수준에서 off로 설정합니다.

5. 준비가 되면 전환하여 그린 환경을 새로운 프로덕션 환경으로 승격합니다. 지침은 [블루/그린 배포](#page-647-0)  [전환](#page-647-0) 섹션을 참조하세요.

전환하면 다운타임이 발생하게 됩니다. 다운타임은 보통 1분 미만이지만 워크로드에 따라 더 길어 질 수 있습니다.

다음 이미지는 전환 이후의 DB 클러스터를 보여줍니다.

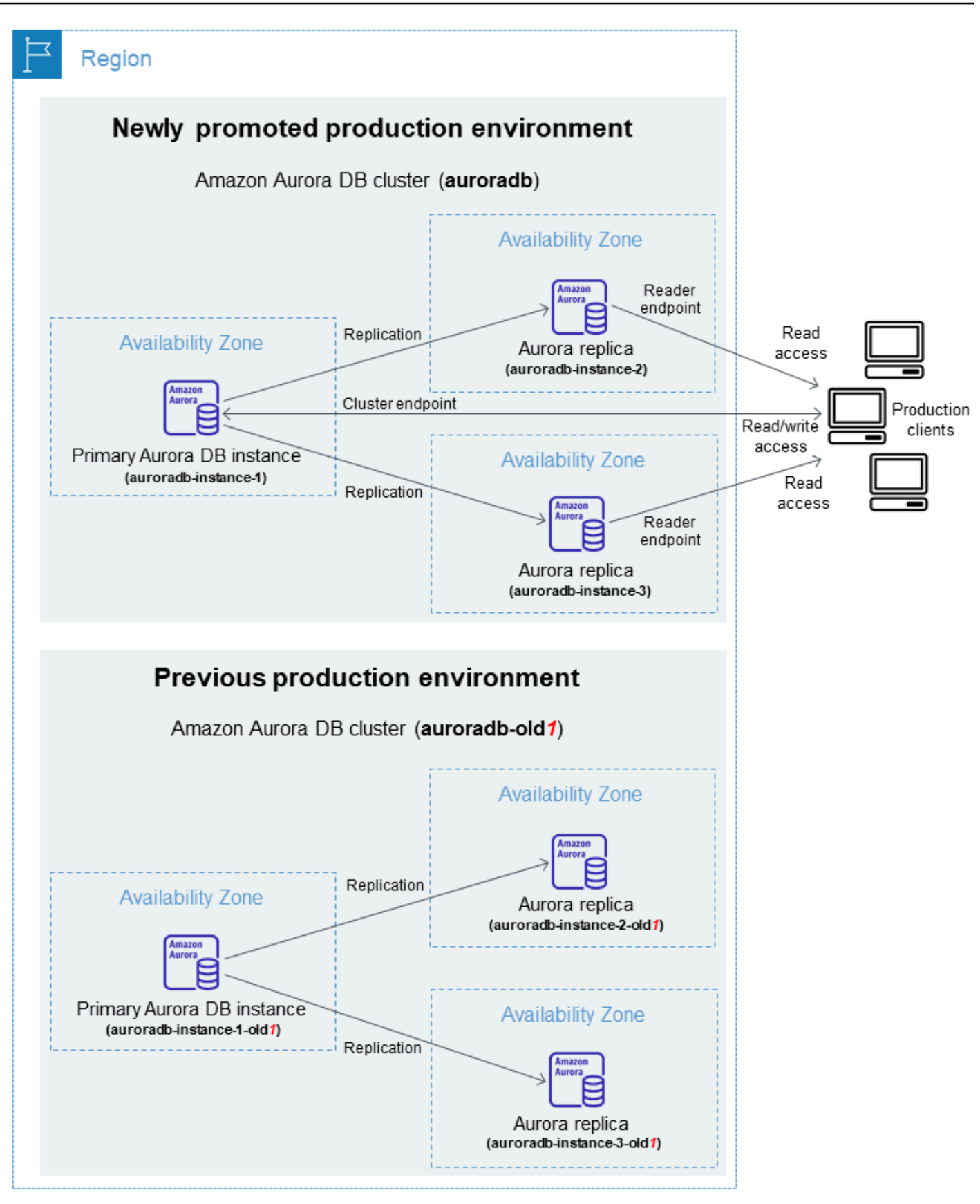

전환 후에는 그린 환경의 Aurora DB 클러스터가 새로운 프로덕션 DB 클러스터가 됩니다. 현재 프로 덕션 환경의 이름과 엔드포인트가 새로 승격된 프로덕션 환경에 할당되므로, 애플리케이션을 변경 할 필요가 없습니다. 따라서 이제 프로덕션 트래픽이 새 프로덕션 환경으로 이동합니다. 이전 블루 환경의 DB 클러스터와 DB 인스턴스는 현재 이름에 -old*n*이 추가됩니다(여기서 *n*은 숫자입니다). 예를 들어 블루 환경의 DB 인스턴스 이름이 auroradb-instance-1이라고 가정하겠습니다. 전환 이 끝나면 DB 인스턴스 이름은 auroradb-instance-1-old1이 됩니다.

이미지의 예시에서는 전환 중에 다음과 같은 변경 사항이 발생합니다.

- 그린 환경 DB 클러스터 auroradb-green-abc123가 auroradb라는 프로덕션 DB 클러스터가 됩니다.
- 이름이 auroradb-instance1-green-abc123인 그린 환경 DB 인스턴스가 이름이 auroradb-instance1인 프로덕션 DB 클러스터가 됩니다.
- 이름이 auroradb-instance2-green-abc123인 그린 환경 DB 인스턴스가 이름이 auroradb-instance2인 프로덕션 DB 클러스터가 됩니다.
- 이름이 auroradb-instance3-green-abc123인 그린 환경 DB 인스턴스가 이름이 auroradb-instance3인 프로덕션 DB 클러스터가 됩니다.
- 이름이 auroradb인 블루 환경 DB 클러스터가 auroradb-old1이 됩니다.
- 이름이 auroradb-instance1인 블루 환경 DB 인스턴스가 auroradb-instance1-old1이 됩니다.
- 이름이 auroradb-instance2인 블루 환경 DB 인스턴스가 auroradb-instance2-old1이 됩니다.
- 이름이 auroradb-instance3인 블루 환경 DB 인스턴스가 auroradb-instance3-old1이 됩니다.
- 6. 블루/그린 배포가 더 이상 필요하지 않다면 삭제해도 됩니다. 지침은 [블루/그린 배포 삭제](#page-656-0) 섹션을 참 조하세요.

전환 후에도 이전 프로덕션 환경이 삭제되지 않으므로, 필요하다면 회귀 테스트에 사용할 수 있습니 다.

### <span id="page-628-0"></span>블루/그린 배포 작업에 대한 액세스 권한 부여

사용자는 블루/그린 배포와 관련된 작업을 수행하는 데 필요한 권한이 있어야 합니다. 지정된 리소스에 서 특정 API 태스크를 수행할 수 있는 권한을 사용자와 역할에게 부여하는 IAM 정책을 생성할 수 있습

니다. 그런 다음 해당 권한이 필요한 IAM 권한 세트 또는 역할에 이러한 정책을 연결할 수 있습니다. 자 세한 내용은 [Amazon Aurora의 자격 증명 및 액세스 관리](#page-3742-0) 단원을 참조하십시오.

블루/그린 배포를 만드는 사용자는 다음 RDS 작업을 수행할 권한이 있어야 합니다.

- rds:AddTagsToResource
- rds:CreateDBCluster
- rds:CreateDBInstance
- rds:CreateDBClusterEndpoint

블루/그린 배포로 전환하는 사용자는 다음 RDS 작업을 수행할 권한이 있어야 합니다.

- rds:ModifyDBCluster
- rds:PromoteReadReplicaDBCluster

블루/그린 배포를 삭제하는 사용자는 다음 RDS 작업을 수행할 권한이 있어야 합니다.

- rds:DeleteDBCluster
- rds:DeleteDBInstance
- rds:DeleteDBClusterEndpoint

Aurora는 사용자를 대신하여 스테이징 환경에서 리소스를 프로비저닝하고 수정합니다. 이러한 리소스 에는 내부적으로 정의된 명명 규칙을 사용하는 DB 인스턴스가 포함됩니다. 따라서 연결된 IAM 정책에 는 my-db-prefix-\*와 같은 부분적인 리소스 이름 패턴이 포함될 수 없습니다. 와일드카드(\*)만 지원 됩니다. 일반적으로 와일드카드 대신 리소스 태그와 기타 지원되는 속성을 사용하여 이러한 리소스에 대한 액세스를 제어하는 것이 좋습니다. 자세한 내용은 [Amazon RDS에 사용되는 작업, 리소스 및 조건](https://docs.aws.amazon.com/service-authorization/latest/reference/list_amazonrds.html) [키](https://docs.aws.amazon.com/service-authorization/latest/reference/list_amazonrds.html)를 참조하세요.

### <span id="page-629-0"></span>블루/그린 배포 관련 고려 사항

Amazon RDS는 각 리소스의 DbiResourceId 및 DbClusterResourceId를 사용하여 블루/그린 배 포의 리소스를 추적합니다. 이 리소스 ID는 AWS 리전별로 고유한, 리소스의 변경 불가능한 식별자입 니다.

다음과 같이 리소스 ID는 DB 클러스터 ID와 다릅니다.

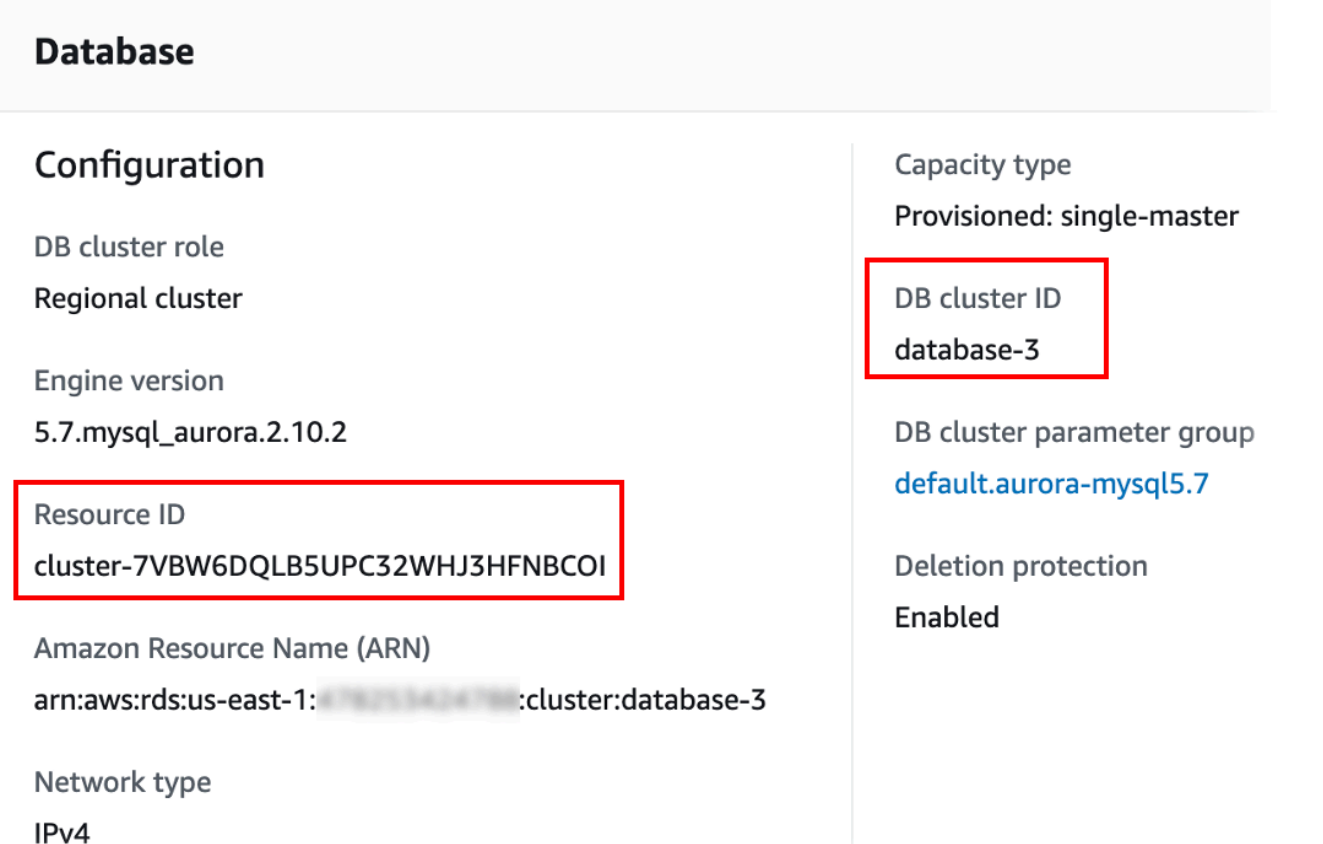

블루/그린 배포로 전환하면 리소스 이름(클러스터 ID)이 변경되지만, 각 리소스는 동일한 리소스 ID를 유지합니다. 예를 들어 DB 클러스터 식별자는 블루 환경에서는 mycluster입니다. 전환이 끝나면 동 일한 DB 인스턴스의 이름이 mycluster-old1으로 변경됩니다. 하지만 DB 클러스터의 리소스 ID는 전환 중에 변경되지 않습니다. 따라서 그린 리소스가 새 프로덕션 리소스로 승격되면, 관련 리소스 ID 는 이전에 프로덕션에 있었던 블루 리소스 ID와 일치하지 않게 됩니다.

블루/그린 배포로 전환한 후에는, 리소스 ID를 프로덕션 리소스와 함께 사용한 통합형 기능 및 서비스 를 위해 새로 승격된 프로덕션 리소스의 ID로 업데이트하는 것을 고려해 보십시오. 구체적으로는 다음 업데이트를 고려해 보십시오.

- RDS API 및 리소스 ID를 사용하여 필터링을 수행할 경우, 전환 후 필터링에 사용한 리소스 ID를 조 정하세요.
- 리소스 감사에 CloudTrail을 사용한다면, 전환 후 새 리소스 ID를 추적하도록 CloudTrail의 소비자를 조정하십시오. 자세한 내용은 [AWS CloudTrail에서 Amazon Aurora API 호출 모니터링](#page-1143-0) 단원을 참조 하십시오.
- 블루 환경의 리소스에 데이터베이스 활동 스트림을 사용한다면, 전환 후 새 스트림에 대한 데이터베 이스 이벤트를 모니터링하도록 애플리케이션을 조정하십시오. 자세한 내용은 [데이터베이스 활동 스](#page-69-0) [트림을 지원하는 리전 및 Aurora DB 엔진](#page-69-0) 단원을 참조하십시오.
- Performance Insights API를 사용한다면, 전환 후 API 호출의 리소스 ID를 조정하십시오. 자세한 내 용은 [성능 개선 도우미를 통한 Amazon Aurora 모니터링](#page-866-0) 단원을 참조하십시오.

전환 후 동일한 이름의 데이터베이스를 모니터링할 수 있지만, 전환 전의 데이터는 포함되지 않습니 다.

- IAM 정책에서 리소스 ID를 사용한다면, 필요한 경우 새로 승격된 리소스의 리소스 ID를 추가해야 합 니다. 자세한 내용은 [Amazon Aurora의 자격 증명 및 액세스 관리](#page-3742-0) 단원을 참조하십시오.
- DB 클러스터와 연결된 IAM 역할이 있는 경우 전환 후 해당 역할을 다시 연결해야 합니다. 연결된 역 할은 그린 환경으로 자동 복사되지 않습니다.
- [IAM 데이터베이스 인증을](#page-3788-0) 사용하여 DB 클러스터를 인증하는 경우, 데이터베이스 액세스에 사용되 는 IAM 정책의 Resource 요소 아래에 블루 데이터베이스와 그린 데이터베이스가 모두 나열되어 있 는지 확인하세요. 이는 전환 후 그린 데이터베이스에 연결하기 위해 필요합니다. 자세한 내용은 [the](#page-3794-0) [section called "IAM 데이터베이스 액세스를 위한 IAM 정책 생성 및 사용"](#page-3794-0) 단원을 참조하십시오.
- 블루/그린 배포의 일부였던 DB 클러스터의 수동 DB 클러스터 스냅샷을 복원하려면, 스냅샷을 촬영 한 시간을 확인하여 올바른 DB 클러스터 스냅샷을 복원해야 합니다. 자세한 내용은 [DB 클러스터 스](#page-678-0) [냅샷에서 복원](#page-678-0) 단원을 참조하십시오.
- Amazon Aurora는 블루 환경에서 기본 Aurora 스토리지 볼륨을 복제하여 그린 환경을 만듭니다. 그 린 클러스터 볼륨은 그린 환경에 대한 증분 변경만 저장합니다. 블루 환경의 DB 클러스터를 삭제하 면 그린 환경의 기본 Aurora 스토리지 볼륨 크기가 최대 크기로 커집니다. 자세한 내용은 [the section](#page-478-0)  [called "Aurora DB 클러스터에 대한 볼륨 복제"](#page-478-0) 단원을 참조하십시오.
- 블루/그린 배포의 그린 환경에 있는 DB 인스턴스에 DB 인스턴스를 추가하면, 새 DB 인스턴스는 전 환할 때 블루 환경의 읽기 전용 복제본을 대체하지 않습니다. 하지만 새 DB 인스턴스는 DB 클러스터 에 유지되며 새 프로덕션 환경에서는 DB 인스턴스가 됩니다.
- 블루/그린 배포의 그린 환경에 있는 DB 클러스터에서 DB 인스턴스를 삭제하면, 블루/그린 배포에서 이를 대체할 새 DB 인스턴스를 만들 수 없습니다.

삭제된 DB 인스턴스와 동일한 이름 및 ARN으로 새 DB 인스턴스를 생성하면, DbiResourceId가 다르기 때문에 그린 환경에 속하지 않게 됩니다.

그린 환경의 DB 클러스터에서 DB 인스턴스를 삭제하면 다음과 같은 동작이 발생합니다.

• 블루 환경에 이름이 같은 DB 인스턴스가 있는 경우, 이 인스턴스는 그린 환경의 DB 인스턴스로 전 환되지 않습니다. 이 DB 인스턴스는 DB 인스턴스 이름에 -old*n*을 추가하여 이름이 바뀌지 않습 니다.

• 블루 환경의 DB 인스턴스를 가리키는 모든 애플리케이션은 전환 후에도 동일한 DB 인스턴스를 계속 사용합니다.

### <span id="page-632-0"></span>블루/그린 배포 모범 사례

다음은 블루/그린 배포 모범 사례입니다.

### 일반 모범 사례

- 전환하기 전에 Aurora DB 클러스터를 철저하게 테스트합니다.
- 그린 환경에서 데이터베이스를 읽기 전용으로 유지합니다. 복제 충돌이 발생할 수 있으므로 그린 환 경에서 쓰기 작업을 사용 설정할 때는 신중해야 합니다. 전환 후 프로덕션 데이터베이스에 의도하지 않은 데이터가 저장될 수도 있습니다.
- 블루/그린 배포를 사용하여 스키마 변경을 구현할 때는 복제와 호환되는 변경만 적용합니다.

예를 들어 블루 배포에서 그린 배포로의 복제를 중단하지 않고 테이블 끝에 새 열을 추가할 수 있습 니다. 그러나 열 이름 변경이나 테이블 이름 변경 같은 스키마 변경은 그린 배포로의 복제 중단을 유 발합니다.

복제 호환 변경 사항에 대한 자세한 내용은 MySQL 설명서의 [소스 및 복제본에서 서로 다른 테이블](https://dev.mysql.com/doc/refman/8.0/en/replication-features-differing-tables.html)  [정의를 사용하는 복제](https://dev.mysql.com/doc/refman/8.0/en/replication-features-differing-tables.html) 및 PostgreSQL 논리적 복제 설명서의 [제한 사항](https://www.postgresql.org/docs/current/logical-replication-restrictions.html)을 참조하세요.

- 두 환경의 모든 연결에 클러스터 엔드포인트, 리더 엔드포인트 또는 사용자 지정 엔드포인트를 사용 합니다. 정적 또는 제외 목록과 함께 인스턴스 엔드포인트나 사용자 지정 엔드포인트를 사용하지 않 습니다.
- 블루/그린 배포로 전환할 때는 전환 모범 사례를 따르세요. 자세한 내용은 [the section called "전환 모](#page-650-0) [범 사례"](#page-650-0) 단원을 참조하십시오.

Aurora PostgreSQL 모범 사례

- Aurora PostgreSQL 논리적 복제 라이트-스루 캐시를 모니터링하고 필요한 경우 캐시 버퍼를 조정합 니다. 자세한 내용은 [the section called "논리적 복제 라이트-스루 캐시 모니터링"](#page-2350-0) 단원을 참조하십시 오.
- 데이터베이스에 사용 가능한 메모리가 충분할 경우 블루 환경에서 logical\_decoding\_work\_mem DB 파라미터 값을 늘립니다. 이렇게 하면 디스크 디코딩이 줄어 들고 대신 메모리가 사용됩니다. FreeableMemory CloudWatch 지표로 여유 메모리를 모니터링할 수 있습니다. 자세한 내용은 [the section called "Aurora의 CloudWatch 지표"](#page-982-0) 단원을 참조하십시오.
- 블루/그린 배포를 생성하기 전에 모든 PostgreSQL 확장을 최신 버전으로 업데이트합니다. 자세한 내용은 [the section called "PostgreSQL 확장 버전 업그레이드"](#page-2774-0) 단원을 참조하십시오.
- aws\_s3 확장을 사용하는 경우 그린 환경이 생성된 후 IAM 역할을 통해 그린 DB 클러스터에 Amazon S3에 대한 액세스 권한을 부여해야 합니다. 이렇게 하면 전환 후에도 가져오기 및 내보내기 명령이 계속 작동합니다. 지침은 [the section called "Amazon S3 버킷에 대한 액세스 권한 설정"](#page-2384-0) 섹션 을 참조하세요.
- 그린 환경에 더 높은 엔진 버전을 지정하는 경우 모든 데이터베이스에서 ANALYZE 작업을 실행하여 pg\_statistic 테이블을 새로 고칩니다. 옵티마이저 통계는 메이저 버전 업그레이드 중에 전송되 지 않으므로 성능 문제를 방지하려면 모든 통계를 다시 생성해야 합니다. 메이저 버전 업그레이드 중 추가 모범 사례에 대해 알아보려면 [the section called "메이저 버전 업그레이드를 수행하는 방법"](#page-2757-0) 섹 션을 참조하세요.
- 데이터를 조작하기 위해 트리거를 소스에 사용하는 경우 트리거를 ENABLE REPLICA 또는 ENABLE ALWAYS로 구성하지 마세요. 이렇게 구성하면 복제 시스템이 변경 내용을 전파하고 트리거를 실행하 므로 중복이 발생합니다.
- 트랜잭션이 오래 실행되면 심각한 복제 지연이 발생할 수 있습니다. 복제 지연을 줄이려면 다음과 같 이 해 보세요.
	- 그린 환경이 블루 환경을 따라잡을 때까지 지연될 수 있는 장기 실행 트랜잭션을 줄이세요.
	- 블루/그린 배포를 생성하기 전에 사용량이 많은 테이블에서 수동 vacuum freeze 작업을 시작하세 요.
	- PostgreSQL 버전 12 이상의 경우, 크거나 사용량이 많은 테이블에서 index\_cleanup 파라미터 를 비활성화하여 블루 데이터베이스의 일반 유지 관리 속도를 높이세요.
- 복제 속도가 느리면 발신자와 수신자가 자주 다시 시작되어 동기화가 지연될 수 있습니다. 이들의 활 성 상태를 유지하려면 블루 환경에서는 wal\_sender\_timeout 파라미터를 0으로 설정하고 그린 환경에서는 wal\_receiver\_timeout 파라미터를 0으로 설정하여 시간 초과를 비활성화하세요.

### <span id="page-633-0"></span>블루/그린 배포 관련 제한 사항

블루/그린 배포에는 다음과 같은 제한 사항이 적용됩니다.

#### 주제

- [블루/그린 배포 관련 일반 제한 사항](#page-634-0)
- [블루/그린 배포를 위한 PostgreSQL 확장 제한](#page-635-0)
- [블루/그린 배포 변경 관련 제한 사항](#page-635-1)
- [블루/그린 배포를 위한 PostgreSQL 논리적 복제 제한](#page-636-0)

### <span id="page-634-0"></span>블루/그린 배포 관련 일반 제한 사항

블루/그린 배포에는 다음과 같은 일반 제한 사항이 적용됩니다.

- Aurora MySQL 버전 2.08 및 2.09는 업그레이드 소스 또는 대상 버전으로 지원되지 않습니다.
- 블루/그린 배포의 일부인 클러스터는 중지 및 시작이 불가능합니다.
- 블루/그린 배포의 경우 AWS Secrets Manager에서 마스터 사용자 암호 관리를 지원하지 않습니다.
- 역추적이 활성화된 Aurora MySQL 소스 DB 클러스터에서 블루/그린 배포를 생성하는 경우 역추적 지원 없이 그린 DB 클러스터가 생성됩니다. 블루/그린 배포에 필요한 이진 로그(binlog) 복제본에서 는 역추적이 작동하지 않기 때문입니다. 자세한 내용은 [the section called "DB 클러스터 역추적"](#page-1332-0) 단 원을 참조하십시오.

블루 DB 클러스터를 강제로 역추적하려고 하면 블루/그린 배포가 중단되고 전환이 차단됩니다.

- Aurora MySQL의 경우 소스 DB 클러스터에는 이름이 tmp인 데이터베이스가 포함될 수 없습니다. 이 이름을 가진 데이터베이스는 그린 환경으로 복사되지 않습니다.
- Aurora PostgreSQL의 경우, 블루 DB 클러스터에서 rds.logically\_replicate\_unlogged\_tables 파라미터가 1로 설정되어 있지 않으면 [로깅되](https://www.postgresql.org/docs/16/sql-createtable.html#SQL-CREATETABLE-UNLOGGED) [지 않은](https://www.postgresql.org/docs/16/sql-createtable.html#SQL-CREATETABLE-UNLOGGED) 테이블이 그린 환경으로 복제되지 않습니다. 블루/그린 배포를 생성한 후에는 로깅되지 않은 테이블에서 발생할 수 있는 복제 오류를 방지하기 위해 이 파라미터 값을 수정하지 않는 것이 좋습니 다.
- Aurora PostgreSQL의 경우 블루 환경 DB 클러스터는 자체 관리형 논리적 소스(게시자) 또는 복제본 (구독자)이 될 수 없습니다. Aurora MySQL의 경우 블루 환경 DB 클러스터는 외부 binlog 복제본이 될 수 없습니다.
- 전환 중에는 블루 및 그린 환경을 Amazon Redshift와 제로 ETL로 통합할 수 없습니다. 먼저 통합을 삭제하고 전환한 다음 통합을 다시 생성해야 합니다.
- 블루/그린 배포를 생성할 때는 그린 환경에서 Event Scheduler(event\_schedu $\,$ ler 파라미터)를 비 활성화해야 합니다. 이렇게 하면 그린 환경에서 이벤트가 생성되어 불일치가 발생하는 것을 방지할 수 있습니다.
- 블루 DB 클러스터에 정의된 Aurora Auto Scaling 정책은 그린 환경으로 복사되지 않습니다.
- 블루/그린 배포는 MySQL용 AWS JDBC 드라이버를 지원하지 않습니다. 자세한 내용은 GitHub의 [Known Limitations](https://github.com/awslabs/aws-mysql-jdbc?tab=readme-ov-file#known-limitations)를 참조하세요.
- 블루/그린 배포는 다음 기능에는 지원되지 않습니다.
	- Amazon RDS 프록시
	- 리전 간 읽기 전용 복제본
	- Aurora Serverless v1 DB 클러스터
- Aurora 글로벌 데이터베이스의 일부인 DB 클러스터
- Babelfish for Aurora PostgreSQL
- AWS CloudFormation

<span id="page-635-0"></span>블루/그린 배포를 위한 PostgreSQL 확장 제한

PostgreSQL 확장에는 다음과 같은 제한 사항이 적용됩니다.

- 블루/그린 배포를 만들 때는 블루 환경에서 pg\_partman 확장을 비활성화해야 합니다. 확장은 블루 환경에서 그린 환경으로의 논리적 복제를 중단하는 CREATE TABLE과 같은 DDL 작업을 수행합니 다.
- 블루/그린 배포를 생성한 후에는 모든 그린 데이터베이스에서 pg\_cron 확장을 비활성화한 상태로 유지해야 합니다. 확장에는 슈퍼유저로 실행되고 그린 환경의 읽기 전용 설정을 우회하는 백그라운 드 작업자가 있어 복제 충돌이 발생할 수 있습니다.
- 블루 환경에서 동일한 계획을 캡처하는 경우 프라이머리프라이머리 키 충돌을 방지하려면 모든 그 린 데이터베이스에서 apg\_plan\_mgmt 확장의 apg\_plan\_mgmt.capture\_plan\_baselines 파 라미터를 off로 설정해야 합니다. 자세한 내용은 [the section called "Aurora PostgreSQL 쿼리 계획](#page-2426-0) [관리 개요"](#page-2426-0) 단원을 참조하십시오.

Aurora 복제본에서 실행 계획을 캡처하려면 apg\_plan\_mgmt.create\_replica\_plan\_capture 함수를 호출할 때 블루 DB 클러스터 엔드포인트를 제공해야 합니다. 이렇게 하면 전환 후에도 계획 캡처가 계속 작동합니다. 자세한 내용은 [the section called "복제본에서 Aurora PostgreSQL 실행 계](#page-2474-0) [획 캡처"](#page-2474-0) 단원을 참조하십시오.

- 블루 DB 클러스터가 외부 데이터 래퍼(FDW) 확장의 외부 서버로 구성된 경우 IP 주소 대신 클러스 터 엔드포인트 이름을 사용해야 합니다. 이렇게 하면 전환 후에도 구성이 계속 작동합니다.
- 블루/그린 배포를 만들 때는 블루 환경에서 pglogical 및 pg\_active 확장을 비활성화해야 합니 다. 그린 환경을 새로운 프로덕션 환경으로 승격한 후 확장 기능을 다시 활성화할 수 있습니다. 또한 블루 데이터베이스는 외부 인스턴스의 논리적 구독자가 될 수 없습니다.
- pgAudit 확장을 사용하는 경우, 해당 확장은 블루 및 그린 DB 인스턴스 모두에 대한 사용자 지정 DB 파라미터 그룹의 공유 라이브러리(shared\_preload\_libraries)에 남아 있어야 합니다. 자세 한 내용은 [the section called "pgAudit 확장 설정"](#page-2528-0) 단원을 참조하십시오.

<span id="page-635-1"></span>블루/그린 배포 변경 관련 제한 사항

블루/그린 배포에서의 변경에는 다음과 같은 제한 사항이 적용됩니다.

- 암호화되지 않은 DB 클러스터는 암호화된 DB 클러스터로 변경할 수 없습니다.
- 암호화된 DB 클러스터는 암호화되지 않은 DB 클러스터로 변경할 수 없습니다.
- 블루 환경 DB 클러스터를 대응하는 그린 환경 DB 클러스터로 변경할 수 없습니다.
- 블루 환경과 그린 환경의 리소스는 동일한 AWS 계정에 있어야 합니다.
- 블루 환경에 Aurora Auto Scaling 정책이 포함되어 있는 경우 이러한 정책은 그린 환경으로 복사되지 않습니다. 그린 환경에 정책을 수동으로 다시 추가해야 합니다.

#### <span id="page-636-0"></span>블루/그린 배포를 위한 PostgreSQL 논리적 복제 제한

블루/그린 배포에서는 논리적 복제를 사용하여 스테이징 환경을 프로덕션 환경과 동기화된 상태로 유지합니다. PostgreSQL에는 논리적 복제와 관련된 몇 가지 제한 사항이 있으며, 이로 인해 Aurora PostgreSQL DB 클러스터에 대한 블루/그린 배포를 생성할 때 제한이 적용됩니다.

다음 표에는 Aurora PostgreSQL의 블루/그린 배포에 적용되는 논리적 복제 제한 사항이 설명되어 있 습니다.

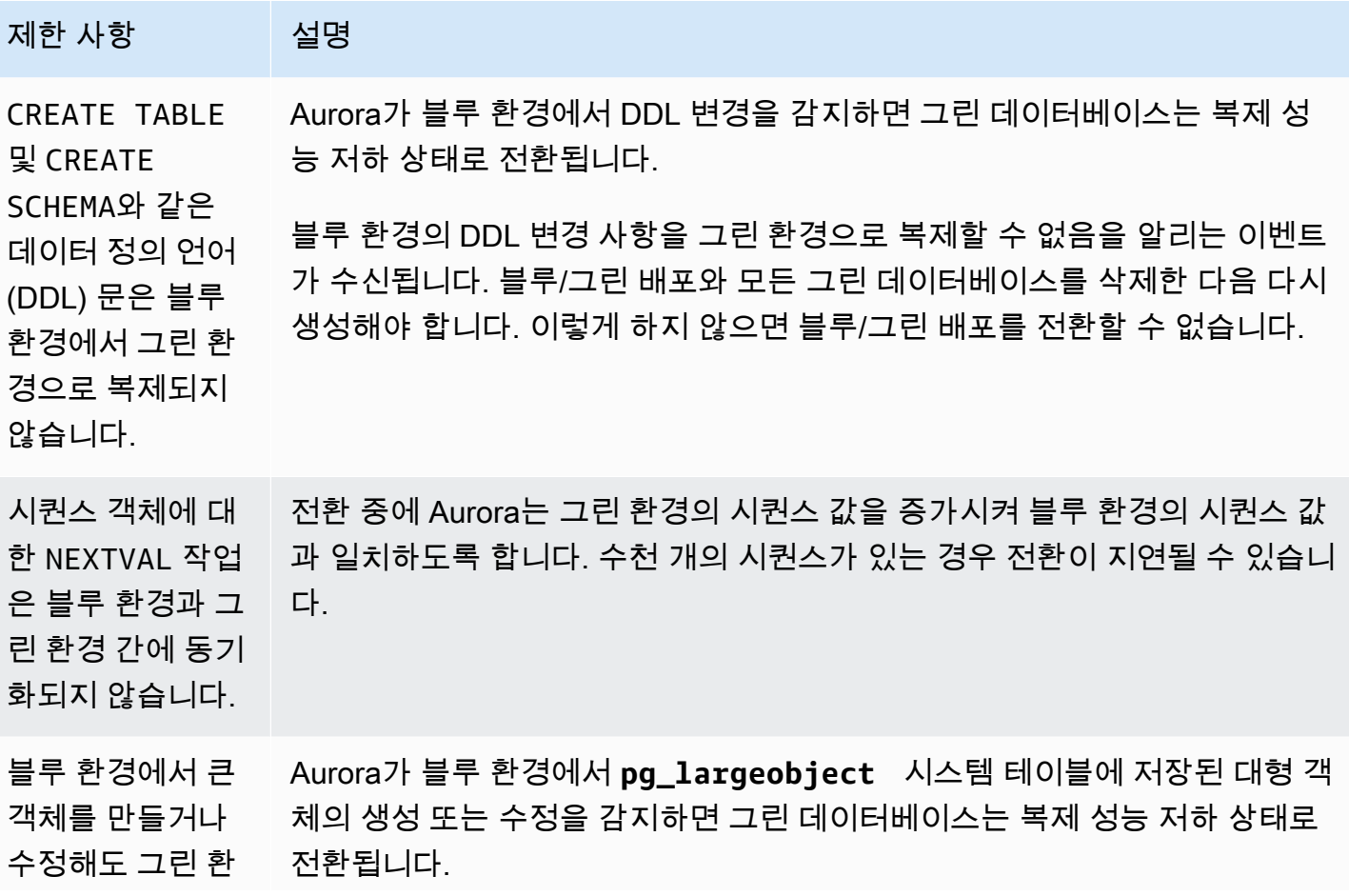

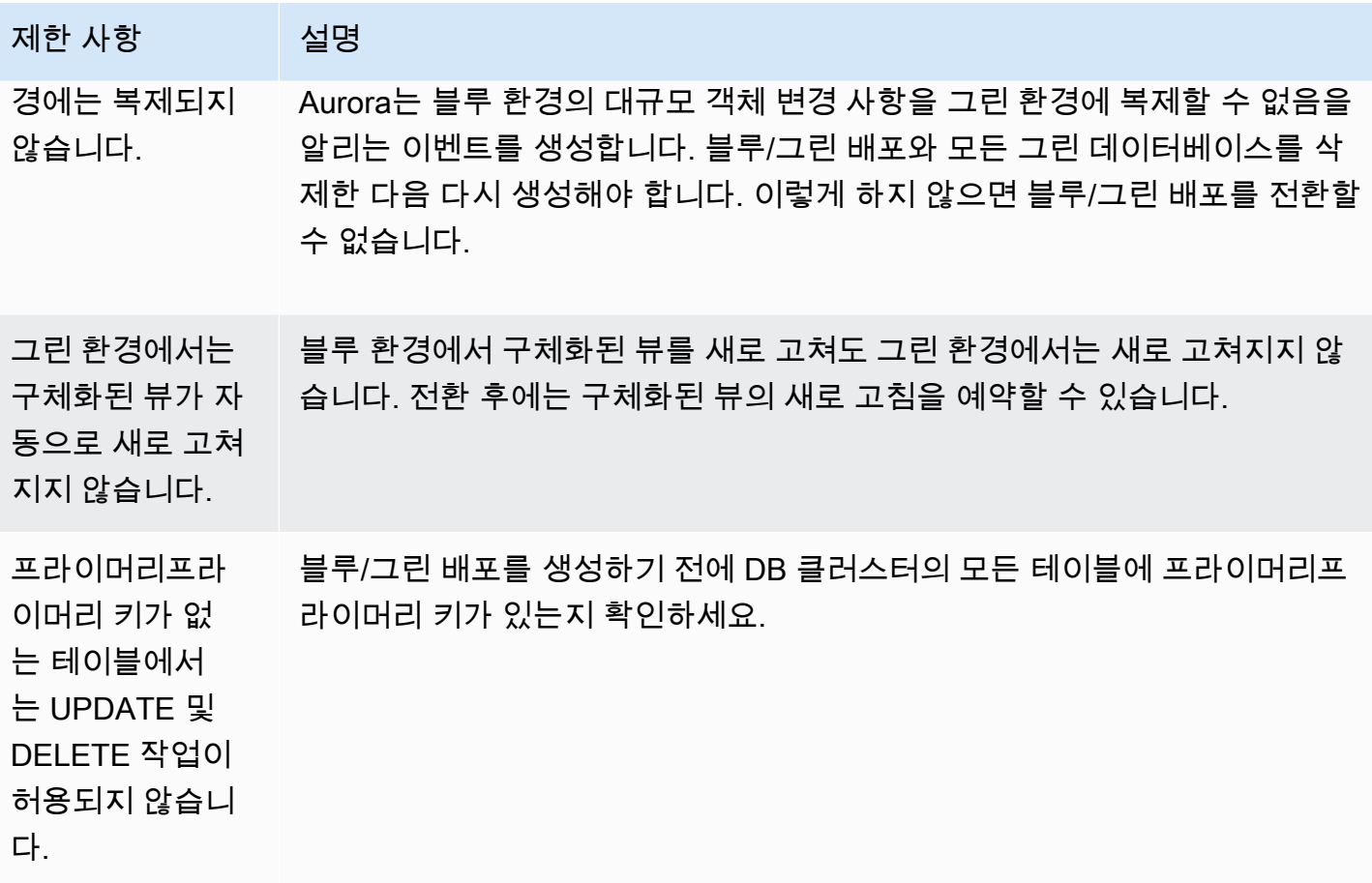

<span id="page-637-0"></span>자세한 내용은 PostgreSQL 논리적 복제 설명서의 [제한 사항을](https://www.postgresql.org/docs/current/logical-replication-restrictions.html) 참조하세요.

## 블루/그린 배포 생성

블루/그린 배포를 만들 때는 배포에서 복사할 DB 인스턴스를 지정해야 합니다. 선택한 DB 클러스터는 프로덕션 DB 클러스터이며, 블루 환경에서는 이것이 DB 클러스터가 됩니다. RDS는 블루 환경의 토 폴로지를 구성된 기능과 함께 스테이징 영역에 복사합니다. DB 클러스터는 그린 환경으로 복사되고, RDS는 블루 환경의 DB 클러스터에서 그린 환경의 DB 클러스터로의 복제를 구성합니다. 또한 RDS는 DB 클러스터에 있는 모든 DB 인스턴스를 복제합니다.

주제

- [블루/그린 배포 준비](#page-638-0)
- [블루/그린 배포 생성 시 변경 사항 지정](#page-639-0)
- [블루/그린 배포 생성](#page-640-0)

## <span id="page-638-0"></span>블루/그린 배포 준비

Aurora DB 클러스터가 실행 중인 엔진에 따라 블루/그린 배포를 생성하기 전에 수행해야 하는 몇 가지 단계가 있습니다.

#### 주제

- [블루/그린 배포를 위해 Aurora MySQL DB 클러스터 준비](#page-638-1)
- [블루/그린 배포를 위해 Aurora PostgreSQL DB 클러스터 준비](#page-638-2)

### <span id="page-638-1"></span>블루/그린 배포를 위해 Aurora MySQL DB 클러스터 준비

Aurora MySQL DB 클러스터의 블루/그린 배포를 생성하기 전에, DB 클러스터를 [바이너리 로](#page-1129-0) [깅](#page-1129-0)(binlog\_format)을 켠 사용자 지정 클러스터 파라미터 그룹과 연결해야 합니다. 블루 환경에서 그 린 환경으로 복제하려면 이진 로깅이 필요합니다. 모든 binlog 형식을 사용할 수 있지만 복제 불일치의 위험을 줄이기 위해 ROW를 사용하는 것이 좋습니다. 사용자 지정 DB 파라미터 그룹 생성에 대한 자세 한 내용은 [the section called "DB 클러스터 파라미터 그룹 작업"](#page-344-0) 섹션을 참조하세요.

#### **a** Note

이진 로깅을 활성화하면 DB 클러스터에 대한 평균 디스크 쓰기 I/O 작업 수가 증가합니다. VolumeWriteIOPs CloudWatch 지표를 사용하여 IOPS 사용량을 모니터링할 수 있습니다.

이진 로깅을 활성화한 후에는 DB 클러스터를 재부팅하여 변경 사항을 적용해야 합니다. 블루/그린 배 포의 요구 사항은 라이터 인스턴스가 DB 클러스터 파라미터 그룹과 동기화되는 것이며며, 그렇지 않 으면 생성에 실패합니다. 자세한 내용은 [Aurora 클러스터 내의 DB 인스턴스 재부팅](#page-553-0) 단원을 참조하십시 오.

또한 이진 로그 파일이 제거되지 않도록 이진 로그 보존 기간을 NULL 외의 다른 값으로 변경하는 것이 좋습니다. 자세한 내용은 [the section called "구성"](#page-1773-0) 단원을 참조하십시오.

<span id="page-638-2"></span>블루/그린 배포를 위해 Aurora PostgreSQL DB 클러스터 준비

Aurora PostgreSQL DB 클러스터에 블루/그린 배포를 생성하기 전에 먼저 다음을 수행하세요.

• 논리적 복제(rds.logical\_replication)가 활성화된 사용자 지정 DB 클러스터 파라미터 그룹 과 클러스터를 연결합니다. 블루 환경에서 그린 환경으로 복제하려면 논리적 복제가 필요합니다.

논리적 복제를 활성화할 때는 max replication slots,

max\_logical\_replication\_workers, max\_worker\_processes 같은 특정 클러스터 파라미 터도 조정해야 합니다. 논리적 복제를 활성화하고 이러한 파라미터를 조정하는 방법에 대한 지침은 [the section called "논리적 복제 설정"](#page-2348-0) 섹션을 참조하세요.

또한 synchronous\_commit 파라미터가 on으로 설정되어 있어야 합니다.

필수 파라미터를 구성한 후에는 DB 클러스터를 재부팅하여 변경 사항을 적용해야 합니다. 블루/그린 배포의 요구 사항은 라이터 인스턴스가 DB 클러스터 파라미터 그룹과 동기화되는 것이며며, 그렇지 않으면 생성에 실패합니다. 자세한 내용은 [Aurora 클러스터 내의 DB 인스턴스 재부팅](#page-553-0) 단원을 참조하 십시오.

- DB 클러스터가 블루/그린 배포와 호환되는 Aurora PostgreSQL 버전을 실행해야 합니다. 호환 가능 한 버전 목록은 [the section called "Aurora PostgreSQL을 사용한 블루/그린 배포"](#page-68-1) 섹션을 참조하세 요.
- DB 클러스터의 모든 테이블에 프라이머리 키가 있는지 확인하세요. PostgreSQL 논리적 복제는 프 라이머리 키가 없는 테이블에 대한 UPDATE 또는 DELETE 작업을 허용하지 않습니다.
- 트리거를 사용하는 경우 이름이 'rds'로 시작하는 pg\_catalog.pg\_publication, pg\_catalog.pg\_subscription 및 pg\_catalog.pg\_replication\_slots 객체를 만들고, 업 데이트하고, 삭제하는 데 트리거가 방해가 되지 않는지 확인하세요.

### <span id="page-639-0"></span>블루/그린 배포 생성 시 변경 사항 지정

블루/그린 배포를 생성할 때 그린 환경의 DB 클러스터에 다음 변경 사항을 적용할 수 있습니다.

배포가 끝나면 그린 환경의 DB 클러스터와 관련 DB 인스턴스를 추가로 수정할 수 있습니다. 예를 들어 데이터베이스의 스키마를 변경할 수 있습니다.

DB 클러스터 수정에 대한 자세한 내용은 [Amazon Aurora DB 클러스터 수정](#page-419-0) 섹션을 참조하세요.

더 높은 엔진 버전 지정

DB 엔진 업그레이드를 테스트하고 싶다면 더 높은 엔진 버전을 지정할 수 있습니다. 전환 시 데이터베 이스는 지정한 메이저 또는 마이너 DB 엔진 버전으로 업그레이드됩니다.

### 다른 DB 파라미터 그룹 지정

DB 인스턴스에서 사용하는 그룹과 다른 DB 클러스터 파라미터 그룹을 지정합니다. 그린 환경에서 파 라미터 변경이 DB 클러스터에 미치는 영향을 테스트하거나, 업그레이드할 때 새 메이저 DB 엔진 버전 에 대한 파라미터 그룹을 지정할 수 있습니다.

다른 DB 클러스터 파라미터 그룹을 지정하면, 지정된 파라미터 그룹이 그린 환경의 DB 클러스터와 연 결됩니다. 다른 DB 클러스터 파라미터 그룹을 지정하지 않으면 그린 환경의 DB 클러스터는 블루 DB 클러스터와 동일한 파라미터 그룹과 연결됩니다.

## <span id="page-640-0"></span>블루/그린 배포 생성

AWS Management Console, AWS CLI 또는 RDS API를 사용하여 블루/그린 배포를 생성할 수 있습니 다.

#### 콘솔

블루/그린 배포를 생성하려면

- 1. <https://console.aws.amazon.com/rds/>에서 AWS Management Console에 로그인한 후 Amazon RDS 콘솔을 엽니다.
- 2. 탐색 창에서 Databases(데이터베이스)를 선택한 다음 그린 환경에 복사할 DB 클러스터를 선택합 니다.
- 3. 작업에서 블루/그린 배포 생성을 선택합니다.

Aurora PostgreSQL DB 클러스터를 선택하는 경우 논리적 복제 제한 사항을 검토하고 확인하세 요. 자세한 내용은 [the section called "PostgreSQL 논리적 복제 제한"](#page-636-0) 단원을 참조하십시오.

Create Blue/Green Deployment(블루/그린 배포 생성) 페이지가 표시됩니다.

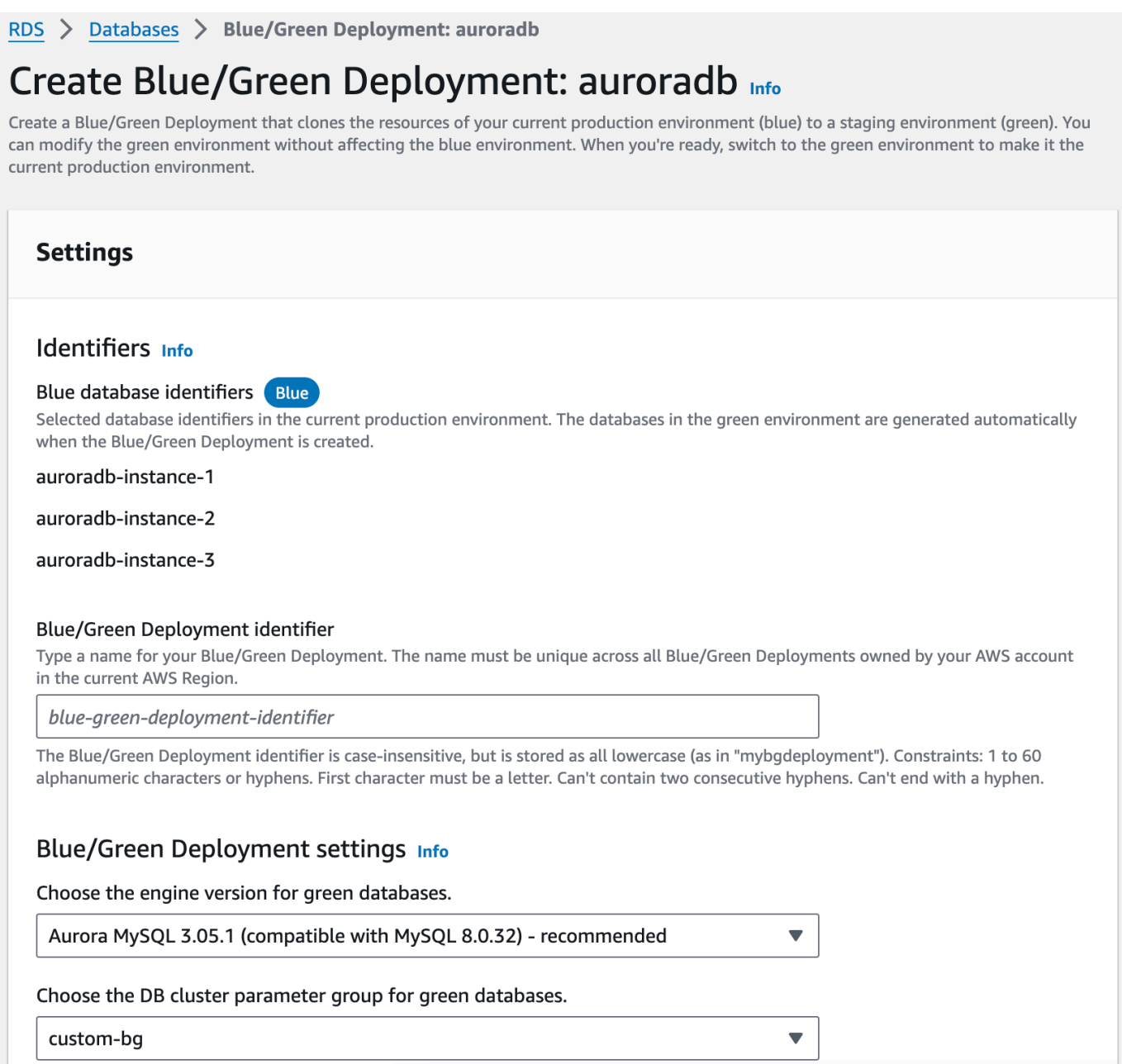

- 4. 블루 데이터베이스 식별자를 검토합니다. 해당 식별자가 블루 환경에 있어야 하는 DB 인스턴스와 일치하는지 확인합니다. 일치하지 않는다면 Cancel(취소)를 선택합니다.
- 5. Blue/Green Deployment identifier(블루/그린 배포 식별자)에 블루/그린 배포의 이름을 입력합니다.
- 6. (선택 사항) Blue/Green Deployment settings(블루/그린 배포 설정)에서 그린 환경에 대한 설정을 지정합니다.
	- DB 엔진 버전 업그레이드를 테스트하려면 DB 엔진 버전을 선택합니다.
	- 그린 환경에 있는 DB 클러스터와 연결할 DB 클러스터 그룹을 선택합니다.
	- 그린 환경에 있는 DB 인스턴스와 연결할 DB 파라미터 그룹을 선택합니다.

배포가 끝나면 그린 환경의 데이터베이스를 추가로 수정할 수 있습니다.

7. 스테이징 환경 생성을 선택합니다.

AWS CLI

AWS CLI를 사용하여 블루/그린 배포를 생성하려면 다음 옵션을 적용한 [create-blue-green-deployment](https://docs.aws.amazon.com/cli/latest/reference/rds/create-blue-green-deployment.html) 명령을 사용해야 합니다.

- --blue-green-deployment-name 블루/그린 배포의 이름을 지정합니다.
- --source 복사할 DB 클러스터의 ARN을 지정합니다.
- --target-engine-version 그린 환경에서 DB 엔진 버전 업그레이드를 테스트하려면 엔진 버 전을 지정합니다. 이 옵션은 그린 환경의 DB 클러스터를 지정된 DB 엔진 버전으로 업그레이드합니 다.

지정하지 않으면 그린 환경의 DB 클러스터는 블루 환경의 DB 클러스터와 동일한 엔진 버전으로 생 성됩니다.

- --target-db-cluster-parameter-group-name 그린 환경에 있는 DB 클러스터와 연결할 DB 클러스터 그룹을 지정합니다.
- --target-db-parameter-group-name 그린 환경에 있는 DB 인스턴스와 연결할 DB 파라미터 그룹을 지정합니다.

Example 블루/그린 배포 생성

대상 LinuxmacOS, 또는Unix:

```
aws rds create-blue-green-deployment \ 
    --blue-green-deployment-name aurora-blue-green-deployment \ 
    --source arn:aws:rds:us-east-2:123456789012:cluster:auroradb \ 
    --target-engine-version 8.0 \ 
    --target-db-cluster-parameter-group-name mydbclusterparametergroup
```
Windows의 경우:

```
aws rds create-blue-green-deployment ^ 
    --blue-green-deployment-name aurora-blue-green-deployment ^
```

```
 --source arn:aws:rds:us-east-2:123456789012:cluster:auroradb ^ 
--target-engine-version 8.0 ^ 
--target-db-cluster-parameter-group-name mydbclusterparametergroup
```
RDS API

Amazon RDS API를 사용하여 블루/그린 배포를 생성하려면 다음 파라미터를 적용한 [CreateBlueGreenDeployment](https://docs.aws.amazon.com/AmazonRDS/latest/APIReference/API_CreateBlueGreenDeployment.html) 작업을 사용해야 합니다.

- BlueGreenDeploymentName 블루/그린 배포의 이름을 지정합니다.
- Source 그린 환경에 복사할 DB 클러스터의 ARN을 지정합니다.
- TargetEngineVersion— 그린 환경에서 DB 엔진 버전 업그레이드를 테스트하려면 엔진 버전을 지정하십시오. 이 옵션은 그린 환경의 DB 클러스터를 지정된 DB 엔진 버전으로 업그레이드합니다.

지정하지 않으면 그린 환경의 DB 클러스터는 블루 환경의 DB 클러스터와 동일한 엔진 버전으로 생 성됩니다.

- TargetDBClusterParameterGroupName 그린 환경에 있는 DB 클러스터와 연결할 DB 클러스 터 그룹을 지정합니다.
- TargetDBParameterGroupName 그린 환경에 있는 DB 인스턴스와 연결할 DB 파라미터 그룹을 지정합니다.

## <span id="page-643-0"></span>블루/그린 배포 보기

AWS Management Console, AWS CLI 또는 RDS API를 사용하여 블루/그린 배포의 세부 정보를 확인 할 수 있습니다.

이벤트를 보고 구독하여 블루/그린 배포 관련 정보를 확인할 수도 있습니다. 자세한 내용은 [블루/그린](#page-1113-0)  [배포 이벤트](#page-1113-0) 섹션을 참조하세요.

### 콘솔

블루/그린 배포의 세부 정보를 확인하는 방법

- 1. AWS Management Console에 로그인한 후 <https://console.aws.amazon.com/rds/>에서 Amazon RDS 콘솔을 엽니다.
- 2. 탐색 창에서 Databases(데이터베이스)를 선택한 다음 목록에서 블루/그린 배포를 찾습니다.

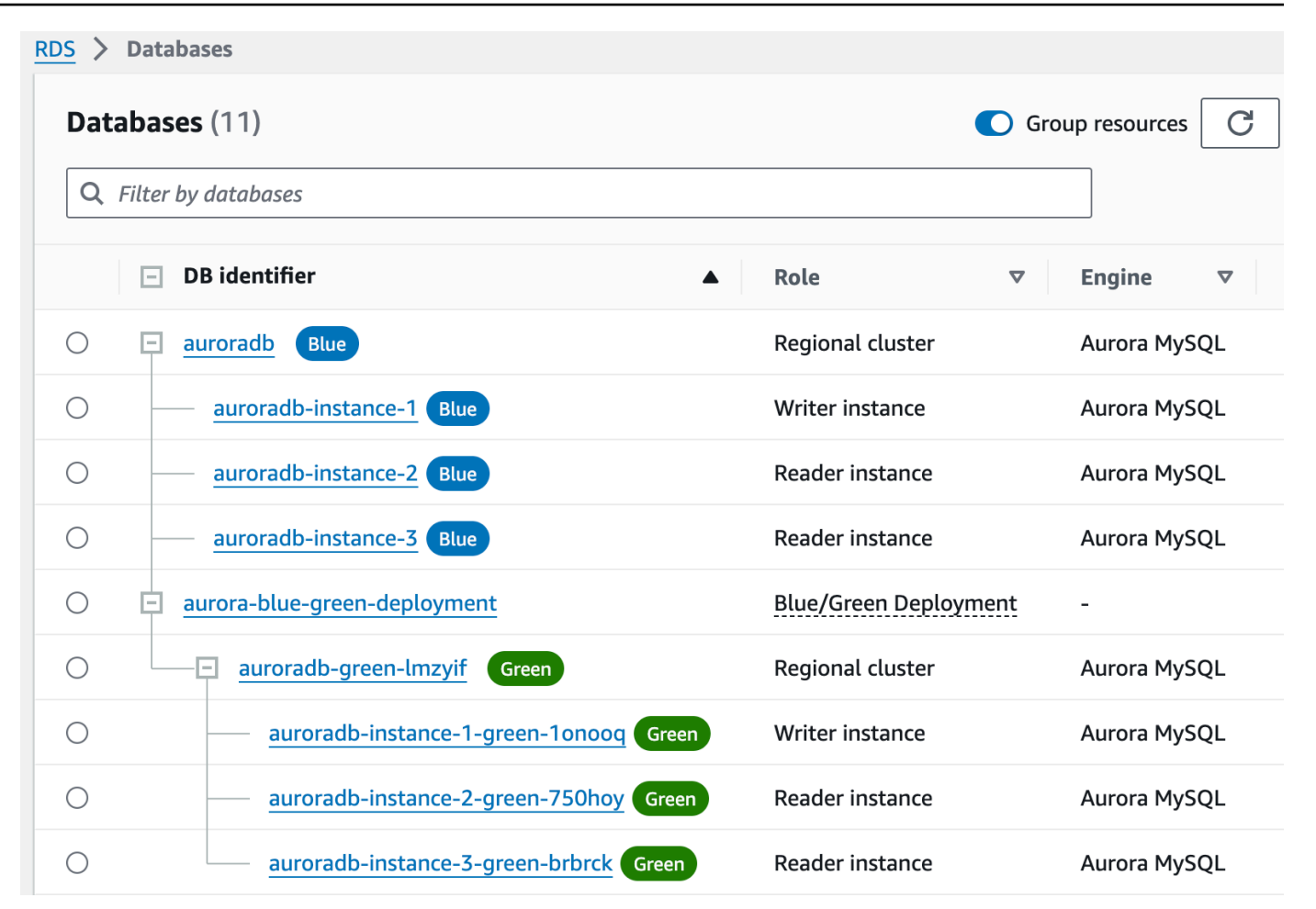

블루/그린 배포의 Role(역할) 값은 Blue/Green Deployment(블루/그린 배포)입니다.

3. 세부 정보를 표시할 블루/그린 배포의 이름을 선택합니다.

각 탭에는 블루 배포 섹션과 그린 배포 섹션이 있습니다. 예를 들어 그린 환경에서 DB 엔진 버전을 업그레이드한다면, 블루 환경과 그린 환경의 구성 탭에 표시되는 DB 엔진 버전이 다를 수 있습니 다.

다음 이미지에서는 연결 및 보안 탭 예시를 확인할 수 있습니다.

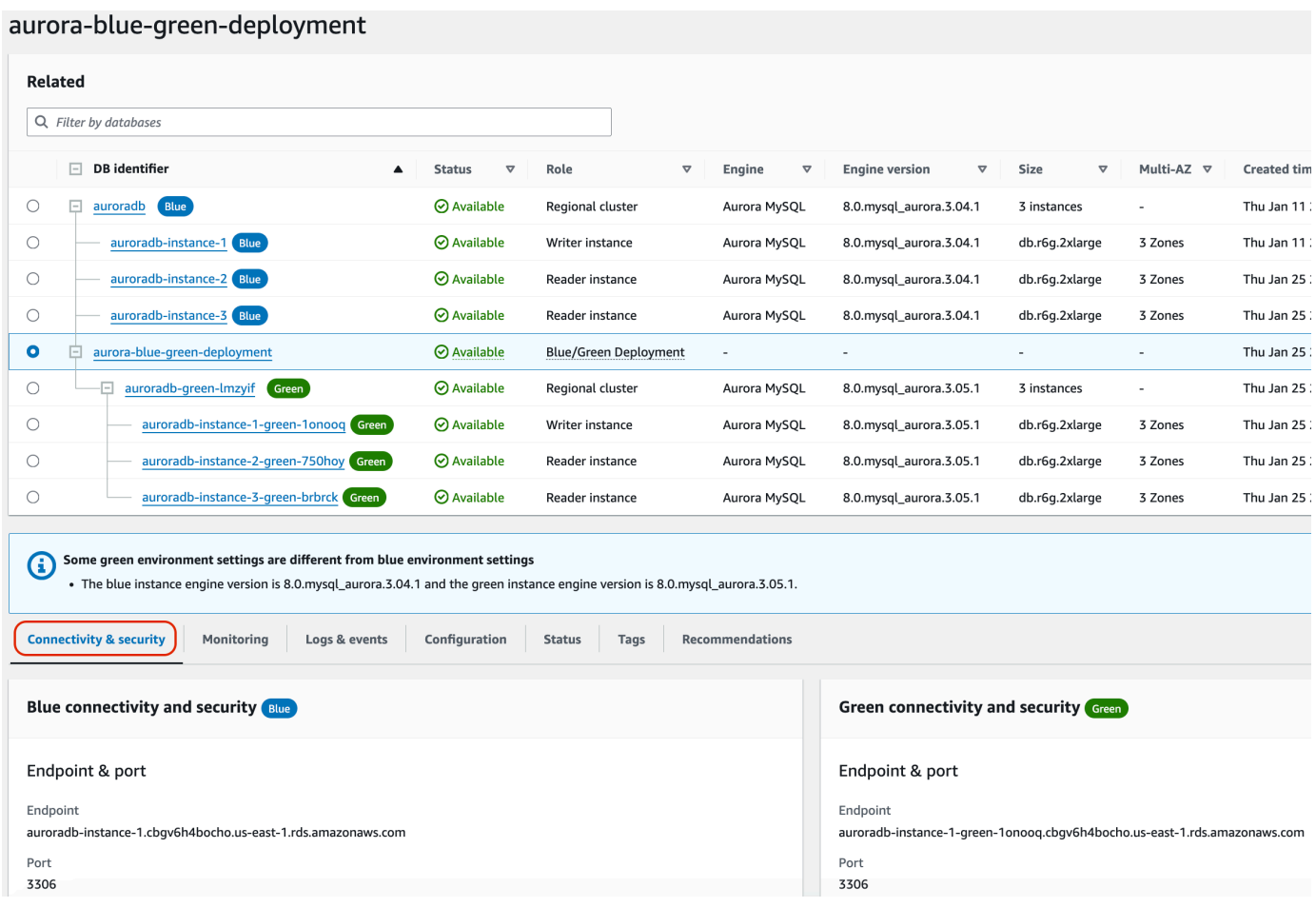

연결성 및 보안 탭에는 블루와 그린 환경 사이의 논리적 복제 및 복제 지연의 현재 상태를 보여주 는 복제라는 섹션도 있습니다. 복제 상태가 Replicating인 경우 블루/그린 배포가 성공적으로 복제되고 있는 것입니다.

Aurora PostgreSQL 블루/그린 배포의 경우 블루 환경에서 지원되지 않는 DDL이나 대규모 객체 를 변경하면 복제 상태가 Replication degraded로 변경될 수 있습니다. 자세한 내용은 [the](#page-636-0) [section called "PostgreSQL 논리적 복제 제한"](#page-636-0) 섹션을 참조하세요.

다음 이미지에서는 구성 탭 예시를 확인할 수 있습니다.

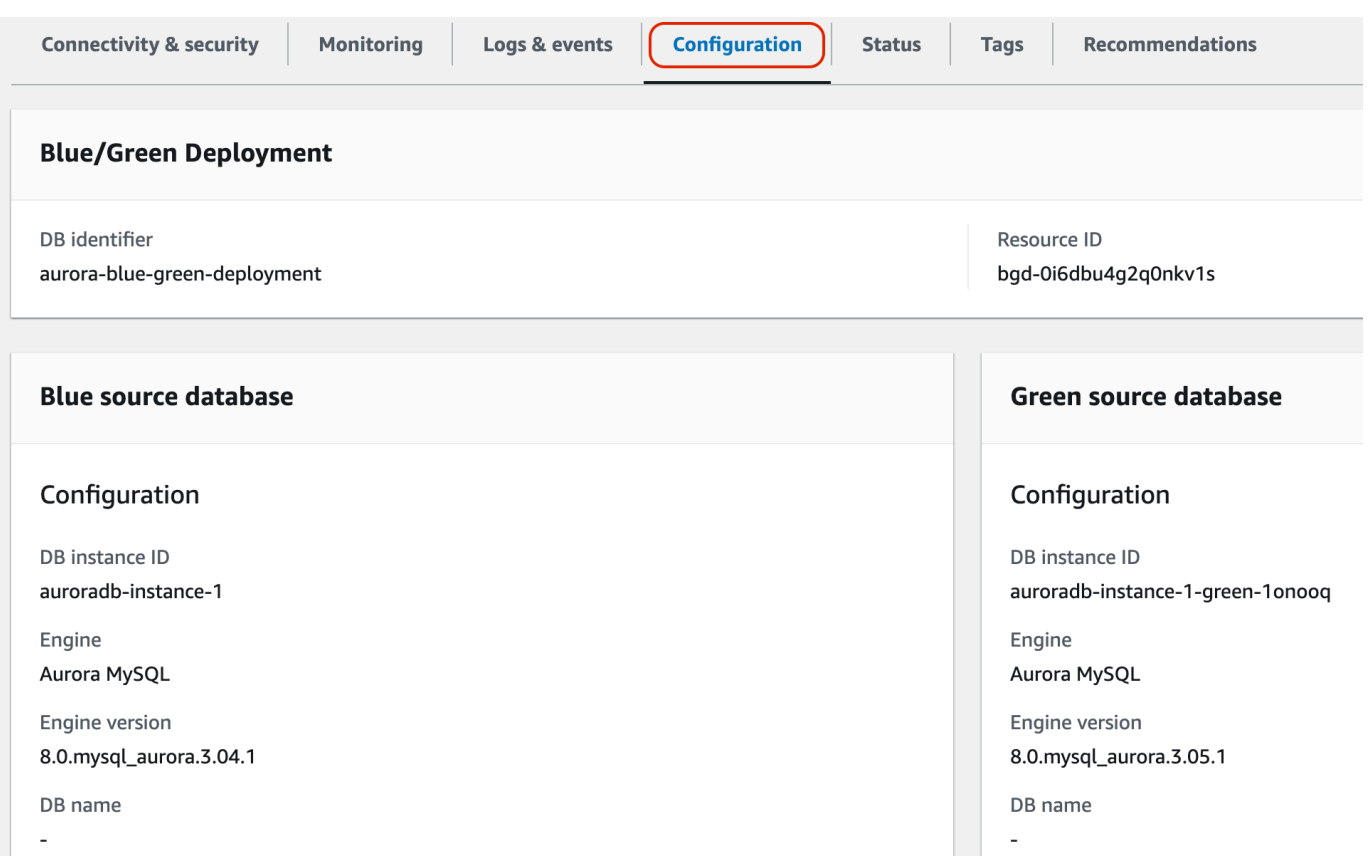

### 다음 이미지에서는 상태 탭 예시를 확인할 수 있습니다.

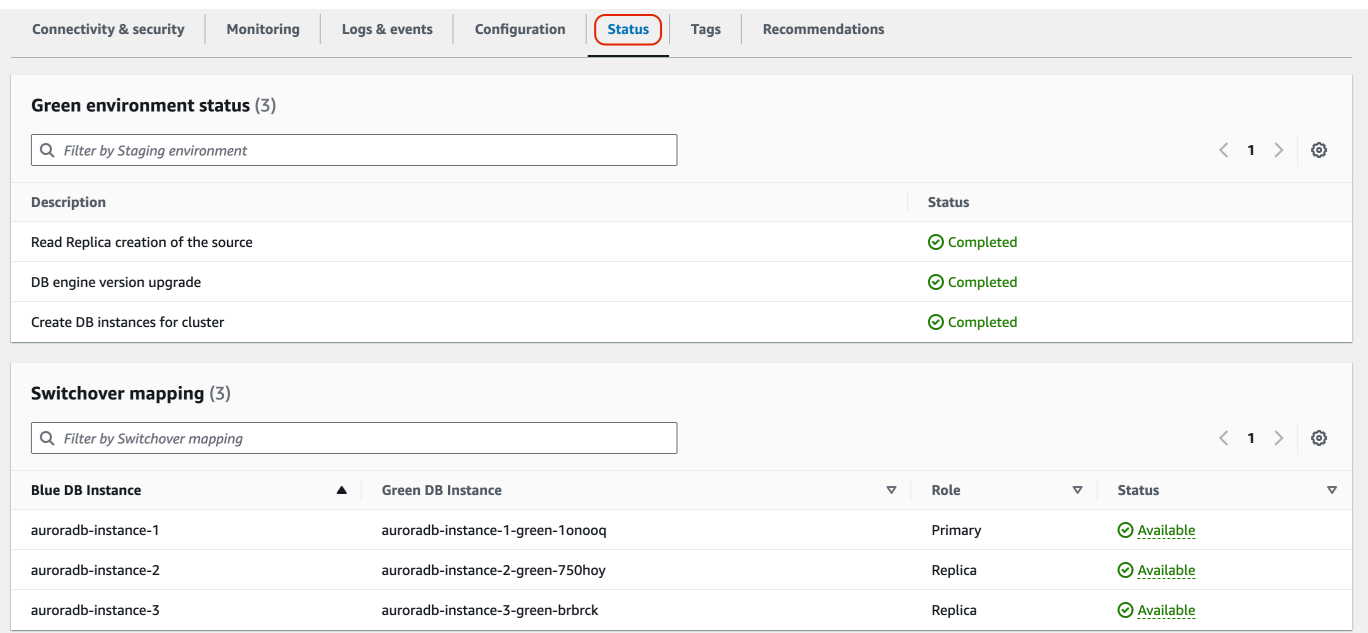

#### AWS CLI

AWS CLI를 사용하여 블루/그린 배포 세부 정보를 보려면 [describe-blue-green-deployments](https://docs.aws.amazon.com/cli/latest/reference/rds/describe-blue-green-deployments.html) 명령을 사 용해야 합니다.

Example 이름을 필터링하여 블루/그린 배포 세부 정보 확인

[describe-blue-green-deployments](https://docs.aws.amazon.com/cli/latest/reference/rds/describe-blue-green-deployments.html) 명령을 사용하는 경우 --blue-green-deployment-name으로 필터링할 수 있습니다. 다음 예에서는 *my-blue-green-deployment*라는 블루/그린 배포의 세부 정 보를 확인할 수 있습니다.

aws rds describe-blue-green-deployments --filters Name=blue-green-deploymentname,Values=*my-blue-green-deployment*

Example 식별자를 지정하여 블루/그린 배포 세부 정보 확인

[describe-blue-green-deployments](https://docs.aws.amazon.com/cli/latest/reference/rds/describe-blue-green-deployments.html) 명령을 사용하는 경우 --blue-green-deploymentidentifier를 지정할 수 있습니다. 다음 예에서는 *bgd-1234567890abcdef*라는 식별자가 있는 블 루/그린 배포의 세부 정보를 확인할 수 있습니다.

aws rds describe-blue-green-deployments --blue-green-deploymentidentifier *bgd-1234567890abcdef*

#### RDS API

Amazon RDS API를 사용하여 블루/그린 배포 세부 정보를 보려면 [DescribeBlueGreenDeployments](https://docs.aws.amazon.com/AmazonRDS/latest/APIReference/API_DescribeBlueGreenDeployments.html) 작업을 사용하고 BlueGreenDeploymentIdentifier를 지 정해야 합니다.

## <span id="page-647-0"></span>블루/그린 배포 전환

전환은 그린 환경에 있는 DB 클러스터를 자체 DB 인스턴스와 함께 프로덕션 DB 클러스터로 승격합니 다. 전환하기 전에는 프로덕션 트래픽이 블루 환경의 클러스터로 라우팅됩니다. 전환한 후에는 프로덕 션 트래픽이 그린 환경의 DB 클러스터로 라우팅됩니다.

주제

- [전환 제한 시간](#page-648-0)
- [전환 가드레일](#page-648-1)
- [전환 작업](#page-649-0)
- [전환 모범 사례](#page-650-0)
- [전환 전 CloudWatch 지표 확인](#page-651-0)
- [전환 전 복제 지연 모니터링](#page-651-1)
- [블루/그린 배포로의 전환](#page-652-0)
- [전환 후](#page-654-0)

### 전환 제한 시간

30초에서 3,600초(1시간) 사이의 전환 제한 시간을 지정할 수 있습니다. 전환이 지정된 기간보다 오래 걸린다면, 모든 변경 사항이 롤백되고 어느 환경도 변경되지 않습니다. 기본 제한 시간은 300초(5분)입 니다.

#### 전환 가드레일

전환을 시작하면 Amazon RDS는 몇 가지 기본 검사를 실행하여 블루 및 그린 환경이 전환 준비가 되었 는지 테스트합니다. 이러한 검사를 전환 가드레일이라고 합니다. 이러한 전환 가드레일은 환경이 준비 되지 않았다면 전환이 진행되지 않게 합니다. 따라서 예상보다 긴 다운타임을 방지하고, 전환이 시작되 면 발생할 수 있는 블루 및 그린 환경 간의 데이터 손실을 방지할 수 있습니다.

Amazon RDS는 그린 환경에서 다음 가드레일 검사를 실행합니다.

- 복제 상태 그린 DB 클러스터 복제 상태가 정상인지 확인합니다. 그린 DB 클러스터는 블루 DB 클 러스터의 복제본입니다.
- 복제 지연 그린 DB 클러스터의 복제 지연이 전환의 허용 한계 이내인지 확인합니다. 허용 한계는 지정된 제한 시간을 기준으로 합니다. 복제 지연은 그린 DB 클러스터가 자신의 블루 DB 클러스터보 다 얼마나 뒤쳐져 있는지를 나타냅니다. 자세한 내용은 Aurora MySQL의 경우 [the section called "읽](#page-3907-0) [기 전용 복제본 간 지연 문제 진단 및 해결",](#page-3907-0) Aurora PostgreSQL의 경우 [the section called " 복제 모](#page-2346-0) [니터링"](#page-2346-0) 섹션을 참조하세요.
- 활성 쓰기 그린 DB 클러스터에서 활성 쓰기가 없는지 확인합니다.

Amazon RDS는 블루 환경에서 다음 가드레일 검사를 실행합니다.

• 외부 복제 - Aurora PostgreSQL의 경우 블루 환경이 자체 관리되는 논리적 소스(게시자) 또는 복제 본(구독자)이 아니어야 합니다. 자체 관리되는 논리적 소스 또는 복제본인 경우 블루 환경의 모든 데 이터베이스에서 자체 관리형 복제 슬롯과 구독을 삭제하고 전환을 진행한 다음 다시 생성하여 복제

를 재개하는 것이 좋습니다. Aurora MySQL RDS for PostgreSQL의 binlog 복제본이 아니어야 합니 다.

- 장기 실행 활성 쓰기 블루 DB 클러스터에 복제 지연을 늘릴 수 있는 장기 실행 활성 쓰기가 없는지 확인합니다.
- 장기 실행 DDL 문 블루 DB 클러스터에 복제 지연을 늘릴 수 있는 장기 실행 DDL 문이 없는지 확인 합니다.
- 지원되지 않는 PostgreSQL 변경 Aurora PostgreSQL DB 클러스터의 경우 블루 환경에서 DDL 변 경이나 대형 객체의 추가 또는 수정이 수행되지 않았는지 확인합니다. 자세한 내용은 [the section](#page-636-0)  [called "PostgreSQL 논리적 복제 제한"](#page-636-0) 단원을 참조하십시오.

Amazon RDS가 지원되지 않는 PostgreSQL 변경을 감지하면 복제 상태를 Replication degraded로 변경하고 블루/그린 배포에서 전환을 사용할 수 없음을 알립니다. 전환을 진행하려면 블루/그린 배포와 모든 그린 데이터베이스를 삭제하고 다시 생성하는 것이 좋습니다. 이렇게 하려면 작업, 그린 데이터베이스를 사용한 삭제를 선택합니다.

### <span id="page-649-0"></span>전환 작업

블루/그린 배포로 전환하면 RDS는 다음 작업을 수행합니다.

- 1. 가드레일 검사를 실행하여 블루 및 그린 환경이 전환 준비가 되었는지 확인합니다.
- 2. 두 환경 모두에서 DB 클러스터에 대한 신규 쓰기 작업을 중지합니다.
- 3. 두 환경 모두에서 DB 인스턴스에 대한 연결을 끊고 새 연결을 허용하지 않습니다.
- 4. 그린 환경이 블루 환경과 동기화되도록, 그린 환경에서 복제가 충분히 진행될 때까지 기다립니다.
- 5. 두 환경 모두에서 DB 클러스터와 DB 인스턴스의 이름을 바꿉니다.

RDS는 그린 환경의 DB 클러스터와 DB 인스턴스의 이름을 블루 환경의 대응하는 DB 클러스터 및 DB 인스턴스와 일치하도록 변경합니다. 예를 들어 블루 환경의 DB 인스턴스 이름이 mydb라고 가정 하겠습니다. 또한 그린 환경의 대응하는 DB 인스턴스의 이름은 mydb-green-abc123이라고 가정 하겠습니다. 전환 중에는 그린 환경의 DB 인스턴스 이름이 mydb로 변경됩니다.

RDS는 블루 환경의 DB 클러스터 및 DB 인스턴스의 현재 이름에 -old*n*을 추가하여 이름을 변경합 니다(*n*은 숫자입니다). 예를 들어 블루 환경의 DB 인스턴스 이름이 mydb라고 가정하겠습니다. 전환 이 끝나면 DB 인스턴스의 이름은 mydb-old1이 됩니다.

또한 RDS는 블루 환경의 대응하는 엔드포인트와 일치하도록 그린 환경의 엔드포인트 이름을 변경 하므로, 애플리케이션은 변경하지 않아도 됩니다.

6. 두 환경 모두에서 데이터베이스 연결을 허용합니다.

7. 새 프로덕션 환경에서 DB 클러스터에 대한 쓰기 작업을 허용합니다.

전환이 끝나면 이전 프로덕션 DB 클러스터는 읽기 작업만 허용합니다. DB 클러스터에서 read\_only 파라미터를 비활성화하더라도 블루/그린 배포를 삭제하기 전까지는 읽기 전용으로 유 지됩니다.

Amazon EventBridge를 사용하여 전환 상태를 모니터링할 수 있습니다. 자세한 내용은 [the section](#page-1113-0)  [called "블루/그린 배포 이벤트"](#page-1113-0) 단원을 참조하십시오.

블루 환경에서 태그를 구성했다면 이러한 태그는 전환 중에 새 프로덕션 환경으로 이동합니다. 이전 프 로덕션 환경에서도 이러한 태그가 유지됩니다. 태그에 대한 자세한 내용은 [Amazon RDS 리소스에 태](#page-588-0) [그 지정](#page-588-0) 단원을 참조하세요.

어떤 이유로든 전환이 시작된 후 종료되기 전에 중지되면, 모든 변경 사항이 롤백되고 두 환경 모두 변 경되지 않습니다.

### <span id="page-650-0"></span>전환 모범 사례

전환하기 전에 다음 작업을 완료하여 모범 사례를 준수하는 것이 좋습니다.

- 그린 환경에서 리소스를 철저히 테스트합니다. 정상적이고 효율적으로 작동하는지 확인합니다.
- 관련 Amazon CloudWatch 지표를 모니터링합니다. 자세한 내용은 [the section called "전환 전](#page-651-0) [CloudWatch 지표 확인"](#page-651-0) 단원을 참조하십시오.
- 전환에 가장 적합한 시간을 확인합니다.

전환 중에는 두 환경 모두의 데이터베이스에서 쓰기가 차단됩니다. 프로덕션 환경에서 트래픽이 가 장 적은 시간을 확인합니다. 활성 DDL 같이 오래 실행되는 트랜잭션은 전환 시간이 길며, 그 결과 프 로덕션 워크로드의 다운타임이 길어질 수 있습니다.

DB 클러스터에 다수의 연결이 있는 경우 블루/그린 배포로 전환하기 전에 애플리케이션에 필요한 최 소한의 개수로 연결을 수동으로 줄이는 것이 좋습니다. 이를 위한 한 가지 방법은 블루/그린 배포의 상태를 모니터링하고 상태가 SWITCHOVER\_IN\_PROGRESS로 변경되었음을 감지하면 연결 정리를 시작하는 스크립트를 만드는 것입니다.

- 두 환경 모두에서 DB 클러스터 및 DB 인스턴스가 Available 상태인지 확인합니다.
- 그린 환경의 DB 클러스터가 정상 상태이고 복제 중인지 확인합니다.
- 네트워크 및 클라이언트 구성으로 인해 DNS 캐시 TTL(Time-to-Live)이 Aurora DNS 영역의 기본값 인 5초 이상으로 늘어나지 않도록 해야 합니다.

그렇지 않으면 애플리케이션은 전환 후에도 계속해서 쓰기 트래픽을 블루 환경으로 전송합니다.

- Aurora PostgreSQL DB 인스턴스의 경우 다음을 수행하세요.
	- 논리적 복제 제한을 검토하고 전환하기 전에 필요한 조치를 취합니다. 자세한 내용은 [the section](#page-636-0)  [called "PostgreSQL 논리적 복제 제한"](#page-636-0) 단원을 참조하십시오.
	- ANALYZE 작업을 실행하여 pg\_statistics 테이블을 새로 고칩니다. 이렇게 하면 전환 후 성능 문제가 발생할 위험이 줄어듭니다.

**a** Note

전환 중에는 전환에 포함된 DB 클러스터를 수정할 수 없습니다.

### <span id="page-651-0"></span>전환 전 CloudWatch 지표 확인

블루/그린 배포를 전환하기 전에 Amazon CloudWatch 내에서 다음 지표를 확인하는 것이 좋습니다.

- DatabaseConnections 이 지표를 사용하여 블루/그린 배포의 작업 수준을 예측하고 전환하기 전에 값이 배포에 적합한 수준인지 확인합니다. 성능 개선 도우미가 활성화되어 있으면 DBLoad가 더 정확한 지표입니다.
- ActiveTransactions DB 인스턴스의 DB 파라미터 그룹에서 innodb\_monitor\_enable이 all로 설정된 경우 이 지표를 사용하여 전환을 차단할 수 있는 활성 트랜잭션이 많은지 확인합니다.

<span id="page-651-1"></span>이러한 지표에 대한 자세한 내용은 [the section called "Aurora의 CloudWatch 지표"](#page-982-0) 섹션을 참조하세요.

### 전환 전 복제 지연 모니터링

블루/그린 배포를 전환하기 전에 가동 중지 시간을 줄이기 위해 그린 데이터베이스의 복제 지연이 0에 가까운지 확인합니다.

- Aurora MySQL의 경우 AuroraBinlogReplicaLag CloudWatch 지표를 사용하여 그린 환경의 현 재 복제 지연을 식별합니다.
- Aurora PostgreSQL의 경우 다음 SQL 쿼리를 사용하세요.

```
SELECT slot_name, 
        confirmed_flush_lsn as flushed, 
        pg_current_wal_lsn(),
```

```
 (pg_current_wal_lsn() - confirmed_flush_lsn) AS lsn_distance
FROM pg_catalog.pg_replication_slots
WHERE slot type = 'logical';
slot_name | flushed | pg_current_wal_lsn | lsn_distance
             -----------------+---------------+--------------------+------------
logical_replica1 | 47D97/CF32980 | 47D97/CF3BAC8 | 37192
```
confirmed\_flush\_lsn은 복제본으로 전송된 마지막 로그 시퀀스 번호(LSN)을 나타냅니다. pg\_current\_wal\_lsn은 데이터베이스의 현재 위치를 나타냅니다. lsn\_distance가 0이라는 것 은 최신 복제본까지 처리되었음을 의미합니다.

## <span id="page-652-0"></span>블루/그린 배포로의 전환

AWS Management Console, AWS CLI 또는 RDS API를 사용하여 블루/그린 배포로 전환할 수 있습니 다.

#### 콘솔

블루/그린 배포로 전환하는 방법

- 1. <https://console.aws.amazon.com/rds/>에서 AWS Management Console에 로그인한 후 Amazon RDS 콘솔을 엽니다.
- 2. 탐색 창에서 Databases(데이터베이스)를 선택한 후 전환할 블루/그린 배포를 선택합니다.
- 3. Actions(작업)에서 Switch over(전환)을 선택합니다.

Switch over(전환) 페이지가 표시됩니다.

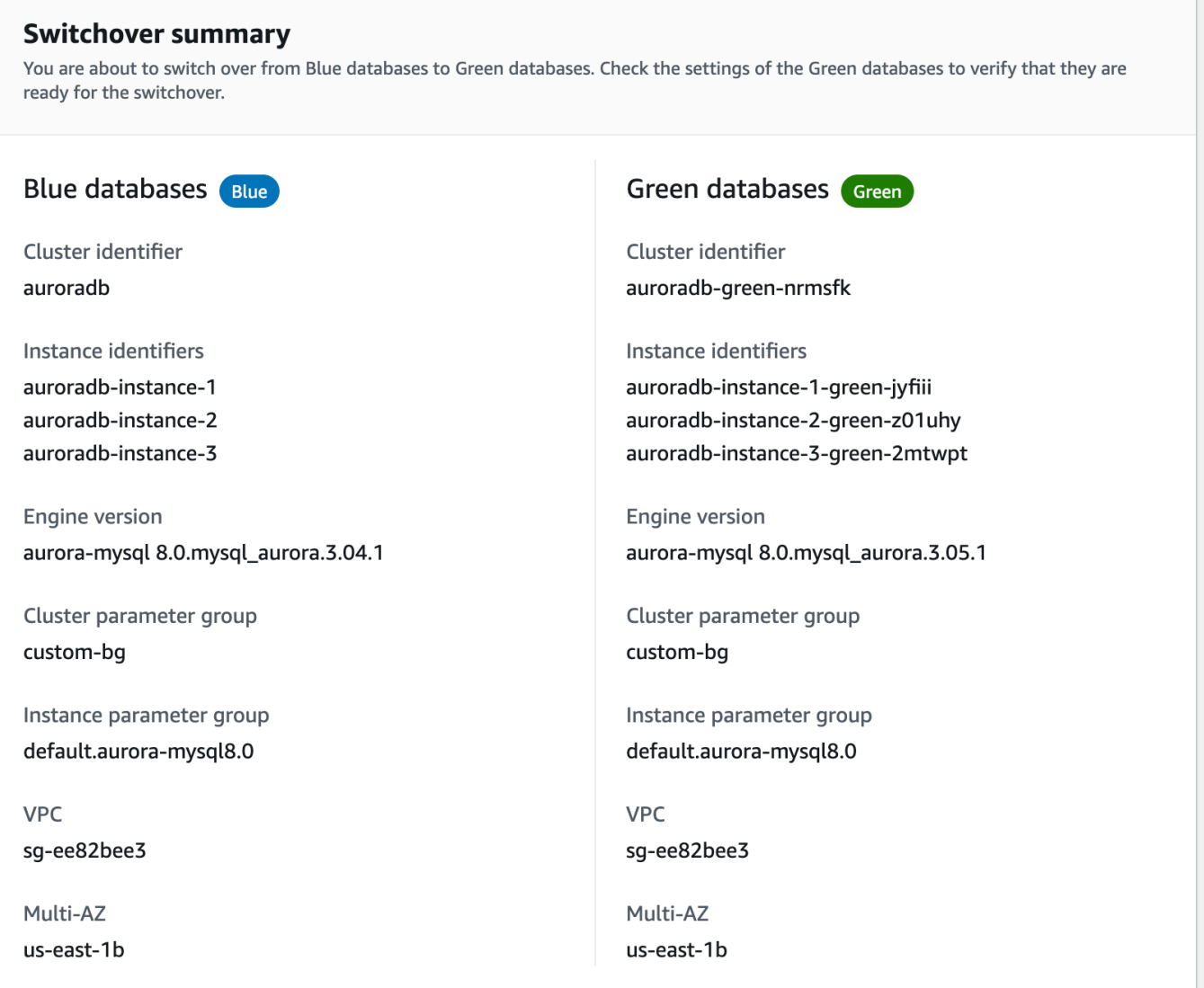

- 4. Switch over(전환) 페이지에서 전환 요약을 확인합니다. 두 환경의 리소스가 예상과 일치하는지 확 인합니다. 일치하지 않는다면 Cancel(취소)를 선택합니다.
- 5. 제한 시간 설정에 전환 제한 시간을 입력합니다.
- 6. 클러스터에서 Aurora PostgreSQL을 실행하는 경우 전환 전 권장 사항을 검토하고 확인하세요. 자 세한 내용은 [the section called "PostgreSQL 논리적 복제 제한"](#page-636-0) 단원을 참조하십시오.
- 7. Switch over(전환)을 선택합니다.

AWS CLI

AWS CLI를 사용하여 블루/그린 배포로 전환하려면 다음 옵션을 지정한 [switchover-blue-green](https://docs.aws.amazon.com/cli/latest/reference/rds/switchover-blue-green-deployment.html)[deployment](https://docs.aws.amazon.com/cli/latest/reference/rds/switchover-blue-green-deployment.html) 명령을 사용해야 합니다.

• --blue-green-deployment-identifier - 블루/그린 배포의 리소스 ID를 지정합니다.

• --switchover-timeout - 전환의 제한 시간을 초 단위로 지정합니다. 기본값은 300입니다.

Example 블루/그린 배포로 전환

대상 LinuxmacOS, 또는Unix:

```
aws rds switchover-blue-green-deployment \ 
     --blue-green-deployment-identifier bgd-1234567890abcdef \ 
     --switchover-timeout 600
```
Windows의 경우:

```
aws rds switchover-blue-green-deployment ^ 
     --blue-green-deployment-identifier bgd-1234567890abcdef ^ 
     --switchover-timeout 600
```
RDS API

Amazon RDS API를 사용하여 블루/그린 배포로 전환하려면 다음 파라미터를 적용한 [SwitchoverBlueGreenDeployment](https://docs.aws.amazon.com/AmazonRDS/latest/APIReference/API_SwitchoverBlueGreenDeployment.html) 작업을 사용해야 합니다.

- BlueGreenDeploymentIdentifier 블루/그린 배포의 리소스 ID를 지정합니다.
- SwitchoverTimeout 전환의 제한 시간을 초 단위로 지정합니다. 기본값은 300입니다.

# <span id="page-654-0"></span>전환 후

전환한 후에는 이전 블루 환경의 DB 클러스터 및 DB 인스턴스가 유지됩니다. 이러한 리소스에는 표준 요금이 적용됩니다. 블루와 그린 환경 간의 복제 및 바이너리 로깅이 중지됩니다.

RDS는 블루 환경의 DB 클러스터 및 DB 인스턴스의 현재 이름에 -old*n*을 추가하여 이름을 변경합니 다(*n*은 숫자입니다). DB 클러스터는 강제로 읽기 전용 상태가 됩니다. DB 클러스터에서 read\_only 파라미터를 비활성화하더라도 블루/그린 배포를 삭제하기 전까지는 읽기 전용으로 유지됩니다.

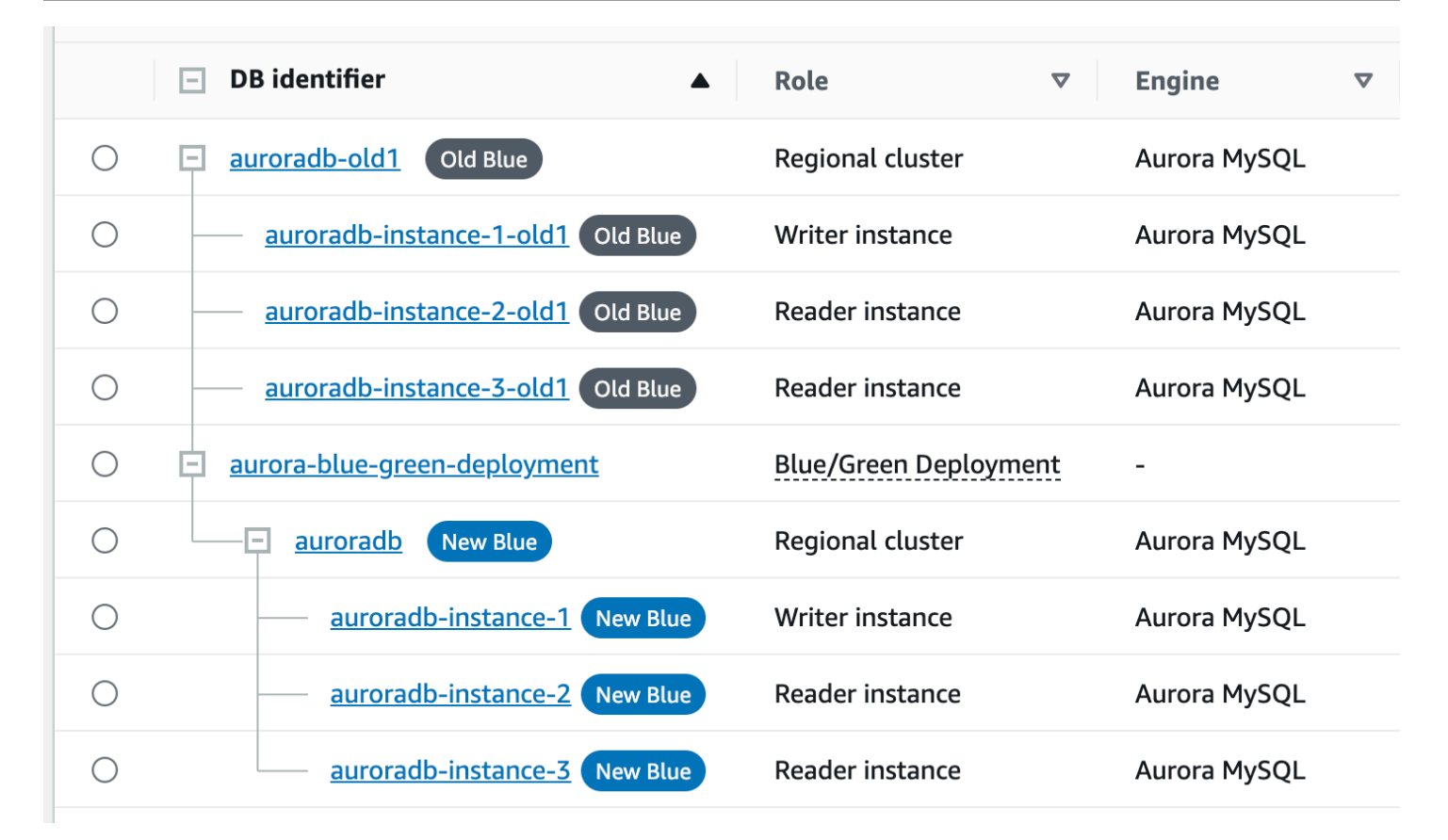

### 소비자를 위한 상위 노드 업데이트

Aurora MySQL 블루/그린 배포로 전환한 후, 블루 DB 클러스터에 전환 이전의 외부 복제본 또는 이진 로그 소비자가 있었던 경우, 전환 후에 상위 노드를 업데이트해야 복제 연속성을 유지할 수 있습니다.

전환 후 이전에 그린 환경에 있었던 라이터 DB 인스턴스는 마스터 로그 파일 이름 및 마스터 로그 위치 가 포함된 이벤트를 내보냅니다. 예:

```
aws rds describe-events --output json --source-type db-instance --source-identifier db-
instance-identifier
{ 
     "Events": [
... 
         { 
             "SourceIdentifier": "db-instance-identifier", 
             "SourceType": "db-instance", 
              "Message": "Binary log coordinates in green environment after switchover: 
              file mysql-bin-changelog.000003 and position 804", 
              "EventCategories": [], 
              "Date": "2023-11-10T01:33:41.911Z",
```
}

 "SourceArn": "arn:aws:rds:us-east-1:123456789012:db:db-instance-identifier" } ]

먼저 소비자 또는 복제본이 이전 블루 환경의 모든 이진 로그를 적용했는지 확인하세요. 그런 다음 제 공된 이진 로그 좌표를 사용하여 소비자에 대한 적용을 재개하세요. 예를 들어, EC2에서 MySQL 복제 본을 실행하는 경우 CHANGE MASTER TO 명령을 사용할 수 있습니다.

CHANGE MASTER TO MASTER\_HOST='*{new-writer-endpoint}*', MASTER\_LOG\_FILE='mysql-binchangelog.*000003*', MASTER\_LOG\_POS=*804*;

# 블루/그린 배포 삭제

블루/그린 배포는 전환 전이나 후에 삭제할 수 있습니다.

전환하기 전에 블루/그린 배포를 삭제하면, Amazon RDS는 배포를 그린 환경에서 선택적으로 DB 클 러스터를 삭제합니다.

- 그린 환경(--delete-target)에서 DB 클러스터를 삭제하기로 한 경우, 클러스터에는 삭제 방지가 꺼져 있어야 합니다.
- 그린 환경(--no-delete-target)에서 DB 클러스터를 삭제하지 않으면 클러스터는 그대로 유지 되지만, 더 이상 블루/그린 배포에 속하지 않게 됩니다. 환경 간에 복제가 계속됩니다.

녹색 데이터베이스를 삭제하는 옵션은 [전환](#page-647-0) 후에는 콘솔에서 사용할 수 없습니다. AWS CLI를 사용하 여 블루/그린 배포를 삭제할 때 배포 [상태](https://docs.aws.amazon.com/AmazonRDS/latest/APIReference/API_BlueGreenDeployment.html)가 SWITCHOVER\_COMPLETED인 경우 --delete-target 옵션을 지정할 수 없습니다.

**A** Important

블루/그린 배포를 삭제해도 블루 환경은 영향을 받지 않습니다.

AWS Management Console, AWS CLI 또는 RDS API를 사용하여 블루/그린 배포를 삭제할 수 있습니 다.

#### 콘솔

#### 블루/그린 배포를 삭제하는 방법

- 1. <https://console.aws.amazon.com/rds/>에서 AWS Management Console에 로그인한 후 Amazon RDS 콘솔을 엽니다.
- 2. 탐색 창에서 Databases(데이터베이스)를 선택한 후 삭제하려는 블루/그린 배포를 선택합니다.
- 3. 작업에 대해 삭제를 선택합니다.

Delete Blue/Green Deployment?(블루/그린 배포를 삭제하시겠습니까?) 창이 나타납니다.

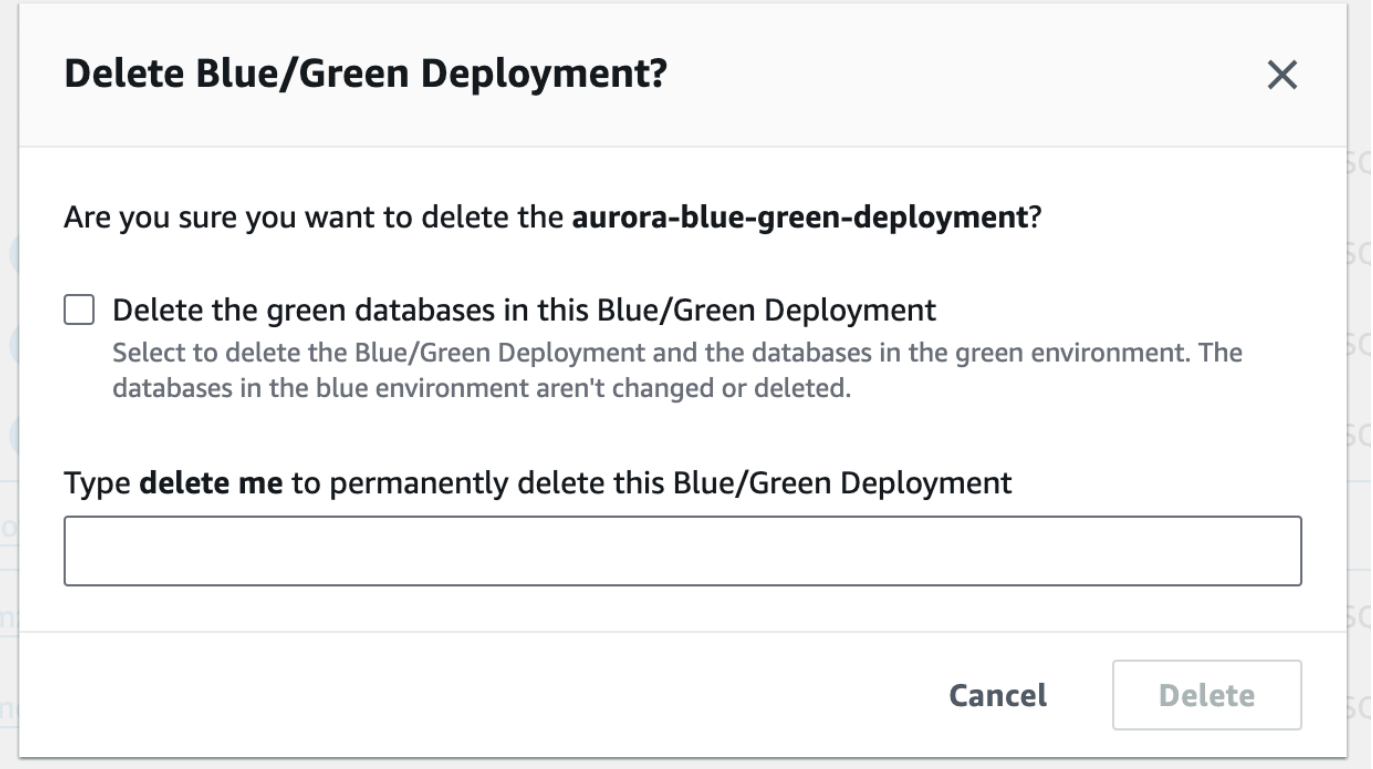

그린 데이터베이스를 삭제하려면 Delete the green databases in this Blue/Green Deployment(이 블루/그린 배포에서 그린 데이터베이스 삭제)를 선택합니다.

- 4. 상자에 **delete me**를 입력합니다.
- 5. 삭제를 선택합니다.

#### AWS CLI

AWS CLI를 사용하여 블루/그린 배포를 삭제하려면 다음 옵션을 적용한 [delete-blue-green-deployment](https://docs.aws.amazon.com/cli/latest/reference/rds/delete-blue-green-deployment.html) 명령을 사용해야 합니다.

- --blue-green-deployment-identifier 삭제할 블루/그린 배포의 리소스 ID입니다.
- --delete-target 그린 환경의 DB 클러스터가 삭제된다고 지정합니다. 블루/그린 배포가 SWITCHOVER\_COMPLETED 상태인 경우 이 옵션을 지정할 수 없습니다.
- --no-delete-target 그린 환경의 DB 클러스터가 유지된다고 지정합니다.

Example 그린 환경에서 블루/그린 배포 및 DB 클러스터를 삭제합니다.

대상 LinuxmacOS, 또는Unix:

```
aws rds delete-blue-green-deployment \ 
     --blue-green-deployment-identifier bgd-1234567890abcdef \ 
     --delete-target
```
Windows의 경우:

```
aws rds delete-blue-green-deployment ^ 
     --blue-green-deployment-identifier bgd-1234567890abcdef ^ 
     --delete-target
```
Example 그린 환경에서 블루/그린 배포를 삭제하지만 DB 클러스터는 유지합니다.

대상 LinuxmacOS, 또는Unix:

```
aws rds delete-blue-green-deployment \ 
     --blue-green-deployment-identifier bgd-1234567890abcdef \ 
     --no-delete-target
```
Windows의 경우:

```
aws rds delete-blue-green-deployment ^ 
     --blue-green-deployment-identifier bgd-1234567890abcdef ^ 
     --no-delete-target
```
#### RDS API

Amazon RDS API를 사용하여 블루/그린 배포를 삭제하려면 다음 파라미터를 적용한 [DeleteBlueGreenDeployment](https://docs.aws.amazon.com/AmazonRDS/latest/APIReference/API_DeleteBlueGreenDeployment.html) 작업을 사용해야 합니다.

• BlueGreenDeploymentIdentifier - 삭제할 블루/그린 배포의 리소스 ID입니다.

• DeleteTarget – TRUE로 지정하여 그린 환경의 DB 클러스터를 삭제하거나 FALSE로 설정하여 유 지합니다. 블루/그린 배포 상태가 SWITCHOVER\_COMPLETED인 경우 TRUE일 수 없습니다.

# Amazon Aurora DB 클러스터 백업 및 복구

이 주제에서는 Amazon Aurora DB 클러스터 백업 및 복원에 대한 정보를 제공합니다.

#### **a** Tip

Aurora 고가용성 기능과 자동 백업 기능을 사용하면 광범위한 설정 없이도 데이터를 안전하게 보호할 수 있습니다. 백업 전략을 구현하기 전에 Aurora에서 여러 데이터 복사본을 유지 관리 하고 여러 DB 인스턴스와 AWS 리전에서 데이터에 액세스하도록 지원하는 방법에 대해 알아 보세요. 자세한 내용은 [Amazon Aurora의 고가용성](#page-176-0) 단원을 참조하세요.

#### 주제

- [Aurora DB 클러스터 백업 및 복원에 대한 개요](#page-661-0)
- [Amazon Aurora 백업 스토리지 사용량 파악](#page-670-0)
- [DB 클러스터 스냅샷 생성](#page-675-0)
- [DB 클러스터 스냅샷에서 복원](#page-678-0)
- [DB 클러스터 스냅샷 복사](#page-683-0)
- [DB 클러스터 스냅샷 공유](#page-697-0)
- [Amazon S3로 DB 클러스터 데이터 내보내기](#page-709-0)
- [Amazon S3로 DB 클러스터 스냅샷 데이터 내보내기](#page-726-0)
- [지정된 시간으로 DB 클러스터 복원](#page-755-0)
- [DB 클러스터 스냅샷 삭제](#page-767-0)
- [자습서: DB 클러스터 스냅샷에서 Amazon Aurora DB 클러스터 복원](#page-769-0)

# <span id="page-661-0"></span>Aurora DB 클러스터 백업 및 복원에 대한 개요

다음 주제에서는 Aurora 백업과 Aurora DB 클러스터를 복원하는 방법에 대해 설명합니다.

목차

- [백업](#page-661-1)
	- [AWS Backup 사용](#page-662-0)
- [백업 기간](#page-662-1)
- [자동 백업 보존](#page-665-0)
	- [보존 기간](#page-665-1)
	- [보존된 백업 보기](#page-666-0)
	- [보존 비용](#page-666-1)
	- [제한 사항](#page-666-2)
	- [보관된 자동 백업 삭제](#page-667-0)
- [데이터 복구](#page-668-0)
- [Aurora에 대한 데이터베이스 복제](#page-669-0)
- [역추적](#page-669-1)

<span id="page-661-1"></span>백업

Aurora는 클러스터 볼륨을 자동으로 백업한 후 백업 보관 기간 동안 복원 데이터를 보관합니다. Aurora 자동 백업은 연속적 및 증분식으로 이루어지기 때문에 백업 보관 기간 내에 어떤 시점으로든 신속하게 복구가 가능합니다. 백업 데이터를 쓰는 중에도 성능에 미치는 영향이나 데이터베이스 서비스 중단은 일어나지 않습니다. 백업 보관 기간은 DB 클러스터를 생성 또는 수정할 때 1일에서 35일까지 지정할 수 있습니다. Aurora 자동 백업은 Amazon S3에 저장됩니다.

백업 보관 기간을 넘겨서 데이터를 유지하고 싶을 때는 클러스터 볼륨의 데이터 스냅샷을 캡처할 수 있 습니다. Aurora DB 클러스터 스냅샷은 만료되지 않습니다. 새로운 DB 클러스터를 스냅샷에서 생성할 수 있기 때문입니다. 자세한 내용은 [DB 클러스터 스냅샷 생성](#page-675-0) 섹션을 참조하세요.

**G** Note

• Amazon Aurora DB 클러스터의 경우, 기본 백업 보관 기간은 DB 클러스터 생성 방법과 상관 없이 1일이 됩니다.

• Aurora에서 자동 백업을 비활성화할 수 없습니다. Aurora에 대한 백업 보관 기간은 DB 클러 스터에서 관리합니다.

백업 스토리지의 비용은 유지하는 Aurora 백업 및 스냅샷 데이터의 양과 유지 기간에 따라 달라집니 다. Aurora 백업 및 스냅샷과 연결된 스토리지에 대한 자세한 내용은 [Amazon Aurora 백업 스토리지 사](#page-670-0) [용량 파악](#page-670-0) 단원을 참조하십시오. Aurora 백업 스토리지에 대한 요금 정보는 [Amazon RDS for Aurora](https://aws.amazon.com/rds/aurora/pricing)  [RDS 요금을](https://aws.amazon.com/rds/aurora/pricing) 참조하십시오. 스냅샷과 연결된 Aurora 클러스터가 삭제된 후 해당 스냅샷을 저장하면 Aurora에 대해 표준 백업 스토리지 요금이 발생합니다.

#### <span id="page-662-0"></span>AWS Backup 사용

AWS Backup을 사용해 Amazon Aurora DB 클러스터의 백업 데이터를 관리할 수 있습니다.

AWS Backup에서 관리하는 스냅샷은 수동 DB 클러스터 스냅샷으로 간주되지만 Aurora에 대한 DB 클러스터 스냅샷 할당량에 포함되지는 않습니다. AWS Backup에서 생성된 스냅샷의 이름은 awsbackup:job-*AWS-Backup-job-number*입니다. AWS Backup에 대한 자세한 내용은 [AWS 백](https://docs.aws.amazon.com/aws-backup/latest/devguide) [업 개발자 안내서를](https://docs.aws.amazon.com/aws-backup/latest/devguide) 참조하세요.

또한 AWS Backup을 사용해 Amazon Aurora DB 클러스터의 자동 백업을 관리할 수 있습니다. DB 클러스터가 AWS Backup의 백업 계획에 연결되어 있는 경우, 시점 복구에 해당 백업 계획을 사용할 수 있습니다. AWS Backup에서 관리하는 자동(연속) 백업의 이름은 continuous:cluster-*AWS-Backup-job-number*입니다. 자세한 내용은 [AWS Backup을 사용해 지정된 시간으로 DB 클러스터](#page-761-0)  [복원](#page-761-0) 섹션을 참조하세요.

### <span id="page-662-1"></span>백업 기간

자동 백업은 기본 백업 기간 동안 매일 실행됩니다. 백업 시간이 백업 기간에 할당된 시간보다 오래 걸 릴 경우 백업은 백업 기간이 종료한 후에도 완료 시까지 계속 실행됩니다. 백업 기간은 해당 DB 클러스 터에 대한 주간 유지 보수 기간과 겹칠 수 없습니다.

Aurora 자동 백업은 연속 및 증분 백업이지만 백업 기간은 백업 유지 기간 내에 보존되는 일일 시스템 백업을 만드는 데 사용됩니다. 백업을 복사하여 유지 기간이 지난 뒤에도 보존할 수 있습니다.

**a** Note

AWS Management Console를 사용하여 DB 클러스터를 생성하는 경우 백업 윈도우를 지정할 수 없습니다. 그러나 AWS CLI 또는 RDS API를 사용하여 DB 클러스터를 생성할 때, 백업 기간 을 지정할 수 있습니다.

클러스터를 생성할 때 원하는 백업 기간을 지정하지 않으면 Aurora이 기본 30분 백업 기간을 할당합니 다. 이 기간은 각 AWS 리전에 대해 8시간의 시간 블록 중에서 임의로 선택됩니다. 다음 테이블은 기본 백업 기간이 할당된 각 AWS 리전별 시간 블록 목록입니다.

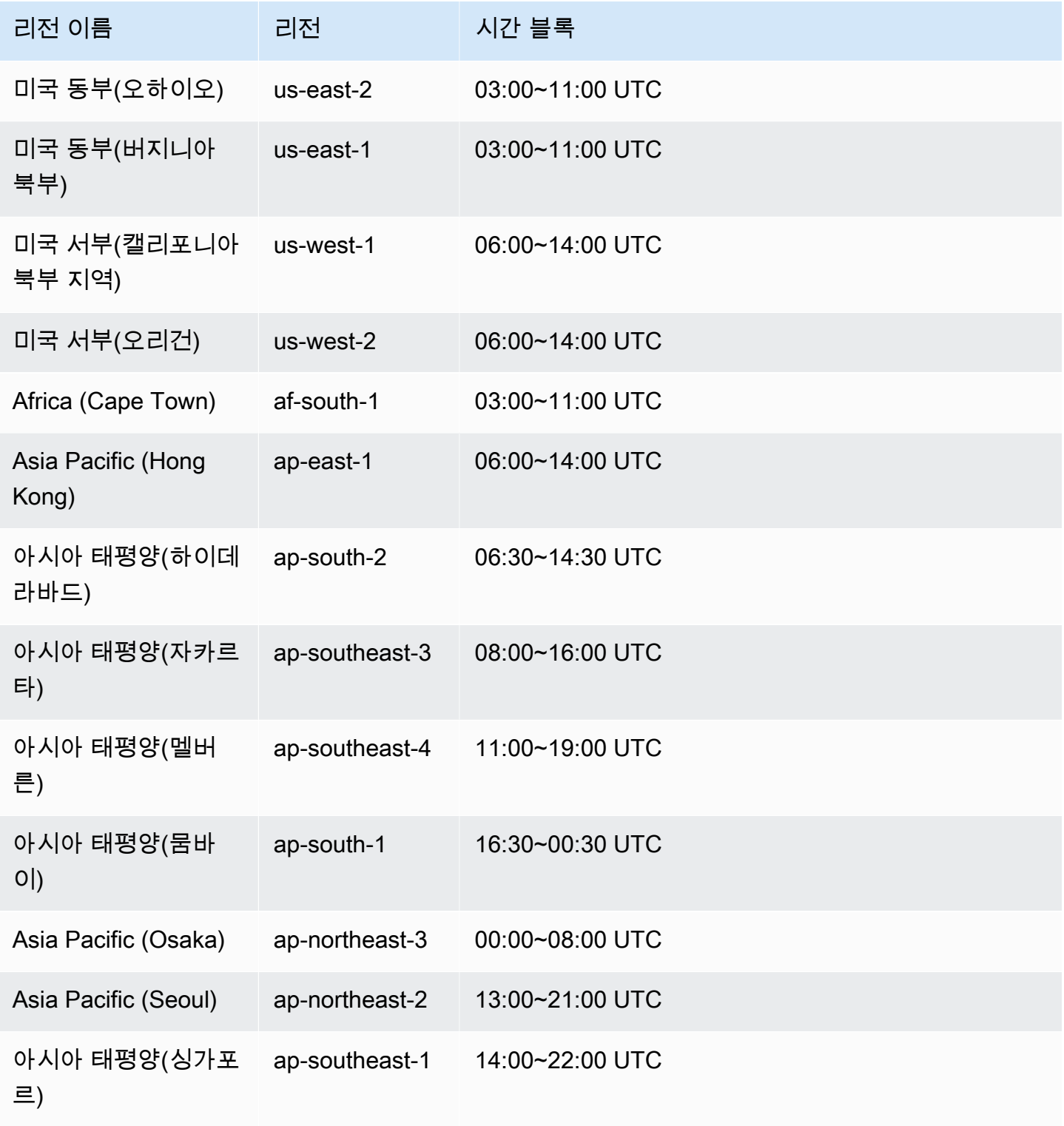

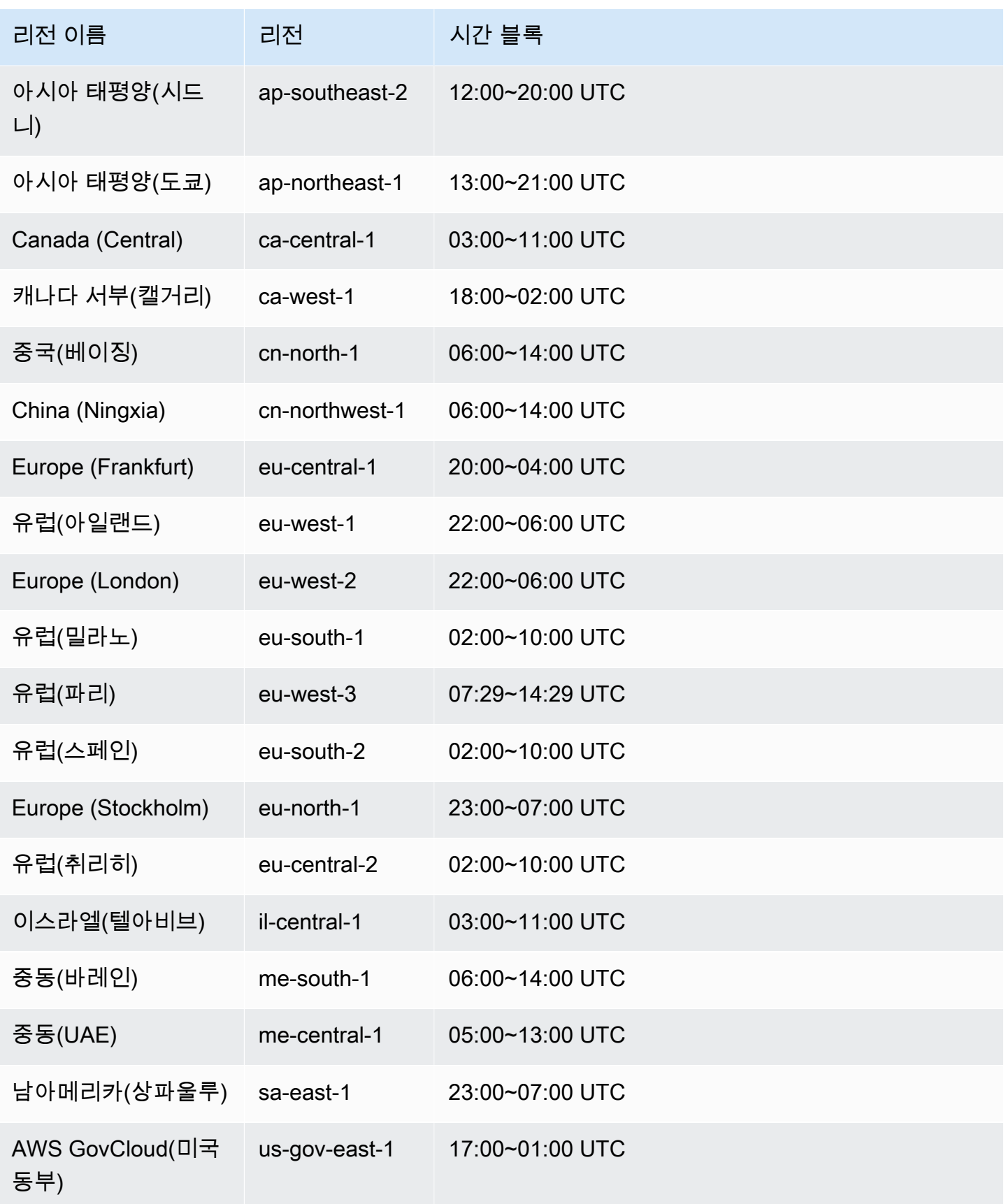

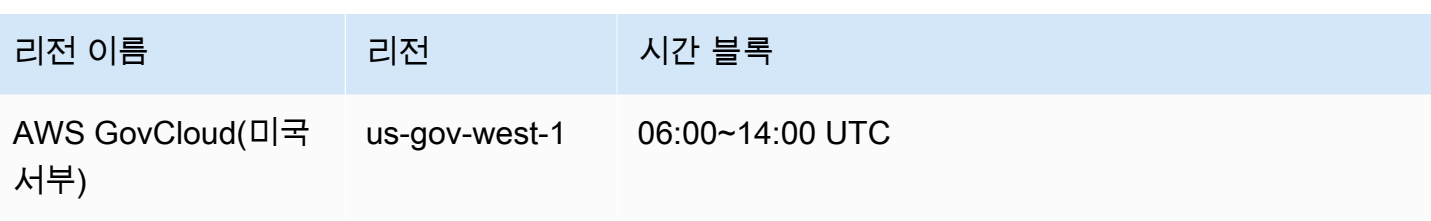

### <span id="page-665-0"></span>자동 백업 보존

프로비저닝된 DB 클러스터 또는 Aurora Serverless v2 DB 클러스터를 삭제할 때 자동 백업을 보존할 수 있습니다. 이렇게 하면 클러스터를 삭제한 후에도 DB 클러스터를 백업 보존 기간 내의 특정 시점으 로 복원할 수 있습니다.

보존된 자동 백업에는 DB 클러스터의 시스템 스냅샷 및 트랜잭션 로그가 포함되어 있습니다. 또한 활 성 클러스터로 복원하는 데 필요한 DB 인스턴스 클래스와 같은 DB 클러스터 속성도 포함됩니다.

AWS Management Console, RDS API 및 AWS CLI를 사용하여 보존된 자동 백업을 복원하거나 제거 할 수 있습니다.

**a** Note

Aurora Serverless v1 DB 클러스터의 자동 백업은 유지할 수 없습니다.

#### 주제

- [보존 기간](#page-665-1)
- [보존된 백업 보기](#page-666-0)
- [보존 비용](#page-666-1)
- [제한 사항](#page-666-2)
- [보관된 자동 백업 삭제](#page-667-0)

#### <span id="page-665-1"></span>보존 기간

보존된 자동 백업의 시스템 스냅샷 및 트랜잭션 로그는 원본 DB 클러스터에 대해 만료될 때와 동일한 방식으로 만료됩니다. 원본 클러스터의 보존 기간 설정은 자동 백업에도 적용됩니다. 이 클러스터에 대 해 새 스냅샷이나 로그가 생성되지 않았으므로 보존된 자동 백업은 결국 완전히 만료됩니다. 보존 기간 이 끝난 후에도 수동 DB 클러스터 스냅샷은 계속 보존되지만 자동 백업은 모두 만료됩니다.

콘솔이나 AWS CLI 또는 RDS API를 사용하여 보존된 자동 백업을 제거할 수 있습니다. 자세한 내용은 [보관된 자동 백업 삭제](#page-667-0) 섹션을 참조하세요.

보존된 자동 백업과 달리 최종 스냅샷은 만료되지 않습니다. 보존된 자동 백업도 결국 만료되므로 자동 백업을 보존하더라도 가급적이면 최종 스냅샷을 생성하는 것이 좋습니다

#### <span id="page-666-0"></span>보존된 백업 보기

보존된 자동 백업을 보려면 RDS 콘솔의 탐색 창에서 자동 백업을 선택한 다음 보존됨을 선택합니다. 보존된 자동 백업에 연결된 개별 스냅샷을 보려면 탐색 창에서 [스냅샷(Snapshots)]을 선택합니다. 또 는 보존된 자동 백업과 연결된 개별 스냅샷을 설명할 수 있습니다. 그런 다음 이러한 스냅샷 중 하나에 서 DB 인스턴스를 직접 복원할 수 있습니다.

AWS CLI를 사용하여 보존된 자동 백업을 설명하려면 다음 명령 중 하나를 사용합니다.

```
aws rds describe-db-cluster-automated-backups --db-cluster-resource-
id DB_cluster_resource_ID
```
RDS API를 사용하여 보존된 자동 백업을 설명하려면 DbClusterResourceId 파라미터로 [DescribeDBClusterAutomatedBackups](https://docs.aws.amazon.com/AmazonRDS/latest/APIReference/API_DescribeDBClusterAutomatedBackups.html) 작업을 호출합니다.

#### <span id="page-666-1"></span>보존 비용

각 Aurora DB 클러스터에 대한 총 Aurora 데이터베이스 스토리지의 최대 100%까지 백업 스토리지에 대한 추가 비용은 없습니다. 또한 DB 클러스터를 삭제한 후 자동 백업을 보관하는 경우 최대 1일까지 는 추가 요금이 부과되지 않습니다. 하루 이상 보존된 백업에는 요금이 부과됩니다.

트랜잭션 로그나 인스턴스 메타데이터에 대해 추가 요금이 부과되지 않습니다. 백업에 대한 기타 모든 요금 규칙이 복원 가능한 클러스터에 적용됩니다. 자세한 내용은 [Amazon Aurora 요금 페이지를](https://aws.amazon.com/rds/aurora/pricing) 참조 하세요.

#### <span id="page-666-2"></span>제한 사항

다음 제한은 보존된 자동 백업에 적용됩니다.

• 한 AWS 리전에서 보존된 자동 백업의 최대 개수는 40개입니다. DB 클러스터의 할당량에는 포함되 지 않습니다. 최대 40개의 실행 중인 DB 클러스터, 40개의 실행 중인 DB 인스턴스 및 DB 클러스터 에 대한 40개의 보존된 자동 백업을 동시에 보유할 수 있습니다.

자세한 내용은 [Amazon Aurora의 할당량](#page-3893-0) 섹션을 참조하세요.

- 보존된 자동 백업에는 파라미터나 옵션 그룹에 대한 정보가 포함되지 않습니다.
- 삭제된 클러스터를 삭제할 때의 보존 기간 내 특정 시점으로 복원할 수 있습니다.
- 보존된 자동 백업은 원본 클러스터를 삭제할 때 존재했던 시스템 백업, 트랜잭션 로그 및 DB 클러스 터 속성으로 구성되므로 수정할 수 없습니다.

<span id="page-667-0"></span>보관된 자동 백업 삭제

보관된 자동 백업이 더 이상 필요하지 않으면 삭제할 수 있습니다.

#### 콘솔

보관된 자동 백업을 삭제하려면

- 1. AWS Management Console에 로그인한 후 <https://console.aws.amazon.com/rds/>에서 Amazon RDS 콘솔을 엽니다.
- 2. 탐색 창에서 자동 백업(Automated backups)을 선택합니다.
- 3. 보존됨 탭을 선택합니다.

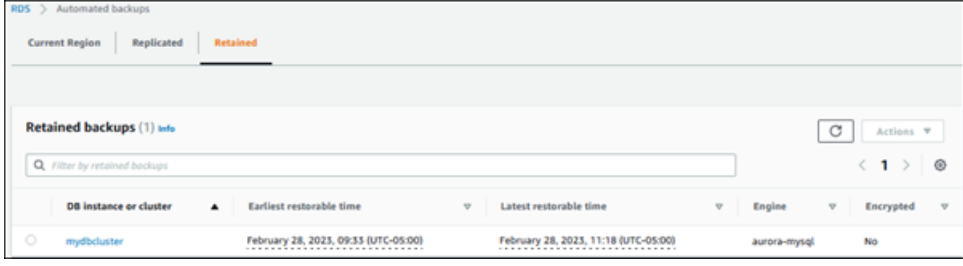

- 4. 삭제하려는 보관된 자동 백업을 선택합니다.
- 5. [ Actions]에 대해 [Delete]를 선택합니다.
- 6. 확인 페이지에서 **delete me**를 입력하고 삭제를 선택합니다.

#### AWS CLI

[delete-db-cluster-automated-backup이](https://docs.aws.amazon.com/cli/latest/reference/rds/delete-db-cluster-automated-backup.html)라는 AWS CLI 명령을 다음 옵션과 함께 사용하여 보존된 자동 백업을 삭제할 수 있습니다.

• --db-cluster-resource-id – 원본 DB 클러스터의 리소스 식별자.

[describe-db-cluster-automated-backups](https://docs.aws.amazon.com/cli/latest/reference/rds/describe-db-cluster-automated-backups.html)라는 AWS CLI 명령을 실행하여 보존된 자동 백업의 원본 DB 클러스터에 대한 리소스 식별자를 찾을 수 있습니다.

#### Example

이 예시에서는 리소스 ID가 cluster-123ABCEXAMPLE인 원본 DB 클러스터의 보존된 자동 백업을 삭제합니다.

Linux, macOS, Unix:

```
aws rds delete-db-cluster-automated-backup \ 
     --db-cluster-resource-id cluster-123ABCEXAMPLE
```
Windows의 경우:

aws rds delete-db-cluster-automated-backup ^ --db-cluster-resource-id *cluster-123ABCEXAMPLE*

RDS API

[DeleteDBClusterAutomatedBackup](https://docs.aws.amazon.com/AmazonRDS/latest/APIReference/API_DeleteDBClusterAutomatedBackup.html)이라는 Amazon RDS API 작업을 다음 파라미터와 함께 사용하여 보존된 자동 백업을 삭제할 수 있습니다.

• DbClusterResourceId – 원본 DB 클러스터의 리소스 식별자.

[DescribeDBClusterAutomatedBackups라](https://docs.aws.amazon.com/AmazonRDS/latest/APIReference/API_DescribeDBClusterAutomatedBackups.html)는 Amazon RDS API 작업을 사용하여 보존된 자동 백업의 원본 DB 인스턴스에 대한 리소스 식별자를 찾을 수 있습니다.

### <span id="page-668-0"></span>데이터 복구

Aurora에서 보존되는 백업 데이터, 이전에 저장한 DB 클러스터 스냅샷 또는 보존된 자동 백업에서 새 Aurora DB 클러스터를 생성하여 데이터를 복구할 수 있습니다. 백업 데이터에서 생성된 DB 클러스터 의 새 사본을 백업 보관 기간 중 임의 시점으로 빨리 복구할 수 있습니다. 백업 보존 기간 중 Aurora 백 업은 연속 및 증분 방식으로 백업을 수행하므로 복원 시간을 줄이기 위해 데이터 스냅샷을 자주 캡처할 필요가 없습니다.

DB 클러스터의 최근 복원 가능 시간은 DB 클러스터를 복원할 수 있는 가장 최근 시점을 나타냅니다. 일반적으로 활성 DB 클러스터의 경우 현재 시간으로부터 5분 이내, 보존된 자동 백업의 경우 클러스터 삭제 시간으로부터 5분 이내입니다.

가장 빠른 복원 가능 시간은 백업 보존 기간 내에서 클러스터 볼륨을 복원할 수 있는 가장 오래된 시점 입니다.

DB 클러스터의 최근 또는 가장 빠른 복구 시간을 알아보려면 RDS 콘솔에서 Latest restorable time 또는 Earliest restorable time 값을 확인합니다. 이러한 값을 보는 방법은 [보존된 백업](#page-666-0) [보기](#page-666-0) 단원을 참조하십시오.

DB 클러스터의 복구가 언제 완료되었는지는 Latest restorable time 및 Earliest restorable time 값을 사용하여 확인할 수 있습니다. 이 값은 복원 작업이 완료되기 전에는 NULL 을 반환합니다. Latest restorable time 또는 Earliest restorable time이 NULL을 반환 하면 백업 또는 복원 작업을 요청할 수 없습니다.

DB 클러스터를 특정 시점으로 복원에 대한 자세한 내용은 [지정된 시간으로 DB 클러스터 복원](#page-755-0) 단원을 참조하십시오.

### <span id="page-669-0"></span>Aurora에 대한 데이터베이스 복제

DB 클러스터 스냅샷을 새 DB 클러스터로 복원하는 대신, 데이터베이스 복제를 이용해 Aurora DB 클 러스터의 데이터베이스를 복제할 수도 있습니다. 복제 데이터베이스는 최초 생성 시 최소한의 추가 공 간만 사용합니다. 데이터는 데이터가 변경된 경우에만 원본 데이터베이스 또는 복제 데이터베이스에 복사됩니다. 동일한 DB 클러스터에 대해 여러 복제본을 생성할 수 있고, 다른 복제본에서 추가 복제본 을 추가할 수도 있습니다. 자세한 내용은 [Aurora DB 클러스터에 대한 볼륨 복제](#page-478-0) 섹션을 참조하세요.

### <span id="page-669-1"></span>역추적

이제 Aurora MySQL은 백업에서 데이터를 복구하지 않고도 특정 시간으로 DB 클러스터 "되감기"를 지 원합니다. 자세한 내용은 [Aurora DB 클러스터 역추적](#page-1332-0) 섹션을 참조하세요.

# <span id="page-670-0"></span>Amazon Aurora 백업 스토리지 사용량 파악

Amazon Aurora는 자동(연속) 백업과 스냅샷이라는 2가지 유형의 백업을 유지 관리합니다.

## 자동 백업 스토리지

클러스터의 자동(연속) 백업은 지정된 보존 기간 내의 모든 데이터베이스 변경 사항을 증분 저장하여 해당 보존 기간 내의 어느 시점으로든 복원할 수 있습니다. 보존 기간은 1~35일 사이일 수 있습니다. 자 동 백업은 증분 백업이며, 보존 기간 내 원하는 시점으로 복원하는 데 필요한 스토리지의 양에 따라 요 금이 청구됩니다.

Aurora는 무료 백업 사용량도 제공합니다. 이 무료 사용량은 최신 클러스터 볼륨 크기 (VolumeBytesUsed Amazon CloudWatch 지표로 표시됨)와 동일합니다. 이 양은 계산된 자동 백업 사용량에서 차감됩니다. 또한 보존 기간이 1일에 불과한 자동 백업에 대해서는 요금이 부과되지 않습 니다.

예를 들어 자동 백업의 보존 기간이 7일인데 클러스터를 4일 전의 상태로 복원하려고 합니다. Aurora는 자동 백업에 저장된 증분 데이터를 사용하여 정확히 4일 전의 클러스터 상태를 재생성합니다.

자동 백업은 보존 기간의 어느 시점으로든 클러스터를 복원할 수 있도록 필요한 모든 정보를 저장합니 다. 즉, 새 정보 쓰기 또는 기존 정보 삭제를 포함하여 보존 기간 동안 이루어진 모든 변경 사항을 저장 합니다. 변경이 많은 데이터베이스의 경우 시간이 지남에 따라 자동 백업 크기가 커집니다. 데이터베이 스 변경이 중지되면 이전에 저장한 변경 사항의 보존 기간이 종료되므로, 자동 백업의 크기가 줄어들 것으로 예상할 수 있습니다.

자동 백업의 총 청구 사용량은 보존 기간 동안 누적된 클러스터 볼륨 크기를 초과하지 않습니다. 예 를 들어 보존 기간이 7일이고 클러스터 볼륨이 매일 100GB인 경우 청구되는 자동 백업 사용량은 700GB(100GBx7)를 초과하지 않습니다.

### 스냅샷 스토리지

DB 클러스터 스냅샷은 항상 스냅샷을 촬영할 당시의 클러스터 볼륨 크기와 동일한 전체 백업입니다. 사용자가 수동으로 생성하거나 [AWS Backup](https://docs.aws.amazon.com/aws-backup/latest/devguide/about-backup-plans.html) 계획에서 자동으로 생성한 스냅샷은 수동 스냅샷으로 취 급됩니다. Aurora는 자동 백업 보존 기간 내에 있는 모든 스냅샷에 대해 무제한 무료 스토리지를 제공 합니다. 보존 기간이 지난 수동 스냅샷에 대해서는 월별 GB당 요금이 청구됩니다. 자동 시스템 스냅샷 은 보존 기간이 지난 후 복사하여 보존하지 않는 한 요금이 청구되지 않습니다.

Aurora 백업에 대한 일반적인 정보는 [백업을](#page-661-1) 참조하세요. Aurora 백업 스토리지에 대한 요금 정보는 [Amazon Aurora 요금](https://aws.amazon.com/rds/aurora/pricing) 페이지를 참조하세요.

# Aurora 백업 스토리지에 대한 Amazon CloudWatch 지표

[CloudWatch 콘솔을](https://console.aws.amazon.com/cloudwatch/) 통해 Amazon CloudWatch 지표를 사용하여 Aurora 클러스터를 모니터링하고 보 고서를 작성할 수 있습니다. 다음 CloudWatch 지표를 사용하여 Aurora 백업에서 사용하는 스토리지 양을 검토하고 모니터링할 수 있습니다. 이러한 지표는 각 Aurora DB 클러스터에 대해 독립적으로 계 산됩니다.

- BackupRetentionPeriodStorageUsed 현재 자동 백업을 저장하는 데 사용되는 백업 스토리 지 양(바이트)을 나타냅니다.
	- 값은 클러스터 볼륨의 크기와 보존 기간 동안 DB 클러스터에 적용된 변경 사항(쓰기 및 업데이트) 수에 따라 달라집니다. 이는 자동 백업이 클러스터에 적용된 모든 증분 변경 사항을 저장해야 원하 는 시점으로 복원할 수 있기 때문입니다.
	- 이 지표는 Aurora가 제공하는 백업 프리 티어 사용량을 차감하지 않습니다.
	- 이 지표는 해당 날짜에 기록된 자동 백업 사용량에 대한 일일 데이터 포인트를 1개 생성합니다.
- SnapshotStorageUsed 자동 백업 보존 기간 이후에 수동 스냅샷을 저장하는 데 사용되는 백업 스토리지의 양(바이트)을 나타냅니다.
	- 값은 자동 백업의 보존 기간을 초과하여 보관하는 스냅샷 수와 각 스냅샷의 크기에 따라 달라집니 다.
	- 각 스냅샷의 크기는 스냅샷을 생성할 당시의 클러스터 볼륨 크기입니다.
	- 스냅샷은 증분 백업이 아니라 전체 백업입니다.
	- 이 지표는 청구되는 각 스냅샷에 대해 일일 데이터 포인트 1개를 생성합니다. 일일 총 스냅샷 사용 량을 검색하려면 1일 동안 이 지표의 합계를 구하면 됩니다.
- TotalBackupStorageBilled 해당 클러스터에 대해 청구된 모든 백업 사용량 지표(바이트)를 나타냅니다.

BackupRetentionPeriodStorageUsed + SnapshotStorageUsed - free tier

- 이 지표는 BackupRetentionPeriodStorageUsed 값에서 Aurora가 제공하는 백업 프리 티어 사용량을 뺀 값에 대해 일일 데이터 포인트 1개를 생성합니다. 이 프리 티어는 가장 최근에 기록된 DB 클러스터 볼륨 크기와 동일합니다. 이 데이터 포인트는 자동 백업의 실제 청구 사용량을 나타 냅니다.
- 이 지표는 모든 SnapshotStorageUsed 값에 대해 개별 일일 데이터 포인트를 생성합니다.
- 일일 청구된 총 백업 사용량을 검색하려면 1일 동안 이 지표의 합계를 구하면 됩니다. 청구된 모든 스냅샷 사용량과 청구된 자동 백업 사용량을 합산하여 청구된 총 백업 사용량을 산출합니다.

CloudWatch 지표를 사용하는 방법에 대한 자세한 내용은 [Amazon RDS 콘솔의 Aurora 지표 가용성](#page-1012-0) 단 원을 참조하세요.

### 백업 스토리지 사용량 계산

자동 백업의 사용량은 백업 보존 기간 내의 어느 시점으로든 복원할 수 있도록 저장해야 하는 모든 증 분 레코드를 검토하여 계산됩니다.

예를 들어 보존 기간이 7일인 자동 백업이 있습니다. 보존 기간 직전의 클러스터 볼륨 크기는 Aurora가 저장해야 하는 최소 용량인 100GB였습니다. 그런 다음 다음 7일 동안 활동을 진행합니다. 여기서 증분 레코드 크기는 데이터베이스의 쓰기 및 업데이트에서 발생하는 변경 레코드를 저장하는 데 필요한 스 토리지의 양입니다.

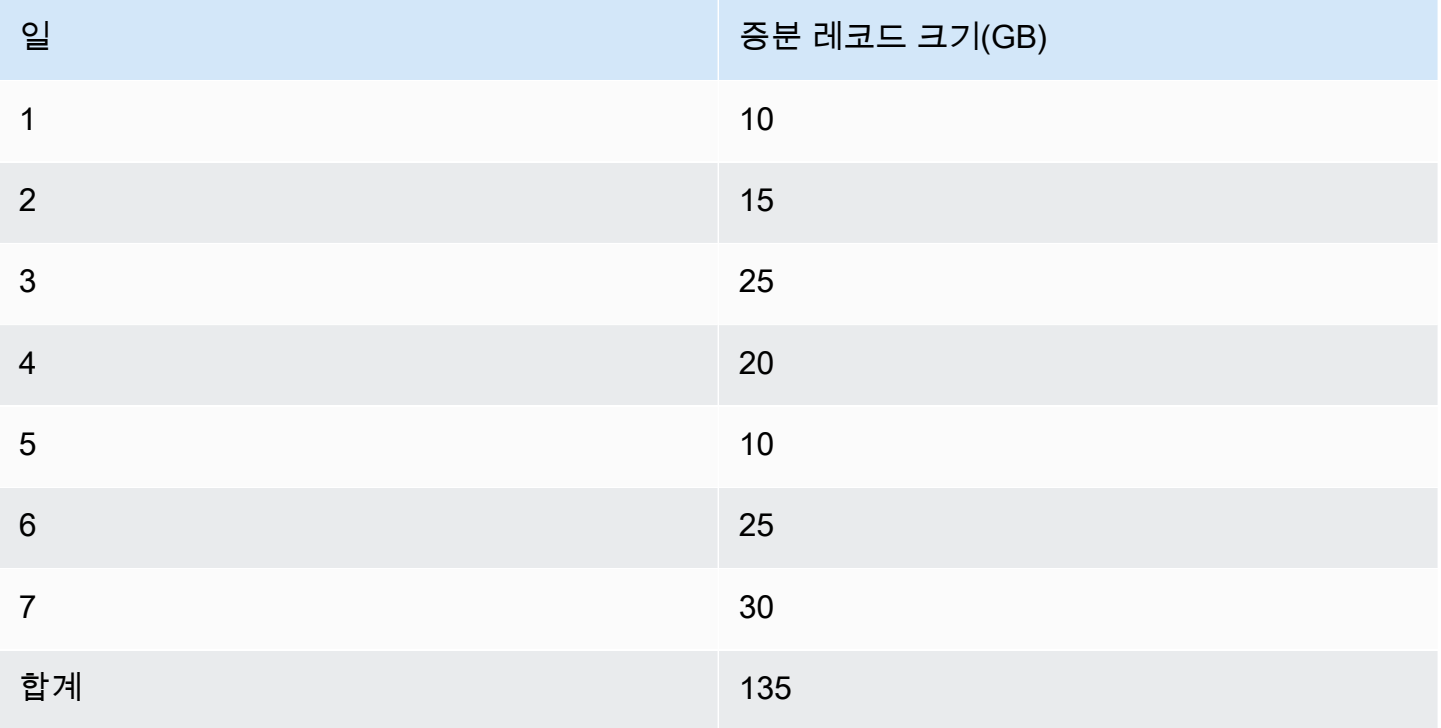

이 데이터는 백업에 대해 계산된 자동 백업 사용량이 다음과 같음을 의미합니다.

100 GB (volume size before retention period) + 135 GB (size of incremental records) = 235 GB total backup usage

이후 청구된 사용량에서 프리 티어 사용량을 차감합니다. 볼륨의 최신 크기가 200GB라고 가정해 보겠 습니다.

235 GB total backup usage - 200 GB (latest volume size) = 35 GB billed backup usage

### FAQ

#### 스냅샷 요금은 언제 청구되나요?

자동 백업의 보존 기간이 지난(이전) 수동 스냅샷에 대해 요금이 청구됩니다. 수동 스냅샷이란 무엇인가요?

수동 스냅샷은 다음 조건 중 하나가 적용되는 스냅샷입니다.

- 사용자가 직접 유청함
- AWS Backup과 같은 자동 백업 서비스에서 생성함
- 자동 시스템 스냅샷에서 복사하여 보존 기간 이후에도 보존됨

DB 클러스터를 삭제하면 수동 스냅샷은 어떻게 되나요?

수동 스냅샷은 사용자가 삭제할 때까지 만료되지 않습니다.

DB 클러스터를 삭제해도 이전에 생성한 수동 스냅샷은 계속 존재합니다. 이전에 이러한 스냅샷이 자동 백업 보존 기간 내에 있었기 때문에 요금이 청구되지 않았다면, 더 이상 무료로 사용할 수 없으 며 모든 사용량에 대해 전체 용량으로 요금이 청구되기 시작합니다.

백업 스토리지 비용을 줄이려면 어떻게 해야 하나요?

백업 사용 관련 비용을 줄일 수 있는 몇 가지 방법이 있습니다.

- 자동 백업의 보존 기간이 지난 수동 스냅샷을 삭제합니다. 여기에는 직접 생성한 스냅샷과 AWS Backup 계획에서 생성했을 수 있는 스냅샷이 포함됩니다. AWS Backup 계획을 살펴보고 보존 기간이 지난 스냅샷을 예상치 못하게 보관하지 있지 않은지 확인하세요.
- 데이터베이스에 대한 쓰기 및 업데이트를 평가하여 변경 횟수를 줄일 수 있는지 확인하세요. 자 동 백업은 보존 기간 내의 모든 증분 변경 사항을 저장하므로, 업데이트 횟수를 줄이면 자동 백업 비용도 절감됩니다.
- 자동 백업의 보존 기간을 줄이는 것이 합리적인지 평가하세요. 보존 기간을 줄이면 백업에 더 적 은 일수의 증분 데이터가 저장되어 전체 백업 비용이 줄어들 수 있습니다. 하지만 보존 기간을 줄 이면 보존 기간이 지난 일부 스냅샷에 대해 요금이 청구되기 시작할 수도 있습니다. 이 조치가 적 절한지 판단하기 전에 발생할 수 있는 추가 스냅샷 비용을 모두 확인해야 합니다.

백업 스토리지 비용은 어떻게 청구되나요?

스토리지는 GB/월별로 결제됩니다.

즉, 백업 스토리지 사용량은 해당 월의 사용량에 대한 가중 평균으로 요금이 청구됩니다. 다음은 한 달(30일)의 몇 가지 예입니다.

• 청구된 백업 사용량은 매월 30일 동안 매일 100GB입니다. 요금은 다음과 같습니다.

 $(100 \text{ GB} * 30) / 30 = 100 \text{ GB-month}$ 

• 청구된 백업 사용량은 매월 첫 15일은 100GB이고, 마지막 15일은 0GB입니다. 요금은 다음과 같 습니다.

 $(100$  GB \* 15 + 0 GB \* 15) / 30 = 50 GB-month

• 청구된 백업 사용량은 매월 첫 10일 동안은 50GB, 다음 10일 동안은 100GB, 마지막 10일 동안은 150GB입니다. 요금은 다음과 같습니다.

(50 GB \* 10 + 100 GB \* 10 + 150 GB \* 10) / 30 = 100 GB-month

DB 클러스터의 역추적 설정은 백업 스토리지 사용량에 어떤 영향을 미치나요?

Aurora DB 클러스터의 역추적 설정은 해당 클러스터의 백업 데이터 볼륨에 영향을 미치지 않습니 다. Amazon은 역추적 데이터용 스토리지에 별도로 요금을 부과합니다. Aurora 백업 스토리지에 대 한 요금 정보는 [Amazon Aurora 요금](https://aws.amazon.com/rds/aurora/pricing) 페이지를 참조하세요.

스토리지 비용은 공유 스냅샷에 어떻게 적용되나요?

스냅샷을 다른 사용자와 공유하는 경우 여전히 스냅샷 소유자입니다. 스토리지 비용은 스냅샷 소유 자에게 적용됩니다. 고객님이 소유한 공유 스냅샷을 삭제하면 아무도 이 스냅샷에 액세스할 수 없 습니다.

다른 누군가가 소유한 공유 스냅샷에 대한 액세스를 유지하려면 해당 스냅샷을 복사하면 됩니다. 이렇게 하면 고객님이 새로운 스냅샷의 소유자가 됩니다. 복사한 스냅샷에 대한 모든 스토리지 비 용은 고객님의 계정에 적용됩니다.

스냅샷 공유에 대한 자세한 내용은 [DB 클러스터 스냅샷 공유](#page-697-0) 단원을 참조하세요. 스냅샷 복사에 대 한 자세한 내용은 [DB 클러스터 스냅샷 복사](#page-683-0) 단원을 참조하세요.

# <span id="page-675-0"></span>DB 클러스터 스냅샷 생성

Amazon RDS는 개별 데이터베이스가 아닌 전체 DB 클러스터를 백업하여 DB 클러스터의 스토리지 볼 륨 스냅샷을 생성합니다. DB 클러스터 스냅샷을 생성할 때는 백업할 DB 클러스터를 구분한 다음 나중 에 복구할 수 있도록 DB 클러스터 스냅샷에 이름을 지정해야 합니다. DB 클러스터 스냅샷을 생성하는 데 걸리는 시간은 데이터베이스 크기에 따라 다릅니다. 스냅샷에는 전체 스토리지 볼륨이 포함되기 때 문에 임시 파일 같은 파일들의 크기가 스냅샷을 생성하는 데 걸리는 시간에 영향을 미치기도 합니다.

**a** Note

DB 클러스터 스냅샷을 생성하려면 DB 인스턴스가 available 상태여야 합니다.

자동 백업과 달리 수동 스냅샷에는 백업 보존 기간이 적용되지 않습니다. 스냅샷이 만료되지 않습니다.

매우 장기간 백업하려면 스냅샷 데이터를 Amazon S3로 내보내는 것이 좋습니다. DB 엔진의 메이저 버전이 더 이상 지원되지 않는 경우에는 스냅샷에서 해당 버전으로 복원할 수 없습니다. 자세한 내용은 [Amazon S3로 DB 클러스터 스냅샷 데이터 내보내기](#page-726-0) 단원을 참조하십시오.

AWS Management Console, AWS CLI 또는 RDS API를 사용하여 DB 클러스터 스냅샷을 생성할 수 있 습니다.

### 콘솔

DB 클러스터 스냅샷을 생성하려면

- 1. AWS Management Console에 로그인한 후 <https://console.aws.amazon.com/rds/>에서 Amazon RDS 콘솔을 엽니다.
- 2. 탐색 창에서 [Snapshots]를 선택합니다.

[수동 스냅샷(Manual snapshots)] 목록이 나타납니다.

3. [스냅샷 생성(Take Snapshot)]을 선택합니다.

[DB 스냅샷 생성(Take DB Snapshot)] 창이 나타납니다.

- 4. 스냅샷 유형에서 DB 클러스터를 선택합니다.
- 5. 스냅샷을 생성할 DB 클러스터를 선택합니다.
- 6. 스냅샷 이름을 입력합니다.
- 7. [스냅샷 생성(Take Snapshot)]을 선택합니다.

수동 스냅샷 목록이 나타나고 새로운 DB 클러스터 스냅샷 상태가 Creating으로 표시됩니다. 스 냅샷 상태가 Available이 되면 스냅샷 생성 시간을 볼 수 있습니다.

#### AWS CLI

AWS CLI를 사용하여 DB 클러스터 스냅샷을 생성할 때는 백업할 DB 클러스터를 구분한 다음 나중에 복구할 수 있도록 DB 클러스터 스냅샷에 이름을 지정해야 합니다. 이를 위해서는 AWS CLI [create](https://docs.aws.amazon.com/cli/latest/reference/rds/create-db-cluster-snapshot.html)[db-cluster-snapshot](https://docs.aws.amazon.com/cli/latest/reference/rds/create-db-cluster-snapshot.html) 명령을 다음 파라미터와 함께 사용하면 됩니다.

- --db-cluster-identifier
- --db-cluster-snapshot-identifier

이 예에서는 *mydbcluster*라고 하는 DB 클러스터에*mydbclustersnapshot*이라는 DB 클러스터 스 냅샷을 생성합니다.

Example

Linux, macOS, Unix:

```
aws rds create-db-cluster-snapshot \ 
     --db-cluster-identifier mydbcluster \ 
     --db-cluster-snapshot-identifier mydbclustersnapshot
```
Windows의 경우:

```
aws rds create-db-cluster-snapshot ^ 
     --db-cluster-identifier mydbcluster ^ 
     --db-cluster-snapshot-identifier mydbclustersnapshot
```
#### RDS API

Amazon RDS API를 사용하여 DB 클러스터 스냅샷을 생성할 때는 백업할 DB 클러스터를 구분한 다 음 나중에 복구할 수 있도록 DB 클러스터 스냅샷에 이름을 지정해야 합니다. 이를 위해서는 Amazon RDS API [CreateDBClusterSnapshot](https://docs.aws.amazon.com/AmazonRDS/latest/APIReference/API_CreateDBClusterSnapshot.html) 명령을 다음 파라미터와 함께 사용하면 됩니다.

- DBClusterIdentifier
- DBClusterSnapshotIdentifier

# DB 클러스터 스냅샷의 사용 가능 여부 확인

AWS Management Console에서 클러스터에 대한 세부 정보 페이지에 있는 유지 관리 및 백업 (Maintenance & backups) 탭의 스냅샷(Snapshots) 아래를 확인하거나, [describe-db-cluster](https://docs.aws.amazon.com/cli/latest/reference/rds/describe-db-cluster-snapshots)[snapshots](https://docs.aws.amazon.com/cli/latest/reference/rds/describe-db-cluster-snapshots) CLI 명령을 사용하거나, [DescribeDBClusterSnapshots](https://docs.aws.amazon.com/AmazonRDS/latest/APIReference/API_DescribeDBClusterSnapshots.html) API 작업을 사용하여 DB 클 러스터 스냅샷 사용 가능 여부를 확인할 수 있습니다.

또한 [wait db-cluster-snapshot-available](https://docs.aws.amazon.com/cli/latest/reference/rds/wait/db-cluster-snapshot-available.html) CLI 명령을 사용하여 스냅샷이 사용 가능할 때까 지 30초마다 API를 폴링할 수 있습니다.

# <span id="page-678-0"></span>DB 클러스터 스냅샷에서 복원

Amazon RDS는 개별 데이터베이스가 아닌 전체 DB 클러스터를 백업하여 DB 클러스터의 스토리지 볼 륨 스냅샷을 생성합니다. DB 스냅샷에서 복원하여 새 DB 클러스터를 생성할 수 있습니다. 복원 원본으 로 사용할 DB 클러스터 스냅샷의 이름을 입력한 다음 복원 작업에서 생성되는 새 DB 클러스터의 이름 을 입력합니다. DB 클러스터 스냅샷에서 기존 DB 클러스터로 복원할 수 없습니다. 복원하면 새 DB 클 러스터가 생성됩니다.

#### **A** Important

더 이상 사용되지 않는 DB 엔진 버전으로 스냅샷을 복원하려고 하면 최신 엔진 버전으로 즉시 업그레이드됩니다. 또한 해당 버전에 추가 지원이 적용되거나 표준 지원 종료 시점에 도달한 경우 추가 지원 요금이 부과될 수 있습니다. 자세한 내용은 [Amazon RDS 추가 지원 사용](#page-611-0) 단원 을 참조하십시오.

복원된 DB 클러스터는 available 상태가 되면 바로 사용할 수 있습니다.

DB 클러스터를 DB 클러스터 스냅샷에서 복원할 때 AWS CloudFormation을 사용할 수 있습니다. 자세 한 내용은 AWS CloudFormation 사용 설명서의 [AWS::RDS::DBCluster](https://docs.aws.amazon.com/AWSCloudFormation/latest/UserGuide/aws-resource-rds-dbcluster.html)를 참조하세요.

**a** Note

암호화되었거나 암호화되지 않은 수동 DB 클러스터 스냅샷을 공유하면 권한이 있는 AWS 계 정에서 스냅샷의 복사본을 만든 후 복원하는 대신에 해당 스냅샷에서 DB 클러스터를 직접 복 원할 수 있습니다. 자세한 내용은 [DB 클러스터 스냅샷 공유](#page-697-0) 단원을 참조하십시오.

RDS 추가 지원 버전을 사용하는 Aurora DB 클러스터 또는 글로벌 클러스터를 복원하는 방법에 대한 자세한 내용은 [Amazon RDS 추가 지원이 포함된 Aurora DB 클러스터 또는 글로벌 클러스터 복원](#page-618-0) 섹 션을 참조하세요.

### 파라미터 그룹 고려 사항

복원된 DB 클러스터를 올바른 파라미터 그룹과 연결할 수 있도록 생성한 DB 클러스터 스냅샷에 대한 DB 파라미터 그룹과 DB 클러스터 파라미터 그룹을 유지하는 것이 좋습니다.

기본 DB 파라미터 그룹과 DB 클러스터 파라미터 그룹은 다른 그룹을 선택하지 않는 한 복원된 클러스 터와 연결됩니다. 기본 파라미터 그룹에서는 사용자 정의 파라미터 설정을 사용할 수 없습니다.

DB 클러스터를 복원할 때 파라미터 그룹을 지정할 수 있습니다.

DB 파라미터 그룹 및 DB 클러스터 파라미터 그룹에 대한 자세한 내용은 [파라미터 그룹 작업](#page-340-0) 섹션을 참 조하세요.

### 보안 그룹 고려 사항

DB 클러스터를 복원할 때 다른 항목을 선택하지 않는 한 기본 Virtual Private Cloud(VPC), DB 서브넷 그룹 및 VPC 보안 그룹이 복원된 인스턴스와 연결됩니다.

- Amazon RDS 콘솔을 사용하고 있는 경우 사용자 정의 VPC 보안 그룹을 지정하여 클러스터와 연결 하거나 새 VPC 보안 그룹을 생성할 수 있습니다.
- AWS CLI를 사용 중이라면 restore-db-cluster-from-snapshot 명령에 --vpc-securitygroup-ids 옵션을 포함하여 클러스터에 연결할 사용자 정의 VPC 보안 그룹을 지정할 수 있습니 다.
- Amazon RDS API를 사용 중이라면 VpcSecurityGroupIds.VpcSecurityGroupId.N 작업에 RestoreDBClusterFromSnapshot 파라미터를 포함할 수 있습니다.

복원이 완료되고 새 DB 클러스터를 사용할 수 있게 되면 DB 클러스터를 수정하여 VPC 설정을 변경할 수도 있습니다. 자세한 내용은 [Amazon Aurora DB 클러스터 수정](#page-419-0) 단원을 참조하십시오.

### Amazon Aurora 고려 사항

Aurora에서 DB 클러스터 스냅샷을 DB 클러스터로 복원합니다.

또한 Aurora MySQL과 Aurora PostgreSQL에서는 DB 클러스터 스냅샷을 Aurora Serverless DB 클러 스터로 복원할 수 있습니다. 자세한 내용은 [Aurora Serverless v1 DB 클러스터 복원](#page-3144-0) 단원을 참조하십 시오.

Aurora MySQL에서는 병렬 쿼리가 없는 클러스터에서 병렬 쿼리가 있는 클러스터로 DB 클러스터 스 냅샷을 복원할 수 있습니다. 병렬 쿼리는 일반적으로 매우 큰 테이블에 사용되기 때문에 스냅샷 메커니 즘은 큰 볼륨의 데이터를 Aurora MySQL 병렬 쿼리 지원 클러스터로 수집하는 가장 빠른 방법입니다. 자세한 내용은 [Amazon Aurora MySQL용 Parallel Query 처리](#page-1429-0) 단원을 참조하십시오.

# 스냅샷에서 복원

AWS Management Console, AWS CLI 또는 RDS API를 사용하여 DB 클러스터 스냅샷에서 DB 클러스 터를 복원할 수 있습니다.

#### 콘솔

DB 클러스터 스냅샷에서 DB 클러스터를 복원하는 방법

- 1. AWS Management Console에 로그인한 후 <https://console.aws.amazon.com/rds/>에서 Amazon RDS 콘솔을 엽니다.
- 2. 탐색 창에서 [Snapshots]를 선택합니다.
- 3. 복원 원본으로 사용할 DB 클러스터 스냅샷을 선택합니다.
- 4. 작업에서 스냅샷 복원을 선택합니다.

스냅샷 복원 페이지가 표시됩니다.

5. DB 클러스터를 복원하려는 DB 엔진 버전을 선택합니다.

기본적으로 스냅샷은 소스 DB 클러스터와 동일한 DB 엔진 버전으로 복원됩니다(해당 버전이 사 용 가능한 경우).

- 6. DB 인스턴스 식별자에 복원된 DB 인스턴스의 이름을 입력합니다.
- 7. DB 클러스터 스토리지 구성과 같은 다른 설정을 지정합니다.

각 설정에 대한 자세한 내용은 [Aurora DB 클러스터 설정](#page-302-0) 단원을 참조하세요.

8. DB 클러스터 복원(Restore DB cluster)을 선택합니다.

#### AWS CLI

DB 클러스터 스냅샷에서 DB 클러스터를 복원하려면 AWS CLI 명령 [restore-db-cluster-from](https://awscli.amazonaws.com/v2/documentation/api/latest/reference/rds/restore-db-cluster-from-snapshot.html)[snapshot을](https://awscli.amazonaws.com/v2/documentation/api/latest/reference/rds/restore-db-cluster-from-snapshot.html) 사용합니다.

이 예에서는 mydbclustersnapshot이라는 이전에 생성된 DB 클러스터 스냅샷에서 복원합니다. mynewdbcluster라는 새 DB 클러스터로 복원합니다.

DB 엔진 버전 등 다른 설정을 지정할 수 있습니다. 엔진 버전을 지정하지 않으면 DB 클러스터가 기본 엔진 버전으로 복원됩니다.

각 설정에 대한 자세한 내용은 [Aurora DB 클러스터 설정](#page-302-0) 단원을 참조하세요.

Example

대상 LinuxmacOS, 또는Unix:

```
aws rds restore-db-cluster-from-snapshot \
```

```
 --db-cluster-identifier mynewdbcluster \ 
 --snapshot-identifier mydbclustersnapshot \ 
 --engine aurora-mysql|aurora-postgresql
```
Windows의 경우:

aws rds restore-db-cluster-from-snapshot ^ --db-cluster-identifier *mynewdbcluster* ^ --snapshot-identifier *mydbclustersnapshot* ^ --engine *aurora-mysql|aurora-postgresql*

DB 클러스터가 복원된 후 이전 DB 클러스터와 동일한 기능을 원할 경우 DB 클러스터 스냅샷을 생성 하는 데 사용된 DB 클러스터가 사용하는 보안 그룹에 DB 클러스터를 추가해야 합니다.

#### **A** Important

콘솔을 사용하여 DB 클러스터를 복원할 경우 Amazon RDS에서 자동으로 DB 클러스터를 위 한 프라이머리 DB 인스턴스(라이터)를 생성합니다. AWS CLI를 사용하여 DB 클러스터를 복원 할 경우 반드시 DB 클러스터를 위한 기본 인스턴스를 명시적으로 생성해야 합니다. 기본 인스 턴스는 클러스터에 생성된 최초의 DB 인스턴스입니다. 프라이머리 DB 인스턴스를 만들지 않 아도 DB 클러스터 엔드포인트는 creating 상태를 유지합니다. [create-db-instance](https://docs.aws.amazon.com/cli/latest/reference/rds/create-db-instance.html)AWS CLI 명령을 호출하여 DB 클러스터를 위한 기본 인스턴스를 생성하세

요. DB 클러스터의 이름을 --db-cluster-identifier 옵션 값으로 포함하십시오.

RDS API

DB 클러스터 스냅샷에서 DB 클러스터를 복원하려면 다음 파라미터와 함께 RDS API 작업 [RestoreDBClusterFromSnapshot](https://docs.aws.amazon.com/AmazonRDS/latest/APIReference/API_RestoreDBClusterFromSnapshot.html) 을 호출합니다.

- DBClusterIdentifier
- SnapshotIdentifier

**A** Important

콘솔을 사용하여 DB 클러스터를 복원할 경우 Amazon RDS에서 자동으로 DB 클러스터를 위 한 프라이머리 DB 인스턴스(라이터)를 생성합니다. RDS API를 사용하여 DB 클러스터를 복원 할 경우 반드시 DB 클러스터를 위한 기본 인스턴스를 명시적으로 생성해야 합니다. 기본 인스

턴스는 클러스터에 생성된 최초의 DB 인스턴스입니다. 프라이머리 DB 인스턴스를 만들지 않 아도 DB 클러스터 엔드포인트는 creating 상태를 유지합니다. RDS API 작업 [CreateDBInstance를](https://docs.aws.amazon.com/AmazonRDS/latest/APIReference/API_CreateDBInstance.html) 호출하여 DB 클러스터의 기본 인스턴스를 만듭니다. DB 클러스터의 이름을 DBClusterIdentifier 파라미터 값으로 포함합니다.

# <span id="page-683-0"></span>DB 클러스터 스냅샷 복사

Amazon Aurora에서는 자동 백업 또는 수동으로 DB 클러스터 스냅샷을 복사할 수 있습니다. 스냅샷을 복사한 후 사본은 수동 스냅샷입니다. 자동 백업 또는 수동 스냅샷의 복사본을 여러 개 만들 수 있지만 각 복사본에는 고유한 식별자가 있어야 합니다.

동일한 AWS 리전 내의 스냅샷을 복사할 수 있고, AWS 리전 간에 스냅샷을 복사할 수 있고, 공유 스냅 샷을 복사할 수 있습니다.

리전과 계정 간에 DB 클러스터 스냅샷을 단일 단계로 복사할 수는 없습니다. 복사 작업마다 한 번씩 단 계를 수행해야 합니다. 복사하는 대신 수동 스냅샷을 다른 AWS 계정과 공유할 수도 있습니다. 자세한 내용은 [DB 클러스터 스냅샷 공유](#page-697-0) 단원을 참조하십시오.

#### **a** Note

Amazon은 유지하는 Amazon Aurora 백업 및 스냅샷 데이터의 양과 유지 기간에 따라 요금 을 청구합니다. Aurora 백업 및 스냅샷과 연결된 스토리지에 대한 자세한 내용은 [Amazon](#page-670-0)  [Aurora 백업 스토리지 사용량 파악](#page-670-0) 단원을 참조하십시오. Aurora 스토리지에 대한 요금 정보는 [Amazon RDS for Aurora 요금을](https://aws.amazon.com/rds/aurora/pricing) 참조하세요.

주제

- [제한 사항](#page-683-1)
- [스냅샷 보관](#page-684-0)
- [공유 스냅샷 복사](#page-684-1)
- [암호화 처리](#page-685-0)
- [증분 스냅샷 복사](#page-685-1)
- [리전 간 스냅샷 복사](#page-685-2)
- [파라미터 그룹 고려 사항](#page-686-0)
- [DB 클러스터 스냅샷 복사](#page-686-1)

### <span id="page-683-1"></span>제한 사항

다음은 스냅샷을 복사할 때 적용되는 몇몇 제한 사항입니다.

• 다음 AWS 리전으로/에서는 스냅샷을 복사할 수 없습니다.
- 중국(베이징)
- 중국(닝샤)
- AWS GovCloud(미국 동부) 및 AWS GovCloud(미국 서부) 간에 스냅샷을 복사할 수 있습니다. 그러 나 이러한 AWS GovCloud (US) 리전과 상용 AWS 리전 사이에는 스냅샷을 복사할 수 없습니다.
- 대상 스냅샷이 제공되기 전에 소스 스냅샷을 삭제하면 스냅샷 복사가 실패할 수 있습니다. 원본 스냅 샷을 삭제하기 전에 대상 스냅샷의 상태가 AVAILABLE인지 확인하십시오.
- 계정당 단일 대상 리전으로 최대 5개의 스냅샷 복사 요청이 진행될 수 있습니다.
- 동일한 소스 DB 인스턴스에 대해 여러 스냅샷 복사본을 요청하면 내부적으로 대기열에 들어갑니 다. 나중에 요청한 복사본은 이전 스냅샷 복사본이 완료될 때까지 시작되지 않습니다. 자세한 내용은 AWS 지식 센터의 [EC2 AMI 또는 EBS 스냅샷 생성 속도가 느린 이유는 무엇입니까?](https://aws.amazon.com/premiumsupport/knowledge-center/ebs-snapshot-ec2-ami-creation-slow/) 단원을 참조하 세요.
- 관련된 AWS 리전과 복사할 데이터 양에 따라 교차 리전 스냅샷 복사를 완료하는 데 몇 시간이 걸릴 수 있습니다. 경우에 따라 지정된 소스 리전으로부터 대량의 리전 간 스냅샷 복사 요청이 있을 수 있 습니다. 이러한 경우 진행 중인 복사본 중 일부가 완료될 때까지 Amazon RDS가 해당 소스 리전의 새로운 교차 리전 복사 요청을 대기열에 넣을 수 있습니다. 대기열에 있는 복사 요청에 대한 진행 정 보는 표시되지 않습니다. 복사가 시작되면 진행 정보가 표시됩니다.

## 스냅샷 보관

Amazon RDS는 다음과 같은 여러 상황에서 자동화된 스냅샷을 삭제합니다.

- 보관 기간 종료 시
- DB 클러스터에서 자동 백업을 비활성화하는 경우
- DB 클러스터를 삭제하는 경우

자동 백업을 더 오랜 기간 동안 유지하려면 자동 백업을 복사하여 수동 스냅샷을 만듭니다. 그러면 사 용자가 삭제할 때까지 스냅샷이 보관됩니다. Amazon RDS 스토리지 비용이 기본 스토리지 공간을 초 과할 경우 수동 스냅샷에 적용될 수 있습니다.

백업 스토리지 비용에 대한 자세한 내용은 [Amazon RDS 요금을](https://aws.amazon.com/rds/pricing/) 참조하십시오.

### 공유 스냅샷 복사

다른 AWS 계정이 공유하는 스냅샷을 복사할 수 있습니다. 경우에 따라 다른 AWS 계정에서 공유된 암 호화된 스냅샷을 복사할 수 있습니다. 이 경우 스냅샷을 암호화하는 데 사용된 AWS KMS key에 대한 액세스 권한이 있어야 합니다.

동일한 AWS 리전에서는 암호화 여부와 관계없이 공유 DB 클러스터 스냅샷만 복사할 수 있습니다. 자 세한 내용은 [암호화된 스냅샷 공유](#page-703-0) 단원을 참조하십시오.

## 암호화 처리

KMS 키를 사용하여 암호화된 스냅샷을 복사할 수 있습니다. 암호화된 스냅샷을 복사할 경우 스냅샷의 사본도 암호화해야 합니다. 동일한 AWS 리전 내에서 암호화된 스냅샷을 복사하는 경우 원본 스냅샷과 동일한 KMS 키를 사용하여 사본을 암호화할 수 있습니다. 또는 다른 KMS 키를 지정할 수 있습니다.

리전 간에 암호화된 스냅샷을 복사하는 경우 대상 AWS 리전에서 유효한 KMS 키를 지정해야 합니다. 리전별 KMS 키 또는 다중 리전 키일 수 있습니다. 다중 리전 KMS 키에 대한 자세한 내용은 [AWS KMS](https://docs.aws.amazon.com/kms/latest/developerguide/multi-region-keys-overview.html) [에서 다중 리전 키 사용](https://docs.aws.amazon.com/kms/latest/developerguide/multi-region-keys-overview.html)을 참조하세요.

소스 스냅샷은 복사 프로세스 전체에서 암호화를 유지합니다. 자세한 내용은 [Amazon Aurora 암호화된](#page-3718-0)  [DB 클러스터의 제한](#page-3718-0) 단원을 참조하십시오.

**a** Note

Amazon Aurora DB 클러스터 스냅샷의 경우 암호화되지 않은 DB 클러스터 스냅샷은 스냅샷을 복사할 때 암호화할 수 없습니다.

## 증분 스냅샷 복사

Aurora에서는 증분 스냅샷 복사를 지원하지 않습니다. Aurora DB 클러스터 스냅샷 복사본은 항상 전체 복사본입니다. 전체 스냅샷 복사에는 DB 클러스터 복원에 필요한 모든 데이터 및 메타데이터가 포함됩 니다.

## 리전 간 스냅샷 복사

AWS 리전 간에 DB 클러스터 스냅샷을 복사할 수 있습니다. 하지만 리전 간 스냅샷 복사와 관련한 특 정 제약 및 고려 사항이 있습니다.

관련된 AWS 리전과 복사할 데이터 양에 따라 교차 리전 스냅샷 복사를 완료하는 데 몇 시간이 걸릴 수 있습니다.

경우에 따라 지정된 소스 AWS 리전으로부터 대량의 교차 리전 스냅샷 복사 요청이 있을 수 있습니다. 이러한 경우 진행 중인 복사본 중 일부가 완료될 때까지 Amazon RDS가 해당 소스 AWS 리전의 새로

운 교차 리전 복사 요청을 대기열에 넣을 수 있습니다. 대기열에 있는 복사 요청에 대한 진행 정보는 표 시되지 않습니다. 복사가 시작되면 진행 정보가 표시됩니다.

크로스 리전 스냅샷 복사에 AWS Backup을 사용하는 경우 복사본이 전체 복사본인 동안에는 데이터 전송 요금이 증분됩니다. 자세한 내용은 AWS Backup 개발자 안내서의 [AWS 리전 전체에 백업 복사본](https://docs.aws.amazon.com/aws-backup/latest/devguide/cross-region-backup.html) [생성](https://docs.aws.amazon.com/aws-backup/latest/devguide/cross-region-backup.html)을 참조하세요.

### 파라미터 그룹 고려 사항

리전 간에 스냅샷을 복사하는 경우 복사에는 원래 DB 클러스터에서 사용된 파라미터 그룹이 포함되지 않습니다. 스냅샷을 복원하여 새 DB 클러스터를 만들면 해당 DB 클러스터가 생성된 AWS 리전에 대한 기본 파라미터 그룹을 얻습니다. 새 DB 클러스터에 오리지널과 같은 파라미터를 지정하려면 다음을 수 행합니다.

- 1. 대상 AWS 리전에서 원래 DB 클러스터와 동일한 설정으로 DB 클러스터 파라미터 그룹을 생성합니 다. 새 AWS 리전에 이미 옵션 그룹이 있는 경우 이 그룹을 사용할 수 있습니다.
- 2. 대상 AWS 리전에 스냅샷을 복원한 후 새 DB 클러스터를 수정하여 이전 단계의 신규 또는 기존 파 라미터 그룹을 추가합니다.

## DB 클러스터 스냅샷 복사

DB 클러스터 스냅샷을 복사하려면 이 항목의 절차를 사용합니다. 원본 데이터베이스 엔진이 Aurora인 경우 사용자의 스냅샷은 DB 클러스터 스냅샷입니다.

각 AWS 계정에 대해 AWS 리전 간에 DB 클러스터 스냅샷을 한 번에 5개까지 복사할 수 있습니다. 암 호화된 DB 클러스터 스냅샷 및 암호화되지 않은 DB 클러스터 스냅샷 복사가 모두 지원됩니다. DB 클 러스터 스냅샷을 다른 AWS 리전에 복사하면 해당 AWS 리전에 유지되는 수동 DB 클러스터 스냅샷이 생성됩니다. 소스 AWS 리전 외부로 DB 클러스터 스냅샷을 복사하면 Amazon RDS 데이터 전송 요금 이 발생합니다.

데이터 전송 요금에 대한 자세한 내용은 [Amazon RDS 요금을](https://aws.amazon.com/rds/pricing/) 참조하세요.

새 AWS 리전에 DB 클러스터 스냅샷 사본이 생성된 후 DB 클러스터 스냅샷 사본은 해당 AWS 리전의 다른 모든 DB 클러스터 스냅샷과 똑같이 동작합니다.

### 콘솔

이 절차는 동일한 AWS 리전 또는 리전 간에 암호화된 DB 클러스터 스냅샷 또는 암호화되지 않은 DB 클러스터 스냅샷을 복사하는 데 사용됩니다.

진행 중인 복사 작업을 취소하려면 대상 DB 클러스터 스냅샷이 copying 상태에 있는 동안 해당 DB 클 러스터 스냅샷을 삭제합니다.

DB 클러스터 스냅샷을 복사하려면

- 1. AWS Management Console에 로그인한 후 <https://console.aws.amazon.com/rds/>에서 Amazon RDS 콘솔을 엽니다.
- 2. 탐색 창에서 [Snapshots]를 선택합니다.
- 3. 복사하려는 DB 클러스터 스냅샷을 선택합니다.
- 4. [작업(Actions)]에서 [스냅샷 복사(Copy snapshot)]를 선택합니다. [스냅샷 복사(Copy snapshot)] 페이지가 나타납니다.

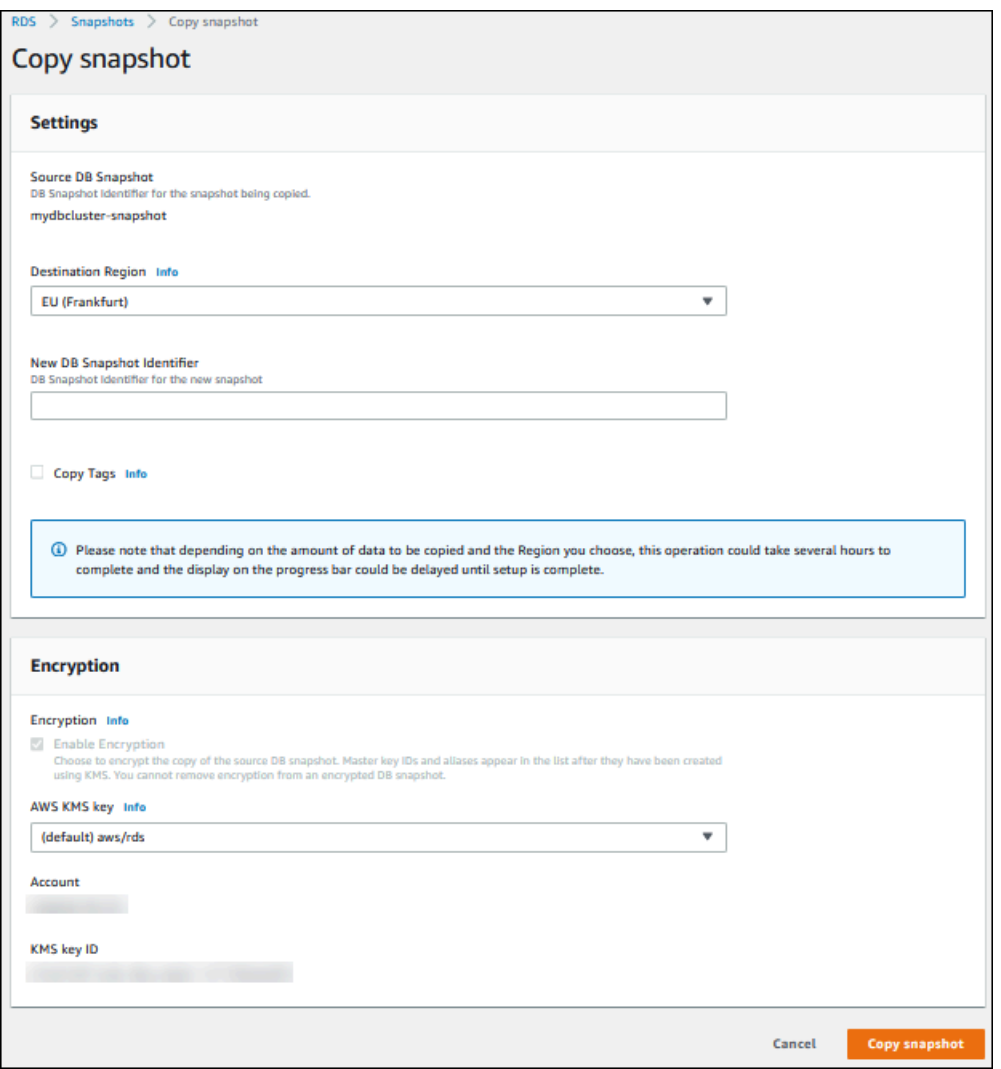

- 5. (선택 사항) DB 클러스터 스냅샷을 다른 AWS 리전에 복사하려면 대상 리전에서 해당 AWS 리전 을 선택합니다.
- 6. 새 DB 스냅샷 식별자에 DB 클러스터 스냅샷 복사본의 이름을 입력합니다.

7. 스냅샷의 태그와 값들을 스냅샷 사본에 복사하려면 [Copy Tags]를 선택합니다.

8. [Copy Snapshot]을 선택합니다.

AWS CLI 또는 Amazon RDS API를 사용하여 암호화되지 않은 DB 클러스터 스냅샷 복 사

다음 섹션의 절차에 따라 AWS CLI 또는 Amazon RDS API를 사용하여 암호화되지 않은 DB 클러스터 스냅샷을 복사합니다.

진행 중인 복사 작업을 취소하려면 대상 DB 클러스터 스냅샷이 copying 상태에 있는 동안 --targetdb-cluster-snapshot-identifier 또는 TargetDBClusterSnapshotIdentifier로 식별된 해당 DB 클러스터 스냅샷을 삭제합니다.

AWS CLI

AWS CLI [copy-db-cluster-snapshot](https://docs.aws.amazon.com/cli/latest/reference/rds/copy-db-cluster-snapshot.html) 명령을 사용하여 DB 클러스터 스냅샷을 복사할 수 있습니다. 스냅 샷을 다른 AWS 리전에 복사하려는 경우 스냅샷을 복사할 AWS 리전에서 명령을 실행합니다.

다음 옵션을 사용하여 암호화되지 않은 DB 클러스터 스냅샷을 복사할 수 있습니다.

- --source-db-cluster-snapshot-identifier 복사할 DB 클러스터 스냅샷의 식별자입니 다. 스냅샷을 다른 AWS 리전에 복사하려는 경우 이 식별자는 소스 AWS 리전의 ARN 형식이어야 합 니다.
- --target-db-cluster-snapshot-identifier DB 클러스터 스냅샷의 새 사본의 식별자입 니다.

다음 코드는 명령이 실행되는 AWS 리전에 myclustersnapshotcopy라는 DB 클러스터 스냅 샷 arn:aws:rds:us-east-1:123456789012:cluster-snapshot:aurora-cluster1 snapshot-20130805의 사본을 만듭니다. 복사가 완료되면 원래 스냅샷의 모든 태그가 스냅샷 사본 에 복사됩니다.

Example

대상 LinuxmacOS, 또는Unix:

```
aws rds copy-db-cluster-snapshot \ 
   --source-db-cluster-snapshot-identifier arn:aws:rds:us-east-1:123456789012:cluster-
snapshot:aurora-cluster1-snapshot-20130805 \ 
   --target-db-cluster-snapshot-identifier myclustersnapshotcopy \
```
Amazon Aurora 서용 설명서 Aurora 사용 설명서 기업을 받았습니다. 그 사용 서비스 기업을 통해 경제 기업을 통해 경제 기업을 통해 경제 기업을 통해 경제 기업을 통해 경제 기업을 받았

--copy-tags

Windows의 경우:

```
aws rds copy-db-cluster-snapshot ^ 
   --source-db-cluster-snapshot-identifier arn:aws:rds:us-east-1:123456789012:cluster-
snapshot:aurora-cluster1-snapshot-20130805 ^ 
   --target-db-cluster-snapshot-identifier myclustersnapshotcopy ^ 
   --copy-tags
```
RDS API

DB 클러스터 스냅샷을 복사하려면 Amazon RDS API [CopyDBClusterSnapshot](https://docs.aws.amazon.com/AmazonRDS/latest/APIReference/API_CopyDBClusterSnapshot.html) 작업을 사용합니다. 스 냅샷을 다른 AWS 리전에 복사하려는 경우 스냅샷을 복사할 AWS 리전에서 작업을 수행합니다.

다음 파라미터를 사용하여 암호화되지 않은 DB 클러스터 스냅샷을 복사할 수 있습니다.

- SourceDBClusterSnapshotIdentifier 복사할 DB 클러스터 스냅샷의 식별자입니다. 스냅샷 을 다른 AWS 리전에 복사하려는 경우 이 식별자는 소스 AWS 리전의 ARN 형식이어야 합니다.
- TargetDBClusterSnapshotIdentifier DB 클러스터 스냅샷의 새 사본의 식별자입니다.

다음 코드는 미국 서부(캘리포니아 북부 지역) 리전에 arn:aws:rds:us-

east-1:123456789012:cluster-snapshot:aurora-cluster1-snapshot-20130805라는 이름으로 스냅샷 myclustersnapshotcopy의 복사본을 생성합니다. 복사가 완료되면 원래 스냅샷 의 모든 태그가 스냅샷 사본에 복사됩니다.

#### Example

```
https://rds.us-west-1.amazonaws.com/ 
    ?Action=CopyDBClusterSnapshot 
    &CopyTags=true
    &SignatureMethod=HmacSHA256 
    &SignatureVersion=4 
    &SourceDBSnapshotIdentifier=arn%3Aaws%3Ards%3Aus-east-1%3A123456789012%3Acluster-
snapshot%3Aaurora-cluster1-snapshot-20130805
    &TargetDBSnapshotIdentifier=myclustersnapshotcopy
    &Version=2013-09-09 
    &X-Amz-Algorithm=AWS4-HMAC-SHA256 
    &X-Amz-Credential=AKIADQKE4SARGYLE/20140429/us-west-1/rds/aws4_request 
    &X-Amz-Date=20140429T175351Z
```
 &X-Amz-SignedHeaders=content-type;host;user-agent;x-amz-content-sha256;x-amz-date &X-Amz-Signature=9164337efa99caf850e874a1cb7ef62f3cea29d0b448b9e0e7c53b288ddffed2

### AWS CLI 또는 Amazon RDS API를 사용하여 암호화된 DB 클러스터 스냅샷 복사

다음 섹션의 절차에 따라 AWS CLI 또는 Amazon RDS API를 사용하여 암호화된 DB 클러스터 스냅샷 을 복사합니다.

진행 중인 복사 작업을 취소하려면 대상 DB 클러스터 스냅샷이 copying 상태에 있는 동안 --targetdb-cluster-snapshot-identifier 또는 TargetDBClusterSnapshotIdentifier로 식별된 해당 DB 클러스터 스냅샷을 삭제합니다.

#### AWS CLI

AWS CLI [copy-db-cluster-snapshot](https://docs.aws.amazon.com/cli/latest/reference/rds/copy-db-cluster-snapshot.html) 명령을 사용하여 DB 클러스터 스냅샷을 복사할 수 있습니다. 스냅 샷을 다른 AWS 리전에 복사하려는 경우 스냅샷을 복사할 AWS 리전에서 명령을 실행합니다.

다음 옵션을 사용하여 암호화된 DB 클러스터 스냅샷을 복사할 수 있습니다.

- --source-db-cluster-snapshot-identifier 복사할 암호화된 DB 클러스터 스냅샷의 식 별자입니다. 스냅샷을 다른 AWS 리전에 복사하려는 경우 이 식별자는 소스 AWS 리전의 ARN 형식 이어야 합니다.
- --target-db-cluster-snapshot-identifier 암호화된 DB 클러스터 스냅샷의 새 사본의 식별자입니다.
- --kms-key-id DB 클러스터 스냅샷의 복사본을 암호화하는 데 사용할 키의 KMS 키 식별자입니 다.

DB 클러스터 스냅샷이 암호화되어 있으며, 동일한 AWS 리전에 스냅샷을 복사하고, 복사본을 암호 화할 새 KMS 키를 지정하려는 경우 이 옵션을 사용해도 됩니다. 그렇지 않으면 DB 클러스터 스냅샷 의 사본이 원본 DB 클러스터 스냅샷과 동일한 KMS 키로 암호화됩니다.

DB 클러스터 스냅샷이 암호화되어 있으며 스냅샷을 다른 AWS 리전에 복사하려는 경우 이 옵션을 사용해야 합니다. 이 경우 대상 AWS 리전에 대해 KMS 키를 지정해야 합니다.

다음 코드 예시에서는 암호화된 DB 클러스터 스냅샷을 미국 서부(오레곤) 리전에서 US East (N. Virginia) 리전으로 복사합니다. 이 명령은 US East (N. Virginia) 리전에서 호출됩니다.

#### Example

대상 LinuxmacOS, 또는Unix:

```
aws rds copy-db-cluster-snapshot \ 
   --source-db-cluster-snapshot-identifier arn:aws:rds:us-west-2:123456789012:cluster-
snapshot:aurora-cluster1-snapshot-20161115 \ 
   --target-db-cluster-snapshot-identifier myclustersnapshotcopy \ 
   --kms-key-id my-us-east-1-key
```
Windows의 경우:

aws rds copy-db-cluster-snapshot ^ --source-db-cluster-snapshot-identifier *arn:aws:rds:us-west-2:123456789012:clustersnapshot:aurora-cluster1-snapshot-20161115* ^ --target-db-cluster-snapshot-identifier *myclustersnapshotcopy* ^ --kms-key-id *my-us-east-1-key*

이 --source-region 파라미터는 AWS GovCloud(미국 동부) 및 AWS GovCloud(미국 서부) 리전 간 에 암호화된 DB 클러스터 스냅샷을 복사할 때 필요합니다. --source-region의 경우 소스 DB 인스 턴스의 AWS 리전을 지정합니다. source-db-cluster-snapshot-identifier에 지정된 AWS 리 전은 --source-region에 지정된 AWS 리전과 일치해야 합니다.

--source-region이 지정되지 않은 경우에는 --pre-signed-url 값을 지정합니다. 미리 서명된 URL은 소스 AWS 리전에서 호출되는 copy-db-cluster-snapshot 명령에 대한 서명 버전 4의 서 명된 요청이 포함된 URL입니다. pre-signed-url 옵션에 대한 자세한 내용은 AWS CLI 명령 참조에 서 [copy-db-cluster-snapshot](https://docs.aws.amazon.com/cli/latest/reference/rds/copy-db-cluster-snapshot.html)을 참조하세요.

RDS API

DB 클러스터 스냅샷을 복사하려면 Amazon RDS API [CopyDBClusterSnapshot](https://docs.aws.amazon.com/AmazonRDS/latest/APIReference/API_CopyDBClusterSnapshot.html) 작업을 사용합니다. 스 냅샷을 다른 AWS 리전에 복사하려는 경우 스냅샷을 복사할 AWS 리전에서 작업을 수행합니다.

다음 파라미터를 사용하여 암호화된 DB 클러스터 스냅샷을 복사할 수 있습니다.

- SourceDBClusterSnapshotIdentifier 복사할 암호화된 DB 클러스터 스냅샷의 식별자입니 다. 스냅샷을 다른 AWS 리전에 복사하려는 경우 이 식별자는 소스 AWS 리전의 ARN 형식이어야 합 니다.
- TargetDBClusterSnapshotIdentifier 암호화된 DB 클러스터 스냅샷의 새 사본의 식별자입 니다.
- KmsKeyId DB 클러스터 스냅샷의 복사본을 암호화하는 데 사용할 키의 KMS 키 식별자입니다.

DB 클러스터 스냅샷이 암호화되어 있으며, 동일한 AWS 리전에 스냅샷을 복사하고, 복사본을 암호 화하는 데 사용할 새 KMS 키를 지정하는 경우 이 파라미터를 사용해도 됩니다. 그렇지 않으면 DB 클 러스터 스냅샷의 사본이 원본 DB 클러스터 스냅샷과 동일한 KMS 키로 암호화됩니다.

DB 클러스터 스냅샷이 암호화되어 있으며 스냅샷을 다른 AWS 리전에 복사하려는 경우 이 파라미터 를 사용해야 합니다. 이 경우 대상 AWS 리전에 대해 KMS 키를 지정해야 합니다.

• PreSignedUrl - 스냅샷을 다른 AWS 리전에 복사하려는 경우 PreSignedUrl 파라미터 를 지정해야 합니다. PreSignedUrl 값은 DB 클러스터 스냅샷을 복사해올 소스 AWS 리 전에서 CopyDBClusterSnapshot 작업이 호출되도록 하는 서명 버전 4의 서명된 요청이 포함된 URL이어야 합니다. 미리 서명된 URL을 사용하는 방법에 대해 자세히 알아보려면 [CopyDBClusterSnapshot](https://docs.aws.amazon.com/AmazonRDS/latest/APIReference/API_CopyDBClusterSnapshot.html)을 참조하세요.

다음 코드 예시에서는 암호화된 DB 클러스터 스냅샷을 미국 서부(오레곤) 리전에서 US East (N. Virginia) 리전으로 복사합니다. 이 작업은 미국 동부(버지니아 북부) 리전에서 호출됩니다.

#### Example

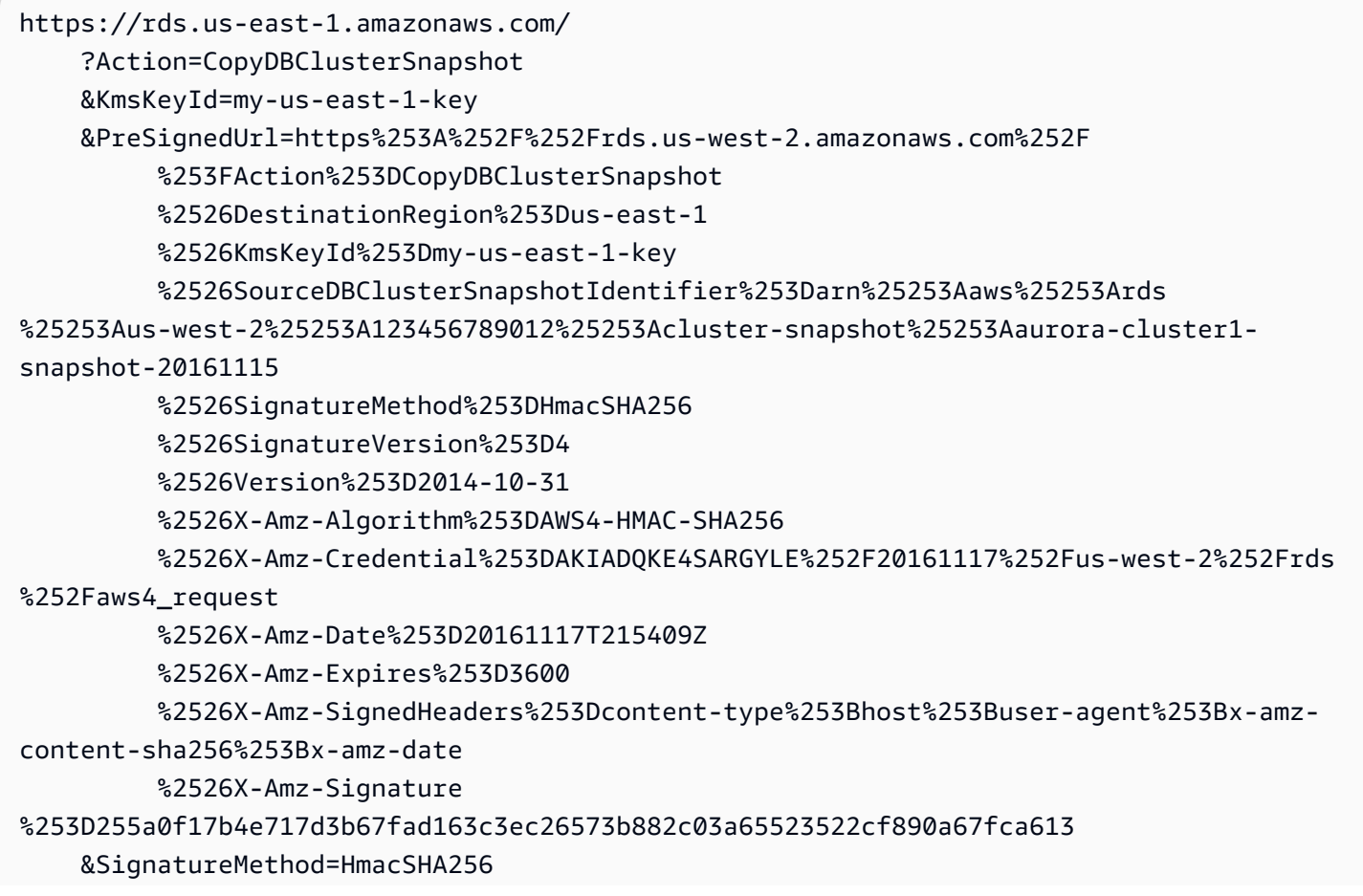

 &SignatureVersion=4 &SourceDBClusterSnapshotIdentifier=arn%3Aaws%3Ards%3Auswest-2%3A123456789012%3Acluster-snapshot%3Aaurora-cluster1-snapshot-20161115 &TargetDBClusterSnapshotIdentifier=myclustersnapshotcopy &Version=2014-10-31 &X-Amz-Algorithm=AWS4-HMAC-SHA256 &X-Amz-Credential=AKIADQKE4SARGYLE/20161117/us-east-1/rds/aws4\_request &X-Amz-Date=20161117T221704Z &X-Amz-SignedHeaders=content-type;host;user-agent;x-amz-content-sha256;x-amz-date &X-Amz-Signature=da4f2da66739d2e722c85fcfd225dc27bba7e2b8dbea8d8612434378e52adccf

이 PreSignedUrl 파라미터는 AWS GovCloud(미국 동부) 및 AWS GovCloud(미국 서부) 리전 간에 암호화된 DB 클러스터 스냅샷을 복사할 때 필요합니다. PreSignedUrl 값은 DB 클러스터 스냅샷을 복사해올 소스 AWS 리전에서 CopyDBClusterSnapshot 작업이 호출되도록 하는 서명 버전 4의 서 명된 요청이 포함된 URL이어야 합니다. 미리 서명된 URL 사용에 대한 자세한 내용은 Amazon RDS API Reference(Amazon RDS API 참조)의 [CopyDBClusterSnapshot](https://docs.aws.amazon.com/AmazonRDS/latest/APIReference/API_CopyDBClusterSnapshot.html)을 참조하세요.

미리 서명된 URL을 수동이 아닌 자동으로 생성하려면 --source-region 옵션 대신 AWS CLI[copy](https://docs.aws.amazon.com/cli/latest/reference/rds/copy-db-cluster-snapshot.html)[db-cluster-snapshot](https://docs.aws.amazon.com/cli/latest/reference/rds/copy-db-cluster-snapshot.html) 명령을 사용합니다.

계정 간에 DB 클러스터 스냅샷 복사

Amazon RDS API ModifyDBClusterSnapshotAttribute 및 CopyDBClusterSnapshot 작업을 사용하여 다른 AWS 계정에서 지정한 DB 클러스터 스냅샷을 복사할 수 있습니다. 동일한 AWS 리전의 계정 간에만 DB 클러스터 스냅샷을 복사할 수 있습니다. 계정 간 복사 프로세스는 다음과 같이 작동합 니다. 여기에서 계정 A는 스냅샷을 복사할 수 있도록 하고, 계정 B는 이를 복사합니다.

- 1. 계정 A에서 ModifyDBClusterSnapshotAttribute 파라미터에 **restore**를 지정하고 AttributeName 파라미터에 계정 B의 ID를 지정하여 ValuesToAdd를 호출합니다.
- 2. (스냅샷이 암호화되어 있는 경우) 계정 A를 사용하여 KMS 키의 키 정책을 업데이트합니다. 먼저 계 정 B의 ARN을 Principal로 추가한 다음 kms:CreateGrant 작업을 허용합니다.
- 3. (스냅샷이 암호화되어 있는 경우) 계정 B를 사용하여 사용자를 선택하거나 만들고, 해당 사용자에 IAM 정책을 연결합니다. 그러면 사용자가 KMS 키를 사용하여 암호화된 DB 클러스터 스냅샷을 복 사할 수 있습니다.
- 4. 계정 B를 사용하여 CopyDBClusterSnapshot을 호출하고, SourceDBClusterSnapshotIdentifier 파라미터를 사용하여 복사할 DB 클러스터 스냅샷의 ARN을 지정합니다. 이 ARN에는 계정 A의 ID가 포함되어야 합니다.

DB 클러스터 스냅샷을 복원할 수 있도록 허용된 모든 AWS 계정을 나열하려면 [DescribeDBSnapshotAttributes](https://docs.aws.amazon.com/AmazonRDS/latest/APIReference/API_DescribeDBSnapshotAttributes.html) 또는 [DescribeDBClusterSnapshotAttributes](https://docs.aws.amazon.com/AmazonRDS/latest/APIReference/API_DescribeDBClusterSnapshotAttributes.html) API 작업을 사용합니다.

AWS 계정의 공유 권한을 제거하려면 ModifyDBSnapshotAttribute 또는 ModifyDBClusterSnapshotAttribute 작업을 사용합니다. 이때 AttributeName은 restore로 설정하고, ValuesToRemove 파라미터에는 제거할 계정의 ID를 지정합니다.

암호화되지 않은 DB 클러스터 스냅샷을 다른 계정에 복사

다음 절차를 사용하여 암호화되지 않은 DB 클러스터 스냅샷을 동일한 AWS 리전의 다른 계정에 복사 할 수 있습니다.

1. DB 클러스터 스냅샷의 소스 계정에서 ModifyDBClusterSnapshotAttribute 파라미터에 **restore**를 지정하고 AttributeName 파라미터에 대상 계정의 ID를 지정하여 ValuesToAdd를 호출합니다.

계정 987654321을 사용하는 다음 예를 실행하면 AWS 및 123451234512라는 두 개의 123456789012 계정 식별자가 manual-snapshot1라는 DB 클러스터 스냅샷을 복원할 수 있습 니다.

```
https://rds.us-west-2.amazonaws.com/ 
 ?Action=ModifyDBClusterSnapshotAttribute 
 &AttributeName=restore 
 &DBClusterSnapshotIdentifier=manual-snapshot1 
 &SignatureMethod=HmacSHA256&SignatureVersion=4 
 &ValuesToAdd.member.1=123451234512 
 &ValuesToAdd.member.2=123456789012 
 &Version=2014-10-31 
 &X-Amz-Algorithm=AWS4-HMAC-SHA256 
 &X-Amz-Credential=AKIADQKE4SARGYLE/20150922/us-west-2/rds/aws4_request 
 &X-Amz-Date=20150922T220515Z 
 &X-Amz-SignedHeaders=content-type;host;user-agent;x-amz-content-sha256;x-amz-date 
 &X-Amz-Signature=ef38f1ce3dab4e1dbf113d8d2a265c67d17ece1999ffd36be85714ed36dddbb3
```
2. 대상 계정에서 CopyDBClusterSnapshot을 호출하고, SourceDBClusterSnapshotIdentifier 파라미터를 사용하여 복사할 DB 클러스터 스냅샷의 ARN을 지정합니다. 이 ARN에는 원본 계정의 ID가 포함되어야 합니다.

계정 123451234512를 사용하는 다음 예를 실행하면 계정 aurora-cluster1 snapshot-20130805에서 DB 클러스터 스냅샷 987654321가 복사되고, dbclustersnapshot1라는 DB 클러스터 스냅샷이 생성됩니다.

```
https://rds.us-west-2.amazonaws.com/ 
    ?Action=CopyDBClusterSnapshot 
    &CopyTags=true 
    &SignatureMethod=HmacSHA256 
    &SignatureVersion=4 
    &SourceDBClusterSnapshotIdentifier=arn:aws:rds:us-west-2:987654321:cluster-
snapshot:aurora-cluster1-snapshot-20130805 
    &TargetDBClusterSnapshotIdentifier=dbclustersnapshot1 
    &Version=2013-09-09 
    &X-Amz-Algorithm=AWS4-HMAC-SHA256 
    &X-Amz-Credential=AKIADQKE4SARGYLE/20150922/us-west-2/rds/aws4_request 
    &X-Amz-Date=20140429T175351Z 
    &X-Amz-SignedHeaders=content-type;host;user-agent;x-amz-content-sha256;x-amz-
date 
   &X-Amz-
Signature=9164337efa99caf850e874a1cb7ef62f3cea29d0b448b9e0e7c53b288ddffed2
```
암호화된 DB 클러스터 스냅샷을 다른 계정에 복사

다음 절차를 사용하여 암호화된 DB 클러스터 스냅샷을 동일한 AWS 리전의 다른 계정에 복사할 수 있 습니다.

1. DB 클러스터 스냅샷의 소스 계정에서 ModifyDBClusterSnapshotAttribute 파라미터에 **restore**를 지정하고 AttributeName 파라미터에 대상 계정의 ID를 지정하여 ValuesToAdd를 호출합니다.

계정 987654321을 사용하는 다음 예를 실행하면 AWS 및 123451234512라는 두 개의 123456789012 계정 식별자가 manual-snapshot1라는 DB 클러스터 스냅샷을 복원할 수 있습 니다.

https://rds.us-west-2.amazonaws.com/ ?Action=ModifyDBClusterSnapshotAttribute &AttributeName=restore &DBClusterSnapshotIdentifier=manual-snapshot1 &SignatureMethod=HmacSHA256&SignatureVersion=4 &ValuesToAdd.member.1=123451234512 &ValuesToAdd.member.2=123456789012 &Version=2014-10-31 &X-Amz-Algorithm=AWS4-HMAC-SHA256 &X-Amz-Credential=AKIADQKE4SARGYLE/20150922/us-west-2/rds/aws4\_request &X-Amz-Date=20150922T220515Z

 &X-Amz-SignedHeaders=content-type;host;user-agent;x-amz-content-sha256;x-amz-date &X-Amz-Signature=ef38f1ce3dab4e1dbf113d8d2a265c67d17ece1999ffd36be85714ed36dddbb3

- 2. DB 클러스터 스냅샷의 소스 계정에서 암호화된 DB 클러스터 스냅샷과 동일한 AWS 리전으로 사 용자 지정 KMS 키를 생성합니다. 고객 관리 키를 생성할 때는 대상 AWS 계정에 키에 대한 액세스 권한을 부여합니다. 자세한 내용은 [고객 관리 키를 생성하고 액세스 권한 부여](#page-703-1) 단원을 참조하십시 오.
- 3. 스냅샷을 복사하여 대상 AWS 계정에 공유합니다. 자세한 내용은 [소스 계정에서 스냅샷 복사 및](#page-705-0)  [공유](#page-705-0) 단원을 참조하십시오.
- 4. 대상 계정에서 CopyDBClusterSnapshot을 호출하고, SourceDBClusterSnapshotIdentifier 파라미터를 사용하여 복사할 DB 클러스터 스냅샷의 ARN을 지정합니다. 이 ARN에는 원본 계정의 ID가 포함되어야 합니다.

계정 123451234512를 사용하는 다음 예를 실행하면 계정 aurora-cluster1 snapshot-20130805에서 DB 클러스터 스냅샷 987654321가 복사되고, dbclustersnapshot1라는 DB 클러스터 스냅샷이 생성됩니다.

```
https://rds.us-west-2.amazonaws.com/ 
    ?Action=CopyDBClusterSnapshot 
    &CopyTags=true 
    &SignatureMethod=HmacSHA256 
    &SignatureVersion=4 
    &SourceDBClusterSnapshotIdentifier=arn:aws:rds:us-west-2:987654321:cluster-
snapshot:aurora-cluster1-snapshot-20130805 
    &TargetDBClusterSnapshotIdentifier=dbclustersnapshot1 
    &Version=2013-09-09 
    &X-Amz-Algorithm=AWS4-HMAC-SHA256 
    &X-Amz-Credential=AKIADQKE4SARGYLE/20150922/us-west-2/rds/aws4_request 
    &X-Amz-Date=20140429T175351Z 
    &X-Amz-SignedHeaders=content-type;host;user-agent;x-amz-content-sha256;x-amz-
date 
    &X-Amz-
```

```
Signature=9164337efa99caf850e874a1cb7ef62f3cea29d0b448b9e0e7c53b288ddffed2
```
# DB 클러스터 스냅샷 공유

Amazon RDS을 사용하면 다른 방법으로 수동 DB 클러스터 스냅샷을 공유할 수 있습니다.

- 암호화되었거나 암호화되지 않은 수동 DB 클러스터 스냅샷을 공유하면 권한이 있는 AWS 계정에서 해당 스냅샷을 복사할 수 있습니다.
- 암호화되었거나 암호화되지 않은 수동 DB 클러스터 스냅샷을 공유하면 권한이 있는 AWS 계정에서 스냅샷의 복사본을 만든 후 복원하는 대신에 해당 스냅샷에서 DB 클러스터를 직접 복원할 수 있습니 다.

**a** Note

자동 DB 클러스터 스냅샷을 공유하려면 자동 스냅샷을 복사하여 수동 DB 클러스터 스냅샷을 생성한 다음 해당 복사본을 공유합니다. 이 프로세스는 AWS Backup에서 생성된 리소스에도 적용됩니다.

스냅샷 복사에 대한 자세한 정보는 [DB 클러스터 스냅샷 복사](#page-683-0) 단원을 참조하십시오. DB 클러스터 스냅 샷에서 DB 인스턴스를 복원하는 방법에 대한 자세한 정보는 [DB 클러스터 스냅샷에서 복원](#page-678-0) 섹션을 참 조하세요.

DB 클러스터 스냅샷에서 DB 클러스터를 복원하는 방법에 대한 자세한 정보는 [Aurora DB 클러스터 백](#page-661-0) [업 및 복원에 대한 개요](#page-661-0)을 참조하십시오.

최대 20개의 다른 AWS 계정 계정과 수동 스냅샷을 공유할 수 있습니다.

수동 스냅샷을 다른 AWS 계정와 공유할 경우 다음과 같은 제한이 적용됩니다.

• AWS Command Line Interface(AWS CLI) 또는 Amazon RDS API를 사용하여 공유 스냅샷에서 DB 클러스터를 복원할 때는 공유 스냅샷의 Amazon 리소스 이름(ARN)을 스냅샷 식별자로 지정해야 합 니다.

목차

- [스냅샷 공유](#page-698-0)
- [퍼블릭 스냅샷 공유](#page-701-0)
	- [다른 AWS 계정 계정이 소유한 퍼블릭 스냅샷 보기](#page-702-0)
- [본인이 소유한 퍼블릭 스냅샷 보기](#page-702-1)
- [지원 중단된 DB 엔진 버전의 퍼블릭 스냅샷 공유](#page-703-2)
- [암호화된 스냅샷 공유](#page-703-0)
	- [고객 관리 키를 생성하고 액세스 권한 부여](#page-703-1)
	- [소스 계정에서 스냅샷 복사 및 공유](#page-705-0)
	- [공유된 스냅샷을 대상 계정에 복사](#page-707-0)
- [스냅샷 공유 중지](#page-707-1)

## <span id="page-698-0"></span>스냅샷 공유

AWS Management Console, AWS CLI 또는 RDS API를 사용하여 DB 클러스터 스냅샷을 공유할 수 있 습니다.

#### 콘솔

Amazon RDS 콘솔을 사용하여 최대 20개의 AWS 계정와 수동 DB 클러스터 스냅샷을 공유할 수 있습 니다. 콘솔을 사용하여 하나 이상의 계정에 대한 수동 스냅샷 공유를 중지할 수도 있습니다.

Amazon RDS 콘솔을 사용하여 수동 DB 클러스터 스냅샷을 공유하려면

- 1. AWS Management Console에 로그인한 후 <https://console.aws.amazon.com/rds/>에서 Amazon RDS 콘솔을 엽니다.
- 2. 탐색 창에서 [Snapshots]를 선택합니다.
- 3. 공유할 수동 스냅샷을 선택합니다.
- 4. Actions(작업)에서 Share snapshot(스냅샷 공유)을 선택합니다.
- 5. DB 스냅샷 공개 여부에 대해 다음 옵션 중 하나를 선택합니다.
	- 소스가 암호화되어 있지 않은 경우 퍼블릭을 선택하여 모든 AWS 계정가 수동 DB 클러스터 스 냅샷에서 DB 클러스터를 복원하도록 허용하거나, 프라이빗을 선택하여 지정한 AWS 계정만 수 동 DB 클러스터 스냅샷에서 DB 클러스터를 복원하도록 허용합니다.

#### **A** Warning

DB 스냅샷 가시성을 퍼블릭으로 설정한 경우 모든 AWS 계정는 수동 DB 클러스터 스냅 샷에서 DB 클러스터를 복원하고 사용자 데이터에 액세스할 수 있습니다. 프라이빗 정보 가 포함된 수동 DB 클러스터 스냅샷을 퍼블릭으로 공유하지 마십시오.

자세한 내용은 [퍼블릭 스냅샷 공유](#page-701-0) 단원을 참조하십시오.

• 원본 DB 클러스터가 암호화되어 있는 경우 암호화된 스냅샷을 퍼블릭으로 공유할 수 없으므로 DB snapshot visibility(DB 스냅샷 가시성)는 Private(프라이빗)으로 설정됩니다.

#### **a** Note

기본 AWS KMS key로 암호화된 스냅샷은 공유할 수 없습니다. 이 문제를 해결하는 방 법에 대한 자세한 내용은 [암호화된 스냅샷 공유](#page-703-0) 섹션을 참조하세요.

6. AWS 계정 ID에 수동 스냅샷에서 DB 클러스터를 복원하도록 허용할 계정의 AWS 계정 계정 식별 자를 입력한 다음 추가를 선택합니다. 이 과정을 반복하여 최대 20개의 AWS 계정까지 AWS 계정 식별자를 추가합니다.

허용된 계정 목록에 AWS 계정 식별자를 추가하다가 실수하는 경우, 잘못된 AWS 계정 식별자의 오른쪽에 있는 삭제를 선택하여 목록에서 해당 식별자를 삭제할 수 있습니다.

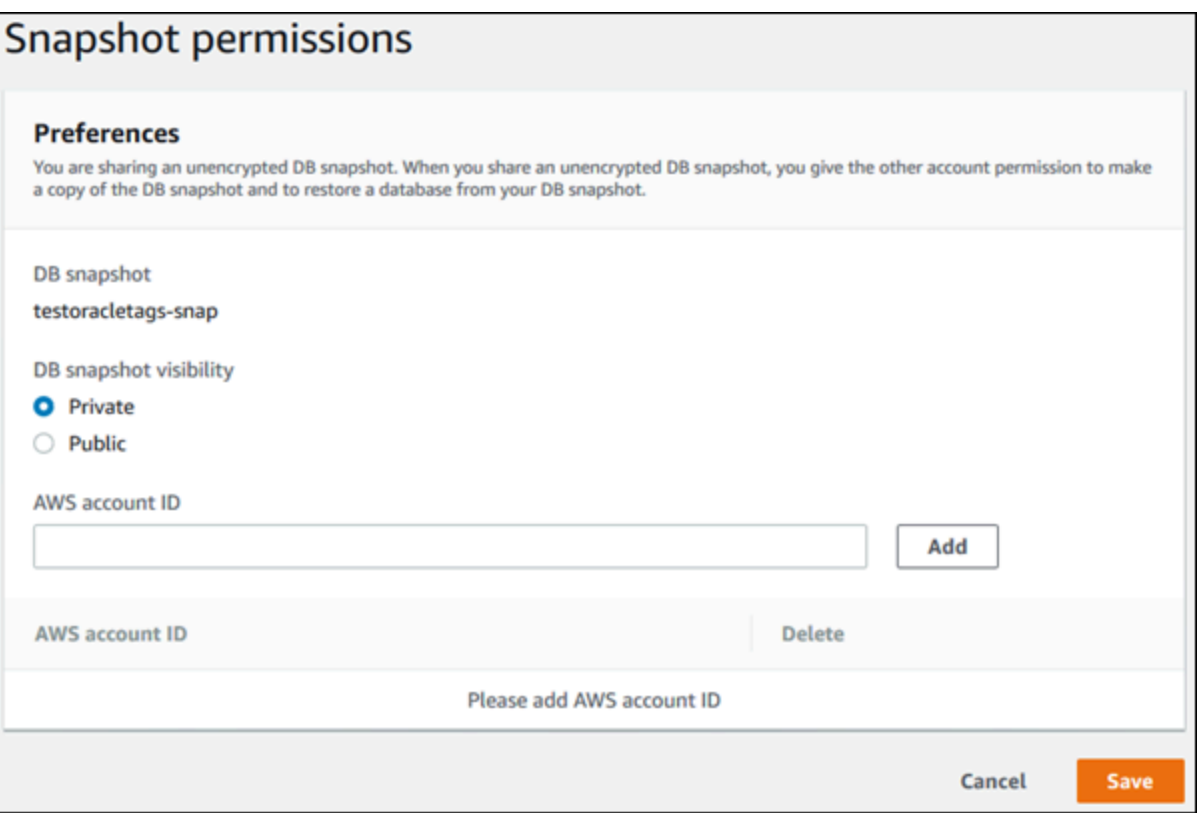

7. 수동 스냅샷을 복원할 수 있도록 허용할 모든 AWS 계정의 식별자를 추가한 후 저장을 선택하여 변경 내용을 저장합니다.

#### AWS CLI

DB 클러스터 스냅샷을 공유하려면 aws rds modify-db-cluster-snapshot-attribute 명령 을 사용합니다. --values-to-add 파라미터를 사용하여 수동 스냅샷을 복원할 권한이 있는 AWS 계 정 계정의 ID 목록을 추가합니다.

Example 단일 계정과 스냅샷 공유

다음 예제에서는 123456789012라는 AWS 계정 식별자가 cluster-3-snapshot이라는 DB 클러스 터 스냅샷을 복원할 수 있습니다.

대상 LinuxmacOS, 또는Unix:

```
aws rds modify-db-cluster-snapshot-attribute \
--db-cluster-snapshot-identifier cluster-3-snapshot \
--attribute-name restore \
--values-to-add 123456789012
```
Windows의 경우:

```
aws rds modify-db-cluster-snapshot-attribute ^
--db-cluster-snapshot-identifier cluster-3-snapshot ^
--attribute-name restore ^
--values-to-add 123456789012
```
Example 여러 계정과 스냅샷 공유

다음 예제에서는 111122223333 및 444455556666이라는 두 개의 AWS 계정 식별자가 manualcluster-snapshot1이라는 DB 클러스터 스냅샷을 복원할 수 있습니다.

대상 LinuxmacOS, 또는Unix:

```
aws rds modify-db-cluster-snapshot-attribute \
--db-cluster-snapshot-identifier manual-cluster-snapshot1 \
--attribute-name restore \
--values-to-add {"111122223333","444455556666"}
```
Windows의 경우:

aws rds modify-db-cluster-snapshot-attribute ^

```
--db-cluster-snapshot-identifier manual-cluster-snapshot1 ^
--attribute-name restore ^
--values-to-add "[\"111122223333\",\"444455556666\"]"
```
**a** Note

Windows 명령 프롬프트를 사용하는 경우 백슬래시(\)를 접두사로 추가하여 JSON 코드에서 큰 따옴표(")를 이스케이프해야 합니다.

스냅샷을 복원할 수 있는 AWS 계정를 나열하려면 [describe-db-cluster-snapshot](https://docs.aws.amazon.com/cli/latest/reference/rds/describe-db-cluster-snapshot-attributes.html)[attributes](https://docs.aws.amazon.com/cli/latest/reference/rds/describe-db-cluster-snapshot-attributes.html) AWS CLI 명령을 사용합니다.

RDS API

Amazon RDS API를 사용하여 수동 DB 클러스터 스냅샷을 다른 AWS 계정와 공유할 수도 있습니다. 이렇게 하려면 [ModifyDBClusterSnapshotAttribute](https://docs.aws.amazon.com/AmazonRDS/latest/APIReference/API_ModifyDBClusterSnapshotAttribute.html) 작업을 호출합니다. AttributeName에 대 해 restore를 지정하고 ValuesToAdd 파라미터를 사용하여 수동 스냅샷의 복원 권한이 있는 AWS 계정를 위한 ID 목록을 추가합니다.

수동 스냅샷을 퍼블릭으로 설정하고 모든 AWS 계정에서 복원할 수 있도록 하려면 all 값을 사용합니 다. 단, 일부 AWS 계정에만 제공할 비공개 정보가 포함된 수동 스냅샷에 대해 all 값을 추가하지 않도 록 유의합니다. 또한 암호화된 스냅샷에 대해 all을 지정하지 마십시오. 그러한 스냅샷을 퍼블릭으로 설정하는 것은 지원되지 않습니다.

스냅샷을 복원할 수 있도록 허용된 모든 AWS 계정를 나열하려면 [DescribeDBClusterSnapshotAttributes](https://docs.aws.amazon.com/AmazonRDS/latest/APIReference/API_DescribeDBClusterSnapshotAttributes.html) API 작업을 사용합니다.

## <span id="page-701-0"></span>퍼블릭 스냅샷 공유

암호화되지 않은 수동 스냅샷을 퍼블릭으로 공유할 수 있습니다. 그러면 모든 AWS 계정에서 해당 스 냅샷을 사용할 수 있습니다. 스냅샷을 퍼블릭으로 공유할 경우, 퍼블릭 스냅샷에 비공개 정보가 포함되 지 않도록 유의하세요.

스냅샷이 공개적으로 공유될 경우 스냅샷을 복사하고 해당 스냅샷에서 DB 클러스터를 생성할 수 있는 권한을 모든 AWS 계정에 부여합니다.

다른 계정이 소유한 퍼블릭 스냅샷의 백업 스토리지에 대해서는 요금이 청구되지 않습니다. 본인이 소 유한 스냅샷에 대해서만 요금이 청구됩니다.

퍼블릭 스냅샷을 복사할 경우 해당 복사본을 소유하게 됩니다. 스냅샷 복사본의 백업 스토리지에 대한 요금이 청구됩니다. 퍼블릭 스냅샷에서 DB 클러스터를 생성할 경우 해당 DB 클러스터에 대한 요금이 청구됩니다. Amazon Aurora 요금에 대한 자세한 내용은 [Aurora 요금 페이지](https://aws.amazon.com/rds/aurora/pricing)를 참조하세요.

본인이 소유한 퍼블릭 스냅샷만 삭제할 수 있습니다. 공유 또는 퍼블릭 스냅샷을 삭제하려면 해당 스냅 샷을 소유한 AWS 계정에 로그인해야 합니다.

<span id="page-702-0"></span>다른 AWS 계정 계정이 소유한 퍼블릭 스냅샷 보기

Amazon RDS 콘솔의 스냅샷 페이지에 있는 퍼블릭 탭에서 특정 AWS 리전의 다른 계정이 소유한 퍼블 릭 스냅샷을 볼 수 있습니다. 사용 중인 계정이 소유한 스냅샷은 이 탭에 표시되지 않습니다.

퍼블릭 스냅샷을 보려면

- 1. <https://console.aws.amazon.com/rds/>에서 Amazon RDS 콘솔을 엽니다.
- 2. 탐색 창에서 [Snapshots]를 선택합니다.
- 3. [퍼블릭(Public)] 탭을 선택합니다.

퍼블릭 스냅샷이 표시됩니다. [소유자(Owner)] 열에서 퍼블릭 스냅샷을 소유한 계정을 확인할 수 있습니다.

#### **a** Note

이 열을 보려면 [퍼블릭 스냅샷(Public snapshots)] 목록의 오른쪽 상단에 있는 톱니바퀴 아이콘을 선택하여 페이지 기본 설정을 수정해야 할 수도 있습니다.

### <span id="page-702-1"></span>본인이 소유한 퍼블릭 스냅샷 보기

다음 AWS CLI 명령(Unix에만 해당)을 사용하여 특정 AWS 리전의 AWS 계정가 소유한 퍼블릭 스냅샷 을 볼 수 있습니다.

```
aws rds describe-db-cluster-snapshots --snapshot-type public --include-public |
  grep account_number
```
퍼블릭 스냅샷이 있는 경우 반환되는 출력은 다음 예제와 유사합니다.

```
"DBClusterSnapshotArn": "arn:aws:rds:us-west-2:123456789012:cluster-
snapshot:myclustersnapshot1",
```
"DBClusterSnapshotArn": "arn:aws:rds:us-west-2:123456789012:clustersnapshot:myclustersnapshot2",

### <span id="page-703-2"></span>지원 중단된 DB 엔진 버전의 퍼블릭 스냅샷 공유

더 이상 사용되지 않는 DB 엔진 버전에서 퍼블릭 스냅샷을 복원하거나 복사하는 것은 지원되지 않습니 다. 지원되지 않는 기존 퍼블릭 스냅샷을 복원하거나 복사할 수 있게 하려면 다음 단계를 수행하세요.

1. 스냅샷을 프라이빗으로 표시합니다.

- 2. 스냅샷을 복원합니다.
- 3. 복원된 DB 클러스터를 지원되는 엔진 버전으로 업그레이드합니다.
- 4. 새로운 스냅샷을 생성합니다.
- 5. 스냅샷을 공개적으로 다시 공유합니다.

## <span id="page-703-0"></span>암호화된 스냅샷 공유

[Amazon Aurora 리소스 암호화에](#page-3713-0) 설명된 대로 AES-256 암호화 알고리즘을 사용하여 '저장 상태'에서 암호화된 DB 클러스터 스냅샷을 공유할 수 있습니다.

다음 제한은 암호화된 스냅샷 공유에 적용됩니다.

- 암호화된 스냅샷을 퍼블릭으로는 공유할 수 없습니다.
- 스냅샷을 공유한 AWS 계정의 기본 KMS 키를 사용하여 암호화된 스냅샷은 공유할 수 없습니다.

기본 KMS 키 문제를 해결하려면 다음 작업을 수행하세요.

- 1. [고객 관리 키를 생성하고 액세스 권한 부여](#page-703-1).
- 2. [소스 계정에서 스냅샷 복사 및 공유](#page-705-0).
- 3. [공유된 스냅샷을 대상 계정에 복사.](#page-707-0)

<span id="page-703-1"></span>고객 관리 키를 생성하고 액세스 권한 부여

먼저 암호화된 DB 클러스터 스냅샷과 동일한 AWS 리전에 있는 사용자 지정 KMS 키를 생성합니다. 고 객 관리 키를 생성할 때는 다른 AWS 계정에 키에 대한 액세스 권한을 부여합니다.

고객 관리 키를 생성하고 액세스 권한을 부여하는 방법

- 1. AWS 계정 소스에서 AWS Management Console에 로그인합니다.
- 2. AWS KMS 콘솔(<https://console.aws.amazon.com/kms>)을 엽니다.
- 3. AWS 리전을 변경하려면 페이지의 오른쪽 상단 모서리에 있는 리전 선택기를 사용합니다.
- 4. 탐색 창에서 고객 관리형 키를 선택합니다.
- 5. 키 생성을 선택합니다.
- 6. 키 구성 페이지에서 다음 단계를 따릅니다.
	- a. 키 유형에서 대칭을 선택합니다.
	- b. 키 사용에서 암호화 및 해독을 선택합니다.
	- c. 고급 옵션을 확장합니다.
	- d. 키 구성 요소 원본에서 KMS를 선택합니다.
	- e. 리전 특성에서 단일 리전 키를 선택합니다.
	- f. 다음을 선택합니다.
- 7. 레이블 추가 페이지에서 다음 단계를 따릅니다.
	- a. 별칭에 KMS 키의 표시 이름을 입력합니다(예: **share-snapshot**).
	- b. (선택 사항) KMS 키에 대한 설명을 입력합니다.
	- c. (선택 사항) KMS 키에 태그를 추가합니다.
	- d. 다음을 선택합니다.
- 8. 키 관리 권한 정의 페이지에서 다음을 선택합니다.
- 9. 키 사용 권한 정의 페이지에서 다음 단계를 따릅니다.
	- a. 기타 AWS 계정에서 다른 AWS 계정 추가를 선택합니다.
	- b. 액세스 권한을 부여할 AWS 계정 ID를 입력합니다.

여러 AWS 계정에 액세스 권한을 부여할 수 있습니다.

- c. 다음을 선택합니다.
- 10. KMS 키를 검토한 다음 완료를 선택합니다.

## <span id="page-705-0"></span>소스 계정에서 스냅샷 복사 및 공유

다음으로 고객 관리 키를 사용하여 소스 DB 클러스터 스냅샷을 새 스냅샷에 복사합니다. 그런 다음 대 상 AWS 계정에 공유합니다.

스냅샷을 복사하여 공유하는 방법

- 1. AWS 계정 소스에서 AWS Management Console에 로그인합니다.
- 2. <https://console.aws.amazon.com/rds/>에서 Amazon RDS 콘솔을 엽니다.
- 3. 탐색 창에서 스냅샷를 선택합니다.
- 4. 복사하려는 DB 클러스터 스냅샷을 선택합니다.
- 5. [작업(Actions)]에서 [스냅샷 복사(Copy snapshot)]를 선택합니다.
- 6. 스냅샷 복사 페이지에서 다음 단계를 따릅니다.
	- a. 대상 리전에 이전 절차에서 고객 관리 키를 생성한 AWS 리전을 선택합니다.
	- b. 새 DB 스냅샷 식별자에 DB 클러스터 스냅샷 복사본의 이름을 입력합니다.
	- c. AWS KMS key에 생성한 고객 관리 키를 선택합니다.

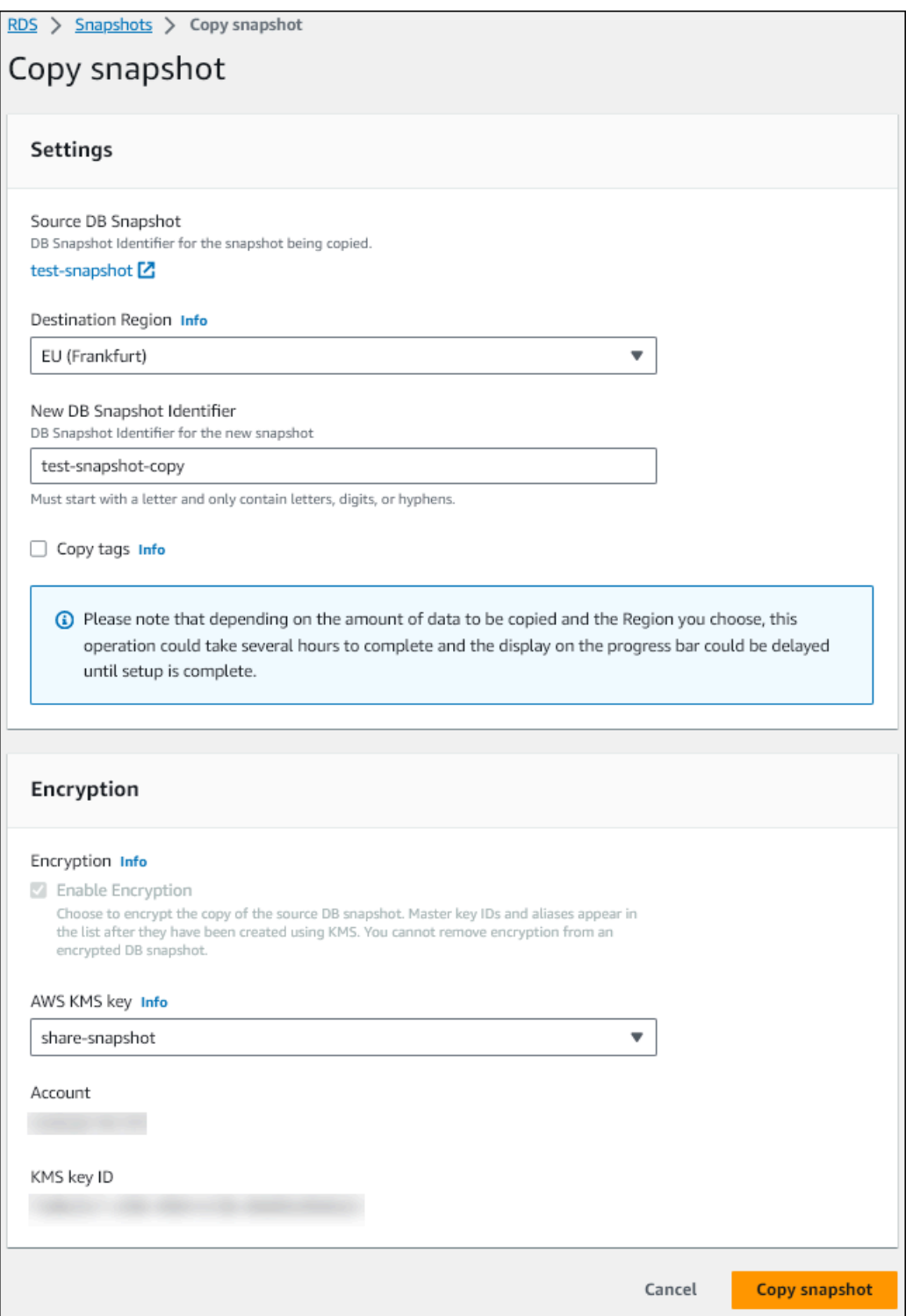

- d. 스냅샷 복사를 선택합니다.
- 7. 스냅샷 사본을 사용할 수 있는 경우 해당 복사본을 선택합니다.
- 8. Actions(작업)에서 Share snapshot(스냅샷 공유)을 선택합니다.
- 9. 스냅샷 권한 페이지에서 다음 단계를 따릅니다.

a. 스냅샷 사본을 공유하는 데 사용할 AWS 계정 ID를 입력한 다음 추가를 선택합니다.

b. Save(저장)를 선택합니다.

스냅샷이 복사됩니다.

<span id="page-707-0"></span>공유된 스냅샷을 대상 계정에 복사

이제 대상 AWS 계정에서 공유 스냅샷을 복사할 수 있습니다.

#### 공유된 스냅샷을 복사하는 방법

- 1. 대상 AWS 계정에서 AWS Management Console에 로그인합니다.
- 2. <https://console.aws.amazon.com/rds/>에서 Amazon RDS 콘솔을 엽니다.
- 3. 탐색 창에서 스냅샷를 선택합니다.
- 4. 나와 공유됨 탭을 선택합니다.
- 5. 공유된 스냅샷을 선택합니다.
- 6. [작업(Actions)]에서 [스냅샷 복사(Copy snapshot)]를 선택합니다.
- 7. 이전 절차에서와 같이 스냅샷 복사 설정을 선택하고 대상 계정에 속한 AWS KMS key를 사용합니 다.

스냅샷 복사를 선택합니다.

## <span id="page-707-1"></span>스냅샷 공유 중지

DB 클러스터 스냅샷 공유를 중지하려면 대상 AWS 계정에서 권한을 제거해야 합니다.

#### 콘솔

AWS 계정에 대한 수동 DB 클러스터 스냅샷 공유를 중지하는 방법

- 1. AWS Management Console에 로그인한 후 <https://console.aws.amazon.com/rds/>에서 Amazon RDS 콘솔을 엽니다.
- 2. 탐색 창에서 [Snapshots]를 선택합니다.
- 3. 공유를 중지할 수동 스냅샷을 선택합니다.
- 4. Actions(작업)를 선택한 다음 Share snapshot(스냅샷 공유)을 선택합니다.
- 5. AWS 계정의 권한을 제거하려면 권한이 있는 계정 목록에서 해당 계정의 AWS 계정 식별자에 대 해 삭제를 선택합니다.
- 6. 저장을 선택하여 변경 사항을 저장합니다.

CLI

목록에서 AWS 계정 식별자를 제거하려면 --values-to-remove 파라미터를 사용합니다.

Example 스냅샷 공유 중지

다음은 AWS 계정 ID 444455556666의 스냅샷 복원을 방지하는 예제입니다.

대상 LinuxmacOS, 또는Unix:

```
aws rds modify-db-cluster-snapshot-attribute \
--db-cluster-snapshot-identifier manual-cluster-snapshot1 \
--attribute-name restore \
--values-to-remove 444455556666
```
Windows의 경우:

```
aws rds modify-db-cluster-snapshot-attribute ^
--db-cluster-snapshot-identifier manual-cluster-snapshot1 ^
--attribute-name restore ^
--values-to-remove 444455556666
```
RDS API

AWS 계정의 공유 권한을 제거하려면 AttributeName을 restore로 설정한 [ModifyDBClusterSnapshotAttribute](https://docs.aws.amazon.com/AmazonRDS/latest/APIReference/API_ModifyDBClusterSnapshotAttribute.html) 작업과 ValuesToRemove 파라미터를 사용합니다. 수동 스냅샷을 비공개로 하려면 all 속성에 대한 값 목록에서 restore 값을 제거합니다.

# Amazon S3로 DB 클러스터 데이터 내보내기

라이브 Amazon Aurora DB 클러스터의 데이터를 Amazon S3 버킷으로 내보낼 수 있습니다. 내보내기 프로세스는 백그라운드에서 실행되며 활성 DB 클러스터의 성능에는 영향을 주지 않습니다.

기본적으로 DB 클러스터의 모든 데이터를 내보냅니다. 그러나 특정한 데이터베이스, 스키마 또는 테이 블 집합을 내보내도록 선택할 수 있습니다.

Amazon Aurora는 DB 클러스터를 복제하고, 복제복에서 데이터를 추출하고, Amazon S3 버킷에 데이 터를 저장합니다. 데이터는 압축되고 일관된 Apache Parquet 형식으로 저장됩니다. 개별 Parquet 파일 은 일반적으로 크기가 1~10MB입니다.

Aurora MySQL 버전 2 및 버전 3용 스냅샷 데이터를 내보낼 때 제공되는 더 빠른 성능은 DB 클러스터 데이터 내보내기에는 적용되지 않습니다. 자세한 내용은 [Amazon S3로 DB 클러스터 스냅샷 데이터 내](#page-726-0) [보내기](#page-726-0) 단원을 참조하십시오.

전체 데이터를 내보내든 일부 데이터를 내보내든 관계없이 전체 DB 클러스터를 내보내는 데 요금이 부 과됩니다. 자세한 내용은 [Amazon Aurora 요금 페이지](https://aws.amazon.com/rds/aurora/pricing/)를 참조하세요.

데이터를 내보낸 후에는 Amazon Athena 또는 Amazon Redshift Spectrum 같은 도구를 통해 직접 내 보낸 데이터를 분석할 수 있습니다. Parquet 데이터를 읽는 데 Athena를 사용하는 방법에 대한 자세 한 내용은 Amazon Athena 사용 설명서의 [Parquet SerDe](https://docs.aws.amazon.com/athena/latest/ug/parquet-serde.html)를 참조하세요. Parquet 데이터를 읽는 데 Redshift Spectrum을 사용하는 방법에 대한 자세한 내용은 Amazon Redshift 데이터베이스 개발자 안 내서에서 [열 기반 데이터 형식의 COPY를](https://docs.aws.amazon.com/redshift/latest/dg/copy-usage_notes-copy-from-columnar.html) 참조하세요.

기능 가용성 및 해당 지원은 각 데이터베이스 엔진의 특정 버전 및 AWS 리전에 따라 다릅니다. DB 클 러스터 데이터를 S3로 내보낼 때 사용할 수 있는 버전 및 리전에 대한 자세한 내용은 [Amazon S3로 클](#page-75-0) [러스터 데이터 내보내기를 지원하는 리전 및 Aurora DB 엔진](#page-75-0)을 참조하세요.

주제

- [제한 사항](#page-710-0)
- [DB 클러스터 데이터 내보내기 개요](#page-711-0)
- [Amazon S3 버킷에 대한 액세스 권한 설정](#page-712-0)
- [Amazon S3 버킷으로 DB 클러스터 데이터 내보내기](#page-715-0)
- [DB 클러스터 내보내기 작업 모니터링](#page-719-0)
- [DB 클러스터 내보내기 작업 취소](#page-721-0)
- [Amazon S3 내보내기 작업에 대한 실패 메시지](#page-722-0)
- [PostgreSQL 권한 오류 문제 해결](#page-724-0)
- [파일 명명 규칙](#page-724-1)
- [데이터 변환 및 저장 형식](#page-725-0)

## <span id="page-710-0"></span>제한 사항

DB 클러스터 데이터를 Amazon S3로 내보내는 데는 다음과 같은 제한 사항이 적용됩니다.

- 동일한 DB 클러스터에 대해 여러 내보내기 작업을 동시에 실행할 수 없습니다. 이는 전체 및 부분 내 보내기에 모두 적용됩니다.
- Aurora Serverless v1 DB 클러스터는 S3로의 내보내기를 지원하지 않습니다.
- Aurora MySQL 및 Aurora PostgreSQL은 프로비저닝된 엔진 모드에서만 S3로의 내보내기를 지원합 니다.
- S3로 내보내는 경우 콜론(:)이 포함된 S3 접두사를 지원하지 않습니다.
- 내보내는 동안 S3 파일 경로의 다음 문자는 밑줄( )로 변환됩니다.

 $\wedge$   $"$  (space)

- 데이터베이스, 스키마 또는 테이블의 이름에 다음 문자가 아닌 문자가 있으면 부분 내보내기가 지원 되지 않습니다. 그러나 전체 DB 클러스터를 내보낼 수는 있습니다.
	- 라틴 문자(A–Z)
	- 숫자(0–9)
	- 달러 기호(\$)
	- 밑줄(\_)
- 공백( )과 특정 문자는 데이터베이스 테이블 열 이름에서 지원되지 않습니다. 열 이름에 다음 문자가 포함되어 있는 테이블은 내보내기를 수행하는 동안 건너뛰기가 됩니다.

, ; { } ( ) \n \t = (space)

- 이름에 슬래시(/)가 포함되어 있는 테이블은 내보내기를 수행하는 동안 생략됩니다.
- Aurora PostgreSQL 임시 테이블과 로깅되지 않는 테이블은 내보내기 중에 건너뛰게 됩니다.
- 데이터에 500MB에 근접하거나 이보다 큰 객체(예: BLOB 또는 CLOB)가 포함되어 있으면 내보내기 가 실패합니다.
- 테이블에 2GB에 가깝거나 그보다 큰 행이 있으면 내보내기 중 테이블을 건너뜁니다.
- 부분 내보내기의 경우 ExportOnly 목록의 최대 크기는 200KB입니다.

• 각 내보내기 작업에 고유한 이름을 사용하는 것이 좋습니다. 고유한 작업 이름을 사용하지 않으면 다 음 오류 메시지가 표시될 수 있습니다.

ExportTaskAlreadyExistsFault: StartExportTask 작업을 호출하는 동안 오류 (ExportTaskAlreadyExists)가 발생했습니다. ID가 *xxxxx*인 내보내기 작업이 이미 존재합니다.

• 일부 테이블은 건너뛸 수 있으므로 내보낸 후 데이터의 행 및 테이블 수를 확인하는 것이 좋습니다.

## <span id="page-711-0"></span>DB 클러스터 데이터 내보내기 개요

다음 프로세스를 사용하여 DB 클러스터 데이터를 Amazon S3 버킷으로 내보냅니다. 자세한 내용은 다 음 섹션을 참조하십시오.

- 1. 데이터를 내보낼 DB 클러스터를 식별합니다.
- 2. Amazon S3 버킷에 대한 액세스를 설정합니다.

버킷은 Amazon S3 객체 또는 파일에 대한 컨테이너입니다. 버킷에 액세스하기 위한 정보를 제공 하려면 다음 단계를 수행하십시오.

- a. DB 클러스터 데이터를 내보낼 S3 버킷을 식별합니다. S3 버킷이 DB 클러스터와 동일한 AWS 리전에 있어야 합니다. 자세한 내용은 [내보낼 Amazon S3 버킷 식별](#page-712-1) 단원을 참조하십시 오.
- b. DB 클러스터 내보내기 작업에 S3 버킷에 대한 액세스 권한을 부여하는 AWS Identity and Access Management(IAM) 역할을 생성합니다. 자세한 내용은 [IAM 역할을 사용하여 Amazon](#page-712-2)  [S3 버킷에 대한 액세스 권한 제공](#page-712-2) 단원을 참조하십시오.
- 3. 서버 측 암호화를 위한 대칭 암호화 AWS KMS key를 생성합니다. KMS 키는 클러스터 내보내기 작업에서 S3에 내보내기 데이터를 기록할 때 AWS KMS 서버 측 암호화를 설정하는 데 사용됩니 다.

KMS 키 정책에는 kms:CreateGrant 및 kms:DescribeKey 권한이 모두 포함되어야 합니다. Amazon Aurora에서 KMS 키를 사용하는 자세한 방법은 [AWS KMS key 관리](#page-3718-1) 섹션을 참조하세요.

KMS 키 정책에 거부 문이 있는 경우 AWS 서비스 보안 주체 export.rds.amazonaws.com을 명시적으로 제외해야 합니다.

AWS 계정 안에서 KMS 키를 사용할 수 있으며, 또는 교차 계정 KMS 키를 사용할 수 있습니다. 자 세한 내용은 [교차 계정 AWS KMS key 사용](#page-733-0) 단원을 참조하십시오.

4. 콘솔 또는 start-export-task CLI 명령을 사용하여 Amazon S3로 DB 클러스터를 내보냅니 다. 자세한 내용은 [Amazon S3 버킷으로 DB 클러스터 데이터 내보내기](#page-715-0) 단원을 참조하십시오.

5. Amazon S3 버킷에서 내보낸 데이터에 액세스하려면 Amazon Simple Storage Service 사용 설명 서의 [객체 업로드, 다운로드 및 관리를](https://docs.aws.amazon.com/AmazonS3/latest/user-guide/upload-download-objects.html) 참조하세요.

## <span id="page-712-0"></span>Amazon S3 버킷에 대한 액세스 권한 설정

Amazon S3 버킷을 식별한 다음 버킷에 액세스할 수 있는 권한을 DB 클러스터 작업에 부여합니다.

주제

- [내보낼 Amazon S3 버킷 식별](#page-712-1)
- [IAM 역할을 사용하여 Amazon S3 버킷에 대한 액세스 권한 제공](#page-712-2)
- [교차 계정 Amazon S3 버킷 사용하기](#page-715-1)

<span id="page-712-1"></span>내보낼 Amazon S3 버킷 식별

DB 클러스터 데이터를 내보낼 Amazon S3 버킷을 식별합니다. 기존 S3 버킷을 사용하거나 새 S3 버킷 을 생성합니다.

**a** Note

S3 버킷이 DB 클러스터와 동일한 AWS 리전에 있어야 합니다.

Amazon S3 버킷 작업에 대한 자세한 내용은 Amazon Simple Storage Service 사용 설명서에서 다음 을 참조하세요.

- [S3 버킷에 대한 속성을 보려면 어떻게 해야 합니까?](https://docs.aws.amazon.com/AmazonS3/latest/user-guide/view-bucket-properties.html)
- [Amazon S3 버킷의 기본 암호화를 활성화하려면 어떻게 해야 합니까?](https://docs.aws.amazon.com/AmazonS3/latest/user-guide/default-bucket-encryption.html)
- [S3 버킷을 생성하려면 어떻게 해야 합니까?](https://docs.aws.amazon.com/AmazonS3/latest/user-guide/create-bucket.html)

<span id="page-712-2"></span>IAM 역할을 사용하여 Amazon S3 버킷에 대한 액세스 권한 제공

DB 클러스터 데이터를 Amazon S3로 내보내기 전에 내보내기 작업에 Amazon S3 버킷에 대한 쓰기-액세스 권한을 부여하십시오.

이 권한을 부여하려면 버킷에 대한 액세스 권한을 부여하는 IAM 정책을 생성한 다음 IAM 역할을 생성 하고 정책을 역할에 연결해야 합니다. 나중에 DB 클러스터 내보내기 작업에 IAM 역할을 할당할 수 있 습니다.

#### A Important

AWS Management Console을 사용하여 DB 클러스터를 내보내려는 경우 DB 클러스터를 내보 낼 때 IAM 정책 및 역할을 자동으로 생성하도록 선택할 수 있습니다. 지침은 [Amazon S3 버킷](#page-715-0) [으로 DB 클러스터 데이터 내보내기](#page-715-0) 섹션을 참조하세요.

작업에 Amazon S3에 대한 액세스 권한을 부여하는 방법

1. IAM 정책을 생성합니다. 이 정책은 DB 클러스터 내보내기 작업에서 Amazon S3 액세스를 허용하 는 버킷 및 객체 권한을 제공합니다.

정책에 다음 필수 작업을 포함하여 Amazon Aurora에서 S3 버킷으로의 파일 전송을 허용합니다.

- s3:PutObject\*
- s3:GetObject\*
- s3:ListBucket
- s3:DeleteObject\*
- s3:GetBucketLocation

정책에 다음 리소스를 포함하여 버킷에 있는 S3 버킷과 객체를 식별합니다. 다음 리소스 목록은 Amazon S3에 액세스하기 위한 Amazon 리소스 이름(ARN) 형식을 보여 줍니다.

- arn:aws:s3:::*your-s3-bucket*
- arn:aws:s3:::*your-s3-bucket*/\*

Amazon Aurora에 대한 IAM 정책을 생성하는 방법에 대한 자세한 내용은 [IAM 데이터베이스 액세](#page-3794-0) [스를 위한 IAM 정책 생성 및 사용](#page-3794-0) 섹션을 참조하세요. IAM 사용 설명서의 [자습서: 첫 번째 고객 관](https://docs.aws.amazon.com/IAM/latest/UserGuide/tutorial_managed-policies.html) [리형 정책 생성 및 연결](https://docs.aws.amazon.com/IAM/latest/UserGuide/tutorial_managed-policies.html)도 참조하세요.

다음 AWS CLI 명령은 이 옵션으로 ExportPolicy라는 IAM 정책을 만듭니다. your-s3 bucket이라는 버킷에 대한 액세스 권한을 부여합니다.

#### **a** Note

정책을 생성한 후 정책의 ARN을 기록해 둡니다. IAM 역할에 정책을 연결할 때 이후 단계 에 ARN이 필요합니다.

```
aws iam create-policy --policy-name ExportPolicy --policy-document '{ 
     "Version": "2012-10-17", 
     "Statement": [ 
          { 
              "Sid": "ExportPolicy", 
              "Effect": "Allow", 
              "Action": [ 
                   "s3:PutObject*", 
                   "s3:ListBucket", 
                   "s3:GetObject*", 
                   "s3:DeleteObject*", 
                   "s3:GetBucketLocation" 
              ], 
              "Resource": [ 
                   "arn:aws:s3:::your-s3-bucket", 
                   "arn:aws:s3:::your-s3-bucket/*" 
             \mathbf{I} } 
     ]
}'
```
2. Aurora가 사용자 대신 이 IAM 역할을 수임하여 Amazon S3 버킷에 액세스할 수 있도록 IAM 역할 을 만듭니다. 자세한 내용은 IAM 사용 설명서의 [IAM 사용자에게 권한을 위임하기 위한 역할 생](https://docs.aws.amazon.com/IAM/latest/UserGuide/id_roles_create_for-user.html) [성](https://docs.aws.amazon.com/IAM/latest/UserGuide/id_roles_create_for-user.html)을 참조하세요.

다음 예제에서는 AWS CLI 명령을 사용해 rds-s3-export-role이라는 역할을 생성하는 방법 을 보여줍니다.

```
aws iam create-role --role-name rds-s3-export-role --assume-role-policy-document 
  '{ 
      "Version": "2012-10-17", 
      "Statement": [ 
        { 
          "Effect": "Allow",
```

```
 "Principal": { 
           "Service": "export.rds.amazonaws.com" 
         }, 
        "Action": "sts:AssumeRole" 
     } 
  ] 
 }'
```
3. 생성한 IAM 역할에 생성한 IAM 정책을 연결합니다.

다음 AWS CLI 명령은 앞서 생성한 정책을 rds-s3-export-role이라는 역할에 연결합니다. *your-policy-arn*을 이전 단계에서 기록해 둔 정책 ARN으로 바꿉니다.

```
aws iam attach-role-policy --policy-arn your-policy-arn --role-name rds-s3-
export-role
```
<span id="page-715-1"></span>교차 계정 Amazon S3 버킷 사용하기

S3 버킷 교차 AWS 계정을 사용할 수 있습니다. 자세한 내용은 [교차 계정 Amazon S3 버킷 사용하기](#page-732-0) 단원을 참조하십시오.

## <span id="page-715-0"></span>Amazon S3 버킷으로 DB 클러스터 데이터 내보내기

AWS 계정당 최대 5개의 DB 클러스터 내보내기 작업을 동시에 수행할 수 있습니다.

**a** Note

DB 클러스터 데이터 내보내기는 데이터베이스 유형 및 크기에 따라 다소 시간이 걸릴 수 있습 니다. 내보내기 작업은 먼저 전체 데이터베이스를 복제하고 크기를 조정한 다음 Amazon S3로 데이터를 추출합니다. 이 단계 동안의 작업 진행 상황은 Starting으로 표시됩니다. 작업이 S3로 데이터 내보내기로 전환되면 진행 상황이 진행 중(In progress)으로 표시됩니다. 내보내기를 완료하는 데 걸리는 시간은 데이터베이스에 저장된 데이터에 따라 다릅니다. 예를 들어 숫자로 된 기본 키 또는 인덱스 열이 잘 분산되어 있는 테이블은 가장 빠르게 내보냅니다. 분할에 적합한 열을 포함하지 않는 테이블과 문자열 기반 열에 인덱스가 하나만 있는 테이블은 내보내기가 더 느린 단일 스레드 프로세스를 사용하기 때문에 더 오래 걸립니다.

AWS Management Console, AWS CLI 또는 RDS API를 사용하여 DB 클러스터 데이터를 Amazon S3 로 내보낼 수 있습니다.

Lambda 함수를 사용하여 DB 클러스터를 내보내는 경우 Lambda 함수 정책에 kms:DescribeKey 작 업을 추가합니다. 자세한 내용은 [AWS Lambda 권한을](https://docs.aws.amazon.com/lambda/latest/dg/lambda-permissions.html) 참조하세요.

#### 콘솔

Amazon S3로 내보내기 콘솔 옵션은 Amazon S3로 내보낼 수 있는 DB 클러스터에만 나타납니다. 다 음과 같은 이유로 DB 클러스터를 내보내기에 사용하지 못할 수 있습니다.

- DB 엔진이 S3 내보내기를 지원하지 않습니다.
- DB 클러스터 버전이 S3 내보내기에 지원되지 않습니다.
- DB 클러스터가 생성된 AWS 리전에서 S3 내보내기가 지원되지 않습니다.

DB 클러스터 데이터를 내보내는 방법

- 1. AWS Management Console에 로그인한 후 <https://console.aws.amazon.com/rds/>에서 Amazon RDS 콘솔을 엽니다.
- 2. 탐색 창에서 Databases(데이터베이스)를 선택합니다.
- 3. 데이터를 내보낼 DB 클러스터를 선택합니다.
- 4. 작업에서 Export to Amazon S3(Amazon S3로 내보내기)를 선택합니다.

Export to Amazon S3(Amazon S3로 내보내기) 창이 나타납니다.

- 5. Export identifier(내보내기 식별자)에 내보내기 작업을 식별할 이름을 입력합니다. 이 값은 S3 버킷 에 생성된 파일의 이름에도 사용됩니다.
- 6. 내보낼 데이터를 선택합니다.
	- DB 클러스터의 모든 데이터를 내보내려면 All(모두)을 선택합니다.
	- DB 클러스터의 특정 부분을 내보내려면 Partial(부분)을 선택합니다. 클러스터에서 내보낼 부분 을 식별하려면 Identifiers(식별자)에 공백으로 구분된 하나 이상의 데이터베이스, 스키마 또는 테이블을 입력합니다.

다음 형식을 사용합니다.

```
database[.schema][.table] database2[.schema2][.table2] ... databasen[.scheman]
[.tablen]
```
예:

mydatabase mydatabase2.myschema1 mydatabase2.myschema2.mytable1 mydatabase2.myschema2.mytable2

7. S3 버킷에서 내보낼 버킷을 선택합니다.

내보낸 데이터를 S3 버킷의 폴더 경로에 할당하려면 S3 prefix(S3 접두사)에 선택적 경로를 입력 합니다.

- 8. IAM 역할에서 선택한 S3 버킷에 대한 쓰기 액세스 권한을 부여하는 역할을 선택하거나 새 역할을 생성합니다.
	- [IAM 역할을 사용하여 Amazon S3 버킷에 대한 액세스 권한 제공의](#page-712-2) 단계에 따라 역할을 생성한 경우에는 해당 역할을 선택합니다.
	- 선택한 S3 버킷에 대한 쓰기 액세스 권한을 부여하는 역할을 생성하지 않은 경우 Create a new role(새 역할 생성)을 선택하여 역할을 자동으로 생성합니다. 그런 다음 IAM 역할 이름에 해당 역 할의 이름을 입력합니다.
- 9. KMS key(KMS 키)에 내보낸 데이터를 암호화하는 데 사용할 키의 ARN을 입력합니다.

10. Amazon S3로 내보내기를 선택합니다.

AWS CLI

AWS CLI를 사용하여 DB 클러스터 데이터를 Amazon S3로 내보내려면 [start-export-task](https://docs.aws.amazon.com/cli/latest/reference/rds/start-export-task.html) 명령을 다음 과 같은 필수 옵션과 함께 사용합니다.

- --export-task-identifier
- --source-arn DB 클러스터의 Amazon 리소스 이름(ARN)입니다.
- --s3-bucket-name
- --iam-role-arn
- --kms-key-id

다음 예에서 내보내기 작업의 이름은 *my\_cluster\_export*이고, 이 작업은 데이터를 *my\_export\_bucket*이라는 S3 버킷으로 내보냅니다.

#### Example

대상 LinuxmacOS, 또는Unix:

```
aws rds start-export-task \ 
     --export-task-identifier my-cluster-export \ 
     --source-arn arn:aws:rds:us-west-2:123456789012:cluster:my-cluster \ 
     --s3-bucket-name my-export-bucket \ 
     --iam-role-arn iam-role \ 
     --kms-key-id my-key
```
Windows의 경우:

```
aws rds start-export-task ^ 
     --export-task-identifier my-DB-cluster-export ^ 
     --source-arn arn:aws:rds:us-west-2:123456789012:cluster:my-cluster ^ 
     --s3-bucket-name my-export-bucket ^ 
     --iam-role-arn iam-role ^ 
     --kms-key-id my-key
```
샘플 출력은 다음과 같습니다.

```
{ 
     "ExportTaskIdentifier": "my-cluster-export", 
     "SourceArn": "arn:aws:rds:us-west-2:123456789012:cluster:my-cluster", 
     "S3Bucket": "my-export-bucket", 
     "IamRoleArn": "arn:aws:iam:123456789012:role/ExportTest", 
     "KmsKeyId": "my-key", 
     "Status": "STARTING", 
     "PercentProgress": 0, 
     "TotalExtractedDataInGB": 0,
}
```
DB 클러스터 내보내기를 위해 S3 버킷에 폴더 경로를 제공하려면 [start-export-task](https://docs.aws.amazon.com/cli/latest/reference/rds/start-export-task.html) 명령에 --s3 prefix 옵션을 포함합니다.

RDS API

Amazon RDS API를 사용하여 DB 클러스터 데이터를 Amazon S3로 내보내려면 다음 필수 파라미터와 함께 [StartExportTask](https://docs.aws.amazon.com/AmazonRDS/latest/APIReference/API_StartExportTask.html) 작업을 사용합니다.

- ExportTaskIdentifier
- SourceArn DB 클러스터의 ARN입니다.
- S3BucketName
- IamRoleArn

• KmsKeyId

## <span id="page-719-0"></span>DB 클러스터 내보내기 작업 모니터링

AWS Management Console, AWS CLI 또는 RDS API를 사용하여 DB 클러스터 내보내기를 모니터링 할 수 있습니다.

콘솔

DB 클러스터 내보내기를 모니터링하는 방법

- 1. <https://console.aws.amazon.com/rds/>에서 AWS Management Console에 로그인한 후 Amazon RDS 콘솔을 엽니다.
- 2. 탐색 창에서 Exports in Amazon S3(Amazon S3에서 내보내기)를 선택합니다.

DB 클러스터 내보내기는 Source type(소스 유형) 열에 표시됩니다. 내보내기 상태는 Status(상태) 열에 표시됩니다.

3. 특정 DB 클러스터 내보내기에 대한 상세 정보를 보려면 해당 내보내기 작업을 선택합니다.

AWS CLI

AWS CLI를 사용하여 DB 클러스터 내보내기 작업을 모니터링하려면 [describe-export-tasks](https://docs.aws.amazon.com/cli/latest/reference/rds/describe-export-tasks.html) 명령을 사 용합니다.

다음 예제에서는 모든 DB 클러스터 내보내기에 대한 현재 정보를 표시하는 방법을 보여 줍니다.

Example

```
aws rds describe-export-tasks
{ 
     "ExportTasks": [ 
        \{ "Status": "CANCELED", 
              "TaskEndTime": "2022-11-01T17:36:46.961Z", 
              "S3Prefix": "something", 
              "S3Bucket": "examplebucket", 
              "PercentProgress": 0, 
              "KmsKeyId": "arn:aws:kms:us-west-2:123456789012:key/K7MDENG/
bPxRfiCYEXAMPLEKEY", 
              "ExportTaskIdentifier": "anewtest",
```
```
 "IamRoleArn": "arn:aws:iam::123456789012:role/export-to-s3", 
              "TotalExtractedDataInGB": 0, 
             "SourceArn": "arn:aws:rds:us-west-2:123456789012:cluster:parameter-groups-
test" 
         },
{ 
             "Status": "COMPLETE", 
             "TaskStartTime": "2022-10-31T20:58:06.998Z", 
             "TaskEndTime": "2022-10-31T21:37:28.312Z", 
             "WarningMessage": "{\"skippedTables\":[],\"skippedObjectives\":[],\"general
\":[{\"reason\":\"FAILED_TO_EXTRACT_TABLES_LIST_FOR_DATABASE\"}]}", 
             "S3Prefix": "", 
             "S3Bucket": "examplebucket1", 
             "PercentProgress": 100, 
             "KmsKeyId": "arn:aws:kms:us-west-2:123456789012:key/2Zp9Utk/
h3yCo8nvbEXAMPLEKEY", 
             "ExportTaskIdentifier": "thursday-events-test", 
             "IamRoleArn": "arn:aws:iam::123456789012:role/export-to-s3", 
             "TotalExtractedDataInGB": 263, 
             "SourceArn": "arn:aws:rds:us-
west-2:123456789012:cluster:example-1-2019-10-31-06-44" 
         }, 
         { 
             "Status": "FAILED", 
             "TaskEndTime": "2022-10-31T02:12:36.409Z", 
             "FailureCause": "The S3 bucket examplebucket2 isn't located in the current 
  AWS Region. Please, review your S3 bucket name and retry the export.", 
             "S3Prefix": "", 
             "S3Bucket": "examplebucket2", 
             "PercentProgress": 0, 
             "KmsKeyId": "arn:aws:kms:us-west-2:123456789012:key/2Zp9Utk/
h3yCo8nvbEXAMPLEKEY", 
             "ExportTaskIdentifier": "wednesday-afternoon-test", 
             "IamRoleArn": "arn:aws:iam::123456789012:role/export-to-s3", 
             "TotalExtractedDataInGB": 0, 
             "SourceArn": "arn:aws:rds:us-
west-2:123456789012:cluster:example-1-2019-10-30-06-45" 
         } 
    \mathbf{I}}
```
특정 내보내기 작업에 대한 정보를 표시하려면 --export-task-identifier 명령과 함께 describe-export-tasks 옵션을 포함시킵니다. 출력을 필터링하려면 --Filters 옵션을 포함시 킵니다. 자세한 옵션은 [describe-export-tasks](https://docs.aws.amazon.com/cli/latest/reference/rds/describe-export-tasks.html) 명령을 참조하십시오.

RDS API

Amazon RDS API를 사용하여 DB 클러스터 내보내기에 대한 정보를 표시하려면 [DescribeExportTasks](https://docs.aws.amazon.com/AmazonRDS/latest/APIReference/API_DescribeExportTasks.html) 작업을 사용합니다.

내보내기 워크플로우의 완료를 추적하거나 다른 워크플로우를 시작하려면 Amazon Simple Notification Service 주제를 구독하십시오. Amazon SNS에 대한 자세한 내용은 [Amazon RDS 이벤트](#page-1064-0) [알림 작업](#page-1064-0) 단원을 참조하십시오.

### DB 클러스터 내보내기 작업 취소

AWS Management Console, AWS CLI 또는 RDS API를 사용하여 DB 클러스터 내보내기 작업을 취소 할 수 있습니다.

#### **a** Note

내보내기 작업을 취소해도 Amazon S3로 내보낸 데이터는 제거되지 않습니다. 콘솔을 사용하 여 데이터를 삭제하는 방법에 대한 자세한 내용은 [S3 버킷에서 객체를 삭제하려면 어떻게 해](https://docs.aws.amazon.com/AmazonS3/latest/user-guide/delete-objects.html) [야 합니까?를](https://docs.aws.amazon.com/AmazonS3/latest/user-guide/delete-objects.html) 참조하십시오. CLI를 사용하여 데이터를 삭제하려면 [delete-object](https://docs.aws.amazon.com/cli/latest/reference/s3api/delete-object.html) 명령을 사용 합니다.

#### 콘솔

DB 클러스터 내보내기 작업을 취소하는 방법

- 1. <https://console.aws.amazon.com/rds/>에서 AWS Management Console에 로그인한 후 Amazon RDS 콘솔을 엽니다.
- 2. 탐색 창에서 Exports in Amazon S3(Amazon S3에서 내보내기)를 선택합니다.

DB 클러스터 내보내기는 Source type(소스 유형) 열에 표시됩니다. 내보내기 상태는 Status(상태) 열에 표시됩니다.

- 3. 취소할 내보내기 작업을 선택합니다.
- 4. 취소를 선택합니다.
- 5. 확인 페이지에서 Cancel export task(내보내기 작업 취소)를 선택합니다.

#### AWS CLI

AWS CLI를 사용하여 내보내기 작업을 취소하려면 [cancel-export-task](https://docs.aws.amazon.com/cli/latest/reference/rds/cancel-export-task.html) 명령을 사용합니다. 이 명령에 는 --export-task-identifier 옵션이 필요합니다.

Example

```
aws rds cancel-export-task --export-task-identifier my-export
{ 
     "Status": "CANCELING", 
     "S3Prefix": "", 
     "S3Bucket": "examplebucket", 
     "PercentProgress": 0, 
     "KmsKeyId": "arn:aws:kms:us-west-2:123456789012:key/K7MDENG/bPxRfiCYEXAMPLEKEY", 
     "ExportTaskIdentifier": "my-export", 
     "IamRoleArn": "arn:aws:iam::123456789012:role/export-to-s3", 
     "TotalExtractedDataInGB": 0, 
     "SourceArn": "arn:aws:rds:us-west-2:123456789012:cluster:export-example-1"
}
```
#### RDS API

Amazon RDS API를 사용하여 내보내기 작업을 취소하려면 ExportTaskIdentifier 파라미터와 함 께 [CancelExportTask](https://docs.aws.amazon.com/AmazonRDS/latest/APIReference/API_CancelExportTask.html) 작업을 사용합니다.

## Amazon S3 내보내기 작업에 대한 실패 메시지

다음 표에서는 Amazon S3 내보내기 작업이 실패할 때 반환되는 메시지에 대해 설명합니다.

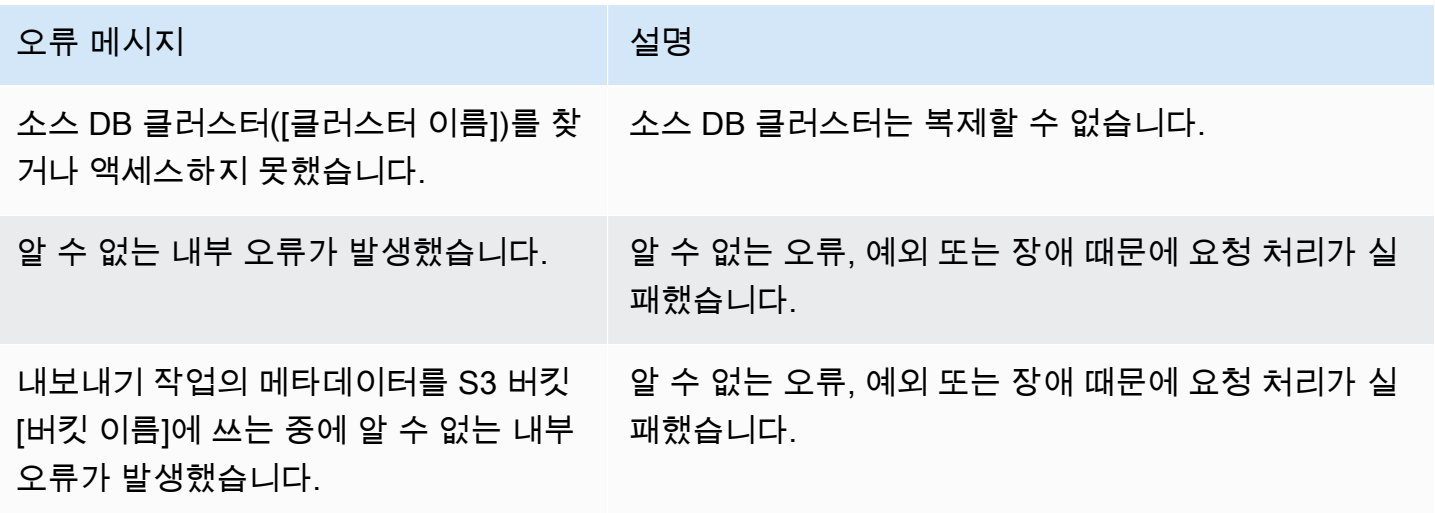

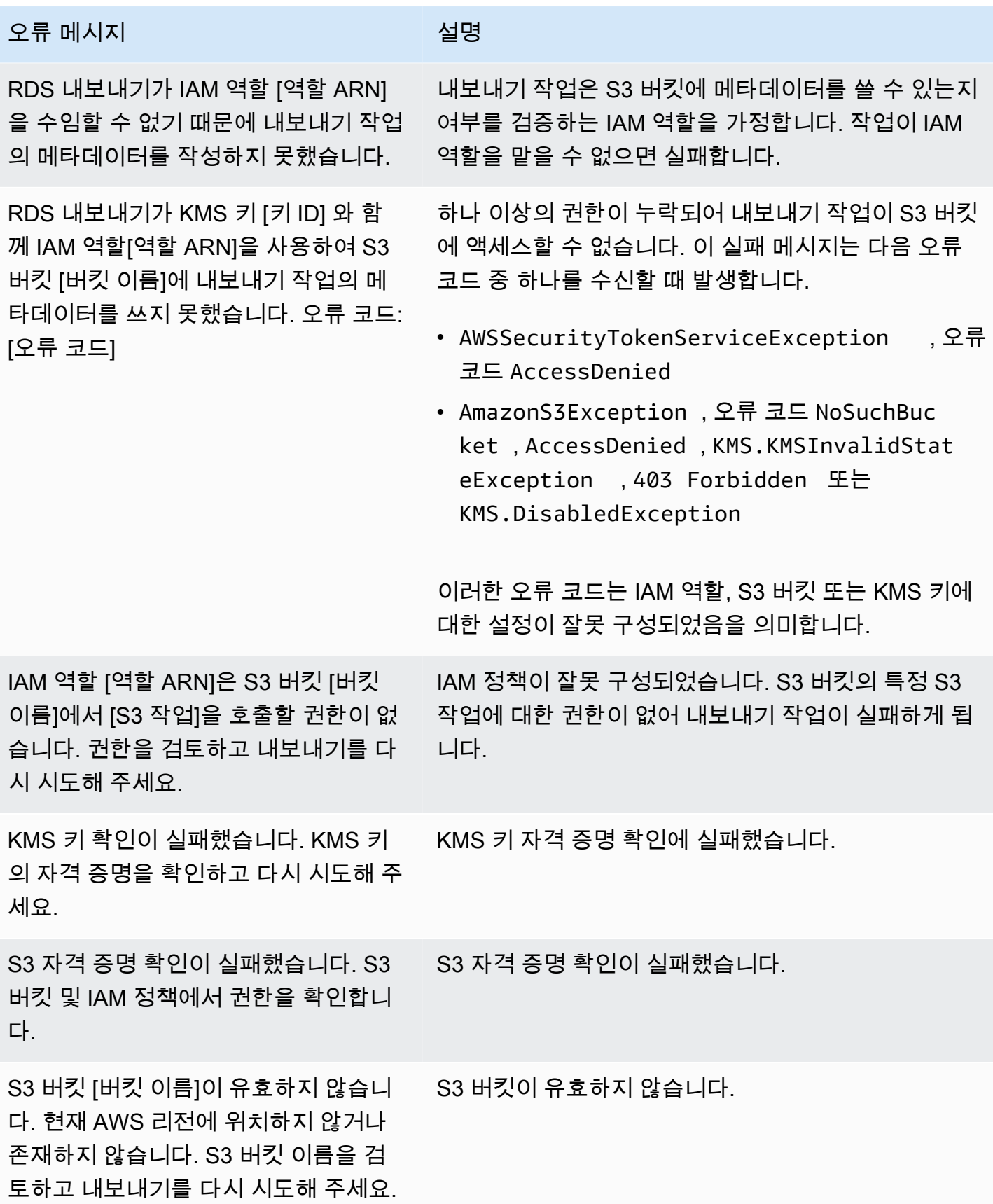

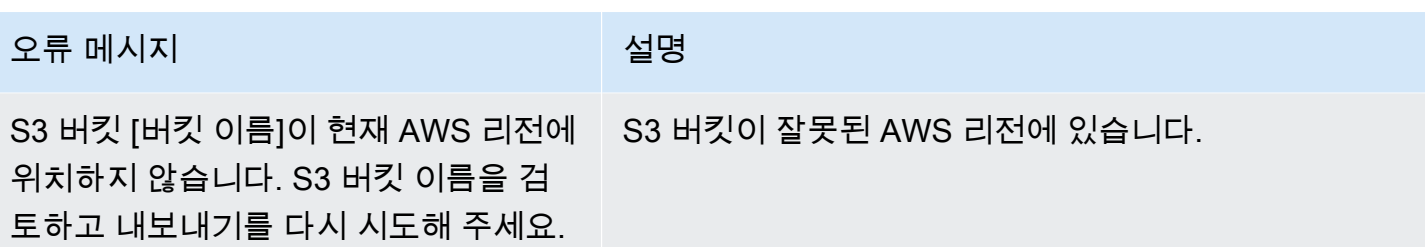

## PostgreSQL 권한 오류 문제 해결

PostgreSQL 데이터베이스를 Amazon S3으로 내보낼 때 특정 테이블을 건너뛰었다는 PERMISSIONS\_DO\_NOT\_EXIST 오류가 표시될 수 있습니다. 이 오류는 대부분 DB 클러스터를 생성할 때 지정한 수퍼유저에게 이러한 테이블에 액세스할 권한이 없을 때 발생합니다.

이 오류를 해결하려면 다음 명령을 실행합니다.

GRANT ALL PRIVILEGES ON ALL TABLES IN SCHEMA *schema\_name* TO *superuser\_name*

수퍼유저 권한에 대한 자세한 내용은 [마스터 사용자 계정 권한](#page-3849-0) 단원을 참조하십시오.

### 파일 명명 규칙

특정 테이블에 대해 내보낸 데이터는 *base\_prefix*/*files* 형식으로 저장됩니다. 여기서 기본 접두 사는 다음과 같습니다.

*export\_identifier*/*database\_name*/*schema\_name*.*table\_name*/

예:

export-1234567890123-459/rdststcluster/mycluster.DataInsert\_7ADB5D19965123A2/

#### 출력 파일은 다음과 같은 명명 규칙을 사용합니다. 여기서 *partition\_index*는 영숫자입니다.

*partition\_index*/part-00000-*random\_uuid*.*format-based\_extension*

예:

```
1/part-00000-c5a881bb-58ff-4ee6-1111-b41ecff340a3-c000.gz.parquet
a/part-00000-d7a881cc-88cc-5ab7-2222-c41ecab340a4-c000.gz.parquet
```
파일 명명 규칙은 변경될 수 있습니다. 따라서 대상 테이블을 읽을 때 테이블의 기본 접두사 내에 있는 모든 내용을 읽는 것이 좋습니다.

데이터 변환 및 저장 형식

DB 클러스터를 Amazon S3 버킷으로 내보낼 때 Amazon Aurora는 데이터를 Parquet 형식으로 변환 하고, 데이터를 Parquet 형식으로 내보내며, 데이터를 Parquet 형식으로 저장합니다. 자세한 내용은 [Amazon S3 버킷으로 내보내기를 할 때 데이터 변환](#page-746-0) 단원을 참조하십시오.

# Amazon S3로 DB 클러스터 스냅샷 데이터 내보내기

DB 클러스터 스냅샷 데이터를 Amazon S3 버킷으로 내보낼 수 있습니다. 내보내기 프로세스는 백그라 운드에서 실행되며 활성 DB 클러스터의 성능에는 영향을 주지 않습니다.

DB 클러스터 스냅샷을 내보낼 때 Amazon Aurora는 해당 스냅샷에서 데이터를 추출하여 Amazon S3 버킷에 저장합니다. 수동 스냅샷 및 자동화된 시스템 스냅샷을 내보낼 수 있습니다. 기본적으로 스냅샷 의 모든 데이터가 내보내집니다. 그러나 특정한 데이터베이스, 스키마 또는 테이블 집합을 내보내도록 선택할 수 있습니다.

데이터는 압축되고 일관된 Apache Parquet 형식으로 저장됩니다. 개별 Parquet 파일은 일반적으로 크 기가 1~10MB입니다.

데이터를 내보낸 후에는 Amazon Athena 또는 Amazon Redshift Spectrum 같은 도구를 통해 직접 내 보낸 데이터를 분석할 수 있습니다. Parquet 데이터를 읽는 데 Athena를 사용하는 방법에 대한 자세 한 내용은 Amazon Athena 사용 설명서의 [Parquet SerDe](https://docs.aws.amazon.com/athena/latest/ug/parquet-serde.html)를 참조하세요. Parquet 데이터를 읽는 데 Redshift Spectrum을 사용하는 방법에 대한 자세한 내용은 Amazon Redshift 데이터베이스 개발자 안 내서에서 [열 기반 데이터 형식의 COPY를](https://docs.aws.amazon.com/redshift/latest/dg/copy-usage_notes-copy-from-columnar.html) 참조하세요.

기능 가용성 및 해당 지원은 각 데이터베이스 엔진의 특정 버전 및 AWS 리전에 따라 다릅니다. DB 클 러스터 스냅샷 데이터를 S3로 내보낼 때 사용할 수 있는 버전 및 리전에 대한 자세한 내용은 [Amazon](#page-76-0)  [S3로 스냅샷 데이터 내보내기를 지원하는 리전 및 Aurora DB 엔진](#page-76-0) 단원을 참조하십시오.

#### 주제

- [제한 사항](#page-727-0)
- [스냅샷 데이터 내보내기 개요](#page-728-0)
- [Amazon S3 버킷에 대한 액세스 권한 설정](#page-729-0)
- [Amazon S3 버킷으로 스냅샷 내보내기](#page-734-0)
- [Aurora MySQL에서의 내보내기 성능](#page-738-0)
- [스냅샷 내보내기 모니터링](#page-738-1)
- [스냅샷 내보내기 작업 취소](#page-741-0)
- [Amazon S3 내보내기 작업에 대한 실패 메시지](#page-742-0)
- [PostgreSQL 권한 오류 문제 해결](#page-744-0)
- [파일 명명 규칙](#page-744-1)
- [Amazon S3 버킷으로 내보내기를 할 때 데이터 변환](#page-746-0)

# <span id="page-727-0"></span>제한 사항

DB 스냅샷 데이터를 Amazon S3로 내보내는 데는 다음과 같은 제한 사항이 적용됩니다.

- 동일한 DB 클러스터 스냅샷에 대해 여러 내보내기 작업을 동시에 실행할 수 없습니다. 이는 전체 및 부분 내보내기에 모두 적용됩니다.
- 스냅샷 데이터를 Aurora Serverless v1 DB 클러스터에서 S3으로 내보낼 수 없습니다.
- S3로 내보내는 경우 콜론(:)이 포함된 S3 접두사를 지원하지 않습니다.
- 내보내는 동안 S3 파일 경로의 다음 문자는 밑줄(\_)로 변환됩니다.

 $\wedge$   $"$  (space)

- 데이터베이스, 스키마 또는 테이블의 이름에 다음 문자가 아닌 문자가 있으면 부분 내보내기가 지원 되지 않습니다. 그러나 전체 DB 스냅샷을 내보낼 수는 있습니다.
	- 라틴 문자(A–Z)
	- 숫자(0–9)
	- 달러 기호(\$)
	- 밑줄(\_)
- 공백( )과 특정 문자는 데이터베이스 테이블 열 이름에서 지원되지 않습니다. 열 이름에 다음 문자가 포함되어 있는 테이블은 내보내기를 수행하는 동안 건너뛰기가 됩니다.

, ; { } ( ) \n \t = (space)

- 이름에 슬래시(/)가 포함되어 있는 테이블은 내보내기를 수행하는 동안 생략됩니다.
- Aurora PostgreSQL 임시 테이블과 로깅되지 않는 테이블은 내보내기 중에 건너뛰게 됩니다.
- 데이터에 500MB에 근접하거나 이보다 큰 객체(예: BLOB 또는 CLOB)가 포함되어 있으면 내보내기 가 실패합니다.
- 테이블에 2GB에 가깝거나 그보다 큰 행이 있으면 내보내기 중 테이블을 건너뜁니다.
- 부분 내보내기의 경우 ExportOnly 목록의 최대 크기는 200KB입니다.
- 각 내보내기 작업에 고유한 이름을 사용하는 것이 좋습니다. 고유한 작업 이름을 사용하지 않으면 다 음 오류 메시지가 표시될 수 있습니다.

ExportTaskAlreadyExistsFault: StartExportTask 작업을 호출하는 동안 오류 (ExportTaskAlreadyExists)가 발생했습니다. ID가 *xxxxx*인 내보내기 작업이 이미 존재합니다.

- 데이터를 S3로 내보내는 동안 스냅샷을 삭제할 수 있지만, 내보내기 태스크가 완료될 때까지 해당 스냅샷에 대한 스토리지 비용은 계속 청구됩니다.
- 내보낸 스냅샷 데이터를 S3에서 새 DB 클러스터로 복원할 수 없습니다.

### <span id="page-728-0"></span>스냅샷 데이터 내보내기 개요

다음 프로세스를 사용하여 DB 스냅샷 데이터를 Amazon S3 버킷으로 내보냅니다. 자세한 내용은 다음 섹션을 참조하십시오.

1. 내보낼 스냅샷을 식별합니다.

기존의 자동 또는 수동 스냅샷을 사용하거나 DB 인스턴스의 수동 스냅샷을 생성합니다.

2. Amazon S3 버킷에 대한 액세스를 설정합니다.

버킷은 Amazon S3 객체 또는 파일에 대한 컨테이너입니다. 버킷에 액세스하기 위한 정보를 제공 하려면 다음 단계를 수행하십시오.

- a. 스냅샷을 내보낼 S3 버킷을 식별합니다. S3 버킷은 스냅샷과 같은 AWS 리전에 있어야 합니 다. 자세한 내용은 [내보낼 Amazon S3 버킷 식별](#page-729-1) 단원을 참조하십시오.
- b. 스냅샷 내보내기 태스크에 S3 버킷에 대한 액세스 권한을 부여하는 AWS Identity and Access Management(IAM) 역할을 생성합니다. 자세한 내용은 [IAM 역할을 사용하여 Amazon S3 버킷](#page-729-2) [에 대한 액세스 권한 제공](#page-729-2) 단원을 참조하십시오.
- 3. 서버 측 암호화를 위한 대칭 암호화 AWS KMS key를 생성합니다. KMS 키는 스냅샷 내보내기 작 업에서 S3에 내보내기 데이터를 기록할 때 AWS KMS 서버 측 암호화를 설정하는 데 사용됩니다.

KMS 키 정책에는 kms:CreateGrant 및 kms:DescribeKey 권한이 모두 포함되어야 합니다. Amazon Aurora에서 KMS 키를 사용하는 자세한 방법은 [AWS KMS key 관리](#page-3718-0) 섹션을 참조하세요.

KMS 키 정책에 거부 문이 있는 경우 AWS 서비스 보안 주체 export.rds.amazonaws.com을 명시적으로 제외해야 합니다.

AWS 계정 안에서 KMS 키를 사용할 수 있으며, 또는 교차 계정 KMS 키를 사용할 수 있습니다. 자 세한 내용은 [교차 계정 AWS KMS key 사용](#page-733-0) 단원을 참조하십시오.

- 4. 콘솔 또는 start-export-task CLI 명령을 사용하여 Amazon S3로 스냅샷을 내보냅니다. 자세 한 내용은 [Amazon S3 버킷으로 스냅샷 내보내기](#page-734-0) 단원을 참조하십시오.
- 5. Amazon S3 버킷에서 내보낸 데이터에 액세스하려면 Amazon Simple Storage Service 사용 설명 서의 [객체 업로드, 다운로드 및 관리를](https://docs.aws.amazon.com/AmazonS3/latest/user-guide/upload-download-objects.html) 참조하세요.

### <span id="page-729-0"></span>Amazon S3 버킷에 대한 액세스 권한 설정

Amazon S3 버킷을 식별한 다음 버킷에 액세스할 수 있는 권한을 스냅샷에 부여합니다.

주제

- [내보낼 Amazon S3 버킷 식별](#page-729-1)
- [IAM 역할을 사용하여 Amazon S3 버킷에 대한 액세스 권한 제공](#page-729-2)
- [교차 계정 Amazon S3 버킷 사용하기](#page-732-0)
- [교차 계정 AWS KMS key 사용](#page-733-0)

<span id="page-729-1"></span>내보낼 Amazon S3 버킷 식별

DB 스냅샷을 내보낼 Amazon S3 버킷을 식별합니다. 기존 S3 버킷을 사용하거나 새 S3 버킷을 생성합 니다.

**a** Note

내보낼 S3 버킷은 스냅샷과 동일한 AWS 리전에 있어야 합니다.

Amazon S3 버킷 작업에 대한 자세한 내용은 Amazon Simple Storage Service 사용 설명서에서 다음 을 참조하세요.

- [S3 버킷에 대한 속성을 보려면 어떻게 해야 합니까?](https://docs.aws.amazon.com/AmazonS3/latest/user-guide/view-bucket-properties.html)
- [Amazon S3 버킷의 기본 암호화를 활성화하려면 어떻게 해야 합니까?](https://docs.aws.amazon.com/AmazonS3/latest/user-guide/default-bucket-encryption.html)
- [S3 버킷을 생성하려면 어떻게 해야 합니까?](https://docs.aws.amazon.com/AmazonS3/latest/user-guide/create-bucket.html)

<span id="page-729-2"></span>IAM 역할을 사용하여 Amazon S3 버킷에 대한 액세스 권한 제공

DB 스냅샷 데이터를 Amazon S3로 내보내기 전에 스냅샷 내보내기 작업에 Amazon S3 버킷에 대한 쓰기-액세스 권한을 부여하십시오.

이 권한을 부여하려면 버킷에 대한 액세스 권한을 부여하는 IAM 정책을 생성한 다음 IAM 역할을 생성 하고 정책을 역할에 연결해야 합니다. 나중에 스냅샷 내보내기 작업에 IAM 역할을 할당할 수 있습니다.

#### A Important

AWS Management Console을 사용하여 스냅샷을 내보내려는 경우 스냅샷을 내보낼 때 IAM 정책 및 역할을 자동으로 생성하도록 선택할 수 있습니다. 지침은 [Amazon S3 버킷으로 스냅샷](#page-734-0)  [내보내기](#page-734-0) 섹션을 참조하세요.

DB 스냅샷 작업에 Amazon S3에 대한 액세스 권한을 부여하려면

1. IAM 정책을 생성합니다. 이 정책은 스냅샷 내보내기 작업에서 Amazon S3 액세스를 허용하는 버 킷 및 객체 권한을 제공합니다.

정책에 다음 필수 작업을 포함하여 Amazon Aurora에서 S3 버킷으로의 파일 전송을 허용합니다.

- s3:PutObject\*
- s3:GetObject\*
- s3:ListBucket
- s3:DeleteObject\*
- s3:GetBucketLocation

정책에 다음 리소스를 포함하여 버킷에 있는 S3 버킷과 객체를 식별합니다. 다음 리소스 목록은 Amazon S3에 액세스하기 위한 Amazon 리소스 이름(ARN) 형식을 보여 줍니다.

- arn:aws:s3:::*your-s3-bucket*
- arn:aws:s3:::*your-s3-bucket*/\*

Amazon Aurora에 대한 IAM 정책을 생성하는 방법에 대한 자세한 내용은 [IAM 데이터베이스 액세](#page-3794-0) [스를 위한 IAM 정책 생성 및 사용](#page-3794-0) 섹션을 참조하세요. IAM 사용 설명서의 [자습서: 첫 번째 고객 관](https://docs.aws.amazon.com/IAM/latest/UserGuide/tutorial_managed-policies.html) [리형 정책 생성 및 연결](https://docs.aws.amazon.com/IAM/latest/UserGuide/tutorial_managed-policies.html)도 참조하세요.

다음 AWS CLI 명령은 이 옵션으로 ExportPolicy라는 IAM 정책을 만듭니다. your-s3 bucket이라는 버킷에 대한 액세스 권한을 부여합니다.

#### **a** Note

정책을 생성한 후 정책의 ARN을 기록해 둡니다. IAM 역할에 정책을 연결할 때 이후 단계 에 ARN이 필요합니다.

```
aws iam create-policy --policy-name ExportPolicy --policy-document '{ 
     "Version": "2012-10-17", 
     "Statement": [ 
          { 
              "Sid": "ExportPolicy", 
              "Effect": "Allow", 
              "Action": [ 
                   "s3:PutObject*", 
                   "s3:ListBucket", 
                   "s3:GetObject*", 
                   "s3:DeleteObject*", 
                   "s3:GetBucketLocation" 
              ], 
              "Resource": [ 
                   "arn:aws:s3:::your-s3-bucket", 
                   "arn:aws:s3:::your-s3-bucket/*" 
             \mathbf{I} } 
     ]
}'
```
2. Aurora가 사용자 대신 이 IAM 역할을 수임하여 Amazon S3 버킷에 액세스할 수 있도록 IAM 역할 을 만듭니다. 자세한 내용은 IAM 사용 설명서의 [IAM 사용자에게 권한을 위임하기 위한 역할 생](https://docs.aws.amazon.com/IAM/latest/UserGuide/id_roles_create_for-user.html) [성](https://docs.aws.amazon.com/IAM/latest/UserGuide/id_roles_create_for-user.html)을 참조하세요.

다음 예제에서는 AWS CLI 명령을 사용해 rds-s3-export-role이라는 역할을 생성하는 방법 을 보여줍니다.

```
aws iam create-role --role-name rds-s3-export-role --assume-role-policy-document 
  '{ 
      "Version": "2012-10-17", 
      "Statement": [ 
        { 
          "Effect": "Allow",
```

```
 "Principal": { 
            "Service": "export.rds.amazonaws.com" 
         }, 
        "Action": "sts:AssumeRole" 
     } 
  \mathbb{I} }'
```
3. 생성한 IAM 역할에 생성한 IAM 정책을 연결합니다.

다음 AWS CLI 명령은 앞서 생성한 정책을 rds-s3-export-role이라는 역할에 연결합니다. *your-policy-arn*을 이전 단계에서 기록해 둔 정책 ARN으로 바꿉니다.

```
aws iam attach-role-policy --policy-arn your-policy-arn --role-name rds-s3-
export-role
```
<span id="page-732-0"></span>교차 계정 Amazon S3 버킷 사용하기

Amazon S3 버킷 교차 AWS 계정을 사용할 수 있습니다. 교차 계정 버킷을 사용하려면 S3 내보내기에 사용 중인 IAM 역할에 대한 액세스를 허용하는 버킷 정책을 추가합니다. 자세한 내용은 [예제 2: 버킷](https://docs.aws.amazon.com/AmazonS3/latest/userguide/example-walkthroughs-managing-access-example2.html) [소유자가 교차 계정 버킷 권한 부여를](https://docs.aws.amazon.com/AmazonS3/latest/userguide/example-walkthroughs-managing-access-example2.html) 참조하세요.

• 다음 예에 표시된 대로 버킷에 버킷 정책을 연결합니다.

```
{ 
     "Version": "2012-10-17", 
     "Statement": [ 
          { 
              "Effect": "Allow", 
              "Principal": { 
                   "AWS": "arn:aws:iam::123456789012:role/Admin" 
              }, 
              "Action": [ 
                   "s3:PutObject*", 
                   "s3:ListBucket", 
                   "s3:GetObject*", 
                   "s3:DeleteObject*", 
                   "s3:GetBucketLocation" 
              ], 
              "Resource": [ 
                   "arn:aws:s3:::mycrossaccountbucket",
```
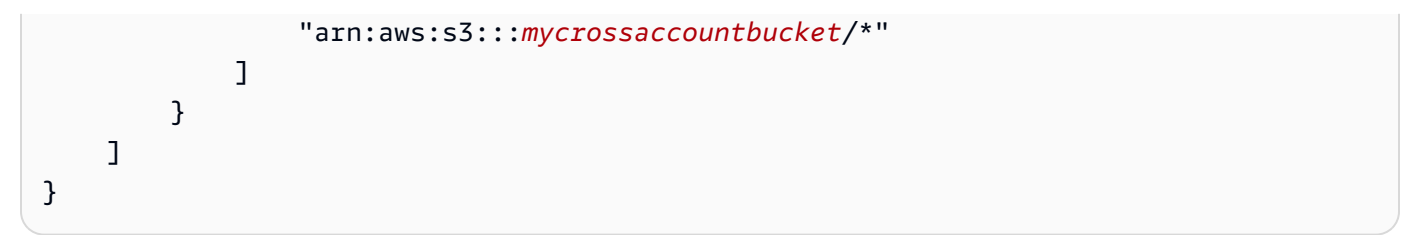

<span id="page-733-0"></span>교차 계정 AWS KMS key 사용

Amazon S3 내보내기 암호화를 위해 교차 계정 AWS KMS key를 사용할 수 있습니다. 먼저 로컬 계정 에 키 정책을 추가한 다음 외부 계정에 IAM 정책을 추가합니다. 자세한 내용은 [다른 계정의 사용자가](https://docs.aws.amazon.com/kms/latest/developerguide/key-policy-modifying-external-accounts.html) [KMS 키를 사용하도록 허용을](https://docs.aws.amazon.com/kms/latest/developerguide/key-policy-modifying-external-accounts.html) 참조하세요.

교차 계정 KMS 키 사용

1. 로컬 계정에 키 정책을 추가합니다.

다음 예는 로컬 계정 123456789012의 권한을 외부 계정 444455556666의 ExampleRole과 ExampleUser에 부여합니다.

```
{ 
     "Sid": "Allow an external account to use this KMS key", 
     "Effect": "Allow", 
     "Principal": { 
          "AWS": [ 
              "arn:aws:iam::444455556666:role/ExampleRole", 
              "arn:aws:iam::444455556666:user/ExampleUser" 
          ] 
     }, 
     "Action": [ 
          "kms:Encrypt", 
          "kms:Decrypt", 
          "kms:ReEncrypt*", 
          "kms:GenerateDataKey*", 
          "kms:CreateGrant", 
          "kms:DescribeKey", 
          "kms:RetireGrant" 
     ], 
     "Resource": "*"
}
```
2. 외부 계정에서 IAM 정책 추가

다음 IAM 정책 예시는 보안 주체가 계정 123456789012의 KMS 키를 암호화 작업에 사용하도록 허용합니다. 이 권한을 계정 444455556666의 ExampleRole 및 ExampleUser에 부여하려면 계 정에서 [정책을 연결합](https://docs.aws.amazon.com/IAM/latest/UserGuide/access_policies_managed-using.html#attach-managed-policy-console)니다.

```
{ 
     "Sid": "Allow use of KMS key in account 123456789012", 
     "Effect": "Allow", 
     "Action": [ 
          "kms:Encrypt", 
          "kms:Decrypt", 
          "kms:ReEncrypt*", 
          "kms:GenerateDataKey*", 
          "kms:CreateGrant", 
          "kms:DescribeKey", 
          "kms:RetireGrant" 
     ], 
     "Resource": "arn:aws:kms:us-
west-2:123456789012:key/1234abcd-12ab-34cd-56ef-1234567890ab"
}
```
### <span id="page-734-0"></span>Amazon S3 버킷으로 스냅샷 내보내기

AWS 계정당 최대 5개의 DB 스냅샷 내보내기 작업을 동시에 수행할 수 있습니다.

**a** Note

RDS 스냅샷 내보내기는 데이터베이스 유형 및 크기에 따라 다소 시간이 걸릴 수 있습니다. 내 보내기 작업은 먼저 전체 데이터베이스를 복원하고 크기를 조정하여 Amazon S3로 데이터를 추출합니다. 이 단계 동안의 작업 진행 상황은 Starting으로 표시됩니다. 작업이 S3로 데이터 내보내기로 전환되면 진행 상황이 진행 중(In progress)으로 표시됩니다. 내보내기를 완료하는 데 걸리는 시간은 데이터베이스에 저장된 데이터에 따라 다릅니다. 예를 들어 숫자로 된 기본 키 또는 인덱스 열이 잘 분산되어 있는 테이블은 가장 빠르게 내보냅니다. 분할에 적합한 열을 포함하지 않는 테이블과 문자열 기반 열에 인덱스가 하나만 있는 테이블은 더 오래 걸립니다. 내보내기가 느린 단일 스레드 프로세스를 사용하기 때문에 이렇게 더 긴 내 보내기 시간이 발생합니다.

AWS Management Console, AWS CLI 또는 RDS API를 사용하여 DB 스냅샷을 Amazon S3로 내보낼 수 있습니다.

Lambda 함수를 사용하여 스냅샷을 내보내는 경우 Lambda 함수 정책에 kms:DescribeKey 작업을 추가합니다. 자세한 내용은 [AWS Lambda 권한을](https://docs.aws.amazon.com/lambda/latest/dg/lambda-permissions.html) 참조하세요.

#### 콘솔

Amazon S3로 내보내기 옵션은 Amazon S3로 내보낼 수 있는 스냅샷에 대해서만 나타납니다. 다음과 같은 이유로 스냅샷을 내보내기에 사용하지 못할 수 있습니다.

- DB 엔진이 S3 내보내기를 지원하지 않습니다.
- DB 인스턴스 버전이 S3 내보내기에 지원되지 않습니다.
- 스냅샷이 생성된 AWS 리전에서 S3 내보내기가 지원되지 않습니다.

#### DB 스냅샷을 내보내려면

- 1. AWS Management Console에 로그인한 후 <https://console.aws.amazon.com/rds/>에서 Amazon RDS 콘솔을 엽니다.
- 2. 탐색 창에서 [Snapshots]를 선택합니다.
- 3. 이 탭에서 내보낼 스냅샷 유형을 선택합니다.
- 4. 스냅샷 목록에서 내보낼 스냅샷을 선택합니다.
- 5. 작업에서 Export to Amazon S3(Amazon S3로 내보내기)를 선택합니다.

Export to Amazon S3(Amazon S3로 내보내기) 창이 나타납니다.

- 6. Export identifier(내보내기 식별자)에 내보내기 작업을 식별할 이름을 입력합니다. 이 값은 S3 버킷 에 생성된 파일의 이름에도 사용됩니다.
- 7. 내보낼 데이터를 선택합니다.
	- 스냅샷의 모든 데이터를 내보내려면 모두를 선택합니다.
	- 스냅샷의 특정 부분을 내보내려면 Partial(부분)을 선택합니다. 스냅샷에서 내보낼 부분을 식별 하려면 [식별자(Identifiers)]에 공백으로 구분된 하나 이상의 데이터베이스, 스키마 또는 테이블 을 입력합니다.

다음 형식을 사용합니다.

```
database[.schema][.table] database2[.schema2][.table2] ... databasen[.scheman]
[.tablen]
```
 $O||:$ 

mydatabase mydatabase2.myschema1 mydatabase2.myschema2.mytable1 mydatabase2.myschema2.mytable2

8. S3 버킷에서 내보낼 버킷을 선택합니다.

내보낸 데이터를 S3 버킷의 폴더 경로에 할당하려면 S3 prefix(S3 접두사)에 선택적 경로를 입력 합니다.

- 9. IAM 역할에서 선택한 S3 버킷에 대한 쓰기 액세스 권한을 부여하는 역할을 선택하거나 새 역할을 생성합니다.
	- [IAM 역할을 사용하여 Amazon S3 버킷에 대한 액세스 권한 제공의](#page-729-2) 단계에 따라 역할을 생성한 경우에는 해당 역할을 선택합니다.
	- 선택한 S3 버킷에 대한 쓰기 액세스 권한을 부여하는 역할을 생성하지 않은 경우 Create a new role(새 역할 생성)을 선택하여 역할을 자동으로 생성합니다. 그런 다음 IAM 역할 이름에 해당 역 할의 이름을 입력합니다.
- 10. AWS KMS key에 내보낸 데이터를 암호화하는 데 사용할 키의 ARN을 입력합니다.

11. Amazon S3로 내보내기를 선택합니다.

AWS CLI

AWS CLI를 사용하여 DB 스냅샷을 Amazon S3로 내보내려면 [start-export-task](https://docs.aws.amazon.com/cli/latest/reference/rds/start-export-task.html) 명령을 다음과 같은 필 수 옵션과 함께 사용합니다.

- --export-task-identifier
- --source-arn
- --s3-bucket-name
- --iam-role-arn
- --kms-key-id

다음 예에서 스냅샷 내보내기 작업의 이름은 *my\_snapshot\_export*이고, 이 작업은 스냅샷을 *my\_export\_bucket*이라는 S3 버킷으로 내보냅니다.

Example

대상 LinuxmacOS, 또는Unix:

```
aws rds start-export-task \ 
     --export-task-identifier my-snapshot-export \ 
     --source-arn arn:aws:rds:AWS_Region:123456789012:snapshot:snapshot-name \ 
     --s3-bucket-name my-export-bucket \ 
     --iam-role-arn iam-role \ 
     --kms-key-id my-key
```
Windows의 경우:

```
aws rds start-export-task ^ 
     --export-task-identifier my-snapshot-export ^ 
     --source-arn arn:aws:rds:AWS_Region:123456789012:snapshot:snapshot-name ^ 
     --s3-bucket-name my-export-bucket ^ 
     --iam-role-arn iam-role ^ 
     --kms-key-id my-key
```
샘플 출력은 다음과 같습니다.

```
{ 
     "Status": "STARTING", 
     "IamRoleArn": "iam-role", 
     "ExportTime": "2019-08-12T01:23:53.109Z", 
     "S3Bucket": "my-export-bucket", 
     "PercentProgress": 0, 
     "KmsKeyId": "my-key", 
     "ExportTaskIdentifier": "my-snapshot-export", 
     "TotalExtractedDataInGB": 0, 
     "TaskStartTime": "2019-11-13T19:46:00.173Z", 
     "SourceArn": "arn:aws:rds:AWS_Region:123456789012:snapshot:snapshot-name"
}
```
스냅샷 내보내기를 위해 S3 버킷에 폴더 경로를 제공하려면 [start-export-task](https://docs.aws.amazon.com/cli/latest/reference/rds/start-export-task.html) 명령에 --s3-prefix 옵션을 포함시킵니다.

#### RDS API

Amazon RDS API를 사용하여 DB 스냅샷을 Amazon S3로 내보내려면 다음 필수 파라미터와 함께 [StartExportTask](https://docs.aws.amazon.com/AmazonRDS/latest/APIReference/API_StartExportTask.html) 작업을 사용합니다.

- ExportTaskIdentifier
- SourceArn
- S3BucketName
- IamRoleArn
- KmsKeyId

### <span id="page-738-0"></span>Aurora MySQL에서의 내보내기 성능

Aurora MySQL 버전 2 및 버전 3 DB 클러스터 스냅샷은 고급 내보내기 메커니즘을 사용하여 성능을 개 선하고 내보내기 시간을 단축합니다. 이 메커니즘에는 Aurora 공유 스토리지 아키텍처를 활용하기 위 한 최적화(예: 다중 내보내기 스레드 및 Aurora MySQL 병렬 쿼리)가 포함됩니다. 최적화는 데이터 세 트 크기 및 구조에 맞게 적용됩니다.

병렬 쿼리를 켜지 않아도 더 빠른 내보내기 프로세스를 사용할 수 있지만, 프로세스에는 병렬 쿼리와 동일한 제한이 적용됩니다. 또한 일이 0이거나 연도가 0000인 날짜 같은 일부 데이터 값이 지원되지 않습니다. 자세한 내용은 [Amazon Aurora MySQL용 Parallel Query 처리](#page-1429-0) 단원을 참조하십시오.

성능 최적화를 적용하면 훨씬 큰 Aurora MySQL 버전 2 및 3 내보내기용 Parquet 파일(최대 200GB)도 표시됩니다.

데이터 유형이나 값이 호환되지 않는 등의 이유로 더 빠른 내보내기 프로세스를 사용할 수 없다면, Aurora는 병렬 쿼리를 사용하지 않는 단일 스레드 내보내기 모드로 자동 전환됩니다. 사용하는 프로세 스와 내보낼 데이터 양에 따라 내보내기 성능이 달라질 수 있습니다.

### <span id="page-738-1"></span>스냅샷 내보내기 모니터링

AWS Management Console, AWS CLI 또는 RDS API를 사용하여 DB 스냅샷 내보내기를 모니터링할 수 있습니다.

#### 콘솔

DB 스냅샷 내보내기를 모니터링하려면

- 1. AWS Management Console에 로그인한 후 <https://console.aws.amazon.com/rds/>에서 Amazon RDS 콘솔을 엽니다.
- 2. 탐색 창에서 Amazon S3에서 내보내기를 선택합니다.

DB 스냅샷 내보내기는 소스 유형 열에 표시됩니다. 내보내기 상태는 상태 열에 표시됩니다.

3. 특정 스냅샷 내보내기에 대한 상세 정보를 보려면 해당 내보내기 작업을 선택합니다.

AWS CLI

AWS CLI을 사용하여 DB 스냅샷 내보내기를 모니터링하려면 [describe-export-tasks](https://docs.aws.amazon.com/cli/latest/reference/rds/describe-export-tasks.html) 명령을 사용합니 다.

다음 예제에서는 모든 스냅샷 내보내기에 대한 현재 정보를 표시하는 방법을 보여 줍니다.

Example

```
aws rds describe-export-tasks
{ 
     "ExportTasks": [ 
         { 
              "Status": "CANCELED", 
              "TaskEndTime": "2019-11-01T17:36:46.961Z", 
              "S3Prefix": "something", 
              "ExportTime": "2019-10-24T20:23:48.364Z", 
              "S3Bucket": "examplebucket", 
              "PercentProgress": 0, 
              "KmsKeyId": "arn:aws:kms:AWS_Region:123456789012:key/K7MDENG/
bPxRfiCYEXAMPLEKEY", 
              "ExportTaskIdentifier": "anewtest", 
              "IamRoleArn": "arn:aws:iam::123456789012:role/export-to-s3", 
              "TotalExtractedDataInGB": 0, 
              "TaskStartTime": "2019-10-25T19:10:58.885Z", 
              "SourceArn": "arn:aws:rds:AWS_Region:123456789012:snapshot:parameter-
groups-test" 
         },
{
```

```
 "Status": "COMPLETE", 
              "TaskEndTime": "2019-10-31T21:37:28.312Z", 
             "WarningMessage": "{\"skippedTables\":[],\"skippedObjectives\":[],\"general
\":[{\"reason\":\"FAILED_TO_EXTRACT_TABLES_LIST_FOR_DATABASE\"}]}", 
             "S3Prefix": "", 
             "ExportTime": "2019-10-31T06:44:53.452Z", 
             "S3Bucket": "examplebucket1", 
             "PercentProgress": 100, 
             "KmsKeyId": "arn:aws:kms:AWS_Region:123456789012:key/2Zp9Utk/
h3yCo8nvbEXAMPLEKEY", 
             "ExportTaskIdentifier": "thursday-events-test", 
             "IamRoleArn": "arn:aws:iam::123456789012:role/export-to-s3", 
             "TotalExtractedDataInGB": 263, 
              "TaskStartTime": "2019-10-31T20:58:06.998Z", 
             "SourceArn": 
  "arn:aws:rds:AWS_Region:123456789012:snapshot:rds:example-1-2019-10-31-06-44" 
         }, 
         { 
             "Status": "FAILED", 
             "TaskEndTime": "2019-10-31T02:12:36.409Z", 
              "FailureCause": "The S3 bucket my-exports isn't located in the current AWS 
  Region. Please, review your S3 bucket name and retry the export.", 
             "S3Prefix": "", 
             "ExportTime": "2019-10-30T06:45:04.526Z", 
             "S3Bucket": "examplebucket2", 
             "PercentProgress": 0, 
             "KmsKeyId": "arn:aws:kms:AWS_Region:123456789012:key/2Zp9Utk/
h3yCo8nvbEXAMPLEKEY", 
             "ExportTaskIdentifier": "wednesday-afternoon-test", 
              "IamRoleArn": "arn:aws:iam::123456789012:role/export-to-s3", 
             "TotalExtractedDataInGB": 0, 
             "TaskStartTime": "2019-10-30T22:43:40.034Z", 
             "SourceArn": 
  "arn:aws:rds:AWS_Region:123456789012:snapshot:rds:example-1-2019-10-30-06-45" 
         } 
     ]
}
```
특정 스냅샷 내보내기에 대한 정보를 표시하려면 --export-task-identifier 명령과 함께 describe-export-tasks 옵션을 포함시킵니다. 출력을 필터링하려면 --Filters 옵션을 포함시 킵니다. 자세한 옵션은 [describe-export-tasks](https://docs.aws.amazon.com/cli/latest/reference/rds/describe-export-tasks.html) 명령을 참조하십시오.

#### RDS API

Amazon RDS API를 사용하여 DB 스냅샷 내보내기에 대한 정보를 표시하려면 [DescribeExportTasks](https://docs.aws.amazon.com/AmazonRDS/latest/APIReference/API_DescribeExportTasks.html) 작업을 사용합니다.

내보내기 워크플로우의 완료를 추적하거나 다른 워크플로우를 시작하려면 Amazon Simple Notification Service 주제를 구독하십시오. Amazon SNS에 대한 자세한 내용은 [Amazon RDS 이벤트](#page-1064-0) [알림 작업](#page-1064-0) 단원을 참조하십시오.

### <span id="page-741-0"></span>스냅샷 내보내기 작업 취소

AWS Management Console, AWS CLI 또는 RDS API를 사용하여 DB 스냅샷 내보내기 작업을 취소할 수 있습니다.

#### **a** Note

스냅샷 내보내기 작업을 취소해도 Amazon S3로 내보낸 데이터는 제거되지 않습니다. 콘솔을 사용하여 데이터를 삭제하는 방법에 대한 자세한 내용은 [S3 버킷에서 객체를 삭제하려면 어떻](https://docs.aws.amazon.com/AmazonS3/latest/user-guide/delete-objects.html) [게 해야 합니까?](https://docs.aws.amazon.com/AmazonS3/latest/user-guide/delete-objects.html)를 참조하십시오. CLI를 사용하여 데이터를 삭제하려면 [delete-object](https://docs.aws.amazon.com/cli/latest/reference/s3api/delete-object.html) 명령을 사용합니다.

#### 콘솔

스냅샷 내보내기 작업을 취소하려면

- 1. AWS Management Console에 로그인한 후 <https://console.aws.amazon.com/rds/>에서 Amazon RDS 콘솔을 엽니다.
- 2. 탐색 창에서 Amazon S3에서 내보내기를 선택합니다.

DB 스냅샷 내보내기는 소스 유형 열에 표시됩니다. 내보내기 상태는 상태 열에 표시됩니다.

- 3. 취소할 스냅샷 내보내기 작업을 선택합니다.
- 4. 취소를 선택합니다.
- 5. 확인 페이지에서 Cancel export task(내보내기 작업 취소)를 선택합니다.

#### AWS CLI

AWS CLI를 사용하여 스냅샷 내보내기 작업을 취소하려면 [cancel-export-task](https://docs.aws.amazon.com/cli/latest/reference/rds/cancel-export-task.html) 명령을 사용합니다. 이 명령에는 --export-task-identifier 옵션이 필요합니다.

Example

```
aws rds cancel-export-task --export-task-identifier my_export
{ 
     "Status": "CANCELING", 
     "S3Prefix": "", 
     "ExportTime": "2019-08-12T01:23:53.109Z", 
     "S3Bucket": "examplebucket", 
     "PercentProgress": 0, 
     "KmsKeyId": "arn:aws:kms:AWS_Region:123456789012:key/K7MDENG/bPxRfiCYEXAMPLEKEY", 
     "ExportTaskIdentifier": "my_export", 
     "IamRoleArn": "arn:aws:iam::123456789012:role/export-to-s3", 
     "TotalExtractedDataInGB": 0, 
     "TaskStartTime": "2019-11-13T19:46:00.173Z", 
     "SourceArn": "arn:aws:rds:AWS_Region:123456789012:snapshot:export-example-1"
}
```
RDS API

Amazon RDS API를 사용하여 스냅샷 내보내기 작업을 취소하려면 ExportTaskIdentifier 파라미 터와 함께 [CancelExportTask](https://docs.aws.amazon.com/AmazonRDS/latest/APIReference/API_CancelExportTask.html) 작업을 사용합니다.

### <span id="page-742-0"></span>Amazon S3 내보내기 작업에 대한 실패 메시지

다음 표에서는 Amazon S3 내보내기 작업이 실패할 때 반환되는 메시지에 대해 설명합니다.

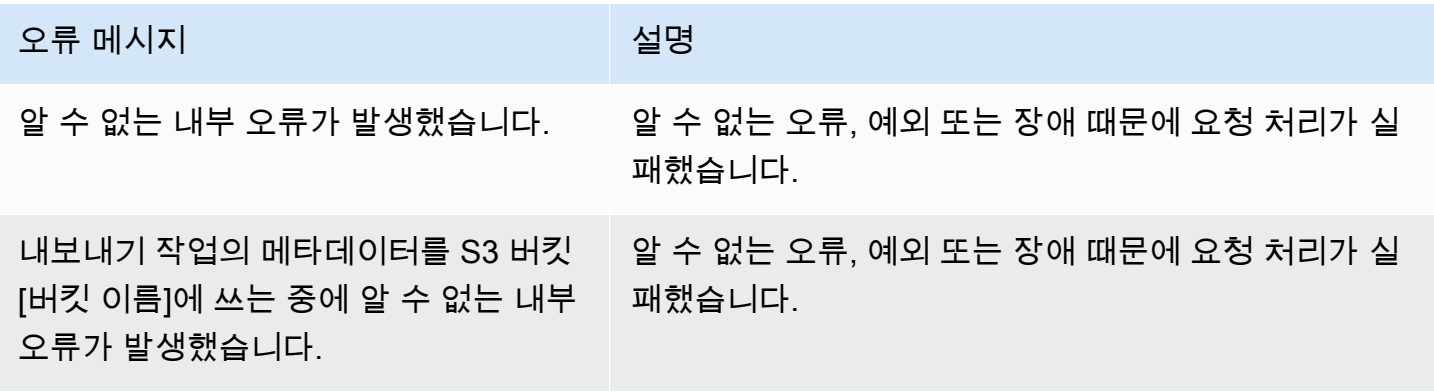

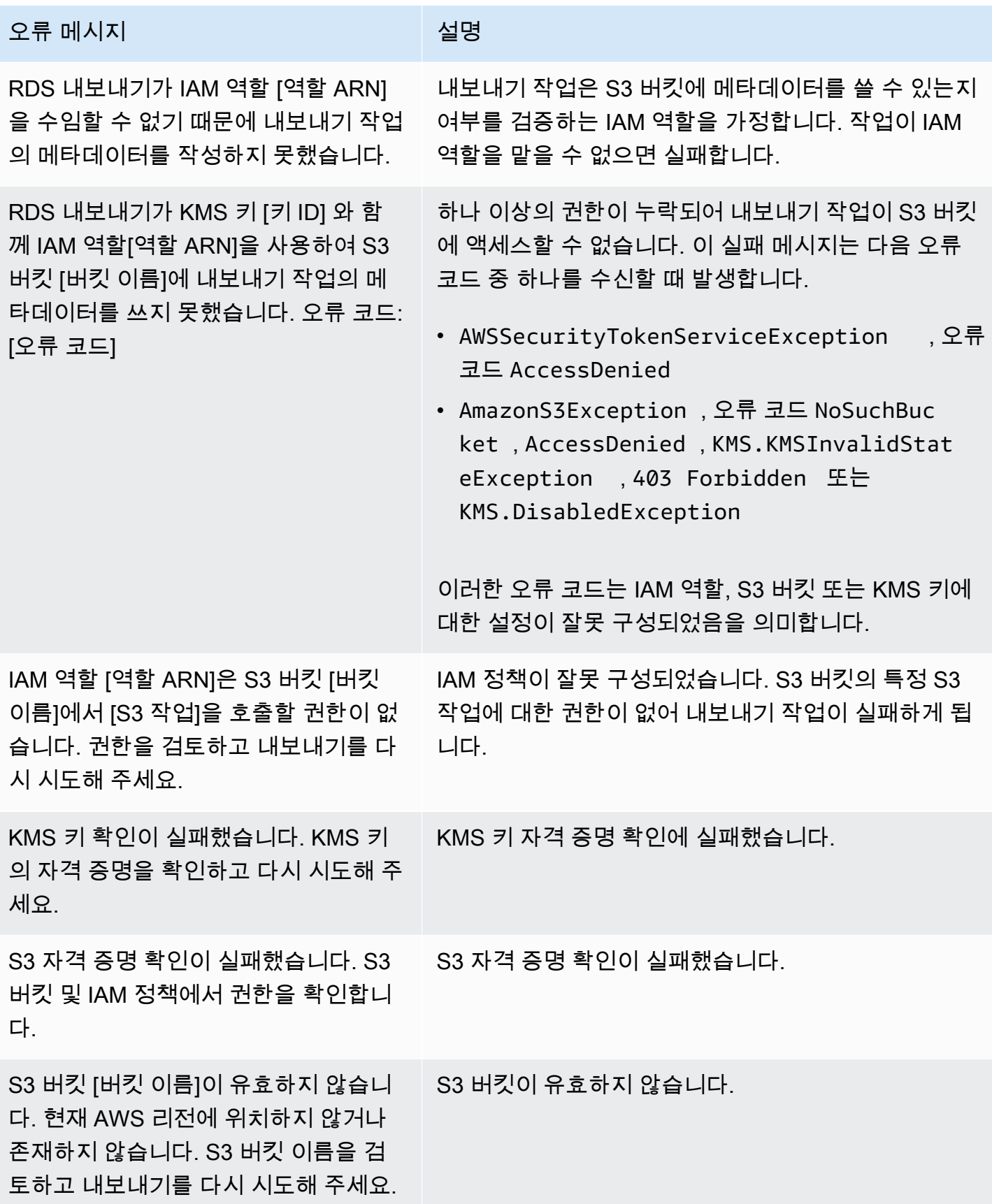

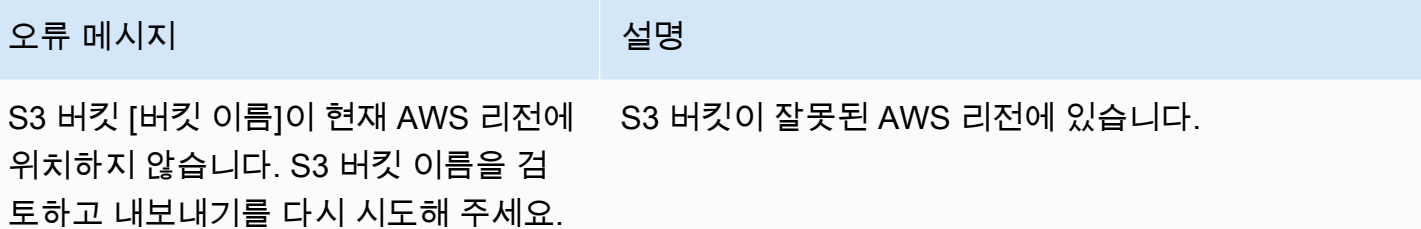

### <span id="page-744-0"></span>PostgreSQL 권한 오류 문제 해결

PostgreSQL 데이터베이스를 Amazon S3으로 내보낼 때 특정 테이블을 건너뛰었다는 PERMISSIONS\_DO\_NOT\_EXIST 오류가 표시될 수 있습니다. 이 오류는 대부분 DB 인스턴스를 생성할 때 지정한 수퍼유저에게 이러한 테이블에 액세스할 권한이 없을 때 발생합니다.

이 오류를 해결하려면 다음 명령을 실행합니다.

GRANT ALL PRIVILEGES ON ALL TABLES IN SCHEMA *schema\_name* TO *superuser\_name*

수퍼유저 권한에 대한 자세한 내용은 [마스터 사용자 계정 권한](#page-3849-0) 단원을 참조하십시오.

### <span id="page-744-1"></span>파일 명명 규칙

특정 테이블에 대해 내보낸 데이터는 *base\_prefix*/*files* 형식으로 저장됩니다. 여기서 기본 접두 사는 다음과 같습니다.

*export\_identifier*/*database\_name*/*schema\_name*.*table\_name*/

예:

export-1234567890123-459/rdststdb/rdststdb.DataInsert\_7ADB5D19965123A2/

파일의 명명 규칙은 두 가지가 있습니다.

• 현행 규칙:

*batch\_index*/part-*partition\_index*-*random\_uuid*.*format-based\_extension*

배치 인덱스는 테이블에서 읽은 데이터 배치를 나타내는 시퀀스 번호입니다. 테이블을 병렬로 내보 낼 작은 청크로 파티셔닝할 수 없는 경우에는 배치 인덱스가 여러 개 생성됩니다. 테이블이 여러 테 이블로 파티셔닝된 경우에도 마찬가지입니다. 기본 테이블의 각 테이블 파티션마다 하나씩, 배치 인 덱스가 여러 개 생성됩니다.

테이블을 병렬로 읽을 작은 청크로 파티셔닝할 수 있는 경우에는 배치 인덱스 1 폴더 하나만 생성됩 니다.

배치 인덱스 폴더에는 테이블 데이터를 포함하는 하나 이상의 Parquet 파일이 있습니다. Parquet 파 일 이름의 접두사는 part-*partition\_index*입니다. 테이블이 파티셔닝된 경우 파티션 인덱스 00000으로 시작되는 여러 개의 파일이 생성됩니다.

파티션 인덱스 시퀀스에 간격이 있을 수 있습니다. 이러한 간격은 테이블의 범위 지정 쿼리에서 각 파티션을 가져오기 때문에 발생합니다. 해당 파티션 범위에 데이터가 없는 경우 해당 시퀀스 번호는 건너뛰게 됩니다.

예를 들어 id열이 테이블의 프라이머리 키이고 최소값과 최대값이 100 및 1000이라고 가정해 보겠 습니다. 9개의 파티션이 있는 이 테이블을 내보내려고 하면 다음과 같은 병렬 쿼리를 사용하여 테이 블을 읽습니다.

SELECT \* FROM table WHERE id <= 100 AND id < 200 SELECT \* FROM table WHERE id <= 200 AND id < 300

여기에서

part-00000-*random\_uuid*.gz.parquet~part-00008-*random\_uuid*.gz.parquet에 해당하는 9개의 파일이 생성됩니다. 그러나 200~350 사이의 ID가 있는 행이 없으면 완료된 파 티션 중 하나가 비어 있게 되고 해당 파티션에 대한 파일이 생성되지 않습니다. 이전 예제에서는 part-00001-*random\_uuid*.gz.parquet이 생성되지 않았습니다.

• 이전 규칙:

part-*partition\_index*-*random\_uuid*.*format-based\_extension*

이는 현재 규칙과 동일하지만 *batch\_index* 접두사는 없습니다. 예를 들면 다음과 같습니다.

part-00000-c5a881bb-58ff-4ee6-1111-b41ecff340a3-c000.gz.parquet part-00001-d7a881cc-88cc-5ab7-2222-c41ecab340a4-c000.gz.parquet part-00002-f5a991ab-59aa-7fa6-3333-d41eccd340a7-c000.gz.parquet 파일 명명 규칙은 변경될 수 있습니다. 따라서 대상 테이블을 읽을 때 테이블의 기본 접두사 내에 있는 모든 내용을 읽는 것이 좋습니다.

## <span id="page-746-0"></span>Amazon S3 버킷으로 내보내기를 할 때 데이터 변환

DB 스냅샷을 Amazon S3 버킷으로 내보낼 때 Amazon Aurora는 데이터를 Parquet 형식으로 변환하 고, 데이터를 Parquet 형식으로 내보내며, 데이터를 Parquet 형식으로 저장합니다. Parquet에 대한 자 세한 내용은 [Apache Parquet](https://parquet.apache.org/docs/) 웹 사이트를 참조하세요.

Apache Parquet은 다음과 같은 프리미티브 유형 중 하나로 모든 데이터를 저장합니다.

- BOOLEAN
- INT32
- INT64
- INT96
- FLOAT
- DOUBLE
- BYTE\_ARRAY 가변 길이 바이트 배열(이진수라고도 함)
- FIXED LEN BYTE\_ARRAY 값이 일정한 크기를 가질 때 사용되는 고정 길이 바이트 배열

Parquet 데이터 유형은 형식을 읽고 쓸 때 복잡성을 줄이기 위한 것입니다. Parquet은 프리미티브 유형 을 확장할 수 있도록 논리적 유형을 제공합니다. 논리적 유형은 LogicalType 메타 데이터 필드의 데 이터를 이용으로 주석으로 구현됩니다. 논리적 유형 주석은 프리미티브 유형을 해석하는 방법을 설명 합니다.

STRING 논리적 유형에 BYTE\_ARRAY 유형이 주석으로 달려 있으면 바이트 배열이 UTF-8로 인코딩된 문자열로 해석되어야 한다는 뜻입니다. 내보내기 작업이 완료되면 Amazon Aurora에서 문자열 변환이 발생했는지를 알려줍니다. 내보낸 기초 데이터는 항상 소스의 데이터와 동일합니다. 그러나 UTF-8에 서의 인코딩 차이로 인해 일부 문자는 Athena 같은 도구에서 읽을 때 소스와 다르게 나타날 수 있습니 다.

자세한 내용은 Parquet 설명서의 [Parquet 논리적 유형 정의](https://github.com/apache/parquet-format/blob/master/LogicalTypes.md)를 참고하세요.

주제

- [Parquet로 MySQL 데이터 유형 매핑](#page-747-0)
- [Parquet로 PostgreSQL 데이터 유형 매핑](#page-751-0)

## <span id="page-747-0"></span>Parquet로 MySQL 데이터 유형 매핑

다음 테이블은 데이터를 변환하여 Amazon S3로 내보낼 때 MySQL 데이터 유형에서 Parquet 데이터 유형으로의 매핑을 보여줍니다.

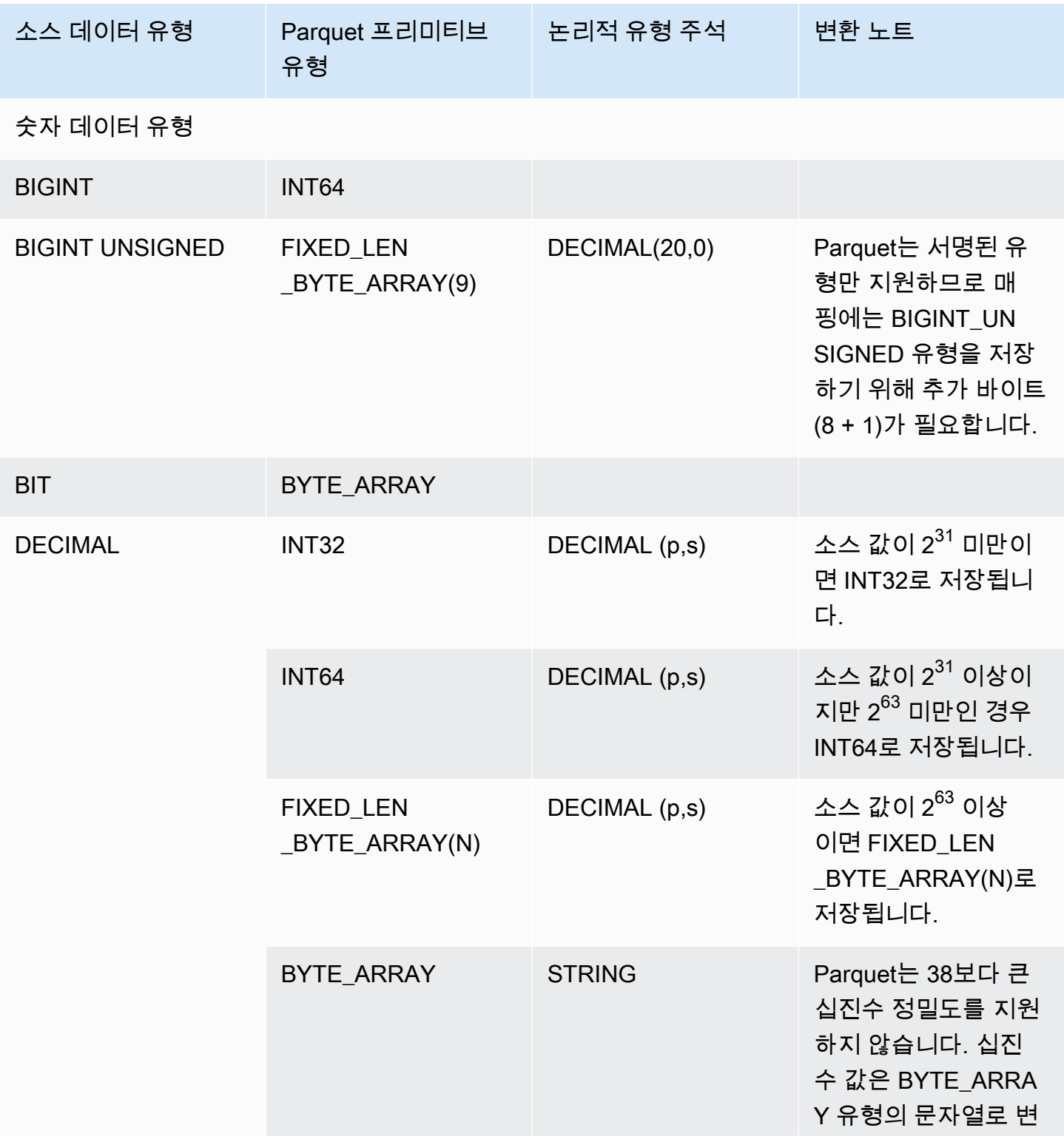

데이터 변환 718

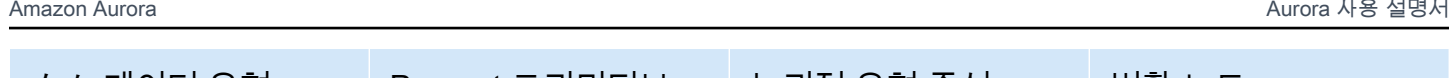

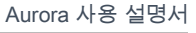

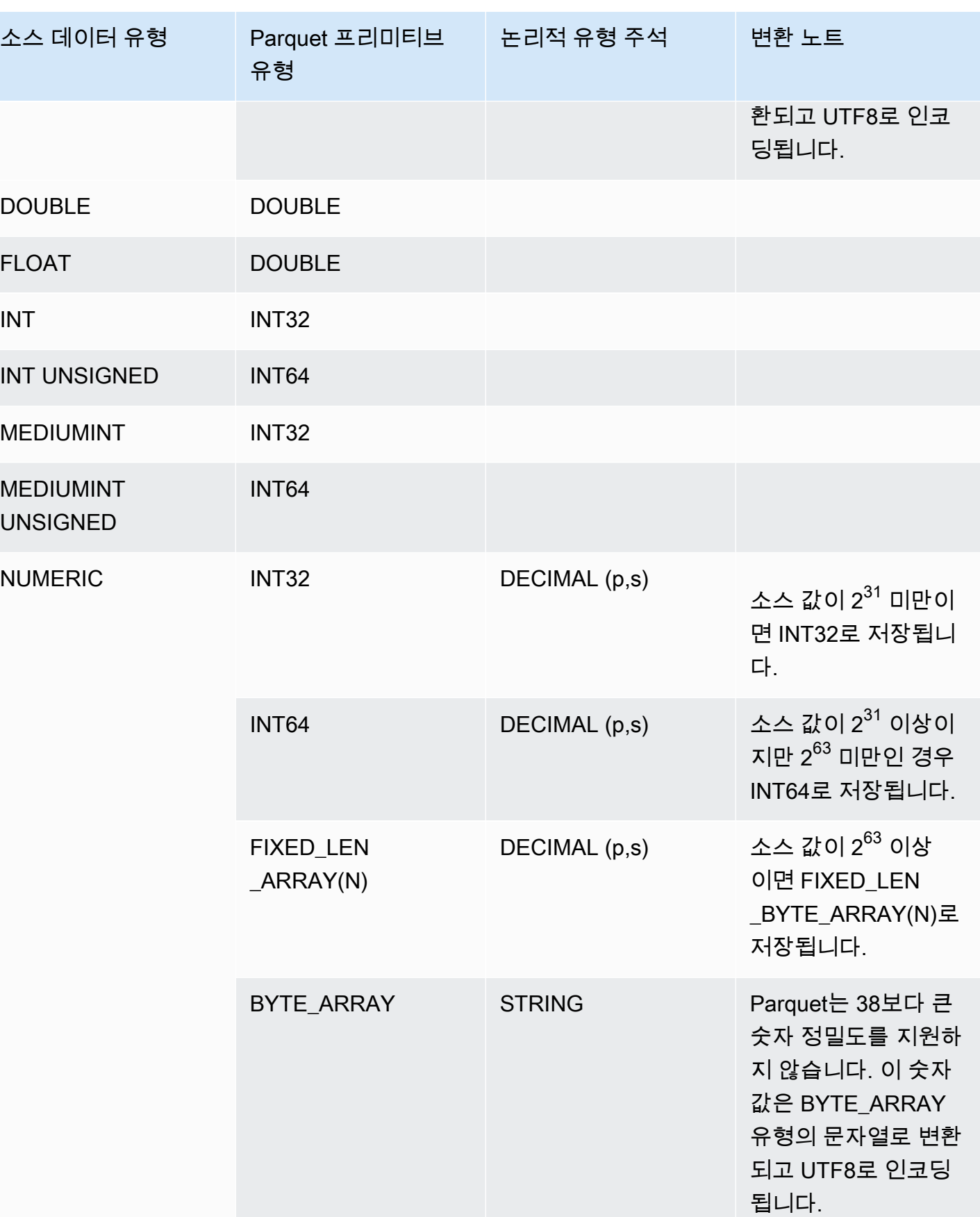

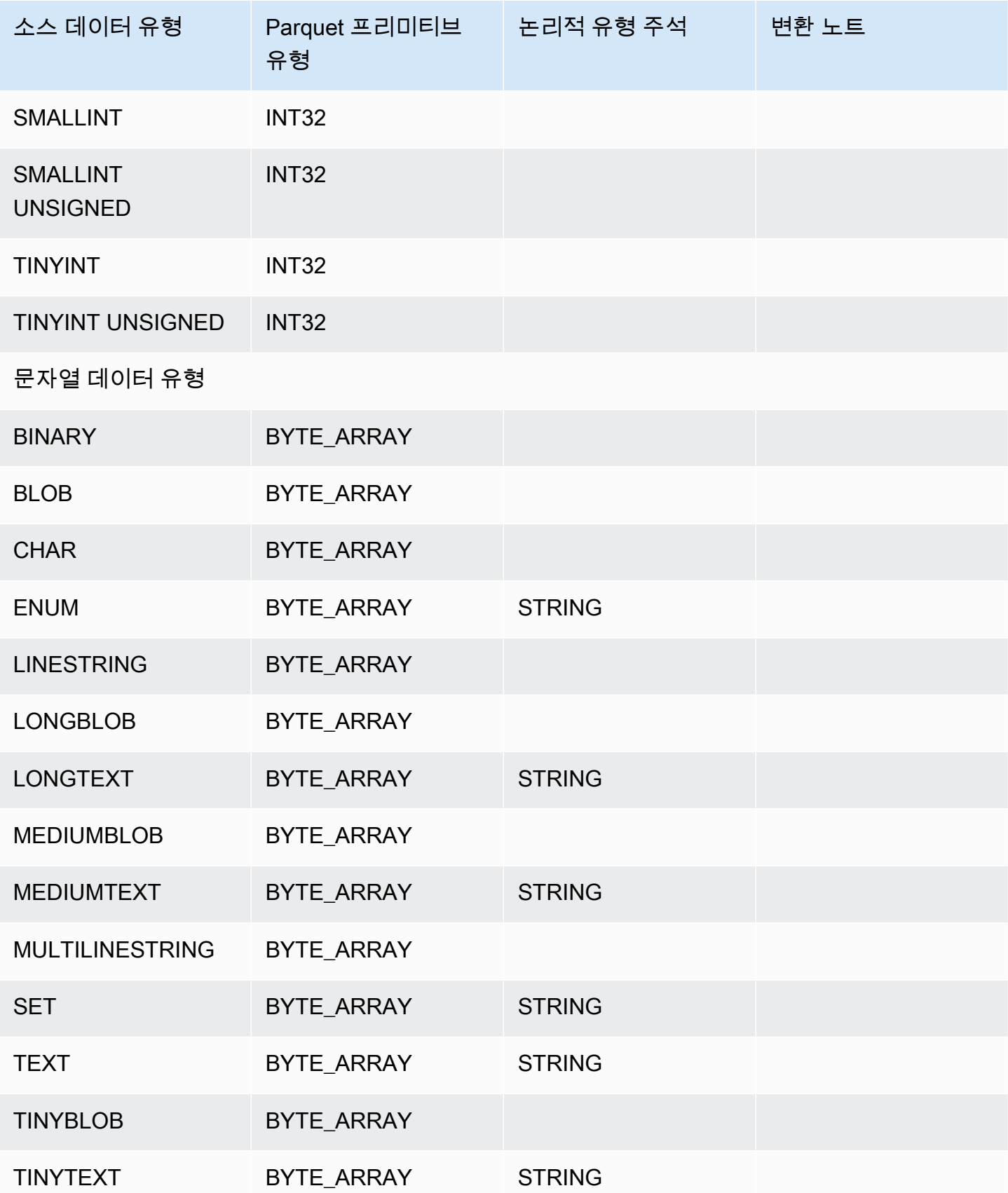

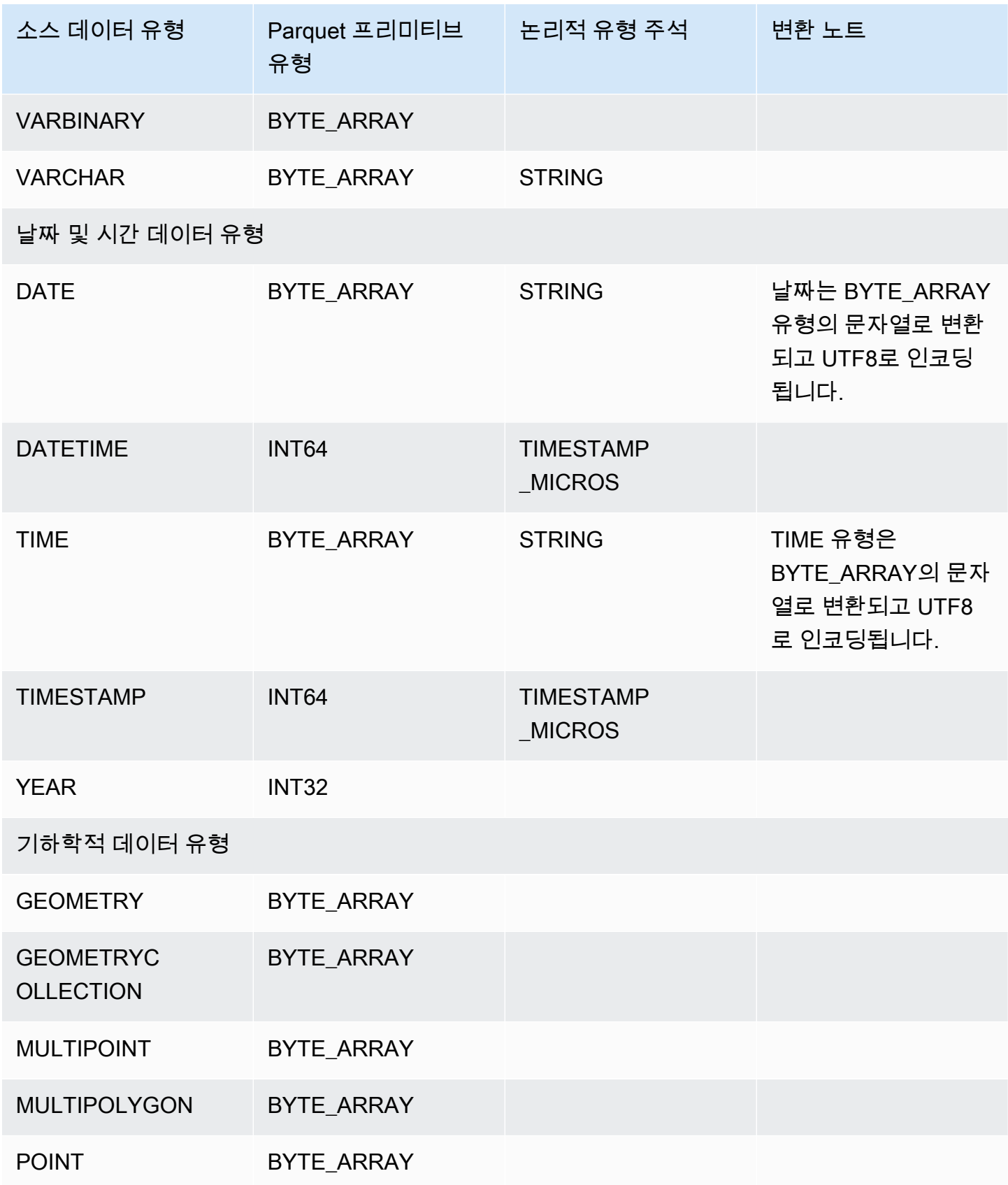

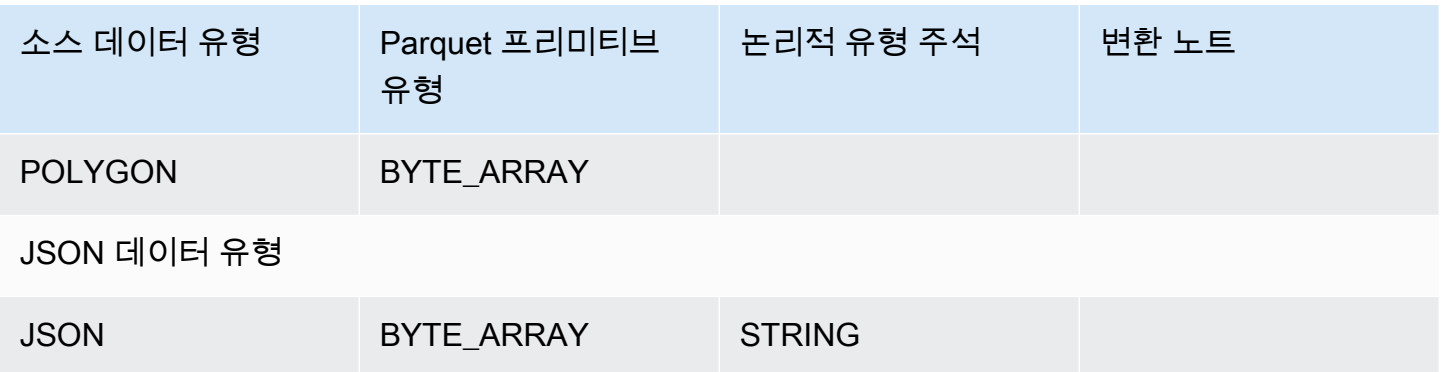

<span id="page-751-0"></span>Parquet로 PostgreSQL 데이터 유형 매핑

다음 표는 데이터를 변환해 Amazon S3로 내보낼 때 PostgreSQL 데이터 유형에서 Parquet 데이터 유 형으로의 매핑을 보여줍니다.

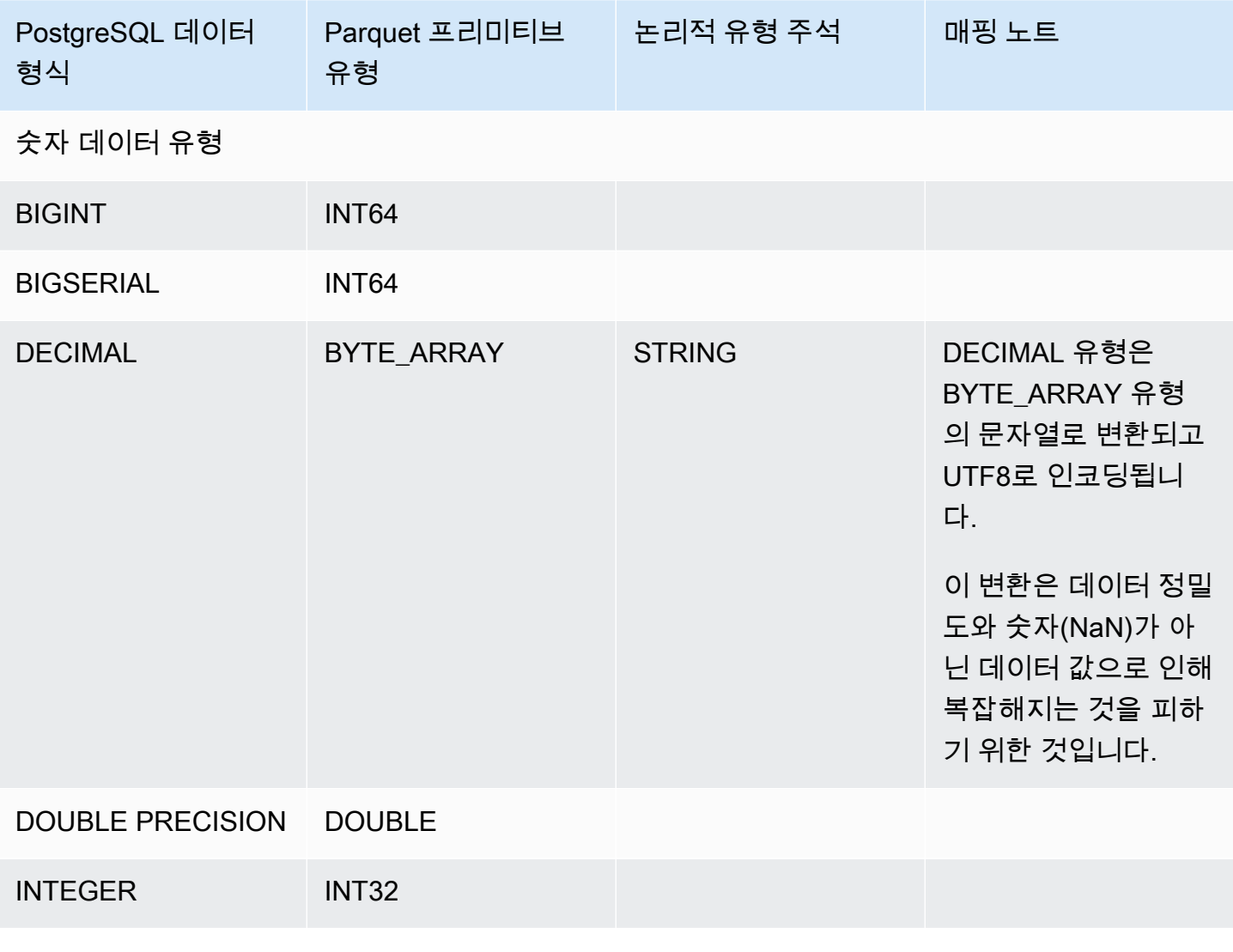

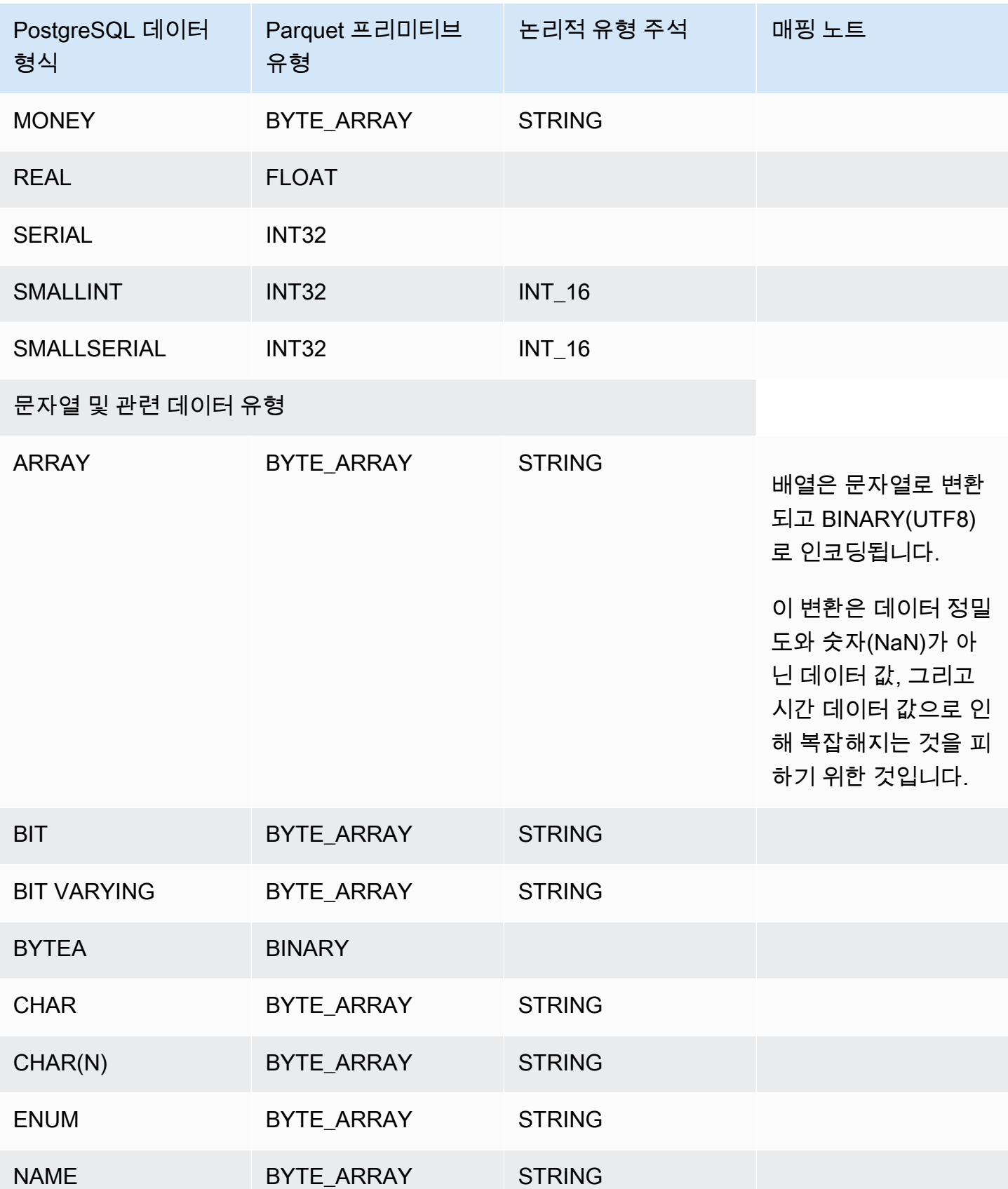

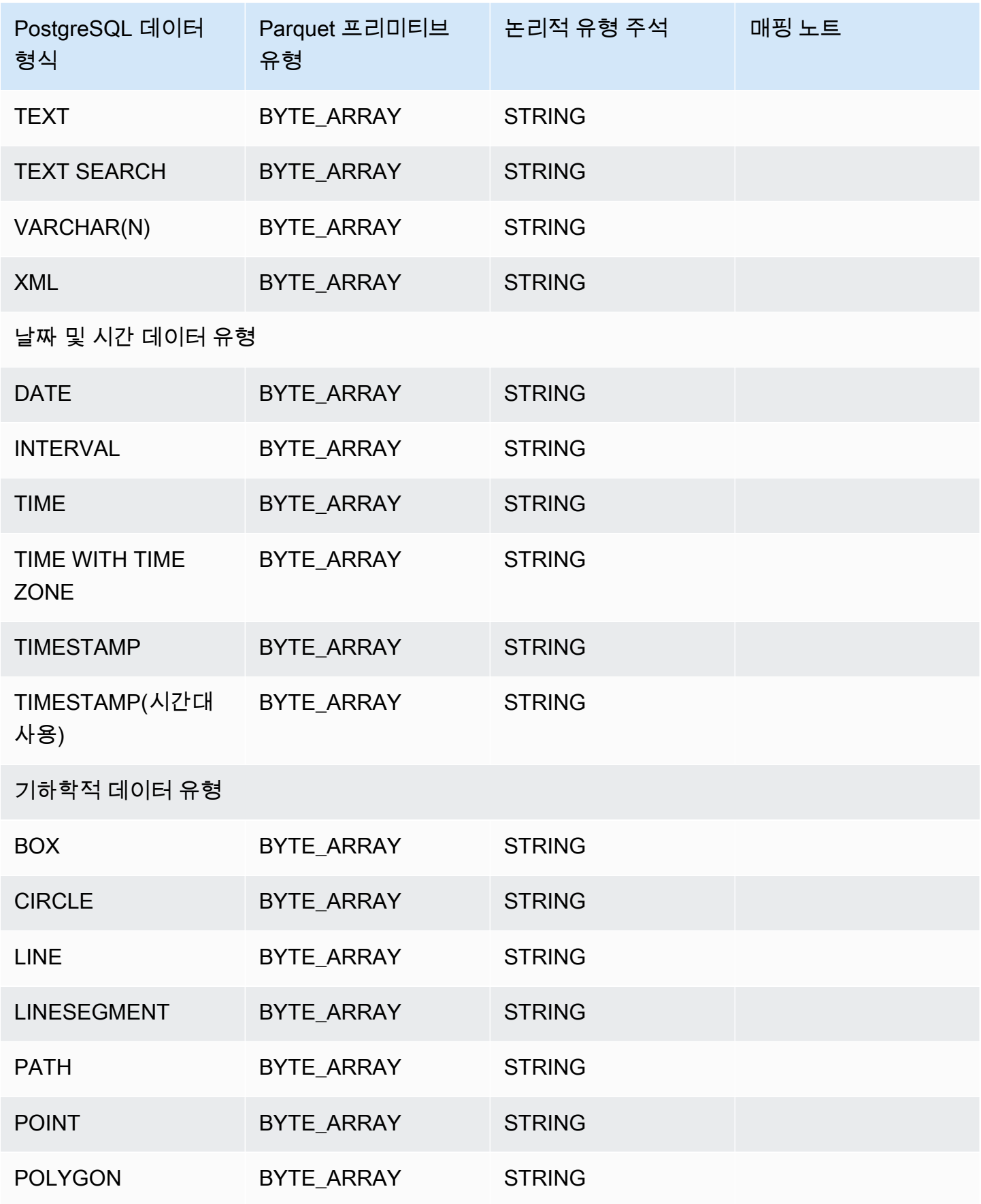

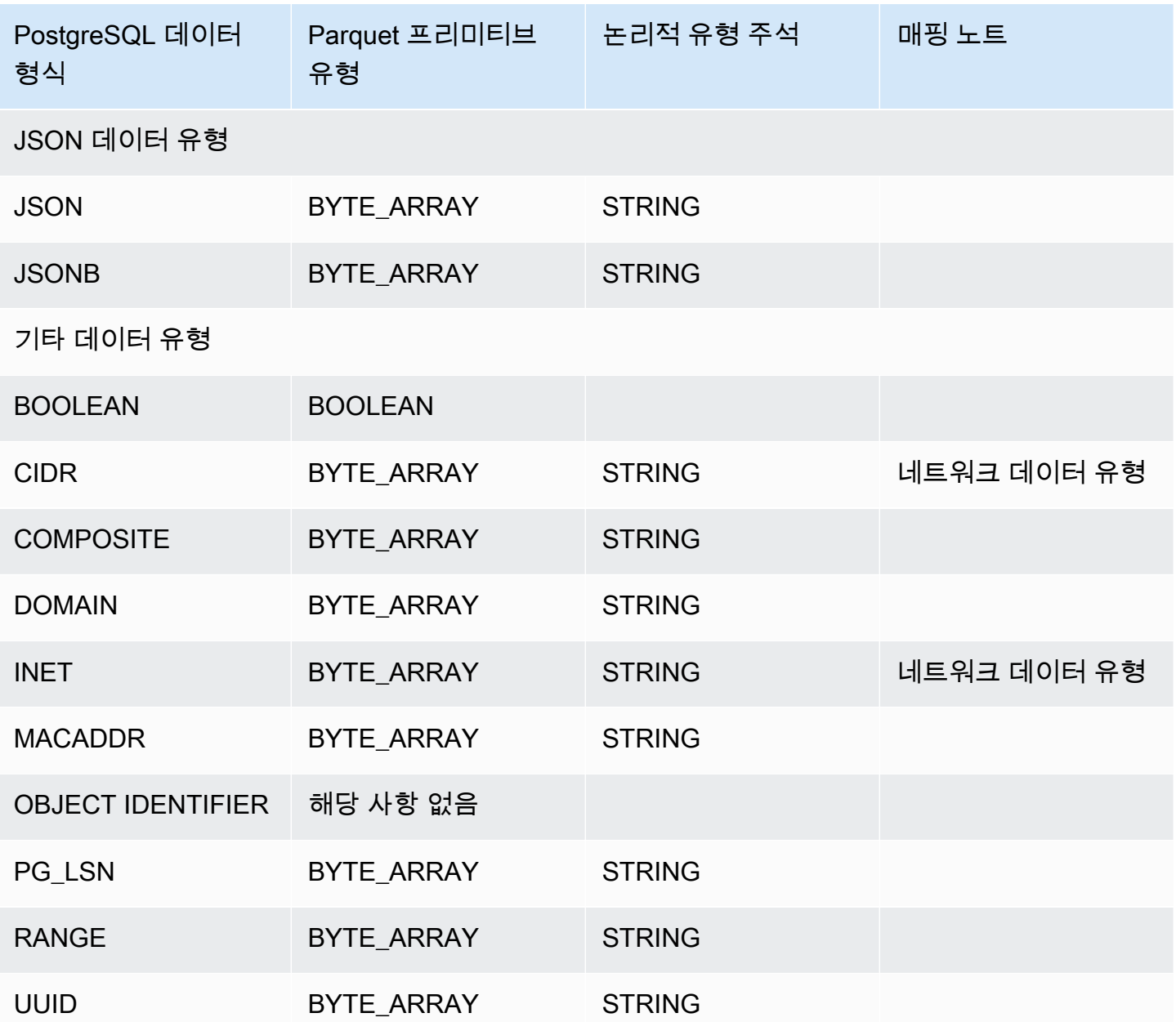

# 지정된 시간으로 DB 클러스터 복원

DB 클러스터를 특정 시점으로 복원하여 새 DB 클러스터를 생성할 수 있습니다.

특정 시점으로 DB 클러스터를 복원할 때 기본 Virtual Private Cloud(VPC) 보안 그룹을 선택할 수 있습 니다. 또는 DB 클러스터에 사용자 정의 VPC 보안 그룹을 적용할 수 있습니다.

복원된 DB 인스턴스는 기본 DB 클러스터 및 DB 파라미터 그룹과 자동으로 연결됩니다. 하지만 복원 중에 사용자 지정 파라미터 그룹을 지정하여 적용할 수 있습니다.

Amazon Aurora는 DB 클러스터에 대한 로그 레코드를 Amazon S3에 지속적으로 업로드합니다. DB 클 러스터의 최근 복원 가능 시간을 확인하려면 AWS CL[Idescribe-db-clusters](https://docs.aws.amazon.com/cli/latest/reference/rds/describe-db-clusters.html) 명령을 사용한 후 DB 클러 스터의 LatestRestorableTime 필드에 반환되는 값을 살펴봅니다.

백업 보존 기간 중 어느 특정 시점으로든 복원할 수 있습니다. DB 클러스터의 복원 가능한 가 장 빠른 시간을 확인하려면 AWS CLI[describe-db-clusters](https://docs.aws.amazon.com/cli/latest/reference/rds/describe-db-clusters.html) 명령을 사용한 후 DB 클러스터의 EarliestRestorableTime 필드에 반환되는 값을 살펴봅니다.

복원된 DB 클러스터의 백업 보존 기간은 소스 DB 클러스터의 백업 보존 기간과 동일합니다.

**a** Note

이 주제의 정보는 Amazon Aurora에 적용됩니다. Amazon RDS DB 인스턴스 복원에 대한 자세 한 내용은 [지정된 시간으로 DB 인스턴스 복원을](https://docs.aws.amazon.com/AmazonRDS/latest/UserGuide/USER_PIT.html) 참조하세요.

Aurora DB 클러스터 백업 및 복원에 대한 자세한 내용은 [Aurora DB 클러스터 백업 및 복원에](#page-661-0)  [대한 개요](#page-661-0) 단원을 참조하십시오.

Aurora MySQL의 경우 프로비저닝된 DB 클러스터를 Aurora Serverless DB 클러스터에 복원 할 수 있습니다. 자세한 내용은 [Aurora Serverless v1 DB 클러스터 복원](#page-3144-0) 단원을 참조하십시오. 또한 AWS Backup을 사용해 Amazon Aurora DB 클러스터의 백업 데이터를 관리할 수도 있습 니다. DB 클러스터가 AWS Backup의 백업 계획에 연결되어 있는 경우, 해당 백업 계획이 시점 복구에 사용됩니다. 자세한 설명은 [AWS Backup을 사용해 지정된 시간으로 DB 클러스터 복](#page-761-0) [원](#page-761-0)을 참조하세요.

RDS 추가 지원 버전을 사용하는 Aurora DB 클러스터 또는 글로벌 클러스터를 복원하는 방법에 대한 자세한 내용은 [Amazon RDS 추가 지원이 포함된 Aurora DB 클러스터 또는 글로벌 클러스터 복원](#page-618-0) 섹 션을 참조하세요.

AWS Management Console, AWS CLI 또는 RDS API를 사용하여 DB 클러스터를 특정 시점으로 복원 할 수 있습니다.
### 콘솔

### 지정된 시간으로 DB 클러스터 복원

- 1. <https://console.aws.amazon.com/rds/>에서 AWS Management Console에 로그인한 후 Amazon RDS 콘솔을 엽니다.
- 2. 탐색 창에서 자동 백업(Automated backups)을 선택합니다.

자동 백업은 현재 리전(Current Region) 탭에 표시됩니다.

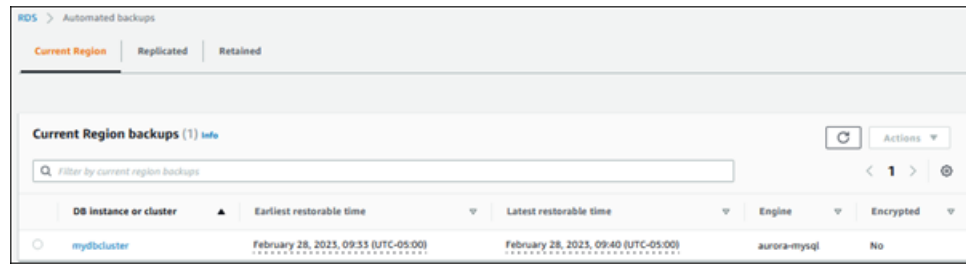

- 3. 복원할 DB 클러스터를 선택합니다.
- 4. 작업에서 특정 시점으로 복구를 선택합니다.

특정 시점으로 복구 창이 나타납니다.

5. 최근 복원 가능 시간을 선택하여 가능한 최근 시간으로 복원하거나, 사용자 지정을 선택하여 시간 을 선택합니다.

사용자 지정(Custom)을 선택한 경우 클러스터를 복원할 날짜 및 시간을 입력합니다.

### **a** Note

시간은 현지 시간대로 표시됩니다. 즉, 협정 세계시(UTC)에서 오프셋으로 표시됩니다. 예 를 들어 UTC-5는 동부 표준시/하절기 중부 표준시입니다.

- 6. DB 클러스터 식별자에 대상 복원된 DB 클러스터의 이름을 입력합니다. 이름은 고유해야 합니다.
- 7. 필요에 따라 DB 인스턴스 클래스 및 DB 클러스터 스토리지 구성과 같은 기타 옵션을 선택합니다.

각 설정에 대한 자세한 내용은 [Aurora DB 클러스터 설정](#page-302-0) 단원을 참조하세요.

8. 특정 시점으로 복구를 선택합니다.

### AWS CLI

DB 클러스터를 지정된 시간으로 복원하려면 AWS CLI 명령인 [estore-db-cluster-to-point-in-time](https://docs.aws.amazon.com/cli/latest/reference/rds/restore-db-cluster-to-point-in-time.html)을 사 용하여 DB 클러스터를 새로 생성합니다.

다른 설정을 지정할 수 있습니다. 각 설정에 대한 자세한 내용은 [Aurora DB 클러스터 설정](#page-302-0) 단원을 참조 하세요.

이 작업에는 리소스 태깅이 지원됩니다. --tags 옵션을 사용하면 소스 DB 클러스터 태그가 무시되고 제공된 태그가 사용됩니다. 이 옵션을 사용하지 않으면 소스 클러스터의 최신 태그가 사용됩니다.

Example

대상 LinuxmacOS, 또는Unix:

```
aws rds restore-db-cluster-to-point-in-time \ 
     --source-db-cluster-identifier mysourcedbcluster \ 
     --db-cluster-identifier mytargetdbcluster \ 
     --restore-to-time 2017-10-14T23:45:00.000Z
```
Windows의 경우:

```
aws rds restore-db-cluster-to-point-in-time ^ 
     --source-db-cluster-identifier mysourcedbcluster ^ 
     --db-cluster-identifier mytargetdbcluster ^ 
     --restore-to-time 2017-10-14T23:45:00.000Z
```
### A Important

콘솔을 사용하여 DB 클러스터를 특정 시간으로 복원할 경우 Amazon RDS에서 자동으로 DB 클러스터에 대한 기본 인스턴스(라이터)를 생성합니다. AWS CLI를 사용하여 DB 클러스터를 특정 시간으로 복원할 경우 반드시 DB 클러스터를 위한 기본 인스턴스를 명시적으로 생성해야 합니다. 기본 인스턴스는 클러스터에 생성된 최초의 DB 인스턴스입니다. DB 클러스터에 대해 프라이머리 인스턴스를 생성하려면 [create-db-instanceA](https://docs.aws.amazon.com/cli/latest/reference/rds/create-db-instance.html)WS CLI 명령을 호출합니다. DB 클러스터의 이름을 --db-cluster-identifier 옵션 값으로 포함하십시 오.

### RDS API

DB 클러스터를 특정 시간으로 복원하려면, Amazon RDS API [RestoreDBClusterToPointInTime](https://docs.aws.amazon.com/AmazonRDS/latest/APIReference/API_RestoreDBClusterToPointInTime.html) 작업을 다음 파라미터와 함께 호출합니다.

- SourceDBClusterIdentifier
- DBClusterIdentifier
- RestoreToTime

### **A** Important

콘솔을 사용하여 DB 클러스터를 특정 시간으로 복원할 경우 Amazon RDS에서 자동으로 DB 클러스터에 대한 기본 인스턴스(라이터)를 생성합니다. RDS API를 사용하여 DB 클러스터를 지정된 시간으로 복원할 경우 반드시 DB 클러스터에 대한 프라이머리 인스턴스를 명시적으로 생성해야 합니다. 기본 인스턴스는 클러스터에 생성된 최초의 DB 인스턴스입니다. DB 클러스터에 대한 프라이머리 인스턴스를 생성하려면 RDS API 작업 [CreateDBInstance](https://docs.aws.amazon.com/AmazonRDS/latest/APIReference/API_CreateDBInstance.html)를 호출합니다. DB 클러스터의 이름을 DBClusterIdentifier 파라미터 값으로 포함합니다.

# 보존된 자동 백업에서 지정된 시간으로 DB 클러스터 복원

백업이 원본 클러스터의 보존 기간 내에 있는 경우 원본 DB 클러스터를 삭제한 후 보존된 자동 백업에 서 DB 클러스터를 복원할 수 있습니다. 프로세스는 자동 백업에서 DB 클러스터를 복원하는 것과 유사 합니다.

### **a** Note

Aurora Serverless v1 클러스터의 자동 백업은 유지되지 않으므로 이 절차를 사용하여 Aurora Serverless v1 DB 클러스터를 복원할 수 없습니다.

### 콘솔

지정된 시간으로 DB 클러스터 복원

1. <https://console.aws.amazon.com/rds/>에서 AWS Management Console에 로그인한 후 Amazon RDS 콘솔을 엽니다.

- 2. 탐색 창에서 자동 백업(Automated backups)을 선택합니다.
- 3. 보존됨 탭을 선택합니다.

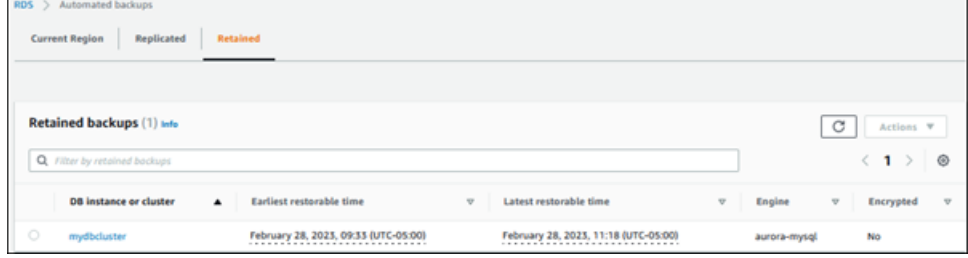

- 4. 복원할 DB 클러스터를 선택합니다.
- 5. 작업에서 특정 시점으로 복구를 선택합니다.

특정 시점으로 복구 창이 나타납니다.

6. 최근 복원 가능 시간을 선택하여 가능한 최근 시간으로 복원하거나, 사용자 지정을 선택하여 시간 을 선택합니다.

사용자 지정(Custom)을 선택한 경우 클러스터를 복원할 날짜 및 시간을 입력합니다.

#### **a** Note

시간은 현지 시간대로 표시됩니다. 즉, 협정 세계시(UTC)에서 오프셋으로 표시됩니다. 예 를 들어 UTC-5는 동부 표준시/하절기 중부 표준시입니다.

- 7. DB 클러스터 식별자에 대상 복원된 DB 클러스터의 이름을 입력합니다. 이름은 고유해야 합니다.
- 8. 필요에 따라 DB 인스턴스 클래스와 같은 기타 옵션을 선택합니다.

각 설정에 대한 자세한 내용은 [Aurora DB 클러스터 설정](#page-302-0) 단원을 참조하세요.

9. 특정 시점으로 복구를 선택합니다.

#### AWS CLI

DB 클러스터를 지정된 시간으로 복원하려면 AWS CLI 명령인 [estore-db-cluster-to-point-in-time](https://docs.aws.amazon.com/cli/latest/reference/rds/restore-db-cluster-to-point-in-time.html)을 사 용하여 DB 클러스터를 새로 생성합니다.

다른 설정을 지정할 수 있습니다. 각 설정에 대한 자세한 내용은 [Aurora DB 클러스터 설정](#page-302-0) 단원을 참조 하세요.

이 작업에는 리소스 태깅이 지원됩니다. --tags 옵션을 사용하면 소스 DB 클러스터 태그가 무시되고 제공된 태그가 사용됩니다. 이 옵션을 사용하지 않으면 소스 클러스터의 최신 태그가 사용됩니다.

#### Example

#### 대상 LinuxmacOS, 또는Unix:

```
aws rds restore-db-cluster-to-point-in-time \ 
     --source-db-cluster-resource-id cluster-123ABCEXAMPLE \ 
     --db-cluster-identifier mytargetdbcluster \ 
     --restore-to-time 2017-10-14T23:45:00.000Z
```
Windows의 경우:

```
aws rds restore-db-cluster-to-point-in-time ^ 
     --source-db-cluster-resource-id cluster-123ABCEXAMPLE ^ 
     --db-cluster-identifier mytargetdbcluster ^ 
     --restore-to-time 2017-10-14T23:45:00.000Z
```
#### **A** Important

콘솔을 사용하여 DB 클러스터를 특정 시간으로 복원할 경우 Amazon RDS에서 자동으로 DB 클러스터에 대한 기본 인스턴스(라이터)를 생성합니다. AWS CLI를 사용하여 DB 클러스터를 특정 시간으로 복원할 경우 반드시 DB 클러스터를 위한 기본 인스턴스를 명시적으로 생성해야 합니다. 기본 인스턴스는 클러스터에 생성된 최초의 DB 인스턴스입니다. DB 클러스터에 대해 프라이머리 인스턴스를 생성하려면 [create-db-instanceA](https://docs.aws.amazon.com/cli/latest/reference/rds/create-db-instance.html)WS CLI 명령을 호출합니다. DB 클러스터의 이름을 --db-cluster-identifier 옵션 값으로 포함하십시 오.

RDS API

DB 클러스터를 특정 시간으로 복원하려면, Amazon RDS API [RestoreDBClusterToPointInTime](https://docs.aws.amazon.com/AmazonRDS/latest/APIReference/API_RestoreDBClusterToPointInTime.html) 작업을 다음 파라미터와 함께 호출합니다.

- SourceDbClusterResourceId
- DBClusterIdentifier
- RestoreToTime

### A Important

콘솔을 사용하여 DB 클러스터를 특정 시간으로 복원할 경우 Amazon RDS에서 자동으로 DB 클러스터에 대한 기본 인스턴스(라이터)를 생성합니다. RDS API를 사용하여 DB 클러스터를 지정된 시간으로 복원할 경우 반드시 DB 클러스터에 대한 프라이머리 인스턴스를 명시적으로 생성해야 합니다. 기본 인스턴스는 클러스터에 생성된 최초의 DB 인스턴스입니다. DB 클러스터에 대한 프라이머리 인스턴스를 생성하려면 RDS API 작업 [CreateDBInstance](https://docs.aws.amazon.com/AmazonRDS/latest/APIReference/API_CreateDBInstance.html)를 호출합니다. DB 클러스터의 이름을 DBClusterIdentifier 파라미터 값으로 포함합니다.

# AWS Backup을 사용해 지정된 시간으로 DB 클러스터 복원

AWS Backup을 사용하여 자동 백업을 관리한 다음, 지정된 시간으로 이를 복원할 수 있습니다. 이렇게 하려면 AWS Backup에서 백업 계획을 생성하고 DB 클러스터를 리소스로 할당합니다. 그런 다음 백업 규칙에서 PITR에 대해 연속 백업을 활성화합니다. 백업 계획 및 백업 규칙에 대한 자세한 내용은 [AWS](https://docs.aws.amazon.com/aws-backup/latest/devguide) [백업 개발자 가이드를](https://docs.aws.amazon.com/aws-backup/latest/devguide) 참조하세요.

AWS Backup에서 연속 백업 활성화

백업 규칙에서 연속 백업을 활성화합니다.

PITR에 대해 연속 백업을 활성화하려면

- 1. AWS Management Console에 로그인하고 [https://console.aws.amazon.com/backup에](https://console.aws.amazon.com/backup)서 AWS Backup 콘솔을 엽니다.
- 2. 탐색 창에서 백업 계획을 선택합니다.
- 3. 백업 계획 이름에서 DB 클러스터를 백업하는 데 사용할 백업 계획을 선택합니다.
- 4. 백업 규칙 섹션에서 백업 규칙 추가를 선택합니다.

그러면 백업 규칙 추가 페이지가 표시됩니다.

5. PITR(특정 시점으로 복구)용 지속적 백업 활성화 확인란을 선택합니다.

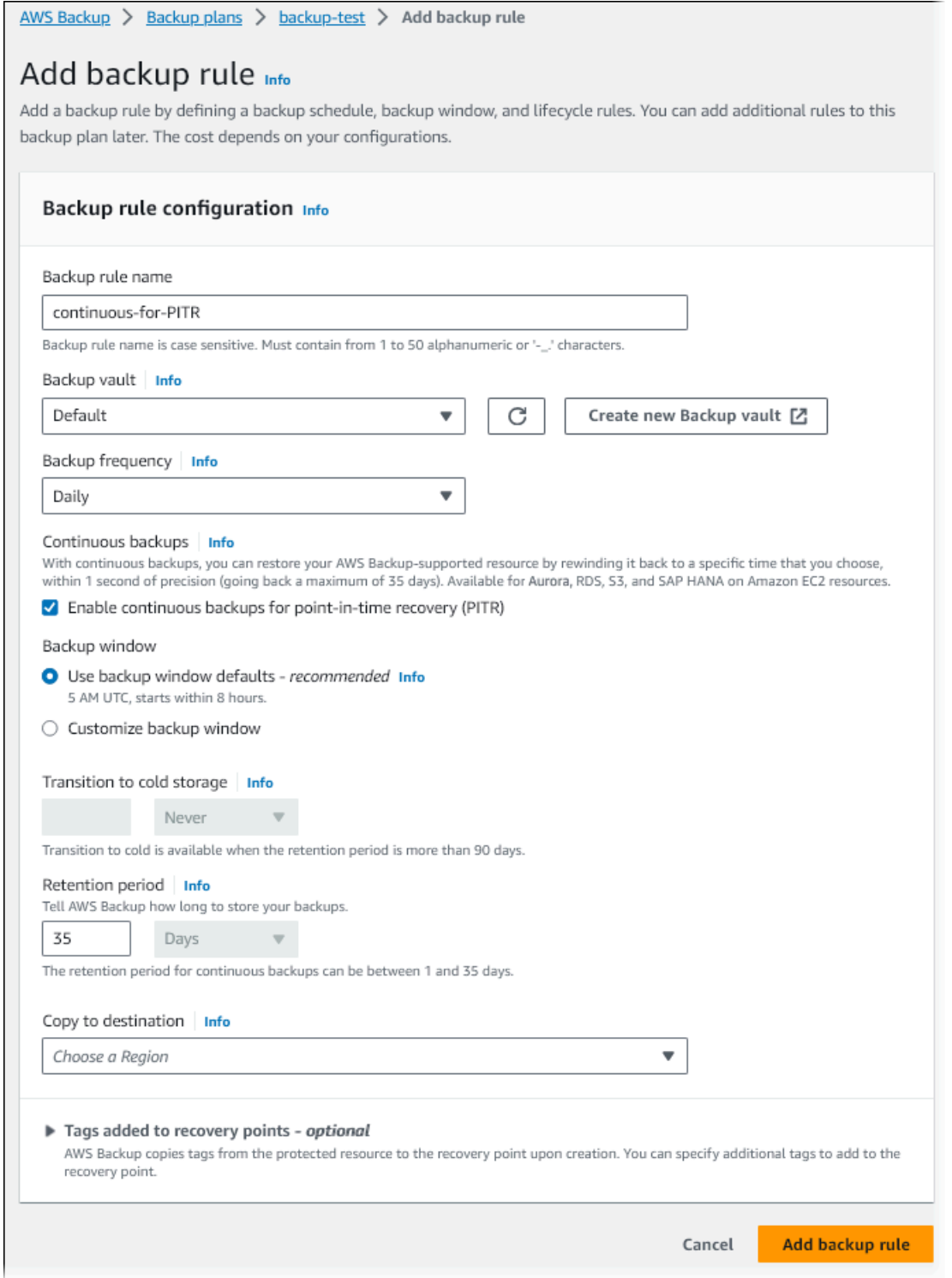

6. 필요에 따라 다른 설정을 선택한 다음 백업 규칙 추가를 선택합니다.

AWS Backup의 연속 백업에서 복원

백업 볼트에서 지정된 시간으로 복원합니다.

### 콘솔

AWS Management Console을 사용해 DB 클러스터를 지정된 시간으로 복원합니다.

AWS Backup의 연속 백업에서 복원하려면

- 1. AWS Management Console에 로그인하고 [https://console.aws.amazon.com/backup에](https://console.aws.amazon.com/backup)서 AWS Backup 콘솔을 엽니다.
- 2. 탐색 창에서 백업 저장소를 선택합니다.
- 3. 연속 백업이 포함된 백업 볼트를 선택합니다(예: 기본값).

백업 볼트 세부 정보 페이지가 표시됩니다.

4. 복구 시점에서 자동 백업용 복구 시점을 선택합니다.

백업 유형은 연속이고 이름은 continuous:cluster-*AWS-Backup-job-number*입니다.

5. 작업에서 복원을 선택합니다.

백업 복원 페이지가 표시됩니다.

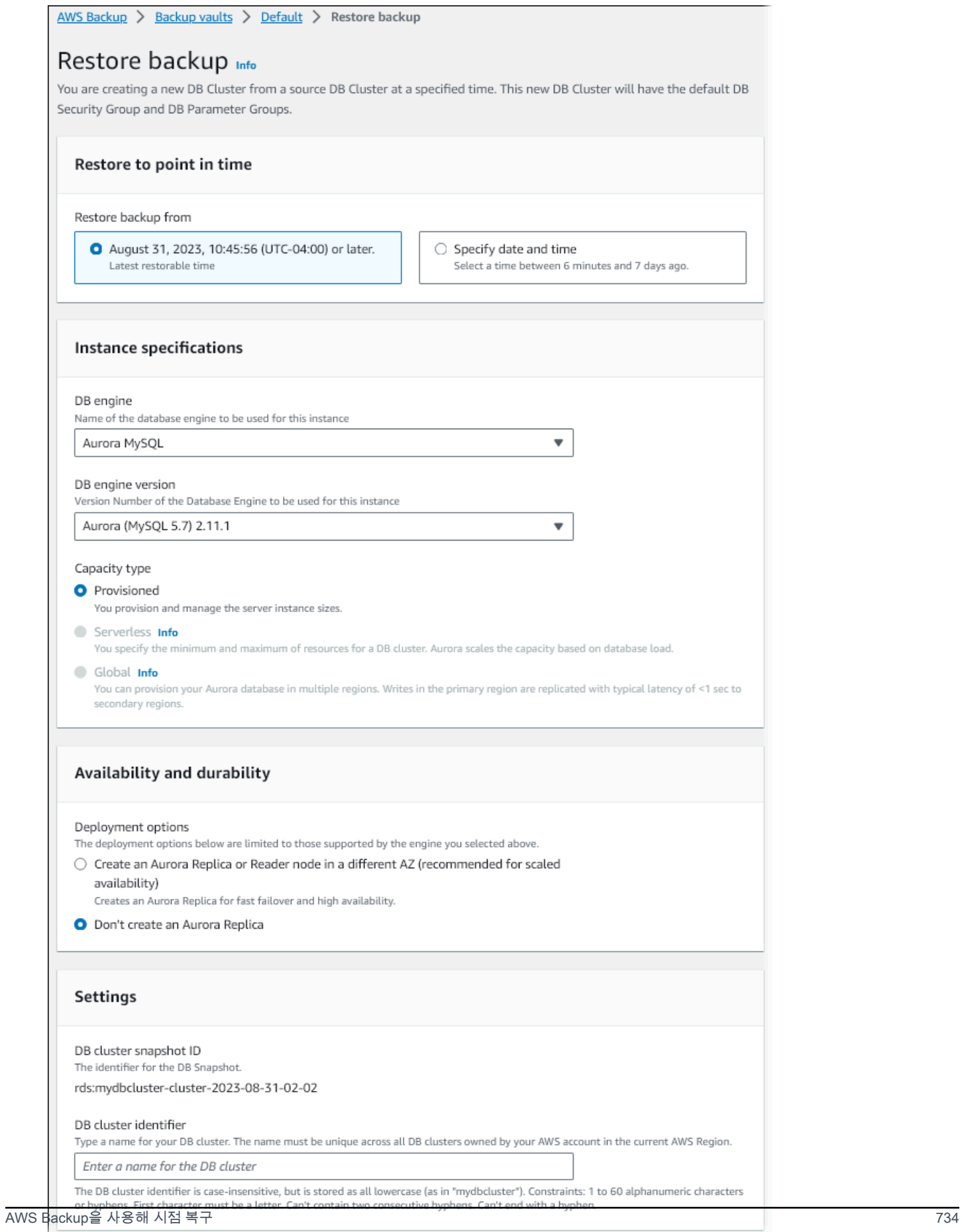

6. 특정 시점으로 복원의 경우, 날짜 및 시간 지정을 선택하여 특정 시점으로 복원할 수 있습니다.

7. DB 클러스터를 복원하는 데 필요한 다른 설정을 선택한 다음, 백업 복원을 선택합니다.

작업 페이지가 표시되며 복원 작업 창이 나타납니다. 페이지 상단에 복원 작업에 대한 정보를 제공 하는 메시지가 나타납니다.

DB 클러스터를 복원한 후에는 기본(라이터) DB 인스턴스를 추가해야 합니다. DB 클러스터에 대해 프 라이머리 인스턴스를 생성하려면 [create-db-instance](https://docs.aws.amazon.com/cli/latest/reference/rds/create-db-instance.html)AWS CLI 명령을 호출합니다. DB 클러스터의 이 름을 --db-cluster-identifier 파라미터 값으로 포함합니다.

CLI

[start-restore-job](https://awscli.amazonaws.com/v2/documentation/api/latest/reference/backup/start-restore-job.html) AWS CLI 명령을 사용하여 DB 클러스터를 지정된 시간으로 복원합니다. 다음 파라미 터는 필수 파라미터입니다.

- --recovery-point-arn 복원할 복구 시점의 Amazon 리소스 이름(ARN)입니다.
- --resource-type Aurora를 사용합니다.
- --iam-role-arn AWS Backup 작업에 사용하는 IAM 역할의 ARN입니다.
- --metadata DB 클러스터를 복원하는 데 사용하는 메타데이터입니다. 다음 파라미터는 필수 파 라미터입니다.
	- DBClusterIdentifier
	- Engine
	- RestoreToTime 또는 UseLatestRestorableTime

다음 예제는 DB 클러스터를 지정된 시간으로 복원하는 방법을 보여줍니다.

```
aws backup start-restore-job \
--recovery-point-arn arn:aws:backup:eu-central-1:123456789012:recovery-
point:continuous:cluster-itsreallyjustanexample1234567890-487278c2 \
--resource-type Aurora \
--iam-role-arn arn:aws:iam::123456789012:role/service-role/AWSBackupDefaultServiceRole 
\lambda--metadata '{"DBClusterIdentifier":"backup-pitr-test","Engine":"aurora-
mysql","RestoreToTime":"2023-09-01T17:00:00.000Z"}'
```
다음 예제는 DB 클러스터를 복원 가능한 최신 시간으로 복원하는 방법을 보여줍니다.

```
aws backup start-restore-job \
```

```
--recovery-point-arn arn:aws:backup:eu-central-1:123456789012:recovery-
point:continuous:cluster-itsreallyjustanexample1234567890-487278c2 \
--resource-type Aurora \
--iam-role-arn arn:aws:iam::123456789012:role/service-role/AWSBackupDefaultServiceRole 
 \setminus--metadata '{"DBClusterIdentifier":"backup-pitr-latest","Engine":"aurora-
mysql","UseLatestRestorableTime":"true"}'
```
DB 클러스터를 복원한 후에는 기본(라이터) DB 인스턴스를 추가해야 합니다. DB 클러스터에 대해 프 라이머리 인스턴스를 생성하려면 [create-db-instance](https://docs.aws.amazon.com/cli/latest/reference/rds/create-db-instance.html)AWS CLI 명령을 호출합니다. DB 클러스터의 이 름을 --db-cluster-identifier 파라미터 값으로 포함합니다.

# DB 클러스터 스냅샷 삭제

Amazon RDS에서 관리하는 DB 클러스터 스냅샷이 더 이상 필요하지 않으면 삭제할 수 있습니다.

### **a** Note

AWS Backup에서 관리하는 백업을 삭제하려면 AWS Backup 콘솔을 사용하십시오. AWS Backup에 대한 자세한 내용은 [AWS Backup 개발자 안내서를](https://docs.aws.amazon.com/aws-backup/latest/devguide) 참조하세요.

# DB 클러스터 스냅샷 삭제

콘솔, AWS CLI 또는 RDS API를 사용하여 DB 클러스터 스냅샷을 삭제할 수 있습니다.

공유 또는 퍼블릭 스냅샷을 삭제하려면 해당 스냅샷을 소유하는 AWS 계정에 로그인해야 합니다.

콘솔

DB 클러스터 스냅샷을 삭제하려면

- 1. AWS Management Console에 로그인한 후 <https://console.aws.amazon.com/rds/>에서 Amazon RDS 콘솔을 엽니다.
- 2. 탐색 창에서 [Snapshots]를 선택합니다.
- 3. 삭제하고 싶은 DB 클러스터 스냅샷을 선택합니다.
- 4. 작업(Actions)에서 스냅샷 삭제(Delete snapshot)를 선택합니다.
- 5. 확인 페이지에서 삭제를 선택합니다.

#### AWS CLI

AWS CLI 명령 [delete-db-cluster-snapshot을](https://docs.aws.amazon.com/cli/latest/reference/rds/delete-db-cluster-snapshot.html) 사용하여 DB 크러스터 스냅샷을 삭제할 수 있습니다.

다음 옵션을 사용하여 DB 클러스터 스냅샷을 삭제할 수 있습니다.

• --db-cluster-snapshot-identifier – DB 클러스터 스냅샷의 식별자입니다.

#### Example

다음 코드는 mydbclustersnapshot DB 클러스터 스냅샷을 삭제합니다.

Linux, macOS, Unix:

```
aws rds delete-db-cluster-snapshot \ 
     --db-cluster-snapshot-identifier mydbclustersnapshot
```
Windows의 경우:

```
aws rds delete-db-cluster-snapshot ^ 
     --db-cluster-snapshot-identifier mydbclustersnapshot
```
RDS API

Amazon RDS API 연산 [DeleteDBClusterSnapshot을](https://docs.aws.amazon.com/AmazonRDS/latest/APIReference/API_DeleteDBClusterSnapshot.html) 사용하여 DB 클러스터 스냅샷을 삭제할 수 있습 니다.

다음 파라미터를 사용하여 DB 클러스터 스냅샷을 삭제할 수 있습니다.

• DBClusterSnapshotIdentifier – DB 클러스터 스냅샷의 식별자입니다.

# 자습서: DB 클러스터 스냅샷에서 Amazon Aurora DB 클러스터 복원

Amazon Aurora로 작업할 때 일반적인 시나리오는 가끔 작업하지만 정규직이 필요하지 않은 DB 인스 턴스를 갖는 것입니다. 예를 들어 분기별로만 실행하는 보고서의 데이터를 보관하기 위해 DB 클러스터 를 사용할 수 있습니다 이러한 시나리오에서 비용을 절약하는 한 가지 방법은 보고서 작성 후 DB 클러 스터의 DB 클러스터 DB 클러스터 DB 클러스터 스냅샷을 생성하는 것입니다. 그런 다음 DB 클러스터 를 삭제하고 다음 분기 동안 새 데이터를 업로드하고 보고서를 실행해야 할 때 복원합니다.

DB 클러스터를 복원할 때 복원할 DB 클러스터 스냅샷의 이름을 제공합니다. 그런 다음 복원 작업에서 생성되는 새 DB 클러스터의 이름을 입력하면 됩니다. 스냅샷에서 DB 클러스터를 복원하는 방법에 대 한 자세한 내용은 [DB 클러스터 스냅샷에서 복원](#page-678-0) 섹션을 참조하세요.

이 자습서에서는 복원된 DB 클러스터를 Aurora MySQL 버전 2(MySQL 5.7과 호환)에서 Aurora MySQL 버전 3(MySQL 8.0과 호환)으로 업그레이드합니다.

# Amazon RDS 콘솔을 사용하여 DB 클러스터 스냅샷에서 DB 클러스터 복원

AWS Management Console을 사용하여 스냅샷에서 DB 클러스터를 복원하는 경우 기본(라이터) DB 인스턴스도 생성됩니다.

#### **a** Note

기본 DB 인스턴스가 생성되는 동안에는 리더 인스턴스로 표시되지만 생성 후에는 라이터 인스 턴스로 표시됩니다.

DB 클러스터 스냅샷에서 DB 클러스터를 복원하는 방법

- 1. AWS Management Console에 로그인한 후 <https://console.aws.amazon.com/rds/>에서 Amazon RDS 콘솔을 엽니다.
- 2. 탐색 창에서 [Snapshots]를 선택합니다.
- 3. 복원 원본으로 사용할 DB 클러스터 스냅샷을 선택합니다.
- 4. 작업에서 스냅샷 복원을 선택합니다.

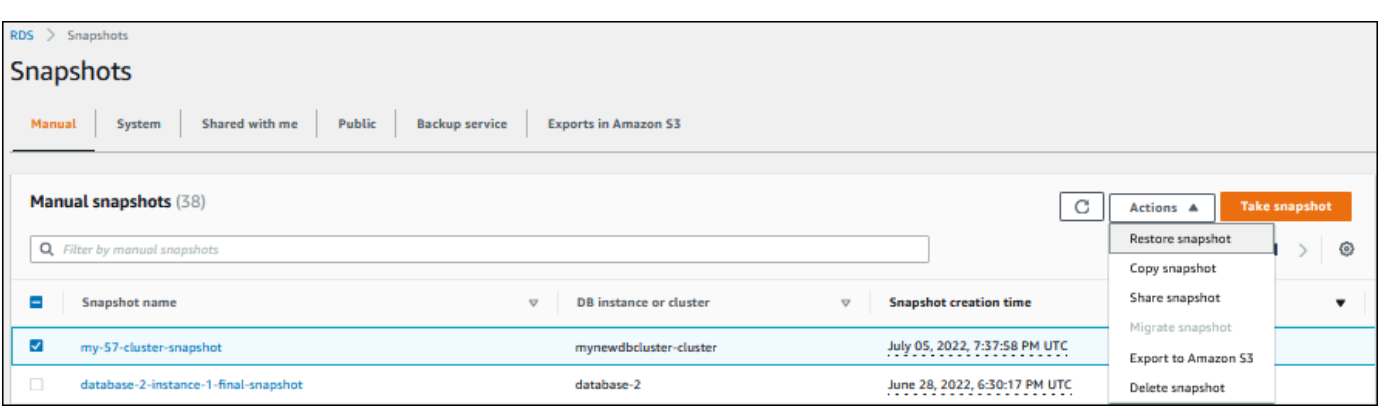

스냅샷 복원 페이지가 표시됩니다.

- 5. DB 인스턴스 설정에서 다음을 수행합니다.
	- a. DB 엔진의 기본 설정을 사용합니다.
	- b. 사용 가능한 버전에서 Aurora MySQL 3.02.0(MySQL 8.0.23과 호환)과 같은 MySQL–8.0 호환 버전을 선택합니다.

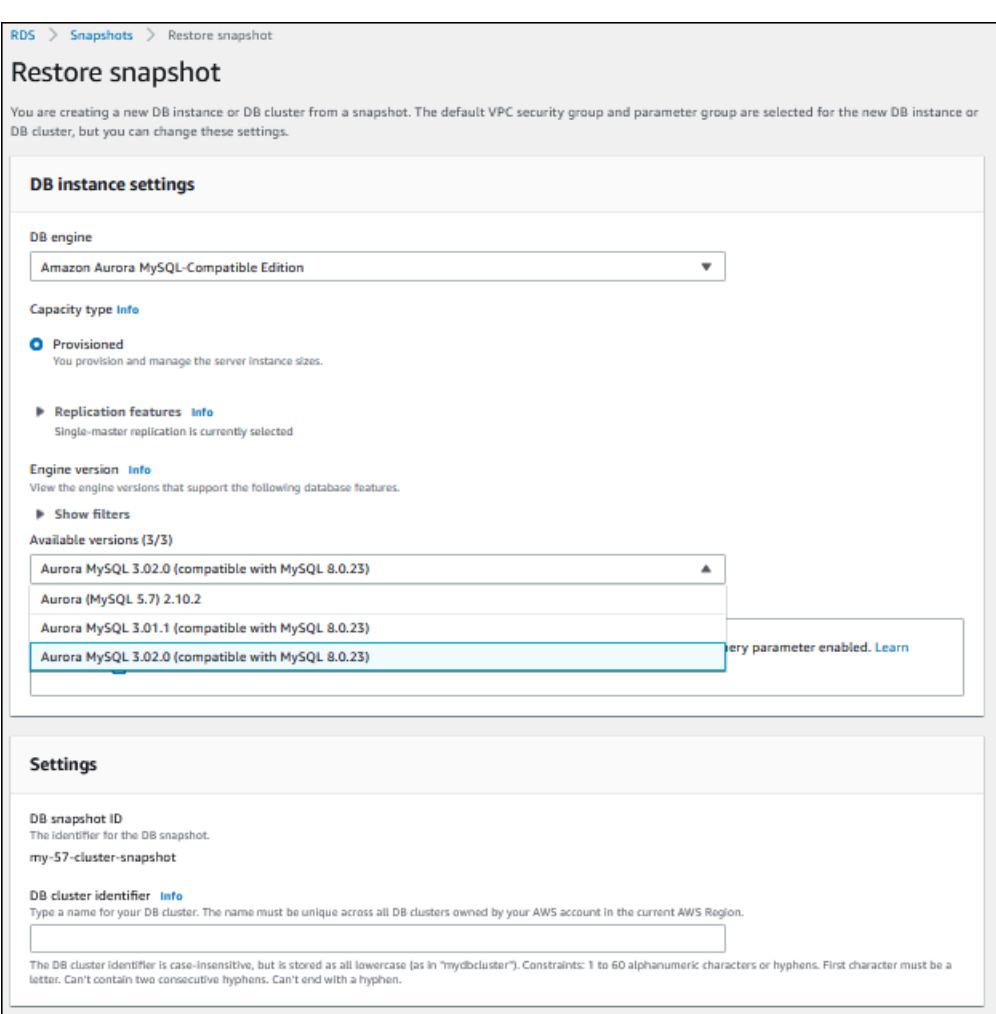

- 6. 설정 아래의 DB 클러스터 식별자에서 복원된 DB 클러스터에 사용할 고유 이름(예: **my-80 cluster**)을 입력합니다.
- 7. 연결 아래에서 다음에 대해 기본 설정을 사용합니다.
	- Virtual private cloud(VPC)
	- DB 서브넷 그룹
	- 공개 액세스(Public access)
	- VPC 보안 그룹(방화벽)
- 8. DB 인스턴스 클래스(DB instance class)를 선택합니다.

이 자습서에서는 버스트 가능한 클래스(t 클래스 포함)를 선택한 다음 db.t3.small을 선택합니다.

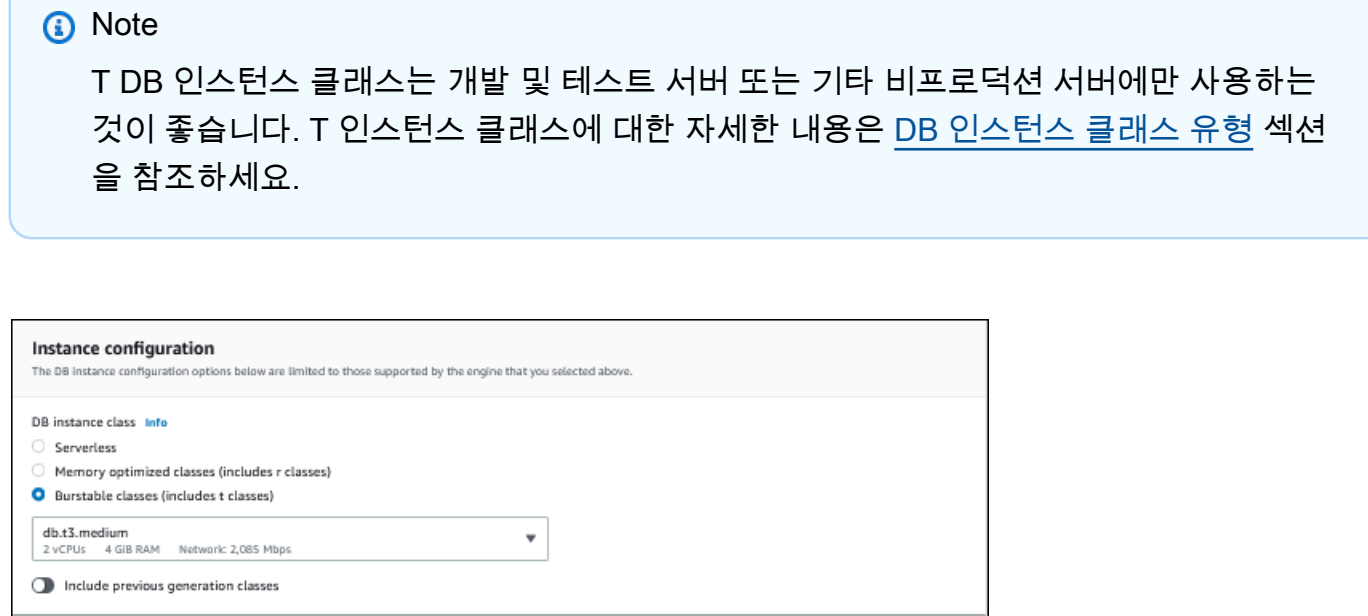

- 9. 에 대한데이터베이스 인증, 기본 설정을 사용합니다.
- 10. 암호화에 기본 설정을 사용합니다.

스냅샷의 원본 DB 클러스터가 암호화된 경우 복원된 DB 클러스터도 암호화됩니다. 암호화되지 않은 상태로 만들 수는 없습니다.

11. 페이지 하단에서 추가 구성(Additional configuration)을 확장합니다.

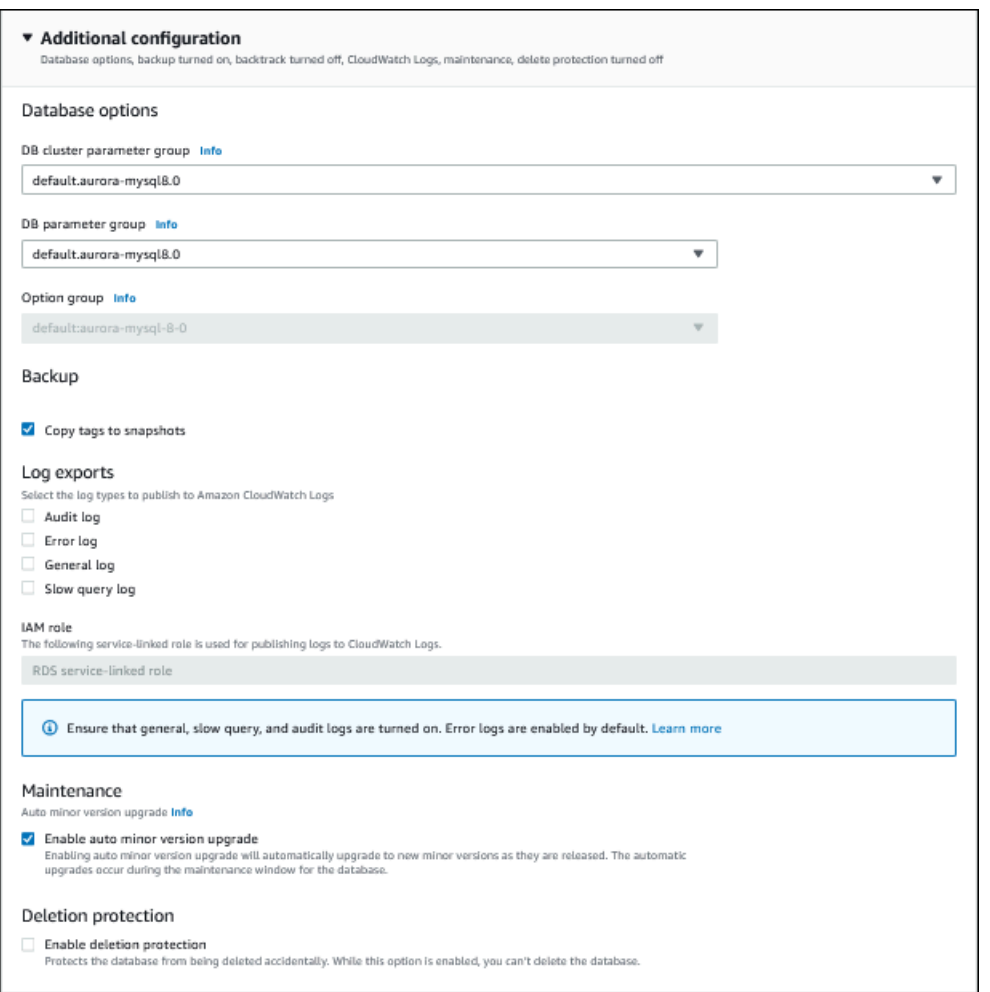

- 12. 다음과 같이 변경합니다.
	- a. 이 자습서에서는 DB 클러스터 파라미터 그룹을 사용합니다.
	- b. 이 자습서에서는 DB 파라미터 그룹을 사용합니다.
	- c. 로그 내보내기의 경우 모든 확인란을 선택합니다.
	- d. 삭제 방지에서 삭제 방지 활성화 확인란을 선택합니다.
- 13. DB 인스턴스 복원을 선택합니다.

데이터베이스 페이지에 복원된 DB 클러스터가 Creating 상태로 표시됩니다.

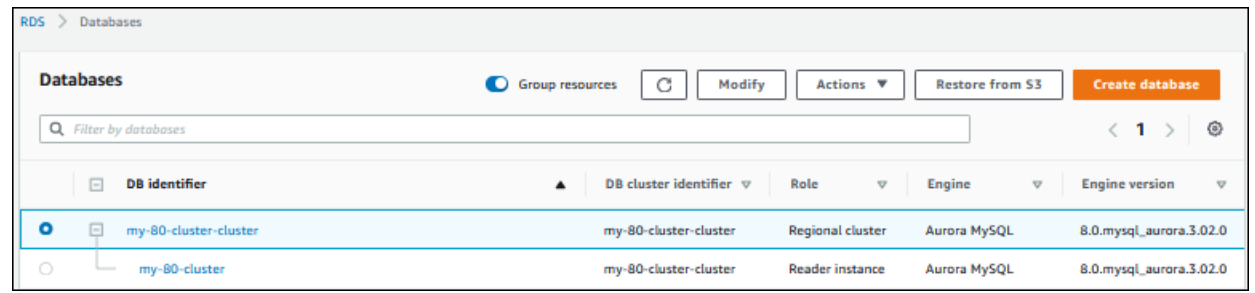

기본 DB 인스턴스가 생성되는 동안에는 리더 인스턴스로 표시되지만 생성 후에는 라이터 인스턴스로 표시됩니다.

# AWS CLI을 사용하여 DB 클러스터 스냅샷에서 DB 클러스터 복원

AWS CLI를 사용하여 스냅샷에서 DB 클러스터를 복원하는 데는 두 단계가 있습니다.

- 1. [restore-db-cluster-from-snapshot](https://docs.aws.amazon.com/cli/latest/reference/rds/restore-db-cluster-from-snapshot.html) 명령을 사용한 [DB 클러스터 복원](#page-774-0)
- 2. [create-db-instance](https://docs.aws.amazon.com/cli/latest/reference/rds/create-db-instance.html) 명령을 사용한 [기본\(라이터\) DB 인스턴스 생성](#page-776-0)

### <span id="page-774-0"></span>DB 클러스터 복원

restore-db-cluster-from-snapshot 명령을 사용합니다. 다음 옵션이 필요합니다.

- --db-cluster-identifier 복원된 DB 클러스터의 이름입니다.
- --snapshot-identifier 복원하는 데 사용되는 스냅샷의 이름입니다.
- --engine 복원된 DB 클러스터의 데이터베이스 엔진입니다. 소스 DB 클러스터의 데이터베이스 엔진과 호환되어야 합니다.

선택할 수 있는 항목은 다음과 같습니다.

- aurora-mysql Aurora MySQL 5.7 and 8.0 호환.
- aurora-postgresql Aurora PostgreSQL과 호환됩니다.

이 예제에서는 aurora-mysql을 사용합니다.

• --engine-version - 복원된 DB 클러스터의 이름. 이 예에서는 MySQL-8.0 호환 버전을 사용합니 다.

다음 예에서는 이라는 DB 클러스터 스냅샷에서 명명된 my-new-80-cluster Aurora MySQL 8.0 호 환 DB 클러스터를 복원합니다.

### DB 클러스터를 복원하려면

• 다음 명령 중 하나를 사용합니다.

Linux, macOS, Unix:

aws rds restore-db-cluster-from-snapshot \ --db-cluster-identifier *my-new-80-cluster* \ --snapshot-identifier *my-57-cluster-snapshot* \ --engine aurora-mysql \ --engine-version *8.0.mysql\_aurora.3.02.0*

Windows의 경우:

aws rds restore-db-cluster-from-snapshot ^ --db-cluster-identifier *my-new-80-cluster* ^ --snapshot-identifier *my-57-cluster-snapshot* ^ --engine aurora-mysql ^ --engine-version *8.0.mysql\_aurora.3.02.0*

### 다음과 유사하게 출력됩니다.

```
{ 
     "DBCluster": { 
         "AllocatedStorage": 1, 
         "AvailabilityZones": [ 
              "eu-central-1b", 
              "eu-central-1c", 
              "eu-central-1a" 
         ], 
         "BackupRetentionPeriod": 14, 
         "DatabaseName": "", 
         "DBClusterIdentifier": "my-new-80-cluster", 
         "DBClusterParameterGroup": "default.aurora-mysql8.0", 
         "DBSubnetGroup": "default", 
         "Status": "creating", 
         "Endpoint": "my-new-80-cluster.cluster-############.eu-
central-1.rds.amazonaws.com", 
         "ReaderEndpoint": "my-new-80-cluster.cluster-ro-############.eu-
central-1.rds.amazonaws.com", 
         "MultiAZ": false,
```

```
 "Engine": "aurora-mysql", 
         "EngineVersion": "8.0.mysql_aurora.3.02.0", 
         "Port": 3306, 
         "MasterUsername": "admin", 
         "PreferredBackupWindow": "01:55-02:25", 
         "PreferredMaintenanceWindow": "thu:21:14-thu:21:44", 
         "ReadReplicaIdentifiers": [], 
         "DBClusterMembers": [], 
         "VpcSecurityGroups": [ 
\{\hspace{.1cm} \} "VpcSecurityGroupId": "sg-########", 
                  "Status": "active" 
 } 
         ], 
         "HostedZoneId": "Z1RLNU0EXAMPLE", 
         "StorageEncrypted": true, 
         "KmsKeyId": "arn:aws:kms:eu-central-1:123456789012:key/#######-5ccc-49cc-8aaa-
############", 
         "DbClusterResourceId": "cluster-ZZ12345678ITSJUSTANEXAMPLE", 
         "DBClusterArn": "arn:aws:rds:eu-central-1:123456789012:cluster:my-new-80-
cluster", 
         "AssociatedRoles": [], 
         "IAMDatabaseAuthenticationEnabled": false, 
         "ClusterCreateTime": "2022-07-05T20:45:42.171000+00:00", 
         "EngineMode": "provisioned", 
         "DeletionProtection": false, 
         "HttpEndpointEnabled": false, 
         "CopyTagsToSnapshot": false, 
         "CrossAccountClone": false, 
         "DomainMemberships": [], 
         "TagList": [] 
     }
}
```
### <span id="page-776-0"></span>기본(라이터) DB 인스턴스 생성

기본(라이터) DB 인스턴스를 만들려면 create-db-instance 명령을 사용합니다. 다음 옵션이 필요 합니다.

- --db-cluster-identifier 복원된 DB 클러스터의 이름.
- --db-instance-identifier 기본 인스턴스의 이름.

• --db-instance-class - 기본 인스턴스에 사용할 DB 인스턴스 클래스의 이름입니다. 이 예제에 서는 db.t3.medium을 사용합니다.

#### **a** Note

T DB 인스턴스 클래스는 개발 및 테스트 서버 또는 기타 비프로덕션 서버에만 사용하는 것 이 좋습니다. T 인스턴스 클래스에 대한 자세한 내용은 [DB 인스턴스 클래스 유형](#page-152-0) 섹션을 참 조하세요.

• --engine - 프라이머리 DB 인스턴스의 데이터베이스 엔진입니다. 복원된 DB 클러스터에서 사용하 는 것과 동일한 데이터베이스 엔진이어야 합니다.

선택할 수 있는 항목은 다음과 같습니다.

- aurora-mysql Aurora MySQL 5.7 and 8.0 호환.
- aurora-postgresql Aurora PostgreSQL과 호환됩니다.

이 예제에서는 aurora-mysql을 사용합니다.

다음 예제에서는 my-new-80-cluster-instance라는 이름의 복원된 Aurora MySQL 8.0 호환 DB 클러스터에 이름이 my-new-80-cluster라고 지정된 기본(라이터) DB 인스턴스를 생성합니다

기본(라이터) DB 인스턴스를 생성하려면

• 다음 명령 중 하나를 사용합니다.

Linux, macOS, Unix:

```
aws rds create-db-instance \ 
     --db-cluster-identifier my-new-80-cluster \ 
     --db-instance-identifier my-new-80-cluster-instance \ 
     --db-instance-class db.t3.medium \ 
     --engine aurora-mysql
```
Windows의 경우:

```
aws rds create-db-instance ^ 
     --db-cluster-identifier my-new-80-cluster ^ 
     --db-instance-identifier my-new-80-cluster-instance ^ 
     --db-instance-class db.t3.medium ^
```

```
 --engine aurora-mysql
```
다음과 유사하게 출력됩니다.

```
{ 
     "DBInstance": { 
         "DBInstanceIdentifier": "my-new-80-cluster-instance", 
         "DBInstanceClass": "db.t3.medium", 
         "Engine": "aurora-mysql", 
         "DBInstanceStatus": "creating", 
         "MasterUsername": "admin", 
         "AllocatedStorage": 1, 
         "PreferredBackupWindow": "01:55-02:25", 
         "BackupRetentionPeriod": 14, 
         "DBSecurityGroups": [], 
         "VpcSecurityGroups": [ 
\{\hspace{.1cm} \} "VpcSecurityGroupId": "sg-########", 
                 "Status": "active" 
 } 
         ], 
         "DBParameterGroups": [ 
             { 
                 "DBParameterGroupName": "default.aurora-mysql8.0", 
                 "ParameterApplyStatus": "in-sync" 
 } 
         ], 
         "DBSubnetGroup": { 
             "DBSubnetGroupName": "default", 
             "DBSubnetGroupDescription": "default", 
             "VpcId": "vpc-2305ca49", 
             "SubnetGroupStatus": "Complete", 
             "Subnets": [ 
\overline{a} "SubnetIdentifier": "subnet-########", 
                     "SubnetAvailabilityZone": { 
                          "Name": "eu-central-1a" 
\}, \{ "SubnetOutpost": {}, 
                     "SubnetStatus": "Active" 
                 }, 
\overline{a}
```

```
 "SubnetIdentifier": "subnet-########", 
                     "SubnetAvailabilityZone": { 
                         "Name": "eu-central-1b" 
\}, \{ "SubnetOutpost": {}, 
                     "SubnetStatus": "Active" 
                 }, 
\overline{a} "SubnetIdentifier": "subnet-########", 
                     "SubnetAvailabilityZone": { 
                         "Name": "eu-central-1c" 
\}, \{ "SubnetOutpost": {}, 
                     "SubnetStatus": "Active" 
 } 
 ] 
         }, 
         "PreferredMaintenanceWindow": "sat:02:41-sat:03:11", 
         "PendingModifiedValues": {}, 
         "MultiAZ": false, 
         "EngineVersion": "8.0.mysql_aurora.3.02.0", 
         "AutoMinorVersionUpgrade": true, 
         "ReadReplicaDBInstanceIdentifiers": [], 
         "LicenseModel": "general-public-license", 
         "OptionGroupMemberships": [ 
             { 
                 "OptionGroupName": "default:aurora-mysql-8-0", 
                 "Status": "in-sync" 
 } 
         ], 
         "PubliclyAccessible": false, 
         "StorageType": "aurora", 
         "DbInstancePort": 0, 
         "DBClusterIdentifier": "my-new-80-cluster", 
         "StorageEncrypted": true, 
         "KmsKeyId": "arn:aws:kms:eu-central-1:534026745191:key/#######-5ccc-49cc-8aaa-
############", 
         "DbiResourceId": "db-5C6UT5PU0YETANOTHEREXAMPLE", 
         "CACertificateIdentifier": "rds-ca-2019", 
         "DomainMemberships": [], 
         "CopyTagsToSnapshot": false, 
         "MonitoringInterval": 0, 
         "PromotionTier": 1,
```

```
 "DBInstanceArn": "arn:aws:rds:eu-central-1:123456789012:db:my-new-80-cluster-
instance", 
         "IAMDatabaseAuthenticationEnabled": false, 
         "PerformanceInsightsEnabled": false, 
         "DeletionProtection": false, 
         "AssociatedRoles": [], 
         "TagList": [] 
     }
}
```
# Amazon Aurora 클러스터에서 지표 모니터링

Amazon Aurora은 복제된 데이터베이스 서버의 클러스터를 사용합니다. 일반적으로 Aurora 클러스터 를 모니터링하려면 여러 DB 인스턴스의 상태를 확인해야 합니다. 인스턴스는 대부분의 쓰기 작업을 처 리하거나, 읽기 작업만 처리하거나, 두 작업을 조합하여 수행하는 등 전문적인 역할을 맡을 수 있습니 다. 또한 복제 지연을 측정하여 클러스터의 전반적인 상태를 모니터링합니다. 한 DB 인스턴스에서 변 경한 내용을 다른 인스턴스에서 사용할 수 있는 시간의 양입니다.

### 주제

- [Amazon Aurora 모니터링 지표 개요](#page-782-0)
- [클러스터 상태 조회](#page-787-0)
- [Amazon Aurora 권장 사항 확인 및 이에 대한 응답](#page-804-0)
- [Amazon RDS 콘솔에서 지표 보기](#page-839-0)
- [Amazon RDS 콘솔에서 결합 지표 보기](#page-843-0)
- [Amazon CloudWatch로 Amazon Aurora 지표 모니터링](#page-852-0)
- [성능 개선 도우미를 통한 Amazon Aurora 모니터링](#page-866-0)
- [Amazon DevOps Guru for Amazon RDS로 성능 이상 분석](#page-961-0)
- [Enhanced Monitoring을 사용하여 OS 지표 모니터링](#page-972-0)
- [Amazon Aurora용 지표 참조](#page-982-0)

# <span id="page-782-0"></span>Amazon Aurora 모니터링 지표 개요

모니터링은 Amazon Aurora와 AWS 솔루션의 안정성, 가용성 및 성능을 유지하는 중요한 역할을 합니 다. 발생하는 다중 지점 실패를 보다 쉽게 디버깅할 수 있도록 AWS 솔루션의 모든 부분으로부터 모니 터링 데이터를 수집하는 것이 좋습니다.

주제

- [모니터링 계획](#page-782-1)
- [성능 기준](#page-782-2)
- [성능 지침](#page-783-0)
- [모니터링 도구](#page-783-1)

### <span id="page-782-1"></span>모니터링 계획

Amazon Aurora 모니터링을 시작하기 전에 모니터링 계획을 생성합니다. 이 계획에서는 다음과 같은 의문 사항을 해결합니다.

- 모니터링의 목표
- 모니터링할 리소스
- 이러한 리소스를 모니터링하는 빈도
- 사용할 모니터링 도구
- 모니터링 작업을 수행할 사람
- 문제 발생 시 알려야 할 대상

# <span id="page-782-2"></span>성능 기준

모니터링 목표를 달성하려면 기준을 설정해야 합니다. 이렇게 하려면 Amazon Aurora 환경에서 다양한 시간과 다양한 부하 조건으로 성능을 측정해야 합니다. 다음과 같은 지표를 모니터링할 수 있습니다.

- 네트워크 처리량
- 클라이언트 연결
- 읽기, 쓰기 또는 메타데이터 작업의 I/O
- DB 인스턴스의 버스트 크레딧 밸런스

Amazon Aurora에 대한 성능 이력 데이터를 저장하는 것이 좋습니다. 저장된 데이터를 사용하여 현재 성능을 과거 추세와 비교할 수 있습니다. 또한 정상적인 성능 패턴과 이상 현상을 구별하고 문제를 해 결하는 기술을 고안할 수 있습니다.

# <span id="page-783-0"></span>성능 지침

일반적으로 성능 지표에 허용되는 값은 기준이 무엇인지 그리고 애플리케이션 무엇을 수행하는지에 따라 다릅니다. 기준과의 일관된 차이 또는 추세를 조사하십시오. 다음과 같은 지표가 성능 문제의 원 인인 경우가 많습니다.

- CPU 또는 RAM 사용량이 많음 CPU 또는 RAM 사용량이 많을 경우 해당 애플리케이션의 목표(처 리량 또는 동시성)와 일치하고 예상되는 결과라면 문제가 되지 않을 수 있습니다.
- 디스크 공간 사용량 총 디스크 용량의 85퍼센트 이상이 계속 사용될 경우 디스크 공간 사용량을 검 사합니다. 인스턴스에서 데이터를 삭제할 수 있는지 또는 다른 시스템에 데이터를 아카이브하여 공 간을 확보할 수 있는지 확인합니다.
- 네트워크 트래픽 네트워크 트래픽의 경우 시스템 관리자에게 문의하여 해당 도메인 네트워크 및 인터넷 연결의 기대 처리량을 확인합니다. 처리량이 기대값보다 항상 낮으면 네트워크 트래픽을 검 사합니다.
- 데이터베이스 연결 사용자 연결 수가 많고 인스턴스 성능 및 응답 시간이 저하되는 경우 데이터베 이스 연결 제한을 고려합니다. DB 인스턴스에 대한 최적의 사용자 연결 수는 해당 인스턴스 클래스 와, 수행하는 작업의 복잡성에 따라 다릅니다. 데이터베이스 연결 수를 지정하려면 DB 인스턴스를 User Connections 파라미터가 0(무제한)이 아닌 다른 값으로 설정된 파라미터 그룹과 연결합니 다. 기존 파라미터 그룹을 사용하거나 새로 하나 만들 수 있습니다. 자세한 내용은 [파라미터 그룹 작](#page-340-0) [업](#page-340-0) 섹션을 참조하세요.
- IOPS 지표 IOPS 지표의 기대값은 디스크 사양 및 서버 구성에 따라 다르므로 해당 기준에 일반적 인 값을 파악합니다. 값이 기준과 계속 차이가 나는지 검사합니다. 최적의 IOPS 성능을 위해, 일반적 인 작업 세트가 메모리에 적합하고 읽기 및 쓰기 작업을 최소화하는지 확인합니다.

성능이 설정된 기준을 벗어나면 워크로드에 맞게 데이터베이스 가용성을 최적화하기 위해 변경해야 할 수 있습니다. 예를 들어 DB 인스턴스의 인스턴스 클래스를 변경해야 할 수 있습니다. 또는 클라이언 트에 사용할 수 있는 DB 인스턴스 및 읽기 전용 복제본의 수를 변경해야 할 수도 있습니다.

### <span id="page-783-1"></span>모니터링 도구

모니터링은 Amazon Aurora 및 사용자의 AWS 솔루션의 안정성, 가용성 및 성능을 유지하는 데 있어서 중요한 부분입니다. AWS는 Amazon Aurora을 모니터링하고, 이상이 있을 때 이를 보고하고, 적절할 경우 자동 조치를 취할 수 있도록 모니터링 도구를 제공합니다.

### 주제

- [자동 모니터링 도구](#page-784-0)
- [수동 모니터링 도구](#page-785-0)

<span id="page-784-0"></span>자동 모니터링 도구

모니터링 작업은 최대한 자동화하는 것이 좋습니다.

### 주제

- [Amazon Aurora 클러스터상태 및 권장 사항](#page-784-1)
- [Amazon Aurora에 대한 Amazon CloudWatch 지표](#page-784-2)
- [Amazon RDS 성능 개선 도우미 및 운영 체제 모니터링](#page-785-1)
- [통합 서비스](#page-785-2)

<span id="page-784-1"></span>Amazon Aurora 클러스터상태 및 권장 사항

다음과 같은 자동화된 도구를 사용하여 Amazon Aurora을 관찰하고 문제 발생 시 보고할 수 있습니다.

- Amazon Aurora 클러스터 상태 Amazon RDS 콘솔, AWS CLI 또는 RDS API를 사용하여 클러스 터의 현재 상태에 대한 세부 정보를 봅니다.
- Amazon Aurora 권장 사항 DB 인스턴스, DB 클러스터, DB 클러스터 파라미터 그룹 등의 데이터베 이스 리소스에 대한 자동화된 권장 사항에 응답합니다. 자세한 내용은 [Amazon Aurora 권장 사항 확](#page-804-0) [인 및 이에 대한 응답](#page-804-0) 섹션을 참조하세요.

<span id="page-784-2"></span>Amazon Aurora에 대한 Amazon CloudWatch 지표

Amazon Aurora는 추가 모니터링 기능을 위해 Amazon CloudWatch, Amazon EventBridge 및 과 통합 됩니다.

- Amazon CloudWatch 이 서비스는 AWS 리소스와 AWS에서 실시간으로 실행 중인 애플리케이션 을 모니터링합니다. 다음 Amazon CloudWatch 기능을 Amazon Aurora에 사용할 수 있습니다.
	- Amazon CloudWatch 지표 Amazon Aurora는 각각의 활성 데이터베이스에 대해 자동으로 1분마 다 CloudWatch로 지표를 전송합니다. CloudWatch에서 Amazon RDS 지표에 대한 추가 요금은 표 시되지 않습니다. 자세한 내용은 [Amazon Aurora에 대한 Amazon CloudWatch 지표](#page-982-1) 섹션을 참조 하세요.

• Amazon CloudWatch 경보 – 특정 기간 동안 단일 Amazon Aurora 지표를 볼 수 있습니다. 그런 다 음 설정한 임계값과 지표 값을 비교하여 하나 이상의 작업을 수행할 수 있습니다.

<span id="page-785-1"></span>Amazon RDS 성능 개선 도우미 및 운영 체제 모니터링

다음과 같은 자동화된 도구를 사용하여 Amazon Aurora 성능을 모니터링할 수 있습니다.

- Amazon RDS 성능 개선 도우미 데이터베이스의 로드를 평가하고 조치를 취할 시점과 위치를 결정 합니다. 자세한 내용은 [성능 개선 도우미를 통한 Amazon Aurora 모니터링](#page-866-0) 단원을 참조하세요.
- Amazon RDS 확장된 모니터링 운영 체제에 대한 지표를 실시간으로 확인합니다. 자세한 내용은 [Enhanced Monitoring을 사용하여 OS 지표 모니터링](#page-972-0) 단원을 참조하세요.

### <span id="page-785-2"></span>통합 서비스

다음의 AWS 서비스는 Amazon Aurora와 통합됩니다.

- Amazon EventBridge: 애플리케이션을 다양한 소스의 데이터와 쉽게 연결할 수 있는 서버리스 이벤 트 버스 서비스입니다. 자세한 내용은 [Amazon Aurora 이벤트 모니터링](#page-1058-0) 단원을 참조하세요.
- Amazon CloudWatch Logs로 Amazon Aurora 인스턴스, CloudTrail, 기타 소스의 로그 파일을 모니 터링, 저장 및 액세스할 수 있습니다. 자세한 내용은 [Amazon Aurora 로그 파일 모니터링](#page-1115-0) 단원을 참 조하세요.
- AWS CloudTrail은 직접 수행하거나 AWS 계정를 대신하여 수행한 API 호출 및 관련 이벤트를 캡 처하고 지정한 Amazon S3 버킷에 로그 파일을 전송합니다. 자세한 내용은 [AWS CloudTrail에서](#page-1143-0) [Amazon Aurora API 호출 모니터링](#page-1143-0) 단원을 참조하세요.
- 데이터베이스 활동 스트림은 DB 클러스터에서 거의 실시간에 가까운 활동 스트림을 제공하는 Amazon Aurora 기능입니다. 자세한 내용은 [데이터베이스 활동 스트림을 사용하여 Amazon Aurora](#page-1148-0) [모니터링](#page-1148-0) 단원을 참조하세요.
- DevOps Guru for RDS는 Amazon Aurora 데이터베이스의 성능 개선 도우미 지표에 기계 학습을 적 용하는 Amazon DevOps Guru 기능입니다. 자세한 내용은 [Amazon DevOps Guru for Amazon RDS](#page-961-0) [로 성능 이상 분석](#page-961-0) 단원을 참조하세요.

## <span id="page-785-0"></span>수동 모니터링 도구

CloudWatch 경보가 다루지 않는 항목은 수동으로 모니터링해야 합니다. Amazon RDS, CloudWatch, AWS Trusted Advisor 및 기타 AWS 콘솔 대시보드에서는 AWS 환경의 상태를 한 눈에 볼 수 있습니다. 또한 DB 인스턴스에서 로그 파일을 확인하는 것이 좋습니다.

- Amazon RDS 콘솔에서 리소스에 대해 다음과 같은 항목을 모니터링할 수 있습니다.
	- DB 인스턴스에 대한 연결 수
	- DB 인스턴스에 대한 읽기 및 쓰기 작업량
	- DB 인스턴스에서 현재 사용 중인 스토리지 양
	- DB 인스턴스에 대해 사용 중인 메모리 및 CPU 양
	- DB 인스턴스에서 주고 받는 네트워크 트래픽 양
- Trusted Advisor 대시보드에서는 다음과 같은 비용 최적화, 보안, 내결함성과 성능 개선 확인을 살펴 볼 수 있습니다.
	- Amazon RDS 유휴 DB 인스턴스
	- Amazon RDS 보안 그룹 액세스 위험
	- Amazon RDS 백업
	- Amazon RDS 다중 AZ
	- Aurora DB 인스턴스 액세스

이러한 사항에 대한 자세한 정보를 알고 싶다면 [Trusted Advisor Best Practices \(Checks\)](https://aws.amazon.com/premiumsupport/trustedadvisor/best-practices/) 단원을 참 조하십시오.

- CloudWatch 홈 페이지에 표시되는 항목은 다음과 같습니다.
	- 현재 경보 및 상태
	- 경보 및 리소스 그래프
	- 서비스 상태

또한 CloudWatch를 사용하여 다음을 수행할 수 있습니다.

- [사용자 정의 대시보드를](https://docs.aws.amazon.com/AmazonCloudWatch/latest/DeveloperGuide/CloudWatch_Dashboards.html) 생성하여 관심 있는 서비스를 모니터링
- 지표 데이터를 그래프로 작성하여 문제를 해결하고 추세 파악.
- 모든 AWS 리소스 지표 검색 및 찾아보기
- 문제에 대해 알려주는 경보 생성 및 편집.

# <span id="page-787-0"></span>클러스터 상태 조회

Amazon RDS 콘솔을 사용하여 빠르게 DB 클러스터 상태에 액세스할 수 있습니다.

### 주제

- [Amazon Aurora DB 클러스터 보기](#page-788-0)
- [DB 클러스터 상태 보기](#page-794-0)
- [Aurora 클러스터에서 DB 인스턴스 상태 보기](#page-798-0)

# <span id="page-788-0"></span>Amazon Aurora DB 클러스터 보기

Amazon Aurora DB 클러스터 및 DB 클러스터에 있는 DB 인스턴스에 대한 정보를 보는 몇 가지 옵션은 다음과 같습니다.

- Amazon RDS 콘솔의 탐색 창에서 Databases(데이터베이스)를 선택하면 DB 클러스터와 DB 인스턴 스를 볼 수 있습니다.
- AWS Command Line Interface(AWS CLI)를 사용하여 DB 클러스터와 DB 인스턴스에 대한 정보를 얻을 수 있습니다.
- Amazon RDS API를 사용하여 DB 클러스터와 DB 인스턴스에 대한 정보를 얻을 수 있습니다.

### 콘솔

Amazon RDS 콘솔에서 콘솔의 탐색 창에 있는 Databases(데이터베이스)를 선택하면 DB 클러스터에 관한 세부 정보를 볼 수 있습니다. Amazon Aurora DB 클러스터의 구성원인 DB 인스턴스에 대한 세부 정보도 볼 수 있습니다.

Amazon RDS 콘솔에서 DB 클러스터를 보거나 수정하려면

- 1. AWS Management Console에 로그인한 후 <https://console.aws.amazon.com/rds/>에서 Amazon RDS 콘솔을 엽니다.
- 2. 탐색 창에서 Databases(데이터베이스)를 선택합니다.
- 3. 목록에서 확인하려는 Aurora DB 클러스터의 이름을 선택합니다.

예를 들어 다음 이미지는 aurora-test라는 DB 클러스터의 세부 정보 페이지를 보여줍니다. DB 클러스터에는 DB 식별자 목록에 표시된 4개의 DB 인스턴스가 있습니다. 라이터 DB 인스턴스인 dbinstance4는 DB 클러스터의 기본 인스턴스입니다.

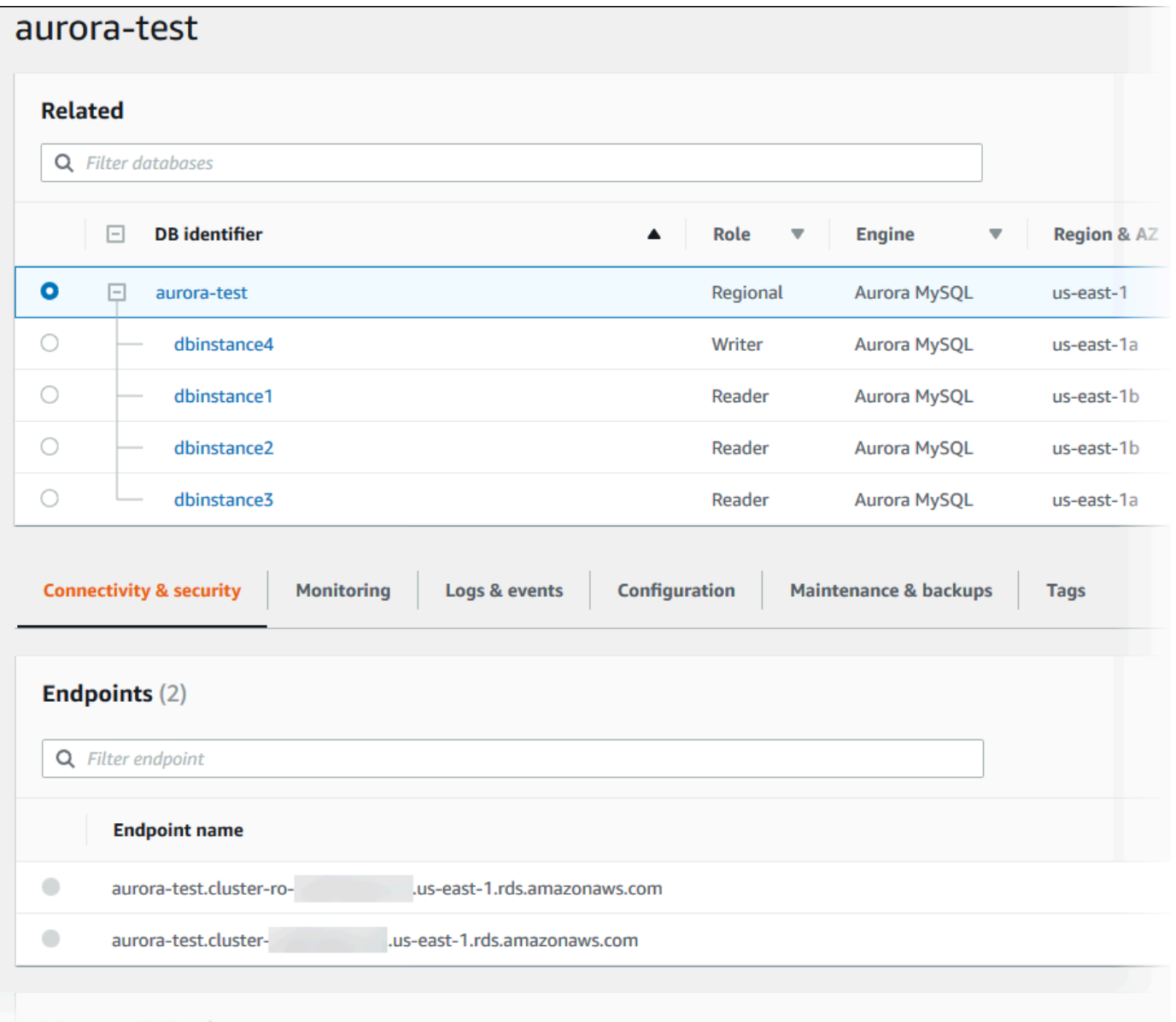

4. DB 클러스터를 수정하려면 목록에서 DB 클러스터를 선택하고 Modify(수정)를 선택합니다.

Amazon RDS 콘솔에서 DB 클러스터의 DB 인스턴스를 보거나 수정하려면

- 1. AWS Management Console에 로그인한 후 <https://console.aws.amazon.com/rds/>에서 Amazon RDS 콘솔을 엽니다.
- 2. 탐색 창에서 Databases(데이터베이스)를 선택합니다.
- 3. 다음 중 하나를 수행하십시오.
	- DB 인스턴스를 보려면 목록에서 Aurora DB 클러스터의 구성원인 인스턴스를 하나 선택합니다.

### 예를 들어 dbinstance4 DB 인스턴스 식별자를 선택하면 콘솔에 다음 이미지와 같이 dbinstance4 DB 인스턴스에 대한 세부 정보 페이지가 표시됩니다.

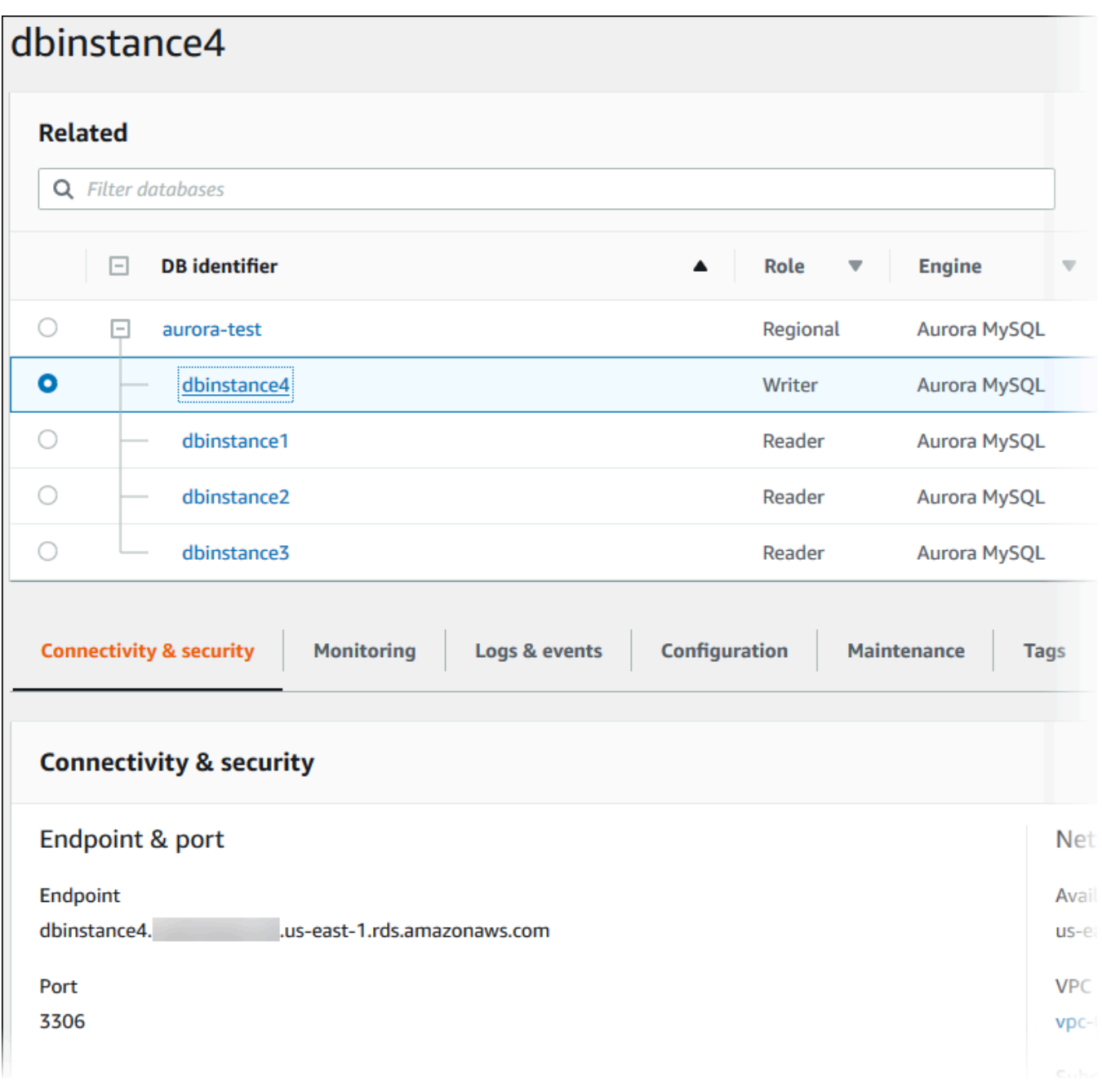

• DB 인스턴스를 수정하려면 목록에서 DB 인스턴스를 선택하고 Modify(수정)를 선택합니다. DB 클러스터 수정에 대한 자세한 내용은 [Amazon Aurora DB 클러스터 수정](#page-419-0) 단원을 참조하세요.

#### AWS CLI

AWS CLI를 사용하여 DB 클러스터 정보를 보려면 [describe-db-clusters](https://docs.aws.amazon.com/cli/latest/reference/rds/describe-db-clusters.html) 명령을 사용하세요. 예를 들어 다음 AWS CLI 명령은 구성된 us-east-1 계정에 대해 수정 AWS 리전에 있는 모든 DB 클러스터의 정보를 표시합니다.

```
aws rds describe-db-clusters --region us-east-1
```
AWS CLI가 JSON 출력으로 구성되어 있을 경우 이 명령은 다음과 같은 출력을 반환합니다.

```
{ 
     "DBClusters": [ 
         { 
             "Status": "available", 
             "Engine": "aurora-mysql", 
             "Endpoint": "sample-cluster1.cluster-123456789012.us-
east-1.rds.amazonaws.com" 
             "AllocatedStorage": 1, 
             "DBClusterIdentifier": "sample-cluster1", 
             "MasterUsername": "mymasteruser", 
             "EarliestRestorableTime": "2023-03-30T03:35:42.563Z", 
             "DBClusterMembers": [ 
\overline{a} "IsClusterWriter": false, 
                     "DBClusterParameterGroupStatus": "in-sync", 
                     "DBInstanceIdentifier": "sample-replica" 
                 }, 
\overline{a} "IsClusterWriter": true, 
                     "DBClusterParameterGroupStatus": "in-sync", 
                     "DBInstanceIdentifier": "sample-primary" 
 } 
             ], 
             "Port": 3306, 
             "PreferredBackupWindow": "03:34-04:04", 
             "VpcSecurityGroups": [ 
\overline{a} "Status": "active", 
                     "VpcSecurityGroupId": "sg-ddb65fec" 
 } 
             ], 
             "DBSubnetGroup": "default", 
             "StorageEncrypted": false,
```
```
 "DatabaseName": "sample", 
             "EngineVersion": "5.7.mysql_aurora.2.11.0", 
             "DBClusterParameterGroup": "default.aurora-mysql5.7", 
             "BackupRetentionPeriod": 1, 
             "AvailabilityZones": [ 
                 "us-east-1b", 
                 "us-east-1c", 
                 "us-east-1d" 
             ], 
             "LatestRestorableTime": "2023-03-31T20:06:08.903Z", 
             "PreferredMaintenanceWindow": "wed:08:15-wed:08:45" 
         }, 
         { 
             "Status": "available", 
             "Engine": "aurora-mysql", 
             "Endpoint": "aurora-sample.cluster-123456789012.us-
east-1.rds.amazonaws.com", 
             "AllocatedStorage": 1, 
             "DBClusterIdentifier": "aurora-sample-cluster", 
             "MasterUsername": "mymasteruser", 
             "EarliestRestorableTime": "2023-03-30T10:21:34.826Z", 
             "DBClusterMembers": [ 
\overline{a} "IsClusterWriter": false, 
                     "DBClusterParameterGroupStatus": "in-sync", 
                     "DBInstanceIdentifier": "aurora-replica-sample" 
                 }, 
\overline{a} "IsClusterWriter": true, 
                     "DBClusterParameterGroupStatus": "in-sync", 
                     "DBInstanceIdentifier": "aurora-sample" 
 } 
             ], 
             "Port": 3306, 
             "PreferredBackupWindow": "10:20-10:50", 
             "VpcSecurityGroups": [ 
\overline{a} "Status": "active", 
                     "VpcSecurityGroupId": "sg-55da224b" 
 } 
             ], 
             "DBSubnetGroup": "default", 
             "StorageEncrypted": false, 
             "DatabaseName": "sample",
```

```
 "EngineVersion": "5.7.mysql_aurora.2.11.0", 
              "DBClusterParameterGroup": "default.aurora-mysql5.7", 
              "BackupRetentionPeriod": 1, 
              "AvailabilityZones": [ 
                  "us-east-1b", 
                  "us-east-1c", 
                  "us-east-1d" 
              ], 
              "LatestRestorableTime": "2023-03-31T20:00:11.491Z", 
              "PreferredMaintenanceWindow": "sun:03:53-sun:04:23" 
         } 
     ]
}
```
#### RDS API

Amazon RDS API를 사용하여 DB 클러스터 정보를 보려면 [DescribeDBClusters](https://docs.aws.amazon.com/AmazonRDS/latest/APIReference/API_DescribeDBClusters.html) 작업을 사용하십시오.

# DB 클러스터 상태 보기

DB 클러스터의 상태는 해당 상태를 나타냅니다. Amazon RDS 콘솔, AWS CLI 또는 API를 사용하여 DB 클러스터와 클러스터 인스턴스 상태를 확인할 수 있습니다.

#### **a** Note

또한 Aurora는 유지 관리 상태라는 상태를 한 가지 더 사용하며, 이는 Amazon RDS 콘솔의 유 지 관리 열에 표시됩니다. 이 값은 DB 클러스터에 적용해야 하는 모든 유지 관리 패치 상태를 나타냅니다. 유지 관리 상태는 DB 클러스터 상태와 무관합니다. 유지 관리 상태에 대한 자세한 내용은 [DB 클러스터의 업데이트 적용](#page-536-0) 단원을 참조하세요.

다음 표에서 DB 클러스터에 대한 가능한 상태 값을 확인하세요.

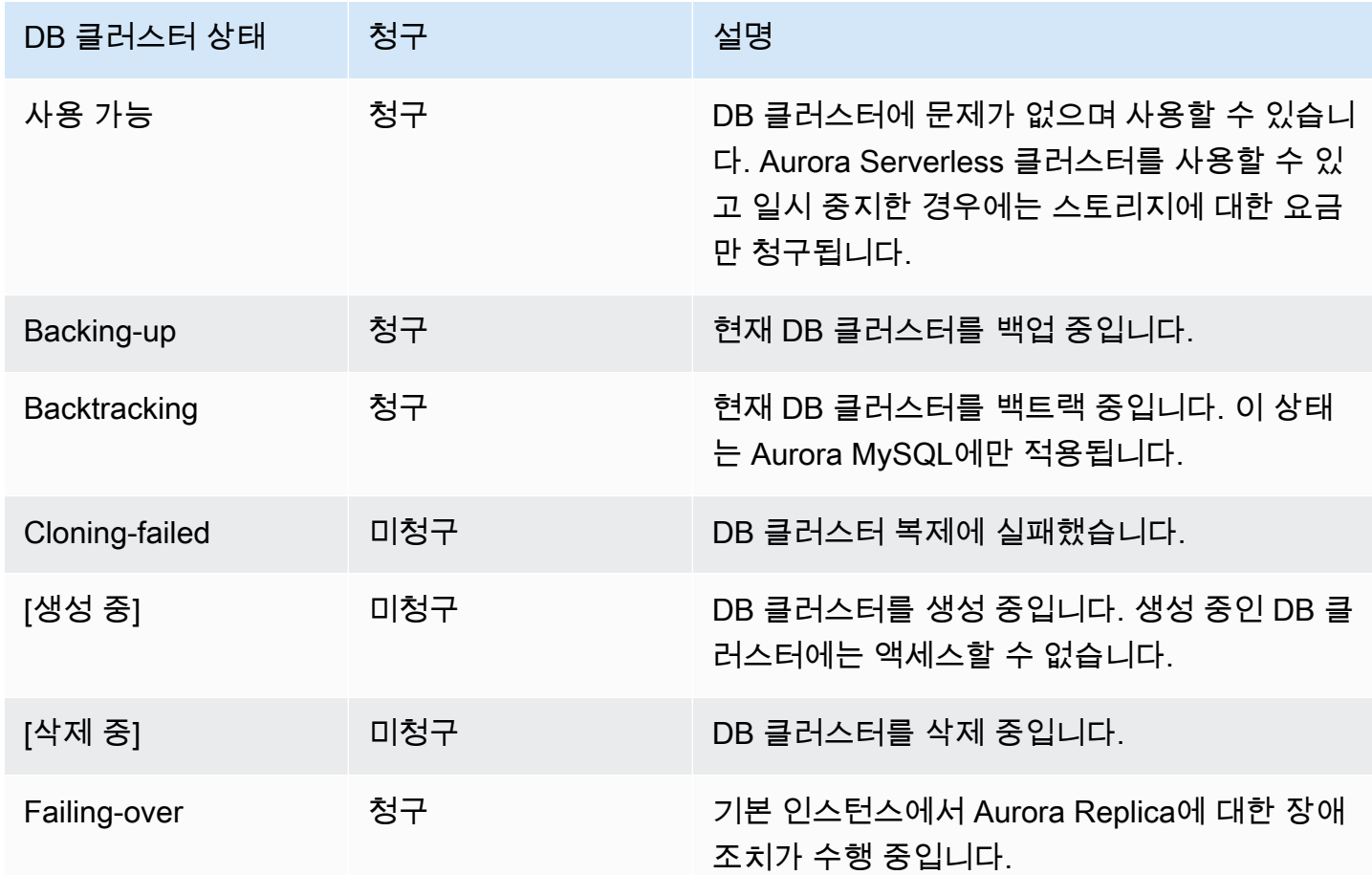

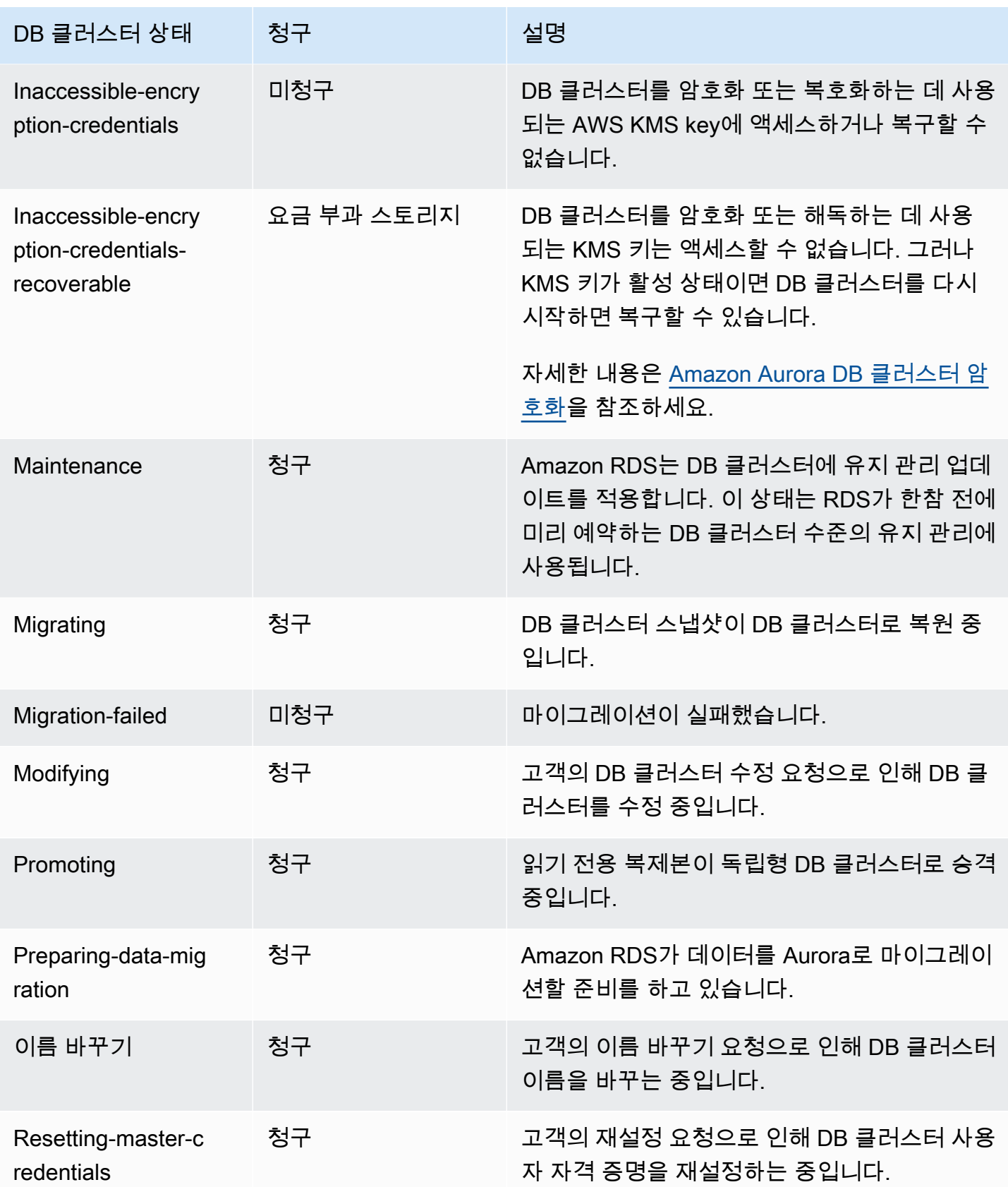

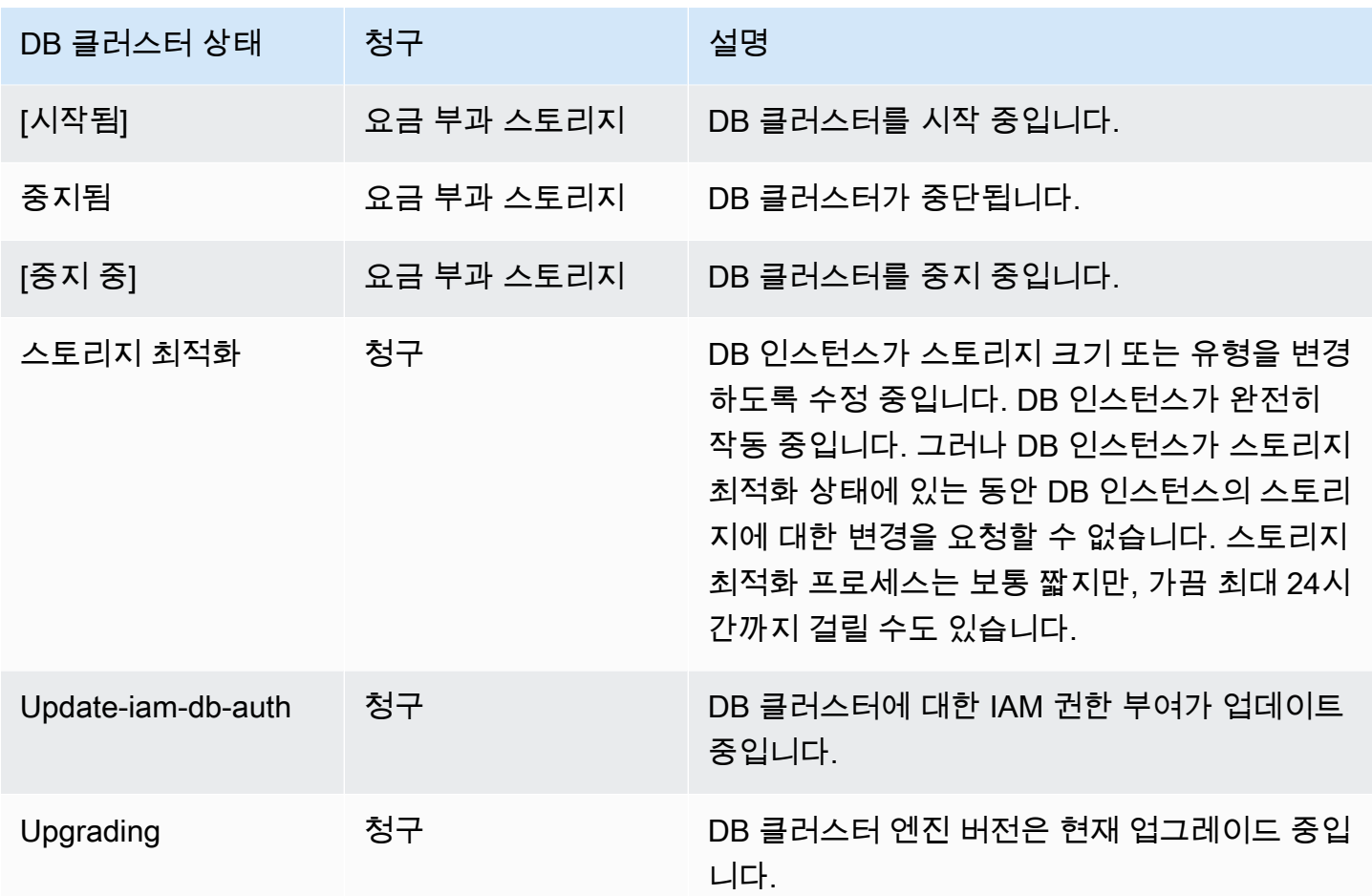

### 콘솔

DB 클러스터의 상태를 보려면

- 1. AWS Management Console에 로그인한 후 <https://console.aws.amazon.com/rds/>에서 Amazon RDS 콘솔을 엽니다.
- 2. 탐색 창에서 Databases(데이터베이스)를 선택합니다.

DB 클러스터 목록과 함께 데이터베이스 페이지가 표시됩니다. 각 DB 클러스터에 대해 상태 값이 표시됩니다.

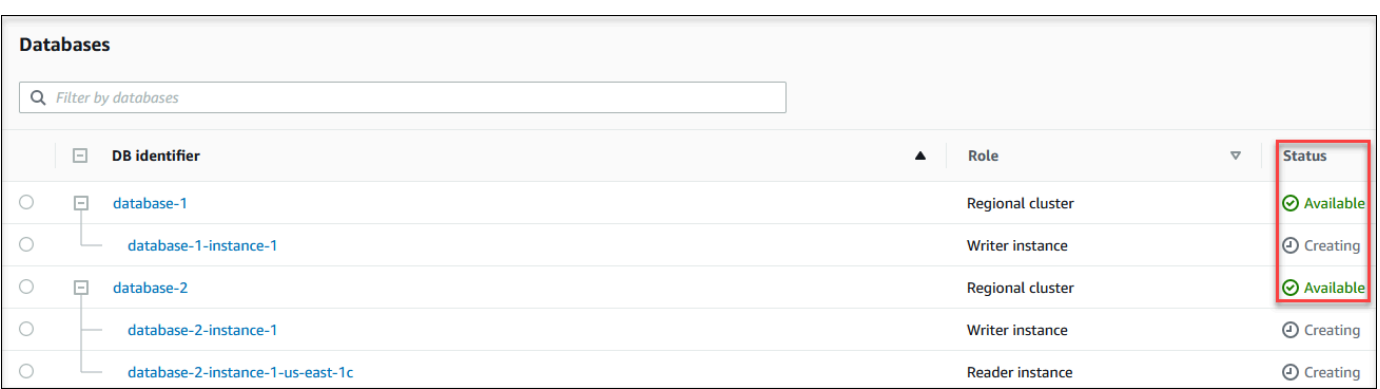

## CLI

## DB 클러스터의 상태만 보려면 AWS CLI에서 다음 쿼리를 사용하십시오.

aws rds describe-db-clusters --query 'DBClusters[\*].[DBClusterIdentifier,Status]' - output table

# Aurora 클러스터에서 DB 인스턴스 상태 보기

Aurora 클러스터의 DB 인스턴스 상태는 DB 인스턴스의 상태를 나타냅니다. 다음 절차를 사용하여 Amazon RDS 콘솔, AWS CLI 명령 또는 API 작업에서 클러스터의 DB 인스턴스 상태를 볼 수 있습니 다.

#### **a** Note

또한 Amazon RDS는 유지 관리 상태라는 상태를 한 가지 더 사용하며, 이는 Amazon RDS 콘 솔의 유지 관리 열에 표시됩니다. 이 값은 DB 인스턴스에 적용해야 하는 모든 유지 관리 패치 상태를 나타냅니다. 유지 관리 상태는 DB 인스턴스 상태와 무관합니다. 유지 관리 상태에 대한 자세한 내용은 [DB 클러스터의 업데이트 적용](#page-536-0) 단원을 참조하세요.

다음 표에서 DB 인스턴스에 사용할 수 있는 상태 값을 찾습니다. 이 표에는 DB 인스턴스와 스토리지에 만 요금이 청구되는지, 스토리지에만 청구되는지, 혹은 청구되지 않는지 표시됩니다. 모든 DB 인스턴 스 상태의 백업 사용에는 항상 청구됩니다.

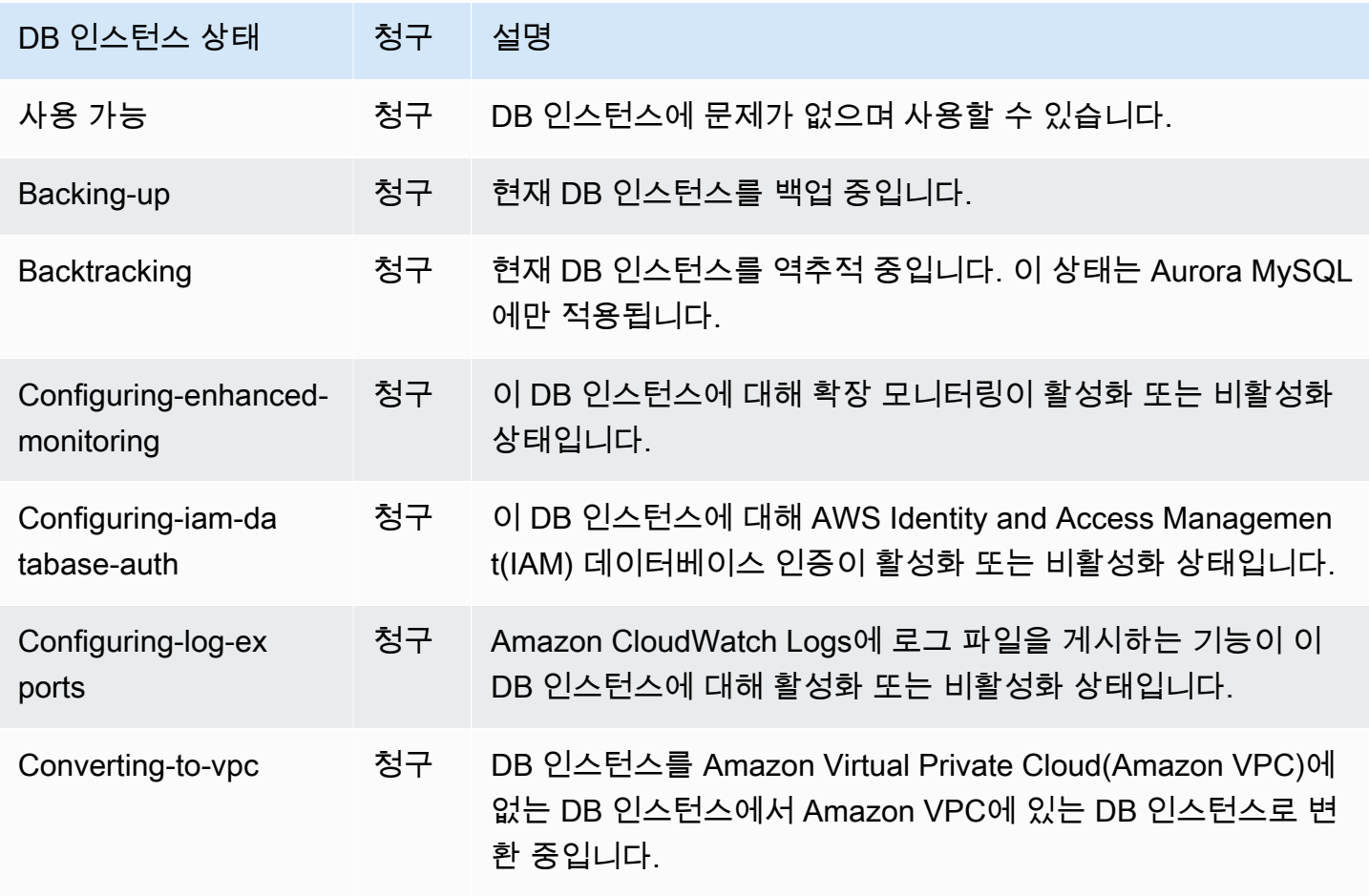

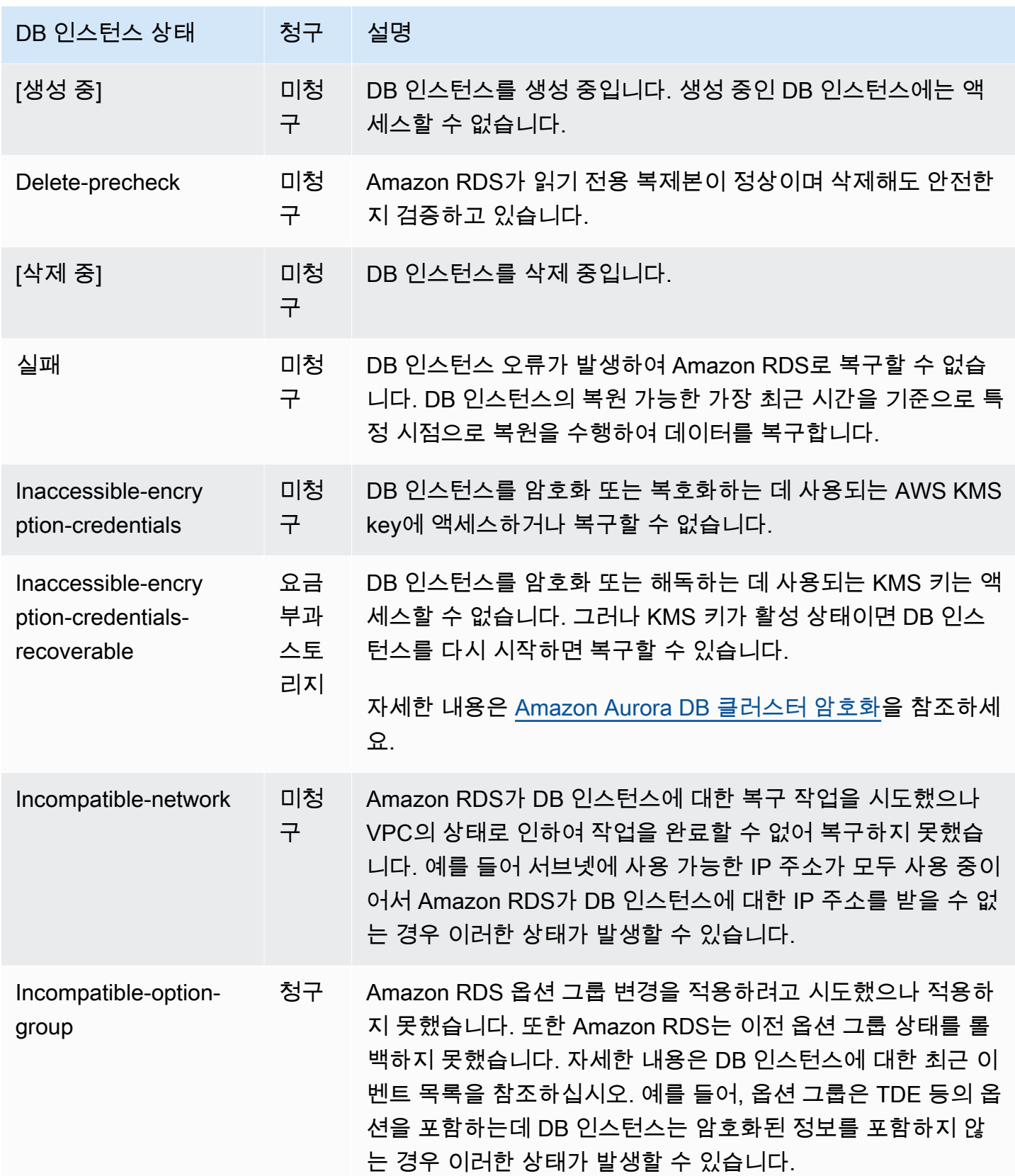

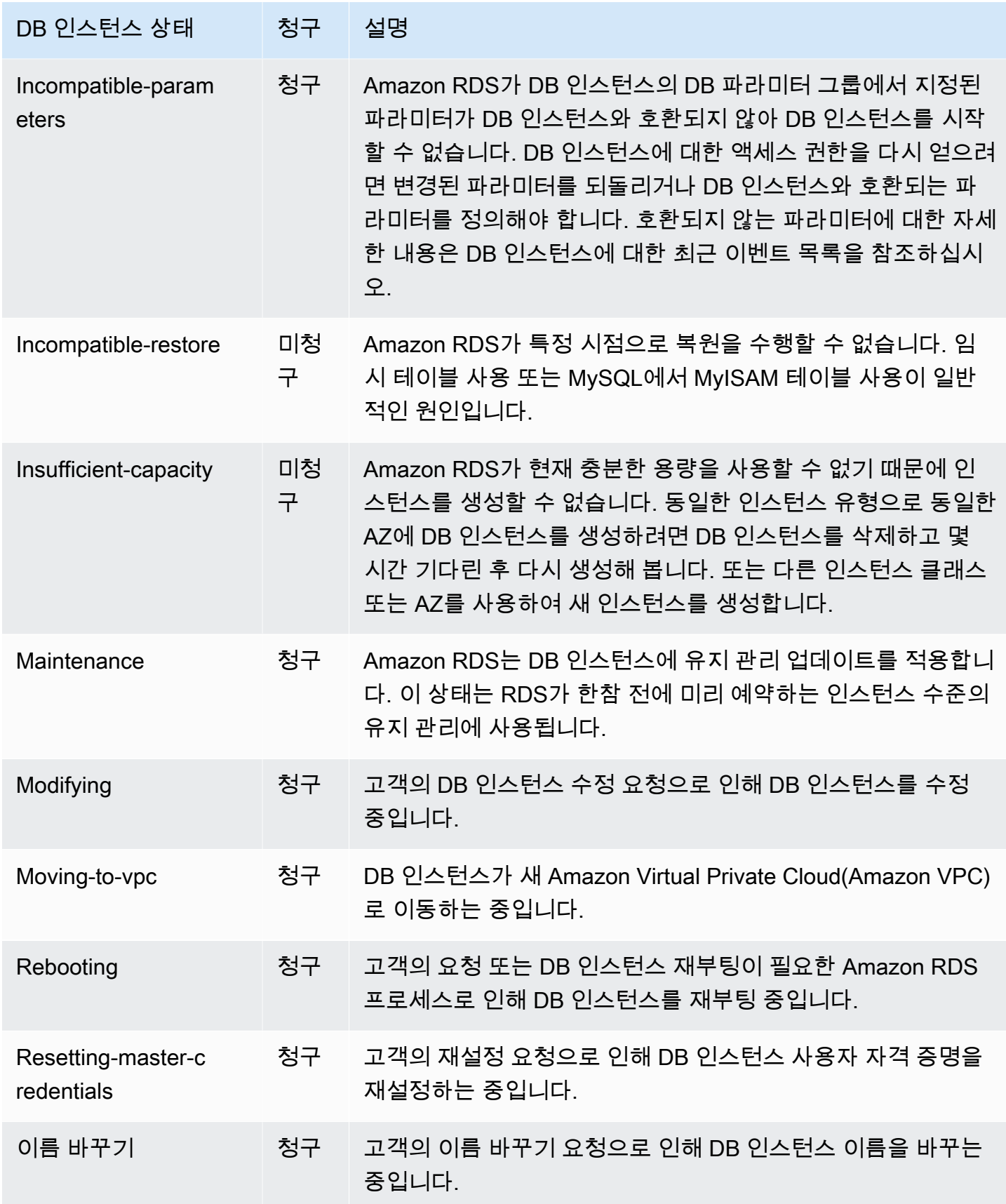

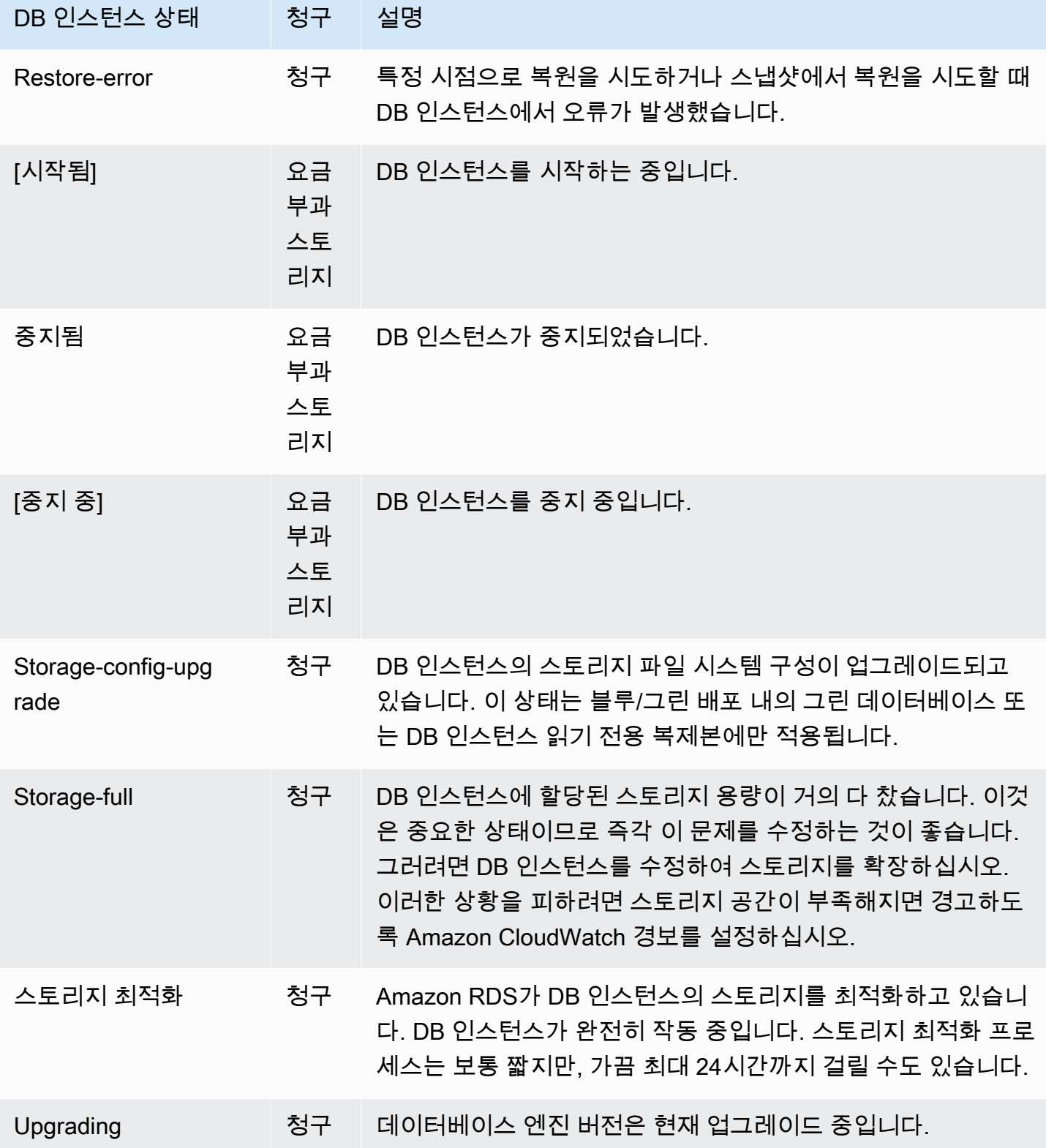

#### 콘솔

DB 인스턴스의 상태를 보려면

- 1. AWS Management Console에 로그인한 후 <https://console.aws.amazon.com/rds/>에서 Amazon RDS 콘솔을 엽니다.
- 2. 탐색 창에서 Databases(데이터베이스)를 선택합니다.

DB 인스턴스 목록과 함께 데이터베이스 페이지가 표시됩니다. 클러스터의 각 DB 인스턴스에 대 해 상태 값이 표시됩니다.

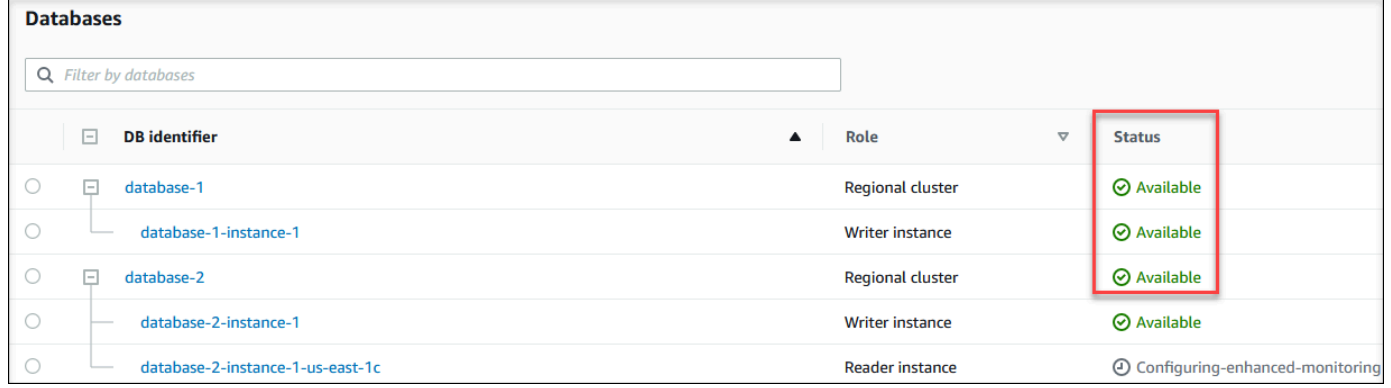

#### CLI

AWS CLI를 사용하여 DB 인스턴스 및 DB 인스턴스 상태 정보를 보려면 [describe-db-instances](https://docs.aws.amazon.com/cli/latest/reference/rds/describe-db-instances.html) 명령을 사용하십시오. 예를 들어 다음 AWS CLI 명령은 모든 DB 인스턴스의 정보를 나열합니다.

aws rds describe-db-instances

특정 DB 인스턴스 및 DB 인스턴스 상태를 보려면 다음 옵션을 지정한 [describe-db-instances](https://docs.aws.amazon.com/cli/latest/reference/rds/describe-db-instances.html) 명령을 호출하십시오.

• DBInstanceIdentifier – DB 인스턴스의 이름입니다.

aws rds describe-db-instances --db-instance-identifier *mydbinstance*

모든 DB 인스턴스의 상태만 확인하려면 AWS CLI에서 다음 쿼리를 사용하십시오.

```
aws rds describe-db-instances --query 'DBInstances[*].
[DBInstanceIdentifier,DBInstanceStatus]' --output table
```
#### API

Amazon RDS API를 사용하여 DB 인스턴스 상태를 보려면 [DescribeDBInstances](https://docs.aws.amazon.com/AmazonRDS/latest/APIReference/API_DescribeDBInstances.html) 작업을 호출하십시 오.

# Amazon Aurora 권장 사항 확인 및 이에 대한 응답

Amazon Aurora에서는 DB 인스턴스, DB 클러스터, DB 파라미터 그룹과 같은 데이터베이스 리소스에 대한 자동화된 권장 사항을 제공합니다. 이러한 권장 사항은 DB 클러스터 구성, DB 인스턴스 구성, 사 용량 및 성능 데이터에 대한 분석을 통해 모범 사례 지침을 제공합니다.

Amazon RDS 성능 개선 도우미는 특정 지표를 모니터링하고 특정 리소스에 대해 문제가 될 수 있다고 간주되는 수준을 분석하여 임계값을 자동으로 생성합니다. 지정된 기간 동안 새 지표 값이 사전 정의 된 임계값을 초과하면 성능 개선 도우미는 사전 예방적 권장 사항을 생성합니다. 이 권장 사항은 향후 데이터베이스 성능에 미치는 영향을 방지하는 데 도움이 됩니다. 예를 들어, 데이터베이스에 연결된 세 션이 활성 작업을 수행하지 않지만 데이터베이스 리소스가 차단된 상태로 유지될 수 있는 경우 Aurora PostgreSQL 인스턴스에 대해 'Idle In Transaction' 권장 사항이 생성됩니다. 사전 예방적 권장 사항을 받으려면 유료 등급 보존 기간과 함께 성능 개선 도우미를 활성화해야 합니다. 성능 개선 도우미를 활 성화하는 방법에 대한 자세한 내용은 [성능 개선 도우미 설정 및 해제](#page-876-0) 섹션을 참조하세요. 성능 개선 도 우미의 요금 및 데이터 보존에 대한 자세한 내용은 [성능 개선 도우미 위한 가격 및 데이터 보존](#page-874-0) 섹션을 참조하세요.

DevOps Guru for RDS는 특정 지표를 모니터링하여 지표의 행동이 매우 비정상적이거나 이례적으로 전환되는 시점을 탐지합니다. 이러한 이상 현상은 권장 사항이 포함된 사후 대응적 인사이트로 보고됩 니다. 예를 들어, DevOps Guru for RDS는 CPU 용량을 늘리거나 DB 로드에 기여하는 대기 이벤트를 조사할 것을 권장할 수 있습니다. DevOps Guru for RDS는 임계값 기반 사전 예방적 권장 사항도 제공 합니다. 이러한 권장 사항을 적용하려면 DevOps Guru for RDS를 켜야 합니다. DevOps Guru for RDS 를 켜는 방법에 대한 자세한 내용은 [DevOps Guru 활성화 및 리소스 적용 범위 지정](#page-964-0) 섹션을 참조하세 요.

권장 사항은 활성, 무시, 보류 또는 해결됨 상태 중 하나로 나타납니다. 해결된 권장 사항은 365일 동안 제공됩니다.

권장 사항을 보거나 무시할 수 있습니다. 즉시 구성 기반 활성 권장 사항을 적용하거나, 다음 유지 관리 기간으로 예약하거나, 무시할 수 있습니다. 임계값 기반 사전 예방 및 기계 학습 기반 사후 대응 권장 사 항의 경우 문제의 제안된 원인을 검토한 다음 권장 조치를 수행하여 문제를 해결해야 합니다.

#### 주제

- [Amazon Aurora 권장 사항 보기](#page-805-0)
- [Amazon Aurora 권장 사항 대응](#page-829-0)

## <span id="page-805-0"></span>Amazon Aurora 권장 사항 보기

Amazon Aurora는 리소스가 생성되거나 수정될 때 리소스에 대해 권장 사항을 생성합니다.

구성 기반 권장 사항은 다음 리전에서 지원됩니다.

- 미국 동부(오하이오)
- 미국 동부(버지니아 북부)
- 미국 서부(캘리포니아 북부)
- 미국 서부(오레곤)
- 아시아 태평양(뭄바이)
- 아시아 태평양(서울)
- 아시아 태평양(싱가포르)
- 아시아 태평양(시드니)
- 아시아 태평양(도쿄)
- 캐나다(중부)
- 유럽(프랑크푸르트)
- 유럽(아일랜드)
- 유럽(런던)
- 유럽(파리)
- 남아메리카(상파울루)

구성 기반 권장 사항의 예는 다음 표에서 확인할 수 있습니다.

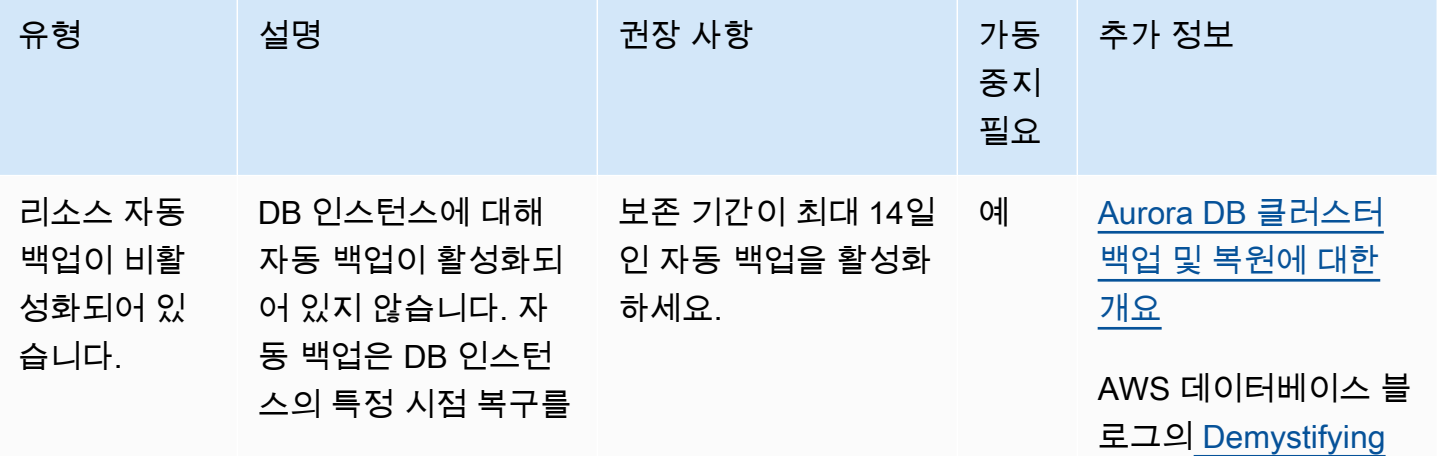

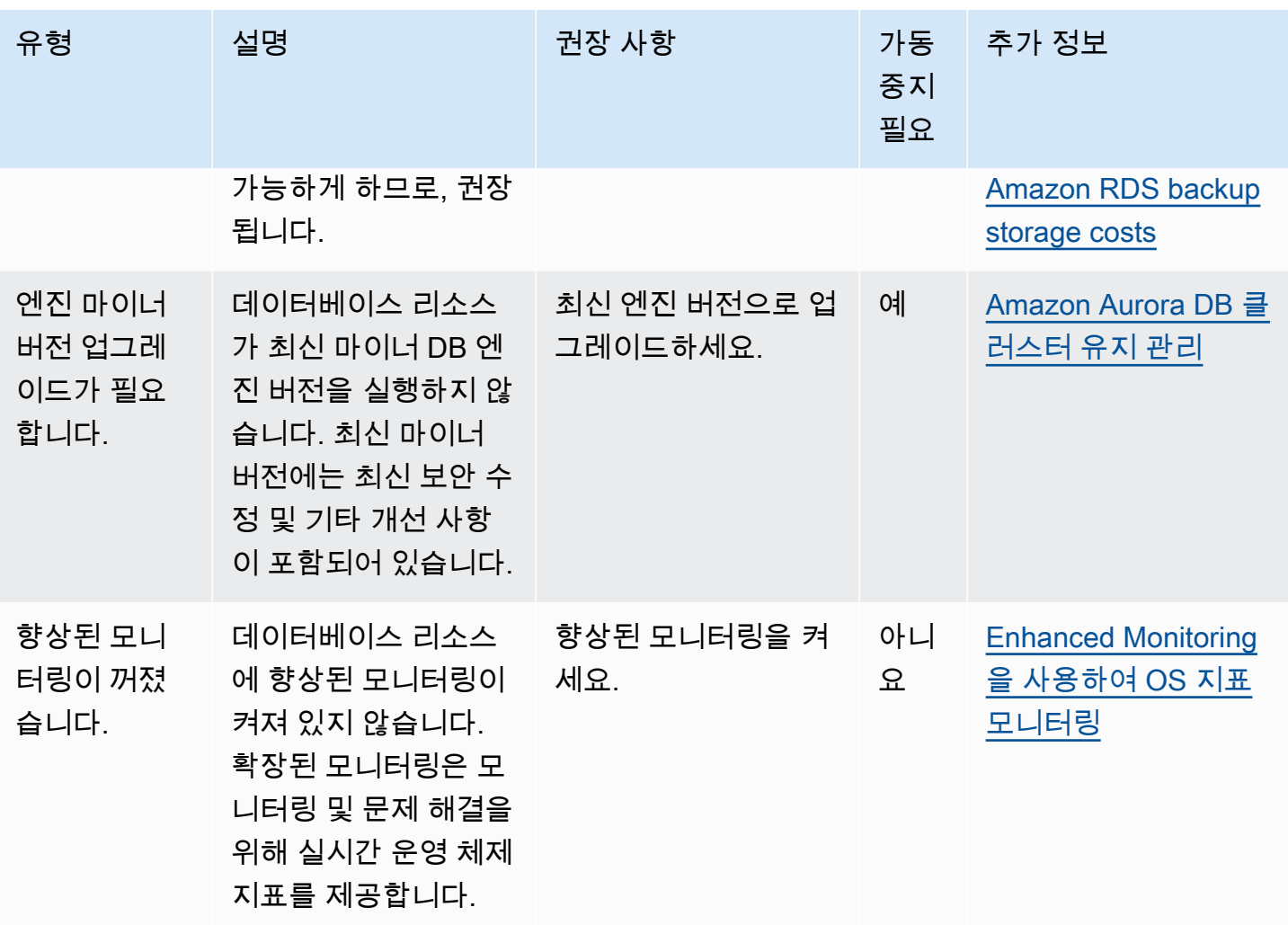

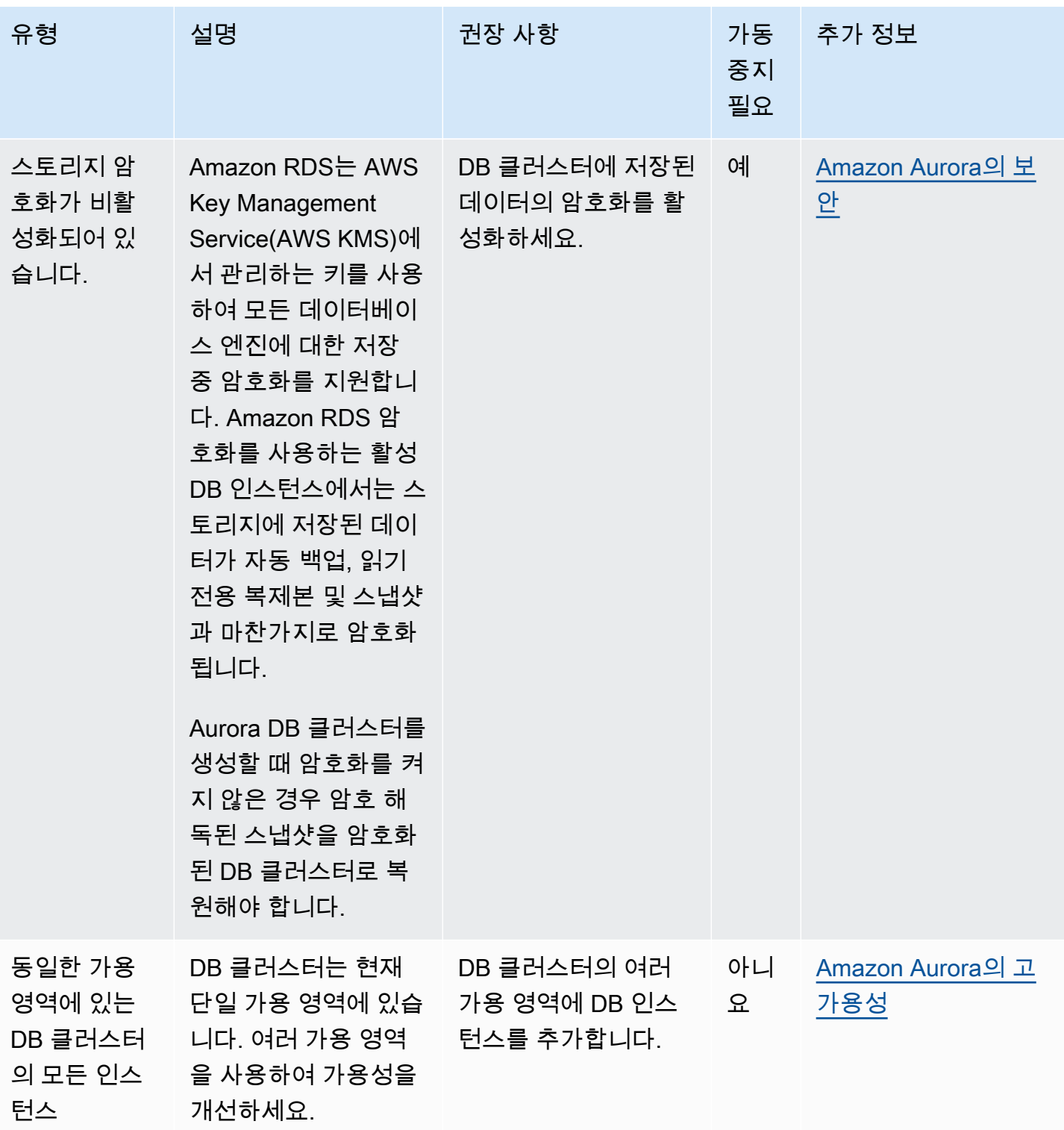

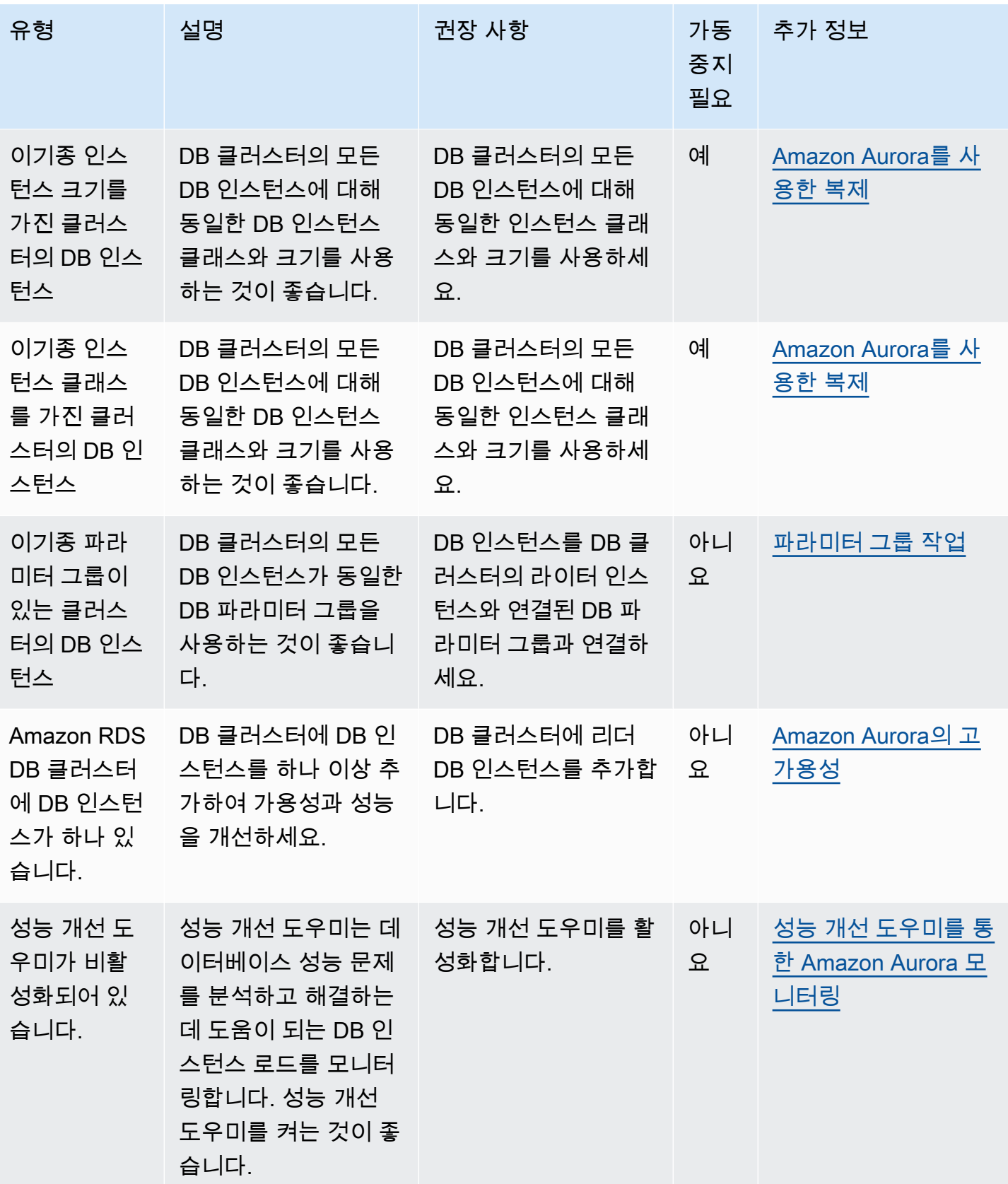

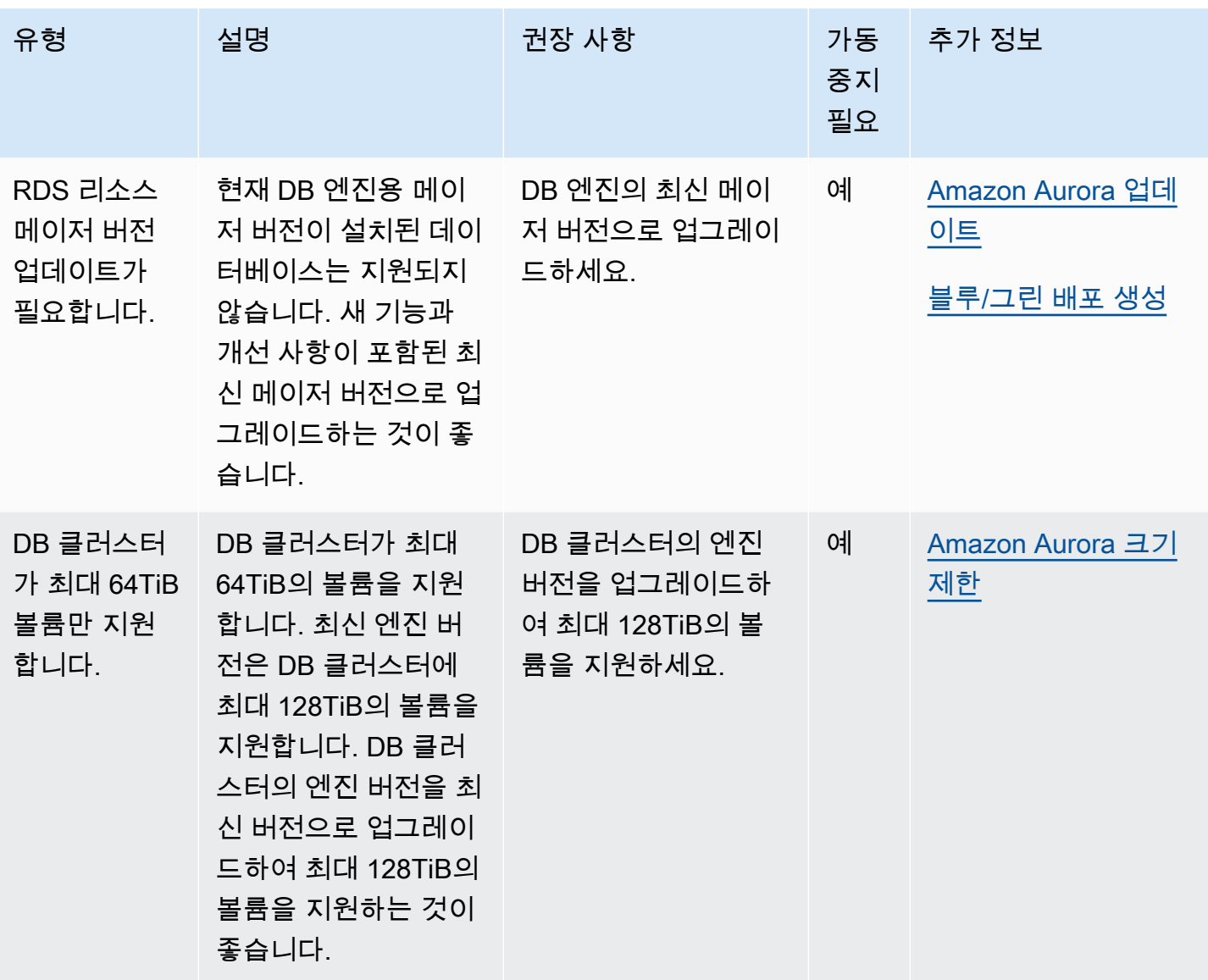

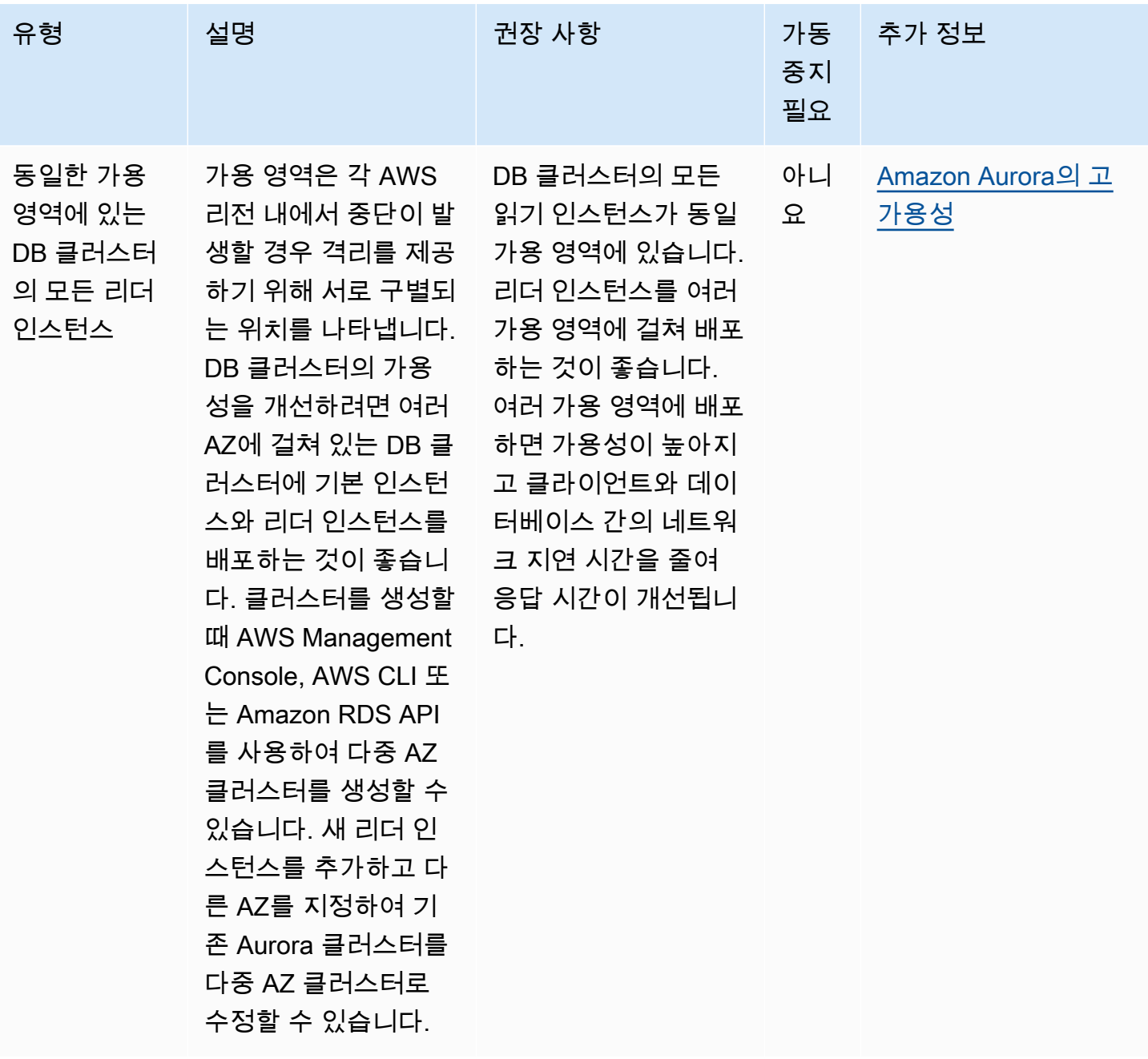

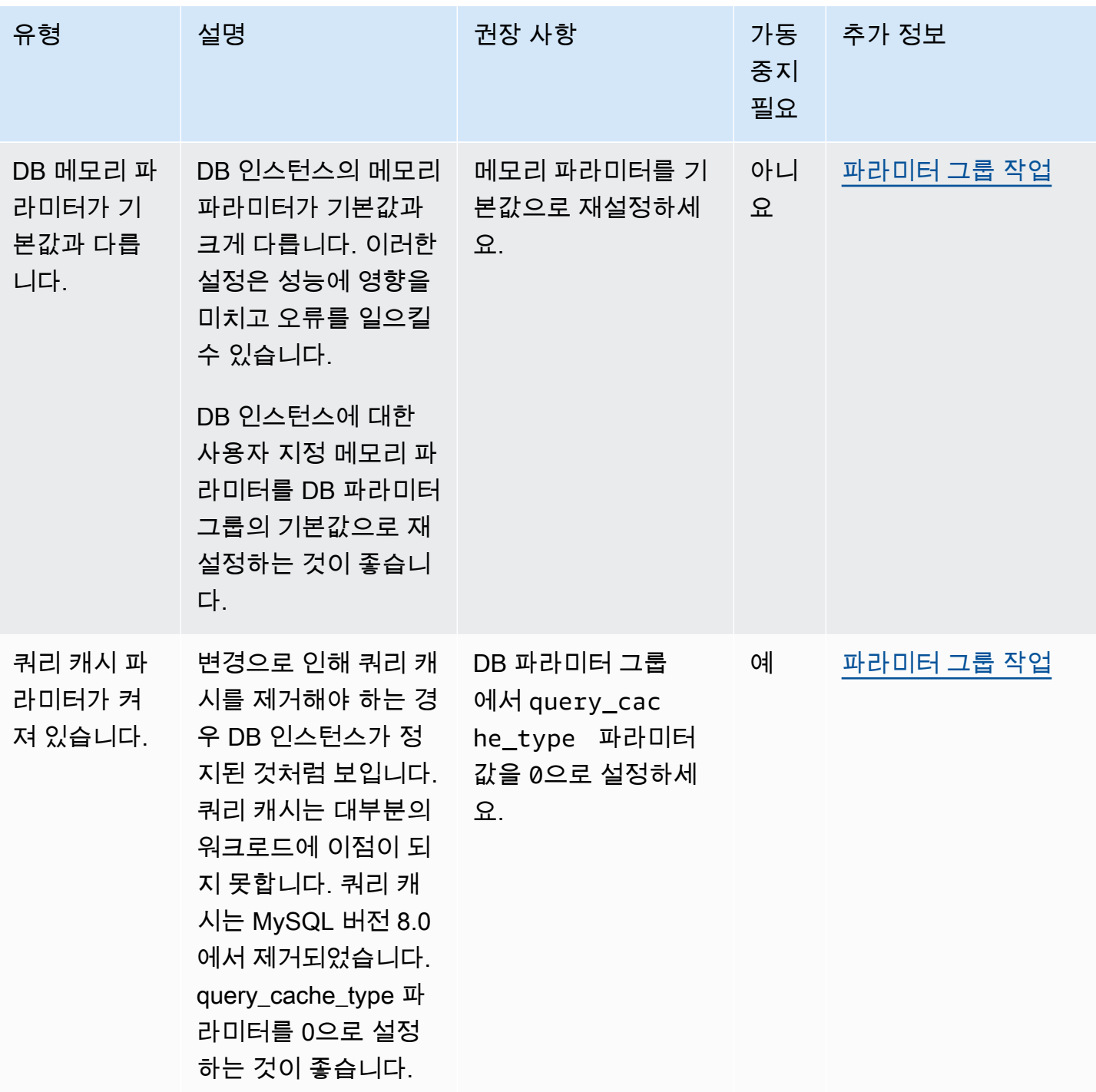

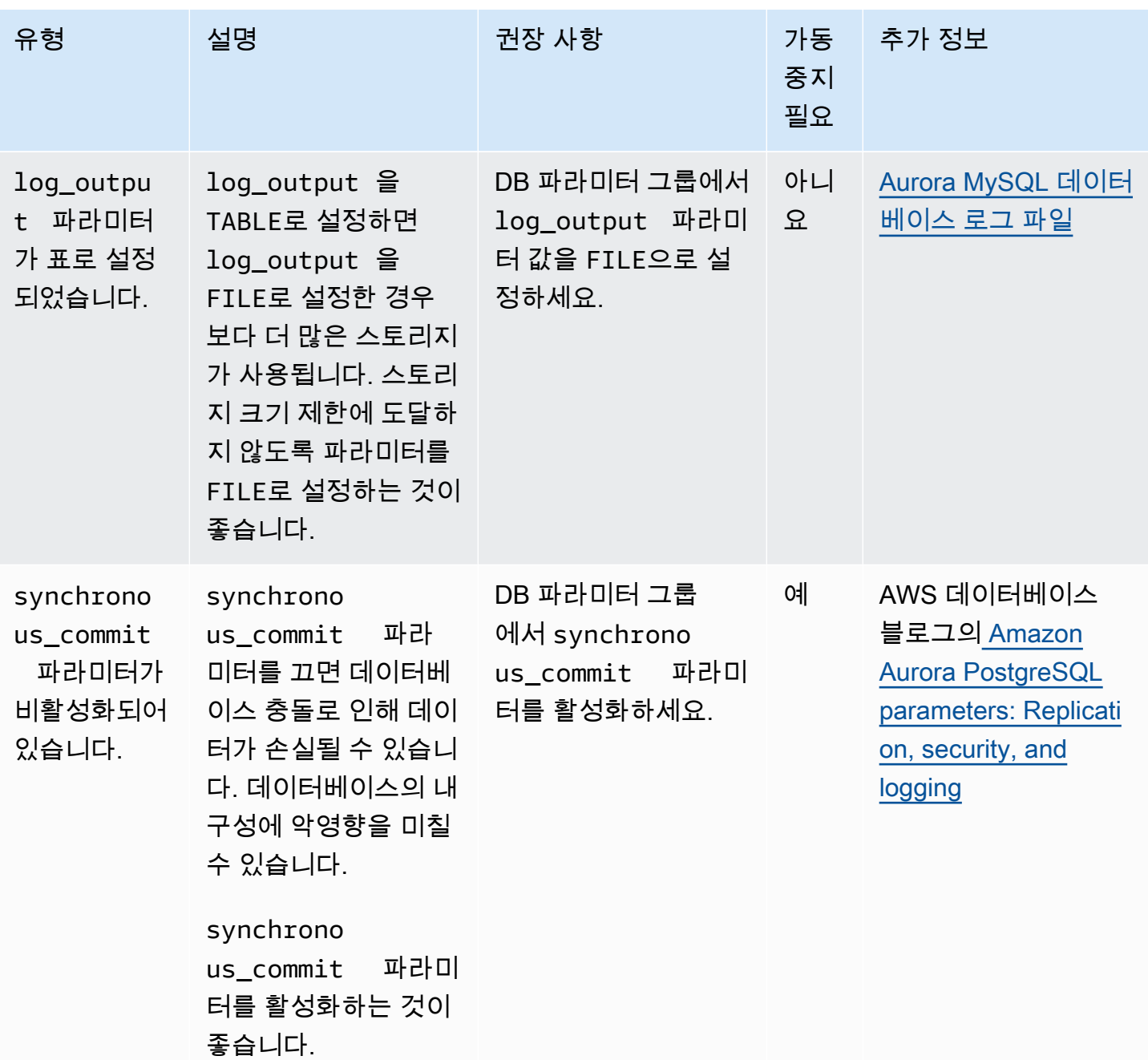

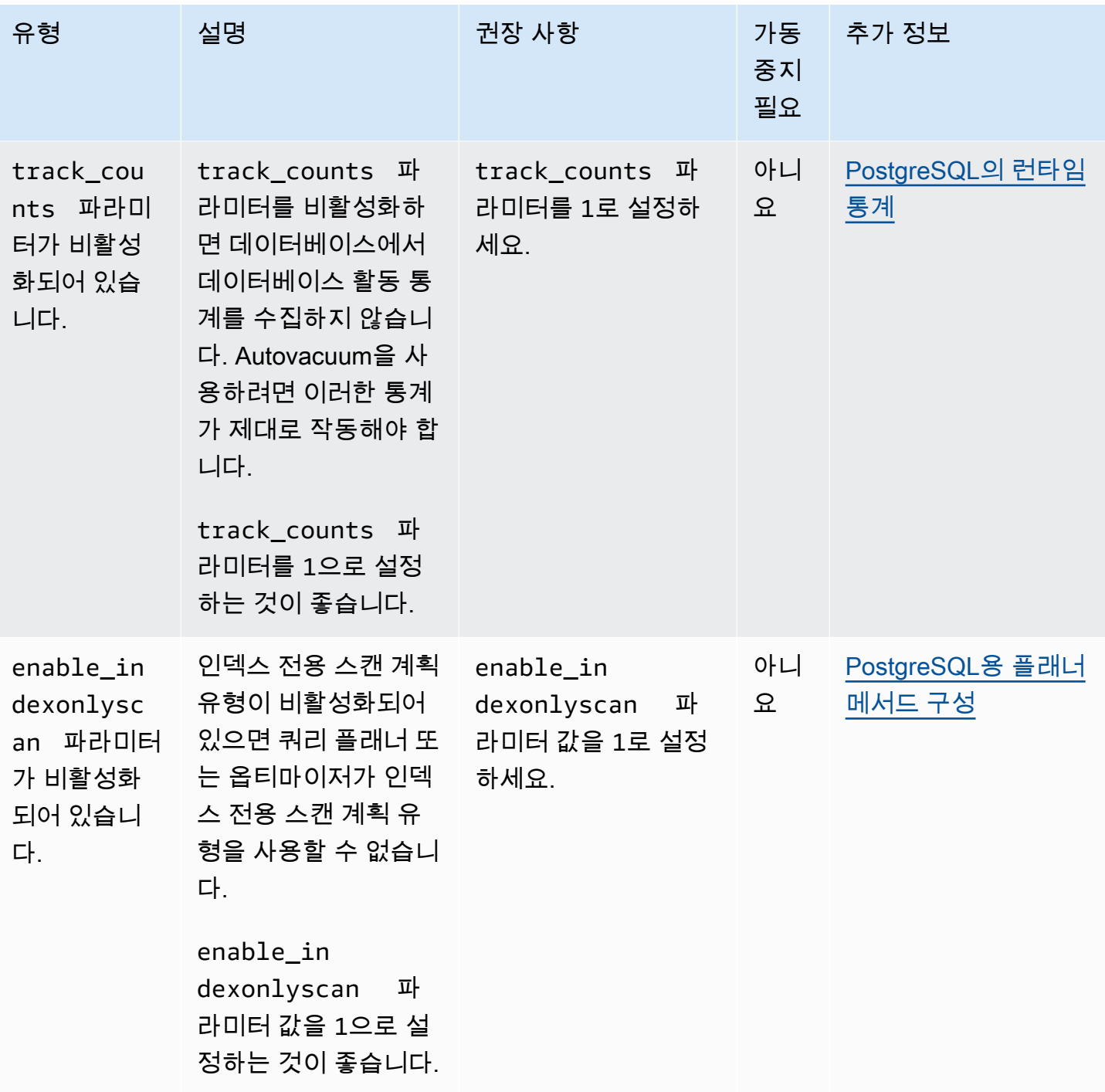

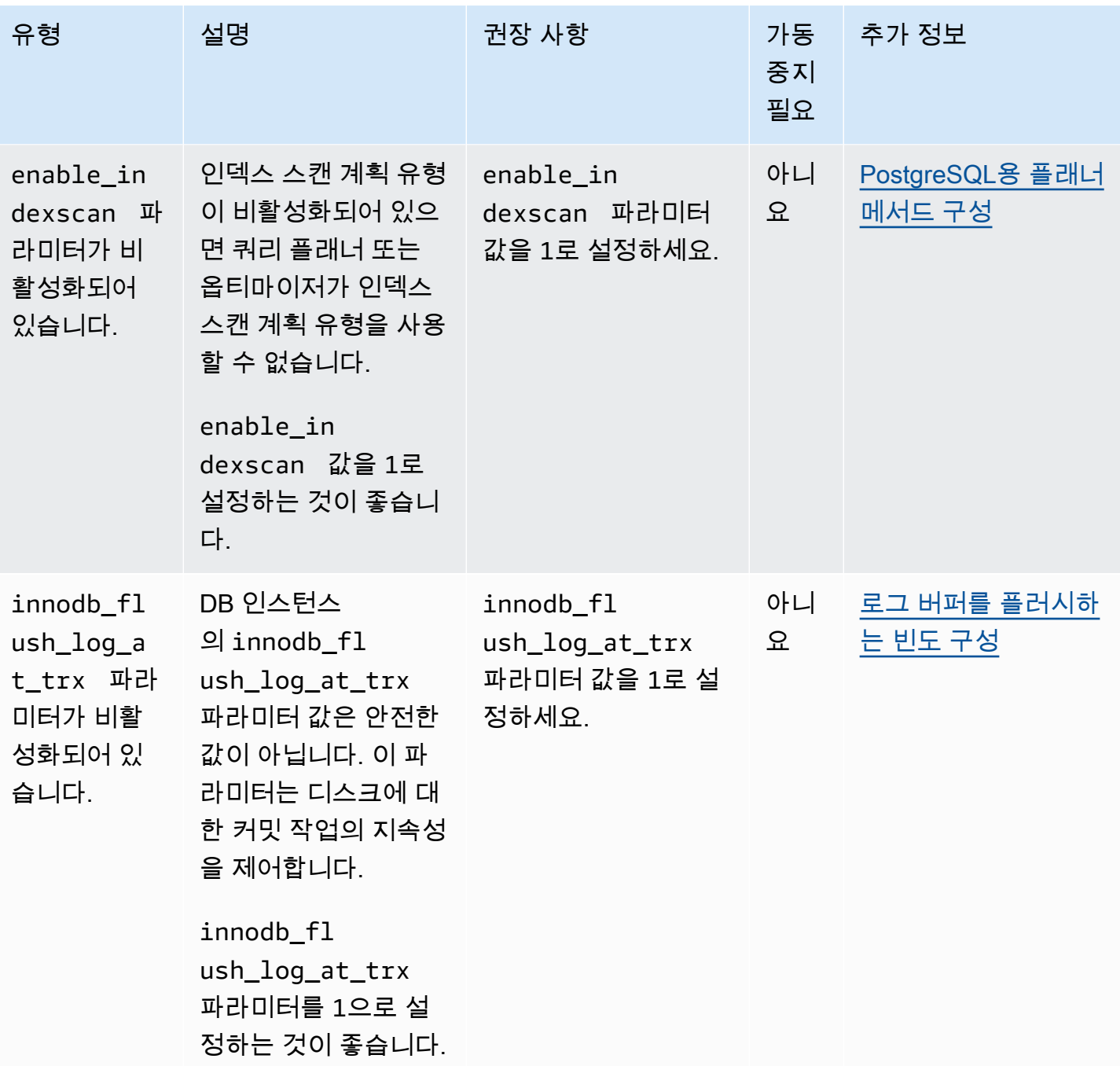

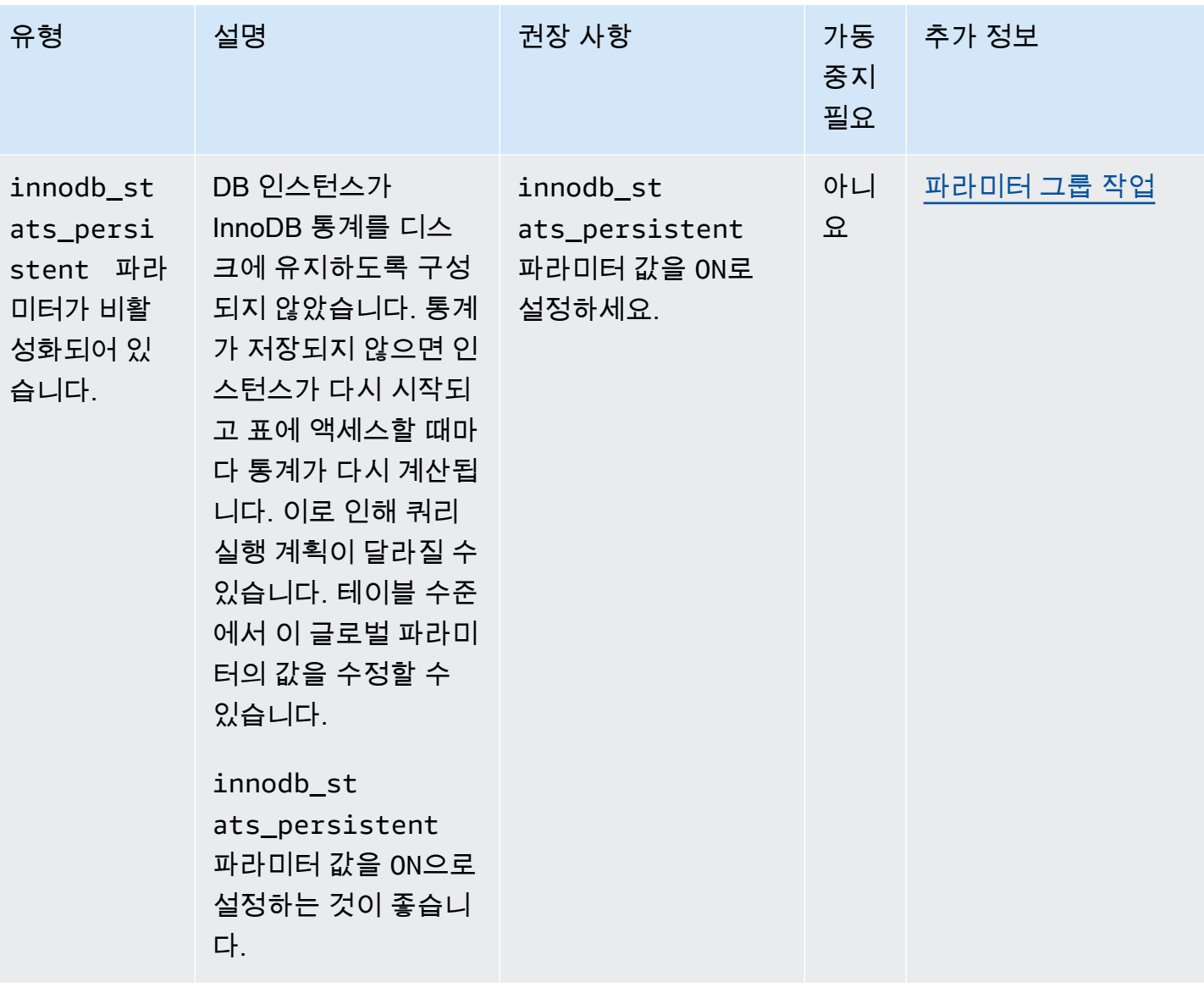

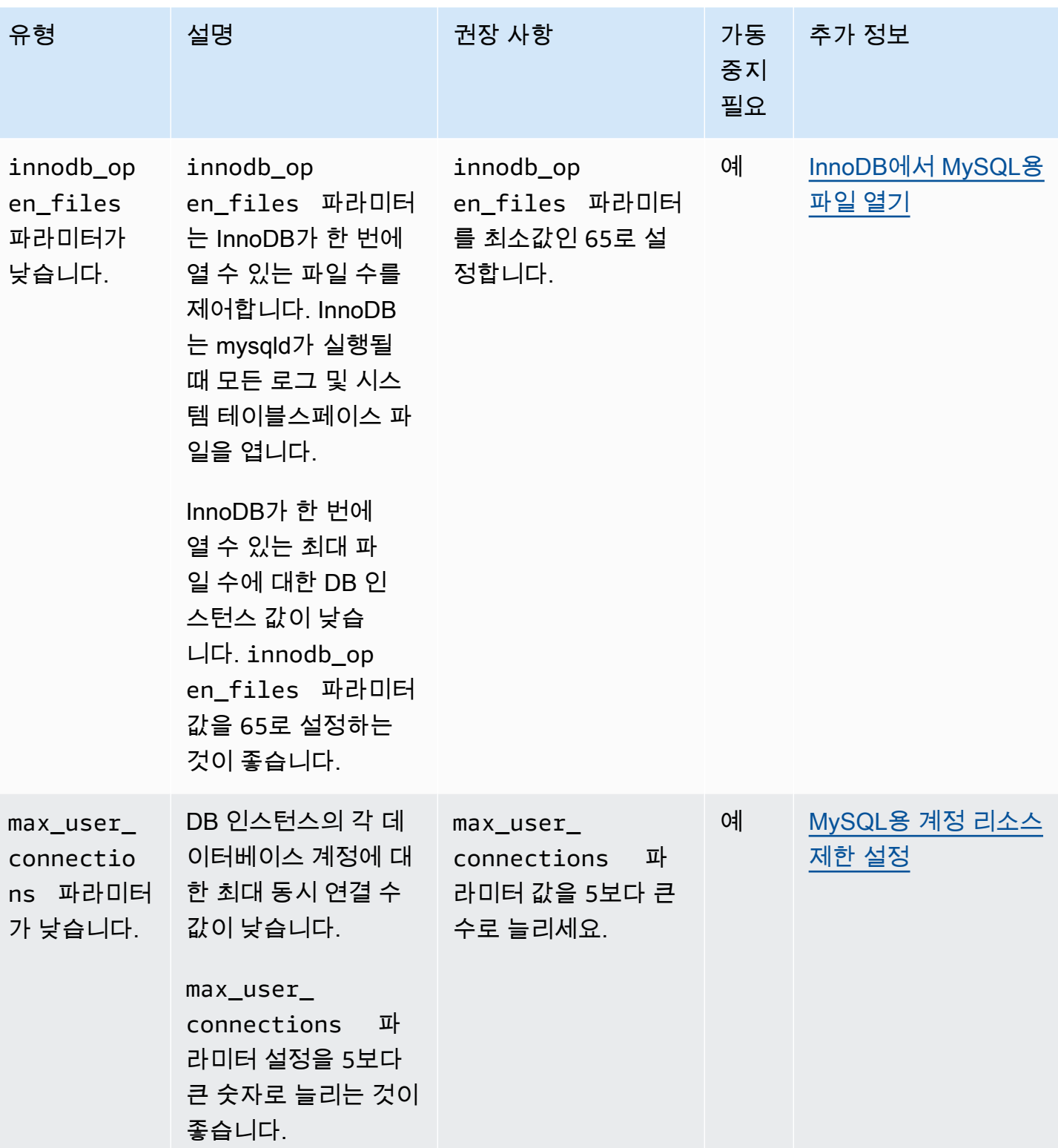

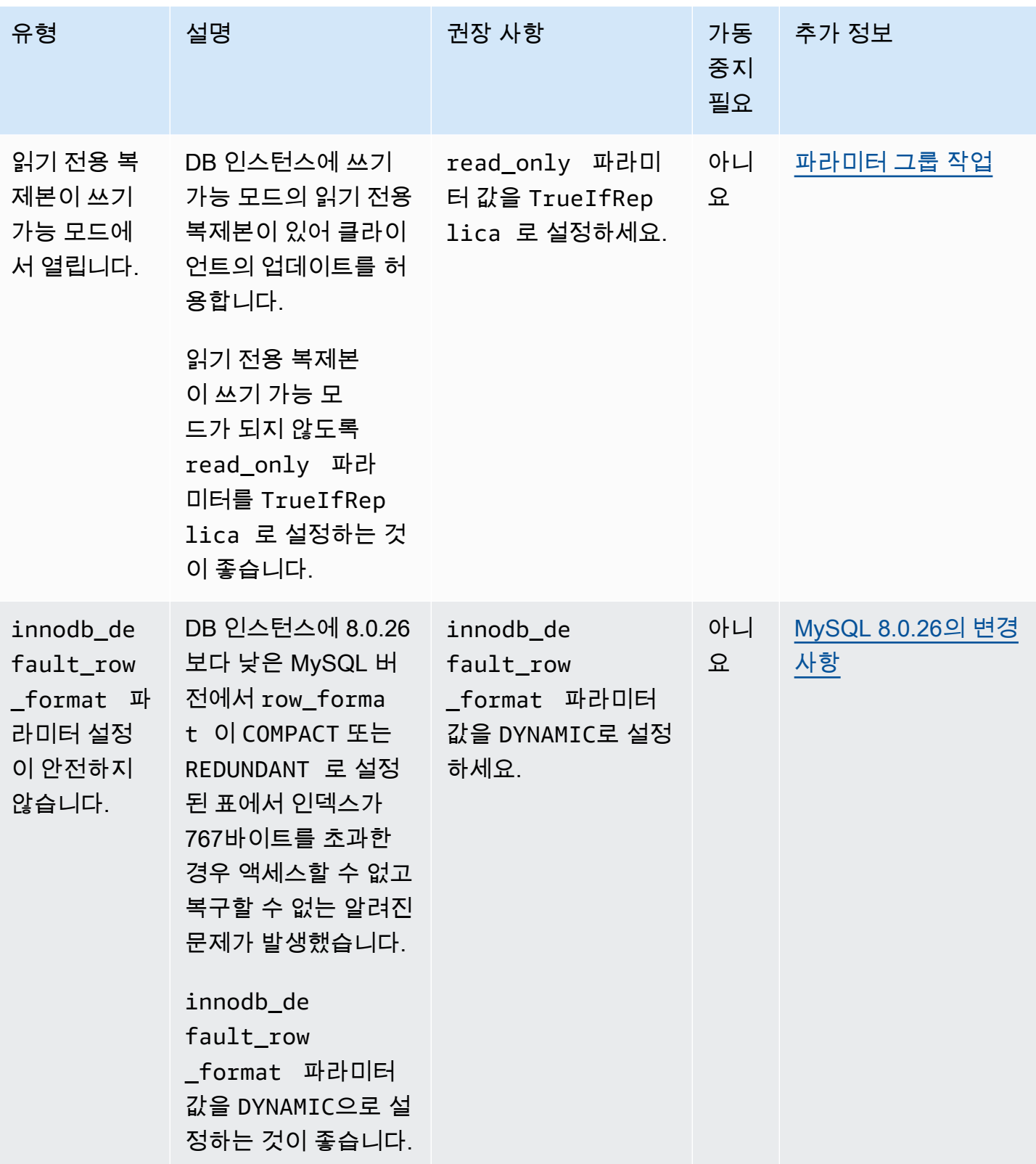

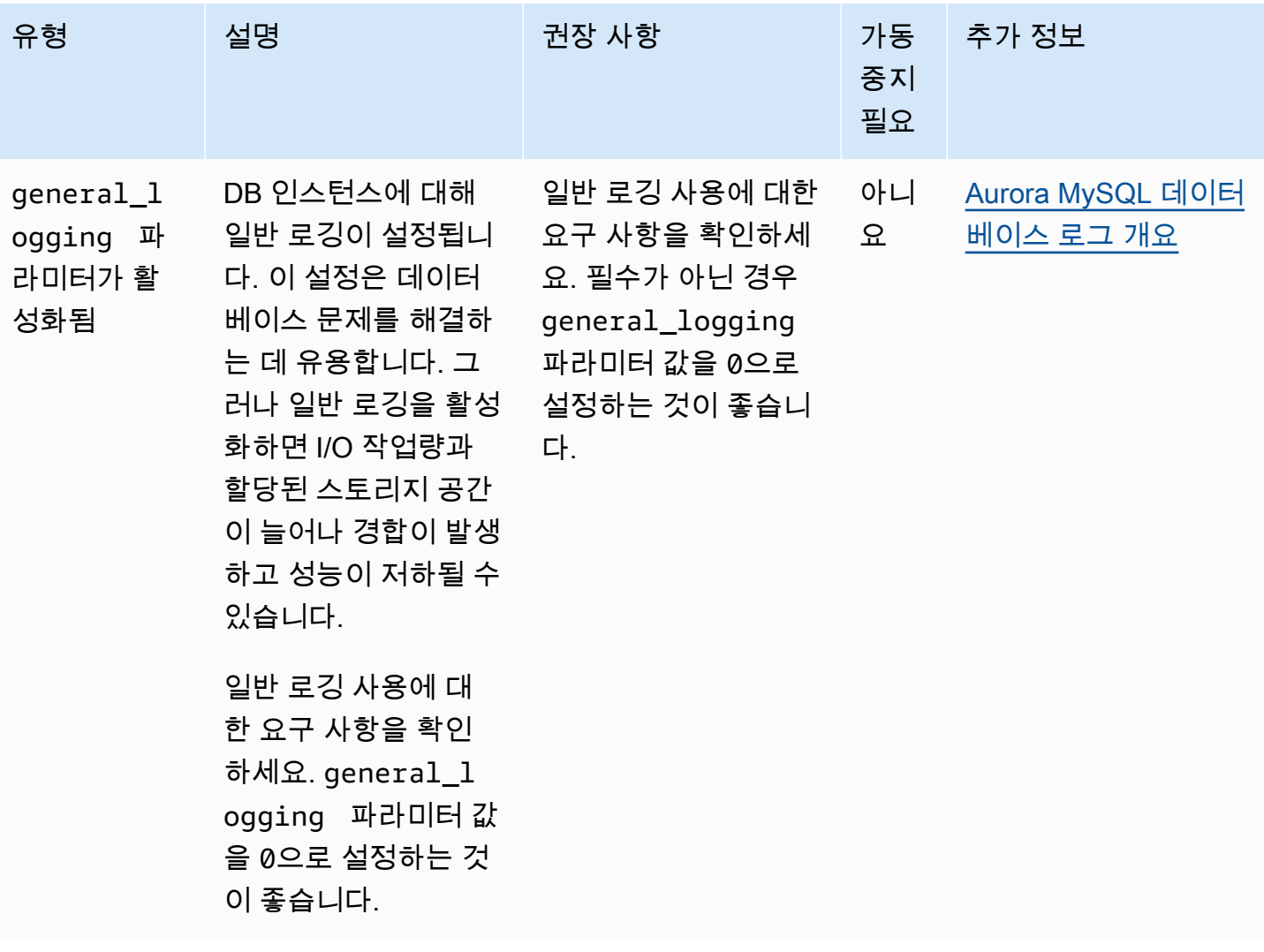

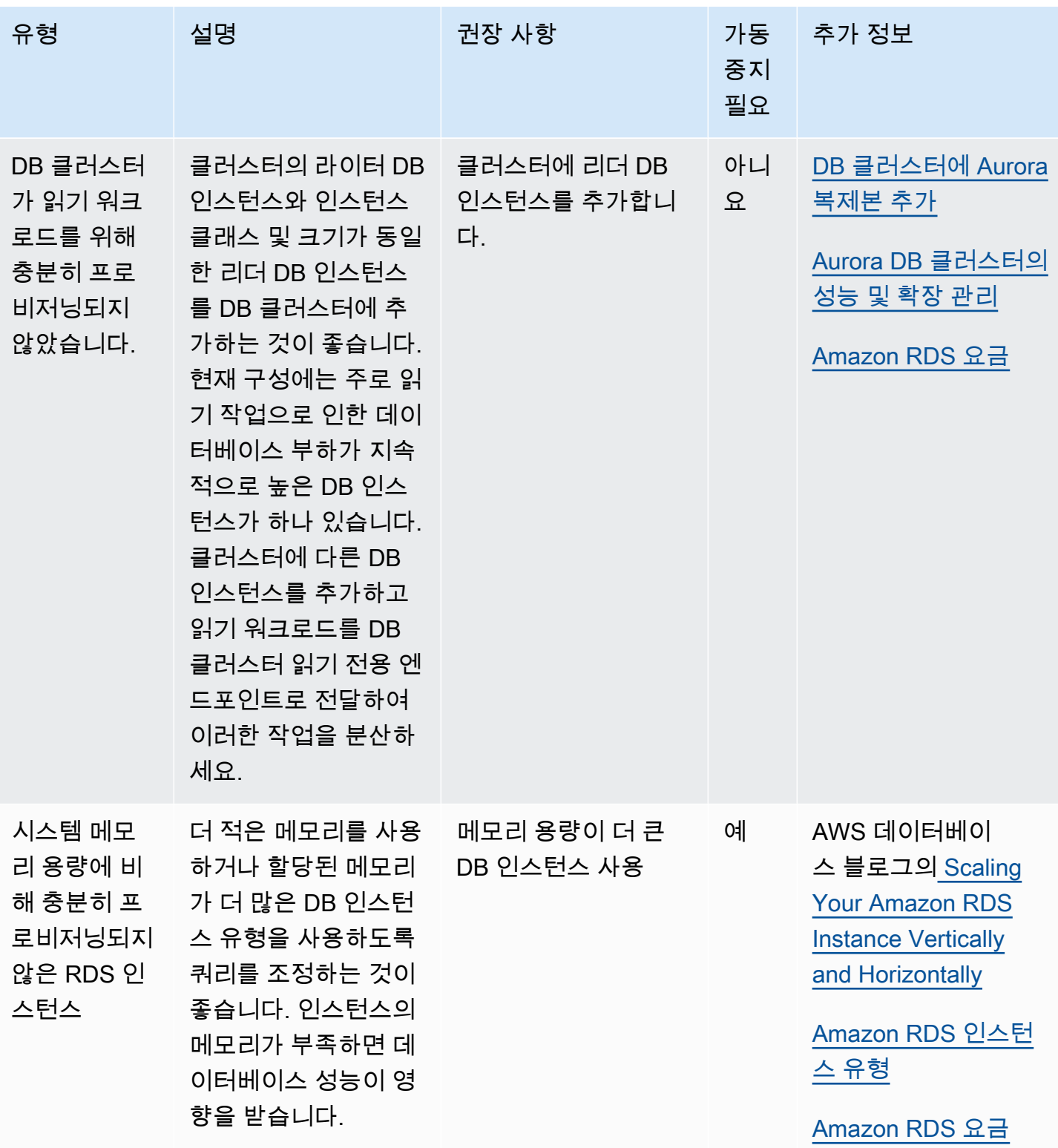

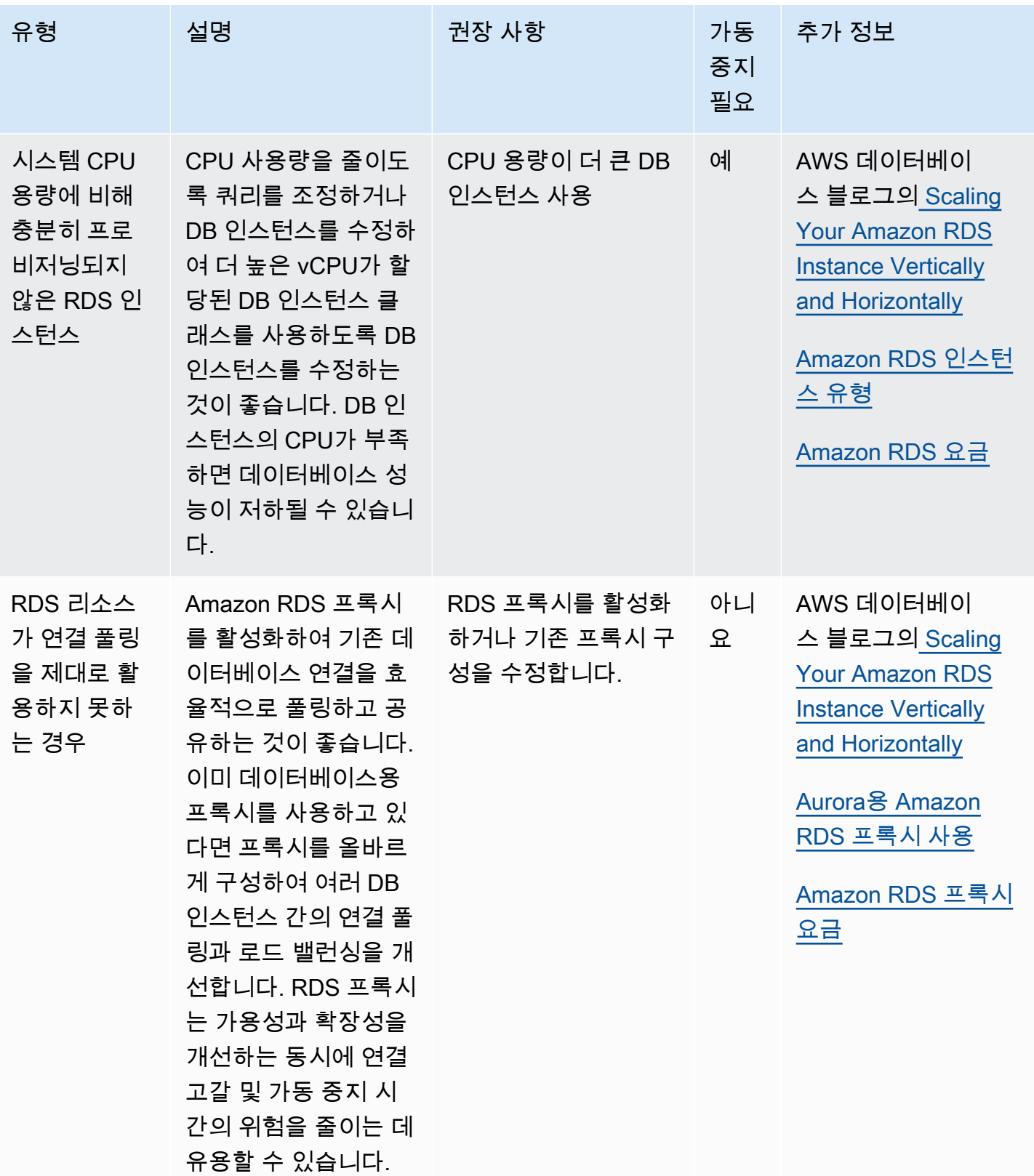

Amazon RDS 콘솔을 사용하면 데이터베이스 리소스에 대한 Amazon Aurora 권장 사항을 볼 수 있습 니다. DB 클러스터의 경우 DB 클러스터 및 해당 인스턴스에 대한 권장 사항이 표시됩니다.

#### 콘솔

#### Amazon Aurora 권장 사항을 확인하려면

- 1. <https://console.aws.amazon.com/rds/>에서 AWS Management Console에 로그인한 후 Amazon RDS 콘솔을 엽니다.
- 2. 탐색 창에서 다음 중 하나를 수행합니다.
	- 권장 사항을 선택합니다. 리소스에 대한 활성 권장 사항 수와 지난달 생성된 심각도가 가장 높은 권장 사항 수는 권장 사항 옆에서 확인할 수 있습니다. 각 심각도에 대한 활성 권장 사항 수를 찾 으려면 가장 높은 심각도를 나타내는 숫자를 선택하면 됩니다.

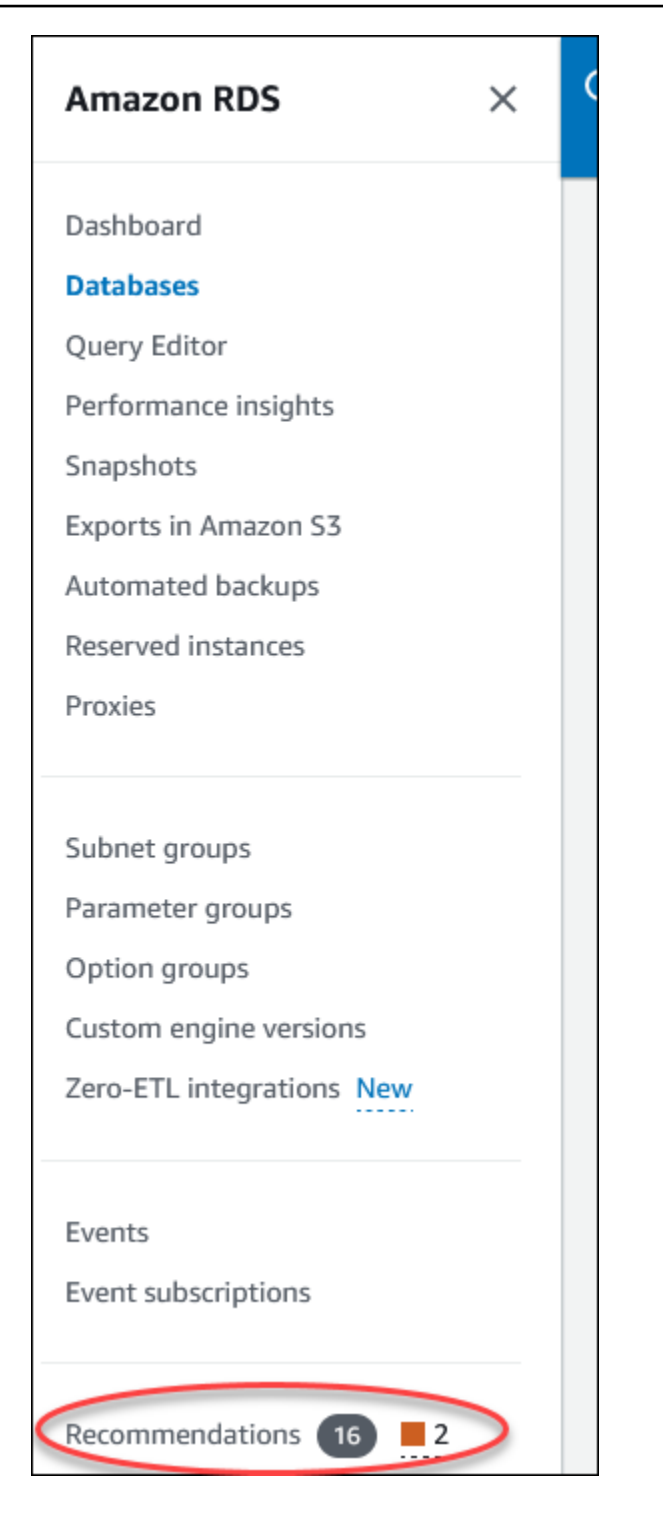

기본적으로 권장 사항 페이지에는 지난달의 새 권장 사항 목록이 표시됩니다. Amazon Aurora는 계정의 모든 리소스에 대해 권장 사항을 제공하고 심각도별로 권장 사항을 정렬합니다.

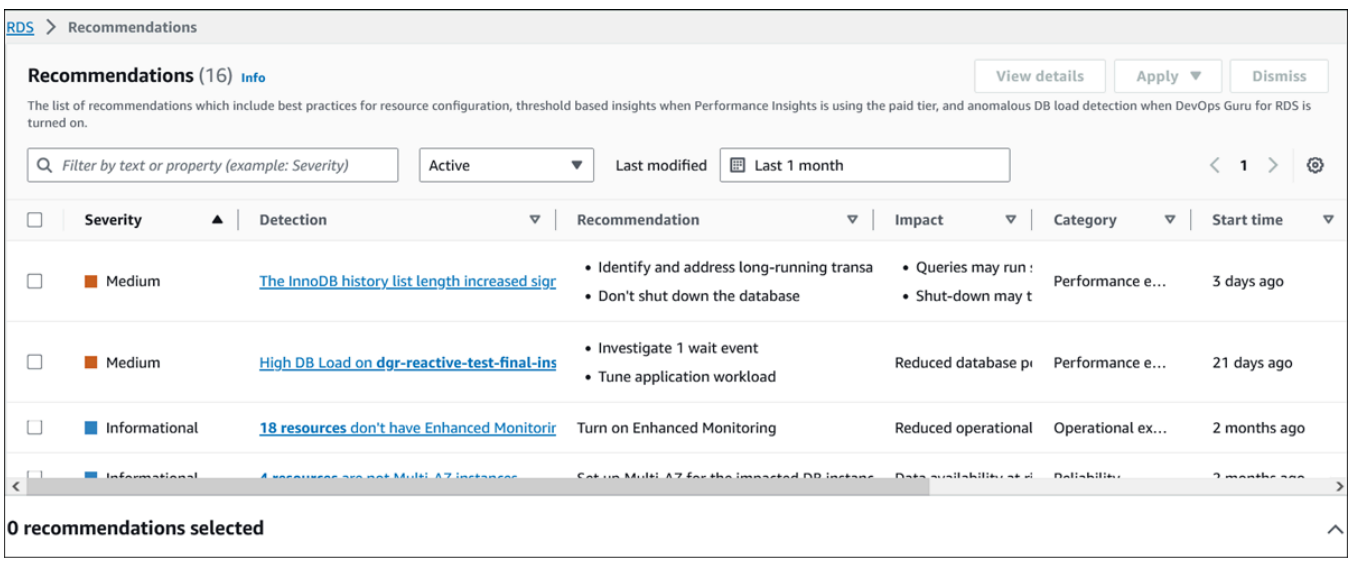

권장 사항을 선택하여 페이지 하단에서 영향을 받는 리소스와 권장 사항 적용 방법에 대한 세부 정보가 포함된 섹션을 볼 수 있습니다.

• 데이터베이스 페이지에서 리소스에 대한 권장 사항을 선택합니다.

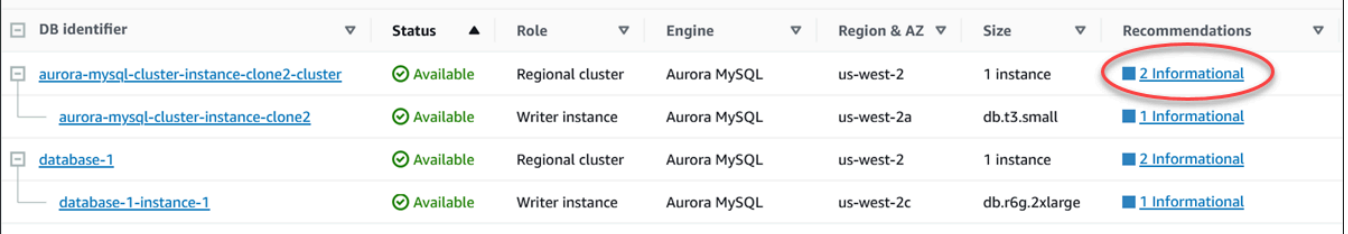

### 권장 사항 탭에는 선택한 리소스에 대한 권장 사항 및 세부 정보가 표시됩니다.

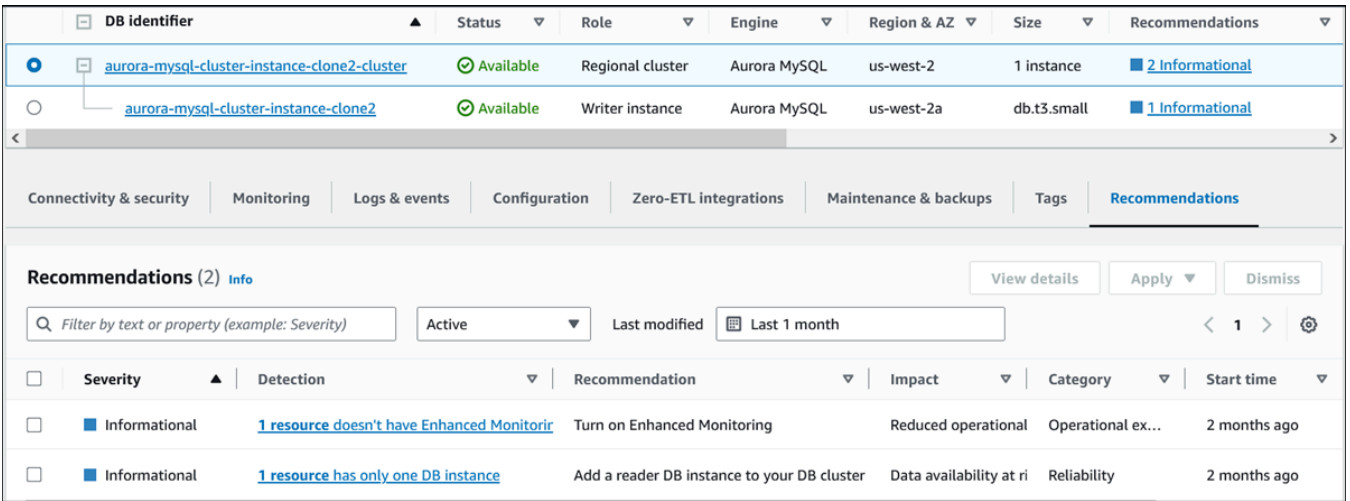

권장 사항에 대한 세부 정보는 다음과 같습니다.

- 심각도 문제의 영향 수준입니다. 심각도 수준은 높음, 보통, 낮음, 정보용으로 나뉩니다.
- 탐지 영향을 받는 리소스의 수와 문제에 대한 간략한 설명입니다. 권장 사항 및 분석 세부 정보 를 보려면 이 링크를 선택하세요.
- 권장 사항 적용할 권장 조치에 대한 간략한 설명입니다.
- 영향 권장 사항이 적용되지 않을 때 발생할 수 있는 영향에 대한 간략한 설명입니다.
- 카테고리 권장 사항 유형입니다. 카테고리는 성능 효율성, 보안, 신뢰성, 비용 최적화, 운영 우 수성, 지속 가능성입니다.
- 상태 현재 권장 사항의 상태입니다. 가능한 상태로는 모두, 활성, 무시, 해결됨, 보류 중이 있습 니다.
- 시작 시간 문제가 시작된 시간입니다. 예를 들어, 18시간 전일 수 있습니다.
- 최종 수정 시간 심각도 변경으로 인해 시스템에서 권장 사항을 마지막으로 업데이트한 시간 또 는 권장 사항에 응답한 시간입니다. 예를 들어, 10시간 전일 수 있습니다.
- 종료 시간 문제가 종료된 시간입니다. 계속되는 문제의 경우 시간이 표시되지 않습니다.
- 리소스 식별자 하나 이상의 리소스 이름입니다.
- 3. (선택 사항) 필드에서 심각도 또는 카테고리 연산자를 선택하여 권장 사항 목록을 필터링합니다.

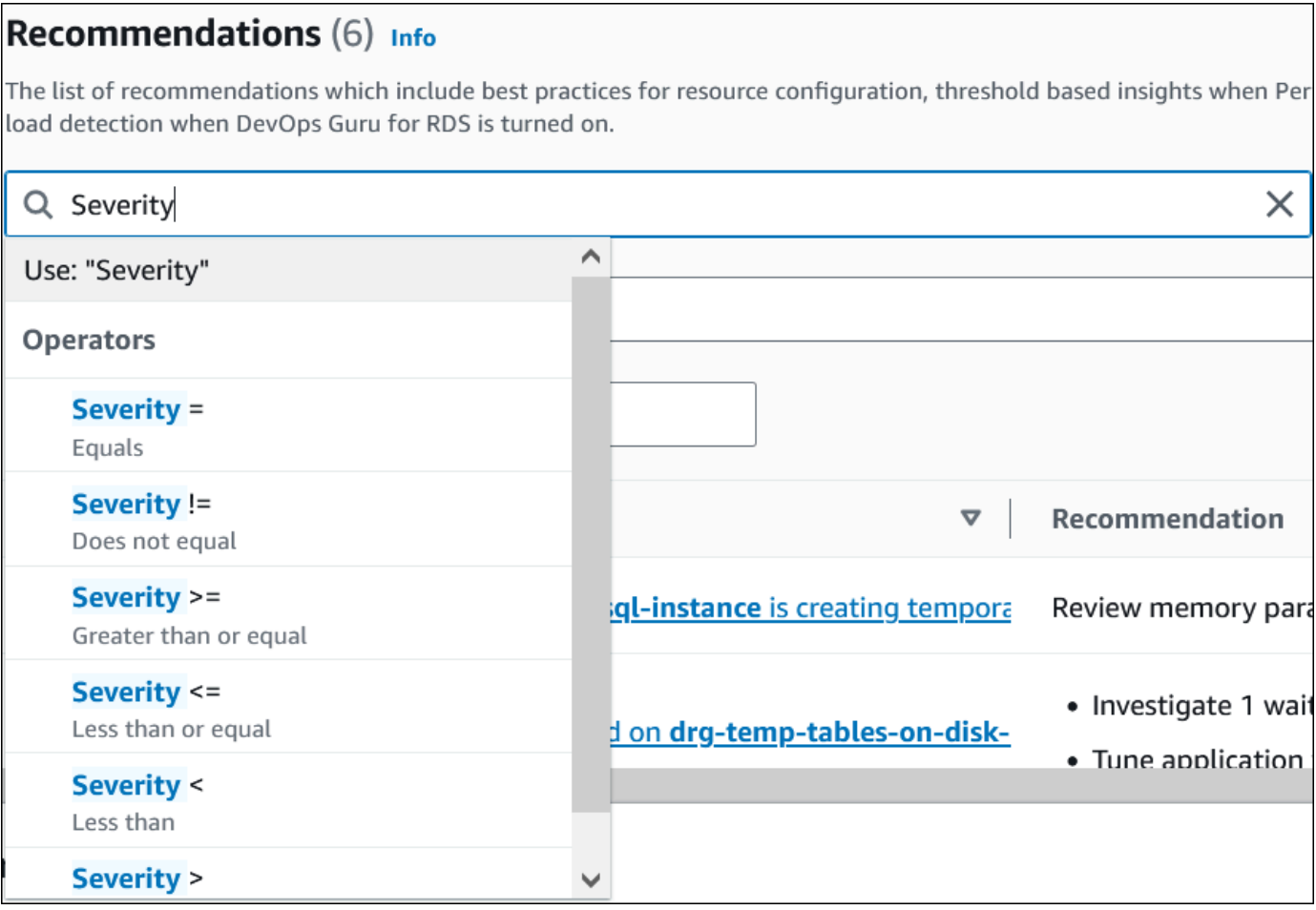

선택한 작업에 대한 권장 사항이 표시됩니다.

- 4. (선택 사항) 다음 권장 사항 상태 중 하나를 선택합니다.
	- 활성(기본값) 적용하거나, 다음 유지 관리 기간에 예약하거나, 무시할 수 있는 현재 권장 사항 을 표시합니다.
	- 모두 현재 상태의 모든 권장 사항을 표시합니다.
	- 무시 무시된 권장 사항을 표시합니다.
	- 해결됨 해결된 권장 사항을 표시합니다.
	- 보류 중 권장 조치가 진행 중이거나 다음 유지 관리 기간에 예정되어 있는 권장 사항을 표시합 니다.

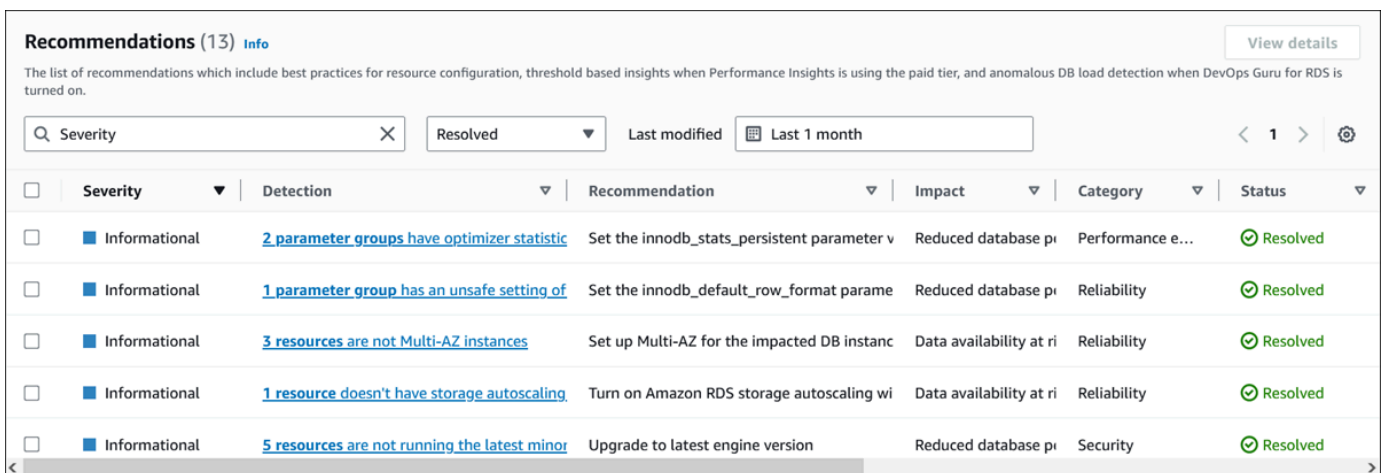

5. (선택 사항) 기간을 수정하려면 최종 수정 시간에서 상대 모드 또는 절대 모드를 선택합니다. 권장 사항 페이지에는 해당 기간에 생성된 권장 사항이 표시됩니다. 기본 기간은 지난달입니다. 절대 모 드에서는 기간을 선택하거나 시작 날짜 및 종료 날짜 필드에 시간을 입력할 수 있습니다.

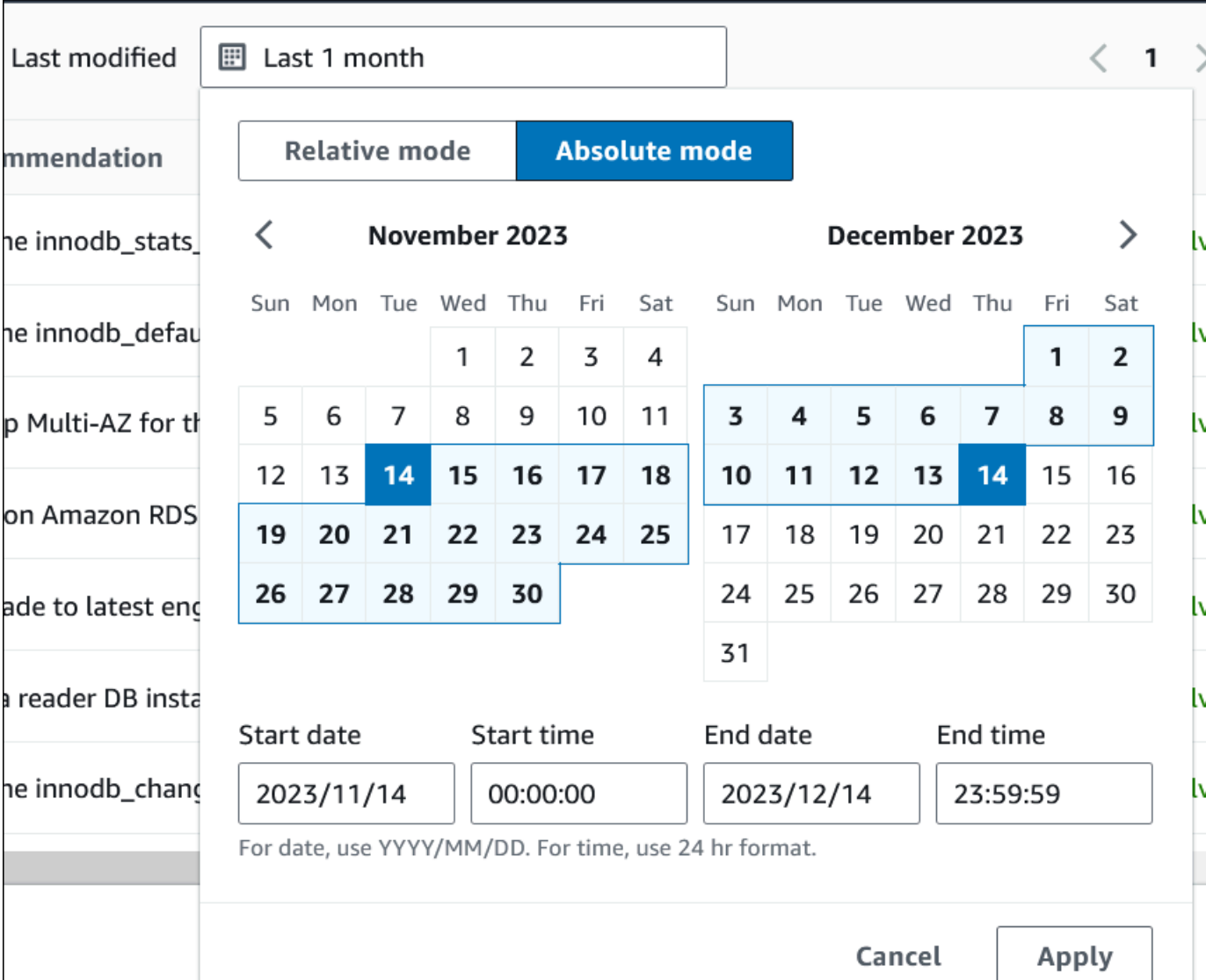

설정된 기간에 대한 권장 사항이 표시됩니다.

범위를 전체로 설정하면 계정 내 리소스에 대한 모든 권장 사항을 볼 수 있다는 점을 참고하세요.

- 6. (선택 사항) 오른쪽에서 기본 설정을 선택하여 표시할 세부 정보를 사용자 지정합니다. 페이지 크 기를 선택하고, 텍스트 줄을 줄 바꿈하고, 열을 허용하거나 숨길 수 있습니다.
- 7. (선택 사항) 권장 사항을 선택한 다음 세부 정보 보기를 선택합니다.
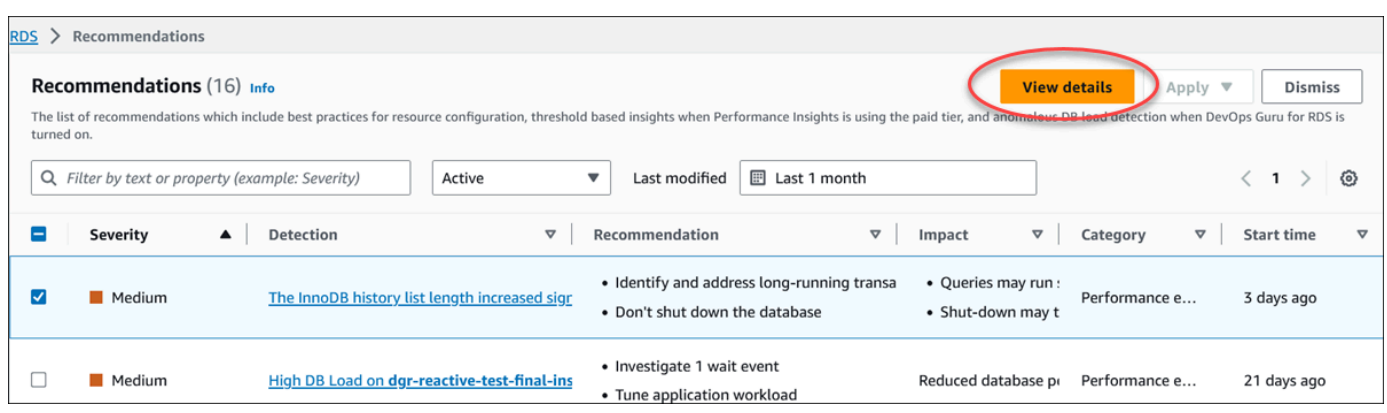

권장 사항 세부 정보 페이지가 표시됩니다. 제목은 발견된 문제가 있는 리소스의 총 개수와 심각도 를 제공합니다.

이상 항목 기반 사후 대응 권장 사항의 세부 정보 페이지에 있는 구성 요소에 대한 자세한 내용은 Amazon DevOps Guru 사용 설명서의 [Viewing reactive anomalies를](https://docs.aws.amazon.com/devops-guru/latest/userguide/working-with-rds.analyzing.metrics.html) 참조하세요.

임계값 기반 사전 권장 사항의 세부 정보 페이지에 있는 구성 요소에 대한 자세한 내용은 [성능 개](#page-931-0) [선 도우미 사전 권장 사항 보기](#page-931-0) 섹션을 참조하세요.

다른 자동 권장 사항은 권장 사항 세부 정보 페이지에 다음 구성 요소를 표시합니다.

• 권장 사항 - 권장 사항에 대한 요약과 권장 사항을 적용하는 데 가동 중지가 필요한지 여부를 표 시합니다.

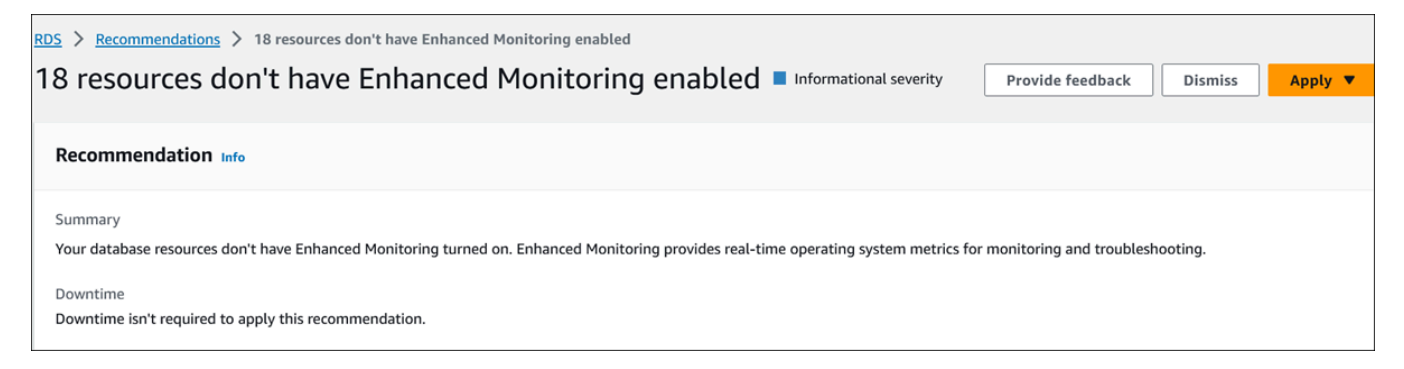

• 영향을 받는 리소스 - 영향을 받는 리소스의 세부 정보입니다.

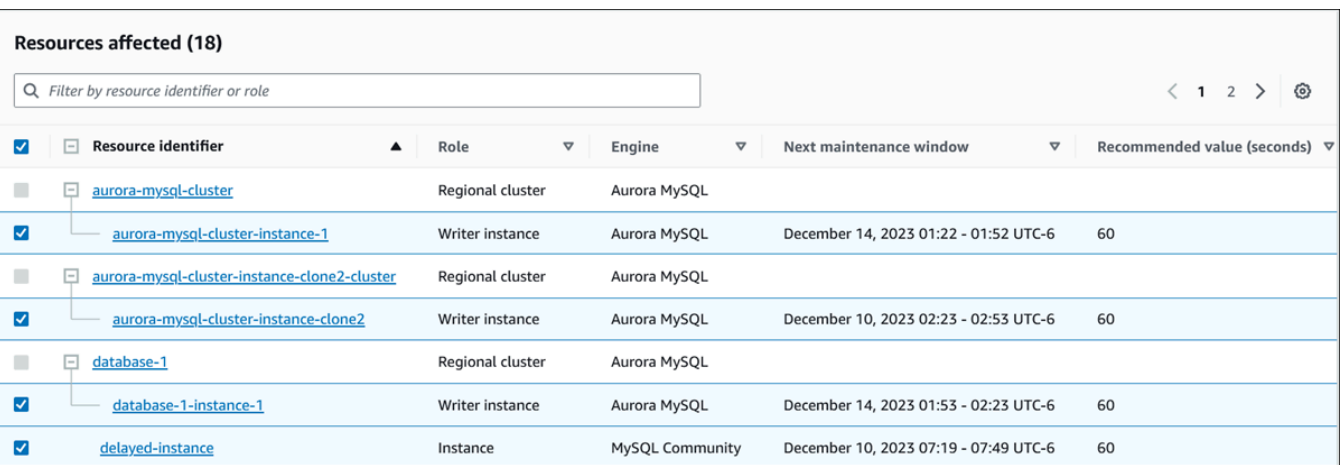

• 권장 사항 세부 정보 - 지원되는 엔진 정보, 권장 사항을 적용하는 데 필요한 모든 관련 비용, 자 세히 알아볼 수 있는 설명서 링크가 나와 있습니다.

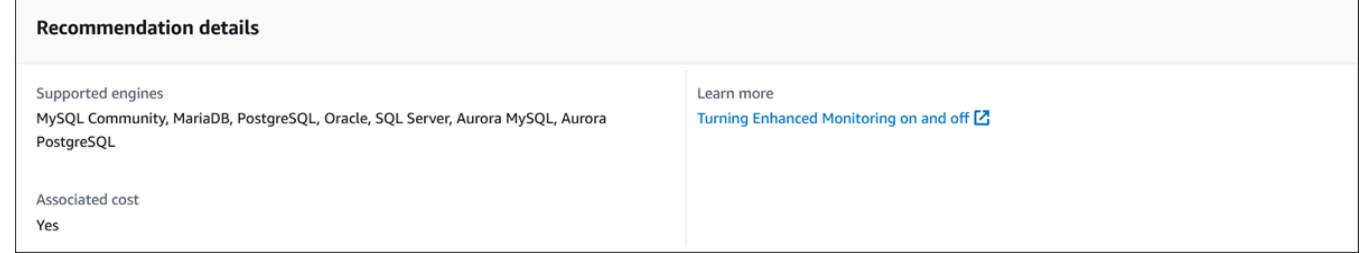

### CLI

DB 인스턴스 또는 DB 클러스터의 Amazon RDS 권장 사항을 보려면 AWS CLI에서 다음 명령을 사용 하세요.

aws rds describe-db-recommendations

#### RDS API

Amazon RDS API를 사용하여 Amazon RDS 권장 사항을 보려면 [DescribeDBRecommendations](https://docs.aws.amazon.com/AmazonRDS/latest/APIReference/API_DescribeDBRecommendations.html) 작업 을 사용하세요.

# Amazon Aurora 권장 사항 대응

Aurora 권장 사항 목록에서 다음을 수행할 수 있습니다.

- 구성 기반 권장 사항을 즉시 적용하거나 다음 유지 관리 기간까지 연기합니다.
- 하나 이상의 권장 사항을 무시합니다.

• 무시된 권장 사항을 하나 이상 활성 권장 사항으로 이동합니다.

### Amazon Aurora 권장 사항 적용

Amazon RDS 콘솔을 사용하여 세부 정보 페이지에서 구성 기반 권장 사항 또는 영향을 받는 리소스를 선택하고 권장 사항을 즉시 적용하거나 다음 유지 관리 기간으로 미뤄 일정을 잡으세요. 변경 사항을 적용하려면 리소스를 다시 시작해야 할 수 있습니다. 일부 DB 파라미터 그룹 권장 사항의 경우 리소스 를 다시 시작해야 할 수 있습니다.

임계값 기반 사전 예방적 권장 사항이나 이상 항목 기반 사후 권장 사항에는 적용 옵션이 없으므로, 추 가 검토가 필요할 수 있습니다.

#### 콘솔

구성 기반 권장 사항을 적용하려면

- 1. AWS Management Console에 로그인한 후 <https://console.aws.amazon.com/rds/>에서 Amazon RDS 콘솔을 엽니다.
- 2. 탐색 창에서 다음 중 하나를 수행합니다.
	- 권장 사항을 선택합니다.

모든 권장 사항 목록과 함께 권장 사항 페이지가 나타납니다.

• 데이터베이스를 선택한 다음 데이터베이스 페이지에서 리소스에 대한 권장 사항을 선택합니다.

선택한 권장 사항의 권장 사항 탭에 세부 정보가 표시됩니다.

• 권장 사항 페이지 또는 데이터베이스 페이지의 권장 사항 탭에서 활성 권장 사항에 대한 탐지를 선택합니다.

권장 사항 세부 정보 페이지가 표시됩니다.

- 3. 권장 사항 세부 정보 페이지에서 권장 사항 또는 영향을 받는 리소스를 하나 이상 선택하고 다음 중 하나를 수행합니다.
	- 적용을 선택한 다음 즉시 적용을 선택하여 권장 사항을 즉시 적용합니다.
	- 적용을 선택하고 다음 유지 관리 기간에 적용을 선택하여 다음 유지 관리 기간에 일정을 예약합 니다.

선택한 권장 사항 상태는 다음 유지 관리 기간까지 보류 중으로 업데이트됩니다.

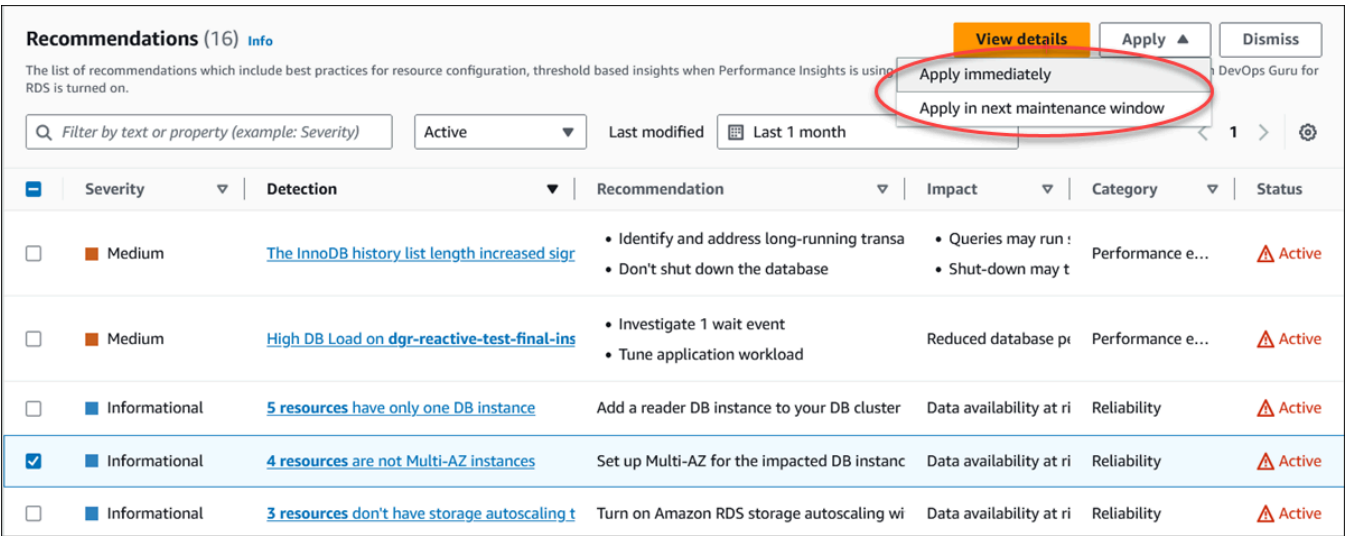

확인 창이 나타납니다.

4. 애플리케이션 확인을 선택하여 권장 사항을 적용합니다. 이 창은 변경 사항을 적용하기 위해 리소 스를 자동으로 다시 시작해야 할지, 수동으로 다시 시작해야 할지 확인합니다.

다음 예제에서는 권장 사항을 즉시 적용하기 위한 확인 창을 보여줍니다.

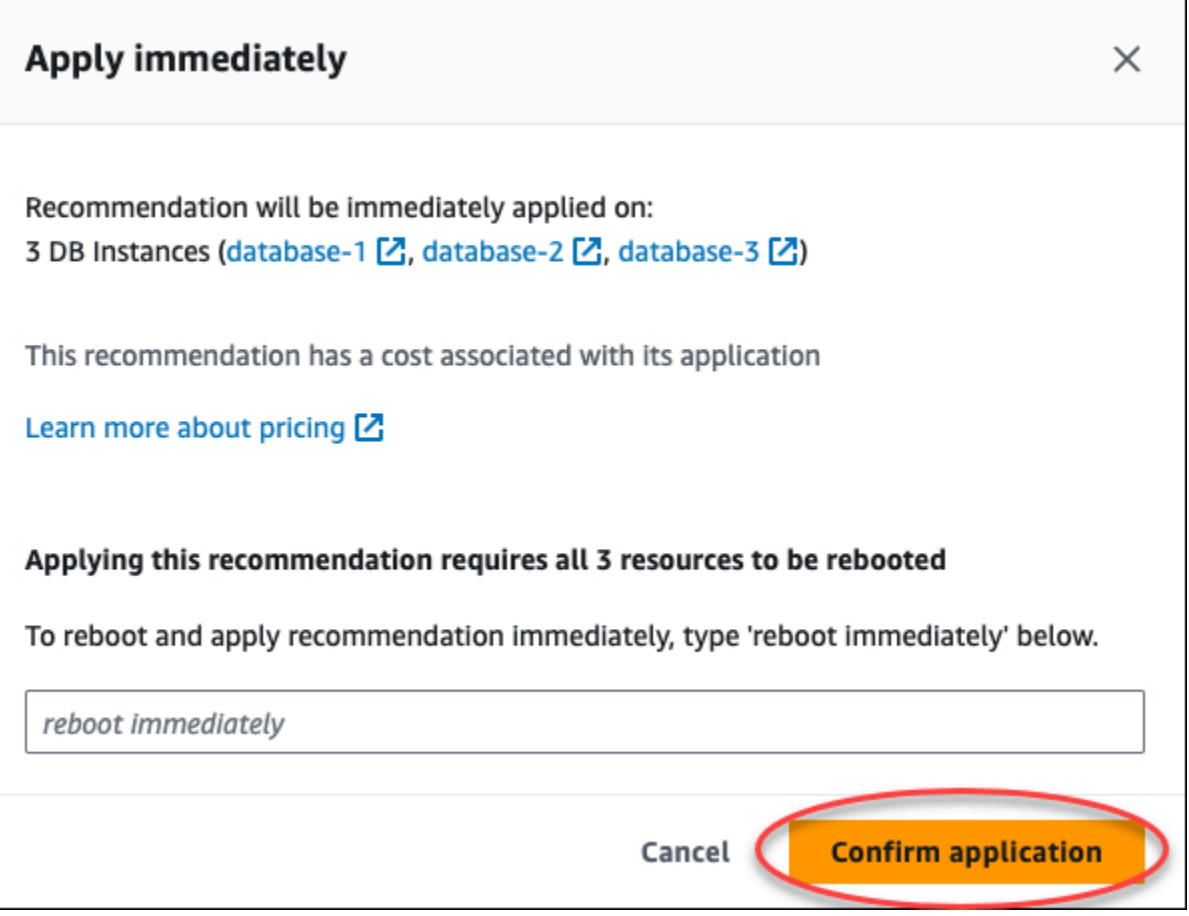

다음 예제는 다음 유지 관리 기간에 권장 사항을 적용하기로 예약하는 확인 창을 보여줍니다.

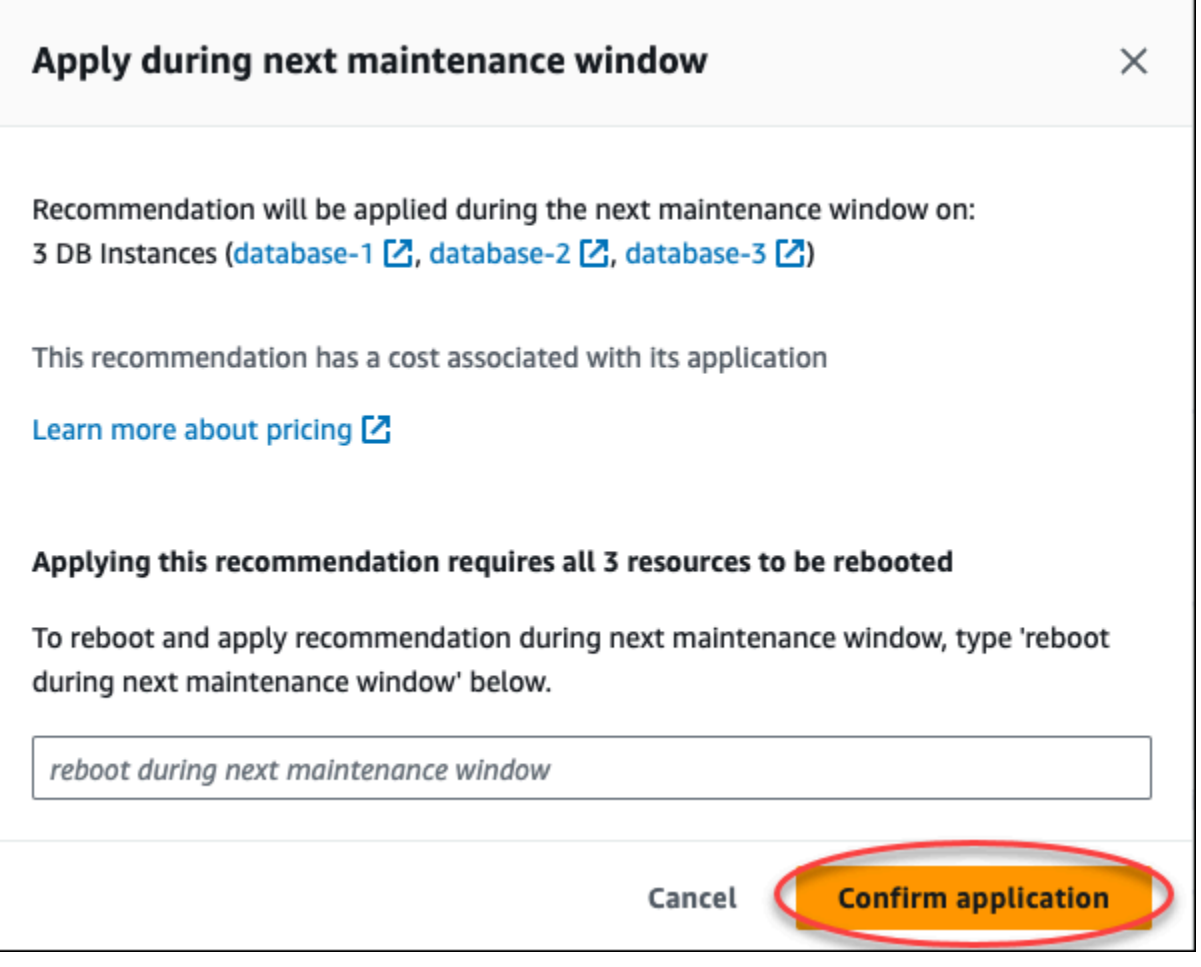

배너에 권장 사항이 적용되거나 적용에 실패하면 메시지가 표시됩니다.

다음 예제에서는 성공 메시지가 포함된 배너를 보여줍니다.

 $\odot$  Recommendation will be applied on 3 resources You can view the recommendation in the Resolved recommendations section

## 다음 예제에서는 실패 메시지가 포함된 배너를 보여줍니다.

 $\circledR$  Failed to apply recommendation on database-2 Database instance is not in available state.

RDS API

Amazon RDS API를 사용하여 구성 기반 Aurora 권장 사항을 적용하려면

- 1. [DescribeDBRecommendations](https://docs.aws.amazon.com/AmazonRDS/latest/APIReference/API_DescribeDBRecommendations.html) 작업을 사용합니다. 출력의 RecommendedActions에 하나 이상 의 권장 조치가 포함될 수 있습니다.
- 2. 1단계의 각 권장 조치에 대해 [RecommendedAction](https://docs.aws.amazon.com/AmazonRDS/latest/APIReference/API_RecommendedAction.html) 객체를 사용합니다. 출력에는 Operation 및 Parameters가 포함됩니다.

다음 예제는 하나 이상의 권장 조치가 포함된 출력을 보여줍니다.

```
 "RecommendedActions": [ 
         { 
             "ActionId": "0b19ed15-840f-463c-a200-b10af1b552e3", 
             "Title": "Turn on auto backup", // localized 
             "Description": "Turn on auto backup for my-mysql-instance-1", // 
 localized 
             "Operation": "ModifyDbInstance", 
             "Parameters": [ 
\overline{\mathcal{L}} "Key": "DbInstanceIdentifier", 
                      "Value": "my-mysql-instance-1" 
                  }, 
\overline{\mathcal{L}} "Key": "BackupRetentionPeriod", 
                      "Value": "7" 
 } 
             ], 
             "ApplyModes": ["immediately", "next-maintenance-window"], 
             "Status": "applied" 
         }, 
         ... // several others 
     ],
```
- 3. 2단계의 출력에서 각 권장 조치에 대해 operation을 사용하고 Parameters 값을 입력합니다.
- 4. 2단계의 작업이 성공하면 [ModifyDBRecommendation](https://docs.aws.amazon.com/AmazonRDS/latest/APIReference/API_ModifyDBRecommendation.html) 작업을 사용하여 권장 사항 상태를 수정합 니다.

Amazon Aurora 권장 사항 무시

하나 이상의 권장 사항을 무시할 수 있습니다.

### 콘솔

하나 이상의 권장 사항을 무시하려면

- 1. AWS Management Console에 로그인한 후 <https://console.aws.amazon.com/rds/>에서 Amazon RDS 콘솔을 엽니다.
- 2. 탐색 창에서 다음 중 하나를 수행합니다.
	- 권장 사항을 선택합니다.

모든 권장 사항 목록과 함께 권장 사항 페이지가 나타납니다.

• 데이터베이스를 선택한 다음 데이터베이스 페이지에서 리소스에 대한 권장 사항을 선택합니다.

선택한 권장 사항의 권장 사항 탭에 세부 정보가 표시됩니다.

• 권장 사항 페이지 또는 데이터베이스 페이지의 권장 사항 탭에서 활성 권장 사항에 대한 탐지를 선택합니다.

권장 사항 세부 정보 페이지에는 영향을 받는 리소스 목록이 표시됩니다.

3. 권장 사항 세부 정보 페이지에서 하나 이상의 권장 사항 또는 영향을 받는 리소스를 선택한 다음 무시를 선택합니다.

다음 예제는 무시하기로 선택한 활성 권장 사항이 여러 개 있는 권장 사항 페이지를 보여줍니다.

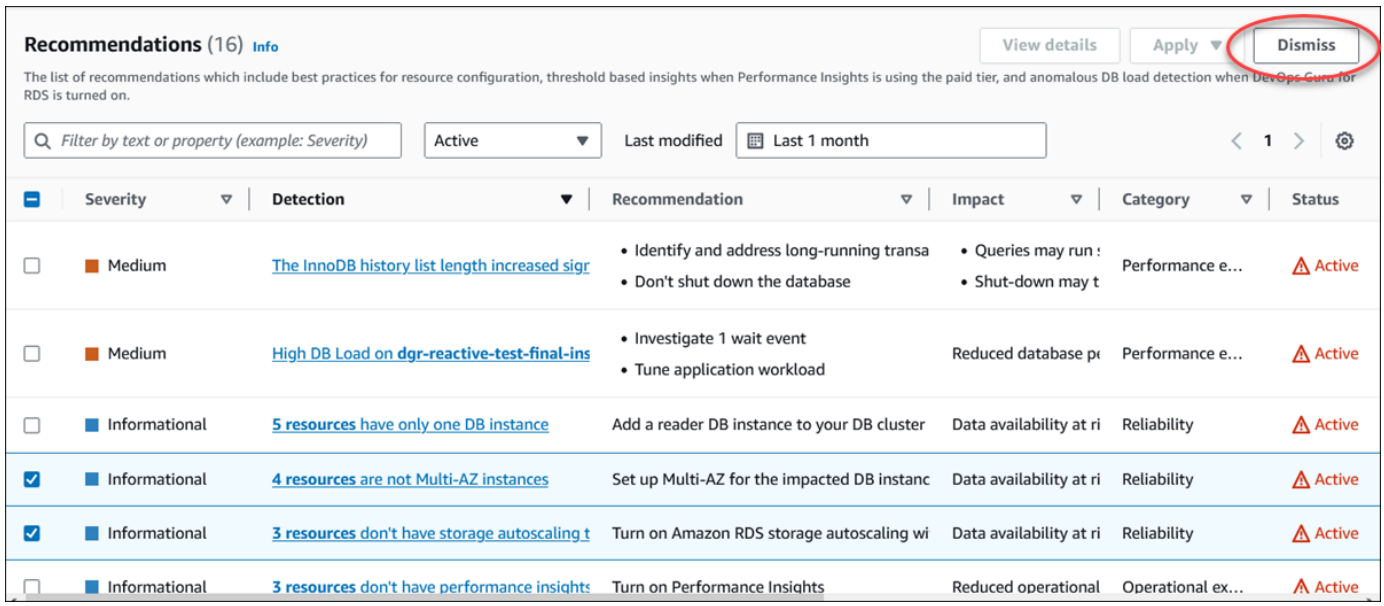

선택한 하나 이상의 권장 사항이 무시되면 배너에 메시지가 표시됩니다.

다음 예제에서는 성공 메시지가 포함된 배너를 보여줍니다.

 $\odot$  Recommendation is dismissed on 3 resources You can view the recommendation in the Dismissed recommendations section.

다음 예제에서는 실패 메시지가 포함된 배너를 보여줍니다.

(8) Failed to dismiss recommendation on database-6 The status of the recommendation with ID 88a73eeb-2e32-4b27-86fb-35ddc7db5abe can't be changed from PENDING to DISMISSED.

CLI

AWS CLI를 사용하여 Aurora 권장 사항을 무시하려면

1. aws rds describe-db-recommendations --filters "Name=status,Values=active" 명령을 실행합니다.

출력에서 active 상태에 있는 권장 사항의 목록을 제공합니다.

- 2. 1단계에서 무시하려는 권장 사항에 대한 recommendationId를 찾습니다.
- 3. 2단계에서 recommendationId와 함께 >aws rds modify-db-recommendation status dismissed --recommendationId <ID> 명령을 실행하여 권장 사항을 무시합니다.

RDS API

Amazon RDS API를 사용하여 Aurora 권장 사항을 무시하려면 [ModifyDBRecommendation](https://docs.aws.amazon.com/AmazonRDS/latest/APIReference/API_ModifyDBRecommendation.html) 작업을 사 용합니다.

무시된 Amazon Aurora 권장 사항을 활성 권장 사항으로 수정

하나 이상의 무시된 권장 사항을 활성 권장 사항으로 이동할 수 있습니다.

### 콘솔

하나 이상의 무시된 권장 사항을 활성 권장 사항으로 이동하려면

1. AWS Management Console에 로그인한 후 <https://console.aws.amazon.com/rds/>에서 Amazon RDS 콘솔을 엽니다.

- 2. 탐색 창에서 다음 중 하나를 수행합니다.
	- 권장 사항을 선택합니다.

권장 사항 페이지에는 계정 내 모든 리소스의 심각도별로 정렬된 권장 사항 목록이 표시됩니다. • 데이터베이스를 선택한 다음 데이터베이스 페이지에서 리소스에 대한 권장 사항을 선택합니다.

권장 사항 탭에는 선택한 리소스에 대한 권장 사항 및 세부 정보가 표시됩니다.

3. 목록에서 무시된 권장 사항을 하나 이상 선택한 다음 활성으로 이동을 선택합니다.

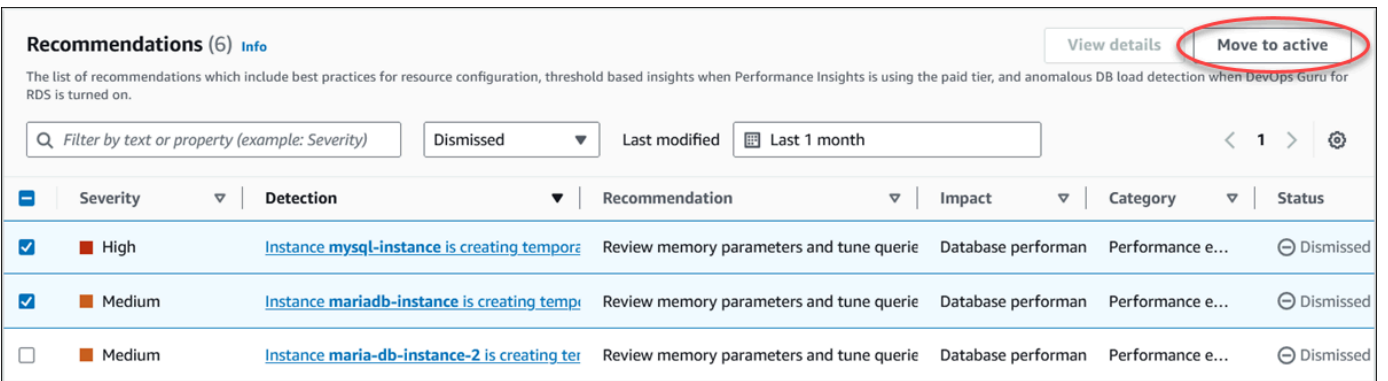

선택한 권장 사항을 무시 상태에서 활성 상태로 이동하면 배너에 성공 또는 실패 메시지가 표시됩 니다.

다음 예제에서는 성공 메시지가 포함된 배너를 보여줍니다.

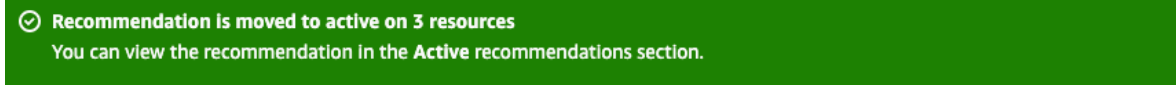

다음 예제에서는 실패 메시지가 포함된 배너를 보여줍니다.

(8) Failed to move recommendation to active on database-3 The status of the recommendation with ID 31e23128-6755-4cd8-9ae3-df982656872b can't be changed from PENDING to ACTIVE.

## CLI

AWS CLI를 사용하여 무시된 Aurora 권장 사항을 활성 권장 사항으로 변경하려면

1. aws rds describe-db-recommendations --filters "Name=status,Values=dismissed" 명령을 실행합니다.

출력에서 dismissed 상태에 있는 권장 사항의 목록을 제공합니다.

- 2. 1단계에서 상태를 변경하려는 권장 사항에 대한 recommendationId를 찾습니다.
- 3. 2단계에서 recommendationId와 함께 >aws rds modify-db-recommendation status active --recommendationId <ID> 명령을 실행하여 활성 권장 사항으로 변경합니 다

RDS API

Amazon RDS API를 사용하여 무시된 Aurora 권장 사항을 활성 권장 사항으로 변경하려면 [ModifyDBRecommendation](https://docs.aws.amazon.com/AmazonRDS/latest/APIReference/API_ModifyDBRecommendation.html) 작업을 사용합니다.

# Amazon RDS 콘솔에서 지표 보기

Amazon RDS는 Amazon CloudWatch와 통합되어 RDS 콘솔의 Aurora DB 클러스터 지표의 다양한 기 능을 표시합니다. 일부 지표는 클러스터 수준에서 적용되는 반면 다른 지표는 인스턴스 수준에서 적용 됩니다. 인스턴스 수준 및 클러스터 수준 지표에 대한 설명은 [Amazon Aurora용 지표 참조](#page-982-0) 섹션을 참 조하세요.

Aurora DB 클러스터의 경우 다음의 지표 범주가 모니터링됩니다.

- CloudWatch RDS 콘솔에서 액세스할 수 있는 Aurora 에 대한 Amazon CloudWatch 지표를 보여줍 니다. CloudWatch 콘솔에서 이러한 지표에 액세스할 수 있습니다. 각 지표에는 특정 시간대에서 지 표를 모니터링한 그래프도 포함되어 있습니다. 전체 CloudWatch 지표 목록은 [Amazon Aurora에 대](#page-982-1) [한 Amazon CloudWatch 지표](#page-982-1) 섹션을 참조하세요.
- 향상된 모니터링 Aurora DB 클러스터가 향상된 모니터링을 활성화할 때 운영 체제 지표의 요약을 보여줍니다. RDS는 지표를 향상된 모니터링에서 Amazon CloudWatch Logs 계정으로 전달합니다. 각 지표에는 특정 시간대에서 지표를 모니터링한 그래프도 포함되어 있습니다. 개요는 [Enhanced](#page-972-0)  [Monitoring을 사용하여 OS 지표 모니터링](#page-972-0) 단원을 참조하세요. 향상된 모니터링 지표 목록은 [향상된](#page-1046-0) [모니터링의 OS 지표](#page-1046-0) 섹션을 참조하세요.
- OS 프로세스 목록 클러스터에서 실행되는 각 프로세스의 세부 정보를 표시합니다.
- 성능 개선 도우미(Performance Insights) Aurora DB 클러스터에서 DB 인스턴스에 대한 Amazon RDS 성능 개선 도우미 대시보드를 엽니다. 클러스터 수준에서는 성능 개선 도우미는 지원되지 않습 니다. 성능 개선 도우미에 대한 개요는 [성능 개선 도우미를 통한 Amazon Aurora 모니터링](#page-866-0) 섹션을 참조하세요. Lambda Insights 지표 목록은 [성능 개선 도우미를 위한 Amazon CloudWatch 지표](#page-1016-0) 섹션 을 참조하세요.

Amazon RDS는 이제 성능 개선 도우미 대시보드에서 성능 개선 도우미 및 CloudWatch 지표에 대한 통합 보기를 제공합니다. 이 보기를 사용하려면 DB 클러스터에서 성능 개선 도우미가 켜져 있어야 합 니다. 모니터링 탭에서 새 모니터링 보기를 선택하거나 탐색 창에서 성능 개선 도우미를 선택할 수 있 습니다. 이 뷰를 선택하는 방법에 대한 지침을 보려면 [Amazon RDS 콘솔에서 결합 지표 보기](#page-843-0) 섹션을 참조하세요.

레거시 모니터링 보기를 계속 사용하려면 이 절차를 계속 진행하세요.

**a** Note

레거시 모니터링 보기는 2023년 12월 15일에 중단됩니다.

레거시 모니터링 보기에서 DB 클러스터의 지표 보기:

- 1. AWS Management Console에 로그인한 후 <https://console.aws.amazon.com/rds/>에서 Amazon RDS 콘솔을 엽니다.
- 2. 탐색 창에서 데이터베이스를 선택합니다.
- 3. 모니터링 하려는 Aurora DB 클러스터의 이름을 선택합니다.

데이터베이스 페이지가 표시됩니다. 다음 예는 의 apga라는 Oracle 데이터베이스 이름을 보여줍 니다.

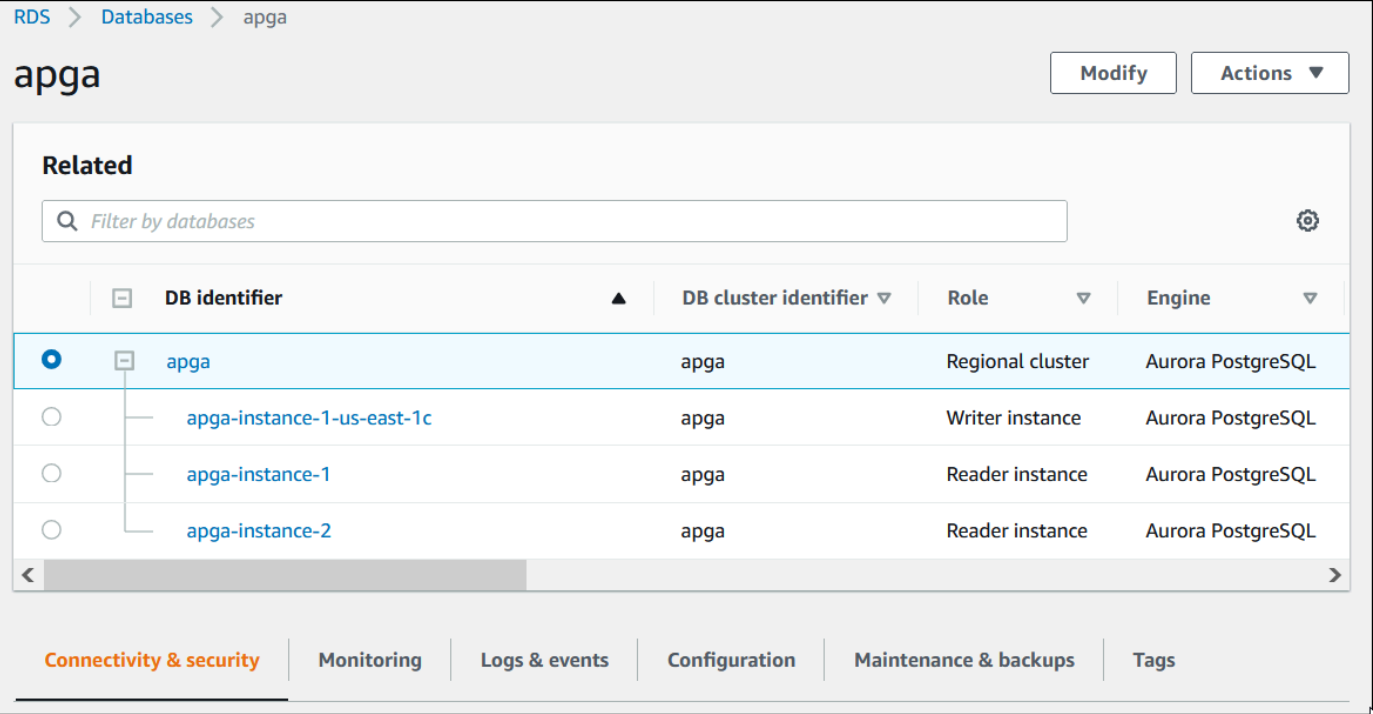

4. 아래로 스크롤하여 모니터링(Monitoring)을 선택합니다.

모니터링 섹션이 표시됩니다. 기본적으로 모든 지표가 표시됩니다. 이러한 지표에 대한 자세한 설 명은 [Amazon Aurora에 대한 Amazon CloudWatch 지표](#page-982-1) 섹션을 참조하세요.

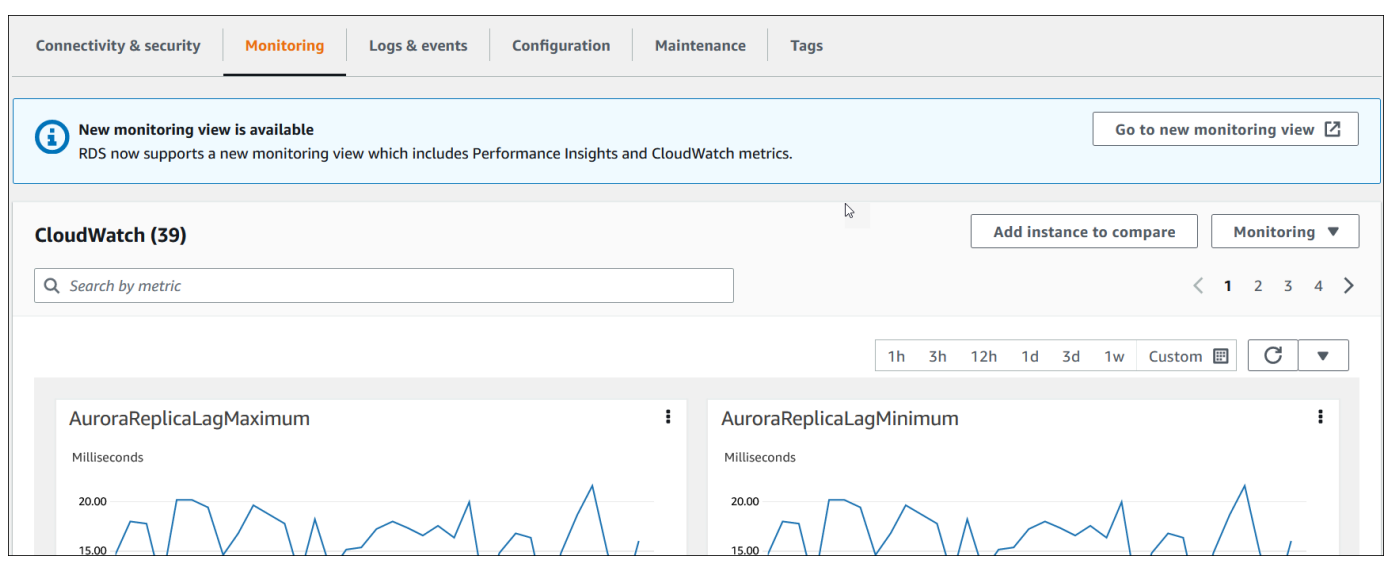

5. 모니터링(Monitoring)을 선택하여 지표 범주를 확인하세요.

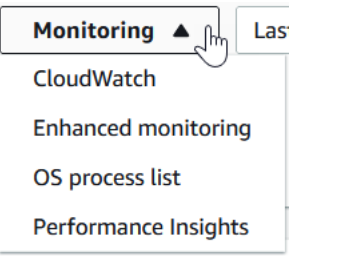

6. 보려는 지표의 범주를 선택합니다.

다음 예제에서는 향상된 모니터링 지표를 보여줍니다. 이러한 지표에 대한 자세한 설명은 [향상된](#page-1046-0)  [모니터링의 OS 지표](#page-1046-0) 섹션을 참조하세요.

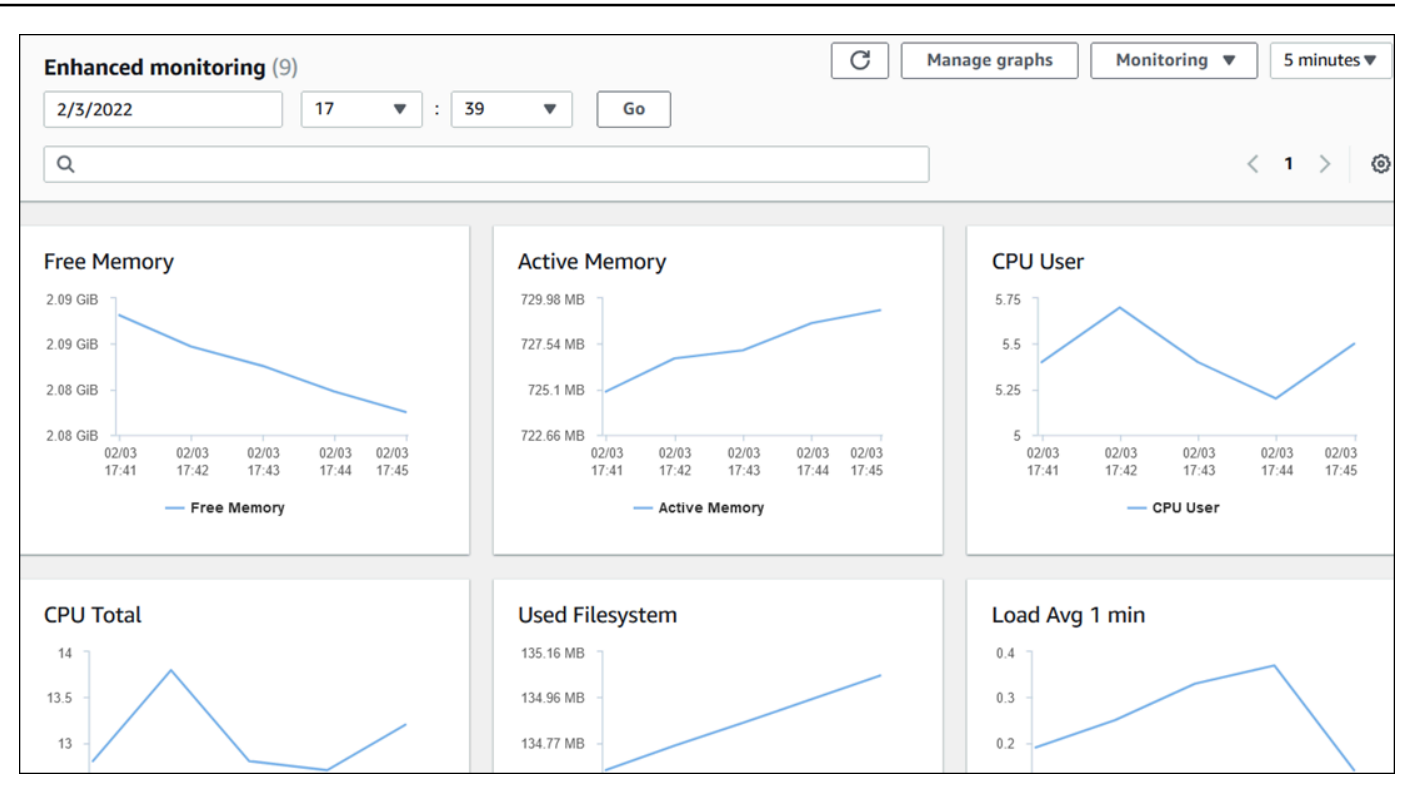

## **1** Tip

그래프로 표시된 지표의 시간 범위를 선택하려면 시간 범위 목록을 사용합니다. 더 세부적인 보기를 불러오려면 그래프를 선택합니다. 측정치별 필터를 데이터에 적용할 수도 있습니다.

# <span id="page-843-0"></span>Amazon RDS 콘솔에서 결합 지표 보기

Amazon RDS는 이제 성능 개선 도우미 대시보드에서 DB 인스턴스에 대한 성능 개선 도우미 및 CloudWatch 지표에 대한 통합 보기를 제공합니다. 사전 구성된 대시보드를 사용하거나 사용자 지정 대시보드를 만들 수 있습니다. 사전 구성된 대시보드는 데이터베이스 엔진의 성능 문제를 진단하는 데 도움이 되는 가장 일반적으로 사용되는 지표를 제공합니다. 또는 분석 요구 사항을 충족하는 데이터베 이스 엔진 지표로 사용자 지정 대시보드를 만들 수 있습니다. 그런 다음 AWS 계정에 있는 해당 데이터 베이스 엔진 유형의 모든 DB 인스턴스에 대해 이 대시보드를 사용하세요.

모니터링 탭에서 새 모니터링 보기를 선택하거나 탐색 창에서 성능 개선 도우미를 선택할 수 있습니다. 성능 개선 도우미 페이지로 이동하면 새 모니터링 보기와 레거시 보기 중에서 선택할 수 있는 옵션이 표시됩니다. 선택한 옵션이 기본 보기로 저장됩니다.

성능 개선 도우미 대시보드에서 결합 지표를 보려면 DB 클러스터에 대해 성능 개선 도우미를 켜야 합 니다. 성능 개선 도우미 켜기에 대한 자세한 내용은 [성능 개선 도우미 설정 및 해제](#page-876-0) 섹션을 참조하세요.

**a** Note

새 모니터링 보기를 선택하는 것이 좋습니다. 레거시 모니터링 보기는 2023년 12월 15일에 중 단될 때까지 계속 사용할 수 있습니다.

# 모니터링 탭에서 새 모니터링 보기 선택

모니터링 탭에서 새 모니터링 보기 선택:

- 1. AWS Management Console에 로그인한 후 <https://console.aws.amazon.com/rds/>에서 Amazon RDS 콘솔을 엽니다.
- 2. 왼쪽 탐색 창에서 데이터베이스를 선택합니다.
- 3. 모니터링하려는 Aurora DB 클러스터를 선택합니다.

데이터베이스 페이지가 표시됩니다.

4. 아래로 스크롤하여 모니터링 탭을 선택합니다.

새 모니터링 보기를 선택할 수 있는 옵션이 포함된 배너가 나타납니다. 다음 예제에서는 새 모니터 링 보기를 선택하는 배너를 보여 줍니다.

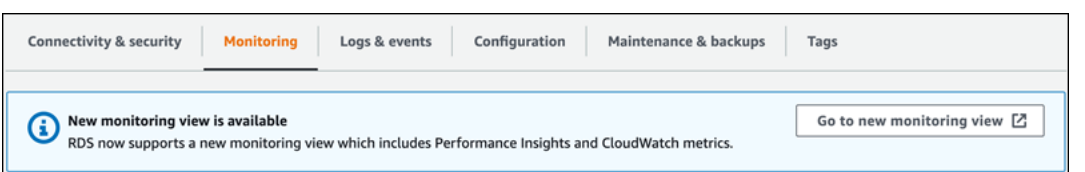

- 5. 새 모니터링 보기로 이동을 선택하여 DB 클러스터DB 인스턴스에 대한 성능 개선 도우미 및 CloudWatch 지표가 포함된 성능 개선 도우미 대시보드를 엽니다.
- 6. (선택 사항) DB 인스턴스에 대해 성능 개선 도우미가 꺼져 있는 경우 DB 인스턴스를 수정하고 성 능 개선 도우미를 켤 수 있는 옵션이 포함된 배너가 나타납니다.

다음 예제는 모니터링 탭의 DB 인스턴스를 수정하기 위한 배너를 보여 줍니다.

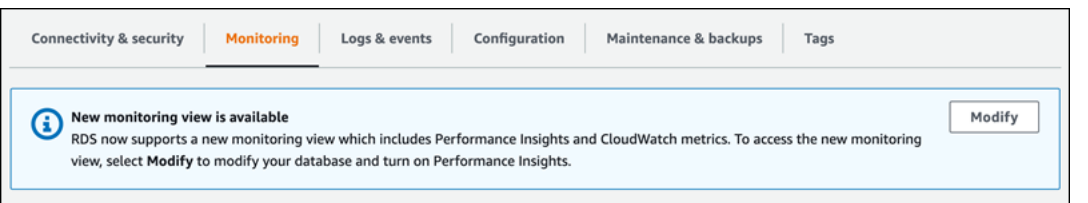

수정을 선택하여 DB 인스턴스를 수정하고 성능 개선 도우미를 켭니다. 성능 개선 도우미 켜기에 대한 자세한 내용은 [성능 개선 도우미 설정 및 해제](#page-876-0) 섹션을 참조하세요.

# 탐색 창의 성능 개선 도우미를 사용하여 새 모니터링 보기 선택

탐색 창의 성능 개선 도우미를 사용하여 새 모니터링 보기 선택:

- 1. AWS Management Console에 로그인한 후 <https://console.aws.amazon.com/rds/>에서 Amazon RDS 콘솔을 엽니다.
- 2. 왼쪽 탐색 창에서 성능 개선 도우미(Performance Insights)를 선택합니다.
- 3. DB 인스턴스를 선택하면 모니터링 보기 옵션이 있는 창이 열립니다.

다음 예제에서는 모니터링 보기 옵션이 있는 창을 보여 줍니다.

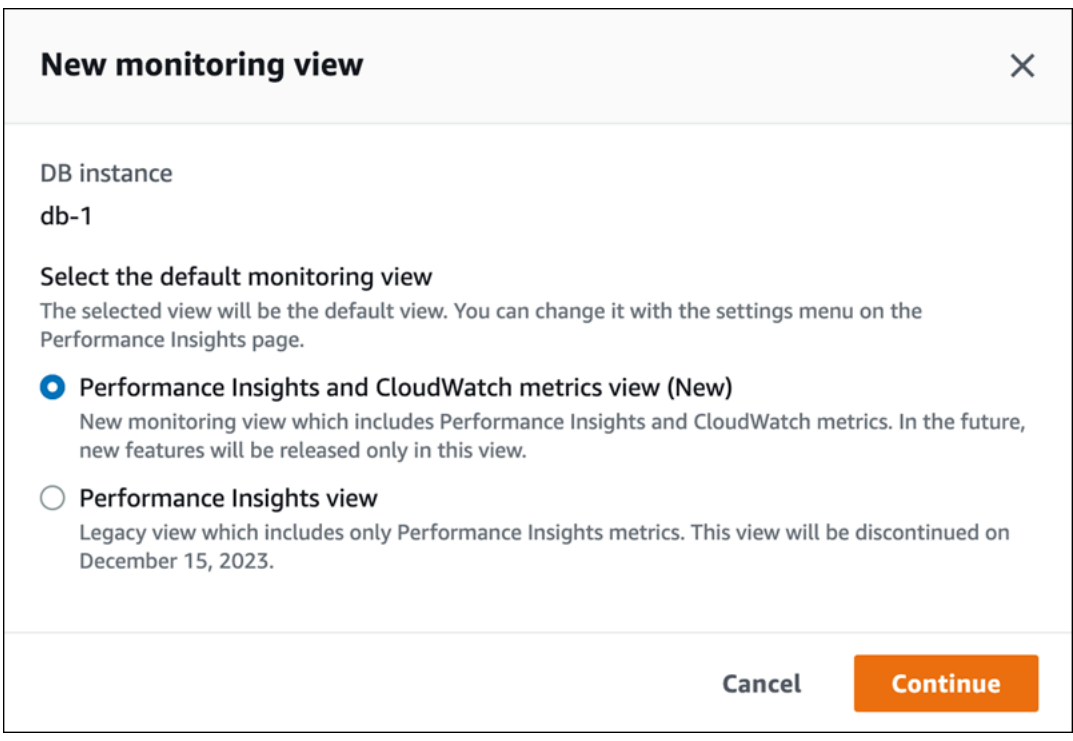

4. 성능 개선 도우미 및 CloudWatch 지표 보기(신규) 옵션을 선택한 다음 계속을 선택합니다.

이제 DB 인스턴스에 대한 성능 개선 도우미 및 CloudWatch 지표를 모두 보여 주는 성능 개선 도우 미 대시보드를 볼 수 있습니다. 다음 예에서는 대시보드의 성능 개선 도우미 및 CloudWatch 지표 를 보여 줍니다.

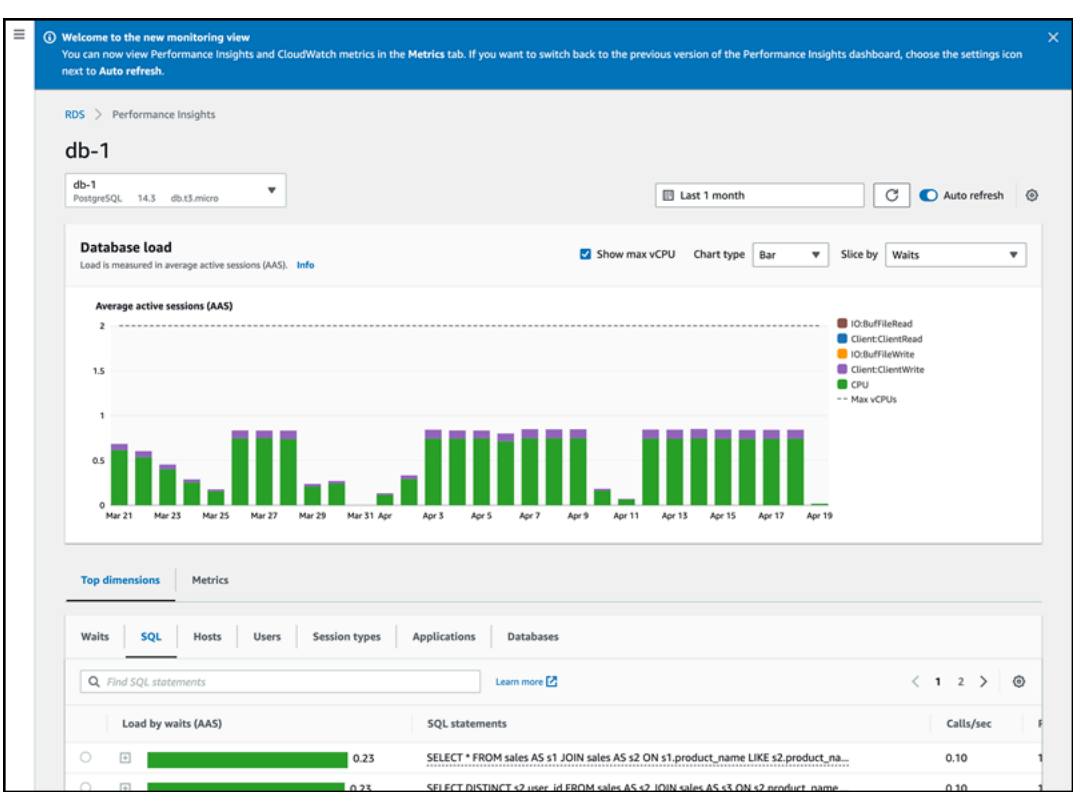

# 탐색 창의 성능 개선 도우미를 사용하여 새 레거시 보기 선택

레거시 모니터링 보기를 선택하여 DB 인스턴스에 대한 성능 개선 도우미 지표만 볼 수 있습니다.

**a** Note

이 보기는 2023년 12월 15일에 중단될 예정입니다.

탐색 창의 성능 개선 도우미를 사용하여 레거시 모니터링 보기 선택:

- 1. AWS Management Console에 로그인한 후 <https://console.aws.amazon.com/rds/>에서 Amazon RDS 콘솔을 엽니다.
- 2. 왼쪽 탐색 창에서 성능 개선 도우미(Performance Insights)를 선택합니다.
- 3. DB 인스턴스를 선택합니다.
- 4. 성능 개선 도우미 대시보드에서 설정 아이콘을 선택합니다.

이제 레거시 성능 개선 도우미 보기를 선택할 수 있는 옵션이 표시된 설정 창을 볼 수 있습니다.

다음 예제에서는 레거시 모니터링 보기 옵션이 있는 창을 보여 줍니다.

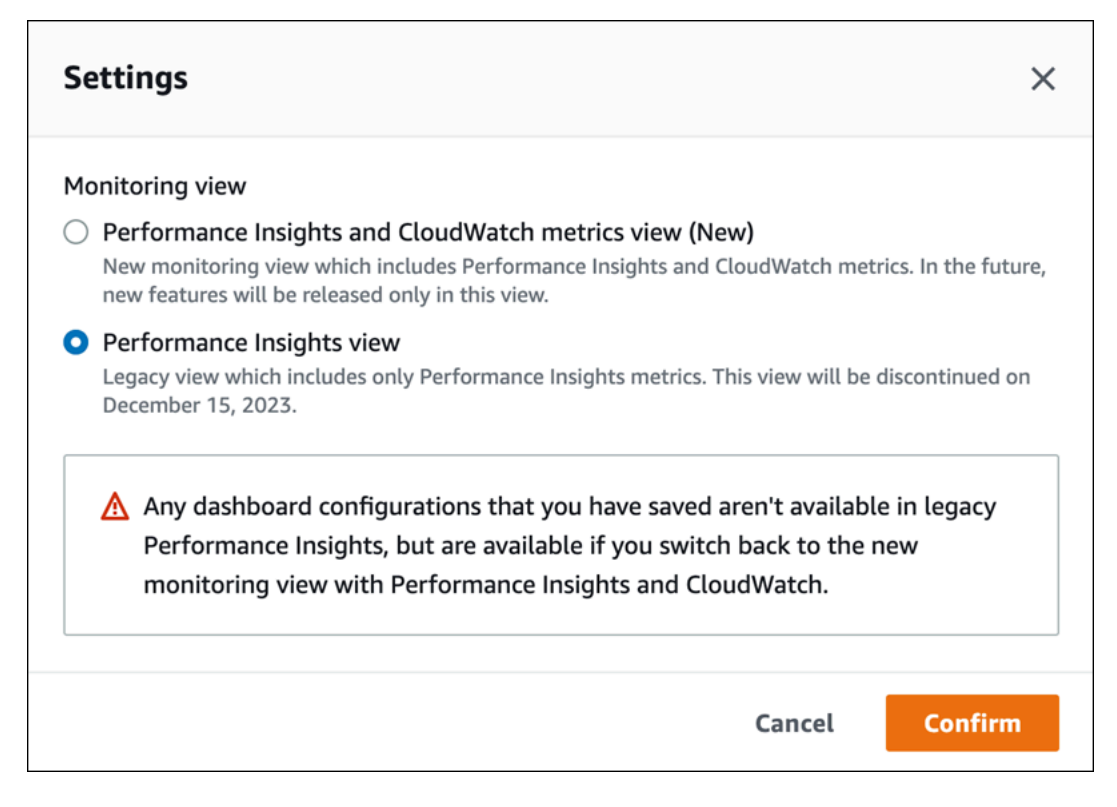

5. 성능 개선 도우미 보기 옵션을 선택하고 계속을 선택합니다.

경고 메시지가 나타납니다. 저장한 대시보드 구성은 이 보기에서 사용할 수 없습니다.

6. 확인을 선택하여 레거시 성능 개선 도우미 보기로 계속 진행하세요.

이제 DB 인스턴스에 대한 성능 개선 도우미 지표만 보여 주는 성능 개선 도우미 대시보드를 볼 수 있습니다.

## 탐색 창의 성능 개선 도우미를 사용하여 사용자 지정 대시보드 만들기

새로운 모니터링 보기에서 분석 요구 사항을 충족하는 데 필요한 지표가 포함된 사용자 지정 대시보드 를 만들 수 있습니다.

DB 인스턴스에 대한 성능 개선 도우미 및 CloudWatch 지표를 선택하여 사용자 지정 대시보드를 만들 수 있습니다. AWS 계정에 있는 동일한 데이터베이스 엔진 유형의 다른 DB 인스턴스에 대해 이 대시보 드를 사용하세요.

**a** Note

사용자 지정 대시보드는 최대 50개의 지표를 지원합니다.

위젯 설정 메뉴를 사용하여 대시보드를 편집 또는 삭제하고 위젯 창을 이동하거나 규모를 조정합니다.

탐색 창의 성능 개선 도우미를 사용하여 사용자 지정 대시보드 만들기

- 1. AWS Management Console에 로그인한 후 <https://console.aws.amazon.com/rds/>에서 Amazon RDS 콘솔을 엽니다.
- 2. 왼쪽 탐색 창에서 성능 개선 도우미(Performance Insights)를 선택합니다.
- 3. DB 인스턴스를 선택합니다.
- 4. 창의 지표 탭으로 스크롤을 내립니다.
- 5. 드롭다운 목록에서 사용자 지정 대시보드를 선택합니다. 다음 예제에서는 사용자 지정 대시보드 생성을 보여 줍니다.

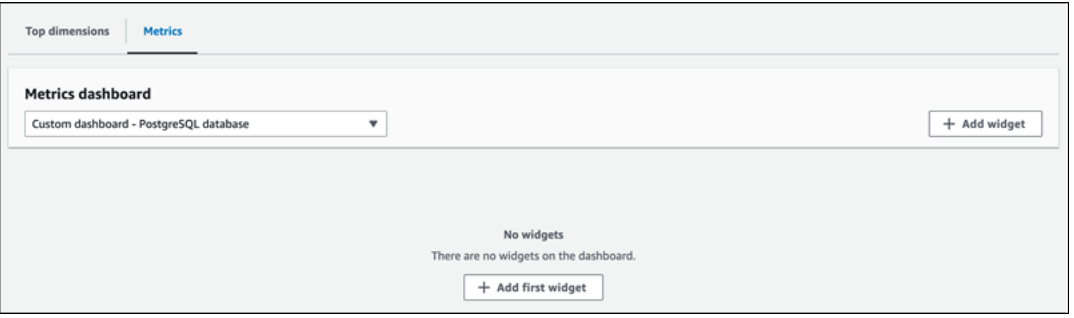

6. 위젯 추가를 선택하여 위젯 추가 창을 엽니다. 창에서 사용 가능한 운영 체제(OS) 지표, 데이터베 이스 지표 및 CloudWatch 지표를 열고 볼 수 있습니다.

다음 예제는 지표가 포함된 위젯 추가 창을 보여 줍니다.

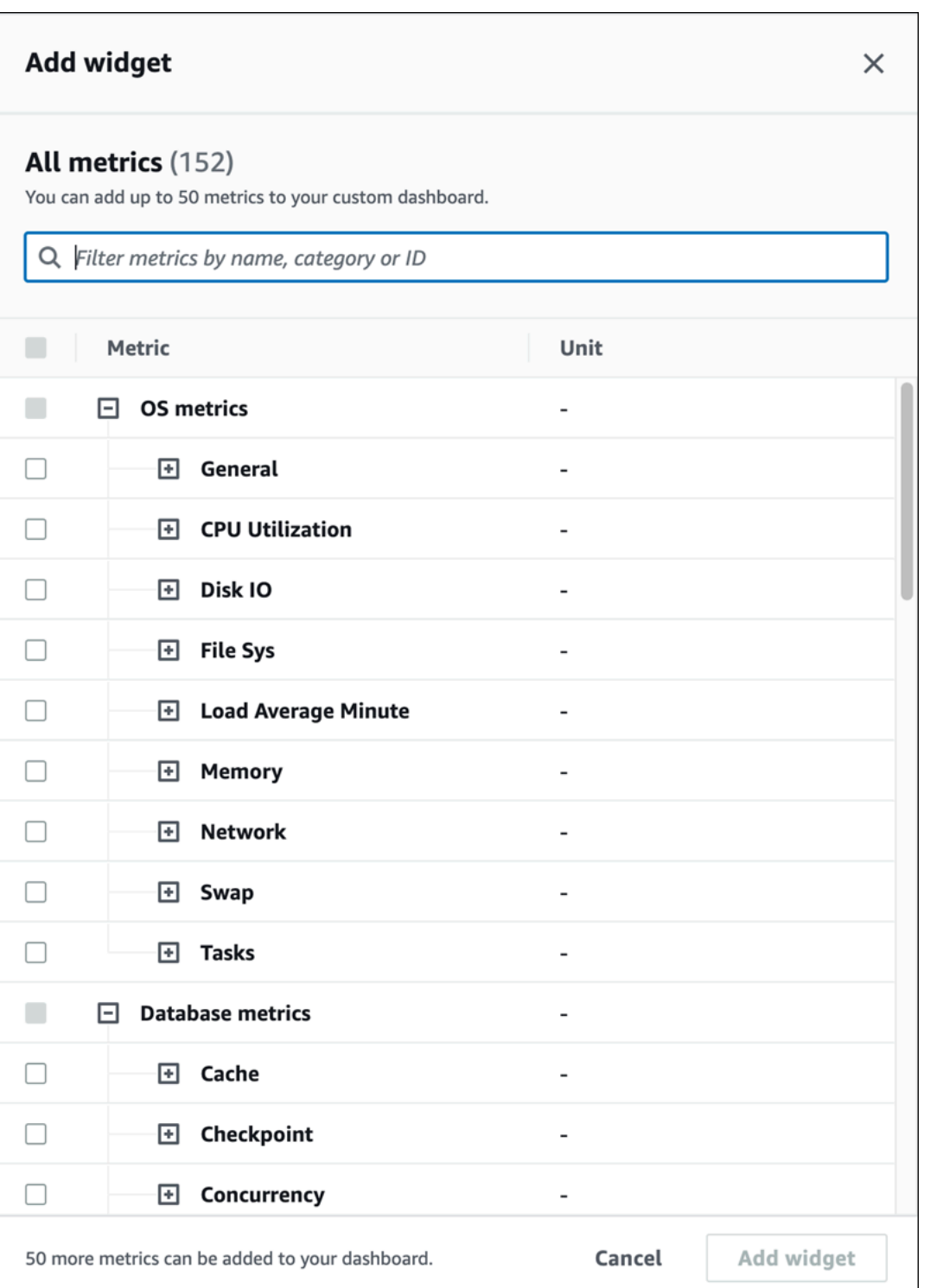

7. 대시보드에서 보려는 지표를 선택하고 위젯 추가를 선택합니다. 검색 필드를 사용하여 특정 지표 를 찾을 수 있습니다.

선택한 지표가 대시보드에 표시됩니다.

- 8. (선택 사항) 대시보드를 수정하거나 삭제하려면 위젯의 오른쪽 상단에 있는 설정 아이콘을 선택한 다음 메뉴에서 다음 작업 중 하나를 선택합니다.
	- 편집 창에서 지표 목록을 수정합니다. 대시보드의 지표를 선택한 후 위젯 업데이트를 선택합 니다.
	- 삭제 위젯을 삭제합니다. 확인 창에서 삭제를 선택합니다.

## 탐색 창의 성능 개선 도우미를 사용하여 사전 구성된 대시보드 선택

사전 구성된 대시보드에서 자주 사용하는 지표를 볼 수 있습니다. 이 대시보드는 데이터베이스 엔진의 성능 문제를 진단하고 평균 복구 시간을 몇 시간에서 몇 분으로 줄이는 데 도움이 됩니다.

#### **a** Note

이 대시보드는 편집할 수 없습니다.

탐색 창의 성능 개선 도우미를 사용하여 사전 구성된 대시보드 선택:

- 1. AWS Management Console에 로그인한 후 <https://console.aws.amazon.com/rds/>에서 Amazon RDS 콘솔을 엽니다.
- 2. 왼쪽 탐색 창에서 성능 개선 도우미(Performance Insights)를 선택합니다.
- 3. DB 인스턴스를 선택합니다.
- 4. 창의 지표 탭으로 스크롤을 내립니다.
- 5. 드롭다운 목록에서 사전 구성된 대시보드를 선택합니다.

대시보드에서 DB 인스턴스에 대한 지표를 볼 수 있습니다. 다음 예제에서는 사전 구성된 지표 대 시보드를 보여 줍니다.

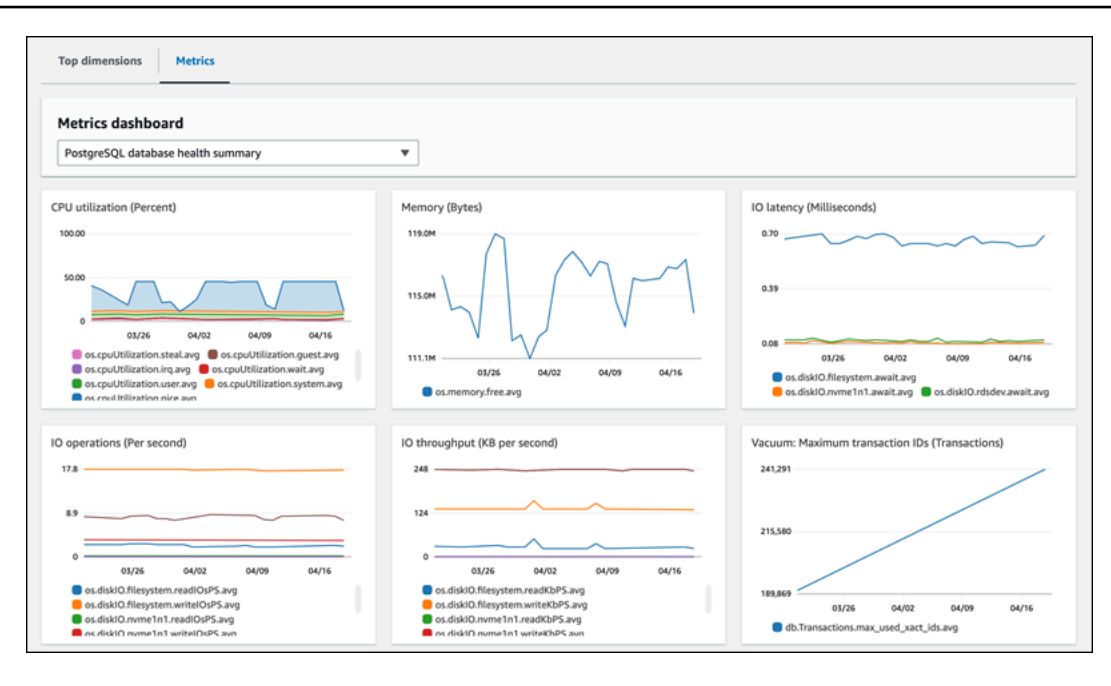

# Amazon CloudWatch로 Amazon Aurora 지표 모니터링

Amazon CloudWatch는 지표 리포지토리입니다. 리포지토리는 Amazon Aurora에서 원시 데이터를 수 집한 후 판독이 가능한 지표로 실시간에 가깝게 처리합니다. CloudWatch로 전송되는 Amazon Aurora 지표의 전체 목록은 [Amazon Aurora용 지표 참조를](https://docs.aws.amazon.com/en_us/AmazonRDS/latest/AuroraUserGuide/metrics-reference.html) 참조하세요.

## 주제

- [Amazon Aurora 및 Amazon CloudWatch 개요](#page-853-0)
- [CloudWatch 콘솔 및 AWS CLI에서 DB 클러스터 지표 보기](#page-854-0)
- [CloudWatch에 성능 개선 도우미 지표 내보내기](#page-860-0)
- [Amazon Aurora을 모니터링하는 CloudWatch 경보 생성](#page-865-0)

# <span id="page-853-0"></span>Amazon Aurora 및 Amazon CloudWatch 개요

Amazon Aurora는 기본적으로 1분 단위로 CloudWatch에 지표 데이터를 자동 전송합니다. 예를 들어 CPUUtilization 지표는 시간 경과에 따른 DB 인스턴스의 CPU 사용률을 기록합니다. 기간이 60초 (1분)로 설정된 데이터 요소들은 15일 동안 사용할 수 있습니다. 즉, 기록 정보에 액세스하고 웹 애플리 케이션 또는 서비스가 어떻게 실행되고 있는지 살펴볼 수 있습니다.

이제 성능 개선 도우미 지표 대시보드를 Amazon RDS에서 Amazon CloudWatch로 내보낼 수 있습 니다. 사전 구성된 지표 대시보드 또는 사용자 지정 지표 대시보드를 새 대시보드로 내보내거나 기 존 CloudWatch 대시보드에 추가할 수 있습니다. 내보낸 대시보드를 CloudWatch 콘솔에서 볼 수 있습니다. 성능 개선 도우미 지표 대시보드를 CloudWatch로 내보내는 방법에 대한 자세한 내용은 [CloudWatch에 성능 개선 도우미 지표 내보내기](#page-860-0) 섹션을 참조하세요.

다음 다이어그램에서 볼 수 있듯이 CloudWatch 지표에 대해 경보를 설정할 수 있습니다. 예를 들어 인 스턴스의 CPU 사용률이 70% 이상일 때 알리는 경보를 생성할 수 있습니다. 임계값을 초과하면 이메일 을 보내도록 Amazon Simple Notification Service를 구성할 수 있습니다.

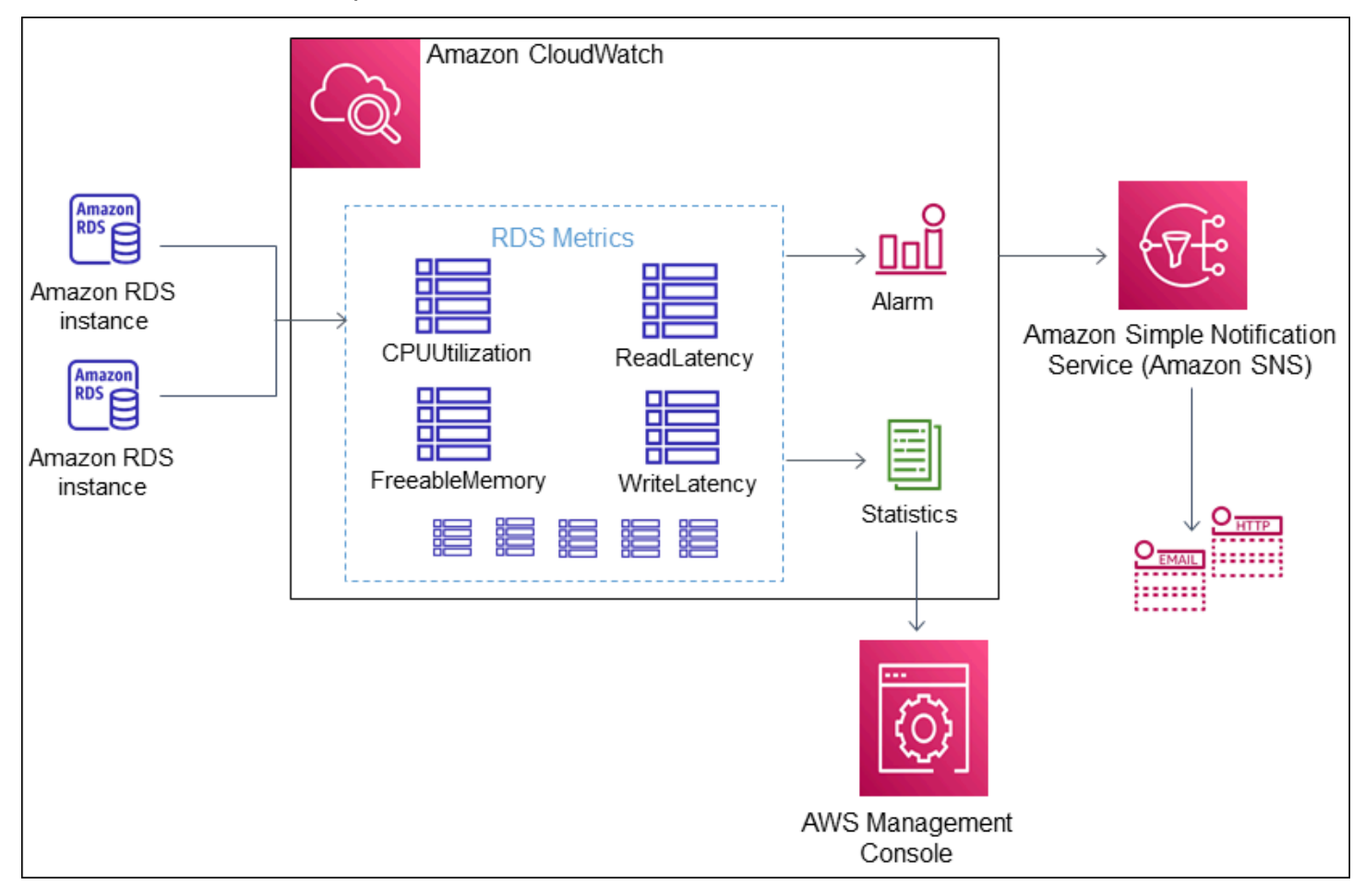

Amazon RDS는 다음과 같은 유형의 지표를 Amazon CloudWatch에 게시합니다.

• 클러스터 수준과 인스턴스 수준에서의 Aurora 지표

이들 지표에 대한 표는 [Amazon Aurora에 대한 Amazon CloudWatch 지표](#page-982-1) 단원을 참조하세요.

• 성능 개선 도우미 지표

이들 지표에 대한 표는 [성능 개선 도우미를 위한 Amazon CloudWatch 지표](#page-1016-0) 및 [성능 개선 도우미 카](#page-1018-0) [운터](#page-1018-0) 단원을 참조하세요.

• 향상된 모니터링 지표(Amazon CloudWatch Logs에 게시됨)

이들 지표에 대한 표는 [향상된 모니터링의 OS 지표](#page-1046-0) 단원을 참조하세요.

• 사용자 AWS 계정의 Amazon RDS 서비스 할당량에 대한 사용량 지표

이들 지표에 대한 표는 [Amazon Aurora에 대한 Amazon CloudWatch 사용량 지표](#page-1010-0) 단원을 참조하세 요. Amazon RDS 할당량에 대한 자세한 내용은 [Amazon Aurora에 대한 할당량 및 제약 조건](#page-3893-0) 단원을 참조하세요.

CloudWatch에 대한 자세한 내용은 Amazon CloudWatch 사용 설명서에서 [Amazon CloudWatch란 무](https://docs.aws.amazon.com/AmazonCloudWatch/latest/DeveloperGuide/WhatIsCloudWatch.html) [엇입니까?를](https://docs.aws.amazon.com/AmazonCloudWatch/latest/DeveloperGuide/WhatIsCloudWatch.html) 참조하십시오. CloudWatch 지표 보존 기간에 대한 자세한 내용은 [지표 보존 기간을](https://docs.aws.amazon.com/AmazonCloudWatch/latest/DeveloperGuide/cloudwatch_concepts.html#metrics-retention) 참조 하세요.

## <span id="page-854-0"></span>CloudWatch 콘솔 및 AWS CLI에서 DB 클러스터 지표 보기

다음은 CloudWatch를 사용하여 DB 인스턴스에 대한 지표를 보는 방법에 대한 세부 정보입니다. CloudWatch Logs을 사용하여 DB 인스턴스의 운영 체제에 대한 지표를 실시간으로 모니터링하는 방 법에 대한 자세한 내용은 [Enhanced Monitoring을 사용하여 OS 지표 모니터링](#page-972-0) 단원을 참조하십시오.

Amazon Aurora 리소스를 사용할 때 Amazon Aurora는 1분마다 지표와 측정기준을 Amazon CloudWatch로 전송합니다.

이제 Amazon RDS에서 Amazon CloudWatch로 성능 개선 도우미 지표 대시보드를 내보내고 CloudWatch 콘솔에서 해당 지표를 볼 수 있습니다. 성능 개선 도우미 지표 대시보드를 CloudWatch로 내보내는 방법에 대한 자세한 내용은 [CloudWatch에 성능 개선 도우미 지표 내보내기](#page-860-0) 섹션을 참조하세 요.

다음 절차에 따라 CloudWatch 콘솔 및 CLI에서 Amazon Aurora에 대한 지표를 확인합니다.

#### 콘솔

Amazon CloudWatch 콘솔을 사용한 메트릭 확인

측정치는 먼저 서비스 네임스페이스별로 그룹화된 다음, 각 네임스페이스 내에서 다양한 차원 조합별 로 그룹화됩니다.

1. [https://console.aws.amazon.com/cloudwatch/에](https://console.aws.amazon.com/cloudwatch/)서 CloudWatch 콘솔을 엽니다.

CloudWatch 개요 홈페이지가 표시됩니다.

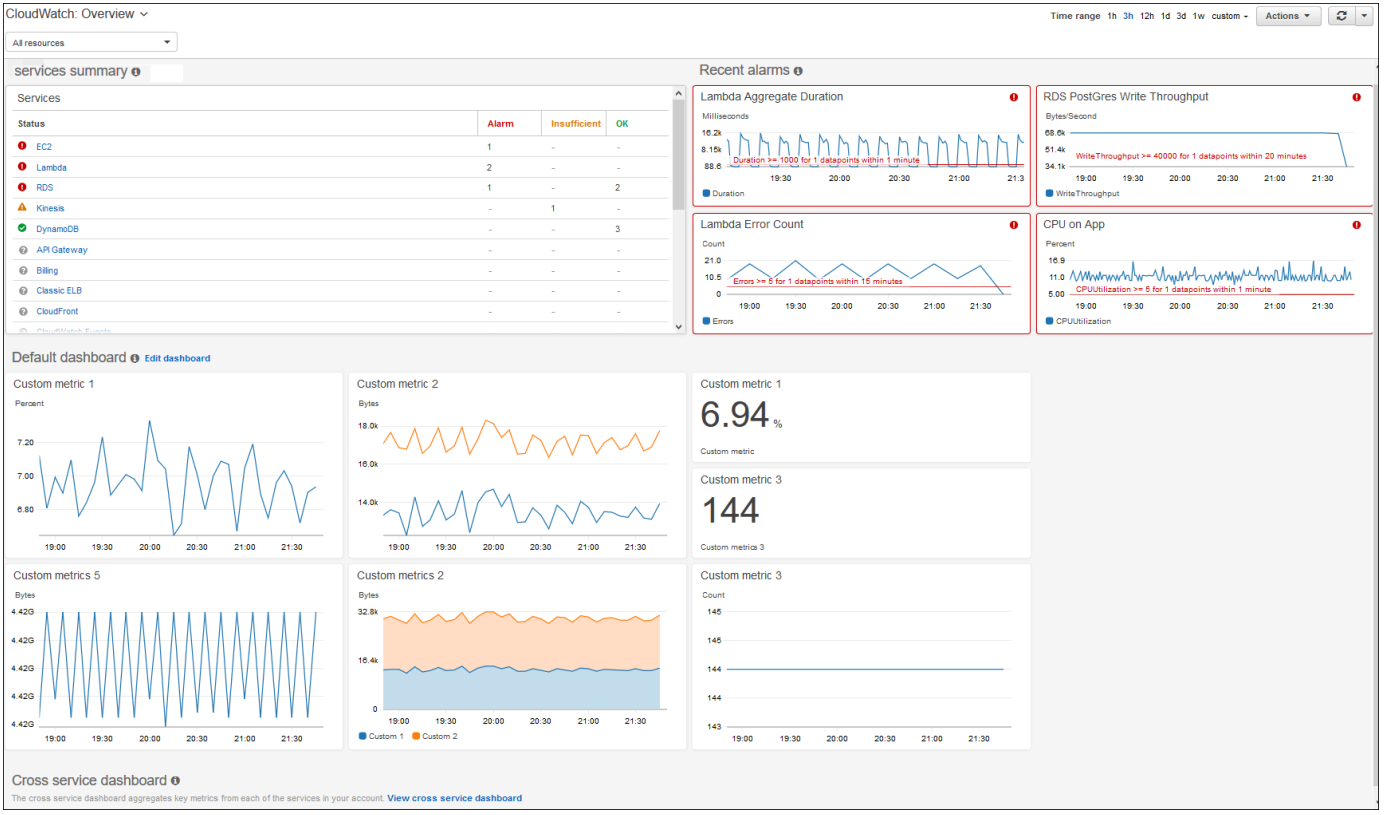

- 2. 필요한 경우 AWS 리전을 변경합니다. 탐색 모음에서 AWS 리전 리소스가 있는 AWS을 선택합니 다. 자세한 내용은 [리전 및 엔드포인트를](https://docs.aws.amazon.com/general/latest/gr/rande.html) 참조하세요.
- 3. 탐색 창에서 지표(Metrics)를 선택한 다음 모든 지표(All metrics)를 선택합니다.

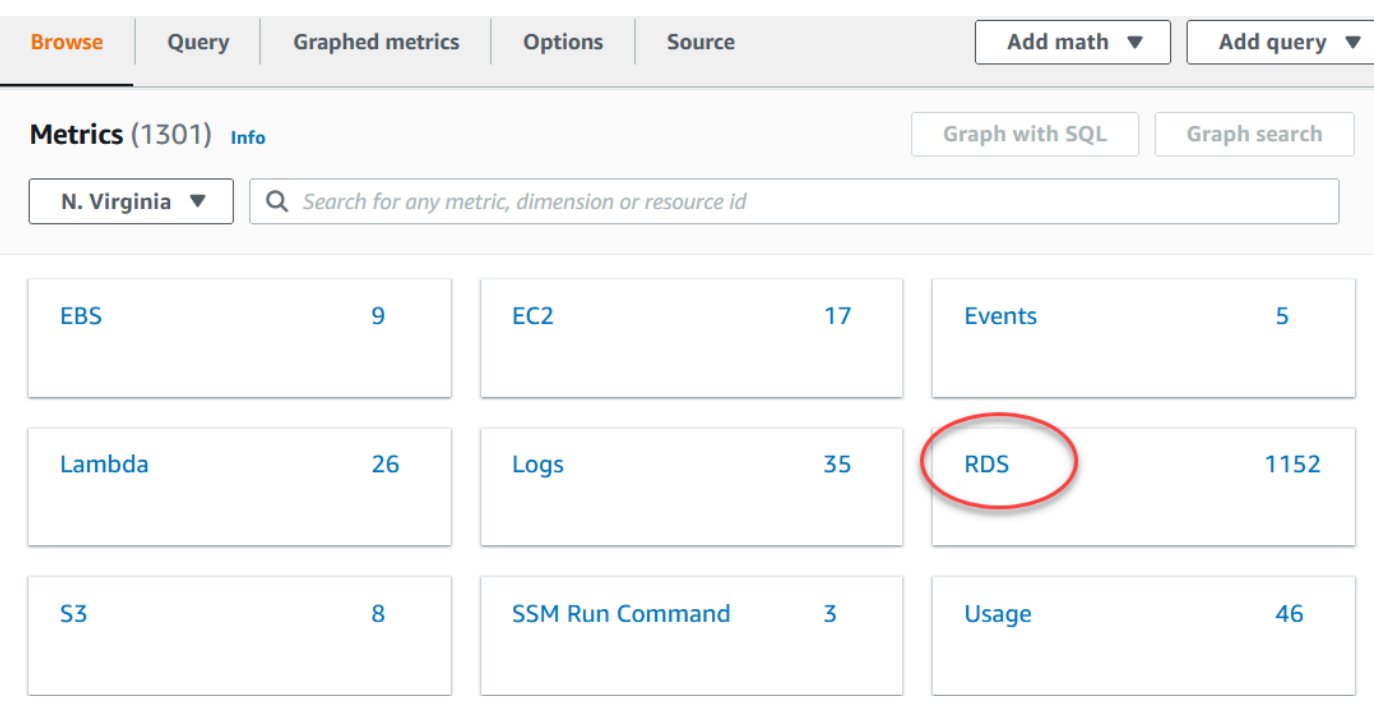

4. 아래로 스크롤하여 RDS 지표 네임스페이스를 선택합니다.

페이지에 Amazon Aurora 측정기준이 표시됩니다. 이러한 측정기준에 대한 설명은 [Aurora에 대한](#page-1011-0)  [Amazon CloudWatch 측정기준 목록](#page-1011-0) 섹션을 참조하세요.

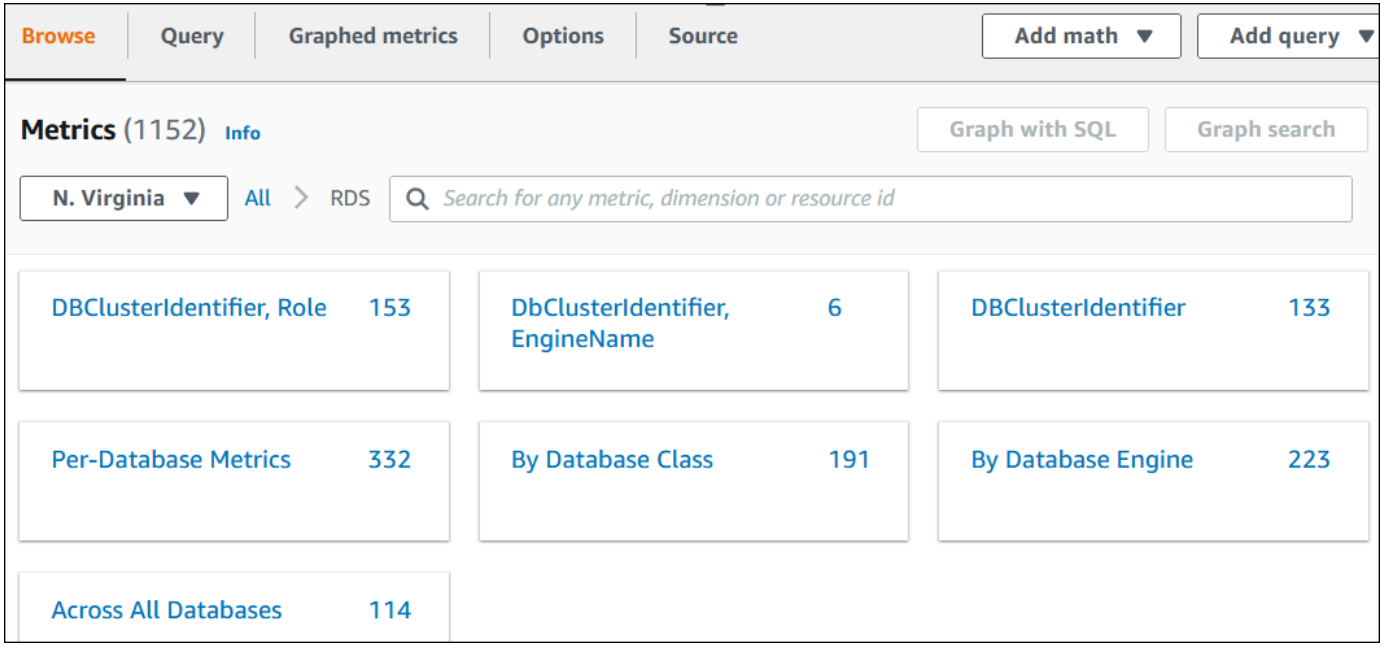

5. 측정치 차원(예: 데이터베이스 클래스별)을 선택합니다.

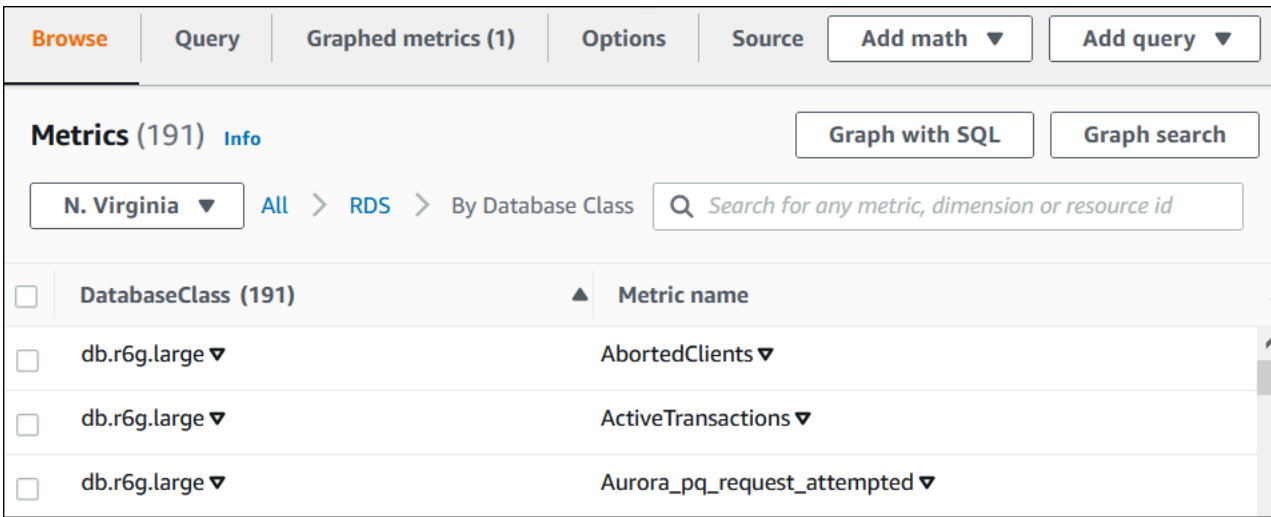

## 6. 다음 작업을 수행합니다.

- 지표를 정렬하려면 열 머리글을 사용합니다.
- 측정치를 그래프로 표시하려면 측정치 옆에 있는 확인란을 선택합니다.
- 리소스로 필터링하려면 리소스 ID를 선택한 후 검색에 추가를 선택합니다.
- 지표로 필터링하려면 지표 이름을 선택한 후 검색에 추가를 선택합니다.

다음 예제는 db.t3.medium 클래스를 필터링하고 CPUUtilization 지표를 그래프로 나타냅니다.

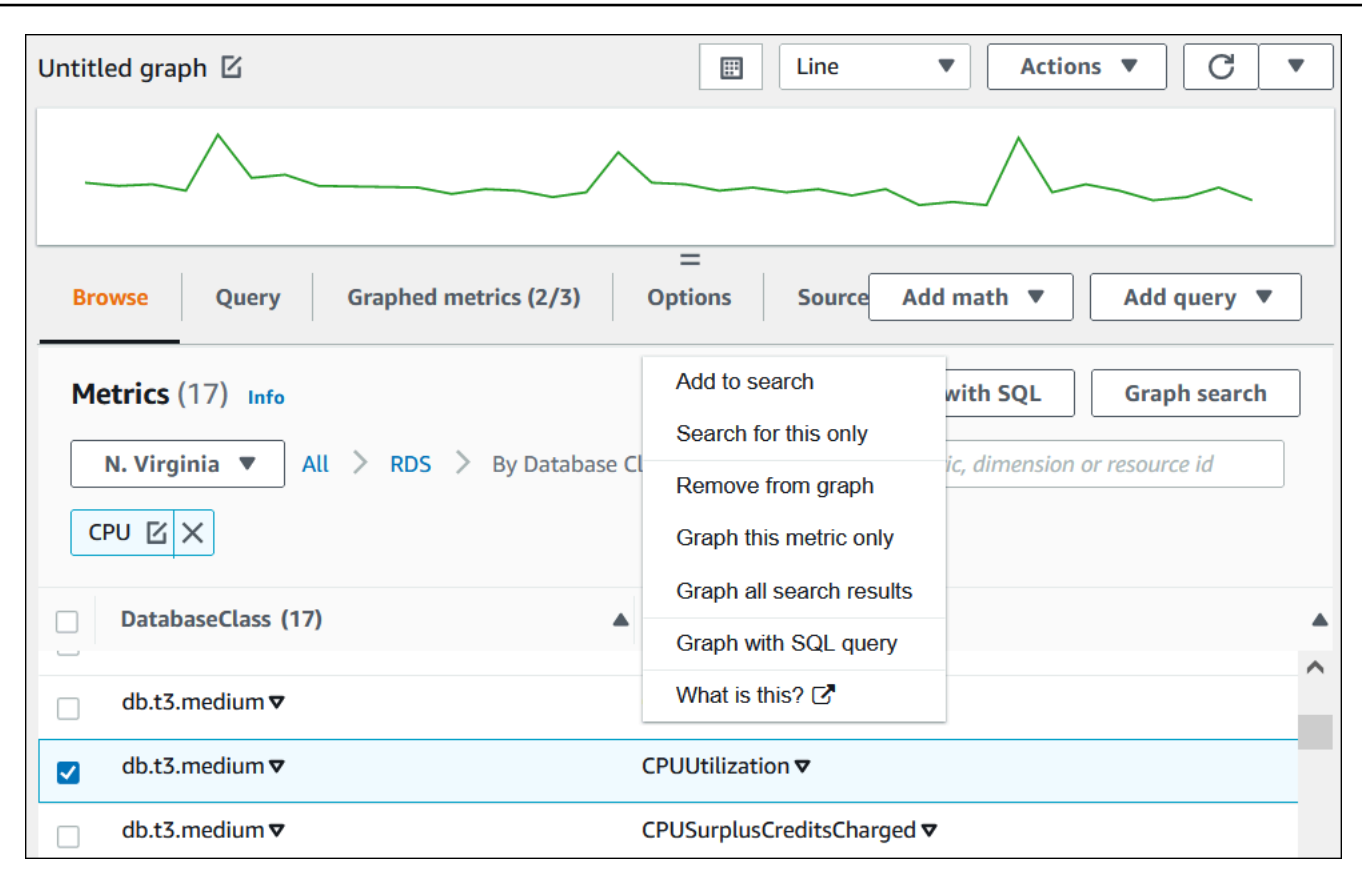

CloudWatch 지표를 사용하여 Aurora PostgreSQL의 리소스 사용량을 분석하는 방법에 대한 세부 정보 를 찾을 수 있습니다. 자세한 내용은 [Amazon CloudWatch 지표를 사용한 Aurora PostgreSQL의 리소](#page-2330-0) [스 사용량 분석](#page-2330-0) 단원을 참조하십시오.

AWS CLI

AWS CLI를 사용하여 지표 정보를 얻으려면 CloudWatch 명령 [list-metrics](https://docs.aws.amazon.com/cli/latest/reference/cloudwatch/list-metrics.html)를 사용합니다. 다음 예 에서는 AWS/RDS 네임스페이스의 모든 지표를 나열합니다.

aws cloudwatch list-metrics --namespace AWS/RDS

지표 데이터를 얻으려면 [get-metric-data](https://docs.aws.amazon.com/cli/latest/reference/cloudwatch/get-metric-data.html) 명령을 사용합니다.

다음 예제는 5분 단위로 특정 24시간 동안의 my-instance 인스턴스에 대한 CPUUtilization 통계 를 가져옵니다.

다음 콘텐츠를 포함하는 CPU\_metric.json JSON 파일을 생성합니다.

```
 "StartTime" : "2023-12-25T00:00:00Z",
```
{

```
 "EndTime" : "2023-12-26T00:00:00Z", 
    "MetricDataQueries" : [{ 
      "Id" : "cpu", 
      "MetricStat" : { 
     "Metric" : { 
          "Namespace" : "AWS/RDS", 
          "MetricName" : "CPUUtilization", 
          "Dimensions" : [{ "Name" : "DBInstanceIdentifier" , "Value" : my-instance}] 
     }, 
         "Period" : 360, 
         "Stat" : "Minimum" 
      } 
    }]
}
```
#### Example

Linux, macOS, Unix:

```
aws cloudwatch get-metric-data \ 
     --cli-input-json file://CPU_metric.json
```
Windows의 경우:

```
aws cloudwatch get-metric-data ^ 
      --cli-input-json file://CPU_metric.json
```
샘플 출력은 다음과 같이 나타납니다.

```
{ 
     "MetricDataResults": [ 
          { 
               "Id": "cpu", 
               "Label": "CPUUtilization", 
               "Timestamps": [ 
                   "2023-12-15T23:48:00+00:00", 
                   "2023-12-15T23:42:00+00:00", 
                   "2023-12-15T23:30:00+00:00", 
                   "2023-12-15T23:24:00+00:00", 
                   ... 
               ], 
               "Values": [ 
                   13.299778337027714,
```

```
 13.677507543049558, 
                  14.24976250395827, 
                  13.02521708695145, 
 ... 
             ], 
             "StatusCode": "Complete" 
         } 
     ], 
     "Messages": []
}
```
자세한 내용은 Amazon CloudWatch 사용 설명서의 [지표에 대한 통계 얻기](https://docs.aws.amazon.com/AmazonCloudWatch/latest/monitoring/getting-metric-data.html)를 참조하세요.

## <span id="page-860-0"></span>CloudWatch에 성능 개선 도우미 지표 내보내기

성능 개선 도우미를 사용하면 DB 인스턴스에 대한 사전 구성된 지표 또는 사용자 지정 지표 대시보 드를 Amazon CloudWatch로 내보낼 수 있습니다. 지표 대시보드를 새 대시보드로 내보내거나 기존 CloudWatch 대시보드에 추가할 수 있습니다. 기존 CloudWatch 대시보드에 대시보드를 추가하는 경우 지표가 CloudWatch 대시보드의 별도 섹션에 표시되도록 헤더 레이블을 만들 수 있습니다.

내보낸 지표 대시보드를 CloudWatch 콘솔에서 볼 수 있습니다. 성능 개선 도우미 지표 대시보드를 내 보낸 후 새 지표를 추가하는 경우 이 대시보드를 다시 내보내야 CloudWatch 콘솔에서 새 지표를 볼 수 있습니다.

성능 개선 도우미 대시보드에서 지표 위젯을 선택하고 CloudWatch 콘솔에서 지표 데이터를 볼 수도 있습니다.

CloudWatch 콘솔에서 지표를 보는 방법에 대한 자세한 내용은 [CloudWatch 콘솔 및 AWS CLI에서 DB](#page-854-0) [클러스터 지표 보기](#page-854-0) 섹션을 참조하세요.

성능 개선 도우미 지표를 CloudWatch에 새 대시보드로 내보내기

성능 개선 도우미 대시보드에서 사전 구성된 지표 대시보드 또는 사용자 지정 지표 대시보드를 선택하 고 CloudWatch에 새 대시보드로 내보냅니다. 내보낸 대시보드를 CloudWatch 콘솔에서 볼 수 있습니 다.

성능 개선 도우미 지표 대시보드를 CloudWatch에 새 대시보드로 내보내는 방법

- 1. <https://console.aws.amazon.com/rds/>에서 Amazon RDS 콘솔을 엽니다.
- 2. 왼쪽 탐색 창에서 성능 개선 도우미(Performance Insights)를 선택합니다.
- 3. DB 인스턴스를 선택합니다.

 $\blacksquare$ 

해당 DB 인스턴스에 대해 성능 개선 도우미 대시보드가 표시됩니다.

4. 아래로 스크롤하여 지표를 선택합니다.

기본적으로 성능 개선 도우미 지표가 포함된 사전 구성된 대시보드가 표시됩니다.

5. 사전 구성된 대시보드 또는 사용자 지정 대시보드를 선택한 다음 CloudWatch로 내보내기를 선택 합니다.

CloudWatch로 내보내기 창이 나타납니다.

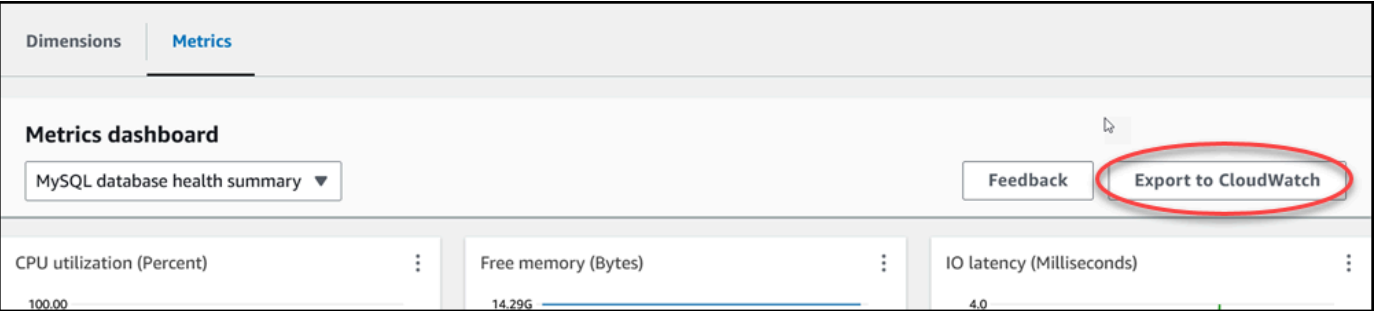

6. 새 대시보드로 내보내기를 선택합니다.

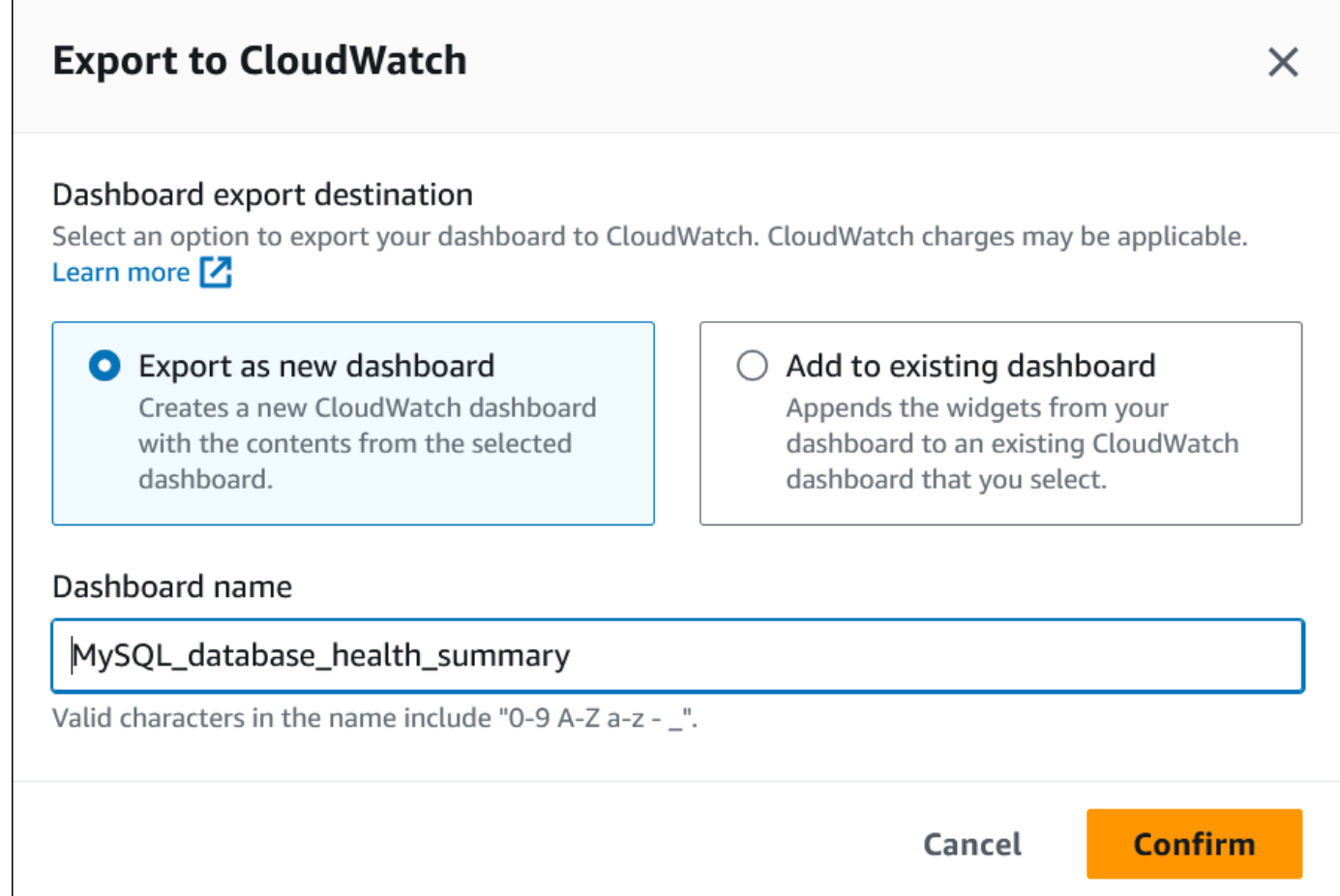

### 7. 대시보드 이름 필드에 새 대시보드의 이름을 입력하고 확인을 선택합니다.

대시보드 내보내기에 성공하면 배너에 메시지가 표시됩니다.

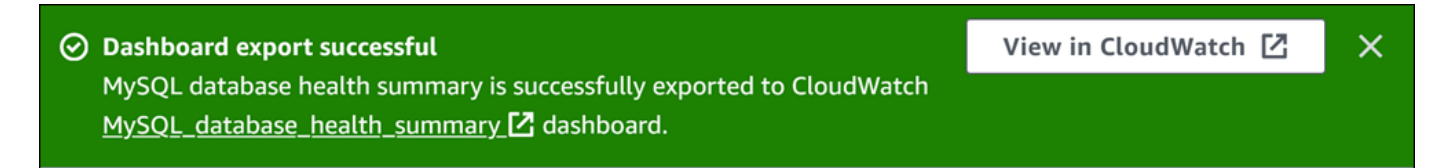

8. CloudWatch 콘솔에서 지표 대시보드를 보려면 배너에서 링크 또는 CloudWatch에서 보기를 선택 합니다.

기존 CloudWatch 대시보드에 성능 개선 도우미 지표 추가

사전 구성된 지표 대시보드 또는 사용자 지정 지표 대시보드를 기존 CloudWatch 대시보드에 추가합니 다. CloudWatch 대시보드의 별도 섹션에 표시되도록 지표 대시보드에 레이블을 추가할 수 있습니다.

지표를 기존 CloudWatch 대시보드로 내보내는 방법

- 1. <https://console.aws.amazon.com/rds/>에서 Amazon RDS 콘솔을 엽니다.
- 2. 왼쪽 탐색 창에서 성능 개선 도우미(Performance Insights)를 선택합니다.
- 3. DB 인스턴스를 선택합니다.

해당 DB 인스턴스에 대해 성능 개선 도우미 대시보드가 표시됩니다.

4. 아래로 스크롤하여 지표를 선택합니다.

기본적으로 성능 개선 도우미 지표가 포함된 사전 구성된 대시보드가 표시됩니다.

5. 사전 구성된 대시보드 또는 사용자 지정 대시보드를 선택한 다음 CloudWatch로 내보내기를 선택 합니다.

CloudWatch로 내보내기 창이 나타납니다.

6. 기존 대시보드에 추가를 선택합니다.

Г

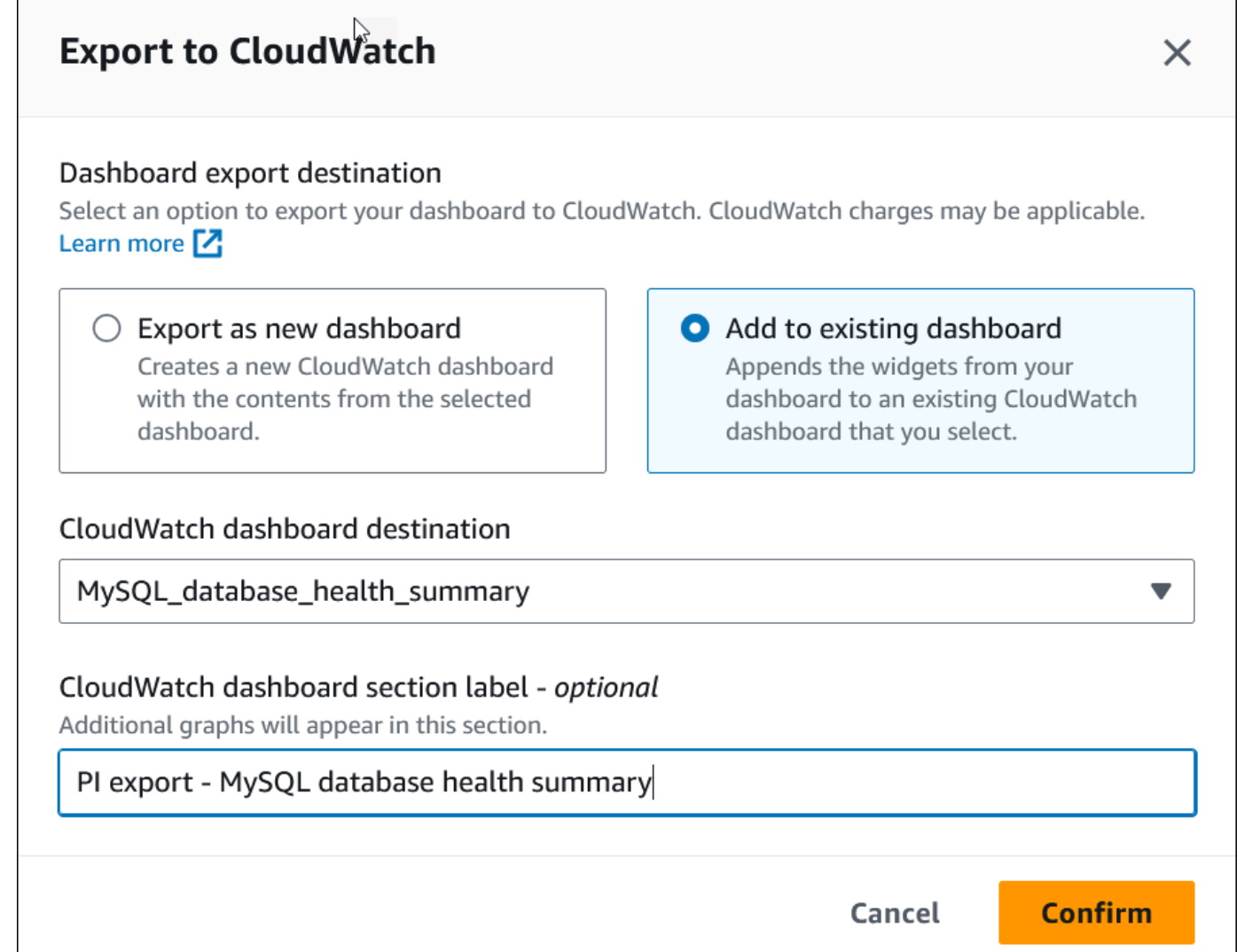

- 7. 대시보드 대상 및 레이블을 지정한 다음 확인을 선택합니다.
	- CloudWatch 대시보드 대상 기존 클라우드워치 대시보드를 선택합니다.
	- CloudWatch 대시보드 섹션 레이블 선택 사항 CloudWatch 대시보드의 이 섹션에 표시할 성 능 개선 도우미 지표의 이름을 입력합니다.

대시보드 내보내기에 성공하면 배너에 메시지가 표시됩니다.

8. CloudWatch 콘솔에서 지표 대시보드를 보려면 배너에서 링크 또는 CloudWatch에서 보기를 선택 합니다.
CloudWatch에서 성능 개선 도우미 지표 위젯 보기

Amazon RDS 성능 개선 도우미 대시보드에서 성능 개선 도우미 지표 위젯을 선택하고 CloudWatch 콘 솔에서 지표 데이터를 확인합니다.

지표 위젯을 내보내고 CloudWatch 콘솔에서 지표 데이터를 확인하는 방법

- 1. <https://console.aws.amazon.com/rds/>에서 Amazon RDS 콘솔을 엽니다.
- 2. 왼쪽 탐색 창에서 성능 개선 도우미(Performance Insights)를 선택합니다.
- 3. DB 인스턴스를 선택합니다.

해당 DB 인스턴스에 대해 성능 개선 도우미 대시보드가 표시됩니다.

4. 아래로 스크롤하여 지표로 이동합니다.

기본적으로 성능 개선 도우미 지표가 포함된 사전 구성된 대시보드가 표시됩니다.

5. 지표 위젯을 선택한 다음 메뉴에서 CloudWatch에서 보기를 선택합니다.

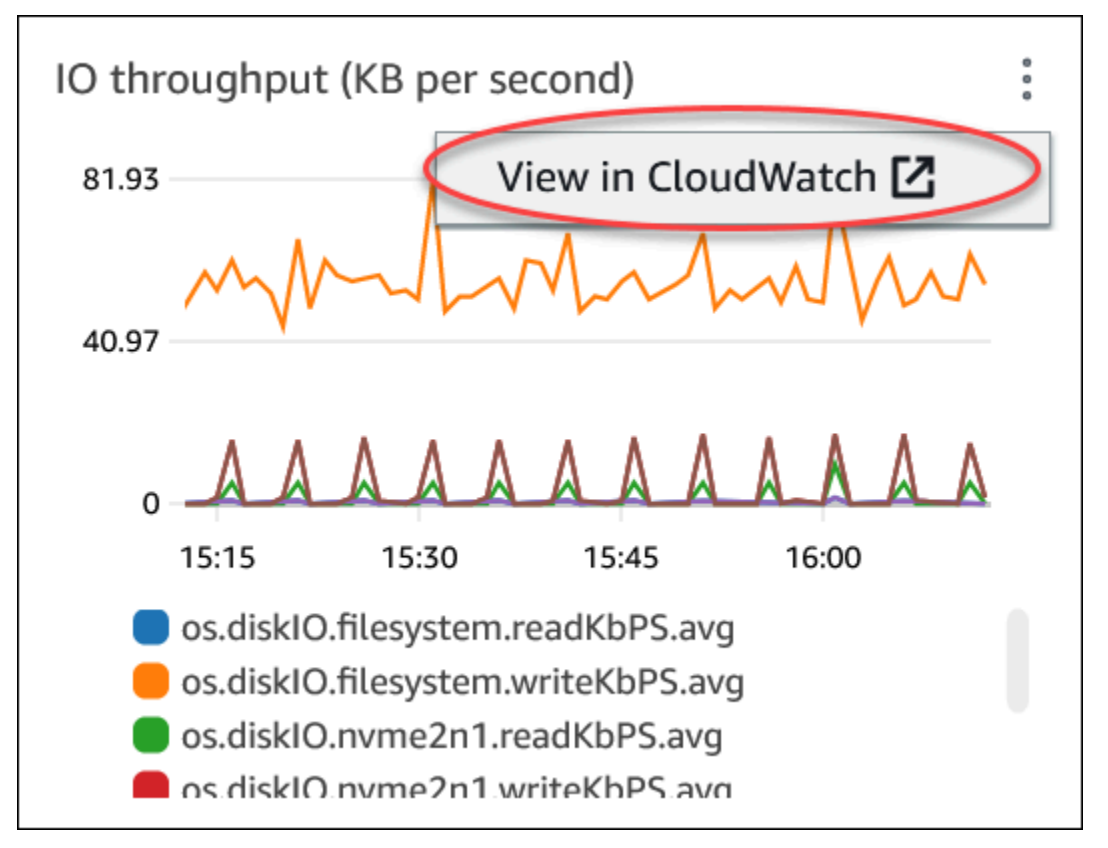

지표 데이터가 CloudWatch 콘솔에 표시됩니다.

## Amazon Aurora을 모니터링하는 CloudWatch 경보 생성

경보로 인해 상태가 변경되면 Amazon SNS 메시지를 보내는 CloudWatch 경보를 생성할 수 있습니다. 경보는 지정한 기간 동안 단일 지표를 감시합니다. 또한 경보는 여러 기간에 대해 주어진 임계값과 지 표 값을 비교하여 하나 이상의 작업을 수행할 수 있습니다. 이 작업은 Amazon SNS 주제나 Amazon EC2 Auto Scaling 정책으로 전송되는 알림입니다.

경보는 지속적인 상태 변경에 대해서만 작업을 호출합니다. CloudWatch 경보는 특정 상태에 있다고 해서 작업을 호출하지는 않습니다. 상태가 변경되어 지정된 기간 동안 유지되어야 합니다.

#### **a** Note

Aurora의 경우 특정 DB 인스턴스의 지표에 의존하지 않고 WRITER 또는 READER 역할 지표를 사용하여 경보를 설정합니다. Aurora DB 인스턴스 역할은 시간이 지나면서 역할이 변화할 수 있습니다. CloudWatch 콘솔에서 이러한 역할 기반 지표를 찾을 수 있습니다. Aurora Auto Scaling은 READER 역할 지표를 기반으로 경보를 자동으로 설정합니다. Aurora Auto Scaling에 대한 자세한 내용은 [Aurora 복제본에 Amazon Aurora Auto Scaling 사용](#page-511-0) 단원 을 참조하십시오.

CloudWatch 콘솔의 DB\_PERF\_INSIGHTS 지표 수학 함수를 사용하여 Amazon RDS에서 성능 개 선 도우미 카운터 지표를 쿼리할 수 있습니다. DB\_PERF\_INSIGHTS 함수에는 1분 미만의 간격으로 DBLoad 지표도 포함됩니다. 이러한 지표에 대해 CloudWatch 경보를 설정할 수 있습니다.

경보를 만드는 방법에 대한 자세한 내용은 [AWS 데이터베이스의 성능 개선 도우미 카운터 지표에 대한](https://docs.aws.amazon.com/AmazonCloudWatch/latest/monitoring/CloudWatch_alarm_database_performance_insights.html)  [경보 생성](https://docs.aws.amazon.com/AmazonCloudWatch/latest/monitoring/CloudWatch_alarm_database_performance_insights.html)을 참조하세요.

AWS CLI를 사용하여 경보를 설정하려면

• 을 호출합니다..[put-metric-alarm](https://docs.aws.amazon.com/cli/latest/reference/cloudwatch/put-metric-alarm.html) 자세한 내용은 [AWS CLI 명령 참조](https://docs.aws.amazon.com/cli/latest/reference/)를 참조하세요.

CloudWatch API를 사용하여 경보를 설정하려면

• 을 호출합니다..[PutMetricAlarm](https://docs.aws.amazon.com/AmazonCloudWatch/latest/APIReference/API_PutMetricAlarm.html) 자세한 내용은 [Amazon CloudWatch API 참조](https://docs.aws.amazon.com/AmazonCloudWatch/latest/APIReference/)를 참조하세요.

Amazon SNS 주제 및 경보 설정에 대한 자세한 내용은 [Amazon CloudWatch 경보 사용을](https://docs.aws.amazon.com/AmazonCloudWatch/latest/monitoring/AlarmThatSendsEmail.html) 참조하세요.

# 성능 개선 도우미를 통한 Amazon Aurora 모니터링

성능 개선 도우미는 기존 Amazon Aurora 모니터링 기능을 확장한 것으로서 클러스터 성능을 표시 하여 분석하는 데 효과적입니다. 성능 개선 도우미 대시보드를 사용하면 Amazon Aurora 클러스터 로드를 시각화하고 대기 시간, SQL 문, 호스트 또는 사용자를 기준으로 로드를 필터링할 수 있습니 다. Amazon DocumentDB에서 성능 개선 도우미를 사용하는 방법에 대한 자세한 내용은 [Amazon](https://docs.aws.amazon.com/documentdb/latest/developerguide/performance-insights.html) [DocumentDB 개발자 가이드를](https://docs.aws.amazon.com/documentdb/latest/developerguide/performance-insights.html) 참조하세요.

주제

- [Amazon Aurora의 성능 개선 도우미 개요](#page-866-0)
- [성능 개선 도우미 설정 및 해제](#page-876-0)
- [Aurora MySQL에서 성능 개선 도우미에 대해 성능 스키마 활성화](#page-880-0)
- [Performance Insights에 대한 액세스 정책 구성](#page-885-0)
- [성능 개선 도우미 대시보드를 사용한 지표 분석](#page-897-0)
- [성능 개선 도우미 사전 권장 사항 보기](#page-931-0)
- [성능 개선 도우미 API를 사용하여 지표 검색](#page-933-0)
- [AWS CloudTrail을 사용하여 Performance Insights 호출 로깅](#page-958-0)

## <span id="page-866-0"></span>Amazon Aurora의 성능 개선 도우미 개요

기본적으로 RDS는 콘솔 생성 마법사에서 모든 Amazon RDS 엔진에 대해 성능 개선 도우미를 활성화 합니다. DB 클러스터 수준에서 성능 개선 도우미를 활성화하면 RDS는 클러스터의 모든 DB 인스턴스 에 대해 성능 개선 도우미를 활성화합니다. DB 인스턴스에 둘 이상의 데이터베이스가 있는 경우 성능 개선 도우미는 성능 데이터를 집계합니다.

다음 비디오에서 Amazon Aurora 성능 개선 도우미의 개요를 볼 수 있습니다.

[성능 개선 도우미를 사용하여 Amazon Aurora PostgreSQL](https://www.youtube.com/embed/yOeWcPBT458)의 성능 분석

주제

- [데이터베이스 부하](#page-867-0)
- [최대 CPU](#page-870-0)
- [Amazon Aurora DB 엔진, 리전 및 인스턴스 클래스 Performance Insights 지원](#page-870-1)
- [성능 개선 도우미 위한 가격 및 데이터 보존](#page-874-0)

### <span id="page-867-0"></span>데이터베이스 부하

데이터베이스 로드(DB 로드)는 데이터베이스의 세션 활동 수준을 측정합니다. DBLoad는 성능 개선 도 우미의 주요 지표이며, 성능 개선 도우미는 1초마다 DB 로드를 수집합니다.

주제

- [활성 세션](#page-867-1)
- [평균 활성 세션](#page-867-2)
- [평균 활성 실행](#page-868-0)
- [차원](#page-869-0)

#### <span id="page-867-1"></span>활성 세션

데이터베이스 세션은 관계형 데이터베이스와 애플리케이션의 대화를 나타냅니다. 활성 세션이란 DB 엔진에 작업을 제출하여 현재 응답 대기 중인 연결 세션을 말합니다.

세션은 CPU에서 실행 중이거나 리소스가 계속 진행될 수 있도록 대기 중일 때 활성화됩니다. 예를 들 어 활성 세션은 페이지(또는 블록)가 메모리로 읽힐 때까지 기다린 다음 페이지에서 데이터를 읽는 동 안 CPU를 사용할 수 있습니다.

<span id="page-867-2"></span>평균 활성 세션

평균 활성 세션(AAS)은 성능 개선 도우미의 DBLoad 지표에 대한 단위입니다. 데이터베이스에서 동시 에 활성화된 세션 수를 측정합니다.

성능 개선 도우미는 매초 쿼리를 동시에 실행하는 세션 수를 샘플링합니다. 각 활성 세션에 대해 성능 개선 도우미는 다음 데이터를 수집합니다.

- SQL 문
- 세션 상태(CPU에서 실행 중이거나 대기 중)
- Host
- SQL을 실행하는 사용자

성능 개선 도우미는 특정 기간 동안의 총 세션 수를 총 샘플 수로 나눠 AAS를 계산합니다. 예를 들어 다 음 표는 1초 간격으로 채취된 실행 중인 쿼리의 연속된 5개 샘플을 보여 줍니다.

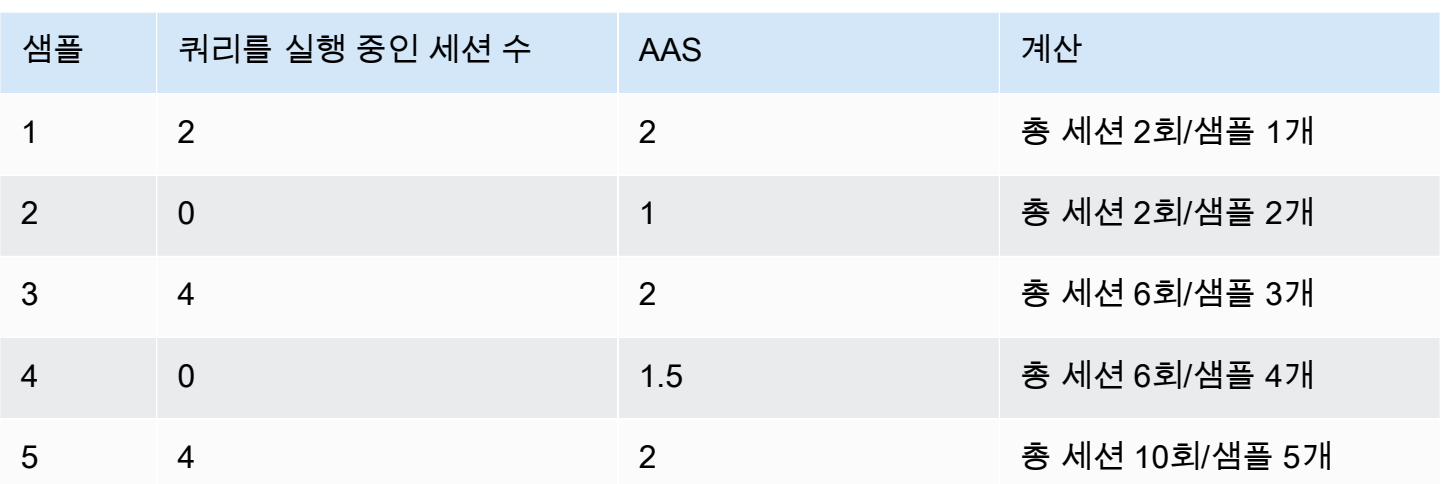

이전 예시에서 시간 간격에 대한 DB 로드는 2 AAS입니다. 이 측정은 5개의 샘플을 채취한 간격 동안 평균적으로 2회의 세션이 동시에 활성화 상태였음을 의미합니다.

### <span id="page-868-0"></span>평균 활성 실행

초당 평균 활성 실행(AAE)은 AAS와 관련이 있습니다. Performance Insights는 AAE를 계산하기 위해 쿼리의 총 실행 시간을 시간 간격으로 나눕니다. 다음 표는 앞의 표와 동일한 쿼리의 AAE 계산을 보여 줍니다.

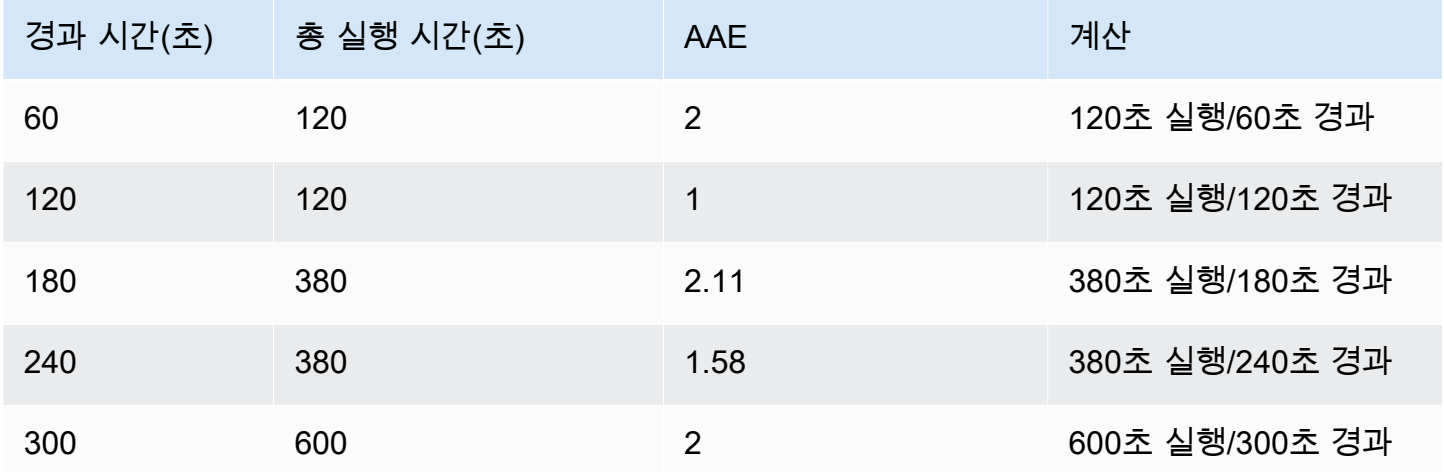

대부분의 경우 쿼리의 AAS와 AAE는 거의 동일합니다. 하지만 계산에 입력되는 데이터 원본이 다르기 때문에 계산 결과가 약간 다른 경우가 많습니다.

<span id="page-869-0"></span>차원

db.load 지표는 차원이라는 하위 구성 요소로 구분할 수 있다는 점에서 다른 시계열 지표와 다릅니 다. 차원을 DBLoad 지표의 다양한 특성에 대한 "분할 기준" 범주로 생각할 수 있습니다.

성능 문제를 진단할 때 다음과 같은 차원이 가장 유용한 경우가 많습니다.

#### 주제

- [대기 이벤트](#page-869-1)
- [상위 SQL](#page-870-2)

Aurora 엔진의 전체 차원 목록은 [차원을 기준으로 분할된 DB 로드](#page-901-0) 섹션을 참조하세요.

<span id="page-869-1"></span>대기 이벤트

대기 이벤트란 SQL 문이 계속 실행되려면 특정 이벤트가 발생할 때까지 기다려야 합니다. 대기 이벤트 는 작업이 방해되는 위치를 나타내므로 DB 로드에 대해 중요한 측정기준이나 범주입니다.

모든 활성 세션이 CPU에서 실행 중이거나 대기 중입니다. 예를 들어 세션은 메모리에서 버퍼를 검색하 거나 계산을 수행하거나 프로시저 코드를 실행할 때 CPU를 사용합니다. 세션에서 CPU를 사용하지 않 는 경우 메모리 버퍼가 비어 있거나 읽을 데이터 파일 또는 기록할 로그가 나올 때까지 대기할 수 있습 니다. 세션이 리소스를 기다리는 시간이 길수록 CPU에서 실행되는 시간이 줄어듭니다.

데이터베이스를 튜닝할 때 세션이 기다리는 리소스를 찾으려고 하는 경우가 많습니다. 예를 들어 두 개 또는 세 개의 대기 이벤트가 DB 로드의 90%를 차지할 수 있습니다. 이 측정은 평균적으로 활성 세션이 소수의 리소스를 기다리는 데 대부분의 시간을 소비한다는 것을 의미합니다. 이러한 대기의 원인을 찾 을 수 있는 경우 해결 방법을 시도할 수 있습니다.

대기 이벤트는 DB 엔진마다 다릅니다.

- Aurora MySQL의 일반적인 대기 이벤트 목록을 보려면 [Aurora MySQL 대기 이벤트](#page-1752-0) 섹션을 참조하세 요. 이러한 대기 이벤트를 사용하여 튜닝하는 방법에 대한 자세한 내용은 [Aurora MySQL 튜닝](#page-1363-0) 섹션 을 참조하세요.
- 모든 MySQL 대기 이벤트에 대한 자세한 내용은 MySQL 설명서의 [대기 이벤트 요약 테이블을](https://dev.mysql.com/doc/refman/8.0/en/performance-schema-wait-summary-tables.html) 참조 하세요.
- Aurora PostgreSQL의 일반적인 대기 이벤트 목록을 보려면 [Amazon Aurora PostgreSQL 대기 이벤](#page-2720-0) [트](#page-2720-0) 섹션을 참조하세요. 이러한 대기 이벤트를 사용하여 튜닝하는 방법에 대한 자세한 내용은 [Aurora](#page-2209-0) [PostgreSQL의 대기 이벤트를 사용한 튜닝](#page-2209-0) 섹션을 참조하세요.

• 모든 PostgreSQL 대기 이벤트에 대한 자세한 내용은 PostgreSQL 설명서의 [통계 수집기 > 대기 이](https://www.postgresql.org/docs/current/monitoring-stats.html#WAIT-EVENT-TABLE) [벤트 테이블](https://www.postgresql.org/docs/current/monitoring-stats.html#WAIT-EVENT-TABLE)을 참조하세요.

<span id="page-870-2"></span>상위 SQL

대기 이벤트는 병목 현상을 표시하는 반면, 상위 SQL은 DB 로드에 가장 많이 기여하는 쿼리를 보여줍 니다. 예를 들어 현재 데이터베이스에서 여러 쿼리가 실행 중이더라도 단일 쿼리가 DB 부하의 99%를 소비할 수 있습니다. 이 경우 부하가 높으면 쿼리에 문제가 있음을 나타낼 수 있습니다.

기본적으로 성능 개선 도우미 콘솔에는 데이터베이스 부하에 영향을 미치는 상위 SQL 쿼리가 표시됩 니다. 콘솔에는 각 문에 관련된 통계도 표시됩니다. 특정 문의 성능 문제를 진단하기 위해 실행 계획을 검사할 수 있습니다.

<span id="page-870-0"></span>최대 CPU

대시보드에서 데이터베이스 로드 차트는 세션 정보를 수집, 집계 및 표시합니다. 활성 세션이 최대 CPU를 초과하는지 확인하려면 최대 vCPU 선과의 관계를 확인합니다. 성능 개선 도우미는 최대 vCPU 값을 DB 인스턴스에서 vCPU(가상 CPU) 코어의 수로 결정합니다. Aurora Serverless v2의 경우 최대 vCPU(Max vCPU)는 예상 vCPU 수를 나타냅니다.

한 번에 하나의 프로세스를 vCPU에서 실행할 수 있습니다. 프로세스 수가 vCPUs 수를 초과하면 프로 세스가 대기열에 추가되기 시작합니다. 대기열이 늘어나면 성능에 영향을 미칩니다. DB 로드가 최대 vCPU 선을 상회하는 경우가 잦아지고 CPU가 기본 대기 상태라면 CPU에서 과부하가 발생한 것입니 다. 이 경우 연결 수를 인스턴스에 맞게 조절하거나, CPU 부하가 높은 SQL 쿼리를 모두 조정하거나, 인스턴스 클래스의 크기를 늘리는 것이 좋습니다. 대기 상태의 인스턴스가 높고 일관적이라는 것은 해 결해야 할 병목 현상이나 리소스 경합 문제가 있을 수 있음을 나타냅니다. DB 로드가 최대 vCPU 선을 넘지 않는다 하더라도 이러한 문제가 나타날 수 있습니다.

<span id="page-870-1"></span>Amazon Aurora DB 엔진, 리전 및 인스턴스 클래스 Performance Insights 지원

다음 테이블에는 성능 개선 도우미를 지원하는 Amazon Aurora DB 엔진이 나와 있습니다.

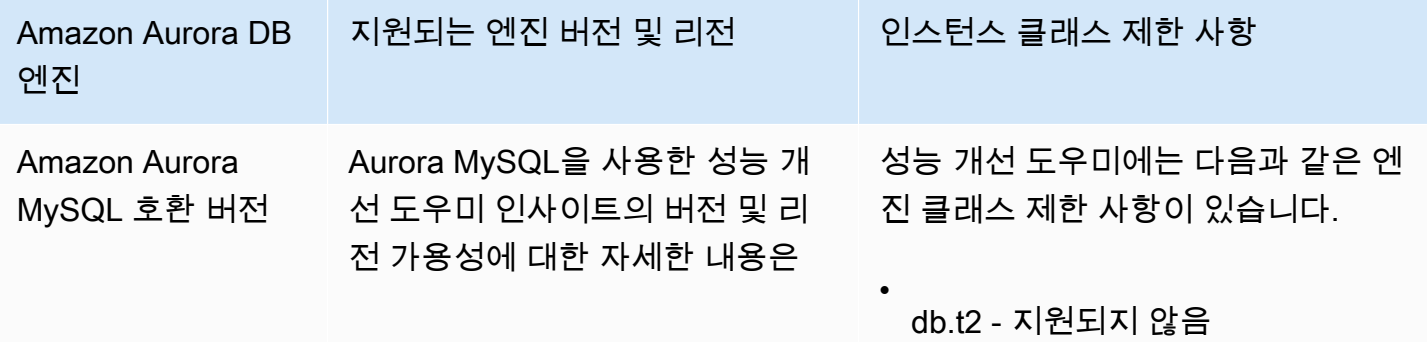

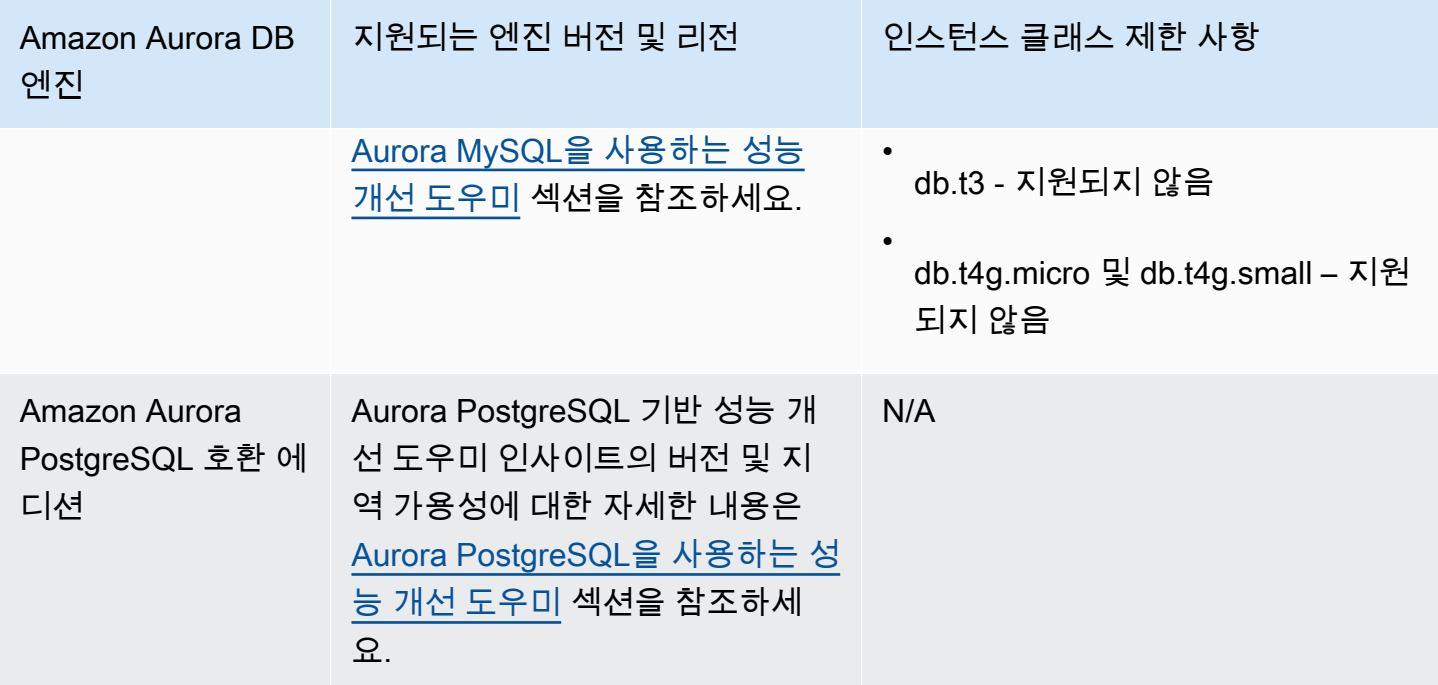

성능 개선 도우미 기능에 대한 Amazon Aurora DB 엔진, 리전 및 인스턴스 클래스 지원

다음 테이블에는 성능 개선 도우미 기능을 지원하는 Amazon Aurora DB 엔진이 나와 있습니다.

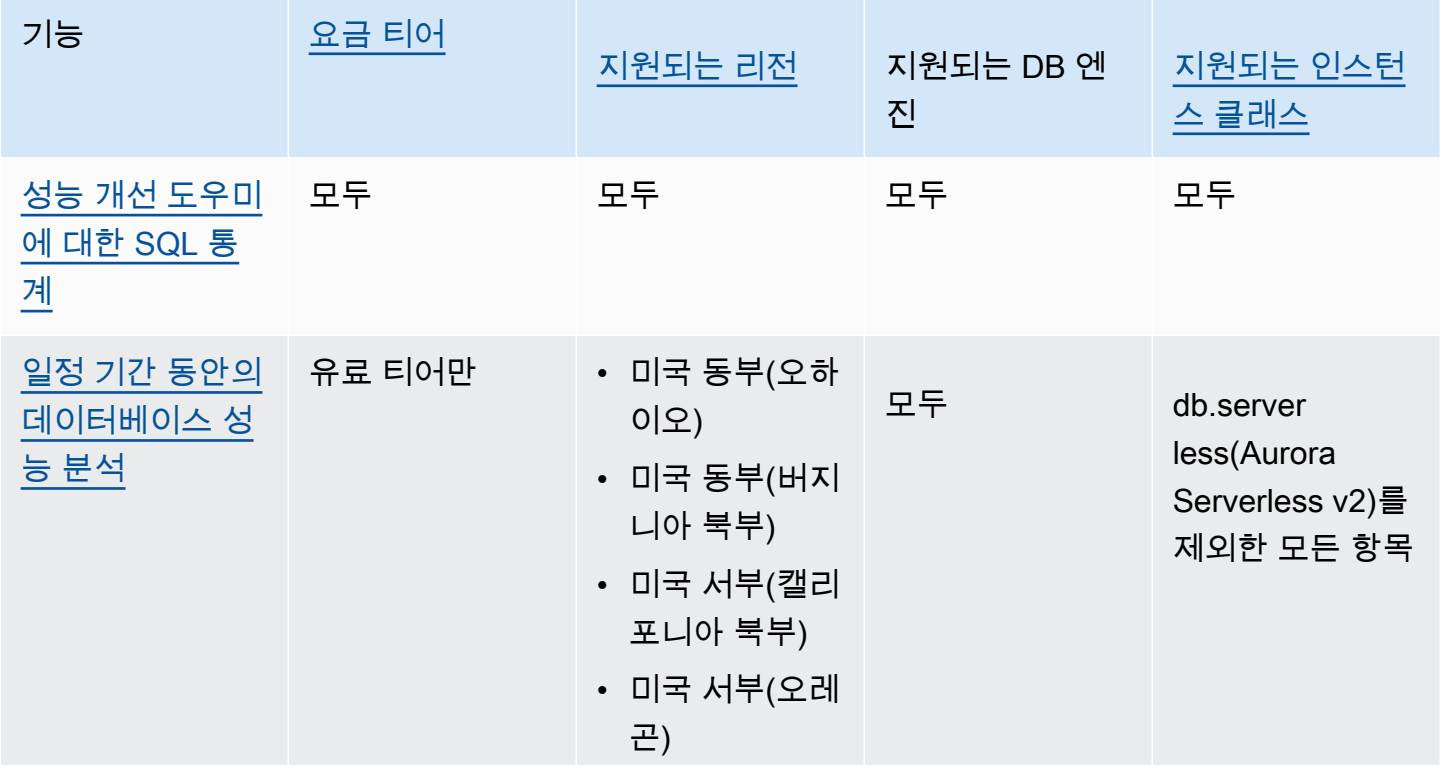

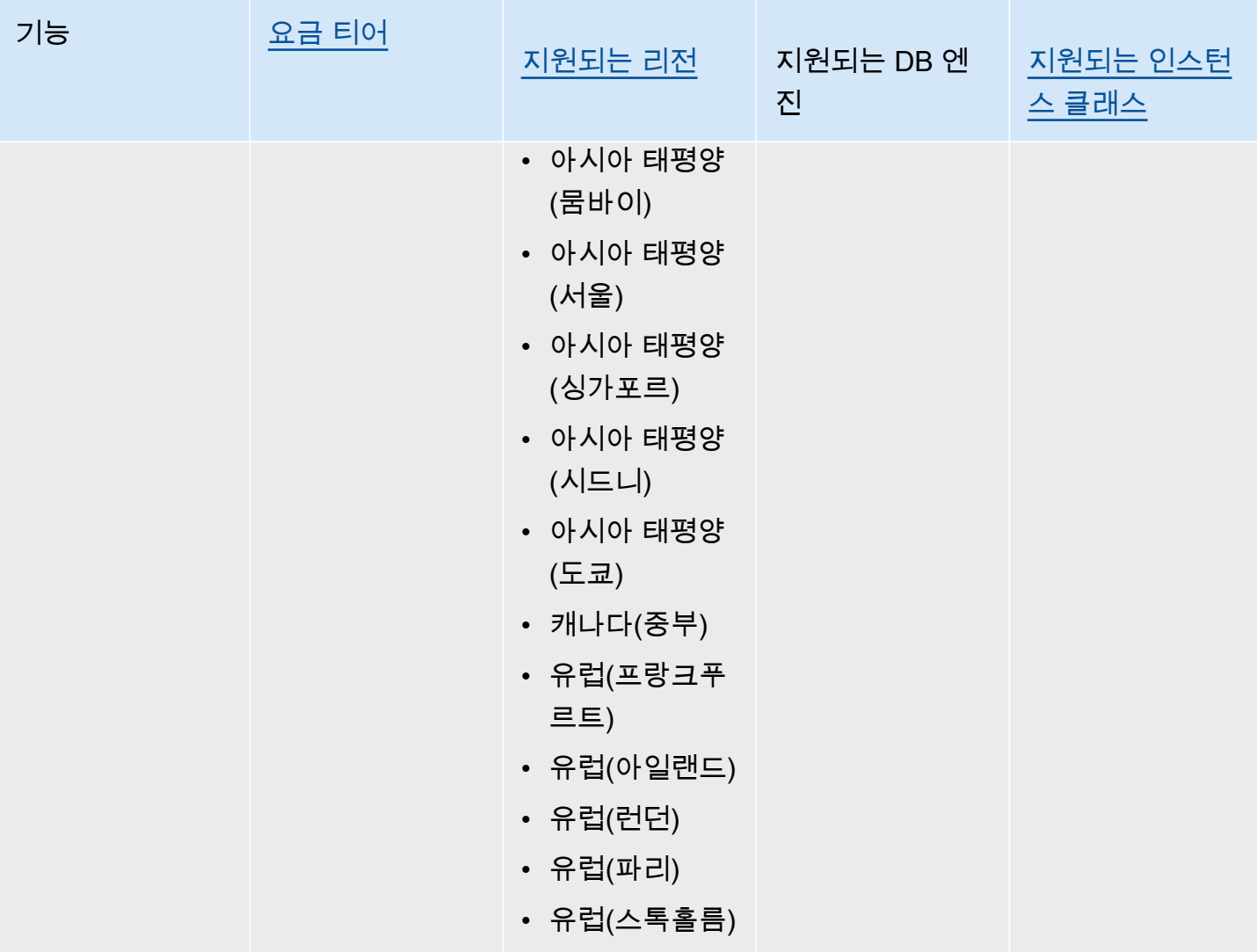

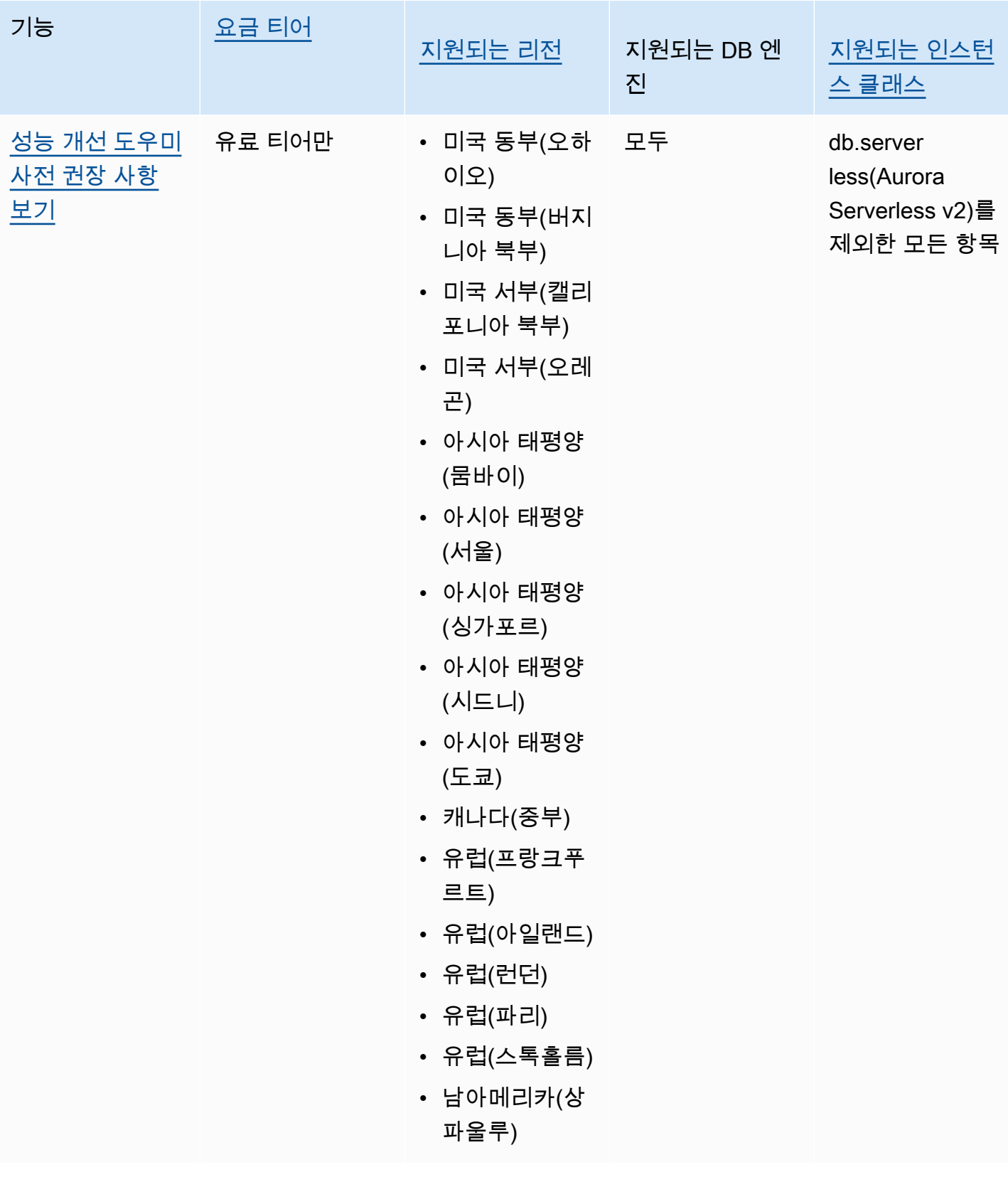

## <span id="page-874-0"></span>성능 개선 도우미 위한 가격 및 데이터 보존

기본적으로 성능 개선 도우미는 7일간의 성능 데이터 기록과 월별 1백만 건의 API 요청이 포함된 프리 티어를 제공합니다. 더 긴 보존 기간을 구입할 수도 있습니다. 비용 정보는 [성능 개선 도우미 요금](https://aws.amazon.com/rds/performance-insights/pricing/)을 참 조하세요.

RDS 콘솔에서는 성능 개선 도우미 데이터에 대해 다음과 같은 보존 기간을 선택할 수 있습니다.

- 기본값(7일)
- *n*개월, 여기서 *n*은 1-24 사이의 숫자입니다.

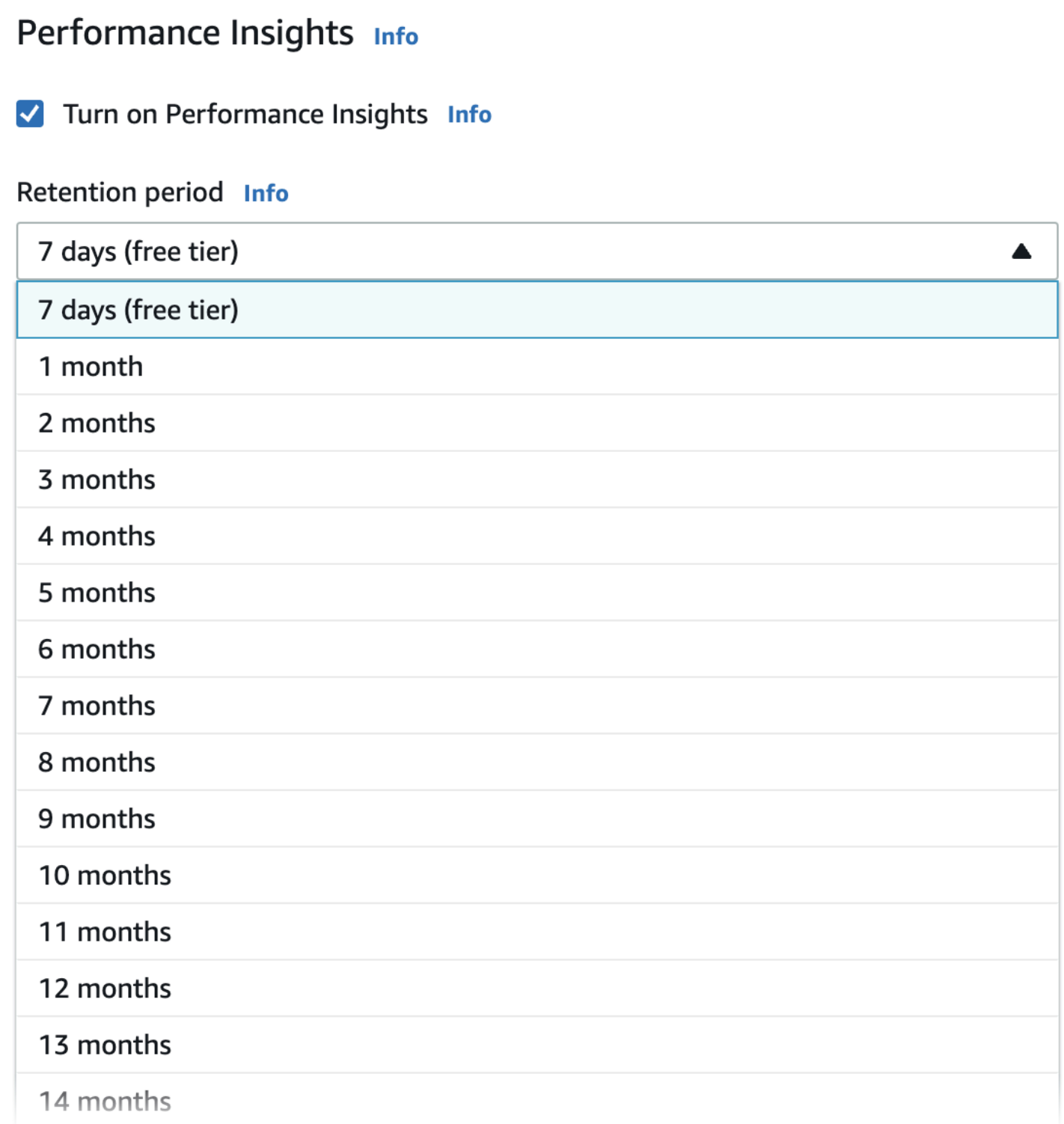

섹션을 사용하여 보존 기간을 설정하는 방법에 대한 자세한 내용은 다음과 같습니다.AWS CLI참조할 섹션[AWS CLI](#page-878-0).

## <span id="page-876-0"></span>성능 개선 도우미 설정 및 해제

DB 클러스터를 만들 때 성능 개선 도우미를 활성화할 수 있습니다. 필요한 경우 나중에 DB 클러스터의 모든 인스턴스에 대한 인스턴스 수준에서 비활성화할 수 있습니다. 성능 개선 도우미를 활성화하거나 비활성화해도 가동 중지, 재부팅 또는 장애 조치가 발생하지 않습니다.

#### **a** Note

성능 스키마는 Aurora MySQL에서 사용하는 선택적 성능 도구입니다. 성능 스키마를 켜거나 끄면 재부팅해야 합니다. 그러나 성능 개선 도우미를 켜거나 끌 경우에는 재부팅할 필요가 없 습니다. 자세한 내용은 [Aurora MySQL에서 성능 개선 도우미에 대해 성능 스키마 활성화](#page-880-0) 섹션 을 참조하세요.

Aurora 글로벌 데이터베이스와 함께 성능 개선 도우미를 사용하는 경우, 각 AWS 리전에서 DB 인스턴 스에 대해 개별적으로 성능 개선 도우미를 활성화해야 합니다. 자세한 내용은 [Amazon RDS 성능 인사](#page-2873-0) [이트를 사용하여 Amazon Aurora 글로벌 데이터베이스 모니터링](#page-2873-0) 단원을 참조하세요.

성능 개선 도우미 에이전트는 DB 호스트에서 제한된 CPU 및 메모리를 사용합니다. DB 로드가 높을 경우 에이전트는 데이터 수집 빈도를 줄여 성능에 미치는 영향을 제한합니다.

콘솔

콘솔에서 DB 클러스터를 생성할 때 성능 개선 도우미를 설정하거나 해제할 수 있습니다. 클러스터의 DB 인스턴스를 수정하여 해당 인스턴스에 대해 성능 개선 도우미를 설정하거나 해제할 수 있습니다.

DB 클러스터 생성 시 성능 개선 도우미 활성화 및 비활성화

새 DB 클러스터를 생성할 때 성능 개선 도우미(Performance Insights) 섹션에서 성능 개선 도우미 사용 설정(Enable Performance Insights)을 선택하면 성능 개선 도우미를 활성화할 수 있습니다. 또는 성능 개선 도우미 비활성화를 선택합니다. DB 클러스터를 생성하려면 [Amazon Aurora DB 클러스터 생성](#page-285-0)의 DB 엔진에 대한 지침을 따르세요.

다음 이미지는 성능 개선 도우미 섹션의 스크린샷입니다.

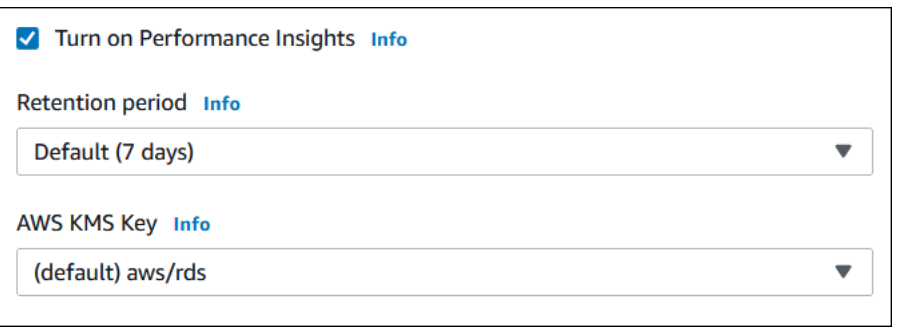

성능 개선 도우미 활성화를 선택하면 다음 옵션이 있습니다.

- 보존 성능 개선 도우미 데이터를 보존할 시간입니다. 프리 티어의 보존 설정은 기본값(7일)입니다. 성능 데이터를 더 오래 보존하려면 1~24개월을 지정하십시오. 보존 기간에 대한 자세한 내용은 [성능](#page-874-0) [개선 도우미 위한 가격 및 데이터 보존](#page-874-0) 섹션을 참조하세요.
- AWS KMS key AWS KMS key을(를) 지정합니다. 성능 개선 도우미는 KMS 키를 사용하여 잠재적 으로 민감한 데이터를 모두 암호화합니다. 데이터는 암호화된 상태로 전송 및 저장됩니다. 자세한 내 용은 [성능 개선 도우미를 위한 AWS KMS 정책 구성](#page-887-0) 섹션을 참조하세요.

DB 클러스터 내에서에서 DB 인스턴스 수정 시 성능 개선 도우미 활성화 및 비활성화

콘솔에서 DB 클러스터 내에서에서 DB 인스턴스를 수정하여 성능 개선 도우미를 활성화하거나 비활성 화할 수 있습니다. 클러스터 수준에서는 성능 개선 도우미를 활성화하거나 비활성화할 수 없습니다. 클 러스터의 각 인스턴스에 대해 수행해야 합니다.

콘솔을 사용하여 DB 클러스터 내에서 DB 인스턴스에 대해 성능 개선 도우미 활성화 및 비활성화

- 1. AWS Management Console에 로그인한 후 <https://console.aws.amazon.com/rds/>에서 Amazon RDS 콘솔을 엽니다.
- 2. 데이터베이스를 선택합니다.
- 3. DB 인스턴스를 선택하고 수정(Modify)을 선택합니다.
- 4. 성능 개선 도우미 섹션에서 성능 개선 도우미 활성화 또는 성능 개선 도우미 비활성화를 선택합니 다.

성능 개선 도우미 활성화를 선택하면 다음 옵션이 있습니다.

• 보존 – 성능 개선 도우미 데이터를 보존할 시간입니다. 프리 티어의 보존 설정은 기본값(7일)입 니다. 성능 데이터를 더 오래 보존하려면 1~24개월을 지정하십시오. 보존 기간에 대한 자세한 내용은 [성능 개선 도우미 위한 가격 및 데이터 보존](#page-874-0) 섹션을 참조하세요.

- AWS KMS key KMS 키를 지정합니다. 성능 개선 도우미는 KMS 키를 사용하여 잠재적으로 민 감한 데이터를 모두 암호화합니다. 데이터는 암호화된 상태로 전송 및 저장됩니다. 자세한 내용 은 [Amazon Aurora 리소스 암호화](#page-3713-0) 섹션을 참조하세요.
- 5. Continue(계속)를 선택합니다.
- 6. Scheduling of Modifications(수정 사항 예약)에 대해 Apply immediately(즉시 적용)를 선택합니다. 예약된 다음 유지 관리 윈도우에 적용을 선택하면 인스턴스에서 이 설정을 무시하고 성능 개선 도 우미를 즉시 활성화합니다.
- 7. Modify Instance(인스턴스 수정)를 선택합니다.

#### <span id="page-878-0"></span>AWS CLI

[create-db-instance](https://docs.aws.amazon.com/cli/latest/reference/rds/create-db-instance.html) AWS CLI 명령을 사용하는 경우, --enable-performance-insights를 지정하 여 성능 개선 도우미를 활성화합니다. 또는 --no-enable-performance-insights를 지정하여 성 능 개선 도우미를 비활성화합니다.

다음 AWS CLI 명령을 사용해 다음 값을 지정할 수도 있습니다.

- [create-db-instance-read-replica](https://docs.aws.amazon.com/cli/latest/reference/rds/create-db-instance-read-replica.html)
- [modify-db-instance](https://docs.aws.amazon.com/cli/latest/reference/rds/modify-db-instance.html)
- [restore-db-instance-from-s3](https://docs.aws.amazon.com/cli/latest/reference/rds/restore-db-instance-from-s3.html)

다음 절차에서는 AWS CLI를 사용하여 DB 클러스터 내에서 기존 DB 인스턴스의 성능 개선 도우미를 활성화 또는 비활성화하는 방법을 설명합니다.

AWS CLI를 사용하여 DB 클러스터 내에서 DB 인스턴스의 성능 개선 도우미 활성화 또는 비활성화

- [modify-db-instance](https://docs.aws.amazon.com/cli/latest/reference/rds/modify-db-instance.html) AWS CLI 명령을 호출하고 다음 값을 입력합니다.
	- --db-instance-identifier DB 클러스터에서 DB 인스턴스의 이름
	- --enable-performance-insights로 활성화 또는 --no-enable-performanceinsights로 비활성화

다음 예제에서는 sample-db-instance에 대한 성능 개선 도우미를 활성화합니다.

Linux, macOS, Unix:

aws rds modify-db-instance \

```
 --db-instance-identifier sample-db-instance \ 
 --enable-performance-insights
```
Windows의 경우:

aws rds modify-db-instance ^ --db-instance-identifier sample-db-instance ^ --enable-performance-insights

CLI에서 성능 개선 도우미를 활성화할 때 필요에 따라 --performance-insights-retentionperiod 옵션을 사용하여 성능 개선 도우미 데이터를 보존할 시간을 일 단위로 지정할 수 있습니다. 7, *#* \* 31(*#*은 1~23 사이의 숫자여야 함) 또는 731이라고 지정할 수 있습니다. 예를 들어 성능 데이터를 3 개월 동안 보존하려면 3에 31을 곱한 93을 지정하면 됩니다. 기본값은 7일입니다. 보존 기간에 대한 자 세한 내용은 [성능 개선 도우미 위한 가격 및 데이터 보존](#page-874-0) 섹션을 참조하세요.

다음 예에서는 sample-db-instance의 성능 개선 도우미를 활성화하고 성능 개선 도우미 데이터를 93일(3개월) 동안 보존하도록 지정합니다.

Linux, macOS, Unix:

```
aws rds modify-db-instance \ 
     --db-instance-identifier sample-db-instance \ 
     --enable-performance-insights \ 
     --performance-insights-retention-period 93
```
Windows의 경우:

```
aws rds modify-db-instance ^ 
     --db-instance-identifier sample-db-instance ^ 
     --enable-performance-insights ^ 
     --performance-insights-retention-period 93
```
보존 기간을 94일처럼 유효하지 않은 값으로 지정하면 RDS에서 오류가 발생합니다.

An error occurred (InvalidParameterValue) when calling the CreateDBInstance operation: Invalid Performance Insights retention period. Valid values are: [7, 31, 62, 93, 124, 155, 186, 217, 248, 279, 310, 341, 372, 403, 434, 465, 496, 527, 558, 589, 620, 651, 682, 713, 731]

성능 개선 도우미 설정 및 해제 849

#### RDS API

[CreateDBInstance](https://docs.aws.amazon.com/AmazonRDS/latest/APIReference/API_CreateDBInstance.html) 작업 Amazon RDS API 작업을 사용하여 DB 클러스터 내에서 새 DB 인스턴스를 생 성할 때 EnablePerformanceInsights를 True로 설정하면 성능 개선 도우미가 활성화됩니다. 성 능 개선 도우미를 비활성화하려면 EnablePerformanceInsights를 False로 설정합니다.

다음 API 작업으로 EnablePerformanceInsights 값을 지정할 수도 있습니다.

- [ModifyDBInstance](https://docs.aws.amazon.com/AmazonRDS/latest/APIReference/API_ModifyDBInstance.html)
- [CreateDBInstanceReadReplica](https://docs.aws.amazon.com/AmazonRDS/latest/APIReference/API_CreateDBInstanceReadReplica.html)
- [RestoreDBInstanceFromS3](https://docs.aws.amazon.com/AmazonRDS/latest/APIReference/API_RestoreDBInstanceFromS3.html)

성능 개선 도우미를 활성화할 때 선택적으로 PerformanceInsightsRetentionPeriod 파라미터 를 사용하여 성능 개선 도우미 데이터를 보존할 시간을 일 단위로 지정할 수 있습니다. 7, *#* \* 31(*#*은 1~23 사이의 숫자여야 함) 또는 731이라고 지정할 수 있습니다. 예를 들어 성능 데이터를 3개월 동안 보존하려면 3에 31을 곱한 93을 지정하면 됩니다. 기본값은 7일입니다. 보존 기간에 대한 자세한 내용 은 [성능 개선 도우미 위한 가격 및 데이터 보존](#page-874-0) 섹션을 참조하세요.

## <span id="page-880-0"></span>Aurora MySQL에서 성능 개선 도우미에 대해 성능 스키마 활성화

성능 스키마는 Aurora MySQL 런타임 성능을 낮은 세부 수준에서 모니터링하기 위한 선택적 기능입니 다. 성능 스키마는 데이터베이스 성능에 미치는 영향을 최소화하도록 설계되었습니다. 성능 개선 도우 미는 성능 스키마 사용 여부와 상관없이 사용할 수 있는 별도의 기능입니다.

### 주제

- [성능 스키마 개요](#page-880-1)
- [성능 개선 도우미 및 성능 스키마](#page-881-0)
- [성능 개선 도우미의 성능 스키마 자동 관리](#page-882-0)
- [성능 스키마에서 리부팅할 때의 효과](#page-883-0)
- [성능 개선 도우미의 성능 스키마 관리 여부 확인](#page-883-1)
- [자동 관리를 위한 성능 스키마 구성](#page-884-0)

### <span id="page-880-1"></span>성능 스키마 개요

성능 스키마가 Aurora MySQL 데이터베이스의 이벤트를 모니터링합니다. 이벤트는 시간을 소비하고 타이밍 정보를 수집할 수 있도록 계측된 데이터베이스 서버 작업입니다. 이벤트의 예는 다음과 같습니 다.

- 함수 호출
- 운영 체제 대기
- SQL 실행 단계
- SQL 문 그룹

PERFORMANCE\_SCHEMA 스토리지 엔진은 성능 스키마 기능을 구현하기 위한 메커니즘입니다. 이 엔진 은 데이터베이스 소스 코드의 계측을 사용하여 이벤트 데이터를 수집합니다. 엔진은 수집된 이벤트를 performance\_schema 데이터베이스의 메모리 전용 테이블에 저장합니다. 다른 테이블과 마찬가지 로 performance\_schema를 쿼리할 수 있습니다. 자세한 내용은 MySQL 참조 설명서에서 [MySQL 성](https://dev.mysql.com/doc/refman/8.0/en/performance-schema.html) [능 스키마](https://dev.mysql.com/doc/refman/8.0/en/performance-schema.html)를 참조하세요.

<span id="page-881-0"></span>성능 개선 도우미 및 성능 스키마

성능 개선 도우미와 성능 스키마는 별개의 기능이지만 연결되어 있습니다. Aurora MySQL의 성능 개선 도우미의 동작은 성능 스키마가 켜져 있는지 여부와 켜져 있으면 성능 개선 도우미가 성능 스키마를 자 동으로 관리하는지 여부에 따라 다릅니다. 다음 표는 동작에 대한 설명입니다.

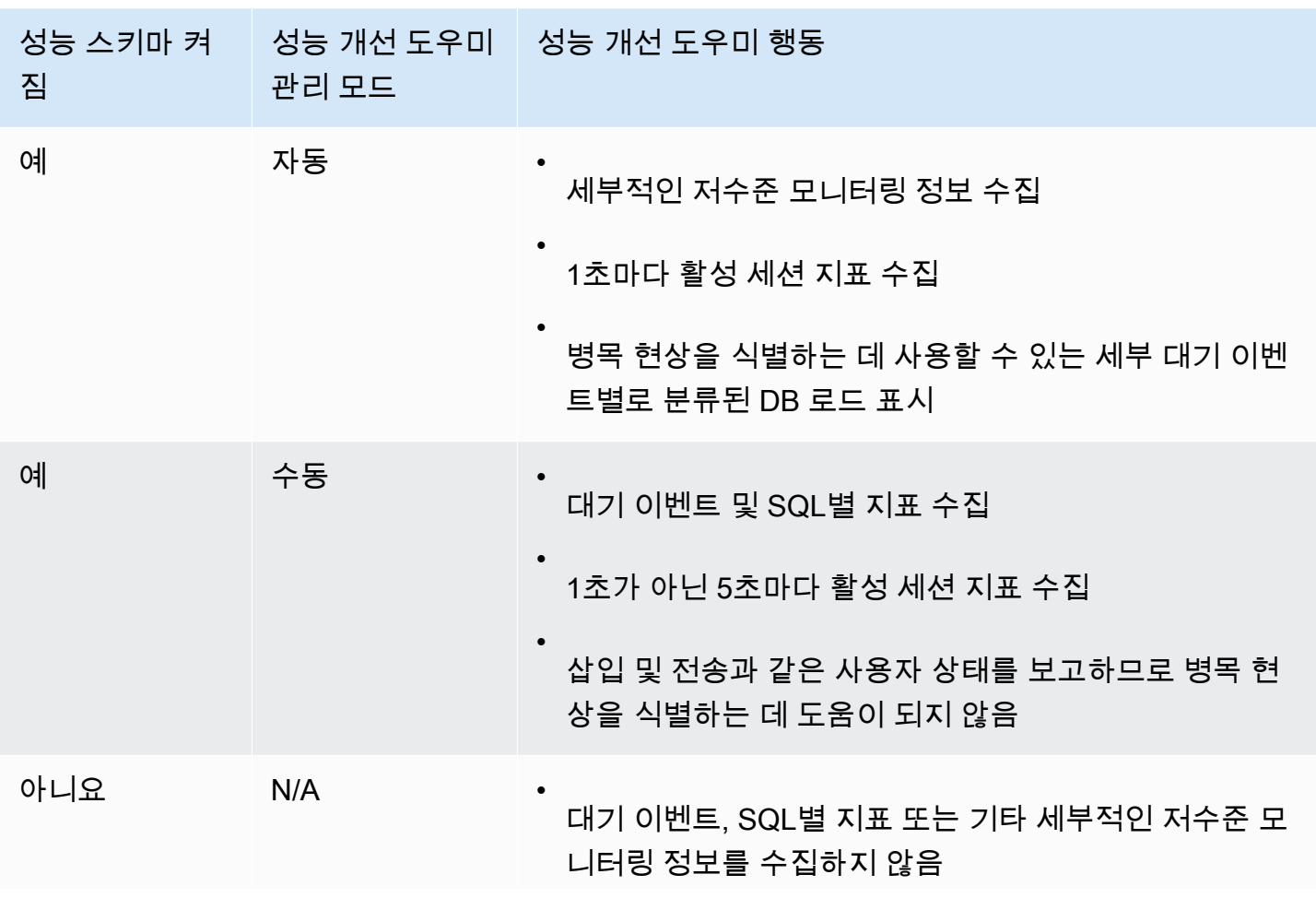

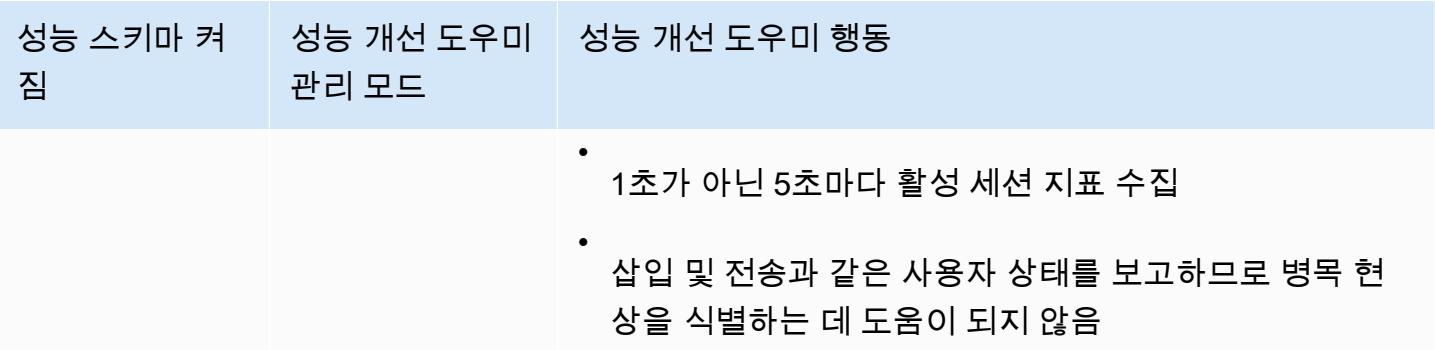

### <span id="page-882-0"></span>성능 개선 도우미의 성능 스키마 자동 관리

성능 개선 도우미를 활성화한 상태에서 Aurora MySQL DB 인스턴스를 생성하면 성능 스키마도 활성 화됩니다. 이 경우 성능 개선 도우미는 성능 스키마 파라미터를 자동으로 관리합니다. 이는 권장되는 구성입니다.

**a** Note

t4g.medium 인스턴스 클래스에는 성능 스키마의 자동 관리가 지원되지 않습니다.

성능 개선 도우미가 성능 스키마를 자동으로 관리하도록 하려면 performance\_schema를 0으로 설 정해야 합니다. 기본적으로 소스(Source) 값은 system입니다.

성능 스키마를 수동으로 관리할 수도 있습니다. 이 옵션을 선택하는 경우 다음 표에 나와 있는 값에 따 라 매개변수를 설정합니다.

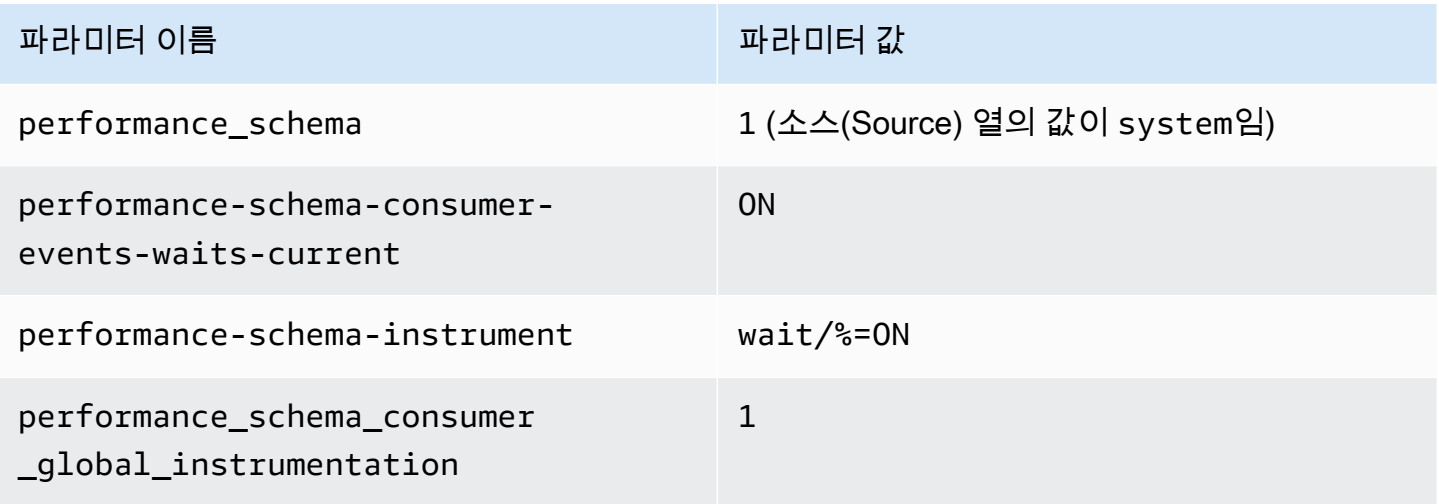

#### 파라미터 이름 가지 않아서 어떻게 되어 있어요. 이 파라미터 값

1

performance\_schema\_consumer \_thread\_instrumentation

performance\_schema 파라미터 값을 수동으로 변경한 후 나중에 [자동 관리](#page-884-0)로 되돌리려면 자동 관리 [를 위한 성능 스키마 구성](#page-884-0) 섹션을 참조하세요.

#### **A** Important

성능 개선 도우미가 성능 스키마를 활성화하더라도 파라미터 그룹 값은 변경되지 않습니다. 그 러나 실행 중인 DB 인스턴스에 대한 값이 변경됩니다. 변경된 값을 볼 수있는 유일한 방법은 SHOW GLOBAL VARIABLES 명령을 실행하는 것입니다.

### <span id="page-883-0"></span>성능 스키마에서 리부팅할 때의 효과

성능 개선 도우미와 성능 스키마는 DB 인스턴스 재부팅에 대한 요구 사항이 다릅니다.

성능 스키마

이 기능을 활성화하거나 비활성화하기 위해 DB 인스턴스를 재부팅해야 합니다. 성능 개선 도우미

이 기능을 활성화하거나 비활성화하기 위해 DB 인스턴스를 재부팅하지 않아도 됩니다.

현재 성능 스키마가 활성화되어 있지 않고 DB 인스턴스를 재부팅하지 않고 성능 개선 도우미를 활성화 하면 성능 스키마가 활성화되지 않습니다.

<span id="page-883-1"></span>성능 개선 도우미의 성능 스키마 관리 여부 확인

성능 개선 도우미가 현재 메이저 엔진 버전 5.6, 5.7, 8.0에 대한 성능 스키마를 관리하고 있는지 확인하 려면 다음 표를 검토하세요.

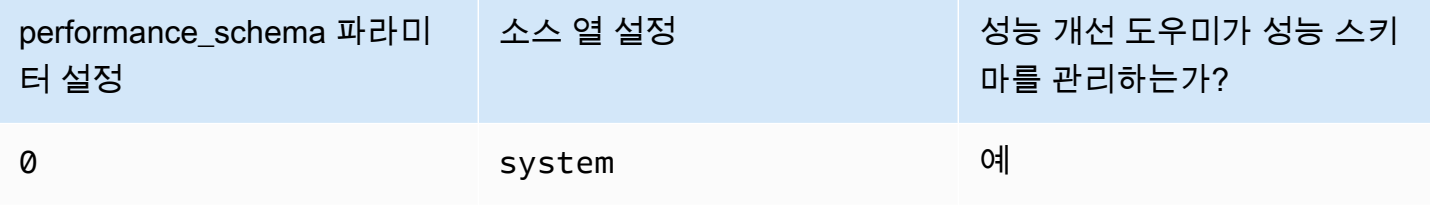

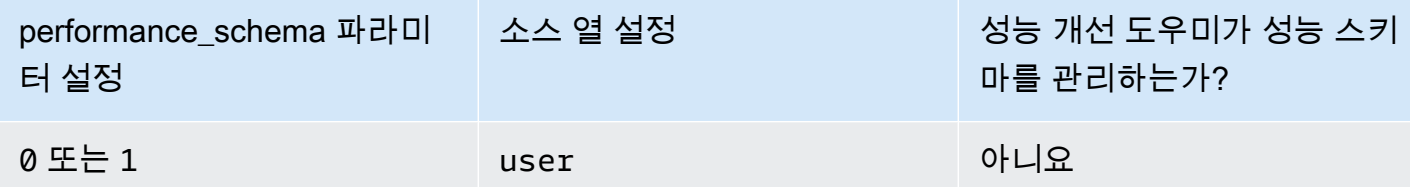

성능 개선 도우미가 성능 스키마를 자동으로 관리하는지 확인하는 방법

- 1. <https://console.aws.amazon.com/rds/>에서 AWS Management Console에 로그인한 후 Amazon RDS 콘솔을 엽니다.
- 2. 파라미터 그룹을 선택합니다.
- 3. DB 인스턴스에 대한 파라미터 그룹 이름을 선택합니다.
- 4. 검색줄에 **performance\_schema**를 입력합니다.
- 5. 소스(Source)가 시스템 기본값이고 값(Values)이 0인지 확인합니다. 그렇다면 성능 개선 도우미가 성능 스키마를 자동으로 관리하고 있습니다. 아니라면 성능 개선 도우미가 성능 스키마를 자동으 로 관리하지 않는 것입니다.

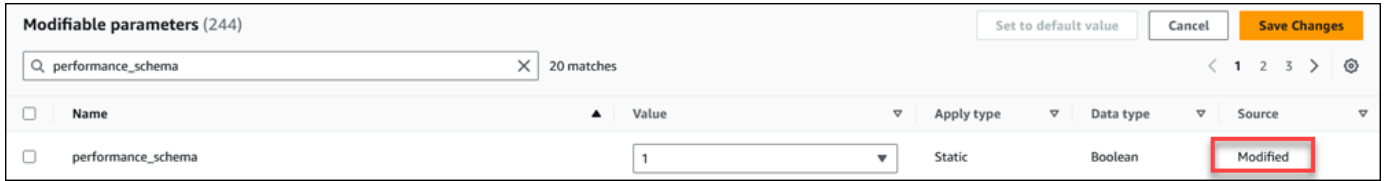

### <span id="page-884-0"></span>자동 관리를 위한 성능 스키마 구성

DB 인스턴스 에 대해 성능 개선 도우미가 활성화되어 있지만 현재 성능 스키마를 관리하고 있지 않다 고 가정합시다. 성능 개선 도우미가 성능 스키마를 자동으로 관리하도록 허용하려면 다음 단계를 완료 하세요.

자동 관리를 위한 성능 스키마 구성 방법

- 1. <https://console.aws.amazon.com/rds/>에서 AWS Management Console에 로그인한 후 Amazon RDS 콘솔을 엽니다.
- 2. 파라미터 그룹을 선택합니다.
- 3. DB 인스턴스에 대한 파라미터 그룹 이름을 선택합니다.
- 4. 검색줄에 **performance\_schema**를 입력합니다.
- 5. performance\_schema 파라미터를 선택합니다.
- 6. 파라미터 편집을 선택합니다.
- 7. performance\_schema 파라미터를 선택합니다.
- 8. 값에서 0을 선택합니다.
- 9. Save changes(변경 사항 저장)를 선택합니다.
- 10. DB 인스턴스를 재부팅합니다.

### **A** Important

성능 스키마를 활성화하거나 비활성화할 때마다 DB 인스턴스를 재부팅해야 합니다.

인스턴스 파라미터 수정에 대한 자세한 내용은 [DB 파라미터 그룹의 파라미터 수정](#page-366-0) 단원을 참조하십시 오. 대시보드에 대한 자세한 내용은 [성능 개선 도우미 대시보드를 사용한 지표 분석](#page-897-0) 단원을 참조하십시 오. MySQL 성능 스키마에 대한 자세한 내용은 [MySQL 8.0 참조 매뉴얼](https://dev.mysql.com/doc/refman/8.0/en/performance-schema.html)을 참조하십시오.

## <span id="page-885-0"></span>Performance Insights에 대한 액세스 정책 구성

성능 개선 도우미에 액세스하려면 보안 주체에게 AWS Identity and Access Management(IAM)의 적절 한 권한이 있어야 합니다. 다음과 같은 방법으로 액세스를 부여할 수 있습니다.

- AmazonRDSPerformanceInsightsReadOnly 관리형 정책을 권한 세트 또는 역할에 연결하여 성 능 개선 도우미 API의 모든 읽기 전용 작업에 액세스할 수 있습니다.
- AmazonRDSPerformanceInsightsFullAccess 관리형 정책을 권한 세트 또는 역할에 연결하여 성능 개선 도우미 API의 모든 작업에 액세스할 수 있습니다.
- 사용자 지정 IAM 정책을 생성하고 권한 세트 또는 역할에 연결합니다.

성능 개선 도우미를 활성화할 때 고객 관리형 키를 지정한 경우 계정의 사용자에게 AWS KMS key에 대한 kms:Decrypt 및 kms:GenerateDataKey 권한이 있는지 확인합니다.

IAM 보안 주체에 AmazonRDSPerformanceInsightsReadOnly 정책 연결

AmazonRDSPerformanceInsightsReadOnly는 Amazon RDS 성능 개선 도우미 API의 모든 읽기 전용 작업에 대한 액세스 권한을 부여하는 AWS 관리형 정책입니다.

AmazonRDSPerformanceInsightsReadOnly를 권한 세트 또는 역할에 연결하면 수신자는 성능 개 선 도우미를 다른 콘솔 기능과 함께 사용할 수 있습니다.

자세한 내용은 [AWS 관리형 정책: AmazonRDSPerformanceInsightsReadOnly](#page-3776-0) 단원을 참조하십시오.

### IAM 보안 주체에 AmazonRDSPerformanceInsightsFullAccess 정책 연결

AmazonRDSPerformanceInsightsFullAccess는 Amazon RDS 성능 개선 도우미 API의 모든 작 업에 대한 액세스 권한을 부여하는 AWS 관리형 정책입니다.

AmazonRDSPerformanceInsightsFullAccess를 권한 세트 또는 역할에 연결하면 수신자는 성능 개선 도우미를 다른 콘솔 기능과 함께 사용할 수 있습니다.

자세한 내용은 [AWS 관리형 정책: AmazonRDSPerformanceInsightsFullAccess](#page-3776-1) 단원을 참조하십시오.

성능 개선 도우미를 위한 사용자 지정 IAM 정책 만들기

AmazonRDSPerformanceInsightsReadOnly 또

는 AmazonRDSPerformanceInsightsFullAccess 정책이 없는 사용자의 경우, 사용자 관리형 IAM 정책을 생성 또는 수정하여 성능 개선 도우미에 대한 액세스 권한을 부여할 수 있습니다. IAM 권한 세트 또는 역할에 이 정책을 연결하면 수신자가 성능 개선 도우미를 사용할 수 있습니다.

사용자 지정 정책을 생성하는 방법

- 1. [https://console.aws.amazon.com/iam/에](https://console.aws.amazon.com/iam/)서 IAM 콘솔을 엽니다.
- 2. 탐색 창에서 정책을 선택합니다.
- 3. 정책 생성을 선택합니다.
- 4. 정책 생성 페이지에서 JSON 옵션을 선택합니다.
- 5. [AmazonRDSPerformanceInsightsReadOnly](https://docs.aws.amazon.com/aws-managed-policy/latest/reference/AmazonRDSPerformanceInsightsReadOnly.html) 또는 [AmazonRDSPerformanceInsightsFullAccess](https://docs.aws.amazon.com/aws-managed-policy/latest/reference/AmazonRDSPerformanceInsightsFullAccess.html) 정 책에 대한 AWS 관리형 정책 참조 안내서의 JSON 정책 문서 섹션에 제공된 텍스트를 복사하여 붙 여넣습니다.
- 6. 정책 검토를 선택합니다.
- 7. 정책의 이름과 설명(선택 사항)을 지정한 다음 정책 검토를 선택합니다.

이제 정책을 권한 세트 또는 역할에 연결할 수 있습니다. 다음 절차에서는 이 목적으로 사용할 수 있는 사용자가 이미 있다고 가정합니다.

사용자에게 정책을 연결

- 1. [https://console.aws.amazon.com/iam/에](https://console.aws.amazon.com/iam/)서 IAM 콘솔을 엽니다.
- 2. 탐색 창에서 사용자를 선택합니다.
- 3. 목록에서 기존 사용자를 선택합니다.

### **A** Important

성능 개선 도우미를 사용하려면 사용자 지정 정책 외에 Amazon RDS에 대한 액세스 권한 이 있어야 합니다. 예를 들어 AmazonRDSPerformanceInsightsReadOnly 사전 정의 정책은 Amazon RDS에 대한 읽기 전용 액세스를 제공합니다. 자세한 내용은 [정책을 사용](#page-3746-0) [하여 액세스 관리](#page-3746-0) 섹션을 참조하세요.

- 4. [Summary] 페이지에서 [Add permissions]를 선택합니다.
- 5. 기존 정책 직접 첨부를 선택합니다. 검색에 다음 이미지와 같이 정책 이름의 첫 문자 몇 개를 입력 합니다.

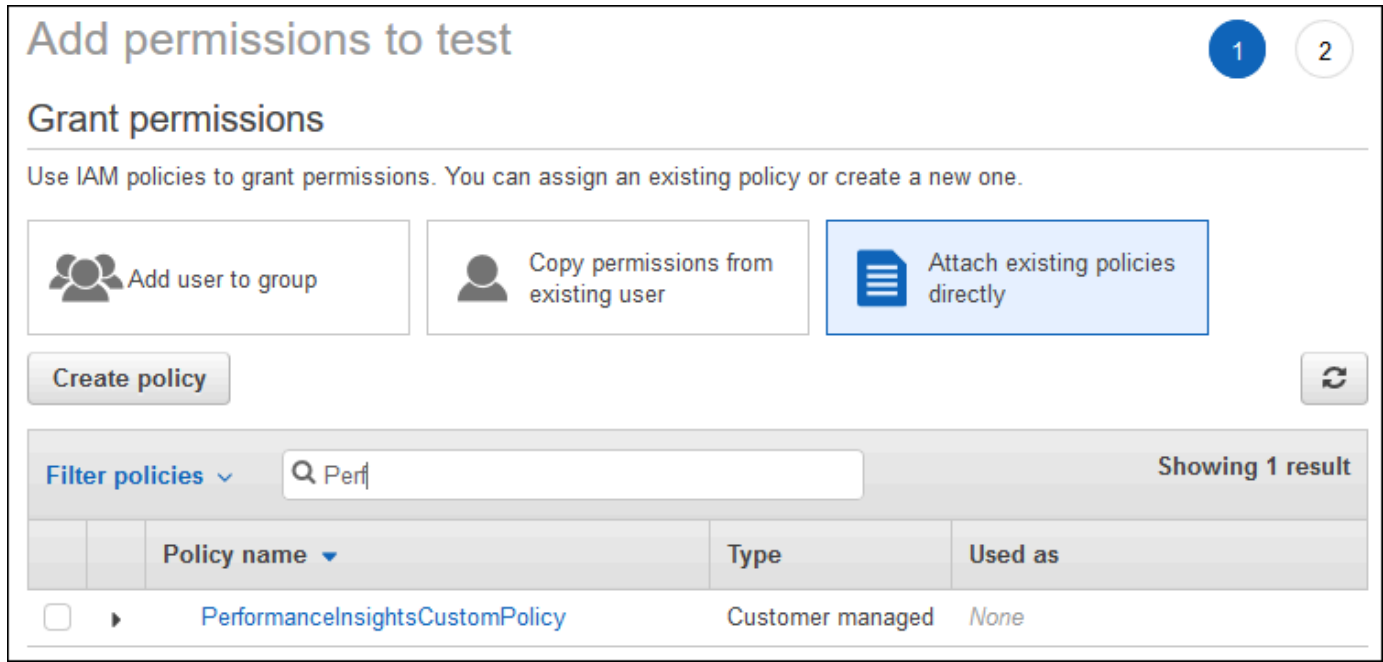

- 6. 정책을 선택하고 다음: 검토를 선택합니다.
- 7. 권한 추가를 선택합니다.

<span id="page-887-0"></span>성능 개선 도우미를 위한 AWS KMS 정책 구성

성능 개선 도우미는 AWS KMS key을(를) 사용하여 민감한 데이터를 암호화합니다. API 또는 콘솔을 통해 성능 개선 도우미를 활성화하면 다음 중 한 가지를 수행할 수 있습니다.

• 기본 AWS 관리형 키를 선택합니다.

Amazon RDS는 새 DB 인스턴스에 대해 AWS 관리형 키을(를) 사용합니다. Amazon RDS는 AWS 계정에 대해 AWS 관리형 키를 생성합니다. AWS 계정에 각 AWS 리전의 Amazon RDS에 대해 각기 다른 AWS 관리형 키가 있습니다.

• 고객 관리형 키를 선택합니다.

고객 관리형 키를 지정하는 경우 성능 개선 도우미 API를 호출하는 계정의 사용자는 KMS 키에 대한 kms:Decrypt 및 kms:GenerateDataKey 권한이 필요합니다. IAM 정책을 통해 이러한 권한을 구 성할 수 있습니다. 그러나 KMS 키 정책을 통해 이러한 권한을 관리하는 것이 좋습니다. 자세한 내용 은 AWS Key Management Service 개발자 안내서의 [AWS KMS의 키 정책](https://docs.aws.amazon.com/kms/latest/developerguide/key-policies.html)을 참조하세요.

#### Example

다음 예는 KMS 키 정책에 문을 추가하는 방법을 보여줍니다. 이러한 문을 통해 Performance Insights 에 액세스할 수 있습니다. KMS 키를 사용하는 방법에 따라 일부 제한 사항을 변경할 수 있습니다. 정책 에 문을 추가하기 전에 모든 문을 제거하세요.

```
{
"Version" : "2012-10-17", 
  "Id" : "your-policy", 
  "Statement" : [ { 
     //This represents a statement that currently exists in your policy. 
  } 
  ...., 
 //Starting here, add new statement to your policy for Performance Insights. 
 //We recommend that you add one new statement for every RDS instance
{ 
     "Sid" : "Allow viewing RDS Performance Insights", 
     "Effect": "Allow", 
     "Principal": { 
          "AWS": [ 
              //One or more principals allowed to access Performance Insights 
              "arn:aws:iam::444455556666:role/Role1" 
        \mathbf{I} }, 
     "Action": [ 
          "kms:Decrypt", 
          "kms:GenerateDataKey" 
     ], 
     "Resource": "*", 
     "Condition" : {
```

```
 "StringEquals" : { 
             //Restrict access to only RDS APIs (including Performance Insights). 
             //Replace region with your AWS Region. 
             //For example, specify us-west-2. 
              "kms:ViaService" : "rds.region.amazonaws.com" 
         }, 
         "ForAnyValue:StringEquals": { 
             //Restrict access to only data encrypted by Performance Insights. 
              "kms:EncryptionContext:aws:pi:service": "rds", 
              "kms:EncryptionContext:service": "pi", 
             //Restrict access to a specific RDS instance. 
             //The value is a DbiResourceId. 
             "kms:EncryptionContext:aws:rds:db-id": "db-AAAAABBBBBCCCCDDDDDEEEEE" 
         } 
     }
}
```
성능 개선 도우미에서 AWS KMS 고객 관리형 키를 사용하는 방법

성능 개선 도우미는 고객 관리형 키를 사용하여 민감한 데이터를 암호화합니다. 성능 개선 도우미를 켜 면 API를 통해 AWS KMS 키를 입력할 수 있습니다. 성능 개선 도우미는 이 키에 대한 KMS 권한을 생 성합니다. 여기서는 키를 사용하고 민감한 데이터를 처리하는 데 필요한 작업을 수행합니다. 민감한 데 이터에는 사용자, 데이터베이스, 애플리케이션, SQL 쿼리 텍스트 등의 필드가 포함됩니다. 성능 개선 도우미는 저장된 데이터와 전송 중인 데이터 모두에서 데이터가 암호화된 상태로 유지되도록 합니다.

성능 개선 도우미 IAM가 AWS KMS와 작동하는 방식

IAM은 특정 API에 권한을 부여합니다. 성능 개선 도우미에는 IAM 정책을 사용하여 제한할 수 있는 다 음과 같은 공개 API가 포함됩니다.

- DescribeDimensionKeys
- GetDimensionKeyDetails
- GetResourceMetadata
- GetResourceMetrics
- ListAvailableResourceDimensions
- ListAvailableResourceMetrics

다음 API 요청을 사용하여 민감한 데이터를 가져올 수 있습니다.

- DescribeDimensionKeys
- GetDimensionKeyDetails
- GetResourceMetrics

API를 사용하여 민감한 데이터를 가져오는 경우 성능 개선 도우미는 호출자의 보안 인증 정보를 활용 합니다. 이 확인을 통해 민감한 데이터에 대한 액세스가 KMS 키에 액세스할 수 있는 사용자로 제한됩 니다.

이러한 API를 호출하려면 IAM 정책을 통해 API를 호출할 수 있는 권한과 AWS KMS 키 정책을 통해 kms:decrypt 작업을 직접적으로 호출할 수 있는 권한이 있어야 합니다.

GetResourceMetrics API는 민감한 데이터와 그렇지 않은 데이터를 모두 반환할 수 있습니다. 요청 파라미터로는 응답에 민감한 데이터를 포함해야 하는지 여부를 결정합니다. 요청 시 필터 또는 그룹별 파라미터에 민감한 차원이 포함된 경우 API는 민감한 데이터를 반환합니다.

GetResourceMetrics API와 함께 사용할 수 있는 차원에 관한 자세한 내용은 [DimensionGroup](https://docs.aws.amazon.com/performance-insights/latest/APIReference/API_DimensionGroup.html)을 참 조하세요.

Example 예제

다음 예시에서는 다음 db.user 그룹에서 민감한 데이터를 요청합니다.

```
POST / HTTP/1.1
Host: <Hostname>
Accept-Encoding: identity
X-Amz-Target: PerformanceInsightsv20180227.GetResourceMetrics
Content-Type: application/x-amz-json-1.1
User-Agent: <UserAgentString>
X-Amz-Date: <Date> 
Authorization: AWS4-HMAC-SHA256 Credential=<Credential>, SignedHeaders=<Headers>,
  Signature=<Signature>
Content-Length: <PayloadSizeBytes>
{ 
   "ServiceType": "RDS", 
   "Identifier": "db-ABC1DEFGHIJKL2MNOPQRSTUV3W", 
   "MetricQueries": [ 
     { 
       "Metric": "db.load.avg", 
       "GroupBy": { 
         "Group": "db.user",
```

```
 "Limit": 2 
        } 
     } 
   ], 
   "StartTime": 1693872000, 
   "EndTime": 1694044800, 
   "PeriodInSeconds": 86400
}
```
#### Example

다음 예시에서는 다음 db.load.avg 지표에서 민감하지 않은 데이터를 요청합니다.

```
POST / HTTP/1.1
Host: <Hostname>
Accept-Encoding: identity
X-Amz-Target: PerformanceInsightsv20180227.GetResourceMetrics
Content-Type: application/x-amz-json-1.1
User-Agent: <UserAgentString>
X-Amz-Date: <Date> 
Authorization: AWS4-HMAC-SHA256 Credential=<Credential>, SignedHeaders=<Headers>,
 Signature=<Signature>
Content-Length: <PayloadSizeBytes>
{ 
     "ServiceType": "RDS", 
     "Identifier": "db-ABC1DEFGHIJKL2MNOPQRSTUV3W", 
     "MetricQueries": [ 
         { 
              "Metric": "db.load.avg" 
         } 
     ], 
     "StartTime": 1693872000, 
     "EndTime": 1694044800, 
     "PeriodInSeconds": 86400
}
```
### 성능 개선 도우미에 대한 세분화된 액세스 권한 부여

세분화된 액세스 제어를 사용하면 추가적인 방법으로 성능 개선 도우미에 대한 액세스를 제어 할 수 있습니다. 이 액세스 제어는 GetResourceMetrics, DescribeDimensionKeys 및

GetDimensionKeyDetails 성능 개선 도우미 작업의 개별 차원에 대한 액세스를 허용하거나 거부할 수 있습니다. 세분화된 액세스를 사용하려면 조건 키를 사용하여 IAM 정책에서 차원을 지정하세요. 액 세스 평가는 IAM 정책 평가 로직을 따릅니다. 자세한 내용은 IAM 사용 설명서의 [정책 평가 로직을](https://docs.aws.amazon.com/IAM/latest/UserGuide/UserGuide/reference_policies_evaluation-logic.html) 참 조하세요. IAM 정책 문에 차원이 지정되지 않은 경우 해당 문은 지정된 작업의 모든 차원에 대한 액세 스를 제어합니다. 사용 가능한 차원 목록은 [DimensionGroup](https://docs.aws.amazon.com/performance-insights/latest/APIReference/API_DimensionGroup.html) 섹션을 참조하세요.

자격 증명에 액세스 권한이 부여된 차원을 확인하려면 ListAvailableResourceDimensions에서 AuthorizedActions 파라미터를 사용하고 작업을 지정하세요. AuthorizedActions에 허용되는 값은 다음과 같습니다.

- GetResourceMetrics
- DescribeDimensionKeys
- GetDimensionKeyDetails

예를 들어 AuthorizedActions 파라미터에 GetResourceMetrics를 지정하면 ListAvailableResourceDimensions는 GetResourceMetrics 작업에 액세스 권한이 부 여된 차원 목록이 반환됩니다. AuthorizedActions 파라미터에 여러 작업을 지정하는 경우 ListAvailableResourceDimensions는 해당 작업에 액세스 권한이 부여된 차원의 교차 항목을 반환합니다.

### Example

다음 예시에서는 GetResourceMetrics 및 DescribeDimensionKeys 작업에 지정된 차원에 대한 액세스를 제공합니다.

```
{ 
     "Version": "2012-10-17", 
     "Statement": [ 
          { 
               "Sid": "AllowToDiscoverDimensions", 
               "Effect": "Allow", 
               "Action": [ 
                   "pi:ListAvailableResourceDimensions" 
              ], 
               "Resource": [ 
                   "arn:aws:pi:us-east-1:123456789012:metrics/rds/db-
ABC1DEFGHIJKL2MNOPQRSTUV3W" 
              ] 
          }, 
          {
```

```
 "Sid": "SingleAllow", 
                   "Effect": "Allow", 
                   "Action": [ 
                         "pi:GetResourceMetrics", 
                         "pi:DescribeDimensionKeys" 
                   ], 
                   "Resource": [ 
                         "arn:aws:pi:us-east-1:123456789012:metrics/rds/db-
ABC1DEFGHIJKL2MNOPQRSTUV3W" 
                   ], 
                   "Condition": { 
                         "ForAllValues:StringEquals": { 
                               // only these dimensions are allowed. Dimensions not included in 
                               // a policy with "Allow" effect will be denied 
                               "pi:Dimensions": [ 
                                     "db.sql_tokenized.id", 
                                     "db.sql_tokenized.statement" 
\sim 100 \sim 100 \sim 100 \sim 100 \sim 100 \sim 100 \sim 100 \sim 100 \sim 100 \sim 100 \sim 100 \sim 100 \sim 100 \sim 100 \sim 100 \sim 100 \sim 100 \sim 100 \sim 100 \sim 100 \sim 100 \sim 100 \sim 100 \sim 100 \sim 
 } 
                  } 
             } 
       ]
}
```
요청된 차원에 대한 응답은 다음과 같습니다.

```
 // ListAvailableResourceDimensions API
// Request
{ 
     "ServiceType": "RDS", 
     "Identifier": "db-ABC1DEFGHIJKL2MNOPQRSTUV3W", 
     "Metrics": [ "db.load" ], 
     "AuthorizedActions": ["DescribeDimensionKeys"]
}
// Response
{ 
     "MetricDimensions": [ { 
         "Metric": "db.load",
```

```
 "Groups": [ 
\{\hspace{.1cm} \} "Group": "db.sql_tokenized", 
                 "Dimensions": [ 
                     { "Identifier": "db.sql_tokenized.id" }, 
                   // { "Identifier": "db.sql_tokenized.db_id" }, // not included 
  because not allows in the IAM Policy 
                    { "Identifier": "db.sql_tokenized.statement" } 
 ] 
 } 
        ] } 
     ]
}
```
다음 예시에서는 차원에 대해 액세스 허용 1개와 거부 액세스 거부 2개를 지정합니다.

```
{ 
     "Version": "2012-10-17", 
     "Statement": [ 
           { 
              "Sid": "AllowToDiscoverDimensions", 
             "Effect": "Allow", 
              "Action": [ 
                  "pi:ListAvailableResourceDimensions" 
             ], 
              "Resource": [ 
                  "arn:aws:pi:us-east-1:123456789012:metrics/rds/db-
ABC1DEFGHIJKL2MNOPQRSTUV3W" 
 ] 
           }, 
           { 
              "Sid": "O01AllowAllWithoutSpecifyingDimensions", 
              "Effect": "Allow", 
              "Action": [ 
                  "pi:GetResourceMetrics", 
                  "pi:DescribeDimensionKeys" 
             ], 
              "Resource": [ 
                  "arn:aws:pi:us-east-1:123456789012:metrics/rds/db-
ABC1DEFGHIJKL2MNOPQRSTUV3W" 
 ]
```

```
 }, 
              { 
                     "Sid": "O01DenyAppDimensionForAll", 
                     "Effect": "Deny", 
                     "Action": [ 
                           "pi:GetResourceMetrics", 
                           "pi:DescribeDimensionKeys" 
                    ], 
                     "Resource": [ 
                           "arn:aws:pi:us-east-1:123456789012:metrics/rds/db-
ABC1DEFGHIJKL2MNOPQRSTUV3W" 
                     ], 
                     "Condition": { 
                           "ForAnyValue:StringEquals": { 
                                  "pi:Dimensions": [ 
                                         "db.application.name" 
\sim 100 \sim 100 \sim 100 \sim 100 \sim 100 \sim 100 \sim 100 \sim 100 \sim 100 \sim 100 \sim 100 \sim 100 \sim 100 \sim 100 \sim 100 \sim 100 \sim 100 \sim 100 \sim 100 \sim 100 \sim 100 \sim 100 \sim 100 \sim 100 \sim 
 } 
 } 
              }, 
              { 
                     "Sid": "O01DenySQLForGetResourceMetrics", 
                     "Effect": "Deny", 
                     "Action": [ 
                           "pi:GetResourceMetrics" 
                     ], 
                     "Resource": [ 
                           "arn:aws:pi:us-east-1:123456789012:metrics/rds/db-
ABC1DEFGHIJKL2MNOPQRSTUV3W" 
                    ], 
                     "Condition": { 
                           "ForAnyValue:StringEquals": { 
                                  "pi:Dimensions": [ 
                                         "db.sql_tokenized.statement" 
\sim 100 \sim 100 \sim 100 \sim 100 \sim 100 \sim 100 \sim 100 \sim 100 \sim 100 \sim 100 \sim 100 \sim 100 \sim 100 \sim 100 \sim 100 \sim 100 \sim 100 \sim 100 \sim 100 \sim 100 \sim 100 \sim 100 \sim 100 \sim 100 \sim 
 } 
                    } 
              } 
       ]
}
```
요청된 차원에 대한 응답은 다음과 같습니다.

```
 // ListAvailableResourceDimensions API
// Request
{ 
     "ServiceType": "RDS", 
     "Identifier": "db-ABC1DEFGHIJKL2MNOPQRSTUV3W", 
     "Metrics": [ "db.load" ], 
     "AuthorizedActions": ["GetResourceMetrics"]
}
// Response
{ 
     "MetricDimensions": [ { 
         "Metric": "db.load", 
         "Groups": [ 
\{\hspace{.1cm} \} "Group": "db.application", 
                  "Dimensions": [ 
                   // removed from response because denied by the IAM Policy 
                   // { "Identifier": "db.application.name" } 
 ] 
             }, 
\{\hspace{.1cm} \} "Group": "db.sql_tokenized", 
                  "Dimensions": [ 
                      { "Identifier": "db.sql_tokenized.id" }, 
                      { "Identifier": "db.sql_tokenized.db_id" }, 
                   // removed from response because denied by the IAM Policy 
                    // { "Identifier": "db.sql_tokenized.statement" } 
 ] 
             }, 
              ... 
         ] } 
     ]
}
```
// ListAvailableResourceDimensions API // Request

```
{ 
     "ServiceType": "RDS", 
     "Identifier": "db-ABC1DEFGHIJKL2MNOPQRSTUV3W", 
     "Metrics": [ "db.load" ], 
     "AuthorizedActions": ["DescribeDimensionKeys"]
}
// Response
{ 
     "MetricDimensions": [ { 
         "Metric": "db.load", 
         "Groups": [ 
\{\hspace{.1cm} \} "Group": "db.application", 
                 "Dimensions": [ 
                   // removed from response because denied by the IAM Policy 
                   // { "Identifier": "db.application.name" } 
 ] 
             }, 
\{\hspace{.1cm} \} "Group": "db.sql_tokenized", 
                 "Dimensions": [ 
                      { "Identifier": "db.sql_tokenized.id" }, 
                      { "Identifier": "db.sql_tokenized.db_id" }, 
                   // allowed for DescribeDimensionKeys because our IAM Policy 
                   // denies it only for GetResourceMetrics 
                      { "Identifier": "db.sql_tokenized.statement" } 
 ] 
             }, 
 ... 
         ] } 
     ]
}
```
## <span id="page-897-0"></span>성능 개선 도우미 대시보드를 사용한 지표 분석

성능 개선 도우미 대시보드에는 성능 문제를 분석하여 해결할 수 있는 데이터베이스 성능 정보가 포함 됩니다. 메인 대시보드 페이지에서 데이터베이스 부하에 대한 정보를 확인할 수 있습니다. 대기 이벤트 또는 SQL과 같은 차원을 기준으로 DB 로드를 "분할"할 수 있습니다.

성능 개선 도우미 대시보드

- [성능 개선 도우미 대시보드 개요](#page-898-0)
- [성능 개선 도우미 대시보드 액세스](#page-904-0)
- [대기 이벤트별 DB 로드 분석](#page-909-0)
- [일정 기간 동안의 데이터베이스 성능 분석](#page-910-0)
- [성능 개선 도우미 대시보드에서 쿼리 분석](#page-917-0)

## <span id="page-898-0"></span>성능 개선 도우미 대시보드 개요

대시보드는 성능 개선 도우미와 상호 작용하는 가장 간편한 방법입니다. 다음 예에서는 MySQL DB 인 스턴스의 대시보드를 보여줍니다.

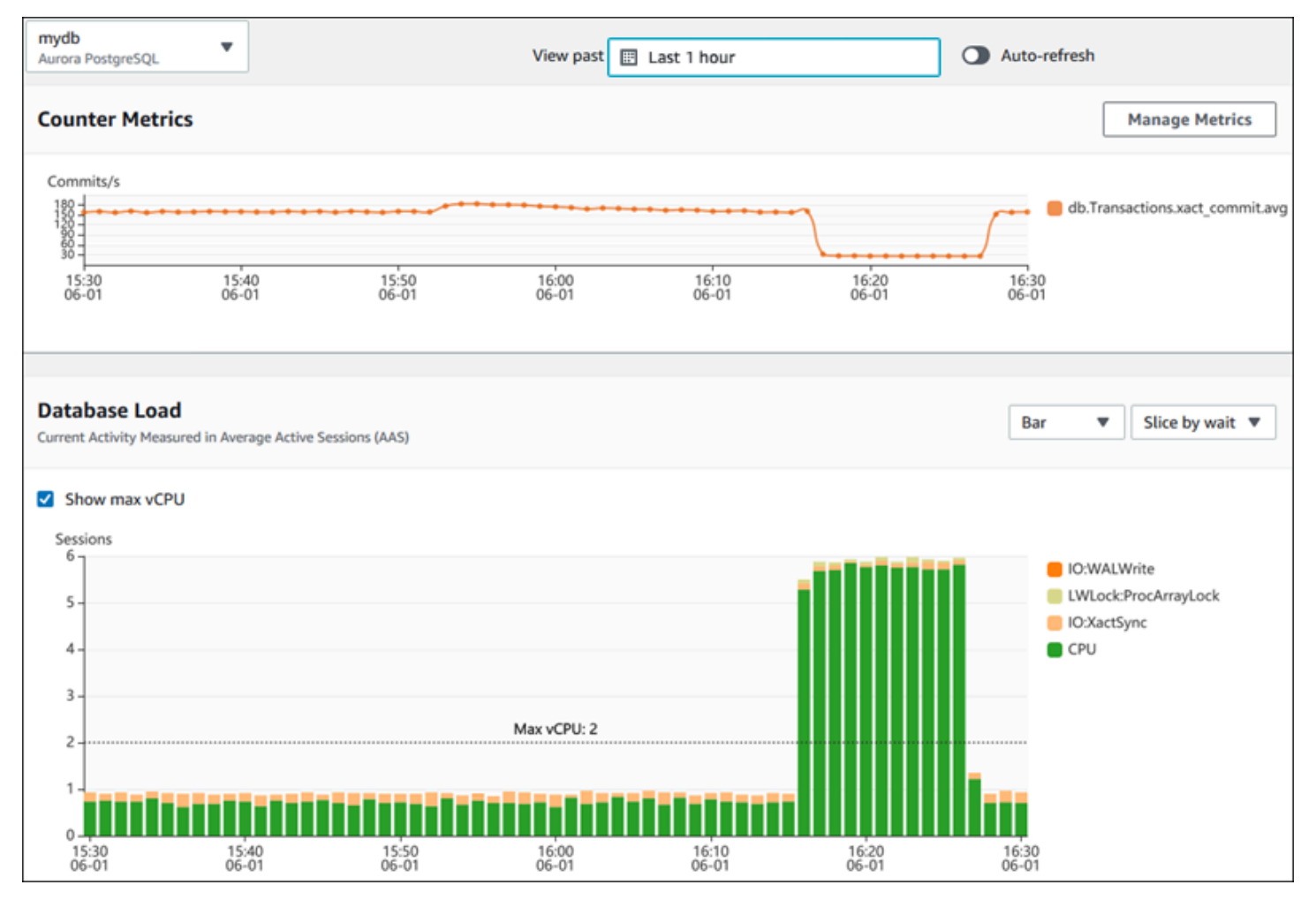

주제

- [시간 범위 필터](#page-899-0)
- [카운터 지표 차트](#page-899-1)
- [데이터베이스 로드 차트](#page-900-0)
- [상위 측정기준 테이블](#page-903-0)

<span id="page-899-0"></span>시간 범위 필터

성능 개선 도우미 대시보드는 기본적으로 마지막 1시간 동안 수집된 데이터를 표시합니다. 이 범위를 최소 5분 또는 최대 2년으로 조정할 수 있습니다. 상대적인 범위를 직접 선택할 수도 있습니다.

시작 및 종료 날짜와 시간이 있는 절대 범위를 선택할 수 있습니다. 다음 예에서는 2022년 4월 11일 자 정에 시작해서 2022년 4월 14일 오후 11:59에 끝나는 시간 범위를 보여줍니다.

<span id="page-899-1"></span>카운터 지표 차트

계수기 지표를 통해 성능 개선 도우미 대시보드에 최대 10개의 추가 그래프가 포함되도록 사용자 지정 할 수 있습니다. 이 그래프에는 수십 건의 운영 체제 및 데이터베이스 성능 지표 모음이 표시됩니다. 이 정보와 데이터베이스 로드를 연관지으면 성능 문제를 식별하고 분석하는 데 도움이 됩니다.

카운터 지표 차트에는 성능 카운터의 데이터가 표시됩니다. 기본 지표는 DB 엔진에 따라 다릅니다.

- Aurora MySQL db. SQL. Innodb rows read.avg
- Aurora PostgreSQL db. Transactions.xact commit.avg

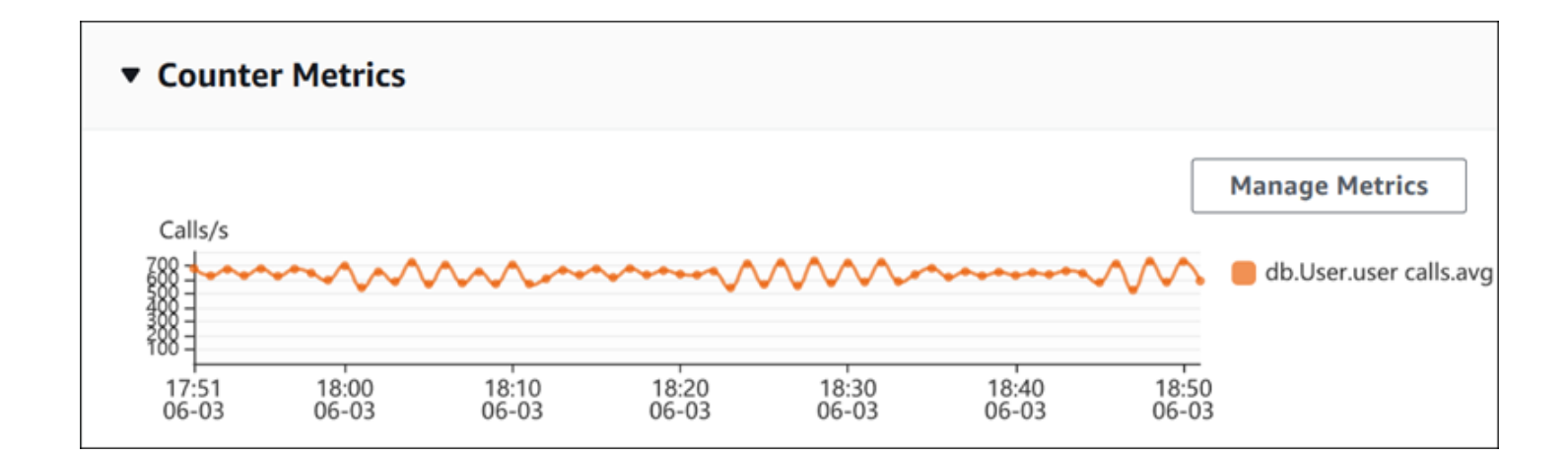

지표 관리(Manage Metrics)를 선택하여 성능 카운터를 변경합니다. 다음 스크린샷과 같이 여러 OS 지 표 또는 데이터베이스 지표를 선택할 수 있습니다. 지표에 대한 세부 정보를 보려면 지표 이름 위에 마 우스 포인터를 놓습니다.
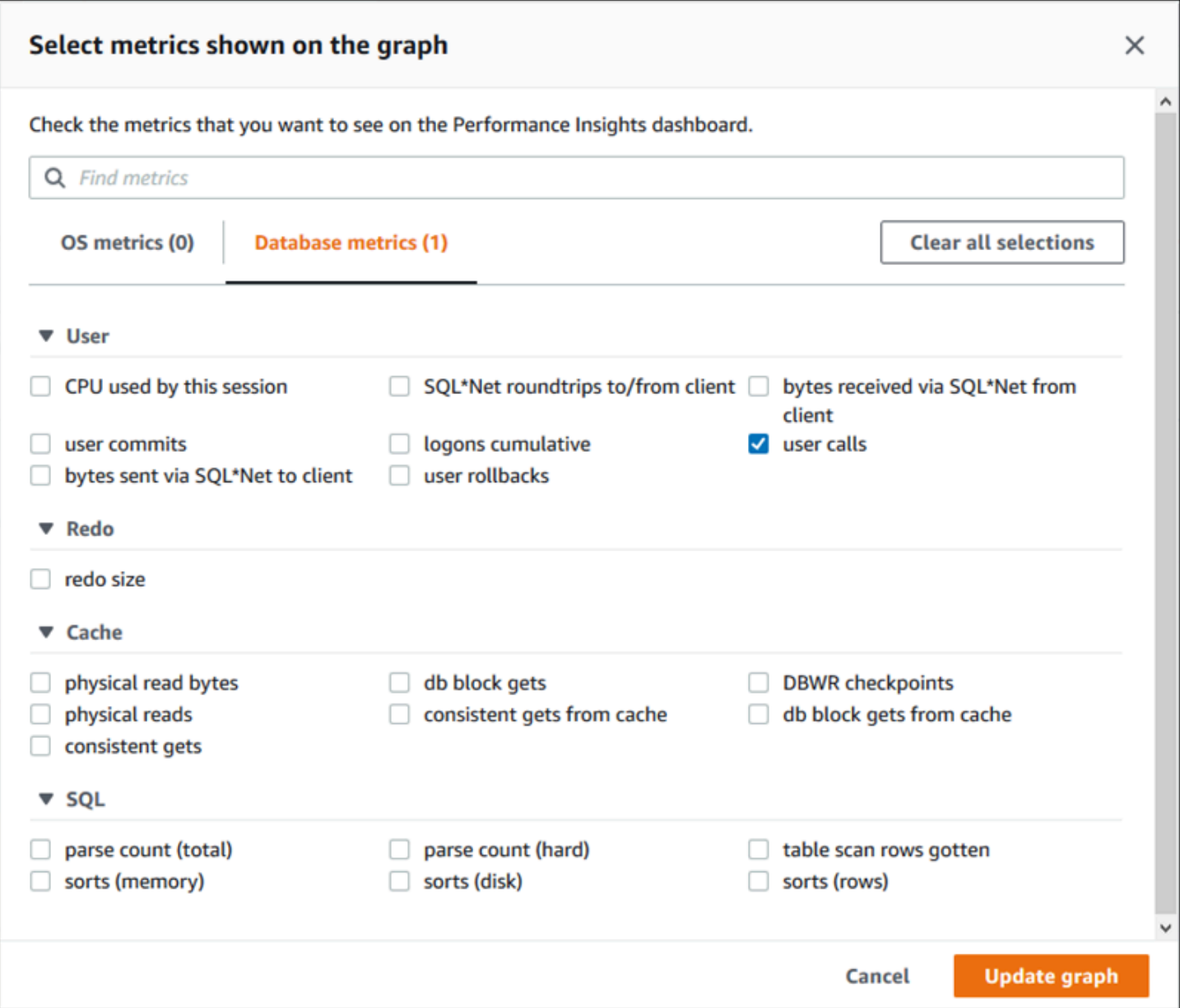

각 DB 엔진에 추가할 수 있는 카운터 지표에 대한 설명은 [성능 개선 도우미 카운터](#page-1018-0) 섹션을 참조하세요.

데이터베이스 로드 차트

데이터베이스 로드 차트는 데이터베이스 로드와 DB 인스턴스 용량을 비교하여 최대 vCPU 선으로 표 시합니다. 기본적으로 누적 꺾은선형 차트는 단위 시간당 평균 활성 세션으로 DB 로드를 나타냅니다. DB 로드는 대기 상태에 따라 슬라이스(그룹화) 됩니다.

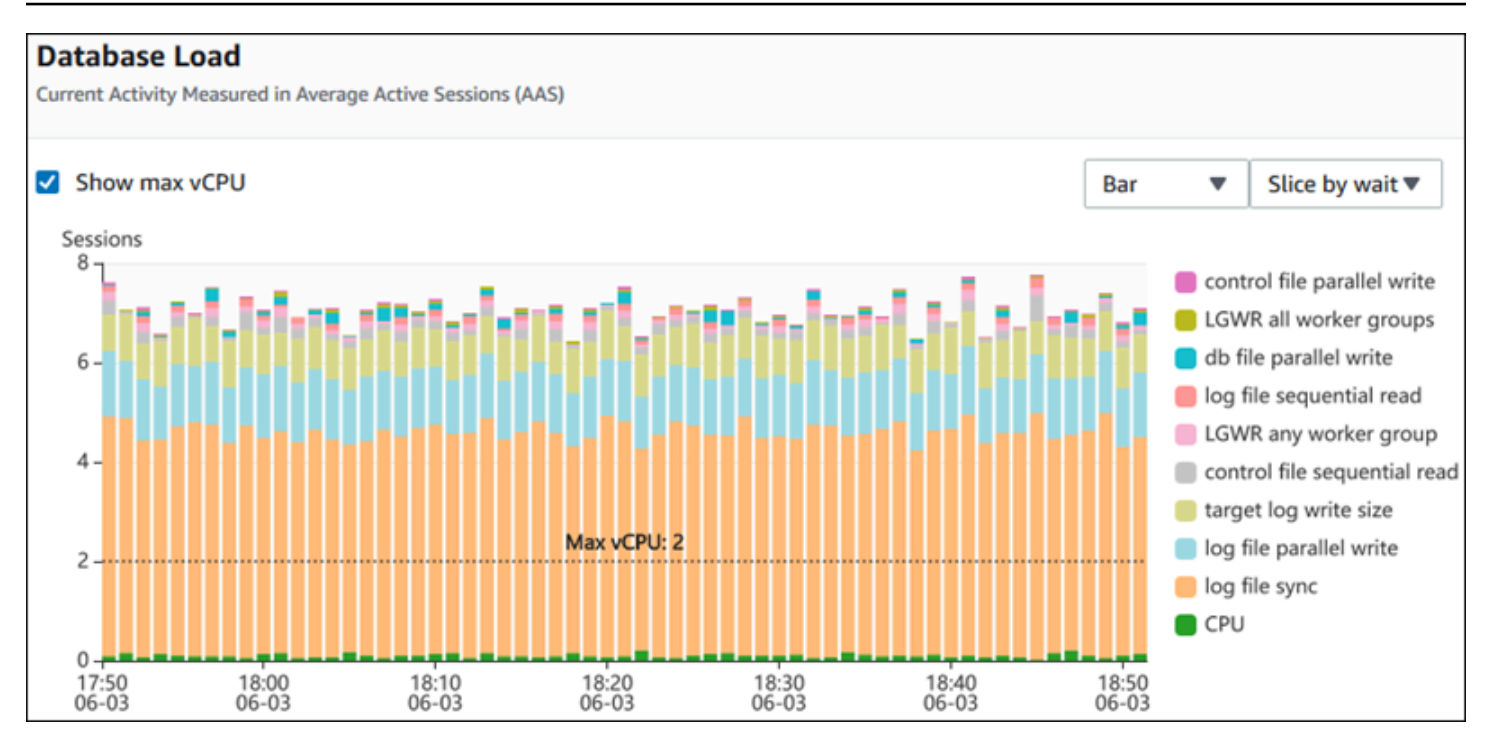

차원을 기준으로 분할된 DB 로드

지원되는 차원별로 그룹화된 활성 세션으로 로드를 표시하도록 선택할 수 있습니다. 다음 표에서는 다 양한 엔진에 지원되는 차원을 보여줍니다.

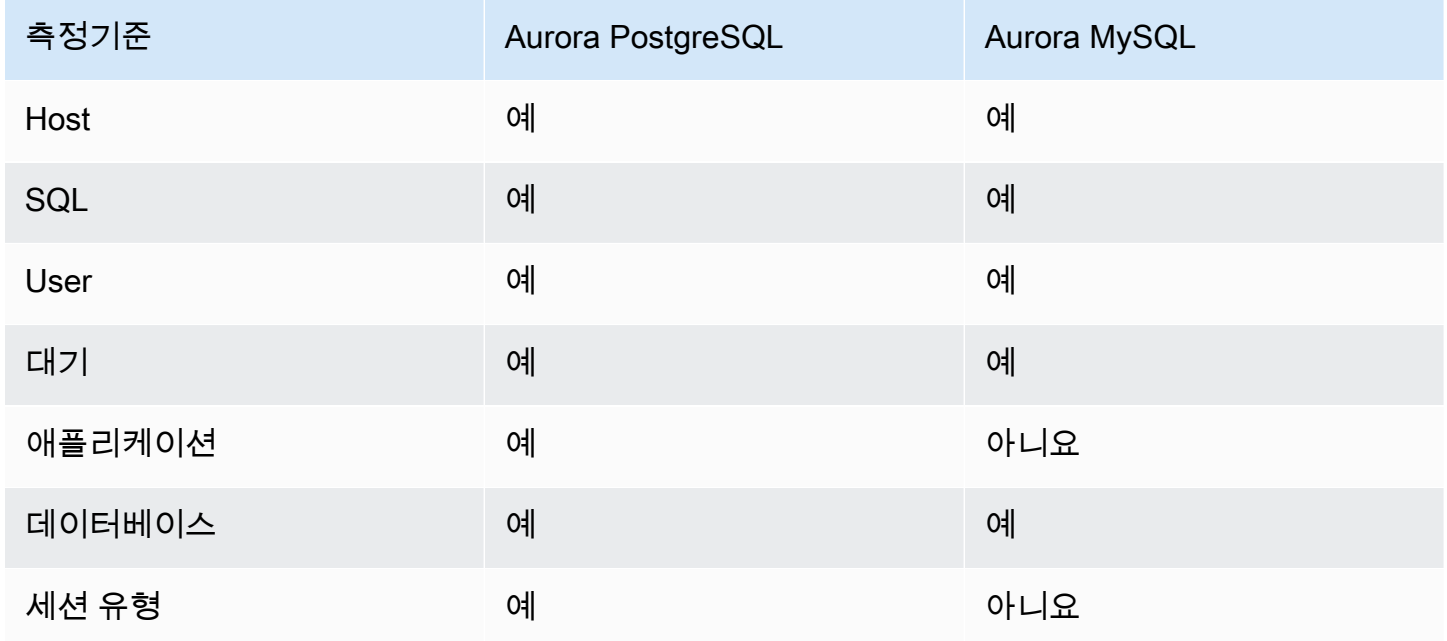

다음 이미지에서는 PostgreSQL DB 인스턴스의 차원을 보여줍니다.

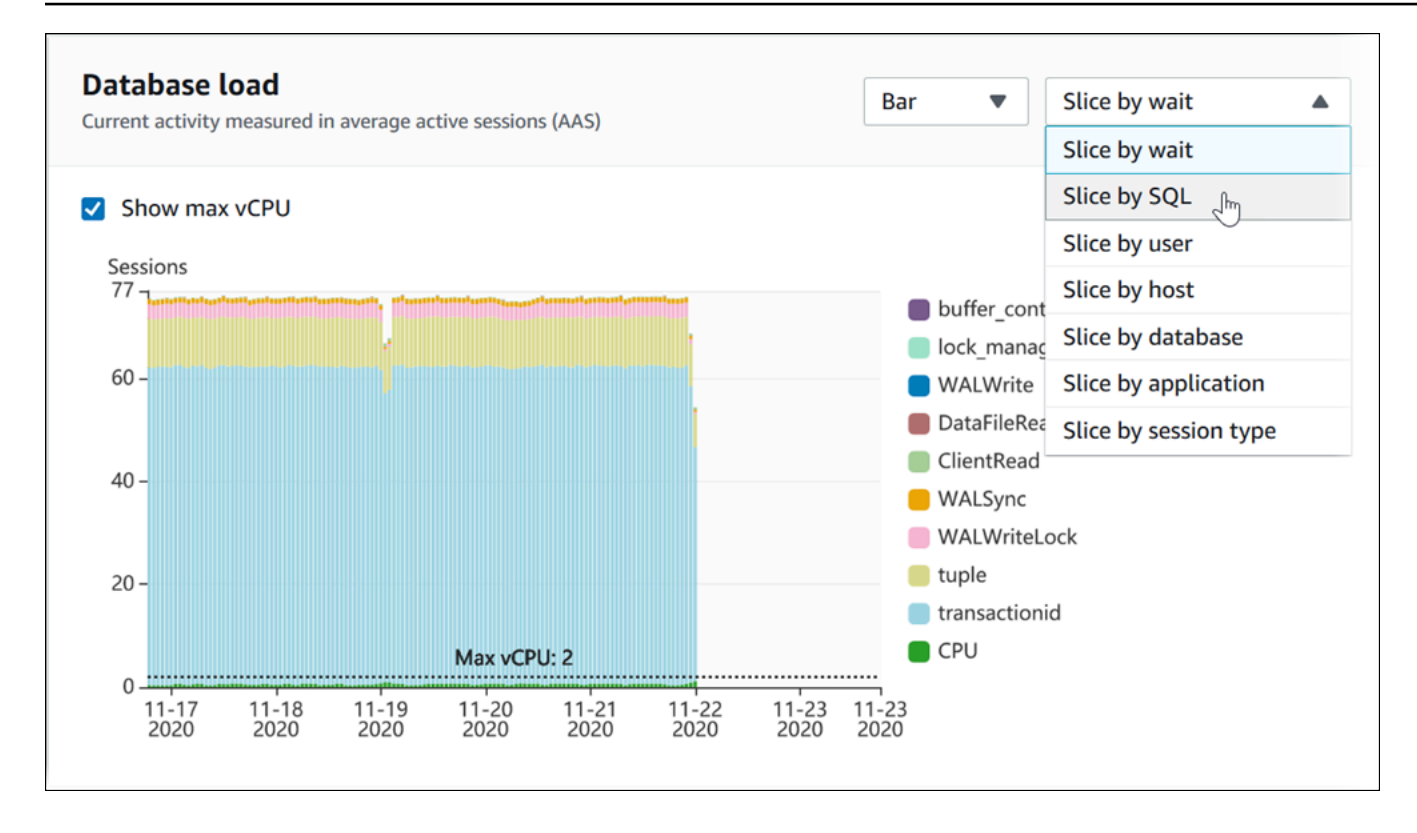

### 차원 항목에 대한 DB 로드 세부 정보

차원 내의 DB 로드 항목에 대한 세부 정보를 보려면 항목 이름 위로 마우스를 가져갑니다. 다음 이미지 에서는 SQL 문의 세부 정보를 보여줍니다.

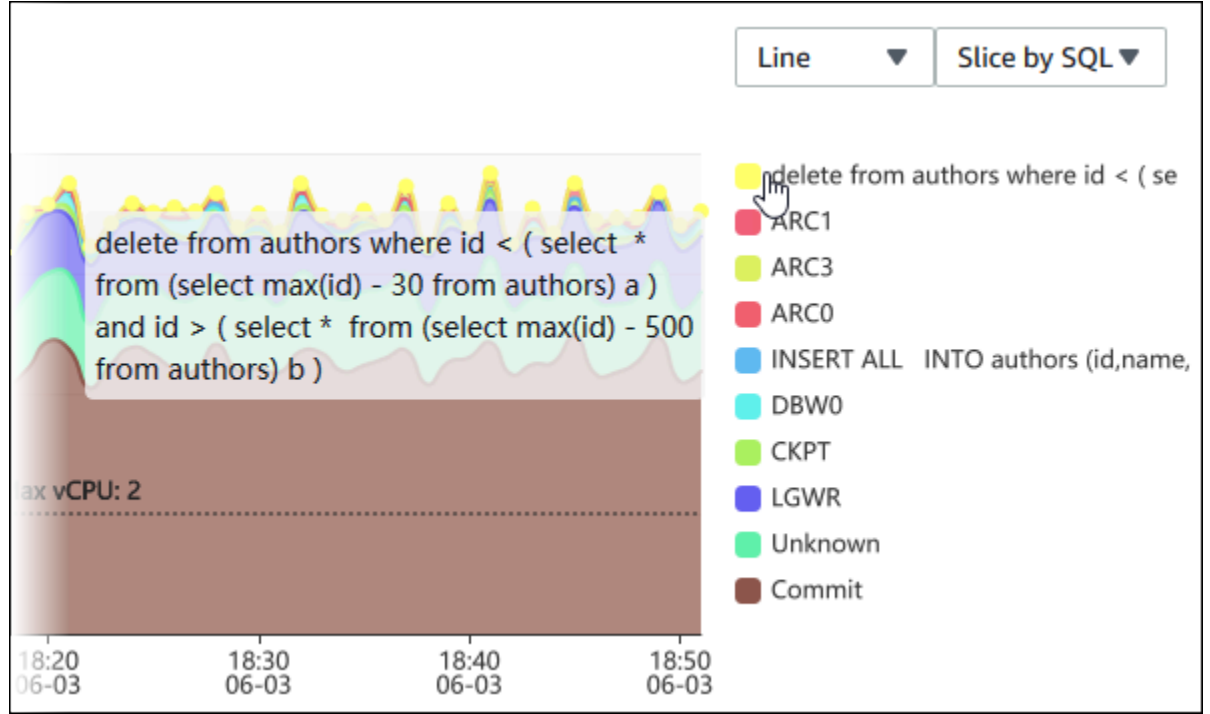

#### 범례에서 선택한 기간의 항목에 대한 세부 정보를 보려면 해당 항목 위에 마우스 포인터를 놓습니다.

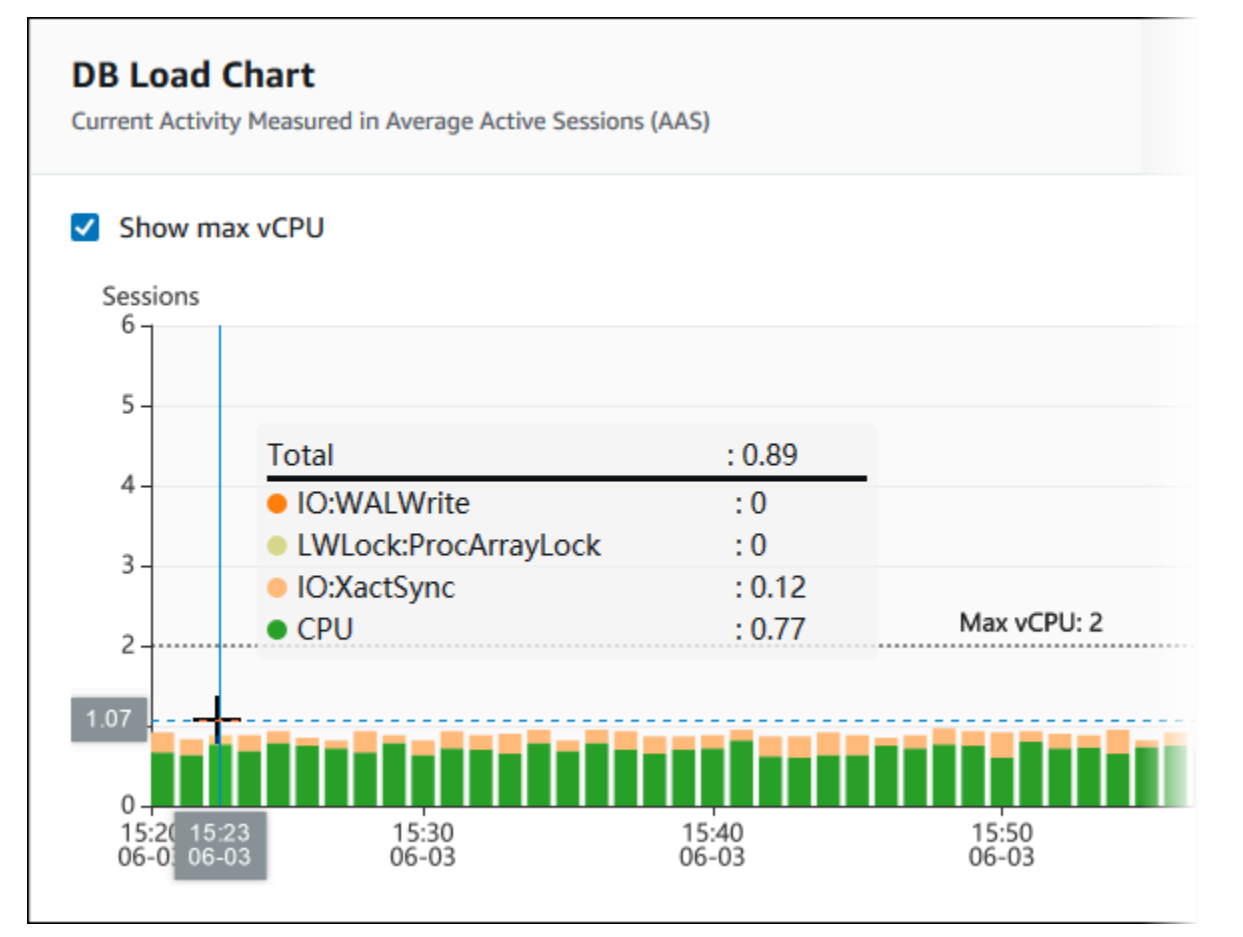

#### 상위 측정기준 테이블

상위 측정기준 테이블은 DB 로드를 다른 차원으로 슬라이스합니다. 차원은 DB 로드의 다양한 특성에 대한 범주 또는 "분할 기준"입니다. 측정기준이 SQL인 경우 상위 SQL(Top SQL)에서는 DB 로드에 가 장 많이 기여하는 SQL 문을 보여줍니다.

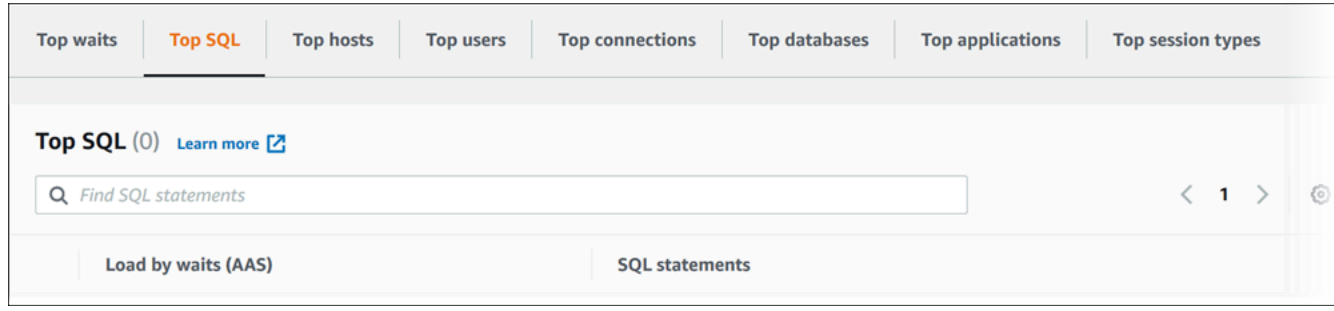

### 다음 차원 탭 중 하나를 선택합니다.

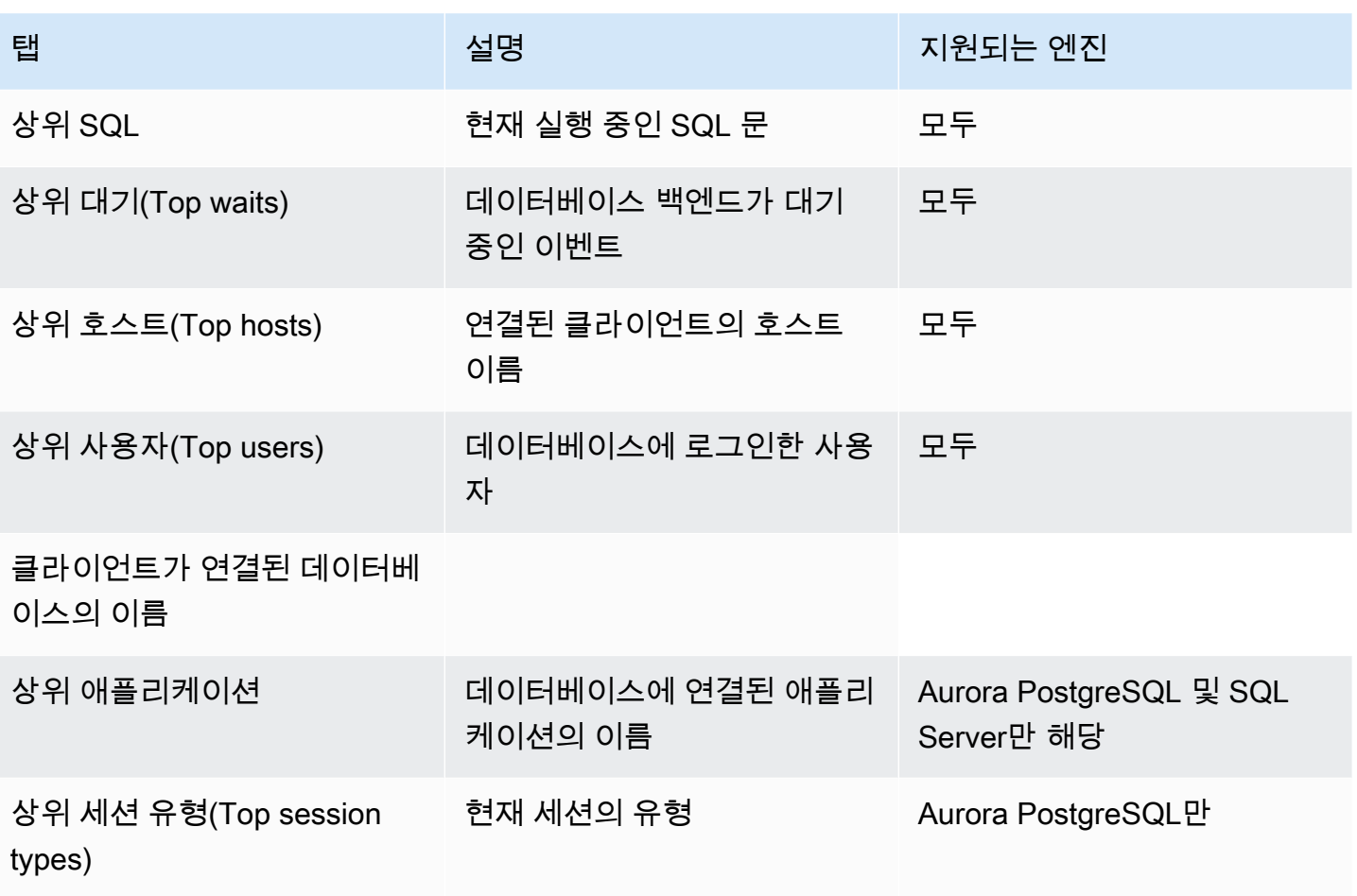

상위 SQL(Top SQL) 탭을 사용하여 쿼리를 분석하는 방법을 알아보려면 [상위 SQL\(Top SQL\) 탭 개요](#page-917-0) 섹션을 참조하세요.

성능 개선 도우미 대시보드 액세스

Amazon RDS는 성능 개선 도우미 대시보드에서 성능 개선 도우미 및 CloudWatch 지표에 대한 통합 보기를 제공합니다.

성능 개선 도우미 대시보드에 액세스하려면 다음 절차를 따르세요.

AWS 관리 콘솔에서 성능 개선 도우미 대시보드를 보려면

- 1. <https://console.aws.amazon.com/rds/>에서 Amazon RDS 콘솔을 엽니다.
- 2. 왼쪽 탐색 창에서 성능 개선 도우미(Performance Insights)를 선택합니다.
- 3. DB 인스턴스를 선택합니다.
- 4. 표시된 창에서 기본 모니터링 보기를 선택합니다.
- 성능 도우미 및 CloudWatch 지표 보기(신규) 옵션을 선택하고 계속을 선택하여 성능 개선 도우 미 및 CloudWatch 지표를 확인합니다.
- 성능 개선 도우미 보기 옵션을 선택하고 계속을 선택하여 레거시 모니터링 보기를 엽니다. 그리 고 이 절차를 계속합니다.

#### **a** Note

이 보기는 2023년 12월 15일에 중단될 예정입니다.

해당 DB 인스턴스에 대해 성능 개선 도우미 대시보드가 표시됩니다.

성능 개선 도우미가 켜진 DB 인스턴스의 경우, DB 인스턴스 목록에서 세션 항목을 선택하여 대시 보드에 액세스할 수도 있습니다. 현재 활동에서 세션 항목은 지난 5분 동안 평균 활동 세션의 데이 터베이스 로드를 보여 줍니다. 로드가 막대 모양으로 표시됩니다. 막대가 비어 있으면 DB 인스턴 스가 유휴 상태입니다. 로드가 증가하면 막대가 파란색으로 채워집니다. 로드에서 DB 인스턴스 클 래스의 가상 CPU(vCPU) 수를 전달하면 막대가 빨간색으로 바뀌고 병목 가능성을 나타냅니다.

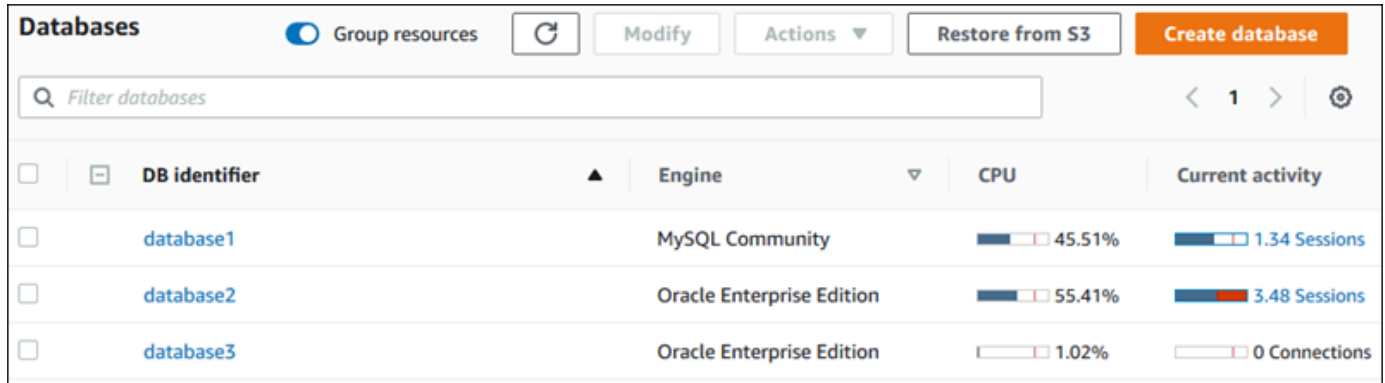

5. (선택 사항) 오른쪽 상단의 날짜 또는 시간 범위를 선택하고 다른 상대 또는 절대 시간 간격을 지정 합니다. 이제 기간을 지정하고 데이터베이스 성능 분석 보고서를 생성할 수 있습니다. 보고서는 식 별된 인사이트와 권장 사항을 제공합니다. 자세한 내용은 [성능 분석 보고서 생성](#page-910-0) 섹션을 참조하세 요.

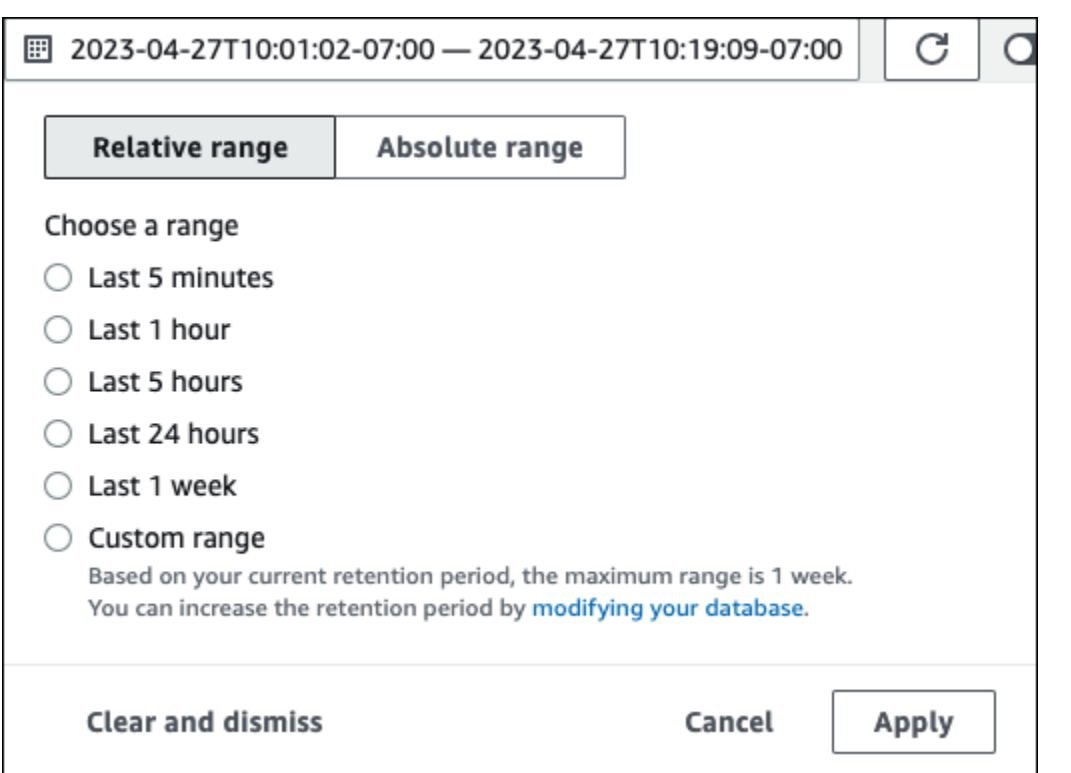

### 다음 스크린샷에서 DB 부하 간격은 5시간입니다.

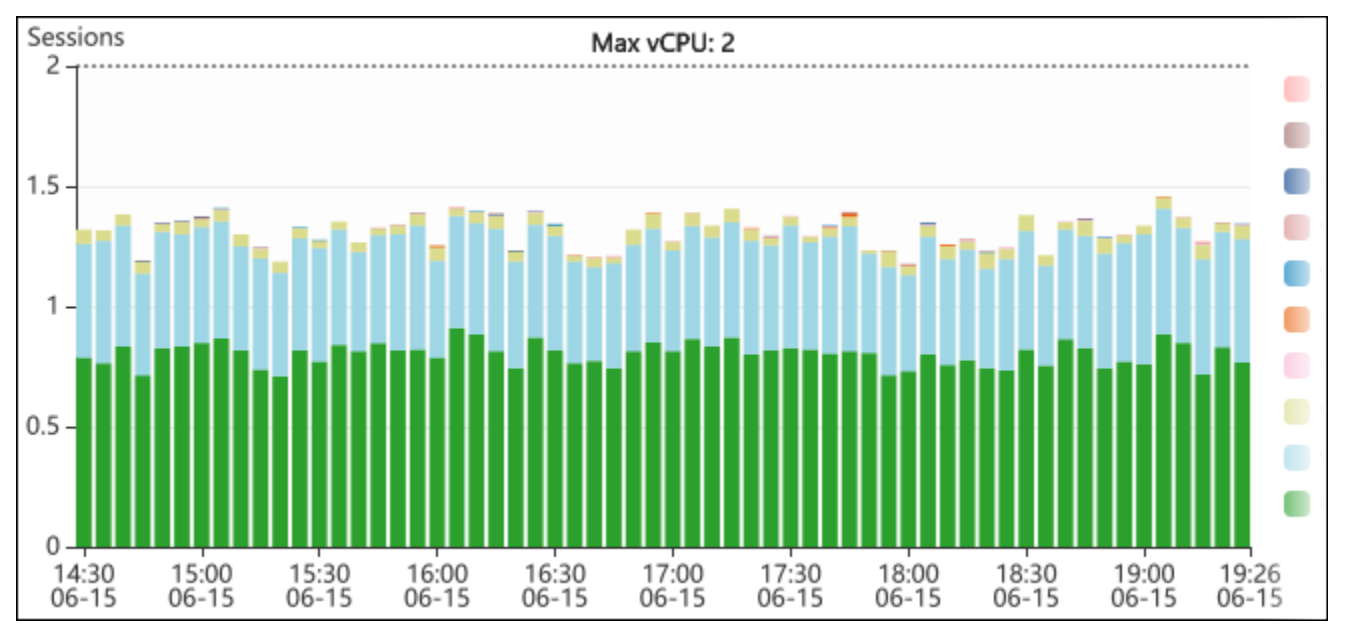

6. (선택 사항) DB 로드 차트의 한 부분을 확대하려면 시작 시간을 선택하고 원하는 기간의 끝까지 끌 어옵니다.

선택한 영역이 DB 로드 차트에서 강조 표시됩니다.

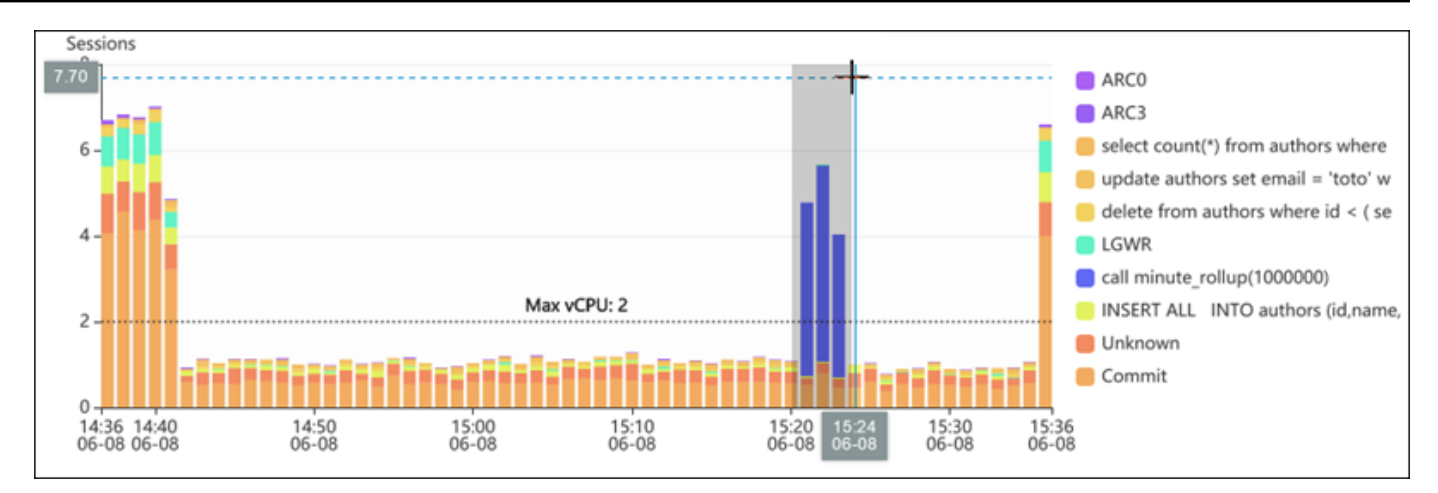

마우스를 놓으면 DB 로드드 차트의 선택한 AWS 리전이 확대되고 상위 차원(Top dimensions) 테 이블이 다시 계산됩니다.

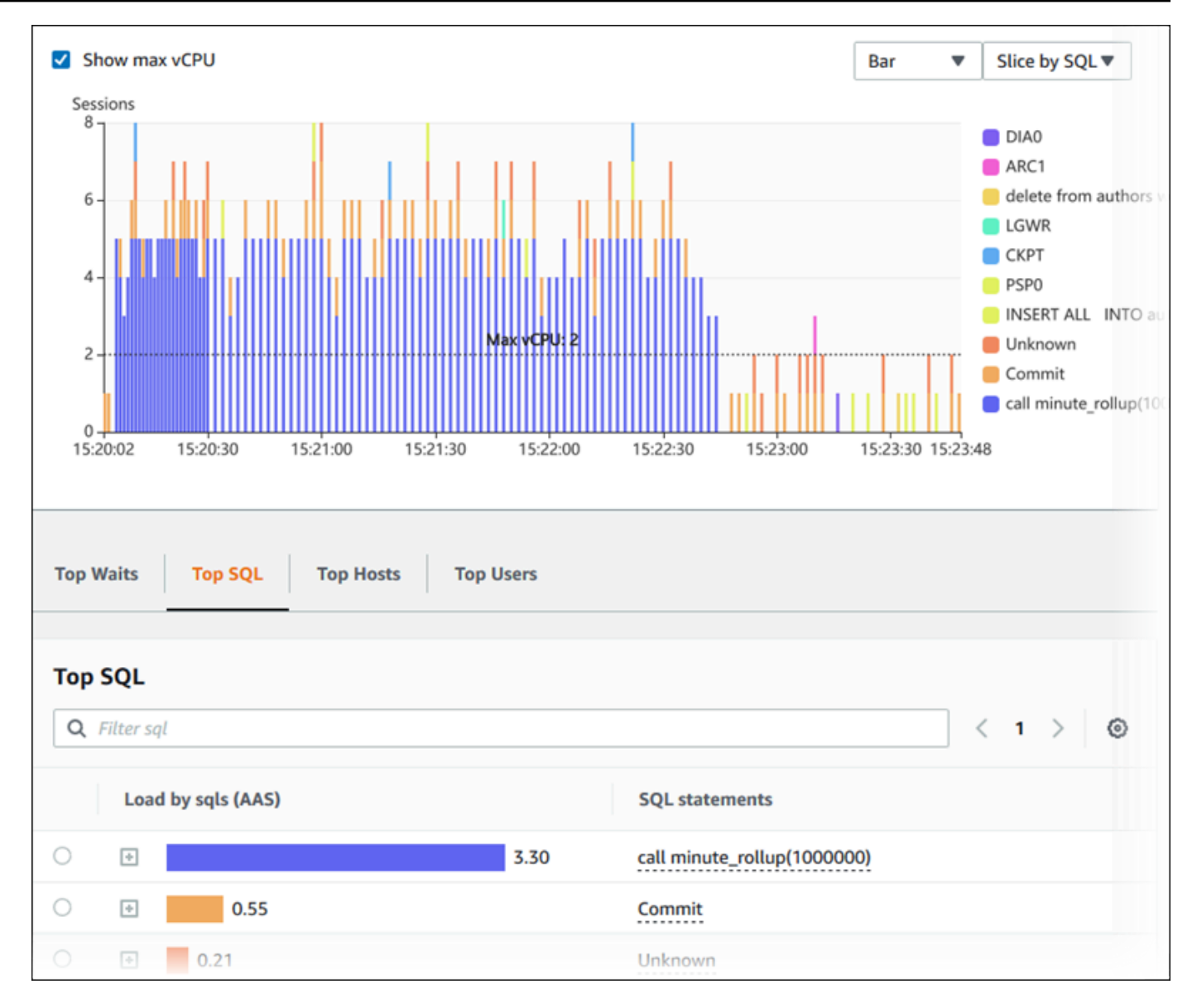

7. (선택 사항) 데이터를 자동으로 새로 고치려면 자동 새로 고침을 선택합니다.

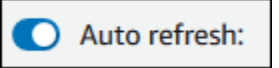

성능 개선 도우미 대시보드는 새 데이터로 자동으로 고쳐집니다. 새로 고침 속도는 표시되는 데이 터의 양에 따라 다릅니다.

- 5분은 10초마다 새로 고침됩니다.
- 1시간은 5분마다 새로 고침됩니다.
- 5시간은 5분마다 새로 고침됩니다.
- 24시간은 30분마다 새로 고침됩니다.
- 1주는 매일 새로 고침됩니다.

• 1개월은 매일 새로 고침됩니다.

### 대기 이벤트별 DB 로드 분석

데이터베이스 로드(Database load) 차트가 병목 현상을 보일 때는 로드가 발생하는 위치를 찾아낼 수 있습니다. 이렇게 하려면 데이터베이스 로드(Database load) 차트 아래의 상위 로드 항목 테이블을 살 펴보세요. SQL 쿼리나 사용자 같은 특정 항목을 선택하여 드릴다운을 통해 세부 정보까지 확인할 수 있습니다.

대기 상태와 상위 SQL 쿼리를 기준으로 구분된 DB 부하가 기본 Performance Insights 대시보드 보기 입니다. 이 보기는 일반적으로 성능 문제를 가장 정확하게 파악할 수 있는 조합입니다. 대기 상태를 기 준으로 구분된 DB 부하는 데이터베이스의 리소스 또는 동시성 병목 현상 유무를 표시합니다. 이 경우 상위 항목 테이블의 [SQL] 부하를 야기하는 쿼리를 표시합니다.

성능 문제를 진단하는 일반 워크플로우는 다음과 같습니다.

- 1. 데이터베이스 로드(Database load) 차트를 보면서 데이터베이스 로드가 최대 CPU(Max CPU) 선을 상회하는지 확인합니다.
- 2. 상회하는 경우가 있으면 데이터베이스 로드(Database load) 차트를 보면서 원인이 되는 대기 상태 를 식별합니다.
- 3. 상위 부하 항목 테이블의 [SQL] 탭에서 어떤 쿼리가 대기 상태에 가장 큰 영향을 미치는지 모니터링 하면서 부하를 야기하는 요약 쿼리를 식별합니다. DB Load by Wait(대기별 DB 로드) 열을 보면 이 러한 요약 쿼리를 식별할 수 있습니다.
- 4. [SQL] 탭에서 요약 쿼리 중 하나를 선택하여 확장한 다음 구성하고 있는 하위 쿼리를 확인합니다.

예를 들어 다음 대시보드에서 로그 파일 동기화 대기 시간은 대부분의 DB 부하를 차지합니다. LGWR 모든 작업자 그룹 대기 시간도 높습니다. 상위 SQL(Top SQL) 차트는 로그 파일 동기화 대기의 원인인 자주 사용된 COMMIT 문을 보여줍니다. 이 경우 커밋 빈도를 줄이면 DB 부하가 줄어듭니다.

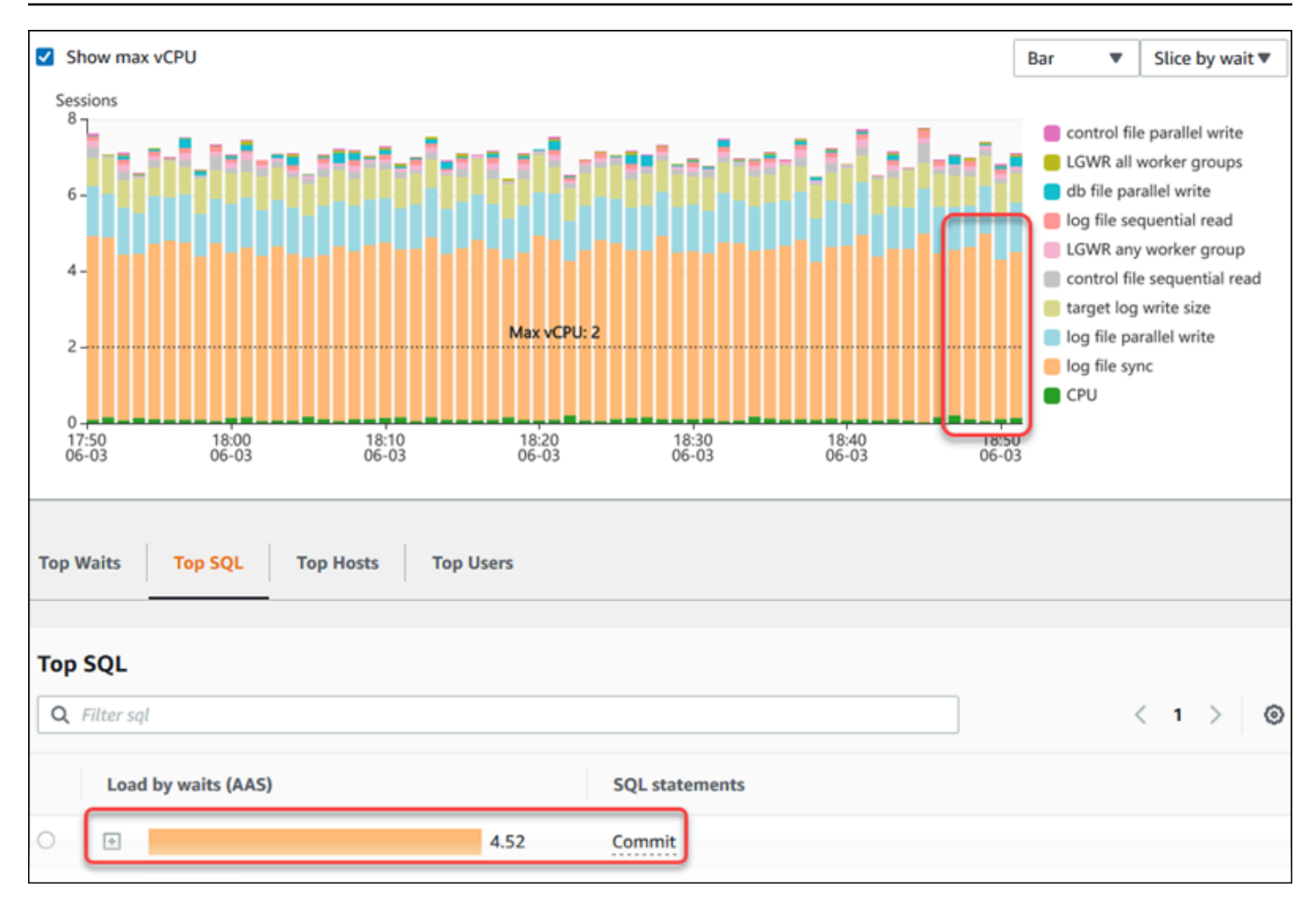

### <span id="page-910-0"></span>일정 기간 동안의 데이터베이스 성능 분석

일정 기간에 대한 성능 분석 보고서를 생성하여 온디맨드 분석을 통해 데이터베이스 성능을 분석합니 다. 성능 분석 보고서를 확인하여 리소스 병목 현상 또는 DB 인스턴스의 쿼리 변경과 같은 성능 문제를 찾아낼 수 있습니다. 성능 개선 도우미 대시보드를 사용하면 기간을 선택하고 성능 분석 보고서를 생성 할 수 있습니다. 보고서에 태그를 하나 이상 추가할 수도 있습니다.

이 기능을 사용하려면 유료 등급의 보존 기간을 사용해야 합니다. 자세한 내용은 [성능 개선 도우미 위](#page-874-0) [한 가격 및 데이터 보존](#page-874-0) 단원을 참조하세요.

보고서는 성능 분석 보고서 - 신규 탭에서 선택하여 볼 수 있습니다. 보고서에는 인사이트, 관련 지표, 성능 문제 해결을 위한 권장 사항이 포함되어 있습니다. 보고서는 성능 개선 도우미 보존 기간 동안 볼 수 있습니다.

보고서 분석 기간의 시작 시간이 보존 기간을 벗어나면 보고서가 삭제됩니다. 보존 기간이 끝나기 전에 보고서를 삭제할 수도 있습니다.

DB 인스턴스에 대한 성능 문제를 감지하고 분석 보고서를 생성하려면 성능 개선 도우미를 켜야 합니 다. 성능 개선 도우미 켜기에 대한 자세한 내용은 [성능 개선 도우미 설정 및 해제](#page-876-0) 섹션을 참조하세요.

이 기능에 대한 리전, DB 엔진 및 인스턴스 클래스 지원 정보는 [성능 개선 도우미 기능에 대한 Amazon](#page-871-0) [Aurora DB 엔진, 리전 및 인스턴스 클래스 지원](#page-871-0) 섹션을 참조하세요.

<span id="page-911-0"></span>성능 분석 보고서 생성

성능 개선 도우미 대시보드에서 특정 기간에 대한 성과 분석 보고서를 만들 수 있습니다. 기간을 선택 하고 하나 이상의 태그를 분석 보고서에 추가할 수 있습니다.

분석 기간은 5분에서 6일 사이로 선택할 수 있습니다. 분석 시작 시간 전에 최소 24시간의 성능 데이터 가 있어야 합니다.

특정 기간에 대한 성과 분석 보고서를 생성하는 방법

- 1. <https://console.aws.amazon.com/rds/>에서 Amazon RDS 콘솔을 엽니다.
- 2. 왼쪽 탐색 창에서 성능 개선 도우미(Performance Insights)를 선택합니다.
- 3. DB 인스턴스를 선택합니다.

해당 DB 인스턴스에 대해 성능 개선 도우미 대시보드가 표시됩니다.

4. 데이터베이스 로드 섹션에서 성과 분석을 선택합니다.

기간을 설정하고 성능 분석 보고서에 하나 이상의 태그를 추가하는 필드가 표시됩니다.

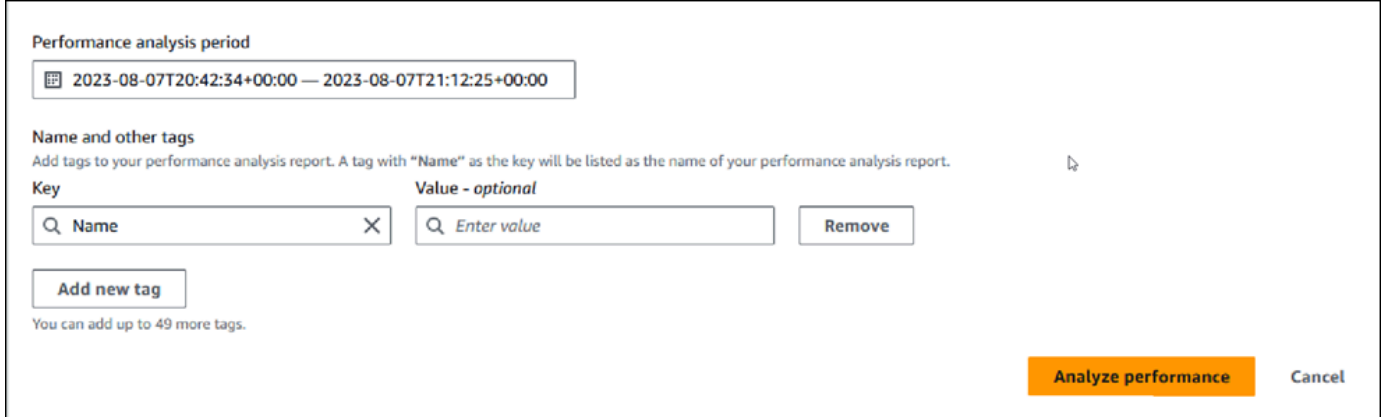

5. 기간을 선택합니다. 오른쪽 상단의 상대 범위 또는절대 범위에서 기간을 설정하면 이 기간 내의 분 석 보고서 날짜 및 시간만 입력하거나 선택할 수 있습니다. 이 기간을 벗어나도록 분석 기간을 선 택하면 오류 메시지가 표시됩니다.

기간을 설정하려면 다음 중 하나를 수행할 수 있습니다.

• DB 로드 차트의 슬라이더 중 하나를 눌러 드래그합니다.

성과 분석 기간 상자에 선택한 기간이 표시되고 DB 로드 차트에 선택한 기간이 강조 표시됩니 다.

• 성과 분석 기간 상자에서 시작 날짜, 시작 시간, 종료 날짜, 종료 시간을 선택합니다.

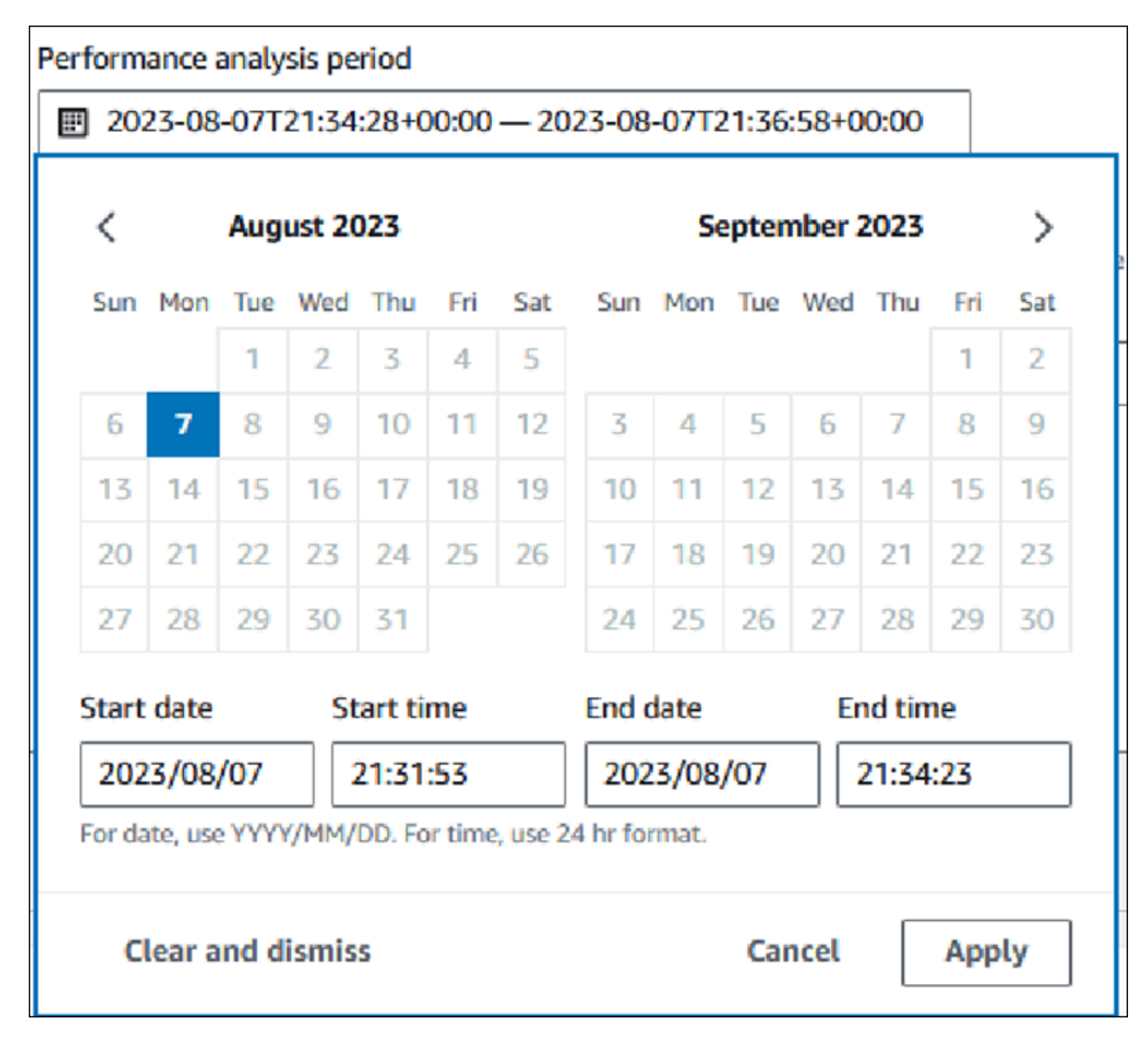

6. (선택 사항) 키와 값-선택 사항을 입력하여 보고서에 태그를 추가합니다.

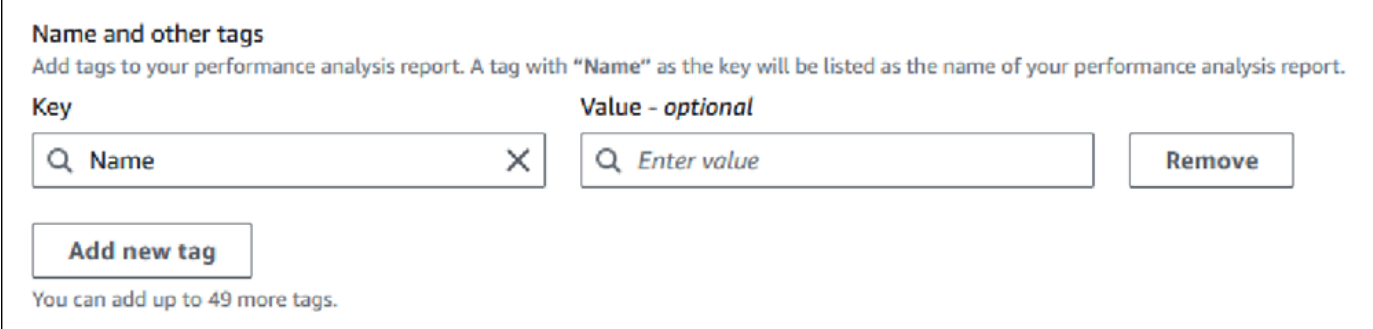

7. 성과 분석을 선택합니다.

배너에 보고서 생성에 성공했는지, 실패했는지 나타내는 메시지가 표시됩니다. 이 메시지에는 보 고서를 볼 수 있는 링크도 제공됩니다.

다음 예시에서는 보고서 생성 성공 메시지가 포함된 배너를 보여줍니다.

⊙ Successfully completed performance analysis report for devopsguru-stack-rdsdbinstancetest1-dwzozesrj9w7 from August 07, 2023, 20:47 UTC to August 07, 2023, 21:17 UTC View performance analysis report

보고서는 성능 분석 보고서 - 신규 탭에서 볼 수 있습니다.

AWS CLI를 사용하여 성과 분석 보고서를 생성할 수 있습니다. AWS CLI를 사용하여 보고서를 생성하 는 방법에 대한 예는 [특정 기간에 대한 성과 분석 보고서 생성](#page-954-0) 섹션을 참조하세요.

성능 분석 보고서 보기

성능 분석 보고서 - 신규 탭에 DB 인스턴스에 대해 생성된 모든 보고서가 나열됩니다. 각 보고서에는 다음 내용이 표시됩니다.

- ID: 보고서의 고유 식별자입니다.
- 이름: 보고서에 추가된 태그 키입니다.
- 보고서 생성 시간: 보고서를 생성한 시간입니다.
- 분석 시작 시간: 보고서의 분석 시작 시간입니다.
- 분석 종료 시간: 보고서의 분석 종료 시간입니다.

#### 성능 분석 보고서를 보는 방법

- 1. <https://console.aws.amazon.com/rds/>에서 AWS Management Console에 로그인한 후 Amazon RDS 콘솔을 엽니다.
- 2. 왼쪽 탐색 창에서 성능 개선 도우미(Performance Insights)를 선택합니다.

3. 분석 보고서를 보려는 DB 인스턴스를 선택합니다.

해당 DB 인스턴스에 대해 성능 개선 도우미 대시보드가 표시됩니다.

4. 아래로 스크롤하여 성능 분석 보고서 - 신규 탭을 선택합니다.

서로 다른 기간에 대한 모든 분석 보고서가 표시됩니다.

5. 보려는 보고서의 ID를 선택합니다.

하나 이상의 인사이트가 식별된 경우 DB 로드 차트에는 기본적으로 전체 분석 기간이 표시됩니다. 보고서에서 하나의 인사이트를 식별한 경우 DB 로드 차트에는 기본적으로 해당 인사이트가 표시 됩니다.

대시보드에는 태그 섹션에 보고서의 태그도 나열되어 있습니다.

다음 예시는 보고서의 전체 분석 기간을 보여줍니다.

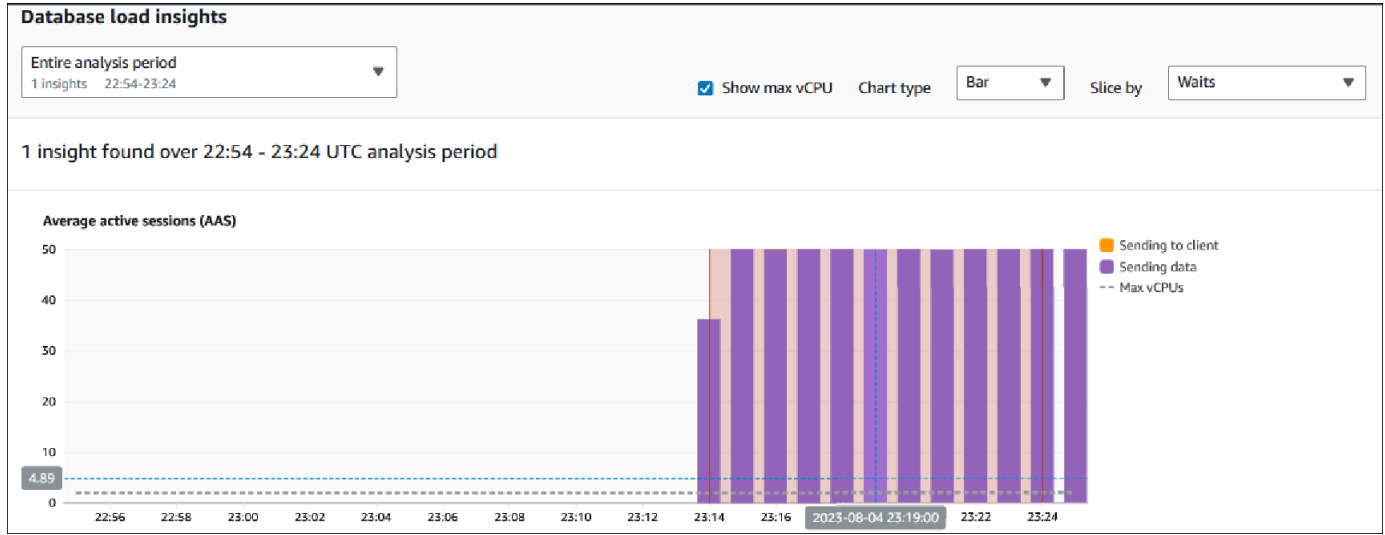

6. 보고서에 인사이트가 하나 이상 식별된 경우 데이터베이스 로드 인사이트 목록에서 보려는 인사 이트를 선택하세요.

대시보드에는 인사이트 메시지, 인사이트 기간이 강조 표시된 DB 로드 차트, 분석 및 권장 사항, 보고서 태그 목록이 표시됩니다.

다음 예시는 보고서의 DB 로드 인사이트를 보여줍니다.

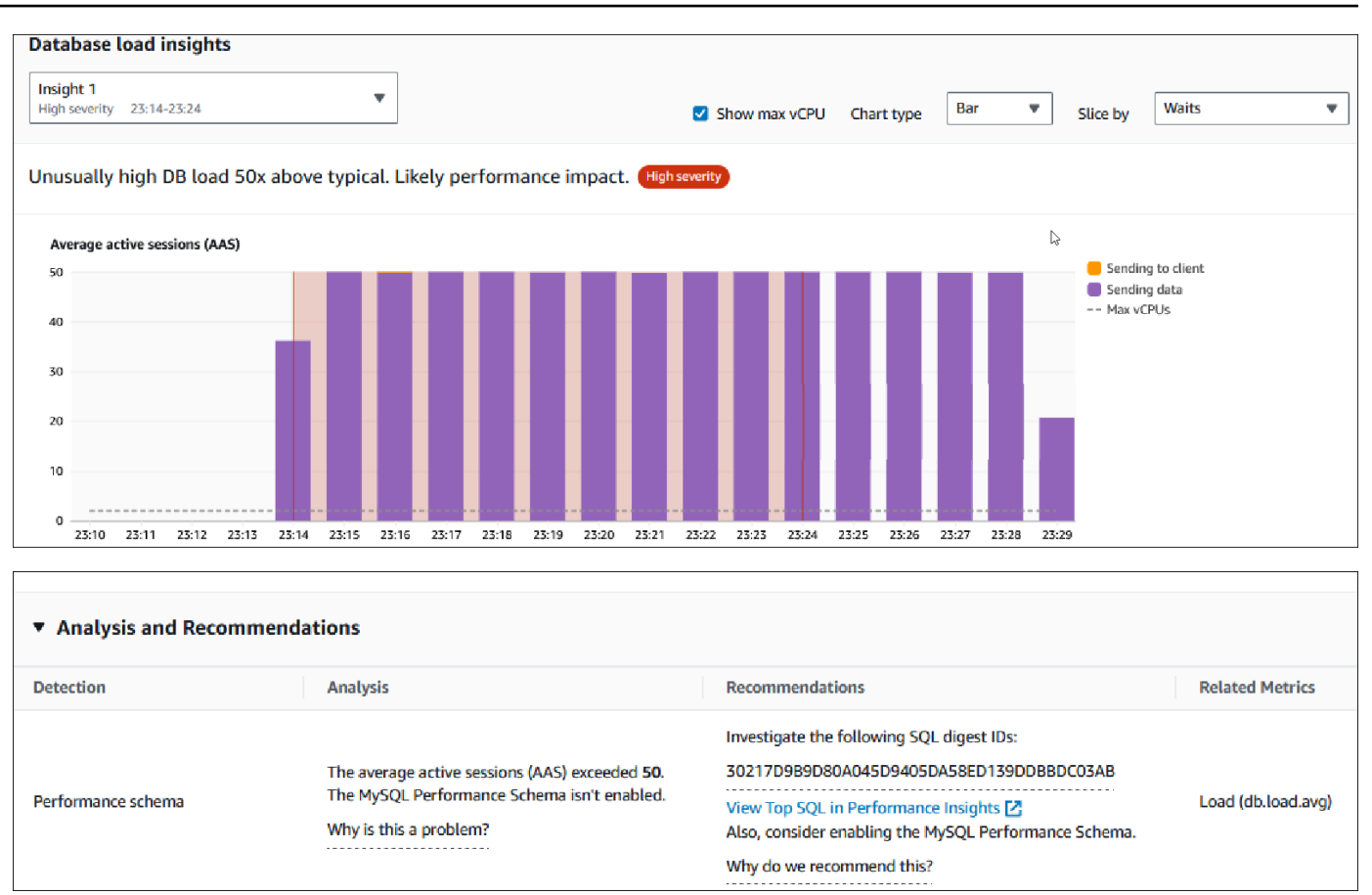

성능 분석 보고서에 태그 추가

보고서를 만들거나 볼 때 태그를 추가할 수 있습니다. 보고서에는 태그의 수는 최대 50개입니다.

태그를 추가하려면 권한이 있어야 합니다. 성능 개선 도우미의 액세스 정책에 대한 자세한 내용 은 [Performance Insights에 대한 액세스 정책 구성](#page-885-0) 섹션을 참조하세요.

보고서를 만드는 동안 하나 이상의 태그를 추가하려면 [성능 분석 보고서 생성](#page-911-0) 프로시저의 6단계를 참 조하세요.

보고서를 볼 때 하나 이상의 태그를 추가하는 방법

- 1. <https://console.aws.amazon.com/rds/>에서 Amazon RDS 콘솔을 엽니다.
- 2. 왼쪽 탐색 창에서 성능 개선 도우미(Performance Insights)를 선택합니다.
- 3. DB 인스턴스를 선택합니다.

해당 DB 인스턴스에 대해 성능 개선 도우미 대시보드가 표시됩니다.

4. 아래로 스크롤하여 성능 분석 보고서 - 신규 탭을 선택합니다.

5. 태그를 추가할 보고서를 선택합니다.

대시보드에 보고서가 표시됩니다.

- 6. 태그로 스크롤하여 태그 관리를 선택합니다.
- 7. 새 태그 추가를 선택합니다.
- 8. 키와 값 선택 사항을 입력하고 새 태그 추가를 선택합니다.

다음 예시에서는 선택한 보고서에 새 태그를 추가하는 옵션을 보여줍니다.

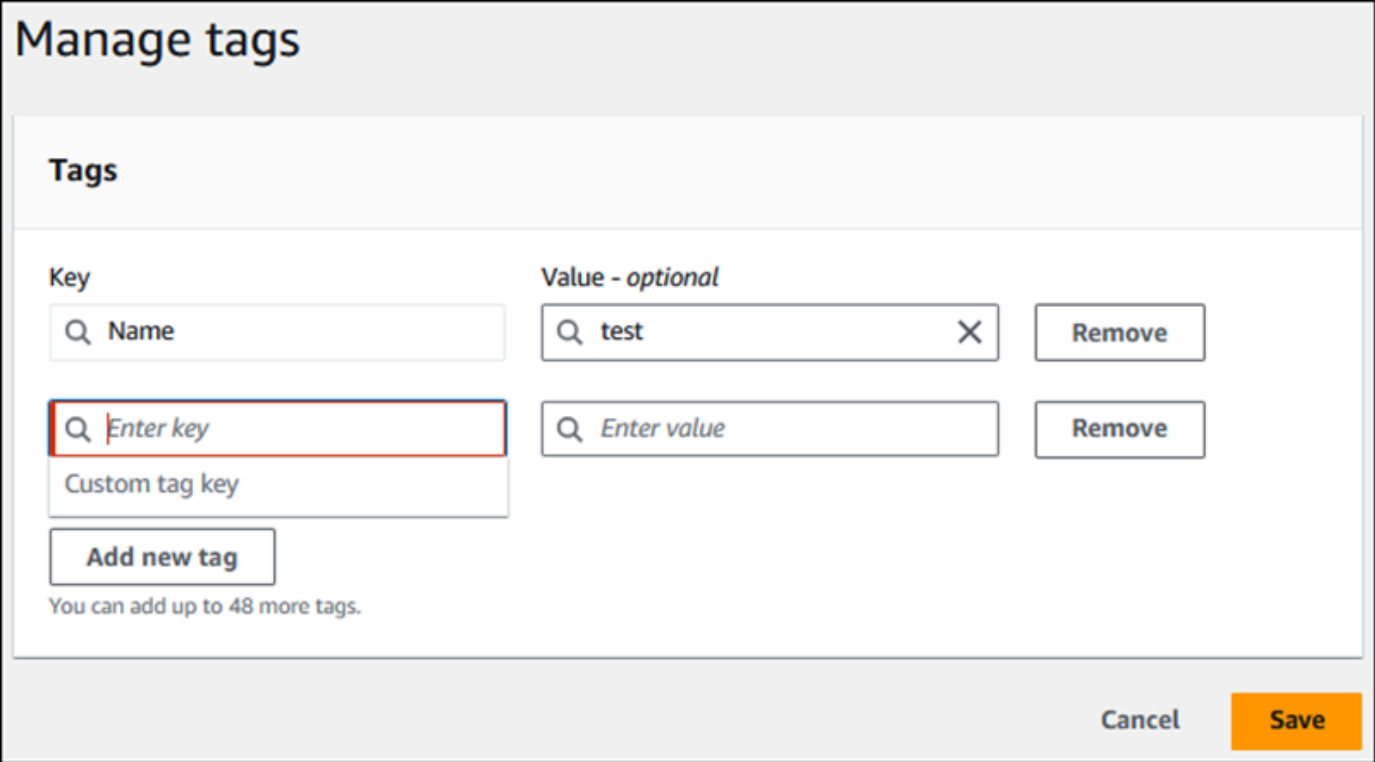

보고서에 새 태그가 생성됩니다.

보고서의 태그 목록이 대시보드의 태그 섹션에 표시됩니다. 보고서에서 태그를 제거하려면 태그 옆의 제거를 선택합니다.

성능 분석 보고서 삭제

성능 분석 보고서 탭에 표시된 보고서 목록에서 보고서를 삭제하거나 보고서를 보는 동안 삭제할 수 있 습니다.

보고서를 삭제하려면

1. <https://console.aws.amazon.com/rds/>에서 Amazon RDS 콘솔을 엽니다.

- 2. 왼쪽 탐색 창에서 성능 개선 도우미(Performance Insights)를 선택합니다.
- 3. DB 인스턴스를 선택합니다.

해당 DB 인스턴스에 대해 성능 개선 도우미 대시보드가 표시됩니다.

- 4. 아래로 스크롤하여 성능 분석 보고서 신규 탭을 선택합니다.
- 5. 삭제하려는 보고서를 선택하고 오른쪽 상단의 삭제를 선택합니다.

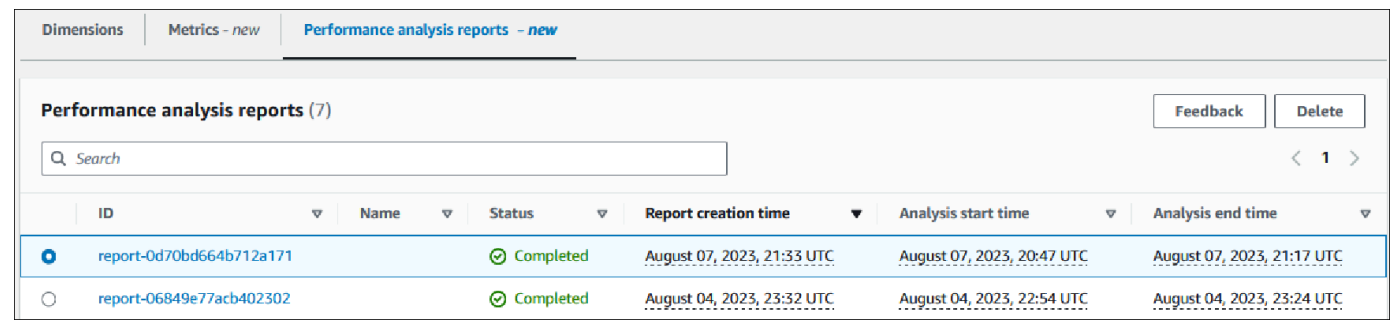

확인 창이 표시됩니다. 확인을 선택하면 보고서가 삭제됩니다.

6. (선택 사항) 삭제하려는 보고서의 ID를 선택합니다.

보고서 페이지의 오른쪽 상단에 있는 삭제를 선택합니다.

확인 창이 표시됩니다. 확인을 선택하면 보고서가 삭제됩니다.

성능 개선 도우미 대시보드에서 쿼리 분석

Amazon RDS 성능 개선 도우미 대시보드에서 상위 차원(Top dimensions) 테이블의 상위 SQL(Top SQL) 탭에서 실행 중인 쿼리 및 최근 쿼리에 대한 정보를 확인할 수 있습니다. 이 정보를 사용하여 쿼 리를 튜닝할 수 있습니다.

주제

- [상위 SQL\(Top SQL\) 탭 개요](#page-917-0)
- [성능 개선 도우미 대시보드에서 더 많은 SQL 텍스트에 액세스](#page-924-0)
- [성능 개선 도우미 대시보드에서 SQL 통계 보기](#page-928-0)

<span id="page-917-0"></span>상위 SQL(Top SQL) 탭 개요

기본적으로 상위 SQL 탭은 DB 로드에 가장 많은 영향을 미치는 25개의 쿼리를 보여줍니다. 쿼리를 조 정하는 데 도움이 되도록 쿼리 텍스트 및 SQL 통계와 같은 정보를 분석할 수 있습니다. 상위 SQL(Top SQL) 탭에 표시될 통계를 선택할 수도 있습니다.

#### 주제

- [SQL 텍스트](#page-918-0)
- [SQL 통계](#page-919-0)
- [대기별 로드\(AAS\)](#page-920-0)
- [SQL 정보](#page-921-0)
- [기본 설정](#page-923-0)

<span id="page-918-0"></span>SQL 텍스트

### 기본적으로 상위 SQL 테이블의 각 행에는 각 문에 대해 500바이트의 텍스트가 표시됩니다.

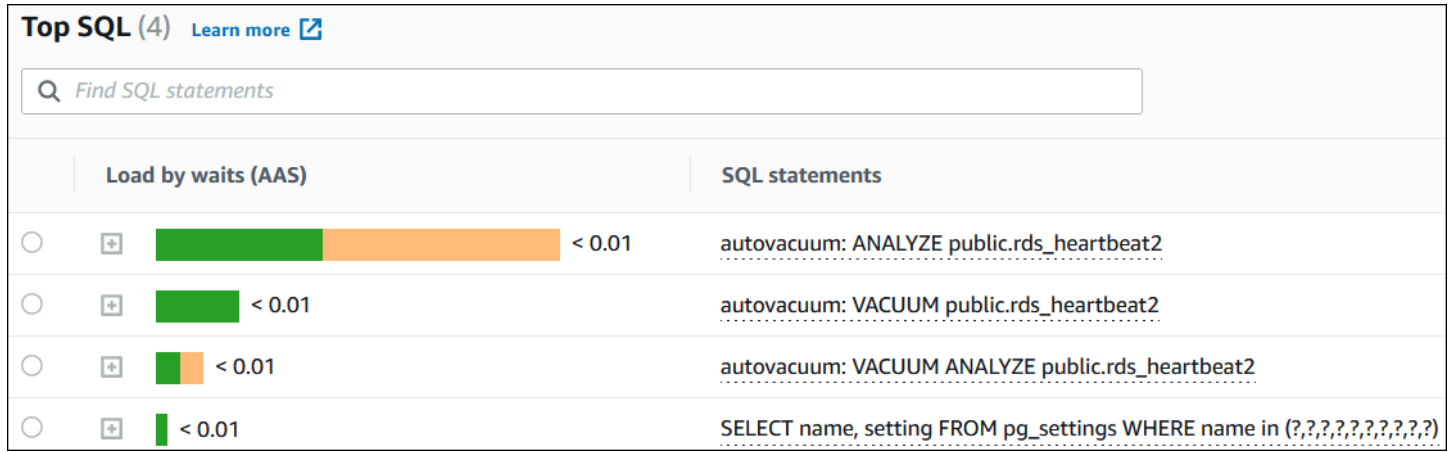

기본 500바이트 이상의 SQL 텍스트를 보는 방법에 대한 자세한 내용은 [성능 개선 도우미 대시보드에](#page-924-0) [서 더 많은 SQL 텍스트에 액세스](#page-924-0) 섹션을 참조하세요.

SQL 다이제스트(SQL digest)는 구조적으로 유사하지만 리터럴 값이 다를 수 있는 여러 실제 쿼리의 조합입니다. 다이제스트는 하드 코딩된 값을 물음표로 바꿉니다. 예를 들어, 다이제스트는 SELECT \* FROM emp WHERE lname= ?가 될 수 있습니다. 이 다이제스트에는 다음 하위 쿼리가 포함될 수 있 습니다.

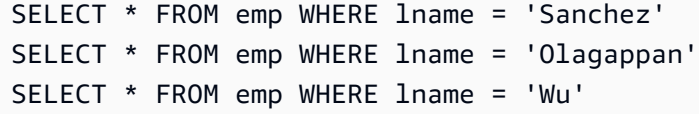

다이제스트에서 리터럴 SQL 문을 보려면 쿼리를 선택한 다음 더하기 기호 (+) 를 선택합니다. 다음 예 에서 선택한 쿼리는 다이제스트입니다.

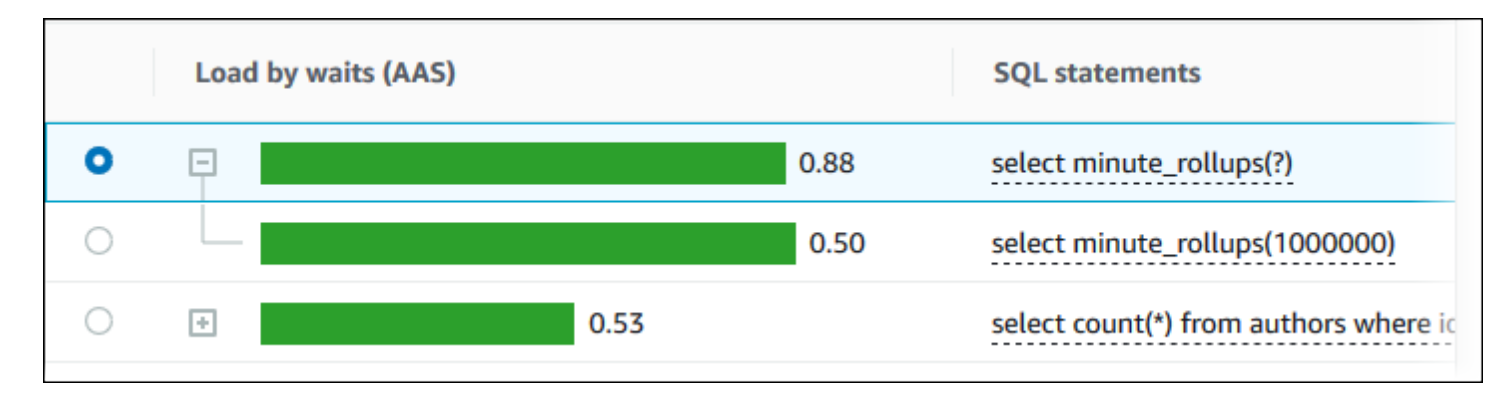

**a** Note

SQL 다이제스트는 유사한 SQL 문을 그룹화하지만, 민감한 정보는 삭제하지 않습니다.

#### <span id="page-919-0"></span>SQL 통계

SQL 통계(SQL statistics)는 SQL 쿼리에 대한 성능 관련 지표입니다. 예를 들어 성능 개선 도우미는 초 당 실행 횟수 또는 초당 처리된 행을 표시할 수 있습니다. 성능 개선 도우미는 가장 일반적인 쿼리에 대 한 통계만 수집합니다. 일반적으로 이러한 쿼리는 성능 개선 도우미 대시보드에 표시된 부하별로 상위 쿼리와 일치합니다.

상위 SQL(Top SQL) 테이블의 모든 라인은 다음 예에 나온 것처럼 SQL 문 또는 다이제스트에 대한 관 련 통계를 보여줍니다.

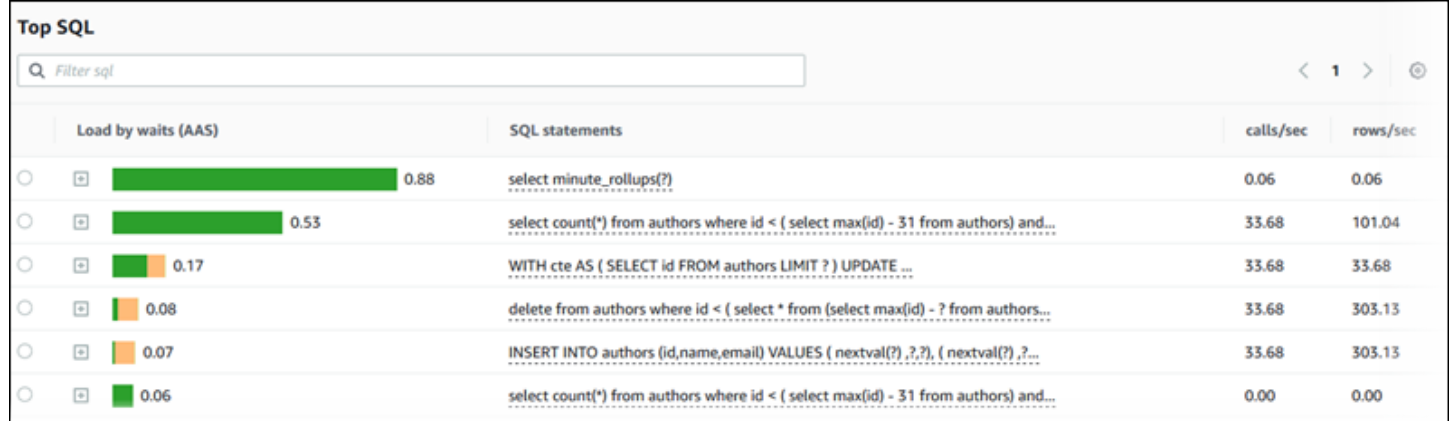

성능 개선 도우미는 SQL 통계에 대해 0.00 및 -(알 수 없음)을 보고할 수 있습니다. 이 상황은 다음 조 건에서 발생합니다.

• 샘플이 하나만 존재합니다. 예를 들어, 성능 개선 도우미는 pg\_stat\_statements 보기에서 여러 개의 샘플을 기반으로 Aurora PostgreSQL 쿼리의 변경 비율을 계산합니다. 워크로드가 짧은 시간

동안 실행되면 성능 개선 도우미에서 샘플을 하나만 수집할 수 있으며 이런 경우 변경 비율을 계산할 수 없습니다. 값을 알 수 없으므로 대시(-)로 표시됩니다.

- 두 샘플의 값이 같은 경우입니다. 변경이 발생하지 않았기 때문에 성능 개선 도우미가 변경 비율을 계산할 수 없으므로 비율을 0.00으로 보고합니다.
- Aurora PostgreSQL 문에 유효한 식별자가 없는 경우입니다. PostgreSQL은 구문 분석 및 분석 후에 만 문에 대한 식별자를 만듭니다. 따라서 PostgreSQL 내부 인 메모리 구조에 식별자가 없는 상태로 문이 존재할 수 있습니다. 성능 개선 도우미는 초당 한 번 내부 인 메모리 구조를 샘플링하므로 하나 의 샘플에 대해서만 대기 시간이 짧은 쿼리가 나타날 수 있습니다. 이 샘플에 대해 쿼리 식별자를 사 용할 수 없는 경우 성능 개선 도우미는 이 문을 통계와 연결할 수 없습니다. 값을 알 수 없으므로 대시 (-)로 표시됩니다.

<span id="page-920-0"></span>Aurora엔진의 SQL 통계에 대한 설명을 보려면 [성능 개선 도우미에 대한 SQL 통계](#page-1039-0) 섹션을 참조하세요.

대기별 로드(AAS)

상위 SQL(Top SQL)에서 대기 시간별 로드(AAS)(Load by waits (AAS)) 열은 각 상위 로드 항목과 연결 된 데이터베이스 로드의 비율을 나타냅니다. 이 열에는 현재 DB 부하 차트에서 어떤 그룹화 기준을 선 택하든 그 기준에 따라 해당 항목의 부하가 반영됩니다. 평균 활성 세션(AAS)에 대한 자세한 내용은 [평](#page-867-0) [균 활성 세션](#page-867-0) 섹션을 참조하세요.

예를 들어 DB 로드(DB load) 차트를 대기 상태별로 그룹화할 수 있습니다. 상위 부하 항목 테이블에서 SQL 쿼리를 검사합니다. 이 경우 DB Load by Waits(대기별 DB 로드) 막대는 쿼리가 영향을 미치는 대 기 상태의 정도를 크기, 세그먼트 및 컬러 코드로 표시합니다. 또한 선택한 쿼리에 영향을 미치는 대기 상태를 표시합니다.

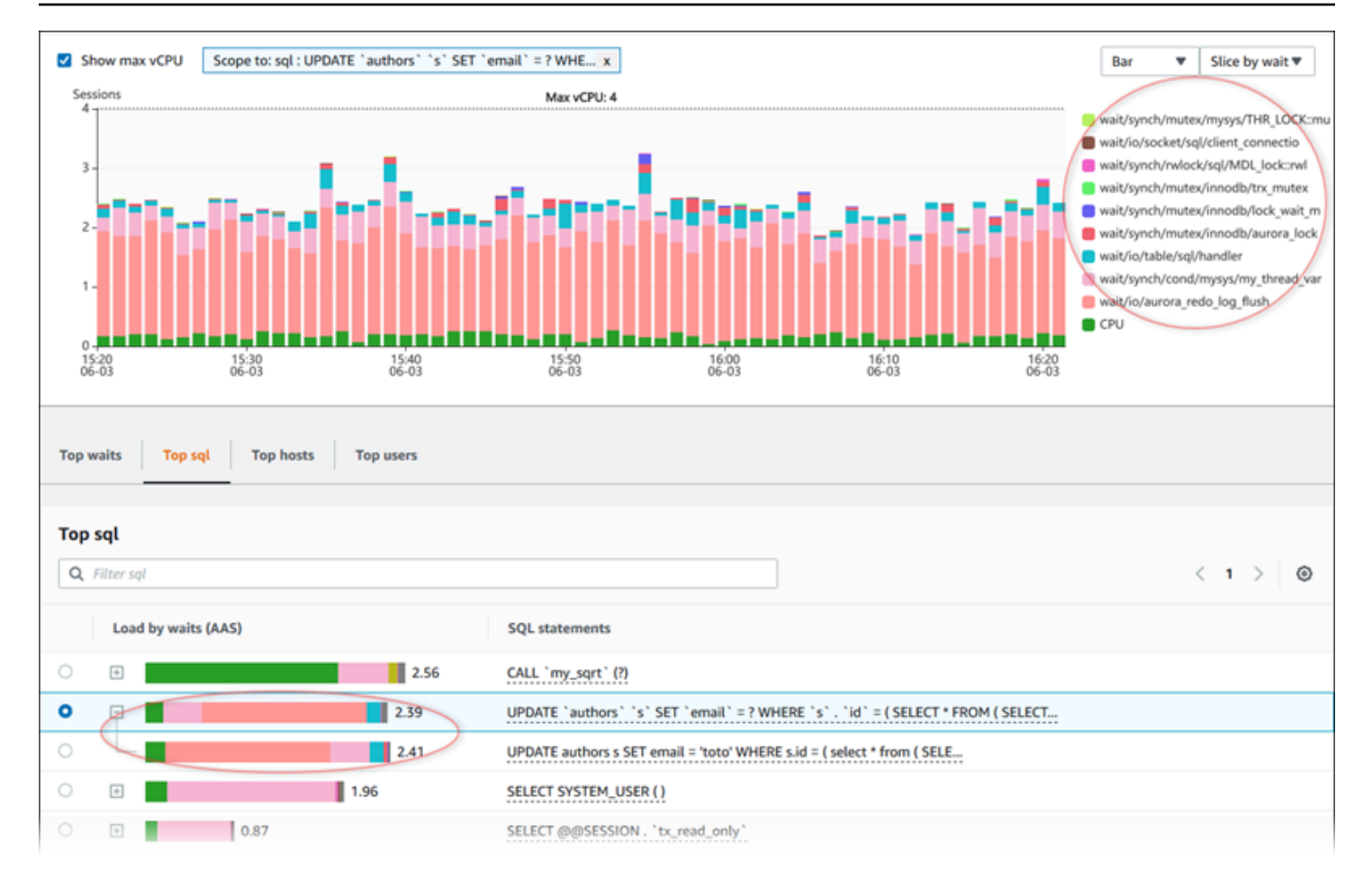

#### <span id="page-921-0"></span>SQL 정보

상위 SQL(Top SQL) 테이블에서 명령문을 열어 해당 정보를 볼 수 있습니다. 맨 아래 창에 정보가 나타 납니다.

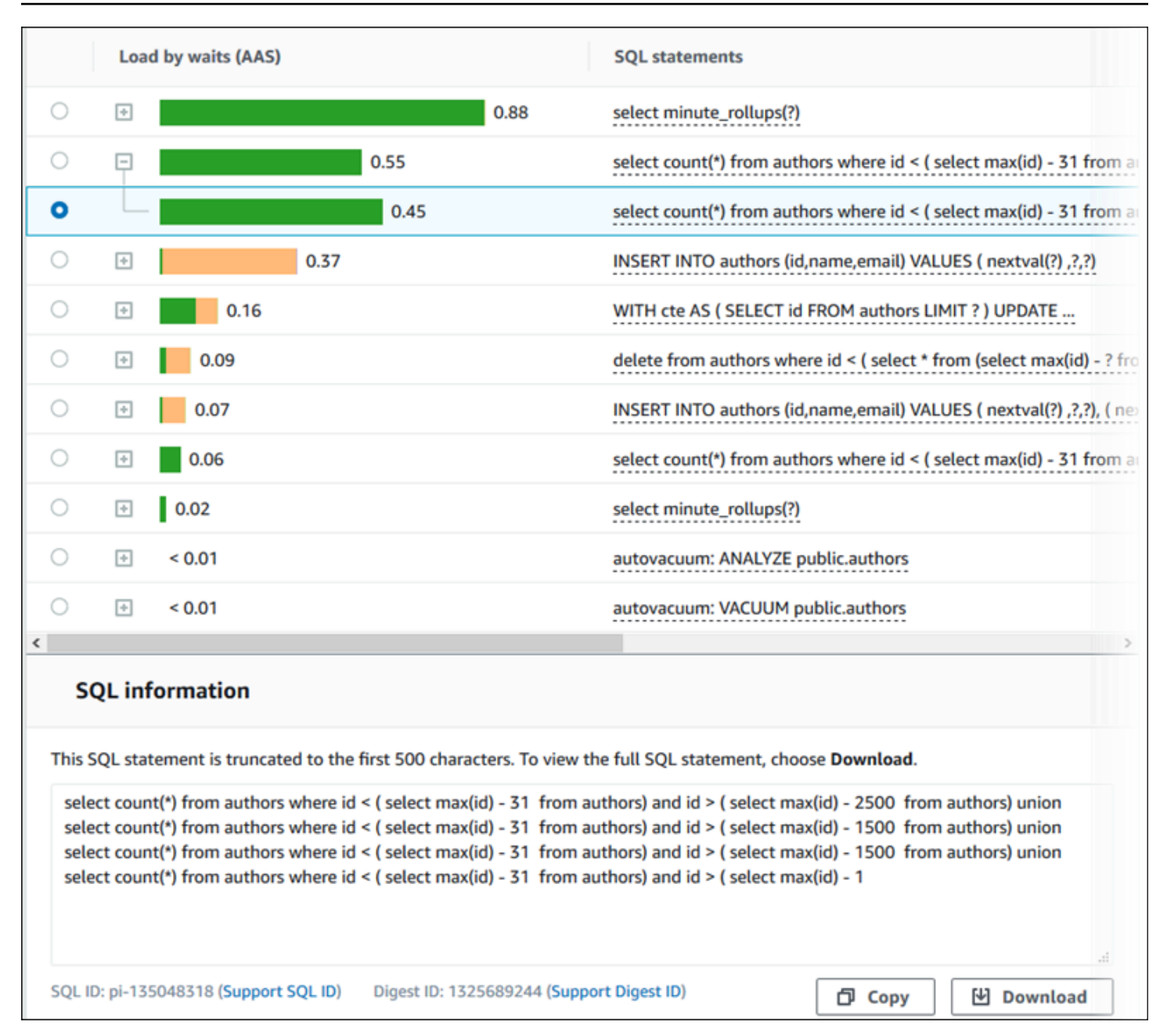

상위 SQL 탭에서 SQL 문과 연결된 다음과 같은 식별자(ID) 유형을 볼 수 있습니다.

- SQL ID 지원 SQL ID의 해시 값입니다. 이 값은 AWS Support를 이용할 때 SQL ID를 참조하는 용 도로만 사용됩니다. AWS Support는 실제 SQL ID 및 SQL 텍스트에 액세스할 수 없습니다.
- Support Digest ID(다이제스트 ID 지원) 다이제스트 ID의 해시 값입니다. 이 값은 AWS Support를 이용할 때 다이제스트 ID를 참조하는 용도로만 사용됩니다. AWS Support는 실제 다이제스트 ID 및 SQL 텍스트에 액세스할 수 있는 권한이 없습니다.

### <span id="page-923-0"></span>기본 설정

기본 설정(Preferences) 아이콘을 선택하여 상위 SQL(Top SQL) 탭에 표시되는 통계를 제어할 수 있습 니다.

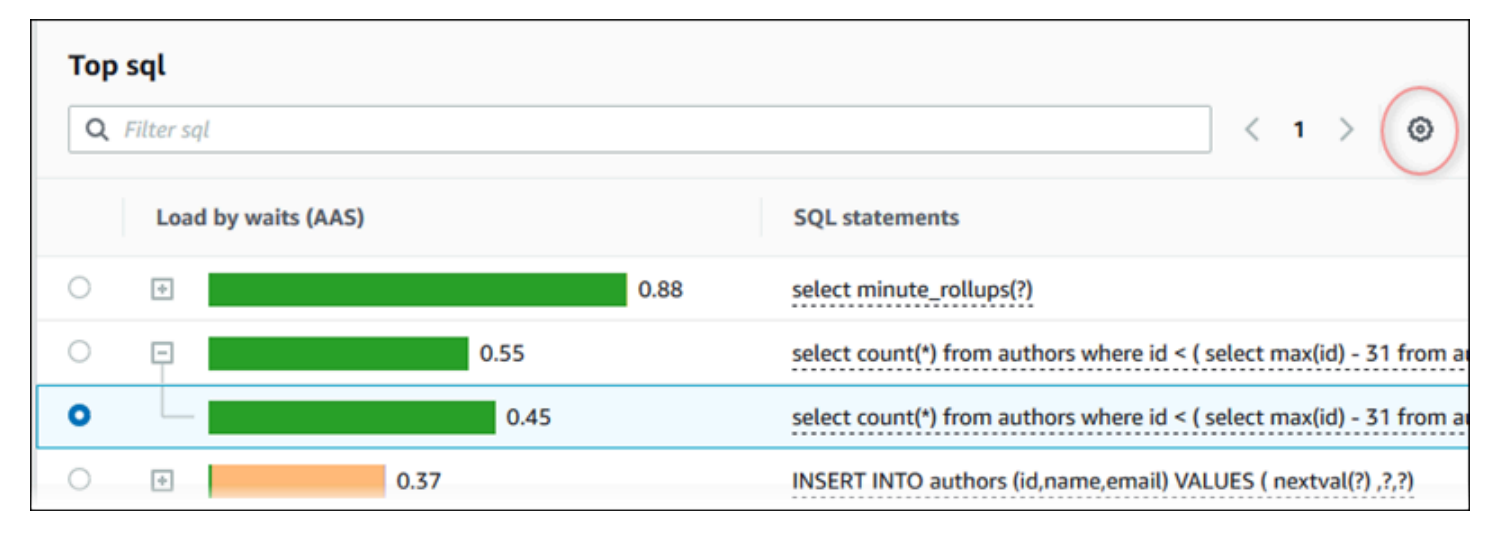

기본 설정 아이콘을 선택하면 기본 설정 창이 열립니다. 다음 스크린샷은 기본 설정 창의 예입니다.

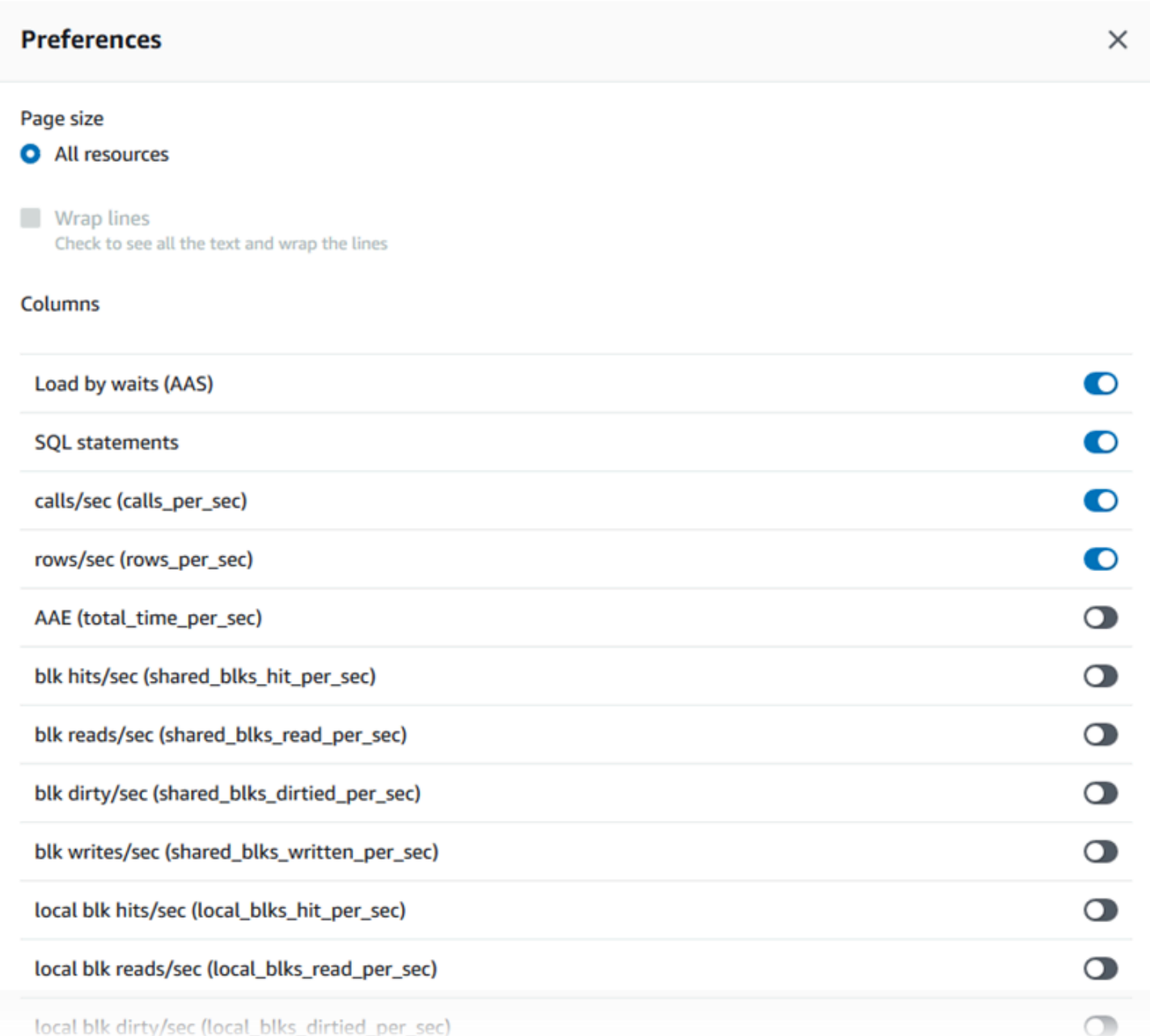

상위 SQL(Top SQL) 탭에 표시하려는 통계를 활성화하고 마우스를 사용하여 창 아래쪽으로 스크롤한 다음 계속(Continue)을 선택합니다.

Aurora 엔진의 초당 또는 호출당 통계에 대한 자세한 내용은 [성능 개선 도우미에 대한 SQL 통계의](#page-1039-0) 엔 진별 SQL 통계 섹션을 참조하십시오.

<span id="page-924-0"></span>성능 개선 도우미 대시보드에서 더 많은 SQL 텍스트에 액세스

기본적으로 상위 SQL(Top SQL) 테이블의 각 행에는 각 SQL 문에 대해 500바이트의 SQL 텍스트가 표 시됩니다.

 $\bullet$  $0.01$ select name, to\_char(next\_time,'YYYY/MM/DD HH24:MI:SS') As restorable\_time, reci..

SQL 문이 500바이트를 초과하면 상위 SQL 테이블 아래의 SQL 텍스트 섹션에서 더 많은 텍스트를 볼 수 있습니다. 이 경우 SQL 텍스트에 표시된 쿼리의 최대 길이는 4KB입니다. 이 제한은 콘솔에 의해 도 입되며 데이터베이스 엔진에서 설정한 제한에 따라 달라집니다. SQL 텍스트에 표시된 텍스트를 저장 하려면 다운로드를 선택합니다.

주제

- [Aurora MySQL 텍스트 크기 제한](#page-925-0)
- [Aurora PostgreSQL DB 인스턴스에 대한 SQL 텍스트 한도 설정](#page-926-0)
- [성능 개선 도우미 대시보드에서 SQL 텍스트 보기 및 다운로드](#page-926-1)

<span id="page-925-0"></span>Aurora MySQL 텍스트 크기 제한

SQL 텍스트를 다운로드할 때 데이터베이스 엔진은 최대 길이를 결정합니다. 다음의 엔진별 제한에 해 당하는 SQL 텍스트를 다운로드할 수 있습니다.

DB 엔진 다운로드한 텍스트의 최대 길이

Aurora MySQL 4,096바이트

성능 개선 도우미 콘솔의 SQL 텍스트 섹션은 엔진이 반환하는 최대값까지 표시합니다. 예들 들어, Aurora MySQL은 최대 1KB를 성능 개선 도우미에 반환하며, 원래 쿼리가 더 큰 경우에도 1KB만 수집 하고 표시할 수 있습니다. 따라서 SQL 텍스트의 쿼리를 보거나 다운로드하면 성능 개선 도우미가 동일 한 바이트 수를 반환합니다.

AWS CLI 또는 API, 성능 개선 도우미에는 콘솔이 적용하는 4KB 제한이 없으며, DescribeDimensionKeys 및 GetResourceMetrics로 최대 500바이트를 반환합니다.

**a** Note

GetDimensionKeyDetails는 전체 쿼리를 반환하지만 크기에는 엔진 제한이 적용됩니다.

<span id="page-926-0"></span>Aurora PostgreSQL DB 인스턴스에 대한 SQL 텍스트 한도 설정

Aurora PostgreSQL은 텍스트를 다르게 처리합니다. DB 인스턴스 파라미터 track\_activity\_query\_size를 사용하여 텍스트 크기 제한을 설정할 수 있습니다. 이 파라미터에 는 다음과 같은 특성이 있습니다.

기본 텍스트 크기

Aurora PostgreSQL 버전 9.6에서 track\_activity\_query\_size 파라미터에 대한 기본 설정은 1,024바이트입니다. Aurora PostgreSQL 버전 10이상에서 기본 설정은 4,096바이트입니다.

최대 텍스트 크기

Aurora PostgreSQL 버전 12 이하에 대한 track\_activity\_query\_size 제한은 102,400바이트 입니다. 버전 13 이상에서는 최대 1MB입니다.

엔진이 성능 개선 도우미에 1MB를 반환하면 콘솔에는 처음 4KB만 표시됩니다. 쿼리를 다운로드 하면 전체 1MB를 받을 수 있습니다. 이 경우 보기 및 다운로드하면 다른 바이트 수가 반환됩니다. track\_activity\_query\_size DB 파라미터에 대한 자세한 내용은 PostgreSQL 설명서에서 [런](https://www.postgresql.org/docs/current/runtime-config-statistics.html) [타임 통계](https://www.postgresql.org/docs/current/runtime-config-statistics.html)를 참조하세요.

SQL 텍스트 크기를 늘리려면 track\_activity\_query\_size 제한을 늘립니다. 파라미터를 수정하 려면 Aurora PostgreSQL DB 인스턴스와 연결된 파라미터 그룹에서 파라미터 설정을 변경하세요.

인스턴스가 기본 파라미터 그룹을 사용할 때 설정 변경

- 1. 적절한 DB 엔진 및 DB 엔진 버전에 대해 새로운 DB 인스턴스 파라미터 그룹을 생성합니다.
- 2. 새 파라미터 그룹에 파라미터를 설정합니다.
- 3. 새 파라미터 그룹을 DB 인스턴스에 연결합니다.

DB 인스턴스 파라미터 설정에 대한 자세한 내용은 [DB 파라미터 그룹의 파라미터 수정](#page-366-0) 단원을 참조하 세요.

<span id="page-926-1"></span>성능 개선 도우미 대시보드에서 SQL 텍스트 보기 및 다운로드

성능 개선 도우미 대시보드에서 SQL 텍스트를 보기 및 다운로드할 수 있습니다.

성능 개선 도우미 대시보드에서 더 많은 SQL 텍스트를 보려면

1. <https://console.aws.amazon.com/rds/>에서 Amazon RDS 콘솔을 엽니다.

- 2. 탐색 창에서 성능 개선 도우미을 선택합니다.
- 3. DB 인스턴스를 선택합니다.

DB 인스턴스에 대한 성능 개선 도우미 대시보드가 표시됩니다.

- 4. 상위 SQL 탭까지 아래로 스크롤합니다.
- 5. 더하기(+) 기호를 선택하여 SQL 다이제스트를 펼치고 다이제스트의 하위 쿼리 중 하나를 선택합 니다.

#### 500바이트 이상의 텍스트가 있는 SQL 문은 다음 이미지와 유사합니다.

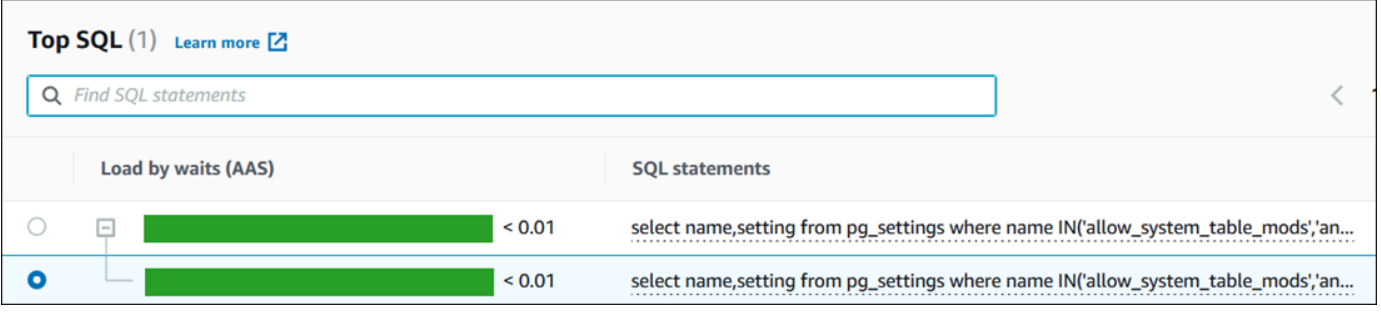

6. SQL 텍스트 탭까지 아래로 스크롤합니다.

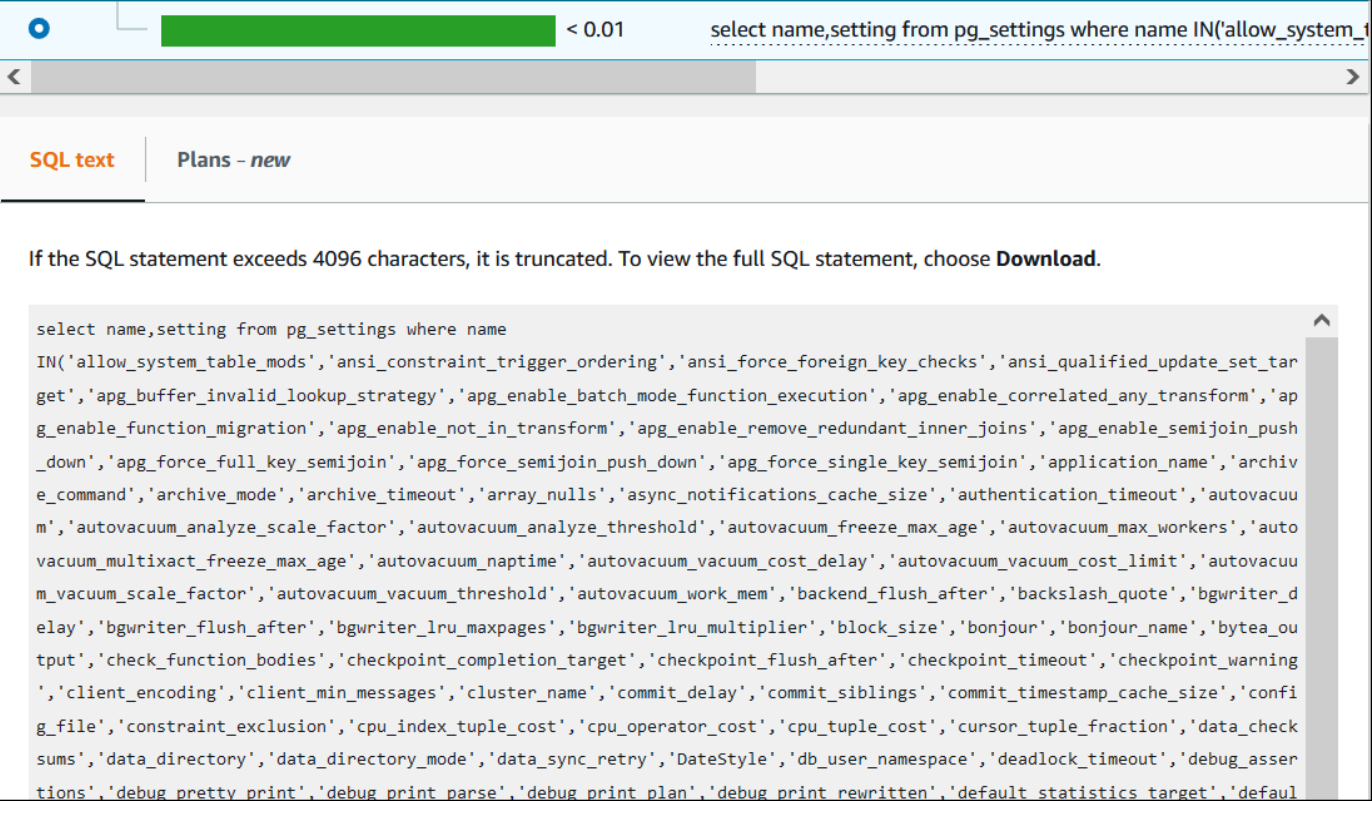

## 성능 개선 도우미 대시보드는 각 SQL 문에 최대 4,096바이트를 표시할 수 있습니다.

7. (선택 사항) 복사를 선택하여 표시된 SQL 문을 복사하거나 다운로드를 선택하여 최대 DB 엔진 한 도까지 SQL 텍스트를 볼 수 있는 SQL 문을 다운로드합니다.

**a** Note

SQL 문을 복사하거나 다운로드하려면 팝업 차단 기능을 비활성화하세요.

<span id="page-928-0"></span>성능 개선 도우미 대시보드에서 SQL 통계 보기

성능 개선 도우미 대시보드에서 SQL 통계는 데이터베이스 로드(Database load) 차트의 상위 SQL(Top SQL) 탭에서 확인할 수 있습니다.

SQL 통계를 보는 방법

- 1. <https://console.aws.amazon.com/rds/>에서 Amazon RDS 콘솔을 엽니다.
- 2. 왼쪽 탐색 창에서 성능 개선 도우미(Performance Insights)를 선택합니다.
- 3. 페이지 상단에서 SQL 통계를 확인하려는 데이터베이스를 선택합니다.
- 4. 페이지의 하단으로 스크롤하고 상위 SQL(Top SQL)을 선택합니다.
- 5. 개별 문(Aurora MySQL만 해당) 또는 다이제스트 쿼리를 선택합니다.

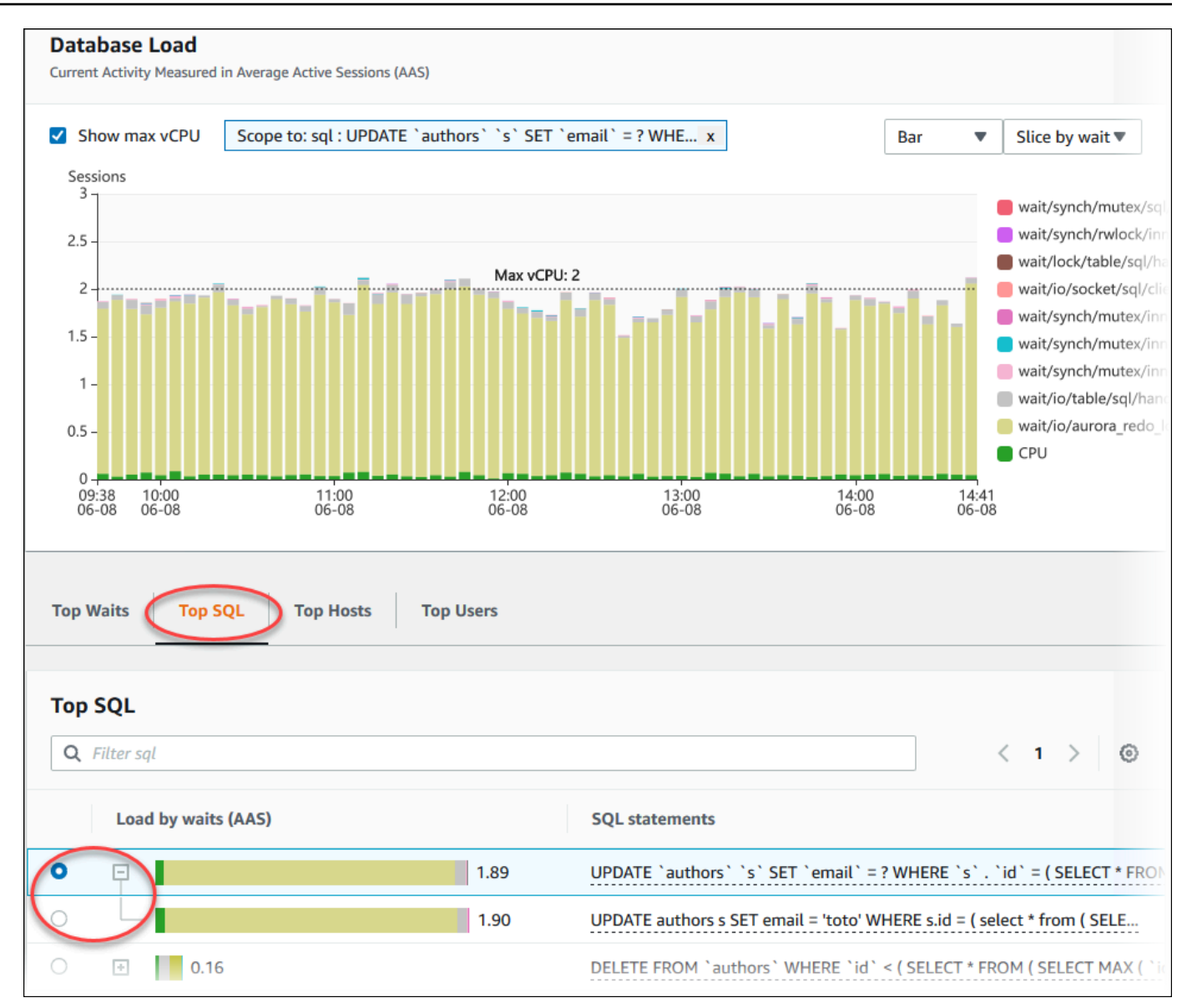

6. 차트 오른쪽 상단 모서리에 있는 기어 모양 아이콘을 선택하여 표시할 통계를 선택하십시오. Amazon RDSAurora엔진의 SQL 통계에 대한 설명을 보려면 [성능 개선 도우미에 대한 SQL 통계](#page-1039-0) 섹션을 참조하세요.

다음 예는 Aurora PostgreSQL의 기본 설정을 보여줍니다.

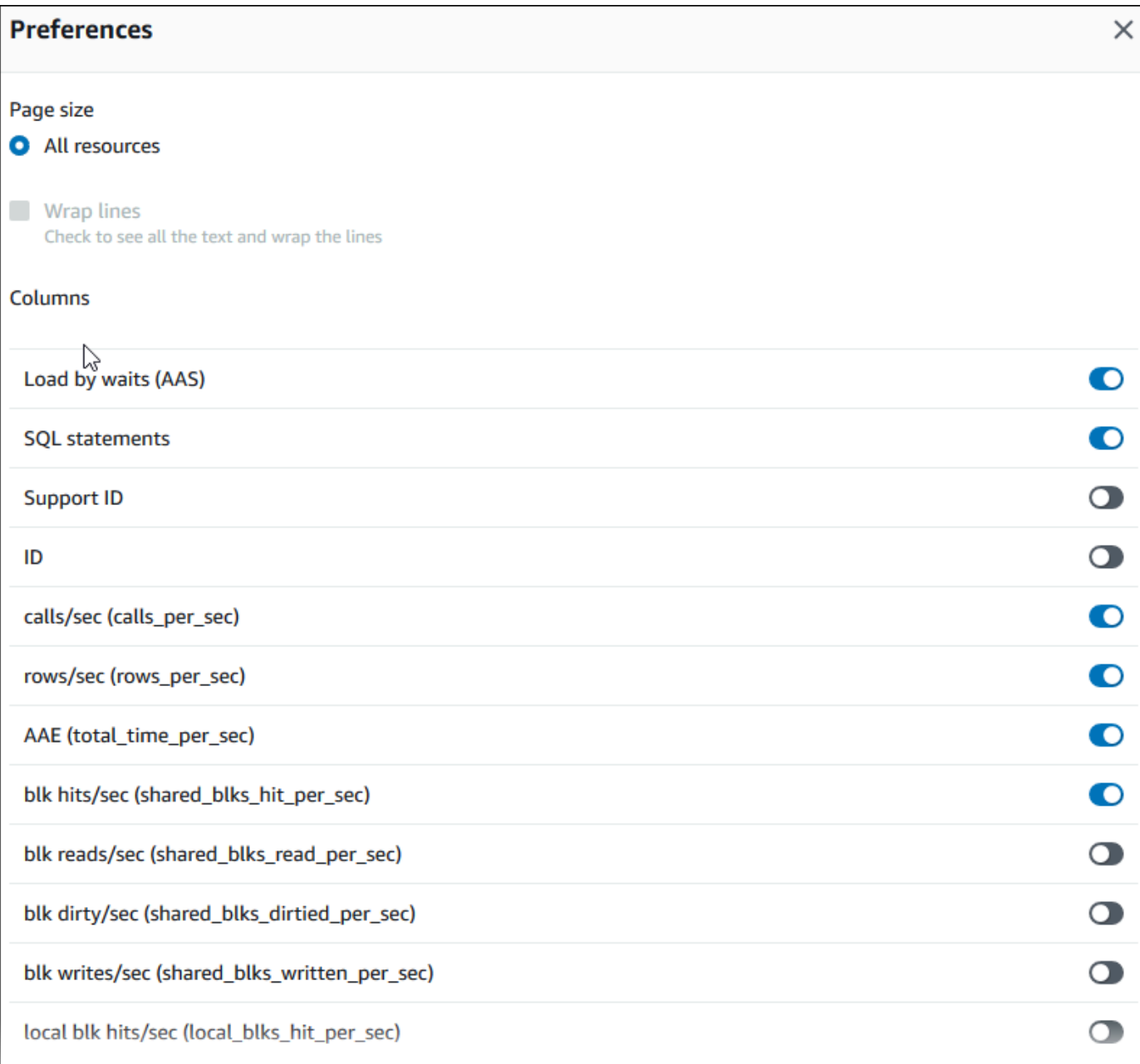

다음 예는 Aurora My SQL DB 인스턴스의 기본 설정을 보여줍니다.

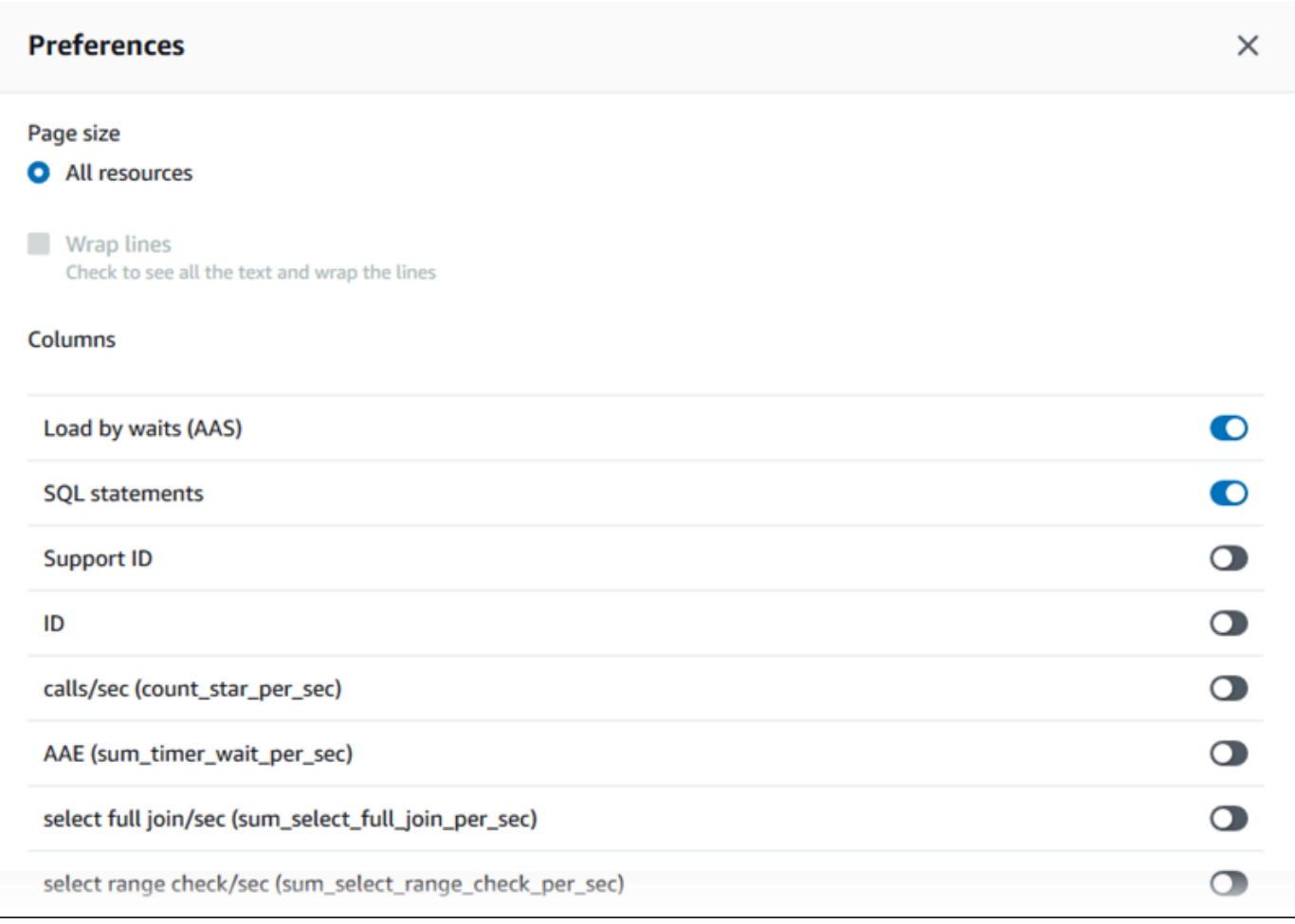

7. 저장(Save)을 선택하여 기본 설정을 저장합니다.

상위 SQL(Top SQL) 테이블이 새로 고쳐집니다.

# 성능 개선 도우미 사전 권장 사항 보기

Amazon RDS 성능 개선 도우미는 특정 지표를 모니터링하고 특정 리소스에 대해 문제가 될 수 있다고 간주되는 수준을 분석하여 임계값을 자동으로 생성합니다. 지정된 기간 동안 새 지표 값이 사전 정의된 임계값을 초과하면 성능 개선 도우미는 사전 예방적 권장 사항을 생성합니다. 이 권장 사항은 향후 데 이터베이스 성능에 미치는 영향을 방지하는 데 도움이 됩니다. 이러한 사전 예방적 권장 사항을 받으려 면 유료 등급 보존 기간과 함께 성능 개선 도우미를 활성화해야 합니다.

성능 개선 도우미 켜기에 대한 자세한 내용은 [성능 개선 도우미 설정 및 해제](#page-876-0) 섹션을 참조하세요. 성능 개선 도우미의 요금 및 데이터 보존에 대한 자세한 내용은 [성능 개선 도우미 위한 가격 및 데이터 보존](#page-874-0) 섹션을 참조하세요.

사전 예방적 권장 사항이 지원되는 리전, DB 엔진 및 인스턴스 클래스를 알아보려면 [성능 개선 도우미](#page-871-0)  [기능에 대한 Amazon Aurora DB 엔진, 리전 및 인스턴스 클래스 지원](#page-871-0) 섹션을 참조하세요.

권장 사항 세부 정보 페이지에서 사전 권장 사항에 대한 자세한 분석 및 권장 조사를 볼 수 있습니다.

권장 사항에 대한 자세한 내용은 [Amazon Aurora 권장 사항 확인 및 이에 대한 응답](#page-804-0) 단원을 참조하세 요.

사전 예방적 권장 사항에 대한 자세한 분석을 보려면

- 1. AWS Management Console에 로그인한 후 <https://console.aws.amazon.com/rds/>에서 Amazon RDS 콘솔을 엽니다.
- 2. 탐색 창에서 다음 중 하나를 수행합니다.
	- 권장 사항을 선택합니다.

권장 사항 페이지에는 계정 내 모든 리소스의 심각도별로 정렬된 권장 사항 목록이 표시됩니다.

• 데이터베이스를 선택한 다음 데이터베이스 페이지에서 리소스에 대한 권장 사항을 선택합니다.

권장 사항 탭에는 선택한 리소스에 대한 권장 사항 및 세부 정보가 표시됩니다.

3. 사전 예방적 권장 사항을 찾아 세부 정보 보기를 선택합니다.

권장 사항 세부 정보 페이지가 표시됩니다. 제목은 발견된 문제가 있는 리소스의 이름과 심각도를 제공합니다.

권장 사항 세부 정보 페이지의 구성 요소는 다음과 같습니다.

• 권장 사항 요약 - 감지된 문제, 권장 사항 및 문제 상태, 문제 시작 및 종료 시간, 권장 사항 수정 시간, 엔진 유형입니다.

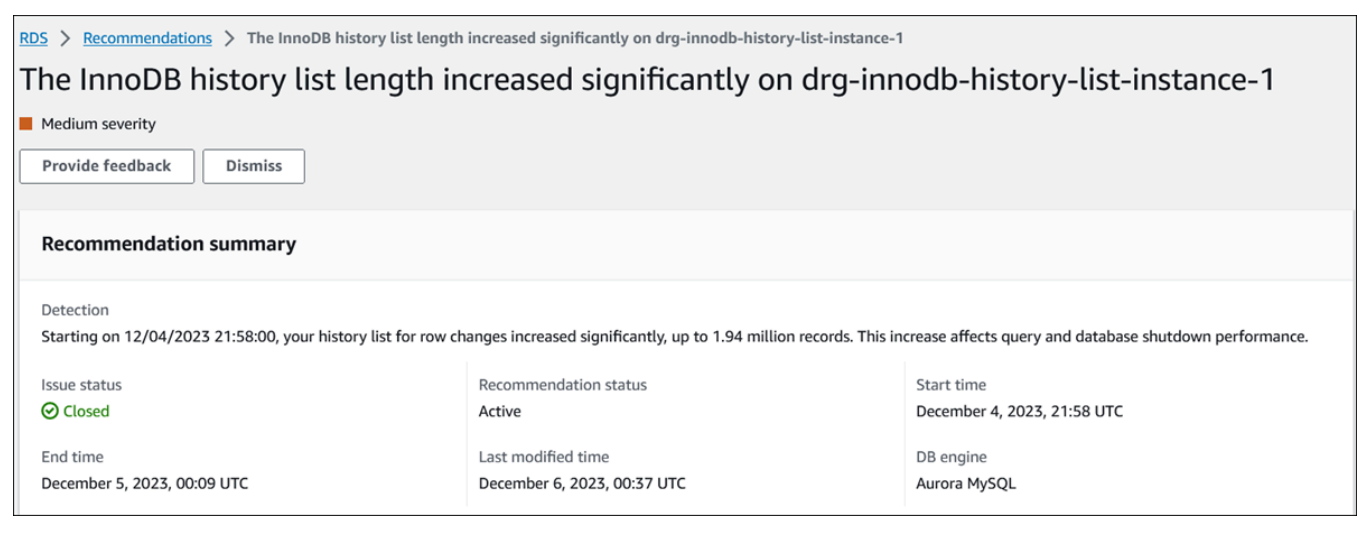

### • 지표 - 감지된 문제의 그래프입니다. 각 그래프에는 리소스의 기준 동작에 따라 결정된 임계값과 이상 발생 시점부터 보고된 지표 데이터가 표시됩니다.

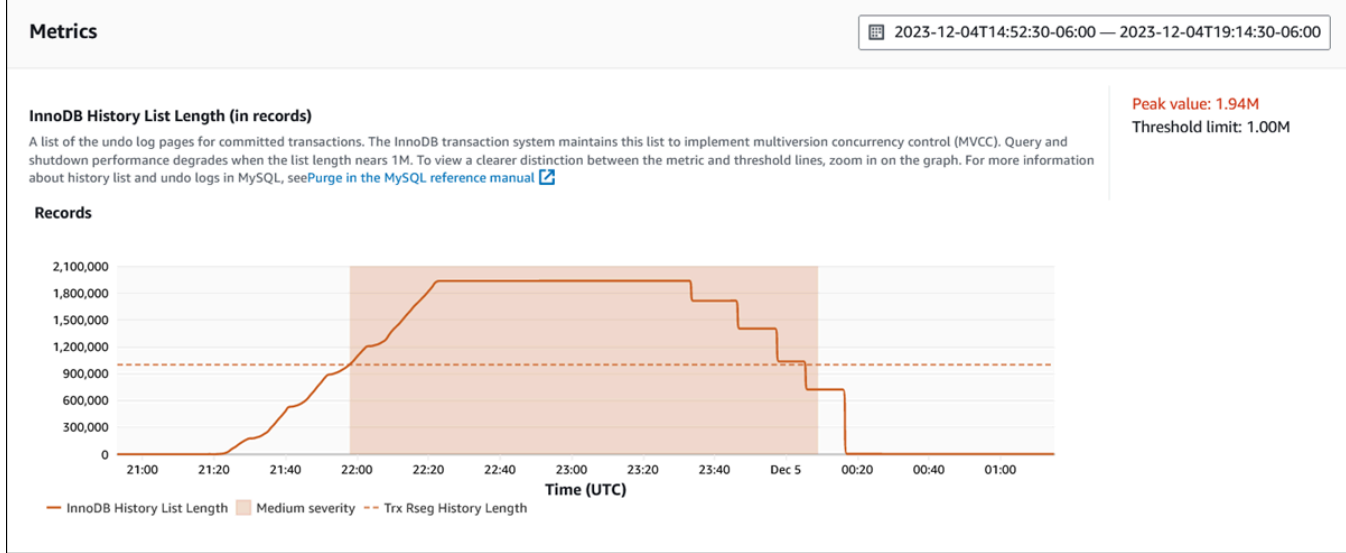

• 분석 및 권장 사항 - 권장 사항 및 해당 권장 사항을 제안한 이유입니다.

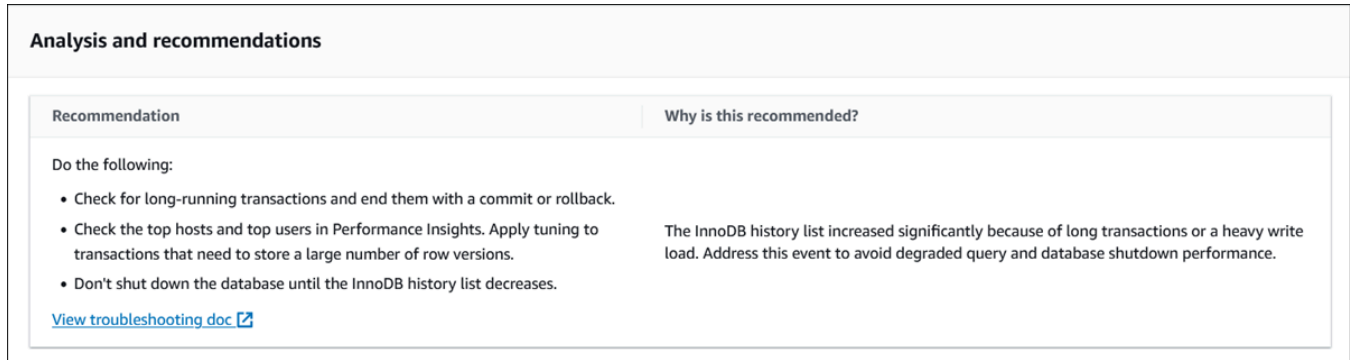

문제의 원인을 검토한 다음 제안된 권장 조치를 수행하여 문제를 해결하거나 오른쪽 상단의 삭제 를 선택하여 권장 사항을 무시할 수 있습니다.

## 성능 개선 도우미 API를 사용하여 지표 검색

성능 개선 도우미를 켜면 API에서 인스턴스 성능에 대한 가시성을 제공합니다. Amazon CloudWatch Logs는 AWS 서비스의 벤딩 모니터링 지표에 대해 신뢰할 수 있는 소스를 제공합니다.

성능 개선 도우미는 평균 활성 세션(AAS) 수로 측정되는 데이터베이스 로드에 대한 도메인 별 보기를 제공합니다. 이 지표는 API 소비자에게 2차원 시계열 데이터 세트로 표시됩니다. 데이터의 시간 차원 은 쿼리된 시간 범위 내 각 시점에 대한 DB 로드 데이터를 제공합니다. 각 시점에서는 요청된 차원에 관해 해당 시점에서 측정되는 전체 부하를 분해합니다(예: SQL, Wait-event, User 또는 Host).

Amazon RDS Performance Insights는 데이터베이스 성능을 분석하고 관련 문제를 해결할 수 있도록 Amazon Aurora 클러스터를 모니터링합니다. 성능 개선 도우미 데이터를 볼 수 있는 한 가지 방법은 AWS Management Console에서 보는 것입니다. 또한 성능 개선 도우미는 사용자가 자신의 데이터를 쿼리할 수 있도록 퍼블릭 API도 제공합니다. API를 사용하여 다음을 수행할 수 있습니다:

- 데이터를 데이터베이스로 오프로드
- 기존 모니터링 대시보드에 성능 개선 도우미 데이터 추가
- 모니터링 도구 구축

성능 개선 도우미 API를 사용하려면 Amazon RDS DB 인스턴스 중 하나에서 성능 개선 도우미를 활성 화하십시오. 성능 개선 도우미 활성화에 대한 자세한 내용은 [성능 개선 도우미 설정 및 해제](#page-876-0) 단원을 참 조하십시오. 성능 개선 도우미 API에 대한 자세한 내용은 [Amazon RDS 성능 개선 도우미 API 참조를](https://docs.aws.amazon.com/performance-insights/latest/APIReference/Welcome.html) 참조하십시오.

성능 개선 도우미 API에서는 다음과 같은 작업을 제공합니다.

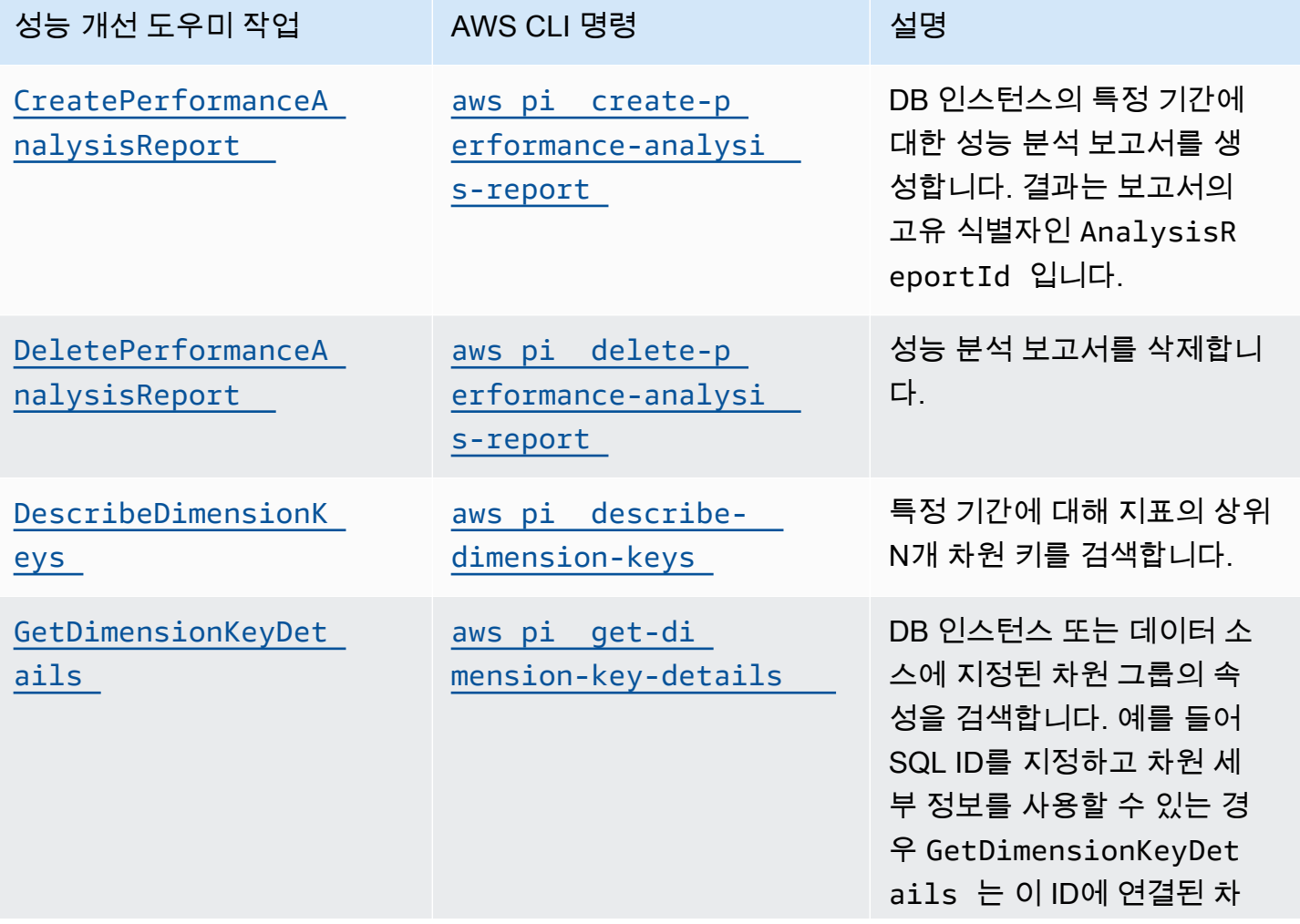

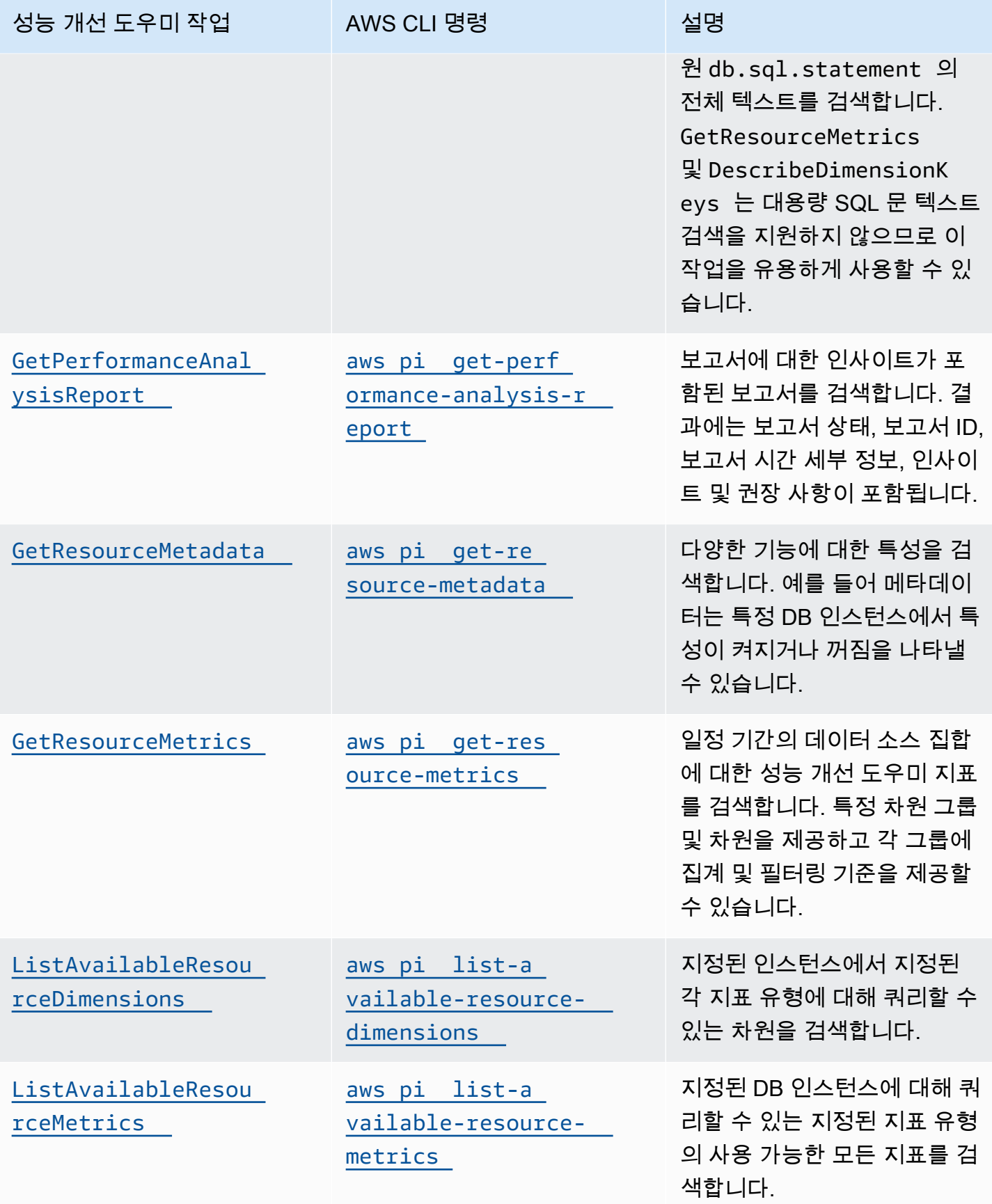
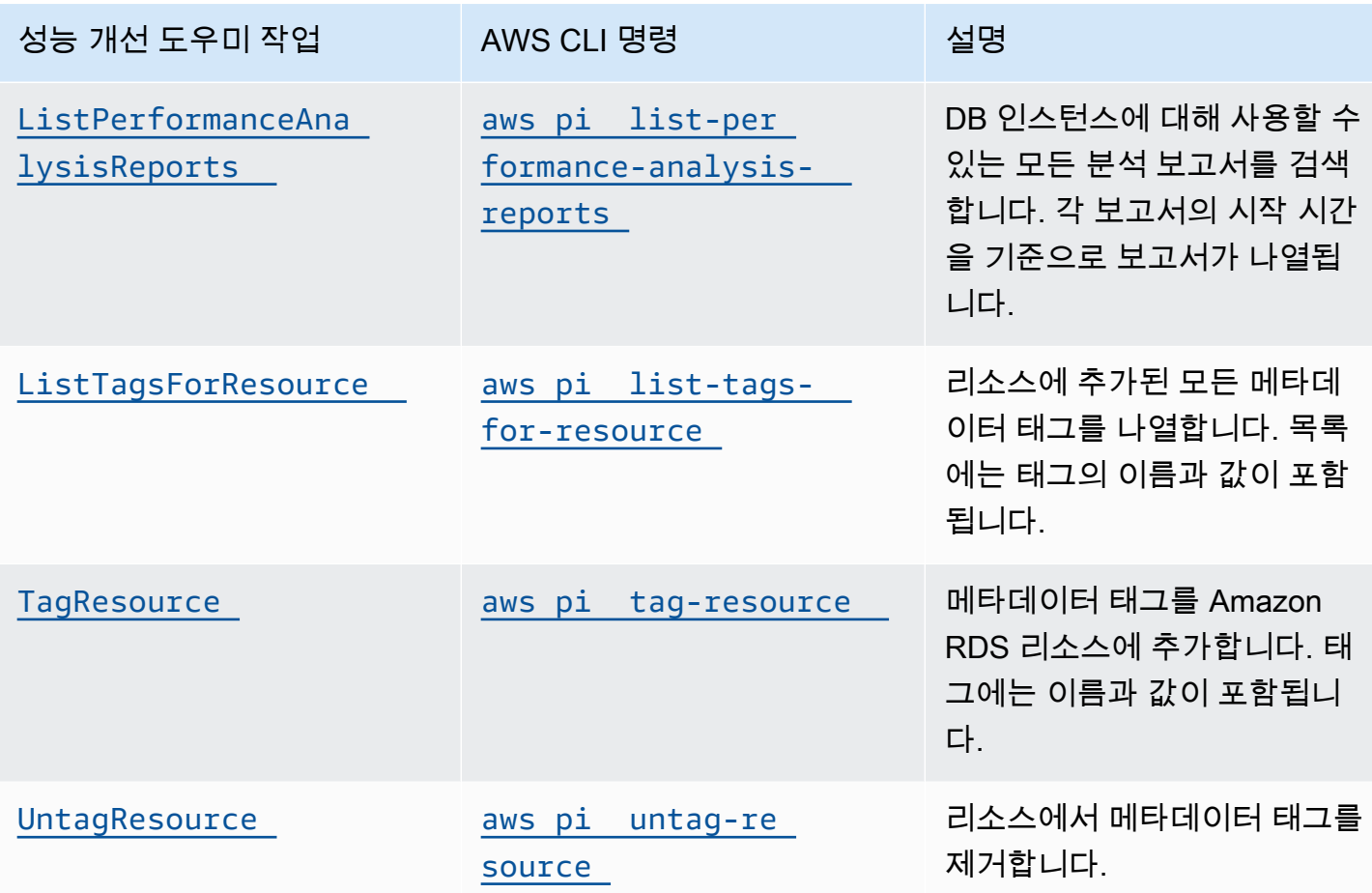

주제

- [성능 개선 도우미용 AWS CLI](#page-936-0)
- [시계열 지표 조회](#page-937-0)
- [성능 개선 도우미에 대한 AWS CLI 예시](#page-938-0)

<span id="page-936-0"></span>성능 개선 도우미용 AWS CLI

AWS CLI를 사용해 성능 개선 도우미 데이터를 볼 수 있습니다. 명령줄에 다음과 같이 입력하여 성능 개선 도우미용 AWS CLI 명령에 대한 도움말을 볼 수 있습니다.

#### aws pi help

AWS CLI가 설치되어 있지 않은 경우 설치에 대한 자세한 내용은 AWS CLI 사용 설명서의 [AWS 명령](https://docs.aws.amazon.com/cli/latest/userguide/installing.html) [줄 인터페이스 설치를](https://docs.aws.amazon.com/cli/latest/userguide/installing.html) 참조하세요.

# <span id="page-937-0"></span>시계열 지표 조회

GetResourceMetrics 연산은 성능 개선 도우미 데이터에서 시계열 지표를 하나 이상 조회합니다. GetResourceMetrics에는 지표 및 기간이 필요하고 데이터 포이트 목록이 포함된 응답을 반환합니 다.

예를 들어 AWS Management Console에서 GetResourceMetrics는 다음 이미지에 표시된 것과 같 이 [카운터 지표(Counter Metrics)] 차트와 [데이터베이스 로드(Database Load)] 차트를 채우는 데 사용 됩니다.

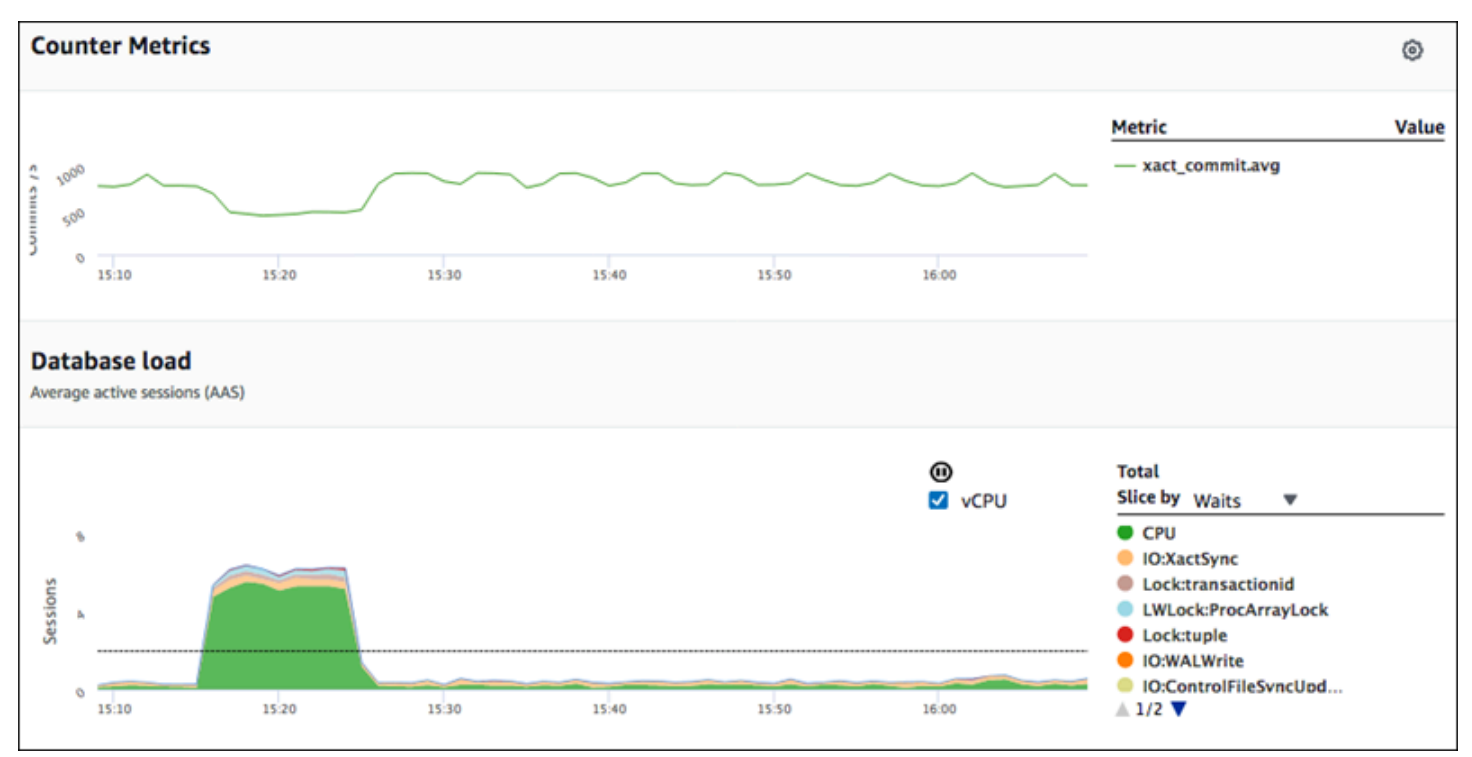

GetResourceMetrics에서 반환하는 지표는 db.load를 제외하고 모두 표준 시계열 지표입니다. 이 지표는 Database Load(데이터베이스 로드) 차트에 표시됩니다. db.load 지표는 차원이라는 하 위 구성 요소로 구분할 수 있다는 점에서 다른 시계열 지표와 다릅니다. 앞의 이미지에서 db.load는 db.load를 구성하는 대기 상태에 따라 구분되고 그룹화됩니다.

#### **a** Note

GetResourceMetrics에서는 db.sampleload도 반환할 수 있지만 db.load 지표는 대부 분의 경우 적절합니다.

GetResourceMetrics에서 반환하는 카운터 지표에 대한 자세한 내용은 [성능 개선 도우미 카운터를](#page-1018-0) 참조하십시오.

지표에 대해서는 다음 계산이 지원됩니다:

- 평균 일정 기간 동안 지표의 평균 값입니다. .avg를 지표 이름에 추가합니다.
- 최소 일정 기간 동안 지표의 최소 값입니다. .min를 지표 이름에 추가합니다.
- 최대 일정 기간 동안 지표의 최대 값입니다. .max를 지표 이름에 추가합니다.
- 합계 일정 기간 동안 지표 값의 합계입니다. .sum를 지표 이름에 추가합니다.
- 샘플 수 일정 기간 동안 지표가 수집된 횟수입니다. .sample\_count를 지표 이름에 추가합니다.

예를 들어 지표를 300초 (5분) 동안 분당 1회씩 수집한다고 가정합시다. 각 분의 값은 1, 2, 3, 4, 5입니 다. 이 경우 다음과 같은 계산 결과가 반환됩니다:

- 평균 3
- 최소 1
- 최대 5
- 합계 15
- 샘플 수 5

get-resource-metrics AWS CLI 명령 사용에 대한 자세한 내용은 [get-resource-metrics](https://docs.aws.amazon.com/cli/latest/reference/pi/get-resource-metrics.html) 섹 션을 참조하세요.

--metric-queries 옵션의 경우 결과를 얻고자 하는 쿼리를 한 개 이상 지정하십시오. 각 쿼리는 필수인 Metric과 선택 사항인 GroupBy 및 Filter 파라미터로 구성됩니다. 다음은 --metricqueries 옵션 사양을 보여주는 예입니다.

```
{ 
    "Metric": "string", 
    "GroupBy": { 
      "Group": "string", 
      "Dimensions": ["string", ...], 
      "Limit": integer 
    }, 
    "Filter": {"string": "string" 
      ...}
```
<span id="page-938-0"></span>성능 개선 도우미에 대한 AWS CLI 예시

다음 예제는 성능 개선 도우미에 대한 AWS CLI를 사용하는 방법을 보여줍니다.

### 주제

- [카운터 지표 검색](#page-939-0)
- [상위 대기 이벤트에 대한 DB 평균 로드 검색](#page-943-0)
- [상위 SQL에 대한 DB 평균 로드 검색](#page-945-0)
- [SQL을 기준으로 필터링된 DB 평균 로드 검색](#page-949-0)
- [SQL 문의 전체 텍스트 검색](#page-953-0)
- [특정 기간에 대한 성과 분석 보고서 생성](#page-954-0)
- [성능 분석 보고서 검색](#page-954-1)
- [DB 인스턴스에 대한 모든 성능 분석 보고서 나열](#page-955-0)
- [성능 분석 보고서 삭제](#page-956-0)
- [성능 분석 보고서에 태그 추가](#page-957-0)
- [성능 분석 보고서에 대한 모든 태그 나열](#page-957-1)
- [성능 분석 보고서에서 태그 삭제](#page-958-0)

<span id="page-939-0"></span>카운터 지표 검색

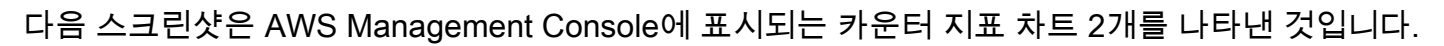

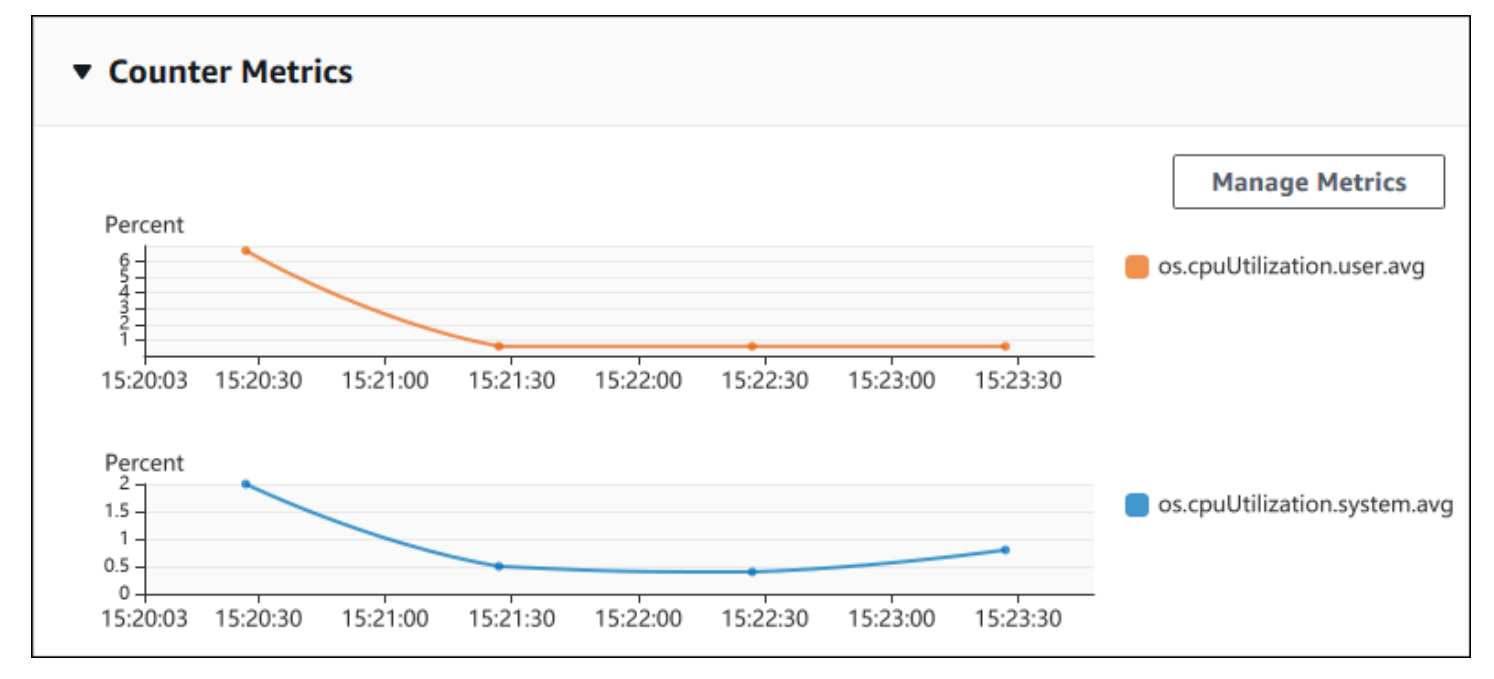

다음 예에서는 카운터 지표 차트 2개를 생성하기 위해 AWS Management Console이 사용하는 것과 동 일한 데이터를 수집하는 방법을 보여줍니다.

Linux, macOS, Unix:

```
aws pi get-resource-metrics \ 
    --service-type RDS \ 
    --identifier db-ID \ 
    --start-time 2018-10-30T00:00:00Z \ 
    --end-time 2018-10-30T01:00:00Z \ 
    --period-in-seconds 60 \ 
   --metric-queries '[{"Metric": "os.cpuUtilization.user.avg" },
                       {"Metric": "os.cpuUtilization.idle.avg"}]'
```
Windows의 경우:

```
aws pi get-resource-metrics ^ 
    --service-type RDS ^ 
    --identifier db-ID ^ 
    --start-time 2018-10-30T00:00:00Z ^ 
    --end-time 2018-10-30T01:00:00Z ^ 
    --period-in-seconds 60 ^ 
    --metric-queries '[{"Metric": "os.cpuUtilization.user.avg" }, 
                        {"Metric": "os.cpuUtilization.idle.avg"}]'
```
--metrics-query 옵션에 대해 파일을 지정하면 명령이 더 쉽게 읽히도록 할 수 있습니다. 다음 예에 서는 옵션에 대해 query.json이라는 파일을 사용합니다. 이 파일의 콘텐츠는 다음과 같습니다.

```
\Gamma { 
          "Metric": "os.cpuUtilization.user.avg" 
     }, 
      { 
          "Metric": "os.cpuUtilization.idle.avg" 
     }
]
```
다음 명령을 실행하여 파일을 사용합니다.

Linux, macOS, Unix:

```
aws pi get-resource-metrics \ 
    --service-type RDS \ 
    --identifier db-ID \ 
    --start-time 2018-10-30T00:00:00Z \
```

```
 --end-time 2018-10-30T01:00:00Z \ 
 --period-in-seconds 60 \ 
 --metric-queries file://query.json
```
Windows의 경우:

```
aws pi get-resource-metrics ^ 
    --service-type RDS ^ 
    --identifier db-ID ^ 
    --start-time 2018-10-30T00:00:00Z ^ 
    --end-time 2018-10-30T01:00:00Z ^ 
    --period-in-seconds 60 ^ 
    --metric-queries file://query.json
```
앞의 예에서는 옵션에 다음 값을 지정합니다.

- --service-type Amazon RDS용 RDS
- --identifier DB 인스턴스에 대한 리소스 ID입니다.
- --start-time 및 --end-time 쿼리할 기간에 대한 ISO 8601 DateTime 값으로서, 지원되는 형식은 여러 가지입니다

다음과 같이 1시간 범위로 쿼리합니다:

- --period-in-seconds 1분당 쿼리에 대한 60
- --metric-queries 쿼리 2개의 배열, 각 쿼리는 지표 1개에만 해당됨.

지표 이름에는 지표를 유용한 범주로 분류하기 위해 점이 사용되고, 마지막 요소는 함수입니다. 예시 에서 함수는 각 쿼리에 대해 avg입니다. Amazon CloudWatch와 마찬가지로 지원되는 함수는 min, max, total 및 avg입니다.

응답은 다음과 비슷합니다.

```
{ 
     "Identifier": "db-XXX", 
     "AlignedStartTime": 1540857600.0, 
     "AlignedEndTime": 1540861200.0, 
     "MetricList": [ 
          { //A list of key/datapoints 
              "Key": {
```

```
 "Metric": "os.cpuUtilization.user.avg" //Metric1 
             }, 
             "DataPoints": [ 
                 //Each list of datapoints has the same timestamps and same number of 
  items 
\overline{a} "Timestamp": 1540857660.0, //Minute1 
                     "Value": 4.0 
                 }, 
\overline{a} "Timestamp": 1540857720.0, //Minute2 
                     "Value": 4.0 
                 }, 
\overline{a} "Timestamp": 1540857780.0, //Minute 3 
                     "Value": 10.0 
 } 
                 //... 60 datapoints for the os.cpuUtilization.user.avg metric 
            \mathbf{1} }, 
         { 
             "Key": { 
                 "Metric": "os.cpuUtilization.idle.avg" //Metric2 
             }, 
             "DataPoints": [ 
\overline{a} "Timestamp": 1540857660.0, //Minute1 
                     "Value": 12.0 
                 }, 
\overline{a} "Timestamp": 1540857720.0, //Minute2 
                     "Value": 13.5 
                 }, 
                 //... 60 datapoints for the os.cpuUtilization.idle.avg metric 
 ] 
         } 
     ] //end of MetricList
} //end of response
```
응답에는 Identifier, AlignedStartTime 및 AlignedEndTime이 있습니다. --period-inseconds 값이 60인 경우 시작 및 종료 시간은 분 단위로 맞춰져 있습니다. --period-in-seconds 값이 3600인 경우 시작 및 종료 시간은 시간 단위로 맞춰져 있습니다.

 $\Gamma$ 

응답의 MetricList에는 다수의 항목이 있는데, 각각 Key 및 DataPoints 항목이 포함되어 있습니 다. 각 DataPoint에는 Timestamp 및 Value이 있습니다. 쿼리는 1시간에 걸친 분당 데이터에 대한 것이므로 각 Datapoints 목록에는 Timestamp1/Minute1, Timestamp2/Minute2 등에서 최대 Timestamp60/Minute60까지 60개의 데이터 포인트가 있습니다.

쿼리는 두 가지 카운터 지표에 대한 것이므로 MetricList 응답에는 두 개의 요소가 있습니다.

<span id="page-943-0"></span>상위 대기 이벤트에 대한 DB 평균 로드 검색

다음 예는 AWS Management Console에서 누적 영역 선 그래프를 생성하는 데 사용하는 것과 동일한 쿼리입니다. 이 예에서는 최상위 7개 대기 이벤트에 따라 구분된 로드의 마지막 한 시간 db.load.avg를 검색합니다. 명령은 [카운터 지표 검색](#page-939-0)의 명령과 동일합니다. 그러나 query.json 파일 의 컨텐츠는 다음과 같습니다.

```
 { 
           "Metric": "db.load.avg", 
           "GroupBy": { "Group": "db.wait_event", "Limit": 7 } 
     }
\mathbf{I}
```
다음 명령을 실행합니다.

Linux, macOS, Unix:

```
aws pi get-resource-metrics \ 
    --service-type RDS \ 
    --identifier db-ID \ 
    --start-time 2018-10-30T00:00:00Z \ 
    --end-time 2018-10-30T01:00:00Z \ 
    --period-in-seconds 60 \ 
    --metric-queries file://query.json
```
Windows의 경우:

```
aws pi get-resource-metrics ^ 
    --service-type RDS ^ 
    --identifier db-ID ^ 
    --start-time 2018-10-30T00:00:00Z ^ 
    --end-time 2018-10-30T01:00:00Z ^ 
    --period-in-seconds 60 ^
```
--metric-queries file://*query.json*

이 예시에서는 최상위 7개 대기 이벤트의 db.load.avg 및 GroupBy에 대한 지표를 지정합니다. 이 예의 유효 값에 대한 자세한 내용은 성능 개선 도우미 API 참조의 [DimensionGroup](https://docs.aws.amazon.com/performance-insights/latest/APIReference/API_DimensionGroup.html) 단원을 참조하십시 오.

응답은 다음과 비슷합니다.

```
{ 
     "Identifier": "db-XXX", 
     "AlignedStartTime": 1540857600.0, 
     "AlignedEndTime": 1540861200.0, 
     "MetricList": [ 
         { //A list of key/datapoints 
             "Key": { 
                  //A Metric with no dimensions. This is the total db.load.avg 
                  "Metric": "db.load.avg" 
             }, 
             "DataPoints": [ 
                  //Each list of datapoints has the same timestamps and same number of 
 items 
\overline{\mathcal{L}} "Timestamp": 1540857660.0, //Minute1 
                      "Value": 0.5166666666666667 
                  }, 
\overline{\mathcal{L}} "Timestamp": 1540857720.0, //Minute2 
                      "Value": 0.38333333333333336 
                  }, 
\overline{\mathcal{L}} "Timestamp": 1540857780.0, //Minute 3 
                      "Value": 0.26666666666666666 
 } 
                  //... 60 datapoints for the total db.load.avg key 
 ] 
         }, 
         { 
             "Key": { 
                  //Another key. This is db.load.avg broken down by CPU 
                  "Metric": "db.load.avg", 
                  "Dimensions": { 
                      "db.wait_event.name": "CPU", 
                      "db.wait_event.type": "CPU"
```

```
 } 
            }, 
             "DataPoints": [ 
\overline{a} "Timestamp": 1540857660.0, //Minute1 
                    "Value": 0.35 
                }, 
\overline{a} "Timestamp": 1540857720.0, //Minute2 
                    "Value": 0.15 
                }, 
                //... 60 datapoints for the CPU key 
 ] 
        }, 
       //... In total we have 8 key/datapoints entries, 1) total, 2-8) Top Wait Events
     ] //end of MetricList
} //end of response
```
이 응답에는 MetricList에 항목이 8개 있습니다. 총 db.load.avg에는 항목이 1개 있고, 최상위 7 개 대기 이벤트 중 하나에 따라 구분된 db.load.avg에 각각에 대해서는 항목이 7개 있습니다. 첫 번 째 예시와 달리 그룹화 차원이 있었기 때문에 지표에 대한 각 그룹화에는 키가 1개 있어야 합니다. 기본 카운터 지표 사용 사례처럼 각 지표에 키가 한 개만 있을 수는 없습니다.

<span id="page-945-0"></span>상위 SQL에 대한 DB 평균 로드 검색

다음 예에서는 최상위 10개 SQL 문을 기준으로 db.wait\_events를 그룹화합니다. SQL 문에는 두 가지 그룹이 있습니다.

- db.sql 와 같은 SQL 문select \* from customers where customer\_id = 123
- db.sql\_tokenized 와 같은 토큰화된 SQL 문select \* from customers where customer  $id = ?$

데이터베이스 성능 분석 시 파라미터만 다른 SQL 문은 하나의 로직 항목으로 간주하는 것이 도움이 될 수 있습니다. 따라서 쿼리 시에는 db .sql\_tokenized를 사용할 수 있습니다. 그러나 특히 설명 계 획에 관심이 있는 경우에는 때로 파라미터가 있는 전체 SQL 문을 검토하고 db.sql로 그룹화를 쿼리 하는 것이 유용합니다. 토큰화된 SQL과 전체 SQL 간에는 상위-하위 관계가 있는데, 여러 개의 전체 SQL(하위)은 토큰화된 동일한 SQL(상위) 아래에 그룹화됩니다.

이 예의 명령은 [상위 대기 이벤트에 대한 DB 평균 로드 검색의](#page-943-0) 명령과 유사합니다. 그러나 query.json 파일의 컨텐츠는 다음과 같습니다.

 $\Gamma$ 

```
 { 
          "Metric": "db.load.avg", 
          "GroupBy": { "Group": "db.sql_tokenized", "Limit": 10 } 
     }
]
```
다음 예에는 db.sql\_tokenized가 사용됩니다.

Linux, macOS, Unix:

```
aws pi get-resource-metrics \ 
    --service-type RDS \ 
    --identifier db-ID \ 
    --start-time 2018-10-29T00:00:00Z \ 
    --end-time 2018-10-30T00:00:00Z \ 
    --period-in-seconds 3600 \ 
    --metric-queries file://query.json
```
Windows의 경우:

```
aws pi get-resource-metrics ^ 
    --service-type RDS ^ 
    --identifier db-ID ^ 
    --start-time 2018-10-29T00:00:00Z ^ 
    --end-time 2018-10-30T00:00:00Z ^ 
    --period-in-seconds 3600 ^ 
    --metric-queries file://query.json
```
이 예에서는 24시간 동안 쿼리를 실행하는데 1시간은 초 단위로 구성됩니다.

이 예시에서는 최상위 7개 대기 이벤트의 db.load.avg 및 GroupBy에 대한 지표를 지정합니다. 이 예의 유효 값에 대한 자세한 내용은 성능 개선 도우미 API 참조의 [DimensionGroup](https://docs.aws.amazon.com/performance-insights/latest/APIReference/API_DimensionGroup.html) 단원을 참조하십시 오.

응답은 다음과 비슷합니다.

{

```
 "AlignedStartTime": 1540771200.0, 
 "AlignedEndTime": 1540857600.0, 
 "Identifier": "db-XXX",
```

```
 "MetricList": [ //11 entries in the MetricList 
         { 
             "Key": { //First key is total 
                 "Metric": "db.load.avg" 
 } 
             "DataPoints": [ //Each DataPoints list has 24 per-hour Timestamps and a 
  value 
\overline{a} "Value": 1.6964980544747081, 
                     "Timestamp": 1540774800.0 
                 }, 
                 //... 24 datapoints 
 ] 
         }, 
         { 
             "Key": { //Next key is the top tokenized SQL 
                 "Dimensions": { 
                     "db.sql_tokenized.statement": "INSERT INTO authors (id,name,email) 
  VALUES\n( nextval(?) ,?,?)", 
                     "db.sql_tokenized.db_id": "pi-2372568224", 
                     "db.sql_tokenized.id": "AKIAIOSFODNN7EXAMPLE" 
                 }, 
                 "Metric": "db.load.avg" 
             }, 
             "DataPoints": [ //... 24 datapoints 
 ] 
         }, 
         // In total 11 entries, 10 Keys of top tokenized SQL, 1 total key 
     ] //End of MetricList
} //End of response
```
이 응답은 MetricList에 11개의 항목이 있는데(전체 1개, 최상위 토큰화 SQL 10개) 각 항목에는 시 간당 DataPoints가 24개입니다.

토큰화된 SQL의 경우 각 차원 목록에 3개의 항목이 있습니다.

- db.sql\_tokenized.statement 토큰화된 SQL 문입니다.
- db.sql\_tokenized.db\_id SQL 참조에 사용되는 기본 데이터베이스 ID 또는 기본 데이 터베이스 ID를 사용할 수 없는 경우 성능 개선 도우미가 생성하는 합성 ID입니다. 이 예에서는 pi-2372568224 합성 ID를 반환합니다.
- db.sql\_tokenized.id 성능 개선 도우미 내부의 쿼리에 대한 ID입니다.

AWS Management Console에서는 이 ID를 지원 ID라고 합니다. ID는 AWS Support에서 데이터베 이스 문제를 해결하기 위해 조사할 수 있는 데이터이기 때문에 이 이름이 지정됩니다. AWS는 데이 터의 보안 및 개인 정보를 매우 중요하게 취급하며, 거의 모든 데이터는 AWS KMS 고객 마스터 키 (CMK)로 암호화되어 저장됩니다. 그러므로 AWS 내부의 어느 누구도 이 데이터를 볼 수 없습니다. 앞의 예에서 tokenized.statement와 tokenized.db\_id 모두 암호화되어 저장됩니다. 데이터 베이스 관련 문제가 있는 경우 AWS Support가 지원 ID를 참조하여 도움을 드릴 수 있습니다.

쿼리 시 Group에서 GroupBy을 지정하면 편리할 수 있습니다. 그러나 반환되는 데이터에 대한 더 세 분화된 제어를 위해서는 차원 목록을 지정하십시오. 예를 들어 db.sql\_tokenized.statement만 필요한 경우에는 query.json file에 Dimensions 속성을 추가할 수 있습니다.

```
\Gamma { 
          "Metric": "db.load.avg", 
          "GroupBy": { 
               "Group": "db.sql_tokenized", 
               "Dimensions":["db.sql_tokenized.statement"], 
               "Limit": 10 
          } 
     }
]
```
### <span id="page-949-0"></span>SQL을 기준으로 필터링된 DB 평균 로드 검색

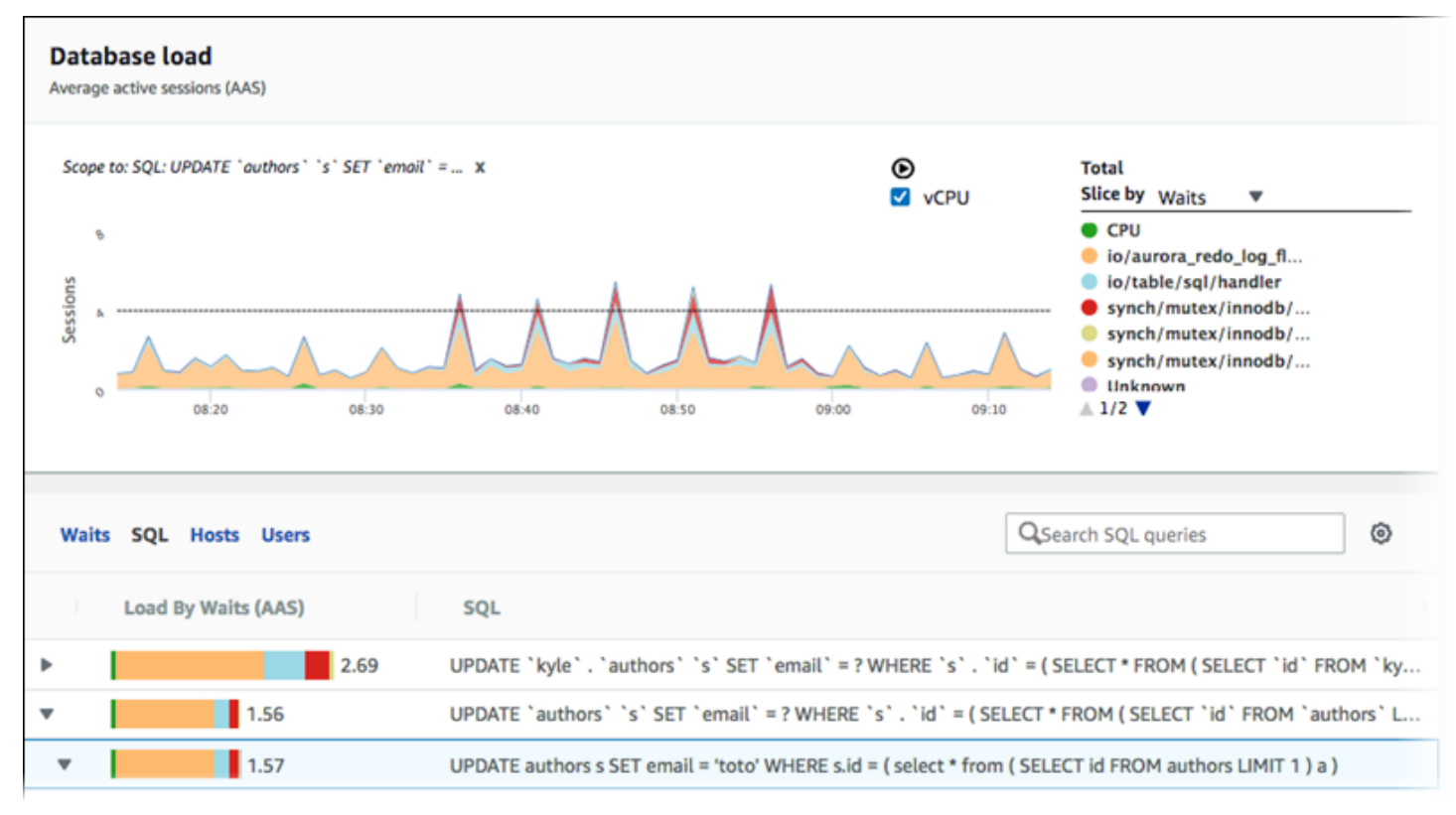

앞의 이미지에서는 특정 쿼리가 선택되어 있고 상위 평균 활성 세션 누적 영역 선 그래프는 이 쿼리로 범위가 지정되어 있습니다. 쿼리가 여전히 최상위 7개 전체 대기 이벤트에 대한 것이라 하더라도 응답 의 값은 필터링됩니다. 필터로 인해 특정 필터의 짝이 되는 세션만 고려합니다.

이 예에서 해당되는 API 쿼리는 [상위 SQL에 대한 DB 평균 로드 검색](#page-945-0) 단원의 명령과 유사합니다. 그러 나 query.json 파일의 컨텐츠는 다음과 같습니다.

```
\overline{L} { 
          "Metric": "db.load.avg", 
          "GroupBy": { "Group": "db.wait_event", "Limit": 5 }, 
          "Filter": { "db.sql_tokenized.id": "AKIAIOSFODNN7EXAMPLE" } 
     }
\mathbf{I}
```
Linux, macOS, Unix:

```
aws pi get-resource-metrics \ 
    --service-type RDS \ 
    --identifier db-ID \
```

```
 --start-time 2018-10-30T00:00:00Z \ 
 --end-time 2018-10-30T01:00:00Z \ 
 --period-in-seconds 60 \ 
 --metric-queries file://query.json
```
Windows의 경우:

```
aws pi get-resource-metrics ^ 
    --service-type RDS ^ 
    --identifier db-ID ^ 
    --start-time 2018-10-30T00:00:00Z ^ 
    --end-time 2018-10-30T01:00:00Z ^ 
    --period-in-seconds 60 ^ 
    --metric-queries file://query.json
```
응답은 다음과 비슷합니다.

```
{ 
     "Identifier": "db-XXX", 
     "AlignedStartTime": 1556215200.0, 
     "MetricList": [ 
         { 
             "Key": { 
                 "Metric": "db.load.avg" 
             }, 
             "DataPoints": [ 
\overline{\mathcal{L}} "Timestamp": 1556218800.0, 
                      "Value": 1.4878117913832196 
                 }, 
\overline{\mathcal{L}} "Timestamp": 1556222400.0, 
                      "Value": 1.192823803967328 
 } 
 ] 
         }, 
         { 
             "Key": { 
                 "Metric": "db.load.avg", 
                 "Dimensions": { 
                      "db.wait_event.type": "io", 
                      "db.wait_event.name": "wait/io/aurora_redo_log_flush" 
 }
```

```
 }, 
            "DataPoints": [ 
\overline{a} "Timestamp": 1556218800.0, 
                    "Value": 1.1360544217687074 
\qquad \qquad \text{ }\overline{a} "Timestamp": 1556222400.0, 
                    "Value": 1.058051341890315 
 } 
 ] 
        }, 
         { 
            "Key": { 
                "Metric": "db.load.avg", 
                "Dimensions": { 
                    "db.wait_event.type": "io", 
                    "db.wait_event.name": "wait/io/table/sql/handler" 
 } 
            }, 
            "DataPoints": [ 
\overline{a} "Timestamp": 1556218800.0, 
                    "Value": 0.16241496598639457 
                }, 
\overline{a} "Timestamp": 1556222400.0, 
                    "Value": 0.05163360560093349 
 } 
            ] 
        }, 
         { 
            "Key": { 
                "Metric": "db.load.avg", 
                "Dimensions": { 
                    "db.wait_event.type": "synch", 
                    "db.wait_event.name": "wait/synch/mutex/innodb/
aurora_lock_thread_slot_futex" 
 } 
            }, 
            "DataPoints": [ 
\overline{a} "Timestamp": 1556218800.0, 
                    "Value": 0.11479591836734694
```

```
 }, 
\overline{a} "Timestamp": 1556222400.0, 
                   "Value": 0.013127187864644107 
 } 
 ] 
        }, 
        { 
            "Key": { 
               "Metric": "db.load.avg", 
               "Dimensions": { 
                   "db.wait_event.type": "CPU", 
                   "db.wait_event.name": "CPU" 
 } 
           }, 
            "DataPoints": [ 
\overline{a} "Timestamp": 1556218800.0, 
                   "Value": 0.05215419501133787 
               }, 
\overline{a} "Timestamp": 1556222400.0, 
                   "Value": 0.05805134189031505 
 } 
 ] 
        }, 
        { 
            "Key": { 
               "Metric": "db.load.avg", 
               "Dimensions": { 
                   "db.wait_event.type": "synch", 
                   "db.wait_event.name": "wait/synch/mutex/innodb/lock_wait_mutex" 
 } 
           }, 
            "DataPoints": [ 
\overline{a} "Timestamp": 1556218800.0, 
                   "Value": 0.017573696145124718 
               }, 
\overline{a} "Timestamp": 1556222400.0, 
                   "Value": 0.002333722287047841 
 } 
 ]
```

```
 } 
     ], 
     "AlignedEndTime": 1556222400.0
} //end of response
```
이 응답에서 모든 값은 query.json 파일에 지정된 토큰화된 SQL AKIAIOSFODNN7EXAMPLE의 기여 에 따라 필터링됩니다. 키는 필터링된 SQL에 영향을 미친 상위 5개 대기 이벤트이므로 필터가 없는 쿼 리와는 다른 순서를 따를 수 있습니다.

<span id="page-953-0"></span>SQL 문의 전체 텍스트 검색

다음 예제에서는 DB 인스턴스 db-10BCD2EFGHIJ3KL4M5NO6PQRS5에 대한 SQL 문의 전체 텍스트 를 검색합니다. --group은 db.sql이고 --group-identifier는 db.sql.id입니다. 이 예제에서 *my-sql-id*는 pi get-resource-metrics 또는 pi describe-dimension-keys를 호출하여 검색된 SQL ID를 나타냅니다.

다음 명령을 실행합니다.

Linux, macOS, Unix:

```
aws pi get-dimension-key-details \ 
    --service-type RDS \ 
    --identifier db-10BCD2EFGHIJ3KL4M5NO6PQRS5 \ 
   --group db.sql \setminus --group-identifier my-sql-id \ 
    --requested-dimensions statement
```
Windows의 경우:

```
aws pi get-dimension-key-details ^ 
   --service-type RDS ^
    --identifier db-10BCD2EFGHIJ3KL4M5NO6PQRS5 ^ 
    --group db.sql ^ 
    --group-identifier my-sql-id ^ 
    --requested-dimensions statement
```
이 예제에서는 차원 세부 정보를 사용할 수 있습니다. 따라서 성능 개선 도우미는 잘리지 않은 SQL 문 의 전체 텍스트를 검색합니다.

{

```
 "Dimensions":[ 
     { 
         "Value": "SELECT e.last name, d.department name FROM employees e, departments d
  WHERE e.department_id=d.department_id", 
          "Dimension": "db.sql.statement", 
          "Status": "AVAILABLE" 
     }, 
     ... 
     ]
}
```
<span id="page-954-0"></span>특정 기간에 대한 성과 분석 보고서 생성

다음 예시에서는 db-loadtest-0 데이터베이스에 대해 1682969503 시작 시간과 1682979503 종 료 시간을 사용하여 성능 분석 보고서를 생성합니다.

```
 aws pi-test create-performance-analysis-report \ 
 --service-type RDS \ 
 --identifier db-loadtest-0 \ 
 --start-time 1682969503 \ 
 --end-time 1682979503 \ 
 --endpoint-url https://api.titan.pi.a2z.com \ 
 --region us-west-2
```
응답은 보고서의 고유 식별자인 report-0234d3ed98e28fb17입니다.

```
 { 
    "AnalysisReportId": "report-0234d3ed98e28fb17" 
 }
```
<span id="page-954-1"></span>성능 분석 보고서 검색

```
다음 예시에서는 report-0d99cc91c4422ee61 보고서에 대한 분석 보고서 세부 정보를 검색합니
다.
```
aws pi-test get-performance-analysis-report \

```
--service-type RDS \
--identifier db-loadtest-0 \
--analysis-report-id report-0d99cc91c4422ee61 \
--endpoint-url https://api.titan.pi.a2z.com \
--region us-west-2
```
응답은 보고서 상태, ID, 시간 세부 정보, 인사이트를 제공합니다.

```
 { 
     "AnalysisReport": { 
          "Status": "Succeeded", 
          "ServiceType": "RDS", 
          "Identifier": "db-loadtest-0", 
          "StartTime": 1680583486.584, 
          "AnalysisReportId": "report-0d99cc91c4422ee61", 
          "EndTime": 1680587086.584, 
          "CreateTime": 1680587087.139, 
          "Insights": [ 
             ... (Condensed for space) 
         ] 
     }
}
```
<span id="page-955-0"></span>DB 인스턴스에 대한 모든 성능 분석 보고서 나열

다음 예시에서는 db-loadtest-0 데이터베이스에 대해 사용 가능한 모든 성능 분석 보고서를 나열합 니다.

```
 aws pi-test list-performance-analysis-reports \
--service-type RDS \
--identifier db-loadtest-0 \
--endpoint-url https://api.titan.pi.a2z.com \
--region us-west-2
```
응답에는 보고서 ID, 상태 및 기간 세부 정보와 함께 모든 보고서가 나열됩니다.

```
\{\hspace{.1cm} \} "AnalysisReports": [ 
          { 
              "Status": "Succeeded", 
              "EndTime": 1680587086.584, 
              "CreationTime": 1680587087.139, 
              "StartTime": 1680583486.584, 
              "AnalysisReportId": "report-0d99cc91c4422ee61" 
          }, 
          { 
              "Status": "Succeeded", 
              "EndTime": 1681491137.914, 
              "CreationTime": 1681491145.973, 
              "StartTime": 1681487537.914, 
              "AnalysisReportId": "report-002633115cc002233" 
          }, 
          { 
              "Status": "Succeeded", 
              "EndTime": 1681493499.849, 
              "CreationTime": 1681493507.762, 
              "StartTime": 1681489899.849, 
              "AnalysisReportId": "report-043b1e006b47246f9" 
          }, 
          { 
              "Status": "InProgress", 
              "EndTime": 1682979503.0, 
              "CreationTime": 1682979618.994, 
              "StartTime": 1682969503.0, 
              "AnalysisReportId": "report-01ad15f9b88bcbd56" 
          } 
    \mathbf{I}}
```
<span id="page-956-0"></span>성능 분석 보고서 삭제

다음 예시에서는 db-loadtest-0 데이터베이스에 대한 분석 보고서를 삭제합니다.

```
 aws pi-test delete-performance-analysis-report \
--service-type RDS \
--identifier db-loadtest-0 \
--analysis-report-id report-0d99cc91c4422ee61 \
--endpoint-url https://api.titan.pi.a2z.com \
```
--region us-west-2

<span id="page-957-0"></span>성능 분석 보고서에 태그 추가

다음 예시에서는 report-01ad15f9b88bcbd56 보고서에 키 name 및 값 test-tag로 태그를 추가 합니다.

```
 aws pi-test tag-resource \
--service-type RDS \
--resource-arn arn:aws:pi:us-west-2:356798100956:perf-reports/RDS/db-loadtest-0/
report-01ad15f9b88bcbd56 \
--tags Key=name,Value=test-tag \
--endpoint-url https://api.titan.pi.a2z.com \
--region us-west-2
```
<span id="page-957-1"></span>성능 분석 보고서에 대한 모든 태그 나열

다음 예시에서는 report-01ad15f9b88bcbd56 보고서에 대한 태그를 모두 나열합니다.

```
 aws pi-test list-tags-for-resource \
--service-type RDS \
--resource-arn arn:aws:pi:us-west-2:356798100956:perf-reports/RDS/db-loadtest-0/
report-01ad15f9b88bcbd56 \
--endpoint-url https://api.titan.pi.a2z.com \
--region us-west-2
```
응답에는 보고서에 추가된 모든 태그의 값과 키가 나열됩니다.

```
 { 
      "Tags": [ 
            { 
                 "Value": "test-tag", 
                 "Key": "name" 
            } 
      ]
}
```
<span id="page-958-0"></span>성능 분석 보고서에서 태그 삭제

다음 예시에서는 report-01ad15f9b88bcbd56 보고서에서 name 태그를 삭제합니다.

```
 aws pi-test untag-resource \
--service-type RDS \
--resource-arn arn:aws:pi:us-west-2:356798100956:perf-reports/RDS/db-loadtest-0/
report-01ad15f9b88bcbd56 \
--tag-keys name \
--endpoint-url https://api.titan.pi.a2z.com \
--region us-west-2
```
태그가 삭제된 후 list-tags-for-resource API를 호출하면 이 태그를 나열하지 않습니다.

# AWS CloudTrail을 사용하여 Performance Insights 호출 로깅

성능 개선 도우미는 사용자, 역할 또는 성능 개선 도우미의 AWS 서비스에서 수행한 작업을 기록하는 서비스인 AWS CloudTrail에서 실행됩니다. CloudTrail은 성능 개선 도우미에 대한 모든 API 호출을 이 벤트로 캡처합니다. 이 캡처에는 Amazon RDS 콘솔과 코드에서 성능 개선 도우미 API 작업으로의 호 출이 포함됩니다.

추적을 생성하면 성능 개선 도우미를 포함해 CloudTrail 이벤트를 Amazon S3 버킷으로 지속적으로 배 포할 수 있습니다. 추적을 구성하지 않은 경우에도 CloudTrail 콘솔의 이벤트 기록(Event history)에서 최신 이벤트를 볼 수 있습니다. CloudTrail에서 수집한 데이터를 사용하여 특정 정보를 확인할 수 있습 니다. 이 정보에는 성능 개선 도우미에 대한 요청, 요청한 IP 주소, 요청 주체 및 요청한 시간이 포함됩 니다. 또한 추가 세부 정보도 포함되어 있습니다.

CloudTrail에 대한 자세한 내용은 [AWS CloudTrail 사용 설명서를](https://docs.aws.amazon.com/awscloudtrail/latest/userguide/) 참조하세요.

### CloudTrail의 성능 개선 도우미 정보 작업

CloudTrail은 계정 생성 시 AWS 계정에서 사용되도록 설정됩니다. 성능 개선 도우미에서 활동이 수행 되면 해당 활동은 [이벤트 기록(Event history)]에서 CloudTrail 콘솔의 다른 AWS 서비스 이벤트와 함께 CloudTrail 이벤트에 기록됩니다. AWS 계정에서 최신 이벤트를 확인, 검색 및 다운로드할 수 있습니다. 자세한 내용은 AWS CloudTrail 사용 설명서에서 [CloudTrail 이벤트 기록을 사용하여 이벤트 보기](https://docs.aws.amazon.com/awscloudtrail/latest/userguide/view-cloudtrail-events.html)를 참 조하세요.

성능 개선 도우미의 이벤트를 포함해 AWS 계정의 이벤트를 계속 기록하려면 trail을 생선합니다. CloudTrail은 추적을 사용하여 Amazon S3 버킷으로 로그 파일을 전송할 수 있습니다. 콘솔에서 추적 을 생성하면 기본적으로 모든 AWS 리전에 추적이 적용됩니다. 추적은 AWS 파티션에 있는 모든 AWS 리전의 이벤트를 로깅하고 지정한 Amazon S3 버킷으로 로그 파일을 전송합니다. 또는 CloudTrail 로 그에서 수집된 이벤트 데이터를 추가 분석 및 처리하도록 다른 AWS 서비스를 구성할 수 있습니다. 자 세한 내용은 AWS CloudTrail 사용 설명서에서 다음 주제를 참조하세요.

- [추적 생성 개요](https://docs.aws.amazon.com/awscloudtrail/latest/userguide/cloudtrail-create-and-update-a-trail.html)
- [CloudTrail 지원 서비스 및 통합](https://docs.aws.amazon.com/awscloudtrail/latest/userguide/cloudtrail-aws-service-specific-topics.html#cloudtrail-aws-service-specific-topics-integrations)
- [CloudTrail에 대한 Amazon SNS 알림 구성](https://docs.aws.amazon.com/awscloudtrail/latest/userguide/getting_notifications_top_level.html)
- [여러 리전에서 CloudTrail 로그 파일 받기](https://docs.aws.amazon.com/awscloudtrail/latest/userguide/receive-cloudtrail-log-files-from-multiple-regions.html) 및 [여러 계정에서 CloudTrail 로그 파일 받기](https://docs.aws.amazon.com/awscloudtrail/latest/userguide/cloudtrail-receive-logs-from-multiple-accounts.html)

모든 성능 개선 도우미 작업은 CloudTrail이 기록하며 [성능 개선 도우미 API 참조에](https://docs.aws.amazon.com/performance-insights/latest/APIReference/Welcome.html) 문서화됩니다. 예 를 들어, DescribeDimensionKeys 및 GetResourceMetrics 작업에 대한 호출은 CloudTrail 로그 파일의 항목을 생성합니다.

모든 이벤트 및 로그 항목에는 요청을 생성한 사용자에 대한 정보가 들어 있습니다. 자격 증명 정보를 이용하면 다음을 쉽게 판단할 수 있습니다.

- 요청을 루트로 했는지 아니면 IAM 사용자 자격 증명으로 했는지 여부.
- 역할 또는 연합된 사용자에 대한 임시 보안 자격 증명을 사용하여 요청이 생성되었는지 여부.
- 다른 AWS 서비스에서 요청했는지 여부.

자세한 정보는 [CloudTrail userIdentity 요소를](https://docs.aws.amazon.com/awscloudtrail/latest/userguide/cloudtrail-event-reference-user-identity.html) 참조하세요.

### 성능 개선 도우미 로그 파일 항목

추적이란 지정한 Amazon S3 버킷에 이벤트를 로그 파일로 입력할 수 있게 하는 구성입니다. CloudTrail 로그 파일에는 하나 이상의 로그 항목이 포함될 수 있습니다. 이벤트는 원본의 단일 요청을 나타냅니다. 각 이벤트에는 요청된 작업에 대한 정보, 작업 날짜 및 시간, 요청 파라미터 등이 포함됩니 다. CloudTrail 로그 파일은 퍼블릭 API 호출의 주문 스택 트레이스가 아니므로 특정 순서로 표시되지 않습니다.

다음 예제는 GetResourceMetrics 작업을 보여주는 CloudTrail 로그 항목입니다.

```
 "eventVersion": "1.05",
```
{

}

```
 "userIdentity": { 
         "type": "IAMUser", 
          "principalId": "AKIAIOSFODNN7EXAMPLE", 
         "arn": "arn:aws:iam::123456789012:user/johndoe", 
         "accountId": "123456789012", 
         "accessKeyId": "AKIAI44QH8DHBEXAMPLE", 
         "userName": "johndoe" 
     }, 
     "eventTime": "2019-12-18T19:28:46Z", 
     "eventSource": "pi.amazonaws.com", 
     "eventName": "GetResourceMetrics", 
     "awsRegion": "us-east-1", 
     "sourceIPAddress": "72.21.198.67", 
     "userAgent": "aws-cli/1.16.240 Python/3.7.4 Darwin/18.7.0 botocore/1.12.230", 
     "requestParameters": { 
         "identifier": "db-YTDU5J5V66X7CXSCVDFD2V3SZM", 
         "metricQueries": [ 
             { 
                  "metric": "os.cpuUtilization.user.avg" 
             }, 
\{\hspace{.1cm} \} "metric": "os.cpuUtilization.idle.avg" 
             } 
         ], 
         "startTime": "Dec 18, 2019 5:28:46 PM", 
         "periodInSeconds": 60, 
         "endTime": "Dec 18, 2019 7:28:46 PM", 
         "serviceType": "RDS" 
     }, 
     "responseElements": null, 
     "requestID": "9ffbe15c-96b5-4fe6-bed9-9fccff1a0525", 
     "eventID": "08908de0-2431-4e2e-ba7b-f5424f908433", 
     "eventType": "AwsApiCall", 
     "recipientAccountId": "123456789012"
```
# Amazon DevOps Guru for Amazon RDS로 성능 이상 분석

Amazon DevOps Guru는 개발자와 운영자가 애플리케이션의 성능과 가용성을 개선하는 데 도움이 되는 완전관리형 운영 서비스입니다. DevOps Guru는 운영 문제 식별과 관련된 작업을 오프로드하므 로 애플리케이션을 개선하기 위한 권장 사항을 신속하게 구현할 수 있습니다. 자세한 내용은 Amazon DevOps Guru 사용 설명서의 [Amazon DevOps Guru란 무엇인가요?를](https://docs.aws.amazon.com/devops-guru/latest/userguide/welcome.html) 참조하세요.

DevOps Guru는 모든 Amazon RDS DB 엔진의 기존 운영 문제를 감지, 분석 및 권장 사항을 제시합 니다. DevOps Guru for RDS는 Amazon Aurora 데이터베이스의 성능 개선 도우미 지표에 기계 학습 을 적용하여 이 기능을 확장합니다. 이러한 모니터링 기능을 통해 DevOps Guru for RDS는 성능 병 목 현상을 감지 및 진단하고 특정 시정 조치를 권장할 수 있습니다. DevOps Guru for RDS는 Aurora databases 에서 문제가 발생하기 전에 문제를 감지할 수 있습니다.

이제 RDS 콘솔에서 이러한 권장 사항을 확인할 수 있습니다. 자세한 내용은 [Amazon Aurora 권장 사항](#page-804-0) [확인 및 이에 대한 응답](#page-804-0) 단원을 참조하십시오.

다음 동영상은 RDS용 DevOps 전문가 개요입니다.

이 주제에 관해 자세히 알아보려면 [내부에 있는 RDS용 Amazon DevOps Guru.를](https://aws.amazon.com/blogs/database/amazon-devops-guru-for-rds-under-the-hood/) 참조하세요.

주제

- [DevOps Guru for RDS의 이점](#page-961-0)
- [DevOps Guru for RDS 작동 방식](#page-962-0)
- [DevOps Guru for RDS 설정](#page-964-0)

# <span id="page-961-0"></span>DevOps Guru for RDS의 이점

Amazon Aurora 데이터베이스를 담당하는 경우 해당 데이터베이스에 영향을 미치는 이벤트 또는 회귀 가 발생하고 있는 것을 알지 못할 수 있습니다. 이 문제에 대해 알아볼 때, 문제가 발생하는 이유나 어떻 게 대응해야 할 지 모를 수도 있습니다. 데이터베이스 관리자(DBA)에게 도움을 요청하거나 타사 도구 에 의존하는 대신 DevOps Guru for RDS의 권장 사항을 따를 수 있습니다.

DevOps Guru for RDS의 세부 분석을 통해 다음과 같은 이점을 얻을 수 있습니다.

빠른 진단

RDS용 DevOps Guru는 데이터베이스 원격 분석을 지속적으로 모니터링하고 분석합니다. 성능 개 선 도우미, 향상된 모니터링 및 Amazon CloudWatch는 데이터베이스 클러스터에 대한 원격 분석 데이터를 수집합니다. DevOps Guru for RDS는 통계 및 기계 학습 기술을 사용하여 이 데이터를 마

이닝하고 이상을 감지합니다. 원격 측정 데이터에 대한 자세한 내용은 Amazon Aurora 사용 설명 서에서 [Amazon Aurora에서 성능 개선 도우미로 DB 로드 모니터링](https://docs.aws.amazon.com/AmazonRDS/latest/AuroraUserGuide/USER_PerfInsights.html)과 [향상된 모니터링을 사용하여](https://docs.aws.amazon.com/AmazonRDS/latest/AuroraUserGuide/USER_Monitoring.OS.html) [OS 지표 모니터링을](https://docs.aws.amazon.com/AmazonRDS/latest/AuroraUserGuide/USER_Monitoring.OS.html) 참조하세요.

빠른 해결

각 이상 현상은 성능 문제를 식별하고 조사 또는 수정 작업 방법을 제안합니다. 예를 들어 RDS용 DevOps Guru는 특정 대기 이벤트를 조사하도록 권장할 수 있습니다. 또는 애플리케이션 풀 설정을 조정하여 데이터베이스 연결 수를 제한하도록 권장할 수도 있습니다. 이러한 권장 사항을 기반으로 수동으로 문제를 해결하는 것보다 성능 문제를 더 빨리 해결할 수 있습니다.

사전 예방 인사이트

DevOps Guru for RDS는 리소스의 지표를 사용하여 문제가 더 커지기 전에 잠재적으로 문제가 될 수 있는 동작을 탐지합니다. 예를 들어 데이터베이스에서 점점 더 많은 수의 온디스크 임시 테이블 을 사용하여 성능에 영향을 미치기 시작할 가능성이 있는 경우, 이를 탐지할 수 있습니다. 그런 다음 DevOps Guru는 문제가 더 커지기 전에 문제를 해결하는 데 도움이 되는 권장 사항을 제공합니다. Amazon 엔지니어의 깊이 있는 지식과 기계 학습

성능 문제를 감지하고 병목 현상을 해결하기 위해 DevOps Guru for RDS는 기계 학습(ML)과 고급 수학 공식을 사용합니다. Amazon 데이터베이스 엔지니어들은 수년간 수십만 개의 데이터베이스를 관리한 결과를 캡슐화하는 DevOps Guru for RDS의 개발에 기여했습니다. 이러한 집단 지식을 바 탕으로 DevOps Guru for RDS를 통해 모범 사례를 가르칠 수 있습니다.

# <span id="page-962-0"></span>DevOps Guru for RDS 작동 방식

DevOps Guru for RDS는 Amazon RDS 성능 개선 도우미로부터 Aurora 데이터베이스에 대한 데이터 를 수집합니다. 가장 중요한 지표는 DBLoad입니다. DevOps Guru for RDS는 성능 개선 도우미 지표를 사용하고, 기계 학습을 통해 분석하며, 대시보드에 인사이트를 게시합니다.

인사이트는 DevOps Guru가 탐지한 관련 이상의 모음입니다.

DevOps Guru for RDS에서, 이상은 Amazon Aurora 데이터베이스의 정상적인 성능으로 간주되는 것 과 다른 패턴입니다.

사전 예방 인사이트

사전 예방 인사이트를 통해 문제가 발생하기 전에 문제를 일으킬 수 있는 행동을 파악할 수 있습니다. 여기에는 Amazon Aurora 데이터베이스에서 더 큰 문제가 발생하기 전에 문제를 해결하는 데 도움이 되는 권장 사항 및 관련 지표가 포함된 이상 항목이 포함되어 있습니다. 이러한 인사이트는 DevOps Guru 대시보드에 게시됩니다.

예를 들어 DevOps Guru는 Aurora PostgreSQL 데이터베이스에서 많은 온디스크 임시 테이블을 생 성하고 있음을 감지할 수 있습니다. 이러한 추세를 해결하지 않으면 성능 문제가 발생할 수 있습니다. 각 사전 예방 인사이트에는 수정 조치에 대한 권장 사항 및 [Amazon DevOps Guru의 사전 예방 인사](#page-1423-0) [이트를 활용하여 Aurora MySQL 조정](#page-1423-0) 또는 [Amazon DevOps Guru의 사전 예방 인사이트를 활용하](#page-2286-0) [여 Aurora PostgreSQL 튜닝](#page-2286-0)의 관련 주제에 대한 링크가 포함되어 있습니다. 자세한 내용은 Amazon DevOps Guru 사용 설명서의 [DevOps Guru의 인사이트 활용](https://docs.aws.amazon.com/devops-guru/latest/userguide/working-with-insights.html)을 참조하세요.

## 사후 대응 인사이트

사후 대응 인사이트는 비정상적인 동작이 발생하는 즉시 이를 식별합니다. DevOps Guru for RDS가 Amazon Aurora DB 인스턴스에서 성능 문제를 발견하면 DevOps Guru 대시보드에 사후 대응 인사이 트를 게시합니다. 자세한 내용은 Amazon DevOps Guru 사용 설명서의 [DevOps Guru의 인사이트 활](https://docs.aws.amazon.com/devops-guru/latest/userguide/working-with-insights.html) [용](https://docs.aws.amazon.com/devops-guru/latest/userguide/working-with-insights.html)을 참조하세요.

### 일반적인 이상

캐주얼 이상 항목은 사후 대응 인사이트 내에서 최상위 이상 항목입니다. 데이터베이스 로드(DB 로 드)는 RDS용 DevOps 전문가의 인과 관계적 이상입니다.

이상은 심각도의 높음, 중간, 또는 낮음 수준을 할당하여 성능에 미치는 영향을 측정합니다. 자세한 내 용은 Amazon DevOps Guru 사용 설명서의 [DevOps Guru for RDS의 주요 개념을](https://docs.aws.amazon.com/devops-guru/latest/userguide/working-with-rds.overview.definitions.html) 참조하세요.

DevOps Guru가 DB 인스턴스에서 진행 중인 이상 현상을 감지하면, RDS 콘솔의 데이터베이스 (Databases) 페이지에 알림이 표시됩니다. 또한 콘솔은 지난 24시간 동안 발생한 이상 현상을 알려줍 니다. RDS 콘솔에서 이상 페이지로 이동하려면 경고 메시지에서 링크를 선택합니다. 또한 RDS 콘솔 은 Amazon Aurora DB cluster 의 페이지에 알림을 표시합니다.

문맥적 이상

컨텍스트 이상 항목은 데이터베이스 로드(DB 로드) 내의 결과로, 사후 대응 인사이트와 관련이 있 습니다. 각 문맥적 이상은 조사가 필요한 특정 Amazon Aurora 성능 문제를 설명합니다. 예를 들어 DevOps Guru for RDS는 CPU 용량을 늘리거나 DB 로드에 기여하는 대기 이벤트를 조사할 것을 권장 할 수 있습니다.

### **A** Important

프로덕션 인스턴스를 변경하기 전에 테스트 인스턴스에서 변경 사항을 테스트하는 것이 좋습 니다. 이러한 방식으로 변경의 영향을 이해하게 됩니다.

<span id="page-964-0"></span>자세한 내용은 Amazon DevOps Guru 사용 설명서의 [Amazon RDS의 이상 현상 분석을](https://docs.aws.amazon.com/devops-guru/latest/userguide/working-with-rds.analyzing.html) 참조하세요.

# DevOps Guru for RDS 설정

DevOps Guru for Amazon RDS가 Amazon Aurora 데이터베이스에 대한 인사이트를 게시할 수 있도록 하려면 다음 태스크를 완료합니다.

주제

- [DevOps Guru for RDS에 사용되는 IAM 액세스 정책 구성](#page-964-1)
- [Aurora DB 인스턴스의 성능 개선 도우미 활성화](#page-964-2)
- [DevOps Guru 활성화 및 리소스 적용 범위 지정](#page-964-3)

<span id="page-964-1"></span>DevOps Guru for RDS에 사용되는 IAM 액세스 정책 구성

RDS 콘솔에서 DevOps Guru의 알림을 보려면 AWS Identity and Access Management(IAM) 사용자 또 는 역할에 다음 정책 중 하나가 있어야 합니다.

- AWS 관리형 정책 AmazonDevOpsGuruConsoleFullAccess
- AWS 관리형 정책 AmazonDevOpsGuruConsoleReadOnlyAccess 및 다음 정책 중 하나:
	- AWS 관리형 정책 AmazonRDSFullAccess
	- pi:GetResourceMetrics 및 pi:DescribeDimensionKeys를 포함하는 고객 관리형 정책

<span id="page-964-2"></span>자세한 내용은 [Performance Insights에 대한 액세스 정책 구성](#page-885-0) 단원을 참조하십시오.

Aurora DB 인스턴스의 성능 개선 도우미 활성화

DevOps Guru for RDS는 데이터를 위해 성능 개선 도우미를 사용합니다. 성능 개선 도우미가 없으면 DevOps Guru는 이상을 게시하지만 자세한 분석 및 권장 사항은 포함하지 않습니다.

Aurora DB 클러스터를 생성하거나 클러스터 인스턴스를 수정할 때 성능 개선 도우미를 활성화할 수 있 습니다. 자세한 내용은 [성능 개선 도우미 설정 및 해제](#page-876-0) 단원을 참조하십시오.

<span id="page-964-3"></span>DevOps Guru 활성화 및 리소스 적용 범위 지정

다음 방법 중 하나로 Amazon Aurora 데이터베이스를 모니터링하도록 DevOps Guru를 활성화할 수 있습니다.

### 주제

- [RDS 콘솔에서 DevOps Guru 활성화](#page-965-0)
- [DevOps Guru 콘솔에 Aurora 리소스 추가](#page-969-0)
- [AWS CloudFormation을 사용하여 Aurora 리소스 추가](#page-970-0)

<span id="page-965-0"></span>RDS 콘솔에서 DevOps Guru 활성화

Amazon RDS 콘솔에서 여러 경로를 사용하여 DevOps Guru를 활성화할 수 있습니다.

주제

- [Aurora 데이터베이스를 생성할 때 DevOps Guru 활성화](#page-965-1)
- [알림 배너에서 DevOps Guru 활성화](#page-967-0)
- [DevOps Guru를 활성화할 때 권한 오류에 응답](#page-968-0)

<span id="page-965-1"></span>Aurora 데이터베이스를 생성할 때 DevOps Guru 활성화

생성 워크플로에는 데이터베이스에 대한 DevOps Guru 적용 범위를 활성화하는 설정이 포함되어 있습 니다. 이 설정은 프로덕션(Production) 템플릿을 선택할 때 기본적으로 지정됩니다.

Aurora 데이터베이스를 생성할 때 DevOps Guru를 활성화하려면

- 1. <https://console.aws.amazon.com/rds/>에서 AWS Management Console에 로그인한 후 Amazon RDS 콘솔을 엽니다.
- 2. 모니터링 설정을 선택하는 단계를 제외하고 [DB 클러스터 생성에](#page-292-0) 나와 있는 단계를 최대한 수행합 니다.
- 3. 모니터링(Monitoring)에서 성능 개선 도우미 활성화(Turn on Performance Insights)를 선택합니다. DevOps Guru for RDS가 성능 이상에 대한 자세한 분석을 제공하려면 성능 개선 도우미를 활성화 해야 합니다.
- 4. DevOps Guru 활성화(Turn on DevOps Guru)를 선택합니다.

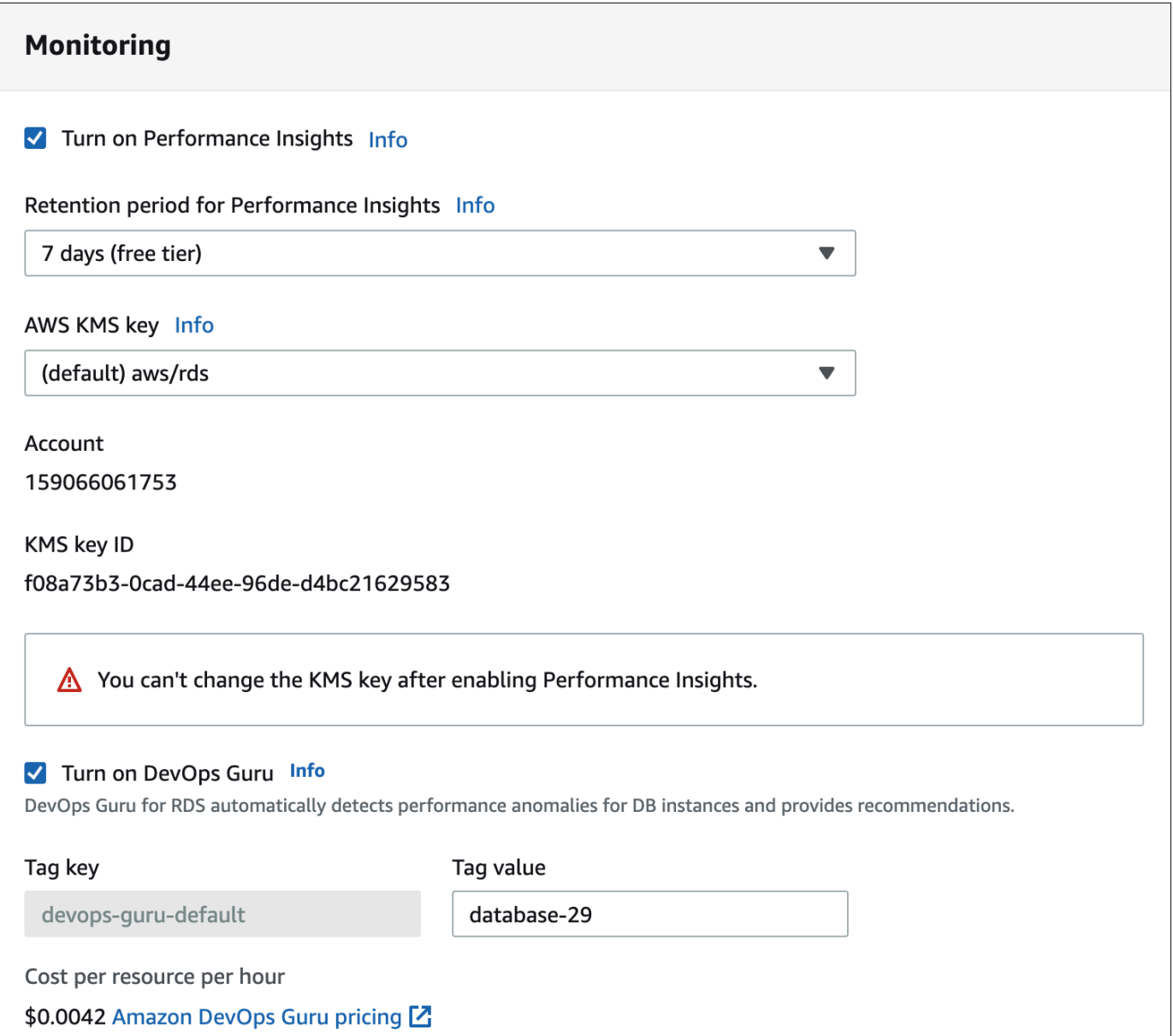

- 5. DevOps Guru가 모니터링할 수 있도록 데이터베이스에 대한 태그를 생성합니다. 다음을 따릅니 다.
	- 태그 키(Tag key) 텍스트 필드에서 **Devops-Guru-**로 시작하는 이름을 입력합니다.
	- 태그 값(Tag value) 텍스트 필드에서 원하는 값을 입력합니다. 예를 들어, Aurora 데이터베이스 의 이름에 **rds-database-1**을 입력하는 경우 **rds-database-1**을 태그 값으로 입력할 수도 있습니다.

태그에 대한 자세한 내용은 Amazon DevOps Guru 사용 설명서의 '[태그를 사용하여 DevOps Guru](https://docs.aws.amazon.com/devops-guru/latest/userguide/working-with-resource-tags.html) [애플리케이션에서 리소스 식별](https://docs.aws.amazon.com/devops-guru/latest/userguide/working-with-resource-tags.html)'을 참조하세요.

### 6. [DB 클러스터 생성](#page-292-0)에 설명된 나머지 단계를 완료합니다.

<span id="page-967-0"></span>알림 배너에서 DevOps Guru 활성화

리소스가 DevOps Guru에 포함되지 않는 경우 Amazon RDS에서 다음 위치에 배너를 사용하여 알립니 다.

- DB 클러스터 인스턴스의 모니터링(Monitoring) 탭
- 성능 개선 도우미 대시보드

Turn on DevOps Guru - new Œ DevOps Guru for RDS automatically detects performance anomalies for DB instances and provides recommendations. Learn more  $\boxtimes$ 

**Turn on DevOps Guru for RDS**  $\times$ 

Aurora 데이터베이스에 대해 DevOps Guru를 활성화하려면

- 1. 배너에서 DevOps Guru for RDS 활성화를 선택합니다.
- 2. 태그 키 이름 및 값을 입력합니다. 태그에 대한 자세한 내용은 Amazon DevOps Guru 사용 설명 서의 '[태그를 사용하여 DevOps Guru 애플리케이션에서 리소스 식별](https://docs.aws.amazon.com/devops-guru/latest/userguide/working-with-resource-tags.html)'을 참조하세요.

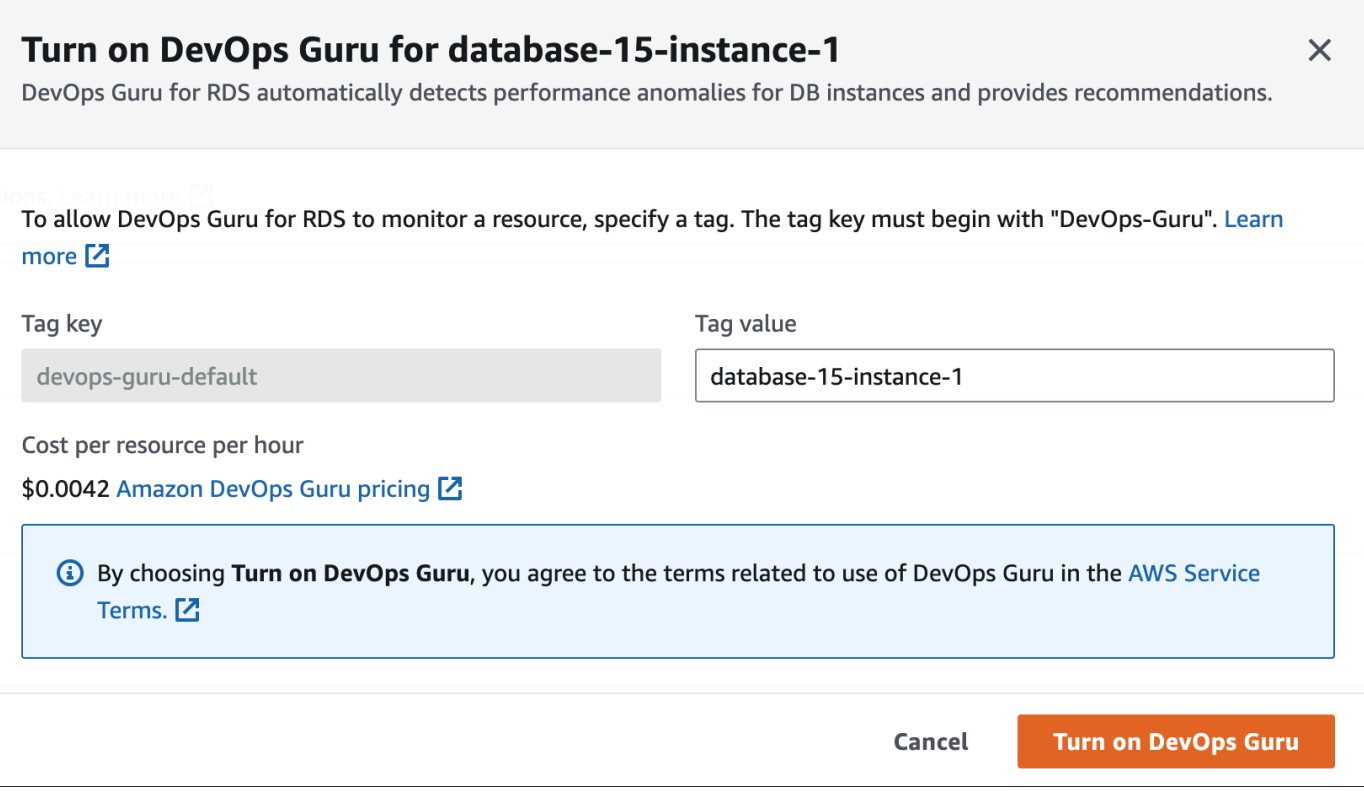

3. DevOps Guru 활성화를 선택합니다.

<span id="page-968-0"></span>DevOps Guru를 활성화할 때 권한 오류에 응답

데이터베이스를 생성할 때 RDS 콘솔에서 DevOps Guru를 활성화하면 RDS에 권한 누락에 대해 다음 배너가 표시될 수 있습니다.

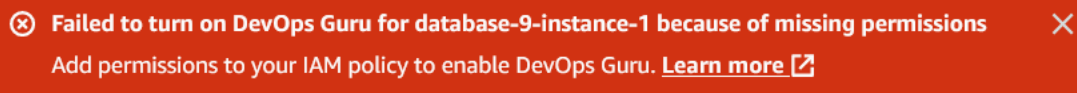

#### 권한 오류에 응답하려면

- 1. IAM 사용자 또는 역할에 사용자 관리형 역할 AmazonDevOpsGuruConsoleFullAccess를 부여 합니다. 자세한 내용은 [DevOps Guru for RDS에 사용되는 IAM 액세스 정책 구성](#page-964-1) 단원을 참조하십 시오.
- 2. RDS 콘솔을 엽니다.
- 3. 탐색 창에서 성능 개선 도우미를 선택합니다.
- 4. 방금 생성한 클러스터에서 DB 인스턴스를 선택합니다.
- 5. 스위치를 선택해 DevOps Guru for RDS 기능을 켭니다.

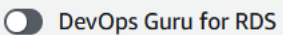

### 6. 태그 값을 선택합니다. 자세한 내용은 Amazon DevOps Guru 사용 설명서의 '[태그를 사용하여](https://docs.aws.amazon.com/devops-guru/latest/userguide/working-with-resource-tags.html) [DevOps Guru 애플리케이션에서 리소스 식별](https://docs.aws.amazon.com/devops-guru/latest/userguide/working-with-resource-tags.html)'을 참조하세요.

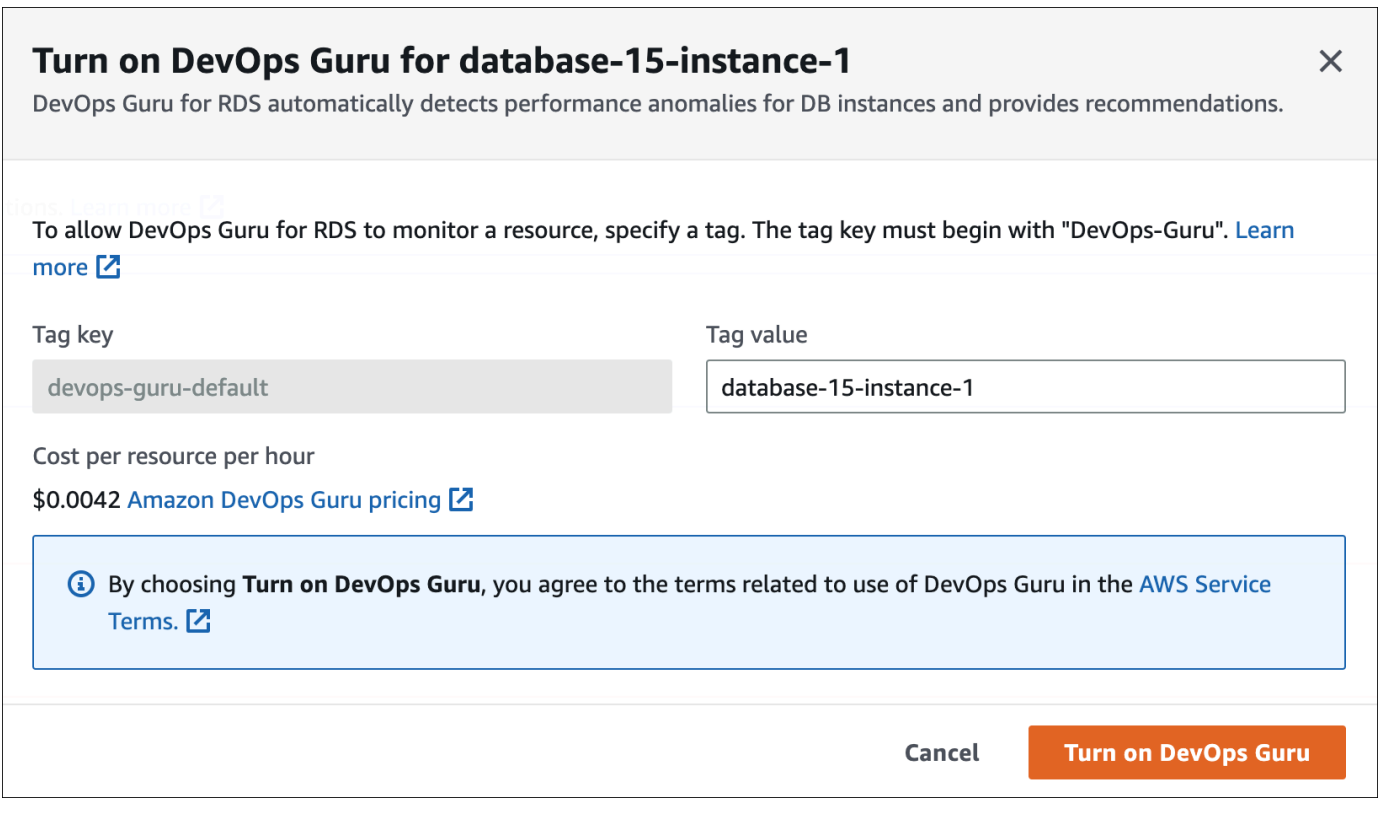

7. DevOps Guru 활성화를 선택합니다.

<span id="page-969-0"></span>DevOps Guru 콘솔에 Aurora 리소스 추가

DevOps Guru 콘솔에서 DevOps Guru 리소스 적용 범위를 지정할 수 있습니다. Amazon DevOps Guru 사용 설명서의 [DevOps Guru 리소스 적용 범위 지정에](https://docs.aws.amazon.com/devops-guru/latest/userguide/choose-coverage.html) 나와 있는 단계를 따릅니다. 분석 된 리소스를 편집할 때 다음 옵션 중 하나를 선택합니다.

- 모든 계정 리소스를 선택하여 AWS 계정 및 리전에서 Aurora 데이터베이스를 포함하여 지원되는 모 든 리소스를 분석합니다.
- CloudFormation 스택을 선택하여 지정한 스택에 있는 Aurora 데이터베이스를 분석합니다. 자세한 내용은 Amazon DevOps Guru 사용 설명서의 [AWS CloudFormation 스택을 사용하여 DevOps Guru](https://docs.aws.amazon.com/devops-guru/latest/userguide/working-with-cfn-stacks.html) [애플리케이션에서 리소스 식별을](https://docs.aws.amazon.com/devops-guru/latest/userguide/working-with-cfn-stacks.html) 참조하세요.
- 태그를 선택하여 태그를 지정한 Aurora 데이터베이스를 분석합니다. 자세한 내용은 Amazon DevOps Guru 사용 설명서의 [태그를 사용하여 DevOps Guru 애플리케이션에서 리소스 식별](https://docs.aws.amazon.com/devops-guru/latest/userguide/working-with-resource-tags.html)을 참조 하세요.

<span id="page-970-0"></span>자세한 내용은 Amazon DevOps Guru 사용 설명서의 [DevOps Guru 활성화를](https://docs.aws.amazon.com/devops-guru/latest/userguide/getting-started-enable-service.html) 참조하세요.

AWS CloudFormation을 사용하여 Aurora 리소스 추가

태그를 사용하여 Aurora 리소스 적용 범위를 CloudFormation 템플릿에 추가할 수 있습니다. 다음 절차 에서는 Aurora DB 인스턴스와 DevOps Guru 스택 모두에 대한 CloudFormation 템플릿이 있다고 가정 합니다.

CloudFormation 태그를 사용하여 Aurora DB 인스턴스를 지정하는 방법

1. DB 인스턴스용 CloudFormation 템플릿에서 키/값 쌍을 사용하여 태그를 정의합니다.

다음 예제에서는 Aurora DB 인스턴스용 Devops-guru-cfn-default에 my-aurora-dbinstance1 값을 할당합니다.

```
MyAuroraDBInstance1: 
   Type: "AWS::RDS::DBInstance" 
   Properties: 
     DBClusterIdentifier: my-aurora-db-cluster 
     DBInstanceIdentifier: my-aurora-db-instance1 
     Tags: 
       - Key: Devops-guru-cfn-default 
         Value: devopsguru-my-aurora-db-instance1
```
2. DevOps Guru 스택용 CloudFormation 템플릿에서 리소스 컬렉션 필터에 동일한 태그를 지정합니 다.

다음 예제에서는 my-aurora-db-instance1 태그 값을 사용하여 리소스에 대한 적용 범위를 제 공하도록 DevOps Guru를 구성합니다.

```
DevOpsGuruResourceCollection: 
   Type: AWS::DevOpsGuru::ResourceCollection 
   Properties: 
     ResourceCollectionFilter: 
       Tags: 
         - AppBoundaryKey: "Devops-guru-cfn-default" 
           TagValues: 
            - "devopsguru-my-aurora-db-instance1"
```
다음 예제는 애플리케이션 Devops-guru-cfn-default 경계 내의 모든 리소스에 대한 적용 범 위를 제공합니다.

```
DevOpsGuruResourceCollection: 
   Type: AWS::DevOpsGuru::ResourceCollection 
   Properties: 
     ResourceCollectionFilter: 
       Tags: 
         - AppBoundaryKey: "Devops-guru-cfn-default" 
           TagValues: 
            - "*"
```
자세한 내용은 AWS CloudFormation 사용 설명서의 [AWS::DevOpsGuru::ResourceCollection](https://docs.aws.amazon.com/AWSCloudFormation/latest/UserGuide/aws-resource-devopsguru-resourcecollection.html)과 [AWS::RDS::DBInstance를](https://docs.aws.amazon.com/AWSCloudFormation/latest/UserGuide/aws-resource-rds-dbinstance.html) 참조하세요.
# Enhanced Monitoring을 사용하여 OS 지표 모니터링

Enhanced Monitoring을 통해 DB 인스턴스의 운영 체제를 실시간으로 모니터링할 수 있습니다. 다른 프로세스 또는 스레드에서 CPU를 사용하는 방법을 확인하려면 Enhanced Monitoring 지표가 유용합 니다.

주제

- [Enhanced Monitoring 개요](#page-972-0)
- [Enhanced Monitoring 설정 및 활성화](#page-973-0)
- [RDS 콘솔에서 OS 지표 보기](#page-979-0)
- [CloudWatch Logs을 사용하여 OS 지표 보기](#page-981-0)

## <span id="page-972-0"></span>Enhanced Monitoring 개요

Amazon RDS는 DB 인스턴스가 실행되는 운영 체제(OS)에 대한 측정치를 실시간으로 제공합니다. 콘 솔에서 RDS DB 인스턴스에 대한 모든 시스템 지표 및 프로세스 정보를 볼 수 있습니다. 각 인스턴스에 대해 모니터링할 지표를 관리하고 요구 사항에 따라 대시보드를 사용자 지정할 수 있습니다. 향상된 모 니터링 지표 설명은 [향상된 모니터링의 OS 지표](#page-1046-0) 섹션을 참조하세요.

RDS는 지표를 확장 모니터링에서 Amazon CloudWatch Logs 계정으로 전달합니다. CloudWatch Logs에서 CloudWatch에서 지표 필터를 생성하고 CloudWatch 대시보드에 그래프를 표시할 수 있습니 다. 또한 선택한 모니터링 시스템에서 CloudWatch Logs의 Enhanced Monitoring JSON 출력을 사용할 수 있습니다. 자세한 내용은 Amazon RDS FAQ의 [확장 모니터링을](https://aws.amazon.com/rds/faqs/#Enhanced_Monitoring) 참조하세요.

주제

- [CloudWatch 지표와 Enhanced Monitoring 지표의 차이점](#page-972-1)
- [Enhanced Monitoring 지표 보존](#page-973-1)
- [Enhanced Monitoring 비용](#page-973-2)

<span id="page-972-1"></span>CloudWatch 지표와 Enhanced Monitoring 지표의 차이점

하이퍼바이저는 VM(가상 머신)을 만들고 실행합니다. 하이퍼바이저를 사용하는 인스턴스는 메모리와 CPU를 가상으로 공유하여 여러 게스트 VM을 지원할 수 있습니다. CloudWatch는 DB 인스턴스의 하 이퍼바이저에서 CPU 사용률에 대한 지표를 수집합니다. 반면, Enhanced Monitoring은 DB 인스턴스의 에이전트에서 지표를 수집합니다.

하이퍼바이저 계층에서는 소량의 작업만 수행하므로 CloudWatch와 Enhanced Monitoring 간의 차이 점을 확인할 수 있습니다. DB 인스턴스가 더 작은 인스턴스 클래스를 사용하는 경우 차이가 커질 수 있 습니다. 이 시나리오에서는 단일 물리적 인스턴스의 하이퍼바이저 계층에서 더 많은 VM(가상 머신)을 관리할 수 있습니다.

향상된 모니터링 지표 설명은 [향상된 모니터링의 OS 지표](#page-1046-0) 섹션을 참조하세요. CloudWatch 지표에 대 한 자세한 내용은 [Amazon CloudWatch 사용 설명서](https://docs.aws.amazon.com/AmazonCloudWatch/latest/monitoring/working_with_metrics.html)를 참조하세요.

### <span id="page-973-1"></span>Enhanced Monitoring 지표 보존

기본적으로 Enhanced Monitoring 지표는 CloudWatch Logs에서 30일간 저장됩니다. 이 보존 기간은 일반적인 CloudWatch 지표와 다릅니다.

지표가 CloudWatch Logs에 저장되는 시간을 수정하려면 CloudWatch 콘솔에서 RDSOSMetrics 로그 그룹의 보존을 변경하십시오. 자세한 내용은 Amazon CloudWatch Logs User Guide의 [CloudWatch에](https://docs.aws.amazon.com/AmazonCloudWatch/latest/logs/Working-with-log-groups-and-streams.html#SettingLogRetention) [서 로그 데이터 보존 기간을 변경을](https://docs.aws.amazon.com/AmazonCloudWatch/latest/logs/Working-with-log-groups-and-streams.html#SettingLogRetention) 참조하십시오.

### <span id="page-973-2"></span>Enhanced Monitoring 비용

Enhanced Monitoring 지표는 CloudWatch 지표가 아닌 CloudWatch Logs에 저장됩니다. 확장 모니터 링 비용은 다음 두 가지 요인에 따라 달라집니다.

- Amazon CloudWatch Logs가 제공하는 프리 티어를 초과하는 경우에만 확장 모니터링에 대해서만 비용이 청구됩니다. 요금은 CloudWatch Logs 데이터 전송 및 스토리지 요금을 기준으로 합니다.
- RDS 인스턴스에 대해 전송되는 정보의 양은 확장 모니터링 기능에 대해 정의된 세분성에 직접적으 로 비례합니다. 모니터링 간격이 작을수록 OS 측정치가 더 자주 보고되고 모니터링 비용이 증가합 니다. 비용을 관리하려면 계정의 여러 인스턴스에 대해 서로 다른 세부 단위를 설정합니다.
- Enhanced Monitoring 사용 비용은 Enhanced Monitoring을 활성화한 각 DB 인스턴스에 대해 적용됩 니다. 모니터링하는 DB 인스턴스의 수가 많을수록 더 많은 비용이 청구됩니다.
- 컴퓨팅 집약적인 워크로드를 지원하는 DB 인스턴스는 많은 OS 프로세스 활동이 보고되고 Enhanced Monitoring에 대한 높은 비용이 청구됩니다.

요금에 대한 자세한 내용은 [Amazon CloudWatch 요금](https://aws.amazon.com/cloudwatch/pricing/)을 참조하십시오.

## <span id="page-973-0"></span>Enhanced Monitoring 설정 및 활성화

Enhanced Monitoring을 사용하려면 IAM 역할을 생성한 다음 Enhanced Monitoring을 활성화해야 합니 다.

#### 주제

- [Enhanced Monitoring에 대한 IAM 역할 생성](#page-974-0)
- [향상된 모니터링 설정 및 해제](#page-975-0)
- [혼동된 대리자 문제로부터 보호](#page-978-0)

<span id="page-974-0"></span>Enhanced Monitoring에 대한 IAM 역할 생성

Enhanced Monitoring은 사용자를 대신하여 CloudWatch Logs에 OS 측정치 정보를 보낼 수 있는 권한 이 필요합니다. AWS Identity and Access Management(IAM) 역할을 사용하여 Enhanced Monitoring에 권한을 부여합니다. 향상된 모니터링을 사용 설정할 때 이 역할을 생성하거나 미리 생성할 수 있습니 다.

주제

- [Enhanced Monitoring을 활성화할 때 IAM 역할 생성](#page-974-1)
- [Enhanced Monitoring을 활성화하기 전에 IAM 역할 생성](#page-974-2)

<span id="page-974-1"></span>Enhanced Monitoring을 활성화할 때 IAM 역할 생성

RDS 콘솔에서 Enhanced Monitoring을 활성화하면, Amazon RDS가 필요한 IAM 역할을 생성할 수 있 습니다. 이 역할의 이름은 rds-monitoring-role입니다. RDS는 지정된 DB 인스턴스, 읽기 전용 복 제본 또는 다중 AZ DB 클러스터에 이 역할을 사용합니다.

Enhanced Monitoring을 활성화할 때 IAM 역할을 생성하려면

- 1. [향상된 모니터링 설정 및 해제](#page-975-0) 단원의 단계를 따르십시오.
- 2. 역할을 선택하는 단계에서 모니터링 역할(Monitoring Role)을 기본값(Default)으로 설정합니다.

<span id="page-974-2"></span>Enhanced Monitoring을 활성화하기 전에 IAM 역할 생성

Enhanced Monitoring을 활성화하기 전에, 필요한 역할을 생성할 수 있습니다. Enhanced Monitoring을 활성화할 때 새 역할의 이름을 지정합니다. AWS CLI 또는 RDS API를 사용하여 Enhanced Monitoring 을 활성화할 경우 이 필수 역할을 생성해야 합니다.

확장 모니터링을 활성화하는 사용자는 PassRole 권한을 부여받아야 합니다. 자세한 내용은 IAM 사용 설명서의 [사용자에게 AWS 서비스에 역할을 전달할 수 있는 권한 부여](https://docs.aws.amazon.com/IAM/latest/UserGuide/id_roles_use_passrole.html)에 있는 예제 2를 참조하십시오.

Amazon RDS Enhanced Monitoring에 대한 IAM 역할을 생성하려면

- 1. [https://console.aws.amazon.com에](https://console.aws.amazon.com/)서 [IAM 콘솔을](https://console.aws.amazon.com/iam/home?#home) 엽니다.
- 2. 탐색 창에서 역할을 선택합니다.
- 3. 역할 생성을 선택합니다.
- 4. AWS 서비스(service) 탭을 선택한 다음 서비스 목록에서 RDS를 선택합니다.
- 5. RDS 확장 모니터링(RDS Enhanced Monitoring)과 다음(Next)을 차례로 선택합니다.
- 6. 권한 정책(Permissions policies)에 AmazonRDSEnhancedMonitoringRole이 표시되었는지 확인하 고 다음(Next)을 선택합니다.
- 7. 역할 이름에 역할의 이름을 입력합니다. 예를 들면 **emaccess**를 입력합니다.

사용자 역할에 대한 신뢰할 수 있는 엔터티는 monitoring.rds.amazonaws.com AWS 서비스입니 다.

8. 역할 생성을 선택합니다.

### <span id="page-975-0"></span>향상된 모니터링 설정 및 해제

AWS Management Console, AWS CLI 또는 RDS API를 사용하여 향상된 모니터링을 설정하거나 해제 할 수 있습니다. 향상된 모니터링을 설정할 RDS DB 인스턴스를 선택합니다. 각 DB 인스턴스에서 지 표 수집에 대해 서로 다른 세부 단위를 설정할 수 있습니다.

### 콘솔

DB 클러스터 또는 읽기 전용 복제본을 생성할 때나 DB 인스턴스를 수정할 때 확장 모니터링을 켤 수 있습니다. 향상된 모니터링을 활성화하기 위해 DB 인스턴스를 수정하는 경우 DB 인스턴스를 재부팅 하지 않아도 변경 내용이 적용됩니다.

데이터베이스 페이지에서 다음 작업 중 하나를 수행할 때 RDS 콘솔에서 향상된 모니터링을 사용 설정 할 수 있습니다.

- DB 클러스터 생성 데이터베이스 생성(Create database)을 선택합니다.
- 읽기 전용 복제본 생성(Create a read replica) 작업(Actions)을 선택한 다음 읽기 전용 복제본 생성 (Create read replica)을 선택합니다.
- DB 인스턴스(Modify a DB instance or Multi-AZ DB cluster) 수정(Modify)을 선택합니다.

### RDS 콘솔에서 향상된 모니터링 설정 또는 해제

- 1. 추가 구성(Additional configuration)으로 스크롤합니다.
- 2. 모니터링(Monitoring)에서 DB 인스턴스 또는 읽기 전용 복제본에 대해 Enhanced 모니터링 활성화 (Enable Enhanced Monitoring)를 선택합니다. 향상된 모니터링을 해제하려면 향상된 모니터링 사 용 중지(Disable Enhanced Monitoring)를 선택합니다.
- 3. Amazon RDS에 사용자를 대신하여 Amazon CloudWatch Logs와 통신하도록 허용하기 위해 생 성한 IAM 역할에 대한 [Monitoring Role] 속성을 설정하거나, [Default]를 선택하여 RDS에서 rdsmonitoring-role 역할을 자동으로 생성하도록 합니다.
- 4. 세부 수준 속성을 DB 인스턴스 또는 읽기 전용 복제본에 대한 지표가 수집되는 시점 간격(초)으로 설정합니다. [Granularity] 속성을 1, 5, 10, 15, 30 또는 60 값 중 하나로 설정할 수 있습니다.

RDS 콘솔을 새로 고치는 최소 간격은 5초입니다. RDS 콘솔에서 단위를 1초로 설정한 경우에도 업데이트된 측정치는 5초마다 표시됩니다. CloudWatch Logs를 사용하여 1초 측정치 업데이트를 검색할 수 있습니다.

AWS CLI

AWS CLI를 사용하여 향상된 모니터링을 활성화하려면 다음 명령에서 --monitoring-interval 옵 션을 0 이외의 값으로 설정하고 --monitoring-role-arn 옵션을 [Enhanced Monitoring에 대한 IAM](#page-974-0)  [역할 생성](#page-974-0)에서 생성된 역할로 설정합니다.

- [create-db-instance](https://docs.aws.amazon.com/cli/latest/reference/rds/create-db-instance.html)
- [create-db-instance-read-replica](https://docs.aws.amazon.com/cli/latest/reference/rds/create-db-instance-read-replica.html)
- [modify-db-instance](https://docs.aws.amazon.com/cli/latest/reference/rds/modify-db-instance.html)

--monitoring-interval 옵션은 확장 모니터링 지표가 수집되는 시점 간격(초)을 지정합니다. 이 옵션의 유효한 값은 0, 1, 5, 10, 15, 30 및 60입니다.

AWS CLI를 사용하여 향상된 모니터링을 해제하려면 다음 명령에서 --monitoring-interval 옵션 을 0으로 설정합니다.

Example

다음 예에서는 DB 인스턴스에 대해 향상된 모니터링을 설정합니다.

대상 LinuxmacOS, 또는Unix:

```
aws rds modify-db-instance \ 
     --db-instance-identifier mydbinstance \ 
     --monitoring-interval 30 \ 
     --monitoring-role-arn arn:aws:iam::123456789012:role/emaccess
```
Windows의 경우:

```
aws rds modify-db-instance ^ 
     --db-instance-identifier mydbinstance ^ 
     --monitoring-interval 30 ^ 
     --monitoring-role-arn arn:aws:iam::123456789012:role/emaccess
```
Example

```
다음 예에서는 DB 인스턴스에 대해 향상된 모니터링을 설정합니다.
```
대상 LinuxmacOS, 또는Unix:

```
aws rds modify-db-cluster \ 
     --db-cluster-identifier mydbcluster \ 
     --monitoring-interval 30 \ 
     --monitoring-role-arn arn:aws:iam::123456789012:role/emaccess
```
Windows의 경우:

```
aws rds modify-db-cluster ^ 
     --db-cluster-identifier mydbcluster ^ 
     --monitoring-interval 30 ^ 
     --monitoring-role-arn arn:aws:iam::123456789012:role/emaccess
```
RDS API

RDS API를 사용하여 향상된 모니터링을 설정하려면 MonitoringInterval 파라미터를 0 이외의 값 으로 설정하고 MonitoringRoleArn 파라미터를 [Enhanced Monitoring에 대한 IAM 역할 생성에](#page-974-0)서 생 성된 역할로 설정합니다. 다음 작업에서 이러한 파라미터를 설정합니다.

- [CreateDBInstance](https://docs.aws.amazon.com/AmazonRDS/latest/APIReference/API_CreateDBInstance.html)
- [CreateDBInstanceReadReplica](https://docs.aws.amazon.com/AmazonRDS/latest/APIReference/API_CreateDBInstanceReadReplica.html)
- [ModifyDBInstance](https://docs.aws.amazon.com/AmazonRDS/latest/APIReference/API_ModifyDBInstance.html)

MonitoringInterval 파라미터는 확장 모니터링 지표가 수집되는 시점 간격(초)을 지정합니다. 유 효 값은 0, 1, 5, 10, 15, 30, 60입니다.

<span id="page-978-0"></span>RDS API를 사용하여 향상된 모니터링을 해제하려면 MonitoringInterval을 0으로 설정합니다.

### 혼동된 대리자 문제로부터 보호

혼동된 대리인 문제는 작업을 수행할 권한이 없는 개체가 권한이 더 많은 개체에게 작업을 수행하도록 강요할 수 있는 보안 문제입니다. AWS에서는 교차 서비스 가장으로 인해 혼동된 대리인 문제가 발생 할 수 있습니다. 교차 서비스 가장은 한 서비스(호출하는 서비스)가 다른 서비스(호출되는 서비스)를 호 출할 때 발생할 수 있습니다. 직접적으로 호출하는 서비스는 다른 고객의 리소스에 대해 액세스 권한이 없는 방식으로 작동하게 권한을 사용하도록 조작될 수 있습니다. 이를 방지하기 위해 AWS에서는 계정 의 리소스에 대한 액세스 권한이 부여된 서비스 보안 주체를 사용하여 모든 서비스에 대한 데이터를 보 호하는 데 도움이 되는 도구를 제공합니다. 자세한 내용은 [혼동된 대리자 문제를](https://docs.aws.amazon.com/IAM/latest/UserGuide/confused-deputy.html) 참조하세요.

Amazon RDS가 다른 서비스에 제공할 수 있는 리소스에 대한 권한을 제한하려면 향상된 모니터링 역 할에 대한 신뢰 정책에서 aws:SourceArn 및 aws:SourceAccount 전역 조건 컨텍스트 키를 사용 하는 것이 좋습니다. 두 전역 조건 컨텍스트 키를 모두 사용하는 경우 동일한 계정 ID를 사용해야 합니 다.

혼동된 대리인 문제로부터 보호하는 가장 효과적인 방법은 리소스의 전체 ARN이 포함된 aws:SourceArn 글로벌 조건 컨텍스트 키를 사용하는 것입니다. Amazon RDS의 경우 aws:SourceArn을 arn:aws:rds:*Region*:*my-account-id*:db:*dbname*으로 설정합니다.

다음 예에서는 혼동된 대리인 문제를 방지하기 위해 신뢰 정책에서 aws:SourceArn 및 aws:SourceAccount 전역 조건 컨텍스트 키를 사용합니다.

```
{ 
   "Version": "2012-10-17", 
   "Statement": [ 
    \{ "Effect": "Allow", 
       "Principal": { 
          "Service": "monitoring.rds.amazonaws.com" 
       }, 
       "Action": "sts:AssumeRole", 
       "Condition": { 
          "StringLike": { 
            "aws:SourceArn": "arn:aws:rds:Region:my-account-id:db:dbname" 
         },
```

```
 "StringEquals": { 
              "aws:SourceAccount": "my-account-id" 
           } 
        } 
      } 
   ]
}
```
## <span id="page-979-0"></span>RDS 콘솔에서 OS 지표 보기

모니터링에서 확장 모니터링을 선택하면 RDS 콘솔에서 확장 모니터링이 보고하는 OS 측정치를 볼 수 있습니다.

다음 예에서는 향상된 모니터링 페이지를 보여줍니다. 향상된 모니터링 지표 설명은 [향상된 모니터링](#page-1046-0) [의 OS 지표](#page-1046-0) 섹션을 참조하세요.

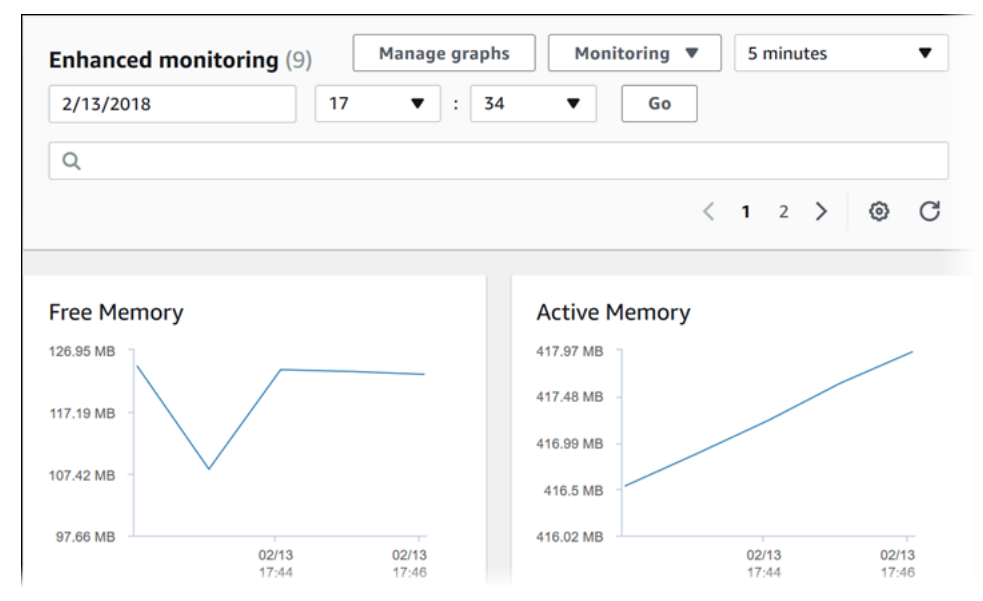

DB 인스턴스에서 실행 중인 프로세스에 대한 자세한 정보를 보려면 [Monitoring]에 대해 [OS process list]를 선택합니다.

프로세스 목록 보기는 다음과 같이 표시됩니다.

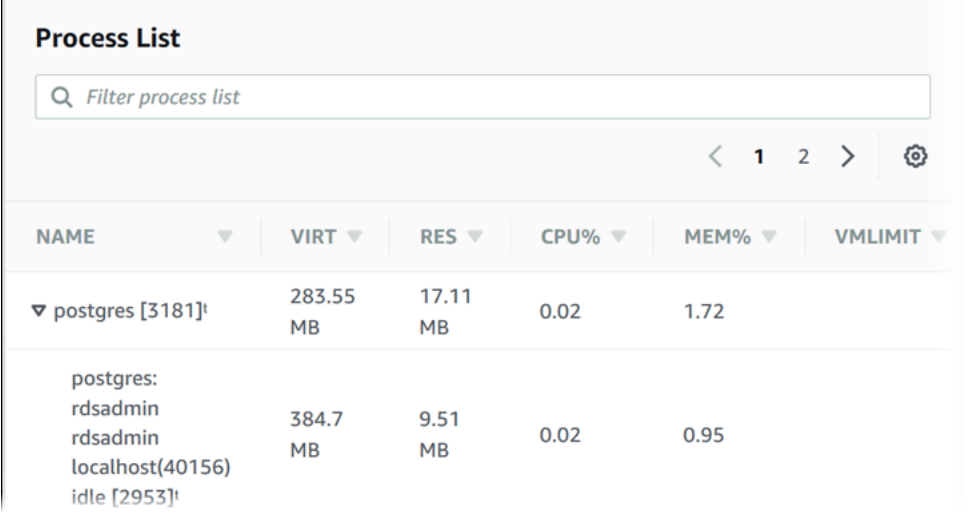

프로세스 목록 보기에 표시되는 확장 모니터링 지표는 다음과 같이 구성됩니다.

- RDS child processes(RDS 하위 프로세스) DB 인스턴스를 지원하는 RDS 프로세스(예: Amazon Aurora DB 클러스터의 경우 aurora, )를 요약하여 표시합니다. 프로세스 스레드는 상위 프로세스 아래에 중첩되어 표시됩니다. 프로세스 스레드에는 CPU 사용률만 표시됩니다. 다른 측정치는 프로 세스의 모든 스레드에 대해 동일합니다. 콘솔에는 최대 100개의 프로세스와 스레드가 표시됩니다. 결과에는 CPU와 메모리를 소비하는 상위 프로세스 및 스레드가 함께 표시됩니다. 프로세스와 스레 드가 각각 50개 이상씩 있는 경우 콘솔에는 각 범주의 상위 50개 소비자가 표시됩니다. 이 표시를 통 해 성능에 가장 큰 영향을 미치고 있는 프로세스를 식별할 수 있습니다.
- RDS 프로세스 RDS DB 인스턴스를 지원하는 데 필요한 RDS 관리 에이전트, 진단 모니터링 프로 세스 및 기타 AWS 프로세스에서 사용되는 리소스를 요약하여 표시합니다.
- [OS processes] 일반적으로 성능에 최소한의 영향만 미치는 커널 및 시스템 프로세스를 요약하여 표시합니다.

각 프로세스에 대해 나열되는 항목은 다음과 같습니다.

- VIRT 프로세스의 가상 크기를 표시합니다.
- RES 프로세스에서 사용 중인 실제 물리적 메모리를 표시합니다.
- CPU% 프로세스에서 사용 중인 총 CPU 대역폭의 백분율을 표시합니다.
- MEM% 프로세스에서 사용 중인 총 메모리의 백분율을 표시합니다.

RDS 콘솔에 표시되는 모니터링 데이터는 Amazon CloudWatch Logs으로부터 검색됩니다. CloudWatch Logs로부터 로그 스트림으로 DB 인스턴스용 측정치를 검색할 수도 있습니다. 자세한 내 용은 [CloudWatch Logs을 사용하여 OS 지표 보기](#page-981-0) 섹션을 참조하세요.

다음 기간 중에는 확장 모니터링 지표가 반환되지 않습니다.

- DB 인스턴스의 장애 조치 동안.
- DB 인스턴스의 인스턴스 클래스 변경(컴퓨팅 확장) 중.

Enhanced Monitoring 측정치는 데이터베이스 엔진이 재부팅되는 이유로만 DB 인스턴스의 재부팅 동 안 반환됩니다. 운영 체제의 측정치는 계속 보고됩니다.

### <span id="page-981-0"></span>CloudWatch Logs을 사용하여 OS 지표 보기

DB 클러스터에 대한 향상된 모니터링을 활성화한 후 CloudWatch Logs를 사용하여 DB 인스턴스 또는 클러스터에 대한 측정치를 볼 수 있습니다. 각 로그 스트림에는 모니터링 중인 단일 DB 인스 턴스가 표시됩니다. 로그 스트림 식별자는 DB 인스턴스 또는 DB 클러스터에 대한 리소스 식별자 (DbiResourceId)입니다.

Enhanced Monitoring 로그 데이터를 보려면

- 1. [https://console.aws.amazon.com/cloudwatch/에](https://console.aws.amazon.com/cloudwatch/)서 CloudWatch 콘솔을 엽니다.
- 2. 필요한 경우 DB cluster가 있는 AWS 리전을 선택합니다. 자세한 내용은 Amazon Web Services 일반 참조의 [리전 및 엔드포인트](https://docs.aws.amazon.com/general/latest/gr/index.html?rande.html)를 참조하십시오.
- 3. 탐색 창에서 로그를 선택합니다.
- 4. 로그 그룹 목록에서 RDSOSMetrics를 선택합니다.
- 5. 로그 스트림 목록에서 보려는 로그 스트림을 선택합니다.

# Amazon Aurora용 지표 참조

이 참조에서는 Amazon CloudWatch, Performance Insights 및 향상된 모니터링용 Amazon Aurora 지 표에 대한 설명을 확인할 수 있습니다.

### 주제

- [Amazon Aurora에 대한 Amazon CloudWatch 지표](#page-982-0)
- [Aurora에 대한 Amazon CloudWatch 측정기준 목록](#page-1011-0)
- [Amazon RDS 콘솔의 Aurora 지표 가용성](#page-1012-0)
- [성능 개선 도우미를 위한 Amazon CloudWatch 지표](#page-1016-0)
- [성능 개선 도우미 카운터](#page-1018-0)
- [성능 개선 도우미에 대한 SQL 통계](#page-1039-0)
- [향상된 모니터링의 OS 지표](#page-1046-0)

## <span id="page-982-0"></span>Amazon Aurora에 대한 Amazon CloudWatch 지표

AWS/RDS 네임스페이스에는 Amazon Aurora에서 실행 중인 데이터베이스 개체에 적용되는 다음 지표 가 포함되어 있습니다. 일부 지표는 Aurora MySQL, Aurora PostgreSQL 또는 둘 다에 적용됩니다. 또 한 일부 지표는 DB 클러스터, 기본 DB 인스턴스, 복제본 DB 인스턴스 또는 모든 DB 인스턴스에 고유 합니다.

Aurora 글로벌 데이터베이스 지표는 [Aurora MySQL에서 쓰기 전달에 대한 Amazon CloudWatch 지표](#page-2831-0) 및 [Aurora PostgreSQL에서 쓰기 전달에 대한 Amazon CloudWatch 지표](#page-2845-0) 섹션을 참조하세요. Aurora 병렬 쿼리 지표는 [병렬 쿼리 모니터링](#page-1449-0) 단원을 참조하세요.

### 주제

- [Amazon Aurora에 대한 클러스터 수준 지표](#page-982-1)
- [Amazon Aurora에 대한 인스턴스 수준 지표](#page-990-0)
- [Amazon Aurora에 대한 Amazon CloudWatch 사용량 지표](#page-1010-0)

<span id="page-982-1"></span>Amazon Aurora에 대한 클러스터 수준 지표

다음 테이블에서는 Aurora 클러스터에 특정한 지표에 대해 설명합니다.

## Amazon Aurora 클러스터 수준 지표

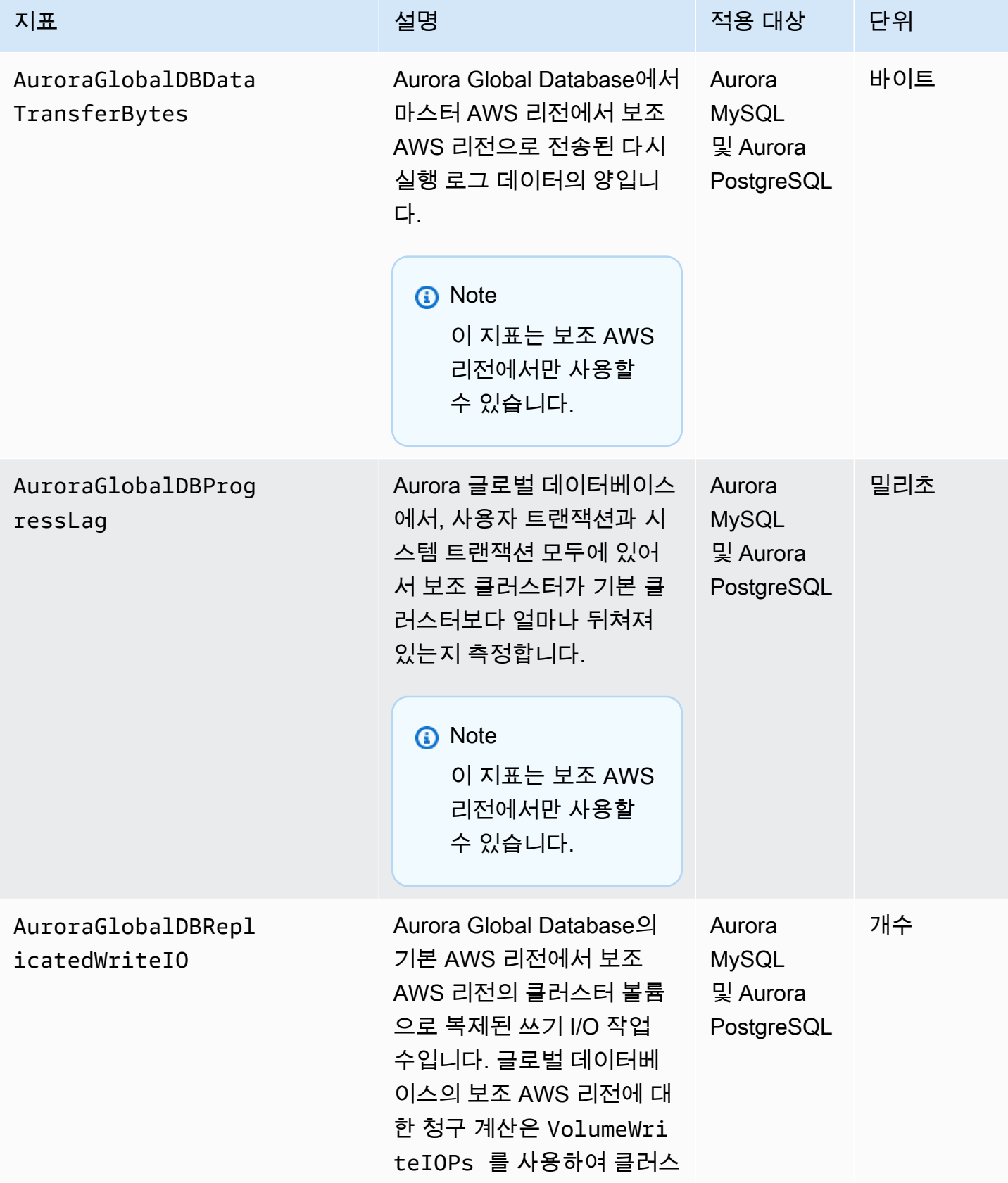

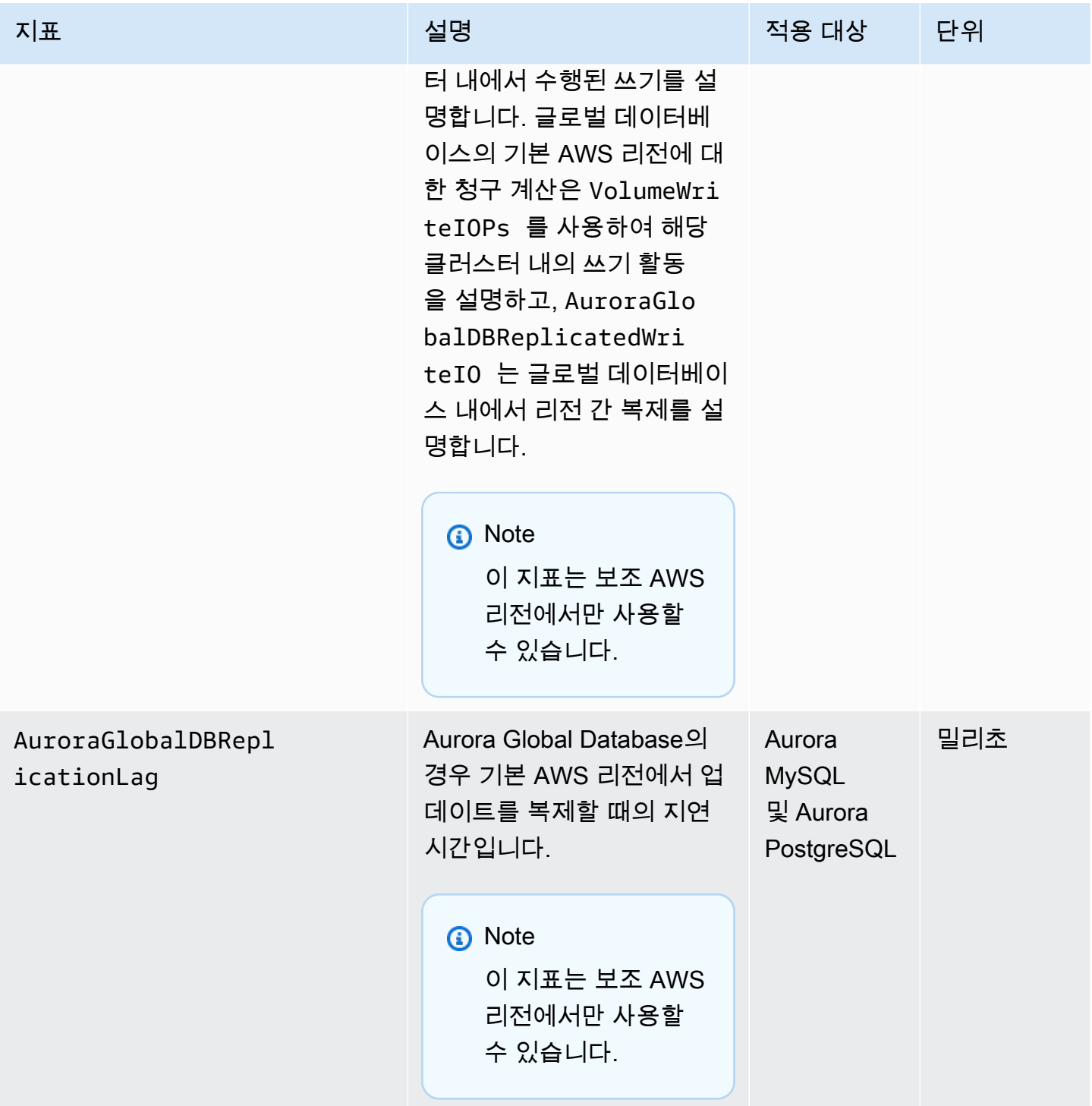

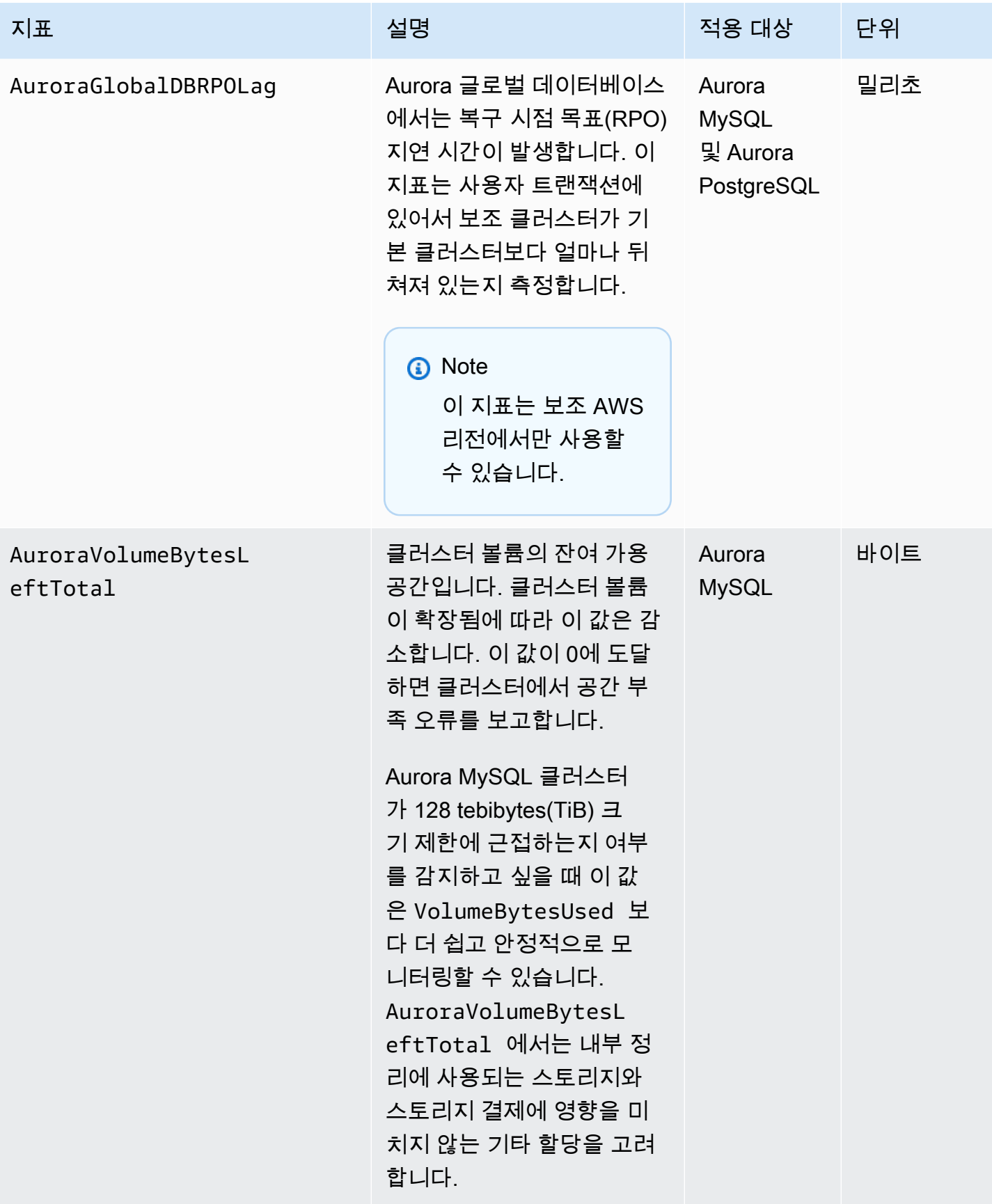

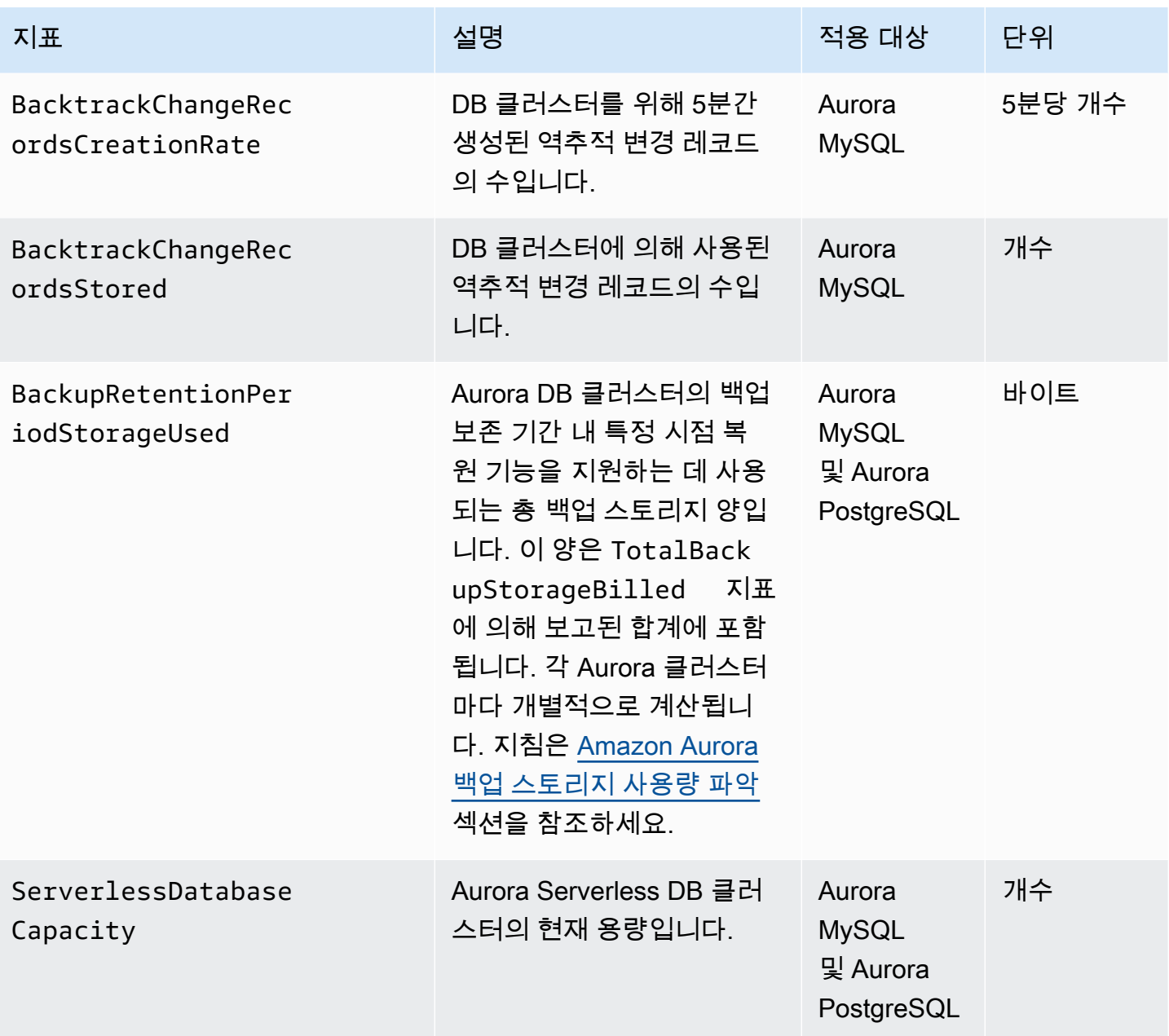

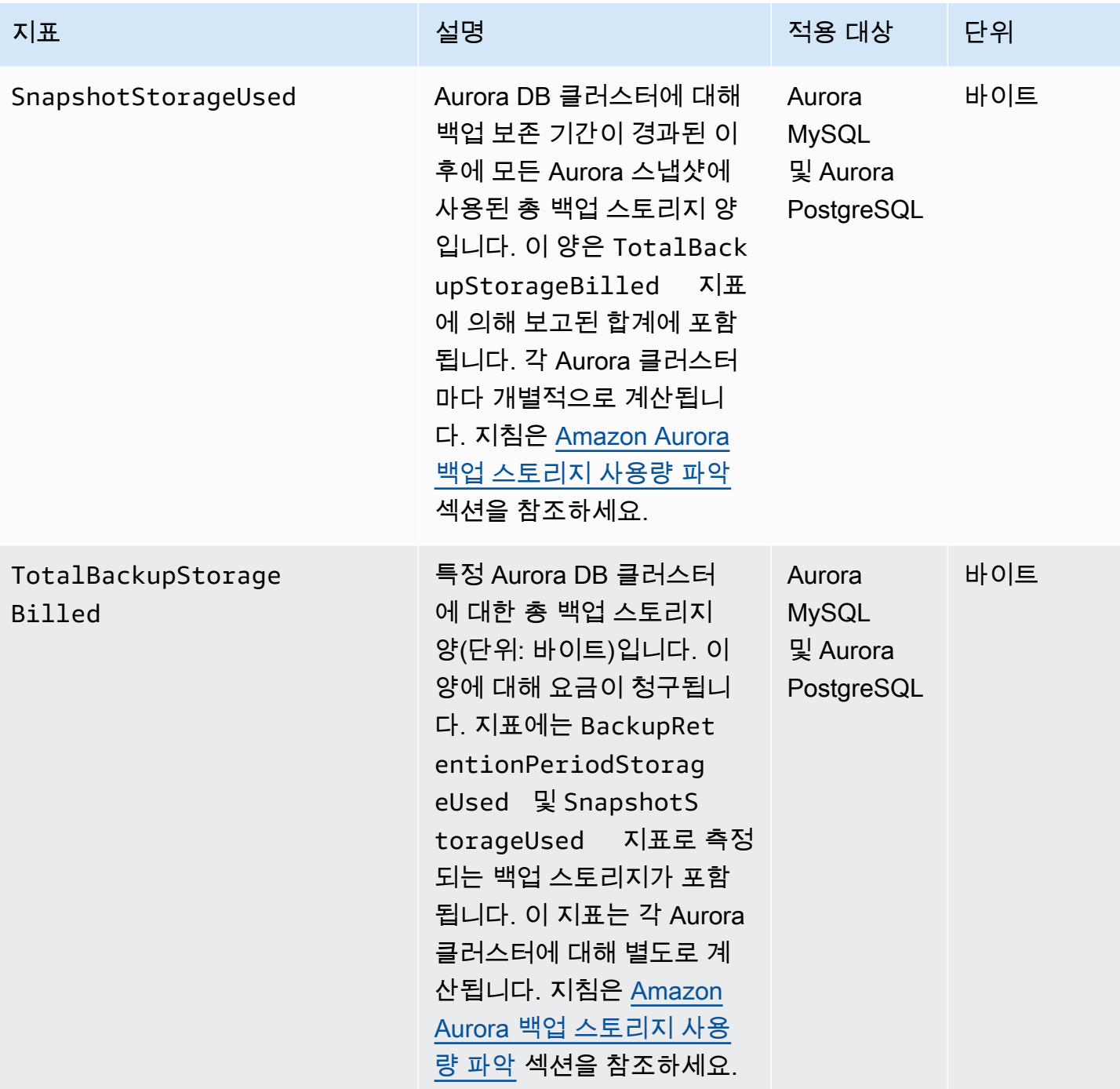

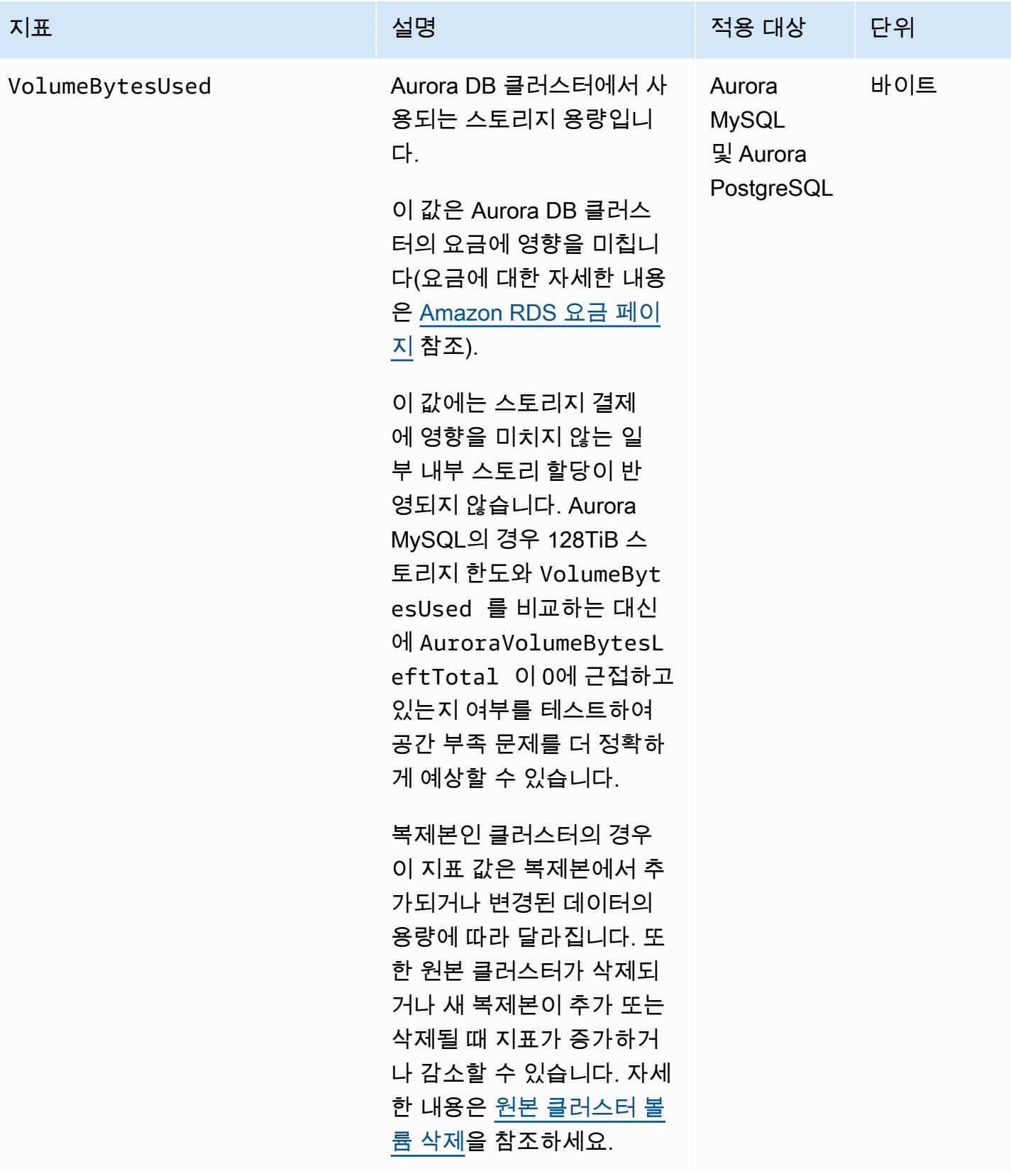

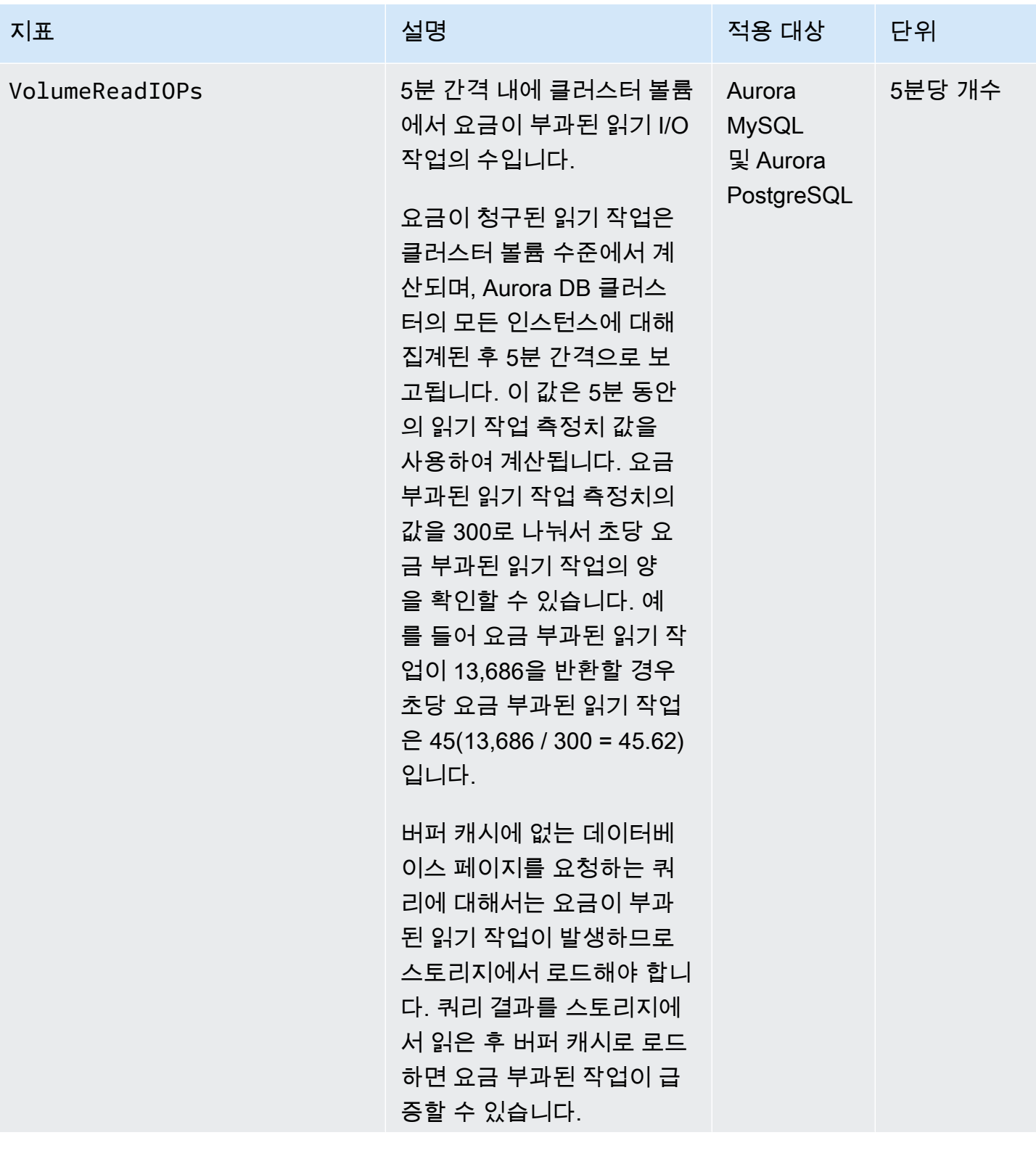

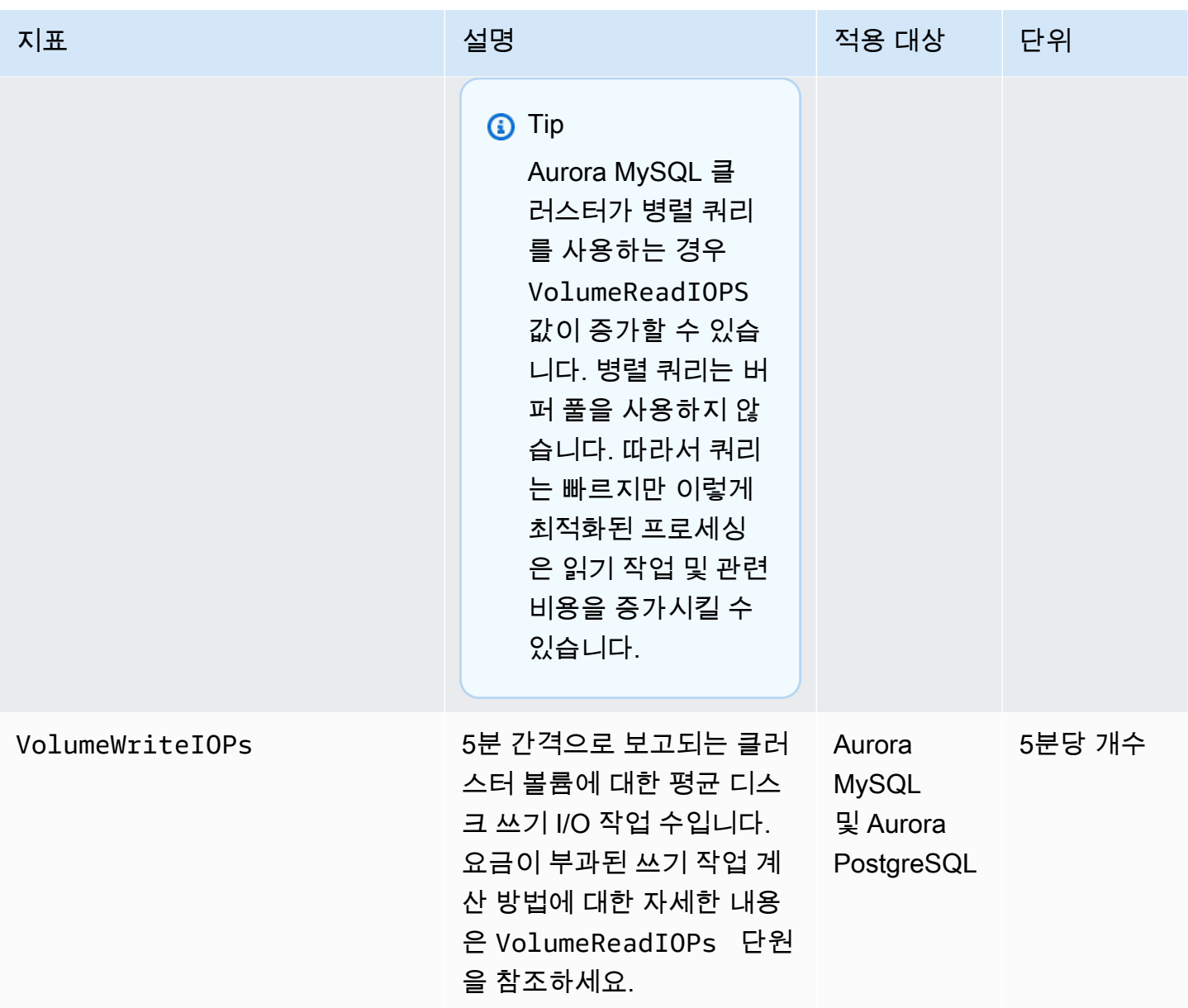

## <span id="page-990-0"></span>Amazon Aurora에 대한 인스턴스 수준 지표

다음 인스턴스 특정 CloudWatch 지표는 달리 명시되지 않는 한 모든 Aurora MySQL 및 Aurora PostgreSQL 인스턴스에 적용됩니다.

### Amazon Aurora 인스턴스 수준 지표

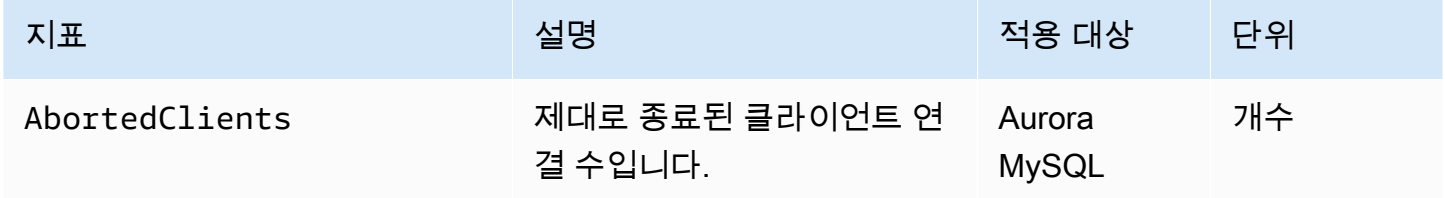

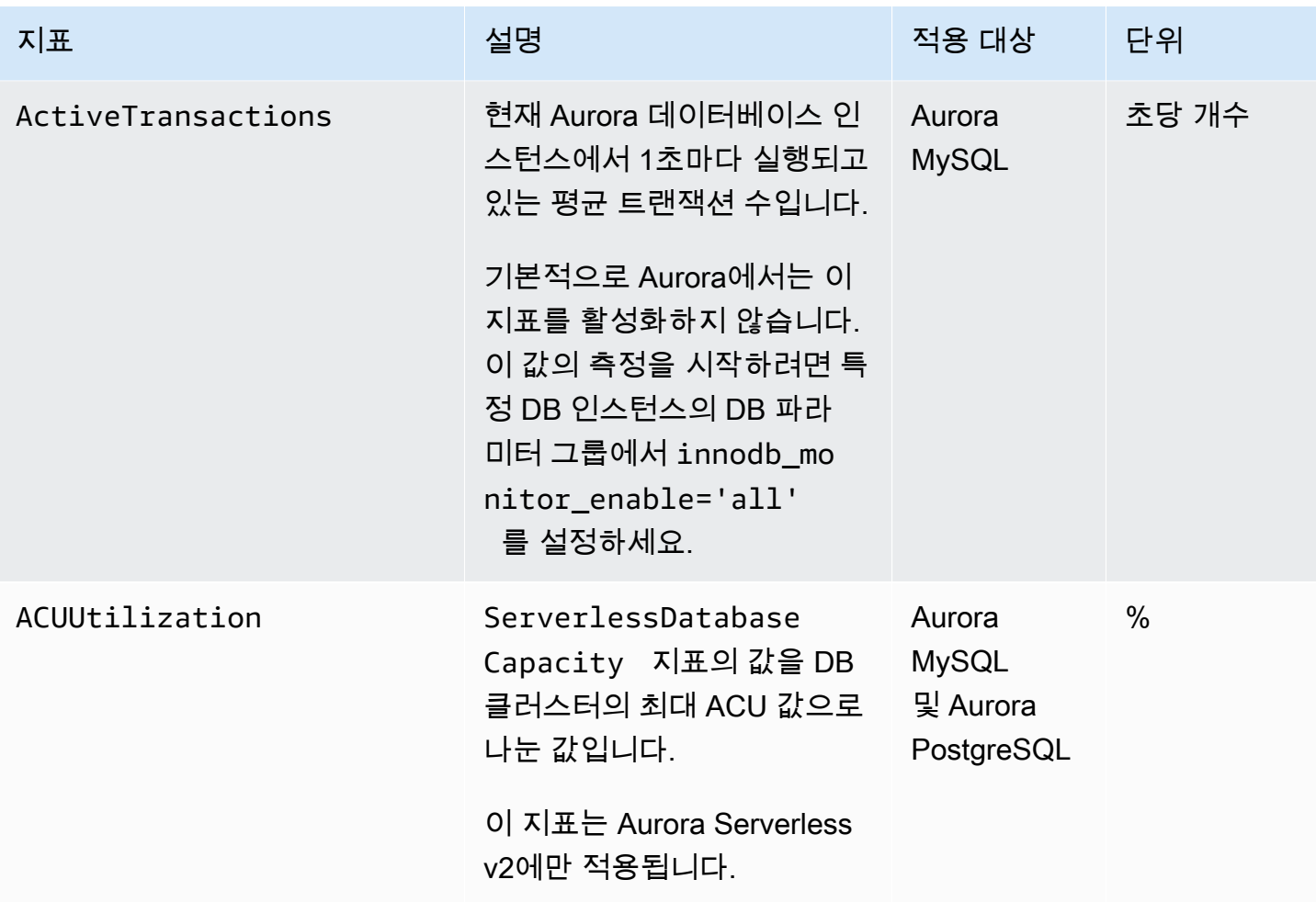

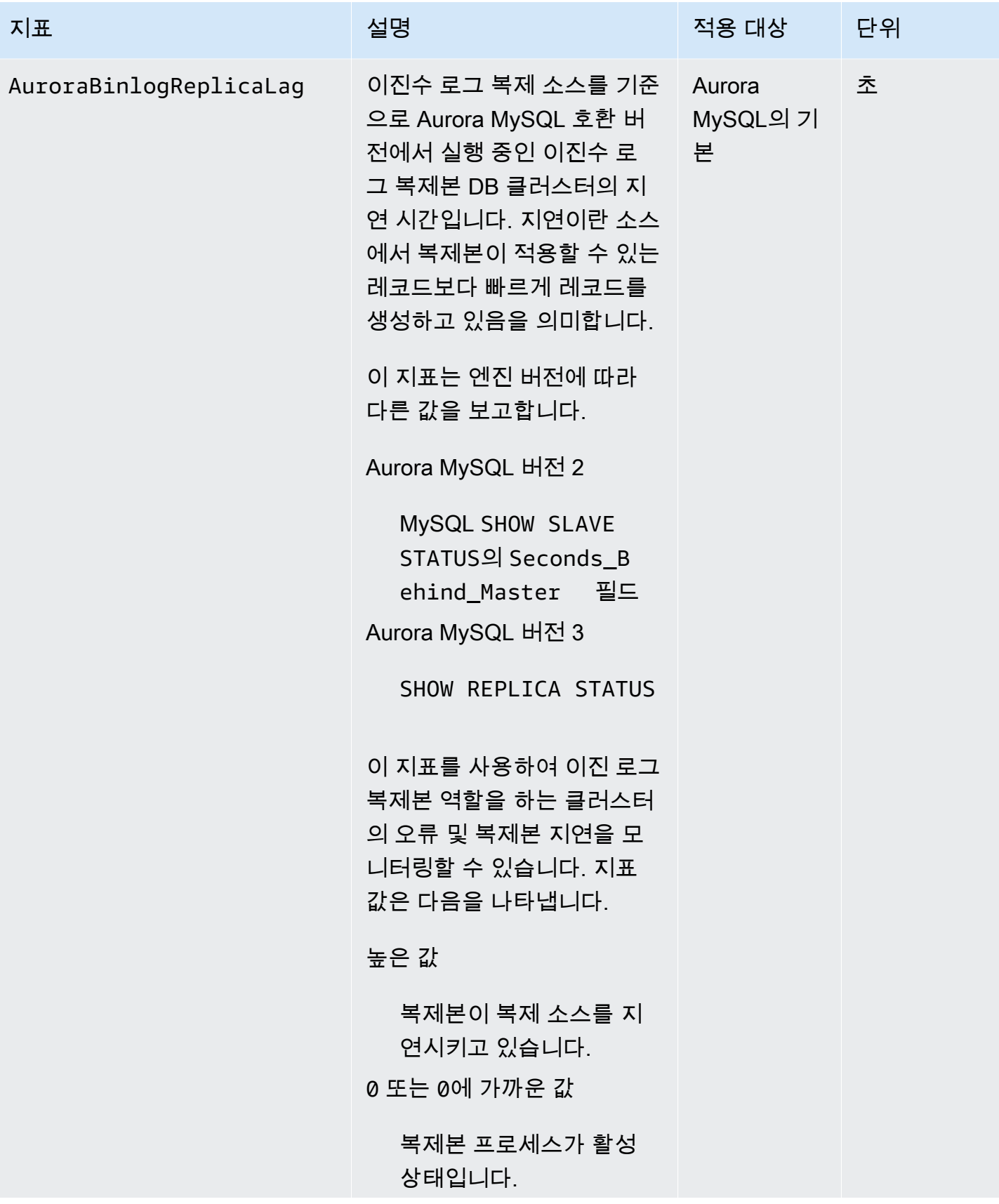

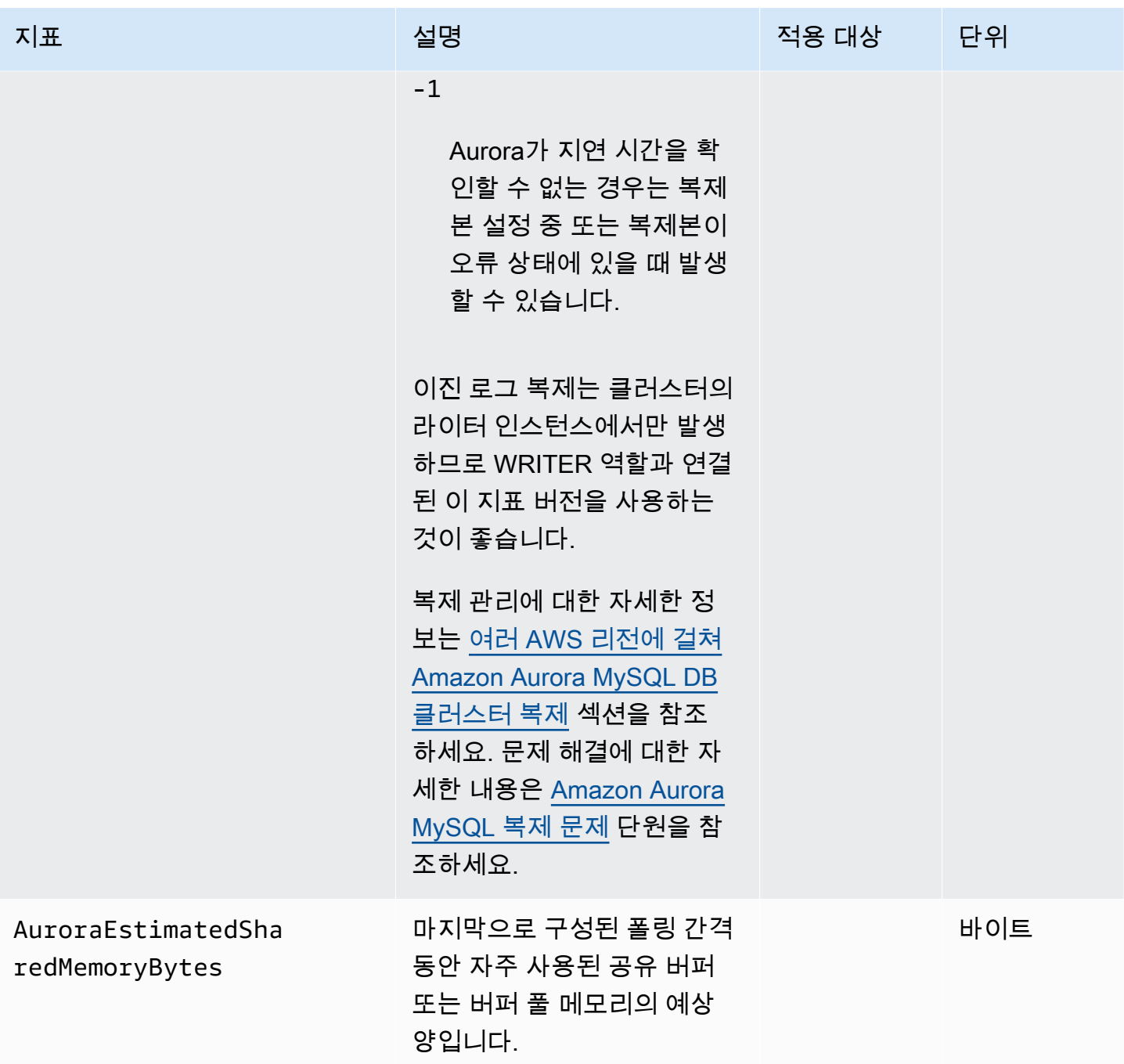

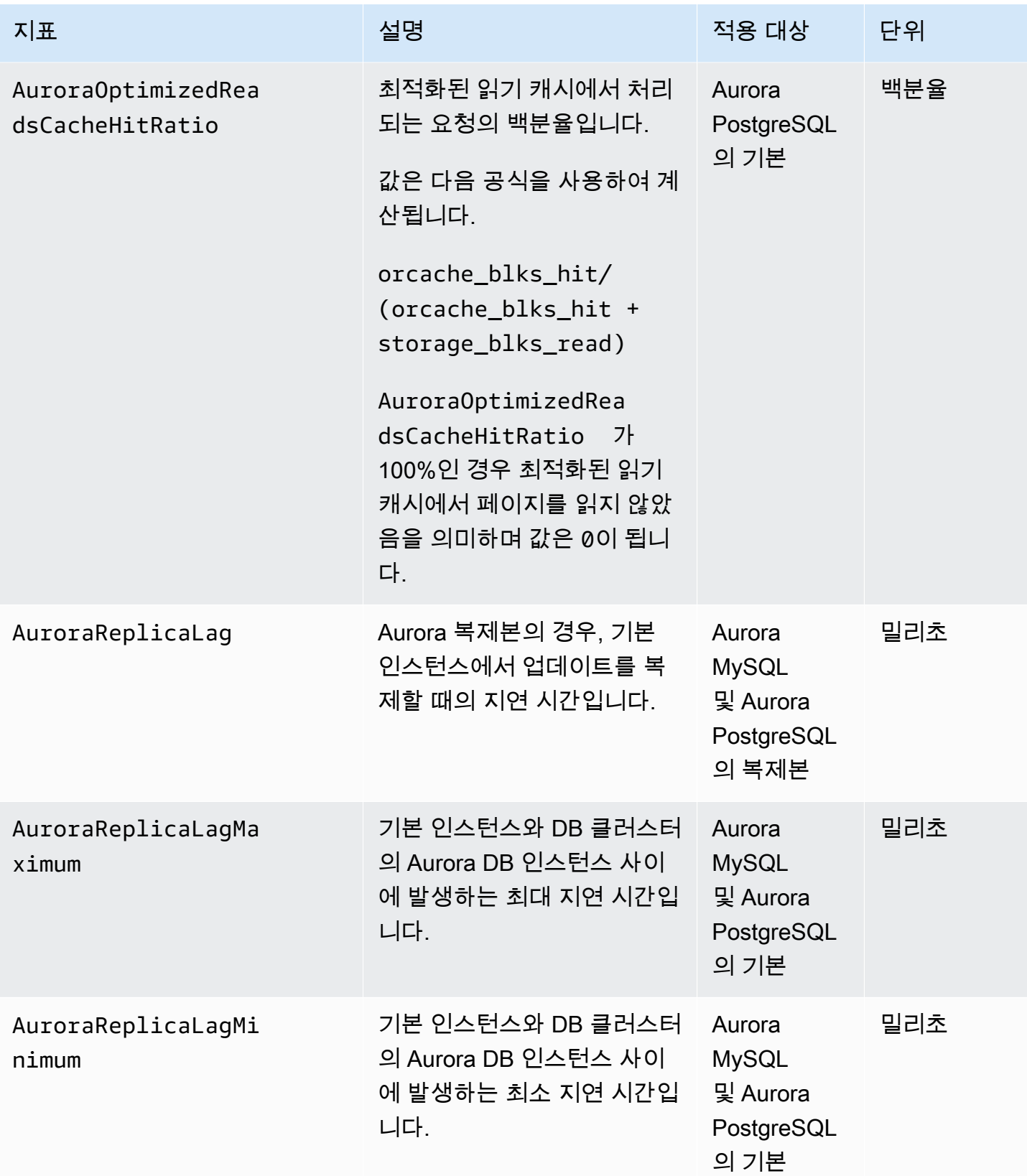

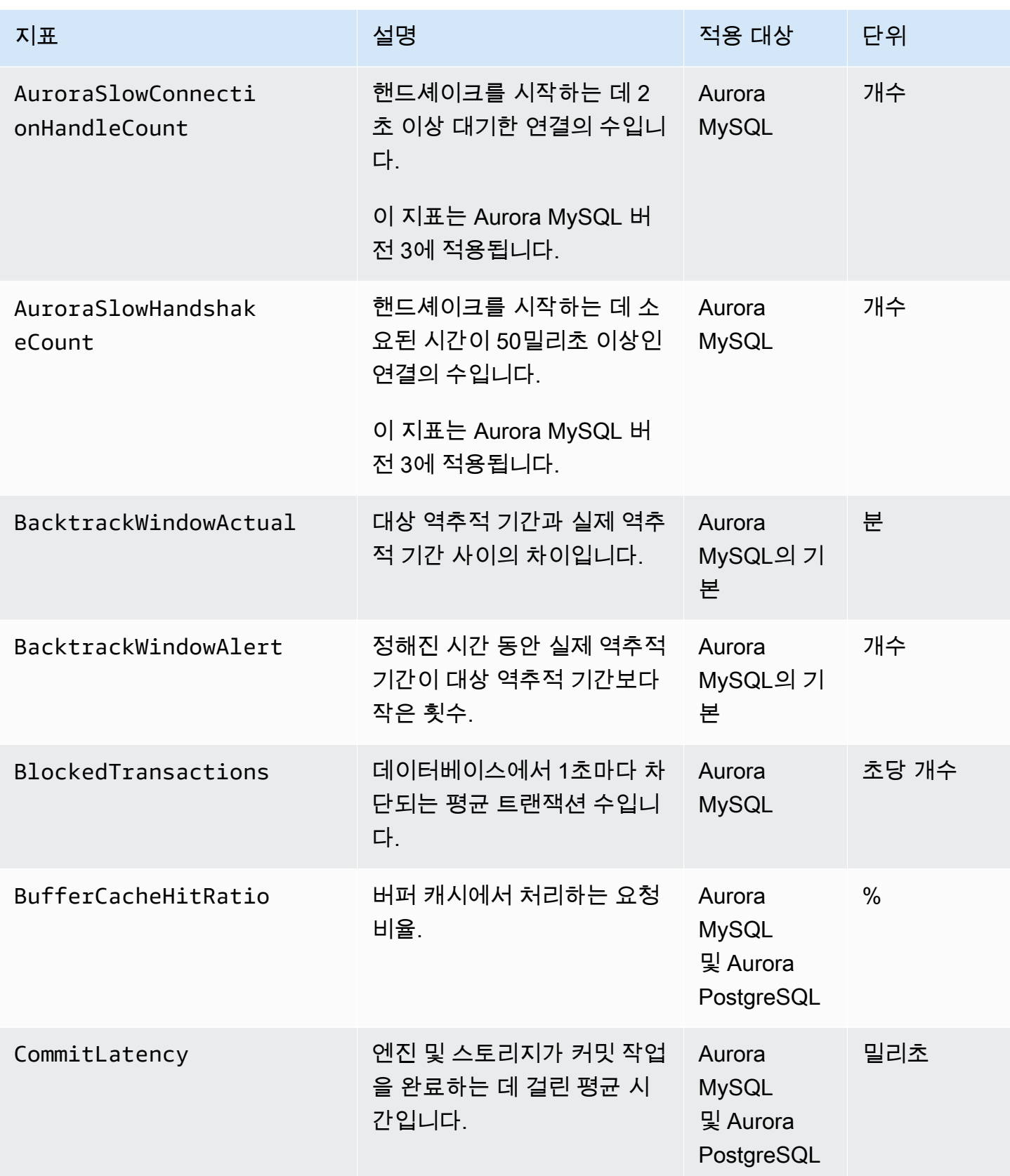

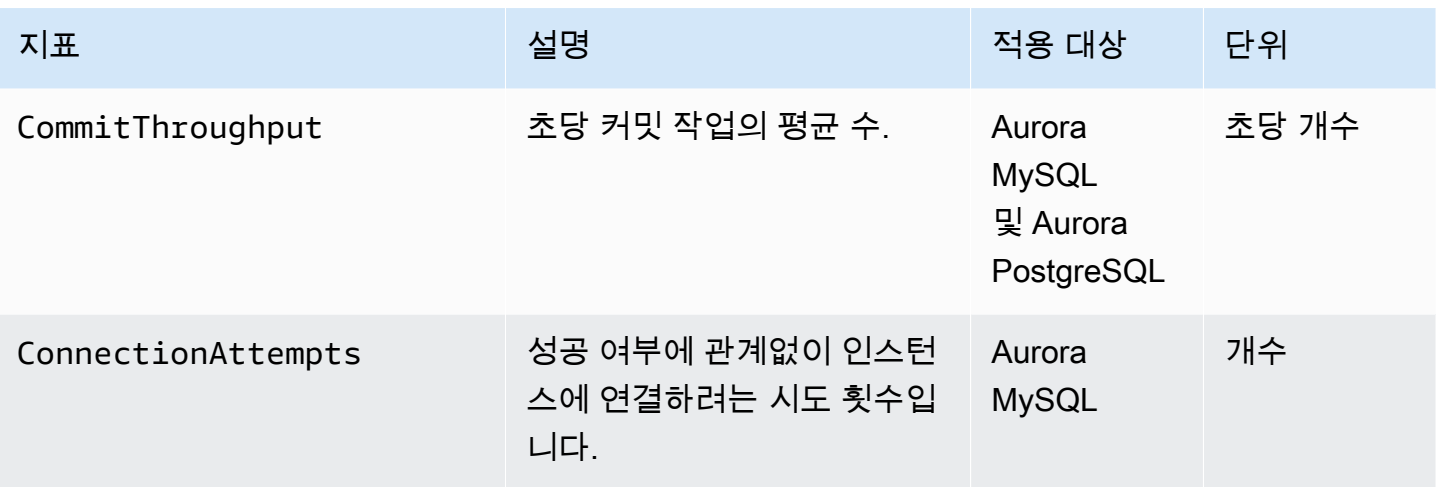

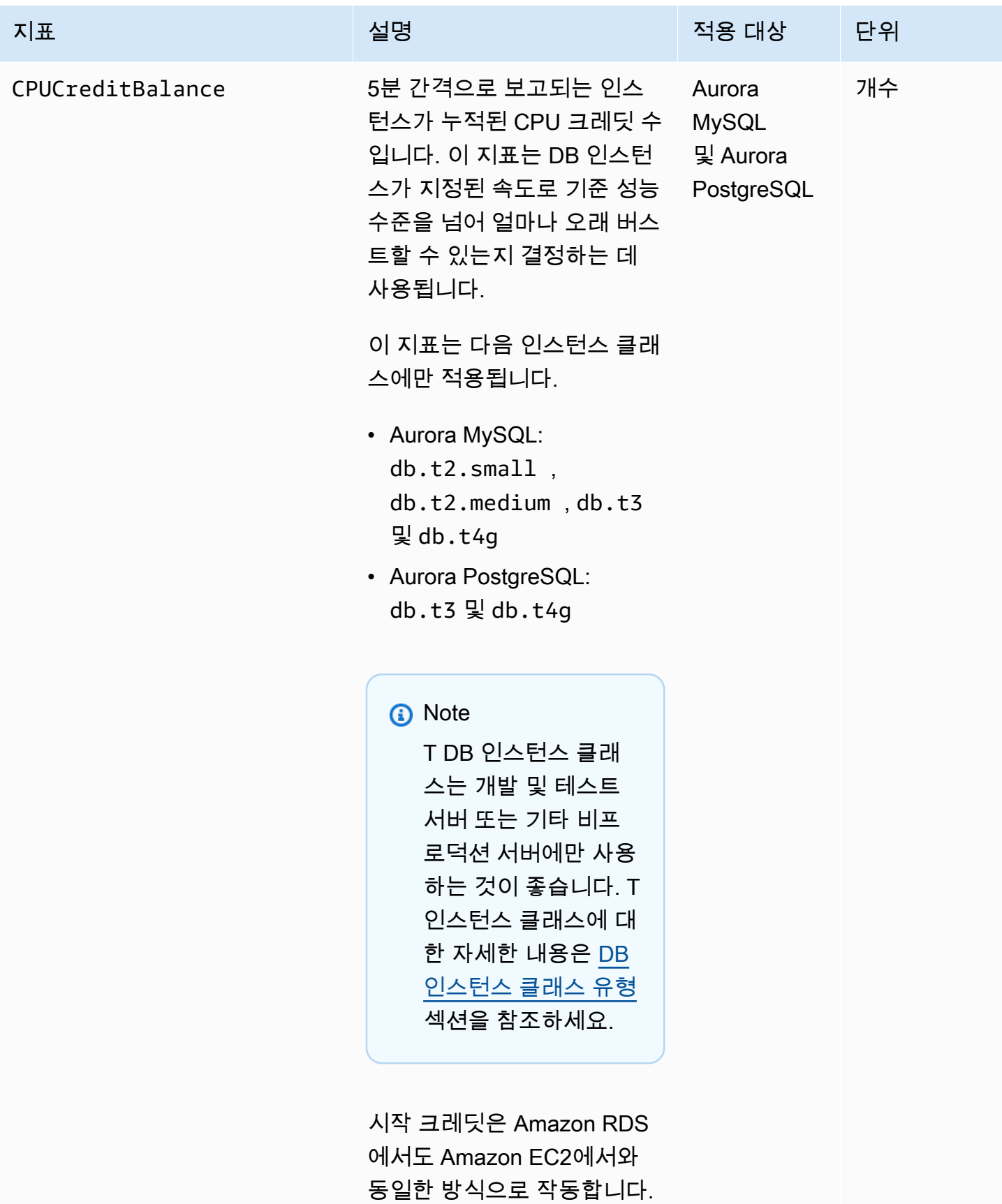

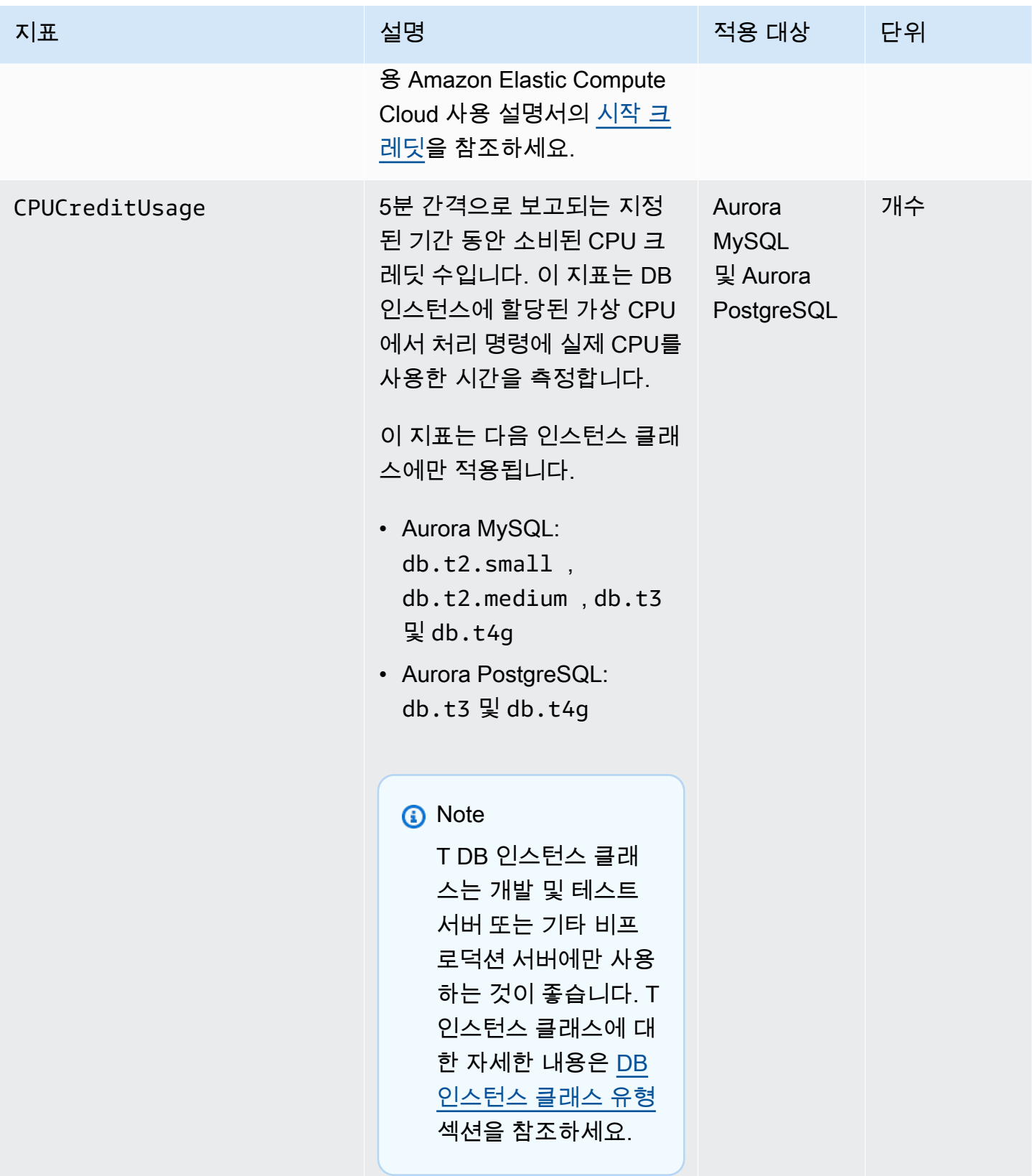

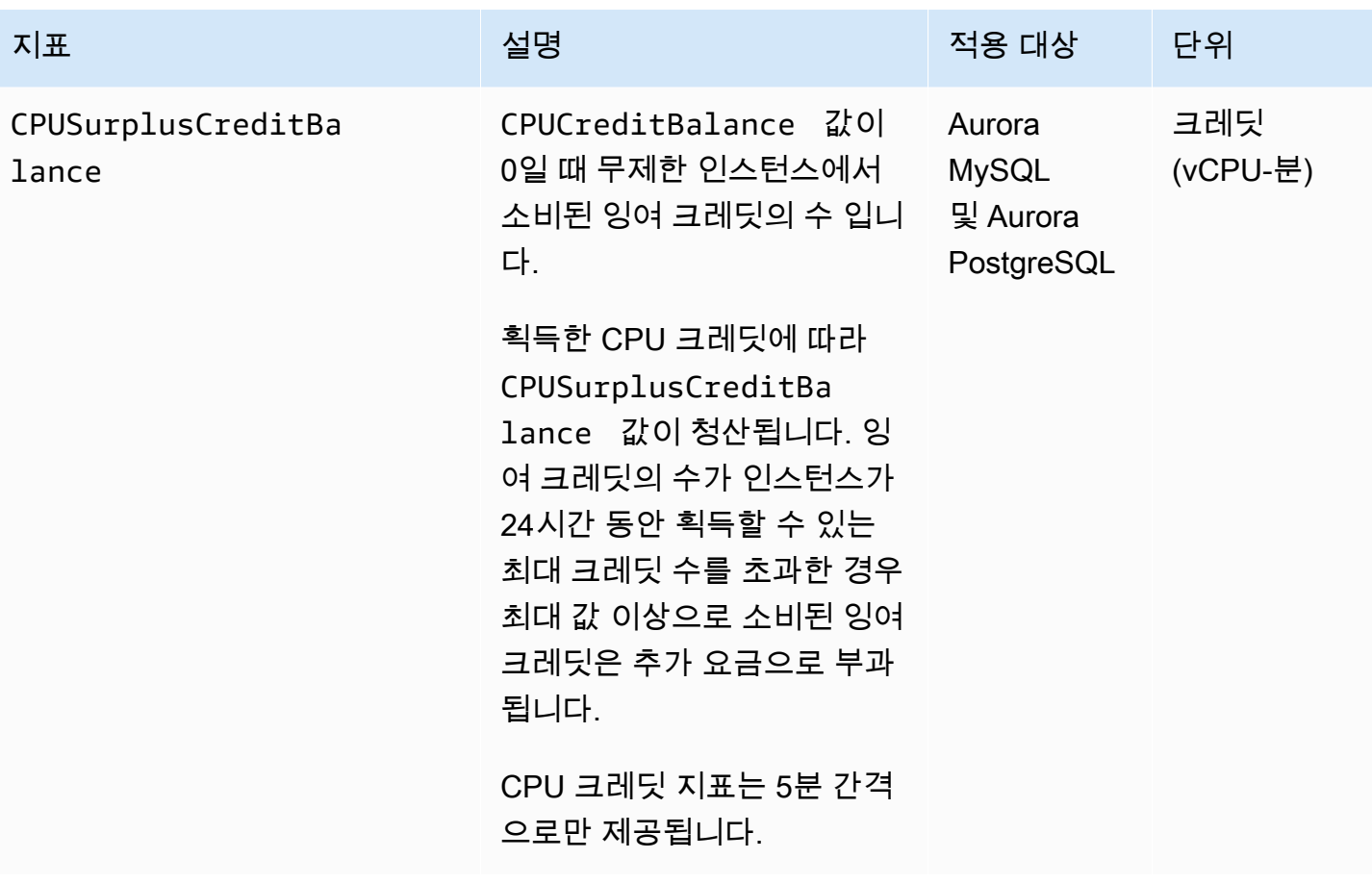

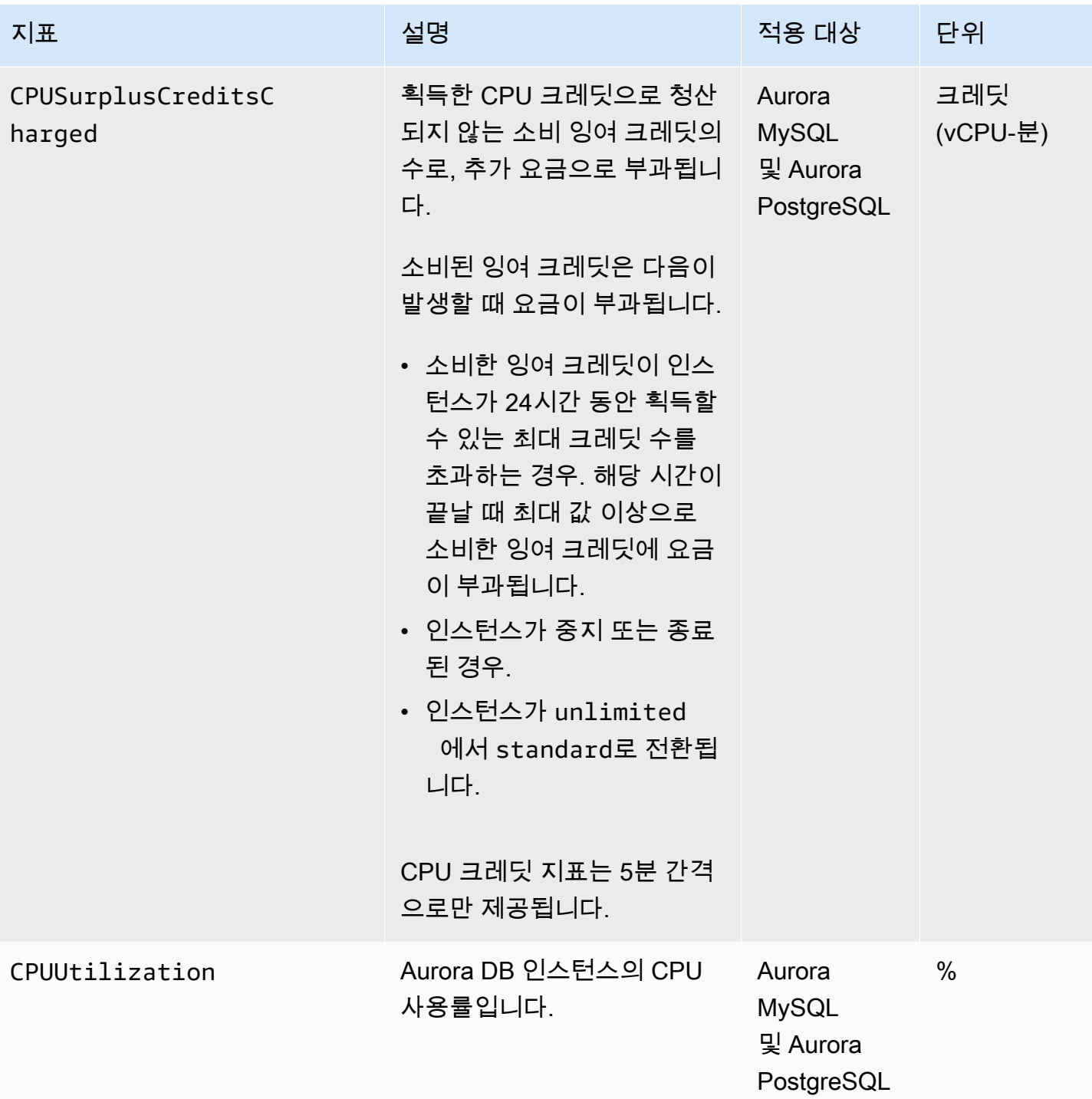

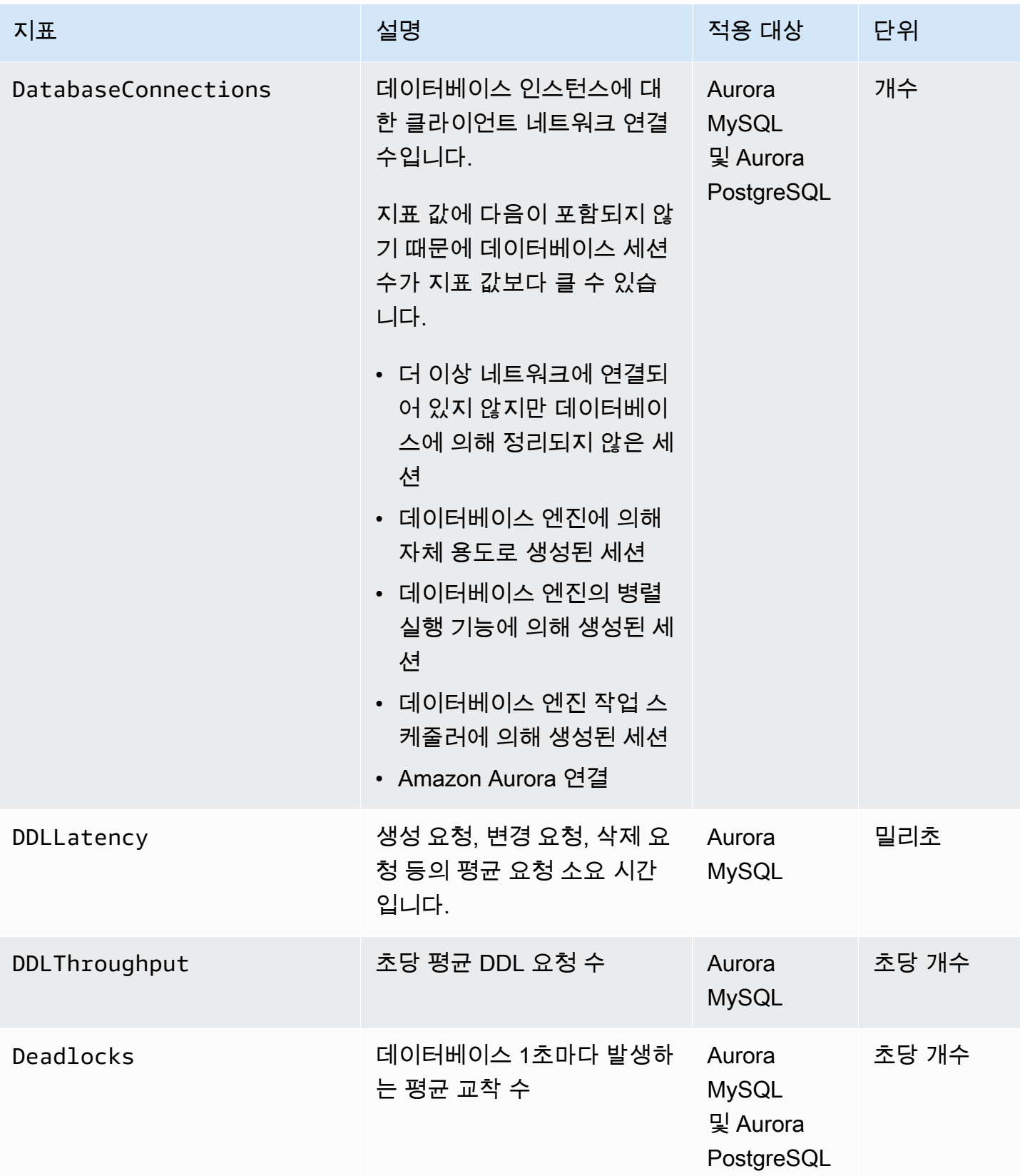

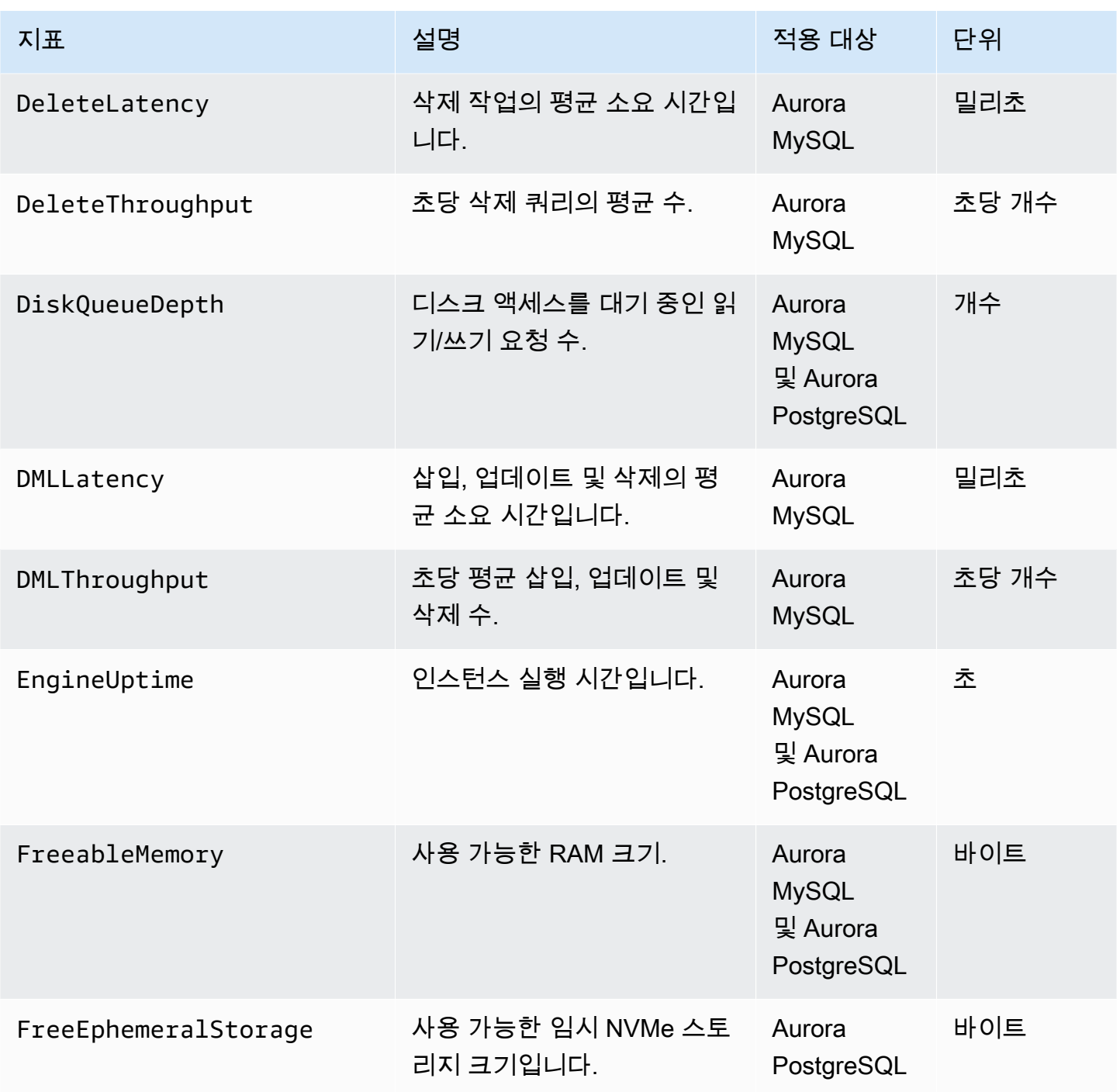

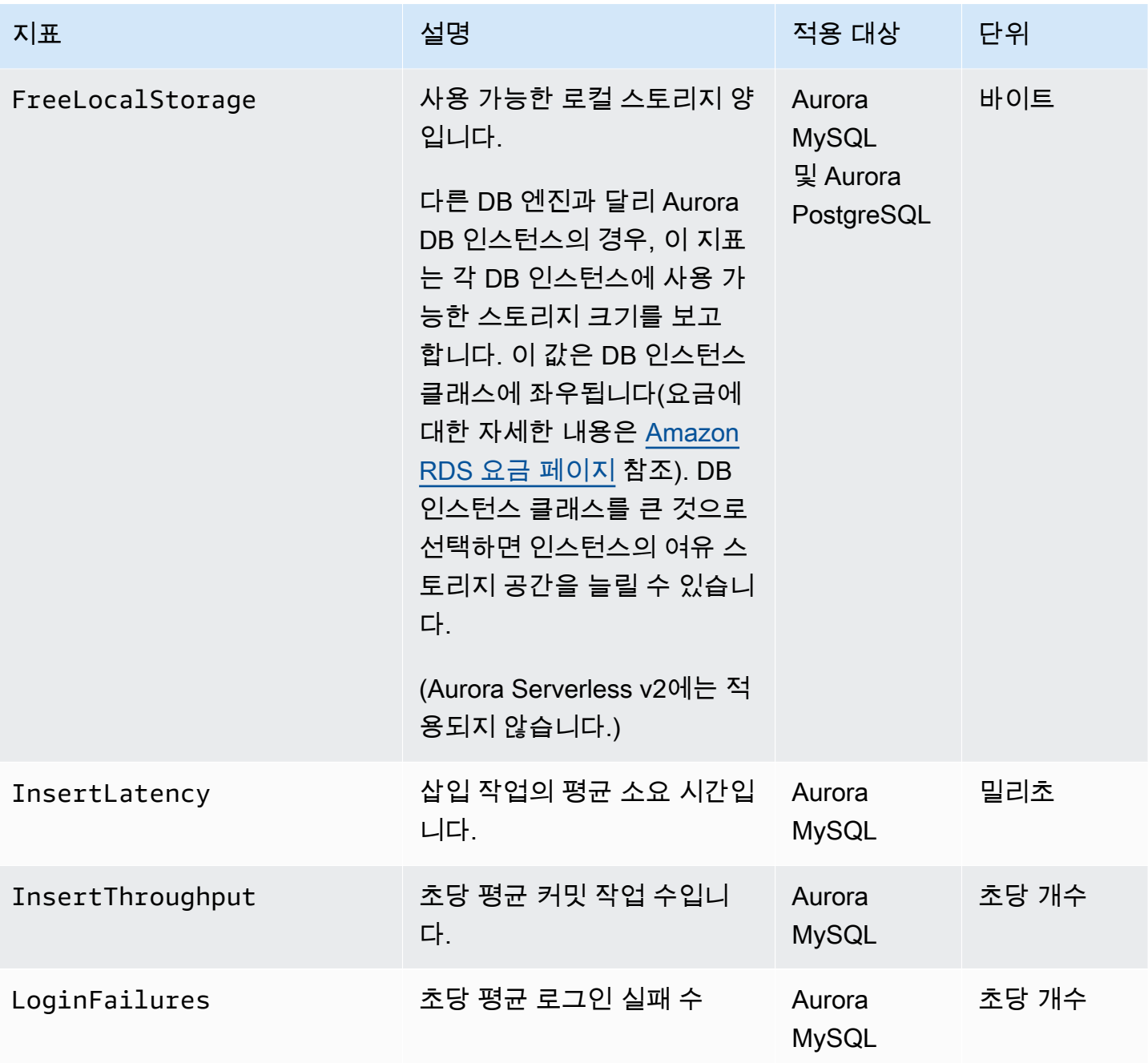

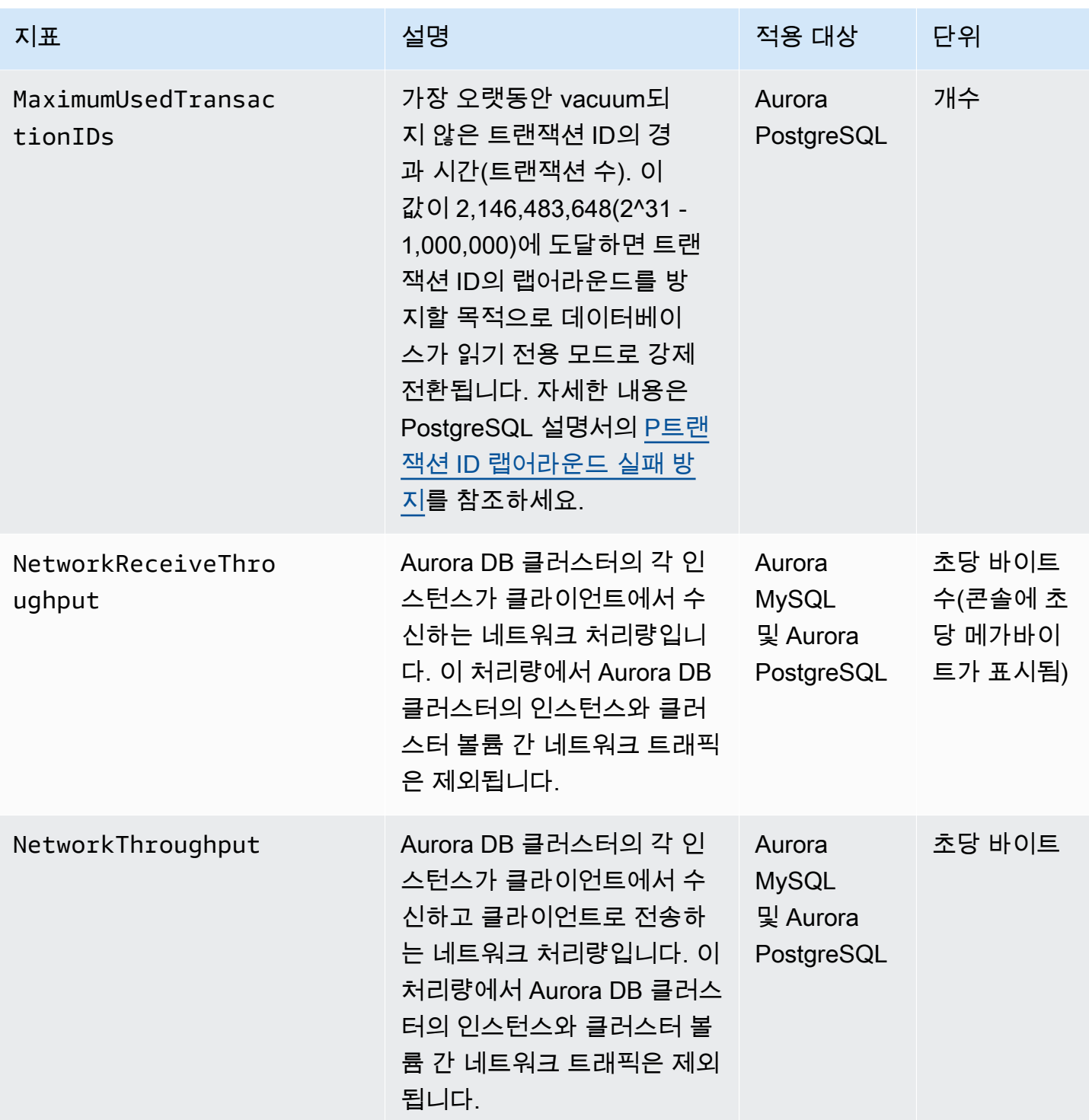

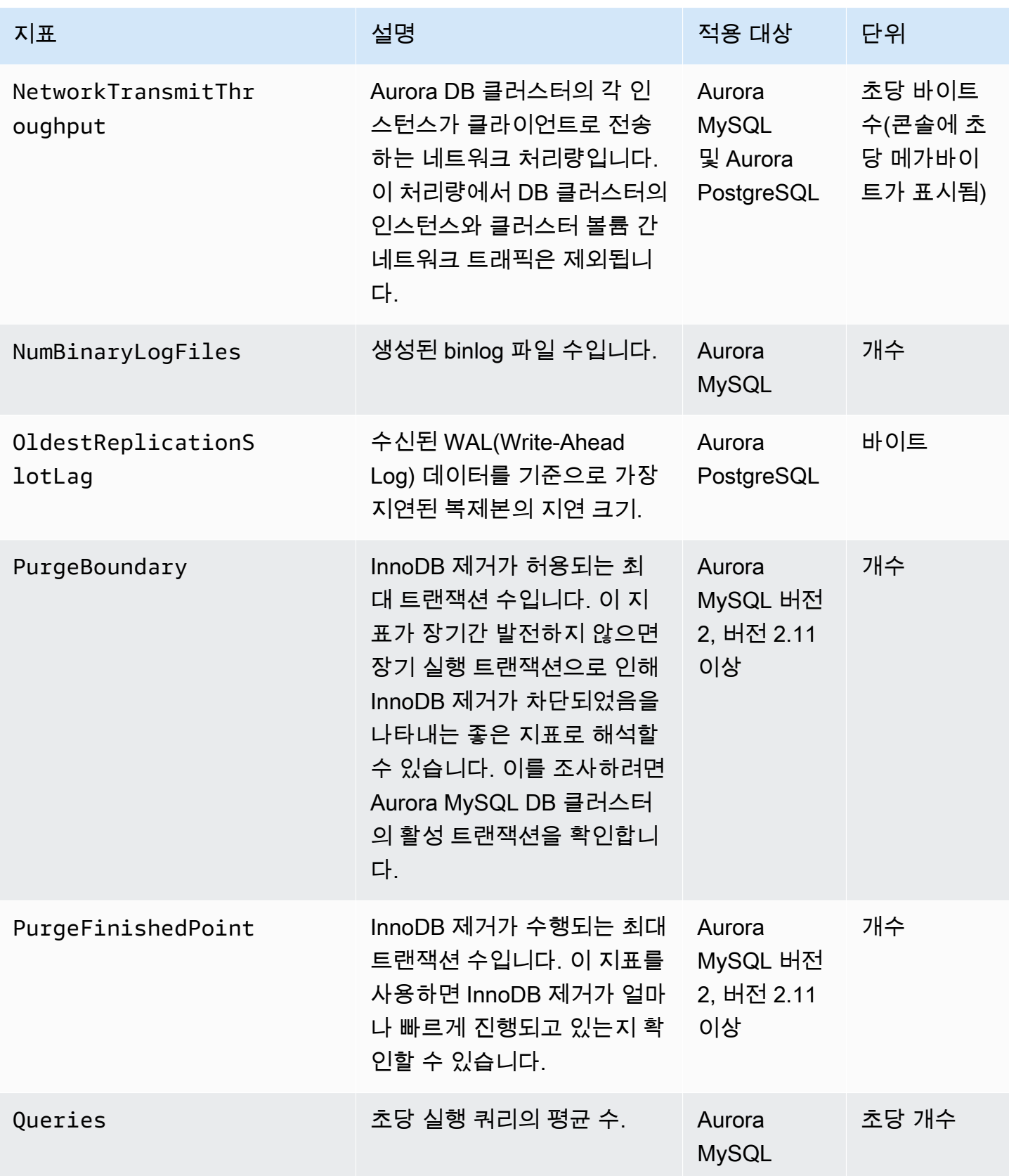

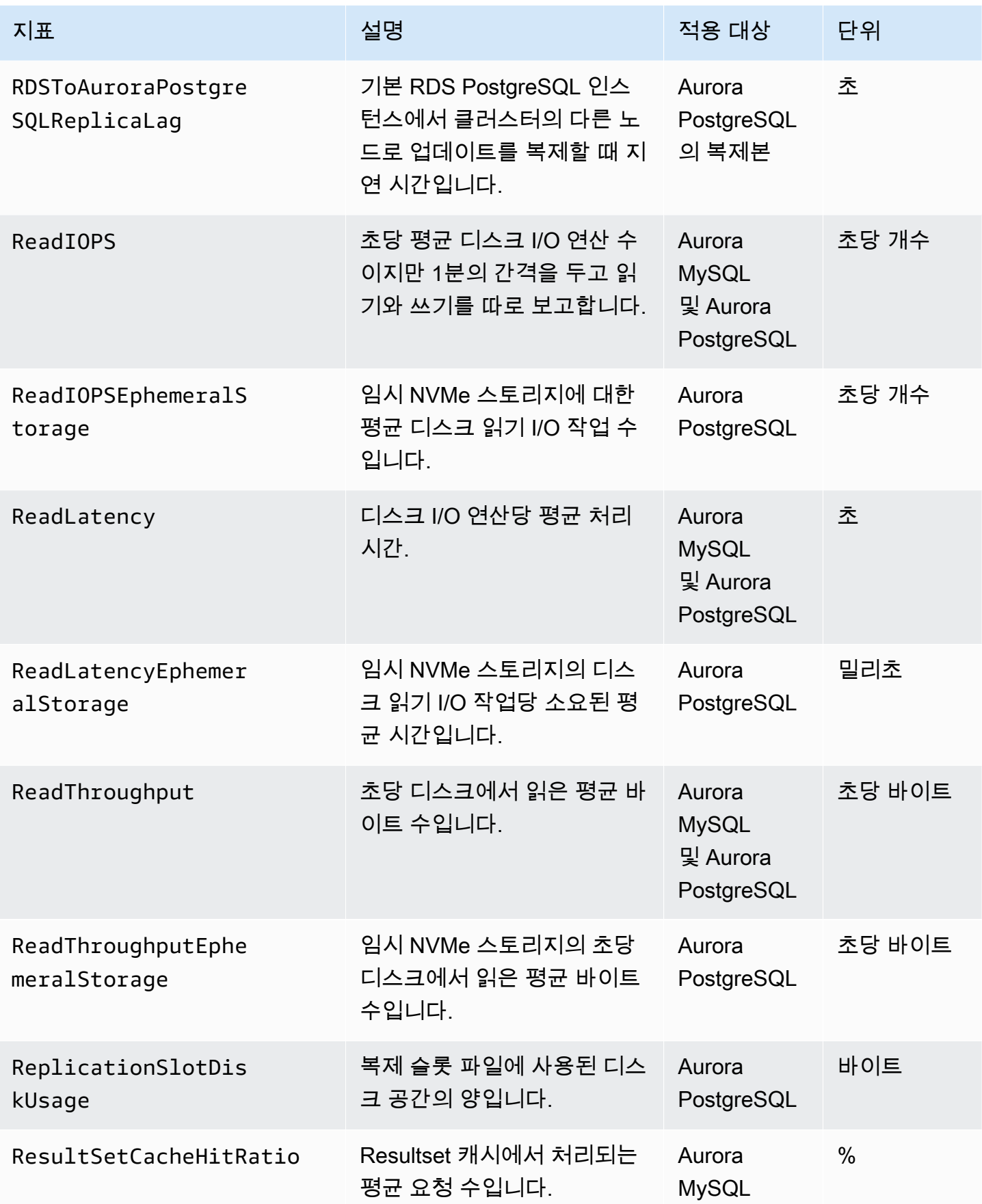

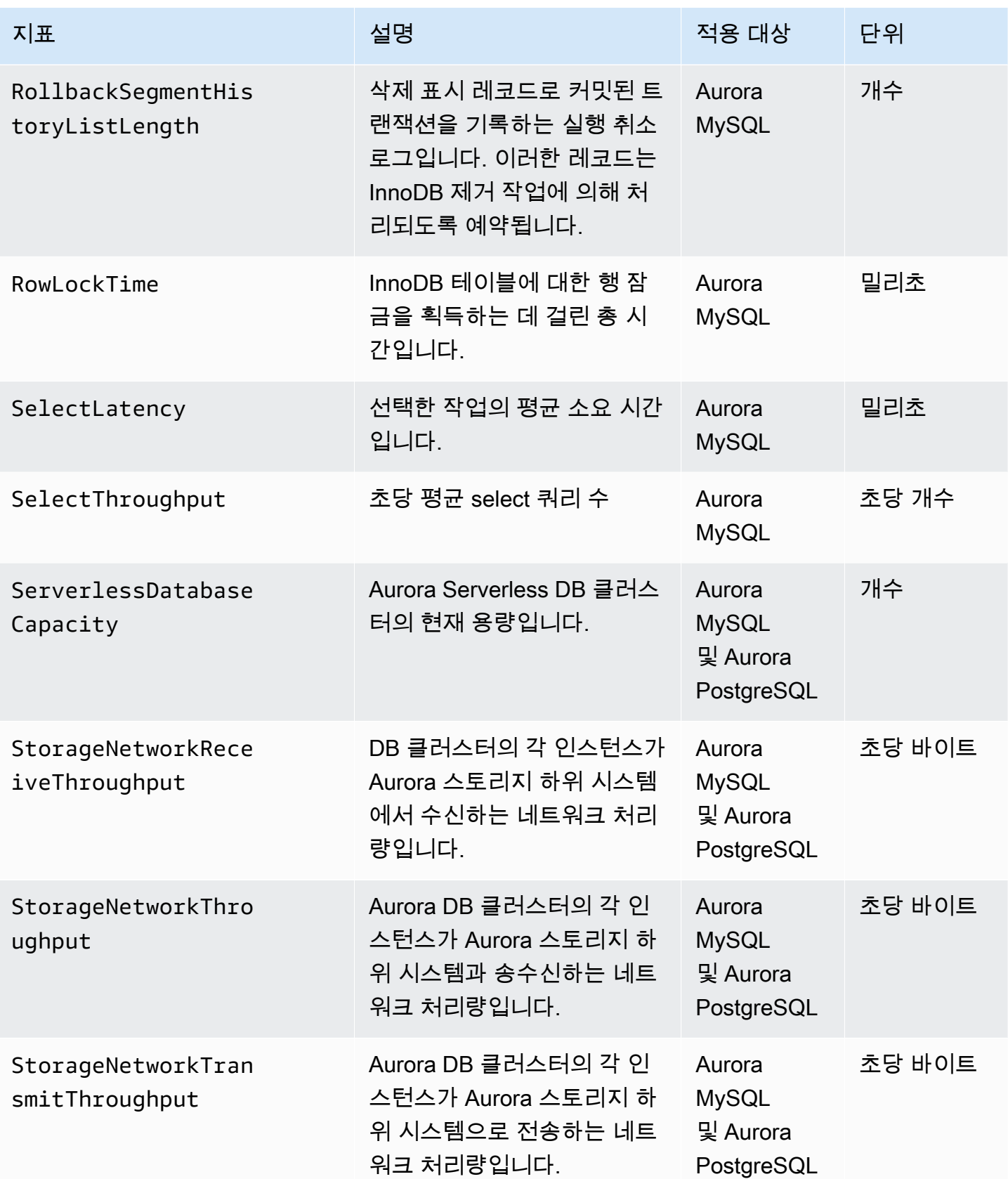
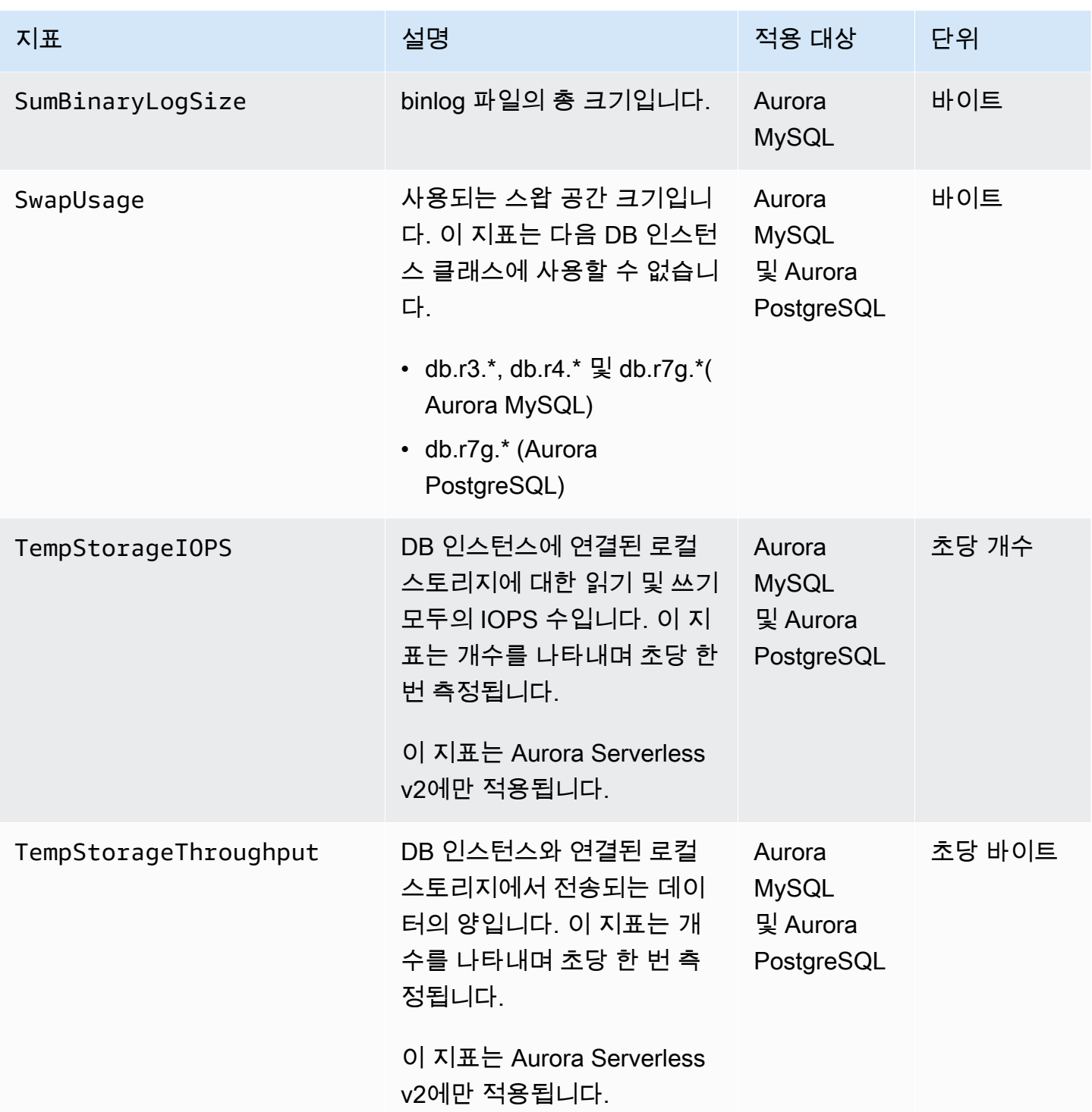

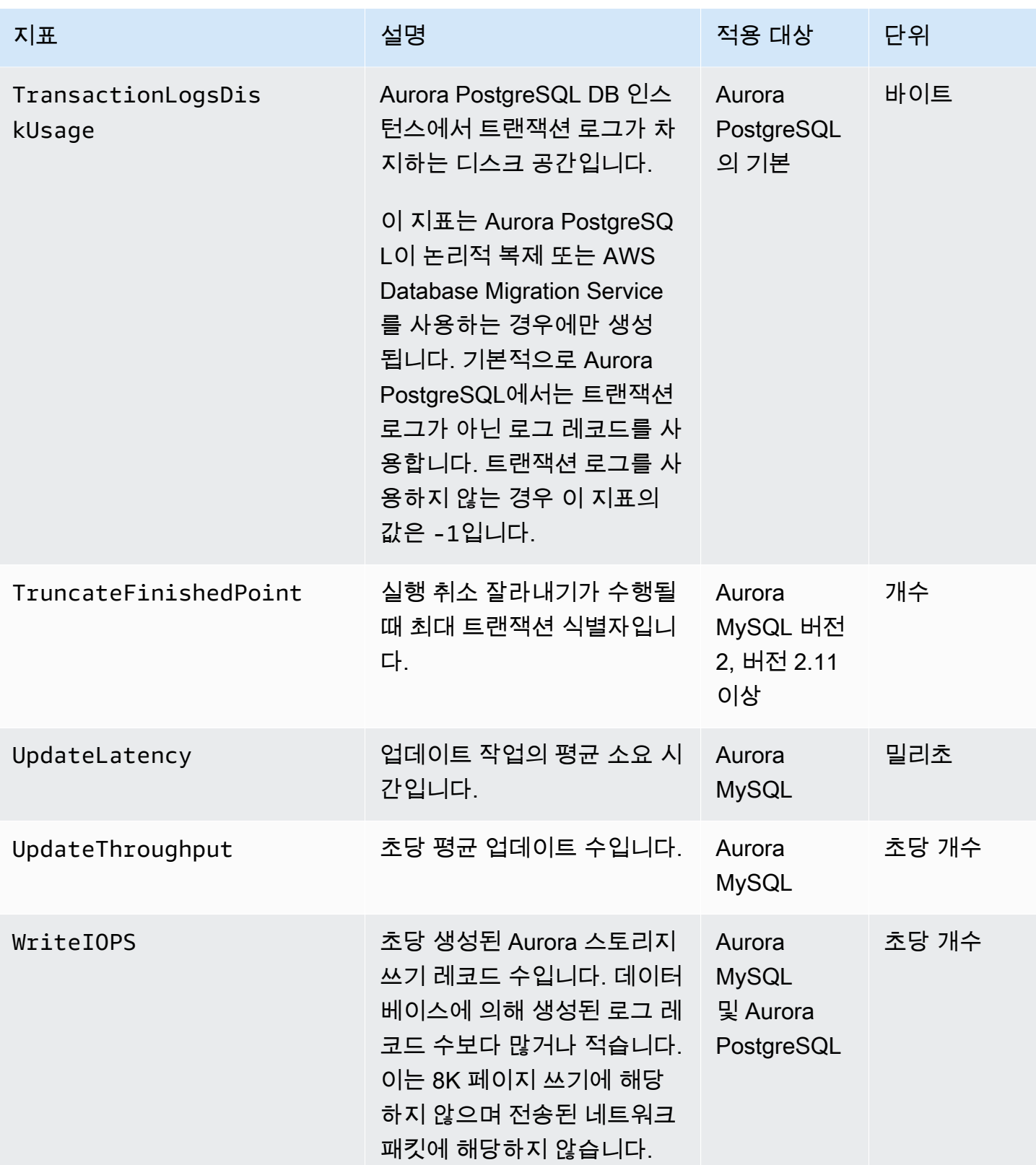

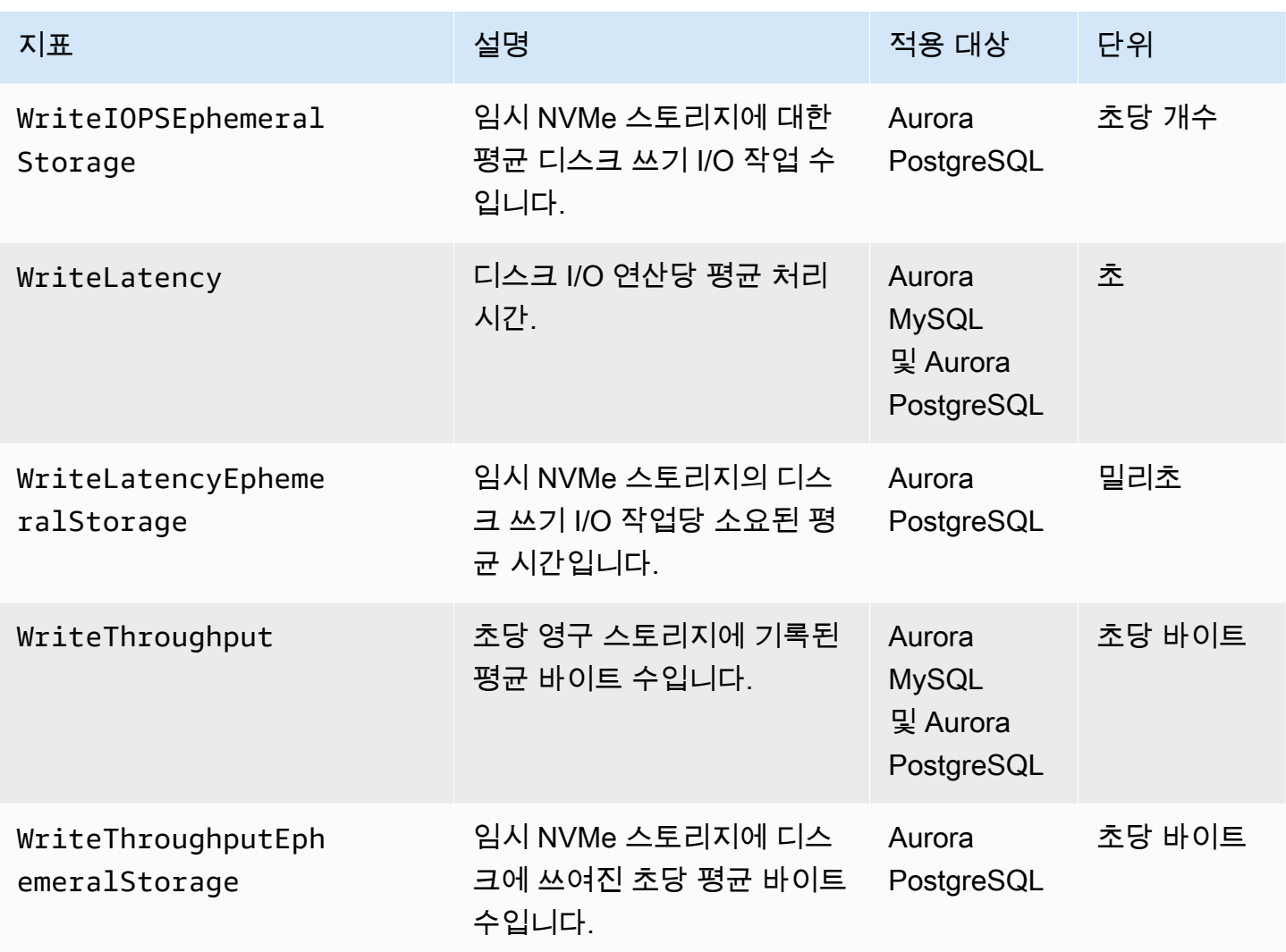

Amazon Aurora에 대한 Amazon CloudWatch 사용량 지표

Amazon CloudWatch의 AWS/Usage 네임스페이스에는 Amazon RDS 서비스 할당량에 대한 계정 수 준 사용량 지표가 포함됩니다. CloudWatch는 모든 AWS 리전의 사용량 지표를 자동으로 수집합니다.

자세한 내용은 Amazon CloudWatch 사용 설명서에서 [CloudWatch 사용량 지표](https://docs.aws.amazon.com/AmazonCloudWatch/latest/monitoring/CloudWatch-Usage-Metrics.html)를 참조하세요. 할당량 에 대한 자세한 내용은 Service Quotas 사용 설명서의 [Amazon Aurora에 대한 할당량 및 제약 조건](#page-3893-0) 및 [할당량 증가 요청을](https://docs.aws.amazon.com/servicequotas/latest/userguide/request-quota-increase.html) 참조하세요.

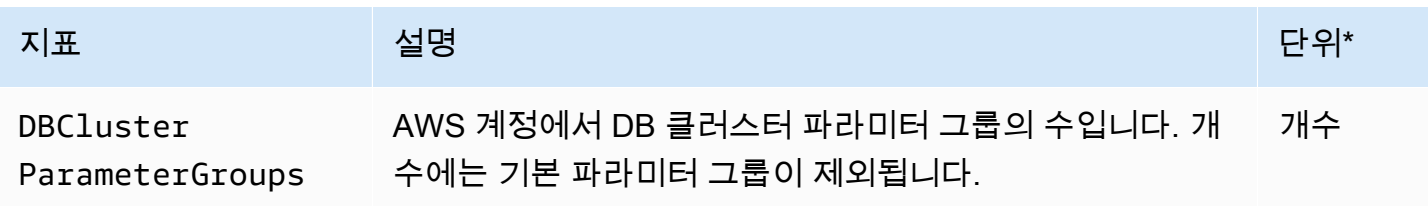

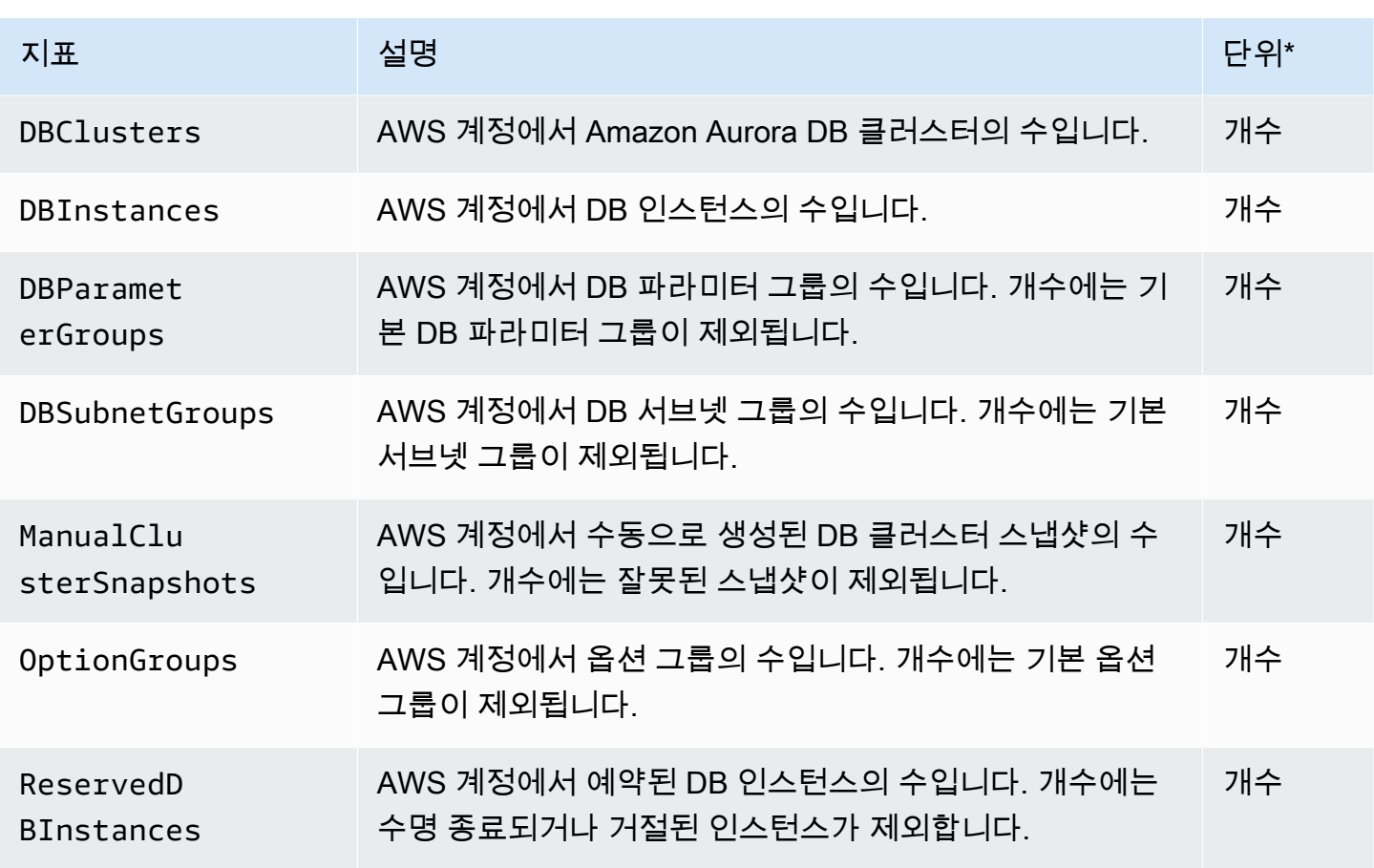

#### **a** Note

Amazon RDS는 CloudWatch에 사용량 지표 단위를 게시하지 않습니다. 단위는 설명서에만 표 시됩니다.

# Aurora에 대한 Amazon CloudWatch 측정기준 목록

다음 표의 차원을 사용하여 Amazon RDSAurora 지표 데이터를 필터링할 수 있습니다.

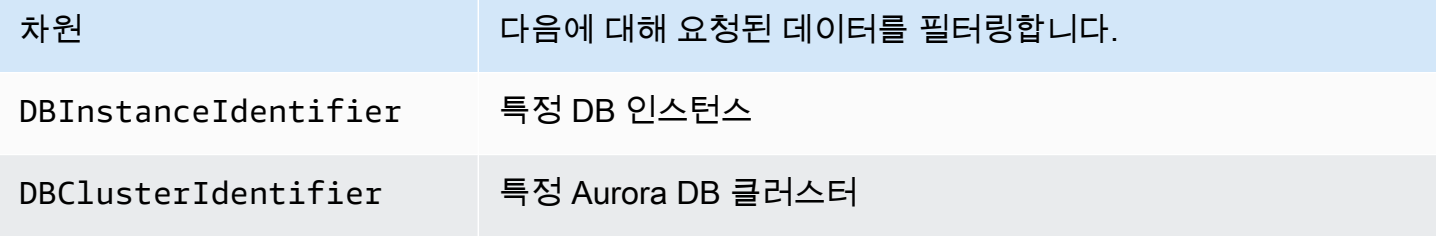

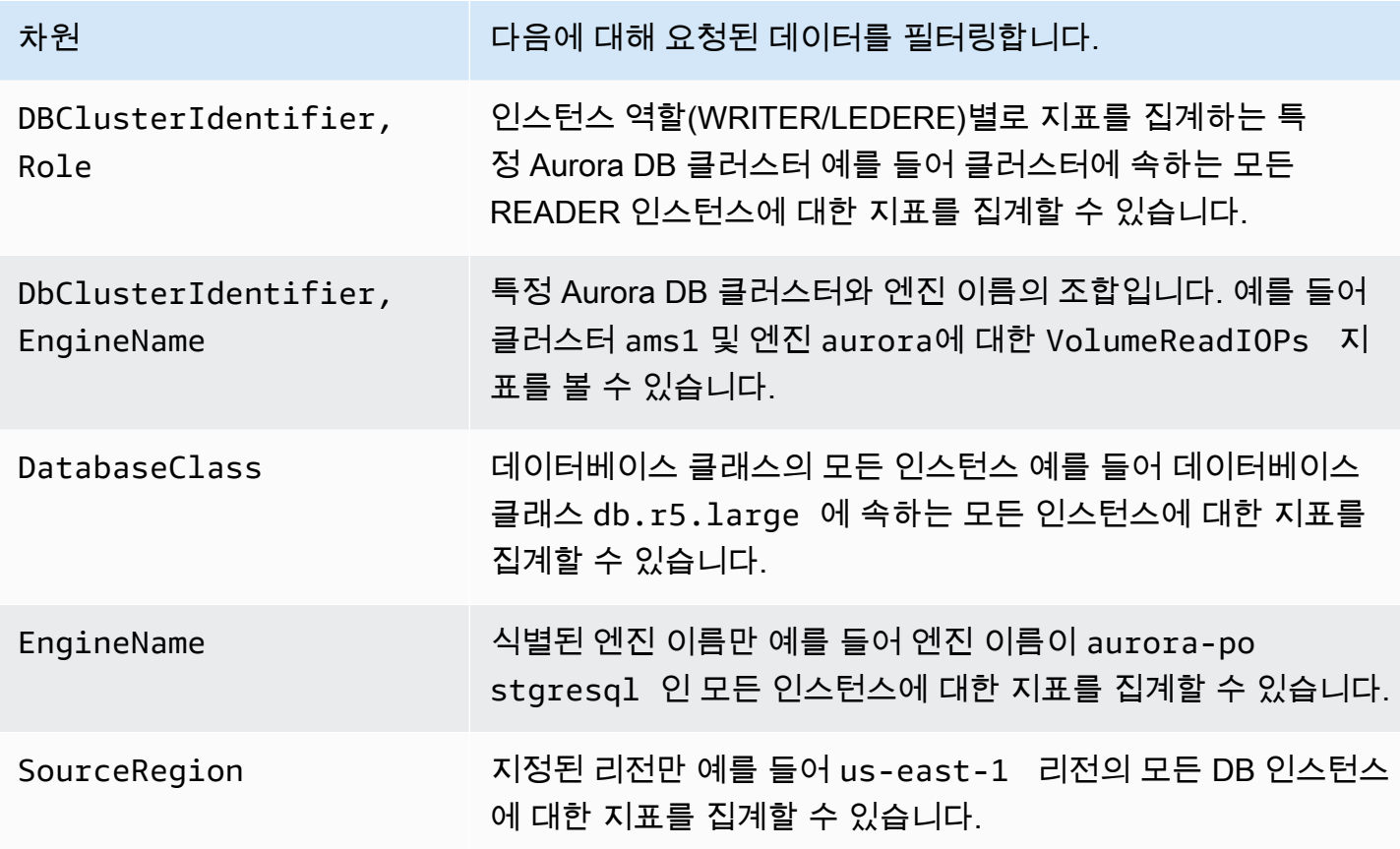

## Amazon RDS 콘솔의 Aurora 지표 가용성

Amazon Aurora가 제공하는 모든 지표를 Amazon RDS 콘솔에서 사용 가능하지는 않습니다. 그러나 AWS CLI 및 CloudWatch API와 같은 기타 도구를 이용하여 볼 수 있습니다. 또한 Amazon RDS 콘솔 에서 제공하는 일부 측정치는 특정 인스턴스 클래스에서만 또는 다른 이름 및 측정 단위와 함께 표시됩 니다.

주제

- [지난 시간 보기에서 사용 가능한 Aurora 지표](#page-1012-0)
- [특정 사례에서 사용할 수 있는 Aurora 지표](#page-1014-0)
- [사용할 수 없는 Aurora 지표](#page-1015-0)

<span id="page-1012-0"></span>지난 시간 보기에서 사용 가능한 Aurora 지표

Amazon RDS 콘솔의 최신 지표 보기에서 범주화된 Aurora 지표의 하위 세트를 확인할 수 있습니다. 다 음 표에는 Aurora 인스턴스의 Amazon RDS 콘솔에 표시된 카테고리 및 관련 지표가 나열되어 있습니 다.

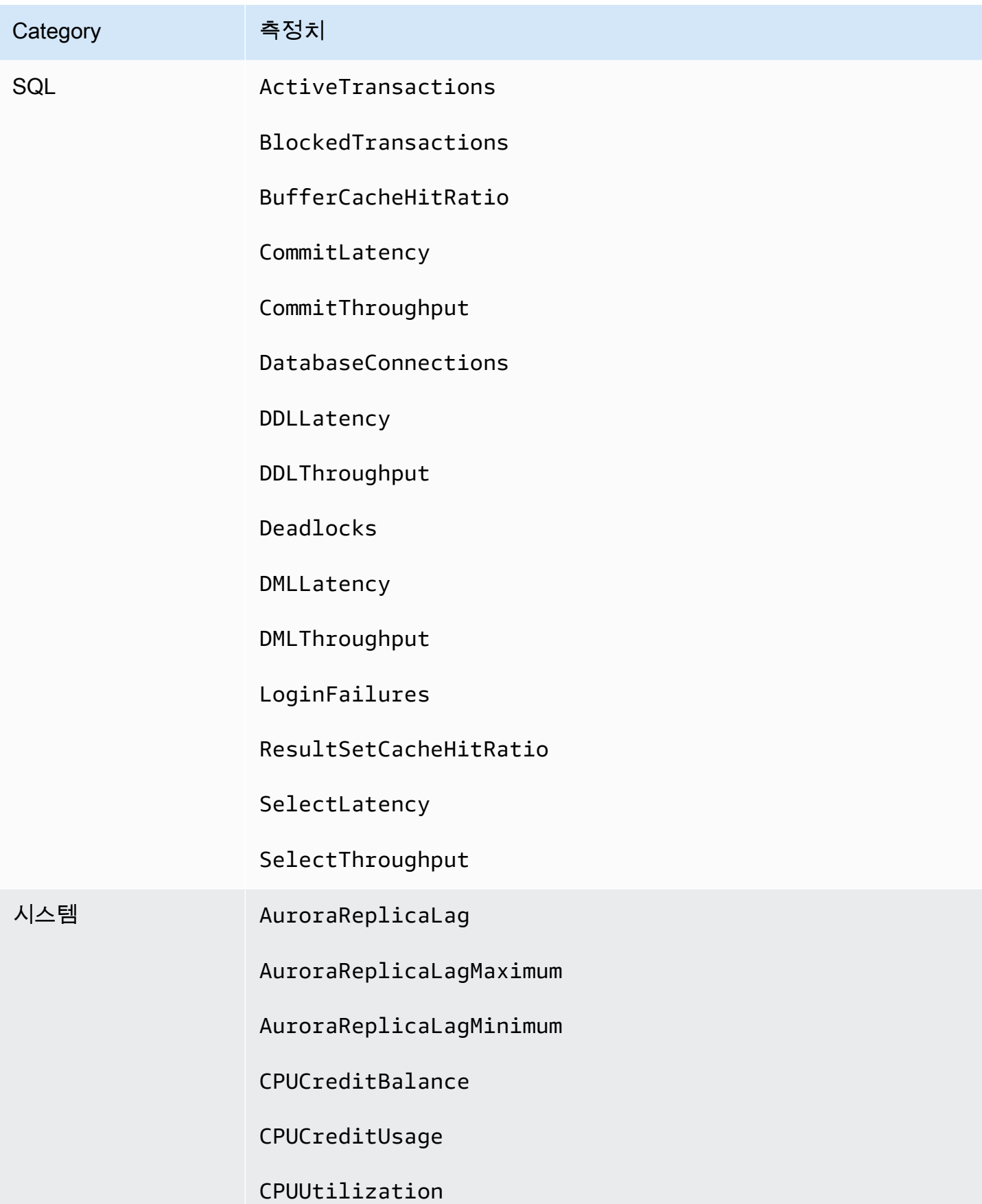

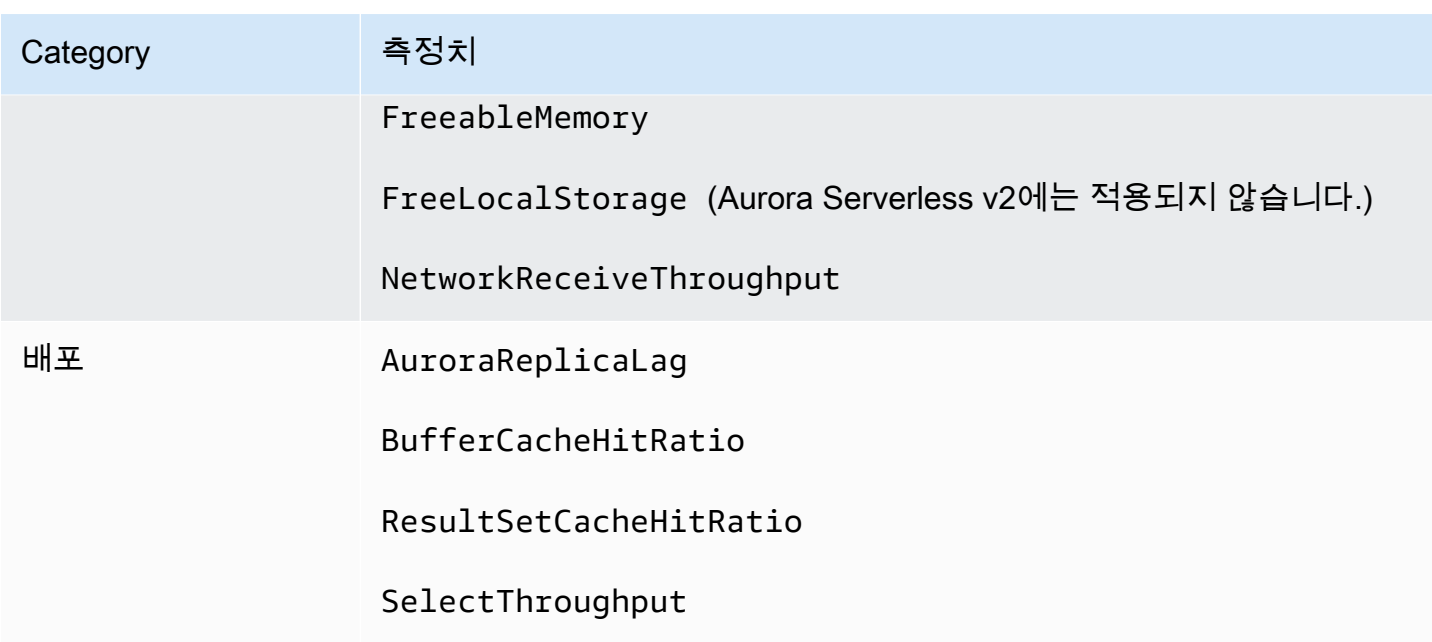

<span id="page-1014-0"></span>특정 사례에서 사용할 수 있는 Aurora 지표

또한 일부 Aurora 지표는 특정 인스턴스 클래스에서만, 또는 DB 인스턴스에서만, 또는 다른 이름 및 측 정 단위와 함께 표시됩니다.

- CPUCreditBalance 및 CPUCreditUsage 메트릭은 Aurora MySQL db.t2 인스턴스 클래스 및 Aurora PostgreSQL db.t3 인스턴스 클래스에 한하여 표시됩니다.
- 다른 이름과 함께 표시되는 다음 지표는 다음과 같이 나열됩니다.

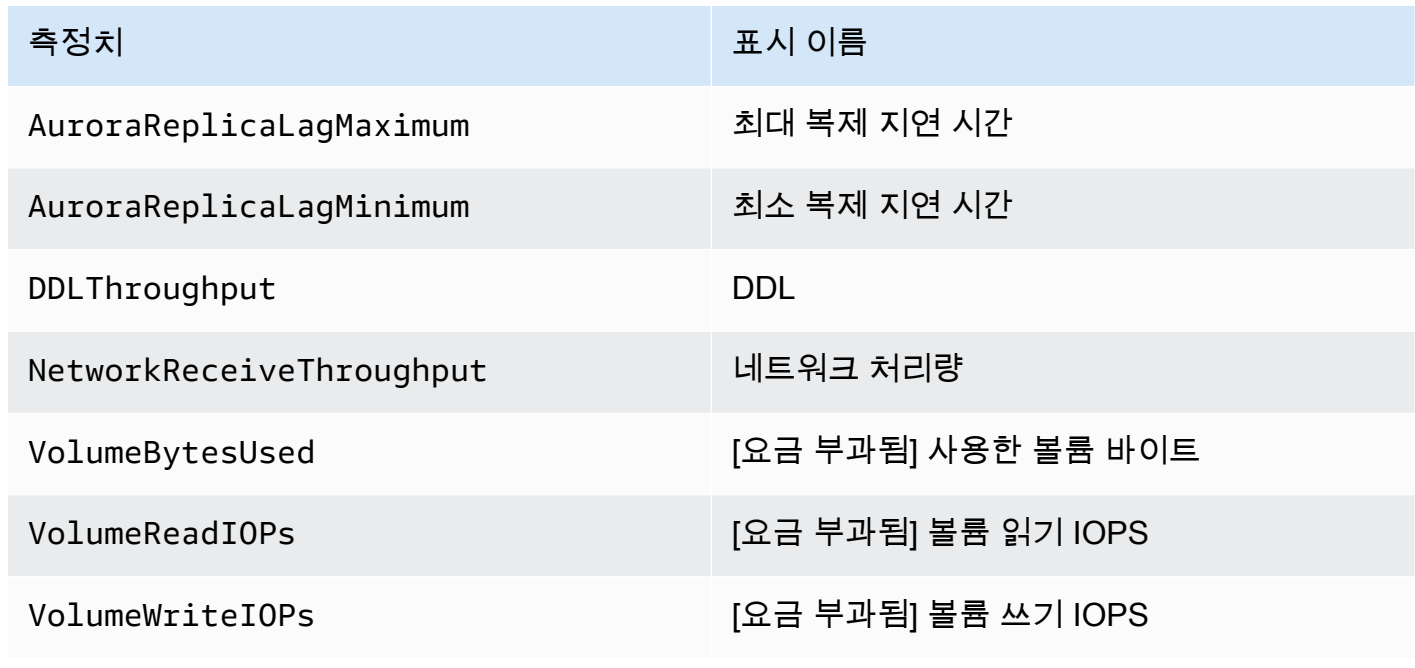

- 다음 지표는 전체 Aurora DB 클러스터에 적용되지만 Amazon RDS 콘솔에서 Aurora DB 클러스터의 DB 인스턴스를 확인할 때만 표시됩니다.
	- VolumeBytesUsed
	- VolumeReadIOPs
	- VolumeWriteIOPs
- 다음 측정치는Amazon RDS 콘솔에서 바이트가 아니라 MB 단위로 표시됩니다.
	- FreeableMemory
	- FreeLocalStorage
	- NetworkReceiveThroughput
	- NetworkTransmitThroughput
- 다음 지표는 Aurora 최적화된 읽기를 사용하는 Aurora PostgreSQL DB 클러스터에 적용됩니다.
	- AuroraOptimizedReadsCacheHitRatio
	- FreeEphemeralStorage
	- ReadIOPSEphemeralStorage
	- ReadLatencyEphemeralStorage
	- ReadThroughputEphemeralStorage
	- WriteIOPSEphemeralStorage
	- WriteLatencyEphemeralStorage
	- WriteThroughputEphemeralStorage

## <span id="page-1015-0"></span>사용할 수 없는 Aurora 지표

다음 Aurora 지표는 Amazon RDS 콘솔에서 사용할 수 없습니다.

- AuroraBinlogReplicaLag
- DeleteLatency
- DeleteThroughput
- EngineUptime
- InsertLatency
- InsertThroughput
- NetworkThroughput
- Queries
- UpdateLatency
- UpdateThroughput

# 성능 개선 도우미를 위한 Amazon CloudWatch 지표

성능 개선 도우미는 Amazon CloudWatch에 일부 지표를 자동으로 게시합니다. 동일한 데이터는 성능 개선 도우미에서 쿼리할 수 있지만 CloudWatch에 지표가 있으면 CloudWatch 경보를 더 쉽게 추가할 수 있습니다. 또한 기존 CloudWatch 대시보드에 지표를 더 쉽게 추가할 수 있습니다.

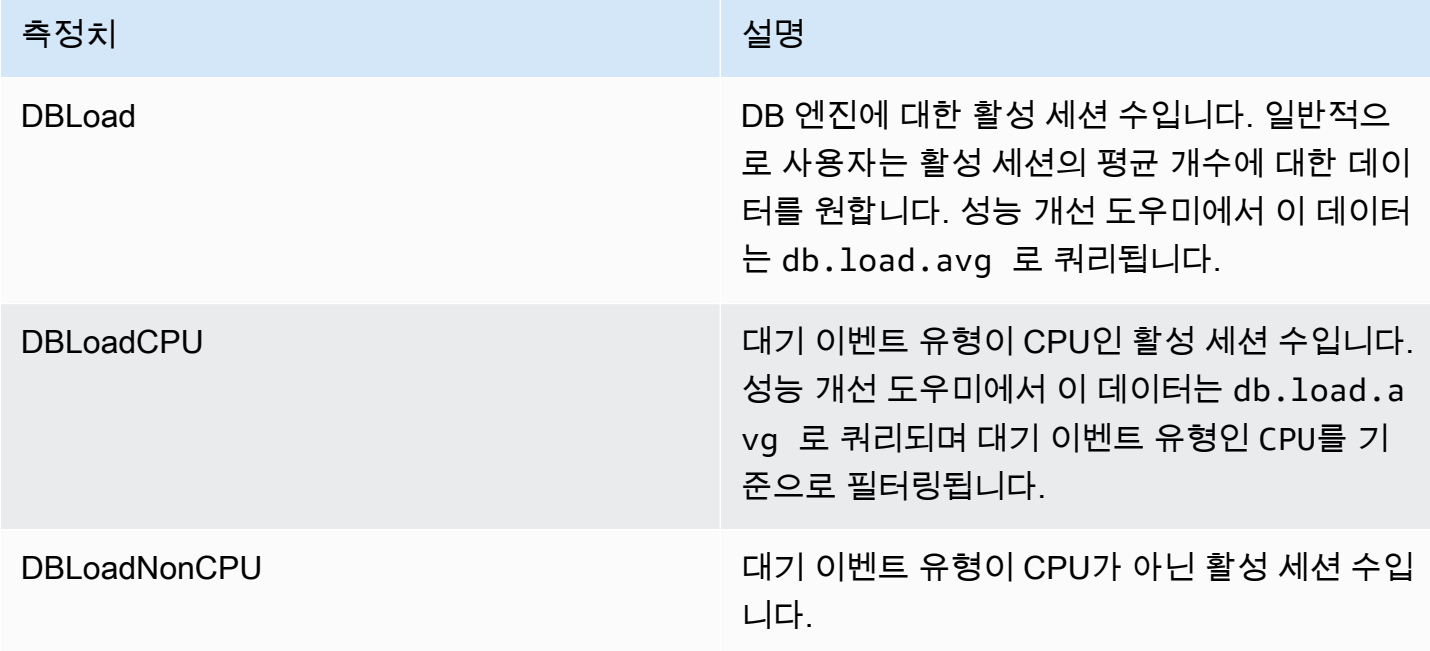

**a** Note

이 지표는 DB 인스턴스에 로드가 있는 경우에만 CloudWatch에 게시됩니다.

CloudWatch 콘솔, AWS CLI 또는 CloudWatch API를 사용하여 이러한 지표를 검사할 수 있습니다. 특 수 지표 수학 함수를 사용하여 다른 성능 개선 도우미 카운터 지표를 검사할 수도 있습니다. 자세한 내 용은 [CloudWatch에서 다른 성능 개선 도우미 카운터 지표 쿼리](#page-1018-0) 단원을 참조하십시오.

예를 들어, [get-metric-statistics](https://docs.aws.amazon.com/cli/latest/reference/cloudwatch/get-metric-statistics.html) 명령을 실행하여 DBLoad 지표에 대한 통계를 가져올 수 있습니다.

```
aws cloudwatch get-metric-statistics \ 
     --region us-west-2 \
```

```
 --namespace AWS/RDS \ 
 --metric-name DBLoad \ 
--period 60 \
 --statistics Average \ 
 --start-time 1532035185 \ 
 --end-time 1532036185 \ 
 --dimensions Name=DBInstanceIdentifier,Value=db-loadtest-0
```
이 예에서는 다음과 비슷한 출력이 생성됩니다.

```
{ 
   "Datapoints": [ 
   { 
   "Timestamp": "2021-07-19T21:30:00Z", 
   "Unit": "None", 
   "Average": 2.1 
   }, 
   { 
   "Timestamp": "2021-07-19T21:34:00Z", 
   "Unit": "None", 
   "Average": 1.7 
   }, 
   { 
   "Timestamp": "2021-07-19T21:35:00Z", 
   "Unit": "None", 
   "Average": 2.8 
   }, 
   { 
   "Timestamp": "2021-07-19T21:31:00Z", 
   "Unit": "None", 
   "Average": 1.5 
   }, 
   { 
   "Timestamp": "2021-07-19T21:32:00Z", 
   "Unit": "None", 
   "Average": 1.8 
   }, 
   { 
   "Timestamp": "2021-07-19T21:29:00Z", 
   "Unit": "None", 
   "Average": 3.0 
   }, 
   {
```

```
 "Timestamp": "2021-07-19T21:33:00Z", 
 "Unit": "None", 
 "Average": 2.4 
 } 
 ], 
 "Label": "DBLoad" 
 }
```
CloudWatch에 대한 자세한 내용은 Amazon CloudWatch 사용 설명서의 [Amazon CloudWatch란 무엇](https://docs.aws.amazon.com/AmazonCloudWatch/latest/monitoring/WhatIsCloudWatch.html) [입니까?를](https://docs.aws.amazon.com/AmazonCloudWatch/latest/monitoring/WhatIsCloudWatch.html) 참조하세요.

<span id="page-1018-0"></span>CloudWatch에서 다른 성능 개선 도우미 카운터 지표 쿼리

CloudWatch에서 RDS 성능 개선 도우미 지표를 쿼리하고, 경보를 표시하고, 그래프를 작성할 수 있습 니다. CloudWatch의 DB\_PERF\_INSIGHTS 지표 수학 함수를 사용하여 DB 클러스터 에 대한 정보에 액세스할 수 있습니다. 이 함수를 사용하면 CloudWatch에 직접 보고되지 않는 성능 개선 도우미 지표 를 사용하여 새 시계열을 생성할 수 있습니다.

CloudWatch 콘솔의 지표 선택 화면에서 수학 추가 드롭다운 메뉴를 클릭하여 새로운 지표 수학 함수 를 사용할 수 있습니다. 이를 사용하여 성능 개선 도우미 지표 또는 CloudWatch와 성능 개선 도우미 지 표의 조합에 대한 경보 및 그래프를 생성할 수 있습니다. 여기에는 1분 미만의 지표에 대한 고해상도 경 보가 포함됩니다. [get-metric-data](https://docs.aws.amazon.com/cli/latest/reference/cloudwatch/get-metric-data.html) 요청에 지표 수학 표현식을 포함하여 프로그래밍 방식으로 함 수를 사용할 수도 있습니다. 자세한 내용은 [지표 수학 구문 및 함수](https://docs.aws.amazon.com/AmazonCloudWatch/latest/monitoring/using-metric-math.html#metric-math-syntax-functions-list) 및 [AWS 데이터베이스의 성능 개선](https://docs.aws.amazon.com/AmazonCloudWatch/latest/monitoring/CloudWatch_alarm_database_performance_insights.html) [도우미 카운터 지표에 대한 경보 생성을](https://docs.aws.amazon.com/AmazonCloudWatch/latest/monitoring/CloudWatch_alarm_database_performance_insights.html) 참조하세요.

# 성능 개선 도우미 카운터

카운터 지표는 Performance Insights 대시보드의 운영 체제 및 데이터베이스 성능 지표 입니다. 이 정 보와 데이터베이스 로드를 연관 지으면 성능 문제를 식별하고 분석하는 데 도움이 됩니다. 지표에 통계 함수를 추가하여 지표 값을 가져올 수 있습니다. 예를 들어 os.memory.active 지표에 지원되는 함 수는 .avg, .min, .max, .sum, .sample\_count입니다.

카운터 지표는 1분에 한 번씩 수집됩니다. OS 지표 수집은 향상된 모니터링을 켰는지, 껐는지에 따라 달라집니다. 향상된 모니터링이 꺼져 있는 경우 OS 지표는 1분마다 한 번씩 수집됩니다. 향상된 모니 터링이 켜져 있는 경우 OS 지표는 선택한 기간 동안 수집됩니다. 향상된 모니터링에 대한 자세한 내용 은 [향상된 모니터링 설정 및 해제](#page-975-0) 섹션을 참조하세요.

```
주제
```
#### • [성능 개선 도우미 운영 체제 카운터](#page-1019-0)

- [Aurora MySQL용 성능 개선 도우미 카운터](#page-1026-0)
- [Aurora PostgreSQL용 성능 개선 도우미 카운터](#page-1033-0)

### <span id="page-1019-0"></span>성능 개선 도우미 운영 체제 카운터

다음 운영 체제 카운터는 os로 접두사가 붙으며, Aurora PostgreSQL 및 Aurora MySQL에 대한 성능 개선 도우미를 사용할 수 있습니다.

ListAvailableResourceMetrics API를 사용하여 DB 인스턴스에 대해 지원되는 카운터 지 표 목록을 확인할 수 있습니다. 자세한 내용은 Amazon RDS 성능 개선 도우미 API 참조 안내서 의 [ListAvailableResourceMetrics를](https://docs.aws.amazon.com/performance-insights/latest/APIReference/API_ListAvailableResourceMetrics) 참조하세요.

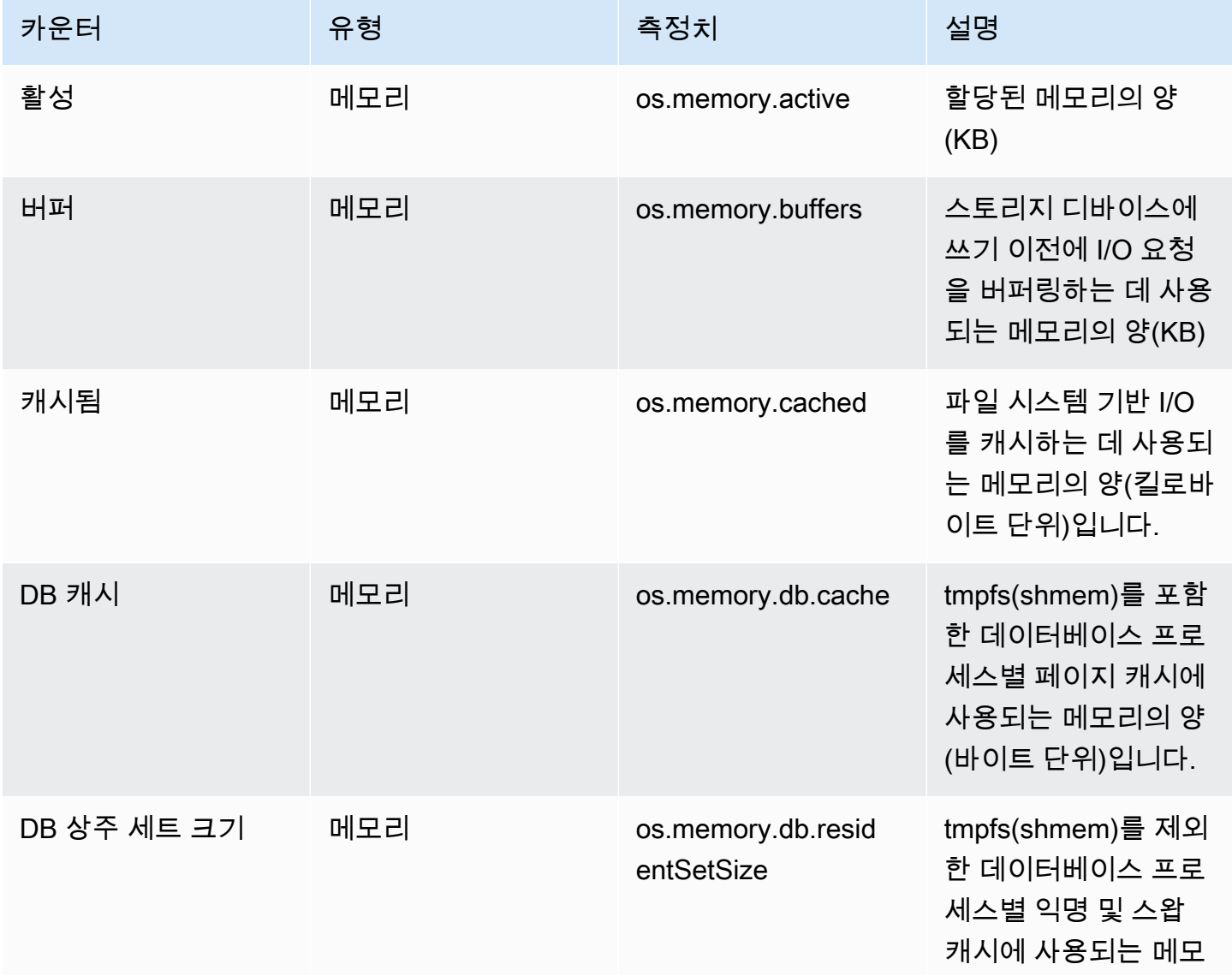

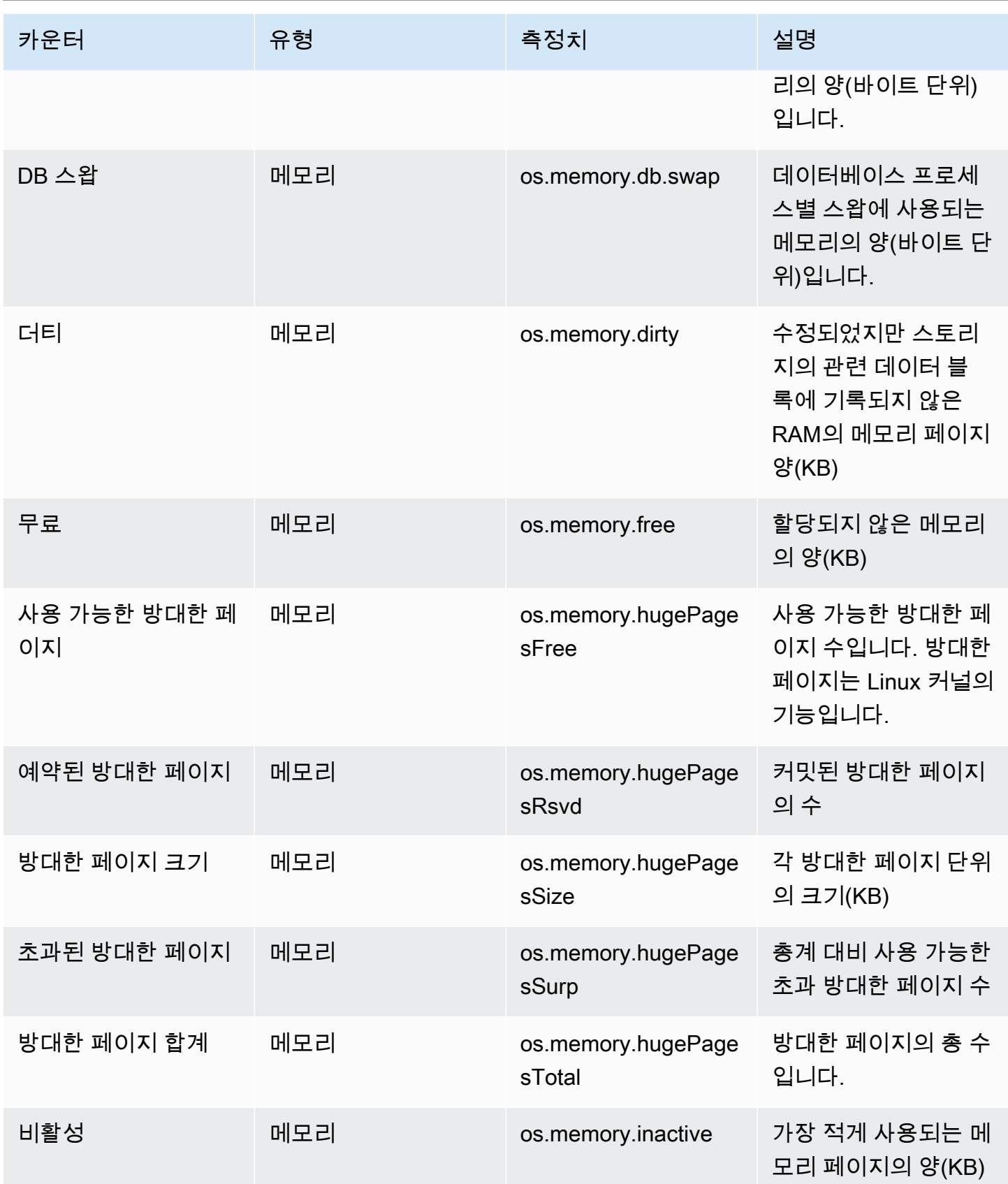

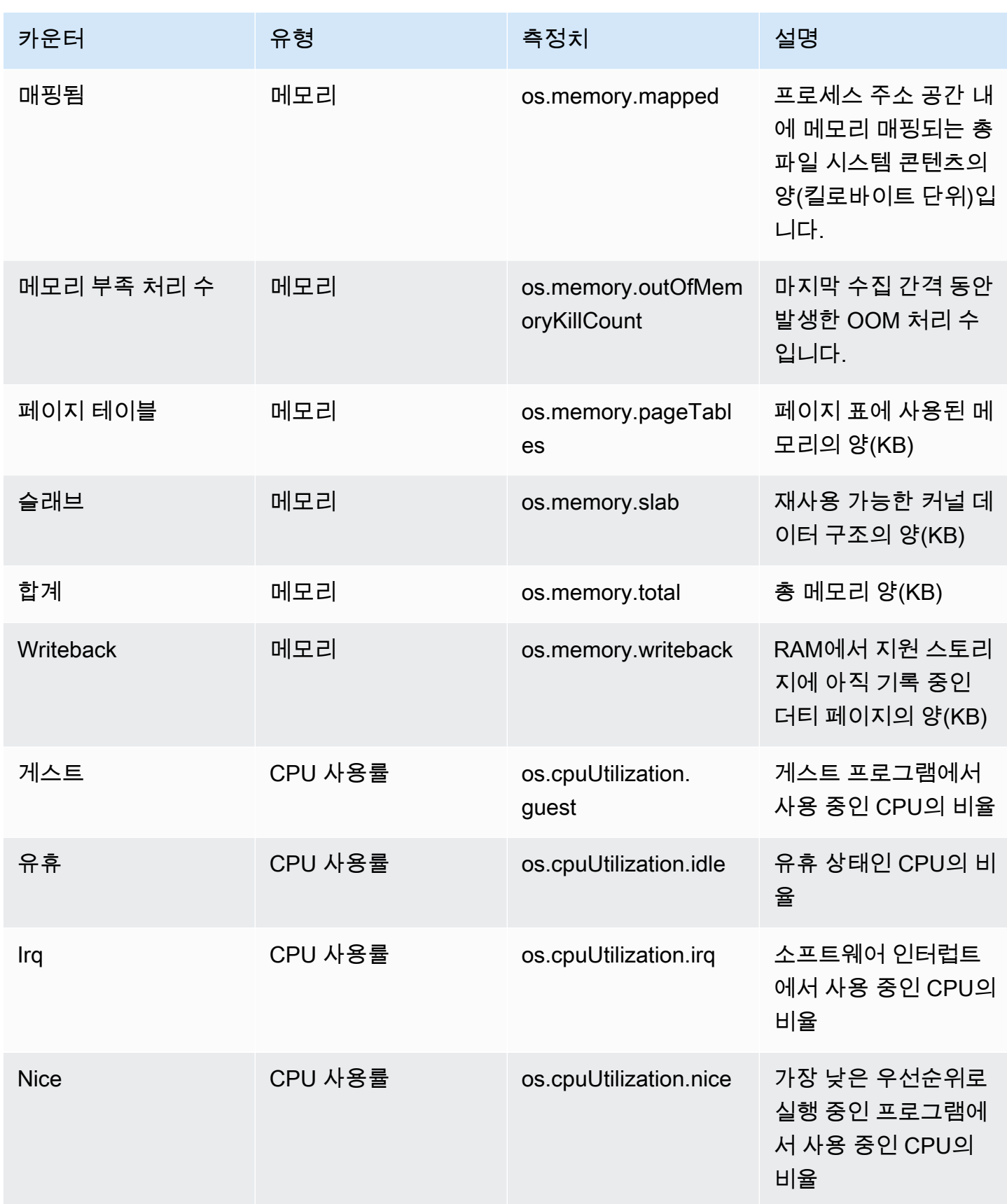

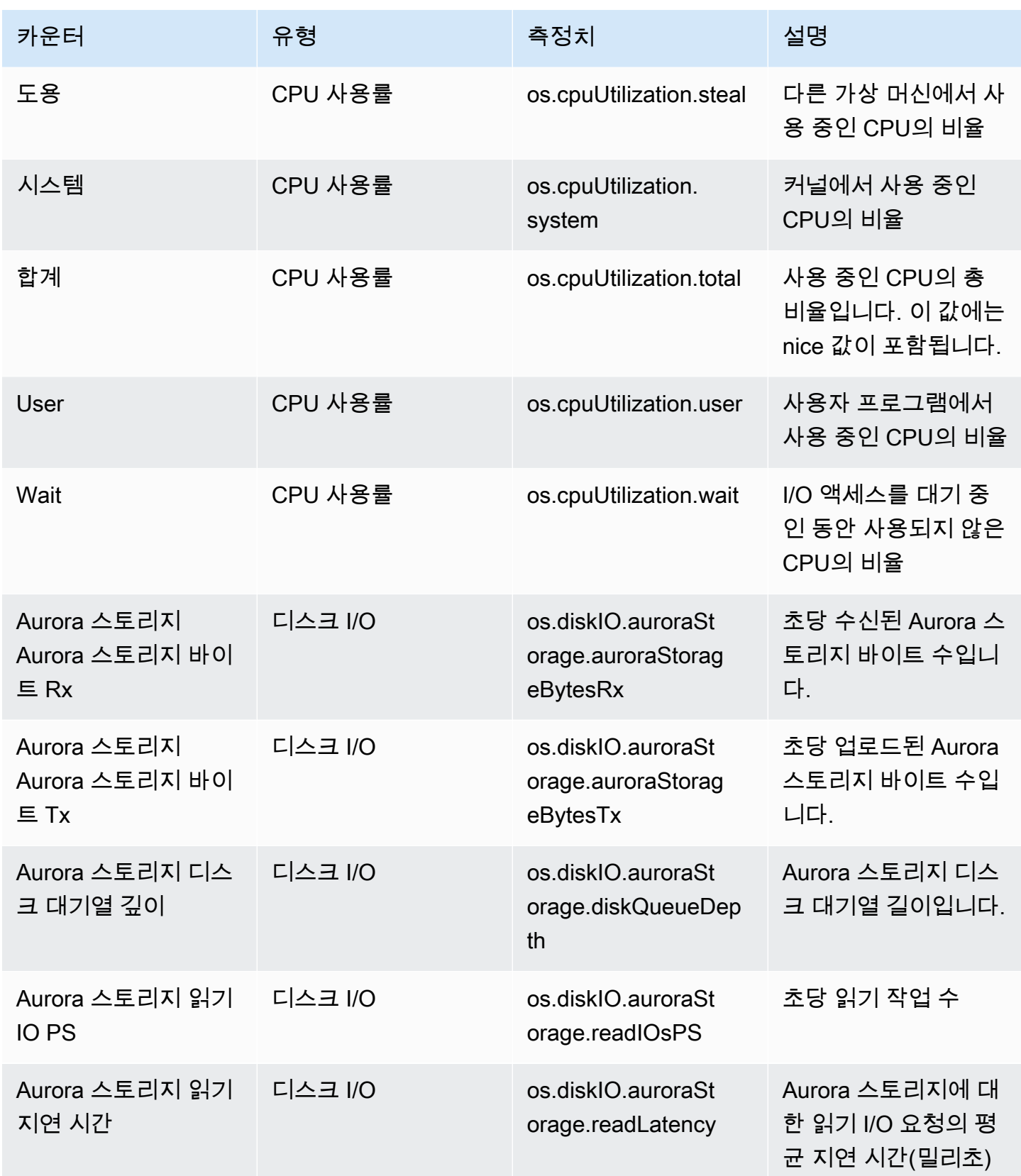

Amazon Aurora 서용설명서

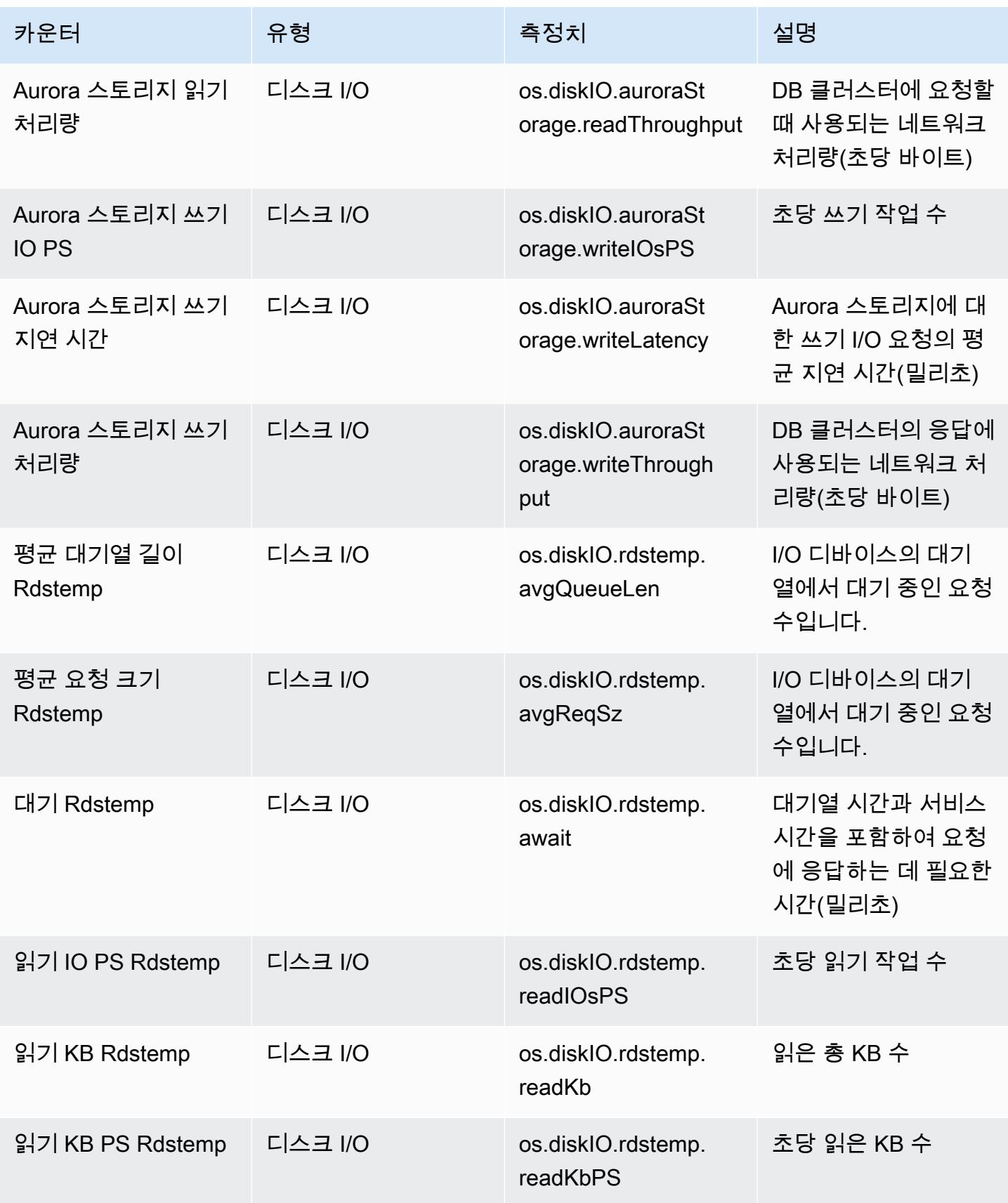

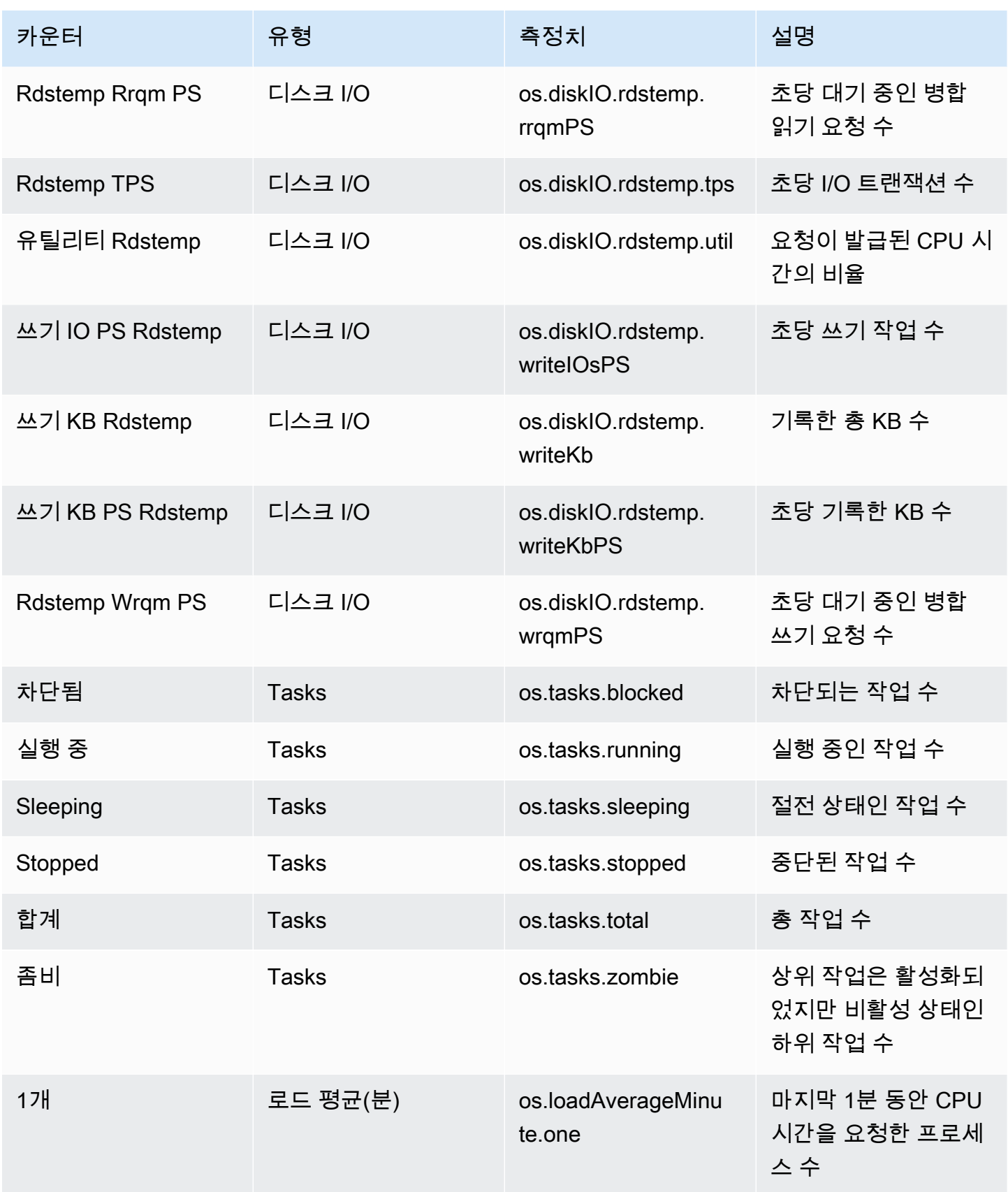

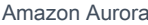

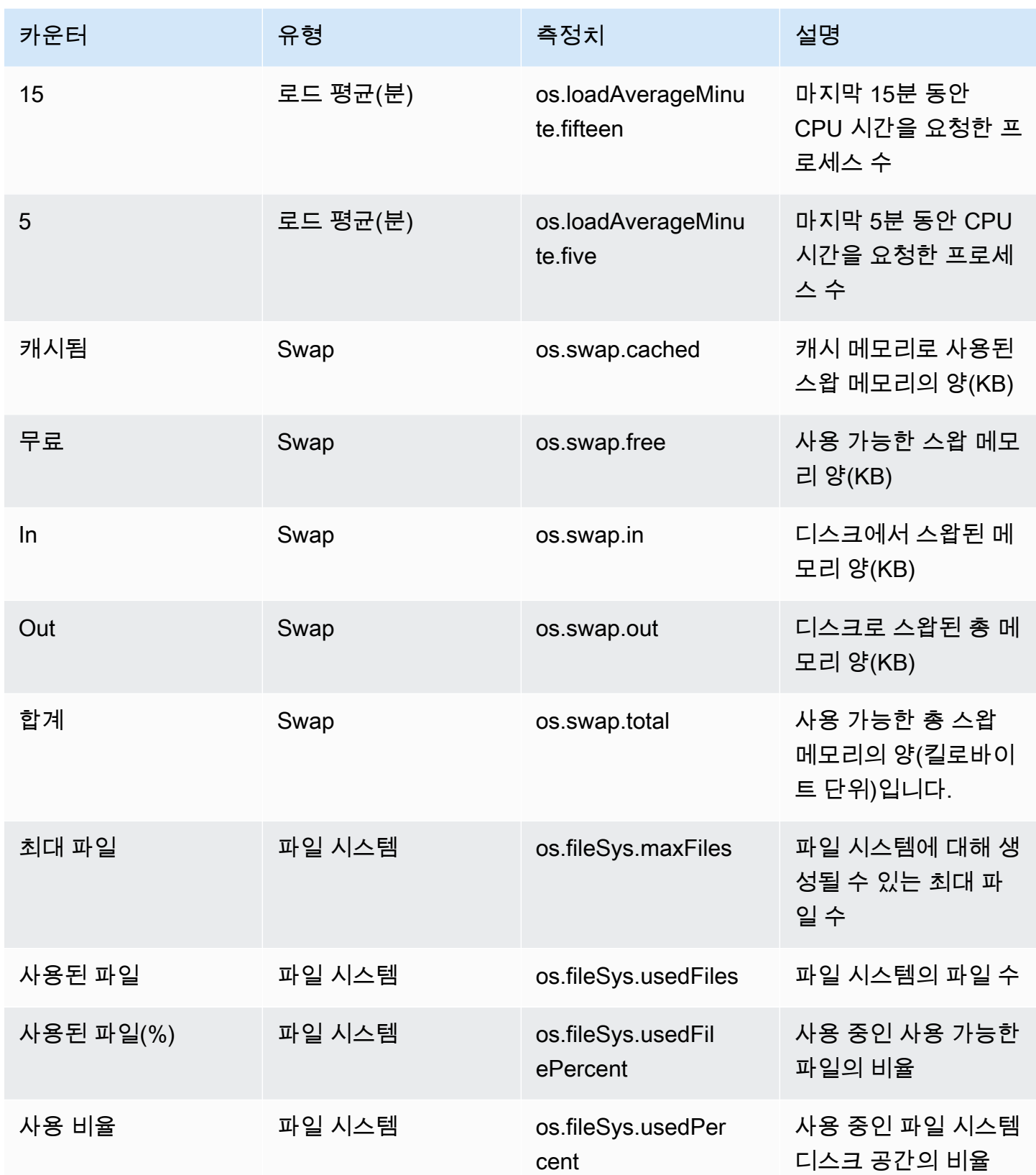

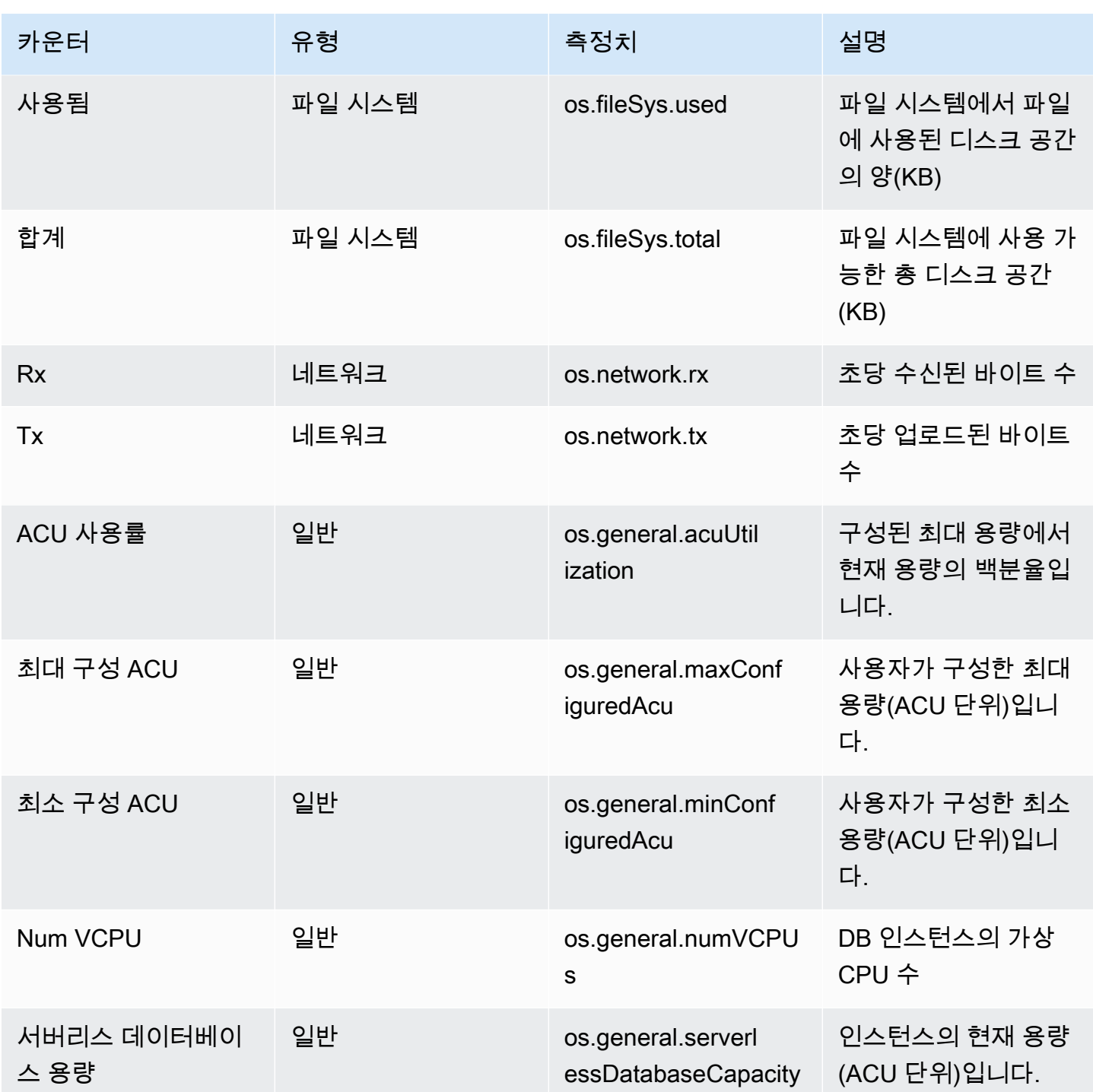

<span id="page-1026-0"></span>Aurora MySQL용 성능 개선 도우미 카운터

Aurora MySQL용 성능 개선 도우미에서는 다음 데이터베이스 카운터를 사용할 수 있습니다.

주제

• [Aurora MySQL용 기본 카운터](#page-1027-0)

#### • [기본이 아닌 Aurora MySQL용 카운터](#page-1030-0)

#### <span id="page-1027-0"></span>Aurora MySQL용 기본 카운터

기본 지표는 Amazon Aurora가 아닌 데이터베이스 엔진에 의해 정의됩니다. MySQL 설명서의 [서버 상](https://dev.mysql.com/doc/refman/8.0/en/server-status-variables.html) [태 변수](https://dev.mysql.com/doc/refman/8.0/en/server-status-variables.html)에서 이러한 기본 지표에 대한 정의를 확인하실 수 있습니다.

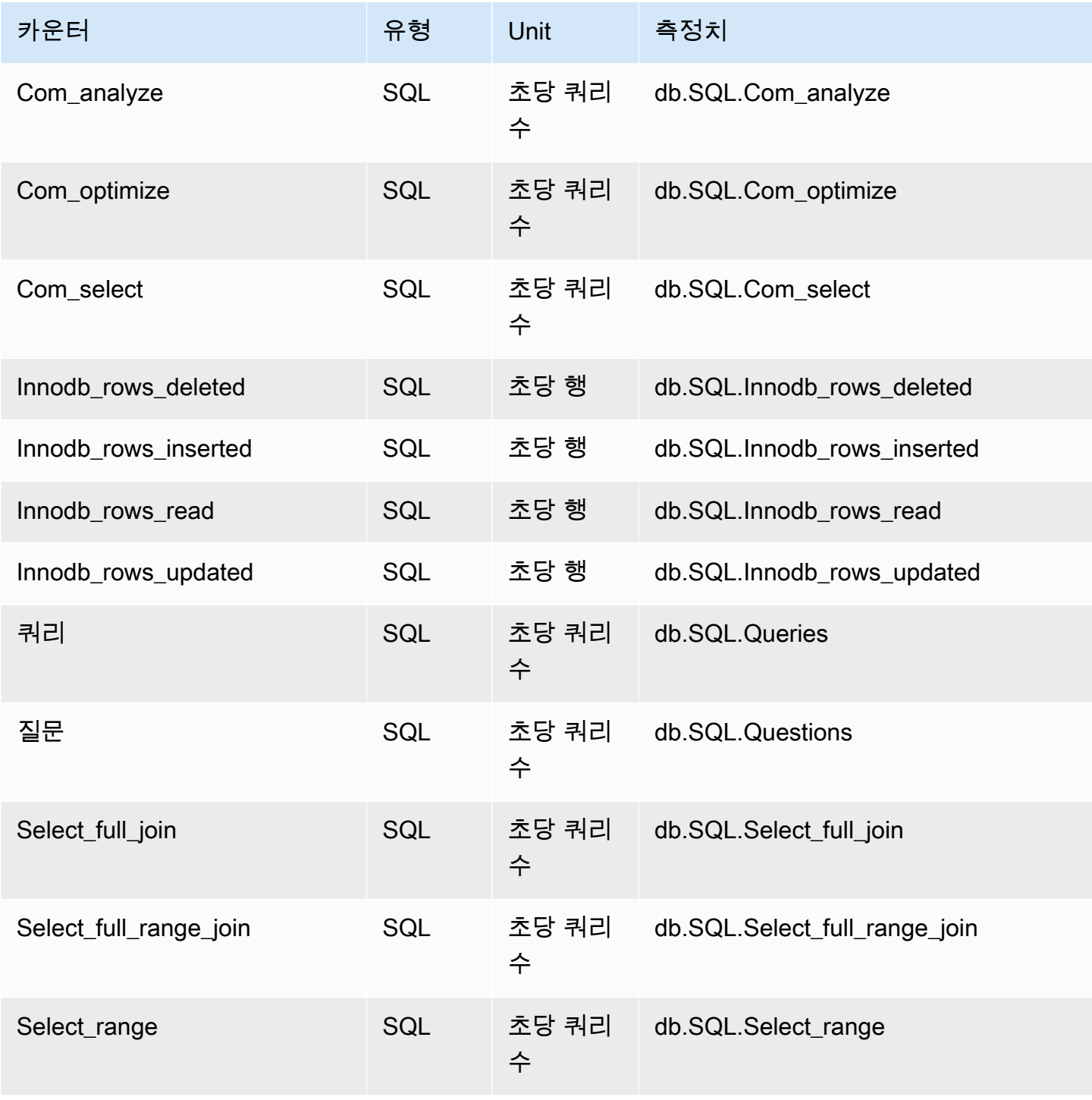

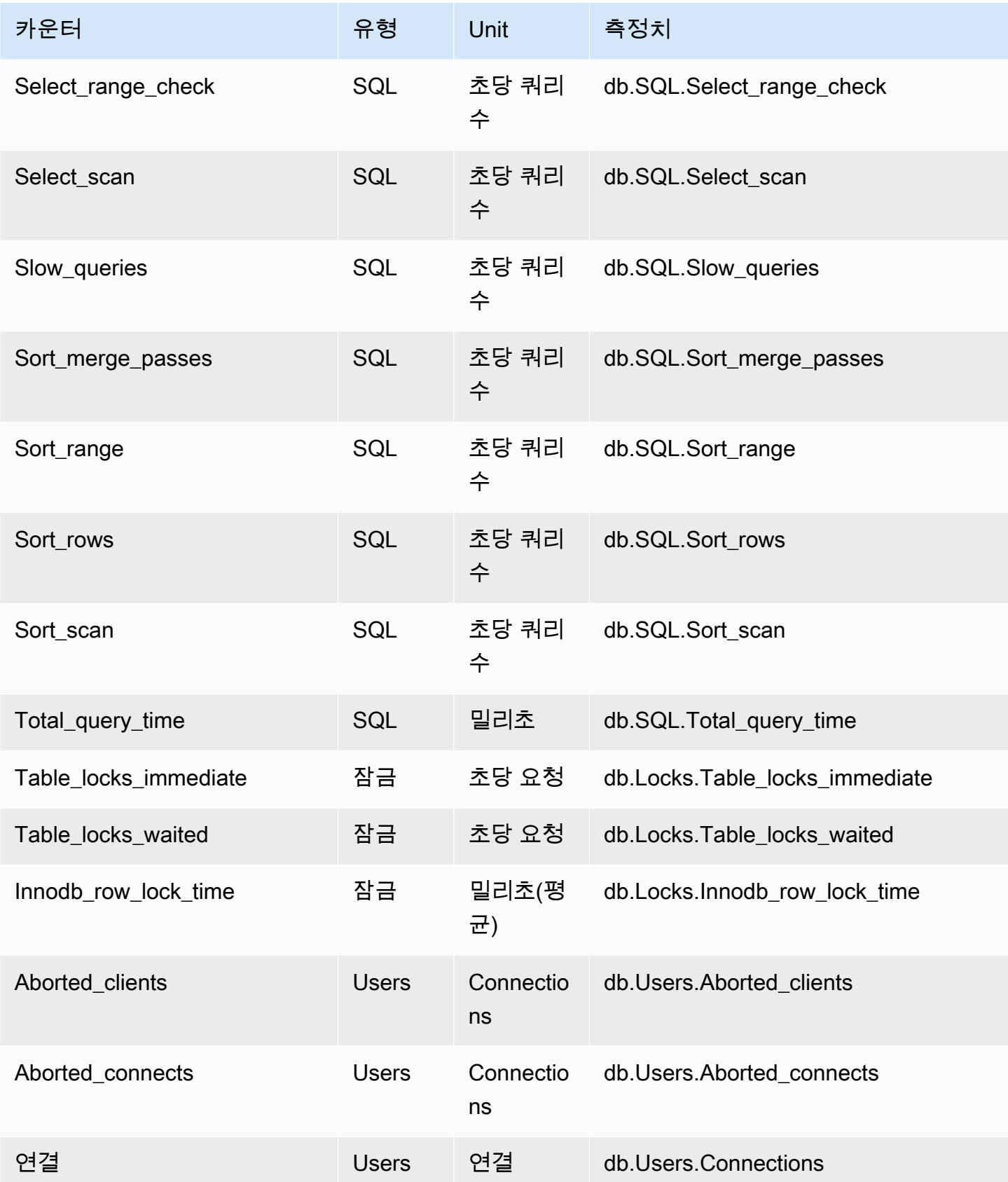

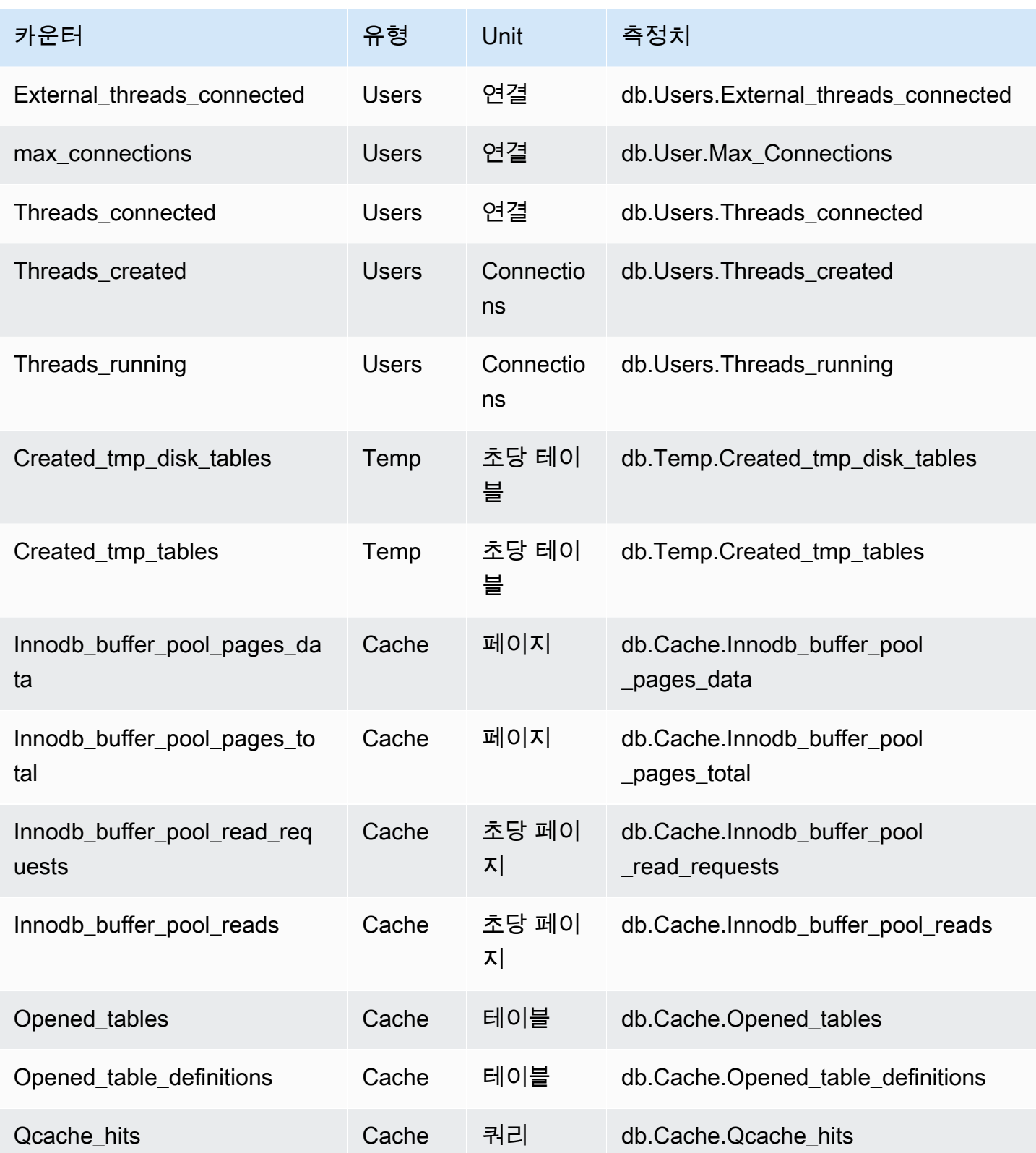

#### <span id="page-1030-0"></span>기본이 아닌 Aurora MySQL용 카운터

기본이 아닌 카운터 지표는 Amazon RDS가 정의하는 카운터입니다. 기본이 아닌 지표는 특정 쿼리를 통해 얻는 지표일 수 있습니다. 기본이 아닌 지표는 파생 지표일 수 있습니다. 이 경우 비율, 적중률 또 는 지연 시간에 대한 계산 시 2개 이상의 기본 카운터가 사용됩니다.

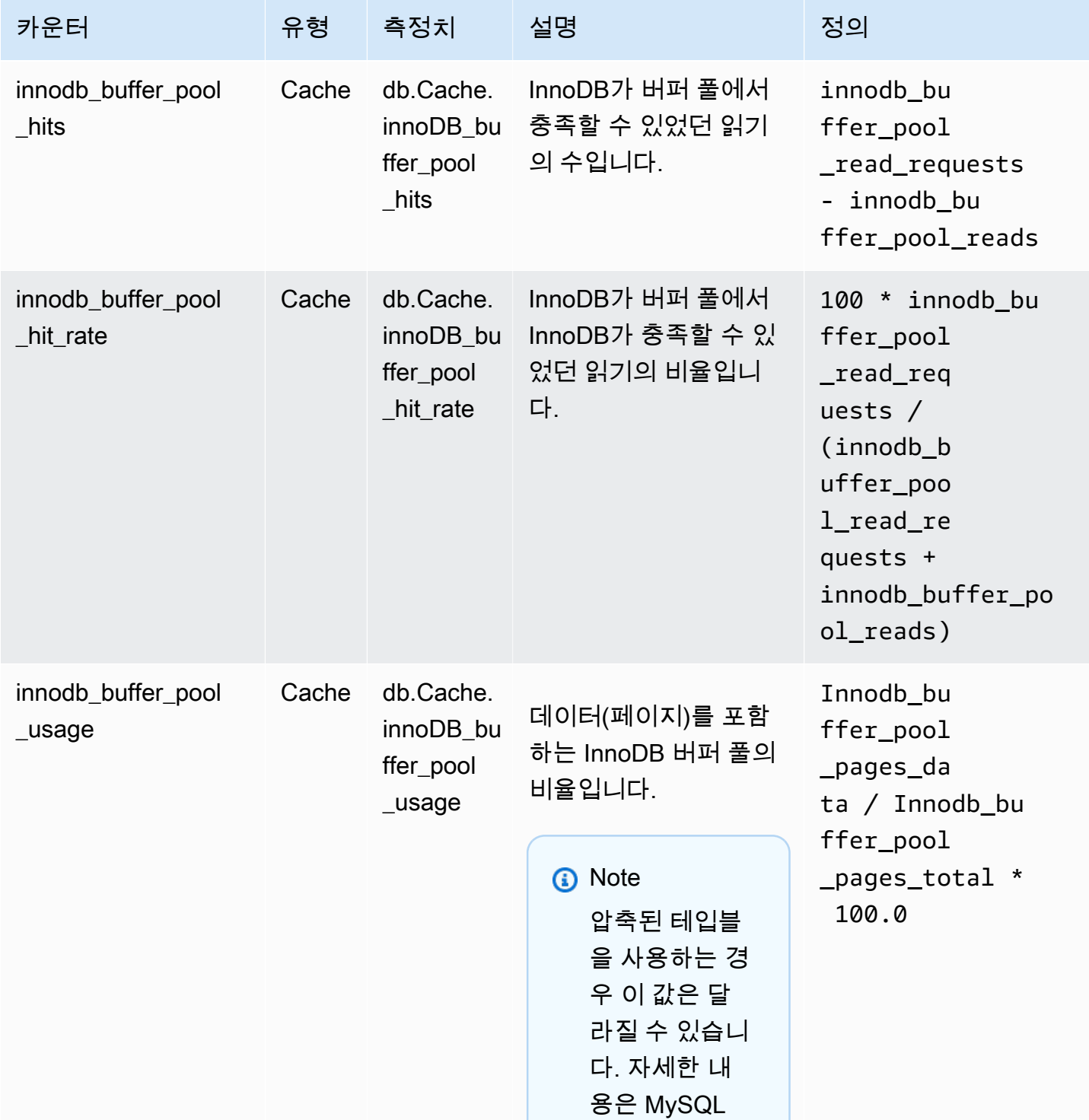

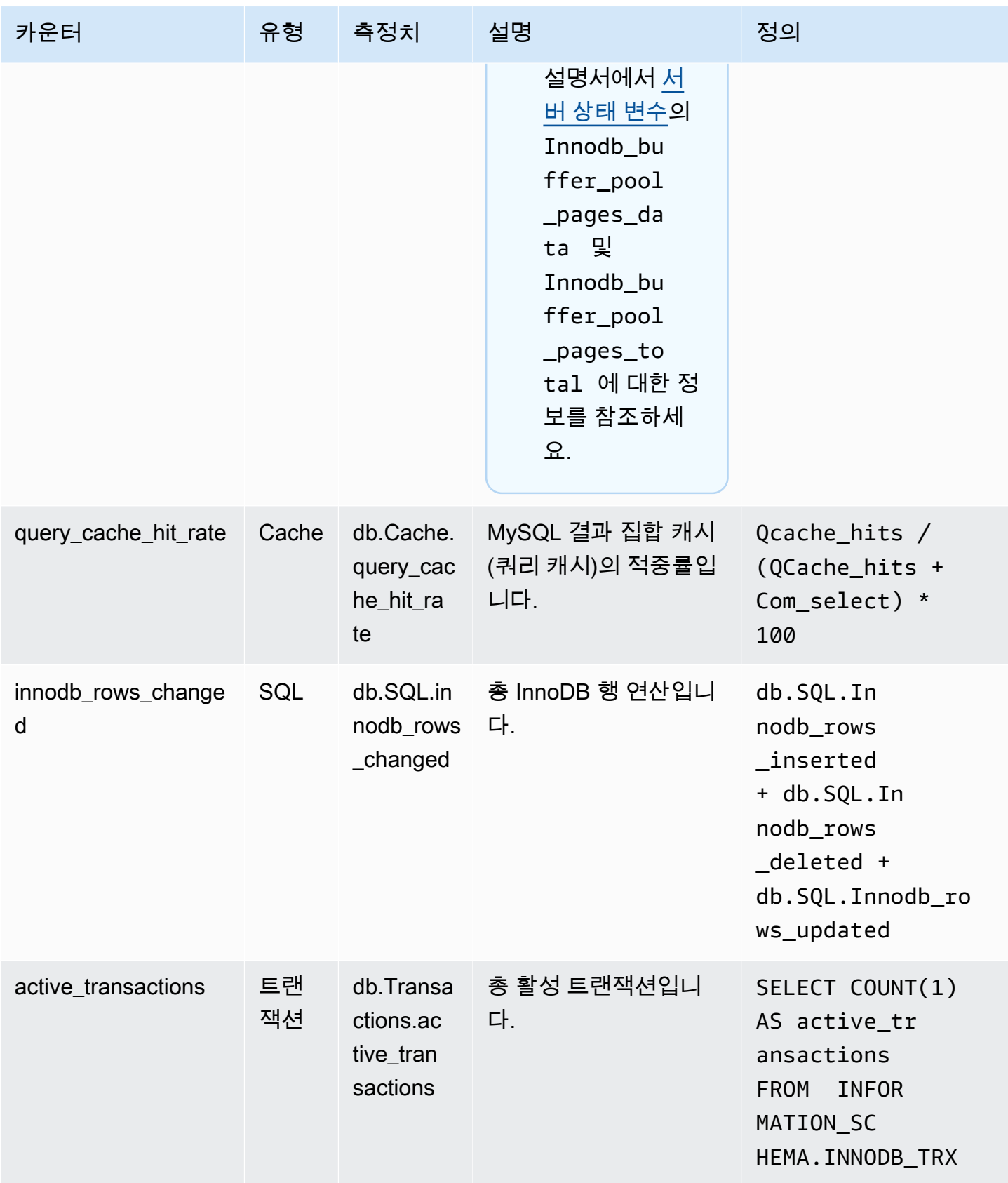

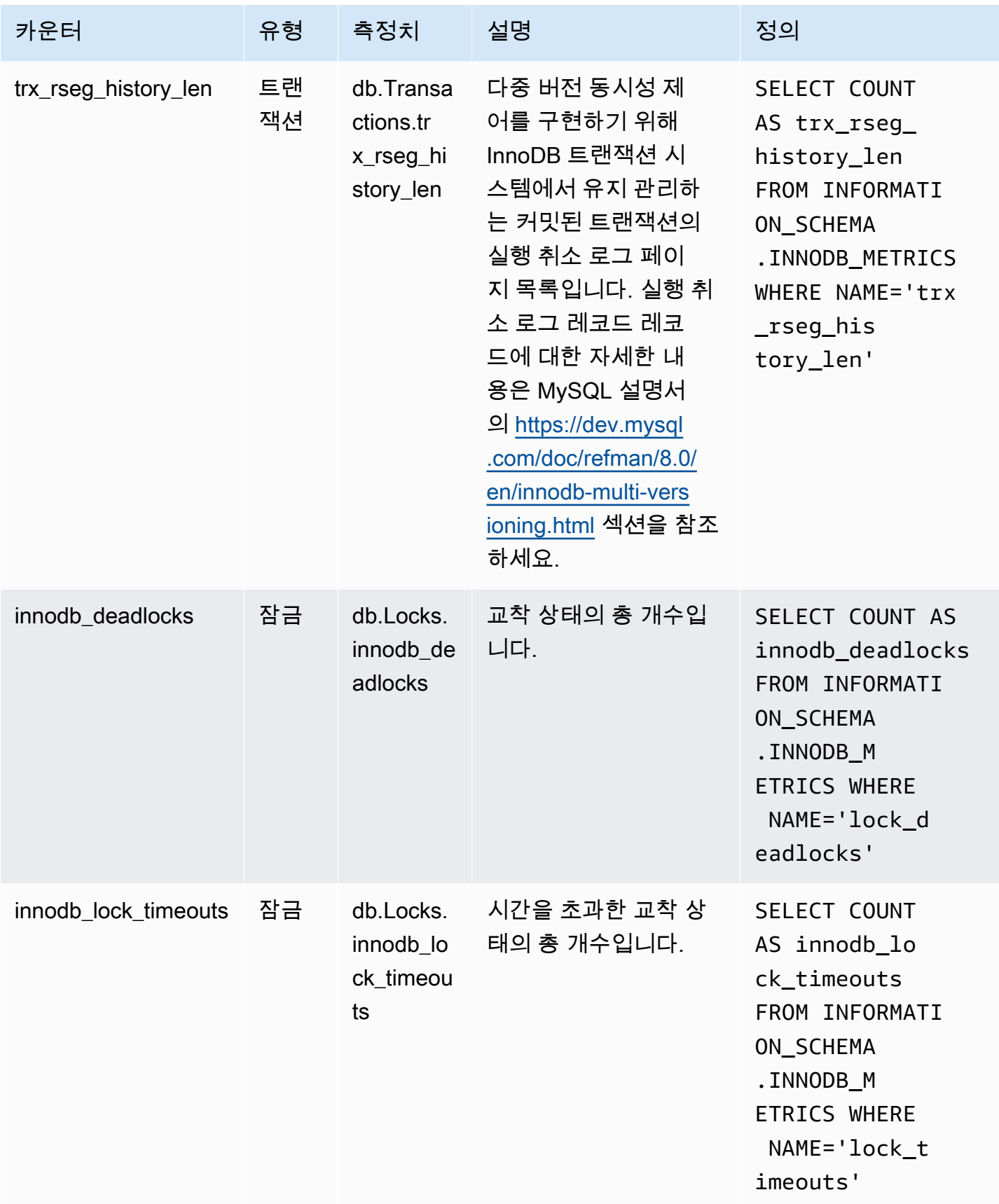

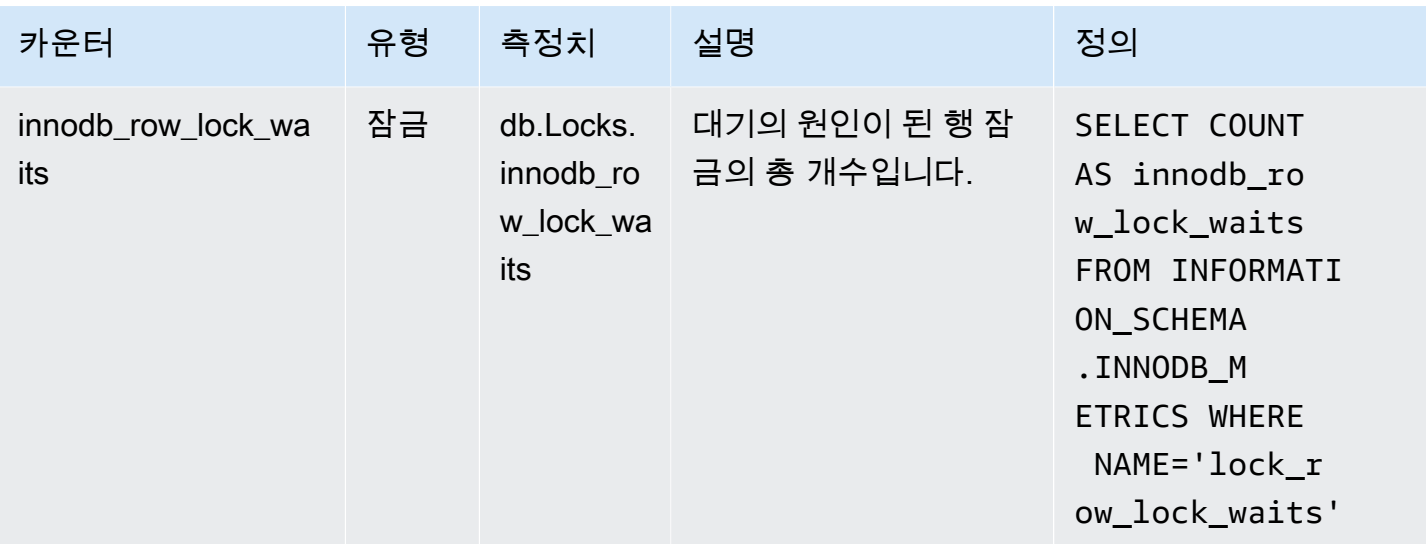

### <span id="page-1033-0"></span>Aurora PostgreSQL용 성능 개선 도우미 카운터

Aurora PostgreSQL용 성능 개선 도우미에서는 다음 데이터베이스 카운터를 사용할 수 있습니다.

주제

- [Aurora PostgreSQL용 기본 카운터](#page-1033-1)
- [기본이 아닌 Aurora PostgreSQL용 카운터](#page-1035-0)

<span id="page-1033-1"></span>Aurora PostgreSQL용 기본 카운터

기본 지표는 Amazon Aurora가 아닌 데이터베이스 엔진에 의해 정의됩니다. PostgreSQL 설명서의 [통](https://www.postgresql.org/docs/current/monitoring-stats.html#MONITORING-STATS-VIEWS) [계 보기](https://www.postgresql.org/docs/current/monitoring-stats.html#MONITORING-STATS-VIEWS)에서 이러한 기본 지표에 대한 정의를 확인하실 수 있습니다.

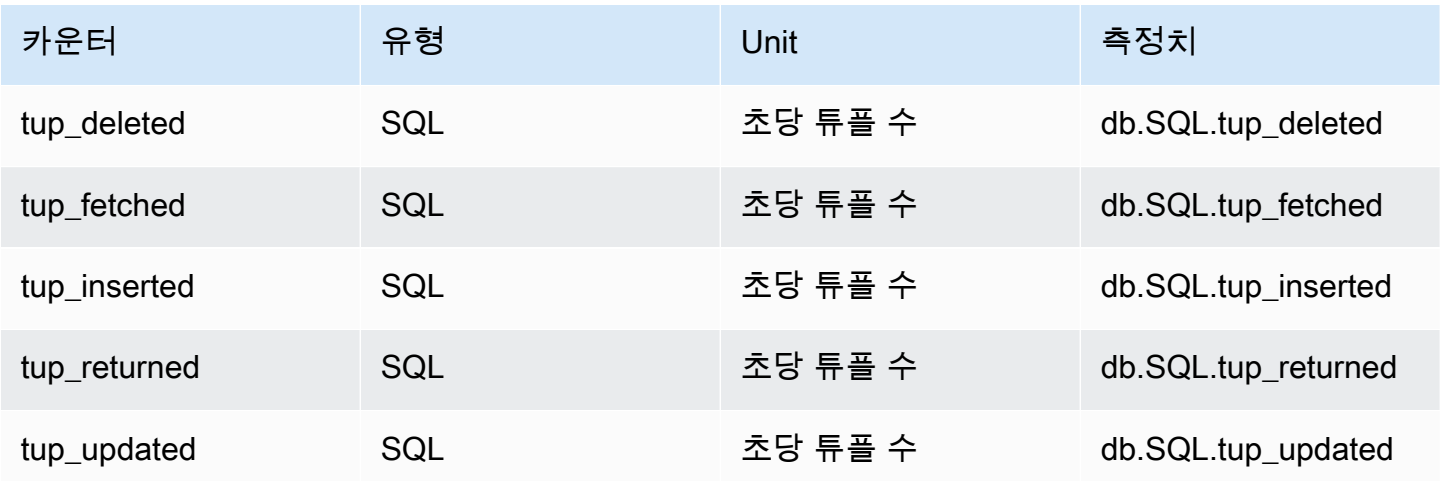

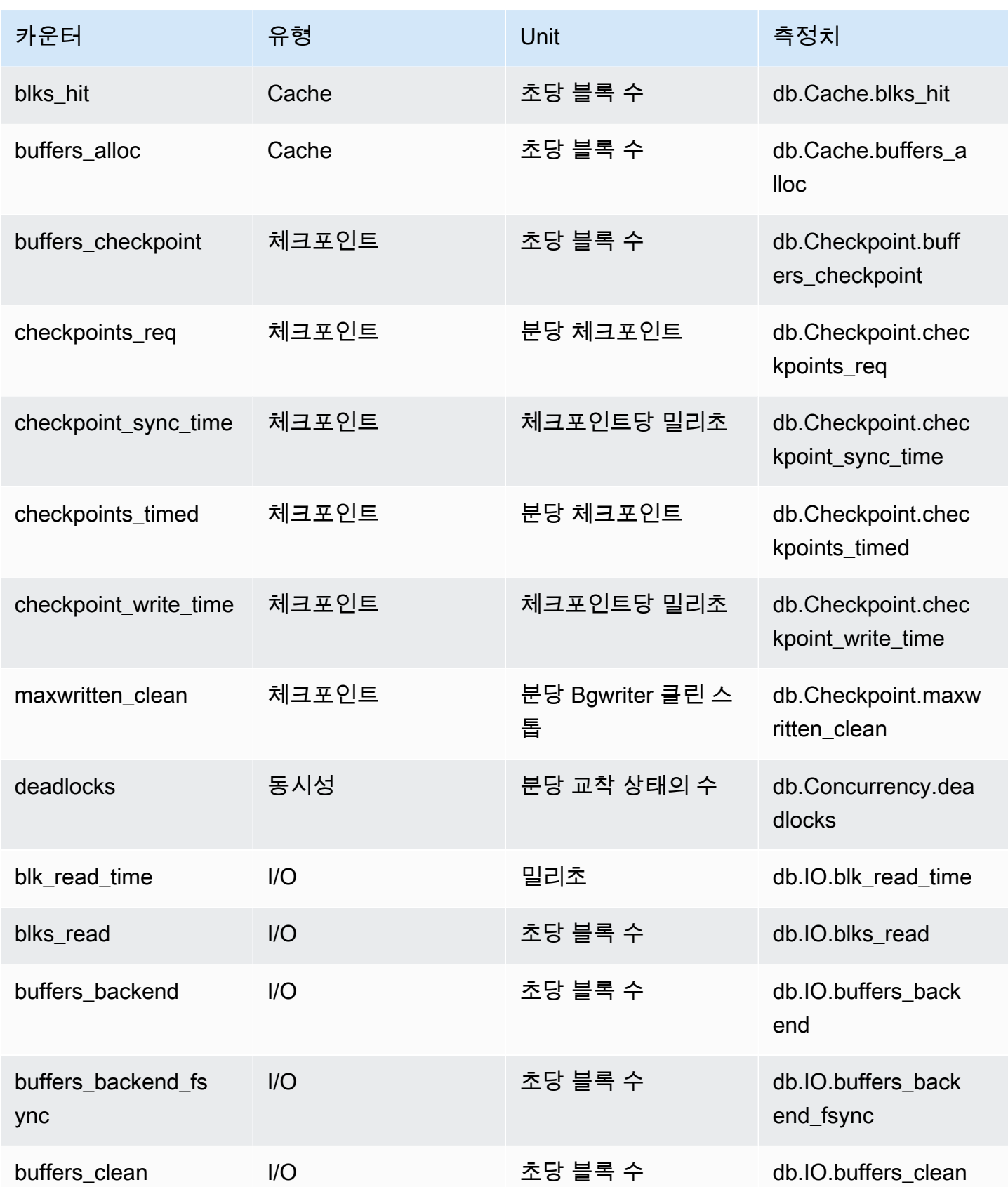

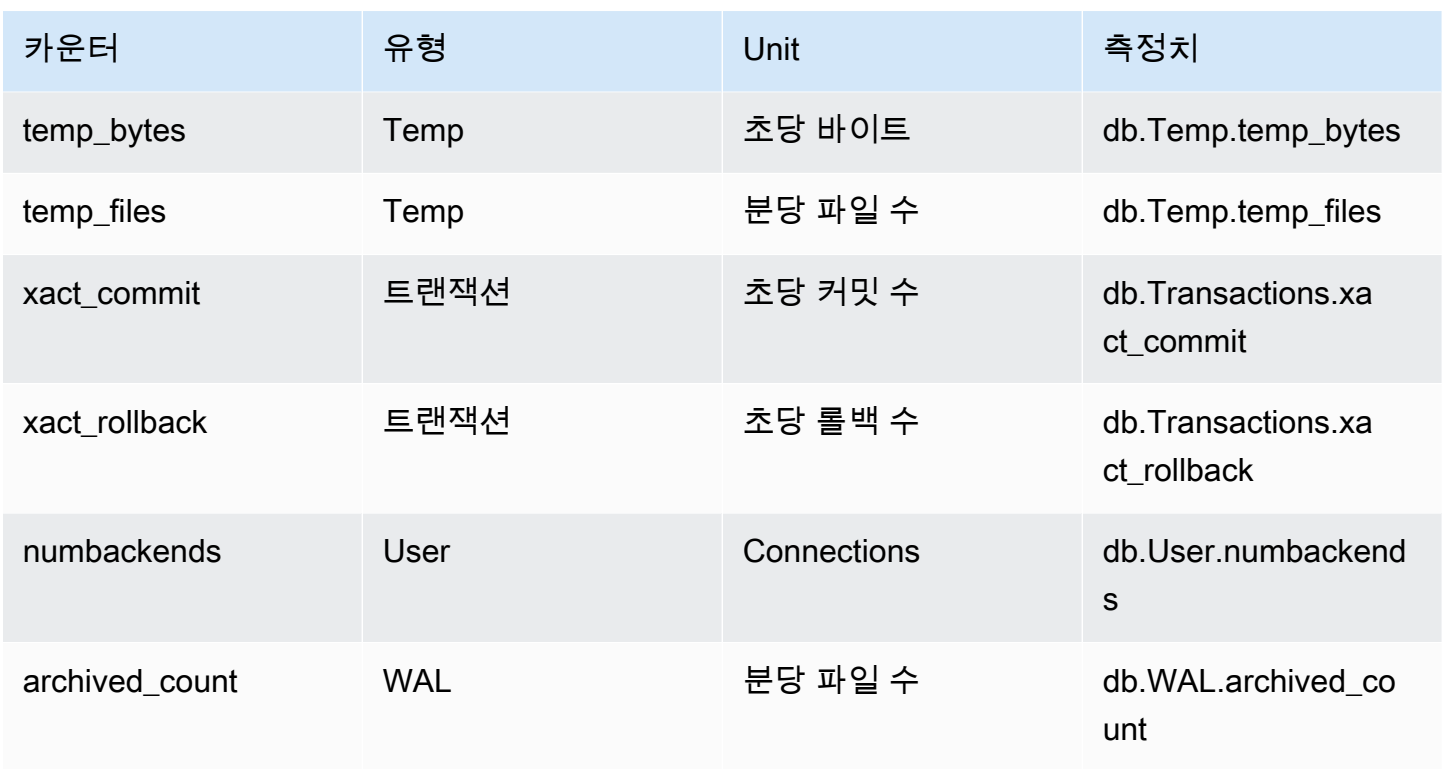

<span id="page-1035-0"></span>기본이 아닌 Aurora PostgreSQL용 카운터

기본이 아닌 카운터 지표는 Amazon Aurora가 정의하는 카운터입니다. 기본이 아닌 지표는 특정 쿼리 를 통해 얻는 지표일 수 있습니다. 기본이 아닌 지표는 파생 지표일 수 있습니다. 이 경우 비율, 적중률 또는 지연 시간에 대한 계산 시 2개 이상의 기본 카운터가 사용됩니다.

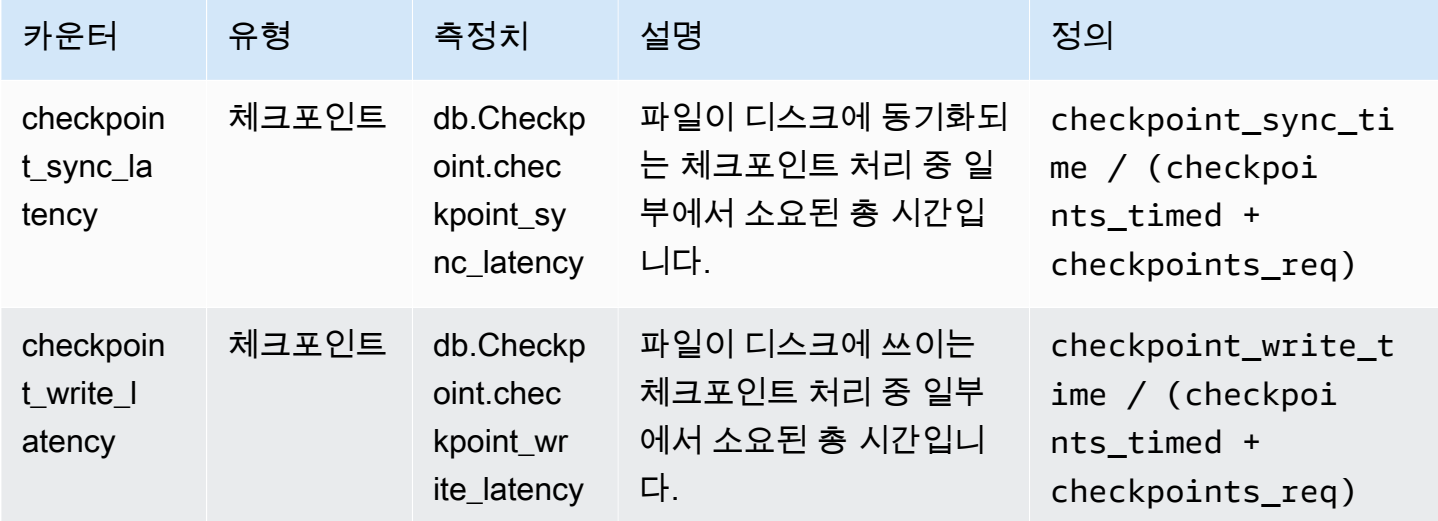

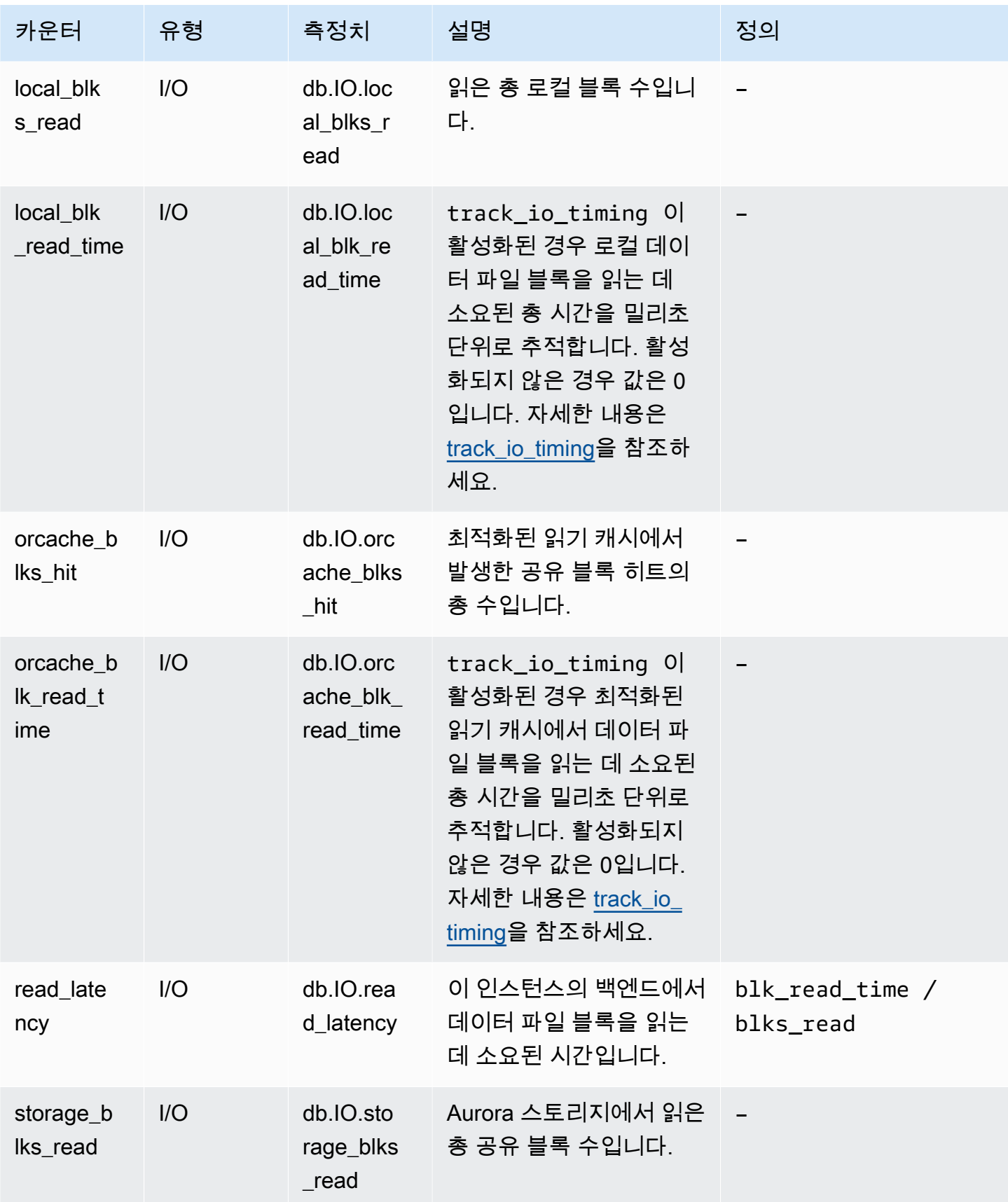

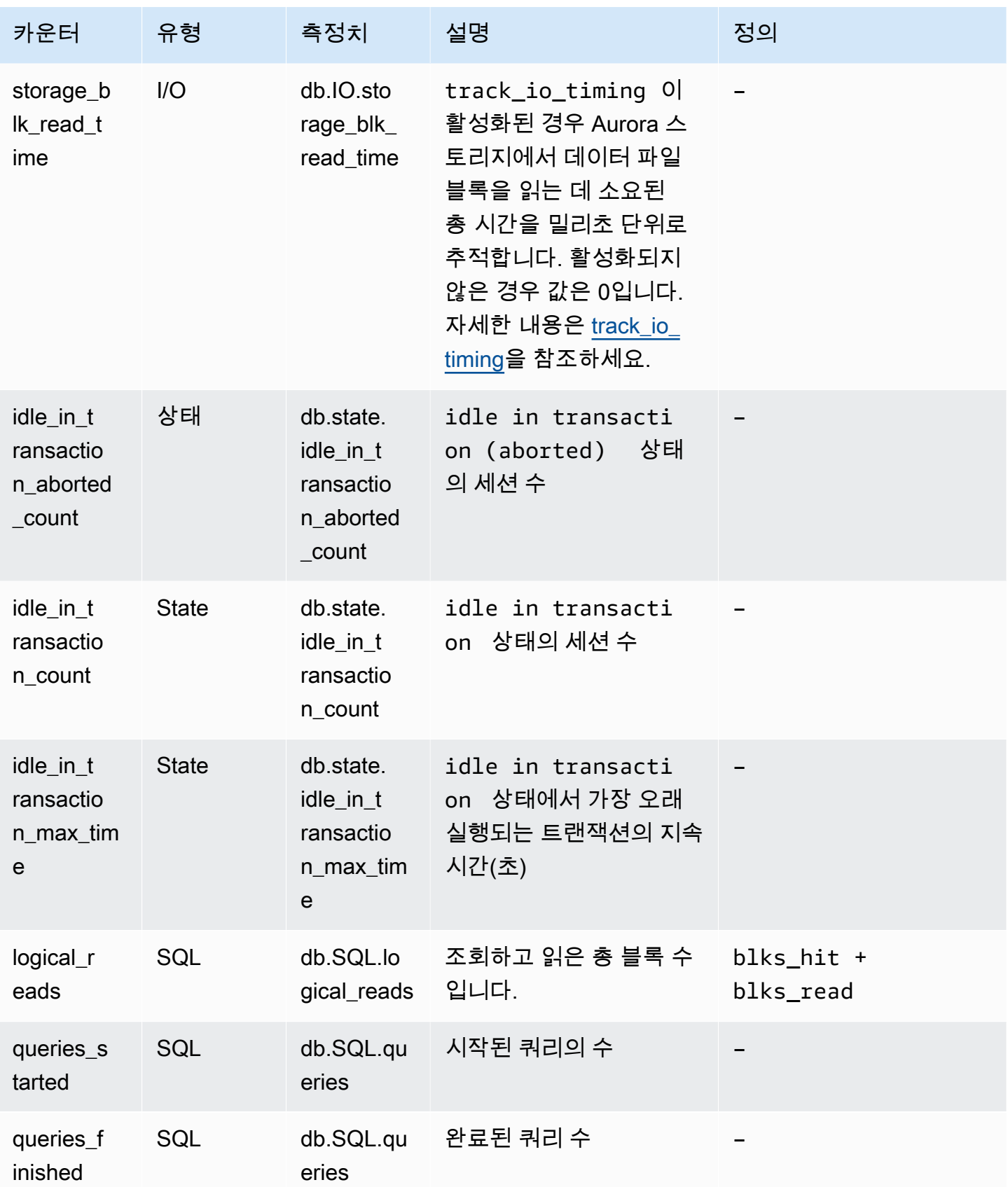

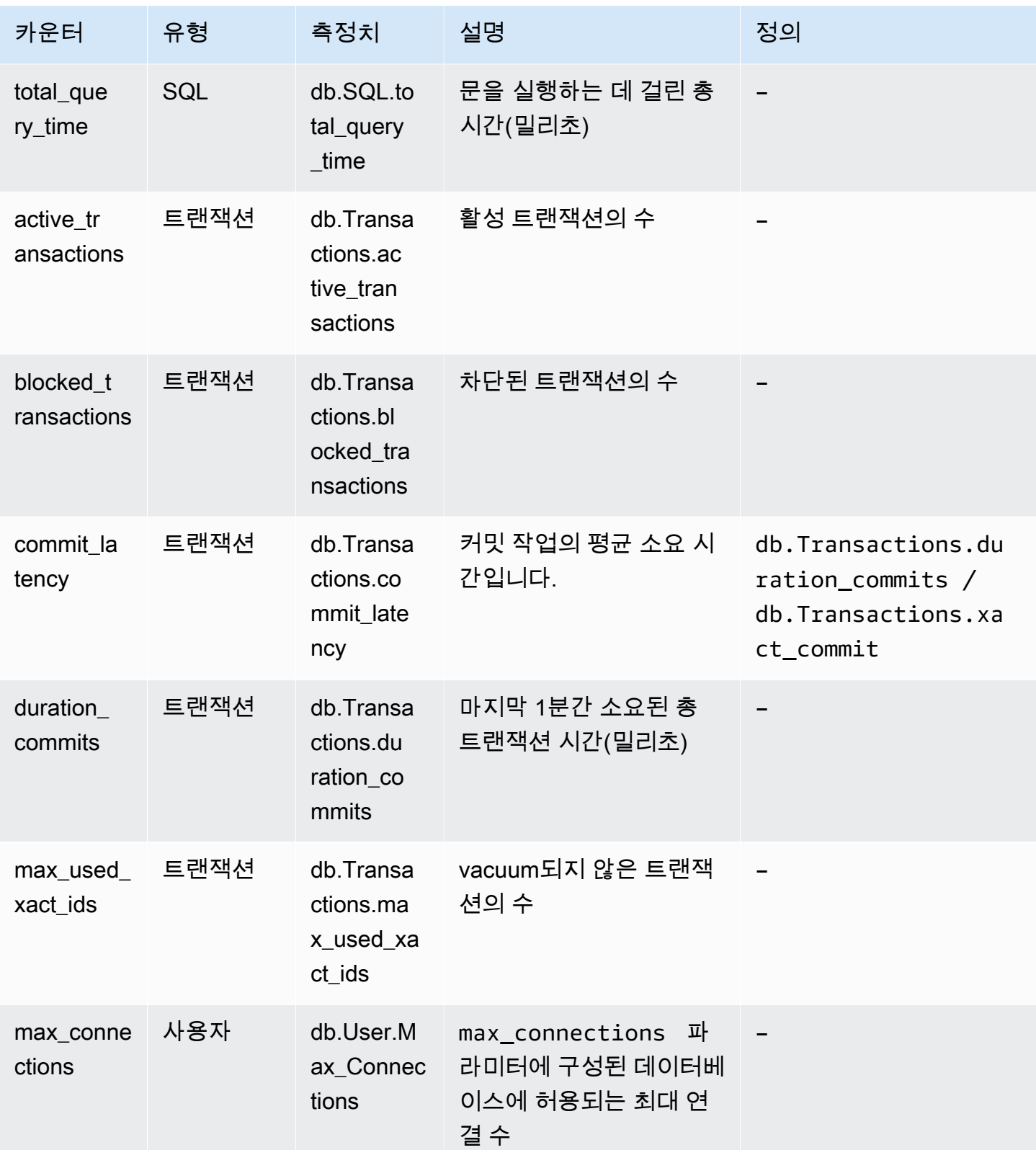

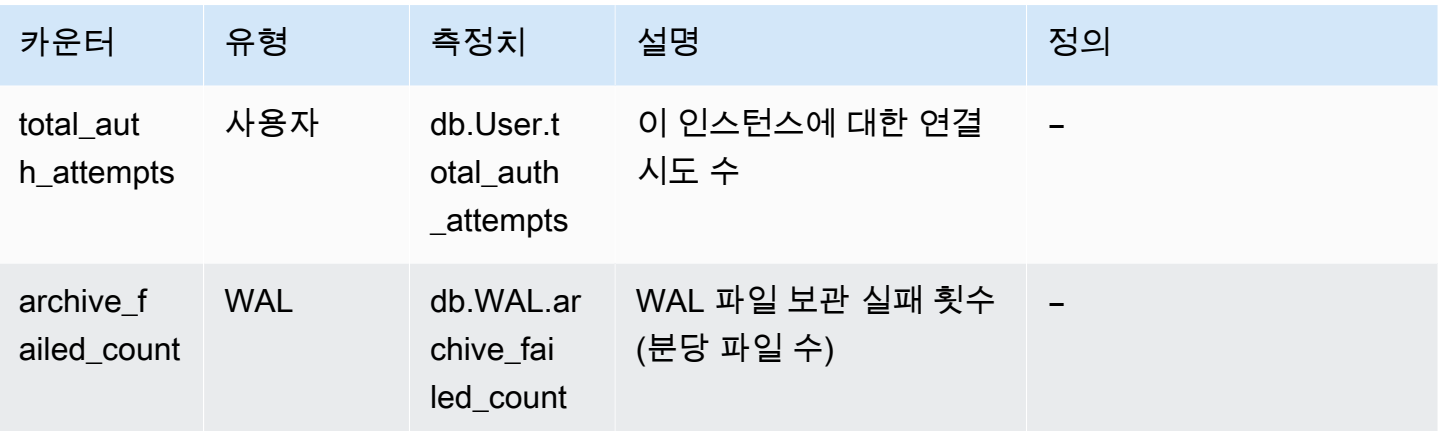

## 성능 개선 도우미에 대한 SQL 통계

SQL 통계(SQL statistics)는 성능 개선 도우미에서 수집하는 SQL 쿼리에 대한 성능 관련 지표입니다. 성능 개선 도우미는 쿼리가 실행되는 초당 통계와 각 SQL 호출에 대한 통계를 수집합니다. SQL 통계 는 선택한 시간 범위의 평균입니다.

SQL 다이제스트는 주어진 패턴을 갖지만 반드시 동일한 리터럴 값을 가질 필요는 없는 모든 쿼리 의 합성입니다. 다이제스트는 리터럴 값을 물음표로 바꿉니다. 예: SELECT \* FROM emp WHERE lname= ?. 이 다이제스트에는 다음 하위 쿼리가 구성될 수 있습니다.

> SELECT \* FROM emp WHERE lname = 'Sanchez' SELECT \* FROM emp WHERE lname = 'Olagappan' SELECT \* FROM emp WHERE lname = 'Wu'

모든 엔진은 다이제스트 쿼리에 대한 SQL 통계를 지원합니다.

이 기능에 대한 리전, DB 엔진 및 인스턴스 클래스 지원 정보는 [성능 개선 도우미 기능에 대한 Amazon](#page-871-0) [Aurora DB 엔진, 리전 및 인스턴스 클래스 지원](#page-871-0) 섹션을 참조하세요.

주제

- [Aurora MySQL에 대한 SQL 통계](#page-1040-0)
- [Aurora PostgreSQL에 대한 SQL 통계](#page-1043-0)

#### <span id="page-1040-0"></span>Aurora MySQL에 대한 SQL 통계

Aurora MySQL은 다이제스트 수준에서만 SQL 통계를 수집합니다. 명령문 수준에는 통계가 표시되지 않습니다.

주제

- [Aurora MySQL에 대한 다이제스트 통계](#page-1040-1)
- [Aurora MySQL에 대한 초당 통계](#page-1040-2)
- [Aurora MySQL에 대한 호출당 통계](#page-1042-0)

<span id="page-1040-1"></span>Aurora MySQL에 대한 다이제스트 통계

성능 개선 도우미는 events\_statements\_summary\_by\_digest 테이블에서 SQL 다이제스트 통계 를 수집합니다. events\_statements\_summary\_by\_digest 테이블은 데이터베이스에 의해 관리됩 니다.

다이제스트 테이블에는 제거 정책이 없습니다. 테이블이 가득 차면 AWS Management Console에 다 음 메시지가 표시됩니다.

Performance Insights is unable to collect SQL Digest statistics on new queries because the table events\_statements\_summary\_by\_digest is full. Please truncate events\_statements\_summary\_by\_digest table to clear the issue. Check the User Guide for more details.

이 상황에서는 Aurora MySQL은 SQL 쿼리를 추적하지 않습니다. 이 문제를 해결하기 위해 성능 개선 도우미는 다음 조건이 모두 충족되면 자동으로 다이제스트 테이블을 자릅니다.

- 테이블이 꽉 찼습니다.
- 성능 개선 도우미가 성능 스키마를 자동으로 관리합니다.

자동으로 관리하려면 performance\_schema 파라미터를 0으로 설정하고 [소스(Source)]를 user 이외의 값으로 설정해야 합니다. 성능 개선 도우미가 성능 스키마를 자동으로 관리하지 않는 경우 [Aurora MySQL에서 성능 개선 도우미에 대해 성능 스키마 활성화](#page-880-0) 섹션을 참조하세요.

AWS CLI에서 [describe-db-parameters](https://docs.aws.amazon.com/cli/latest/reference/rds/describe-db-parameters.html) 명령을 실행하여 파라미터 값의 소스를 확인합니다.

<span id="page-1040-2"></span>Aurora MySQL에 대한 초당 통계

Aurora MySQL DB 클러스터에 다음 SQL 통계를 사용할 수 있습니다.

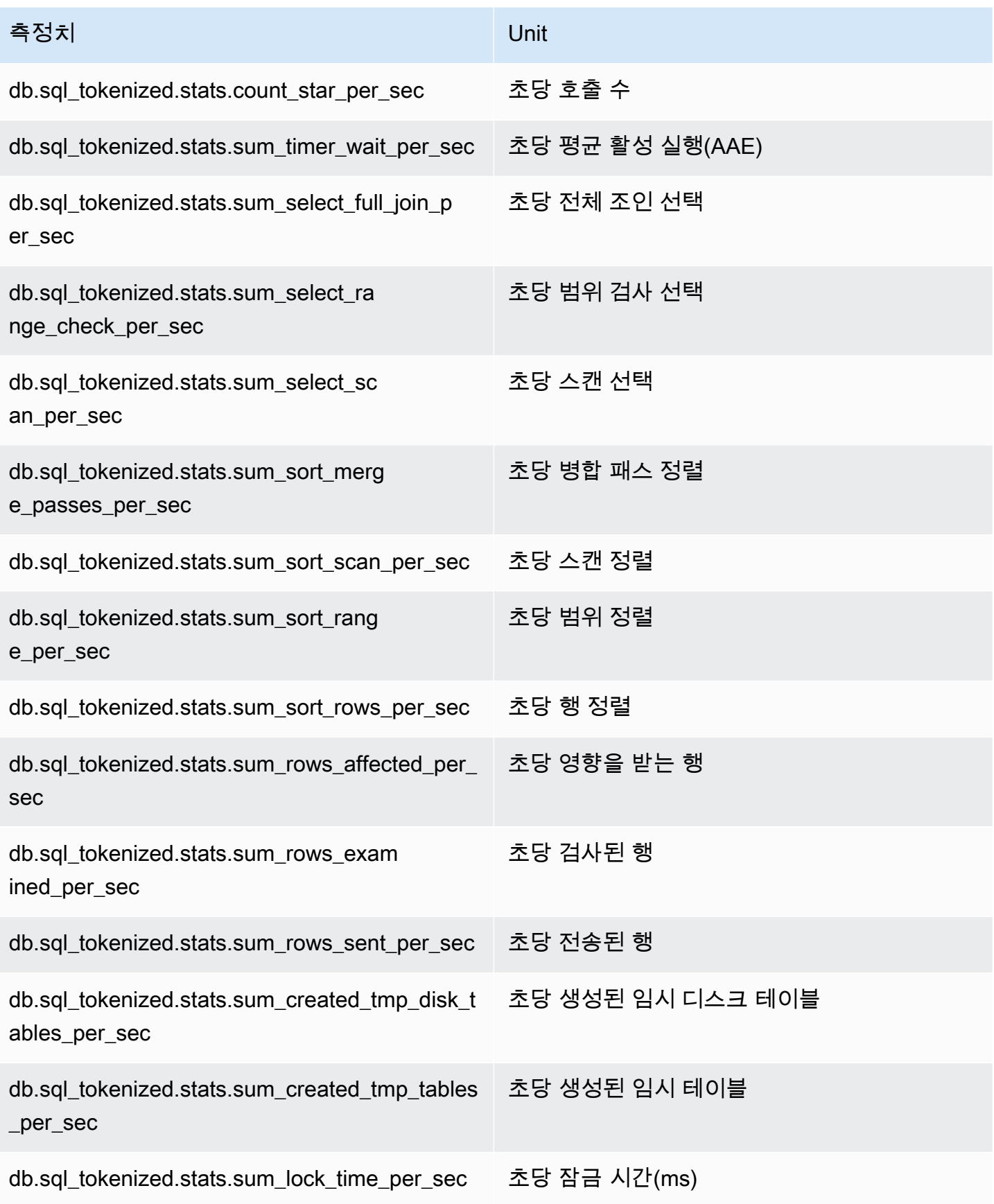

## <span id="page-1042-0"></span>Aurora MySQL에 대한 호출당 통계

## 다음 지표에서는 SQL 문의 호출당 통계를 제공합니다.

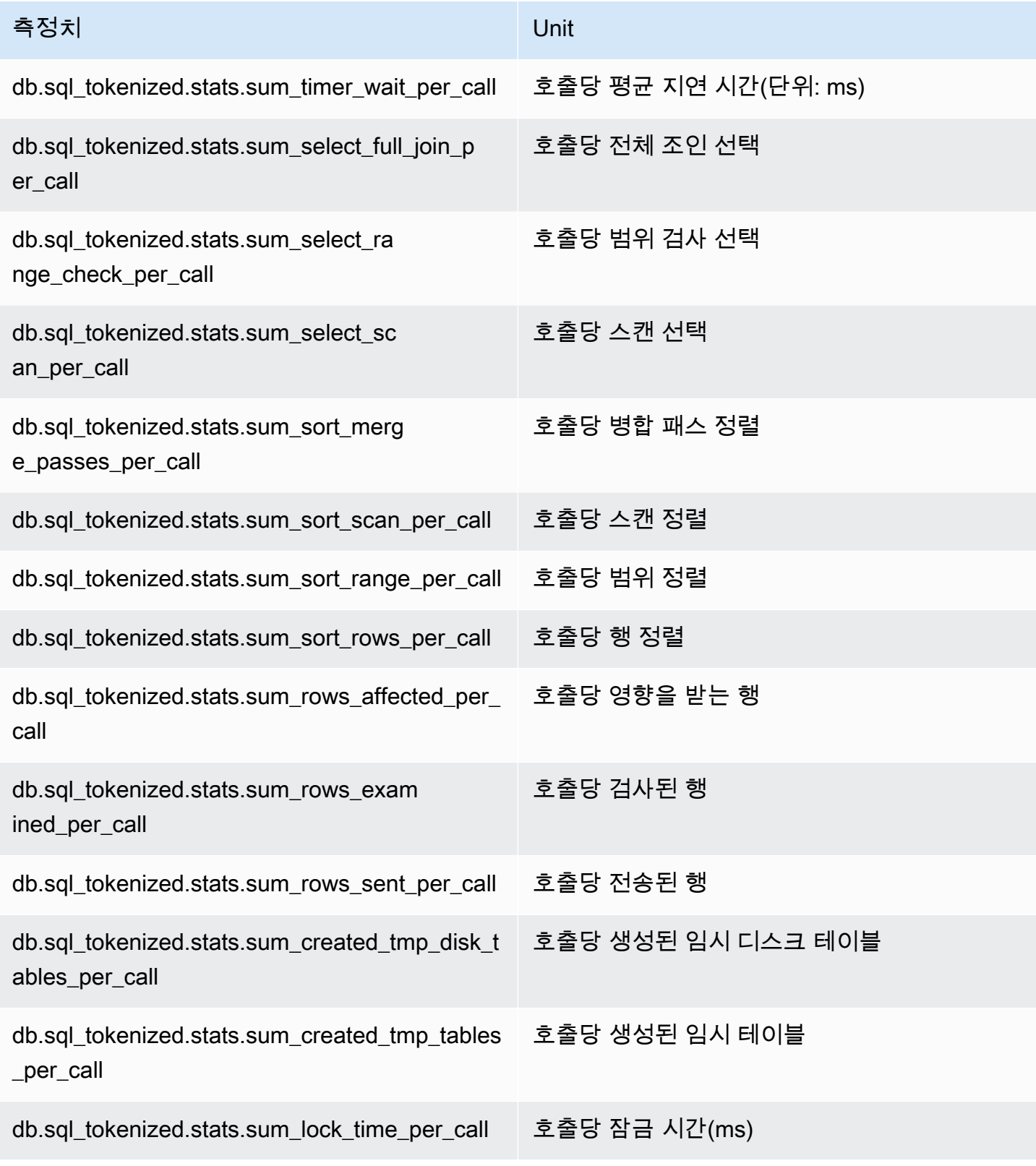

### <span id="page-1043-0"></span>Aurora PostgreSQL에 대한 SQL 통계

성능 개선 도우미가 SQL 호출과 쿼리가 실행되는 초당 통계가 SQL 통계를 수집합니다. 모든 Aurora 엔진은 다이제스트 수준에서만 통계를 수집합니다.

다음에서 Aurora PostgreSQL 다이제스트 수준 통계에 대한 정보를 찾을 수 있습니다.

주제

- [Aurora PostgreSQL에 대한 다이제스트 통계](#page-1043-1)
- [Aurora PostgreSQL에 대한 초당 다이제스트 통계](#page-1043-2)
- [Aurora PostgreSQL에 대한 호출당 다이제스트 통계](#page-1044-0)

<span id="page-1043-1"></span>Aurora PostgreSQL에 대한 다이제스트 통계

SQL 다이제스트 통계를 보려면 pg\_stat\_statements 라이브러리를 로드해야 합니다. 이 라이브 러리는 PostgreSQL 10과 호환되는 Aurora PostgreSQL DB 클러스터에 대해 기본적으로 로드됩니 다. PostgreSQL 9.6과 호환되는 Aurora PostgreSQL DB 클러스터의 경우 이 라이브러리를 수동으로 활성화합니다. 이 라이브러리를 수동으로 활성화하려면 DB 인스턴스와 연결된 DB 파라미터 그룹의 pg\_stat\_statements에 shared\_preload\_libraries를 추가하세요. 그런 다음 DB 인스턴스를 재부팅합니다. 자세한 내용은 [파라미터 그룹 작업](#page-340-0) 섹션을 참조하세요.

#### **a** Note

Performance Insights는 pg\_stat\_activity에서 잘리지 않은 쿼리에 대한 통계만 수집할 수 있습니다. 기본적으로 PostgreSQL 데이터베이스는 1,024바이트보다 긴 쿼 리를 자릅니다. 쿼리 크기를 늘리려면 DB 인스턴스와 연결된 DB 파라미터 그룹에서 track\_activity\_query\_size 파라미터를 변경합니다. 이 파라미터를 변경하면 DB 인스 턴스를 재부팅해야 합니다.

<span id="page-1043-2"></span>Aurora PostgreSQL에 대한 초당 다이제스트 통계

다음 SQL 다이제스트 통계는 Aurora PostgreSQL DB 인스턴스에 제공됩니다.

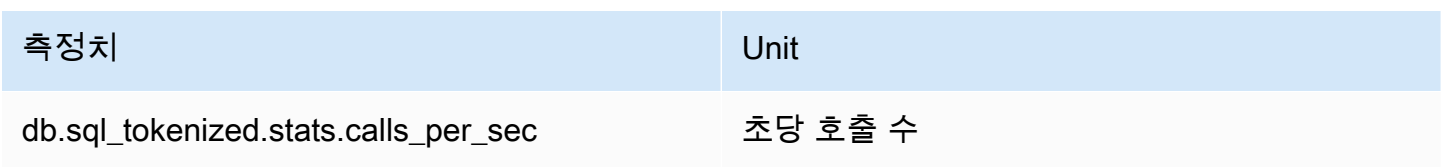
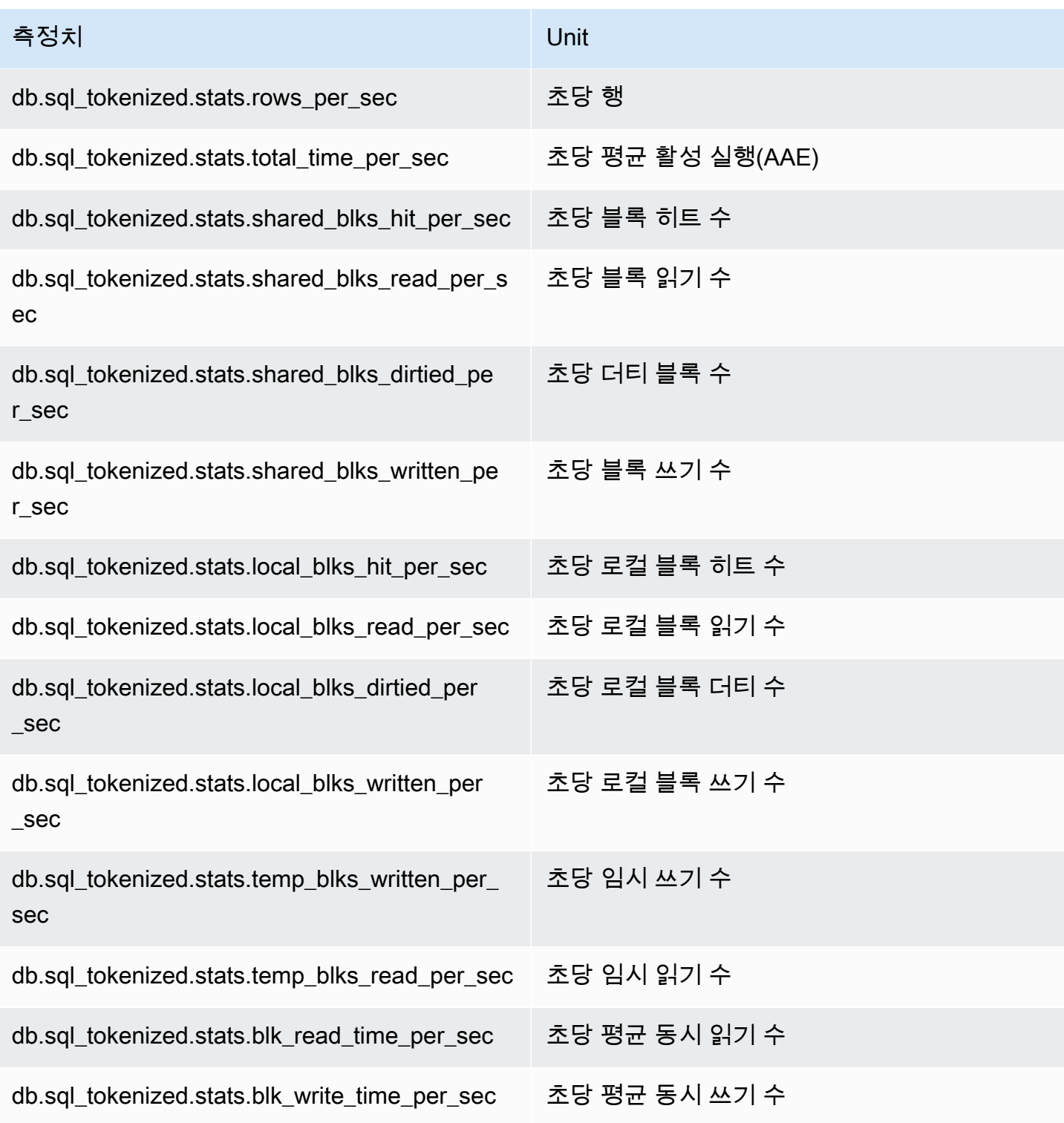

Aurora PostgreSQL에 대한 호출당 다이제스트 통계

다음 지표에서는 SQL 문의 호출당 통계를 제공합니다.

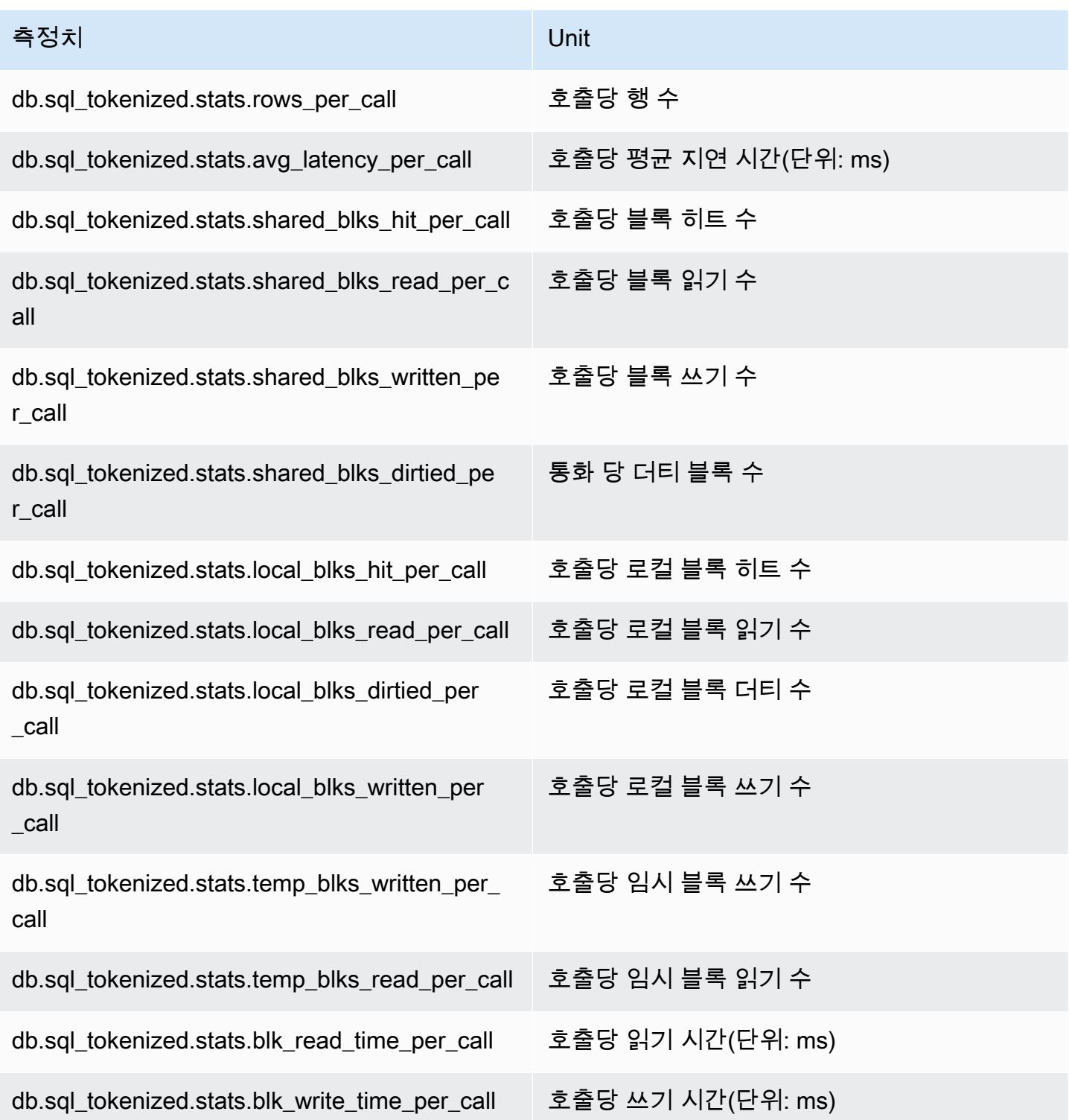

이러한 지표에 대한 자세한 내용은 PostgreSQL 설명서의 [pg\\_stat\\_statements를](https://www.postgresql.org/docs/current/pgstatstatements.html) 참조하세요.

# 향상된 모니터링의 OS 지표

Amazon Aurora는 DB 클러스터가 실행되는 운영 체제(OS)에 대한 측정치를 실시간으로 제공합니다. Aurora는 지표를 향상된 모니터링에서 Amazon CloudWatch Logs 계정으로 전달합니다. 다음 표에는 Amazon CloudWatch Logs에서 사용 가능한 OS 측정치가 나와 있습니다.

#### 주제

• [Aurora의 지표](#page-1046-0)

### <span id="page-1046-0"></span>Aurora의 지표

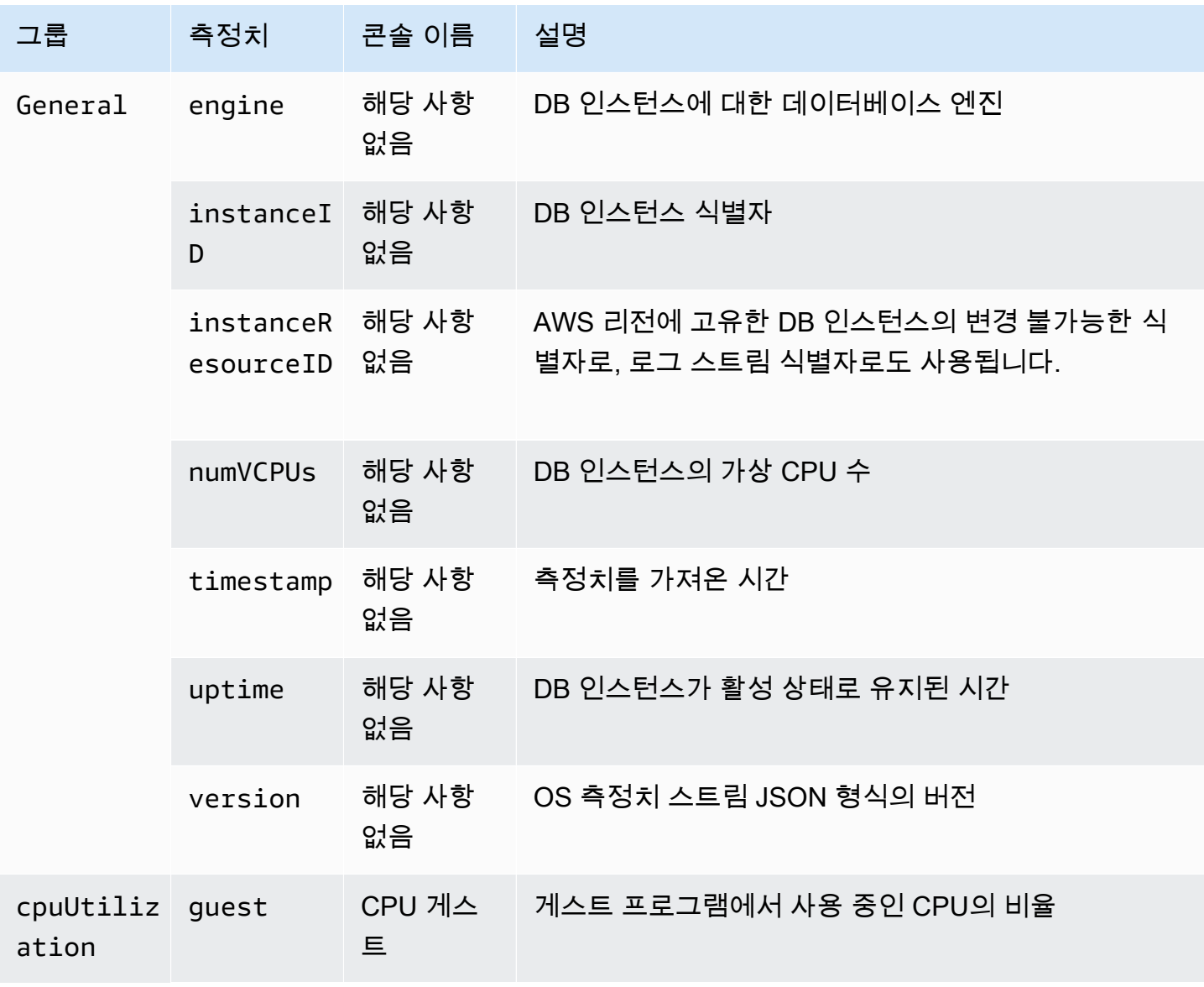

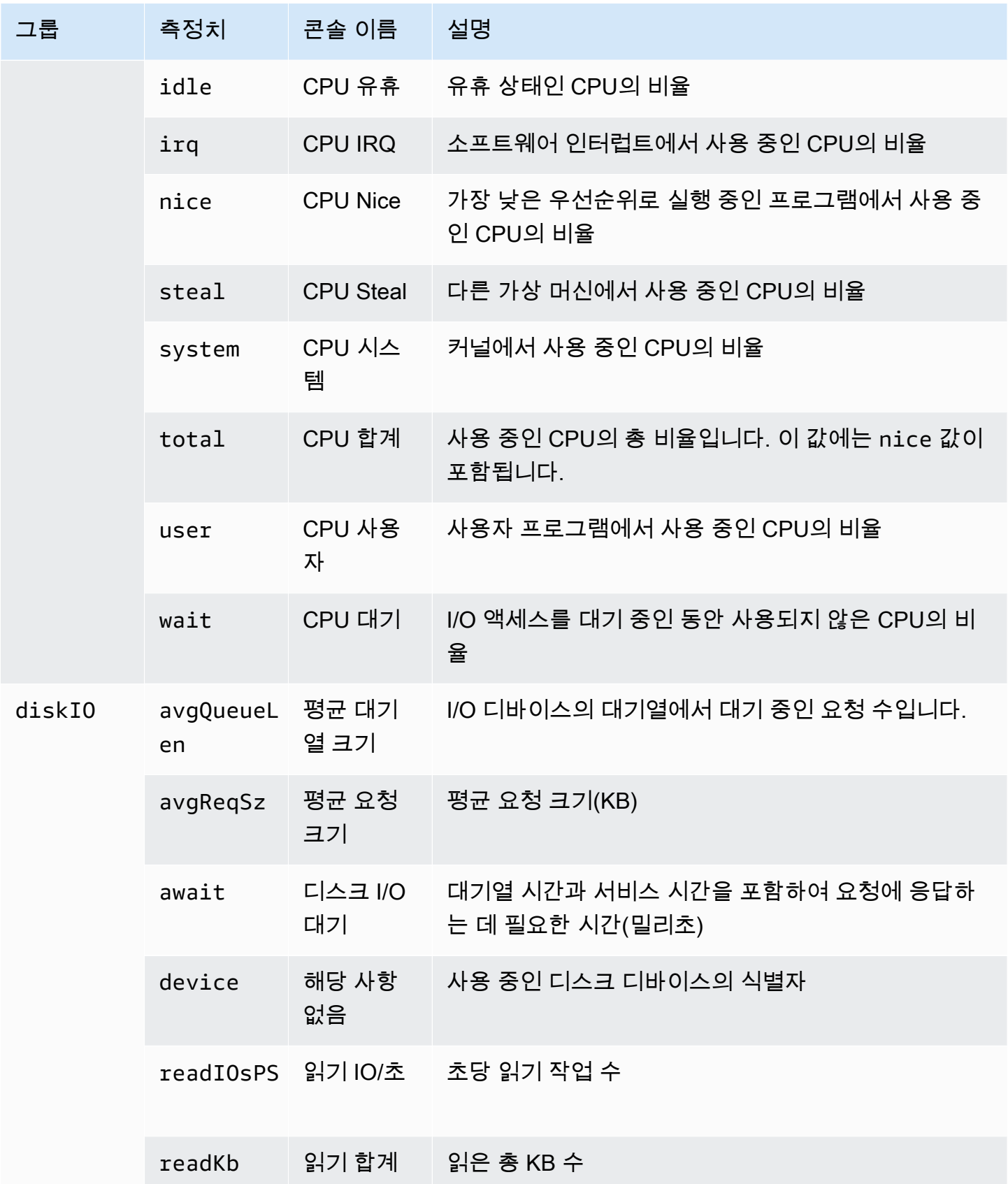

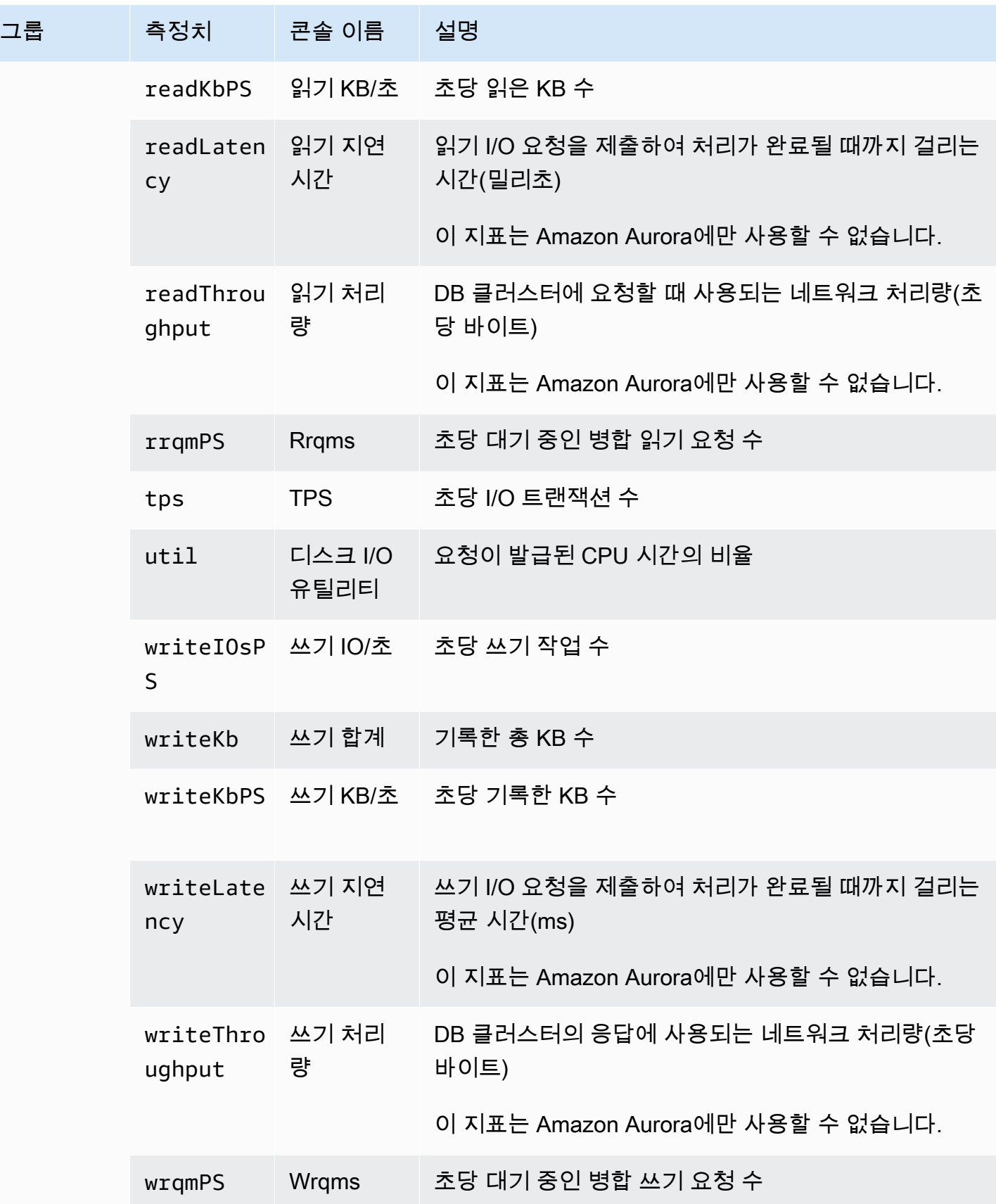

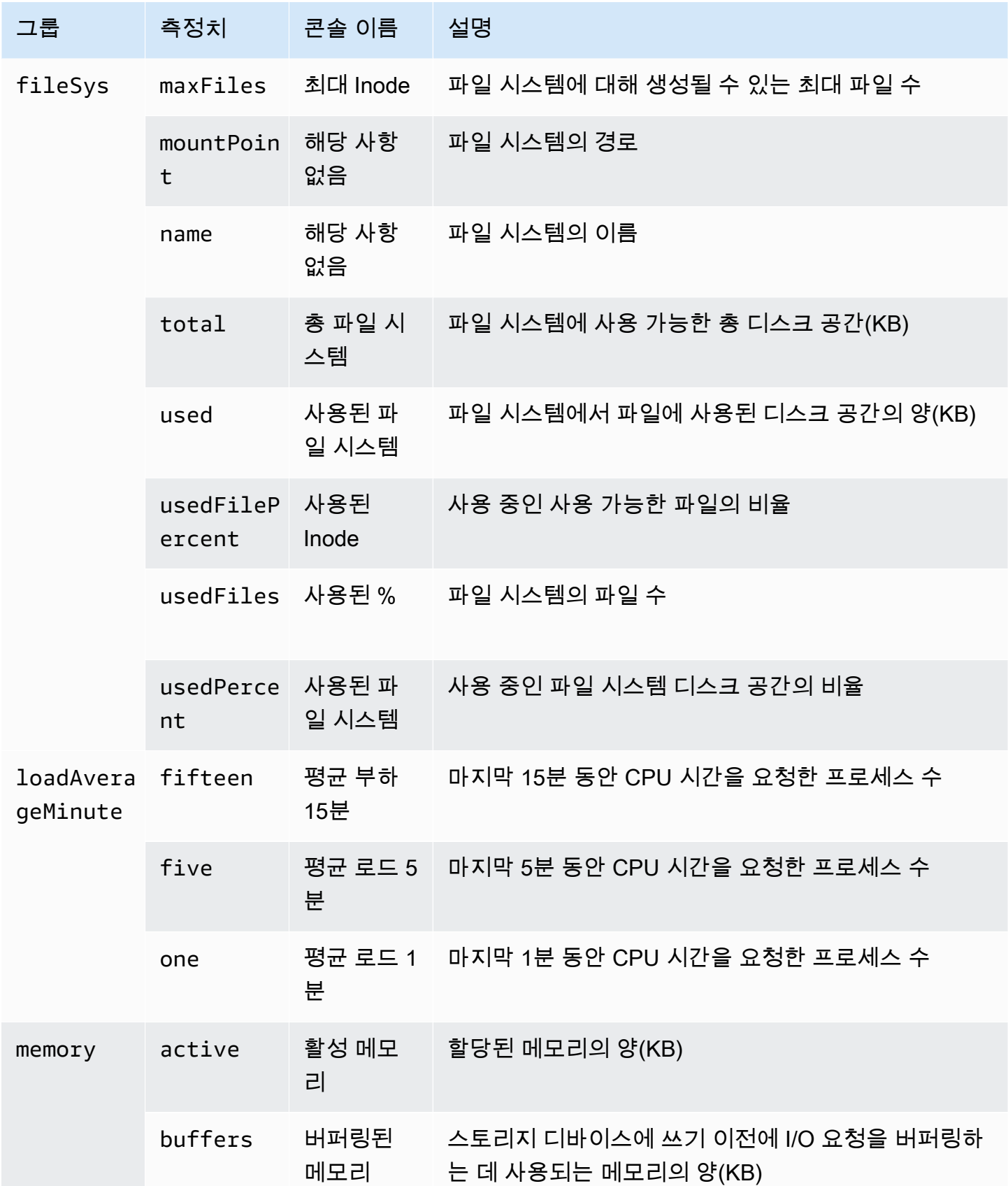

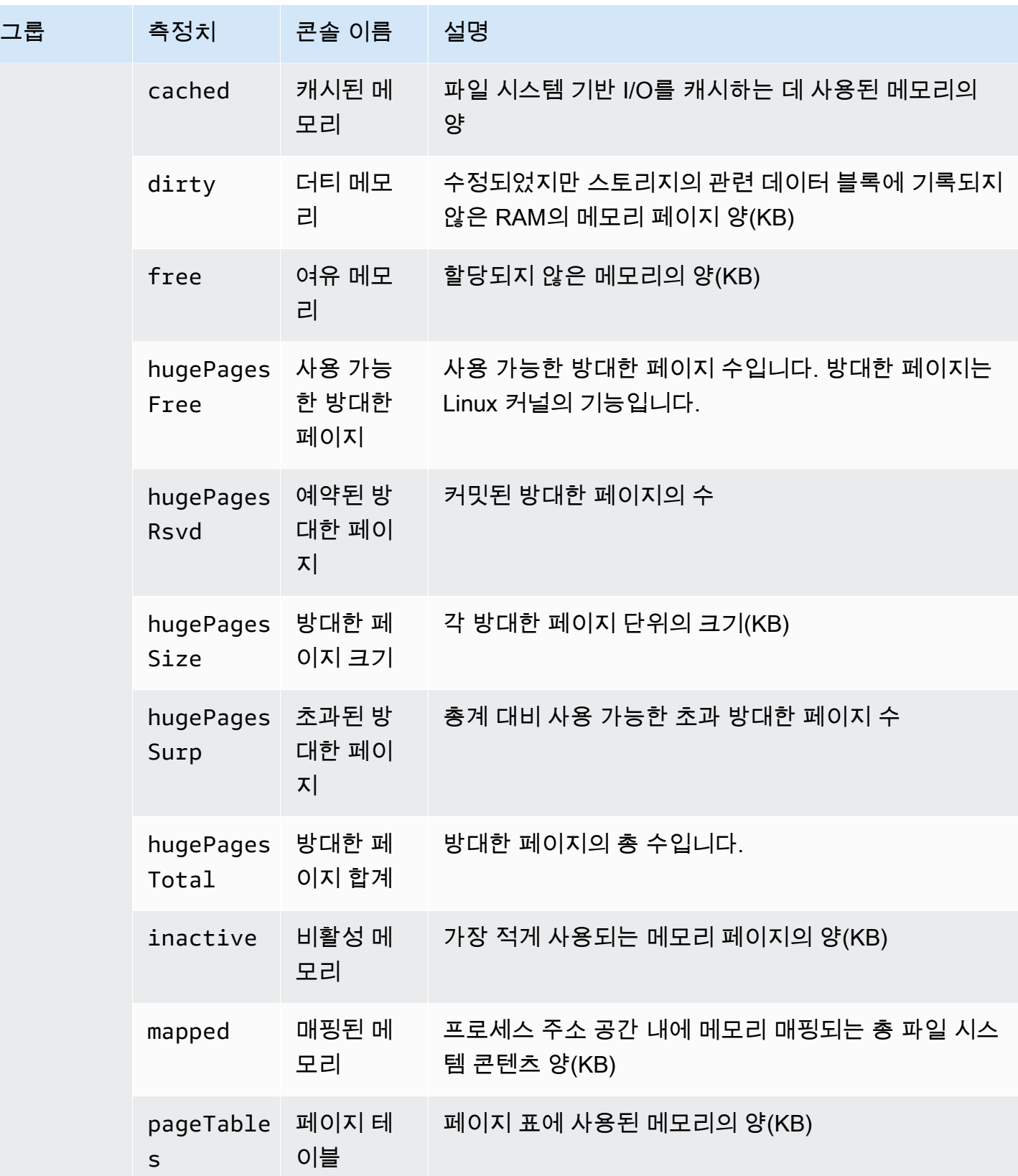

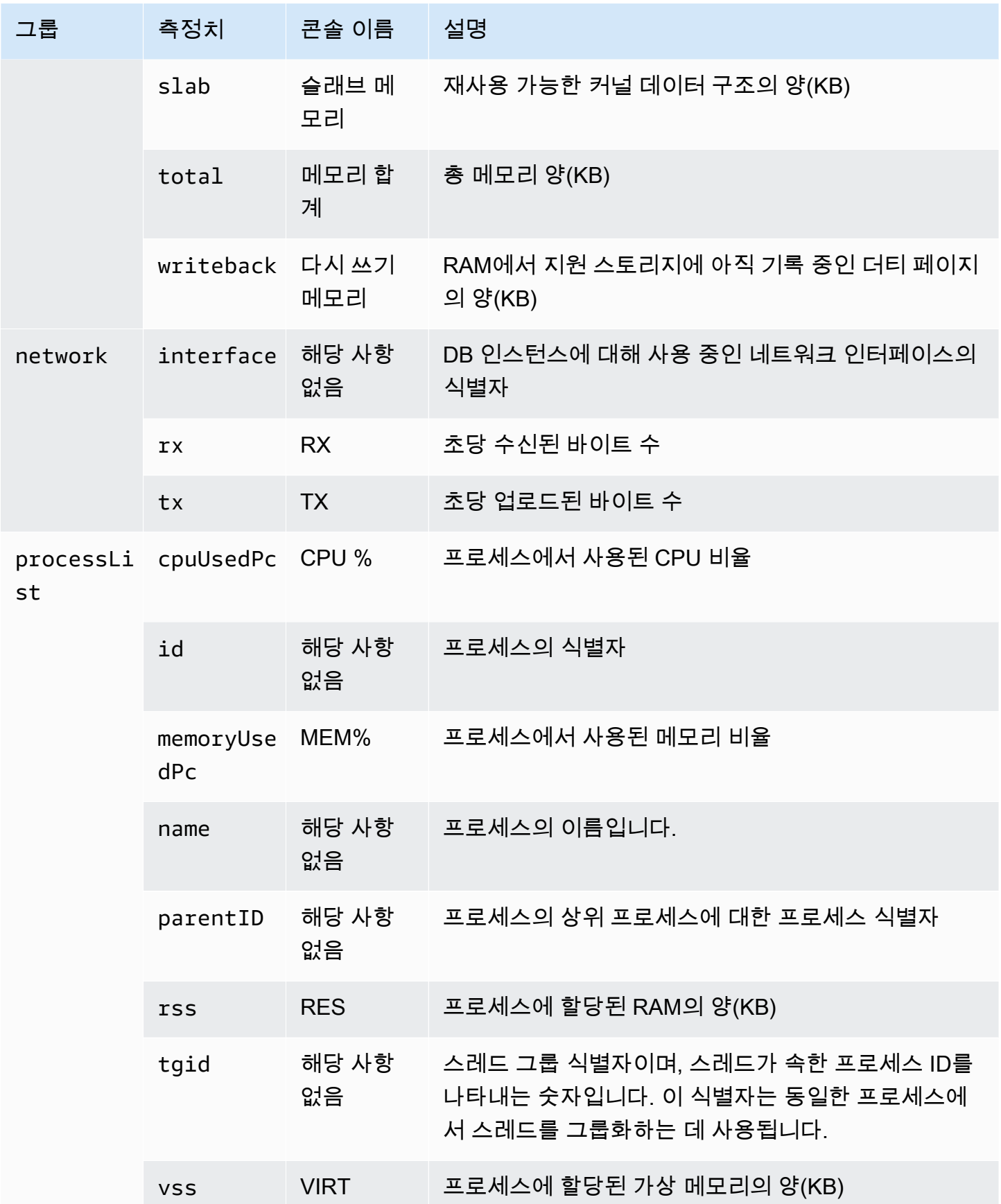

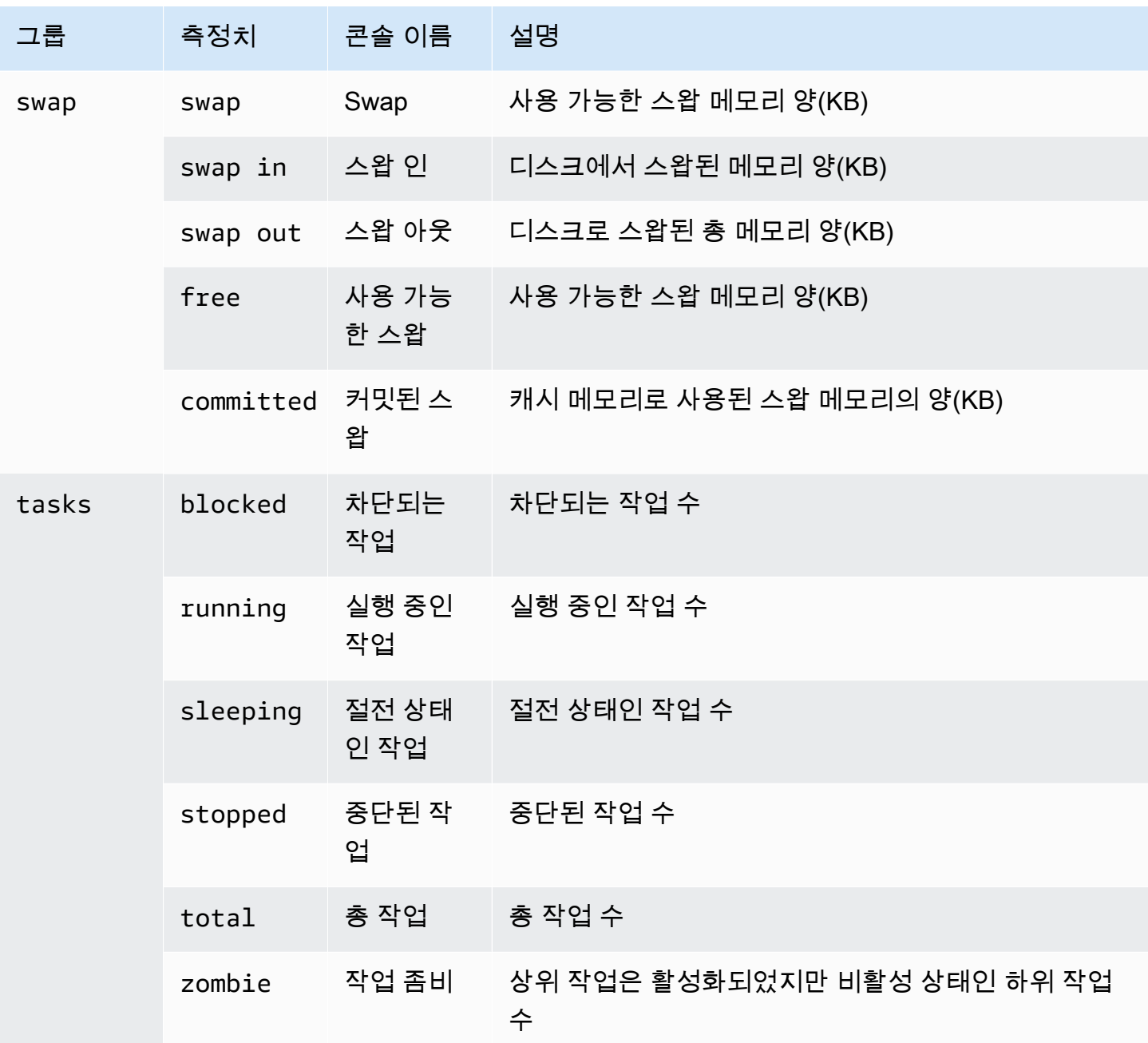

# Amazon Aurora DB 클러스터에서 이벤트, 로그 및 스트림 모 니터링

Amazon Aurora 데이터베이스 및 기타 AWS 솔루션을 모니터링할 때의 목표는 다음을 유지하는 것입 니다.

- 신뢰성
- 가용성
- 성능
- 보안

[Amazon Aurora 클러스터에서 지표 모니터링](#page-781-0)에서 지표를 사용하여 클러스터를 모니터링하는 방법을 설명합니다. 완벽한 솔루션은 데이터베이스 이벤트, 로그 파일 및 활동 스트림을 모니터링해야 합니다. AWS에서는 다음과 같은 모니터링 도구를 제공합니다.

- Amazon EventBridge: 애플리케이션을 다양한 소스의 데이터와 쉽게 연결할 수 있는 서버리스 이 벤트 버스 서비스입니다. EventBridge는 자체 애플리케이션, 서비스형 소프트웨어(SaaS) 애플 리케이션 및 AWS 서비스의 실시간 데이터 스트림을 제공하고 그 데이터를 AWS Lambda 등의 대상으로 라우팅합니다. 이를 통해 서비스에서 발생하는 이벤트를 모니터링하고 이벤트 기반 아 키텍처를 구축할 수 있습니다. 자세한 내용은 [https://docs.aws.amazon.com/eventbridge/latest/](https://docs.aws.amazon.com/eventbridge/latest/userguide/)  [userguide/](https://docs.aws.amazon.com/eventbridge/latest/userguide/)Amazon EventBridge 사용 설명서를 참조하세요.
- Amazon CloudWatch Logs는 Amazon Aurora 인스턴스, AWS CloudTrail, 기타 소스의 로그 파일을 모니터링, 저장 및 액세스하는 방법을 제공합니다. Amazon CloudWatch Logs는 로그 파일의 정보를 모니터링하고 특정 임계값에 도달하면 사용자에게 알릴 수 있습니다. 또한 매우 내구력 있는 스토리 지에 로그 데이터를 저장할 수 있습니다. 자세한 내용은 [CloudWatch Logs 사용 설명서](https://docs.aws.amazon.com/AmazonCloudWatch/latest/logs/)를 참조하세 요.
- AWS CloudTrail는 AWS 계정에서 또는 이 계정을 대신하여 수행된 API 호출 및 관련 이벤트를 캡처 합니다. CloudTrail은 지정된 Amazon S3 버킷에 CloudTrail 이벤트 로그 파일을 전송합니다. 어떤 사 용자 및 계정이 AWS를 호출했는지 어떤 소스 IP 주소에 호출이 이루어졌는지 언제 호출이 발생했는 지 확인할 수 있습니다. 자세한 내용은 [AWS CloudTrail 사용 설명서](https://docs.aws.amazon.com/awscloudtrail/latest/userguide/)를 참조하십시오.
- 데이터베이스 활동 스트림은 DB 클러스터에서 거의 실시간에 가까운 활동 스트림을 제공하는 Amazon Aurora 기능입니다. Amazon Aurora는 활동을 Amazon Kinesis Data Streams에 푸시합니 다. Kinesis 스트림이 자동으로 생성됩니다. Kinesis에서 Amazon Data Firehose 및 AWS Lambda와 같은 AWS 서비스를 구성하여 스트림을 사용하고 데이터를 저장할 수 있습니다.

#### 주제

- [Amazon RDS 콘솔에서 로그, 이벤트 및 스트림 보기](#page-1054-0)
- [Amazon Aurora 이벤트 모니터링](#page-1058-0)
- [Amazon Aurora 로그 파일 모니터링](#page-1115-0)
- [AWS CloudTrail에서 Amazon Aurora API 호출 모니터링](#page-1143-0)
- [데이터베이스 활동 스트림을 사용하여 Amazon Aurora 모니터링](#page-1148-0)
- [Amazon GuardDuty RDS Protection을 이용한 위협 모니터링](#page-1198-0)

# <span id="page-1054-0"></span>Amazon RDS 콘솔에서 로그, 이벤트 및 스트림 보기

Amazon RDS는 RDS 콘솔에서 로그, 이벤트 및 데이터베이스 활동 스트림에 대한 정보를 표시하기 위 해 AWS 서비스와 통합합니다.

Aurora DB 클러스터의 로그 및 이벤트(Logs & events) 탭에는 다음 정보가 나와 있습니다.

- Auto Scaling 정책 및 활동: Aurora Auto Scaling 기능 관련 정책 및 활동을 표시합니다. 이 정보는 클 러스터 수준에서 로그 및 이벤트(Logs & events) 탭에만 표시됩니다.
- Amazon CloudWatch 경보: Aurora 클러스터에서 DB 인스턴스에 대해 구성한 모든 지표 경보를 표 시합니다. 경보를 구성하지 않은 경우 RDS 콘솔에서 생성할 수 있습니다.
- 최근 이벤트(Recent events): Aurora DB 인스턴스 또는 클러스터에 대한 이벤트 요약(환경 변경 사 항)을 보여줍니다. 자세한 내용은 [Amazon RDS 이벤트 보기을](#page-1060-0) 참조하세요.
- 로그(Logs): Aurora 클러스터에서 DB 인스턴스에서 생성된 데이터베이스 로그 파일을 표시합니다. 자세한 내용은 [Amazon Aurora 로그 파일 모니터링을](#page-1115-0) 참조하세요.

구성(Configuration) 탭은 데이터베이스 활동 스트림에 대한 정보를 표시합니다.

RDS 콘솔에서 Aurora DB 클러스터에 대한 로그, 이벤트 및 스트림 보기

- 1. AWS Management Console에 로그인한 후 <https://console.aws.amazon.com/rds/>에서 Amazon RDS 콘솔을 엽니다.
- 2. 탐색 창에서 데이터베이스를 선택합니다.
- 3. 모니터링 하려는 Aurora DB 클러스터의 이름을 선택합니다.

데이터베이스 페이지가 표시됩니다. 다음 예는 apga라는 Amazon Aurora PostgreSQL DB 클러스 터의 을 보여줍니다.

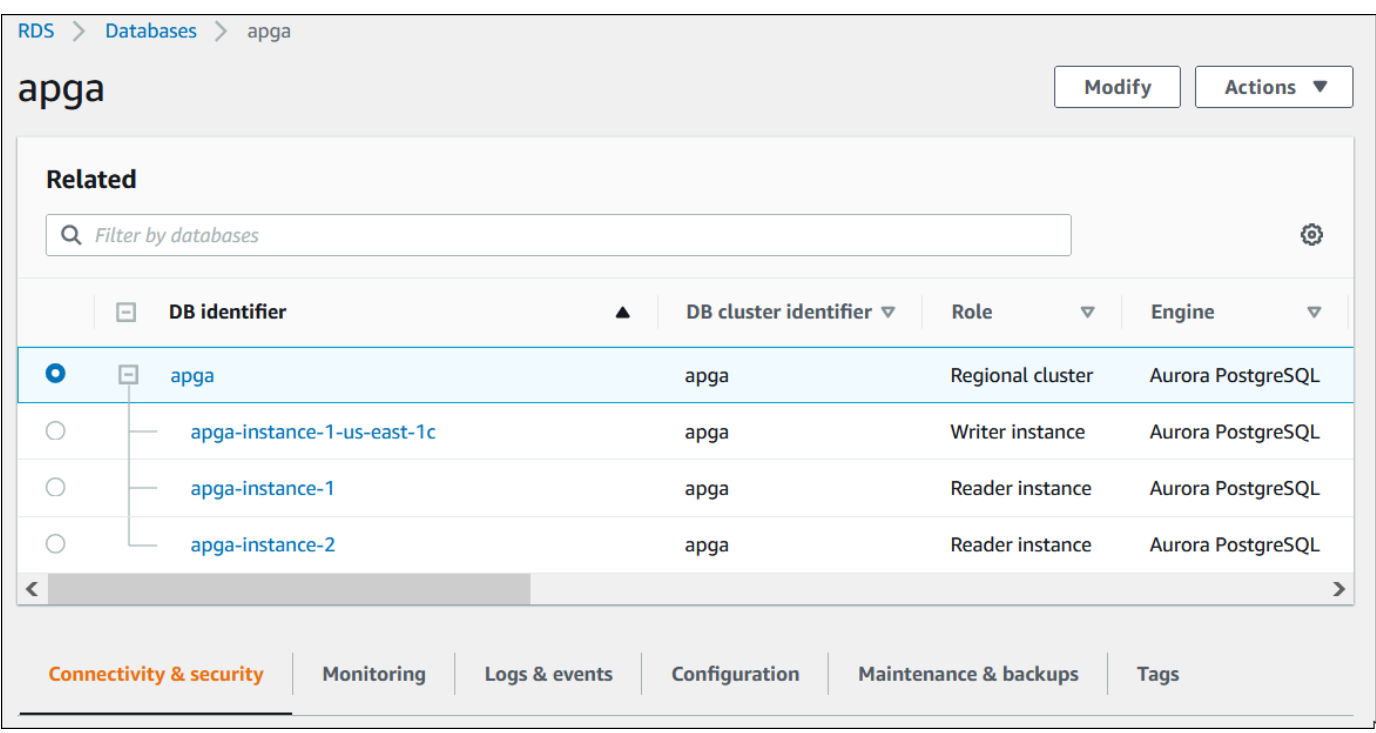

4. 아래로 스크롤하여 구성(Configuration)을 선택합니다.

다음 예는 클러스터에 대한 데이터베이스 활동 스트림 상태를 보여줍니다.

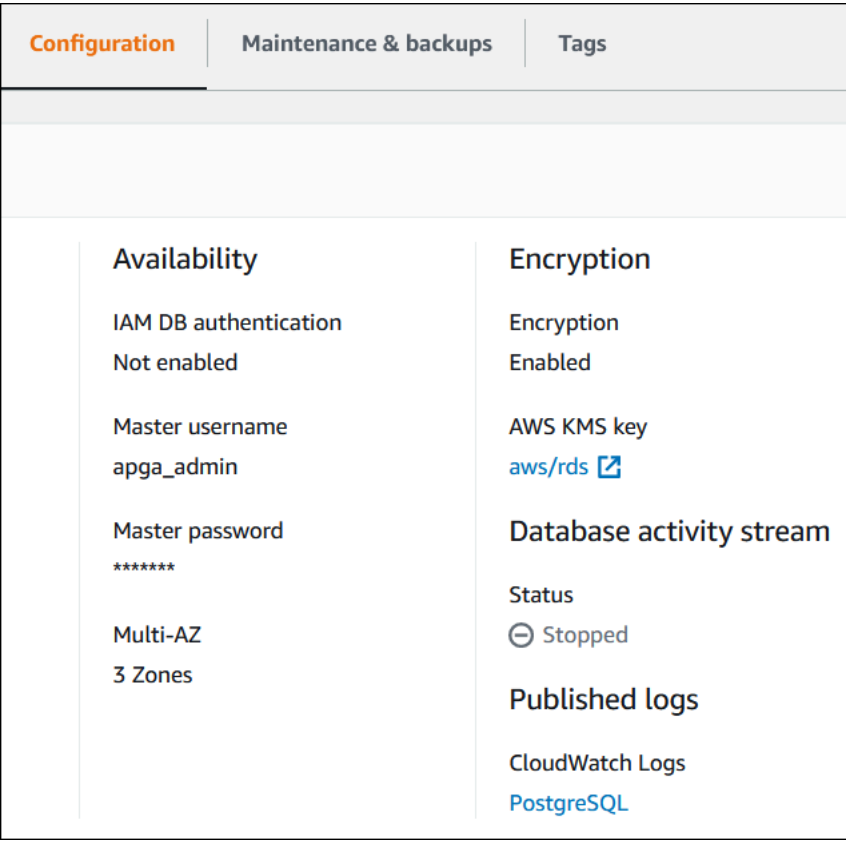

#### 5. 로그 및 이벤트를 선택합니다.

#### 로그 및 이벤트 섹션이 표시됩니다.

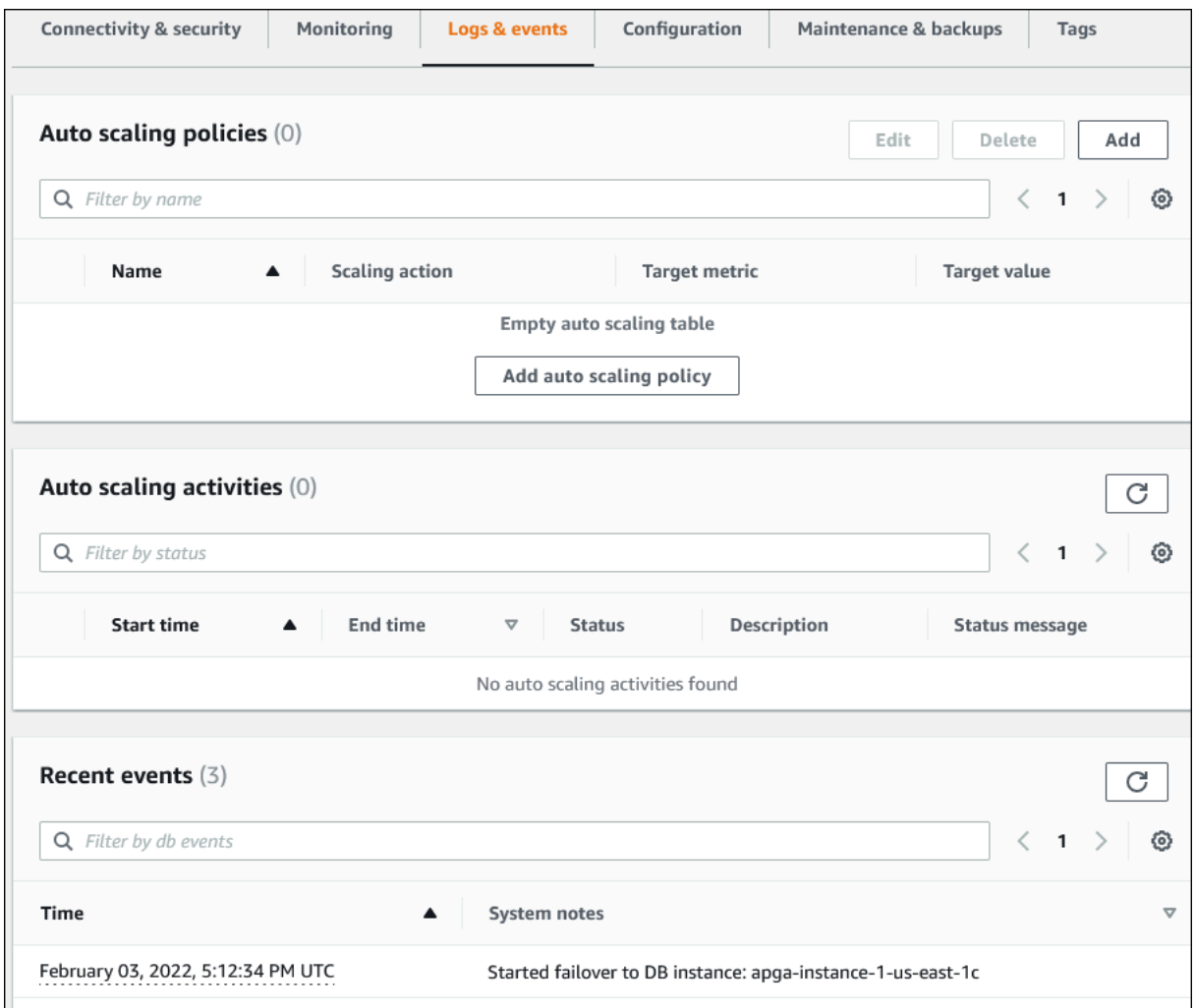

6. Aurora 클러스터에서 DB 인스턴스를 선택한 다음 인스턴스에 대한 로그 및 이벤트(Logs & events)를 선택합니다.

다음 예제에서는 DB 인스턴스 페이지와 DB 클러스터 페이지 간에 콘텐츠가 다르다는 것을 보여 줍니다. DB 인스턴스 페이지에는 로그와 경보가 표시됩니다.

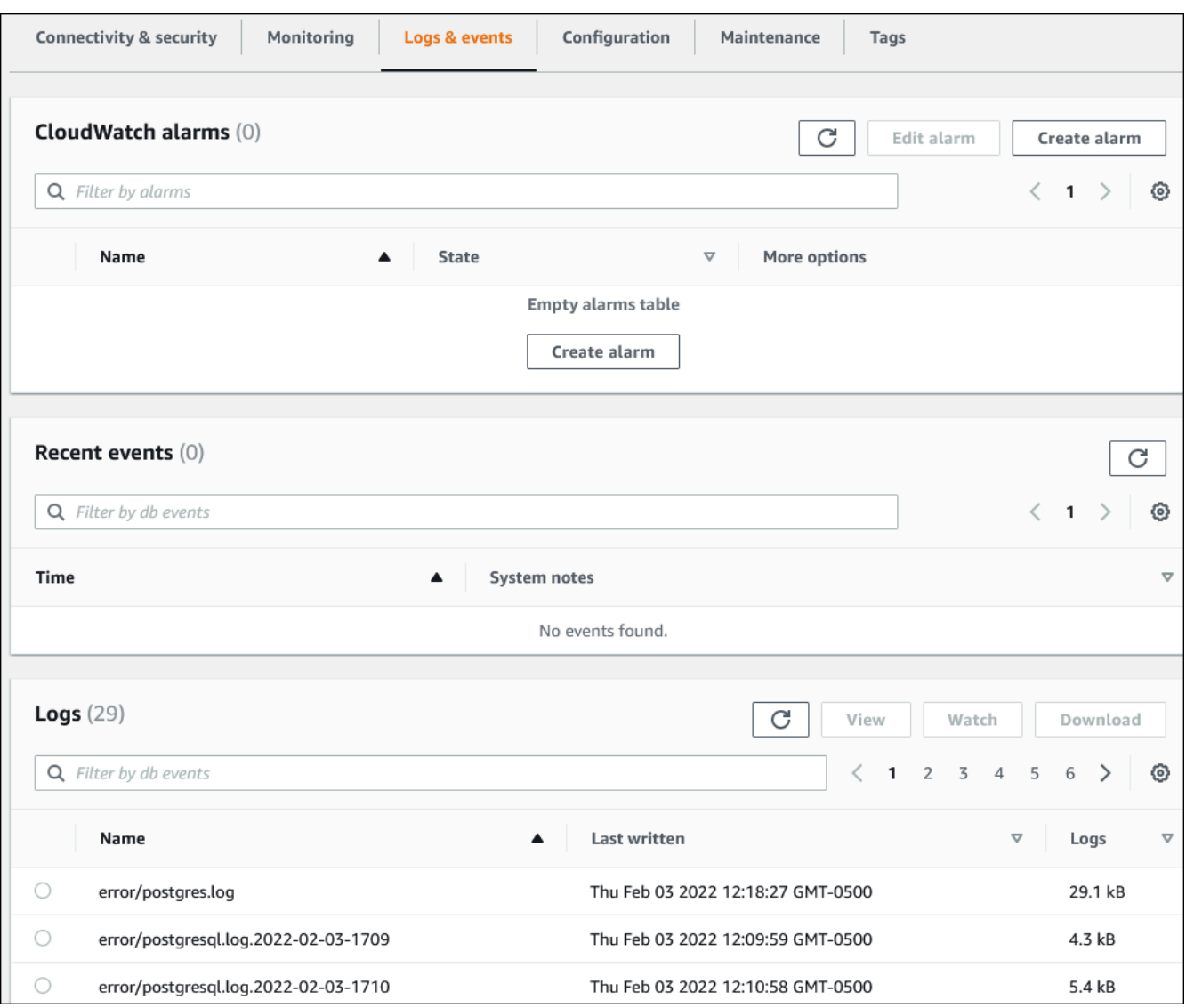

# <span id="page-1058-0"></span>Amazon Aurora 이벤트 모니터링

이벤트는 환경의 변화를 나타냅니다. AWS 환경, 즉 SaaS 파트너 서비스나 애플리케이션 또는 사용자 지정 애플리케이션이나 서비스일 수 있습니다. Aurora 이벤트에 대한 설명을 보려면 [Amazon RDS 이](#page-1094-0) [벤트 범주 및 이벤트 메시지](#page-1094-0) 섹션을 참조하세요.

#### 주제

- [Aurora에 대한 이벤트 개요](#page-1058-1)
- [Amazon RDS 이벤트 보기](#page-1060-0)
- [Amazon RDS 이벤트 알림 작업](#page-1064-0)
- [Amazon Aurora 이벤트에서 트리거되는 규칙 생성](#page-1090-0)
- [Amazon RDS 이벤트 범주 및 이벤트 메시지](#page-1094-0)

# <span id="page-1058-1"></span>Aurora에 대한 이벤트 개요

RDS 이벤트는 Aurora 환경의 변경 사항을 나타내는 이벤트입니다. 예를 들어 Amazon Aurora는 DB 클러스터가 패치될 때 이벤트를 생성합니다. Amazon Aurora는 거의 실시간으로 EventBridge에 이벤 트를 전송합니다.

#### **a** Note

Amazon RDS는 최선의 작업을 기반으로 이벤트를 방출합니다. 알림 이벤트의 순서나 존재 여 부에 따라 달라지는 프로그램은 순서가 잘못되거나 누락될 수 있으므로 작성하지 않는 것이 좋 습니다.

Amazon RDS는 다음 리소스와 관련된 이벤트를 기록합니다.

• DB 클러스터

클러스터 이벤트 목록은 [DB 클러스터 이벤트](#page-1094-1) 섹션을 참조하세요.

• DB 인스턴스

DB 인스턴스 이벤트 목록은 [DB 인스턴스 이벤트](#page-1101-0) 섹션을 참조하세요.

• DB 파라미터 그룹

DB 파라미터 그룹 이벤트 목록은 [DB 파라미터 그룹 이벤트](#page-1109-0) 섹션을 참조하세요.

• DB 보안 그룹

DB 보안 그룹 이벤트 목록은 [DB 보안 그룹 이벤트](#page-1109-1) 섹션을 참조하세요.

• DB 클러스터 스냅샷

DB 클러스터 스냅샷 이벤트 목록은 [DB 클러스터 스냅샷 이벤트](#page-1110-0) 섹션을 참조하세요.

• RDS 프록시 이벤트

RDS 프록시 이벤트 목록은 [RDS 프록시 이벤트](#page-1111-0) 섹션을 참조하세요.

• 블루/그린 배포 이벤트

블루/그린 배포 이벤트 목록은 [블루/그린 배포 이벤트](#page-1113-0) 섹션을 참조하세요.

이 정보에는 다음 사항이 포함됩니다.

- 이벤트의 날짜 및 시간
- 이벤트의 소스 이름 및 소스 유형
- 이벤트와 연결된 메시지
- 이벤트 알림에는 메시지가 전송된 시점의 태그가 포함되며 이벤트가 발생한 시점의 태그는 반영되 지 않을 수 있습니다.

# <span id="page-1060-0"></span>Amazon RDS 이벤트 보기

Amazon Aurora 리소스에 대해 다음 이벤트 정보를 검색할 수 있습니다.

- 리소스 이름
- 리소스 유형
- 이벤트 시간
- 이벤트 메시지 요약

지난 24시간 동안의 이벤트를 표시하는 AWS Management Console을 통해 이벤트에 액세스합니다. [describe-events](https://docs.aws.amazon.com/cli/latest/reference/rds/describe-events.html) AWS CLI 명령 또는 [DescribeEvents](https://docs.aws.amazon.com/AmazonRDS/latest/APIReference/API_DescribeEvents.html) RDS API 작업을 사용하여 이벤트를 검색할 수도 있습니다. AWS CLI 또는 RDS API를 사용하여 이벤트를 볼 경우 최대 지난 14일 동안 발생한 이벤트 를 검색할 수 있습니다.

**a** Note

더 오랜 기간 동안 이벤트를 저장해야 하는 경우 EventBridge에 Amazon RDS 이벤트를 보낼 수 있습니다. 자세한 내용은 [Amazon Aurora 이벤트에서 트리거되는 규칙 생성](#page-1090-0) 섹션을 참조하 세요.

Amazon Aurora 이벤트에 대한 설명을 보려면 [Amazon RDS 이벤트 범주 및 이벤트 메시지](#page-1094-0) 섹션을 참 조하세요.

요청 파라미터를 포함하여 AWS CloudTrail를 사용하여 이벤트에 대한 세부 정보에 액세스하려면 [CloudTrail 이벤트](#page-1143-1) 단원을 참조하십시오.

### 콘솔

지난 24시간 동안 발생한 모든 Amazon RDS 이벤트를 보는 방법

- 1. AWS Management Console에 로그인한 후 <https://console.aws.amazon.com/rds/>에서 Amazon RDS 콘솔을 엽니다.
- 2. 탐색 창에서 [Events]를 선택합니다.

사용 가능한 이벤트가 목록에 표시됩니다.

3. (선택 사항) 검색어를 입력하여 결과를 필터링합니다.

# 다음 예에서는 **apg** 문자로 필터링된 이벤트 목록을 보여줍니다.

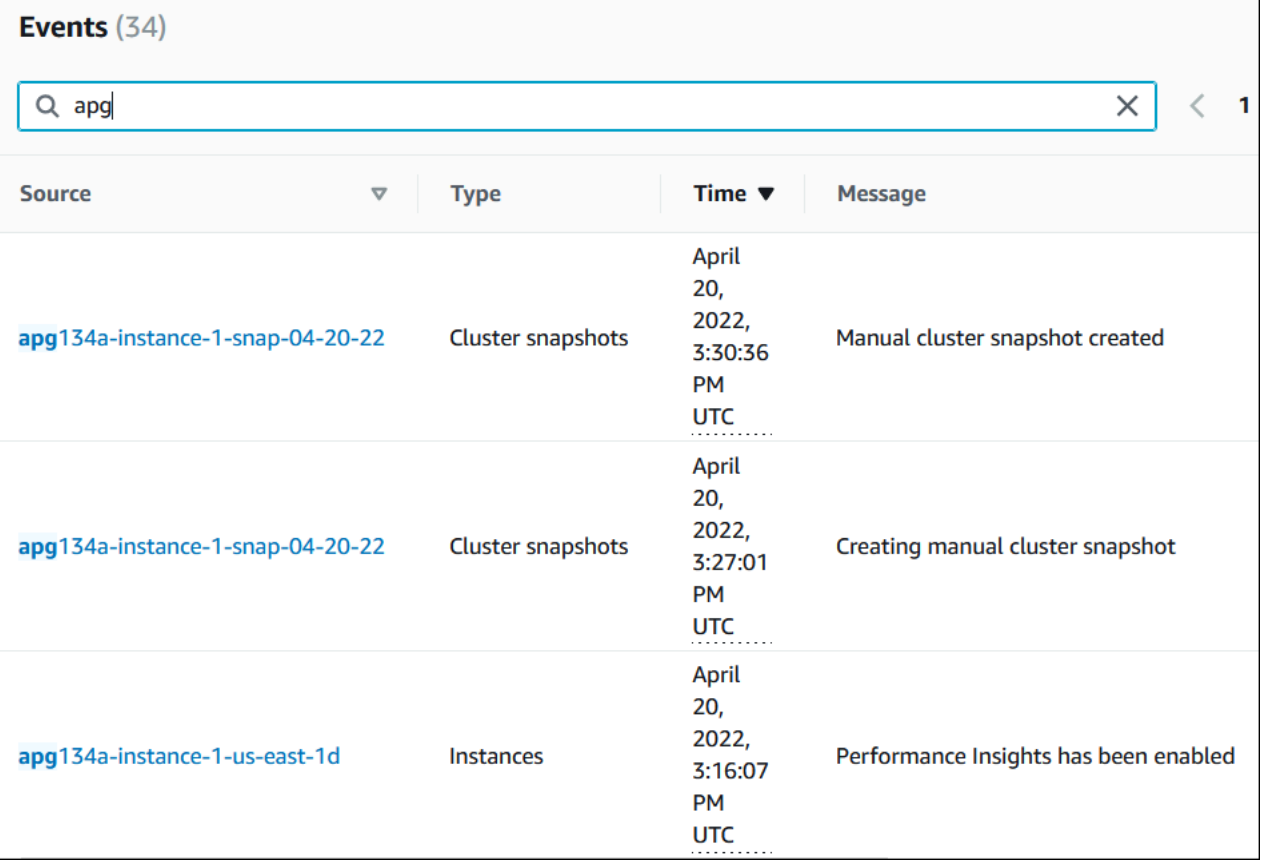

#### AWS CLI

지난 한 시간 동안 생성된 모든 이벤트를 보려면 파라미터 없이 [describe-events를](https://docs.aws.amazon.com/cli/latest/reference/rds/describe-events.html) 호출합니다.

```
aws rds describe-events
```
#### 다음 샘플 출력은 DB 클러스터 인스턴스가 복구를 시작했음을 보여줍니다.

```
{ 
     "Events": [ 
          { 
              "EventCategories": [ 
                  "recovery" 
              ], 
              "SourceType": "db-instance", 
              "SourceArn": "arn:aws:rds:us-east-1:123456789012:db:mycluster-instance-1", 
              "Date": "2022-04-20T15:02:38.416Z",
```

```
 "Message": "Recovery of the DB instance has started. Recovery time will 
 vary with the amount of data to be recovered.", 
            "SourceIdentifier": "mycluster-instance-1" 
        }, ...
```
지난 10,080분(7일) 동안의 모든 Amazon RDS 이벤트를 보려면 [describe-events](https://docs.aws.amazon.com/cli/latest/reference/rds/describe-events.html) AWS CLI 명령을 호 출하고 --duration 파라미터를 10080으로 설정합니다.

```
aws rds describe-events --duration 10080
```
다음 예에서는 DB 인스턴스 *test-instance*에 대해 지정된 시간 범위의 이벤트를 보여줍니다.

```
aws rds describe-events \ 
     --source-identifier test-instance \ 
     --source-type db-instance \ 
     --start-time 2022-03-13T22:00Z \ 
     --end-time 2022-03-13T23:59Z
```
다음 샘플 출력은 백업 상태를 보여줍니다.

```
{ 
     "Events": [ 
         { 
              "SourceType": "db-instance", 
              "SourceIdentifier": "test-instance", 
              "EventCategories": [ 
                  "backup" 
              ], 
              "Message": "Backing up DB instance", 
              "Date": "2022-03-13T23:09:23.983Z", 
              "SourceArn": "arn:aws:rds:us-east-1:123456789012:db:test-instance" 
         }, 
         { 
              "SourceType": "db-instance", 
              "SourceIdentifier": "test-instance", 
              "EventCategories": [ 
                  "backup" 
             ], 
              "Message": "Finished DB Instance backup", 
              "Date": "2022-03-13T23:15:13.049Z", 
              "SourceArn": "arn:aws:rds:us-east-1:123456789012:db:test-instance" 
 }
```
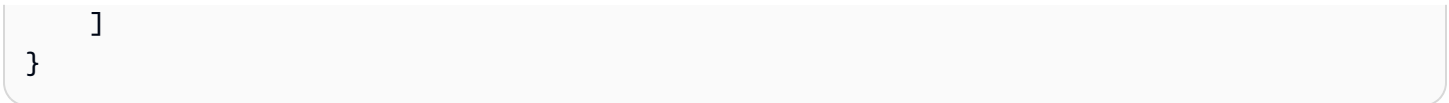

#### API

[DescribeEvents](https://docs.aws.amazon.com/AmazonRDS/latest/APIReference/API_DescribeEvents.html) RDS API 작업을 호출하고 Duration 파라미터를 20160으로 설정하여 지난 14일 동 안 발생한 모든 Amazon RDS 인스턴스 이벤트를 볼 수 있습니다.

# <span id="page-1064-0"></span>Amazon RDS 이벤트 알림 작업

Amazon RDS는 Amazon RDS 이벤트 발생 시 Amazon Simple Notification Service(Amazon SNS)를 사용하여 알림 서비스를 제공합니다. 이 서비스는 AWS 리전에 따라 Amazon SNS가 지원하는 알림 메 시지 형식에 따라 이메일, 문자 또는 HTTP 엔드포인트 호출 등이 될 수 있습니다.

주제

- [Amazon RDS 이벤트 알림 개요](#page-1064-1)
- [Amazon SNS 주제에 알림을 게시할 권한 부여](#page-1070-0)
- [Amazon RDS 이벤트 알림 구독](#page-1072-0)
- [Amazon RDS 이벤트 알림 태그 및 속성](#page-1076-0)
- [Amazon RDS 이벤트 알림 구독의 목록 표시](#page-1078-0)
- [Amazon RDS 이벤트 알림 구독 수정](#page-1080-0)
- [Amazon RDS 이벤트 알림 구독에 소스 식별자 추가](#page-1082-0)
- [Amazon RDS 이벤트 알림 구독에서 소스 식별자 제거](#page-1084-0)
- [Amazon RDS 이벤트 알림 카테고리의 목록 표시](#page-1086-0)
- [Amazon RDS 이벤트 알림 구독 삭제](#page-1088-0)

<span id="page-1064-1"></span>Amazon RDS 이벤트 알림 개요

Amazon RDS는 구독 가능한 카테고리로 이벤트를 그룹화합니다. 따라서 해당 카테고리의 이벤트가 발생했을 때 이에 대한 알림 메시지를 받을 수 있습니다.

주제

- [이벤트 구독에 적합한 RDS 리소스](#page-1064-2)
- [Amazon RDS 이벤트 알림을 구독하는 기본 프로세스](#page-1065-0)
- [RDS 이벤트 알림 전송](#page-1066-0)
- [Amazon RDS 이벤트 알림 결제](#page-1066-1)
- [Amazon EventBridge를 사용한 Aurora 이벤트의 예](#page-1066-2)

<span id="page-1064-2"></span>이벤트 구독에 적합한 RDS 리소스

Amazon Aurora의 경우 이벤트는 DB 클러스터와 DB 인스턴스 수준 모두에서 발생합니다. 다음 리소 스에 대한 이벤트 범주에 구독할 수 있습니다.

- DB 인스턴스
- DB 클러스터
- DB 클러스터 스냅샷
- DB 파라미터 그룹
- DB 보안 그룹
- RDS 프록시
- 커스텀 엔진 버전

예를 들어 임의의 DB 인스턴스에 대한 백업 카테고리를 구독할 경우 백업 관련 이벤트가 발생하여 DB 인스턴스에 영향을 끼칠 때마다 알림 메시지가 수신됩니다. 혹은 DB 인스턴스의 구성 변경 카테고리를 구독하면 DB 인스턴스가 변경될 때마다 메시지가 수신됩니다. 또한 이벤트 알림 메시지 구독이 변경되 어도 알림 메시지가 수신됩니다.

여러 가지 다른 구독을 만들 수 있습니다. 예를 들어, 전체 DB 인스턴스에 대한 모든 이벤트 알림을 수 신하는 하나의 구독과 DB 인스턴스의 하위 집합에 대한 중요 이벤트만 포함하는 다른 구독을 만들 수 있습니다. 두 번째 구독의 경우 필터에 하나 이상의 DB 인스턴스를 지정합니다.

<span id="page-1065-0"></span>Amazon RDS 이벤트 알림을 구독하는 기본 프로세스

Amazon RDS 이벤트 알림 서비스를 구독하는 프로세스는 다음과 같습니다.

1. Amazon RDS 콘솔, AWS CLI 또는 API를 사용하여 Amazon RDS 이벤트 알림 서비스 구독을 생성 합니다.

Amazon RDS에서는 Amazon SNS 주제의 ARN을 사용하여 각 구독을 식별합니다. Amazon RDS 콘솔은 구독 생성 시 ARN을 생성합니다. Amazon SNS 콘솔인 AWS CLI 또는 Amazon SNS API를 사용하여 ARN을 생성합니다.

- 2. Amazon RDS가 구독 생성 시 제출한 이메일 주소로 승인 이메일 또는 SMS 메시지를 전송합니다.
- 3. 전송된 알림의 링크를 선택하여 구독 여부를 확인합니다.
- 4. Amazon RDS 콘솔은 구독 상태로 내 이벤트 구독 섹션을 업데이트합니다.
- 5. Amazon RDS는 구독을 생성할 때 제공한 주소로 알림을 보내기 시작합니다.

Amazon SNS 사용 시 자격 증명 및 액세스 관리에 대한 자세한 내용은 Amazon Simple Notification Service 개발자 가이드의 [Amazon SNS의 Identity and Access Management를](https://docs.aws.amazon.com/sns/latest/dg/sns-authentication-and-access-control.html) 참조하세요.

AWS Lambda를 사용하여 DB 인스턴스의 이벤트 알림을 처리할 수 있습니다. 자세한 내용은 AWS Lambda 개발자 안내서의 [Amazon RDS에서 AWS Lambda 사용을](https://docs.aws.amazon.com/lambda/latest/dg/services-rds.html) 참조하세요.

<span id="page-1066-0"></span>RDS 이벤트 알림 전송

Amazon RDS는 구독 생성 시 입력한 주소로 알림을 보냅니다. 알림에는 메시지에 대한 구조화된 메 타데이터를 제공하는 메시지 속성이 포함될 수 있습니다. 메시지 속성에 대한 자세한 내용은 [Amazon](#page-1094-0) [RDS 이벤트 범주 및 이벤트 메시지](#page-1094-0) 단원을 참조하세요.

이벤트 알림을 전달하는 데 최대 5분 정도 걸릴 수 있습니다.

**A** Important

Amazon RDS는 이벤트 스트림에서 전송된 이벤트 순서를 보장하지 않습니다. 이벤트 순서는 변경될 수 있습니다.

Amazon SNS이 구독된 HTTP 또는 HTTPS 엔드포인트에 알림을 전송할 때 엔드포인트에 전송된 POST 메시지에는 JSON 문서를 포함하는 메시지 본문이 있습니다. 자세한 내용은 Amazon Simple Notification Service 개발자 안내서의 [Amazon SNS 메시지 및 JSON 형식을](https://docs.aws.amazon.com/sns/latest/dg/sns-message-and-json-formats.html) 참조하십시오.

문자 메시지로 알리도록 SNS를 구성할 수 있습니다. 자세한 내용은 Amazon Simple Notification Service 개발자 가이드의 [모바일 문자 메시지\(SMS\)를](https://docs.aws.amazon.com/sns/latest/dg/sns-mobile-phone-number-as-subscriber.html) 참조하세요.

구독을 삭제하지 않고 알림을 끄려면 Amazon RDS 콘솔에서 활성에 대해 아니요를 선택합니다. 또는 AWS CLI 또는 Amazon RDS API를 사용하여 Enabled 파라미터를 false(으)로 설정할 수 있습니다.

<span id="page-1066-1"></span>Amazon RDS 이벤트 알림 결제

Amazon RDS 이벤트 알림에 대한 결제는 Amazon SNS를 통해 이루어집니다. Amazon SNS 요 금은 이벤트 알림 사용 시 적용됩니다. Amazon SNS 결제에 대한 자세한 내용은 [Amazon Simple](https://aws.amazon.com/sns/#pricing)  [Notification Service 요금을](https://aws.amazon.com/sns/#pricing) 참조하세요.

<span id="page-1066-2"></span>Amazon EventBridge를 사용한 Aurora 이벤트의 예

다음 예에서는 JSON 형식으로 다양한 Aurora 이벤트 유형을 보여줍니다. JSON 형식으로 이벤트를 캡 처하고 보는 방법을 보여 주는 자습서는 [자습서: Amazon EventBridge를 사용하여 DB 인스턴스의 상](#page-1090-1) [태 변경 로깅](#page-1090-1) 단원을 참조하세요.

주제

- [DB 클러스터 이벤트의 예](#page-1067-0)
- [DB 파라미터 그룹 이벤트의 예](#page-1067-1)
- [DB 클러스터 스냅샷 이벤트의 예](#page-1068-0)

<span id="page-1067-0"></span>DB 클러스터 이벤트의 예

다음은 JSON 형식의 DB 클러스터 이벤트에 대한 예제입니다. 이 이벤트는 이름이 my-dbcluster인 클러스터에 패치가 적용되었음을 보여줍니다. 이벤트 ID는 RDS-EVENT-0173입니다.

```
{ 
   "version": "0", 
   "id": "844e2571-85d4-695f-b930-0153b71dcb42", 
   "detail-type": "RDS DB Cluster Event", 
   "source": "aws.rds", 
   "account": "123456789012", 
   "time": "2018-10-06T12:26:13Z", 
   "region": "us-east-1", 
   "resources": [ 
     "arn:aws:rds:us-east-1:123456789012:cluster:my-db-cluster" 
   ], 
   "detail": { 
     "EventCategories": [ 
       "notification" 
     ], 
     "SourceType": "CLUSTER", 
     "SourceArn": "arn:aws:rds:us-east-1:123456789012:cluster:my-db-cluster", 
     "Date": "2018-10-06T12:26:13.882Z", 
     "Message": "Database cluster has been patched", 
     "SourceIdentifier": "my-db-cluster", 
     "EventID": "RDS-EVENT-0173" 
   }
}
```
<span id="page-1067-1"></span>DB 파라미터 그룹 이벤트의 예

다음은 JSON 형식의 DB 파라미터 그룹 이벤트에 대한 예제입니다. 이 이벤트는 time\_zone 파라미 터가 파라미터 그룹 my-db-param-group에서 업데이트되었음을 보여줍니다. 이벤트 ID는 RDS-EVENT-0037입니다.

```
 "version": "0",
```
{

```
 "id": "844e2571-85d4-695f-b930-0153b71dcb42", 
   "detail-type": "RDS DB Parameter Group Event", 
   "source": "aws.rds", 
   "account": "123456789012", 
   "time": "2018-10-06T12:26:13Z", 
   "region": "us-east-1", 
   "resources": [ 
     "arn:aws:rds:us-east-1:123456789012:pg:my-db-param-group" 
   ], 
   "detail": { 
     "EventCategories": [ 
       "configuration change" 
     ], 
     "SourceType": "DB_PARAM", 
     "SourceArn": "arn:aws:rds:us-east-1:123456789012:pg:my-db-param-group", 
     "Date": "2018-10-06T12:26:13.882Z", 
     "Message": "Updated parameter time_zone to UTC with apply method immediate", 
     "SourceIdentifier": "my-db-param-group", 
     "EventID": "RDS-EVENT-0037" 
   }
}
```
#### <span id="page-1068-0"></span>DB 클러스터 스냅샷 이벤트의 예

다음은 JSON 형식의 DB 클러스터 스냅샷 이벤트에 대한 예제입니다. 이 이벤트는 my-db-clustersnapshot이라는 스냅샷의 생성을 보여줍니다. 이벤트 ID는 RDS-EVENT-0074입니다.

```
{ 
   "version": "0", 
   "id": "844e2571-85d4-695f-b930-0153b71dcb42", 
   "detail-type": "RDS DB Cluster Snapshot Event", 
   "source": "aws.rds", 
   "account": "123456789012", 
   "time": "2018-10-06T12:26:13Z", 
   "region": "us-east-1", 
   "resources": [ 
     "arn:aws:rds:us-east-1:123456789012:cluster-snapshot:rds:my-db-cluster-snapshot" 
   ], 
   "detail": { 
     "EventCategories": [ 
       "backup" 
     ], 
     "SourceType": "CLUSTER_SNAPSHOT",
```

```
 "SourceArn": "arn:aws:rds:us-east-1:123456789012:cluster-snapshot:rds:my-db-
cluster-snapshot", 
     "Date": "2018-10-06T12:26:13.882Z", 
     "SourceIdentifier": "my-db-cluster-snapshot", 
     "Message": "Creating manual cluster snapshot", 
     "EventID": "RDS-EVENT-0074" 
   }
}
```
### <span id="page-1070-0"></span>Amazon SNS 주제에 알림을 게시할 권한 부여

Amazon RDS 권한을 부여하여 알림을 Amazon Simple Notification Service(Amazon SNS) 주제에 게 시하려면 대상 주제에 AWS Identity and Access Management(IAM) 정책을 연결하면 됩니다. 권한에 대한 자세한 내용은 Amazon Simple Notification Service 개발자 안내서의 [Amazon Simple Notification](https://docs.aws.amazon.com/sns/latest/dg/sns-access-policy-use-cases.html)  [Service 액세스 제어 예제 사례](https://docs.aws.amazon.com/sns/latest/dg/sns-access-policy-use-cases.html)를 참조하세요.

기본적으로 Amazon SNS 주제에는 동일한 계정 내의 모든 Amazon RDS 리소스가 알림을 게시하도록 허용하는 정책이 있습니다. 교차 계정 알림을 허용하거나 특정 리소스에 대한 액세스를 제한하는 사용 자 지정 정책을 연결할 수 있습니다.

다음은 대상 Amazon SNS 주제에 연결하는 IAM 정책의 예입니다. 지정된 접두사와 일치하는 이름을 가진 DB 인스턴스로 주제를 제한합니다. 이 정책을 사용하려면 다음 값을 지정합니다.

- Resource Amazon SNS 주제에 대한 Amazon 리소스 이름(ARN)
- SourceARN RDS 리소스 ARN
- SourceAccount 사용자의 AWS 계정 ID

리소스 유형 및 해당 ARN 목록을 보려면 서비스 승인 참조에서 [Amazon RDS에서 정의한 리소스를](https://docs.aws.amazon.com/service-authorization/latest/reference/list_amazonrds.html#amazonrds-resources-for-iam-policies) 참 조하세요.

```
\{ "Version": "2008-10-17", 
   "Statement": [ 
    \{ "Effect": "Allow", 
        "Principal": { 
          "Service": "events.rds.amazonaws.com" 
       }, 
        "Action": [ 
          "sns:Publish" 
       ], 
        "Resource": "arn:aws:sns:us-east-1:123456789012:topic_name", 
        "Condition": { 
          "ArnLike": { 
            "aws:SourceArn": "arn:aws:rds:us-east-1:123456789012:db:prefix-*" 
          }, 
          "StringEquals": { 
            "aws:SourceAccount": "123456789012" 
          } 
        }
```
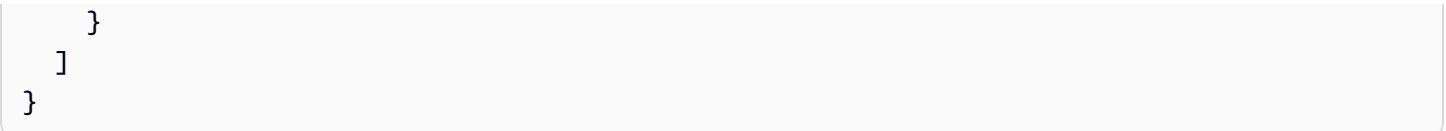

## <span id="page-1072-0"></span>Amazon RDS 이벤트 알림 구독

가장 간단한 구독 생성 방법은 RDS 콘솔입니다. CLI 또는 API를 사용하여 이벤트 알림 구독을 생성하 려면 먼저 Amazon Simple Notification Service 주제를 만든 후 Amazon SNS 콘솔이나 Amazon SNS API를 통해 해당 주제를 구독해야 합니다. 또한 CLI 명령이나 API 작업을 제출할 때도 사용되기 때문에 해당 주제의 Amazon 리소스 이름(ARN)을 잊어서는 안 됩니다. SNS 주제를 새로 만들어 구독하는 방 법에 대한 자세한 내용은 Amazon Simple Notification Service 개발자 안내서의 [Amazon SNS 시작하](https://docs.aws.amazon.com/sns/latest/dg/GettingStarted.html) [기](https://docs.aws.amazon.com/sns/latest/dg/GettingStarted.html) 단원을 참조하십시오.

알림 메시지를 받고 싶은 소스 유형과 이벤트를 트리거링하는 Amazon RDS 소스를 지정할 수 있습니 다.

#### 소스 유형

소스 유형입니다. 예를 들어 소스 유형은 인스턴스일 수 있습니다. 소스 유형을 선택해야 합니다.

# 포함할 *###*

이벤트를 생성하는 Amazon RDS 리소스입니다. 예를 들어 특정 인스턴스 선택을 선택한 다음 myDBInstance1을 선택할 수 있습니다.

다음 테이블에서는 포함할 *###*를 지정하거나 지정하지 않을 때의 결과를 설명합니다

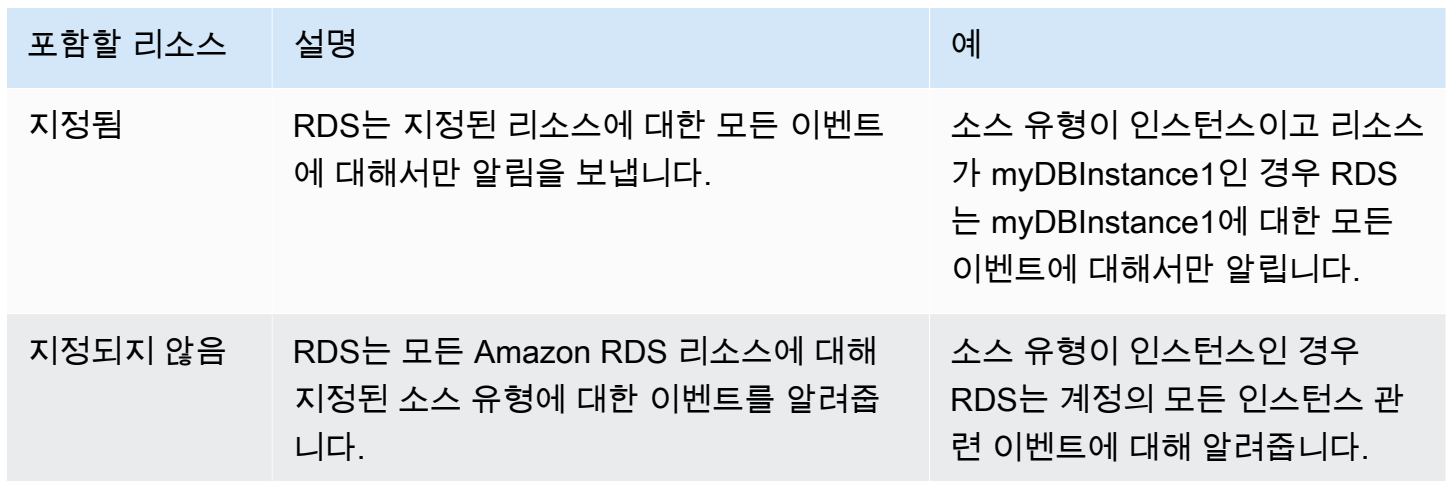

Amazon SNS 주제 구독자는 기본적으로 주제에 게시된 모든 메시지를 수신합니다. 메시지의 하위 집 합만 수신하려면 구독자는 주제 구독에 필터 정책을 할당해야 합니다. SNS 메시지 필터링에 대한 자세 한 내용은 Amazon Simple Notification Service 개발자 안내서의 [Amazon SNS 메시지 필터링](https://docs.aws.amazon.com/sns/latest/dg/sns-message-filtering.html)을 참조 하세요.

콘솔

RDS 이벤트 알림 구독 방법

- 1. AWS Management Console에 로그인한 후 <https://console.aws.amazon.com/rds/>에서 Amazon RDS 콘솔을 엽니다.
- 2. 탐색 창에서 이벤트 구독을 선택합니다.
- 3. 이벤트 구독 창에서 이벤트 구독 생성을 선택합니다.
- 4. 다음과 같이 구독 세부 정보를 입력합니다.
	- a. 이름에서 이벤트 알림 구독 이름을 입력합니다.
	- b. 알림 보내기 대상에게 다음 중 하나를 실시합니다.
		- 새 이메일 주제를 선택합니다. 이메일 주제의 이름과 수신자 목록을 입력합니다. 기본 계정 연락처와 동일한 이메일 주소로 이벤트 구독을 구성하는 것이 좋습니다. 권장 사항, 서비스 이벤트 및 개인 건강 메시지는 다양한 채널을 사용하여 전송됩니다. 동일한 이메일 주소를 구독하면 모든 메시지가 한 위치에 통합됩니다.
		- Amazon 리소스 이름(ARN)을 선택합니다. 그런 다음 Amazon SNS 주제에 대해 기존 Amazon SNS ARN을 선택합니다.

서버 측 암호화(SSE)에 대해 활성화된 주제를 사용하려면 AWS KMS key에 액세스하 는 데 필요한 권한을 Amazon RDS에 부여하면 됩니다. 자세한 내용은 Amazon Simple Notification Service 개발자 안내서의 [AWS 서비스 및 암호화된 주제의 이벤트 소스 간 호환](https://docs.aws.amazon.com/sns/latest/dg/sns-key-management.html#compatibility-with-aws-services) [성 활성화](https://docs.aws.amazon.com/sns/latest/dg/sns-key-management.html#compatibility-with-aws-services)를 참조하세요.

- c. [Source type]에서 원본 형식을 선택합니다. 예를 들어 클러스터 또는 클러스터 스냅샷을 선택 합니다.
- d. 이벤트 알림을 받을 이벤트 카테고리 및 리소스를 선택합니다.

다음 예에서는 testinst라는 DB 인스턴스에 대한 이벤트 알림을 구성합니다.

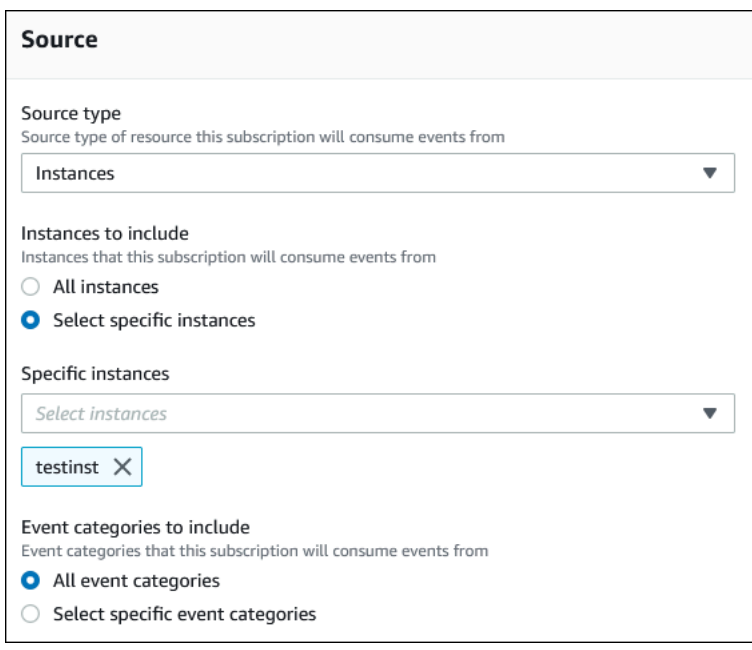

e. 생성을 선택합니다.

Amazon RDS 콘솔에 현재 구독 생성 중으로 나옵니다.

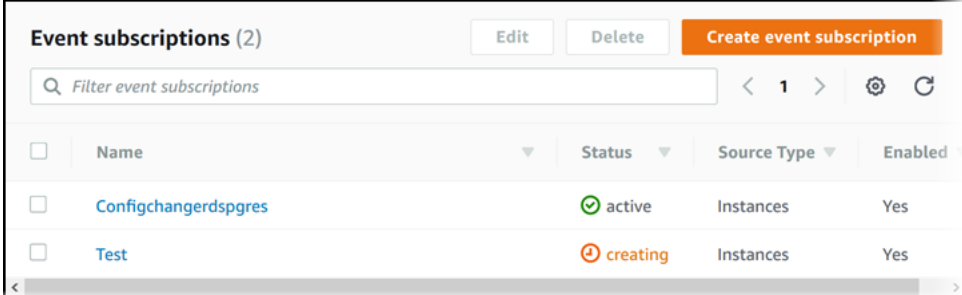

#### AWS CLI

RDS 이벤트 알림을 구독하려면 AWS CLI [create-event-subscription](https://docs.aws.amazon.com/cli/latest/reference/rds/create-event-subscription.html) 명령을 사용합니다. 다음 필수 파라미터를 포함합니다.

- --subscription-name
- --sns-topic-arn

#### Example

Linux, macOS, Unix:

```
aws rds create-event-subscription \
```

```
 --subscription-name myeventsubscription \ 
 --sns-topic-arn arn:aws:sns:us-east-1:123456789012:myawsuser-RDS \ 
 --enabled
```
Windows의 경우:

```
aws rds create-event-subscription ^ 
     --subscription-name myeventsubscription ^ 
     --sns-topic-arn arn:aws:sns:us-east-1:123456789012:myawsuser-RDS ^ 
     --enabled
```
API

Amazon RDS 이벤트 알림을 구독하려면 Amazon RDS API 함수 [CreateEventSubscription](https://docs.aws.amazon.com/AmazonRDS/latest/APIReference/API_CreateEventSubscription.html)을 호 출합니다. 다음 필수 파라미터를 포함합니다.

- SubscriptionName
- SnsTopicArn

### <span id="page-1076-0"></span>Amazon RDS 이벤트 알림 태그 및 속성

Amazon RDS에서 Amazon Simple Notification Service(SNS) 또는 Amazon EventBridge로 이벤트 알 림을 전송할 경우, 알림에 메시지 속성과 이벤트 태그가 포함됩니다. RDS는 이벤트 태그가 메시지 본 문에 있는 동안 메시지 속성을 메시지와 함께 별도로 전송합니다. 메시지 속성과 Amazon RDS 태그 를 사용하여 메타데이터를 리소스에 추가할 수 있습니다. 이러한 태그를 DB 인스턴스, Aurora 클러스 터 등에 대한 주석과 함께 수정할 수 있습니다. Amazon RDS 리소스 태그 지정에 대한 자세한 내용은 [Amazon RDS 리소스에 태그 지정](#page-588-0) 단원을 참조하세요.

기본적으로 Amazon SNS 및 Amazon EventBridge는 전송되는 모든 메시지를 수신합니다. SNS 및 EventBridge는 메시지를 필터링할 수 있으며 이메일, 문자 메시지 또는 HTTP 엔드포인트로 수신되는 통화 같은 기본 커뮤니케이션 모드로 알림을 전송할 수 있습니다.

**a** Note

이메일이나 문자 메시지로 전송된 알림에는 이벤트 태그가 없습니다.

다음 표에는 주제 구독자에게 전송되는 RDS 이벤트의 메시지 속성이 나와 있습니다.

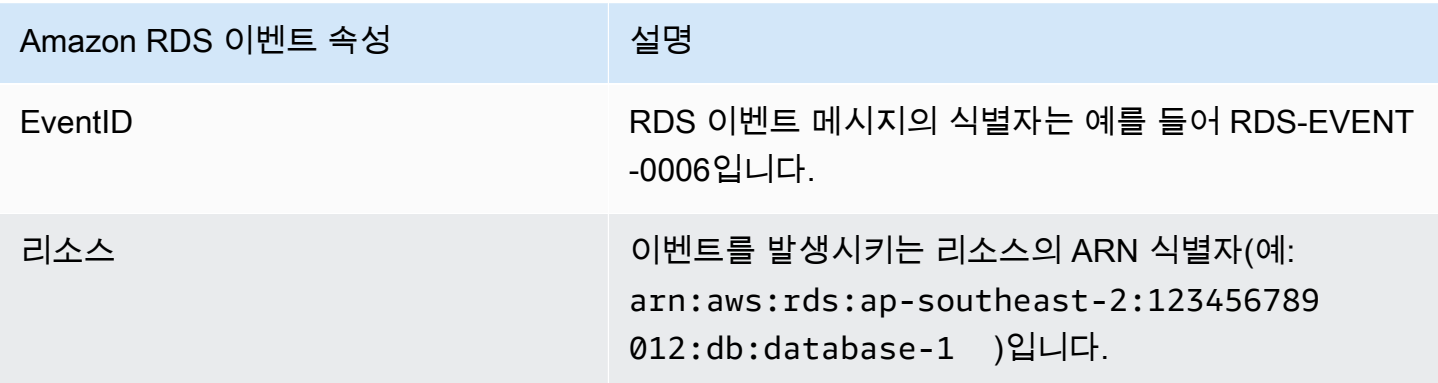

RDS 태그는 서비스 이벤트의 영향을 받은 리소스에 대한 데이터를 제공합니다. RDS는 알림이 SNS 또는 EventBridge로 전송될 때 메시지 본문에 태그의 현재 상태를 추가합니다.

SNS의 필터링 메시지 속성에 대한 자세한 내용은 Amazon Simple Notification Service 개발자 안내 서의 [Amazon SNS 메시지 필터링을](https://docs.aws.amazon.com/sns/latest/dg/sns-message-filtering.html) 참조하세요.

EventBridge의 필터링 이벤트 태그에 대한 자세한 내용은 Amazon EventBridge 사용 설명서에서 [Amazon EventBridge 이벤트 패턴의 콘텐츠 필터링을](https://docs.aws.amazon.com/eventbridge/latest/userguide/eb-event-patterns-content-based-filtering.html) 참조하세요.

SNS의 페이로드 기반 태그 필터링에 대한 자세한 내용은 [https://aws.amazon.com/blogs/compute/](https://aws.amazon.com/blogs/compute/introducing-payload-based-message-filtering-for-amazon-sns/) [introducing-payload-based-message-filtering-for-amazon-sns/](https://aws.amazon.com/blogs/compute/introducing-payload-based-message-filtering-for-amazon-sns/) 섹션을 참조하세요.

### <span id="page-1078-0"></span>Amazon RDS 이벤트 알림 구독의 목록 표시

현재 Amazon RDS 이벤트 알림 구독을 목록으로 표시할 수 있습니다.

#### 콘솔

현재 Amazon RDS 이벤트 알림 구독을 목록으로 표시하려면

- 1. AWS Management Console에 로그인한 후 <https://console.aws.amazon.com/rds/>에서 Amazon RDS 콘솔을 엽니다.
- 2. 탐색 창에서 [Event subscriptions]를 선택합니다. [Event subscriptions] 창에 이벤트 알림 구독이 모두 표시됩니다.

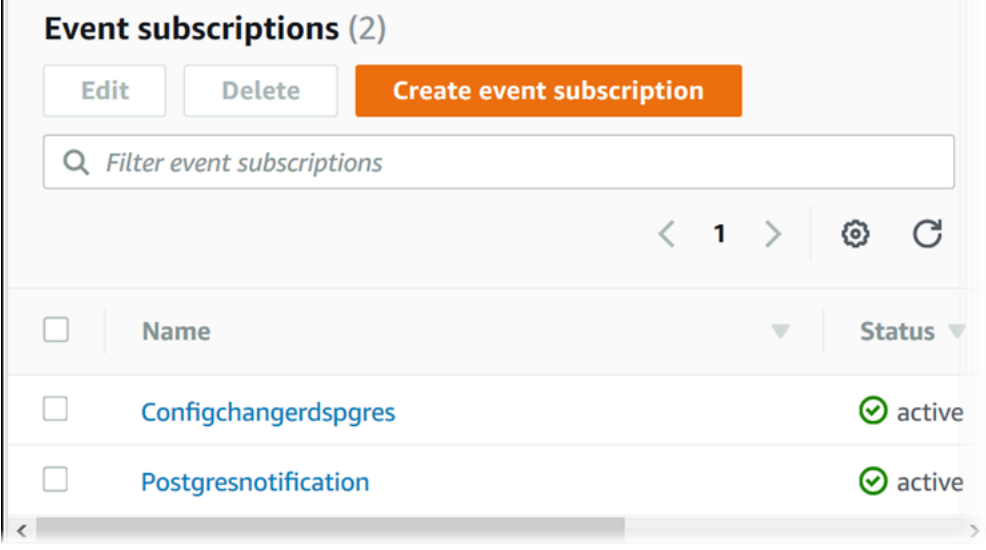

#### AWS CLI

현재 Amazon RDS 이벤트 알림 구독을 표시하려면 AWS CLI [describe-event-subscriptions](https://docs.aws.amazon.com/cli/latest/reference/rds/describe-event-subscriptions.html) 명령을 사용합니다.

Example

다음은 모든 이벤트 구독을 설명하는 예제입니다.

aws rds describe-event-subscriptions

다음은 myfirsteventsubscription을 설명하는 예제입니다.

aws rds describe-event-subscriptions --subscription-name *myfirsteventsubscription*

#### API

현재 Amazon RDS 이벤트 알림 구독을 표시하려면 Amazon RDS API [DescribeEventSubscriptions](https://docs.aws.amazon.com/AmazonRDS/latest/APIReference/API_DescribeEventSubscriptions.html) 작업을 사용합니다.
# <span id="page-1080-0"></span>Amazon RDS 이벤트 알림 구독 수정

구독을 생성한 후에는 구독 이름, 소스 식별자, 카테고리 또는 주제 ARN을 변경할 수 있습니다.

## 콘솔

Amazon RDS 이벤트 알림 구독을 변경하려면

- 1. AWS Management Console에 로그인한 후 <https://console.aws.amazon.com/rds/>에서 Amazon RDS 콘솔을 엽니다.
- 2. 탐색 창에서 [Event subscriptions]를 선택합니다.
- 3. [Event subscriptions] 창에서 수정할 구독을 선택한 다음 [Edit]를 선택합니다.
- 4. 대상 또는 원본 섹션에서 구독을 변경합니다.
- 5. 편집을 선택합니다. Amazon RDS 콘솔에 현재 구독 변경 중으로 나옵니다.

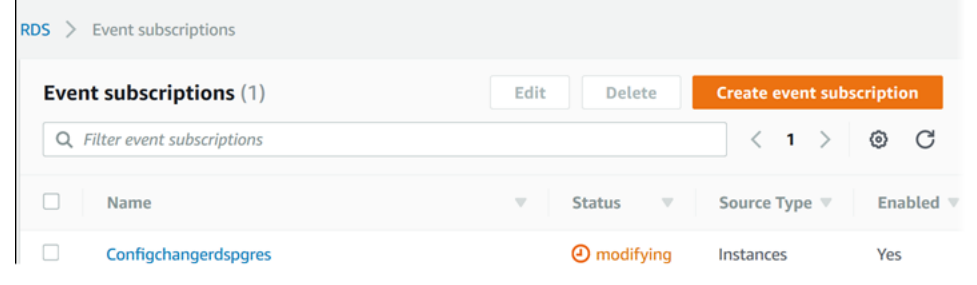

#### AWS CLI

Amazon RDS 이벤트 알림 구독을 수정하려면, AWS CLI [modify-event-subscription](https://docs.aws.amazon.com/cli/latest/reference/rds/modify-event-subscription.html) 명령을 사 용합니다. 다음 필수 파라미터를 포함합니다.

• --subscription-name

#### Example

다음 코드를 사용하여 myeventsubscription을 사용할 수 있습니다.

Linux, macOS, Unix:

```
aws rds modify-event-subscription \ 
     --subscription-name myeventsubscription \ 
     --enabled
```
Windows의 경우:

```
aws rds modify-event-subscription ^ 
     --subscription-name myeventsubscription ^ 
     --enabled
```
# API

Amazon RDS 이벤트를 수정하려면 Amazon RDS API 작업 [ModifyEventSubscription](https://docs.aws.amazon.com/AmazonRDS/latest/APIReference/API_ModifyEventSubscription.html)을 호출합 니다. 다음 필수 파라미터를 포함합니다.

• SubscriptionName

# Amazon RDS 이벤트 알림 구독에 소스 식별자 추가

소스 식별자(이벤트를 발생시키는 Amazon RDS 소스)를 기존 구독에 추가할 수 있습니다.

#### 콘솔

소스 식별자는 Amazon RDS 콘솔에서 구독 관련 설정을 변경하면서 선택 또는 선택 해제를 통해 쉽게 추가하거나 제거할 수 있습니다. 자세한 내용은 [Amazon RDS 이벤트 알림 구독 수정](#page-1080-0) 섹션을 참조하세 요.

### AWS CLI

Amazon RDS 이벤트 알림 구독에 소스 식별자를 추가하려면 AWS CLI [add-source-identifier](https://docs.aws.amazon.com/)[to-subscription](https://docs.aws.amazon.com/) 명령을 사용합니다. 다음 필수 파라미터를 포함합니다.

- --subscription-name
- --source-identifier

Example

다음 예제에서는 mysqldb 구독에 소스 식별자 myrdseventsubscription를 추가합니다.

Linux, macOS, Unix:

```
aws rds add-source-identifier-to-subscription \ 
     --subscription-name myrdseventsubscription \ 
     --source-identifier mysqldb
```
Windows의 경우:

aws rds add-source-identifier-to-subscription ^ --subscription-name *myrdseventsubscription* ^ --source-identifier *mysqldb*

#### API

Amazon RDS 이벤트 알림 구독에 소스 식별자를 추가하려면 Amazon RDS API [AddSourceIdentifierToSubscription](https://docs.aws.amazon.com/AmazonRDS/latest/APIReference/API_AddSourceIdentifierToSubscription.html)을 호출합니다. 다음 필수 파라미터를 포함합니다.

• SubscriptionName

# • SourceIdentifier

# Amazon RDS 이벤트 알림 구독에서 소스 식별자 제거

임의 소스의 이벤트 알림 메시지를 더 이상 받고 싶지 않을 때는 소스 식별자(이벤트를 발생시키는 Amazon RDS 소스)를 구독에서 제거할 수 있습니다.

## 콘솔

소스 식별자는 Amazon RDS 콘솔에서 구독 관련 설정을 변경하면서 선택 또는 선택 해제를 통해 쉽게 추가하거나 제거할 수 있습니다. 자세한 내용은 [Amazon RDS 이벤트 알림 구독 수정](#page-1080-0) 섹션을 참조하세 요.

## AWS CLI

Amazon RDS 이벤트 알림 구독에서 소스 식별자를 제거하려면 AWS CLI [remove-source](https://docs.aws.amazon.com/cli/latest/reference/rds/remove-source-identifier-from-subscription.html)[identifier-from-subscription](https://docs.aws.amazon.com/cli/latest/reference/rds/remove-source-identifier-from-subscription.html) 명령을 사용합니다. 다음 필수 파라미터를 포함합니다.

- --subscription-name
- --source-identifier

#### Example

다음 예제에서는 mysqldb 구독에서 소스 식별자 myrdseventsubscription를 제거합니다.

Linux, macOS, Unix:

```
aws rds remove-source-identifier-from-subscription \ 
     --subscription-name myrdseventsubscription \ 
     --source-identifier mysqldb
```
Windows의 경우:

```
aws rds remove-source-identifier-from-subscription ^ 
     --subscription-name myrdseventsubscription ^ 
     --source-identifier mysqldb
```
#### API

Amazon RDS 이벤트 알림 구독에서 소스 식별자를 제거하려면 Amazon RDS API

[RemoveSourceIdentifierFromSubscription](https://docs.aws.amazon.com/AmazonRDS/latest/APIReference/API_RemoveSourceIdentifierFromSubscription.html) 명령을 사용합니다. 다음 필수 파라미터를 포함합 니다.

- SubscriptionName
- SourceIdentifier

# Amazon RDS 이벤트 알림 카테고리의 목록 표시

# 리소스 유형의 이벤트는 모두 여러 카테고리로 그룹화됩니다. 이용 가능한 카테고리 목록을 보려면 다 음 절차를 따릅니다.

# 콘솔

이벤트 알림 구독을 생성 또는 변경할 때는 이벤트 카테고리가 Amazon RDS 콘솔에 표시됩니다. 자세 한 내용은 [Amazon RDS 이벤트 알림 구독 수정](#page-1080-0) 섹션을 참조하세요.

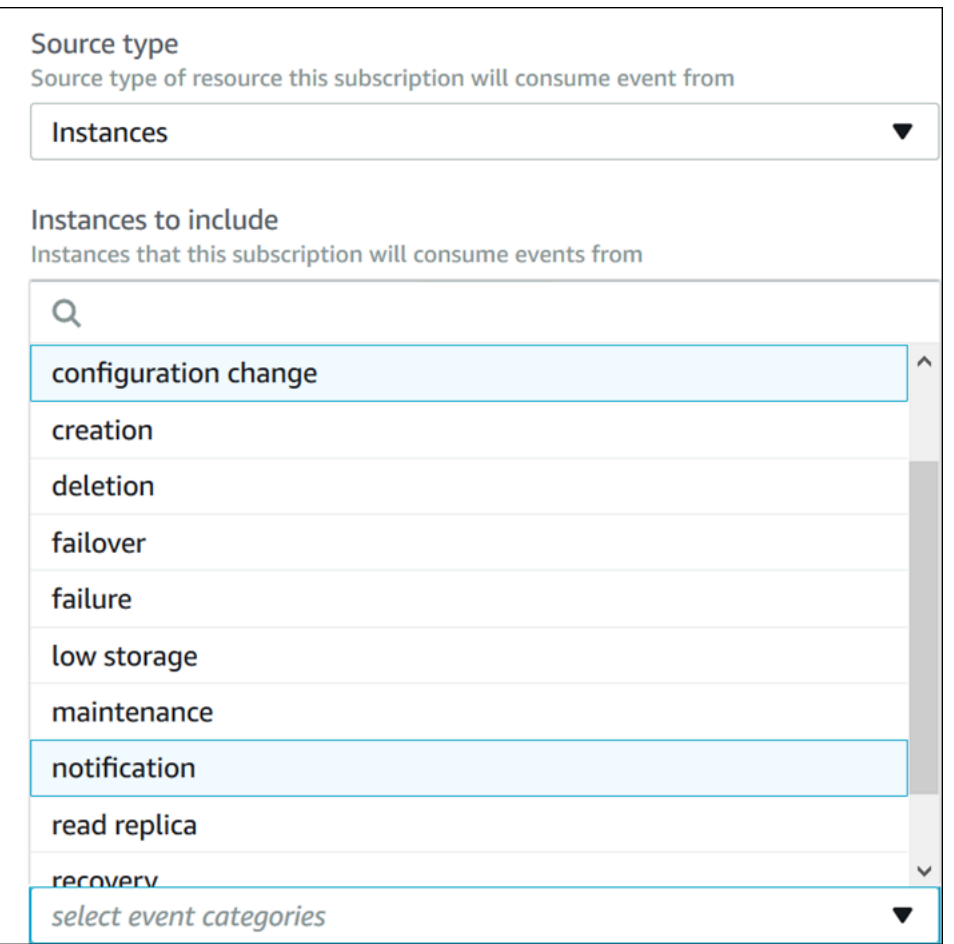

## AWS CLI

Amazon RDS 이벤트 알림 범주를 표시하려면 AWS CLI [describe-event-categories](https://docs.aws.amazon.com/cli/latest/reference/rds/describe-event-categories.html) 명령을 사 용합니다. 이 명령에는 필수 파라미터가 없습니다.

## Example

aws rds describe-event-categories

#### API

Amazon RDS 이벤트 알림 범주를 표시하려면 Amazon RDS API [DescribeEventCategories](https://docs.aws.amazon.com/AmazonRDS/latest/APIReference/API_DescribeEventCategories.html) 명령 을 사용합니다. 이 명령에는 필수 파라미터가 없습니다.

# Amazon RDS 이벤트 알림 구독 삭제

필요 없는 구독은 삭제할 수 있습니다. 그러면 해당 주제의 모든 구독자에게는 구독 시 지정한 이벤트 알림 메시지가 발송되지 않습니다.

# 콘솔

Amazon RDS 이벤트 알림 구독을 삭제하려면

- 1. AWS Management Console에 로그인한 후 <https://console.aws.amazon.com/rds/>에서 Amazon RDS 콘솔을 엽니다.
- 2. 탐색 창에서 [DB Event Subscriptions]를 선택합니다.
- 3. [My DB Event Subscriptions] 창에서 삭제할 구독을 선택합니다.
- 4. 삭제(Delete)를 선택합니다.
- 5. Amazon RDS 콘솔에 현재 구독 삭제 중으로 나옵니다.

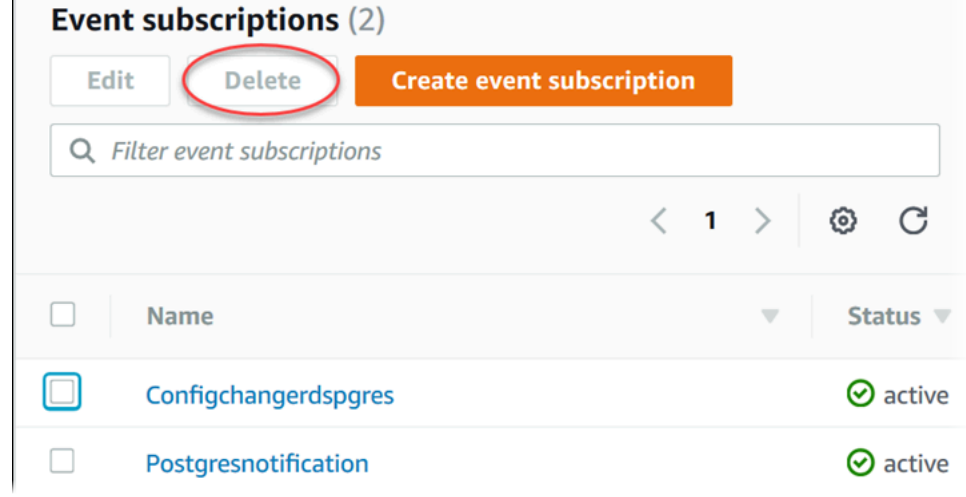

### AWS CLI

Amazon RDS 이벤트 알림 구독을 삭제하려면, AWS CLI [delete-event-subscription](https://docs.aws.amazon.com/cli/latest/reference/rds/delete-event-subscription.html) 명령을 사 용합니다. 다음 필수 파라미터를 포함합니다.

• --subscription-name

#### Example

다음은 myrdssubscription 구독을 삭제하는 예제입니다.

aws rds delete-event-subscription --subscription-name *myrdssubscription*

## API

Amazon RDS 이벤트 알림 구독을 삭제하려면, RDS API [DeleteEventSubscription](https://docs.aws.amazon.com/AmazonRDS/latest/APIReference/API_DeleteEventSubscription.html) 명령을 사용 합니다. 다음 필수 파라미터를 포함합니다.

• SubscriptionName

# Amazon Aurora 이벤트에서 트리거되는 규칙 생성

Amazon EventBridge를 사용하면 AWS 서비스를 자동화하고 애플리케이션 가용성 문제나 리소스 변 경 같은 시스템 이벤트에 응답할 수 있습니다.

#### 주제

• [자습서: Amazon EventBridge를 사용하여 DB 인스턴스의 상태 변경 로깅](#page-1090-0)

<span id="page-1090-0"></span>자습서: Amazon EventBridge를 사용하여 DB 인스턴스의 상태 변경 로깅

이 자습서에서는 인스턴스의 상태 변경을 로깅하는 AWS Lambda 함수를 생성합니다. 그런 다음 기존 RDS DB 인스턴스의 상태가 변경될 때마다 함수를 실행하는 규칙을 생성합니다. 이 자습서에서는 일 시적으로 종료할 수 있는 실행 중인 작은 테스트 인스턴스가 있다고 가정합니다.

#### **A** Important

실행 중인 프로덕션 DB 인스턴스에서 이 자습서를 수행하지 마세요.

#### 주제

- [1단계: AWS Lambda 함수 생성](#page-1090-1)
- [2단계: 규칙 생성](#page-1091-0)
- [3단계: 규칙 테스트](#page-1092-0)

<span id="page-1090-1"></span>1단계: AWS Lambda 함수 생성

Lambda 함수를 생성하여 상태 변경 이벤트를 기록합니다. 규칙을 생성할 때 이 함수를 지정합니다.

#### Lambda 함수를 만들려면

- 1. [https://console.aws.amazon.com/lambda/에](https://console.aws.amazon.com/lambda/)서 AWS Lambda 콘솔을 엽니다.
- 2. Lambda를 처음 사용하는 경우 시작 페이지가 표시됩니다. 지금 시작을 선택합니다. 그렇지 않은 경우에는 함수 생성을 선택합니다.
- 3. 새로 작성을 선택합니다.
- 4. 함수 생성 페이지에서 다음을 수행합니다.
- a. Lambda 함수의 이름과 설명을 입력합니다. 예를 들어 함수 이름을 **RDSInstanceStateChange**로 지정합니다.
- b. 런타임에서 Node.js 16x를 선택합니다.
- c. 아키텍처에서는 x86\_64를 선택합니다.
- d. 실행 역할에서는 다음 중 하나를 수행합니다.
	- 기본 Lambda 권한을 가진 새 역할 생성을 선택합니다.
	- 기존 역할에서는 기존 역할 사용을 선택합니다. 사용하려는 역할을 선택합니다.
- e. 함수 생성을 선택합니다.
- 5. [RDSInstanceStateChange] 페이지에서 다음을 수행합니다.
	- a. 코드 소스에서 index.js를 선택합니다.
	- b. index.js 창에서 기존 코드를 삭제합니다.
	- c. 다음 코드를 입력합니다.

```
console.log('Loading function');
```

```
exports.handler = async (event, context) => { 
     console.log('Received event:', JSON.stringify(event));
};
```
d. [Deploy]를 선택합니다.

<span id="page-1091-0"></span>2단계: 규칙 생성

Amazon RDS 인스턴스를 시작할 때마다 Lambda 함수를 실행하는 규칙을 생성합니다.

EventBridge 규칙을 만들려면

- 1. [https://console.aws.amazon.com/events/에](https://console.aws.amazon.com/events/)서 Amazon EventBridge 콘솔을 엽니다.
- 2. 탐색 창에서 규칙을 선택합니다.
- 3. 규칙 생성을 선택합니다.
- 4. 규칙에 대해 이름과 설명을 입력하십시오. 예를 들면 **RDSInstanceStateChangeRule**을 입력 합니다.
- 5. 이벤트 패턴이 있는 규칙을 선택한 후다음을 선택합니다.
- 6. 이벤트 소스에서 AWS 이벤트 또는 EventBridge 파트너 이벤트를 선택합니다.
- 7. 이벤트 패턴 섹션까지 아래로 스크롤합니다.
- 8. 이벤트 소스에서 AWS 서비스를 선택합니다.
- 9. AWS 서비스에서는 Relational Database Service(RDS)를 선택합니다.
- 10. 이벤트 유형에서 RDS DB 인스턴스 이벤트를 선택합니다.
- 11. 기본 이벤트 패턴을 그대로 둡니다. 그리고 다음을 선택합니다.
- 12. 대상 유형에서 AWS 서비스를 선택합니다.
- 13. 대상 선택에서 Lambda 함수를 선택합니다.
- 14. 함수에서는 생성한 Lambda 함수를 선택합니다. 다음을 선택합니다.
- 15. 태그 구성에서는 다음을 선택합니다.
- 16. 규칙의 단계를 검토하십시오. 그런 다음 규칙 생성을 선택합니다.

<span id="page-1092-0"></span>3단계: 규칙 테스트

규칙을 테스트하려면 RDS DB 인스턴스를 종료합니다. 인스턴스가 종료될 때까지 몇 분 기다린 후에 Lambda 함수가 호출되었는지 확인합니다.

DB 인스턴스를 중지하여 규칙을 테스트하려면

- 1. <https://console.aws.amazon.com/rds/>에서 Amazon RDS 콘솔을 엽니다.
- 2. RDS DB 인스턴스를 중지합니다.
- 3. [https://console.aws.amazon.com/events/에](https://console.aws.amazon.com/events/)서 Amazon EventBridge 콘솔을 엽니다.
- 4. 탐색 창에서 [규칙(Rules)]을 선택하고 생성한 규칙의 이름을 선택합니다.
- 5. 규칙 세부 정보에서 모니터링을 선택합니다.

그러면 Amazon CloudWatch 콘솔로 리디렉션됩니다. 리디렉션되지 않은 경우 CloudWatch에서 지표 보기를 클릭합니다.

6. [모든 지표(All metrics)]에서 생성한 규칙의 이름을 선택합니다.

그래프에 규칙이 호출된 것으로 표시되어야 합니다.

- 7. 탐색 창에서 로그 그룹을 선택합니다.
- 8. Lambda 함수에 대한 로그 그룹 이름(/aws/lambda/*function-name*)을 선택합니다.
- 9. 로그 스트림 이름을 선택하여 시작한 인스턴스에서 함수를 통해 제공된 데이터를 확인합니다. 다 음과 유사한 수신된 이벤트가 표시되어야 합니다.

{

Amazon Aurora 이벤트에서 트리거되는 규칙 생성 1062

```
 "version": "0", 
     "id": "12a345b6-78c9-01d2-34e5-123f4ghi5j6k", 
     "detail-type": "RDS DB Instance Event", 
     "source": "aws.rds", 
     "account": "111111111111", 
     "time": "2021-03-19T19:34:09Z", 
     "region": "us-east-1", 
     "resources": [ 
         "arn:aws:rds:us-east-1:111111111111:db:testdb" 
     ], 
     "detail": { 
         "EventCategories": [ 
              "notification" 
         ], 
         "SourceType": "DB_INSTANCE", 
         "SourceArn": "arn:aws:rds:us-east-1:111111111111:db:testdb", 
         "Date": "2021-03-19T19:34:09.293Z", 
         "Message": "DB instance stopped", 
         "SourceIdentifier": "testdb", 
         "EventID": "RDS-EVENT-0087" 
     }
}
```
JSON 형식의 RDS 이벤트에 대한 자세한 예는 [Aurora에 대한 이벤트 개요](#page-1058-0) 단원을 참조하세요. 10. (선택 사항) 작업이 완료되면 Amazon RDS 콘솔을 열고 중지한 인스턴스를 시작할 수 있습니다.

# Amazon RDS 이벤트 범주 및 이벤트 메시지

Amazon RDS는 Amazon RDS 콘솔, AWS CLI 또는 API를 사용하여 구독할 수 있는 이벤트 카테고리 가 매우 많습니다.

## 주제

- [DB 클러스터 이벤트](#page-1094-0)
- [DB 인스턴스 이벤트](#page-1101-0)
- [DB 파라미터 그룹 이벤트](#page-1109-0)
- [DB 보안 그룹 이벤트](#page-1109-1)
- [DB 클러스터 스냅샷 이벤트](#page-1110-0)
- [RDS 프록시 이벤트](#page-1111-0)
- [블루/그린 배포 이벤트](#page-1113-0)

# <span id="page-1094-0"></span>DB 클러스터 이벤트

다음 표에는 DB 클러스터가 원본 유형일 때 이벤트 카테고리와 이벤트 목록이 나와 있습니다.

## **a** Note

DB 클러스터 이벤트 유형에 Aurora Serverless의 이벤트 범주가 없습니다. Aurora Serverless 이벤트의 범위는 RDS-EVENT-0141에서 RDS-EVENT-0149입니다.

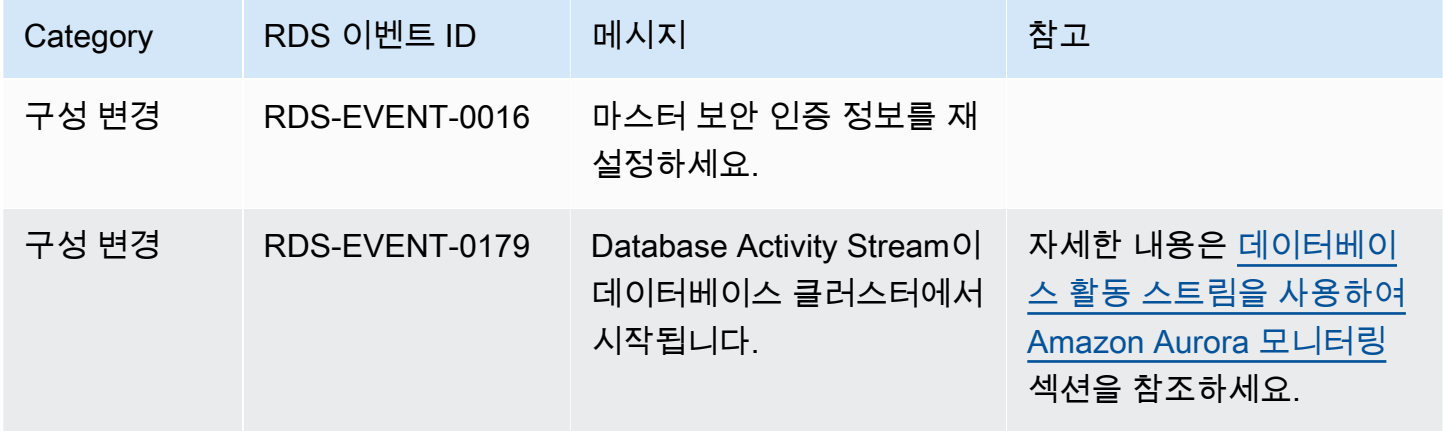

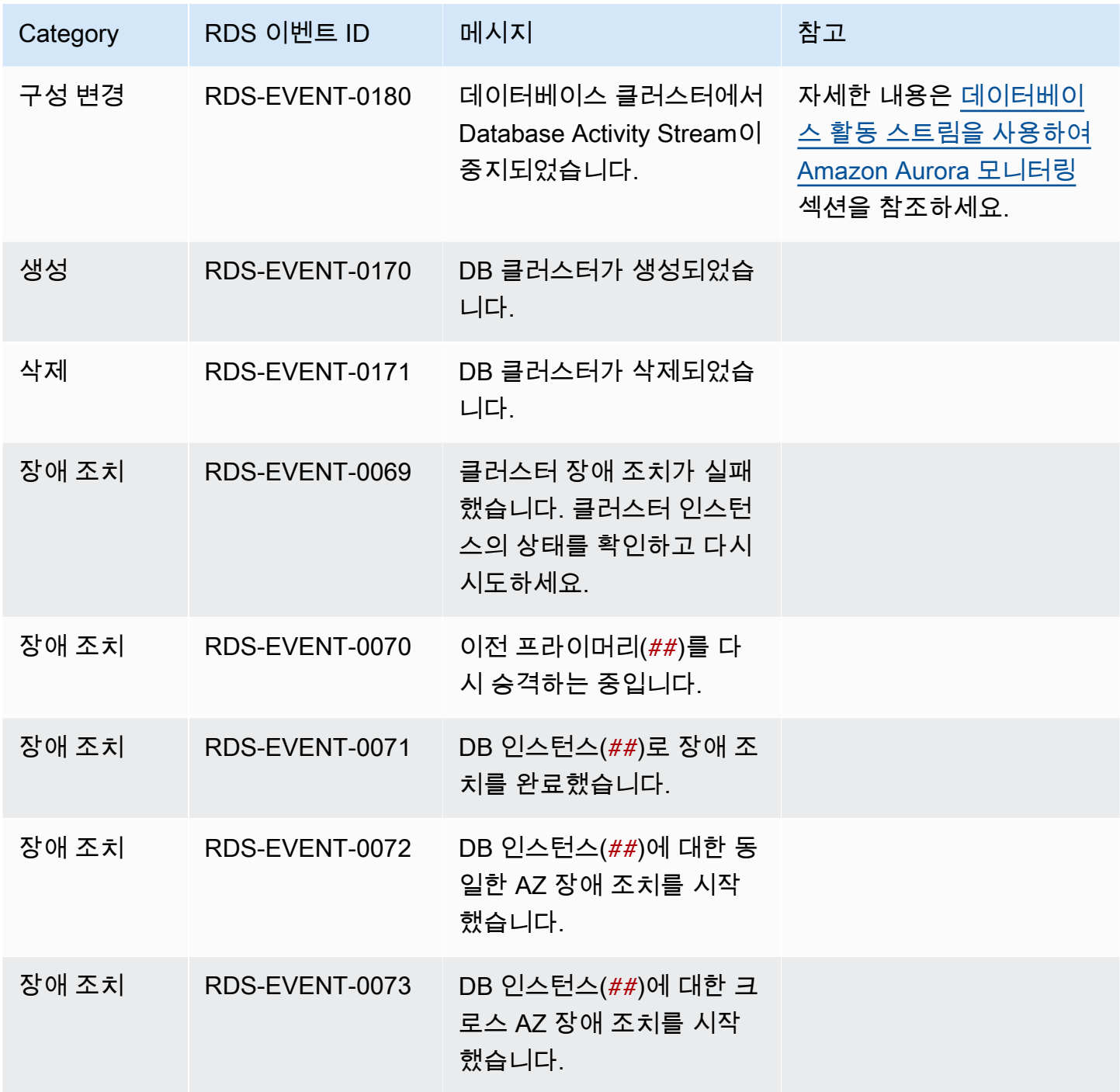

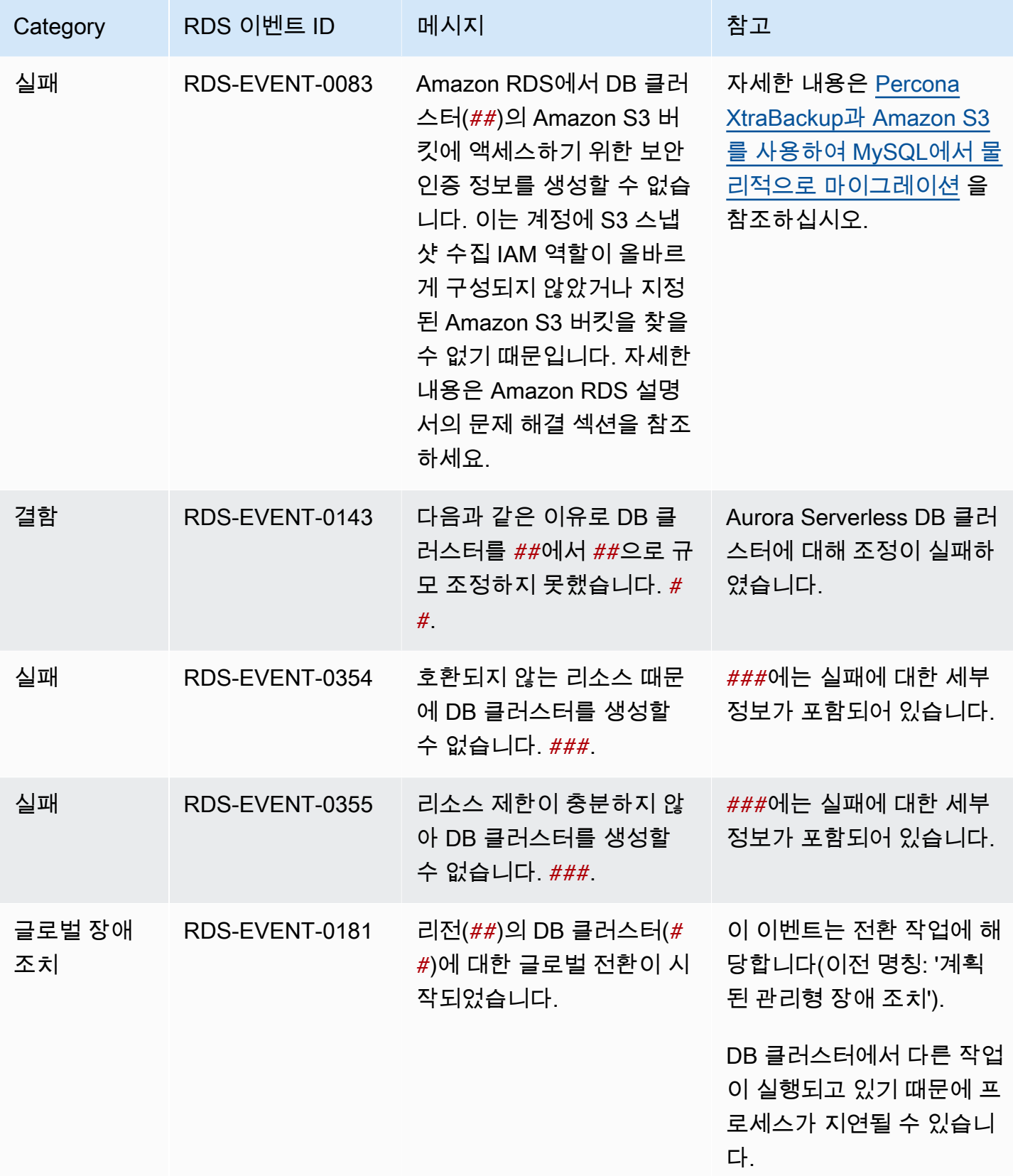

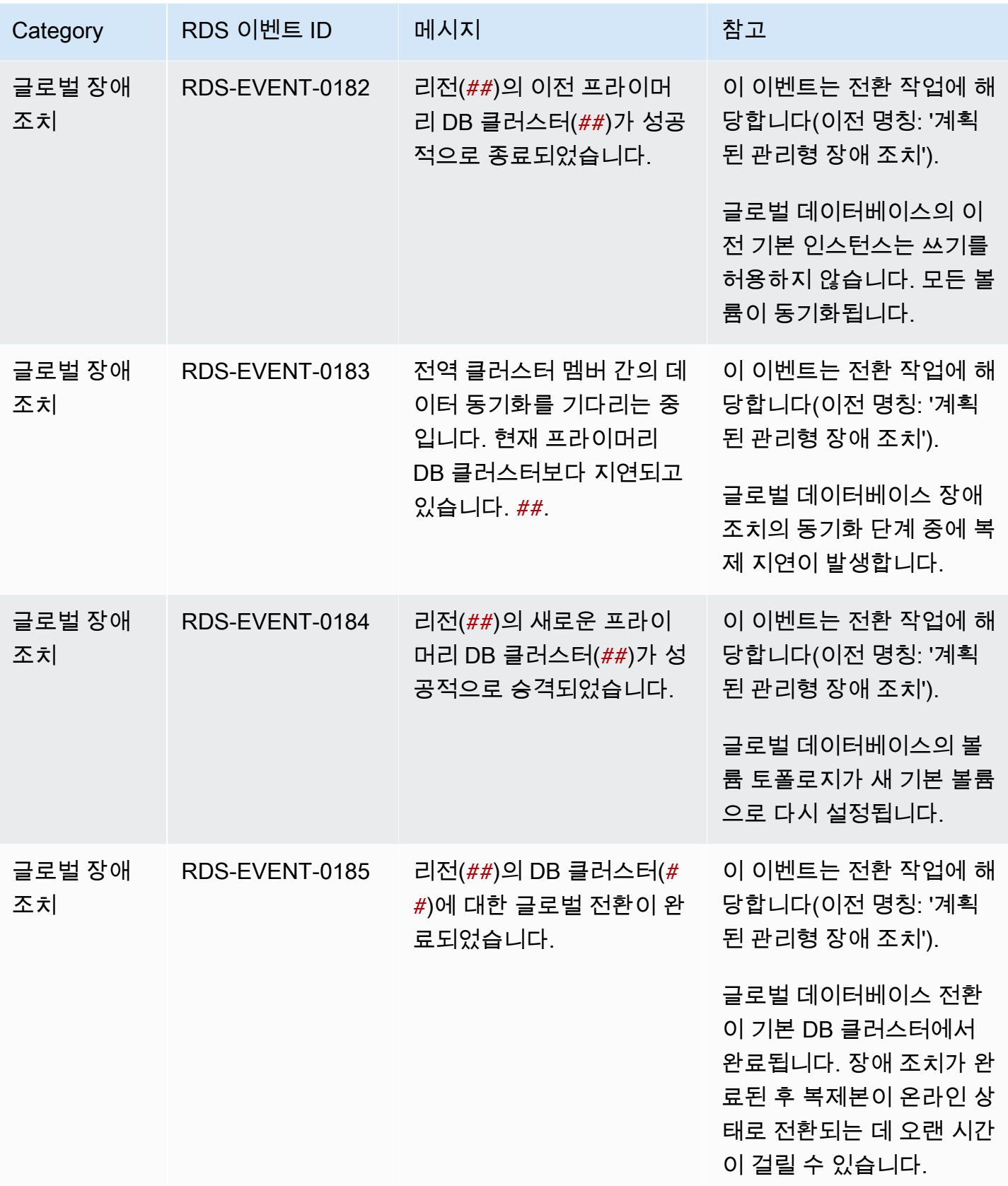

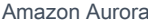

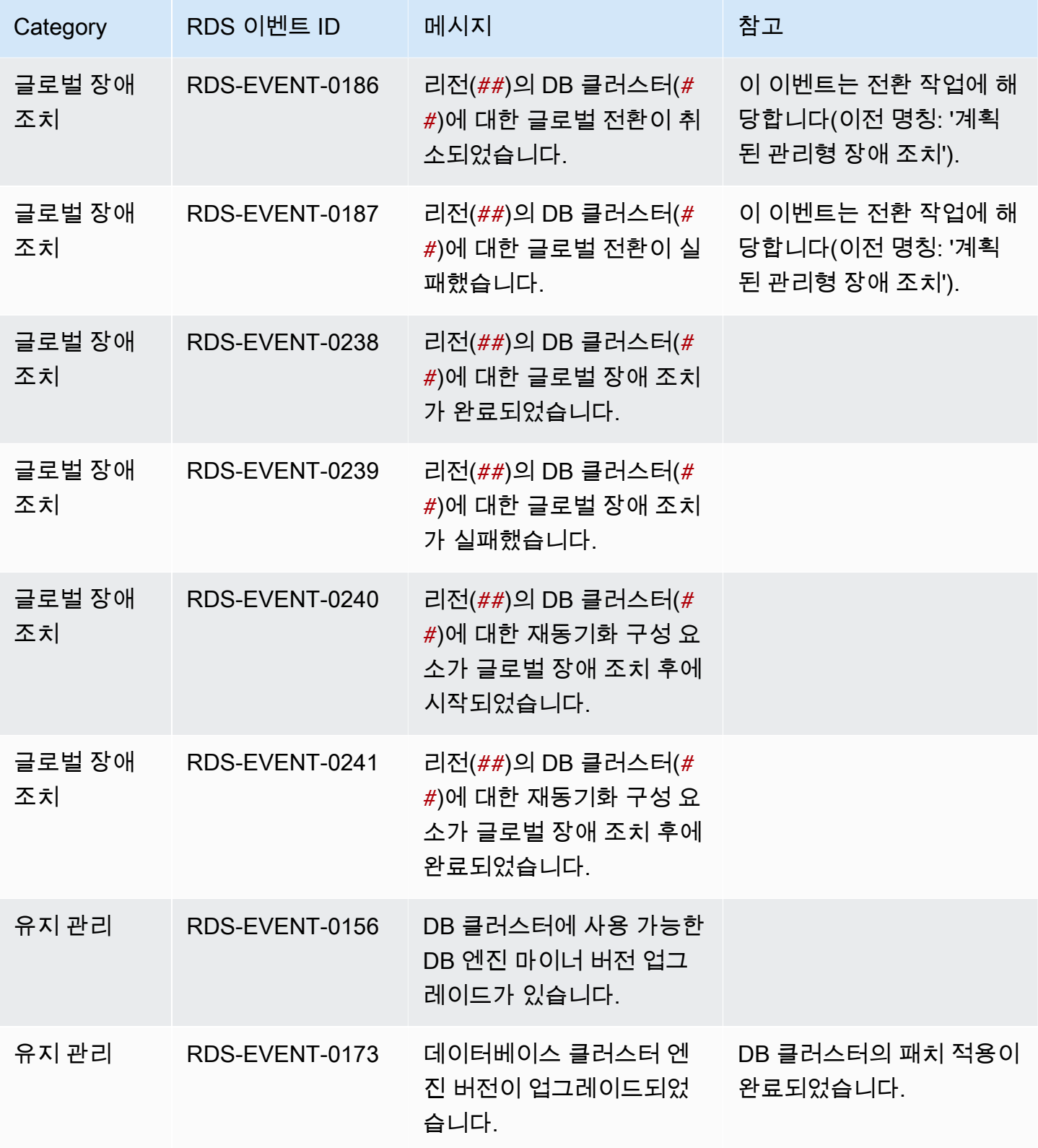

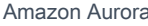

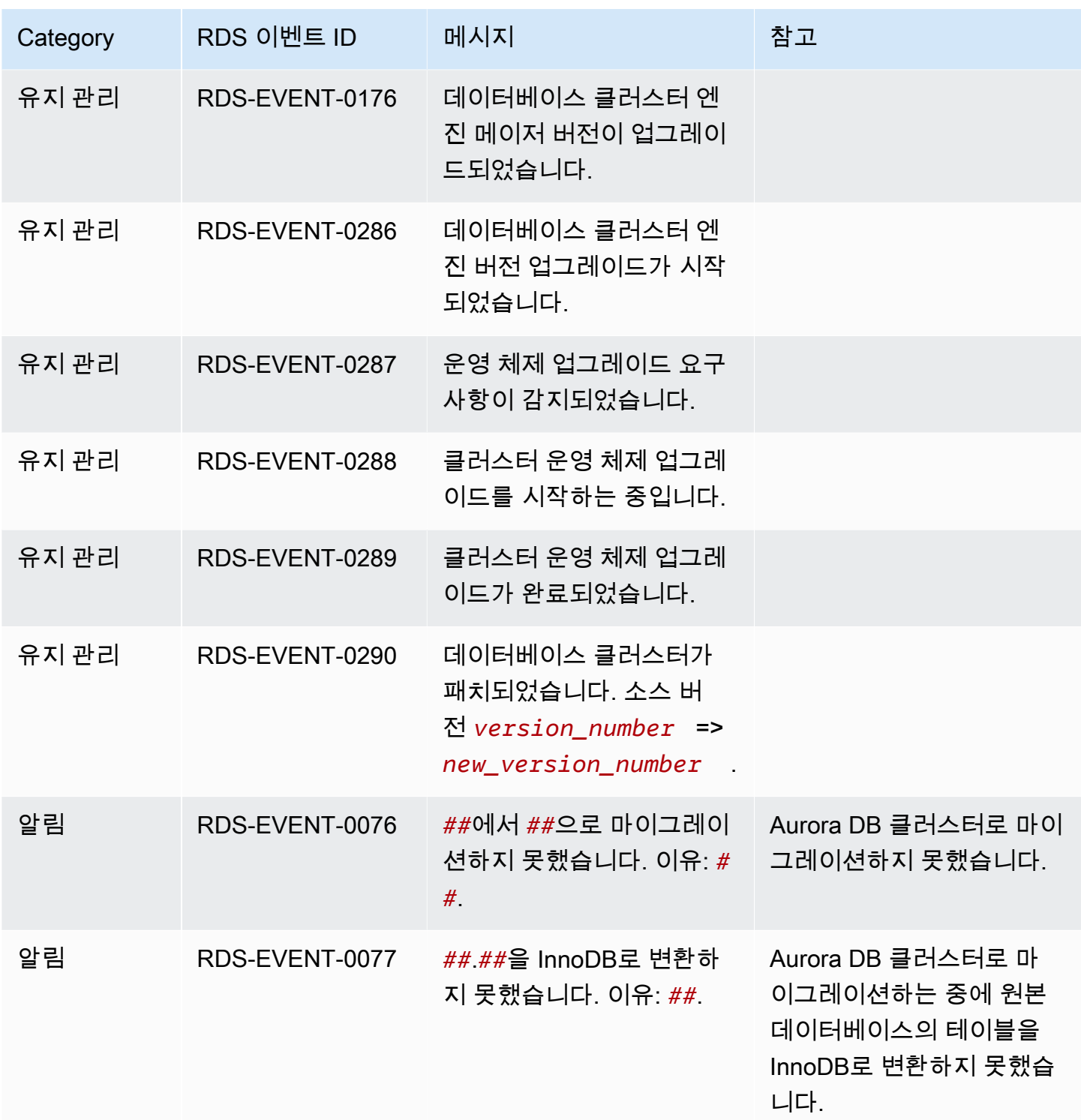

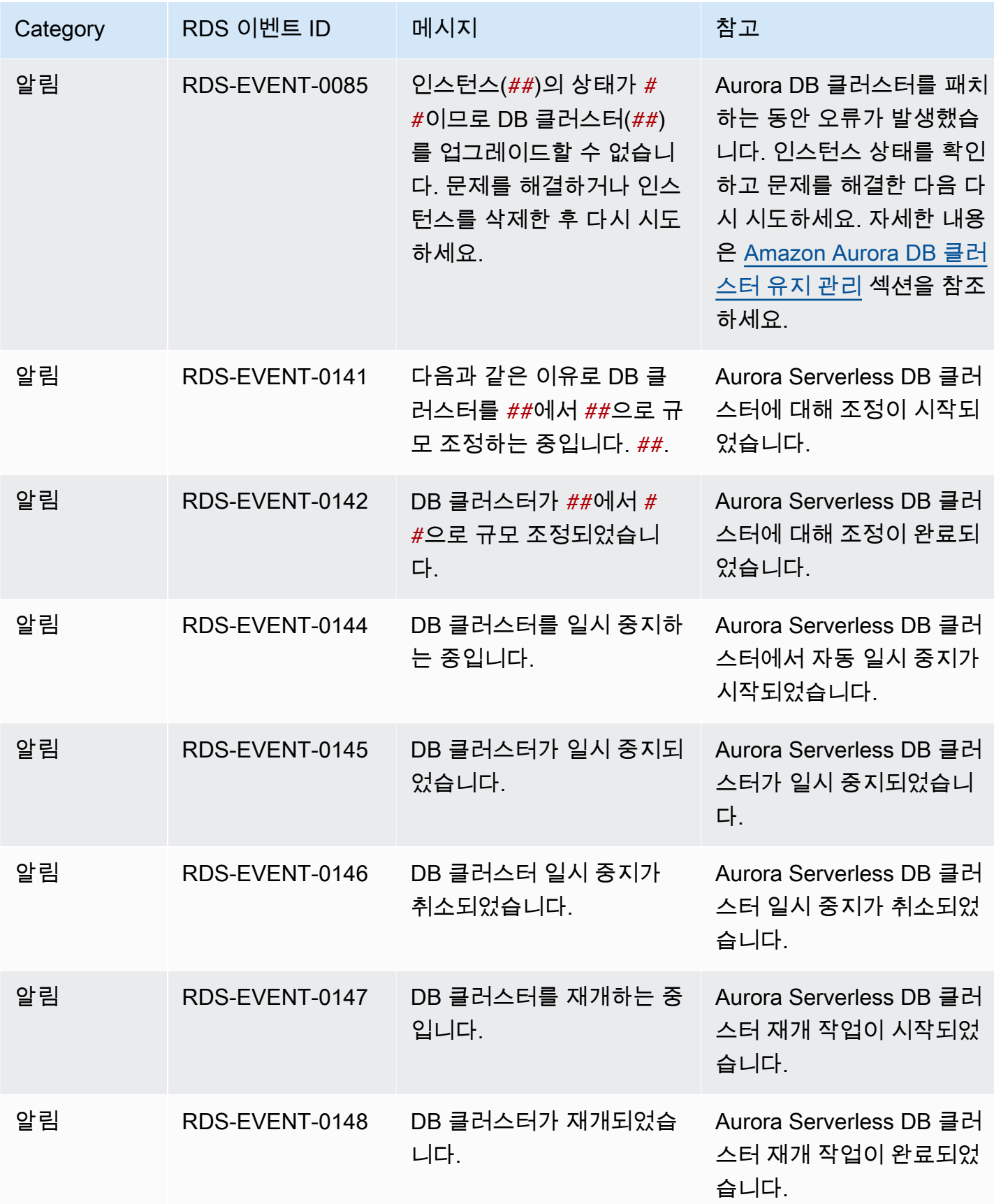

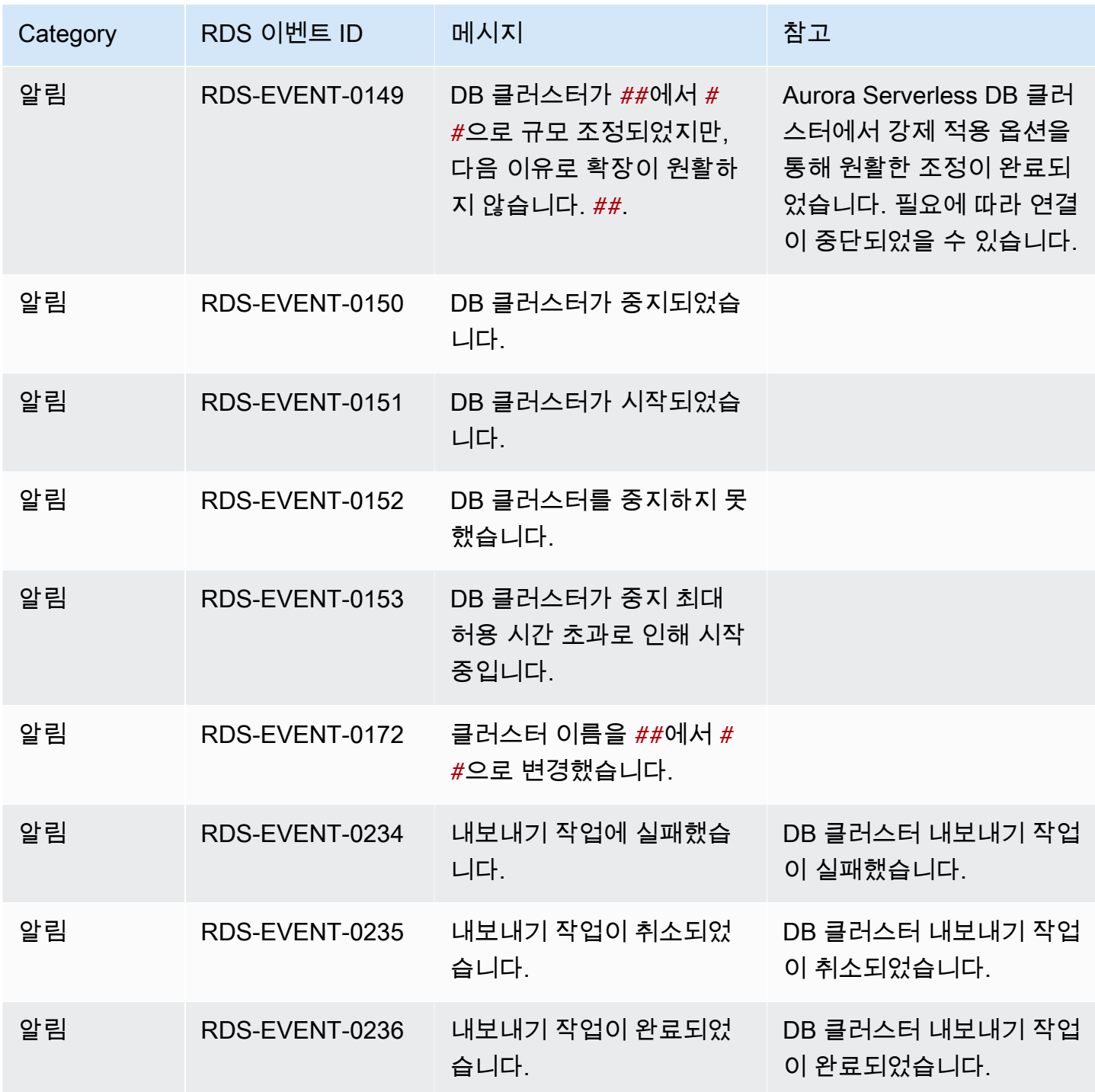

<span id="page-1101-0"></span>DB 인스턴스 이벤트

다음 표는 DB 인스턴스가 소스 유형일 때 이벤트 카테고리와 이벤트 목록을 나타냅니다.

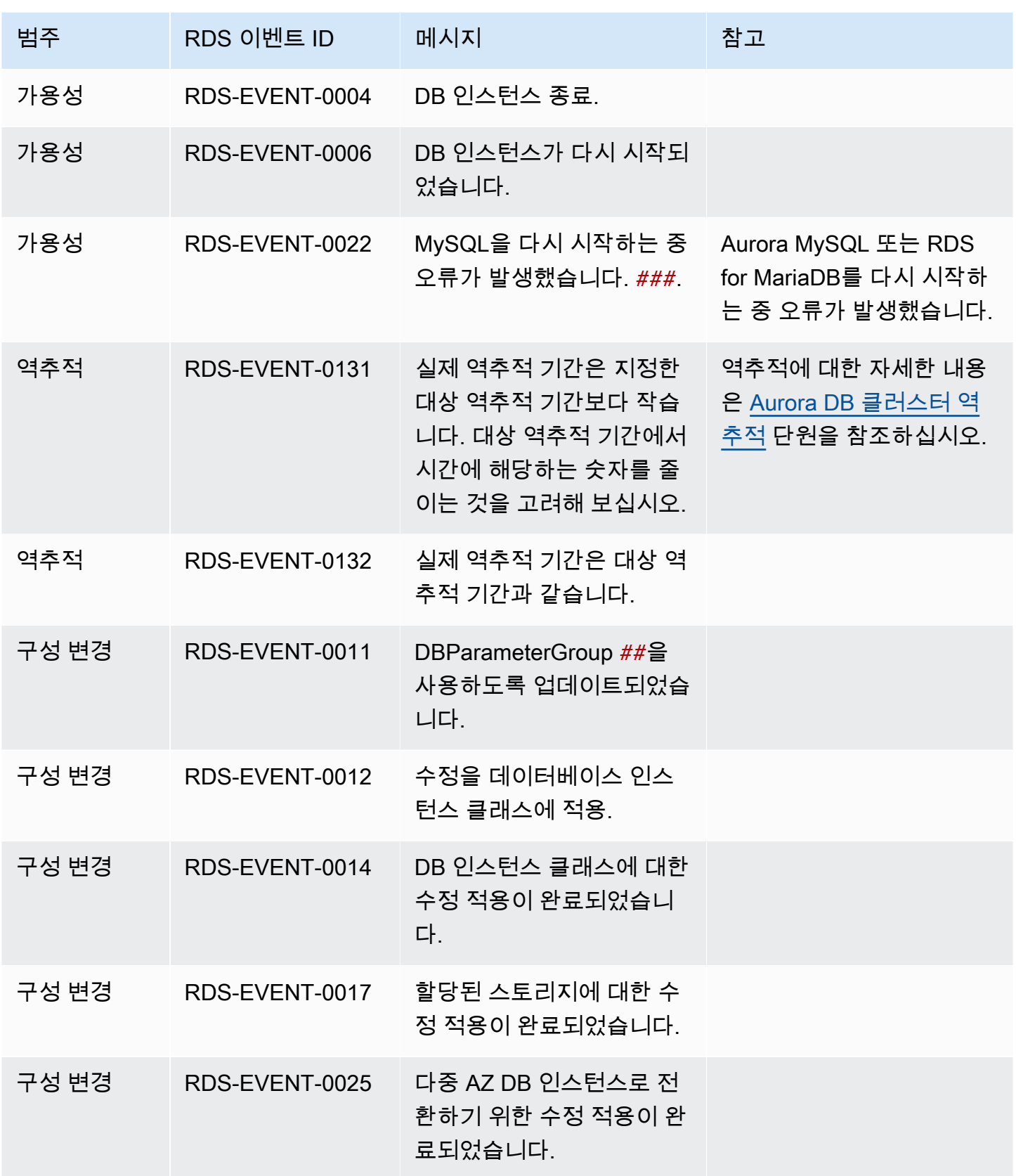

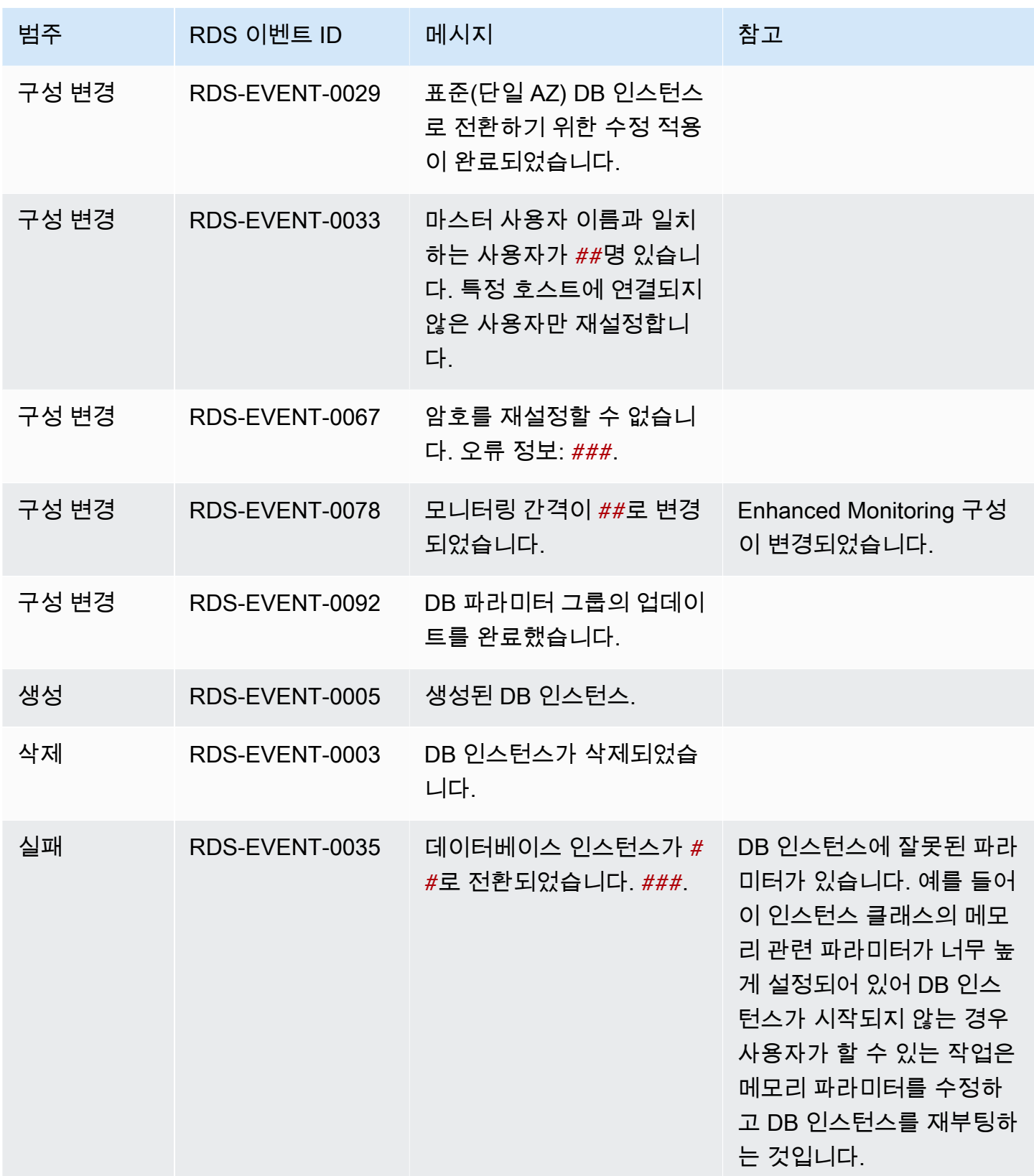

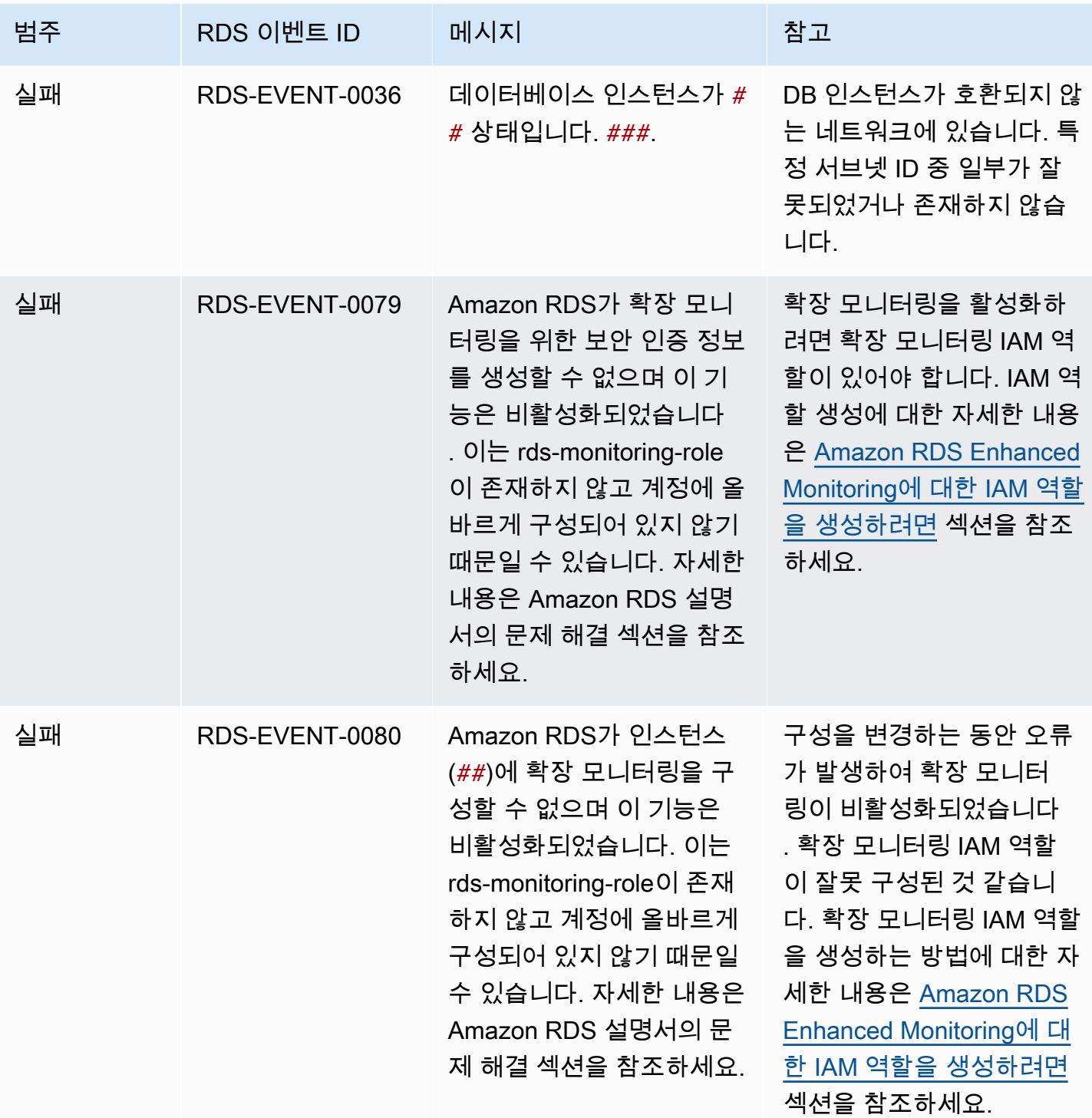

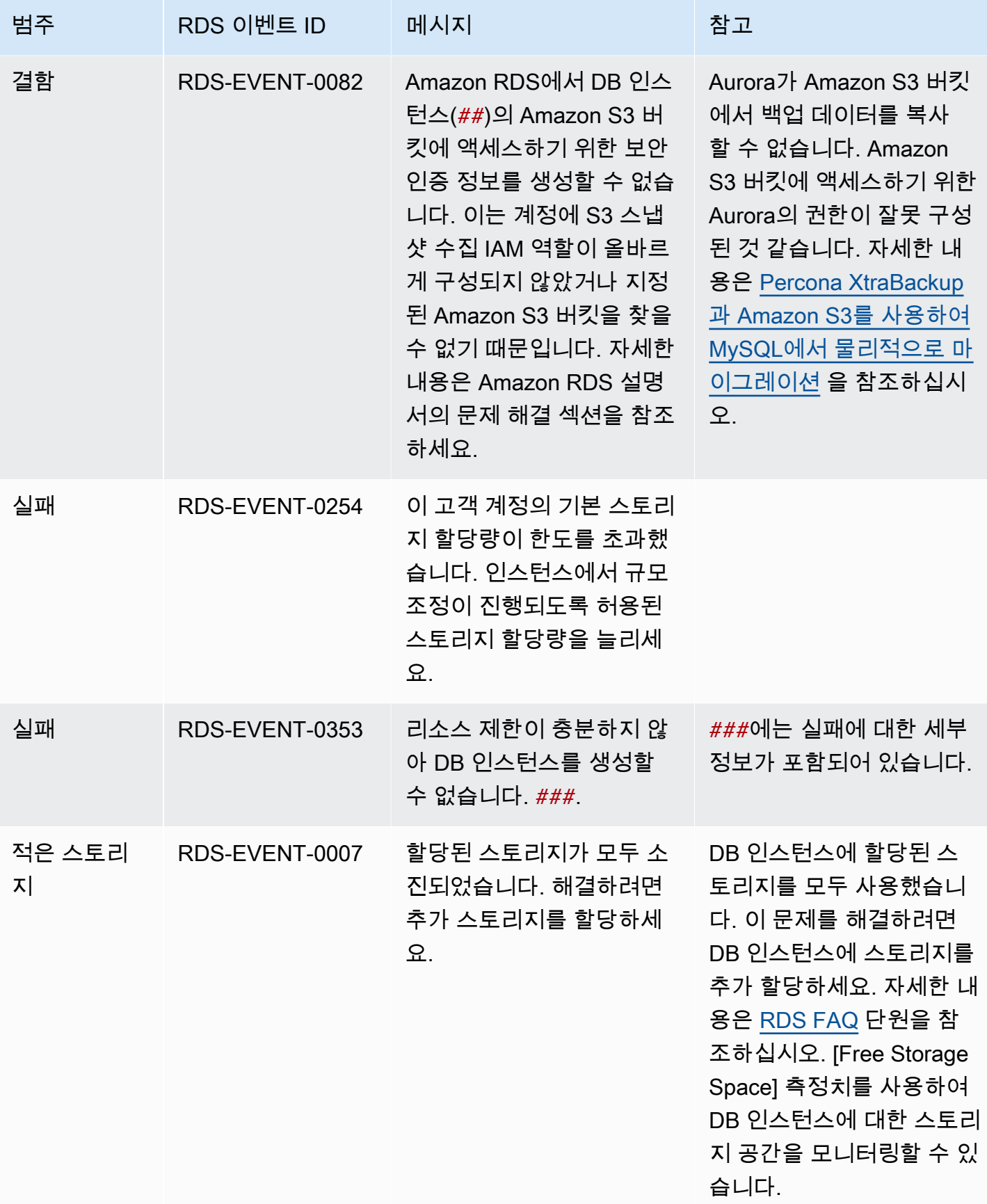

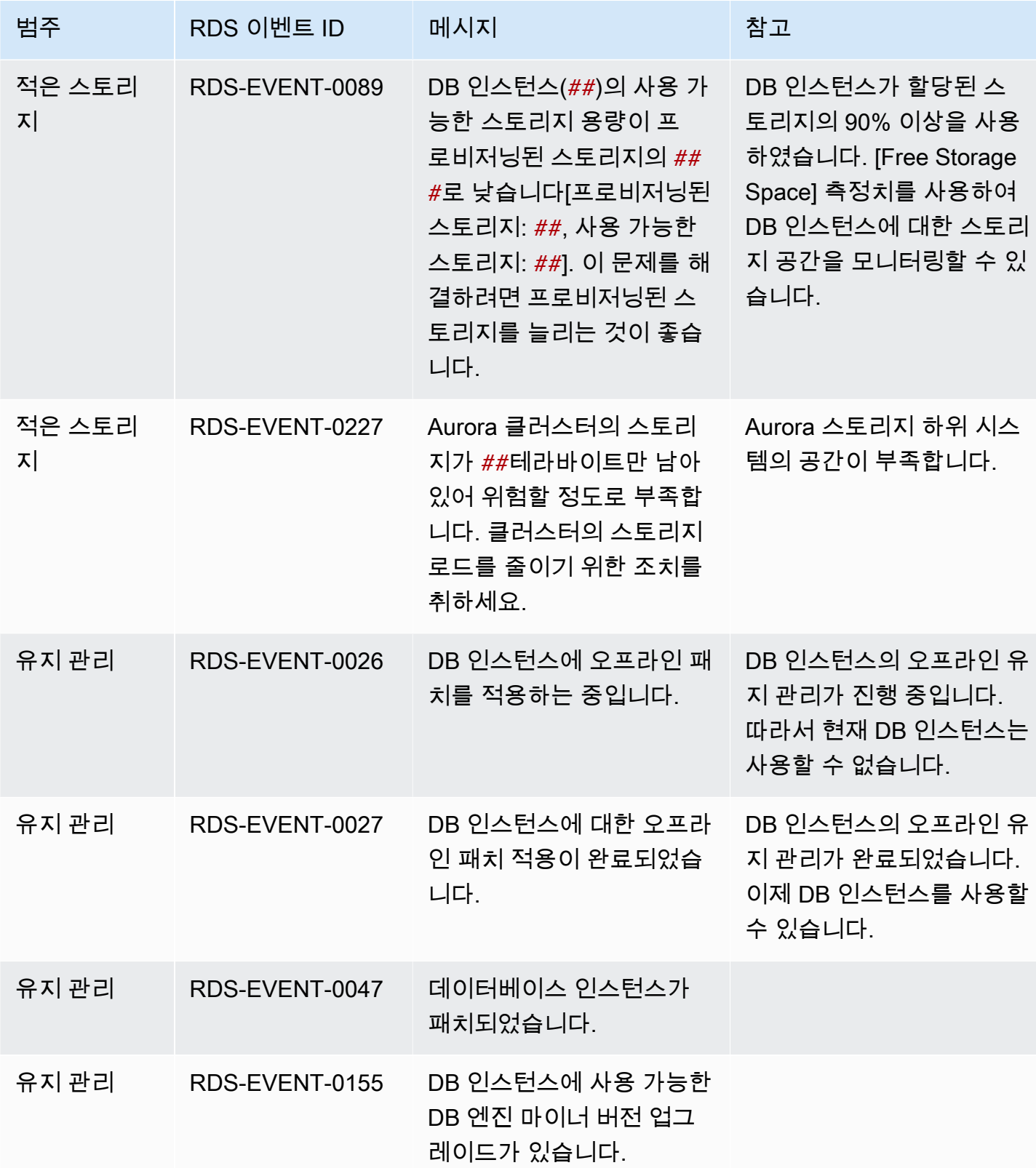

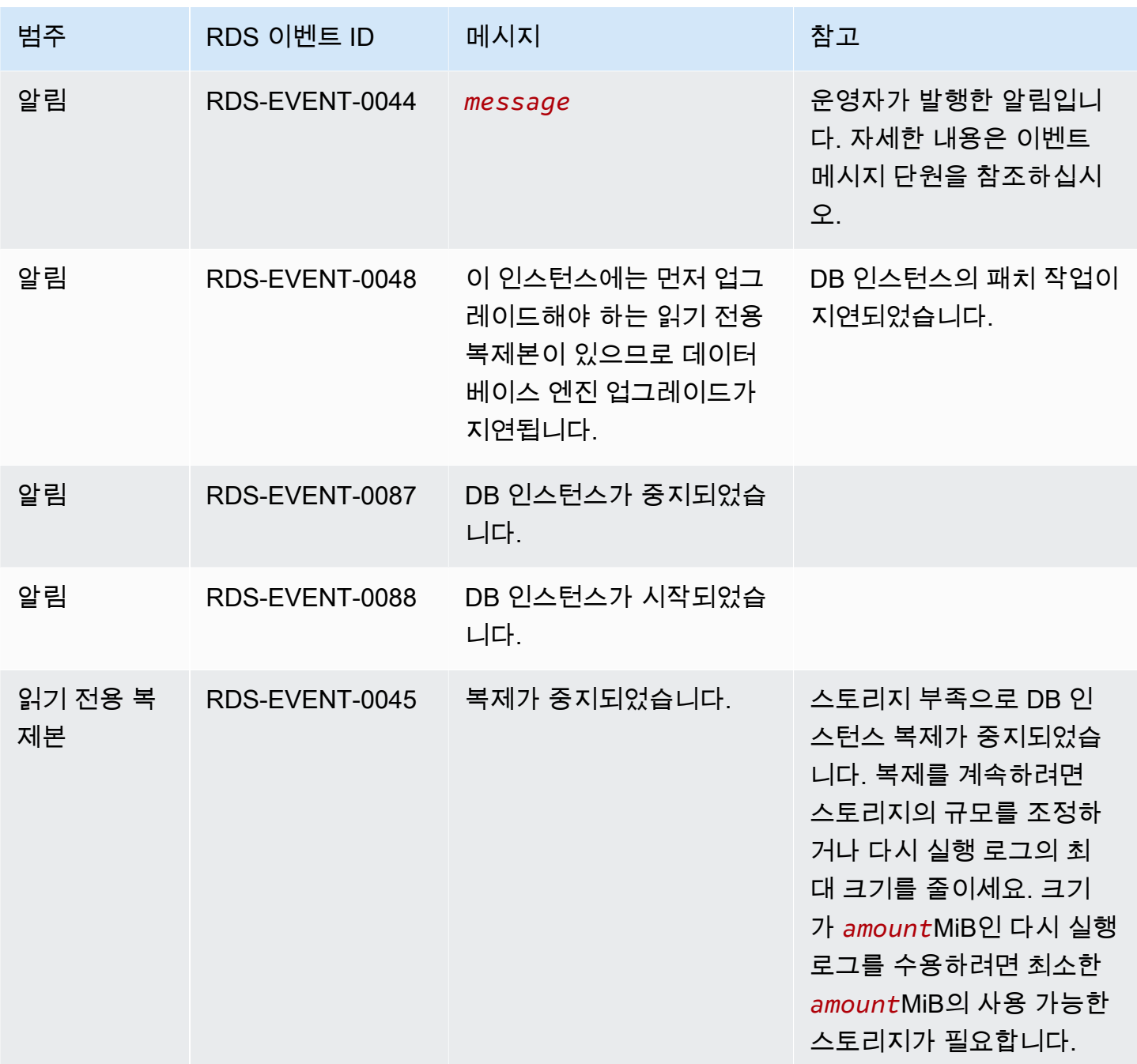

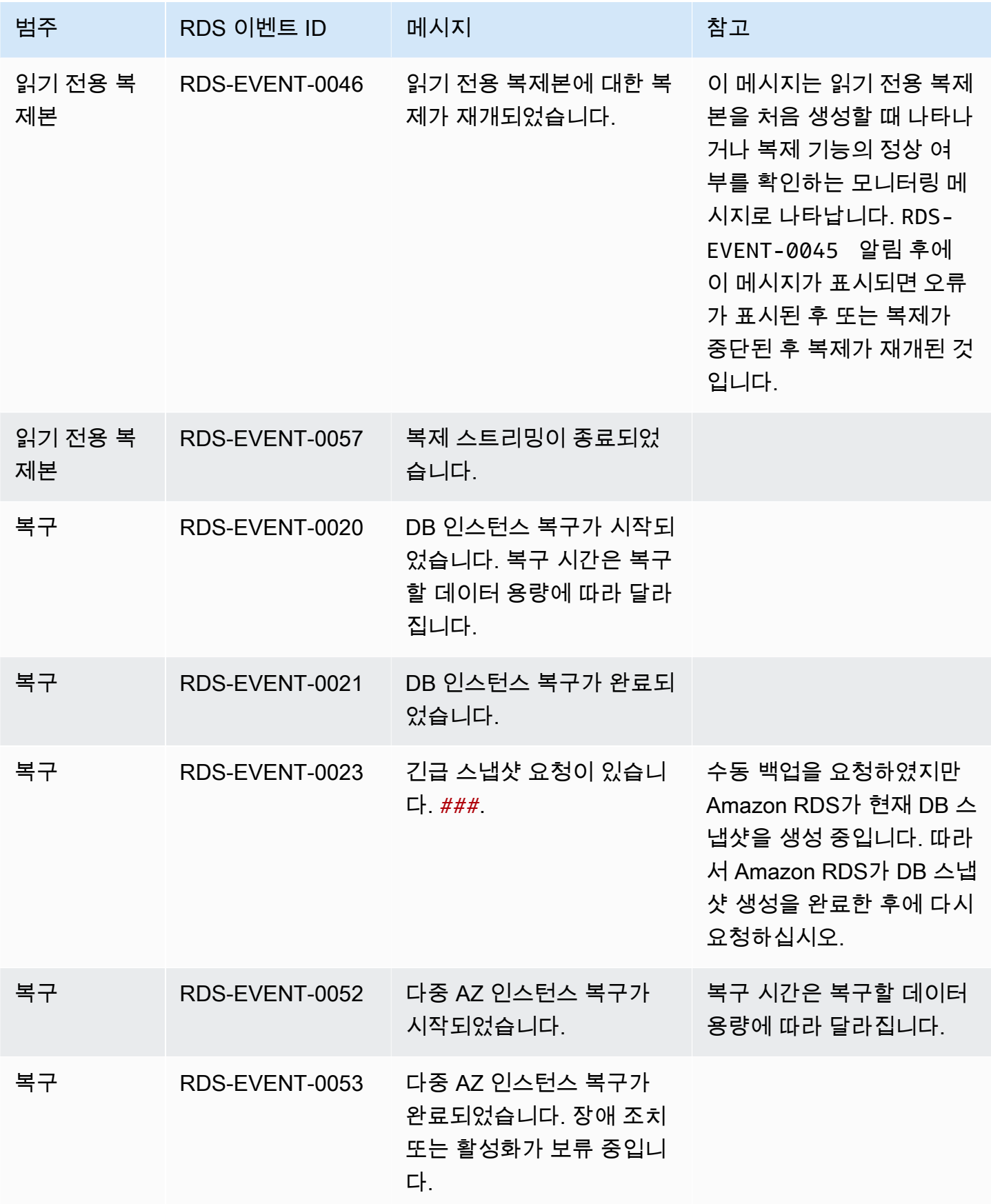

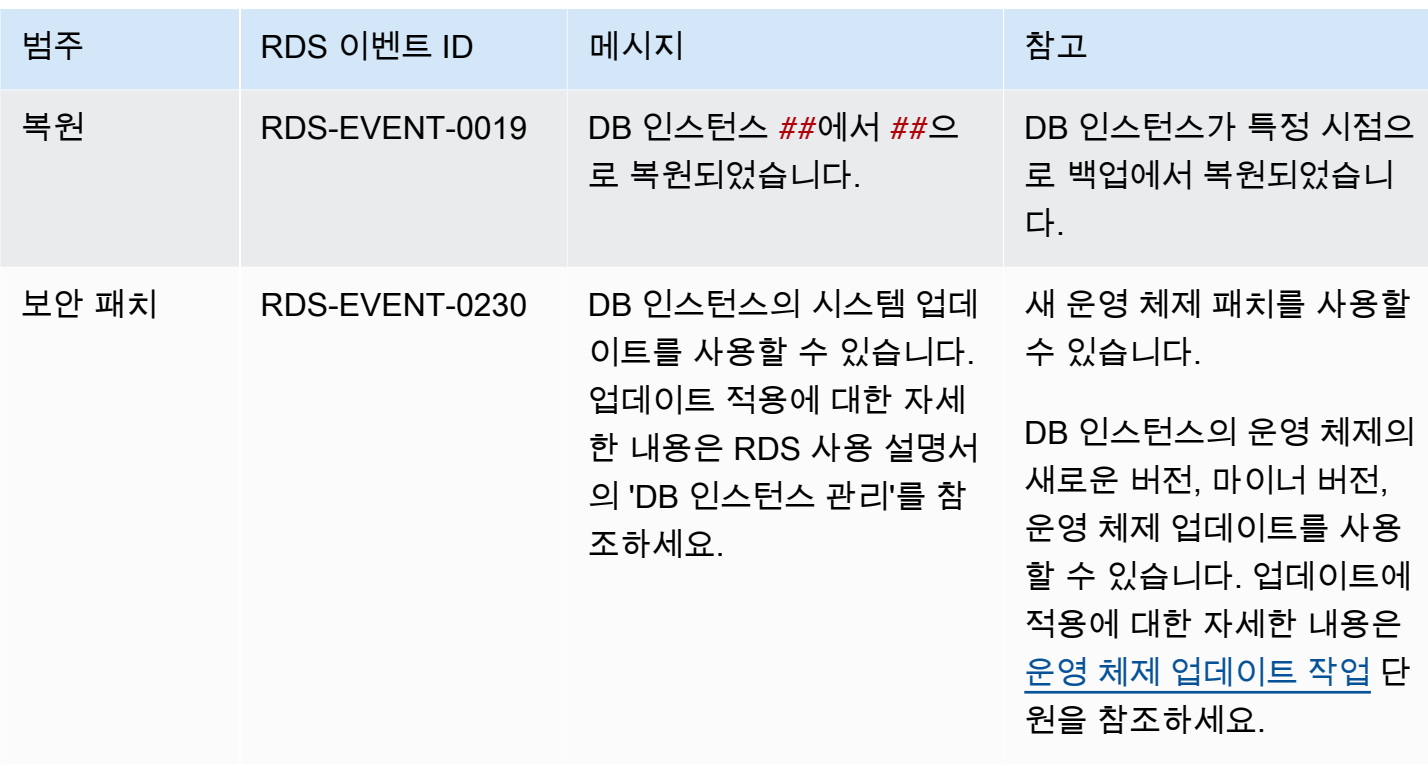

<span id="page-1109-0"></span>DB 파라미터 그룹 이벤트

다음 표는 DB 파라미터 그룹이 소스 유형일 때 이벤트 카테고리와 이벤트 목록을 나타냅니다.

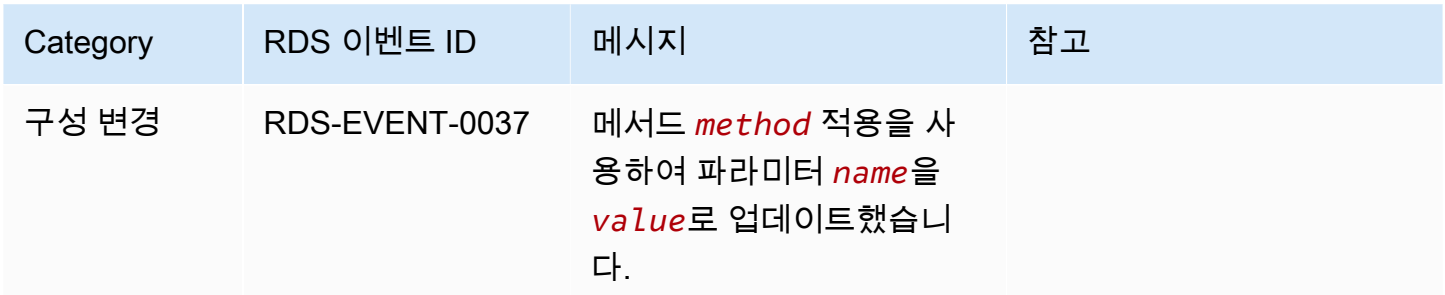

<span id="page-1109-1"></span>DB 보안 그룹 이벤트

다음 표는 DB 보안 그룹이 소스 유형일 때 이벤트 카테고리와 이벤트 목록을 나타냅니다.

**a** Note

DB 보안 그룹 EC2-Classic의 리소스입니다. EC2-Classic은 2022년 8월 15일에 사용 중지되었 습니다. EC2-Classic에서 VPC로 마이그레이션하지 않은 경우 가능한 한 빨리 마이그레이션하 는 것이 좋습니다. 자세한 내용은 Amazon EC2 사용 설명서의 [Migrate from EC2-Classic to a](https://docs.aws.amazon.com/AWSEC2/latest/UserGuide/vpc-migrate.html) 

[VPC\(](https://docs.aws.amazon.com/AWSEC2/latest/UserGuide/vpc-migrate.html)EC2-Classic에서 VPC로 마이그레이션) 및 [EC2-Classic Networking is Retiring – Here's](https://aws.amazon.com/blogs/aws/ec2-classic-is-retiring-heres-how-to-prepare/)  [How to Prepare](https://aws.amazon.com/blogs/aws/ec2-classic-is-retiring-heres-how-to-prepare/)(EC2-Classic 네트워킹 지원 중단에 대비하는 방법) 블로그 게시물을 참조하세 요.

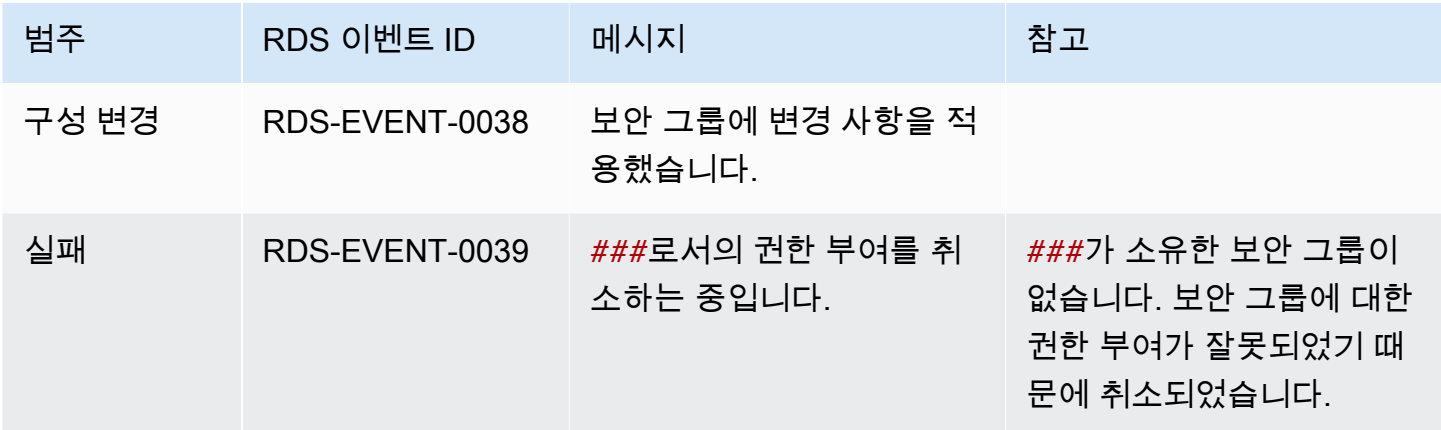

<span id="page-1110-0"></span>DB 클러스터 스냅샷 이벤트

다음 표에는 DB 클러스터 스냅샷이 원본 유형일 때 이벤트 카테고리와 이벤트 목록이 나와 있습니다.

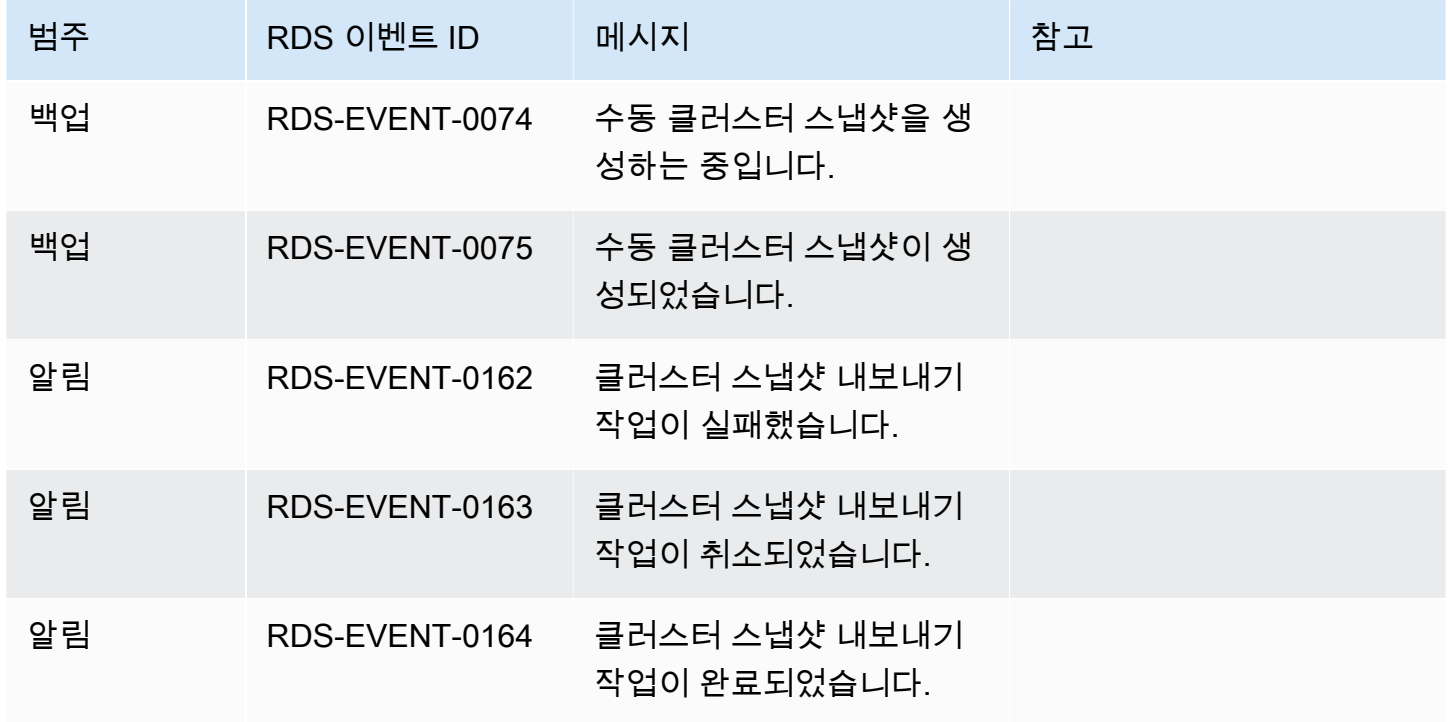

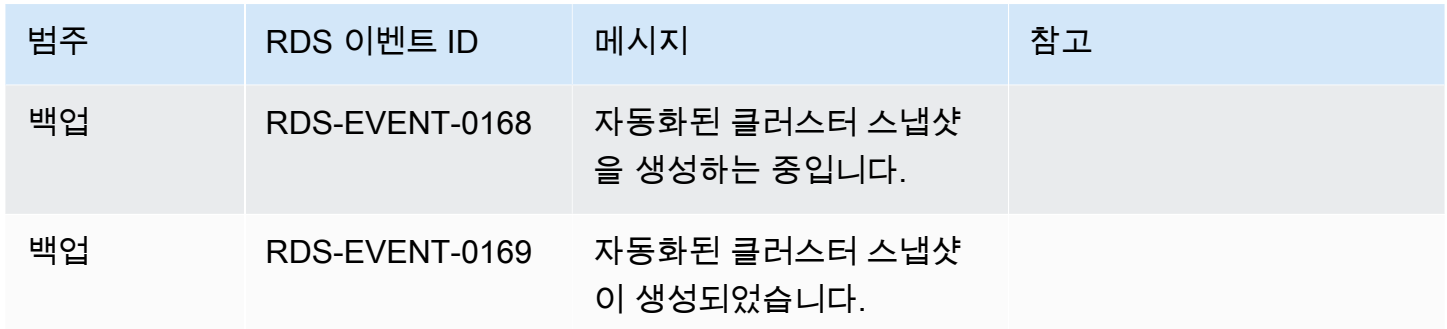

<span id="page-1111-0"></span>RDS 프록시 이벤트

다음 표에서는 RDS 프록시가 소스 유형일 때 이벤트 범주와 이벤트 목록을 보여줍니다.

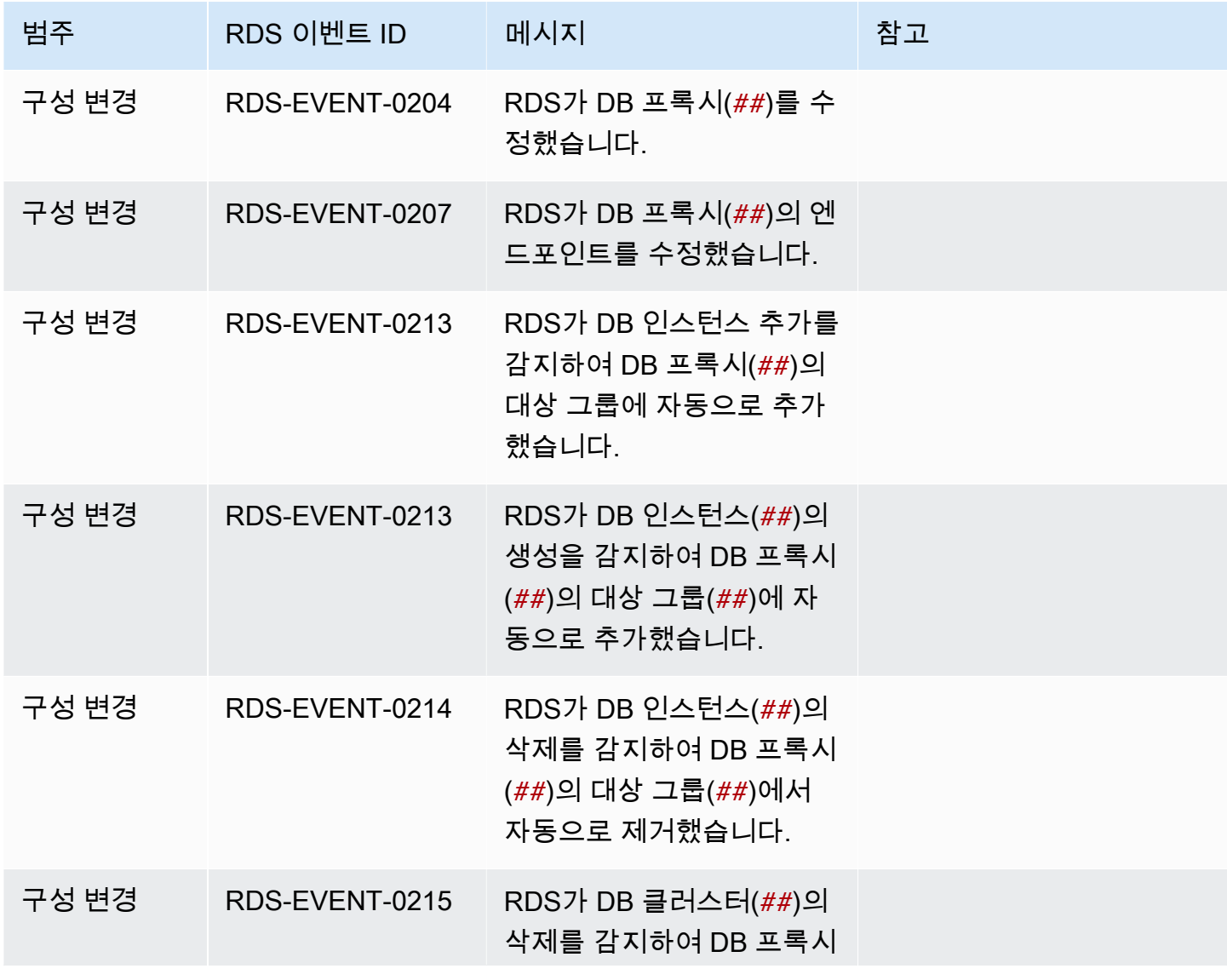

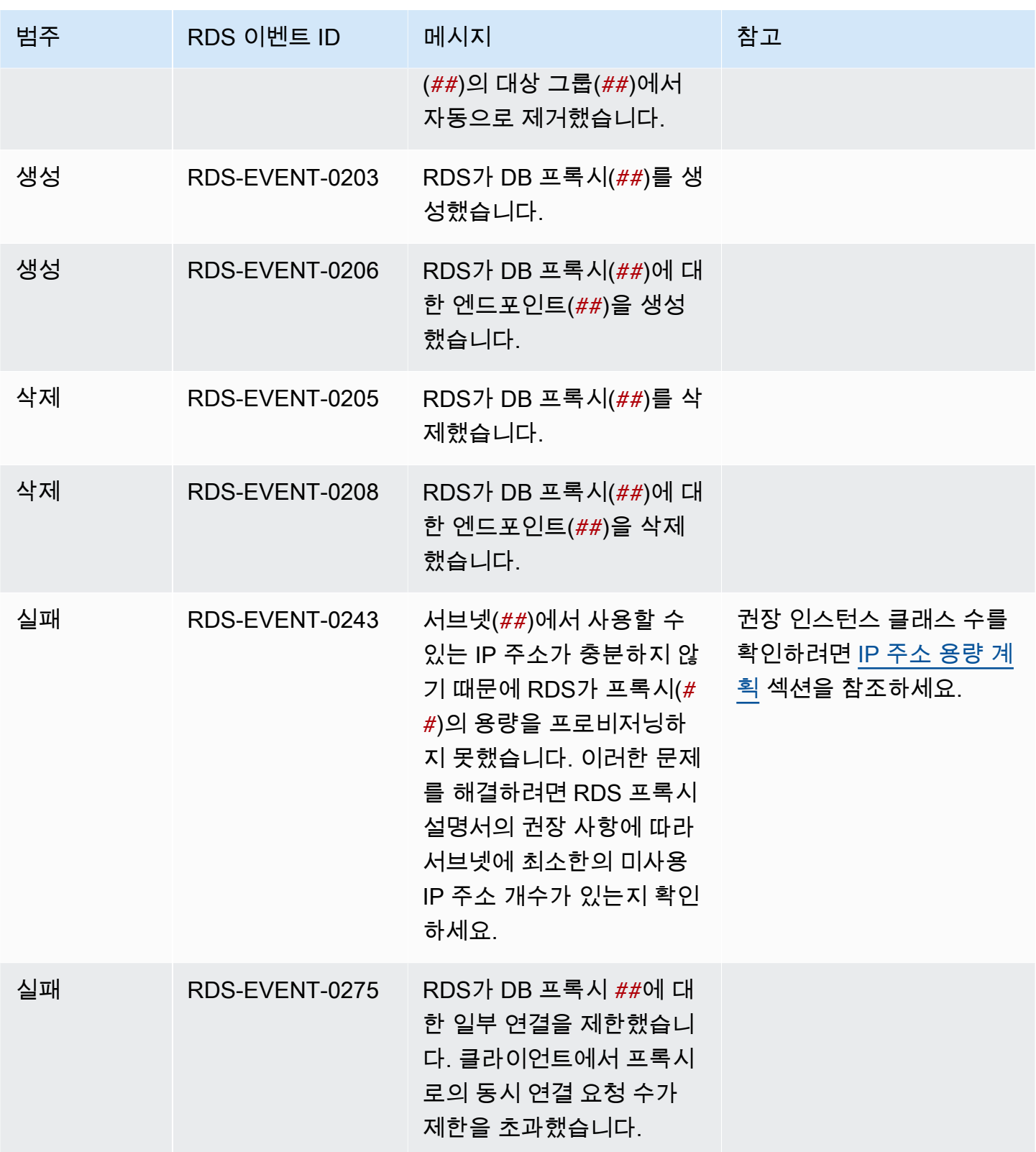

# <span id="page-1113-0"></span>블루/그린 배포 이벤트

다음 표는 블루/그린 배포가 소스 유형일 때 이벤트 카테고리와 이벤트 목록을 나타냅니다.

블루/그린 배포에 대한 자세한 내용은 <u>데이터베이스 업데이트에 Amazon RDS 블루/그린 배포 사용</u> 섹 션을 참조하세요.

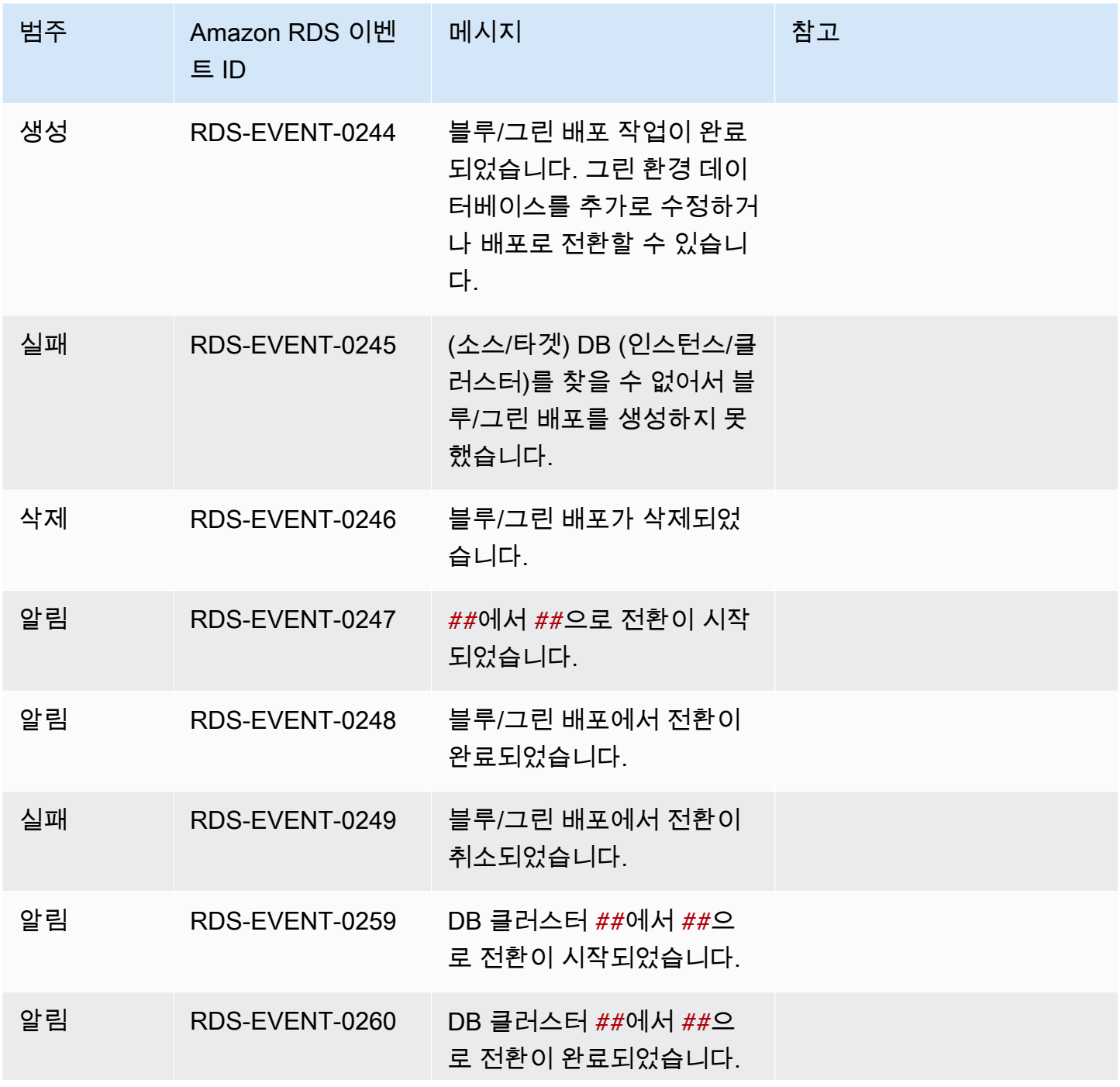

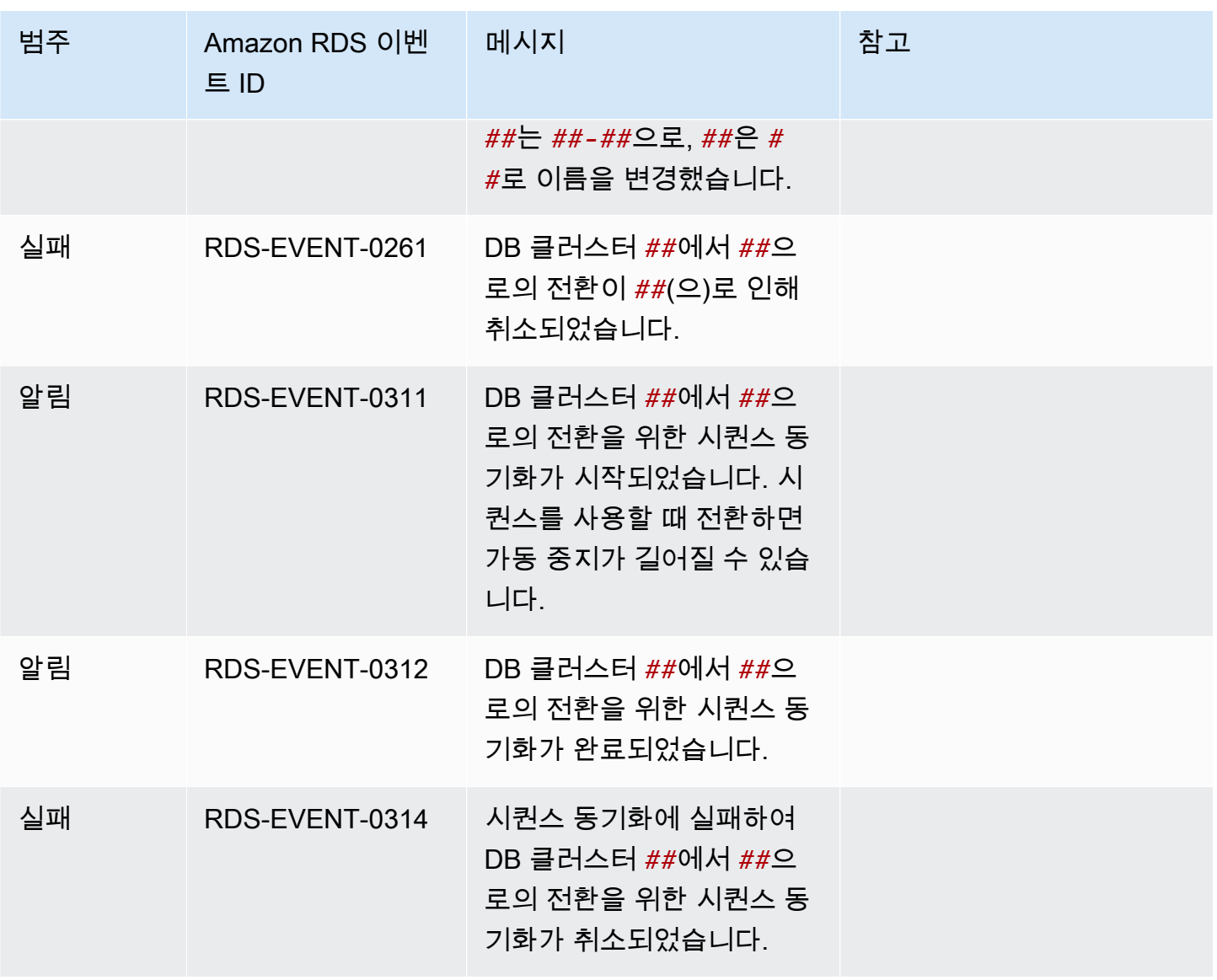

# Amazon Aurora 로그 파일 모니터링

모든 RDS 데이터베이스 엔진은 감사 및 문제 해결을 위해 액세스할 수 있는 로그를 생성합니다. 로그 유형은 데이터베이스 엔진에 따라 다릅니다.

AWS Management Console, AWS Command Line Interface(AWS CLI) 또는 Amazon RDS API를 사용 하여 데이터베이스 로그에 액세스할 수 있습니다. 트랜잭션 로그를 보거나 다운로드할 수 없습니다.

## **a** Note

경우에 따라 로그에 숨겨진 데이터가 포함됩니다. 따라서 AWS Management Console은 콘텐 츠를 로그 파일에 표시할 수 있지만 다운로드할 때 로그 파일이 비어 있을 수 있습니다.

# 주제

- [데이터베이스 로그 파일 보기 및 나열](#page-1115-0)
- [데이터베이스 로그 파일 다운로드](#page-1117-0)
- [데이터베이스 로그 파일 조사](#page-1118-0)
- [Amazon CloudWatch Logs에 데이터베이스 로그 게시](#page-1120-0)
- [REST를 사용하여 로그 파일 내용 읽기](#page-1123-0)
- [Aurora MySQL 데이터베이스 로그 파일](#page-1125-0)
- [Aurora PostgreSQL 데이터베이스 로그 파일](#page-1134-0)

# <span id="page-1115-0"></span>데이터베이스 로그 파일 보기 및 나열

AWS Management Console을 사용하여 Amazon Aurora DB 엔진에 대한 데이터베이스 로그 파일을 볼 수 있습니다. AWS CLI 또는 Amazon RDS API를 사용하여 다운로드하거나 모니터링할 수 있는 로 그 파일을 나열할 수 있습니다.

## **a** Note

RDS 콘솔에서 Aurora Serverless v1 DB 클러스터의 로그 파일을 볼 수 없습니다. 단, Amazon CloudWatch 콘솔(<https://console.aws.amazon.com/cloudwatch/>)에서는 볼 수 있습니다.
#### 콘솔

## 데이터베이스 로그 파일을 보려면

- 1. <https://console.aws.amazon.com/rds/>에서 Amazon RDS 콘솔을 엽니다.
- 2. 탐색 창에서 데이터베이스를 선택합니다.
- 3. 보고자 하는 로그 파일을 보유한 DB 인스턴스의 이름을 선택합니다.
- 4. 로그 및 이벤트 탭을 선택합니다.
- 5. 아래로 스크롤하여 로그 섹션을 찾습니다.
- 6. (선택 사항) 검색어를 입력하여 결과를 필터링합니다.

### 다음 예에는 텍스트 **error**로 필터링된 로그가 나와 있습니다.

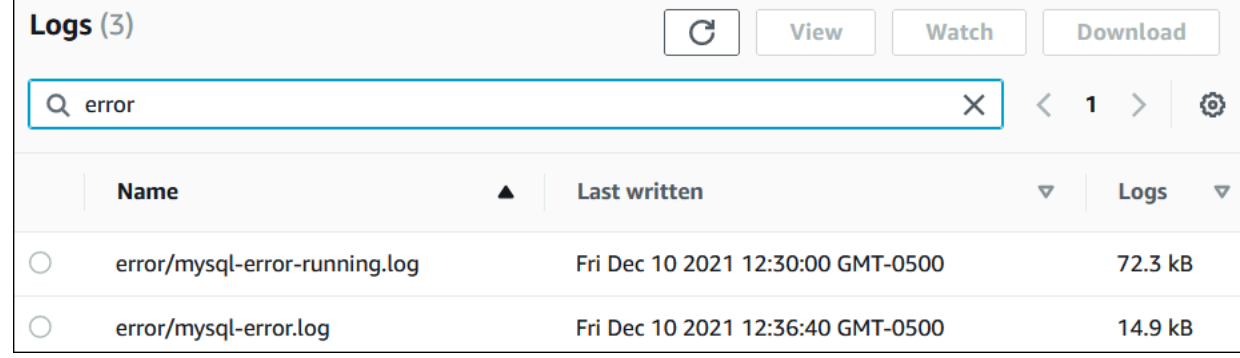

7. 표시할 로그를 선택한 다음 보기(View)를 선택합니다.

### AWS CLI

DB 인스턴스에 사용 가능한 데이터베이스 로그 파일을 나열하려면 AWS CLI [describe-db-log](https://docs.aws.amazon.com/cli/latest/reference/rds/describe-db-log-files.html)[files](https://docs.aws.amazon.com/cli/latest/reference/rds/describe-db-log-files.html) 명령을 사용합니다.

다음 예에서는 my-db-instance라는 DB 인스턴스에 대한 로그 파일 목록을 반환합니다.

Example

aws rds describe-db-log-files --db-instance-identifier my-db-instance

## RDS API

DB 인스턴스에 사용 가능한 데이터베이스 로그 파일을 나열하려면 Amazon RDS API [DescribeDBLogFiles](https://docs.aws.amazon.com/AmazonRDS/latest/APIReference/API_DescribeDBLogFiles.html) 작업을 사용합니다.

# 데이터베이스 로그 파일 다운로드

AWS Management Console, AWS CLI 또는 API를 사용하여 데이터베이스 로그 파일을 다운로드할 수 있습니다.

## 콘솔

데이터베이스 로그 파일을 다운로드하려면

- 1. <https://console.aws.amazon.com/rds/>에서 Amazon RDS 콘솔을 엽니다.
- 2. 탐색 창에서 데이터베이스를 선택합니다.
- 3. 보고자 하는 로그 파일을 보유한 DB 인스턴스의 이름을 선택합니다.
- 4. 로그 및 이벤트 탭을 선택합니다.
- 5. 아래로 스크롤하여 [Logs] 섹션을 찾습니다.
- 6. 로그 섹션에서 다운로드할 로그 옆에 있는 버튼을 선택한 다음 다운로드를 선택합니다.
- 7. 제공된 링크에 대한 컨텍스트(마우스 오른쪽 클릭) 메뉴를 열고 나서 [Save Link As]를 선택합니 다. 로그 파일을 저장할 위치를 입력한 다음 저장을 선택합니다.

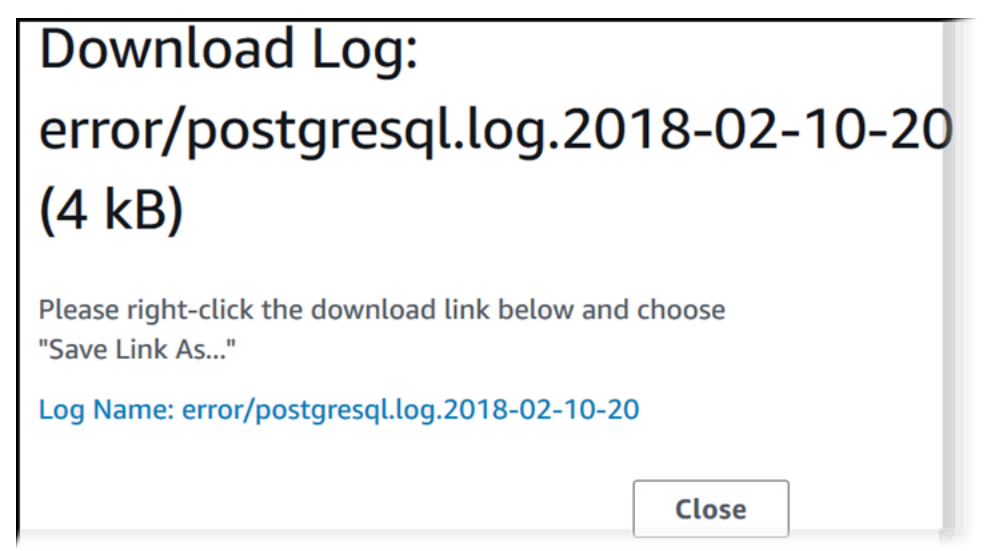

AWS CLI

데이터베이스 로그 파일을 다운로드하려면 AWS CLI 명령 [download-db-log-file-portion](https://docs.aws.amazon.com/cli/latest/reference/rds/download-db-log-file-portion.html)을 사 용합니다. 기본적으로 이 명령은 로그 파일의 최신 부분만을 다운로드합니다. 하지만 --startingtoken 0 파라미터를 지정하여 전체 파일을 다운로드할 수 있습니다.

다음 예제에서는 log/ERROR.4라는 로그 파일의 내용을 다운로드하여 errorlog.txt라는 로컬 파일에 저 장하는 방법을 보여줍니다.

#### Example

Linux, macOS, Unix:

```
aws rds download-db-log-file-portion \ 
     --db-instance-identifier myexampledb \ 
    --starting-token 0 --output text \
     --log-file-name log/ERROR.4 > errorlog.txt
```
Windows의 경우:

```
aws rds download-db-log-file-portion ^ 
     --db-instance-identifier myexampledb ^ 
    --starting-token 0 --output text ^
     --log-file-name log/ERROR.4 > errorlog.txt
```
RDS API

데이터베이스 로그 파일을 다운로드하려면 Amazon RDS API [DownloadDBLogFilePortion](https://docs.aws.amazon.com/AmazonRDS/latest/APIReference/API_DownloadDBLogFilePortion.html) 작업 을 사용합니다.

데이터베이스 로그 파일 조사

데이터베이스 로그 파일을 관찰하는 것은 UNIX 또는 Linux 시스템에서 파일을 추적하는 것과 같습니 다. AWS Management Console을 사용하여 로그 파일을 볼 수 있습니다. RDS는 5초마다 로그 테일을 새로 고칩니다.

데이터베이스 로그 파일을 조사하려면

- 1. <https://console.aws.amazon.com/rds/>에서 Amazon RDS 콘솔을 엽니다.
- 2. 탐색 창에서 데이터베이스를 선택합니다.
- 3. 보고자 하는 로그 파일을 보유한 DB 인스턴스의 이름을 선택합니다.
- 4. 로그 및 이벤트 탭을 선택합니다.

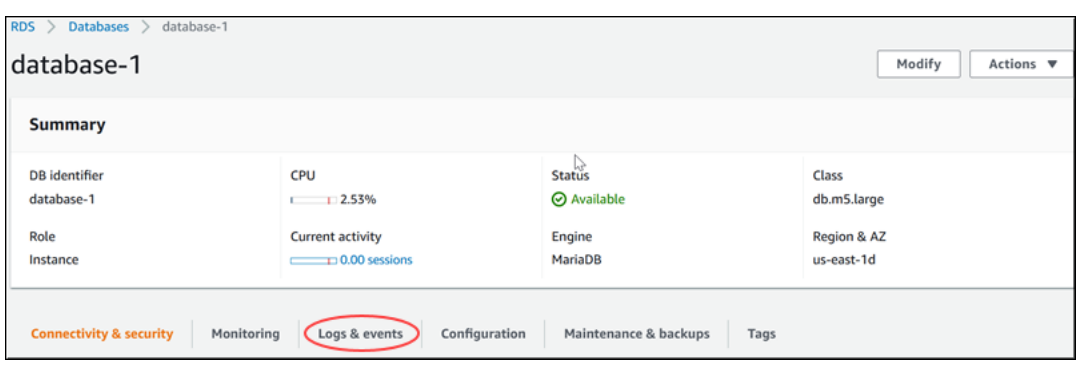

5. 로그 섹션에서 로그 파일을 선택한 다음 보기를 선택합니다.

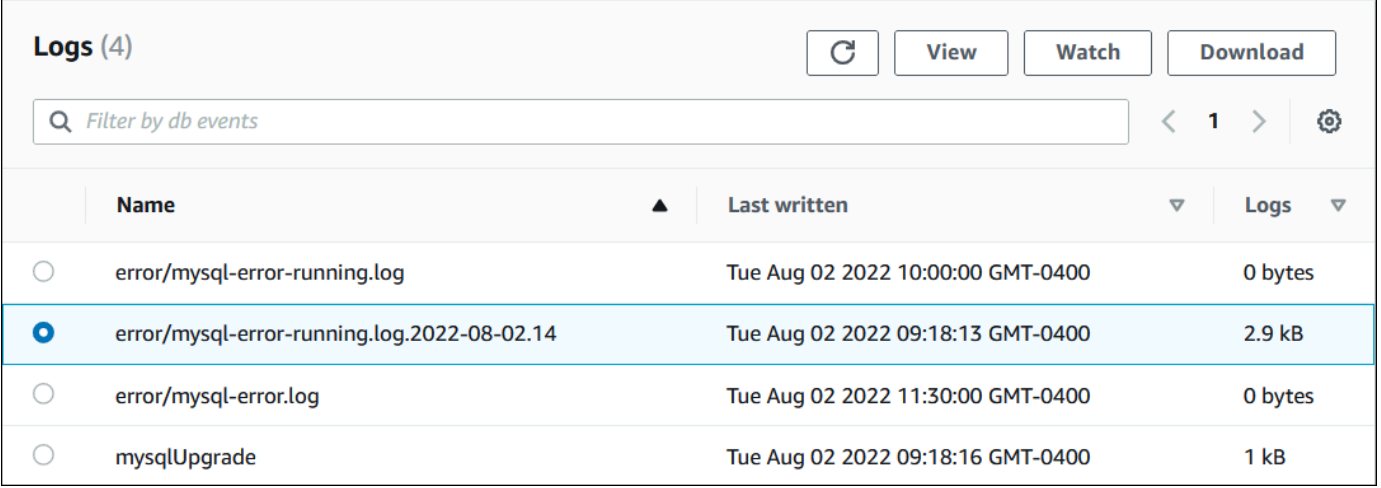

RDS는 다음 MySQL 예제와 같이 로그의 꼬리를 보여줍니다.

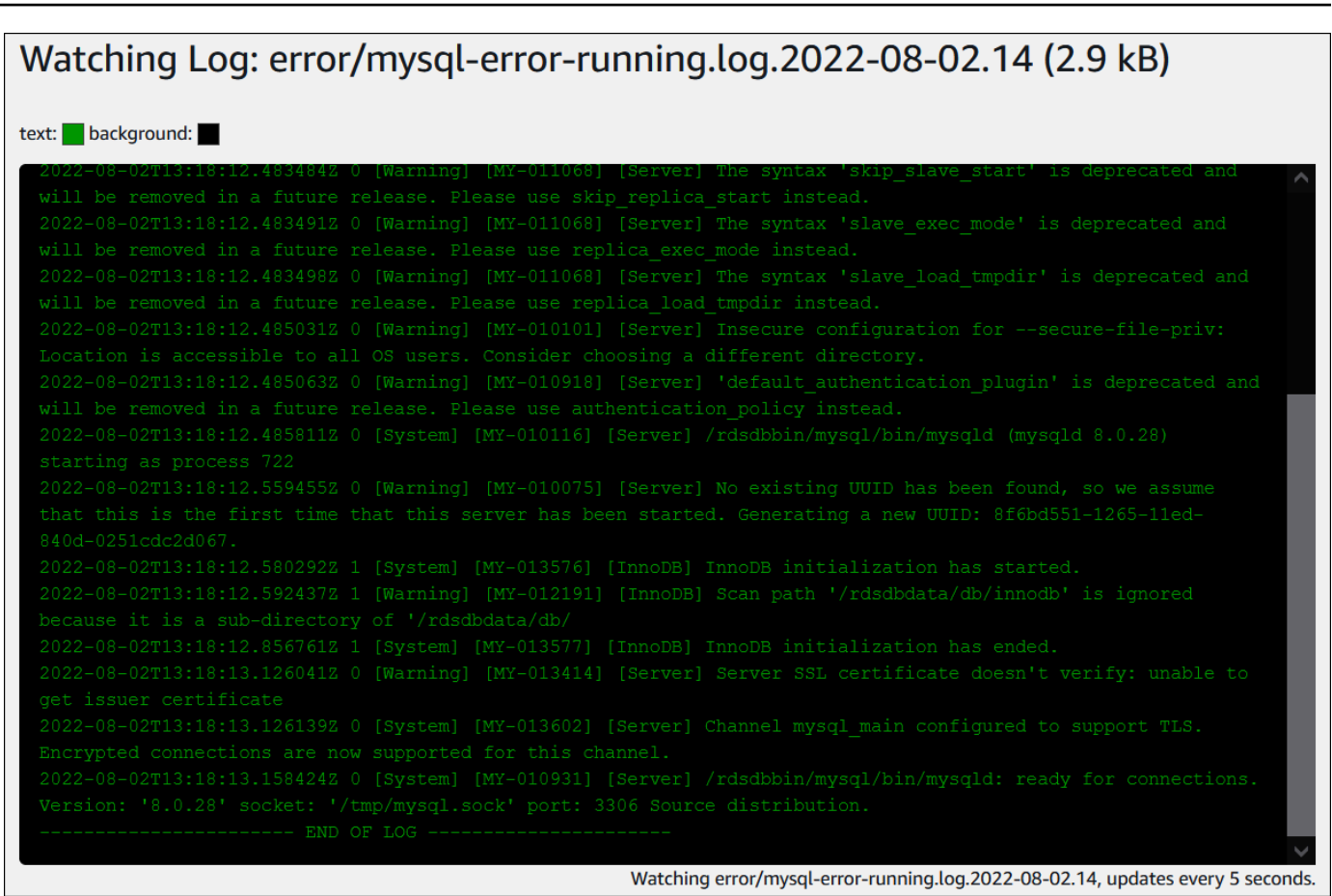

# Amazon CloudWatch Logs에 데이터베이스 로그 게시

온프레미스 데이터베이스에서 데이터베이스 로그는 파일 시스템에 있습니다. Amazon RDS는 DB 클 러스터의 파일 시스템에 있는 데이터베이스 로그에 대한 호스트 액세스를 제공하지 않습니다. 이러한 이유로 Amazon RDS를 사용하면 데이터베이스 로그를 [Amazon CloudWatch Logs](https://docs.aws.amazon.com/AmazonCloudWatch/latest/logs/WhatIsCloudWatchLogs.html)로 내보낼 수 있습 니다. CloudWatch Logs를 통해 로그 데이터에 대한 실시간 분석을 수행할 수 있습니다. 또한 내구성이 뛰어난 스토리지에 데이터를 저장하고, CloudWatch Logs Agent로 데이터를 관리할 수 있습니다.

## 주제

- [RDS와 CloudWatch Logs에 대한 통합 개요](#page-1121-0)
- [CloudWatch Logs에 게시할 로그 결정](#page-1121-1)
- [CloudWatch Logs에 게시할 로그 지정](#page-1121-2)
- [CloudWatch Logs에서 로그 검색 및 필터링](#page-1122-0)

## <span id="page-1121-0"></span>RDS와 CloudWatch Logs에 대한 통합 개요

CloudWatch Logs에서 로그 스트림은 동일한 소스를 공유하는 일련의 로그 이벤트입니다. CloudWatch Logs에서 각 별도의 로그 소스가 별도의 로그 스트림을 구성합니다. 로그 그룹은 동일한 보존 기간, 모니터링 및 액세스 제어 설정을 공유하는 로그 스트림의 그룹입니다.

Amazon Aurora는 DB 클러스터 로그 레코드를 로그 그룹으로 지속적으로 스트리밍합니다. 예를 들어 게시하는 각 유형의 로그에 대한 로그 그룹 /aws/rds/cluster/*cluster\_name*/*log\_type*이 있 습니다. 이 로그 그룹은 로그를 생성하는 데이터베이스 인스턴스와 동일한 AWS 리전에 있습니다.

보존 기간을 지정하지 않는 한 AWS는 CloudWatch Logs에 게시된 로그 데이터를 무기한 보존합니다. 자세한 내용은 [CloudWatch Logs에서 로그 데이터 보존 기간 변경을](https://docs.aws.amazon.com/AmazonCloudWatch/latest/logs/Working-with-log-groups-and-streams.html#SettingLogRetention) 참조하세요.

<span id="page-1121-1"></span>CloudWatch Logs에 게시할 로그 결정

각 RDS 데이터베이스 엔진은 자체 로그 세트를 지원합니다. 데이터베이스 엔진 옵션에 대해 알아보려 면 다음 주제를 검토하십시오.

- [the section called "CloudWatch Logs에 Aurora MySQL 로그 게시"](#page-1629-0)
- [the section called "CloudWatch Logs에 Aurora PostgreSQL 로그 게시"](#page-2410-0)

<span id="page-1121-2"></span>CloudWatch Logs에 게시할 로그 지정

콘솔에 게시할 로그를 지정합니다. AWS Identity and Access Management(IAM)에 서비스 연결 역할이 있는지 확인합니다. 서비스 연결 역할에 대한 자세한 내용은 [Amazon Aurora에 서비스 연결 역할 사용](#page-3851-0) 섹션을 참조하세요.

게시할 로그 지정

- 1. <https://console.aws.amazon.com/rds/>에서 Amazon RDS 콘솔을 엽니다.
- 2. 탐색 창에서 데이터베이스를 선택합니다.
- 3. 다음 중 하나를 수행하세요.
	- 데이터베이스 생성을 선택합니다.
	- 목록에서 데이터베이스를 선택한 다음 수정을 선택합니다.
- 4. 로그 내보내기에서 게시할 로그를 선택합니다.

다음 예에서는 감사 로그, 오류 로그, 일반 로그, 느린 쿼리 로그를 지정합니다.

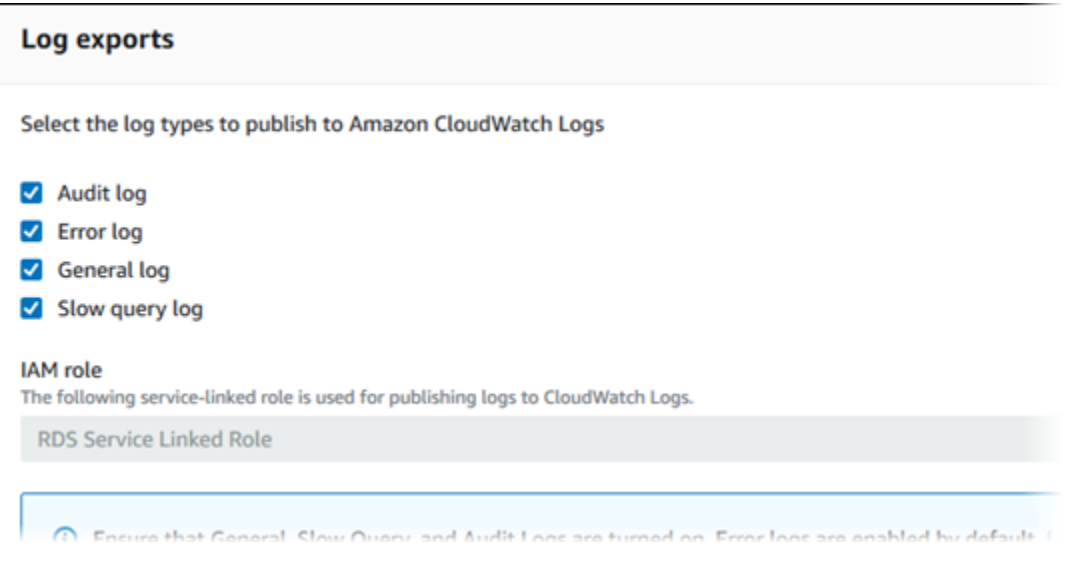

<span id="page-1122-0"></span>CloudWatch Logs에서 로그 검색 및 필터링

CloudWatch Logs 콘솔을 이용하여 지정된 기준을 충족하는 로그 항목을 검색할 수 있습니다. CloudWatch Logs 콘솔로 연결되는 RDS 콘솔이나 CloudWatch Logs 콘솔에서 직접 로그에 액세스할 수 있습니다.

## 콘솔을 이용하여 로그 항목 검색

- 1. <https://console.aws.amazon.com/rds/>에서 Amazon RDS 콘솔을 엽니다.
- 2. 탐색 창에서 데이터베이스를 선택합니다.
- 3. DB 클러스터 또는DB 인스턴스를 고르십시오.
- 4. Configuration(구성)을 선택합니다.
- 5. 게시된 로그에서 보려는 데이터베이스 로그를 선택합니다.

CloudWatch Logs 콘솔을 사용하여 플로우 로그 레코드 검색

- 1. [https://console.aws.amazon.com/cloudwatch/에](https://console.aws.amazon.com/cloudwatch/)서 CloudWatch 콘솔을 엽니다.
- 2. 탐색 창에서 로그 그룹을 선택합니다.
- 3. 필터 상자에 **/aws/rds**를 입력합니다.
- 4. 로그 그룹에서 검색할 로그 스트림이 포함된 로그 그룹의 이름을 선택합니다.
- 5. 로그 스트림에서 검색할 로그 스트림의 이름을 선택합니다.
- 6. 로그 이벤트에서 사용할 필터 구문을 입력합니다.

자세한 내용은 Amazon CloudWatch Logs 사용 설명서의 [로그 데이터 검색 및 필터링을](https://docs.aws.amazon.com/AmazonCloudWatch/latest/logs/MonitoringLogData.html) 참조하십시 오. RDS 로그를 모니터링하는 방법을 설명하는 블로그의 자습서는 [Amazon CloudWatch Logs, AWS](https://aws.amazon.com/blogs/database/build-proactive-database-monitoring-for-amazon-rds-with-amazon-cloudwatch-logs-aws-lambda-and-amazon-sns/) [Lambda 및 Amazon SNS를 사용하여 Amazon RDS에 대한 사전 예방적 데이터베이스 모니터링 구](https://aws.amazon.com/blogs/database/build-proactive-database-monitoring-for-amazon-rds-with-amazon-cloudwatch-logs-aws-lambda-and-amazon-sns/) [축](https://aws.amazon.com/blogs/database/build-proactive-database-monitoring-for-amazon-rds-with-amazon-cloudwatch-logs-aws-lambda-and-amazon-sns/)을 참조하십시오.

# REST를 사용하여 로그 파일 내용 읽기

Amazon RDS는 DB 인스턴스 로그 파일 액세스를 허용하는 REST 엔드포인트를 제공합니다. Amazon RDS 로그 파일 내용을 스트리밍하는 애플리케이션을 작성해야 하는 경우 유용합니다.

구문은 다음과 같습니다.

GET /v13/downloadCompleteLogFile/*DBInstanceIdentifier*/*LogFileName* HTTP/1.1 Content-type: application/json host: rds.*region*.amazonaws.com

다음 파라미터는 필수 파라미터입니다.

- *DBInstanceIdentifier* 다운로드하려는 로그 파일이 있는 DB 인스턴스에 고객이 할당하는 이름입니다.
- *LogFileName* 다운로드할 로그 파일의 이름입니다.

응답에는 스트림으로 요청된 로그 파일의 내용이 포함됩니다.

다음 예제에서는 us-west-2 리전에 sample-sql로 명명된 DB 인스턴스에 대해 log/ERROR.6으로 명명 된 로그 파일을 다운로드합니다.

GET /v13/downloadCompleteLogFile/sample-sql/log/ERROR.6 HTTP/1.1 host: rds.us-west-2.amazonaws.com X-Amz-Security-Token: AQoDYXdzEIH////////// wEa0AIXLhngC5zp9CyB1R6abwKrXHVR5efnAVN3XvR7IwqKYalFSn6UyJuEFTft9nObglx4QJ+GXV9cpACkETq= X-Amz-Date: 20140903T233749Z X-Amz-Algorithm: AWS4-HMAC-SHA256 X-Amz-Credential: AKIADQKE4SARGYLE/20140903/us-west-2/rds/aws4\_request X-Amz-SignedHeaders: host X-Amz-Content-SHA256: e3b0c44298fc1c229afbf4c8996fb92427ae41e4649b934de495991b7852b855 X-Amz-Expires: 86400 X-Amz-Signature: 353a4f14b3f250142d9afc34f9f9948154d46ce7d4ec091d0cdabbcf8b40c558

존재하지 않는 DB 인스턴스를 지정하는 경우 응답에 다음 오류가 포함됩니다.

• DBInstanceNotFound — *DBInstanceIdentifier*는 기존 DB 인스턴스를 참조하지 않습니다. (HTTP 상태 코드: 404)

# Aurora MySQL 데이터베이스 로그 파일

Amazon RDS 콘솔, Amazon RDS API, AWS CLI 또는 AWS SDK를 통해 Aurora MySQL 로그를 직접 모니터링할 수 있습니다. 또한, 주 데이터베이스에 있는 데이터베이스 테이블로 로그를 전송하고 그 테 이블을 쿼리하여 MySQL 로그에 액세스할 수 있습니다. mysqlbinlog 유틸리티를 사용하여 이진 로그를 다운로드할 수 있습니다.

파일 기반 데이터베이스 로그 보기, 다운로드 및 조사 방법에 대한 자세한 내용은 [Amazon Aurora 로그](#page-1115-0)  [파일 모니터링](#page-1115-0) 단원을 참조하십시오.

## 주제

- [Aurora MySQL 데이터베이스 로그 개요](#page-1125-0)
- [Amazon CloudWatch Logs에 Aurora MySQL 로그 게시](#page-1128-0)
- [테이블 기반 Aurora MySQL 로그 관리](#page-1129-0)
- [Aurora MySQL 이진 로깅 구성](#page-1129-1)
- [MySQL 이진 로그 액세스](#page-1131-0)

<span id="page-1125-0"></span>Aurora MySQL 데이터베이스 로그 개요

다음 유형의 Aurora MySQL 로그 파일을 모니터링할 수 있습니다.

- 오류 로그
- 느린 쿼리 로그
- 일반 로그
- 감사 로그

Aurora MySQL 오류 로그는 기본적으로 생성됩니다. DB 파라미터 그룹에서 파라미터를 설정하여 느 린 쿼리 및 일반 로그를 생성할 수 있습니다.

#### 주제

- [Aurora MySQL 오류 로그](#page-1126-0)
- [Aurora MySQL 느린 쿼리 로그 및 일반 로그](#page-1126-1)
- [Aurora MySQL 감사 로그](#page-1127-0)
- [Aurora MySQL용 로그 교체 및 보존](#page-1127-1)

#### <span id="page-1126-0"></span>Aurora MySQL 오류 로그

Aurora MySQL은 mysql-error.log 파일에 오류를 기록합니다. 각 로그 파일이 생성된 시간(UTC) 이 파일 이름에 추가됩니다. 로그 파일에는 타임스탬프도 포함되어 있어, 로그 항목이 작성된 시간을 확인하는 데 도움이 됩니다.

Aurora MySQL에서는 시작, 종료 및 오류 발생 시에만 오류 로그에 데이터가 로그됩니다. DB 인스턴스 는 오류 로그에 새 항목이 기록되지 않는 상태로 몇 시간이나 며칠씩 작동할 수 있습니다. 최근 항목이 보이지 않으면 이는 서버에서 로그에 입력될 만한 오류가 발생하지 않았기 때문입니다.

기본적으로 오류 로그는 오류와 같은 예기치 않은 이벤트만 표시되도록 필터링됩니다. 그러나 오류 로 그에는 쿼리 진행률과 같이 표시되지 않는 몇 가지 추가 데이터베이스 정보도 포함되어 있습니다. 따라 서 실제 오류가 없더라도 진행 중인 데이터베이스 작업으로 인해 오류 로그의 크기가 커질 수 있습니 다. 그리고 AWS Management Console에서 오류 로그의 특정 크기(바이트 또는 킬로바이트)를 볼 수 있지만 다운로드할 때 0바이트일 수 있습니다.

Aurora MySQL은 5분마다 mysql-error.log를 디스크에 씁니다. 또한, 로그의 콘텐츠를 mysqlerror-running.log에 추가합니다.

Aurora MySQL은 mysql-error-running.log 파일을 1시간마다 교체합니다.

**a** Note

로그 보존 기간은 Amazon RDS와 Aurora 간에 다릅니다.

<span id="page-1126-1"></span>Aurora MySQL 느린 쿼리 로그 및 일반 로그

Aurora MySQL 느린 쿼리 로그와 일반 로그를 파일이나 데이터베이스 테이블에 기록할 수 있습니다. 그러려면 DB 파라미터 그룹의 파라미터를 설정합니다. DB 파라미터 그룹의 생성 및 변경에 대한 자세 한 내용은 [파라미터 그룹 작업](#page-340-0) 단원을 참조하십시오. 이런 파라미터를 설정해야 Amazon RDS 콘솔에 서 느린 쿼리 로그 또는 일반 로그를 볼 수 있습니다. 아니면 Amazon RDS API, Amazon RDS CLI 또는 AWS SDK를 사용하여 볼 수 있습니다.

이 목록에 있는 파라미터를 사용하여 Aurora MySQL 로깅을 제어할 수 있습니다.

- slow\_query\_log: 느린 쿼리 로그를 만들려면 1로 설정합니다. 기본값은 0입니다.
- general\_log: 일반 로그를 만들려면 1로 설정합니다. 기본값은 0입니다.
- long\_query\_time: 빠르게 실행되는 쿼리가 느린 쿼리 로그에 기록되지 않도록 하려면 로깅할 쿼 리의 최단 런타임 값(초)을 지정합니다. 기본값은 10초이고, 최소값은 0초입니다. log\_output = FILE

인 경우에는 마이크로초 단위까지 부동 소수점 값을 지정할 수 있습니다. log\_output = TABLE인 경 우에는 초 단위로 정수 값을 지정해야 합니다. 런타임이 long\_query\_time 값을 초과하는 쿼리만 로깅됩니다. 예를 들어 long\_query\_time을 0.1로 설정하면 100밀리초 미만의 시간 동안 작동하 는 쿼리가 로그에 기록되지 않습니다.

- log\_queries\_not\_using\_indexes: 인덱스를 사용하지 않는 모든 쿼리를 느린 쿼리 로그에 기 록하려면 1로 설정합니다. 인덱스를 사용하지 않는 쿼리는 런타임이 long\_query\_time 파라미터 의 값보다 짧아도 로깅됩니다. 기본값은 0입니다.
- log\_output *option*: log\_output 파라미터에 대해 다음 옵션 중 하나를 지정할 수 있습니다.
	- TABLE 일반 쿼리를 mysql .general log테이블에 쓰고 느린 쿼리를 mysql .slow\_log 테이 블에 씁니다.
	- FILE 일반 쿼리 로그와 느린 쿼리 로그를 모두 파일 시스템에 씁니다.
	- NONE 로깅을 비활성화합니다.

Aurora MySQL 버전 2의 경우 log\_output의 기본값은 FILE입니다.

느린 쿼리 및 일반 로그에 대한 자세한 내용은 MySQL 문서에서 다음 항목을 참조하십시오.

- [느린 쿼리 로그](https://dev.mysql.com/doc/refman/8.0/en/slow-query-log.html)
- [일반 쿼리 로그](https://dev.mysql.com/doc/refman/8.0/en/query-log.html)

<span id="page-1127-0"></span>Aurora MySQL 감사 로그

Aurora MySQL에 대한 감사 로깅을 고급 감사라고 합니다. 고급 감사를 켜려면 특정 DB 클러스터 파라 미터를 설정합니다. 자세한 내용은 [Amazon Aurora MySQL DB 클러스터에서 고급 감사 사용](#page-1474-0) 섹션을 참조하세요.

<span id="page-1127-1"></span>Aurora MySQL용 로그 교체 및 보존

로깅을 사용하는 경우 Amazon Aurora는 로그 파일을 정기적으로 교체하거나 삭제합니다. 이러한 예방 조치를 취하면 데이터베이스 사용에 방해가 되거나 성능에 영향을 미치는 큰 로그 파일이 생성될 가능 성을 줄일 수 있습니다. Aurora MySQL은 교체 및 삭제를 다음과 같이 처리합니다.

• Aurora MySQL 오류 로그 파일 크기는 DB 인스턴스 로컬 스토리지의 15% 이하로 제한됩니다. 이 임 계값을 유지하기 위해 매시간 로그가 자동으로 교체됩니다. Aurora MySQL은 30일 후 또는 디스크 공간의 15%가 차면 로그를 제거합니다. 오래된 로그 파일을 제거한 후 로그 파일의 총 크기가 임계 값을 초과하는 경우에는 로그 파일의 전체 크기가 임계값 이하로 작아질 때까지 가장 오래된 로그 파 일부터 차례대로 삭제됩니다.

- Aurora MySQL는 24시간 후 또는 스토리지의 15%가 사용된 후 감사, 일반 및 느린 쿼리 로그를 제거 합니다.
- FILE 로깅을 사용하는 경우 일반 로그 및 느린 쿼리 로그 파일은 매시간 검사되며 24시간 이상 지난 로그 파일은 삭제됩니다. 삭제 후 남은 결합 로그 파일 크기가 DB 인스턴스에 할당된 로컬 공간 중 15%의 임계값을 초과하는 경우도 있습니다. 이 경우 로그 파일의 전체 크기가 임계값 이하로 작아질 때까지 가장 오래된 로그 파일부터 차례대로 삭제됩니다.
- TABLE 로깅을 사용하는 경우 로그 테이블이 교체되거나 삭제되지 않습니다. 결합된 모든 로그의 크 기가 너무 크면 로그 테이블이 잘립니다. 공간을 확보하고자 로그 테이블을 수동으로 교체하거나 삭제해야 할 때 알림을 받으려면 low\_free\_storage 이벤트를 구독하면 됩니다. 자세한 내용은 [Amazon RDS 이벤트 알림 작업](#page-1064-0) 섹션을 참조하세요.

mysql.rds\_rotate\_general\_log 절차를 호출하면 수동으로 mysql.general\_log 테이블을 교체할 수 있습니다. mysql.slow\_log 절차를 호출하면 mysql.rds\_rotate\_slow\_log 테이블 을 순환할 수 있습니다.

로그 테이블을 수동으로 교체하면 현재 로그 테이블이 백업 로그 테이블에 복사되고 현재 로그 테이블의 항목이 제거됩니다. 백업 로그 테이블이 이미 존재할 경우, 현재 로그 테이 블이 백업으로 복사되기 전에 백업 로그 테이블이 삭제됩니다. 필요하다면 백업 로그 테이 블을 쿼리할 수 있습니다. mysql.general\_log 테이블에 대한 백업 로그 테이블 이름은 mysql.general\_log\_backup으로 지정됩니다. mysql.slow\_log 테이블에 대한 백업 로그 테 이블 이름은 mysql.slow\_log\_backup으로 지정됩니다.

• Aurora MySQL 감사 로그는 파일 크기가 100MB에 도달하면 교체되고 24시간 후에 제거됩니다.

Amazon RDS 콘솔, Amazon RDS API, Amazon RDS CLI 또는 AWS SDK에서 로그를 사용하여 작업 하려면 log\_output 파라미터를 FILE로 설정합니다. Aurora MySQL 오류 로그와 마찬가지로, 이러 한 로그 파일은 매시간 교체됩니다. 이전의 24시간 동안 생성된 로그 파일이 보존됩니다. 보존 기간은 Amazon RDS와 Aurora 간에 다릅니다.

<span id="page-1128-0"></span>Amazon CloudWatch Logs에 Aurora MySQL 로그 게시

Amazon CloudWatch Logs의 로그 그룹에 로그 데이터를 게시하도록 Aurora MySQL DB 클러스터 를 구성할 수 있습니다. CloudWatch Logs를 통해 로그 데이터에 대한 실시간 분석을 수행할 수 있고, CloudWatch를 사용하여 경보를 만들고 지표를 볼 수 있습니다. CloudWatch Logs를 사용하여 내구성 이 뛰어난 스토리지에 로그 레코드를 저장할 수 있습니다. 자세한 정보는 [Amazon CloudWatch Logs에](#page-1629-0)  [Amazon Aurora MySQL 로그 게시](#page-1629-0)을 참조하십시오.

## <span id="page-1129-0"></span>테이블 기반 Aurora MySQL 로그 관리

DB 파라미터 그룹을 만들고 log\_output 서버 파라미터를 TABLE로 설정하여 일반 및 느린 쿼리 로그 를 DB 인스턴스 상의 테이블로 전송할 수 있습니다. 그러면 일반 쿼리는 mysql.general\_log 테이 블에, 느린 쿼리는 mysql.slow\_log 테이블에 로그가 기록됩니다. 이들 테이블을 쿼리하여 로그 정 보에 액세스할 수 있습니다. 이 로깅을 활성화하면 데이터베이스에 기록되는 데이터의 양이 증가하여 성능이 저하될 수 있습니다.

일반 로그와 느린 쿼리 로그는 모두 기본적으로 비활성화됩니다. 테이블에 대한 로깅을 활성화하려면 general\_log 및 slow\_query\_log 서버 파라미터도 1로 설정해야 합니다.

관련 파라미터를 0으로 설정하여 각 로깅 활동을 해제할 때까지 로그 테이블은 계속 커집니다. 흔히 대 량의 데이터가 시간 경과에 따라 누적되어 할당된 스토리지 공간 중 상당한 비율을 사용할 수 있습니 다. Amazon Aurora에서는 로그 테이블을 자를 수 없지만 테이블의 콘텐츠를 이동할 수 있습니다. 테이 블을 순환하면 그 내용이 백업 테이블에 저장된 다음 빈 로그 테이블이 새로 생성됩니다. 다음 명령줄 프로시저로 로그 테이블을 수동으로 순환시킬 수 있으며, 이때 명령 프롬프트는 PROMPT>로 표시됩니 다.

```
PROMPT> CALL mysql.rds_rotate_slow_log;
PROMPT> CALL mysql.rds_rotate_general_log;
```
오래된 데이터를 완전히 제거하고 디스크 공간을 회수하려면 알맞은 프로시저를 두 번 연속으로 호출 합니다.

## <span id="page-1129-1"></span>Aurora MySQL 이진 로깅 구성

이진 로그는 Aurora MySQL 서버 인스턴스의 데이터 수정에 대한 정보를 포함하는 로그 파일 세트입니 다. 이진 로그에는 다음과 같은 정보가 포함되어 있습니다.

- 테이블 생성 또는 행 수정과 같은 데이터베이스 변경 사항을 설명하는 이벤트
- 데이터를 업데이트한 각 문의 기간에 대한 정보
- 데이터를 업데이트할 수 있었지만 업데이트하지 않은 문에 대한 이벤트

이진 로그는 복제 중 전송된 문을 기록합니다. 일부 복구 작업에도 필요합니다. 자세한 내용은 MySQL 설명서의 [이진 로그와](https://dev.mysql.com/doc/refman/8.0/en/binary-log.html) [이진 로그 개요를](https://dev.mysql.com/doc/internals/en/binary-log-overview.html) 참조하세요.

바이너리 로그는 복제본이 아닌 프라이머리 DB 인스턴스에서만 액세스할 수 있습니다.

Amazon Aurora의 MySQL은 행 기반, 문 기반, 혼합 바이너리 로깅 형식을 지원합니다. 특정한 binlog 형식이 필요한 경우가 아니면 혼합하는 것이 좋습니다. 다양한 Aurora MySQL 이진 로그 형식에 대한 자세한 내용은 MySQL 설명서의 [이진 로깅 형식을](https://dev.mysql.com/doc/refman/8.0/en/binary-log-formats.html) 참조하십시오.

복제를 사용하려는 경우 바이너리 로깅 형식은 원본에 기록되고 복제 대상으로 전송되는 데이터 변경 내용의 레코드를 확인하므로 중요합니다. 복제와 관련된 다양한 이진 로깅 형식의 장/단점에 대한 자세 한 내용은 MySQL 설명서의 [문 기반 및 행 기반 복제의 장/단점을](https://dev.mysql.com/doc/refman/8.0/en/replication-sbr-rbr.html) 참조하십시오.

**A** Important

이진 로깅 형식을 행 기반으로 설정하면 이진 로그 파일이 매우 커질 수 있습니다. 큰 바이너리 로그 파일의 경우 DB 클러스터에 사용할 수 있는 스토리지의 양이 줄어들고 DB 클러스터의 복 원 작업을 수행하기 위한 시간의 양이 늘어날 수 있습니다.

명령문 기반 복제를 수행하면 원본 DB 클러스터와 읽기 전용 복제본 간에 불일치가 발생할 수 있습니다. 자세한 내용은 MySQL 설명서의 [이진 로깅에서 안전한 문과 안전하지 않은 문 결](https://dev.mysql.com/doc/refman/8.0/en/replication-rbr-safe-unsafe.html) [정](https://dev.mysql.com/doc/refman/8.0/en/replication-rbr-safe-unsafe.html)을 참조하십시오.

이진 로깅을 활성화하면 DB 클러스터에 대한 평균 디스크 쓰기 I/O 작업 수가 증가합니다. VolumeWriteIOPs CloudWatch 지표를 사용하여 IOPS 사용량을 모니터링할 수 있습니다.

#### MySQL 이진 로깅 형식을 설정하려면

- 1. <https://console.aws.amazon.com/rds/>에서 Amazon RDS 콘솔을 엽니다.
- 2. 탐색 창에서 파라미터 그룹을 선택합니다.
- 3. 수정할 DB 클러스터와 연결된 DB 클러스터 파라미터 그룹을 선택합니다.

기본 파라미터 그룹을 수정할 수 없습니다. DB 클러스터가 기본 파라미터 그룹을 사용하고 있는 경우 새 파라미터 그룹을 생성하여 DB 클러스터와 연결합니다.

파라미터 그룹에 대한 자세한 정보는 [파라미터 그룹 작업](#page-340-0) 단원을 참조하십시오.

- 4. 작업에서 편집을 선택합니다.
- 5. binlog\_format 파라미터를 선택한 이진 로깅 형식(ROW, STATEMENT, 또는 MIXED)으로 설정합 니다. OFF 값을 사용하여 이진 로깅을 해제할 수도 있습니다.

### **a** Note

DB 클러스터 파라미터 그룹에서 binlog\_format을 OFF로 설정하면 log\_bin 세션 변 수가 비활성화됩니다. 그러면 Aurora MySQL DB 클러스터에 대한 이진 로깅이 비활성화 되며, 이는 다시 binlog\_format 세션 변수를 데이터베이스의 기본값인 ROW 값으로 재 설정합니다.

6. 변경 내용 저장을 선택하여 업데이트를 DB 클러스터 파라미터 그룹에 저장합니다.

이 단계를 수행한 후 변경 사항을 적용하기 위해 DB 클러스터에서 라이터 인스턴스를 재부팅해야 합니 다. Aurora MySQL 버전 2.09 이하에서는 라이터 인스턴스를 재부팅하면 DB 클러스터의 모든 리더 인 스턴스도 재부팅됩니다. Aurora MySQL 버전 2.10 이상에서는 모든 리더 인스턴스를 수동으로 재부팅 해야 합니다. 자세한 내용은 [Amazon Aurora DB 클러스터 또는 Amazon Aurora DB 인스턴스 재부팅](#page-552-0) 섹션을 참조하세요.

## **A** Important

DB 클러스터 파라미터 그룹을 변경하면 해당 파라미터 그룹을 사용하는 모든 DB 클러스터에 영향을 미칩니다. AWS 리전의 다양한 Aurora MySQL DB 클러스터에 대해 서로 다른 이진 로 깅 형식을 지정하려면 DB 클러스터에서 서로 다른 DB 클러스터 파라미터 그룹을 사용해야 합 니다. 이러한 파라미터 그룹은 다양한 로깅 형식을 식별합니다. 각 DB 클러스터에 적절한 DB 클러스터 파라미터 그룹을 할당합니다. Aurora MySQL 파라미터에 대한 자세한 내용은 [Aurora](#page-1688-0)  [MySQL 구성 파라미터](#page-1688-0) 단원을 참조하십시오.

## <span id="page-1131-0"></span>MySQL 이진 로그 액세스

mysqlbinlog 유틸리티를 사용하여 RDS for MySQL DB 인스턴스에서 이진 로그를 다운로드하거나 스트리밍할 수 있습니다. 이진 로그를 로컬 컴퓨터로 다운로드하면 mysql 유틸리티를 사용하여 로그 를 재생하는 것과 같은 작업을 수행할 수 있습니다. mysqlbinlog 유틸리티 사용에 대한 자세한 내용은 MySQL 설명서의 [mysqlbinlog를 사용하여 이진 로그 파일 백업을](https://dev.mysql.com/doc/refman/8.0/en/mysqlbinlog-backup.html) 참조하세요.

Amazon RDS 인스턴스에 대해 mysqlbinlog 유틸리티를 실행하려면 다음 옵션을 사용합니다.

- --read-from-remote-server 필수입니다.
- --host 인스턴스의 엔드포인트에서 DNS 이름.
- --port 인스턴스에서 사용되는 포트.
- --user REPLICATION SLAVE 권한이 부여된 MySQL 사용자.
- --password MySQL 사용자의 암호. 또는 유틸리티에서 암호 입력을 요구하는 메시지가 표시되 도록 암호 값을 생략.
- --raw 파일을 이진 형식으로 다운로드합니다.
- --result-file 원시 출력을 수신할 로컬 파일.
- --stop-never 이진 로그 파일을 스트리밍합니다.
- --verbose ROW binlog 형식을 사용할 경우 이 옵션을 포함하면 행 이벤트를 유사 SQL 문으로 볼 수 있습니다. --verbose 옵션에 대한 자세한 내용은 MySQL 설명서의 [mysqlbinlog 행 이벤트 표](https://dev.mysql.com/doc/refman/8.0/en/mysqlbinlog-row-events.html) [시](https://dev.mysql.com/doc/refman/8.0/en/mysqlbinlog-row-events.html)를 참조하세요.
- 하나 이상의 이진 로그 파일의 이름을 지정합니다. 사용 가능한 로그의 목록을 획득하려면 SQL 명령 SHOW BINARY LOGS를 사용합니다.

mysqlbinlog 옵션에 대한 자세한 내용은 MySQL 설명서의 [mysqlbinlog - 이진 로그 파일 처리용 유틸리](https://dev.mysql.com/doc/refman/8.0/en/mysqlbinlog.html) [티](https://dev.mysql.com/doc/refman/8.0/en/mysqlbinlog.html)를 참조하세요.

다음 예시에서는 mysqlbinlog 유틸리티를 사용하는 방법을 보여줍니다.

Linux, macOS, Unix:

```
mysqlbinlog \ 
     --read-from-remote-server \ 
    --host=MySQLInstance1.cg034hpkmmjt.region.rds.amazonaws.com \
    --port=3306 \
     --user ReplUser \ 
     --password \ 
    --raw \setminus --verbose \ 
     --result-file=/tmp/ \ 
     binlog.00098
```
Windows의 경우:

```
mysqlbinlog ^ 
     --read-from-remote-server ^ 
    --host=MySQLInstance1.cg034hpkmmjt.region.rds.amazonaws.com ^
    --port=3306 ^{\circ} --user ReplUser ^ 
     --password ^ 
    --raw ^
     --verbose ^ 
     --result-file=/tmp/ ^ 
     binlog.00098
```
Amazon RDS는 보통은 최대한 빨리 이진 로그를 제거하지만, mysqlbinlog가 액세스할 수 있도록 인스 턴스에서 이진 파일을 여전히 사용할 수 있어야 합니다. RDS가 이진 파일을 보존할 시간을 지정하려면 [mysql.rds\\_set\\_configuration](#page-1773-0) 저장 프로시저를 사용하고 로그를 다운로드하기에 충분한 시간으로 기간 을 지정합니다. 보존 기간을 설정한 후, DB 인스턴스의 스토리지 사용량을 모니터링하여 보존된 이진 로그가 너무 많은 스토리지를 차지하지 않도록 합니다.

다음 예제에서는 보존 기간을 1일로 설정합니다.

call mysql.rds\_set\_configuration('binlog retention hours', 24);

현재 설정을 표시하려면 [mysql.rds\\_show\\_configuration](#page-1774-0) 저장 프로시저를 사용합니다.

call mysql.rds\_show\_configuration;

## Aurora PostgreSQL 데이터베이스 로그 파일

Aurora PostgreSQL은 기본 PostgreSQL 로그 파일에 데이터베이스 활동을 로깅합니다. 온프레미스 PostgreSQL DB 인스턴스의 경우 이러한 메시지가 log/postgresql.log에 로컬로 저장됩니다. Aurora PostgreSQL DB 클러스터 의 경우 Aurora 클러스터에서 로그 파일을 사용할 수 있습니다. 또한 Amazon RDS 콘솔을 사용하여 콘텐츠를 보거나 다운로드해야 합니다. 기본 로깅 수준에서는 로그인 실패, 치명적인 서버 오류, 교착 상태 및 쿼리 실패를 캡처합니다.

파일 기반 데이터베이스 로그 보기, 다운로드 및 조사 방법에 대한 자세한 내용은 [Amazon Aurora 로](#page-1115-0) [그 파일 모니터링](#page-1115-0) 섹션을 참조하세요. PostgreSQL 로그에 대한 자세한 내용은 [Working with Amazon](https://aws.amazon.com/blogs/database/working-with-rds-and-aurora-postgresql-logs-part-1/)  [RDS and Aurora PostgreSQL logs: Part 1\(](https://aws.amazon.com/blogs/database/working-with-rds-and-aurora-postgresql-logs-part-1/)RDS 및 Aurora PostgreSQL 로그로 작업하기: 파트 1) 및 [Working with Amazon RDS and Aurora PostgreSQL logs: Part 2\(](https://aws.amazon.com/blogs/database/working-with-rds-and-aurora-postgresql-logs-part-2/)RDS 및 Aurora PostgreSQL 로그로 작업하기: 파트 2)를 참조하세요.

이 주제에서 설명하는 표준 PostgreSQL 로그 외에 Aurora PostgreSQL은 PostgreSQL Auidt 확장 (pgAudit)도 지원합니다. 대부분의 규제 대상 산업 및 정부 기관은 법적 요구 사항을 준수하기 위해 데이터 변경에 대한 감사 로그 또는 감사 추적을 보존해야 합니다. pgAudit 설치 및 사용에 대한 자세한 내용은 [pgAudit를 사용하여 데이터베이스 활동 로깅](#page-2527-0) 섹션을 참조하세요.

#### 주제

- [로깅 동작에 영향을 주는 매개변수](#page-1134-0)
- [Aurora PostgreSQL DB 클러스터에 쿼리 로깅을 활성화합니다.](#page-1138-0)

## <span id="page-1134-0"></span>로깅 동작에 영향을 주는 매개변수

다양한 파라미터를 수정하여 Aurora PostgreSQL DB 클러스터의 로깅 동작을 사용자 지정할 수 있습 니다. 다음 표에서는 로그 저장 기간, 로그 교체 시기, 로그를 CSV(쉼표로 구분된 값) 형식으로 출력할 지 여부 등 다양한 파라미터를 확인할 수 있습니다. 다른 설정에서 STDERR로 전송된 텍스트 출력도 찾을 수 있습니다. 수정 가능한 파라미터의 설정을 변경하려면 Aurora PostgreSQL DB 클러스터에 대 한 사용자 지정 DB 클러스터 파라미터 그룹을 사용하세요. 자세한 내용은 [파라미터 그룹 작업.](#page-340-0) 섹션을 참조하세요. 테이블에 나와 있는 대로, log\_line\_prefix는 변경할 수 없습니다.

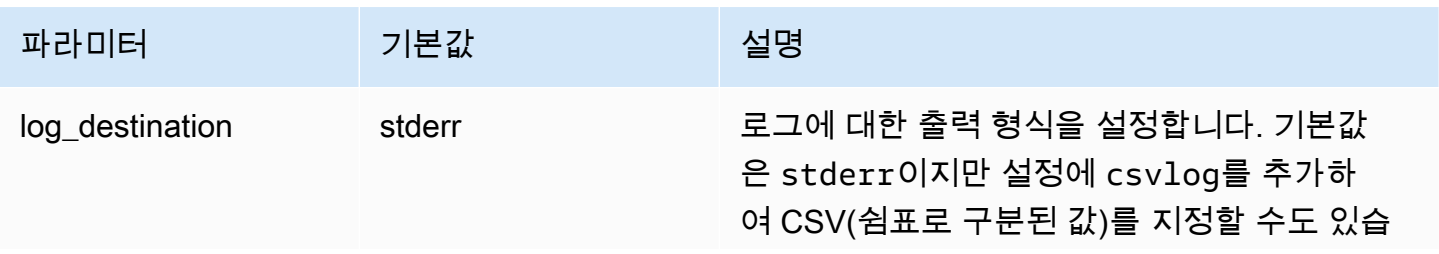

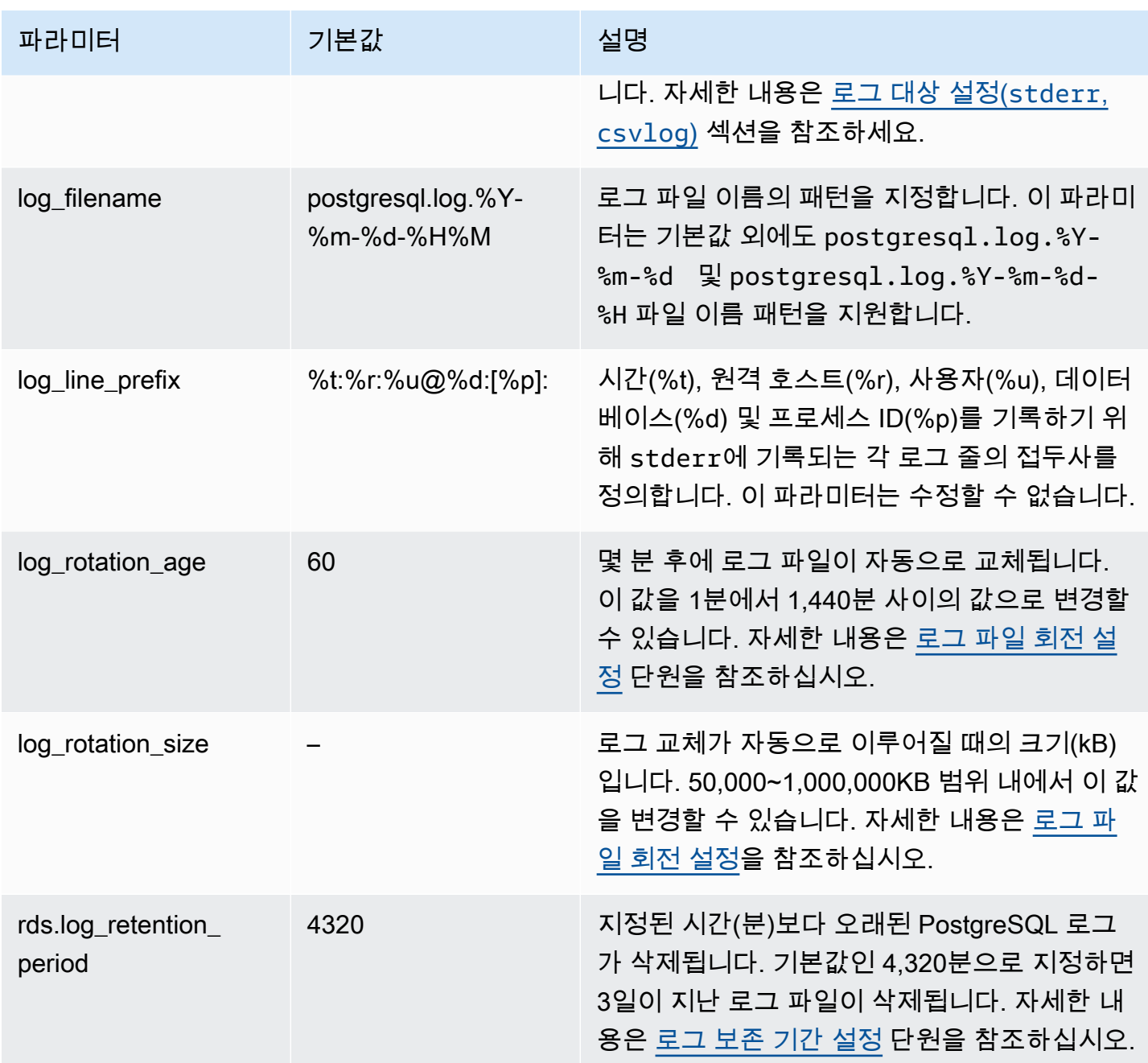

애플리케이션 문제를 식별하기 위해 로그에서 쿼리 실패, 로그인 실패, 교착 상태 및 치명적인 서버 오 류를 찾아볼 수 있습니다. 예를 들어, 레거시 애플리케이션을 Oracle에서 Aurora PostgreSQL로 변환했 지만 일부 쿼리가 올바르게 변환되지 않았다고 가정합시다. 이러한 잘못된 형식의 쿼리는 오류 메시지 를 생성하고, 로그에서 오류 메시지를 찾아 문제를 식별할 수 있습니다. 쿼리 로깅에 대한 자세한 내용 은 [Aurora PostgreSQL DB 클러스터에 쿼리 로깅을 활성화합니다.](#page-1138-0) 섹션을 참조하세요.

다음 주제에서 PostgreSQL 로깅의 기본 세부 정보를 제어하는 다양한 파라미터에 관한 정보를 찾을 수 있습니다.

## 주제

- [로그 보존 기간 설정](#page-1136-1)
- [로그 파일 회전 설정](#page-1136-0)
- [로그 대상 설정\(stderr, csvlog\)](#page-1137-0)
- [log\\_line\\_prefix 파라미터 이해하기](#page-1138-1)

## <span id="page-1136-1"></span>로그 보존 기간 설정

rds.log\_retention\_period 파라미터는 Aurora PostgreSQL DB 클러스터가 로그 파일을 보관하 는 기간을 지정합니다. 기본 설정은 3일(4,320분)이지만 1일(1,440분)에서 7일(10,080분) 사이로 이 값 을 설정할 수 있습니다. Aurora PostgreSQL DB 클러스터에 일정 기간 동안 로그 파일을 보관할 수 있 는 충분한 스토리지가 있는지 확인하세요.

로그를 정기적으로 Amazon CloudWatch Logs에 게시하여 로그가 Aurora PostgreSQL DB 클러스터에 서 제거된 후에도 시스템 데이터를 보고 분석할 수 있도록 하는 것이 좋습니다. 자세한 내용은 [Amazon](#page-2410-0)  [CloudWatch Logs에 Aurora PostgreSQL 로그 게시](#page-2410-0). CloudWatch 게시를 설정하면 로그가 CloudWatch Logs에 게시될 때까지 Aurora에서 해당 로그를 삭제하지 않습니다.

DB 인스턴스의 스토리지가 임계값에 도달하면 Amazon Aurora가 오래된 PostgreSQL 로그를 압축합 니다. Aurora는 gzip 압축 유틸리티를 사용하여 파일을 압축합니다. 자세한 내용은 [gzip](https://www.gzip.org) 웹 사이트를 참 조하세요.

DB 인스턴스의 스토리지가 부족하고 사용 가능한 모든 로그가 압축되면 다음과 같은 경고가 표시됩니 다.

Warning: local storage for PostgreSQL log files is critically low for this Aurora PostgreSQL instance, and could lead to a database outage.

스토리지가 부족하면 Aurora는 지정된 보존 기간이 끝나기 전에 압축된 PostgreSQL 로그를 삭제할 수 있습니다. 이 경우 다음과 유사한 메시지가 나타납니다.

The oldest PostgreSQL log files were deleted due to local storage constraints.

## <span id="page-1136-0"></span>로그 파일 회전 설정

Aurora는 기본적으로 매시간 새 로그 파일을 생성합니다. 타이밍은 log\_rotation\_age 파라미터로 제어됩니다. 이 파라미터의 기본값은 60(분)이지만 1분에서 24시간(1,440분) 사이로 설정할 수 있습니 다. 교체 시간이 되면 새 로그 파일이 생성됩니다. 파일의 이름은 log\_filename 파라미터로 지정된 패턴에 따라 결정됩니다.

로그 파일은 log\_rotation\_size 파라미터에 지정된 대로 크기에 따라 교체될 수도 있습 니다. 이 파라미터는 로그가 지정된 크기(KB)에 도달하면 교체되도록 지정합니다. 기본값 log\_rotation\_size는 Aurora PostgreSQL DB 클러스터의 경우 100,000KB(킬로바이트)이지만 이 값을 50,000~1,000,000킬로바이트 사이로 설정할 수 있습니다.

로그 파일 이름은 log\_filename 파라미터에 지정된 파일 이름 패턴을 기반으로 합니다. 이 파라미터 에 사용할 수 있는 설정은 다음과 같습니다.

- postgresql.log.%Y-%m-%d 로그 파일 이름의 기본 형식입니다. 로그 파일 이름에 년, 월, 일이 포함됩니다.
- postgresql.log.%Y-%m-%d-%H 로그 파일 이름 형식에 시간이 포함됩니다.
- postgresql.log.%Y-%m-%d-%H%M 로그 파일 이름 형식에 시간:분이 포함됩니다.

log\_rotation\_age 파라미터를 60분 미만으로 설정한 경우 log\_filename 파라미터도 분 형식으 로 설정하세요.

자세한 내용은 PostgreSQL 설명서의 [log\\_rotation\\_age](https://www.postgresql.org/docs/current/runtime-config-logging.html#GUC-LOG-ROTATION-AGE) 및 [log\\_rotation\\_size](https://www.postgresql.org/docs/current/runtime-config-logging.html#GUC-LOG-ROTATION-SIZE) 섹션을 참조하 세요.

<span id="page-1137-0"></span>로그 대상 설정(**stderr**, **csvlog**)

기본적으로 Aurora PostgreSQL은 표준 오류(stderr) 형식으로 로그를 생성합니다. 이 형식이 log\_destination 파라미터에 대한 기본 설정입니다. 각 메시지에는 log\_line\_prefix 파라미터 에 지정된 패턴을 사용하여 접두사가 붙습니다. 자세한 내용은 [log\\_line\\_prefix 파라미터 이해하기](#page-1138-1) 단원 을 참조하십시오.

Aurora PostgreSQL도 로그를 csvlog 형식으로 생성할 수 있습니다. csvlog는 로그 데이터를 쉼표 로 구분된 값(CSV) 데이터로 분석하는 데 유용합니다. 예를 들어 외부 테이블로 로그를 사용하기 위해 log\_fdw 확장을 사용한다고 가정하겠습니다. stderr 로그 파일에 만들어진 외부 테이블에는 로그 이벤트 데이터가 있는 하나의 열이 포함되어 있습니다. log\_destination 파라미터에 csvlog를 추 가하면 외부 테이블의 여러 열에 대한 구분이 있는 CSV 형식의 로그 파일을 얻게 됩니다. 이제 로그를 더 쉽게 정렬하고 분석할 수 있습니다.

이 파라미터에 csvlog를 지정하는 경우 stderr 및 csvlog 파일이 모두 생성된다는 점에 유의하세 요. rds.log\_retention\_period 및 로그 스토리지와 회전율에 영향을 주는 다른 설정을 고려하여 로그에서 사용하는 스토리지를 모니터링해야 합니다. stderr 및 csvlog를 사용하는 경우 로그에서 소비하는 스토리지가 두 배 이상 늘어납니다.

log\_destination에 csvlog를 추가하고 stderr로만 되돌리려면 파라미터를 재설정해야 합니다. 이렇게 하려면 Amazon RDS 콘솔을 연 다음 인스턴스에 대한 사용자 지정 DB 클러스터 파라미터 그 룹을 엽니다. log\_destination 파라미터를 선택하고 파라미터 편집을 선택한 다음 재설정을 선택 합니다.

로깅 구성에 대한 자세한 내용은 [Amazon RDS 및 Aurora PostgreSQL 로그 작업: 1부를](https://aws.amazon.com/blogs/database/working-with-rds-and-aurora-postgresql-logs-part-1/) 참조하세요.

<span id="page-1138-1"></span>log\_line\_prefix 파라미터 이해하기

stderr 로그 형식은 다음과 같이 각 로그 메시지에 log\_line\_prefix 파라미터에 지정된 세부 정보 를 접두사로 지정합니다.

%t:%r:%u@%d:[%p]:t

이 설정은 변경할 수 없습니다. stderr에 전송된 각 로그 항목에는 다음 정보가 포함됩니다.

- %t 로그 입력 시간
- %r 원격 호스트 주소
- %u@%d 사용자 이름 @ 데이터베이스 이름
- [%p] 프로세스 ID(사용 가능한 경우)

<span id="page-1138-0"></span>Aurora PostgreSQL DB 클러스터에 쿼리 로깅을 활성화합니다.

다음 테이블에 나열된 파라미터 중 일부를 설정하여 쿼리, 잠금을 기다리는 쿼리, 체크포인트 및 기타 여러 세부 정보를 포함하여 데이터베이스 활동에 대한 보다 자세한 정보를 수집할 수 있습니다. 이 주 제에서는 쿼리 로깅에 중점을 둡니다.

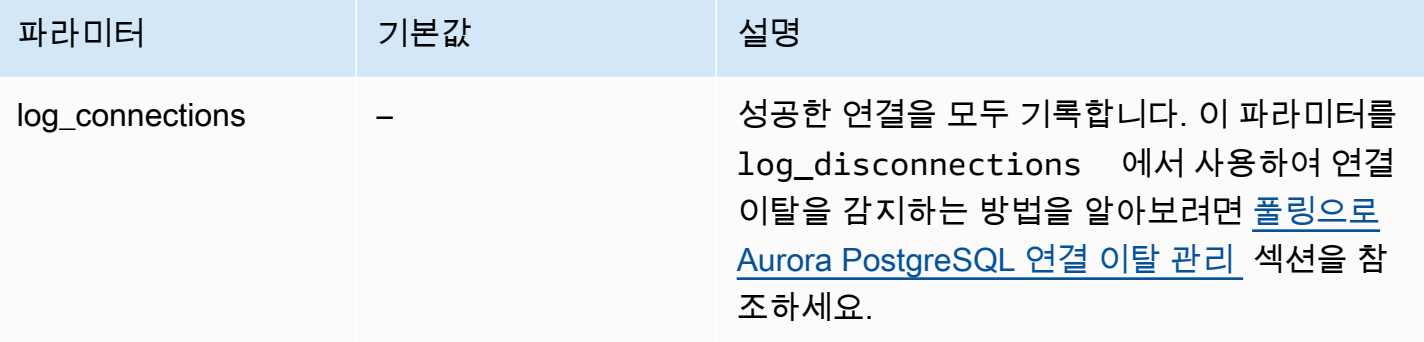

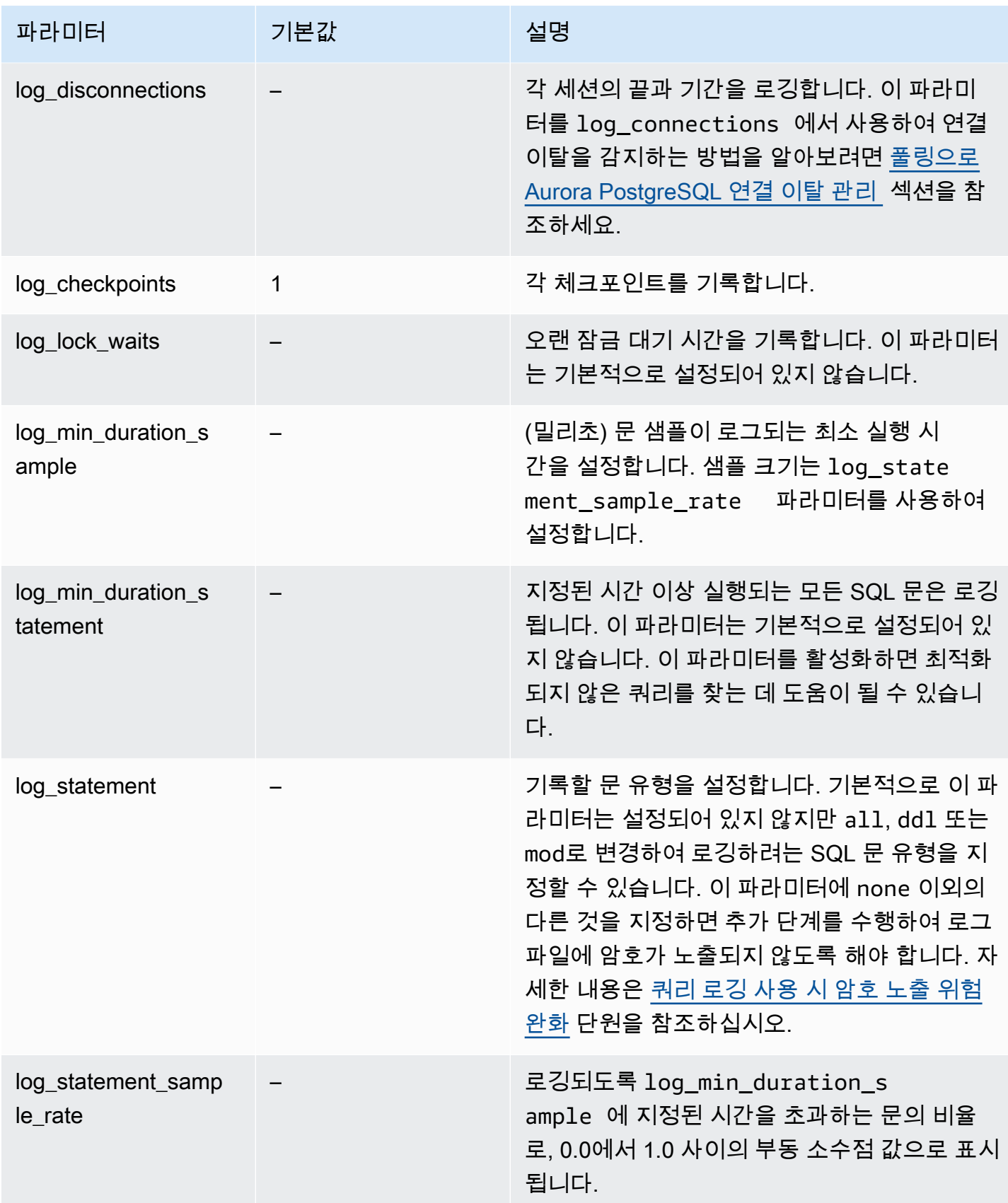

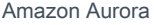

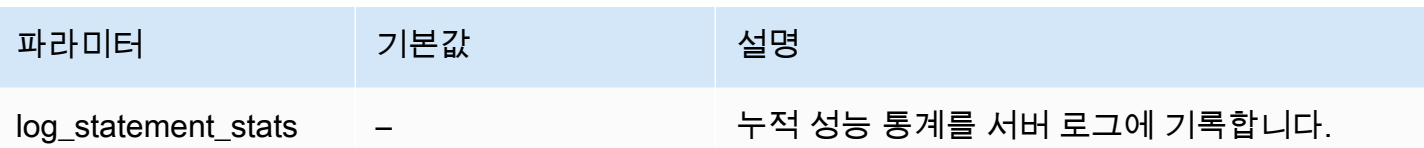

로깅을 사용하여 성능이 느린 쿼리 찾기

SQL 문 및 쿼리를 로깅하여 성능이 느린 쿼리를 찾을 수 있습니다. 이 섹션에 설명된 대로 log\_statement 및 log\_min\_duration 파라미터 설정을 수정하여 이 기능을 활성화합니다. Aurora PostgreSQL DB 클러스터에 대한 쿼리 로깅을 활성화하기 전에 로그에서 암호가 노출될 수 있 는 사항과 위험을 완화하는 방법을 알고 있어야 합니다. 자세한 내용은 [쿼리 로깅 사용 시 암호 노출 위](#page-1142-0) [험 완화](#page-1142-0) 단원을 참조하십시오.

다음에서 log\_statement 및 log\_min\_duration 파라미터에 대한 참조 정보를 확인할 수 있습니 다.

#### log\_statement

이 파라미터는 로그에 전송해야 하는 SQL 문의 유형을 지정합니다. 기본 값은 none입니다. 이 파라미 터를 all, ddl 또는 mod로 변경할 경우 로그에 암호가 노출될 위험을 줄이려면 권장 조치를 취해야 합 니다. 자세한 내용은 [쿼리 로깅 사용 시 암호 노출 위험 완화](#page-1142-0) 단원을 참조하십시오.

## 모두

모든 문을 로깅합니다. 이 설정은 디버깅 용도로 사용하는 것이 좋습니다.

ddl

모든 데이터 정의 언어(DDL) 문(CREATE, ALTER, DROP 등)을 로깅합니다.

#### mod

NSERT, UPDATE, DELETE 등 데이터를 수정하는 모든 DDL 문과 데이터 조작 언어(DML) 문을 로 깅합니다.

## 없음

SQL 문이 로깅되지 않습니다. 로그에서 암호가 노출될 위험을 피하려면 이 설정을 사용하는 것이 좋습니다.

#### log min duration statement

지정된 시간 이상 실행되는 모든 SQL 문은 로깅됩니다. 이 파라미터는 기본적으로 설정되어 있지 않습 니다. 이 파라미터를 활성화하면 최적화되지 않은 쿼리를 찾는 데 도움이 될 수 있습니다.

#### –1–2147483647

문이 로깅되는 런타임의 밀리초(ms) 수입니다.

쿼리 로깅 설정

이 단계에서는 Aurora PostgreSQL DB 클러스터에서 사용자 지정 DB 클러스터 파라미터 그룹을 사용 한다고 가정합니다.

1. log\_statement 파라미터를 all로 설정합니다. 다음 예에서는 이 파라미터가 설정에서 postgresql.log에 기록되는 정보를 보여줍니다.

```
2022-10-05 22:05:52 UTC:52.95.4.1(11335):postgres@labdb:[3639]:LOG: statement: 
SELECT feedback, s.sentiment, s.confidence
FROM support,aws_comprehend.detect_sentiment(feedback, 'en') s
ORDER BY s.confidence DESC;
2022-10-05 22:05:52 UTC:52.95.4.1(11335):postgres@labdb:[3639]:LOG: QUERY 
STATISTICS
2022-10-05 22:05:52 UTC:52.95.4.1(11335):postgres@labdb:[3639]:DETAIL: ! system 
 usage stats:
! 0.017355 s user, 0.000000 s system, 0.168593 s elapsed
! [0.025146 s user, 0.000000 s system total]
! 36644 kB max resident size
! 0/8 [0/8] filesystem blocks in/out
! 0/733 [0/1364] page faults/reclaims, 0 [0] swaps
! 0 [0] signals rcvd, 0/0 [0/0] messages rcvd/sent
! 19/0 [27/0] voluntary/involuntary context switches
2022-10-05 22:05:52 UTC:52.95.4.1(11335):postgres@labdb:[3639]:STATEMENT: SELECT 
 feedback, s.sentiment,s.confidence
FROM support, aws comprehend.detect sentiment(feedback, 'en') s
ORDER BY s.confidence DESC;
2022-10-05 22:05:56 UTC:52.95.4.1(11335):postgres@labdb:[3639]:ERROR: syntax error 
 at or near "ORDER" at character 1
2022-10-05 22:05:56 UTC:52.95.4.1(11335):postgres@labdb:[3639]:STATEMENT: ORDER BY 
 s.confidence DESC;
          ------------- END OF LOG ---------------
```
2. log min duration statement 파라미터를 설정합니다. 다음 예제에서는 이 파라미터가 postgresql.log로 설정되어 있을 때 1 파일에 기록되는 정보를 보여줍니다.

log\_min\_duration\_statement 파라미터에 지정된 기간을 초과하는 쿼리가 로깅됩니다. 다음 은 그 한 예입니다. Amazon RDS 콘솔에서 Aurora PostgreSQL DB 클러스터에 대한 로그 파일을 볼 수 있습니다.

2022-10-05 19:05:19 UTC:52.95.4.1(6461):postgres@labdb:[6144]:LOG: statement: DROP table comments; 2022-10-05 19:05:19 UTC:52.95.4.1(6461):postgres@labdb:[6144]:LOG: duration: 167.754 ms 2022-10-05 19:08:07 UTC::@:[355]:LOG: checkpoint starting: time 2022-10-05 19:08:08 UTC::@:[355]:LOG: checkpoint complete: wrote 11 buffers (0.0%); 0 WAL file(s) added, 0 removed, 0 recycled; write=1.013 s, sync=0.006 s, total=1.033 s; sync files=8, longest=0.004 s, average=0.001 s; distance=131028 kB, estimate=131028 kB ----------------------- END OF LOG ----------------------

<span id="page-1142-0"></span>쿼리 로깅 사용 시 암호 노출 위험 완화

암호가 노출되지 않도록 log\_statement를 none으로 설정하는 것이 좋습니다. log\_statement를 all, ddl, 또는 mod로 설정하는 경우 다음 단계 중 하나 이상을 수행하는 것이 좋습니다.

- 클라이언트의 경우 민감한 정보를 암호화합니다. 자세한 내용은 PostgreSQL 설명서의 [암호화 옵션](https://www.postgresql.org/docs/current/encryption-options.html) [에 관한 문서를](https://www.postgresql.org/docs/current/encryption-options.html) 참조하세요. CREATE 및 ALTER 문의 ENCRYPTED(및 UNENCRYPTED) 옵션을 사용합 니다. 자세한 내용은 PostgreSQL 설명서에서 [CREATE USER를](https://www.postgresql.org/docs/current/sql-createuser.html) 참조하세요.
- Aurora PostgreSQL DB 클러스터의 경우 PostgreSQL Auditing(pgAudit) 확장을 설정하고 사용합니 다. 이 확장은 로그로 전송된 CREATE 및 ALTER 문에서 민감한 정보를 삭제합니다. 자세한 내용은 [pgAudit를 사용하여 데이터베이스 활동 로깅](#page-2527-0) 단원을 참조하십시오.
- CloudWatch 로그에 대한 액세스를 제한합니다.
- IAM 등의 보다 강력한 인증 메커니즘을 사용합니다.

# AWS CloudTrail에서 Amazon Aurora API 호출 모니터링

AWS CloudTrail은 AWS 계정을 감사하는 데 도움이 되는 AWS 서비스입니다. AWS CloudTrail을 생성 하면 AWS 계정에서 활성화됩니다. CloudTrail에 대한 자세한 내용은 [AWS CloudTrail 사용 설명서를](https://docs.aws.amazon.com/awscloudtrail/latest/userguide/) 참조하세요.

주제

- [CloudTrail를 Amazon Aurora와 통합](#page-1143-0)
- [Amazon Aurora 로그 파일 항목](#page-1144-0)

## <span id="page-1143-0"></span>CloudTrail를 Amazon Aurora와 통합

모든 Amazon Aurora 작업은 CloudTrail에 의해 로깅됩니다. CloudTrail은 Amazon Aurora에서 사용자, 역할 또는 AWS 서비스가 수행한 작업의 기록을 제공합니다.

## CloudTrail 이벤트

CloudTrail은 Amazon Aurora에 대한 API 호출을 이벤트로 캡처합니다. 이벤트는 모든 소스로부터의 단일 요청을 나타내며 요청 작업, 작업 날짜와 시간, 요청 파라미터 등에 대한 정보가 들어 있습니다. 이 벤트에는 Amazon RDS 콘솔 호출과 Amazon RDS API 작업에 대한 코드 호출이 포함됩니다.

Amazon Aurora 작업은 이벤트 기록(Event history)의 CloudTrail 이벤트에 기록됩니다. CloudTrail 콘솔 을 사용하여 AWS 리전에서 지난 90일간 기록된 API 활동 및 이벤트를 확인할 수 있습니다. 자세한 내 용은 [CloudTrail 이벤트 기록에서 이벤트 보기](https://docs.aws.amazon.com/awscloudtrail/latest/userguide/view-cloudtrail-events.html)를 참조하세요.

## CloudTrail 추적

Amazon Aurora에 대한 이벤트를 포함하여 AWS 계정에 이벤트를 지속적으로 기록하려면 추적을 생성 합니다. 추적은 지정된 Amazon S3 버킷에 이벤트를 전송할 수 있도록 하는 구성입니다. CloudTrail은 일반적으로 계정 활동 15분 이내에 로그 파일을 전송합니다.

**a** Note

추적을 구성하지 않은 경우에도 CloudTrail 콘솔의 이벤트 기록(Event history)에서 최신 이벤트 를 볼 수 있습니다.

AWS 계정에 대해 두 가지 추적 유형(모든 리전에 적용되는 추적 또는 한 리전에 적용되는 추적)을 생 성할 수 있습니다. 콘솔에서 추적을 생성하면 기본적으로 모든 리전에 추적이 적용됩니다.

또는 CloudTrail 로그에서 수집된 이벤트 데이터를 추가 분석 및 처리하도록 다른 AWS 서비스를 구성 할 수 있습니다. 자세한 정보는 다음을 참조하세요.

- [추적 생성 개요](https://docs.aws.amazon.com/awscloudtrail/latest/userguide/cloudtrail-create-and-update-a-trail.html)
- [CloudTrail 지원 서비스 및 통합](https://docs.aws.amazon.com/awscloudtrail/latest/userguide/cloudtrail-aws-service-specific-topics.html#cloudtrail-aws-service-specific-topics-integrations)
- [CloudTrail에 대한 Amazon SNS 알림 구성](https://docs.aws.amazon.com/awscloudtrail/latest/userguide/getting_notifications_top_level.html)
- [여러 리전에서 CloudTrail 로그 파일 수신](https://docs.aws.amazon.com/awscloudtrail/latest/userguide/receive-cloudtrail-log-files-from-multiple-regions.html) 및 [여러 계정에서 CloudTrail 로그 파일 수신](https://docs.aws.amazon.com/awscloudtrail/latest/userguide/cloudtrail-receive-logs-from-multiple-accounts.html)

## <span id="page-1144-0"></span>Amazon Aurora 로그 파일 항목

CloudTrail 로그 파일에는 하나 이상의 로그 항목이 포함될 수 있습니다. CloudTrail 로그 파일은 퍼블릭 API 호출에 대한 순서 지정된 스택 추적이 아니기 때문에 특정 순서로 표시되지 않습니다.

다음은 CreateDBInstance 작업을 보여 주는 CloudTrail 로그 항목이 나타낸 예제입니다.

```
{ 
     "eventVersion": "1.04", 
     "userIdentity": { 
          "type": "IAMUser", 
          "principalId": "AKIAIOSFODNN7EXAMPLE", 
          "arn": "arn:aws:iam::123456789012:user/johndoe", 
         "accountId": "123456789012", 
          "accessKeyId": "AKIAI44QH8DHBEXAMPLE", 
         "userName": "johndoe" 
     }, 
     "eventTime": "2018-07-30T22:14:06Z", 
     "eventSource": "rds.amazonaws.com", 
     "eventName": "CreateDBInstance", 
     "awsRegion": "us-east-1", 
     "sourceIPAddress": "192.0.2.0", 
     "userAgent": "aws-cli/1.15.42 Python/3.6.1 Darwin/17.7.0 botocore/1.10.42", 
     "requestParameters": { 
          "enableCloudwatchLogsExports": [ 
              "audit", 
              "error", 
              "general", 
              "slowquery" 
          ], 
          "dBInstanceIdentifier": "test-instance", 
          "engine": "mysql",
```

```
 "masterUsername": "myawsuser", 
         "allocatedStorage": 20, 
         "dBInstanceClass": "db.m1.small", 
         "masterUserPassword": "****" 
     }, 
     "responseElements": { 
         "dBInstanceArn": "arn:aws:rds:us-east-1:123456789012:db:test-instance", 
         "storageEncrypted": false, 
         "preferredBackupWindow": "10:27-10:57", 
         "preferredMaintenanceWindow": "sat:05:47-sat:06:17", 
         "backupRetentionPeriod": 1, 
         "allocatedStorage": 20, 
         "storageType": "standard", 
         "engineVersion": "8.0.28", 
         "dbInstancePort": 0, 
         "optionGroupMemberships": [ 
             { 
                 "status": "in-sync", 
                 "optionGroupName": "default:mysql-8-0" 
 } 
         ], 
         "dBParameterGroups": [ 
\{\hspace{.1cm} \} "dBParameterGroupName": "default.mysql8.0", 
                 "parameterApplyStatus": "in-sync" 
 } 
         ], 
         "monitoringInterval": 0, 
         "dBInstanceClass": "db.m1.small", 
         "readReplicaDBInstanceIdentifiers": [], 
         "dBSubnetGroup": { 
             "dBSubnetGroupName": "default", 
             "dBSubnetGroupDescription": "default", 
             "subnets": [ 
\overline{a} "subnetAvailabilityZone": {"name": "us-east-1b"}, 
                      "subnetIdentifier": "subnet-cbfff283", 
                      "subnetStatus": "Active" 
                 }, 
\overline{a} "subnetAvailabilityZone": {"name": "us-east-1e"}, 
                      "subnetIdentifier": "subnet-d7c825e8", 
                      "subnetStatus": "Active" 
\qquad \qquad \text{ }
```

```
\overline{a} "subnetAvailabilityZone": {"name": "us-east-1f"}, 
                     "subnetIdentifier": "subnet-6746046b", 
                     "subnetStatus": "Active" 
                 }, 
\overline{a} "subnetAvailabilityZone": {"name": "us-east-1c"}, 
                     "subnetIdentifier": "subnet-bac383e0", 
                     "subnetStatus": "Active" 
                 }, 
\overline{a} "subnetAvailabilityZone": {"name": "us-east-1d"}, 
                     "subnetIdentifier": "subnet-42599426", 
                     "subnetStatus": "Active" 
                 }, 
\overline{a} "subnetAvailabilityZone": {"name": "us-east-1a"}, 
                     "subnetIdentifier": "subnet-da327bf6", 
                     "subnetStatus": "Active" 
 } 
             ], 
             "vpcId": "vpc-136a4c6a", 
             "subnetGroupStatus": "Complete" 
         }, 
         "masterUsername": "myawsuser", 
         "multiAZ": false, 
         "autoMinorVersionUpgrade": true, 
         "engine": "mysql", 
         "cACertificateIdentifier": "rds-ca-2015", 
         "dbiResourceId": "db-ETDZIIXHEWY5N7GXVC4SH7H5IA", 
         "dBSecurityGroups": [], 
         "pendingModifiedValues": { 
             "masterUserPassword": "****", 
             "pendingCloudwatchLogsExports": { 
                 "logTypesToEnable": [ 
                     "audit", 
                     "error", 
                     "general", 
                     "slowquery" 
 ] 
 } 
         }, 
         "dBInstanceStatus": "creating", 
         "publiclyAccessible": true,
```

```
 "domainMemberships": [], 
         "copyTagsToSnapshot": false, 
         "dBInstanceIdentifier": "test-instance", 
         "licenseModel": "general-public-license", 
         "iAMDatabaseAuthenticationEnabled": false, 
         "performanceInsightsEnabled": false, 
         "vpcSecurityGroups": [ 
\{\hspace{.1cm} \} "status": "active", 
                  "vpcSecurityGroupId": "sg-f839b688" 
 } 
         ] 
     }, 
     "requestID": "daf2e3f5-96a3-4df7-a026-863f96db793e", 
     "eventID": "797163d3-5726-441d-80a7-6eeb7464acd4", 
     "eventType": "AwsApiCall", 
     "recipientAccountId": "123456789012"
}
```
앞의 예의 userIdentity 요소에 표시된 것처럼 모든 이벤트 또는 로그 항목에는 요청을 생성한 사용 자에 대한 정보가 포함됩니다. 자격 증명 정보를 이용하면 다음을 쉽게 판단할 수 있습니다.

- 요청을 루트로 했는지 아니면 IAM 사용자 자격 증명으로 했는지 여부.
- 역할 또는 연합된 사용자에 대한 임시 보안 자격 증명을 사용하여 요청이 생성되었는지 여부.
- 다른 AWS 서비스에서 요청했는지 여부.

userIdentity에 대한 자세한 내용은 [CloudTrail userIdentity 요소를](https://docs.aws.amazon.com/awscloudtrail/latest/userguide/cloudtrail-event-reference-user-identity.html) 참조하십시오. CreateDBInstance 및 기타 Amazon Aurora 작업에 대한 자세한 내용은 [Amazon RDS API 참조를](https://docs.aws.amazon.com/AmazonRDS/latest/APIReference/) 참조하세요.

# 데이터베이스 활동 스트림을 사용하여 Amazon Aurora 모니터링

데이터베이스 활동 스트림을 사용하면 데이터베이스 활동 스트림을 거의 실시간으로 모니터링할 수 있습니다.

주제

- [데이터베이스 활동 스트림 개요](#page-1148-0)
- [Aurora MySQL 데이터베이스 활동 스트림에 대한 네트워크 사전 조건](#page-1152-0)
- [데이터베이스 활동 스트림 시작](#page-1153-0)
- [데이터베이스 활동 스트림 상태 가져오기](#page-1156-0)
- [데이터베이스 활동 스트림 중지](#page-1158-0)
- [데이터베이스 활동 스트림 모니터링](#page-1159-0)
- [데이터베이스 활동 스트림에 대한 액세스 관리](#page-1195-0)

# <span id="page-1148-0"></span>데이터베이스 활동 스트림 개요

Amazon Aurora 데이터베이스 관리자는 데이터베이스를 보호하고 규정 준수 및 규제 요건을 충족해야 합니다. 한 가지 전략은 데이터베이스 활동 스트림을 모니터링 도구와 통합하는 것입니다. 이렇게 하면 Amazon Aurora 클러스터에서 감사 활동에 대한 경보를 모니터링하고 설정할 수 있습니다.

보안 위협은 외부 및 내부 위협입니다. 내부 위협으로부터 보호하기 위해 데이터베이스 활동 스트림 기 능을 구성하여 데이터 스트림에 대한 관리자 액세스를 제어할 수 있습니다. DBA는 스트림의 수집, 전 송, 저장 및 처리에 대한 액세스 권한이 없습니다.

주제

- [데이터베이스 활동 스트림 작동 방식](#page-1148-1)
- [데이터베이스 활동 스트림에 대한 비동기식 및 동기식 모드](#page-1150-0)
- [데이터베이스 활동 스트림의 요구 사항 및 제한 사항](#page-1150-1)
- [리전 및 버전 사용 가능 여부](#page-1151-0)
- [데이터베이스 활동 스트림이 지원되는 DB 인스턴스 클래스](#page-1151-1)

<span id="page-1148-1"></span>데이터베이스 활동 스트림 작동 방식

Amazon Aurora에서는 클러스터 수준에서 데이터베이스 활동 스트림을 시작합니다. 클러스터 내의 모 든 DB 인스턴스는 데이터베이스 활동 스트림을 사용하도록 설정되어 있습니다.

Aurora DB 클러스터는 활동을 Amazon Kinesis 데이터 스트림에 거의 실시간으로 푸시합니다. Kinesis 스트림이 자동으로 생성됩니다. Kinesis에서 Amazon Data Firehose 및 AWS Lambda와 같은 AWS 서 비스를 구성하여 스트림을 사용하고 데이터를 저장할 수 있습니다.

## **A** Important

Amazon Aurora에서 데이터베이스 활동 스트림은 무료 기능이지만, Amazon Kinesis는 데이터 스트림에 대한 요금을 부과합니다. 자세한 내용은 [Amazon Kinesis Data Streams 요금](https://aws.amazon.com/kinesis/data-streams/pricing/)을 참조 하세요.

Aurora 글로벌 데이터베이스를 사용하는 경우 데이터베이스 활동 스트림을 각 DB 클러스터에서 별도 로 시작합니다. 각 클러스터는 자체 AWS 리전 내의 자체 Kinesis 스트림에 감사 데이터를 제공합니다. 장애 조치 중에 활동 스트림이 다르게 작동하지 않습니다. 평소와 같이 글로벌 데이터베이스를 계속 감 사합니다.

규정 준수 관리용 애플리케이션이 데이터베이스 활동 스트림을 사용하도록 구성할 수 있습니다. Aurora PostgreSQL의 경우, 규정 준수 애플리케이션에는 IBM의 Security Guardium, Imperva의 SecureSphere Database Audit and Protection이 포함됩니다. 이 애플리케이션은 스트림을 사용하여 Aurora DB 클러스터에 대한 경보를 생성하고 활동 감사를 수행할 수 있습니다.

다음 그래픽은 Amazon Data Firehose로 구성된 Aurora DB 클러스터를 보여줍니다.

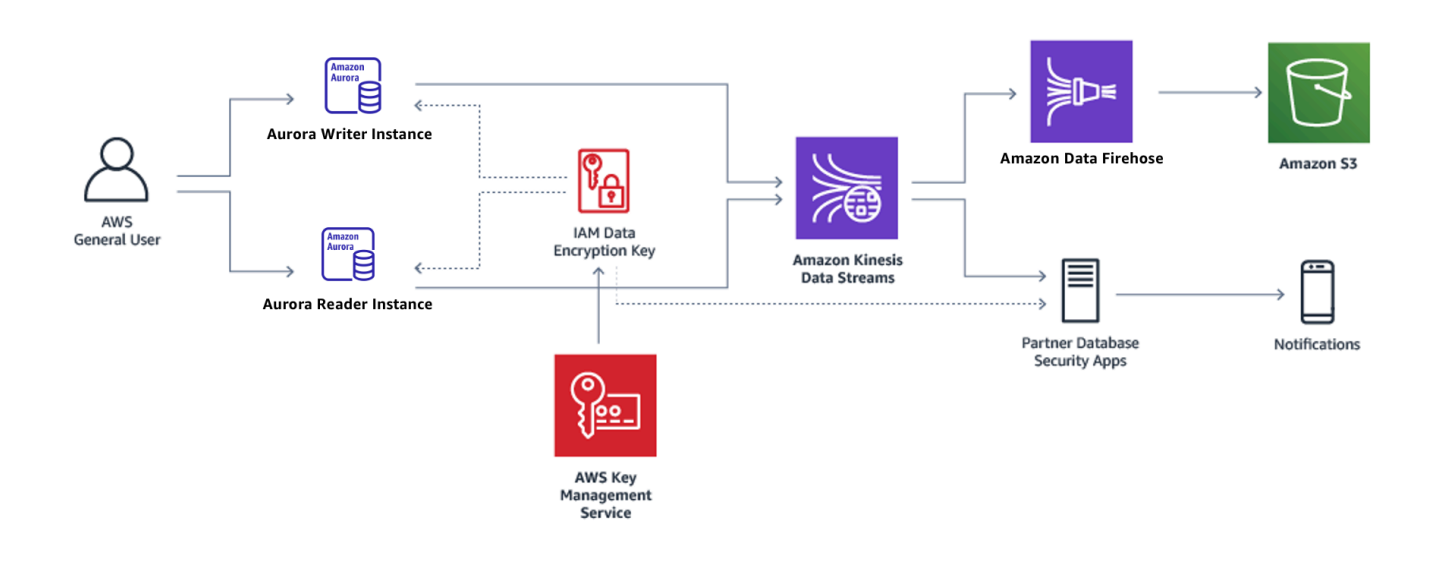

## <span id="page-1150-0"></span>데이터베이스 활동 스트림에 대한 비동기식 및 동기식 모드

다음 모드 중 하나로 데이터베이스 세션에서 데이터베이스 활동 이벤트를 처리하도록 선택할 수 있습 니다.

• 비동기식 모드 – 데이터베이스 세션이 활동 스트림 이벤트를 생성하면 세션은 즉시 정상 활동으로 되돌아갑니다. 배경에서 내구성 있는 레코드에 활동 스트림 이벤트가 생성됩니다. 배경 작업에서 오 류가 발생하면 RDS 이벤트가 전송됩니다. 이 이벤트는 활동 스트림 이벤트 레코드가 분실되었을 수 있는 기간의 시작과 끝을 나타냅니다.

비동기 모드는 활동 스트림의 정확성보다 데이터베이스 성능을 우선시합니다.

**a** Note

비동기 모드는 Aurora PostgreSQL 및 Aurora MySQL 모두에 사용할 수 있습니다.

• 동기식 모드 – 데이터베이스 세션이 활동 스트림 이벤트를 생성할 때, 이 세션은 이벤트가 지속될 때 까지 다른 활동을 차단합니다. 어떤 이유로 이벤트를 내구성 있게 만들 수 없으면 데이터베이스 세션 은 정상적인 활동으로 돌아갑니다. 그러나 활동 스트림 레코드가 잠시 분실되었을 수 있음을 나타내 는 RDS 이벤트가 전송됩니다. 두 번째 RDS 이벤트는 시스템이 정상 상태로 돌아간 후에 전송됩니 다.

동기 모드는 데이터베이스 성능보다 활동 스트림의 정확성을 우선시합니다.

**a** Note

Aurora PostgreSQL에 동기 모드를 사용할 수 있습니다. Aurora MySQL에는 동기 모드를 사 용할 수 없습니다.

<span id="page-1150-1"></span>데이터베이스 활동 스트림의 요구 사항 및 제한 사항

Aurora에서 데이터베이스 활동 스트림에는 다음과 같은 요구 사항과 제한 사항이 있습니다.

- 데이터베이스 활동 스트림에는 Amazon Kinesis를 사용해야 합니다.
- 데이터베이스 활동 스트림은 항상 암호화되므로 AWS Key Management Service(AWS KMS)를 사 용해야 합니다.
- Amazon Kinesis 데이터 스트림에 추가 암호화를 적용하는 것은 이미 AWS KMS 키를 사용하여 암호 화된 데이터베이스 활동 스트림과 호환되지 않습니다.
- DB 클러스터 수준에서 데이터베이스 활동 스트림을 시작합니다. 클러스터에 DB 인스턴스를 추가하 는 경우 인스턴스에서 활동 스트림을 시작할 필요가 없이 자동으로 감사됩니다.
- Aurora 글로벌 데이터베이스에서는 활동 스트림을 각 DB 클러스터에서 별도로 시작해야 합니다. 각 클러스터는 자체 AWS 리전 내의 자체 Kinesis 스트림에 감사 데이터를 제공합니다.
- Aurora PostgreSQL에서는 업그레이드 전에 데이터베이스 활동 스트림을 중지해야 합니다. 업그레 이드가 완료된 후 데이터베이스 활동 스트림을 시작할 수 있습니다.

## <span id="page-1151-0"></span>리전 및 버전 사용 가능 여부

기능 가용성 및 해당 지원은 각 Aurora 데이터베이스 엔진의 특정 버전 및 AWS 리전에 따라 다릅니다. Aurora 및 데이터베이스 활동 스트림의 버전 및 지역 가용성에 대한 자세한 내용은 [데이터베이스 활동](#page-69-0) [스트림을 지원하는 리전 및 Aurora DB 엔진](#page-69-0) 섹션을 참조하세요.

## <span id="page-1151-1"></span>데이터베이스 활동 스트림이 지원되는 DB 인스턴스 클래스

Aurora MySQL의 경우 데이터베이스 활동 스트림을 다음 DB 인스턴스 클래스와 함께 사용할 수 있습 니다.

- db.r7g.\*large
- db.r6g.\*large
- db.r6i.\*large
- db.r5.\*large
- $\cdot$  db.x2g. $*$

Aurora PostgreSQL의 경우 데이터베이스 활동 스트림을 다음 DB 인스턴스 클래스와 함께 사용할 수 있습니다.

- db.r7g.\*large
- db.r6g.\*large
- db.r6i.\*large
- db.r6id.\*large
- db.r5.\*large
- db.r4.\*large
- $\cdot$  db.x2g. $*$
# <span id="page-1152-2"></span>Aurora MySQL 데이터베이스 활동 스트림에 대한 네트워크 사전 조건

다음 섹션에서는 Virtual Private Cloud(VPC)를 데이터베이스 활동 스트림에 사용하도록 구성하는 방 법을 알아볼 수 있습니다.

#### **a** Note

Aurora MySQL 네트워크 사전 조건은 다음 엔진 버전에 적용됩니다.

- Aurora MySQL 버전 2에서 최대 2.11.3까지
- Aurora MySQL 버전 2.12.0
- Aurora MySQL 버전 3에서 최대 3.04.2까지

주제

- [AWS KMS 엔드포인트의 사전 조건](#page-1152-0)
- [퍼블릭 가용성을 위한 사전 조건](#page-1152-1)
- [프라이빗 가용성을 위한 사전 조건](#page-1153-0)

<span id="page-1152-0"></span>AWS KMS 엔드포인트의 사전 조건

활동 스트림을 사용하는 Aurora MySQL 클러스터의 인스턴스는 AWS KMS 엔드포인트에 액세세스할 수 있어야 합니다. Aurora MySQL 클러스터에 대해 데이터베이스 활동 스트림을 활성화하기 전에 이 요구 사항이 충족되었는지 확인합니다. Aurora 클러스터를 퍼블릭으로 사용할 수 있는 경우 이 요구 사 항은 자동으로 충족됩니다.

**A** Important

Aurora MySQL DB 클러스터가 AWS KMS 엔드포인트에 액세스할 수 없는 경우, 활동 스트림 의 작동이 중지됩니다. 이 경우 Aurora에서는 RDS 이벤트를 사용하여 이 문제에 대해 알립니 다.

## <span id="page-1152-1"></span>퍼블릭 가용성을 위한 사전 조건

Aurora DB 클러스터를 퍼블릭으로 설정하려면 다음 요구 사항을 충족해야 합니다.

- AWS Management Console클러스터 세부 정보 페이지의 퍼블릭 액세스 가능이 예입니다.
- DB 클러스터가 Amazon VPC의 퍼블릭 서브넷에 있습니다. 퍼블릭 액세스 DB 인스턴스에 대한 자 세한 내용은 [VPC에서 DB 클러스터를 사용한 작업](#page-3855-0) 단원을 참조하십시오. 퍼블릭 Amazon VPC 서브 넷에 대한 자세한 내용은 [VPC 및 서브넷을](https://docs.aws.amazon.com/vpc/latest/userguide/VPC_Subnets.html) 참조하세요.

<span id="page-1153-0"></span>프라이빗 가용성을 위한 사전 조건

Aurora DB 클러스터가 VPC 퍼블릭 서브넷 내에 있고 퍼블릭 액세스 상태가 아니면 프라이빗 상태입 니다. 클러스터를 프라이빗으로 유지하고 데이터베이스 활동 스트림과 함께 사용하려면 다음과 같은 옵션이 있습니다.

- VPC에 NAT(Network Address Translation)를 구성합니다. 자세한 내용은 [NAT 게이트웨이](https://docs.aws.amazon.com/vpc/latest/userguide/vpc-nat-gateway.html) 단원을 참조하세요.
- VPC에 AWS KMS 엔드포인트를 생성합니다. 이 옵션은 구성하기가 더 쉽기 때문에 권장됩니다.

VPC에 AWS KMS 엔드포인트 생성하기

- 1. <https://console.aws.amazon.com/vpc/>에서 Amazon VPC 콘솔을 엽니다.
- 2. 탐색 창에서 엔드포인트를 선택합니다.
- 3. 엔드포인트 생성을 선택합니다.

엔드포인트 생성페이지가 나타납니다.

- 4. 다음을 따릅니다.
	- 서비스 범주에서 AWS 서비스를 선택합니다.
	- 서비스 이름(Service Name)에서 com.amazonaws.*region*.kms를 선택합니다. 여기서 *region*은 클러스터가 위치한 AWS 리전입니다.
	- VPC에서 클러스터가 위치한 VPC 선택합니다.
- 5. 엔드포인트 생성을 선택합니다.

VPC 종단점 구성에 대한 자세한 내용은 [VPC Endpoints를](https://docs.aws.amazon.com/vpc/latest/userguide/vpc-endpoints.html) 참조하십시오.

## 데이터베이스 활동 스트림 시작

클러스터 수준에서 활동 스트림을 시작하여 Aurora DB 클러스터의 모든 인스턴스에서 데이터베이 스 활동을 모니터링합니다. 또한 클러스터에 추가된 모든 DB 인스턴스도 자동으로 모니터링됩니다. Aurora 글로벌 데이터베이스를 사용하는 경우 데이터베이스 활동 스트림을 각 DB 클러스터에서 별도 로 시작합니다. 각 클러스터는 자체 AWS 리전 내의 자체 Kinesis 스트림에 감사 데이터를 제공합니다.

활동 스트림을 시작하면 감사 정책에 구성한 각 데이터베이스 활동 이벤트가 활동 스트림 이벤트를 생 성합니다. CONNECT 및 SELECT 같은 SQL 명령은 액세스 이벤트를 생성합니다. CREATE 및 INSERT 같은 SQL 명령은 변경 이벤트를 생성합니다.

### 콘솔

데이터베이스 활동 스트림을 시작하려면

- 1. <https://console.aws.amazon.com/rds/>에서 Amazon RDS 콘솔을 엽니다.
- 2. 탐색 창에서 데이터베이스를 선택합니다.
- 3. 활동 스트림을 시작하려는 DB 클러스터를 선택합니다.
- 4. 작업의 경우 Start activity stream(활동 스트림 시작)을 선택합니다.

데이터베이스 활동 스트림 시작: *##* 창이 나타납니다. 여기서 *##*은 사용자의 DB 클러스터입니다.

- 5. 다음 설정을 입력합니다.
	- AWS KMS key의 경우, AWS KMS keys 목록에서 키를 선택합니다.

#### **a** Note

Aurora MySQL 클러스터에서 KMS 키에 액세스할 수 없는 경우, [Aurora MySQL 데이터](#page-1152-2) [베이스 활동 스트림에 대한 네트워크 사전 조건](#page-1152-2) 지침에 따라 먼저 해당 액세스를 활성화 합니다.

Aurora가 KMS 키를 사용하여 키를 암호화하면 암호화된 키가 데이터베이스 활동을 암호화합 니다. 기본 키가 아닌 KMS 키를 선택합니다. 암호화 키 및 AWS KMS에 대한 자세한 내용은 AWS Key Management Service 개발자 안내서에서 [AWS Key Management Service란 무엇입](https://docs.aws.amazon.com/kms/latest/developerguide/overview.html) [니까?를](https://docs.aws.amazon.com/kms/latest/developerguide/overview.html) 참조하세요.

• Database activity stream mode(데이터베이스 활동 스트림 모드)의 경우 Asynchronous(비동기) 또는 Synchronous(동기)를 선택하십시오.

#### **a** Note

이 선택 사항은 Aurora PostgreSQL에만 적용됩니다. Aurora MySQL의 경우 비동기 모 드만 사용할 수 있습니다.

• [즉시(Immediately))를 선택합니다.

[즉시(Immediately)]를 선택하면 DB 클러스터가 바로 다시 시작됩니다. [다음 유지 관리 기간 중 (During the next maintenance window)]을 선택하면 DB 클러스터는 즉시 다시 시작되지 않습니 다. 이 경우 데이터베이스 활동 스트림은 다음 유지 관리 기간까지 시작되지 않습니다.

6. 데이터베이스 활동 스트림 시작을 선택합니다.

DB 클러스터에 대한 상태는 활동 스트림이 시작 중임을 보여줍니다.

#### **a** Note

You can't start a database activity stream in this configuration 오류가 발생하는 경우 DB 클러스터가 지원되는 인스턴스 클래스를 사용하고 있는지 [데이](#page-1151-0) [터베이스 활동 스트림이 지원되는 DB 인스턴스 클래스에](#page-1151-0)서 확인하세요.

AWS CLI

DB 클러스터에 대해 데이터베이스 활동 스트림을 시작하려면 [start-activity-stream](https://docs.aws.amazon.com/cli/latest/reference/rds/start-activity-stream.html) AWS CLI 명령을 사 용하여 DB 클러스터를 구성합니다.

- --resource-arn *arn* DB 클러스터의 Amazon 리소스 이름(ARN)을 지정합니다.
- --mode *sync-or-async* 동기식(sync) 또는 비동기식(async) 모드를 지정합니다. Aurora PostgreSQL의 경우 두 값 중 하나를 선택할 수 있습니다. Aurora SQL의 경우 async를 지정합니다.
- --kms-key-id *key* 데이터베이스 활동 스트림에서 메시지를 암호화하기 위한 KMS 키 식별자를 지정합니다. AWS KMS 키 식별자는 AWS KMS key의 키 ARN, 키 ID, 별칭 ARN 또는 별칭 이름입니 다.

다음 예에서는 비동기 모드에서 DB 클러스터 에 대한 데이터베이스 활동 스트림을 시작합니다.

대상 LinuxmacOS, 또는Unix:

```
aws rds start-activity-stream \ 
     --mode async \ 
     --kms-key-id my-kms-key-arn \ 
     --resource-arn my-cluster-arn \ 
     --apply-immediately
```
Windows의 경우:

```
aws rds start-activity-stream ^ 
    --mode async ^
     --kms-key-id my-kms-key-arn ^ 
     --resource-arn my-cluster-arn ^ 
     --apply-immediately
```
RDS API

DB 클러스터에 대해 데이터베이스 활동 스트림을 시작하려면 [StartActivityStream](https://docs.aws.amazon.com/AmazonRDS/latest/APIReference/API_StartActivityStream.html) 작업을 사용하여 클 러스터를 구성합니다.

아래 파라미터를 사용하여 작업을 호출하세요.

- Region
- KmsKeyId
- ResourceArn
- Mode

데이터베이스 활동 스트림 상태 가져오기

콘솔 또는 AWS CLI를 사용하여 에 대한 활동 스트림의 상태를 가져올 수 있습니다.

## 콘솔

데이터베이스 활동 스트림 상태 가져오기

- 1. <https://console.aws.amazon.com/rds/>에서 Amazon RDS 콘솔을 엽니다.
- 2. 탐색 창에서 [데이터베이스(Databases)]를 선택하고 DB 클러스터 링크를 선택합니다.
- 3. 구성 탭을 선택하고 Database activity stream(데이터베이스 활동 스트림)에서 상태를 확인하십시 오.

#### AWS CLI

[describe-db-clusters](https://docs.aws.amazon.com/cli/latest/reference/rds/describe-db-clusters.html) CLI 요청에 대한 응답으로 DB 클러스터에 대한 활동 스트림 구성을 가져올 수 있 습니다.

다음 예는 *my-cluster*를 설명합니다.

aws rds --region *my-region* describe-db-clusters --db-cluster-identifier *my-cluster*

다음 예에서는 JSON 응답을 보여 줍니다. 다음 필드가 표시됩니다.

- ActivityStreamKinesisStreamName
- ActivityStreamKmsKeyId
- ActivityStreamStatus
- ActivityStreamMode
- •

이러한 필드는 Aurora PostgreSQL 및 Aurora MySQL에서 동일합니다. 단, Aurora MySQL의 경우 ActivityStreamMode는 항상 async인 반면, Aurora PostgreSQL의 경우 sync 또는 async입니다.

```
{ 
     "DBClusters": [ 
         { 
       "DBClusterIdentifier": "my-cluster", 
 ... 
              "ActivityStreamKinesisStreamName": "aws-rds-das-cluster-
A6TSYXITZCZXJHIRVFUBZ5LTWY", 
             "ActivityStreamStatus": "starting", 
             "ActivityStreamKmsKeyId": "12345678-abcd-efgh-ijkl-bd041f170262", 
             "ActivityStreamMode": "async", 
             "DbClusterResourceId": "cluster-ABCD123456" 
              ... 
         } 
     ]
}
```
## RDS API

[DescribeDBClusters](https://docs.aws.amazon.com/AmazonRDS/latest/APIReference/API_DescribeDBClusters.html) 작업에 대한 응답으로 DB 클러스터에 대한 활동 스트림 구성을 가져올 수 있습니 다.

# 데이터베이스 활동 스트림 중지

콘솔 또는 AWS CLI를 사용하여 활동 스트림을 중지할 수 있습니다.

DB 클러스터를 삭제하면 활동 스트림이 중지되고 기본 Amazon Kinesis 스트림이 자동으로 삭제됩니 다.

#### 콘솔

### 활동 스트림을 끄려면

- 1. <https://console.aws.amazon.com/rds/>에서 Amazon RDS 콘솔을 엽니다.
- 2. 탐색 창에서 데이터베이스를 선택합니다.
- 3. 데이터베이스 활동 스트림을 중지하려는 DB 클러스터를 선택하세요.
- 4. 작업의 경우 Stop activity stream(작업 스트림 중지)을 선택합니다. Database Activity Stream(데이 터베이스 활동 스트림) 창이 나타납니다.
	- a. [즉시(Immediately))를 선택합니다.

[즉시(Immediately)]를 선택하면 DB 클러스터가 바로 다시 시작됩니다. [다음 유지 관리 기간 중(During the next maintenance window)]을 선택하면 DB 클러스터는 즉시 다시 시작되지 않 습니다. 이 경우 데이터베이스 활동 스트림은 다음 유지 관리 기간까지 중지되지 않습니다.

b. [Continue]를 선택합니다.

#### AWS CLI

DB 클러스터에 대한 데이터베이스 활동 스트림을 중지하려면 AWS CLI 명령 [stop-activity-stream을](https://docs.aws.amazon.com/cli/latest/reference/rds/stop-activity-stream.html) 사 용하여 DB 클러스터를 구성하세요. --region 파라미터를 사용하여 DB 클러스터에 대한 AWS 리전 을 식별합니다. --apply-immediately 파라미터는 선택 항목입니다.

대상 LinuxmacOS, 또는Unix:

```
aws rds --region MY_REGION \ 
     stop-activity-stream \ 
     --resource-arn MY_CLUSTER_ARN \ 
     --apply-immediately
```
Windows의 경우:

aws rds --region *MY\_REGION* ^

```
 stop-activity-stream ^ 
 --resource-arn MY_CLUSTER_ARN ^ 
 --apply-immediately
```
RDS API

DB 클러스터에 대해 데이터베이스 활동 스트림을 중지하려면 [StopActivityStream](https://docs.aws.amazon.com/AmazonRDS/latest/APIReference/API_StopActivityStream.html) 작업을 사용하여 클 러스터를 구성합니다. Region 파라미터를 사용하여 DB 클러스터에 대한 AWS 리전을 식별합니다. ApplyImmediately 파라미터는 선택 항목입니다.

## 데이터베이스 활동 스트림 모니터링

데이터베이스 활동 스트림은 활동을 모니터링하고 보고합니다. 활동 스트림이 수집되어 Amazon Kinesis에 전송됩니다. Kinesis에서 활동 스트림을 모니터링하거나 다른 서비스 및 애플리케이션이 추 가 분석을 위해 활동 스트림을 사용할 수 있습니다. AWS CLI 명령 describe-db-clusters 또는 RDS API DescribeDBClusters 작업을 사용하여 기본 Kinesis 스트림 이름을 찾을 수 있습니다.

Aurora는 다음과 같이 Kinesis 스트림을 관리합니다.

- Aurora는 24시간 보존 기간으로 Kinesis 스트림을 자동으로 생성합니다.
- Aurora는 필요한 경우 Kinesis 스트림 크기를 조정합니다.
- 데이터베이스 활동 스트림을 중지하거나 DB 클러스터를 삭제하면 Aurora에서 Kinesis 스트림을 삭 제합니다.

다음 활동 범주가 모니터링되고 활동 스트림 감사 로그에 기록됩니다.

- SQL 명령 모든 SQL 명령이 감사되고 PL/SQL에서 준비된 문, 내장 함수 및 함수도 제공됩니다. 저 장 프로시저에 대한 호출이 감사됩니다. 저장 프로시저 또는 함수 내에서 발급된 모든 SQL 문도 감 사됩니다.
- 다른 데이터베이스 정보 모니터링되는 활동에는 전체 SQL 문, DML 명령의 영향을 받은 행의 행 수, 액세스된 객체 및 고유한 데이터베이스 이름이 포함됩니다. Aurora PostgreSQL의 경우 데이터 베이스 활동 스트림은 바인딩 변수 및 저장 프로시저 파라미터도 모니터링합니다.

#### **A** Important

각 문의 전체 SQL 텍스트는 중요한 데이터를 포함하여 활동 스트림 감사 로그에 표시됩니 다. 그러나 데이터베이스 사용자 암호는 다음 SQL 문에서와 같이 Aurora이 컨텍스트에서 판 별할 수 있는 경우 수정됩니다.

ALTER ROLE role-name WITH password

• 연결 정보 – 모니터링되는 활동에는 세션 및 네트워크 정보, 서버 프로세스 ID 및 종료 코드가 포함됩 니다.

DB 인스턴스를 모니터링하는 동안 활동 스트림에 오류가 발생하면 RDS 이벤트를 통해 사용자에게 알 립니다.

주제

- [Kinesis에서 활동 스트림에 액세스](#page-1160-0)
- [감사 로그 내용 및 예](#page-1161-0)
- [databaseActivityEventList JSON 배열](#page-1174-0)
- [AWS SDK를 사용하여 데이터베이스 활동 스트림 처리](#page-1186-0)

## <span id="page-1160-0"></span>Kinesis에서 활동 스트림에 액세스

DB 클러스터에 대해 활동 스트림을 활성화하면 Kinesis 스트림이 생성됩니다. Kinesis에서 데이터 베이스 활동을 실시간으로 모니터링할 수 있습니다. 데이터베이스 활동을 추가 분석하려면 Kinesis 스트림을 소비자 애플리케이션에 연결하면 됩니다. 또한 IBM의 Security Guardium 또는 Imperva의 SecureSphere Database Audit and Protection과 같은 규정 준수 관리 애플리케이션에 스트림을 연결 할 수 있습니다.

RDS 콘솔 또는 Kinesis 콘솔에서 Kinesis 스트림에 액세스할 수 있습니다.

RDS 콘솔을 사용하여 Kinesis에서 활동 스트림에 액세스하는 방법

- 1. <https://console.aws.amazon.com/rds/>에서 Amazon RDS 콘솔을 엽니다.
- 2. 탐색 창에서 데이터베이스를 선택합니다.
- 3. 활동 스트림을 시작한 DB 클러스터를 선택합니다.
- 4. Configuration(구성)을 선택합니다.
- 5. 데이터베이스 활동 스트림에서 Kinesis 스트림 아래의 링크를 선택합니다.
- 6. Kinesis 콘솔에서 모니터링을 선택하여 데이터베이스 활동 관찰을 시작합니다.

## Kinesis 콘솔을 사용하여 Kinesis에서 활동 스트림에 액세스하는 방법

- 1. [https://console.aws.amazon.com/kinesis에](https://console.aws.amazon.com/kinesis)서 Kinesis 콘솔을 엽니다.
- 2. Kinesis 스트림 목록에서 활동 스트림을 선택합니다.

활동 스트림의 이름에는 접두사 aws-rds-das-cluster-와 그 뒤의 DB 클러스터의 리소스 ID 가 포함됩니다. 다음은 예제입니다.

aws-rds-das-cluster-NHVOV4PCLWHGF52NP

Amazon RDS 콘솔을 사용하여 DB 클러스터의 리소스 ID를 찾으려면 데이터베이스 목록에서 DB 클러스터를 선택한 다음 구성(Configuration) 탭을 선택합니다.

AWS CLI를 사용하여 활동 스트림의 전체 Kinesis 스트림 이름을 찾으려면 [describe-db-clusters](https://docs.aws.amazon.com/cli/latest/reference/rds/describe-db-clusters.html) 요청을 사용하고 응답에서 ActivityStreamKinesisStreamName 값을 기록합니다.

3. 데이터베이스 활동을 관찰하려면 모니터링을 선택하십시오.

Amazon Kinesis 사용에 대한 자세한 내용은 [Amazon Kinesis Data Streams이란 무엇입니까?](https://docs.aws.amazon.com/streams/latest/dev/introduction.html)를 참조 하십시오.

<span id="page-1161-0"></span>감사 로그 내용 및 예

모니터링되는 이벤트는 데이터베이스 활동 스트림에 JSON 문자열로 표시됩니다. 구조는 DatabaseActivityMonitoringRecord를 포함하는 JSON 객체로 구성되며, 여기에는 databaseActivityEventList 활동 이벤트 배열이 포함됩니다.

주제

- [활동 스트림 감사 로그 예제](#page-1161-1)
- [DatabaseActivityMonitoringRecords JSON 객체](#page-1171-0)
- [databaseActivityEvents JSON 객체](#page-1172-0)

<span id="page-1161-1"></span>활동 스트림 감사 로그 예제

다음은 활동 이벤트 레코드의 해독된 JSON 감사 로그 샘플입니다.

#### Example Aurora PostgreSQL CONNECT SQL 문 의 활동 이벤트 레코드

다음 활동 이벤트 레코드는 의 psql 클라이언트(clientApplication)에서 CONNECT SQL 문 (command)을 사용하여 로그인한 것을 보여줍니다.

```
{ 
   "type":"DatabaseActivityMonitoringRecords", 
   "version":"1.1", 
   "databaseActivityEvents": 
     { 
        "type":"DatabaseActivityMonitoringRecord", 
       "clusterId":"cluster-4HNY5V4RRNPKKYB7ICFKE5JBQQ", 
       "instanceId":"db-FZJTMYKCXQBUUZ6VLU7NW3ITCM", 
       "databaseActivityEventList":[ 
          { 
            "startTime": "2019-10-30 00:39:49.940668+00", 
            "logTime": "2019-10-30 00:39:49.990579+00", 
            "statementId": 1, 
            "substatementId": 1, 
            "objectType": null, 
            "command": "CONNECT", 
            "objectName": null, 
            "databaseName": "postgres", 
            "dbUserName": "rdsadmin", 
            "remoteHost": "172.31.3.195", 
            "remotePort": "49804", 
            "sessionId": "5ce5f7f0.474b", 
            "rowCount": null, 
            "commandText": null, 
            "paramList": [], 
            "pid": 18251, 
            "clientApplication": "psql", 
            "exitCode": null, 
            "class": "MISC", 
            "serverVersion": "2.3.1", 
            "serverType": "PostgreSQL", 
            "serviceName": "Amazon Aurora PostgreSQL-Compatible edition", 
            "serverHost": "172.31.3.192", 
            "netProtocol": "TCP", 
            "dbProtocol": "Postgres 3.0", 
            "type": "record", 
            "errorMessage": null 
          } 
       ]
```

```
 }, 
    "key":"decryption-key"
}
```
Example Aurora MySQL CONNECT SQL 문의 활동 이벤트 레코드

다음 활동 이벤트 레코드는 mysql 클라이언트(clientApplication)가 CONNECT SQL 문(command) 을 사용하여 로그인한 것을 보여줍니다.

```
{ 
   "type":"DatabaseActivityMonitoringRecord", 
   "clusterId":"cluster-some_id", 
   "instanceId":"db-some_id", 
   "databaseActivityEventList":[ 
     { 
       "logTime":"2020-05-22 18:07:13.267214+00", 
       "type":"record", 
       "clientApplication":null, 
       "pid":2830, 
       "dbUserName":"rdsadmin", 
       "databaseName":"", 
       "remoteHost":"localhost", 
       "remotePort":"11053", 
       "command":"CONNECT", 
       "commandText":"", 
       "paramList":null, 
       "objectType":"TABLE", 
       "objectName":"", 
       "statementId":0, 
       "substatementId":1, 
       "exitCode":"0", 
       "sessionId":"725121", 
       "rowCount":0, 
       "serverHost":"master", 
       "serverType":"MySQL", 
       "serviceName":"Amazon Aurora MySQL", 
       "serverVersion":"MySQL 5.7.12", 
       "startTime":"2020-05-22 18:07:13.267207+00", 
       "endTime":"2020-05-22 18:07:13.267213+00", 
        "transactionId":"0", 
       "dbProtocol":"MySQL", 
        "netProtocol":"TCP", 
       "errorMessage":"",
```

```
 "class":"MAIN" 
      } 
   ]
}
```
Example Aurora PostgreSQL CREATE TABLE 문의 활동 이벤트 레코드

다음 예시는 Aurora PostgreSQL에 대한 CREATE TABLE 이벤트를 보여줍니다.

```
{ 
   "type":"DatabaseActivityMonitoringRecords", 
   "version":"1.1", 
   "databaseActivityEvents": 
     { 
       "type":"DatabaseActivityMonitoringRecord", 
       "clusterId":"cluster-4HNY5V4RRNPKKYB7ICFKE5JBQQ", 
       "instanceId":"db-FZJTMYKCXQBUUZ6VLU7NW3ITCM", 
       "databaseActivityEventList":[ 
         { 
            "startTime": "2019-05-24 00:36:54.403455+00", 
            "logTime": "2019-05-24 00:36:54.494235+00", 
            "statementId": 2, 
            "substatementId": 1, 
            "objectType": null, 
            "command": "CREATE TABLE", 
            "objectName": null, 
            "databaseName": "postgres", 
            "dbUserName": "rdsadmin", 
            "remoteHost": "172.31.3.195", 
            "remotePort": "34534", 
            "sessionId": "5ce73c6f.7e64", 
            "rowCount": null, 
            "commandText": "create table my_table (id serial primary key, name 
 varchar(32));", 
            "paramList": [], 
            "pid": 32356, 
            "clientApplication": "psql", 
            "exitCode": null, 
            "class": "DDL", 
            "serverVersion": "2.3.1", 
            "serverType": "PostgreSQL", 
            "serviceName": "Amazon Aurora PostgreSQL-Compatible edition", 
            "serverHost": "172.31.3.192", 
            "netProtocol": "TCP",
```

```
 "dbProtocol": "Postgres 3.0", 
             "type": "record", 
             "errorMessage": null 
          } 
        ] 
     }, 
    "key":"decryption-key"
}
```
Example Aurora MySQL CREATE TABLE 문의 활동 이벤트 레코드

다음 예시는 Aurora MySQL의 CREATE TABLE 문을 보여줍니다. 이 작업은 두 개의 개별 이벤트 레코 드로 표시됩니다. 한 이벤트에는 "class":"MAIN"이 있습니다. 다른 이벤트에는 "class":"AUX"가 있습니다. 메시지는 순서에 관계없이 도착할 수 있습니다. logTime 이벤트의 MAIN 필드는 항상 해당 logTime 이벤트의 AUX 필드보다 빠릅니다.

다음 예제에서는 class 값이 MAIN인 이벤트를 보여 줍니다.

```
{ 
   "type":"DatabaseActivityMonitoringRecord", 
   "clusterId":"cluster-some_id", 
   "instanceId":"db-some_id", 
   "databaseActivityEventList":[ 
    \{ "logTime":"2020-05-22 18:07:12.250221+00", 
       "type":"record", 
       "clientApplication":null, 
       "pid":2830, 
       "dbUserName":"master", 
       "databaseName":"test", 
       "remoteHost":"localhost", 
       "remotePort":"11054", 
       "command":"QUERY", 
       "commandText":"CREATE TABLE test1 (id INT)", 
       "paramList":null, 
       "objectType":"TABLE", 
       "objectName":"test1", 
       "statementId":65459278, 
       "substatementId":1, 
       "exitCode":"0", 
       "sessionId":"725118", 
        "rowCount":0, 
       "serverHost":"master",
```
}

 "serverType":"MySQL", "serviceName":"Amazon Aurora MySQL", "serverVersion":"MySQL 5.7.12", "startTime":"2020-05-22 18:07:12.226384+00", "endTime":"2020-05-22 18:07:12.250222+00", "transactionId":"0", "dbProtocol":"MySQL", "netProtocol":"TCP", "errorMessage":"", "class":"MAIN" } ]

다음 예제에서는 class 값이 AUX인 해당 이벤트를 보여 줍니다.

```
{ 
   "type":"DatabaseActivityMonitoringRecord", 
   "clusterId":"cluster-some_id", 
   "instanceId":"db-some_id", 
   "databaseActivityEventList":[ 
     { 
       "logTime":"2020-05-22 18:07:12.247182+00", 
       "type":"record", 
       "clientApplication":null, 
       "pid":2830, 
       "dbUserName":"master", 
       "databaseName":"test", 
       "remoteHost":"localhost", 
       "remotePort":"11054", 
       "command":"CREATE", 
       "commandText":"test1", 
       "paramList":null, 
       "objectType":"TABLE", 
       "objectName":"test1", 
       "statementId":65459278, 
       "substatementId":2, 
       "exitCode":"", 
       "sessionId":"725118", 
       "rowCount":0, 
       "serverHost":"master", 
       "serverType":"MySQL", 
       "serviceName":"Amazon Aurora MySQL",
```
}

```
 "serverVersion":"MySQL 5.7.12", 
     "startTime":"2020-05-22 18:07:12.226384+00", 
     "endTime":"2020-05-22 18:07:12.247182+00", 
     "transactionId":"0", 
     "dbProtocol":"MySQL", 
     "netProtocol":"TCP", 
     "errorMessage":"", 
     "class":"AUX" 
   } 
 ]
```
Example Aurora PostgreSQL SELECT 문의 활동 이벤트 레코드

```
다음 예시는 에 대한 SELECT 이벤트를 보여줍니다.
```

```
{ 
   "type":"DatabaseActivityMonitoringRecords", 
   "version":"1.1", 
   "databaseActivityEvents": 
     { 
       "type":"DatabaseActivityMonitoringRecord", 
       "clusterId":"cluster-4HNY5V4RRNPKKYB7ICFKE5JBQQ", 
       "instanceId":"db-FZJTMYKCXQBUUZ6VLU7NW3ITCM", 
       "databaseActivityEventList":[ 
         { 
            "startTime": "2019-05-24 00:39:49.920564+00", 
            "logTime": "2019-05-24 00:39:49.940668+00", 
            "statementId": 6, 
            "substatementId": 1, 
            "objectType": "TABLE", 
            "command": "SELECT", 
            "objectName": "public.my_table", 
            "databaseName": "postgres", 
            "dbUserName": "rdsadmin", 
            "remoteHost": "172.31.3.195", 
            "remotePort": "34534", 
            "sessionId": "5ce73c6f.7e64", 
            "rowCount": 10, 
            "commandText": "select * from my_table;", 
            "paramList": [], 
            "pid": 32356, 
            "clientApplication": "psql", 
            "exitCode": null,
```

```
 "class": "READ", 
            "serverVersion": "2.3.1", 
            "serverType": "PostgreSQL", 
            "serviceName": "Amazon Aurora PostgreSQL-Compatible edition", 
            "serverHost": "172.31.3.192", 
            "netProtocol": "TCP", 
            "dbProtocol": "Postgres 3.0", 
            "type": "record", 
            "errorMessage": null 
         } 
       ] 
     }, 
    "key":"decryption-key"
}
```

```
{
```

```
 "type": "DatabaseActivityMonitoringRecord", 
 "clusterId": "", 
 "instanceId": "db-4JCWQLUZVFYP7DIWP6JVQ77O3Q", 
 "databaseActivityEventList": [ 
     { 
         "class": "TABLE", 
         "clientApplication": "Microsoft SQL Server Management Studio - Query", 
         "command": "SELECT", 
         "commandText": "select * from [testDB].[dbo].[TestTable]", 
         "databaseName": "testDB", 
         "dbProtocol": "SQLSERVER", 
         "dbUserName": "test", 
         "endTime": null, 
         "errorMessage": null, 
         "exitCode": 1, 
         "logTime": "2022-10-06 21:24:59.9422268+00", 
         "netProtocol": null, 
         "objectName": "TestTable", 
         "objectType": "TABLE", 
         "paramList": null, 
         "pid": null, 
         "remoteHost": "local machine", 
         "remotePort": null, 
        "rowCount": 0,
         "serverHost": "172.31.30.159", 
         "serverType": "SQLSERVER", 
         "serverVersion": "15.00.4073.23.v1.R1",
```

```
 "serviceName": "sqlserver-ee", 
             "sessionId": 62, 
             "startTime": null, 
             "statementId": "0x03baed90412f564fad640ebe51f89b99", 
             "substatementId": 1, 
             "transactionId": "4532935", 
             "type": "record", 
             "engineNativeAuditFields": { 
                 "target database principal id": 0,
                "target server principal id": 0,
                 "target_database_principal_name": "", 
                 "server_principal_id": 2, 
                "user defined information": "",
                 "response_rows": 0, 
                 "database_principal_name": "dbo", 
                 "target_server_principal_name": "", 
                 "schema_name": "dbo", 
                 "is_column_permission": true, 
                 "object_id": 581577110, 
                 "server_instance_name": "EC2AMAZ-NFUJJNO", 
                  "target_server_principal_sid": null, 
                 "additional_information": "", 
                 "duration_milliseconds": 0, 
                 "permission_bitmask": "0x00000000000000000000000000000001", 
                "data sensitivity information": "",
                 "session_server_principal_name": "test", 
                  "connection_id": "AD3A5084-FB83-45C1-8334-E923459A8109", 
                  "audit_schema_version": 1, 
                 "database principal id": 1,
                  "server_principal_sid": 
 "0x010500000000000515000000bdc2795e2d0717901ba6998cf4010000", 
                "user defined event id": 0,
                 "host_name": "EC2AMAZ-NFUJJNO" 
 } 
         } 
     ]
```
Example Aurora MySQL SELECT 문의 활동 이벤트 레코드

다음 예시는 SELECT 이벤트를 보여줍니다.

다음 예제에서는 class 값이 MAIN인 이벤트를 보여 줍니다.

}

```
{ 
   "type":"DatabaseActivityMonitoringRecord", 
   "clusterId":"cluster-some_id", 
   "instanceId":"db-some_id", 
   "databaseActivityEventList":[ 
     { 
       "logTime":"2020-05-22 18:29:57.986467+00", 
       "type":"record", 
       "clientApplication":null, 
       "pid":2830, 
       "dbUserName":"master", 
       "databaseName":"test", 
       "remoteHost":"localhost", 
       "remotePort":"11054", 
       "command":"QUERY", 
       "commandText":"SELECT * FROM test1 WHERE id < 28", 
       "paramList":null, 
       "objectType":"TABLE", 
       "objectName":"test1", 
       "statementId":65469218, 
       "substatementId":1, 
       "exitCode":"0", 
       "sessionId":"726571", 
       "rowCount":2, 
       "serverHost":"master", 
       "serverType":"MySQL", 
       "serviceName":"Amazon Aurora MySQL", 
       "serverVersion":"MySQL 5.7.12", 
       "startTime":"2020-05-22 18:29:57.986364+00", 
       "endTime":"2020-05-22 18:29:57.986467+00", 
       "transactionId":"0", 
       "dbProtocol":"MySQL", 
       "netProtocol":"TCP", 
       "errorMessage":"", 
       "class":"MAIN" 
     } 
   ]
}
```
다음 예제에서는 class 값이 AUX인 해당 이벤트를 보여 줍니다.

```
 "type":"DatabaseActivityMonitoringRecord",
```
{

```
 "instanceId":"db-some_id", 
   "databaseActivityEventList":[ 
     { 
        "logTime":"2020-05-22 18:29:57.986399+00", 
        "type":"record", 
        "clientApplication":null, 
        "pid":2830, 
        "dbUserName":"master", 
        "databaseName":"test", 
        "remoteHost":"localhost", 
        "remotePort":"11054", 
        "command":"READ", 
        "commandText":"test1", 
        "paramList":null, 
        "objectType":"TABLE", 
        "objectName":"test1", 
        "statementId":65469218, 
        "substatementId":2, 
        "exitCode":"", 
        "sessionId":"726571", 
        "rowCount":0, 
        "serverHost":"master", 
        "serverType":"MySQL", 
        "serviceName":"Amazon Aurora MySQL", 
        "serverVersion":"MySQL 5.7.12", 
        "startTime":"2020-05-22 18:29:57.986364+00", 
        "endTime":"2020-05-22 18:29:57.986399+00", 
        "transactionId":"0", 
        "dbProtocol":"MySQL", 
        "netProtocol":"TCP", 
        "errorMessage":"", 
        "class":"AUX" 
     } 
  \mathbf{I}}
```
<span id="page-1171-0"></span>DatabaseActivityMonitoringRecords JSON 객체

데이터베이스 작업 이벤트 레코드는 다음 정보가 포함된 JSON 객체에 있습니다.

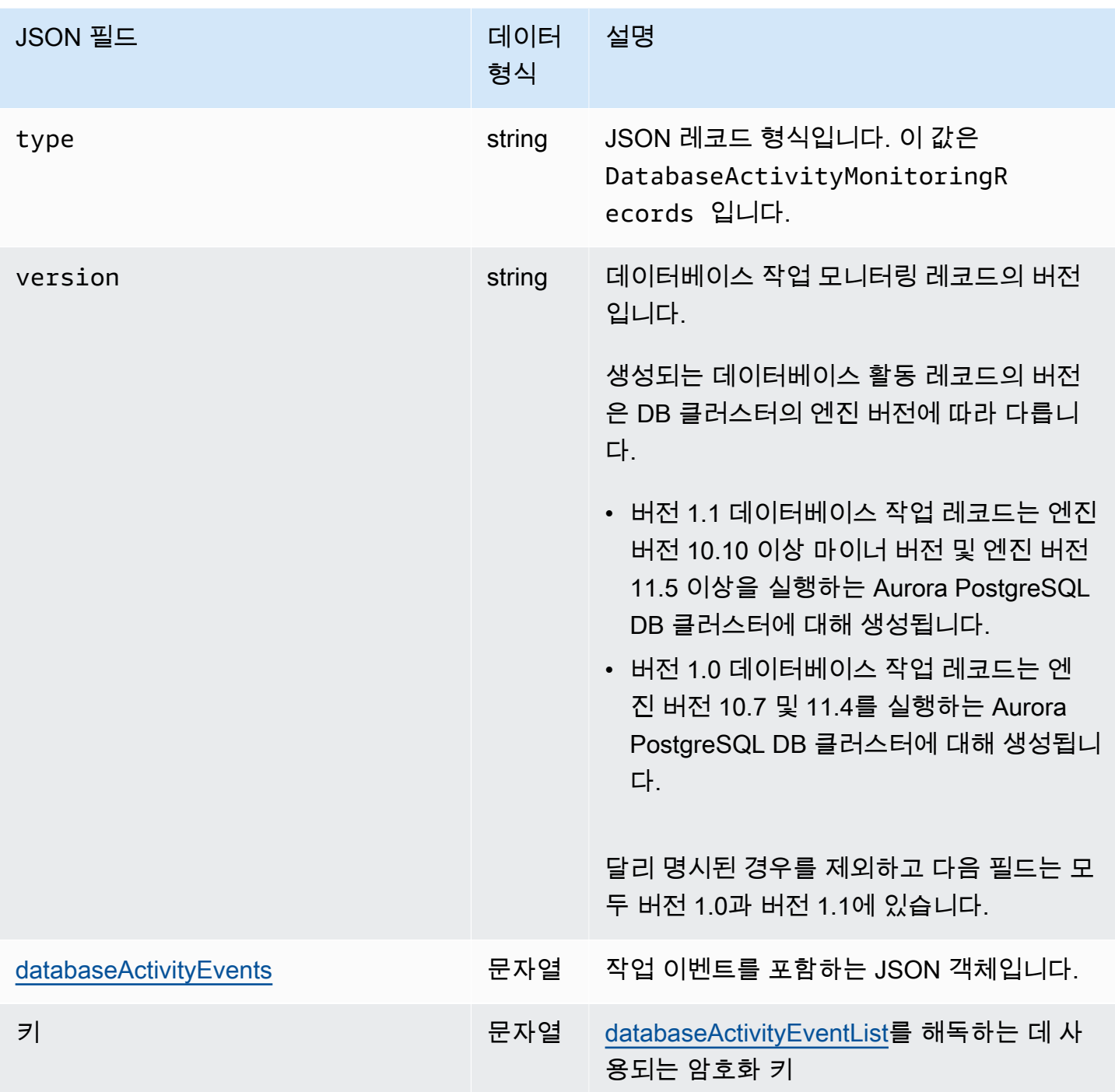

<span id="page-1172-0"></span>databaseActivityEvents JSON 객체

databaseActivityEvents JSON 객체에는 다음과 같은 정보가 포함되어 있습니다.

#### JSON 레코드의 최상위 필드

감사 로그의 각 이벤트는 JSON 형식의 레코드 내에 래핑됩니다. 이 레코드에는 다음 필드가 포함되어 있습니다.

#### type

이 필드는 항상 값이 DatabaseActivityMonitoringRecords입니다.

version

이 필드는 데이터베이스 활동 스트림 데이터 프로토콜 또는 계약 버전을 나타냅니다. 이는 사용 가 능한 필드를 정의합니다.

버전 1.0은 Aurora PostgreSQL 버전 10.7 및 11.4에 대한 원래 데이터 활동 스트림 지원을 나타냅 니다. 버전 1.1은 Aurora PostgreSQL 버전 10.10 이상 및 Aurora PostgreSQL 11.5 이상에 대한 데 이터 활동 스트림 지원을 나타냅니다. 버전 1.1에는 추가 필드 errorMessage 및 startTime이 포함되어 있습니다. 버전 1.2는 Aurora MySQL 2.08 이상에 대한 데이터 활동 스트림 지원을 나타 냅니다. 버전 1.2에는 추가 필드 endTime 및 transactionId가 포함되어 있습니다.

databaseActivityEvents

하나 이상의 활동 이벤트를 나타내는 암호화된 문자열입니다. base64 바이트 배열로 표현됩니다. 문자열을 해독하면 결과는 이 단원의 예제와 같이 필드가 있는 JSON 형식의 레코드입니다.

키

databaseActivityEvents 문자열을 암호화하는 데 사용되는 암호화된 데이터 키입니다. 이 키 는 데이터베이스 활동 스트림을 시작할 때 제공한 AWS KMS key와(과) 동일합니다.

다음 예제에서는 이 레코드의 형식을 보여줍니다.

```
{ 
   "type":"DatabaseActivityMonitoringRecords", 
   "version":"1.1", 
   "databaseActivityEvents":"encrypted audit records", 
   "key":"encrypted key"
}
```
databaseActivityEvents 필드의 내용을 해독하려면 다음 단계를 수행합니다.

1. 데이터베이스 활동 스트림을 시작할 때 제공한 키를 사용하여 key JSON 필드의 값을 복호화합니 다. 이렇게 하면 데이터 암호화 키가 일반 텍스트로 반환됩니다.

- 2. Base64로 databaseActivityEvents JSON 필드의 값을 디코딩하여 감사 페이로드의 암호화 텍 스트를 이진 형식으로 가져옵니다.
- 3. 첫 번째 단계에서 디코딩한 데이터 암호화 키를 사용하여 이진 암호화 텍스트를 해독합니다.
- 4. 해독된 페이로드의 압축을 풉니다.
	- 암호화된 페이로드가 databaseActivityEvents 필드에 있습니다.
	- databaseActivityEventList 필드에는 감사 레코드 배열이 포함되어 있습니다. 배열의 type 필드는 record 또는 heartbeat일 수 있습니다.

감사 로그 활동 이벤트 레코드는 다음 정보가 포함된 JSON 객체입니다.

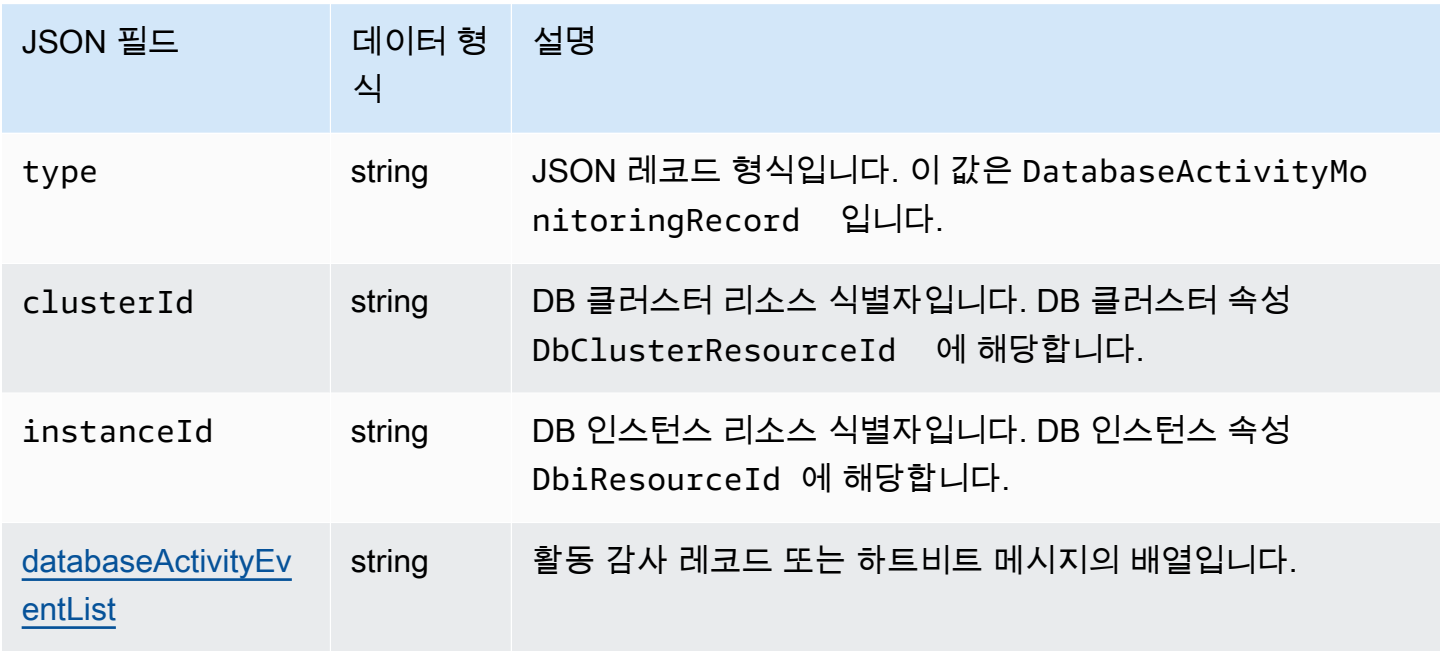

<span id="page-1174-0"></span>databaseActivityEventList JSON 배열

감사 로그 페이로드는 암호화된 databaseActivityEventList JSON 배열입니다. 다음 표에는 감 사 로그의 복호화된 DatabaseActivityEventList 배열에 있는 각 활동 이벤트의 필드가 알파벳 순으로 나열되어 있습니다. 이 필드는 Aurora PostgreSQL을 사용하는지 Aurora MySQL을 사용하는지 에 따라 다릅니다. 해당 데이터베이스 엔진에 적용되는 표를 참조하십시오.

## **A** Important

이벤트 구조는 변경될 수 있습니다. Aurora는 향후 활동 이벤트에 새 필드를 추가할 수 있습니 다. JSON 데이터를 구문 분석하는 애플리케이션에서 코드는 알 수 없는 필드 이름에 대해 무 시할 수 있는지 또는 적절한 작업을 수행할 수 있는지 확인합니다.

Aurora PostgreSQL의 databaseActivityEventList 필드

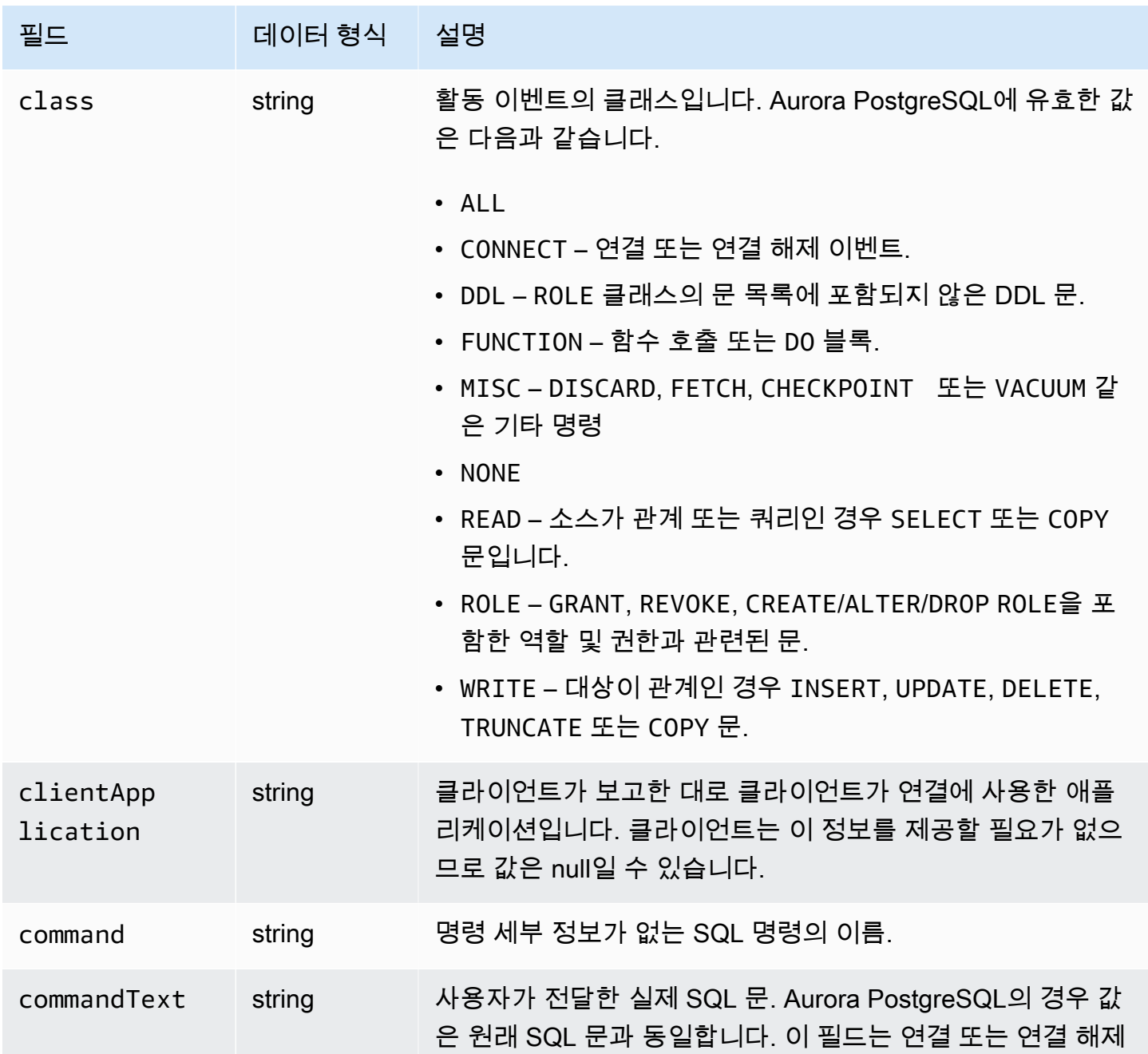

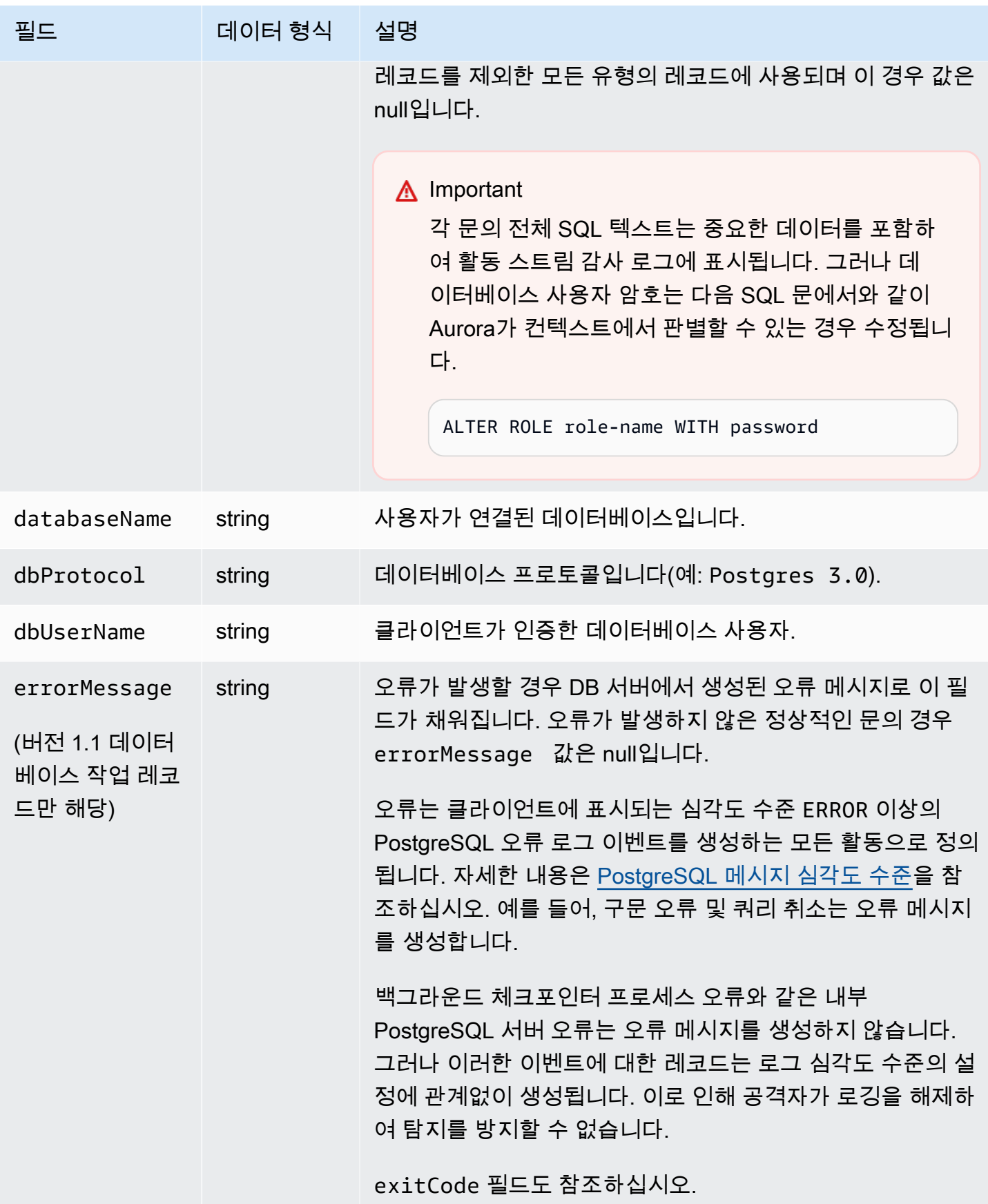

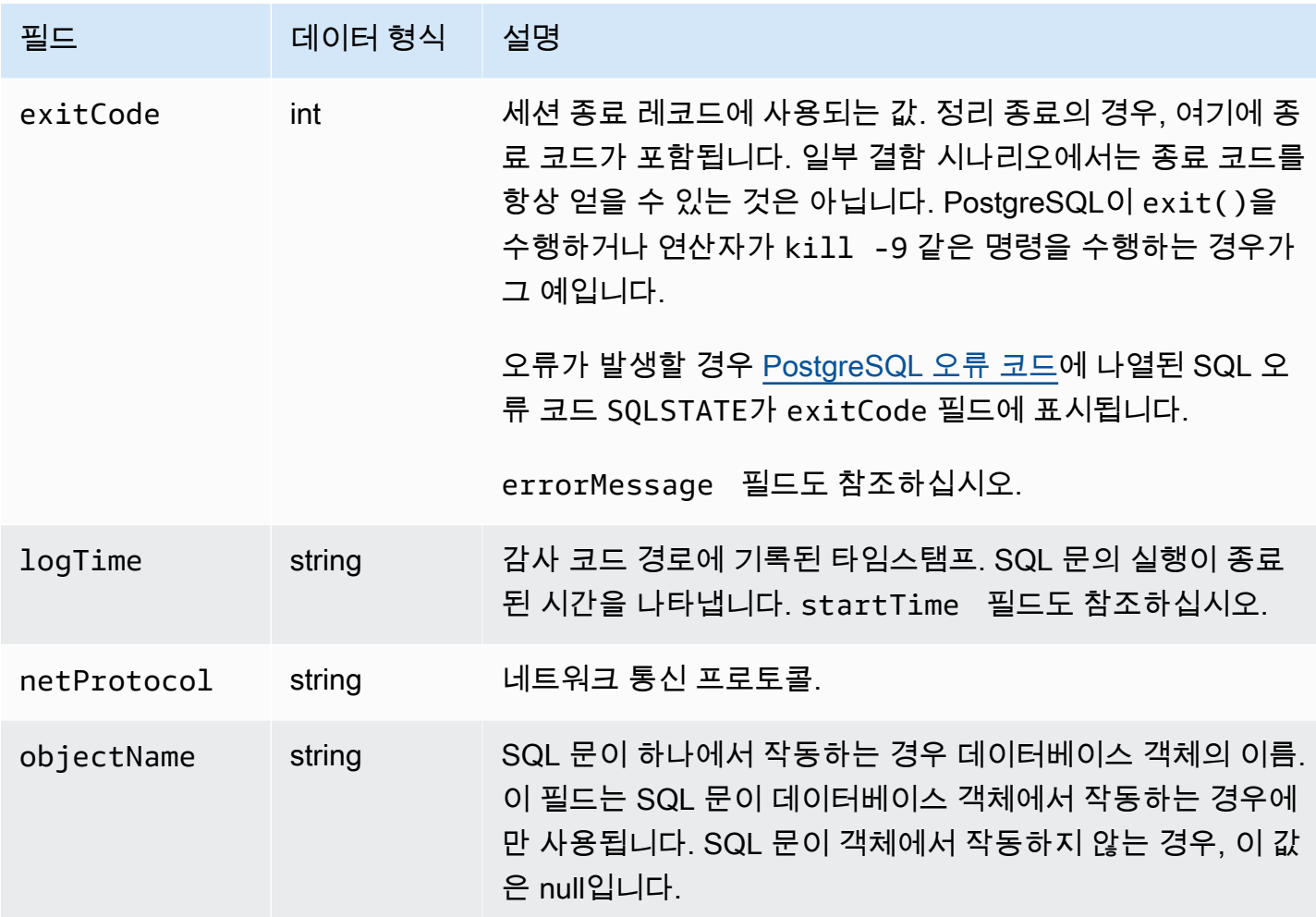

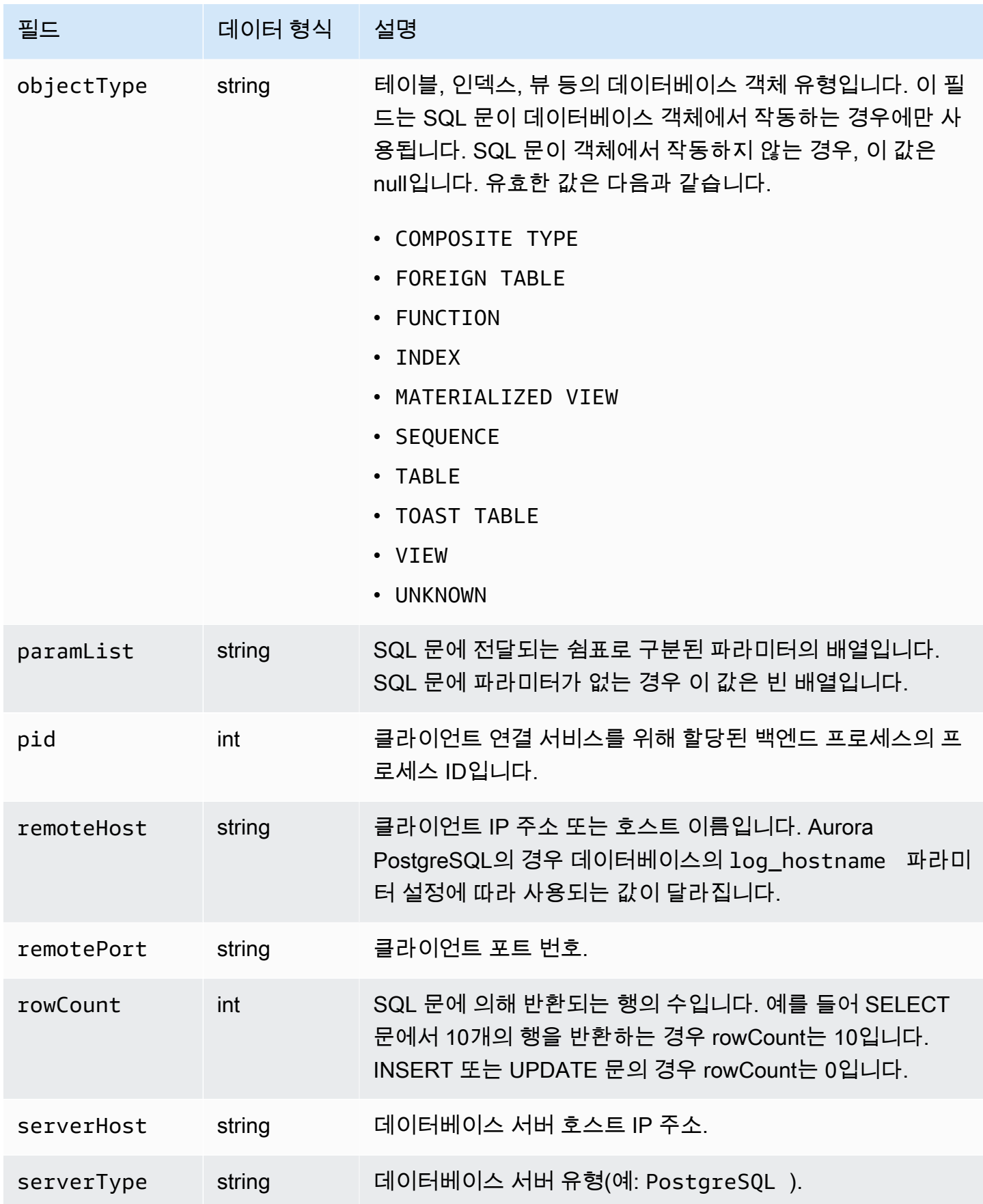

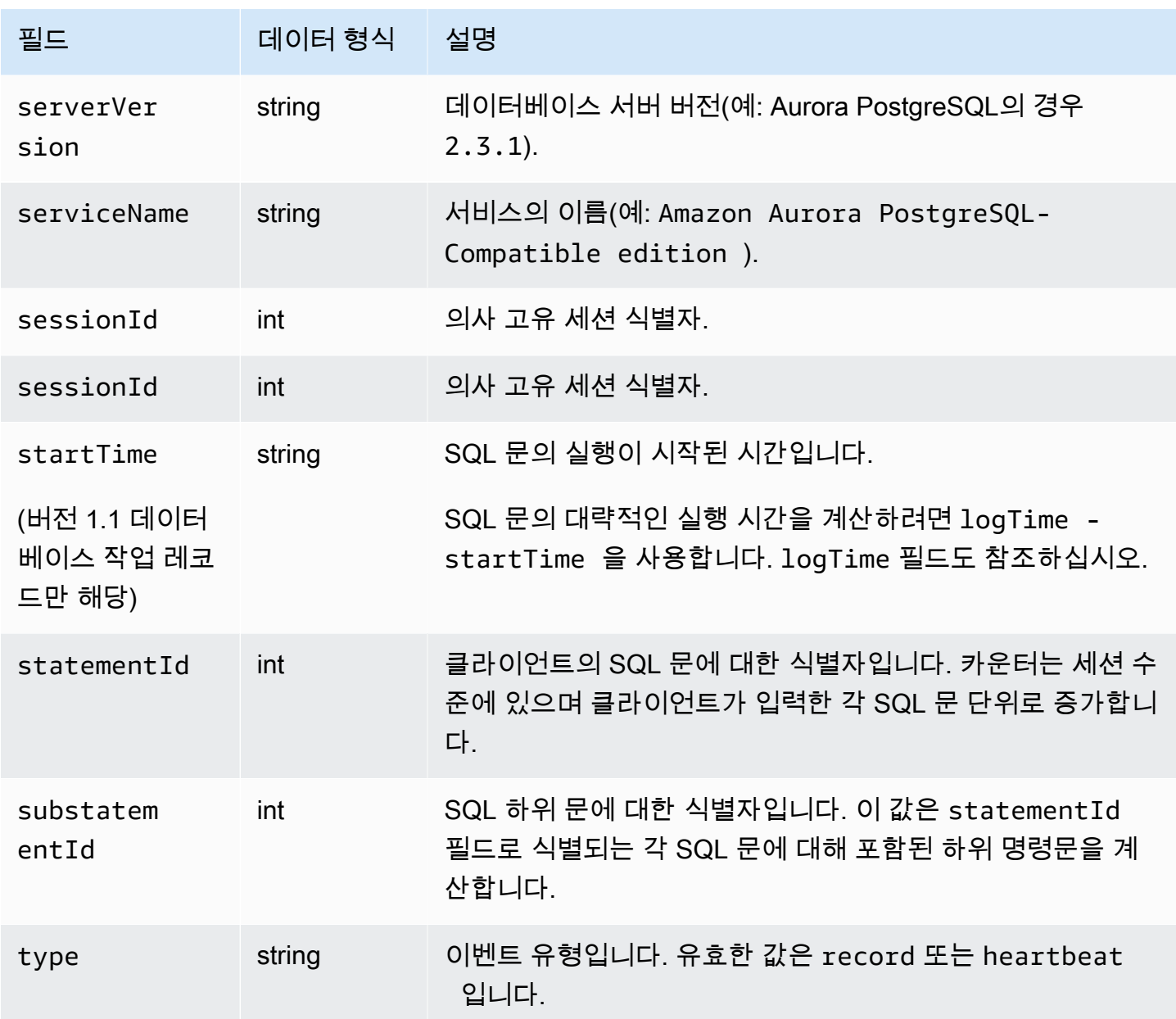

# Aurora MySQL의 databaseActivityEventList 필드

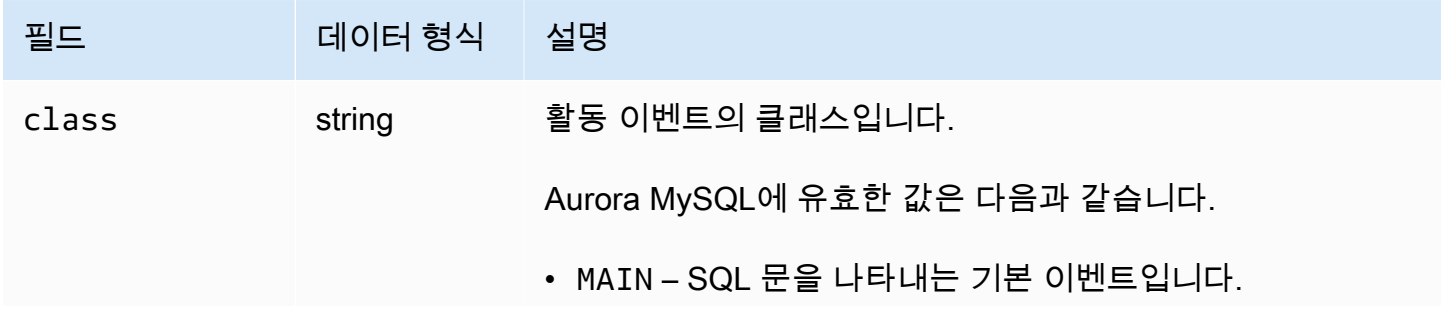

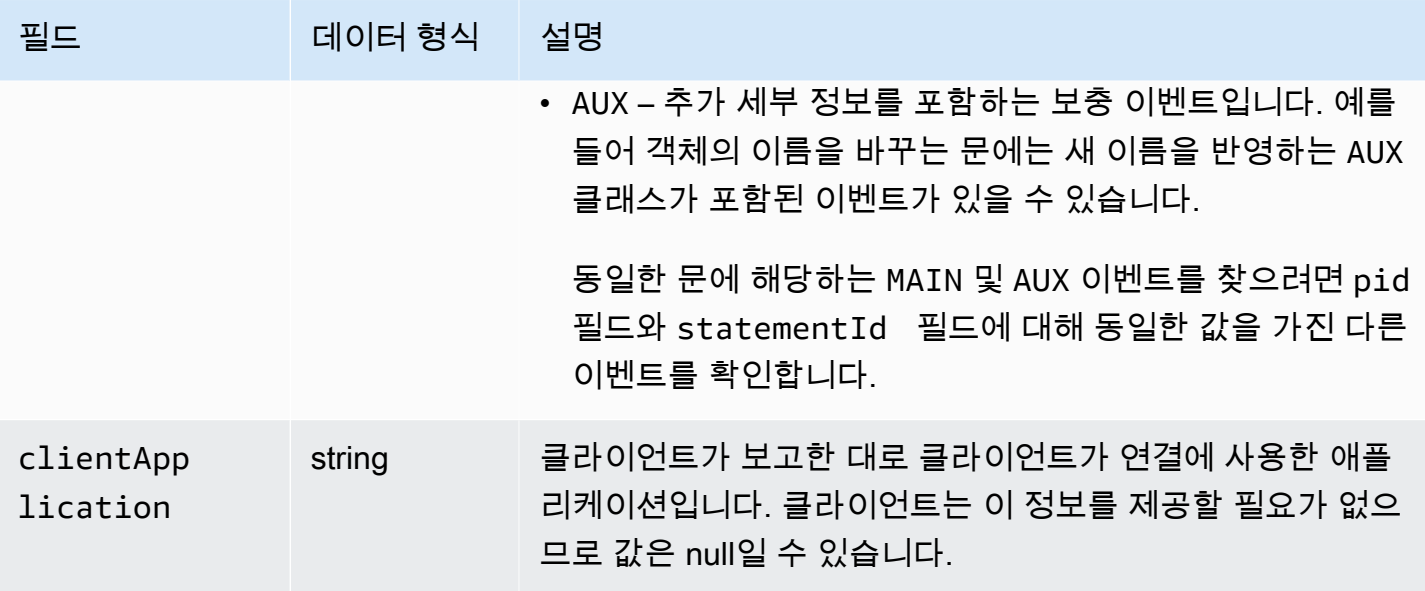

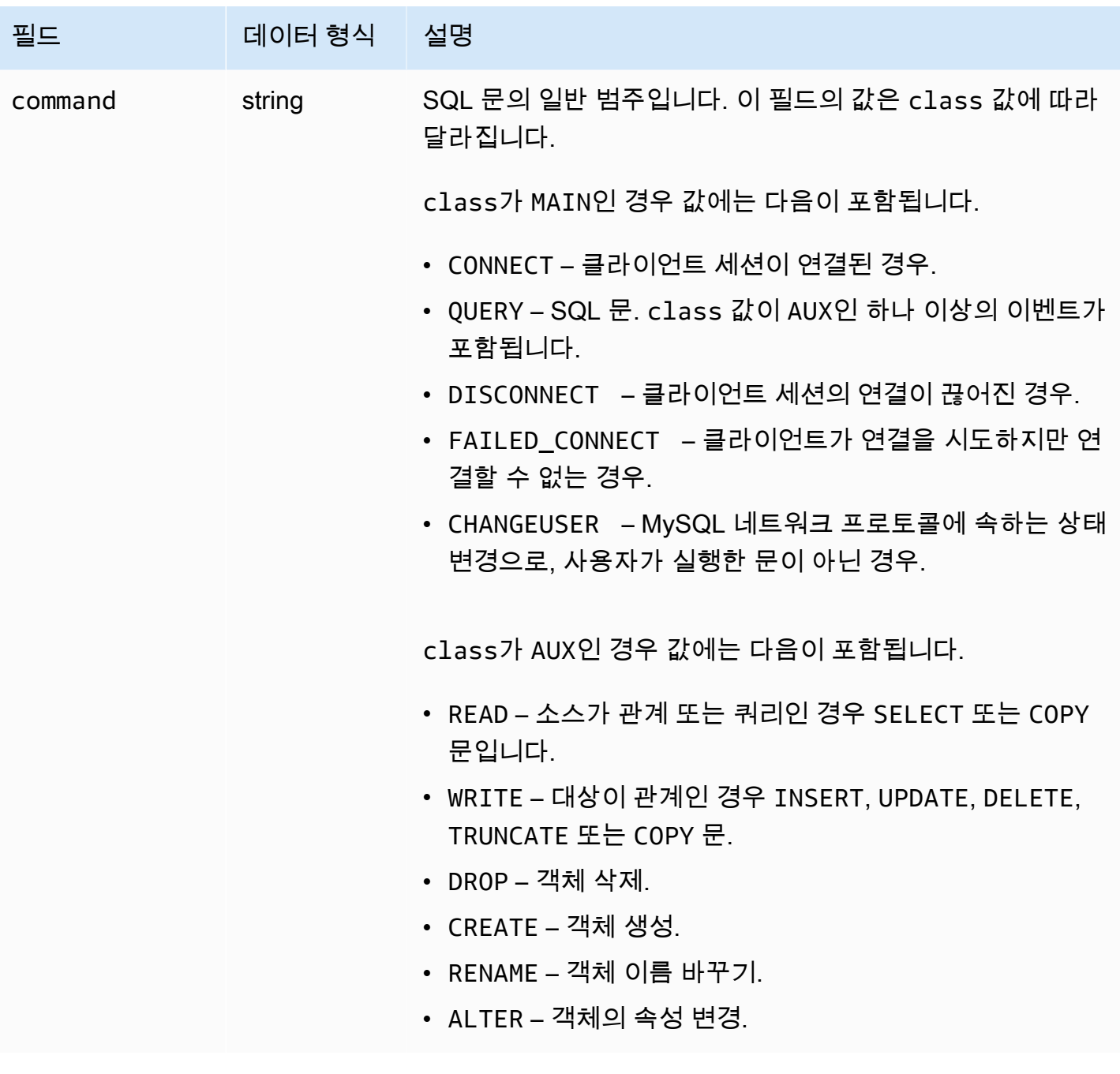

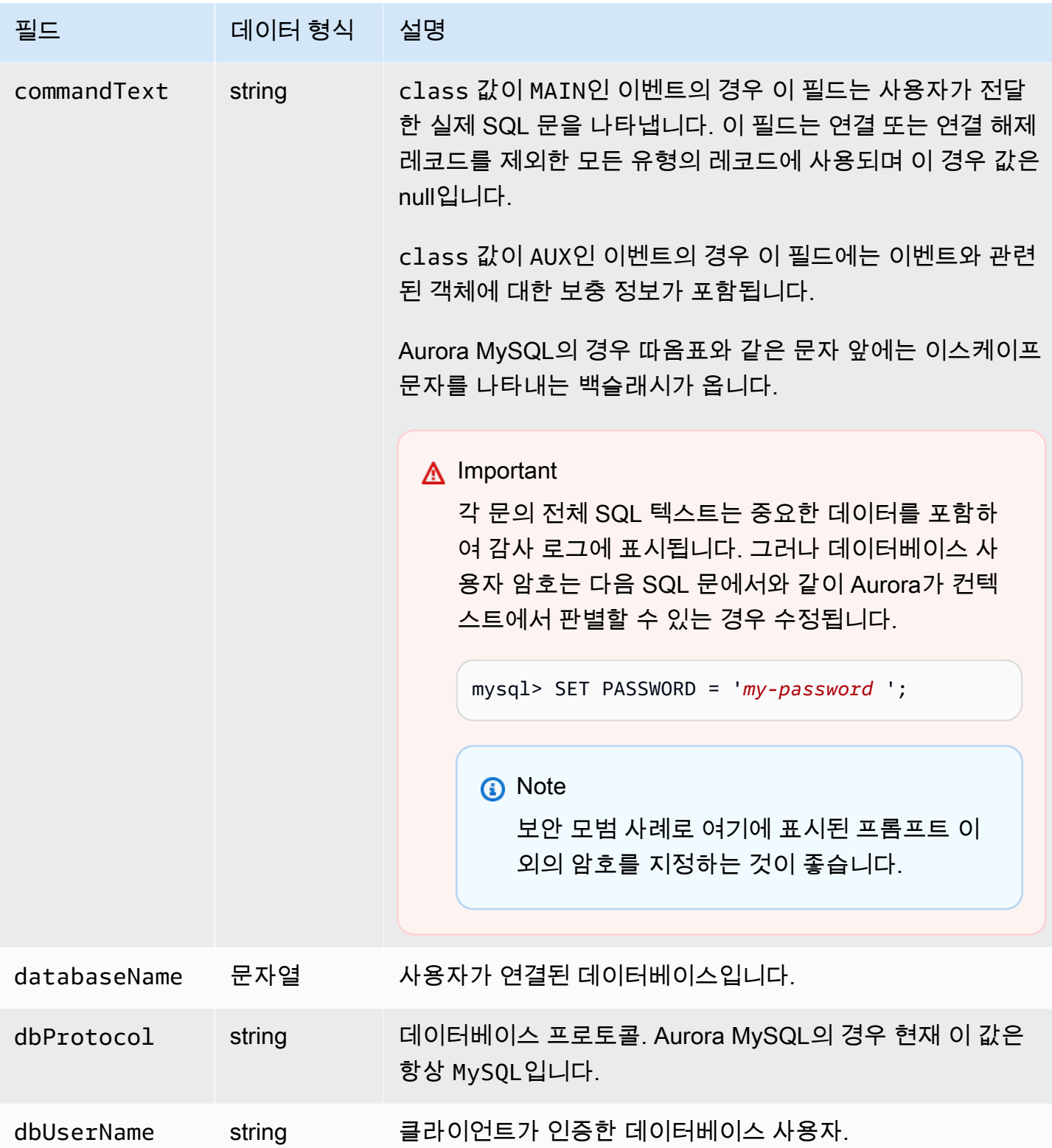

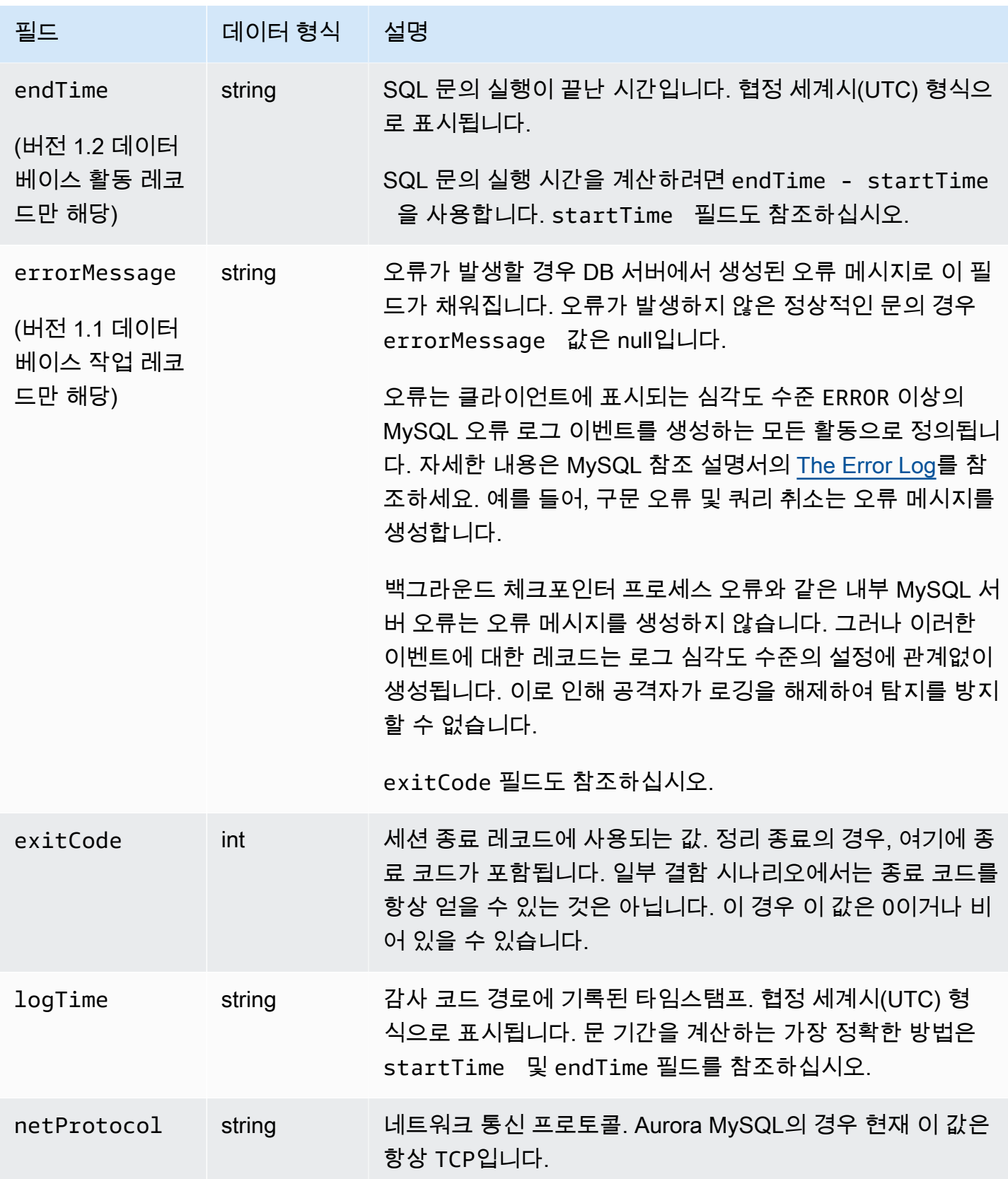

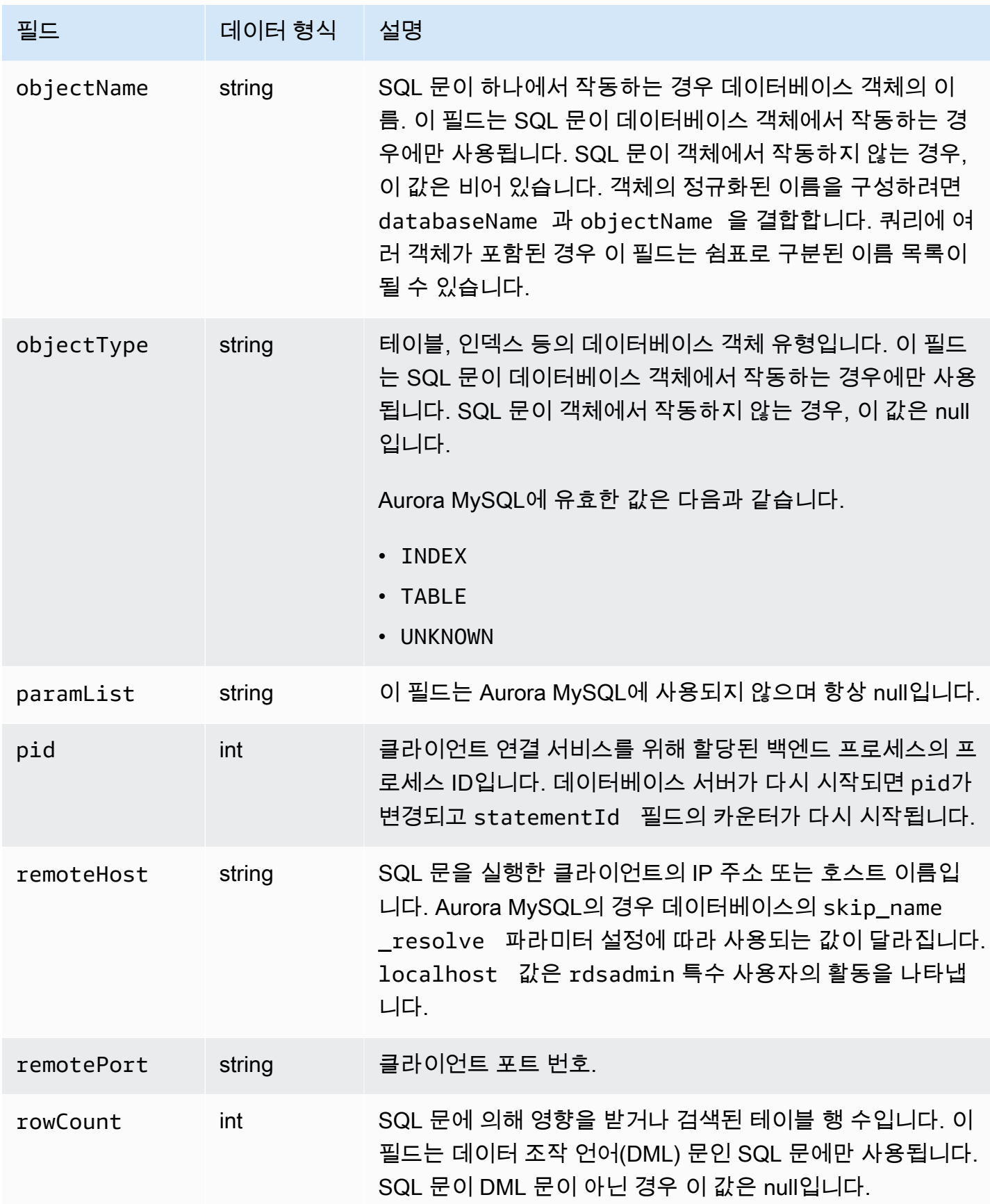

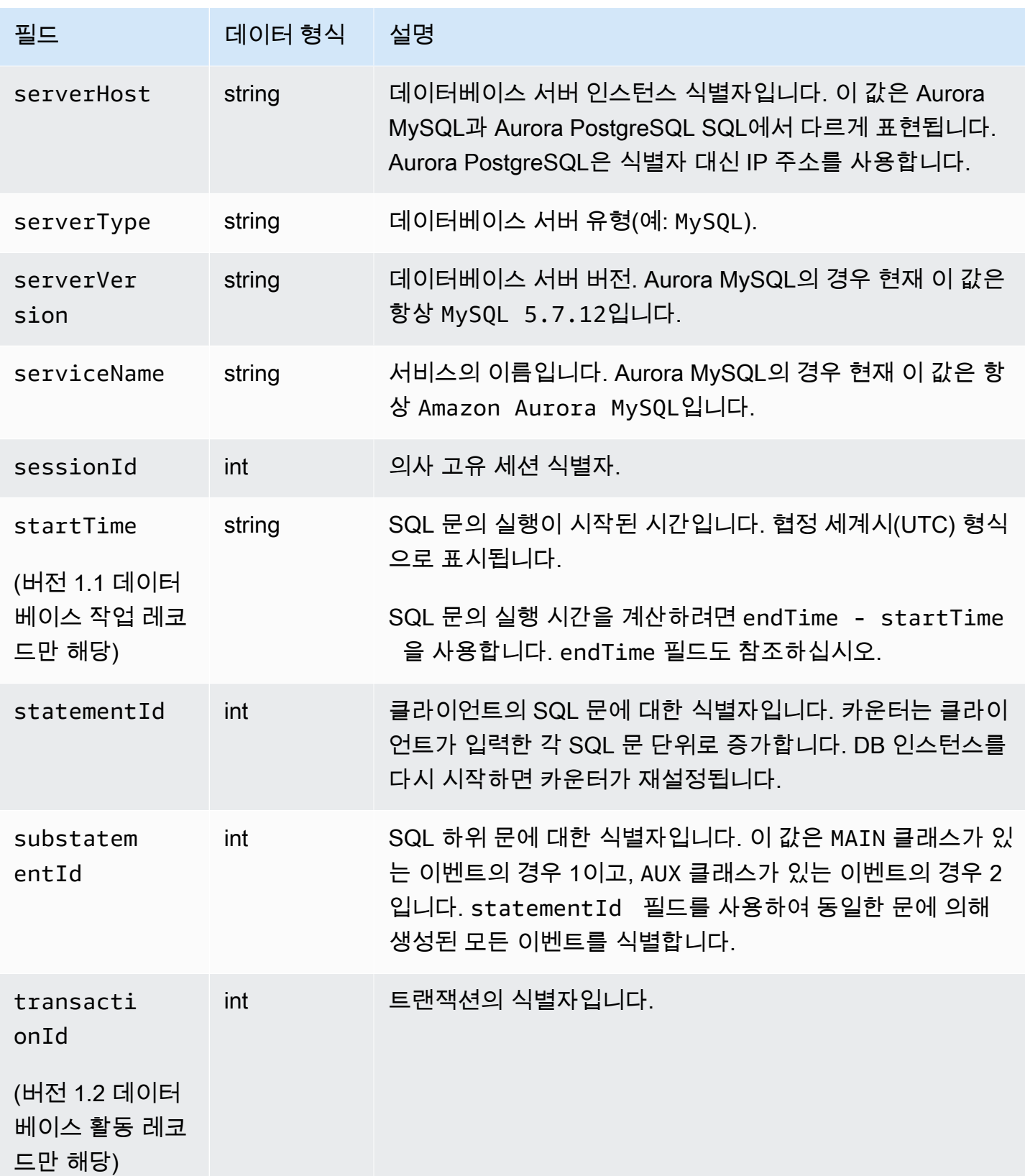

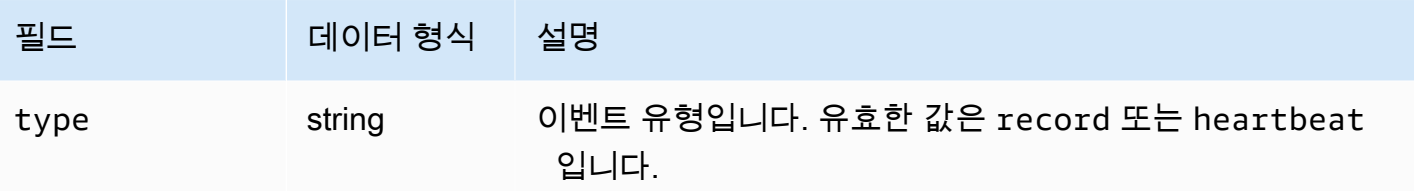

## <span id="page-1186-0"></span>AWS SDK를 사용하여 데이터베이스 활동 스트림 처리

AWS SDK를 사용하여 프로그래밍 방식으로 활동 스트림을 처리할 수 있습니다. 다음은 제대로 작동하 는 Java 및 Python 예시로, Kinesis 데이터 스트림을 처리하는 방법을 보여줍니다.

Java

```
import java.io.ByteArrayInputStream; 
import java.io.ByteArrayOutputStream; 
import java.io.IOException; 
import java.net.InetAddress; 
import java.nio.ByteBuffer; 
import java.nio.charset.StandardCharsets; 
import java.security.NoSuchAlgorithmException; 
import java.security.NoSuchProviderException; 
import java.security.Security;
import java.util.HashMap; 
import java.util.List; 
import java.util.Map; 
import java.util.UUID; 
import java.util.zip.GZIPInputStream; 
import javax.crypto.Cipher; 
import javax.crypto.NoSuchPaddingException; 
import javax.crypto.spec.SecretKeySpec; 
import com.amazonaws.auth.AWSStaticCredentialsProvider; 
import com.amazonaws.auth.BasicAWSCredentials; 
import com.amazonaws.encryptionsdk.AwsCrypto; 
import com.amazonaws.encryptionsdk.CryptoInputStream; 
import com.amazonaws.encryptionsdk.jce.JceMasterKey; 
import 
  com.amazonaws.services.kinesis.clientlibrary.exceptions.InvalidStateException; 
import com.amazonaws.services.kinesis.clientlibrary.exceptions.ShutdownException; 
import com.amazonaws.services.kinesis.clientlibrary.exceptions.ThrottlingException; 
import com.amazonaws.services.kinesis.clientlibrary.interfaces.IRecordProcessor;
```

```
import 
  com.amazonaws.services.kinesis.clientlibrary.interfaces.IRecordProcessorCheckpointer; 
import 
  com.amazonaws.services.kinesis.clientlibrary.interfaces.IRecordProcessorFactory; 
import 
  com.amazonaws.services.kinesis.clientlibrary.lib.worker.InitialPositionInStream; 
import 
  com.amazonaws.services.kinesis.clientlibrary.lib.worker.KinesisClientLibConfiguration; 
import com.amazonaws.services.kinesis.clientlibrary.lib.worker.ShutdownReason; 
import com.amazonaws.services.kinesis.clientlibrary.lib.worker.Worker;
import com.amazonaws.services.kinesis.clientlibrary.lib.worker.Worker.Builder;
import com.amazonaws.services.kinesis.model.Record; 
import com.amazonaws.services.kms.AWSKMS; 
import com.amazonaws.services.kms.AWSKMSClientBuilder; 
import com.amazonaws.services.kms.model.DecryptRequest; 
import com.amazonaws.services.kms.model.DecryptResult; 
import com.amazonaws.util.Base64; 
import com.amazonaws.util.IOUtils; 
import com.google.gson.Gson; 
import com.google.gson.GsonBuilder; 
import com.google.gson.annotations.SerializedName; 
import org.bouncycastle.jce.provider.BouncyCastleProvider;
public class DemoConsumer { 
     private static final String STREAM_NAME = "aws-rds-das-[cluster-external-
resource-id]"; 
     private static final String APPLICATION_NAME = "AnyApplication"; //unique 
  application name for dynamo table generation that holds kinesis shard tracking 
     private static final String AWS_ACCESS_KEY = 
  "[AWS_ACCESS_KEY_TO_ACCESS_KINESIS]"; 
    private static final String AWS SECRET KEY =
  "[AWS_SECRET_KEY_TO_ACCESS_KINESIS]"; 
     private static final String DBC_RESOURCE_ID = "[cluster-external-resource-id]"; 
     private static final String REGION_NAME = "[region-name]"; //us-east-1, us-
east-2... 
     private static final BasicAWSCredentials CREDENTIALS = new 
  BasicAWSCredentials(AWS_ACCESS_KEY, AWS_SECRET_KEY); 
     private static final AWSStaticCredentialsProvider CREDENTIALS_PROVIDER = new 
  AWSStaticCredentialsProvider(CREDENTIALS); 
     private static final AwsCrypto CRYPTO = new AwsCrypto(); 
     private static final AWSKMS KMS = AWSKMSClientBuilder.standard()
```

```
 .withRegion(REGION_NAME)
```
```
 .withCredentials(CREDENTIALS_PROVIDER).build();
```

```
 class Activity { 
     String type; 
     String version; 
     String databaseActivityEvents; 
     String key; 
 } 
 class ActivityEvent { 
     @SerializedName("class") String _class; 
     String clientApplication; 
     String command; 
     String commandText; 
     String databaseName; 
     String dbProtocol; 
     String dbUserName; 
     String endTime; 
     String errorMessage; 
     String exitCode; 
     String logTime; 
     String netProtocol; 
     String objectName; 
     String objectType; 
     List<String> paramList; 
     String pid; 
     String remoteHost; 
     String remotePort; 
     String rowCount; 
     String serverHost; 
     String serverType; 
     String serverVersion; 
     String serviceName; 
     String sessionId; 
     String startTime; 
     String statementId; 
     String substatementId; 
     String transactionId; 
     String type; 
 } 
 class ActivityRecords { 
     String type; 
     String clusterId;
```

```
 String instanceId; 
         List<ActivityEvent> databaseActivityEventList; 
    } 
    static class RecordProcessorFactory implements IRecordProcessorFactory { 
         @Override 
         public IRecordProcessor createProcessor() { 
             return new RecordProcessor(); 
         } 
    } 
    static class RecordProcessor implements IRecordProcessor { 
         private static final long BACKOFF_TIME_IN_MILLIS = 3000L; 
         private static final int PROCESSING_RETRIES_MAX = 10; 
         private static final long CHECKPOINT_INTERVAL_MILLIS = 60000L; 
         private static final Gson GSON = new 
 GsonBuilder().serializeNulls().create(); 
         private static final Cipher CIPHER; 
         static { 
             Security.insertProviderAt(new BouncyCastleProvider(), 1); 
             try { 
                 CIPHER = Cipher.getInstance("AES/GCM/NoPadding", "BC"); 
             } catch (NoSuchAlgorithmException | NoSuchPaddingException | 
 NoSuchProviderException e) { 
                 throw new ExceptionInInitializerError(e); 
 } 
         } 
         private long nextCheckpointTimeInMillis; 
         @Override 
         public void initialize(String shardId) { 
         } 
         @Override 
         public void processRecords(final List<Record> records, final 
 IRecordProcessorCheckpointer checkpointer) { 
             for (final Record record : records) { 
                 processSingleBlob(record.getData()); 
 } 
             if (System.currentTimeMillis() > nextCheckpointTimeInMillis) {
```

```
 checkpoint(checkpointer); 
                 nextCheckpointTimeInMillis = System.currentTimeMillis() + 
 CHECKPOINT_INTERVAL_MILLIS; 
 } 
         } 
         @Override 
         public void shutdown(IRecordProcessorCheckpointer checkpointer, 
 ShutdownReason reason) { 
             if (reason == ShutdownReason.TERMINATE) { 
                 checkpoint(checkpointer); 
 } 
         } 
         private void processSingleBlob(final ByteBuffer bytes) { 
             try { 
                 // JSON $Activity 
                 final Activity activity = GSON.fromJson(new String(bytes.array(), 
 StandardCharsets.UTF_8), Activity.class); 
                 // Base64.Decode 
                 final byte[] decoded = 
 Base64.decode(activity.databaseActivityEvents); 
                 final byte[] decodedDataKey = Base64.decode(activity.key); 
                 Map<String, String> context = new HashMap<>(); 
                 context.put("aws:rds:dbc-id", DBC_RESOURCE_ID); 
                 // Decrypt 
                 final DecryptRequest decryptRequest = new DecryptRequest() 
  .withCiphertextBlob(ByteBuffer.wrap(decodedDataKey)).withEncryptionContext(context); 
                final DecryptResult decryptResult = KMS.decrypt(decryptRequest);
                final byte[] decrypted = decrypt(decoded,
 getByteArray(decryptResult.getPlaintext())); 
                 // GZip Decompress 
                 final byte[] decompressed = decompress(decrypted); 
                 // JSON $ActivityRecords 
                 final ActivityRecords activityRecords = GSON.fromJson(new 
 String(decompressed, StandardCharsets.UTF_8), ActivityRecords.class); 
                 // Iterate throught $ActivityEvents
```

```
 for (final ActivityEvent event : 
 activityRecords.databaseActivityEventList) { 
                      System.out.println(GSON.toJson(event)); 
 } 
             } catch (Exception e) { 
                 // Handle error. 
                 e.printStackTrace(); 
             } 
         } 
         private static byte[] decompress(final byte[] src) throws IOException { 
             ByteArrayInputStream byteArrayInputStream = new 
 ByteArrayInputStream(src); 
             GZIPInputStream gzipInputStream = new 
 GZIPInputStream(byteArrayInputStream); 
             return IOUtils.toByteArray(gzipInputStream); 
         } 
         private void checkpoint(IRecordProcessorCheckpointer checkpointer) { 
            for (int i = 0; i < PROCESSING_RETRIES_MAX; i++) {
                 try { 
                      checkpointer.checkpoint(); 
                      break; 
                 } catch (ShutdownException se) { 
                      // Ignore checkpoint if the processor instance has been shutdown 
 (fail over). 
                      System.out.println("Caught shutdown exception, skipping 
 checkpoint." + se); 
                      break; 
                 } catch (ThrottlingException e) { 
                      // Backoff and re-attempt checkpoint upon transient failures 
                     if (i >= (PROCESSING RETRIES MAX - 1)) {
                          System.out.println("Checkpoint failed after " + (i + 1) + 
 "attempts." + e); 
                          break; 
                      } else { 
                          System.out.println("Transient issue when checkpointing - 
\text{attempt} " + (i + 1) + " of " + PROCESSING_RETRIES_MAX + e);
1999 1999 1999 1999 1999
                 } catch (InvalidStateException e) { 
                      // This indicates an issue with the DynamoDB table (check for 
 table, provisioned IOPS). 
                      System.out.println("Cannot save checkpoint to the DynamoDB table 
used by the Amazon Kinesis Client Library." + e);
```

```
 break; 
 } 
                 try { 
                     Thread.sleep(BACKOFF_TIME_IN_MILLIS); 
                 } catch (InterruptedException e) { 
                     System.out.println("Interrupted sleep" + e); 
 } 
 } 
         } 
    } 
     private static byte[] decrypt(final byte[] decoded, final byte[] decodedDataKey) 
 throws IOException { 
        // Create a JCE master key provider using the random key and an AES-GCM 
 encryption algorithm 
         final JceMasterKey masterKey = JceMasterKey.getInstance(new 
 SecretKeySpec(decodedDataKey, "AES"), 
                 "BC", "DataKey", "AES/GCM/NoPadding"); 
         try (final CryptoInputStream<JceMasterKey> decryptingStream = 
 CRYPTO.createDecryptingStream(masterKey, new ByteArrayInputStream(decoded)); 
              final ByteArrayOutputStream out = new ByteArrayOutputStream()) { 
             IOUtils.copy(decryptingStream, out); 
             return out.toByteArray(); 
        } 
    } 
     public static void main(String[] args) throws Exception { 
         final String workerId = InetAddress.getLocalHost().getCanonicalHostName() + 
 ":" + UUID.randomUUID(); 
         final KinesisClientLibConfiguration kinesisClientLibConfiguration = 
                 new KinesisClientLibConfiguration(APPLICATION_NAME, STREAM_NAME, 
 CREDENTIALS_PROVIDER, workerId); 
 kinesisClientLibConfiguration.withInitialPositionInStream(InitialPositionInStream.LATEST); 
         kinesisClientLibConfiguration.withRegionName(REGION_NAME); 
         final Worker worker = new Builder() 
                 .recordProcessorFactory(new RecordProcessorFactory()) 
                 .config(kinesisClientLibConfiguration) 
                .build();
         System.out.printf("Running %s to process stream %s as worker %s...\n", 
 APPLICATION_NAME, STREAM_NAME, workerId);
```
try {

```
 worker.run(); 
         } catch (Throwable t) { 
              System.err.println("Caught throwable while processing data."); 
              t.printStackTrace(); 
              System.exit(1); 
         } 
         System.exit(0); 
     } 
     private static byte[] getByteArray(final ByteBuffer b) { 
         byte[] byteArray = new byte[b.remaining()];
         b.get(byteArray); 
         return byteArray; 
     } 
}
```
#### Python

```
import base64 
import json 
import zlib 
import aws_encryption_sdk 
from aws_encryption_sdk import CommitmentPolicy 
from aws_encryption_sdk.internal.crypto import WrappingKey 
from aws_encryption_sdk.key_providers.raw import RawMasterKeyProvider 
from aws_encryption_sdk.identifiers import WrappingAlgorithm, EncryptionKeyType 
import boto3 
REGION_NAME = '<region>' # us-east-1
RESOURCE_ID = '<external-resource-id>' # cluster-ABCD123456
STREAM_NAME = 'aws-rds-das-' + RESOURCE_ID # aws-rds-das-cluster-ABCD123456 
enc_client = 
 aws_encryption_sdk.EncryptionSDKClient(commitment_policy=CommitmentPolicy.FORBID_ENCRYPT_AL
class MyRawMasterKeyProvider(RawMasterKeyProvider): 
     provider_id = "BC" 
     def __new__(cls, *args, **kwargs): 
         obj = super(RawMasterKeyProvider, cls).__new__(cls) 
         return obj 
     def __init__(self, plain_key):
```

```
 RawMasterKeyProvider.__init__(self) 
        self.wrapping key =WrappingKey(wrapping_algorithm=WrappingAlgorithm.AES_256_GCM_IV12_TAG16_NO_PADDING,
                                           wrapping_key=plain_key, 
  wrapping_key_type=EncryptionKeyType.SYMMETRIC) 
     def _get_raw_key(self, key_id): 
         return self.wrapping_key 
def decrypt_payload(payload, data_key): 
     my_key_provider = MyRawMasterKeyProvider(data_key) 
     my_key_provider.add_master_key("DataKey") 
     decrypted_plaintext, header = enc_client.decrypt( 
         source=payload, 
 materials_manager=aws_encryption_sdk.materials_managers.default.DefaultCryptoMaterialsManac
     return decrypted_plaintext 
def decrypt decompress(payload, key):
    decryption = decrypt\_payload(payload, key) return zlib.decompress(decrypted, zlib.MAX_WBITS + 16) 
def main(): 
    session = boto3.session.Session()
     kms = session.client('kms', region_name=REGION_NAME) 
     kinesis = session.client('kinesis', region_name=REGION_NAME) 
     response = kinesis.describe_stream(StreamName=STREAM_NAME) 
    shard iters = []
     for shard in response['StreamDescription']['Shards']: 
         shard_iter_response = kinesis.get_shard_iterator(StreamName=STREAM_NAME, 
  ShardId=shard['ShardId'], 
  ShardIteratorType='LATEST') 
         shard_iters.append(shard_iter_response['ShardIterator']) 
    while len(shard_iters) > 0:
         next_shard_iters = [] 
         for shard_iter in shard_iters: 
             response = kinesis.get_records(ShardIterator=shard_iter, Limit=10000) 
             for record in response['Records']:
```

```
record data = record['Data']record data = ijson.loads(record data)payload decoded =
  base64.b64decode(record_data['databaseActivityEvents']) 
                 data_key_decoded = base64.b64decode(record_data['key']) 
                data key decrypt result =
  kms.decrypt(CiphertextBlob=data_key_decoded, 
  EncryptionContext={'aws:rds:dbc-id': RESOURCE_ID}) 
                 print (decrypt_decompress(payload_decoded, 
  data_key_decrypt_result['Plaintext'])) 
             if 'NextShardIterator' in response: 
                 next_shard_iters.append(response['NextShardIterator']) 
        shard iters = next shard iters
if __name__ == '__main__': main()
```
## 데이터베이스 활동 스트림에 대한 액세스 관리

데이터베이스 활동 스트림에 대한 적절한 AWS Identity and Access Management(IAM) 역할 권한이 있 는 사용자는 DB 클러스터에 대한 활동 스트림 설정을 작성, 시작, 중지하고 수정할 수 있습니다. 이러 한 작업은 스트림의 감사 로그에 포함됩니다. 규정을 준수하는 최선의 방법은 DBA에 이러한 권한을 제 공하지 않는 것입니다.

IAM 정책을 사용하여 데이터베이스 활동 스트림에 대한 액세스를 설정합니다. Aurora 인증에 대한 자 세한 내용은 [Amazon Aurora의 자격 증명 및 액세스 관리](#page-3742-0) 섹션을 참조하세요. IAM 정책 생성에 대한 자 세한 내용은 [IAM 데이터베이스 액세스를 위한 IAM 정책 생성 및 사용](#page-3794-0) 단원을 참조하십시오.

```
Example 데이터베이스 활동 스트림 구성을 허용하는 정책
```
사용자에게 활동 스트림을 수정할 수 있는 세분화된 액세스를 제공하려면 IAM 정책에서 서비스별 작 업 컨텍스트 키 rds:StartActivityStream 및 rds:StopActivityStream을 사용하세요. 다음 IAM 정책 예제는 사용자 또는 역할이 활동 스트림을 구성할 수 있도록 허용합니다.

```
{ 
    "Version":"2012-10-17", 
    "Statement":[ 
          { 
               "Sid":"ConfigureActivityStreams",
```

```
 "Effect":"Allow", 
               "Action": [ 
                    "rds:StartActivityStream", 
                    "rds:StopActivityStream" 
               ], 
               "Resource":"*", 
             } 
       ]
}
```
Example 데이터베이스 활동 스트림 시작을 허용하는 정책

다음 IAM 정책 예제는 사용자 또는 역할이 활동 스트림을 시작할 수 있도록 허용합니다.

```
{ 
     "Version":"2012-10-17", 
     "Statement":[ 
          { 
               "Sid":"AllowStartActivityStreams", 
               "Effect":"Allow", 
               "Action":"rds:StartActivityStream", 
               "Resource":"*" 
          } 
     ]
}
```
Example 데이터베이스 활동 스트림 중지를 허용하는 정책

다음 IAM 정책 예제는 사용자 또는 역할이 활동 스트림을 중지할 수 있도록 허용합니다.

```
{ 
      "Version":"2012-10-17", 
      "Statement":[ 
          { 
               "Sid":"AllowStopActivityStreams", 
               "Effect":"Allow", 
               "Action":"rds:StopActivityStream", 
               "Resource":"*" 
          } 
       ]
}
```
#### Example 데이터베이스 활동 스트림 시작을 거부하는 정책

다음 IAM 정책 예제는 사용자 또는 역할이 활동 스트림을 시작하지 못하게 합니다.

```
{ 
     "Version":"2012-10-17", 
     "Statement":[ 
          { 
               "Sid":"DenyStartActivityStreams", 
               "Effect":"Deny", 
               "Action":"rds:StartActivityStream", 
               "Resource":"*" 
          } 
       ]
}
```
Example 데이터베이스 활동 스트림 중지를 거부하는 정책

다음 IAM 정책 예제는 사용자 또는 역할이 활동 스트림을 중지하지 못하게 합니다.

```
{ 
      "Version":"2012-10-17", 
      "Statement":[ 
           { 
                "Sid":"DenyStopActivityStreams", 
                "Effect":"Deny", 
                "Action":"rds:StopActivityStream", 
                "Resource":"*" 
           } 
     \mathbf{I}}
```
## Amazon GuardDuty RDS Protection을 이용한 위협 모니터링

Amazon GuardDuty는 AWS 환경 내 계정, 컨테이너, 워크로드 및 데이터를 보호하는 데 도움이 되는 위협 감지 서비스입니다. GuardDuty는 기계 학습(ML) 모델, 이상 및 위협 감지 기능을 통해 다양한 로 그 소스와 런타임 활동을 지속적으로 모니터링하여 사용자 환경의 잠재적 보안 위험과 악의적 활동을 식별하고 우선순위를 지정합니다.

GuardDuty RDS Protection은 Amazon Aurora 데이터베이스에 대한 잠재적 액세스 위협 관련 로그인 이벤트를 분석하고 프로파일링합니다. RDS 보호를 켜면 GuardDuty는 Aurora 데이터베이스에서 RDS 로그인 이벤트를 사용합니다. RDS Protection은 이러한 이벤트를 모니터링하고 잠재적인 내부자 위협 또는 외부 행위자가 있는지 프로파일링합니다.

GuardDuty RDS Protection 활성화에 대한 자세한 내용은 Amazon GuardDuty 사용 설명서의 [GuardDuty RDS Protection을](https://docs.aws.amazon.com/guardduty/latest/ug/rds-protection.html) 참조하세요.

RDS Protection이 성공하거나 실패한 로그인 시도에서의 비정상적인 패턴과 같은 잠재적 위협을 탐 지하면, GuardDuty는 손상되었을지도 모르는 데이터베이스 관련 세부 정보가 포함된 새 탐지 결과를 생성합니다. Amazon GuardDuty 콘솔의 결과 요약 섹션에서 결과 세부 정보를 볼 수 있습니다. 결과 세부 정보는 결과 유형에 따라 달라집니다. 기본 세부 정보, 리소스 유형 및 리소스 역할에 따라 결과 에 사용할 수 있는 정보의 종류가 결정됩니다. 일반적으로 사용할 수 있는 검색 결과 세부 정보 및 검 색 유형에 대한 자세한 내용은 Amazon GuardDuty 사용 설명서에서 [Finding details](https://docs.aws.amazon.com/guardduty/latest/ug/guardduty_findings-summary.html)(결과 세부 정보) 및 [GuardDuty RDS Protection finding types\(](https://docs.aws.amazon.com/guardduty/latest/ug/findings-rds-protection.html)GuardDuty RDS Protection 결과 유형)를 각각 참조하세요.

RDS Protection 기능은 이 기능을 사용할 수 있는 모든 AWS 리전의 AWS 계정에 대해 켜거나 해제할 수 있습니다. RDS Protection이 활성화되지 않은 경우 GuardDuty는 손상되었을지도 모르는 Aurora 데 이터베이스를 탐지하거나 보안 침해 관련 세부 정보를 제공하지 않습니다.

기존 GuardDuty 계정은 30일 평가판 기간으로 RDS Protection을 활성화할 수 있습니다. 새 GuardDuty 계정의 경우 RDS Protection이 이미 활성화되어 있으며 30일 무료 평가판 기간에 포함되어 있습니다. 자세한 내용은 Amazon GuardDuty 사용 설명서의 [Estimating GuardDuty cost\(](https://docs.aws.amazon.com/guardduty/latest/ug/monitoring_costs.html)GuardDuty 비용 추정) 를 참조하세요.

GuardDuty가 아직 RDS Protection을 지원하지 않는 AWS 리전에 대한 자세한 내용은 Amazon GuardDuty 사용 설명서에서 [Region-specific feature availability](https://docs.aws.amazon.com/guardduty/latest/ug/guardduty_regions.html#gd-regional-feature-availability)(리전별 기능 가용성)를 참조하세요.

다음 표에는 GuardDuty RDS Protection이 지원하는 Aurora 데이터베이스 버전이 나와 있습니다.

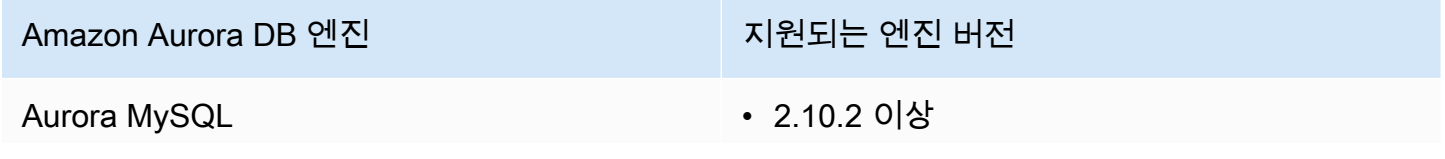

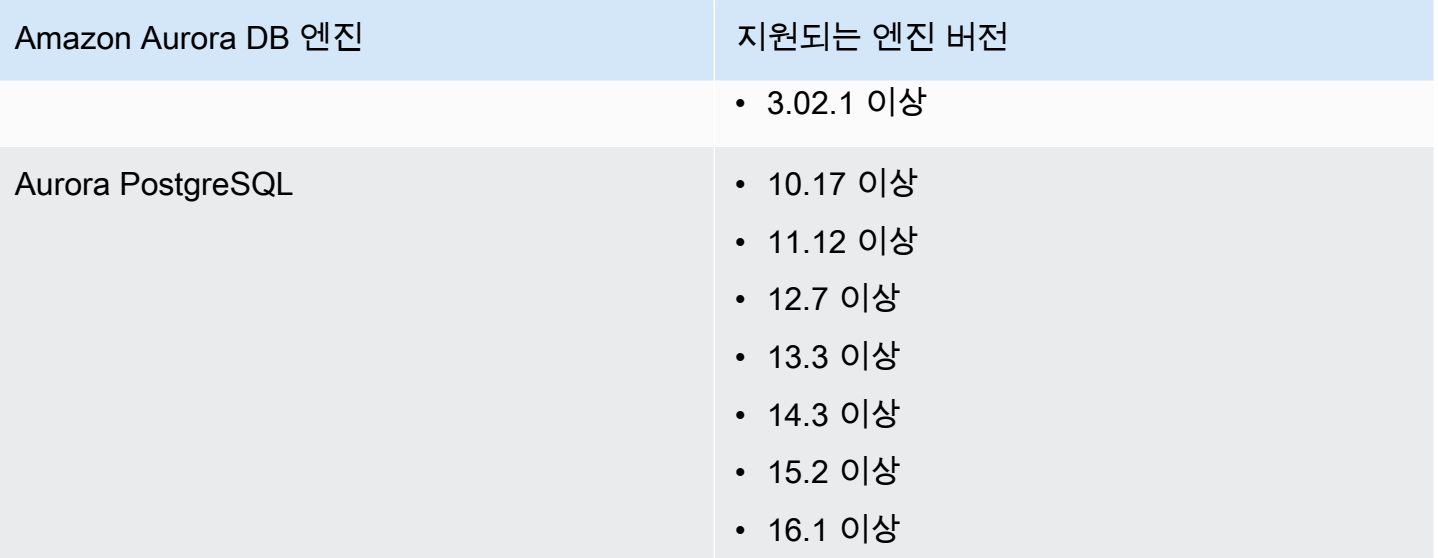

# Amazon Aurora MySQL 작업

Amazon Aurora MySQL은 완전 관리형의 MySQL 호환 관계형 데이터베이스 엔진으로, 하이엔드 상 용 데이터베이스의 속도와 안정성에 오픈 소스 데이터베이스의 단순성과 비용 효율성을 결합합니다. Aurora MySQL은 MySQL을 대체하는 제품으로, 새 MySQL 및 기존 MySQL 배포를 간편하고 비용 효 율적으로 설정, 운영 및 확장할 수 있으므로 비즈니스 및 애플리케이션에 집중할 수 있습니다. Amazon RDS는 프로비저닝, 패치 적용, 백업, 복구, 장애 감지 및 수리와 같은 일상적인 데이터베이스 태스크를 처리하여 Aurora를 관리합니다. 또한 Amazon RDS는 기존 Amazon RDS for MySQL 애플리케이션을 Aurora MySQL로 변환하는 푸시 버튼 마이그레이션 도구를 제공합니다.

주제

- [Amazon Aurora MySQL의 개요](#page-1200-0)
- [Amazon Aurora MySQL를 사용한 보안](#page-1233-0)
- [새 TLS 인증서를 사용하여 Aurora MySQL DB 클러스터에 연결할 애플리케이션 업데이트](#page-1243-0)
- [Aurora MySQL에 Kerberos 인증 사용](#page-1248-0)
- [Amazon Aurora MySQL DB 클러스터로 데이터 마이그레이션](#page-1267-0)
- [Amazon Aurora MySQL 관리](#page-1323-0)
- [Aurora MySQL 튜닝](#page-1363-0)
- [Amazon Aurora MySQL용 Parallel Query 처리](#page-1429-0)
- [Amazon Aurora MySQL DB 클러스터에서 고급 감사 사용](#page-1474-0)
- [Amazon Aurora MySQL을 사용한 복제](#page-1480-0)
- [Amazon Aurora MySQL을 다른 AWS 서비스와 통합](#page-1576-0)
- [Amazon Aurora MySQL 랩 모드](#page-1635-0)
- [Amazon Aurora MySQL 모범 사례](#page-1637-0)
- [Amazon Aurora MySQL 데이터베이스 성능 문제 해결](#page-1656-0)
- [Amazon Aurora MySQL 참조](#page-1688-0)
- [Amazon Aurora MySQL에 대한 데이터베이스 엔진 업데이트](#page-1826-0)

## <span id="page-1200-0"></span>Amazon Aurora MySQL의 개요

다음 단원에는 Amazon Aurora MySQL의 개요가 나와 있습니다.

#### 주제

- [Amazon Aurora MySQL 성능 개선 사항](#page-1201-0)
- [Amazon Aurora MySQL 및 지형 정보 데이터](#page-1202-0)
- [Aurora MySQL 버전 3은 MySQL 8.0과 호환](#page-1203-0)
- [Aurora MySQL 버전 2는 MySQL 5.7과 호환](#page-1231-0)

## <span id="page-1201-0"></span>Amazon Aurora MySQL 성능 개선 사항

Amazon Aurora에는 고급 상용 데이터베이스의 다양한 필요를 지원하는 성능 향상이 포함되어 있습니 다.

#### 빠른 입력 기능

빠른 입력 기능은 기본 키에 의해 정렬되는 병렬 입력을 빠르게 처리해 주며, 특히 LOAD DATA 및 INSERT INTO ... SELECT ... 문 사용 시 유용합니다. 빠른 입력 기능은 문을 실행할 때 인덱스 순회에서 커서의 위치를 캐싱합니다. 이에 따라 인덱스를 불필요하게 다시 순회하지 않도록 해줍니다.

빠른 입력은 Aurora MySQL 버전 3.03.2 이상에서 일반 InnoDB 테이블에 대해서만 활성화됩니다. InnoDB 임시 테이블에서는 이 최적화가 작동하지 않습니다. Aurora MySQL 버전 2에서는 2.11 및 2.12 버전 모두 비활성화되어 있습니다. 빠른 입력 최적화는 적응형 해시 인덱스 최적화가 비활성화된 경우 에만 작동합니다.

다음 측정치를 모니터링하면 DB 클러스터에서 빠른 입력 기능의 효과를 확인할 수 있습니다.

- aurora\_fast\_insert\_cache\_hits: 캐싱된 커서가 성공적으로 검색 및 확인되면 증가하는 카운 터입니다.
- aurora\_fast\_insert\_cache\_misses: 캐싱된 커서가 더 이상 유효하지 않고 Aurora가 정상적 인 인덱스 순회를 수행하면 증가하는 카운터입니다.

다음 명령을 사용하면 빠른 입력 측정치의 현재 값을 검색할 수 있습니다.

mysql> show global status like 'Aurora\_fast\_insert%';

출력은 다음과 비슷합니다.

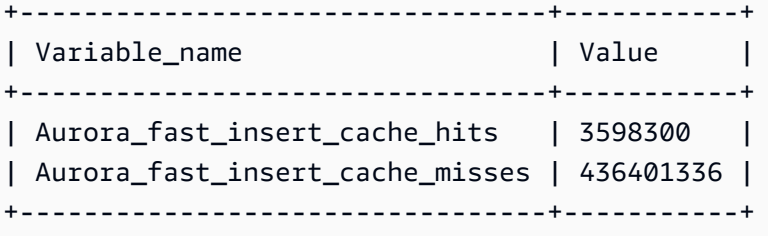

<span id="page-1202-0"></span>Amazon Aurora MySQL 및 지형 정보 데이터

다음 목록은 기본 Aurora MySQL 공간 기능을 요약한 것으로서 해당 기능이 MySQL의 공간 기능에 어 떻게 상응하는지 설명합니다.

- Aurora MySQL 버전 2는 MySQL 5.7과 동일한 공간 데이터 유형 및 공간 관계 기능을 지원합니다. 이러한 데이터 유형 및 기능에 대한 자세한 내용은 MySQL 5.7 설명서의 [공간 데이터 유형](https://dev.mysql.com/doc/refman/5.7/en/spatial-types.html) 및 [공간](https://dev.mysql.com/doc/refman/5.7/en/spatial-relation-functions-object-shapes.html)  [관계 기능](https://dev.mysql.com/doc/refman/5.7/en/spatial-relation-functions-object-shapes.html)을 참조하세요.
- Aurora MySQL 버전 3은 MySQL 8.0과 동일한 공간 데이터 유형 및 공간 관계 기능을 지원합니다. 이러한 데이터 유형 및 기능에 대한 자세한 내용은 MySQL 8.0 설명서의 [공간 데이터 유형](https://dev.mysql.com/doc/refman/8.0/en/spatial-types.html) 및 [공간](https://dev.mysql.com/doc/refman/8.0/en/spatial-relation-functions-object-shapes.html)  [관계 기능](https://dev.mysql.com/doc/refman/8.0/en/spatial-relation-functions-object-shapes.html)을 참조하세요.
- Aurora MySQL은 InnoDB 테이블에서 공간 인덱싱 기능을 지원합니다. 이 기능을 사용하면 공간 데 이터에 대한 쿼리를 위해 대규모 데이터 세트에 대한 쿼리 성능을 향상시킬 수 있습니다. MySQL의 경우 MySQL 5.7과 8.0에서 InnoDB 테이블에 대한 공간 인덱싱 기능이 제공됩니다.

Aurora MySQL은 공간 쿼리 시 성능을 높이기 위해 MySQL과는 다른 공간 인덱싱 전략을 사용합니 다. Aurora 공간 인덱스 구현에서는 R-트리보다 나은 공간 범위 스캔 성능을 제공하기 위해 B-트리에 서 공간 채움 곡선을 사용합니다.

#### **a** Note

Aurora MySQL에서는 SRID(공간 참조 식별자)가 있는 열에 공간 인덱스가 정의된 테이블의 트랜잭션은 다른 트랜잭션에서 업데이트할 수 있도록 선택한 영역에 삽입할 수 없습니다.

다음 데이터 정의 언어(DDL) 문은 공간 데이터 유형을 사용하는 열에 인덱스를 생성할 목적으로 지원 됩니다.

#### 테이블 생성

SPATIAL INDEX 문에서 CREATE TABLE 키워드를 사용하여 새 테이블의 열에 공간 인덱스를 추가할 수 있습니다. 다음은 그 한 예입니다.

CREATE TABLE test (shape POLYGON NOT NULL, SPATIAL INDEX(shape));

### 테이블 변경

SPATIAL INDEX 문에서 ALTER TABLE 키워드를 사용하여 기존 테이블의 열에 공간 인덱스를 추가 할 수 있습니다. 다음은 그 한 예입니다.

ALTER TABLE test ADD SPATIAL INDEX(shape);

#### 인덱스 생성

SPATIAL 문에서 CREATE INDEX 키워드를 사용하여 기존 테이블의 열에 공간 인덱스를 추가할 수 있 습니다. 다음은 한 예입니다.

CREATE SPATIAL INDEX shape\_index ON test (shape);

## <span id="page-1203-0"></span>Aurora MySQL 버전 3은 MySQL 8.0과 호환

Aurora MySQL 버전 3을 사용하여 최신 MySQL 호환 기능, 성능 향상 및 버그 수정을 수행할 수 있습니 다. 다음에서 MySQL 8.0 호환성을 갖춘 Aurora MySQL 버전 3에 대해 배울 수 있습니다. 클러스터 및 애플리케이션을 Aurora MySQL 버전 3으로 업그레이드하는 방법을 배울 수 있습니다.

Aurora Serverless v2와 같은 일부 Aurora 기능에는 Aurora MySQL 버전 3이 필요합니다.

주제

- [MySQL 8.0 커뮤니티 에디션의 기능](#page-1204-0)
- [Aurora MySQL Serverless v2를 위한 Aurora MySQL 버전 3 전제 조건](#page-1205-0)
- [Aurora MySQL 버전 3에 대한 릴리스 정보](#page-1205-1)
- [새로운 병렬 쿼리 최적화](#page-1205-2)
- [데이터베이스 재시작 시간 단축을 위한 최적화](#page-1205-3)
- [Aurora MySQL 버전 3의 새로운 임시 테이블 동작](#page-1206-0)
- [Aurora MySQL 버전 2와 Aurora MySQL 버전 3의 비교](#page-1217-0)
- [Aurora MySQL 버전 3과 MySQL 8.0 커뮤니티 에디션 비교](#page-1226-0)
- [Aurora MySQL 버전 3으로 업그레이드](#page-1231-1)

### <span id="page-1204-0"></span>MySQL 8.0 커뮤니티 에디션의 기능

Aurora MySQL 버전 3의 초기 릴리스는 MySQL 8.0.23 커뮤니티 에디션과 호환됩니다. MySQL 8.0에 는 다음과 같은 여러 새로운 기능이 도입되었습니다.

- JSON 함수. 사용 정보는 MySQL 참조 설명서의 [JSON 함수를](https://dev.mysql.com/doc/refman/8.0/en/json-functions.html) 참조하세요.
- 창 함수. 사용 정보는 MySQL 참조 설명서의 [Window 함수를](https://dev.mysql.com/doc/refman/8.0/en/window-functions.html) 참조하세요.
- WITH 절을 사용한 공통 테이블 표현식(CTE)입니다. 사용 정보는 MySQL 참조 설명서의 [공통 테이블](https://dev.mysql.com/doc/refman/8.0/en/with.html)  [표현식\(WITH\)을](https://dev.mysql.com/doc/refman/8.0/en/with.html) 참조하세요.
- ALTER TABLE 문에 대해 최적화된 ADD COLUMN 및 RENAME COLUMN 절입니다. 이러한 최적화를 '인스턴트 DDL'이라고 합니다. Aurora MySQL 버전 3은 커뮤니티 MySQL 인스턴트 DDL 기능과 호 환됩니다. 이전의 Aurora 빠른 DDL 기능은 사용되지 않습니다. 인스턴트 DDL의 사용 정보는 [인스턴](#page-1355-0) [트 DDL\(Aurora MySQL 버전 3\)](#page-1355-0) 섹션을 참조하세요.
- 내림차순 인덱스, 함수 인덱스 및 보이지 않는 인덱스. 사용 정보는 MySQL 참조 설명서의 [보이지 않](https://dev.mysql.com/doc/refman/8.0/en/invisible-indexes.html) [는 인덱스](https://dev.mysql.com/doc/refman/8.0/en/invisible-indexes.html), [내림차순 인덱스](https://dev.mysql.com/doc/refman/8.0/en/descending-indexes.html) 및 [CREATE INDEX 문을](https://dev.mysql.com/doc/refman/8.0/en/create-index.html#create-index-functional-key-parts) 참조하세요.
- SQL 문을 통해 제어되는 역할 기반 권한입니다. 권한 모델 변경에 대한 자세한 내용은 [역할 기반 권](#page-1227-0) [한 모델](#page-1227-0) 섹션을 참조하세요.
- SELECT ... FOR SHARE 문이 포함된 NOWAIT 및 SKIP LOCKED 절입니다. 이러한 절은 다른 트 랜잭션이 행 잠금을 해제할 때까지 기다리지 않습니다. 사용 정보는 MySQL 참조 설명서의 [읽기 잠](https://dev.mysql.com/doc/refman/8.0/en/innodb-locking-reads.html) [금](https://dev.mysql.com/doc/refman/8.0/en/innodb-locking-reads.html)을 참조하세요.
- 이진 로그(binlog) 복제 향상. Aurora MySQL의 자세한 내용은 [이진 로그 복제](#page-1225-0) 섹션을 참조하세요. 특 히 필터링된 복제를 할 수 있습니다. 필터링된 복제에 대한 사용 정보는 MySQL 참조 설명서의 [서버](https://dev.mysql.com/doc/refman/8.0/en/replication-rules.html) [가 복제 필터링 규칙을 평가하는 방법을](https://dev.mysql.com/doc/refman/8.0/en/replication-rules.html) 참조하세요.
- 힌트. 일부 MySQL 8.0 호환 힌트는 이미 Aurora MySQL 버전 2로 백포팅되었습니다. Aurora MySQL에서 힌트 사용에 대한 자세한 내용은 [Aurora MySQL 힌트](#page-1768-0) 섹션을 참조하세요. 커뮤니티 MySQL 8.0의 전체 힌트 목록은 MySQL 참조 설명서의 [최적화 프로그램 힌트를](https://dev.mysql.com/doc/refman/8.0/en/optimizer-hints.html) 참조하세요.

MySQL 8.0 커뮤니티 버전에 추가된 기능의 전체 목록은 블로그 게시물, [MySQL 8.0의 전체 새 기능 목](https://dev.mysql.com/blog-archive/the-complete-list-of-new-features-in-mysql-8-0/) [록](https://dev.mysql.com/blog-archive/the-complete-list-of-new-features-in-mysql-8-0/)을 참조하세요.

Aurora MySQL 버전 3에는 커뮤니티 MySQL 8.0.26에서 백포팅된 포괄적 언어에 대한 키워드 변경도 포함되어 있습니다. 이러한 변경 사항에 대한 자세한 내용은 [Aurora MySQL 버전 3에 대한 포괄적 언](#page-1220-0) [어 변경](#page-1220-0) 섹션을 참조하세요.

## <span id="page-1205-0"></span>Aurora MySQL Serverless v2를 위한 Aurora MySQL 버전 3 전제 조건

Aurora MySQL 버전 3은 Aurora MySQL Serverless v2 클러스터의 모든 DB 인스턴스에 대한 전제 조 건입니다. Aurora MySQL 서버리스 v2에는 DB 클러스터의 리더 인스턴스 및 Aurora MySQL 서버리스 v1에서 사용할 수 없는 기타 Aurora 기능에 대한 지원이 포함되어 있습니다. 또한 Aurora MySQL 서버 리스 v1보다 빠르고 세분화된 크기 조정이 가능합니다.

#### <span id="page-1205-1"></span>Aurora MySQL 버전 3에 대한 릴리스 정보

모든 Aurora MySQL 버전 3 릴리스에 대한 릴리스 정보는 Aurora MySQL 릴리스 정보의 [Amazon](https://docs.aws.amazon.com/AmazonRDS/latest/AuroraMySQLReleaseNotes/AuroraMySQL.Updates.30Updates.html)  [Aurora MySQL 버전 3에 대한 데이터베이스 엔진 업데이트를](https://docs.aws.amazon.com/AmazonRDS/latest/AuroraMySQLReleaseNotes/AuroraMySQL.Updates.30Updates.html) 참조하세요.

#### <span id="page-1205-2"></span>새로운 병렬 쿼리 최적화

Aurora 병렬 쿼리 최적화가 이제 SQL 작업에 더 많이 적용됩니다.

- 병렬 쿼리는 이제 768바이트보다 긴 TEXT, BLOB, JSON, GEOMETRY, VARCHAR 및 CHAR와 같은 데이 터 유형이 포함된 테이블에 적용됩니다.
- 병렬 쿼리는 파티셔닝된 테이블과 관련된 쿼리를 최적화할 수 있습니다.
- 병렬 쿼리는 선택 목록 및 HAVING 절에서 집계 함수 호출과 관련된 쿼리를 최적화할 수 있습니다.

이런 향상에 대한 자세한 내용은 [Aurora MySQL 버전 3에 병렬 쿼리 클러스터 업그레이드](#page-1442-0) 섹션을 참조 하세요. Aurora 병렬 쿼리에 대한 일반적인 정보는 [Amazon Aurora MySQL용 Parallel Query 처리](#page-1429-0) 섹션 을 참조하세요.

<span id="page-1205-3"></span>데이터베이스 재시작 시간 단축을 위한 최적화

Aurora MySQL DB 클러스터는 계획된 운영 중단과 예기치 않은 운영 중단 모두에서 가용성이 높아야 합니다.

데이터베이스 관리자는 때때로 데이터베이스 유지 관리를 수행해야 합니다. 이 유지 관리에는 데이터 베이스 패치 적용, 업그레이드, 수동 재부팅이 필요한 데이터베이스 파라미터 수정, 인스턴스 클래스 변경에 걸리는 시간을 줄이기 위한 장애 조치 수행 등이 포함됩니다. 이러한 계획된 작업에는 가중 중 지가 필요합니다.

그러나 가동 중지는 기본 하드웨어 장애로 인한 예상치 못한 장애 조치 또는 데이터베이스 리소스 제한 과 같은 예기치 않은 작업으로 인해 발생할 수도 있습니다. 이러한 모든 계획된 작업과 예기치 않은 작 업으로 인해 데이터베이스가 다시 시작됩니다.

Aurora MySQL 버전 3.05 이상에서 데이터베이스 재시작 시간을 단축하는 최적화 기능을 도입했습니 다. 이러한 최적화를 통해 최적화를 사용하지 않을 때보다 가동 중지 시간이 최대 65% 줄어들고 재시 작 후 데이터베이스 워크로드가 중단되는 일도 줄어듭니다.

데이터베이스를 시작하는 동안 많은 내부 메모리 구성 요소가 초기화됩니다. 이 중 가장 큰 것은 [InnoDB 버퍼 풀로](https://aws.amazon.com/blogs/database/best-practices-for-amazon-aurora-mysql-database-configuration/), Aurora MySQL에서는 기본적으로 인스턴스 메모리 크기의 75%입니다. 테스트 결 과, 초기화 시간은 InnoDB 버퍼 풀의 크기에 비례하므로 DB 인스턴스 클래스 크기에 따라 조정되는 것 으로 나타났습니다. 이 초기화 단계에서는 데이터베이스가 연결을 수락할 수 없어 재시작 시 가동 중지 가 길어집니다. Aurora MySQL 고속 재시작의 첫 번째 단계는 버퍼 풀 초기화를 최적화하여 데이터베 이스 초기화 시간을 줄임으로써 전체 재시작 시간을 줄입니다.

자세한 내용은 [Aurora MySQL 최적화, 데이터베이스 재시작 시간 단축](https://aws.amazon.com/blogs/database/reduce-downtime-with-amazon-aurora-mysql-database-restart-time-optimizations/) 블로그를 참조하세요.

## <span id="page-1206-0"></span>Aurora MySQL 버전 3의 새로운 임시 테이블 동작

Aurora MySQL 버전 3에서는 이전 Aurora MySQL 버전과 다르게 임시 테이블을 처리합니다. 이 새로 운 동작은 MySQL 8.0 커뮤니티 에디션에서 상속되었습니다. Aurora MySQL 버전 3에서 생성할 수 있 는 임시 테이블에는 다음과 같이 2가지 유형이 있습니다.

- 내부(또는 암묵적) 임시 테이블 Aurora MySQL 엔진이 집계 정렬, 파생 테이블 또는 공통 테이블 표 현식(CTE)과 같은 작업을 처리하기 위해 생성합니다.
- 사용자 생성(또는 명시적) 임시 테이블 CREATE TEMPORARY TABLE 문을 사용할 때 Aurora MySQL 엔진에서 생성합니다.

Aurora 리더 DB 인스턴스의 내부 및 사용자 생성 임시 테이블 모두에 대해 추가로 고려해야 할 점이 있 습니다. 다음 섹션에서 이러한 변경 사항에 대해 살펴봅니다.

주제

- [내부\(암묵적\) 임시 테이블에 대한 스토리지 엔진](#page-1207-0)
- [내부 인 메모리 임시 테이블의 크기 제한](#page-1208-0)
- [Aurora 복제본의 내부 임시 테이블에 대한 완전성 문제 완화](#page-1214-0)
- [리더 DB 인스턴스의 사용자 생성\(명시적\) 임시 테이블](#page-1215-0)
- [임시 테이블 생성 오류 및 완화](#page-1216-0)

<span id="page-1207-0"></span>내부(암묵적) 임시 테이블에 대한 스토리지 엔진

중간 결과 세트를 생성할 때 Aurora MySQL은 처음에 메모리 내 임시 테이블에 쓰기를 시도합니다. 호 환되지 않는 데이터 유형이나 구성된 제한으로 인해 실패할 수 있습니다. 그렇다면 임시 테이블은 메모 리에 보관되지 않고 온디스크 임시 테이블로 변환됩니다. 이에 대한 자세한 내용은 MySQL 설명서의 [MySQL의 내부 임시 테이블 사용](https://dev.mysql.com/doc/refman/8.0/en/internal-temporary-tables.html)에서 확인할 수 있습니다.

Aurora MySQL 버전 3에서는 내부 임시 테이블이 작동하는 방식이 이전 Aurora MySQL 버전과 다 릅니다. 이러한 임시 테이블에 대해 InnoDB와 MyISAM 스토리지 엔진 중에서 선택하지 않고 이제 TempTable 및 InnoDB 스토리지 엔진 중에서 선택합니다.

TempTable 스토리지 엔진을 사용하면 특정 데이터를 처리하는 방법을 추가로 선택할 수 있습니다. 영향을 받은 데이터는 DB 인스턴스의 모든 내부 임시 테이블을 저장하는 메모리 풀을 오버플로합니다.

예를 들어 대형 테이블에 GROUP BY와 같은 집계를 수행하는 동안 이러한 선택은 많은 양의 임시 데이 터를 생성하는 쿼리의 성능에 영향을 줄 수 있습니다.

**1** Tip

워크로드에 내부 임시 테이블을 생성하는 쿼리가 포함되어 있는 경우 벤치마크를 실행하고 성 능 관련 지표를 모니터링하여 애플리케이션이 이 변경으로 수행하는 방법을 확인합니다. 경우에 따라 임시 데이터의 양을 TempTable 메모리 풀 내에 맞추거나 적은 양으로 메모리 풀 만 오버플로합니다. 이러한 경우 내부 임시 테이블 및 메모리 매핑 파일에 대한 TempTable 설 정을 사용하여 오버플로 데이터를 저장하는 것이 좋습니다. 이게 기본 설정입니다.

TempTable 스토리지 엔진이 기본값입니다. TempTable에서는 테이블당 최대 메모리 제한 대신 이 엔진을 사용하는 모든 임시 테이블에 대한 공통 메모리 풀을 사용합니다. 이 메모리 풀의 크기는 [temptable\\_max\\_ram](https://dev.mysql.com/doc/refman/8.0/en/server-system-variables.html#sysvar_temptable_max_ram) 파라미터에서 지정합니다. 메모리가 16GiB 이상인 DB 인스턴스에서는 1GiB, 메 모리가 16GiB 미만인 DB 인스턴스에서는 16MB가 기본값으로 설정됩니다. 메모리 풀의 크기는 세션 수준 메모리 소비에 영향을 줍니다.

경우에 따라 TempTable 스토리지 엔진을 사용할 때 임시 데이터가 메모리 풀의 크기를 초과할 수 있 습니다. 그렇다면 Aurora MySQL은 보조 메커니즘을 사용하여 오버플로 데이터를 저장합니다.

[temptable\\_max\\_mmap](https://dev.mysql.com/doc/refman/8.0/en/server-system-variables.html#sysvar_temptable_max_mmap) 파라미터를 설정하여 데이터가 메모리 매핑된 임시 파일에 오버플로될지, 디스 크의 InnoDB 내부 임시 테이블에 오버플로될지 선택할 수 있습니다. 이러한 오버플로 메커니즘의 다양 한 데이터 형식과 오버플로 기준은 쿼리 성능에 영향을 줄 수 있습니다. 이렇게 하려면 디스크에 기록 되는 데이터의 양과 디스크 스토리지 처리량에 대한 수요에 영향을 주면 됩니다.

Aurora MySQL은 선택한 데이터 오버플로 대상과 쿼리가 작성자 또는 리더 DB 인스턴스에서 실행되 는지 여부에 따라 오버플로 데이터를 다르게 저장합니다.

- 작성기 인스턴스에서 InnoDB 내부 임시 테이블로 오버플로되는 데이터는 Aurora 클러스터 볼륨에 저장됩니다.
- 작성기 인스턴스에서 메모리 매핑된 임시 파일로 오버플로되는 데이터는 Aurora MySQL 버전 3 인 스턴스의 로컬 스토리지에 상주합니다.
- 리더 인스턴스에서 오버플로 데이터는 항상 로컬 스토리지의 메모리 매핑된 임시 파일에 상주합니 다. 읽기 전용 인스턴스가 Aurora 클러스터 볼륨에 데이터를 저장할 수 없기 때문입니다.

내부 임시 테이블과 관련된 구성 파라미터는 클러스터의 라이터 및 리더 인스턴스와 다르게 적용됩니 다.

- 리더 인스턴스의 경우 Aurora MySQL은 항상 TempTable 스토리지 엔진을 사용합니다.
- DB 인스턴스 메모리 크기에 관계없이 라이터 인스턴스와 리더 인스턴스 모두에 대해 temptable\_max\_mmap의 기본값 크기는 1GiB입니다. 라이터 및 리더 인스턴스 둘 다에서 이 값을 조정할 수 있습니다.
- temptable\_max\_mmap을 0으로 설정하면 라이터 인스턴스에서 메모리 매핑된 임시 파일 사용이 비활성화됩니다.
- 리더 인스턴스에서는 temptable\_max\_mmap을 0으로 설정할 수 없습니다.

#### **a** Note

[temptable\\_use\\_mmap](https://dev.mysql.com/doc/refman/8.0/en/server-system-variables.html#sysvar_temptable_use_mmap) 파라미터를 사용하지 않는 것이 좋습니다. 이 파라미터는 사용이 중단 되었으며 향후 MySQL 릴리스에서 지원이 제거될 예정입니다.

<span id="page-1208-0"></span>내부 인 메모리 임시 테이블의 크기 제한

[내부\(암묵적\) 임시 테이블에 대한 스토리지 엔진에](#page-1207-0)서 설명한 바와 같이 [temptable\\_max\\_ram](https://dev.mysql.com/doc/refman/8.0/en/server-system-variables.html#sysvar_temptable_max_ram) 및 [temptable\\_max\\_mmap](https://dev.mysql.com/doc/refman/8.0/en/server-system-variables.html#sysvar_temptable_max_mmap) 설정을 사용하여 임시 테이블 리소스를 전역적으로 제어할 수 있습니다.

또한 [tmp\\_table\\_size](https://dev.mysql.com/doc/refman/8.0/en/server-system-variables.html#sysvar_tmp_table_size) DB 파라미터를 사용하여 개별 내부 인 메모리 임시 테이블의 크기를 제한할 수 있 습니다. 이 제한은 개별 쿼리가 과도한 양의 글로벌 임시 테이블 리소스를 소비하는 것을 방지하기 위 한 것이며, 이러한 리소스가 필요한 동시 쿼리의 성능에 영향을 미칠 수 있습니다.

tmp\_table\_size 파라미터는 Aurora MySQL 버전 3의 MEMORY 스토리지 엔진이 생성한 임시 테이블 의 최대 크기를 정의합니다.

Aurora MySQL 버전 3.04 이상에서

는 tmp\_table\_size가 aurora\_tmptable\_enable\_per\_table\_limit DB 파라미터가 ON으로 설정되었을 때 TempTable 스토리지 엔진이 생성한 임시 테이블의 최대 크기도 정의합니다. 이 동작 은 기본적으로 비활성화(OFF)되며, 이는 Aurora MySQL 버전 3.03 이하 버전에서와 동일합니다.

• aurora\_tmptable\_enable\_per\_table\_limit이 OFF로 설정되었을 때 tmp\_table\_size는 TempTable 스토리지 엔진이 생성한 내부 인 메모리 임시 테이블에 고려되지 않습니다.

그러나 글로벌 TempTable 리소스 제한은 계속 적용됩니다. Aurora MySQL은 글로 벌 TempTable 리소스 제한에 도달했을 때 다음과 같이 동작합니다.

- 라이터 DB 인스턴스 Aurora MySQL이 인 메모리 임시 테이블을 InnoDB 온 디스크 임시 테이블 로 자동 변환합니다.
- 리더 DB 인스턴스 쿼리가 오류와 함께 종료됩니다.

ERROR 1114 (HY000): The table '/rdsdbdata/tmp/#sql*xx\_xxx*' is full

- aurora\_tmptable\_enable\_per\_table\_limit이 ON인 경우 Aurora MySQL 은 tmp\_table\_size 제한에 도달했을 때 다음과 같이 동작합니다.
	- 라이터 DB 인스턴스 Aurora MySQL이 인 메모리 임시 테이블을 InnoDB 온 디스크 임시 테이블 로 자동 변환합니다.
	- 리더 DB 인스턴스 쿼리가 오류와 함께 종료됩니다.

ERROR 1114 (HY000): The table '/rdsdbdata/tmp/#sql*xx\_xxx*' is full

이 경우 글로벌 TempTable 리소스 제한과 테이블당 제한이 모두 적용됩니다.

**a** Note

aurora\_tmptable\_enable\_per\_table\_limit 파라미터 는 [internal\\_tmp\\_mem\\_storage\\_engine](https://dev.mysql.com/doc/refman/8.0/en/server-system-variables.html#sysvar_internal_tmp_mem_storage_engine)이 MEMORY로 설정된 경우 아무런 효과가 없습니다. 이 경우 인 메모리 임시 테이블의 최대 크기는 [tmp\\_table\\_size](https://dev.mysql.com/doc/refman/8.0/en/server-system-variables.html#sysvar_tmp_table_size) 또는 [max\\_heap\\_table\\_size](https://dev.mysql.com/doc/refman/8.0/en/server-system-variables.html#sysvar_max_heap_table_size) 값 중 더 작은 것으로 정의됩니다.

#### 다음 예시는 라이터 및 리더 DB 인스턴스에 대

한 aurora\_tmptable\_enable\_per\_table\_limit 파라미터의 동작을 보여줍니다.

Example **aurora\_tmptable\_enable\_per\_table\_limit**이 **OFF**로 설정된 경우 라이터 DB 인스턴 스

인 메모리 임시 테이블이 InnoDB 온 디스크 임시 테이블로 변환되지 않습니다.

```
mysql> set aurora_tmptable_enable_per_table_limit=0;
Query OK, 0 rows affected (0.00 sec)
mysql> select 
 @@innodb_read_only,@@aurora_version,@@aurora_tmptable_enable_per_table_limit,@@temptable_max_ram,@@temptable_max_mmap;
+--------------------+------------------+------------------------------------------
  +---------------------+----------------------+
| @@innodb_read_only | @@aurora_version | @@aurora_tmptable_enable_per_table_limit | 
 @@temptable_max_ram | @@temptable_max_mmap |
+--------------------+------------------+------------------------------------------
+---------------------+----------------------+
| 0 | 3.04.0 | 0 | 
        1073741824 | 1073741824 |
+--------------------+------------------+------------------------------------------
+---------------------+----------------------+
1 row in set (0.00 sec)
mysql> show status like '%created_tmp_disk%';
+-------------------------+-------+
| Variable_name | Value |
+-------------------------+-------+
| Created_tmp_disk_tables | 0 |
+-------------------------+-------+
1 row in set (0.00 sec)
mysql> set cte_max_recursion_depth=4294967295;
Query OK, 0 rows affected (0.00 sec)
mysql> WITH RECURSIVE cte (n) AS (SELECT 1 UNION ALL SELECT n + 1 FROM cte WHERE n < 
  60000000) SELECT max(n) FROM cte;
+----------+
| max(n) |
+----------+
| 60000000 |
+----------+
```

```
1 row in set (13.99 sec)
mysql> show status like '%created_tmp_disk%';
+-------------------------+-------+
| Variable_name | Value |
+-------------------------+-------+
| Created_tmp_disk_tables | 0 |
+-------------------------+-------+
1 row in set (0.00 sec)
```
Example **aurora\_tmptable\_enable\_per\_table\_limit**이 **ON**으로 설정된 경우 라이터 DB 인스 턴스

인 메모리 임시 테이블이 InnoDB 온 디스크 임시 테이블로 변환됩니다.

```
mysql> set aurora_tmptable_enable_per_table_limit=1;
Query OK, 0 rows affected (0.00 sec)
mysql> select 
  @@innodb_read_only,@@aurora_version,@@aurora_tmptable_enable_per_table_limit,@@tmp_table_size;
+--------------------+------------------+------------------------------------------
+------------------+
| @@innodb_read_only | @@aurora_version | @@aurora_tmptable_enable_per_table_limit | 
  @@tmp_table_size |
+--------------------+------------------+------------------------------------------
+------------------+
| 0 | 3.04.0 | 1 | 1 | 2.05 | 2.05 | 2.05 | 2.05 | 2.05 | 2.05 | 2.05 | 2.05 | 2.05 | 2.05 | 2.05 | 2.05 | 2.0
       16777216 |
+--------------------+------------------+------------------------------------------
+------------------+
1 row in set (0.00 sec)
mysql> set cte_max_recursion_depth=4294967295;
Query OK, 0 rows affected (0.00 sec)
mysql> show status like '%created_tmp_disk%';
+-------------------------+-------+
| Variable_name | Value |
+-------------------------+-------+
| Created_tmp_disk_tables | 0 |
+-------------------------+-------+
1 row in set (0.00 sec)
```

```
mysql> WITH RECURSIVE cte (n) AS (SELECT 1 UNION ALL SELECT n + 1 FROM cte WHERE n < 
  6000000) SELECT max(n) FROM cte;
+---------+
\mid max(n) \mid+---------+
| 6000000 |
+---------+
1 row in set (4.10 sec)
mysql> show status like '%created_tmp_disk%';
+-------------------------+-------+
| Variable_name | Value |
+-------------------------+-------+
| Created_tmp_disk_tables | 1 |
+-------------------------+-------+
1 row in set (0.00 sec)
```
Example **aurora\_tmptable\_enable\_per\_table\_limit**이 **OFF**로 설정된 경우 리더 DB 인스턴스

쿼리가 오류 없이 완료되는 이유는 tmp\_table\_size가 적용되지 않으며 글로벌 TempTable 리소스 제한에 도달하지 않았기 때문입니다.

```
mysql> set aurora_tmptable_enable_per_table_limit=0;
Query OK, 0 rows affected (0.00 sec)
mysql> select 
 @@innodb_read_only,@@aurora_version,@@aurora_tmptable_enable_per_table_limit,@@temptable_max_ram,@@temptable_max_mmap;
+--------------------+------------------+------------------------------------------
  +---------------------+----------------------+
| @@innodb_read_only | @@aurora_version | @@aurora_tmptable_enable_per_table_limit | 
 @@temptable_max_ram | @@temptable_max_mmap |
+--------------------+------------------+------------------------------------------
+---------------------+----------------------+
| 1 | 3.04.0 | 0 | 
       1073741824 | 1073741824 |
+--------------------+------------------+------------------------------------------
+---------------------+----------------------+
1 row in set (0.00 sec)
mysql> set cte_max_recursion_depth=4294967295;
Query OK, 0 rows affected (0.00 sec)
```

```
mysql> WITH RECURSIVE cte (n) AS (SELECT 1 UNION ALL SELECT n + 1 FROM cte WHERE n < 
  60000000) SELECT max(n) FROM cte;
+----------+
| max(n) |
+----------+
| 60000000 |
+----------+
1 row in set (14.05 sec)
```
Example **aurora\_tmptable\_enable\_per\_table\_limit**이 **OFF**로 설정된 경우 리더 DB 인스턴스

이 쿼리는 aurora\_tmptable\_enable\_per\_table\_limit이 OFF로 설정된 경우 글로벌 TempTable 리소스 제한에 도달합니다. 리더 인스턴스에 오류가 있는 상태로 쿼리가 종료됩니다.

```
mysql> set aurora_tmptable_enable_per_table_limit=0;
Query OK, 0 rows affected (0.00 sec)
mysql> select 
 @@innodb_read_only,@@aurora_version,@@aurora_tmptable_enable_per_table_limit,@@temptable_max_ram,@@temptable_max_mmap;
+--------------------+------------------+------------------------------------------
+---------------------+----------------------+
| @@innodb_read_only | @@aurora_version | @@aurora_tmptable_enable_per_table_limit | 
 @@temptable_max_ram | @@temptable_max_mmap |
+--------------------+------------------+------------------------------------------
  +---------------------+----------------------+
                   1 \mid 3.04.0 | 0 |
        1073741824 | 1073741824 |
+--------------------+------------------+------------------------------------------
+---------------------+----------------------+
1 row in set (0.00 sec)
mysql> set cte_max_recursion_depth=4294967295;
Query OK, 0 rows affected (0.01 sec)
mysql> WITH RECURSIVE cte (n) AS (SELECT 1 UNION ALL SELECT n + 1 FROM cte WHERE n < 
  120000000) SELECT max(n) FROM cte;
ERROR 1114 (HY000): The table '/rdsdbdata/tmp/#sqlfd_1586_2' is full
```
Example **aurora\_tmptable\_enable\_per\_table\_limit**이 **ON**로 설정된 경우 리더 DB 인스턴스

tmp\_table\_size 제한에 도달하면 오류와 함께 쿼리가 종료됩니다.

mysql> set aurora\_tmptable\_enable\_per\_table\_limit=1;

```
Query OK, 0 rows affected (0.00 sec)
mysql> select 
  @@innodb_read_only,@@aurora_version,@@aurora_tmptable_enable_per_table_limit,@@tmp_table_size;
+--------------------+------------------+------------------------------------------
+------------------+
| @@innodb_read_only | @@aurora_version | @@aurora_tmptable_enable_per_table_limit | 
  @@tmp_table_size |
+--------------------+------------------+------------------------------------------
+------------------+
                   1 \mid 3.04.0 | 1 \mid 16777216 |
+--------------------+------------------+------------------------------------------
+------------------+
1 row in set (0.00 sec)
mysql> set cte_max_recursion_depth=4294967295;
Query OK, 0 rows affected (0.00 sec)
mysql> WITH RECURSIVE cte (n) AS (SELECT 1 UNION ALL SELECT n + 1 FROM cte WHERE n < 
  6000000) SELECT max(n) FROM cte;
ERROR 1114 (HY000): The table '/rdsdbdata/tmp/#sqlfd_8_2' is full
```
<span id="page-1214-0"></span>Aurora 복제본의 내부 임시 테이블에 대한 완전성 문제 완화

임시 테이블의 크기 제한 문제를 방지하려면 temptable\_max\_ram 및 temptable\_max\_mmap 파라 미터를 워크로드의 요구 사항에 맞출 수 있는 결합된 값으로 설정합니다.

temptable\_max\_ram 파라미터 값을 설정할 때는 주의해야 합니다. 값을 너무 높게 설정하면 데이터 베이스 인스턴스에서 사용 가능한 메모리가 줄어들어 메모리 부족 상태가 발생할 수 있습니다. DB 인 스턴스의 평균 여유 메모리를 모니터링합니다. 그런 다음, temptable\_max\_ram에 대한 적절한 값 을 결정하여 인스턴스에 합리적인 수준의 여유 메모리가 계속해서 남아 있도록 합니다. 자세한 내용은 [Amazon Aurora의 여유 메모리 부족](#page-3906-0) 섹션을 참조하세요.

로컬 스토리지의 크기와 임시 테이블 공간 사용량을 모니터링하는 것도 중요합니다. 인스턴스의 로컬 스토리지 모니터링에 대한 자세한 내용은 AWS 지식 센터 문서 [Aurora MySQL 호환 로컬 스토리지에](https://aws.amazon.com/premiumsupport/knowledge-center/aurora-mysql-local-storage/) [무엇이 저장되며, 로컬 스토리지 문제를 해결하려면 어떻게 해야 합니까?를](https://aws.amazon.com/premiumsupport/knowledge-center/aurora-mysql-local-storage/) 참조하세요.

#### **a** Note

이 프로시저는 aurora\_tmptable\_enable\_per\_table\_limit 파라미터가 ON으로 설정된 경우에는 작동하지 않습니다. 자세한 내용은 [내부 인 메모리 임시 테이블의 크기 제한](#page-1208-0) 섹션을 참조하세요.

Example 1

임시 테이블의 누적 크기가 20GiB까지 늘어난다는 점은 알고 있지만, 메모리 내 임시 테이블을 2GiB로 설정하고 디스크에서 최대 20GiB까지 확장하려고 합니다.

이 경우 temptable\_max\_ram을 **2,147,483,648**로, temptable\_max\_mmap를 **21,474,836,480**으로 설정합니다. 이러한 값은 바이트 단위입니다.

이러한 파라미터 설정을 사용하면 임시 테이블을 누적해서 총 22GiB로 확장할 수 있습니다.

Example 2

현재 인스턴스 크기는 16xlarge 이상이고, 필요한 임시 테이블의 전체 크기를 알 수 없습니다. 메모리에 서 최대 4GiB를, 디스크에서 사용 가능한 최대 스토리지 크기를 사용할 수 있기를 원합니다.

이 경우 temptable\_max\_ram을 **4,294,967,296**으로, temptable\_max\_mmap를 **1,099,511,627,776**으로 설정합니다. 이러한 값은 바이트 단위입니다.

여기서 temptable\_max\_mmap을 16xlarge Aurora DB 인스턴스의 최대 로컬 스토리지인 1.2TiB보다 작은 1TiB로 설정합니다.

인스턴스 크기가 이보다 작은 경우 사용 가능한 로컬 스토리지를 채우지 않도록 temptable\_max\_mmap의 값을 조정합니다. 예를 들어, 2xlarge 인스턴스에는 160GiB의 로컬 스토리 지만 사용할 수 있습니다. 이 경우 값을 160GiB 미만으로 설정하는 것이 좋습니다. DB 인스턴스 크기 에 사용할 수 있는 로컬 스토리지에 대한 자세한 내용은 [Aurora MySQL에 대한 임시 스토리지 한도](#page-1328-0) 섹 션을 참조하세요.

<span id="page-1215-0"></span>리더 DB 인스턴스의 사용자 생성(명시적) 임시 테이블

CREATE TABLE 문에서 TEMPORARY 키워드를 사용하여 명시적 임시 테이블을 생성할 수 있습니다. Aurora DB 클러스터의 라이터 DB 인스턴스에서 명시적 임시 테이블이 지원됩니다. 리더 DB 인스턴스 에서 명시적 임시 테이블을 사용할 수도 있지만, 이 테이블에서 InnoDB 스토리지 엔진을 사용할 수 없 습니다.

Aurora 리더 DB 인스턴스에서 명시적 임시 테이블을 생성하는 동안 오류가 발생하지 않게 하려면 모든 CREATE TEMPORARY TABLE 문을 다음 두 방법 중 하나 또는 둘 다를 이용해 실행해야 합니다.

- ENGINE=InnoDB 절은 지정하지 마십시오.
- SQL 모드를 NO\_ENGINE\_SUBSTITUTION으로 설정하지 마십시오.

<span id="page-1216-0"></span>임시 테이블 생성 오류 및 완화

수신하는 오류는 일반 CREATE TEMPORARY TABLE 문 또는 변형 CREATE TEMPORARY TABLE AS SELECT를 사용하는지에 따라 다릅니다. 다음 예에서는 서로 다른 형식의 오류를 보여줍니다.

이 임시 테이블 동작은 읽기 전용 인스턴스에만 적용됩니다. 이 첫 번째 예에서는 세션이 연결된 인스 턴스의 종류임을 확인합니다.

```
mysql> select @@innodb_read_only;
+--------------------+
| @@innodb_read_only |
+--------------------+
\begin{array}{ccc} \hline \end{array} |
+--------------------+
```
일반 CREATE TEMPORARY TABLE 문에서 명령문은 NO\_ENGINE\_SUBSTITUTION SQL 모드가 켜져 있는 경우 실패합니다. NO\_ENGINE\_SUBSTITUTION이 해제되면(기본값) 적절한 엔진 교체가 이루어 지며, 임시 테이블 생성이 성공합니다.

```
mysql> set sql_mode = 'NO_ENGINE_SUBSTITUTION';
mysql> CREATE TEMPORARY TABLE tt2 (id int) ENGINE=InnoDB;
ERROR 3161 (HY000): Storage engine InnoDB is disabled (Table creation is disallowed).
mysql> SET sql_mode = '';
mysql> CREATE TEMPORARY TABLE tt4 (id int) ENGINE=InnoDB;
mysql> SHOW CREATE TABLE tt4\G
*************************** 1. row *************************** 
        Table: tt4
Create Table: CREATE TEMPORARY TABLE `tt4` ( 
   `id` int DEFAULT NULL
) ENGINE=MyISAM DEFAULT CHARSET=utf8mb4 COLLATE=utf8mb4_0900_ai_ci
```
CREATE TEMPORARY TABLE AS SELECT 문에서 명령문은 NO\_ENGINE\_SUBSTITUTION SQL 모드 가 켜져 있는 경우 실패합니다. NO\_ENGINE\_SUBSTITUTION이 해제되면(기본값) 적절한 엔진 교체가 이루어지며, 임시 테이블 생성이 성공합니다.

```
mysql> set sql_mode = 'NO_ENGINE_SUBSTITUTION';
mysql> CREATE TEMPORARY TABLE tt1 ENGINE=InnoDB AS SELECT * FROM t1;
ERROR 3161 (HY000): Storage engine InnoDB is disabled (Table creation is disallowed).
mysql> SET sql_mode = '';
mysql> show create table tt3;
+-------+----------------------------------------------------------+
| Table | Create Table |
+-------+----------------------------------------------------------+
| tt3 | CREATE TEMPORARY TABLE `tt3` ( 
   `id` int DEFAULT NULL
) ENGINE=MyISAM DEFAULT CHARSET=utf8mb4 COLLATE=utf8mb4_0900_ai_ci |
+-------+----------------------------------------------------------+
1 row in set (0.00 sec)
```
Aurora MySQL 버전 3에서 임시 테이블의 스토리지 측면 및 성능 영향에 대한 자세한 내용은 [Amazon](https://aws.amazon.com/blogs/database/use-the-temptable-storage-engine-on-amazon-rds-for-mysql-and-amazon-aurora-mysql/) [RDS for MySQL 및 Amazon Aurora MySQL의 TempTable 스토리지 엔진 사용](https://aws.amazon.com/blogs/database/use-the-temptable-storage-engine-on-amazon-rds-for-mysql-and-amazon-aurora-mysql/) 블로그 게시물을 참조 하세요.

<span id="page-1217-0"></span>Aurora MySQL 버전 2와 Aurora MySQL 버전 3의 비교

Aurora MySQL 버전 2 클러스터를 버전 3으로 업그레이드하는 경우 주의해야 할 변경 사항에 대해 알 아보려면 다음을 참조하세요.

주제

- [Aurora MySQL 버전 2와 3의 기능 차이점](#page-1218-0)
- [인스턴스 클래스 지원](#page-1218-1)
- [Aurora MySQL 버전 3에 대한 파라미터 변경 사항](#page-1219-0)
- [상태 변수](#page-1220-1)
- [Aurora MySQL 버전 3에 대한 포괄적 언어 변경](#page-1220-0)
- AUTO INCREMENT 값
- [이진 로그 복제](#page-1225-0)

<span id="page-1218-0"></span>Aurora MySQL 버전 2와 3의 기능 차이점

다음 Amazon Aurora MySQL 기능은 Aurora MySQL for MySQL 5.7에서 지원되지만, 이러한 기능은 현재 Aurora MySQL for MySQL 8.0에서 지원되지 않습니다.

- Aurora Serverless v1 클러스터를 위한 Aurora MySQL 버전 3을 사용할 수 없습니다. Aurora MySQL 버전 3은 Aurora Serverless v2와 호환됩니다.
- 랩 모드는 Aurora MySQL 버전 3에는 적용되지 않습니다. Aurora MySQL 버전 3에는 랩 모드 기능이 없습니다. 인스턴트 DDL은 이전에 랩 모드에서 사용 가능했던 빠른 온라인 DDL 기능을 대체합니다. 예시는 [인스턴트 DDL\(Aurora MySQL 버전 3\)](#page-1355-0) 섹션을 참조하세요.
- 쿼리 캐시는 커뮤니티 MySQL 8.0 및 Aurora MySQL 버전 3에서도 제거됩니다.
- Aurora MySQL 버전 3은 커뮤니티 MySQL 해시 조인 기능과 호환됩니다. Aurora MySQL 버전 2에서 해시 조인의 Aurora별 구현은 사용되지 않습니다. Aurora 병렬 쿼리에서 해시 조인 사용에 대한 자세 한 내용은 [병렬 쿼리 클러스터에 대한 해시 조인 설정](#page-1440-0) 및 [Aurora MySQL 힌트](#page-1768-0) 섹션을 참조하세요. 해 시 조인에 대한 일반적인 사용 정보는 MySQL 참조 설명서의 [해시 조인 최적화를](https://dev.mysql.com/doc/refman/8.0/en/hash-joins.html) 참조하세요.
- Aurora MySQL 버전 2에서 더 이상 사용되지 않는 mysql.lambda\_async 저장 프로시저는 버전 3 에서 제거됩니다. 버전 3의 경우 대신 비동기 함수 lambda\_async을 사용합니다.
- Aurora MySQL 버전 3의 기본 문자 집합은 utf8mb4입니다. Aurora MySQL 버전 2의 기본 문자 집 합은 latin1이었습니다. 이 문자 집합에 대한 자세한 내용은 MySQL 참조 설명서의 [utf8mb4 문자](https://dev.mysql.com/doc/refman/8.0/en/charset-unicode-utf8mb4.html)  [집합\(4바이트 UTF-8 유니코드 인코딩\)을](https://dev.mysql.com/doc/refman/8.0/en/charset-unicode-utf8mb4.html) 참조하세요.

일부 Aurora MySQL 기능은 AWS 리전 및 DB 엔진 버전의 특정 조합에서 사용할 수 있습니다. 세부 정 보는 [Amazon Aurora에서 AWS 리전 및 Aurora DB 엔진별 지원 기능](#page-67-0)을 참조하세요.

<span id="page-1218-1"></span>인스턴스 클래스 지원

Aurora MySQL 버전 3은 Aurora MySQL 버전 2와 다른 인스턴스 클래스 집합을 지원합니다.

- 대형 인스턴스의 경우 db.r5, db.r6g 및 db.x2g와 같은 최신 인스턴스 클래스를 사용할 수 있습 니다.
- 소형 인스턴스의 경우 db.t3 및 db.t4g와 같은 최신 인스턴스 클래스를 사용할 수 있습니다.

**a** Note

T DB 인스턴스 클래스는 개발 및 테스트 서버 또는 기타 비프로덕션 서버에만 사용하는 것 이 좋습니다. T 인스턴스 클래스에 대한 자세한 내용은 [개발 및 테스트에 T 인스턴스 클래스](#page-1638-0) [사용](#page-1638-0) 섹션을 참조하세요.

Aurora MySQL 버전 2의 다음 인스턴스 클래스는 Aurora MySQL 버전 3에서 사용할 수 없습니다.

- $\cdot$  db.r4
- $\cdot$  db.r3
- db.t3.small
- $\cdot$  db.t2

Aurora MySQL DB 인스턴스를 생성하는 CLI 문을 관리 스크립트에서 확인하세요. Aurora MySQL 버 전 3에서 사용할 수 없는 인스턴스 클래스 이름을 하드코딩합니다. 필요한 경우 인스턴스 클래스 이름 을 Aurora MySQL 버전 3에서 지원하는 이름으로 수정합니다.

#### **1** Tip

Aurora MySQL 버전 및 AWS 리전의 특정 조합에 사용할 수 있는 인스턴스 클래스를 확인하려 면 describe-orderable-db-instance-options AWS CLI 명령을 사용하세요.

Aurora 인스턴스 클래스에 대한 자세한 내용은 [Aurora DB 인스턴스 클래스](#page-152-0) 섹션을 참조하세요.

<span id="page-1219-0"></span>Aurora MySQL 버전 3에 대한 파라미터 변경 사항

Aurora MySQL 버전 3에는 새로운 클러스터 수준 및 인스턴스 수준 구성 파라미터가 포함되어 있습니 다. Aurora MySQL 버전 3은 또한 Aurora MySQL 버전 2에 있던 일부 파라미터를 제거합니다. 일부 파 라미터 이름은 포괄적 언어에 대한 이니셔티브의 결과로 변경됩니다. 이전 버전과의 호환성을 위해 이 전 이름이나 새 이름을 사용하여 파라미터 값을 검색할 수 있습니다. 그러나 새 이름을 사용하여 사용 자 지정 파라미터 그룹에서 파라미터 값을 지정해야 합니다.

Aurora MySQL 버전 3에서는 lower\_case\_table\_names 파라미터가 클러스터가 생성될 때 영구적 으로 설정됩니다. 이 옵션에 기본값이 아닌 값을 사용하는 경우 업그레이드하기 전에 Aurora MySQL 버전 3 사용자 지정 파라미터 그룹을 설정합니다. 그런 다음, 클러스터 생성 또는 스냅샷 복원 작업 중 에 파라미터 그룹을 지정합니다.

**a** Note

Aurora MySQL 기반 Aurora Global Database 사용 시 lower\_case\_table\_names 파라미터 가 활성화 되어 있는 경우 Aurora MySQL 버전 2에서 버전 3으로 현재 위치 업그레이드를 수행 할 수 없습니다. 대신 스냅샷 복원 방법을 사용하세요.

Aurora MySQL 버전 3에서는 CONNECTION ADMIN 권한이 있는 사용자에게 init\_connect 및 read\_only 파라미터가 적용되지 않습니다. Aurora 마스터 사용자도 마찬가지입니다. 자세한 내용은 [역할 기반 권한 모델](#page-1227-0) 단원을 참조하십시오.

Aurora MySQL 클러스터 파라미터 전체 목록은 [클러스터 수준 파라미터](#page-1689-0) 섹션을 참조하세요. 이 테이블 에서는 Aurora MySQL 버전 2 및 3의 모든 파라미터를 다룹니다. 이 테이블에는 Aurora MySQL 버전 3 에서 새로운 파라미터 또는 Aurora MySQL 버전 3에서 제거된 파라미터를 보여주는 메모가 포함되어 있습니다.

Aurora MySQL 인스턴스 파라미터 전체 목록은 [인스턴스 수준 파라미터](#page-1710-0) 섹션을 참조하세요. 이 테이블 에서는 Aurora MySQL 버전 2 및 3의 모든 파라미터를 다룹니다. 이 테이블에는 Aurora MySQL 버전 3 에서 새로운 파라미터 또는 Aurora MySQL 버전 3에서 제거된 파라미터를 보여주는 메모가 포함되어 있습니다. 또한 이전 버전에서는 수정할 수 있었지만 Aurora MySQL 버전 3에서는 수정할 수 없는 파 라미터를 보여주는 메모도 포함되어 있습니다.

변경된 파라미터 이름에 대한 자세한 내용은 [Aurora MySQL 버전 3에 대한 포괄적 언어 변경](#page-1220-0) 섹션을 참조하세요.

<span id="page-1220-1"></span>상태 변수

Aurora MySQL에 적용되지 않는 상태 변수에 대한 자세한 내용은 [Aurora MySQL에 적용되지 않는](#page-1750-0)  [MySQL 상태 변수](#page-1750-0) 섹션을 참조하세요.

<span id="page-1220-0"></span>Aurora MySQL 버전 3에 대한 포괄적 언어 변경

Aurora MySQL 버전 3은 MySQL 커뮤니티 에디션의 버전 8.0.23과 호환됩니다. Aurora MySQL 버전 3 에는 포괄적 언어에 대한 키워드 및 시스템 스키마와 관련된 MySQL 8.0.26의 변경도 포함되어 있습니 다. 예를 들어 SHOW REPLICA STATUS 명령이 이제 SHOW SLAVE STATUS 대신 기본 설정됩니다.

다음 Amazon CloudWatch 지표는 Aurora MySQL 버전 3에서 새 이름을 갖습니다.

Aurora MySQL 버전 3에서는 새 지표 이름만 사용할 수 있습니다. Aurora MySQL 버전 3으로 업그레이 드할 때 지표 이름에 의존하는 경보 또는 기타 자동화를 업데이트해야 합니다.

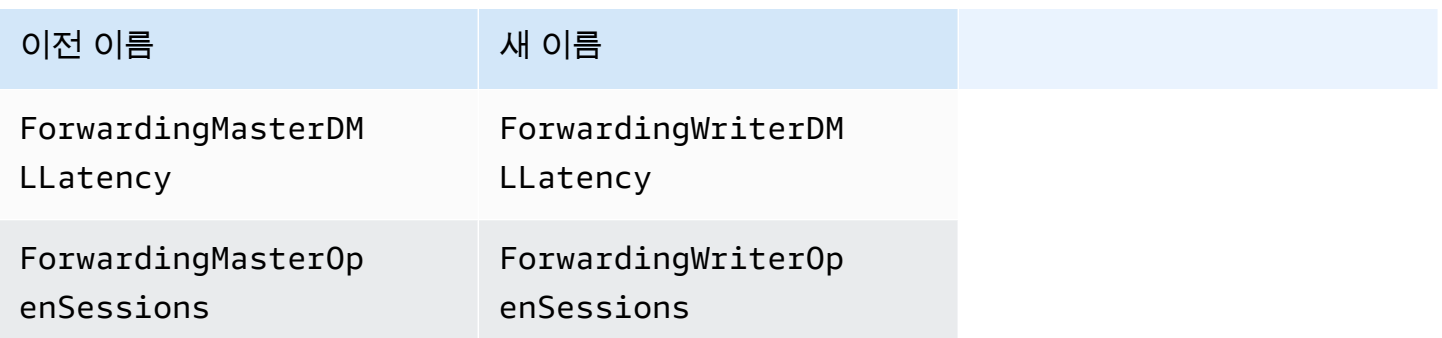

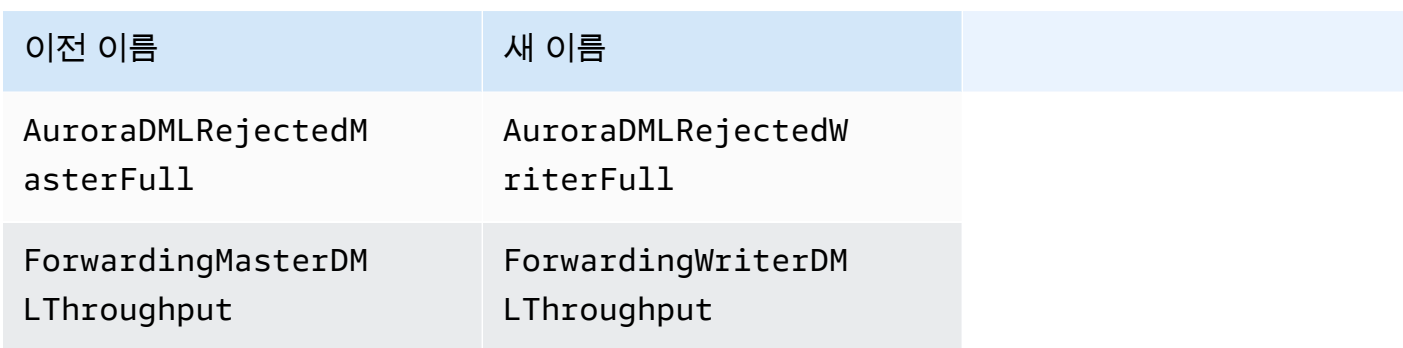

다음 상태 변수는 Aurora MySQL 버전 3에서 새 이름을 갖습니다.

호환성을 위해 초기 Aurora MySQL 버전 3 릴리스에서 두 이름 중 하나를 사용할 수 있습니다. 향후 릴 리스에서 기존 상태 변수 이름이 제거되게 됩니다.

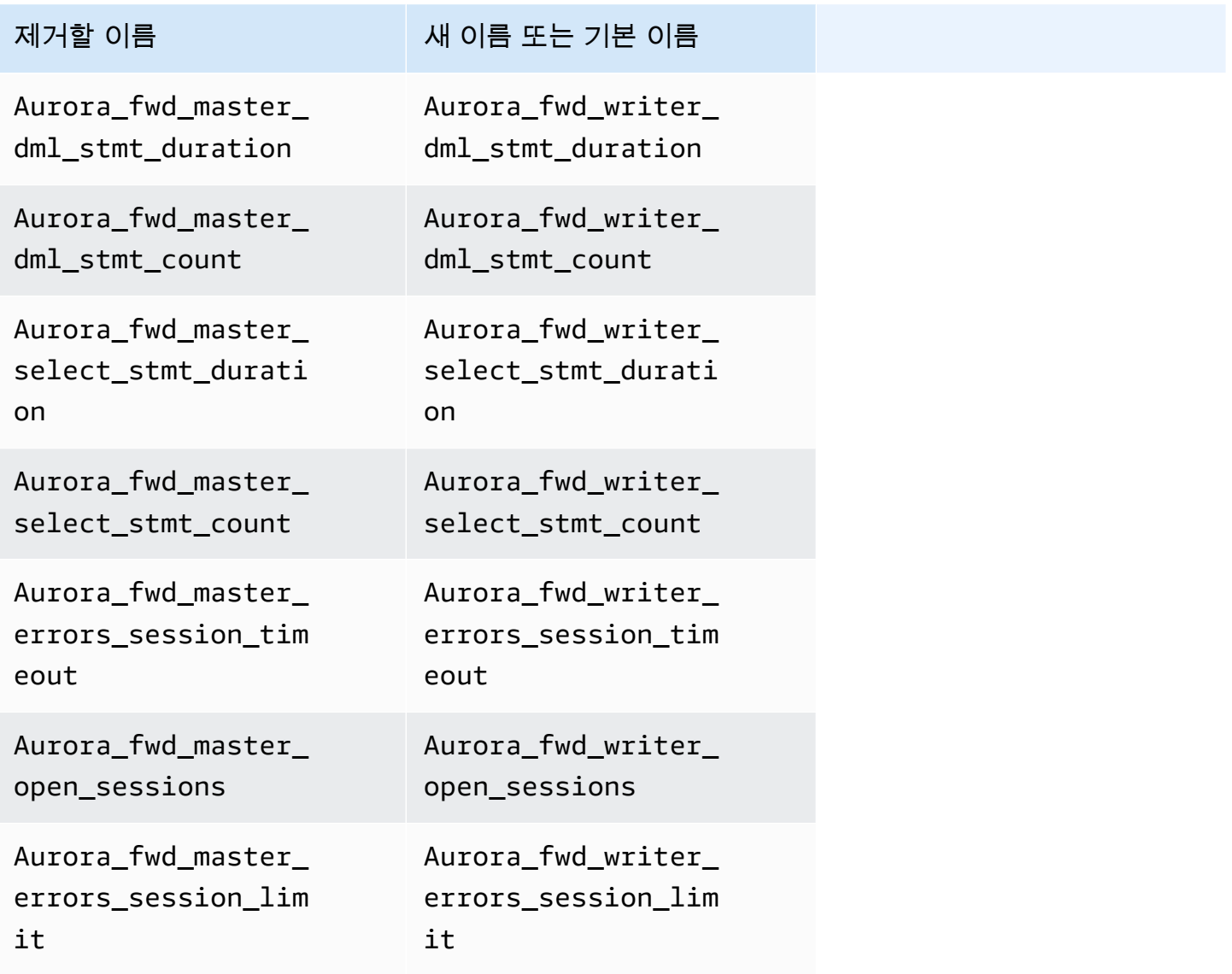

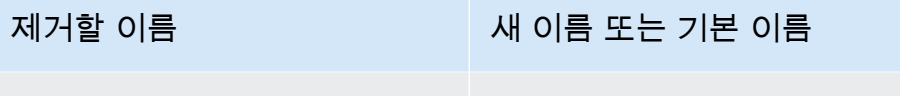

Aurora\_fwd\_master\_ errors\_rpc\_timeout Aurora\_fwd\_writer\_ errors\_rpc\_timeout

다음 구성 파라미터는 Aurora MySQL 버전 3에서 새 이름을 갖습니다.

호환성을 위해 초기 Aurora MySQL 버전 3 릴리스에서 두 이름 중 하나를 사용하여 mysql에서 파라미 터 값을 확인할 수 있습니다. 사용자 정의 파라미터 그룹의 값을 수정할 때는 새 이름만 사용 수 있습니 다. 향후 릴리스에서 기존 파라미터 이름이 제거되게 됩니다.

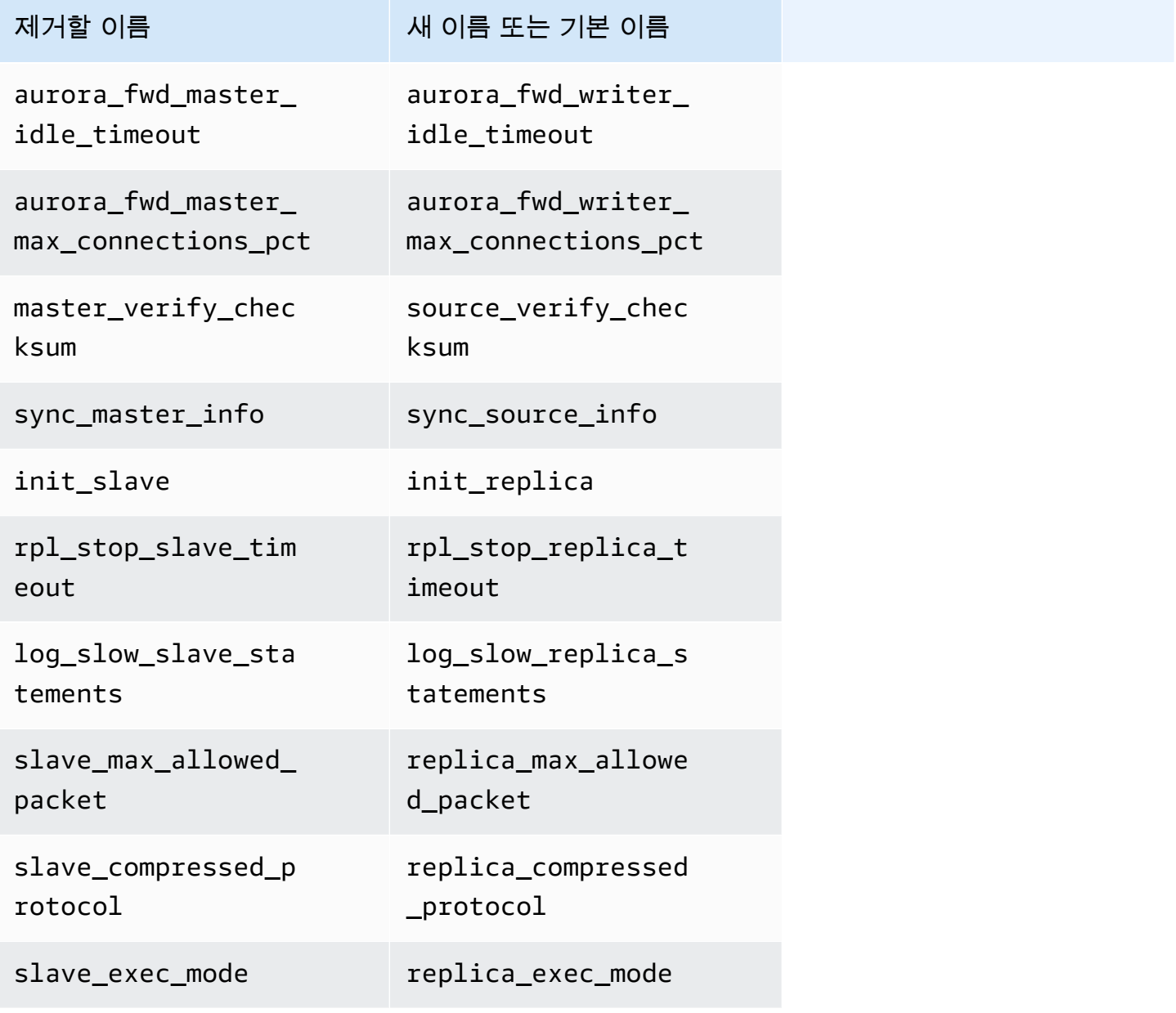

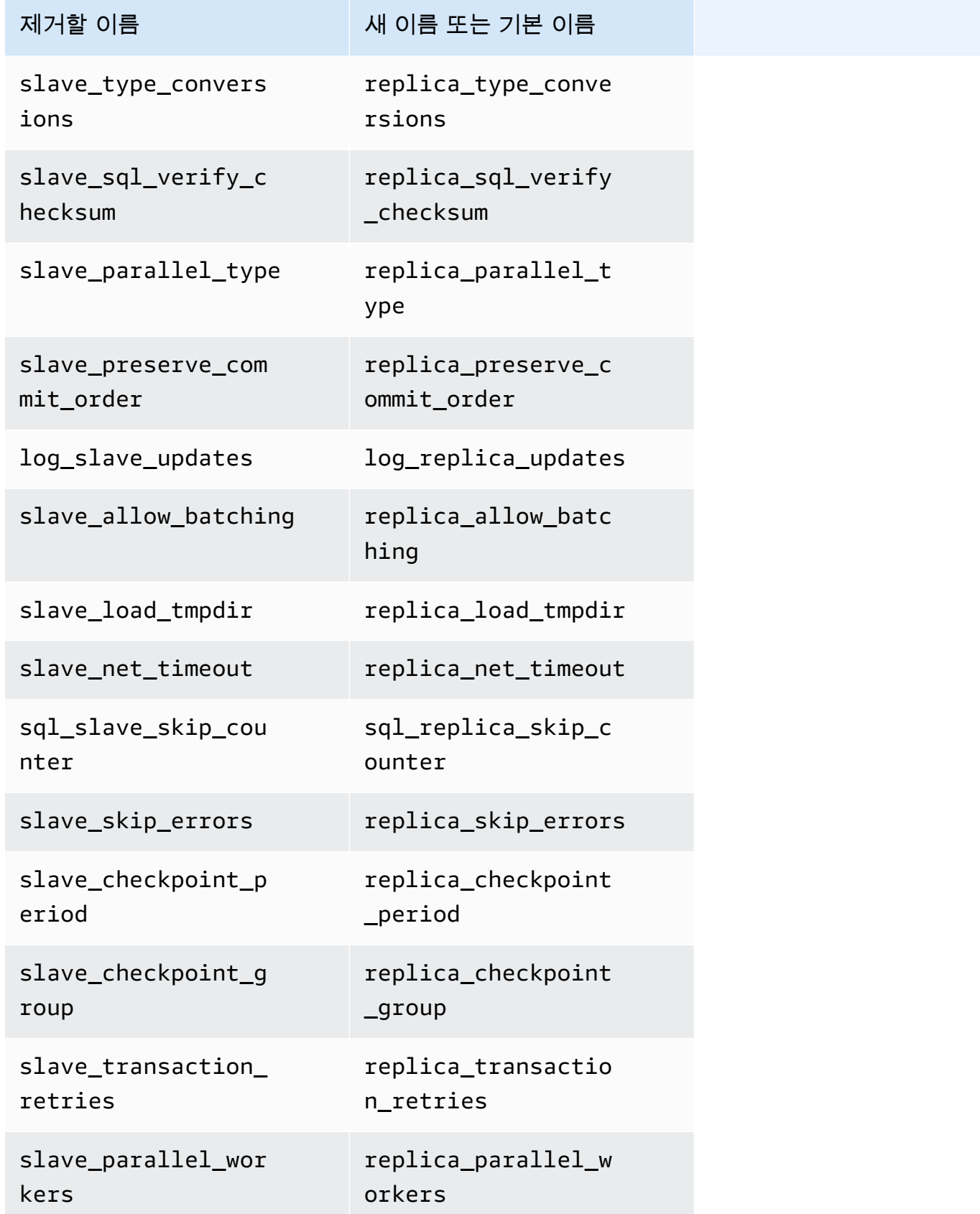
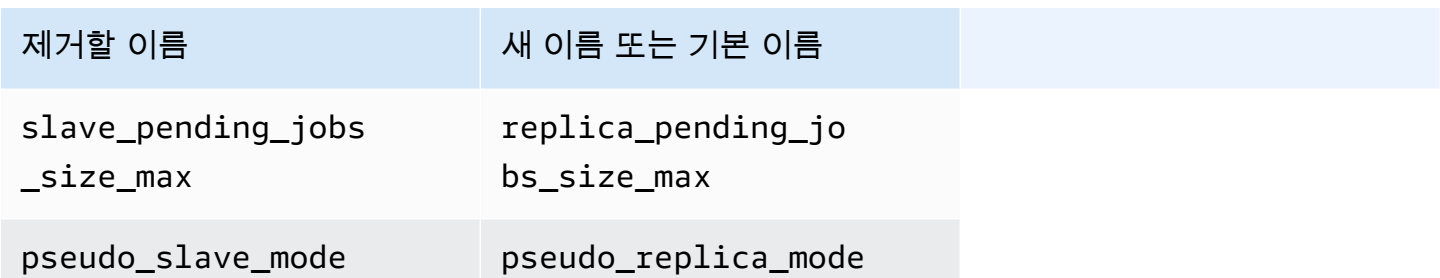

다음 저장 프로시저는 Aurora MySQL 버전 3에서 새 이름을 갖습니다.

호환성을 위해 초기 Aurora MySQL 버전 3 릴리스에서 두 이름 중 하나를 사용할 수 있습니다. 향후 릴 리스에서 기존 프로시저 이름이 제거되게 됩니다.

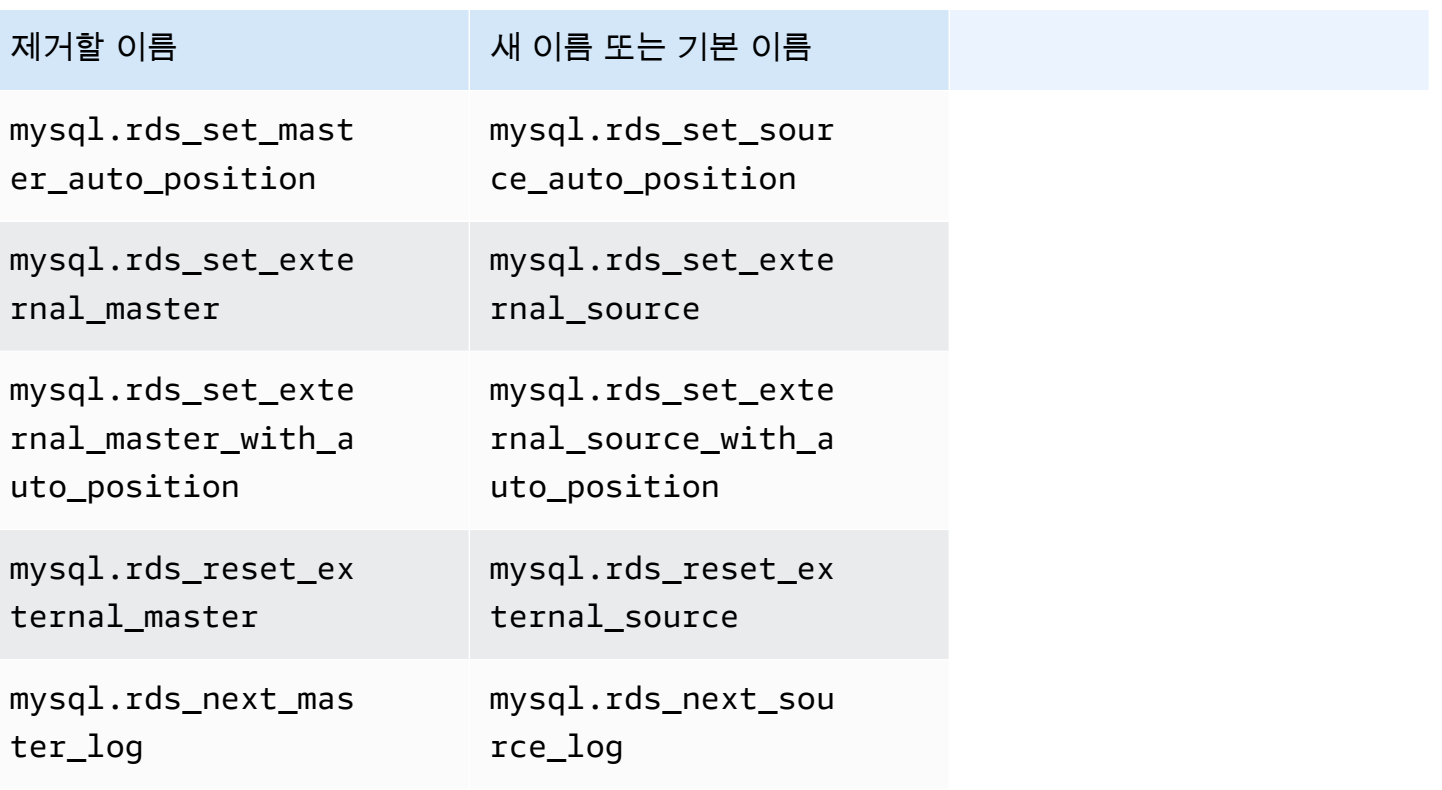

**AUTO\_INCREMENT 값** 

Aurora MySQL 버전 3에서 Aurora에서는 각 DB 인스턴스를 다시 시작할 때 각 테이블의 AUTO\_INCREMENT 값을 보존합니다. Aurora MySQL 버전 2에서는 다시 시작한 후에는 AUTO\_INCREMENT 값이 보존되지 않았습니다.

스냅샷에서 복원하고, 특정 시점으로 복구를 수행하고, 클러스터를 복제하여 새 클러스터를 설정하는 경우 AUTO\_INCREMENT 값이 보존되지 않습니다. 이런 경우 AUTO\_INCREMENT 값은 스냅샷이 생성

된 시점의 테이블에서 가장 큰 열 값을 기준으로 한 값으로 초기화됩니다. 이 동작은 이런 작업 중에 AUTO\_INCREMENT 값이 보존되는 RDS for MySQL 8.0의 동작과 다릅니다.

이진 로그 복제

MySQL 8.0 커뮤니티 에디션에서는 기본적으로 이진 로그 복제를 설정해 둡니다. Aurora MySQL 버전 3에서는 기본적으로 이진 로그 복제를 해제해 둡니다.

**1** Tip

Aurora 기본 제공 복제 기능으로 고가용성 요구 사항이 충족되면 이진 로그 복제를 해제해 둘 수 있습니다. 이렇게 하면 이진 로그 복제의 성능 오버헤드를 방지할 수 있습니다. 또한 이진 로 그 복제를 관리하는 데 필요한 관련 모니터링 및 문제 해결을 방지할 수 있습니다.

Aurora는 MySQL 5.7 호환 소스에서 Aurora MySQL 버전 3으로 이진 로그 복제를 지원합니다. 소스 시 스템은 Aurora MySQL DB 클러스터, RDS for MySQL DB 인스턴스 또는 온프레미스 MySQL 인스턴스 일 수 있습니다.

커뮤니티 MySQL과 마찬가지로 Aurora MySQL은 특정 버전을 실행하는 소스에서 동일한 주 버전 또는 하나의 주 버전 이상을 실행하는 대상으로 복제를 지원합니다. 예를 들어 MySQL 5.6 호환 시스템에서 Aurora MySQL 버전 3으로 복제는 지원되지 않습니다. Aurora MySQL 버전 3에서 MySQL 5.7 호환 또 는 MySQL 5.6 호환 시스템으로 복제는 지원되지 않습니다. 이진 로그 복제 사용에 대한 자세한 내용은 [Aurora과 MySQL 간의 복제 또는 Aurora와 다른 Aurora DB 클러스터\(이진 로그 복제본\) 간의 복제](#page-1526-0) 섹 션을 참조하세요.

Aurora MySQL 버전 3에는 필터링된 복제와 같은 커뮤니티 MySQL 8.0에서 이진 로그 복제에 대한 개 선이 포함됩니다. 커뮤니티 MySQL 8.0 개선 사항에 대한 자세한 내용은 MySQL 참조 설명서의 [서버가](https://dev.mysql.com/doc/refman/8.0/en/replication-rules.html) [복제 필터링 규칙을 평가하는 방법](https://dev.mysql.com/doc/refman/8.0/en/replication-rules.html)을 참조하세요.

멀티스레드 복제

Aurora MySQL 버전 3을 통해 Aurora MySQL는 멀티스레드 복제를 지원합니다. 사용 정보는 [다중 스](#page-1552-0) [레드 이진 로그 복제](#page-1552-0) 섹션을 참조하세요.

**a** Note

Aurora MySQL 버전 2를 통해 다중 스레드 복제를 사용하지 않는 것이 좋습니다.

이진 로그 복제에 대한 트랜잭션 압축

이진 로그 압축에 대한 사용 정보는 MySQL 참조 설명서의 [이진 로그 트랜잭션 압축을](https://dev.mysql.com/doc/refman/8.0/en/binary-log-transaction-compression.html) 참조하세요.

Aurora MySQL 버전 3의 이진 로그 압축에는 다음 제한 사항이 적용됩니다.

- 이진 로그 데이터가 허용되는 최대 패킷 크기보다 큰 트랜잭션은 압축되지 않습니다. 이는 Aurora MySQL 이진 로그 압축 설정이 켜져 있는지와 관계없이 해당됩니다. 이러한 트랜잭션은 압축되지 않 고 복제됩니다.
- 아직 MySQL 8.0을 지원하지 않는 변경 데이터 캡처(CDC)의 커넥터를 사용하는 경우 이 기능을 사 용할 수 없습니다. 이진 로그 압축을 사용하여 타사 커넥터를 철저히 테스트하는 것이 좋습니다. 또 한 CDC에 binlog 복제를 사용하는 시스템에서 binlog 압축을 켜기 전에 테스트하는 것이 좋습니다.

### Aurora MySQL 버전 3과 MySQL 8.0 커뮤니티 에디션 비교

다음 정보를 사용하여 다른 MySQL 8.0 호환 시스템에서 Aurora MySQL 버전 3으로 변환하는 경우 알 아야 할 변경 사항에 대해 알아볼 수 있습니다.

일반적으로 Aurora MySQL 버전 3은 커뮤니티 MySQL 8.0.23의 기능 세트를 지원합니다. MySQL 8.0 커뮤니티 에디션의 일부 새로운 기능은 Aurora MySQL에는 적용되지 않습니다. 이러한 기능 중 일부는 Aurora 스토리지 아키텍처와 같은 Aurora의 일부 측면과 호환되지 않습니다. Amazon RDS 관리 서비 스가 동등한 기능을 제공하기 때문에 다른 기능은 필요하지 않습니다. 커뮤니티 MySQL 8.0의 다음 기 능은 Aurora MySQL 버전 3에서 지원되지 않거나 다르게 작동합니다.

모든 Aurora MySQL 버전 3 릴리스에 대한 릴리스 정보는 Aurora MySQL 릴리스 정보의 [Amazon](https://docs.aws.amazon.com/AmazonRDS/latest/AuroraMySQLReleaseNotes/AuroraMySQL.Updates.30Updates.html)  [Aurora MySQL 버전 3에 대한 데이터베이스 엔진 업데이트를](https://docs.aws.amazon.com/AmazonRDS/latest/AuroraMySQLReleaseNotes/AuroraMySQL.Updates.30Updates.html) 참조하세요.

- [Aurora MySQL 버전 3에서 MySQL 8.0 기능을 사용할 수 없음](#page-1226-0)
- [역할 기반 권한 모델](#page-1227-0)
- [인증](#page-1230-0)

<span id="page-1226-0"></span>Aurora MySQL 버전 3에서 MySQL 8.0 기능을 사용할 수 없음

커뮤니티 MySQL 8.0의 다음 기능은 Aurora MySQL 버전 3에서 사용할 수 없거나 다르게 작동합니다.

• Aurora MySQL에서는 Resource Groups 및 관련 SQL 문을 지원하지 않습니다.

주제

- Aurora MySQL은 사용자 정의 테이블스페이스 실행 취소 및 관련 SQL 문(예: CREATE UNDO TABLESPACE, ALTER UNDO TABLESPACE ... SET INACTIVE, DROP UNDO TABLESPACE)을 지원하지 않습니다.
- Aurora MySQL은 3.06 미만의 Aurora MySQL 버전에서 테이블스페이스 자르기 실행 취소를 지원하 지 않습니다. Aurora MySQL 버전 3.06 이상에서는 [테이블스페이스 자르기 자동 실행 취소](https://dev.mysql.com/doc/refman/8.0/en/innodb-undo-tablespaces.html#truncate-undo-tablespace)가 지원됩 니다.
- MySQL 플러그인의 설정은 수정할 수 없습니다.
- X 플러그인은 지원되지 않습니다.
- 다중 소스 복제는 지원되지 않습니다.

#### <span id="page-1227-0"></span>역할 기반 권한 모델

Aurora MySQL 버전 3에서는 mysql 데이터베이스의 테이블을 직접 수정할 수 없습니다. 특히 mysql.user 테이블에 삽입하여 사용자를 설정할 수 없습니다. 대신 SQL 문을 사용하여 역할 기반 권 한을 부여합니다. 또한 mysql 데이터베이스에 저장 프로시저를 비롯한 다른 종류의 객체를 생성할 수 없습니다. 여전히 mysql 테이블을 쿼리할 수 있습니다. 이진 로그 복제를 사용하는 경우 원본 클러스 터의 mysql 테이블에 대한 직접 변경은 대상 클러스터로 복제되지 않습니다.

경우에 따라 애플리케이션에서 바로 가기를 사용하여 mysql 테이블에 삽입함으로써 사용자 또는 다 른 객체를 만들 수 있습니다. 그렇다면 애플리케이션 코드를 변경하여 CREATE USER와 같은 해당 명 령문을 사용합니다. 애플리케이션에서 mysql 데이터베이스에 저장 프로시저 또는 다른 객체를 생성 하는 경우 다른 데이터베이스를 대신 사용합니다.

외부 MySQL 데이터베이스에서 마이그레이션하는 동안 데이터베이스 사용자의 메타데이터를 내보내 려면 mysqldump 대신 MySQL Shell 명령을 사용할 수 있습니다. 자세한 내용은 [Instance Dump Utility,](https://dev.mysql.com/doc/mysql-shell/8.0/en/mysql-shell-utilities-dump-instance-schema.html#mysql-shell-utilities-dump-about)  [Schema Dump Utility, and Table Dump Utility를](https://dev.mysql.com/doc/mysql-shell/8.0/en/mysql-shell-utilities-dump-instance-schema.html#mysql-shell-utilities-dump-about) 참조하세요.

많은 사용자 또는 애플리케이션에 대한 권한 관리를 단순화하려면 CREATE ROLE 문을 사용하여 권한 집합이 있는 역할을 만들 수 있습니다. 그런 다음, GRANT 및 SET ROLE 문과 current\_role 함수를 사용하여 사용자 또는 애플리케이션에 역할을 할당하고 현재 역할을 전환하며 어떤 역할이 유효한지 확인할 수 있습니다. MySQL 8.0의 역할 기반 권한 시스템에 대한 자세한 내용은 MySQL 참조 설명서 의 [역할 사용을](https://dev.mysql.com/doc/refman/8.0/en/roles.html) 참조하세요.

#### **A** Important

애플리케이션에서 직접 마스터 사용자를 사용하지 않는 것이 좋습니다. 대신에 애플리케이션 에 필요한 최소 권한으로 생성한 데이터베이스 사용자를 사용하는 모범 사례를 준수하십시오. Aurora MySQL 버전 3에는 다음과 같은 모든 권한이 있는 특수 역할이 포함됩니다. 이 역할의 이름은 rds\_superuser\_role입니다. 각 클러스터의 기본 관리 사용자에게는 이미 이 역할이 부여되었습니 다. rds\_superuser\_role 역할에는 모든 데이터베이스 객체에 대한 다음과 같은 권한이 포함됩니 다.

- ALTER
- APPLICATION\_PASSWORD\_ADMIN
- ALTER ROUTINE
- CONNECTION\_ADMIN
- CREATE
- CREATE ROLE
- CREATE ROUTINE
- CREATE TEMPORARY TABLES
- CREATE USER
- CREATE VIEW
- DELETE
- DROP
- DROP ROLE
- EVENT
- EXECUTE
- INDEX
- INSERT
- LOCK TABLES
- PROCESS
- REFERENCES
- RELOAD
- REPLICATION CLIENT
- REPLICATION SLAVE
- ROLE\_ADMIN
- SET\_USER\_ID
- SELECT
- SHOW DATABASES
- SHOW ROUTINE(Aurora MySQL 버전 3.04 이상)
- SHOW VIEW
- TRIGGER
- UPDATE
- XA\_RECOVER\_ADMIN

역할 정의에는 WITH GRANT OPTION이 포함되므로 관리 사용자가 다른 사용자에게 해당 역할을 부여 할 수 있습니다. 특히 관리자는 Aurora MySQL 클러스터를 대상으로 사용하여 이진 로그 복제를 수행 하는 데 필요한 모든 권한을 부여해야 합니다.

## **G** Tip

권한의 세부 정보를 모두 확인하려면 다음 명령문을 입력합니다.

SHOW GRANTS FOR rds\_superuser\_role@'%'; SHOW GRANTS FOR *name\_of\_administrative\_user\_for\_your\_cluster*@'%';

Aurora MySQL 버전 3에는 다른 AWS 서비스에 액세스하는 데 사용할 수 있는 역할도 포함됩니다. 이 러한 역할을 GRANT 문에 대한 대안으로 설정할 수 있습니다. 예를 들어 GRANT INVOKE LAMBDA ON \*.\* TO *user* 대신 GRANT AWS\_LAMBDA\_ACCESS TO *user*를 지정합니다. 다른 AWS 서비스에 대한 액세스 절차는 [Amazon Aurora MySQL을 다른 AWS 서비스와 통합](#page-1576-0) 섹션을 참조하세요. Aurora MySQL 버전 3에는 다른 AWS 서비스에 대한 액세스와 관련된 다음 역할이 포함됩니다.

- INVOKE LAMBDA 권한에 대한 대안인 AWS\_LAMBDA\_ACCESS 역할입니다. 사용 정보는 Amazon [Aurora MySQL DB 클러스터에서 Lambda 함수 호출](#page-1618-0) 섹션을 참조하세요.
- LOAD FROM S3 권한에 대한 대안인 AWS\_LOAD\_S3\_ACCESS 역할입니다. 사용 정보는 [Amazon S3](#page-1594-0)  [버킷의 텍스트 파일에서 Amazon Aurora MySQL DB 클러스터로 데이터 로드](#page-1594-0) 단원을 참조하세요.
- SELECT INTO S3 권한에 대한 대안인 AWS\_SELECT\_S3\_ACCESS 역할입니다. 사용 정보는 [Amazon Aurora MySQL DB 클러스터에서 Amazon S3 버킷의 텍스트 파일로 데이터 저장](#page-1608-0) 단원을 참 조하세요.
- INVOKE SAGEMAKER 권한에 대한 대안인 AWS\_SAGEMAKER\_ACCESS 역할입니다. 사용 정보는 [Aurora MySQL과 함께 Amazon Aurora 기계 학습 사용](#page-3234-0) 단원을 참조하세요.

• INVOKE COMPREHEND 권한에 대한 대안인 AWS\_COMPREHEND\_ACCESS 역할입니다. 사용 정보는 [Aurora MySQL과 함께 Amazon Aurora 기계 학습 사용](#page-3234-0) 단원을 참조하세요.

Aurora MySQL 버전 3에서 역할을 사용하여 액세스 권한을 부여하는 경우 SET ROLE *role\_name* 또 는 SET ROLE ALL 문을 사용하여 해당 역할을 활성화합니다. 다음 예에서는 이 작업을 수행하는 방법 을 보여줍니다. 적합한 역할 이름을 AWS\_SELECT\_S3\_ACCESS로 대체합니다.

```
# Grant role to user.
mysql> GRANT AWS_SELECT_S3_ACCESS TO 'user'@'domain-or-ip-address'
# Check the current roles for your user. In this case, the AWS_SELECT_S3_ACCESS role 
 has not been activated.
# Only the rds_superuser_role is currently in effect.
mysql> SELECT CURRENT_ROLE();
+--------------------------+
| CURRENT_ROLE() |
+--------------------------+
| `rds_superuser_role`@`%` |
+--------------------------+
1 row in set (0.00 sec)
# Activate all roles associated with this user using SET ROLE.
# You can activate specific roles or all roles.
# In this case, the user only has 2 roles, so we specify ALL.
mysql> SET ROLE ALL;
Query OK, 0 rows affected (0.00 sec)
# Verify role is now active
mysql> SELECT CURRENT_ROLE();
+--------------------------------------------------+
| CURRENT_ROLE() |
+--------------------------------------------------+
| `AWS_LAMBDA_ACCESS`@`%`,`rds_superuser_role`@`%` |
+--------------------------------------------------+
```
## <span id="page-1230-0"></span>인증

커뮤니티 MySQL 8.0에서 기본 인증 플러그인은 caching\_sha2\_password입니다. Aurora MySQL 버전 3은 여전히 mysql\_native\_password 플러그인을 사용합니다. default\_authentication\_plugin 설정은 변경할 수 없습니다.

## Aurora MySQL 버전 3으로 업그레이드

Aurora MySQL 버전 2에서 버전 3으로 데이터베이스를 업그레이드하는 내용은 [DB 클러스터의](#page-1844-0) [Amazon Aurora MySQL 메이저 버전 업그레이드](#page-1844-0) 섹션을 참고하시기 바랍니다.

# Aurora MySQL 버전 2는 MySQL 5.7과 호환

이 주제에서는 Aurora MySQL 버전 2와 MySQL 5.7 Community Edition 간의 차이점에 대해 설명합니 다.

Aurora MySQL 버전 2에서 지원되지 않는 기능

다음 기능은 MySQL 5.7에서 지원되지만 현재 Aurora MySQL 버전 2에서는 지원되지 않습니다.

- CREATE TABLESPACE SQL 문
- 그룹 복제 플러그인
- 페이지 크기 증가
- 시작 시 InnoDB 버퍼 풀 로딩
- InnoDB 풀 텍스트 구문 분석기 플러그인
- 멀티 소스 복제
- 온라인 버퍼 풀 크기 조정
- 암호 유효성 검사 플러그인 플러그인을 설치할 수 있지만, 지원되지 않습니다. 플러그인을 사용자 지정할 수 없습니다.
- 쿼리 다시 쓰기 플러그인
- 복제 필터링
- X 프로토콜

이러한 기능에 대한 자세한 내용은 [MySQL 5.7 설명서를](https://dev.mysql.com/doc/refman/5.7/en/) 참조하십시오.

## Aurora MySQL 버전 2의 임시 테이블스페이스 동작

MySQL 5.7에서는 임시 테이블스페이스가 자동 확장되며 온디스크 임시 테이블을 수용하기 위해 필요 에 따라 크기가 증가합니다. 임시 테이블이 삭제되면 여유 공간을 새 임시 테이블에 재사용할 수 있지 만 임시 테이블스페이스는 확장된 크기로 유지되며 축소되지 않습니다. 엔진이 재시작되면 임시 테이 블스페이스가 삭제되고 다시 생성됩니다.

Aurora MySQL 버전 2에서는 다음 동작이 적용됩니다.

- 버전 2.10 이상에서 생성된 새 Aurora MySQL DB 클러스터의 경우 데이터베이스를 다시 시작하면 임시 테이블스페이스가 제거되고 다시 생성됩니다. 이렇게 하면 동적 크기 조정 기능을 통해 스토리 지 공간을 회수할 수 있습니다.
- 다음으로 업그레이드된 기존 Aurora MySQL DB 클러스터의 경우:
	- 버전 2.10 이상 데이터베이스를 다시 시작하면 임시 테이블스페이스가 제거되고 다시 생성됩니 다. 이렇게 하면 동적 크기 조정 기능을 통해 스토리지 공간을 회수할 수 있습니다.
	- 버전 2.09 데이터베이스를 다시 시작할 때 임시 테이블 공간이 제거되지 않습니다.

다음 쿼리를 사용하여 Aurora MySQL 버전 2 DB 클러스터의 임시 테이블스페이스 크기를 확인할 수 있습니다.

**SELECT**  FILE\_NAME, TABLESPACE\_NAME, ROUND((TOTAL\_EXTENTS \* EXTENT\_SIZE) / 1024 / 1024 / 1024, 4) AS SIZE FROM INFORMATION\_SCHEMA.FILES WHERE TABLESPACE\_NAME = 'innodb\_temporary';

자세한 내용은 MySQL 설명서에서 [The Temporary Tablespace\(](https://dev.mysql.com/doc/refman/5.7/en/innodb-temporary-tablespace.html)임시 테이블스페이스)를 참조하세요.

온디스크 임시 테이블에 대한 스토리지 엔진

Aurora MySQL 버전 2는 인스턴스의 역할에 따라 온디스크 내부 임시 테이블에 대해 서로 다른 스토리 지 엔진을 사용합니다.

• 라이터 인스턴스에서 온디스크 임시 테이블은 기본적으로 InnoDB 스토리지 엔진을 사용합니다. Aurora 클러스터 볼륨의 임시 테이블스페이스에 저장됩니다.

DB 파라미터의 internal\_tmp\_disk\_storage\_engine 값을 수정하여 라이터 인스턴스에서 이 동작을 변경할 수 있습니다. 자세한 내용은 [인스턴스 수준 파라미터](#page-1710-0) 섹션을 참조하세요.

• 리더 인스턴스에서 온디스크 임시 테이블은 로컬 스토리지를 사용하는 MyISAM 스토리지 엔진을 사 용합니다. 읽기 전용 인스턴스가 Aurora 클러스터 볼륨에 데이터를 저장할 수 없기 때문입니다.

# Amazon Aurora MySQL를 사용한 보안

Amazon Aurora MySQL 보안은 다음과 같이 세 가지 수준에서 관리됩니다.

• Aurora MySQL DB 클러스터 및 DB 인스턴스에서 Amazon RDS 관리 작업을 수행할 수 있는 사용자 를 제어하려면 AWS Identity and Access Management(IAM)를 사용합니다. IAM 자격 증명을 사용하 여 AWS에 연결할 때, AWS 계정은 Amazon RDS 관리 작업을 수행하는 데 필요한 권한을 부여하는 IAM 정책을 보유하고 있어야 합니다. 자세한 내용은 [Amazon Aurora의 자격 증명 및 액세스 관리](#page-3742-0) 단 원을 참조하세요.

IAM을 사용하여 Amazon RDS 콘솔에 액세스하는 경우 먼저 IAM 사용자 자격 증명으로 AWS Management Console에 로그인합니다. 그런 다음 <https://console.aws.amazon.com/rds/>에서 Amazon RDS 콘솔로 이동합니다.

• Aurora MySQL DB 클러스터는 Amazon VPC 서비스를 기반으로 Virtual Private Cloud(VPC)에 생성 해야 합니다. Aurora MySQL DB 클러스터에서 DB 인스턴스의 엔드포인트 및 포트에 연결할 수 있 는 디바이스 또는 Amazon EC2 인스턴스를 제어하려면 VPC 보안 그룹을 사용합니다. 전송 계층 보 안(TLS)을 사용하여 이러한 엔드포인트 및 포트 연결을 만들 수 있습니다. 그 밖에도 기업의 방화벽 규칙을 통해 기업에서 이용하는 디바이스의 DB 인스턴스 연결 여부를 제어하는 것도 가능합니다. VPC에 대한 자세한 내용은 [Amazon VPC 및Amazon Aurora](#page-3855-0) 단원을 참조하세요.

지원되는 VPC 테넌시는 Aurora MySQL DB 클러스터에서 사용하는 DB 인스턴스 클래스에 따라 다릅니다. default VPC 테넌시로 VPC가 공유된 하드웨어에서 실행됩니다. 하지만 dedicated VPC 테넌시일 때는 VPC는 전용 하드웨어 인스턴스에서 실행됩니다. 버스트 가능 성능 DB 인스 턴스 클래스는 기본 VPC 테넌시만 지원합니다. 버스트 가능 성능 DB 인스턴스 클래스에는 db.t2, db.t3 및 db.t4g DB 인스턴스 클래스가 포함됩니다. 다른 모든 Aurora MySQL DB 인스턴스 클래스는 기본 및 전용 VPC 테넌시를 모두 지원합니다.

**a** Note

T DB 인스턴스 클래스는 개발 및 테스트 서버 또는 기타 비프로덕션 서버에만 사용하는 것 이 좋습니다. T 인스턴스 클래스에 대한 자세한 내용은 [개발 및 테스트에 T 인스턴스 클래스](#page-1638-0) [사용](#page-1638-0) 섹션을 참조하세요.

인스턴스 클래스에 대한 자세한 내용은 [Aurora DB 인스턴스 클래스](#page-152-0) 단원을 참조하세요. default 및 dedicated VPC 테넌시에 대한 자세한 정보는 Amazon Elastic Compute Cloud 사용 설명서의 [전용 인스턴스](https://docs.aws.amazon.com/AWSEC2/latest/UserGuide/dedicated-instance.html)를 참조하십시오.

- Amazon Aurora MySQL DB 클러스터에 대한 로그인 및 권한을 인증하기 위해서는 다음 접근 방식 중 하나를 따르거나 두 방식을 조합할 수 있습니다.
	- 독립형 MySQL 인스턴스와 동일한 접근법을 사용할 수 있습니다.

CREATE USER, RENAME USER, GRANT, REVOKE 및 SET PASSWORD 등의 명령은 온프레미스 데 이터베이스에서 작동하는 것과 마찬가지로 작동하며, 데이터베이스 스키마 테이블을 직접 수정할 때도 동일합니다. 자세한 내용은 MySQL 설명서의 [액세스 제어 및 계정 관리](https://dev.mysql.com/doc/refman/8.0/en/access-control.html) 단원을 참조하십시 오.

• 또한 IAM 데이터베이스 인증을 사용할 수도 있습니다.

IAM 데이터베이스 인증의 경우, IAM 사용자 또는 IAM 역할 및 인증 토큰을 이용해 DB 클러스터에 인증합니다. 인증 토큰은 서명 버전 4 서명 프로세스를 통해 생성하는 고유 값입니다. IAM 데이터 베이스 인증을 사용하면 동일한 자격 증명을 사용해 AWS 리소스 및 데이터베이스에 대한 액세스 를 제어할 수 있습니다. 자세한 내용은 [IAM 데이터베이스 인증](#page-3788-0) 섹션을 참조하세요.

**a** Note

자세한 내용은 [Amazon Aurora의 보안](#page-3695-0) 섹션을 참조하세요.

# Amazon Aurora MySQL을 사용한 마스터 사용자 권한

Amazon Aurora MySQL DB 인스턴스를 생성할 때 마스터 사용자는 [마스터 사용자 계정 권한에](#page-3849-0) 나열된 기본 권한을 갖습니다.

DB 클러스터를 생성할 때는 각 DB 클러스터의 관리 서비스를 제공하기 위해 admin 및 rdsadmin 사 용자가 만들어집니다. rdsadmin 계정을 삭제하려고 하거나, 계정 이름 또는 암호를 변경하려고 하거 나, 계정 권한을 변경하려고 하면 오류가 발생합니다.

Aurora MySQL 버전 2 DB 클러스터에서는 DB 클러스터를 생성할 때 admin 및 rdsadmin 사용자가 만들어집니다. Aurora MySQL 버전 3 DB 클러스터에서는 admin, rdsadmin, 및 rds\_superuser\_role 사용자가 만들어집니다.

#### **A** Important

애플리케이션에서 직접 마스터 사용자를 사용하지 않는 것이 좋습니다. 대신에 애플리케이션 에 필요한 최소 권한으로 생성한 데이터베이스 사용자를 사용하는 모범 사례를 준수하십시오. Aurora MySQL DB 클러스터의 관리를 위해 기본 kill 및 kill\_query 명령은 사용이 제한됩니다. 대 신, Amazon RDS 명령으로 rds\_kill 및 rds\_kill\_query를 사용하여 Aurora MySQL DB 인스턴 스의 사용자 세션이나 쿼리를 종료할 수 있습니다.

**a** Note

중국(닝샤) 리전에서는 데이터베이스 인스턴스와 스냅샷의 암호화가 지원되지 않습니다.

# <span id="page-1235-1"></span>Aurora MySQL DB 클러스터에서 TLS 사용

Amazon Aurora MySQL DB 클러스터는 RDS for MySQL DB 인스턴스와 동일한 프로세스 및 퍼블릭 키를 사용하여 애플리케이션의 전송 계층 보안(TLS) 연결을 지원합니다.

Amazon RDS가 TLS 인증서를 생성한 후 Amazon RDS가 인스턴스를 프로비저닝할 때 DB 인스턴스 에 인증서를 설치합니다. 인증 기관이 서명하는 SSL 인증서에는 TLS 인증서에는 스푸핑 공격으로부 터 보호해주는 TLS 인증서를 위한 일반 이름(CN)으로 DB 인스턴스 엔드포인트가 포함되어 있습니다. 그 결과 클라이언트가 Subject Alternative Names(SAN)를 지원할 경우 TLS를 이용한 DB 클러스터 연 결의 유일한 방법은 DB 클러스터 엔드포인트를 이용하는 것입니다. 그렇지 않으면 라이터 인스턴스의 인스턴스 엔드포인트를 사용해야 합니다.

인증서 다운로드에 대한 자세한 내용은 [SSL/TLS를 사용하여 DB 클러스터에 대한 연결 암호화](#page-3720-0) 단원을 참조하십시오.

TLS가 포함된 SAN을 지원하는 클라이언트로 AWS 드라이버를 사용하는 것이 좋습니다. AWS JDBC 드라이버에 대한 자세한 내용 및 사용 방법에 대한 전체 지침은 [Amazon Web Services \(AWS\) JDBC](https://github.com/aws/aws-advanced-jdbc-wrapper)  [Driver GitHub repository를](https://github.com/aws/aws-advanced-jdbc-wrapper) 참조하세요.

주제

- [Aurora MySQL DB 클러스터에 대한 TLS 연결 요구](#page-1235-0)
- [Aurora MySQL에 지원되는 TLS 버전](#page-1236-0)
- [Aurora MySQL DB 클러스터 연결을 위한 암호 그룹 구성](#page-1238-0)
- [Aurora MySQL DB 클러스터에 대한 연결 암호화](#page-1241-0)

<span id="page-1235-0"></span>Aurora MySQL DB 클러스터에 대한 TLS 연결 요구

require\_secure\_transport DB 클러스터 파라미터를 사용하여 Aurora MySQL DB 클 러스터에 대한 모든 사용자 연결에서 TLS를 사용하도록 요구할 수 있습니다. 기본적으로

require\_secure\_transport 파라미터는 OFF로 설정됩니다. require\_secure\_transport 파 라미터를 ON으로 설정하면 해당 DB 클러스터에 대한 연결 시 TLS를 요구합니다.

require\_secure\_transport 파라미터 값은 DB 클러스터의 파라미터 그룹을 업데이트하여 설정 할 수 있습니다. 변경 사항을 적용하기 위해 DB 클러스터를 재부팅할 필요가 없습니다. 파라미터 그룹 에 대한 자세한 정보는 [파라미터 그룹 작업](#page-340-0) 단원을 참조하십시오.

**a** Note

require\_secure\_transport 파라미터는 Aurora MySQL 버전 2와 3에서만 사용할 수 있습 니다. 사용자 지정 DB 클러스터 파라미터 그룹에서 이 파라미터를 설정할 수 있습니다. DB 인 스턴스 파라미터 그룹에서는 이 파라미터를 사용할 수 없습니다.

DB 클러스터에 대해 require\_secure\_transport 파라미터를 ON으로 설정하면 암호화된 연결을 설정할 수 있는 경우 데이터베이스 클라이언트가 인스턴스에 연결할 수 있습니다. 그렇지 않으면 다음 과 유사한 오류 메시지가 클라이언트에 반환됩니다.

MySQL Error 3159 (HY000): Connections using insecure transport are prohibited while - require\_secure\_transport=ON.

<span id="page-1236-0"></span>Aurora MySQL에 지원되는 TLS 버전

Aurora MySQL은 전송 계층 보안(TLS) 버전 1.0, 1.1, 1.2, 1.3을 지원하지 않습니다. Aurora MySQL 버 전 3.04.0부터는 TLS 1.3 프로토콜을 사용하여 연결을 보호할 수 있습니다. 다음 표는 Aurora MySQL 버전에 대한 TLS 지원을 보여줍니다.

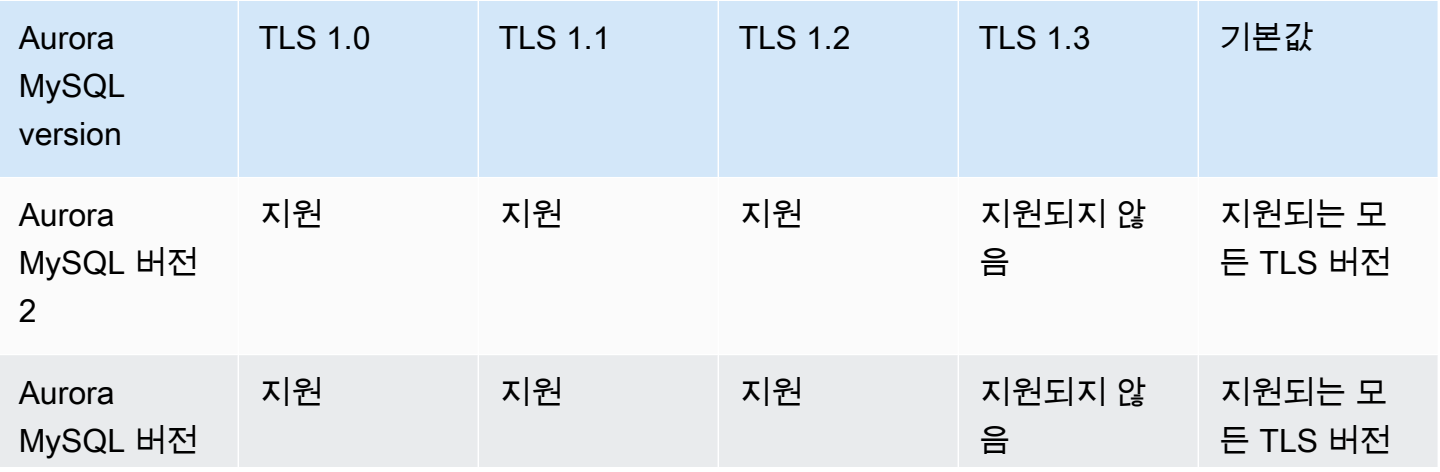

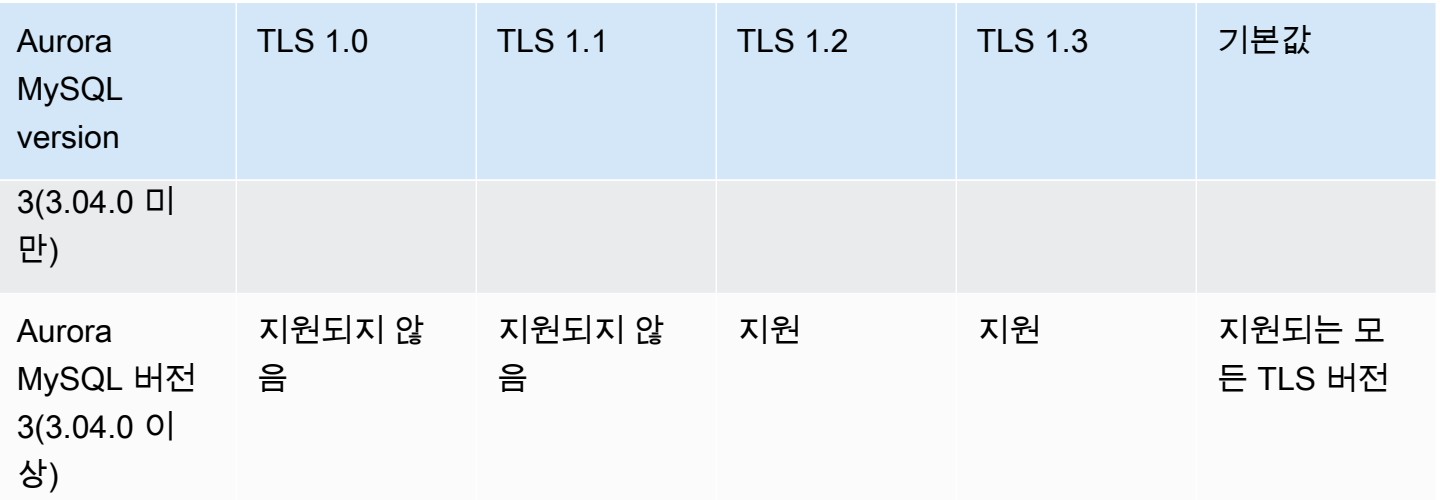

### **A** Important

버전 2 및 3.04.0 미만 버전의 Aurora MySQL 클러스터에 사용자 지정 파라미터 그룹을 사용 하는 경우 TLS 1.0 및 1.1은 안전성이 떨어지므로 TLS 1.2를 사용하는 것이 좋습니다. MySQL 8.0.26 Community Edition과 Aurora MySQL 3.03 및 해당 마이너 버전에서는 TLS 버전 1.1 및 1.0에 대한 지원이 중단되었습니다.

MySQL 8.0.28의 Community Edition 및 호환되는 Aurora MySQL 버전 3.04.0 이상은 TLS 1.1 및 TLS 1.0을 지원하지 않습니다. Aurora MySQL 버전 3.04.0 이상을 사용하는 경우 사용자 지 정 파라미터 그룹에서 TLS 프로토콜을 1.0 및 1.1로 설정하지 마세요.

Aurora MySQL 버전 3.04.0 이상의 경우 기본 설정은 TLS 1.3 및 TLS 1.2입니다.

tls\_version DB 클러스터 파라미터를 사용하여 허용되는 프로토콜 버전을 나타낼 수 있습니다. 대 부분의 클라이언트 도구 또는 데이터베이스 드라이버에 대해 유사한 클라이언트 파라미터가 있습니 다. 일부 이전 클라이언트는 최신 TLS 버전을 지원하지 않을 수 있습니다. 기본적으로 DB 클러스터는 서버와 클라이언트 구성 모두에서 허용되는 가장 높은 TLS 프로토콜 버전을 사용하려고 합니다.

tls\_version DB 클러스터 파라미터를 다음 값 중 하나로 설정합니다.

- $\cdot$  TLSv1.3
- $\cdot$  TLSv1.2
- $\cdot$  TLSv1.1
- TLSv1

또한 t1s\_version 파라미터를 쉼표로 구분된 목록의 문자열로 설정할 수 있습니다. TLS 1.2 및 TLS 1.0 프로토콜을 모두 사용하려면 tls\_version 파라미터는 가장 낮은 프로토콜부터 가장 높은 프로 토콜까지 모든 프로토콜을 포함해야 합니다. 이 경우 tls\_version은 다음과 같이 설정됩니다.

tls\_version=TLSv1,TLSv1.1,TLSv1.2

DB 클러스터 파라미터 그룹에서 파라미터 수정에 대한 자세한 내용은 [DB 클러스터 파라미터 그룹](#page-351-0) [의 파라미터 수정](#page-351-0) 섹션을 참조하세요. AWS CLI를 클릭하여 tls\_version DB 클러스터 파라미터 를 수정하려면 ApplyMethod를 pending-reboot로 설정해야 합니다. 애플리케이션 메서드가 pending-reboot이면 파라미터 그룹과 연결된 DB 클러스터를 중지하고 다시 시작한 후에 파라미터 변경 내용이 적용됩니다.

## <span id="page-1238-0"></span>Aurora MySQL DB 클러스터 연결을 위한 암호 그룹 구성

구성 가능한 암호 그룹을 사용하면 데이터베이스 연결의 보안을 더 잘 제어할 수 있습니다. 데이터베이 스에 대한 클라이언트 TLS 연결을 보호하도록 허용할 암호 그룹 목록을 지정할 수 있습니다. 구성 가능 한 암호 그룹을 사용하여 데이터베이스 서버가 허용하는 연결 암호화를 제어할 수 있습니다. 이렇게 하 면 안전하지 않거나 사용되지 않는 암호의 사용을 방지할 수 있습니다.

구성 가능한 암호 그룹은 Aurora MySQL 버전 3 및 Aurora MySQL 버전 2에서 지원됩니다. 연결을 암 호화하는 데 허용되는 TLS 1.2, TLS 1.1, TLS 1.0 암호 목록을 지정하려면 ssl\_cipher 클러스터 파 라미터를 수정합니다. AWS Management Console, AWS CLI 또는 RDS API를 사용하는 클러스터 파 라미터 그룹의 ss1\_cipher 파라미터를 설정합니다.

ssl\_cipher 파라미터를 TLS 버전에 대한 쉼표로 구분된 암호 값의 문자열로 설정합니다. 클라이언 트 애플리케이션의 경우 데이터베이스에 연결할 때 --ssl-cipher 옵션을 사용하여 암호화된 연결에 사용할 암호를 지정할 수 있습니다. 데이터베이스 연결에 대한 자세한 내용은 [Amazon Aurora MySQL](#page-329-0) [DB 클러스터에 연결](#page-329-0) 섹션을 참조하세요.

Aurora MySQL 버전 3.04.0 이상부터 TLS 1.3 암호 그룹을 지정할 수 있습니다. 허용되는 TLS 1.3 암호 그룹을 지정하려면 파라미터 그룹에서 tls\_ciphersuites 파라미터를 수정합니다. TLS 1.3에서는 사용되는 키 교환 메커니즘과 인증서를 제거하는 이름 지정 규칙의 변경으로 인해 사용 가능한 암호 그 룹 수가 감소했습니다. tls\_ciphersuites를 TLS 1.3에 대한 쉼표로 구분된 암호 값의 문자열로 설 정합니다.

다음 표에는 각 암호에 대해 TLS 암호화 프로토콜 및 유효한 Aurora MySQL 엔진 버전과 함께 지원되 는 암호가 나와 있습니다.

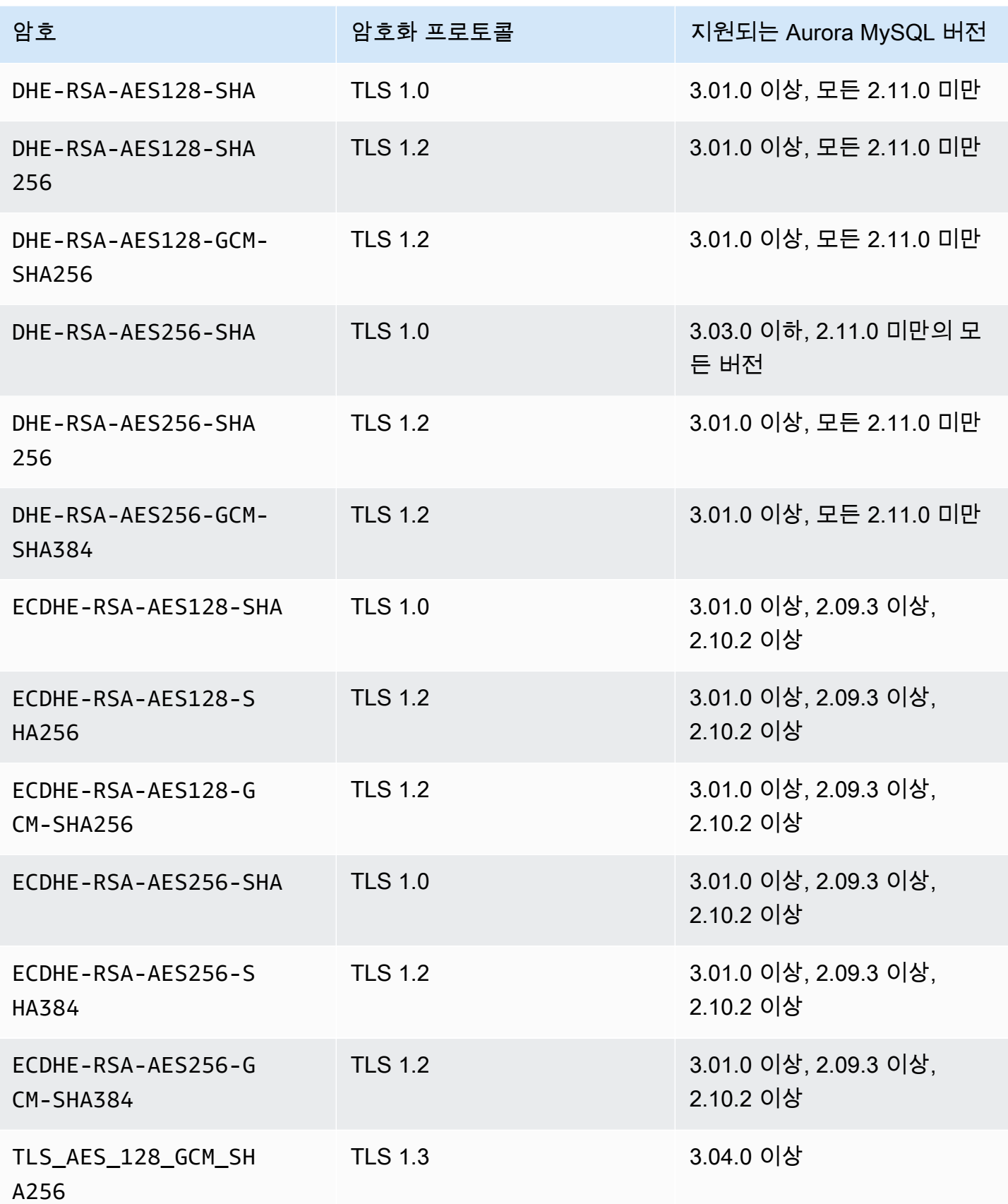

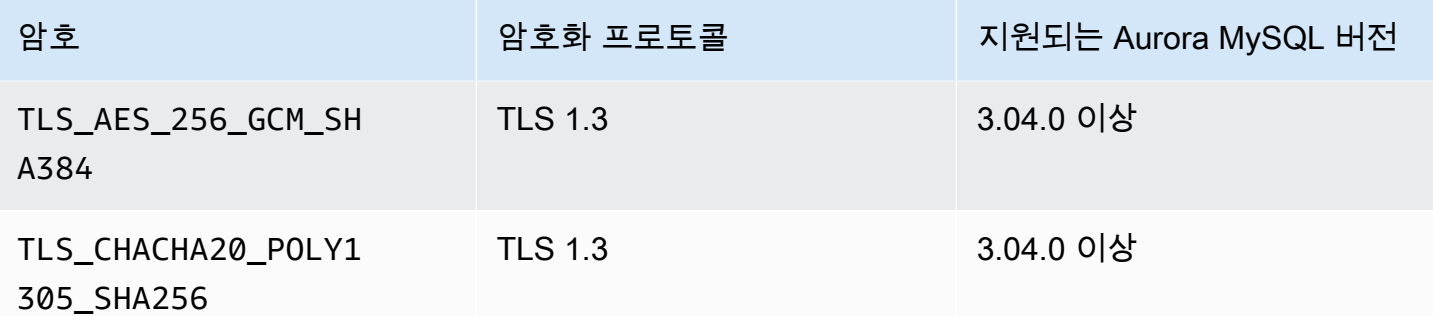

**a** Note

{

DHE-RSA 암호는 2.11.0 이전의 Aurora MySQL 버전에서만 지원됩니다. 버전 2.11.0 이상은 ECDHE 암호만 지원합니다.

DB 클러스터 파라미터 그룹에서 파라미터 수정에 대한 자세한 내용은 [DB 클러스터 파라미터 그룹](#page-351-0) [의 파라미터 수정](#page-351-0) 섹션을 참조하세요. CLI를 사용하여 ssl\_cipher DB 클러스터 파라미터를 수정 하려면 ApplyMethod를 pending-reboot로 설정해야 합니다. 애플리케이션 메서드가 pendingreboot이면 파라미터 그룹과 연결된 DB 클러스터를 중지하고 다시 시작한 후에 파라미터 변경 내용 이 적용됩니다.

[describe-engine-default-cluster-parameters](https://docs.aws.amazon.com/cli/latest/reference/rds/describe-engine-default-cluster-parameters.html) CLI 명령을 사용하여 특정 파라미터 그룹 제품군에 대 해 현재 지원되는 암호 그룹을 결정할 수도 있습니다. 다음 예에서는 Aurora MySQL 버전 2에 대한 ssl\_cipher 클러스터 파라미터에 허용되는 값을 가져오는 방법을 보여줍니다.

aws rds describe-engine-default-cluster-parameters --db-parameter-group-family auroramysql5.7

...some output truncated...

"ParameterName": "ssl\_cipher",

 "ParameterValue": "DHE-RSA-AES128-SHA,DHE-RSA-AES128-SHA256,DHE-RSA-AES128-GCM-SHA256,DHE-RSA-AES256-SHA,DHE-RSA-AES256-SHA256,DHE-RSA-AES256-GCM-SHA384,ECDHE-RSA-AES128-SHA,ECDHE-RSA-AES128-SHA256,ECDHE-RSA-AES128-GCM-SHA256,ECDHE-RSA-AES256- SHA,ECDHE-RSA-AES256-SHA384,ECDHE-RSA-AES256-GCM-SHA384",

```
 "Description": "The list of permissible ciphers for connection encryption.", 
 "Source": "system", 
 "ApplyType": "static", 
 "DataType": "list",
```
 "AllowedValues": "DHE-RSA-AES128-SHA,DHE-RSA-AES128-SHA256,DHE-RSA-AES128-GCM-SHA256,DHE-RSA-AES256-SHA,DHE-RSA-AES256-SHA256,DHE-RSA-AES256-GCM-SHA384,ECDHE-RSA-AES128-SHA,ECDHE-RSA-AES128-SHA256,ECDHE-RSA-AES128-GCM-SHA256,ECDHE-RSA-AES256- SHA,ECDHE-RSA-AES256-SHA384,ECDHE-RSA-AES256-GCM-SHA384", "IsModifiable": true, "SupportedEngineModes": [ "provisioned" ] }, ...some output truncated...

암호에 대한 자세한 내용은 MySQL 설명서의 [ssl\\_cipher](https://dev.mysql.com/doc/refman/5.7/en/server-system-variables.html#sysvar_ssl_cipher) 변수를 참조하세요. 암호 그룹 형식에 대한 자 세한 내용은 OpenSSL 웹사이트에서 [openssl-ciphers 목록 형식](https://www.openssl.org/docs/manmaster/man1/openssl-ciphers.html#CIPHER-LIST-FORMAT) 및 [openssl-ciphers 문자열 형식](https://www.openssl.org/docs/manmaster/man1/openssl-ciphers.html#CIPHER-STRINGS) 문서 를 참조하세요.

<span id="page-1241-0"></span>Aurora MySQL DB 클러스터에 대한 연결 암호화

기본 mysql 클라이언트를 사용하여 연결을 암호화하려면 --ssl-ca 파라미터를 사용하여 mysql 클 라이언트를 실행하고 다음과 같은 퍼블릭 키 등을 참조합니다.

MySQL 5.7 및 8.0의 경우:

```
mysql -h myinstance.123456789012.rds-us-east-1.amazonaws.com
--ssl-ca=full_path_to_CA_certificate --ssl-mode=VERIFY_IDENTITY
```
MySQL 5.6의 경우:

mysql -h myinstance.123456789012.rds-us-east-1.amazonaws.com --ssl-ca=*full\_path\_to\_CA\_certificate* --ssl-verify-server-cert

*full\_path\_to\_CA\_certificate*를 인증 기관(CA) 인증서의 전체 경로로 바꿉니다. 인증서 다운로 드에 대한 자세한 내용은 [SSL/TLS를 사용하여 DB 클러스터에 대한 연결 암호화](#page-3720-0) 섹션을 참조하세요.

특정 사용자 계정에 대한 TLS 연결을 요구할 수 있습니다. 예를 들면 MySQL 버전에 따라 다음 명령문 중 하나를 사용하여 사용자 계정 encrypted\_user에 대한 TLS 연결을 요구할 수 있습니다.

MySQL 5.7 및 8.0의 경우:

ALTER USER 'encrypted\_user'@'%' REQUIRE SSL;

MySQL 5.6의 경우:

GRANT USAGE ON \*.\* TO 'encrypted\_user'@'%' REQUIRE SSL;

RDS 프록시를 사용하는 경우 일반적인 클러스터 엔드포인트 대신 프록시 엔드포인트에 연결합니다. Aurora DB 클러스터에 직접 연결하는 것과 같은 방법으로 프록시 연결에 SSL/TLS를 필수 또는 선택 사항으로 지정할 수 있습니다. RDS 프록시 사용에 대한 자세한 내용은 [Aurora용 Amazon RDS 프록시](#page-2886-0) [사용](#page-2886-0) 섹션을 참조하세요.

a Note

MySQL과의 TLS 연결에 대한 자세한 정보는 [MySQL 설명서](https://dev.mysql.com/doc/refman/5.7/en/using-encrypted-connections.html)를 참조하세요.

# 새 TLS 인증서를 사용하여 Aurora MySQL DB 클러스터에 연결할 애플리케이션 업데이트

2023년 1월 13일부터 Amazon RDS는 전송 계층 보안(TLS)을 사용하여 Aurora DB 클러스터에 연결하 기 위한 용도의 새 인증 기관(CA) 인증서를 게시했습니다. 아래에서 새 인증서를 사용하기 위해 애플리 케이션을 업데이트하는 방법에 관한 정보를 찾으실 수 있습니다.

이 주제는 클라이언트 애플리케이션에서 TLS를 사용하여 DB 클러스터에 연결하는지 여부를 판단하는 데 도움이 됩니다. SSL/TLS를 사용해 연결한다면 이 애플리케이션에서 연결 시 인증서 확인이 필요한 지 여부를 추가로 확인할 수 있습니다.

#### **a** Note

어떤 애플리케이션은 서버에서 인증서를 성공적으로 확인할 수 있는 경우에만 Aurora MySQL DB 클러스터에 연결하도록 구성되어 있습니다. 이러한 애플리케이션의 경우 클라이언트 애플리케이션 트러스트 스토어를 업데이트하여 새 CA 인증서를 포함해야 합니다.

클라이언트 애플리케이션 트러스트 스토어에서 CA 인증서를 업데이트한 후에는 DB 클러스터에서 인 증서를 교환할 수 있습니다. 이 절차를 프로덕션 환경에서 구현하기 전에 개발 또는 스테이징 환경에서 테스트해볼 것을 적극 권장합니다.

인증서 교환에 대한 자세한 내용은 [SSL/TLS 인증서 교체](#page-3729-0) 단원을 참조하십시오. 인증서 다운로드에 대 한 자세한 내용은 [SSL/TLS를 사용하여 DB 클러스터에 대한 연결 암호화](#page-3720-0) 단원을 참조하십시오. Aurora MySQL DB 클러스터에서 TLS를 사용하는 방법에 대한 자세한 내용은 [Aurora MySQL DB 클러스터에](#page-1235-1) [서 TLS 사용](#page-1235-1) 섹션을 참조하세요.

주제

- [애플리케이션에서 TLS를 사용하여 Aurora MySQL DB 클러스터에 연결하는지 여부 확인](#page-1244-0)
- [클라이언트에서 연결 시 인증서 확인이 필요한지 여부 확인](#page-1244-1)
- [애플리케이션 트러스트 스토어 업데이트](#page-1245-0)
- [TLS 연결 설정을 위한 Java 코드 예제](#page-1246-0)

# <span id="page-1244-0"></span>애플리케이션에서 TLS를 사용하여 Aurora MySQL DB 클러스터에 연결하는 지 여부 확인

Aurora MySQL 버전 2(MySQL 5.7과 호환됨)를 사용 중이고 성능 스키마가 활성화되어 있는 경우 다음 쿼리를 실행하여 연결 시 TLS를 사용하는지 여부를 확인합니다. 성능 스키마 활성화에 대한 자세한 내 용은 MySQL 설명서의 [성능 스키마 빠른 시작을](https://dev.mysql.com/doc/refman/8.0/en/performance-schema-quick-start.html) 참조하십시오.

mysql> SELECT id, user, host, connection\_type FROM performance\_schema.threads pst INNER JOIN information\_schema.processlist isp ON pst.processlist\_id = isp.id;

이 샘플 출력에서는 사용자 본인의 세션(admin)과 webapp1로 로그인된 애플리케이션에서 모두 TLS 를 사용 중임을 알 수 있습니다.

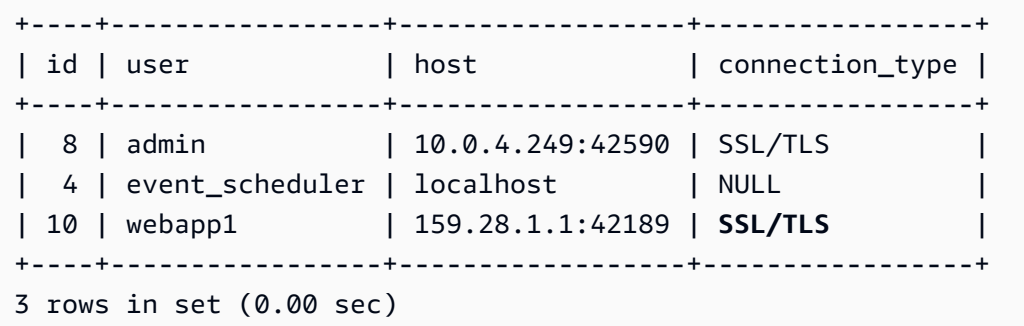

# <span id="page-1244-1"></span>클라이언트에서 연결 시 인증서 확인이 필요한지 여부 확인

JDBC 클라이언트 및 MySQL 클라이언트에서 연결 시 인증서 확인이 필요한지 여부를 확인할 수 있습 니다.

## JDBC

아래의 MySQL 커넥터/J 8.0 관련 예시에서는 애플리케이션의 JDBC 연결 속성을 확인하여 성공적인 연결을 위해 유효한 인증서가 필요한지 여부를 판단하는 한 가지 방법을 보여줍니다. MySQL에 대한 모든 JDBC 연결 옵션에 대한 자세한 내용은 MySQL 문서의 [구성 속성을](https://dev.mysql.com/doc/connector-j/en/connector-j-reference-configuration-properties.html) 참조하십시오.

MySQL 커넥터/J 8.0을 사용 중인 경우 다음 예제와 같이 연결 속성에서 sslMode가 VERIFY\_CA 또는 VERIFY\_IDENTITY로 설정되어 있다면 TLS 연결 시 서버 CA 인증서에 대한 확인이 필요합니다.

```
Properties properties = new Properties();
```

```
properties.setProperty("sslMode", "VERIFY_IDENTITY");
properties.put("user", DB_USER);
properties.put("password", DB_PASSWORD);
```
#### **a** Note

데이터베이스에 연결할 때 TLS를 사용하도록 애플리케이션을 명시적으로 구성하지 않았더라 도 MySQL Java Connector v5.1.38 이상 또는 MySQL Java Connector v8.0.9 이상을 사용하여 데이터베이스에 연결하는 경우, 이러한 클라이언트 드라이버는 기본적으로 TLS를 사용합니 다. 또한 TLS 사용 시 부분 인증서 확인을 수행하고 데이터베이스 서버 인증서가 만료되면 연 결에 실패합니다.

MySQL

MySQL 클라이언트에 관한 다음 예시에서는 스크립트의 MySQL 연결을 확인하여 성공적인 연결을 위 해 유효한 인증서가 필요한지 여부를 판단하는 두 가지 방법을 보여줍니다. MySQL 클라이언트의 모든 연결 옵션에 대한 자세한 내용은 MySQL 문서의 [암호화된 연결을 위한 클라이언트 측 구성을](https://dev.mysql.com/doc/refman/8.0/en/using-encrypted-connections.html#using-encrypted-connections-client-side-configuration) 참조하십 시오.

MySQL 5.7 또는 MySQL 8.0 클라이언트를 사용 중인 경우 다음 예제와 같이 --ssl-mode 옵션에 대 해 VERIFY\_CA 또는 VERIFY\_IDENTITY를 지정했다면 TLS 연결 시 서버 CA 인증서에 대한 확인이 필요합니다.

```
mysql -h mysql-database.rds.amazonaws.com -uadmin -ppassword --ssl-ca=/tmp/ssl-cert.pem
  --ssl-mode=VERIFY_CA
```
MySQL 5.6 클라이언트를 사용 중인 경우 다음 예시와 같이 --ssl-verify-server-cert 옵션을 지정했다면 SSL 연결 시 서버 CA 인증서에 대한 확인이 필요합니다.

mysql -h mysql-database.rds.amazonaws.com -uadmin -ppassword --ssl-ca=/tmp/*ssl-cert.pem* --ssl-verify-server-cert

# <span id="page-1245-0"></span>애플리케이션 트러스트 스토어 업데이트

MySQL 애플리케이션을 위한 트러스트 스토어 업데이트에 관한 자세한 내용은 MySQL 문서의 [SSL 인](https://dev.mysql.com/doc/mysql-monitor/8.0/en/mem-ssl-installation.html) [증서 설치](https://dev.mysql.com/doc/mysql-monitor/8.0/en/mem-ssl-installation.html) 단원을 참조하십시오.

**a** Note

트러스트 스토어를 업데이트할 때 새 인증서를 추가할 뿐 아니라 이전 인증서를 유지할 수도 있습니다.

JDBC를 위한 애플리케이션 트러스트 스토어 업데이트

TLS 연결을 위해 JDBC를 사용하는 애플리케이션에 대해 트러스트 스토어를 업데이트할 수 있습니다.

루트 인증서 다운로드에 대한 자세한 내용은 [SSL/TLS를 사용하여 DB 클러스터에 대한 연결 암호화](#page-3720-0) 단 원을 참조하십시오.

인증서를 가져오는 샘플 스크립트는 [트러스트 스토어로 인증서를 가져오기 위한 샘플 스크립트](#page-3738-0) 섹션 을 참조하세요.

애플리케이션에서 mysql JDBC를 사용 중인 경우 애플리케이션에서 다음 속성을 설정하십시오.

```
System.setProperty("javax.net.ssl.trustStore", certs);
System.setProperty("javax.net.ssl.trustStorePassword", "password");
```
**a** Note

보안 모범 사례로 여기에 표시된 프롬프트 이외의 암호를 지정하는 것이 좋습니다.

애플리케이션을 시작할 때 다음 속성을 설정하십시오.

```
java -Djavax.net.ssl.trustStore=/path_to_truststore/MyTruststore.jks -
Djavax.net.ssl.trustStorePassword=my_truststore_password com.companyName.MyApplication
```
# <span id="page-1246-0"></span>TLS 연결 설정을 위한 Java 코드 예제

다음 코드 예시에서는 JDBC를 사용하여 서버 인증서를 확인하는 SSL 연결을 설정하는 방법을 보여줍 니다.

public class MySQLSSLTest {

private static final String DB\_USER = "*user name*";

```
 private static final String DB_PASSWORD = "password"; 
         // This key store has only the prod root ca. 
         private static final String KEY_STORE_FILE_PATH = "file-path-to-keystore"; 
         private static final String KEY_STORE_PASS = "keystore-password"; 
     public static void test(String[] args) throws Exception { 
         Class.forName("com.mysql.jdbc.Driver"); 
         System.setProperty("javax.net.ssl.trustStore", KEY_STORE_FILE_PATH); 
         System.setProperty("javax.net.ssl.trustStorePassword", KEY_STORE_PASS); 
         Properties properties = new Properties(); 
         properties.setProperty("sslMode", "VERIFY_IDENTITY"); 
         properties.put("user", DB_USER); 
         properties.put("password", DB_PASSWORD); 
         Connection connection = DriverManager.getConnection("jdbc:mysql://jagdeeps-ssl-
test.cni62e2e7kwh.us-east-1.rds.amazonaws.com:3306",properties); 
         Statement stmt=connection.createStatement(); 
        ResultSet rs=stmt.executeQuery("SELECT 1 from dual");
         return; 
     }
}
```
#### **A** Important

데이터베이스 연결에서 TLS를 사용함을 확인하고 애플리케이션 트러스트 스토어를 업데이트 한 후에는 데이터베이스에서 rds-ca-rsa2048-g1 인증서를 사용하도록 업데이트할 수 있습니 다. 지침은 [DB 인스턴스를 수정하여 CA 인증서 업데이트의](#page-3730-0) 3단계를 참조하십시오.

# Aurora MySQL에 Kerberos 인증 사용

사용자가 Aurora MySQL DB 클러스터에 접속하려고 할 때 Kerberos 인증을 사용하여 사용자를 인 증할 수 있습니다. 이를 위해서는 Kerberos 인증을 위한 AWS Directory Service for Microsoft Active Directory를 사용하도록 DB 클러스터를 구성해야 합니다. AWS Directory Service for Microsoft Active Directory는 AWS Managed Microsoft AD라고도 불립니다. AWS Directory Service에서 사용할 수 있는 기능입니다. 자세한 내용은 AWS Directory Service 관리 가이드의 [AWS Directory Service란 무엇입니](https://docs.aws.amazon.com/directoryservice/latest/admin-guide/what_is.html) [까?를](https://docs.aws.amazon.com/directoryservice/latest/admin-guide/what_is.html) 참조하세요.

시작하려면 사용자 자격 증명을 저장할 AWS Managed Microsoft AD 디렉터리를 만듭니다. 그런 다음 Aurora MySQL DB 클러스터에 Active Directory의 도메인 및 기타 정보를 제공합니다. Aurora MySQL DB 클러스터에 대해 사용자가 인증될 때 AWS Managed Microsoft AD 디렉터리에 인증 요청이 전달됩 니다.

모든 자격 증명을 동일한 디렉터리에 보관하면 시간과 노력을 절약할 수 있습니다. 이 접근 방식의 경 우, 여러 DB 클러스터에 대한 자격 증명을 보관하고 관리할 수 있는 중앙 집중식 공간이 있습니다. 디 렉터리를 사용하면 전체 보안 프로필을 향상할 수도 있습니다.

자체 온프레미스 Microsoft Active Directory에서 자격 증명에 액세스할 수도 있습니다. 이렇게 하려면 AWS Managed Microsoft AD 디렉터리가 온프레미스 Microsoft Active Directory를 신뢰하도록 신뢰 도 메인 관계를 만듭니다. 그러면 사용자가 온프레미스 네트워크에서 워크로드에 액세스할 때와 동일한 Windows SSO(Single Sign-On) 환경을 사용하여 Aurora MySQL DB 클러스터에 액세스할 수 있습니 다.

데이터베이스는 Kerberos 또는 AWS Identity and Access Management(IAM) 인증을 사용하거나, Kerberos 인증과 IAM 인증을 모두 사용할 수 있습니다. 하지만 Kerberos 및 IAM 인증은 서로 다른 인 증 방법을 제공하므로, 특정 사용자는 두 가지 인증 방법 중 하나만 사용하여 데이터베이스에 로그인해 야 하며 둘 다 사용할 수는 없습니다. IAM 인증에 관한 자세한 내용은 [IAM 데이터베이스 인증](#page-3788-0) 단원을 참조하십시오.

목차

- [Aurora MySQL DB 클러스터에 대한 Kerberos 인증 개요](#page-1249-0)
- [Aurora MySQL에 대한 Kerberos 인증의 제한 사항](#page-1250-0)
- [Aurora MySQL DB 클러스터에 대해 Kerberos 인증 설정](#page-1251-0)
	- [1단계: AWS Managed Microsoft AD를 사용하여 디렉터리 생성](#page-1252-0)
	- [2단계: \(선택 사항\) 온프레미스 Active Directory에 대한 신뢰 생성](#page-1254-0)
	- [3단계: Amazon Aurora에서 사용할 IAM 역할 만들기](#page-1255-0)
- [4단계: 사용자 생성 및 구성](#page-1257-0)
- [5단계: Aurora MySQL DB 클러스터 생성 또는 수정](#page-1257-1)
- [6단계: Kerberos 인증을 사용하는 Aurora MySQL 사용자 생성](#page-1259-0)
	- [기존 Aurora MySQL 로그인 수정](#page-1259-1)
- [7단계: MySQL 클라이언트 구성](#page-1259-2)
- [8단계: \(선택 사항\) 대소문자를 구분하지 않는 사용자 이름 비교 구성](#page-1261-0)
- [Kerberos 인증을 사용하여 Aurora MySQL에 연결](#page-1261-1)
	- [Aurora MySQL Kerberos 로그인을 사용하여 DB 클러스터에 연결](#page-1261-2)
	- [Aurora를 글로벌 데이터베이스를 사용하는 Kerberos 인증](#page-1263-0)
	- [RDS for MySQL에서 Aurora MySQL로 마이그레이션](#page-1263-1)
	- [티켓 캐싱 방지](#page-1263-2)
	- [Kerberos 인증에 대한 로깅](#page-1264-0)
- [도메인에서 DB 클러스터 관리](#page-1264-1)
	- [도메인 멤버십 이해](#page-1265-0)

# <span id="page-1249-0"></span>Aurora MySQL DB 클러스터에 대한 Kerberos 인증 개요

Aurora MySQL DB 클러스터에 대해 Kerberos 인증을 설정하려면 아래의 일반 단계를 완료합니다. 이 러한 단계는 다음에 자세히 설명되어 있습니다.

- 1. AWS Managed Microsoft AD를 사용하여 AWS Managed Microsoft AD 디렉터리를 생성합니다. AWS Management Console, AWS CLI 또는 AWS Directory Service를 사용하여 디렉터리를 생성할 수 있습니다. 자세한 내용은 AWS Directory Service 관리 가이드의 [AWS Managed Microsoft AD 디](https://docs.aws.amazon.com/directoryservice/latest/admin-guide/ms_ad_getting_started_create_directory.html) [렉터리 생성을](https://docs.aws.amazon.com/directoryservice/latest/admin-guide/ms_ad_getting_started_create_directory.html) 참조하세요.
- 2. 관리형 IAM 정책 AmazonRDSDirectoryServiceAccess를 사용하는 AWS Identity and Access Management(IAM) 역할을 생성합니다. 이 역할을 사용하여 Amazon Aurora에서 디렉터리를 호출할 수 있습니다.

역할이 액세스를 허용하려면 AWS 리전에서 AWS 계정의 AWS Security Token Service(AWS STS) 엔드포인트를 활성화해야 합니다. AWS STS 엔드포인트는 기본적으로 모든 AWS 리전에서 활성화 되어 있으므로 별도의 조치 없이 사용할 수 있습니다. 자세한 내용은 IAM 사용 설명서의 [AWS 리전](https://docs.aws.amazon.com/IAM/latest/UserGuide/id_credentials_temp_enable-regions.html#sts-regions-activate-deactivate) [에서 AWS STS 활성화 및 비활성화를](https://docs.aws.amazon.com/IAM/latest/UserGuide/id_credentials_temp_enable-regions.html#sts-regions-activate-deactivate) 참조하세요.

- 3. Microsoft Active Directory 도구를 사용하여 AWS Managed Microsoft AD 디렉터리에서 사용자 를 만들고 구성합니다. Active Directory에서 사용자를 생성하는 방법에 대한 자세한 내용은 AWS Directory Service 관리 안내서의 [AWS 관리형 Microsoft AD에서 사용자 및 그룹 관리를](https://docs.aws.amazon.com/directoryservice/latest/admin-guide/ms_ad_manage_users_groups.html) 참조하세요.
- 4. Aurora MySQL DB 클러스터를 생성하거나 수정합니다. 생성 요청에 CLI 또는 RDS API를 사용하는 경우 Domain 파라미터를 사용해 도메인 식별자를 지정합니다. 디렉터리를 만들 때 생성된 d-\* 식 별자와 생성한 IAM 역할의 이름을 사용합니다.

Kerberos 인증을 사용하도록 기존 Aurora MySQL DB 클러스터를 수정하는 경우 DB 클러스터에 대 해 도메인 및 IAM 역할 파라미터를 설정합니다. 도메인 디렉터리와 동일한 VPC에서 DB 클러스터 를 찾습니다.

5. Amazon RDS 기본 사용자 자격 증명을 사용하여 Aurora MySQL DB 클러스터에 연결합니다. [6단](#page-1259-0) [계: Kerberos 인증을 사용하는 Aurora MySQL 사용자 생성의](#page-1259-0) 지침에 따라 Aurora MySQL 내에 데이 터베이스 사용자를 생성합니다.

이 방법으로 생성한 사용자는 Kerberos 인증을 사용하여 Aurora MySQL DB 클러스터에 로그인할 수 있습니다. 자세한 내용은 [Kerberos 인증을 사용하여 Aurora MySQL에 연결](#page-1261-1) 섹션을 참조하세요.

온프레미스 또는 자체 호스팅된 Microsoft Active Directory로 Kerberos 인증을 사용하려면 포리스트 트 러스트를 생성합니다. 포리스트 트러스트는 두 도메인 그룹 간의 트러스트 관계입니다. 단방향 또는 양 방향 트러스트가 가능합니다. AWS Directory Service를 사용하여 포리스트 신뢰를 설정하는 방법에 대 한 자세한 내용은 AWS Directory Service 관리 안내서의 [신뢰 관계를 생성해야 하는 경우](https://docs.aws.amazon.com/directoryservice/latest/admin-guide/ms_ad_setup_trust.html)를 참조하세 요.

# <span id="page-1250-0"></span>Aurora MySQL에 대한 Kerberos 인증의 제한 사항

Aurora MySQL에 대한 Kerberos 인증에는 다음과 같은 제한 사항이 적용됩니다.

• Kerberos 인증은 Aurora MySQL 버전 3.03 이상에서 지원됩니다.

AWS 리전 지원에 대한 자세한 내용은 [Aurora MySQL을 사용하는 Kerberos 인증](#page-84-0) 단원을 참조하세 요.

- Aurora MySQL에서 Kerberos 인증을 사용하려면 MySQL 클라이언트 또는 커넥터가 Unix 플랫폼에 서는 버전 8.0.26 이상, Windows에서는 8.0.27 이상을 사용해야 합니다. 그렇지 않으면 클라이언트 측authentication\_kerberos\_client 플러그인을 사용할 수 없으며 인증할 수 없습니다.
- AWS Managed Microsoft AD는 Aurora MySQL에서만 지원됩니다. 하지만 Aurora MySQL DB 클러 스터에 조인하여 동일한 AWS 리전의 서로 다른 계정이 소유한 Managed Microsoft AD 도메인을 공 유할 수 있습니다.

자체 온프레미스 Active Directory를 사용할 수도 있습니다. 자세한 정보는 [2단계: \(선택 사항\) 온프레](#page-1254-0) [미스 Active Directory에 대한 신뢰 생성](#page-1254-0) 섹션을 참조하세요.

• Kerberos를 사용하여 MySQL 클라이언트나 Windows 운영 체제의 드라이버에서 Aurora MySQL 클 러스터에 연결하는 사용자를 인증하려는 경우, 기본적으로 데이터베이스 사용자 이름의 대소문자가 Active Directory에 있는 사용자의 대소문자와 일치해야 합니다. 예를 들어 Active Directory의 사용자 가 Admin으로 표시될 경우 데이터베이스 사용자 이름도 Admin이어야 합니다.

하지만 이제 authentication\_kerberos 플러그인으로 대소문자를 구분하지 않는 사용자 이름 비교를 사용할 수 있습니다. 자세한 내용은 [8단계: \(선택 사항\) 대소문자를 구분하지 않는 사용자 이](#page-1261-0) [름 비교 구성](#page-1261-0) 섹션을 참조하세요.

- 기능을 켠 후에는 리더 DB 인스턴스를 재부팅하여 authentication\_kerberos 플러그인을 설치 해야 합니다.
- authentication\_kerberos 플러그인을 지원하지 않는 DB 인스턴스로 복제할 경우 복제가 실패 할 수 있습니다.
- Aurora 글로벌 데이터베이스에서 Kerberos 인증을 사용하려면 글로벌 데이터베이스의 모든 DB 클 러스터에 대해 인증을 구성해야 합니다.
- 도메인 이름은 62자 미만이어야 합니다.
- Kerberos 인증을 켠 후에 DB 클러스터 포트를 수정하면 안 됩니다. 포트를 수정하면 Kerberos 인증 이 더 이상 작동하지 않습니다.

# <span id="page-1251-0"></span>Aurora MySQL DB 클러스터에 대해 Kerberos 인증 설정

AWS Managed Microsoft AD를 사용하여 Aurora MySQL DB 클러스터에 대해 Kerberos 인증을 설정할 수 있습니다. Kerberos 인증을 설정하려면 다음 단계를 수행하십시오.

## 주제

- [1단계: AWS Managed Microsoft AD를 사용하여 디렉터리 생성](#page-1252-0)
- [2단계: \(선택 사항\) 온프레미스 Active Directory에 대한 신뢰 생성](#page-1254-0)
- [3단계: Amazon Aurora에서 사용할 IAM 역할 만들기](#page-1255-0)
- [4단계: 사용자 생성 및 구성](#page-1257-0)
- [5단계: Aurora MySQL DB 클러스터 생성 또는 수정](#page-1257-1)
- [6단계: Kerberos 인증을 사용하는 Aurora MySQL 사용자 생성](#page-1259-0)
- [7단계: MySQL 클라이언트 구성](#page-1259-2)

## • [8단계: \(선택 사항\) 대소문자를 구분하지 않는 사용자 이름 비교 구성](#page-1261-0)

## <span id="page-1252-0"></span>1단계: AWS Managed Microsoft AD를 사용하여 디렉터리 생성

AWS Directory Service는 AWS 클라우드에서 완전 관리형 Microsoft Active Directory를 생성합니다. AWS Managed Microsoft AD 디렉터리를 생성할 때 AWS Directory Service에서 두 개의 도메인 컨트 롤러 및 Domain Name System(DNS) 서버가 자동으로 생성됩니다. 디렉터리 서버는 VPC 내 다른 서 브넷에서 생성됩니다. 이러한 중복으로 인해 장애가 발생해도 디렉터리에 액세스할 수 있습니다.

AWS Managed Microsoft AD 디렉터리를 생성하는 경우 AWS Directory Service에서 다음 작업이 자동 으로 수행됩니다.

- VPC 내에서 Active Directory를 설정합니다.
- 사용자 이름 Admin과 지정된 암호를 사용하여 디렉터리 관리자 계정을 생성합니다. 이 계정을 사용 하여 디렉터리를 관리할 수 있습니다.

**a** Note

이 암호를 저장하십시오. AWS Directory Service에서는 저장되지 않습니다. 재설정은 가능 하지만 검색은 불가능합니다.

• 디렉터리 컨트롤러에 대한 보안 그룹을 만듭니다.

AWS Managed Microsoft AD를 시작하면 AWS에서 모든 디렉터리의 객체를 포함하는 OU(조직 단위) 를 생성합니다. 이 OU는 디렉터리를 만들 때 입력한 NetBIOS 이름으로 되어 있습니다. 이 OU는 AWS 가 소유하고 관리하는 도메인 루트 내에 있습니다.

Admin 디렉터리를 사용하여 생성한 AWS Managed Microsoft AD 계정은 다음을 포함한 OU의 가장 일 반적인 관리 활동에 대한 권한이 있습니다.

- 사용자 생성, 업데이트 또는 삭제
- 도메인(예: 파일 또는 인쇄 서버)에 리소스를 추가한 다음 OU 내의 사용자에 해당 리소스에 대한 권 한 할당
- 추가 OU 및 컨테이너 생성
- 권한 위임
- Active Directory 휴지통에서 삭제된 객체 복원
- Active Directory 웹 서비스에서 AD 및 DNS Windows PowerShell 모듈 실행

또한 Admin 계정은 다음 도메인 차원 활동을 수행할 권한이 있습니다.

- DNS 구성 관리(레코드, 영역 및 전달자 추가, 제거 또는 업데이트)
- DNS 이벤트 로그 보기
- 보안 이벤트 로그 보기

AWS Managed Microsoft AD으로 디렉터리를 생성하려면

- 1. AWS Management Console에 로그인하여 [https://console.aws.amazon.com/directoryservicev2/에](https://console.aws.amazon.com/directoryservicev2/) 서 AWS Directory Service 콘솔을 엽니다.
- 2. 탐색 창에서 디렉터리를 선택한 후 디렉터리 설정을 선택합니다.
- 3. AWS Managed Microsoft AD를 선택합니다. AWS Managed Microsoft AD는 현재 Amazon RDS와 함께 사용할 수 있는 유일한 옵션입니다.
- 4. 다음 정보를 입력합니다.

디렉터리 DNS 이름

디렉터리를 위한 정규화된 이름(예: **corp.example.com**)입니다.

디렉터리 NetBIOS 이름

디렉터리의 짧은 이름(예: **CORP**)입니다.

디렉터리 설명

(선택 사항) 디렉터리에 대한 설명입니다.

관리자 암호

디렉터리 관리자의 암호입니다. 디렉터리 생성 프로세스에서는 사용자 이름 Admin과 이 암호 를 사용하여 관리자 계정을 생성합니다.

디렉터리 관리자 암호는 "admin"이라는 단어를 포함할 수 없습니다. 암호는 대소문자를 구분 하며 길이가 8~64자 사이여야 합니다. 또한 다음 네 범주 중 세 개에 해당하는 문자를 1자 이상 포함해야 합니다.

- 소문자(a–z)
- 대문자(A–Z)
- 숫자(0–9)

[Confirm Password]

관리자 암호가 다시 입력됩니다.

- 5. 다음을 선택합니다.
- 6. 네트워킹 섹션에 다음 정보를 입력하고 다음을 선택합니다.

VPC

디렉터리에 대한 VPC입니다. 이 동일한 VPC에서 Aurora MySQL 클러스터를 생성합니다.

서브넷

디렉터리 서버에 대한 서브넷입니다. 두 서브넷이 서로 다른 가용 영역에 있어야 합니다.

7. 디렉터리 정보를 검토하고 필요한 사항을 변경합니다. 정보가 올바르면 디렉터리 생성을 선택합 니다.

디렉터리를 생성하는 데 몇 분 정도 걸립니다. 디렉터리가 성공적으로 생성되면 상태 값이 활성으로 변 경됩니다.

디렉터리에 대한 정보를 보려면 디렉터리 목록에서 해당 디렉터리 이름을 선택합니다. Aurora MySQL DB 클러스터를 생성하거나 수정할 때 이 값이 필요하므로 디렉터리 ID 값을 기록해 두십시오.

<span id="page-1254-0"></span>2단계: (선택 사항) 온프레미스 Active Directory에 대한 신뢰 생성

자체 온프레미스 Microsoft Active Directory를 사용하지 않으려는 경우 [3단계: Amazon Aurora에서 사](#page-1255-0) [용할 IAM 역할 만들기](#page-1255-0)로 건너뜁니다.

온프레미스 Active Directory로 Kerberos 인증을 사용하려면 온프레미스 Microsoft Active Directory와 AWS Managed Microsoft AD에서 만든 [1단계: AWS Managed Microsoft AD를 사용하여 디렉터리 생](#page-1252-0) [성](#page-1252-0) 디렉터리 간에 forest trust를 사용하여 신뢰 도메인 관계를 생성해야 합니다. 신뢰는 AWS Managed Microsoft AD 디렉터리가 온프레미스 Microsoft Active Directory를 신뢰하는 단방향일 수도 있고, 두 Active Directory가 서로를 신뢰하는 양방향일 수도 있습니다. AWS Directory Service를 사용하여 신뢰 를 설정하는 방법에 대한 자세한 내용은 AWS Directory Service 관리 안내서의 [신뢰 관계를 생성해야](https://docs.aws.amazon.com/directoryservice/latest/admin-guide/ms_ad_setup_trust.html) [하는 경우](https://docs.aws.amazon.com/directoryservice/latest/admin-guide/ms_ad_setup_trust.html)를 참조하세요.

**a** Note

온프레미스 Microsoft Active Directory를 사용하는 경우:

- Windows 클라이언트는 rds.amazonaws.com이 아닌 엔드포인트에 있는 AWS Directory Service의 도메인 이름을 사용하여 연결해야 합니다. 자세한 내용은 [Kerberos 인증을 사용하](#page-1261-1) [여 Aurora MySQL에 연결](#page-1261-1) 섹션을 참조하세요.
- Windows 클라이언트가 Aurora 사용자 지정 엔드포인트를 사용하여 연결할 수 없습니다. 자 세한 내용은 [Amazon Aurora 연결 관리](#page-128-0) 단원을 참조하세요.
- [글로벌 데이터베이스](#page-2778-0)의 경우:
	- Windows 클라이언트가 글로벌 데이터베이스의 기본 AWS 리전에 있는 인스턴스 엔드포 인트 또는 클러스터 엔드포인트만 사용하여 연결할 수 있습니다.
	- Windows 클라이언트가 보조 AWS 리전의 클러스터 엔드포인트를 사용하여 연결할 수 없 습니다.

온프레미스 Microsoft Active Directory 도메인 이름에 새로 만든 신뢰 관계에 해당하는 DNS 접미사 라 우팅이 포함되어 있는지 확인합니다. 다음 스크린샷은 예를 보여줍니다.

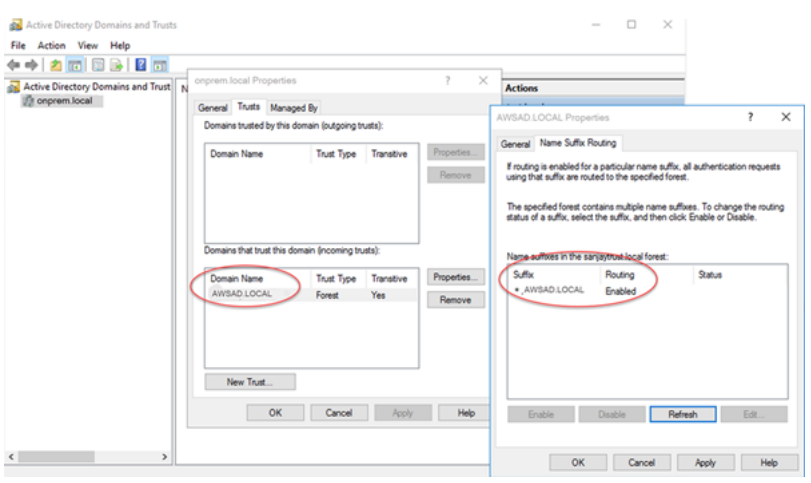

<span id="page-1255-0"></span>3단계: Amazon Aurora에서 사용할 IAM 역할 만들기

AWS Directory Service를 호출하는 Amazon Aurora의 경우 계정에 관리형 IAM 정책 AmazonRDSDirectoryServiceAccess를 사용하는 AWS Identity and Access Management(IAM) 역할이 필요합니다. 이 역할을 사용하여 Aurora에서 AWS Directory Service를 자동으로 호출할 수 있 습니다.

AWS Management Console을 사용하여 DB 클러스터를 생성할 경우 iam:CreateRole 권한이 있 으면 콘솔에서 이 역할을 자동으로 생성합니다. 이 경우 역할 이름은 rds-directoryservicekerberos-access-role입니다. 그렇지 않으면 IAM 역할을 수동으로 생성해야 합니다.

이 IAM 역할을 생성할 때 Directory Service를 선택하고 여기에 AWS 관리형 정책인 AmazonRDSDirectoryServiceAccess를 연결합니다.

서비스에 대한 IAM 역할 생성에 대한 자세한 내용은 IAM 사용 설명서의 [AWS 서비스에 대한 권한을 위](https://docs.aws.amazon.com/IAM/latest/UserGuide/id_roles_create_for-service.html) [임할 역할 생성을](https://docs.aws.amazon.com/IAM/latest/UserGuide/id_roles_create_for-service.html) 참조하세요.

선택 사항으로 관리형 IAM 정책인 AmazonRDSDirectoryServiceAccess를 사용하는 대신 필요한 권한으로 정책을 생성할 수 있습니다. 이 경우 IAM 역할에 다음과 같은 IAM 신뢰 정책이 있어야 합니 다.

```
{ 
   "Version": "2012-10-17", 
   "Statement": [ 
    \mathcal{L} "Sid": "", 
        "Effect": "Allow", 
        "Principal": { 
           "Service": [ 
             "directoryservice.rds.amazonaws.com", 
             "rds.amazonaws.com" 
          ] 
        }, 
        "Action": "sts:AssumeRole" 
     } 
   ]
}
```
또한 역할에는 다음과 같은 IAM 역할 정책도 있어야 합니다.

```
{ 
   "Version": "2012-10-17", 
   "Statement": [ 
     { 
        "Action": [ 
          "ds:DescribeDirectories", 
          "ds:AuthorizeApplication", 
          "ds:UnauthorizeApplication", 
          "ds:GetAuthorizedApplicationDetails" 
        ], 
     "Effect": "Allow", 
     "Resource": "*" 
     } 
   ]
```
}

# <span id="page-1257-0"></span>4단계: 사용자 생성 및 구성

Active Directory Users and Computers 도구를 사용하여 사용자를 생성할 수 있습니다. 이 도구는 Active Directory Domain Services 및 Active Directory Lightweight Directory Services 도구에 포함되어 있습니다. 사용자는 디렉터리에 액세스할 수 있는 개별 사용자 또는 개체를 나타냅니다.

AWS Directory Service 디렉터리에서 사용자를 생성하려면 AWS Directory Service 디렉터리에 조인된 Microsoft Windows를 기반으로 한 온프레미스 또는 Amazon EC2 인스턴스를 사용합니다. 사용자를 생성할 수 있는 권한을 가진 인스턴스에 로그인해야 합니다. 자세한 내용은 AWS Managed Microsoft AD Directory Service 관리 가이드에서 [AWS의 사용자 및 그룹 관리를](https://docs.aws.amazon.com/directoryservice/latest/admin-guide/creating_ad_users_and_groups.html) 참조하세요.

<span id="page-1257-1"></span>5단계: Aurora MySQL DB 클러스터 생성 또는 수정

디렉터리에서 사용할 Aurora MySQL DB 클러스터를 생성하거나 수정합니다. 콘솔, AWS CLI 또는 RDS API를 사용하여 DB 클러스터를 디렉터리에 연결할 수 있습니다. 이 태스크를 다음 중 한 가지 방 법으로 수행할 수 있습니다.

• 콘솔, [create-db-cluster](https://docs.aws.amazon.com/cli/latest/reference/rds/create-db-cluster.html) CLI 명령 또는 [CreateDBCluster](https://docs.aws.amazon.com/AmazonRDS/latest/APIReference/API_CreateDBCluster.html) RDS API 작업을 사용하여 새 Aurora MySQL DB 클러스터를 생성합니다.

지침은 [Amazon Aurora DB 클러스터 생성](#page-285-0) 섹션을 참조하세요.

• 콘솔, [modify-db-cluster](https://docs.aws.amazon.com/cli/latest/reference/rds/modify-db-cluster.html) CLI 명령 또는 [ModifyDBCluster](https://docs.aws.amazon.com/AmazonRDS/latest/APIReference/API_ModifyDBCluster.html) RDS API 작업을 사용하여 기존 Aurora MySQL DB 클러스터를 수정합니다.

지침은 [Amazon Aurora DB 클러스터 수정](#page-419-0) 섹션을 참조하세요.

• 콘솔, [restore-db-cluster-from-snapshot](https://docs.aws.amazon.com/cli/latest/reference/rds/restore-db-cluster-from-snapshot.html) CLI 명령 또는 [RestoreDBClusterFromSnapshot](https://docs.aws.amazon.com/AmazonRDS/latest/APIReference/API_RestoreDBClusterFromSnapshot.html) RDS API 작 업을 사용하여 DB 스냅샷에서 Aurora MySQL DB 클러스터를 복원합니다.

지침은 [DB 클러스터 스냅샷에서 복원](#page-678-0) 섹션을 참조하세요.

• 콘솔, [restore-db-cluster-to-point-in-time](https://docs.aws.amazon.com/cli/latest/reference/rds/restore-db-cluster-to-point-in-time.html) CLI 명령 또는 [RestoreDBClusterToPointInTime](https://docs.aws.amazon.com/AmazonRDS/latest/APIReference/API_RestoreDBClusterToPointInTime.html) RDS API 작업을 사용하여 Aurora MySQL DB 클러스터를 특정 시점으로 복원합니다.

지침은 [지정된 시간으로 DB 클러스터 복원](#page-755-0) 섹션을 참조하세요.

Kerberos 인증은 VPC의 Aurora MySQL DB 클러스터에 대해서만 지원됩니다. DB 클러스터는 디렉터 리와 동일한 VPC 또는 다른 VPC에 있을 수 있습니다. DB 클러스터의 VPC에는 디렉터리와의 아웃바 운드 통신을 허용하는 VPC 보안 그룹이 있어야 합니다.

#### 콘솔

콘솔을 사용하여 DB 클러스터를 생성, 수정 또는 복원하는 경우 [데이터베이스 인증(Database authentication)] 섹션에서 [Kerberos 인증(Kerberos authentication)]을 선택합니다. 디렉터리 찾아보 기를 선택한 다음 디렉터리를 선택하거나 새 디렉터리 생성을 선택합니다.

AWS CLI

콘솔, AWS CLI 또는 RDS API를 사용할 경우 DB 클러스터를 디렉터리에 연결합니다. DB 클러스터에 서 생성된 도메인 디렉터리를 사용하려면 다음과 같은 파라미터가 필요합니다.

- --domain 파라미터의 경우 디렉터리를 만들 때 생성된 도메인 식별자("d-\*" 식별자)를 사용하세요.
- --domain-iam-role-name 파라미터의 경우 귀하가 생성한, 관리형 IAM 정책 AmazonRDSDirectoryServiceAccess를 사용하는 역할을 사용하십시오.

예를 들어, 다음 CLI 명령은 디렉터리를 사용하도록 DB 클러스터를 수정합니다.

Linux, macOS, Unix:

```
aws rds modify-db-cluster \ 
     --db-cluster-identifier mydbcluster \ 
     --domain d-ID \ 
     --domain-iam-role-name role-name
```
Windows의 경우:

```
aws rds modify-db-cluster ^ 
     --db-cluster-identifier mydbcluster ^ 
     --domain d-ID ^ 
     --domain-iam-role-name role-name
```
## **A** Important

DB 클러스터를 수정하여 Kerberos 인증을 켜는 경우 변경 후 DB 클러스터를 재부팅합니다.

## <span id="page-1259-0"></span>6단계: Kerberos 인증을 사용하는 Aurora MySQL 사용자 생성

DB 클러스터는 AWS Managed Microsoft AD 도메인에 조인됩니다. 따라서 도메인 내 Active Directory 사용자에서 Aurora MySQL 사용자를 생성할 수 있습니다. 데이터베이스 권한은 이러한 사용자에서 부 여 및 취소되는 표준 Aurora MySQL 권한을 통해 관리됩니다.

Active Directory 사용자가 Aurora MySQL에서 인증을 하도록 허용할 수 있습니다. 이렇게 하려면 먼저 다른 DB 클러스터의 경우와 마찬가지로 Amazon RDS 기본 사용자 자격 증명을 사용하여 MySQL DB 인스턴스에 연결합니다. 로그인한 후에는 다음과 같이 Aurora MySQL 내에서 Kerberos 인증을 활용하 여 외부에서 인증된 사용자를 생성합니다.

```
CREATE USER user_name@'host_name' IDENTIFIED WITH 'authentication_kerberos' BY 
  'realm_name';
```
- *user\_name*을 사용자 이름으로 바꿉니다. 이제 도메인의 사용자(사람 및 애플리케이션)는 Kerberos 인증을 사용하여 도메인이 조인된 클라이언트 컴퓨터의 DB 클러스터에 연결할 수 있습니다.
- *host\_name*을 호스트 이름으로 바꿉니다. %를 와일드카드로 사용할 수 있습니다. 호스트 이름에 특 정 IP 주소를 사용할 수도 있습니다.
- *realm\_name*을 도메인의 디렉터리 영역 이름으로 바꿉니다. 영역 이름은 일반적으로 DNS 도메인 이름과 동일하며 CORP.EXAMPLE.COM처럼 대문자로 표시됩니다. 영역이란 같은 Kerberos 키 배포 센터를 사용하는 시스템 그룹입니다.

다음 예시에서는 Admin이라는 이름의 데이터베이스 사용자를 생성합니다. 이 사용자는 영역 이름이 MYSQL.LOCAL인 Active Directory에 대해 인증합니다.

CREATE USER Admin@'%' IDENTIFIED WITH 'authentication\_kerberos' BY 'MYSQL.LOCAL';

<span id="page-1259-1"></span>기존 Aurora MySQL 로그인 수정

다음 구문을 사용하여 Kerberos 인증을 사용하도록 기존 Aurora MySQL 로그인을 수정할 수도 있습니 다.

ALTER USER *user\_name* IDENTIFIED WITH 'authentication\_kerberos' BY '*realm\_name*';

## <span id="page-1259-2"></span>7단계: MySQL 클라이언트 구성

MySQL 클라이언트를 구성하려면 다음 단계를 수행합니다.
- 1. 도메인을 가리키도록 krb5.conf 파일(또는 동등한 파일)을 생성합니다.
- 2. 클라이언트 호스트와 AWS Directory Service 간에 트래픽이 흐를 수 있는지 확인합니다. Netcat과 같은 네트워크 유틸리티를 사용하여 다음을 수행합니다.
	- 포트 53의 DNS를 통한 트래픽을 확인합니다.
	- 포트 53 및 AWS Directory Service용 포트 88 및 464를 포함하는 Kerberos의 TCP/UDP를 통한 트래픽을 확인합니다.
- 3. 데이터베이스 포트를 통해 클라이언트 호스트와 DB 인스턴스 간에 트래픽이 흐를 수 있는지 확인합 니다. 예를 들어, mysql을 사용하여 데이터베이스에 연결하고 액세스합니다.

다음은 AWS Managed Microsoft AD의 샘플 krb5.conf 콘텐츠입니다.

```
[libdefaults] 
 default_realm = EXAMPLE.COM
[realms] 
EXAMPLE.COM = f kdc = example.com 
   admin_server = example.com 
 }
[domain_realm] 
  .example.com = EXAMPLE.COM 
 example.com = EXAMPLE.COM
```
다음은 온프레미스 Microsoft Active Directory의 샘플 krb5.conf 콘텐츠입니다.

```
[libdefaults] 
 default_realm = EXAMPLE.COM
[realms] 
EXAMPLE.COM = \{ kdc = example.com 
   admin_server = example.com 
 } 
ONPREM.COM = \{ kdc = onprem.com 
   admin_server = onprem.com 
 }
[domain_realm] 
  .example.com = EXAMPLE.COM 
 example.com = EXAMPLE.COM 
  .onprem.com = ONPREM.COM 
 onprem.com = ONPREM.COM
```

```
 .rds.amazonaws.com = EXAMPLE.COM 
 .amazonaws.com.cn = EXAMPLE.COM 
 .amazon.com = EXAMPLE.COM
```
## 8단계: (선택 사항) 대소문자를 구분하지 않는 사용자 이름 비교 구성

기본적으로 MySQL 데이터베이스 사용자 이름의 대소문자는 Active Directory 로그인 시 이용하 는 사용자 이름의 대소문자와 일치해야 합니다. 하지만 이제 authentication\_kerberos 플 러그인으로 대소문자를 구분하지 않는 사용자 이름 비교를 사용할 수 있습니다. 이렇게 하려면 authentication\_kerberos\_caseins\_cmp DB 클러스터 파라미터를 true로 설정합니다.

대소문자를 구분하지 않는 사용자 이름 비교를 사용하려면

- 1. 사용자 지정 DB 클러스터 파라미터 그룹을 만듭니다. [DB 클러스터 파라미터 그룹 만들기](#page-346-0)의 절차 를 따르십시오.
- 2. 새 파라미터 그룹을 편집하여 authentication kerberos caseins cmp 값을 true로 설정 합니다. [DB 클러스터 파라미터 그룹의 파라미터 수정의](#page-351-0) 절차를 따르십시오.
- 3. DB 클러스터 파라미터 그룹을 Aurora MySQL DB 클러스터와 연결합니다. [DB 클러스터 파라미터](#page-349-0)  [그룹과 DB 클러스터 연결의](#page-349-0) 절차를 따르십시오.
- 4. DB 클러스터를 재부팅합니다.

# Kerberos 인증을 사용하여 Aurora MySQL에 연결

오류를 방지하려면 Unix 플랫폼에서는 버전 8.0.26 이상, Windows에서는 8.0.27 이상의 MySQL 클라 이언트를 사용합니다.

Aurora MySQL Kerberos 로그인을 사용하여 DB 클러스터에 연결

Kerberos 인증을 사용하여 Aurora MySQL에 연결하려면 [6단계: Kerberos 인증을 사용하는 Aurora](#page-1259-0)  [MySQL 사용자 생성의](#page-1259-0) 지침에 따라 생성한 데이터베이스 사용자로 로그인해야 합니다.

명령 프롬프트에서 Aurora MySQL DB 클러스터와 연결된 엔드포인트 중 하나에 연결합니다. 암호를 입력하라는 메시지가 표시되면 해당 사용자 이름과 연결된 Kerberos 암호를 입력합니다.

Kerberos로 인증할 때 티켓 부여 티켓(TGT)이 없으면 새로 생성됩니다. authentication\_kerberos 플러그인은 TGT를 사용하여 서비스 티켓을 가져오고, 이 티켓은 Aurora MySQL 데이터베이스 서버에 제공됩니다.

MySQL 클라이언트를 사용하면 Windows 또는 Unix를 사용하는 Kerberos 인증을 통해 Aurora MySQL 에 연결할 수 있습니다.

#### Unix

다음 방법 중 하나를 사용하여 연결할 수 있습니다.

- TGT를 수동으로 가져옵니다. 이 경우 암호를 MySQL 클라이언트에 제공할 필요가 없습니다.
- Active Directory 로그인을 위한 암호를 MySQL 클라이언트에 직접 입력합니다.

클라이언트 측 플러그인은 MySQL 클라이언트 버전 8.0.26 이상을 위한 Unix 플랫폼에서 지원됩니다.

TGT를 수동으로 가져와서 연결하려면

1. 명령줄 인터페이스에서 다음 명령을 사용하여 TGT를 가져옵니다.

kinit *user\_name*

2. 다음 mysql 명령을 사용하여 DB 클러스터의 DB 인스턴스 엔드포인트에 로그인합니다.

mysql -h *DB\_instance\_endpoint* -P 3306 -u *user\_name* -p

### **a** Note

DB 인스턴스에서 keytab을 교체하면 인증이 실패할 수 있습니다. 이 경우 kinit를 다시 실행하여 새 TGT를 가져옵니다.

### 직접 연결하려면

1. 명령줄 인터페이스에서 다음mysql 명령을 사용하여 DB 클러스터의 DB 인스턴스 엔드포인트에 로그인합니다.

mysql -h *DB\_instance\_endpoint* -P 3306 -u *user\_name* -p

2. Active Directory 사용자용 암호를 입력합니다.

#### **Windows**

Windows에서는 일반적으로 로그인 시 인증이 수행되므로 Aurora MySQL DB 클러스터에 연결하 기 위해 TGT를 수동으로 가져올 필요가 없습니다. 데이터베이스 사용자 이름의 대소문자는 Active Directory에 있는 사용자 이름의 대소문자와 일치해야 합니다. 예를 들어 Active Directory의 사용자가 Admin으로 표시될 경우 데이터베이스 사용자 이름도 Admin이어야 합니다.

클라이언트 측 플러그인은 MySQL 클라이언트 버전 8.0.27 이상을 위한 Windows 플랫폼에서 지원됩 니다.

직접 연결하려면

• 명령줄 인터페이스에서 다음mysql 명령을 사용하여 DB 클러스터의 DB 인스턴스 엔드포인트에 로그인합니다.

mysql -h *DB\_instance\_endpoint* -P 3306 -u *user\_name*

## Aurora를 글로벌 데이터베이스를 사용하는 Kerberos 인증

Aurora MySQL에 대한 Kerberos 인증이 Aurora 글로벌 데이터베이스에 대해 지원됩니다. 기본 DB 클러스터의 Active Directory를 사용하여 보조 DB 클러스터의 사용자를 인증하려면 Active Directory 를 보조 AWS 리전에 복제합니다. 기본 클러스터와 동일한 도메인 ID를 사용하여 보조 클러스터에서 Kerberos 인증을 설정합니다. AWS Managed Microsoft AD 복제는 Active Directory의 Enterprise 버전 에서만 지원됩니다. 자세한 내용은 AWS Directory Service 관리 안내서의 [다중 리전 복제](https://docs.aws.amazon.com/directoryservice/latest/admin-guide/ms_ad_configure_multi_region_replication.html)를 참조하세 요.

RDS for MySQL에서 Aurora MySQL로 마이그레이션

Kerberos 인증을 활성화한 상태에서 RDS for MySQL에서 Aurora MySQL로 마이그레이션한 후에는 auth\_pam 플러그인을 사용하여 생성된 사용자가 authentication\_kerberos 플러그인을 사용하 도록 수정합니다. 예시:

ALTER USER *user\_name* IDENTIFIED WITH 'authentication\_kerberos' BY '*realm\_name*';

티켓 캐싱 방지

MySQL 클라이언트 애플리케이션이 시작될 때 유효한 TGT가 존재하지 않을 경우 애플리케이션은 TGT를 가져와 캐시할 수 있습니다. TGT가 캐시되는 것을 방지하려면 /etc/krb5.conf 파일에 구성 파라미터를 설정합니다.

#### a Note

이 구성은 Windows가 아닌 Unix를 실행하는 클라이언트 호스트에만 적용됩니다.

TGT 캐싱을 방지하려면

• 다음과 같이 [appdefaults] 섹션을 /etc/krb5.conf에 추가합니다.

```
[appdefaults] 
 mysq1 = \{ destroy_tickets = true 
   }
```
Kerberos 인증에 대한 로깅

AUTHENTICATION\_KERBEROS\_CLIENT\_LOG 환경 변수는 Kerberos 인증의 로깅 수준을 설정합니다. 로그를 클라이언트 측 디버깅에 사용할 수 있습니다.

허용되는 값은 1~5입니다. 로그 메시지는 표준 오류 출력에 기록됩니다. 다음 표에는 각 로깅 수준이 설명되어 있습니다.

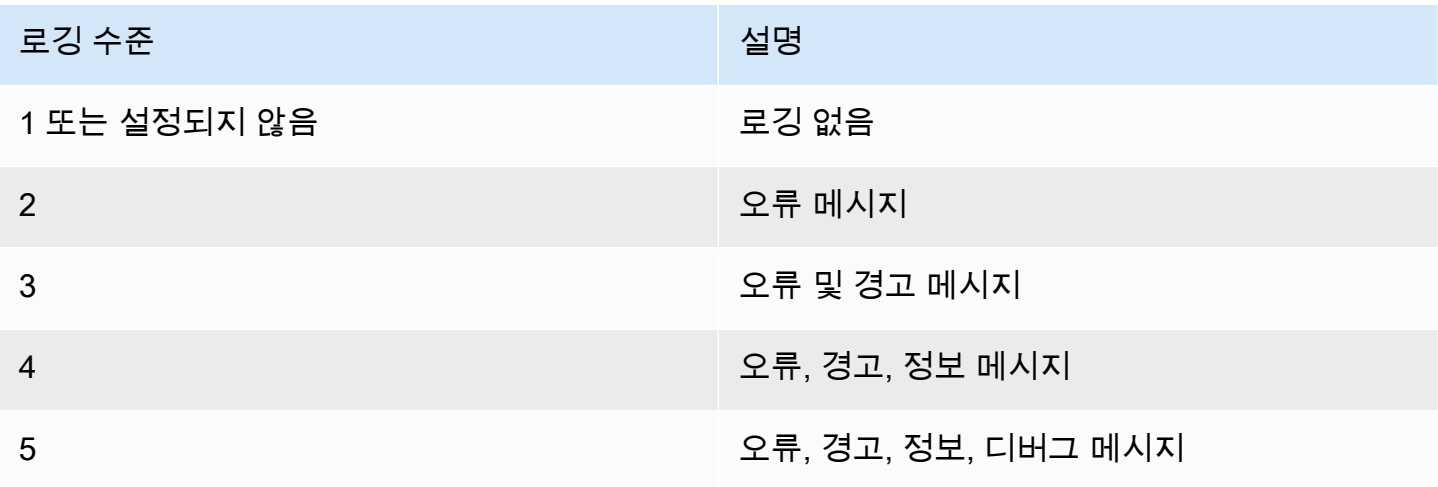

# 도메인에서 DB 클러스터 관리

AWS CLI 또는 RDS API를 사용하여 DB 클러스터 및 DB 클러스터와 관리형 Active Directory의 관계 를 관리할 수 있습니다. 예를 들어 Active Directory를 연결하여 Kerberos 인증을 활성화하고 Active

Directory의 연결을 해제하여 Kerberos 인증을 끌 수 있습니다. 또한 한 Active Directory에서 외부 인증 할 DB 클러스터를 다른 도메인으로 이동시킬 수 있습니다.

예를 들어 Amazon RDS API를 사용하여 다음을 수행할 수 있습니다.

- 실패한 멤버십에 대해 Kerberos 인증 켜기를 다시 시도하려면 ModifyDBInstance API 작업을 사 용하여 현재 멤버십의 디렉터리 ID를 지정합니다.
- 멤버십에 대한 IAM 역할 이름을 업데이트하려면 ModifyDBInstance API 작업을 사용하고 현재 멤버십의 디렉터리 ID 및 새 IAM 역할을 지정합니다.
- DB 클러스터에서 Kerberos 인증을 끄려면 ModifyDBInstance API 작업을 사용하여 none을 도메 인 파라미터로 지정합니다.
- 한 도메인에서 다른 도메인으로 DB 클러스터를 이동하려면 ModifyDBInstance API 작업을 사용 하여 새 도메인의 도메인 식별자를 도메인 파라미터로 지정합니다.
- 각 DB 클러스터의 멤버십을 나열하려면 DescribeDBInstances API 작업을 사용합니다.

## 도메인 멤버십 이해

DB 클러스터를 생성하거나 수정하고 나면 해당 클러스터는 도메인의 멤버가 됩니다. [describe-db](https://docs.aws.amazon.com/cli/latest/reference/rds/describe-db-clusters.html)[clusters](https://docs.aws.amazon.com/cli/latest/reference/rds/describe-db-clusters.html) CLI 명령을 실행하여 DB 클러스터에 대한 도메인 멤버십의 상태를 확인할 수 있습니다. DB 클 러스터의 상태는 다음 중 한 가지가 될 수 있습니다.

- kerberos-enabled DB 클러스터의 Kerberos 인증이 켜져 있습니다.
- enabling-kerberos AWS가 이 DB 클러스터에 대한 Kerberos 인증 켜기를 진행 중입니다.
- pending-enable-kerberos 이 DB 클러스터에 대한 Kerberos 인증 켜기가 보류 중입니다.
- pending-maintenance-enable-kerberos AWS는 예약된 다음 유지 관리 기간 동안 DB 인스 턴스에 대한 Kerberos 인증을 켜려 합니다.
- pending-disable-kerberos 이 DB 클러스터에 대한 Kerberos 인증 끄기가 보류 중입니다.
- pending-maintenance-disable-kerberos AWS는 예약된 다음 유지 관리 기간 동안 DB 클 러스터에 대한 Kerberos 인증을 끄려 합니다.
- enable-kerberos-failed 구성 문제로 인해 AWS가 DB 클러스터에 대해 Kerberos 인증을 켜 지 못했습니다. DB 클러스터 modify 명령을 다시 실행하기 전에 구성을 확인하고 수정합니다.
- disabling-kerberos AWS가 이 DB 클러스터에 대한 Kerberos 인증 끄기를 진행 중입니다.

네트워크 연결 문제 또는 잘못된 IAM 역할로 인해 Kerberos 인증 켜기 요청이 실패할 수 있습니다. 예 를 들어 DB 클러스터를 생성하거나 기존 DB 클러스터를 수정하는데 Kerberos 인증을 켜려는 시도가

실패한다고 가정합니다. 이 경우 modify 명령을 다시 실행하거나 새로 생성된 DB 클러스터를 수정하여 도메인에 조인합니다.

# Amazon Aurora MySQL DB 클러스터로 데이터 마이그레이션

기존 데이터베이스에서 Amazon Aurora MySQL DB 클러스터로 데이터를 마이그레이션하기 위한 여 러 가지 옵션이 있습니다. 마이그레이션할 데이터베이스와 데이터 크기에 따라서도 마이그레이션 옵 션이 달라집니다.

마이그레이션에는 물리적 마이그레이션과 논리적 마이그레이션이라는 두 가지 유형이 있습니다. 물리 적 마이그레이션이란 데이터베이스 파일의 물리적 사본을 사용하여 데이터베이스를 마이그레이션함 을 뜻합니다. 논리적 마이그레이션은 삽입, 업데이트, 삭제 같은 논리적인 데이터베이스 변경을 적용하 여 마이그레이션이 이루어짐을 뜻합니다.

물리적 마이그레이션의 장점은 다음과 같습니다.

- 물리적 마이그레이션은 특히 대규모 데이터베이스의 경우, 논리적 마이그레이션보다 빠릅니다.
- 물리적 마이그레이션을 위해 백업을 생성할 때 데이터베이스 성능이 저하되지 않습니다.
- 물리적 마이그레이션은 복잡한 데이터베이스 구성 요소를 포함하여 원본 데이터베이스의 모든 것을 마이그레이션할 수 있습니다.

물리적 마이그레이션의 제한은 다음과 같습니다.

- innodb\_page\_size 파라미터를 기본값(16KB)으로 설정해야 합니다.
- innodb data file path 파라미터는 기본 데이터 파일 이름 "ibdata1:12M:autoextend"를 사용하는 데이터 파일 하나만 사용하여 구성해야 합니다. 두 개의 데이터 파일이 있거나 다른 이름의 데이터 파일이 있는 데이터베이스는 이 방법을 사용하여 마이그레이션할 수 없습니다.

다음은 허용되지 않는 파일 이름의 예입니다. "innodb data file path=ibdata1:50M; ibdata2:50M:autoextend" 및 "innodb\_data\_file\_path=ibdata01:50M:autoextend".

• innodb log files in group 파라미터를 기본값(2)으로 설정해야 합니다.

논리적 마이그레이션의 장점은 다음과 같습니다.

- 특정 테이블이나 테이블의 일부와 같은 데이터베이스 하위 집합을 마이그레이션할 수 있습니다.
- 물리적 스토리지 구조에 상관없이 데이터를 마이그레이션할 수 있습니다.

논리적 마이그레이션의 제한은 다음과 같습니다.

• 논리적 마이그레이션은 일반적으로 물리적 마이그레이션보다 느립니다.

• 복잡한 데이터베이스 구성 요소는 논리적 마이그레이션 프로세스의 속도를 늦출 수 있습니다. 경우 에 따라 복잡한 데이터베이스 구성 요소가 논리적 마이그레이션을 차단할 수도 있습니다.

# 다음 표에서는 사용자의 옵션과 각 옵션에 따른 마이그레이션 유형을 설명합니다.

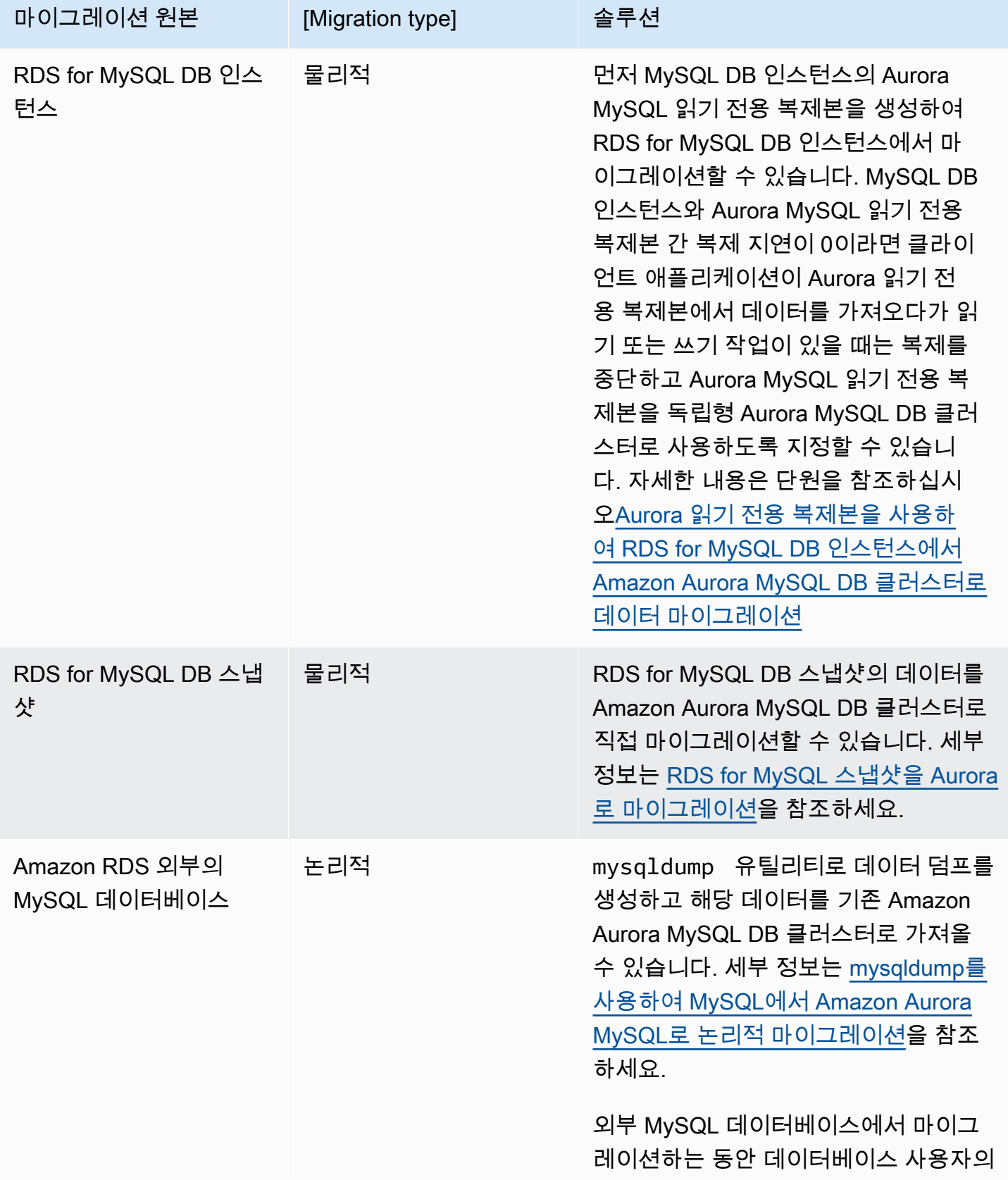

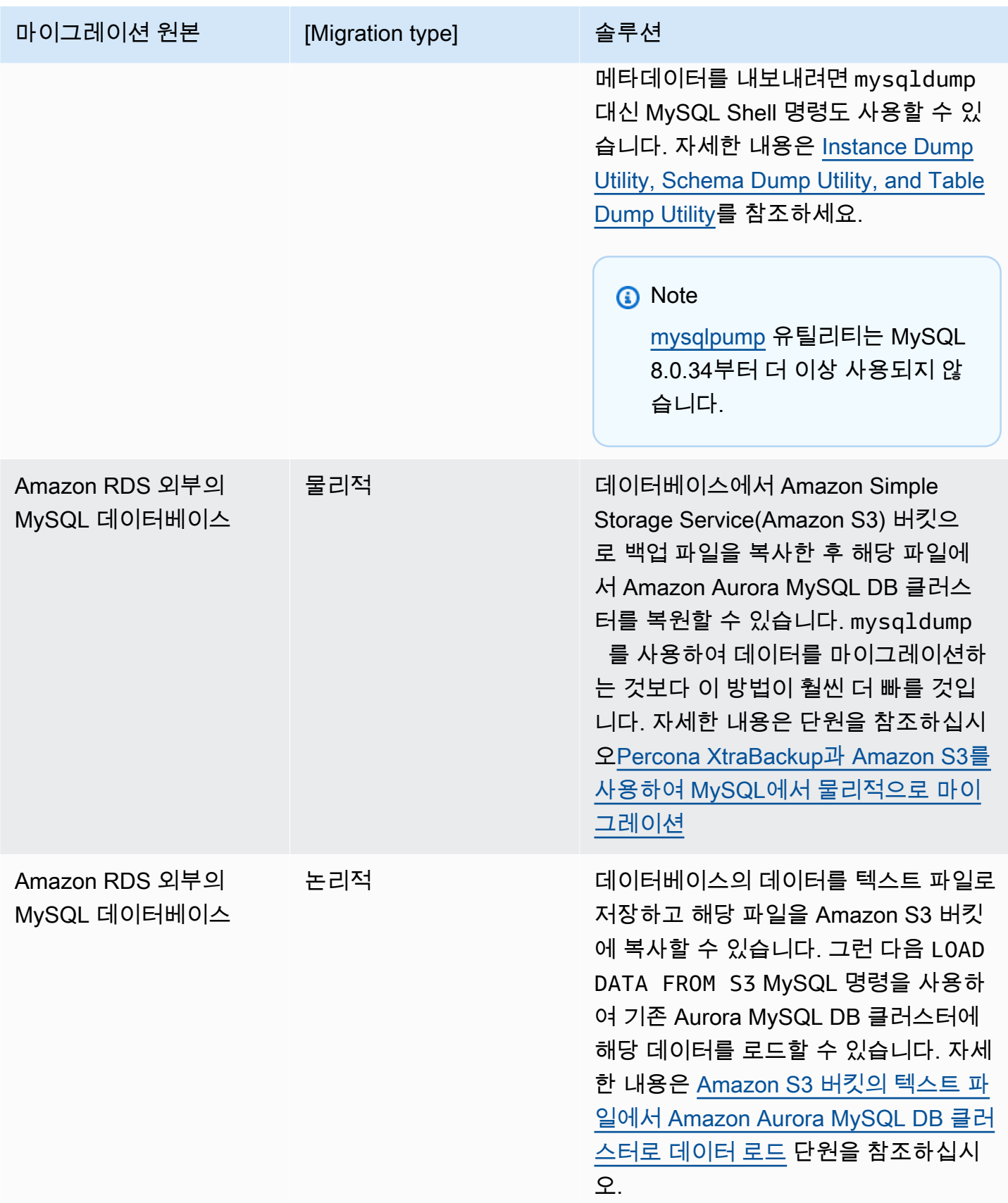

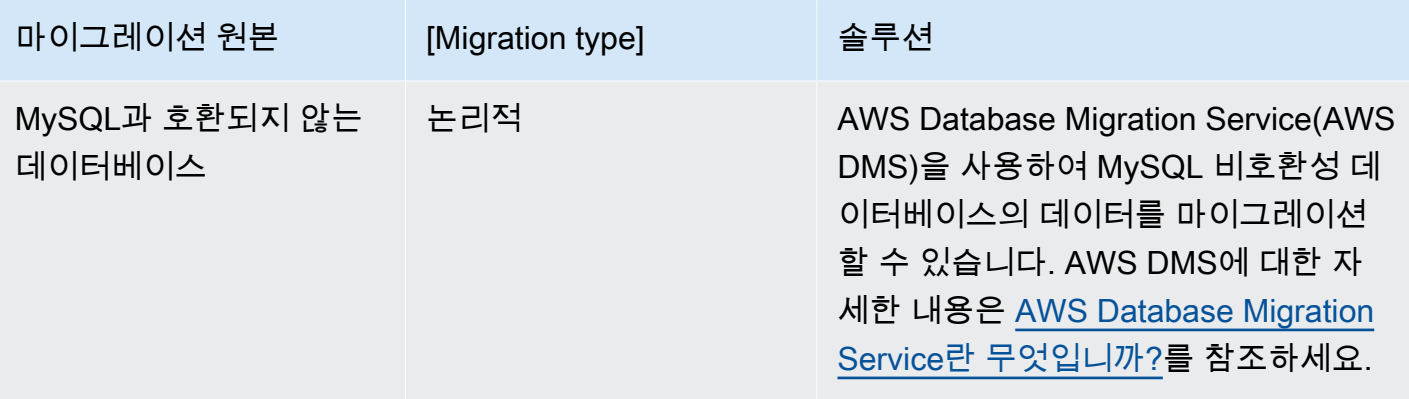

### **a** Note

Amazon RDS 외부의 MySQL 데이터베이스를 마이그레이션하는 경우, 표에 설명된 마이그레 이션 옵션은 데이터베이스가 InnoDB 또는 MyISAM 테이블스페이스를 지원하는 경우에만 지 원됩니다.

Aurora MySQL로 마이그레이션하는 MySQL 데이터베이스가 memcached를 사용하는 경우 마 이그레이션 전에 memcached를 제거하세요.

8.0.11, 8.0.13 및 8.0.15 등의 일부 이전 MySQL 8.0 버전에서는 Aurora MySQL 버전 3.05 이상 으로 마이그레이션할 수 없습니다. 마이그레이션하기 전에 MySQL 버전 8.0.28로 업그레이드 하는 것이 좋습니다.

# 외부 MySQL 데이터베이스의 데이터를 Amazon Aurora MySQL DB 클러스 터로 마이그레이션

InnoDB 또는 MyISAM 테이블스페이스를 지원하는 데이터베이스인 경우 다음과 같은 옵션으로 데이터 를 Amazon Aurora MySQL DB 클러스터로 마이그레이션할 수 있습니다.

- mysqldump 유틸리티로 데이터 덤프를 생성하고 해당 데이터를 기존 Amazon Aurora MySQL DB 클러스터로 가져올 수 있습니다. 자세한 내용은 [mysqldump를 사용하여 MySQL에서 Amazon](#page-1297-0)  [Aurora MySQL로 논리적 마이그레이션](#page-1297-0) 섹션을 참조하세요.
- 데이터베이스에서 Amazon S3 버킷으로 전체 및 증분 백업 파일을 복사한 다음, 해당 파일에서 Amazon Aurora MySQL DB 클러스터로 복원할 수 있습니다. mysqldump를 사용하여 데이터를 마 이그레이션하는 것보다 이 방법이 훨씬 더 빠를 것입니다. 자세한 내용은 [Percona XtraBackup과](#page-1272-0)  [Amazon S3를 사용하여 MySQL에서 물리적으로 마이그레이션](#page-1272-0) 섹션을 참조하세요.

주제

- [Percona XtraBackup과 Amazon S3를 사용하여 MySQL에서 물리적으로 마이그레이션](#page-1272-0)
- [mysqldump를 사용하여 MySQL에서 Amazon Aurora MySQL로 논리적 마이그레이션](#page-1297-0)

<span id="page-1272-0"></span>Percona XtraBackup과 Amazon S3를 사용하여 MySQL에서 물리적으로 마이그레이션

소스 MySQL 버전 5.7 또는 8.0 데이터베이스에서 Amazon S3 버킷으로 전체 및 증분 백업 파일을 복 사할 수 있습니다. 그런 다음 해당 파일에서 동일한 메이저 DB 엔진 버전을 사용하여 Amazon Aurora MySQL DB 클러스터에 복원할 수 있습니다.

mysqldump를 사용하여 데이터를 마이그레이션하는 것보다 이 옵션이 훨씬 더 빠를 것입니다. mysqldump를 사용하면 명령을 모두 다시 실행하여 소스 데이터베이스의 데이터와 스키마를 새 Aurora MySQL DB 클러스터에 다시 만들기 때문입니다. Aurora MySQL에서는 원본 MySQL 데이터 파 일을 복사하는 즉시 해당 파일을 Aurora MySQL DB 클러스터의 데이터로 사용할 수 있습니다.

또한 마이그레이션 프로세스가 진행되는 동안 이진수 로그 복제본을 사용하여 가동 중지 시간을 최 소화할 수 있습니다. 이진수 로그 복제를 사용하면, 외부 MySQL 데이터베이스는 데이터가 Aurora MySQL DB 클러스터로 마이그레이션 되는 동안 트랜젝션에 개방된 상태를 유지합니다. Aurora MySQL DB 클러스터를 생성한 후, 이진수 로그 복제를 사용하여 Aurora MySQL DB 클러스터와 백업 이후 발생한 트랜젝션을 동기화합니다. Aurora MySQL DB 클러스터가 MySQL 데이터베이스를 따라 잡았을 때, 새 트랜젝션에 대한 Aurora MySQL DB 클러스터로 완전히 전환해 마이그레이션을 완료합 니다. 자세한 내용은 [복제를 사용하여 Amazon Aurora MySQL DB 클러스터를 MySQL 데이터베이스](#page-1284-0) [와 동기화](#page-1284-0) 단원을 참조하십시오.

### 목차

- [제한 사항 및 고려 사항](#page-1273-0)
- [시작하기 전 준비 사항](#page-1275-0)
	- [Percona XtraBackup 설치](#page-1276-0)
	- [필요한 권한](#page-1276-1)
	- [IAM 서비스 역할 생성](#page-1277-0)
- [Amazon Aurora MySQL DB 클러스터로 복원할 파일 백업](#page-1278-0)
	- [Percona XtraBackup을 사용한 전체 백업 생성](#page-1278-1)
	- [Percona XtraBackup을 사용한 증분 백업 사용](#page-1279-0)
	- [백업 고려 사항](#page-1280-0)
- [Amazon S3 버킷에서 Amazon Aurora MySQL DB 클러스터 복원](#page-1281-0)
- [복제를 사용하여 Amazon Aurora MySQL DB 클러스터를 MySQL 데이터베이스와 동기화](#page-1284-0)
	- [외부 MySQL 데이터베이스와 Aurora MySQL DB 클러스터의 암호화된 복제 구성](#page-1285-0)
	- [Amazon Aurora MySQL DB 클러스터를 외부 MySQL 데이터베이스와 동기화](#page-1287-0)
- [Amazon Aurora MySQL로의 물리적 마이그레이션에 걸리는 시간 단축](#page-1292-0)
	- [지원되지 않는 테이블 유형](#page-1292-1)
	- [지원되지 않는 권한을 지닌 사용자 계정](#page-1294-0)
	- [Aurora MySQL 버전 3의 동적 권한](#page-1294-1)
	- ['rdsadmin'@'localhost'를 정의자로 사용하여 저장된 객체](#page-1295-0)

<span id="page-1273-0"></span>제한 사항 및 고려 사항

Amazon S3 버킷에서 Amazon Aurora MySQL DB 클러스터로 복원할 때 적용되는 제한 사항 및 고려 사항은 다음과 같습니다.

- 데이터는 기존 DB 클러스터가 아닌 새 DB 클러스터로만 마이그레이션할 수 있습니다.
- Percona XtraBackup을 사용하여 S3에 데이터를 백업해야 합니다. 자세한 내용은 [Percona](#page-1276-0) [XtraBackup 설치](#page-1276-0) 단원을 참조하십시오.
- Amazon S3 버킷과 Aurora MySQL DB 클러스터는 같은 AWS 리전에 있어야 합니다.
- 다음의 경우에는 복원할 수 없습니다.
	- Amazon S3로 DB 클러스터 스냅샷을 내보냅니다. DB 클러스터 스냅샷 내보내기에서 S3 버킷으 로 데이터를 마이그레이션할 수 없습니다.
- 암호화된 소스 데이터베이스에서는 마이그레이션되는 데이터를 암호화할 수 있습니다. 또한 데이 터를 마이그레이션 프로세스 동안 암호화하지 않은 상태로 유지할 수도 있습니다.
- MySQL 5.5 또는 5.6 데이터베이스
- Percona Server for MySQL은 mysql 스키마에 compression\_dictionary\* 테이블을 포함할 수 있으므로 소스 데이터베이스로 지원되지 않습니다.
- Aurora Serverless DB 클러스터로 복원할 수 없습니다.
- 메이저 버전과 마이너 버전에서 역방향 마이그레이션은 지원되지 않습니다. 예를 들어 MySQL 버전 8.0에서 Aurora MySQL 버전 2(MySQL 5.7과 호환), MySQL 버전 8.0.32에서 MySQL 커뮤니티 버전 8.0.26과 호환되는 Aurora MySQL 버전 3.03으로 마이그레이션할 수 없습니다.
- 8.0.11, 8.0.13 및 8.0.15 등의 일부 이전 MySQL 8.0 버전에서는 Aurora MySQL 버전 3.05 이상으로 마이그레이션할 수 없습니다. 마이그레이션하기 전에 MySQL 버전 8.0.28로 업그레이드하는 것이 좋습니다.
- Amazon S3에서 가져오기는 db.t2.micro DB 인스턴스 클래스에서 지원되지 않습니다. 그러나 다른 DB 인스턴스 클래스로 복원한 다음 나중에 DB 인스턴스 클래스를 변경할 수 있습니다. DB 인스턴 스 클래스에 대한 자세한 내용은 [Aurora DB 인스턴스 클래스](#page-152-0) 섹션을 참조하세요.
- Amazon S3는 S3 버킷에 업로드되는 파일 크기를 5TB로 제한합니다. 백업 파일이 5TB를 초과하면 해당 백업 파일을 더 작은 크기의 파일들로 나누어야 합니다.
- Amazon RDS는 S3 버킷에 업로드되는 파일의 개수를 100만 개로 제한합니다. 모든 전체 및 증분 백업을 포함하여 데이터베이스에 대한 백업 데이터가 100만 개의 파일을 초과하는 경우, Gzip(.gz), tar(.tar.gz) 또는 Percona xbstream(.xbstream) 파일을 사용하여 전체 및 증분 백업 파일을 S3 버킷 에 저장합니다. Percona Xtrabackup 8.0은 압축에 Percona xbstream만 지원합니다.
- DB 클러스터를 생성할 때는 각 DB 클러스터의 관리 서비스를 위해 rdsadmin 사용자가 만들어집니 다. 이 경우는 RDS에서 예약된 사용자이므로 다음과 같은 제한 사항이 적용됩니다.
	- 'rdsadmin'@'localhost'를 정의자로 사용하는 함수, 프로시저, 뷰, 이벤트 및 트리거는 가 져올 수 없습니다. 자세한 내용은 ['rdsadmin'@'localhost'를 정의자로 사용하여 저장된 객체](#page-1295-0) 및 [Amazon Aurora MySQL을 사용한 마스터 사용자 권한](#page-1234-0) 단원을 참조하세요.
	- Aurora MySQL DB 클러스터가 생성되면 지원되는 최대 권한을 지닌 마스터 사용자가 생성됩니 다. 백업에서 복원하는 동안, 가져오는 사용자에게 할당된 지원되지 않는 권한은 가져오는 동안 자 동으로 제거됩니다.

이로 인해 영향을 받을 수 있는 사용자를 식별하려면 [지원되지 않는 권한을 지닌 사용자 계정](#page-1294-0) 단원 을 참조하세요. Aurora MySQL에서 지원되는 권한에 대한 자세한 내용은 [역할 기반 권한 모델](#page-1227-0) 단 원을 참조하세요.

- Aurora MySQL 버전 3의 경우 동적 권한을 가져올 수 없습니다. Aurora가 지원하는 동적 권한은 마 이그레이션 후에 가져올 수 있습니다. 자세한 내용은 [Aurora MySQL 버전 3의 동적 권한](#page-1294-1) 단원을 참 조하십시오.
- mysql 스키마에서 사용자가 생성한 테이블은 마이그레이션되지 않습니다.
- innodb data file path 파라미터는 기본 데이터 파일 이름 ibdata1:12M:autoextend를 사 용하는 데이터 파일 하나만 사용하여 구성해야 합니다. 두 개의 데이터 파일이 있거나 다른 이름의 데이터 파일이 있는 데이터베이스는 이 방법을 사용하여 마이그레이션할 수 없습니다.

innodb\_data\_file\_path=ibdata1:50M, ibdata2:50M:autoextend, innodb data file path=ibdata01:50M:autoextend 파일 이름은 허용되지 않는 예입니다.

- 기본 MySQL 데이터 디렉터리 외부에서 정의된 테이블이 있는 원본 데이터베이스에서 마이그레이 션할 수 없습니다.
- 이 방법을 사용할 때 압축 백업에 지원되는 최대 크기는 현재 64TiB로 제한됩니다. 압축 백업의 경우 압축되지 않은 공간 관련 요구 사항을 고려하여 이 제한 수준이 낮게 적용됩니다. 이 경우 지원되는 최대 백업 크기는 (64 TiB – compressed backup size)입니다.
- Aurora MySQL은 MySQL 및 기타 외부 구성 요소 및 플러그인 가져오기를 지원하지 않습니다.
- Aurora MySQL이 데이터베이스에서 모든 것을 복원하는 것은 아닙니다. 소스 MySQL 데이터베이스 에서 다음 항목의 데이터베이스 스키마와 값을 저장한 다음, 복원한 Aurora MySQL DB 클러스터가 생성되면 여기에 추가하는 것이 좋습니다.
	- 사용자 계정
	- Functions
	- 저장 프로시저
	- 시간대 정보. 시간대 정보는 Aurora MySQL DB 클러스터의 로컬 운영 체제에서 로드됩니다. 자세 한 내용은 [Amazon Aurora DB 클러스터의 현지 시간대](#page-61-0) 단원을 참조하십시오.

<span id="page-1275-0"></span>시작하기 전 준비 사항

데이터를 Amazon S3 버킷에 복사하고 해당 파일에서 DB 클러스터로 복원하려면 먼저 다음 내용을 따 라야 합니다.

- 로컬 서버에 Percona XtraBackup을 설치합니다.
- Aurora MySQL이 Amazon S3 버킷에 대신 액세스하도록 허용합니다.

<span id="page-1276-0"></span>Percona XtraBackup 설치

Amazon Aurora는 Percona XtraBackup을 사용하여 만든 파일로 DB 클러스터를 복원할 수 있습니다. Percona XtraBackup은 [Software Downloads - Percona에](https://www.percona.com/downloads)서 설치할 수 있습니다.

MySQL 5.7 마이그레이션의 경우 Percona XtraBackup 2.4를 사용합니다.

MySQL 8.0 마이그레이션의 경우 Percona XtraBackup 8.0을 사용합니다. Percona XtraBackup 버전이 소스 데이터베이스의 엔진 버전과 호환되는지 확인하시기 바랍니다.

<span id="page-1276-1"></span>필요한 권한

MySQL 데이터를 Amazon Aurora MySQL DB 클러스터로 마이그레이션하려면 몇 가지 권한이 필요합 니다.

- Aurora에서 Amazon S3 버킷에 새 클러스터를 생성하도록 요청하는 사용자는 AWS 계정의 버킷을 나열할 권한이 있어야 합니다. AWS Identity and Access Management(IAM) 정책을 사용하여 사용자 에게 이 권한을 부여합니다.
- Aurora는 Amazon Aurora MySQL DB 클러스터를 생성하기 위해 사용된 파일을 저장하는 Amazon S3 버킷에 대신 액세스할 수 있는 권한을 요구합니다. IAM 서비스 역할을 사용하여 Aurora에 필요한 권한을 부여합니다.
- 요청한 사용자에게는 AWS 계정의 IAM 역할을 나열할 권한도 있어야 합니다.
- 요청한 사용자가 IAM 서비스 역할을 만들거나 Aurora에 IAM 서비스 역할 생성(콘솔 사용)을 요청하 기 위해서는 AWS 계정의 IAM 역할을 만들 권한이 그 사용자에게 있어야 합니다.
- 마이그레이션 프로세스 동안 데이터를 암호화할 계획이면, 마이그레이션을 수행할 사용자에 대한 IAM 정책을 업데이트, 백업 암호화에 사용하는 AWS KMS keys에 대한 RDS 액세스 권한을 부여합 니다. 지침은 [AWS KMS 리소스에 액세스할 수 있는 IAM 정책 생성](#page-1584-0) 섹션을 참조하세요.

예를 들어, 다음 IAM 정책은 콘솔을 사용하여 IAM 역할을 나열하고, IAM 역할을 만들고, 해당 계정의 Amazon S3 버킷을 나열하고, KMS 키를 나열하는 데 필요한 최소한의 권한을 사용자에게 부여합니다.

```
{ 
     "Version": "2012-10-17", 
     "Statement": [ 
          { 
               "Effect": "Allow", 
               "Action": [ 
                    "iam:ListRoles", 
                    "iam:CreateRole",
```

```
 "iam:CreatePolicy", 
                    "iam:AttachRolePolicy", 
                    "s3:ListBucket", 
                    "kms:ListKeys" 
               ], 
               "Resource": "*" 
          } 
     ]
}
```
또한 사용자가 IAM 역할을 Amazon S3 버킷과 연결하려는 경우, IAM 사용자에게 해당 IAM 역할에 대 한 iam:PassRole 권한이 있어야 합니다. 관리자는 이 권한으로 사용자가 Amazon S3 버킷에 연결할 수 있는 IAM 역할을 제한하게 됩니다.

예를 들어 다음 IAM 정책은 사용자가 S3Access라는 역할을 Amazon S3 버킷과 연결할 수 있도록 허 용합니다.

```
{ 
     "Version":"2012-10-17", 
     "Statement":[ 
          { 
               "Sid":"AllowS3AccessRole", 
               "Effect":"Allow", 
               "Action":"iam:PassRole", 
               "Resource":"arn:aws:iam::123456789012:role/S3Access" 
          } 
    \mathbf{I}}
```
IAM 사용자 권한에 대한 자세한 내용은 [정책을 사용하여 액세스 관리](#page-3746-0) 단원을 참조하십시오.

<span id="page-1277-0"></span>IAM 서비스 역할 생성

새 역할 생성 옵션을 선택하여 AWS Management Console에서 역할을 생성할 수 있습니다(이 주제 후반부에서 설명). 이 옵션을 선택하고 새 역할의 이름을 지정하면 Aurora는 Aurora가 그 이름으로 Amazon S3 버킷에 액세스하는 데 필요한 IAM 서비스 역할을 생성합니다.

또는 다음 절차에 따라 수동으로 역할을 만들 수도 있습니다.

Aurora가 Amazon S3에 액세스할 수 있도록 IAM 역할을 만들려면

1. [Amazon S3 리소스에 액세스할 수 있는 IAM 정책 생성의](#page-1578-0) 단계를 수행합니다.

- 2. [Amazon Aurora에서 AWS 서비스에 액세스하도록 허용하는 IAM 역할 생성](#page-1586-0)의 단계를 수행합니다.
- 3. [IAM 역할을 Amazon Aurora MySQL DB 클러스터와 연결](#page-1587-0)의 단계를 수행합니다.

<span id="page-1278-0"></span>Amazon Aurora MySQL DB 클러스터로 복원할 파일 백업

Percona XtraBackup을 사용하여 MySQL 데이터베이스 파일의 전체 백업을 만들고 백업 파일을 Amazon S3 버킷으로 업로드할 수 있습니다. 또는 이미 Percona XtraBackup을 사용하여 MySQL 데이 터베이스 파일을 백업 중인 경우 기존의 전체 및 증분 백업 디렉터리 및 파일을 Amazon S3 버킷으로 업로드할 수 있습니다.

주제

- [Percona XtraBackup을 사용한 전체 백업 생성](#page-1278-1)
- [Percona XtraBackup을 사용한 증분 백업 사용](#page-1279-0)
- [백업 고려 사항](#page-1280-0)

<span id="page-1278-1"></span>Percona XtraBackup을 사용한 전체 백업 생성

Amazon S3에서 복원하여 Aurora MySQL DB 클러스터를 생성할 수 있는 MySQL 데이터베이스 파일 의 전체 백업을 만들려면 Percona XtraBackup 유틸리티(xtrabackup)를 사용하여 데이터베이스를 백업합니다.

예를 들어, 다음 명령을 실행하면 MySQL 데이터베이스 백업을 만들고 /on-premises/s3 restore/backup 폴더에 백업 파일을 저장합니다.

```
xtrabackup --backup --user=<myuser> --password=<password> --target-dir=</on-premises/
s3-restore/backup>
```
백업을 파일 하나로 압축하려면(필요하면 분할 가능) --stream 옵션을 사용하여 다음 형식 중 하나로 백업을 저장하면 됩니다.

- Gzip(.gz)
- tar $(\text{tar})$
- Percona xbstream(.xbstream)

다음 명령을 실행하면 Gzip 파일 여러 개로 된 MySQL 데이터베이스 백업이 만들어집니다.

xtrabackup --backup --user=*<myuser>* --password=*<password>* --stream=tar \

```
 --target-dir=</on-premises/s3-restore/backup> | gzip - | split -d --bytes=500MB \ 
 - </on-premises/s3-restore/backup/backup>.tar.gz
```
다음 명령을 실행하면 tar 파일 여러 개로 된 MySQL 데이터베이스 백업이 만들어집니다.

```
xtrabackup --backup --user=<myuser> --password=<password> --stream=tar \
```
- --target-dir=*</on-premises/s3-restore/backup>* | split -d --bytes=500MB \
	- *</on-premises/s3-restore/backup/backup>*.tar

다음 명령을 실행하면 xbstream 파일 여러 개로 된 MySQL 데이터베이스 백업이 만들어집니다.

```
xtrabackup --backup --user=<myuser> --password=<password> --stream=xbstream \ 
    --target-dir=</on-premises/s3-restore/backup> | split -d --bytes=500MB \
```
- *</on-premises/s3-restore/backup/backup>*.xbstream

**a** Note

다음 오류가 표시되는 경우 명령에서 파일 형식이 혼합된 것이 원인일 수 있습니다.

ERROR:/bin/tar: This does not look like a tar archive

Percona XtraBackup 유틸리티를 사용하여 MySQL 데이터베이스를 백업한 뒤에는 백업 디렉터리 및 파일을 Amazon S3 버킷으로 복사할 수 있습니다.

파일을 만들고 Amazon S3 버킷에 업로드하는 방법에 대한 자세한 내용은 Amazon S3 시작 안내서의 [Amazon Simple Storage Service 시작하기를](https://docs.aws.amazon.com/AmazonS3/latest/gsg/GetStartedWithS3.html) 참조하십시오.

<span id="page-1279-0"></span>Percona XtraBackup을 사용한 증분 백업 사용

Amazon Aurora MySQL은 Percona XtraBackup을 사용하여 만든 전체 및 증분 백업을 모두 지원합니 다. 이미 Percona XtraBackup을 사용하여 MySQL 데이터베이스 파일의 전체 및 증분 백업을 수행 중 인 경우 전체 백업을 만들고 백업 파일을 Amazon S3로 업로드할 필요가 없습니다. 대신, 전체 및 증분 백업에 대한 기존 백업 디렉터리 및 파일을 Amazon S3 버킷으로 복사하여 시간을 크게 절약할 수 있 습니다. 자세한 내용을 알아보려면 Percona 웹 사이트에서 [Create an incremental backup](https://docs.percona.com/percona-xtrabackup/8.0/create-incremental-backup.html)을 참조하세 요.

기존의 전체 및 증분 백업 파일을 Amazon S3 버킷으로 복사할 때 기본 디렉터리의 콘텐츠를 반복적으 로 복사해야 합니다. 이러한 콘텐츠에는 전체 백업이 포함되며 모든 증분 백업 디렉터리 및 파일도 포

함됩니다. 이 복사본은 Amazon S3 버킷의 디렉터리 구조를 보관해야 합니다. Aurora는 모든 파일과 디렉터리에서 반복됩니다. Aurora는 각 증분 백업에 포함된 xtrabackup-checkpoints 파일을 사용 하여 기본 디렉터리를 식별하고 LSN(로그 시퀀스 번호) 범위에 따라 증분 백업을 정렬합니다.

파일을 만들고 Amazon S3 버킷에 업로드하는 방법에 대한 자세한 내용은 Amazon S3 시작 안내서의 [Amazon Simple Storage Service 시작하기를](https://docs.aws.amazon.com/AmazonS3/latest/gsg/GetStartedWithS3.html) 참조하십시오.

<span id="page-1280-0"></span>백업 고려 사항

Aurora는 Percona XtraBackup을 사용하여 생성되는 부분 백업을 지원하지 않습니다. 데이터베이스 의 소스 파일을 백업할 때 --tables, --tables-exclude, --tables-file, --databases, - databases-exclude 또는 --databases-file 옵션을 사용하여 부분 백업을 만들 수 없습니다.

Percona XtraBackup을 사용한 데이터베이스 백업에 관한 자세한 내용은 Percona 웹 사이트의 [Percona XtraBackup - Documentation](https://www.percona.com/doc/percona-xtrabackup/LATEST/index.html) 및 [Work with binary logs를](https://docs.percona.com/percona-xtrabackup/8.0/working-with-binary-logs.html) 참조하세요.

Aurora에서는 Percona XtraBackup을 사용한 증분 백업을 지원합니다. 자세한 내용을 알아보려면 Percona 웹 사이트에서 [Create an incremental backup을](https://docs.percona.com/percona-xtrabackup/8.0/create-incremental-backup.html) 참조하세요.

Aurora은 파일 이름을 기준으로 백업 파일을 사용합니다. 파일 형식에 따라 백업 파일에 적절한 파 일 확장명을 지정해야 합니다—예를 들어, Percona xbstream 형식을 사용하여 저장한 파일에는 .xbstream을 지정합니다.

Aurora는 알파벳 순서뿐 아니라 자연수 순서로도 백업 파일을 사용합니다. split 명령을 실행할 때는 항상 xtrabackup 옵션을 사용하여 적절한 순서로 백업 파일을 작성하고 이름을 붙여야 합니다.

Amazon S3는 Amazon S3 버킷에 업로드되는 파일 크기를 5TB로 제한합니다. 데이터베이스의 백업 데이터가 5TB를 초과하는 경우, split 명령을 사용하여 백업 파일을 각각 5TB 미만의 파일 여러 개로 나누어야 합니다.

Aurora는 Amazon S3 버킷에 업로드되는 소스 파일을 100만 개로 제한합니다. 일부 경우, 모든 전체 및 증분 백업을 포함하고 있는 데이터베이스의 백업 데이터가 아주 많은 수의 파일로 구성되어 있을 수 있 습니다. 이 경우에는 tarball(.tar.gz) 파일을 사용하여 Amazon S3 버킷에 전체 및 증분 백업 파일을 저 장하십시오.

파일을 Amazon S3 버킷으로 업로드할 때, 서버 측 암호화를 사용해 데이터를 암호화할 수 있습니다. 그런 다음 암호화된 파일에서 Amazon Aurora MySQL DB 클러스터를 복원할 수 있습니다. Amazon Aurora MySQL은 다음 서버 측 암호화 유형을 사용하여 암호화된 파일로 DB 클러스터를 복원할 수 있 습니다.

- Amazon S3–관리형 키(SSE-S3)를 이용한 서버 측 암호화 각 객체가 강력한 멀티 팩터 암호화를 사 용하는 고유 키로 암호화 됩니다.
- AWS KMS 관리형 키(SSE-KMS)를 이용한 서버 측 암호화 SSE-S3와 유사하지만, 스스로 암호화 키를 생성해 관리하는 옵션이 있으며 그 외 다른 점도 있습니다.

파일을 Amazon S3 버킷에 업로드할 때 서버 측 암호화를 사용하는 방법에 대한 자세한 내용은 Amazon S3 개발자 안내서의 [서버 측 암호화를 사용하여 데이터 보호를](https://docs.aws.amazon.com/AmazonS3/latest/dev/serv-side-encryption.html) 참조하세요.

<span id="page-1281-0"></span>Amazon S3 버킷에서 Amazon Aurora MySQL DB 클러스터 복원

Amazon RDS 콘솔을 사용하여 Amazon S3 버킷의 백업 파일을 복원하여 새 Amazon Aurora MySQL DB 클러스터를 만들 수 있습니다.

Amazon S3 버킷의 파일에서 Amazon Aurora MySQL DB 클러스터를 복원하려면

- 1. AWS Management Console에 로그인한 후 <https://console.aws.amazon.com/rds/>에서 Amazon RDS 콘솔을 엽니다.
- 2. Amazon RDS 콘솔의 오른쪽 상단에서 DB 클러스터를 생성할 AWS 리전을 선택합니다. 데이터베 이스 백업이 포함된 Amazon S3 버킷과 동일한 AWS 리전을 선택합니다.
- 3. 탐색 창에서 Databases(데이터베이스)를 선택한 다음 S3에서 복원을 선택합니다.
- 4. S3에서 복원(Restore from S3)을 선택합니다.

S3에서 복원하여 데이터베이스 생성(Create database by restoring from S3) 페이지가 나타납니 다.

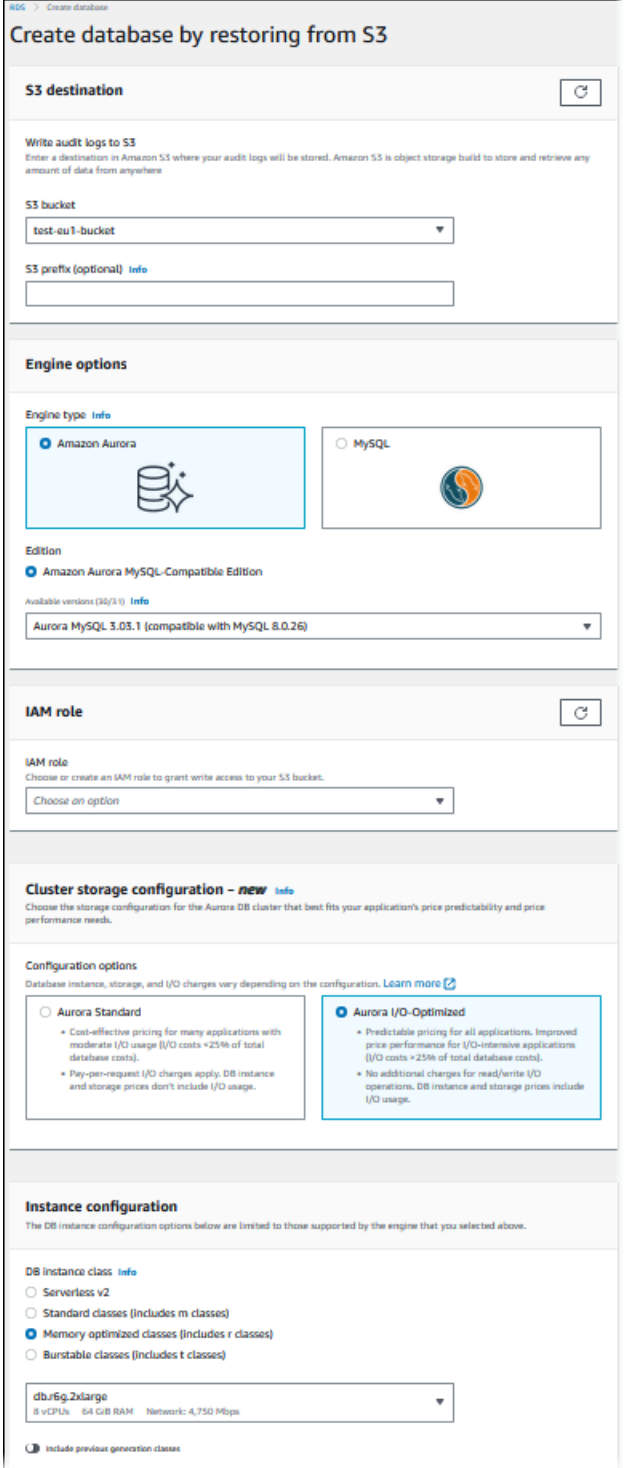

- 5. S3 대상(S3 destination)에서 다음을 수행합니다.
	- a. 백업 파일이 포함된 S3 버킷을 선택합니다.
	- b. (선택 사항) S3 폴더 경로 접두사에 Amazon S3 버킷에 저장되는 파일의 파일 경로 접두사를 입력합니다.

접두사를 지정하지 않는 경우, RDS는 S3 버킷의 루트 폴더에 있는 모든 파일과 폴더를 사용 하여 DB 인스턴스를 만듭니다. 접두사를 지정하는 경우 RDS는 파일의 경로가 지정된 접두사 로 시작하는 S3 버킷의 파일과 폴더를 사용하여 DB 인스턴스를 만듭니다.

예를 들어 이름이 backups인 하위 폴더의 S3에 백업 파일을 저장했고 여러 세트의 백업 파일 이 각각 자체 디렉터리(gzip\_backup1, gzip\_backup2 등)에 들어 있다고 가정해봅시다. 이 경 우 gzip\_backup1 폴더의 파일에서 복원하려면 backups/gzip\_backup1의 접두사를 지정합니 다.

- 6. 엔진 옵션(Engine options)에서 다음을 수행합니다.
	- a. Engine type(엔진 유형)에서 Amazon Aurora을 선택합니다.
	- b. 버전에서 복원된 DB 인스턴스의 Aurora MySQL 엔진 버전을 선택합니다.
- 7. IAM 역할(IAM role)에서 기존 IAM 역할을 선택할 수 있습니다.
- 8. 또는 새 역할 생성을 선택하여 새 IAM 역할이 생성되도록 할 수도 있습니다. 이 경우 다음을 수행 합니다.
	- a. IAM 역할 이름(IAM role name)을 입력합니다.
	- b. KMS 키에 대한 액세스 허용(Allow access to KMS key) 여부를 선택합니다.
		- 백업 파일을 암호화하지 않았다면 [No]를 선택합니다.
		- Amazon S3로 백업 파일을 업로드할 때 AES-256(SSE-S3)로 암호화를 했다면 [아니오 (No)]를 선택합니다. 이 경우 데이터는 자동으로 복호화됩니다.
		- Amazon S3로 백업 파일을 업로드할 때 AWS KMS(SSE-KMS) 서버 측 암호화로 암호화를 했다면 예를 선택합니다. 그런 다음 AWS KMS key에 대해 올바른 KMS 키를 선택합니다.

AWS Management Console은 Aurora를 활성화하여 데이터를 복호화하는 IAM 정책을 생 성합니다.

자세한 내용은 Amazon S3 개발자 안내서의 [서버 측 암호화를 사용하여 데이터 보호](https://docs.aws.amazon.com/AmazonS3/latest/dev/serv-side-encryption.html)를 참조 하십시오.

- 9. DB 클러스터 스토리지 구성, DB 인스턴스 클래스, DB 클러스터 식별자 및 로그인 보안 인증 정보 등 DB 클러스터에 대한 설정을 선택합니다. 각 설정에 대한 자세한 내용은 [Aurora DB 클러스터 설](#page-302-0) [정](#page-302-0) 단원을 참조하십시오.
- 10. 필요에 따라 Aurora MySQL DB 클러스터에 대한 추가 설정을 사용자 지정합니다.
- 11. 데이터베이스 생성(Database Create) 를 선택하여 Aurora DB 인스턴스를 시작합니다.

Amazon RDS 콘솔의 DB 인스턴스 목록에 새로운 DB 인스턴스가 나타납니다. DB 인스턴스를 만들고 사용할 준비가 될 때까지 DB 인스턴스의 상태는 [creating]입니다. 상태가 [available]로 변경되면 DB 클 러스터의 기본 인스턴스에 연결할 수 있습니다. DB 인스턴스 클래스와 할당된 저장소에 따라 새 인스 턴스를 사용할 수 있을 때까지 몇 분 정도 걸릴 수 있습니다.

새로 생성된 클러스터를 보려면 Amazon RDS 콘솔에서 Databases(데이터베이스) 보기를 선택하고 DB 클러스터를 선택합니다. 자세한 내용은 [Amazon Aurora DB 클러스터 보기](#page-788-0) 섹션을 참조하세요.

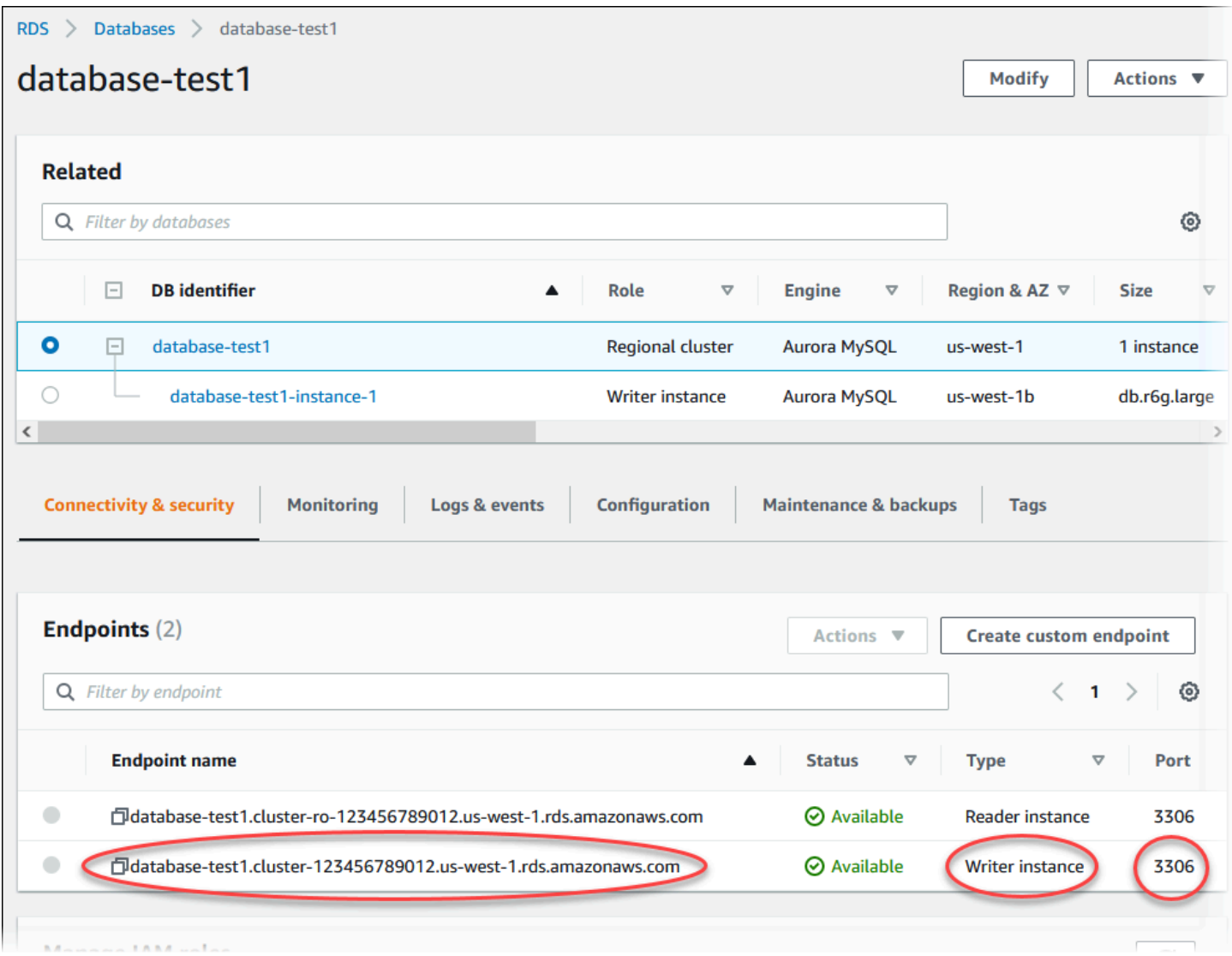

DB 클러스터의 포트와 라이터 엔드포인트를 기록합니다. 쓰기 또는 읽기 작업을 수행하는 애플리케이 션은 모두 JDBC 및 ODBC 연결 문자열에 이 DB 클러스터의 라이터 엔드포인트와 포트를 사용합니다.

<span id="page-1284-0"></span>복제를 사용하여 Amazon Aurora MySQL DB 클러스터를 MySQL 데이터베이스와 동기화

마이그레이션 동안 가동 정지가 거의 없도록 만들기 위해, MySQL 데이터베이스에 커밋된 트랜젝션을 Aurora MySQL DB 클러스터로 복제할 수 있습니다. 복제를 사용하여 DB 클러스터가 마이그레이션 동 안 발생한 MySQL 데이터베이스의 트랜젝션을 따라 잡을 수 있도록 만들 수 있습니다. DB 클러스터가 완전히 따라 잡았을 때, 복제를 중지하고 Aurora MySQL로 마이그레이션을 완료할 수 있습니다.

주제

- [외부 MySQL 데이터베이스와 Aurora MySQL DB 클러스터의 암호화된 복제 구성](#page-1285-0)
- [Amazon Aurora MySQL DB 클러스터를 외부 MySQL 데이터베이스와 동기화](#page-1287-0)

<span id="page-1285-0"></span>외부 MySQL 데이터베이스와 Aurora MySQL DB 클러스터의 암호화된 복제 구성

데이터를 안전하게 복제하기 위해 암호화된 복제를 사용할 수 있습니다.

### **a** Note

암호화된 복제를 사용할 필요가 없다면 이 단계를 건너 뛰고 [Amazon Aurora MySQL DB 클러](#page-1287-0) [스터를 외부 MySQL 데이터베이스와 동기화](#page-1287-0)의 지시로 이동합니다.

다음은 암호화된 복제를 사용하기 위한 사전 조건입니다.

- 외부 MySQL 소스 데이터베이스에서 SSL(Secure Socket Layer)를 활성화해야 합니다.
- Aurora MySQL DB 클러스터에 대해 클라이언트 키와 클라이언트 인증서를 준비해야 합니다.

암호화 복제 중, Aurora MySQL DB 클러스터는 MySQL 데이터베이스 서버의 클라이언트 역할을 합니 다. Aurora MySQL 클라이언트 인증서와 키는 .pem 형식의 파일입니다.

외부 MySQL 데이터베이스와 Aurora MySQL DB 클러스터에 암호화된 복제를 구성하려면,

- 1. 암호화 복제를 준비해야 합니다.
	- 외부 MySQL 주 데이터베이스에서 SSL을 활성화하지 않았고 클라이언트 키와 클라이언트 인증 서가 준비되지 않았다면, MySQL 데이터베이스 서버의 SSL을 활성화하고 필요한 클라이언트 키와 클라이언트 인증서를 생성합니다.
	- 외부 주 데이터베이스에 SSL이 활성화되어 있으면 Aurora MySQL DB 클러스터에 클라이언트 키와 인증서를 제공합니다. 인증서와 키가 없다면, Aurora MySQL DB 클러스터에 대해 새 키와 인증서를 생성합니다. 클라이언트 인증서에 서명하려면, 외부 MySQL 주 데이터베이스의 SSL 을 구성할 때 사용하는 인증 기관(CA) 키가 있어야 합니다.

자세한 내용은 MySQL 설명서의 [openssl을 사용하여 SSL 인증서 및 키 생성](https://dev.mysql.com/doc/refman/5.6/en/creating-ssl-files-using-openssl.html)을 참조하십시오.

인증 기관(CA) 인증서, 클라이언트 키, 클라이언트 인증서가 필요합니다.

2. SSL을 사용하여 주 사용자로 Aurora MySQL DB 클러스터에 연결하십시오.

SSL을 이용한 Aurora MySQL DB 클러스터 연결에 대한 자세한 정보는 [Aurora MySQL DB 클러스](#page-1235-0) [터에서 TLS 사용를](#page-1235-0) 참조하십시오.

3. [mysql.rds\\_import\\_binlog\\_ssl\\_material](#page-1788-0) 저장 프로시저를 실행하여 Aurora MySQL DB 클러스터로 SSL 정보를 가져오십시오.

ssl\_material\_value 파라미터에서, Aurora MySQL DB 클러스터의 정보를 올바른 JSON 페이 로드에 삽입하십시오.

다음은 Aurora MySQL DB 클러스터에 SSL 정보를 가져오는 예제입니다. .pem 형식 파일은 본문 코드의 길이가 일반적으로 예제의 본문 코드 길이보다 깁니다.

call mysql.rds\_import\_binlog\_ssl\_material(

'{"ssl\_ca":"-----BEGIN CERTIFICATE-----

AAAAB3NzaC1yc2EAAAADAQABAAABAQClKsfkNkuSevGj3eYhCe53pcjqP3maAhDFcvBS7O6V hz2ItxCih+PnDSUaw+WNQn/mZphTk/a/gU8jEzoOWbkM4yxyb/wB96xbiFveSFJuOp/d6RJhJOI0iBXr lsLnBItntckiJ7FbtxJMXLvvwJryDUilBMTjYtwB+QhYXUMOzce5Pjz5/i8SeJtjnV3iAoG/cQk+0FzZ qaeJAAHco+CY/5WrUBkrHmFJr6HcXkvJdWPkYQS3xqC0+FmUZofz221CBt5IMucxXPkX4rWi+z7wB3Rb BQoQzd8v7yeb7OzlPnWOyN0qFU0XA246RA8QFYiCNYwI3f05p6KLxEXAMPLE -----END CERTIFICATE-----\n","ssl\_cert":"-----BEGIN CERTIFICATE----- AAAAB3NzaC1yc2EAAAADAQABAAABAQClKsfkNkuSevGj3eYhCe53pcjqP3maAhDFcvBS7O6V hz2ItxCih+PnDSUaw+WNQn/mZphTk/a/gU8jEzoOWbkM4yxyb/wB96xbiFveSFJuOp/d6RJhJOI0iBXr lsLnBItntckiJ7FbtxJMXLvvwJryDUilBMTjYtwB+QhYXUMOzce5Pjz5/i8SeJtjnV3iAoG/cQk+0FzZ qaeJAAHco+CY/5WrUBkrHmFJr6HcXkvJdWPkYQS3xqC0+FmUZofz221CBt5IMucxXPkX4rWi+z7wB3Rb BQoQzd8v7yeb7OzlPnWOyN0qFU0XA246RA8QFYiCNYwI3f05p6KLxEXAMPLE -----END CERTIFICATE-----\n","ssl\_key":"-----BEGIN RSA PRIVATE KEY----- AAAAB3NzaC1yc2EAAAADAQABAAABAQClKsfkNkuSevGj3eYhCe53pcjqP3maAhDFcvBS7O6V hz2ItxCih+PnDSUaw+WNQn/mZphTk/a/gU8jEzoOWbkM4yxyb/wB96xbiFveSFJuOp/d6RJhJOI0iBXr lsLnBItntckiJ7FbtxJMXLvvwJryDUilBMTjYtwB+QhYXUMOzce5Pjz5/i8SeJtjnV3iAoG/cQk+0FzZ qaeJAAHco+CY/5WrUBkrHmFJr6HcXkvJdWPkYQS3xqC0+FmUZofz221CBt5IMucxXPkX4rWi+z7wB3Rb BQoQzd8v7yeb7OzlPnWOyN0qFU0XA246RA8QFYiCNYwI3f05p6KLxEXAMPLE -----END RSA PRIVATE KEY-----\n"}');

자세한 내용은 [mysql.rds\\_import\\_binlog\\_ssl\\_material](#page-1788-0) 및 [Aurora MySQL DB 클러스터에서 TLS 사](#page-1235-0) [용](#page-1235-0) 단원을 참조하세요.

**a** Note

프로시저를 실행한 후 파일에 암호를 저장합니다. 이 파일을 나중에 삭제하려면 [mysql.rds\\_remove\\_binlog\\_ssl\\_material](#page-1795-0) 저장 프로시저를 실행하면 됩니다.

<span id="page-1287-0"></span>Amazon Aurora MySQL DB 클러스터를 외부 MySQL 데이터베이스와 동기화

복제를 사용하여 Amazon Aurora MySQL DB 클러스터와 MySQL 데이터베이스를 동기화할 수 있습니 다.

복제를 사용하여 Aurora MySQL DB 클러스터와 MySQL 데이터베이스를 동기화하려면,

1. 외부 MySQL 데이터베이스의 /etc/my.cnf 파일에 관련 항목이 있어야 합니다.

암호화된 복제가 필요 없다면, 이진수 로그(binlogs)를 활성화 시키고 SSL을 비활성화 시켜 외부 MySQL 데이터베이스를 시작합니다. 다음은 암호화된 데이터와 관련된 /etc/my.cnf 파일 항목들입 니다.

```
log-bin=mysql-bin
server-id=2133421
innodb_flush_log_at_trx_commit=1
sync_binlog=1
```
암호화된 복제가 필요하다면, SSL과 binlogs를 활성화시켜 외부 MySQL 데이터베이스를 시작합 니다. /etc/my.cnf 파일 항목에는 MySQL 데이터베이스 서버의 .pem 파일 위치가 포함되어 있습니 다.

```
log-bin=mysql-bin
server-id=2133421
innodb_flush_log_at_trx_commit=1
sync_binlog=1
# Setup SSL.
ssl-ca=/home/sslcerts/ca.pem
ssl-cert=/home/sslcerts/server-cert.pem
ssl-key=/home/sslcerts/server-key.pem
```
다음 명령을 사용하여 SSL이 활성화되었는지 확인할 수 있습니다.

```
mysql> show variables like 'have_ssl';
```
다음과 유사하게 출력되어야 합니다.

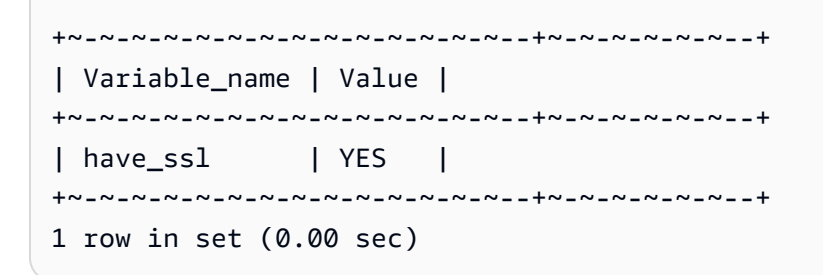

2. 복제에서 시작 이진수 로그 위치를 결정합니다. 다음 단계에서 복제를 시작할 위치를 지정합니다.

AWS Management Console 사용

- a. AWS Management Console에 로그인한 후 <https://console.aws.amazon.com/rds/>에서 Amazon RDS 콘솔을 엽니다.
- b. 탐색 창에서 [Events]를 선택합니다.
- c. [Events] 목록에서 [Recovered from Binary log filename] 이벤트의 위치를 확인합니다.

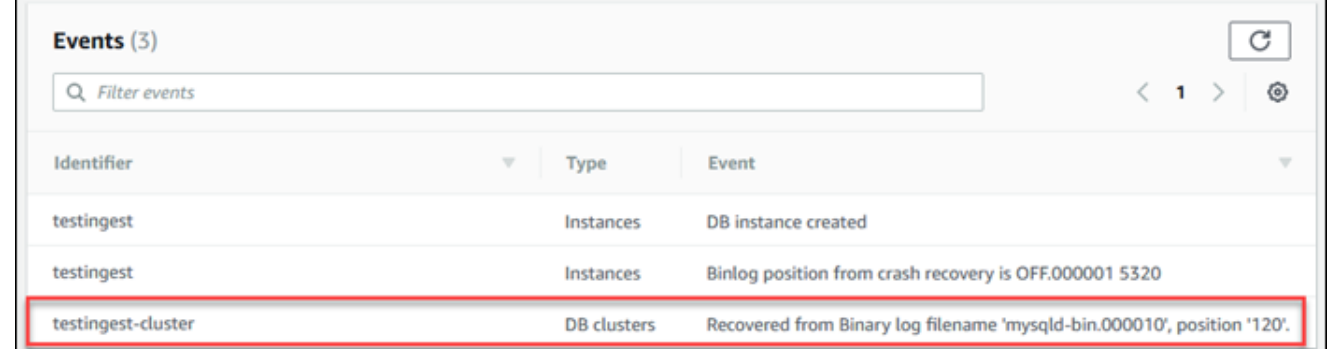

AWS CLI 사용

또한 [describe-events](https://docs.aws.amazon.com/cli/latest/reference/rds/describe-events.html) AWS CLI 명령을 사용하여 binlog 파일 이름 및 위치를 확인할 수 있습니다. 다음은 describe-events 명령의 예시입니다.

PROMPT> aws rds describe-events

출력에서 binlog 위치를 표시하는 이벤트를 식별합니다.

3. 외부 MySQL 데이터베이스에 연결되어 있는 동안 복제에 사용할 사용자를 만듭니다. 이 계정은 오 직 복제용으로만 사용되며 보안 향상을 위해 사용자의 도메인으로 제한되어야 합니다. 다음은 예 제입니다.

mysql> CREATE USER '*<user\_name>*'@'*<domain\_name>*' IDENTIFIED BY '*<password>*';

사용자에게 REPLICATION CLIENT 및 REPLICATION SLAVE 권한이 필요합니다. 해당 사용자 에게 이 권한을 부여합니다.

GRANT REPLICATION CLIENT, REPLICATION SLAVE ON \*.\* TO '*<user\_name>*'@'*<domain\_name>*';

암호화된 복제를 사용해야 한다면, 복제 사용자에게 SSL 연결이 반드시 필요합니다. 예를 들어, 다음 문을 사용하여 사용자 계정 *<user\_name>*.

GRANT USAGE ON \*.\* TO '*<user\_name>*'@'*<domain\_name>*' REQUIRE SSL;

**a** Note

REQUIRE SSL이 포함되어 있지 않다면, 복제 연결이 자동으로 암호화되지 않은 연결로 돌아갈 수 있습니다.

4. Amazon RDS 콘솔에서 외부 MySQL 데이터베이스를 호스팅하는 서버의 IP 주소를 Aurora MySQL DB 클러스터용 VPC 보안 그룹에 추가하십시오. VPC 보안 그룹 수정에 대한 자세한 내용 은 Amazon Virtual Private Cloud 사용 설명서의 [VPC용 보안 그룹](https://docs.aws.amazon.com/vpc/latest/userguide/VPC_SecurityGroups.html)을 참조하십시오.

Aurora MySQL DB 클러스터의 IP 주소에서의 연결을 허용하도록 로컬 네트워크를 구성하여 외부 MySQL 데이터베이스와 통신할 수 있도록 만들어야 할 수도 있습니다. Aurora MySQL DB 클러스 터의 IP 주소를 검색하려면 host 명령을 사용하십시오.

host *<db\_cluster\_endpoint>*

호스트 이름은 Aurora MySQL DB 클러스터 엔드포인트의 DNS 이름입니다.

5. [mysql.rds\\_reset\\_external\\_master\(Aurora MySQL 버전 2\)](#page-1795-1) 또는 [mysql.rds\\_reset\\_external\\_source\(Aurora MySQL 버전 3\)](#page-1796-0) 저장 프로시저를 실행해 이진수 로그 복 제를 활성화합니다. 저장 프로시저에는 다음과 같은 구문이 있습니다.

```
CALL mysql.rds_set_external_master ( 
   host_name 
   , host_port 
   , replication_user_name 
   , replication_user_password 
   , mysql_binary_log_file_name 
   , mysql_binary_log_file_location 
   , ssl_encryption
);
CALL mysql.rds_set_external_source ( 
   host_name 
   , host_port 
   , replication_user_name 
   , replication_user_password 
   , mysql_binary_log_file_name 
   , mysql_binary_log_file_location 
   , ssl_encryption
);
```
파라미터에 관한 자세한 내용은 [mysql.rds\\_reset\\_external\\_master\(Aurora MySQL 버전 2\)](#page-1795-1) 및 [mysql.rds\\_reset\\_external\\_source\(Aurora MySQL 버전 3\)](#page-1796-0) 단원을 참조하세요.

mysql\_binary\_log\_file\_name 및 mysql\_binary\_log\_file\_location의 경우, 앞에서 확인한 [Recovered from Binary log filename] 이벤트의 위치를 사용합니다.

Aurora MySQL DB 클러스터의 데이터가 암호화되어 있지 않다면, ssl\_encryption 파라미터를 0으로 설정해야 합니다. 데이터가 암호화되어 있으면 ssl\_encryption 파라미터를 1로 설정합 니다.

다음은 암호화된 데이터가 있는 Aurora MySQL DB 클러스터에 대해 프로시저를 실행하는 예제입 니다.

```
CALL mysql.rds_set_external_master( 
   'Externaldb.some.com', 
   3306, 
   'repl_user'@'mydomain.com', 
   'password', 
   'mysql-bin.000010', 
   120, 
   1);
CALL mysql.rds_set_external_source( 
   'Externaldb.some.com', 
   3306, 
   'repl_user'@'mydomain.com', 
   'password', 
   'mysql-bin.000010', 
   120, 
   1);
```
이 저장 프로시저는 Aurora MySQL DB 클러스터가 외부 MySQL 데이터베이스를 연결하고 이진 수 로그를 읽을 때 사용하는 파라미터를 설정합니다. 또한 데이터가 암호화되어 있다면, 로컬 디스 크에 대한 SSL 인증 기관(CA) 인증서, 클라이언트 인증서, 클라이언트 키를 다운로드합니다.

6. [mysql.rds\\_start\\_replication](#page-1815-0) 저장 프로시저를 실행해 이진수 로그 복제를 시작합니다.

CALL mysql.rds\_start\_replication;

7. Aurora MySQL DB 클러스터가 MySQL 복제 주 데이터베이스보다 얼마나 지연되어 있는지 모니 터링하십시오. 이렇게 하려면 Aurora MySQL DB 클러스터에 연결하고 다음 명령을 실행하십시 오.

```
Aurora MySQL version 2:
SHOW SLAVE STATUS;
Aurora MySQL version 3:
SHOW REPLICA STATUS;
```
명령 출력의 Seconds Behind Master 필드는 Aurora MySQL DB 클러스터가 MySQL 주 내용 보다 얼마나 지연되었는지 보여줍니다. 이 값이 0 (0)인 경우, Aurora MySQL DB 클러스터는 주 내 용을 따라잡습니다. 그러면 다음 단계로 이동해 복제를 중지할 수 있습니다.

8. MySQL 복제 주 데이터베이스를 연결하고, 복제를 중지합니다. 이렇게 하려면 [mysql.rds\\_stop\\_replication](#page-1818-0) 저장 프로시저를 실행합니다.

CALL mysql.rds\_stop\_replication;

<span id="page-1292-0"></span>Amazon Aurora MySQL로의 물리적 마이그레이션에 걸리는 시간 단축

다음 데이터베이스 수정 사항을 반영하여 Amazon Aurora MySQL로 데이터베이스를 마이그레이션하 는 데 필요한 프로세스를 단축할 수 있습니다.

**A** Important

이러한 업데이트는 프로덕션 데이터베이스가 아닌 프로덕션 데이터베이스의 복제본에서 수행 해야 합니다. 그런 다음, 복제본을 백업하고 Aurora DB 클러스터에 복원하여 프로덕션 데이터 베이스에서 서비스 중단이 발생하는 것을 방지할 수 있습니다.

<span id="page-1292-1"></span>지원되지 않는 테이블 유형

Aurora MySQL은 데이터베이스 테이블에서 InnoDB 엔진만 지원합니다. 데이터베이스에 MyISAM 테 이블을 보유하고 있으면 Aurora MySQL로 마이그레이션하기 전에 이 테이블을 변환해야 합니다. 이때, 마이그레이션 절차 중 MyISAM에서 InnoDB로 변환하려면 추가 공간이 필요합니다.

공간이 부족할 가능성을 줄이거나 마이그레이션 프로세스 속도를 높이려면 MyISAM 테이블을 마이그 레이션하기 전에 모두 InnoDB 테이블로 변환해야 합니다. 이렇게 변환되는 InnoDB 테이블의 크기는 Aurora MySQL에서 해당 테이블에 요구하는 크기와 동일합니다. MyISAM 테이블을 InnoDB로 변환하 는 명령은 다음과 같습니다.

ALTER TABLE *schema*.*table\_name* engine=innodb, algorithm=copy;

Aurora MySQL에서는 압축 테이블 또는 페이지(즉 ROW\_FORMAT=COMPRESSED 또는 COMPRESSION = {"zlib"|"lz4"}로 만든 테이블)이 지원되지 않습니다.

공간이 부족할 가능성을 줄이거나 마이그레이션 프로세스 속도를 높이려면 ROW\_FORMAT을 DEFAULT, COMPACT, DYNAMIC 또는 REDUNDANT로 설정하여 압축된 테이블을 확장합니다. 압축된 페이지의 경 우 COMPRESSION="none"을 설정합니다.

자세한 내용은 MySQL 설명서의 [InnoDB 행 형식](https://dev.mysql.com/doc/refman/8.0/en/innodb-row-format.html) 및 [InnoDB 테이블 및 페이지 압축을](https://dev.mysql.com/doc/refman/8.0/en/innodb-compression.html) 참조하세요.

기존 MySQL DB 인스턴스에서 다음 SQL 스크립트를 사용하면 데이터베이스에 있는 MyISAM 테이블 또는 압축된 테이블의 목록을 표시할 수 있습니다.

```
-- This script examines a MySQL database for conditions that block
-- migrating the database into Aurora MySQL.
-- It must be run from an account that has read permission for the
-- INFORMATION_SCHEMA database.
-- Verify that this is a supported version of MySQL.
select msg as `==> Checking current version of MySQL.
from 
   ( 
   select 
     'This script should be run on MySQL version 5.6 or higher. ' + 
     'Earlier versions are not supported.' as msg, 
     cast(substring_index(version(), '.', 1) as unsigned) * 100 + 
       cast(substring_index(substring_index(version(), '.', 2), '.', -1) 
       as unsigned) 
     as major_minor 
   ) as T
where major_minor <> 506;
-- List MyISAM and compressed tables. Include the table size.
select concat(TABLE_SCHEMA, '.', TABLE_NAME) as `==> MyISAM or Compressed Tables`,
round(((data_length + index_length) / 1024 / 1024), 2) "Approx size (MB)"
from INFORMATION_SCHEMA.TABLES
where 
   ENGINE <> 'InnoDB' 
   and 
   ( 
     -- User tables 
     TABLE_SCHEMA not in ('mysql', 'performance_schema', 
                           'information_schema') 
     or
```

```
 -- Non-standard system tables 
   ( 
    TABLE SCHEMA = 'mysql' and TABLE NAME not in
       ( 
          'columns_priv', 'db', 'event', 'func', 'general_log', 
          'help_category', 'help_keyword', 'help_relation', 
          'help_topic', 'host', 'ndb_binlog_index', 'plugin', 
          'proc', 'procs_priv', 'proxies_priv', 'servers', 'slow_log', 
          'tables_priv', 'time_zone', 'time_zone_leap_second', 
          'time_zone_name', 'time_zone_transition', 
          'time_zone_transition_type', 'user' 
       ) 
   ) 
 ) 
 or 
 ( 
   -- Compressed tables 
      ROW_FORMAT = 'Compressed' 
 );
```
### <span id="page-1294-0"></span>지원되지 않는 권한을 지닌 사용자 계정

Aurora MySQL에서 지원되지 않는 권한을 지닌 사용자 계정의 경우, 가져올 때 지원되지 않는 권한은 제외됩니다. 지원되는 권한 목록은 [역할 기반 권한 모델](#page-1227-0) 단원을 참조하세요.

소스 데이터베이스에서 다음 SQL 쿼리를 실행하여 지원되지 않는 권한이 있는 사용자 계정을 나열할 수 있습니다.

```
SELECT
     user, 
     host
FROM 
     mysql.user
WHERE 
     Shutdown_priv = 'y' 
    OR File_priv = 'y' OR Super_priv = 'y' 
     OR Create_tablespace_priv = 'y';
```
### <span id="page-1294-1"></span>Aurora MySQL 버전 3의 동적 권한

동적 권한은 가져올 수 없습니다. Aurora MySQL 버전 3에서는 다음의 동적 권한을 지원합니다.

```
'APPLICATION_PASSWORD_ADMIN',
```

```
'CONNECTION_ADMIN',
'REPLICATION_APPLIER',
'ROLE_ADMIN',
'SESSION_VARIABLES_ADMIN',
```

```
'SET_USER_ID',
```

```
'XA_RECOVER_ADMIN'
```
다음 예제 스크립트는 Aurora MySQL DB 클러스터의 사용자 계정에 지원되는 동적 권한을 부여합니 다.

```
-- This script finds the user accounts that have Aurora MySQL supported dynamic 
  privileges 
-- and grants them to corresponding user accounts in the Aurora MySQL DB cluster.
/home/ec2-user/opt/mysql/8.0.26/bin/mysql -uusername -pxxxxx -P8026 -h127.0.0.1 -BNe 
  "SELECT 
   CONCAT('GRANT ', GRANTS, ' ON *.* TO ', GRANTEE ,';') AS grant_statement 
   FROM (select GRANTEE, group_concat(privilege_type) AS GRANTS FROM 
  information_schema.user_privileges 
       WHERE privilege_type IN ( 
         'APPLICATION_PASSWORD_ADMIN', 
         'CONNECTION_ADMIN', 
         'REPLICATION_APPLIER', 
         'ROLE_ADMIN', 
         'SESSION_VARIABLES_ADMIN', 
         'SET_USER_ID', 
         'XA_RECOVER_ADMIN') 
       AND GRANTEE NOT IN (\"'mysql.session'@'localhost'\",
\"'mysql.infoschema'@'localhost'\",\"'mysql.sys'@'localhost'\") GROUP BY GRANTEE) 
       AS PRIVGRANTS; " | /home/ec2-user/opt/mysql/8.0.26/bin/mysql -u master_username -
p master_password -h DB_cluster_endpoint
```
<span id="page-1295-0"></span>'rdsadmin'@'localhost'를 정의자로 사용하여 저장된 객체

'rdsadmin'@'localhost'를 정의자로 사용하는 함수, 프로시저, 뷰, 이벤트 및 트리거는 가져올 수 없습니다.

소스 MySQL 데이터베이스에서 다음 SQL 스크립트를 사용하면 지원되지 않는 정의자가 있는 저장된 객체를 나열할 수 있습니다.

-- This SQL query lists routines with `rdsadmin`@`localhost` as the definer.
```
SELECT
     ROUTINE_SCHEMA, 
     ROUTINE_NAME
FROM 
     information_schema.routines
WHERE 
     definer = 'rdsadmin@localhost';
-- This SQL query lists triggers with `rdsadmin`@`localhost` as the definer.
SELECT 
     TRIGGER_SCHEMA, 
     TRIGGER_NAME, 
     DEFINER
FROM 
     information_schema.triggers
WHERE 
     DEFINER = 'rdsadmin@localhost';
-- This SQL query lists events with `rdsadmin`@`localhost` as the definer.
SELECT
     EVENT_SCHEMA, 
     EVENT_NAME
FROM 
     information_schema.events
WHERE 
     DEFINER = 'rdsadmin@localhost';
-- This SQL query lists views with `rdsadmin`@`localhost` as the definer.
SELECT 
     TABLE_SCHEMA, 
     TABLE_NAME
FROM 
     information_schema.views
WHERE 
     DEFINER = 'rdsadmin@localhost';
```
mysqldump를 사용하여 MySQL에서 Amazon Aurora MySQL로 논리적 마이그레이션

Amazon Aurora MySQL은 MySQL 호환 데이터베이스이므로 mysqldump 유틸리티를 사용하여 MySQL 또는 MariaDB 데이터베이스에서 기존의 Aurora MySQL DB 클러스터로 데이터를 복사할 수 있습니다.

초대형 MySQL 데이터베이스를 사용하는 방법은 [가동 중지 시간을 단축하여 MySQL 또는 MariaDB](https://docs.aws.amazon.com/AmazonRDS/latest/UserGuide/MySQL.Procedural.Importing.NonRDSRepl.html) [DB 인스턴스로 데이터 가져오기를](https://docs.aws.amazon.com/AmazonRDS/latest/UserGuide/MySQL.Procedural.Importing.NonRDSRepl.html) 참조하세요. 소량의 데이터를 갖는 MySQL 데이터베이스는 [MySQL 또는 MariaDB DB 데이터를 MySQL 또는 MariaDB DB 인스턴스로 가져오기를](https://docs.aws.amazon.com/AmazonRDS/latest/UserGuide/MySQL.Procedural.Importing.SmallExisting.html) 참조하세요.

# <span id="page-1298-1"></span>RDS MySQL DB 인스턴스에서 Amazon Aurora MySQL DB 클러스터로 데이 터 마이그레이션

RDS for MySQL DB 인스턴스에서 Amazon Aurora MySQL DB 클러스터로 데이터를 마이그레이션(복 사)할 수 있습니다.

## 주제

- [RDS for MySQL 스냅샷을 Aurora로 마이그레이션](#page-1298-0)
- [Aurora 읽기 전용 복제본을 사용하여 RDS for MySQL DB 인스턴스에서 Amazon Aurora MySQL DB](#page-1308-0)  [클러스터로 데이터 마이그레이션](#page-1308-0)

## **a** Note

Amazon Aurora MySQL는 MySQL과 호환되기 때문에 MySQL 데이터베이스와 Amazon Aurora MySQL DB 클러스터 사이에 복제를 설정하면 MySQL 데이터베이스에서 데이터를 마 이그레이션할 수 있습니다. 자세한 내용은 [Amazon Aurora를 사용한 복제](#page-180-0) 섹션을 참조하세요.

<span id="page-1298-0"></span>RDS for MySQL 스냅샷을 Aurora로 마이그레이션

RDS for MySQL DB 인스턴스의 DB 스냅샷을 마이그레이션하면 Aurora MySQL DB 클러스터를 생성 할 수 있습니다. 새로운 Aurora MySQL DB 클러스터는 원본 RDS for MySQL DB 인스턴스의 데이터로 채워집니다. DB 스냅샷은 Aurora MySQL과 호환되는 MySQL을 실행하는 Amazon RDS DB 인스턴스 에서 생성해야 합니다.

DB 스냅샷을 마이그레이션하는 방법은 수동과 자동이 있습니다. DB 클러스터를 생성한 후에는 옵션 으로 Aurora 복제본을 생성할 수도 있습니다.

**a** Note

또한 소스 RDS for MySQL DB 인스턴스의 Aurora 읽기 전용 복제본을 생성하여 RDS for MySQL DB 인스턴스를 Aurora MySQL DB 클러스터로 마이그레이션할 수도 있습니다. 자세 한 내용은 [Aurora 읽기 전용 복제본을 사용하여 RDS for MySQL DB 인스턴스에서 Amazon](#page-1308-0)  [Aurora MySQL DB 클러스터로 데이터 마이그레이션](#page-1308-0) 섹션을 참조하세요. 8.0.11, 8.0.13 및 8.0.15 등의 일부 이전 MySQL 8.0 버전에서는 Aurora MySQL 버전 3.05 이상

으로 마이그레이션할 수 없습니다. 마이그레이션하기 전에 MySQL 버전 8.0.28로 업그레이드 하는 것이 좋습니다.

일반적으로 다음 단계를 반드시 따라야 합니다.

- 1. Aurora MySQL DB 클러스터에 프로비저닝할 공간 크기를 결정합니다. 자세한 내용은 [필요한 공간](#page-1299-0)  [크기](#page-1299-0) 섹션을 참조하세요.
- 2. 콘솔을 사용하여 Amazon RDS MySQL 인스턴스가 있는 AWS 리전에 스냅샷을 생성합니다. DB 스 냅샷 생성에 대한 자세한 내용은 [DB 스냅샷 생성](https://docs.aws.amazon.com/AmazonRDS/latest/UserGuide/USER_CreateSnapshot.html)을 참조하십시오.
- 3. DB 스냅샷이 DB 클러스터와 동일한 AWS 리전에 속하지 않을 때는 Amazon RDS 콘솔을 사용하여 DB 스냅샷을 해당 AWS 리전으로 복사합니다. DB 스냅샷 복사에 대한 자세한 내용은 [DB 스냅샷 복](https://docs.aws.amazon.com/AmazonRDS/latest/UserGuide/USER_CopySnapshot.html) [사](https://docs.aws.amazon.com/AmazonRDS/latest/UserGuide/USER_CopySnapshot.html)를 참조하십시오.
- 4. 콘솔을 사용하여 DB 스냅샷을 마이그레이션한 후 원본 MySQL DB 인스턴스와 동일한 데이터베이 스로 Aurora MySQL DB 클러스터를 생성하십시오.

**A** Warning

Amazon RDS는 AWS 계정마다 스냅샷 복사본을 한 번에 각 AWS 리전의 스냅샷 복사본 하나 로 제한합니다.

<span id="page-1299-0"></span>필요한 공간 크기

MySQL DB 인스턴스의 스냅샷을 Aurora MySQL DB 클러스터로 마이그레이션할 때는 Aurora에서 마 이그레이션 전에 Amazon EBS(Amazon Elastic Block Store) 볼륨을 사용하여 스냅샷의 데이터 형식을 결정합니다. 마이그레이션을 위해 데이터 형식을 결정할 때 공간이 추가로 필요한 경우가 간혹 있습니 다.

MyISAM 테이블이 아니거나 압축되지 않은 테이블은 최대 크기가 16TB로 제한됩니다. MyISAM 테이 블이 있는 경우 Aurora은 Aurora MySQL과 호환되도록 테이블을 변환하기 위해 볼륨에 추가 공간이 필 요합니다. 압축된 테이블이 있으면 Aurora은 이 테이블을 Aurora 클러스터 볼륨에 저장하기 전에 확장 할 추가 공간이 필요합니다. 이 추가 공간 요구 사항 때문에 MySQL DB 인스턴스에서 마이그레이션하 는 MyISAM 테이블과 압축된 테이블이 크기가 8TB를 넘지 않는지 확인해야 합니다.

데이터를 Amazon Aurora MySQL로 마이그레이션하는 데 필요한 공간 크기 줄이기

데이터를 Amazon Aurora로 마이그레이션하기 전에 데이터베이스 스키마 설정을 변경할 수 있습니다. 이렇게 수정하는 이유는 다음과 같은 경우에 도움이 되기 때문입니다.

• 마이그레이션 프로세스를 가속화하고 싶은 경우

- 프로비저닝에 필요한 공간을 정확히 모르는 경우
- 데이터 마이그레이션을 시도했지만 프로비저닝 공간 부족으로 마이그레이션이 실패한 경우

데이터베이스를 Amazon Aurora로 마이그레이션하는 프로세스를 개선하려면 다음과 같은 설정 변경 이 가능합니다.

#### **A** Important

이 업데이트는 반드시 프로덕션 인스턴스가 아닌 프로덕션 데이터베이스의 스냅샷에서 새롭게 복구된 DB 인스턴스에 실행해야 합니다. 그런 다음, 새로운 DB 인스턴스의 스냅샷에서 Aurora DB 클러스터로 데이터를 마이그레이션하면 프로덕션 데이터베이스의 서비스 중단을 방지할 수 있습니다.

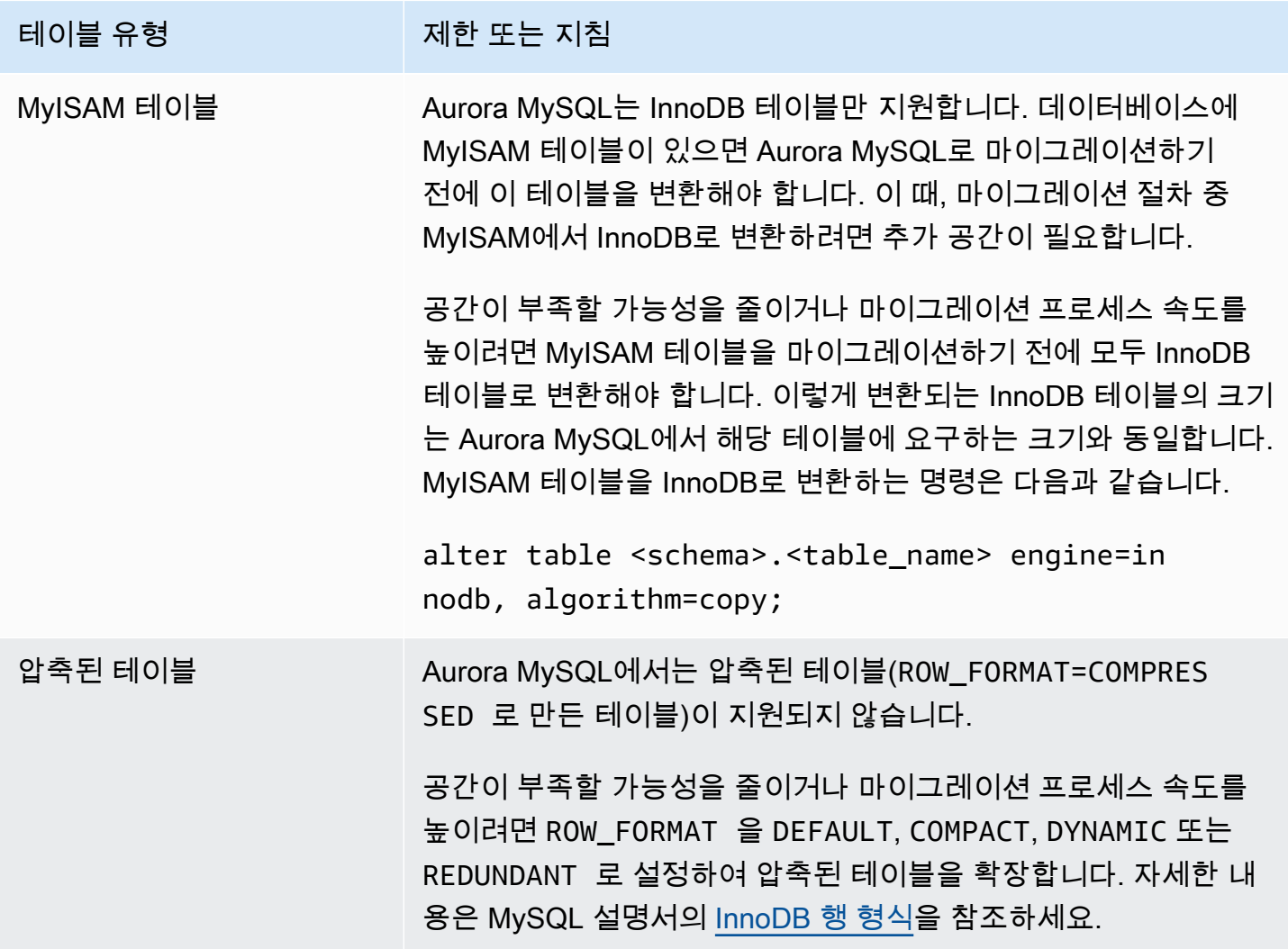

기존 MySQL DB 인스턴스에서 다음 SQL 스크립트를 사용하면 데이터베이스에 있는 MyISAM 테이블 또는 압축된 테이블의 목록을 표시할 수 있습니다.

```
-- This script examines a MySQL database for conditions that block
-- migrating the database into Amazon Aurora.
-- It needs to be run from an account that has read permission for the
-- INFORMATION SCHEMA database.
-- Verify that this is a supported version of MySQL.
select msg as `==> Checking current version of MySQL.`
from 
   ( 
   select 
     'This script should be run on MySQL version 5.6 or higher. ' + 
     'Earlier versions are not supported.' as msg, 
     cast(substring_index(version(), '.', 1) as unsigned) * 100 + 
       cast(substring_index(substring_index(version(), '.', 2), '.', -1) 
       as unsigned) 
     as major_minor 
   ) as T
where major_minor <> 506;
-- List MyISAM and compressed tables. Include the table size.
select concat(TABLE_SCHEMA, '.', TABLE_NAME) as `==> MyISAM or Compressed Tables`,
round(((data_length + index_length) / 1024 / 1024), 2) "Approx size (MB)"
from INFORMATION_SCHEMA.TABLES
where 
   ENGINE <> 'InnoDB' 
   and 
  \left( -- User tables 
     TABLE_SCHEMA not in ('mysql', 'performance_schema', 
                           'information_schema') 
     or 
     -- Non-standard system tables 
     ( 
       TABLE_SCHEMA = 'mysql' and TABLE_NAME not in 
         ( 
            'columns_priv', 'db', 'event', 'func', 'general_log', 
           'help_category', 'help_keyword', 'help_relation',
```

```
 'help_topic', 'host', 'ndb_binlog_index', 'plugin', 
            'proc', 'procs_priv', 'proxies_priv', 'servers', 'slow_log', 
            'tables_priv', 'time_zone', 'time_zone_leap_second', 
            'time_zone_name', 'time_zone_transition', 
            'time_zone_transition_type', 'user' 
\overline{\phantom{a}} ) 
   ) 
   or 
   ( 
     -- Compressed tables 
        ROW_FORMAT = 'Compressed' 
   );
```
스크립트를 실행하면 다음 예제와 비슷한 결과를 출력합니다. 이 예제는 MyISAM에서 InnoDB로 변 환해야 하는 두 개의 테이블을 보여 줍니다. 그 밖에도 출력 화면에는 각 테이블의 크기도 메가바이트 (MB) 단위로 나옵니다.

```
+---------------------------------+------------------+
| ==> MyISAM or Compressed Tables | Approx size (MB) |
+---------------------------------+------------------+
| test.name_table | 2102.25 |
| test.my_table | 65.25 |
+---------------------------------+------------------+
2 rows in set (0.01 sec)
```
RDS for MySQL DB 스냅샷을 Aurora MySQL DB 클러스터로 마이그레이션

AWS Management Console 또는 AWS CLI를 통해 RDS for MySQL DB 인스턴스의 DB 스냅샷을 마이 그레이션하여 Aurora MySQL DB 클러스터를 생성할 수 있습니다. 새로운 Aurora MySQL DB 클러스 터는 원본 RDS for MySQL DB 인스턴스의 데이터로 채워집니다. DB 스냅샷 생성에 대한 자세한 내용 은 [DB 스냅샷 생성을](https://docs.aws.amazon.com/AmazonRDS/latest/UserGuide/USER_CreateSnapshot.html) 참조하세요.

DB 스냅샷이 데이터를 마이그레이션하려는 AWS 리전에 없는 경우에는 DB 스냅샷을 해당 AWS 리전 으로 복사합니다. DB 스냅샷 복사에 대한 자세한 내용은 [DB 스냅샷 복사를](https://docs.aws.amazon.com/AmazonRDS/latest/UserGuide/USER_CopySnapshot.html) 참조하세요.

## 콘솔

AWS Management Console을 사용하여 DB 스냅샷을 마이그레이션할 경우, 콘솔에서 DB 클러스터와 기본 인스턴스 모두를 생성하는 데 필요한 작업이 따릅니다.

AWS KMS key을(를) 사용하여 새 Aurora MySQL DB 클러스터가 유휴 상태에서 암호화되도록 선택할 수도 있습니다.

AWS Management Console을 사용하여 MySQL DB 스냅샷을 마이그레이션하려면

- 1. AWS Management Console에 로그인한 후 <https://console.aws.amazon.com/rds/>에서 Amazon RDS 콘솔을 엽니다.
- 2. MySQL DB 인스턴스 또는 스냅샷에서 마이그레이션을 시작하십시오.

DB 인스턴스에서 마이그레이션을 시작하려면

- 1. 탐색 창에서 데이터베이스를 선택한 다음 MySQL DB 인스턴스를 선택합니다.
- 2. 작업에서 최근 스냅샷 마이그레이션을 선택합니다.

스냅샷에서 마이그레이션을 시작하려면

- 1. [Snapshots]를 선택합니다.
- 2. [Snapshots] 페이지에서 Aurora MySQL DB 클러스터로 마이그레이션하려는 스냅샷을 선택합 니다.
- 3. [Snapshot Actions]를 선택한 다음 [Migrate Snapshot]을 선택합니다.

[Migrate Database] 페이지가 표시됩니다.

- 3. [Migrate Database] 페이지에서 다음과 같이 값을 설정합니다.
	- Migrate to DB Engine: aurora를 선택합니다.
	- DB 엔진 버전: Aurora MySQL DB 클러스터에 대해 DB 엔진 버전을 선택합니다.
	- DB 인스턴스 클래스: 데이터베이스에 필요한 스토리지와 용량을 가진 DB 인스턴스 클래스를 선택합니다(예: db.r3.large). 데이터베이스의 데이터 용량이 늘어날수록 Aurora 클러스터 볼륨도 자동 확장됩니다. Aurora 클러스터 볼륨 크기는 최대 128 tebibytes (TiB)까지 증가할 수 있습니다. 따라서 현재 스토리지 요구 사항에 맞는 DB 인스턴스 클래스를 선택해야 합니다. 자 세한 내용은 [Amazon Aurora 스토리지 개요](#page-169-0) 섹션을 참조하세요.
	- [DB 인스턴스 식별자(DB Instance Identifier)]: 선택한 AWS 리전의 계정에 대해 고유한 DB 클러 스터 이름을 입력합니다. 이 식별자는 DB 클러스터에 속한 인스턴스의 엔드포인트 주소로 사용 됩니다. 선택한 AWS 리전 및 DB 엔진을 포함(예: **aurora-cluster1**)하는 등 이름에 지능적 요소를 추가할 수도 있습니다.

DB 인스턴스 식별자는 다음과 같은 제약 조건이 있습니다.

- 1~63자의 영숫자 문자 또는 하이픈으로 구성되어야 합니다.
- 첫 번째 문자는 글자이어야 합니다.
- 하이픈으로 끝나거나 하이픈이 2개 연속으로 이어져서는 안 됩니다.
- 각 AWS 리전별로 AWS 계정마다 모든 DB 인스턴스가 고유해야 합니다.
- Virtual Private Cloud(VPC): 기존 VPC가 있는 경우, VPC 식별자(예: vpc-a464d1c1)를 선택하 여 해당 VPC를 Aurora MySQL DB 클러스터에 사용할 수 있습니다. VPC 생성에 대한 자세한 내 용은 [자습서: DB 클러스터에 사용할 Amazon VPC 생성\(IPv4 전용\)](#page-3876-0) 단원을 참조하세요.

기존 VPC가 없다면 새 VPC 생성을 선택하여 Aurora에서 VPC를 새로 생성하도록 할 수 있습니 다.

• 서브넷 그룹: 기존 서브넷 그룹이 있으면 해당 서브넷 그룹 식별자(예: gs-subnet-group1)를 선택하여 Aurora MySQL DB 클러스터에 그 서브넷 그룹을 사용할 수 있습니다.

기존 서브넷 그룹이 없다면 새 서브넷 그룹 생성을 선택하여 Aurora에서 서브넷 그룹을 새로 생 성하도록 할 수 있습니다.

• [Public accessibility]: VPC에 있는 리소스만 DB 클러스터의 인스턴스에 액세스할 수 있도록 하 려면 [No]를 선택합니다. 퍼블릭 네트워크에 있는 리소스가 DB 클러스터의 인스턴스에 액세스 할 수 있도록 하려면 [Yes]를 선택합니다. 기본값은 [Yes]입니다.

**a** Note

퍼블릭 서브넷에서는 프로덕션 DB 클러스터가 필요 없을 수도 있습니다. 애플리케이션 서버만 DB 클러스터에 액세스하기 때문입니다. DB 클러스터가 퍼블릭 서브넷에 필요 없는 경우에는 [Publicly Accessible]을 [No]로 설정합니다.

- 가용 영역: Aurora MySQL DB 클러스터의 기본 인스턴스를 호스팅하려면 가용 영역을 선택합 니다. Aurora에서 가용 영역을 선택하게 하려면 기본 설정 없음을 선택합니다.
- 데이터베이스 포트: Aurora MySQL DB 클러스터의 인스턴스에 연결할 때 사용할 기본 포트를 입력합니다. 기본값은 3306입니다.

## **a** Note

기업 방화벽 뒤에 있어서 MySQL 기본 포트인 3306 같은 기본 포트에 액세스하지 못할 수도 있습니다. 이런 경우에는 기업 방화벽이 허용하는 포트 값을 입력합니다. 나중에 Aurora MySQL DB 클러스터에 연결할 때도 필요하므로 이 포트 값을 기억해야 합니다. • 암호화: 새 Aurora MySQL DB 클러스터를 저장 상태에서 암호화하려면 암호화 활성화를 선택 합니다. 암호화 사용을 선택한 경우 KMS 키를 AWS KMS key 값으로 선택해야 합니다.

DB 스냅샷이 암호화되어 있지 않으면 유휴 상태에서 DB 클러스터가 암호화되도록 암호화 키를 지정합니다.

DB 스냅샷이 암호화되어 있으면 지정된 암호화 키를 사용하여 유휴 상태에서 DB 클러스터가 암호화되도록 암호화 키를 지정합니다. DB 스냅샷 또는 다른 키에서 사용하는 암호화 키를 지정 할 수 있습니다. 암호화된 DB 스냅샷에서 암호화되지 않은 DB 클러스터를 생성할 수 없습니다.

• 마이너 버전 자동 업그레이드: 이 설정은 Aurora MySQL DB 클러스터에 적용되지 않습니다.

Aurora MySQL의 엔진 업데이트에 대한 자세한 내용은 [Amazon Aurora MySQL에 대한 데이터](#page-1826-0) [베이스 엔진 업데이트](#page-1826-0) 단원을 참조하십시오.

- 4. [Migrate]를 선택하여 DB 스냅샷을 마이그레이션합니다.
- 5. [Instances]를 선택한 다음 화살표 아이콘을 선택하여 DB 클러스터 세부 정보를 표시하고 마이그 레이션 진행 상황을 모니터링합니다. 세부 정보 페이지를 보면 DB 클러스터의 기본 인스턴스에 연 결하는 데 사용할 클러스터 엔드포인트가 표시됩니다. Aurora MySQL DB 클러스터 연결에 대한 자세한 내용은 [Amazon Aurora DB 클러스터에 연결](#page-327-0) 단원을 참조하세요.

#### AWS CLI

[restore-db-cluster-from-snapshot](https://docs.aws.amazon.com/cli/latest/reference/rds/restore-db-cluster-from-snapshot.html) 명령을 다음 파라미터와 함께 사용하여 RDS for MySQL DB 인스턴스의 DB 스냅샷으로 Aurora DB 클러스터를 생성할 수 있습니다.

- --db-cluster-identifier 생성할 DB 클러스터의 이름입니다.
- --engine aurora-mysql MySQL 5.7 호환 또는 8.0 호환 DB 클러스터의 경우.
- --kms-key-id DB 스냅샷 암호화 여부에 따라 선택적으로 DB 클러스터를 암호화하는 데 사용할 수 있는 AWS KMS key.
	- DB 스냅샷이 암호화되어 있지 않으면 유휴 상태에서 DB 클러스터가 암호화되도록 암호화 키를 지정합니다. 안 그러면 DB 클러스터가 암호화되지 않습니다.
	- DB 스냅샷이 암호화되어 있으면 지정된 암호화 키를 사용하여 유휴 상태에서 DB 클러스터가 암 호화되도록 암호화 키를 지정합니다. 안 그러면 DB 스냅샷용 암호화 키를 사용할 때 DB 클러스터 가 유휴 상태에서 암호화됩니다.

**a** Note

암호화된 DB 스냅샷에서 암호화되지 않은 DB 클러스터를 생성할 수 없습니다.

• --snapshot-identifier - 마이그레이션할 DB 스냅샷의 Amazon 리소스 이름(ARN)입니다. Amazon RDS ARN에 대한 자세한 내용은 [Amazon Relational Database Service \(Amazon RDS\)](https://docs.aws.amazon.com/general/latest/gr/aws-arns-and-namespaces.html#arn-syntax-rds) 단 원을 참조하십시오.

[RestoreDBClusterFromSnapshot] 명령으로 DB 스냅샷을 마이그레이션하면 이 명령으로 DB 클 러스터와 기본 인스턴스가 모두 생성됩니다.

이 예제에서는 ARN이 *mydbsnapshotARN*으로 설정된 DB 스냅샷에서 이름이 *mydbcluster*인 MySQL 5.7–호환 DB 클러스터를 생성합니다.

Linux, macOS, Unix:

```
aws rds restore-db-cluster-from-snapshot \ 
     --db-cluster-identifier mydbcluster \ 
     --snapshot-identifier mydbsnapshotARN \ 
     --engine aurora-mysql
```
Windows의 경우:

```
aws rds restore-db-cluster-from-snapshot ^ 
     --db-cluster-identifier mydbcluster ^ 
     --snapshot-identifier mydbsnapshotARN ^ 
     --engine aurora-mysql
```
이 예제에서는 ARN이 *mydbsnapshotARN*으로 설정된 DB 스냅샷에서 이름이 *mydbcluster*인 MySQL 5.7–호환 DB 클러스터를 생성합니다.

Linux, macOS, Unix:

```
aws rds restore-db-cluster-from-snapshot \ 
     --db-cluster-identifier mydbcluster \ 
     --snapshot-identifier mydbsnapshotARN \ 
     --engine aurora-mysql
```
Windows의 경우:

```
aws rds restore-db-cluster-from-snapshot ^ 
     --db-cluster-identifier mydbcluster ^ 
     --snapshot-identifier mydbsnapshotARN ^ 
     --engine aurora-mysql
```
<span id="page-1308-0"></span>Aurora 읽기 전용 복제본을 사용하여 RDS for MySQL DB 인스턴스에서 Amazon Aurora MySQL DB 클러스터로 데이터 마이그레이션

Aurora는 RDS for MySQL DB 엔진의 바이너리 로그 복제 기능을 사용하여 소스 MySQL DB 인스턴스 의 Aurora 읽기 전용 복제본이라고 하는 특수한 유형의 DB 클러스터를 만들 수 있습니다. 소스 RDS for MySQL DB 인스턴스에 적용된 업데이트는 Aurora 읽기 전용 복제본에 비동기 방식으로 복제됩니 다.

이 기능을 사용하여 소스 RDS for MySQL DB 인스턴스의 Aurora 읽기 전용 복제본을 생성해 RDS for MySQL DB 인스턴스에서 Aurora MySQL DB 클러스터로 마이그레이션하는 것을 권장합니다. RDS for MySQL DB 인스턴스와 Aurora 읽기 전용 복제본 간 복제 지연이 0이라면 클라이언트 애플리케이 션을 Aurora 읽기 전용 복제본으로 이동한 다음, 복제를 중단하여 Aurora 읽기 전용 복제본을 독립형 Aurora MySQL DB 클러스터로 생성할 수 있습니다. 마이그레이션에는 상당한 시간이 드는데, 데이터 테비바이트(TiB)당 몇 시간 정도가 소요됩니다.

Aurora를 사용할 수 있는 리전 목록은 AWS 일반 참조 일반 참조에서 [Amazon Aurora](https://docs.aws.amazon.com/general/latest/gr/rande.html#aurora) 섹션을 참조하세 요.

RDS for MySQL DB 인스턴스의 Aurora 읽기 전용 복제본을 생성하면 Amazon RDS는 소스 RDS for MySQL DB 인스턴스의 DB 스냅샷을 생성합니다(Amazon RDS에 프라이빗 형식이며, 요금이 발생 하지 않음). 이어서 Amazon RDS는 DB 스냅샷에서 Aurora 읽기 전용 복제본으로 데이터를 마이그 레이션합니다. 데이터가 DB 스냅샷에서 새로운 Aurora MySQL DB 클러스터로 마이그레이션된 후 Amazon RDS는 RDS for MySQL DB 인스턴스와 Aurora MySQL DB 클러스터 간 복제를 시작합니다. RDS for MySQL DB 인스턴스에 InnoDB 외의 스토리지 엔진을 사용하거나 압축된 행 형식을 사용하 는 테이블이 포함된 경우, Aurora 읽기 전용 복제본을 만들기 전에 이 테이블들이 InnoDB 스토리지 엔 진과 동적 행 형식을 사용하도록 변경함으로써 Aurora 읽기 전용 복제본 생성 과정의 속도를 높일 수 있습니다. MySQL DB 스냅샷을 Aurora MySQL DB 클러스터에 복사하는 과정에 관한 자세한 내용은 [RDS MySQL DB 인스턴스에서 Amazon Aurora MySQL DB 클러스터로 데이터 마이그레이션](#page-1298-1) 단원을 참조하십시오.

RDS for MySQL DB 인스턴스 하나에 Aurora 읽기 전용 복제본 하나만 둘 수 있습니다.

**a** Note

Aurora MySQL과 복제 주요 항목인 RDS for MySQL DB 인스턴스의 MySQL 데이터베이스 엔 진 버전의 기능 차이로 인해 복제 문제가 발생할 수 있습니다. 오류가 발생하면 [Amazon RDS](https://forums.aws.amazon.com/forum.jspa?forumID=60)  [커뮤니티 포럼](https://forums.aws.amazon.com/forum.jspa?forumID=60) 또는 AWS Support에 문의하여 지원을 받을 수 있습니다. RDS for MySQL DB 인스턴스가 리전 간 읽기 전용 복제본의 소스인 경우 Aurora 읽기 전용 복

제본을 생성할 수 없습니다.

8.0.11, 8.0.13 및 8.0.15 등의 일부 이전 RDS for MySQL 8.0 버전에서는 Aurora MySQL 버 전 3.05 이상으로 마이그레이션할 수 없습니다. 마이그레이션하기 전에 RDS for MySQL 버전 8.0.28로 업그레이드하는 것이 좋습니다.

MySQL 읽기 전용 복제본에 대한 자세한 내용은 [MariaDB, MySQL 및 PostgreSQL DB 인스턴스의 읽](https://docs.aws.amazon.com/AmazonRDS/latest/UserGuide/USER_ReadRepl.html) [기 전용 복제본 작업을](https://docs.aws.amazon.com/AmazonRDS/latest/UserGuide/USER_ReadRepl.html) 참조하십시오.

Aurora 읽기 전용 복제본 생성

RDS for MySQL DB 인스턴스의 Aurora 읽기 전용 복제본은 콘솔, AWS CLI 또는 RDS API를 사용하여 생성할 수 있습니다.

## 콘솔

소스 RDS for MySQL DB 인스턴스에서 Aurora 읽기 전용 복제본을 생성하려면

- 1. AWS Management Console에 로그인한 후 <https://console.aws.amazon.com/rds/>에서 Amazon RDS 콘솔을 엽니다.
- 2. 탐색 창에서 데이터베이스를 선택합니다.
- 3. Aurora 읽기 전용 복제본의 원본으로 사용할 MySQL DB 인스턴스를 선택합니다.
- 4. 작업에서 Aurora 읽기 전용 복제본 만들기를 선택합니다.
- 5. 다음 표의 설명대로 Aurora 읽기 전용 복제본에 사용하려는 DB 클러스터 사양을 선택합니다.

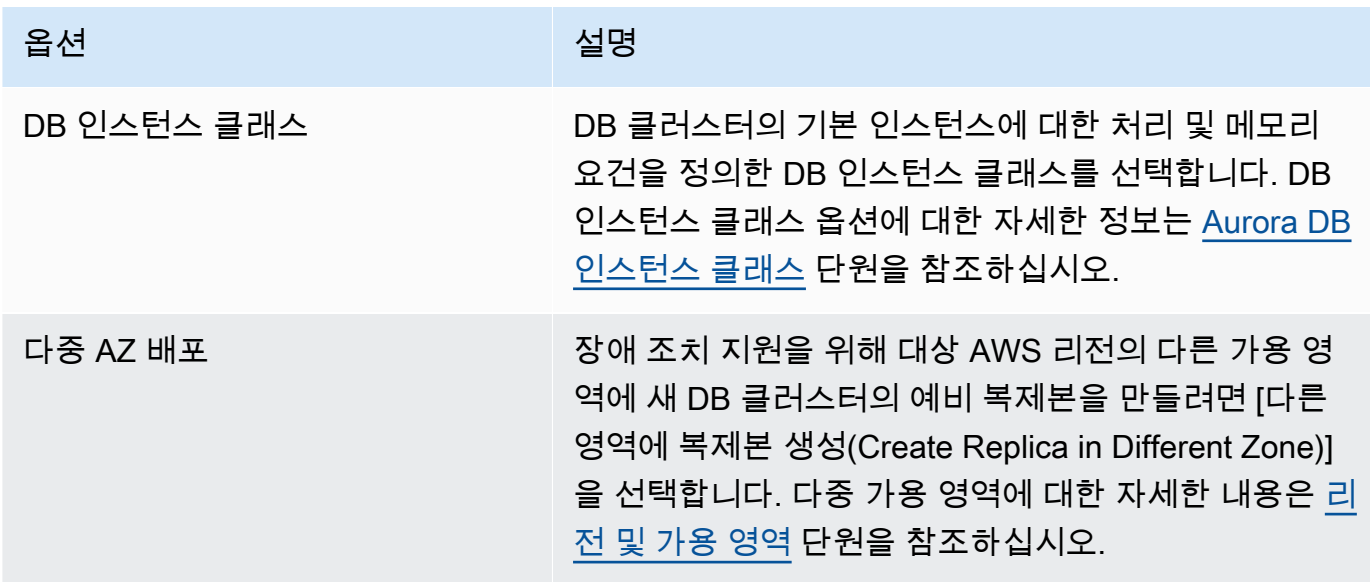

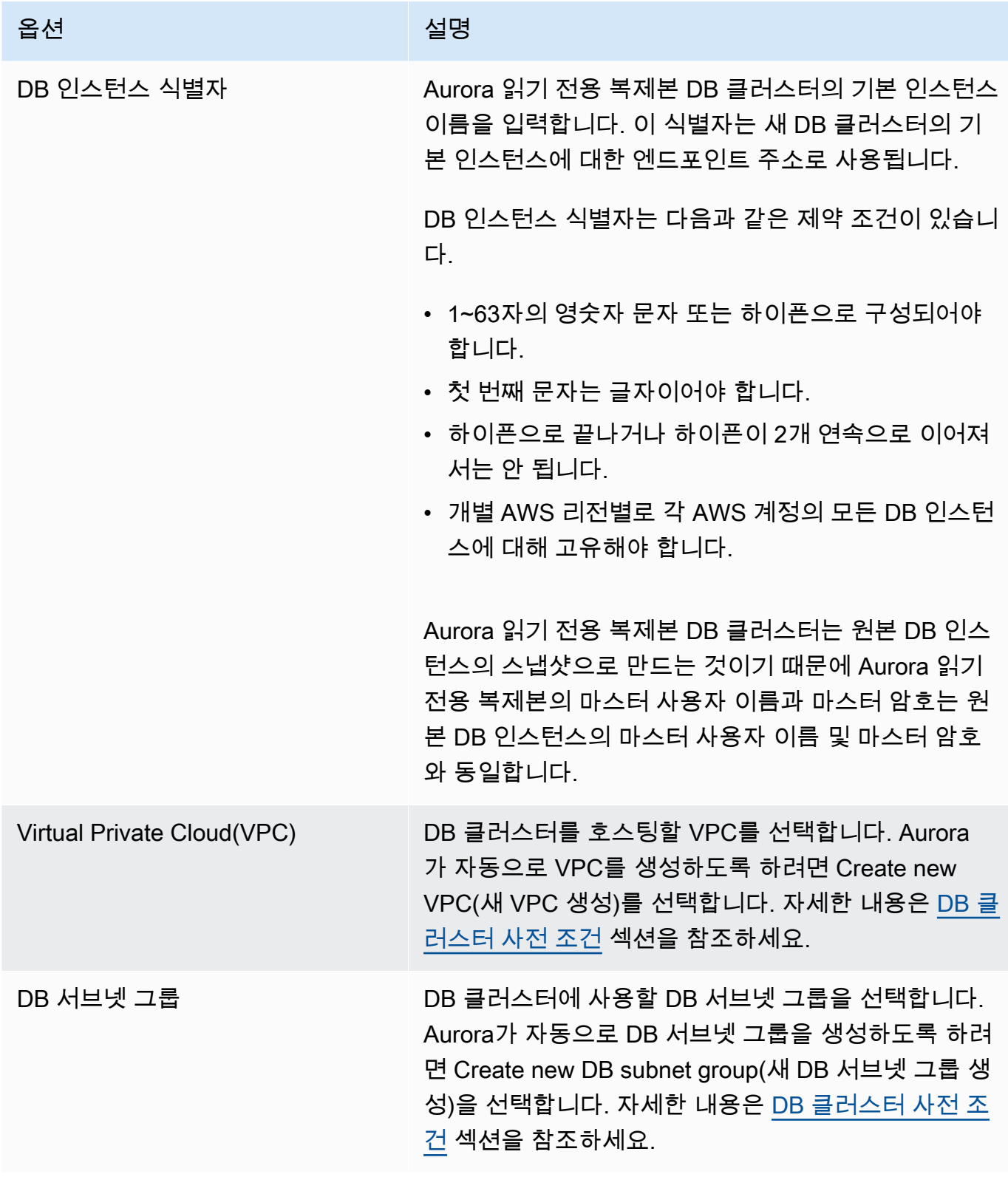

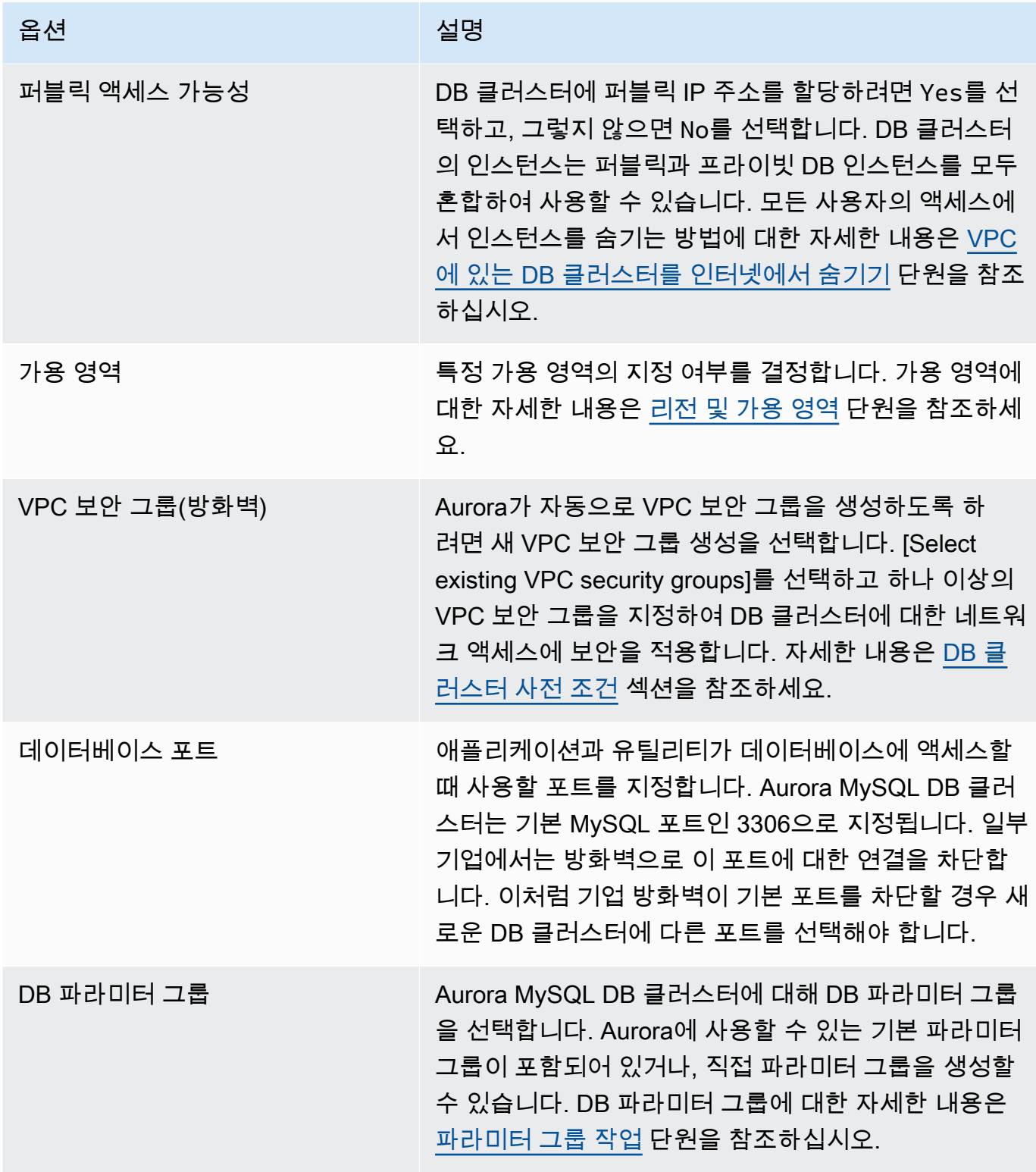

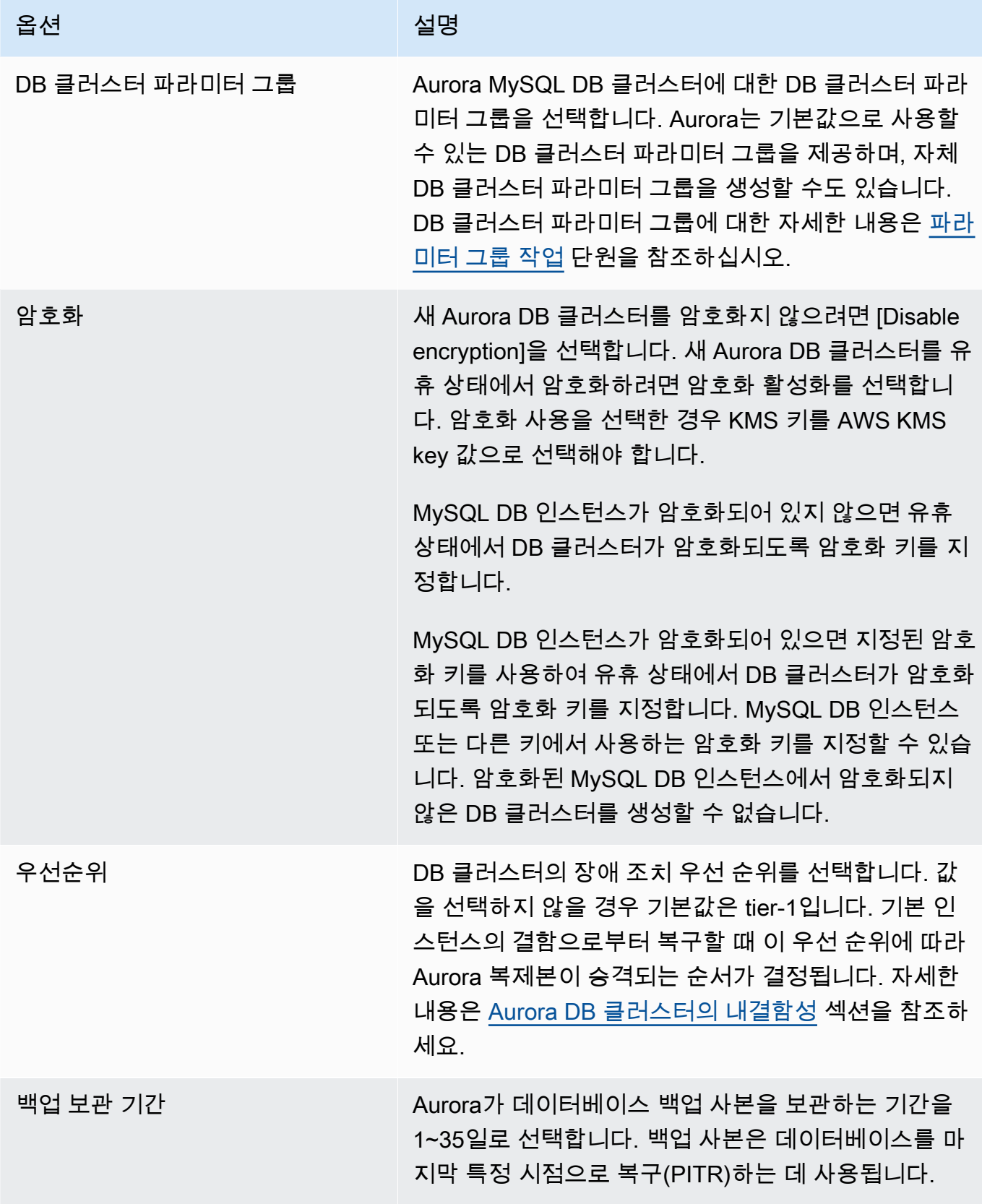

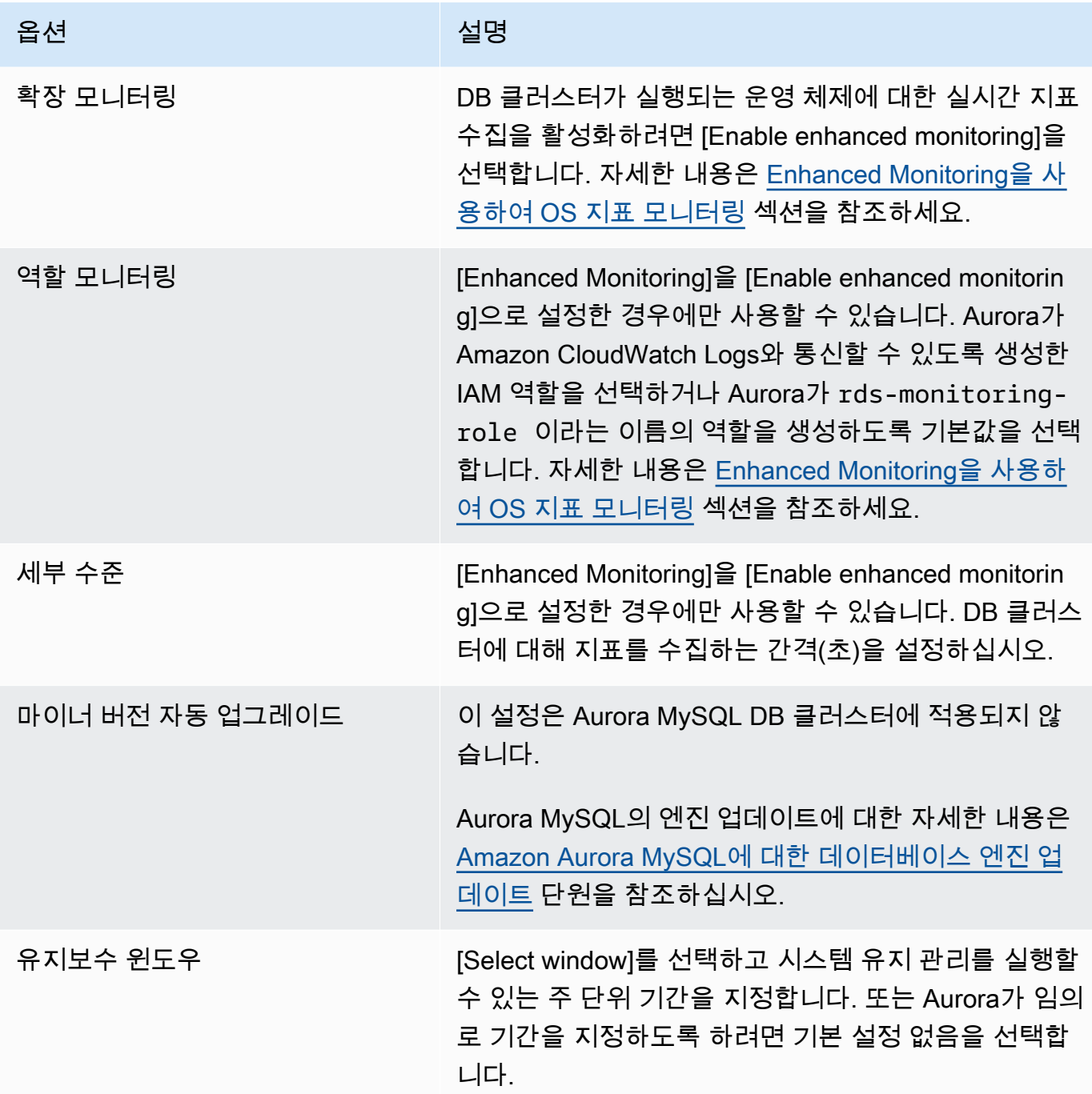

6. [Create read replica]를 선택합니다.

AWS CLI

소스 RDS for MySQL DB 인스턴스에서 Aurora 읽기 전용 복제본을 생성하려면 [create-db](https://docs.aws.amazon.com/cli/latest/reference/rds/create-db-cluster.html)[cluster](https://docs.aws.amazon.com/cli/latest/reference/rds/create-db-cluster.html) 및 [create-db-instance](https://docs.aws.amazon.com/cli/latest/reference/rds/create-db-instance.html) AWS CLI 명령을 사용하여 Aurora MySQL DB 클러스터를 새 로 생성합니다. create-db-cluster 명령을 호출할 때는 원본 MySQL DB 인스턴스의 Amazon 리 소스 이름(ARN)을 식별하는 --replication-source-identifier 파라미터를 포함시키십시오. Amazon RDS ARN에 대한 자세한 내용은 [Amazon Relational Database Service \(Amazon RDS\)](https://docs.aws.amazon.com/general/latest/gr/aws-arns-and-namespaces.html#arn-syntax-rds) 단원 을 참조하십시오.

Aurora 읽기 전용 복제본은 원본 MySQL DB 인스턴스와 동일한 마스터 사용자 이름, 마스터 암호, 데 이터베이스 이름을 사용하므로 마스터 사용자 이름, 마스터 암호 또는 데이터베이스 이름을 지정하지 마십시오.

Linux, macOS, Unix:

```
aws rds create-db-cluster --db-cluster-identifier sample-replica-cluster --engine 
  aurora \ 
     --db-subnet-group-name mysubnetgroup --vpc-security-group-ids sg-c7e5b0d2 \ 
     --replication-source-identifier arn:aws:rds:us-west-2:123456789012:db:primary-
mysql-instance
```
Windows의 경우:

```
aws rds create-db-cluster --db-cluster-identifier sample-replica-cluster --engine 
  aurora ^ 
    --db-subnet-group-name mysubnetgroup --vpc-security-group-ids sg-c7e5b0d2 ^
     --replication-source-identifier arn:aws:rds:us-west-2:123456789012:db:primary-
mysql-instance
```
콘솔을 사용하여 Aurora 읽기 전용 복제본을 생성하면 Aurora에서 DB 클러스터 Aurora 읽기 전용 복제 본의 기본 인스턴스를 자동으로 생성합니다. AWS CLI를 사용하여 Aurora 읽기 전용 복제본을 생성할 경우 반드시 DB 클러스터용 기본 인스턴스를 명시적으로 생성해야 합니다. 기본 인스턴스는 클러스터 에 생성된 최초의 DB 인스턴스입니다.

[create-db-instance](https://docs.aws.amazon.com/cli/latest/reference/rds/create-db-instance.html) AWS CLI 명령을 다음 파라미터와 함께 사용하여 DB 클러스터의 기본 인스 턴스를 생성할 수 있습니다.

• --db-cluster-identifier

DB 클러스터의 이름입니다.

• --db-instance-class

기본 인스턴스에 사용할 DB 인스턴스 클래스의 이름입니다.

• --db-instance-identifier

기본 인스턴스의 이름입니다.

```
• --engine aurora
```
이 예에서는 *myinstanceclass*에 지정된 DB 인스턴스 클래스를 사용하여 이름이 *myreadreplicacluster*인 DB 클러스터에 대해 이름이 *myreadreplicainstance*인 기본 인스턴 스를 생성합니다.

Example

Linux, macOS, Unix:

```
aws rds create-db-instance \ 
     --db-cluster-identifier myreadreplicacluster \ 
     --db-instance-class myinstanceclass \ 
     --db-instance-identifier myreadreplicainstance \ 
     --engine aurora
```
Windows의 경우:

```
aws rds create-db-instance ^ 
     --db-cluster-identifier myreadreplicacluster ^ 
     --db-instance-class myinstanceclass ^ 
     --db-instance-identifier myreadreplicainstance ^ 
     --engine aurora
```
#### RDS API

소스 RDS for MySQL DB 인스턴스에서 Aurora 읽기 전용 복제본을 생성하려면 [CreateDBCluster](https://docs.aws.amazon.com/AmazonRDS/latest/APIReference/API_CreateDBCluster.html) 및 [CreateDBInstance](https://docs.aws.amazon.com/AmazonRDS/latest/APIReference/API_CreateDBInstance.html) Amazon RDS API 명령을 사용하여 새 Aurora DB 클러스터와 기본 인스턴스 를 생성합니다. Aurora 읽기 전용 복제본은 소스 RDS for MySQL DB 인스턴스와 동일한 마스터 사용 자 이름, 마스터 암호, 데이터베이스 이름을 사용하므로 마스터 사용자 이름, 마스터 암호 또는 데이터 베이스 이름을 지정하지 않도록 합니다.

[CreateDBCluster](https://docs.aws.amazon.com/AmazonRDS/latest/APIReference/API_CreateDBCluster.html) Amazon RDS API 명령을 다음 파라미터와 함께 사용하여 소스 RDS for MySQL DB 인스턴스에서 Aurora 읽기 전용 복제본의 새 Aurora DB 클러스터를 생성할 수 있습니다.

• DBClusterIdentifier

생성할 DB 클러스터의 이름입니다.

• DBSubnetGroupName

이 DB 클러스터와 연결할 DB 서브넷 그룹의 이름입니다.

- Engine=aurora
- KmsKeyId

MySQL DB 인스턴스 암호화 여부에 따라 DB 클러스터를 암호화할 수 있는 AWS KMS key입니다.

- MySQL DB 인스턴스가 암호화되어 있지 않으면 유휴 상태에서 DB 클러스터가 암호화되도록 암 호화 키를 지정합니다. 안 그러면 계정용 기본 암호화 키를 사용할 때 DB 클러스터가 유휴 상태에 서 암호화됩니다.
- MySQL DB 인스턴스가 암호화되어 있으면 지정된 암호화 키를 사용하여 유휴 상태에서 DB 클러 스터가 암호화되도록 암호화 키를 지정합니다. 안 그러면 MySQL DB 인스턴스용 암호화 키를 사 용할 때 DB 클러스터가 유휴 상태에서 암호화됩니다.

**a** Note

암호화된 MySQL DB 인스턴스에서 암호화되지 않은 DB 클러스터를 생성할 수 없습니다.

• ReplicationSourceIdentifier

원본 MySQL DB 인스턴스의 Amazon 리소스 이름(ARN)입니다. Amazon RDS ARN에 대한 자세한 내용은 [Amazon Relational Database Service \(Amazon RDS\)](https://docs.aws.amazon.com/general/latest/gr/aws-arns-and-namespaces.html#arn-syntax-rds) 단원을 참조하십시오.

• VpcSecurityGroupIds

이 DB 클러스터와 연결할 EC2 VPC 보안 그룹 목록입니다.

이 예에서는 ARN이 *mysqlmasterARN*으로 설정되어 있으며, 이름이 *mysubnetgroup*인 DB 서브넷 그룹과 이름이 *mysecuritygroup*인 VPC 보안 그룹과 연결되어 있는 원본 MySQL DB 인스턴스에서 이름이 *myreadreplicacluster*인 DB클러스터를 생성합니다.

#### Example

```
https://rds.us-east-1.amazonaws.com/ 
     ?Action=CreateDBCluster 
     &DBClusterIdentifier=myreadreplicacluster
     &DBSubnetGroupName=mysubnetgroup
     &Engine=aurora 
     &ReplicationSourceIdentifier=mysqlprimaryARN
     &SignatureMethod=HmacSHA256 
     &SignatureVersion=4 
     &Version=2014-10-31 
     &VpcSecurityGroupIds=mysecuritygroup
```
 &X-Amz-Algorithm=AWS4-HMAC-SHA256 &X-Amz-Credential=AKIADQKE4SARGYLE/20150927/us-east-1/rds/aws4\_request &X-Amz-Date=20150927T164851Z &X-Amz-SignedHeaders=content-type;host;user-agent;x-amz-content-sha256;x-amz-date &X-Amz-Signature=6a8f4bd6a98f649c75ea04a6b3929ecc75ac09739588391cd7250f5280e716db

콘솔을 사용하여 Aurora 읽기 전용 복제본을 생성하면 Aurora에서 DB 클러스터 Aurora 읽기 전용 복제 본의 기본 인스턴스를 자동으로 생성합니다. AWS CLI를 사용하여 Aurora 읽기 전용 복제본을 생성할 경우 반드시 DB 클러스터용 기본 인스턴스를 명시적으로 생성해야 합니다. 기본 인스턴스는 클러스터 에 생성된 최초의 DB 인스턴스입니다.

[CreateDBInstance](https://docs.aws.amazon.com/AmazonRDS/latest/APIReference/API_CreateDBInstance.html) Amazon RDS API 명령을 다음 파라미터와 함께 사용하여 DB 클러스터의 기본 인스턴스를 생성할 수 있습니다.

• DBClusterIdentifier

DB 클러스터의 이름입니다.

• DBInstanceClass

기본 인스턴스에 사용할 DB 인스턴스 클래스의 이름입니다.

• DBInstanceIdentifier

기본 인스턴스의 이름입니다.

• Engine=aurora

이 예에서는 *myinstanceclass*에 지정된 DB 인스턴스 클래스를 사용하여 이름이 *myreadreplicacluster*인 DB 클러스터에 대해 이름이 *myreadreplicainstance*인 기본 인스턴 스를 생성합니다.

## Example

https://rds.us-east-1.amazonaws.com/ ?Action=CreateDBInstance &DBClusterIdentifier=*myreadreplicacluster* &DBInstanceClass=*myinstanceclass* &DBInstanceIdentifier=*myreadreplicainstance* &Engine=aurora &SignatureMethod=HmacSHA256 &SignatureVersion=4 &Version=2014-09-01

 &X-Amz-Algorithm=AWS4-HMAC-SHA256 &X-Amz-Credential=AKIADQKE4SARGYLE/20140424/us-east-1/rds/aws4\_request &X-Amz-Date=20140424T194844Z &X-Amz-SignedHeaders=content-type;host;user-agent;x-amz-content-sha256;x-amz-date &X-Amz-Signature=bee4aabc750bf7dad0cd9e22b952bd6089d91e2a16592c2293e532eeaab8bc77

Aurora 읽기 전용 복제본 보기

AWS Management Console 또는 AWS CLI를 사용하여 Aurora MySQL DB 클러스터의 MySQL에서 Aurora MySQL로의 복제 관계를 볼 수 있습니다.

## 콘솔

Aurora 읽기 전용 복제본의 주 MySQL DB 인스턴스를 보려면

- 1. AWS Management Console에 로그인한 후 <https://console.aws.amazon.com/rds/>에서 Amazon RDS 콘솔을 엽니다.
- 2. 탐색 창에서 데이터베이스를 선택합니다.
- 3. Aurora 읽기 전용 복제본의 DB 클러스터를 클릭하여 세부 정보를 표시하십시오. 주 MySQL DB 인 스턴스 정보가 Replication source 필드에 나타납니다.

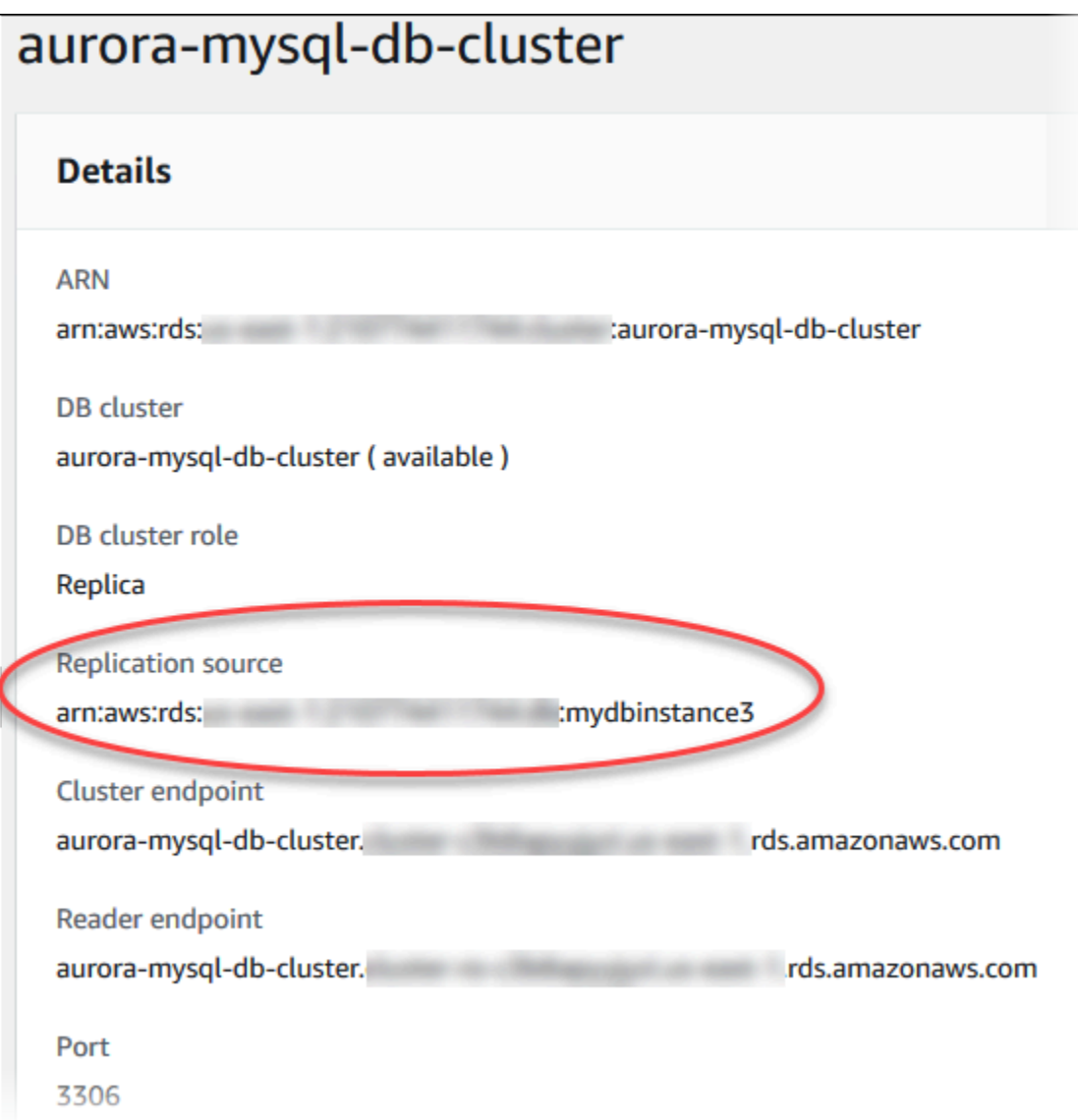

## AWS CLI

AWS CLI를 사용하여 Aurora MySQL DB 클러스터의 MySQL에서 Aurora MySQL로의 복제 관계를 보 려면 [describe-db-clusters](https://docs.aws.amazon.com/cli/latest/reference/rds/describe-db-clusters.html) 및 [describe-db-instances](https://docs.aws.amazon.com/cli/latest/reference/rds/describe-db-instances.html) 명령을 사용합니다.

어떤 MySQL DB 인스턴스가 마스터인지 결정하려면 [describe-db-clusters](https://docs.aws.amazon.com/cli/latest/reference/rds/describe-db-clusters.html)를 사용하고 --dbcluster-identifier 옵션에서 Aurora 읽기 전용 복제본의 클러스터 식별자를 지정하십시오. 복제 주요 항목인 DB 인스턴스의 ARN 출력에서 ReplicationSourceIdentifier 요소를 참조하십시 오.

어느 DB 클러스터가 Aurora 읽기 전용 복제본인지 확인하려면 [describe-db-instances](https://docs.aws.amazon.com/cli/latest/reference/rds/describe-db-instances.html)를 사용하여 --db-instance-identifier 옵션용 MySQL DB 인스턴스의 인스턴스

## 식별자를 지정하십시오. Aurora 읽기 전용 복제본의 DB 클러스터 식별자의 출력에서 ReadReplicaDBClusterIdentifiers 요소를 참조하십시오.

Example

Linux, macOS, Unix:

```
aws rds describe-db-clusters \ 
     --db-cluster-identifier myreadreplicacluster
```

```
aws rds describe-db-instances \ 
     --db-instance-identifier mysqlprimary
```
Windows의 경우:

```
aws rds describe-db-clusters ^ 
     --db-cluster-identifier myreadreplicacluster
```
aws rds describe-db-instances ^ --db-instance-identifier *mysqlprimary*

## Aurora 읽기 전용 복제본 승격

마이그레이션이 완료된 후 AWS Management Console 또는 AWS CLI를 사용하여 Aurora 읽기 전용 복제본을 독립 실행형 DB 클러스터로 승격할 수 있습니다.

그런 다음 클라이언트 애플리케이션을 Aurora 읽기 전용 복제본의 엔드포인트로 보낼 수 있습니다. Aurora 엔드포인트에 대한 자세한 내용은 [Amazon Aurora 연결 관리](#page-128-0) 단원을 참조하세요. 승격은 상당 히 빨리 완료되며, 승격 중에 Aurora 읽기 전용 복제본에 대한 읽기 및 쓰기가 가능합니다. 다만 승격 도 중에 주 MySQL DB 인스턴스를 삭제하거나 DB 인스턴스와 Aurora 읽기 전용 복제본의 링크를 해제할 수는 없습니다.

Aurora 읽기 전용 복제본을 승격시키기 전에 원본 MySQL DB 인스턴스에 대한 트랜잭션 쓰기를 중 단한 다음 Aurora 읽기 전용 복제본에서의 복제 지연이 0이 될 때까지 기다리십시오. Aurora 읽기 전 용 복제본에서 SHOW SLAVE STATUS(Aurora MySQL 버전 2) 또는 SHOW REPLICA STATUS(Aurora MySQL 버전 3) 명령을 호출하여 Aurora 읽기 전용 복제본의 복제 지연을 확인할 수 있습니다. 마스터 보다 수 초 지연 값을 확인합니다.

주요 내용에 대한 쓰기 트랜잭션이 멈추고 복제 지연이 0이 된 후 Aurora 읽기 전용 복제본에 대한 쓰 기를 시작할 수 있습니다. 그 전에 Aurora 읽기 전용 복제본에 쓰기를 수행하고 테이블을 수정하면

(MySQL에서도 수정됨) Aurora에 대한 복제가 실패할 수 있습니다. 이렇게 될 경우, Aurora 읽기 전용 복제본을 삭제하고 다시 만들어야 합니다.

## 콘솔

Aurora 읽기 전용 복제본을 Aurora DB 클러스터로 승격시키려면

- 1. AWS Management Console에 로그인한 후 <https://console.aws.amazon.com/rds/>에서 Amazon RDS 콘솔을 엽니다.
- 2. 탐색 창에서 데이터베이스를 선택합니다.
- 3. Aurora 읽기 전용 복제본에 사용할 DB 클러스터를 선택합니다.
- 4. 작업에서 Promote(승격)를 선택합니다.
- 5. Promote Read Replica를 선택합니다.

프로모션을 진행한 후 다음 절차에 따라 승격이 완료되었는지 확인합니다.

Aurora 읽기 전용 복제본이 승격되었는지 확인하는 방법

- 1. AWS Management Console에 로그인한 후 <https://console.aws.amazon.com/rds/>에서 Amazon RDS 콘솔을 엽니다.
- 2. 탐색 창에서 [Events]를 선택합니다.
- 3. 이벤트 페이지에서 승격한 클러스터에 대한 Promoted Read Replica cluster to a stand-alone database cluster 이벤트가 있는지 확인합니다.

승격이 완료된 후에는 주 MySQL DB 인스턴스와 Aurora 읽기 전용 복제본의 링크가 해제되고, 원한다 면 DB 인스턴스를 안전하게 삭제할 수 있습니다.

## AWS CLI

Aurora 읽기 전용 복제본을 독립형 DB 클러스터로 승격하려면 [promote-read-replica-db](https://docs.aws.amazon.com/cli/latest/reference/rds/promote-read-replica-db-cluster.html)[cluster](https://docs.aws.amazon.com/cli/latest/reference/rds/promote-read-replica-db-cluster.html) AWS CLI 명령을 사용합니다.

Example

Linux, macOS, Unix:

```
aws rds promote-read-replica-db-cluster \ 
     --db-cluster-identifier myreadreplicacluster
```
Windows의 경우:

```
aws rds promote-read-replica-db-cluster ^ 
     --db-cluster-identifier myreadreplicacluster
```
# Amazon Aurora MySQL 관리

다음 섹션에서는 Amazon Aurora MySQL DB 클러스터 관리에 대해서 살펴보겠습니다.

주제

- [Amazon Aurora MySQL에 대한 성능 및 조정 관리](#page-1323-0)
- [Aurora DB 클러스터 역추적](#page-1332-0)
- [오류 삽입 쿼리를 사용하여 Amazon Aurora MySQL 테스트](#page-1351-0)
- [빠른 DDL을 이용하는 Amazon Aurora에서의 테이블 수정](#page-1355-0)
- [Aurora MySQL DB 클러스터를 위한 볼륨 상태 표시](#page-1361-0)

# <span id="page-1323-0"></span>Amazon Aurora MySQL에 대한 성능 및 조정 관리

## Aurora MySQL DB 인스턴스 조정

Aurora MySQL DB 인스턴스는 인스턴스 조정과 읽기 조정, 이렇게 두 가지 방식으로 조정할 수 있습니 다. 읽기 조정에 대한 자세한 내용은 [읽기 확장](#page-477-0) 단원을 참조하십시오.

DB 클러스터의 DB 인스턴스마다 DB 인스턴스 클래스를 수정하여 Aurora MySQL DB 클러스터의 크 기를 조정할 수 있습니다. Aurora MySQL은 Aurora에 최적화된 여러 DB 인스턴스 클래스를 지원합니 다. 크기가 40TB보다 큰 Aurora 클러스터에는 db.t2 또는 db.t3 인스턴스 클래스를 사용하지 마십시오. Aurora MySQL에서 지원하는 DB 인스턴스 클래스의 사양 정보는 [Aurora DB 인스턴스 클래스](#page-152-0) 단원을 참조하십시오.

**a** Note

T DB 인스턴스 클래스는 개발 및 테스트 서버 또는 기타 비프로덕션 서버에만 사용하는 것이 좋습니다. T 인스턴스 클래스에 대한 자세한 내용은 [개발 및 테스트에 T 인스턴스 클래스 사용](#page-1638-0) 섹션을 참조하세요.

Aurora MySQL DB 인스턴스에 대한 최대 연결

Aurora MySQL DB 인스턴스에 대해 허용되는 최대 연결 수는 DB 인스턴스의 인스턴스 수준 파라미터 그룹의 max\_connections 파라미터로 결정됩니다.

다음 표에는 Aurora MySQL에서 사용 가능한 각 DB 인스턴스 클래스에 대한 max\_connections의 결과 기본값이 나와 있습니다. 인스턴스를 메모리가 더 많은 DB 인스턴스까지 확장하거나, 인스턴스의 DB 파라미터 그룹에 있는 max\_connections 파라미터의 값을 최대 16,000까지 큰 값으로 설정하여 Aurora MySQL DB 인스턴스의 최대 연결 수를 늘릴 수 있습니다.

#### **6** Tip

애플리케이션이 연결을 자주 열고 닫거나, 수명이 긴 연결을 많이 열어 두는 경우, Amazon RDS 프록시를 사용하는 것이 좋습니다. RDS 프록시는 데이터베이스 연결을 효율적으로 안전 하게 공유하기 위해 연결 풀링을 사용하는 완전관리형 고가용성 데이터베이스 프록시입니다. RDS 프록시에 대한 자세한 내용은 [Aurora용 Amazon RDS 프록시 사용](#page-2886-0) 섹션을 참조하세요.

Aurora Serverless v2 인스턴스가 이 파라미터를 처리하는 방법에 대한 자세한 내용은 [Aurora](#page-3080-0)  [Serverless v2의 최대 연결 수](#page-3080-0) 섹션을 참조하세요.

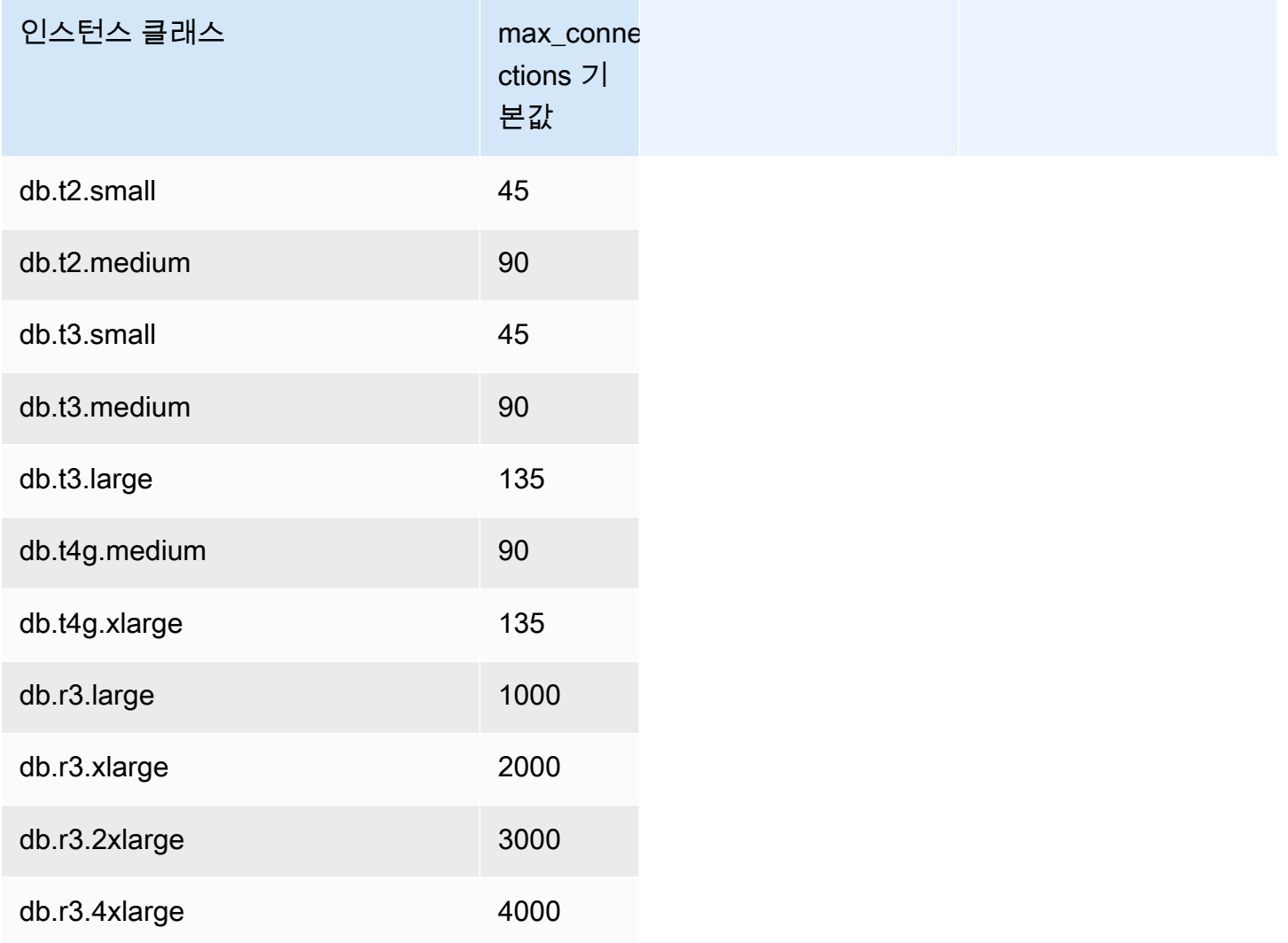

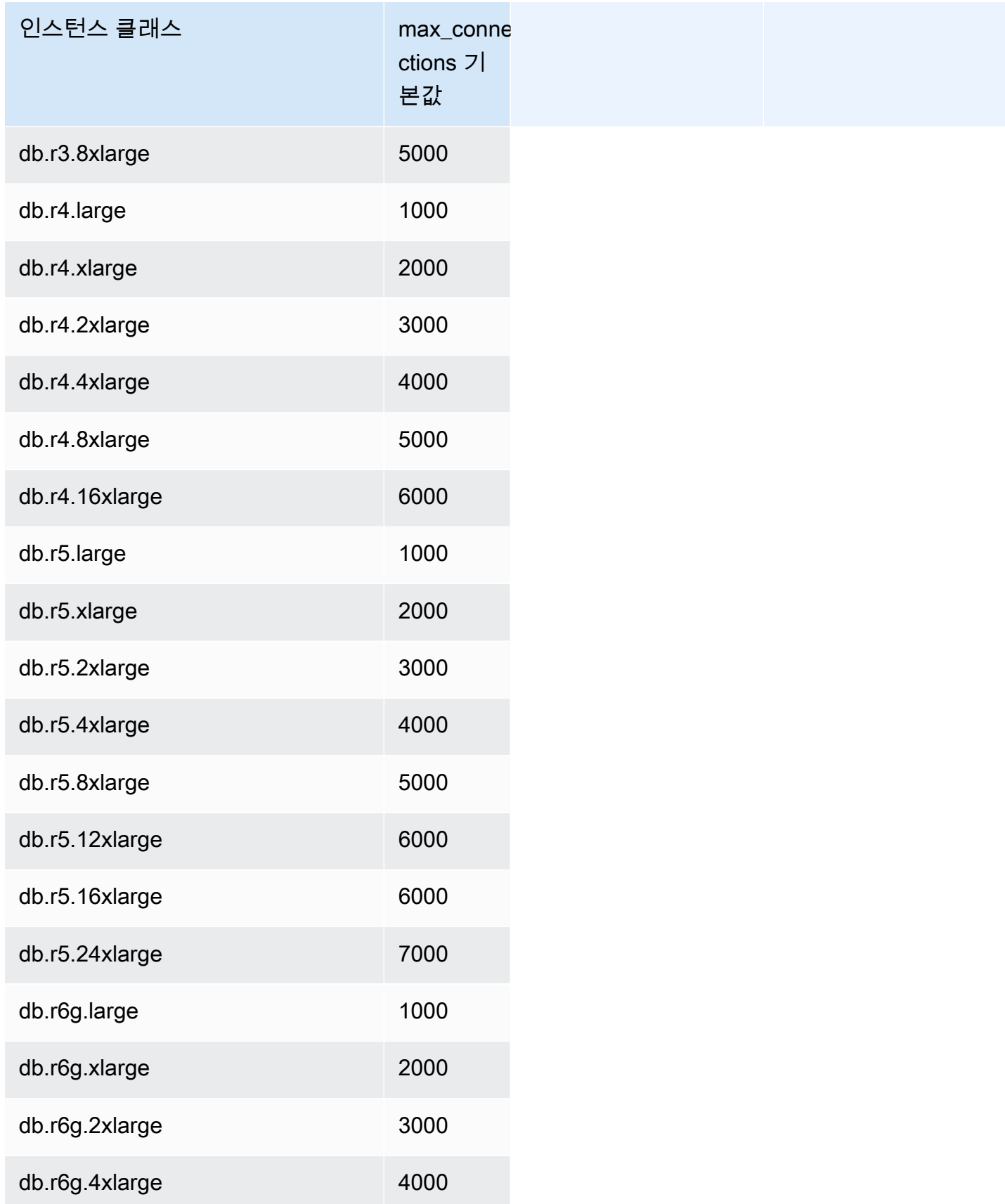

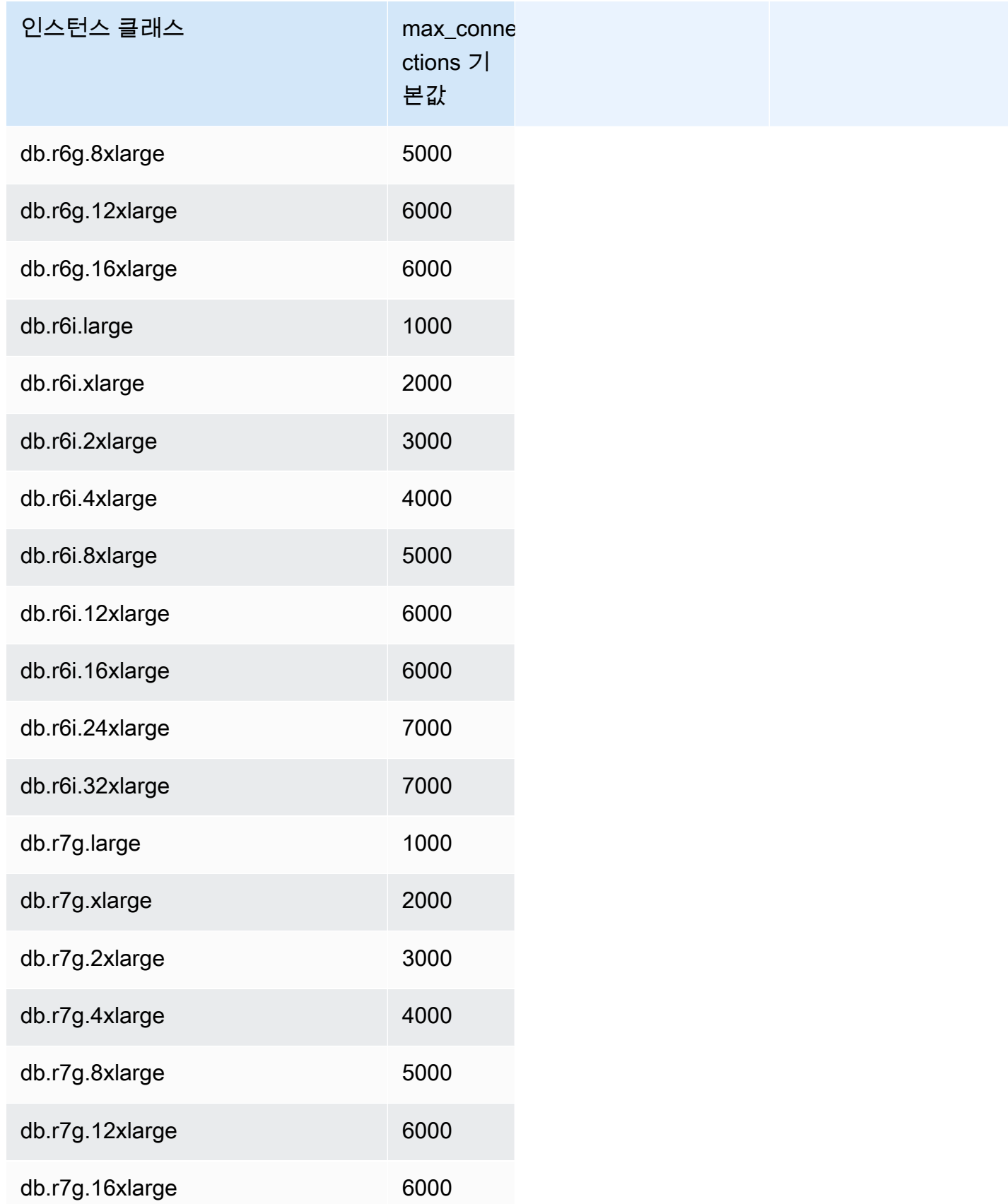

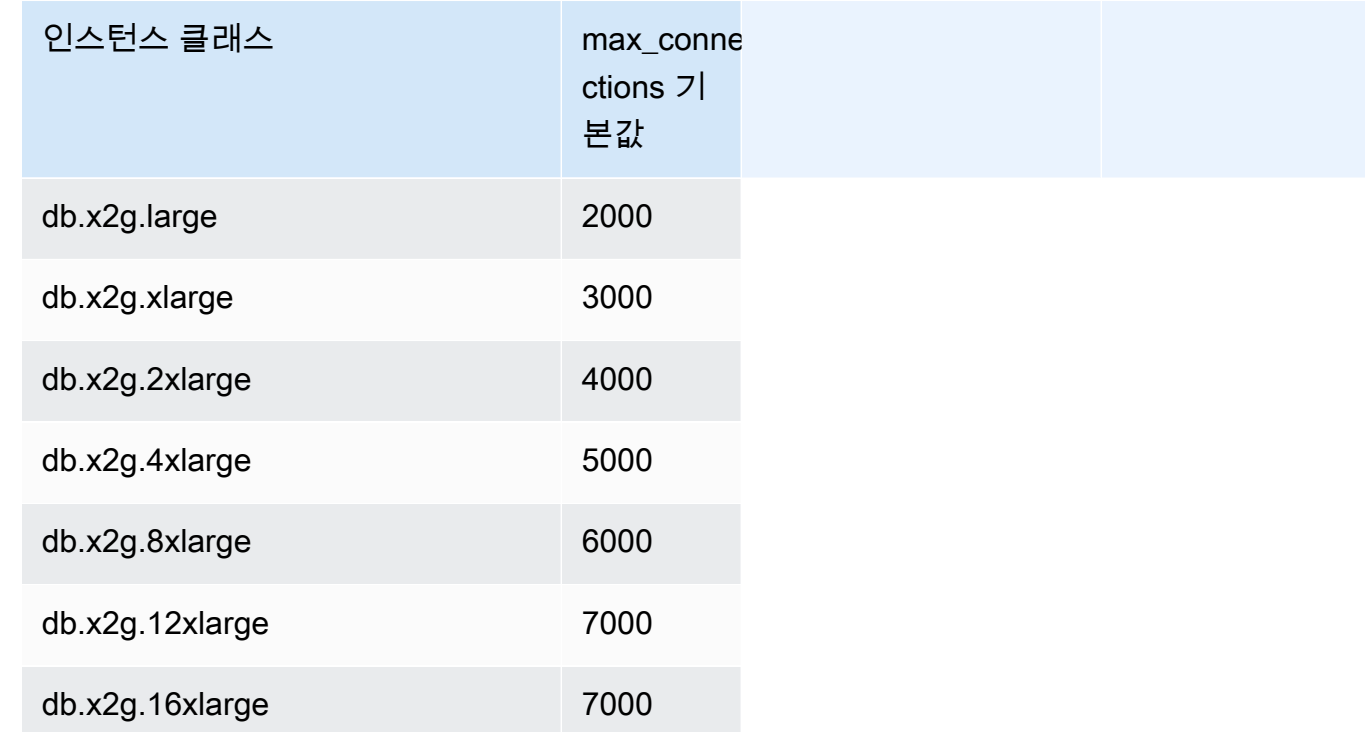

새 파라미터 그룹을 생성하여 연결 제한에 대한 자체 기본값을 사용자 지정하는 경우 이 기본값 연결 제한은 DBInstanceClassMemory 값을 기반으로 한 공식을 사용하여 파생된다는 것을 알 수 있습니 다. 앞의 표에서 볼 수 있듯이 이 공식은 점점 커지는 R3, R4 및 R5 인스턴스 간에 메모리가 두 배로 늘 어남에 따라 1000씩 증가하는 연결 제한을 생성하고 T2 및 T3 인스턴스의 서로 다른 메모리 크기에 대 해 45씩 증가하는 연결 제한을 생성합니다.

DBInstanceClassMemory 계산 방법에 대한 자세한 내용은 [DB 파라미터 지정](#page-379-0) 단원을 참조하세요.

Aurora MySQL과 RDS for MySQL DB 인스턴스의 메모리 오버헤드는 서로 다릅니다. 따라서 동일한 인스턴스 클래스를 사용하는 Aurora MySQL과 RDS for MySQL DB 인스턴스의 max\_connections 값은 다를 수 있습니다. 테이블의 값은 Aurora MySQL DB 인스턴스에만 적용됩니다.

**a** Note

Aurora를 사용할 경우 T2 및 T3 인스턴스 클래스는 프로덕션 워크로드가 아니라 개발 및 테스 트 시나리오에만 사용되기 때문에 해당 인스턴스의 연결 한계는 훨씬 낮습니다.

기본값 연결 한계는 버퍼 풀 및 쿼리 캐시와 같은 다른 주요 메모리 소비자에 대한 기본값을 사용하는 시스템에 맞게 조정됩니다. 클러스터의 다른 설정을 변경하는 경우 DB 인스턴스의 사용 가능한 메모리 증가 또는 감소를 고려하여 연결 한계를 조정할 것을 검토하십시오.

## Aurora MySQL에 대한 임시 스토리지 한도

Aurora MySQL은 Aurora 스토리지 하위 시스템에 테이블 및 인덱스를 저장합니다. Aurora MySQL은 비영구 임시 파일 및 InnoDB가 아닌 임시 테이블에 대해 별도의 임시 스토리지 또는 로컬 스토리지를 사용합니다. 로컬 스토리지는 쿼리 처리 중 대용량 데이터 세트를 정렬하거나 인덱스 빌드 작업을 위해 사용하는 파일도 포함합니다. InnoDB 임시 테이블은 포함되지 않습니다.

Aurora MySQL 버전 3의 임시 테이블에 대한 자세한 내용은 [Aurora MySQL 버전 3의 새로운 임시 테이](#page-1206-0) [블 동작](#page-1206-0) 단원을 참조하세요. 버전 2의 임시 테이블에 대한 자세한 내용은 [Aurora MySQL 버전 2의 임시](#page-1231-0)  [테이블스페이스 동작](#page-1231-0) 단원을 참조하세요.

DB 인스턴스를 시작 및 중지할 때와 호스트를 교체하는 동안 이러한 볼륨의 데이터 및 임시 파일이 손 실됩니다.

이러한 로컬 스토리지 볼륨은 Amazon Elastic Block Store(EBS)에서 백업하며, 더 큰 DB 인스턴스 클 래스를 사용하여 확장할 수 있습니다. 스토리지에 대한 자세한 내용은 [Amazon Aurora 스토리지 및 안](#page-169-1) [정성](#page-169-1) 단원을 참조하세요.

로컬 스토리지는 LOAD DATA FROM S3 또는 LOAD XML FROM S3를 사용하여 Amazon S3에서 데이 터를 가져오고, SELECT INTO OUTFILE S3를 사용하여 S3로 데이터를 내보내는 데에도 사용됩니다. S3에서 가져오고 S3로 내보내는 방법에 대한 자세한 내용은 다음 내용을 참조하세요.

- [Amazon S3 버킷의 텍스트 파일에서 Amazon Aurora MySQL DB 클러스터로 데이터 로드](#page-1594-0)
- [Amazon Aurora MySQL DB 클러스터에서 Amazon S3 버킷의 텍스트 파일로 데이터 저장](#page-1608-0)

Aurora MySQL은 대부분의 Aurora MySQL DB 인스턴스 클래스(db.t2, db.t3, db.t4g와 같은 성능 버스 트 가능 인스턴스 클래스 유형 제외)에 대한 오류 로그, 일반 로그, 느린 쿼리 로그 및 감사 로그에 별도 의 영구 스토리지를 사용합니다. DB 인스턴스를 시작 및 중지할 때와 호스트를 교체하는 동안 이러한 볼륨의 데이터는 유지됩니다.

이 영구 스토리지 볼륨은 Amazon EBS에서도 지원되며 DB 인스턴스 클래스에 따라 크기가 고정되어 있습니다. 더 큰 DB 인스턴스 클래스를 사용하여 확장할 수는 없습니다.

다음 테이블에는 각 Aurora MySQL DB 인스턴스 클래스에 사용할 수 있는 임시 스토리지 및 영구 스토 리지의 최대 용량이 나와 있습니다. Aurora에 대한 DB 인스턴스 클래스 지원의 자세한 내용은 [Aurora](#page-152-0) [DB 인스턴스 클래스](#page-152-0) 섹션을 참조하세요.

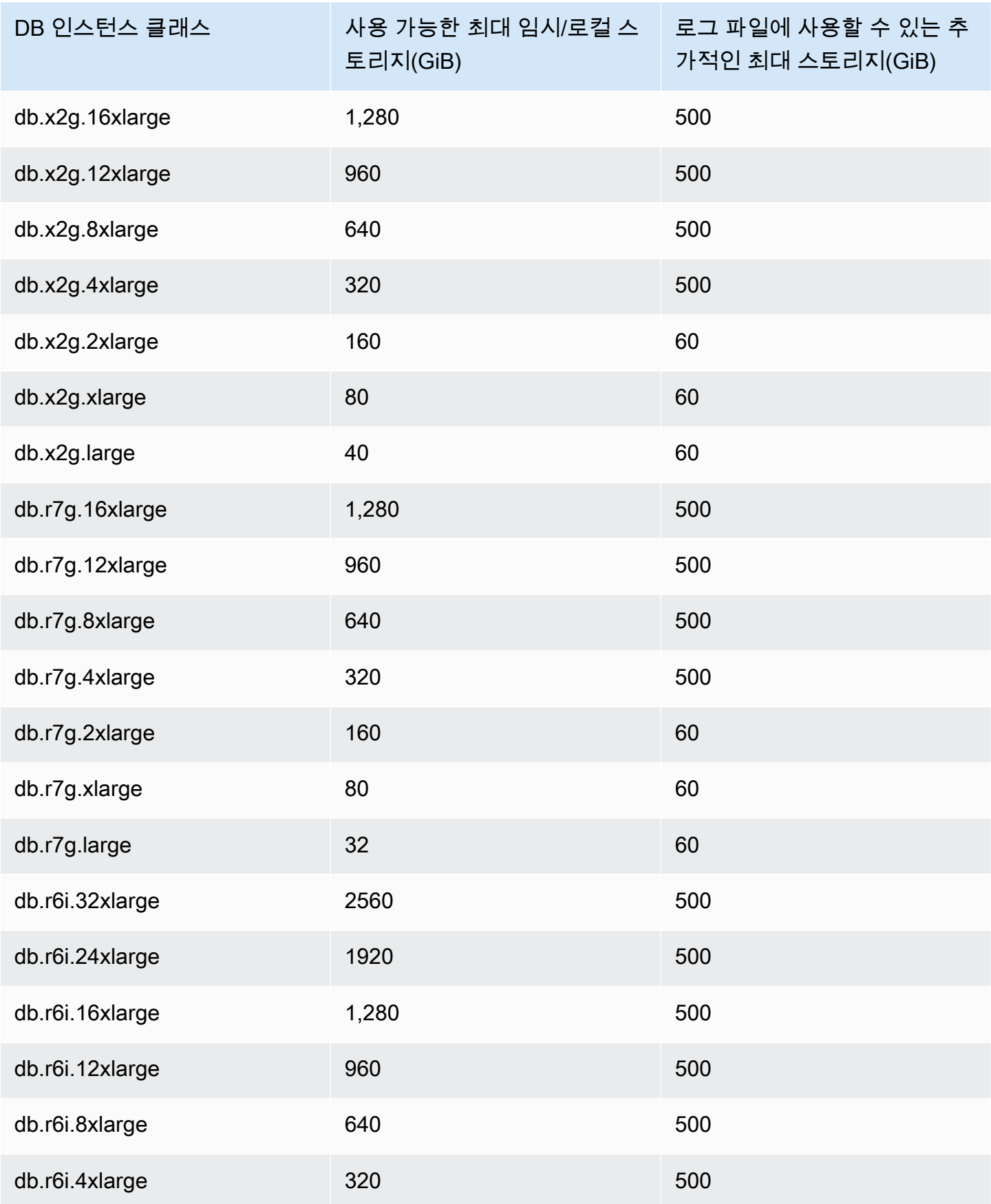

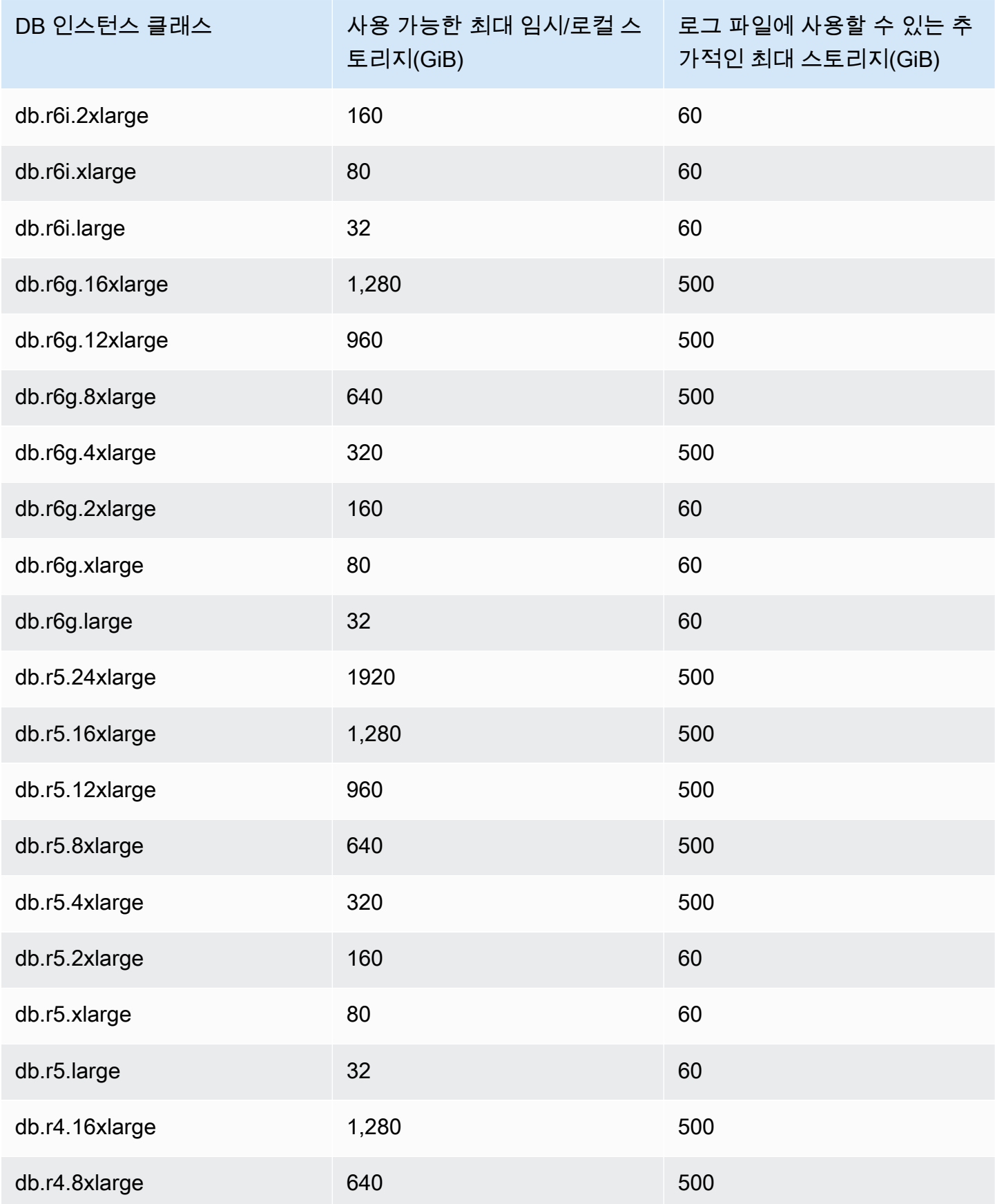

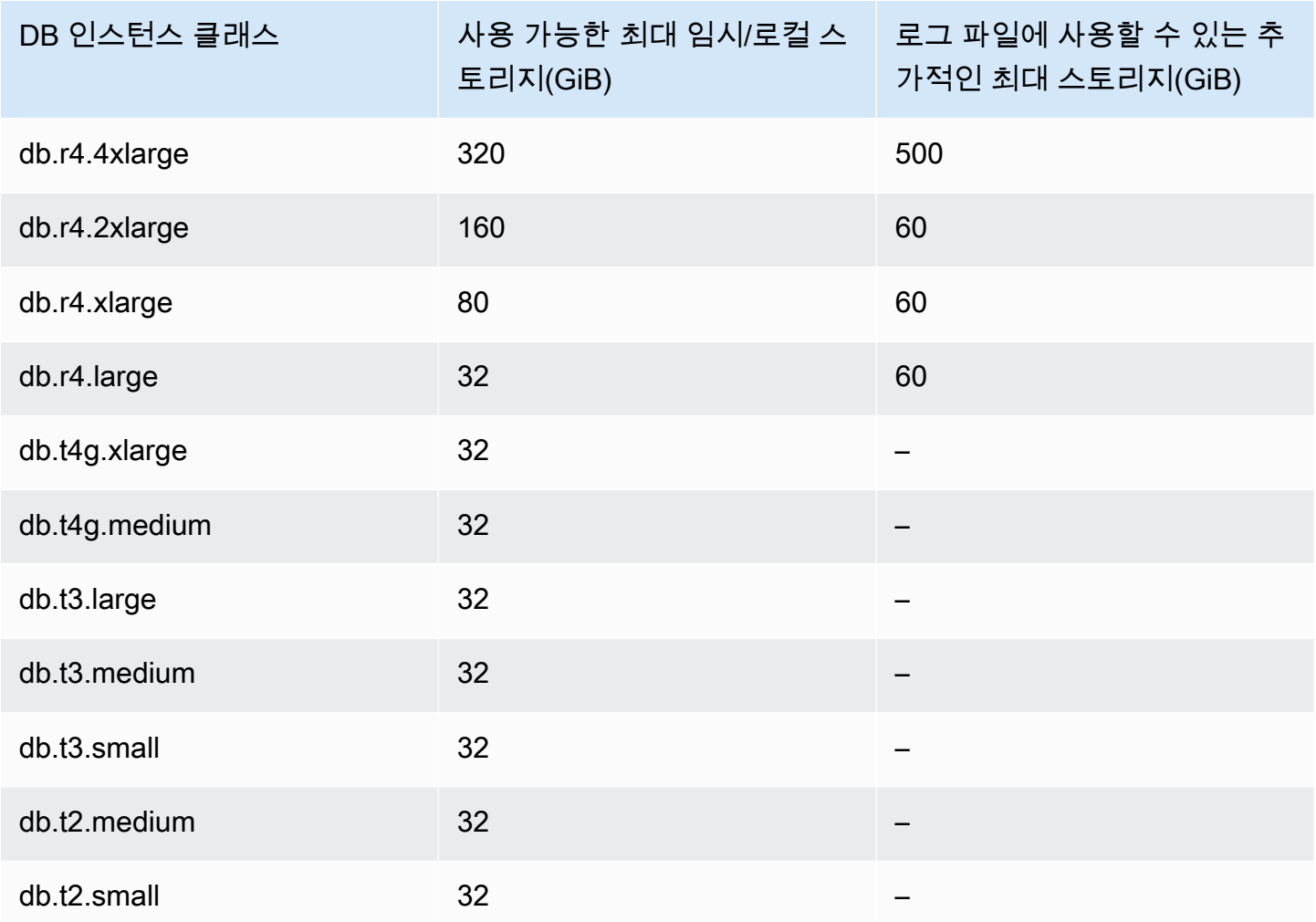

## **A** Important

이러한 값은 이론적으로 각 DB 인스턴스에서 사용할 수 있는 스토리지의 최대 용량을 나타냅 니다. 사용 가능한 실제 로컬 스토리지는 더 낮을 수 있습니다. Aurora의 관리 프로세스에 일 부 로컬 스토리지가 사용되며 데이터 로드 전에도 DB 인스턴스에 일부 로컬 스토리지가 사용 됩니다. FreeLocalStorage에 설명된 [Amazon Aurora에 대한 Amazon CloudWatch 지표](#page-982-0) CloudWatch CloudWatch 지표를 사용하여 특정 DB 인스턴스에 사용할 수 있는 임시 스토리지 를 모니터링할 수 있습니다. 현재 시간의 여유 스토리지 용량을 확인할 수 있습니다. 시간대별 여유 스토리지 양을 차트로 표시할 수도 있습니다. 시간대별 여유 스토리지를 모니터링하면 값 이 증가하는지 또는 감소하는지 확인하거나 최소값, 최대값 또는 평균값을 찾는 데 도움이 됩 니다.

(Aurora Serverless v2에는 적용되지 않습니다.)
## Aurora DB 클러스터 역추적

Amazon Aurora MySQL 호환 버전에서는 백업에서 데이터를 복구하지 않고도 특정 시간으로 DB 클러 스터를 되감을 수 있습니다.

목차

- [역추적 개요](#page-1332-0)
	- [역추적 기간](#page-1333-0)
	- [역추적 시간](#page-1334-0)
	- [역추적 제한](#page-1334-1)
- [리전 및 버전 사용 가능 여부](#page-1335-0)
- [역추적 지원 클러스터에 대한 업그레이드 고려 사항](#page-1337-0)
- [역추적 구성](#page-1337-1)
- [역추적 수행](#page-1341-0)
- [역추적 모니터링](#page-1344-0)
- [콘솔로 역추적 이벤트 구독](#page-1347-0)
- [기존 역추적 검색](#page-1349-0)
- [DB 클러스터의 역추적 비활성화](#page-1350-0)

## <span id="page-1332-0"></span>역추적 개요

역추적은 DB 클러스터를 지정 시간으로 "되감습니다". 역추적은 어느 시점으로 복원하는 DB 클러스터 백업의 대체가 아닙니다. 다만 역추적은 기존의 백업 및 복원에 비해 다음과 같은 장점이 있습니다.

- 실수를 쉽게 실행 취소할 수 있습니다. WHERE 절 없이 DELETE 작업과 같이 안전하지 않은 작업을 실수로 수행한 경우, 서비스 중단을 최소화한 채로 안전하지 않은 작업 이전 시간으로 DB 클러스터 를 역추적할 수 있습니다.
- DB 클러스터를 빠르게 역추적할 수 있습니다. DB 클러스터를 어느 시점으로 복원하면 새 DB 클러 스터를 시작하면서 백업 데이터 혹은 DB 클러스터 스냅샷에서 복원하는데 이 과정이 몇 시간 걸릴 수 있습니다. DB 클러스터 역추적에 새 DB 클러스터는 필요하지 않으며 몇 분 만에 DB 클러스터를 되감습니다.
- 이전 데이터 변경 사항을 확인할 수 있습니다. 특정 데이터 변화가 언제 발생했는지 판단을 돕기 위 해 DB 클러스터를 앞뒤 시간으로 반복하여 역추적할 수 있습니다. 예를 들면 DB 클러스터를 세 시간

역추적한 후 한 시간 앞으로 역추적할 수 있습니다. 이 경우 역추적 시간은 원래 시간 2시간 전입니 다.

## **a** Note

DB 클러스터를 특정 시점으로 복원하기에 대한 자세한 정보는 [Aurora DB 클러스터 백업 및 복](#page-661-0) [원에 대한 개요](#page-661-0) 단원을 참조하십시오.

<span id="page-1333-0"></span>역추적 기간

역추적에는 대상 역추적 기간과 실제 역추적 기간이 있습니다.

- 대상 역추적 기간은 DB 클러스터를 역추적할 수 있는 기간입니다. 역추적을 활성화할 때 대상 역추 적 기간을 지정하십시오. 예를 들어 하루 동안 DB 클러스터를 역추적할 수 있도록 하려면 대상 역추 적 기간을 24시간으로 지정하십시오.
- 실제 역추적 기간은 DB 클러스터를 역추적할 수 있는 실제 기간으로, 대상 역추적 기간보다 작을 수 있습니다. 실제 역추적 기간은 변경 레코드라고 부르는 데이터베이스 변경 정보의 저장에 사용할 수 있는 워크로드 및 스토리지가 기반입니다.

역추적이 활성화된 Aurora DB 클러스터에 업데이트를 적용하면 변경 레코드가 생성됩니다. Aurora는 대상 역추적 기간 동안 변경 기록을 보관하고, 사용자는 저장에 대한 시간당 요금을 지불합니다. 저장 하는 변경 레코드의 수는 대상 역추적 기간과 DB 클러스터의 워크로드 두 가지에 의해 결정됩니다. 워 크로드는 정해진 시간에 DB 클러스터를 변경한 횟수입니다. 워크로드가 많으면 작을 때에 비해서 역추 적 기간에 저장하는 변경 레코드가 많습니다.

대상 역추적 기간을 DB 클러스터의 역추적이 가능한 최대 시간의 목표로 봐도 좋습니다. 대부분의 경 우 지정해 둔 최대 시간을 역추적할 수 있습니다. 그러나 일부의 경우 DB 클러스터가 최대 시간 동안 역추적할 변경 레코드를 충분히 저장하지 못하면 실제 역추적 기간이 대상 역추적 기간보다 작습니다. 일반적으로 DB 클러스터에 워크로드가 너무 많으면 실제 역추적 기간이 대상 역추적 기간보다 더 작습 니다. 실제 역추적 기간이 대상 기간보다 작으면 사용자에게 알림을 보냅니다.

DB 클러스터에 역추적이 활성화된 상태에서 DB 클러스터에 저장한 테이블을 삭제하면 Aurora이 역추 적 변경 레코드에 그 테이블을 보관합니다. 이는 테이블 삭제 이전 시점으로 되돌릴 수 있도록 하기 위 함입니다. 역추적 기간에 테이블을 저장할 공간이 충분하지 않으면, 결국 역추적 변경 레코드에서 이 테이블이 제거될 수 있습니다.

## <span id="page-1334-0"></span>역추적 시간

Aurora는 항상 DB 클러스터와 일관된 시간으로 역추적합니다. 그렇게 하면 역추적을 종료할 때 커밋되 지 않은 트랜잭션의 가능성이 없어집니다. 역추적 시간을 지정할 때 Aurora는 자동으로 가장 가깝고 일 관성 있는 시간을 선택합니다. 이러한 방식은 종료한 역추적이 지정 시간과 정확히 일치하지 않을 수도 있다는 의미입니다. 그러나 [describe-db-cluster-backtracks](https://docs.aws.amazon.com/cli/latest/reference/rds/describe-db-cluster-backtracks.html) AWS CLI 명령을 사용하면 정확한 역추적 시간을 정할 수 있습니다. 자세한 내용은 [기존 역추적 검색](#page-1349-0) 섹션을 참조하세요.

## <span id="page-1334-1"></span>역추적 제한

역추적에는 다음과 같은 제한이 적용됩니다.

- 역추적 기능이 활성화된 상태에서 생성한 DB 클러스터에서만 역추적이 가능합니다. 역추적 기능을 활성화하도록 DB 클러스터를 수정할 수는 없습니다. 새 DB 클러스터를 만들거나 DB 클러스터의 스 냅샷을 복원할 때 역추적 기능을 활성화할 수 있습니다.
- 역추적 기간 제한은 72시간입니다.
- 역추적은 전체 DB 클러스터에 영향을 미칩니다. 예를 들어 단일 테이블 또는 단일 데이터 업데이트 를 선택적으로 역추적할 수 없습니다.
- 백트랙이 활성화된 클러스터에서는 크로스 리전 읽기 전용 복제본을 생성할 수 없지만 클러스터에 서 이진 로그(binlog) 복제를 여전히 활성화할 수는 있습니다. 또한 이진 로그가 활성화된 DB 클러스 터의 역추적을 시도할 경우, 역추적 강제 시행을 선택하지 않으면 일반적으로 오류가 발생합니다. 강 제로 역추적을 시도하면 다운스트림 읽기 전용 복제본이 손상되고 블루/그린 배포 등의 다른 작업에 방해가 됩니다.
- 데이터베이스 복제본을 그 데이터베이스 복제본을 생성한 이전 시간으로 역추적할 수는 없습니다. 그러나 원본 데이터베이스를 이용하여 복제본 생성 이전 시간으로 역추적할 수 있습니다. 데이터베 이스 복제에 대한 자세한 정보는 [Aurora DB 클러스터에 대한 볼륨 복제](#page-478-0) 단원을 참조하십시오.
- 역추적하면 DB 인스턴스가 잠시 중단됩니다. 역추적 작업을 시작하기 전에는 새 읽기 또는 쓰기 요 청이 없도록 애플리케이션을 중단하거나 일시 중지해야 합니다. 역추적 작업 중에 Aurora는 데이터 베이스를 일시 중지하고 열려 있는 연결을 닫으며 커밋되지 않은 읽기 및 쓰기를 모두 중단합니다. 그리고 역추적 작업이 완료되기를 기다립니다.
- 역추적을 지원하지 않는 AWS 리전에서는 역추적 사용 클러스터의 리전 간 스냅샷을 복원할 수 없습 니다.
- Aurora MySQL 버전 2에서 버전 3으로 역추적을 활성화한 클러스터에 현재 위치 업그레이드를 수행 하면 업그레이드가 발생하기 전의 시점으로 되돌릴 수 없습니다.

## <span id="page-1335-0"></span>리전 및 버전 사용 가능 여부

Aurora PostgreSQL에서 역추적을 사용할 수 없습니다.

Aurora MySQL을 사용하는 역추적에 지원되는 엔진 및 리전 가용성은 다음과 같습니다.

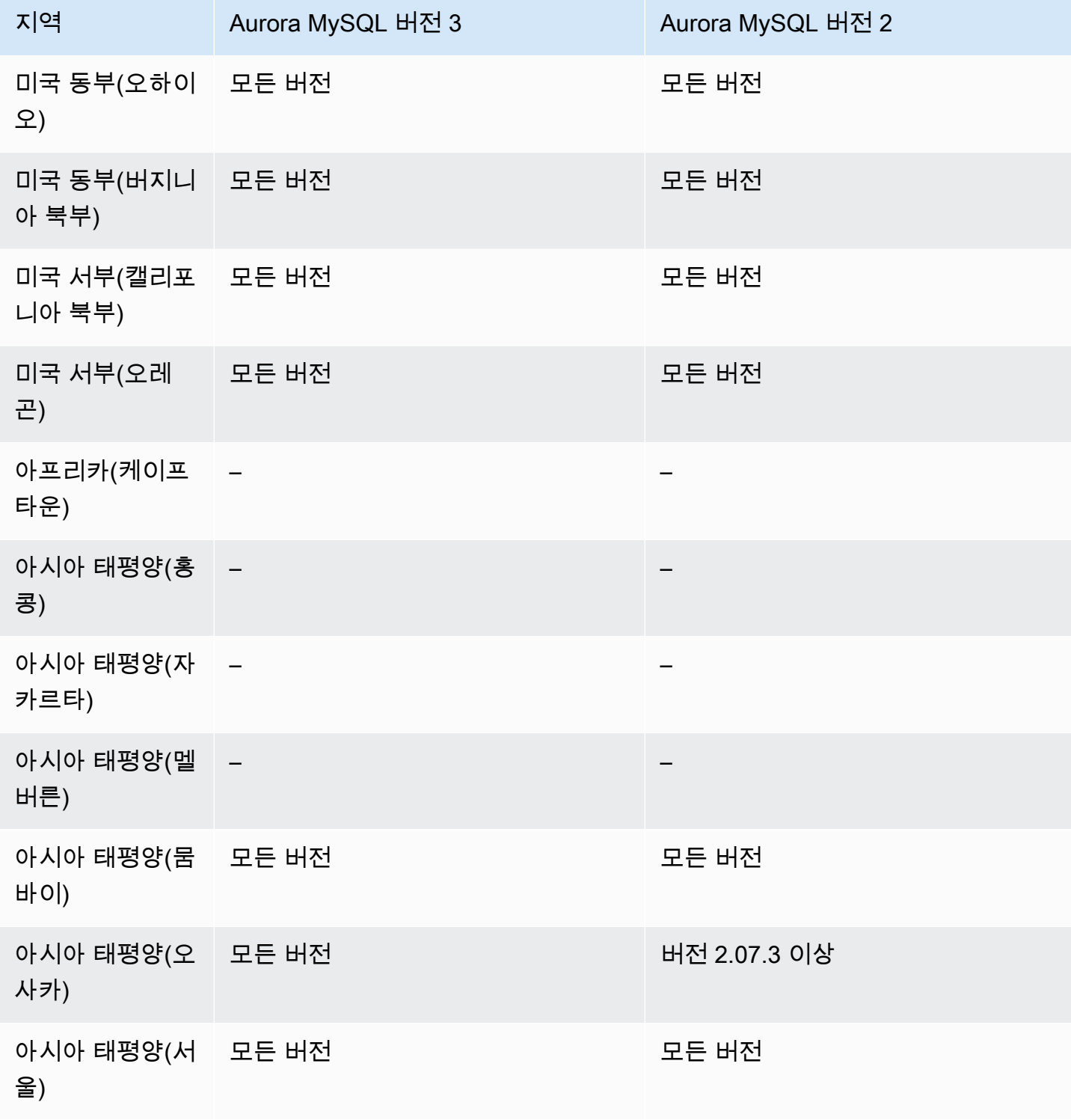

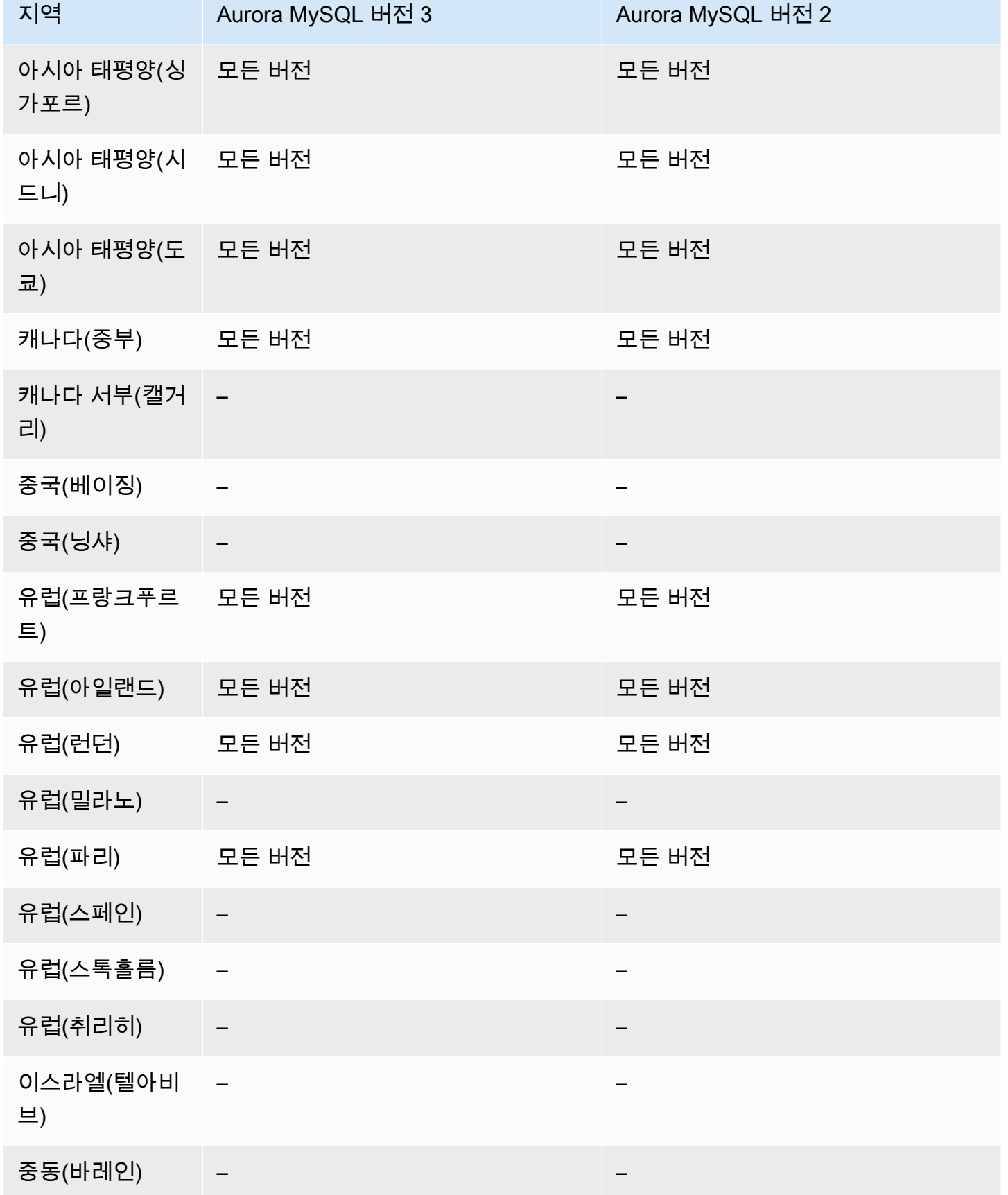

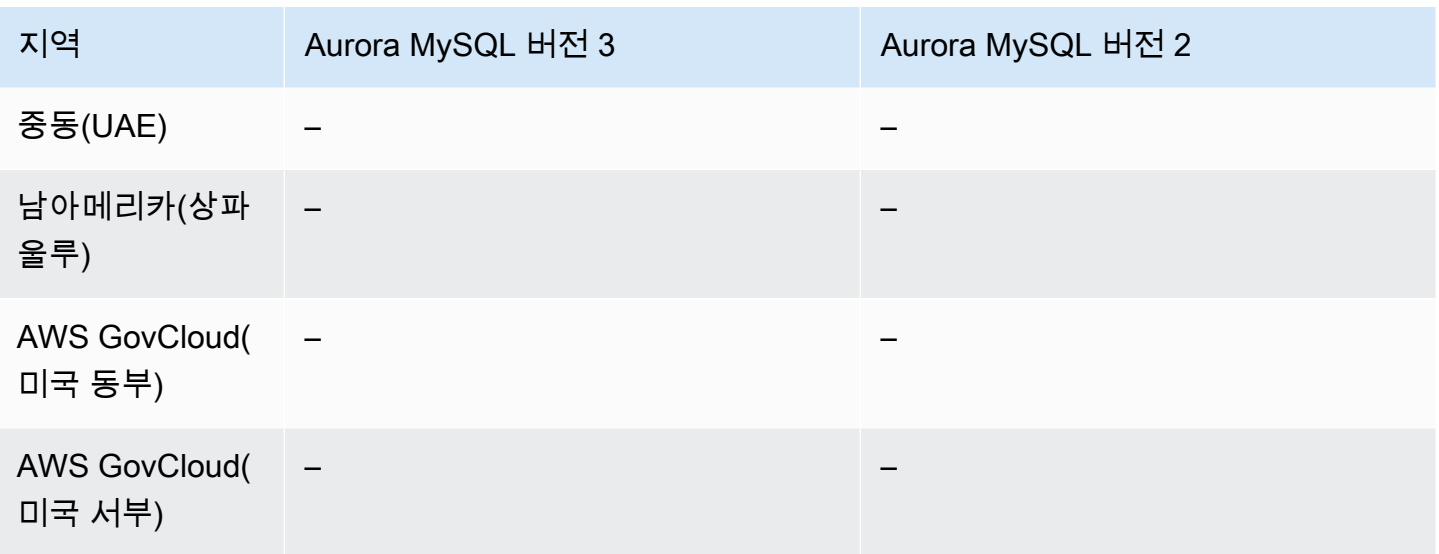

## <span id="page-1337-0"></span>역추적 지원 클러스터에 대한 업그레이드 고려 사항

Aurora MySQL 버전 3의 모든 마이너 버전에서 역추적이 지원되므로 백추적이 활성화된 DB 클러스터 를 Aurora MySQL 버전 2에서 버전 3으로 업그레이드할 수 있습니다.

## <span id="page-1337-1"></span>역추적 구성

역추적 기능을 사용하려면 역추적을 활성화하고 대상 역추적 기간을 지정해야 합니다. 그렇지 않으면 역추적을 사용할 수 없습니다.

대상 역추적 기간의 경우, 역추적을 이용해서 데이터베이스를 되감으려는 시간을 지정하세요. Aurora 는 해당 기간을 지원하기에 충분한 변경 레코드를 보관하려고 합니다.

#### 콘솔

새 DB 클러스터를 생성할 때 콘솔을 사용하여 역추적을 구성할 수 있습니다. DB 클러스터를 수정하여 역추적 지원 클러스터의 역추적 기간을 변경할 수도 있습니다. 역추적 기간을 0으로 설정하여 클러스 터에 대해 역추적을 완전히 해제하면 해당 클러스터에 대해 역추적을 다시 활성화할 수 없습니다.

#### 주제

- [DB 클러스터 생성 시 콘솔로 역추적 구성](#page-1338-0)
- [DB 클러스터 수정 시 콘솔로 역추적 구성](#page-1338-1)

## <span id="page-1338-0"></span>DB 클러스터 생성 시 콘솔로 역추적 구성

새 Aurora MySQL DB 클러스터를 만들 때 Enable Backtrack(역추적 활성화)를 선택하고 역추적 섹션 에서 Target Backtrack window(대상 역추적 기간) 값을 0보다 큰 값으로 지정하면 역추적이 구성됩니 다.

DB 클러스터를 만들려면 [Amazon Aurora DB 클러스터 생성](#page-285-0) 단원의 지침을 따르십시오. 다음 이미지 는 역추적 섹션을 보여줍니다.

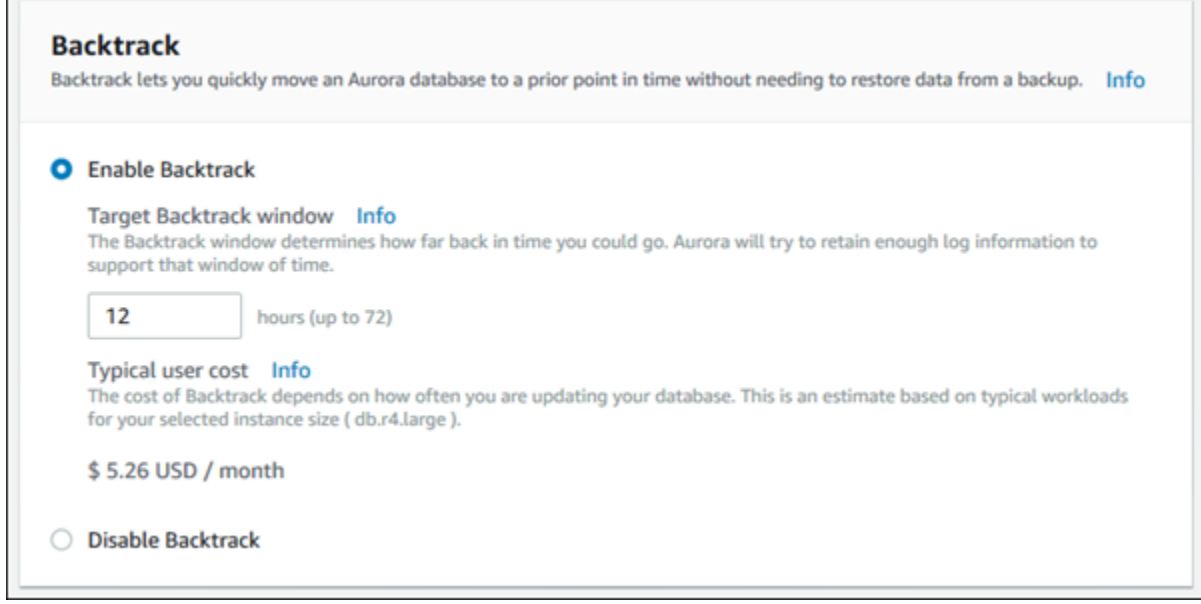

새 DB 클러스터를 생성할 때 Aurora에는 DB 클러스터의 워크로드에 대한 데이터가 없습니다. 그러므 로 새 DB 클러스터를 대상으로 비용을 추정할 수 없습니다. 대신 콘솔이 일반 사용자에게 일반 워크로 드를 바탕으로 지정 대상 역추적 기간에 대한 비용을 제시합니다. 일반 비용이란 역추적 기능 비용으로 주어지는 일반적인 참조 사항을 의미합니다.

### **A** Important

실제 비용은 사용자의 DB 클러스터 워크로드를 바탕으로 하므로 실제 비용이 일반 비용과 일 치하지 않을 수 있습니다.

<span id="page-1338-1"></span>DB 클러스터 수정 시 콘솔로 역추적 구성

콘솔을 사용하여 DB 클러스터의 역추적을 수정할 수 있습니다.

#### **a** Note

현재, 역추적 기능이 활성화된 DB 클러스터에 대해서만 역추적을 수정할 수 있습니다. 역추적 기능이 DB 클러스터에서 비활성화된 경우 또는 역추적 기능이 비활성화된 상태에서 생성한 DB 클러스터에는 역추적 섹션이 보이지 않습니다.

콘솔을 사용하여 DB 클러스터의 역추적을 수정하려면

- 1. AWS Management Console에 로그인한 후 <https://console.aws.amazon.com/rds/>에서 Amazon RDS 콘솔을 엽니다.
- 2. 데이터베이스를 선택합니다.
- 3. 수정할 클러스터를 선택하고 수정을 선택합니다.
- 4. 대상 역추적 기간에서 역추적할 수 있는 기간을 수정하십시오. 한도는 72시간입니다.

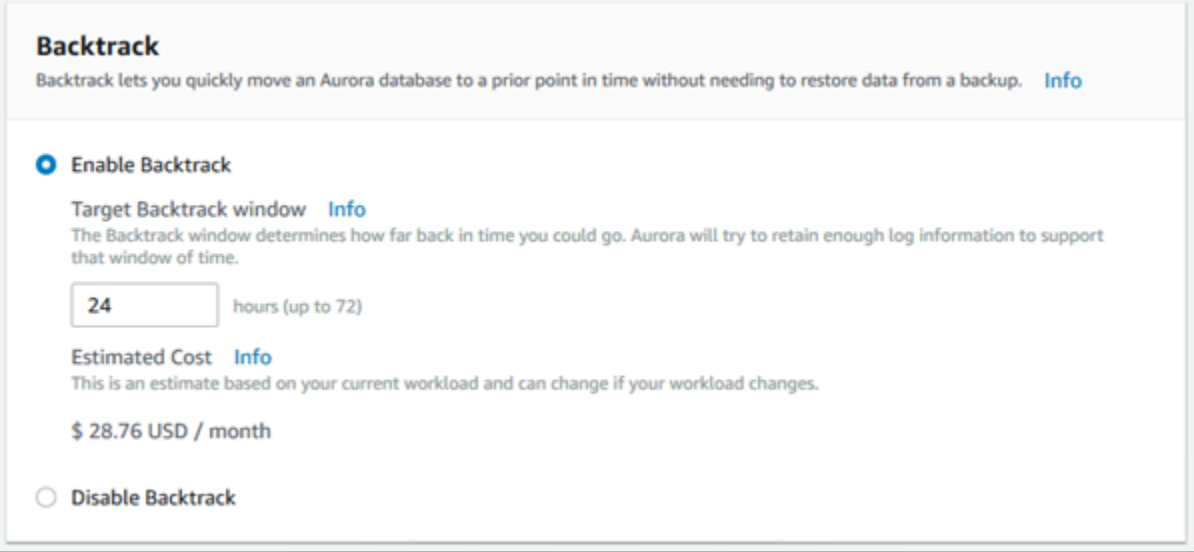

DB 클러스터의 과거 워크로드를 바탕으로 사용자가 지정한 시간에 대한 추정 비용이 콘솔에 보입 니다.

- DB 클러스터에 역추적을 비활성화한 경우, Amazon CloudWatch의 DB 클러스터에 대한 VolumeWriteIOPS 지표를 바탕으로 비용을 추정합니다.
- 이전에 DB 클러스터에 역추적을 활성화한 경우, Amazon CloudWatch의 DB 클러스터에 대한 BacktrackChangeRecordsCreationRate 지표를 바탕으로 비용을 추정합니다.
- 5. [Continue]를 선택합니다.
- 6. Scheduling of Modifications(수정 사항 예약)에서 다음 중 하나를 선택합니다.
- Apply during the next scheduled maintenance window(다음 유지 관리 기간에 적용) 다음 유지 관리 기간까지 기다린 후 Target Backtrack window(대상 역추적 기간) 수정을 적용합니다.
- 즉시 적용 Target Backtrack window(대상 역추적 기간) 수정을 가급적 빨리 적용합니다.
- 7. Modify cluster(클러스터 수정)를 선택합니다.

AWS CLI

[create-db-cluster](https://docs.aws.amazon.com/cli/latest/reference/rds/create-db-cluster.html) AWS CLI 명령으로 새 Aurora MySQL DB 클러스터를 생성할 때 --backtrackwindow 값을 0보다 큰 값으로 지정하면 역추적이 구성됩니다. --backtrack-window 값이 대상 역 추적 기간을 지정합니다. 자세한 내용은 [Amazon Aurora DB 클러스터 생성](#page-285-0) 섹션을 참조하세요.

다음 --backtrack-window CLI 명령을 사용해 AWS 값을 지정할 수도 있습니다.

- [modify-db-cluster](https://docs.aws.amazon.com/cli/latest/reference/rds/modify-db-cluster.html)
- [restore-db-cluster-from-s3](https://docs.aws.amazon.com/cli/latest/reference/rds/restore-db-cluster-from-s3.html)
- [restore-db-cluster-from-snapshot](https://docs.aws.amazon.com/cli/latest/reference/rds/restore-db-cluster-from-snapshot.html)
- [restore-db-cluster-to-point-in-time](https://docs.aws.amazon.com/cli/latest/reference/rds/restore-db-cluster-to-point-in-time.html)

다음 절차에서는 AWS CLI를 사용하여 DB 클러스터의 대상 역추적 기간을 수정하는 방법을 설명합니 다.

AWS CLI를 사용하여 DB 클러스터의 대상 역추적 기간을 수정하려면

- [modify-db-cluster](https://docs.aws.amazon.com/cli/latest/reference/rds/modify-db-cluster.html) AWS CLI 명령을 호출하고 다음 값을 입력합니다.
	- --db-cluster-identifier DB 클러스터의 이름입니다.
	- --backtrack-window DB 클러스터를 역추적할 수 있는 최대 시간(초)입니다.

다음 예는 sample-cluster의 대상 역추적 기간을 하루(86,400초)로 설정합니다.

대상 LinuxmacOS, 또는Unix:

```
aws rds modify-db-cluster \ 
     --db-cluster-identifier sample-cluster \ 
     --backtrack-window 86400
```
Windows의 경우:

```
aws rds modify-db-cluster ^ 
     --db-cluster-identifier sample-cluster ^ 
     --backtrack-window 86400
```
**a** Note

현재는 역추적 기능이 활성화된 상태에서 생성한 DB 클러스터에만 역추적을 활성화할 수 있습 니다.

#### RDS API

[CreateDBCluster](https://docs.aws.amazon.com/AmazonRDS/latest/APIReference/API_CreateDBCluster.html) Amazon RDS API 작업을 사용하여 새 Aurora MySQL DB 클러스터를 생성할 때 BacktrackWindow 값을 0보다 큰 값으로 지정하면 역추적이 구성됩니다. BacktrackWindow 값이 DBClusterIdentifier 값에 지정된 DB 클러스터의 대상 역추적 기간을 지정합니다. 자세한 내용은 [Amazon Aurora DB 클러스터 생성](#page-285-0) 섹션을 참조하세요.

다음 API 작업으로 BacktrackWindow 값을 지정할 수도 있습니다.

- [ModifyDBCluster](https://docs.aws.amazon.com/AmazonRDS/latest/APIReference/API_ModifyDBCluster.html)
- [RestoreDBClusterFromS3](https://docs.aws.amazon.com/AmazonRDS/latest/APIReference/API_RestoreDBClusterFromS3.html)
- [RestoreDBClusterFromSnapshot](https://docs.aws.amazon.com/AmazonRDS/latest/APIReference/API_RestoreDBClusterFromSnapshot.html)
- [RestoreDBClusterToPointInTime](https://docs.aws.amazon.com/AmazonRDS/latest/APIReference/API_RestoreDBClusterToPointInTime.html)
	- **a** Note

현재는 역추적 기능이 활성화된 상태에서 생성한 DB 클러스터에만 역추적을 활성화할 수 있습 니다.

## <span id="page-1341-0"></span>역추적 수행

DB 클러스터를 지정한 역추적 타임스탬프로 역추적할 수 있습니다. 역추적 타임스탬프가 가장 이른 역 추적 시간의 이전이 아니고 미래인 경우, DB 클러스터는 그 타임스탬프로 역추적됩니다.

그렇지 않으면 오류가 발생하는 것이 보통입니다. 또한 이진 로그 기록이 활성화된 DB 클러스터의 역 추적을 시도할 경우, 역추적 강제 시행을 선택하지 않으면 일반적으로 오류가 발생합니다. 역추적을 강 제로 시행하면 이진 로그 기록을 사용하는 다른 작업이 중단될 수 있습니다.

### **A** Important

역추적은 역추적으로 인한 변경 사항에 binlog 항목을 생성하지 않습니다. DB 클러스터에 이진 로그 기록이 활성화된 경우에 역추적을 하면 binlog 실행과 호환되지 않을 수도 있습니다.

**a** Note

데이터베이스 복제본의 경우 복제본이 생성된 날짜와 시간 이전으로 DB 클러스터를 역추적할 수 없습니다. 데이터베이스 복제에 대한 자세한 내용은 [Aurora DB 클러스터에 대한 볼륨 복제](#page-478-0) 단원을 참조하세요.

## 콘솔

다음 절차에서는 콘솔을 사용하여 DB 클러스터의 역추적 작업을 수행하는 방법을 설명합니다.

콘솔로 역추적 작업을 수행하려면

- 1. AWS Management Console에 로그인한 후 <https://console.aws.amazon.com/rds/>에서 Amazon RDS 콘솔을 엽니다.
- 2. 탐색 창에서 Instances(인스턴스)를 선택합니다.
- 3. 역추적하려는 DB 클러스터의 기본 인스턴스를 선택합니다.
- 4. 작업에서 Backtrack DB cluster(DB 클러스터 역추적)를 선택합니다.
- 5. Backtrack DB cluster(DB 클러스터 역추적) 페이지에서 DB 클러스터를 역추적할 역추적 타임스탬 프를 입력합니다.

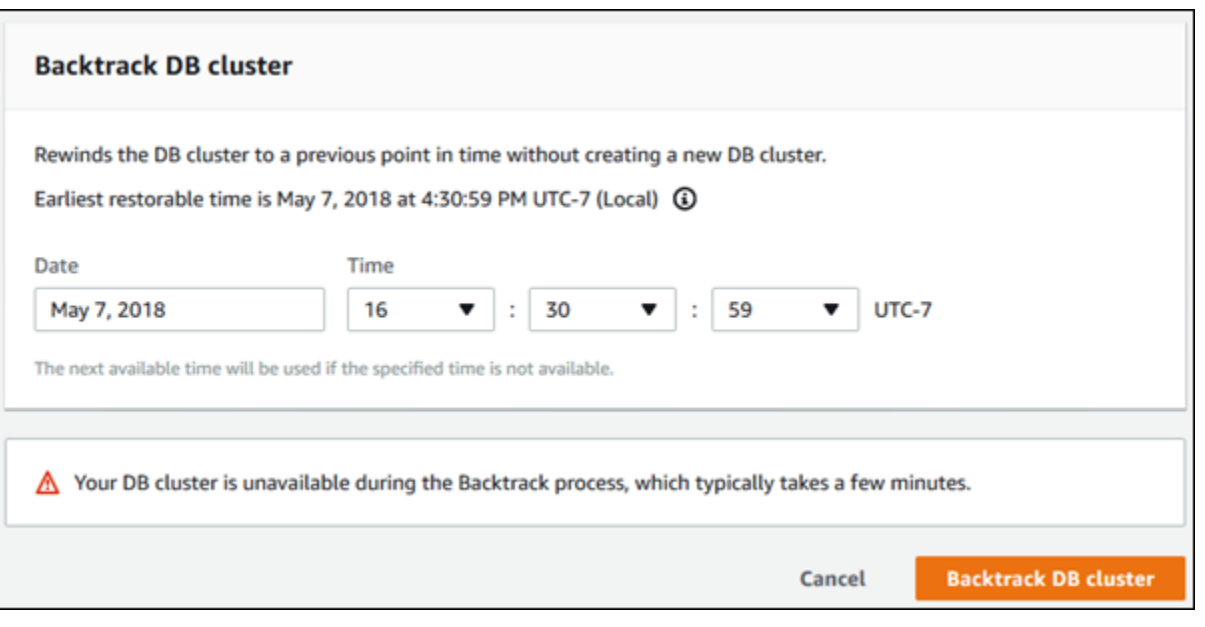

6. DB 클러스터 역추적을 선택합니다.

## AWS CLI

다음 절차에서는 AWS CLI를 사용하여 DB 클러스터를 역추적하는 방법에 대해 설명합니다.

AWS CLI를 사용하여 DB 클러스터를 역추적하려면

- [backtrack-db-cluster](https://docs.aws.amazon.com/cli/latest/reference/rds/backtrack-db-cluster.html) AWS CLI 명령을 호출하고 다음 값을 입력합니다.
	- --db-cluster-identifier DB 클러스터의 이름입니다.
	- --backtrack-to DB 클러스터를 역추적할 역추적 타임스탬프로, ISO 8601 형식으로 지정 됩니다.

다음 예제에서는 DB 클러스터를 sample-cluster 2018년 3월 19일 오전 10시로 역추적합니다.

대상 LinuxmacOS, 또는Unix:

```
aws rds backtrack-db-cluster \ 
     --db-cluster-identifier sample-cluster \ 
     --backtrack-to 2018-03-19T10:00:00+00:00
```
Windows의 경우:

```
aws rds backtrack-db-cluster ^ 
     --db-cluster-identifier sample-cluster ^ 
     --backtrack-to 2018-03-19T10:00:00+00:00
```
#### RDS API

Amazon RDS API를 사용하여 DB 클러스터를 역추적하려면 [BacktrackDBCluster](https://docs.aws.amazon.com/AmazonRDS/latest/APIReference/API_BacktrackDBCluster.html) 작업을 사용하십시 오. 이 작업은 DBClusterIdentifier 값에 지정된 DB 클러스터를 지정 시간으로 역추적합니다.

## <span id="page-1344-0"></span>역추적 모니터링

DB 클러스터에 대한 역추적 정보를 보고 역추적 지표를 모니터링할 수 있습니다.

## 콘솔

콘솔을 이용하여 역추적 정보를 보고 역추적 지표를 모니터링하려면

- 1. AWS Management Console에 로그인한 후 <https://console.aws.amazon.com/rds/>에서 Amazon RDS 콘솔을 엽니다.
- 2. 데이터베이스를 선택합니다.
- 3. 정보를 열 DB 클러스터 이름을 선택합니다.

역추적 정보는 역추적 섹션에 있습니다.

```
Backtrack
Backtrack window
Enabled
Target window (12 hours)
Actual window (12 hours)
Earliest backtrack time
May 7, 2018 at 8:19:20 PM UTC-7 (Local) \odot
```
역추적이 활성화되면 다음 정보가 제공됩니다.

• Target window(대상 기간) – 대상 역추적 기간에 지정된 현재 시간입니다. 대상은 스토리지가 충 분한 경우 역추적이 가능한 최대 시간입니다.

- Actual window(실제 기간) 역추적할 수 있는 실제 기간으로, 대상 역추적 기간보다 작을 수 있 습니다. 실제 역추적 기간은 역추적 변경 레코드 유지에 사용할 수 있는 워크로드 및 스토리지가 기반입니다.
- Earliest backtrack time(가장 빠른 역추적 시간) DB 클러스터에 대하여 최대한 빠른 역추적 시 간입니다. 표시된 시간 이전으로는 DB 클러스터를 역추적할 수 없습니다.
- 4. DB 클러스터의 역추적 지표를 보려면 다음과 같이 하십시오.
	- a. 탐색 창에서 Instances(인스턴스)를 선택합니다.
	- b. 정보를 표시할 DB 클러스터의 기본 인스턴스 이름을 선택합니다.
	- c. CloudWatch 섹션에서 CloudWatch 상자에 **Backtrack**을 입력하여 역추적 지표만 표시하십 시오.

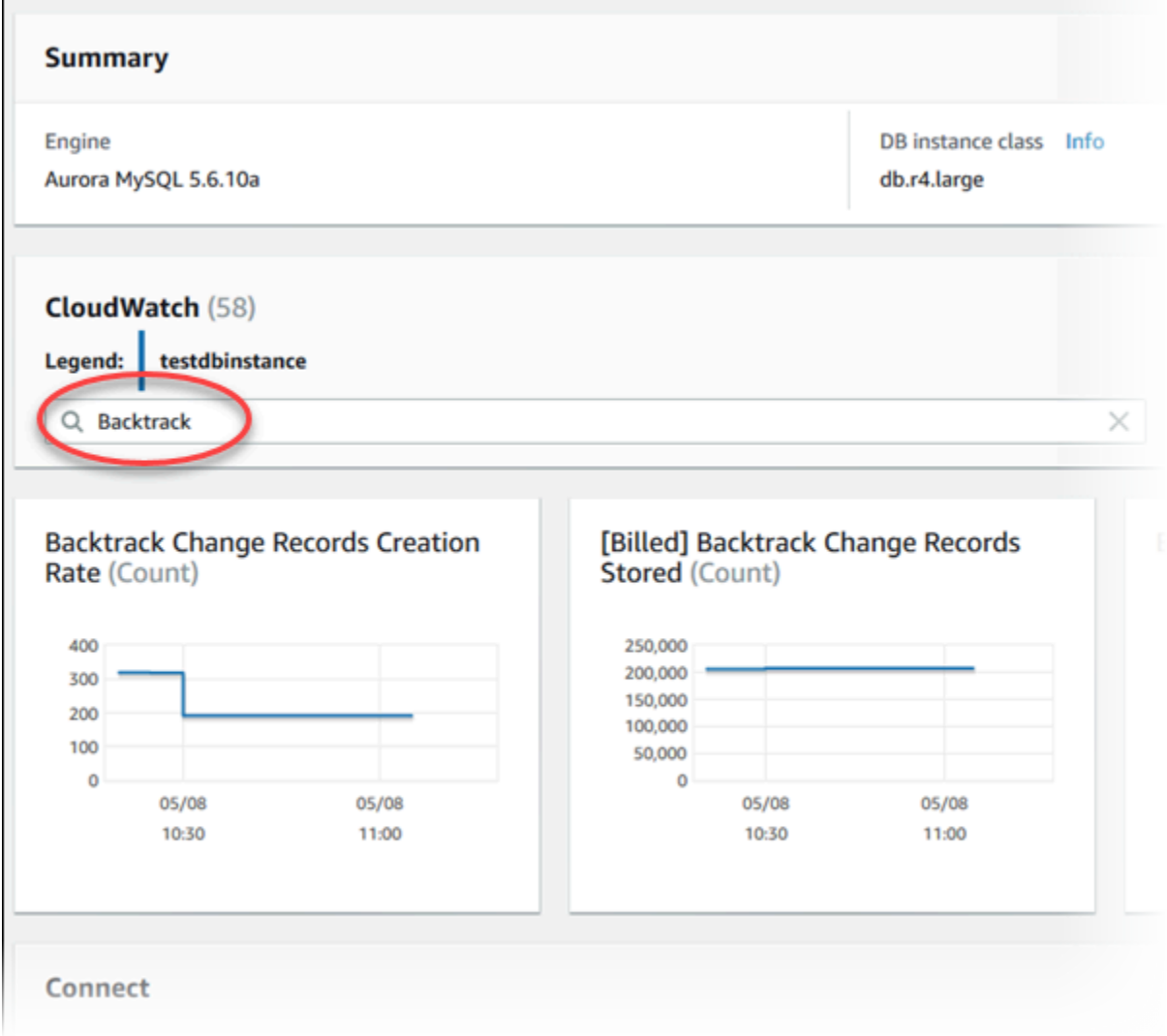

## 다음 지표가 표시됩니다.

- Backtrack Change Records Creation Rate (Count)(역추적 변경 레코드 생성률(개수)) 5분 동안 DB 클러스터에 생성한 역추적 변경 레코드의 수를 보여주는 지표입니다. 이 지표를 이 용하여 대상 역추적 기간 동안 역추적 비용을 추정할 수 있습니다.
- [Billed] Backtrack Change Records Stored (Count)([요금 부과됨] 역추적 변경 레코드 저장 됨(개수)) – DB 클러스터가 사용한 역추적 변경 레코드의 실제 수를 보여주는 지표입니다.
- Backtrack Window Actual (Minutes)(역추적 기간 실제(분)) 대상 역추적 기간과 실제 역추 적 기간에 차이가 나는지 보여주는 지표입니다. 예를 들어 대상 역추적 기간이 2시간(120 분)인데 이 지표상으로 실제 역추적 기간이 100분인 경우 실제 역추적 기간이 대상 역추적 기간보다 작은 것입니다.
- Backtrack Window Alert (Count)(역추적 기간 알림(개수)) 정해진 시간 동안 실제 역추적 기간이 대상 역추적 기간보다 작은 빈도를 보여주는 지표입니다.

## **a** Note

다음 지표는 현재 시간보다 지연될 수 있습니다.

- 역추적 변경 레코드 생성 속도(개수)
- [요금 부과됨] 역추적 변경 레코드 저장됨(개수)

## AWS CLI

다음 절차에서는 AWS CLI를 사용하여 DB 클러스터의 역추적 정보를 보는 방법을 설명합니다.

AWS CLI를 사용하여 DB 클러스터의 역추적 정보를 보려면

- [describe-db-clusters](https://docs.aws.amazon.com/cli/latest/reference/rds/describe-db-clusters.html) AWS CLI 명령을 호출하고 다음 값을 입력합니다.
	- --db-cluster-identifier DB 클러스터의 이름입니다.

다음은 sample-cluster의 역추적 정보 목록의 예입니다.

대상 LinuxmacOS, 또는Unix:

aws rds describe-db-clusters \

--db-cluster-identifier sample-cluster

Windows의 경우:

aws rds describe-db-clusters ^ --db-cluster-identifier sample-cluster

## RDS API

Amazon RDS API를 사용하여 DB 클러스터의 역추적 정보를 보려면 [DescribeDBClusters](https://docs.aws.amazon.com/AmazonRDS/latest/APIReference/API_DescribeDBClusters.html) 작업을 사용 하십시오. 이 작업은 DBClusterIdentifier 값에 지정된 DB 클러스터의 역추적 정보를 반환합니 다.

## <span id="page-1347-0"></span>콘솔로 역추적 이벤트 구독

다음 절차에서는 콘솔을 사용하여 역추적 이벤트를 구독하는 방법을 설명합니다. 실제 역추적 기간이 대상 역추적 기간보다 작으면 이벤트가 사용자에게 이메일이나 문자 알림을 보냅니다.

#### 콘솔을 사용하여 역추적 정보를 보려면

- 1. AWS Management Console에 로그인한 후 <https://console.aws.amazon.com/rds/>에서 Amazon RDS 콘솔을 엽니다.
- 2. 이벤트 구독을 선택합니다.
- 3. 이벤트 구독 생성을 선택합니다.
- 4. 이름 상자 안에 이벤트 구독에 대한 이름을 입력하고 활성화에서 꼭 예를 선택합니다.
- 5. 대상 섹션에서 새로운 이메일 주제를 선택합니다.
- 6. 주제 이름에 주제의 이름을 입력하고, 수신자에는 알림을 받을 이메일 주소 혹은 전화번호를 입력 합니다.
- 7. 소스 섹션에서 소스 유형에 인스턴스를 선택합니다.
- 8. 포함할 인스턴스에 Select specific instances(특정 인스턴스 선택)을 선택하고 DB 인스턴스를 선 택합니다.
- 9. 포함할 이벤트 범주에 특정 이벤트 범주 선택을 선택하고 역추적을 선택합니다.

이제 페이지가 다음 페이지와 같아야 합니다.

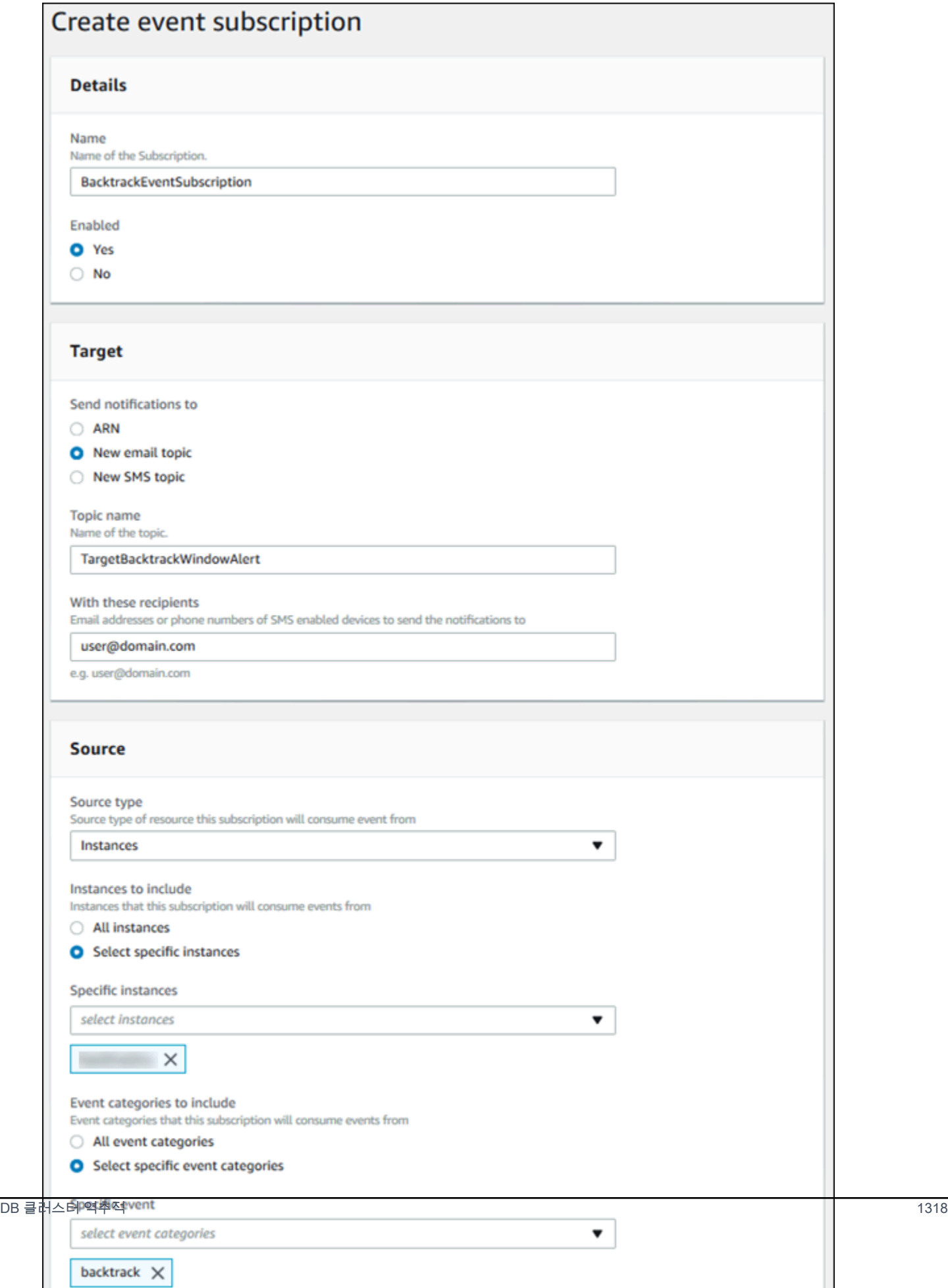

10. Create(생성)를 선택합니다.

## <span id="page-1349-0"></span>기존 역추적 검색

DB 클러스터의 기존 역추적 정보를 검색할 수 있습니다. 이 정보에는 역추적의 고유 식별자, 역추적한 양방향의 날짜와 시간, 역추적을 요청한 날짜와 시간, 역추적의 현재 상태 등이 포함됩니다.

**a** Note

현재는 콘솔을 사용하여 기존 역추적을 검색할 수 없습니다.

AWS CLI

다음 절차에서는 AWS CLI를 사용하여 DB 클러스터의 기존 역추적을 검색하는 방법을 설명합니다.

AWS CLI를 사용하여 기존 역추적을 검색하려면

- [describe-db-cluster-backtracks](https://docs.aws.amazon.com/cli/latest/reference/rds/describe-db-cluster-backtracks.html) AWS CLI 명령을 호출하고 다음 값을 입력합니다.
	- --db-cluster-identifier DB 클러스터의 이름입니다.

다음은 sample-cluster의 기존 역추적을 검색하는 예입니다.

대상 LinuxmacOS, 또는Unix:

```
aws rds describe-db-cluster-backtracks \ 
     --db-cluster-identifier sample-cluster
```
Windows의 경우:

aws rds describe-db-cluster-backtracks ^ --db-cluster-identifier sample-cluster

#### RDS API

Amazon RDS API를 사용하여 DB 클러스터의 역추적 정보를 검색하려면 [DescribeDBClusterBacktracks](https://docs.aws.amazon.com/AmazonRDS/latest/APIReference/API_DescribeDBClusterBacktracks.html) 작업을 사용하십시오. 이 작업은 DBClusterIdentifier 값에 지정 된 DB 클러스터의 역추적 정보를 반환합니다.

<span id="page-1350-0"></span>DB 클러스터의 역추적 비활성화

DB 클러스터의 역추적 기능을 비활성화할 수 있습니다.

#### 콘솔

콘솔을 사용하여 DB 클러스터의 역추적을 비활성화할 수 있습니다. 클러스터에 대해 역추적을 완전히 해제한 후에는 해당 클러스터에 대해 다시 활성화할 수 없습니다.

콘솔을 사용하여 DB 클러스터의 역추적 기능을 비활성화려면

- 1. AWS Management Console에 로그인한 후 <https://console.aws.amazon.com/rds/>에서 Amazon RDS 콘솔을 엽니다.
- 2. 데이터베이스를 선택합니다.
- 3. 수정할 클러스터를 선택하고 수정을 선택합니다.
- 4. 역추적 섹션에서 Disable Backtrack(역추적 비활성화)을 선택합니다.
- 5. [Continue]를 선택합니다.
- 6. Scheduling of Modifications(수정 사항 예약)에서 다음 중 하나를 선택합니다.
	- Apply during the next scheduled maintenance window(예약된 다음 유지 관리 기간에 적용) –수 정 사항의 적용을 다음 유지 관리 기간까지 기다립니다.
	- 즉시 적용 수정 사항을 가능한 한 빨리 적용합니다.
- 7. [Modify Cluster]를 선택합니다.

#### AWS CLI

대상 역추적 기간을 AWS CLI(제로)으로 설정하면 0를 사용하여 DB 클러스터의 역추적 기능을 비활성 화할 수 있습니다. 클러스터에 대해 역추적을 완전히 해제한 후에는 해당 클러스터에 대해 다시 활성화 할 수 없습니다.

AWS CLI를 사용하여 DB 클러스터의 대상 역추적 기간을 수정하려면

• [modify-db-cluster](https://docs.aws.amazon.com/cli/latest/reference/rds/modify-db-cluster.html) AWS CLI 명령을 호출하고 다음 값을 입력합니다.

- --db-cluster-identifier DB 클러스터의 이름입니다.
- --backtrack-window –은(는) 역추적을 해제하도록 0을(를) 지정합니다.

다음은 sample-cluster를 --backtrack-window으로 설정함으로써 0의 역추적 기능을 비활 성화하는 예제입니다.

대상 LinuxmacOS, 또는Unix:

```
aws rds modify-db-cluster \ 
     --db-cluster-identifier sample-cluster \ 
     --backtrack-window 0
```
Windows의 경우:

```
aws rds modify-db-cluster ^ 
     --db-cluster-identifier sample-cluster ^ 
     --backtrack-window 0
```
RDS API

Amazon RDS API를 사용하여 DB 클러스터의 역추적 기능을 비활성화하려면 [ModifyDBCluster](https://docs.aws.amazon.com/AmazonRDS/latest/APIReference/API_ModifyDBCluster.html) 작업 을 사용하십시오. BacktrackWindow 값을 0(제로)으로 설정하고, DBClusterIdentifier 값에서 DB 클러스터를 지정합니다. 클러스터에 대해 역추적을 완전히 해제한 후에는 해당 클러스터에 대해 다 시 활성화할 수 없습니다.

## <span id="page-1351-0"></span>오류 삽입 쿼리를 사용하여 Amazon Aurora MySQL 테스트

오류 삽입 쿼리를 사용하여 Aurora MySQL DB 클러스터의 내결함성을 테스트할 수 있습니다. 오류 삽 입 쿼리는 Amazon Aurora 인스턴스에 SQL 명령으로 발행됩니다. 다음 이벤트 중 하나의 발생 시뮬레 이션을 예약할 수 있습니다.

- 라이터 또는 리더 DB 인스턴스의 충돌
- Aurora 복제본의 실패
- 디스크 실패
- 디스크 정체

오류 삽입 쿼리가 충돌을 지정하면 Aurora MySQL DB 인스턴스가 강제로 충돌합니다. 다른 오류 삽입 쿼리로 인해서도 오류 이벤트 시뮬레이션이 발생하지만 이 경우 이벤트는 발생하지 않습니다. 오류 삽 입 쿼리를 제출할 때 실패 이벤트 시뮬레이션이 발생하는 시간 길이를 지정할 수도 있습니다.

Aurora 복제본의 엔드포인트에 연결하여 오류 삽입 쿼리를 Aurora 복제본 중 하나로 제출할 수 있습니 다. 자세한 내용은 [Amazon Aurora 연결 관리](#page-128-0) 섹션을 참조하세요.

오류 삽입 쿼리를 실행하려면 마스터 사용자의 모든 권한이 필요합니다. 자세한 내용은 [마스터 사용자](#page-3849-0) [계정 권한](#page-3849-0) 섹션을 참조하세요.

## 인스턴스 충돌 테스트

ALTER SYSTEM CRASH 오류 삽입 쿼리를 사용하여 Amazon Aurora 인스턴스의 충돌을 강제로 일으 킬 수 있습니다.

이 오류 삽입 쿼리의 경우 장애 조치가 발생하지 않습니다. 장애 조치를 테스트하려면 RDS 콘솔에서 DB 클러스터에 대한 장애 조치(Failover) 인스턴스 작업을 선택하거나 [failover-db-cluster](https://docs.aws.amazon.com/cli/latest/reference/rds/failover-db-cluster.html) AWS CLI 명 령 또는 [FailoverDBCluster](https://docs.aws.amazon.com/AmazonRDS/latest/APIReference/API_FailoverDBCluster.html) RDS API 작업을 사용합니다.

## 구문

ALTER SYSTEM CRASH [ INSTANCE | DISPATCHER | NODE ];

## 옵션

이 오류 삽입 쿼리에는 다음 충돌 유형 중 하나가 사용됩니다.

- **INSTANCE** Amazon Aurora인스턴스용 MySQL 호환 데이터베이스의 충돌이 시뮬레이션됩니다.
- **DISPATCHER** Aurora DB 클러스터용 라이터 인스턴스에서 디스패처 충돌이 시뮬레이션됩니다. 디스패처가 Amazon Aurora DB 클러스터용 클러스터 볼륨에 업데이트 쓰기 작업을 합니다.
- **NODE** —MySQL 호환 데이터베이스 및 Amazon Aurora 인스턴스용 디스패처의 충돌이 모두 시뮬레 이션됩니다. 이 오류 삽입 시뮬레이션의 경우 캐시도 삭제됩니다.

기본 충돌 유형은 INSTANCE입니다.

## Aurora 복제본 실패 테스트

ALTER SYSTEM SIMULATE READ REPLICA FAILURE 오류 삽입 쿼리를 사용하여 Aurora 복제본의 실패를 시뮬레이션할 수 있습니다.

Aurora 복제본 실패가 발생하면 라이터 인스턴스에서 Aurora 복제본 또는 DB 클러스터의 모든 Aurora 복제본에 대한 요청 전체를 지정된 시간 간격 동안 차단합니다. 시간 간격이 경과되면 해당 Aurora 복 제본이 마스터 인스턴스와 자동으로 동기화됩니다.

## 구문

ALTER SYSTEM SIMULATE *percentage\_of\_failure* PERCENT READ REPLICA FAILURE [ TO ALL | TO "replica name" ] FOR INTERVAL *quantity* { YEAR | QUARTER | MONTH | WEEK | DAY | HOUR | MINUTE | SECOND };

## 옵션

이 오류 삽입 쿼리에는 다음 파라미터가 사용됩니다.

- **percentage\_of\_failure** 실패 이벤트 도중 차단되는 요청 비율(%). 이 값은 0 ~ 100의 실수 (Double)입니다. 0을 지정하면 요청이 차단되지 않습니다. 100을 지정하면 모든 요청이 차단됩니다.
- 결함 유형 시뮬레이션할 결함의 유형입니다. DB 클러스터의 모든 Aurora 복제본에 대한 실패를 시뮬레이션하려면 TO ALL 을 지정합니다. 단일 Aurora 복제본의 실패를 시뮬레이션하려면 TO와 Aurora 복제본의 이름을 지정하십시오. 기본 실패 유형은 TO ALL입니다.
- **quantity**—Aurora 복제본 결함 시뮬레이션 시간 길이. 이 간격 값 뒤에 시간 단위를 지정해야 합니 다. 지정된 단위의 시간 동안 시뮬레이션이 발생합니다. 예를 들어 20 MINUTE를 지정하면 20분 동 안 시뮬레이션이 실행됩니다.

**a** Note

Aurora 복제본 실패 이벤트에 대한 시간 간격을 지정할 때는 각별히 주의하십시오. 시간 간 격을 너무 길게 지정하고 라이터 인스턴스가 실패 이벤트 중에 다량의 데이터를 기록하는 경 우, Aurora DB 클러스터에서 Aurora 복제본이 충돌했다고 간주하여 해당 복제본을 교체할 수도 있습니다.

디스크 실패 테스트

ALTER SYSTEM SIMULATE DISK FAILURE 오류 삽입 쿼리를 사용하여 Aurora DB 클러스터에 대 한 디스크 실패를 시뮬레이션할 수 있습니다.

디스크 실패 시뮬레이션 중에는 Aurora DB 클러스터에서 임의로 디스크 세그먼트를 오류 상태로 표시 합니다. 시뮬레이션 기간 동안 이러한 세그먼트에 대한 요청이 차단됩니다.

#### 구문

```
ALTER SYSTEM SIMULATE percentage_of_failure PERCENT DISK FAILURE 
     [ IN DISK index | NODE index ] 
     FOR INTERVAL quantity { YEAR | QUARTER | MONTH | WEEK | DAY | HOUR | MINUTE | 
 SECOND };
```
## 옵션

이 오류 삽입 쿼리에는 다음 파라미터가 사용됩니다.

- **percentage\_of\_failure** 실패 이벤트 중에 오류 상태로 표시할 디스크의 비율(%). 이 값은 0 ~ 100의 실수(Double)입니다. 0을 지정하면 디스크의 어떤 부분도 오류 상태로 표시되지 않습니다. 100을 지정하면 전체 디스크가 오류 상태로 표시됩니다.
- **DISK index** 실패 이벤트를 시뮬레이션할 특정 논리 데이터 블록. 가용 논리 데이터 블록의 범 위를 초과하는 경우, 지정할 수 있는 최대 인덱스 값을 알려주는 오류가 발생합니다. 자세한 내용은 [Aurora MySQL DB 클러스터를 위한 볼륨 상태 표시](#page-1361-0) 섹션을 참조하세요.
- **NODE index** 실패 이벤트를 시뮬레이션할 특정 스토리지 노드. 가용 스토리지 노드의 범위를 초 과하는 경우, 지정할 수 있는 최대 인덱스 값을 알려주는 오류가 발생합니다. 자세한 내용은 [Aurora](#page-1361-0)  [MySQL DB 클러스터를 위한 볼륨 상태 표시](#page-1361-0) 섹션을 참조하세요.
- **quantity** 디스크 실패를 시뮬레이션하는 시간 길이. 이 간격 값 뒤에 시간 단위를 지정해야 합니 다. 지정된 단위의 시간 동안 시뮬레이션이 발생합니다. 예를 들어 20 MINUTE를 지정하면 20분 동 안 시뮬레이션이 실행됩니다.

디스크 정체 테스트

ALTER SYSTEM SIMULATE DISK CONGESTION 오류 삽입 쿼리를 사용하여 Aurora DB 클러스터에 대한 디스크 실패를 시뮬레이션할 수 있습니다.

디스크 정체 시뮬레이션 중에는 Aurora DB 클러스터에서 임의로 디스크 세그먼트를 정체 상태로 표시 합니다. 시뮬레이션 기간 동안 지정된 최소 지연 시간과 최대 지연 시간 사이에서 이러한 세그먼트에 대한 요청이 지연됩니다.

#### 구문

ALTER SYSTEM SIMULATE *percentage\_of\_failure* PERCENT DISK CONGESTION BETWEEN *minimum* AND *maximum* MILLISECONDS [ IN DISK *index* | NODE *index* ]

```
 FOR INTERVAL quantity { YEAR | QUARTER | MONTH | WEEK | DAY | HOUR | MINUTE | 
SECOND };
```
## 옵션

이 오류 삽입 쿼리에는 다음 파라미터가 사용됩니다.

- **percentage\_of\_failure** 실패 이벤트 중에 정체 상태로 표시할 디스크의 비율(%). 이 값은 0 ~ 100의 실수(Double)입니다. 0을 지정하면 디스크의 어떤 부분도 정체 상태로 표시되지 않습니다. 100을 지정하면 전체 디스크가 정체 상태로 표시됩니다.
- **DISK index** 또는 **NODE index** 실패 이벤트를 시뮬레이션할 특정 디스크 또는 노드. 디스크 또 는 노드의 인덱스 범위를 초과할 경우 지정할 수 있는 최대 인덱스 값을 알려주는 오류가 발생합니 다.
- **minimum** 및 **maximum** 최대 및 최소 정체 지연 시간(밀리초). 정체 상태로 표시된 디스크 세그먼 트가 시뮬레이션 기간 중에 최소 밀리초 시간부터 최대 밀리초 시간까지의 시간 범위 내에서 임의 시 간 동안 지연됩니다.
- **quantity** —디스크 정체를 시뮬레이션하는 시간 길이. 이 간격 값 뒤에 시간 단위를 지정해야 합니 다. 지정된 단위의 시간 동안 시뮬레이션이 발생합니다. 예를 들어 20 MINUTE를 지정하면 20분 동 안 시뮬레이션이 실행됩니다.

## 빠른 DDL을 이용하는 Amazon Aurora에서의 테이블 수정

Amazon Aurora에는 거의 즉각적으로 현재 위치에서 ALTER TABLE 작업을 실행할 최적화 기능이 포 함되어 있습니다. 이 작업은 테이블을 복사하거나 다른 DML 명령문에 영향을 거의 주지 않고 완료됩 니다. 이 작업은 테이블 복사를 위해 임시 스토리지를 사용하지 않으므로 스몰 인스턴스 클래스의 라지 테이블에 대해서도 DDL 문을 유용하게 만듭니다.

Aurora MySQL 버전 3은 인스턴트 DDL이라는 MySQL 8.0 기능과 호환됩니다. Aurora MySQL 버전 2 는 빠른 DDL이라는 다른 구현을 사용합니다.

주제

- [인스턴트 DDL\(Aurora MySQL 버전 3\)](#page-1355-0)
- [빠른 DDL\(Aurora MySQL 버전 2\)](#page-1357-0)

<span id="page-1355-0"></span>인스턴트 DDL(Aurora MySQL 버전 3)

일부 DDL 작업의 효율성을 향상시키기 위해 Aurora MySQL 버전 3에서 수행하는 최적화를 인스턴트 DDL이라고 합니다.

Aurora MySQL 버전 3은 커뮤니티 MySQL 8.0의 인스턴트 DDL과 호환됩니다. ALTER TABLE 문이 포 함된 ALGORITHM=INSTANT 절을 사용하여 인스턴트 DDL 작업을 수행합니다. 인스턴트 DDL에 대한 구문 및 사용 세부 정보는 MySQL 설명서의 [ALTER TABLE](https://dev.mysql.com/doc/refman/8.0/en/alter-table.html) 및 [Online DDL Operations\(](https://dev.mysql.com/doc/refman/8.0/en/innodb-online-ddl-operations.html)온라인 DDL 작 업)을 참조하세요.

다음 예에서는 인스턴트 DDL 기능을 설명합니다. ALTER TABLE 문은 열을 추가하고, 기본 열 값을 변 경합니다. 예에는 일반 열과 가상 열, 그리고 일반 테이블 및 파티션된 테이블이 모두 포함됩니다. 각 단 계에서 SHOW CREATE TABLE 및 DESCRIBE 문을 발행하여 결과를 확인할 수 있습니다.

mysql> CREATE TABLE t1 (a INT, b INT, KEY(b)) PARTITION BY KEY(b) PARTITIONS 6; Query OK, 0 rows affected (0.02 sec) mysql> ALTER TABLE t1 RENAME TO t2, ALGORITHM = INSTANT; Query OK, 0 rows affected (0.01 sec) mysql> ALTER TABLE t2 ALTER COLUMN b SET DEFAULT 100, ALGORITHM = INSTANT; Query OK, 0 rows affected (0.00 sec) mysql> ALTER TABLE t2 ALTER COLUMN b DROP DEFAULT, ALGORITHM = INSTANT; Query OK, 0 rows affected (0.01 sec) mysql> ALTER TABLE t2 ADD COLUMN c ENUM('a', 'b', 'c'), ALGORITHM = INSTANT; Query OK, 0 rows affected (0.01 sec) mysql> ALTER TABLE t2 MODIFY COLUMN c ENUM('a', 'b', 'c', 'd', 'e'), ALGORITHM = INSTANT; Query OK, 0 rows affected (0.01 sec) mysql> ALTER TABLE t2 ADD COLUMN (d INT GENERATED ALWAYS AS (a + 1) VIRTUAL), ALGORITHM = INSTANT; Query OK, 0 rows affected (0.02 sec) mysql> ALTER TABLE t2 ALTER COLUMN a SET DEFAULT 20, -> ALTER COLUMN b SET DEFAULT 200, ALGORITHM = INSTANT; Query OK, 0 rows affected (0.01 sec) mysql> CREATE TABLE t3 (a INT, b INT) PARTITION BY LIST(a)( -> PARTITION mypart1 VALUES IN (1,3,5), -> PARTITION MyPart2 VALUES IN (2,4,6)

```
 -> );
```

```
Query OK, 0 rows affected (0.03 sec)
mysql> ALTER TABLE t3 ALTER COLUMN a SET DEFAULT 20, ALTER COLUMN b SET DEFAULT 200, 
  ALGORITHM = INSTANT;
Query OK, 0 rows affected (0.01 sec)
mysql> CREATE TABLE t4 (a INT, b INT) PARTITION BY RANGE(a) 
    -> (PARTITION p0 VALUES LESS THAN(100), PARTITION p1 VALUES LESS THAN(1000),
     -> PARTITION p2 VALUES LESS THAN MAXVALUE);
Query OK, 0 rows affected (0.05 sec)
mysql> ALTER TABLE t4 ALTER COLUMN a SET DEFAULT 20, 
     -> ALTER COLUMN b SET DEFAULT 200, ALGORITHM = INSTANT;
Query OK, 0 rows affected (0.01 sec)
/* Sub-partitioning example */
mysql> CREATE TABLE ts (id INT, purchased DATE, a INT, b INT) 
     -> PARTITION BY RANGE( YEAR(purchased) ) 
     -> SUBPARTITION BY HASH( TO_DAYS(purchased) ) 
     -> SUBPARTITIONS 2 ( 
     -> PARTITION p0 VALUES LESS THAN (1990), 
     -> PARTITION p1 VALUES LESS THAN (2000), 
     -> PARTITION p2 VALUES LESS THAN MAXVALUE 
    \rightarrow ):
Query OK, 0 rows affected (0.10 sec)
mysql> ALTER TABLE ts ALTER COLUMN a SET DEFAULT 20, 
     -> ALTER COLUMN b SET DEFAULT 200, ALGORITHM = INSTANT;
Query OK, 0 rows affected (0.01 sec)
```
<span id="page-1357-0"></span>빠른 DDL(Aurora MySQL 버전 2)

MySQL에서 많은 데이터 정의 언어(DDL) 작업이 상당한 성능 임팩트를 가집니다.

예를 들어 ALTER TABLE 작업을 이용해 열을 테이블에 추가한다고 가정해 보겠습니다. 지정된 알고리 즘에 따라 이 작업은 다음을 포함할 수 있습니다.

- 테이블의 전체 사본 생성
- 동시에 발생하는 데이터 조작 언어(DML) 작업을 처리하는 임시 테이블 생성
- 테이블용의 모든 인덱스 리빌드
- 동시에 발생하는 DML 변경 사항을 적용하면서 테이블 록 적용

• 동시에 발생하는 DML 처리량 표시

일부 DDL 작업의 효율성을 향상시키기 위해 Aurora MySQL 버전 2에서 수행하는 최적화를 빠른 DDL 이라고 합니다.

Aurora MySQL 버전 3에서 Aurora는 인스턴트 DDL이라는 MySQL 8.0 기능을 사용합니다. Aurora MySQL 버전 2는 빠른 DDL이라는 다른 구현을 사용합니다.

**A** Important

현재 Aurora MySQL에 대해 빠른 DDL을 사용하려면 Aurora 랩 모드를 활성화해야 합니다. 프 로덕션 DB 클러스터에는 빠른 DDL을 사용하지 않는 것이 좋습니다. Aurora 랩 모드 활성화에 대한 내용은 [Amazon Aurora MySQL 랩 모드](#page-1635-0) 단원을 참조하십시오.

빠른 DDL 제한

현재 빠른 DDL에는 다음과 같은 제한 사항이 있습니다.

- 빠른 DDL은 기존 테이블 끝까지 기본값 없이 null이 허용된 열 추가만 지원합니다.
- 빠른 DDL은 분할된 테이블에서 작동하지 않습니다.
- 빠른 DDL은 중복 행 형식을 사용하는 InnoDB 테이블을 지원하지 않습니다.
- 전체 텍스트 검색 인덱스가 있는 테이블에는 빠른 DDL이 작동하지 않습니다.
- DDL 작업에 대한 최대 가능한 레코드 크기가 너무 크면 빠른 DDL이 사용되지 않습니다. 레코드 크 기가 페이지 크기의 절반보다 큰 경우 해당 레코드가 너무 큽니다. 레코드의 최대 크기는 모든 열의 최대 크기를 더하여 계산합니다. 가변 크기 열의 경우에는 InnoDB 표준에 따라 extern 바이트가 계산 에 포함되지 않습니다.

빠른 DDL 구문

ALTER TABLE *tbl\_name* ADD COLUMN *col\_name column\_definition*

이 명령문의 옵션은 다음과 같습니다.

- **tbl\_name** 수정할 테이블 이름.
- **col\_name** 추가할 열 이름.
- **col\_definition** 추가할 열 정의.

#### a Note

기본값 없이 null이 허용된 열 정의를 지정해야 합니다. 그렇지 않으면 빠른 DDL을 사용할 수 없습니다.

빠른 DDL 예제

다음 예시에서는 빠른 DDL 작업의 속도 향상을 보여줍니다. 첫 번째 SQL 예시에서는 빠른 DDL을 사 용하지 않고 큰 테이블에서 ALTER TABLE 선언을 실행합니다. 이 작업에는 상당한 시간이 걸립니다. CLI 예시는 클러스터용 빠른 DDL을 활성화하는 방법을 보여줍니다. 그리고 다른 SQL 예제는 동일한 테이블에서 동일한 ALTER TABLE 명령문을 실행합니다. 빠른 DDL을 활성화하면 작업이 매우 빨라집 니다.

이 예제에서는 1억 5천만 개의 행을 포함하는 TPC-H 벤치마크의 ORDERS 테이블을 사용합니다. 이 클 러스터는 의도적으로 비교적 작은 인스턴스 클래스를 사용하여 빠른 DDL을 사용할 수 없을 때 ALTER TABLE 선언이 얼마나 오래 걸릴 수 있는지 보여줍니다. 이 예제에서는 동일한 데이터를 포함하는 원본 테이블의 클론을 생성합니다. 이 aurora\_lab\_mode 설정을 확인하면 랩 모드를 사용할 수 없기 때문 에 클러스터가 빠른 DDL을 사용할 수 없음을 확인합니다. 그리고 ALTER TABLE ADD COLUMN 선언 은 테이블 끝에 새 열을 추가하는 데 상당한 시간이 소요됩니다.

mysql> create table orders\_regular\_ddl like orders; Query OK, 0 rows affected (0.06 sec) mysql> insert into orders\_regular\_ddl select \* from orders; Query OK, 150000000 rows affected (1 hour 1 min 25.46 sec) mysql> select @@aurora\_lab\_mode; +-------------------+ | @@aurora\_lab\_mode | +-------------------+ | 0 | +-------------------+ mysql> ALTER TABLE orders\_reqular\_ddl ADD COLUMN o\_refunded boolean; Query OK, 0 rows affected **(40 min 31.41 sec)** mysql> ALTER TABLE orders\_regular\_ddl ADD COLUMN o\_coverletter varchar(512); Query OK, 0 rows affected **(40 min 44.45 sec)**

이 예제는 이전 예제와 동일한 대형 테이블을 준비합니다. 그러나 대화형 SQL 세션 내에서 랩 모드 를 사용하도록 설정할 수는 없습니다. 사용자 지정 파라미터 그룹에서 해당 설정을 사용하도록 설 정해야 합니다. 이렇게 하려면 mysql 세션에서 전환하고 일부 AWS CLI 명령을 실행하거나 AWS Management Console를 사용합니다.

```
mysql> create table orders_fast_ddl like orders;
Query OK, 0 rows affected (0.02 sec)
mysql> insert into orders_fast_ddl select * from orders;
Query OK, 150000000 rows affected (58 min 3.25 sec)
mysql> set aurora_lab_mode=1;
ERROR 1238 (HY000): Variable 'aurora_lab_mode' is a read only variable
```
클러스터에 대해 랩 모드를 사용하려면 파라미터 그룹을 사용한 일부 작업이 필요합니다. 이 AWS CLI 예제에서는 클러스터 파라미터 그룹을 사용하여 클러스터의 모든 DB 인스턴스가 랩 모드 설정에 동일 한 값을 사용하게 합니다.

```
$ aws rds create-db-cluster-parameter-group \ 
   --db-parameter-group-family aurora5.7 \ 
     --db-cluster-parameter-group-name lab-mode-enabled-57 --description 'TBD'
$ aws rds describe-db-cluster-parameters \ 
   --db-cluster-parameter-group-name lab-mode-enabled-57 \ 
     --query '*[*].[ParameterName,ParameterValue]' \ 
       --output text | grep aurora_lab_mode
aurora_lab_mode 0
$ aws rds modify-db-cluster-parameter-group \ 
   --db-cluster-parameter-group-name lab-mode-enabled-57 \ 
     --parameters ParameterName=aurora_lab_mode,ParameterValue=1,ApplyMethod=pending-
reboot
{ 
     "DBClusterParameterGroupName": "lab-mode-enabled-57"
}
# Assign the custom parameter group to the cluster that's going to use Fast DDL.
$ aws rds modify-db-cluster --db-cluster-identifier tpch100g \setminus --db-cluster-parameter-group-name lab-mode-enabled-57
{ 
   "DBClusterIdentifier": "tpch100g", 
   "DBClusterParameterGroup": "lab-mode-enabled-57", 
   "Engine": "aurora-mysql", 
   "EngineVersion": "5.7.mysql_aurora.2.10.2",
```
"Status": "available"

```
}
# Reboot the primary instance for the cluster tpch100g:
$ aws rds reboot-db-instance --db-instance-identifier instance-2020-12-22-5208
{ 
   "DBInstanceIdentifier": "instance-2020-12-22-5208", 
   "DBInstanceStatus": "rebooting"
}
$ aws rds describe-db-clusters --db-cluster-identifier tpch100g \ 
   --query '*[].[DBClusterParameterGroup]' --output text
lab-mode-enabled-57
$ aws rds describe-db-cluster-parameters \ 
   --db-cluster-parameter-group-name lab-mode-enabled-57 \ 
     --query '*[*].{ParameterName:ParameterName,ParameterValue:ParameterValue}' \ 
       --output text | grep aurora_lab_mode
aurora_lab_mode 1
```
다음 예제에서는 파라미터 그룹 변경 사항이 적용된 후 나머지 단계를 보여 줍니다. 클러스터가 빠른 DDL을 사용할 수 있는지 확인하기 위해 aurora\_lab\_mode 설정을 테스트합니다. 그런 다음 ALTER TABLE 진술을 실행하여 다른 큰 테이블의 끝에 열을 추가합니다. 이번에는 진술이 매우 빨리 끝납니 다.

```
mysql> select @@aurora_lab_mode;
+-------------------+
| @@aurora_lab_mode |
+-------------------+
                   | 1 |
   +-------------------+
```
mysql> ALTER TABLE orders\_fast\_ddl ADD COLUMN o\_refunded boolean; Query OK, 0 rows affected **(1.51 sec)**

```
mysql> ALTER TABLE orders_fast_ddl ADD COLUMN o_coverletter varchar(512);
Query OK, 0 rows affected (0.40 sec)
```
## <span id="page-1361-0"></span>Aurora MySQL DB 클러스터를 위한 볼륨 상태 표시

Amazon Aurora에서 DB 클러스터 볼륨은 논리 블록의 모음으로 구성됩니다. 이 각각은 할당된 스토리 지의 10기가바이트를 나타냅니다. 이러한 블록을 보호 그룹이라고 합니다.

각 보호 그룹의 데이터는 스토리지 노드라고 하는 6개의 물리 스토리지 장치에 두루 복제됩니다. 이러 한 스토리지 노드는 DB 클러스터가 상주하는 AWS 리전의 3개 가용 영역(AZ)에 할당됩니다. 또한 각 스토리지 노드에는 DB 클러스터 볼륨에 대해 1개 이상의 논리 데이터 블록이 포함됩니다. 보호 그룹 및 스토리지 노드에 대해 자세히 알아보려면 AWS 데이터베이스 블로그에서 [Introducing the Aurora](https://aws.amazon.com/blogs/database/introducing-the-aurora-storage-engine/)  [storage engine](https://aws.amazon.com/blogs/database/introducing-the-aurora-storage-engine/)을 참조하세요.

전체 스토리지 노드 또는 스토리지 노드 내부의 단일 논리 데이터 블록의 장애를 시뮬레이션할 수 있습 니다. 이를 위해 ALTER SYSTEM SIMULATE DISK FAILURE 오류 주입문을 사용합니다. 이 문의 경 우 쿼리에서 특정 논리 데이터 블록 또는 스토리지 노드의 인덱스 값을 지정합니다. 그러나 DB 클러스 터 볼륨이 사용하는 논리 데이터 블록 또는 스토리지 노드의 수보다 큰 인덱스 값을 지정하면, 이 문은 오류를 반환합니다. 오류 삽입 쿼리에 대한 자세한 내용은 [오류 삽입 쿼리를 사용하여 Amazon Aurora](#page-1351-0)  [MySQL 테스트](#page-1351-0) 단원을 참조하십시오.

SHOW VOLUME STATUS 문을 사용하여 오류를 피할 수 있습니다. 이 문은 두 서버 상태 변수, Disks 및 Nodes를 반환합니다. 이러한 변수는 DB 클러스터 블록에 대해 각각 논리 데이터 블록과 스토리지 노드의 총 수를 표시합니다.

## 구문

SHOW VOLUME STATUS

예

다음 예는 전형적인 SHOW VOLUME STATUS 결과를 보여줍니다.

mysql> **SHOW VOLUME STATUS**; +---------------+-------+ | Variable\_name | Value | +---------------+-------+ | Disks | 96 | | Nodes | 74 | +---------------+-------+

# Aurora MySQL 튜닝

대기 이벤트 및 스레드 상태는 Aurora MySQL의 중요한 튜닝 도구입니다. 세션이 리소스를 기다리는 이유와 어떤 작업을 수행하는지 알 수 있다면 병목 현상을 더 잘 줄일 수 있습니다. 이 섹션의 정보를 통 해 가능한 원인과 해결 조치를 찾을 수 있습니다.

Amazon DevOps Guru for RDS는 Aurora MySQL 데이터베이스가 나중에 더 큰 문제를 일으킬 수 있는 문제를 겪고 있는지를 사전에 판단할 수 있습니다. Amazon DevOps Guru for RDS는 사전 예방 인사이 트에 수정 조치에 대한 설명과 권장 사항을 게시합니다. 이 섹션에는 일반적인 문제에 대한 인사이트가 포함되어 있습니다.

## **A** Important

이 섹션의 대기 이벤트 및 스레드 상태는 Aurora MySQL에만 해당됩니다. 이 섹션의 정보는 Amazon RDS for MySQL이 아닌 Amazon Aurora만 튜닝하는 데 사용하세요. 이 섹션에서 다루는 일부 대기 이벤트는 이러한 데이터베이스 엔진의 오픈 소스 버전에서는 유 사한 것이 없습니다. 다른 대기 이벤트는 오픈 소스 엔진의 이벤트와 이름이 같지만 다르게 동 작합니다. 예를 들어, Amazon Aurora 스토리지는 오픈 소스 스토리지와 다르게 작동하므로 스 토리지 관련 대기 이벤트는 리소스 상태가 다르다는 것을 나타냅니다.

주제

- [Aurora MySQL 튜닝을 위한 필수 개념](#page-1363-0)
- [대기 이벤트로 Aurora MySQL 튜닝](#page-1366-0)
- [스레드 상태로 Aurora MySQL 튜닝](#page-1416-0)
- [Amazon DevOps Guru의 사전 예방 인사이트를 활용하여 Aurora MySQL 조정](#page-1423-0)

## <span id="page-1363-0"></span>Aurora MySQL 튜닝을 위한 필수 개념

Aurora MySQL 데이터베이스를 튜닝하기 전에 대기 이벤트 및 스레드 상태가 어떠한지, 왜 이런 일이 발생하는지 확인하세요. 또한 InnoDB 스토리지 엔진을 사용할 때 Aurora MySQL의 기본 메모리 및 디 스크 아키텍처도 검토하세요. 유용한 아키텍처 다이어그램에 대해서는 [MySQL 참조 설명서](https://dev.mysql.com/doc/refman/8.0/en/innodb-architecture.html)를 참조하 세요.

주제

• [Aurora MySQL 대기 이벤트](#page-1364-0)

- [Aurora MySQL 스레드 상태](#page-1364-1)
- [Aurora MySQL 메모리](#page-1365-0)
- [Aurora MySQL 프로세스](#page-1365-1)

<span id="page-1364-0"></span>Aurora MySQL 대기 이벤트

대기 이벤트는 세션이 대기 중인 리소스를 나타냅니다. 예를 들어 대기 이벤트 io/socket/sql/ client\_connection은 스레드가 새 연결을 처리하고 있음을 나타냅니다. 세션이 기다리는 일반적인 리소스는 다음과 같습니다.

- 버퍼에 대한 단일 스레드 액세스(예: 세션이 버퍼 수정을 시도하는 경우)
- 현재 다른 세션에 의해 잠겨 있는 행
- 데이터 파일 읽기
- 로그 파일 쓰기

예를 들어 쿼리를 충족하기 위해 세션에서 전체 테이블 스캔을 수행할 수 있습니다. 데이터가 아직 메 모리에 없는 경우 세션은 디스크 I/O가 완료될 때까지 기다립니다. 버퍼를 메모리로 읽으면 다른 세션 이 동일한 버퍼에 액세스하기 때문에 세션을 기다려야 할 수 있습니다. 데이터베이스는 미리 정의된 대 기 이벤트를 사용하여 대기를 기록합니다. 이러한 이벤트는 카테고리로 그룹화됩니다.

대기 이벤트 자체가 성능 문제를 나타내지는 않습니다. 예를 들어 요청된 데이터가 메모리에 없으면 디 스크에서 데이터를 읽어야 합니다. 한 세션이 업데이트를 위해 행을 잠그면 다른 세션은 해당 행의 잠 금이 해제될 때까지 기다려 업데이트할 수 있습니다. 커밋을 수행하려면 로그 파일에 대한 쓰기가 완료 될 때까지 대기해야 합니다. 대기는 데이터베이스의 정상적인 기능에 필수적입니다.

많은 수의 대기 이벤트는 일반적으로 성능 문제를 나타냅니다. 이러한 경우 대기 이벤트 데이터를 사용 하여 세션이 시간을 소비하는 위치를 결정할 수 있습니다. 예를 들어 일반적으로 몇 분 안에 실행되는 보고서가 몇 시간 동안 실행되는 경우 총 대기 시간에 가장 많이 기여하는 대기 이벤트를 식별할 수 있 습니다. 최상위 대기 이벤트의 원인을 확인할 수 있는 경우 성능을 향상시키는 변경 작업을 수행할 수 있습니다. 예를 들어 세션이 다른 세션에 의해 잠긴 행에서 대기 중인 경우 잠금 세션을 종료할 수 있습 니다.

## <span id="page-1364-1"></span>Aurora MySQL 스레드 상태

일반 스레드 상태는 일반 쿼리 처리와 연결된 State 값입니다. 예를 들어 sending data 스레드 상 태는 스레드가 올바른 결과 집합을 결정하기 위해 쿼리의 행을 읽고 필터링하고 있음을 나타냅니다.

스레드 상태를 사용하여 대기 이벤트를 사용하는 방법과 유사한 방식으로 Aurora MySQL 튜닝할 수 있 습니다. 예를 들어 sending data의 빈번한 발생은 일반적으로 쿼리가 인덱스를 사용하고 있지 않음 을 나타냅니다. 스레드 상태에 대한 자세한 내용은 MySQL 참조 설명서에서 [일반 스레드 상태](https://dev.mysql.com/doc/refman/5.7/en/general-thread-states.html)를 참조 하세요.

성능 개선 도우미를 사용하는 경우 다음 조건 중 하나에 해당됩니다.

- 성능 스키마가 켜져 있음 Aurora MySQL이 스레드 상태가 아닌 대기 이벤트를 표시합니다.
- 성능 스키마가 꺼져 있음 Aurora MySQL이 스레드 상태를 표시합니다.

자동 관리를 위해 성능 스키마를 구성하는 것이 좋습니다. 성능 스키마는 잠재적인 성능 문제를 조사하 기 위한 추가적인 인사이트 및 더 나은 도구를 제공합니다. 자세한 내용은 [Aurora MySQL에서 성능 개](#page-880-0) [선 도우미에 대해 성능 스키마 활성화](#page-880-0) 섹션을 참조하세요.

## <span id="page-1365-0"></span>Aurora MySQL 메모리

Aurora MySQL에서 가장 중요한 메모리 영역은 버퍼 풀과 로그 버퍼입니다.

## 주제

## • [버퍼 풀](#page-1365-2)

## <span id="page-1365-2"></span>버퍼 풀

버퍼 풀은 Aurora MySQL이 테이블 및 인덱스 데이터를 캐시하는 공유 메모리 영역입니다. 쿼리는 디 스크에서 읽지 않고도 메모리에서 자주 사용하는 데이터에 직접 액세스할 수 있습니다.

버퍼 풀은 연결된 페이지 목록으로 구성됩니다. 페이지에는 여러 개의 행이 있을 수 있습니다. Aurora MySQL은 최소최근사용(LRU) 알고리즘을 사용하여 풀에서 페이지를 에이징합니다.

자세한 내용은 MySQL 참조 설명서의 [Buffer Pool\(](https://dev.mysql.com/doc/refman/8.0/en/innodb-buffer-pool.html)버퍼 풀)을 참조하세요.

## <span id="page-1365-1"></span>Aurora MySQL 프로세스

Aurora MySQL은 Aurora PostgreSQL과는 매우 다른 프로세스 모델을 사용합니다.

주제

- [MySQL 서버\(mysqld\)](#page-1366-1)
- [스레드](#page-1366-2)
- [스레드 풀](#page-1366-3)

## <span id="page-1366-1"></span>MySQL 서버(mysqld)

MySQL 서버는 mysqld라는 단일 운영 체제 프로세스입니다. MySQL 서버는 추가 프로세스를 생성하 지 않습니다. 따라서 Aurora MySQL 데이터베이스는 mysqld를 사용하여 대부분의 작업을 수행합니다.

MySQL 서버가 시작되면 MySQL 클라이언트에서 네트워크 연결을 수신합니다. 클라이언트가 데이터 베이스에 연결되면 mysqld가 스레드를 엽니다.

## <span id="page-1366-2"></span>스레드

연결 관리자 스레드는 각 클라이언트 연결을 전용 스레드와 연결합니다. 이 스레드는 인증을 관리하고 명령문을 실행하며 결과를 클라이언트로 반환합니다. 필요한 경우 연결 관리자가 새 스레드를 만듭니 다.

스레드 캐시는 사용 가능한 스레드의 집합입니다. 연결이 해제되는 경우 캐시가 꽉 차지 않으면 MySQL은 스레드를 스레드 캐시로 반환합니다. thread\_cache\_size 시스템 변수를 사용하여 스레 드 캐시 크기를 결정합니다.

## <span id="page-1366-3"></span>스레드 풀

스레드 풀은 여러 스레드 그룹으로 구성됩니다. 각 그룹은 클라이언트 연결 집합을 관리합니다. 클라이 언트가 데이터베이스에 연결되면 스레드 풀은 라운드 로빈 방식으로 스레드 그룹에 연결을 할당합니 다. 스레드 풀은 연결과 스레드를 분리합니다. 연결 및 해당 연결에서 받은 명령문을 실행하는 스레드 간에는 관계가 고정되지 않습니다.

## <span id="page-1366-0"></span>대기 이벤트로 Aurora MySQL 튜닝

다음 표에는 일반적으로 성능 문제를 나타내는 Aurora MySQL 대기 이벤트가 요약되어 있습니다. 다음 대기 이벤트는 [Aurora MySQL 대기 이벤트](#page-1752-0) 목록의 하위 집합입니다.

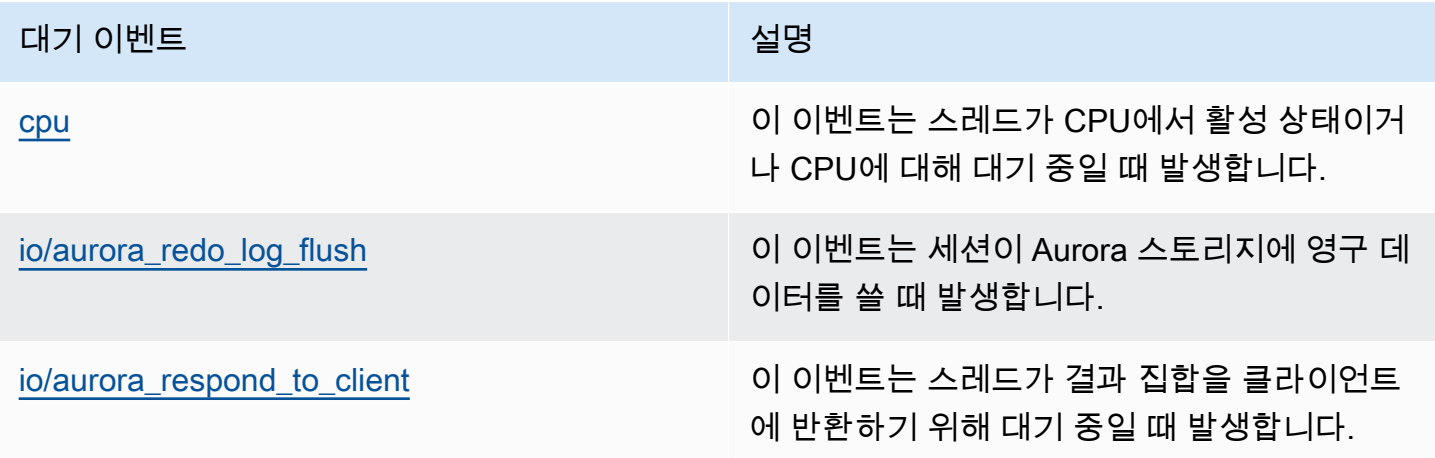

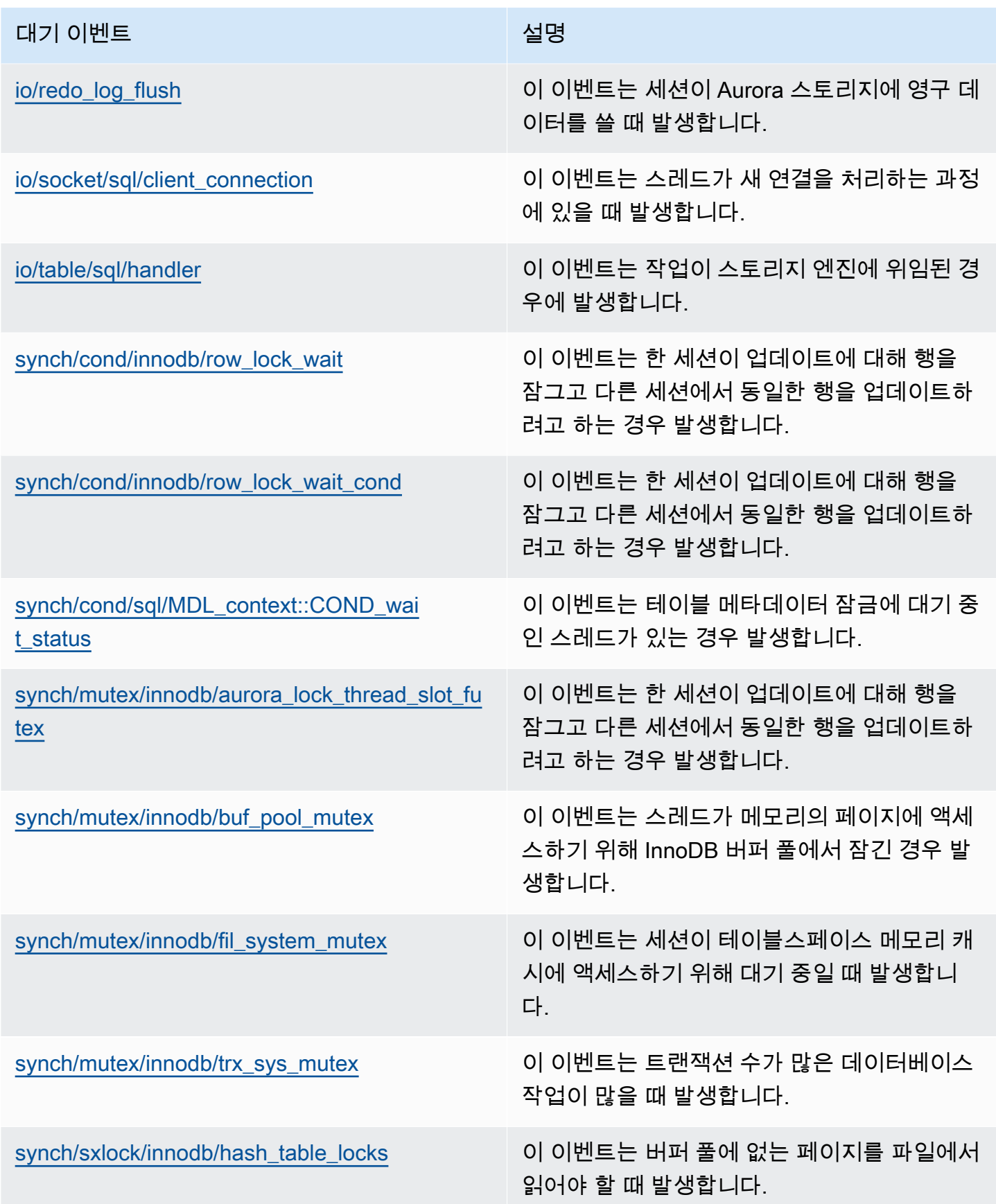
## cpu

cpu 대기 이벤트는 스레드가 CPU에서 활성 상태이거나 CPU에 대해 대기 중일 때 발생합니다.

## 주제

- [지원되는 엔진 버전](#page-1368-0)
- [컨텍스트](#page-1368-1)
- [대기 증가의 가능한 원인](#page-1369-0)
- [작업](#page-1369-1)

<span id="page-1368-0"></span>지원되는 엔진 버전

이 대기 이벤트 정보는 다음 엔진 버전에서 지원됩니다.

• Aurora MySQL 버전 2 및 3

# <span id="page-1368-1"></span>컨텍스트

모든 vCPU의 경우 연결은 이 CPU에서 작업을 실행할 수 있습니다. 경우에 따라 실행할 준비가 된 활 성 연결 수가 vCPU 수보다 많을 수 있습니다. 이러한 불균형으로 인해 CPU 리소스에 대해 대기 중인 연결이 발생합니다. 활성 연결 수가 vCPU 수보다 일관되게 높게 유지되면 해당 인스턴스에 CPU 경합 이 발생합니다. 경합으로 인해 cpu 대기 이벤트가 발생합니다.

**a** Note

CPU의 성능 개선 도우미 지표는 DBLoadCPU입니다. DBLoadCPU의 값은 CloudWatch 지표 CPUUtilization의 값과 다를 수 있습니다. 후자의 지표는 데이터베이스 인스턴스에 대한 HyperVisor에서 수집됩니다.

성능 개선 도우미 OS 지표는 CPU 사용률에 대한 자세한 정보를 제공합니다. 예를 들어 다음 지표가 표 시될 수 있습니다.

- os.cpuUtilization.nice.avg
- os.cpuUtilization.total.avg
- os.cpuUtilization.wait.avg

• os.cpuUtilization.idle.avg

성능 개선 도우미는 데이터베이스 엔진의 CPU 사용량을 os.cpuUtilization.nice.avg와 같이 보고합니다.

<span id="page-1369-0"></span>대기 증가의 가능한 원인

이 이벤트가 정상 상태보다 많이 발생하여 성능 문제를 나타낼 수 있는 경우 일반적인 원인은 다음과 같습니다.

- 분석 쿼리
- 많은 동시 트랜잭션 수
- 장기 실행 트랜잭션
- 연결 수의 급격한 증가를 로그인 스톰(login storm)이라고 함
- 컨텍스트 전환 증가

#### <span id="page-1369-1"></span>작업

cpu 대기 이벤트가 데이터베이스 활동을 지배하는 경우 반드시 성능 문제를 나타내지는 않습니다. 성 능이 저하되는 경우만 이 이벤트에 응답하세요.

CPU 사용률 증가의 원인에 따라 다음 전략을 고려하세요.

- 호스트의 CPU 용량을 늘리세요. 이 접근법은 일반적으로 일시적인 구제만 해당합니다.
- 잠재적인 최적화를 위해 상위 쿼리를 식별하세요.
- 해당하는 경우 일부 읽기 전용 워크로드를 리더 노드로 리디렉션하세요.

#### 주제

- [문제를 일으키는 세션 또는 쿼리 식별](#page-1369-2)
- [높은 CPU 워크로드 분석 및 최적화](#page-1370-0)

<span id="page-1369-2"></span>문제를 일으키는 세션 또는 쿼리 식별

세션과 쿼리를 찾으려면 CPU 로드가 가장 높은 SQL 문에 대한 성능 개선 도우미의 상위 SQL(Top SQL) 테이블을 참조하세요. 자세한 내용은 [성능 개선 도우미 대시보드를 사용한 지표 분석](#page-897-0) 섹션을 참 조하세요.

일반적으로 하나 또는 두 개의 SQL 문은 대부분의 CPU 사이클을 사용합니다. 이러한 명령문에 집중하 세요. DB 인스턴스에 평균 활성 세션(AAS)이 3.1인 DB 로드가 있는 vCPU 2개가 있고 모두 CPU 상태 에 있다고 가정합니다. 이 경우 인스턴스는 CPU 바인딩입니다. 다음과 같은 전략을 생각해 보세요.

• vCPU가 더 많은 대규모 인스턴스 클래스로 업그레이드하세요.

• CPU 부하가 낮도록 쿼리를 튜닝하세요.

이 예에서는 최상위 SQL 쿼리에 1.5 AAS의 DB 로드가 있고 모두 CPU 상태입니다. 다른 SQL 문은 CPU 상태의 로드가 0.1입니다. 이 예에서는 로드가 가장 낮은 SQL 문을 중지한 경우 데이터베이스 로드가 크게 줄어들지 않습니다. 그러나 두 개의 로드가 높은 쿼리를 효율적으로 두 배로 최적화하면 CPU 병목 현상을 없앨 수 있습니다. 1.5 AAS의 CPU 로드를 50% 줄이면 각 명령문에 대한 AAS가 0.75로 감소합니다. CPU에 사용된 총 DB 로드는 이제 1.6 AAS입니다. 이 값은 최대 vCPU 라인인 2.0 미만입니다.

성능 개선 도우미를 통한 문제 해결의 개요는 블로그 게시물, [성능 개선 도우미를 통해 Amazon Aurora](https://aws.amazon.com/blogs/database/analyze-amazon-aurora-mysql-workloads-with-performance-insights/)  [MySQL 워크로드 분석을](https://aws.amazon.com/blogs/database/analyze-amazon-aurora-mysql-workloads-with-performance-insights/) 참조하세요. 또한 AWS 지원 문서, [Amazon RDS for MySQL 인스턴스에서](https://aws.amazon.com/premiumsupport/knowledge-center/rds-instance-high-cpu/) [높은 CPU 사용률 문제를 해결하려면 어떻게 해야 하나요?](https://aws.amazon.com/premiumsupport/knowledge-center/rds-instance-high-cpu/)를 참조하세요.

<span id="page-1370-0"></span>높은 CPU 워크로드 분석 및 최적화

CPU 사용량을 늘리는 하나 이상의 쿼리를 식별한 후 이를 최적화하거나 연결을 종료할 수 있습니다. 다음 예에서는 연결을 종료하는 방법을 보여줍니다.

CALL mysql.rds\_kill(*processID*);

자세한 내용은 [mysql.rds\\_kill](#page-1776-0) 섹션을 참조하세요.

세션을 종료하면 해당 작업은 긴 롤백을 트리거할 수 있습니다.

쿼리 최적화 지침 준수

쿼리를 최적화하려면 다음 지침을 고려하세요.

• EXPLAIN 문을 실행하세요.

이 명령은 쿼리 실행과 관련된 개별 단계를 보여줍니다. 자세한 내용은 MySQL 설명서의 [EXPLAIN](https://dev.mysql.com/doc/refman/5.7/en/using-explain.html) [으로 쿼리 최적화를](https://dev.mysql.com/doc/refman/5.7/en/using-explain.html) 참조하세요.

• SHOW PROFILE 문을 실행하세요.

이 명령문을 사용하여 현재 세션 도중에 실행되는 명령문의 리소스 사용량을 나타내는 프로필 세부 정보를 검토할 수 있습니다. 자세한 내용은 MySQL 설명서의 [REPAIR PROFILE 문](https://dev.mysql.com/doc/refman/5.7/en/show-profile.html)을 참조하세요.

• ANALYZE TABLE 문을 실행하세요.

이 명령문을 사용하여 CPU 사용량이 높은 쿼리에서 액세스한 테이블의 인덱스 통계를 새로 고칠 수 있습니다. 명령문을 분석하면 최적화 프로그램이 적절한 실행 계획을 선택할 수 있도록 도울 수 있습 니다. 자세한 내용은 MySQL 설명서의 [ANALYZE TABLE 문](https://dev.mysql.com/doc/refman/5.7/en/analyze-table.html)을 참조하세요.

CPU 사용량 향상을 위한 지침 준수

데이터베이스 인스턴스의 CPU 사용을 개선하려면 다음 지침을 따르세요.

- 모든 쿼리가 적절한 인덱스를 사용하고 있는지 확인합니다.
- Aurora 병렬 쿼리를 사용할 수 있는지 확인합니다. 이 기술을 사용하여 기능 처리, 행 필터링 및 WHERE 절의 열 프로젝션을 낮추어 헤드 노드에서 CPU 사용량을 줄일 수 있습니다.
- 초당 SQL 실행 수가 예상 임계값을 충족하는지 확인합니다.
- 인덱스 유지 관리 또는 새 인덱스 생성이 프로덕션 워크로드에 필요한 CPU 사이클을 차지하는지 확 인합니다. 피크 활동 시간 이외의 시간에 유지 관리 활동을 예약합니다.
- 파티셔닝을 사용하여 쿼리 데이터 세트를 줄일 수 있는지 확인합니다. 자세한 내용은 블로그 게시물, [통합 워크로드를 위해 MySQL과 호환되는 Amazon Aurora를 계획하고 최적화하는 방법을](https://aws.amazon.com/blogs/database/planning-and-optimizing-amazon-aurora-with-mysql-compatibility-for-consolidated-workloads/) 참조하세 요.

연결 스톰 확인

DBLoadCPU 지표는 그다지 높지 않지만 CPUUtilization 지표가 높은 경우 CPU 사용률이 높은 원 인은 데이터베이스 엔진 외부에 있습니다. 전형적인 예는 연결 스톰입니다.

다음 조건이 true인지 확인합니다.

- 두 성능 개선 도우미, CPUUtilization 지표 및 Amazon CloudWatch DatabaseConnections 지 표 모두에서 증가했습니다.
- CPU의 스레드 수가 vCPU 수보다 큽니다.

위의 조건이 true이면 데이터베이스 연결 수를 줄이는 것이 좋습니다. 예를 들어 RDS Proxy와 같은 연 결 풀을 사용할 수 있습니다. 효과적인 연결 관리 및 크기 조정에 대한 모범 사례를 알아보려면 [연결 관](https://d1.awsstatic.com/whitepapers/RDS/amazon-aurora-mysql-database-administrator-handbook.pdf) [리를 위한 Amazon Aurora MySQL DBA 핸드북](https://d1.awsstatic.com/whitepapers/RDS/amazon-aurora-mysql-database-administrator-handbook.pdf) 백서를 참조하세요.

# <span id="page-1372-3"></span>io/aurora\_redo\_log\_flush

io/aurora\_redo\_log\_flush 이벤트는 세션이 Amazon Aurora 스토리지에 영구 데이터를 쓸 때 발 생합니다.

주제

- [지원되는 엔진 버전](#page-1372-0)
- [컨텍스트](#page-1372-1)
- [대기 증가의 가능한 원인](#page-1372-2)
- [작업](#page-1374-0)

<span id="page-1372-0"></span>지원되는 엔진 버전

이 대기 이벤트 정보는 다음 엔진 버전에서 지원됩니다.

• Aurora MySQL 버전 2

# <span id="page-1372-1"></span>컨텍스트

io/aurora\_redo\_log\_flush 이벤트는 Aurora MySQL에서 쓰기 입력/출력(I/O) 작업을 위한 것입 니다.

## **a** Note

Aurora MySQL 버전 3에서는 이 대기 이벤트의 이름이 [io/redo\\_log\\_flush](#page-1379-0)입니다.

<span id="page-1372-2"></span>대기 증가의 가능한 원인

데이터 지속성을 위해 커밋에는 안정적인 스토리지에 대한 내구성 있는 쓰기가 필요합니 다. 데이터베이스가 너무 많은 커밋을 수행하는 경우 쓰기 I/O 작업에 대기 이벤트인 io/ aurora redo log flush 대기 이벤트가 있습니다.

다음 예에서는 db.r5.xlarge DB 인스턴스 클래스를 사용하여 50,000개의 레코드를 Aurora MySQL DB 클러스터에 삽입합니다.

• 첫 번째 예에서 각 세션은 행별로 10,000개의 레코드를 삽입합니다. 기본적으로 데이터 조작 언어 (DML) 명령이 트랜잭션 내에 있지 않으면 Aurora MySQL은 암시적 커밋을 사용합니다. 자동 커밋

이 활성화됩니다. 즉, 각 행 삽입마다 커밋이 있습니다. 성능 개선 도우미는 연결이 대부분의 시간을 io/aurora\_redo\_log\_flush 대기 이벤트에서 기다리면서 소비한다는 것을 보여줍니다.

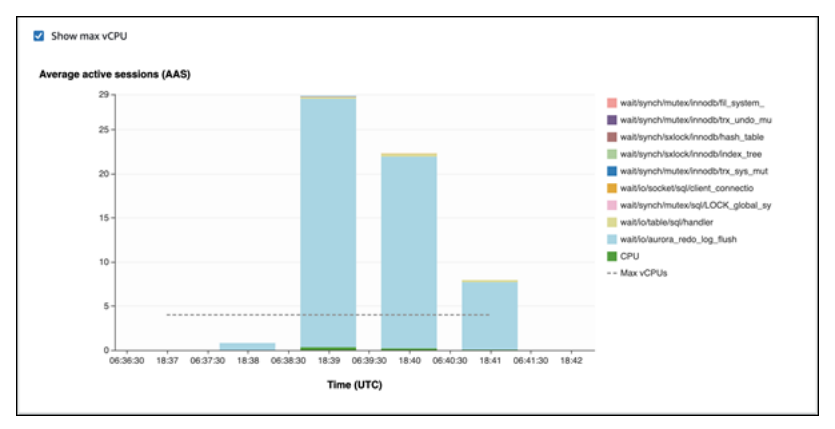

이 이벤트는 사용되는 간단한 삽입 문 때문에 발생합니다.

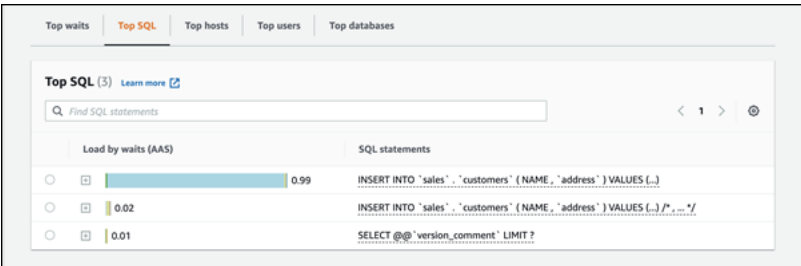

50,000개의 레코드를 삽입하는 데 3.5분이 걸립니다.

• 두 번째 예에서는 삽입이 1,000개의 배치로 만들어집니다. 즉, 각 연결은 10,000개가 아 닌 10개의 커밋을 수행합니다. 성능 개선 도우미에 따르면 연결은 대부분의 시간을 io/ aurora redo log flush 대기 이벤트에서 소비하지 않습니다.

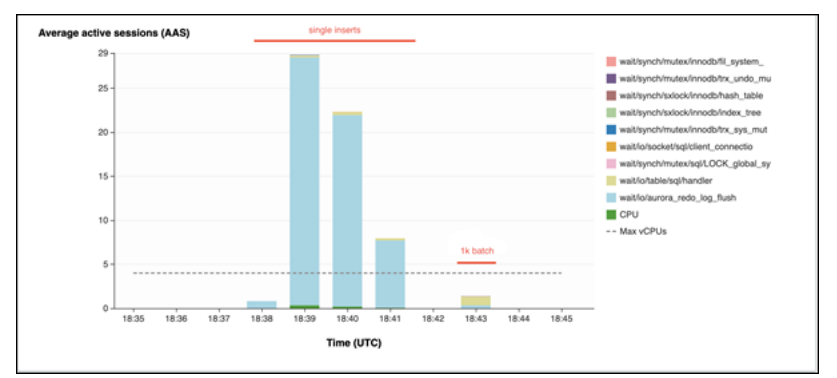

50,000개의 레코드를 삽입하는 데 4초가 걸립니다.

#### <span id="page-1374-0"></span>작업

대기 이벤트의 원인에 따라 다른 작업을 권장합니다.

문제가 있는 세션 및 쿼리 식별

DB 인스턴스에 병목 현상이 발생하는 경우 첫 번째 작업은 이를 유발하는 세션과 쿼리를 찾는 것입니 다. 유용한 AWS 데이터베이스 블로그 게시물은 [성능 개선 도우미를 통해 Amazon Aurora MySQL 워](https://aws.amazon.com/blogs/database/analyze-amazon-aurora-mysql-workloads-with-performance-insights/) [크로드 분석](https://aws.amazon.com/blogs/database/analyze-amazon-aurora-mysql-workloads-with-performance-insights/)을 참조하세요.

병목 현상을 일으키는 세션 및 쿼리를 식별하려면

- 1. AWS Management Console에 로그인한 후 <https://console.aws.amazon.com/rds/>에서 Amazon RDS 콘솔을 엽니다.
- 2. 탐색 창에서 Performance Insights(성능 개선 도우미)를 선택합니다.
- 3. DB 인스턴스를 선택합니다.
- 4. 데이터베이스 로드(Database load)에서 대기별 조각(Slice by wait)을 선택합니다.
- 5. 페이지 하단에서 상위 SQL(Top SQL)을 선택합니다.

목록 맨 위에 있는 쿼리로 인해 데이터베이스에 대한 로드가 가장 높습니다.

#### 쓰기 작업 그룹화

다음 예에서는 io/aurora\_redo\_log\_flush 대기 이벤트를 트리거합니다. (자동 커밋이 활성화됩 니다.)

```
INSERT INTO `sampleDB`.`sampleTable` (sampleCol2, sampleCol3) VALUES ('xxxx','xxxxx');
INSERT INTO `sampleDB`.`sampleTable` (sampleCol2, sampleCol3) VALUES ('xxxx','xxxxx');
INSERT INTO `sampleDB`.`sampleTable` (sampleCol2, sampleCol3) VALUES ('xxxx','xxxxx');
....
INSERT INTO `sampleDB`.`sampleTable` (sampleCol2, sampleCol3) VALUES ('xxxx','xxxxx');
UPDATE `sampleDB`.`sampleTable` SET sampleCol3='xxxxx' WHERE id=xx;
UPDATE `sampleDB`.`sampleTable` SET sampleCol3='xxxxx' WHERE id=xx;
UPDATE `sampleDB`.`sampleTable` SET sampleCol3='xxxxx' WHERE id=xx;
....
UPDATE `sampleDB`.`sampleTable` SET sampleCol3='xxxxx' WHERE id=xx;
DELETE FROM `sampleDB`.`sampleTable` WHERE sampleCol1=xx;
DELETE FROM `sampleDB`.`sampleTable` WHERE sampleCol1=xx;
```

```
DELETE FROM `sampleDB`.`sampleTable` WHERE sampleCol1=xx;
....
DELETE FROM `sampleDB`.`sampleTable` WHERE sampleCol1=xx;
```
io/aurora\_redo\_log\_flush 대기 이벤트에서 대기하는 시간을 줄이려면 쓰기 작업을 논리적으로 단일 커밋으로 그룹화하여 스토리지에 대한 지속적인 호출을 줄입니다.

자동 커밋 해제

다음 예와 같이 트랜잭션 내에 없는 대규모 변경을 수행하기 전에 자동 커밋을 해제합니다.

```
SET SESSION AUTOCOMMIT=OFF;
UPDATE `sampleDB`.`sampleTable` SET sampleCol3='xxxxx' WHERE sampleCol1=xx;
UPDATE `sampleDB`.`sampleTable` SET sampleCol3='xxxxx' WHERE sampleCol1=xx;
UPDATE `sampleDB`.`sampleTable` SET sampleCol3='xxxxx' WHERE sampleCol1=xx;
....
UPDATE `sampleDB`.`sampleTable` SET sampleCol3='xxxxx' WHERE sampleCol1=xx;
-- Other DML statements here
COMMIT;
```
SET SESSION AUTOCOMMIT=ON;

트랜잭션 사용

다음 예와 같이 트랜잭션을 사용할 수 있습니다.

```
BEGIN
INSERT INTO `sampleDB`.`sampleTable` (sampleCol2, sampleCol3) VALUES ('xxxx','xxxxx');
INSERT INTO `sampleDB`.`sampleTable` (sampleCol2, sampleCol3) VALUES ('xxxx','xxxxx');
INSERT INTO `sampleDB`.`sampleTable` (sampleCol2, sampleCol3) VALUES ('xxxx','xxxxx');
....
INSERT INTO `sampleDB`.`sampleTable` (sampleCol2, sampleCol3) VALUES ('xxxx','xxxxx');
DELETE FROM `sampleDB`.`sampleTable` WHERE sampleCol1=xx;
DELETE FROM `sampleDB`.`sampleTable` WHERE sampleCol1=xx;
DELETE FROM `sampleDB`.`sampleTable` WHERE sampleCol1=xx;
....
DELETE FROM `sampleDB`.`sampleTable` WHERE sampleCol1=xx;
-- Other DML statements here
END
```
#### 배치 사용

다음 예와 같이 배치를 변경할 수 있습니다. 그러나 너무 큰 배치를 사용하면 특히 읽기 전용 복제본이 나 특정 시점으로 복구(PITR)를 수행할 때 성능 문제가 발생할 수 있습니다.

```
INSERT INTO `sampleDB`.`sampleTable` (sampleCol2, sampleCol3) VALUES
('xxxx','xxxxx'),('xxxx','xxxxx'),...,('xxxx','xxxxx'),('xxxx','xxxxx');
UPDATE `sampleDB`.`sampleTable` SET sampleCol3='xxxxx' WHERE sampleCol1 BETWEEN xx AND 
  xxx;
```
DELETE FROM `sampleDB`.`sampleTable` WHERE sampleCol1<xx;

## io/aurora\_respond\_to\_client

io/aurora\_respond\_to\_client 이벤트는 스레드가 결과 세트를 클라이언트에 반환하기 위해 대 기 중일 때 발생합니다.

#### 주제

- [지원되는 엔진 버전](#page-1376-0)
- [컨텍스트](#page-1376-1)
- [대기 증가의 가능한 원인](#page-1377-0)
- [작업](#page-1377-1)

<span id="page-1376-0"></span>지원되는 엔진 버전

이 대기 이벤트 정보는 다음 엔진 버전에서 지원됩니다.

• Aurora MySQL 버전 2

버전 2.07.7, 2.09.3 및 2.10.2 이전 버전의 이 대기 이벤트에 유휴 시간이 잘못 포함되어 있습니다.

### <span id="page-1376-1"></span>컨텍스트

io/aurora\_respond\_to\_client 이벤트는 스레드가 결과 세트를 클라이언트에 반환하기 위해 대 기 중임을 나타냅니다.

쿼리 처리가 완료되고 결과가 애플리케이션 클라이언트로 다시 반환되는 중입니다. 그러나 DB 클러스 터에 네트워크 대역폭이 부족하기 때문에 스레드가 결과 집합을 반환하기 위해 대기 중입니다.

### <span id="page-1377-0"></span>대기 증가의 가능한 원인

io/aurora\_respond\_to\_client 이벤트가 정상보다 많이 나타나 성능 문제를 나타내는 경우 일반 적인 원인은 다음과 같습니다.

워크로드에 대해 부족한 DB 인스턴스 클래스

DB 클러스터에서 사용하는 DB 인스턴스 클래스에는 워크로드를 효율적으로 처리하는 데 필요한 네트워크 대역폭이 없습니다.

## 대규모 결과 세트

쿼리가 더 많은 수의 행을 반환하기 때문에 반환되는 결과 집합의 크기가 증가했습니다. 결과 집합 이 클수록 네트워크 대역폭을 더 많이 소모합니다.

### 클라이언트에 대한 로드 증가

클라이언트에 CPU 압력, 메모리 압력 또는 네트워크 포화가 있을 수 있습니다. 클라이언트에 대한 로드가 증가하면 Aurora MySQL DB 클러스터에서 데이터 수신이 지연됩니다.

# 네트워크 대기 시간 증가

Aurora MySQL DB 클러스터와 클라이언트 간에 네트워크 대기 시간이 늘어날 수 있습니다. 네트워 크 대기 시간이 높을수록 클라이언트가 데이터를 수신하는 데 필요한 시간이 늘어납니다.

### <span id="page-1377-1"></span>작업

대기 이벤트의 원인에 따라 다른 작업을 권장합니다.

#### 주제

- [이벤트를 일으키는 세션 및 쿼리 식별](#page-1377-2)
- [DB 인스턴스 클래스 크기 조정](#page-1378-0)
- [예기치 않은 결과가 있는지 워크로드 확인](#page-1378-1)
- [리더 인스턴스를 통해 워크로드 배포](#page-1379-1)
- SQL BUFFER RESULT 한정자 사용

### <span id="page-1377-2"></span>이벤트를 일으키는 세션 및 쿼리 식별

성능 개선 도우미를 사용하여 io/aurora\_respond\_to\_client 대기 이벤트에 의해 차단된 쿼리를 표시할 수 있습니다. 일반적으로 보통에서 중요한 로드가 있는 데이터베이스에는 대기 이벤트가 있습

니다. 성능이 최적이면 대기 이벤트가 허용될 수 있습니다. 성능이 최적이 아닌 경우 데이터베이스가 가장 많은 시간을 소비하는 위치를 확인합니다. 가장 높은 로드를 일으키는 대기 이벤트를 살펴보고 데 이터베이스와 애플리케이션을 최적화하여 이러한 이벤트를 줄일 수 있는지 확인합니다.

높은 로드에 책임이 있는 SQL 쿼리를 찾으려면

- 1. AWS Management Console에 로그인한 후 <https://console.aws.amazon.com/rds/>에서 Amazon RDS 콘솔을 엽니다.
- 2. 탐색 창에서 Performance Insights(성능 개선 도우미)를 선택합니다.
- 3. DB 인스턴스를 선택합니다. DB 인스턴스에 대한 성능 개선 도우미 대시보드가 표시됩니다.
- 4. 데이터베이스 로드(Database load) 차트에서 대기별 조각(Slice by wait)을 선택합니다.
- 5. 페이지 하단에서 상위 SQL(Top SQL)을 선택합니다.

차트에는 로드에 책임이 있는 SQL 쿼리가 나열됩니다. 목록의 맨 위에 있는 쿼리가 가장 큰 책임 이 있습니다. 병목 현상을 해결하려면 다음 명령문에 집중하세요.

성능 개선 도우미를 통한 문제 해결에 대한 유용한 개요는 AWS 데이터베이스 블로그 게시물, [성능 개](https://aws.amazon.com/blogs/database/analyze-amazon-aurora-mysql-workloads-with-performance-insights/) [선 도우미를 통해 Amazon Aurora MySQL 워크로드 분석](https://aws.amazon.com/blogs/database/analyze-amazon-aurora-mysql-workloads-with-performance-insights/)을 참조하세요.

<span id="page-1378-0"></span>DB 인스턴스 클래스 크기 조정

NetworkReceiveThroughput 및 NetworkTransmitThroughput과 같은 네트워크 처리량과 관 련된 Amazon CloudWatch 지표 값의 증가가 있는지 확인합니다. DB 인스턴스 클래스 네트워크 대역 폭에 도달하면 DB 클러스터를 수정하여 DB 클러스터가 사용하는 DB 인스턴스 클래스를 크기 조정할 수 있습니다. 네트워크 대역폭이 큰 DB 인스턴스 클래스는 클라이언트에 데이터를 보다 효율적으로 반 환합니다.

Amazon CloudWatch 지표 모니터링에 대한 자세한 내용은 [Amazon RDS 콘솔에서 지표 보기](#page-839-0) 섹션을 참조하세요. DB 인스턴스 클래스에 대한 자세한 내용은 [Aurora DB 인스턴스 클래스](#page-152-0) 섹션을 참조하세 요. DB 클러스터 수정에 대한 자세한 내용은 [Amazon Aurora DB 클러스터 수정](#page-419-0) 섹션을 참조하세요.

<span id="page-1378-1"></span>예기치 않은 결과가 있는지 워크로드 확인

DB 클러스터의 워크로드를 확인하고 예상치 못한 결과가 나오지 않는지 확인합니다. 예를 들어 예상 보다 많은 수의 행을 반환하는 쿼리가 있을 수 있습니다. 이 경우 Innodb\_rows\_read와 같은 성능 개 선 도우미 카운터 지표를 사용할 수 있습니다. 자세한 내용은 [성능 개선 도우미 카운터](#page-1018-0) 섹션을 참조하 세요.

<span id="page-1379-1"></span>리더 인스턴스를 통해 워크로드 배포

Aurora 복제본을 통해 읽기 전용 워크로드를 배포할 수 있습니다. Aurora 복제본을 더 많이 추가하여 수평으로 확장할 수 있습니다. 이렇게 하면 네트워크 대역폭에 대한 제한이 증가할 수 있습니다. 자세 한 내용은 [Amazon Aurora DB 클러스터](#page-33-0) 섹션을 참조하세요.

<span id="page-1379-2"></span>SQL\_BUFFER\_RESULT 한정자 사용

명령문이 클라이언트에 반환되기 전에 결과를 임시 테이블로 강제하는 SELECT 문 에 SQL\_BUFFER\_RESULT 한정자를 추가할 수 있습니다. 이 한정자는 쿼리가 io/ aurora\_respond\_to\_client 대기 상태에 있어 InnoDB 잠금이 해제되지 않는 경우 성능 문제에 도 움이 될 수 있습니다. 자세한 내용은 MySQL 설명서의 [SELECT 문을](https://dev.mysql.com/doc/refman/5.7/en/select.html) 참조하세요.

<span id="page-1379-0"></span>io/redo\_log\_flush

io/redo\_log\_flush 이벤트는 세션이 Amazon Aurora 스토리지에 영구 데이터를 쓸 때 발생합니다.

## 주제

- [지원되는 엔진 버전](#page-1379-3)
- [컨텍스트](#page-1379-4)
- [대기 증가의 가능한 원인](#page-1380-0)
- [작업](#page-1380-1)

<span id="page-1379-3"></span>지원되는 엔진 버전

이 대기 이벤트 정보는 다음 엔진 버전에서 지원됩니다.

• Aurora MySQL 버전 3

### <span id="page-1379-4"></span>컨텍스트

io/redo\_log\_flush 이벤트는 Aurora MySQL에서 쓰기 입력/출력(I/O) 작업을 위한 것입니다.

# **a** Note

Aurora MySQL 버전 2에서는 이 대기 이벤트의 이름이 [io/aurora\\_redo\\_log\\_flush입](#page-1372-3)니다.

<span id="page-1380-0"></span>대기 증가의 가능한 원인

데이터 지속성을 위해 커밋에는 안정적인 스토리지에 대한 내구성 있는 쓰기가 필요합니다. 데이터베 이스가 너무 많은 커밋을 수행하는 경우 쓰기 I/O 작업에 대기 이벤트인 io/redo\_log\_flush 대기 이벤트가 있습니다.

이 대기 이벤트의 동작 예제는 [io/aurora\\_redo\\_log\\_flush](#page-1372-3) 섹션을 참조하세요.

<span id="page-1380-1"></span>작업

대기 이벤트의 원인에 따라 다른 작업을 권장합니다.

문제가 있는 세션 및 쿼리 식별

DB 인스턴스에 병목 현상이 발생하는 경우 첫 번째 작업은 이를 유발하는 세션과 쿼리를 찾는 것입니 다. 유용한 AWS 데이터베이스 블로그 게시물은 [성능 개선 도우미를 통해 Amazon Aurora MySQL 워](https://aws.amazon.com/blogs/database/analyze-amazon-aurora-mysql-workloads-with-performance-insights/) [크로드 분석](https://aws.amazon.com/blogs/database/analyze-amazon-aurora-mysql-workloads-with-performance-insights/)을 참조하세요.

병목 현상을 일으키는 세션 및 쿼리를 식별하려면

- 1. AWS Management Console에 로그인한 후 <https://console.aws.amazon.com/rds/>에서 Amazon RDS 콘솔을 엽니다.
- 2. 탐색 창에서 Performance Insights(성능 개선 도우미)를 선택합니다.
- 3. DB 인스턴스를 선택합니다.
- 4. 데이터베이스 로드(Database load)에서 대기별 조각(Slice by wait)을 선택합니다.
- 5. 페이지 하단에서 상위 SQL(Top SQL)을 선택합니다.

목록 맨 위에 있는 쿼리로 인해 데이터베이스에 대한 로드가 가장 높습니다.

쓰기 작업 그룹화

다음 예에서는 io/redo\_log\_flush 대기 이벤트를 트리거합니다. (자동 커밋이 활성화됩니다.)

```
INSERT INTO `sampleDB`.`sampleTable` (sampleCol2, sampleCol3) VALUES ('xxxx','xxxxx');
INSERT INTO `sampleDB`.`sampleTable` (sampleCol2, sampleCol3) VALUES ('xxxx','xxxxx');
INSERT INTO `sampleDB`.`sampleTable` (sampleCol2, sampleCol3) VALUES ('xxxx','xxxxx');
....
INSERT INTO `sampleDB`.`sampleTable` (sampleCol2, sampleCol3) VALUES ('xxxx','xxxxx');
UPDATE `sampleDB`.`sampleTable` SET sampleCol3='xxxxx' WHERE id=xx;
UPDATE `sampleDB`.`sampleTable` SET sampleCol3='xxxxx' WHERE id=xx;
```

```
UPDATE `sampleDB`.`sampleTable` SET sampleCol3='xxxxx' WHERE id=xx;
....
UPDATE `sampleDB`.`sampleTable` SET sampleCol3='xxxxx' WHERE id=xx;
DELETE FROM `sampleDB`.`sampleTable` WHERE sampleCol1=xx;
DELETE FROM `sampleDB`.`sampleTable` WHERE sampleCol1=xx;
DELETE FROM `sampleDB`.`sampleTable` WHERE sampleCol1=xx;
....
DELETE FROM `sampleDB`.`sampleTable` WHERE sampleCol1=xx;
```
io/redo\_log\_flush 대기 이벤트에서 대기하는 시간을 줄이려면 쓰기 작업을 논리적으로 단일 커밋 으로 그룹화하여 스토리지에 대한 지속적인 호출을 줄입니다.

자동 커밋 해제

다음 예와 같이 트랜잭션 내에 없는 대규모 변경을 수행하기 전에 자동 커밋을 해제합니다.

```
SET SESSION AUTOCOMMIT=OFF;
UPDATE `sampleDB`.`sampleTable` SET sampleCol3='xxxxx' WHERE sampleCol1=xx;
UPDATE `sampleDB`.`sampleTable` SET sampleCol3='xxxxx' WHERE sampleCol1=xx;
UPDATE `sampleDB`.`sampleTable` SET sampleCol3='xxxxx' WHERE sampleCol1=xx;
....
UPDATE `sampleDB`.`sampleTable` SET sampleCol3='xxxxx' WHERE sampleCol1=xx;
-- Other DML statements here
COMMIT;
```
SET SESSION AUTOCOMMIT=ON;

트랜잭션 사용

다음 예와 같이 트랜잭션을 사용할 수 있습니다.

```
BEGIN
INSERT INTO `sampleDB`.`sampleTable` (sampleCol2, sampleCol3) VALUES ('xxxx','xxxxx');
INSERT INTO `sampleDB`.`sampleTable` (sampleCol2, sampleCol3) VALUES ('xxxx','xxxxx');
INSERT INTO `sampleDB`.`sampleTable` (sampleCol2, sampleCol3) VALUES ('xxxx','xxxxx');
....
INSERT INTO `sampleDB`.`sampleTable` (sampleCol2, sampleCol3) VALUES ('xxxx','xxxxx');
DELETE FROM `sampleDB`.`sampleTable` WHERE sampleCol1=xx;
DELETE FROM `sampleDB`.`sampleTable` WHERE sampleCol1=xx;
DELETE FROM `sampleDB`.`sampleTable` WHERE sampleCol1=xx;
....
```
DELETE FROM `sampleDB`.`sampleTable` WHERE sampleCol1=xx;

-- Other DML statements here END

배치 사용

다음 예와 같이 배치를 변경할 수 있습니다. 그러나 너무 큰 배치를 사용하면 특히 읽기 전용 복제본이 나 특정 시점으로 복구(PITR)를 수행할 때 성능 문제가 발생할 수 있습니다.

```
INSERT INTO `sampleDB`.`sampleTable` (sampleCol2, sampleCol3) VALUES
('xxxx','xxxxx'),('xxxx','xxxxx'),...,('xxxx','xxxxx'),('xxxx','xxxxx');
UPDATE `sampleDB`.`sampleTable` SET sampleCol3='xxxxx' WHERE sampleCol1 BETWEEN xx AND 
 xxx;
DELETE FROM `sampleDB`.`sampleTable` WHERE sampleCol1<xx;
```
# io/socket/sql/client\_connection

io/socket/sql/client\_connection 이벤트는 스레드가 새 연결을 처리하고 있을 때 발생합니 다.

### 주제

- [지원되는 엔진 버전](#page-1382-0)
- [컨텍스트](#page-1382-1)
- [대기 증가의 가능한 원인](#page-1383-0)
- [작업](#page-1383-1)

<span id="page-1382-0"></span>지원되는 엔진 버전

이 대기 이벤트 정보는 다음 엔진 버전에서 지원됩니다.

• Aurora MySQL 버전 2 및 3

### <span id="page-1382-1"></span>컨텍스트

io/socket/sql/client\_connection 이벤트는 mysqld가 들어오는 새 클라이언트 연결을 처리 하기 위해 스레드를 만드는 중임을 나타냅니다. 이 시나리오에서는 연결이 스레드가 할당될 때까지

기다리는 동안 새 클라이언트 연결 요청 서비스 처리 속도가 느려집니다. 자세한 내용은 [MySQL 서버](#page-1366-0) [\(mysqld\)](#page-1366-0) 섹션을 참조하세요.

<span id="page-1383-0"></span>대기 증가의 가능한 원인

이 이벤트가 정상보다 많이 발생해 성능 문제를 일으킬 수 있는 경우 일반적인 원인은 다음과 같습니 다.

- 애플리케이션에서 Amazon RDS 인스턴스로 새 사용자 연결이 급증했습니다.
- 네트워크, CPU 또는 메모리가 제한되기 때문에 DB 인스턴스에서 새 연결을 처리할 수 없습니다.

<span id="page-1383-1"></span>작업

io/socket/sql/client\_connection이 데이터베이스 활동을 지배한다고 해서 반드시 성능 문제 를 나타내는 것은 아닙니다. 유휴 상태가 아닌 데이터베이스에서는 대기 이벤트가 항상 맨 위에 있습니 다. 성능이 저하될 때만 작동합니다. 대기 이벤트의 원인에 따라 다른 작업을 권장합니다.

# 주제

- [문제가 있는 세션 및 쿼리 식별](#page-1383-2)
- [연결 관리를 위한 모범 사례 준수](#page-1384-0)
- [리소스가 제한되는 경우 인스턴스 확장](#page-1384-1)
- [상위 호스트 및 상위 사용자 확인](#page-1385-0)
- [performance \\_schema 테이블 쿼리](#page-1385-1)
- [쿼리의 스레드 상태 확인](#page-1385-2)
- [요청 및 쿼리 감사](#page-1385-3)
- [데이터베이스 연결 풀링](#page-1385-4)

<span id="page-1383-2"></span>문제가 있는 세션 및 쿼리 식별

DB 인스턴스에 병목 현상이 발생하는 경우 첫 번째 작업은 이를 유발하는 세션과 쿼리를 찾는 것입니 다. 유용한 블로그 게시물은 [성능 개선 도우미를 통해 Amazon Aurora MySQL 워크로드 분석](https://aws.amazon.com/blogs/database/analyze-amazon-aurora-mysql-workloads-with-performance-insights/)을 참조하 세요.

병목 현상을 일으키는 세션 및 쿼리를 식별하려면

1. AWS Management Console에 로그인한 후 <https://console.aws.amazon.com/rds/>에서 Amazon RDS 콘솔을 엽니다.

- 2. 탐색 창에서 Performance Insights(성능 개선 도우미)를 선택합니다.
- 3. DB 인스턴스를 선택합니다.
- 4. 데이터베이스 로드(Database load)에서 대기별 조각(Slice by wait)을 선택합니다.
- 5. 페이지 하단에서 상위 SQL(Top SQL)을 선택합니다.

목록 맨 위에 있는 쿼리로 인해 데이터베이스에 대한 로드가 가장 높습니다.

<span id="page-1384-0"></span>연결 관리를 위한 모범 사례 준수

연결을 관리하려면 다음 전략을 고려하세요.

• 연결 풀링 사용

필요에 따라 연결 수를 점진적으로 늘릴 수 있습니다. 자세한 내용은 [Amazon Aurora MySQL 데이터](https://d1.awsstatic.com/whitepapers/RDS/amazon-aurora-mysql-database-administrator-handbook.pdf) [베이스 관리자 핸드북](https://d1.awsstatic.com/whitepapers/RDS/amazon-aurora-mysql-database-administrator-handbook.pdf) 백서를 참조하세요.

• 리더 노드를 사용하여 읽기 전용 트래픽을 재배포합니다.

자세한 내용은 [Aurora 복제본](#page-180-0) 및 [Amazon Aurora 연결 관리를](#page-128-0) 참조하세요.

<span id="page-1384-1"></span>리소스가 제한되는 경우 인스턴스 확장

다음 리소스에서 제한의 예를 찾아보세요.

• CPU

CPU 사용량이 높은지 Amazon CloudWatch 지표를 확인하세요.

• 네트워크

CloudWatch 지표, network receive throughput 및 network transmit throughput의 값이 증가했는지 확인합니다. 인스턴스가 인스턴스 클래스의 네트워크 대역폭 제한에 도달한 경우 RDS 인스턴스를 더 높은 인스턴스 클래스 유형으로 확장하는 것이 좋습니다. 자세한 내용은 [Aurora](#page-152-0) [DB 인스턴스 클래스](#page-152-0) 섹션을 참조하세요.

• 여유 메모리

CloudWatch 지표 FreeableMemory가 하락했는지 확인합니다. 또한 향상된 모니터링을 켜는 것이 좋습니다. 자세한 내용은 [Enhanced Monitoring을 사용하여 OS 지표 모니터링](#page-972-0) 섹션을 참조하세요.

<span id="page-1385-0"></span>상위 호스트 및 상위 사용자 확인

성능 개선 도우미를 사용하여 상위 호스트와 상위 사용자를 확인합니다. 자세한 내용은 [성능 개선 도우](#page-897-0) [미 대시보드를 사용한 지표 분석](#page-897-0) 섹션을 참조하세요.

<span id="page-1385-1"></span>performance \_schema 테이블 쿼리

현재 및 총 연결의 정확한 개수를 얻으려면 performance\_schema 테이블을 쿼리합니다. 이 기술을 사용하면 많은 수의 연결을 생성하는 소스 사용자 또는 호스트를 식별할 수 있습니다. 예를 들어 다음 과 같이 performance\_schema 테이블을 쿼리합니다.

```
SELECT * FROM performance_schema.accounts;
SELECT * FROM performance_schema.users;
SELECT * FROM performance_schema.hosts;
```
<span id="page-1385-2"></span>쿼리의 스레드 상태 확인

성능 문제가 진행 중인 경우 쿼리의 스레드 상태를 확인합니다. mysql 클라이언트에서 다음 명령을 실 행합니다.

show processlist;

<span id="page-1385-3"></span>요청 및 쿼리 감사

사용자 계정의 요청 및 쿼리의 특성을 확인하려면 AuroraAurora MySQL 고급 감사를 사용합니다. 감사 를 활성화하는 방법은 [Amazon Aurora MySQL DB 클러스터에서 고급 감사 사용](#page-1474-0) 섹션을 참조하세요.

<span id="page-1385-4"></span>데이터베이스 연결 풀링

연결 관리를 위해 Amazon RDS Proxy를 사용하는 것이 좋습니다. RDS Proxy를 사용하면 애플리케이 션이 데이터베이스 연결을 풀링하고 공유하도록 허용하여 확장 기능을 향상할 수 있습니다. RDS 프록 시는 애플리케이션 연결을 유지하면서 예비 DB 인스턴스에 자동으로 연결하여 데이터베이스 장애에 대한 애플리케이션의 복원력을 높입니다. 자세한 내용은 [Aurora용 Amazon RDS 프록시 사용](#page-2886-0) 섹션을 참조하세요.

<span id="page-1385-5"></span>io/table/sql/handler

io/table/sql/handler 이벤트는 작업을 스토리지 엔진에 작업이 위임했을 때 발생합니다.

주제

• [지원되는 엔진 버전](#page-1386-0)

- [컨텍스트](#page-1386-1)
- [대기 증가의 가능한 원인](#page-1387-0)
- [작업](#page-1387-1)

<span id="page-1386-0"></span>지원되는 엔진 버전

이 대기 이벤트 정보는 다음 엔진 버전에서 지원됩니다.

- Aurora MySQL 버전 3: 3.01.0 및 3.01.1
- Aurora MySQL 버전 2

# <span id="page-1386-1"></span>컨텍스트

io/table 이벤트는 테이블에 대한 액세스를 기다리고 있음을 나타냅니다. 이 이벤트는 데이터가 버 퍼 풀에 캐시되는지 디스크에서 액세스되는지 관계없이 발생합니다. io/table/sql/handler 이벤 트는 워크로드 활동의 증가를 나타냅니다.

처리기(handler)는 특정 유형의 데이터를 전문화하거나 특정 특수 작업에 중점을 둔 루틴입니다. 예를 들어 이벤트 처리기는 운영 체제 또는 사용자 인터페이스에서 이벤트와 신호를 수신하고 다이제스트 합니다. 메모리 처리기는 메모리와 관련된 작업을 수행합니다. 파일 입력 처리기는 컨텍스트에 따라 파 일 입력을 수신하고 데이터에 대한 특수 작업을 수행하는 기능입니다.

performance\_schema.events\_waits\_current와 같은 보기는 실제 대기가 잠금과 같은 중첩된 대기 이벤트인 경우 io/table/sql/handler를 보여주는 경우가 많습니다. 실제 대기 시간이 io/ table/sql/handler가 아닌 경우 성능 개선 도우미는 중첩된 대기 이벤트를 보고합니다. 성능 개선 도우미가 io/table/sql/handler를 보고하는 경우는 숨겨진 중첩 대기 이벤트가 아니라 I/O 요청 의 InnoDB 처리를 나타냅니다. 자세한 내용은 MySQL 참조 설명서에서 [성능 스키마 원자 및 분자 이벤](https://dev.mysql.com/doc/refman/5.7/en/performance-schema-atom-molecule-events.html) [트](https://dev.mysql.com/doc/refman/5.7/en/performance-schema-atom-molecule-events.html)를 참조하세요.

**a** Note

하지만 Aurora MySQL 3.01.0 및 3.01.1 버전에서 [synch/mutex/innodb/](#page-1401-0) aurora lock thread slot futex는 io/table/sql/handler로 보고됩니다.

io/table/sql/handler 이벤트는 io/aurora\_redo\_log\_flush 및 io/file/innodb/ innodb\_data\_file과 같은 I/O 대기를 통해 상위 대기 이벤트에 나타나는 경우가 많습니다.

## <span id="page-1387-0"></span>대기 증가의 가능한 원인

성능 개선 도우미에서 io/table/sql/handler 이벤트의 급격한 스파이크는 워크로드 활동의 증가 를 나타냅니다. 활동 증가는 I/O 증가를 의미합니다.

성능 개선 도우미는 중첩 이벤트 ID를 필터링하고 기본 중첩 이벤트가 잠금 대기인 경우 io/table/ sql/handler 대기를 보고하지 않습니다. 예를 들어 근본 원인 이벤트가 [synch/mutex/innodb/](#page-1401-0) aurora lock thread slot futex인 경우 성능 개선 도우미는 이 대기를 io/table/sql/handler가 아 닌 상위 대기 이벤트에 표시합니다.

performance\_schema.events\_waits\_current와 같은 보기에서 io/table/sql/handler의 대기는 실제 대기가 잠금과 같은 중첩된 대기 이벤트인 경우 나타나는 경우가 많습니다. 실제 대기가 io/table/sql/handler와 다른 경우 성능 개선 도우미는 중첩된 대기를 조회하고 io/table/ sql/handler가 아닌 실제 대기를 보고합니다. 성능 개선 도우미가 io/table/sql/handler를 보 고하는 경우 실제 대기는 숨겨진 중첩 대기 이벤트가 아닌 io/table/sql/handler입니다. 자세한 내용은 MySQL 5.7 참조 설명서에서 [성능 스키마 원자 및 분자 이벤트를](https://dev.mysql.com/doc/refman/5.7/en/performance-schema-atom-molecule-events.html) 참조하세요.

**a** Note

하지만 Aurora MySQL 3.01.0 및 3.01.1 버전에서 [synch/mutex/innodb/](#page-1401-0) aurora lock thread slot futex는 io/table/sql/handler로 보고됩니다.

## <span id="page-1387-1"></span>작업

이 대기 이벤트가 데이터베이스 활동을 지배하는 경우 반드시 성능 문제를 나타내는 것은 아닙니다. 데 이터베이스가 활성 상태일 때 대기 이벤트는 항상 맨 위에 있습니다. 성능이 저하될 때만 조치해야 합 니다.

표시되는 다른 대기 이벤트에 따라 다른 작업을 권장합니다.

주제

- [이벤트를 일으키는 세션 및 쿼리 식별](#page-1388-0)
- [성능 개선 도우미 카운터 지표를 통해 상관관계 확인](#page-1388-1)
- [다른 상호 연관된 대기 이벤트 확인](#page-1389-0)

<span id="page-1388-0"></span>이벤트를 일으키는 세션 및 쿼리 식별

일반적으로 보통 로드에서 중요 로드까지 있는 데이터베이스에는 대기 이벤트가 있습니다. 성능이 최 적이면 대기 이벤트가 허용될 수 있습니다. 성능이 최적이 아닌 경우 데이터베이스가 가장 많은 시간을 소비하는 위치를 검사합니다. 가장 높은 로드를 일으키는 대기 이벤트를 살펴보고 데이터베이스와 애 플리케이션을 최적화하여 이러한 이벤트를 줄일 수 있는지 확인합니다.

높은 로드에 책임이 있는 SQL 쿼리를 찾으려면

- 1. AWS Management Console에 로그인한 후 <https://console.aws.amazon.com/rds/>에서 Amazon RDS 콘솔을 엽니다.
- 2. 탐색 창에서 Performance Insights(성능 개선 도우미)를 선택합니다.
- 3. DB 인스턴스를 선택합니다. DB 인스턴스에 대한 성능 개선 도우미 대시보드가 표시됩니다.
- 4. 데이터베이스 로드(Database load) 차트에서 대기별 조각(Slice by wait)을 선택합니다.
- 5. 페이지 하단에서 상위 SQL(Top SQL)을 선택합니다.

차트에는 로드에 책임이 있는 SQL 쿼리가 나열됩니다. 목록의 맨 위에 있는 쿼리가 가장 큰 책임 이 있습니다. 병목 현상을 해결하려면 다음 명령문에 집중하세요.

성능 개선 도우미를 통한 문제 해결의 개요는 블로그 게시물, [성능 개선 도우미를 통해 Amazon Aurora](https://aws.amazon.com/blogs/database/analyze-amazon-aurora-mysql-workloads-with-performance-insights/)  [MySQL 워크로드 분석을](https://aws.amazon.com/blogs/database/analyze-amazon-aurora-mysql-workloads-with-performance-insights/) 참조하세요.

<span id="page-1388-1"></span>성능 개선 도우미 카운터 지표를 통해 상관관계 확인

Innodb\_rows\_changed와 같은 성능 개선 도우미 카운터 지표를 확인합니다. 카운터 지표가 io/ table/sql/handler와 상호 연관되어 있는 경우 다음 단계를 따르세요.

- 1. 성능 개선 도우미에서 io/table/sql/handler 상위 대기 이벤트에 해당하는 SQL 문을 찾습니 다. 가능한 경우 더 적은 수의 행을 반환하도록 이 명령문을 최적화합니다.
- 2. schema\_table\_statistics 및 x\$schema\_table\_statistics 보기에서 상위 테이블을 검색 합니다. 이러한 보기는 테이블당 소요된 시간을 보여줍니다. 자세한 내용은 MySQL 참조 설명서에 서 [schema\\_table\\_statistics 및 x\\$schema\\_table\\_statistics 보기](https://dev.mysql.com/doc/refman/5.7/en/sys-schema-table-statistics.html)를 참조하세요.

기본적으로 행은 총 대기 시간의 내림차순으로 정렬됩니다. 경합이 가장 많은 테이블이 먼저 표시됩 니다. 출력은 읽기, 쓰기, 가져오기, 삽입, 업데이트 또는 삭제에 소요되는 시간 여부를 나타냅니다. 다음 예는 Aurora MySQL 2.09.1 인스턴스에서 실행되었습니다.

mysql> select \* from sys.schema\_table\_statistics limit 1\G

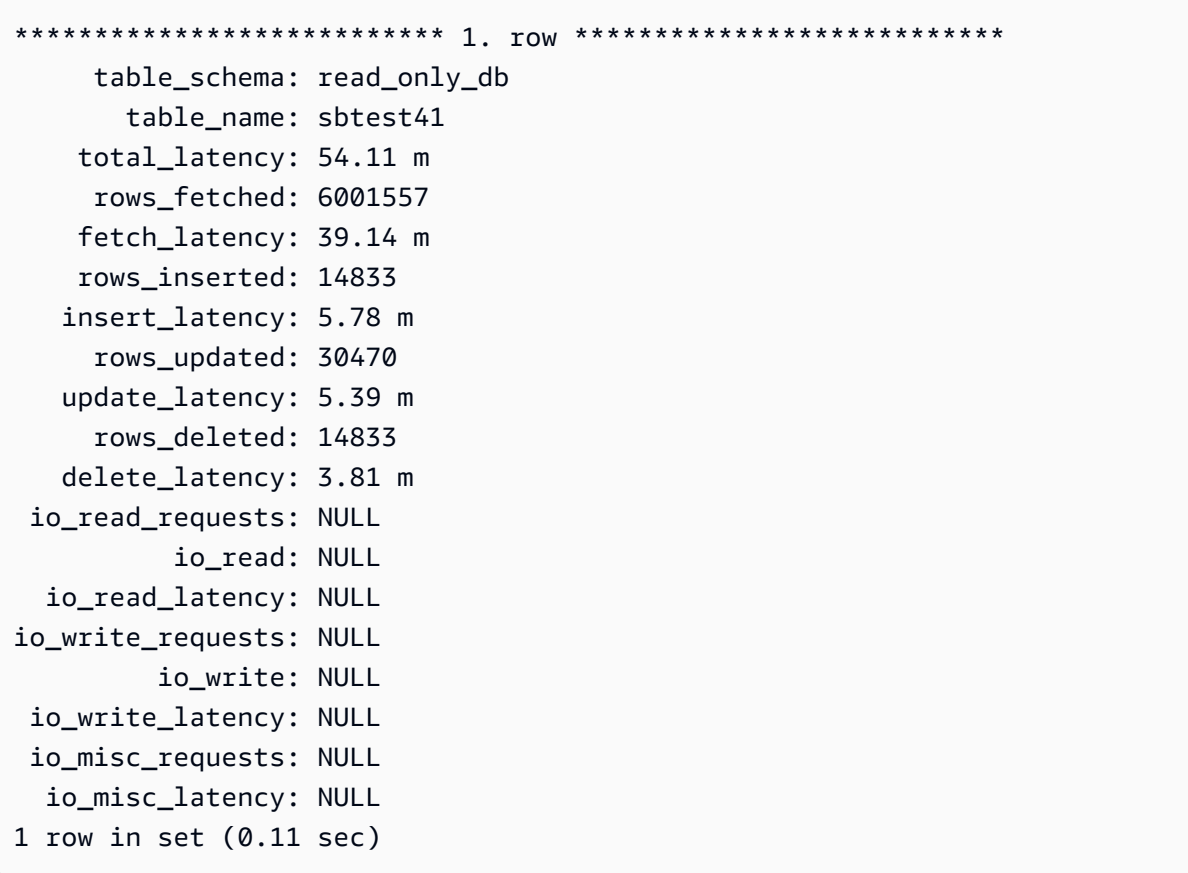

## <span id="page-1389-0"></span>다른 상호 연관된 대기 이벤트 확인

synch/sxlock/innodb/btr\_search\_latch 및 io/table/sql/handler가 DB 로드 이상에 가 장 많이 기여하는 경우 innodb\_adaptive\_hash\_index 변수가 활성화되어 있는지 확인합니다. 그 렇다면 innodb\_adaptive\_hash\_index\_parts 파라미터 값을 늘리는 것이 좋습니다.

Adaptive Hash Index가 꺼져 있는 경우 켜는 것이 좋습니다. MySQL Adaptive Hash Index에 대한 자세 한 내용은 다음 리소스를 참조하세요.

- Percona 웹 사이트의 문서, [InnoDB의 Adaptive Hash Index가 내 워크로드에 적합한가요?](https://www.percona.com/blog/2016/04/12/is-adaptive-hash-index-in-innodb-right-for-my-workload)
- [MySQL 참조 설명서의](https://dev.mysql.com/doc/refman/5.7/en/innodb-adaptive-hash.html) Adaptive Hash Index
- Percona 웹 사이트의 문서, [MySQL InnoDB에서 경합: Semaphores 섹션의 유용한 정보](https://www.percona.com/blog/2019/12/20/contention-in-mysql-innodb-useful-info-from-the-semaphores-section/)

## **a** Note

Adaptive Hash Index는 Aurora 리더 DB 인스턴스에서 지원되지 않습니다.

경우에 따라 synch/sxlock/innodb/btr\_search\_latch 및 io/table/sql/ handler가 지배적이면 리더 인스턴스에서 성능이 저하될 수 있습니다. 그렇다면 워크로드를 일시적으로 작성기 DB 인스턴스로 리디렉션하고 Adaptive Hash Index를 켜는 것이 좋습니다.

synch/cond/innodb/row\_lock\_wait

synch/cond/innodb/row\_lock\_wait 이벤트는 한 세션이 업데이트를 위해 행을 잠그고 다른 세 션이 동일한 행을 업데이트하려고 할 때 발생합니다. 자세한 내용은 MySQL 설명서의 [InnoDB 잠금](https://dev.mysql.com/doc/refman/8.0/en/innodb-locking.html)을 참조하세요.

지원되는 엔진 버전

이 대기 이벤트 정보는 다음 엔진 버전에서 지원됩니다.

• Aurora MySQL 버전 3: 3.02.0, 3.02.1, 3.02.2

대기 증가의 가능한 원인

여러 데이터 조작 언어(DML) 문이 동시에 동일한 행이나 행에 액세스하고 있습니다.

작업

표시되는 다른 대기 이벤트에 따라 다른 작업을 권장합니다.

### 주제

- [이 대기 이벤트를 담당하는 SQL 문을 찾아 응답합니다.](#page-1390-0)
- [차단 세션 찾기 및 응답](#page-1391-0)

<span id="page-1390-0"></span>이 대기 이벤트를 담당하는 SQL 문을 찾아 응답합니다.

성능 개선 도우미를 사용하여 이 대기 이벤트를 담당하는 SQL 문을 식별합니다. 다음과 같은 전략을 생각해 보세요.

- 행 잠금이 지속적으로 문제가 되는 경우 낙관적 잠금을 사용하도록 애플리케이션을 다시 작성하는 것이 좋습니다.
- 다중 명령문을 사용합니다.
- 서로 다른 데이터베이스 객체에 워크로드를 분산합니다. 파티셔닝을 통해 이를 수행할 수 있습니다.
- innodb\_lock\_wait\_timeout 파라미터 값을 확인하세요. 시간 초과 오류가 발생하기 전에 트랜 잭션이 대기하는 시간을 제어합니다.

성능 개선 도우미를 통한 문제 해결의 개요는 블로그 게시물, [성능 개선 도우미를 통해 Amazon Aurora](https://aws.amazon.com/blogs/database/analyze-amazon-aurora-mysql-workloads-with-performance-insights/)  [MySQL 워크로드 분석을](https://aws.amazon.com/blogs/database/analyze-amazon-aurora-mysql-workloads-with-performance-insights/) 참조하세요.

<span id="page-1391-0"></span>차단 세션 찾기 및 응답

차단 세션이 유휴 상태인지 또는 활성 상태인지 확인합니다. 또한 세션이 애플리케이션 또는 활성 사용 자에게서 왔는지 확인합니다.

잠금을 유지하는 세션을 식별하려면 SHOW ENGINE INNODB STATUS를 실행할 수 있습니다. 다음 예 는 샘플 출력을 보여줍니다.

mysql> SHOW ENGINE INNODB STATUS; ---TRANSACTION 1688153, ACTIVE 82 sec starting index read mysql tables in use 1, locked 1 LOCK WAIT 2 lock struct(s), heap size 1136, 2 row lock(s) MySQL thread id 4244, OS thread handle 70369524330224, query id 4020834 172.31.14.179 reinvent executing select id1 from test.t1 where id1=1 for update ------- TRX HAS BEEN WAITING 24 SEC FOR THIS LOCK TO BE GRANTED: RECORD LOCKS space id 11 page no 4 n bits 72 index GEN\_CLUST\_INDEX of table test.t1 trx id 1688153 lock\_mode X waiting Record lock, heap no 2 PHYSICAL RECORD: n\_fields 5; compact format; info bits 0

또는 다음 쿼리를 사용하여 현재 잠금에 대한 세부 정보를 추출할 수 있습니다.

```
mysql> SELECT p1.id waiting_thread, 
     p1.user waiting_user, 
     p1.host waiting_host, 
     it1.trx_query waiting_query, 
     ilw.requesting_engine_transaction_id waiting_transaction, 
     ilw.blocking_engine_lock_id blocking_lock, 
     il.lock_mode blocking_mode, 
     il.lock_type blocking_type, 
     ilw.blocking_engine_transaction_id blocking_transaction, 
     CASE it.trx_state 
         WHEN 'LOCK WAIT'
```

```
 THEN it.trx_state 
         ELSE p.state end blocker_state, 
     concat(il.object_schema,'.', il.object_name) as locked_table, 
     it.trx_mysql_thread_id blocker_thread, 
     p.user blocker_user, 
     p.host blocker_host
FROM performance_schema.data_lock_waits ilw
JOIN performance_schema.data_locks il
ON ilw.blocking_engine_lock_id = il.engine_lock_id
AND ilw.blocking_engine_transaction_id = il.engine_transaction_id
JOIN information_schema.innodb_trx it
ON ilw.blocking_engine_transaction_id = it.trx_id join information_schema.processlist p
ON it.trx_mysql_thread_id = p.id join information_schema.innodb_trx it1
ON ilw.requesting_engine_transaction_id = it1.trx_id join 
  information_schema.processlist p1
ON it1.trx_mysql_thread_id = p1.id\G*************************** 1. row ***************************
waiting_thread: 4244
waiting_user: reinvent
waiting_host: 123.456.789.012:18158
waiting_query: select id1 from test.t1 where id1=1 for update
waiting_transaction: 1688153
blocking_lock: 70369562074216:11:4:2:70369549808672
blocking_mode: X
blocking_type: RECORD
blocking_transaction: 1688142
blocker_state: User sleep
locked_table: test.t1
blocker_thread: 4243
blocker user: reinvent
blocker_host: 123.456.789.012:18156
1 row in set (0.00 sec)
```
세션을 식별할 때 옵션에는 다음이 포함됩니다.

- 애플리케이션 소유자 또는 사용자에게 문의하세요.
- 차단 세션이 유휴 상태인 경우 차단 세션을 종료하는 것이 좋습니다. 이 작업은 긴 롤백을 트리거할 수 있습니다. 세션을 종료하는 방법에 대한 내용은 [세션 또는 쿼리 종료를](#page-1776-1) 참조하세요.

차단 트랜잭션 식별에 대한 자세한 내용은 MySQL 참조 설명서에서 [InnoDB 트랜잭션 및 잠금 정보 사](https://dev.mysql.com/doc/refman/5.7/en/innodb-information-schema-examples.html) [용](https://dev.mysql.com/doc/refman/5.7/en/innodb-information-schema-examples.html)을 참조하세요.

## synch/cond/innodb/row\_lock\_wait\_cond

synch/cond/innodb/row\_lock\_wait\_cond 이벤트는 한 세션이 업데이트를 위해 행을 잠그고 다 른 세션이 동일한 행을 업데이트하려고 할 때 발생합니다. 자세한 내용은 MySQL 설명서의 [InnoDB 잠](https://dev.mysql.com/doc/refman/5.7/en/innodb-locking.html) [금](https://dev.mysql.com/doc/refman/5.7/en/innodb-locking.html)을 참조하세요.

지원되는 엔진 버전

이 대기 이벤트 정보는 다음 엔진 버전에서 지원됩니다.

• Aurora MySQL 버전 2

대기 증가의 가능한 원인

여러 데이터 조작 언어(DML) 문이 동시에 동일한 행이나 행에 액세스하고 있습니다.

작업

표시되는 다른 대기 이벤트에 따라 다른 작업을 권장합니다.

주제

- [이 대기 이벤트를 담당하는 SQL 문을 찾아 응답합니다.](#page-1393-0)
- [차단 세션 찾기 및 응답](#page-1394-0)

<span id="page-1393-0"></span>이 대기 이벤트를 담당하는 SQL 문을 찾아 응답합니다.

성능 개선 도우미를 사용하여 이 대기 이벤트를 담당하는 SQL 문을 식별합니다. 다음과 같은 전략을 생각해 보세요.

- 행 잠금이 지속적으로 문제가 되는 경우 낙관적 잠금을 사용하도록 애플리케이션을 다시 작성하는 것이 좋습니다.
- 다중 명령문을 사용합니다.
- 서로 다른 데이터베이스 객체에 워크로드를 분산합니다. 파티셔닝을 통해 이를 수행할 수 있습니다.
- innodb\_lock\_wait\_timeout 파라미터 값을 확인하세요. 시간 초과 오류가 발생하기 전에 트랜 잭션이 대기하는 시간을 제어합니다.

성능 개선 도우미를 통한 문제 해결의 개요는 블로그 게시물, [성능 개선 도우미를 통해 Amazon Aurora](https://aws.amazon.com/blogs/database/analyze-amazon-aurora-mysql-workloads-with-performance-insights/)  [MySQL 워크로드 분석을](https://aws.amazon.com/blogs/database/analyze-amazon-aurora-mysql-workloads-with-performance-insights/) 참조하세요.

<span id="page-1394-0"></span>차단 세션 찾기 및 응답

차단 세션이 유휴 상태인지 또는 활성 상태인지 확인합니다. 또한 세션이 애플리케이션 또는 활성 사용 자에게서 왔는지 확인합니다.

잠금을 유지하는 세션을 식별하려면 SHOW ENGINE INNODB STATUS를 실행할 수 있습니다. 다음 예 는 샘플 출력을 보여줍니다.

mysql> SHOW ENGINE INNODB STATUS; ---TRANSACTION 2771110, ACTIVE 112 sec starting index read mysql tables in use 1, locked 1 LOCK WAIT 2 lock struct(s), heap size 1136, 1 row lock(s) MySQL thread id 24, OS thread handle 70369573642160, query id 13271336 172.31.14.179 reinvent Sending data select id1 from test.t1 where id1=1 for update ------- TRX HAS BEEN WAITING 43 SEC FOR THIS LOCK TO BE GRANTED: RECORD LOCKS space id 11 page no 3 n bits 0 index GEN\_CLUST\_INDEX of table test.t1 trx id 2771110 lock\_mode X waiting Record lock, heap no 2 PHYSICAL RECORD: n\_fields 5; compact format; info bits 0

또는 다음 쿼리를 사용하여 현재 잠금에 대한 세부 정보를 추출할 수 있습니다.

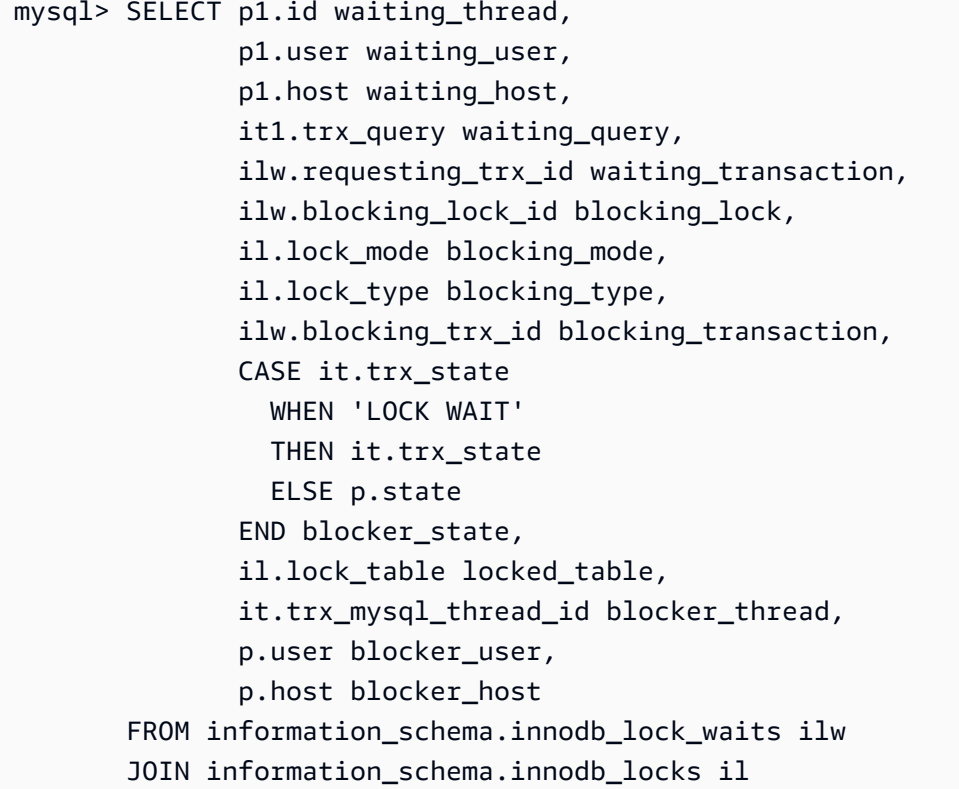

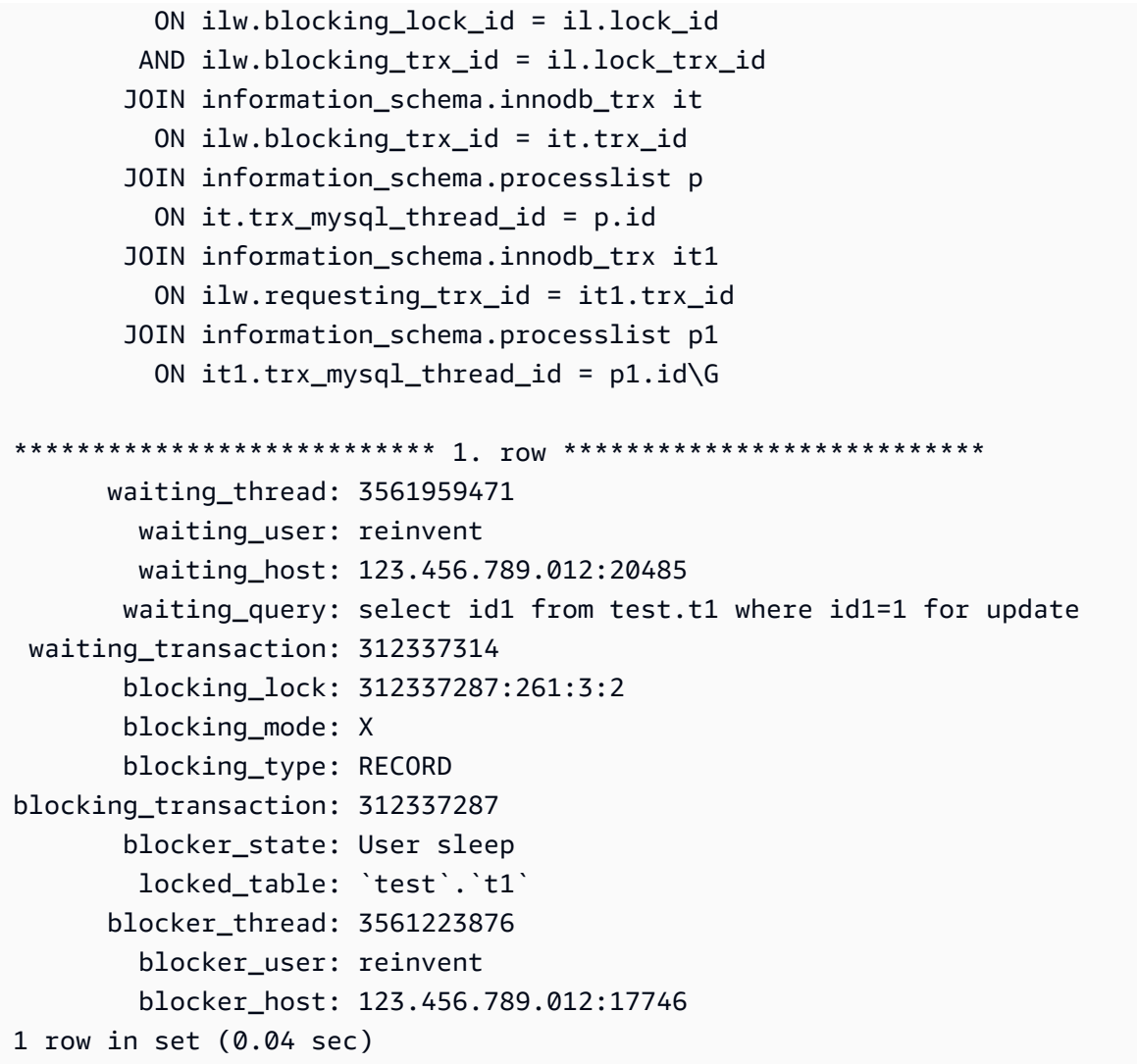

세션을 식별할 때 옵션에는 다음이 포함됩니다.

- 애플리케이션 소유자 또는 사용자에게 문의하세요.
- 차단 세션이 유휴 상태인 경우 차단 세션을 종료하는 것이 좋습니다. 이 작업은 긴 롤백을 트리거할 수 있습니다. 세션을 종료하는 방법에 대한 내용은 [세션 또는 쿼리 종료를](#page-1776-1) 참조하세요.

차단 트랜잭션 식별에 대한 자세한 내용은 MySQL 참조 설명서에서 [InnoDB 트랜잭션 및 잠금 정보 사](https://dev.mysql.com/doc/refman/5.7/en/innodb-information-schema-examples.html) [용](https://dev.mysql.com/doc/refman/5.7/en/innodb-information-schema-examples.html)을 참조하세요.

synch/cond/sql/MDL\_context::COND\_wait\_status

synch/cond/sql/MDL\_context::COND\_wait\_status 이벤트는 테이블 메타데이터 잠금을 기다 리는 스레드가 있는 경우 발생합니다.

## 주제

- [지원되는 엔진 버전](#page-1396-0)
- [컨텍스트](#page-1396-1)
- [대기 증가의 가능한 원인](#page-1396-2)
- [작업](#page-1397-0)

<span id="page-1396-0"></span>지원되는 엔진 버전

이 대기 이벤트 정보는 다음 엔진 버전에서 지원됩니다.

• Aurora MySQL 버전 2 및 3

### <span id="page-1396-1"></span>컨텍스트

synch/cond/sql/MDL\_context::COND\_wait\_status 이벤트는 테이블 메타데이터 잠금을 기 다리는 스레드가 있음을 나타냅니다. 경우에 따라 한 세션이 테이블에 대해 메타데이터 잠금을 유지 하고 다른 세션은 동일한 테이블에서 동일한 잠금을 가져오려고 시도합니다. 이 경우 두 번째 세션은 synch/cond/sql/MDL\_context::COND\_wait\_status 대기 이벤트를 대기합니다.

MySQL은 메타데이터 잠금을 사용하여 데이터베이스 객체에 대한 동시 액세스를 관리하고 데이터 일 관성을 보장합니다. 메타데이터 잠금은 get\_lock 기능 및 저장된 프로그램을 통해 획득한 테이블, 스 키마, 예약된 이벤트, 테이블스페이스 및 사용자 잠금에 적용됩니다. 저장된 프로그램에는 프로시저, 기능 및 트리거가 포함됩니다. 자세한 내용은 MySQL 설명서의 [메타데이터 잠금](https://dev.mysql.com/doc/refman/5.7/en/metadata-locking.html)을 참조하세요.

MySQL 프로세스 목록에는 이 세션이 waiting for metadata lock 상태로 표시됩니 다. 성능 개선 도우미에서, Performance\_schema가 켜져 있는 경우 synch/cond/sql/ MDL\_context::COND\_wait\_status 이벤트가 발생합니다.

메타데이터 잠금을 기다리는 쿼리의 기본 시간 초과는 기본값이 31,536,000초(365일)인 lock\_wait\_timeout 파라미터 값을 기반으로 합니다.

서로 다른 InnoDB 잠금 및 충돌을 일으킬 수 있는 잠금 유형에 대한 자세한 내용은 MySQL 설명서에서 [InnoDB 잠금](https://dev.mysql.com/doc/refman/5.7/en/innodb-locking.html)을 참조하세요.

<span id="page-1396-2"></span>대기 증가의 가능한 원인

synch/cond/sql/MDL\_context::COND\_wait\_status 이벤트가 정상보다 많이 나타나 성능 문 제를 나타내는 경우 일반적인 원인은 다음과 같습니다.

## 장기 실행 트랜잭션

하나 이상의 트랜잭션이 대량의 데이터를 수정하고 오랜 시간 동안 테이블 잠금을 유지하고 있습니 다.

### 유휴 트랜잭션

하나 이상의 트랜잭션이 커밋되거나 롤백되지 않고 오랫동안 열려 있습니다.

## 대형 테이블의 DDL 문

하나 이상의 데이터 정의 언어(DDL) 문(예: ALTER TABLE 명령)이 매우 큰 테이블에서 실행되었습 니다.

명시적 테이블 잠금

제때에 릴리스되지 않는 테이블에 대한 명시적 잠금이 있습니다. 예를 들어 애플리케이션이 LOCK TABLE 문을 부적절하게 실행할 수 있습니다.

<span id="page-1397-0"></span>작업

대기 이벤트의 원인과 Aurora MySQL DB 클러스터 버전에 따라 다른 작업을 권장합니다.

주제

- [이벤트를 일으키는 세션 및 쿼리 식별](#page-1397-1)
- [지난 이벤트 확인](#page-1398-0)
- [Aurora MySQL 버전 2에서 쿼리 실행](#page-1399-0)
- [차단 세션에 대한 응답](#page-1401-1)

<span id="page-1397-1"></span>이벤트를 일으키는 세션 및 쿼리 식별

성능 개선 도우미를 사용하여 synch/cond/sql/MDL\_context::COND\_wait\_status 대기 이 벤트에 의해 차단된 쿼리를 표시할 수 있습니다. 그러나 차단 세션을 식별하려면 DB 클러스터의 performance\_schema 및 information\_schema에서 메타데이터 테이블을 쿼리합니다.

일반적으로 보통 로드에서 중요 로드까지 있는 데이터베이스에는 대기 이벤트가 있습니다. 성능이 최 적이면 대기 이벤트가 허용될 수 있습니다. 성능이 최적이 아닌 경우 데이터베이스가 가장 많은 시간을 소비하는 위치를 확인합니다. 가장 높은 로드를 일으키는 대기 이벤트를 살펴보고 데이터베이스와 애 플리케이션을 최적화하여 이러한 이벤트를 줄일 수 있는지 확인합니다.

# 높은 로드에 책임이 있는 SQL 쿼리를 찾으려면

- 1. AWS Management Console에 로그인한 후 <https://console.aws.amazon.com/rds/>에서 Amazon RDS 콘솔을 엽니다.
- 2. 탐색 창에서 Performance Insights(성능 개선 도우미)를 선택합니다.
- 3. DB 인스턴스를 선택합니다. 해당 DB 인스턴스에 대한 성능 개선 도우미 대시보드가 표시됩니다.
- 4. 데이터베이스 로드(Database load) 차트에서 대기별 조각(Slice by wait)을 선택합니다.
- 5. 페이지 하단에서 상위 SQL(Top SQL)을 선택합니다.

차트에는 로드에 책임이 있는 SQL 쿼리가 나열됩니다. 목록의 맨 위에 있는 쿼리가 가장 큰 책임 이 있습니다. 병목 현상을 해결하려면 다음 명령문에 집중하세요.

성능 개선 도우미를 통한 문제 해결에 대한 유용한 개요는 AWS 데이터베이스 블로그 게시물, [성능 개](https://aws.amazon.com/blogs/database/analyze-amazon-aurora-mysql-workloads-with-performance-insights/) [선 도우미를 통해 Amazon Aurora MySQL 워크로드 분석](https://aws.amazon.com/blogs/database/analyze-amazon-aurora-mysql-workloads-with-performance-insights/)을 참조하세요.

<span id="page-1398-0"></span>지난 이벤트 확인

이 대기 이벤트에 대한 인사이트를 확보하여 과거의 발생을 확인할 수 있습니다. 이렇게 하려면 다음 작업을 완료합니다.

• 데이터 조작 언어(DML), DDL 처리량 및 대기 시간을 확인하여 워크로드에 변경 사항이 있는지 확인 합니다.

성능 개선 도우미를 사용하여 문제 발생 시 이 이벤트에서 대기 중인 쿼리를 찾을 수 있습니다. 또한 문제 발생 시점에 실행되는 쿼리의 다이제스트도 볼 수 있습니다.

• DB 클러스터에 대해 감사 로그 또는 일반 로그가 켜져 있는 경우 대기 트랜잭션과 관련된 객체 (schema.table)에서 실행되는 모든 쿼리를 확인할 수 있습니다. 트랜잭션 전에 실행이 완료된 쿼리를 확인할 수도 있습니다.

과거 이벤트 문제를 해결하는 데 사용할 수 있는 정보는 제한되어 있습니다. 이러한 검사를 수행해도 어떤 객체가 정보를 대기하고 있는지는 표시되지 않습니다. 그러나 이벤트 발생 시 로드가 많은 테이블 및 문제 발생 시 충돌의 원인인 자주 작동하는 행 집합을 식별할 수 있습니다. 그런 다음 이 정보를 사용 하여 테스트 환경에서 문제를 재현하고 그 원인에 대한 인사이트를 제공할 수 있습니다.

<span id="page-1399-0"></span>Aurora MySQL 버전 2에서 쿼리 실행

Aurora MySQL 버전 2에서는 performance\_schema 테이블 또는 sys 스키마 보기를 쿼리하여 차단 된 세션을 직접 식별할 수 있습니다. 예를 들어 차단 쿼리 및 세션을 식별하려면 테이블을 쿼리하는 방 법을 설명할 수 있습니다.

다음 프로세스 목록 출력에서 연결 ID 89는 메타 데이터 잠금을 기다리고 있으며 TRUNCATE TABLE 명령을 실행하고 있습니다. performance\_schema 테이블 또는 sys 스키마 보기에 대한 쿼리에서 출 력은 차단 세션이 76임을 표시합니다.

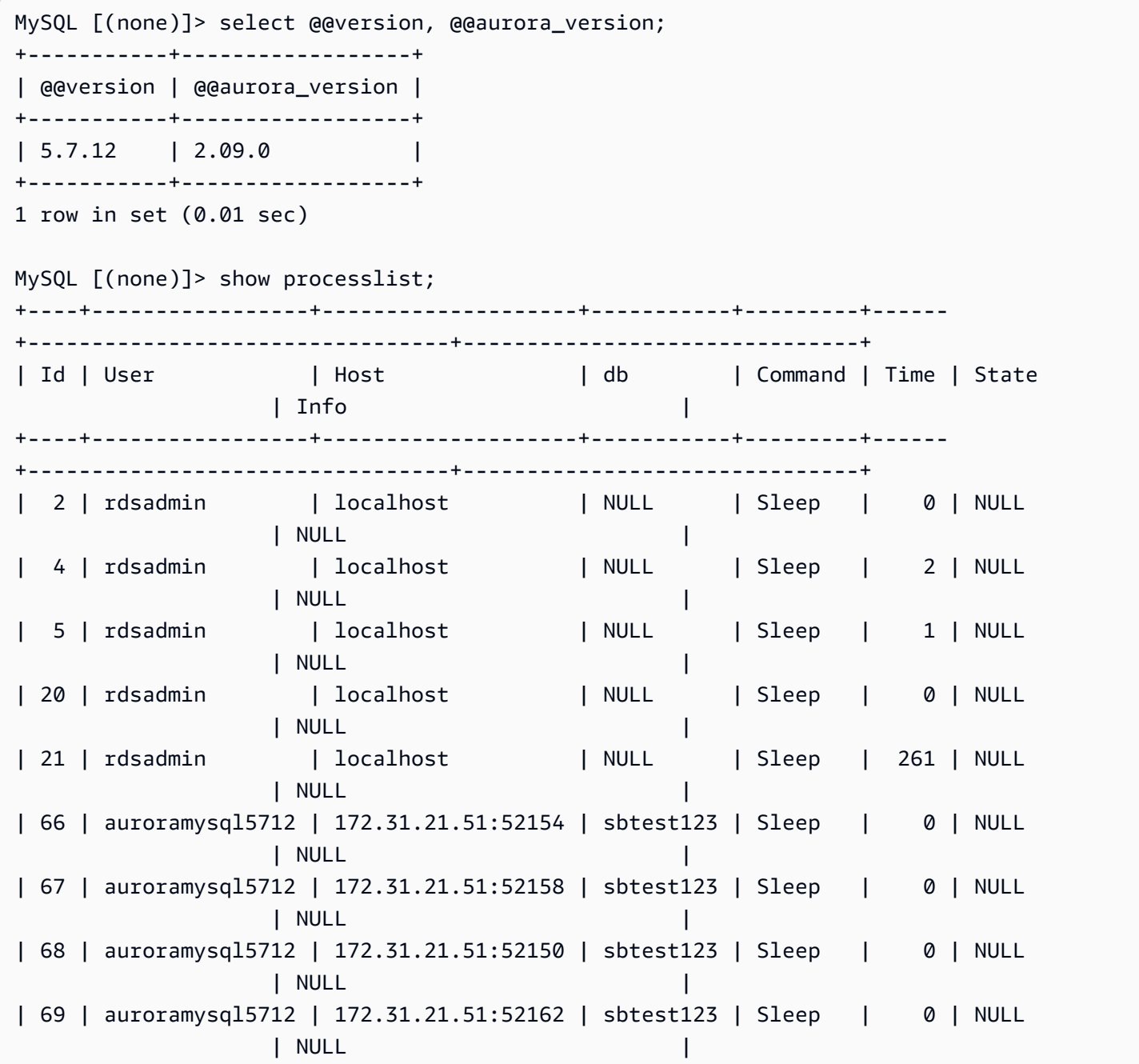

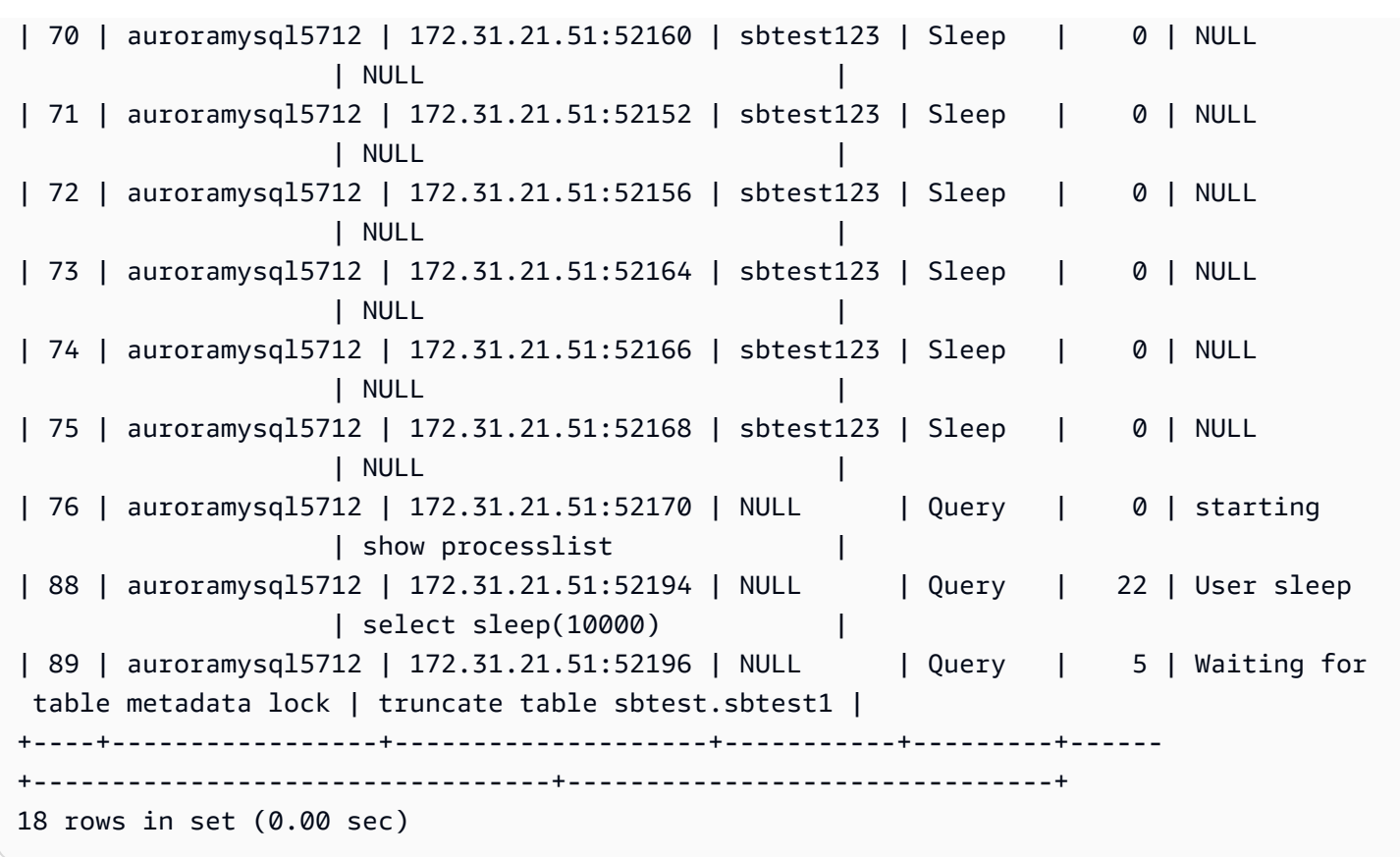

다음으로, performance\_schema 테이블 또는 sys 스키마 보기에 대한 쿼리는 차단 세션이 76임을 표시합니다.

```
MySQL [(none)]> select * from sys.schema_table_lock_waits; 
+---------------+-------------+-------------------+-------------
   +------------------------------+-------------------+-----------------------
+-------------------------------+--------------------+-----------------------------
           +-----------------------------+--------------------+--------------
         +------------------------------+--------------------+------------------------
         +-------------------------+------------------------------+
| object_schema | object_name | waiting_thread_id | waiting_pid | waiting_account 
             | waiting_lock_type | waiting_lock_duration | waiting_query 
    | waiting_query_secs | waiting_query_rows_affected | waiting_query_rows_examined | 
 blocking_thread_id | blocking_pid | blocking_account | blocking_lock_type
  | blocking_lock_duration | sql_kill_blocking_query | sql_kill_blocking_connection |
       +---------------+-------------+-------------------+-------------
                     +------------------------------+-------------------+-----------------------
     +-------------------------------+--------------------+-----------------------------
             +-----------------------------+--------------------+--------------
```
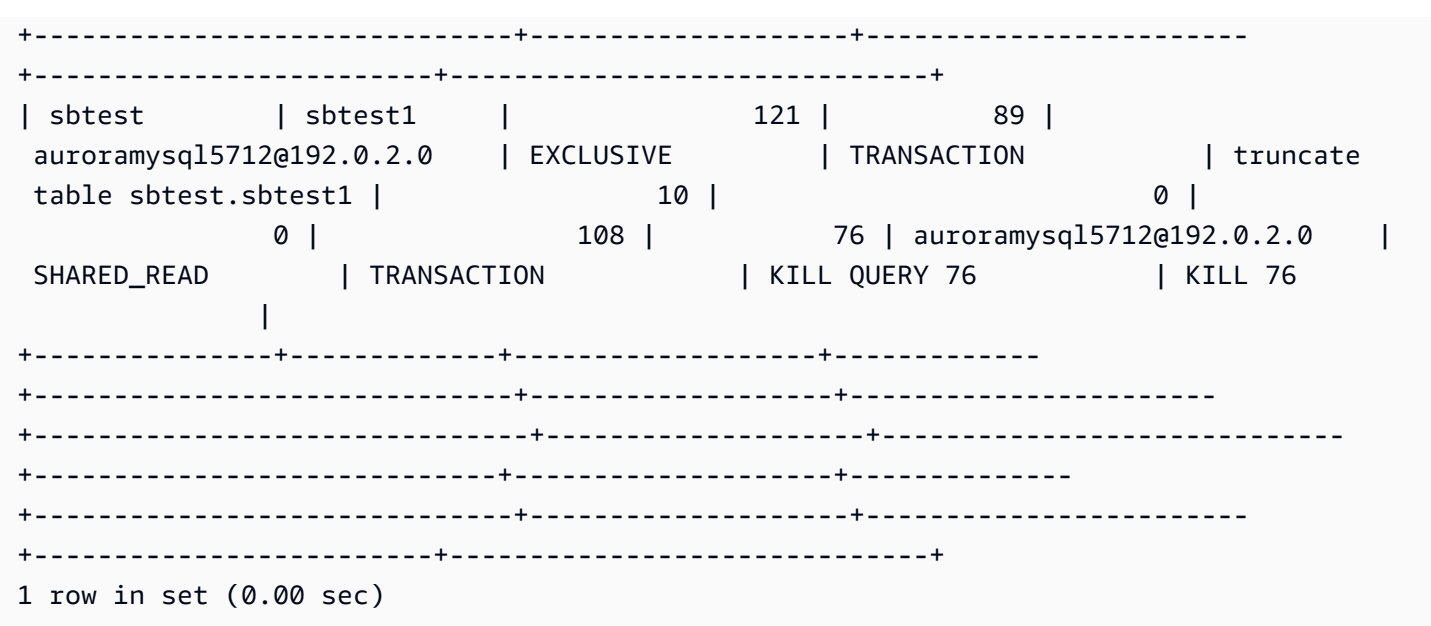

## <span id="page-1401-1"></span>차단 세션에 대한 응답

세션을 식별할 때 옵션에는 다음이 포함됩니다.

- 애플리케이션 소유자 또는 사용자에게 문의하세요.
- 차단 세션이 유휴 상태인 경우 차단 세션을 종료하는 것이 좋습니다. 이 작업은 긴 롤백을 트리거할 수 있습니다. 세션을 종료하는 방법에 대한 내용은 [세션 또는 쿼리 종료를](#page-1776-1) 참조하세요.

차단 트랜잭션 식별에 대한 자세한 내용은 MySQL 설명서에서 [InnoDB 트랜잭션 및 잠금 정보 사용](https://dev.mysql.com/doc/refman/5.7/en/innodb-information-schema-examples.html)을 참조하세요.

<span id="page-1401-0"></span>synch/mutex/innodb/aurora\_lock\_thread\_slot\_futex

synch/mutex/innodb/aurora\_lock\_thread\_slot\_futex 이벤트는 한 세션이 업데이트를 위 해 행을 잠그고 다른 세션이 동일한 행을 업데이트하려고 할 때 발생합니다. 자세한 내용은 MySQL 설 명서의 [InnoDB 잠금을](https://dev.mysql.com/doc/refman/5.7/en/innodb-locking.html) 참조하세요.

지원되는 엔진 버전

이 대기 이벤트 정보는 다음 엔진 버전에서 지원됩니다.

• Aurora MySQL 버전 2

### **a** Note

Aurora MySQL 3.01.0 및 3.01.1 버전에서 이 대기 이벤트는 [io/table/sql/handler](#page-1385-5)로 보고됩니다.

대기 증가의 가능한 원인

여러 데이터 조작 언어(DML) 문이 동시에 동일한 행이나 행에 액세스하고 있습니다.

작업

표시되는 다른 대기 이벤트에 따라 다른 작업을 권장합니다.

#### 주제

- [이 대기 이벤트를 담당하는 SQL 문을 찾아 응답합니다.](#page-1402-0)
- [차단 세션 찾기 및 응답](#page-1402-1)

<span id="page-1402-0"></span>이 대기 이벤트를 담당하는 SQL 문을 찾아 응답합니다.

성능 개선 도우미를 사용하여 이 대기 이벤트를 담당하는 SQL 문을 식별합니다. 다음과 같은 전략을 생각해 보세요.

- 행 잠금이 지속적으로 문제가 되는 경우 낙관적 잠금을 사용하도록 애플리케이션을 다시 작성하는 것이 좋습니다.
- 다중 명령문을 사용합니다.
- 서로 다른 데이터베이스 객체에 워크로드를 분산합니다. 파티셔닝을 통해 이를 수행할 수 있습니다.
- innodb\_lock\_wait\_timeout 파라미터 값을 확인하세요. 시간 초과 오류가 발생하기 전에 트랜 잭션이 대기하는 시간을 제어합니다.

성능 개선 도우미를 통한 문제 해결의 개요는 블로그 게시물, [성능 개선 도우미를 통해 Amazon Aurora](https://aws.amazon.com/blogs/database/analyze-amazon-aurora-mysql-workloads-with-performance-insights/)  [MySQL 워크로드 분석을](https://aws.amazon.com/blogs/database/analyze-amazon-aurora-mysql-workloads-with-performance-insights/) 참조하세요.

<span id="page-1402-1"></span>차단 세션 찾기 및 응답

차단 세션이 유휴 상태인지 또는 활성 상태인지 확인합니다. 또한 세션이 애플리케이션 또는 활성 사용 자에게서 왔는지 확인합니다.

잠금을 유지하는 세션을 식별하려면 SHOW ENGINE INNODB STATUS를 실행할 수 있습니다. 다음 예 는 샘플 출력을 보여줍니다.

mysql> SHOW ENGINE INNODB STATUS; ---------------------TRANSACTION 302631452, ACTIVE 2 sec starting index read mysql tables in use 1, locked 1 LOCK WAIT 2 lock struct(s), heap size 376, 1 row lock(s) MySQL thread id 80109, OS thread handle 0x2ae915060700, query id 938819 10.0.4.12 reinvent updating UPDATE sbtest1 SET k=k+1 WHERE id=503 ------- TRX HAS BEEN WAITING 2 SEC FOR THIS LOCK TO BE GRANTED: RECORD LOCKS space id 148 page no 11 n bits 30 index `PRIMARY` of table `sysbench2`.`sbtest1` trx id 302631452 lock\_mode X locks rec but not gap waiting Record lock, heap no 30 PHYSICAL RECORD: n\_fields 6; compact format; info bits 0

또는 다음 쿼리를 사용하여 현재 잠금에 대한 세부 정보를 추출할 수 있습니다.

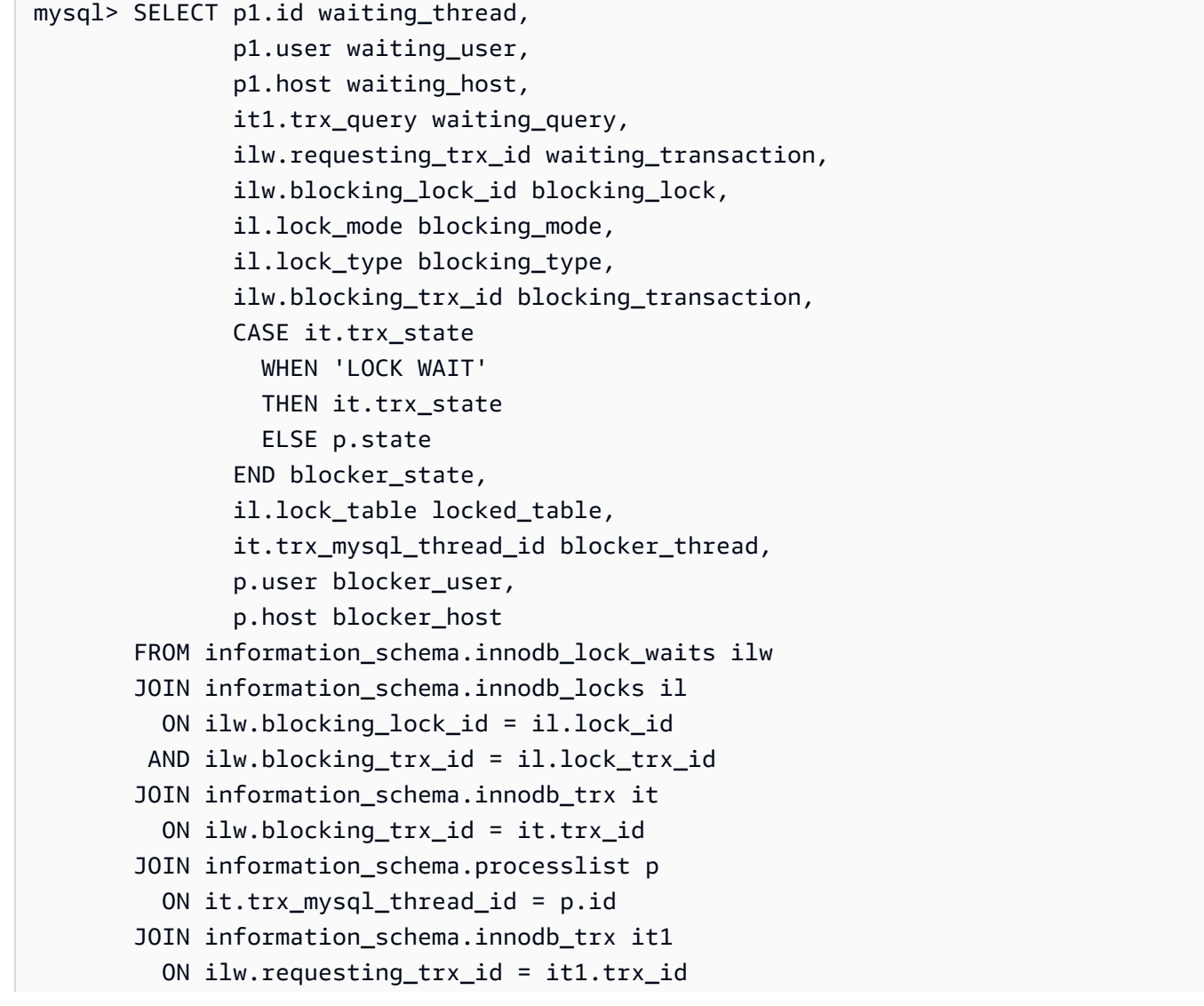
```
 JOIN information_schema.processlist p1 
          ON it1.trx_mysql_thread_id = p1.id\G
            *************************** 1. row *************************** 
       waiting_thread: 3561959471 
         waiting_user: reinvent 
         waiting_host: 123.456.789.012:20485 
        waiting_query: select id1 from test.t1 where id1=1 for update 
 waiting transaction: 312337314
        blocking_lock: 312337287:261:3:2 
        blocking_mode: X 
        blocking_type: RECORD
blocking_transaction: 312337287 
        blocker_state: User sleep 
         locked_table: `test`.`t1` 
       blocker_thread: 3561223876 
        blocker user: reinvent
         blocker_host: 123.456.789.012:17746
1 row in set (0.04 sec)
```
세션을 식별할 때 옵션에는 다음이 포함됩니다.

- 애플리케이션 소유자 또는 사용자에게 문의하세요.
- 차단 세션이 유휴 상태인 경우 차단 세션을 종료하는 것이 좋습니다. 이 작업은 긴 롤백을 트리거할 수 있습니다. 세션을 종료하는 방법에 대한 내용은 [세션 또는 쿼리 종료를](#page-1776-0) 참조하세요.

차단 트랜잭션 식별에 대한 자세한 내용은 MySQL 참조 설명서에서 [InnoDB 트랜잭션 및 잠금 정보 사](https://dev.mysql.com/doc/refman/5.7/en/innodb-information-schema-examples.html) [용](https://dev.mysql.com/doc/refman/5.7/en/innodb-information-schema-examples.html)을 참조하세요.

synch/mutex/innodb/buf\_pool\_mutex

synch/mutex/innodb/buf\_pool\_mutex 이벤트는 메모리의 페이지에 액세스하기 위해 스레드가 InnoDB 버퍼 풀에서 잠금을 획득한 경우 발생합니다.

주제

- [관련 엔진 버전](#page-1405-0)
- [컨텍스트](#page-1405-1)
- [대기 증가의 가능한 원인](#page-1405-2)
- [작업](#page-1405-3)

# <span id="page-1405-0"></span>관련 엔진 버전

이 대기 이벤트 정보는 다음 엔진 버전에서 지원됩니다.

## • Aurora MySQL 버전 2

### <span id="page-1405-1"></span>컨텍스트

buf\_pool 뮤텍스는 버퍼 풀의 제어 데이터 구조를 보호하는 단일 뮤텍스입니다.

자세한 내용은 MySQL 설명서의 [성능 스키마를 사용하여 InnoDB 뮤텍스 대기 모니터링](https://dev.mysql.com/doc/refman/5.7/en/monitor-innodb-mutex-waits-performance-schema.html)을 참조하세요.

<span id="page-1405-2"></span>대기 증가의 가능한 원인

이는 워크로드별 대기 이벤트입니다. 상위 대기 이벤트에 나타나는 synch/mutex/innodb/ buf\_pool\_mutex에 대한 일반적인 원인은 다음과 같습니다.

- 버퍼 풀 크기는 작업 중인 데이터 세트를 보유하기에 충분하지 않습니다.
- 워크로드는 데이터베이스의 특정 테이블의 특정 페이지에 보다 구체적으로 지정되므로 버퍼 풀에서 경합이 발생할 수 있습니다.

#### <span id="page-1405-3"></span>작업

대기 이벤트의 원인에 따라 다른 작업을 권장합니다.

이벤트를 일으키는 세션 및 쿼리 식별

일반적으로 보통 로드에서 중요 로드까지 있는 데이터베이스에는 대기 이벤트가 있습니다. 성능이 최 적이면 대기 이벤트가 허용될 수 있습니다. 성능이 최적이 아닌 경우 데이터베이스가 가장 많은 시간을 소비하는 위치를 확인합니다. 가장 높은 로드를 일으키는 대기 이벤트를 살펴보고 데이터베이스와 애 플리케이션을 최적화하여 이러한 이벤트를 줄일 수 있는지 확인합니다.

AWS 관리 콘솔에서 상위 SQL 차트를 보려면

- 1. <https://console.aws.amazon.com/rds/>에서 Amazon RDS 콘솔을 엽니다.
- 2. 탐색 창에서 성능 개선 도우미을 선택합니다.
- 3. DB 인스턴스를 선택합니다. DB 인스턴스에 대한 성능 개선 도우미 대시보드가 표시됩니다.
- 4. 데이터베이스 로드(Database load) 차트에서 대기별 조각(Slice by wait)을 선택합니다.

5. 데이터베이스 로드(Database load) 차트에서 상위 SQL(Top SQL)을 선택합니다.

차트에는 로드에 책임이 있는 SQL 쿼리가 나열됩니다. 목록의 맨 위에 있는 쿼리가 가장 큰 책임 이 있습니다. 병목 현상을 해결하려면 다음 명령문에 집중하세요.

성능 개선 도우미를 통한 문제 해결의 개요는 블로그 게시물, [성능 개선 도우미를 통해 Amazon Aurora](https://aws.amazon.com/blogs/database/analyze-amazon-aurora-mysql-workloads-with-performance-insights/)  [MySQL 워크로드 분석을](https://aws.amazon.com/blogs/database/analyze-amazon-aurora-mysql-workloads-with-performance-insights/) 참조하세요.

성능 개선 도우미 사용

이 이벤트는 워크로드와 관련이 있습니다. 성능 개선 도우미를 사용하여 다음을 수행할 수 있습니다.

- 대기 이벤트가 시작되는 시점과 애플리케이션 로그 또는 관련 소스에서 해당 시점에 워크로드가 변 경되었는지 여부를 식별합니다.
- 이 대기 이벤트를 담당하는 SQL 문을 식별합니다. 쿼리의 실행 계획을 검토하여 이러한 쿼리가 최적 화되고 적절한 인덱스를 사용하는지 확인합니다.

대기 이벤트를 담당하는 상위 쿼리가 동일한 데이터베이스 객체 또는 테이블과 관련이 있는 경우 해 당 객체 또는 테이블을 분할하는 것이 좋습니다.

Aurora 복제본 생성

Aurora 복제본을 생성하여 읽기 전용 트래픽을 처리할 수 있습니다. Aurora Auto Scaling을 사용하여 읽기 트래픽의 서지를 처리할 수도 있습니다. Aurora 복제본에서 예약된 읽기 전용 작업과 논리적 백업 을 실행해야 합니다.

자세한 내용은 [Aurora 복제본에 Amazon Aurora Auto Scaling 사용](#page-511-0) 섹션을 참조하세요.

버퍼 풀 크기 검사

innodb\_buffer\_pool\_wait\_free 지표를 검토하여 버퍼 풀 크기가 워크로드에 충분한지 확인합니다. 이 지표 값이 높고 지속적으로 증가하는 경우는 버퍼 풀의 크기가 작업 로드를 처 리하기에 충분하지 않음을 나타냅니다. innodb\_buffer\_pool\_size가 제대로 설정된 경우 innodb\_buffer\_pool\_wait\_free의 값은 작아야 합니다. 자세한 내용은 MySQL 설명서의 [Innodb\\_buffer\\_pool\\_wait\\_free](https://dev.mysql.com/doc/refman/5.7/en/server-status-variables.html#statvar_Innodb_buffer_pool_wait_free)를 참조하세요.

DB 인스턴스에 세션 버퍼 및 운영 체제 작업을 위한 메모리가 충분한 경우 버퍼 풀 크기를 늘립니다. 그렇지 않으면 DB 인스턴스를 더 큰 DB 인스턴스 클래스로 변경하여 버퍼 풀에 할당할 수 있는 추가 메모리를 가져옵니다.

**a** Note

Aurora MySQL은 구성된 innodb\_buffer\_pool\_size에 따라 innodb\_buffer\_pool\_instances 값을 자동으로 조정합니다.

# 전역적 상태 이력 모니터링

상태 변수의 변경률을 모니터링하여 DB 인스턴스에서 잠금 또는 메모리 문제를 감지할 수 있습니다. 아직 켜져 있지 않은 경우 전역적 상태 이력(GoSH)을 켭니다. GoSH에 대한 자세한 내용은 [전역적 상](https://docs.aws.amazon.com/AmazonRDS/latest/UserGuide/Appendix.MySQL.CommonDBATasks.html#Appendix.MySQL.CommonDBATasks.GoSH) [태 이력 관리를](https://docs.aws.amazon.com/AmazonRDS/latest/UserGuide/Appendix.MySQL.CommonDBATasks.html#Appendix.MySQL.CommonDBATasks.GoSH) 참조하세요.

상태 변수를 모니터링하기 위해 사용자 지정 Amazon CloudWatch 지표를 생성할 수도 있습니다. 자세 한 내용은 [사용자 지정 지표 게시를](https://docs.aws.amazon.com/AmazonCloudWatch/latest/monitoring/publishingMetrics.html) 참조하세요.

synch/mutex/innodb/fil\_system\_mutex

synch/mutex/innodb/fil\_system\_mutex 이벤트는 세션이 테이블스페이스 메모리 캐시에 액세 스하려고 대기 중일 때 발생합니다.

주제

- [지원되는 엔진 버전](#page-1407-0)
- [컨텍스트](#page-1407-1)
- [대기 증가의 가능한 원인](#page-1408-0)
- [작업](#page-1408-1)

<span id="page-1407-0"></span>지원되는 엔진 버전

이 대기 이벤트 정보는 다음 엔진 버전에서 지원됩니다.

• Aurora MySQL 버전 2 및 3

#### <span id="page-1407-1"></span>컨텍스트

InnoDB는 테이블스페이스를 사용하여 테이블 및 로그 파일의 스토리지 영역을 관리합니다. 테이블스 페이스 메모리 캐시(tablespace memory cache)는 테이블스페이스에 대한 정보를 유지 관리하는 전역 적 메모리 구조입니다. MySQL은 synch/mutex/innodb/fil\_system\_mutex 대기를 사용하여 테 이블스페이스 메모리 캐시에 대한 동시 액세스를 제어합니다.

synch/mutex/innodb/fil\_system\_mutex 이벤트는 현재 동일한 테이블스페이스의 테이블스페 이스 메모리 캐시 정보를 검색하고 조작해야 하는 작업이 두 개 이상임을 나타냅니다.

## <span id="page-1408-0"></span>대기 증가의 가능한 원인

synch/mutex/innodb/fil\_system\_mutex 이벤트가 정상보다 더 많이 나타나 성능 문제를 나타 낼 수 있는 경우는 일반적으로 다음 조건이 모두 충족된 경우에 발생합니다.

- 동일한 테이블에서 데이터를 업데이트하거나 삭제하는 동시 데이터 조작 언어(DML) 작업이 늘어납 니다.
- 이 테이블의 테이블스페이스는 매우 크며, 많은 데이터 페이지가 있습니다.
- 이러한 데이터 페이지의 채우기 비율은 낮습니다.

## <span id="page-1408-1"></span>작업

대기 이벤트의 원인에 따라 다른 작업을 권장합니다.

## 주제

- [이벤트를 일으키는 세션 및 쿼리 식별](#page-1408-2)
- [사용량이 적은 시간대에 대형 테이블 재구성](#page-1410-0)

<span id="page-1408-2"></span>이벤트를 일으키는 세션 및 쿼리 식별

일반적으로 보통 로드에서 중요 로드까지 있는 데이터베이스에는 대기 이벤트가 있습니다. 성능이 최 적이면 대기 이벤트가 허용될 수 있습니다. 성능이 최적이 아닌 경우 데이터베이스가 가장 많은 시간을 소비하는 위치를 확인합니다. 가장 높은 로드를 일으키는 대기 이벤트를 살펴보고 데이터베이스와 애 플리케이션을 최적화하여 이러한 이벤트를 줄일 수 있는지 확인합니다.

높은 로드에 책임이 있는 SQL 쿼리를 찾으려면

- 1. AWS Management Console에 로그인한 후 <https://console.aws.amazon.com/rds/>에서 Amazon RDS 콘솔을 엽니다.
- 2. 탐색 창에서 Performance Insights(성능 개선 도우미)를 선택합니다.
- 3. DB 인스턴스를 선택합니다. 해당 DB 인스턴스에 대해 성능 개선 도우미 대시보드가 표시됩니다.
- 4. 데이터베이스 로드(Database load) 차트에서 대기별 조각(Slice by wait)을 선택합니다.
- 5. 페이지 하단에서 상위 SQL(Top SQL)을 선택합니다.

차트에는 로드에 책임이 있는 SQL 쿼리가 나열됩니다. 목록의 맨 위에 있는 쿼리가 가장 큰 책임 이 있습니다. 병목 현상을 해결하려면 다음 명령문에 집중하세요.

성능 개선 도우미를 통한 문제 해결의 개요는 블로그 게시물, [성능 개선 도우미를 통해 Amazon Aurora](https://aws.amazon.com/blogs/database/analyze-amazon-aurora-mysql-workloads-with-performance-insights/)  [MySQL 워크로드 분석을](https://aws.amazon.com/blogs/database/analyze-amazon-aurora-mysql-workloads-with-performance-insights/) 참조하세요.

다음 예와 같이 어떤 쿼리가 많은 synch/mutex/innodb/fil\_system\_mutex 대기를 일으키는지 알아내는 다른 방법은 performance\_schema를 확인하는 것입니다.

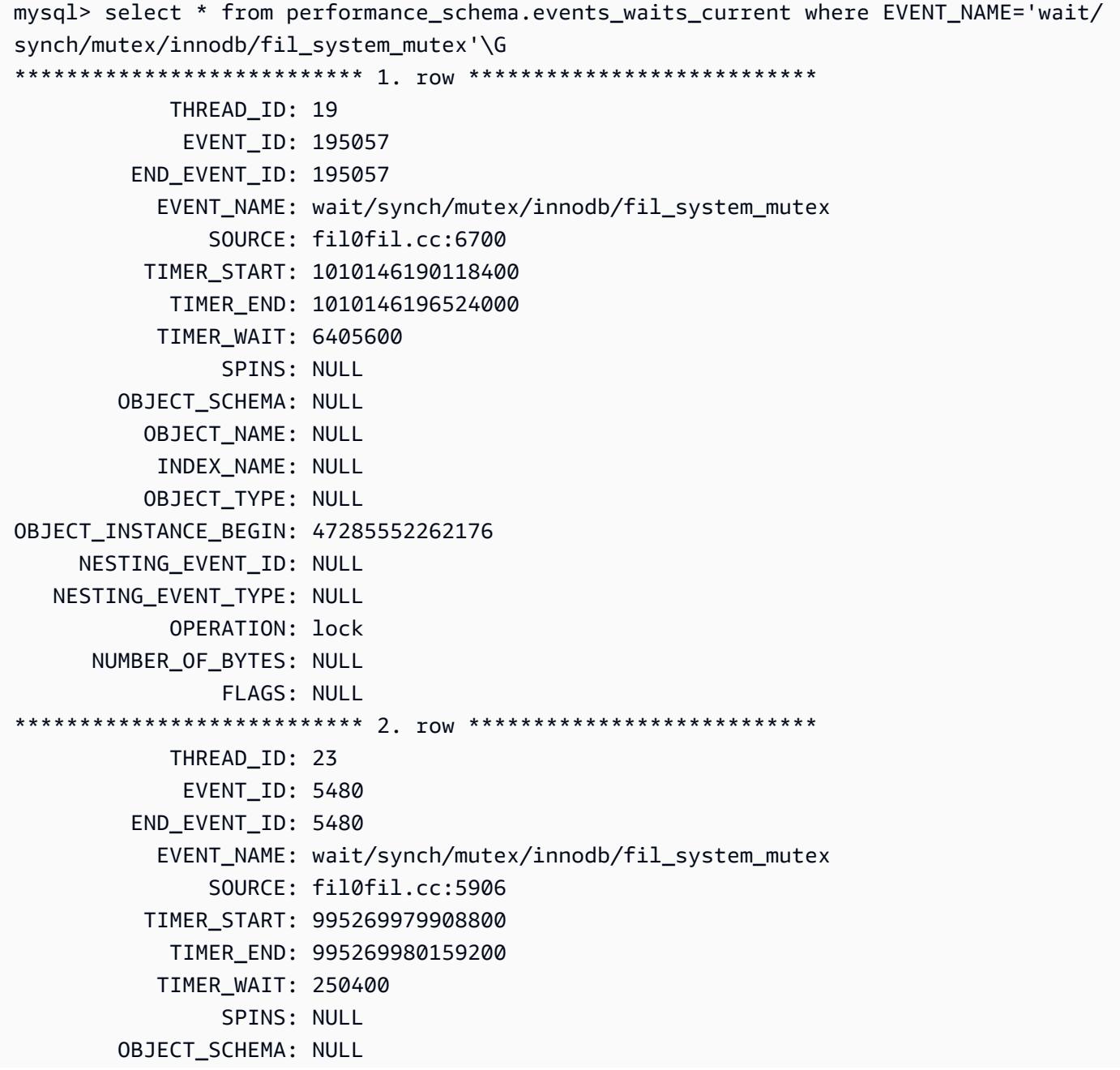

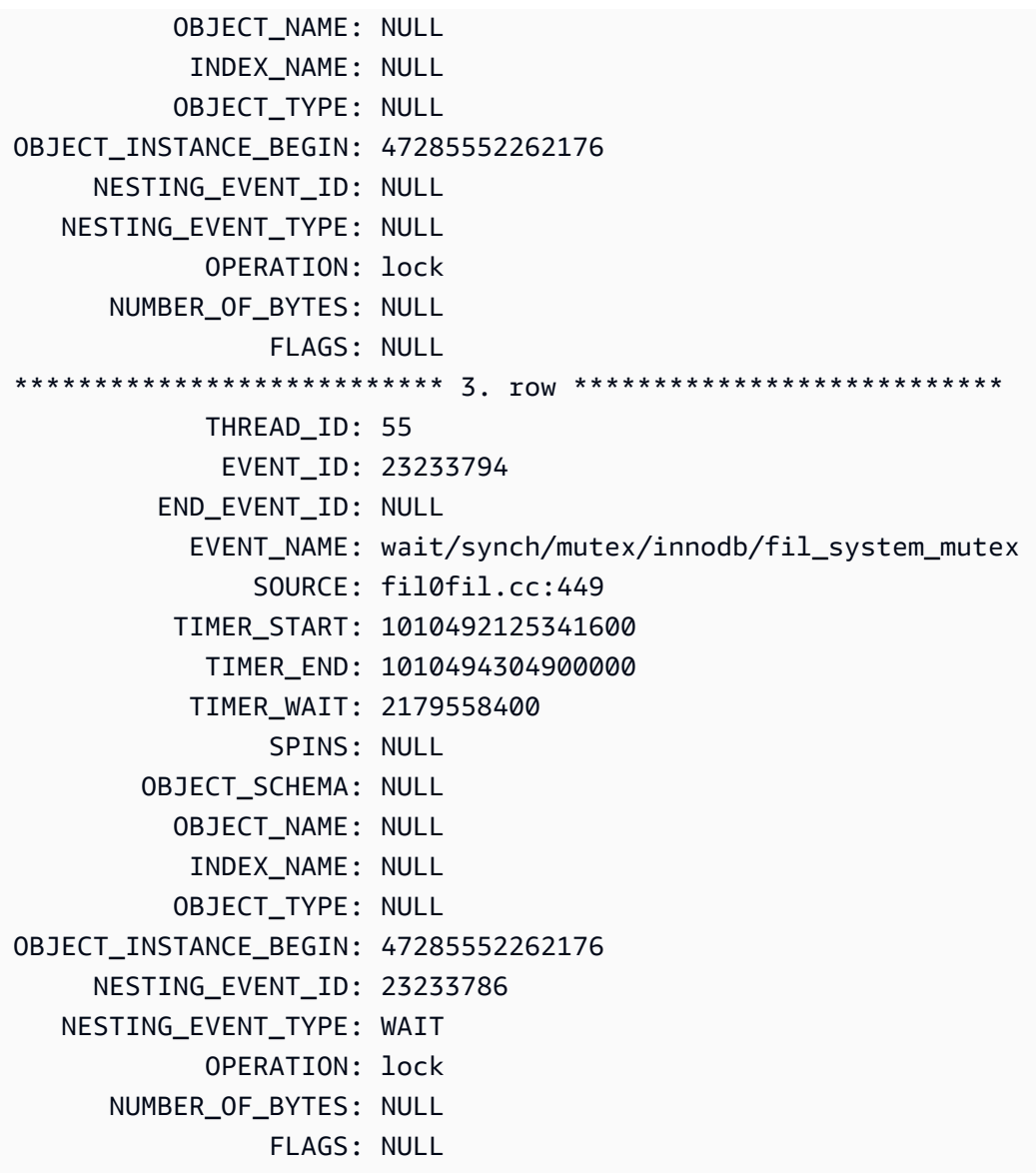

<span id="page-1410-0"></span>사용량이 적은 시간대에 대형 테이블 재구성

프로덕션 시간대 이외의 유지 관리 기간 동안 많은 수의 synch/mutex/innodb/ fil\_system\_mutex 대기 이벤트 소스로 식별되는 대형 테이블을 재구성합니다. 이렇게 하면 테이블 에 대한 빠른 액세스가 중요한 경우 내부 테이블스페이스 맵 정리가 수행되지 않아야 합니다. 테이블 재구성에 대한 자세한 내용은 MySQL 참조의 [OPTIMIZE TABLE 문](https://dev.mysql.com/doc/refman/5.7/en/optimize-table.html)을 참조하세요.

synch/mutex/innodb/trx\_sys\_mutex

synch/mutex/innodb/trx\_sys\_mutex 이벤트는 많은 트랜잭션 수가 있는 데이터베이스 작업이 많을 때 발생합니다.

주제

- [관련 엔진 버전](#page-1411-0)
- [컨텍스트](#page-1411-1)
- [대기 증가의 가능한 원인](#page-1411-2)
- [작업](#page-1412-0)

<span id="page-1411-0"></span>관련 엔진 버전

이 대기 이벤트 정보는 다음 엔진 버전에서 지원됩니다.

• Aurora MySQL 버전 2 및 3

#### <span id="page-1411-1"></span>컨텍스트

내부적으로 InnoDB 데이터베이스 엔진은 스냅샷을 통해 반복 가능한 읽기 격리 수준을 사용하여 읽기 일관성을 유지합니다. 이렇게 하면 스냅샷이 생성될 때 데이터베이스의 특정 시점 보기가 제공됩니다.

InnoDB에서는 변경 사항이 커밋되었는지 여부와 관계없이 모든 변경 사항이 도착하자마자 데이터베 이스에 적용됩니다. 이 방법은 다중 버전 동시성 제어(MVCC)가 없으면 데이터베이스에 연결된 모든 사용자가 모든 변경 사항 및 최신 행을 볼 수 있음을 의미합니다. 따라서 InnoDB는 필요한 경우 롤백해 야 할 내용을 이해하기 위해 변경 사항을 추적하는 방법이 필요합니다.

이렇게 하려면 InnoDB는 트랜잭션 시스템(trx\_sys)을 사용하여 스냅샷을 추적합니다. 트랜잭션 시스 템은 다음 작업을 수행합니다.

- 실행 취소 로그의 각 행에 대한 트랜잭션 ID를 추적합니다.
- ReadView라는 내부 InnoDB 구조를 사용하여 스냅샷에 표시되는 트랜잭션 ID를 식별하는 데 도움 을 줄 수 있습니다.

## <span id="page-1411-2"></span>대기 증가의 가능한 원인

트랜잭션 ID의 일관되고 제어된 처리(생성, 읽기, 업데이트 및 삭제)가 필요한 모든 데이터베이스 작업 은 trx\_sys의 호출을 뮤텍스로 생성합니다.

이러한 호출은 세 가지 기능 내에서 발생합니다.

- trx sys mutex enter 뮤텍스를 생성합니다.
- trx sys mutex exit 뮤텍스를 해제합니다.
- trx\_sys\_mutex\_own 뮤텍스 소유 여부를 테스트합니다.

InnoDB 성능 스키마 계측은 모든 trx\_sys 뮤텍스 호출을 추적합니다. 추적에는 데이터베이스 시작 또는 종료, 롤백 작업, 정리 실행 취소, 행 읽기 액세스 및 버퍼 풀 로드 시 trx\_sys의 관리가 포함되 지만 이에 국한되지는 않습니다. 많은 수의 트랜잭션을 통한 데이터베이스 작업이 많으면 synch/ mutex/innodb/trx\_sys\_mutex가 상위 대기 이벤트에 표시됩니다.

자세한 내용은 MySQL 설명서의 [성능 스키마를 사용하여 InnoDB 뮤텍스 대기 모니터링](https://dev.mysql.com/doc/refman/5.7/en/monitor-innodb-mutex-waits-performance-schema.html)을 참조하세요.

#### <span id="page-1412-0"></span>작업

대기 이벤트의 원인에 따라 다른 작업을 권장합니다.

이벤트를 일으키는 세션 및 쿼리 식별

일반적으로 보통 로드에서 중요 로드까지 있는 데이터베이스에는 대기 이벤트가 있습니다. 성능이 최 적이면 대기 이벤트가 허용될 수 있습니다. 성능이 최적이 아닌 경우 데이터베이스가 가장 많은 시간을 소비하는 위치를 확인합니다. 가장 큰 로드에 기여하는 대기 이벤트를 살펴보세요. 데이터베이스와 애 플리케이션을 최적화하여 이러한 이벤트를 줄일 수 있는지 확인합니다.

AWS Management Console에서 상위 SQL 차트를 보려면

- 1. <https://console.aws.amazon.com/rds/>에서 Amazon RDS 콘솔을 엽니다.
- 2. 탐색 창에서 성능 개선 도우미을 선택합니다.
- 3. DB 인스턴스를 선택합니다. DB 인스턴스에 대한 성능 개선 도우미 대시보드가 표시됩니다.
- 4. 데이터베이스 로드(Database load) 차트에서 대기별 조각(Slice by wait)을 선택합니다.
- 5. 데이터베이스 로드(Database load) 차트에서 상위 SQL(Top SQL)을 선택합니다.

차트에는 로드에 책임이 있는 SQL 쿼리가 나열됩니다. 목록의 맨 위에 있는 쿼리가 가장 큰 책임 이 있습니다. 병목 현상을 해결하려면 다음 명령문에 집중하세요.

성능 개선 도우미를 통한 문제 해결의 개요는 블로그 게시물, [성능 개선 도우미를 통해 Amazon Aurora](https://aws.amazon.com/blogs/database/analyze-amazon-aurora-mysql-workloads-with-performance-insights/)  [MySQL 워크로드 분석을](https://aws.amazon.com/blogs/database/analyze-amazon-aurora-mysql-workloads-with-performance-insights/) 참조하세요.

다른 대기 이벤트 검사

synch/mutex/innodb/trx\_sys\_mutex 대기 이벤트와 연결된 다른 대기 이벤트를 검사합니다. 이 렇게 하면 워크로드의 특성에 대해 추가 정보를 얻을 수 있습니다. 트랜잭션이 많으면 처리량이 줄어들 수 있지만 워크로드로 인해 이 작업이 필요할 수도 있습니다.

트랜잭션 최적화 방법에 대한 자세한 내용은 MySQL 설명서에서 [InnoDB 트랜잭션 관리 최적화를](https://dev.mysql.com/doc/refman/5.7/en/optimizing-innodb-transaction-management.html) 참조 하세요.

# synch/sxlock/innodb/hash\_table\_locks

synch/sxlock/innodb/hash\_table\_locks 이벤트는 버퍼 풀에서 찾을 수 없는 페이지를 스토리 지에서 읽어야 할 때 발생합니다.

주제

- [지원되는 엔진 버전](#page-1413-0)
- [컨텍스트](#page-1413-1)
- [대기 증가의 가능한 원인](#page-1413-2)
- [작업](#page-1414-0)

<span id="page-1413-0"></span>지원되는 엔진 버전

이 대기 이벤트 정보는 다음 버전에서 지원됩니다.

• Aurora MySQL 버전 2 및 3

# <span id="page-1413-1"></span>컨텍스트

synch/sxlock/innodb/hash\_table\_locks 이벤트는 워크로드가 버퍼 풀에 저장되지 않은 데이 터에 자주 액세스하고 있음을 나타냅니다. 이 대기 이벤트는 버퍼 풀에서 새 페이지 추가 및 이전 데이 터 제거와 연결됩니다. 버퍼 풀에 저장된 데이터는 오래된 데이터와 새 데이터를 캐시해야 하므로 오 래된 페이지는 새 페이지의 캐싱을 허용하도록 제거됩니다. MySQL은 최소최근사용(LRU) 알고리즘을 사용하여 버퍼 풀에서 페이지를 제거합니다. 워크로드가 버퍼 풀에 로드되지 않은 데이터 또는 버퍼 풀 에서 제거된 데이터에 액세스하려고 합니다.

이 대기 이벤트는 워크로드가 디스크의 파일에 있는 데이터에 액세스해야 하거나 블록이 버퍼 풀의 LRU 목록에서 해제되거나 추가될 때 발생합니다. 이러한 작업은 공유 배타 잠금(SX-lock)을 획득하기 위해 대기합니다. 이 SX-lock은 버퍼 풀 액세스 성능을 향상하도록 설계된 메모리의 테이블인 해시 테 이블(hash table)을 통한 동기화에 사용됩니다.

자세한 내용은 MySQL 설명서의 [버퍼 풀을](https://dev.mysql.com/doc/refman/5.7/en/innodb-buffer-pool.html) 참조하세요.

<span id="page-1413-2"></span>대기 증가의 가능한 원인

synch/sxlock/innodb/hash\_table\_locks 대기 이벤트가 정상보다 많이 나타나 성능 문제를 나 타낼 수 있는 경우 일반적인 원인은 다음과 같습니다.

### 크기가 작은 버퍼 풀

버퍼 풀의 크기가 너무 작아서 자주 액세스하는 모든 페이지를 메모리에 보관할 수 없습니다. 많은 워크로드

워크로드로 인해 자주 제거되고 버퍼 캐시에서 데이터 페이지가 다시 로드됩니다.

### 페이지를 읽는 중 오류

버퍼 풀에서 페이지를 읽는 중에 오류가 발생하여 데이터 손상을 나타낼 수 있습니다.

<span id="page-1414-0"></span>작업

대기 이벤트의 원인에 따라 다른 작업을 권장합니다.

주제

- [버퍼 풀의 크기 늘리기](#page-1414-1)
- [데이터 액세스 패턴 개선](#page-1414-2)
- [전체 테이블 스캔 감소 또는 방지](#page-1415-0)
- [오류 로그에서 페이지 손상 확인](#page-1415-1)

<span id="page-1414-1"></span>버퍼 풀의 크기 늘리기

버퍼 풀의 크기가 워크로드에 맞게 적절한지 확인합니다. 이렇게 하면 버퍼 풀 캐시 적중률을 확인할 수 있습니다. 일반적으로 값이 95% 미만으로 떨어지면 버퍼 풀 크기를 늘리는 것이 좋습니다. 버퍼 풀 이 클수록 자주 액세스하는 페이지를 메모리에 더 오래 유지할 수 있습니다. 버퍼 풀의 크기를 늘리려 면 innodb\_buffer\_pool\_size 파라미터 값을 수정합니다. 이 파라미터의 기본값은 DB 인스턴스 클래스 크기를 기반으로 합니다. 자세한 내용은 [Amazon Aurora MySQL 데이터베이스 구성에 대한 모](https://aws.amazon.com/blogs/database/best-practices-for-amazon-aurora-mysql-database-configuration/) [범 사례](https://aws.amazon.com/blogs/database/best-practices-for-amazon-aurora-mysql-database-configuration/)를 참조하세요.

<span id="page-1414-2"></span>데이터 액세스 패턴 개선

이 대기 및 실행 계획의 영향을 받는 쿼리를 확인합니다. 데이터 액세스 패턴을 개선하는 것이 좋습니 다. 예를 들어 [mysqli\\_result::fetch\\_array를](https://www.php.net/manual/en/mysqli-result.fetch-array.php) 사용 중인 경우 배열 가져오기 크기를 늘릴 수 있습니다.

성능 개선 도우미를 사용하여 synch/sxlock/innodb/hash\_table\_locks 대기 이벤트를 일으킬 수 있는 쿼리 및 세션을 표시할 수 있습니다.

# 높은 로드에 책임이 있는 SQL 쿼리를 찾으려면

- 1. AWS Management Console에 로그인한 후 <https://console.aws.amazon.com/rds/>에서 Amazon RDS 콘솔을 엽니다.
- 2. 탐색 창에서 Performance Insights(성능 개선 도우미)를 선택합니다.
- 3. DB 인스턴스를 선택합니다. DB 인스턴스에 대한 성능 개선 도우미 대시보드가 표시됩니다.
- 4. 데이터베이스 로드(Database load) 차트에서 대기별 조각(Slice by wait)을 선택합니다.
- 5. 페이지 하단에서 상위 SQL(Top SQL)을 선택합니다.

차트에는 로드에 책임이 있는 SQL 쿼리가 나열됩니다. 목록의 맨 위에 있는 쿼리가 가장 큰 책임 이 있습니다. 병목 현상을 해결하려면 다음 명령문에 집중하세요.

성능 개선 도우미를 통한 문제 해결에 대한 유용한 개요는 AWS 데이터베이스 블로그 게시물, [성능 개](https://aws.amazon.com/blogs/database/analyze-amazon-aurora-mysql-workloads-with-performance-insights/) [선 도우미를 통해 Amazon Aurora MySQL 워크로드 분석](https://aws.amazon.com/blogs/database/analyze-amazon-aurora-mysql-workloads-with-performance-insights/)을 참조하세요.

# <span id="page-1415-0"></span>전체 테이블 스캔 감소 또는 방지

워크로드를 모니터링하여 전체 테이블 스캔이 실행되고 있는지 확인하고, 있는 경우 워크로드를 줄이 거나 방지할 수 있습니다. 예를 들어 Handler\_read\_rnd\_next와 같은 상태 변수를 모니터링할 수 있습니다. 자세한 내용은 MySQL 설명서에서 [서버 상태 변수를](https://dev.mysql.com/doc/refman/5.7/en/server-status-variables.html#statvar_Handler_read_rnd_next) 참조하세요.

# <span id="page-1415-1"></span>오류 로그에서 페이지 손상 확인

mysql-error.log에서 문제 발생 시점에 감지된 손상 관련 메시지가 있는지 확인할 수 있습니다. 문제를 해결하기 위해 작업할 수 있는 메시지는 오류 로그에 있습니다. 손상된 것으로 보고된 객체를 다시 작 성해야 할 수 있습니다.

# 스레드 상태로 Aurora MySQL 튜닝

다음 테이블에는 Aurora MySQL에 대한 가장 일반적인 스레드 상태가 요약되어 있습니다.

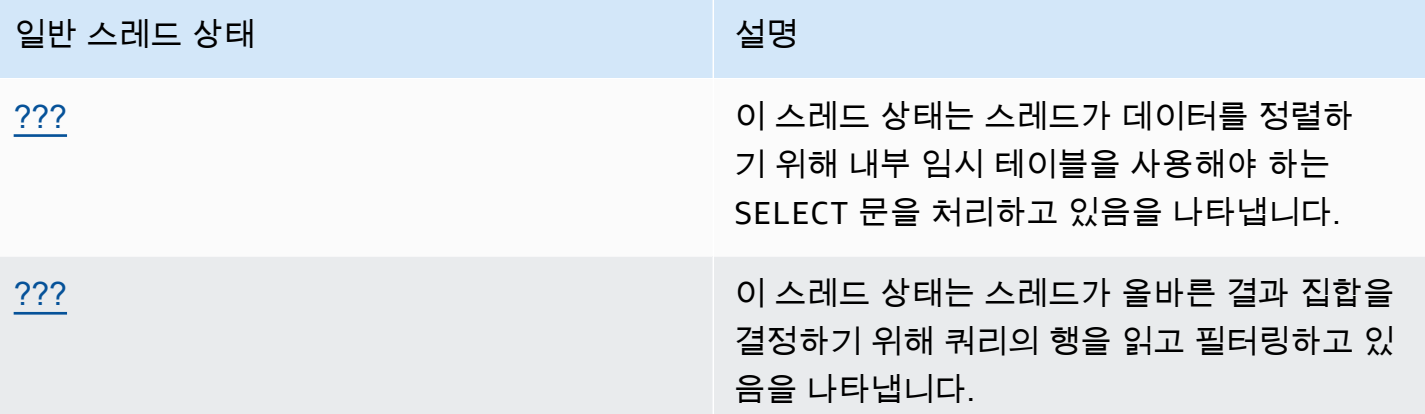

# <span id="page-1416-0"></span>정렬 인덱스 생성

creating sort index 스레드 상태는 스레드가 데이터를 정렬하기 위해 내부 임시 테이블을 사용 해야 하는 SELECT 문을 처리하고 있음을 나타냅니다.

주제

- [지원되는 엔진 버전](#page-1416-1)
- [컨텍스트](#page-1416-2)
- [대기 증가의 가능한 원인](#page-1417-0)
- [작업](#page-1417-1)

<span id="page-1416-1"></span>지원되는 엔진 버전

이 스레드 상태 정보는 다음 버전에서 지원됩니다.

• Aurora MySQL 버전 2에서 최대 2.09.2까지

#### <span id="page-1416-2"></span>컨텍스트

creating sort index 상태는 ORDER BY 또는 GROUP BY 절이 있는 쿼리가 기존 인덱스를 사용하 여 작업을 수행할 수 없는 경우 표시됩니다. 이 경우 MySQL은 더 비싼 filesort 작업을 수행해야 합 니다. 이 작업은 일반적으로 결과 집합이 너무 크지 않은 경우 메모리에서 수행됩니다. 그렇지 않은 경 우 디스크에 파일을 만드는 작업이 포함됩니다.

### <span id="page-1417-0"></span>대기 증가의 가능한 원인

creating sort index의 발생 그 자체로는 문제를 나타내지 않습니다. 성능이 좋지 않고 creating sort index 인스턴스가 자주 표시되는 경우 가장 가능성 있는 원인은 ORDER BY 또는 GROUP BY 연산자를 통한 속도가 느린 쿼리입니다.

#### <span id="page-1417-1"></span>작업

일반적인 지침은 creating sort index 상태의 증가와 연결된 ORDER BY 또는 GROUP BY 절이 있 는 쿼리를 찾는 것입니다. 그런 다음 인덱스를 추가하거나 정렬 버퍼 크기를 늘리면 문제가 해결되는지 확인합니다.

주제

- [성능 스키마가 켜져 있지 않으면 성능 스키마를 켭니다.](#page-1417-2)
- [문제 쿼리 식별](#page-1417-3)
- [filesort 사용에 대한 설명 계획 검토](#page-1417-4)
- [정렬 버퍼 크기 늘리기](#page-1419-1)

<span id="page-1417-2"></span>성능 스키마가 켜져 있지 않으면 성능 스키마를 켭니다.

성능 개선 도우미는 성능 스키마 도구가 켜져 있지 않은 경우에만 스레드 상태를 보고합니다. 성능 스 키마 도구가 켜져 있으면 성능 개선 도우미는 대신 대기 이벤트를 보고합니다. 성능 스키마 도구는 잠 재적인 성능 문제를 조사하는 경우 추가적인 인사이트와 더 나은 도구를 제공합니다. 따라서 성능 스키 마를 켜는 것이 좋습니다. 자세한 내용은 [Aurora MySQL에서 성능 개선 도우미에 대해 성능 스키마 활](#page-880-0) [성화](#page-880-0) 섹션을 참조하세요.

<span id="page-1417-3"></span>문제 쿼리 식별

creating sort index 상태의 증가를 일으키는 현재 쿼리를 식별하려면 show processlist를 실행한 다음 쿼리에 ORDER BY 또는 GROUP BY가 있는지 확인합니다. 선택적으로 N이 filesort가 있는 쿼리의 프로세스 목록 ID인 explain for connection N을 실행합니다.

이러한 증가를 유발하는 이전 쿼리를 식별하려면 느린 쿼리 로그를 켜고 ORDER BY로 해당 쿼리를 찾 습니다. 느린 쿼리에서 EXPLAIN을 실행한 다음 'filesort 사용'을 찾으세요. 자세한 내용은 [filesort 사용](#page-1417-4) [에 대한 설명 계획 검토](#page-1417-4) 섹션을 참조하세요.

<span id="page-1417-4"></span>filesort 사용에 대한 설명 계획 검토

ORDER BY 또는 GROUP BY 절이 있는 명령문을 식별하면 creating sort index 상태로 됩니다.

다음 예에서는 쿼리에서 explain을 실행하는 방법을 보여줍니다. Extra 열은 이 쿼리가 filesort를 사용하는 것을 보여줍니다.

```
mysql> explain select * from mytable order by c1 limit 10\G
*************************** 1. row *************************** 
             id: 1 
   select_type: SIMPLE 
         table: mytable 
    partitions: NULL 
          type: ALL
possible_keys: NULL 
           key: NULL 
       key_len: NULL 
           ref: NULL 
          rows: 2064548 
      filtered: 100.00 
         Extra: Using filesort
1 row in set, 1 warning (0.01 sec)
```
다음 예에서는 c1 열에 인덱스가 생성된 후 동일한 쿼리에서 EXPLAIN을 실행한 결과를 보여줍니다.

mysql> alter table mytable add index (c1);

```
mysql> explain select * from mytable order by c1 limit 10\G
*************************** 1. row *************************** 
             id: 1 
   select_type: SIMPLE 
         table: mytable 
    partitions: NULL 
          type: index
possible_keys: NULL 
           key: c1 
       key_len: 1023 
           ref: NULL 
          rows: 10 
      filtered: 100.00 
         Extra: Using index
1 row in set, 1 warning (0.01 sec)
```
정렬 순서 최적화를 위한 인덱스 사용에 대한 자세한 내용은 MySQL 설명서의 [ORDER BY 최적화](https://dev.mysql.com/doc/refman/5.7/en/order-by-optimization.html)를 참조하세요.

## <span id="page-1419-1"></span>정렬 버퍼 크기 늘리기

특정 쿼리에 디스크에 파일을 만든 filesort 프로세스가 필요한지 여부를 확인하려면 쿼리를 실행한 후 sort\_merge\_passes 변수 값을 확인합니다. 다음은 그 한 예입니다.

```
mysql> show session status like 'sort_merge_passes';
+-------------------+-------+
| Variable_name | Value |
+-------------------+-------+
| Sort_merge_passes | 0 |
+-------------------+-------+
1 row in set (0.01 sec)
--- run query
mysql> select * from mytable order by u limit 10; 
--- run status again:
mysql> show session status like 'sort_merge_passes';
+-------------------+-------+
| Variable_name | Value |
+-------------------+-------+
| Sort_merge_passes | 0 |
+-------------------+-------+
1 row in set (0.01 sec)
```
sort\_merge\_passes의 값이 큰 경우 정렬 버퍼 크기를 늘리는 것이 좋습니다. 세션 수준에서 증가를 적용하세요. 전역적으로 늘리면 MySQL의 RAM 사용량이 크게 늘어날 수 있기 때문입니다. 다음 예에 서는 쿼리를 실행하기 전에 정렬 버퍼 크기를 변경하는 방법을 보여줍니다.

```
mysql> set session sort_buffer_size=10*1024*1024;
Query OK, 0 rows affected (0.00 sec)
-- run query
```
# <span id="page-1419-0"></span>데이터 전송

sending data 스레드 상태는 스레드가 올바른 결과 집합을 결정하기 위해 쿼리의 행을 읽고 필터링 하고 있음을 나타냅니다. 이름은 상태가 나중에 전송할 데이터를 수집 및 준비하지 않고 데이터를 전송 하고 있음을 의미하기 때문에 오해의 소지가 있습니다.

#### 주제

• [지원되는 엔진 버전](#page-1420-0)

- [컨텍스트](#page-1420-1)
- [대기 증가의 가능한 원인](#page-1420-2)
- [작업](#page-1421-0)

<span id="page-1420-0"></span>지원되는 엔진 버전

이 스레드 상태 정보는 다음 버전에서 지원됩니다.

• Aurora MySQL 버전 2에서 최대 2.09.2까지

<span id="page-1420-1"></span>컨텍스트

대부분 스레드 상태는 오래 지속되지 않습니다. sending data 도중 발생하는 작업은 많은 수의 디스 크 또는 캐시 읽기를 수행하는 경향이 있습니다. 따라서 sending data는 주어진 쿼리의 수명 동안 가장 긴 실행 상태인 경우가 많습니다. 이 상태는 Aurora MySQL에서 다음을 수행할 때 표시됩니다.

- SELECT 문의 행 읽기 및 처리
- 디스크 또는 메모리에서 많은 수의 읽기 수행
- 특정 쿼리에서 모든 데이터에 대한 전체 읽기 완료
- 테이블, 인덱스 또는 저장 프로시저의 작업에서 데이터 읽기
- 데이터 정렬, 그룹화 또는 순서 지정

sending data 상태가 데이터 준비를 완료한 다음의 writing to net 스레드 상태는 클라이언트 로 데이터 반환을 나타냅니다. 일반적으로 writing to net은 결과 집합이 매우 크거나 네트워크 대 기 시간이 심각해 전송 속도가 느려지는 경우에만 캡처됩니다.

<span id="page-1420-2"></span>대기 증가의 가능한 원인

sending data의 발생 그 자체로는 문제를 나타내지 않습니다. 성능이 좋지 않고 sending data 인 스턴스가 자주 표시되는 경우 가장 가능성 있는 원인은 다음과 같습니다.

- [비효율적인 쿼리](#page-1421-1)
- [최적이 아닌 서버 구성](#page-1421-2)

주제

#### <span id="page-1421-1"></span>비효율적인 쿼리

대부분의 경우 이 상태를 담당하는 것은 특정 쿼리의 결과 집합을 찾기 위해 적절한 인덱스를 사용하지 않는 쿼리입니다. 예를 들어 상태 열이 인덱싱되지 않거나 제대로 인덱싱되지 않은 캘리포니아에 배치 된 모든 주문에 대해 1천만 개의 레코드 테이블을 읽는 쿼리를 가정해 보겠습니다. 후자의 경우 인덱스 가 존재할 수도 있지만 최적화 프로그램은 카디널리티가 낮아 인덱스를 무시합니다.

## <span id="page-1421-2"></span>최적이 아닌 서버 구성

sending data 상태에 여러 쿼리가 표시되는 경우 데이터베이스 서버가 제대로 구성되지 않을 수 있 습니다. 특히 서버에 다음과 같은 문제가 있을 수 있습니다.

- 데이터베이스 서버에는 디스크 I/O, 디스크 유형 및 속도, CPU 또는 CPU 수와 같은 컴퓨팅 용량이 충분하지 않습니다.
- 서버는 InnoDB 테이블의 InnoDB 버퍼 풀 또는 MyISAM 테이블의 키 버퍼와 같이 할당된 리소스가 부족합니다.
- 스레드별 메모리 설정(예:sort\_buffer, read\_buffer 및 join\_buffer)은 필요한 것보다 많은 RAM을 소비하고 메모리 리소스의 물리적 서버가 부족합니다.

<span id="page-1421-0"></span>작업

일반적인 지침은 성능 스키마를 확인하여 많은 수의 행을 반환하는 쿼리를 찾는 것입니다. 인덱스를 사 용하지 않는 로깅 쿼리가 켜져 있는 경우 느린 로그의 결과를 검사할 수도 있습니다.

#### 주제

- [성능 스키마가 켜져 있지 않으면 성능 스키마를 켭니다.](#page-1421-3)
- [메모리 설정 검사](#page-1422-0)
- [인덱스 사용량에 대한 설명 계획 검토](#page-1422-1)
- [반환된 데이터의 양 확인](#page-1422-2)
- [동시성 문제 확인](#page-1423-0)
- [요청 구조 확인](#page-1423-1)

<span id="page-1421-3"></span>성능 스키마가 켜져 있지 않으면 성능 스키마를 켭니다.

성능 개선 도우미는 성능 스키마 도구가 켜져 있지 않은 경우에만 스레드 상태를 보고합니다. 성능 스 키마 도구가 켜져 있으면 성능 개선 도우미는 대신 대기 이벤트를 보고합니다. 성능 스키마 도구는 잠 재적인 성능 문제를 조사하는 경우 추가적인 인사이트와 더 나은 도구를 제공합니다. 따라서 성능 스키 마를 켜는 것이 좋습니다. 자세한 내용은 [Aurora MySQL에서 성능 개선 도우미에 대해 성능 스키마 활](#page-880-0) [성화](#page-880-0) 섹션을 참조하세요.

<span id="page-1422-0"></span>메모리 설정 검사

기본 버퍼 풀의 메모리 설정을 검사합니다. 이러한 풀의 크기가 워크로드에 적절한지 확인합니다. 데이 터베이스에서 여러 버퍼 풀 인스턴스를 사용하는 경우 여러 개의 작은 버퍼 풀로 분할되지 않았는지 확 인합니다. 스레드는 한 번에 하나의 버퍼 풀만 사용할 수 있습니다.

각 스레드에 사용되는 다음 메모리 설정의 크기가 적절한지 확인합니다.

- read buffer
- read rnd buffer
- sort\_buffer
- join buffer
- binlog\_cache

설정을 수정할 특별한 이유가 없는 한 기본값을 사용합니다.

<span id="page-1422-1"></span>인덱스 사용량에 대한 설명 계획 검토

sending data 스레드 상태에 대한 쿼리의 경우 계획을 검토하여 적절한 인덱스가 사용되는지 확인 합니다. 쿼리가 유용한 인덱스를 사용하지 않는 경우 USE INDEX 또는 FORCE INDEX와 같은 힌트를 추가하는 것이 좋습니다. 힌트는 쿼리를 실행하는 데 걸리는 시간을 크게 늘리거나 줄일 수 있으므로 추가하기 전에 주의해야 합니다.

<span id="page-1422-2"></span>반환된 데이터의 양 확인

쿼리되는 테이블과 테이블에 포함된 데이터의 양을 확인합니다. 이 데이터를 모두 아카이브할 수 있나 요? 대부분의 경우 부족한 쿼리 실행 시간의 원인은 쿼리 계획의 결과가 아니라 처리할 데이터 볼륨입 니다. 많은 개발자가 데이터베이스에 데이터를 매우 효율적으로 추가하지만, 설계 및 개발 단계에서는 데이터 세트 수명 주기를 거의 고려하지 않습니다.

작은 볼륨의 데이터베이스에서는 잘 수행되지만 현재 시스템에서는 제대로 수행되지 않는 쿼리를 찾 습니다. 특정 쿼리를 설계하는 개발자는 때로는 이러한 쿼리가 350,000개의 행을 반환한다는 사실을 인식하지 못할 수도 있습니다. 개발자는 프로덕션 환경보다 작은 데이터 세트를 사용하여 볼륨이 작은 환경에서 쿼리를 개발했을 수 있습니다.

#### <span id="page-1423-0"></span>동시성 문제 확인

동일한 유형의 여러 쿼리가 동시에 실행되고 있는지 확인합니다. 일부 형식의 쿼리는 단독으로 실행될 때 효율적으로 실행됩니다. 그러나 유사한 형식의 쿼리가 함께 실행되거나 많은 볼륨으로 실행되면 동 시성 문제가 발생할 수 있습니다. 데이터베이스가 임시 테이블을 사용하여 결과를 렌더링할 때 이러한 문제가 발생하는 경우가 많습니다. 제한적인 트랜잭션 격리 수준은 동시성 문제를 일으킬 수도 있습니 다.

테이블을 동시에 읽고 쓰는 경우 데이터베이스가 잠금을 사용하고 있을 수 있습니다. 성능 저하 기간을 식별하려면 대규모 배치 프로세스를 통해 데이터베이스 사용을 검토합니다. 최근 잠금 및 롤백을 확인 하려면 SHOW ENGINE INNODB STATUS 명령의 결과를 검토합니다.

<span id="page-1423-1"></span>요청 구조 확인

이러한 상태에서 캡처된 쿼리가 하위 쿼리를 사용하는지 확인합니다. 이러한 유형의 쿼리는 데이터베 이스가 내부적으로 결과를 컴파일한 다음 데이터를 렌더링하기 위해 쿼리로 다시 대체하기 때문에 성 능이 저하되는 경우가 많습니다. 이 프로세스는 데이터베이스에 대한 추가 단계입니다. 대부분의 경우 이 단계는 동시 로드 조건에서 성능이 저하될 수 있습니다.

또한 쿼리가 많은 수의 ORDER BY 및 GROUP BY 절을 사용하는지 확인합니다. 이러한 작업에서는 데 이터베이스가 먼저 메모리에 전체 데이터 세트를 구성해야 하는 경우가 많습니다. 그런 다음 클라이언 트로 반환하기 전에 특정 방식으로 주문하거나 그룹화해야 합니다.

# Amazon DevOps Guru의 사전 예방 인사이트를 활용하여 Aurora MySQL 조 정

DevOps Guru의 사전 예방 인사이트는 Aurora MySQL DB 클러스터에서 알려진 문제 상태가 발생하기 전에 이를 감지합니다. DevOps Guru는 다음과 같은 작업을 수행할 수 있습니다.

- 데이터베이스 구성을 일반적인 권장 설정과 교차 검사하여 여러 가지 일반적인 데이터베이스 문제 를 방지합니다.
- 확인하지 않은 상태로 두면 나중에 더 큰 문제로 이어질 수 있는 플릿의 심각한 문제를 알려줍니다.
- 새로 발견된 문제를 알려줍니다.

모든 사전 예방 인사이트에는 문제의 원인에 대한 분석과 수정 조치를 위한 권장 사항이 포함됩니다.

주제

- [InnoDB 기록 목록 길이가 크게 늘어남](#page-1424-0)
- [데이터베이스가 디스크에 임시 테이블을 만들고 있음](#page-1426-0)

# <span id="page-1424-0"></span>InnoDB 기록 목록 길이가 크게 늘어남

*##*부터 행 변경에 대한 기록 목록이 *db-instance*의 *##*까지 크게 늘어났습니다. 이 증가는 쿼리 및 데이터베이스 종료 성능에 영향을 줍니다.

주제

- [지원되는 엔진 버전](#page-1424-1)
- [컨텍스트](#page-1424-2)
- [이 문제의 잠재적 원인](#page-1424-3)
- [작업](#page-1424-4)
- [관련 지표](#page-1426-1)

<span id="page-1424-1"></span>지원되는 엔진 버전

이 인사이트 정보는 Aurora MySQL의 모든 버전에서 지원됩니다.

#### <span id="page-1424-2"></span>컨텍스트

InnoDB 트랜잭션 시스템은 다중 버전 동시성 제어(MVCC)를 유지합니다. 행이 수정되면 수정 중인 데 이터의 수정 전 버전이 실행 취소 로그에 실행 취소 레코드로 저장됩니다. 모든 실행 취소 레코드에는 이전 실행 취소 레코드에 대한 참조가 있어 연결된 목록을 형성합니다.

InnoDB 기록 목록은 커밋된 트랜잭션에 대한 실행 취소 로그의 전체 목록입니다. MySQL 트랜잭션에 더 이상 기록이 필요하지 않은 경우 기록 목록을 사용하여 레코드 및 로그 페이지를 제거합니다. 기록 목록 길이는 기록 목록에 수정 사항이 포함된 실행 취소 로그의 총 수입니다. 각 로그에는 하나 이상의 수정이 포함되어 있습니다. InnoDB 기록 목록 길이가 너무 길어지면 이전 행 버전이 많다는 것을 의미 하며 쿼리 및 데이터베이스 종료 속도가 느려집니다.

<span id="page-1424-3"></span>이 문제의 잠재적 원인

긴 기록 목록의 일반적인 원인은 다음과 같습니다.

- 장기 실행 트랜잭션(읽기 또는 쓰기)
- 무거운 쓰기 로드

# <span id="page-1424-4"></span>작업

인사이트의 원인에 따라 다른 조치를 취할 것을 권장합니다.

#### 주제

- [InnoDB 기록 목록이 줄어들 때까지 데이터베이스 종료와 관련된 작업을 시작하지 않음](#page-1425-0)
- [장기 실행 트랜잭션 확인 및 종료](#page-1425-1)
- [성능 개선 도우미를 사용하여 상위 호스트와 상위 사용자를 확인합니다.](#page-1426-2)

<span id="page-1425-0"></span>InnoDB 기록 목록이 줄어들 때까지 데이터베이스 종료와 관련된 작업을 시작하지 않음

InnoDB 기록 목록이 길면 데이터베이스 종료 속도가 느려지므로 데이터베이스 종료와 관련된 작업을 시작하기 전에 목록 크기를 줄이세요. 이러한 작업에는 메이저 버전 데이터베이스 업그레이드가 포함 됩니다.

<span id="page-1425-1"></span>장기 실행 트랜잭션 확인 및 종료

information\_schema.innodb\_trx 쿼리를 통해 장기 실행 트랜잭션을 찾을 수 있습니다.

**a** Note

또한 읽기 전용 복제본에서 장기 실행 트랜잭션을 찾아보는 것도 잊지 마세요.

장기 실행 트랜잭션을 확인하는 방법

1. SQL 클라이언트에서 다음 쿼리를 실행합니다.

```
SELECT a.trx_id, 
       a.trx_state, 
       a.trx_started, 
       TIMESTAMPDIFF(SECOND,a.trx_started, now()) as "Seconds Transaction Has Been 
 Open", 
       a.trx_rows_modified, 
       b.USER, 
       b.host, 
       b.db, 
       b.command, 
       b.time, 
       b.state 
FROM information schema.innodb trx a,
       information_schema.processlist b 
WHERE a.trx_mysql_thread_id=b.id 
   AND TIMESTAMPDIFF(SECOND,a.trx_started, now()) > 10
```
ORDER BY trx\_started

2. COMMIT 또는 ROLLBACK 명령을 사용하여 각 장기 실행 트랜잭션을 종료합니다.

<span id="page-1426-2"></span>성능 개선 도우미를 사용하여 상위 호스트와 상위 사용자를 확인합니다.

많은 수의 수정된 행이 즉시 커밋되도록 트랜잭션을 최적화합니다.

#### <span id="page-1426-1"></span>관련 지표

이 인사이트와 관련된 지표는 다음과 같습니다.

• trx\_rseg\_history\_len

자세한 내용은 MySQL 5.7 참조 설명서의 [InnoDB INFORMATION\\_SCHEMA 지표 테이블을](https://dev.mysql.com/doc/refman/5.7/en/innodb-information-schema-metrics-table.html) 참조하 세요.

<span id="page-1426-0"></span>데이터베이스가 디스크에 임시 테이블을 만들고 있음

최근 온디스크 임시 테이블 사용량이 최대 *###*까지 크게 증가했습니다. 데이터베이스는 초당 약 *##*의 임시 테이블을 생성하고 있습니다. 이는 성능에 영향을 미치고 *db-instance*의 디스크 작업을 증가시 킬 수 있습니다.

#### 주제

- [지원되는 엔진 버전](#page-1426-3)
- [컨텍스트](#page-1426-4)
- [이 문제의 잠재적 원인](#page-1427-0)
- [작업](#page-1427-1)
- [관련 지표](#page-1427-2)

<span id="page-1426-3"></span>지원되는 엔진 버전

이 인사이트 정보는 Aurora MySQL의 모든 버전에서 지원됩니다.

#### <span id="page-1426-4"></span>컨텍스트

MySQL 서버가 쿼리를 처리하는 동안 내부 임시 테이블을 만들어야 하는 경우가 있습니다. Aurora MySQL은 내부 임시 테이블을 메모리에 보관할 수 있으며, 이 메모리는 TempTable 또는 MEMORY 스

토리지 엔진에서 처리되거나 InnoDB에 의해 디스크에 저장될 수 있습니다. 자세한 내용은 MySQL 참 조 설명서의 [MySQL의 내부 임시 테이블 사용을](https://dev.mysql.com/doc/refman/5.6/en/internal-temporary-tables.html) 참조하세요.

<span id="page-1427-0"></span>이 문제의 잠재적 원인

온디스크 임시 테이블의 증가는 복잡한 쿼리를 사용함을 나타냅니다. 구성된 메모리가 메모리에 임시 테이블을 저장하기에 충분하지 않은 경우 Aurora MySQL이 디스크에 테이블을 생성합니다. 이는 성능 에 영향을 미치고 디스크 작업을 증가시킬 수 있습니다.

<span id="page-1427-1"></span>작업

인사이트의 원인에 따라 다른 조치를 취할 것을 권장합니다.

- Aurora MySQL 버전 3의 경우 TempTable 스토리지 엔진을 사용하는 것이 좋습니다.
- 필요한 열만 선택하여 반환되는 데이터가 적도록 쿼리를 최적화합니다.

모든 statement 도구가 활성화되고 시간이 설정된 상태에서 성능 스키마를 켜면 SYS.statements\_with\_temp\_tables를 쿼리하여 임시 테이블을 사용하는 쿼리 목록을 검색할 수 있습니다. 자세한 내용은 MySQL 설명서의 [sys 스키마 사용 전제 조건을](https://dev.mysql.com/doc/refman/8.0/en/sys-schema-prerequisites.html) 참조하세요.

- 정렬 및 그룹화 작업과 관련된 열을 인덱싱하는 것을 고려해 보세요.
- BLOB 및 TEXT 열을 피하여 쿼리를 다시 작성합니다. 해당 열은 항상 디스크를 사용합니다.
- tmp\_table\_size 및 max\_heap\_table\_size 데이터베이스 파라미터를 튜닝합니다.

이러한 파라미터의 기본값은 16MiB입니다. 메모리 내 임시 테이블에 MEMORY 스토리지 엔진을 사용하는 경우 최대 크기는 tmp\_table\_size 또는 max\_heap\_table\_size 값 중 더 작은 값으 로 정의됩니다. 이 최대 크기에 도달하면 MySQL는 메모리 내 내부 임시 테이블을 InnoDB 온디스크 내부 임시 테이블로 자동 변환합니다. 자세한 내용은 [Amazon RDS for MySQL 및 Amazon Aurora](https://aws.amazon.com/blogs/database/use-the-temptable-storage-engine-on-amazon-rds-for-mysql-and-amazon-aurora-mysql/)  [MySQL의 TempTable 스토리지 엔진 사용을](https://aws.amazon.com/blogs/database/use-the-temptable-storage-engine-on-amazon-rds-for-mysql-and-amazon-aurora-mysql/) 참조하세요.

**G** Note

CREATE TABLE을 사용하여 MEMORY 테이블을 명시적으로 만들 때는 max\_heap\_table\_size 변수만이 테이블의 최대 크기를 결정합니다. 온디스크 형식으로 의 변환도 없습니다.

### <span id="page-1427-2"></span>관련 지표

이 인사이트와 관련된 성능 개선 도우미 지표는 다음과 같습니다.

- Created\_tmp\_disk\_tables
- Created\_tmp\_tables

자세한 내용은 MySQL 설명서에서 [Created\\_tmp\\_disk\\_tables](https://dev.mysql.com/doc/refman/8.0/en/server-status-variables.html#statvar_Created_tmp_disk_tables)를 참조하세요.

# Amazon Aurora MySQL용 Parallel Query 처리

이 주제에서는 Amazon Aurora MySQL 호환 버전의 병렬 쿼리 성능 최적화에 대해 설명합니다. 이 기 능은 특정 데이터 집약적인 쿼리를 위한 특수한 처리 경로를 사용하면서 Aurora 공유 스토리지 아키텍 처를 활용합니다. 병렬 쿼리는 수만 개의 행이 포함된 테이블이 있는 Aurora MySQL DB 클러스터 및 완료되기까지 몇 분 또는 몇 시간이 걸리는 분석 쿼리에서 가장 잘 작동합니다.

목차

- [Aurora MySQL용 Parallel Query 개요](#page-1430-0)
	- [이점](#page-1431-0)
	- [아키텍처](#page-1432-0)
	- [필수 조건](#page-1433-0)
	- [제한 사항](#page-1433-1)
	- [병렬 쿼리를 사용할 경우 I/O 비용](#page-1434-0)
- [병렬 쿼리 클러스터 계획](#page-1434-1)
	- [병렬 쿼리를 위한 Aurora MySQL 버전 호환성 확인](#page-1435-0)
- [병렬 쿼리에서 작동하는 DB 클러스터 생성](#page-1435-1)
	- [콘솔을 사용하여 병렬 쿼리 클러스터 생성](#page-1436-0)
	- [CLI를 사용하여 병렬 쿼리 클러스터 생성](#page-1437-0)
- [병렬 쿼리 설정 및 해제](#page-1439-0)
	- [병렬 쿼리 클러스터에 대한 해시 조인 설정](#page-1440-0)
	- [콘솔을 사용하여 병렬 쿼리 설정 및 해제](#page-1441-0)
	- [CLI를 사용하여 병렬 쿼리 설정 및 해제](#page-1441-1)
	- [병렬 쿼리 옵티마이저 재정의](#page-1442-0)
- [병렬 쿼리를 위한 업그레이드 고려 사항](#page-1442-1)
	- [Aurora MySQL 버전 3에 병렬 쿼리 클러스터 업그레이드](#page-1442-2)
	- [Aurora MySQL 2.09 이상으로 업그레이드](#page-1443-0)
- [병렬 쿼리를 위한 성능 튜닝](#page-1444-0)
- [병렬 쿼리를 활용하기 위해 스키마 객체 생성](#page-1444-1)
- [어떤 문이 병렬 쿼리를 사용하는지 확인](#page-1445-0)
- [병렬 쿼리 모니터링](#page-1449-0)
- [병렬 쿼리가 SQL 구조에서 작동하는 방법](#page-1454-0)
- [EXPLAIN 문](#page-1455-0)
- [WHERE 절](#page-1457-0)
- [데이터 정의 언어\(DDL\)](#page-1459-0)
- [열 데이터 유형](#page-1459-1)
- [분할된 테이블](#page-1460-0)
- [집계 함수, GROUP BY 절 및 HAVING 절](#page-1461-0)
- [WHERE 절의 함수 호출](#page-1462-0)
- [LIMIT 절](#page-1463-0)
- [비교 연산자](#page-1463-1)
- [조인](#page-1464-0)
- [하위 쿼리](#page-1466-0)
- [UNION](#page-1466-1)
- [보기](#page-1467-0)
- [데이터 조작 언어\(DML\) 문](#page-1468-0)
- [트랜잭션 및 잠금](#page-1469-0)
- [B-트리 인덱스](#page-1471-0)
- [전체 텍스트 검색\(FTS\) 인덱스](#page-1472-0)
- [가상 열](#page-1472-1)
- [내장된 캐싱 메커니즘](#page-1472-2)
- [최적화 프로그램 힌트](#page-1473-0)
- [MyISAM 임시 테이블](#page-1473-1)

# <span id="page-1430-0"></span>Aurora MySQL용 Parallel Query 개요

Aurora MySQL 병렬 쿼리는 데이터 집약적인 쿼리 처리에 수반되는 I/O 및 컴퓨팅의 일부를 병렬화 하는 최적화입니다. 병렬화되는 작업은 스토리지로부터 행 검색, 열 값 추출, 어떤 행이 WHERE 절 및 JOIN 절의 조건과 일치하는지 판단을 포함합니다. 이 데이터 집약적인 작업은 Aurora 분산 스토리지 계층의 여러 노드에 위임됩니다(데이터베이스 최적화 용어로는 푸시 다운됩니다). 병렬 쿼리가 없으면, 각 쿼리가 스캔한 모든 데이터를 Aurora MySQL 클러스터(헤드 노드) 내의 단일 노드로 가져오고 거기 에서 모든 쿼리 처리를 수행합니다.

## **G** Tip

PostgreSQL 데이터베이스 엔진에도 '병렬 쿼리'라는 기능이 있습니다. 해당 기능은 Aurora 병 렬 쿼리와 관련이 없습니다.

병렬 쿼리 기능을 설정하면 Aurora MySQL 엔진이 힌트 또는 테이블 속성과 같은 SQL 변경의 필요 없 이 쿼리가 혜택을 얻을 수 있는 경우를 자동으로 결정합니다. 다음 단원에는서 병렬 쿼리가 쿼리에 적 용되는 경우에 대한 설명을 확인할 수 있습니다. 또한 병렬 쿼리가 가장 많은 혜택을 제공하는 경우에 적용되게 하는 방법도 확인할 수 있습니다.

#### **a** Note

병렬 쿼리 최적화는 완료하는 데 몇 분 또는 몇 시간이 걸리는 장기 실행 쿼리에 가장 큰 이점 을 제공합니다. Aurora MySQL은 일반적으로 비용이 적게 드는 쿼리에 대해 병렬 쿼리 최적화 를 수행하지 않습니다. 또한 쿼리 캐싱, 버퍼 풀 캐싱, 인덱스 조회를 비롯한 다른 최적화 기술 이 더 적합한 경우에도 일반적으로 병렬 쿼리 최적화를 수행하지 않습니다. 병렬 쿼리가 사용 될 것으로 예상될 때 사용되고 있지 않은 경우 [어떤 문이 병렬 쿼리를 사용하는지 확인](#page-1445-0) 단원을 참조하세요.

주제

- [이점](#page-1431-0)
- [아키텍처](#page-1432-0)
- [필수 조건](#page-1433-0)
- [제한 사항](#page-1433-1)
- [병렬 쿼리를 사용할 경우 I/O 비용](#page-1434-0)

# <span id="page-1431-0"></span>이점

병렬 쿼리를 사용하면 Aurora MySQL 테이블에 대해 데이터 집약적인 분석 쿼리를 실행할 수 있으며, 대부분의 경우 쿼리 처리를 위한 전통적인 작업 분할에 비해 획기적인 성능 향상이 나타날 수 있습니 다.

병렬 쿼리의 이점은 다음과 같습니다.

• 여러 스토리지 노드에 걸친 물리적 읽기 요청을 병렬화하여 I/O 성능 개선

- 네트워크 트래픽 감소. Aurora는 전체 데이터 페이지를 스토리지 노드로부터 헤드 노드로 전송한 다 음 그 후에 불필요한 행과 열을 필터링하지 않습니다. 대신, Aurora은 결과 집합에 필요한 열 값만 포 함된 간소화된 튜플을 전송합니다.
- 푸시 다운 기능 처리, 행 필터링 및 WHERE 절에 대한 열 프로젝션으로 인한 헤드 노드에 대한 CPU 사용량의 감소.
- 버퍼 풀에서의 메모리 압력 감소. 병렬 쿼리에 의해 처리된 페이지는 버퍼 풀에 추가되지 않으므로 데이터 집약적인 스캔 중 버퍼 풀에서 자주 사용되는 데이터가 제거될 가능성이 감소됩니다.
- 기존 데이터에 대한 장기 실행 분석 쿼리 수행이 유용해진 덕분에 추출, 변환, 로드(ETL) 파이프라인 에서 데이터 중복의 잠재적 감소.

### <span id="page-1432-0"></span>아키텍처

병렬 쿼리 기능은 Aurora MySQL의 주요 아키텍처 원칙을 사용합니다. 스토리지 하위 시스템으로부 터 데이터베이스 엔진의 결합 해제 및 통신 프로토콜을 간소화하여 네트워크 트래픽을 감소합니다. Aurora MySQL은 이러한 기법을 사용하여 다시 실행 로그 처리와 같은 쓰기 집약적인 작업의 속도를 높입니다. 병렬 쿼리는 읽기 작업에도 동일한 원칙을 적용합니다.

### **a** Note

Aurora MySQL 병렬 쿼리의 아키텍처는 다른 데이터베이스 시스템에서 이름이 유사한 기능의 아키텍처와는 다릅니다. Aurora MySQL 병렬 쿼리는 SMP(대칭적 다중 처리)를 포함하지 않으 며 따라서 데이터베이스 서버의 CPU 용량에 의존하지 않습니다. 병렬 처리는 쿼리 조정자 역 할을 하는 Aurora MySQL 서버와는 독립적인 스토리지 계층에서 일어납니다.

기본적으로, 병렬 쿼리를 사용하지 않을 경우 Aurora 쿼리에 대한 처리는 원시 데이터를 Aurora 클러스 터 내 단일 노드(헤드 노드)로 전송합니다. 그런 다음 Aurora는 해당 단일 노드의 단일 스레드에서 해당 쿼리에 대해 추가되는 모든 처리를 수행합니다. 병렬 쿼리를 사용할 경우, 이러한 I/O 집약적이고 CPU 집약적인 작업의 대부분이 스토리지 계층의 노드로 위임됩니다. 행은 이미 필터링되고 열 값은 이미 추 출되어 전송된 상태로, 결과 집합의 간소화된 행만 다시 헤드 노드로 전송됩니다. 성능 혜택은 네트워 크 트래픽의 감소, 헤드 노드에서 CPU 사용량의 감소, 및 스토리지 노드 전체에서 I/O 병렬화로부터 비 롯됩니다. 병렬 I/O, 필터링 및 프로젝션의 양은 쿼리를 실행하는 Aurora 클러스터의 DB 인스턴스 수와 무관합니다.

# <span id="page-1433-0"></span>필수 조건

병렬 쿼리의 모든 기능을 사용하려면 버전 2.09 이상을 실행하는 Aurora MySQL DB 클러스터가 필요 합니다. 병렬 쿼리와 함께 사용하려는 클러스터가 이미 있는 경우 호환 가능한 버전으로 업그레이드하 고 나중에 병렬 쿼리를 설정할 수 있습니다. 이 경우 해당 최신 버전에서는 구성 설정 이름 및 기본값이 다르기 때문에 [병렬 쿼리를 위한 업그레이드 고려 사항](#page-1442-1)의 업그레이드 절차를 따라야 합니다.

클러스터의 DB 인스턴스는 db.r\* 인스턴스 클래스를 사용해야 합니다.

클러스터에 대해 해시 조인 최적화가 설정되어 있는지 확인합니다. 자세한 방법은 [병렬 쿼리 클러스터](#page-1440-0) [에 대한 해시 조인 설정](#page-1440-0) 단원을 참조하십시오.

aurora\_parallel\_query 및 aurora\_disable\_hash\_join과 같은 파라미터를 사용자 지정하려 면 클러스터와 함께 사용하는 사용자 지정 파라미터 그룹이 있어야 합니다. DB 파라미터 그룹을 사용 하여 각 DB 인스턴스에 대해 이러한 파라미터를 개별적으로 지정할 수 있습니다. 그러나 DB 클러스터 파라미터 그룹에서 지정하는 것이 좋습니다. 이렇게 하면 클러스터의 모든 DB 인스턴스가 이러한 파라 미터에 대해 동일한 설정을 상속합니다.

# <span id="page-1433-1"></span>제한 사항

다음 제한 사항이 병렬 쿼리 기능에 적용됩니다.

- 병렬 쿼리는 Aurora I/O-Optimized DB 클러스터 스토리지 구성에서 지원되지 않습니다.
- db.t2 또는 db.t3 인스턴스 클래스에는 병렬 쿼리를 사용할 수 없습니다. 이 제한은 aurora\_pq\_force 세션 변수를 사용하여 병렬 쿼리를 요청하는 경우에도 적용됩니다.
- 병렬 쿼리는 COMPRESSED 또는 REDUNDANT 행 형식을 사용하는 테이블에는 적용되지 않습니다. 병 렬 쿼리에 사용하려는 테이블에는 COMPACT 또는 DYNAMIC 행 형식을 사용합니다.
- Aurora는 비용 기반 알고리즘을 사용하여 각 SQL 문에 대해 병렬 쿼리 메커니즘을 사용할지 여부를 결정합니다. 명령문에서 특정 SQL 구문을 사용하면 병렬 쿼리가 방지되거나 해당 명령문에 대해 병 렬 쿼리가 실행되지 않을 수 있습니다. SQL 구문과 병렬 쿼리의 호환성에 대한 자세한 내용은 [병렬](#page-1454-0)  [쿼리가 SQL 구조에서 작동하는 방법](#page-1454-0) 단원을 참조하세요.
- 각 Aurora DB 인스턴스는 한 번에 일정한 수의 병렬 쿼리 세션만 실행할 수 있습니다. 쿼리 에 하위 쿼리, 조인 또는 UNION 연산자 같은 병렬 쿼리를 사용하는 여러 부분이 있는 경우, 그러한 단계가 순차적으로 실행됩니다. 구문은 한 시점에 단일 병렬 쿼리 세션으로만 계산됩 니다. [병렬 쿼리 상태 변수를](#page-1449-0) 사용하여 활성 세션의 수를 모니터링할 수 있습니다. 상태 변수 Aurora\_pq\_max\_concurrent\_requests를 쿼리하여 주어진 DB 인스턴스의 동시 세션에 대한 제한을 확인할 수 있습니다.
- 병렬 쿼리는 Aurora가 지원되는 모든 AWS 리전에서 사용할 수 있습니다. 대부분의 AWS 리전에서 병렬 쿼리를 사용하는 데 필요한 최소 Aurora MySQL 버전은 2.09입니다.
- 병렬 쿼리는 데이터 집약적인 쿼리의 성능을 향상하도록 설계되었습니다. 경량 쿼리용으로 설계되 지 않았습니다.
- SELECT 문, 특히 데이터 집약적인 문에는 리더 노드를 사용하는 것이 좋습니다.

# <span id="page-1434-0"></span>병렬 쿼리를 사용할 경우 I/O 비용

Aurora MySQL 클러스터가 병렬 쿼리를 사용하는 경우 VolumeReadIOPS 값이 증가할 수 있습니다. 병렬 쿼리는 버퍼 풀을 사용하지 않습니다. 따라서 쿼리는 빠르지만 이렇게 최적화된 프로세싱은 읽기 작업 및 관련 비용을 증가시킬 수 있습니다.

쿼리에 대한 병렬 쿼리 I/O 비용은 스토리지 계층에서 측정되며 병렬 쿼리를 켠 상태에서 같거나 더 커 집니다. 이를 통해 얻을 수 있는 이점은 쿼리 성능이 향상된다는 것입니다. 병렬 쿼리를 사용할 경우 I/ O 비용이 높아질 수 있는 두 가지 이유가 있습니다.

- 테이블의 일부 데이터가 버퍼 풀에 있더라도 병렬 쿼리는 스토리지 계층에서 모든 데이터를 스캔해 야 하므로 I/O 비용이 발생합니다.
- 병렬 쿼리를 실행해도 버퍼 풀이 워밍업되지 않습니다. 결과적으로 동일한 병렬 쿼리를 연속으로 실 행하면 전체 I/O 비용이 발생합니다.

# <span id="page-1434-1"></span>병렬 쿼리 클러스터 계획

병렬 쿼리가 설정된 DB 클러스터를 계획하려면 몇 가지 선택이 필요합니다. 여기에는 설정 단계(전체 Aurora MySQL 클러스터 생성 또는 복원)를 수행하고 DB 클러스터에서 병렬 쿼리를 설정할 범위를 결 정하는 작업이 포함됩니다.

계획 과정에서 다음과 같은 사항을 고려해야 합니다.

• MySQL 5.7과 호환되는 Aurora MySQL을 사용하는 경우 Aurora MySQL 2.09 이상을 선택해야 합니 다. 이 경우 항상 프로비저닝된 클러스터를 생성합니다. 그런 다음 aurora\_parallel\_query 파라 미터를 사용하여 병렬 쿼리를 설정합니다.

버전 2.09 이상을 실행하는 기존 Aurora MySQL 클러스터가 있는 경우 병렬 쿼리를 사용하기 위해 새 클러스터를 생성할 필요가 없습니다. 클러스터 또는 클러스터의 특정 DB 인스턴스를 aurora\_parallel\_query 파라미터가 설정된 파라미터 그룹에 연결할 수 있습니다. 이렇게 하면 병렬 쿼리와 함께 사용할 관련 데이터를 설정하는 데 드는 시간과 노력을 줄일 수 있습니다.

• 테이블에 액세스할 때 병렬 쿼리를 사용할 수 있도록 재구성해야 하는 대형 테이블이 있는지 확인하 고 조치를 취합니다. 병렬 쿼리가 유용한 일부 대형 테이블의 경우 새 버전을 만들어야 할 수도 있습 니다. 예를 들어 전체 텍스트 검색 인덱스를 제거해야 할 수 있습니다. 자세한 내용은 [병렬 쿼리를 활](#page-1444-1) [용하기 위해 스키마 객체 생성](#page-1444-1) 섹션을 참조하세요.

# <span id="page-1435-0"></span>병렬 쿼리를 위한 Aurora MySQL 버전 호환성 확인

병렬 쿼리 클러스터와 호환되는 Aurora MySQL 버전을 확인하려면 describe-db-engineversions AWS CLI 명령을 사용하고 SupportsParallelQuery 필드의 값을 확인합니다. 다음 코 드 예제는 지정된 AWS 리전에서 병렬 쿼리 클러스터에 사용할 수 있는 조합을 확인하는 방법을 보여 줍니다. 한 줄에 전체 --query 파라미터 문자열을 지정해야 합니다.

```
aws rds describe-db-engine-versions --region us-east-1 --engine aurora-mysql \
--query '*[]|[?SupportsParallelQuery == `true`].[EngineVersion]' --output text
```
위의 명령은 다음과 비슷한 출력을 생성합니다. 출력은 지정된 AWS 리전에서 사용 가능한 Aurora MySQL 버전에 따라 달라질 수 있습니다.

5.7.mysql\_aurora.2.11.1 8.0.mysql\_aurora.3.01.0 8.0.mysql\_aurora.3.01.1 8.0.mysql\_aurora.3.02.0 8.0.mysql\_aurora.3.02.1 8.0.mysql\_aurora.3.02.2 8.0.mysql\_aurora.3.03.0

클러스터에서 병렬 쿼리를 사용하기 시작한 후 성능을 모니터링하고 병렬 쿼리 사용에 대한 장애 요소 를 제거할 수 있습니다. 해당 지침은 [병렬 쿼리를 위한 성능 튜닝](#page-1444-0) 단원을 참조하십시오.

# <span id="page-1435-1"></span>병렬 쿼리에서 작동하는 DB 클러스터 생성

병렬 쿼리를 사용하여 Aurora MySQL 클러스터를 생성하려면, 새 인스턴스를 추가하거나 다른 Aurora MySQL 클러스터에서 수행하는 것과 동일한 AWS Management Console 및 AWS CLI 기법을 사용 하는 다른 관리 작업을 수행합니다. 병렬 쿼리에서 작동하는 새 클러스터를 생성할 수 있습니다. 또 한 MySQL과 호환되는 Aurora DB 클러스터의 스냅샷에서 복원하여 병렬 쿼리에서 작동하는 DB 클 러스터도 생성할 수 있습니다. 새 Aurora MySQL 클러스터를 생성하는 절차에 익숙하지 않은 경우, [Amazon Aurora DB 클러스터 생성에](#page-285-0)서 배경 정보를 확인할 수 있습니다.

Aurora MySQL 엔진 버전을 선택할 때는 최신 버전을 선택하는 것이 좋습니다. 현재 Aurora MySQL 버 전 2.09이상이 병렬 쿼리를 지원합니다. Aurora MySQL 2.09 이상을 사용하면 병렬 쿼리를 설정 및 해 제하거나 기존 클러스터에서 병렬 쿼리를 사용할 수 있는 유연성이 높아집니다.

새 클러스터를 생성하든 스냅샷에서 복원하든, 새 DB 인스턴스를 추가하기 위해 다른 Aurora MySQL 클러스터에서 수행하는 것과 동일한 기법을 사용합니다.

<span id="page-1436-0"></span>콘솔을 사용하여 병렬 쿼리 클러스터 생성

다음 설명에 따라 콘솔을 사용하여 새 병렬 쿼리 클러스터를 생성할 수 있습니다.

AWS Management Console을 사용하여 병렬 쿼리 클러스터를 생성하려면

- 1. AWS Management Console의 일반 [Amazon Aurora DB 클러스터 생성](#page-285-0) 절차를 따르십시오.
- 2. 엔진 선택 화면에서 Aurora MySQL을 선택합니다.

엔진 버전에서 Aurora MySQL 2.09 이상을 선택합니다. 이러한 버전을 사용하면 병렬 쿼리 사용에 대한 제한이 가장 적어지며 언제든지 병렬 쿼리를 설정하거나 해제할 수 있는 유연성이 극대화됩 니다.

이 클러스터에 최신 Aurora MySQL 버전을 사용하는 것이 어려울 경우 병렬 쿼리 기능을 지원하는 버전 표시를 선택합니다. 이렇게 하면 버전 메뉴가 필터링되어 병렬 쿼리와 호환되는 특정 Aurora MySQL 버전만 표시됩니다.

3. 추가 구성에서 DB 클러스터 파라미터 그룹에 대해 생성한 파라미터 그룹을 선택합니 다. Aurora MySQL 2.09 이상에서는 이러한 사용자 지정 파라미터 그룹을 사용해야 합니 다. DB 클러스터 파라미터 그룹에서 파라미터 설정 aurora\_parallel\_query=ON 및 aurora\_disable\_hash\_join=OFF를 지정합니다. 이렇게 하면 클러스터에 대한 병렬 쿼리가 설정되고 병렬 쿼리와 함께 작동하는 해시 조인 최적화가 설정됩니다.

새 클러스터가 병렬 쿼리를 사용할 수 있는지 확인하려면

- 1. 앞에 나온 방법을 사용하여 클러스터를 생성합니다.
- 2. (Aurora MySQL 버전 2 또는 3의 경우) aurora\_parallel\_query 구성 설정이 참인지 확인합니 다.

```
mysql> select @@aurora_parallel_query;
+-------------------------+
| @@aurora_parallel_query |
+-------------------------+
```
 $\begin{array}{ccc} \hline \end{array}$ +-------------------------+

3. (Aurora MySQL 버전 2의 경우) aurora disable hash join 설정이 거짓인지 확인합니다.

```
mysql> select @@aurora_disable_hash_join;
+----------------------------+
| @@aurora_disable_hash_join |
+----------------------------+
| 0 |
+----------------------------+
```
4. 일부 대형 테이블과 데이터 집약적 쿼리의 경우 쿼리 계획을 검토하여 일부 쿼리에 병렬 쿼리 최적 화가 사용되고 있는지 확인합니다. 이 작업을 수행하려면 의 절차를 수행합니[다어떤 문이 병렬 쿼](#page-1445-0) [리를 사용하는지 확인](#page-1445-0)

# <span id="page-1437-0"></span>CLI를 사용하여 병렬 쿼리 클러스터 생성

다음 설명에 따라 CLI를 사용하여 새 병렬 쿼리 클러스터를 생성할 수 있습니다.

AWS CLI을 사용하여 병렬 쿼리 클러스터를 생성하려면

- 1. (선택 사항) 병렬 쿼리 클러스터와 호환되는 Aurora MySQL 버전을 확인합니다. 이를 위해 describe-db-engine-versions 명령을 사용하고 SupportsParallelQuery 필드 값을 확 인합니다. 관련 예제는 [병렬 쿼리를 위한 Aurora MySQL 버전 호환성 확인](#page-1435-0) 섹션을 참조하세요
- 2. (선택 사항) aurora\_parallel\_query=ON 및 aurora\_disable\_hash\_join=OFF 설정으로 사용자 지정 DB 클러스터 파라미터 그룹을 생성합니다. 다음과 같은 명령을 사용합니다.

```
aws rds create-db-cluster-parameter-group --db-parameter-group-family aurora-
mysql5.7 --db-cluster-parameter-group-name pq-enabled-57-compatible
aws rds modify-db-cluster-parameter-group --db-cluster-parameter-group-name pq-
enabled-57-compatible \ 
   --parameters 
 ParameterName=aurora_parallel_query,ParameterValue=ON,ApplyMethod=pending-reboot
aws rds modify-db-cluster-parameter-group --db-cluster-parameter-group-name pq-
enabled-57-compatible \ 
   --parameters 
 ParameterName=aurora_disable_hash_join,ParameterValue=OFF,ApplyMethod=pending-
reboot
```
이 단계를 수행하는 경우 이후 --db-cluster-parameter-group-name *my\_cluster\_parameter\_group* 문에서 create-db-cluster 옵션을 지정합니다. 고유한 해 당 파라미터 그룹 이름으로 대치합니다. 이 단계를 생략하는 경우 [병렬 쿼리 설정 및 해제에](#page-1439-0) 설명 된 대로 파라미터 그룹을 생성하고 나중에 클러스터에 연결합니다.

- 3. AWS CLI의 일반 [Amazon Aurora DB 클러스터 생성](#page-285-0) 절차를 따르십시오.
- 4. 다음 옵션 세트를 지정하십시오.
	- --engine 옵션의 경우 aurora-mysql를 사용합니다. 이러한 값은 MySQL 5.7 또는 8.0과 호 환되는 병렬 쿼리 클러스터를 생성합니다.
	- --db-cluster-parameter-group-name 옵션에 생성한 DB 클러스터 파라미터 그룹의 이 름을 지정하고 파라미터 값 aurora\_parallel\_query=ON을 지정합니다. 이 옵션을 생략하는 경우 기본 파라미터 그룹을 사용하여 클러스터를 생성한 다음 나중에 해당 사용자 지정 파라미 터 그룹을 사용하도록 수정할 수 있습니다.
	- --engine-version 옵션에 병렬 쿼리와 호환되는 Aurora MySQL 버전을 사용합니다. 필요한 경우 [병렬 쿼리 클러스터 계획](#page-1434-1)의 절차를 사용하여 버전 목록을 가져옵니다. 버전 2.09.0 이상을 사용하세요. 이러한 버전과 모든 상위 버전에는 병렬 쿼리 기능에 대한 상당한 개선 사항이 포함 되어 있습니다.

다음 코드 예제에서는 작업 방법을 보여줍니다. *\$CLUSTER\_ID*와 같은 각 환경 변수를 고유한 해당 값으로 대치합니다. 이 예제에서는 마스터 사용자 암호를 생성하고 이를 Secrets Manager 에서 관리하는 --manage-master-user-password 옵션도 지정합니다. 자세한 내용은 [Amazon Aurora 및 AWS Secrets Manager를 통한 암호 관리](#page-3700-0) 섹션을 참조하세요. 또는 - master-password 옵션을 사용하여 암호를 직접 지정하고 관리할 수 있습니다.

aws rds create-db-cluster --db-cluster-identifier *\$CLUSTER\_ID* \ **--engine aurora-mysql --engine-version 5.7.mysql\_aurora.2.11.1** \ --master-username \$MASTER\_USER\_ID --manage-master-user-password \ --db-cluster-parameter-group-name *\$CUSTOM\_CLUSTER\_PARAM\_GROUP* aws rds create-db-instance --db-instance-identifier *\${INSTANCE\_ID}-1* \ --engine *same\_value\_as\_in\_create\_cluster\_command* \ --db-cluster-identifier *\$CLUSTER\_ID* --db-instance-class *\$INSTANCE\_CLASS*

5. 생성하거나 복원한 클러스터에서 병렬 쿼리 기능을 사용할 수 있는지 확인합니다.

aurora\_parallel\_query 구성 설정이 존재하는지 확인합니다. 이 설정의 값이 1이면 병렬 쿼 리를 사용할 수 있습니다. 이 설정의 값이 0이면 먼저 1로 설정해야 병렬 쿼리를 사용할 수 있습니 다. 어느 경우이든 클러스터에서 병렬 쿼리를 수행할 수 있습니다.

```
mysql> select @@aurora_parallel_query;
+------------------------+
| @@aurora_parallel_query|
+------------------------+
\begin{array}{ccc} \hline \end{array}+------------------------+
```
AWS CLI을 사용하여 스냅샷을 병렬 쿼리 클러스터에 복원하려면

- 1. 병렬 쿼리 클러스터와 호환되는 Aurora MySQL 버전을 확인합니다. 이를 위해 describe-dbengine-versions 명령을 사용하고 SupportsParallelQuery 필드 값을 확인합니다. 관련 예제는 [병렬 쿼리를 위한 Aurora MySQL 버전 호환성 확인](#page-1435-0) 섹션을 참조하세요 복원된 클러스터에 사용할 버전을 결정합니다. MySQL 5.7과 호환되는 클러스터에 Aurora MySQL 2.09.0을 선택합니 다.
- 2. Aurora MySQL 호환 클러스터 스냅샷을 찾습니다.
- 3. AWS CLI의 일반 [DB 클러스터 스냅샷에서 복원](#page-678-0) 절차를 따르십시오.

```
aws rds restore-db-cluster-from-snapshot \ 
   --db-cluster-identifier mynewdbcluster \ 
   --snapshot-identifier mydbclustersnapshot \ 
   --engine aurora-mysql
```
4. 생성하거나 복원한 클러스터에서 병렬 쿼리 기능을 사용할 수 있는지 확인합니다. [CLI를 사용하여](#page-1437-0)  [병렬 쿼리 클러스터 생성에](#page-1437-0) 나온 것과 동일한 확인 절차를 사용합니다.

# <span id="page-1439-0"></span>병렬 쿼리 설정 및 해제

병렬 쿼리가 설정되면 Aurora MySQL이 각 쿼리의 런타임 시 병렬 쿼리를 사용할지 여부를 결정합니 다. 조인, 통합, 하위 쿼리 등의 경우에는 Aurora MySQL이 각 쿼리 블록의 실행 시간에 병렬 쿼리를 사용할지 여부를 결정합니다. 자세한 내용은 [어떤 문이 병렬 쿼리를 사용하는지 확인](#page-1445-0) 및 [병렬 쿼리가](#page-1454-0)  [SQL 구조에서 작동하는 방법](#page-1454-0) 단원을 참조하십시오.

aurora\_parallel\_query 옵션을 사용하여 DB 인스턴스에 대하여 전역 수준과 세션 수준에서 모두 동적 으로 병렬 쿼리를 설정 및 해제할 수 있습니다. DB 클러스터 그룹의 aurora\_parallel\_query 설정 을 변경하여 병렬 쿼리를 기본적으로 설정하거나 해제할 수 있습니다.

```
mysql> select @@aurora_parallel_query;
```
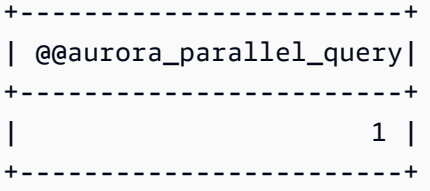

세션 수준에서 aurora\_parallel\_query 파라미터를 전환하려면 표준 방법을 사용하여 클라 이언트 구성 설정을 변경합니다. 예를 들어 mysql 명령줄을 통해 또는 JDBC 또는 ODBC 애플 리케이션 내에서 이렇게 할 수 있습니다. 표준 MySQL 클라이언트에서는 명령이 set session aurora\_parallel\_query = {'ON'/'OFF'}입니다. 또한 JDBC 구성 또는 애플리케이션 코드에 세션 수준 파라미터를 추가하여 동적으로 병렬 쿼리를 설정하거나 해제할 수 있습니다.

특정 DB 인스턴스 또는 전체 클러스터에 대해 aurora\_parallel\_query 파라미터 설정을 영구적으 로 변경할 수 있습니다. DB 파라미터 그룹에서 파라미터 값을 지정하면 해당 값은 클러스터의 특정 DB 인스턴스에만 적용됩니다. DB 클러스터 파라미터 그룹에서 파라미터 값을 지정하면 클러스터의 모든 DB 인스턴스가 동일한 설정을 상속합니다. aurora\_parallel\_query 파라미터를 전환하려면 [파라](#page-340-0) [미터 그룹 작업에](#page-340-0) 설명된 대로 파라미터 그룹으로 작업하기 위한 기술을 사용합니다. 다음 단계를 따릅 니다.

- 1. 사용자 지정 클러스터 파라미터 그룹(권장) 또는 사용자 지정 DB 파라미터 그룹을 생성합니다.
- 2. 이 파라미터 그룹에서 원하는 값으로 parallel\_query를 업데이트합니다.
- 3. DB 클러스터 파라미터 그룹을 생성했는지 아니면 DB 파라미터 그룹을 생성했는지에 따라 파라미 터 그룹을 Aurora 클러스터에 연결하거나 병렬 쿼리 기능을 사용할 특정 DB 인스턴스에 연결합니 다.

**G** Tip

aurora\_parallel\_query는 동적 파라미터이므로 이 설정을 변경한 후에 클러스터를 다 시 시작할 필요가 없습니다. 그러나 옵션을 토글하기 전에 병렬 쿼리를 사용하고 있던 모든 연결은 연결이 닫히거나 인스턴스가 재부팅될 때까지 계속됩니다.

[ModifyDBClusterParameterGroup](https://docs.aws.amazon.com/AmazonRDS/latest/APIReference/API_ModifyDBClusterParameterGroup.html) 또는 [ModifyDBParameterGroup](https://docs.aws.amazon.com/AmazonRDS/latest/APIReference/API_ModifyDBParameterGroup.html) API 작업이나 AWS Management Console을 사용하여 병렬 쿼리 파라미터를 수정할 수 있습니다.

<span id="page-1440-0"></span>병렬 쿼리 클러스터에 대한 해시 조인 설정

병렬 쿼리는 해시 조인 최적화에서 이익을 얻는 리소스 집약적인 쿼리 유형에 일반적으로 사용됩니다. 따라서 병렬 쿼리를 사용하려는 클러스터에 대해 해시 조인을 설정하는 것이 좋습니다. 해시 조인을 효 과적으로 사용하는 방법에 대한 자세한 내용은 [해시 조인을 사용하여 대규모 Aurora MySQL 조인 쿼리](#page-1643-0) [최적화](#page-1643-0) 섹션을 참조하세요.

### 콘솔을 사용하여 병렬 쿼리 설정 및 해제

파라미터 그룹으로 작업하여 DB 인스턴스 수준 또는 DB 클러스터 수준에서 병렬 쿼리를 설정하거나 해제할 수 있습니다.

AWS Management Console을 사용하여 DB 클러스터에 대한 병렬 쿼리를 설정하거나 해제하려면

- 1. [파라미터 그룹 작업에](#page-340-0) 설명된 대로 사용자 지정 파라미터 그룹을 생성합니다.
- 2. aurora\_parallel\_query를 1(활성화됨) 또는 0(비활성화됨)으로 업데이트합니다. 병렬 쿼리 기능을 사용할 수 있는 클러스터에서는 aurora\_parallel\_query가 기본적으로 해제되어 있습니다.
- 3. 사용자 지정 클러스터 파라미터 그룹을 사용하는 경우 병렬 쿼리 기능을 사용할 Aurora DB 클러스 터에 해당 그룹을 연결합니다. 사용자 지정 DB 파라미터 그룹을 사용하는 경우 클러스터에 있는 하나 이상의 DB 인스턴스에 해당 그룹을 연결합니다. 클러스터 파라미터 그룹을 사용하는 것이 좋 습니다. 이렇게 하면 클러스터의 모든 DB 인스턴스가 병렬 쿼리 및 해시 조인과 같은 관련 기능에 대해 동일한 설정을 갖게 됩니다.

### CLI를 사용하여 병렬 쿼리 설정 및 해제

modify-db-cluster-parameter-group 또는 modify-db-parameter-group 명령을 사용하여 병렬 쿼리 파라미터를 수정할 수 있습니다. aurora\_parallel\_query의 값을 DB 클러스터 파라미 터 그룹을 통해 지정하는지 아니면 DB 파라미터 그룹을 통해 지정하는지에 따라 적절한 명령을 선택합 니다.

CLI를 사용하여 DB 클러스터에 대한 병렬 쿼리를 설정하거나 해제하려면

• modify-db-cluster-parameter-group 명령을 사용하여 병렬 쿼리 파라미터를 수정합니다. 다음과 같은 명령을 사용합니다. 사용자 지정 파라미터 그룹의 해당 이름으로 대치합니다. ON 옵 션의 OFF 부분을 ParameterValue 또는 --parameters로 대치합니다.

```
$ aws rds modify-db-cluster-parameter-group --db-cluster-parameter-group-
name cluster_param_group_name \ 
   --parameters 
 ParameterName=aurora_parallel_query,ParameterValue=ON,ApplyMethod=pending-reboot
{ 
     "DBClusterParameterGroupName": "cluster_param_group_name"
```
}

```
aws rds modify-db-cluster-parameter-group --db-cluster-parameter-group-
name cluster_param_group_name \ 
   --parameters ParameterName=aurora_pq,ParameterValue=ON,ApplyMethod=pending-reboot
```
또한 세션 수준에서도(예를 들어 mysql 명령줄을 통해 혹은 JDBC 또는 ODBC 애플리케이션 내에서) 병렬 쿼리를 설정하거나 해제할 수 있습니다. 그렇게 하려면, 표준 메서드를 사용하여 클라이언트 구 성 설정을 변경합니다. 예를 들어, 표준 MySQL 클라이언트에서는 Aurora MySQL의 경우 명령이 set session aurora\_parallel\_query = {'ON'/'OFF'}이고,

또한 JDBC 구성 또는 애플리케이션 코드에 세션 수준 파라미터를 추가하여 동적으로 병렬 쿼리를 설 정하거나 해제할 수 있습니다.

병렬 쿼리 옵티마이저 재정의

aurora\_pq\_force 세션 변수를 사용하여 병렬 쿼리 옵티마이저 프로그램을 재정의하고 모든 쿼리에 대해 병렬 쿼리를 요청할 수 있습니다. 이 작업은 테스트 목적으로만 하는 것이 좋습니다. 다음 예제는 세션에서 aurora\_pq\_force를 사용하는 방법을 보여줍니다.

```
set SESSION aurora_parallel_query = ON;
set SESSION aurora_pq_force = ON;
```
재정의를 해제하려면 다음을 수행합니다.

set SESSION aurora pq force = OFF;

# 병렬 쿼리를 위한 업그레이드 고려 사항

병렬 쿼리 클러스터를 업그레이드할 때 원래 버전과 대상 버전에 따라 병렬 쿼리가 최적화할 수 있는 쿼리 유형을 개선할 수 있습니다. 병렬 쿼리에 특수 엔진 모드 파라미터를 지정하지 않아도 될 수 있습 니다. 다음 섹션에서는 병렬 쿼리가 설정된 클러스터를 업그레이드하는 경우 고려 사항에 대해 설명합 니다.

<span id="page-1442-0"></span>Aurora MySQL 버전 3에 병렬 쿼리 클러스터 업그레이드

여러 SQL 문, 절 및 데이터 유형에는 Aurora MySQL 버전 3부터 새로운 병렬 쿼리 지원 또는 향상된 병 렬 쿼리 지원이 있습니다. 버전 3 이전 릴리스에서 업그레이드하는 경우 추가 쿼리가 병렬 쿼리 최적화

를 통해 이점을 얻을 수 있는지 확인합니다. 이러한 병렬 쿼리 개선 사항에 대한 자세한 내용은 [열 데이](#page-1459-0) [터 유형](#page-1459-0), [분할된 테이블](#page-1460-0) 및 [집계 함수, GROUP BY 절 및 HAVING 절](#page-1461-0) 섹션을 참조하세요.

Aurora MySQL 2.08 이하에서 병렬 쿼리 클러스터를 업그레이드하는 경우 병렬 쿼리를 설정하는 방법 의 변경 사항에 대해서도 알아봅니다. 이렇게 하려면 [Aurora MySQL 2.09 이상으로 업그레이드](#page-1443-0) 섹션을 참조하세요.

Aurora MySQL 버전 3에서 해시 조인 최적화는 기본적으로 설정되어 있습니다. 이전 버전의 aurora\_disable\_hash\_join 구성 옵션은 사용되지 않습니다.

### <span id="page-1443-0"></span>Aurora MySQL 2.09 이상으로 업그레이드

Aurora MySQL 버전 2.09 이상에서는 병렬 쿼리가 프로비저닝된 클러스터에 대해 작동하며 parallelquery 엔진 모드 파라미터가 필요하지 않습니다. 따라서 이러한 버전에서 병렬 쿼리를 사 용하기 위해 새 클러스터를 생성하거나 기존 스냅샷에서 복원할 필요가 없습니다. [Aurora MySQL DB](#page-1839-0)  [클러스터의 부 버전 또는 패치 수준 업그레이드에](#page-1839-0) 설명된 업그레이드 절차를 사용하여 클러스터를 이 러한 버전으로 업그레이드할 수 있습니다. 병렬 쿼리 클러스터인지 또는 프로비저닝된 클러스터인지 에 관계없이 이전 클러스터를 업그레이드할 수 있습니다. 엔진 버전 메뉴에서 선택 항목 수를 줄이려면 병렬 쿼리 기능을 지원하는 버전 표시를 선택하여 해당 메뉴의 항목을 필터링할 수 있습니다. 그런 다 음 Aurora MySQL 2.09 이상을 선택합니다.

이전 병렬 쿼리 클러스터를 Aurora MySQL 2.09 이상으로 업그레이드한 후 업그레이드된 클러스터에 서 병렬 쿼리를 설정합니다. 이러한 버전에서는 병렬 쿼리가 기본적으로 해제되어 있으며 이를 활성화 하는 절차가 다릅니다. 해시 조인 최적화도 기본적으로 해제되어 있으므로 별도로 설정해야 합니다. 따 라서 업그레이드 후 이러한 설정을 다시 설정하도록 합니다. 관련 지침은 [병렬 쿼리 설정 및 해제](#page-1439-0) 및 [병](#page-1440-0) [렬 쿼리 클러스터에 대한 해시 조인 설정](#page-1440-0) 단원을 참조하세요.

특히 aurora\_parallel\_query=ON 및 aurora\_disable\_hash\_join=OFF 대신 aurora pq supported 및 aurora pq 구성 파라미터를 사용하여 병렬 쿼리를 설정합니다. aurora\_pq\_supported 및 aurora\_pq 파라미터는 최신 Aurora MySQL 버전에서는 더 이상 사용되 지 않습니다.

업그레이드된 클러스터에서 EngineMode 속성은 provisioned 대신 parallelquery 값을 갖습니다. 지정된 엔진 버전에 대해 병렬 쿼리를 사용할 수 있는지 여부를 확인하려면 이제 SupportsParallelQuery describe-db-engine-versions 명령의 출력에서 AWS CLI 필드 값을 확인합니다. 이전 Aurora MySQL 버전에서는 parallelquery 목록에 SupportedEngineModes가 있는지 확인했습니다.

Aurora MySQL 버전 2.09 이상으로 업그레이드한 후 다음 기능을 이용할 수 있습니다. 이러한 기능은 이전 Aurora MySQL 버전을 실행하는 병렬 쿼리 클러스터에는 사용할 수 없습니다.

- Performance Insights. 자세한 내용은 [성능 개선 도우미를 통한 Amazon Aurora 모니터링](#page-866-0) 섹션을 참 조하세요.
- 역추적. 자세한 내용은 [Aurora DB 클러스터 역추적](#page-1332-0) 섹션을 참조하세요.
- 클러스터 중지 및 시작. 자세한 내용은 [Amazon Aurora DB 클러스터 중지 및 시작](#page-390-0) 섹션을 참조하세 요.

# 병렬 쿼리를 위한 성능 튜닝

병렬 쿼리로 워크로드의 성능을 관리하려면, 이 최적화가 가장 도움이 되는 쿼리에 병렬 쿼리가 사용되 어야 합니다.

그렇게 하기 위해 다음을 수행할 수 있습니다.

- 최대 규모의 테이블이 병렬 쿼리와 호환되는지 확인합니다. 이러한 테이블에 대한 쿼리에 병렬 쿼리 최적화가 활용될 수 있도록 테이블 속성을 변경하거나 일부 테이블을 다시 생성할 수 있습니다. 자세 한 방법은 [병렬 쿼리를 활용하기 위해 스키마 객체 생성](#page-1444-0) 단원을 참조하십시오.
- 어떤 쿼리가 병렬 쿼리를 사용하는지 모니터링합니다. 자세한 방법은 [병렬 쿼리 모니터링](#page-1449-0) 단원을 참 조하십시오.
- 병렬 쿼리가 데이터 집약적인 장기 실행 쿼리에서 사용되는지 그리고 적절한 수준의 워크로드 동시 성에서 사용되는지 확인합니다. 자세한 방법은 [어떤 문이 병렬 쿼리를 사용하는지 확인](#page-1445-0) 단원을 참조 하십시오.
- SQL 코드를 세부 조정하여 예상한 쿼리에 병렬 쿼리가 적용되도록 설정합니다. 자세한 방법은 [병렬](#page-1454-0) [쿼리가 SQL 구조에서 작동하는 방법](#page-1454-0) 단원을 참조하십시오.

# <span id="page-1444-0"></span>병렬 쿼리를 활용하기 위해 스키마 객체 생성

병렬 쿼리에 사용할 테이블을 생성하거나 수정하기 전에 [필수 조건](#page-1433-0) 및 [제한 사항에](#page-1433-1) 설명된 요구 사항을 숙지해야 합니다.

병렬 쿼리는 테이블이 ROW\_FORMAT=Compact 또는 ROW\_FORMAT=Dynamic 설정을 사용해야 하기 때문에 Aurora 구성 설정에 INNODB\_FILE\_FORMAT 구성 옵션에 대한 변경 사항이 있는지 확인합니 다. SHOW TABLE STATUS 문을 실행하여 데이터베이스의 모든 테이블에 대한 행 형식을 확인합니다.

스키마를 변경하여 병렬 쿼리가 더 많은 테이블에서 작동하도록 설정하기 전에 테스트해야 합니다. 테 스트에서 병렬 쿼리로 인해 해당 테이블의 성능이 실제로 향상되는지 확인해야 합니다. 또한, 병렬 쿼 리를 위한 스키마 요구 사항이 원하는 목표와 다른 식으로 양립될 수 있는지 확인합니다.

예를 들어, ROW\_FORMAT=Compressed에서 ROW\_FORMAT=Compact 또는 ROW\_FORMAT=Dynamic으 로 전환하기 전에 원본 테이블과 새 테이블에 대한 워크로드의 성능을 테스트합니다. 또한 데이터 볼륨 증가와 같은 다른 잠재적 영향도 고려합니다.

# <span id="page-1445-0"></span>어떤 문이 병렬 쿼리를 사용하는지 확인

일반적인 작업에서는 병렬 쿼리를 이용하기 위해 어떤 특별한 조치를 수행할 필요가 없습니다. 쿼리가 병렬 쿼리를 위한 필수적 요구 사항을 충족한 후에는, 쿼리 옵티마이저가 각 특정 쿼리에 대하여 병렬 쿼리를 사용할지 여부를 자동으로 결정합니다.

개발 환경 또는 테스트 환경에서 실험을 실행하는 경우, 테이블에 행의 수 또는 전체 데이터 볼륨이 너 무 작아서 병렬 쿼리가 사용되지 않을 수도 있습니다. 특히 실험을 수행하기 위해 최근에 만든 테이블 의 경우, 테이블의 데이터가 버퍼 풀에서 전부 사용될 수도 있습니다.

클러스터 성능을 모니터링하거나 튜닝할 때, 병렬 쿼리가 적절한 컨텍스트에서 사용되고 있는지 여부 를 확인해야 합니다. 이 기능을 활용하기 위해 데이터베이스 스키마, 설정, SQL 쿼리 또는 심지어 클러 스터 토폴로지 및 애플리케이션 연결 설정을 조정할 수도 있습니다.

쿼리가 병렬 쿼리를 사용하고 있는지 확인하려면, [EXPLAIN](https://dev.mysql.com/doc/refman/5.7/en/execution-plan-information.html) 문을 실행하여 쿼리 계획("실행 계획"이라 고도 함)을 확인합니다. SQL 문, 절 및 표현식이 병렬 쿼리의 EXPLAIN 출력에 어떠한 영향을 미치는지 에 대한 예는 [병렬 쿼리가 SQL 구조에서 작동하는 방법를](#page-1454-0) 참조하십시오.

다음 예제는 기존의 쿼리 계획과 병렬 쿼리 계획 간의 차이점을 보여줍니다. 이 설명 계획은 TPC-H 벤 치마크의 쿼리 3에서 나온 것입니다. 이 단원의 곳곳에 나오는 샘플 쿼리의 대부분이 TPC-H 데이터 세 트의 테이블을 사용합니다. [TPC-H 웹 사이트에](http://www.tpc.org/tpch/)서 샘플 데이터를 생성하는 dbgen 프로그램, 테이블 정 의 및 쿼리를 얻을 수 있습니다.

```
EXPLAIN SELECT l_orderkey, 
   sum(l_extendedprice * (1 - l_discount)) AS revenue, 
   o_orderdate, 
   o_shippriority
FROM customer, 
   orders, 
   lineitem
WHERE c_mktsegment = 'AUTOMOBILE'
AND c_custkey = o_custkey
AND l_orderkey = o_orderkey
AND o_orderdate < date '1995-03-13'
AND l_shipdate > date '1995-03-13'
GROUP BY l_orderkey, 
   o_orderdate, 
   o_shippriority
```
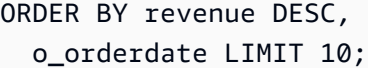

기본적으로 쿼리에 다음과 같은 계획이 있을 수 있습니다. 쿼리 계획에 해시 조인이 사용된 것으로 표 시되지 않으면 먼저 최적화가 설정되어 있는지 확인합니다.

+----+-------------+----------+------------+------+---------------+------+--------- +------+----------+----------+----------------------------------------------------+ | id | select\_type | table | partitions | type | possible\_keys | key | key\_len | ref | rows | filtered | Extra | +----+-------------+----------+------------+------+---------------+------+--------- +------+----------+----------+----------------------------------------------------+ | 1 | SIMPLE | customer | NULL | ALL | NULL | NULL | NULL | NULL | 1480234 | 10.00 | Using where; Using temporary; Using filesort | | 1 | SIMPLE | orders | NULL | ALL | NULL | NULL | NULL | NULL | 14875240 | 3.33 | Using where; Using join buffer (Block Nested Loop) | | 1 | SIMPLE | lineitem | NULL | ALL | NULL | NULL | NULL | NULL | 59270573 | 3.33 | Using where; Using join buffer (Block Nested Loop) | +----+-------------+----------+------------+------+---------------+------+--------- +------+----------+----------+----------------------------------------------------+

Aurora MySQL 버전 3의 경우 다음 문을 실행하여 세션 수준에서 해시 조인을 설정합니다.

SET optimizer\_switch='block\_nested\_loop=on';

Aurora MySQL 버전 2.09 이상에서는 aurora\_disable\_hash\_join DB 파라미터 또는 DB 클러 스터 파라미터를 0(비활성화됨)으로 설정합니다. aurora\_disable\_hash\_join을 비활성화하면 optimizer\_switch의 값이 hash\_join=on이 됩니다.

해시 조인을 활성화한 후 EXPLAIN 문을 다시 실행해 보세요. 해시 조인을 효과적으로 사용하는 방법 에 대한 자세한 내용은 [해시 조인을 사용하여 대규모 Aurora MySQL 조인 쿼리 최적화](#page-1643-0) 섹션을 참조하 세요.

해시 조인이 설정되어 있지만 병렬 쿼리가 해제되어 있으면, 쿼리가 다음과 같은 계획(병렬 쿼리가 아 니라 해시 조인을 사용)을 사용할 수 있습니다.

+----+-------------+----------+...+----------- +-----------------------------------------------------------------+ | id | select\_type | table |...| rows | Extra | +----+-------------+----------+...+----------- +-----------------------------------------------------------------+

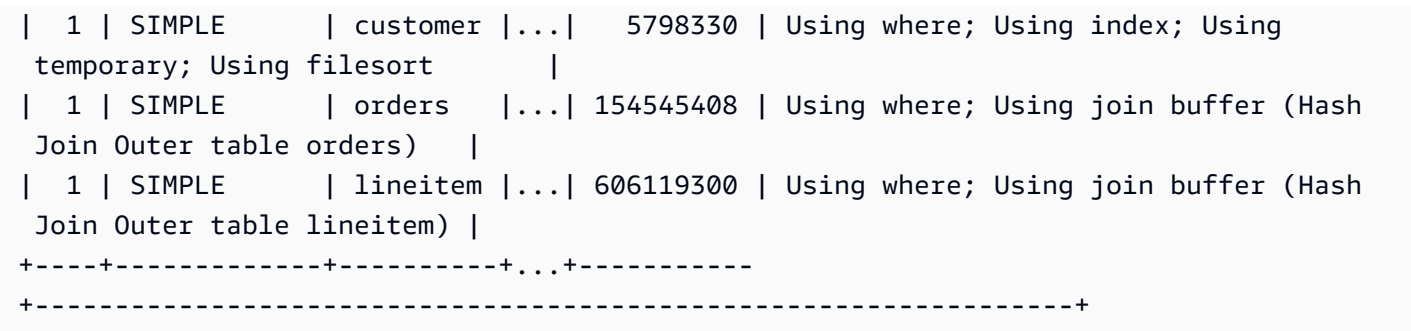

병렬 쿼리가 설정된 후에는 이 쿼리 계획의 두 단계가 Extra 출력의 EXPLAIN 열 아래에 표시된 대로 병렬 쿼리 최적화를 사용할 수 있습니다. 이 두 단계를 위한 I/O 집약적이고 CPU 집약적인 처리는 스토 리지 계층으로 푸시 다운됩니다.

+----+... +---------------------------------------------------------------------------------------------------- + | id |...| Extra | +----+... +---------------------------------------------------------------------------------------------------- + | 1 |...| Using where; Using index; Using temporary; Using filesort | | 1 |...| Using where; Using join buffer (Hash Join Outer table orders); **Using parallel query (4 columns, 1 filters, 1 exprs; 0 extra)** | | 1 |...| Using where; Using join buffer (Hash Join Outer table lineitem); **Using parallel query (4 columns, 1 filters, 1 exprs; 0 extra)** | +----+... +---------------------------------------------------------------------------------------------------- +

병렬 쿼리 및 병렬 쿼리가 적용될 수 있는 SQL 문의 부분에 대한 EXPLAIN 츨력을 해석하는 방법에 대 한 내용은 [병렬 쿼리가 SQL 구조에서 작동하는 방법](#page-1454-0)을 참조하십시오.

다음 예제 출력은 콜드 버퍼 풀이 있는 db.r4.2xlarge 인스턴스에서 이전 쿼리를 실행한 결과를 보여줍 니다. 병렬 쿼리 사용 시 쿼리가 상당히 더 빠르게 실행됩니다.

**a** Note

타이밍은 많은 환경 요인에 의존하기 때문에 결과가 다를 수 있습니다. 본인의 고유한 환경, 워 크로드 등에서의 결과를 확인하기 위해 항상 본인의 성능 테스트를 수행하십시오.

-- Without parallel query +------------+-------------+-------------+----------------+ | l\_orderkey | revenue | o\_orderdate | o\_shippriority | +------------+-------------+-------------+----------------+ | 92511430 | 514726.4896 | 1995-03-06 | 0 | . . | 28840519 | 454748.2485 | 1995-03-08 | 0 | +------------+-------------+-------------+----------------+ 10 rows in set (**24 min 49.99 sec**)

-- With parallel query +------------+-------------+-------------+----------------+ | l\_orderkey | revenue | o\_orderdate | o\_shippriority | +------------+-------------+-------------+----------------+ | 92511430 | 514726.4896 | 1995-03-06 | 0 | . . | 28840519 | 454748.2485 | 1995-03-08 | 0 | +------------+-------------+-------------+----------------+ 10 rows in set (**1 min 49.91 sec**)

이 단원의 곳곳에 나오는 샘플 쿼리의 대부분은 이 TPC-H 데이터 세트의 테이블을 사용합니다(특히, 2 천만 개의 행과 다음 정의가 포함된 PART 테이블).

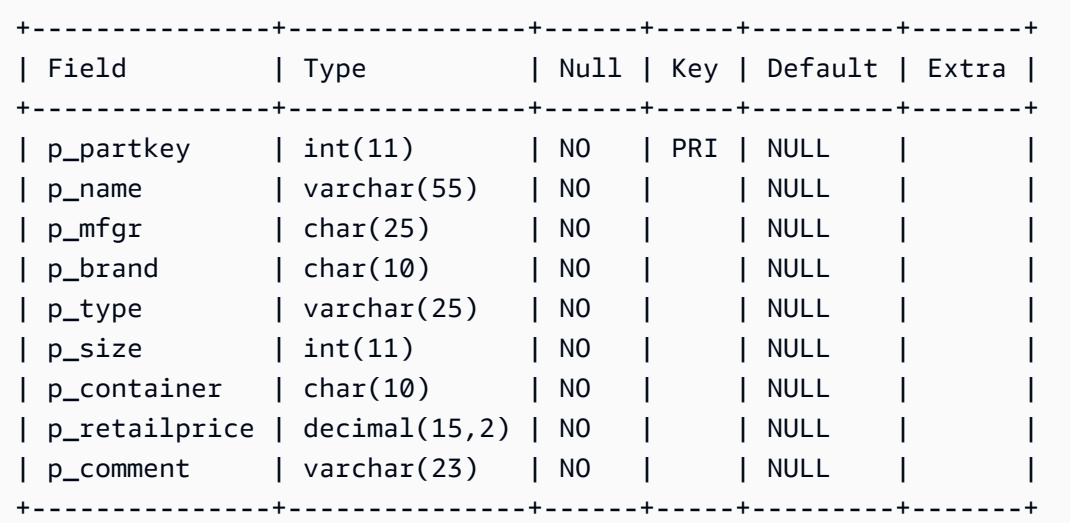

개별 SQL 문이 병렬 쿼리를 활용할 수 있는지 가늠하기 위해 본인의 워크로드로 시험하십시오. 그런 다음, 시간이 지남에 따라 실제 워크로드에서 병렬 쿼리가 얼마나 자주 사용되는지 확인할 수 있도록 다음 모니터링 기법을 사용합니다. 실제 워크로드의 경우, 동시성 한도와 같은 추가 요인이 적용됩니 다.

# <span id="page-1449-0"></span>병렬 쿼리 모니터링

Aurora MySQL 클러스터가 병렬 쿼리를 사용하는 경우 VolumeReadIOPS 값이 증가할 수 있습니다. 병렬 쿼리는 버퍼 풀을 사용하지 않습니다. 따라서 쿼리는 빠르지만 이렇게 최적화된 프로세싱은 읽기 작업 및 관련 비용을 증가시킬 수 있습니다.

[Amazon RDS 콘솔에서 지표 보기에](#page-839-0) 설명된 Amazon CloudWatch 지표 외에도 Aurora는 다른 전역적 상태 변수를 제공합니다. 이러한 전역 상태 변수를 사용하여 병렬 쿼리 실행을 모니터링할 수 있습니 다. 이를 통해 최적화 프로그램이 주어진 상황에서 병렬 쿼리를 사용하거나 사용하지 않는 이유를 파악 할 수 있습니다. 이러한 변수에 액세스하기 위해 [SHOW GLOBAL STATUS](https://dev.mysql.com/doc/refman/5.7/en/server-status-variables.html) 명령을 사용할 수 있습니다. 또한 아래에 나열된 변수도 찾을 수 있습니다.

병렬 쿼리 세션은 데이터베이스에서 수행한 쿼리와 반드시 일대일 매핑되는 것은 아닙니다. 예를 들어, 쿼리 계획에 병렬 쿼리를 사용하는 두 단계가 있다고 가정해 봅시다. 이 경우에, 쿼리는 두 병렬 세션 및 시도된 요청을 위한 카운터가 필요하고 성공한 요청은 2씩 증가합니다.

EXPLAIN 문을 실행하여 병렬 쿼리로 시험할 때, 쿼리가 실제로 실행 중이지 않은 경우에도 "선택되지 않음"으로 지정된 카운터에서 증가가 있을 것으로 예상합니다. 프로덕션에서 병렬 쿼리로 작업할 때 "선택되지 않은" 카운터가 예상보다 더 빠르게 증가하고 있는지 확인할 수 있습니다. 이때 예상한 쿼리 에 대해 병렬 쿼리가 실행되도록 조정할 수 있습니다. 이렇게 하려면 클러스터 설정, 쿼리 조합, 병렬 쿼 리가 설정된 DB 인스턴스 등을 변경할 수 있습니다.

이러한 카운터는 DB 인스턴스 수준에서 추적됩니다. 서로 다른 엔드포인트에 연결된 경우, 각 DB 인스 턴스가 자체의 고유한 병렬 쿼리 집합을 실행하기 때문에 서로 다른 지표가 표시될 수도 있습니다. 또 한 리더 엔드포인트가 각 세션마다 서로 다른 DB 인스턴스에 연결된 경우에도 서로 다른 지표가 표시 될 수 있습니다.

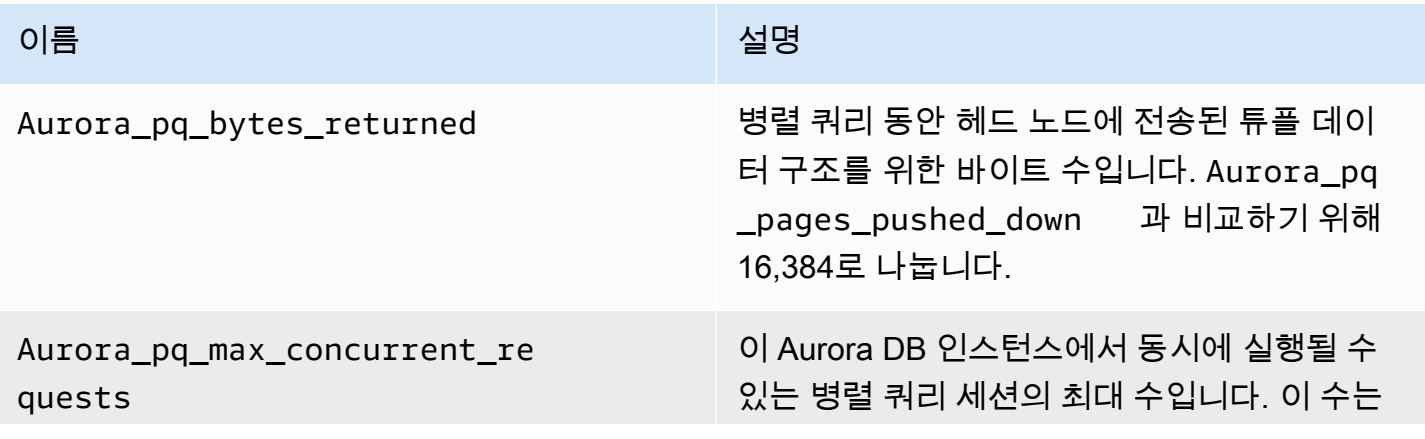

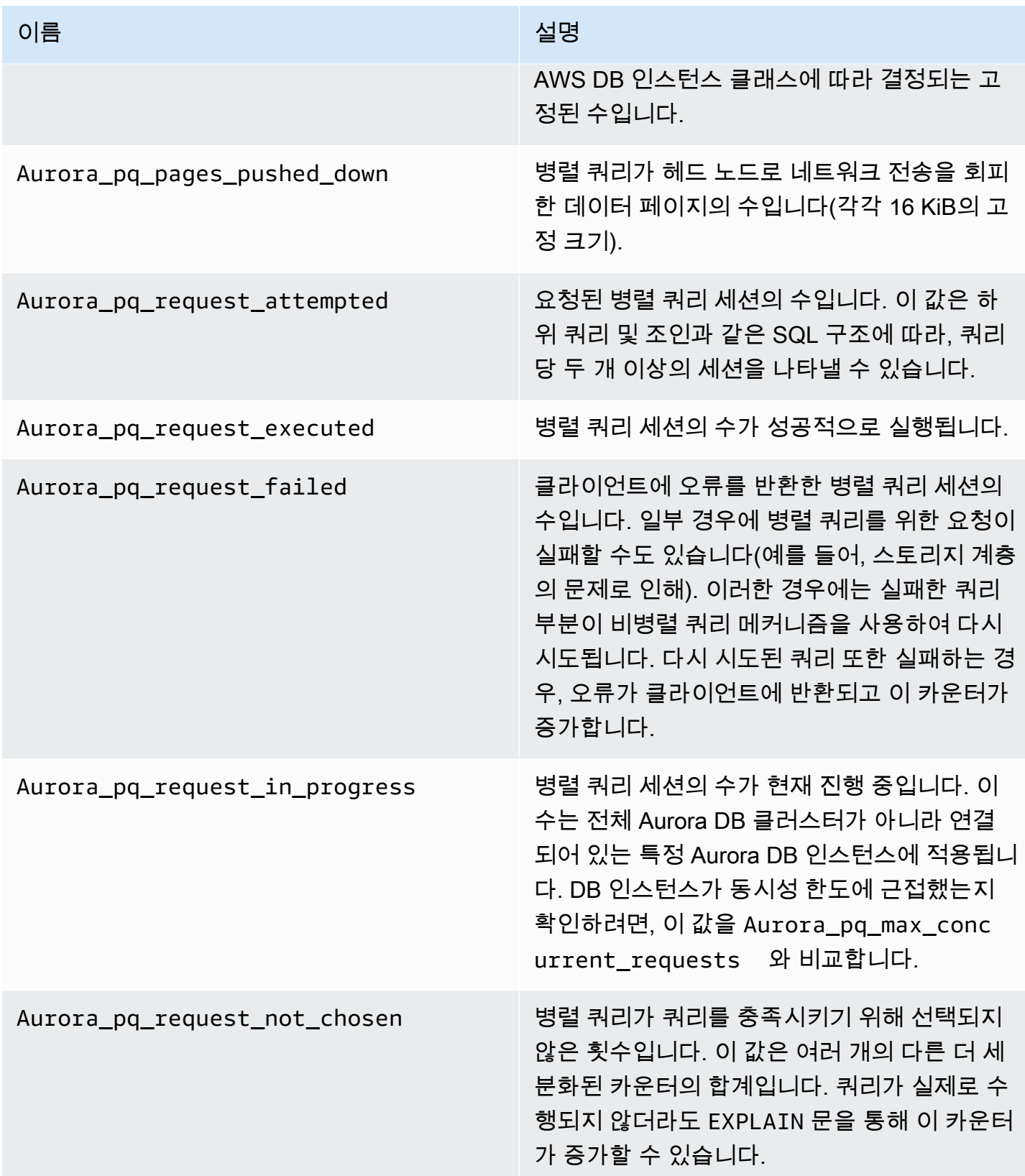

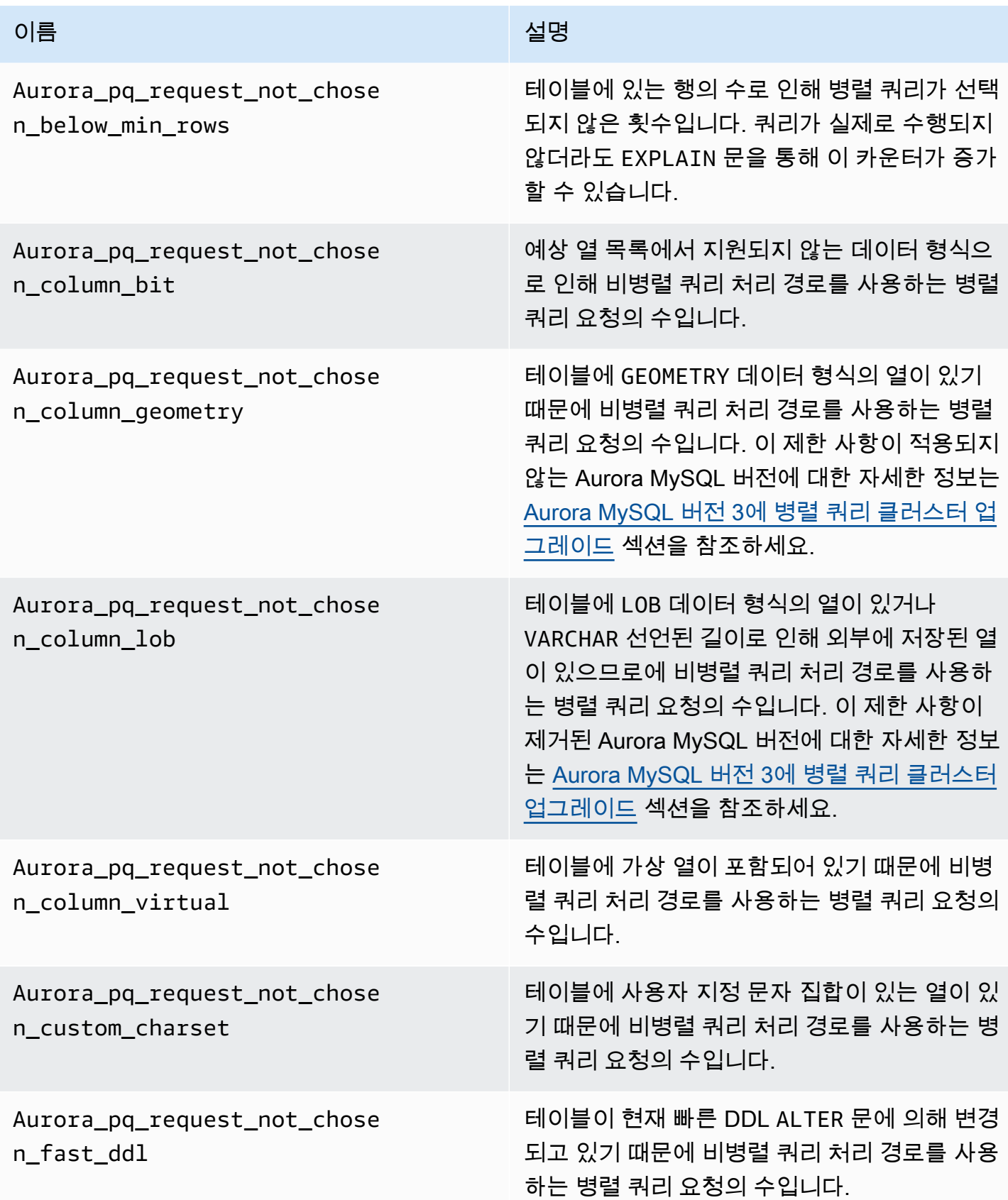

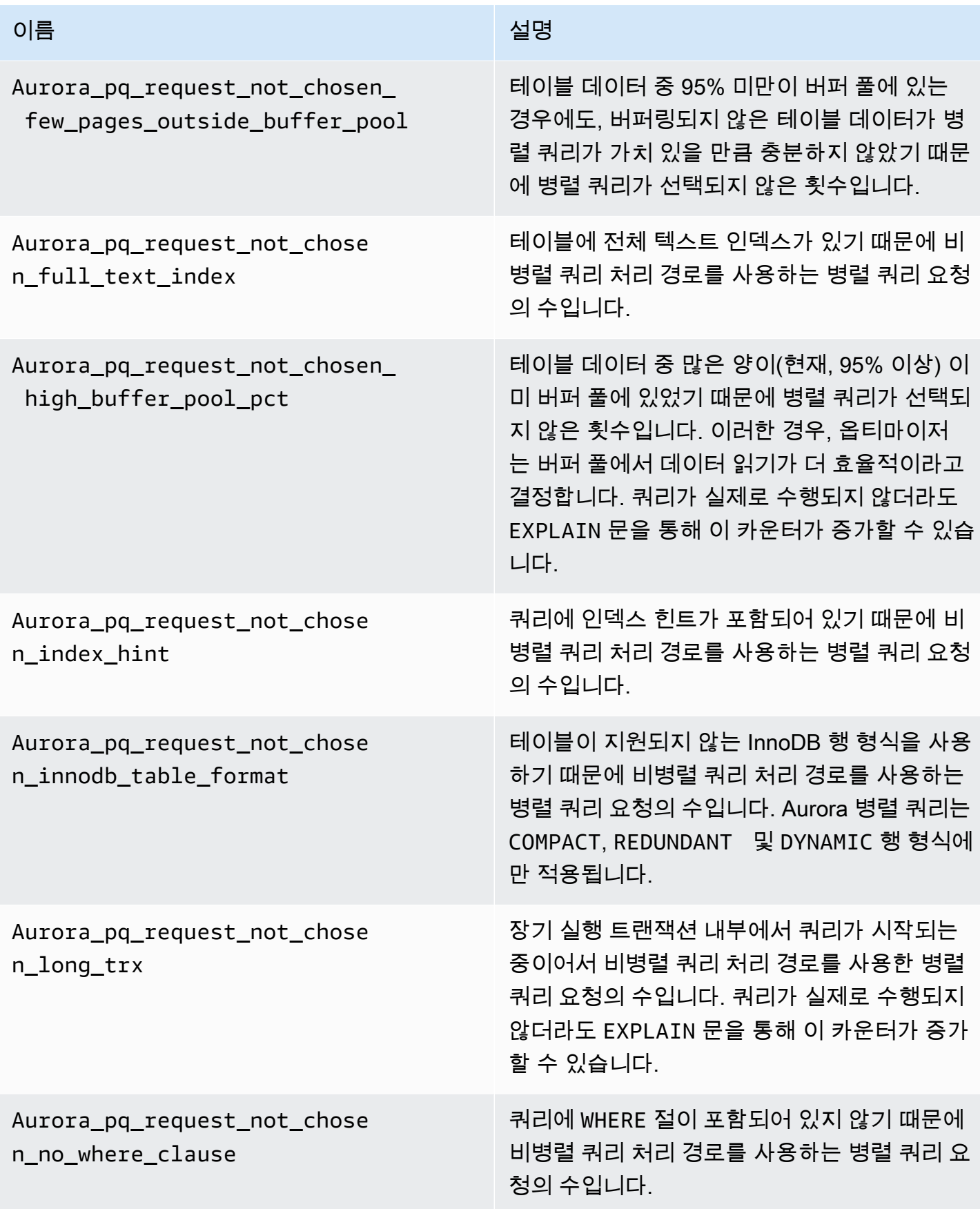

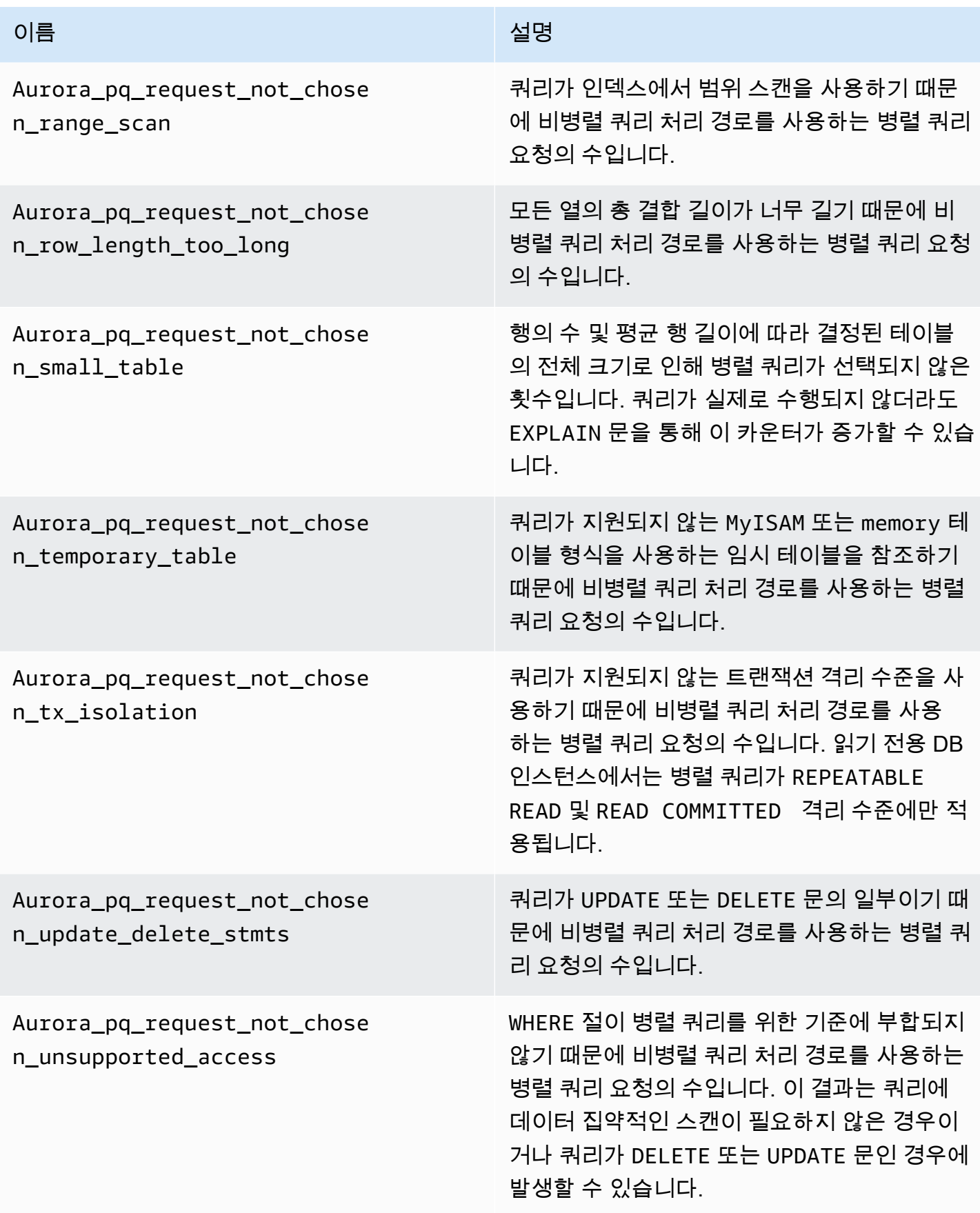

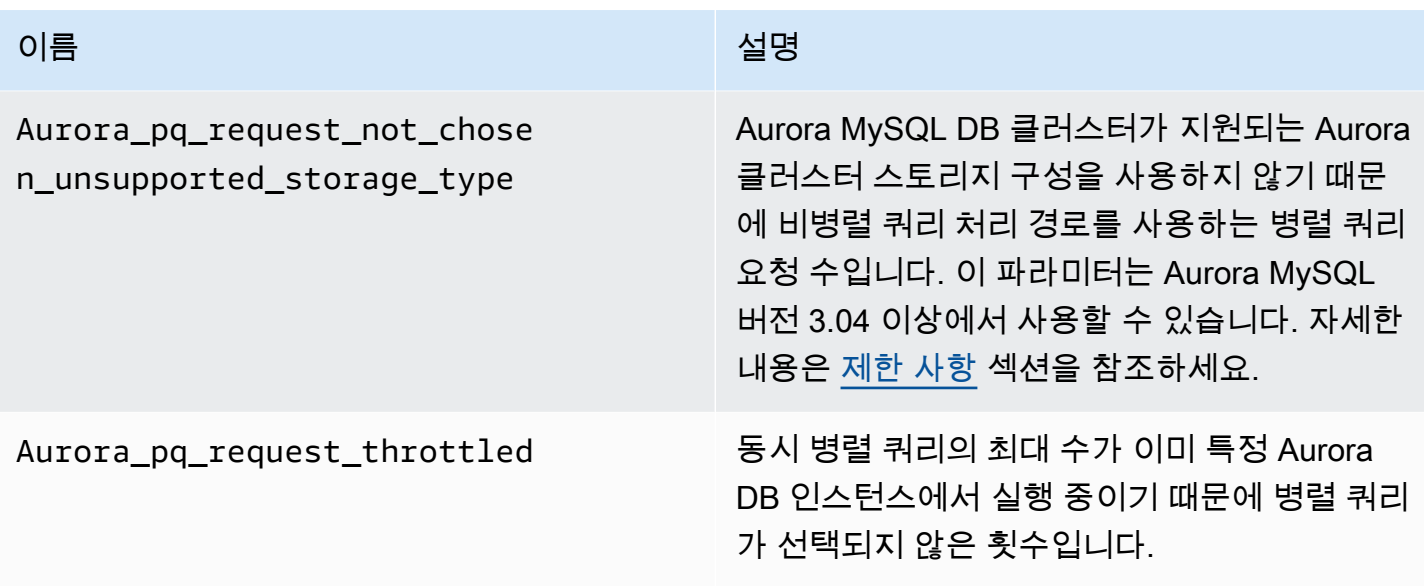

# <span id="page-1454-0"></span>병렬 쿼리가 SQL 구조에서 작동하는 방법

다음 단원에서는 특정 SQL 문이 병렬 쿼리를 사용하거나 사용하지 않는 이유와 Aurora MySQL 기능이 병렬 쿼리와 상호 작용하는 방법에 대한 자세한 내용을 확인할 수 있습니다. 이러한 정보는 병렬 쿼리 를 사용하는 클러스터의 성능 문제를 진단하고 병렬 쿼리가 특정 워크로드에 적용되는 방법을 이해하 는 데 도움이 될 수 있습니다.

병렬 쿼리를 사용하려는 결정은 문이 실행되는 시점에 발생하는 여러 요인에 의존합니다. 따라서 병렬 쿼리는 특정 쿼리를 위해 항상 사용되거나 절대 사용되지 않거나 특정 조건에서만 사용될 수 있습니다.

**G** Tip

HTML에서 이러한 예제를 볼 때 각 코드 목록의 오른쪽 위에 있는 복사 위젯을 사용해 SQL 코 드를 복사하여 직접 시도할 수 있습니다. 복사 위젯을 사용하면 mysql> 프롬프트 및 -> 연속 줄 주위에 추가 문자가 복사되지 않습니다.

주제

- [EXPLAIN 문](#page-1455-0)
- [WHERE 절](#page-1457-0)
- [데이터 정의 언어\(DDL\)](#page-1459-1)
- [열 데이터 유형](#page-1459-0)
- [분할된 테이블](#page-1460-0)
- [집계 함수, GROUP BY 절 및 HAVING 절](#page-1461-0)
- [WHERE 절의 함수 호출](#page-1462-0)
- [LIMIT 절](#page-1463-0)
- [비교 연산자](#page-1463-1)
- [조인](#page-1464-0)
- [하위 쿼리](#page-1466-0)
- [UNION](#page-1466-1)
- [보기](#page-1467-0)
- [데이터 조작 언어\(DML\) 문](#page-1468-0)
- [트랜잭션 및 잠금](#page-1469-0)
- [B-트리 인덱스](#page-1471-0)
- [전체 텍스트 검색\(FTS\) 인덱스](#page-1472-0)
- [가상 열](#page-1472-1)
- [내장된 캐싱 메커니즘](#page-1472-2)
- [최적화 프로그램 힌트](#page-1473-0)
- [MyISAM 임시 테이블](#page-1473-1)

### <span id="page-1455-0"></span>EXPLAIN 문

이 섹션의 곳곳에 나오는 예제에서 보듯이, EXPLAIN 문은 쿼리의 각 단계가 병렬 쿼리를 위해 현재 적 격한지 여부를 나타냅니다. 또한 쿼리의 어떤 부분이 스토리지 계층으로 푸시 다운될 수 있는지를 나타 냅니다. 다음은 쿼리 계획에서 가장 중요한 항목입니다.

- NULL 열의 key 외에 다른 값은 쿼리가 인덱스 조회를 사용하여 효율적으로 수행될 수 있어서 병렬 쿼리가 사용될 가능성이 낮음을 암시합니다.
- rows 열의 작은 값(즉, 값이 수백만이 아님)은 쿼리가 병렬 쿼리가 가치 있을 만큼 충분한 데이터에 액세스하고 있지 않음을 암시합니다. 즉, 병렬 쿼리가 발생할 가능성이 낮습니다.
- Extra 열은 병렬 쿼리가 사용될 것으로 예상되는 경우를 표시합니다. 이 출력은 다음 예제와 비슷합 니다.

Using parallel query (*A* columns, *B* filters, *C* exprs; *D* extra)

columns 수는 쿼리 블록에서 조회되는 열의 수를 나타냅니다.

filters 수는 상수에 대한 열 값의 단순 비교를 나타내는 WHERE 조건자의 수를 나타냅니다. 등식, 부등식 또는 범위에 대해 비교할 수 있습니다. Aurora는 이러한 종류의 조건자를 가장 효율적으로 병 렬화할 수 있습니다.

exprs 수는 함수 호출, 연산자, 또는 필터 조건만큼 효율적이지는 않지만 병렬화될 수 있는 다른 표 현식 등과 같은 표현식의 수를 나타냅니다.

extra 수는 푸시 다운될 수 없고 헤드 노드에 의해 수행되는 표현식의 수를 나타냅니다.

예를 들어, 다음 EXPLAIN 출력을 고려해 보십시오.

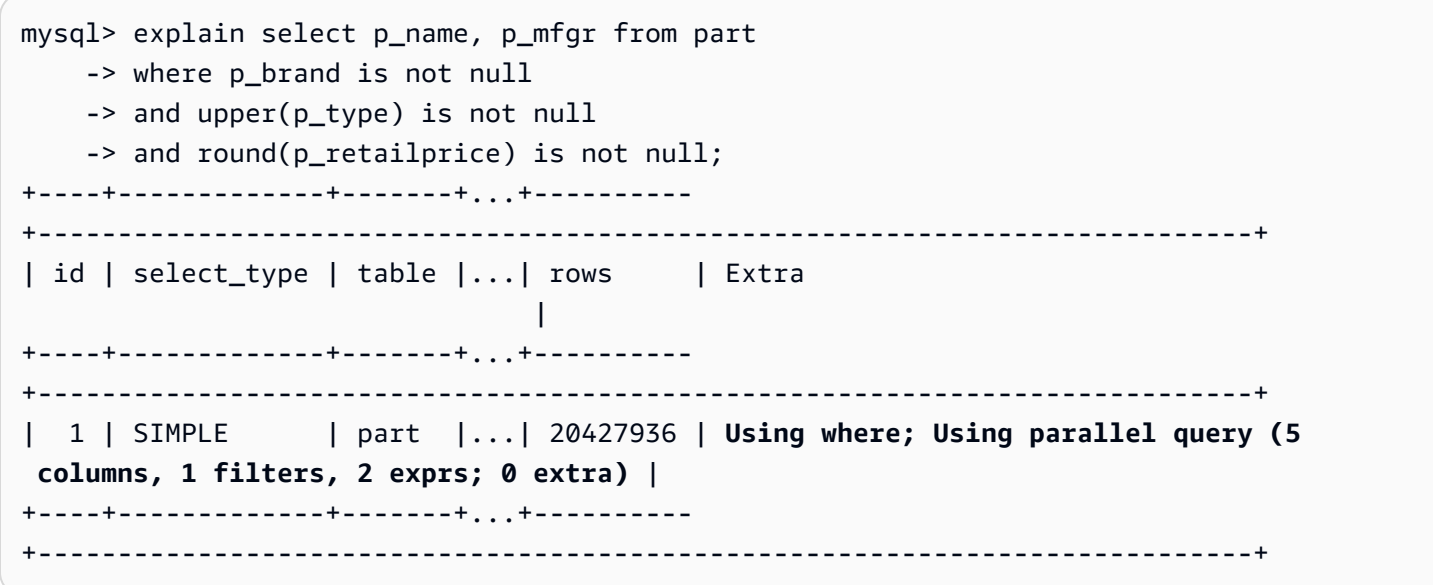

Extra 열의 정보는 쿼리 조건을 평가하고 결과 집합을 구성하기 위해 5개의 열이 각 행으로부터 추출 되는 것을 보여줍니다. 한 개의 WHERE 조건자는 필터(즉, WHERE 절에서 직접 테스트되는 열)를 포함합 니다. 두 WHERE 절은 더 복잡한 표현식(이 경우에는 함수 호출 포함)의 평가가 필요합니다. 0 extra 필드는 WHERE 절의 모든 작업이 병렬 쿼리 처리의 부분으로 스토리지 계층으로 푸시 다운됨을 확인합 니다.

병렬 쿼리가 선택되지 않은 경우에는, 일반적으로 EXPLAIN 출력의 다른 열에서 이유를 추론할 수 있 습니다. 예를 들어, rows 값이 너무 작을 수 있거나 possible\_keys 열은 쿼리가 데이터 집약적인 스 캔 대신 인덱스 조회를 사용할 수 있음을 나타낼 수 있습니다. 다음 예제에서는 쿼리가 적은 수의 행만 스캔할 것이라고 최적화 프로그램에서 추정할 수 있는 쿼리를 보여줍니다. 이는 기본 키의 특성을 기반 으로 합니다. 이 경우에는 병렬 쿼리가 필요하지 않습니다.

mysql> explain select count(\*) from part where p\_partkey between 1 and 100;

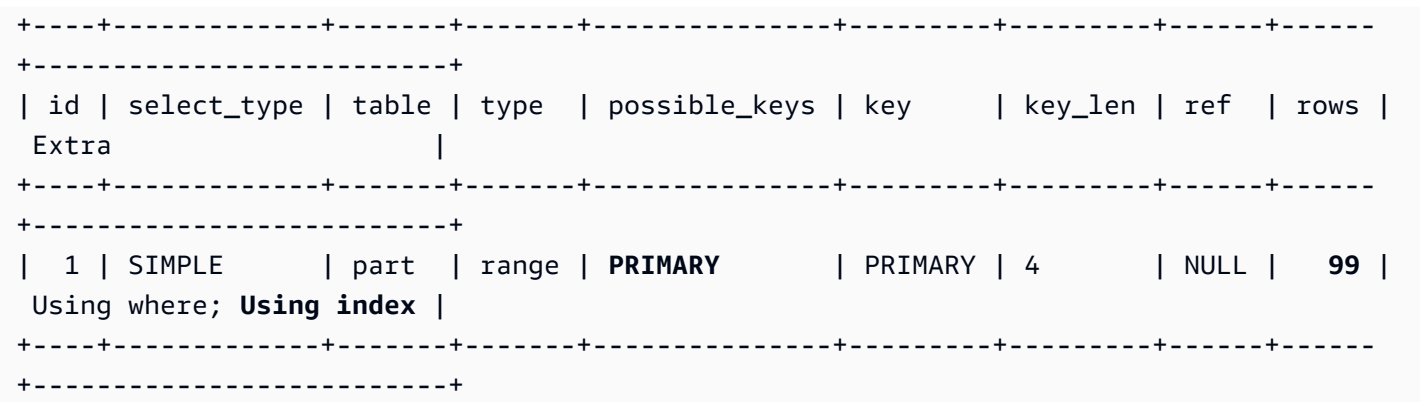

병렬 쿼리의 사용 여부를 보여주는 출력은 EXPLAIN 문이 실행되는 시점에 사용할 수 있는 모든 요인 을 고려합니다. 그 동안에 상황이 변경된 경우, 옵티마이저는 쿼리가 실제로 실행될 때 다른 선택을 할 수도 있습니다. 예를 들어, EXPLAIN은 문이 병렬 쿼리를 사용할 것이라고 보고할 수 있습니다. 그러나 나중에 쿼리가 실제로 실행될 때에는, 그 당시 조건을 기반으로 병렬 쿼리를 사용하지 않을 수도 있습 니다. 그러한 조건에는 여러 다른 병렬 쿼리가 동시에 실행 중, 행이 테이블에서 삭제되는 중, 새 인덱스 가 생성되는 중, 열린 트랜잭션 내에서 너무 많은 시간 경과 등이 포함될 수 있습니다.

#### <span id="page-1457-0"></span>WHERE 절

쿼리가 병렬 쿼리 최적화를 사용하기 위해서는 반드시 WHERE 절을 포함해야 합니다.

병렬 쿼리 최적화는 WHERE 절에 사용되는 다양한 유형의 표현식 속도를 높입니다.

- 상수에 대한 열 값의 단순 비교(필터라고 알려짐). 이러한 비교는 스토리지 계층으로 푸시 다운되는 경우에 가장 많은 이점이 있습니다. 쿼리에 있는 필터 표현식의 수가 EXPLAIN 출력에 보고됩니다.
- WHERE 절에 있는 다른 유형의 표현식 또한 가능한 경우 스토리지 계층으로 푸시 다운됩니다. 쿼리에 있는 그러한 표현식의 수가 EXPLAIN 출력에 보고됩니다. 이러한 표현식은 함수 호출, LIKE 연산자, CASE 표현식 등이 해당될 수 있습니다.
- 특정 함수 및 연산자는 현재 병렬 쿼리에 의해 푸시 다운되지 않습니다. 쿼리에 있는 그러한 표현식 의 수는 extra 출력에서 EXPLAIN 카운터로 보고됩니다. 나머지 쿼리도 여전히 병렬 쿼리를 사용할 수 있습니다.
- 선택 목록의 표현식이 푸시 다운되지 않은 동안, 그러한 함수를 포함한 쿼리는 병렬 쿼리의 중간 결 과를 위한 네트워크 트래픽 감소로부터 여전히 이점을 얻을 수 있습니다. 예를 들어, 선택 목록의 집 계 함수를 호출하는 쿼리는 집계 함수가 푸시 다운되지 않는 경우에도 병렬 쿼리로부터 이점을 얻을 수 있습니다.

예를 들어, 다음 쿼리는 전체 테이블 스캔을 수행하고 P\_BRAND 열의 모든 값을 처리합니다. 하지만, 쿼 리가 WHERE 절을 하나도 포함하고 있지 않기 때문에 병렬 쿼리를 사용하지 않습니다.

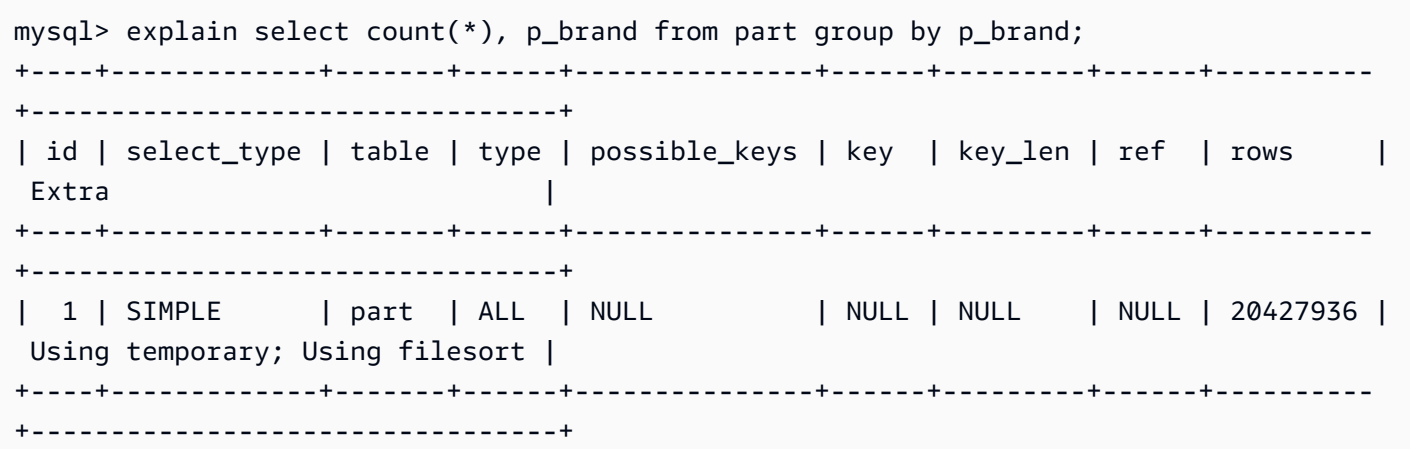

반면에, 다음 쿼리는 결과를 필터링하는 WHERE 조건자를 포함하고 있으므로 병렬 쿼리가 적용될 수 있 습니다.

```
mysql> explain select count(*), p_brand from part where p_name is not null
   -> and p_mfgr in ('Manufacturer#1', 'Manufacturer#3') and p_retailprice > 1000
    -> group by p_brand;
+----+...+----------
+----------------------------------------------------------------------------------------------------
+
| id |...| rows | Extra 
 |
+----+...+----------
+----------------------------------------------------------------------------------------------------
+
| 1 |...| 20427936 | Using where; Using temporary; Using filesort; Using parallel 
 query (5 columns, 1 filters, 2 exprs; 0 extra) |
+----+...+----------
+----------------------------------------------------------------------------------------------------
+
```
옵티마이저가 쿼리 블록에 대해 반환되는 행의 수가 적다고 예상하는 경우, 병렬 쿼리가 해당 쿼리 블 록에 사용되지 않습니다. 다음은 기본 키 열의 "~보다 큼" 연산자가 수백만의 행에 적용되고, 그로 인해 병렬 쿼리가 사용되는 사례를 보여주는 예제입니다. 정반대의 "~보다 작음" 테스트는 소수의 행에만 적 용될 것으로 예상되므로 병렬 쿼리를 사용하지 않습니다.

```
mysql> explain select count(*) from part where p_partkey > 10;
+----+...+----------
+----------------------------------------------------------------------------+
| id |...| rows | Extra 
 |
```

```
+----+...+----------
+----------------------------------------------------------------------------+
 | 1 |...| 20427936 | Using where; Using parallel query (1 columns, 1 filters, 0 exprs; 
  0 extra) |
+----+...+----------
+----------------------------------------------------------------------------+
mysql> explain select count(*) from part where p_partkey < 10;
+----+...+------+--------------------------+
| id | ... | rows | Extra
+----+...+------+--------------------------+
| 1 |...| 9 | Using where; Using index |
+----+...+------+--------------------------+
```
<span id="page-1459-1"></span>데이터 정의 언어(DDL)

Aurora MySQL 버전 2에서 병렬 쿼리는 대기 중인 빠른 데이터 정의 언어(DDL) 작업이 없는 테이블에 서만 사용할 수 있습니다. Aurora MySQL 버전 3에서는 인스턴트 DDL 작업과 동시에 테이블의 병렬 쿼리를 사용할 수 있습니다.

Aurora MySQL 버전 3의 인스턴트 DDL은 Aurora MySQL 버전 2의 빠른 DDL 기능을 대체합니다. 인스 턴트 DDL에 대한 자세한 내용은 [인스턴트 DDL\(Aurora MySQL 버전 3\)](#page-1355-0) 섹션을 참조하세요.

<span id="page-1459-0"></span>열 데이터 유형

Aurora MySQL 버전 3에서 병렬 쿼리는 TEXT, BLOB, JSON 및 GEOMETRY 데이터 유형이 있는 열을 포함하는 테이블에서 작업할 수 있습니다. 또한 선언된 최대 길이가 768바이트보다 긴 VARCHAR 및 CHAR 열에서 작업할 수 있습니다. 쿼리가 이처럼 대형 객체 유형을 포함하는 모든 열을 참조하는 경우 추가로 검색 작업을 수행하면 쿼리 처리에 일부 오버헤드가 추가됩니다. 이 경우 쿼리가 해당 열에 대 한 참조를 생략할 수 있는지 확인합니다. 그렇지 않은 경우 벤치마크를 실행하여 병렬 쿼리가 설정되거 나 해제된 상태에서 이러한 쿼리가 더 빠르게 수행되는지 확인합니다.

Aurora MySQL 버전 2에는 대형 객체 유형에 대해 병렬 쿼리에 다음과 같은 제한이 있습니다.

- TEXT, BLOB, JSON 및 GEOMETRY 데이터 유형은 병렬 쿼리에서 지원되지 않습니다. 이러한 유형의 열을 참조하는 쿼리는 병렬 쿼리를 사용할 수 없습니다.
- 가변 길이 열(VARCHAR 및 CHAR 데이터 유형)은 768바이트의 최대 선언된 길이까지 병렬 쿼리와 호 환됩니다. 더 긴 최대 길이로 선언된 유형의 열을 참조하는 쿼리는 병렬 쿼리를 사용할 수 없습니다. 멀티바이트 문자 집합을 사용하는 열의 경우, 바이트 제한이 문자 집합의 최대 바이트 수를 고려합니 다. 예를 들어, utf8mb4 문자 집합(최대 문자 길이 = 4바이트)의 경우 VARCHAR(192) 열은 병렬 쿼 리와 호환되지만 VARCHAR(193) 열은 호환되지 않습니다.

## <span id="page-1460-0"></span>분할된 테이블

Aurora MySQL 버전 3에서 병렬 쿼리에서 파티션된 테이블을 사용할 수 있습니다. 파티션된 테 이블은 내부적으로 여러 개의 작은 테이블로 표시되므로 파티션되지 않은 테이블에서 병렬 쿼 리를 사용하는 쿼리는 동일하게 파티션된 테이블에서 병렬 쿼리를 사용할 수 없습니다. Aurora MySQL은 전체 테이블의 크기를 평가하는 대신 각 파티션이 병렬 쿼리 최적화에 적합할 만큼 충분 히 큰지 여부를 고려합니다. 파티션된 테이블의 쿼리가 예상될 때 병렬 쿼리를 사용하지 않는 경우 Aurora\_pq\_request\_not\_chosen\_small\_table 상태 변수가 증가하는지 여부를 확인합니다.

예를 들어 한 테이블을 PARTITION BY HASH (*column*) PARTITIONS 2로 파티션하고 다른 테 이블을 PARTITION BY HASH (*column*) PARTITIONS 10으로 파티션하는 것을 고려합니다. 두 개의 파티션이 있는 테이블의 파티션은 10개의 파티션이 있는 테이블보다 5배 더 큽니다. 따라서 병 렬 쿼리는 파티션이 적은 테이블에 대한 쿼리에 사용될 가능성이 높습니다. 다음 예에서는 테이블 PART\_BIG\_PARTITIONS에는 두 개의 파티션이 있으며 PART\_SMALL\_PARTITIONS는 10개의 파티 션이 있습니다. 동일한 데이터를 사용하면 병렬 쿼리는 큰 파티션이 적은 테이블에 사용될 가능성이 높 습니다.

```
mysql> explain select count(*), p_brand from part_big_partitions where p_name is not 
 null 
    -> and p_mfgr in ('Manufacturer#1', 'Manufacturer#3') and p_retailprice > 1000 
 group by p_brand;
+----+-------------+---------------------+------------
+----------------------------------------------------------------------------------------------------
+
| id | select_type | table | partitions | Extra 
 |
+----+-------------+---------------------+------------
+----------------------------------------------------------------------------------------------------
+
| 1 | SIMPLE | part_big_partitions | p0, p1 | Using where; Using temporary;
Using parallel query (4 columns, 1 filters, 1 exprs; 0 extra; 1 group-bys, 1 aggrs) |
+----+-------------+---------------------+------------
+----------------------------------------------------------------------------------------------------
+
mysql> explain select count(*), p_brand from part_small_partitions where p_name is not 
 null 
    -> and p_mfgr in ('Manufacturer#1', 'Manufacturer#3') and p_retailprice > 1000 
 group by p_brand;
```
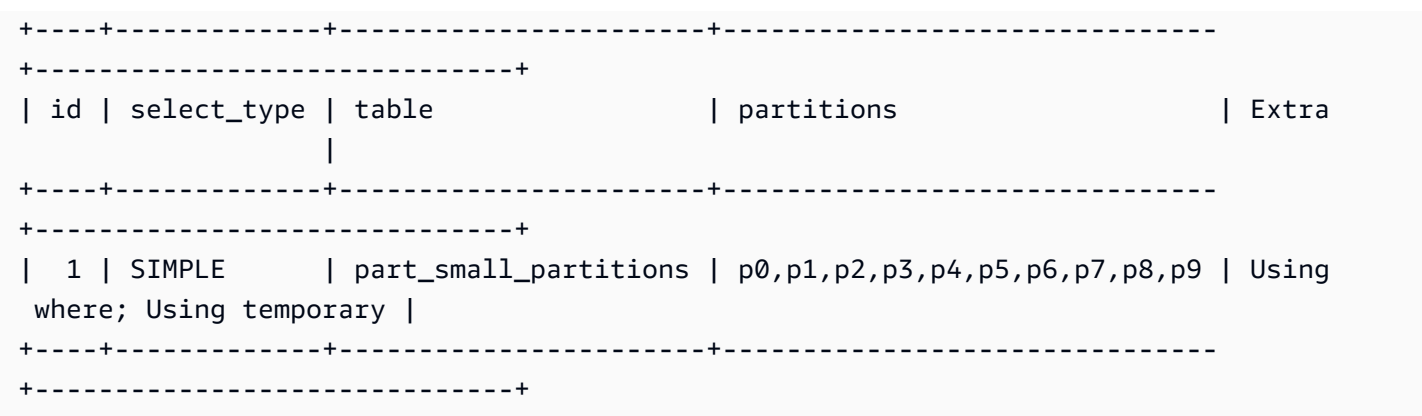

<span id="page-1461-0"></span>집계 함수, GROUP BY 절 및 HAVING 절

집계 함수를 포함하는 쿼리는 대용량 테이블 내에 많은 수의 행 스캔이 필요하기 때문에, 대개 병렬 쿼 리를 위한 좋은 후보가 됩니다.

Aurora MySQL 3에서 병렬 쿼리는 선택 목록 및 HAVING 절에서 집계 함수 호출을 최적화할 수 있습니 다.

Aurora MySQL 3 이전에서 선택 목록 또는 HAVING 절에 있는 집계 함수 호출은 스토리지 계층으로 푸 시 다운되지 않습니다. 하지만, 병렬 쿼리는 집계 함수에서도 그러한 쿼리의 성능을 여전히 향상시킬 수 있습니다. 그렇게 하기 위해서 먼저 스토리지 계층에서 병렬적으로 원시 데이터 페이지로부터 열 값 을 추출합니다. 그런 다음 이러한 값을 전체 데이터 페이지가 아니라 간소화된 튜플 형식으로 다시 헤 드 노드로 전송합니다. 항상 그렇듯이, 쿼리는 병렬 쿼리를 위해 최소 하나 이상의 WHERE조건자가 활 성화되어야 합니다.

다음은 병렬 쿼리로부터 이점을 얻을 수 있는 집계 쿼리의 유형을 보여주는 간단한 예제입니다. 중간 결과를 간소화된 형식으로 헤드 노드에 반환하거나, 중간 결과에서 일치하지 않는 행을 필터링하거나, 혹은 둘 다를 사용함으로써 이점을 얻습니다.

mysql> explain select sql\_no\_cache count(distinct p\_brand) from part where p\_mfgr = 'Manufacturer#5'; +----+...+----------------------------------------------------------------------------+  $|$  id  $|...|$  Extra +----+...+----------------------------------------------------------------------------+ | 1 |...| Using where; **Using parallel query (2 columns, 1 filters, 0 exprs; 0 extra)** | +----+...+----------------------------------------------------------------------------+

mysql> explain select sql\_no\_cache p\_mfgr from part where p\_retailprice > 1000 group by p\_mfqr having count( $*$ ) > 100;

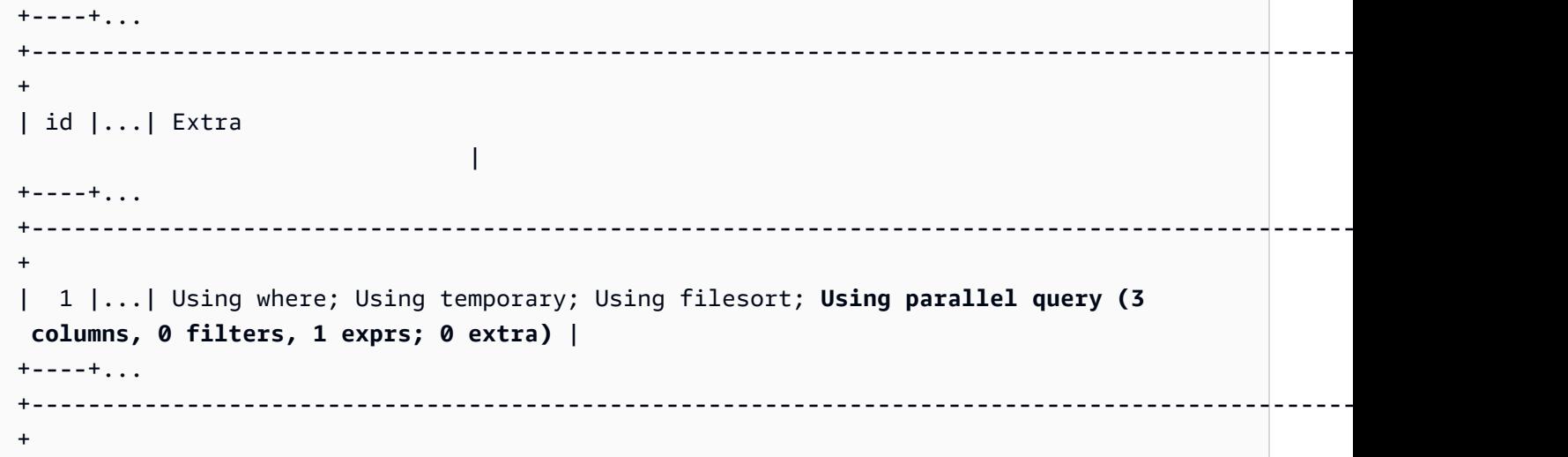

#### <span id="page-1462-0"></span>WHERE 절의 함수 호출

Aurora는 병렬 쿼리 최적화를 WHERE 절의 대부분 내장 함수에 대한 호출에 적용할 수 있습니다. 이러 한 함수 호출의 병렬화는 헤드 노드에서 일부 CPU 작업을 오프로드합니다. 가장 빠른 쿼리 단계 동안 조건자 함수를 병렬적으로 평가하면 Aurora가 전송되어 이후 단계에서 처리되는 데이터의 양을 최소 화하는데 도움이 됩니다.

현재, 병렬화는 선택 목록의 함수 호출에 적용되지 않습니다. 이러한 함수는 동일한 함수 호출이 WHERE 절에 나타날지라도 헤드 노드에 의해 평가됩니다. 관련 열의 원래 값은 스토리지 노드에서 다시 헤드 노드로 전송되는 튜플에 포함되어 있습니다. 헤드 노드는 결과 집합의 최종 값을 생성하기 위해 UPPER, CONCATENATE 등과 같은 변환을 수행합니다.

다음 예제에서는, LOWER에 대한 호출이 WHERE 절에 나타나기 때문에 병렬 쿼리가 이 호출을 병렬화합 니다. SUBSTR 및 UPPER에 대한 호출이 선택 목록에 나타나기 때문에 병렬 쿼리가 이러한 호출에 영향 을 주지 않습니다.

```
mysql> explain select sql_no_cache distinct substr(upper(p_name),1,5) from part
     -> where lower(p_name) like '%cornflower%' or lower(p_name) like '%goldenrod%';
+----+...
+---------------------------------------------------------------------------------------------
+
| id |...| Extra 
 |
+----+...
+---------------------------------------------------------------------------------------------
+
| 1 |...| Using where; Using temporary; Using parallel query (2 columns, 0 filters, 1 
  exprs; 0 extra) |
```
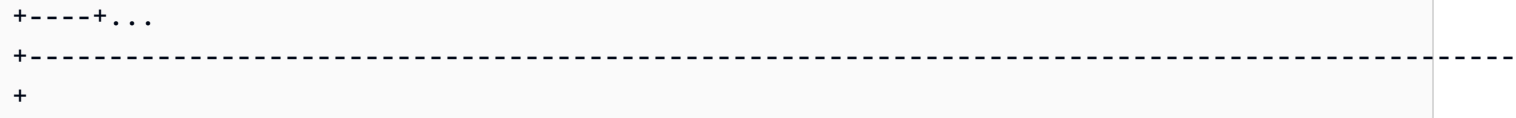

동일한 고려 사항이 CASE 표현식 또는 LIKE 연산자와 같은 다른 표현식에 적용됩니다. 예를 들어, 다 음 예제에서는 병렬 쿼리가 CASE 절의 LIKE 표현식 및 WHERE 연산자를 평가하는 것을 보여줍니다.

```
mysql> explain select p_mfgr, p_retailprice from part
     -> where p_retailprice > case p_mfgr
    -> when 'Manufacturer#1' then 1000
     -> when 'Manufacturer#2' then 1200
     -> else 950
    -> end
    -> and p_name like '%vanilla%'
    -> group by p_retailprice;
+----+...
+----------------------------------------------------------------------------------------------------
+
| id |...| Extra 
 |
+----+...
+----------------------------------------------------------------------------------------------------
+
| 1 |...| Using where; Using temporary; Using filesort; Using parallel query (4 
 columns, 0 filters, 2 exprs; 0 extra) |
+----+...
+----------------------------------------------------------------------------------------------------
+
```
### <span id="page-1463-0"></span>LIMIT 절

현재, 병렬 쿼리는 LIMIT 절을 포함하는 쿼리 블록에는 사용되지 않습니다. 병렬 쿼리는 GROUP by, ORDER BY 또는 조인이 포함된 이전 쿼리 단계에 여전히 사용될 수 있습니다.

<span id="page-1463-1"></span>비교 연산자

옵티마이저는 비교 연산자를 평가하기 위해 스캔해야 하는 행의 수를 추산하고, 그 추산을 기반으로 병 렬 쿼리를 사용할지 여부를 결정합니다.

아래에 첫 번째 예제는 기본 키 열에 대한 "같음" 비교가 병렬 쿼리 없이도 효율적으로 수행될 수 있음 을 보여줍니다. 아래에 두 번째 예제는 인덱싱되지 않은 열에 대한 "더 작음" 비교에 수백만 개 행의 스 캔이 필요하며 따라서 병렬 쿼리로부터 이점을 얻을 수 있음을 보여줍니다.

```
mysql> explain select * from part where p_partkey = 10;
+----+...+------+-------+
| id |...| rows | Extra |
+----+...+------+-------+
| 1 |...| 1 | NULL |
+----+...+------+-------+
mysql> explain select * from part where p_type = 'LARGE BRUSHED BRASS';
+----+...+----------
+----------------------------------------------------------------------------+
| id | ... | rows | Extra
 |
+----+...+----------
+----------------------------------------------------------------------------+
| 1 |...| 20427936 | Using where; Using parallel query (9 columns, 1 filters, 0 exprs; 
  0 extra) |
+----+...+----------
+----------------------------------------------------------------------------+
```
동일한 고려 사항이 "같지 않음" 테스트에는 적용되지 않고 ~보다 작음/~보다 큼/같음 또는 BETWEEN과 같은 범위 비교에 적용됩니다. 옵티마이저는 스캔할 행의 수를 추산하고 I/O의 전체 볼륨을 기반으로 병렬 쿼리가 가치 있는지 여부를 결정합니다.

<span id="page-1464-0"></span>조인

대용량 테이블에서의 조인 쿼리는 일반적으로 병렬 쿼리 최적화로부터 이점을 얻는 데이터 집약적인 작업을 포함합니다. 여러 테이블 간에 열 값의 비교는(즉, 조인 조건자 자체) 현재 병렬화되지 않습니 다. 하지만, 병렬 쿼리는 해시 조인 동안 Bloom 필터 생성과 같은 다른 조인 단계를 위한 내부 처리의 일부를 푸시 다운할 수 있습니다. 병렬 쿼리는 WHERE 절 없이도 조인 쿼리에 적용될 수 있습니다. 그러 므로, 조인 쿼리는 병렬 쿼리를 사용하기 위해 WHERE 절이 필요한 규칙에는 예외입니다.

조인 처리의 각 단계는 병렬 쿼리에 적격한지 여부를 확인하기 위해 평가됩니다. 둘 이상의 단계에서 병렬 쿼리를 사용할 수 있는 경우 이러한 단계는 순차적으로 수행됩니다. 따라서, 각 조인 쿼리는 동시 성 한도 면에서 단일 병렬 쿼리세션으로 계산됩니다.

예를 들어, 조인 쿼리에 조인된 테이블 중 한 테이블에서 행을 필터링하기 위한 WHERE 조건자가 포함 된 경우, 해당 필터링 옵션은 병렬 쿼리를 사용할 수 있습니다. 다른 예로서 예를 들어, 큰 테이블을 작 은 테이블과 조인하기 위해 조인 쿼리가 해시 조인 메커니즘을 사용한다고 가정해 봅시다. 이 사례에서 는, Bloom 필터 데이터 구조를 생성하기 위한 테이블 스캔이 병렬 쿼리를 사용할 수도 있습니다.

#### **a** Note

병렬 쿼리는 해시 조인 최적화에서 이익을 얻는 리소스 집약적인 쿼리 유형에 일반적으로 사 용됩니다. 해시 조인 최적화를 설정하는 방법은 Aurora MySQL 버전에 따라 다릅니다. 각 버 전에 대한 자세한 내용은 [병렬 쿼리 클러스터에 대한 해시 조인 설정](#page-1440-0) 섹션을 참조하세요. 해시 조인을 효과적으로 사용하는 방법에 대한 자세한 내용은 [해시 조인을 사용하여 대규모 Aurora](#page-1643-0)  [MySQL 조인 쿼리 최적화](#page-1643-0) 섹션을 참조하세요.

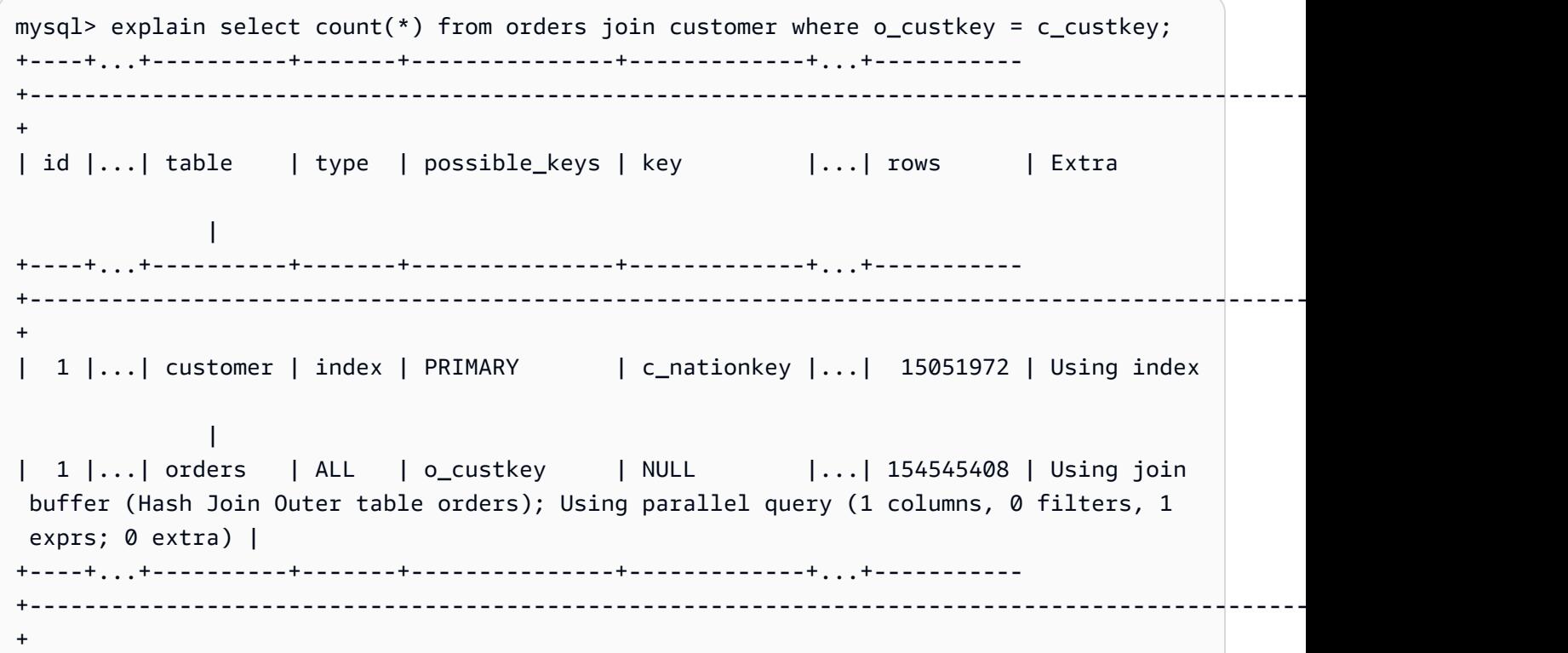

중첩 루프 메커니즘을 사용하는 조인 쿼리의 경우, 가장 바깥쪽 중첩 루프 블록은 병렬 쿼리를 사용할 수도 있습니다. 병렬 쿼리의 사용은 평상시처럼 동일한 요인(예: WHERE 절에 추가 필터 조건의 유무)에 의존합니다.

mysql> -- Nested loop join with extra filter conditions can use parallel query. mysql> explain select count(\*) from part, partsupp where p\_partkey != ps\_partkey and p\_name is not null and  $ps$ \_availqty > 0; +----+-------------+----------+...+---------- +----------------------------------------------------------------------------+ | id | select\_type | table | ... | rows | Extra |

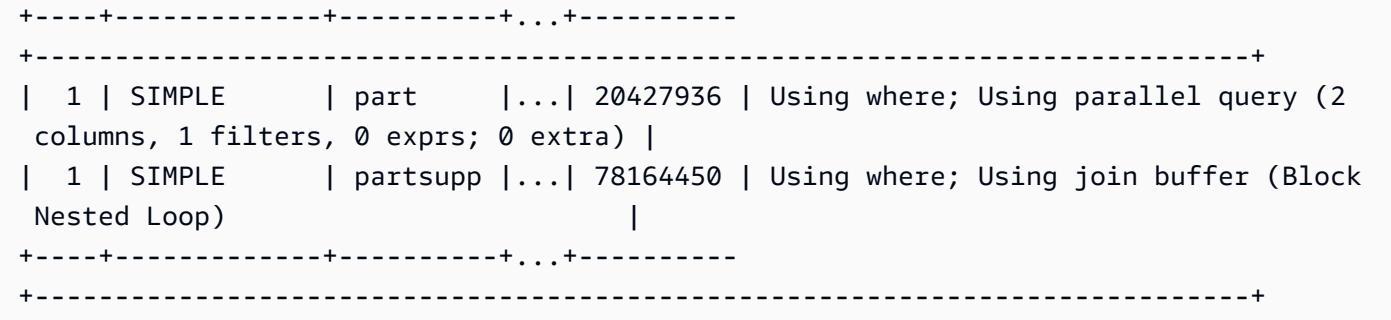

<span id="page-1466-0"></span>하위 쿼리

외부 쿼리 블록 및 내부 하위 쿼리 블록은 각각 병렬 쿼리를 사용하거나 사용하지 않을 수 있습니다. 이 는 각 블록에 대한 테이블의 일반적인 특성, WHERE 절 등을 기반으로 합니다. 예를 들어, 다음 쿼리는 하위 쿼리 블록에 대해서는 병렬 쿼리를 사용하지만 외부 블록에 대해서는 사용하지 않습니다.

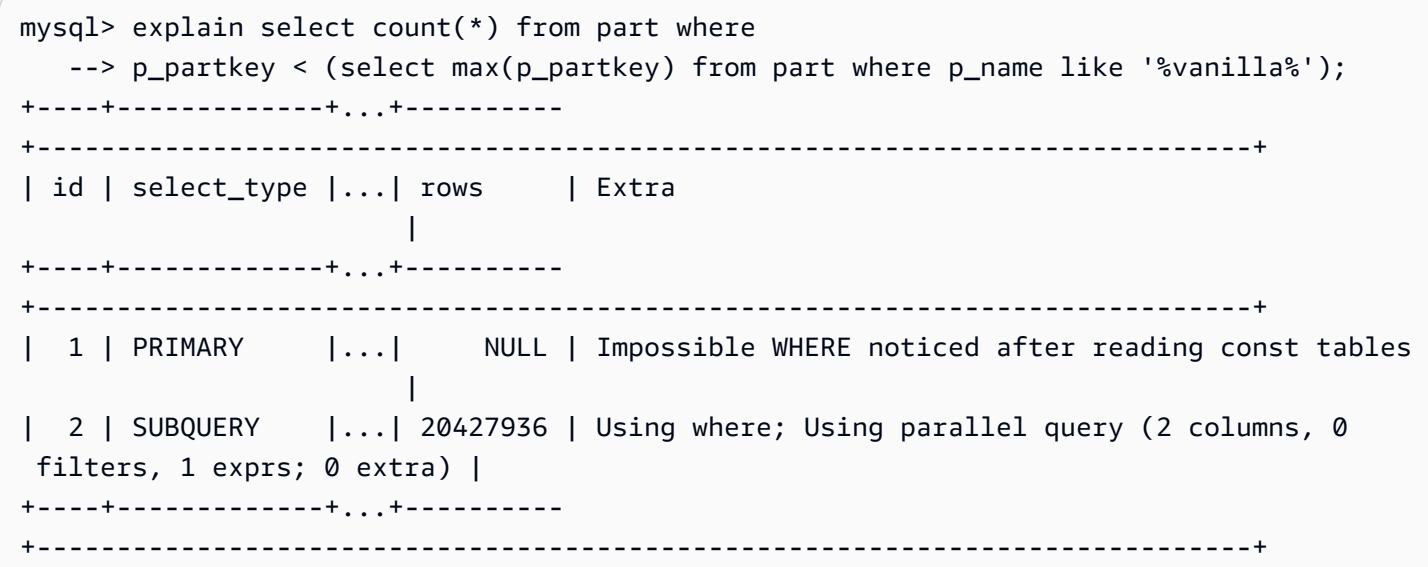

현재, 상관관계가 있는 하위 쿼리는 병렬 쿼리 최적화를 사용할 수 없습니다.

<span id="page-1466-1"></span>UNION

UNION 쿼리의 각 쿼리 블록은 WHERE의 각 부분에 대하여 테이블의 일반적인 특성, UNION 절 등을 기 반으로 병렬 쿼리를 사용할 수 있거나 사용할 수 없습니다.

```
mysql> explain select p_partkey from part where p_name like '%choco_ate%'
     -> union select p_partkey from part where p_name like '%vanil_a%';
+----+----------------+...+----------
+----------------------------------------------------------------------------+
```
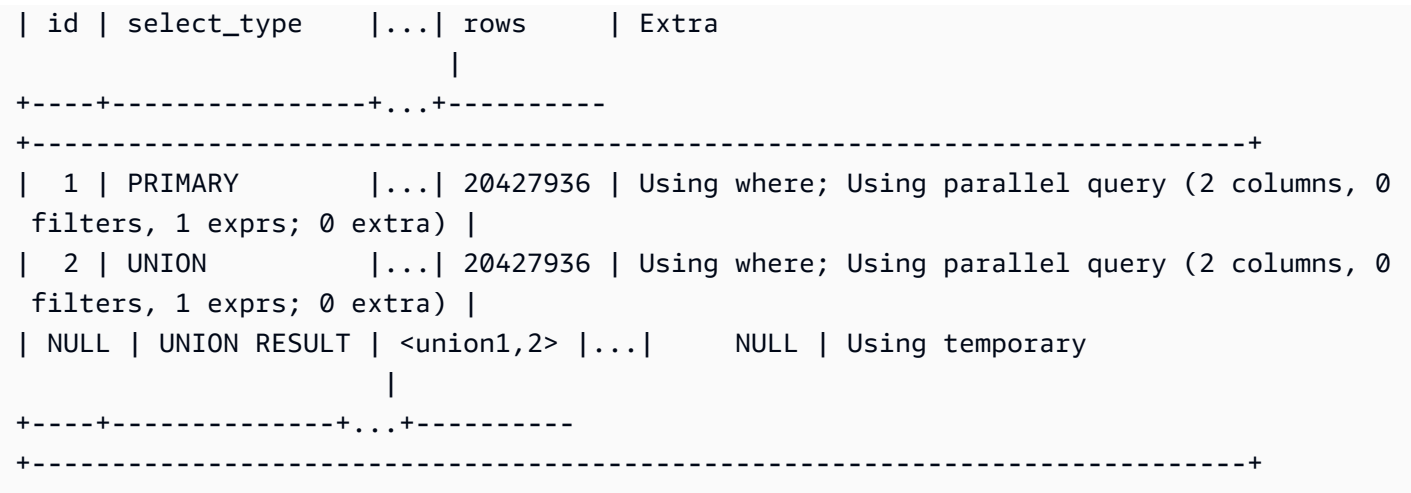

**a** Note

쿼리 내의 각 UNION 절은 순차적으로 실행됩니다. 쿼리가 모두 병렬 쿼리를 사용하는 여러 단 계를 포함한 경우에도, 한 번에 하나의 병렬 쿼리만 실행합니다. 그러므로, 복잡한 다단계 쿼리 조차도 동시 병렬 쿼리의 한도에 1로만 가산됩니다.

<span id="page-1467-0"></span>보기

옵티마이저는 기본 테이블을 사용하는 더 긴 쿼리로 보기를 사용하는 쿼리를 재작성합니다. 따라서, 병 렬 쿼리는 테이블 참조가 보기이든 실제 테이블이든 관계 없이 동일하게 작동합니다. 쿼리에 병렬 쿼리 를 사용할지 여부 및 어떤 부분을 푸시 다운할지에 대해 모두 동일한 고려 사항이 최종적으로 재작성된 쿼리에 적용됩니다.

예를 들어, 다음 쿼리 계획은 일반적으로 병렬 쿼리를 사용하지 않는 보기 정의를 보여줍니다. 보기가 추가 WHERE 절로 쿼리되는 경우 Aurora MySQL은 병렬 쿼리를 사용합니다.

```
mysql> create view part_view as select * from part;
mysql> explain select count(*) from part_view where p_partkey is not null;
+----+...+----------
+----------------------------------------------------------------------------+
| id |...| rows | Extra 
 |
+----+...+----------
+----------------------------------------------------------------------------+
| 1 |...| 20427936 | Using where; Using parallel query (1 columns, 0 filters, 0 exprs; 
  1 extra) |
```
+----+...+---------- +----------------------------------------------------------------------------+

### <span id="page-1468-0"></span>데이터 조작 언어(DML) 문

INSERT 부분이 병렬 쿼리를 위한 다른 조건에 부합하는 경우, SELECT 문이 처리의 SELECT 단계에 병 렬 쿼리를 사용할 수 있습니다.

```
mysql> create table part_subset like part;
mysql> explain insert into part_subset select * from part where p_mfgr = 
  'Manufacturer#1';
+----+...+----------
+----------------------------------------------------------------------------+
| id |...| rows | Extra 
 |
+----+...+----------
   +----------------------------------------------------------------------------+
| 1 |...| 20427936 | Using where; Using parallel query (9 columns, 1 filters, 0 exprs; 
  0 extra) |
+----+...+----------
+----------------------------------------------------------------------------+
```
**a** Note

일반적으로, INSERT 문 뒤에 새로 삽입된 행을 위한 데이터는 버퍼 풀에 있습니다. 그러므로, 테이블이 많은 수의 행을 삽입한 직후에는 병렬 쿼리에 적격하지 않을 수도 있습니다. 나중에 데이터가 정상 작동 중에 버퍼 풀에서 제거된 후, 테이블에 대한 쿼리가 다시 병렬 쿼리를 사용 하기 시작할 수 있습니다.

문의 CREATE TABLE AS SELECT 부분이 다른 식으로 병렬 쿼리에 적격할 수 있는 경우에도 SELECT 문은 병렬 쿼리를 사용하지 않습니다. 이 문의 DDL 부분으로 인하여 병렬 쿼리 처리와 호환되지 않게 됩니다. 반면, INSERT ... SELECT 문에서는 SELECT 부분이 병렬 쿼리를 사용할 수 있습니다.

테이블의 크기 및 DELETE 절의 조건자에 관계 없이 UPDATE 또는 WHERE 문에는 병렬 쿼리가 사용되 지 않습니다.

```
mysql> explain delete from part where p_name is not null;
+----+-------------+...+----------+-------------+
| id | select_type | \ldots | rows | Extra
+----+-------------+...+----------+-------------+
```
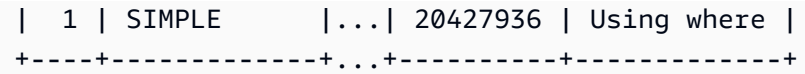

### <span id="page-1469-0"></span>트랜잭션 및 잠금

Aurora 기본 인스턴스에서 모든 격리 수준을 사용할 수 있습니다.

Aurora 리더 DB 인스턴스의 경우 REPEATABLE READ 격리 수준에서 수행되는 문에 병렬 쿼리가 적 용됩니다. 또한 Aurora MySQL 버전2.09 이상에서는 리더 DB 인스턴스에서 READ COMMITTED 격 리 수준을 사용할 수 있습니다. REPEATABLE READ는 Aurora 리더 DB 인스턴스에 대한 기본 격리 수준입니다. 읽기 전용 DB 인스턴스에서 READ COMMITTED 격리 수준을 사용하려면 세션 수준에서 aurora\_read\_replica\_read\_committed 구성 옵션을 설정해야 합니다. 리더 인스턴스의 READ COMMITTED 격리 수준은 SQL 표준 동작을 준수합니다. 그러나 리더 인스턴스의 격리는 쿼리가 작성자 인스턴스에서 READ COMMITTED 격리를 사용하는 경우보다 덜 엄격합니다.

Aurora 격리 수준, 특히 작성자 인스턴스와 리더 인스턴스 간 READ COMMITTED 차이점에 대한 자세 한 내용은 [Aurora MySQL 격리 수준](#page-1761-0) 섹션을 참조하세요.

대형 트랜잭션이 완료된 후에는 테이블 통계가 기한 경과될 수 있습니다. Aurora가 행의 수를 정확하게 추산할 수 있으려면 먼저 그러한 기한 경과 통계에 ANALYZE TABLE 문이 필요할 수 있습니다. 대규모 DML 문 또한 테이블 데이터의 상당 부분을 버퍼 풀로 가져올 수 있습니다. 이러한 데이터가 버퍼 풀에 있으면 데이터가 풀에서 제거될 때까지 해당 테이블에 대해 병렬 쿼리가 덜 자주 선택될 수 있습니다.

세션이 장기 실행 트랙잭션(기본적으로 10분) 내부에 있는 경우, 해당 세션 내부의 추가 쿼리는 병렬 쿼 리를 사용하지 않습니다. 또한 단일 장기 실행 쿼리 동안 시간 초과가 발생할 수 있습니다. 병렬 쿼리 처 리가 시작되기 전에 쿼리가 최대 간격(현재 10분)보다 더 오래 실행되는 경우 이러한 유형의 시간 초과 가 발생할 수 있습니다.

임시(1회) 쿼리를 수행하는 autocommit=1 세션에 mysql을 설정하여 실수로 장기 실행 트랜잭션을 시작할 가능성을 줄일 수 있습니다. 읽기 보기를 만들면 테이블에 대한 SELECT 문도 트랜잭션을 시작 합니다. 읽기 보기는 트랜잭션이 커밋될 때까지 남아있는 후속 쿼리를 위한 일관된 데이터 집합입니다. Aurora에서 JDBC 또는 ODBC 애플리케이션을 사용할 때도 이러한 제한에 유의하십시오. 이러한 애플 리케이션은 autocommit 설정이 꺼진 상태에서도 실행될 수 있기 때문입니다.

다음은 autocommit 설정이 꺼진 상태에서, 테이블에 대한 쿼리 실행이 트랜잭션을 암시적으로 시작 하는 읽기 보기를 생성하는 방법을 보여주는 예제입니다. 그 후에 짧게 실행되는 쿼리는 여전히 병렬 쿼리를 사용할 수 있습니다. 하지만, 몇 분간 일시 정지 후에는 쿼리가 병렬 쿼리에 더 이상 적격하지 않 습니다. COMMIT 또는 ROLLBACK으로 트랜잭션을 종료하면 병렬 쿼리 자격을 복원합니다.

```
mysql> set autocommit=0;
```

```
mysql> explain select sql_no_cache count(*) from part where p_retailprice > 10.0;
+----+...+---------
+----------------------------------------------------------------------------+
| id |...| rows | Extra 
 |
+----+...+---------
+----------------------------------------------------------------------------+
| 1 |...| 2976129 | Using where; Using parallel query (1 columns, 1 filters, 0 exprs; 
  0 extra) |
+----+...+---------
+----------------------------------------------------------------------------+
mysql> select sleep(720); explain select sql_no_cache count(*) from part where 
  p_retailprice > 10.0;
+------------+
| sleep(720) |
+------------+
\begin{array}{ccc} \n & \circ & \circ & \circ \n\end{array}+------------+
1 row in set (12 min 0.00 sec)
+----+...+---------+-------------+
| id |...| rows | Extra |
+----+...+---------+-------------+
| 1 |...| 2976129 | Using where |
+----+...+---------+-------------+
mysql> commit;
mysql> explain select sql_no_cache count(*) from part where p_retailprice > 10.0;
+----+...+---------
+----------------------------------------------------------------------------+
| id |...| rows | Extra 
 |
+----+...+---------
+----------------------------------------------------------------------------+
| 1 |...| 2976129 | Using where; Using parallel query (1 columns, 1 filters, 0 exprs; 
  0 extra) |
+----+...+---------
+----------------------------------------------------------------------------+
```
쿼리가 장기 실행 트랜잭션 내부에 있었기 때문에 병렬 쿼리에 적격하지 않은 횟수를 확인하려면 상태 변수 Aurora\_pq\_request\_not\_chosen\_long\_trx를 확인합니다.

```
mysql> show global status like '%pq%trx%';
+---------------------------------------+-------+
| Variable_name | Value |
+---------------------------------------+-------+
| Aurora_pq_request_not_chosen_long_trx | 4 |
+-------------------------------+-------+
```
SELECT 또는 SELECT FOR UPDATE 구문과 같은 잠금을 획득하는 SELECT LOCK IN SHARE MODE 문은 병렬 쿼리를 사용할 수 없습니다.

병렬 쿼리는 LOCK TABLES 문에 의해 잠겨진 테이블을 위해 작동할 수 있습니다.

```
mysql> explain select o_orderpriority, o_shippriority from orders where o_clerk = 
  'Clerk#000095055';
+----+...+-----------
+----------------------------------------------------------------------------+
| id |...| rows | Extra 
 |
+----+...+-----------
+----------------------------------------------------------------------------+
| 1 |...| 154545408 | Using where; Using parallel query (3 columns, 1 filters, 0 
  exprs; 0 extra) |
+----+...+-----------
+----------------------------------------------------------------------------+
mysql> explain select o_orderpriority, o_shippriority from orders where o_clerk = 
  'Clerk#000095055' for update;
+----+...+-----------+-------------+
| id |...| rows | Extra |
+----+...+-----------+-------------+
| 1 |...| 154545408 | Using where |
+----+...+-----------+-------------+
```
<span id="page-1471-0"></span>B-트리 인덱스

ANALYZE TABLE 문에 의해 수집된 통계는 옵티마이저가 각 열에 대한 데이터의 특성을 기반으로 병 렬 쿼리 또는 인덱스 조회를 사용하는 경우를 결정하도록 도와줍니다. 테이블 내의 데이터에 상당한 변 경을 적용하는 DML 작업 후에 ANALYZE TABLE을 실행하여 통계를 현재 상태로 유지하십시오.

인덱스 조회가 데이터 집약적인 스캔 없이도 효율적으로 쿼리를 수행할 수 있는 경우 Aurora은 인덱 스 조회를 사용할 수도 있습니다. 그렇게 하면 병렬 쿼리 처리의 오버헤드를 피할 수 있습니다. 또한 Aurora DB 클러스터에서 동시에 실행될 수 있는 병렬 쿼리의 수에 대한 동시성 제한도 있습니다. 가장 빈번하게 가장 많이 사용되는 동시 쿼리가 인덱스 조회를 사용하도록, 테이블 인덱싱을 위한 모범 사례 를 사용하십시오.

<span id="page-1472-0"></span>전체 텍스트 검색(FTS) 인덱스

현재, 병렬 쿼리는 전체 텍스트 검색 인덱스를 포함한 테이블에 사용되지 않습니다(쿼리가 그러한 인덱 싱된 열을 참조하든 MATCH 연산자를 사용하든 관계 없음).

<span id="page-1472-1"></span>가상 열

현재 쿼리가 가상 열을 참조하는지 여부에 관계없이 가상 열이 포함된 테이블에는 병렬 쿼리가 사용되 지 않습니다.

<span id="page-1472-2"></span>내장된 캐싱 메커니즘

Aurora에는 내장된 캐싱 메커니즘(즉, 버퍼 풀 및 쿼리 캐시)이 포함되어 있습니다. Aurora 옵티마이저 는 어떤 것이 특정 쿼리에 가장 효과적인지에 따라서 이러한 캐싱 메커니즘과 병렬 쿼리 중에서 선택합 니다.

병렬 쿼리가 행을 필터링하고 열 값을 변환 및 추출할 때, 데이터는 데이터 페이지가 아니라 튜플로 다 시 헤드 노드에 전송됩니다. 그러므로, 병렬 쿼리를 실행해도 버퍼 풀에 페이지가 추가되거나 버퍼 풀 에 이미 존재하는 페이지가 제거되지 않습니다.

Aurora는 버퍼 풀에 있는 테이블 데이터의 페이지 수와 해당 숫자가 나타내는 테이블 데이터의 비율을 확인합니다. Aurora는 이 정보를 사용하여 병렬 쿼리(및 버퍼 풀의 데이터 우회)를 사용하는 것이 더 효 율적인지 여부를 결정합니다. 또는 Aurora은 버퍼 풀에 캐시된 데이터를 사용하는 비병렬 쿼리 처리 경 로를 사용할 수도 있습니다. 어떤 페이지가 캐시되고 데이터 집약적인 쿼리가 캐싱 및 제거에 어떠한 영향을 미치는지는 버퍼 풀에 관련된 구성 설정에 따라 다릅니다. 따라서 선택은 버퍼 풀 내에서 끊임 없이 변하는 데이터에 달려 있기 때문에, 특정 쿼리가 병렬 쿼리를 사용할지 여부를 예측하기는 어려울 수 있습니다.

또한, Aurora은 병렬 쿼리에 동시성 한도를 적용합니다. 모든 쿼리가 병렬 쿼리를 사용하는 것은 아니 기 때문에, 여러 쿼리에 의해 동시에 액세스되는 테이블은 일반적으로 버퍼 풀에 데이터의 상당 부분이 있습니다. 따라서, Aurora은 대개 병렬 쿼리를 위해 이러한 테이블은 선택하지 않습니다.

동일한 테이블에서 비병렬 쿼리의 시퀀스를 실행하는 경우, 첫 번째 쿼리는 데이터가 버퍼 풀에 없어 서 오래 걸릴 수 있습니다. 그런 다음 두 번째 및 이후 쿼리는 버퍼 풀이 이제 "워밍업"되어서 훨씬 더 빨 라집니다. 병렬 쿼리는 일반적으로 테이블에 대한 맨 첫 번째 쿼리부터 일관된 성능을 보여줍니다. 성 능 테스트를 수행할 때는 콜드(cold) 버퍼 풀과 웜(warm) 버퍼 풀에서 모두 비병렬 쿼리를 벤치마크합 니다. 일부 경우, 웜 버퍼 풀에서의 결과는 병렬 쿼리 시간과 잘 비교될 수 있습니다. 이러한 경우 해당 테이블에 대한 쿼리 빈도와 같은 요소를 고려합니다. 또한 버퍼 풀에 해당 테이블의 데이터를 유지하는 것이 가치가 있는지 여부를 고려해야 합니다.

동일한 쿼리가 제출되고 기본 테이블 데이터가 변경되지 않은 경우 쿼리 캐시는 쿼리 재실행을 방지합 니다. 병렬 쿼리 기능에 의해 최적화된 쿼리는 쿼리 캐시로 이동할 수 있어, 쿼리가 다시 실행될 때 즉각 적으로 실행되므로 효율적입니다.

#### **a** Note

성능 비교를 수행할 때, 쿼리 캐시가 인위적으로 낮은 시간 지정 숫자를 생성할 수 있습니다. 따 라서, 벤치마크 같은 상황에서는 sql\_no\_cache 힌트를 사용할 수 있습니다. 이 힌트는 이전 에 동일한 쿼리가 실행된 경우에도, 결과가 쿼리 캐시로부터 제공되지 않도록 합니다. 힌트는 쿼리의 SELECT 문 바로 뒤에 옵니다. 병렬 쿼리가 설정 및 해제된 쿼리의 버전들 간에 쿼리 시 간이 비교 가능해지도록 이 주제의 많은 병렬 쿼리 예에 이 힌트가 포함되어 있습니다. 병렬 쿼리의 프로덕션용으로 이동할 때는 원본에서 이 힌트를 제거해야 합니다.

#### <span id="page-1473-0"></span>최적화 프로그램 힌트

최적화 프로그램을 제어하는 또 다른 방법은 개별 문 내에서 지정할 수 있는 최적화 프로그램 힌트를 사용하는 것입니다. 예를 들어, 문 안에 있는 한 테이블에 대해 최적화를 설정한 다음 다른 테이블에 대 한 최적화를 끌 수 있습니다. 이러한 힌트에 대한 자세한 내용은 MySQL 참조 설명서의 [최적화 프로그](https://dev.mysql.com/doc/refman/8.0/en/optimizer-hints.html) [램 힌트](https://dev.mysql.com/doc/refman/8.0/en/optimizer-hints.html)를 참조하세요.

Aurora MySQL 쿼리와 함께 SQL 힌트를 사용하여 성능을 미세 조정할 수 있습니다. 또한 힌트를 사용 하여 예기치 않은 조건으로 인해 중요한 쿼리에 대한 실행 계획이 변경되는 것을 방지할 수 있습니다.

쿼리 계획에 대한 최적화 프로그램 선택 항목을 제어할 수 있도록 SQL 힌트 기능을 확장했습니다. 이 러한 힌트는 병렬 쿼리 최적화를 사용하는 쿼리에 적용됩니다. 자세한 내용은 [Aurora MySQL 힌트](#page-1768-0) 섹 션을 참조하세요.

### <span id="page-1473-1"></span>MyISAM 임시 테이블

병렬 쿼리 최적화는 InnoDB 테이블에만 적용됩니다. Aurora MySQL은 임시 테이블을 위해 배후에서 MyISAM을 사용하기 때문에, 임시 테이블을 포함하는 내부 쿼리 단계는 병렬 쿼리를 사용합니다. 이러 한 쿼리 단계는 Using temporary 출력에서 EXPLAIN로 표시됩니다.

# Amazon Aurora MySQL DB 클러스터에서 고급 감사 사용

Amazon Aurora MySQL에서 고성능 고급 감사 기능을 사용하여 데이터베이스 활동을 감사할 수 있습 니다. 이렇게 하려면 여러 DB 클러스터 파라미터를 설정하여 감사 로그 모음을 활성화합니다. 고급 감 사가 활성화되면 이 기능을 사용하여 지원되는 이벤트의 모든 조합을 기록할 수 있습니다.

감사 로그를 보거나 다운로드하여 한 번에 하나의 DB 인스턴스에 대한 감사 정보를 검토할 수 있습니 다. 이를 위해 [Amazon Aurora 로그 파일 모니터링의](#page-1115-0) 절차를 사용할 수 있습니다.

### **G** Tip

여러 DB 인스턴스가 포함된 Aurora DB 클러스터의 경우 클러스터의 모든 인스턴스에 대한 감 사 로그를 검사하는 것이 더 편리할 수 있습니다. 이를 위해 CloudWatch Logs를 사용할 수 있 습니다. 클러스터 수준에서 설정을 켜서 Aurora MySQL 감사 로그 데이터를 CloudWatch의 로 그 그룹에 게시할 수 있습니다. 그런 다음 CloudWatch 인터페이스를 통해 감사 로그를 보고, 필터링하고, 검색할 수 있습니다. 자세한 내용은 [Amazon CloudWatch Logs에 Amazon Aurora](#page-1629-0) [MySQL 로그 게시](#page-1629-0) 단원을 참조하십시오.

# 고급 감사 활성화

이 단원에서 설명하는 파라미터를 사용하여 DB 클러스터에 대해 고급 감사를 활성화하고 구성할 수 있 습니다.

server\_audit\_logging 파라미터를 사용하여 감사 로그를 사용 설정하거나 사용 중지합니다.

server\_audit\_events 파라미터를 사용하여 로그할 이벤트를 지정합니다.

감사를 받을 사용자를 지정하려면 server\_audit\_incl\_users 및 server\_audit\_excl\_users 파라미터를 사용합니다. 기본적으로 모든 사용자가 감사됩니다. 하나 또는 둘 다 비어 있거나 둘 다에 동일한 사용자 이름이 지정된 경우 이러한 파라미터가 작동하는 방식에 대한 자세한 내용은 [server\\_audit\\_incl\\_users](#page-1476-0) 및 [server\\_audit\\_excl\\_users](#page-1476-1) 섹션을 참조하세요.

DB 클러스터가 사용하는 파라미터 그룹에서 다음 파라미터를 설정하여 고급 감사를 구성합니다. [DB](#page-366-0) [파라미터 그룹의 파라미터 수정](#page-366-0) 단원에서 설명하는 절차에 따라 AWS Management Console을 사용하 여 DB 클러스터 파라미터를 수정할 수 있습니다. [modify-db-cluster-parameter-group](https://docs.aws.amazon.com/cli/latest/reference/rds/modify-db-cluster-parameter-group.html) AWS CLI 명령 또 는 [ModifyDBClusterParameterGroup](https://docs.aws.amazon.com/AmazonRDS/latest/APIReference/API_ModifyDBClusterParameterGroup.html) Amazon RDS API 작업을 사용하여 DB 클러스터 파라미터를 프 로그래밍 방식으로 수정할 수 있습니다.

파라미터 그룹이 클러스터와 이미 연결되어 있을 때 이들 파라미터를 수정할 때 DB 클러스터를 다시 시작할 필요가 없습니다. 파라미터 그룹을 클러스터와 처음 연결하는 경우 클러스터를 다시 시작해야 합니다.

주제

- [server\\_audit\\_logging](#page-1475-0)
- [server\\_audit\\_events](#page-1475-1)
- server audit incl users
- server audit excl users

<span id="page-1475-0"></span>server audit logging

고급 감사를 활성화 또는 비활성화합니다. 이 파라미터는 OFF가 기본값입니다. 고급 감사를 활성화하 려면 ON으로 설정합니다.

server\_audit\_events 파라미터를 사용하여 감사할 이벤트 유형을 하나 이상 정의하지 않는 한 감 사 데이터가 로그에 표시되지 않습니다.

DB 인스턴스에 대한 감사 데이터가 기록되었는지 확인하려면 해당 인스턴스에 대한 일부 로그 파일의 이름이 audit/audit.log.*other\_identifying\_information* 형식인지 확인합니다. 로그 파일 의 이름을 보려면 [데이터베이스 로그 파일 보기 및 나열의](#page-1115-1) 절차를 따릅니다.

<span id="page-1475-1"></span>server audit events

기록할 이벤트의 쉼표로 구분된 목록을 포함합니다. 이벤트는 모두 대문자로 지정해야 하며 목록 항목 사이에 공백이 없어야 합니다. 예: CONNECT,QUERY\_DDL. 이 파라미터는 빈 문자열이 기본값입니다.

다음 이벤트의 모든 조합을 기록할 수 있습니다.

- CONNECT 성공 및 실패한 연결을 모두 기록하고 연결 해제도 기록합니다. 이 이벤트는 사용자 정 보를 포함합니다.
- QUERY 모든 쿼리를 일반 텍스트로 기록합니다(구문 또는 권한 오류로 인해 실패한 쿼리를 포함).

**G** Tip

이 이벤트 유형을 설정하면 감사 데이터에는 Aurora가 자동으로 수행하는 지속적인 모니터 링 및 상태 확인 정보가 포함됩니다. 특정 종류의 작업에만 관심이 있다면 보다 구체적인 종
류의 이벤트를 사용할 수 있습니다. CloudWatch 인터페이스를 사용하여 로그에서 특정 데이 터베이스, 테이블 또는 사용자와 관련된 이벤트를 검색할 수도 있습니다.

- QUERY\_DCL 쿼리 이벤트와 유사하지만 데이터 제어 언어(DCL) 쿼리(GRANT, REVOKE 등)만 반 환합니다.
- QUERY\_DDL 쿼리 이벤트와 유사하지만 데이터 정의 언어(DDL) 쿼리(CREATE, ALTER 등)만 반 환합니다.
- Query\_DML 쿼리 이벤트와 유사하지만 데이터 조작 언어(DML) 쿼리(INSERT, UPDATE 등 및 SELECT)만 반환합니다.
- TABLE 쿼리 실행의 영향을 받은 테이블을 기록합니다.

#### server audit incl users

활동이 기록된 사용자의 쉼표로 구분된 사용자 이름 목록을 포함합니다. 목록 항목 사이에 공백이 없어 야 합니다. 예: user\_3,user\_4. 이 파라미터는 빈 문자열이 기본값입니다. 최대 길이는 1024자입니 다. 지정된 사용자 이름이 User 테이블 내 mysql.user 열의 해당 이름과 일치해야 합니다. 사용자 이 름에 대한 자세한 정보는 MySQL 설명서의 [계정 사용자 이름 및 암호를](https://dev.mysql.com/doc/refman/8.0/en/user-names.html) 참조하세요.

server\_audit\_incl\_users 및 server\_audit\_excl\_users가 모두 비어 있는 경우(기본값) 모 든 사용자가 감사됩니다.

server\_audit\_incl\_users에 사용자를 추가하고 server\_audit\_excl\_users는 비워둘 경우 해당 사용자만 감사됩니다.

server\_audit\_excl\_users에 사용자를 추가하고 server\_audit\_incl\_users는 비워둘 경우 server\_audit\_excl\_users에 나열된 사용자를 제외한 모든 사용자가 감사됩니다.

server\_audit\_excl\_users 및 server\_audit\_incl\_users 모두에 사용자를 추가 할 경우 해당 사용자가 감사됩니다. 동일한 사용자가 두 설정에 모두 나열되어 있는 경우 server audit incl users의 우선순위가 높습니다.

Connect 및 Disconnect 이벤트는 이 변수의 영향을 받지 않습니다. 지정할 경우 이들 이벤트 는 항상 기록됩니다. 사용자가 server\_audit\_excl\_users 파라미터에도 지정되었더라도 server\_audit\_incl\_users의 우선 순위가 더 높으므로 해당 사용자가 기록됩니다.

#### server audit excl users

활동이 기록되지 않는 사용자의 쉼표로 구분된 사용자 이름 목록을 포함합니다. 목록 항목 사이에 공백 이 없어야 합니다. 예: rdsadmin,user\_1,user\_2. 이 파라미터는 빈 문자열이 기본값입니다. 최대

길이는 1024자입니다. 지정된 사용자 이름이 User 테이블 내 mysql.user 열의 해당 이름과 일치해 야 합니다. 사용자 이름에 대한 자세한 정보는 MySQL 설명서의 [계정 사용자 이름 및 암호를](https://dev.mysql.com/doc/refman/8.0/en/user-names.html) 참조하세 요.

server audit incl users 및 server audit excl users가 모두 비어 있는 경우(기본값) 모 든 사용자가 감사됩니다.

server\_audit\_excl\_users에 사용자를 추가하고 server\_audit\_incl\_users는 비워둘 경우 server\_audit\_excl\_users에 나열하는 해당 사용자만 제외하고 다른 모든 사용자가 감사됩니다.

server\_audit\_excl\_users 및 server\_audit\_incl\_users 모두에 사용자를 추가 할 경우 해당 사용자가 감사됩니다. 동일한 사용자가 두 설정에 모두 나열되어 있는 경우 server audit incl users의 우선순위가 높습니다.

Connect 및 Disconnect 이벤트는 이 변수의 영향을 받지 않습니다. 지정할 경우 이들 이벤트는 항상 기 록됩니다. 사용자가 server\_audit\_incl\_users 파라미터에도 지정된 경우 이 설정의 우선 순위가 server\_audit\_excl\_users보다 높으므로 해당 사용자가 기록됩니다.

### 감사 로그 보기

콘솔을 사용하여 감사 로그를 확인하고 다운로드할 수 있습니다. Databases(데이터베이스) 페이지에 서 DB 인스턴스를 선택하여 세부 정보를 표시한 다음, 로그 섹션으로 스크롤합니다. 고급 감사 기능에 의해 생성된 감사 로그는 audit/audit.log.*other\_identifying\_information* 형식의 이름을 갖습니다.

로그 파일을 다운로드하려면 로그 섹션에서 해당 파일을 선택한 다음 다운로드를 선택합니다.

또한 [describe-db-log-files](https://docs.aws.amazon.com/cli/latest/reference/rds/describe-db-log-files.html) AWS CLI 명령을 사용하여 로그 파일 목록을 가져올 수 있습니다. [download-db-log-file-portion](https://docs.aws.amazon.com/cli/latest/reference/rds/download-db-log-file-portion.html) AWS CLI 명령을 사용하여 로그 파일의 내용을 다운로드할 수 있습니다. 자세한 내용은 [데이터베이스 로그 파일 보기 및 나열](#page-1115-0) 및 [데이터베이스 로그 파일 다운로드](#page-1117-0) 단원을 참조 하십시오.

## 감사 로그 세부 정보

로그 파일은 UTF-8 형식의 쉼표로 구분된 변수(CSV) 파일로 표시됩니다. 쿼리는 작은따옴표(')로도 묶 여 있습니다.

감사 로그는 각 인스턴스의 로컬 스토리지에 별도로 저장됩니다. 각 Aurora 인스턴스는 한 번에 네 개 의 로그 파일에 쓰기를 분산합니다. 로그의 최대 크기는 총 100MB입니다. 이 구성 불가능한 한도에 도 달하면 Aurora는 파일을 교체하고 네 개의 새 파일을 생성합니다.

### **a** Tip

로그 파일 항목은 순서대로 나열되지 않습니다. 항목의 순서를 정하려면 타임스탬프 값을 사 용합니다. 최신 이벤트를 보기 위해 모든 로그 파일을 확인해야 하는 경우가 있을 수 있습니다. 로그 데이터를 보다 유연하게 정렬하고 검색하려면 CloudWatch에 감사 로그를 업로드하고 CloudWatch 인터페이스를 사용하여 보는 설정을 켜세요.

더 많은 유형의 필드와 JSON 형식의 출력이 있는 감사 데이터를 보기 위해 데이터베이스 활 동 스트림 기능을 사용할 수도 있습니다. 자세한 내용은 [데이터베이스 활동 스트림을 사용하여](#page-1148-0) [Amazon Aurora 모니터링](#page-1148-0) 단원을 참조하십시오.

#### 감사 로그 파일은 지정된 순서대로 다음의 쉼표로 구분된 정보를 행에 포함합니다.

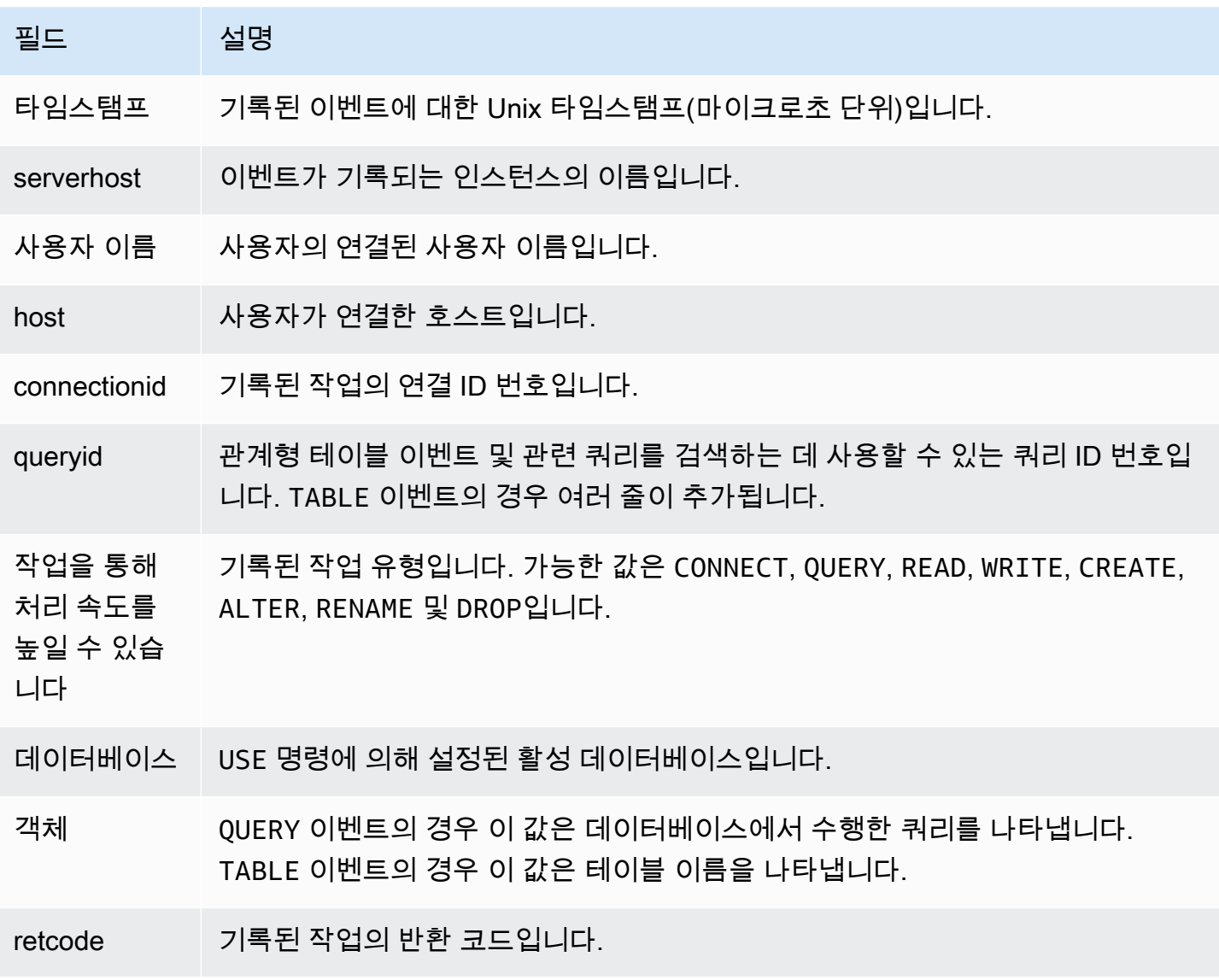

# Amazon Aurora MySQL을 사용한 복제

Aurora MySQL 복제 기능은 클러스터의 고가용성과 성능을 위한 핵심 기능입니다. Aurora에서는 최대 15개의 Aurora 복제본을 사용하여 클러스터를 손쉽게 생성하거나 크기를 조정할 수 있습니다.

모든 복제본은 동일한 기반 데이터에서 작동합니다. 일부 데이터베이스 인스턴스가 오프라인으로 전 환되는 경우 다른 인스턴스는 쿼리를 계속 처리하거나 필요한 경우 라이터 역할을 대신할 수 있습니다. Aurora는 읽기 전용 연결을 여러 데이터베이스 인스턴스에 자동으로 분산시켜 Aurora 클러스터에서 쿼리 집약적인 워크로드를 지원할 수 있도록 지원합니다.

다음 주제에서는 Aurora MySQL 복제의 작동 방식과 최적의 가용성 및 성능을 위해 복제 설정을 미세 조정하는 방법에 대한 정보를 확인할 수 있습니다.

주제

- [Aurora 복제본 사용](#page-1480-0)
- [Amazon Aurora MySQL의 복제 옵션](#page-1481-0)
- [Amazon Aurora MySQL 복제를 위한 성능 고려 사항](#page-1482-0)
- [Amazon Aurora MySQL의 제로 다운타임 다시 시작\(ZDR\)](#page-1483-0)
- [Aurora MySQL을 사용한 복제 필터 구성](#page-1485-0)
- [Amazon Aurora MySQL 복제 모니터링](#page-1492-0)
- [Amazon Aurora MySQL DB 클러스터에서 로컬 쓰기 전달 사용](#page-1493-0)
- [여러 AWS 리전에 걸쳐 Amazon Aurora MySQL DB 클러스터 복제](#page-1511-0)
- [Aurora과 MySQL 간의 복제 또는 Aurora와 다른 Aurora DB 클러스터\(이진 로그 복제본\) 간의 복제](#page-1526-0)
- [GTID 기반 복제 사용](#page-1569-0)

## <span id="page-1480-0"></span>Aurora 복제본 사용

Aurora 복제본은 Aurora DB 클러스터의 독립 엔드포인트로서, 읽기 작업을 조정하고 가용성을 높이기 위해 사용하기에 가장 적합합니다. 최대 15개의 Aurora 복제본을 AWS 리전 내 DB 클러스터에 포함된 가용 영역에 배포할 수 있습니다. DB 클러스터 볼륨은 DB 클러스터의 여러 데이터 사본으로 구성되어 있지만, DB 클러스터의 기본 인스턴스 및 Aurora 복제본에는 클러스터 볼륨 데이터가 단 하나의 논리 볼륨으로 표시됩니다. Aurora 복제본에 대한 자세한 내용은 [Aurora 복제본](#page-180-0) 단원을 참조하십시오.

Aurora 복제본은 클러스터 볼륨의 읽기 연산에 전적으로 사용되므로 읽기 조정에 유용합니다. 쓰기 연 산은 기본 인스턴스에서 관리합니다. 클러스터 볼륨은 Aurora MySQL DB 클러스터의 모든 인스턴스 가 공유하기 때문에 각 Aurora 복제본의 데이터 사본을 추가로 복제할 필요는 없습니다. 이와는 대조적 으로 MySQL 읽기 전용 복제본은 소스 DB 인스턴스부터 로컬 데이터 스토어에 이르는 모든 쓰기 작업 을 단일 스레드에서 재실행해야 합니다. 이러한 제한은 대용량 읽기 트래픽을 지원하는 MySQL 읽기 전용 복제본의 기능에 영향을 끼칠 수 있습니다.

Aurora MySQL을 사용하여 Aurora 복제본이 삭제될 때 인스턴스 엔드포인트가 즉시 제거되고, Aurora 복제본은 리더(Reader) 엔드포인트에서 제거됩니다. 삭제되는 Aurora 복제본을 실행하는 문이 있는 경 우 3분의 유예 기간이 있습니다. 기존 문은 유예 기간 동안 정상적으로 완료할 수 있습니다. 유예 기간 이 종료되면 Aurora 복제본이 종료 및 삭제됩니다.

#### **A** Important

Aurora MySQL용 Aurora 복제본은 InnoDB 테이블의 작업에 대해 항상 기본 트랜잭션 격리 수 준 REPEATABLE READ를 사용합니다. SET TRANSACTION ISOLATION LEVEL 명령을 사용 하여 Aurora MySQL DB 클러스터의 기본 인스턴스에 대한 트랜잭션 수준만 변경할 수 있습니 다. 이렇게 제한함에 따라 Aurora 복제본의 사용자 수준 잠금이 방지되고, 복제 지연 시간을 최 소화하는 동시에 Aurora 복제본을 확장하여 수천 개의 활성 사용자 연결을 지원할 수 있습니 다.

#### **a** Note

기본 인스턴스에서 실행되는 DDL 문은 연결된 Aurora 복제본의 데이터베이스 연결을 중단할 수 있습니다. Aurora 복제본 연결에서 테이블 등 데이터베이스 객체를 적극적으로 사용 중이고 DDL 문을 사용하여 해당 객체를 기본 인스턴스에서 수정하는 경우 Aurora 복제본 연결이 중단 됩니다.

#### **a** Note

중국(닝샤) 리전은 리전 간 읽기 전용 복제본을 지원하지 않습니다.

<span id="page-1481-0"></span>Amazon Aurora MySQL의 복제 옵션

다음 옵션들 중에서 복제를 설정할 수 있습니다.

• Aurora MySQL DB 클러스터의 교차 리전 읽기 전용 복제본을 생성하여 다른 AWS 리전에 Aurora MySQL DB 클러스터 2개를 설정합니다.

자세한 내용은 [여러 AWS 리전에 걸쳐 Amazon Aurora MySQL DB 클러스터 복제](#page-1511-0) 섹션을 참조하세 요.

• MySQL 이진 로그(binlog) 복제를 사용하여 동일한 AWS 리전에 있는 Aurora MySQL DB 클러스터 2 개를 설정합니다.

자세한 내용은 [Aurora과 MySQL 간의 복제 또는 Aurora와 다른 Aurora DB 클러스터\(이진 로그 복제](#page-1526-0) [본\) 간의 복제](#page-1526-0) 섹션을 참조하세요.

• RDS for MySQL DB 인스턴스의 Aurora 읽기 전용 복제본을 생성하여 소스인 RDS for MySQL DB 인스턴스와 Aurora MySQL DB 클러스터를 설정합니다.

이 접근 방식을 사용하여 Aurora로 마이그레이션하는 동안 기존 및 지속적인 데이터 변경 사항을 Aurora MySQL로 가져올 수 있습니다. 자세한 내용은 [Aurora 읽기 전용 복제본을 사용하여 RDS for](#page-1308-0)  [MySQL DB 인스턴스에서 Amazon Aurora MySQL DB 클러스터로 데이터 마이그레이션](#page-1308-0) 섹션을 참 조하세요.

이 방법을 사용하여 데이터에 대한 읽기 쿼리의 확장성을 높일 수도 있습니다. 읽기 전용 Aurora MySQL 클러스터 내에 있는 하나 이상의 DB 인스턴스를 사용하여 데이터를 쿼리하면 됩니다. 자세 한 내용은 [Amazon Aurora를 사용하여 MySQL 데이터베이스 읽기 조정](#page-1547-0) 섹션을 참조하세요.

• Aurora Global Database를 생성하여 하나의 AWS 리전에 Aurora MySQL DB 클러스터와, 다른 리전 에 최대 5개의 Aurora 읽기 전용 Aurora MySQL DB 클러스터를 설정합니다.

Aurora Global Database를 사용하여 전 세계에 설치할 공간이 있는 애플리케이션을 지원할 수 있습 니다. 기본 Aurora MySQL DB 클러스터에는 라이터 인스턴스와 최대 15개의 Aurora 복제본이 있습 니다. 읽기 전용 보조 Aurora MySQL DB 클러스터는 각각 16개의 Aurora 복제본으로 구성될 수 있습 니다. 자세한 내용은 [Amazon Aurora 글로벌 데이터베이스 사용](#page-2778-0) 섹션을 참조하세요.

#### **a** Note

Amazon Aurora DB 클러스터의 기본 인스턴스를 재부팅하면 DB 클러스터 전체에서 읽기/쓰 기 일관성을 보장하는 진입점을 다시 설정하기 위해 해당 DB 클러스터에 대한 Aurora 복제본 도 자동으로 재부팅됩니다.

## <span id="page-1482-0"></span>Amazon Aurora MySQL 복제를 위한 성능 고려 사항

다음 기능을 사용하여 Aurora MySQL 복제본의 성능을 세부 조정할 수 있습니다.

복제본 로그 압축 기능은 복제 메시지에 대한 네트워크 대역폭을 자동으로 줄입니다. 각 메시지는 Aurora 복제본에 전송되기 때문에 크기가 큰 클러스터에 매우 유용한 기능입니다. 이 기능은 압축을 수 행하기 위해 라이터(Writer) 노드에서 약간의 CPU 오버헤드가 발생합니다. Aurora MySQL 버전 2와 버 전 3에서는 항상 활성화되어 있습니다.

binlog 필터링 기능은 복제 메시지에 대한 네트워크 대역폭을 자동으로 줄입니다. Aurora 복제본은 복 제 메시지에 포함된 binlog 정보를 사용하지 않기 때문에 해당 노드로 전송된 메시지에서 이 데이터가 제외됩니다.

Aurora MySQL 버전 2에서 aurora\_enable\_repl\_bin\_log\_filtering 파라미터를 변경하여 이 기능을 제어할 수 있습니다. 이 파라미터는 기본적으로 활성화됩니다. 이 최적화는 투명성을 위한 것이 기 때문에 복제 관련 문제에 대한 진단이나 문제 해결 중에만 이 설정을 비활성화할 수 있습니다. 예를 들어 이 기능이 제공되지 않은 이전 버전 Aurora MySQL 클러스터의 동작과 일치시키기 위해 이 설정 을 비활성화할 수 있습니다.

Aurora MySQL 버전 3에서는 Binlog 필터링이 항상 활성화되어 있습니다.

### <span id="page-1483-0"></span>Amazon Aurora MySQL의 제로 다운타임 다시 시작(ZDR)

제로 다운타임 다시 시작(ZDR) 기능은 특정 종류의 다시 시작 중에 DB 인스턴스에 대한 활성 연결의 일부 또는 전부를 보관할 수 있습니다. ZDR은 Aurora에서 오류 조건(예: 복제본이 소스보다 너무 멀리 지연되기 시작하는 경우)을 해결하기 위해 자동으로 수행하는 다시 시작에 적용됩니다.

**A** Important

ZDR 메커니즘은 최선의 노력을 기반으로 작동합니다. Aurora MySQL 버전, 인스턴스 클래스, 오류 조건, 호환되는 SQL 작업 및 ZDR이 적용되는 위치를 결정하는 기타 요소는 언제든지 변 경될 수 있습니다.

Aurora MySQL 2.x의 ZDR에는 버전 2.10 이상이 필요합니다. ZDR은 Aurora MySQL 3.x의 모든 마이 너 버전에서 사용할 수 있습니다. Aurora MySQL 버전 2 및 3에서는 ZDR 메커니즘이 기본적으로 설정 되어 있으며 Aurora에는 aurora\_enable\_zdr 파라미터가 사용되지 않습니다.

Aurora는 제로 다운타임 재시작과 관련된 활동을 이벤트 페이지에 보고합니다. Aurora는 ZDR 메커니 즘을 사용하여 재시작을 시도할 때 이벤트를 기록합니다. 이 이벤트에는 Aurora에서 다시 시작을 수행 하는 이유가 명시됩니다. 다시 시작이 완료되면 Aurora는 다른 이벤트를 기록합니다. 이 최종 이벤트는 프로세스의 소요 시간과 다시 시작 중에 유지되거나 삭제된 연결 수를 보고합니다. 데이터베이스 오류 로그를 참조하여 다시 시작 중에 발생한 활동에 대한 자세한 내용을 확인할 수 있습니다.

성공적인 ZDR 작업 후 연결은 그대로 유지되지만 일부 변수와 기능은 다시 초기화됩니다. 다음 유형의 정보는 제로 다운타임 다시 시작으로 인한 다시 시작 중에 보관되지 않습니다.

- 글로벌 변수 Aurora는 세션 변수를 복원하지만 다시 시작 후 글로벌 변수를 복원하지 않습니다.
- 상태 변수. 특히 엔진 상태에 의해 보고된 가동 시간 값은 재설정됩니다.
- LAST\_INSERT\_ID.
- 테이블의 인 메모리 auto\_increment 상태. 인 메모리 자동 증분 상태는 다시 초기화됩니다. 자동 증분 값에 대한 자세한 내용은 [MySQL 참조 매뉴얼](https://dev.mysql.com/doc/refman/8.0/en/innodb-auto-increment-handling.html#innodb-auto-increment-initialization)을 참조하세요.
- INFORMATION\_SCHEMA 및 PERFORMANCE\_SCHEMA 테이블의 진단 정보. 이 진단 정보는 SHOW PROFILE 및 SHOW PROFILES와 같은 명령 출력에도 표시됩니다.

다음 표에는 버전, 인스턴스 역할 및 클러스터의 DB 인스턴스를 다시 시작할 때 Aurora에서 ZDR 메커 니즘을 사용할 수 있는지 여부를 결정하는 기타 상황이 나와 있습니다.

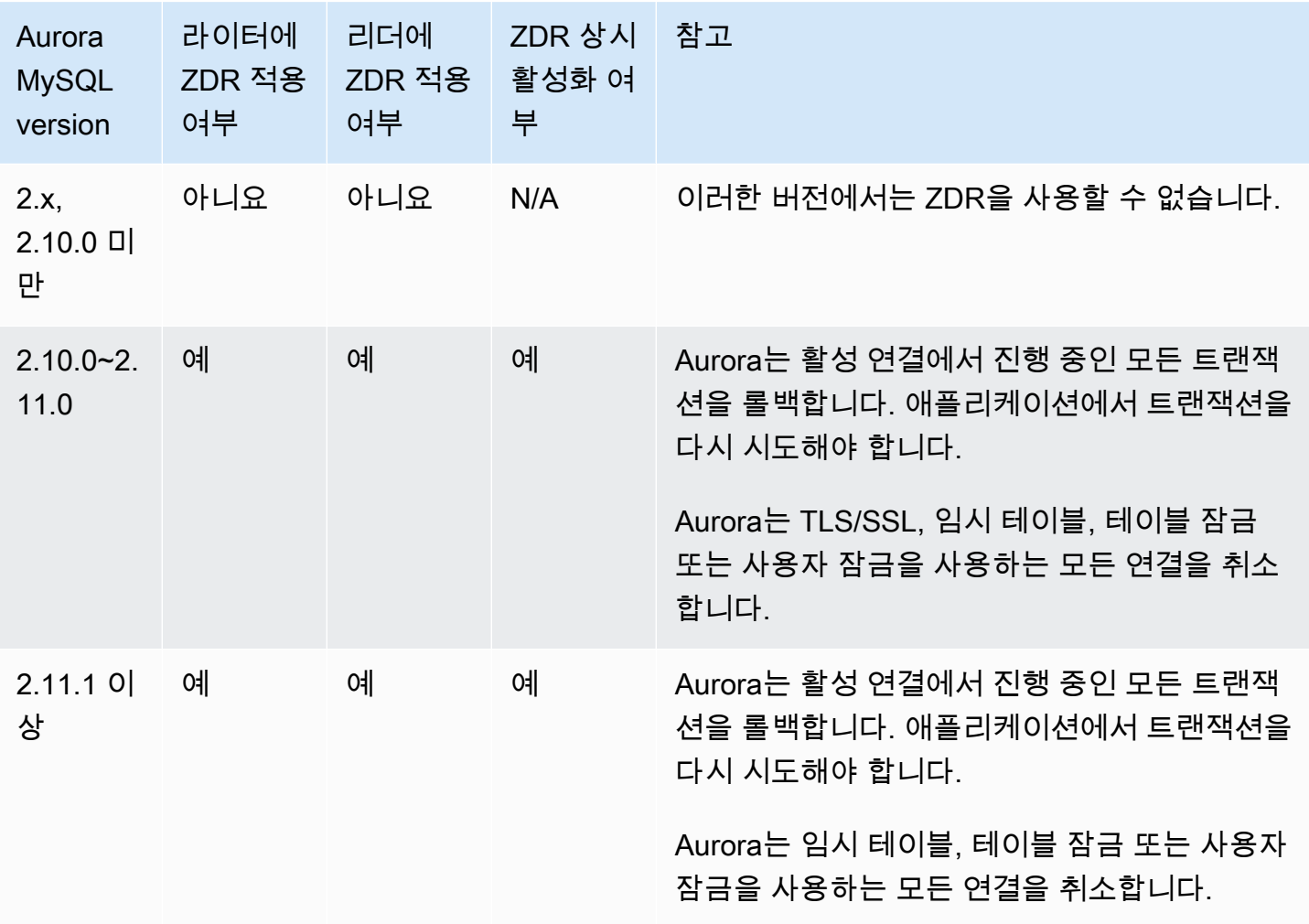

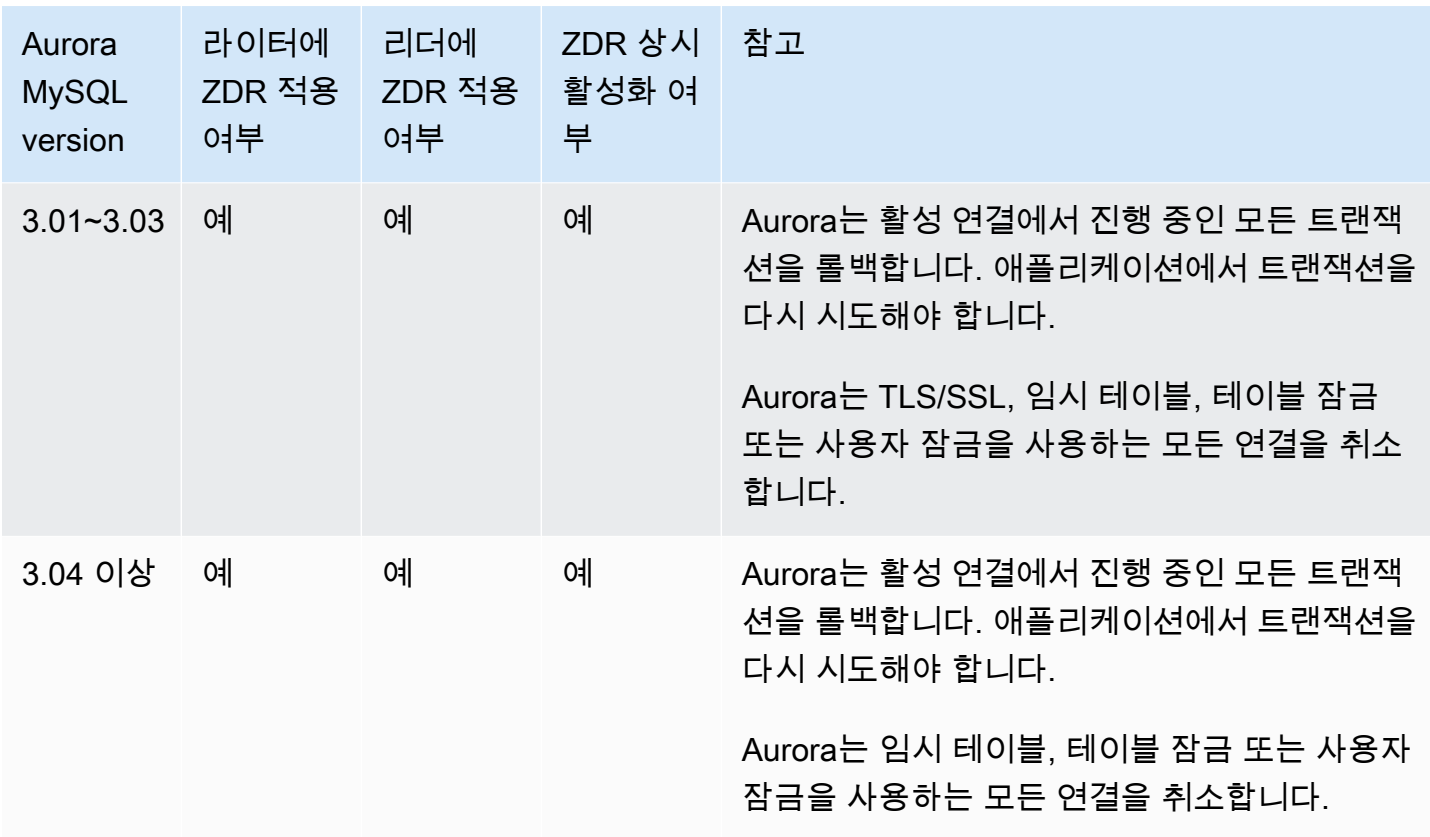

## <span id="page-1485-0"></span>Aurora MySQL을 사용한 복제 필터 구성

복제 필터를 사용하여 읽기 복제본과 함께 복제할 데이터베이스와 테이블을 지정할 수 있습니다. 복제 필터는 데이터베이스와 테이블을 복제에 포함하거나 복제에서 제외할 수 있습니다.

다음은 복제 필터의 몇 가지 사용 사례입니다.

- 읽기 복제본의 크기를 줄이는 방법. 복제 필터링을 사용하면 읽기 복제본에 필요하지 않은 데이터베 이스와 테이블을 제외할 수 있습니다.
- 보안상의 이유로 읽기 복제본에서 데이터베이스와 테이블을 제외하는 방법.
- 다른 읽기 복제본에서 특정 사용 사례에 대해 서로 다른 데이터베이스와 테이블을 복제하는 방법. 예 를 들어 분석 또는 샤딩에 특정 읽기 복제본을 사용할 수 있습니다.
- 여러 AWS 리전에 읽기 전용 복제본이 있는 DB 클러스터의 경우 서로 다른 AWS 리전에 있는 다른 데이터베이스 또는 테이블을 복제합니다.
- 인바운드 복제 토폴로지에서 복제본으로 구성된 Aurora MySQL DB 클러스터에서 복제할 데이터 베이스와 테이블을 지정합니다. 이 구성에 대한 자세한 정보는 [Aurora과 MySQL 간의 복제 또는](#page-1526-0) [Aurora와 다른 Aurora DB 클러스터\(이진 로그 복제본\) 간의 복제](#page-1526-0) 섹션을 참조하세요.

#### 주제

- [Aurora MySQL에 대한 복제 필터링 파라미터 설정](#page-1486-0)
- [Aurora MySQL에 대한 복제 필터링 제한 사항](#page-1487-0)
- [Aurora MySQL에 대한 복제 필터링 예제](#page-1488-0)
- [읽기 복제본에 대한 복제 필터 보기](#page-1491-0)

### <span id="page-1486-0"></span>Aurora MySQL에 대한 복제 필터링 파라미터 설정

복제 필터를 구성하려면 다음 파라미터를 설정합니다.

- binlog-do-db 지정된 이진 로그에 변경 사항을 복제합니다. binlog 소스 클러스터에 대해 이 파 라미터를 설정하면 파라미터에 지정된 바이너리 로그만 복제됩니다.
- binlog-ignore-db 지정된 이진 로그에 변경 사항을 복제하지 않습니다. binlog 소스 클러스터 에 대해 binlog-do-db 파라미터가 설정되면 이 파라미터는 평가되지 않습니다.
- replicate-do-db 지정된 데이터베이스에 변경 내용을 복제합니다. binlog 복제본 클러스터에 대해 이 파라미터를 설정하면 파라미터에 지정된 데이터베이스만 복제됩니다.
- replicate-ignore-db 지정된 데이터베이스에 변경 내용을 복제하지 마세요. binlog 복제본 클 러스터에 대해 replicate-do-db 파라미터가 설정되면 이 파라미터는 평가되지 않습니다.
- replicate-do-table 지정된 테이블에 변경 사항을 복제합니다. 읽기 복제본에 대해 이 파 라미터를 설정하면 파라미터에 지정된 테이블만 복제됩니다. 또한, replicate-do-db 또는 replicate-ignore-db 파라미터가 설정되면 복제에 지정된 테이블이 포함된 데이터베이스를 binlog 복제본 클러스터와 함께 포함해야 합니다.
- replicate-ignore-table 지정된 테이블에 변경 내용을 복제하지 마세요. binlog 복제본 클러 스터에 대해 replicate-do-table 파라미터가 설정되면 이 파라미터는 평가되지 않습니다.
- replicate-wild-do-table 지정된 데이터베이스와 테이블 이름 패턴을 기반으로 테이블을 복 제합니다. % 및 \_ 와일드카드 문자가 지원됩니다. replicate-do-db 또는 replicate-ignoredb 파라미터가 설정되면 복제에 지정된 테이블이 포함된 데이터베이스를 binlog 복제본 클러스터와 함께 포함해야 합니다.
- replicate-wild-ignore-table 지정된 데이터베이스와 테이블 이름 패턴을 기반으로 테 이블을 복제하지 마세요 % 및 \_ 와일드카드 문자가 지원됩니다. binlog 복제본 클러스터에 대해 replicate-do-table 또는 replicate-wild-do-table 파라미터가 설정되면 이 파라미터는 평가되지 않습니다.

파라미터는 나열된 순서대로 평가됩니다. 이러한 파라미터의 작동 방식에 대한 자세한 내용은 MySQL 설명서를 참조하세요.

- 일반적인 내용은 [복제 서버 옵션 및 변수를](https://dev.mysql.com/doc/refman/8.0/en/replication-options-replica.html) 참조하세요.
- 데이터베이스 복제 필터링 파라미터를 평가하는 방법에 대한 자세한 내용은 [데이터베이스 수준의](https://dev.mysql.com/doc/refman/8.0/en/replication-rules-db-options.html) [복제 및 이진 로깅 옵션 평가를](https://dev.mysql.com/doc/refman/8.0/en/replication-rules-db-options.html) 참조하세요.
- 테이블 복제 필터링 파라미터가 평가되는 방법에 대한 자세한 내용은 [테이블 수준의 복제 옵션 평](https://dev.mysql.com/doc/refman/8.0/en/replication-rules-table-options.html) [가](https://dev.mysql.com/doc/refman/8.0/en/replication-rules-table-options.html)를 참조하세요.

기본적으로 이러한 각 파라미터에는 빈 값이 있습니다. 각 binlog 클러스터에서 이러한 파라미터를 사 용하여 복제 필터를 설정, 변경 및 삭제할 수 있습니다. 이러한 파라미터 중 하나를 설정할 때 각 필터를 쉼표로 구분합니다.

% 및 \_ 파라미터에 replicate-wild-do-table 및 replicate-wild-ignore-table 와일드카 드 문자를 사용할 수 있습니다. % 와일드카드는 원하는 수의 문자를 찾으며 \_ 와일드카드는 한 문자만 찾습니다.

원본 DB 인스턴스의 이진 로깅 형식은 데이터 변경 기록을 결정하므로 복제에 중요합니다. binlog\_format 파라미터 설정에 따라 복제가 행 기반인지 또는 문 기반인지가 결정됩니다. 자세한 내용은 [Aurora MySQL 이진 로깅 구성](#page-1129-0) 섹션을 참조하세요.

**a** Note

원본 DB 인스턴스의 binlog\_format 설정과 관계없이, 모든 DDL(데이터 정의어) 문은 문으 로 복제됩니다.

<span id="page-1487-0"></span>Aurora MySQL에 대한 복제 필터링 제한 사항

Aurora MySQL에 대한 복제 필터링에 다음과 같은 제한 사항이 적용됩니다.

- 복제 필터는 Aurora MySQL 버전 3에서만 지원됩니다.
- 각 복제 필터링 파라미터에는 2,000자 제한이 있습니다.
- 복제 필터에서는 쉼표가 지원되지 않습니다.
- 복제 필터링은 XA 트랜잭션을 지원하지 않습니다.

자세한 내용은 MySQL 설명서에서 [XA 트랜잭션에 대한 제한 사항을](https://dev.mysql.com/doc/refman/8.0/en/xa-restrictions.html) 참조하세요.

### <span id="page-1488-0"></span>Aurora MySQL에 대한 복제 필터링 예제

읽기 복제본에 대한 복제 필터링을 구성하려면 읽기 복제본과 연결된 DB 클러스터 파라미터 그룹에서 복제 필터링 파라미터를 수정합니다.

**a** Note

기본 DB 클러스터 파라미터 그룹을 수정할 수 없습니다. 읽기 복제본에서 기본 파라미터 그룹 을 사용 중인 경우 새 파라미터 그룹을 생성하여 읽기 복제본과 연결합니다. DB 클러스터 파라 미터 그룹에 대한 자세한 내용은 [파라미터 그룹 작업](#page-340-0) 섹션을 참조하세요.

AWS Management Console, AWS CLI 또는 RDS API를 사용하여 파라미터 그룹에서 DB 클러스터 파 라미터를 설정할 수 있습니다. 파라미터 설정에 대한 자세한 내용은 [DB 파라미터 그룹의 파라미터 수](#page-366-0) [정](#page-366-0)을 참조하세요. DB 클러스터 파라미터 그룹에서 파라미터를 설정하면 파라미터 그룹과 연결된 모든 DB 클러스터가 파라미터 설정을 사용합니다. DB 클러스터 파라미터 그룹에서 복제 필터링 파라미터 를 설정하는 경우, 파라미터 그룹이 읽기 복제본 클러스터에만 연결되어 있는지 확인합니다. 원본 DB 인스턴스에 대해 복제 필터링 파라미터를 비워 둡니다.

다음 예제에서는 AWS CLI를 사용하여 파라미터를 설정합니다. 이 예제는 CLI 명령이 완료된 직후에 파라미터가 변경되도록 ApplyMethod을(를) immediate(으)로 설정합니다. 읽기 복제본이 재부팅된 후 보류 중인 변경 사항을 적용하려면 ApplyMethod을(를) pending-reboot(으)로 설정합니다.

다음 예제에서는 복제 필터를 설정합니다.

- [Including databases in replication](#page-1488-1)
- [Including tables in replication](#page-1489-0)
- [Including tables in replication with wildcard characters](#page-1489-1)
- [Excluding databases from replication](#page-1490-0)
- [Excluding tables from replication](#page-1490-1)
- [Excluding tables from replication using wildcard characters](#page-1491-1)

<span id="page-1488-1"></span>Example 복제에 데이터베이스 포함

다음 예제에서는 복제에 mydb1 및 mydb2 데이터베이스가 포함되어 있습니다.

Linux, macOS, Unix:

```
aws rds modify-db-cluster-parameter-group \ 
   --db-cluster-parameter-group-name myparametergroup \ 
   --parameters "ParameterName=replicate-do-
db, ParameterValue='mydb1, mydb2', ApplyMethod=immediate"
```
Windows의 경우:

```
aws rds modify-db-cluster-parameter-group ^ 
   --db-cluster-parameter-group-name myparametergroup ^ 
   --parameters "ParameterName=replicate-do-
db,ParameterValue='mydb1,mydb2',ApplyMethod=immediate"
```
<span id="page-1489-0"></span>Example 복제에 테이블 포함

다음 예제에서는 복제의 table1 데이터베이스에 table2 및 mydb1 테이블이 포함되어 있습니다.

Linux, macOS, Unix:

```
aws rds modify-db-cluster-parameter-group \ 
   --db-cluster-parameter-group-name myparametergroup \ 
   --parameters "ParameterName=replicate-do-
table,ParameterValue='mydb1.table1,mydb1.table2',ApplyMethod=immediate"
```
Windows의 경우:

```
aws rds modify-db-cluster-parameter-group ^ 
   --db-cluster-parameter-group-name myparametergroup ^ 
   --parameters "ParameterName=replicate-do-
table,ParameterValue='mydb1.table1,mydb1.table2',ApplyMethod=immediate"
```
<span id="page-1489-1"></span>Example 와일드카드 문자를 사용하여 복제에 테이블 포함

다음 예제에서는 복제의 데이터베이스 order에 return 및 mydb(으)로 시작하는 이름을 가진 테이블 이 포함되어 있습니다.

Linux, macOS, Unix:

```
aws rds modify-db-cluster-parameter-group \ 
   --db-cluster-parameter-group-name myparametergroup \
```

```
 --parameters "ParameterName=replicate-wild-do-table,ParameterValue='mydb.order
%,mydb.return%',ApplyMethod=immediate"
```
Windows의 경우:

```
aws rds modify-db-cluster-parameter-group ^ 
   --db-cluster-parameter-group-name myparametergroup ^ 
   --parameters "ParameterName=replicate-wild-do-table,ParameterValue='mydb.order
%,mydb.return%',ApplyMethod=immediate"
```
<span id="page-1490-0"></span>Example 복제에서 데이터베이스 제외

다음 예제에서는 mydb5 및 mydb6 데이터베이스를 복제에서 제외합니다.

Linux, macOS, Unix:

```
aws rds modify-db-cluster-parameter-group \ 
   --db-cluster-parameter-group-name myparametergroup \ 
   --parameters "ParameterName=replicate-ignore-
db, ParameterValue='mydb5, mydb6', ApplyMethod=immediate"
```
Windows의 경우:

```
aws rds modify-db-cluster-parameter-group ^ 
   --db-cluster-parameter-group-name myparametergroup ^ 
   --parameters "ParameterName=replicate-ignore-
db, ParameterValue='mydb5, mydb6, ApplyMethod=immediate"
```
<span id="page-1490-1"></span>Example 복제에서 테이블 제외

다음 예시에서는 데이터베이스 mydb5의 table1 테이블과 데이터베이스 mydb6의 table2 테이블을 복제에서 제외합니다.

Linux, macOS, Unix:

```
aws rds modify-db-cluster-parameter-group \ 
   --db-cluster-parameter-group-name myparametergroup \ 
   --parameters "ParameterName=replicate-ignore-
table,ParameterValue='mydb5.table1,mydb6.table2',ApplyMethod=immediate"
```
Windows의 경우:

```
aws rds modify-db-cluster-parameter-group ^ 
   --db-cluster-parameter-group-name myparametergroup ^ 
   --parameters "ParameterName=replicate-ignore-
table,ParameterValue='mydb5.table1,mydb6.table2',ApplyMethod=immediate"
```
<span id="page-1491-1"></span>Example 와일드카드 문자를 사용하여 복제에서 테이블 제외

다음 예제에서는 데이터베이스 order에서 return 및 mydb7(으)로 시작하는 이름을 가진 테이블을 복제에서 제외합니다.

Linux, macOS, Unix:

```
aws rds modify-db-cluster-parameter-group \ 
   --db-cluster-parameter-group-name myparametergroup \ 
   --parameters "ParameterName=replicate-wild-ignore-table,ParameterValue='mydb7.order
%,mydb7.return%',ApplyMethod=immediate"
```
Windows의 경우:

```
aws rds modify-db-cluster-parameter-group ^ 
   --db-cluster-parameter-group-name myparametergroup ^ 
   --parameters "ParameterName=replicate-wild-ignore-table,ParameterValue='mydb7.order
%,mydb7.return%',ApplyMethod=immediate"
```
<span id="page-1491-0"></span>읽기 복제본에 대한 복제 필터 보기

다음과 같은 방법으로 읽기 복제본에 대한 복제 필터를 볼 수 있습니다.

• 읽기 복제본과 연결된 파라미터 그룹에서 복제 필터링 파라미터 설정을 확인합니다.

지침은 [DB 파라미터 그룹의 파라미터 값 보기](#page-376-0) 섹션을 참조하세요.

• MySQL 클라이언트에서 읽기 전용 복제본에 연결하고 SHOW REPLICA STATUS 문을 실행합니다.

출력 시, 다음 필드에서 읽기 복제본에 대한 복제 필터를 보여줍니다.

- Binlog\_Do\_DB
- Binlog\_Ignore\_DB
- Replicate\_Do\_DB
- Replicate\_Ignore\_DB
- Replicate\_Do\_Table
- Replicate\_Ignore\_Table
- Replicate\_Wild\_Do\_Table
- Replicate\_Wild\_Ignore\_Table

이러한 필드에 대한 자세한 내용은 MySQL 설명서의 [복제 상태 확인을](https://dev.mysql.com/doc/refman/8.0/en/replication-administration-status.html) 참조하세요.

## <span id="page-1492-0"></span>Amazon Aurora MySQL 복제 모니터링

읽기 조정과 고가용성은 최소 지연 시간에 따라 달라집니다. Amazon CloudWatch AuroraReplicaLag 지표를 모니터링하여 Aurora 복제본이 Aurora MySQL DB 클러스터의 기본 인 스턴스보다 얼마나 지연되는지 모니터링할 수 있습니다. AuroraReplicaLag 지표는 각 Aurora 복제 본에 기록됩니다.

기본 DB 인스턴스는 AuroraReplicaLagMaximum 및 AuroraReplicaLagMinimum Amazon CloudWatch 지표도 기록합니다. AuroraReplicaLagMaximum 메트릭은 기본 DB 인스턴스와 DB 클 러스터의 각 Aurora 복제본 간의 최대 지연 정도를 기록합니다. AuroraReplicaLagMinimum 메트릭 은 기본 DB 인스턴스와 DB 클러스터의 각 Aurora 복제본 간의 최소 지연 정도를 기록합니다.

Aurora 복제본 지연의 최신 값이 필요할 경우 Amazon CloudWatch에서 AuroraReplicaLag 지표를 확인할 수 있습니다. Aurora 복제본 지연은 information\_schema.replica\_host\_status 테이 블에 있는 Aurora MySQL DB 클러스터의 각 Aurora 복제본에도 기록됩니다. 이 테이블에 대한 자세한 내용은 [information\\_schema.replica\\_host\\_status](#page-1822-0) 섹션을 참조하세요.

RDS 인스턴스 및 CloudWatch 지표 모니터링에 대한 자세한 내용은 [Amazon Aurora 클러스터에서 지](#page-781-0) [표 모니터링](#page-781-0) 단원을 참조하세요.

## <span id="page-1493-0"></span>Amazon Aurora MySQL DB 클러스터에서 로컬 쓰기 전달 사용

로컬(클러스터 내) 쓰기 전달을 사용하면 애플리케이션이 Aurora 복제본에서 직접 읽기/쓰기 트랜잭션 을 발행할 수 있도록 합니다. 그러면 이러한 트랜잭션이 라이터 DB 인스턴스로 전달되어 커밋됩니다. 한 트랜잭션에서 최신 쓰기를 읽는 기능인 쓰기 후 읽기 읽관성이 애플리케이션에 필요한 경우 로컬 쓰 기 전달을 사용할 수 있습니다.

읽기 전용 복제본은 라이터로부터 비동기식으로 업데이트를 받습니다. 쓰기 전달을 사용하지 않으면 쓰기 후 읽기 일관성이 필요한 모든 읽기를 라이터 DB 인스턴스에서 처리해야 합니다. 또는 확장성을 목적으로 여러 읽기 전용 복제본을 활용하기 위해 복잡한 사용자 지정 애플리케이션 로직을 개발해야 합니다. 애플리케이션이 트래픽을 올바른 엔드포인트로 전송하기 위해 두 세트의 데이터베이스 연결 을 유지하면서 모든 읽기 및 쓰기 트래픽을 완전히 분할해야 합니다. 쿼리가 애플리케이션 내의 단일 논리적 세션 또는 트랜잭션의 일부인 경우 이러한 개발 오버헤드로 인해 애플리케이션 설계가 복잡해 집니다. 게다가 읽기 전용 복제본마다 복제 지연이 다를 수 있기 때문에 데이터베이스의 모든 인스턴스 에서 전역 읽기 일관성을 유지하기가 어렵습니다.

쓰기 전달을 사용하면 이러한 트랜잭션을 분할하거나 라이터에게만 전송할 필요가 없으므로 애플리케 이션 개발이 간소화됩니다. 이 새로운 기능을 사용하면 트랜잭션에서 최신 쓰기를 읽어야 하고 쓰기 지 연 시간에 민감하지 않은 워크로드에 대한 읽기 규모를 쉽게 달성할 수 있습니다.

로컬 쓰기 전달은 보조 DB 클러스터의 쓰기를 Aurora 글로벌 데이터베이스의 기본 DB 클러스터로 전 달하는 전역 쓰기 전달과는 다릅니다. Aurora 글로벌 데이터베이스의 일부인 DB 클러스터에서 로컬 쓰 기 전달을 사용할 수 있습니다. 자세한 내용은 [Amazon Aurora 글로벌 데이터베이스에서 쓰기 전달 사](#page-2818-0) [용](#page-2818-0) 섹션을 참조하세요.

쓰기 전달에는 Aurora MySQL 버전 3.04 이상이 필요합니다.

주제

- [로컬 쓰기 전달 활성화](#page-1494-0)
- [DB 클러스터에 쓰기 전달이 활성화되어 있는지 확인](#page-1495-0)
- [쓰기 전달과 애플리케이션 및 SQL 호환성](#page-1496-0)
- [쓰기 전달을 위한 격리 수준](#page-1498-0)
- [쓰기 전달을 위한 읽기 일관성](#page-1498-1)
- [쓰기 전달을 사용하여 멀티파트 문 실행](#page-1502-0)
- [쓰기 전달을 사용한 트랜잭션](#page-1503-0)
- [쓰기 전달에 대한 구성 파라미터](#page-1503-1)
- [쓰기 전달을 위한 Amazon CloudWatch 지표 및 Aurora MySQL 상태 변수](#page-1504-0)

#### • [전달된 트랜잭션 및 쿼리 식별](#page-1508-0)

### <span id="page-1494-0"></span>로컬 쓰기 전달 활성화

기본적으로 Aurora MySQL DB 클러스터에는 로컬 쓰기 전달이 활성화되어 있지 않습니다. 인스턴스 수준이 아닌 클러스터 수준에서 직접 로컬 쓰기 전달을 활성화합니다.

#### **A** Important

또한 이진 로깅을 사용하지만 쓰기 작업이 소스 AWS 리전에 전달되지 않는 리전 간 읽기 전용 복제본에 대해 로컬 쓰기 전달을 활성화할 수 있습니다. 이는 binlog 읽기 전용 복제본 클러스 터의 라이터 DB 인스턴스로 전달됩니다.

이 방법은 보조 AWS 리전의 binlog 읽기 전용 복제본에 쓰기 위한 사용 사례가 있는 경우에 만 사용하세요. 그렇지 않으면 복제된 데이터 세트가 서로 일치하지 않는 '스플릿 브레인(splitbrain)' 시나리오가 발생할 수 있습니다.

꼭 필요한 경우가 아니면 리전 간 읽기 전용 복제본에 로컬 쓰기 전달을 사용하기보다는 글로 벌 데이터베이스에 전역 쓰기 전달을 사용하는 것이 좋습니다. 자세한 내용은 [Amazon Aurora](#page-2818-0)  [글로벌 데이터베이스에서 쓰기 전달 사용](#page-2818-0) 섹션을 참조하세요.

#### 콘솔

DB 클러스터를 만들거나 수정할 때 AWS Management Console을 사용하여 읽기 전용 복제본 쓰기 전 달 아래의 로컬 쓰기 전달 켜기 확인란을 선택합니다.

AWS CLI

AWS CLI를 사용하여 쓰기 전달을 활성화하려면 --enable-local-write-forwarding 옵션을 사 용합니다. 이 옵션은 create-db-cluster 명령을 사용하여 새 DB 클러스터를 생성할 때 작동합니 다. modify-db-cluster 명령을 사용하여 기존 DB 클러스터를 수정할 때도 작동합니다. 이러한 동 일한 CLI 명령과 함께 --no-enable-local-write-forwarding 옵션을 사용하여 쓰기 전달을 비 활성화할 수 있습니다.

다음 예시에서는 쓰기 전달이 활성화된 Aurora MySQL DB 클러스터를 생성합니다.

```
aws rds create-db-cluster \ 
   --db-cluster-identifier write-forwarding-test-cluster \ 
  --enable-local-write-forwarding \ 
   --engine aurora-mysql \ 
   --engine-version 8.0.mysql_aurora.3.04.0 \
```
- --master-username myuser \
- --master-user-password mypassword \

--backup-retention 1

그런 다음 쓰기 전달을 사용할 수 있도록 라이터 및 리더 DB 인스턴스를 생성합니다. 자세한 내용은 [Amazon Aurora DB 클러스터 생성](#page-285-0) 섹션을 참조하세요.

RDS API

Amazon RDS API를 사용하여 쓰기 전달을 활성화하려면 EnableLocalWriteForwarding 파라미 터를 true로 설정합니다. 이 파라미터는 CreateDBCluster 작업을 사용하여 새 DB 클러스터를 생 성할 때 작동합니다. ModifyDBCluster 작업을 사용하여 기존 DB 클러스터를 수정할 때도 작동합니 다. EnableLocalWriteForwarding 파라미터를 false로 설정하여 쓰기 전달을 비활성화할 수 있 습니다.

데이터베이스 세션에 대한 쓰기 전달 활성화

aurora\_replica\_read\_consistency 파라미터는 쓰기 전달을 가능하게 하는 DB 파라미터 및 DB 클러스터 파라미터입니다. 읽기 일관성 수준에 대해 EVENTUAL, SESSION 또는 GLOBAL을 지정할 수 있습니다. 일관성 수준에 대한 자세한 내용은 [쓰기 전달을 위한 읽기 일관성](#page-1498-1) 단원을 참조하세요.

이 파라미터에는 다음과 같은 규칙이 적용됩니다.

- 기본값은 "(Null)입니다.
- aurora\_replica\_read\_consistency를 EVENTUAL, SESSION 또는 GLOBAL로 설정하는 경우 에만 쓰기 전달을 사용할 수 있습니다. 이 파라미터는 쓰기 전달이 활성화되어 있는 DB 클러스터의 리더 인스턴스에만 적용됩니다.
- 다중 명령문 트랜잭션 내에서 이 변수가 비어 있는 경우 설정하거나 이미 설정된 경우 설정을 취소할 수 없습니다. 이러한 트랜잭션 중에 하나의 유효한 값에서 다른 유효한 값으로 변경할 수는 있지만 이 작업은 권장되지 않습니다.

<span id="page-1495-0"></span>DB 클러스터에 쓰기 전달이 활성화되어 있는지 확인

DB 클러스터에서 쓰기 전달을 사용할 수 있는지 확인하려면 클러스터 에 LocalWriteForwardingStatus 속성이 enabled로 되어 있는지 확인합니다.

AWS Management Console에서 클러스터의 세부 정보 페이지 구성 탭에서 로컬 읽기 복제본 쓰기 전 달이 활성화됨 상태인 것을 볼 수 있습니다.

모든 클러스터에 대한 쓰기 전달 설정의 상태를 보려면 다음 AWS CLI 명령을 실행합니다.

#### Example

```
aws rds describe-db-clusters \
--query '*[].
{DBClusterIdentifier:DBClusterIdentifier,LocalWriteForwardingStatus:LocalWriteForwardingStatus}'
\Gamma { 
          "LocalWriteForwardingStatus": "enabled", 
          "DBClusterIdentifier": "write-forwarding-test-cluster-1" 
     }, 
     { 
          "LocalWriteForwardingStatus": "disabled", 
          "DBClusterIdentifier": "write-forwarding-test-cluster-2" 
     }, 
     { 
          "LocalWriteForwardingStatus": "requested", 
          "DBClusterIdentifier": "test-global-cluster-2" 
     }, 
     { 
          "LocalWriteForwardingStatus": "null", 
          "DBClusterIdentifier": "aurora-mysql-v2-cluster" 
     }
\mathbf{I}
```
DB 클러스터는 LocalWriteForwardingStatus에 대해 다음과 같은 값을 가질 수 있습니다.

- disabled 쓰기 전달이 비활성화되었습니다.
- disabling 쓰기 전달을 비활성화하는 중입니다.
- enabled 쓰기 전달이 활성화되었습니다.
- enabling 쓰기 전달을 활성화하는 중입니다.
- null 이 DB 클러스터에서는 쓰기 전달을 사용할 수 없습니다.
- requested 쓰기 전달이 요청되었지만 아직 활성 상태가 아닙니다.

<span id="page-1496-0"></span>쓰기 전달과 애플리케이션 및 SQL 호환성

다음과 같은 종류의 SQL 문을 쓰기 전달과 함께 사용할 수 있습니다.

• INSERT, DELETE 및 UPDATE와 같은 데이터 조작 언어(DML) 문입니다. 다음 설명과 같이, 쓰기 전 달과 함께 사용할 수 있는 이러한 명령문의 속성에는 몇 가지 제한 사항이 있습니다.

• SELECT ... LOCK IN SHARE MODE 및 SELECT FOR UPDATE 문입니다.

• PREPARE 및 EXECUTE 문입니다.

특정 명령문은 쓰기 전달과 함께 DB 클러스터에서 사용할 때 허용되지 않거나 부실 결과를 생성할 수 있습니다. 따라서 DB 클러스터에 대해 기본적으로 EnableLocalWriteForwarding 설정이 비활성 화됩니다. 활성화하기 전에 애플리케이션 코드가 이러한 제한 사항의 영향을 받지 않는지 확인하세요.

쓰기 전달에 사용하는 SQL 문에는 다음과 같은 제한 사항이 적용됩니다. 경우에 따라서 는 쓰기 전달이 활성화된 DB 클러스터에서 명령문을 사용할 수 있습니다. 이 접근 방식은 aurora\_replica\_read\_consistency 구성 파라미터를 통해 세션 내에서 쓰기 전달을 활성화하지 않은 경우에 작동합니다. 쓰기 전달로 인해 허용되지 않는 명령문을 사용하려고 하면 다음과 비슷한 오 류 메시지가 표시됩니다.

ERROR 1235 (42000): This version of MySQL doesn't yet support '*operation* with write forwarding'.

데이터 정의 언어(DDL)

라이터 DB 인스턴스에 연결하여 DDL 명령문을 실행합니다. 리더 DB 인스턴스에서 실행할 수 없습 니다.

임시 테이블의 데이터를 사용하여 영구 테이블 업데이트

쓰기 전달이 활성화된 DB 클러스터에서 임시 테이블을 사용할 수 있습니다. 하지만 명령문이 임시 테이블을 참조하는 경우 DML 문을 사용하여 영구 테이블을 수정할 수 없습니다. 예를 들어 임시 테 이블에서 데이터를 가져오는 INSERT ... SELECT 문을 사용할 수 없습니다.

XA 트랜잭셔

세션 내에서 쓰기 전달이 활성화되어 있으면 DB 클러스터에서 다음 명령문을 사용할 수 없습니다. 쓰기 전달이 활성화되지 않은 DB 클러스터나 aurora\_replica\_read\_consistency 설정이 비 어 있는 세션 내에서 이러한 명령문을 사용할 수 있습니다. 세션 내에서 쓰기 전달을 활성화하기 전 에 코드에서 이러한 명령문을 사용하는지 확인하세요.

```
XA {START|BEGIN} xid [JOIN|RESUME]
XA END xid [SUSPEND [FOR MIGRATE]]
XA PREPARE xid
XA COMMIT xid [ONE PHASE]
XA ROLLBACK xid
XA RECOVER [CONVERT XID]
```
#### 영구 테이블에 대한 LOAD 문

쓰기 전달이 활성화된 DB 클러스터에서는 다음 명령문을 사용할 수 없습니다.

LOAD DATA INFILE 'data.txt' INTO TABLE t1; LOAD XML LOCAL INFILE 'test.xml' INTO TABLE t1;

#### 플러그인 문

쓰기 전달이 활성화된 DB 클러스터에서는 다음 명령문을 사용할 수 없습니다.

```
INSTALL PLUGIN example SONAME 'ha_example.so';
UNINSTALL PLUGIN example;
```
#### SAVEPOINT 문

세션 내에서 쓰기 전달이 활성화되어 있으면 DB 클러스터에서 다음 명령문을 사용할 수 없습니다. 쓰기 전달이 설정되어 있지 않은 DB 클러스터나 aurora\_replica\_read\_consistency 설정이 비어 있는 세션 내에서 이러한 명령문을 사용할 수 있습니다. 세션 내에서 쓰기 전달을 활성화하기 전에 코드에서 이러한 명령문을 사용하는지 확인하세요.

```
SAVEPOINT t1_save;
ROLLBACK TO SAVEPOINT t1_save;
RELEASE SAVEPOINT t1_save;
```
### <span id="page-1498-0"></span>쓰기 전달을 위한 격리 수준

쓰기 전달을 사용하는 세션에서는 REPEATABLE READ 격리 수준만 사용할 수 있습니다. Aurora 복 제본에서도 READ COMMITTED 격리 수준을 사용할 수 있지만, 쓰기 전달에는 해당 격리 수준이 작동 하지 않습니다. REPEATABLE READ 및 READ COMMITTED 격리 수준에 대한 자세한 내용은 [Aurora](#page-1761-0) [MySQL 격리 수준](#page-1761-0) 단원을 참조하십시오.

<span id="page-1498-1"></span>쓰기 전달을 위한 읽기 일관성

DB 클러스터에서 읽기 일관성 정도를 제어할 수 있습니다. 읽기 일관성 수준은 라이터에서 일부 또는 모든 변경 사항이 복제되도록 각 읽기 작업 전에 DB 클러스터가 대기하는 기간을 결정합니다. 읽기 일 관성 수준을 조정하여 세션에서 전달된 모든 쓰기 작업이 후속 쿼리 전에 DB 클러스터에 표시되도록 할 수 있습니다. 또한 이 설정을 사용하여 DB 클러스터의 쿼리에 항상 라이터의 최신 업데이트가 표시 되게 할 수 있습니다. 이 설정은 다른 세션이나 다른 클러스터에서 제출한 쿼리에도 적용됩니다. 애플 리케이션에 이러한 유형의 동작을 지정하려면 aurora\_replica\_read\_consistency DB 파라미터 또는 DB 클러스터 파라미터의 값을 선택합니다.

#### **A** Important

쓰기를 전달하려는 경우 항상 aurora\_replica\_read\_consistency DB 파라미터 또는 DB 클러스터 파라미터를 설정하세요. 설정하지 않으면 Aurora가 쓰기를 전달하지 않습니다. 이 파라미터는 기본적으로 비어 있으므로, 이 파라미터를 사용할 때 특정 값을 선택하세요. aurora\_replica\_read\_consistency 파라미터는 쓰기 전달이 활성화된 DB 클러스터 또 는 인스턴스에만 영향을 미칩니다.

일관성 수준을 높이면 애플리케이션은 변경 사항이 DB 인스턴스 간에 전파될 때까지 더 오랜 시간 동 안 대기합니다. 빠른 응답 시간과 쿼리가 실행되기 전에 다른 DB 인스턴스에서 변경한 내용을 완전히 사용할 수 있도록 보장하는 것 사이에서 균형을 선택할 수 있습니다.

aurora\_replica\_read\_consistency 파라미터에 대해 다음 값을 지정할 수 있습니다.

- EVENTUAL 쓰기 작업이 라이터 DB 인스턴스에서 수행될 때까지 동일한 세션에서의 쓰기 작업 결 과가 표시되지 않습니다. 쿼리는 업데이트된 결과를 사용할 수 있을 때까지 대기하지 않습니다. 따라 서 명령문의 타이밍 및 복제 지연의 양에 따라 이전 데이터 또는 업데이트된 데이터를 검색하게 될 수 있습니다. 이는 쓰기 전달을 사용하지 않는 Aurora MySQL DB 클러스터와 동일한 일관성입니다.
- SESSION 쓰기 전달을 사용하는 모든 쿼리에 해당 세션에서 이루어진 모든 변경 결과가 표시합니 다. 변경 내용은 트랜잭션이 커밋되었는지 여부와 상관없이 표시됩니다. 필요한 경우 전달된 쓰기 작 업의 결과가 복제될 때까지 쿼리가 대기합니다.
- GLOBAL DB 클러스터의 모든 세션 및 인스턴스에서 커밋된 모든 변경 사항이 세션에 표시됩니다. 각 쿼리는 세션 지연 양에 따라 다른 기간 동안 대기할 수 있습니다. 쿼리가 시작된 시간을 기준으로, DB 클러스터가 라이터에서 커밋된 모든 데이터로 최신 상태가 되면 쿼리가 진행됩니다.

쓰기 전달과 관련된 파라미터에 대한 자세한 내용은 [쓰기 전달에 대한 구성 파라미터](#page-1503-1) 섹션을 참조하세 요.

**a** Note

aurora\_replica\_read\_consistency를 세션 변수로 사용할 수도 있습니다. 예를 들면 다 음과 같습니다.

mysql> set aurora replica read consistency = 'session';

쓰기 전달 사용의 예제

다음 예시에서는 INSERT 명령문 다음에 SELECT 명령문을 실행하 는 aurora\_replica\_read\_consistency 파라미터의 효과를 보여줍니다. aurora\_replica\_read\_consistency의 값과 명령문의 타이밍에 따라 결과가 다를 수 있습니다.

일관성을 높이기 위해 SELECT 문을 실행하기 전에 잠시 기다립니다. 또는 Aurora은(는) SELECT을(를) 계속하기 전에 결과 복제가 완료될 때까지 자동으로 대기할 수 있습니다.

DB 파라미터 설정에 대한 자세한 내용은 [파라미터 그룹 작업](#page-340-0) 섹션을 참조하세요.

#### Example **aurora\_replica\_read\_consistency**를 **EVENTUAL**로 설정

INSERT 명령문을 실행한 직후에 SELECT 명령문을 실행하면 새 행이 삽입되기 전의 행 수 로 COUNT(\*) 값이 반환됩니다. 잠시 후에 SELECT를 다시 실행하면 업데이트된 행 수가 반환됩니다. SELECT 명령문은 대기하지 않습니다.

```
mysql> select count(*) from t1;
+----------+
| count(*) |+----------+
         | 5 |
+----------+
1 row in set (0.00 sec)
mysql> insert into t1 values (6); select count(*) from t1;
+----------+
| count(*) |
+----------+
| 5 |
+----------+
1 row in set (0.00 sec)
mysql> select count(*) from t1;
+----------+
| count(*) |+----------+
```

```
| 6 |
+----------+
1 row in set (0.00 sec)
```
#### Example **aurora\_replica\_read\_consistency**를 **SESSION**으로 설정

SELECT 명령문 직후 INSERT를 실행하면 INSERT 명령문으로 인한 변경 사항이 표시될 때까지 대기 합니다. 후속 SELECT 명령문은 대기하지 않습니다.

```
mysql> select count(*) from t1;
+----------+
| count(*) |+----------+
| 6 |
+----------+
1 row in set (0.01 sec)
mysql> insert into t1 values (6); select count(*) from t1; select count(*) from t1;
Query OK, 1 row affected (0.08 sec)
+----------+
| count(*) |
+----------+
| 7 |
+----------+
1 row in set (0.37 sec)
+----------+
| count(*) |+----------+
| 7 |
+----------+
1 row in set (0.00 sec)
```
읽기 일관성 설정이 여전히 SESSION인 경우, INSERT 문을 수행한 후 짧은 대기 시간을 도입하면 다음 번 SELECT 문이 실행되는 시간까지 업데이트된 행 수를 사용할 수 있습니다.

```
mysql> insert into t1 values (6); select sleep(2); select count(*) from t1;
Query OK, 1 row affected (0.07 sec)
+----------+
| sleep(2) |
+----------+
| 0 |
+----------+
```

```
1 row in set (2.01 sec)
+----------+
\vert count(*) \vert+----------+
| 8 |
+----------+
1 row in set (0.00 sec)
```
#### Example **aurora\_replica\_read\_consistency**를 **GLOBAL**로 설정

각 SELECT 명령문은 쿼리를 수행하기 전에 명령문의 시작 시간을 기준으로 모든 데이터 변경 사항이 표시되도록 대기합니다. 각 SELECT 명령문의 대기 시간은 복제 지연의 양에 따라 달라집니다.

```
mysql> select count(*) from t1;
+----------+
| count(*) |
+----------+
| 8 |
+----------+
1 row in set (0.75 sec)
mysql> select count(*) from t1;
+----------+
| count(*) |+----------+
| 8 |
+----------+
1 row in set (0.37 sec)
mysql> select count(*) from t1;
+----------+
| count(*) |
+----------+
| 8 |
+----------+
1 row in set (0.66 sec)
```
### <span id="page-1502-0"></span>쓰기 전달을 사용하여 멀티파트 문 실행

DML 명령문은 INSERT ... SELECT 명령문 또는 DELETE ... WHERE 명령문과 같이 여러 부분으 로 구성될 수 있습니다. 이 경우 전체 명령문이 라이터 DB 인스턴스로 전달되어 그 위치에서 실행됩니 다.

## <span id="page-1503-0"></span>쓰기 전달을 사용한 트랜잭션

트랜잭션 액세스 모드가 읽기 전용으로 설정된 경우 쓰기 전달이 사용되지 않습니다. SET TRANSACTION 문 또는 START TRANSACTION 문을 사용하여 트랜잭션에 대한 액세스 모드를 지정할 수 있습니다. [transaction\\_read\\_only](https://dev.mysql.com/doc/refman/8.0/en/server-system-variables.html#sysvar_transaction_read_only) 세션 변수의 값을 변경하여 트랜잭션 액세스 모드를 지정할 수도 있습니다. 쓰기 전달이 활성화된 DB 클러스터에 연결되어 있는 동안에만 이 세션 값을 변경할 수 있습 니다.

장기 실행 트랜잭션이 상당한 기간 동안 명령문을 실행하지 않으면 유휴 제한 시간을 초과할 수 있습니 다. 이 기간의 기본값은 1분입니다. 최대 1일로 늘리도록 aurora\_fwd\_writer\_idle\_timeout 파 라미터를 설정할 수 있습니다. 유휴 시간 제한을 초과하는 트랜잭션은 라이터 인스턴스에서 취소됩니 다. 다음 번 후속 명령문을 제출하면 시간 제한 오류가 수신됩니다. 그런 다음 Aurora는 트랜잭션을 롤 백합니다.

이러한 유형의 오류는 쓰기 전달을 사용할 수 없는 다른 경우에 발생할 수 있습니다. 예를 들어 DB 클 러스터를 다시 시작하거나 쓰기 전달을 비활성화하면 Aurora가 쓰기 전달을 사용하는 트랜잭션을 취 소합니다.

로컬 쓰기 전달을 사용하는 클러스터의 라이터 인스턴스가 다시 시작되면 로컬 쓰기 전달을 사용하는 리더 인스턴스의 활성 상태이며 전달된 트랜잭션 및 쿼리가 모두 자동으로 닫힙니다. 라이터 인스턴스 를 다시 사용할 수 있게 되면 이러한 트랜잭션을 다시 시도할 수 있습니다.

<span id="page-1503-1"></span>쓰기 전달에 대한 구성 파라미터

Aurora DB 파라미터 그룹에는 쓰기 전달 기능에 대한 설정이 포함되어 있습니다. 이러한 파라미터에 대한 자세한 내용은 다음 표에 요약되어 있으며, 표 뒤에 사용 참고 사항이 나와 있습니다.

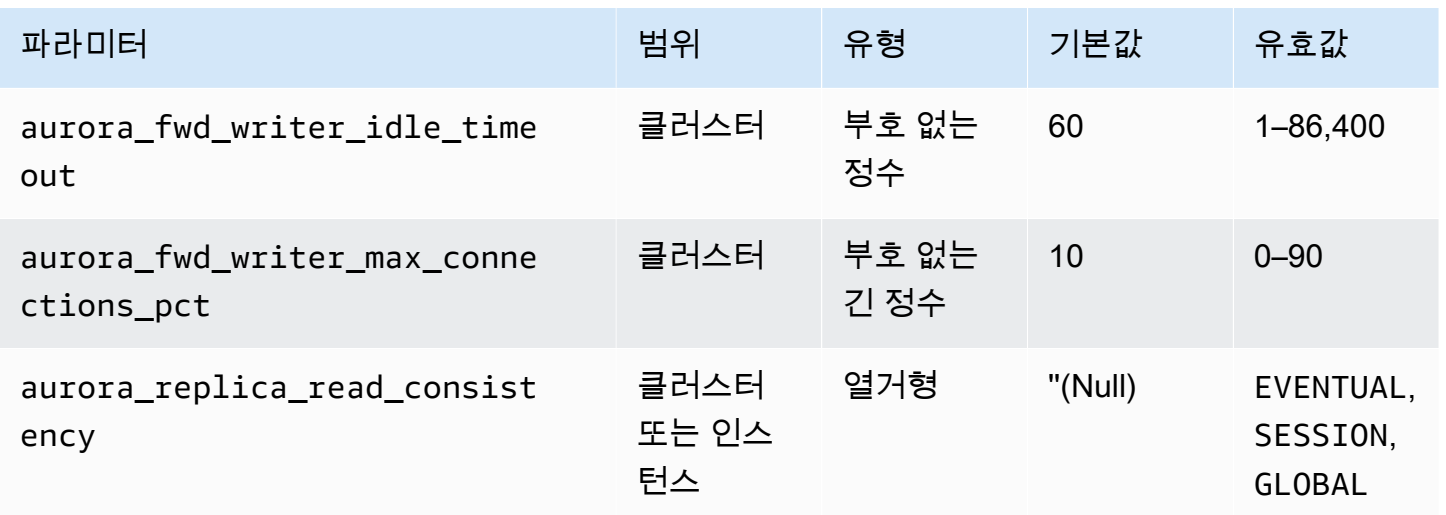

수신되는 쓰기 요청을 제어하려면 다음 설정을 사용하세요.

- aurora fwd writer idle timeout 라이터 DB 인스턴스가 연결을 닫기 전에 리더 인스턴스 로에서 전달된 연결의 활동을 기다리는 시간(초)입니다. 세션이 이 기간 동안 유휴 상태로 유지되면 Aurora에서 세션이 취소됩니다.
- aurora\_fwd\_writer\_max\_connections\_pct 리더 인스턴스에서 전달된 쿼리를 처리하기 위해 라이터 DB 인스턴스에서 사용할 수 있는 데이터베이스 연결의 상한입니 다. 이 값은 라이터에 대한 max\_connections 설정의 백분율로 표시됩니다. 예를 들어 max\_connections가 800이고 aurora\_fwd\_master\_max\_connections\_pct 또 는aurora fwd writer max connections pct가 10이면 라이터는 최대 80개의 동시 전달 세 션을 허용합니다. 이러한 연결은 max\_connections 설정을 통해 관리되는 동일한 연결 풀에서 발 생합니다.

이 설정은 쓰기 전달이 활성화된 경우 라이터에만 적용됩니다. 값을 줄이면 기존 연결은 영향을 받지 않습니다. Aurora는 DB 클러스터에서 새 연결을 생성하려고 할 때 설정의 새 값을 고려합니다. 기본 값은 max\_connections 값의 10% 를 나타내는 10입니다.

**a** Note

aurora\_fwd\_writer\_idle\_timeout 및 aurora\_fwd\_writer\_max\_connections\_pct는 DB 클러스터 파라미터이므로 각 클러스터의 모든 DB 인스턴스에서 이러한 파라미터의 값이 동일해야 합니다.

aurora\_replica\_read\_consistency에 대한 자세한 정보는 [쓰기 전달을 위한 읽기 일관성](#page-1498-1) 섹션 을 참조하세요.

DB 파라미터 그룹에 대한 자세한 내용은 [파라미터 그룹 작업](#page-340-0) 단원을 참조하십시오.

<span id="page-1504-0"></span>쓰기 전달을 위한 Amazon CloudWatch 지표 및 Aurora MySQL 상태 변수

다음 Amazon CloudWatch 지표 및 Aurora MySQL 상태 변수는 하나 이상의 DB 클러스터에서 쓰기 전 달을 사용할 때 적용됩니다. 이러한 지표 및 상태 변수는 모두 라이터 DB 인스턴스에서 측정됩니다.

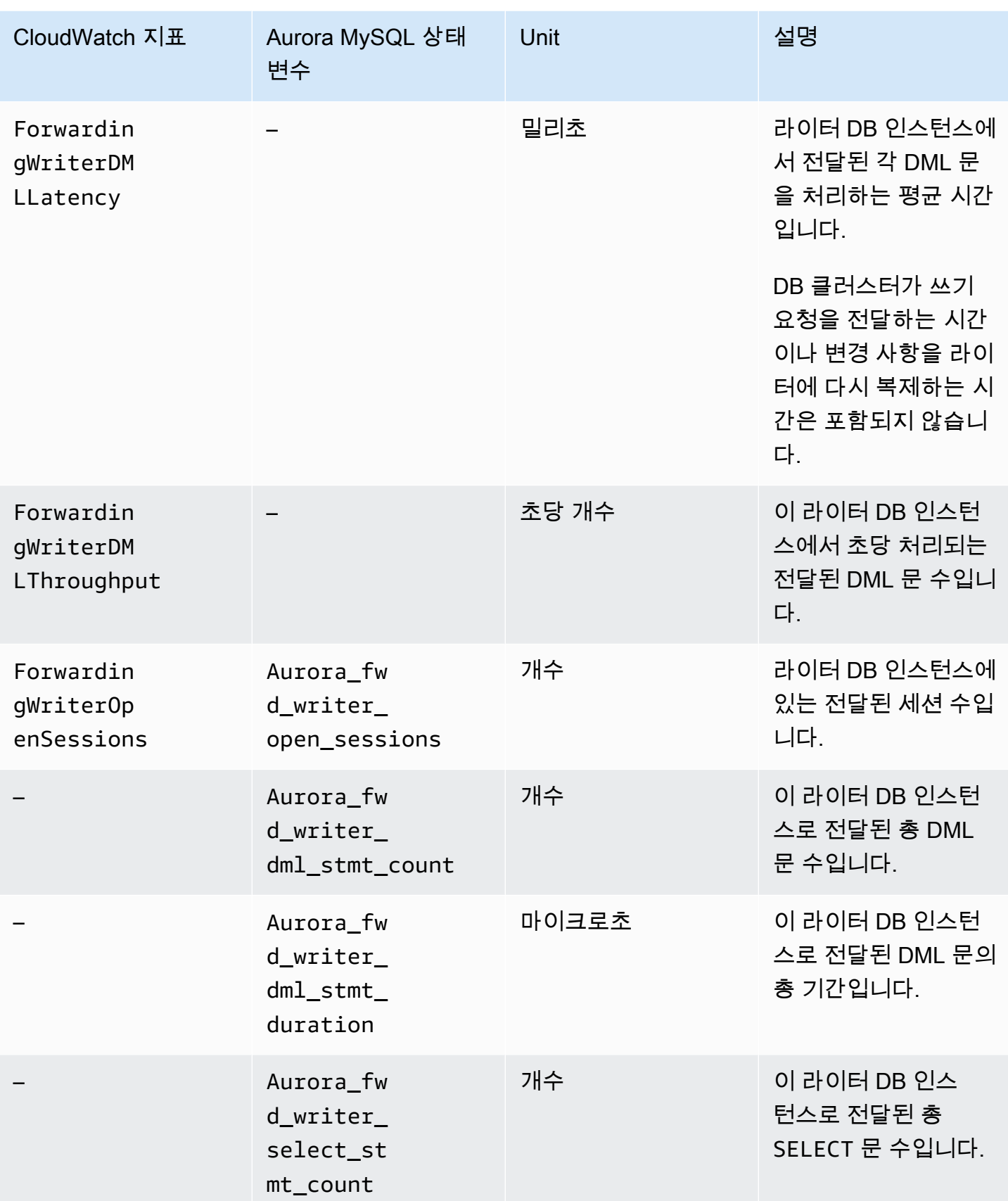

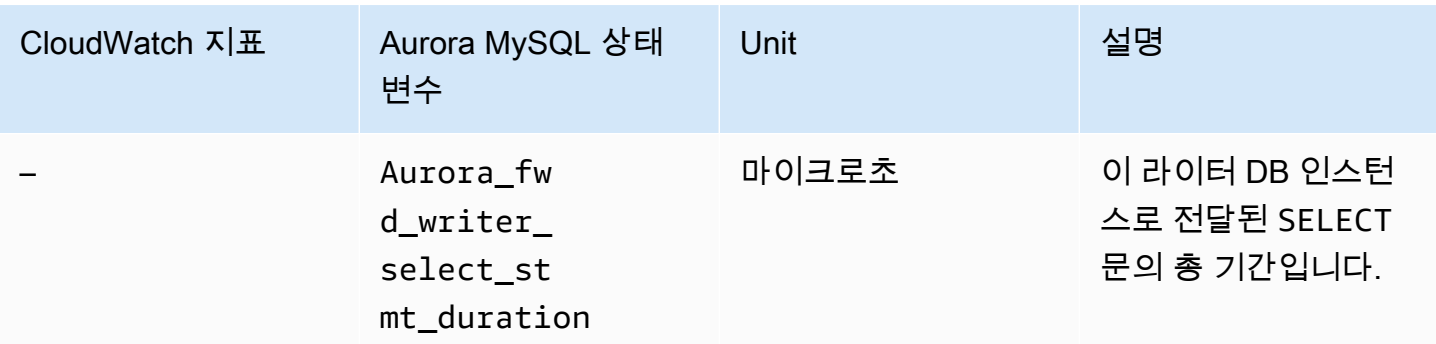

다음 CloudWatch 지표 및 Aurora MySQL 상태 변수는 쓰기 전달이 활성화된 DB 클러스터의 각 리더 DB 인스턴스에서 측정됩니다.

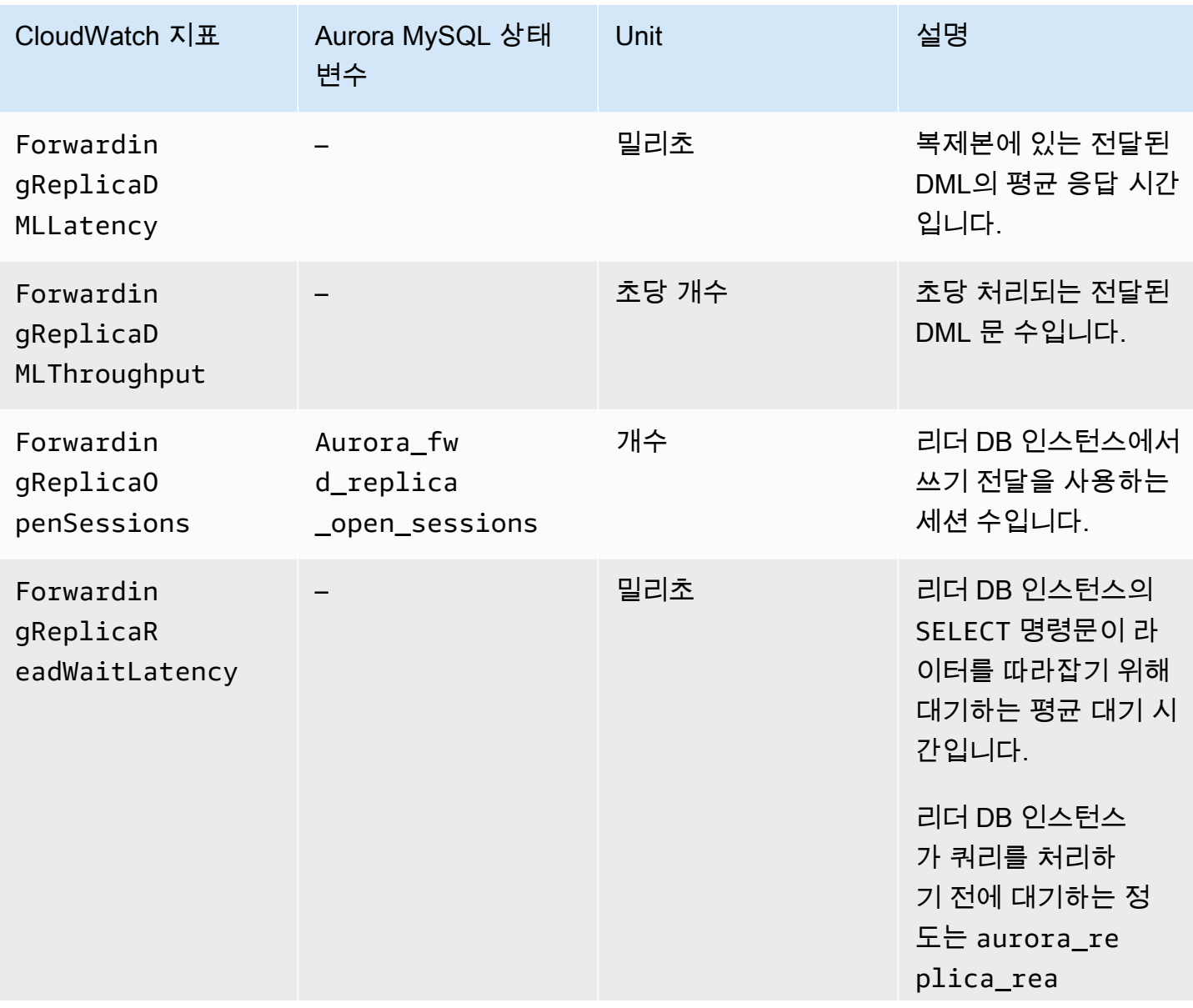

로컬 쓰기 전달 사용 1477

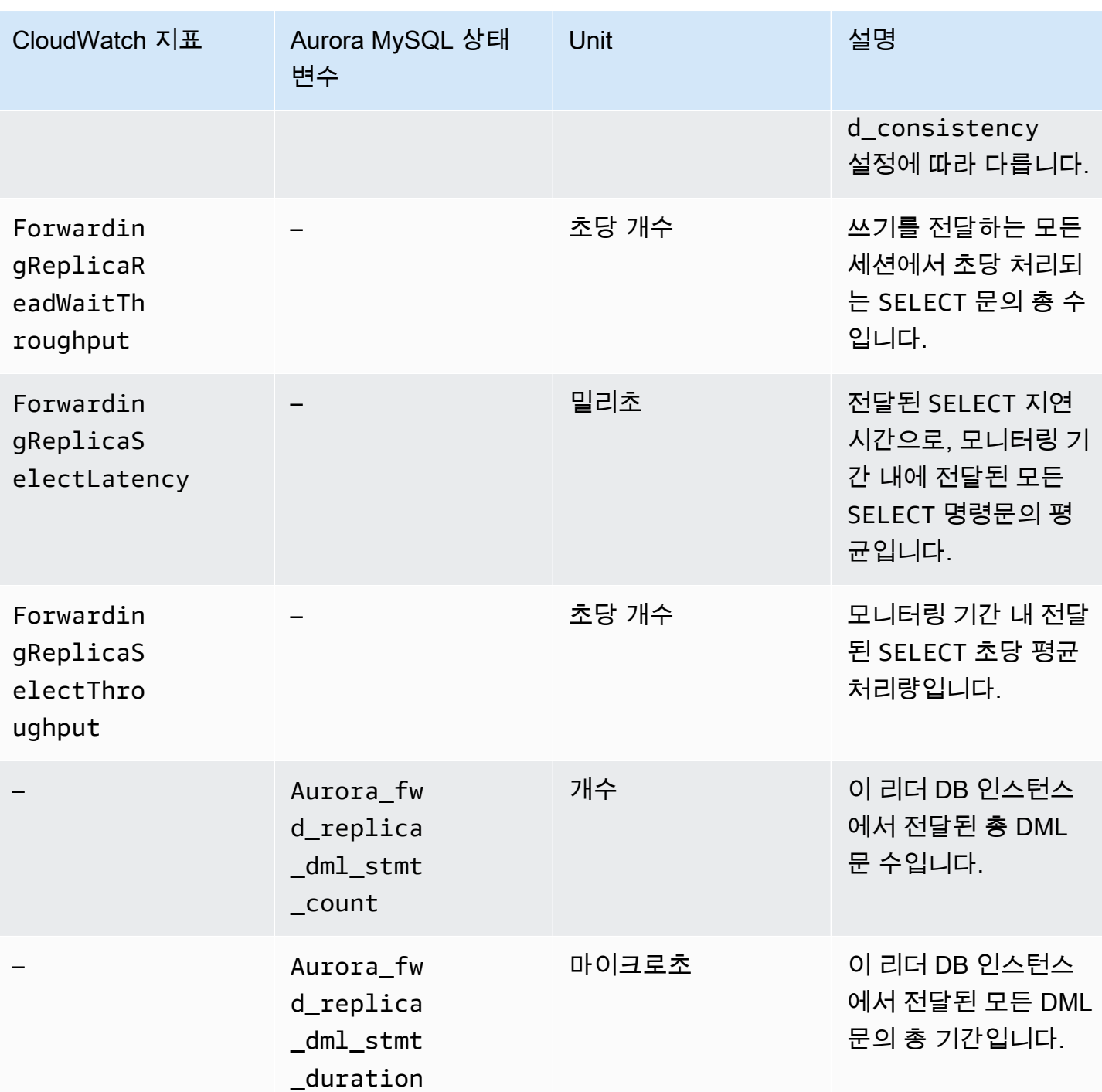

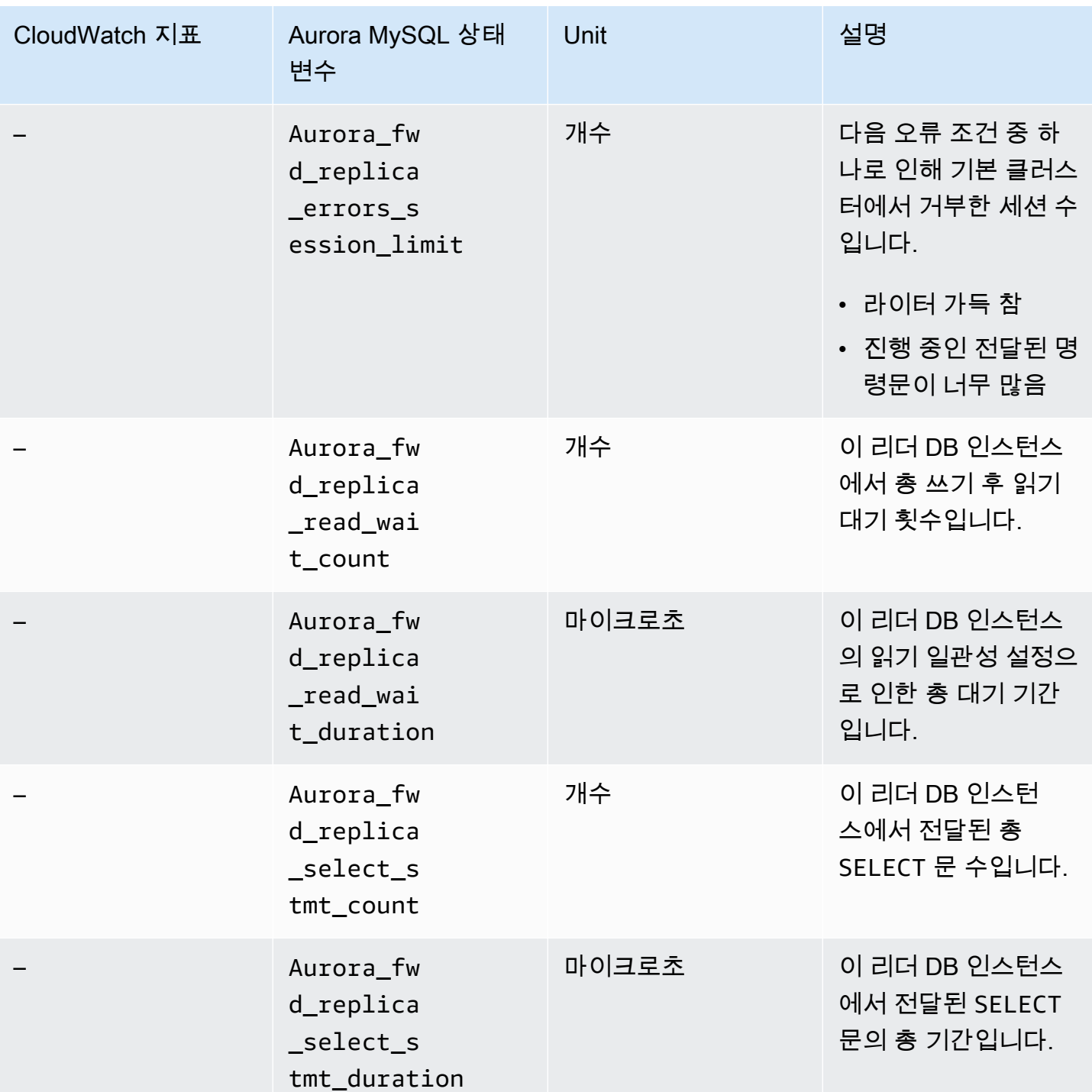

### <span id="page-1508-0"></span>전달된 트랜잭션 및 쿼리 식별

information\_schema.aurora\_forwarding\_processlist 테이블을 사용하 여 전달된 트랜잭션 및 쿼리를 식별할 수 있습니다. 이 테이블에 대한 자세한 내용은 [information\\_schema.aurora\\_forwarding\\_processlist](#page-1823-0) 섹션을 참조하세요.

### 다음 예시는 라이터 DB 인스턴스에 있는 전달된 연결을 모두 보여줍니다.

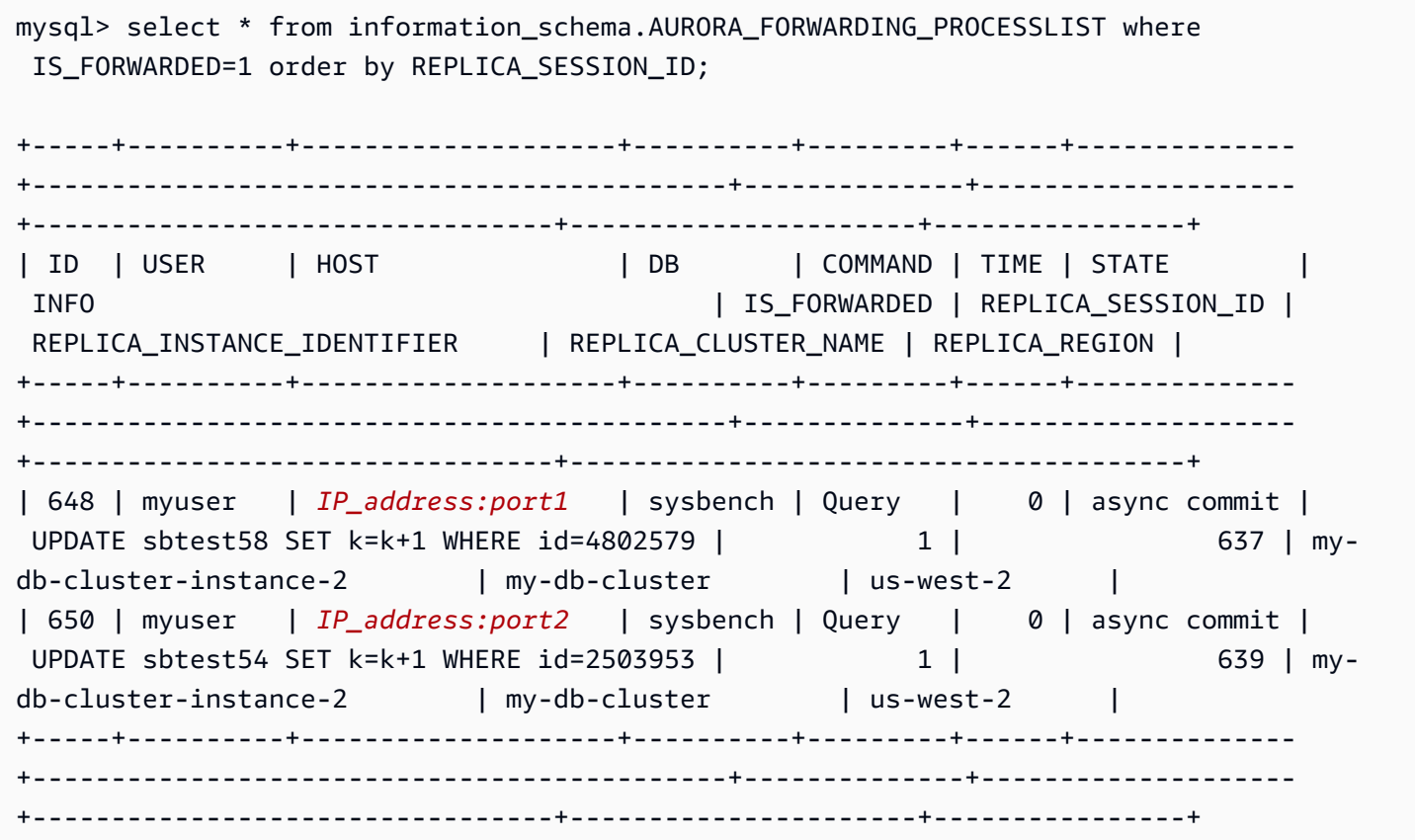

전달하는 리더 DB 인스턴스에서 SHOW PROCESSLIST를 실행하여 이러한 라이터 DB 연결과 관련된 스레드를 볼 수 있습니다. 라이터의 REPLICA\_SESSION\_ID 값, 637, 639는 리더의 Id 값과 같습니다.

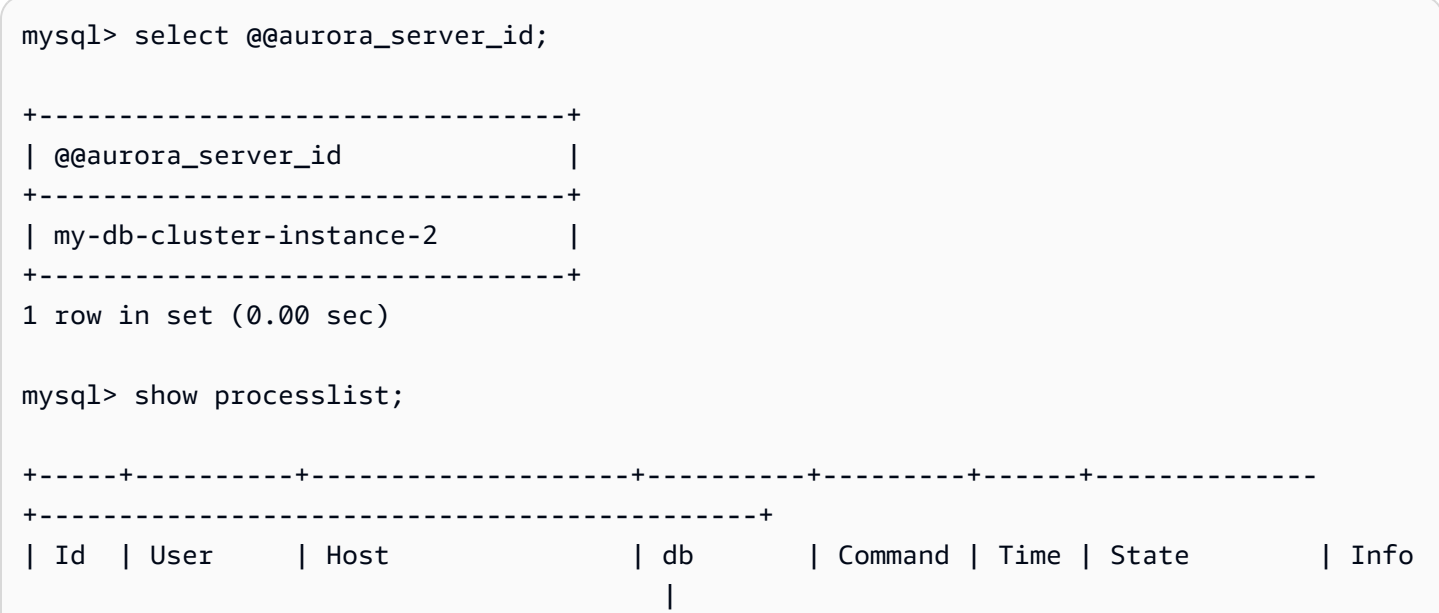

```
+-----+----------+--------------------+----------+---------+------+--------------
+---------------------------------------------+
| 637 | myuser | IP_address:port1 | sysbench | Query | 0 | async commit | 
 UPDATE sbtest12 SET k=k+1 WHERE id=4802579 |
| 639 | myuser | IP_address:port2 | sysbench | Query | 0 | async commit | 
 UPDATE sbtest61 SET k=k+1 WHERE id=2503953 |
+-----+----------+--------------------+----------+---------+------+--------------
+---------------------------------------------+
12 rows in set (0.00 sec)
```
## <span id="page-1511-0"></span>여러 AWS 리전에 걸쳐 Amazon Aurora MySQL DB 클러스터 복제

Amazon Aurora MySQL DB 클러스터를 소스 DB 클러스터와 다른 AWS 리전에 읽기 전용 복제본으 로 만들 수 있습니다. 이 방식을 택하면 재해 복구 기능을 개선하고, 읽기 작업을 사용자와 더욱 가까운 AWS 리전으로 확장하고, 한 AWS 리전에서 다른 리전으로 손쉽게 마이그레이션할 수 있습니다.

암호화된 DB 클러스터와 암호화되지 않은 DB 클러스터의 읽기 전용 복제본을 모두 만들 수 있습니다. 원본 DB 클러스터가 암호화되어 있으면 읽기 전용 복제본을 암호화해야 합니다.

원본 DB 클러스터당 최대 5개의 리전 간 DB 클러스터(읽기 전용 복제본)를 만들 수 있습니다.

**a** Note

교차 리전 읽기 전용 복제본의 대안으로, Aurora 전역 데이터베이스를 사용하여 최소한의 지연 시간으로 읽기 작업을 크기 조정할 수 있습니다. Aurora 전역 데이터베이스는 하나의 AWS 리 전에 프라이머리 Aurora DB 클러스터를, 그리고 다른 리전에 최대 5개의 읽기 전용 보조 DB 클 러스터를 보유합니다. 각 보조 DB 클러스터에는 최대 16개의 (15보다 나음) Aurora 복제본이 포함될 수 있습니다. 프라이머리 DB 클러스터에서 모든 보조 클러스터로의 복제는 데이터베이 스 엔진이 아닌 Aurora 스토리지 계층에서 처리되므로 변경 사항 복제를 위한 지연 시간이 최 소화됩니다(일반적으로 1초 미만). 데이터베이스 엔진을 복제 프로세스에서 제외하면 데이터 베이스 엔진이 작업 로드 처리 전용으로 사용됩니다. 또한 Aurora MySQL의 binlog(바이너리 로깅) 복제를 구성하거나 관리할 필요가 없습니다. 자세한 내용은 [Amazon Aurora 글로벌 데이](#page-2778-0) [터베이스 사용](#page-2778-0) 단원을 참조하세요.

다른 AWS 리전에 Aurora MySQL DB 클러스터의 읽기 전용 복제본을 만들 때는 다음에 주의해야 합니 다.

- 원본 DB 클러스터와 리전 간 읽기 전용 복제본 DB 클러스터 모두 DB 클러스터의 기본 인스턴스 외 에 최대 15개의 Aurora 복제본을 가질 수 있습니다. 이 기능을 통해, 소스 AWS 리전과 복제 대상 AWS 리전에 대해 읽기 작업을 확장할 수 있습니다.
- 교차 리전 시나리오에서는 AWS 리전 간 네트워크 채널이 더 길어지기 때문에 소스 DB 클러스터와 읽기 전용 복제본 간의 지연 시간이 증가합니다.
- 리전 간 복제를 위해 데이터를 전송할 때는 Amazon RDS 데이터 전송 요금이 발생합니다. 다음과 같 은 교차 리전 복제 작업에서 요금이 발생하는 이유는 소스 AWS 리전을 벗어나 데이터를 전송하기 때문입니다.
	- 읽기 전용 복제본을 생성할 때는 Amazon RDS가 소스 클러스터의 스냅샷을 캡처하여 해당 스냅 샷을 읽기 전용 복제본이 있는 AWS 리전으로 전송합니다.
• 소스 데이터베이스에서 데이터를 변경할 때마다 Amazon RDS가 소스 리전에서 읽기 전용 복제본 이 있는 AWS 리전으로 데이터를 전송합니다.

Amazon RDS 데이터 전송 요금에 대한 자세한 정보는 [Amazon Aurora 요금을](https://aws.amazon.com/rds/aurora/pricing/) 참조하십시오.

- 동일한 원본 DB 클러스터를 참조하는 읽기 전용 복제본에 대해 동시 생성 또는 삭제 작업을 여러 개 실행할 수 있습니다. 하지만 각 원본 DB 클러스터에 대한 읽기 전용 복제본 개수를 5개 이하로 유지 해야 합니다.
- 효과적인 복제를 위해서는 읽기 전용 복제본도 각각 원본 DB 클러스터와 동일한 양의 컴퓨팅 및 스 토리지 리소스를 가져야 합니다. 원본 DB 클러스터를 확장하면 읽기 전용 복제본도 확장해야 합니 다.

주제

- [시작하기 전 준비 사항](#page-1512-0)
- [리전 간 읽기 전용 복제본인 Amazon Aurora MySQL DB 클러스터 만들기](#page-1513-0)
- [Amazon Aurora MySQL 리전 간 복제본 보기](#page-1523-0)
- [읽기 전용 복제본을 DB 클러스터로 승격](#page-1523-1)
- [Amazon Aurora MySQL 리전 간 복제본 문제 해결](#page-1525-0)

<span id="page-1512-0"></span>시작하기 전 준비 사항

리전 간 읽기 전용 복제본인 Aurora MySQL DB 클러스터를 만들기 전에 먼저 원본 Aurora MySQL DB 클러스터에 대한 이진 로깅을 설정해야 합니다. Aurora MySQL의 리전 간 복제는 리전 간 읽기 전용 복 제본 DB 클러스터에서 MySQL 이진 복제를 사용하여 변경 사항을 반복합니다.

Aurora MySQL DB 클러스터에 대한 이진 로깅을 설정하려면 원본 DB 클러스터의 binlog\_format 파라미터를 업데이트해야 합니다. binlog\_format 파라미터는 기본 클러스터 파라미터 그룹에 속 하는 클러스터 수준 파라미터입니다. DB 클러스터에서 기본 DB 클러스터 파라미터 그룹을 사용하 는 경우, binlog\_format 설정을 수정하려면 새로운 DB 클러스터 파라미터 그룹을 만들어야 합니 다. binlog\_format을 MIXED로 설정하는 것이 좋습니다. 그러나 특정한 binlog 형식이 필요하다면 binlog\_format을 ROW 또는 STATEMENT로 설정할 수도 있습니다. Aurora DB 클러스터를 재부팅하 여 변경 사항을 적용하십시오.

Aurora MySQL을 통한 이진 로깅 사용에 대한 자세한 내용은 [Aurora과 MySQL 간의 복제 또는 Aurora](#page-1526-0) [와 다른 Aurora DB 클러스터\(이진 로그 복제본\) 간의 복제](#page-1526-0)을(를) 참조하세요. Aurora MySQL 구성 파라 미터 수정에 대한 자세한 내용은 [Amazon Aurora DB 클러스터와 DB 인스턴스 파라미터](#page-344-0) 및 [파라미터](#page-340-0)  [그룹 작업](#page-340-0)을(를) 참조하세요.

# <span id="page-1513-0"></span>리전 간 읽기 전용 복제본인 Amazon Aurora MySQL DB 클러스터 만들기

AWS Management Console, AWS Command Line Interface(AWS CLI) 또는 Amazon RDS API를 사용 하여 교차 리전 읽기 전용 복제본인 Aurora DB 클러스터를 만들 수 있습니다. 암호화된 및 암호화되지 않은 DB 클러스터에서 모두 리전 간 읽기 전용 복제본을 만들 수 있습니다.

AWS Management Console을 사용하여 Aurora MySQL에 대한 교차 리전 읽기 전용 복제본을 만드는 경우, Amazon RDS는 대상 AWS 리전에 DB 클러스터를 만든 다음 해당 DB 클러스터의 기본 인스턴스 인 DB 인스턴스를 자동으로 만듭니다.

AWS CLI 또는 RDS API를 사용하여 리전 간 읽기 전용 복제본을 만드는 경우, 먼저 대상 AWS 리전에 DB 클러스터를 만들고 활성화될 때까지 기다립니다. 활성화되면 해당 DB 클러스터의 기본 인스턴스 인 DB 인스턴스를 만듭니다.

읽기 전용 복제본 DB 클러스터의 기본 인스턴스를 사용할 수 있게 되면 복제가 시작됩니다.

다음 절차를 사용하여 Aurora MySQL DB 클러스터에서 리전 간 읽기 전용 복제본을 만듭니다. 이러한 절차는 암호화되었거나 암호화되지 않은 DB 클러스터에서 읽기 전용 복제본을 만드는 데 사용됩니다.

## 콘솔

AWS Management Console을 사용하여 교차 리전 읽기 전용 복제본인 Aurora MySQL DB 클러스터를 만들려면

- 1. AWS Management Console에 로그인한 후 <https://console.aws.amazon.com/rds/>에서 Amazon RDS 콘솔을 엽니다.
- 2. AWS Management Console의 오른쪽 상단 모서리에서 소스 DB 클러스터를 호스팅하는 AWS 리 전을 선택합니다.
- 3. 탐색 창에서 Databases(데이터베이스)를 선택합니다.
- 4. 리전 간 읽기 전용 복제본을 만들 DB 클러스터를 선택합니다.
- 5. 작업(Actions)에서 리전 간 읽기 전용 복제본 만들기(Create cross-Region read replica)를 선택합 니다.
- 6. 다음 표에 설명되어 있는 대로 리전 간 읽기 전용 복제본 만들기 페이지에서 리전 간 읽기 전용 복 제본 DB 클러스터의 옵션 설정을 선택합니다.

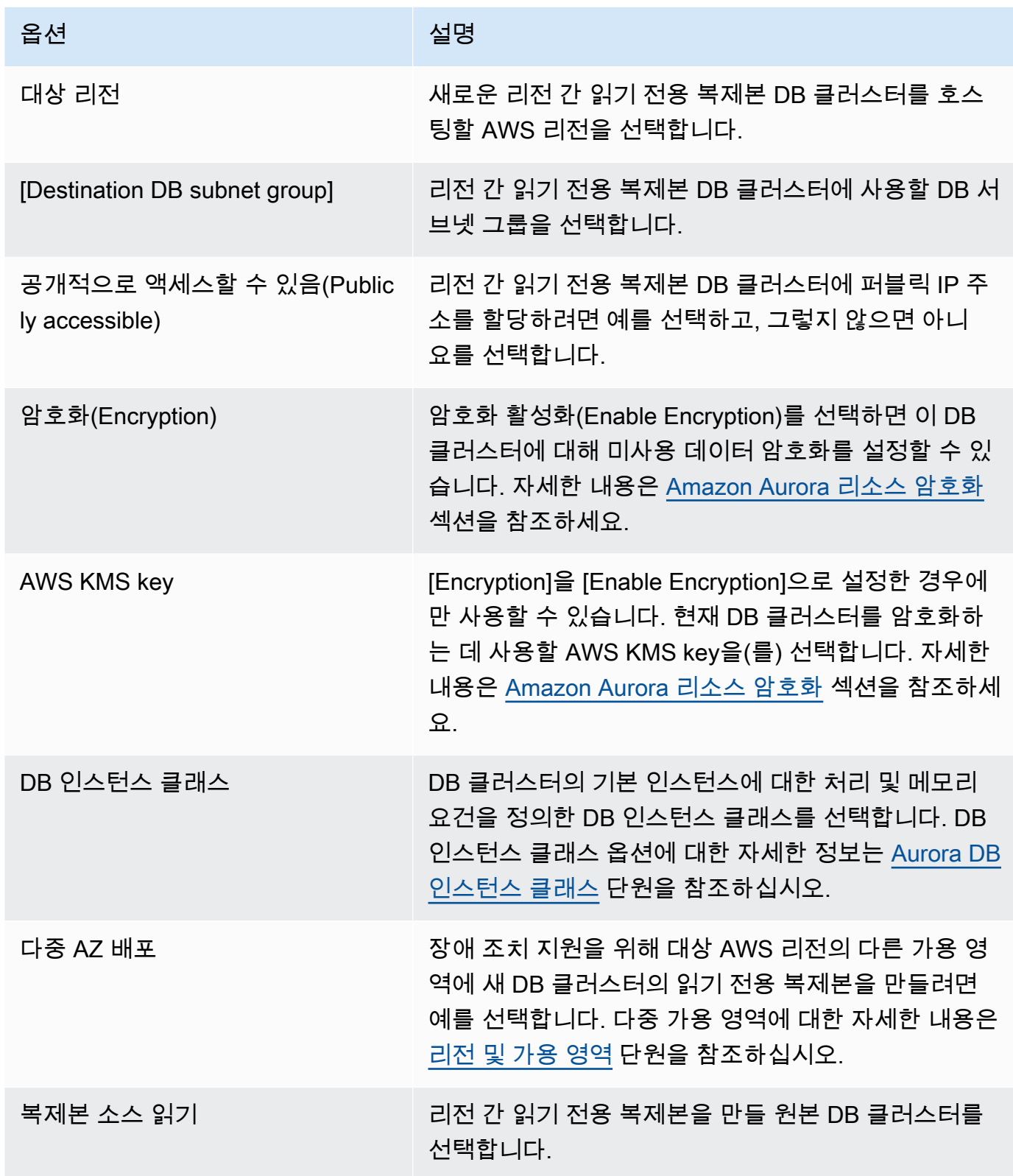

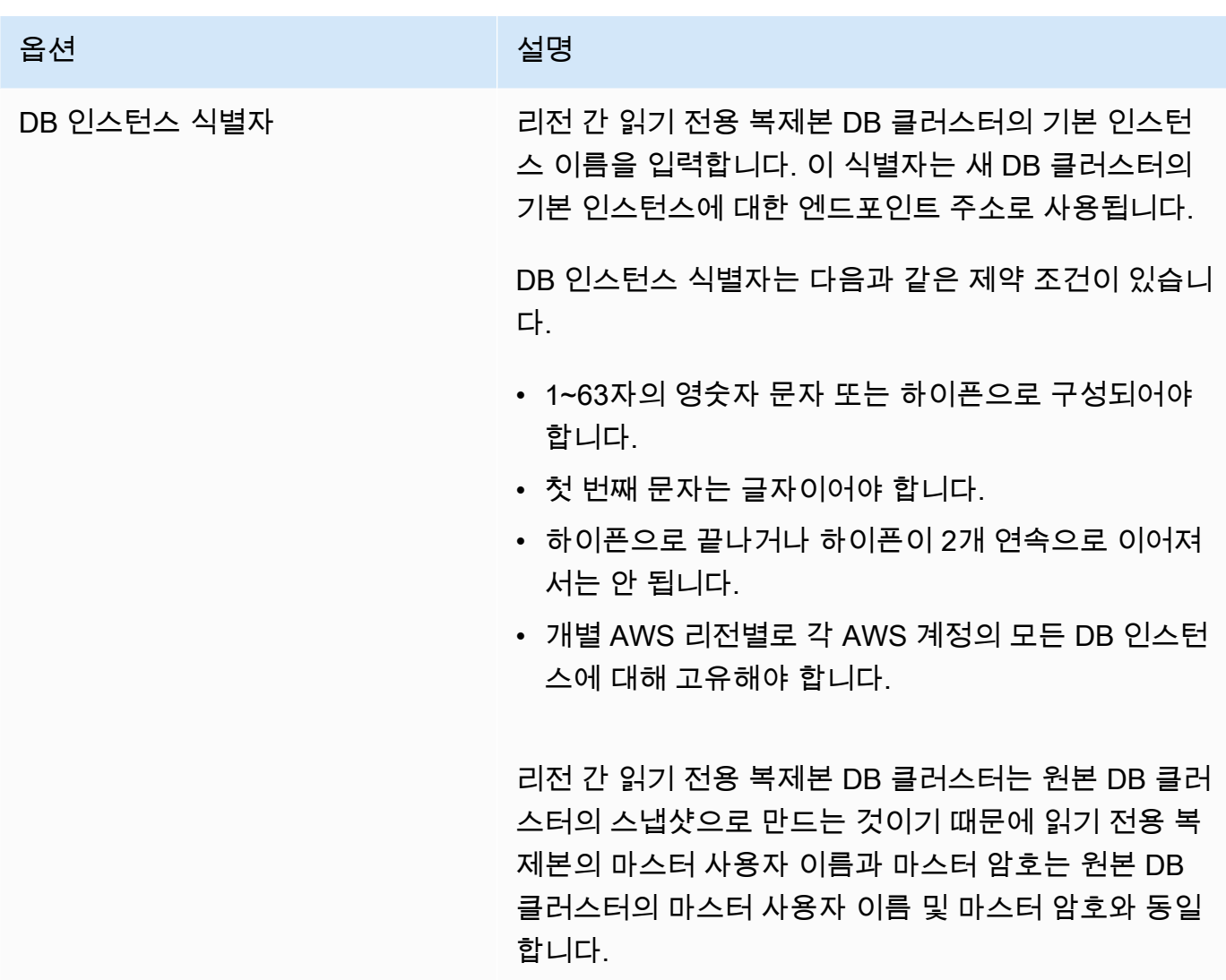

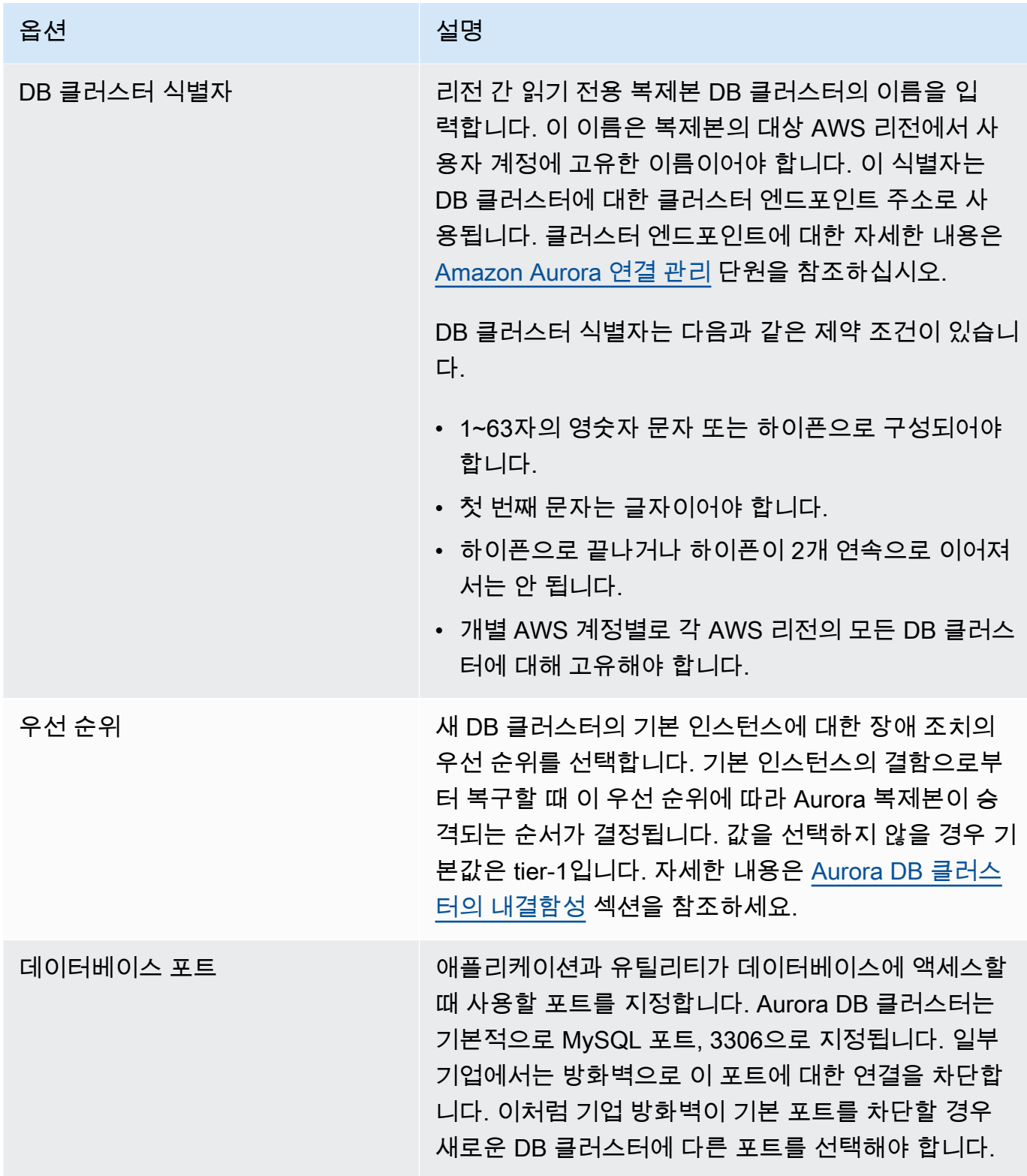

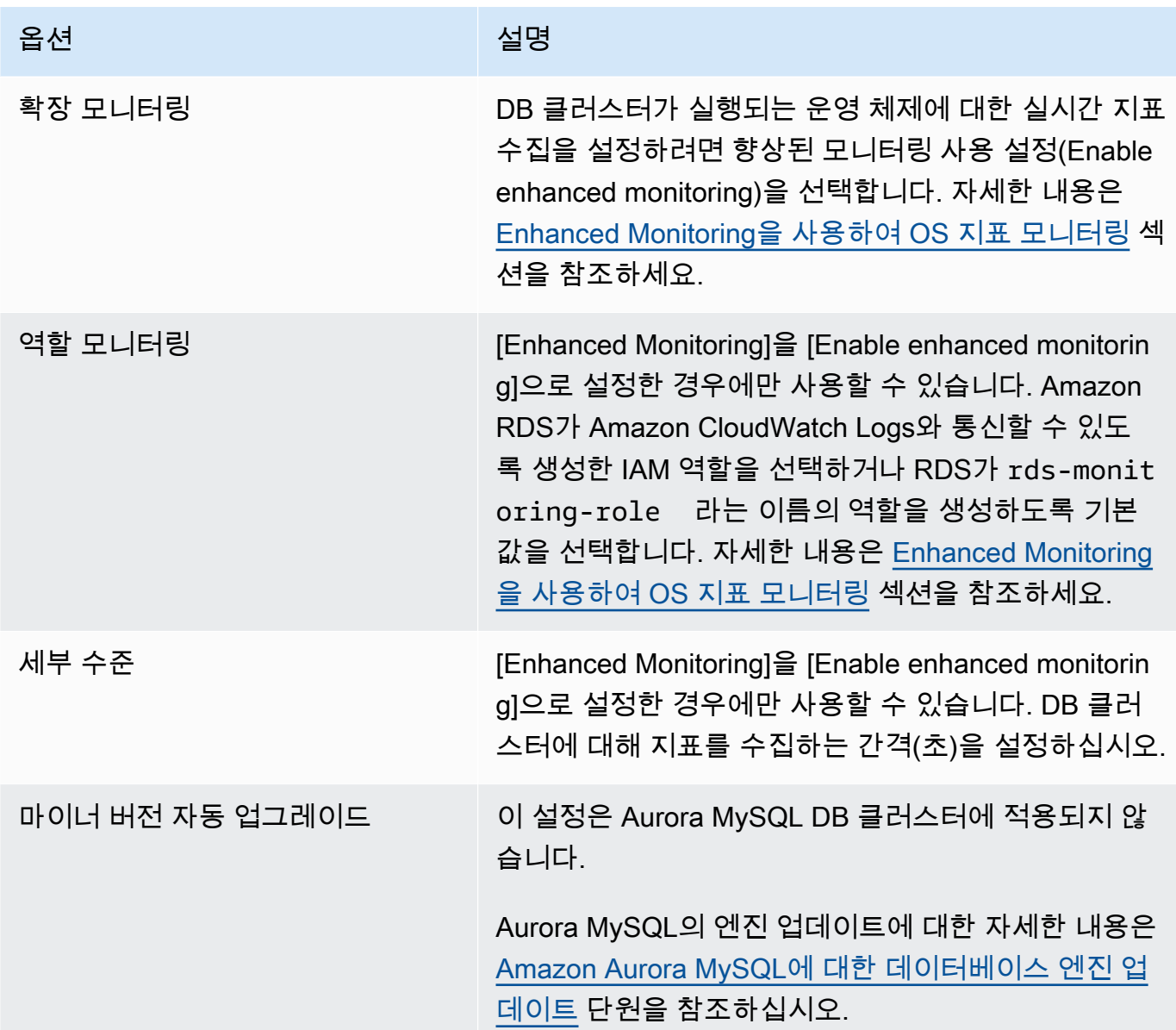

7. Aurora의 리전 간 읽기 전용 복제본을 만들려면 생성을 선택합니다.

### AWS CLI

CLI를 사용하여 리전 간 읽기 전용 복제본인 Aurora MySQL DB 클러스터를 만들려면

1. 읽기 전용 복제본 DB 클러스터를 만들려는 AWS 리전에서 AWS CLI [create-db-cluster](https://docs.aws.amazon.com/cli/latest/reference/rds/create-db-cluster.html) 명령을 호 출합니다. --replication-source-identifier 옵션을 포함시키고, 읽기 전용 복제본을 만 들 원본 DB 클러스터의 Amazon 리소스 이름(ARN)을 지정합니다.

--replication-source-identifier로 식별되는 DB 클러스터가 암호화되는 교차 리전 복제 의 경우 --kms-key-id 옵션 및 --storage-encrypted 옵션을 지정합니다.

**a** Note

--storage-encrypted를 지정하고 --kms-key-id의 값을 제공하여 암호화되지 않은 DB 클러스터에서 암호화된 읽기 전용 복제본으로 리전 간 복제를 설정할 수 있습니다.

--master-username 및 --master-user-password 파라미터는 지정할 수 없습니다. 이러한 값은 원본 DB 클러스터에서 가져옵니다.

다음 코드 예에서는 us-west-2 리전의 암호화되지 않은 DB 클러스터 스냅샷에서 us-east-1 리전 에 읽기 전용 복제본을 만듭니다. 이 명령은 us-east-1 리전에서 호출됩니다. 이 예제에서는 마스 터 사용자 암호를 생성하고 이를 Secrets Manager에서 관리하는 --manage-master-userpassword 옵션을 지정합니다. 자세한 내용은 [Amazon Aurora 및 AWS Secrets Manager를 통한](#page-3700-0)  [암호 관리](#page-3700-0) 섹션을 참조하세요. 또는 --master-password 옵션을 사용하여 암호를 직접 지정하 고 관리할 수 있습니다.

Linux, macOS, Unix:

```
aws rds create-db-cluster \ 
   --db-cluster-identifier sample-replica-cluster \ 
   --engine aurora \ 
   --replication-source-identifier arn:aws:rds:us-
west-2:123456789012:cluster:sample-master-cluster
```
Windows의 경우:

```
aws rds create-db-cluster ^ 
   --db-cluster-identifier sample-replica-cluster ^ 
   --engine aurora ^ 
   --replication-source-identifier arn:aws:rds:us-
west-2:123456789012:cluster:sample-master-cluster
```
다음 코드 예에서는 us-west-2 리전의 암호화된 DB 클러스터 스냅샷에서 us-east-1 리전에 읽기 전용 복제본을 만듭니다. 이 명령은 us-east-1 리전에서 호출됩니다.

Linux, macOS, Unix:

```
aws rds create-db-cluster \
```

```
 --db-cluster-identifier sample-replica-cluster \ 
   --engine aurora \ 
   --replication-source-identifier arn:aws:rds:us-
west-2:123456789012:cluster:sample-master-cluster \ 
   --kms-key-id my-us-east-1-key \ 
   --storage-encrypted
```
Windows의 경우:

```
aws rds create-db-cluster ^ 
   --db-cluster-identifier sample-replica-cluster ^ 
   --engine aurora ^ 
   --replication-source-identifier arn:aws:rds:us-
west-2:123456789012:cluster:sample-master-cluster ^ 
   --kms-key-id my-us-east-1-key ^ 
   --storage-encrypted
```
이 --source-region 옵션은 --replication-source-identifier에서 식별된 DB 클러스 터가 암호화되는 AWS GovCloud(미국 동부)와 AWS GovCloud(미국 서부) 리전 간의 교차 리전 복제에 필요합니다. --source-region의 경우 소스 DB 클러스터의 AWS 리전을 지정합니다.

--source-region이 지정되지 않은 경우에는 --pre-signed-url 값을 지정합니다. 미리 서 명된 URL은 소스 AWS 리전에서 호출되는 create-db-cluster 명령에 대한 서명 버전 4의 서 명된 요청이 포함된 URL입니다. pre-signed-url 옵션에 대한 자세한 정보는 AWS CLI 명령 참 조에서 [create-db-cluster](https://docs.aws.amazon.com/cli/latest/reference/rds/create-db-cluster.html)를 참조하세요.

2. 다음 예제와 같이 AWS CLI [describe-db-clusters](https://docs.aws.amazon.com/cli/latest/reference/rds/describe-db-clusters.html) 명령을 사용하여 DB 클러스터를 사용할 수 있는 지 확인합니다.

```
aws rds describe-db-clusters --db-cluster-identifier sample-replica-cluster
```
**describe-db-clusters** 결과에 상태가 available로 표시되면 DB 클러스터의 기본 인스 턴스를 만들어 복제를 시작합니다. 이렇게 하려면 다음 예제에서와 같이 AWS CLI [create-db](https://docs.aws.amazon.com/cli/latest/reference/rds/create-db-instance.html)[instance](https://docs.aws.amazon.com/cli/latest/reference/rds/create-db-instance.html) 명령을 사용하면 됩니다.

Linux, macOS, Unix:

```
aws rds create-db-instance \ 
   --db-cluster-identifier sample-replica-cluster \ 
   --db-instance-class db.r3.large \
```

```
 --db-instance-identifier sample-replica-instance \ 
 --engine aurora
```
Windows의 경우:

```
aws rds create-db-instance ^ 
   --db-cluster-identifier sample-replica-cluster ^ 
  --db-instance-class db.r3.large ^ 
   --db-instance-identifier sample-replica-instance ^ 
   --engine aurora
```
DB 인스턴스가 생성되어 사용할 수 있게 되면 복제가 시작됩니다. AWS CLI [create-db-instance](https://docs.aws.amazon.com/cli/latest/reference/rds/describe-db-instances.html) 명령을 호출하여 DB 인스턴스를 사용할 수 있는지를 파악할 수 있습니다.

RDS API

API를 사용하여 리전 간 읽기 전용 복제본인 Aurora MySQL DB 클러스터를 만들려면

1. 읽기 전용 복제본 DB 클러스터를 만들려는 AWS 리전에서 RDS API [CreateDBCluster](https://docs.aws.amazon.com/AmazonRDS/latest/APIReference/API_CreateDBCluster.html) 작업을 호 출합니다. ReplicationSourceIdentifier 파라미터를 포함시키고, 읽기 전용 복제본을 만들 원본 DB 클러스터의 Amazon 리소스 이름(ARN)을 지정합니다.

ReplicationSourceIdentifier로 식별되는 DB 클러스터가 암호화되는 교차 리전 복제의 경 우 KmsKeyId 파라미터를 지정하고 StorageEncrypted 파라미터를 true로 설정합니다.

**a** Note

StorageEncrypted를 **true**로 지정하고 KmsKeyId의 값을 제공하여 암호화되지 않은 DB 클러스터에서 암호화된 읽기 전용 복제본으로 리전 간 복제를 설정할 수 있습니다. 이 경우 PreSignedUrl을 지정하지 않아도 됩니다.

MasterUsername 및 MasterUserPassword 파라미터 값은 원본 DB 클러스터에서 가져오므로 포함시키지 않아도 됩니다.

다음 코드 예에서는 us-west-2 리전의 암호화되지 않은 DB 클러스터 스냅샷에서 us-east-1 리전에 읽기 전용 복제본을 만듭니다. 이 작업은 us-east-1 리전에서 호출됩니다.

https://rds.us-east-1.amazonaws.com/

 ?Action=CreateDBCluster &ReplicationSourceIdentifier=arn:aws:rds:us-west-2:123456789012:cluster:samplemaster-cluster &DBClusterIdentifier=sample-replica-cluster &Engine=aurora &SignatureMethod=HmacSHA256 &SignatureVersion=4 &Version=2014-10-31 &X-Amz-Algorithm=AWS4-HMAC-SHA256 &X-Amz-Credential=AKIADQKE4SARGYLE/20161117/us-east-1/rds/aws4\_request &X-Amz-Date=20160201T001547Z &X-Amz-SignedHeaders=content-type;host;user-agent;x-amz-content-sha256;x-amz-date &X-Amz-Signature=a04c831a0b54b5e4cd236a90dcb9f5fab7185eb3b72b5ebe9a70a4e95790c8b7

다음 코드 예에서는 us-west-2 리전의 암호화된 DB 클러스터 스냅샷에서 us-east-1 리전에 읽기 전용 복제본을 만듭니다. 이 작업은 us-east-1 리전에서 호출됩니다.

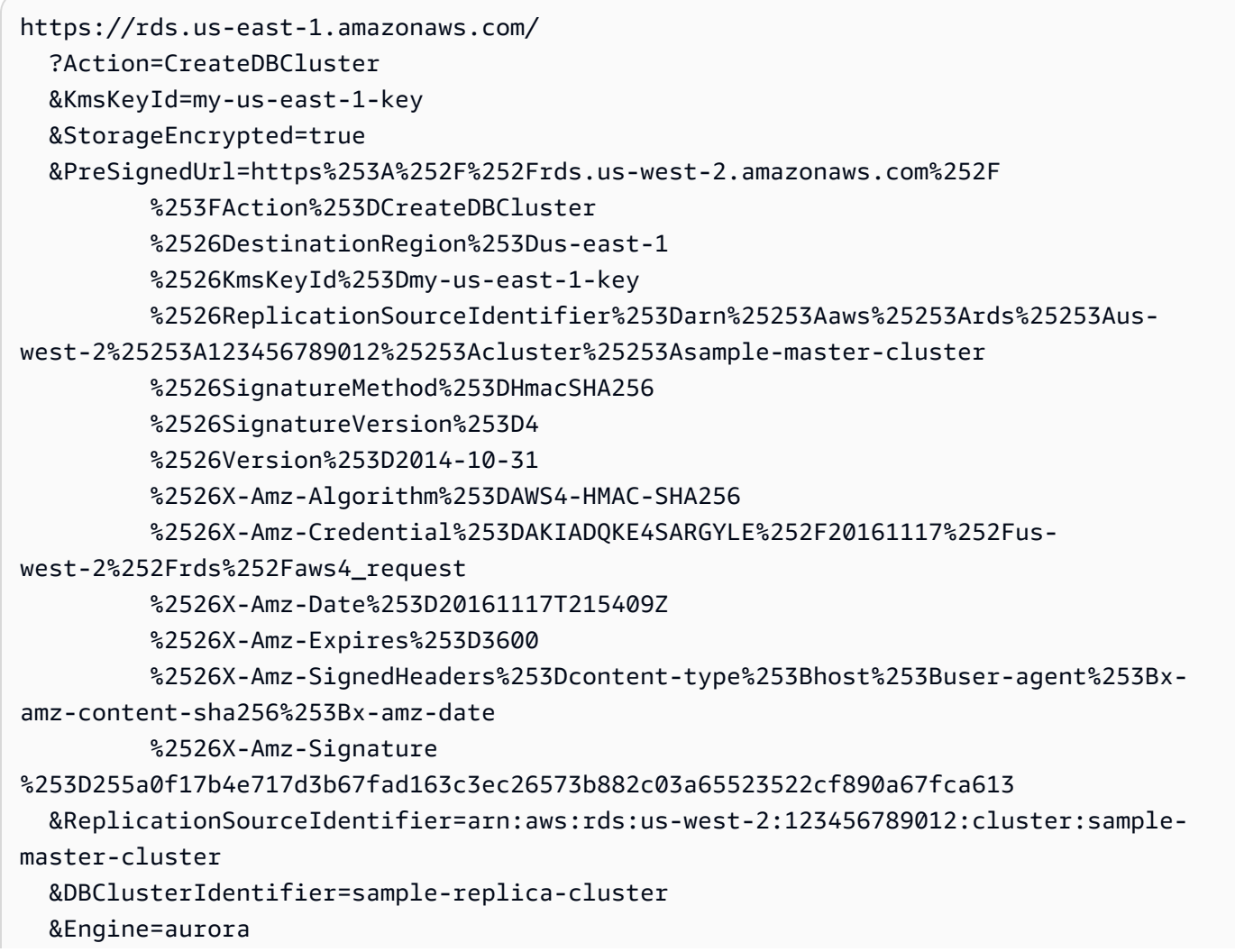

 &SignatureMethod=HmacSHA256 &SignatureVersion=4 &Version=2014-10-31 &X-Amz-Algorithm=AWS4-HMAC-SHA256 &X-Amz-Credential=AKIADQKE4SARGYLE/20161117/us-east-1/rds/aws4\_request &X-Amz-Date=20160201T001547Z &X-Amz-SignedHeaders=content-type;host;user-agent;x-amz-content-sha256;x-amz-date &X-Amz-Signature=a04c831a0b54b5e4cd236a90dcb9f5fab7185eb3b72b5ebe9a70a4e95790c8b7

ReplicationSourceIdentifier로 식별되는 DB 클러스터가 암호화되는 AWS GovCloud(미 국 동부)와 AWS GovCloud(미국 서부) 리전 간의 교차 리전 복제의 경우에도 PreSignedUrl 파 라미터를 지정합니다. 미리 서명된 URL은 복제할 암호화된 DB 클러스터가 포함된 소스 AWS 리 전에서 수행할 수 있는 CreateDBCluster API 작업에 대한 유효한 요청이어야 합니다. KMS 키 식별자는 읽기 전용 복제본을 암호화하는 데 사용되며, 대상 AWS 리전에 대해 유효한 KMS 키여 야 합니다. 미리 서명된 URL을 수동이 아닌 자동으로 생성하려면 --source-region 옵션 대신 AWS CLI [create-db-cluster](https://docs.aws.amazon.com/cli/latest/reference/rds/create-db-cluster.html) 명령을 사용합니다.

2. 다음 예제와 같이 RDS API [DescribeDBClusters](https://docs.aws.amazon.com/AmazonRDS/latest/APIReference/API_DescribeDBClusters.html) 작업을 사용하여 DB 클러스터를 사용할 수 있는 지 확인합니다.

```
https://rds.us-east-1.amazonaws.com/ 
   ?Action=DescribeDBClusters 
  &DBClusterIdentifier=sample-replica-cluster 
  &SignatureMethod=HmacSHA256 
  &SignatureVersion=4 
  &Version=2014-10-31 
  &X-Amz-Algorithm=AWS4-HMAC-SHA256 
  &X-Amz-Credential=AKIADQKE4SARGYLE/20161117/us-east-1/rds/aws4_request 
  &X-Amz-Date=20160201T002223Z 
  &X-Amz-SignedHeaders=content-type;host;user-agent;x-amz-content-sha256;x-amz-date 
   &X-Amz-Signature=84c2e4f8fba7c577ac5d820711e34c6e45ffcd35be8a6b7c50f329a74f35f426
```
DescribeDBClusters 결과에 상태가 available로 표시되면 DB 클러스터의 프라이머리 인스 턴스를 만들어 복제를 시작합니다. 그러려면 다음 예제와 같이 RDS API [CreateDBInstance](https://docs.aws.amazon.com/AmazonRDS/latest/APIReference/API_CreateDBInstance.html) 작업 을 사용하세요.

```
https://rds.us-east-1.amazonaws.com/ 
   ?Action=CreateDBInstance 
   &DBClusterIdentifier=sample-replica-cluster 
   &DBInstanceClass=db.r3.large 
   &DBInstanceIdentifier=sample-replica-instance
```
 &Engine=aurora &SignatureMethod=HmacSHA256 &SignatureVersion=4 &Version=2014-10-31 &X-Amz-Algorithm=AWS4-HMAC-SHA256 &X-Amz-Credential=AKIADQKE4SARGYLE/20161117/us-east-1/rds/aws4\_request &X-Amz-Date=20160201T003808Z &X-Amz-SignedHeaders=content-type;host;user-agent;x-amz-content-sha256;x-amz-date &X-Amz-Signature=125fe575959f5bbcebd53f2365f907179757a08b5d7a16a378dfa59387f58cdb

DB 인스턴스가 생성되어 사용할 수 있게 되면 복제가 시작됩니다. AWS CLI [DescribeDBInstances](https://docs.aws.amazon.com/AmazonRDS/latest/APIReference/API_DescribeDBInstances.html) 명령을 호출하여 DB 인스턴스를 사용할 수 있는지를 파악할 수 있습니다.

<span id="page-1523-0"></span>Amazon Aurora MySQL 리전 간 복제본 보기

[describe-db-clusters](https://docs.aws.amazon.com/cli/latest/reference/rds/describe-db-clusters.html) AWS CLI 명령 또는 [DescribeDBClusters](https://docs.aws.amazon.com/AmazonRDS/latest/APIReference/API_DescribeDBClusters.html) RDS API 작업을 호출하여 Amazon Aurora MySQL DB 클러스터에 대한 교차 리전 복제 관계를 확인할 수 있습니다. 응답에서 교차 리전 읽기 복제본 DB 클러스터의 DB 클러스터 식별자는 ReadReplicaIdentifiers 필드에서 확인하세 요. 복제 소스인 소스 DB 클러스터의 ARN은 ReplicationSourceIdentifier 요소를 참조하세요.

## <span id="page-1523-1"></span>읽기 전용 복제본을 DB 클러스터로 승격

Aurora MySQL 읽기 전용 복제본을 독립형 DB 클러스터로 승격할 수 있습니다. Aurora MySQL 읽기 전용 복제본을 승격하면 DB 인스턴스가 재부팅된 후에 사용 가능하게 됩니다.

일반적으로 소스 DB 클러스터가 실패할 경우 데이터 복구 체계로서 Aurora MySQL 읽기 전용 복제본 을 독립형 DB 클러스터로 승격합니다.

이렇게 하려면 먼저 읽기 전용 복제본을 생성한 다음 원본 DB 클러스터에 장애가 있는지 모니터링합니 다. 그 결과 장애가 발견된 경우에는 다음과 같이 실행합니다.

1. 읽기 전용 복제본을 승격합니다.

2. 데이터베이스 트래픽을 승격된 DB 클러스터로 유도합니다.

3. 승격된 DB 클러스터를 원본으로 하는 교체용 읽기 전용 복제본을 생성합니다.

읽기 전용 복제본을 승격하면 읽기 전용 복제본은 독립형 Aurora DB 클러스터가 됩니다. 승격 프로세 스는 읽기 전용 복제본의 크기에 따라 완료하는 데 몇 분 또는 더 오래도 걸릴 수 있습니다. 읽기 전용 복제본이 새 DB 클러스터로 승격된 후에는 다른 DB 인스턴스와 똑같습니다. 예를 들어, 해당 클러스터 에서 읽기 전용 복제본을 생성하고 특정 시점으로 복구 작업을 수행할 수 있습니다. 또한 DB 클러스터 의 Aurora 복제본을 생성할 수 있습니다.

승격된 DB 클러스터는 더 이상 읽기 전용 복제본이 아니기 때문에 복제 대상으로 사용할 수 없습니다.

다음 단계에서는 읽기 전용 복제본을 DB 클러스터로 승격하기 위한 일반적인 프로세스를 보여줍니다.

- 1. 트랜잭션이 읽기 전용 복제본 소스 DB 클러스터에 더 이상 기록되지 않도록 한 다음, 읽기 전용 복 제본의 업데이트가 모두 끝날 때까지 기다립니다. 읽기 전용 복제본의 데이터베이스 업데이트는 원 본 DB 클러스터의 업데이트 후에 수행되며, 이러한 복제 지연은 경우에 따라 크게 다를 수 있습니 다. ReplicaLag 지표를 사용하여 읽기 전용 복제본의 업데이트가 모두 완료되는 시간을 측정합니 다. ReplicaLag 지표는 소스 DB 인스턴스를 기준으로 읽기 전용 복제본 DB 인스턴스의 지연 시간 을 기록합니다. ReplicaLag 지표가 0에 도달하면 읽기 전용 복제본이 원본 DB 인스턴스를 따라잡 은 것입니다.
- 2. Amazon RDS 콘솔에서 승격(Promote) 옵션을 사용하거나, AWS CLI 명령 [promote-read-replica](https://docs.aws.amazon.com/cli/latest/reference/rds/promote-read-replica-db-cluster.html)[db-cluster](https://docs.aws.amazon.com/cli/latest/reference/rds/promote-read-replica-db-cluster.html)를 사용하거나, [PromoteReadReplicaDBCluster](https://docs.aws.amazon.com/AmazonRDS/latest/APIReference/API_PromoteReadReplicaDBCluster.html) Amazon RDS API 작업을 사용하여 읽기 전용 복제본을 승격합니다.

읽기 전용 복제본을 승격할 Aurora MySQL DB 인스턴스를 선택합니다. 읽기 전용 복제본이 승격된 후 Aurora MySQL DB 클러스터가 독립형 DB 클러스터로 승격됩니다. 장애 조치 우선 순위가 가장 높은 DB 인스턴스가 DB 클러스터의 기본 DB 인스턴스로 승격됩니다. 다른 DB 인스턴스는 Aurora 복제본이 됩니다.

**a** Note

승격 프로세스는 완료할 때까지 몇 분 걸립니다. 읽기 전용 복제본을 승격하면 복제가 중지 되고 DB 인스턴스가 재부팅됩니다. 재부팅이 완료되면 읽기 전용 복제본을 새 DB 클러스터 로 사용할 수 있습니다.

## 콘솔

Aurora MySQL 읽기 전용 복제본을 DB 클러스터로 승격하려면

- 1. AWS Management Console에 로그인한 후 <https://console.aws.amazon.com/rds/>에서 Amazon RDS 콘솔을 엽니다.
- 2. 콘솔에서 인스턴스를 선택합니다.

인스턴스 창이 표시됩니다.

3. 인스턴스 창에서 승격하려는 읽기 전용 복제본을 선택합니다.

읽기 전용 복제본이 Aurora MySQL DB 인스턴스로 나타납니다.

- 4. 작업에서 읽기 전용 복제본 승격을 선택합니다.
- 5. 승인 페이지에서 Promote Read Replica를 선택합니다.

## AWS CLI

읽기 전용 복제본을 DB 클러스터로 승격하려면 AWS CLI [promote-read-replica-db-cluster](https://docs.aws.amazon.com/cli/latest/reference/rds/promote-read-replica-db-cluster.html) 명령을 사용 합니다.

### Example

Linux, macOS, Unix:

```
aws rds promote-read-replica-db-cluster \ 
     --db-cluster-identifier mydbcluster
```
Windows의 경우:

```
aws rds promote-read-replica-db-cluster ^ 
     --db-cluster-identifier mydbcluster
```
RDS API

<span id="page-1525-0"></span>읽기 전용 복제본을 DB 클러스터로 승격하려면 [PromoteReadReplicaDBCluster](https://docs.aws.amazon.com/AmazonRDS/latest/APIReference/API_PromoteReadReplicaDBCluster.html)를 호출합니다.

Amazon Aurora MySQL 리전 간 복제본 문제 해결

Amazon Aurora 리전 간 읽기 전용 복제본을 만들 때 발생할 수 있는 일반적인 오류 메시지와 지정된 오류의 해결 방법이 아래에 목록으로 정리되어 있습니다.

원본 클러스터 [DB 클러스터 ARN]의 binlog가 활성화되어 있지 않음

이 문제를 해결하려면 원본 DB 클러스터에 대한 이진 로깅을 설정합니다. 자세한 내용은 [시작하기 전](#page-1512-0) [준비 사항](#page-1512-0) 섹션을 참조하세요.

원본 클러스터 [DB 클러스터 ARN]에 라이터에서 동기화된 클러스터 파라미터 그룹이 없음

binlog\_format DB 클러스터 파라미터를 업데이트했지만 DB 클러스터의 기본 인스턴스를 재부팅 하지 않은 경우 이 오류가 발생합니다. DB 클러스터의 기본 인스턴스(라이터)를 재부팅하고 다시 시도 하십시오.

원본 클러스터 [DB 클러스터 ARN]의 읽기 전용 복제본이 이미 이 리전에 있음

모든 AWS 리전에서 소스 DB 클러스터당 최대 5개의 교차 리전 DB 클러스터(읽기 전용 복제본)를 만 들 수 있습니다. 특정 AWS 리전에 DB 클러스터에 대한 읽기 전용 복제본의 최대 개수가 이미 있는 경 우, 해당 리전에서 교차 리전 DB 클러스터를 새로 생성하기 전에 기존 읽기 전용 복제본을 삭제해야 합 니다.

DB 클러스터 [DB 클러스터 ARN]에서 리전 간 복제를 지원하려면 데이터베이스 엔진 업그레이드 필요

이 문제를 해결하려면 원본 DB 클러스터의 모든 인스턴스에 대해 데이터베이스 엔진 버전을 최신 데이 터베이스 엔진 버전으로 업그레이드한 다음, 리전 간 읽기 전용 복제본 DB를 다시 만들어 보십시오.

<span id="page-1526-0"></span>Aurora과 MySQL 간의 복제 또는 Aurora와 다른 Aurora DB 클러스터(이진 로그 복제본) 간의 복제

Amazon Aurora MySQL는 MySQL과 호환되기 때문에 MySQL 데이터베이스와 Amazon Aurora MySQL DB 클러스터 사이에 복제를 설정할 수 있습니다. 이러한 유형의 복제는 MySQL 이진 로그 복 제를 사용하며 binlog 복제라고 합니다. Aurora에서 이진 로그 복제를 사용하는 경우 MySQL 데이터베 이스에서 MySQL 버전 5.5 이상을 실행하는 것이 좋습니다. Aurora MySQL DB 클러스터가 복제 소스 또는 복제본인 경우 복제를 설정할 수 있습니다. Amazon RDS MySQL DB 인스턴스, Amazon RDS 외 부의 MySQL 데이터베이스 또는 다른 Aurora MySQL DB 클러스터를 사용하여 복제할 수 있습니다.

**a** Note

특정 유형의 Aurora DB 클러스터에서 안팎으로의 binlog 복제를 사용할 수 없습니다. 구 체적으로는 Aurora Serverless v1 클러스터에 binlog 복제를 사용할 수 없습니다. SHOW MASTER STATUS 및 SHOW SLAVE STATUS(Aurora MySQL 버전 2) 또는 SHOW REPLICA STATUS(Aurora MySQL 버전 3) 문이 출력을 반환하지 않는 경우 사용 중인 클러스터가 binlog 복제를 지원하는지 확인하세요.

Aurora MySQL 버전 3에서는 이진 로그 복제를 사용하여 mysql 시스템 데이터베이스에 복제 할 수 없습니다. Aurora MySQL 버전 3에서 binlog 복제에 의해 암호와 계정이 복제되지 않습니 다. 따라서 CREATE USER, GRANT, REVOKE와 같은 데이터 제어 언어(DCL) 문은 복제되지 않 습니다.

다른 AWS 리전의 RDS for MySQL DB 인스턴스 또는 Aurora MySQL DB 클러스터를 사용하여 복제할 수도 있습니다. AWS 리전 간 복제를 수행할 경우 DB 클러스터와 DB 인스턴스에 공개 액세스가 가능 한지 확인합니다. Aurora MySQL DB 클러스터가 VPC의 프라이빗 서브넷에 있는 경우 AWS 리전 간에 VPC 피어링을 사용합니다. 자세한 내용은 [VPC에 있는 DB 클러스터에 다른 VPC에 있는 EC2 인스턴](#page-3873-0) [스가 액세스](#page-3873-0) 단원을 참조하십시오.

Aurora MySQL DB 클러스터와 다른 AWS 리전의 Aurora MySQL DB 클러스터 간에 복제를 구성하려 면 소스 DB 클러스터와 다른 AWS 리전에 Aurora MySQL DB 클러스터를 읽기 전용 복제본으로 생성 합니다. 자세한 내용은 [여러 AWS 리전에 걸쳐 Amazon Aurora MySQL DB 클러스터 복제](#page-1511-0) 단원을 참조 하십시오.

Aurora MySQL 버전 2 및 3에서는 Aurora MySQL과 외부 원본 또는 복제를 위해 전역 트랜잭 션 식별자(GTID)를 사용하는 대상 간에 복제 작업을 할 수 있습니다. Aurora MySQL DB 클러 스터에 있는 GTID 관련 파라미터에 외부 데이터베이스의 GTID 상태와 호환되는 설정이 있어 야 합니다. 이 작업을 수행하는 방법은 [GTID 기반 복제 사용](#page-1569-0) 단원을 참조하세요. Aurora MySQL 버전 3.01 이상에서는 GTID를 사용하지 않는 소스에서 복제되는 트랜잭션에 GTID를 할당하 는 방법을 선택할 수 있습니다. 해당 설정을 제어하는 저장 프로시저에 대한 자세한 내용은 [mysql.rds\\_assign\\_gtids\\_to\\_anonymous\\_transactions\(Aurora MySQL 버전 3\)](#page-1784-0) 섹션을 참조하세요.

### **A** Warning

Aurora MySQL과 MySQL 간에 복제할 경우 InnoDB 테이블만 사용해야 합니다. 복제할 MyISAM 테이블이 있는 경우 다음 명령을 사용하여 복제를 설정하기 전에 해당 테이블을 InnoDB로 변환할 수 있습니다.

alter table <schema>.<table\_name> engine=innodb, algorithm=copy;

## MySQL 또는 다른 Aurora DB 클러스터를 사용한 복제 설정

Aurora MySQL을 사용하여 MySQL 복제를 설정하는 단계는 다음에서 자세히 설명합니다.

[1. 복제 소스에 대한 이진 로깅 설정](#page-1528-0)

[2. 더 이상 필요 없을 때까지 이진 로그를 복제 소스에 보관](#page-1533-0)

[3. 복제 소스의 스냅샷 또는 덤프 만들기](#page-1535-0)

[4. 복제본 대상으로 스냅샷 또는 덤프 로드](#page-1538-0)

[5. 복제 소스에 복제 사용자 생성](#page-1540-0)

## [6. 복제본 대상에서 복제 설정](#page-1541-0)

## [7. 복제본 모니터링](#page-1544-0)

<span id="page-1528-0"></span>1. 복제 소스에 대한 이진 로깅 설정

다음 데이터베이스 엔진의 복제 소스에 대한 이진 로깅을 설정하는 방법의 지침을 확인합니다.

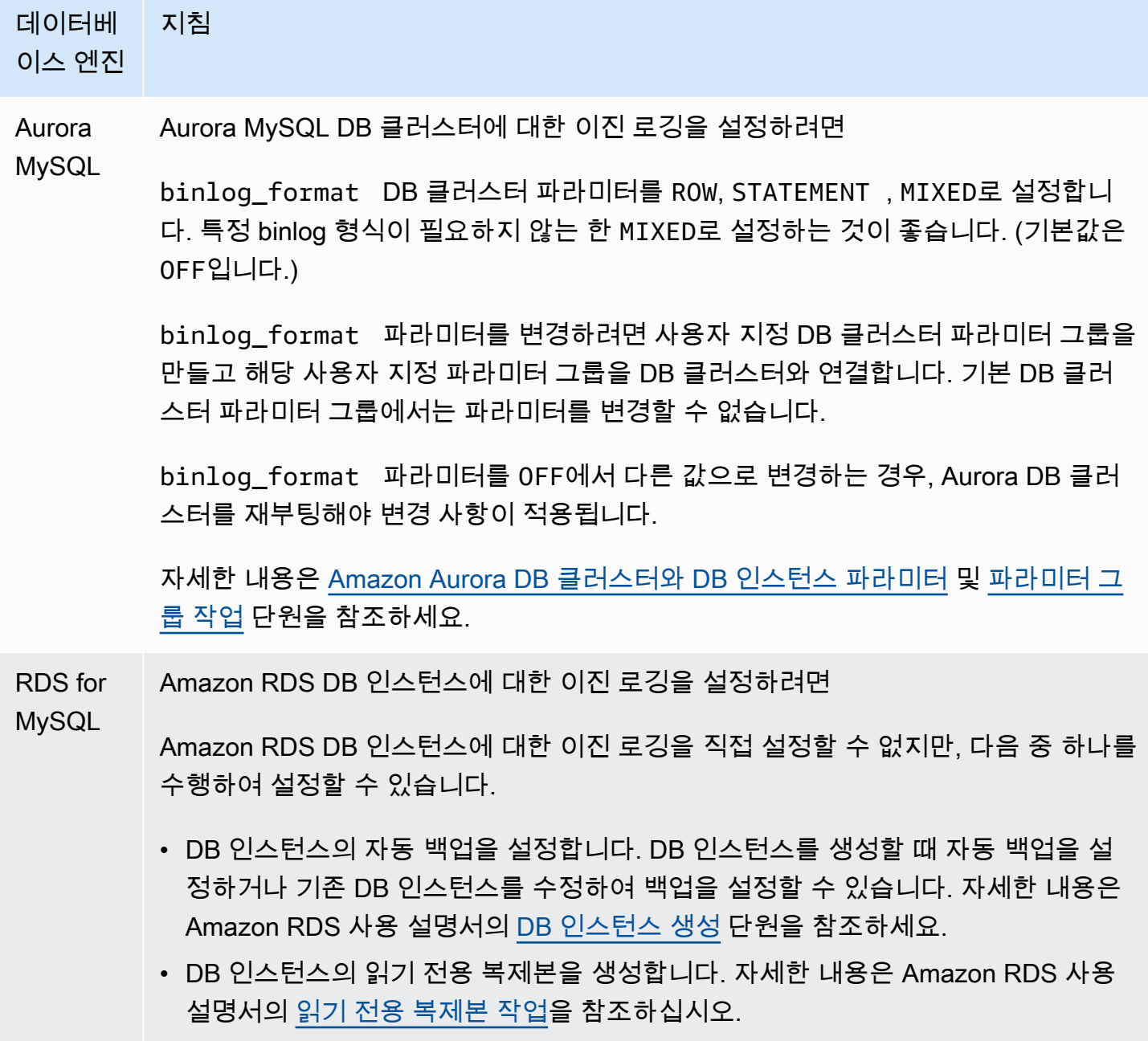

## MySQL(외 암호화된 복제 설정

부)

Aurora MySQL 버전 2를 사용하여 데이터를 안전하게 복제하려면 암호화된 복제를 사 용하세요.

### **a** Note

암호화된 복제를 사용할 필요가 없다면 이 단계를 건너 뛸 수 있습니다.

다음은 암호화된 복제를 사용하기 위한 사전 조건입니다.

- 외부 MySQL 소스 데이터베이스에서 SSL(Secure Socket Layer)를 활성화해야 합니 다.
- Aurora MySQL DB 클러스터에 대해 클라이언트 키와 클라이언트 인증서를 준비해 야 합니다.

암호화 복제 중, Aurora MySQL DB 클러스터는 MySQL 데이터베이스 서버의 클라이 언트 역할을 합니다. Aurora MySQL 클라이언트 인증서와 키는 .pem 형식의 파일입니 다.

- 1. 암호화 복제를 준비해야 합니다.
	- 외부 MySQL 소스 데이터베이스에서 SSL을 설정하지 않고 클라이언트 키와 클 라이언트 인증서가 준비되지 않은 경우 MySQL 데이터베이스 서버의 SSL을 설 정하고 필요한 클라이언트 키와 클라이언트 인증서를 생성합니다.
	- 외부 소스에 SSL이 활성화되어 있으면 Aurora MySQL DB 클러스터에 클라이 언트 키와 인증서를 제공합니다. 인증서와 키가 없다면, Aurora MySQL DB 클러 스터에 대해 새 키와 인증서를 생성합니다. 클라이언트 인증서에 서명하려면, 외 부 MySQL 소스 데이터베이스의 SSL을 구성할 때 사용하는 인증 기관(CA) 키가 있어야 합니다.

자세한 내용은 MySQL 설명서의 [openssl을 사용하여 SSL 인증서 및 키 생성](https://dev.mysql.com/doc/refman/8.0/en/creating-ssl-files-using-openssl.html)을 참 조하십시오.

인증 기관(CA) 인증서, 클라이언트 키, 클라이언트 인증서가 필요합니다.

2. SSL을 사용하여 마스터 사용자로 Aurora MySQL DB 클러스터에 연결하십시오.

SSL을 이용한 Aurora MySQL DB 클러스터 연결에 대한 자세한 정보는 [Aurora](#page-1235-0)  [MySQL DB 클러스터에서 TLS 사용](#page-1235-0)를 참조하십시오.

3. mysql.rds\_import\_binlog\_ssl\_material 저장 프로시저를 실행하여 Aurora MySQL DB 클러스터로 SSL 정보를 가져오십시오.

ssl\_material\_value 파라미터에서, Aurora MySQL DB 클러스터의 정보를 올바른 JSON 페이로드에 삽입하십시오.

다음은 Aurora MySQL DB 클러스터에 SSL 정보를 가져오는 예제입니다. .pem 형 식 파일은 본문 코드의 길이가 일반적으로 예제의 본문 코드 길이보다 깁니다.

```
call mysql.rds_import_binlog_ssl_material(
'{"ssl_ca":"-----BEGIN CERTIFICATE-----
AAAAB3NzaC1yc2EAAAADAQABAAABAQClKsfkNkuSevGj3eYhCe53pcj 
qP3maAhDFcvBS7O6V 
hz2ItxCih+PnDSUaw+WNQn/mZphTk/a/gU8jEzoOWbkM4yxyb/wB96 
xbiFveSFJuOp/d6RJhJOI0iBXr 
lsLnBItntckiJ7FbtxJMXLvvwJryDUilBMTjYtwB+QhYXUMOzce5Pjz5/
i8SeJtjnV3iAoG/cQk+0FzZ 
qaeJAAHco+CY/5WrUBkrHmFJr6HcXkvJdWPkYQS3xqC0+FmUZofz22 
1CBt5IMucxXPkX4rWi+z7wB3Rb 
BQoQzd8v7yeb7OzlPnWOyN0qFU0XA246RA8QFYiCNYwI3f05p6KLxEXAMPLE
-----END CERTIFICATE-----\n","ssl_cert":"-----BEGIN CERTIFICA 
TE-----
AAAAB3NzaC1yc2EAAAADAQABAAABAQClKsfkNkuSevGj3eYhCe53pcj 
qP3maAhDFcvBS7O6V 
hz2ItxCih+PnDSUaw+WNQn/mZphTk/a/gU8jEzoOWbkM4yxyb/wB96 
xbiFveSFJuOp/d6RJhJOI0iBXr 
lsLnBItntckiJ7FbtxJMXLvvwJryDUilBMTjYtwB+QhYXUMOzce5Pjz5/
i8SeJtjnV3iAoG/cQk+0FzZ 
qaeJAAHco+CY/5WrUBkrHmFJr6HcXkvJdWPkYQS3xqC0+FmUZofz22 
1CBt5IMucxXPkX4rWi+z7wB3Rb 
BQoQzd8v7yeb7OzlPnWOyN0qFU0XA246RA8QFYiCNYwI3f05p6KLxEXAMPLE
-----END CERTIFICATE-----\n","ssl_key":"-----BEGIN RSA PRIVATE 
  KEY-----
```
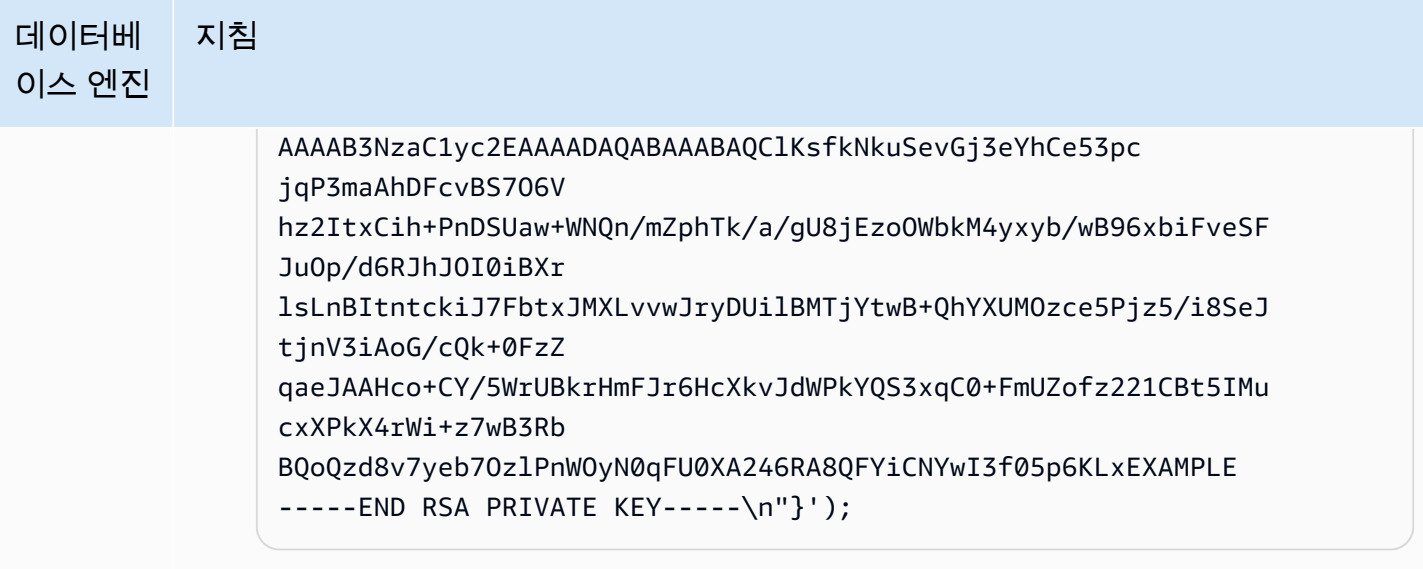

자세한 내용은 [mysql.rds\\_import\\_binlog\\_ssl\\_material](#page-1788-0) 및 [Aurora MySQL DB 클러](#page-1235-0) [스터에서 TLS 사용](#page-1235-0) 단원을 참조하세요.

**a** Note

프로시저를 실행한 후 파일에 암호를 저장합니다. 이 파일을 나중에 삭제 하려면 [mysql.rds\\_remove\\_binlog\\_ssl\\_material](#page-1795-0) 저장 프로시저를 실행하면 됩니다.

## 외부 MySQL 데이터베이스에 대한 이진 로깅을 설정하려면

1. 명령 셸에서 mysql 서비스를 중지합니다.

sudo service mysqld stop

2. my.cnf 파일을 편집합니다(이 파일은 보통 /etc에 있음).

sudo vi /etc/my.cnf

log\_bin 및 server\_id 옵션을 [mysqld] 섹션에 추가합니다. log\_bin 옵션은 이진 로그 파일에 대한 파일 이름 식별자를 제공합니다. server\_id 옵션은 소스-복제본 관계에서 서버의 고유 식별자를 제공합니다.

암호화된 복제가 필요 없는 경우 binlog를 활성화하고 SSL을 설정하여 외부 MySQL 데이터베이스를 시작합니다.

다음은 암호화된 데이터와 관련된 /etc/my.cnf 파일 항목들입니다.

```
log-bin=mysql-bin 
server-id=2133421 
innodb_flush_log_at_trx_commit=1
sync_binlog=1
```
암호화된 복제가 필요하다면, SSL과 binlogs를 활성화시켜 외부 MySQL 데이터베이 스를 시작합니다.

/etc/my.cnf 파일 항목에는 MySQL 데이터베이스 서버의 .pem 파일 위치가 포 함되어 있습니다.

```
log-bin=mysql-bin 
server-id=2133421 
innodb_flush_log_at_trx_commit=1
sync_binlog=1
```

```
# Setup SSL.
ssl-ca=/home/sslcerts/ca.pem
ssl-cert=/home/sslcerts/server-cert.pem
ssl-key=/home/sslcerts/server-key.pem
```
또한 MySQL DB 인스턴스의 sql\_mode 옵션을 0으로 설정하거나, my.cnf 파일에 이 옵션이 포함되어서는 안 됩니다.

외부 MySQL 데이터베이스 레코드에 연결되어 있는 동안 외부 MySQL 데이터베이 스의 이진수 로그 위치를 기록합니다.

```
mysql> SHOW MASTER STATUS;
```
다음과 유사하게 출력되어야 합니다:

```
+------------------+----------+--------------+------------------
+-------------------+
```
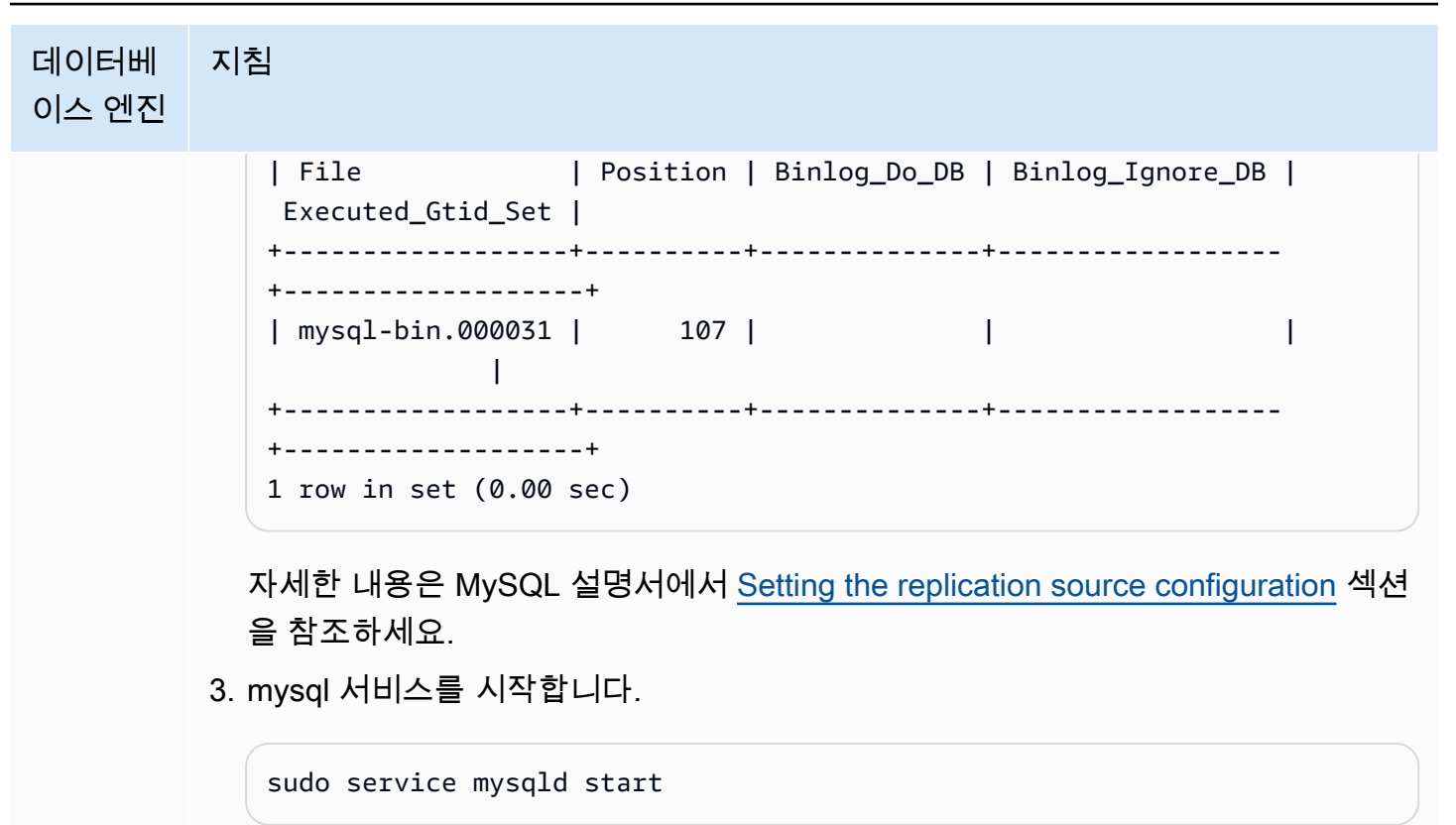

<span id="page-1533-0"></span>2. 더 이상 필요 없을 때까지 이진 로그를 복제 소스에 보관

MySQL 이진 로그 복제를 사용할 경우 Amazon RDS에서 복제 프로세스를 관리하지 않습니다. 따라서 변경 사항이 복제본에 적용된 이후까지 복제 소스의 binlog 파일이 보관되는지 확인해야 합니다. 이 유 지 관리는 오류 발생 시 원본 데이터베이스를 복원하는 데 도움이 됩니다.

데이터베이스 엔진에 대한 바이너리 로그를 유지하려면 다음 지침을 따르세요.

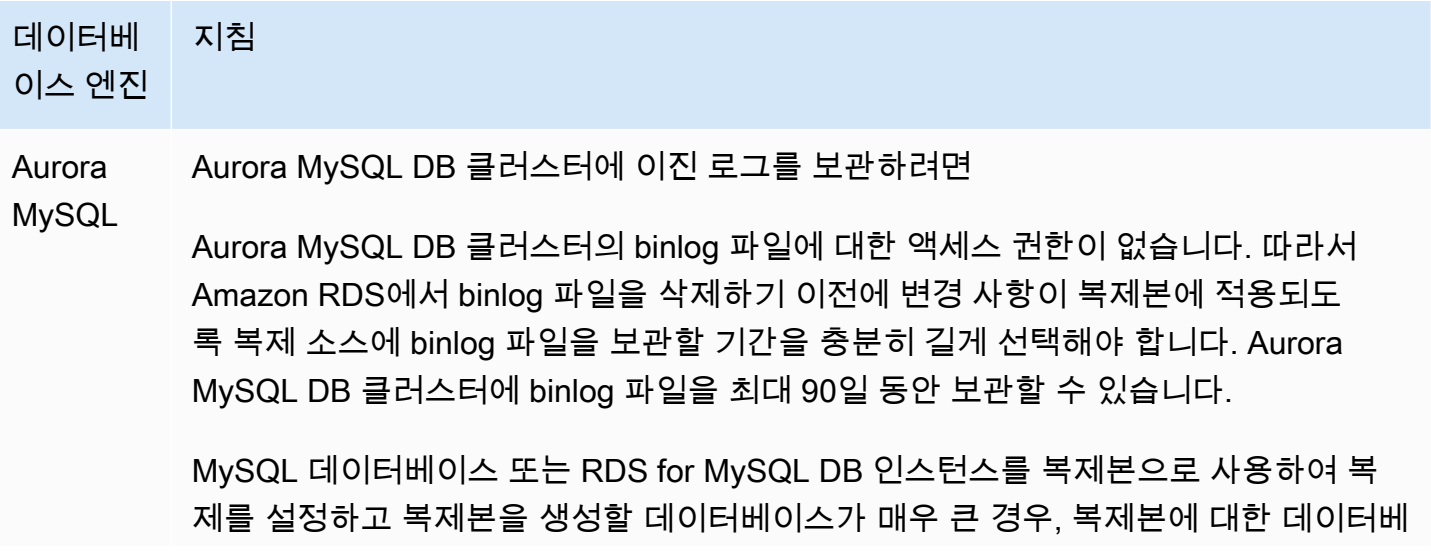

이스의 초기 복사가 완료되고 복제 지연이 0에 도달할 때까지 binlog 파일을 보관하도 록 기간을 길게 선택합니다.

바이너리 로그 보관 기간을 설정하려면 [mysql.rds\\_set\\_configuration](#page-1773-0) 프로시저를 사용 하여 'binlog retention hours' 구성 파라미터와 함께 DB 클러스터에 binlog 파 일을 보관할 시간을 지정하세요. Aurora MySQL 버전 2.11.0 이상 및 버전 3의 최대 값 은 2160(90일)입니다.

다음 예에서는 binlog 파일의 보관 기간을 6일로 설정합니다.

CALL mysql.rds\_set\_configuration('binlog retention hours', 144);

복제를 시작한 후 복제본에 대해 SHOW SLAVE STATUS(Aurora MySQL 버전 2) 또 는 SHOW REPLICA STATUS(Aurora MySQL version 3) 명령을 실행하고 Seconds behind master 필드를 확인하여 변경 사항이 복제본에 적용되었는지 확인할 수 있 습니다. Seconds behind master 필드가 0이면 복제본 지연이 없습니다. 복제 지연 이 없는 경우 binlog retention hours 구성 파라미터를 더 짧은 기간으로 설정하 여 binlog 파일을 보관할 기간을 줄입니다.

이 설정을 지정하지 않으면 Aurora MySQL의 기본값은 24(1일)입니다.

'binlog retention hours' 값을 최대값보다 높게 지정하면 Aurora MySQL은 해 당 최대값을 사용합니다.

RDS for Amazon RDS DB 인스턴스에 이진 로그를 보관하려면

MySQL

이전 행에서 설명한 Aurora MySQL DB 클러스터와 마찬가지로 binlog 보관 시간을 설 정하여 Amazon RDS DB 인스턴스에 바이너리 로그 파일을 보관할 수 있습니다.

DB 인스턴스에 대한 읽기 전용 복제본을 생성하여 Amazon RDS DB 인스턴스에 binlog 파일을 보관할 수도 있습니다. 이 읽기 전용 복제본은 임시 복제본이며 binlog 파일 보관의 목적으로만 사용됩니다. 읽기 전용 복제본이 생성된 후 읽기 전용 복제본 에서 [mysql.rds\\_stop\\_replication](#page-1818-0) 프로시저를 호출합니다. 복제가 중지된 동안 Amazon RDS에서는 복제 소스에서 binlog 파일을 삭제하지 않습니다. 영구 복제본을 사용하 여 복제를 설정한 후 복제 소스와 영구 복제본 사이의 복제 지연(Seconds behind master 필드)이 0에 도달한 경우 읽기 전용 복제본을 삭제할 수 있습니다.

MySQL(외 외부 MySQL 데이터베이스에 이진 로그를 보관하려면

부)

외부 MySQL 데이터베이스의 binlog 파일은 Amazon RDS에서 관리하지 않으므로 삭 제할 때까지 보관됩니다.

복제를 시작한 후 복제본에 대해 SHOW SLAVE STATUS(Aurora MySQL 버전 2) 또 는 SHOW REPLICA STATUS(Aurora MySQL version 3) 명령을 실행하고 Seconds behind master 필드를 확인하여 변경 사항이 복제본에 적용되었는지 확인할 수 있 습니다. Seconds behind master 필드가 0이면 복제본 지연이 없습니다. 복제 지연 이 없는 경우 이전 binlog 파일을 삭제할 수 있습니다.

<span id="page-1535-0"></span>3. 복제 소스의 스냅샷 또는 덤프 만들기

복제 소스의 스냅샷 또는 덤프는 데이터의 기본 사본을 복제본으로 로드한 후 해당 지점에서 복제를 시 작하는 데 사용됩니다.

다음 지침에 따라 데이터베이스 엔진에 대한 복제 소스의 스냅샷 또는 덤프를 생성하세요.

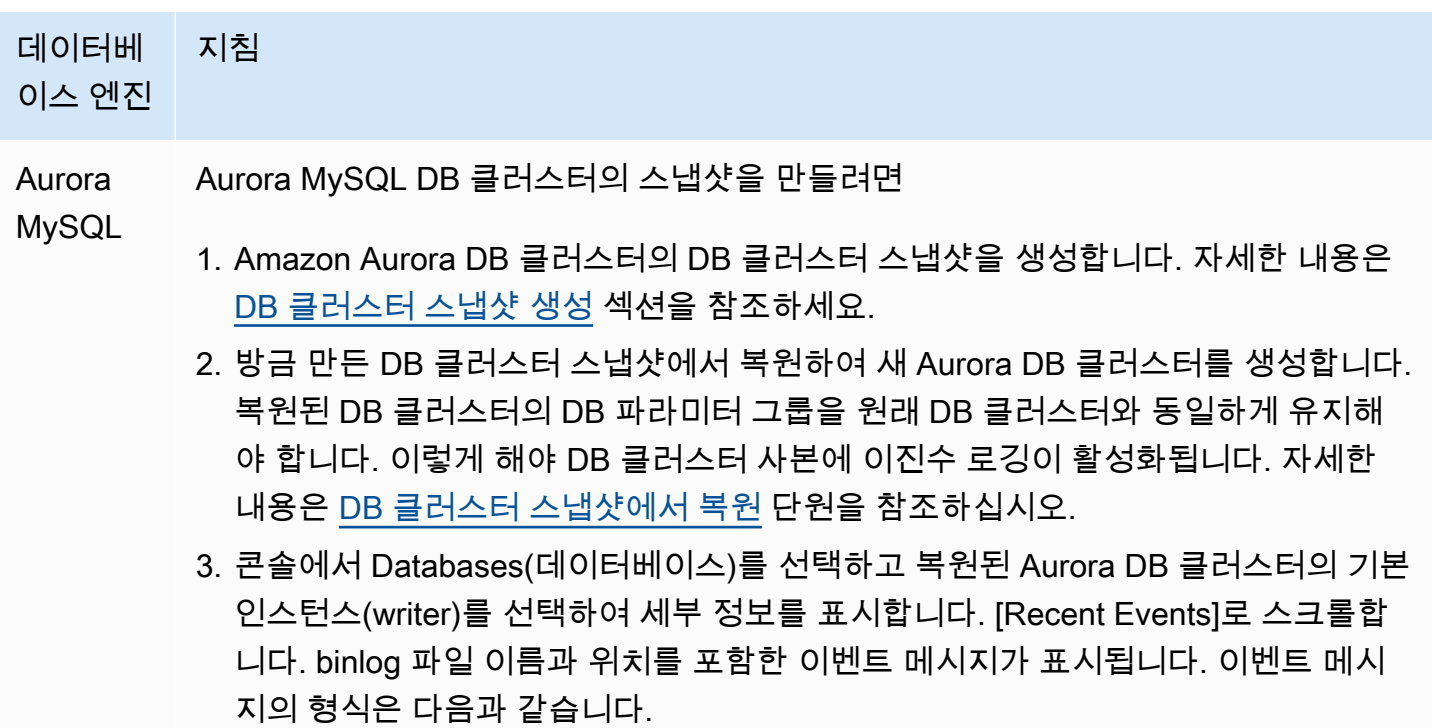

Binlog position from crash recovery is *binlog-file-name binlog-po sition*

복제 시작 위치에 해당하는 binlog 파일 이름 및 위치 값을 저장합니다.

AWS CLI에서 [describe-events](https://docs.aws.amazon.com/cli/latest/reference/rds/describe-events.html) 명령을 호출하여 binlog 파일 이름 및 위치를 얻을 수 도 있습니다. 다음은 describe-events 명령과 명령 출력의 예입니다.

PROMPT> aws rds describe-events

```
{ 
     "Events": [ 
         \{ "EventCategories": [], 
              "SourceType": "db-instance", 
              "SourceArn": "arn:aws:rds:us-west-2:123456789012: 
db:sample-restored-instance", 
              "Date": "2016-10-28T19:43:46.862Z", 
              "Message": "Binlog position from crash recovery is mysql-
bin-changelog.000003 4278", 
              "SourceIdentifier": "sample-restored-instance" 
         } 
    \mathbf{I}}
```
MySQL 오류 로그에서 마지막 MySQL binlog 파일 위치를 확인하여 binlog 파일 이 름과 위치를 가져올 수도 있습니다.

4. 복제본 대상이 다른 AWS 계정이 소유한 Aurora DB 클러스터이거나, 외부 MySQL 데이터베이스이거나, RDS for MySQL DB 인스턴스인 경우 Amazon Aurora DB 클러스터 스냅샷에서 데이터를 로드할 수 없습니다. 대신 MySQL 클라이언트를 사용하여 DB 클러스터에 연결하고 mysqldump 명령을 실행하여 Aurora DB 클 러스터의 덤프를 생성할 수 있습니다. 생성한 Aurora DB 클러스터 사본에 대해 mysqldump 명령을 실행해야 합니다. 다음은 예입니다.

PROMPT> mysqldump --databases <database\_name> --single-transaction

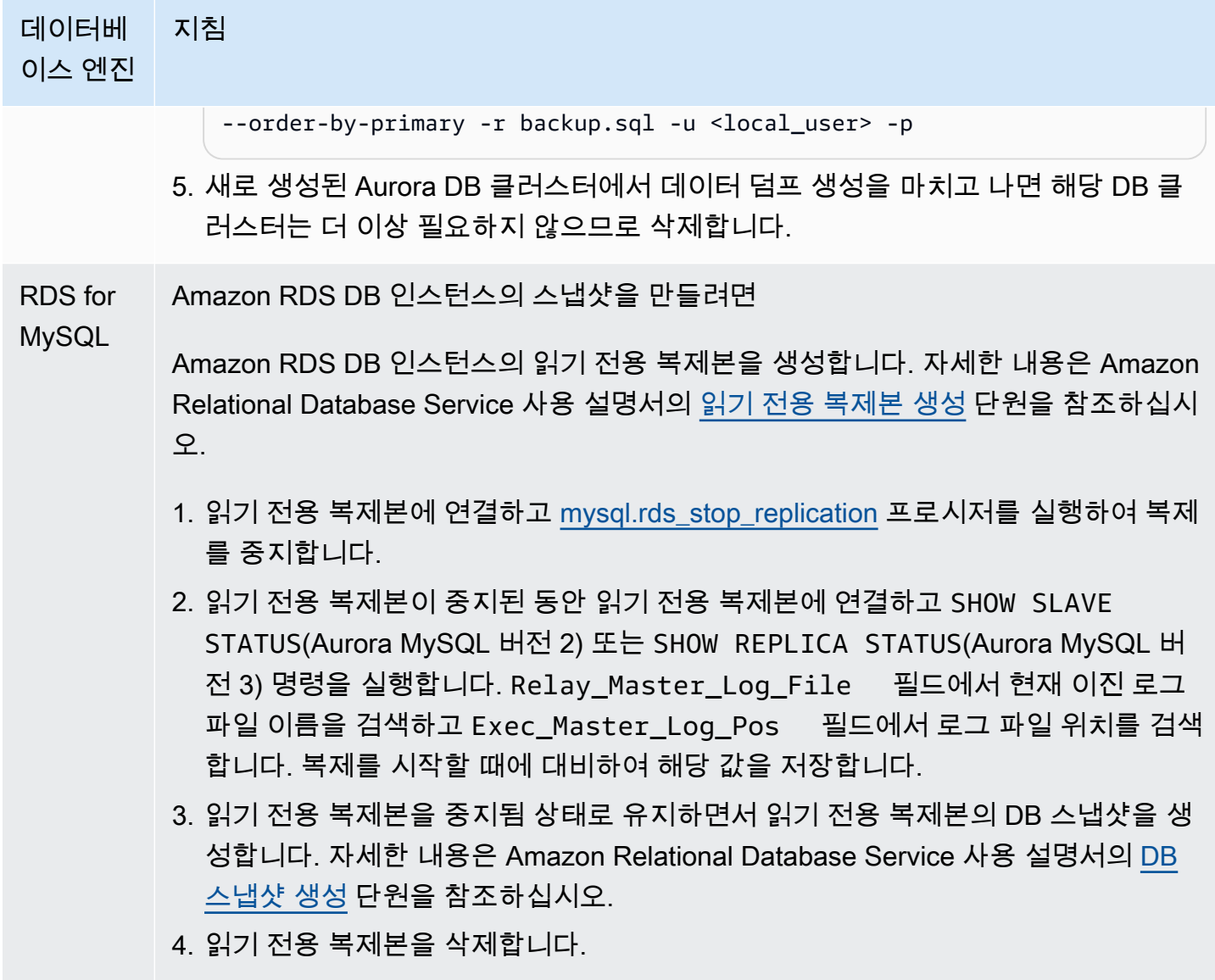

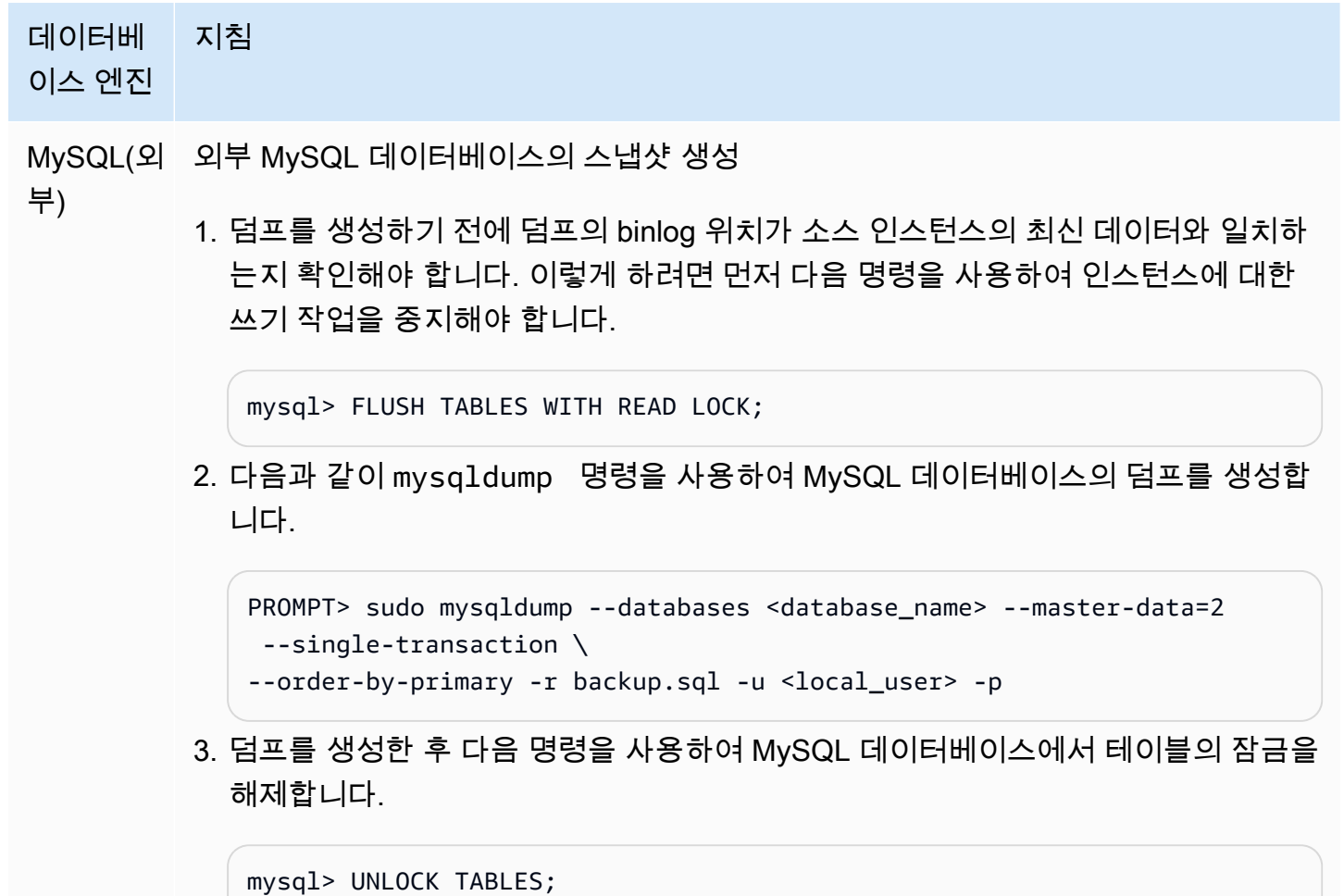

## <span id="page-1538-0"></span>4. 복제본 대상으로 스냅샷 또는 덤프 로드

Amazon RDS 외부에 있는 MySQL 데이터베이스 덤프에서 데이터를 로드할 계획이라면 EC2 인스턴 스를 생성하여 덤프 파일을 복사한 후 해당 EC2 인스턴스에서 DB 클러스터 또는 DB 인스턴스로 데이 터를 로드할 수 있습니다. 이 방법을 사용하면 EC2 인스턴스에 덤프 파일을 복사하기 전에 압축하여 Amazon RDS에 데이터를 복사하는 것과 관련한 네트워크 비용을 줄일 수 있습니다. 또한 덤프 파일 또 는 파일을 암호화하여 네트워크 간에 전송되는 데이터를 보호할 수 있습니다.

다음 데이터베이스 엔진의 복제본 대상에 복제 소스의 스냅샷 또는 덤프를 로드하는 방법에 대한 지침 을 확인하세요.

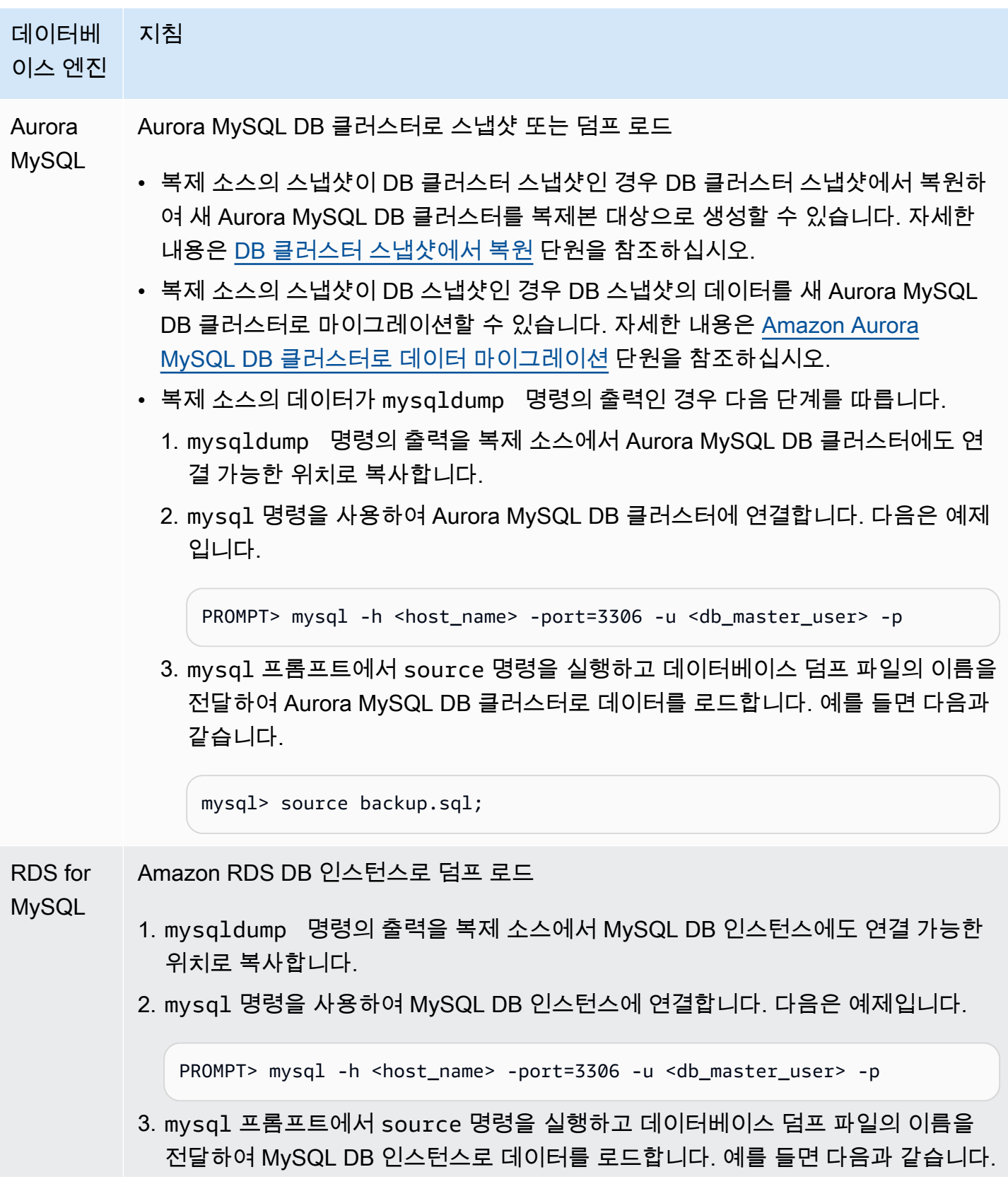

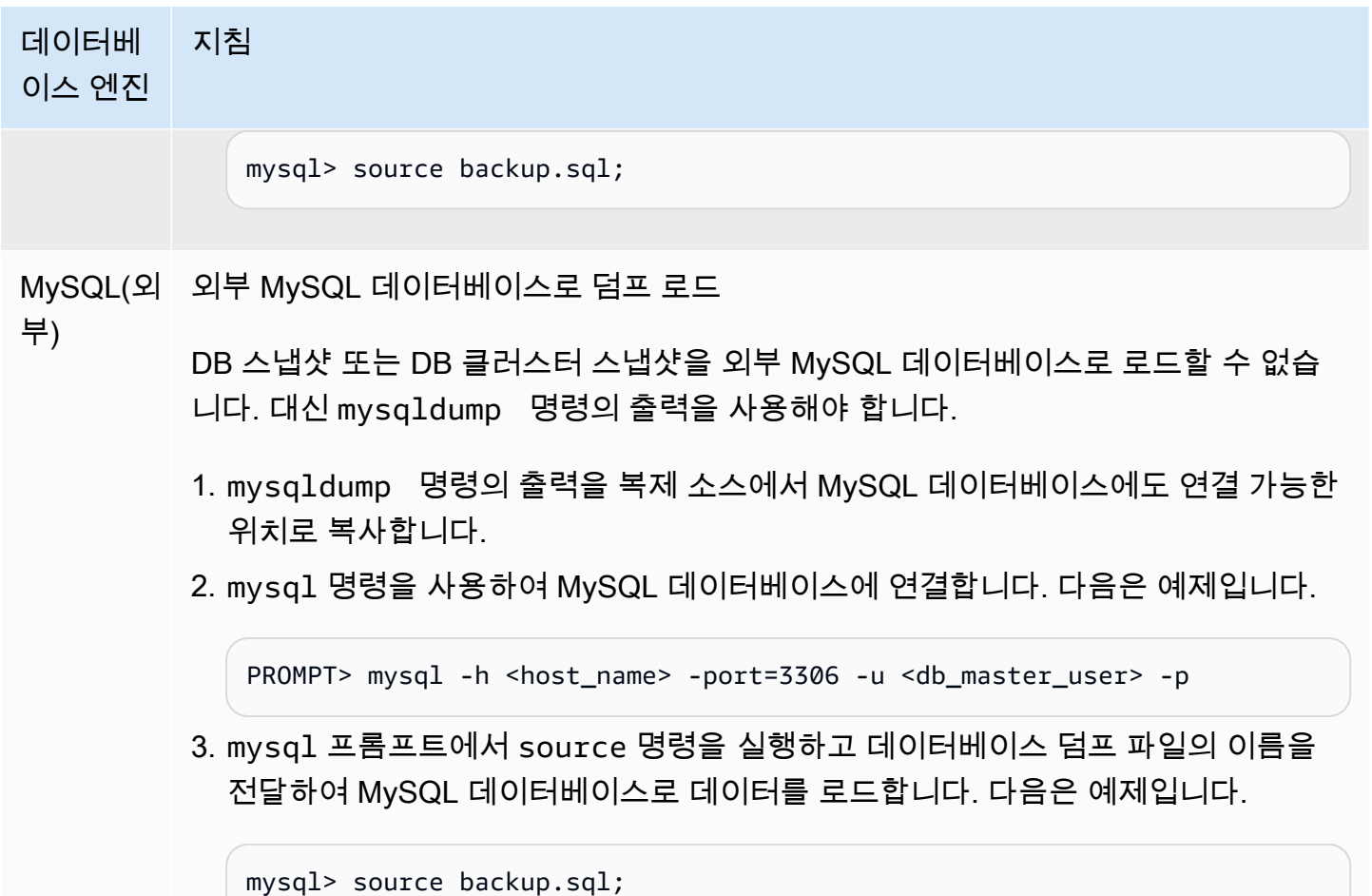

<span id="page-1540-0"></span>5. 복제 소스에 복제 사용자 생성

복제에 사용되는 사용자 ID를 생성할 수도 있습니다. 다음은 RDS for MySQL 또는 외부 MySQL 소스 데이터베이스의 예제입니다.

mysql> CREATE USER '*repl\_user*'@'*domain\_name*' IDENTIFIED BY '*password*';

Aurora MySQL 소스 데이터베이스의 경우, skip\_name\_resolve DB 클러스터 파라미터는 1(ON)로 설정되며 수정할 수 없으므로 도메인 이름 대신 호스트의 IP 주소를 사용해야 합니다. 자세한 내용은 MySQL 설명서의 [skip\\_name\\_resolve를](https://dev.mysql.com/doc/refman/8.0/en/server-system-variables.html#sysvar_skip_name_resolve) 참조하세요.

mysql> CREATE USER '*repl\_user*'@'*IP\_address*' IDENTIFIED BY '*password*';

사용자에게 REPLICATION CLIENT 및 REPLICATION SLAVE 권한이 필요합니다. 해당 사용자에게 이 권한을 부여합니다.

암호화된 복제를 사용해야 한다면, 복제 사용자에게 SSL 연결이 반드시 필요합니다. 예를 들어, 다음 문 중 하나를 사용하여 사용자 계정 repl\_user에 대한 SSL 연결을 요구할 수 있습니다.

GRANT REPLICATION CLIENT, REPLICATION SLAVE ON \*.\* TO '*repl\_user*'@'*IP\_address*';

GRANT USAGE ON \*.\* TO '*repl\_user*'@'*IP\_address*' REQUIRE SSL;

**a** Note

REQUIRE SSL이 포함되어 있지 않다면, 복제 연결이 자동으로 암호화되지 않은 연결로 돌아 갈 수 있습니다.

<span id="page-1541-0"></span>6. 복제본 대상에서 복제 설정

복제를 설정하기 전에 Aurora MySQL DB 클러스터 또는 RDS for MySQL DB 인스턴스 복제본 대상의 스냅샷을 수동으로 생성하는 것이 좋습니다. 문제가 발생하여 DB 클러스터 또는 DB 인스턴스 복제본 대상을 통해 복제를 다시 설정해야 하는 경우, 데이터를 복제본 대상으로 다시 가져오는 대신 이 스냅 샷에서 DB 클러스터 또는 DB 인스턴스를 복원할 수 있습니다.

데이터베이스 엔진에 대한 복제를 켜려면 다음 지침을 확인하세요.

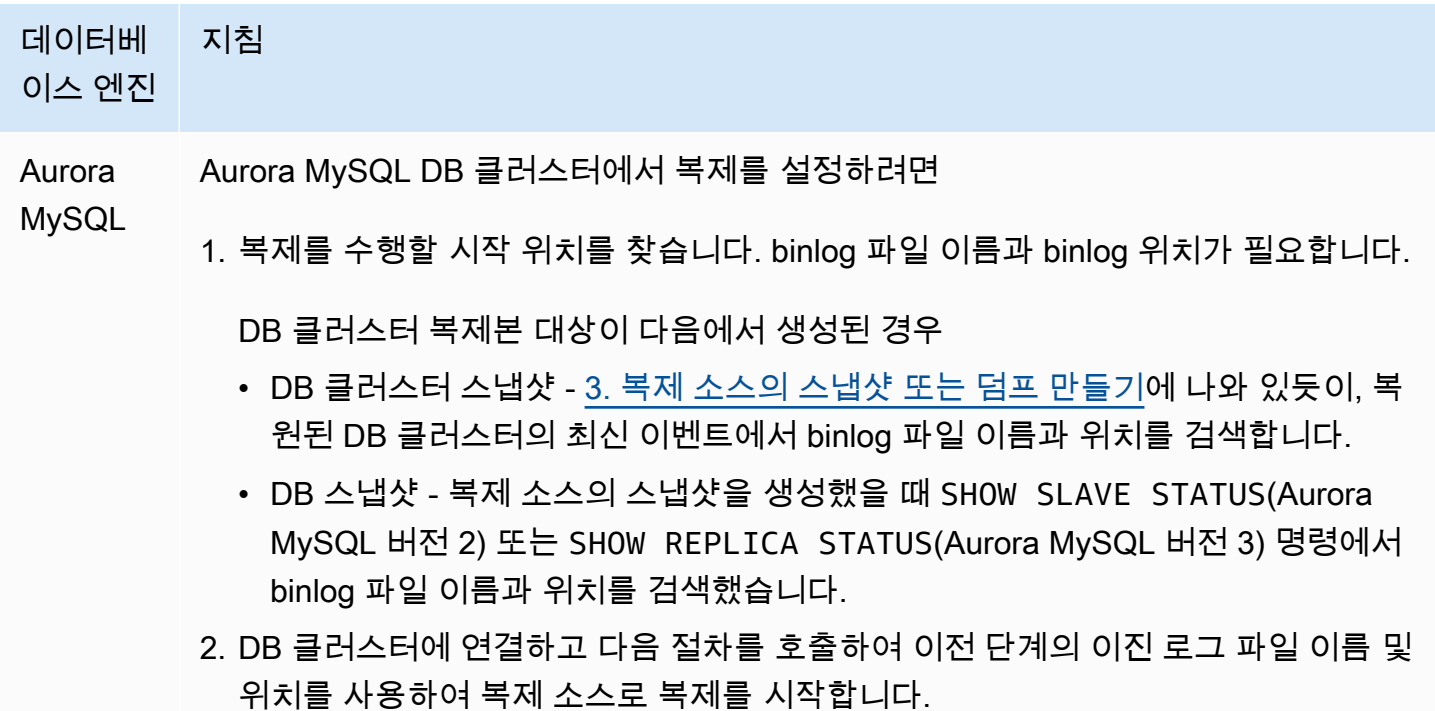

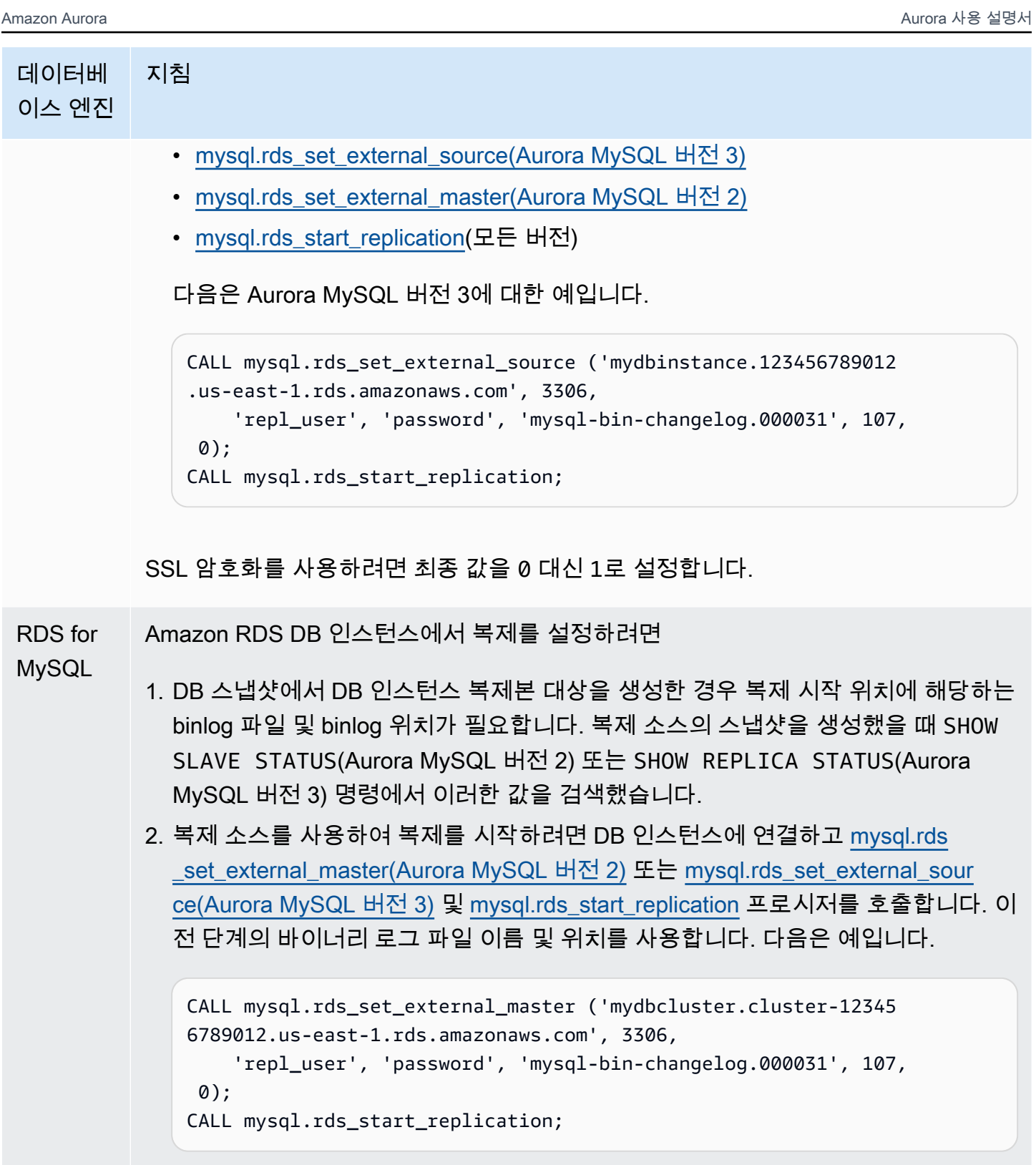

SSL 암호화를 사용하려면 최종 값을 0 대신 1로 설정합니다.

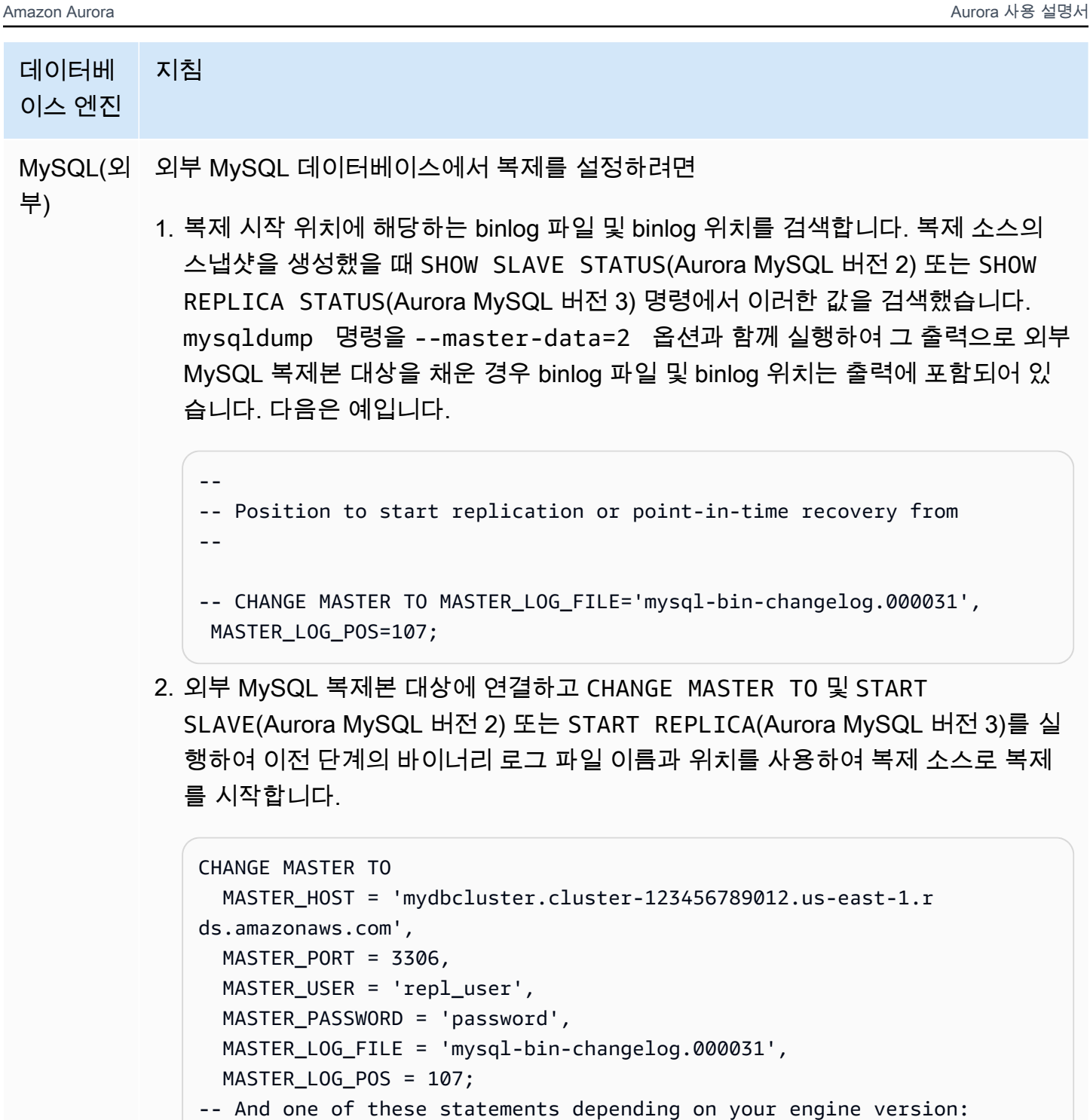

START SLAVE; -- Aurora MySQL version 2

START REPLICA; -- Aurora MySQL version 3

복제가 실패하면 복제본에서 의도하지 않은 I/O가 크게 증가하여 성능이 저하될 수 있습니다. 복제가 실패하거나 더 이상 필요하지 않은 경우 [mysql.rds\\_reset\\_external\\_master\(Aurora MySQL 버전 2\)](#page-1795-1) 또는 [mysql.rds\\_reset\\_external\\_source\(Aurora MySQL 버전 3\)](#page-1796-0) 저장 프로시저를 실행하여 복제 구성을 제거 할 수 있습니다.

읽기 전용 복제본에 대한 복제를 중지할 위치 설정

Aurora MySQL 버전 3.04 이상에서는 [mysql.rds\\_start\\_replication\\_until\(Aurora MySQL 버전 3\)](#page-1816-0) 저장 프 로시저를 사용하여 복제를 시작한 다음 지정된 이진 로그 파일 위치에서 복제를 중지할 수 있습니다.

읽기 전용 복제본에 대한 복제를 시작하고 특정 위치에서 복제를 중지하려면

- 1. MySQL 클라이언트를 사용하여 Aurora MySQL DB 클러스터 복제본에 마스터 사용자로 연결합니 다.
- 2. [mysql.rds\\_start\\_replication\\_until\(Aurora MySQL 버전 3\)](#page-1816-0) 저장 프로시저를 실행합니다.

다음 예제에서는 복제를 시작하고 120 바이너리 로그 파일의 mysql-bin-changelog.000777 위치에 도달할 때까지 변경 사항을 복제합니다. 재해 복구 시나리오에서 120이 재해 직전 위치라 고 가정합니다.

```
call mysql.rds_start_replication_until( 
   'mysql-bin-changelog.000777', 
   120);
```
중지 지점에 도달하면 복제가 자동으로 중지됩니다. Replication has been stopped since the replica reached the stop point specified by the rds\_start\_replication\_until stored procedure RDS 이벤트가 생성됩니다.

GTID 기반 복제를 사용하는 경우 [mysql.rds\\_start\\_replication\\_until\\_gtid\(Aurora MySQL 버전 3\)](#page-1817-0) 저장 프 로시저 대신 [mysql.rds\\_start\\_replication\\_until\(Aurora MySQL 버전 3\)](#page-1816-0) 저장 프로시저를 사용하십시오. GTID 기반 복제에 대한 자세한 내용은 [GTID 기반 복제 사용](#page-1569-0) 단원을 참조하십시오.

<span id="page-1544-0"></span>7. 복제본 모니터링

Aurora MySQL DB 클러스터를 사용하여 MySQL 복제를 설정한 경우 복제본 대상인 Aurora MySQL DB 클러스터에 대한 장애 조치 이벤트를 모니터링해야 합니다. 장애 조치가 발생할 경우에는 복제본 대상인 DB 클러스터가 다른 네트워크 주소를 가진 새 호스트에서 다시 생성될 수도 있습니다. 장애 조 치 이벤트를 모니터링하는 자세한 방법은 [Amazon RDS 이벤트 알림 작업](#page-1064-0) 단원을 참조하세요.

또한 복제본 대상에 연결하고 SHOW SLAVE STATUS(Aurora MySQL 버전 2) 또는 SHOW REPLICA STATUS(Aurora MySQL 버전 3) 명령을 실행하여 복제본 대상이 복제 소스보다 얼마나 지연되는지 모

니터링할 수 있습니다. 명령 출력의 Seconds Behind Master 필드는 복제본 대상이 소스보다 얼마 나 지연되었는지 알려줍니다.

복제 소스와 타겟 간 비밀번호 동기화

SQL 문을 사용하여 복제 소스에서 사용자 계정 및 암호를 변경하면 해당 변경 사항이 복제 대상에 자 동으로 복제됩니다.

AWS Management Console, AWS CLI 또는 RDS API를 사용하여 복제 소스의 마스터 암호를 변경하 는 경우 이러한 변경 사항은 복제 대상에 자동으로 복제되지 않습니다. 소스 시스템과 타겟 시스템 간 에 마스터 사용자 및 마스터 비밀번호를 동기화하려는 경우 복제 타겟을 직접 동일하게 변경해야 합니 다.

Aurora와 MySQL 간의 복제 또는 Aurora와 다른 Aurora DB 클러스터 간의 복제 중지

MySQL DB 인스턴스, 외부 MySQL 데이터베이스 또는 다른 Aurora DB 클러스터와의 이진 로그 복제 중지 단계는 다음과 같으며, 이 주제의 뒷부분에 자세히 설명되어 있습니다.

[1. 복제본 대상의 이진 로그 복제 중단](#page-1545-0)

[2. 복제 소스에 대한 이진 로깅 해제](#page-1546-0)

<span id="page-1545-0"></span>1. 복제본 대상의 이진 로그 복제 중단

데이터베이스 엔진의 바이너리 로그 복제를 중지하려면 다음 지침을 따르세요.

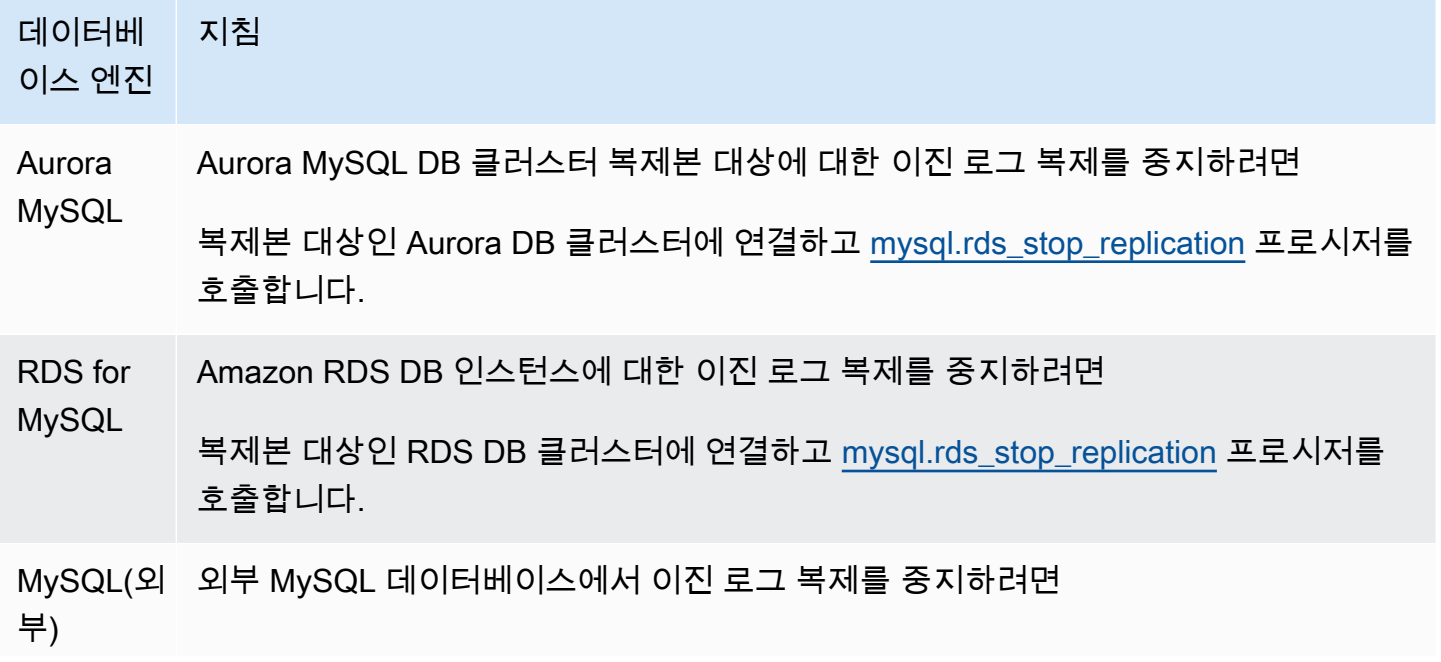

MySQL 데이터베이스에 연결하고 STOP SLAVE(버전 5.7) 또는 STOP REPLICA(버전 8.0) 명령을 실행합니다.

<span id="page-1546-0"></span>2. 복제 소스에 대한 이진 로깅 해제

데이터베이스 엔진의 복제 소스에서 바이너리 로깅을 비활성화하려면 다음 테이블의 지침을 따르세 요.

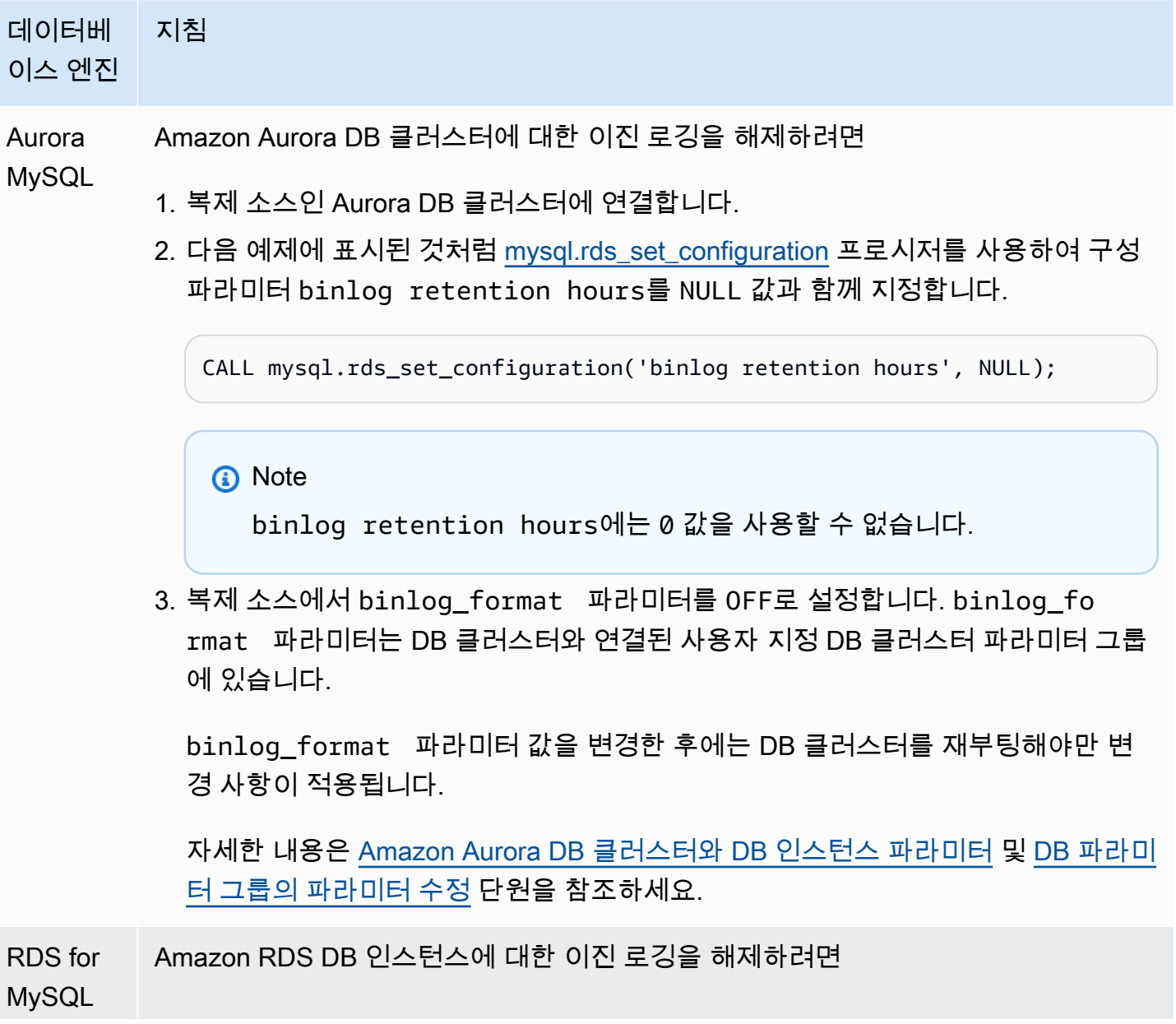

Amazon RDS DB 인스턴스에 대한 이진 로깅을 직접 해제할 수 없지만, 다음 중 하나를 수행하여 해제할 수 있습니다.

- 1. DB 인스턴스의 자동 백업을 해제합니다. 기존 DB 인스턴스를 수정하고 백업 보관 기간을 0으로 설정하여 자동 백업을 해제할 수 있습니다. 자세한 내용은 Amazon Relational Database Service 사용 설명서의 [Amazon RDS DB 인스턴스 수정](https://docs.aws.amazon.com/AmazonRDS/latest/UserGuide/Overview.DBInstance.Modifying.html) 및 [백](https://docs.aws.amazon.com/AmazonRDS/latest/UserGuide/USER_WorkingWithAutomatedBackups.html) [업 작업을](https://docs.aws.amazon.com/AmazonRDS/latest/UserGuide/USER_WorkingWithAutomatedBackups.html) 참조하세요.
- 2. DB 인스턴스의 읽기 전용 복제본을 모두 삭제합니다. 자세한 정보는 Amazon Relational Database Service 사용 설명서에서 [MariaDB, MySQL, PostgreSQL DB](https://docs.aws.amazon.com/AmazonRDS/latest/UserGuide/USER_ReadRepl.html) [인스턴스의 읽기 전용 복제본 사용을](https://docs.aws.amazon.com/AmazonRDS/latest/UserGuide/USER_ReadRepl.html) 참조하십시오.

MySQL(외 외부 MySQL 데이터베이스에 대한 이진 로깅을 해제하려면

부)

MySQL 데이터베이스에 연결하고 STOP REPLICATION 명령을 호출합니다.

1. 명령 셸에서 mysqld 서비스를 중지합니다.

sudo service mysqld stop

2. my.cnf 파일을 편집합니다(이 파일은 보통 /etc에 있음).

sudo vi /etc/my.cnf

log\_bin 섹션에서 server\_id 및 [mysqld]옵션을 삭제합니다.

자세한 내용은 MySQL 설명서에서 [Setting the replication source configuration](http://dev.mysql.com/doc/refman/8.0/en/replication-howto-masterbaseconfig.html) 섹션 을 참조하세요.

3. mysql 서비스를 시작합니다.

sudo service mysqld start

Amazon Aurora를 사용하여 MySQL 데이터베이스 읽기 조정

MySQL DB 인스턴스에서 Amazon Aurora를 사용하여 Amazon Aurora의 읽기 조정 기능을 활용하고 MySQL DB 인스턴스에 대한 읽기 작업을 확장할 수 있습니다. Aurora을 사용하여 MySQL DB 인스턴
스에 대한 읽기 조정을 수행하려면 Amazon Aurora MySQL DB 클러스터를 생성한 후 이 클러스터를 MySQL DB 인스턴스의 읽기 전용 복제본으로 설정합니다. 이러한 설정은 RDS for MySQL DB 인스턴 스 또는 Amazon RDS 외부에서 실행 중인 MySQL 데이터베이스에 적용됩니다.

Amazon Aurora DB 클러스터 생성에 대한 자세한 정보는 [Amazon Aurora DB 클러스터 생성](#page-285-0) 단원을 참 조하십시오.

MySQL DB 인스턴스와 Amazon Aurora DB 클러스터 간의 복제를 설정할 때는 다음 지침을 따라야 합 니다.

- Amazon Aurora DB 클러스터를 참조할 때 Amazon Aurora MySQL DB 클러스터 엔드포인트 주소 를 사용합니다. 장애 조치가 발생하는 경우 Aurora DB 클러스터용 기본 인스턴스로 승격되는 Aurora MySQL 복제본에서 DB 클러스터 엔드포인트 주소가 계속 사용됩니다.
- Binlog가 Aurora 복제본에 적용되었음을 확인할 때까지는 라이터 인스턴스에서 binlog를 유지 관리 합니다. 이렇게 유지 관리해야 오류 발생 시 라이터 인스턴스를 복원할 수 있습니다.

#### **A** Important

자체 관리형 복제를 사용하는 경우, 발생할 수 있는 복제 문제를 직접 모니터링하고 해결해야 합니다. 자세한 내용은 [읽기 전용 복제본 간 지연 문제 진단 및 해결](#page-3907-0) 단원을 참조하십시오.

**a** Note

Aurora MySQL DB 클러스터에서 복제를 시작하는 데 필요한 권한이 제한되고 Amazon RDS 마스터 사용자를 사용할 수 없습니다. 그러므로 [mysql.rds\\_set\\_external\\_master\(Aurora](#page-1798-0)  [MySQL 버전 2\)](#page-1798-0) 또는 [mysql.rds\\_set\\_external\\_source\(Aurora MySQL 버전 3\)](#page-1804-0) 및 [mysql.rds\\_start\\_replication](#page-1815-0) 프로시저를 사용하여 Aurora MySQL DB 클러스터와 MySQL DB 인스턴스 간 복제를 설정해야 합니다.

외부 소스 인스턴스와 Aurora MySQL DB 인스턴스 간의 복제 시작

1. 원본 MySQL DB 인스턴스를 읽기 전용으로 설정합니다.

```
mysql> FLUSH TABLES WITH READ LOCK;
mysql> SET GLOBAL read_only = ON;
```
2. 원본 MySQL DB 인스턴스에서 SHOW MASTER STATUS 명령을 실행하여 binlog 위치를 확인합니 다. 다음 예제와 비슷한 출력 결과를 얻습니다.

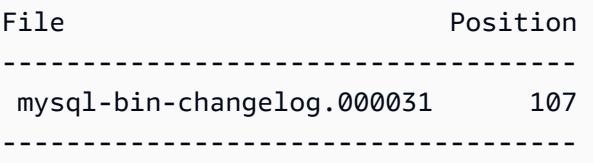

3. mysqldump를 사용하여 외부 MySQL DB 인스턴스에서 Amazon Aurora MySQL DB 클러스터로 데 이터베이스를 복사합니다. 초대형 데이터베이스의 경우 Amazon Relational Database Service 사용 설명서의 [가동 중지 시간을 단축하여 MySQL 또는 MariaDB DB 인스턴스로 데이터 가져오기](https://docs.aws.amazon.com/AmazonRDS/latest/UserGuide/MySQL.Procedural.Importing.NonRDSRepl.html) 절차 를 사용하려고 할 수도 있습니다.

대상 LinuxmacOS, 또는Unix:

```
mysqldump \ 
     --databases <database_name> \ 
     --single-transaction \ 
     --compress \ 
     --order-by-primary \ 
     -u local_user \ 
     -p local_password | mysql \ 
         --host aurora_cluster_endpoint_address \ 
        --port 3306 \
         -u RDS_user_name \ 
         -p RDS_password
```
Windows의 경우:

```
mysqldump ^ 
     --databases <database_name> ^ 
     --single-transaction ^ 
     --compress ^ 
     --order-by-primary ^ 
     -u local_user ^ 
     -p local_password | mysql ^ 
          --host aurora_cluster_endpoint_address ^ 
          --port 3306 ^ 
          -u RDS_user_name ^ 
          -p RDS_password
```
**a** Note

-p 옵션과 입력한 암호 사이에 공백이 없어야 합니다.

--host 명령의 --user (-u), --port, -p 및 mysql 옵션을 사용하여 Aurora DB 클러스터에 연결할 호스트 이름, 사용자 이름, 포트 및 비밀번호를 지정하십시오. 호 스트 이름은 Amazon Aurora DB 클러스터 엔드포인트의 DNS 이름으로, 예를 들면 mydbcluster.cluster-123456789012.us-east-1.rds.amazonaws.com입니다. Amazon RDS Management Console의 클러스터 세부 정보에서 엔드포인트 값을 찾을 수 있습니다.

4. 다시 원본 MySQL DB 인스턴스를 쓰기 가능한 상태로 설정합니다.

mysql> SET GLOBAL read\_only = OFF; mysql> UNLOCK TABLES;

복제에 사용할 백업을 만드는 방법에 대한 자세한 내용은 MySQL 설명서에서 [Backing up a source](http://dev.mysql.com/doc/refman/8.0/en/replication-solutions-backups-read-only.html) [or replica by making it read only](http://dev.mysql.com/doc/refman/8.0/en/replication-solutions-backups-read-only.html) 섹션을 참조하세요.

5. Amazon RDS Management Console에서 원본 MySQL 데이터베이스를 호스팅하는 서버의 IP 주소 를 Amazon Aurora DB 클러스터용 VPC 보안 그룹에 추가합니다. VPC 보안 그룹 수정에 대한 자세 한 내용은 Amazon Virtual Private Cloud 사용 설명서의 [VPC용 보안 그룹을](https://docs.aws.amazon.com/vpc/latest/userguide/VPC_SecurityGroups.html) 참조하십시오.

Amazon Aurora DB 클러스터의 IP 주소에서의 연결을 허용하도록 로컬 네트워크를 구성하여 원본 MySQL 인스턴스와 통신할 수 있도록 해야 할 수도 있습니다. Amazon Aurora DB 클러스터의 IP 주 소를 검색하려면 host 명령을 사용하십시오.

host *aurora\_endpoint\_address*

호스트 이름은 Amazon Aurora DB 클러스터 엔드포인트의 DNS 이름입니다.

6. 선택한 클라이언트를 사용하여 외부 MySQL 인스턴스에 연결하고 복제에 사용될 MySQL 사용자를 만듭니다. 이 계정은 오직 복제용으로만 사용되며 보안 향상을 위해 사용자의 도메인으로 제한되어 야 합니다. 다음은 예제입니다.

CREATE USER '*repl\_user*'@'*mydomain.com*' IDENTIFIED BY '*password*';

7. 외부 MySQL 인스턴스의 경우 복제 사용자에게 REPLICATION CLIENT 및 REPLICATION SLAVE 권한을 부여합니다. 예를 들어 도메인의 'REPLICATION CLIENT' 사용자를 위해 모든 데이터베이 스에서 REPLICATION SLAVE 및 repl\_user 권한을 부여하려면 다음 명령을 실행합니다.

GRANT REPLICATION CLIENT, REPLICATION SLAVE ON \*.\* TO '*repl\_user*'@'*mydomain.com*' IDENTIFIED BY '*password*';

- 8. 복제를 설정하기 전에 Aurora MySQL DB 클러스터의 수동 스냅샷을 읽기 전용 복제본으로 생성합 니다. DB 클러스터와 복제를 읽기 복제본으로 다시 설정해야 할 경우, MySQL DB 인스턴스를 새로 운 Aurora MySQL DB 클러스터로 가져오는 대신 이 스냅샷에서 Aurora MySQL DB 클러스터를 복 원할 수 있습니다.
- 9. Amazon Aurora DB 클러스터를 복제본으로 만듭니다. 마스터 사용자로서 Amazon Aurora DB 클러스터에 연결하고 [mysql.rds\\_set\\_external\\_master\(Aurora MySQL 버전 2\)](#page-1798-0) 또는 [mysql.rds\\_set\\_external\\_source\(Aurora MySQL 버전 3\)](#page-1804-0) 및 [mysql.rds\\_start\\_replication](#page-1815-0) 프로시저를 사용하여 소스 MySQL 데이터베이스를 식별합니다.

2단계에서 결정한 마스터 로그 파일 이름과 마스터 로그 위치를 사용합니다. 다음은 예입니다.

```
For Aurora MySQL version 2:
CALL mysql.rds_set_external_master ('mymasterserver.mydomain.com', 3306, 
     'repl_user', 'password', 'mysql-bin-changelog.000031', 107, 0);
For Aurora MySQL version 3:
CALL mysql.rds_set_external_source ('mymasterserver.mydomain.com', 3306, 
     'repl_user', 'password', 'mysql-bin-changelog.000031', 107, 0);
```
10.Amazon Aurora DB 클러스터에서 [mysql.rds\\_start\\_replication](#page-1815-0) 프로시저를 호출하여 복제를 시작합 니다.

CALL mysql.rds\_start\_replication;

원본 MySQL DB 인스턴스와 Amazon Aurora DB 클러스터 간의 복제를 설정한 후에는 Aurora 복제본 을 Amazon Aurora DB 클러스터에 추가할 수 있습니다. 그러고 나면 Aurora 복제본에 연결하여 데이 터에 대한 읽기 조정을 수행할 수 있습니다. Aurora 복제본 생성에 대한 자세한 정보는 [DB 클러스터에](#page-464-0)  [Aurora 복제본 추가](#page-464-0) 단원을 참조하십시오.

# <span id="page-1552-0"></span>이진 로그 복제 최적화하기

다음으로 Aurora MySQL에서 이진 로그 복제 성능을 최적화하고 관련 문제를 해결하는 방법을 배울 수 있습니다.

## **1** Tip

이 논의에서는 MySQL 이진 로그 복제 메커니즘과 작동 방식에 대해 잘 알고 있다고 가정합니 다. 배경 정보는 MySQL 설명서의 [복제 구현](https://dev.mysql.com/doc/refman/8.0/en/replication-implementation.html) 단원을 참조하세요.

다중 스레드 이진 로그 복제

다중 스레드 이진 로그 복제를 사용하면 SQL 스레드가 릴레이 로그에서 이벤트를 읽고 SQL 작업자 스 레드에서 적용하도록 이벤트를 대기열에 넣습니다. SQL 작업자 스레드는 코디네이터 스레드에서 관 리합니다. 가능한 경우 이진 로그 이벤트가 병렬로 적용됩니다.

다중 스레드 이진 로그 복제는 Aurora MySQL 버전 3, Aurora MySQL 버전 2.12.1 이상에서 지원됩니 다.

Aurora MySQL DB 인스턴스가 binlog 복제를 사용하도록 구성된 경우 복제본 인스턴스는 Aurora MySQL 3.04 미만 버전에 기본적으로 단일 스레드 복제를 사용합니다. 다중 스레드 복제를 사용 설정 하려면 replica\_parallel\_workers 파라미터를 사용자 정의 파라미터 그룹에서 0보다 큰 값으로 업데이트합니다.

Aurora MySQL 버전 3.04 이상에서는 복제가 기본적으로 다중 스레드로 설정되며 replica\_parallel\_workers가 4로 설정됩니다. 사용자 지정 파라미터 그룹에서 이 파라미터를 수 정할 수 있습니다.

다음 구성 옵션을 사용하면 다중 스레드 복제를 세부 조정할 수 있습니다. 사용 정보는 MySQL 참조 설 명서의 [복제, 이진 로깅 옵션 및 변수](https://dev.mysql.com/doc/refman/8.0/en/replication-options.html)를 참조하세요.

최적의 구성은 여러 요인에 따라 달라집니다. 예를 들어 이진 로그 복제의 성능은 데이터베이스 워크로 드 특성과 복제본이 실행 중인 DB 인스턴스 클래스의 영향을 받습니다. 따라서 프로덕션 인스턴스에 새 파라미터 설정을 적용하기 전에 이러한 구성 파라미터에 대한 모든 변경 사항을 철저히 테스트하는 것이 좋습니다.

- binlog\_group\_commit\_sync\_delay
- binlog\_group\_commit\_sync\_no\_delay\_count
- binlog\_transaction\_dependency\_history\_size
- binlog\_transaction\_dependency\_tracking
- replica\_preserve\_commit\_order
- replica\_parallel\_type
- replica\_parallel\_workers

Aurora MySQL 버전 3.06 이상에서는 보조 인덱스가 두 개 이상인 대규모 테이블의 트 랜잭션을 복제할 때 binlog 복제본의 성능을 개선할 수 있습니다. 이 기능은 binlog 복 제본에서 보조 인덱스 변경 사항을 병렬로 적용하는 스레드 풀을 도입합니다. 이 기능 은 보조 인덱스 변경 사항을 적용하는 데 사용할 수 있는 총 병렬 스레드 수를 제어하는 aurora\_binlog\_replication\_sec\_index\_parallel\_workers DB 클러스터 파라미터에 의해 제어됩니다. 기본적으로 파라미터는 0(비활성화됨)로 설정됩니다. 이 기능을 활성화해도 인스턴스를 다시 시작할 필요가 없습니다. 이 기능을 활성화하려면 진행 중인 복제를 중지하고 원하는 수의 병렬 작업자 스레드를 설정한 다음 복제를 다시 시작하세요.

이 파라미터를 글로벌 변수로 사용할 수도 있습니다. 여기서 *n*은 병렬 작업자 스레드 수입니다.

SET global aurora\_binlog\_replication\_sec\_index\_parallel\_workers=*n*;

binlog 복제 최적화(Aurora MySQL 2.10 이상)

Aurora MySQL 2.10 이상에서 Aurora는 binlog I/O 캐시라는 최적화를 바이너리 로그 복제에 자동으로 적용합니다. 이 최적화는 가장 최근에 커밋된 binlog 이벤트를 캐싱하여 binlog 덤프 스레드 성능을 개 선하고 binlog 소스 인스턴스에 대한 포그라운드 트랜잭션에 미치는 영향을 제한하도록 설계되었습니 다.

**a** Note

이 기능에 사용되는 메모리는 MySQL binlog\_cache 설정과 독립적입니다. 이 기능은 db.t2 및 db.t3 인스턴스 클래스를 사용하는 Aurora DB 인스턴스에는 적용되지 않습니다.

이 최적화를 켜기 위해 구성 파라미터를 조정할 필요가 없습니다. 특히 이전 Aurora MySQL 버전에서 구성 파라미터 aurora\_binlog\_replication\_max\_yield\_seconds를 0이 아닌 값으로 조정하 는 경우 Aurora MySQL 2.10 이상에서는 0으로 다시 설정해야 합니다.

상태 변수 aurora\_binlog\_io\_cache\_reads 및 aurora\_binlog\_io\_cache\_read\_requests는 Aurora MySQL 2.10 이상에서 사용할 수 있습니 다. 이러한 상태 변수는 binlog I/O 캐시의 데이터를 읽는 빈도를 모니터링하는 데 도움이 됩니다.

- aurora\_binlog\_io\_cache\_read\_requests는 캐시의 binlog I/O 읽기 요청 수를 보여줍니다.
- aurora\_binlog\_io\_cache\_reads는 캐시의 정보를 검색하는 binlog I/O 읽기 수를 보여줍니다.

다음 SQL 쿼리는 캐시된 정보를 활용하는 binlog 읽기 요청의 백분율을 계산합니다. 이 경우 비율이 100에 가까울수록 더 좋습니다.

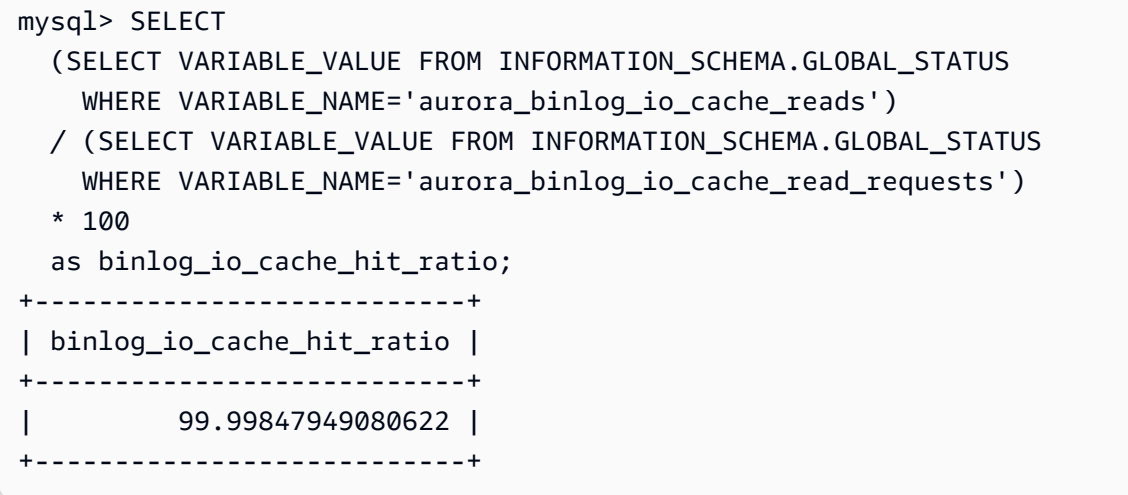

binlog I/O 캐시 기능에는 binlog 덤프 스레드와 관련된 새로운 지표도 포함됩니다. 덤프 스레드는 새로 운 binlog 복제본이 binlog 소스 인스턴스에 연결될 때 생성되는 스레드입니다.

덤프 스레드 지표는 60초 간격으로 접두사 [Dump thread metrics]를 사용하여 데이터베이스 로 그에 인쇄됩니다. 지표에는 Secondary\_id, Secondary\_uuid, binlog 파일 이름 및 각 복제본에서 읽는 중인 위치와 같은 각 binlog 복제본에 대한 정보가 포함됩니다. 지표에는 복제 소스와 복제본 간의 거리(바이트)를 나타내는 Bytes\_behind\_primary도 포함됩니다. 이 지표는 복제본 I/O 스레드의 지 연을 측정합니다. 이 수치는 binlog 복제본에서 seconds\_behind\_master 지표로 표시되는 복제본 SQL 적용자 스레드의 지연과 다릅니다. 이 거리의 감소 또는 증가를 확인하여 binlog 복제본이 소스를 따라 잡고 있는지, 뒤쳐지지 않는지 확인할 수 있습니다.

binlog 복제 최적화(Aurora MySQL 2~2.09)

Aurora MySQL에 대한 이진 로그 복제를 최적화하려면 다음 클러스터 수준 최적화 매개 변수를 조정합 니다. 이러한 파라미터는 binlog 원본 인스턴스의 지연 시간과 복제 지연 사이의 적절한 균형을 지정하 는 데 도움이 됩니다.

- aurora\_binlog\_use\_large\_read\_buffer
- aurora\_binlog\_read\_buffer\_size
- aurora\_binlog\_replication\_max\_yield\_seconds

#### **a** Note

MySQL 5.7 호환 클러스터의 경우 Aurora MySQL 버전 2부터 2.09.\*까지 이러한 파라미터를 사용할 수 있습니다. Aurora MySQL 2.10.0 이상에서는 이러한 파라미터가 binlog I/O 캐시 최 적화로 대체되므로 사용할 필요가 없습니다.

주제

- [대용량 읽기 버퍼 및 최대 수율 최적화 개요](#page-1555-0)
- [관련 파라미터](#page-1557-0)
- [이진 로그 복제 최대 수율 메커니즘 사용 설정](#page-1558-0)
- [이진 로그 복제 최대 수율 최적화 해제](#page-1559-0)
- [대량 읽기 버퍼 해제](#page-1560-0)

<span id="page-1555-0"></span>대용량 읽기 버퍼 및 최대 수율 최적화 개요

클러스터가 많은 수의 트랜잭션을 처리하는 동안 이진 로그 덤프 스레드 가 Aurora 클러스터 볼륨에 액세스할 때 이진 로그 복제 성능이 저하될 수 있습니다. 파라미터 aurora binlog use large read buffer, aurora\_binlog\_replication\_max\_yield\_seconds, 및 aurora\_binlog\_read\_buffer\_size를 사용하여 이러한 유형의 문제를 최소화할 수 있습니다.

aurora\_binlog\_replication\_max\_yield\_seconds가 0보다 큰 값으로 설정되고 덤 프 스레드의 현재 binlog 파일이 활성 상태인 상황을 가정해 보겠습니다. 이 경우 기존 binlog 파일을 트랜잭션으로 채울 때까지 이진 로그 덤프 스레드가 지정한 시간(초)까지 대기합니 다. 이 대기 기간은 각 binlog 이벤트를 개별적으로 복제하여 발생할 수 있는 문제를 방지합 니다. 그러나 이러면 이진 로그 복제본에 대한 복제 지연이 증가합니다. 이러한 복제본은 aurora\_binlog\_replication\_max\_yield\_seconds 설정과 동일한 시간(초)만큼 소스의 뒤떨어 질 수 있습니다.

현재 binlog 파일은 덤프 스레드가 복제를 수행하기 위해 현재 읽고 있는 binlog 파일을 의미합니다. binlog 파일이 업데이트되거나 들어오는 트랜잭션에 의해 업데이트되도록 열려 있을 때 binlog 파일이 활성 상태인 것으로 간주됩니다. Aurora MySQL이 활성 binlog 파일을 채운 후 MySQL은 새 binlog 파 일을 생성하고 전환합니다. 이전 binlog 파일이 비활성 상태가 됩니다. 더 이상 들어오는 트랜잭션에 의 해 업데이트되지 않습니다.

## **G** Note

이러한 파라미터를 조정하기 전에 시간에 따른 트랜잭션 지연 시간 및 처리량을 측정하십시오. 이진 로그 복제 성능이 안정적이며 가끔 경합이 발생하더라도 대기 시간이 짧다는 것을 알 수 있을 것입니다.

```
aurora_binlog_use_large_read_buffer
```
이 매개 변수를 1로 설정하면 Aurora MySQL는 파라미터 aurora\_binlog\_read\_buffer\_size 및 aurora\_binlog\_replication\_max\_yield\_seconds의 설정에 따라 이 진 로그 복제를 최적화합니다. aurora\_binlog\_use\_large\_read\_buffer가 0이면 Aurora MySQL은 aurora\_binlog\_read\_buffer\_size 및 aurora binlog replication max yield seconds 파라미터의 값을 무시합니다.

```
aurora binlog read buffer size
```
더 큰 읽기 버퍼가 있는 이진 로그 덤프 스레드는 각 I/O에 대해 더 많은 이벤트를 읽음으로써 읽기 I/O 작업 수를 최소화합니다. 파라미터 aurora\_binlog\_read\_buffer\_size는 읽기 버퍼 크기 를 설정합니다. 대용량 읽기 버퍼는 대량의 binlog 데이터를 생성하는 워크로드에 대한 이진 로그 경합을 줄여줄 수 있습니다.

**a** Note 이 파라미터는 클러스터에 설정 aurora\_binlog\_use\_large\_read\_buffer=1이 있는 경우에만 영향을 줍니다. 읽기 버퍼의 크기를 늘려도 이진 로그 복제 성능에 영향을 주지 않습니다. 이진 로그 덤프 스레드는 읽기 버퍼를 채우기 위해 트랜잭션을 업데이트할 때까지 기다리지 않습니다.

```
aurora_binlog_replication_max_yield_seconds
```
워크로드에 낮은 트랜잭션 대기 시간이 필요하고 일부 복제 지연을 허용할 수 있는 경우 aurora\_binlog\_replication\_max\_yield\_seconds 파라미터를 늘릴 수 있습니다. 이 매개 변수는 클러스터에서 이진 로그 복제의 최대 수율 속성을 제어합니다.

#### **a** Note

이 파라미터는 클러스터에 설정 aurora\_binlog\_use\_large\_read\_buffer=1이 있는 경우에만 영향을 줍니다.

Aurora MySQL 는 aurora\_binlog\_replication\_max\_yield\_seconds 파라미터 값에 대한 모 든 변경 사항을 즉시 인식합니다. DB 인스턴스를 다시 시작할 필요가 없습니다. 그러나 이 설정을 설정 하면 현재 binlog 파일이 최대 크기인 128MB에 도달하고 새 파일로 회전될 때에 한하여 덤프 스레드가 생성되기 시작합니다.

<span id="page-1557-0"></span>관련 파라미터

binlog 최적화를 활성화하려면 다음 DB 클러스터 파라미터를 사용합니다.

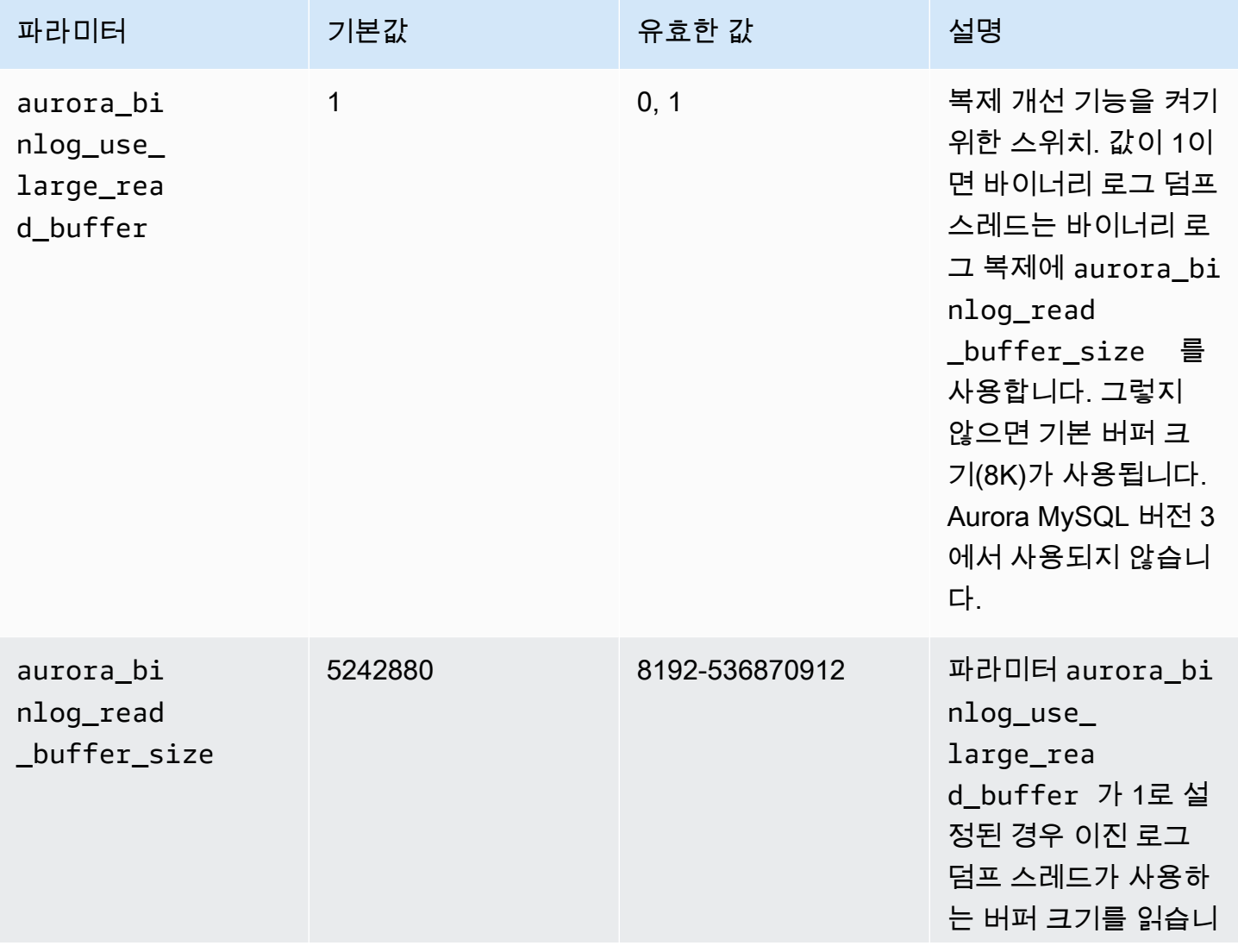

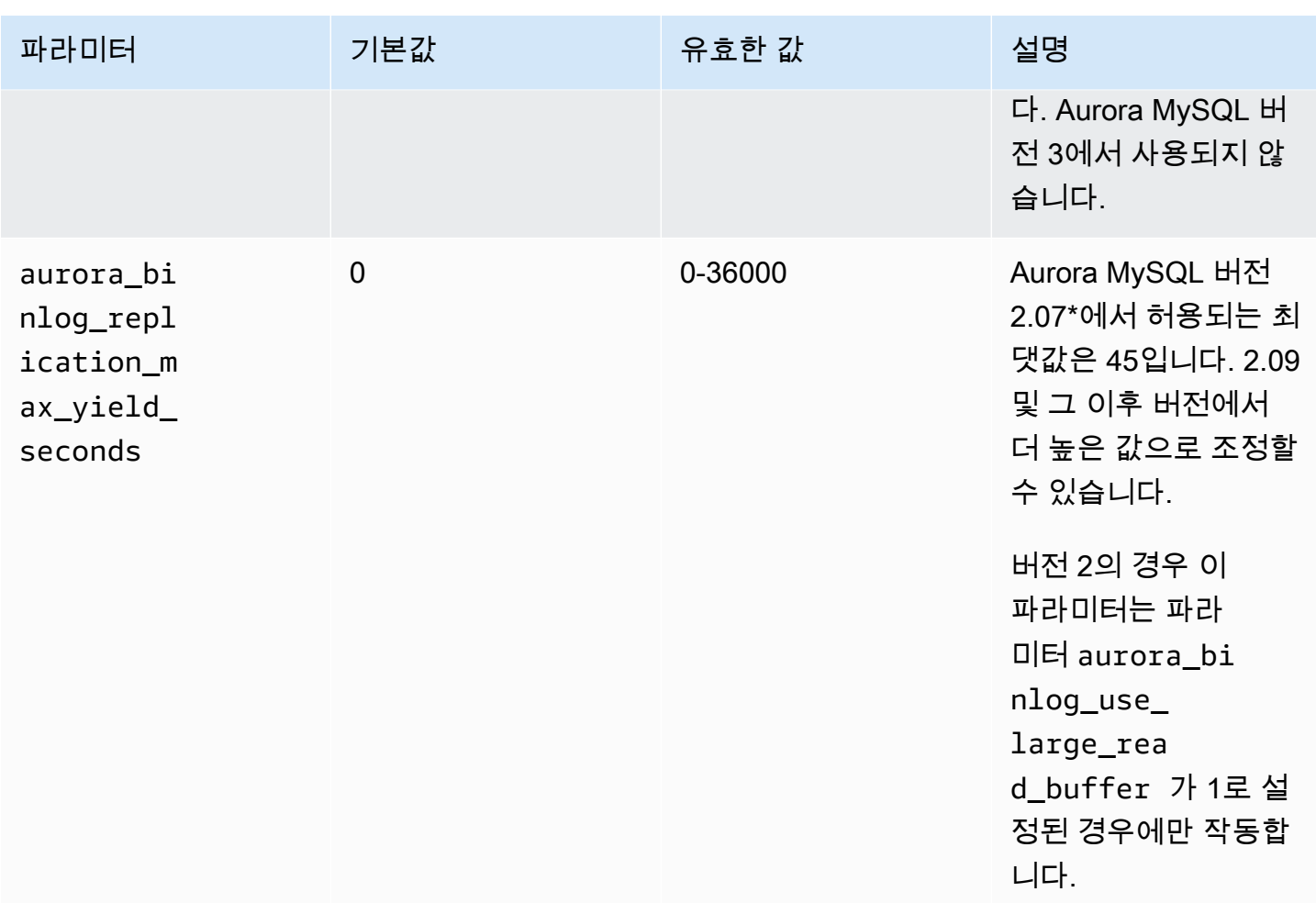

<span id="page-1558-0"></span>이진 로그 복제 최대 수율 메커니즘 사용 설정

다음과 같이 이진 로그 복제 최대 수율 최적화를 시작할 수 있습니다. 이렇게 하면 binlog 원본 인스턴 스에서 트랜잭션에 대한 지연 시간이 최소화됩니다. 그러나 더 높은 복제 지연이 발생할 수 있습니다.

Aurora MySQL 클러스터에 대해 최대 수율 binlog 최적화를 설정하려면

- 1. 다음 파라미터 설정을 사용해 DB 클러스터 파라미터 그룹을 생성 또는 편집합니다.
	- aurora\_binlog\_use\_large\_read\_buffer: ON 또는 1의 값으로 켭니다.
	- aurora\_binlog\_replication\_max\_yield\_seconds: 0보다 큰 값을 입력합니다.
- 2. DB 클러스터 파라미터 그룹을 binlog 소스로 작동하는 Aurora MySQL 클러스터와 연결합니다. 이 작업을 수행하려면 [파라미터 그룹 작업](#page-340-0)의 절차를 따르십시오.
- 3. 파라미터 변경 사항이 적용되는지 확인합니다. 이렇게 하기 위해 binlog 원본 인스턴스에서 다음 쿼리를 실행하십시오.

SELECT @@aurora binlog use large read buffer, @@aurora\_binlog\_replication\_max\_yield\_seconds;

다음과 유사하게 출력되어야 합니다.

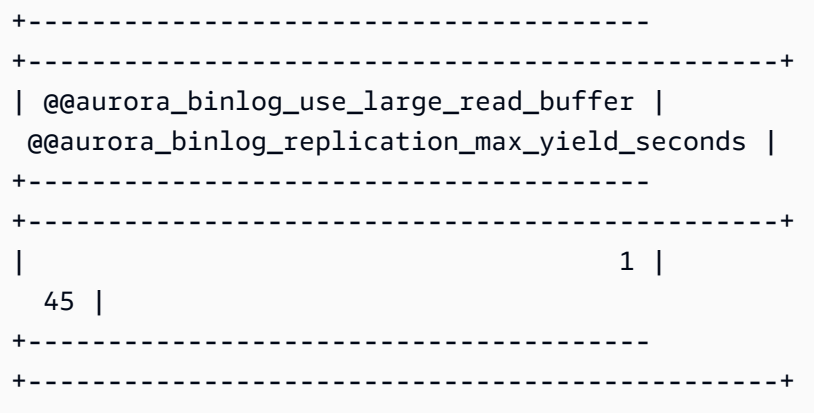

<span id="page-1559-0"></span>이진 로그 복제 최대 수율 최적화 해제

다음과 같이 이진 로그 복제 최대 수율 최적화를 해제할 수 있습니다. 이렇게 하면 복제 지연이 최소화 됩니다. 그러나 binlog 원본 인스턴스의 트랜잭션에 대한 지연 시간이 더 길어질 수 있습니다.

Aurora MySQL 클러스터에 대한 최대 수율 최적화를 해제하는 방법

- 1. Aurora MySQL 클러스터와 연결된 DB 클러스터 파라미터 그룹에서 aurora\_binlog\_replication\_max\_yield\_seconds가 0으로 설정되어 있는지 확인합니다. 파라미터 그룹을 사용한 구성 파라미터 설정에 대한 자세한 내용은 [파라미터 그룹 작업](#page-340-0) 단원을 참 조하십시오.
- 2. 파라미터 변경 사항이 적용되는지 확인합니다. 이렇게 하기 위해 binlog 원본 인스턴스에서 다음 쿼리를 실행하십시오.

SELECT @@aurora\_binlog\_replication\_max\_yield\_seconds;

다음과 유사하게 출력되어야 합니다.

```
+-----------------------------------------------+
| @@aurora_binlog_replication_max_yield_seconds |
   +-----------------------------------------------+
| 0 |
```
+-----------------------------------------------+

<span id="page-1560-0"></span>대량 읽기 버퍼 해제

다음과 같이 전체 대량 읽기 버퍼 기능을 해제할 수 있습니다.

Aurora MySQL 클러스터에 대한 큰 이진 로그 읽기 버퍼를 해제하려면

1. aurora\_binlog\_use\_large\_read\_buffer를 OFF 또는 0으로 재설정합니다.

Aurora MySQL 클러스터와 연결된 DB 클러스터 파라미터 그룹에서 aurora\_binlog\_use\_large\_read\_buffer가 0으로 설정되어 있는지 확인합니다. 파라미터 그룹을 사용한 구성 파라미터 설정에 대한 자세한 내용은 [파라미터 그룹 작업](#page-340-0) 단원을 참조하십시 오.

2. binlog 원본 인스턴스에서 다음 쿼리를 실행합니다.

SELECT @@ aurora\_binlog\_use\_large\_read\_buffer;

다음과 유사하게 출력되어야 합니다.

```
+---------------------------------------+
| @@aurora_binlog_use_large_read_buffer |
+---------------------------------------+
| 0 |
+---------------------------------------+
```
# 향상된 binlog 설정

향상된 binlog는 binlog를 켜서 발생하는 컴퓨팅 성능 오버헤드를 줄여 주는데, 이 오버헤드는 경우에 따라 최대 50% 까지 증가할 수 있습니다. 향상된 binlog를 사용하면 이러한 오버헤드를 약 13%로 줄일 수 있습니다. 오버헤드를 줄이기 위해 향상된 binlog는 바이너리 로그와 트랜잭션 로그를 스토리지에 병렬식으로 기록하여 트랜잭션 커밋 시 기록되는 데이터를 최소화합니다.

또한 향상된 binlog를 사용하면 커뮤니티 MySQL binlog에 비해 다시 시작 및 장애 조치 후 데이터베이 스 복구 시간이 최대 99% 향상됩니다. 향상된 binlog는 기존 binlog 기반 워크로드와 호환되며 커뮤니 티 MySQL binlog와 상호 작용하는 것과 동일한 방식으로 상호 작용합니다.

향상된 binlog는 Aurora MySQL 버전 3.03.1 이상에서 사용할 수 있습니다.

## 주제

- [향상된 binlog 파라미터 구성](#page-1561-0)
- [기타 관련 파라미터](#page-1563-0)
- [향상된 binlog와 커뮤니티 MySQL binlog의 차이점](#page-1563-1)
- [향상된 빈로그를 위한 Amazon CloudWatch 지표](#page-1567-0)
- [향상된 빈로그의 제한 사항](#page-1568-0)

<span id="page-1561-0"></span>향상된 binlog 파라미터 구성

향상된 binlog 파라미터를 켜거나 끄면 커뮤니티 MySQL binlog와 향상된 binlog 간에 전환할 수 있습니 다. 기존 binlog 소비자는 binlog 파일 시퀀스의 공백 없이 binlog 파일을 계속 읽고 사용할 수 있습니다.

향상된 binlog 켜기

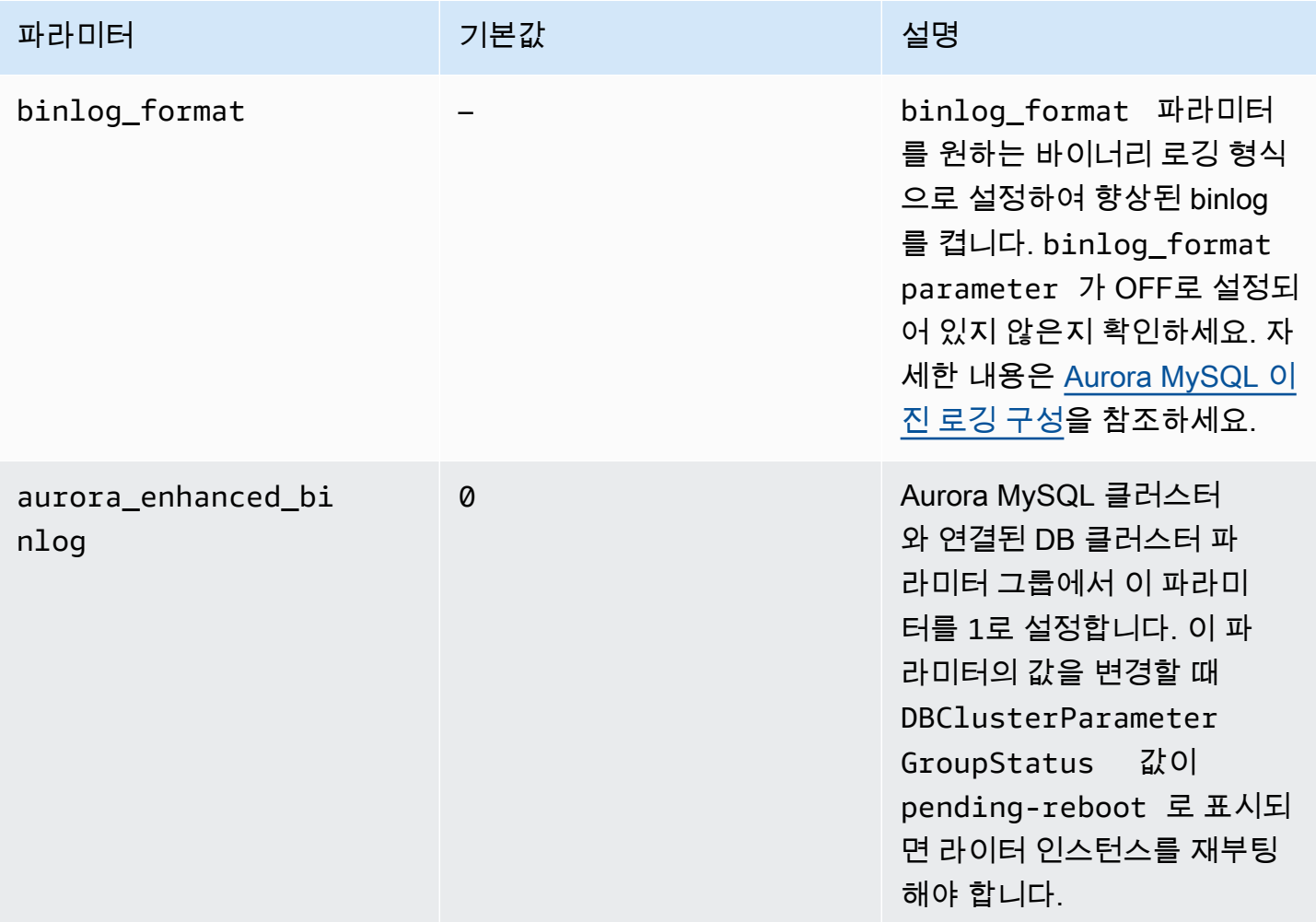

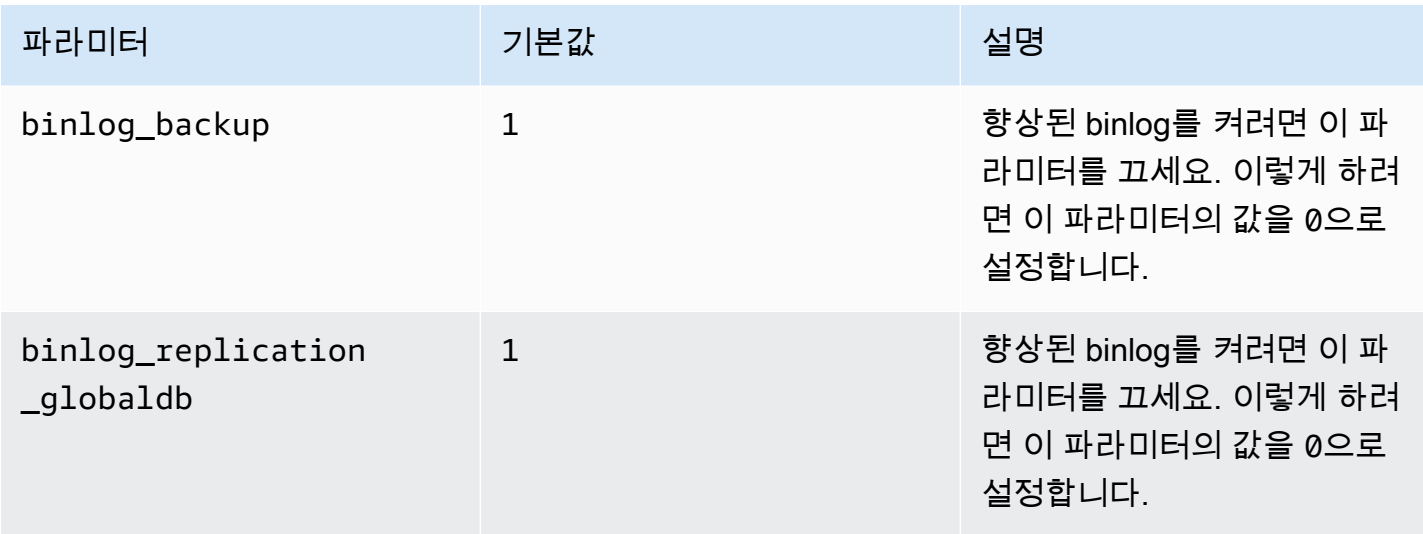

# **A** Important

향상된 binlog를 사용하는 경우에만 binlog\_backup 및 binlog\_replication\_globaldb 파라미터를 끌 수 있습니다.

# 향상된 binlog 끄기

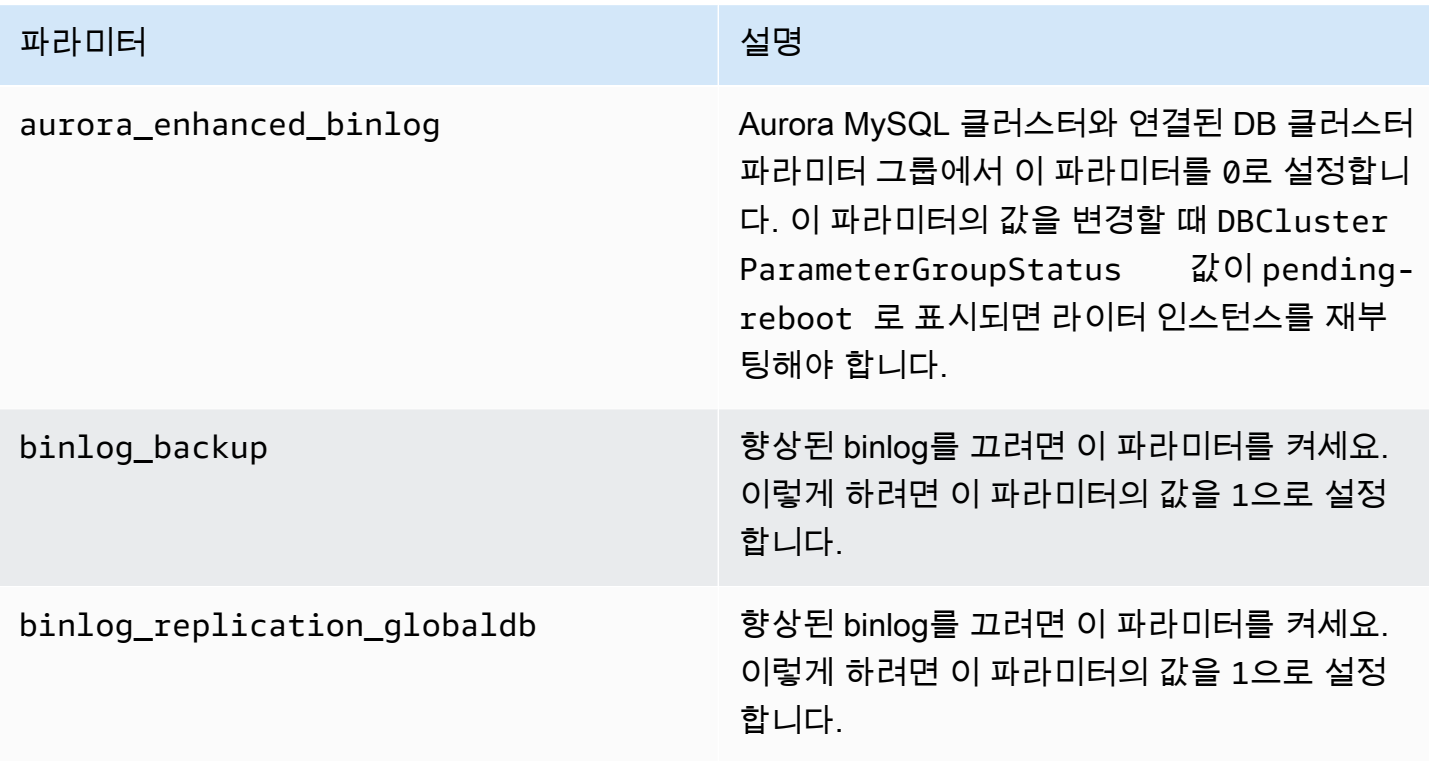

향상된 binlog가 켜져 있는지 확인하려면 MySQL 클라이언트에서 다음 명령을 사용하세요.

mysql>show status like 'aurora\_enhanced\_binlog'; +------------------------+--------+ | Variable\_name | Value | +------------------------+--------+ | aurora\_enhanced\_binlog | ACTIVE | +------------------------+--------+ 1 row in set (0.00 sec)

향상된 binlog가 켜져 있을 경우 aurora\_enhanced\_binlog에 대한 출력이 ACTIVE로 표시됩니다.

<span id="page-1563-0"></span>기타 관련 파라미터

향상된 binlog를 켜면 다음 파라미터가 영향을 받습니다.

- max\_binlog\_size 파라미터는 표시되지만 수정할 수는 없습니다. 향상된 binlog가 켜지면 기본값 134217728이 268435456으로 자동 조정됩니다.
- 커뮤니티 MySQL binlog와 달리 향상된 binlog가 켜져 있을 때는 binlog\_checksum이 동적 파라미터로 작동하지 않습니다. 이 파라미터에 대한 변경 사항을 적용하려면 ApplyMethod가 immediate인 경우에도 DB 클러스터를 수동으로 재부팅해야 합니다.
- 향상된 binlog가 켜져 있을 때는 binlog\_order\_commits 파라미터에 설정한 값이 커밋 순서에 영 향을 주지 않습니다. 커밋은 성능에 더 이상 영향을 주지 않고 항상 순서가 지정됩니다.

<span id="page-1563-1"></span>향상된 binlog와 커뮤니티 MySQL binlog의 차이점

향상된 binlog는 커뮤니티 MySQL binlog와 비교할 때 복제, 백업 및 Aurora Global Database와 다르게 상호 작용합니다. 향상된 binlog를 사용하기 전에 다음과 같은 차이점을 이해하는 것이 좋습니다.

- 소스 DB 클러스터의 향상된 binlog 파일은 복제된 DB 클러스터에서 사용할 수 없습니다.
- 향상된 binlog 파일은 Aurora 백업에 포함되지 않습니다. 따라서 DB 클러스터를 복원한 후에는 보존 기간이 설정되어 있더라도 소스 DB 클러스터의 향상된 binlog 파일을 사용할 수 없습니다.
- Aurora 글로벌 데이터베이스와 함께 사용하면 프라이머리 DB 클러스터의 향상된 binlog 파일이 보 조 리전의 DB 클러스터에 복제되지 않습니다.

예제

다음 예는 향상된 binlog와 커뮤니티 MySQL binlog 간의 차이점을 설명합니다.

복원되거나 복제된 DB 클러스터에서

향상된 binlog가 켜져 있으면 복원되거나 복제된 DB 클러스터에서 이전 binlog 파일을 사용할 수 없습 니다. 복원 또는 복제 작업 후 binlog가 켜져 있으면 새 DB 클러스터는 1(mysql-bin-changelog.000001) 부터 고유한 binlog 파일 시퀀스를 쓰기 시작합니다.

복원 또는 복제 작업 후에 향상된 binlog를 켜려면 복원되거나 복제된 DB 클러스터에서 필요한 DB 클 러스터 파라미터를 설정하세요. 자세한 내용은 [향상된 binlog 파라미터 구성](#page-1561-0) 단원을 참조하십시오.

Example 향상된 binlog가 켜져 있을 때 수행되는 복제 또는 복원 작업

소스 DB 클러스터:

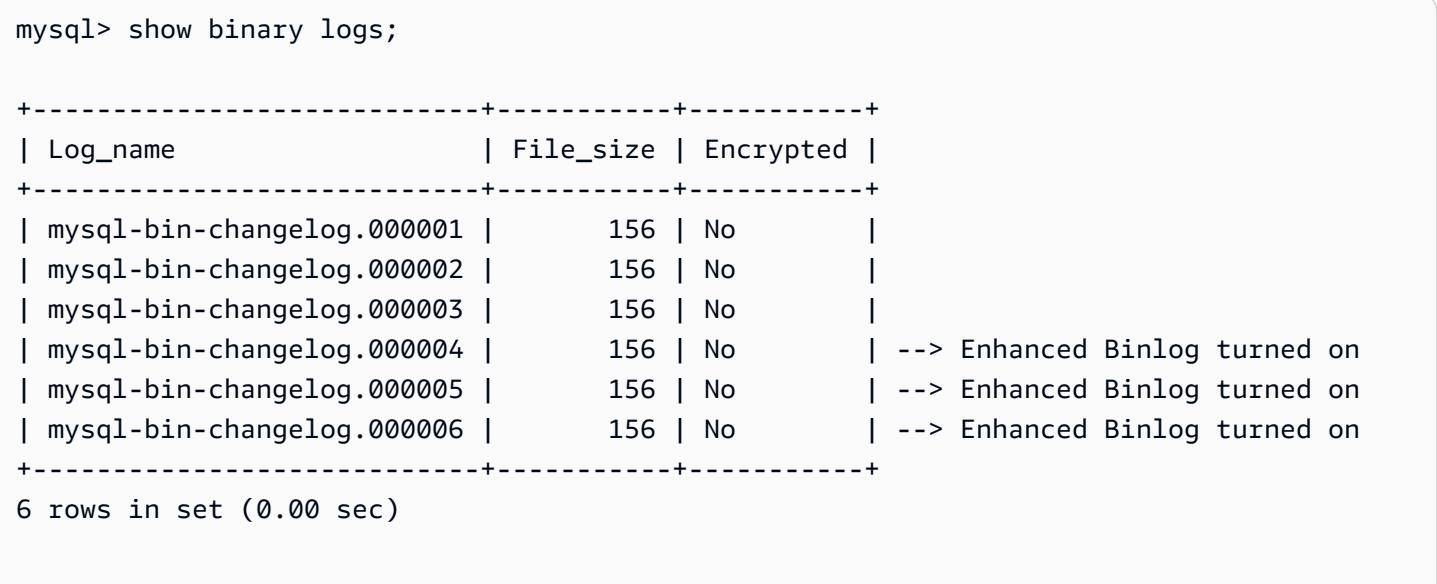

복원되거나 복제된 DB 클러스터에서는 향상된 binlog가 켜져 있을 때 binlog 파일이 백업되지 않습니 다. binlog 데이터의 불연속성을 방지하기 위해 향상된 binlog를 켜기 전에 작성한 binlog 파일도 사용할 수 없습니다.

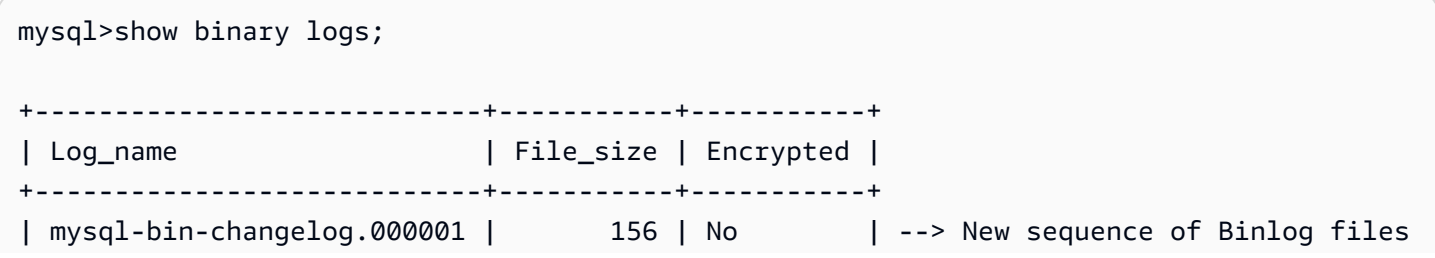

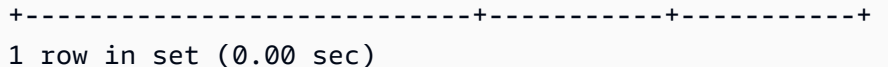

Example 향상된 binlog가 꺼져 있을 때 수행되는 복제 또는 복원 작업

소스 DB 클러스터:

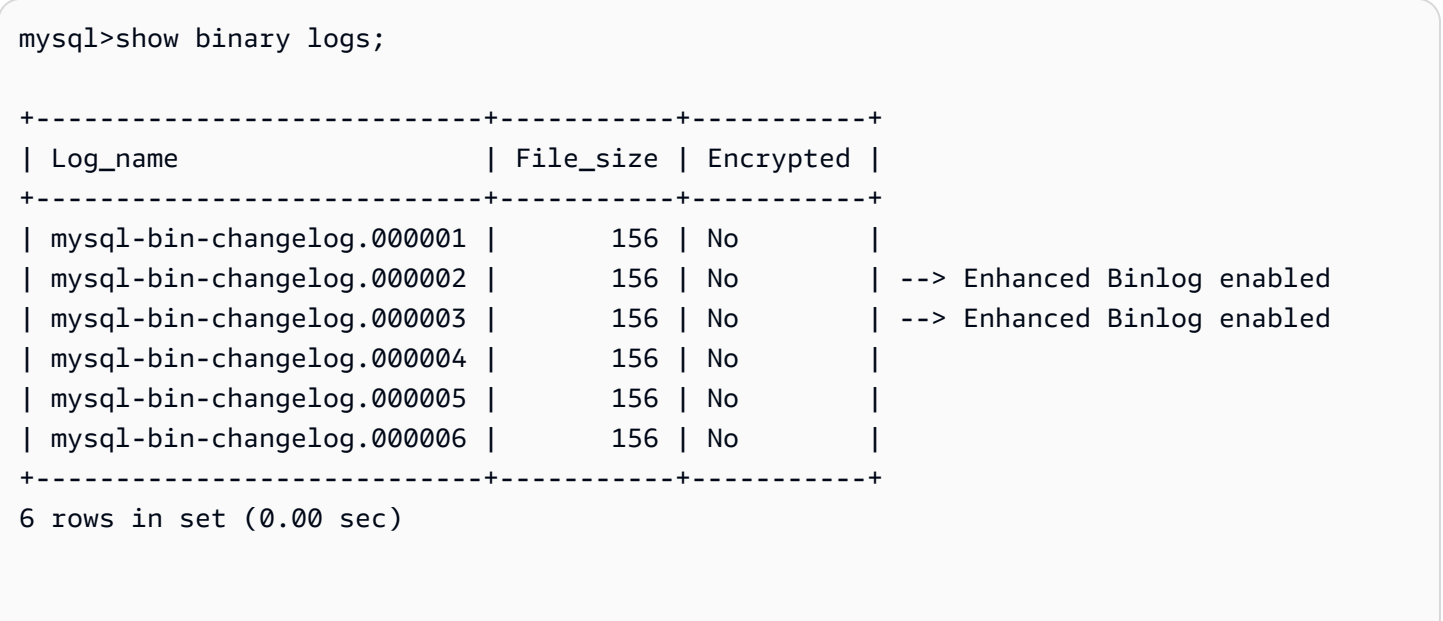

복원되거나 복제된 DB 클러스터에서는 향상된 binlog를 끈 후에 작성한 binlog 파일을 사용할 수 있습 니다.

+----------------------------+-----------+-----------+ | Log\_name | File\_size | Encrypted | +----------------------------+-----------+-----------+ | mysql-bin-changelog.000004 | 156 | No | | mysql-bin-changelog.000005 | 156 | No | | mysql-bin-changelog.000006 | 156 | No | +----------------------------+-----------+-----------+ 1 row in set (0.00 sec)

## Amazon Aurora Global Database에서

mysql>show binary logs;

Amazon Aurora Global Database에서는 프라이머리 DB 클러스터의 binlog 데이터가 보조 DB 클러 스터에 복제되지 않습니다. 크로스 리전 장애 조치 프로세스 후에는 새로 승격된 프라이머리 DB 클 러스터에서 binlog 데이터를 사용할 수 없습니다. binlog가 켜져 있으면 새로 승격된 DB 클러스터는 1(mysql-bin-changelog.000001)부터 고유한 binlog 파일 시퀀스를 시작합니다.

장애 조치 후 향상된 binlog를 켜려면 보조 DB 클러스터에서 필수 DB 클러스터 파라미터를 설정해야 합니다. 자세한 내용은 [향상된 binlog 파라미터 구성](#page-1561-0) 단원을 참조하십시오.

Example 향상된 binlog가 켜져 있을 때 Global Database 장애 조치 작업이 수행됩니다.

이전 프라이머리 DB 클러스터(장애 조치 전):

mysql>show binary logs; +----------------------------+-----------+-----------+ | Log\_name | File\_size | Encrypted | +----------------------------+-----------+-----------+ | mysql-bin-changelog.000001 | 156 | No | | mysql-bin-changelog.000002 | 156 | No | | mysql-bin-changelog.000003 | 156 | No | | mysql-bin-changelog.000004 | 156 | No | --> Enhanced Binlog enabled | mysql-bin-changelog.000005 | 156 | No | --> Enhanced Binlog enabled | mysql-bin-changelog.000006 | 156 | No | --> Enhanced Binlog enabled +----------------------------+-----------+-----------+ 6 rows in set (0.00 sec)

새 프라이머리 DB 클러스터(장애 조치 후):

향상된 binlog가 켜져 있을 때 binlog 파일은 보조 리전에 복제되지 않습니다. binlog 데이터의 불연속성 을 방지하기 위해 향상된 binlog를 켜기 전에 작성한 binlog 파일은 사용할 수 없습니다.

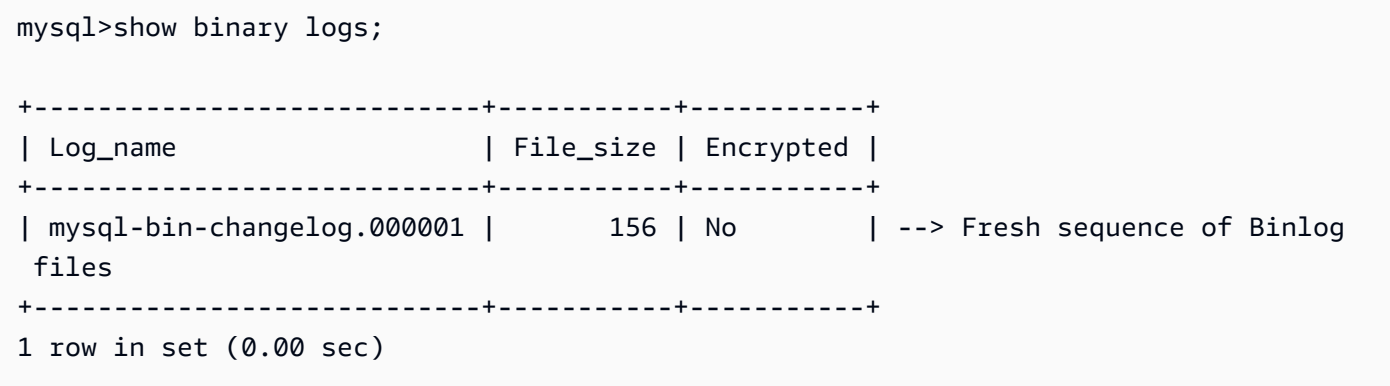

Example 향상된 binlog가 꺼져 있을 때 Global Database 장애 조치 작업이 수행됩니다.

소스 DB 클러스터:

```
mysql>show binary logs; 
+----------------------------+-----------+-----------+
| Log_name | File_size | Encrypted |
+----------------------------+-----------+-----------+
| mysql-bin-changelog.000001 | 156 | No |
| mysql-bin-changelog.000002 | 156 | No     | --> Enhanced Binlog enabled<br>| mysql-bin-changelog.000003 | 156 | No     | --> Enhanced Binlog enabled
| mysql-bin-changelog.000003 | 156 | No | --> Enhanced Binlog enabled
| mysql-bin-changelog.000004 | 156 | No | 
| mysql-bin-changelog.000005 | 156 | No | 
| mysql-bin-changelog.000006 | 156 | No |
+----------------------------+-----------+-----------+
6 rows in set (0.00 sec)
```
복원되거나 복제된 DB 클러스터:

향상된 binlog를 끈 후 작성된 binlog 파일은 복제되며 새로 승격된 DB 클러스터에서 사용할 수 있습니 다.

```
mysql>show binary logs; 
+----------------------------+-----------+-----------+
| Log_name | File_size | Encrypted |
+----------------------------+-----------+-----------+
| mysql-bin-changelog.000004 | 156 | No | 
| mysql-bin-changelog.000005 | 156 | No | 
| mysql-bin-changelog.000006 | 156 | No |
+----------------------------+-----------+-----------+
3 rows in set (0.00 sec)
```
<span id="page-1567-0"></span>향상된 빈로그를 위한 Amazon CloudWatch 지표

다음 Amazon CloudWatch 지표는 향상된 binlog가 켜진 경우에만 게시됩니다.

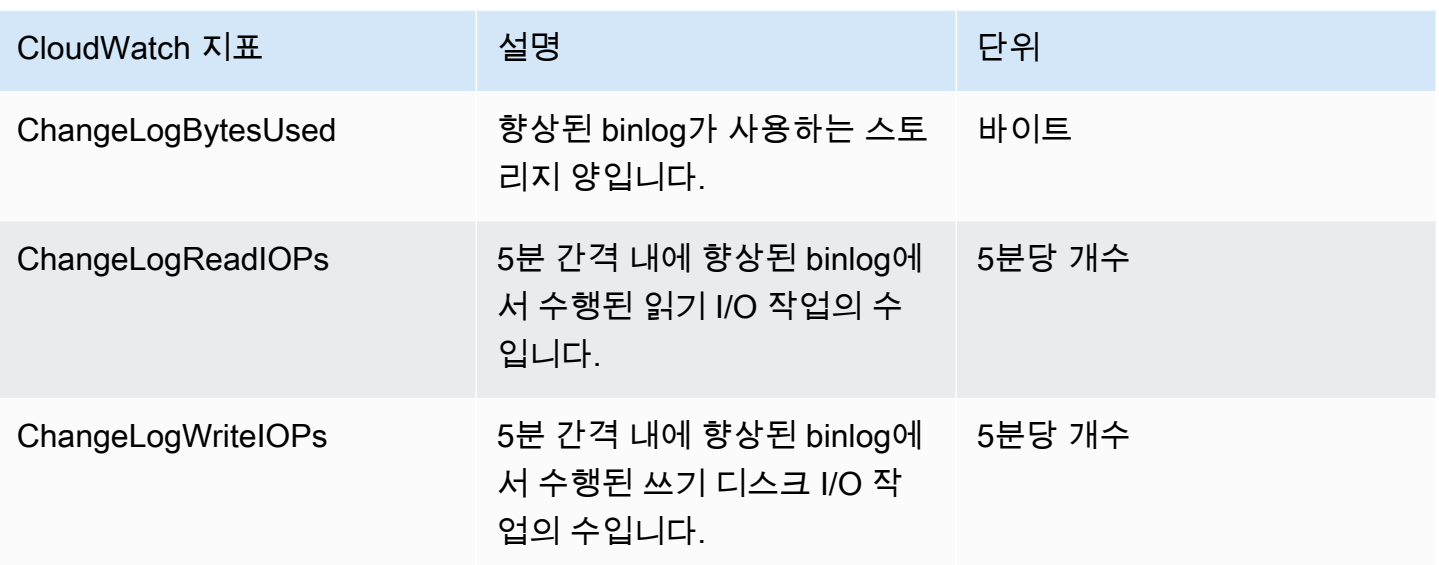

<span id="page-1568-0"></span>향상된 빈로그의 제한 사항

향상된 binlog가 켜져 있는 경우 Amazon Aurora DB 클러스터에 다음과 같은 제한 사항이 적용됩니다.

- 향상된 binlog는 Aurora MySQL 버전 3.03.1 이상에서만 지원됩니다.
- 프라이머리 DB 클러스터에 작성된 향상된 binlog 파일은 복제되거나 복원된 DB 클러스터에 복사되 지 않습니다.
- Amazon Aurora Global Database와 함께 사용하면 프라이머리 DB 클러스터의 향상된 binlog 파일이 보조 DB 클러스터에 복제되지 않습니다. 따라서 장애 조치 프로세스 후에는 이전 binlog 데이터를 새 프라이머리 DB 클러스터에서 사용할 수 없습니다.
- 다음 binlog 구성 파라미터는 무시됩니다.
	- binlog\_group\_commit\_sync\_delay
	- binlog\_group\_commit\_sync\_no\_delay\_count
	- binlog max flush queue time
- 데이터베이스에서 손상된 테이블을 삭제하거나 이름을 바꿀 수 없습니다. 이 테이블을 삭제하려면 AWS Support에 문의하세요.
- 향상된 binlog가 켜지면 binlog I/O 캐시가 비활성화됩니다. 자세한 내용은 [이진 로그 복제 최적화하](#page-1552-0) [기](#page-1552-0) 단원을 참조하십시오.

#### **a** Note

향상된 binlog는 binlog I/O 캐시와 유사한 읽기 성능 향상 및 더 나은 쓰기 성능 개선을 제공 합니다.

- 역추적 기능은 지원되지 않습니다. 다음과 같은 조건에서는 향상된 binlog를 DB 클러스터에서 켤 수 없습니다.
	- 현재 역추적 기능이 활성화된 DB 클러스터.
	- 이전에 역추적 기능이 활성화되었지만 비활성화되지 않은 DB 클러스터
	- 역추적 기능이 활성화된 소스 DB 클러스터 또는 스냅샷에서 복원된 DB 클러스터.

# GTID 기반 복제 사용

아래 내용에서는 Aurora MySQL 클러스터와 외부 소스 간 이진 로그(binlog) 복제를 통해 전역 트랜잭 션 식별자(GTID)를 사용하는 방법이 나와 있습니다.

#### **a** Note

Aurora의 경우 외부 MySQL 데이터베이스로 또는 외부 MySQL 데이터베이스로부터 binlog 복 제를 사용하는 Aurora MySQL 클러스터에서만 이 기능을 사용할 수 있습니다. 다른 데이터베 이스는 Amazon RDS MySQL 인스턴스, 온프레미스 MySQL 데이터베이스 또는 다른 AWS 리 전의 Aurora DB 클러스터일 수 있습니다. 이러한 종류의 복제를 구성하는 방법에 대해 알아보 려면 [Aurora과 MySQL 간의 복제 또는 Aurora와 다른 Aurora DB 클러스터\(이진 로그 복제본\)](#page-1526-0)  [간의 복제](#page-1526-0) 단원을 참조하세요.

binlog 복제를 사용하고 있지만 MySQL을 사용한 GTID 기반 복제에 대해 잘 알지 못하는 경우 MySQL 설명서의 [전역 트랜잭션 식별자를 사용한 복제를](https://dev.mysql.com/doc/refman/5.7/en/replication-gtids.html) 참조하세요.

Aurora MySQL 버전 2 및 3에서 GTID 기반 복제가 지원됩니다.

#### 주제

- [전역 트랜잭션 식별자\(GTID\) 개요](#page-1570-0)
- [GTID 기반 복제 파라미터](#page-1570-1)
- [Aurora MySQL 클러스터에 대한 GTID 기반 복제 구성](#page-1572-0)
- [Aurora MySQL DB 클러스터에 대해 GTID 기반 복제 비활성화](#page-1573-0)

# <span id="page-1570-0"></span>전역 트랜잭션 식별자(GTID) 개요

전역 트랜잭션 ID(GTIDs) are unique identifiers generated for committed MySQL transactions. GTID를 사용해 binlog 복제 관련 문제를 더 간편하게 해결할 수 있습니다.

## **a** Note

Aurora가 클러스터 내 DB 인스턴스 간에 데이터를 동기화하는 경우 이 복제 메커니즘은 이진 로그(binlog)를 수반하지 않습니다. Aurora MySQL의 경우 GTID 기반 복제는 binlog 복제를 사 용해 외부 MySQL 호환 데이터베이스로부터 Aurora MySQL DB 클러스터 안 또는 밖으로 복제 할 때만 적용됩니다.

MySQL은 binlog 복제에 다음 두 가지 유형의 트랜잭션을 사용합니다.

- GTID 트랜잭션 GTID로 식별되는 트랜잭션.
- 익명 트랜잭션 GTID가 할당되지 않은 트랜잭션.

복제 구성의 GTID는 모든 DB 인스턴스에서 고유합니다. GTID를 사용하면 로그 파일 위치를 참조할 필요가 없기 때문에 복제 구성이 간편해집니다. 또한 GTID를 사용하면 복제된 트랜잭션을 추적하고 소 스 인스턴스 및 복제본이 일치하는지를 쉽게 확인할 수 있습니다.

외부 MySQL 호환 데이터베이스에서 Aurora 클러스터로 복제할 때 일반적으로 Aurora에서 GTID 기반 복제를 사용합니다. 온프레미스 또는 Amazon RDS 데이터베이스를 Aurora MySQL로 마이그레이션하 는 절차의 일부로 이 복제 구성을 설정할 수 있습니다. 외부 데이터베이스에서 이미 GTID를 사용하는 경우 Aurora 클러스터에 대해 GTID 기반 복제를 활성화하면 복제 프로세스가 간소화됩니다.

먼저 DB 클러스터 파라미터 그룹에 있는 해당 구성 파라미터를 설정하여 Aurora MySQL 클러스터에 대해 GTID 기반 복제를 구성합니다. 그런 다음 이 파라미터 그룹을 클러스터와 연결합니다.

<span id="page-1570-1"></span>GTID 기반 복제 파라미터

다음 파라미터를 사용하여 GTID 기반 복제를 구성할 수 있습니다.

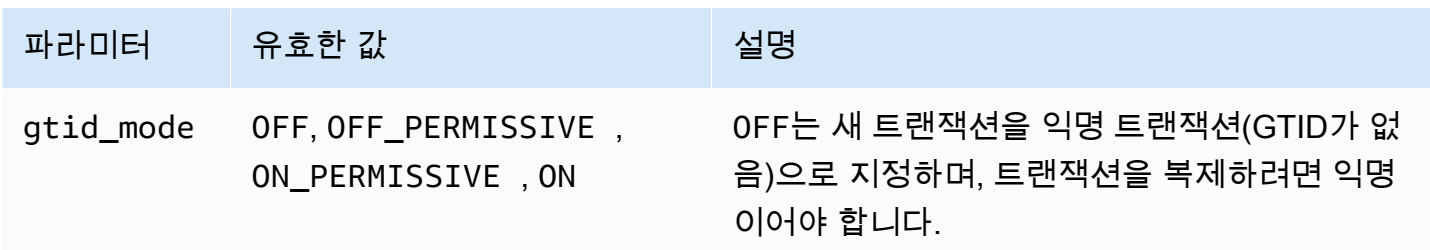

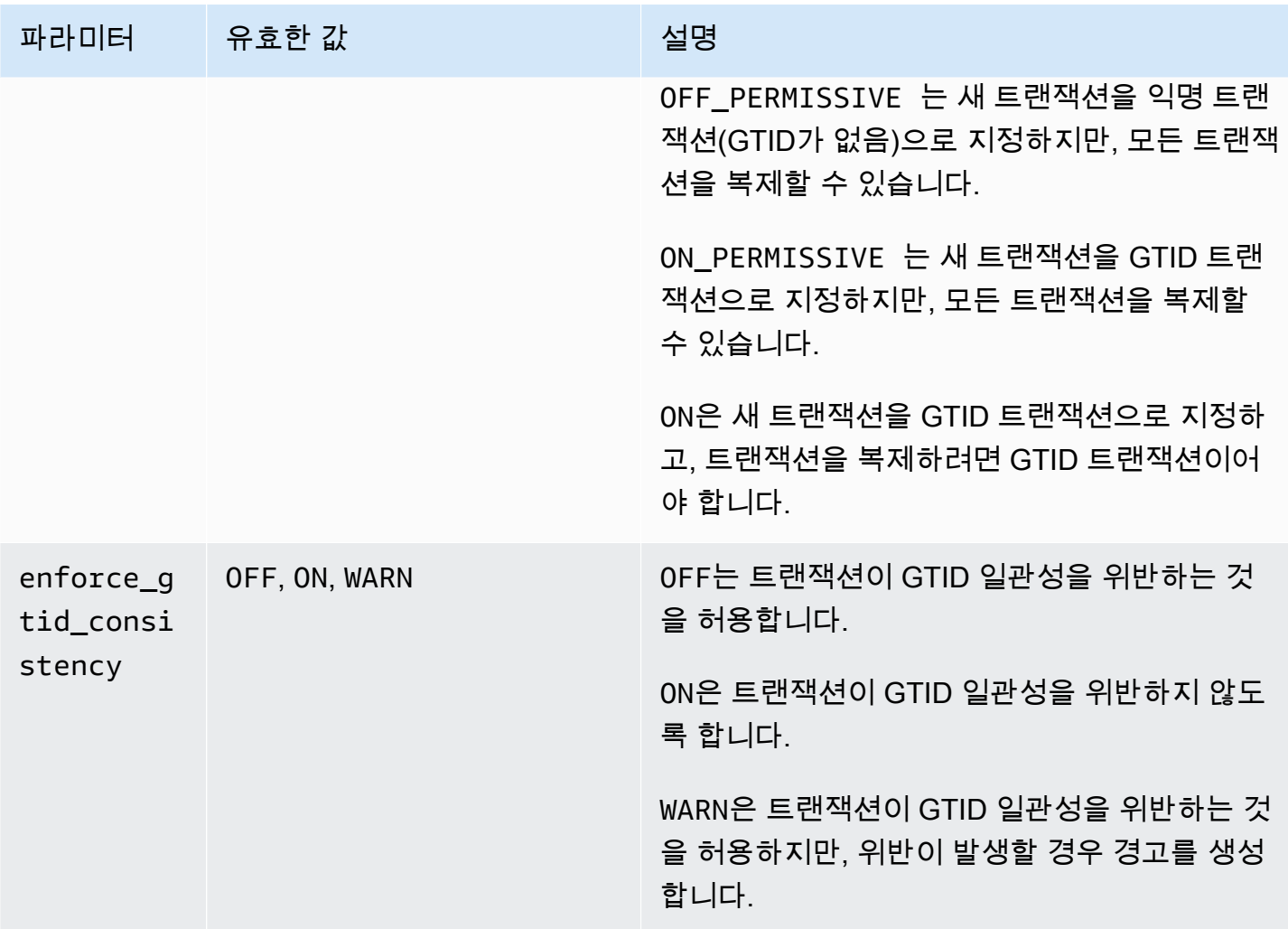

## **a** Note

AWS Management Console 콘솔에서 gtid\_mode 파라미터는 gtid-mode로 표시됩니다.

GTID 기반 복제의 경우 Aurora MySQL DB 클러스터의 DB 클러스터 파라미터 그룹에 대해 이 설정을 사용하십시오.

• ON 및 ON\_PERMISSIVE는 Aurora MySQL 클러스터에서 밖으로 복제하는 경우에만 적용됩니다. 이 두 값으로 인해 외부 데이터베이스로 복제되는 트랜잭션에 대해 Aurora DB 클러스터가 GTID 를 사용하게 됩니다. ON은 외부 데이터베이스에서도 GTID 기반 복제를 사용할 것을 요구합니다. ON\_PERMISSIVE로 인해 외부 데이터베이스에서 GTID 기반 복제는 선택 사항이 됩니다.

- OFF\_PERMISSIVE가 설정된 경우 이는 Aurora DB 클러스터가 외부 데이터베이스에서 안으로 복제 하는 것을 수락할 수 있음을 뜻합니다. 외부 데이터베이스가 GTID 기반 복제를 사용하든 사용하지 않든 이렇게 할 수 있습니다.
- OFF가 설정된 경우 이는 Aurora DB 클러스터가 GTID 기반 복제를 사용하지 않는 외부 데이터베이 스에서 안으로 복제하는 것만을 수락할 수 있음을 뜻합니다.
	- **G** Tip

안으로 복제하는 것은 Aurora MySQL 클러스터에 가장 흔한 binlog 복제 시나리오입니다. 안으 로 복제하는 경우 GTID 모드를 0FF\_PERMISSIVE로 설정하는 것이 좋습니다. 이 설정을 통해 복제 원본의 GTID 설정에 관계없이 외부 데이터베이스에서 안으로 복제하는 것이 가능해집니 다.

<span id="page-1572-0"></span>파라미터 그룹에 대한 자세한 내용은 [파라미터 그룹 작업](#page-340-0) 단원을 참조하십시오.

Aurora MySQL 클러스터에 대한 GTID 기반 복제 구성

GTID 기반 복제가 Aurora MySQL DB 클러스터에 대해 활성화되면 GTID 설정은 인바운드 및 아웃바 운드 binlog 복제본 모두에 적용됩니다.

Aurora MySQL 클러스터에 대한 GTID 기반 복제를 활성화하려면

- 1. 다음 파라미터 설정을 사용해 DB 클러스터 파라미터 그룹을 생성 또는 편집하십시오.
	- qtid mode ON 또는 ON PERMISSIVE
	- enforce\_gtid\_consistency ON
- 2. DB 클러스터 파라미터 그룹을 Aurora MySQL 클러스터와 연결합니다. 이 작업을 수행하려면 [파](#page-340-0) [라미터 그룹 작업의](#page-340-0) 절차를 따르세요.
- 3. (선택 사항) GTID를 포함하지 않는 트랜잭션에 GTID를 할당하는 방법을 지정합니다. 이렇게 하려 면 [mysql.rds\\_assign\\_gtids\\_to\\_anonymous\\_transactions\(Aurora MySQL 버전 3\)에](#page-1784-0)서 저장 프로시 저를 호출하면 됩니다.

# <span id="page-1573-0"></span>Aurora MySQL DB 클러스터에 대해 GTID 기반 복제 비활성화

Aurora MySQL DB 클러스터에 대한 GTID 기반 복제를 비활성화합니다. 이렇게 하면 Aurora 클러스터 가 GTID 기반 복제를 사용하는 외부 데이터베이스에 대해 인바운드 또는 아웃바운드 binlog 복제를 수 행할 수 없습니다.

#### **a** Note

다음 절차에서 읽기 전용 복제본은 외부 데이터베이스로의 또는 외부 데이터베이스로부터의 binlog 복제를 포함한 Aurora 구성의 복제 대상을 의미합니다. 읽기 전용 Aurora 복제본 DB 인 스턴스를 뜻하는 것은 아닙니다. 예를 들어 Aurora 클러스터가 외부 원본에서 안으로의 복제를 수락하는 경우 Aurora 기본 인스턴스는 binlog 복제에 대해 읽기 전용 복제본의 역할을 합니다.

이 단원에 언급된 저장 프로시저에 대한 자세한 내용은 [Aurora MySQL 저장 프로시저](#page-1772-0) 단원을 참조하세 요.

Aurora MySQL DB 클러스터에 대해 GTID 기반 복제 사용 중지

1. Aurora 복제본에서 다음 프로시저를 실행합니다.

## 버전 3의 경우

CALL mysql.rds\_set\_source\_auto\_position(0);

버전 2의 경우

CALL mysql.rds\_set\_master\_auto\_position(0);

- 2. gtid\_mode를 ON\_PERMISSIVE로 재설정합니다.
	- a. Aurora MySQL 클러스터와 연결된 DB 클러스터 파라미터 그룹에서 gtid\_mode가 ON\_PERMISSIVE로 설정되어 있는지 확인합니다.

파라미터 그룹을 사용한 구성 파라미터 설정에 대한 자세한 내용은 [파라미터 그룹 작업](#page-340-0) 단원 을 참조하십시오.

- b. Aurora MySQL 클러스터를 다시 시작합니다
- 3. gtid\_mode를 OFF\_PERMISSIVE로 재설정합니다.
- a. Aurora MySQL 클러스터와 연결된 DB 클러스터 파라미터 그룹에서 gtid\_mode가 OFF\_PERMISSIVE로 설정되어 있는지 확인합니다.
- b. Aurora MySQL 클러스터를 다시 시작합니다
- 4. Aurora 기본 인스턴스에서 모든 GTID 트랜잭션이 적용될 때까지 기다립니다. 이러한 사항이 적용 되었는지 확인하려면 다음 단계를 수행합니다.
	- a. Aurora 기본 인스턴스에서 SHOW MASTER STATUS 명령을 실행합니다.

출력이 다음 출력과 유사해야 합니다.

File Position ----------------------------------- mysql-bin-changelog.000031 107 ------------------------------------

출력에서 파일 및 위치를 메모합니다.

b. 각 읽기 전용 복제본에서 이전 단계의 소스 인스턴스의 파일 및 위치 정보를 사용하여 다음 쿼 리를 실행합니다.

버전 3의 경우

SELECT SOURCE\_POS\_WAIT('*file*', *position*);

버전 2의 경우

SELECT MASTER\_POS\_WAIT('*file*', *position*);

예를 들어 파일 이름이 mysql-bin-changelog.000031이고 위치가 107일 경우 다음 문을 실행합니다.

버전 3의 경우

SELECT SOURCE\_POS\_WAIT('mysql-bin-changelog.000031', 107);

버전 2의 경우

SELECT MASTER\_POS\_WAIT('mysql-bin-changelog.000031', 107);

- 5. GTID 기반 복제를 비활성화하도록 GTID 파라미터를 재설정합니다.
	- a. Aurora MySQL 클러스터와 연결된 DB 클러스터 파라미터 그룹에서 다음과 같이 파라미터가 설정되어 있는지 확인합니다.
		- gtid\_mode OFF
		- enforce\_gtid\_consistency OFF
	- b. Aurora MySQL 클러스터를 다시 시작합니다

# Amazon Aurora MySQL을 다른 AWS 서비스와 통합

Aurora MySQL DB 클러스터를 확장하여 AWS 클라우드에서 추가 기능을 사용할 수 있도록 Amazon Aurora MySQL이 다른 AWS 서비스와 통합되었습니다. Aurora MySQL DB 클러스터는 AWS 서비스를 사용하여 다음과 같은 작업을 수행할 수 있습니다.

- AWS Lambda 또는 lambda\_sync 네이티브 함수를 사용하여 동기적 또는 비동기적으로 lambda\_async 함수를 호출하십시오. 자세한 내용은 [Amazon Aurora MySQL DB 클러스터에서](#page-1618-0) [Lambda 함수 호출](#page-1618-0) 섹션을 참조하세요.
- LOAD DATA FROM S3 또는 LOAD XML FROM S3 명령을 사용하여 Amazon Simple Storage Service(Amazon S3) 버킷에 저장된 텍스트 또는 XML 파일에서 DB 클러스터로 데이터를 로드하십 시오. 자세한 내용은 [Amazon S3 버킷의 텍스트 파일에서 Amazon Aurora MySQL DB 클러스터로](#page-1594-0)  [데이터 로드](#page-1594-0) 섹션을 참조하세요.
- SELECT INTO OUTFILE S3 명령을 사용하여 DB 클러스터의 데이터를 Amazon S3 버킷에 저장된 텍스트 파일에 저장하십시오. 자세한 내용은 [Amazon Aurora MySQL DB 클러스터에서 Amazon S3](#page-1608-0) [버킷의 텍스트 파일로 데이터 저장](#page-1608-0) 섹션을 참조하세요.
- Application Auto Scaling을 사용하여 Aurora 복제본을 자동으로 추가 또는 제거하십시오. 자세한 내 용은 [Aurora 복제본에 Amazon Aurora Auto Scaling 사용](#page-511-0) 섹션을 참조하세요.
- Amazon Comprehend로 감성 분석을 수행하거나 SageMaker로 광범위한 기계 학습 알고리즘을 수 행하십시오. 자세한 내용은 [Amazon Aurora 기계 학습 사용](#page-3233-0) 섹션을 참조하세요.

Aurora에는 AWS Identity and Access Management(IAM)를 사용하여 다른 AWS 서비스에 액세스할 수 있는 기능이 있습니다. 필요한 권한이 있는 IAM 역할을 만든 다음 해당 역할을 DB 클러스터와 연결하 여 다른 AWS 서비스에 대한 액세스 권한을 부여합니다. 사용자를 대신하여 Aurora MySQL DB 클러스 터에서 다른 AWS 서비스에 액세스하도록 허용하는 방법에 대한 세부 정보 및 지침은 [Amazon Aurora](#page-1576-0)  [MySQL이 사용자를 대신하여 다른 AWS 서비스에 액세스할 수 있도록 권한 부여](#page-1576-0) 섹션을 참조하세요.

# <span id="page-1576-0"></span>Amazon Aurora MySQL이 사용자를 대신하여 다른 AWS 서비스에 액세스할 수 있도록 권한 부여

Aurora MySQL DB 클러스터가 사용자를 대신하여 다른 서비스에 액세스하려면 AWS Identity and Access Management(IAM) 역할을 생성하고 구성하세요. 이 역할은 다른 AWS 서비스에 액세스할 수 있도록 DB 클러스터의 데이터베이스 사용자에 권한을 부여합니다. 자세한 내용은 [AWS 서비스에 액세](#page-1577-0) [스할 수 있는 IAM 역할 설정](#page-1577-0) 섹션을 참조하세요.

또한 대상 AWS 서비스로의 아웃바운드 연결을 허용하도록 Aurora DB 클러스터를 구성해야 합니다. 자세한 내용은 [Amazon Aurora MySQL에서 다른 AWS 서비스로의 네트워크 통신 활성화](#page-1592-0) 섹션을 참조 하세요.

이렇게 하면 데이터베이스 사용자가 다른 AWS 서비스를 사용하여 다음 작업을 수행할 수 있습니다.

- AWS Lambda 또는 lambda\_sync 네이티브 함수를 사용하여 동기적 또는 비동기적으로 lambda\_async 함수를 호출하십시오. 또는 AWS Lambda 프로시저를 사용하여 비동기적으로 mysql.lambda\_async 함수를 호출하십시오. 자세한 내용은 [Aurora MySQL 네이티브 함수로](#page-1620-0)  [Lambda 함수 호출](#page-1620-0) 섹션을 참조하세요.
- LOAD DATA FROM S3 또는 LOAD XML FROM S3 문을 사용하여 Amazon S3 버킷에 저장된 텍스 트 또는 XML 파일에서 DB 클러스터로 데이터를 로드할 수 있습니다. 자세한 내용은 [Amazon S3 버](#page-1594-0) [킷의 텍스트 파일에서 Amazon Aurora MySQL DB 클러스터로 데이터 로드](#page-1594-0) 섹션을 참조하세요.
- SELECT INTO OUTFILE S3 문을 사용하여 DB 클러스터의 데이터를 Amazon S3 버킷에 저장된 텍스트 파일에 저장합니다. 자세한 내용은 [Amazon Aurora MySQL DB 클러스터에서 Amazon S3 버](#page-1608-0) [킷의 텍스트 파일로 데이터 저장](#page-1608-0) 섹션을 참조하세요.
- 로그 데이터를 Amazon CloudWatch Logs MySQL로 내보냅니다. 자세한 내용은 [Amazon](#page-1629-0)  [CloudWatch Logs에 Amazon Aurora MySQL 로그 게시](#page-1629-0) 섹션을 참조하세요.
- Application Auto Scaling을 사용하여 Aurora 복제본을 자동으로 추가 또는 제거하십시오. 자세한 내 용은 [Aurora 복제본에 Amazon Aurora Auto Scaling 사용](#page-511-0) 섹션을 참조하세요.

<span id="page-1577-0"></span>AWS 서비스에 액세스할 수 있는 IAM 역할 설정

Aurora DB 클러스터가 다른 AWS 서비스에 액세스하도록 허용하려면 다음을 수행합니다.

- 1. AWS 서비스에 권한을 부여하는 IAM 정책을 만듭니다. 자세한 정보는 다음을 참조하세요.
	- [Amazon S3 리소스에 액세스할 수 있는 IAM 정책 생성](#page-1578-0)
	- [AWS Lambda 리소스에 액세스할 수 있는 IAM 정책 생성](#page-1581-0)
	- [CloudWatch Logs 리소스에 액세스할 수 있는 IAM 정책 생성](#page-1582-0)
	- [AWS KMS 리소스에 액세스할 수 있는 IAM 정책 생성](#page-1584-0)
- 2. IAM 역할을 만들고 만든 정책을 연결합니다. 자세한 내용은 [Amazon Aurora에서 AWS 서비스에 액](#page-1586-0) [세스하도록 허용하는 IAM 역할 생성](#page-1586-0) 섹션을 참조하세요.
- 3. IAM 역할을 Aurora DB 클러스터와 연결합니다. 자세한 정보는 [IAM 역할을 Amazon Aurora MySQL](#page-1587-0)  [DB 클러스터와 연결을](#page-1587-0) 참조하십시오.

#### <span id="page-1578-0"></span>Amazon S3 리소스에 액세스할 수 있는 IAM 정책 생성

Aurora는 Aurora DB 클러스터로 데이터를 로드하거나 Aurora DB 클러스터로부터 데이터를 저장하기 위해 Amazon S3 리소스에 액세스할 수 있습니다. 하지만 Aurora가 Amazon S3에 액세스하도록 허용 하는 버킷 및 객체 권한을 제공하는 IAM 정책을 먼저 생성해야 합니다.

다음 표에는 사용자 대신 Amazon S3 버킷에 액세스할 수 있는 Aurora 기능과 각 기능에 요구되는 최 소 필요 버킷 및 객체 권한이 나와 있습니다.

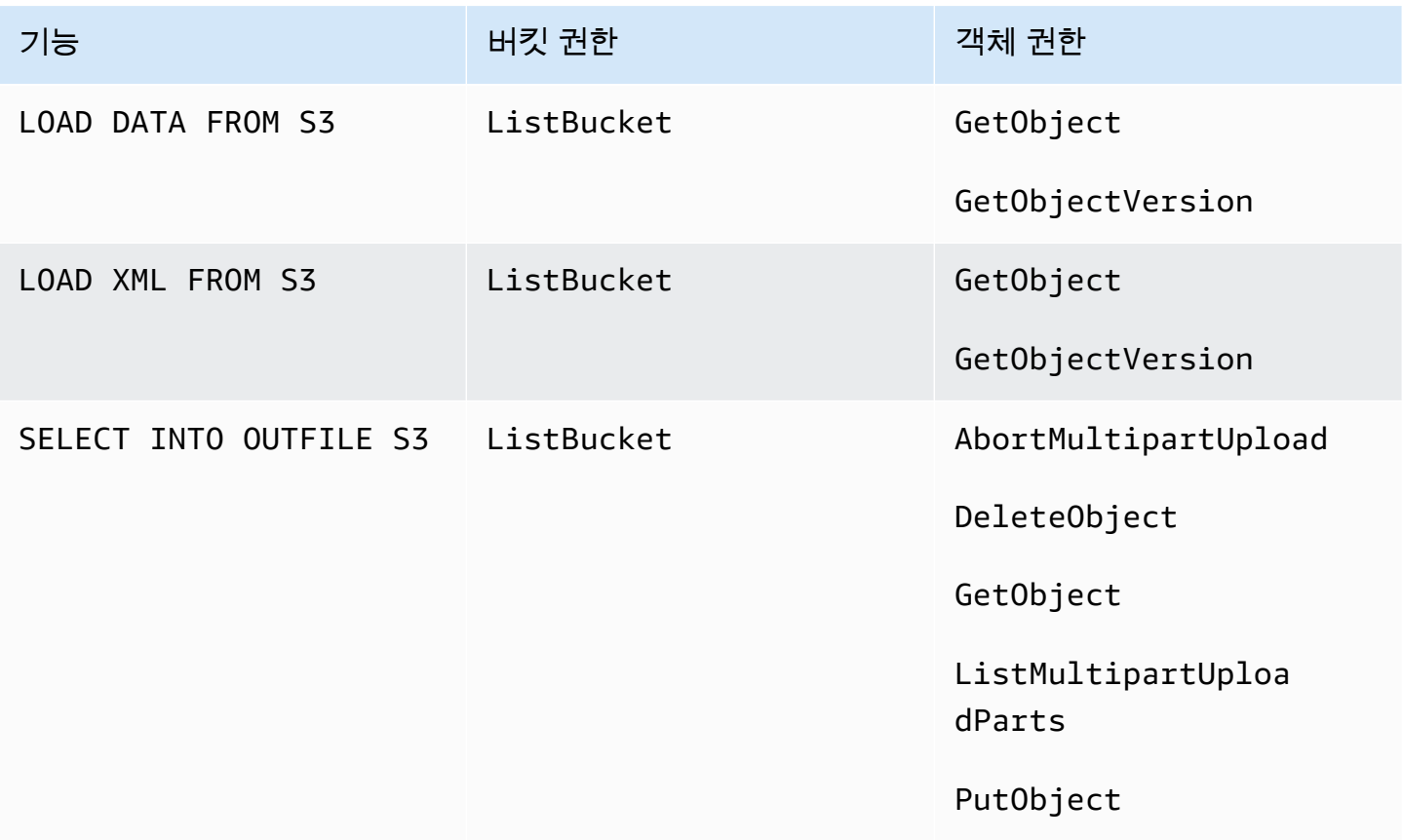

다음 정책은 Aurora에서 사용자를 대신하여 Amazon S3 버킷에 액세스하는 데 필요할 수 있는 권한을 추가합니다.

```
{ 
     "Version": "2012-10-17", 
     "Statement": [ 
          { 
               "Sid": "AllowAuroraToExampleBucket", 
              "Effect": "Allow", 
               "Action": [ 
                   "s3:PutObject",
```

```
 "s3:GetObject", 
                    "s3:AbortMultipartUpload", 
                    "s3:ListBucket", 
                    "s3:DeleteObject", 
                    "s3:GetObjectVersion", 
                    "s3:ListMultipartUploadParts" 
               ], 
               "Resource": [ 
                    "arn:aws:s3:::example-bucket/*", 
                    "arn:aws:s3:::example-bucket" 
               ] 
          } 
    \mathbf{I}}
```
## **a** Note

Resource 값에 두 항목을 모두 포함해야 합니다. Aurora에는 버킷 자체와 버킷 내부의 모든 객체에 대한 권한이 필요합니다. 사용 사례에 따라 샘플 정책에 모든 권한을 추가하지 않아도 됩니다. 또한 다른 권한이 필요할

수 있습니다. 예를 들어 Amazon S3 버킷이 암호화된 경우에는 kms:Decrypt 권한을 추가해 야 합니다.

다음 단계를 사용하여 사용자를 대신하여 Amazon S3 버킷에 액세스하는 데 필요한 최소 권한을 Aurora에 제공하는 IAM 정책을 생성할 수 있습니다. Aurora이 모든 Amazon S3 버킷에 액세스할 수 있도록 허용하려면 이러한 단계를 건너뛰고 직접 생성하지 않고 AmazonS3ReadOnlyAccess 또는 AmazonS3FullAccess 미리 정의된 IAM 정책을 사용하십시오.

Amazon S3 리소스에 대한 액세스 권한을 부여하는 IAM 정책 생성 방법

- 1. [IAM 관리 콘솔을](https://console.aws.amazon.com/iam/home?#home) 엽니다.
- 2. 탐색 창에서 정책을 선택합니다.
- 3. [Create policy]를 선택합니다.
- 4. [Visual editor] 탭에서 [Choose a service]를 선택한 다음 [S3]을 선택합니다.
- 5. 작업에서 Expand all(모두 확장)을 선택한 다음 IAM 정책에 필요한 버킷 권한 및 객체 권한을 선택 합니다.

객체 권한은 Amazon S3의 객체 작업에 대한 권한으로, 버킷 자체가 아닌 버킷의 객체에 대해 부 여해야 합니다. Amazon S3의 객체 작업의 권한에 대한 자세한 내용은 [객체 작업에 대한 권한](https://docs.aws.amazon.com/AmazonS3/latest/dev/using-with-s3-actions.html#using-with-s3-actions-related-to-objects)을 참조하십시오.

- 6. 리소스를 선택하고 bucket(버킷)에 대해 Add ARN(ARN 추가)을 선택합니다.
- 7. [Add ARN(s)] 대화 상자에서 리소스에 대한 세부 정보를 제공하고 [Add]를 선택합니다.

액세스를 허용할 Amazon S3 버킷을 지정하십시오. 예를 들어 Aurora가 example-bucket라 는 Amazon S3 버킷에 액세스할 수 있게 허용하려면 Amazon 리소스 이름(ARN) 값을 arn:aws:s3:::example-bucket으로 설정하십시오.

- 8. [object] 리소스가 나열되면 객체에 대해 [Add ARN]을 선택합니다.
- 9. [Add ARN(s)] 대화 상자에서 리소스에 대한 세부 정보를 제공합니다.

Amazon S3 버킷의 경우 액세스를 허용할 Amazon S3 버킷을 지정하십시오. 객체의 경우 [Any]를 선택하여 버킷의 모든 객체에 권한을 허용할 수 있습니다.

**a** Note

Amazon Resource Name(ARN)(Amazon 리소스 이름(ARN))을 더 구체적인 ARN 값으 로 설정하여 Aurora에서 Amazon S3 버킷의 특정 파일 또는 폴더에만 액세스하도록 허용 할 수 있습니다. Amazon S3에 대한 액세스 정책을 정의하는 방법에 대한 자세한 내용은 [Amazon S3 리소스에 대한 액세스 권한 관리](https://docs.aws.amazon.com/AmazonS3/latest/dev/s3-access-control.html) 단원을 참조하십시오.

10. (선택 사항) 버킷에 대해 Add ARN(ARN 추가)를 선택하여 다른 Amazon S3 버킷을 정책에 추가하 고 버킷에 대해 이전 단계를 반복합니다.

**a** Note

이 단계를 반복하여 Aurora에서 액세스할 각 Amazon S3 버킷의 정책에 해당 버킷 권한 설 명문을 추가할 수 있습니다. 또는 Amazon S3의 모든 버킷 및 객체에 대한 액세스 권한을 부여할 수도 있습니다.

- 11. 정책 검토(Review policy)를 선택합니다.
- 12. 이름에서 IAM 정책의 이름을 입력합니다(예: AllowAuroraToExampleBucket). IAM 역할을 만 들어 Aurora DB 클러스터와 연결할 때 이 이름을 사용합니다. Description 값(선택 사항)을 추가할 수도 있습니다.
- 13. [Create policy]를 선택합니다.

14. [Amazon Aurora에서 AWS 서비스에 액세스하도록 허용하는 IAM 역할 생성](#page-1586-0)의 단계를 수행합니다.

<span id="page-1581-0"></span>AWS Lambda 리소스에 액세스할 수 있는 IAM 정책 생성

Aurora에서 사용자를 대신하여 AWS Lambda 함수를 호출하는 데 필요한 최소 권한을 제공하는 IAM 정책을 만들 수 있습니다.

아래 정책은 Aurora에서 사용자를 대신하여 AWS Lambda 함수를 호출하는 데 필요한 권한을 추가합 니다.

```
{ 
     "Version": "2012-10-17", 
     "Statement": [ 
          { 
               "Sid": "AllowAuroraToExampleFunction", 
               "Effect": "Allow", 
               "Action": "lambda:InvokeFunction", 
               "Resource": 
  "arn:aws:lambda:<region>:<123456789012>:function:<example_function>" 
          } 
    \mathbf{I}}
```
다음 단계를 사용하여 Aurora에서 사용자를 대신하여 AWS Lambda 함수를 호출하는 데 필요한 최소 권한을 제공하는 IAM 정책을 생성할 수 있습니다. Aurora에서 모든 AWS Lambda 함수를 호출하도록 허용하려면 이러한 단계를 건너뛰고 정책을 직접 만드는 대신에 사전 정의된 AWSLambdaRole 정책을 사용할 수 있습니다.

AWS Lambda 함수에 대한 호출 권한을 부여하는 IAM 정책을 생성하려면

- 1. [IAM 콘솔을](https://console.aws.amazon.com/iam/home?#home) 엽니다.
- 2. 탐색 창에서 정책을 선택합니다.
- 3. [Create policy]를 선택합니다.
- 4. [Visual editor] 탭에서 [Choose a service]를 선택한 다음 [Lambda]를 선택합니다.
- 5. 작업에서 Expand all(모두 확장)을 선택한 후 IAM 정책에 필요한 AWS Lambda 권한을 선택합니 다.

InvokeFunction이 선택되었는지 확인합니다. 이는 Amazon Aurora를 활성화하여 AWS Lambda 함수를 호출하는 데 필요한 최소 권한입니다.

- 6. [Resources]를 선택하고 함수에 대해 [Add ARN]을 선택합니다.
- 7. [Add ARN(s)] 대화 상자에서 리소스에 대한 세부 정보를 제공합니다.

액세스를 허용할 Lambda 함수를 지정하십시오. 예를 들어 Aurora이 example\_function라는 Lambda 함수에 액세스하도록 허용하려고 하는 경우 ARN 값을 arn:aws:lambda:::function:example\_function으로 설정하십시오.

AWS Lambda에 대한 액세스 정책을 정의하는 방법에 대한 자세한 내용은 [AWS Lambda의 인증](https://docs.aws.amazon.com/lambda/latest/dg/lambda-auth-and-access-control.html) [및 액세스 제어를](https://docs.aws.amazon.com/lambda/latest/dg/lambda-auth-and-access-control.html) 참조하십시오.

8. 선택적으로 권한 추가를 선택하여 다른 AWS Lambda 함수를 정책에 추가하고 함수에 대해 이전 단계를 반복하십시오.

## **a** Note

이 단계를 반복하여 Aurora에서 액세스할 각 AWS Lambda 함수의 정책에 해당 함수 권한 설명문을 추가할 수 있습니다.

- 9. 정책 검토(Review policy)를 선택합니다.
- 10. [ Name]을 IAM 정책의 이름으로 설정합니다(예: AllowAuroraToExampleFunction). IAM 역 할을 만들어 Aurora DB 클러스터와 연결할 때 이 이름을 사용합니다. Description 값(선택 사항)을 추가할 수도 있습니다.
- 11. [Create policy]를 선택합니다.
- 12. [Amazon Aurora에서 AWS 서비스에 액세스하도록 허용하는 IAM 역할 생성](#page-1586-0)의 단계를 수행합니다.

<span id="page-1582-0"></span>CloudWatch Logs 리소스에 액세스할 수 있는 IAM 정책 생성

Aurora은 CloudWatch Logs에 액세스하여 Aurora DB 클러스터에서 감사 로그 데이터를 내보낼 수 있 습니다. 하지만 Aurora에서 CloudWatch Logs에 액세스하도록 허용하는 로그 그룹 및 로그 스트림 권 한을 제공하는 IAM 정책을 먼저 생성해야 합니다.

다음 정책은 사용자 대신 Aurora Amazon CloudWatch Logs에 액세스하는 데 필요한 권한과 로그 그룹 을 생성하고 데이터를 내보내는 데 필요한 최소 권한을 추가합니다.

```
{ 
     "Version": "2012-10-17", 
     "Statement": [ 
          { 
              "Sid": "EnableCreationAndManagementOfRDSCloudwatchLogEvents",
```

```
 "Effect": "Allow", 
              "Action": [ 
                   "logs:GetLogEvents", 
                   "logs:PutLogEvents" 
              ], 
              "Resource": "arn:aws:logs:*:*:log-group:/aws/rds/*:log-stream:*" 
          }, 
          { 
              "Sid": "EnableCreationAndManagementOfRDSCloudwatchLogGroupsAndStreams", 
              "Effect": "Allow", 
              "Action": [ 
                   "logs:CreateLogStream", 
                   "logs:DescribeLogStreams", 
                   "logs:PutRetentionPolicy", 
                   "logs:CreateLogGroup" 
              ], 
              "Resource": "arn:aws:logs:*:*:log-group:/aws/rds/*" 
          } 
     ]
}
```
정책의 ARN을 수정하여 특정 AWS 리전 및 계정에 대한 액세스를 제한할 수 있습니다.

다음 단계를 사용하여 사용자 대신 Aurora에서 CloudWatch Logs에 액세스하는 데 필요한 최소 권한을 제공하는 IAM 정책을 생성할 수 있습니다. Aurora에서 CloudWatch Logs에 대한 모든 액세스를 허용 하려면 이러한 단계를 건너뛰고 정책을 직접 생성하는 대신 CloudWatchLogsFullAccess 미리 정 의된 IAM 정책을 사용할 수 있습니다. 자세한 내용은 Amazon CloudWatch 사용 설명서의 [CloudWatch](https://docs.aws.amazon.com/AmazonCloudWatch/latest/monitoring/iam-identity-based-access-control-cwl.html#managed-policies-cwl) [Logs에 대한 자격 증명 기반 정책\(IAM 정책\) 사용을](https://docs.aws.amazon.com/AmazonCloudWatch/latest/monitoring/iam-identity-based-access-control-cwl.html#managed-policies-cwl) 참조하십시오.

CloudWatch Logs 리소스에 대한 액세스 권한을 부여하는 IAM 정책 생성 방법

- 1. [IAM 콘솔을](https://console.aws.amazon.com/iam/home?#home) 엽니다.
- 2. 탐색 창에서 정책을 선택합니다.
- 3. [Create policy]를 선택합니다.
- 4. [Visual editor] 탭에서 [Choose a service]를 선택한 다음 [CloudWatch Logs]를 선택합니다.
- 5. 작업에서 Expand all(모두 확장)(오른쪽에 있음)을 선택한 후 IAM 정책에 필요한 Amazon CloudWatch Logs 권한을 선택합니다.

다음 권한이 선택되었는지 확인합니다.

• CreateLogGroup
- CreateLogStream
- DescribeLogStreams
- GetLogEvents
- PutLogEvents
- PutRetentionPolicy
- 6. [Resources]를 선택하고 log-group에 대해 [Add ARN]을 선택합니다.
- 7. [Add ARN(s)] 대화 상자에서 다음 값을 입력합니다.
	- 리전 AWS 리전 또는 \*
	- 계정 계정 번호 또는 \*
	- 로그 그룹 이름 /aws/rds/\*
- 8. [Add ARN(s)] 대화 상자에서 [Add]를 선택합니다.
- 9. [log-stream]에 대해 [Add ARN]을 선택합니다.
- 10. [Add ARN(s)] 대화 상자에서 다음 값을 입력합니다.
	- 리전 AWS 리전 또는 \*
	- 계정 계정 번호 또는 \*
	- 로그 그룹 이름 /aws/rds/\*
	- 로그 Stream Name \*
- 11. [Add ARN(s)] 대화 상자에서 [Add]를 선택합니다.
- 12. 정책 검토(Review policy)를 선택합니다.
- 13. [ Name]을 IAM 정책의 이름으로 설정합니다(예: AmazonRDSCloudWatchLogs). IAM 역할을 만 들어 Aurora DB 클러스터와 연결할 때 이 이름을 사용합니다. Description 값(선택 사항)을 추가할 수도 있습니다.
- 14. [Create policy]를 선택합니다.
- 15. [Amazon Aurora에서 AWS 서비스에 액세스하도록 허용하는 IAM 역할 생성](#page-1586-0)의 단계를 수행합니다.

<span id="page-1584-0"></span>AWS KMS 리소스에 액세스할 수 있는 IAM 정책 생성

Aurora는 데이터베이스 백업 암호화에 사용되는 AWS KMS keys에 액세스할 수 있습니다. 하지만 Aurora에서 KMS 키에 액세스하도록 허용하는 IAM 정책을 먼저 생성해야 합니다.

아래 정책은 이 사용자를 대신하여 Aurora에서 KMS 키에 액세스하는 데 필요한 권한을 추가합니다.

```
{ 
      "Version": "2012-10-17", 
      "Statement": [ 
           { 
               "Effect": "Allow", 
               "Action": [ 
                    "kms:Decrypt" 
               ], 
               "Resource": "arn:aws:kms:<region>:<123456789012>:key/<key-ID>" 
          } 
    \mathbf{I}}
```
다음 단계를 사용하여 사용자 대신 Aurora에서 KMS 키에 액세스하는 데 필요한 최소 권한을 제공하는 IAM 정책을 생성할 수 있습니다.

KMS 키에 대한 액세스 권한을 부여하는 IAM 정책 생성

- 1. [IAM 콘솔을](https://console.aws.amazon.com/iam/home?#home) 엽니다.
- 2. 탐색 창에서 정책을 선택합니다.
- 3. [Create policy]를 선택합니다.
- 4. Visual editor(시각적 편집기) 탭에서 Choose a service(서비스 선택)를 선택한 다음 KMS를 선택합 니다.
- 5. 작업에서 Write(쓰기)를 선택한 후 Decrypt(암호 해독)를 선택합니다.
- 6. [Resources]를 선택하고 [Add ARN]를 선택합니다.
- 7. [Add ARN(s)] 대화 상자에서 다음 값을 입력합니다.
	- 리전 us-west-2와 같은 AWS 리전을 입력합니다.
	- 계정 사용자 계정 번호를 입력하십시오.
	- 로그 스트림 이름 KMS 키 식별자를 입력합니다.
- 8. [Add ARN(s)] 대화 상자에서 [Add]를 선택합니다.
- 9. Review policy(정책 검토)를 선택합니다.
- 10. [ Name]을 IAM 정책의 이름으로 설정합니다(예: AmazonRDSKMSKey). IAM 역할을 만들어 Aurora DB 클러스터와 연결할 때 이 이름을 사용합니다. Description 값(선택 사항)을 추가할 수도 있습니 다.
- 11. [Create policy]를 선택합니다.

12. [Amazon Aurora에서 AWS 서비스에 액세스하도록 허용하는 IAM 역할 생성](#page-1586-0)의 단계를 수행합니다.

<span id="page-1586-0"></span>Amazon Aurora에서 AWS 서비스에 액세스하도록 허용하는 IAM 역할 생성

Aurora에서 AWS 리소스에 액세스하도록 허용하는 IAM 정책을 생성한 다음에는 IAM 역할을 생성하여 IAM 정책을 새 IAM 역할에 연결해야 합니다.

Amazon RDS 클러스터에서 사용자를 대신하여 다른 AWS 서비스와 통신하도록 허용하는 IAM 역할을 만들려면 다음 단계를 수행합니다.

Amazon RDS에서 AWS 서비스에 액세스하도록 허용하는 IAM 역할을 만들려면

- 1. [IAM 콘솔을](https://console.aws.amazon.com/iam/home?#home) 엽니다.
- 2. 탐색 창에서 역할을 선택합니다.
- 3. 역할 생성(Create role)을 선택합니다.
- 4. [AWS service]에서 [RDS]를 선택합니다.
- 5. Select your use case(사용 사례 선택)에서 RDS Add Role to Database(데이터베이스에 역할 추 가)를 선택하십시오.
- 6. 다음(Next)을 선택합니다.
- 7. 권한 정책(Permissions policies) 페이지에서 검색(Search) 필드에 정책 이름을 입력합니다.
- 8. 리스트에 표시되면, 다음 섹션 중 하나의 지침을 사용하여 앞서 정의한 정책을 선택합니다.
	- [Amazon S3 리소스에 액세스할 수 있는 IAM 정책 생성](#page-1578-0)
	- [AWS Lambda 리소스에 액세스할 수 있는 IAM 정책 생성](#page-1581-0)
	- [CloudWatch Logs 리소스에 액세스할 수 있는 IAM 정책 생성](#page-1582-0)
	- [AWS KMS 리소스에 액세스할 수 있는 IAM 정책 생성](#page-1584-0)
- 9. 다음(Next)을 선택합니다.
- 10. 역할 이름에 IAM 역할의 이름을 입력합니다(예: RDSLoadFromS3). Description 값(선택 사항)을 추가할 수도 있습니다.
- 11. 역할 생성을 선택합니다.
- 12. [IAM 역할을 Amazon Aurora MySQL DB 클러스터와 연결](#page-1587-0)의 단계를 수행합니다.

## <span id="page-1587-0"></span>IAM 역할을 Amazon Aurora MySQL DB 클러스터와 연결

Amazon Aurora DB 클러스터의 데이터베이스 사용자가 다른 AWS 서비스에 대한 액세스를 허용하려 면 [Amazon Aurora에서 AWS 서비스에 액세스하도록 허용하는 IAM 역할 생성에](#page-1586-0)서 생성한 IAM 역할을 해당 DB 클러스터와 연결합니다. 서비스를 직접 연결하여 AWS가 새 IAM 역할을 생성하도록 할 수도 있습니다.

**a** Note

IAM 역할을 Aurora Serverless v1 DB 클러스터와 연결할 수 없습니다. 자세한 내용은 [Amazon](#page-3112-0)  [Aurora Serverless v1 사용](#page-3112-0) 섹션을 참조하세요.

IAM 역할을 Aurora Serverless v2 DB 클러스터와 연결할 수 있습니다.

IAM 역할을 DB 클러스터와 연결하려면 다음 두 가지 작업을 수행합니다.

1. RDS 콘솔, [add-role-to-db-cluster](https://docs.aws.amazon.com/cli/latest/reference/rds/add-role-to-db-cluster.html) AWS CLI 명령 또는 [AddRoleToDBCluster](https://docs.aws.amazon.com/AmazonRDS/latest/APIReference/API_AddRoleToDBCluster.html) RDS API 작업을 사용 하여 DB 클러스터의 연결된 역할 목록에 역할을 추가하십시오.

각 Aurora DB 클러스터에 대해 최대 다섯 개의 IAM 역할을 추가할 수 있습니다.

2. 관련 AWS 서비스에 대한 클러스터 수준 파라미터를 연결된 IAM 역할의 ARN으로 설정합니다.

다음 표에는 다른 AWS 서비스에 액세스하는 데 사용되는 IAM 역할의 클러스터 수준 파라미터 이름 이 나와 있습니다.

<span id="page-1587-1"></span>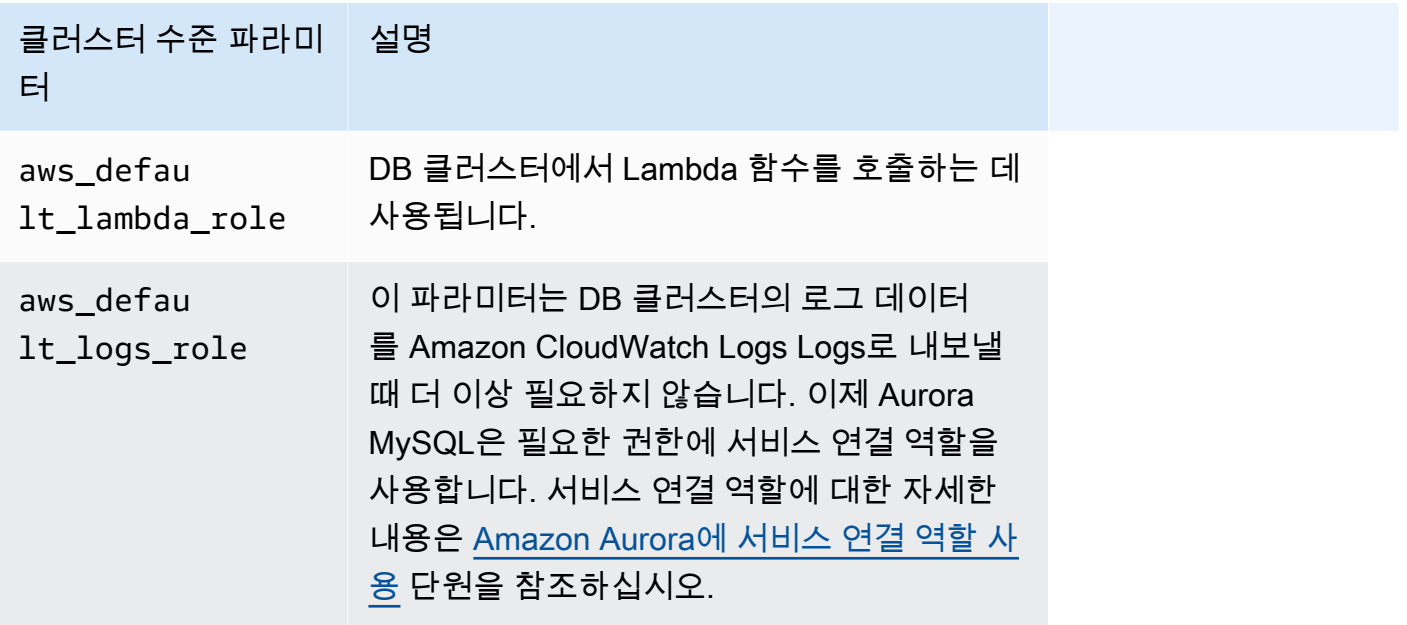

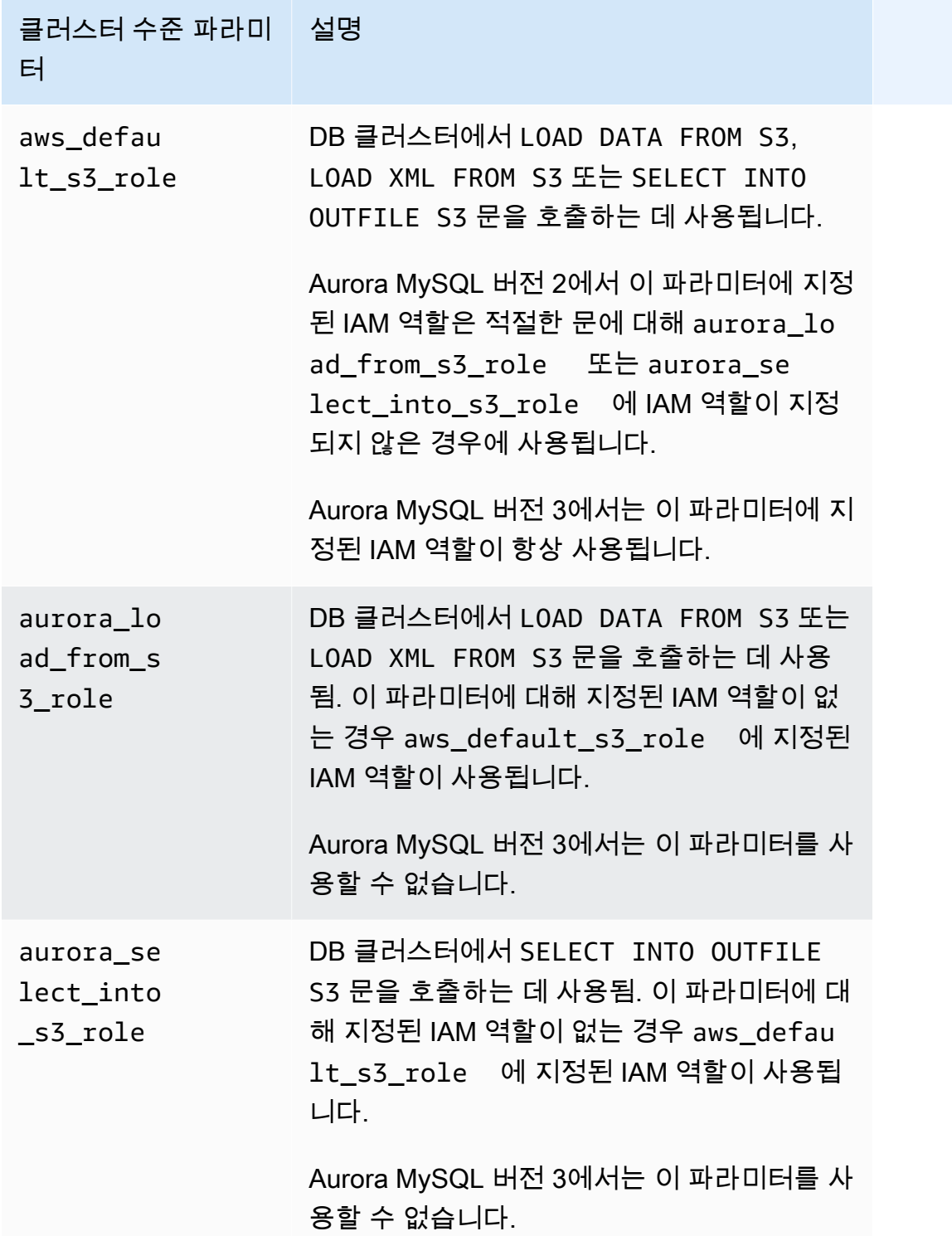

Amazon RDS 클러스터에서 사용자 대신 다른 AWS 서비스와 통신하도록 허용하는 IAM 역할을 연결 하려면 다음 단계를 수행하세요.

## 콘솔

콘솔을 사용하여 IAM 역할을 Aurora DB 클러스터와 연결하려면

- 1. <https://console.aws.amazon.com/rds/>에서 RDS 콘솔을 엽니다.
- 2. 데이터베이스를 선택합니다.
- 3. IAM 역할과 연결할 Aurora DB 클러스터의 이름을 선택하여 세부 정보를 표시합니다.
- 4. 연결 및 보안 탭의 IAM 역할 관리 섹션에서 다음 중 하나를 수행합니다.
	- 이 클러스터에 추가할 IAM 역할 선택(기본값)
	- 이 클러스터에 연결할 서비스 선택

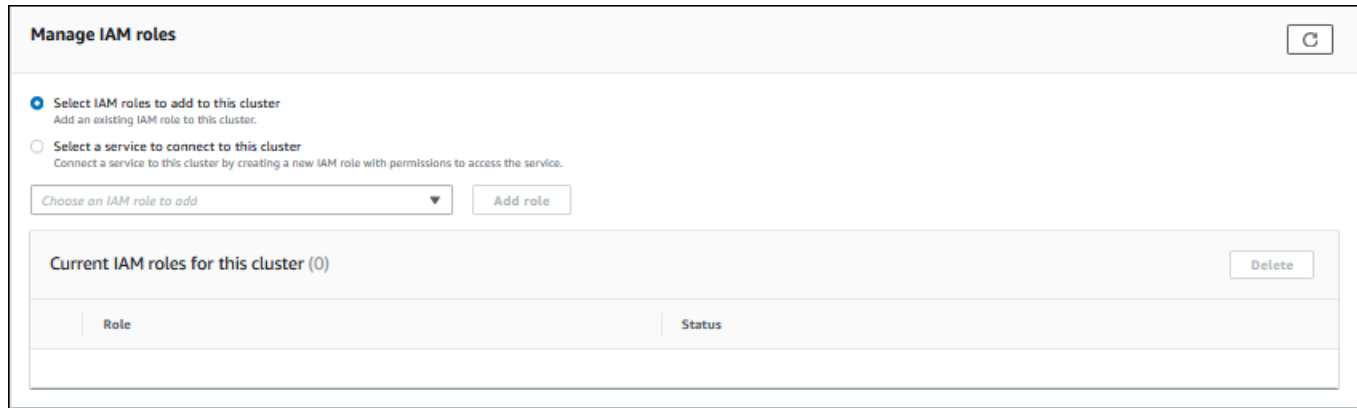

5. 기존 IAM 역할을 사용하려면 메뉴에서 해당 역할을 선택한 다음 역할 추가를 선택합니다.

역할 추가가 성공하면 상태가 Pending 다음에 Available로 표시됩니다.

- 6. 서비스를 직접 연결하려면 다음을 수행합니다.
	- a. 이 클러스터에 연결할 서비스 선택을 선택합니다.
	- b. 메뉴에서 서비스를 선택하고 서비스 연결을 선택합니다.
	- c. *### ##*에 클러스터 연결에서 서비스에 연결하는 데 사용할 Amazon 리소스 이름(ARN)을 입 력한 다음 서비스 연결을 선택합니다.

AWS가 서비스 연결을 위한 새 IAM 역할을 생성합니다. 상태는 Pending 다음 Available로 표 시됩니다.

7. (선택 사항) IAM 역할과 DB 클러스터의 연결을 중지하고 관련 권한을 제거하려면 해당 역할을 선 택한 다음 삭제를 선택합니다.

연결된 IAM 역할에 클러스터 수준 파라미터를 설정하는 방법

- 1. RDS 콘솔의 탐색 창에서 [Parameter groups]를 선택합니다.
- 2. 이미 사용자 지정 DB 파라미터 그룹을 사용 중인 경우, 새 DB 클러스터 파라미터 그룹을 만드는 대신에 해당 그룹을 선택할 수 있습니다. 기본 DB 클러스터 파라미터 그룹을 사용 중인 경우, 다음 단계의 설명에 따라 새 DB 클러스터 파라미터 그룹을 만듭니다.
	- a. [Create parameter group]을 선택합니다.
	- b. 파라미터 그룹 패밀리의 경우 Aurora MySQL 8.0 호환 DB 클러스터에는 auroramysql8.0을 선택하고, Aurora MySQL 5.7 호환 DB 클러스터에는 aurora-mysql5.7을 선 택합니다.
	- c. [Type]에서 [DB Cluster Parameter Group]을 선택합니다.
	- d. [Group name]에 새 DB 클러스터 파라미터 그룹의 이름을 입력합니다.
	- e. [Description]에 새 DB 클러스터 파라미터 그룹에 대한 설명을 입력합니다.

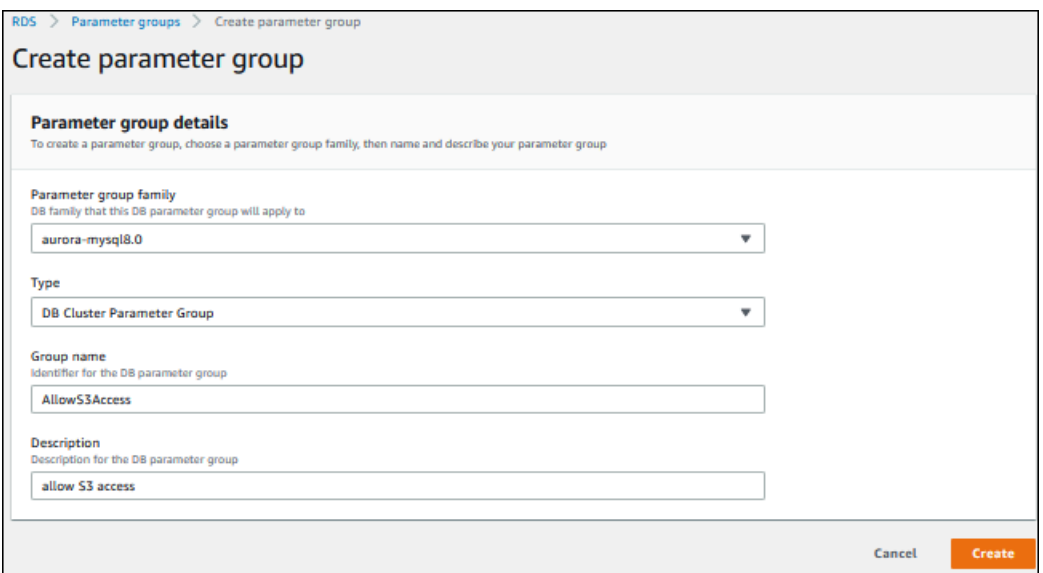

- f. 생성을 선택합니다.
- 3. 파라미터 그룹 페이지에서 DB 클러스터 파라미터 그룹을 선택하고 Parameter group actions(파라 미터 그룹 작업)에서 편집을 선택합니다.
- 4. 적절한 클러스터 수준 [파라미터를](#page-1587-1) 관련 IAM 역할 ARN 값으로 설정합니다.

예를 들어, aws\_default\_s3\_role 파라미터는 arn:aws:iam::123456789012:role/ AllowS3Access로 설정할 수 있습니다.

- 5. Save changes(변경 사항 저장)를 선택합니다.
- 6. DB 클러스터의에서 DB 클러스터 파라미터 그룹을 변경하려면 다음 단계를 완료하십시오.
- a. 데이터베이스와 Aurora DB 클러스터를 차례대로 선택합니다.
- b. 수정을 선택합니다.
- c. 데이터베이스 옵션으로 스크롤하여 DB 클러스터 파라미터 그룹을 DB 클러스터 파라미터 그 룹으로 설정합니다.
- d. [Continue]를 선택합니다.
- e. 변경 사항을 확인한 다음 [Apply immediately]를 선택합니다.
- f. Modify cluster(클러스터 수정)를 선택합니다.
- g. 데이터베이스를 선택한 다음 DB 클러스터에서 사용할 기본 인스턴스를 선택합니다.
- h. 작업에서 재부팅을 선택합니다.

인스턴스가 재부팅되면 IAM 역할이 DB 클러스터와 연결됩니다.

클러스터 파라미터 그룹에 대한 자세한 내용은 [Aurora MySQL 구성 파라미터](#page-1688-0) 단원을 참조하 십시오.

 $CLI$ 

### AWS CLI를 사용하여 IAM 역할을 DB 클러스터와 연결하려면

1. 다음과 같이 add-role-to-db-cluster에서 AWS CLI 명령을 호출하여 DB 클러스터에 IAM 역 할의 ARN을 추가하십시오.

PROMPT> aws rds add-role-to-db-cluster --db-cluster-identifier my-cluster --rolearn arn:aws:iam::123456789012:role/AllowAuroraS3Role PROMPT> aws rds add-role-to-db-cluster --db-cluster-identifier my-cluster --rolearn arn:aws:iam::123456789012:role/AllowAuroraLambdaRole

2. 기본 DB 클러스터 파라미터 그룹을 사용 중인 경우, 새 DB 클러스터 파라미터 그룹을 만듭니다. 이미 사용자 지정 DB 파라미터 그룹을 사용 중인 경우, 새 DB 클러스터 파라미터 그룹을 만드는 대신에 해당 그룹을 사용할 수 있습니다.

새 DB 클러스터 파라미터 그룹을 만들려면 다음과 같이 create-db-cluster-parametergroup에서 AWS CLI 명령을 호출하십시오.

PROMPT> aws rds create-db-cluster-parameter-group --db-cluster-parameter-groupname AllowAWSAccess \

```
 --db-parameter-group-family aurora5.7 --description "Allow access to Amazon S3 
 and AWS Lambda"
```
Aurora MySQL 5.7 호환 DB 클러스터의 경우 aurora-mysql5.7에 --db-parameter-groupfamily을 지정하십시오. Aurora MySQL 8.0 호환 DB 클러스터의 경우 --db-parametergroup-family에 aurora-mysql8.0을 지정하세요.

3. 다음과 같이 DB 클러스터 파라미터 그룹에서 적절한 클러스터 수준 파라미터 및 관련 IAM 역할 ARN 값을 설정합니다.

```
PROMPT> aws rds modify-db-cluster-parameter-group --db-cluster-parameter-group-name 
 AllowAWSAccess \ 
     --parameters 
  "ParameterName=aws_default_s3_role,ParameterValue=arn:aws:iam::123456789012:role/
AllowAuroraS3Role,method=pending-reboot" \ 
     --parameters 
  "ParameterName=aws_default_lambda_role,ParameterValue=arn:aws:iam::123456789012:role/
```
- AllowAuroraLambdaRole,method=pending-reboot"
- 4. 다음과 같이 새 DB 클러스터 파라미터 그룹을 사용하도록 DB 클러스터를 수정한 다음 클러스터 를 재부팅합니다.

PROMPT> aws rds modify-db-cluster --db-cluster-identifier my-cluster --db-clusterparameter-group-name AllowAWSAccess PROMPT> aws rds reboot-db-instance --db-instance-identifier my-cluster-primary

인스턴스가 재부팅되면 IAM 역할이 DB 클러스터와 연결됩니다.

클러스터 파라미터 그룹에 대한 자세한 내용은 [Aurora MySQL 구성 파라미터](#page-1688-0) 단원을 참조하십시 오.

<span id="page-1592-0"></span>Amazon Aurora MySQL에서 다른 AWS 서비스로의 네트워크 통신 활성화

Amazon Aurora와 함께 다른 특정 AWS 서비스를 사용하려면 Aurora DB 클러스터의 네트워크 구성에 서 이러한 서비스 엔드포인트로의 아웃바운드 연결을 허용해야 합니다. 다음 작업을 수행하려면 이 네 트워크 구성이 필요합니다.

• AWS Lambda 함수 호출. 이 기능에 대한 자세한 내용은 [Aurora MySQL 네이티브 함수로 Lambda 함](#page-1620-0) [수 호출](#page-1620-0)을 참조하십시오.

- Amazon S3에서 파일 액세스. 이 기능에 대한 자세한 내용은 [Amazon S3 버킷의 텍스트 파일에서](#page-1594-0)  [Amazon Aurora MySQL DB 클러스터로 데이터 로드](#page-1594-0) 및 [Amazon Aurora MySQL DB 클러스터에서](#page-1608-0) [Amazon S3 버킷의 텍스트 파일로 데이터 저장을](#page-1608-0) 참조하십시오.
- AWS KMS 엔드포인트 액세스. Aurora MySQL과 함께 데이터베이스 활동 스트림을 사용하려면 AWS KMS 액세스 권한이 필요합니다. 이 기능에 대한 자세한 내용은 [데이터베이스 활동 스트림을](#page-1148-0) [사용하여 Amazon Aurora 모니터링을](#page-1148-0) 참조하십시오.
- SageMaker 엔드포인트에 액세스 Aurora MySQL과 함께 SageMaker 기계 학습을 사용하려면 SageMaker 액세스가 필요합니다. 이 기능에 대한 자세한 내용은 [Aurora MySQL과 함께 Amazon](#page-3234-0) [Aurora 기계 학습 사용을](#page-3234-0) 참조하십시오.

서비스 엔드포인트에 연결할 수 없다면 Aurora은 다음과 같은 오류 메시지를 반환합니다.

ERROR 1871 (HY000): S3 API returned error: Network Connection

ERROR 1873 (HY000): Lambda API returned error: Network Connection. Unable to connect to endpoint

ERROR 1815 (HY000): Internal error: Unable to initialize S3Stream

Aurora MySQL을 사용하는 데이터베이스 활동 스트림의 경우 DB 클러스터에서 AWS KMS 엔드포인 트에 액세스할 수 없으면 활동 스트림의 작동이 중지됩니다. Aurora에서는 RDS 이벤트를 사용하여 이 문제에 대해 알립니다.

해당 AWS 서비스를 사용하는 동안 이러한 메시지가 표시되면 Aurora DB 클러스터가 퍼블릭인지 프라 이빗인지 확인하세요. Aurora DB 클러스터가 프라이빗이라면, 연결을 허용하도록 구성해야 합니다.

Aurora DB 클러스터를 퍼블릭으로 설정하려면, 퍼블릭 액세스 가능으로 표시해야 합니다. 이러한 경 우 AWS Management Console의 DB 클러스터 세부 정보를 살펴보면 퍼블릭 액세스 가능이 예입니다. 또한 DB 클러스터는 Amazon VPC의 퍼블릭 서브넷에 있어야 합니다. 퍼블릭 액세스 DB 인스턴스에 대한 자세한 내용은 [VPC에서 DB 클러스터를 사용한 작업](#page-3855-0) 단원을 참조하십시오. 퍼블릭 Amazon VPC 서브넷에 대한 자세한 내용은 [VPC 및 서브넷을](https://docs.aws.amazon.com/vpc/latest/userguide/VPC_Subnets.html) 참조하십시오.

Aurora DB 클러스터가 퍼블릭 액세스 상태가 아니며 VPC 퍼블릭 서브넷에 있다면, 프라이빗 상태입 니다. 프라이빗 DB 클러스터가 있고 이 네트워크 구성이 필요한 기능 중 하나를 사용하려고 할 수 있습 니다. 그런 경우 NAT(Network Address Translation)를 통해 인터넷 주소에 연결할 수 있도록 클러스터 를 구성합니다. Amazon S3, Amazon SageMaker 및 AWS Lambda의 대안으로 DB 클러스터의 라우

팅 테이블과 관련된 다른 서비스에 대한 VPC 엔드포인트를 갖도록 VPC를 구성하면 됩니다. [VPC에서](#page-3855-0) [DB 클러스터를 사용한 작업](#page-3855-0) 섹션을 참조하세요. VPC에서 NAT를 구성하는 방법에 대한 자세한 내용 은 [NAT 게이트웨이를](https://docs.aws.amazon.com/vpc/latest/userguide/vpc-nat-gateway.html) 참조하십시오. VPC 엔드포인트 구성에 대한 자세한 내용은 [VPC 엔드포인트](https://docs.aws.amazon.com/vpc/latest/userguide/vpc-endpoints.html)를 참조하십시오. 또한 S3 게이트웨이 엔드포인트를 생성하여 S3 버킷에 액세스할 수 있습니다. 자세한 내용은 [Amazon S3용 게이트웨이 엔드포인트를](https://docs.aws.amazon.com/vpc/latest/privatelink/vpc-endpoints-s3.html) 참조하세요.

또한 VPC 보안 그룹의 아웃바운드 규칙에서 네트워크 액세스 제어 목록(ACL)에 대한 휘발성 포트를 열어야 할 수도 있습니다. 네트워크 ACL의 휘발성 포트에 대한 자세한 내용은 Amazon Virtual Private Cloud 사용 설명서의 [휘발성 포트를](https://docs.aws.amazon.com/vpc/latest/userguide/vpc-network-acls.html#nacl-ephemeral-ports) 참조하세요.

# 관련 주제

- [Aurora를 다른 AWS 서비스와 통합](#page-510-0)
- [Amazon Aurora DB 클러스터 관리](#page-389-0)

# <span id="page-1594-0"></span>Amazon S3 버킷의 텍스트 파일에서 Amazon Aurora MySQL DB 클러스터 로 데이터 로드

LOAD DATA FROM S3 또는 LOAD XML FROM S3 문을 사용하여 Amazon S3 버킷에 저장된 파일에 서 데이터를 로드할 수 있습니다. Aurora MySQL에서는 먼저 파일을 로컬 디스크에 저장한 다음 데이 터베이스로 가져옵니다. 데이터베이스로 가져오기가 완료되면 로컬 파일은 삭제됩니다.

**a** Note

Aurora Serverless v1에서는 데이터를 텍스트 테이블로 로드할 수 없습니다. Aurora Serverless v2에서는 지원됩니다.

# 목차

- [Aurora에 Amazon S3에 대한 액세스 권한 부여](#page-1595-0)
- [Amazon Aurora MySQL에서 데이터 로드 권한 부여](#page-1596-0)
- [Amazon S3 버킷으로의 경로\(URI\) 지정](#page-1598-0)
- [S3에서 데이터 로드](#page-1598-1)
	- [구문](#page-1599-0)
	- [파라미터](#page-1599-1)
- [매니페스트 파일을 이용해 로드할 데이터 파일 지정](#page-1601-0)
	- [aurora\\_s3\\_load\\_history 테이블을 이용해 로드 파일 확인](#page-1603-0)
- [예제](#page-1604-0)
- [S3에서 XML 로드](#page-1605-0)
	- [구문](#page-1606-0)
	- [파라미터](#page-1606-1)

<span id="page-1595-0"></span>Aurora에 Amazon S3에 대한 액세스 권한 부여

Amazon S3 버킷에서 데이터를 로드하기 전에 Aurora MySQL DB 클러스터에 Amazon S3에 액세스할 권한을 부여해야 합니다.

Aurora MySQL에 Amazon S3에 대한 액세스 권한을 부여하려면

1. Aurora MySQL DB 클러스터에서 Amazon S3에 액세스하도록 허용하는 버킷 및 객체 권한을 제공 하는 AWS Identity and Access Management (IAM) 정책을 생성하세요. 지침은 [Amazon S3 리소](#page-1578-0) [스에 액세스할 수 있는 IAM 정책 생성](#page-1578-0) 섹션을 참조하세요.

### **a** Note

Aurora MySQL 버전 3.05 이상에서는 고객 관리형 AWS KMS keys를 사용하여 암호화된 객체를 로드할 수 있습니다. 이렇게 하려면 IAM 정책에 kms:Decrypt 권한을 포함하세 요. 자세한 내용은 [AWS KMS 리소스에 액세스할 수 있는 IAM 정책 생성](#page-1584-0) 단원을 참조하십 시오.

AWS 관리형 키 또는 Amazon S3 관리형 키(SSE-S3)를 사용하여 암호화된 객체를 로드하 는 경우 이 권한이 필요하지 않습니다.

- 2. IAM 역할을 생성하고 [Amazon S3 리소스에 액세스할 수 있는 IAM 정책 생성에](#page-1578-0)서 생성한 IAM 정 책을 새 IAM 역할에 연결하십시오. 지침은 [Amazon Aurora에서 AWS 서비스에 액세스하도록 허](#page-1586-0) [용하는 IAM 역할 생성](#page-1586-0) 섹션을 참조하세요.
- 3. DB 클러스터에서 사용자 지정 DB 클러스터 파라미터 그룹을 사용 중인지 확인하십시오.

사용자 지정 DB 클러스터 파라미터 그룹 생성에 대한 자세한 내용은 [DB 클러스터 파라미터 그룹](#page-346-0)  [만들기](#page-346-0) 단원을 참조하십시오.

4. Aurora MySQL 버전 2에서는 aurora load from s3 role이나 aws default s3 role DB 클러스터 파라미터를 새 IAM 역할의 Amazon 리소스 이름(ARN)으로 설정합니

다. aurora load from s3 role에 대해 지정된 IAM 역할이 없는 경우, Aurora는 aws\_default\_s3\_role에 지정된 IAM 역할을 사용합니다.

Aurora MySQL 버전 3에서는 aws\_default\_s3\_role을 사용하면 됩니다.

클러스터가 Aurora 글로벌 데이터베이스의 일부로 포함되는 경우 이 글로벌 데이터베이스의 각 Aurora 클러스터에 대해 이 파라미터를 설정합니다. Aurora 글로벌 데이터베이스의 기본 클러스 터만 데이터를 로드할 수 있더라도 다른 클러스터가 장애 조치 메커니즘에 의해 승격되어 기본 클 러스터가 될 수 있습니다.

DB 클러스터 파라미터에 대한 자세한 내용은 [Amazon Aurora DB 클러스터와 DB 인스턴스 파라](#page-344-0) [미터](#page-344-0) 단원을 참조하십시오.

- 5. Aurora MySQL DB 클러스터의 데이터베이스 사용자가 Amazon S3에 액세스하도록 허용하려면 [Amazon Aurora에서 AWS 서비스에 액세스하도록 허용하는 IAM 역할 생성](#page-1586-0)에서 생성한 역할을 해 당 DB 클러스터와 연결하십시오. Aurora 글로벌 데이터베이스의 경우 글로벌 데이터베이스의 각 Aurora 클러스터와 해당 역할을 연결합니다. IAM 역할과 DB 클러스터 연결에 대한 자세한 내용은 [IAM 역할을 Amazon Aurora MySQL DB 클러스터와 연결](#page-1587-0) 단원을 참조하십시오.
- 6. Amazon S3으로의 아웃바운드 연결을 허용하도록 Aurora MySQL DB 클러스터를 구성하십시오. 지침은 [Amazon Aurora MySQL에서 다른 AWS 서비스로의 네트워크 통신 활성화](#page-1592-0) 섹션을 참조하 세요.

DB 클러스터가 퍼블릭 액세스 상태가 아니며 VPC 퍼블릭 서브넷에 있다면, 프라이빗 상태입 니다. S3 게이트웨이 엔드포인트를 생성하여 S3 버킷에 액세스할 수 있습니다. 자세한 내용은 [Amazon S3용 게이트웨이 엔드포인트를](https://docs.aws.amazon.com/vpc/latest/privatelink/vpc-endpoints-s3.html) 참조하세요.

Aurora 글로벌 데이터베이스의 경우 글로벌 데이터베이스의 각 Aurora 클러스터에 대해 발신 연 결을 활성화합니다.

<span id="page-1596-0"></span>Amazon Aurora MySQL에서 데이터 로드 권한 부여

LOAD DATA FROM S3 또는 LOAD XML FROM S3 문을 실행하는 데이터베이스 사용자에게는 둘 중 한 명령문을 실행할 수 있도록 특별한 역할이나 권한이 부여되어야 합니다. Aurora MySQL 버전 3에서 는 AWS\_LOAD\_S3\_ACCESS 역할을 부여합니다. Aurora MySQL 버전 2에서는 LOAD\_FROM\_S3 권한을 부여합니다. DB 클러스터의 관리자 사용자에게는 기본적으로 적절한 역할이나 권한이 부여됩니다. 다 음 명령문 중 하나를 사용하여 다른 사용자에게 권한을 부여할 수 있습니다.

Aurora MySQL 버전 3에 대해 다음 명령문을 사용합니다.

GRANT AWS\_LOAD\_S3\_ACCESS TO '*user*'@'*domain-or-ip-address*'

### **G** Tip

Aurora MySQL 버전 3에서 역할을 사용하는 경우 SET ROLE *role\_name* 또는 SET ROLE ALL 문을 사용하여 해당 역할을 활성화할 수도 있습니다. MySQL 8.0 역할 시스템에 익숙하지 않을 경우 [역할 기반 권한 모델에](#page-1227-0)서 자세한 내용을 확인할 수 있습니다. 자세한 내용은 MySQL 참조 설명서의 [역할 사용을](https://dev.mysql.com/doc/refman/8.0/en/roles.html) 참조하세요. 이는 현재 활성 세션에만 적용됩니다. 다시 연결할 때 권한을 부여하려면 SET ROLE 문을 다시 실행해야 합니다. 자세한 내용은 MySQL 참조 매뉴얼의 [SET ROLE 문](https://dev.mysql.com/doc/refman/8.0/en/set-role.html)을 참조하세요. activate\_all\_roles\_on\_login DB 클러스터 파라미터로 사용자가 DB 인스턴스에 연 결할 때 모든 역할을 자동으로 활성화할 수 있습니다. 이 파라미터를 설정하면 역할을 활성 화하는 데 SET ROLE 문을 명시적으로 직접 호출할 필요가 없습니다. 자세한 내용은 MySQL Reference Manual(MySQL 참조 매뉴얼)의 [activate\\_all\\_roles\\_on\\_login을](https://dev.mysql.com/doc/refman/8.0/en/server-system-variables.html#sysvar_activate_all_roles_on_login) 참조하세요. 하지만 다른 사용자가 저장 프로시저를 직접 호출한 경우에는 저장 프로시저를 시작할 때 명시 적으로 SET ROLE ALL을 직접 호출하여 역할을 활성화해야 합니다.

Aurora MySQL 버전 2에 대해 다음 문을 사용합니다.

GRANT LOAD FROM S3 ON \*.\* TO '*user*'@'*domain-or-ip-address*'

AWS\_LOAD\_S3\_ACCESS 역할 및 LOAD FROM S3 권한은 Amazon Aurora에만 적용되며, 외부 MySQL 데이터베이스 또는 RDS for MySQL DB 인스턴스에서는 사용할 수 없습니다. 복제 마스터인 Aurora DB 클러스터와 복제 클라이언트인 MySQL 데이터베이스 간에 복제를 설정한 경우, 역할 또는 권한에 대한 GRANT 문으로 인해 오류가 생겨 복제가 중단됩니다. 오류를 건너뛰고 복제를 계속 진행하셔도 됩니다. RDS for MySQL 인스턴스에서 오류를 건너뛰려면 [mysql\\_rds\\_skip\\_repl\\_error](https://docs.aws.amazon.com/AmazonRDS/latest/UserGuide/mysql_rds_skip_repl_error.html) 프로시저를 사 용하세요. 외부 MySQL 데이터베이스에서 오류를 건너뛰려면 [slave\\_skip\\_errors](https://dev.mysql.com/doc/refman/5.7/en/replication-options-replica.html#sysvar_slave_skip_errors) 시스템 변수(Aurora MySQL 버전 2) 또는 [replica\\_skip\\_errors](https://dev.mysql.com/doc/refman/8.0/en/replication-options-replica.html#sysvar_replica_skip_errors) 시스템 변수(Aurora MySQL 버전 3)를 사용하세요.

**a** Note

데이터베이스 사용자는 데이터를 로드하는 데이터베이스에 대해 INSERT 권한을 보유하고 있 어야 합니다.

# <span id="page-1598-0"></span>Amazon S3 버킷으로의 경로(URI) 지정

Amazon S3 버킷에 저장된 파일로의 경로(URI)를 지정하는 구문은 다음과 같습니다.

s3*-region*://*bucket-name*/*file-name-or-prefix*

경로에는 다음 값이 포함됩니다.

- region(선택 사항) 데이터를 로드할 Amazon S3 버킷이 포함된 AWS 리전입니다. 이 값은 선택 사항입니다. region 값을 지정하지 않으면 Aurora은 DB 클러스터와 동일한 리전에 있는 Amazon S3에서 파일을 로드합니다.
- bucket-name 로드할 데이터가 포함된 Amazon S3 버킷의 이름입니다. 가상 폴더 경로를 식별하 는 객체 접두사가 지원됩니다.
- file-name-or-prefix Amazon S3 텍스트 파일 또는 XML 파일의 이름, 또는 로드할 하나 이상 의 테스트 또는 XML 파일을 식별하는 접두사입니다. 로드할 하나 이상의 텍스트 파일을 식별하는 매 니페스트 파일을 지정할 수도 있습니다. Amazon S3에서 텍스트 파일을 로드하기 위해 매니페스트 파일을 사용하는 방법에 대한 자세한 내용은 [매니페스트 파일을 이용해 로드할 데이터 파일 지정](#page-1601-0) 단 원을 참조하십시오.

S3 버킷에 있는 파일의 URI를 복사하려면

- 1. AWS Management Console에 로그인한 후 <https://console.aws.amazon.com/s3/>에서 Amazon S3 콘솔을 엽니다.
- 2. 탐색 창에서 버킷을 선택한 다음, 복사하려는 URI가 있는 버킷을 선택합니다.
- 3. S3에서 로드하려는 접두사 또는 파일을 선택합니다.
- 4. S3 URI 복사를 선택합니다.

# <span id="page-1598-1"></span>S3에서 데이터 로드

LOAD DATA FROM S3 문을 사용하여 쉼표로 구분되는 텍스트 데이터와 같이 MySQL [LOAD DATA](https://dev.mysql.com/doc/refman/8.0/en/load-data.html) [INFILE](https://dev.mysql.com/doc/refman/8.0/en/load-data.html) 문에서 지원하는 모든 텍스트 파일 형식의 데이터를 로드할 수 있습니다. 압축 파일은 지원되지 않습니다.

### **a** Note

Aurora MySQL DB 클러스터에서 S3에 대한 아웃바운드 연결을 허용하는지 확인하세요. 자세 한 내용은 [Amazon Aurora MySQL에서 다른 AWS 서비스로의 네트워크 통신 활성화](#page-1592-0) 단원을 참조하십시오.

# <span id="page-1599-0"></span>구문

```
LOAD DATA [FROM] S3 [FILE | PREFIX | MANIFEST] 'S3-URI' 
     [REPLACE | IGNORE] 
     INTO TABLE tbl_name
     [PARTITION (partition_name,...)] 
     [CHARACTER SET charset_name] 
     [{FIELDS | COLUMNS} 
          [TERMINATED BY 'string'] 
          [[OPTIONALLY] ENCLOSED BY 'char'] 
          [ESCAPED BY 'char'] 
    \mathbf{I} [LINES 
          [STARTING BY 'string'] 
          [TERMINATED BY 'string'] 
    \mathbb{1} [IGNORE number {LINES | ROWS}] 
     [(col_name_or_user_var,...)] 
     [SET col_name = expr,...]
```
### **a** Note

Aurora MySQL 버전 3.05 이상에서는 키워드 FROM이 선택 사항입니다.

<span id="page-1599-1"></span>파라미터

LOAD DATA FROM S3 문은 다음과 같은 필수 파라미터와 선택 사항인 파라미터를 사용합니다. MySQL 설명서의 [LOAD DATA 문에](https://dev.mysql.com/doc/refman/8.0/en/load-data.html)서 이러한 파라미터에 대한 자세한 내용을 볼 수 있습니다.

FILE | PREFIX | MANIFEST

단일 파일에서 데이터를 로드할지, 지정된 접두사와 일치하는 모든 파일에서 데이터를 로드할지, 지정된 메니페스트의 모든 파일에서 데이터를 로드할지를 식별합니다. FILE은 기본값입니다.

#### S3-URI

로드할 텍스트나 메니페스트 파일의 URI를 지정하거나 사용할 Amazon S3 접두사를 지정합니다. [Amazon S3 버킷으로의 경로\(URI\) 지정에](#page-1598-0)서 설명하는 구문을 사용하여 URI를 지정합니다.

#### REPLACE | IGNORE

입력 행이 데이터베이스 테이블의 기존 행과 고유 키 값이 동일한 경우 수행할 작업을 결정합니다.

- 입력 행이 테이블의 기존 행을 대체하도록 하려면 REPLACE를 지정합니다.
- 입력 행을 무시하려면 IGNORE를 지정합니다.

#### INTO TABLE

입력 행을 로드할 데이터베이스 테이블의 이름을 식별합니다.

### PARTITION

모든 입력 행을 쉼표로 구분된 지정된 파티션 이름 목록으로 식별되는 파티션으로 삽입해야 합니 다. 입력 행을 지정된 파티션에 삽입할 수 없는 경우 문이 실패하며 오류가 반환됩니다.

#### CHARACTER SET

입력 파일의 데이터 문자 집합을 식별합니다.

#### FIELDS | COLUMNS

입력 파일의 필드 또는 열을 구분하는 방법을 식별합니다. 필드는 기본적으로 탭으로 구분됩니다.

# LINES

입력 파일의 줄을 구분하는 방법을 식별합니다. 줄은 기본적으로 줄 바꿈 문자('\n')로 구분됩니 다.

### IGNORE *number* LINES | ROWS

입력 파일의 시작 부분에서 특정 줄 또는 행 수를 무시하도록 지정합니다. 예를 들어, IGNORE 1 LINES를 사용하여 열 이름이 포함된 첫 헤더 줄을 건너뛰거나 IGNORE 2 ROWS를 사용하여 입력 파일의 첫 두 데이터 행을 건너뛸 수 있습니다. PREFIX를 사용하는 경우 IGNORE는 첫 번째 입력 파일의 시작 부분에서 특정 개수의 행이나 줄을 건너뜁니다.

col\_name\_or\_user\_var, ...

로드할 열을 이름을 기준으로 식별하는 사용자 변수 목록 또는 쉼표로 구분된 하나 이상의 열 이름 목록을 지정합니다. 이 목적에 사용되는 사용자 변수의 이름은 @로 시작하는 텍스트 파일의 요소

이름과 일치해야 합니다. 사용자 변수를 사용하여 추후 재사용을 위해 해당 필드 값을 저장할 수 있 습니다.

예를 들어, 다음 문은 입력 파일의 첫 번째 열을 table1의 첫 번째 열로 로드하고, table\_column2에 있는 table1 열의 값을 100으로 나눈 두 번째 열의 입력 값으로 설정합니다.

```
LOAD DATA FROM S3 's3://mybucket/data.txt' 
     INTO TABLE table1 
     (column1, @var1) 
     SET table_column2 = @var1/100;
```
#### **SET**

테이블의 열 값을 입력 파일에 포함되지 않은 값으로 설정하는 쉼표로 구분된 할당 작업 목록을 지 정합니다.

예를 들어, 다음 문은 table1의 첫 두 열을 입력 파일의 첫 두 열의 값으로 설정한 다음, column3에 있는 table1의 값을 현재 타임스탬프로 설정합니다.

```
LOAD DATA FROM S3 's3://mybucket/data.txt'
     INTO TABLE table1 
     (column1, column2) 
    SET column3 = CURRENT TIMESTAMP;
```
SET 할당의 오른쪽에서 하위 쿼리를 사용할 수 있습니다. 열에 할당될 값을 반환하는 하위 쿼리의 경우, 스칼라 하위 쿼리만 사용할 수 있습니다. 또한 로드 중인 테이블에서 선택할 때는 하위 쿼리를 사용할 수 없습니다.

Amazon S3 버킷에서 데이터를 로드 중인 경우 LOAD DATA FROM S3 문의 LOCAL 키워드를 사용할 수 없습니다.

<span id="page-1601-0"></span>매니페스트 파일을 이용해 로드할 데이터 파일 지정

LOAD DATA FROM S3 문과 MANIFEST 키워드를 사용하여 DB 클러스터에 있는 테이블에 로드할 텍 스트 파일 목록을 표시하는 JSON 형식의 메니페스트 파일을 지정할 수 있습니다.

다음 JSON 스키마는 매니페스트 파일의 형식 및 내용을 설명합니다.

```
 "$schema": "http://json-schema.org/draft-04/schema#", 
 "additionalProperties": false,
```
{

```
 "definitions": {}, 
    "id": "Aurora LoadFromS3 Manifest",
     "properties": { 
         "entries": { 
              "additionalItems": false, 
              "id": "/properties/entries", 
              "items": { 
                  "additionalProperties": false, 
                  "id": "/properties/entries/items", 
                  "properties": { 
                      "mandatory": { 
                           "default": "false", 
                           "id": "/properties/entries/items/properties/mandatory", 
                           "type": "boolean" 
\}, \{ "url": { 
                           "id": "/properties/entries/items/properties/url", 
                           "maxLength": 1024, 
                           "minLength": 1, 
                           "type": "string" 
1 1 1 1 1 1 1
                  }, 
                  "required": [ 
                      "url" 
                  ], 
                  "type": "object" 
              }, 
              "type": "array", 
              "uniqueItems": true 
         } 
     }, 
     "required": [ 
         "entries" 
     ], 
     "type": "object"
}
```
메니페스트의 각 url에는 접두사뿐 아니라 파일의 버킷 이름과 전체 객체 경로를 포함한 URL을 지정 해야 합니다. 메니페스트를 이용하면 다른 버킷, 다른 리전이나 접두사가 다른 파일에서 파일을 불러올 수 있습니다. URL에서 리전이 지정되지 않았다면, 대상 Aurora DB 클러스터의 리전을 사용합니다. 다 음은 다른 버킷에서 파일 4개를 로드하는 메니페스트 파일 예제입니다.

{

```
 "entries": [ 
      { 
        "url":"s3://aurora-bucket/2013-10-04-customerdata", 
        "mandatory":true 
      }, 
     \mathcal{L} "url":"s3-us-west-2://aurora-bucket-usw2/2013-10-05-customerdata", 
        "mandatory":true 
      }, 
     \mathcal{L} "url":"s3://aurora-bucket/2013-10-04-customerdata", 
        "mandatory":false 
     }, 
      { 
        "url":"s3://aurora-bucket/2013-10-05-customerdata" 
      } 
  \mathbf{I}}
```
선택 사항인 mandatory 플래그는 파일이 없을 때 LOAD DATA FROM S3의 오류 반환 여부를 결정합 니다. mandatory 플래그의 기본값은 false입니다. mandatory 설정 여부와 상관없이, 파일이 발견 되지 않으면 LOAD DATA FROM S3은 종료됩니다.

메니페스트 파일은 확장자를 제한하지 않습니다. 다음은 앞 예제에서 사용한 LOAD DATA FROM S3 매니페스트를 이용해 **customer.manifest** 문을 실행하는 예제입니다.

```
LOAD DATA FROM S3 MANIFEST 's3-us-west-2://aurora-bucket/customer.manifest' 
     INTO TABLE CUSTOMER 
     FIELDS TERMINATED BY ',' 
     LINES TERMINATED BY '\n' 
     (ID, FIRSTNAME, LASTNAME, EMAIL);
```
문이 완료되면 성공적으로 로드한 각 파일이 aurora\_s3\_load\_history에 기록됩니다.

<span id="page-1603-0"></span>aurora\_s3\_load\_history 테이블을 이용해 로드 파일 확인

LOAD DATA FROM S3 문이 완료될 때마다 aurora\_s3\_load\_history 스키마에 있는 mysql 테이 블에 각 로드 파일 항목이 업데이트됩니다.

LOAD DATA FROM S3 문을 실행하면, aurora\_s3\_load\_history 테이블을 쿼리해 로드한 파일을 확인할 수 있습니다. 이 문을 한 번 반복하여 로드한 파일을 확인하려면 WHERE 절을 사용하여 Amazon S3 URI의 기록에서 문에 사용된 매니페스트 파일을 필터링합니다. 이전에 같은 메니페스트 파일을 사 용한 적이 있다면, timestamp 필드로 결과를 필터링하십시오.

select \* from mysql.aurora\_s3\_load\_history where load\_prefix = '*S3\_URI*';

다음 표는 aurora\_s3\_load\_history 테이블 필드를 설명합니다.

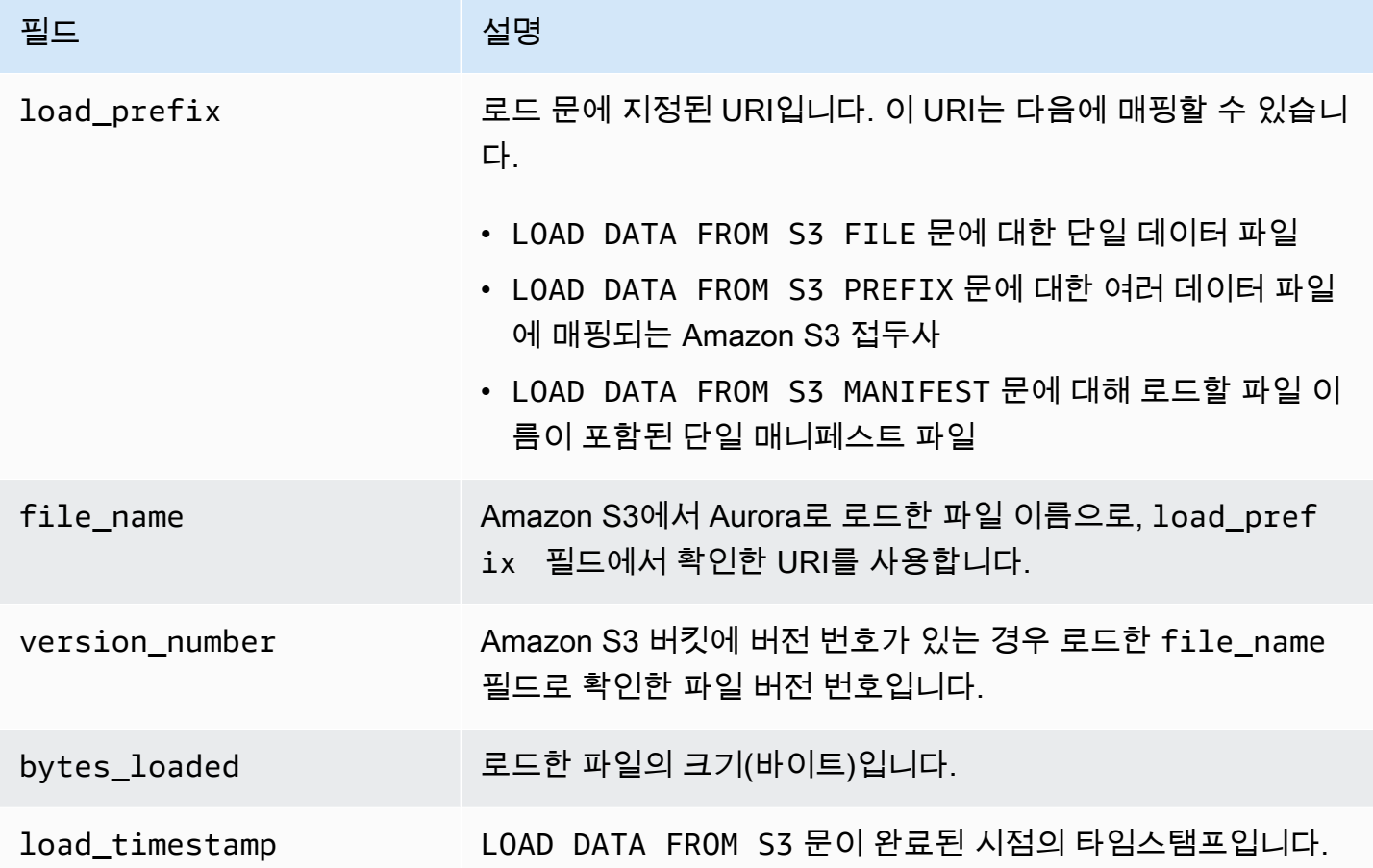

<span id="page-1604-0"></span>예제

다음 문은 Aurora DB 클러스터와 동일한 리전에 있는 Amazon S3 버킷에서 데이터를 로드합니다. 이 문은 customerdata.txt Amazon S3 버킷에 있는 파일 dbbucket에서 쉼표로 구분된 데이터를 읽 은 다음 테이블 store-schema.customer-table로 해당 데이터를 로드합니다.

```
LOAD DATA FROM S3 's3://dbbucket/customerdata.csv' 
     INTO TABLE store-schema.customer-table 
     FIELDS TERMINATED BY ',' 
     LINES TERMINATED BY '\n'
```
(ID, FIRSTNAME, LASTNAME, ADDRESS, EMAIL, PHONE);

다음 문은 Aurora DB 클러스터와 다른 리전에 있는 Amazon S3 버킷에서 데이터를 로드합니다. 이 문 은 employee-data 리전에 있는 my-data Amazon S3 버킷의 us-west-2 객체 접두사와 일치하는 모든 파일에서 쉼표로 구분된 데이터를 읽은 다음 employees 테이블로 해당 데이터를 로드합니다.

```
LOAD DATA FROM S3 PREFIX 's3-us-west-2://my-data/employee_data' 
     INTO TABLE employees 
     FIELDS TERMINATED BY ',' 
     LINES TERMINATED BY '\n' 
     (ID, FIRSTNAME, LASTNAME, EMAIL, SALARY);
```
다음 문은 q1\_sales.json이라는 JSON 메니페스트 파일에서 지정한 파일의 데이터를 sales 테이블로 로드합니다.

```
LOAD DATA FROM S3 MANIFEST 's3-us-west-2://aurora-bucket/q1_sales.json' 
     INTO TABLE sales 
     FIELDS TERMINATED BY ',' 
     LINES TERMINATED BY '\n' 
     (MONTH, STORE, GROSS, NET);
```
## <span id="page-1605-0"></span>S3에서 XML 로드

LOAD XML FROM S3 문을 사용하여 Amazon S3 버킷에 저장된 XML 파일에서 다음과 같은 세 가지 XML 형식 중 하나로 데이터를 로드할 수 있습니다.

• 열 이름이 <row> 요소의 속성입니다. 이 속성 값은 테이블 필드의 콘텐츠를 식별합니다.

```
<row column1="value1" column2="value2" .../>
```
• 열 이름이 <row> 요소의 하위 요소입니다. 이 하위 요소의 값은 테이블 필드의 콘텐츠를 식별합니 다.

```
<row> <column1>value1</column1> 
   <column2>value2</column2>
\langlerow\rangle
```
• 열 이름이 name 요소의 <field> 요소의 <row> 속성에 있습니다. 이 <field> 요소의 값은 테이블 필드의 콘텐츠를 식별합니다.

```
<row> <field name='column1'>value1</field> 
   <field name='column2'>value2</field>
\langlerow\rangle
```
# <span id="page-1606-0"></span>구문

```
LOAD XML FROM S3 'S3-URI' 
     [REPLACE | IGNORE] 
     INTO TABLE tbl_name
     [PARTITION (partition_name,...)] 
     [CHARACTER SET charset_name] 
     [ROWS IDENTIFIED BY '<element-name>'] 
     [IGNORE number {LINES | ROWS}] 
     [(field_name_or_user_var,...)] 
    [SET col_name = expr, ...]
```
### <span id="page-1606-1"></span>파라미터

LOAD XML FROM S3 문은 다음과 같은 필수 파라미터와 선택 사항인 파라미터를 사용합니다. MySQL 설명서의 [LOAD XML 문](https://dev.mysql.com/doc/refman/8.0/en/load-xml.html)에서 이러한 파라미터에 대한 자세한 내용을 볼 수 있습니다.

### FILE | PREFIX

단일 파일에서 데이터를 로드할지, 지정된 접두사와 일치하는 모든 파일에서 데이터를 로드할지 식 별합니다. FILE은 기본값입니다.

### REPLACE | IGNORE

입력 행이 데이터베이스 테이블의 기존 행과 고유 키 값이 동일한 경우 수행할 작업을 결정합니다.

- 입력 행이 테이블의 기존 행을 대체하도록 하려면 REPLACE를 지정합니다.
- 입력 행을 무시하려는 경우 IGNORE를 지정하십시오. IGNORE는 기본값입니다.

### INTO TABLE

입력 행을 로드할 데이터베이스 테이블의 이름을 식별합니다.

# PARTITION

모든 입력 행을 쉼표로 구분된 지정된 파티션 이름 목록으로 식별되는 파티션으로 삽입해야 합니 다. 입력 행을 지정된 파티션에 삽입할 수 없는 경우 문이 실패하며 오류가 반환됩니다.

#### CHARACTER SET

입력 파일의 데이터 문자 집합을 식별합니다.

### ROWS IDENTIFIED BY

입력 파일의 행을 식별하는 요소 이름을 식별합니다. 기본값은 <row>입니다.

#### IGNORE *number* LINES | ROWS

입력 파일의 시작 부분에서 특정 줄 또는 행 수를 무시하도록 지정합니다. 예를 들어, IGNORE 1 LINES를 사용하여 텍스트 파일의 첫 번째 줄을 건너뛰거나 IGNORE 2 ROWS를 사용하여 입력 XML의 첫 두 데이터 행을 건너뛸 수 있습니다.

field name or user var, ...

로드할 요소를 이름을 기준으로 식별하는 사용자 변수 목록 또는 쉼표로 구분된 하나 이상의 XML 요소 이름 목록을 지정합니다. 이 목적에 사용되는 사용자 변수의 이름은 @로 시작하는 XML 파일 의 요소 이름과 일치해야 합니다. 사용자 변수를 사용하여 추후 재사용을 위해 해당 필드 값을 저장 할 수 있습니다.

예를 들어, 다음 문은 입력 파일의 첫 번째 열을 table1의 첫 번째 열로 로드하고, table\_column2에 있는 table1 열의 값을 100으로 나눈 두 번째 열의 입력 값으로 설정합니다.

```
LOAD XML FROM S3 's3://mybucket/data.xml' 
    INTO TABLE table1 
    (column1, @var1) 
    SET table_column2 = @var1/100;
```
#### **SFT**

테이블의 열 값을 입력 파일에 포함되지 않은 값으로 설정하는 쉼표로 구분된 할당 작업 목록을 지 정합니다.

예를 들어, 다음 문은 table1의 첫 두 열을 입력 파일의 첫 두 열의 값으로 설정한 다음, column3에 있는 table1의 값을 현재 타임스탬프로 설정합니다.

```
LOAD XML FROM S3 's3://mybucket/data.xml' 
    INTO TABLE table1 
    (column1, column2) 
    SET column3 = CURRENT_TIMESTAMP;
```
SET 할당의 오른쪽에서 하위 쿼리를 사용할 수 있습니다. 열에 할당될 값을 반환하는 하위 쿼리의 경우, 스칼라 하위 쿼리만 사용할 수 있습니다. 또한 로드 중인 테이블에서 선택할 때는 하위 쿼리를 사용할 수 없습니다.

<span id="page-1608-0"></span>Amazon Aurora MySQL DB 클러스터에서 Amazon S3 버킷의 텍스트 파일 로 데이터 저장

SELECT INTO OUTFILE S3 문을 사용하여 Amazon Aurora MySQL DB 클러스터에서 데이터를 쿼 리한 후 Amazon S3 버킷에 저장된 텍스트 파일에 저장할 수 있습니다. Aurora MySQL에서는 먼저 파 일을 로컬 디스크에 저장한 다음 S3로 내보냅니다. 내보내기가 완료되면 로컬 파일이 삭제됩니다.

Amazon S3 관리형 키(SSE-S3) 또는 AWS KMS key(SSE-KMS: AWS 관리형 키 또는 고객 관리형 키) 를 사용하여 Amazon S3 버킷을 암호화할 수 있습니다.

LOAD DATA FROM S3 문은 SELECT INTO OUTFILE S3 문에 의해 만들어진 파일을 사용하여 데이 터를 Aurora DB 클러스터에 로드할 수 있습니다. 자세한 내용은 [Amazon S3 버킷의 텍스트 파일에서](#page-1594-0)  [Amazon Aurora MySQL DB 클러스터로 데이터 로드](#page-1594-0) 단원을 참조하십시오.

### **a** Note

이 기능은 Aurora Serverless v1 DB 클러스터에는 지원되지 않습니다. Aurora Serverless v2 DB 클러스터에 지원됩니다.

AWS Management Console, AWS CLI 또는 Amazon RDS API를 사용하여 DB 클러스터 데 이터 및 DB 클러스터 스냅샷 데이터를 Amazon S3에 저장할 수 있습니다. 자세한 내용은 [Amazon S3로 DB 클러스터 데이터 내보내기](#page-709-0) 및 [Amazon S3로 DB 클러스터 스냅샷 데이터 내](#page-726-0) [보내기](#page-726-0) 단원을 참조하세요.

목차

- [Aurora MySQL에 Amazon S3에 대한 액세스 권한 부여](#page-1609-0)
- [Aurora MySQL에서 데이터 저장 권한 부여](#page-1610-0)
- [Amazon S3 버킷의 경로 지정](#page-1611-0)
- [데이터 파일을 나열할 매니페스트 만들기](#page-1612-0)
- [SELECT INTO OUTFILE S3](#page-1613-0)
	- [구문](#page-1613-1)
	- [파라미터](#page-1614-0)
- [고려 사항](#page-1616-0)
- [예제](#page-1617-0)

<span id="page-1609-0"></span>Aurora MySQL에 Amazon S3에 대한 액세스 권한 부여

Amazon S3 버킷에 데이터를 저장하기 전에 Aurora MySQL DB 클러스터에 Amazon S3에 액세스할 권한을 부여해야 합니다.

Aurora MySQL에 Amazon S3에 대한 액세스 권한을 부여하려면

1. Aurora MySQL DB 클러스터에서 Amazon S3에 액세스하도록 허용하는 버킷 및 객체 권한을 제공 하는 AWS Identity and Access Management (IAM) 정책을 생성하세요. 지침은 [Amazon S3 리소](#page-1578-0) [스에 액세스할 수 있는 IAM 정책 생성](#page-1578-0) 섹션을 참조하세요.

**a** Note

Aurora MySQL 버전 3.05 이상에서는 AWS KMS 고객 관리형 키를 사용하여 객체를 암호 화할 수 있습니다. 이렇게 하려면 IAM 정책에 kms:GenerateDataKey 권한을 포함하세 요. 자세한 내용은 [AWS KMS 리소스에 액세스할 수 있는 IAM 정책 생성](#page-1584-0) 단원을 참조하십 시오.

AWS 관리형 키 또는 Amazon S3 관리형 키(SSE-S3)를 사용하여 객체를 암호화하는 경우 이 권한이 필요하지 않습니다.

- 2. IAM 역할을 생성하고 [Amazon S3 리소스에 액세스할 수 있는 IAM 정책 생성에](#page-1578-0)서 생성한 IAM 정 책을 새 IAM 역할에 연결하십시오. 지침은 [Amazon Aurora에서 AWS 서비스에 액세스하도록 허](#page-1586-0) [용하는 IAM 역할 생성](#page-1586-0) 섹션을 참조하세요.
- 3. Aurora MySQL 버전 2에서는 aurora\_select\_into\_s3\_role이나 aws\_default\_s3\_role DB 클러스터 파라미터를 새 IAM 역할의 Amazon 리소스 이름(ARN)으로 설정합니다. aurora\_select\_into\_s3\_role에 대해 지정된 IAM 역할이 없는 경우, Aurora는 aws\_default\_s3\_role에 지정된 IAM 역할을 사용합니다.

Aurora MySQL 버전 3에서는 aws\_default\_s3\_role을 사용하면 됩니다.

클러스터가 Aurora 글로벌 데이터베이스의 일부로 포함되는 경우 이 글로벌 데이터베이스의 각 Aurora 클러스터에 대해 이 파라미터를 설정합니다.

DB 클러스터 파라미터에 대한 자세한 내용은 [Amazon Aurora DB 클러스터와 DB 인스턴스 파라](#page-344-0) [미터](#page-344-0) 단원을 참조하십시오.

4. Aurora MySQL DB 클러스터의 데이터베이스 사용자가 Amazon S3에 액세스하도록 허용하려면 [Amazon Aurora에서 AWS 서비스에 액세스하도록 허용하는 IAM 역할 생성](#page-1586-0)에서 생성한 역할을 해 당 DB 클러스터와 연결하십시오.

Aurora 글로벌 데이터베이스의 경우 글로벌 데이터베이스의 각 Aurora 클러스터와 해당 역할을 연결합니다.

IAM 역할과 DB 클러스터 연결에 대한 자세한 내용은 [IAM 역할을 Amazon Aurora MySQL DB 클](#page-1587-0) [러스터와 연결](#page-1587-0) 단원을 참조하십시오.

5. Amazon S3으로의 아웃바운드 연결을 허용하도록 Aurora MySQL DB 클러스터를 구성하십시오. 지침은 [Amazon Aurora MySQL에서 다른 AWS 서비스로의 네트워크 통신 활성화](#page-1592-0) 섹션을 참조하 세요.

Aurora 글로벌 데이터베이스의 경우 글로벌 데이터베이스의 각 Aurora 클러스터에 대해 발신 연 결을 활성화합니다.

<span id="page-1610-0"></span>Aurora MySQL에서 데이터 저장 권한 부여

SELECT INTO OUTFILE S3 문을 실행하는 데이터베이스 사용자에게는 특별한 역할이나 권한이 부 여되어야 합니다. Aurora MySQL 버전 3에서는 AWS\_SELECT\_S3\_ACCESS 역할을 부여합니다. Aurora MySQL 버전 2에서는 SELECT INTO S3 권한을 부여합니다. DB 클러스터의 관리자 사용자에게는 기 본적으로 적절한 역할이나 권한이 부여됩니다. 다음 명령문 중 하나를 사용하여 다른 사용자에게 권한 을 부여할 수 있습니다.

Aurora MySQL 버전 3에 대해 다음 명령문을 사용합니다.

GRANT AWS\_SELECT\_S3\_ACCESS TO '*user*'@'*domain-or-ip-address*'

# **G** Tip

Aurora MySQL 버전 3에서 역할을 사용하는 경우 SET ROLE *role\_name* 또는 SET ROLE ALL 문을 사용하여 해당 역할을 활성화할 수도 있습니다. MySQL 8.0 역할 시스템에 익숙하지 않을 경우 [역할 기반 권한 모델에](#page-1227-0)서 자세한 내용을 확인할 수 있습니다. 자세한 내용은 MySQL 참조 설명서의 [역할 사용을](https://dev.mysql.com/doc/refman/8.0/en/roles.html) 참조하세요.

이는 현재 활성 세션에만 적용됩니다. 다시 연결할 때 권한을 부여하려면 SET ROLE 문을 다시 실행해야 합니다. 자세한 내용은 MySQL 참조 매뉴얼의 [SET ROLE 문](https://dev.mysql.com/doc/refman/8.0/en/set-role.html)을 참조하세요. activate\_all\_roles\_on\_login DB 클러스터 파라미터로 사용자가 DB 인스턴스에 연 결할 때 모든 역할을 자동으로 활성화할 수 있습니다. 이 파라미터를 설정하면 역할을 활성

화하는 데 SET ROLE 문을 명시적으로 직접 호출할 필요가 없습니다. 자세한 내용은 MySQL Reference Manual(MySQL 참조 매뉴얼)의 [activate\\_all\\_roles\\_on\\_login을](https://dev.mysql.com/doc/refman/8.0/en/server-system-variables.html#sysvar_activate_all_roles_on_login) 참조하세요. 하지만 다른 사용자가 저장 프로시저를 직접 호출한 경우에는 저장 프로시저를 시작할 때 명시 적으로 SET ROLE ALL을 직접 호출하여 역할을 활성화해야 합니다.

Aurora MySQL 버전 2에 대해 다음 문을 사용합니다.

GRANT SELECT INTO S3 ON \*.\* TO '*user*'@'*domain-or-ip-address*'

AWS\_SELECT\_S3\_ACCESS 역할 및 SELECT INTO S3 권한은 Amazon Aurora MySQL에만 적용 되며 MySQL 데이터베이스 또는 RDS for MySQL DB 인스턴스에서는 사용할 수 없습니다. 복제 마스터인 Aurora MySQL DB 클러스터와 복제 클라이언트인 MySQL 데이터베이스 간에 복제를 설정한 경우, 역할 또는 권한에 대한 GRANT 문으로 인해 오류가 생겨 복제가 중단됩니다. 오류를 건너뛰고 복제를 계속 진행하셔도 됩니다. RDS for MySQL DB 인스턴스에서 오류를 건너뛰려면 [mysql\\_rds\\_skip\\_repl\\_error](https://docs.aws.amazon.com/AmazonRDS/latest/UserGuide/mysql_rds_skip_repl_error.html) 프로시저를 사용하십시오. 외부 MySQL 데이터베이스에서 오류를 건너 뛰려면 [slave\\_skip\\_errors](https://dev.mysql.com/doc/refman/5.7/en/replication-options-replica.html#sysvar_slave_skip_errors) 시스템 변수(Aurora MySQL 버전 2) 또는 [replica\\_skip\\_errors](https://dev.mysql.com/doc/refman/8.0/en/replication-options-replica.html#sysvar_replica_skip_errors) 시스템 변수 (Aurora MySQL 버전 3)를 사용하세요.

# <span id="page-1611-0"></span>Amazon S3 버킷의 경로 지정

Amazon S3 버킷에서 데이터 및 매니페스트 파일을 저장할 경로를 지정하는 구문은 다음과 같이 LOAD DATA FROM S3 PREFIX 문에 사용된 것과 비슷합니다.

s3*-region*://*bucket-name*/*file-prefix*

경로에는 다음 값이 포함됩니다.

- region(선택 사항) 데이터를 저장할 Amazon S3 버킷이 포함된 AWS 리전입니다. 이 값은 선택 사항입니다. region 값을 지정하지 않으면 Aurora은 DB 클러스터와 동일한 리전에 있는 Amazon S3에 파일을 저장합니다.
- bucket-name 데이터를 저장할 Amazon S3 버킷의 이름입니다. 가상 폴더 경로를 식별하는 객체 접두사가 지원됩니다.
- file-prefix Amazon S3에 저장할 파일을 식별하는 Amazon S3 객체 접두사입니다.

SELECT INTO OUTFILE S3 문으로 만들어진 데이터 파일은 다음 경로를 사용합니다. 여기서 *00000*은 0부터 시작하는 5자리 정수입니다.

#### s3*-region*://*bucket-name*/*file-prefix*.part\_*00000*

예를 들어 SELECT INTO OUTFILE S3 문이 데이터 파일을 저장할 경로로 s3-us-west-2:// bucket/prefix를 지정하고 3개의 데이터 파일을 만드는 것으로 가정합시다. 지정된 Amazon S3 버 킷에는 다음 데이터 파일이 포함됩니다.

- s3-us-west-2://bucket/prefix.part\_00000
- s3-us-west-2://bucket/prefix.part\_00001
- s3-us-west-2://bucket/prefix.part\_00002

<span id="page-1612-0"></span>데이터 파일을 나열할 매니페스트 만들기

SELECT INTO OUTFILE S3 문을 MANIFEST ON 옵션과 함께 사용하여 문에 의해 만들어진 텍스트 파일을 나열하는 매니페스트 파일(JSON 형식)을 만들 수 있습니다. LOAD DATA FROM S3 문은 매니 페스트 파일을 사용하여 데이터 파일을 다시 Aurora MySQL DB 클러스터에 로드할 수 있습니다. 매니 페스트 파일을 사용하여 데이터 파일을 Amazon S3에서 Aurora MySQL DB 클러스터로 로드하는 방법 에 대한 자세한 내용은 [매니페스트 파일을 이용해 로드할 데이터 파일 지정](#page-1601-0) 단원을 참조하십시오.

SELECT INTO OUTFILE S3 문으로 만들어진 매니페스트 파일에 포함된 데이터 파일은 만들어진 순 서대로 나열됩니다. 예를 들어 SELECT INTO OUTFILE S3 문이 데이터 파일을 저장할 경로로 s3 us-west-2://bucket/prefix를 지정하고 데이터 파일 3개와 매니페스트 파일을 만드는 것으로 가정합시다. 지정된 Amazon S3 버킷에는 다음 정보를 포함하는 매니페스트 파일 s3-us-west-2:// bucket/prefix.manifest가 있습니다.

```
{ 
   "entries": [ 
     { 
        "url":"s3-us-west-2://bucket/prefix.part_00000" 
     }, 
     { 
        "url":"s3-us-west-2://bucket/prefix.part_00001" 
     }, 
      { 
        "url":"s3-us-west-2://bucket/prefix.part_00002" 
      } 
  \mathbf{I}}
```
# <span id="page-1613-0"></span>SELECT INTO OUTFILE S3

SELECT INTO OUTFILE S3 문을 사용하여 DB 클러스터에서 데이터를 쿼리한 후 Amazon S3 버킷 에 저장된 구분 기호로 구분된 텍스트 파일에 직접 저장할 수 있습니다.

압축 파일은 지원되지 않습니다. 암호화된 파일은 Aurora MySQL 버전 2.09.0부터 지원됩니다.

## <span id="page-1613-1"></span>구문

```
SELECT 
     [ALL | DISTINCT | DISTINCTROW ] 
         [HIGH_PRIORITY] 
         [STRAIGHT_JOIN] 
         [SQL_SMALL_RESULT] [SQL_BIG_RESULT] [SQL_BUFFER_RESULT] 
         [SQL_CACHE | SQL_NO_CACHE] [SQL_CALC_FOUND_ROWS] 
     select_expr [, select_expr ...] 
     [FROM table_references
         [PARTITION partition_list] 
     [WHERE where_condition] 
     [GROUP BY {col_name | expr | position} 
         [ASC | DESC], ... [WITH ROLLUP]] 
     [HAVING where_condition] 
     [ORDER BY {col_name | expr | position} 
           [ASC | DESC], ...] 
     [LIMIT {[offset,] row_count | row_count OFFSET offset}]
INTO OUTFILE S3 's3_uri'
[CHARACTER SET charset_name] 
     [export_options] 
     [MANIFEST {ON | OFF}] 
     [OVERWRITE {ON | OFF}] 
     [ENCRYPTION {ON | OFF | SSE_S3 | SSE_KMS ['cmk_id']}]
export_options: 
     [FORMAT {CSV|TEXT} [HEADER]] 
     [{FIELDS | COLUMNS} 
         [TERMINATED BY 'string'] 
         [[OPTIONALLY] ENCLOSED BY 'char'] 
         [ESCAPED BY 'char'] 
    \mathbb{I} [LINES 
         [STARTING BY 'string'] 
         [TERMINATED BY 'string']
]
```
#### <span id="page-1614-0"></span>파라미터

SELECT INTO OUTFILE S3 문은 Aurora에 고유한 다음과 같은 필수 및 선택 파라미터를 사용합니 다.

s3-uri

사용할 Amazon S3 접두사의 URI를 지정합니다. [Amazon S3 버킷의 경로 지정에](#page-1611-0) 설명된 구문을 사 용하세요.

FORMAT {CSV|TEXT} [HEADER]

필요에 따라 데이터를 CSV 형식으로 저장합니다.

TEXT 옵션은 기본값이며 기존 MySQL 내보내기 형식을 생성합니다.

CSV 옵션은 쉼표로 구분된 데이터 값을 생성합니다. CSV 형식은 [RFC-4180의](https://tools.ietf.org/html/rfc4180) 사양을 따릅니다. 선 택적 키워드인 HEADER를 지정하는 경우 출력 파일에는 헤더 행이 한 줄 포함됩니다. 이 헤더 행의 레이블은 SELECT 문의 열 이름에 해당합니다. AWS 기계 학습 서비스에서 사용할 훈련 데이터 모 델에 CSV 파일을 사용할 수 있습니다. AWS 기계 학습 서비스에 내보낸 Aurora 데이터를 사용하는 방법에 대한 자세한 내용은 [SageMaker 모델 학습을 위해 Amazon S3로 데이터 내보내기\(고급\)](#page-3258-0) 섹 션을 참조하세요.

### MANIFEST {ON | OFF}

Amazon S3에서 매니페스트 파일이 만들어졌는지 여부를 나타냅니다. 매니페스트 파일은 LOAD DATA FROM S3 MANIFEST 문으로 Aurora DB 클러스터에 데이터를 로드하는 데 사용할 수 있 는 JavaScript Object Notation(JSON) 파일입니다. For more information about LOAD DATA FROM S3 MANIFEST, see [Amazon S3 버킷의 텍스트 파일에서 Amazon Aurora MySQL DB 클러스터로](#page-1594-0)  [데이터 로드](#page-1594-0).

쿼리에서 MANIFEST ON을 지정할 경우 모든 데이터 파일이 만들어지고 업로드된 후 Amazon S3 에서 매니페스트 파일이 만들어집니다. 매니페스트 파일은 다음 경로를 사용하여 만들어집니다.

s3*-region*://*bucket-name*/*file-prefix*.manifest

매니페스트 파일 내용의 형식에 대한 자세한 내용은 [데이터 파일을 나열할 매니페스트 만들기](#page-1612-0) 단원 을 참조하십시오.

### OVERWRITE {ON | OFF}

지정된 Amazon S3 버킷의 기존 파일을 덮어쓸지 여부를 나타냅니다. OVERWRITE ON을 지정할 경 우 s3-uri에 지정된 URI에서 파일 접두사와 일치하는 기존 파일이 덮어쓰입니다. 그렇지 않으면 오류가 발생합니다.

ENCRYPTION {ON | OFF | SSE\_S3 | SSE\_KMS ['*cmk\_id*']}

서버 측 암호화를 Amazon S3 관리형 키(SSE-S3) 또는 AWS KMS keys(SSE-KMS, AWS 관리형 키 및 고객 관리형 키 포함)와 함께 사용할지를 나타냅니다. SSE\_S3 및 SSE\_KMS 설정은 Aurora MySQL 버전 3.05 이상에서 사용할 수 있습니다.

다음 예시와 같이 ENCRYPTION 절 대신 aurora\_select\_into\_s3\_encryption\_default 세 션 변수를 사용할 수도 있습니다. SQL 절이나 세션 변수를 사용하되, 둘 다 사용하지는 마세요.

set session set session aurora\_select\_into\_s3\_encryption\_default={ON | OFF | SSE\_S3 | SSE\_KMS};

SSE\_S3 및 SSE\_KMS 설정은 Aurora MySQL 버전 3.05 이상에서 사용할 수 있습니다.

다음 값으로 aurora\_select\_into\_s3\_encryption\_default를 설정하는 경우:

- OFF S3 버킷의 기본 암호화 정책이 적용됩니다. aurora\_select\_into\_s3\_encryption\_default의 기본값은 OFF입니다.
- ON 또는 SSE\_S3 Amazon S3 관리형 키(SSE-S3)를 사용하여 S3 객체가 암호화됩니다.
- SSE\_KMS S3 객체는 AWS KMS key를 사용하여 암호화됩니다.

이 경우 세션 변수 aurora\_s3\_default\_cmk\_id도 포함합니다. 예:

```
set session aurora_select_into_s3_encryption_default={SSE_KMS};
set session aurora_s3_default_cmk_id={NULL | 'cmk_id'};
```
- aurora\_s3\_default\_cmk\_id가 NULL인 경우 S3 객체는 AWS 관리형 키를 사용하여 암호 화됩니다.
- aurora\_s3\_default\_cmk\_id가 비어 있지 않은 cmk\_id 문자열인 경우 S3 객체는 고객 관 리형 키를 사용하여 암호화됩니다.

cmk\_id의 값은 빈 문자열일 수 없습니다.

SELECT INTO OUTFILE S3 명령을 사용할 때 Aurora는 다음과 같이 암호화를 결정합니다.

- SQL 명령에 ENCRYPTION 절이 있는 경우 Aurora는 ENCRYPTION의 값에만 의존하며 세션 변수 를 사용하지 않습니다.
- ENCRYPTION 절이 없는 경우 Aurora는 세션 변수의 값을 사용합니다.

자세한 내용은 Amazon Simple Storage Service 사용 설명서의 [Amazon S3 관리형 키\(SSE-S3\)를](https://docs.aws.amazon.com/AmazonS3/latest/userguide/UsingServerSideEncryption.html)  [사용한 서버 측 암호화 사용](https://docs.aws.amazon.com/AmazonS3/latest/userguide/UsingServerSideEncryption.html) 및 [AWS KMS 키\(SSE-KMS\)를 사용한 서버 측 암호화 사용](https://docs.aws.amazon.com/AmazonS3/latest/userguide/UsingKMSEncryption.html)을 참조하세 요.

MySQL 설명서의 [SELECT 문](https://dev.mysql.com/doc/refman/8.0/en/select.html) 및 [LOAD DATA 문에](https://dev.mysql.com/doc/refman/8.0/en/load-data.html)서 다른 파라미터에 대한 자세한 내용을 확인할 수 있습니다.

<span id="page-1616-0"></span>고려 사항

Amazon S3 버킷에 만들어지는 파일 개수는 SELECT INTO OUTFILE S3 문에서 선택된 데이터의 양 과 Aurora MySQL의 파일 크기 임계값에 따라 달라집니다. 기본 파일 크기 임계값은 6기가바이트(GB) 입니다. 문에서 선택된 데이터가 파일 크기 임계값보다 작으면 파일이 한 개 만들어지고, 그렇지 않으 면 파일이 여러 개 만들어집니다. 이 문으로 만들어지는 파일에 대한 다른 고려 사항은 다음과 같습니 다.

- Aurora MySQL은 데이터 파일의 행이 파일 경계를 너머 분할되지 않게 해줍니다. 파일이 여러 개인 경우 마지막 파일을 제외하고 각 데이터 파일의 크기는 기본적으로 파일 크기 임계값에 근접합니다. 하지만 파일 크기 임계값을 준수하려면 행이 두 데이터 파일로 분할되는 경우가 간혹 있습니다. 이런 경우 Aurora MySQL이 행을 원래대로 유지하는 데이터 파일을 만들지만 파일 크기 임계값이 초과될 수 있습니다.
- Aurora MySQL의 각 SELECT 문은 원자성 트랜잭션으로 실행되므로 대량 데이터 세트를 선택하는 SELECT INTO OUTFILE S3 문은 실행하는 데 시간이 약간 걸릴 수 있습니다. 어떤 이유든 문이 실 패할 경우 처음부터 다시 문을 실행해야 합니다. 하지만 문이 실패할 경우 이미 Amazon S3에 업로 드된 파일은 지정된 Amazon S3 버킷에 유지됩니다. 처음부터 다시 시작하는 대신 다른 문을 사용하 여 나머지 데이터를 업로드할 수 있습니다.
- 선택할 데이터의 양이 클 경우(25GB 이상) 여러 SELECT INTO OUTFILE S3 문을 사용하여 데이 터를 Amazon S3에 저장하는 것이 좋습니다. 각 문은 저장할 데이터의 서로 다른 부분을 선택해야 하며, 데이터 파일을 저장할 때 사용할 file\_prefix 파라미터에도 서로 다른 s3-uri를 지정해야 합니다. 여러 문으로 선택할 데이터를 파티셔닝하면 한 문의 오류에서 쉽게 복구할 수 있습니다. 하 나의 문에 오류가 발생하면 데이터의 일부만 다시 선택하여 Amazon S3에 업로드하면 됩니다. 여러 문을 사용할 경우 한 트랜잭션을 장시간 실행하지 않아도 되므로 성과를 개선할 수 있습니다.
- SELECT INTO OUTFILE S3 파라미터에 동일한 file\_prefix를 사용하는 여러 s3-uri 문이 동 시에 실행되어 Amazon S3로 데이터를 선택할 경우 동작이 정의되지 않습니다.
- 테이블 스키마 또는 파일 메타데이터와 같은 메타데이터는 Aurora MySQL이 Amazon S3으로 업로 드하지 않습니다.
- 실패를 복구하는 경우와 같이 SELECT INTO OUTFILE S3 쿼리를 재실행하는 경우가 있을 수 있습 니다. 이러한 경우 Amazon S3 버킷에서 s3-uri에 지정된 동일한 파일 접두사를 포함하는 기존의 데이터 파일을 모두 제거하거나 OVERWRITE ON 쿼리에서 SELECT INTO OUTFILE S3을 포함해 야 합니다.

SELECT INTO OUTFILE S3 문은 성공 또는 실패 시 일반적인 MySQL 오류 번호 및 응답을 반환합니 다. MySQL 오류 번호 및 응답에 액세스할 수 없을 경우 완료 여부를 확인할 수 있는 가장 간단한 방법 은 문에 MANIFEST ON을 지정하는 것입니다. 매니페스트 파일은 문이 기록하는 마지막 파일입니다. 즉, 매니페스트 파일이 있으면 문이 완료된 것입니다.

현재 SELECT INTO OUTFILE S3 문이 실행되는 동안 진행률을 직접 모니터링하는 방법은 없습니다. 하지만 이 문을 사용하여 Aurora MySQL에서 Amazon S3으로 대량의 데이터를 기록할 때 문에서 선택 된 데이터의 크기를 알고 있는 경우 Amazon S3에 만들어진 데이터 파일을 모니터링하여 진행률을 추 정할 수 있습니다.

이렇게 하기 위해 명령문에서 선택한 6GB 데이터마다, 지정된 Amazon S3 버킷에 데이터 파일이 한 개 만들어진다는 점을 이용할 수 있습니다. 선택된 데이터 크기를 6GB로 나누어 만들어질 데이터 파일 수를 추측합니다. 그런 다음 문이 실행되는 동안 Amazon S3에 업로드된 파일 수를 모니터링하여 진행 률을 추정할 수 있습니다.

<span id="page-1617-0"></span>예제

다음 문은 employees 테이블에서 모든 데이터를 선택하고 Aurora MySQL DB 클러스터와 다른 리전 에 속한 Amazon S3 버킷에 데이터를 저장합니다. 이 문은 각 필드가 쉼표(,) 문자로 끝나고 각 줄이 줄 바꿈(\n) 문자로 끝나는 데이터 파일을 만듭니다. 이 문은 sample\_employee\_data 파일 접두사와 일치하는 파일이 지정된 Amazon S3 버킷에 존재할 경우 오류를 반환합니다.

```
SELECT * FROM employees INTO OUTFILE S3 's3-us-west-2://aurora-select-into-s3-pdx/
sample_employee_data' 
     FIELDS TERMINATED BY ',' 
    LINES TERMINATED BY '\n';
```
다음 문은 employees 테이블에서 모든 데이터를 선택하고 Aurora MySQL DB 클러스터와 같은 리전에 속한 Amazon S3 버킷에 데이터를 저장합니다. 이 문은 각 필드가 쉼표(,) 문자로 끝나고 각 줄이 줄바꿈(\n) 문자로 끝나는 데이터 파일을 만들고 매니페스트 파일도 만듭니다. 이 문은

sample\_employee\_data 파일 접두사와 일치하는 파일이 지정된 Amazon S3 버킷에 존재할 경우 오 류를 반환합니다.

```
SELECT * FROM employees INTO OUTFILE S3 's3://aurora-select-into-s3-pdx/
sample_employee_data' 
     FIELDS TERMINATED BY ',' 
     LINES TERMINATED BY '\n' 
     MANIFEST ON;
```
다음 문은 employees 테이블에서 모든 데이터를 선택하고 Aurora DB 클러스터와 다른 리전 에 속한 Amazon S3 버킷에 데이터를 저장합니다. 이 문은 각 필드가 쉼표(,) 문자로 끝나고 각 줄이 줄바꿈(\n) 문자로 끝나는 데이터 파일을 만듭니다. 이 문은 지정된 Amazon S3 버킷에서 sample\_employee\_data 파일 접두사와 일치하는 기존 파일을 모두 덮어씁니다.

```
SELECT * FROM employees INTO OUTFILE S3 's3-us-west-2://aurora-select-into-s3-pdx/
sample_employee_data' 
     FIELDS TERMINATED BY ',' 
     LINES TERMINATED BY '\n' 
     OVERWRITE ON;
```
다음 문은 employees 테이블에서 모든 데이터를 선택하고 Aurora MySQL DB 클러스터와 같은 리전 에 속한 Amazon S3 버킷에 데이터를 저장합니다. 이 문은 각 필드가 쉼표(,) 문자로 끝나고 각 줄이 줄 바꿈(\n) 문자로 끝나는 데이터 파일을 만들고 매니페스트 파일도 만듭니다. 이 문은 지정된 Amazon S3 버킷에서 sample\_employee\_data 파일 접두사와 일치하는 기존 파일을 모두 덮어씁니다.

```
SELECT * FROM employees INTO OUTFILE S3 's3://aurora-select-into-s3-pdx/
sample_employee_data' 
     FIELDS TERMINATED BY ',' 
     LINES TERMINATED BY '\n' 
     MANIFEST ON 
     OVERWRITE ON;
```
# Amazon Aurora MySQL DB 클러스터에서 Lambda 함수 호출

네이티브 함수 lambda\_sync 또는 lambda\_async를 사용하여 Amazon Aurora MySQL 호환 버전 DB 클러스터에서 AWS Lambda 함수를 호출할 수 있습니다. Aurora MySQL에서 Lambda 함수를 호 출하기 전에 Aurora DB 클러스터가 Lambda에 액세스해야 합니다. Aurora MySQL에 액세스 권한을 부여하는 방법에 대한 자세한 내용은 [Aurora에 Lambda에 대한 액세스 권한 부여](#page-1619-0) 섹션을 참조하세요.

lambda\_sync 및 lambda\_async 저장 함수에 대한 자세한 내용은 [Aurora MySQL 네이티브 함수로](#page-1620-0) [Lambda 함수 호출](#page-1620-0) 섹션을 참조하세요.

또한 저장 프로시저를 사용하여 AWS Lambda 함수를 호출할 수 있습니다. 그러나 저장 프로시저는 더 이상 사용되지 않습니다. 다음 Aurora MySQL 버전 중 하나를 사용 중인 경우 Aurora MySQL 네이티브 함수를 사용할 것을 적극 권장합니다.

- MySQL 5.7 호환 클러스터의 경우 Aurora MySQL 버전 2.
- MySQL 8.0 호환 클러스터의 경우 Aurora MySQL 버전 3.01 이상. Aurora MySQL 버전 3에서는 저 장 프로시저를 사용할 수 없습니다.

주제

- [Aurora에 Lambda에 대한 액세스 권한 부여](#page-1619-0)
- [Aurora MySQL 네이티브 함수로 Lambda 함수 호출](#page-1620-0)
- [Aurora MySQL 저장 프로시저\(사용되지 않음\)로 Lambda 함수 호출](#page-1625-0)

<span id="page-1619-0"></span>Aurora에 Lambda에 대한 액세스 권한 부여

Aurora MySQL DB 클러스터에서 Lambda 함수를 호출하기 전에 먼저 클러스터에 Lambda 액세스 권 한을 부여해야 합니다.

Aurora MySQL에 Lambda에 대한 액세스 권한을 부여하려면

- 1. Aurora MySQL DB 클러스터에서 Lambda 함수를 호출하도록 허용하는 권한을 제공하는 AWS Identity and Access Management(IAM) 정책을 생성하세요. 지침은 [AWS Lambda 리소스에 액세](#page-1581-0) [스할 수 있는 IAM 정책 생성](#page-1581-0) 섹션을 참조하세요.
- 2. IAM 역할을 생성하고 [AWS Lambda 리소스에 액세스할 수 있는 IAM 정책 생성에](#page-1581-0)서 생성한 IAM 정책을 새 IAM 역할에 연결하십시오. 지침은 [Amazon Aurora에서 AWS 서비스에 액세스하도록](#page-1586-0) [허용하는 IAM 역할 생성](#page-1586-0) 섹션을 참조하세요.
- 3. aws\_default\_lambda\_role DB 클러스터 파라미터를 새 IAM 역할의 Amazon 리소스 이름 (ARN)으로 설정하십시오.

클러스터가 Aurora 글로벌 데이터베이스의 일부로 포함되는 경우 글로벌 데이터베이스의 각 Aurora 클러스터에 대해 동일한 설정을 적용합니다.

DB 클러스터 파라미터에 대한 자세한 내용은 [Amazon Aurora DB 클러스터와 DB 인스턴스 파라](#page-344-0) [미터](#page-344-0) 단원을 참조하십시오.
4. Aurora MySQL DB 클러스터의 데이터베이스 사용자가 Lambda 함수를 호출하도록 허용하려면 [Amazon Aurora에서 AWS 서비스에 액세스하도록 허용하는 IAM 역할 생성](#page-1586-0)에서 생성한 역할을 해 당 DB 클러스터와 연결하십시오. IAM 역할과 DB 클러스터 연결에 대한 자세한 내용은 [IAM 역할](#page-1587-0) [을 Amazon Aurora MySQL DB 클러스터와 연결](#page-1587-0) 단원을 참조하십시오.

클러스터가 Aurora 글로벌 데이터베이스의 일부로 포함되는 경우 해당 역할을 글로벌 데이터베이 스의 각 Aurora 클러스터와 연결합니다.

5. Lambda으로의 아웃바운드 연결을 허용하도록 Aurora MySQL DB 클러스터를 구성하십시오. 지 침은 [Amazon Aurora MySQL에서 다른 AWS 서비스로의 네트워크 통신 활성화](#page-1592-0) 섹션을 참조하세 요.

클러스터가 Aurora 글로벌 데이터베이스의 일부로 포함되는 경우 글로벌 데이터베이스의 각 Aurora 클러스터에 대해 발신 연결을 활성화합니다.

Aurora MySQL 네이티브 함수로 Lambda 함수 호출

**a** Note

Aurora MySQL 버전 2 또는 Aurora MySQL 3.01 이상을 사용하는 경우 lambda\_sync 및 lambda\_async 네이티브 함수를 호출할 수 있습니다. Aurora MySQL 버전에 대한 자세한 내 용은 [Amazon Aurora MySQL에 대한 데이터베이스 엔진 업데이트](#page-1826-0) 단원을 참조하십시오.

네이티브 함수 lambda\_sync 및 lambda\_async를 호출하여 Aurora MySQL DB 클러스터에서 AWS Lambda 함수를 호출할 수 있습니다. 이 방식은 Aurora MySQL에서 실행 중인 데이터베이스를 다른 AWS 서비스와 통합하려는 경우에 유용합니다. 예를 들어 데이터베이스의 특정 테이블에 행이 삽입될 때마다 Amazon Simple Notification Service(Amazon SNS)를 사용하여 알림을 보낼 수 있습니다.

목차

- [Lambda 함수를 호출하기 위해 네이티브 함수로 작업](#page-1621-0)
	- [Aurora MySQL 버전 3에서의 역할 부여](#page-1621-1)
	- [Aurora MySQL 버전 2에서의 권한 부여](#page-1622-0)
	- [lambda\\_sync 함수의 구문](#page-1622-1)
	- lambda sync 함수의 파라미터
	- [lambda\\_sync 함수의 예](#page-1623-0)
	- [lambda\\_async 함수의 구문](#page-1623-1)
- lambda async 함수의 파라미터
- [lambda\\_async 함수의 예](#page-1624-0)
- [트리거 내에서 Lambda 함수 호출](#page-1624-1)

<span id="page-1621-0"></span>Lambda 함수를 호출하기 위해 네이티브 함수로 작업

lambda\_sync 및 lambda\_async 함수는 내장된 네이티브 함수이며 동기적 또는 비동기적으로 Lambda 함수를 호출합니다. 다른 작업으로 넘어가기 전에 Lambda 함수의 결과를 알아야 하는 경우, 동기식 함수 lambda\_sync를 사용합니다. 다른 작업으로 넘어가기 전에 Lambda함수의 결과를 알 필 요가 없는 경우, 비동기식 함수 lambda\_async를 사용합니다.

<span id="page-1621-1"></span>Aurora MySQL 버전 3에서의 역할 부여

Aurora MySQL 버전 3에서는 네이티브 함수를 호출하는 사용자에게는 AWS\_LAMBDA\_ACCESS 역할이 부여되어야 합니다. 사용자에게 이 역할을 부여하려면 관리자 사용자로 DB 인스턴스에 연결하고 다음 명령문을 실행합니다.

GRANT AWS\_LAMBDA\_ACCESS TO *user*@*domain-or-ip-address*

다음 명령문을 실행하여 이 역할을 호출할 수 있습니다.

REVOKE AWS\_LAMBDA\_ACCESS FROM *user*@*domain-or-ip-address*

**G** Tip

Aurora MySQL 버전 3에서 역할을 사용하는 경우 SET ROLE *role\_name* 또는 SET ROLE ALL 문을 사용하여 해당 역할을 활성화할 수도 있습니다. MySQL 8.0 역할 시스템에 익숙하지 않을 경우 [역할 기반 권한 모델에](#page-1227-0)서 자세한 내용을 확인할 수 있습니다. 자세한 내용은 MySQL 참조 설명서의 [역할 사용을](https://dev.mysql.com/doc/refman/8.0/en/roles.html) 참조하세요.

이는 현재 활성 세션에만 적용됩니다. 다시 연결할 때 권한을 부여하려면 SET ROLE 문을 다시 실행해야 합니다. 자세한 내용은 MySQL 참조 매뉴얼의 [SET ROLE 문](https://dev.mysql.com/doc/refman/8.0/en/set-role.html)을 참조하세요. activate\_all\_roles\_on\_login DB 클러스터 파라미터로 사용자가 DB 인스턴스에 연 결할 때 모든 역할을 자동으로 활성화할 수 있습니다. 이 파라미터를 설정하면 역할을 활성 화하는 데 SET ROLE 문을 명시적으로 직접 호출할 필요가 없습니다. 자세한 내용은 MySQL Reference Manual(MySQL 참조 매뉴얼)의 [activate\\_all\\_roles\\_on\\_login을](https://dev.mysql.com/doc/refman/8.0/en/server-system-variables.html#sysvar_activate_all_roles_on_login) 참조하세요. 하지만 다른 사용자가 저장 프로시저를 직접 호출한 경우에는 저장 프로시저를 시작할 때 명시 적으로 SET ROLE ALL을 직접 호출하여 역할을 활성화해야 합니다.

Lambda 함수를 간접적으로 호출하려고 할 때 다음과 같은 오류가 발생하면 SET ROLE 문을 실행합니 다.

SQL Error [1227] [42000]: Access denied; you need (at least one of) the Invoke Lambda privilege(s) for this operation

<span id="page-1622-0"></span>Aurora MySQL 버전 2에서의 권한 부여

Aurora MySQL 버전 2에서 네이티브 함수를 호출하는 사용자에게는 INVOKE LAMBDA 권한이 부여되 어야 합니다. 사용자에게 이 권한을 부여하려면 관리자 사용자로 DB 인스턴스에 연결하고 다음 명령문 을 실행합니다.

GRANT INVOKE LAMBDA ON \*.\* TO *user*@*domain-or-ip-address*

다음 명령문을 실행하여 이 권한을 호출할 수 있습니다.

REVOKE INVOKE LAMBDA ON \*.\* FROM *user*@*domain-or-ip-address*

<span id="page-1622-1"></span>lambda\_sync 함수의 구문

lambda\_sync 호출 유형으로 RequestResponse 함수를 동기식으로 호출합니다. 함수가 JSON 페 이로드에서 Lambda 호출 결과를 반환합니다. 함수에는 다음과 같은 구문이 있습니다.

```
lambda_sync ( 
   lambda_function_ARN, 
   JSON_payload
)
```
<span id="page-1622-2"></span>lambda\_sync 함수의 파라미터

lambda\_sync 함수에는 다음과 같은 파라미터가 있습니다.

lambda\_function\_ARN

호출할 Lambda 함수의 Amazon 리소스 이름(ARN)입니다.

JSON\_payload

JSON 형식으로 호출된 Lambda 함수의 페이로드입니다.

#### **a** Note

Aurora MySQL 버전 3은 MySQL 8.0의 JSON 구문 분석 함수를 지원합니다. 그러나 Aurora MySQL 버전 2에는 이러한 함수가 포함되어 있지 않습니다. Lambda 함수가 숫자 또는 문자열 과 같은 원자 값을 반환할 때 JSON 구문 분석이 필요하지 않습니다.

<span id="page-1623-0"></span>lambda\_sync 함수의 예

lambda\_sync를 기반으로 하는 다음 쿼리는 함수 ARN을 사용하여 Lambda 함수 BasicTestLambda를 동기식으로 호출합니다. 함수에 대한 페이로드는 {"operation": "ping"}입니다.

```
SELECT lambda_sync( 
     'arn:aws:lambda:us-east-1:123456789012:function:BasicTestLambda', 
     '{"operation": "ping"}');
```
<span id="page-1623-1"></span>lambda\_async 함수의 구문

lambda\_async 호출 유형으로 Event 함수를 비동기식으로 호출합니다. 함수가 JSON 페이로드에서 Lambda 호출 결과를 반환합니다. 함수에는 다음과 같은 구문이 있습니다.

```
lambda_async ( 
   lambda_function_ARN, 
   JSON_payload
)
```
<span id="page-1623-2"></span>lambda\_async 함수의 파라미터

lambda\_async 함수에는 다음과 같은 파라미터가 있습니다.

lambda function ARN

호출할 Lambda 함수의 Amazon 리소스 이름(ARN)입니다.

JSON\_payload

JSON 형식으로 호출된 Lambda 함수의 페이로드입니다.

#### **a** Note

Aurora MySQL 버전 3은 MySQL 8.0의 JSON 구문 분석 함수를 지원합니다. 그러나 Aurora MySQL 버전 2에는 이러한 함수가 포함되어 있지 않습니다. Lambda 함수가 숫자 또는 문자열 과 같은 원자 값을 반환할 때 JSON 구문 분석이 필요하지 않습니다.

<span id="page-1624-0"></span>lambda\_async 함수의 예

lambda\_async를 기반으로 하는 다음 쿼리는 함수 ARN을 사용하여 Lambda 함수 BasicTestLambda를 비동기식으로 호출합니다. 함수에 대한 페이로드는 {"operation": "ping"}입니다.

```
SELECT lambda_async( 
     'arn:aws:lambda:us-east-1:123456789012:function:BasicTestLambda', 
     '{"operation": "ping"}');
```
<span id="page-1624-1"></span>트리거 내에서 Lambda 함수 호출

트리거를 사용하여 데이터 수정 문에서 Lambda을 호출할 수 있습니다. 다음 예제에서는 lambda\_async 기본 함수를 사용하고 결과를 변수에 저장합니다.

```
mysql>SET @result=0;
mysql>DELIMITER //
mysql>CREATE TRIGGER myFirstTrigger 
       AFTER INSERT 
           ON Test_trigger FOR EACH ROW 
       BEGIN 
       SELECT lambda_async( 
            'arn:aws:lambda:us-east-1:123456789012:function:BasicTestLambda', 
            '{"operation": "ping"}') 
           INTO @result; 
       END; //
mysql>DELIMITER ;
```
**a** Note

트리거는 SQL 문당 한 번이 아니라 수정된 행당 한 번 실행되며 한 번에 한 행씩 실행됩니다. 트리거가 실행되면 프로세스는 동기식입니다. 트리거가 완료될 때만 데이터 수정 문이 반환합 니다.

쓰기 트래픽이 높은 테이블의 트리거에서 AWS Lambda 함수를 호출할 때는 주의해야 합니다. INSERT, UPDATE 및 DELETE 트리거는 행별로 활성화됩니다. INSERT, UPDATE 또는 DELETE 트리거가 있는 테이블에서 쓰기가 많은 워크로드는 AWS Lambda 함수에 다량의 호출을 야기 합니다.

# Aurora MySQL 저장 프로시저(사용되지 않음)로 Lambda 함수 호출

mysql.lambda\_async 프로시저를 호출하여 Aurora MySQL DB 클러스터에서 AWS Lambda 함수를 호출할 수 있습니다. 이 방식은 Aurora MySQL에서 실행 중인 데이터베이스를 다른 AWS 서비스와 통 합하려는 경우에 유용합니다. 예를 들어 데이터베이스의 특정 테이블에 행이 삽입될 때마다 Amazon Simple Notification Service(Amazon SNS)를 사용하여 알림을 보낼 수 있습니다.

목차

- [Aurora MySQL 버전 고려 사항](#page-1625-0)
- [Lambda 함수\(사용되지 않음\) 호출을 위한 mysql.lambda\\_async 프로시저로 작업](#page-1625-1)
	- [구문](#page-1626-0)
	- [파라미터](#page-1626-1)
	- [예제](#page-1626-2)

<span id="page-1625-0"></span>Aurora MySQL 버전 고려 사항

Aurora MySQL 버전 2부터 이러한 저장 프로시저 대신 네이티브 함수 메서드를 사용하여 Lambda 함 수를 호출할 수 있습니다. 네이티브 함수에 대한 자세한 내용은 [Lambda 함수를 호출하기 위해 네이티](#page-1621-0) [브 함수로 작업](#page-1621-0) 단원을 참조하십시오.

Aurora MySQL 버전 2에서 mysql.lambda\_async 저장 프로시저는 더 이상 지원되지 않습니다. 대 신 네이티브 Lambda 함수를 사용하는 것을 권장합니다.

Aurora MySQL 버전 3에서 저장 프로시저는 사용할 수 없습니다.

<span id="page-1625-1"></span>Lambda 함수(사용되지 않음) 호출을 위한 mysql.lambda\_async 프로시저로 작업

mysql.lambda\_async 프로시저는 Lambda 함수를 비동기 방식으로 호출하는 기본 제공 저장 프 로시저입니다. 이 프로시저를 사용하려면 데이터베이스 사용자가 EXECUTE 저장 프로시저에 대한 mysql.lambda\_async 권한이 있어야 합니다.

<span id="page-1626-0"></span>구문

mysql.lambda\_async 프로시저에는 다음과 같은 구문이 있습니다.

```
CALL mysql.lambda_async ( 
   lambda_function_ARN, 
   lambda_function_input
)
```
### <span id="page-1626-1"></span>파라미터

mysql.lambda\_async 프로시저에는 다음과 같은 파라미터가 있습니다.

lambda function ARN

호출할 Lambda 함수의 Amazon 리소스 이름(ARN)입니다.

lambda function input

호출되는 Lambda 함수에 대한 입력 문자열(JSON 형식)입니다.

<span id="page-1626-2"></span>예제

트리거나 클라이언트 코드와 같은 여러 소스에서 호출할 수 있는 저장 프로시저의 mysql.lambda\_async 프로시저에 대한 호출을 래핑하는 것이 좋습니다. 이 방식을 사용하면 임피던 스 불일치 문제를 방지하고 Lambda 함수를 보다 쉽게 호출할 수 있습니다.

**a** Note

쓰기 트래픽이 높은 테이블의 트리거에서 AWS Lambda 함수를 호출할 때는 주의해야 합니다. INSERT, UPDATE 및 DELETE 트리거는 행별로 활성화됩니다. INSERT, UPDATE 또는 DELETE 트리거가 있는 테이블에서 쓰기가 많은 워크로드는 AWS Lambda 함수에 다량의 호출을 야기 합니다.

mysql.lambda\_async 절차에 대한 호출은 비동기식이지만 트리거는 동기식입니다. 다량의 트리거 활성화를 야기하는 명령문은 AWS Lambda 기능 종료에 대한 호출을 기다리지 않고, 다 만 트리거 종료를 기다린 다음에 클라이언트로 제어를 돌려줍니다.

### Example 예: AWS Lambda 함수를 호출하여 이메일 보내기

다음 예제에서는 Lambda 함수를 사용하여 이메일을 보내기 위해 데이터베이스 코드에서 호출할 수 있 는 저장 프로시저를 생성합니다.

AWS Lambda 함수

```
import boto3
ses = boto3.client('ses')
def SES_send_email(event, context): 
     return ses.send_email( 
         Source=event['email_from'], 
         Destination={ 
             'ToAddresses': [ 
             event['email_to'], 
 ] 
         }, 
         Message={ 
             'Subject': { 
             'Data': event['email_subject'] 
             }, 
              'Body': { 
                  'Text': { 
                      'Data': event['email_body'] 
 } 
             } 
         } 
     )
```
저장 프로시저

```
DROP PROCEDURE IF EXISTS SES_send_email;
DELIMITER ;; 
   CREATE PROCEDURE SES_send_email(IN email_from VARCHAR(255), 
                                     IN email_to VARCHAR(255), 
                                     IN subject VARCHAR(255), 
                                     IN body TEXT) LANGUAGE SQL 
   BEGIN
```
CALL mysql.lambda\_async(

```
 'arn:aws:lambda:us-west-2:123456789012:function:SES_send_email', 
           CONCAT('{"email_to" : "', email_to, 
              '", "email from" : "', email from,
               '", "email_subject" : "', subject, 
               '", "email_body" : "', body, '"}') 
      ); 
   END 
   ;;
DELIMITER ;
```
저장 프로시저를 호출하여 AWS Lambda 함수 호출

```
mysql> call SES_send_email('example_from@amazon.com', 'example_to@amazon.com', 'Email 
  subject', 'Email content');
```
Example 예: AWS Lambda 함수를 호출하여 트리거에서 이벤트 게시

다음 예제에서는 Amazon SNS를 사용하여 이벤트를 게시하는 저장 프로시저를 생성합니다. 이 코드 는 테이블에 행이 추가되면 트리거에서 프로시저를 호출합니다.

AWS Lambda 함수

```
import boto3
sns = boto3.client('sns')
def SNS_publish_message(event, context): 
     return sns.publish( 
         TopicArn='arn:aws:sns:us-west-2:123456789012:Sample_Topic', 
         Message=event['message'], 
         Subject=event['subject'], 
         MessageStructure='string' 
     )
```
저장 프로시저

```
DROP PROCEDURE IF EXISTS SNS_Publish_Message;
DELIMITER ;;
CREATE PROCEDURE SNS_Publish_Message (IN subject VARCHAR(255), 
                                        IN message TEXT) LANGUAGE SQL
```
BEGIN

```
 CALL mysql.lambda_async('arn:aws:lambda:us-
west-2:123456789012:function:SNS_publish_message', 
      CONCAT('{ "subject" : "', subject, 
              '", "message" : "', message, '" }') 
      );
END
;;
DELIMITER ;
```
#### 표

```
CREATE TABLE 'Customer_Feedback' ( 
  'id' int(11) NOT NULL AUTO INCREMENT,
  'customer name' varchar(255) NOT NULL,
   'customer_feedback' varchar(1024) NOT NULL, 
   PRIMARY KEY ('id')
) ENGINE=InnoDB DEFAULT CHARSET=utf8;
```
트리거

```
DELIMITER ;;
CREATE TRIGGER TR_Customer_Feedback_AI 
   AFTER INSERT ON Customer_Feedback 
   FOR EACH ROW
BEGIN 
   SELECT CONCAT('New customer feedback from ', NEW.customer_name), 
 NEW.customer_feedback INTO @subject, @feedback; 
   CALL SNS_Publish_Message(@subject, @feedback);
END
;;
DELIMITER ;
```
# 알림 트리거를 위하여 테이블에 행 삽입

```
mysql> insert into Customer_Feedback (customer_name, customer_feedback) VALUES ('Sample 
  Customer', 'Good job guys!');
```
# Amazon CloudWatch Logs에 Amazon Aurora MySQL 로그 게시

일반, 느린, 감사, 오류 로그 데이터를 Amazon CloudWatch Logs의 로그 그룹에 게시하도록 Aurora MySQL DB 클러스터를 구성할 수 있습니다. CloudWatch Logs를 통해 로그 데이터에 대한 실시간

분석을 수행할 수 있고, CloudWatch를 사용하여 경보를 만들고 지표를 볼 수 있습니다. CloudWatch Logs를 사용하여 내구성이 뛰어난 스토리지에 로그 레코드를 저장할 수 있습니다.

CloudWatch Logs로 로그를 게시하려면 각 로그를 활성화해야 합니다. 오류 로그는 기본적으로 활성화 되어 있지만 다른 유형의 로그는 명시적으로 활성화해야 합니다. MySQL에서 로그를 활성화하는 내용 은 MySQL 설명서의 [일반 쿼리와 느린 쿼리 로그 출력 대상 선택](https://dev.mysql.com/doc/refman/8.0/en/log-destinations.html)을 참조하십시오. Aurora MySQL 감사 로그 활성화에 대한 자세한 내용은 [고급 감사 활성화](#page-1474-0) 단원을 참조하십시오.

## **a** Note

- 로그 데이터 내보내기를 비활성화하면 Aurora가 기존 로그 그룹 또는 로그 스트림을 삭제하 지 않습니다. 로그 데이터 내보내기를 비활성화하면 CloudWatch Logs에서 기존 로그 데이 터를 계속 사용할 수 있으며, 로그 보존에 따라 저장된 감사 로그 데이터 비용이 발생합니다. CloudWatch Logs 콘솔, AWS CLI 또는 CloudWatch Logs API를 사용하여 로그 스트림 및 로그 그룹을 삭제할 수 있습니다.
- 감사 로그를 CloudWatch Logs에 게시하는 다른 방법은 고급 감사를 활성화한 다음 사용자 지정 DB 클러스터 파라미터 그룹을 만들고 server\_audit\_logs\_upload 파라미터를 1로 설정하는 것입니다. server\_audit\_logs\_upload DB 클러스터 파라미터의 기본값 은 0입니다. 고급 감사 활성화에 대한 자세한 내용은 [Amazon Aurora MySQL DB 클러스터](#page-1474-1) [에서 고급 감사 사용](#page-1474-1) 섹션을 참조하세요.

대안인 이 방법을 사용하는 경우 CloudWatch Logs에 액세스하고 aws\_default\_logs\_role 클러스터 수준 파라미터를 이 역할에 대한 ARN으로 설정하 는 IAM 역할을 보유해야 합니다. 역할에 대한 상세 정보는 [AWS 서비스에 액세스할 수 있는](#page-1577-0) [IAM 역할 설정](#page-1577-0) 단원을 참조하십시오. 하지만 AWSServiceRoleForRDS 서비스 연결 역할 이 있는 경우 CloudWatch Logs에 대한 액세스를 제공하고 모든 사용자 정의 역할을 무시합 니다. Amazon RDS에 대한 서비스 연결 역할에 대한 자세한 내용은 [Amazon Aurora에 서비](#page-3851-0) [스 연결 역할 사용](#page-3851-0) 섹션을 참조하세요.

- 감사 로그를 CloudWatch Logs로 내보내고 싶지 않은 경우, 감사 로그를 내보내는 모든 방 법이 비활성화되었는지 확인하십시오. AWS Management Console, AWS CLI, RDS API, server\_audit\_logs\_upload 파라미터가 그러한 방법에 해당합니다.
- Aurora Serverless v1 DB 클러스터의 절차는 프로비저닝된 DB 인스턴스 또는 Aurora Serverless v2 DB 인스턴스의 절차와 약간 다릅니다. Aurora Serverless v1 클러스터는 사용 자가 구성 파라미터를 통해 활성화하는 모든 로그를 자동으로 업로드합니다.

따라서 DB 클러스터 파라미터 그룹에서 다양한 로그 유형을 활성화하고 비활성화하는 방식 으로 Aurora Serverless v1 DB 클러스터에 대한 로그 업로드를 활성화 또는 비활성화합니다. AWS Management Console, AWS CLI 또는 RDS API를 통해 클러스터 자체의 설정을 수정 할 수는 없습니다. Aurora Serverless v1 클러스터에서 MySQL 로그 활성화 및 비활성화에 대한 자세한 내용은 [Aurora Serverless v1 파라미터 그룹](#page-3128-0) 섹션을 참조하세요.

## 콘솔

콘솔에서 프로비저닝된 클러스터에 대한 Aurora MySQL 로그를 CloudWatch Logs에 게시할 수 있습니 다.

## 콘솔에서 Aurora MySQL 로그를 게시하려면

- 1. <https://console.aws.amazon.com/rds/>에서 Amazon RDS 콘솔을 엽니다.
- 2. 탐색 창에서 데이터베이스를 선택합니다.
- 3. 로그 데이터를 게시하려는 DB 클러스터의 Aurora MySQL을 선택합니다.
- 4. 수정을 선택합니다.
- 5. 로그 내보내기 섹션에서 CloudWatch Logs에 게시하기 시작할 로그를 선택합니다.
- 6. 계속을 선택한 후, 요약 페이지에서 Modify DB Cluster(DB 클러스터 수정)를 선택합니다.

#### AWS CLI

AWS CLI에서 프로비저닝된 클러스터에 대한 Aurora MySQL 로그를 게시할 수 있습니다. 이를 위해서 는 [modify-db-cluster](https://docs.aws.amazon.com/cli/latest/reference/rds/modify-db-cluster.html) AWS CLI 명령을 다음 옵션과 함께 실행해야 합니다.

- --db-cluster-identifier—DB 클러스터 식별자입니다.
- --cloudwatch-logs-export-configuration—DB 클러스터에 대하여 CloudWatch Logs로 내보내기를 활성화할 로그 유형의 구성 설정입니다.

또 다음 AWS CLI 명령 중 하나를 실행하여 Aurora MySQL 로그를 게시할 수 있습니다.

- [create-db-cluster](https://docs.aws.amazon.com/cli/latest/reference/rds/create-db-cluster.html)
- [restore-db-cluster-from-s3](https://docs.aws.amazon.com/cli/latest/reference/rds/restore-db-cluster-from-s3.html)
- [restore-db-cluster-from-snapshot](https://docs.aws.amazon.com/cli/latest/reference/rds/restore-db-cluster-from-snapshot.html)
- [restore-db-cluster-to-point-in-time](https://docs.aws.amazon.com/cli/latest/reference/rds/restore-db-cluster-to-point-in-time.html)

다음 옵션으로 AWS CLI 명령 중 하나를 실행합니다.

- --db-cluster-identifier—DB 클러스터 식별자입니다.
- --engine—데이터베이스 엔진입니다.
- --enable-cloudwatch-logs-exports—DB 클러스터에 대하여 CloudWatch Logs로 내보내기 를 활성화할 로그 유형의 구성 설정입니다.

실행하는 AWS CLI 명령에 따라 다른 옵션이 필요할 수 있습니다.

Example

다음 명령은 CloudWatch Logs에 로그 파일을 게시하도록 기존 Aurora MySQL DB 클러스터를 수정합 니다.

대상 LinuxmacOS, 또는Unix:

```
aws rds modify-db-cluster \ 
     --db-cluster-identifier mydbcluster \ 
     --cloudwatch-logs-export-configuration '{"EnableLogTypes":
["error","general","slowquery","audit"]}'
```
Windows의 경우:

```
aws rds modify-db-cluster ^ 
     --db-cluster-identifier mydbcluster ^ 
     --cloudwatch-logs-export-configuration '{"EnableLogTypes":
["error","general","slowquery","audit"]}'
```
Example

다음 명령은 CloudWatch Logs에 로그 파일을 게시하도록 Aurora MySQL DB 클러스터를 생성합니다.

대상 LinuxmacOS, 또는Unix:

```
aws rds create-db-cluster \ 
     --db-cluster-identifier mydbcluster \ 
     --engine aurora \ 
     --enable-cloudwatch-logs-exports '["error","general","slowquery","audit"]'
```
Windows의 경우:

```
aws rds create-db-cluster ^ 
     --db-cluster-identifier mydbcluster ^ 
     --engine aurora ^ 
     --enable-cloudwatch-logs-exports '["error","general","slowquery","audit"]'
```
RDS API

RDS API에서 프로비저닝된 클러스터에 대한 Aurora MySQL 로그를 게시할 수 있습니다. 이를 위해서 는 다음 옵션과 함께 [ModifyDBCluster](https://docs.aws.amazon.com/AmazonRDS/latest/APIReference/API_ModifyDBCluster.html) 작업을 실행해야 합니다.

- DBClusterIdentifier—DB 클러스터 식별자입니다.
- CloudwatchLogsExportConfiguration—DB 클러스터에 대하여 CloudWatch Logs로 내보내 기를 활성화할 로그 유형의 구성 설정입니다.

또한 다음 RDS API 작업 중 하나를 실행하여 RDS API로 Aurora MySQL 로그를 게시할 수 있습니다.

- [CreateDBCluster](https://docs.aws.amazon.com/AmazonRDS/latest/APIReference/API_CreateDBCluster.html)
- [RestoreDBClusterFromS3](https://docs.aws.amazon.com/AmazonRDS/latest/APIReference/API_RestoreDBClusterFromS3.html)
- [RestoreDBClusterFromSnapshot](https://docs.aws.amazon.com/AmazonRDS/latest/APIReference/API_RestoreDBClusterFromSnapshot.html)
- [RestoreDBClusterToPointInTime](https://docs.aws.amazon.com/AmazonRDS/latest/APIReference/API_RestoreDBClusterToPointInTime.html)

다음 파라미터로 RDS API 작업을 실행합니다.

- DBClusterIdentifier—DB 클러스터 식별자입니다.
- Engine—데이터베이스 엔진입니다.
- EnableCloudwatchLogsExports—DB 클러스터에 대하여 CloudWatch Logs로 내보내기를 활성 화할 로그 유형의 구성 설정입니다.

실행하는 AWS CLI 명령에 따라 다른 파라미터가 필요할 수 있습니다.

Amazon CloudWatch에서 로그 이벤트 모니터링

Aurora MySQL 로그 이벤트를 활성화한 후에 Amazon CloudWatch Logs에서 이 이벤트를 모니터링 할 수 있습니다. 다음 접두사 밑에 Aurora DB 클러스터의 새 로그 그룹이 자동으로 생성됩니다. 여기서 *cluster-name*은 DB 클러스터 이름, *log\_type*은 로그 유형을 나타냅니다.

/aws/rds/cluster/*cluster-name*/*log\_type*

예를 들어 mydbcluster라는 이름의 DB 클러스터에 느린 쿼리 로그를 포함하도록 내보내기 함수를 구성하면, 느린 쿼리 데이터가 /aws/rds/cluster/mydbcluster/slowquery 로그 그룹에 저장 됩니다.

클러스터의 모든 인스턴스에 있는 이벤트가 서로 다른 로그 스트림을 사용하는 로그 그룹으로 이동합 니다. 다음 조건 중 어디에 해당하는지에 따라 달라집니다.

• 지정된 이름의 로그 그룹이 존재합니다.

Aurora는 기존 로그 그룹을 사용하여 클러스터의 로그 데이터를 내보냅니다. AWS CloudFormation 같은 자동 구성을 사용하여 미리 정의된 로그 보존 기간, 지표 필터 및 고객 액세스 권한이 있는 로그 그룹을 생성할 수 있습니다.

• 지정된 이름의 로그 그룹이 존재하지 않습니다.

인스턴스의 로그 파일에서 일치하는 로그 항목이 감지되면 Aurora MySQL은 CloudWatch Logs에 새 로그 그룹을 자동으로 생성합니다. 이 로그 그룹에는 기본 로그 보존 기간인 [만료되지 않음(Never Expire)]이 사용됩니다.

로그 보존 기간을 변경하려면 CloudWatch Logs 콘솔, AWS CLI 또는 CloudWatch Logs API를 사용 합니다. CloudWatch Logs의 로그 보존 기간 변경에 대한 자세한 내용은 [CloudWatch Logs에서 로그](https://docs.aws.amazon.com/AmazonCloudWatch/latest/logs/SettingLogRetention.html)  [데이터 보존 변경을](https://docs.aws.amazon.com/AmazonCloudWatch/latest/logs/SettingLogRetention.html) 참조하십시오.

DB 클러스터의 로그 이벤트 내에서 정보를 검색하려면 CloudWatch Logs 콘솔, AWS CLI 또는 CloudWatch Logs API를 사용합니다. 로그 데이터 검색 및 필터링에 관한 자세한 내용은 [로그 데이터](https://docs.aws.amazon.com/AmazonCloudWatch/latest/logs/MonitoringLogData.html) [검색 및 필터를](https://docs.aws.amazon.com/AmazonCloudWatch/latest/logs/MonitoringLogData.html) 참조하십시오.

# Amazon Aurora MySQL 랩 모드

Aurora 랩 모드는 현재 Aurora 데이터베이스 버전에서 사용 가능한 Aurora 기능을 활성화하는 데 사용 되지만 기본적으로 비활성화되어 있습니다. 프로덕션 DB 클러스터에서 Aurora 랩 모드 기능을 사용하 지 않는 것이 좋지만 개발 및 테스트 환경에서 Aurora 랩 모드를 사용하여 DB 클러스터에 대해 이러한 기능을 활성화할 수 있습니다. Aurora 랩 모드가 활성화되어 있을 때 사용 가능한 Aurora 기능에 대한 자세한 내용은 [Aurora 랩 모드 기능](#page-1635-0) 단원을 참조하십시오.

aurora\_lab\_mode 파라미터는 기본 파라미터 그룹에 속하는 인스턴스 수준 파라미터입니다. 기본 파라미터 그룹에서는 이 파라미터가 0(비활성)으로 설정됩니다. Aurora 랩 모드를 활성화하려면 사용 자 지정 파라미터 그룹을 생성하고 사용자 지정 파라미터 그룹에서 aurora\_lab\_mode 파라미터를 1(활성)로 설정한 후, 사용자 지정 파라미터 그룹을 사용하도록 Aurora 클러스터에서 하나 이상의 DB 클러스터를 수정하십시오. 그런 다음, 랩 모드 기능을 시도하기 위해 해당되는 인스턴스 엔드포인트에 연결하십시오. DB 파라미터 그룹 수정에 대한 자세한 내용은 [DB 파라미터 그룹의 파라미터 수정](#page-366-0) 단원 을 참조하십시오. 파라미터 그룹 및 Amazon Aurora에 대한 자세한 내용은 [Aurora MySQL 구성 파라미](#page-1688-0) [터](#page-1688-0) 단원을 참조하십시오.

# <span id="page-1635-0"></span>Aurora 랩 모드 기능

다음 표에는 Aurora 랩 모드를 활성화했을 때 현재 사용할 수 있는 Aurora 기능이 나와 있습니다. 이러 한 기능을 사용하려면 먼저 Aurora 랩 모드를 활성화해야 합니다.

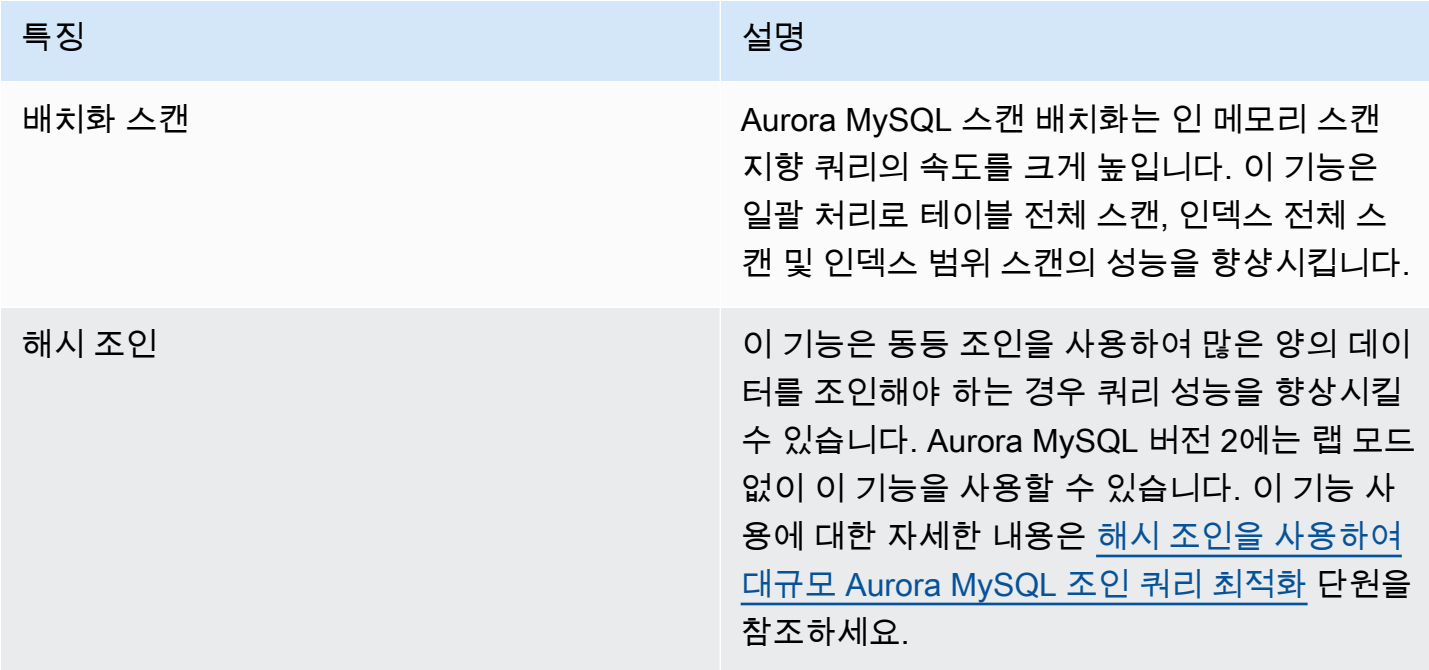

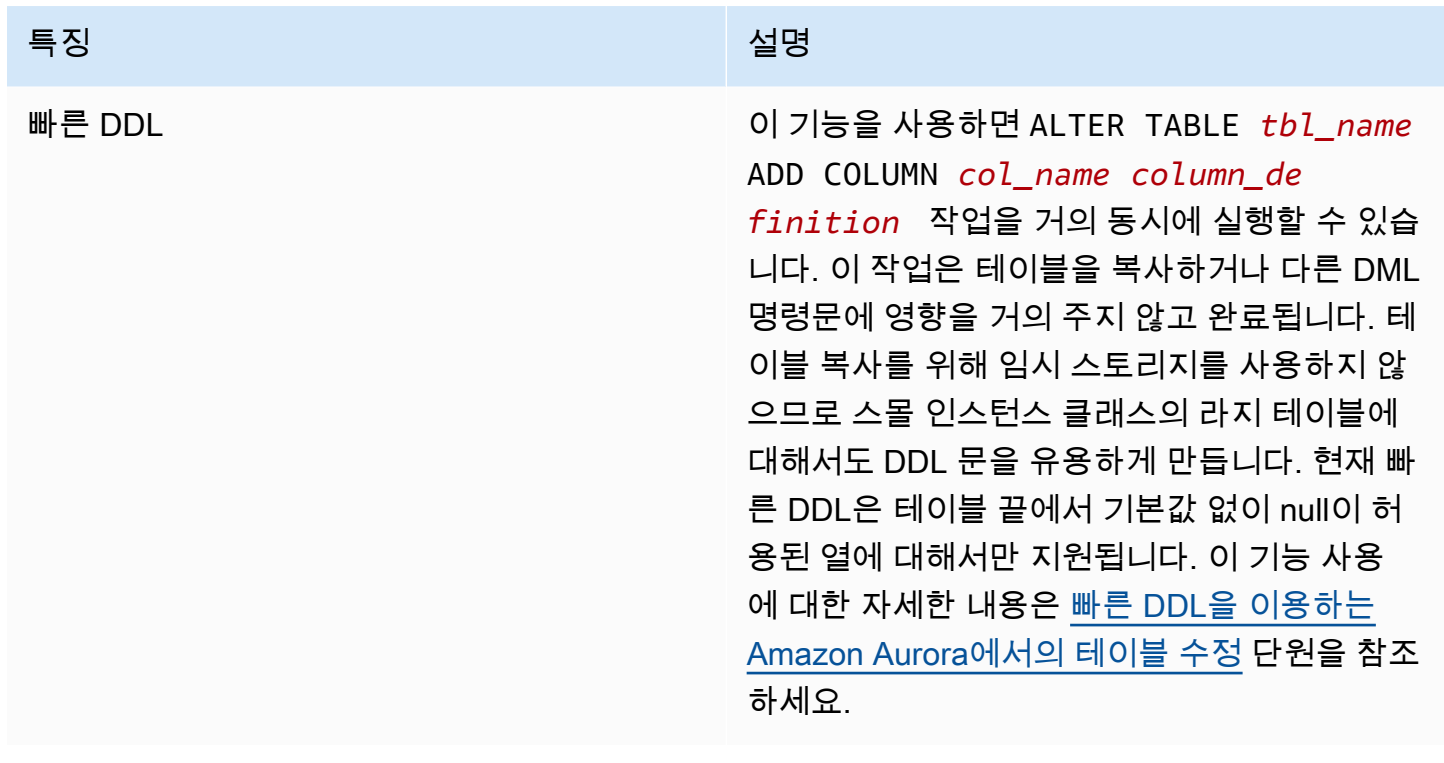

# Amazon Aurora MySQL 모범 사례

이 주제에서는 Amazon Aurora MySQL DB 클러스터 사용 또는 이 클러스터로의 데이터 마이그레이 션과 관련된 모범 사례와 옵션에 대해 설명합니다. 이 항목의 정보는 [Amazon Aurora DB 클러스터 관](#page-389-0) [리](#page-389-0)에서 찾을 수 있는 몇 가지 지침과 절차를 요약하고 반복합니다.

#### 목차

- [연결되어 있는 DB 인스턴스 확인](#page-1638-0)
- [Aurora MySQL 성능 및 크기 조정에 대한 모범 사례](#page-1638-1)
	- [개발 및 테스트에 T 인스턴스 클래스 사용](#page-1638-2)
	- [비동기식 키 프리페치를 사용하여 Aurora MySQL 인덱싱된 조인 쿼리 최적화](#page-1640-0)
		- [비동기식 키 미리 가져오기\(AKP\) 활성화](#page-1641-0)
		- [비동기식 키 미리 가져오기를 위한 쿼리 최적화](#page-1641-1)
	- [해시 조인을 사용하여 대규모 Aurora MySQL 조인 쿼리 최적화](#page-1643-0)
		- [해시 조인 활성화](#page-1644-0)
		- [해시 조인에 대한 쿼리 최적화](#page-1645-0)
	- [Amazon Aurora를 사용하여 MySQL 데이터베이스 읽기 조정](#page-1646-0)
	- [타임스탬프 작업 최적화](#page-1646-1)
- [Aurora MySQL 고가용성을 위한 모범 사례](#page-1647-0)
	- [MySQL 데이터베이스에서 Amazon Aurora를 재해 복구용으로 사용](#page-1647-1)
	- [감소된 중단 시간으로 MySQL에서 Amazon Aurora MySQL로 마이그레이션](#page-1648-0)
	- [Aurora MySQL DB 인스턴스의 성능 저하, 자동 재시작 및 장애 조치 방지](#page-1648-1)
- [Aurora MySQL 대한 권장 사항](#page-1648-2)
	- [Aurora MySQL에서 다중 스레드 복제 사용](#page-1649-0)
	- [네이티브 MySQL 함수로 AWS Lambda 함수 호출](#page-1649-1)
	- [Amazon Aurora MySQL에서 XA 트랜잭션 방지](#page-1650-0)
	- [DML 문 동안 외래 키 켜기 유지](#page-1650-1)
	- [로그 버퍼를 플러시하는 빈도 구성](#page-1650-2)
	- [Aurora MySQL 교착 상태 최소화 및 문제 해결](#page-1652-0)
		- [InnoDB 교착 상태 최소화](#page-1653-0)

Aurora MySQ**I<sub>f</sub>R범IP 교착 상태 모니터링** 1607

# <span id="page-1638-0"></span>연결되어 있는 DB 인스턴스 확인

Aurora MySQL DB 클러스터에 어떤 DB 인스턴스가 연결되었는지 판별하려면 다음 예제와 같이 innodb\_read\_only 전역 변수를 점검하십시오.

SHOW GLOBAL VARIABLES LIKE 'innodb\_read\_only';

리더 DB 인스턴스에 연결된 경우 innodb\_read\_only 변수는 ON(으)로 설정됩니다. 라이터 DB 인스 턴스(예: 프로비저닝된 클러스터의 기본 인스턴스)에 연결되어 있는 경우 이 설정은 OFF입니다.

이 접근 방식은 애플리케이션 코드에 논리를 추가하여 작업의 균형을 조정하거나 쓰기 작업에 올바른 연결이 사용되고 있는지 확인하려는 경우에 유용할 수 있습니다.

# <span id="page-1638-1"></span>Aurora MySQL 성능 및 크기 조정에 대한 모범 사례

Aurora MySQL 클러스터의 성능과 확장성을 개선하기 위해 적용할 수 있는 모범 사례는 다음과 같습니 다.

#### 주제

- [개발 및 테스트에 T 인스턴스 클래스 사용](#page-1638-2)
- [비동기식 키 프리페치를 사용하여 Aurora MySQL 인덱싱된 조인 쿼리 최적화](#page-1640-0)
- [해시 조인을 사용하여 대규모 Aurora MySQL 조인 쿼리 최적화](#page-1643-0)
- [Amazon Aurora를 사용하여 MySQL 데이터베이스 읽기 조정](#page-1646-0)
- [타임스탬프 작업 최적화](#page-1646-1)

# <span id="page-1638-2"></span>개발 및 테스트에 T 인스턴스 클래스 사용

db.t2, db.t3 또는 db.t4g DB 인스턴스 클래스를 사용하는 Amazon Aurora MySQL 인스턴스는 연 장된 시간 동안 높은 워크로드를 지원하지 않는 애플리케이션에 가장 적합합니다. T 인스턴스는 중간 정도의 기본 성능을 발휘하면서 워크로드의 필요에 따라 성능을 크게 높이는 버스트 기능을 제공하도 록 설계되었습니다. 이러한 인스턴스는 CPU의 최대 성능을 자주 또는 일관적으로 사용하지 않지만 가 끔 순간적인 버스트가 필요한 워크로드에 적합합니다. T DB 인스턴스 클래스는 개발 및 테스트 서버 또는 기타 비프로덕션 서버에만 사용하는 것이 좋습니다. T 인스턴스 클래스에 대한 자세한 내용은 [버](https://docs.aws.amazon.com/AWSEC2/latest/UserGuide/burstable-performance-instances.html) [스트 가능 성능 인스턴스를](https://docs.aws.amazon.com/AWSEC2/latest/UserGuide/burstable-performance-instances.html) 참조하세요.

Aurora 클러스터가 40TB보다 큰 경우 T 인스턴스 클래스를 사용하지 마세요. 데이터베이스에 많은 양 의 데이터가 있는 경우 스키마 개체를 관리하기 위한 메모리 오버헤드가 T 인스턴스의 용량을 초과할 수 있습니다.

MySQL 성능 스키마를 Amazon Aurora MySQL T 인스턴스에서 활성화하지 마세요. 성능 스키마가 활 성화된 경우 인스턴스의 메모리가 부족할 수 있습니다.

## **1** Tip

데이터베이스가 때로는 유휴 상태이지만 상당한 워크로드가 있을 때도 있는 경우 T 인스턴스 의 대안으로 Aurora Serverless v2를 사용할 수 있습니다. Aurora Serverless v2를 사용하는 경우, 용량 범위를 정의하면 Aurora가 현재 워크로드에 따라 데이터베이스를 자동으로 확장 또는 축소합니다. 자세한 내용은 [Aurora Serverless v2 사용하기](#page-3025-0) 단원을 참조하세요. Aurora Serverless v2에서 사용할 수 있는 데이터베이스 엔진 버전은 [Aurora Serverless v2 요구 사항](#page-3037-0)  [및 제한 사항](#page-3037-0) 섹션을 참조하세요.

T 인스턴스를 Aurora MySQL DB 클러스터의 DB 인스턴스로 사용할 때는 다음을 권장합니다.

- DB 클러스터 내의 모든 인스턴스에 동일한 DB 인스턴스 클래스를 사용합니다. 예를 들어 라이터 인 스턴스에 db.t2.medium을(를) 사용하는 경우 리더 인스턴스에 대해서도 db.t2.medium을(를) 사 용하는 것이 좋습니다.
- 메모리 관련 구성 설정을 조정하지 마세요(예: innodb\_buffer\_pool\_size). Aurora 는 T 인스턴 스의 메모리 버퍼에 대해 고도로 조정된 기본값 집합을 사용합니다. 이러한 특수 기본값은 메모리가 제한된 인스턴스에서 Aurora 를 실행하는 데 필요합니다. T 인스턴스에서 메모리 관련 설정을 변경 하면 버퍼 크기를 늘리려는 경우에도 메모리 부족 조건이 발생할 가능성이 훨씬 큽니다.
- CPU 크레딧 잔고(CPUCreditBalance)를 모니터링하여 지속 가능한 수준에 있는지 확인합니다. 즉 CPU 크레딧이 사용되고 있는 속도와 동일한 속도로 축적되고 있는지 확인합니다.

한 인스턴스에 CPU 크레딧을 소진하면 사용 가능한 CPU의 즉각적인 하락과 그 인스턴스에 대한 읽 기 및 쓰기 지연 시간의 증가가 표시됩니다. 이로 인해 인스턴스의 전반적인 성능이 크게 떨어집니 다.

CPU 크레딧 잔고가 지속 가능한 수준에 있지 않다면 DB 인스턴스를 수정하여 지원되는 R DB 인스 턴스 클래스 중 하나를 사용하도록 하는 것이 좋습니다(컴퓨팅 확장).

지표 모니터링에 대한 자세한 정보는 [Amazon RDS 콘솔에서 지표 보기](#page-839-0) 단원을 참조하십시오.

• 라이터 인스턴스와 리더 인스턴스 간의 복제본 지연(AuroraReplicaLag)을 모니터링합니다.

라이터 인스턴스보다 먼저 리더 인스턴스에 CPU 크레딧이 부족하면 결과 지연으로 인해 리더 인스 턴스가 자주 다시 시작될 수 있습니다. 애플리케이션에 리더 인스턴스의 많은 양의 읽기 작업이 분산

되어 있는 동시에 라이터 인스턴스의 쓰기 작업의 양이 최소한일 때 일반적으로 나타나는 결과입니 다.

복제 지연이 지속적으로 증가하는 경우에는 DB 클러스터의 리더 인스턴스에 대한 CPU 크레딧 잔고 가 소진되지 않도록 해야 합니다.

CPU 크레딧 잔고가 지속 가능한 수준에 있지 않다면 DB 인스턴스를 수정하여 지원되는 R DB 인스 턴스 클래스 중 하나를 사용하도록 하는 것이 좋습니다(컴퓨팅 확장).

• 바이너리 로깅이 활성화된 DB 클러스터에 대해서는 트랜잭션당 삽입의 수를 100만 개 이하로 유지 해야 합니다.

DB 클러스터에 대한 DB 클러스터 파라미터 그룹에서 binlog\_format 파라미터가 OFF가 아닌 값 으로 설정된 경우, DB 클러스터는 삽입할 행이 100만 개 이상 포함된 트랜잭션을 수신하면 메모리 부족 문제를 겪을 수 있습니다. 여유 메모리(FreeableMemory) 지표를 모니터링하여 DB 클러스터 에 사용 가능 메모리가 부족한지 확인할 수 있습니다. 그런 다음 쓰기 작업(VolumeWriteIOPS) 지 표를 점검하여 라이터 인스턴스가 많은 양의 쓰기 작업을 수신 중인지 확인할 수 있습니다. 그렇다면 애플리케이션을 업데이트하여 트랜잭션 내 삽입 수를 100만 개 미만으로 제한하는 것이 좋습니다. 또는 지원되는 R DB 인스턴스 클래스(컴퓨팅 확장) 중 하나를 사용하도록 인스턴스를 수정할 수 있 습니다.

## <span id="page-1640-0"></span>비동기식 키 프리페치를 사용하여 Aurora MySQL 인덱싱된 조인 쿼리 최적화

Amazon MySQL은 비동기식 키 프리페치(AKP) 기능을 사용하여 여러 인덱스 간에 테이블을 조인하는 쿼리 성능을 높일 수 있습니다. 이 기능은 JOIN 쿼리에서 Batched Key Access(BKA) 조인 알고리즘과 Multi-Range Read(MRR) 최적화 기능을 사용해야 하는 쿼리를 실행하면서 필요한 행을 예측하여 성 능을 높이는 효과가 있습니다. BKA 및 MRR에 대한 자세한 정보는 MySQL 설명서에서 [Block Nested-](https://dev.mysql.com/doc/refman/5.6/en/bnl-bka-optimization.html)[Loop and Batched Key Access Joins](https://dev.mysql.com/doc/refman/5.6/en/bnl-bka-optimization.html) 및 [Multi-Range Read Optimization을](https://dev.mysql.com/doc/refman/5.6/en/mrr-optimization.html) 참조하십시오.

쿼리가 AKP 기능을 이용하기 위해서는 BKA와 MRR이 모두 필요합니다. 일반적으로 JOIN 절이 보조 인덱스를 사용하지만 기본 인덱스의 열도 일부 필요할 때 이러한 쿼리가 발생합니다. 예를 들어 JOIN 절이 작은 용량의 외부 테이블과 큰 용량의 내부 테이블 사이에서 인덱스 값을 기준으로 한 등가 조인 을 나타내고, 테이블 용량이 커질수록 인덱스 선택의 폭이 매우 제한적일 때 AKP를 사용할 수 있습니 다. AKP는 JOIN 절을 평가하는 동안 BKA 및 MRR과 함께 보조-기본 인덱스 조회를 실행합니다. 동시 에 쿼리를 실행하는 데 필요한 행까지 식별합니다. 그런 다음 쿼리를 실행하기에 앞서 백그라운드 스레 드를 사용하여 식별된 행이 포함된 페이지를 메모리에 비동기식으로 로드합니다.

AKP는 Aurora MySQL 버전 2.10 이상 및 버전 3에서 사용할 수 있습니다. Aurora MySQL 버전에 대한 자세한 내용은 [Amazon Aurora MySQL에 대한 데이터베이스 엔진 업데이트](#page-1826-0) 단원을 참조하십시오.

<span id="page-1641-0"></span>비동기식 키 미리 가져오기(AKP) 활성화

MySQL 서버 변수 aurora\_use\_key\_prefetch를 on으로 설정하여 AKP 기능을 활성화할 수 있습니다. 기본적으로 이 값은 on로 설정됩니다. 하지만 먼저 BKA 조인 알고리즘을 사용 설정 하고 비용 기반 MRR 기능을 사용 중지해야만 AKP를 사용 설정할 수 있습니다. 이를 위해서는 optimizer\_switch MySQL 서버 변수의 값을 다음과 같이 설정해야 합니다.

- batched\_key\_access를 on으로 설정합니다. 이 값은 BKA 조인 알고리즘의 사용을 제어합니다. 기본적으로 이 값은 off로 설정됩니다.
- mrr\_cost\_based를 off으로 설정합니다. 이 값은 비용 기반 MRR 기능의 사용을 제어합니다. 기 본적으로 이 값은 on로 설정됩니다.

현재는 세션 수준에서만 위의 두 값을 설정할 수 있습니다. 다음은 SET 문에서 위의 두 값을 설정하여 현재 세션에 AKP를 활성화하는 방법을 설명한 예제입니다.

```
mysql> set @@session.aurora_use_key_prefetch=on;
mysql> set @@session.optimizer switch='batched key access=on,mrr_cost_based=off';
```
마찬가지로 다음 예제와 같이 SET 문을 사용하여 AKP와 BKA 조인 알고리즘을 비활성화한 후 현재 세 션에 비용 기반 MRR 기능을 다시 활성화할 수 있습니다.

```
mysql> set @@session.aurora_use_key_prefetch=off;
mysql> set @@session.optimizer_switch='batched_key_access=off,mrr_cost_based=on';
```
batched\_key\_access 및 mrr\_cost\_based 옵티마이저 스위치에 대한 자세한 정보는 MySQL 설명서에 서 [Switchable Optimizations](https://dev.mysql.com/doc/refman/5.6/en/switchable-optimizations.html)를 참조하십시오.

<span id="page-1641-1"></span>비동기식 키 미리 가져오기를 위한 쿼리 최적화

쿼리의 AKP 기능 사용 여부를 확인할 수 있습니다. 이렇게 하려면 쿼리를 실행하기 전에 EXPLAIN 문 을 사용하여 쿼리를 프로파일링하면 됩니다. EXPLAIN 문이 지정한 쿼리에 사용할 실행 계획에 대한 정보를 제공합니다.

Extra 문 출력에서 EXPLAIN 열은 실행 계획에 추가되는 정보에 대한 설명입니다. AKP 기능이 쿼리 에 사용할 테이블에 적용되는 경우 이 열에 다음 값 중 하나가 포함됩니다.

• Using Key Prefetching

## • Using join buffer (Batched Key Access with Key Prefetching)

EXPLAIN을 사용하여 AKP를 이용할 수 있는 쿼리의 실행 계획을 확인하는 예는 다음과 같습니다.

```
mysql> explain select sql_no_cache
    -> ps_partkey,
    -> sum(ps_supplycost * ps_availqty) as value
    -> from
    -> partsupp,
    -> supplier,
    -> nation
    -> where
    -> ps_suppkey = s_suppkey
    -> and s_nationkey = n_nationkey
    -> and n_name = 'ETHIOPIA'
    -> group by
    -> ps_partkey having
    -> sum(ps_supplycost * ps_availqty) > (
    -> select
    -> sum(ps_supplycost * ps_availqty) * 0.0000003333
    -> from
    -> partsupp,
    -> supplier,
    -> nation
    -> where
    -> ps_suppkey = s_suppkey
    -> and s_nationkey = n_nationkey
    -> and n_name = 'ETHIOPIA'
    -> )
    -> order by
    -> value desc;
+----+-------------+----------+------+-----------------------+---------------
+---------+----------------------------------+------+----------
+-------------------------------------------------------------+
| id | select_type | table | type | possible_keys | key | key_len 
| ref | rows | filtered | Extra
 |
+----+-------------+----------+------+-----------------------+---------------
+---------+----------------------------------+------+----------
+-------------------------------------------------------------+
```
| 1 | PRIMARY | nation | ALL | PRIMARY | NULL | NULL | NULL | NULL | 25 | 100.00 | Using where; Using temporary; Using filesort | | 1 | PRIMARY | supplier | ref | PRIMARY, i\_s\_nationkey | i\_s\_nationkey | 5 | dbt3 scale 10.nation.n nationkey | 2057 | 100.00 | Using index | | 1 | PRIMARY | partsupp | ref | i\_ps\_suppkey | i\_ps\_suppkey | 4 | dbt3\_scale\_10.supplier.s\_suppkey | 42 | 100.00 | Using join buffer (Batched Key Access with Key Prefetching) | | 2 | SUBQUERY | nation | ALL | PRIMARY | NULL | NULL | NULL | 25 | 100.00 | Using where | | 2 | SUBQUERY | supplier | ref | PRIMARY, i\_s\_nationkey | i\_s\_nationkey | 5 | dbt3 scale 10.nation.n nationkey | 2057 | 100.00 | Using index | | 2 | SUBQUERY | partsupp | ref | i\_ps\_suppkey | i\_ps\_suppkey | 4 | dbt3\_scale\_10.supplier.s\_suppkey | 42 | 100.00 | Using join buffer (Batched Key Access with Key Prefetching) | +----+-------------+----------+------+-----------------------+--------------- +---------+----------------------------------+------+---------- +-------------------------------------------------------------+ 6 rows in set, 1 warning (0.00 sec)

EXPLAIN 출력 형식에 대한 자세한 내용은 MySQL 설명서의 [확장된 EXPLAIN 출력 형식을](https://dev.mysql.com/doc/refman/8.0/en/explain-extended.html) 참조하세 요.

<span id="page-1643-0"></span>해시 조인을 사용하여 대규모 Aurora MySQL 조인 쿼리 최적화

동등 조인을 사용하여 많은 양의 데이터를 조인해야 하는 경우 해시 조인을 통해 쿼리 성능을 향상시킬 수 있습니다. Aurora MySQL의 해시 조인을 활성화할 수 있습니다.

해시 조인 열은 복잡한 표현식이 될 수 있습니다. 해시 조인 열에서 다음과 같은 방식으로 데이터 유형 을 비교할 수 있습니다.

- int, bigint, numeric 및 bit 등과 같은 정확한 숫자 데이터 형식 범주의 모든 항목을 비교할 수 있습니다.
- float 및 double과 같은 대략적인 숫자 데이터 형식 범주의 모든 항목을 비교할 수 있습니다.
- 문자열 유형에 동일한 문자 세트와 콜레이션이 있는 경우 문자열 유형간에 항목을 비교할 수 있습니 다.
- 유형이 동일한 경우 날짜 및 타임스탬프 데이터 형식으로 항목을 비교할 수 있습니다.

#### **a** Note

다른 범주의 데이터 유형은 비교할 수 없습니다.

Aurora MySQL의 해시 조인에는 다음의 제한 사항이 적용됩니다.

- 왼쪽 오른쪽 외부 조인은 Aurora MySQL 버전 2에서는 지원되지 않지만, 버전 3에서는 지원됩니다.
- 하위 쿼리가 구체화되지 않는 한 하위 쿼리와 같은 Semijoin은 지원되지 않습니다.
- 다중 테이블의 업데이트 또는 삭제는 지원되지 않습니다.

#### **a** Note

단일 테이블의 업데이트 또는 삭제는 지원되지 않습니다.

• BLOB 및 공간 데이터 유형 열은 해시 조인의 조인 열일 수 없습니다.

#### <span id="page-1644-0"></span>해시 조인 활성화

해시 조인 활성화 방법:

- Aurora MySQL 버전 2 DB 파라미터 또는 DB 클러스터 파라미터 aurora\_disable\_hash\_join을 0으로 설정합니다. aurora\_disable\_hash\_join을 비활성화 하면 optimizer\_switch의 값이 hash\_join=on이 됩니다.
- Aurora MySQL 버전 3 MySQL 서버 파라미터 optimizer\_switch를 block\_nested\_loop=on으로 설정합니다.

해시 조인은 Aurora MySQL 버전 3에서 기본적으로 활성화되어 있으며 Aurora MySQL 버전 2에서 기 본적으로 비활성화되어 있습니다. 다음은 Aurora MySQL 버전 3에서 해시 조인을 활성화하는 방법을 설명한 예입니다. 먼저 select @@optimizer\_switch 문을 발행하여 다른 설정이 SET 파라미터 문 자열에 있는지 확인합니다. optimizer\_switch 파라미터에서 설정 하나를 업데이트하면 다른 설정 을 지우거나 수정하지 못합니다.

mysql> SET optimizer\_switch='block\_nested\_loop=on';

#### **a** Note

Aurora MySQL 버전 3의 경우 해시 조인 지원은 모든 부 버전에서 사용할 수 있으며 기본적으 로 켜져 있습니다.

Aurora MySQL 버전 2의 경우 모든 마이너 버전에 해시 조인이 지원됩니다. Aurora MySQL 2 버전에서 해시 조인 기능은 항상 aurora\_disable\_hash\_join 값에 의해 제어됩니다.

이 설정을 사용하면 옵티마이저는 비용, 쿼리 특성 및 리소스 가용성을 기반으로 해시 조인을 사용하도 록 선택합니다. 비용 견적이 정확하지 않으면 옵티마이저가 해시 조인을 선택하게 할 수 있습니다. 그 렇게 하려면 MySQL 서버 변수 hash\_join\_cost\_based를 off으로 설정합니다. 다음은 옵티마이저 가 해시 조인을 선택하도록 하는 방법을 설명한 예제입니다.

mysql> SET optimizer\_switch='hash\_join\_cost\_based=off';

**a** Note

이 설정은 비용 기반 옵티마이저의 결정보다 우선합니다. 이 설정은 테스트 및 개발에 유용할 수 있지만, 프로덕션 환경에서는 사용하지 않는 것이 좋습니다.

<span id="page-1645-0"></span>해시 조인에 대한 쿼리 최적화

쿼리가 해시 조인을 활용할 수 있는지 확인하려면 EXPLAIN 문을 사용하여 쿼리를 먼저 프로파일링하 십시오. EXPLAIN 문이 지정한 쿼리에 사용할 실행 계획에 대한 정보를 제공합니다.

Extra 문 출력에서 EXPLAIN 열은 실행 계획에 추가되는 정보에 대한 설명입니다. 해시 조인이 쿼리 에 사용할 테이블에 적용되는 경우 이 열에 다음과 비슷한 값이 포함됩니다.

- Using where; Using join buffer (Hash Join Outer table *table1\_name*)
- Using where; Using join buffer (Hash Join Inner table *table2\_name*)

다음은 EXPLAIN을 사용하여 해시 조인 쿼리의 실행 계획을 확인하는 예제입니다.

mysql> explain SELECT sql\_no\_cache \* FROM hj\_small, hj\_big, hj\_big2

 -> WHERE hj\_small.col1 = hj\_big.col1 and hj\_big.col1=hj\_big2.col1 ORDER BY 1; +----+-------------+----------+------+---------------+------+---------+------+------ +----------------------------------------------------------------+ | id | select\_type | table | type | possible\_keys | key | key\_len | ref | rows | extra de la construcción de la construcción de la construcción de la construcción de la construcción de la con +----+-------------+----------+------+---------------+------+---------+------+------ +----------------------------------------------------------------+ | 1 | SIMPLE | hj\_small | ALL | NULL | NULL | NULL | NULL | 6 | Using temporary; Using filesort | | 1 | SIMPLE | hj\_big | ALL | NULL | NULL | NULL | NULL | 10 | Using where; Using join buffer (Hash Join Outer table hj\_big) | | 1 | SIMPLE | hj\_big2 | ALL | NULL | NULL | NULL | NULL | 15 | Using where; Using join buffer (Hash Join Inner table hj\_big2) | +----+-------------+----------+------+---------------+------+---------+------+------ +----------------------------------------------------------------+ 3 rows in set (0.04 sec)

출력에서 Hash Join Inner table은 해시 테이블을 작성하는 데 사용하는 테이블이며 Hash Join Outer table은 해시 테이블을 프로브하는 데 사용하는 테이블입니다.

확장된 EXPLAIN 출력 형식에 대한 자세한 정보는 MySQL 제품 설명서에서 [Extended EXPLAIN](https://dev.mysql.com/doc/refman/8.0/en/explain-extended.html) [Output Format](https://dev.mysql.com/doc/refman/8.0/en/explain-extended.html)을 참조하십시오.

Aurora MySQL 2.08 이상에서는 SQL 힌트를 사용하여 쿼리에서 해시 조인을 사용하는지 여부와 조인 의 빌드 및 프로브 측에 사용할 테이블에 영향을 줄 수 있습니다. 세부 정보는 [Aurora MySQL 힌트](#page-1768-0)을 참조하세요.

<span id="page-1646-0"></span>Amazon Aurora를 사용하여 MySQL 데이터베이스 읽기 조정

MySQL DB 인스턴스에서 Amazon Aurora를 사용하여 Amazon Aurora의 읽기 조정 기능을 활용하고 MySQL DB 인스턴스에 대한 읽기 작업을 확장할 수 있습니다. Aurora을 사용하여 MySQL DB 인스턴 스에 대한 읽기 조정을 수행하려면 Aurora MySQL DB 클러스터를 생성한 후 이 클러스터를 MySQL DB 인스턴스의 읽기 전용 복제본으로 설정합니다. 그런 다음 Aurora MySQL 클러스터에 연결하여 읽 기 쿼리를 처리합니다. 이러한 설정은 RDS for MySQL DB 인스턴스 또는 Amazon RDS 외부에서 실행 중인 MySQL 데이터베이스에 적용됩니다. 자세한 내용은 [Amazon Aurora를 사용하여 MySQL 데이터](#page-1547-0) [베이스 읽기 조정](#page-1547-0) 단원을 참조하십시오.

# <span id="page-1646-1"></span>타임스탬프 작업 최적화

시스템 변수 time\_zone의 값이 SYSTEM으로 설정되면 시간대 계산이 필요한 각 MySQL 함수 호출이 시스템 라이브러리를 호출합니다. 이러한 TIMESTAMP 값을 거의 동시에 반환하거나 변경하는 SQL 문

을 실행하면 지연 시간, 잠금 경합 및 CPU 사용량이 증가할 수 있습니다. 자세한 내용은 MySQL 설명 서의 [time\\_zone을](https://dev.mysql.com/doc/refman/5.7/en/server-system-variables.html#sysvar_time_zone) 참조하세요.

이러한 동작을 방지하려면 time\_zone DB 클러스터 파라미터의 값을 UTC로 변경하는 것이 좋습니다. 자세한 내용은 [DB 클러스터 파라미터 그룹의 파라미터 수정](#page-351-0) 단원을 참조하십시오.

time\_zone 파라미터는 동적이지만(데이터베이스 서버를 다시 시작할 필요가 없음), 새 값은 최신 연 결에만 사용됩니다. 모든 연결이 새 time\_zone 값을 사용하도록 업데이트하려면 DB 클러스터 파라 미터를 업데이트한 후 애플리케이션 연결을 해제했다가 다시 연결하는 것이 좋습니다.

# <span id="page-1647-0"></span>Aurora MySQL 고가용성을 위한 모범 사례

Aurora MySQL 클러스터의 유효성을 개선하기 위해 적용할 수 있는 모범 사례는 다음과 같습니다.

주제

- [MySQL 데이터베이스에서 Amazon Aurora를 재해 복구용으로 사용](#page-1647-1)
- [감소된 중단 시간으로 MySQL에서 Amazon Aurora MySQL로 마이그레이션](#page-1648-0)
- [Aurora MySQL DB 인스턴스의 성능 저하, 자동 재시작 및 장애 조치 방지](#page-1648-1)

## <span id="page-1647-1"></span>MySQL 데이터베이스에서 Amazon Aurora를 재해 복구용으로 사용

MySQL DB 인스턴스에서 Amazon Aurora를 사용하여 재해 복구용 오프사이트 백업을 생성할 수 있 습니다. MySQL DB 인스턴스의 재해 복구용으로 Aurora을 사용하려면 Amazon Aurora DB 클러스터 를 생성한 후 이 클러스터를 MySQL DB 인스턴스의 읽기 전용 복제본으로 설정합니다. 이러한 설정은 RDS for MySQL DB 인스턴스 또는 Amazon RDS 외부에서 실행 중인 MySQL 데이터베이스에 적용됩 니다.

#### **A** Important

MySQL DB 인스턴스와 Amazon Aurora MySQL DB 클러스터 간의 복제를 설정할 때 필요할 경우 정상 상태를 유지하고 수리하는지 확인하도록 복제를 모니터링해야 합니다.

Amazon Aurora MySQL DB 클러스터를 생성하고 이 클러스터를 MySQL DB 인스턴스의 읽기 전용 복 제본으로 설정하는 방법에 대한 자세한 정보는 [Amazon Aurora를 사용하여 MySQL 데이터베이스 읽](#page-1646-0) [기 조정](#page-1646-0)의 절차를 따르십시오.

재해 복구 모델에 대한 자세한 내용은 [Amazon Aurora MySQL 클러스터에 가장 적합한 재해 복구 옵션](https://aws.amazon.com/blogs/database/how-to-choose-the-best-disaster-recovery-option-for-your-amazon-aurora-mysql-cluster/) [을 선택하는 방법을](https://aws.amazon.com/blogs/database/how-to-choose-the-best-disaster-recovery-option-for-your-amazon-aurora-mysql-cluster/) 참조하세요.

# <span id="page-1648-0"></span>감소된 중단 시간으로 MySQL에서 Amazon Aurora MySQL로 마이그레이션

라이브 애플리케이션을 지원하는 MySQL 데이터베이스에서 Amazon Aurora MySQL DB 클러스터로 데이터를 가져올 때 마이그레이션하는 동안 서비스가 중단되는 시간을 줄일 수 있습니다. 그렇게 하 려면 Amazon Relational Database Service 사용 설명서의 [가동 중지 시간을 단축하여 MySQL 또는](https://docs.aws.amazon.com/AmazonRDS/latest/UserGuide/MySQL.Procedural.Importing.NonRDSRepl.html)  [MariaDB DB 인스턴스로 데이터 가져오기에](https://docs.aws.amazon.com/AmazonRDS/latest/UserGuide/MySQL.Procedural.Importing.NonRDSRepl.html) 나온 절차를 따르세요. 이 절차는 대규모 데이터베이스로 작업하는 경우에 특히 유용합니다. 이 프로시저를 사용하여 네트워크에서 AWS로 전달되는 데이터의 양을 최소화하여 가져오기 비용을 줄일 수 있습니다.

이 절차에는 데이터베이스 데이터의 복사본을 Amazon EC2 인스턴스로 전송하고 데이터를 새 RDS for MySQL DB 인스턴스로 가져오는 작업을 수행하는 단계가 나열되어 있습니다. Amazon Aurora가 MySQL과 호환되므로 Amazon Aurora DB 클러스터를 대상 Amazon RDS MySQL DB 인스턴스로 대 신 사용할 수 있습니다.

<span id="page-1648-1"></span>Aurora MySQL DB 인스턴스의 성능 저하, 자동 재시작 및 장애 조치 방지

워크로드가 많거나 워크로드가 DB 인스턴스의 할당된 리소스 이상으로 급증하는 경우 애플리케이션 과 Aurora 데이터베이스를 실행하는 데 사용되는 리소스가 소진될 수 있습니다. CPU 사용률, 메모리 사용량, 사용된 데이터베이스 연결 수와 같은 데이터베이스 인스턴스에 대한 지표를 얻으려면 Amazon CloudWatch, 성능 개선 도우미 및 향상된 모니터링에서 제공하는 지표를 참조할 수 있습니다. DB 인스 턴스 모니터링에 대한 자세한 내용은 [Amazon Aurora 클러스터에서 지표 모니터링](#page-781-0) 섹션을 참조하세요.

워크로드가 사용 중인 리소스를 소진하면 DB 인스턴스가 느려지거나, 다시 시작되거나, 다른 DB 인스 턴스로 장애 조치될 수 있습니다. 이를 방지하려면 리소스 사용률을 모니터링하고, DB 인스턴스에서 실행되는 워크로드를 검사하고, 필요한 경우 최적화하세요. 최적화가 인스턴스 지표를 개선하지 못하 고 리소스 소진을 완화할 수 없다면 한도에 도달하기 전에 DB 인스턴스를 스케일 업하는 것을 고려해 보세요. 사용 가능한 DB 인스턴스 클래스 및 사양에 대한 자세한 내용은 [Aurora DB 인스턴스 클래스](#page-152-0) 섹션을 참조하세요.

# <span id="page-1648-2"></span>Aurora MySQL 대한 권장 사항

다음 기능은 MySQL 호환성을 위해 Aurora MySQL에서 사용할 수 있습니다. 그러나 Aurora 환경에서 는 성능, 확장성, 안정성 또는 호환성 문제가 있습니다. 따라서 이러한 기능을 사용할 때 정해진 가이드 라인을 따르는 것이 좋습니다. 예를 들어 프로덕션 Aurora 배포에는 특정 기능을 사용하지 않는 것이 좋습니다.

주제

- [Aurora MySQL에서 다중 스레드 복제 사용](#page-1649-0)
- [네이티브 MySQL 함수로 AWS Lambda 함수 호출](#page-1649-1)
- [Amazon Aurora MySQL에서 XA 트랜잭션 방지](#page-1650-0)
- [DML 문 동안 외래 키 켜기 유지](#page-1650-1)
- [로그 버퍼를 플러시하는 빈도 구성](#page-1650-2)
- [Aurora MySQL 교착 상태 최소화 및 문제 해결](#page-1652-0)

<span id="page-1649-0"></span>Aurora MySQL에서 다중 스레드 복제 사용

다중 스레드 이진 로그 복제를 사용하면 SQL 스레드가 릴레이 로그에서 이벤트를 읽고 SQL 작업자 스 레드에서 적용하도록 이벤트를 대기열에 넣습니다. SQL 작업자 스레드는 코디네이터 스레드에서 관 리합니다. 가능한 경우 이진 로그 이벤트가 병렬로 적용됩니다.

다중 스레드 복제는 Aurora MySQL 버전 3, Aurora MySQL 버전 2.12.1 이상에서 지원됩니다.

Aurora MySQL 버전 3.04 미만에서 Aurora는 Aurora MySQL DB 클러스터가 이진 로그 복제의 읽기 전 용 복제본으로 사용될 때 기본적으로 단일 스레드 복제를 사용합니다.

Aurora MySQL 버전 2의 초기 버전은 MySQL Community Edition에서 다중 스레드 복제와 관련된 여러 문제를 물려받았습니다. 이러한 버전의 경우 프로덕션 환경에서 다중 스레드 복제를 사용하지 않는 것 이 좋습니다.

다중 스레드 복제를 사용할 경우 철저히 테스트할 것을 권장합니다.

Amazon Aurora에서의 복제에 대한 자세한 정보는 [Amazon Aurora를 사용한 복제](#page-180-0) 단원을 참조하십시 오. Aurora MySQL의 다중 스레드 복제에 대한 자세한 내용은 [다중 스레드 이진 로그 복제](#page-1552-0) 섹션을 참조 하세요.

<span id="page-1649-1"></span>네이티브 MySQL 함수로 AWS Lambda 함수 호출

네이티브 MySQL 함수 lambda\_sync 및 lambda\_async를 사용하여 Lambda 함수를 호출하는 것이 좋습니다.

더 이상 사용되지 않는 mysql.lambda\_async 프로시저를 사용하는 경우 저장 프로시저의 mysql.lambda\_async 프로시저로 호출하는 것이 좋습니다. 트리거 또는 클라이언트 코드와 같은 여 러 소스에서 저장 프로시저를 호출할 수 있습니다. 이 접근 방식을 통해 임피던스 불일치 문제를 방지 하고 데이터베이스 프로그래머가 Lambda 함수를 보다 쉽게 호출할 수 있습니다.

Amazon Aurora에서 Lambda 함수 호출에 대한 자세한 정보는 [Amazon Aurora MySQL DB 클러스터에](#page-1618-0) [서 Lambda 함수 호출](#page-1618-0) 단원을 참조하십시오.

# <span id="page-1650-0"></span>Amazon Aurora MySQL에서 XA 트랜잭션 방지

XA가 PREPARED 상태인 경우 복구 시간이 길어질 수 있으므로 Aurora MySQL에서 XA(eXtended Architecture) 트랜잭션을 사용하지 않는 것이 좋습니다. Aurora MySQL에서 XA 트랜잭션을 사용해야 하는 경우 다음 모범 사례를 따르십시오.

- XA 트랜잭션을 PREPARED 상태로 열어두지 마십시오.
- XA 트랜잭션을 가능한 작게 유지하십시오.

MySQL에서 XA 트랜잭션 사용에 대한 자세한 정보는 MySQL 설명서의 [XA TRANSACTIONS](https://dev.mysql.com/doc/refman/8.0/en/xa.html)를 참조 하십시오.

<span id="page-1650-1"></span>DML 문 동안 외래 키 켜기 유지

foreign\_key\_checks 변수가 0(off)으로 설정되어 있을 때는 데이터 정의 언어(DDL) 문을 실행하지 않는 것이 좋습니다.

외래 키의 일시적 위반이 필요한 행을 삽입하거나 업데이트해야 하는 경우, 다음 단계에 따르십시오.

- 1. foreign\_key\_checks를 0으로 설정합니다.
- 2. 데이터 조작 언어(DML)를 변경합니다.
- 3. 완료된 변경이 외래 키 제약 조건을 위반하지 않아야 합니다.
- 4. foreign\_key\_checks를 1(on)로 설정합니다.

또한 외래 키 제약 조건에 대한 다음과 같은 다른 모범 사례에 따르십시오.

- 클라이언트 애플리케이션이 init\_connect 변수의 일부로 foreign\_key\_checks 변수를 0으로 설정하지 않아야 합니다.
- mysqldump와 같은 논리적 백업으로부터 복원이 실패하거나 불완전할 경우, 같은 세션에서 다른 작 업을 시작하기 전에 foreign\_key\_checks가 1로 설정되어 있는지 확인합니다. 논리적 백업은 시 작할 때 foreign\_key\_checks를 0으로 설정합니다.

# <span id="page-1650-2"></span>로그 버퍼를 플러시하는 빈도 구성

MySQL Community Edition에서 트랜잭션의 내구성을 높이려면 InnoDB 로그 버퍼를 내구성 있는 스토 리지로 플러시해야 합니다. innodb\_flush\_log\_at\_trx\_commit 파라미터를 사용하여 로그 버퍼 가 디스크로 플러시되는 빈도를 구성합니다.

innodb\_flush\_log\_at\_trx\_commit 파라미터를 기본값인 1로 설정하면 트랜잭션이 커밋될 때마 다 로그 버퍼가 플러시됩니다. 이 설정은 데이터베이스 [ACID](https://dev.mysql.com/doc/refman/5.7/en/glossary.html#glos_acid) 준수 상태를 유지하는 데 도움이 됩니다. 기본 설정인 1을 그대로 유지하는 것이 좋습니다.

innodb\_flush\_log\_at\_trx\_commit을 기본값이 아닌 값으로 변경하면 데이터 조작 언어(DML) 지 연 시간을 줄이는 데 도움이 되지만 로그 레코드의 내구성은 저하될 수 있습니다. 이러한 내구성 결여 로 인해 데이터베이스 ACID 규정을 준수하지 못하게 됩니다. 서버 재시작 시 데이터 손실 위험을 예방 하기 위해 데이터베이스를 ACID 규정을 준수하는 것이 좋습니다. 이 파라미터에 대한 자세한 내용은 MySQL 설명서에서 innodb flush log at trx\_commit을 참조하세요.

Aurora MySQL에서는 다시 실행 로그 처리가 스토리지 계층으로 오프로드되므로 DB 인스턴스에서 로 그 파일을 플러시하지 않습니다. 쓰기가 실행되면 라이터 DB 인스턴스에서 Aurora 클러스터 볼륨으로 직접 다시 실행 로그가 전송됩니다. 네트워크를 통과하는 유일한 쓰기는 다시 실행 로그 레코드입니다. 데이터베이스 계층에서 작성되는 페이지는 없습니다.

기본적으로 트랜잭션을 커밋하는 각 스레드는 Aurora 클러스터 볼륨의 확인을 기다립니다. 이 확인은 이 레코드와 모든 이전 다시 실행 로그 레코드가 기록되어 [쿼럼을](https://aws.amazon.com/blogs/database/amazon-aurora-under-the-hood-quorum-and-correlated-failure/) 얻었음을 나타냅니다. 로그 레코드를 유지하고 쿼럼을 얻으면 자동 커밋이든 명시적 커밋이든 관계없이 트랜잭션의 내구성이 확보됩니다. Aurora 스토리지 아키텍처에 대한 자세한 내용은 [Amazon Aurora 스토리지에 관한 이해를 돕는 문서를](https://d1.awsstatic.com/events/reinvent/2020/Amazon_Aurora_storage_demystified_DAT401.pdf) 참조하세요.

Aurora MySQL은 MySQL Community Edition처럼 로그를 데이터 파일로 플러시하지 않습니다. 하지만 innodb\_flush\_log\_at\_trx\_commit 파라미터를 사용하여 다시 실행 로그 레코드를 Aurora 클러 스터 볼륨에 쓸 때 내구성 제약을 완화할 수 있습니다.

Aurora MySQL 버전 2의 경우:

- innodb\_flush\_log\_at\_trx\_commit = 0 또는 2 데이터베이스는 다시 실행 로그 레코드가 Aurora 클러스터 볼륨에 기록된다는 확인을 기다리지 않습니다.
- innodb flush log at trx commit = 1 데이터베이스는 다시 실행 로그 레코드가 Aurora 클 러스터 볼륨에 기록된다는 확인을 기다립니다.

Aurora MySQL 버전 3의 경우:

- innodb\_flush\_log\_at\_trx\_commit = 0 데이터베이스는 다시 실행 로그 레코드가 Aurora 클 러스터 볼륨에 기록된다는 확인을 기다리지 않습니다.
- innodb\_flush\_log\_at\_trx\_commit = 1 또는 2 데이터베이스는 다시 실행 로그 레코드가 Aurora 클러스터 볼륨에 기록된다는 확인을 기다립니다.

따라서 Aurora MySQL 버전 2에서 값을 0 또는 2로 설정했을 때와 동일한 기본값이 아닌 동작이 작동 하려면 Aurora MySQL 버전 3에서 파라미터를 0으로 설정하세요.

이러한 설정은 클라이언트에 대한 DML 지연 시간을 줄일 수 있지만 장애 조치 또는 재시작 시 데이터 가 손실될 수도 있습니다. 따라서 innodb\_flush\_log\_at\_trx\_commit 파라미터를 기본값 1로 유 지하는 것이 좋습니다.

MySQL Community Edition과 Aurora MySQL 모두에서 데이터 손실이 발생할 수 있지만 아 키텍처가 다르기 때문에 데이터베이스마다 동작이 다릅니다. 이러한 아키텍처 차이로 인해 데이터 손실 정도가 달라질 수 있습니다. 데이터베이스가 ACID 규정을 준수하도록 하려면 innodb\_flush\_log\_at\_trx\_commit을 항상 1로 설정하세요.

#### **a** Note

Aurora MySQL 버전 3에서는 innodb\_flush\_log\_at\_trx\_commit을 1이 아닌 값으로 변 경하려면 먼저 innodb\_trx\_commit\_allow\_data\_loss의 값을 1로 변경해야 합니다. 이 렇게 하면 데이터 손실의 위험을 인정하는 것으로 간주됩니다.

## <span id="page-1652-0"></span>Aurora MySQL 교착 상태 최소화 및 문제 해결

고유한 보조 인덱스 또는 외래 키에 대한 제약 조건 위반이 정기적으로 발생하는 워크로드를 실행하는 사용자가 동일한 데이터 페이지의 레코드를 동시에 수정할 경우, 교착 상태가 증가하고 잠금 대기 시간 초과가 발생할 수 있습니다. 이러한 교착 상태 및 시간 초과는 MySQL Community Edition [버그 수정으](https://bugs.mysql.com/bug.php?id=98324) [로](https://bugs.mysql.com/bug.php?id=98324) 인한 것입니다.

이 수정 사항은 MySQL Community Edition 버전 5.7.26 이상에 포함되었으며 Aurora MySQL 버전 2.10.3 이상에 백포트되었습니다. 이 수정 사항은 InnoDB 테이블의 레코드 변경 사항에 대해 이러한 유 형의 데이터 조작 언어(DML) 작업에 대한 추가 잠금을 구현하여 직렬화 기능을 적용하는 데 필요합니 다. 이 문제는 이전 MySQL Community Edition [버그 수정](https://dev.mysql.com/doc/relnotes/mysql/5.7/en/news-5-7-26.html)으로 인해 발생한 교착 상태 문제를 조사하는 과정에서 발견되었습니다.

이 수정 사항으로 InnoDB 스토리지 엔진의 튜플(행) 업데이트의 부분 롤백에 대한 내부 처리가 변경 되었습니다. 외래 키 또는 고유한 보조 인덱스에서 제약 조건 위반을 생성하는 작업은 부분 롤백을 초래합니다. 여기에는 동시 INSERT...ON DUPLICATE KEY UPDATE, REPLACE INTO,, INSERT IGNORE 문(upserts)이 포함되며 이에 국한되지 않습니다.

이 컨텍스트에서 부분 롤백은 애플리케이션 레벨 트랜잭션의 롤백을 의미하지 않으며, 제약 조건 위 반이 발생할 때 클러스터링된 인덱스에 대한 변경 사항의 내부 InnoDB 롤백을 의미합니다. 예를 들어 upsert 작업 중에 중복된 키 값이 발견된 경우를 가정해 보겠습니다.

일반적인 삽입 작업에서 InnoDB는 각 인덱스에 대해 [클러스터링된](https://dev.mysql.com/doc/refman/5.7/en/innodb-index-types.html) 보조 인덱스 항목을 원자적으로 생 성합니다. InnoDB가 upsert 작업 중에 고유한 보조 인덱스에서 중복 값을 감지하면 클러스터링된 인덱 스에 삽입된 항목을 되돌리고(부분 롤백), 기존 중복 행에 업데이트를 적용해야 합니다. 이 내부 부분 롤백 단계에서 InnoDB는 작업의 일부로 간주되는 각 레코드를 잠가야 합니다. 이 수정 사항은 부분 롤 백 후 추가 잠금을 도입하여 트랜잭션 직렬화 기능을 보장합니다.

<span id="page-1653-0"></span>InnoDB 교착 상태 최소화

다음과 같은 접근 방식을 사용하여 데이터베이스 인스턴스의 교착 상태 빈도를 줄일 수 있습니다. 더 많은 예제는 [MySQL 설명서에](https://bugs.mysql.com/bug.php?id=98324)서 찾을 수 있습니다.

1. 교착 상태가 발생할 가능성을 줄이려면 관련 변경 사항을 적용한 후 즉시 트랜잭션을 커밋하세요. 이렇게 하려면 큰 트랜잭션(커밋 간 다중 행 업데이트)을 작은 트랜잭션으로 나누면 됩니다. 행을 일 괄적으로 삽입할 경우 특히 앞서 언급한 upsert 작업을 사용할 때는 배치 삽입 크기를 줄이세요.

발생 가능한 부분 롤백 수를 줄이려면 다음 방법 중 일부를 시도해 봅니다.

- a. 배치 삽입 작업을 한 번에 한 행씩 삽입하는 방식으로 바꿉니다. 이렇게 하면 충돌이 발생할 수 있 는 트랜잭션으로 인한 잠금 유지 시간을 줄일 수 있습니다.
- b. REPLACE INTO를 사용하는 대신 SQL 문을 다음과 같은 다중 문 트랜잭션으로 다시 작성합니다.

```
BEGIN;
DELETE conflicting rows;
INSERT new rows;
COMMIT;
```
c. INSERT...ON DUPLICATE KEY UPDATE를 사용하는 대신 SQL 문을 다음과 같은 다중 문 트 랜잭션으로 다시 작성합니다.

```
BEGIN;
SELECT rows that conflict on secondary indexes;
UPDATE conflicting rows;
INSERT new rows;
COMMIT;
```
2. 잠금을 유지할 가능성이 있는 활성 또는 유휴 상태의 장기 실행 트랜잭션을 방지합니다. 여기에는 커밋되지 않은 트랜잭션으로 장기간 열려 있을 가능성이 있는 대화형 MySQL 클라이언트 세션이 포 함됩니다. 트랜잭션 크기 또는 배치 크기를 최적화할 경우 동시성, 중복 수, 테이블 구조와 같은 여 러 요인에 따라 미치는 영향이 달라질 수 있습니다. 모든 변경 사항은 워크로드를 기반으로 구현하 고 테스트해야 합니다.

- 3. 상황에 따라 두 트랜잭션이 하나 또는 여러 테이블에서 서로 다른 순서로 동일한 데이터 세트에 액 세스하려고 할 경우 교착 상태가 발생할 수 있습니다. 이를 방지하려면 같은 순서로 데이터에 액세 스하도록 트랜잭션을 수정하여 액세스를 직렬화합니다. 예를 들어, 완료할 트랜잭션 대기열을 생성 합니다. 이런 접근 방식은 여러 트랜잭션이 동시에 발생할 때 교착 상태를 방지하는 데 도움이 될 수 있습니다.
- 4. 신중하게 선택한 인덱스를 테이블에 추가하면 선택성이 향상되고 행에 액세스할 필요가 줄어들기 때문에 잠금 횟수도 감소합니다.
- 5. [격차 잠금이](https://dev.mysql.com/doc/refman/5.7/en/innodb-locking.html#innodb-gap-locks) 발생할 경우 세션 또는 트랜잭션에 맞게 트랜잭션 격리 수준을 READ COMMITTED로 수 정하여 이를 방지할 수 있습니다. InnoDB 격리 수준 및 해당 동작에 대한 자세한 내용은 MySQL 설 명서의 [트랜 잭션 격리 수준을](https://dev.mysql.com/doc/refman/5.7/en/innodb-transaction-isolation-levels.html) 참조하세요.

**a** Note

교착 상태가 발생할 가능성을 줄이기 위한 예방 조치를 취할 수는 있지만, 교착 상태는 예상된 데이터베이스 동작이며 계속 발생할 수 있습니다. 애플리케이션에는 교착 상태가 발생했을 때 이를 처리하는 데 필요한 로직이 있어야 합니다. 예를 들어, 애플리케이션에서 재시도 및 백오 프 로직을 구현합니다. 문제의 근본 원인을 해결하는 것이 가장 좋지만 교착 상태가 발생할 경 우 애플리케이션에는 대기 후 다시 시도할 수 있는 옵션이 있습니다.

#### <span id="page-1654-0"></span>InnoDB 교착 상태 모니터링

애플리케이션 트랜잭션이 순환 대기를 야기하는 방식으로 테이블 수준 및 행 수준 잠금을 시도할 경우 MySQL에서 [교착 상태가](https://dev.mysql.com/doc/refman/8.0/en/glossary.html#glos_deadlock) 발생할 수 있습니다. InnoDB 스토리지 엔진은 해당 조건을 즉시 감지하고 트 랜잭션 중 하나를 자동으로 롤백하기 때문에 InnoDB 교착 상태가 가끔 발생하는 건 문제가 되지 않습 니다. 단, 교착 상태가 자주 발생할 경우에는 애플리케이션을 검토 및 수정하여 성능 문제를 완화하고 교착 상태를 방지하는 것이 좋습니다. [교착 상태 감지가](https://dev.mysql.com/doc/refman/8.0/en/glossary.html#glos_deadlock_detection) 켜져 있으면(기본값) InnoDB는 트랜잭션 교착 상태를 자동으로 감지하고 하나 이상의 트랜잭션을 롤백하여 교착 상태를 해제합니다. InnoDB는 롤백 할 작은 트랜잭션을 선택하려는 시도를 합니다. 이때 트랜잭션의 크기는 삽입되거나, 업데이트되거나, 삭제된 행 수에 따라 결정됩니다.

- SHOW ENGINE 문 SHOW ENGINE INNODB STATUS \G 문에는 마지막 재시작 이후 데이터베이스 에서 발생한 가장 최근의 교착 상태에 대한 [세부 정보가](https://dev.mysql.com/doc/refman/5.7/en/show-engine.html) 포함됩니다.
- MySQL 오류 로그 SHOW ENGINE 문의 출력이 부적절하여 교착 상태가 자주 발생할 경우 [innodb\\_print\\_all\\_deadlocks](https://dev.mysql.com/doc/refman/8.0/en/innodb-parameters.html#sysvar_innodb_print_all_deadlocks) DB 클러스터 파라미터를 켤 수 있습니다.

이 파라미터를 켜면 InnoDB 사용자 트랜잭션의 모든 교착 상태에 대한 정보가 Aurora MySQL [오류](https://dev.mysql.com/doc/refman/8.0/en/error-log.html) [로그](https://dev.mysql.com/doc/refman/8.0/en/error-log.html)에 기록됩니다.

- Amazon CloudWatch 지표 또한 CloudWatch 지표 Deadlocks를 사용하여 교착 상태를 사전에 모 니터링하는 것이 좋습니다. 자세한 내용은 [Amazon Aurora에 대한 인스턴스 수준 지표](#page-990-0) 단원을 참조 하십시오.
- Amazon CloudWatch Logs Amazon CloudWatch Logs를 통해 지표를 보고, 로그 데이터를 분석 하고, 실시간 경보를 생성할 수 있습니다. 자세한 내용은 [Amazon CloudWatch를 사용하여 Amazon](https://aws.amazon.com/blogs/database/monitor-errors-in-amazon-aurora-mysql-and-amazon-rds-for-mysql-using-amazon-cloudwatch-and-send-notifications-using-amazon-sns/)  [Aurora MySQL 및 Amazon RDS for MySQL의 오류를 모니터링하고 Amazon SNS를 사용하여 알림](https://aws.amazon.com/blogs/database/monitor-errors-in-amazon-aurora-mysql-and-amazon-rds-for-mysql-using-amazon-cloudwatch-and-send-notifications-using-amazon-sns/)  [보내기](https://aws.amazon.com/blogs/database/monitor-errors-in-amazon-aurora-mysql-and-amazon-rds-for-mysql-using-amazon-cloudwatch-and-send-notifications-using-amazon-sns/)를 참조하세요.

innodb\_print\_all\_deadlocks를 켠 상태로 CloudWatch Logs Logs를 사용하면 교착 상태 횟수 가 지정된 임계값을 초과할 때 알려주는 경보를 구성할 수 있습니다. 임계값을 정의하려면 추세를 관 찰하고 정상 워크로드를 기준으로 한 값을 사용하는 것이 좋습니다.

• 성능 개선 도우미 - 성능 개선 도우미를 사용하면  $i$ nnodb\_dead $l$ ocks 및 innodb\_lock\_wait\_timeout 지표를 모니터링할 수 있습니다. 이러한 지표에 대한 자세한 내용 은 [기본이 아닌 Aurora MySQL용 카운터](#page-1030-0) 섹션을 참조하세요.
# Amazon Aurora MySQL 데이터베이스 성능 문제 해결

이 주제에서는 몇 가지 일반적인 Aurora MySQL DB 성능 문제와 문제를 해결하거나 정보를 수집하여 이러한 문제를 신속하게 해결하는 방법을 중점적으로 다룹니다. 데이터베이스 성능은 다음 두 가지 범 주로 나뉩니다.

- 서버 성능 전체 데이터베이스 서버가 느리게 실행됩니다.
- 쿼리 성능 하나 이상의 쿼리를 실행하는 데 시간이 더 오래 걸립니다.

## AWS 모니터링 옵션

문제 해결에 도움이 되는 다음 AWS 모니터링 옵션을 사용하는 것이 좋습니다.

• Amazon CloudWatch – Amazon CloudWatch는 AWS 리소스와 AWS에서 실행 중인 애플리케이션 을 실시간으로 모니터링합니다. CloudWatch를 사용하여 리소스 및 애플리케이션에 대해 측정할 수 있는 변수인 지표를 수집하고 추적할 수 있습니다. 자세한 내용은 [Amazon CloudWatch란 무엇인가](https://docs.aws.amazon.com/AmazonCloudWatch/latest/monitoring/WhatIsCloudWatch.html) [요?를](https://docs.aws.amazon.com/AmazonCloudWatch/latest/monitoring/WhatIsCloudWatch.html) 참조하세요.

AWS Management Console에서 DB 인스턴스에 대한 모든 시스템 지표 및 프로세스 정보를 볼 수 있습니다. 일반, 느린, 감사, 오류 로그 데이터를 Amazon CloudWatch Logs의 로그 그룹에 게시하도 록 Aurora MySQL DB 클러스터를 구성할 수 있습니다. 이를 통해 추세를 확인하고, 호스트가 영향을 받는 경우 로그를 유지 관리하고, 이상 또는 변경 사항을 쉽게 식별할 수 있도록 '정상' 성능에 대한 기준을 만들 수 있습니다. 자세한 내용은 [Amazon CloudWatch Logs에 Amazon Aurora MySQL 로그](#page-1629-0)  [게시](#page-1629-0) 단원을 참조하십시오.

• 향상된 모니터링 - Aurora MySQL 데이터베이스에 대해 Amazon CloudWatch 지표를 추가로 활성화 하려면 향상된 모니터링을 켜세요. Aurora DB 클러스터를 생성하거나 수정할 때 향상된 모니터링 활 성화를 선택합니다. 이를 통해 Aurora는 성능 지표를 CloudWatch에 게시할 수 있습니다. 사용 가능 한 주요 지표로는 CPU 사용량, 데이터베이스 연결, 스토리지 사용량, 쿼리 지연 시간 등이 있습니다. 이러한 지표는 성능 병목 현상을 파악하는 데 도움이 됩니다.

DB 인스턴스에 대해 전송되는 정보의 양은 확장 모니터링에 대해 정의된 세부 단위에 직접적으로 비 례합니다. 모니터링 간격이 작을수록 OS 측정치가 더 자주 보고되고 모니터링 비용이 증가합니다. 비용을 관리하려면 AWS 계정의 여러 인스턴스에 대해 서로 다른 세부 단위를 설정합니다. 인스턴스 생성 시 기본 시간 세부 단위는 60초입니다. 자세한 내용은 [Enhanced Monitoring 비용](#page-973-0) 단원을 참조 하십시오.

• 성능 개선 도우미 - 모든 데이터베이스 직접 호출 지표를 볼 수 있습니다. 여기에는 DB 잠금, 대기, 처 리된 행 수가 포함되며, 이 모든 정보를 문제 해결에 사용할 수 있습니다. Aurora DB 클러스터를 만

들거나 수정할 때 성능 개선 도우미 활성화를 선택합니다. 기본적으로 성능 개선 도우미의 데이터 보 존 기간은 7일이지만 장기적인 성능 추세를 분석하도록 사용자 지정할 수 있습니다. 7일 넘게 보존 하려면 유료 티어로 업그레이드해야 합니다. 자세한 내용은 [성능 개선 도우미 요금을](https://aws.amazon.com/rds/performance-insights/pricing/) 참조하세요. 각 Aurora DB 인스턴스의 데이터 보존 기간을 개별적으로 설정할 수 있습니다. 자세한 내용은 [성능 개](#page-866-0) [선 도우미를 통한 Amazon Aurora 모니터링](#page-866-0) 단원을 참조하십시오.

## Aurora MySQL 데이터베이스 성능 문제의 가장 일반적인 원인

다음 단계를 사용하여 Aurora MySQL 데이터베이스의 성능 문제를 해결할 수 있습니다. 이러한 단계는 논리적인 조사 순서로 나열되어 있지만 순서대로 따라야 하는 것은 아닙니다. 하나의 발견으로 여러 단 계를 건너뛸 수 있으며 일련의 조사 경로가 가능해집니다.

- 1. [워크로드](#page-1657-0) 데이터베이스 워크로드를 이해합니다.
- 2. [로깅](#page-1681-0) 모든 데이터베이스 로그를 검토합니다.
- 3. [쿼리 성능](#page-1683-0)  쿼리 실행 계획을 검토하여 변경되었는지 확인합니다. 코드 변경으로 인해 계획이 변경 될 수 있습니다.

### <span id="page-1657-0"></span>Aurora MySQL 데이터베이스의 워크로드 문제 해결

데이터베이스 워크로드는 읽기 및 쓰기로 볼 수 있습니다. '일반적인' 데이터베이스 워크로드를 이해하 면 변화하는 수요에 맞춰 쿼리와 데이터베이스 서버를 튜닝할 수 있습니다. 성능이 변경될 수 있는 이 유는 다양하므로 먼저 무엇이 변경되었는지 파악해야 합니다.

• 메이저 버전 또는 마이너 버전 업그레이드가 있었나요?

메이저 버전 업그레이드에는 쿼리 실행 계획을 변경할 수 있는 엔진 코드, 특히 최적화 프로그램의 변경 사항이 포함됩니다. 데이터베이스 버전, 특히 메이저 버전을 업그레이드할 때는 데이터베이스 워크로드를 분석하고 그에 따라 튜닝하는 것이 매우 중요합니다. 튜닝에는 테스트 결과에 따라 쿼리 를 최적화 및 재작성하거나 파라미터 설정을 추가 및 업데이트하는 작업이 포함될 수 있습니다. 영향 을 미치는 원인을 이해하면 해당 영역에 집중할 수 있습니다.

자세한 내용은 MySQL 설명서의 [What is new in MySQL 8.0과](https://dev.mysql.com/doc/refman/8.0/en/mysql-nutshell.html) [Server and status variables and](https://dev.mysql.com/doc/refman/8.0/en/added-deprecated-removed.html)  [options added, deprecated, or removed in MySQL 8.0](https://dev.mysql.com/doc/refman/8.0/en/added-deprecated-removed.html) 및 [Aurora MySQL 버전 2와 Aurora MySQL](#page-1217-0) [버전 3의 비교](#page-1217-0) 섹션을 참조하세요.

- 처리 중인 데이터(행 수)가 증가했나요?
- 동시에 실행되는 쿼리가 더 많나요?
- 스키마 또는 데이터베이스 변경 사항이 있나요?
- 코드 결함이나 수정이 있었나요?

#### 목차

- [인스턴스 호스트 지표](#page-1658-0)
	- [CPU 사용량](#page-1658-1)
	- [메모리 사용량](#page-1659-0)
	- [네트워크 처리량](#page-1660-0)
- [데이터베이스 지표](#page-1660-1)
- [Aurora MySQL 데이터베이스의 메모리 사용량 문제 해결](#page-1662-0)
	- [예제 1: 지속적인 높은 메모리 사용량](#page-1664-0)
	- [예제 2: 일시적인 메모리 급증](#page-1673-0)
- [Aurora MySQL 데이터베이스의 메모리 부족 문제 해결](#page-1680-0)

### <span id="page-1658-0"></span>인스턴스 호스트 지표

CPU, 메모리, 네트워크 활동과 같은 인스턴스 호스트 지표를 모니터링하면 워크로드 변경 여부를 이해 하는 데 도움이 됩니다. 워크로드 변화를 이해하는 데는 두 가지 주요 개념이 있습니다.

- 사용률 CPU 또는 디스크와 같은 디바이스의 사용량. 시간 기반 또는 용량 기반일 수 있습니다.
	- 시간 기반 특정 관찰 기간 동안 리소스가 많이 사용된 시간
	- 용량 기반 시스템 또는 구성 요소가 제공할 수 있는 처리량(용량의 백분율)
- 포화도 리소스에 처리할 수 있는 것보다 더 많은 작업이 필요한 정도. 용량 기준 사용량이 100%에 도달하면 추가 작업을 처리할 수 없으므로 대기열에 추가되어야 합니다.

#### <span id="page-1658-1"></span>CPU 사용량

다음 도구를 사용하여 CPU 사용량 및 포화도를 파악할 수 있습니다.

• CloudWatch는 CPUUtilization 지표를 제공합니다. 이 수치가 100%에 도달하면 인스턴스가 포 화 상태입니다. 하지만 CloudWatch 지표는 1분 단위로 평균을 낸 값이며 세분성이 부족합니다.

CloudWatch 지표에 대한 자세한 내용은 [Amazon Aurora에 대한 인스턴스 수준 지표](#page-990-0) 섹션을 참조하 세요.

- 향상된 모니터링은 운영 체제 top 명령으로 반환된 지표를 제공합니다. 로드 평균과 다음 CPU 상태 를 1초 단위로 보여줍니다.
	- Idle (%) = 유휴 시간
	- IRQ (%) = 소프트웨어 중단
	- Nice (%) = [Niced](https://en.wikipedia.org/wiki/Nice_(Unix)) 우선순위가 있는 프로세스의 Nice 시간
	- Steal (%) = 다른 테넌트에게 서비스를 제공하는 데 소요된 시간(가상화 관련)
	- System (%) = 시스템 시간
	- User (%) = 사용자 시간
	- Wait (%) = I/O 대기

향상된 모니터링 지표에 대한 자세한 내용은 [Aurora의 지표](#page-1046-0) 섹션을 참조하세요.

<span id="page-1659-0"></span>메모리 사용량

시스템이 메모리 부족 상태이고 리소스 사용량이 포화 상태에 이르면 페이지 스캔, 페이징, 교체 및 메 모리 부족 오류가 많이 발생합니다.

다음 도구를 사용하여 메모리 사용량 및 포화도를 파악할 수 있습니다.

CloudWatch는 일부 OS 캐시와 현재 사용 가능한 메모리를 비워서 회수할 수 있는 메모리 양을 보여주 는 FreeableMemory 지표를 제공합니다.

CloudWatch 지표에 대한 자세한 내용은 [Amazon Aurora에 대한 인스턴스 수준 지표](#page-990-0) 섹션을 참조하세 요.

향상된 모니터링은 메모리 사용 문제를 식별하는 데 도움이 되는 다음과 같은 지표를 제공합니다.

- Buffers (KB) 스토리지 디바이스에 쓰기 전에 I/O 요청을 버퍼링하는 데 사용되는 메모리의 양 (KB)
- Cached (KB) 파일 시스템 기반 I/O를 캐시하는 데 사용된 메모리의 양
- Free (KB) 할당되지 않은 메모리의 양(KB)
- Swap 캐시됨, 사용할 수 있음, 합계

예를 들어 DB 인스턴스에서 Swap 메모리를 사용하는 경우 워크로드의 총 메모리 용량은 현재 인스턴 스에서 사용할 수 있는 양보다 큽니다. DB 인스턴스의 크기를 늘리거나 메모리 사용량을 줄이도록 워 크로드를 튜닝하는 것이 좋습니다.

향상된 모니터링 지표에 대한 자세한 내용은 [Aurora의 지표](#page-1046-0) 섹션을 참조하세요.

성능 스키마 및 sys 스키마를 사용하여 메모리를 사용하는 연결 및 구성 요소를 확인하는 방법에 대한 자세한 내용은 [Aurora MySQL 데이터베이스의 메모리 사용량 문제 해결](#page-1662-0) 섹션을 참조하세요.

<span id="page-1660-0"></span>네트워크 처리량

CloudWatch는 총 네트워크 처리량에 대해 다음과 같은 지표를 제공하며, 모두 1분 단위로 평균을 낸 값입니다.

- NetworkReceiveThroughput Aurora DB 클러스터의 각 인스턴스가 클라이언트에서 수신하는 네트워크 처리량
- NetworkTransmitThroughput Aurora DB 클러스터의 각 인스턴스가 클라이언트로 전송하는 네트워크 처리량
- NetworkThroughput Aurora DB 클러스터의 각 인스턴스가 클라이언트에서 수신하고 클라이언 트로 전송하는 네트워크 처리량
- StorageNetworkReceiveThroughput DB 클러스터의 각 인스턴스가 Aurora 스토리지 하위 시 스템에서 수신하는 네트워크 처리량
- StorageNetworkTransmitThroughput Aurora DB 클러스터의 각 인스턴스가 Aurora 스토리 지 하위 시스템으로 전송하는 네트워크 처리량
- StorageNetworkThroughput Aurora DB 클러스터의 각 인스턴스가 Aurora 스토리지 하위 시스 템과 송수신하는 네트워크 처리량

CloudWatch 지표에 대한 자세한 내용은 [Amazon Aurora에 대한 인스턴스 수준 지표](#page-990-0) 섹션을 참조하세 요.

향상된 모니터링은 network 수신(RX) 및 전송(TX) 그래프를 최대 1초의 세부 단위로 제공합니다.

향상된 모니터링 지표에 대한 자세한 내용은 [Aurora의 지표](#page-1046-0) 섹션을 참조하세요.

<span id="page-1660-1"></span>데이터베이스 지표

워크로드 변화에 대한 다음 CloudWatch 지표를 살펴보세요.

- BlockedTransactions 데이터베이스에서 1초마다 차단되는 평균 트랜잭션 수
- BufferCacheHitRatio 버퍼 캐시에서 처리하는 요청 비율
- CommitThroughput 초당 커밋 작업의 평균 수
- DatabaseConnections 데이터베이스 인스턴스에 대한 클라이언트 네트워크 연결 수
- Deadlocks 데이터베이스 1초마다 발생하는 평균 교착 수
- DMLThroughput 초당 평균 삽입, 업데이트 및 삭제 수
- ResultSetCacheHitRatio 쿼리 캐시에서 처리하는 요청 비율
- RollbackSegmentHistoryListLength 삭제 표시 레코드로 커밋된 트랜잭션을 기록하는 실행 취소 로그
- RowLockTime InnoDB 테이블에 대한 행 잠금을 획득하는 데 걸린 총 시간
- SelectThroughput 초당 평균 선택 쿼리 수

CloudWatch 지표에 대한 자세한 내용은 [Amazon Aurora에 대한 인스턴스 수준 지표](#page-990-0) 섹션을 참조하세 요.

워크로드를 검토할 때는 다음 질문을 고려해 보세요.

- 1. 인스턴스 크기를 8xlarge에서 4xlarge로 줄이거나 db.r5에서 db.r6으로 변경하는 등 최근에 DB 인스 턴스 클래스를 변경했나요?
- 2. 클론을 생성하여 문제를 재현할 수 있나요? 아니면 해당 인스턴스에서만 발생하나요?
- 3. 서버 리소스 고갈, 높은 CPU 또는 메모리 고갈이 있나요? 그렇다면 추가 하드웨어가 필요할 수 있 습니다.
- 4. 하나 이상의 쿼리가 더 오래 걸리나요?
- 5. 변경 사항이 업그레이드, 특히 메이저 버전 업그레이드로 인해 발생했나요? 그렇다면 업그레이드 전후 지표를 비교하세요.
- 6. 리더 DB 인스턴스 수에 변화가 있나요?
- 7. 일반, 감사 또는 바이너리 로깅을 활성화했나요? 자세한 내용은 [Aurora MySQL 데이터베이스에 대](#page-1681-0) [한 로깅](#page-1681-0) 단원을 참조하십시오.
- 8. 바이너리 로그(binlog) 복제 사용을 활성화, 비활성화 또는 변경나요?
- 9. 다수의 행 잠금이 있는 장기 실행 트랜잭션이 있나요? InnoDB 기록 목록 길이(HLL)에서 장기 실행 트랜잭션의 징후를 확인하세요.

자세한 내용은 [InnoDB 기록 목록 길이가 크게 늘어남](#page-1424-0) 및 [Amazon Aurora MySQL DB 클러스터에서](https://repost.aws/knowledge-center/aurora-mysql-slow-select-query) [SELECT 쿼리가 느리게 실행되는 이유는 무엇인가요?](https://repost.aws/knowledge-center/aurora-mysql-slow-select-query) 블로그 게시물을 참조하세요.

a. 쓰기 트랜잭션으로 인해 큰 HLL이 발생한 경우 UNDO 로그가 누적되고 있다는 의미입니다(정 기적으로 정리되지 않음). 대규모 쓰기 트랜잭션의 경우 이 누적이 빠르게 증가할 수 있습니다. MySQL에서는 UNDO가 [SYSTEM 테이블스페이스에](https://dev.mysql.com/doc/refman/5.7/en/innodb-system-tablespace.html) 저장됩니다. SYSTEM 테이블스페이스는 축 소할 수 없습니다. UNDO 로그로 인해 SYSTEM 테이블스페이스가 몇 GB, 심지어는 몇 TB까지 증 가할 수 있습니다. 삭제 후에는 데이터를 논리적으로 백업(덤프)하여 할당된 공간을 해제한 다음 덤프를 새 DB 인스턴스로 가져오세요.

b. 읽기 트랜잭션(장기 실행 쿼리)으로 인해 큰 HLL이 발생하는 경우 쿼리가 많은 양의 임시 공간을 사용하고 있다는 의미일 수 있습니다. 재부팅하여 임시 공간을 해제하세요. 성능 개선 도우미 DB 지표를 검토하여 Temp 섹션의 변경 사항(예: created\_tmp\_tables)이 있는지 확인하세요. 자 세한 내용은 [성능 개선 도우미를 통한 Amazon Aurora 모니터링](#page-866-0) 단원을 참조하십시오.

10.장기 실행 트랜잭션을 더 적은 행을 수정하는 더 작은 트랜잭션으로 분할할 수 있나요?

- 11.차단된 트랜잭션에 변경 사항이 있거나 교착 상태가 증가했나요? 성능 개선 도우미 DB 지표를 검토하여 Locks 섹션의 상태 변수 변경 사항(예: innodb\_row\_lock\_time, innodb\_row\_lock\_waits, innodb\_dead\_locks)이 있는지 확인하세요. 1분 또는 5분의 간격 을 사용하세요.
- 12.대기 이벤트가 늘어났나요? 1분 또는 5분 간격을 사용하여 성능 개선 도우미의 대기 이벤트와 대기 유형을 검사하세요. 상위 대기 이벤트를 분석하고 이러한 이벤트가 워크로드 변경 또는 데이터베이 스 경합과 상관관계가 있는지 확인하세요. 예를 들어, buf\_pool mutex는 버퍼 풀 경합을 나타냅 니다. 자세한 내용은 [대기 이벤트로 Aurora MySQL 튜닝](#page-1366-0) 단원을 참조하십시오.

<span id="page-1662-0"></span>Aurora MySQL 데이터베이스의 메모리 사용량 문제 해결

CloudWatch, 향상된 모니터링 및 성능 개선 도우미는 운영 체제 수준에서 데이터베이스 프로세스에서 사용하는 메모리 양 등의 메모리 사용량에 대한 유용한 개요를 제공하지만, 이러한 메모리 사용량을 유 발할 수 있는 엔진 내 연결 또는 구성 요소를 분석할 수는 없습니다.

이 문제를 해결하기 위해 성능 스키마와 sys 스키마를 사용할 수 있습니다. Aurora MySQL 버전 3에서 메모리 계측은 성능 스키마가 사용 설정되면 기본적으로 활성화됩니다. Aurora MySQL 버전 2에서는 성능 스키마 메모리 사용량의 메모리 계측만 기본적으로 사용 설정됩니다. 성능 스키마에서 메모리 사 용량을 추적하고 성능 스키마 메모리 계측을 사용 설정하는 데 사용할 수 있는 테이블에 대한 자세한 내용은 MySQL 설명서의 [메모리 요약 테이블을](https://dev.mysql.com/doc/refman/8.3/en/performance-schema-memory-summary-tables.html) 참조하시기 바랍니다. 성능 개선 도우미에서 성능 스키 마를 사용하는 것에 대한 자세한 내용은 [Aurora MySQL에서 성능 개선 도우미에 대해 성능 스키마 활](#page-880-0) [성화](#page-880-0) 섹션을 참조하세요.

성능 스키마에서 현재 메모리 사용량을 추적할 수 있는 자세한 정보가 나와 있지만, MySQL [sys 스키](https://dev.mysql.com/doc/refman/8.0/en/sys-schema.html) [마](https://dev.mysql.com/doc/refman/8.0/en/sys-schema.html)에는 메모리 사용 위치를 빠르게 찾아내는 데 사용할 수 있는 성능 스키마 테이블 상단에 뷰가 제공 됩니다.

sys 스키마에서 다음 뷰를 사용하여 연결, 구성 요소 및 쿼리별로 메모리 사용량을 추적할 수 있습니 다.

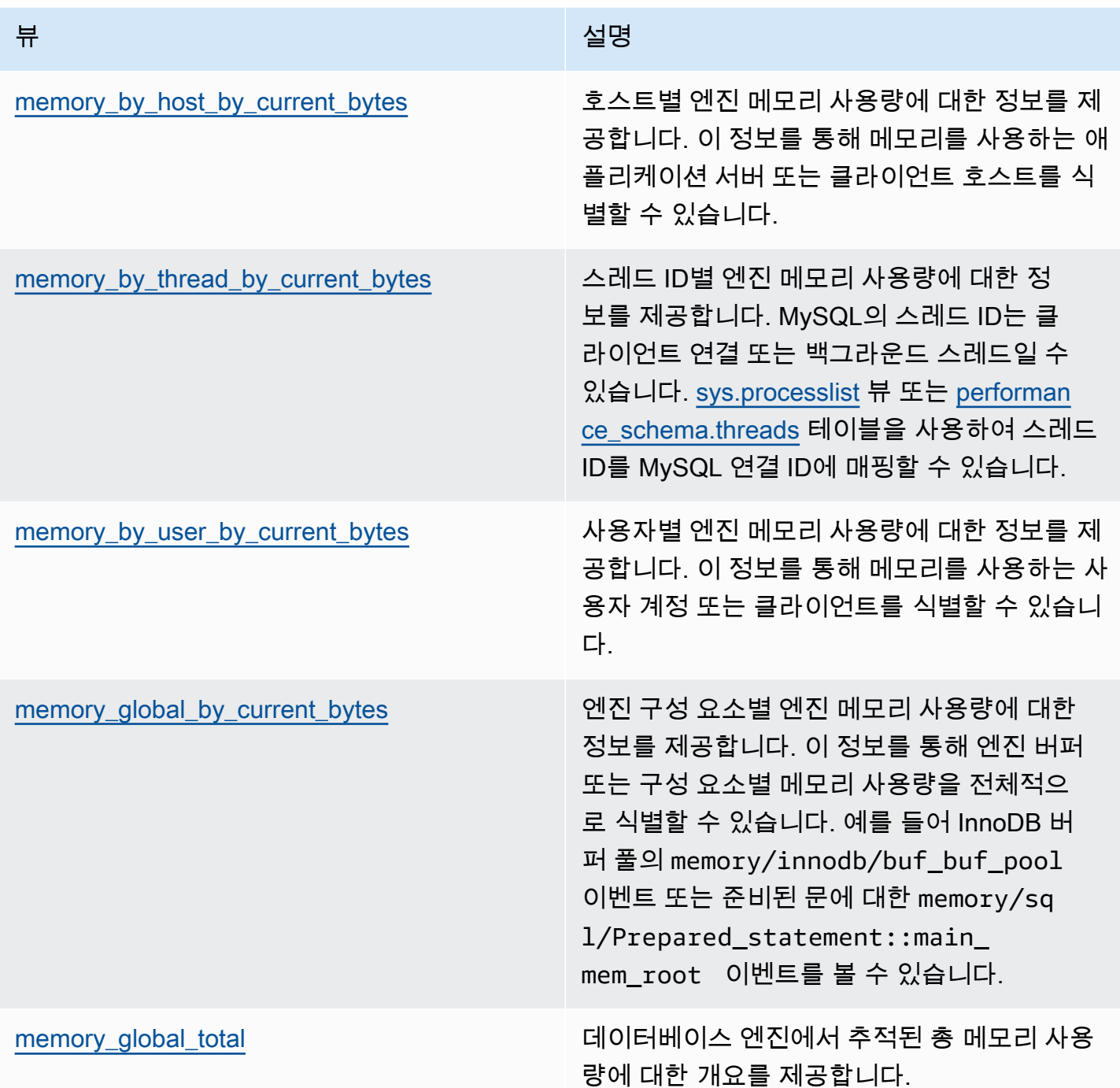

Aurora MySQL 버전 3.05 이상에서는 [성능 스키마 문 요약 테이블](https://dev.mysql.com/doc/refman/8.0/en/performance-schema-statement-summary-tables.html)에서 문 다이제스트를 통해 최대 메 모리 사용량을 추적할 수도 있습니다. 문 요약 테이블에는 정규화된 문 요약과 실행에 대한 집계된 통 계가 포함되어 있습니다. 이 MAX\_TOTAL\_MEMORY 열을 통해 통계가 마지막으로 재설정된 이후 또는 데이터베이스 인스턴스가 재시작된 이후 쿼리 다이제스트에서 사용된 최대 메모리를 식별할 수 있습 니다. 이를 통해 메모리를 많이 사용할 수 있는 특정 쿼리를 식별할 수 있습니다.

#### **a** Note

성능 스키마와 sys 스키마는 서버의 현재 메모리 사용량과 연결 및 엔진 구성 요소당 사용된 메모리의 상한선을 보여줍니다. 성능 스키마는 메모리에 유지 관리되므로 DB 인스턴스가 다시 시작될 때 정보가 재설정됩니다. 시간이 지나도 기록을 계속해서 유지하려면 성능 스키마 외부 에서 이 데이터를 검색 및 저장하도록 구성하는 것이 좋습니다.

주제

- [예제 1: 지속적인 높은 메모리 사용량](#page-1664-0)
- [예제 2: 일시적인 메모리 급증](#page-1673-0)

<span id="page-1664-0"></span>예제 1: 지속적인 높은 메모리 사용량

전반적으로 CloudWatch에서 FreeableMemory를 살펴보면 2024-03-26 02:59 UTC를 기준으로 메모 리 사용량이 크게 증가한 것을 확인할 수 있습니다.

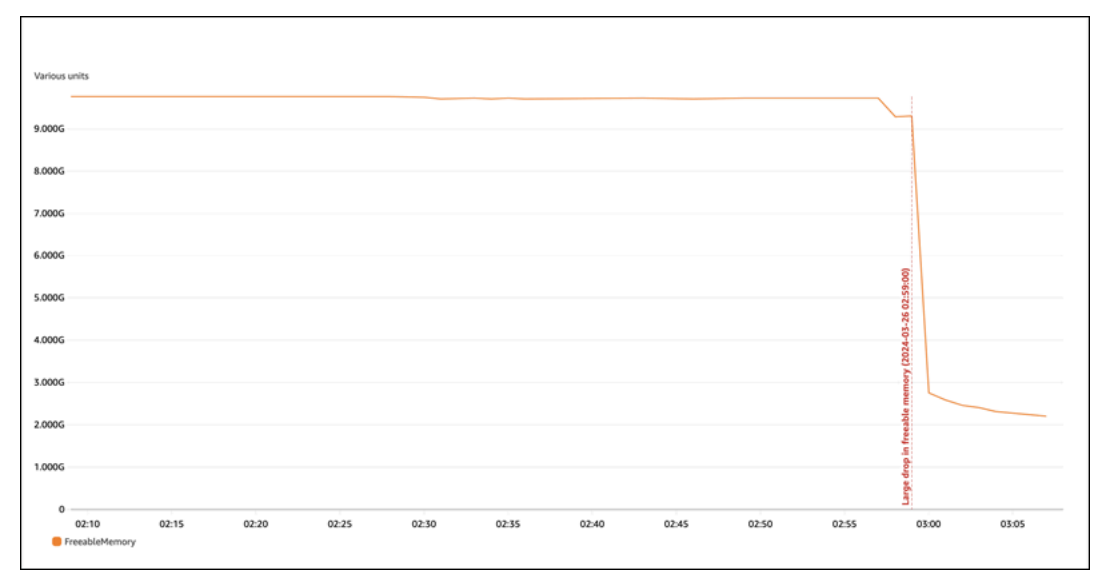

이것이 전부는 아닙니다. 어떤 구성 요소가 메모리를 가장 많이 사용하고 있는지 확인하려면 데이터베 이스에 로그인하여 sys.memory\_global\_by\_current\_bytes를 살펴보시기 바랍니다. 이 표에는 MySQL이 추적하는 메모리 이벤트 목록과 이벤트별 메모리 할당 정보가 포함되어 있습니다. 각 메모리 추적 이벤트는 memory/%로 시작되며 이벤트와 관련된 엔진 구성 요소/특성에 대한 기타 정보가 뒤따 릅니다.

예를 들어 memory/performance\_schema/%는 성능 스키마와 관련된 메모리 이벤트용이고 memory/innodb/%는 InnoDB용 등입니다. 이벤트 이름 지정 규칙에 대한 자세한 내용은 MySQL 설명 서의 [성능 스키마 계측 이름 지정 규칙을](https://dev.mysql.com/doc/refman/8.0/en/performance-schema-instrument-naming.html) 참조하세요.

다음 쿼리에서는 current\_alloc을 기반으로 유력한 원인을 찾을 수 있지만 많은 memory/ performance\_schema/% 이벤트도 확인할 수 있습니다.

```
mysql> SELECT * FROM sys.memory_global_by_current_bytes LIMIT 10;
+-----------------------------------------------------------------------------
+---------------+---------------+-------------------+------------+------------
+----------------+
| event_name | 
 current_count | current_alloc | current_avg_alloc | high_count | high_alloc | 
 high_avg_alloc |
+-----------------------------------------------------------------------------
                     +---------------+---------------+-------------------+------------+------------
+----------------+
| memory/sql/Prepared_statement::main_mem_root | 
 512817 | 4.91 GiB | 10.04 KiB | 512823 | 4.91 GiB | 10.04 KiB 
 \mathbf{I}| memory/performance_schema/prepared_statements_instances | 
   252 | 488.25 MiB | 1.94 MiB | 252 | 488.25 MiB | 1.94 MiB |
| memory/innodb/hash0hash | 
      4 | 79.07 MiB | 19.77 MiB | 4 | 79.07 MiB | 19.77 MiB |
| memory/performance_schema/events_errors_summary_by_thread_by_error | 
  1028 | 52.27 MiB | 52.06 KiB | 1028 | 52.27 MiB | 52.06 KiB |
| memory/performance_schema/events_statements_summary_by_thread_by_event_name | 
     4 | 47.25 MiB | 11.81 MiB | 4 | 47.25 MiB | 11.81 MiB |
| memory/performance_schema/events_statements_summary_by_digest | 
      1 | 40.28 MiB | 40.28 MiB | 1 | 40.28 MiB | 40.28 MiB |
| memory/performance_schema/memory_summary_by_thread_by_event_name | 
     4 | 31.64 MiB | 7.91 MiB | 4 | 31.64 MiB | 7.91 MiB |
| memory/innodb/memory | 
15227 | 27.44 MiB | 1.85 KiB | 20619 | 33.33 MiB | 1.66 KiB | 1
| memory/sql/String::value | 
 74411 | 21.85 MiB | 307 bytes | 76867 | 25.54 MiB | 348 bytes |
| memory/sql/TABLE | 
 8381 | 21.03 MiB | 2.57 KiB | 8381 | 21.03 MiB | 2.57 KiB | |
  +-----------------------------------------------------------------------------
+---------------+---------------+-------------------+------------+------------
+----------------+
10 rows in set (0.02 sec)
```
앞서 설명했듯이 성능 스키마는 메모리에 저장됩니다. 즉, performance\_schema 메모리 계측에서 추적할 수도 있습니다.

#### **a** Note

성능 스키마가 메모리를 많이 사용하고 있고 메모리 사용량을 제한하려는 경우 요구 사항에 따 라 데이터베이스 파라미터를 조정할 수 있습니다. 자세한 내용은 MySQL 설명서의 [성능 스키](https://dev.mysql.com/doc/refman/8.0/en/performance-schema-memory-model.html) [마 메모리 할당 모델을](https://dev.mysql.com/doc/refman/8.0/en/performance-schema-memory-model.html) 참조하세요.

가독성을 위해 동일한 쿼리를 다시 실행하되 성능 스키마 이벤트는 제외할 수 있습니다. 출력은 다음과 같이 표시됩니다.

- memory/sql/Prepared\_statement::main\_mem\_root에서 주로 메모리가 사용됩니다.
- current\_alloc 열에는 MySQL이 현재 이 이벤트에 4.91GiB를 할당하고 있음이 나와 있습니다.
- high\_alloc\_column에는 통계가 마지막으로 재설정된 이후 또는 서버가 다시 시작 된 이후 4.91GiB가 최고 current\_alloc 수치임이 나와 있습니다. 즉, memory/sql/ Prepared\_statement::main\_mem\_root가 현재 해당 최대치에 있다는 의미입니다.

mysql> SELECT \* FROM sys.memory\_global\_by\_current\_bytes WHERE event\_name NOT LIKE 'memory/performance\_schema/%' LIMIT 10; +-----------------------------------------------+---------------+--------------- +-------------------+------------+------------+----------------+ | event\_name | current\_count | current\_alloc | current\_avg\_alloc | high\_count | high\_alloc | high\_avg\_alloc | +-----------------------------------------------+---------------+--------------- +-------------------+------------+------------+----------------+ | memory/sql/Prepared\_statement::main\_mem\_root | 512817 | 4.91 GiB | 10.04 KiB | 512823 | 4.91 GiB | 10.04 KiB | | memory/innodb/hash0hash | 4 | 79.07 MiB | 19.77 MiB | 19.07 MiB | 19.77 MiB | memory/innodb/memory | 17096 | 31.68 MiB | 1.90 KiB | 22498 | 37.60 MiB | 1.71 KiB | memory/sql/String::value | 122277 | 27.94 MiB | 239 bytes | 124699 | 29.47 MiB | 247 bytes | | memory/sql/TABLE | 9927 | 24.67 MiB | 2.55 KiB | 9929 | 24.68 MiB | 2.55 KiB | memory/innodb/lock0lock | 8888 | 19.71 MiB | 2.27 KiB | 8888 | 19.71 MiB | 2.27 KiB

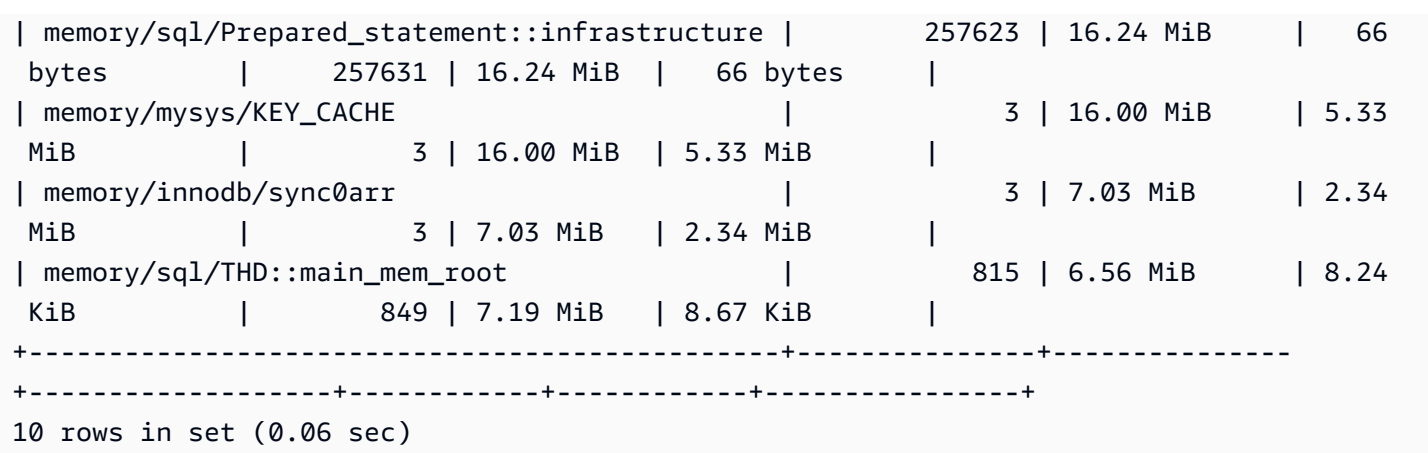

이벤트 이름을 보면 이 메모리가 준비된 문에 사용되고 있음을 알 수 있습니다. 어떤 연결이 이 메모리 를 사용하고 있는지 알아보려면 [memory\\_by\\_thread\\_by\\_current\\_bytes를](https://dev.mysql.com/doc/refman/8.0/en/sys-memory-by-thread-by-current-bytes.html) 확인하시기 바랍니다.

다음 예제에서 각 연결에는 약 7MiB가 할당되어 있으며 최고 수치는 약 6.29MiB(current\_max\_alloc)입니다. 이 예제에서는 준비된 문을 포함하는 80개의 테이블과 800개 의 연결을 가진 sysbench를 사용하고 있으므로 납득 가능한 수치입니다. 이 시나리오에서 메모리 사 용량을 줄이려면 준비된 문의 애플리케이션 사용량을 최적화하여 메모리 사용량을 줄일 수 있습니다.

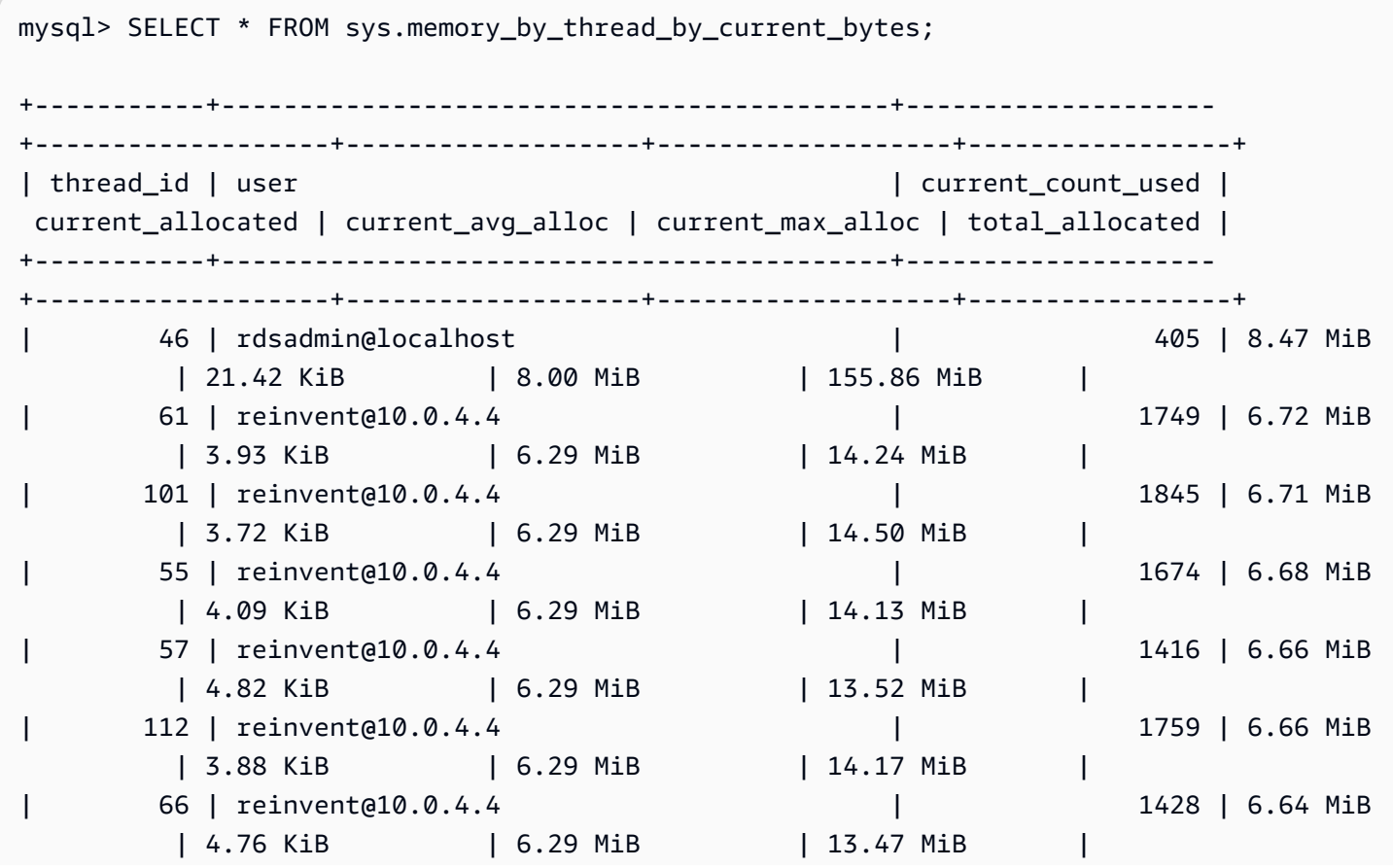

.

.

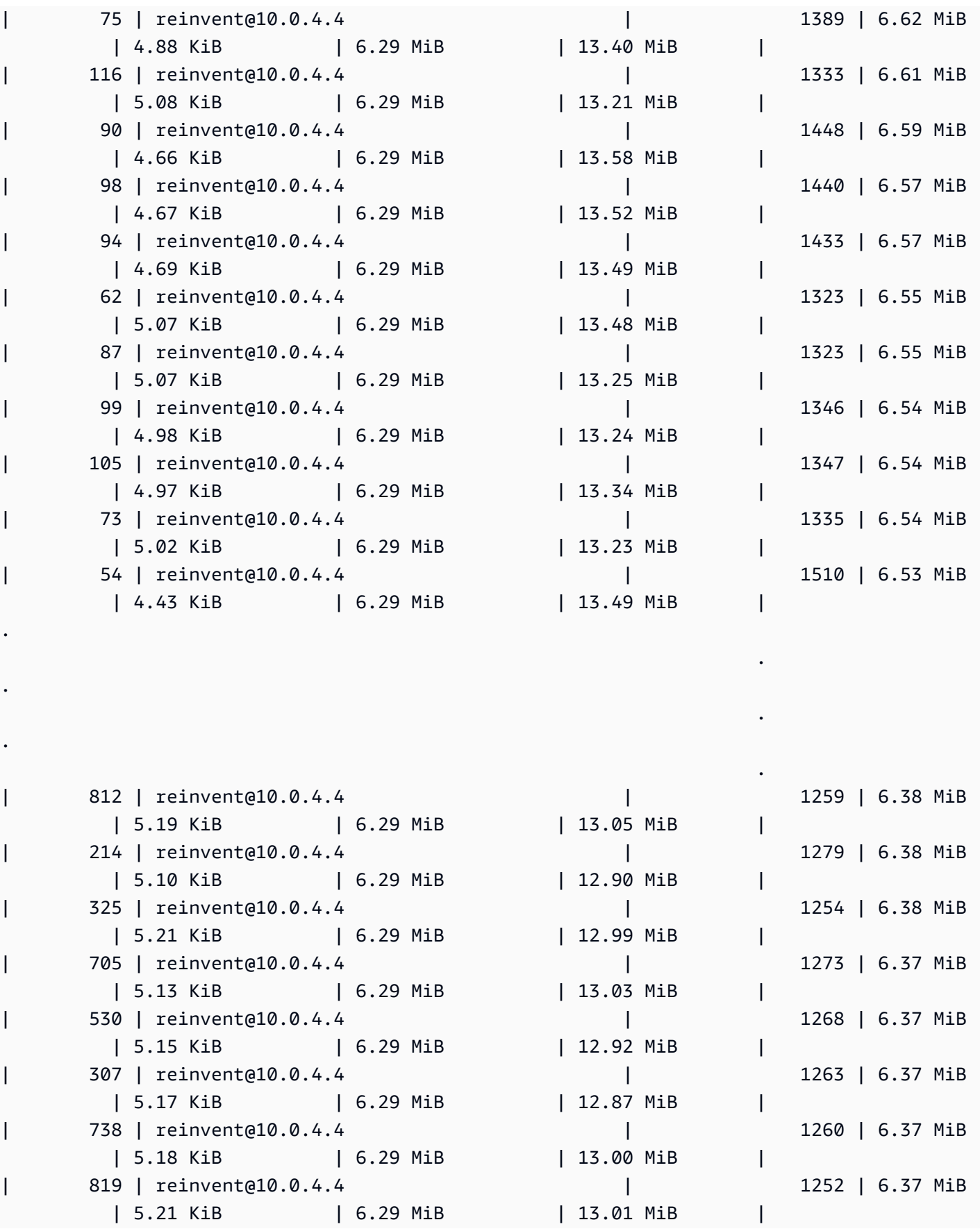

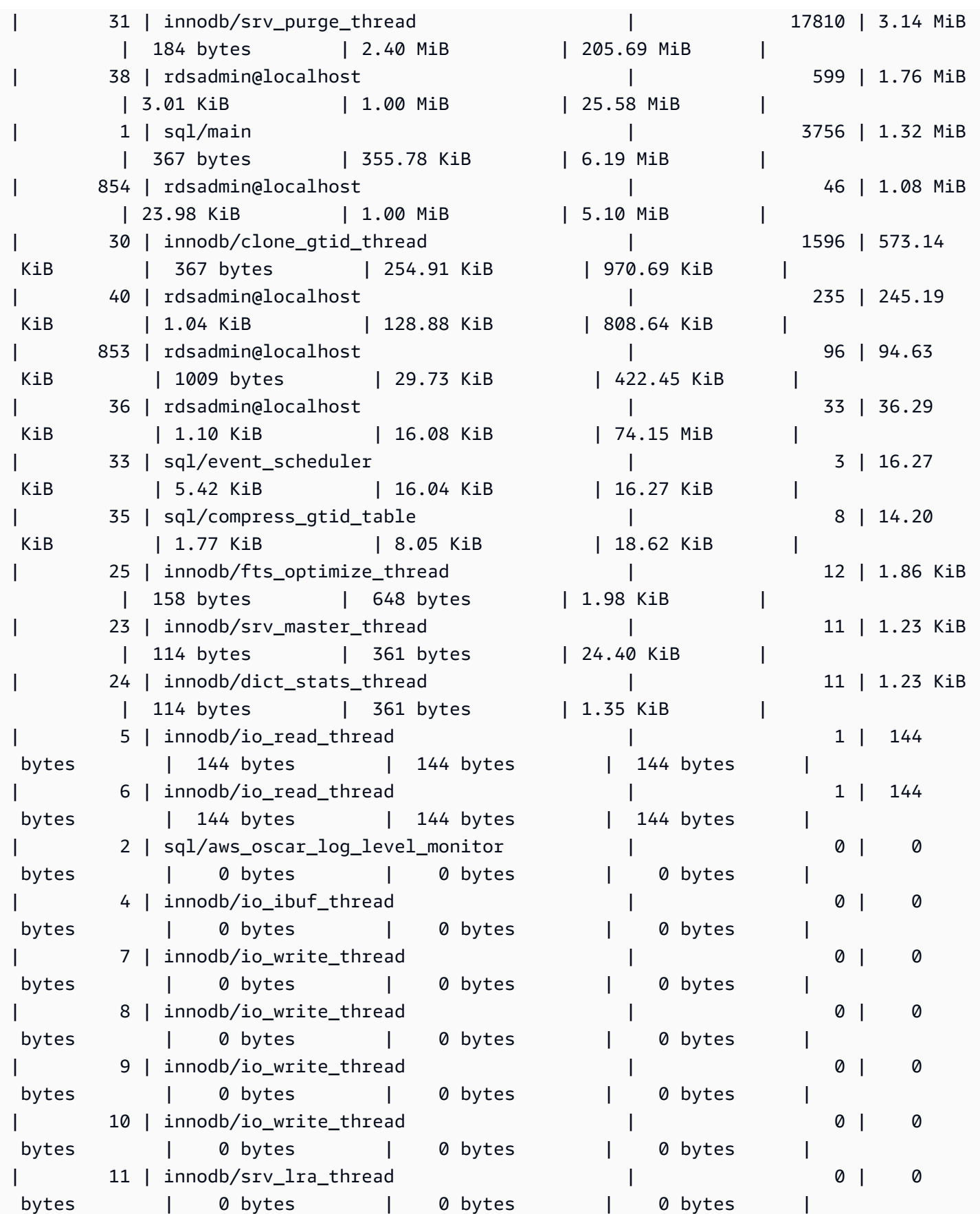

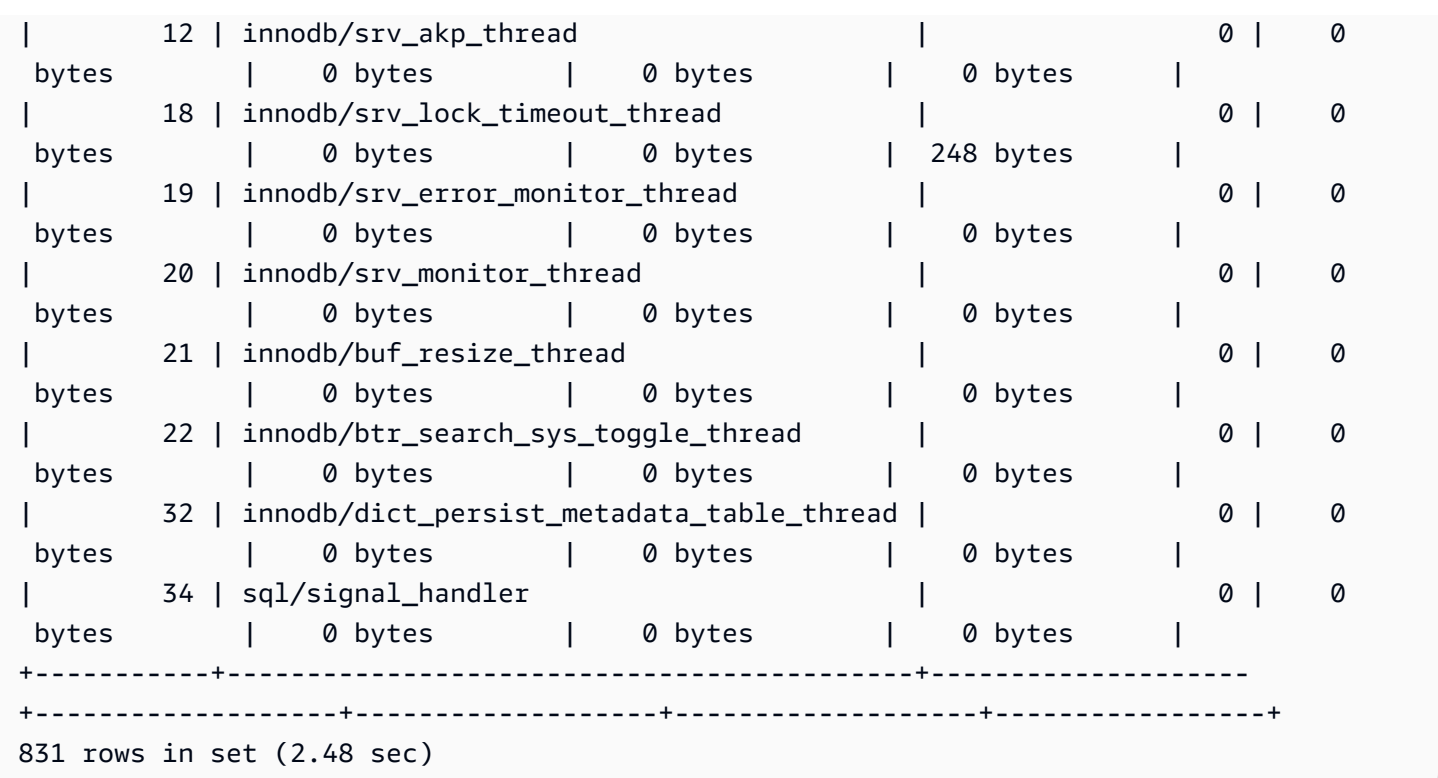

앞서 설명한 것처럼 여기서 스레드 ID(thd\_id) 값은 서버 백그라운드 스레드 또는 데이터 베이스 연결을 참조할 수 있습니다. 스레드 ID 값을 데이터베이스 연결 ID에 매핑하려면 performance\_schema.threads 테이블 또는 sys.processlist 뷰를 사용할 수 있으며, 연결 ID 는 conn\_id입니다.

```
mysql> SELECT thd_id,conn_id,user,db,command,state,time,last_wait FROM sys.processlist 
WHERE user='reinvent@10.0.4.4';
+--------+---------+-------------------+----------+---------+----------------+------
  +-------------------------------------------------+
| thd_id | conn_id | user | db | command | state | time |
 last_wait |
+--------+---------+-------------------+----------+---------+----------------+------
                                    +-------------------------------------------------+
| 590 | 562 | reinvent@10.0.4.4 | sysbench | Execute | closing tables | 0 | 
 wait/io/redo_log_flush |
| 578 | 550 | reinvent@10.0.4.4 | sysbench | Sleep | NULL | 0 | 
 idle |
| 579 | 551 | reinvent@10.0.4.4 | sysbench | Execute | closing tables | 0 | 
 wait/io/redo_log_flush |
| 580 | 552 | reinvent@10.0.4.4 | sysbench | Execute | updating | 0 | 
 wait/io/table/sql/handler |
```
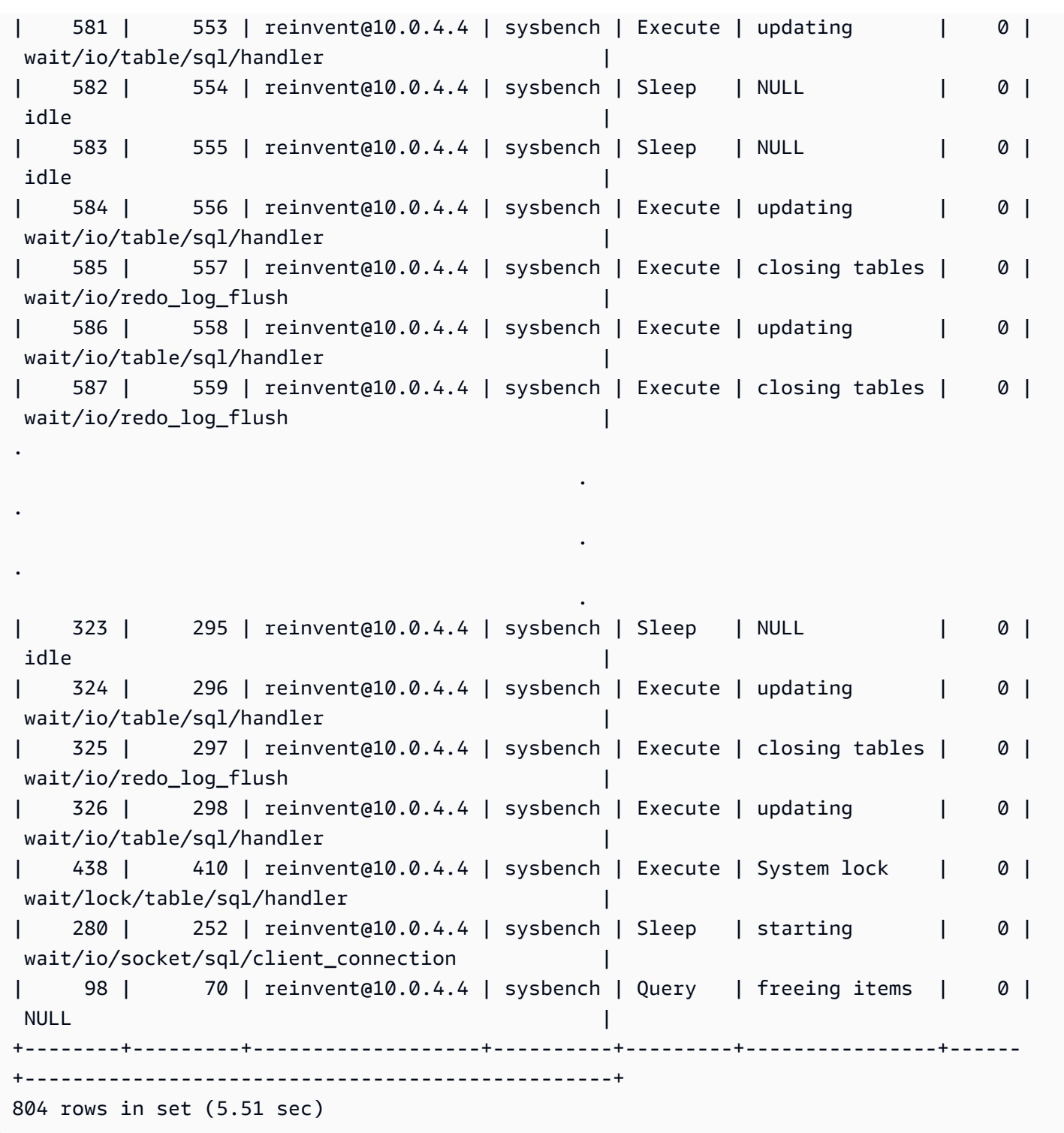

이제 sysbench 워크로드를 중지하여 연결을 닫고 메모리를 해제합니다. 이벤트를 다시 확인해 보면 메모리가 해제된 것을 확인할 수 있지만, high\_alloc을 통해 최고 수치를 계속 확인할 수 있습니다. high\_alloc 열은 현재 할당된 메모리만 보여주는 current\_alloc의 메모리 사용량을 즉시 식별하 지 못할 수도 있는 단기 메모리 사용량 급증을 식별하는 데 매우 유용할 수 있습니다.

mysql> SELECT \* FROM sys.memory\_global\_by\_current\_bytes WHERE event\_name='memory/sql/ Prepared\_statement::main\_mem\_root' LIMIT 10; +----------------------------------------------+---------------+--------------- +-------------------+------------+------------+----------------+ | event\_name | current\_count | current\_alloc | current\_avg\_alloc | high\_count | high\_alloc | high\_avg\_alloc | +----------------------------------------------+---------------+--------------- +-------------------+------------+------------+----------------+ | memory/sql/Prepared\_statement::main\_mem\_root | 17 | 253.80 KiB | 14.93 KiB | 512823 | 4.91 GiB | 10.04 KiB | | +----------------------------------------------+---------------+--------------- +-------------------+------------+------------+----------------+ 1 row in set (0.00 sec)

high\_alloc을 재설정하려는 경우 performance\_schema 메모리 요약 테이블을 잘라낼 수 있지만 이렇게 하면 모든 메모리 계측이 재설정됩니다. 자세한 내용은 MySQL 설명서의 [성능 스키마 일반 테](https://dev.mysql.com/doc/refman/8.0/en/performance-schema-table-characteristics.html) [이블 특성](https://dev.mysql.com/doc/refman/8.0/en/performance-schema-table-characteristics.html)을 참조하세요.

다음 예제에서는 잘린 후 high\_alloc이 재설정되는 것을 볼 수 있습니다.

mysql> TRUNCATE `performance\_schema`.`memory\_summary\_global\_by\_event\_name`; Query OK, 0 rows affected (0.00 sec) mysql> SELECT \* FROM sys.memory\_global\_by\_current\_bytes WHERE event\_name='memory/sql/ Prepared\_statement::main\_mem\_root' LIMIT 10; +----------------------------------------------+---------------+--------------- +-------------------+------------+------------+----------------+ | event\_name | current\_count | current\_alloc | current\_avg\_alloc | high\_count | high\_alloc | high\_avg\_alloc | +----------------------------------------------+---------------+--------------- +-------------------+------------+------------+----------------+ | memory/sql/Prepared\_statement::main\_mem\_root | 17 | 253.80 KiB | 14.93 KiB | 17 | 253.80 KiB | 14.93 KiB | +----------------------------------------------+---------------+--------------- +-------------------+------------+------------+----------------+ 1 row in set (0.00 sec)

#### <span id="page-1673-0"></span>예제 2: 일시적인 메모리 급증

또 다른 일반적인 현상은 데이터베이스 서버의 메모리 사용량이 일시적으로 급증하는 것입니다. 사용 가능한 메모리가 주기적으로 떨어지면 메모리가 이미 비워졌기 때문에 sys.memory\_global\_by\_current\_bytes에서 current\_alloc을 사용할 때 문제를 해결하기가 어려울 수 있습니다.

#### **a** Note

성능 스키마 통계를 재설정하거나 데이터베이스 인스턴스를 다시 시작한 경우 sys 또는 performance\_schema에서 이 정보를 사용할 수 없습니다. 이 정보를 유지하려면 외부 지표 수집을 구성하는 것이 좋습니다.

향상된 모니터링의 다음 os.memory.free 지표 그래프는 7초간의 단기 메모리 사용량 급증을 보여 줍니다. 향상된 모니터링을 통해 1초 정도의 짧은 간격으로 모니터링할 수 있어 이와 같은 일시적 급증 을 포착하는 데 적합합니다.

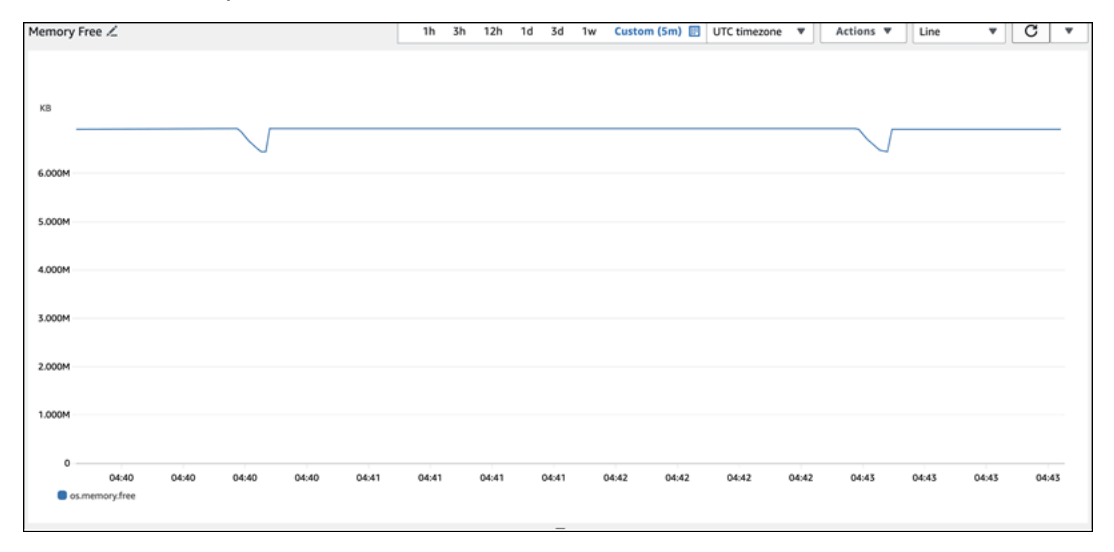

여기서 메모리 사용량의 원인을 진단하는 데 도움이 되도록 sys 메모리 요약 뷰의 high\_alloc과 [성](https://dev.mysql.com/doc/refman/8.0/en/performance-schema-statement-summary-tables.html) [능 스키마 문 요약 테이블](https://dev.mysql.com/doc/refman/8.0/en/performance-schema-statement-summary-tables.html)을 함께 사용하여 문제가 되는 세션 및 연결을 식별할 수 있습니다.

예상한 바와 같이 현재 메모리 사용량이 많지 않으므로 current\_alloc의 sys 스키마 뷰에서 주요 문제 인자를 확인할 수 없습니다.

mysql> SELECT \* FROM sys.memory\_global\_by\_current\_bytes LIMIT 10;

```
+-----------------------------------------------------------------------------
+---------------+---------------+-------------------+------------+------------
+----------------+
| event_name | 
 current_count | current_alloc | current_avg_alloc | high_count | high_alloc | 
high avg alloc |
+-----------------------------------------------------------------------------
+---------------+---------------+-------------------+------------+------------
+----------------+
| memory/innodb/hash0hash | 
     4 | 79.07 MiB | 19.77 MiB | 4 | 79.07 MiB | 19.77 MiB |
| memory/innodb/os0event | 
 439372 | 60.34 MiB | 144 bytes | 439372 | 60.34 MiB | 144 bytes 
\blacksquare| memory/performance_schema/events_statements_summary_by_digest | 
      1 | 40.28 MiB | 40.28 MiB | 1 | 40.28 MiB | 40.28 MiB |
| memory/mysys/KEY_CACHE | 
     3 | 16.00 MiB | 5.33 MiB | 3 | 16.00 MiB | 5.33 MiB |
| memory/performance_schema/events_statements_history_long | 
    1 | 14.34 MiB | 14.34 MiB | 14.34 MiB | 14.34 MiB | 14.34 MiB | 14.34 MiB | 14.34 MiB | 14.34 MiB | 1
| memory/performance_schema/events_errors_summary_by_thread_by_error | 
  257 | 13.07 MiB | 52.06 KiB | 257 | 13.07 MiB | 52.06 KiB
| memory/performance_schema/events_statements_summary_by_thread_by_event_name | 
    1 | 11.81 MiB | 11.81 MiB | 11.81 MiB | 11.81 MiB | 11.81 MiB | 1
| memory/performance_schema/events_statements_summary_by_digest.digest_text | 
    1 | 9.77 MiB | 9.77 MiB | 1 | 9.77 MiB | 9.77 MiB | 1
| memory/performance_schema/events_statements_history_long.digest_text | 
      1 | 9.77 MiB | 9.77 MiB | 1 | 9.77 MiB | 9.77 MiB |
| memory/performance_schema/events_statements_history_long.sql_text | 
     1 | 9.77 MiB | 1 | 1 | 9.77 MiB | 9.77 MiB | 1 | 9.77 MiB | 9.77 MiB | 1 | 9.77 MiB | 1 | 1 | 9.77 MiB | 1 | 1
+-----------------------------------------------------------------------------
  +---------------+---------------+-------------------+------------+------------
  +----------------+
10 rows in set (0.01 sec)
```
뷰를 high\_alloc 기준으로 정렬하여 펼치면 이제 memory/temptable/physical\_ram 구성 요소 가 매우 적합한 후보임을 알 수 있습니다. 최대 용량으로는 515.00MiB를 소비했습니다.

이름에서 알 수 있듯이 memory/temptable/physical\_ram은 MySQL 8.0에 도입된 MySQL의 TEMP 스토리지 엔진의 메모리 사용량을 측정합니다. MySQL에서 임시 테이블을 사용하는 방법에 대 한 자세한 내용은 MySQL 설명서의 [MySQL의 내부 임시 테이블 사용을](https://dev.mysql.com/doc/refman/8.0/en/internal-temporary-tables.html) 참조하세요.

#### **a** Note

이 예제에서는 sys.x\$memory\_global\_by\_current\_bytes 뷰를 사용합니다.

```
mysql> SELECT event_name, format_bytes(current_alloc) AS "currently allocated", 
 sys.format_bytes(high_alloc) AS "high-water mark" 
FROM sys.x$memory_global_by_current_bytes ORDER BY high_alloc DESC LIMIT 10;
+-----------------------------------------------------------------------------
+---------------------+-----------------+
| event_name | 
 currently allocated | high-water mark |
+-----------------------------------------------------------------------------
+---------------------+-----------------+
| memory/temptable/physical_ram | 4.00 
MiB | 515.00 MiB |
| memory/innodb/hash0hash | 79.07 
MiB | 79.07 MiB |
| memory/innodb/os0event | 63.95 
MiB | 63.95 MiB
| memory/performance_schema/events_statements_summary_by_digest | 40.28 
MiB | 40.28 MiB
| memory/mysys/KEY_CACHE | 16.00 
MiB | 16.00 MiB
| memory/performance_schema/events_statements_history_long | 14.34 
MiB | 14.34 MiB
| memory/performance_schema/events_errors_summary_by_thread_by_error | 13.07 
MiB | 13.07 MiB |
| memory/performance_schema/events_statements_summary_by_thread_by_event_name | 11.81 
MiB | 11.81 MiB |
| memory/performance_schema/events_statements_summary_by_digest.digest_text | 9.77 
MiB | 9.77 MiB |
| memory/performance_schema/events_statements_history_long.sql_text | 9.77 
MiB | 9.77 MiB
+-----------------------------------------------------------------------------
+---------------------+-----------------+
10 rows in set (0.00 sec)
```
[예제 1: 지속적인 높은 메모리 사용량에](#page-1664-0)서는 각 연결의 현재 메모리 사용량을 확인하여 문제의 메모리 사용을 담당하는 연결을 확인했습니다. 이 예제에서는 메모리가 이미 비워졌으므로 현재 연결의 메모 리 사용량을 확인하는 것은 유용하지 않습니다.

더 자세히 알아보고 문제가 되는 문, 사용자, 호스트를 찾기 위해 성능 스키마를 사용합니다. 성능 스키 마에는 이벤트 이름, 문 다이제스트, 호스트, 스레드, 사용자 등 다양한 차원으로 구분된 여러 문 요약 테이블이 포함되어 있습니다. 각 뷰를 통해 특정 문이 실행되는 위치와 수행하는 작업을 더 자세히 살 펴볼 수 있습니다. 이 섹션은 MAX\_TOTAL\_MEMORY를 중점적으로 다루지만, 사용 가능한 모든 열에 대 한 자세한 내용은 [성능 스키마 문 요약 테이블](https://dev.mysql.com/doc/refman/8.0/en/performance-schema-statement-summary-tables.html) 설명서에서 확인할 수 있습니다.

```
mysql> SHOW TABLES IN performance_schema LIKE 'events_statements_summary_%';
                   +------------------------------------------------------------+
| Tables_in_performance_schema (events_statements_summary_%) |
+------------------------------------------------------------+
| events_statements_summary_by_account_by_event_name |
| events_statements_summary_by_digest |
| events_statements_summary_by_host_by_event_name |
| events_statements_summary_by_program |
| events_statements_summary_by_thread_by_event_name |
| events_statements_summary_by_user_by_event_name |
| events_statements_summary_global_by_event_name |
+------------------------------------------------------------+
7 rows in set (0.00 sec)
```
먼저 events\_statements\_summary\_by\_digest를 확인해 MAX\_TOTAL\_MEMORY를 살펴봅니다.

여기서 다음 내용을 확인할 수 있습니다.

• 다이제스트

20676ce4a690592ff05debcffcbc26faeb76f22005e7628364d7a498769d0c4a가 포함된 쿼리가 이 메모리 사용량에 적합한 것으로 보입니다. MAX\_TOTAL\_MEMORY는 5537450710으로, sys.x\$memory\_global\_by\_current\_bytes의 memory/temptable/physical\_ram 이벤트 에서 살펴본 최고 수치와 일치합니다.

• 이는 4번(COUNT\_STAR) 실행되었는데, 처음은 2024-03-26 04:08:34.943256에, 마지막은 2024-03-26 04:43:06.998310에 실행되었습니다.

mysql> SELECT SCHEMA\_NAME,DIGEST,COUNT\_STAR,MAX\_TOTAL\_MEMORY,FIRST\_SEEN,LAST\_SEEN FROM performance\_schema.events\_statements\_summary\_by\_digest ORDER BY MAX\_TOTAL\_MEMORY DESC LIMIT 5;

+-------------+------------------------------------------------------------------ +------------+------------------+---------------------------- +----------------------------+

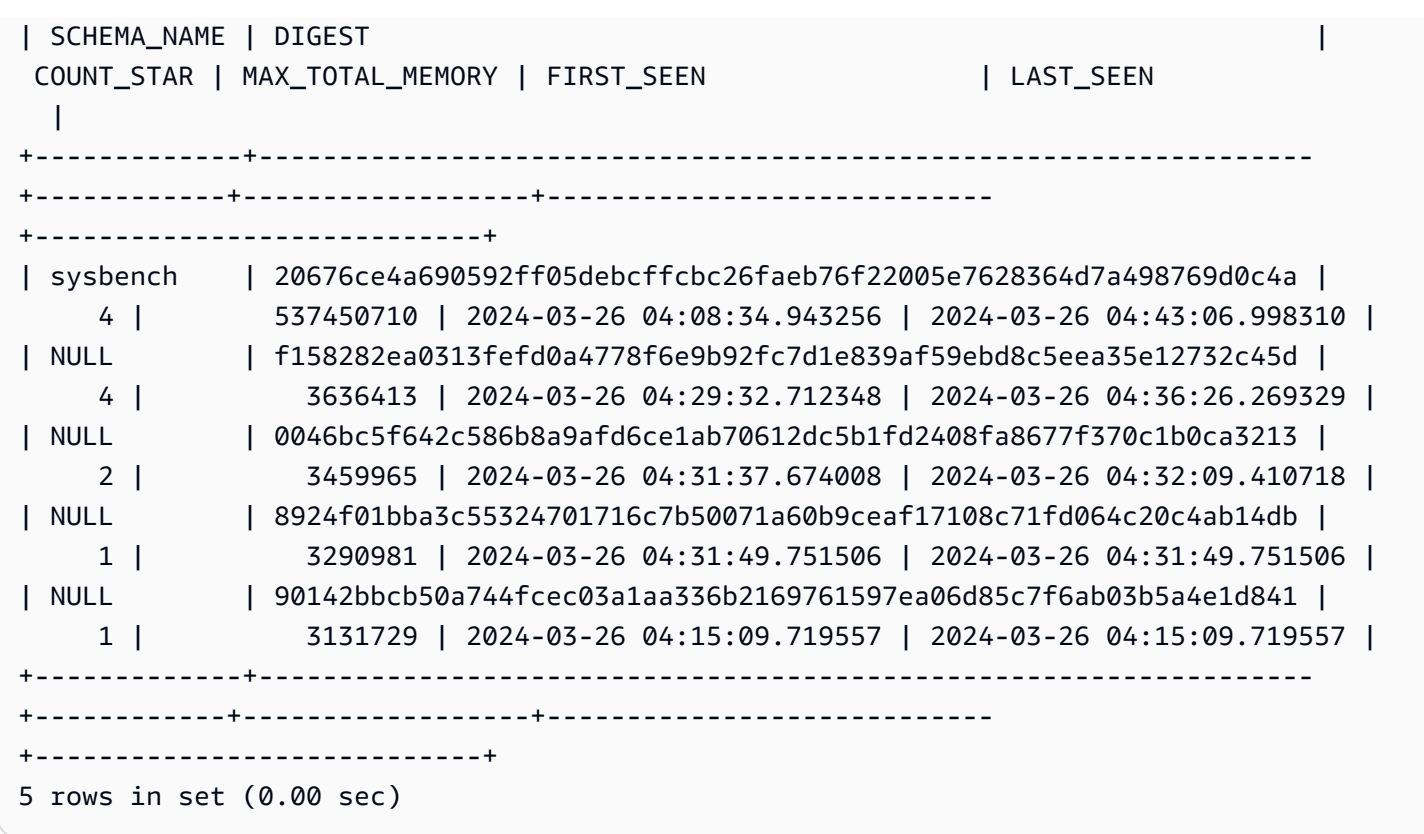

이제 문제가 되는 다이제스트를 알았으므로 쿼리 텍스트, 실행한 사용자, 실행 위치 등의 세부 정보를 더 자세히 확인할 수 있습니다. 반환된 다이제스트 텍스트를 바탕으로 이는 임시 테이블 4개를 만들고 테이블 스캔을 4회 수행하는 일반적인 테이블 표현식(CTE)이며, 매우 비효율적이라는 것을 알 수 있습 니다.

```
mysql> SELECT 
 SCHEMA_NAME,DIGEST_TEXT,QUERY_SAMPLE_TEXT,MAX_TOTAL_MEMORY,SUM_ROWS_SENT,SUM_ROWS_EXAMINED,SUM
FROM performance_schema.events_statements_summary_by_digest
WHERE DIGEST='20676ce4a690592ff05debcffcbc26faeb76f22005e7628364d7a498769d0c4a'\G;
     *************************** 1. row *************************** 
            SCHEMA_NAME: sysbench 
            DIGEST_TEXT: WITH RECURSIVE `cte` ( `n` ) AS ( SELECT ? FROM `sbtest1` UNION 
  ALL SELECT `id` + ? FROM `sbtest1` ) SELECT * FROM `cte` 
      QUERY_SAMPLE_TEXT: WITH RECURSIVE cte (n) AS ( SELECT 1 from sbtest1 UNION ALL 
   SELECT id + 1 FROM sbtest1) SELECT * FROM cte 
       MAX_TOTAL_MEMORY: 537450710 
          SUM_ROWS_SENT: 80000000 
      SUM_ROWS_EXAMINED: 80000000
SUM_CREATED_TMP_TABLES: 4 
      SUM_NO_INDEX_USED: 4
```
1 row in set (0.01 sec)

events\_statements\_summary\_by\_digest 테이블 및 기타 성능 스키마 문 요약 테이블에 대한 자 세한 내용은 MySQL 설명서의 [문 요약 테이블을](https://dev.mysql.com/doc/refman/8.0/en/performance-schema-statement-summary-tables.html) 참조하세요.

[EXPLAIN](https://dev.mysql.com/doc/refman/8.0/en/explain.html) 또는 [EXPLAIN ANALYZE](https://dev.mysql.com/doc/refman/8.0/en/explain.html#explain-analyze) 문을 실행하여 자세한 내용을 확인할 수도 있습니다.

**a** Note

EXPLAIN ANALYZE는 EXPLAIN보다 많은 정보를 제공할 수 있지만 쿼리를 실행하기도 하므 로 주의해야 합니다.

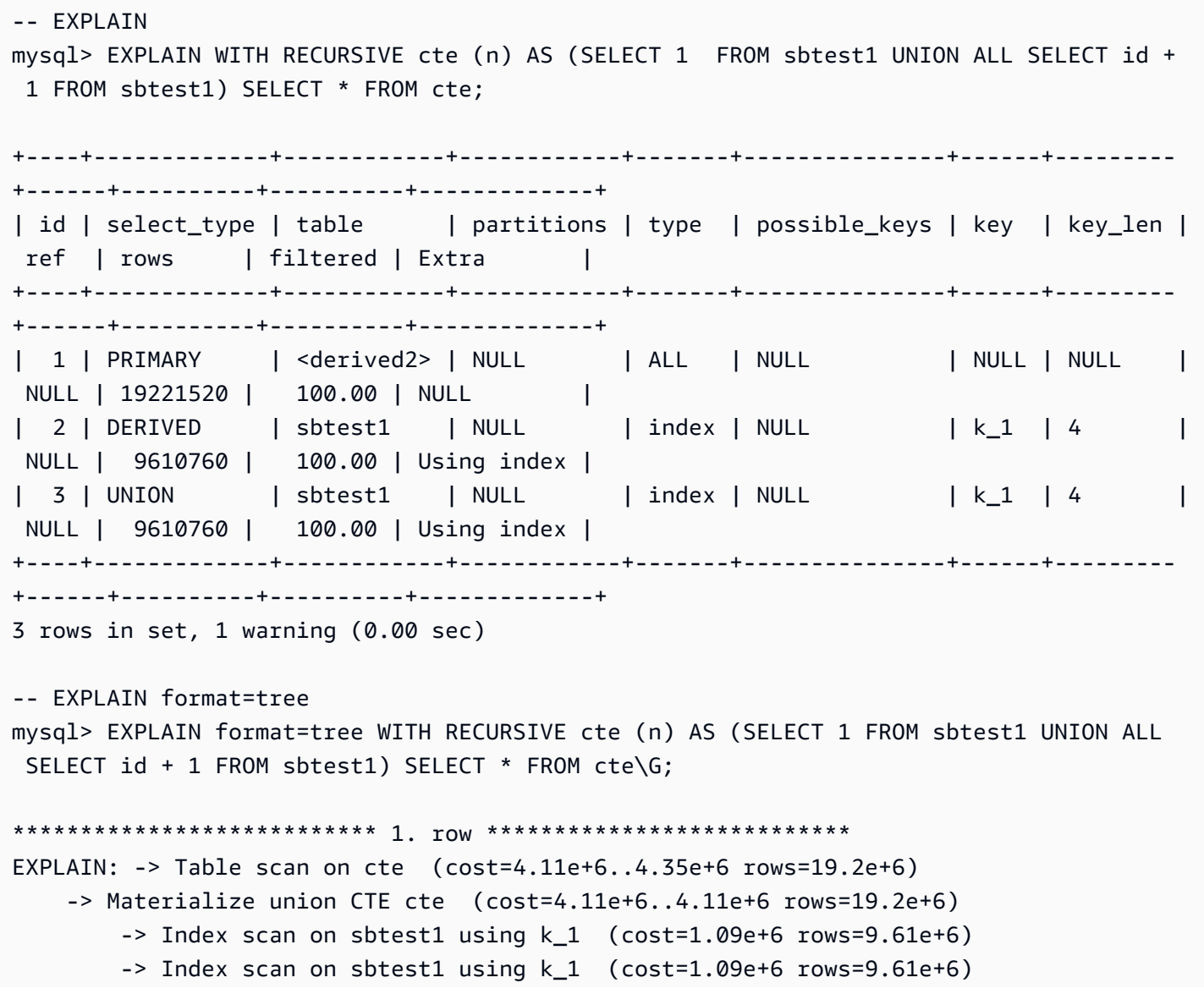

```
1 row in set (0.00 sec)
-- EXPLAIN ANALYZE 
mysql> EXPLAIN ANALYZE WITH RECURSIVE cte (n) AS (SELECT 1 from sbtest1 UNION ALL 
 SELECT id + 1 FROM sbtest1) SELECT * FROM cte\G;
*************************** 1. row ***************************
EXPLAIN: -> Table scan on cte (cost=4.11e+6..4.35e+6 rows=19.2e+6) (actual 
  time=6666..9201 rows=20e+6 loops=1) 
     -> Materialize union CTE cte (cost=4.11e+6..4.11e+6 rows=19.2e+6) (actual 
  time=6666..6666 rows=20e+6 loops=1) 
         -> Covering index scan on sbtest1 using k_1 (cost=1.09e+6 rows=9.61e+6) 
  (actual time=0.0365..2006 rows=10e+6 loops=1) 
         -> Covering index scan on sbtest1 using k_1 (cost=1.09e+6 rows=9.61e+6) 
  (actual time=0.0311..2494 rows=10e+6 loops=1)
1 row in set (10.53 sec)
```
하지만 누가 실행했을까요? 성능 스키마에서 destructive\_operator 사용자가 537450710의 MAX\_TOTAL\_MEMORY를 보유한 것을 확인할 수 있는데, 이 역시 이전 결과와 일치합니다.

**a** Note

성능 스키마는 메모리에 저장되므로 감사의 유일한 소스로 사용해서는 안 됩니다. 문의 실행 내역과 사용자 기록을 관리해야 하는 경우 [감사 로깅](#page-1474-0)을 사용 설정하는 것이 좋습니다. 메모리 사용량에 대한 정보도 유지해야 하는 경우 이러한 값을 내보내고 저장하도록 모니터링을 구성 하는 것이 좋습니다.

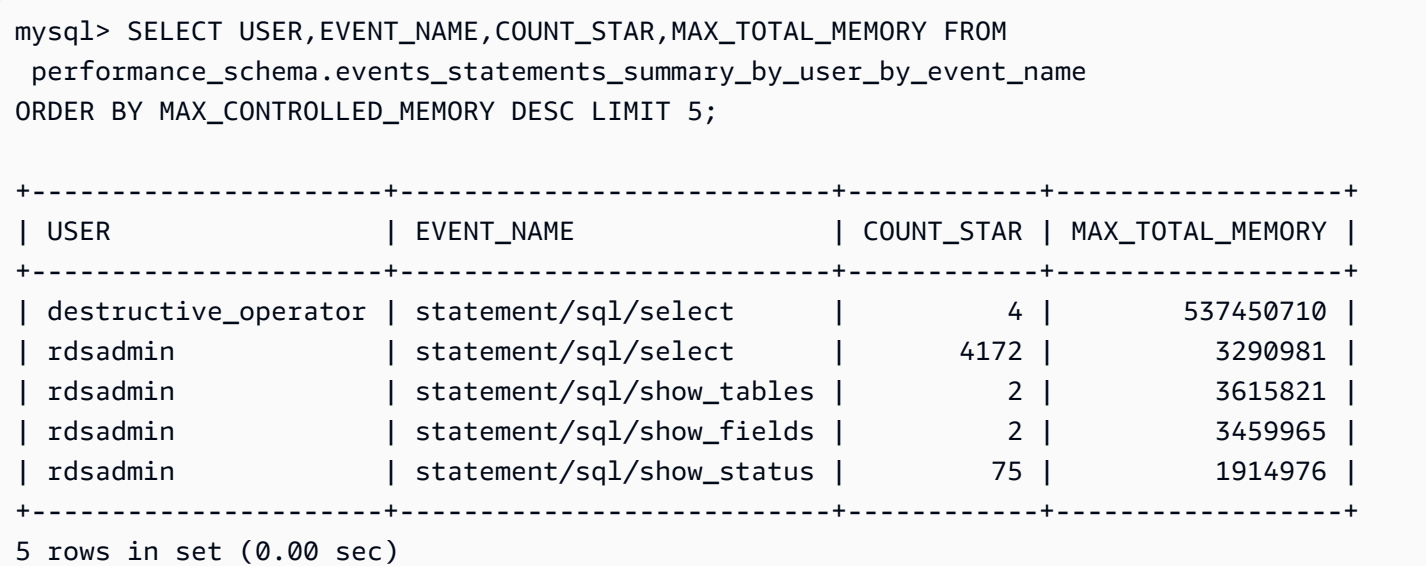

mysql> SELECT HOST,EVENT\_NAME,COUNT\_STAR,MAX\_TOTAL\_MEMORY FROM performance schema.events statements summary by host by event name WHERE HOST != 'localhost' AND COUNT STAR>0 ORDER BY MAX CONTROLLED MEMORY DESC LIMIT 5; +------------+----------------------+------------+------------------+ | HOST | EVENT\_NAME | COUNT\_STAR | MAX\_TOTAL\_MEMORY | +------------+----------------------+------------+------------------+ | 10.0.8.231 | statement/sql/select | 4 | 537450710 | +------------+----------------------+------------+------------------+ 1 row in set (0.00 sec)

## <span id="page-1680-0"></span>Aurora MySQL 데이터베이스의 메모리 부족 문제 해결

The Aurora MySQL aurora\_oom\_response 인스턴스 수준 파라미터를 사용하면 DB 인스턴스가 시 스템 메모리를 모니터링하고 다양한 명령문 및 연결에서 소비되는 메모리를 예측할 수 있습니다. 시스 템 메모리가 부족해지면 시스템은 이 메모리를 해제하려고 시도하는 작업 목록을 수행할 수 있습니다. 메모리 부족(OOM) 문제로 인한 데이터베이스 재시작을 피하려고 시도하는 과정에서 그러한 작업 목 록을 수행합니다. 이 인스턴스 수준 파라미터는 메모리가 부족할 때 DB 인스턴스가 수행하는 쉼표로 구분된 작업 문자열을 사용합니다. aurora\_oom\_response 파라미터는 Aurora MySQL 버전 2 및 3 에서 지원됩니다.

다음 값과 그 조합을 aurora\_oom\_response 파라미터에 사용할 수 있습니다. 문자열을 비워두면 어 떠한 작업도 수행하지 않는다는 뜻이며 해당 기능이 사실상 해제되어 데이터베이스가 OOM으로 인해 재시작되기 쉽습니다.

- decline DB 인스턴스 메모리가 부족해지면 새 쿼리를 거부합니다.
- kill\_connect 많은 양의 메모리를 사용하는 데이터베이스 연결을 닫고 현재 트랜잭션과 데이터 정의 언어(DDL) 문을 종료합니다. 이 응답은 Aurora MySQL 버전 2에서 지원되지 않습니다.

자세한 내용은 MySQL 설명서의 [KILL statement를](https://dev.mysql.com/doc/refman/8.0/en/kill.html) 참조하세요.

• kill\_query – 인스턴스 메모리가 하한값 이상이 될 때까지 메모리 사용량이 많은 순서로 쿼리를 종료합니다. DDL 문이 종료되지 않습니다.

자세한 내용은 MySQL 설명서의 [KILL statement를](https://dev.mysql.com/doc/refman/8.0/en/kill.html) 참조하세요.

- print 많은 양의 메모리를 사용하는 쿼리만 인쇄합니다.
- tune 내부 테이블 캐시를 조정하여 일부 메모리를 시스템으로 돌려줍니다. Aurora MySQL은 메모 리가 부족해지면 table\_open\_cache, table\_definition\_cache 같은 캐시에 사용하는 메모

리를 줄입니다. 그리고 시스템의 메모리가 부족해지지 않게 되면 이러한 캐시에 사용하는 메모리를 정상 수준으로 되돌립니다.

자세한 내용은 MySQL 설명서의 [table\\_open\\_cache](https://dev.mysql.com/doc/refman/8.0/en/server-system-variables.html#sysvar_table_open_cache) 및 [table\\_definition\\_cache를](https://dev.mysql.com/doc/refman/8.0/en/server-system-variables.html#sysvar_table_definition_cache) 참조하세요.

• tune\_buffer\_pool - 버퍼 풀의 크기를 줄여 일부 메모리를 확보하고 데이터베이스 서버가 연결을 처리하는 데 사용할 수 있도록 합니다. 이 응답은 Aurora MySQL 버전 3.06 이상에서 지원됩니다.

tune\_buffer\_pool을 aurora\_oom\_response 파라미터 값 중 kill\_query 또는 kill\_connect와 짝지어야 합니다. 그러지 않으면 파라미터 값에 tune\_buffer\_pool을 포함하 더라도 버퍼 풀 크기가 조정되지 않습니다.

3.06 미만의 Aurora MySQL 버전에서 메모리가 4GiB 이하인 DB 인스턴스 클래스의 경우, 인스턴스에 메모리 부족 현상이 발생하면 기본 작업에 print, tune, decline, kill\_query 등이 포함됩니다. 메모리가 4GiB보다 큰 DB 인스턴스 클래스의 경우, 파라미터 값은 기본적으로 비어 있습니다(비활성 화됨).

Aurora MySQL 버전 3.06 이상에서는 메모리가 4GiB 이하인 DB 인스턴스 클래스의 경우, Aurora MySQL은 메모리를 가장 많이 소비하는 연결도 종료합니다(kill\_connect). 메모리가 4GiB보다 큰 DB 인스턴스 클래스의 경우, 기본 파라미터 값은 print입니다.

메모리 부족 문제가 자주 발생하는 경우, performance\_schema가 활성화되면 [메모리 요약 테이블](https://dev.mysql.com/doc/refman/8.3/en/performance-schema-memory-summary-tables.html)을 사용하여 메모리 사용량을 모니터링할 수 있습니다.

## <span id="page-1681-0"></span>Aurora MySQL 데이터베이스에 대한 로깅

Aurora MySQL 로그는 데이터베이스 활동 및 오류에 대한 필수 정보를 제공합니다. 이러한 로그를 활 성화하면 문제를 식별 및 해결하고, 데이터베이스 성능을 이해하고, 데이터베이스 활동을 감사할 수 있 습니다. 데이터베이스의 성능과 가용성을 최적화하려면 모든 Aurora MySQL DB 인스턴스에 대해 이 러한 로그를 활성화하는 것이 좋습니다. 다음과 같은 유형의 로그를 활성화할 수 있습니다. 각 로그에 는 데이터베이스 처리에 미치는 영향을 파악할 수 있는 특정 정보가 포함되어 있습니다.

- 오류 Aurora MySQL에서는 시작, 종료 및 오류 발생 시에만 오류 로그에 데이터가 로그됩니다. DB 인스턴스는 오류 로그에 새 항목이 기록되지 않는 상태로 몇 시간이나 며칠씩 작동할 수 있습니다. 최근 항목이 보이지 않으면 이는 서버에서 로그에 입력될 만한 오류가 발생하지 않았기 때문입니다. 오류 로깅은 기본적으로 활성화됩니다. 자세한 내용은 [Aurora MySQL 오류 로그](#page-1126-0) 단원을 참조하십시 오.
- 일반 일반 로그는 데이터베이스 엔진에서 실행되는 모든 SQL 문을 포함하여 데이터베이스 활동 에 대한 자세한 정보를 제공합니다. 일반 로깅을 활성화하고 로깅 파라미터를 설정하는 방법에 대한

자세한 내용은 MySQL 설명서의 [Aurora MySQL 느린 쿼리 로그 및 일반 로그](#page-1126-1) 및 [The general query](https://dev.mysql.com/doc/refman/8.0/en/query-log.html)  [log](https://dev.mysql.com/doc/refman/8.0/en/query-log.html)를 참조하세요.

**a** Note

일반 로그는 크기가 매우 커져 스토리지를 차지할 수 있습니다. 자세한 내용은 [Aurora](#page-1127-0)  [MySQL용 로그 교체 및 보존](#page-1127-0) 단원을 참조하십시오.

• 느린 쿼리 - 느린 쿼리 로그는 실행하는 데 [long\\_query\\_time초](https://dev.mysql.com/doc/refman/8.0/en/server-system-variables.html#sysvar_long_query_time)가 넘게 걸리고 검토할 행이 최소 [min\\_examined\\_row\\_limit개](https://dev.mysql.com/doc/refman/8.0/en/server-system-variables.html#sysvar_min_examined_row_limit)여야 하는 SQL 문으로 구성됩니다. 느린 쿼리 로그를 사용하면 실행 시간 이 오래 걸리고 따라서 최적화가 필요한 쿼리를 찾을 수 있습니다.

[long\_query\_time]의 기본값은 10초입니다. 먼저 높은 값으로 시작하여 가장 느린 쿼리를 식별한 다음 세부 튜닝을 위해 낮은 값으로 내려가는 것이 좋습니다.

log\_slow\_admin\_statements 및 log\_queries\_not\_using\_indexes와 같은 관련 파라미터 를 사용할 수도 있습니다. rows\_examined를 rows\_returned에 비교하세요. rows\_examined가 rows\_returned보다 훨씬 크면 해당 쿼리가 잠재적으로 차단될 수 있습니다.

Aurora MySQL 버전 3에서는 자세한 내용을 확인할 수 있도록 log\_slow\_extra를 설정할 수 있습니다. 자세한 내용은 MySQL 설명서의 [Slow query log contents](https://dev.mysql.com/doc/refman/8.0/en/slow-query-log.html#slow-query-log-contents)를 참조하세요. 대화식으로 쿼리 실행을 디버깅하기 위해 세션 수준에서 long\_query\_time을 수정할 수도 있는데, 이는 log\_slow\_extra가 전역적으로 활성화된 경우 특히 유용합니다.

느린 쿼리 로깅을 활성화하고 로깅 파라미터를 설정하는 방법에 대한 자세한 내용은 MySQL 설명서 의 [Aurora MySQL 느린 쿼리 로그 및 일반 로그](#page-1126-1) 및 [The slow query log를](https://dev.mysql.com/doc/refman/8.0/en/slow-query-log.html) 참조하세요.

- 감사 감사 로그는 데이터베이스 활동을 모니터링하고 기록합니다. Aurora MySQL에 대한 감사 로 깅을 고급 감사라고 합니다. 고급 감사를 활성화하려면 특정 DB 클러스터 파라미터를 설정합니다. 자세한 내용은 [Amazon Aurora MySQL DB 클러스터에서 고급 감사 사용](#page-1474-0) 단원을 참조하십시오.
- 바이너리 바이너리 로그(binlog)에는 테이블 생성 작업 및 테이블 데이터 변경과 같은 데이터베이스 변경 사항을 설명하는 이벤트가 포함됩니다. 또한 행 기반 로깅을 사용하지 않는 한 잠재적으로 변경 을 수행했을 수 있는 문(예: 일치하는 행이 없는 [DELETE\)](https://dev.mysql.com/doc/refman/8.0/en/delete.html)에 대한 이벤트도 포함됩니다. 또한 바이너 리 로그에는 각 문이 업데이트된 데이터에 소요한 시간에 대한 정보도 포함됩니다.

바이너리 로깅이 활성화된 상태에서 서버를 실행하면 성능이 약간 느려집니다. 그러나 복제를 설정 하고 복원 작업을 수행할 수 있도록 하는 바이너리 로그의 이점은 일반적으로 이러한 사소한 성능 저 하보다 큽니다.

**a** Note

Aurora MySQL은 복원 작업에 바이너리 로깅이 필요하지 않습니다.

바이너리 로깅을 활성화하고 binlog 형식을 설정하는 방법에 대한 자세한 내용은 MySQL 설명서의 [Aurora MySQL 이진 로깅 구성](#page-1129-0) 및 [The binary log를](https://dev.mysql.com/doc/refman/8.0/en/binary-log.html) 참조하세요.

오류, 일반, 느린 쿼리 및 감사 로그를 Amazon CloudWatch Logs에 게시할 수 있습니다. 자세한 내용은 [Amazon CloudWatch Logs에 데이터베이스 로그 게시](#page-1120-0) 단원을 참조하십시오.

느린 로그 파일, 일반 로그 파일, 바이너리 로그 파일을 요약하는 데 유용한 또 다른 도구는 [pt-query](https://docs.percona.com/percona-toolkit/pt-query-digest.html)[digest](https://docs.percona.com/percona-toolkit/pt-query-digest.html)입니다.

## <span id="page-1683-0"></span>Aurora MySQL 데이터베이스 쿼리 성능 문제 해결

MySQL은 쿼리 계획 평가 방법에 영향을 미치는 시스템 변수, 전환 가능한 최적화, 최적화 프로그램 및 인덱스 힌트, 최적화 프로그램 비용 모델을 통해 [쿼리 최적화 프로그램 제어](https://dev.mysql.com/doc/refman/8.0/en/controlling-optimizer.html) 기능을 제공합니다. 이러 한 데이터 포인트는 다양한 MySQL 환경을 비교할 때뿐만 아니라 이전 쿼리 실행 계획을 현재 실행 계 획과 비교하고 언제든지 MySQL 쿼리의 전체 실행을 이해하는 데 유용할 수 있습니다.

쿼리 성능은 실행 계획, 테이블 스키마 및 크기, 통계, 리소스, 인덱스, 파라미터 구성 등 여러 요인에 따 라 달라집니다. 쿼리를 튜닝하려면 병목 현상을 식별하고 실행 경로를 최적화해야 합니다.

- 쿼리의 실행 계획을 찾고 쿼리가 적절한 인덱스를 사용하고 있는지 확인하세요. EXPLAIN을 사용하 고 각 계획의 세부 정보를 검토하여 쿼리를 최적화할 수 있습니다.
- Aurora MySQL 버전 3(MySQL 8.0 Community Edition과 호환)은 EXPLAIN ANALYZE 문을 사용합 니다. EXPLAIN ANALYZE 문은 MySQL이 쿼리에 시간을 소비하는 위치와 그 이유를 보여주는 프로 파일링 도구입니다. Aurora MySQL은 EXPLAIN ANALYZE를 사용하여 쿼리를 계획, 준비 및 실행하 는 동시에 행 수를 세고 실행 계획의 다양한 시점에서 소요되는 시간을 측정합니다. 쿼리가 완료되면 EXPLAIN ANALYZE는 쿼리 결과 대신 계획과 측정값을 인쇄합니다.
- ANALYZE 문을 사용하여 스키마 통계를 최신 상태로 유지하세요. 오래된 통계 때문에 쿼리 최적화 프로그램이 잘못된 실행 계획을 선택하는 경우가 있습니다. 이 경우 테이블과 인덱스 모두의 카디 널리티 추정치가 부정확하기 때문에 쿼리 성능이 저하될 수 있습니다. [innodb\\_table\\_stats](https://dev.mysql.com/doc/refman/8.0/en/innodb-persistent-stats.html#innodb-persistent-stats-tables) 테이블의 last\_update 열에는 스키마 통계가 마지막으로 업데이트된 시간이 표시되며, 이는 '무효함'을 나 타내는 좋은 지표입니다.

• 데이터 분포 편차와 같이 테이블 카디널리티에 고려되지 않는 다른 문제가 발생할 수 있습니다. 자 세한 내용은 MySQL 설명서에서 [Estimating ANALYZE TABLE complexity for InnoDB tables](https://dev.mysql.com/doc/refman/8.0/en/innodb-analyze-table-complexity.html) 및 [Histogram statistics in MySQL을](https://dev.mysql.com/blog-archive/histogram-statistics-in-mysql/) 참조하세요.

쿼리에 소요되는 시간 이해

쿼리에 소요되는 시간을 확인하는 방법은 다음과 같습니다.

- [프로파일링](https://dev.mysql.com/doc/refman/8.0/en/show-profile.html)
- [성능 스키마](https://dev.mysql.com/doc/refman/8.0/en/performance-schema.html)
- [쿼리 최적화 프로그램](https://dev.mysql.com/doc/refman/8.0/en/controlling-optimizer.html)

프로파일링

기본적으로 프로파일링은 비활성화되어 있습니다. 프로파일링을 활성화한 다음 느린 쿼리를 실행 하고 해당 프로필을 검토하세요.

```
SET profiling = 1;
Run your query.
SHOW PROFILE;
```
- 1. 시간이 가장 많이 소요되는 단계를 식별합니다. MySQL 설명서의 [General thread states에](https://dev.mysql.com/doc/refman/8.0/en/general-thread-states.html) 따르 면 SELECT 문의 행 읽기 및 처리는 주어진 쿼리의 수명 동안 실행 상태가 가장 긴 경우가 많습니 다. EXPLAIN 문을 사용하여 MySQL이 이 쿼리를 실행하는 방식을 이해할 수 있습니다.
- 2. 느린 쿼리 로그를 검토하여 각 환경의 워크로드가 비슷한지 확인하기 위해 rows\_examined 및 rows\_sent를 평가합니다. 자세한 내용은 [Aurora MySQL 데이터베이스에 대한 로깅](#page-1681-0) 단원을 참 조하십시오.
- 3. 식별된 쿼리에 속하는 테이블에 대해 다음 명령을 실행합니다.

SHOW TABLE STATUS\G;

4. 각 환경에서 쿼리를 실행하기 전과 후에 다음 출력을 캡처합니다.

SHOW GLOBAL STATUS;

5. 각 환경에서 다음 명령을 실행하여 이 샘플 쿼리의 성능에 영향을 미치는 다른 쿼리/세션이 있는 지 확인합니다.

SHOW FULL PROCESSLIST;

SHOW ENGINE INNODB STATUS\G;

서버의 리소스가 사용량이 많으면 쿼리를 포함하여 서버의 다른 모든 작업에 영향을 미치는 경 우가 있습니다. 또한 쿼리가 실행될 때 정기적으로 정보를 캡처하거나 적절한 간격으로 정보를 캡처하도록 cron 작업을 설정할 수 있습니다.

성능 스키마

성능 스키마는 성능에 미치는 영향을 최소화하면서 서버 런타임 성능에 대한 유용한 정보를 제공합 니다. 이는 DB 인스턴스에 대한 스키마 정보를 제공하는 information\_schema와 다릅니다. 자 세한 내용은 [Aurora MySQL에서 성능 개선 도우미에 대해 성능 스키마 활성화](#page-880-0) 단원을 참조하십시 오.

쿼리 최적화 프로그램 트레이스

특정 [쿼리 계획을 실행하도록 선택](https://dev.mysql.com/doc/refman/8.0/en/execution-plan-information.html)한 이유를 이해하려면 MySQL 쿼리 최적화 프로그램에 액세스하 도록 optimizer\_trace를 설정할 수 있습니다.

최적화 프로그램 트레이스를 실행하여 최적화 프로그램이 사용할 수 있는 모든 경로와 선택에 대한 광범위한 정보를 표시합니다.

SET SESSION OPTIMIZER\_TRACE="enabled=on"; SET optimizer\_trace\_offset=-5, optimizer\_trace\_limit=5;

-- Run your query. SELECT \* FROM table WHERE  $x = 1$  AND  $y = 'A'$ ;

-- After the query completes: SELECT \* FROM information\_schema.OPTIMIZER\_TRACE; SET SESSION OPTIMIZER\_TRACE="enabled=off";

#### 쿼리 최적화 프로그램 설정 검토

Aurora MySQL 버전 3(MySQL 8.0 Community Edition과 호환)은 Aurora MySQL 버전 2(MySQL 5.7 Community Edition과 호환)에 비해 최적화 프로그램 관련 변경 사항이 많습니다. optimizer\_switch에 대한 사용자 지정 값이 있는 경우 기본값의 차이를 검토하고 워크로드에 가장 적합한 optimizer\_switch 값을 설정하는 것이 좋습니다. 또한 Aurora MySQL 버전 3에서 사용할 수 있는 옵션을 테스트하여 쿼리가 어떻게 수행되는지 검사하는 것이 좋습니다.

### **a** Note

Aurora MySQL 버전 3은 [innodb\\_stats\\_persistent\\_sample\\_pages](https://dev.mysql.com/doc/refman/8.0/en/innodb-parameters.html#sysvar_innodb_stats_persistent_sample_pages) 파라미터에 커뮤니티 기본값 인 20을 사용합니다.

이러한 명령을 사용하여 optimizer\_switch 값을 표시할 수 있습니다.

SELECT @@optimizer\_switch\G;

다음 테이블은 Aurora MySQL 버전 2와 3에 대한 optimizer\_switch 기본값을 보여줍니다.

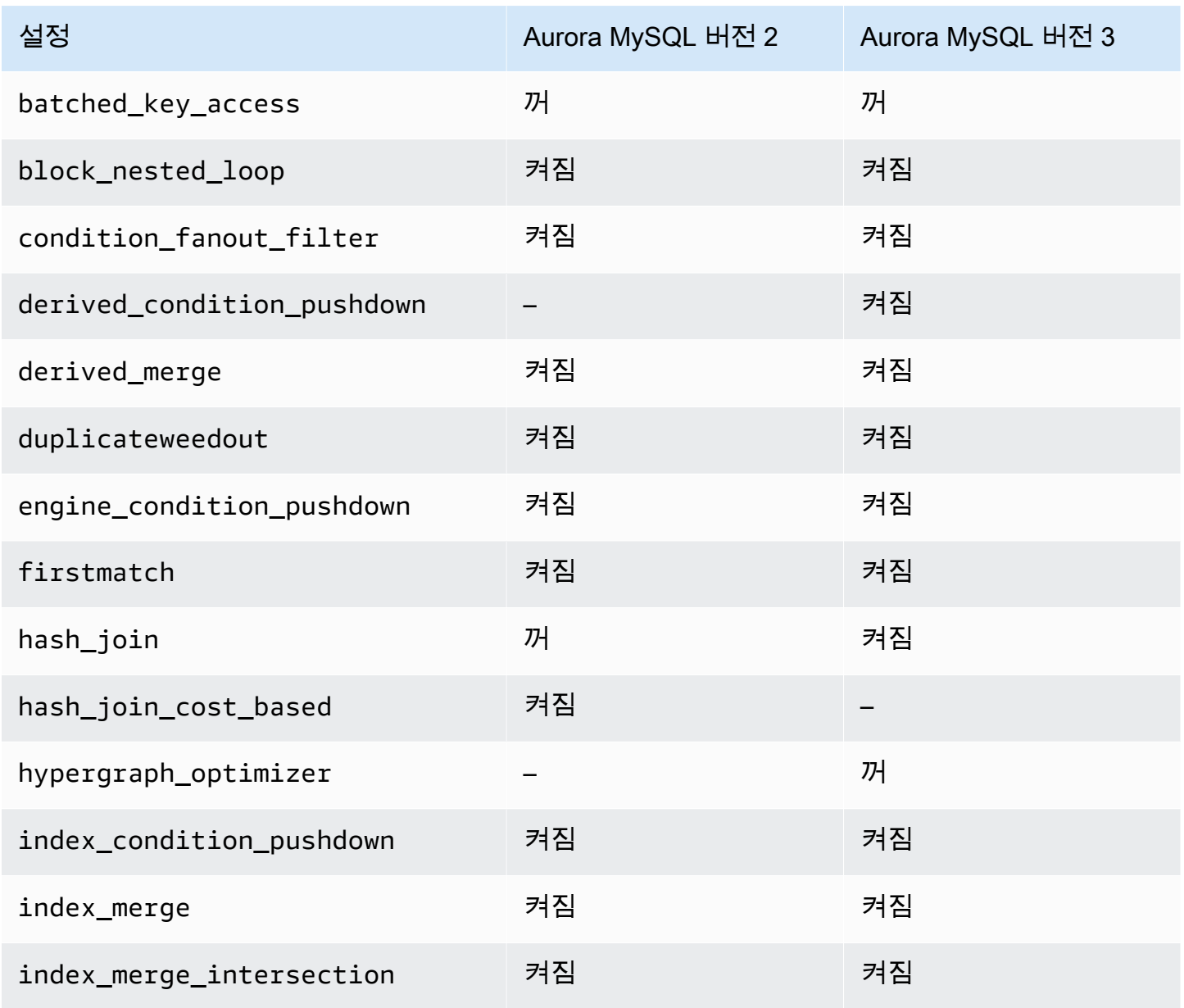

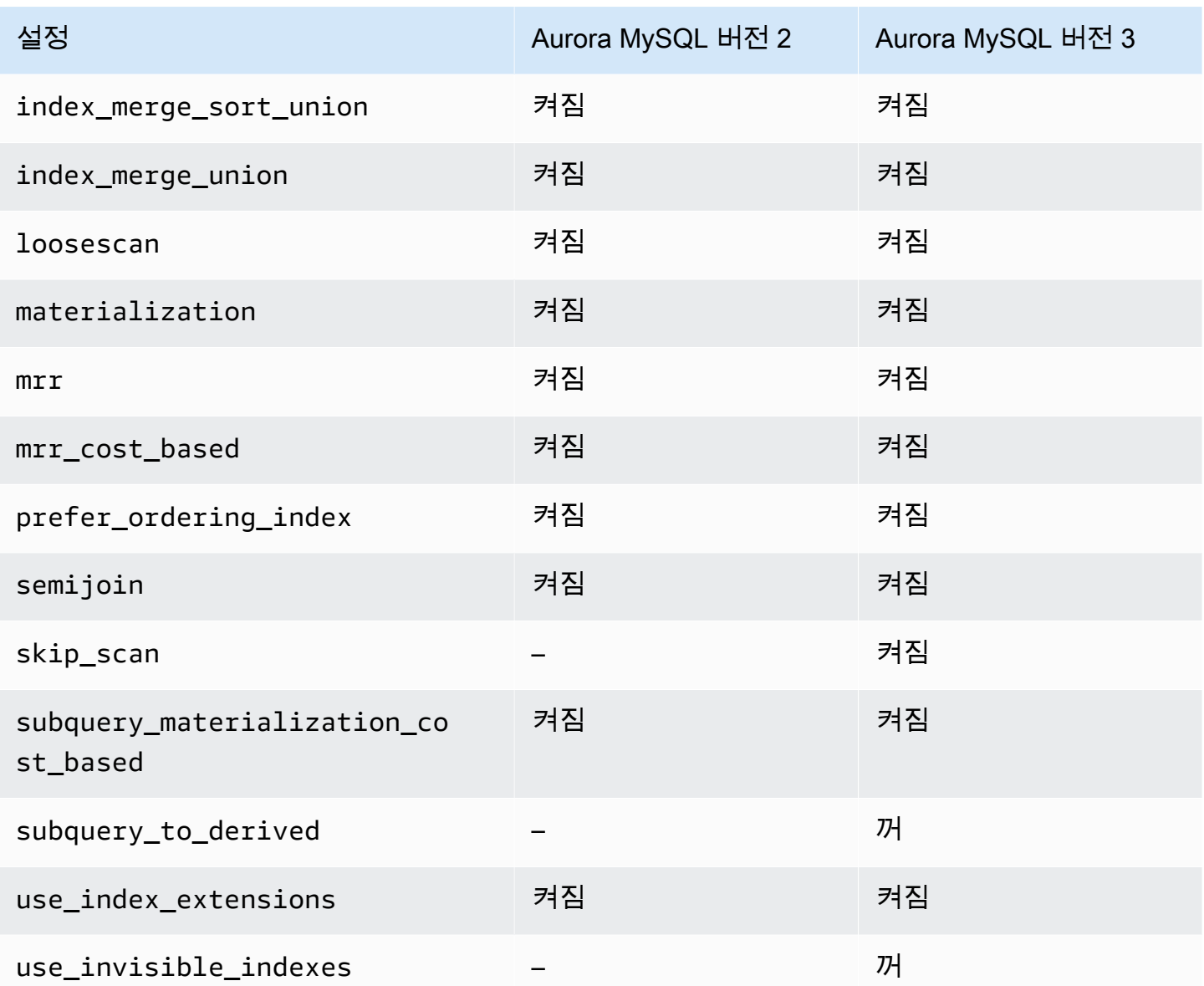

자세한 내용은 MySQL 설명서의 [Switchable optimizations \(MySQL 5.7\)](https://dev.mysql.com/doc/refman/5.7/en/switchable-optimizations.html) 및 [Switchable optimizations](https://dev.mysql.com/doc/refman/8.0/en/switchable-optimizations.html)  [\(MySQL 8.0\)를](https://dev.mysql.com/doc/refman/8.0/en/switchable-optimizations.html) 참조하세요.

# Amazon Aurora MySQL 참조

이 참조에는 Aurora MySQL 파라미터, 상태 변수 및 일반 SQL 확장 또는 커뮤니티 MySQL 데이터베이 스 엔진과의 차이점에 대한 정보가 포함되어 있습니다.

### 주제

- [Aurora MySQL 구성 파라미터](#page-1688-0)
- [Aurora MySQL 대기 이벤트](#page-1752-0)
- [Aurora MySQL 스레드 상태](#page-1757-0)
- [Aurora MySQL 격리 수준](#page-1761-0)
- [Aurora MySQL 힌트](#page-1768-0)
- [Aurora MySQL 저장 프로시저](#page-1772-0)
- [Aurora MySQL 전용 information\\_schema 테이블](#page-1819-0)

## <span id="page-1688-0"></span>Aurora MySQL 구성 파라미터

Amazon Aurora MySQL DB 클러스터는 다른 Amazon RDS DB 인스턴스와 마찬가지로 DB 파라미터 그룹의 파라미터를 사용하여 관리합니다. Amazon Aurora는 DB 클러스터가 다수의 DB 인스턴스로 구 성되는 다른 DB 엔진들과 다릅니다. 결과적으로 Aurora MySQL DB 클러스를 관리하기 위해 사용하는 파라미터 중 일부는 전체 클러스터에 적용됩니다. 다른 파라미터는 DB 클러스터의 특정 DB 인스턴스 에만 적용됩니다.

클러스터 수준 파라미터를 관리하려면 DB 클러스터 파라미터 그룹을 사용합니다. 인스턴스 수준 파라 미터를 관리하려면 DB 파라미터 그룹을 사용합니다. Aurora MySQL DB 클러스터의 각 DB 인스턴스 는 MySQL 데이터베이스 엔진과 호환됩니다. 그러나 MySQL 데이터베이스 엔진 파라미터 중 일부는 클러스터 수준에서 적용하며 이러한 파라미터는 DB 클러스터 파라미터그룹을 사용하여 관리합니다. Aurora DB 클러스터에 있는 인스턴스의 DB 파라미터 그룹에서는 클러스터 수준 파라미터를 찾을 수 없습니다. 클러스터 수준 파라미터의 목록은 이 단원 후반부에 나옵니다.

클러스터 수준 파라미터와 인스턴스 수준 파라미터는 모두 AWS Management Console, AWS CLI 또 는 Amazon RDS API를 사용하여 관리할 수 있습니다. 클러스터 수준 파라미터와 인스턴스 수준 파라 미터를 관리하기 위한 명령은 서로 다릅니다. 예를 들어 [modify-db-cluster-parameter-group](https://docs.aws.amazon.com/cli/latest/reference/rds/modify-db-cluster-parameter-group.html) CLI 명령 을 사용해 DB 클러스터 파라미터 그룹에서 클러스터 수준 파라미터를 관리할 수 있습니다. [modify-db](https://docs.aws.amazon.com/cli/latest/reference/rds/modify-db-parameter-group.html)[parameter-group](https://docs.aws.amazon.com/cli/latest/reference/rds/modify-db-parameter-group.html) CLI 명령을 사용해 DB 클러스터 내 DB 인스턴스의 DB 파라미터 그룹에서 인스턴스 수준 파라미터를 관리할 수 있습니다.

클러스터 수준 파라미터와 인스턴스 수준 파라미터는 모두 콘솔에서 확인하거나 CLI 또는 RDS API 를 사용해 확인할 수 있습니다. 예를 들어 [describe-db-cluster-parameters](https://docs.aws.amazon.com/cli/latest/reference/rds/describe-db-cluster-parameters.html) AWS CLI 명령을 사용해 DB 클러스터 파라미터 그룹에서 클러스터 수준 파라미터를 확인할 수 있습니다. [describe-db-parameters](https://docs.aws.amazon.com/cli/latest/reference/rds/describe-db-parameters.html) CLI 명령을 사용해 DB 클러스터 내 DB 인스턴스의 DB 파라미터 그룹에서 인스턴스 수준 파라미터를 확인할 수 있습니다.

#### **a** Note

각 [기본 파라미터 그룹에](#page-340-0)는 파라미터 그룹에 있는 모든 파라미터의 기본값이 포함됩니다. 파라 미터에 이 값의 "엔진 기본값"이 있는 경우, 실제 기본값은 버전별 MySQL 또는 PostgreSQL 설 명서를 참조하세요. 달리 명시되지 않는 한, 다음 표에 나열된 파라미터는 Aurora MySQL 버전 2 및 3에 유효합니 다.

DB 파라미터 그룹에 대한 자세한 내용은 [파라미터 그룹 작업](#page-340-0) 단원을 참조하십시오. Aurora Serverless v1 클러스터에 대한 규칙 및 제한 사항은 [Aurora Serverless v1 파라미터 그룹](#page-3128-0) 단원을 참조하십시오.

주제

- [클러스터 수준 파라미터](#page-1689-0)
- [인스턴스 수준 파라미터](#page-1710-0)
- [Aurora MySQL에 적용되지 않는 MySQL 파라미터](#page-1738-0)
- [Aurora MySQL 글로벌 상태 변수](#page-1740-0)
- [Aurora MySQL에 적용되지 않는 MySQL 상태 변수](#page-1750-0)

<span id="page-1689-0"></span>클러스터 수준 파라미터

다음 표에는 전체 Aurora MySQL DB 클러스터에 적용되는 모든 파라미터가 나와 있습니다.

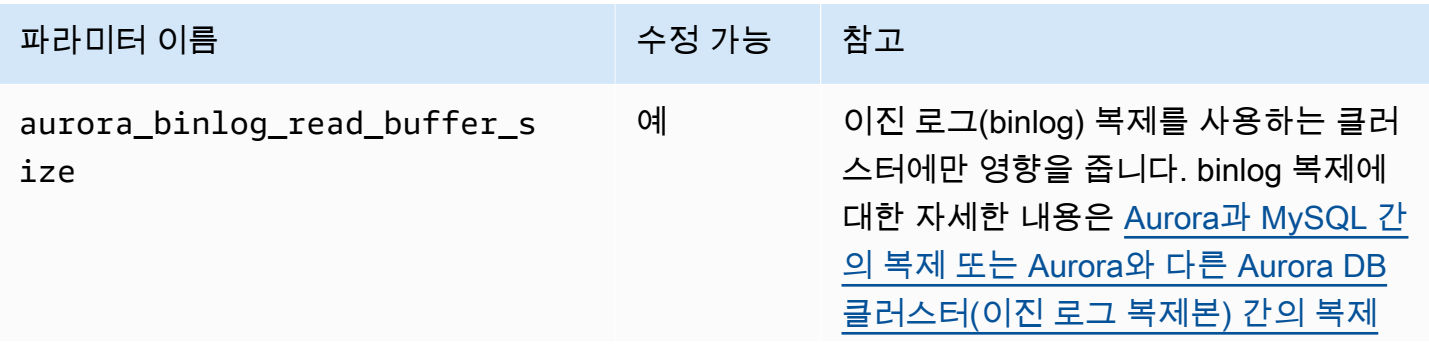

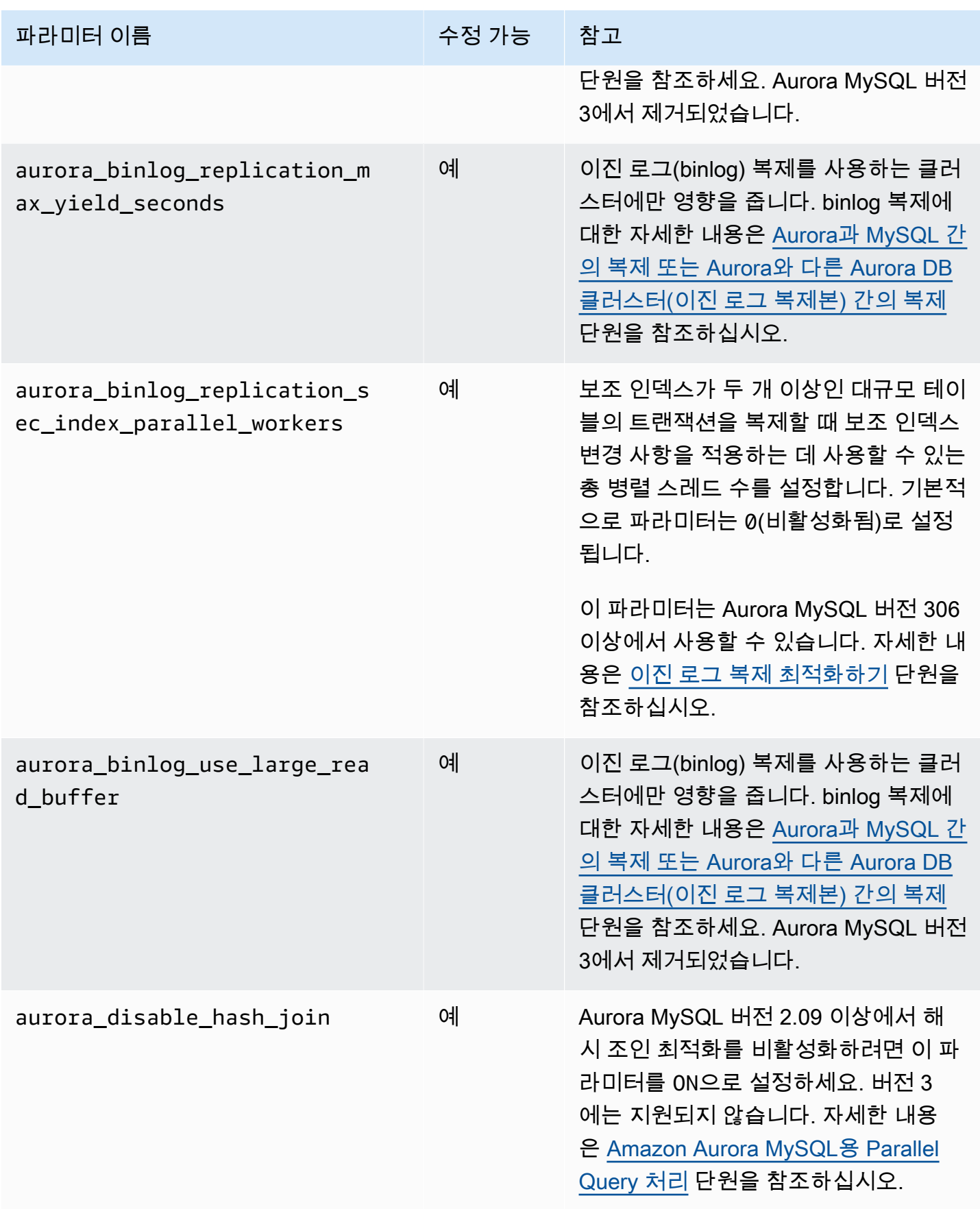

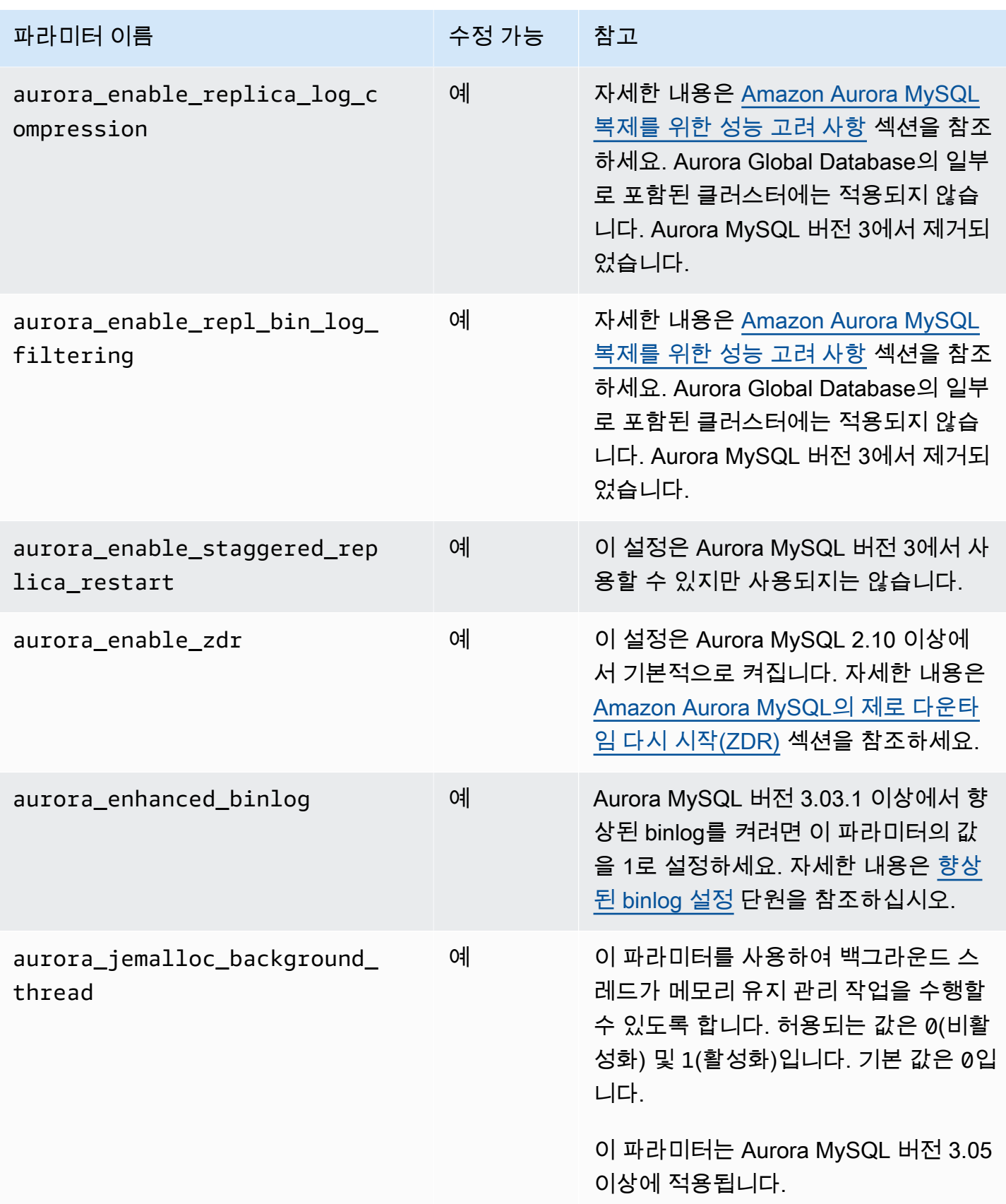
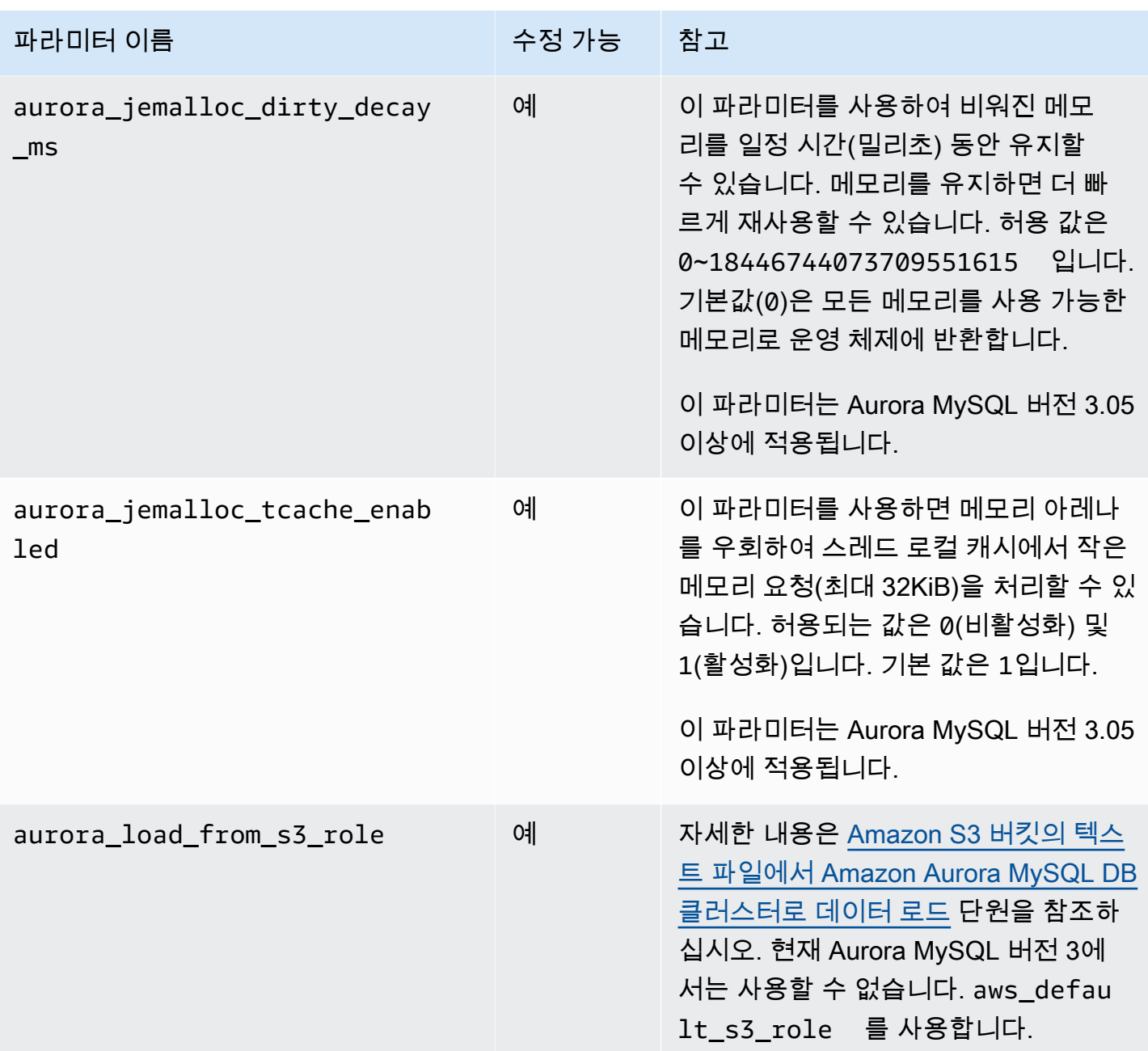

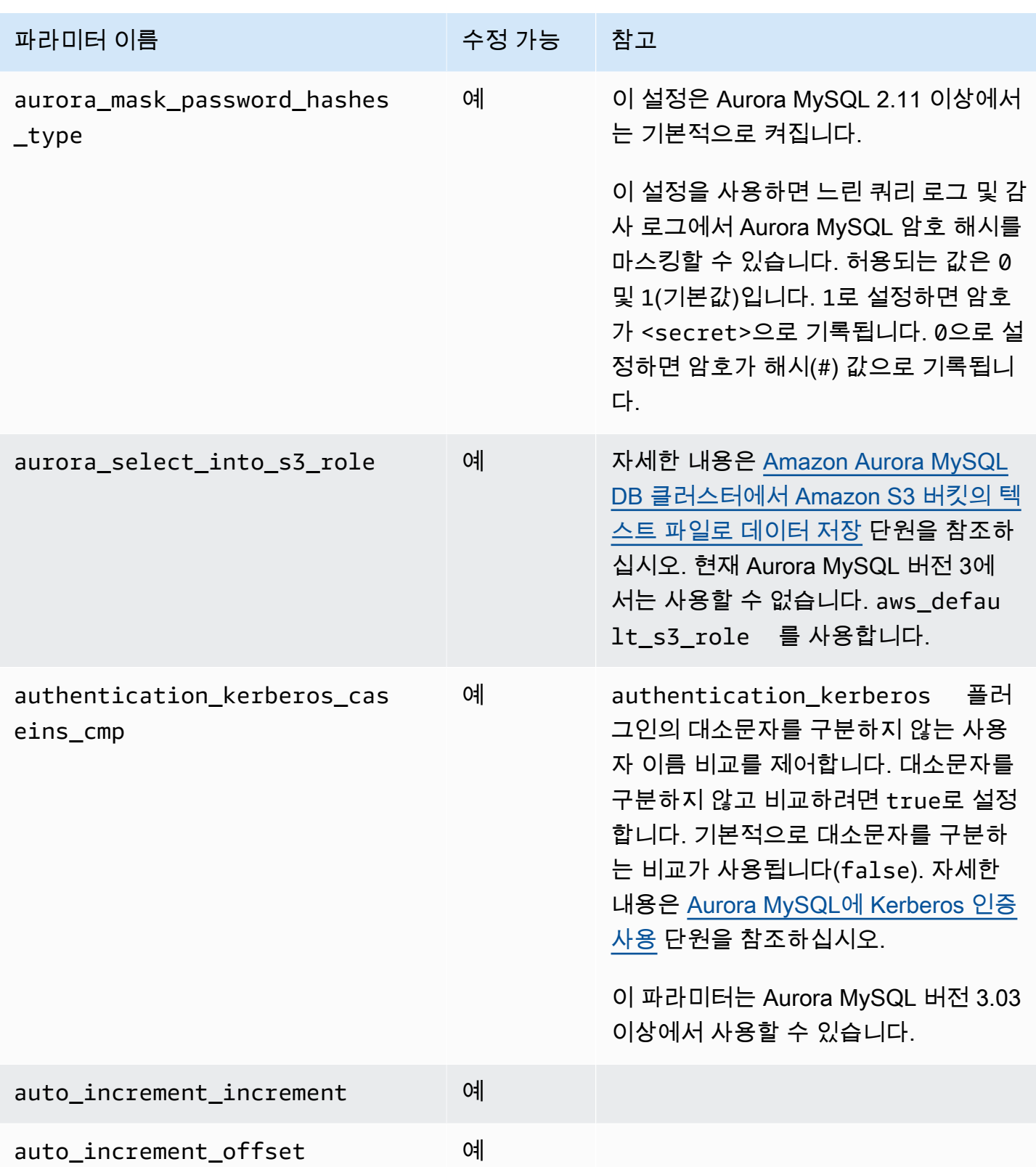

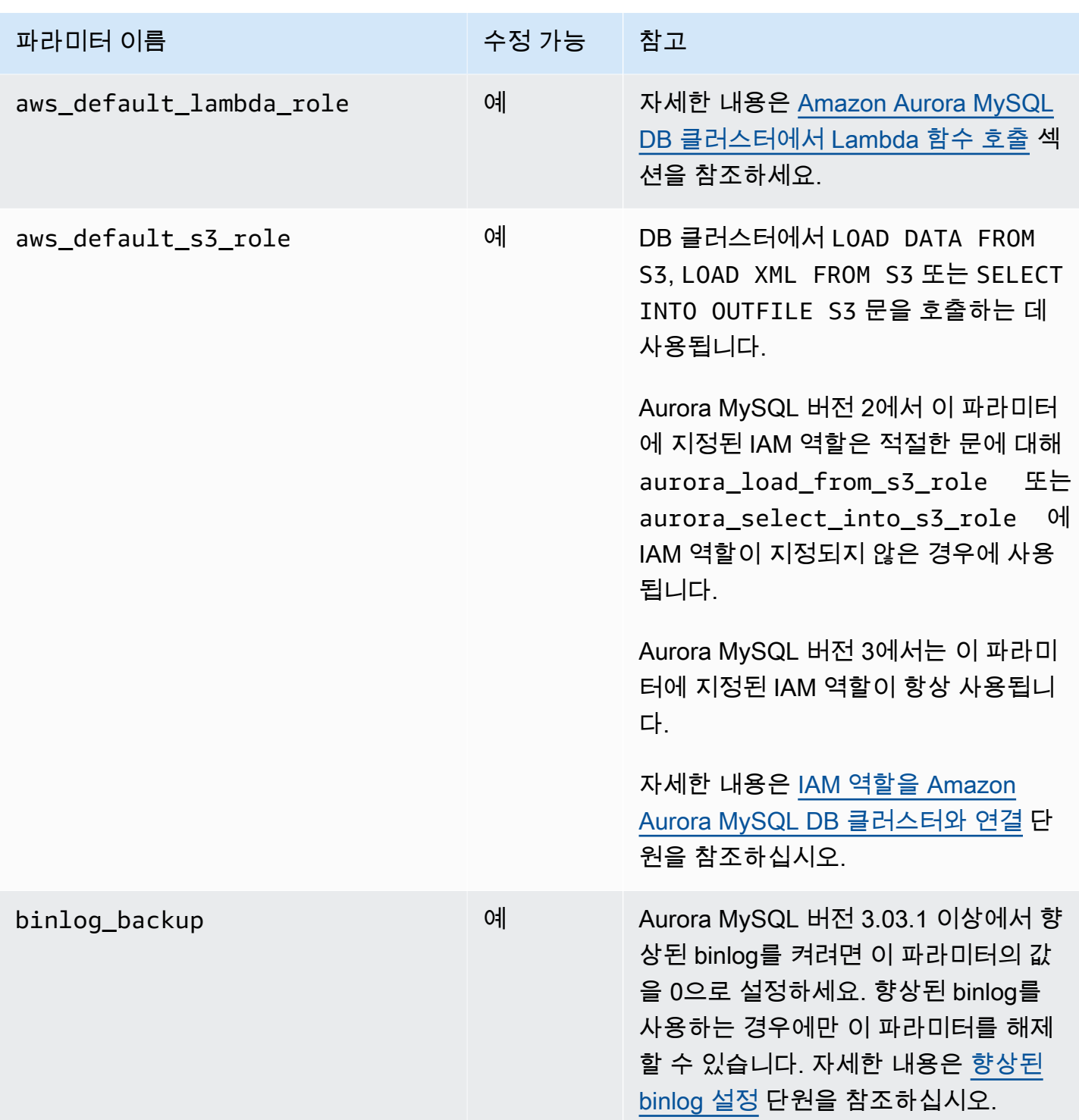

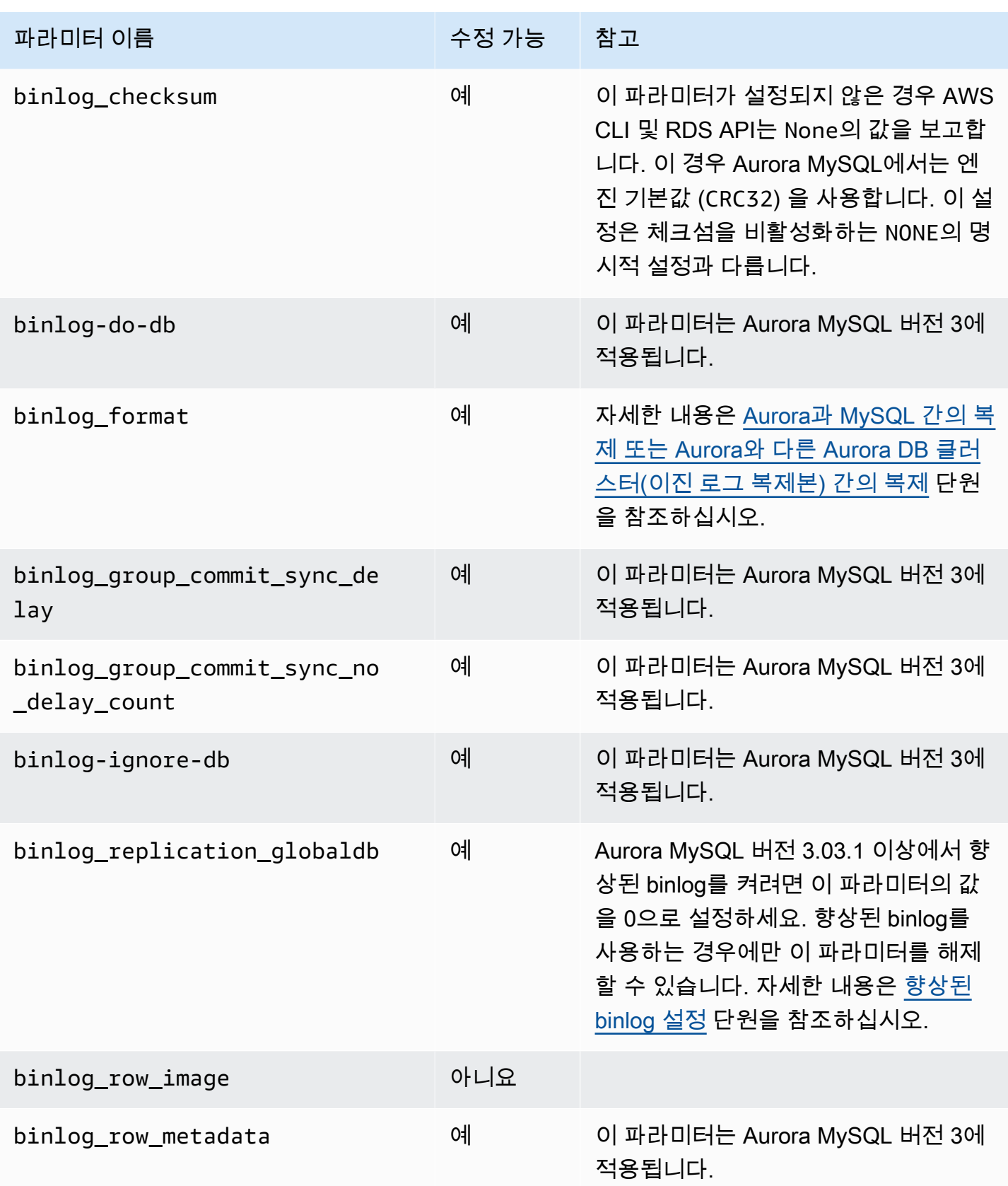

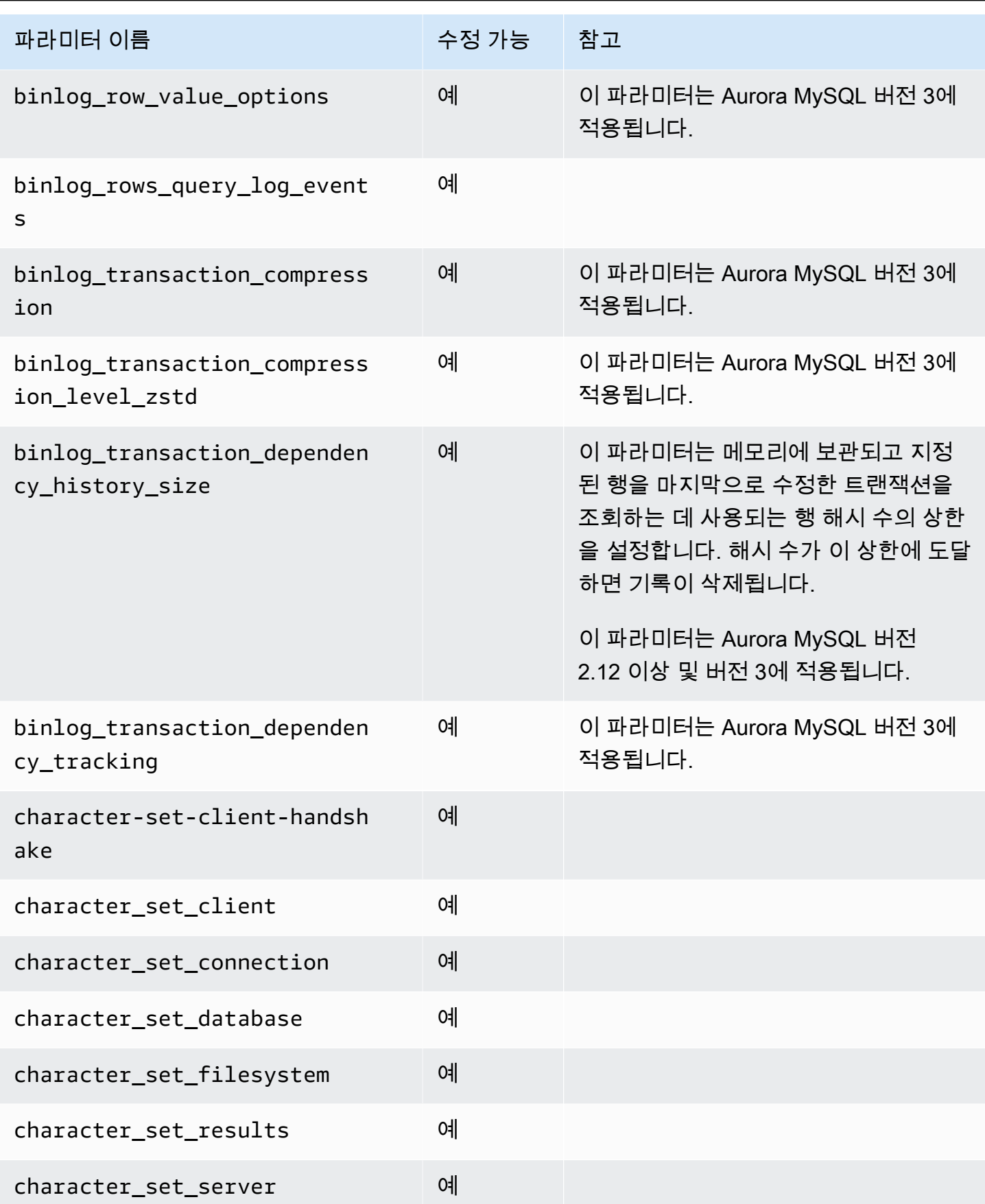

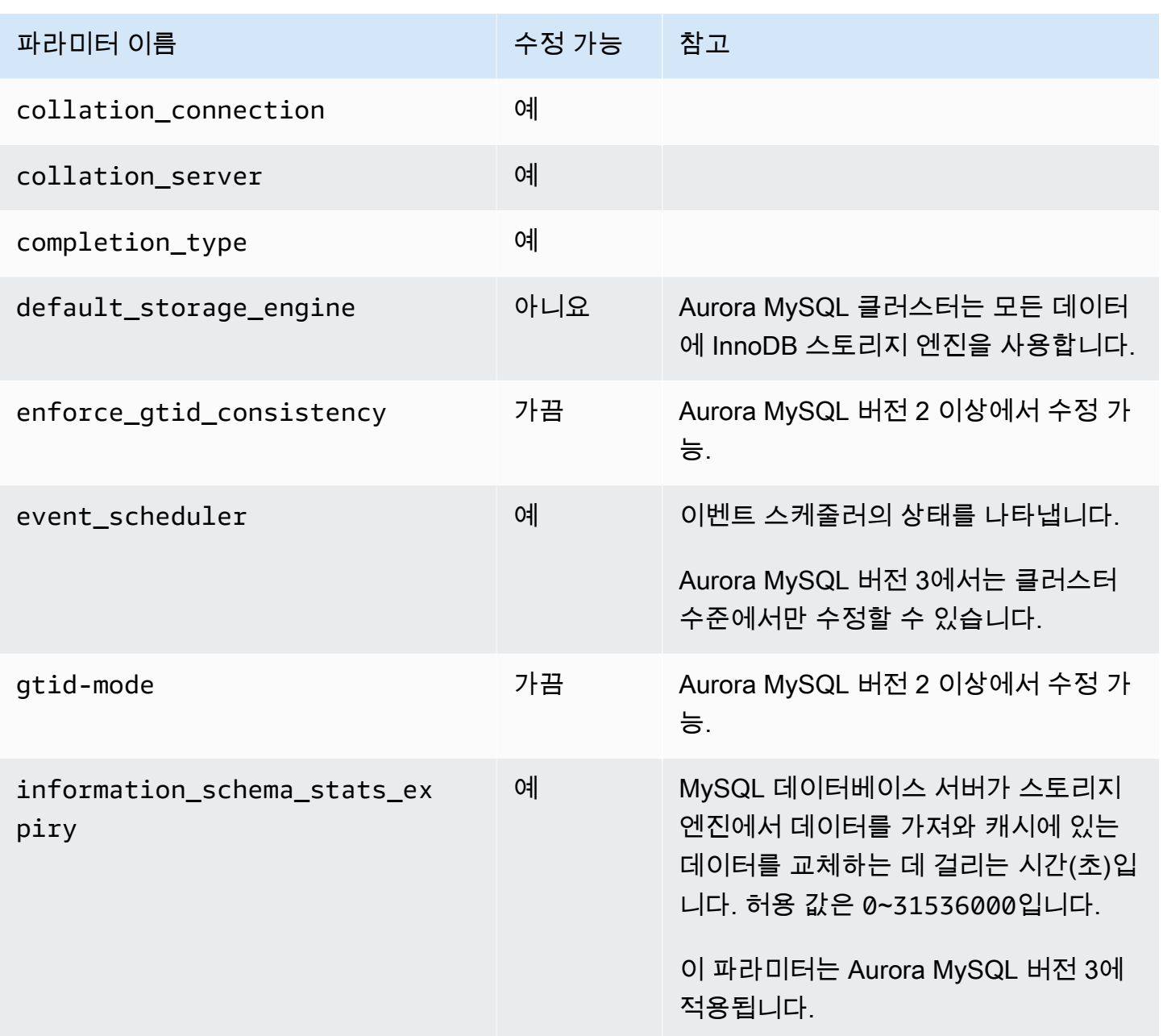

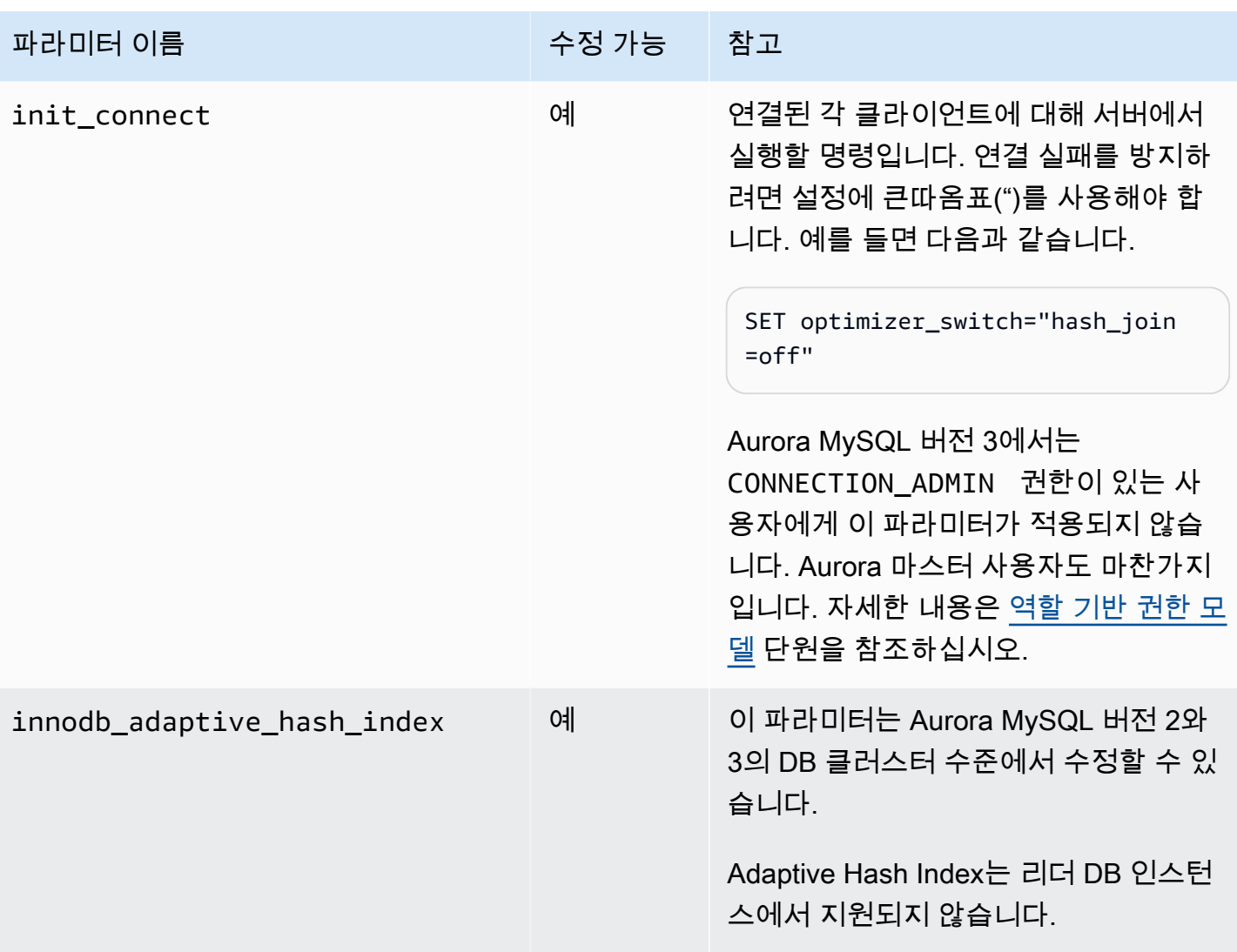

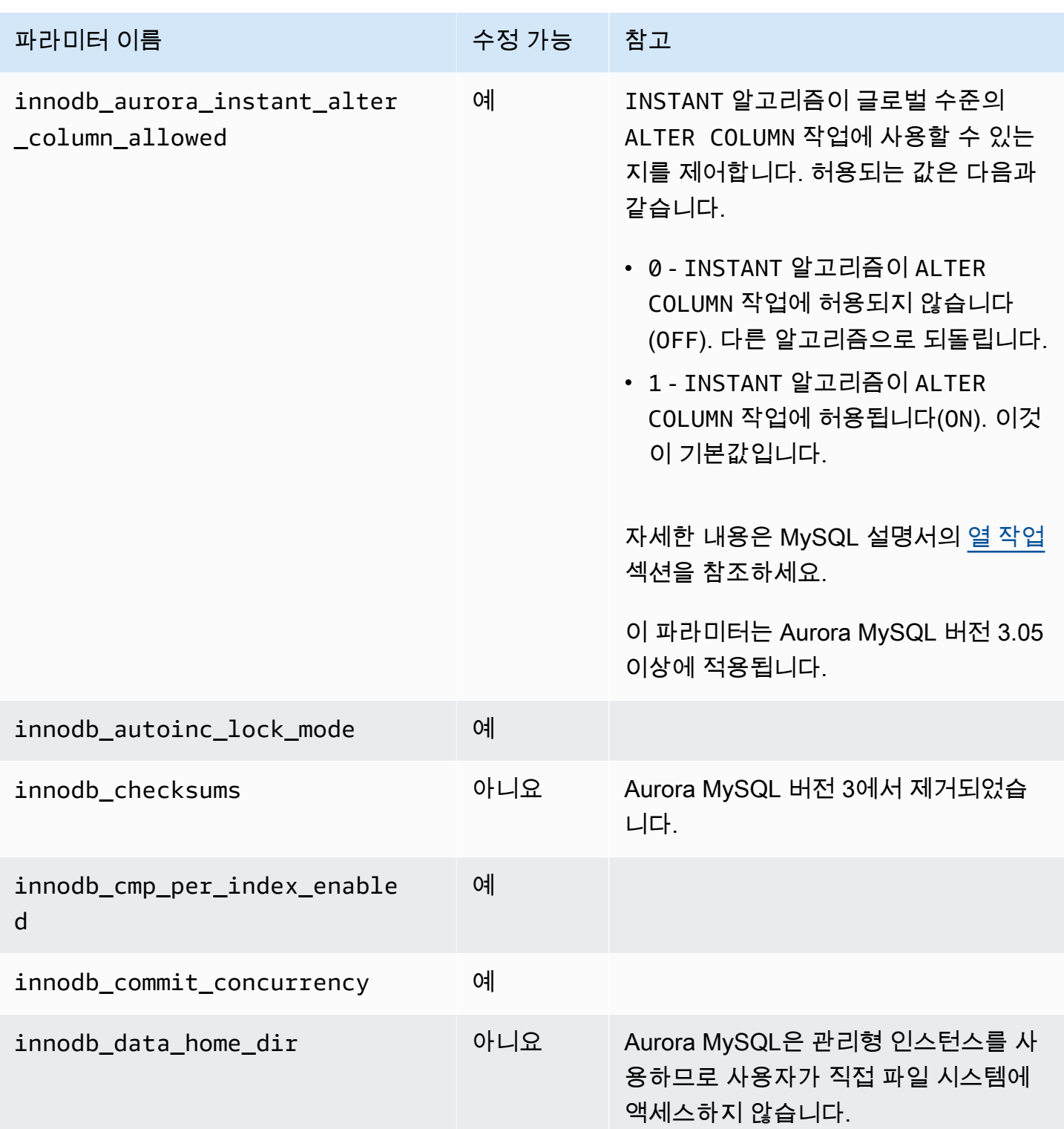

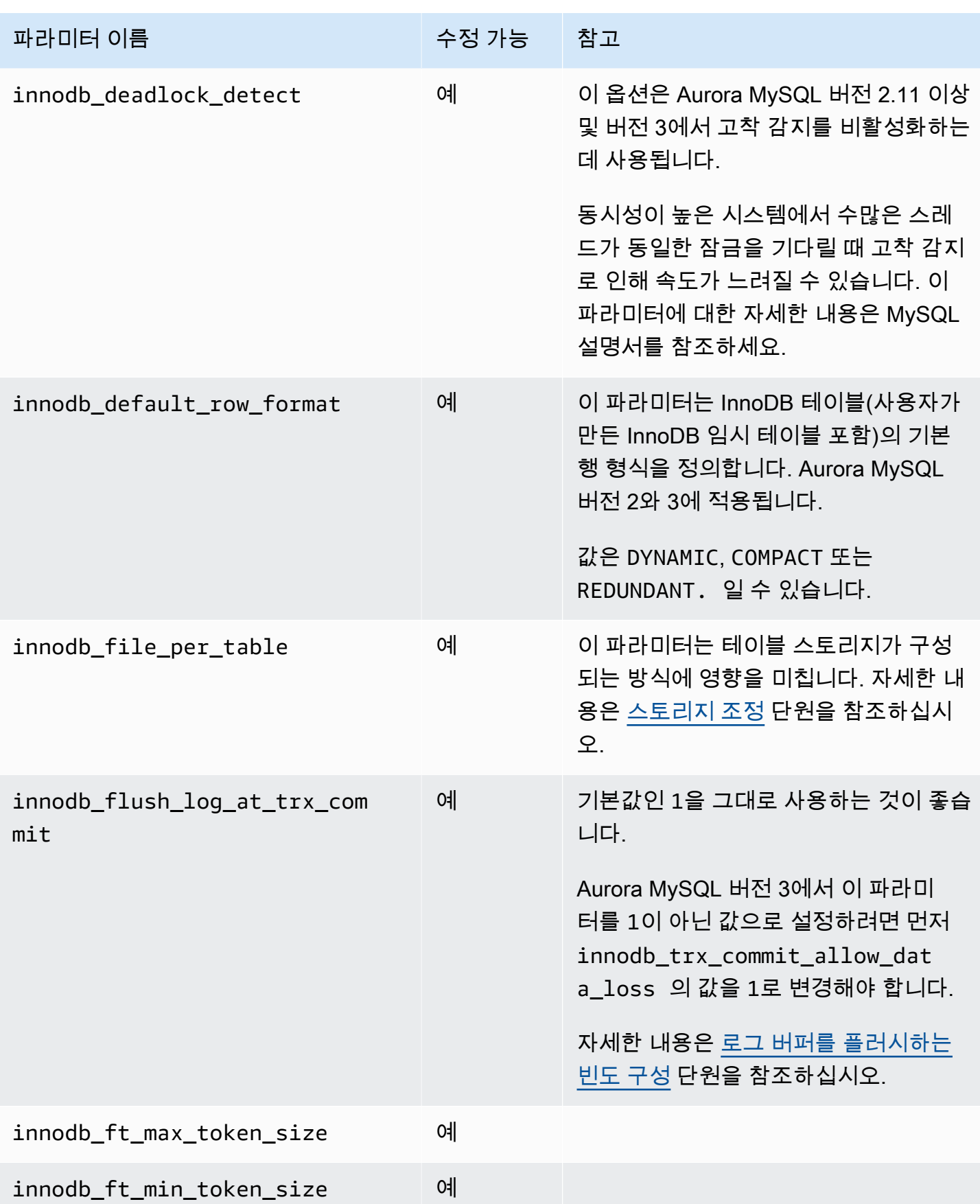

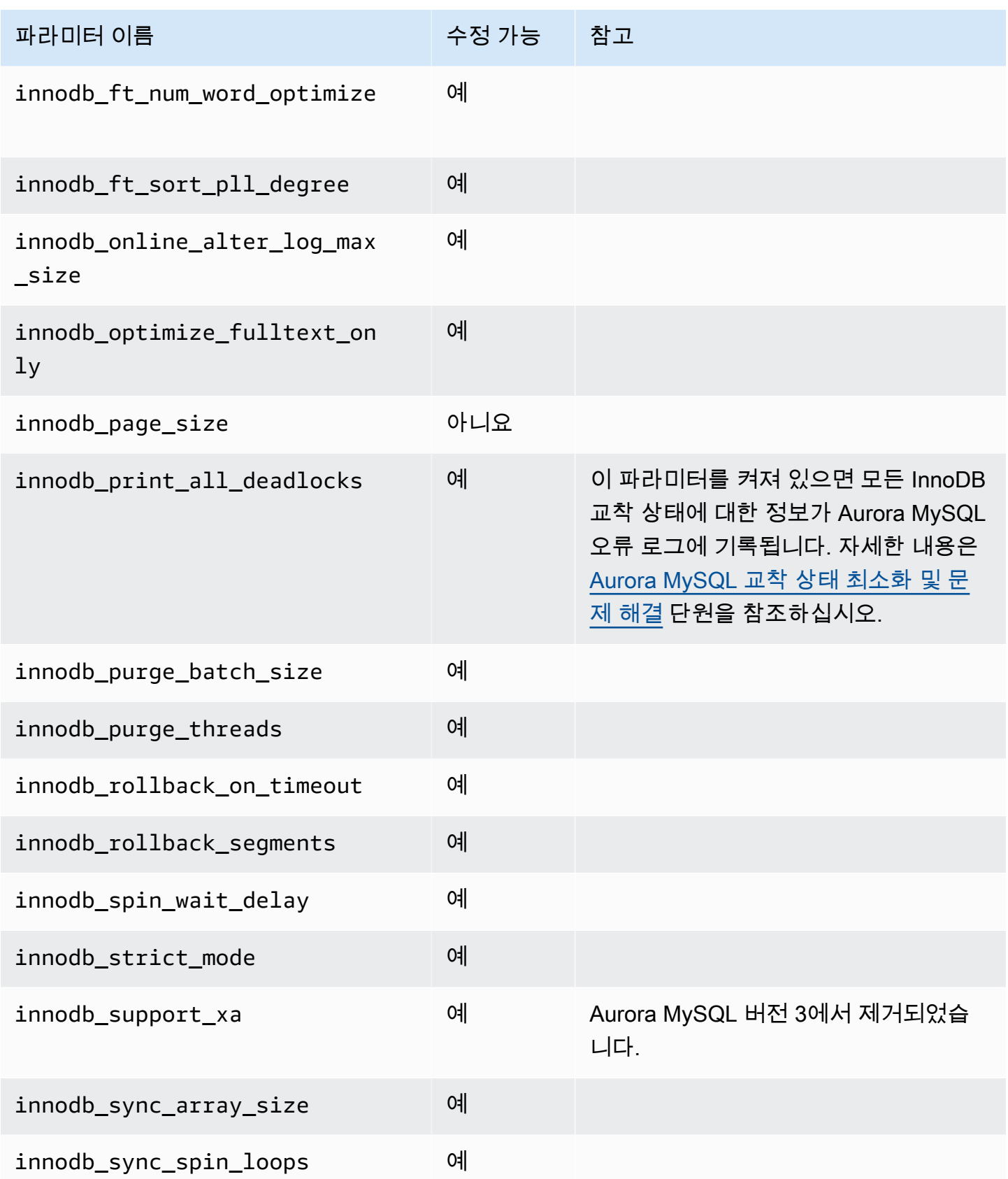

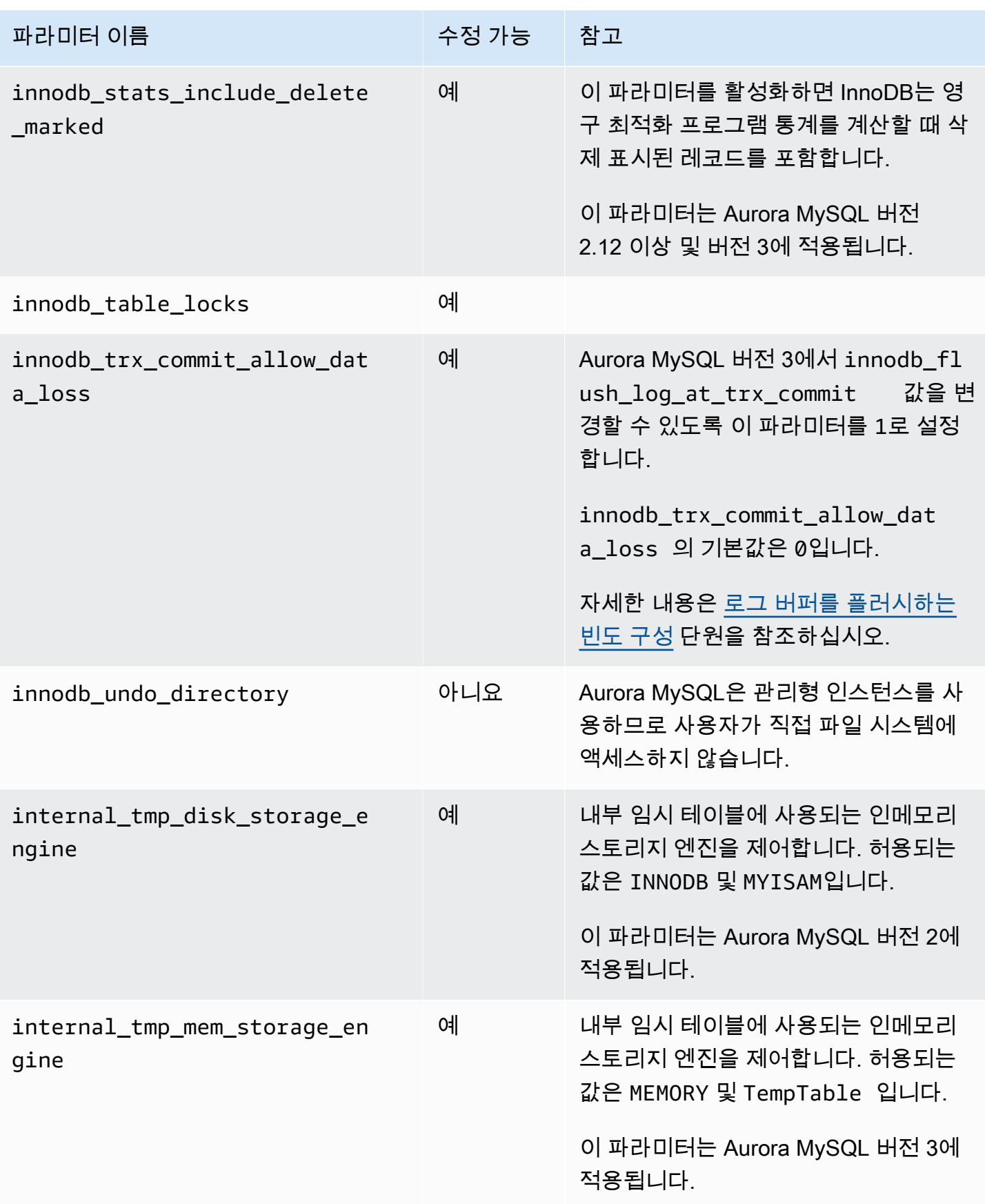

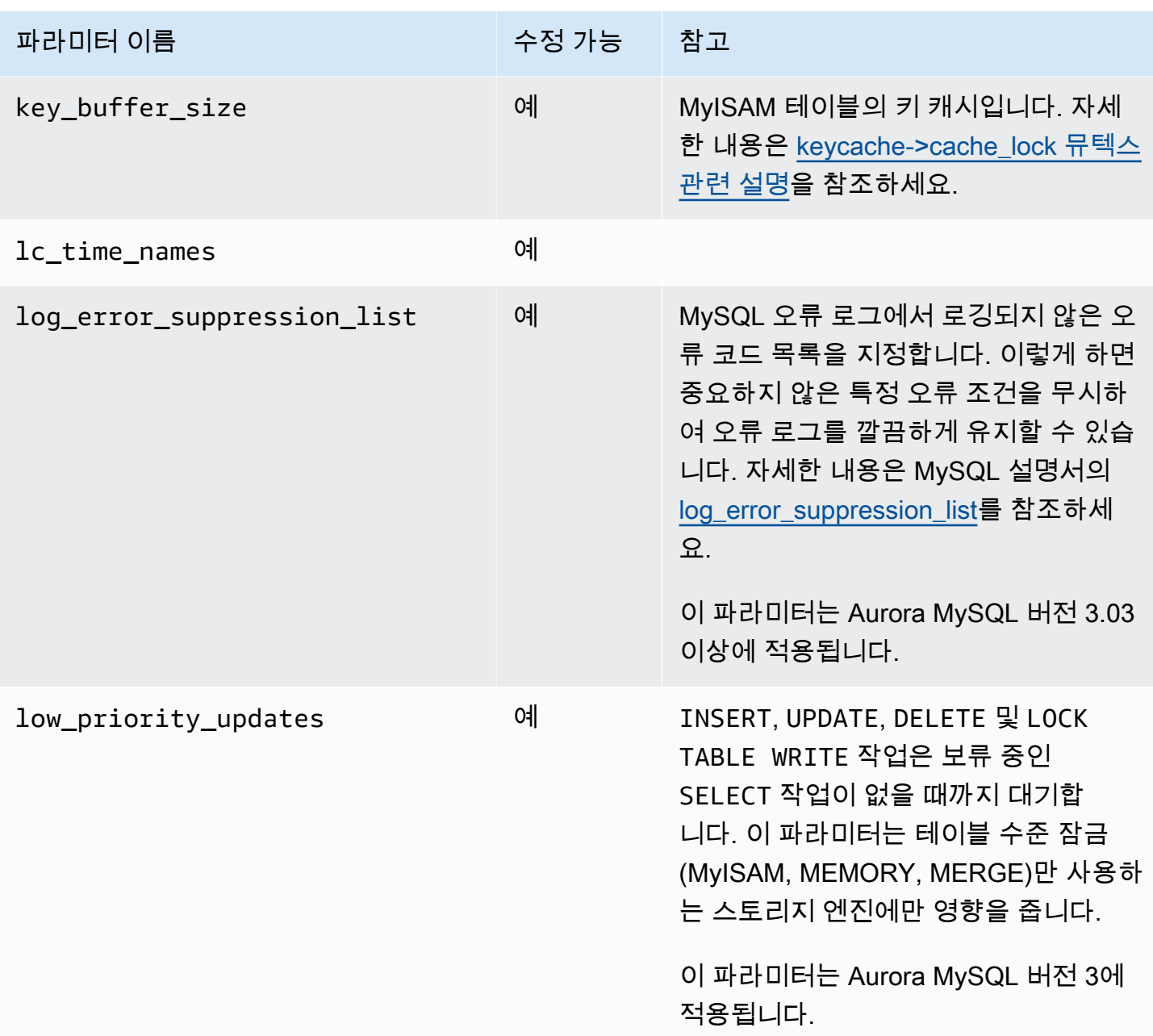

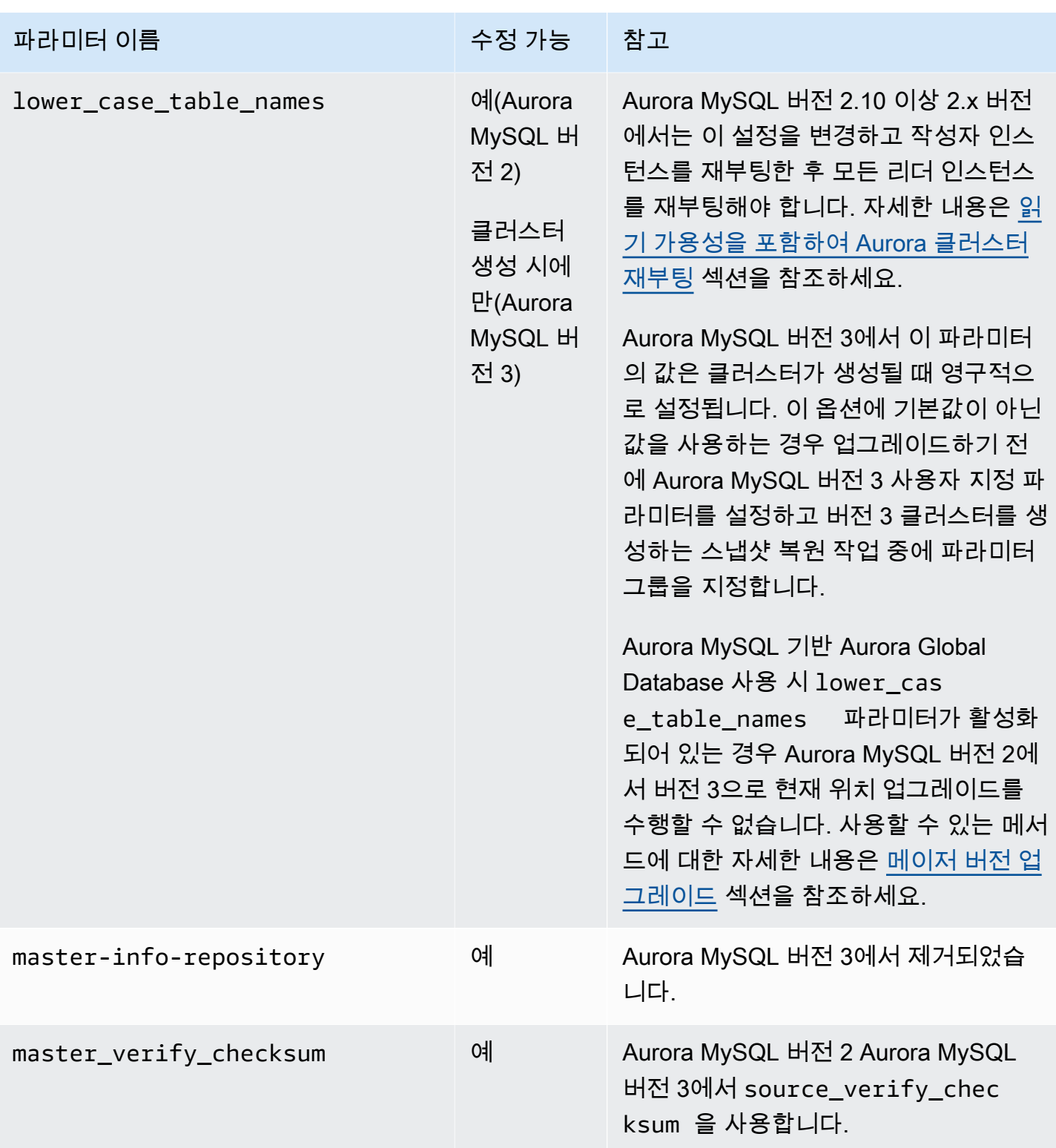

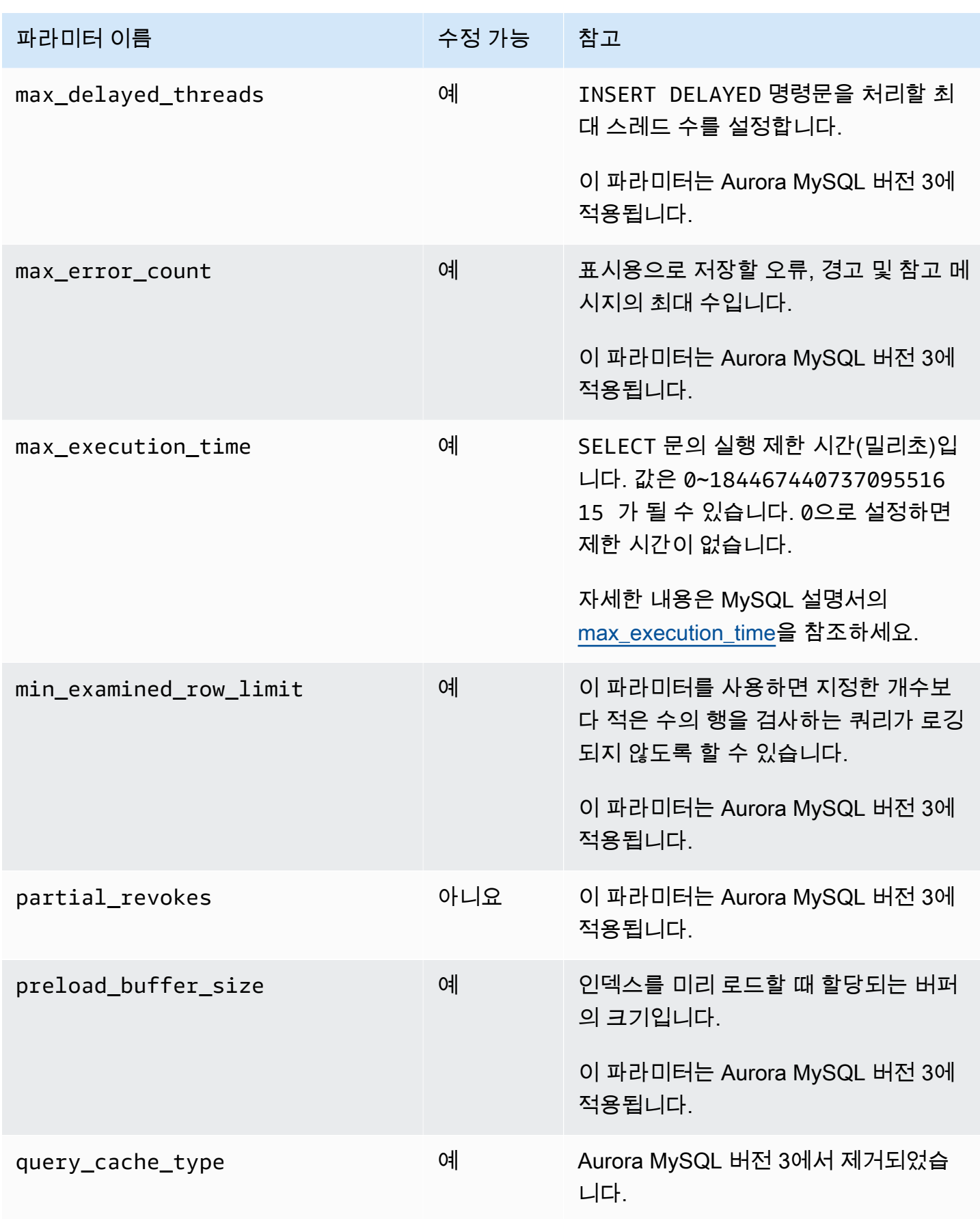

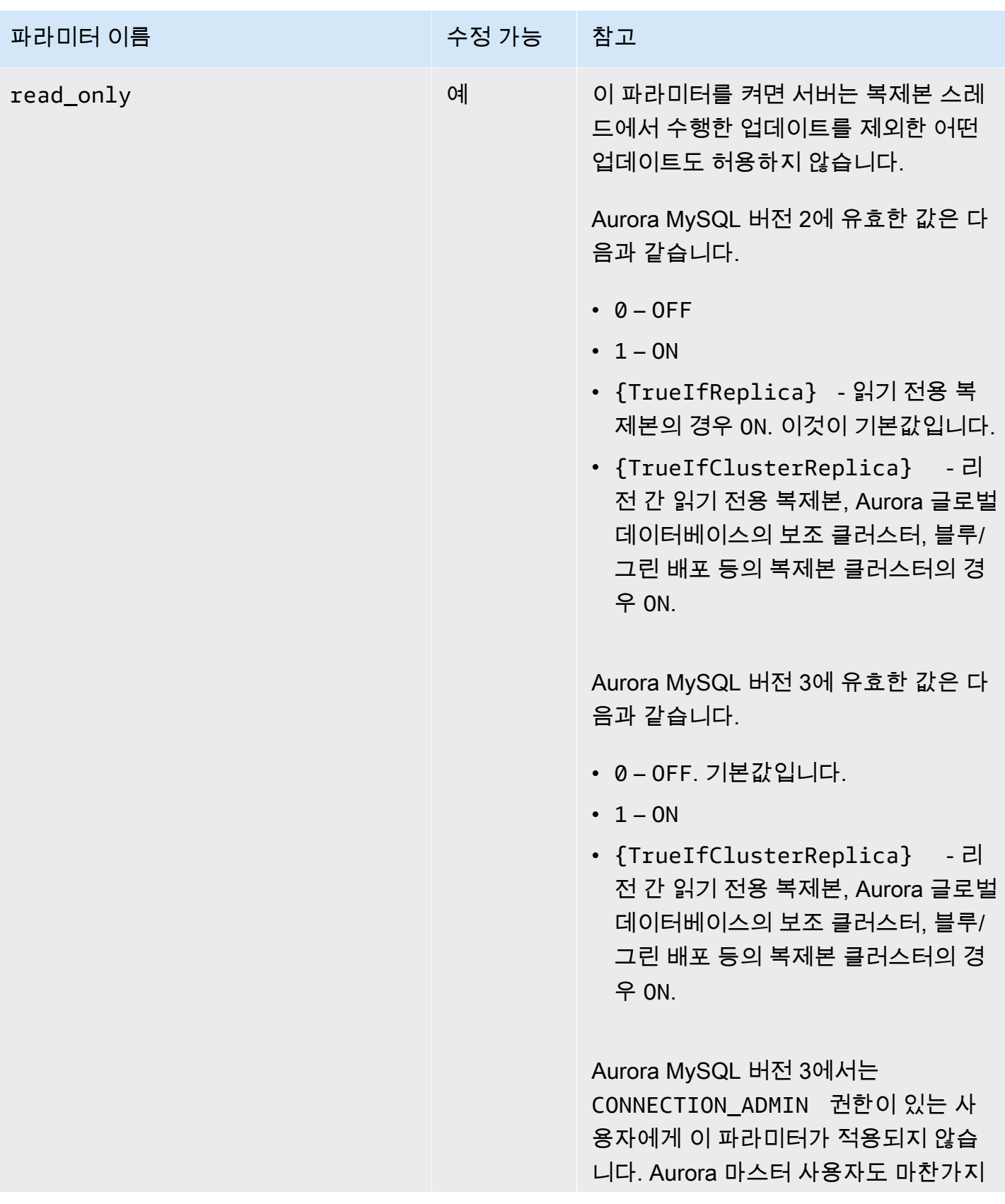

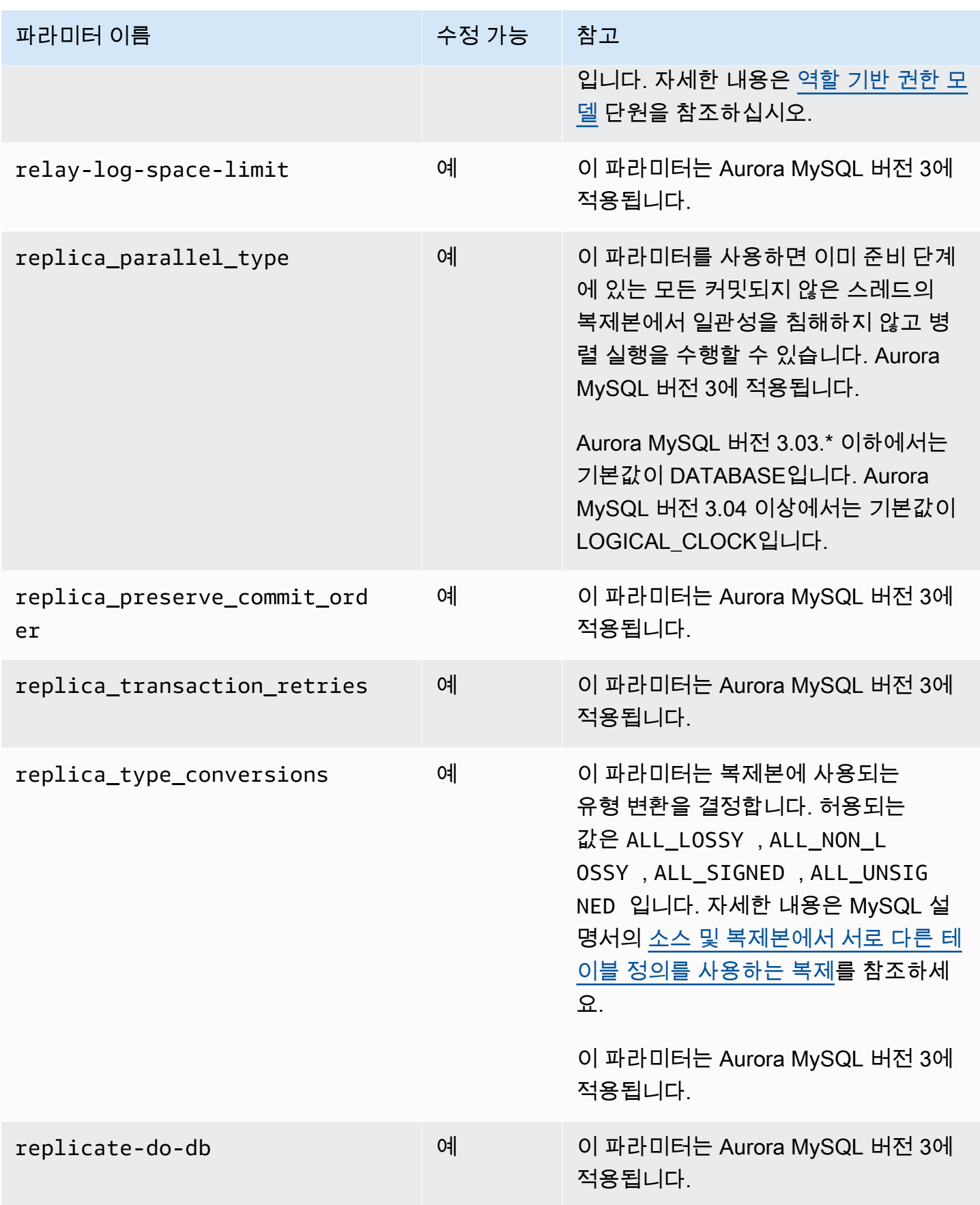

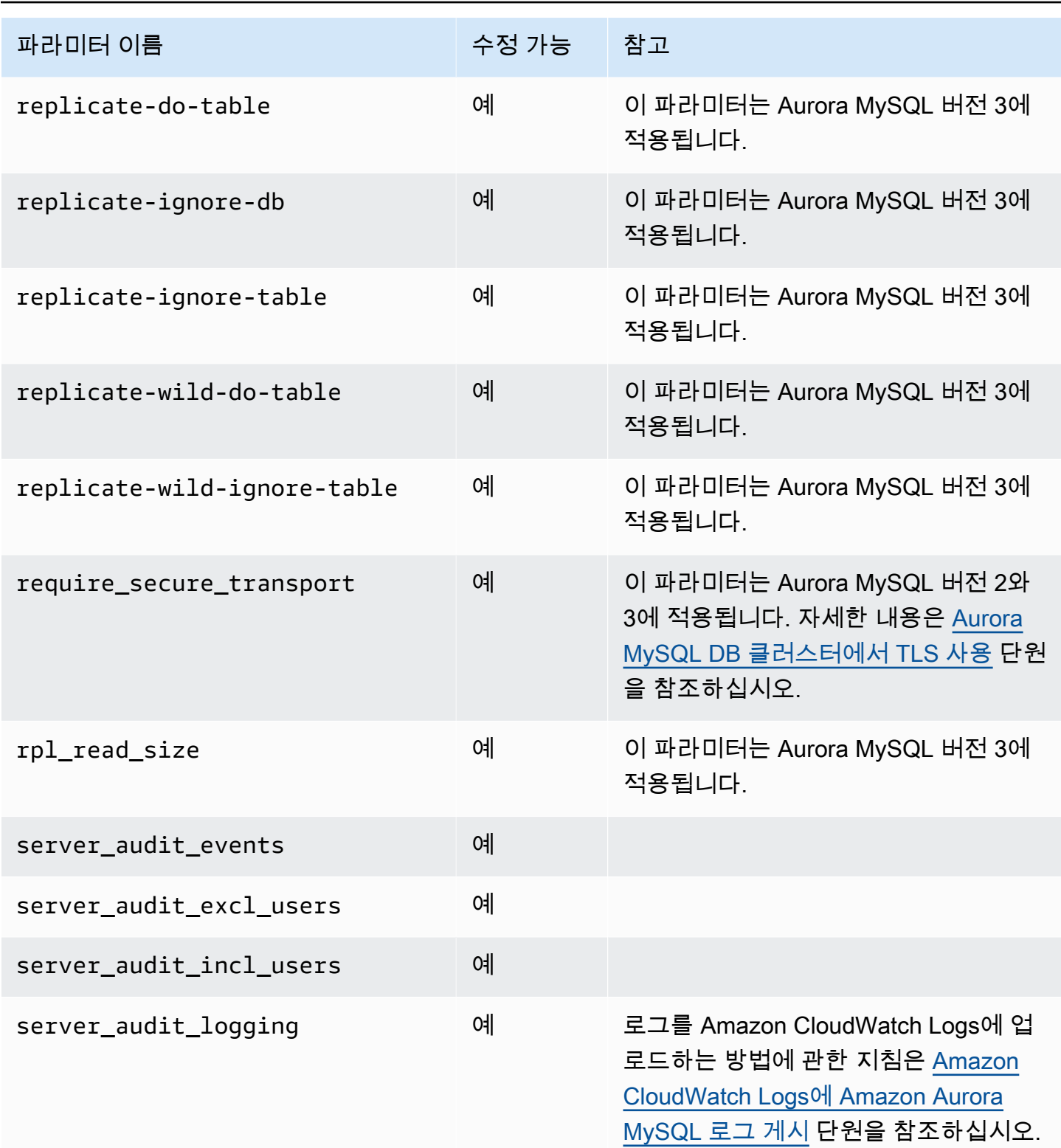

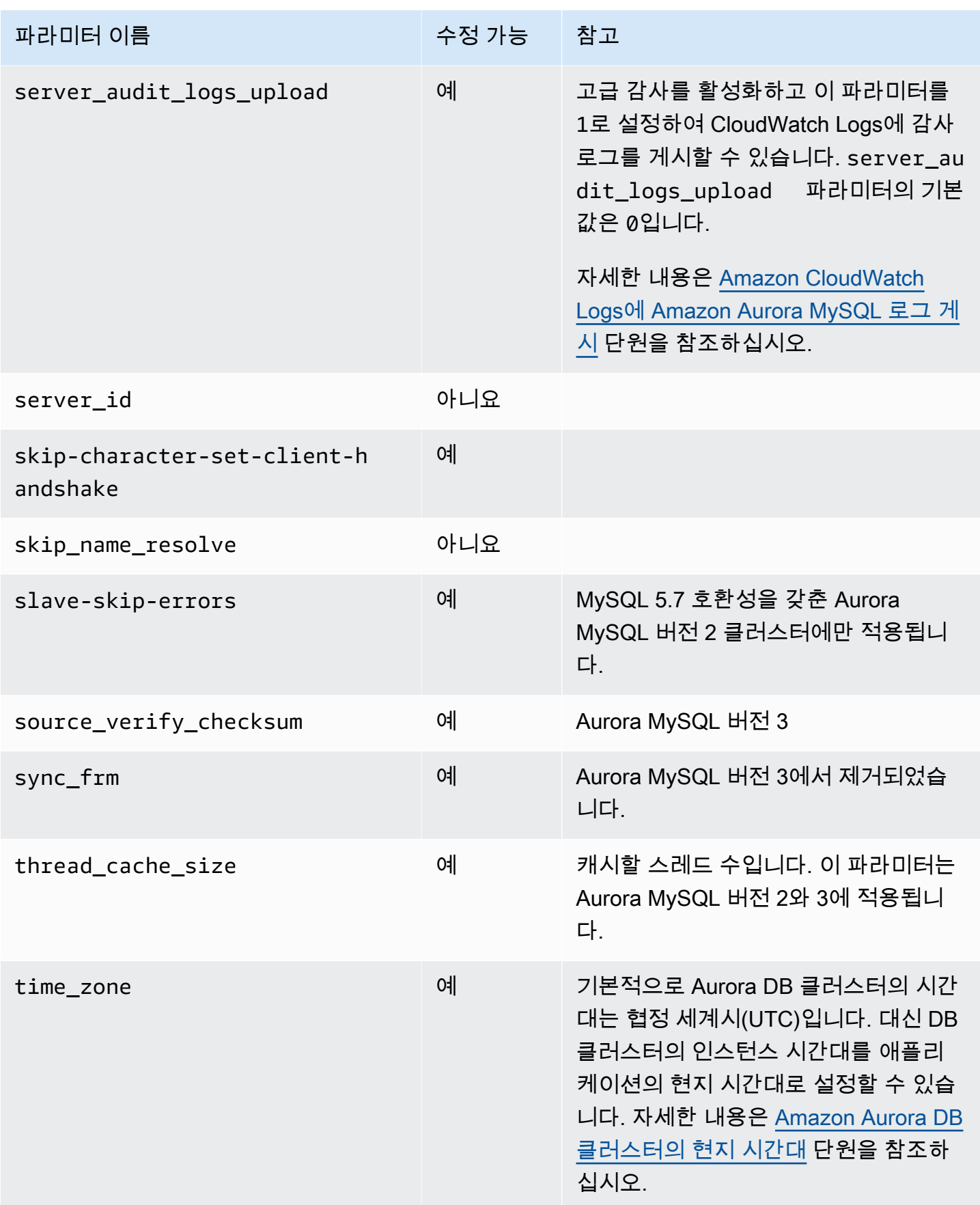

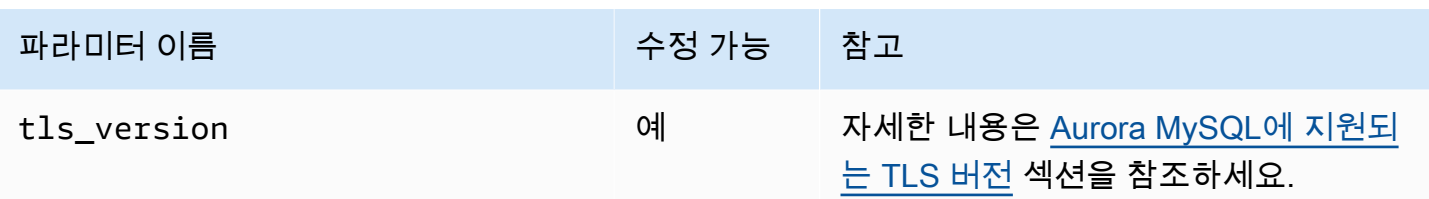

## 인스턴스 수준 파라미터

다음 표에는 Aurora MySQL DB 클러스터의 특정 DB 클러스터에 적용되는 모든 파라미터가 나와 있습 니다.

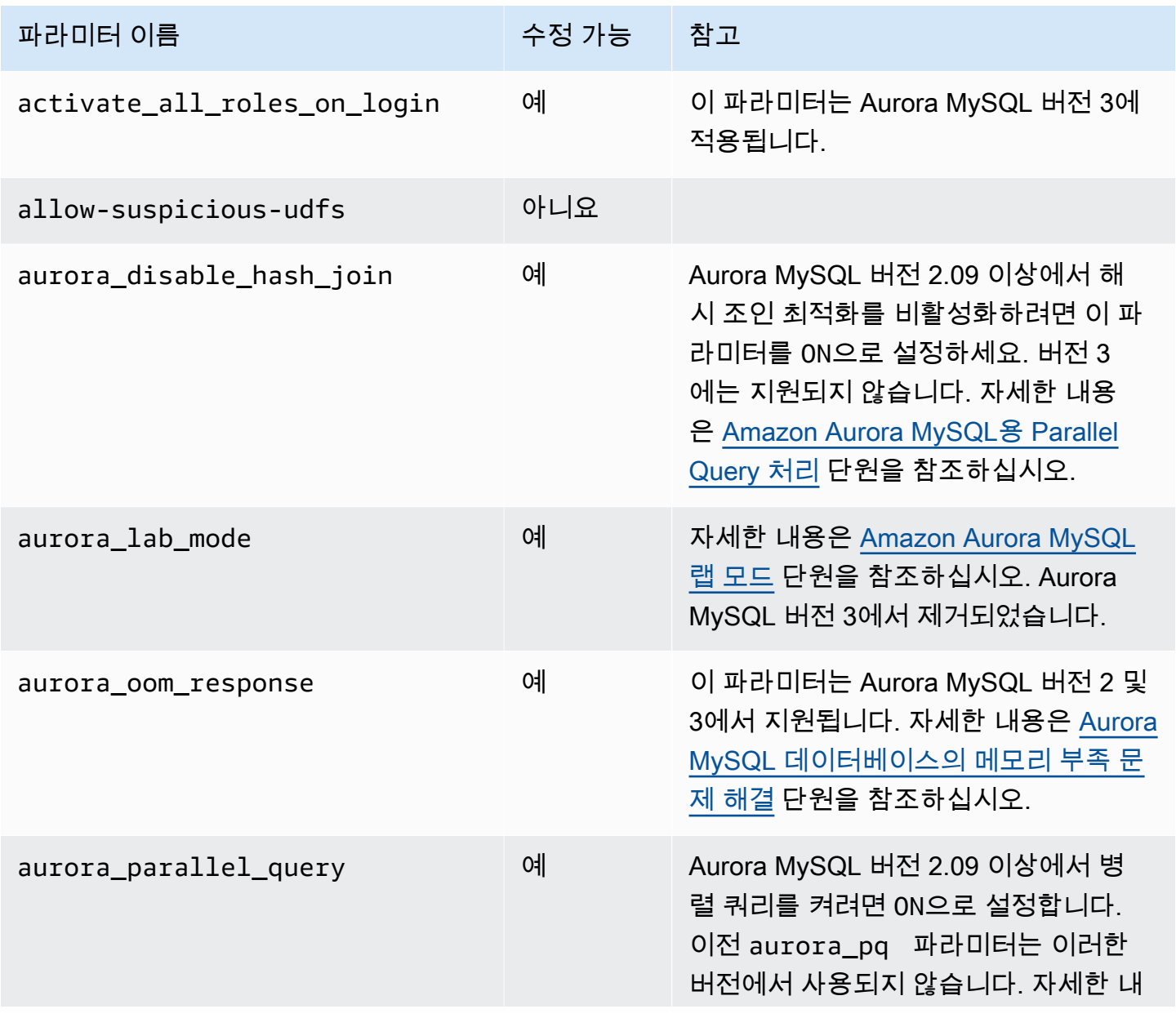

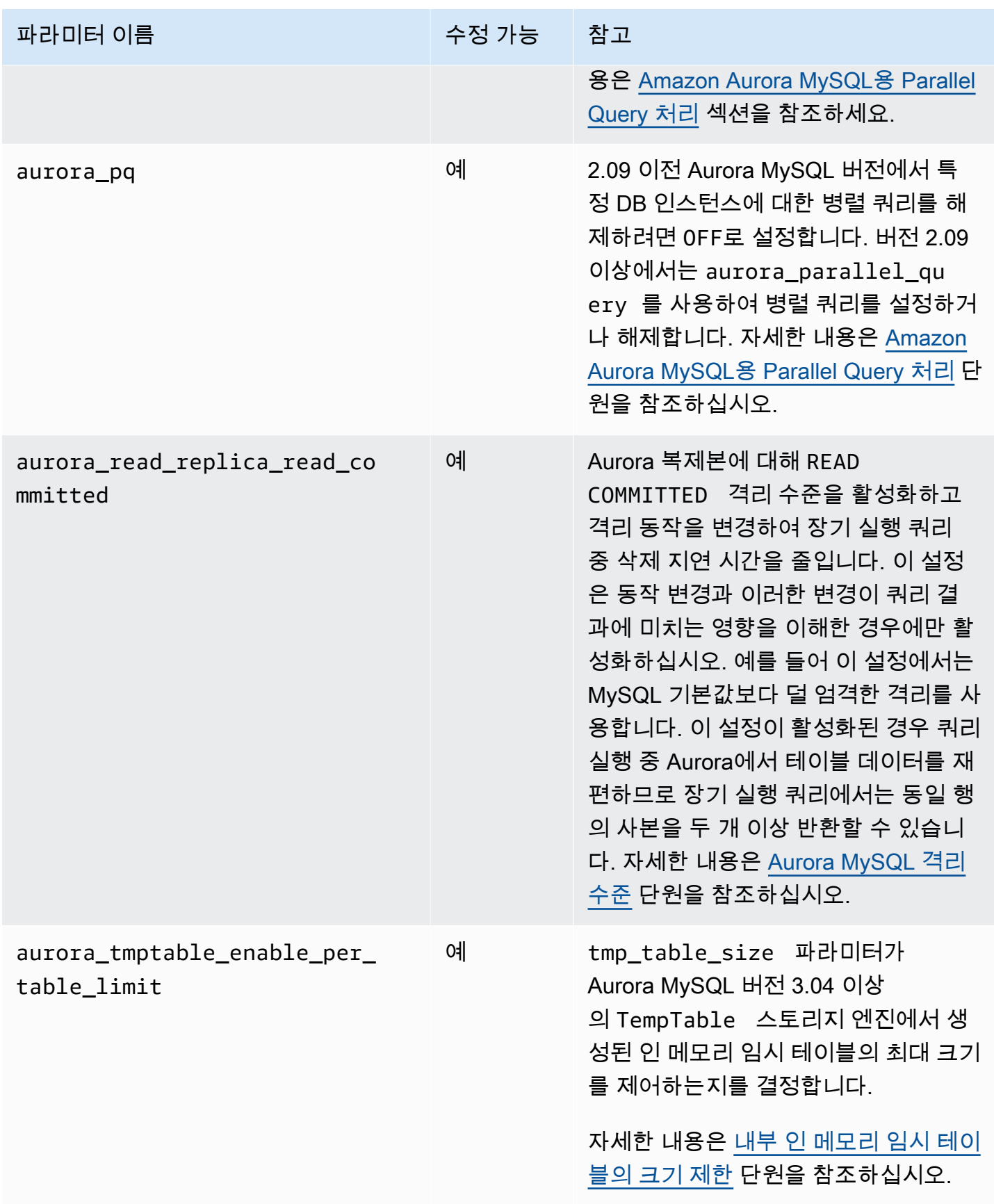

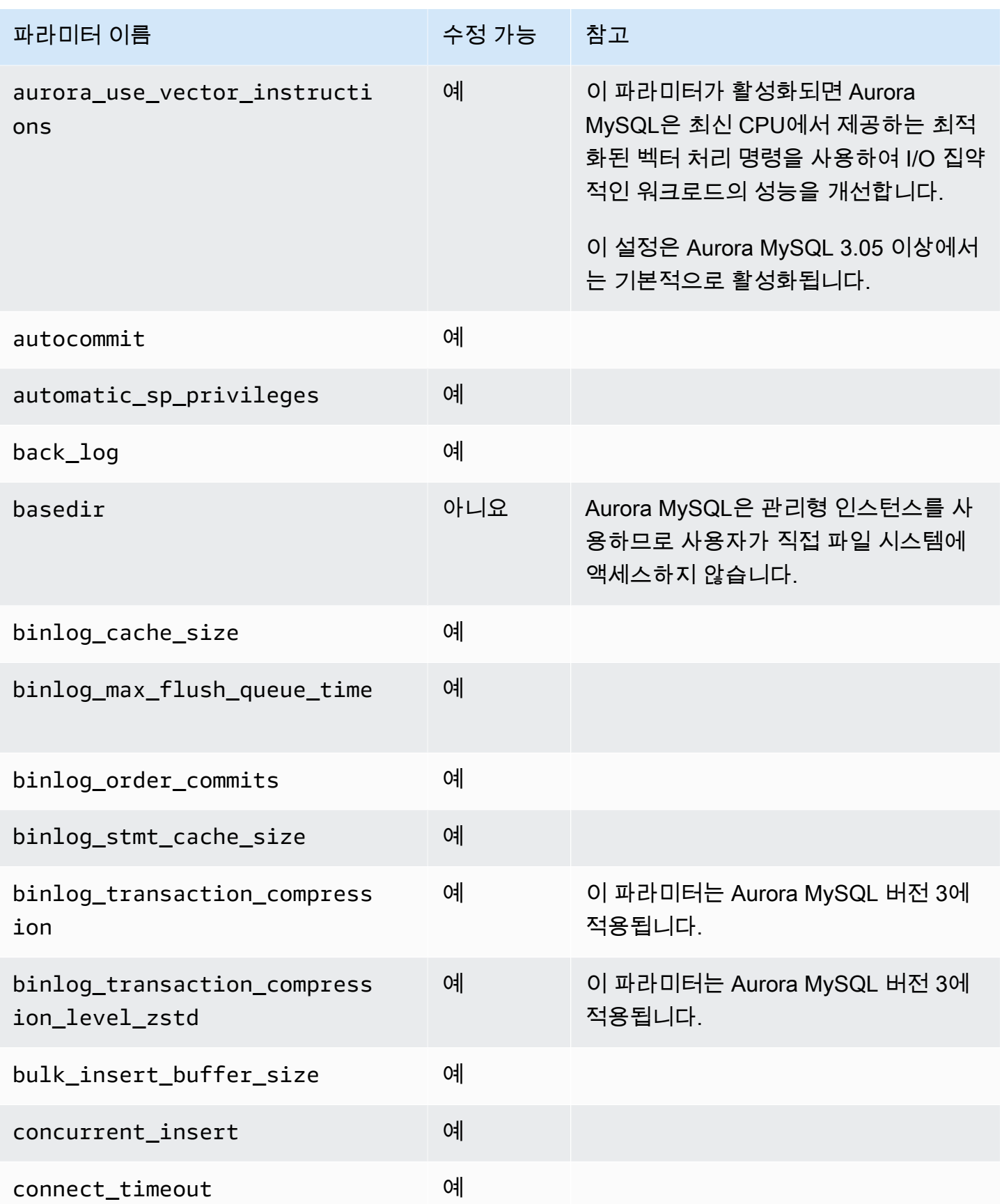

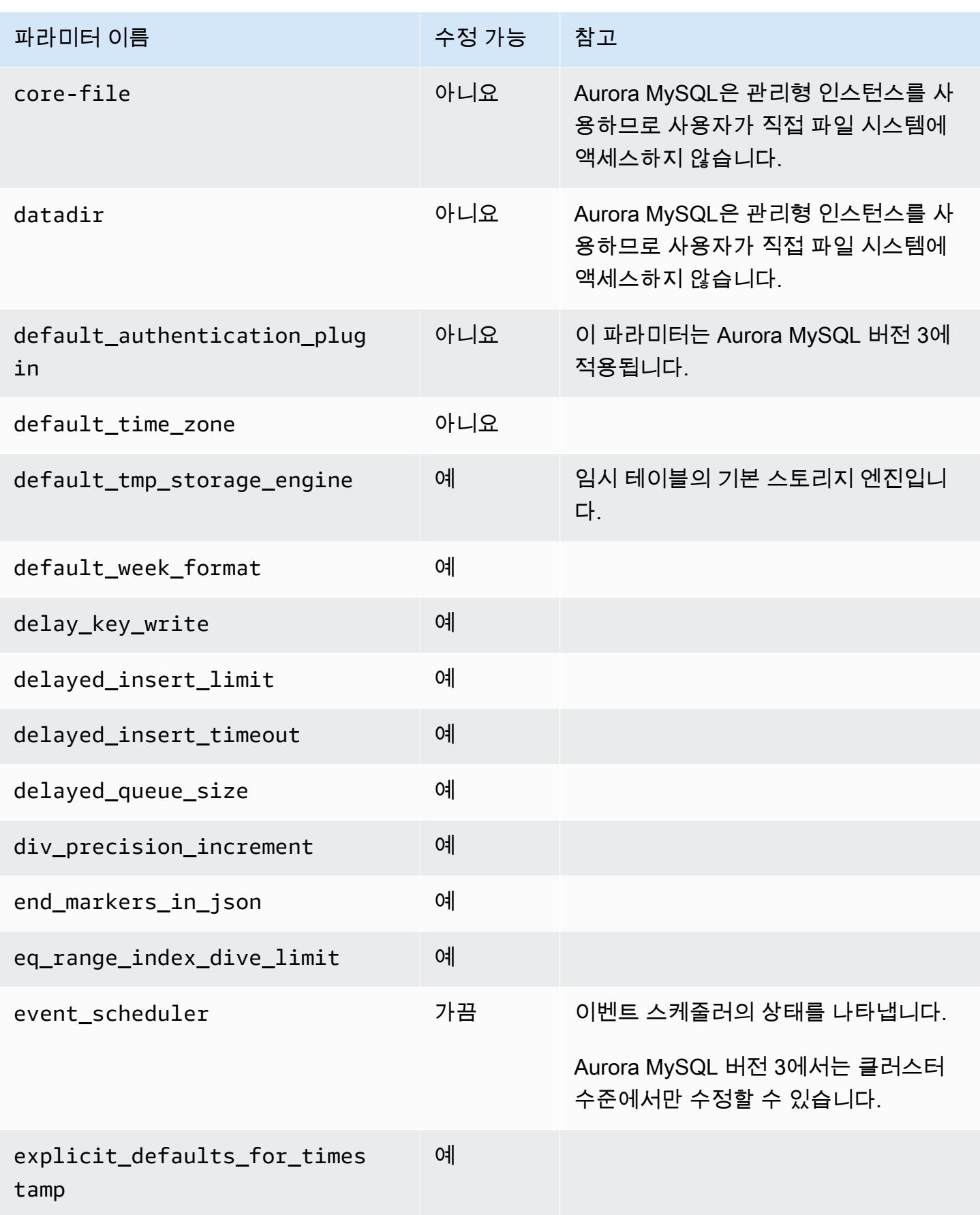

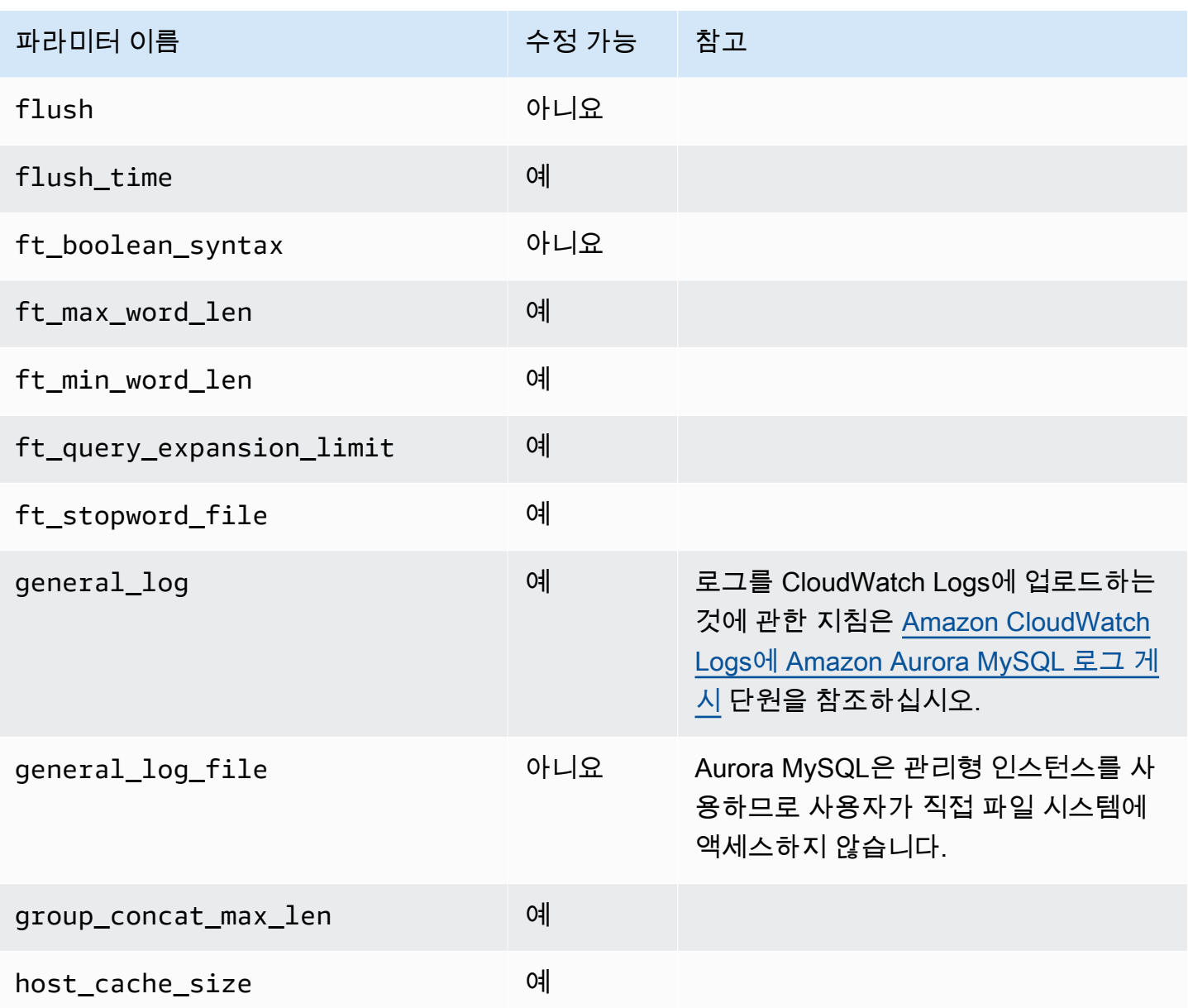

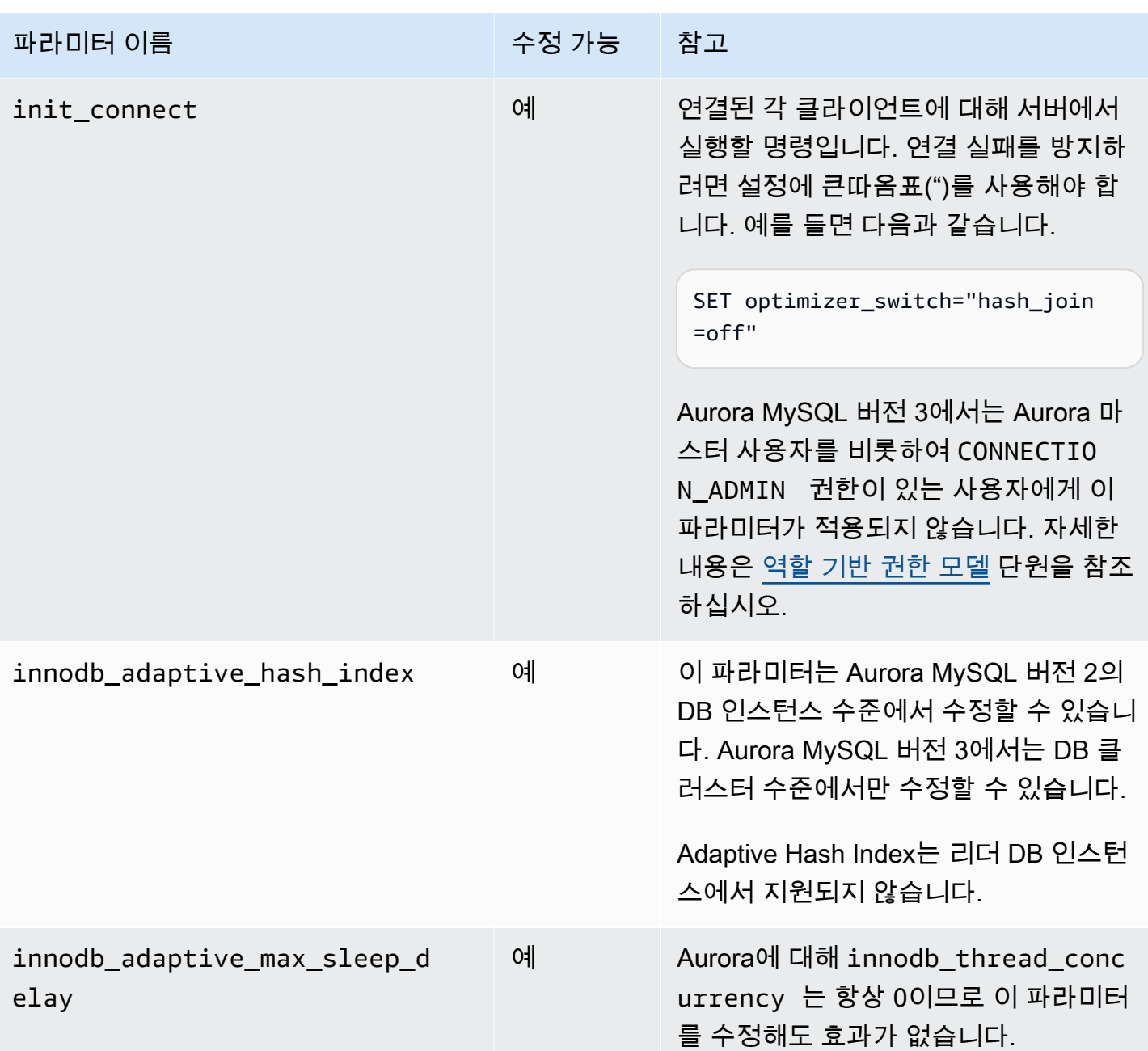

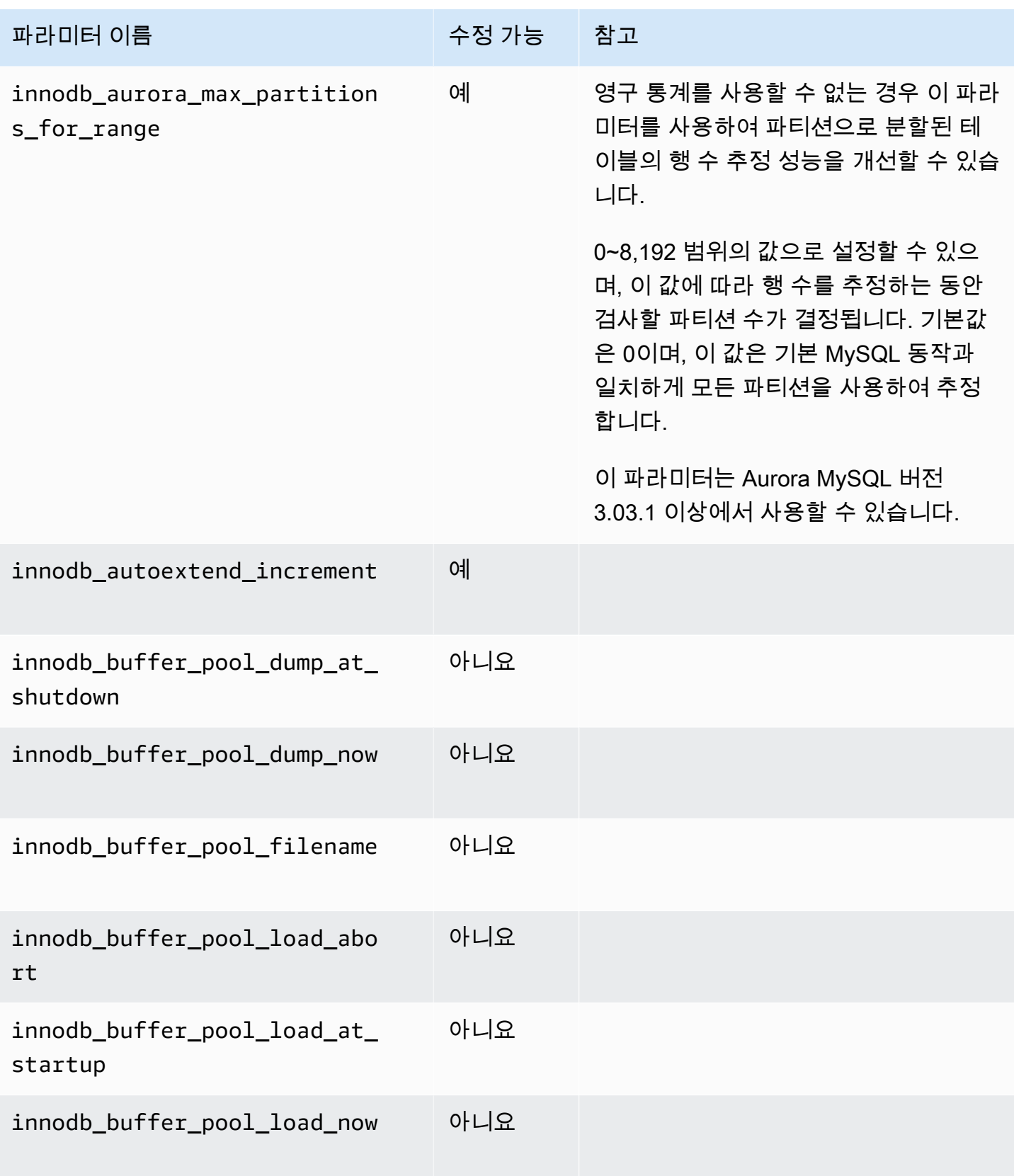

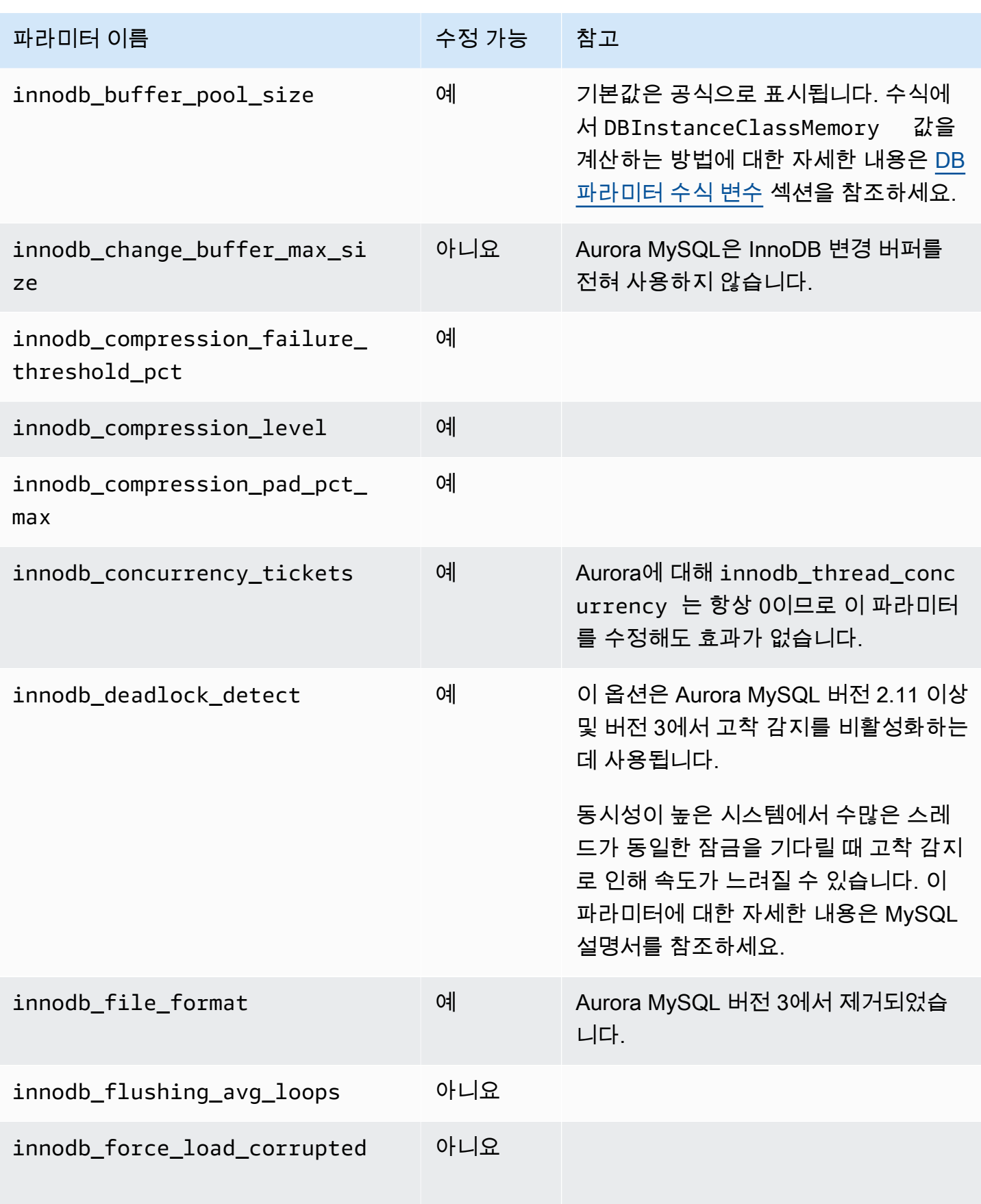

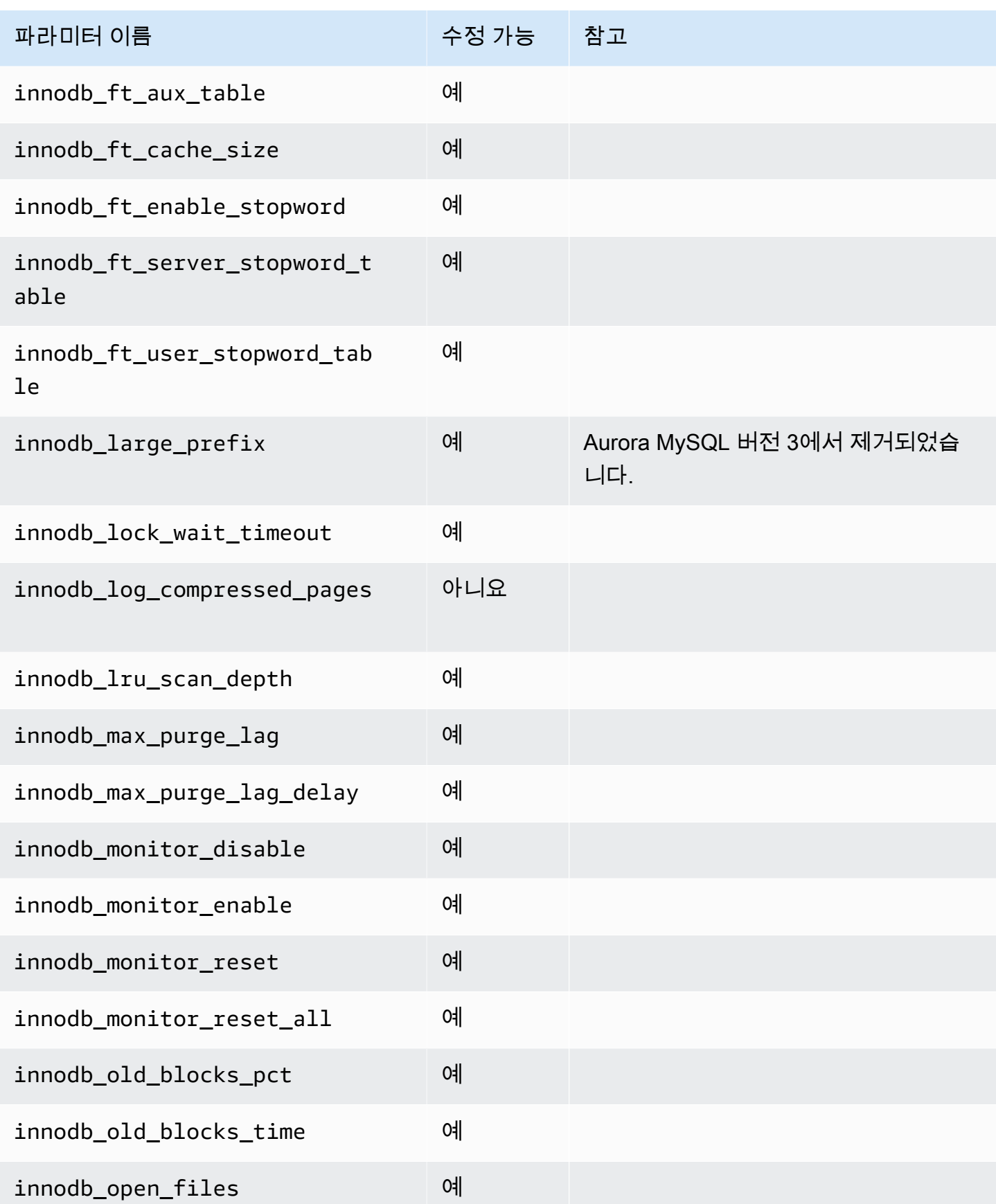

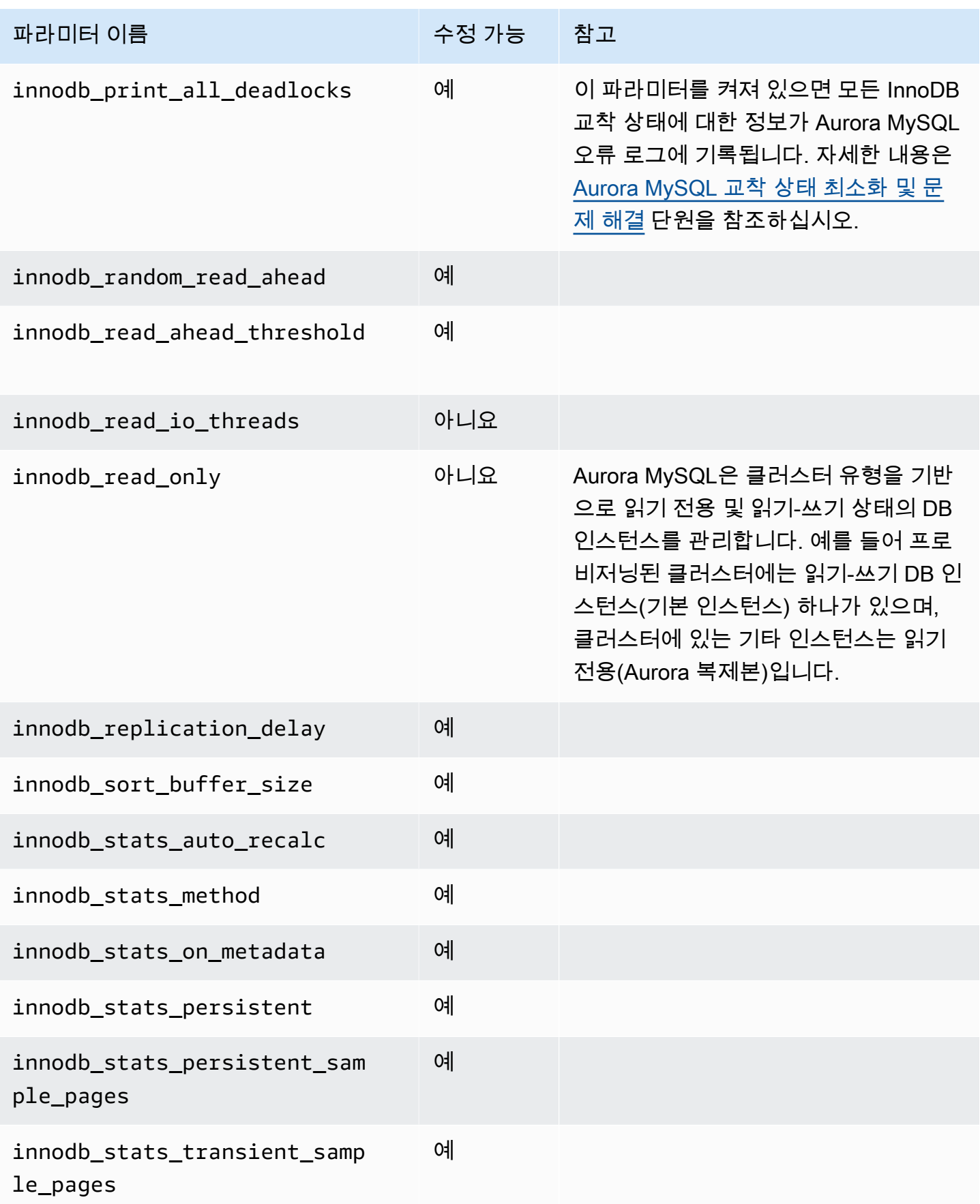

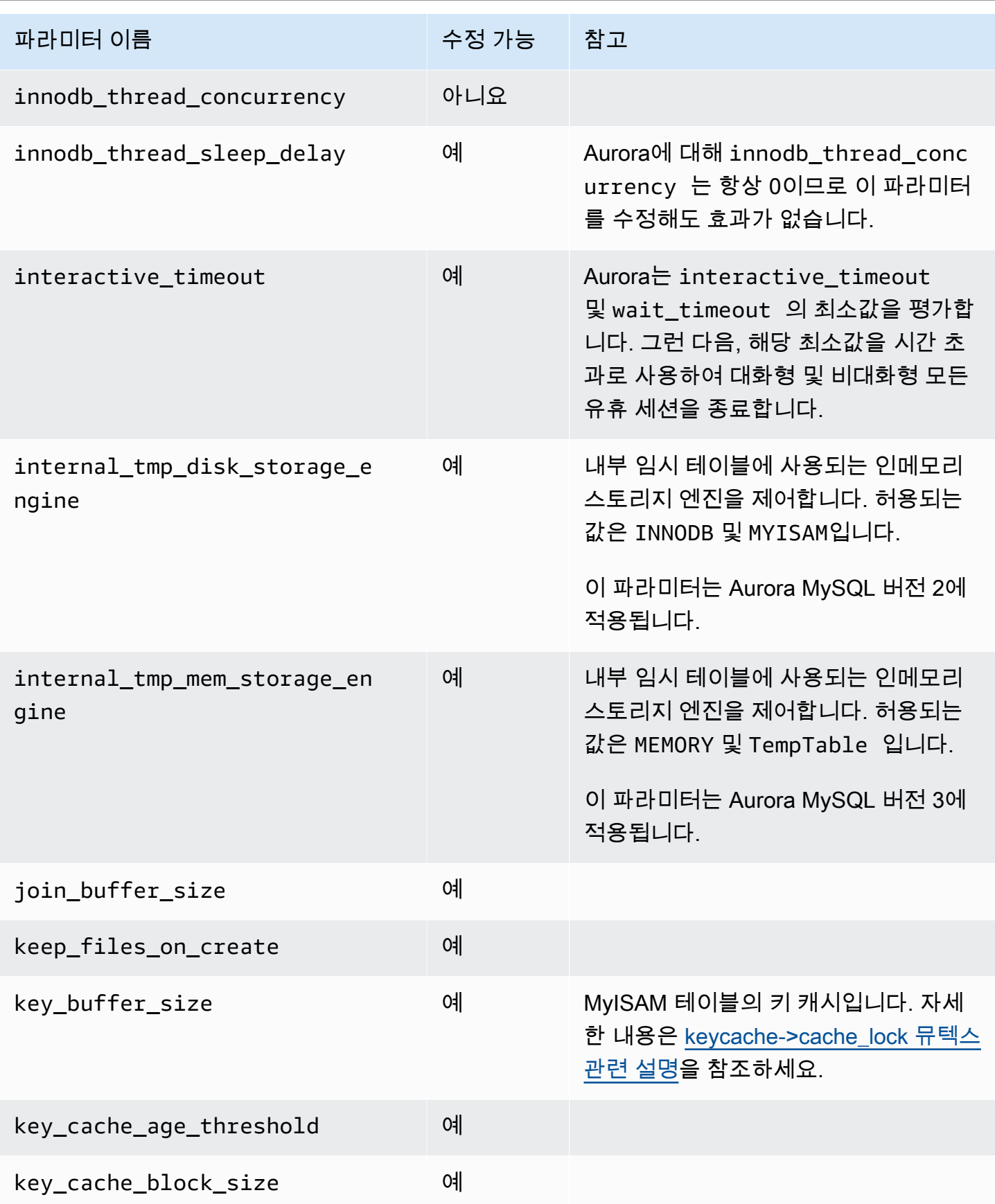

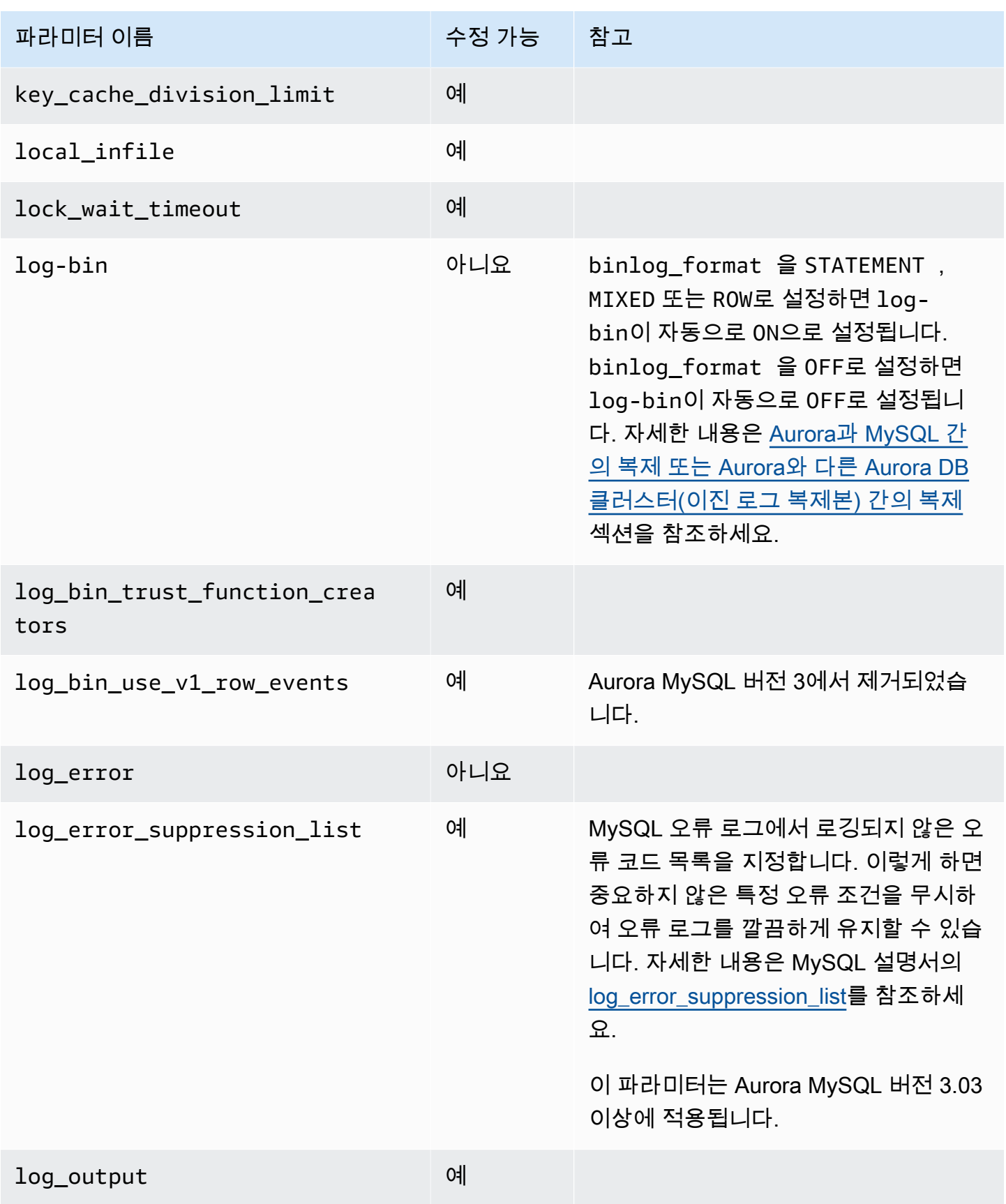

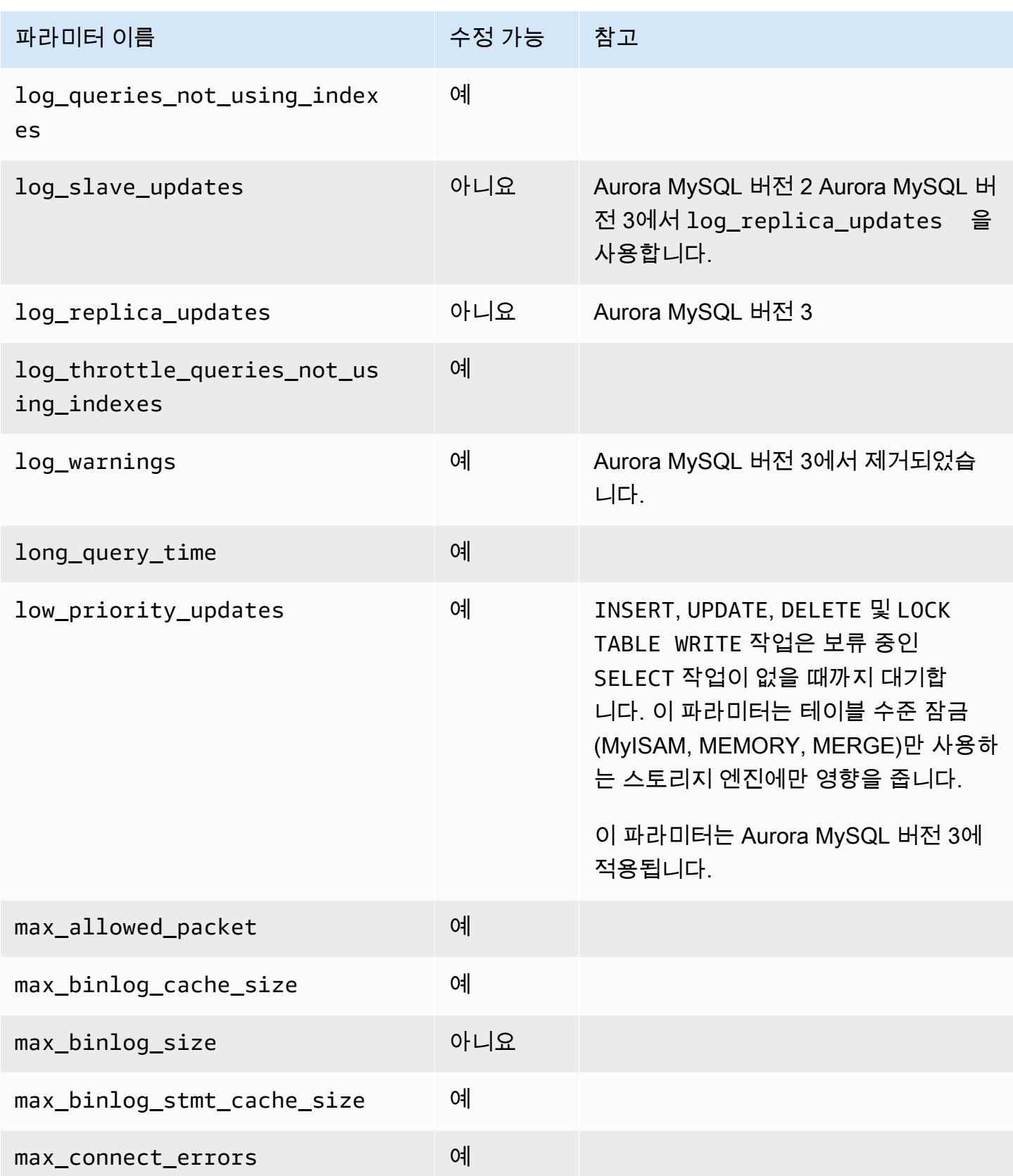

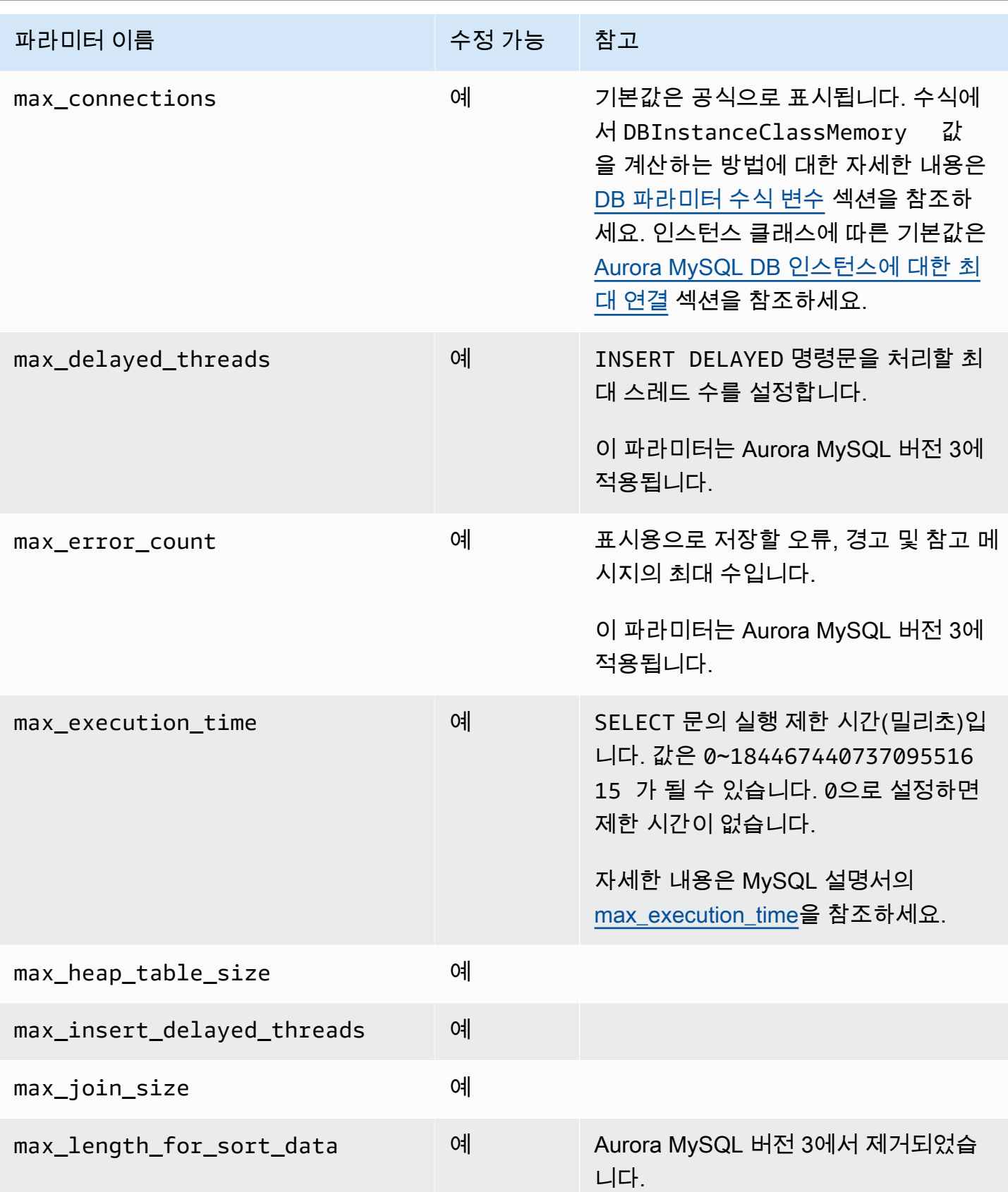

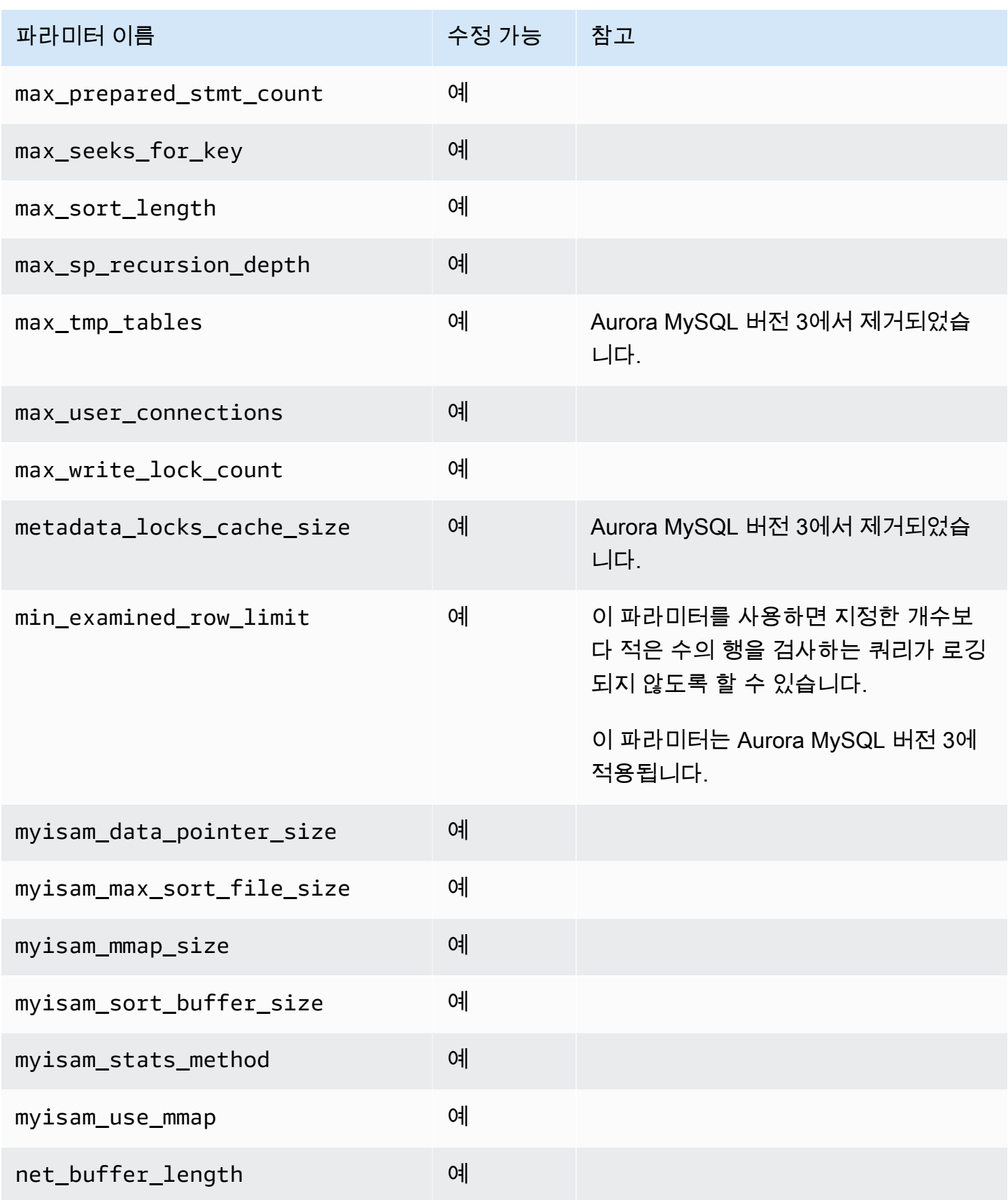

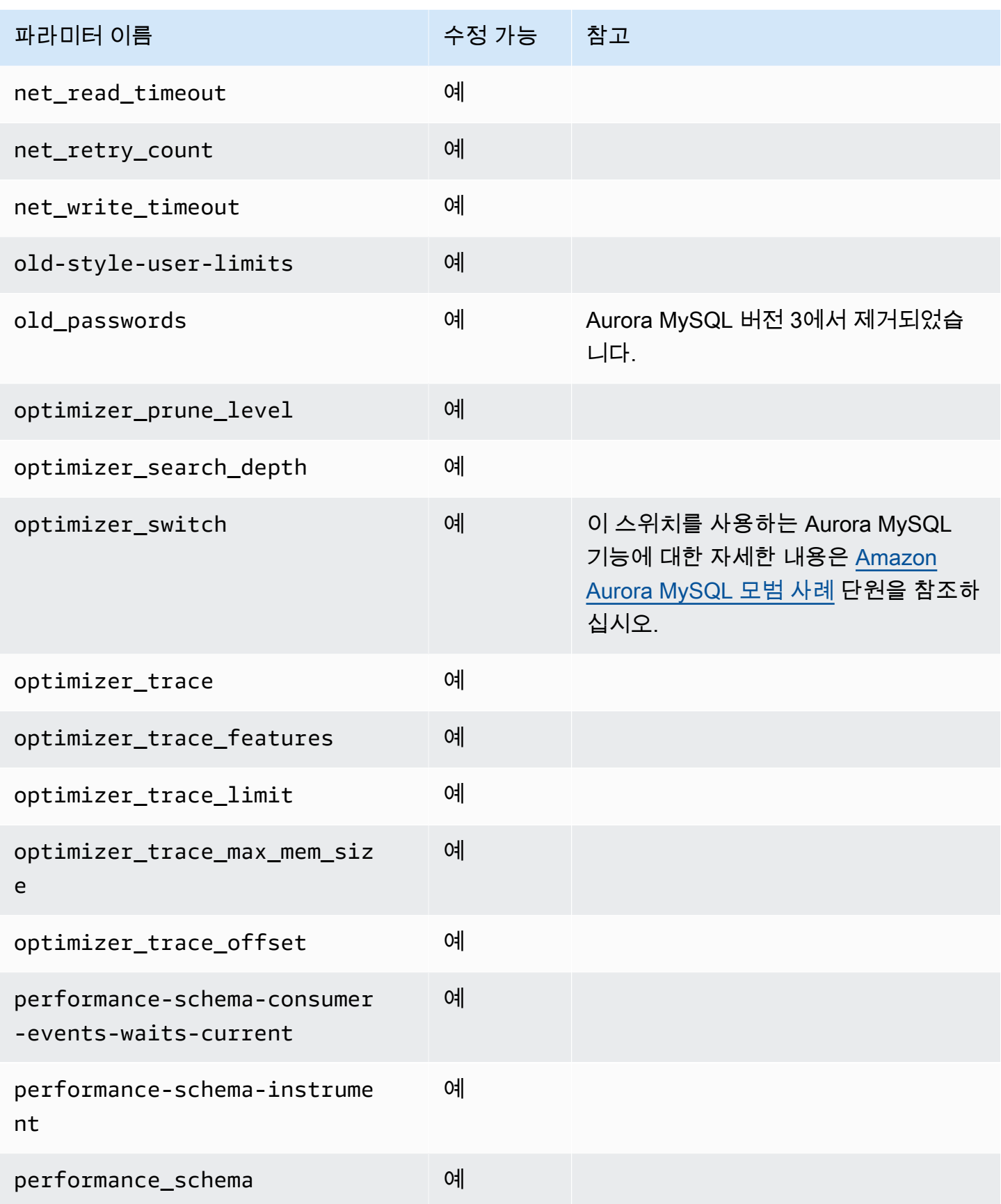

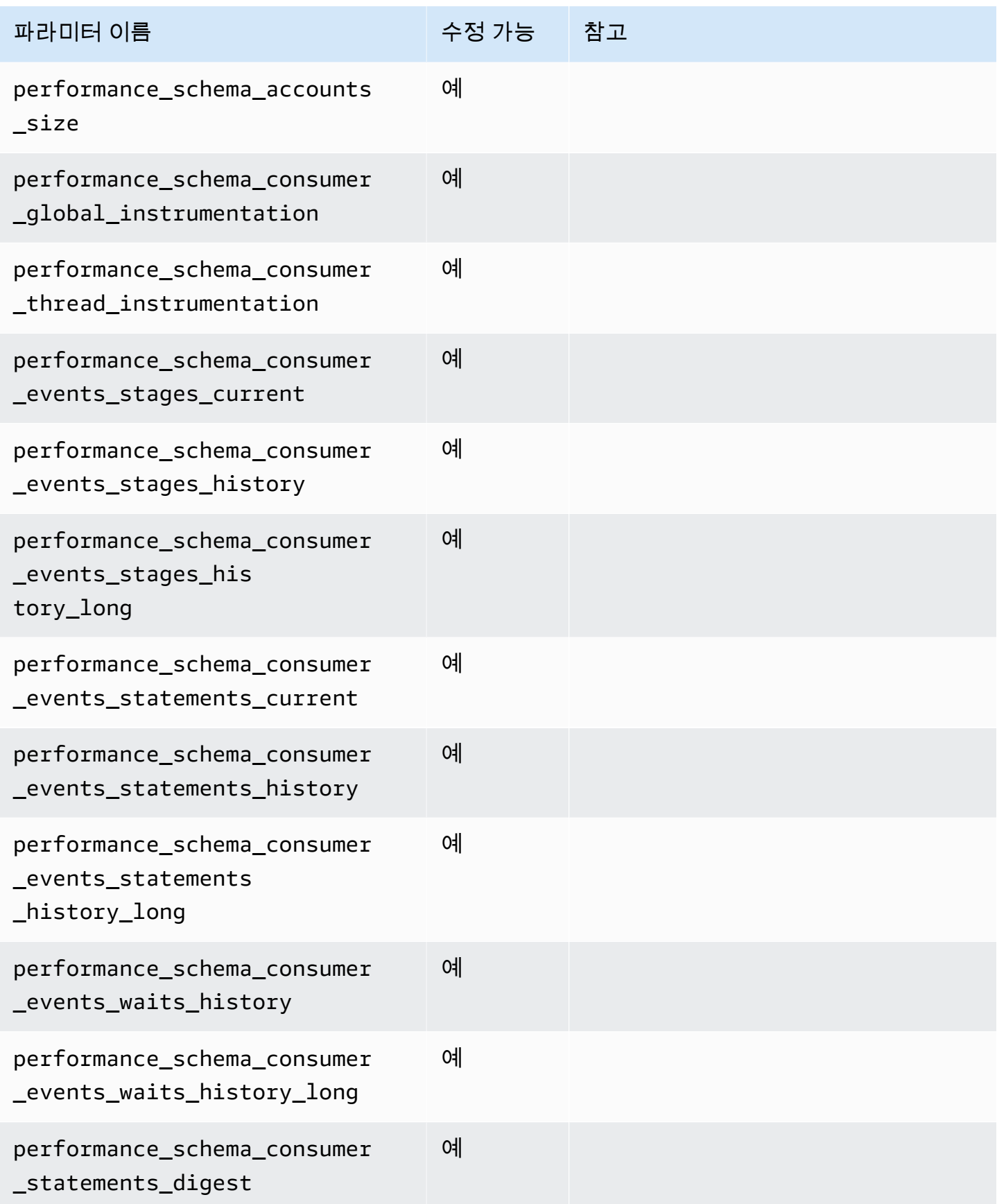

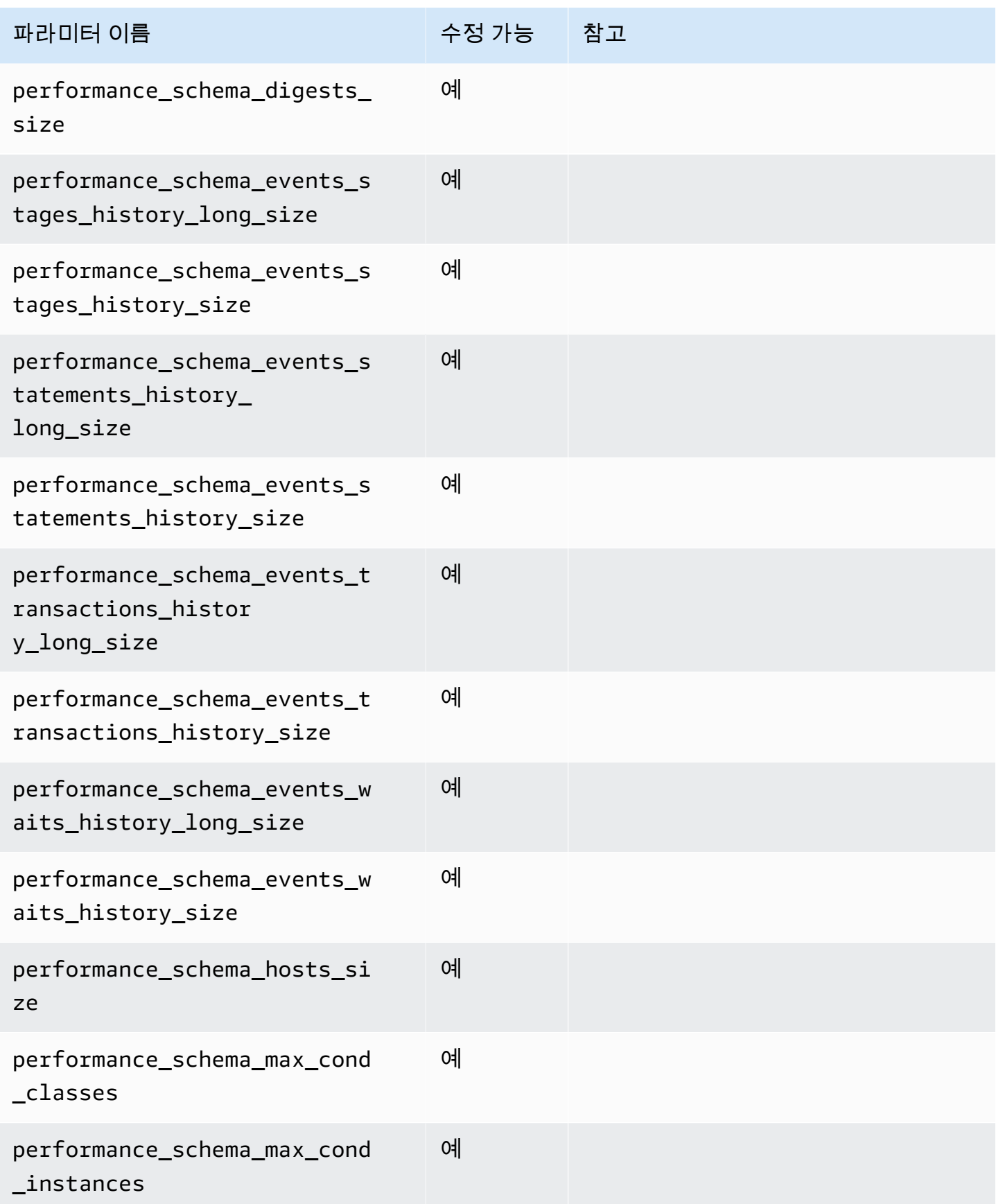
구성 파라미터 1698

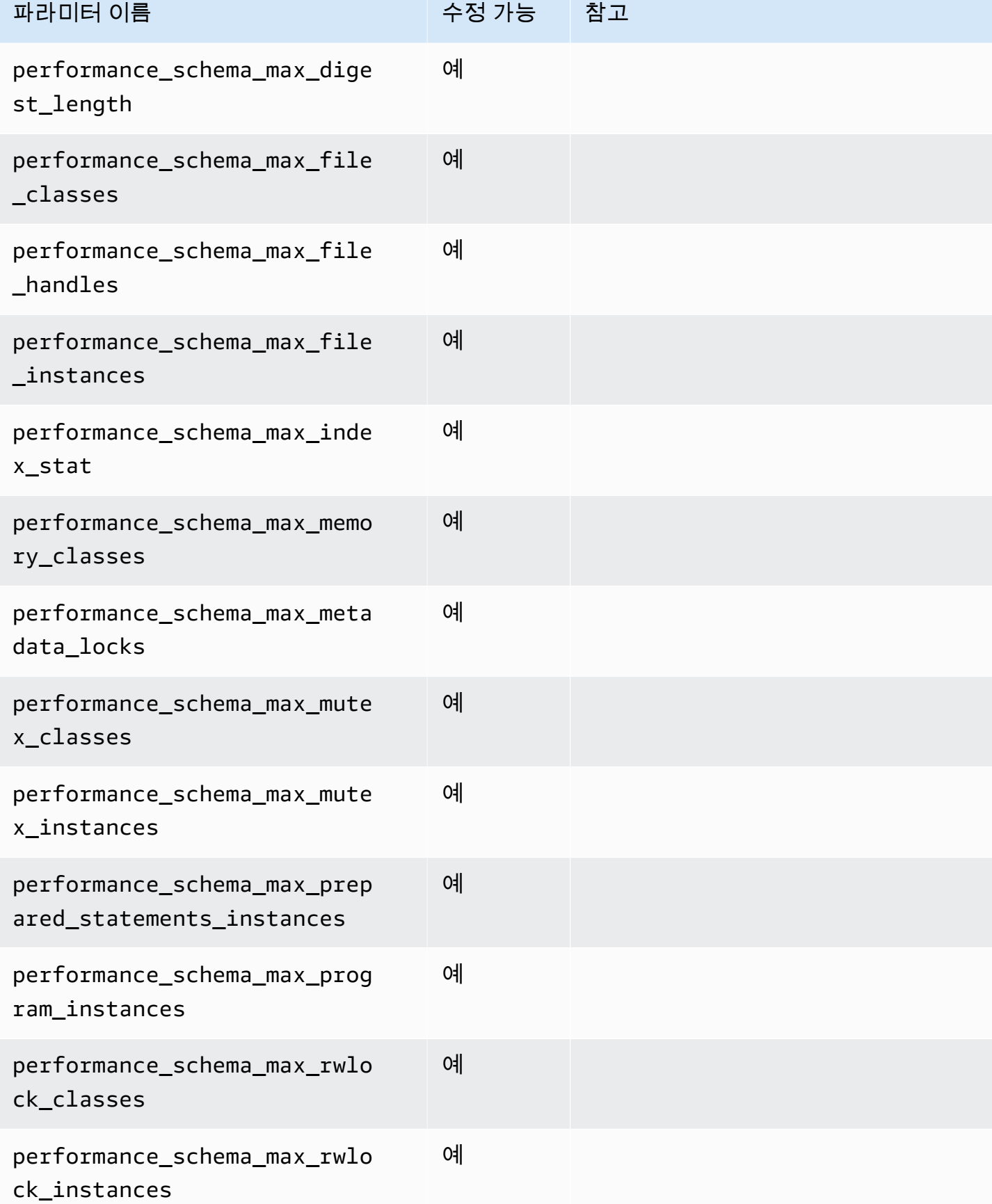

#### Amazon Aurora 서용설명서

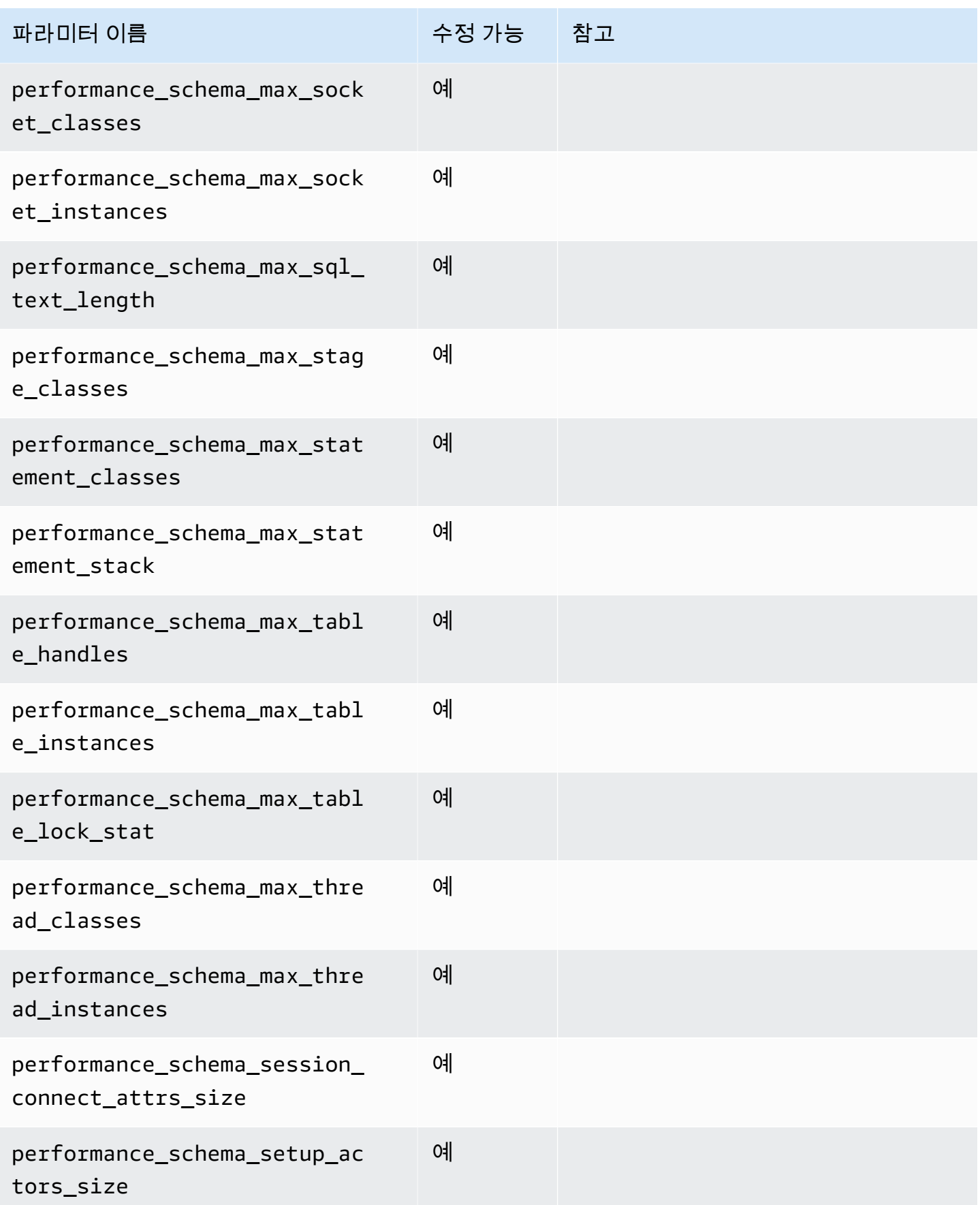

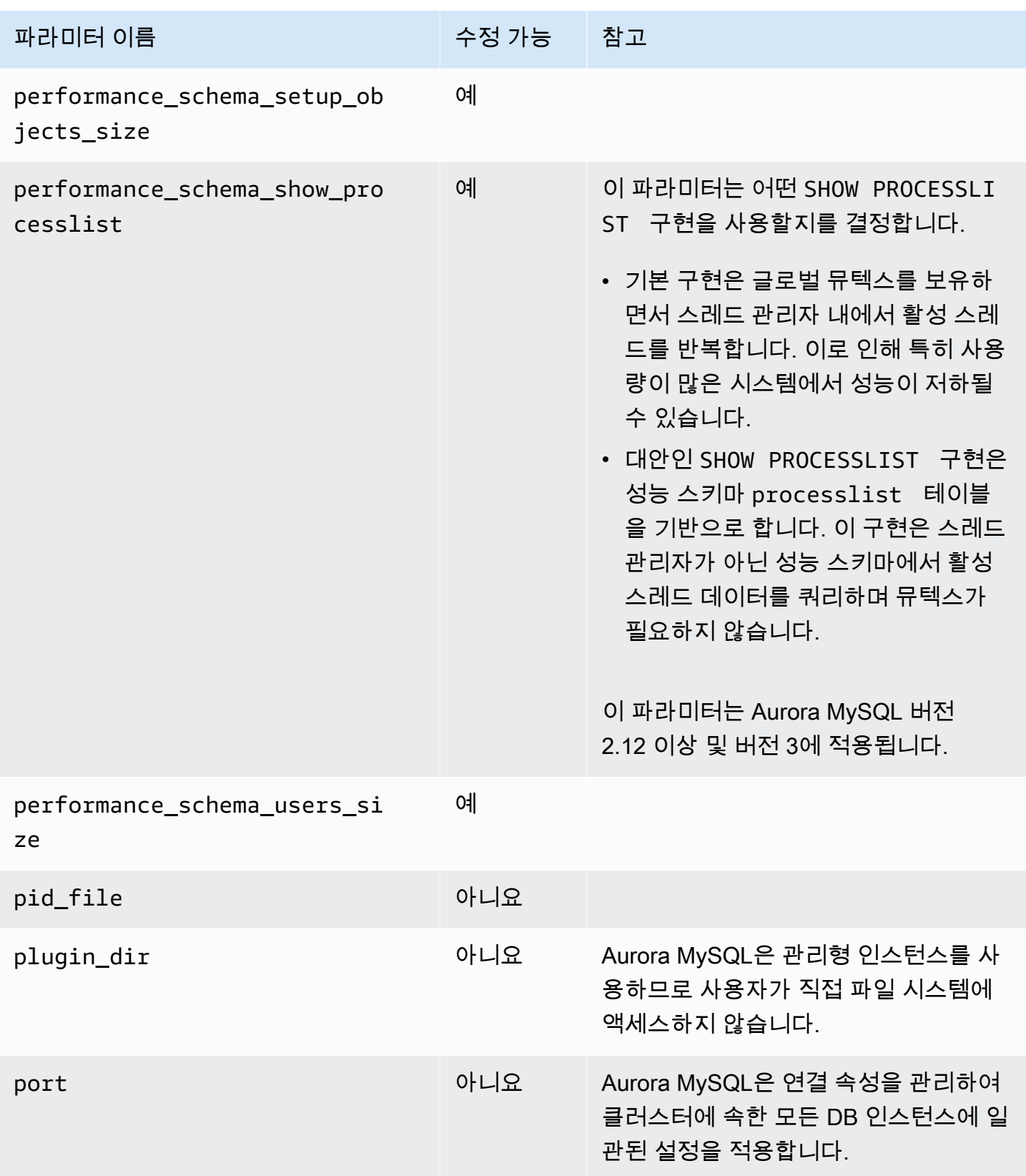

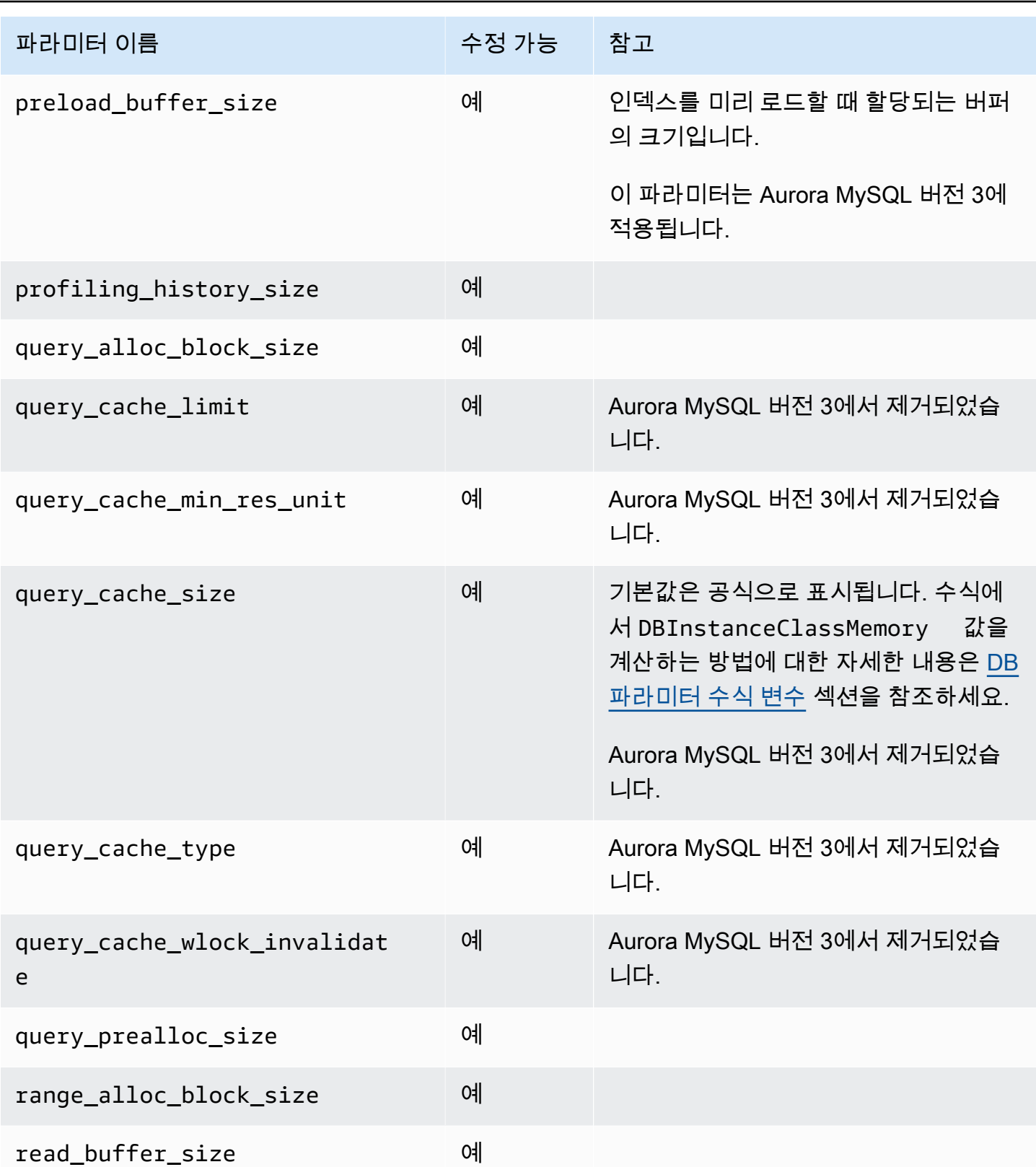

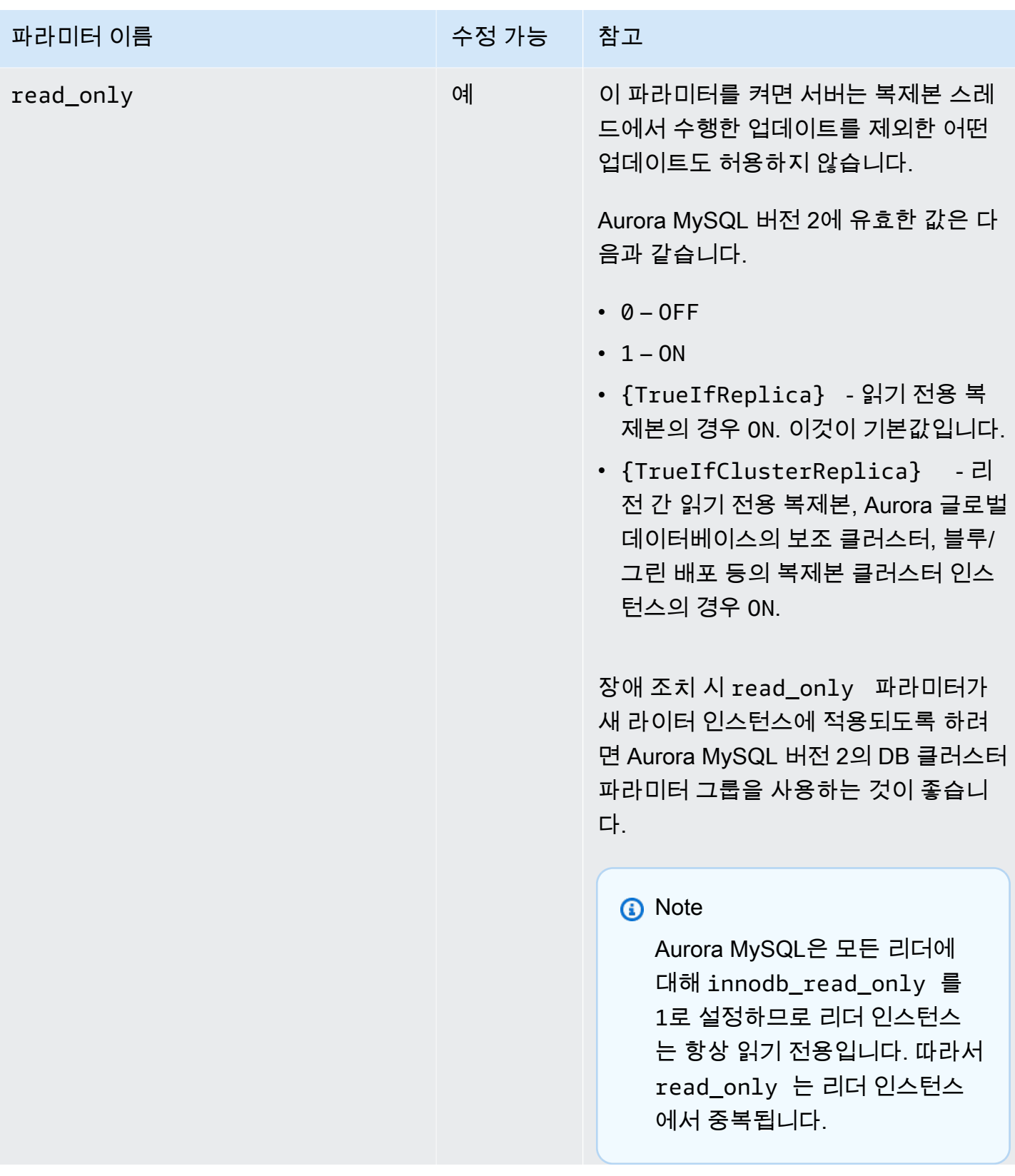

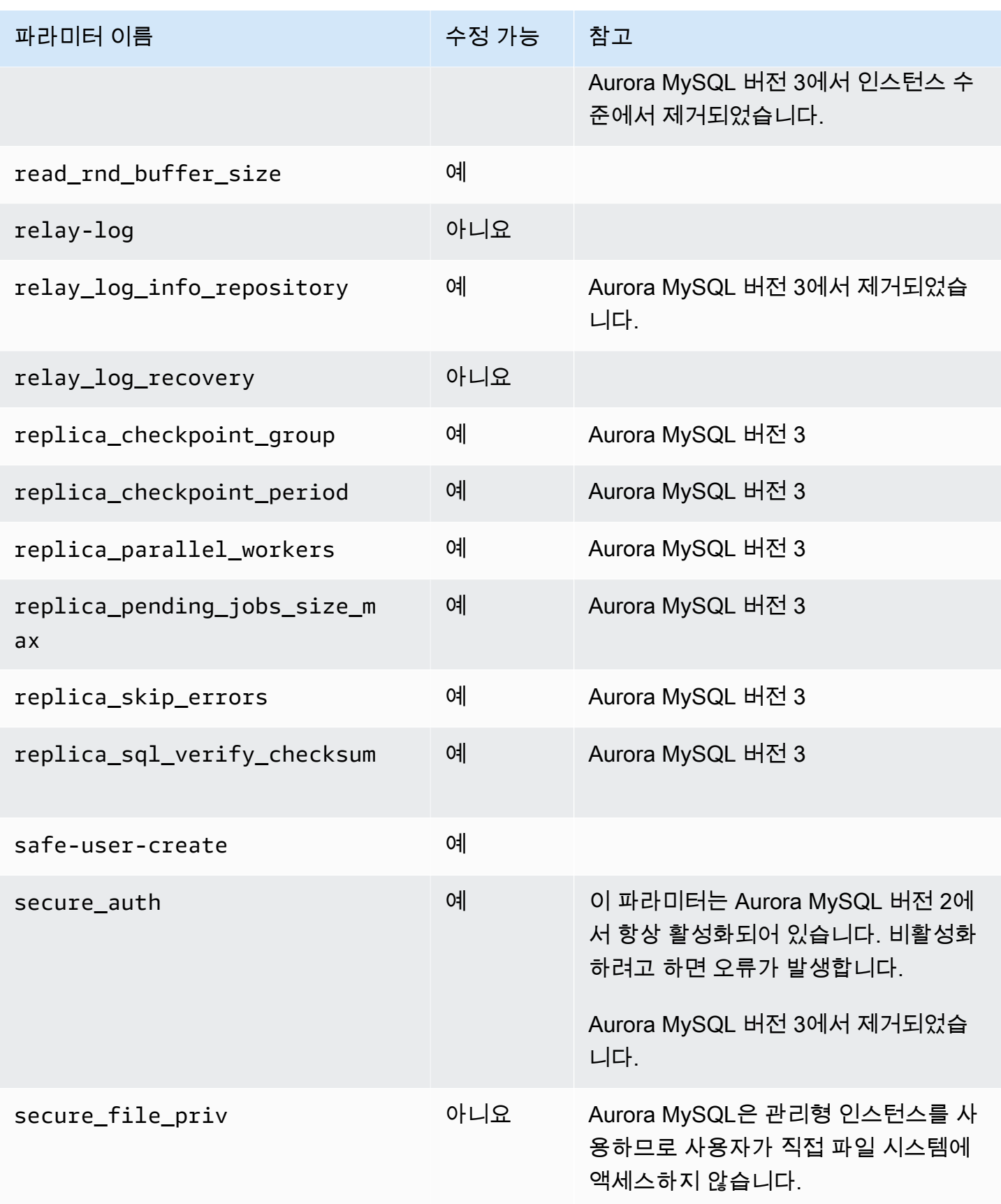

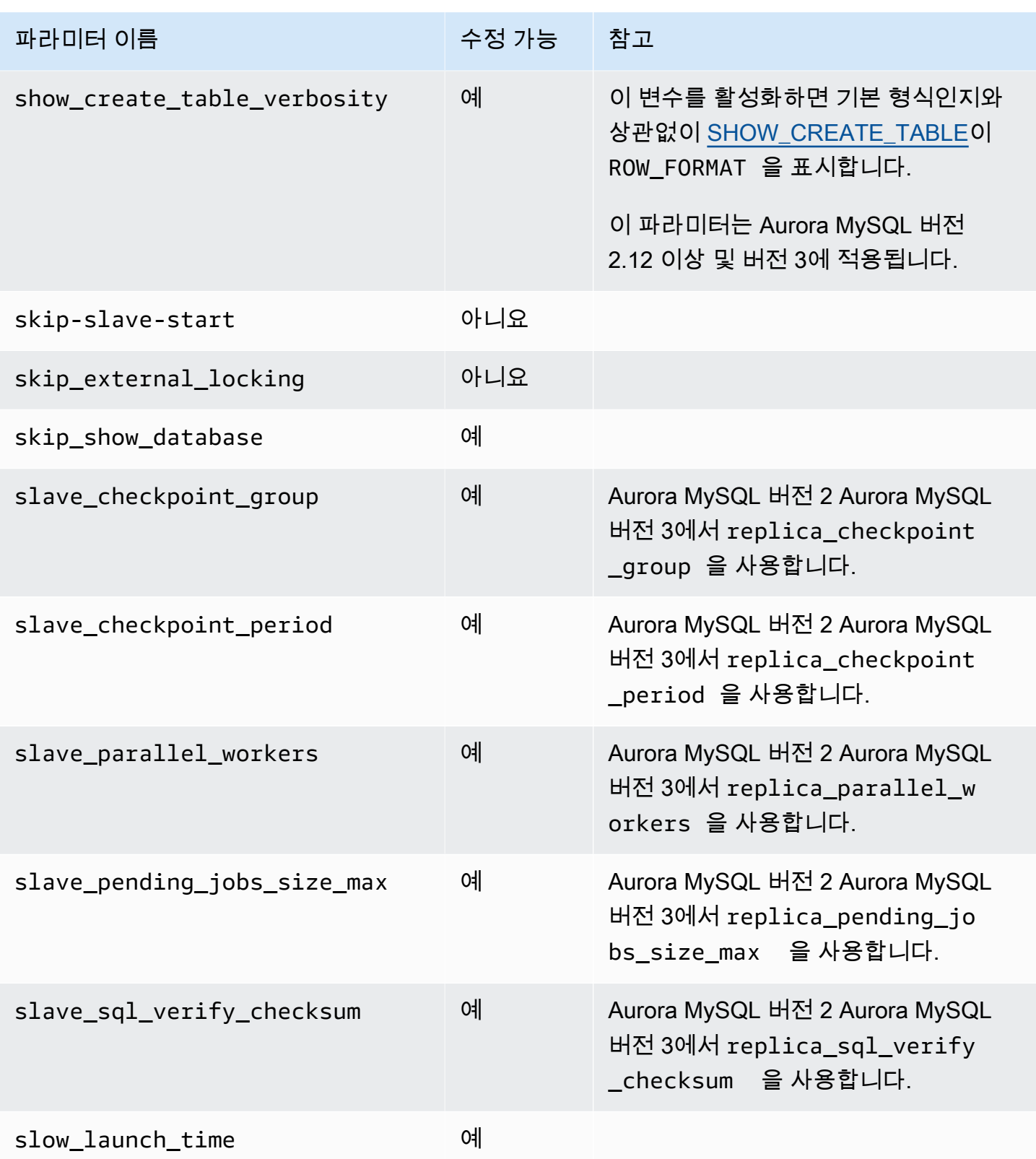

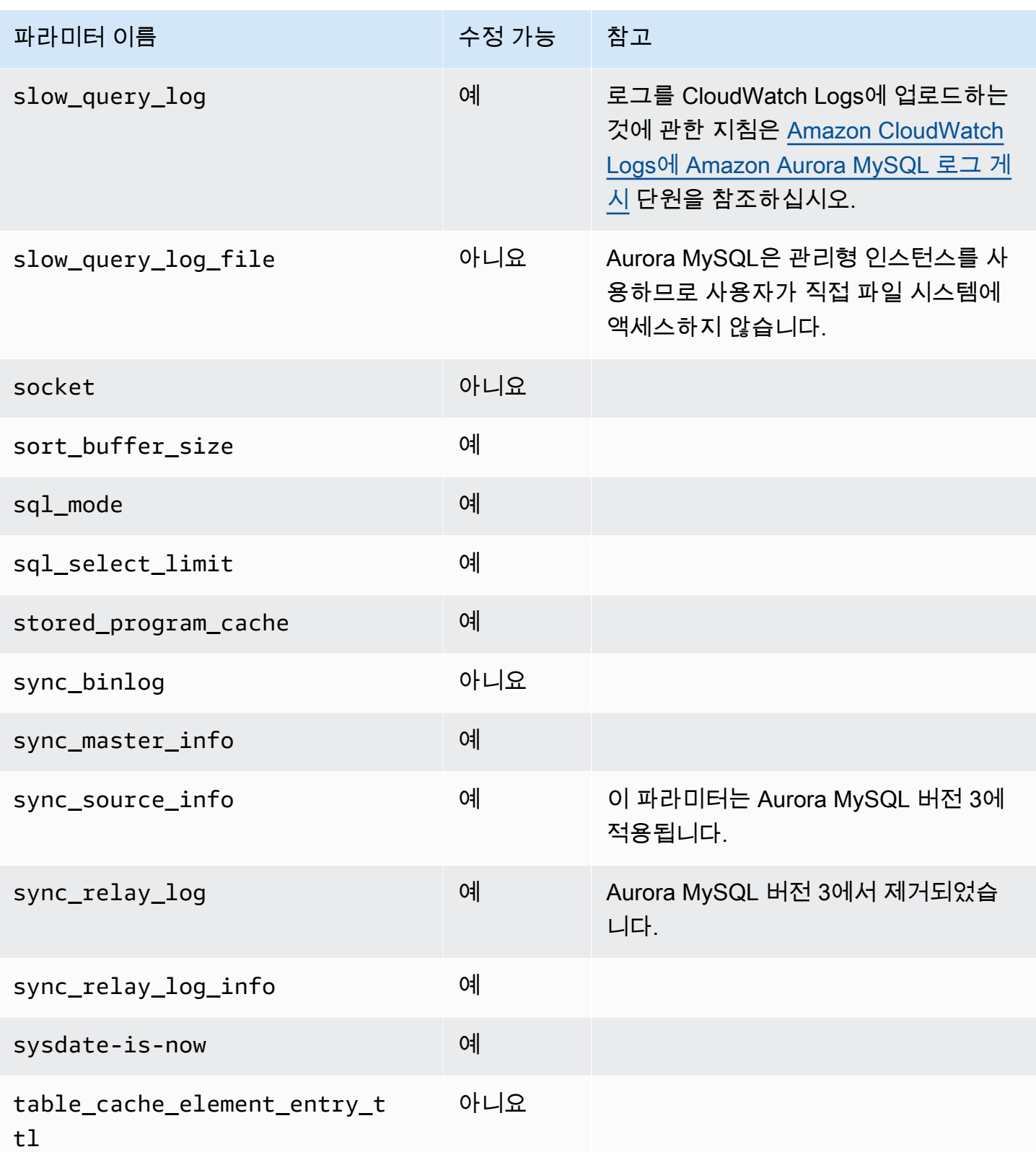

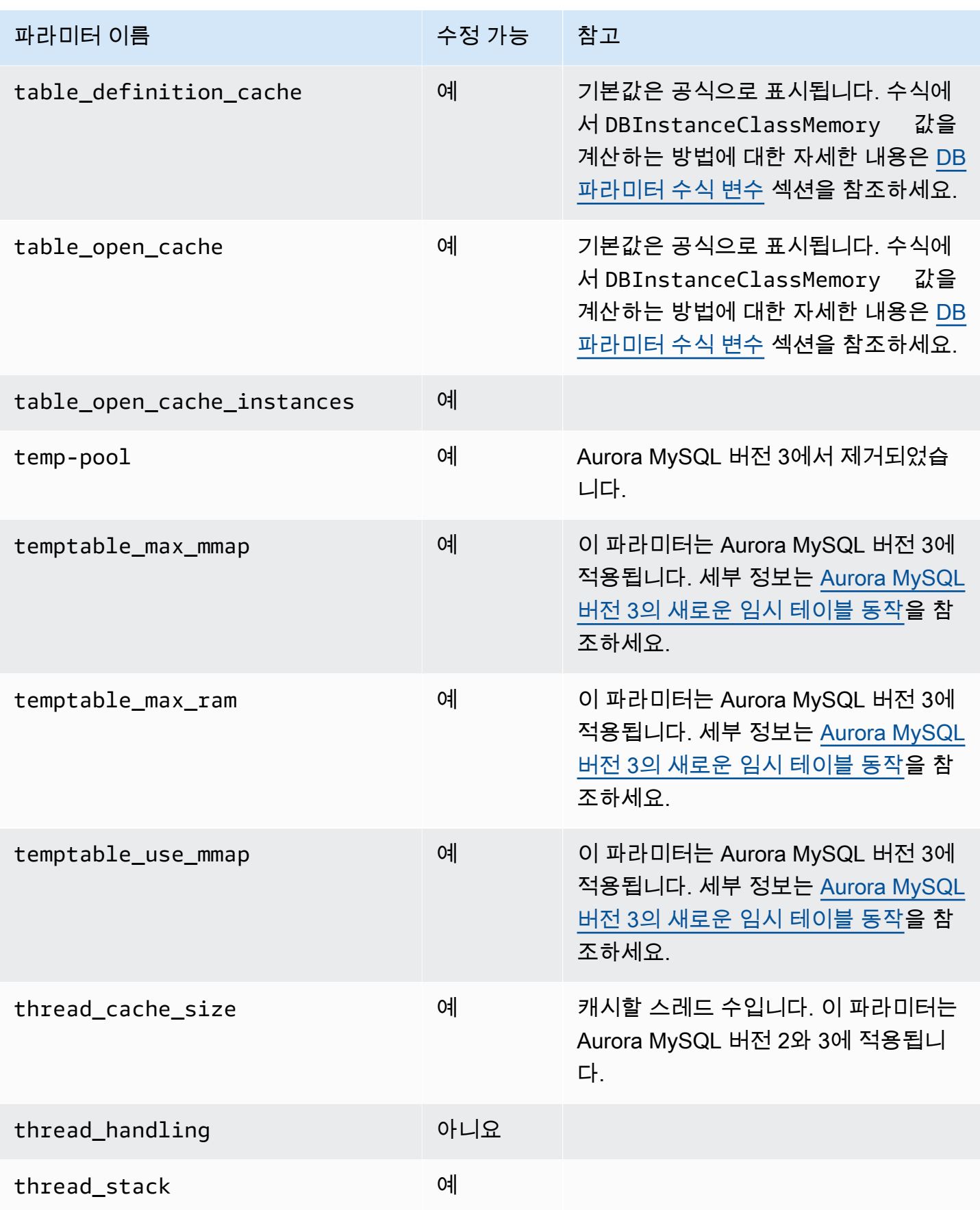

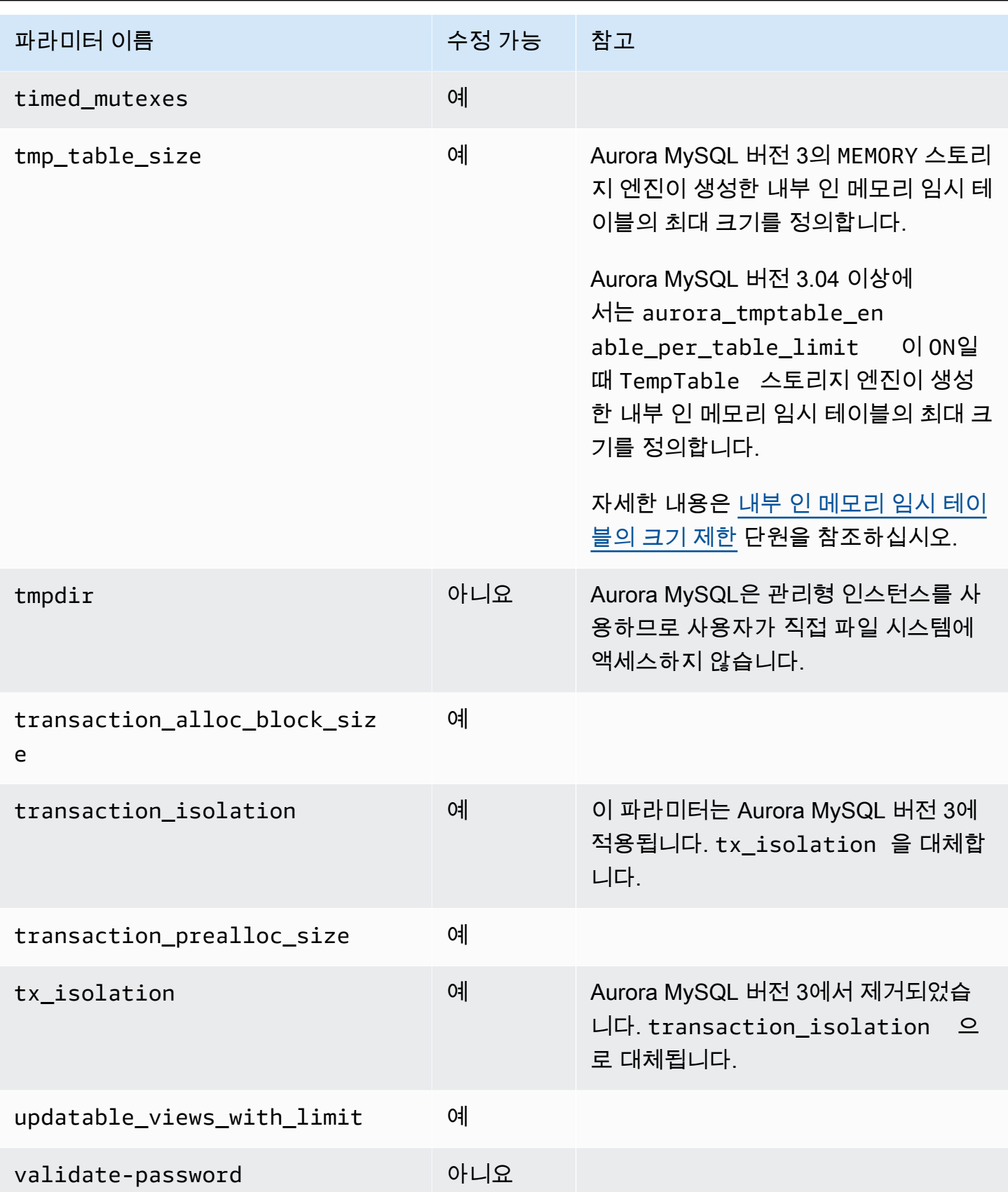

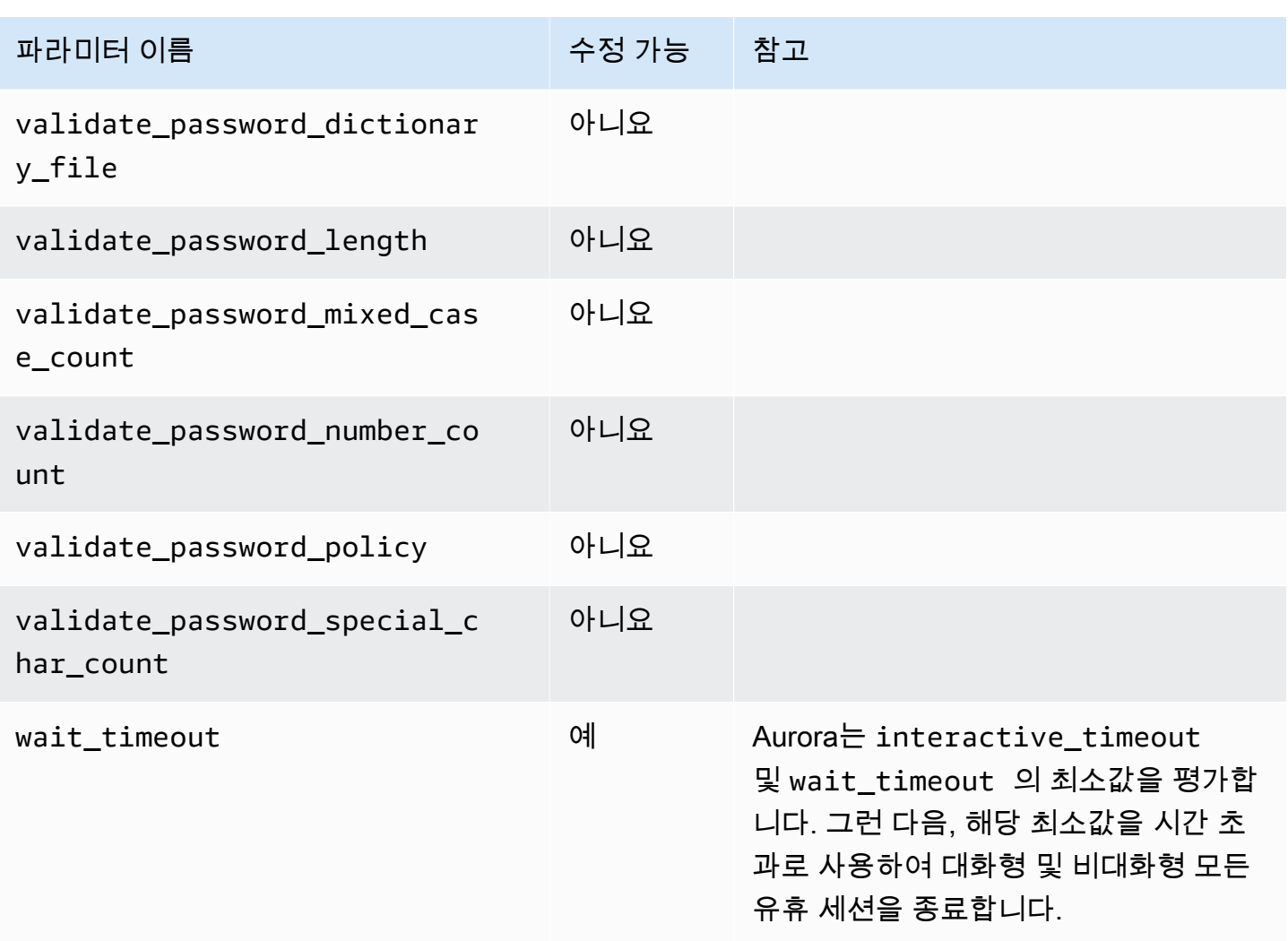

Aurora MySQL에 적용되지 않는 MySQL 파라미터

Aurora MySQL과 MySQL 간의 아키텍처 차이 때문에 일부 MySQL 파라미터는 Aurora MySQL에 적용 되지 않습니다.

다음 MySQL 파라미터는 Aurora MySQL에 적용되지 않습니다. 단, 이 목록이 전부는 아닙니다.

- activate\_all\_roles\_on\_login 이 파라미터는 Aurora MySQL 버전 2에 적용되지 않습니다. Aurora MySQL 버전 3에서 사용할 수 있습니다.
- big\_tables
- bind\_address
- character\_sets\_dir
- innodb\_adaptive\_flushing
- innodb\_adaptive\_flushing\_lwm
- innodb\_buffer\_pool\_chunk\_size
- innodb\_buffer\_pool\_instances
- innodb\_change\_buffering
- innodb\_checksum\_algorithm
- innodb\_data\_file\_path
- innodb dedicated server
- innodb doublewrite
- innodb\_flush\_log\_at\_timeout 이 파라미터는 Aurora MySQL에 적용되지 않습니다. 자세한 내용은 [로그 버퍼를 플러시하는 빈도 구성](#page-1650-0) 단원을 참조하십시오.
- innodb flush method
- innodb flush neighbors
- innodb\_io\_capacity
- innodb\_io\_capacity\_max
- innodb\_log\_buffer\_size
- innodb\_log\_file\_size
- innodb\_log\_files\_in\_group
- innodb\_log\_spin\_cpu\_abs\_lwm
- innodb\_log\_spin\_cpu\_pct\_hwm
- innodb\_log\_writer\_threads
- innodb\_max\_dirty\_pages\_pct
- innodb\_numa\_interleave
- innodb\_page\_size
- innodb\_redo\_log\_capacity
- innodb\_redo\_log\_encrypt
- innodb\_undo\_log\_encrypt
- innodb\_undo\_log\_truncate
- innodb\_undo\_logs
- innodb\_undo\_tablespaces
- innodb\_use\_native\_aio
- innodb\_write\_io\_threads

# Aurora MySQL 글로벌 상태 변수

# 다음과 같은 명령문을 사용하여 Aurora MySQL 글로벌 상태 변수의 현재 값을 찾을 수 있습니다.

show global status like '%aurora%';

다음 테이블에는 Aurora MySQL이 사용하는 글로벌 상태 변수가 설명되어 있습니다.

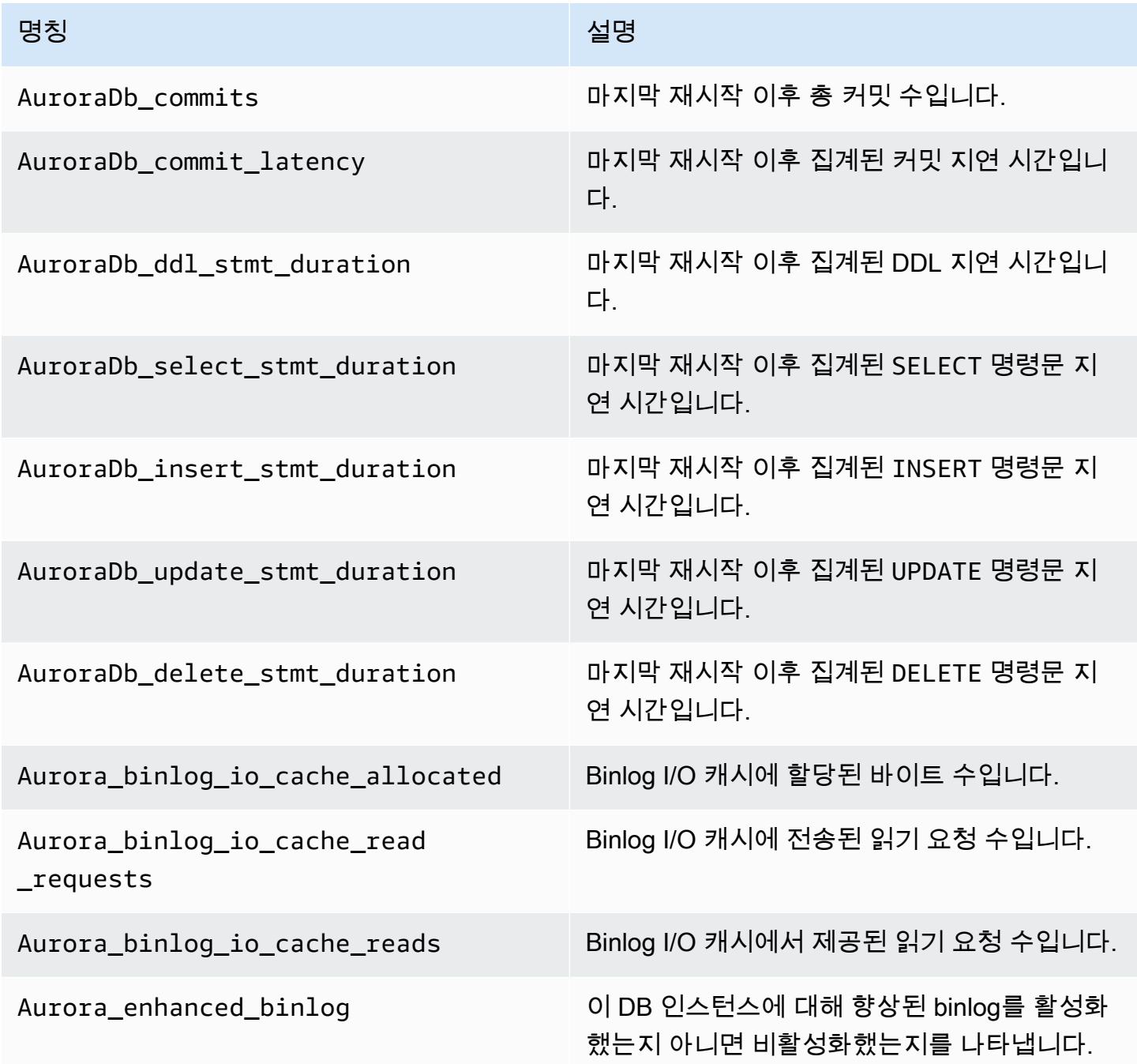

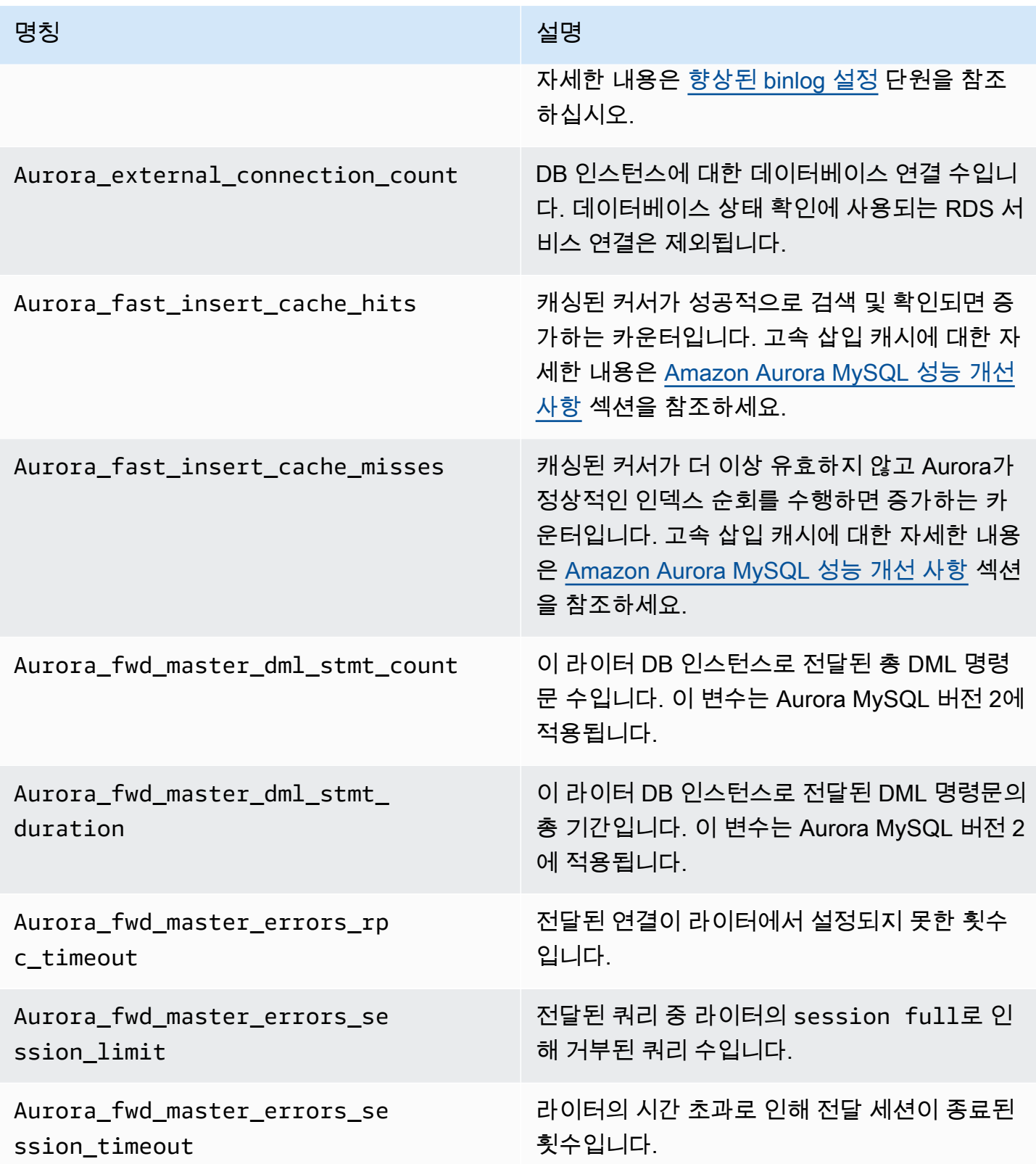

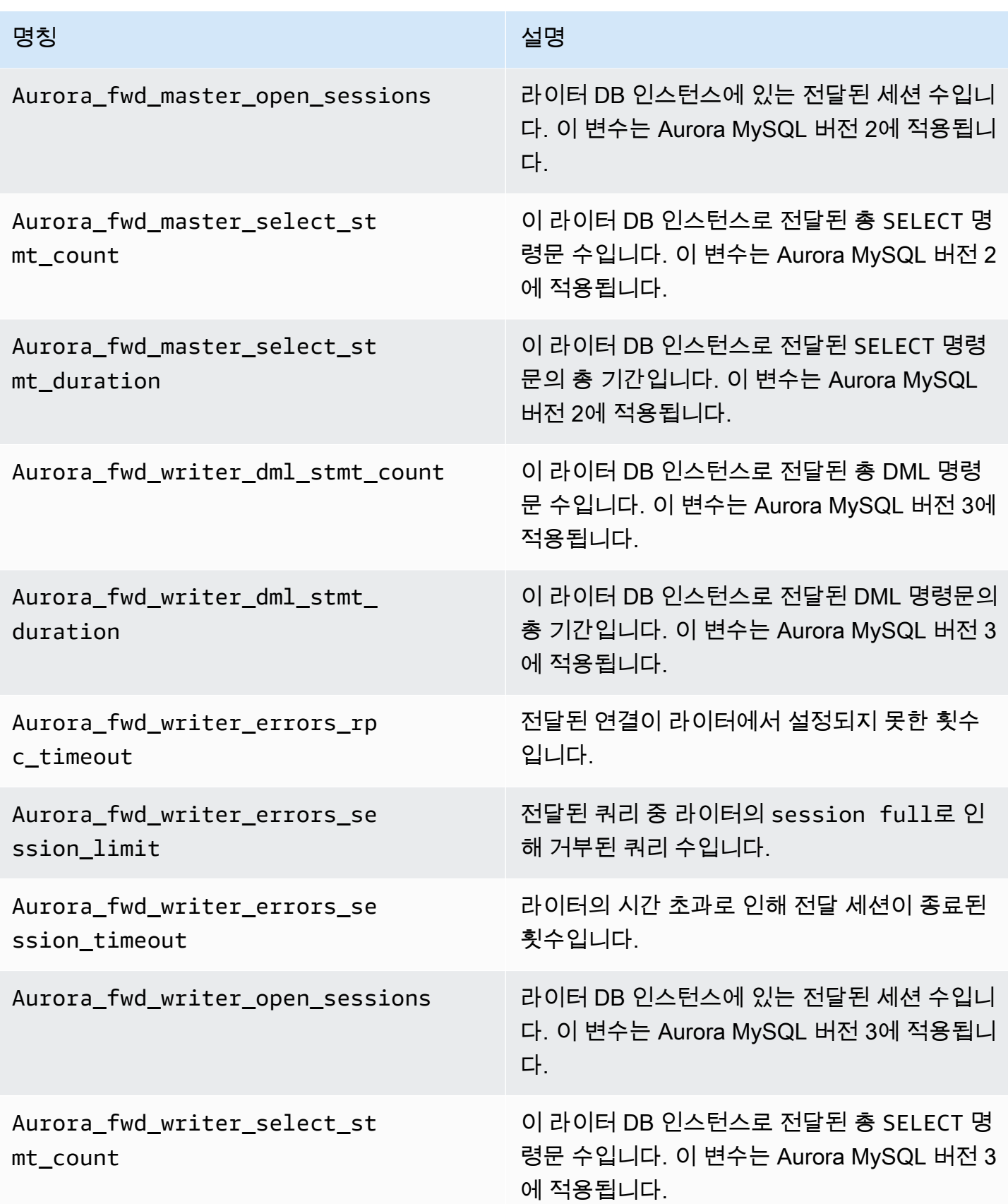

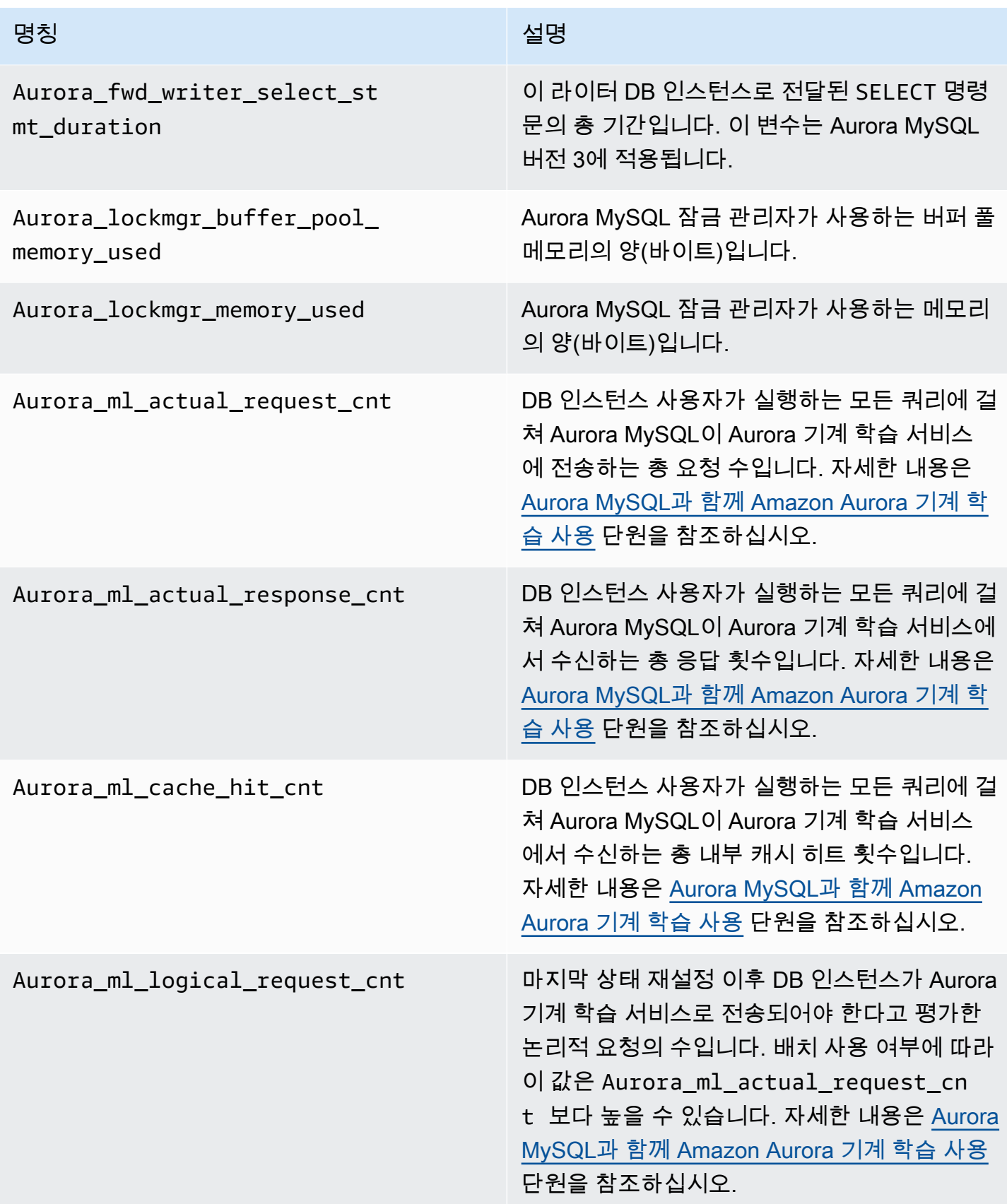

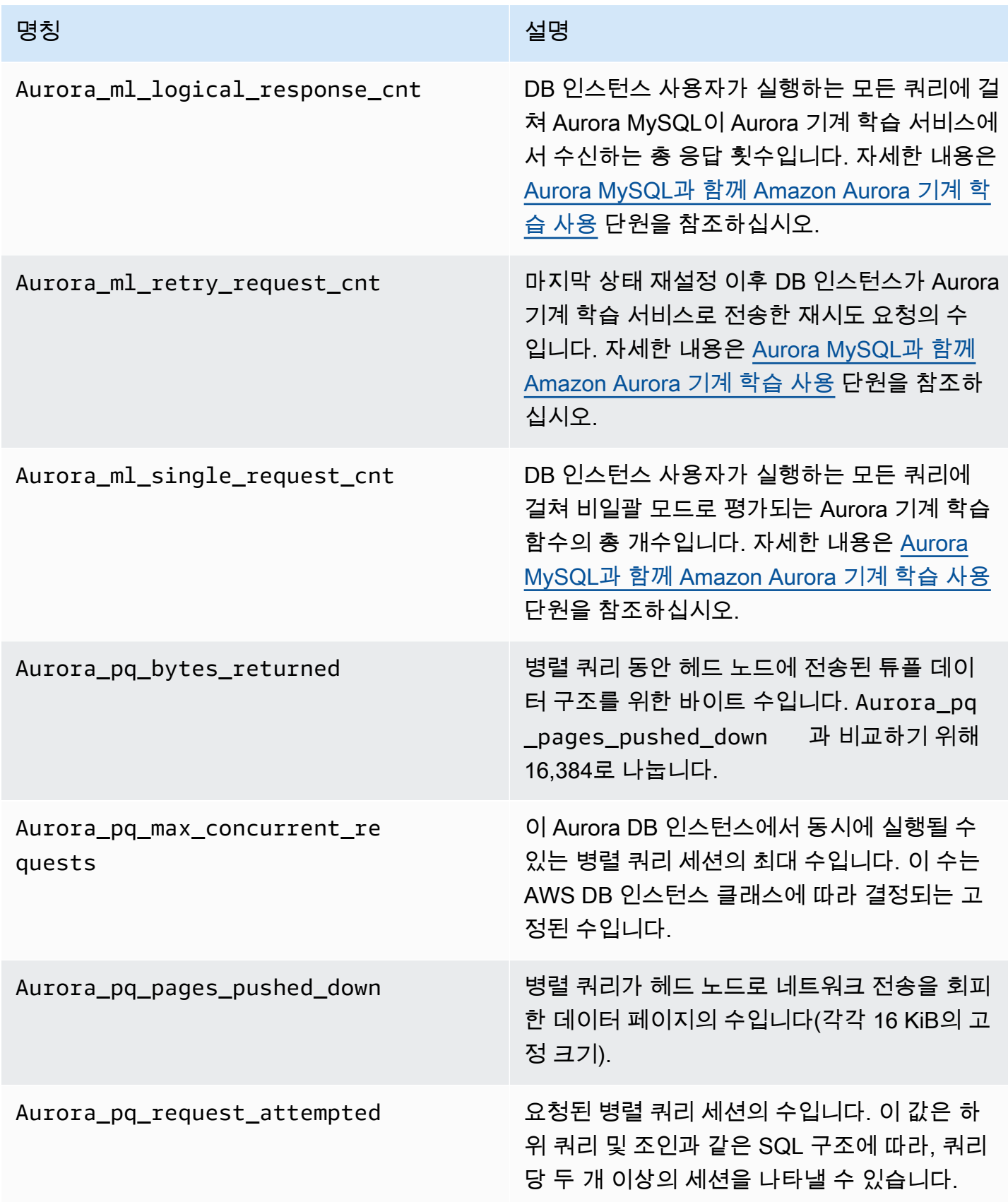

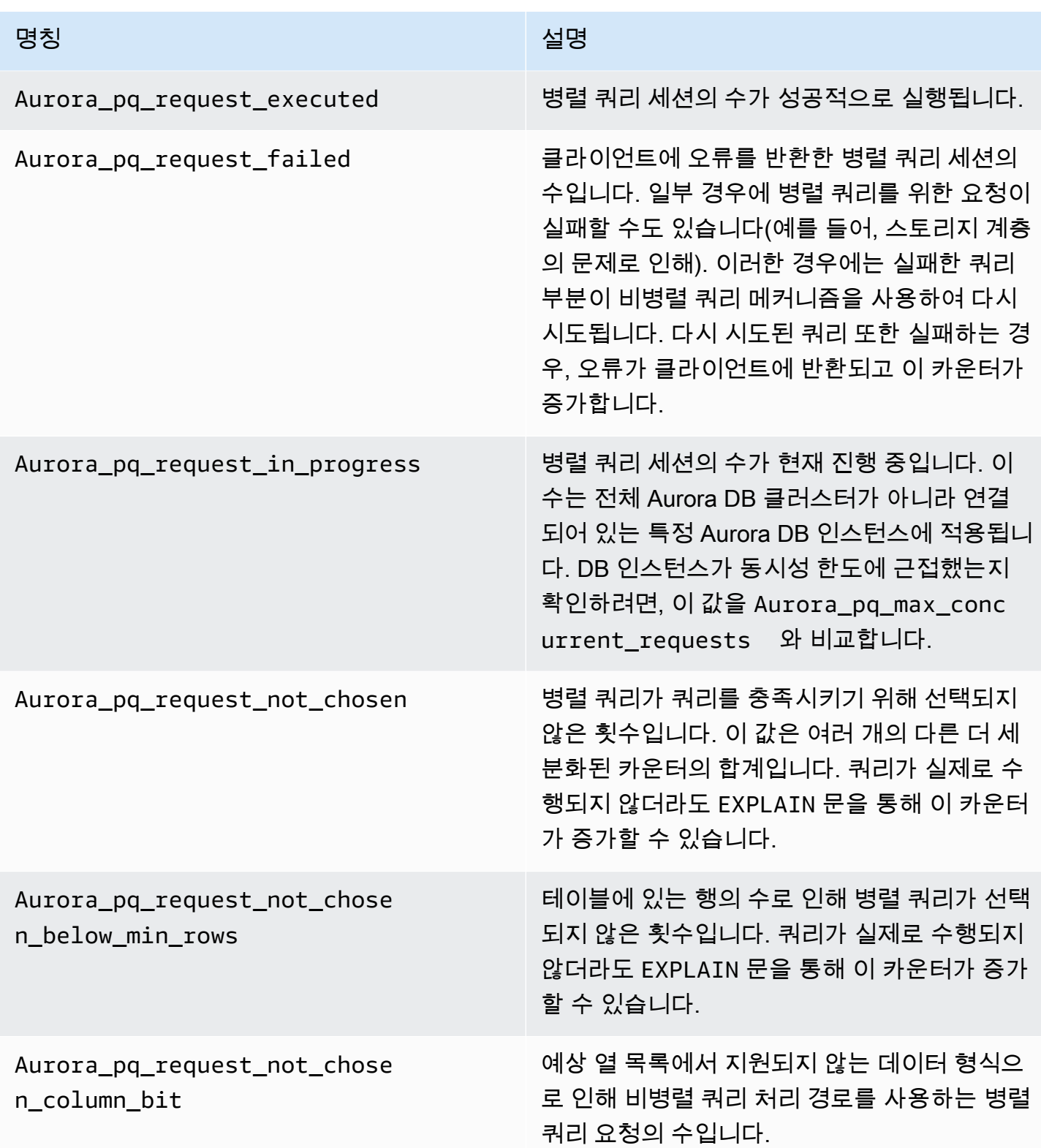

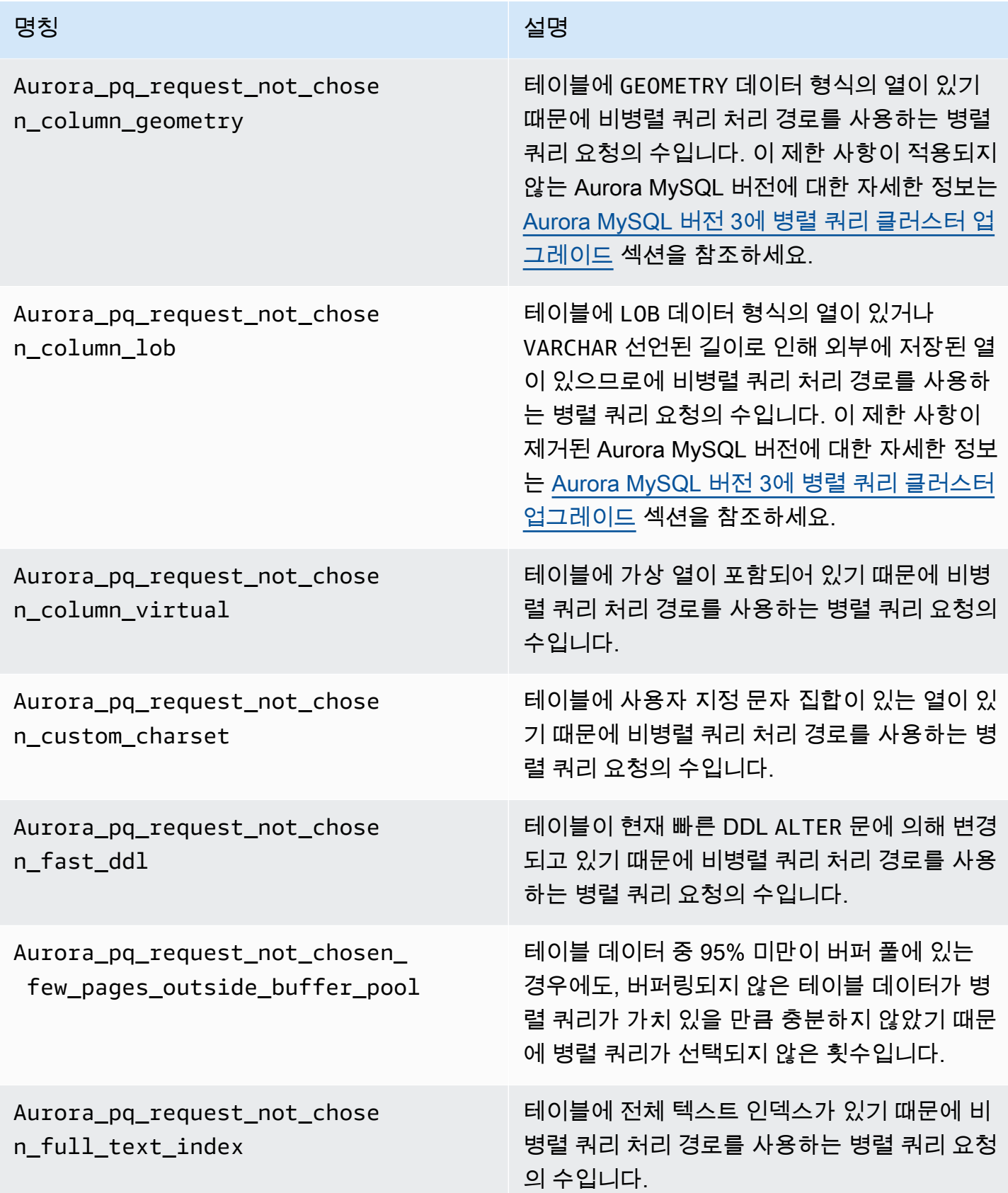

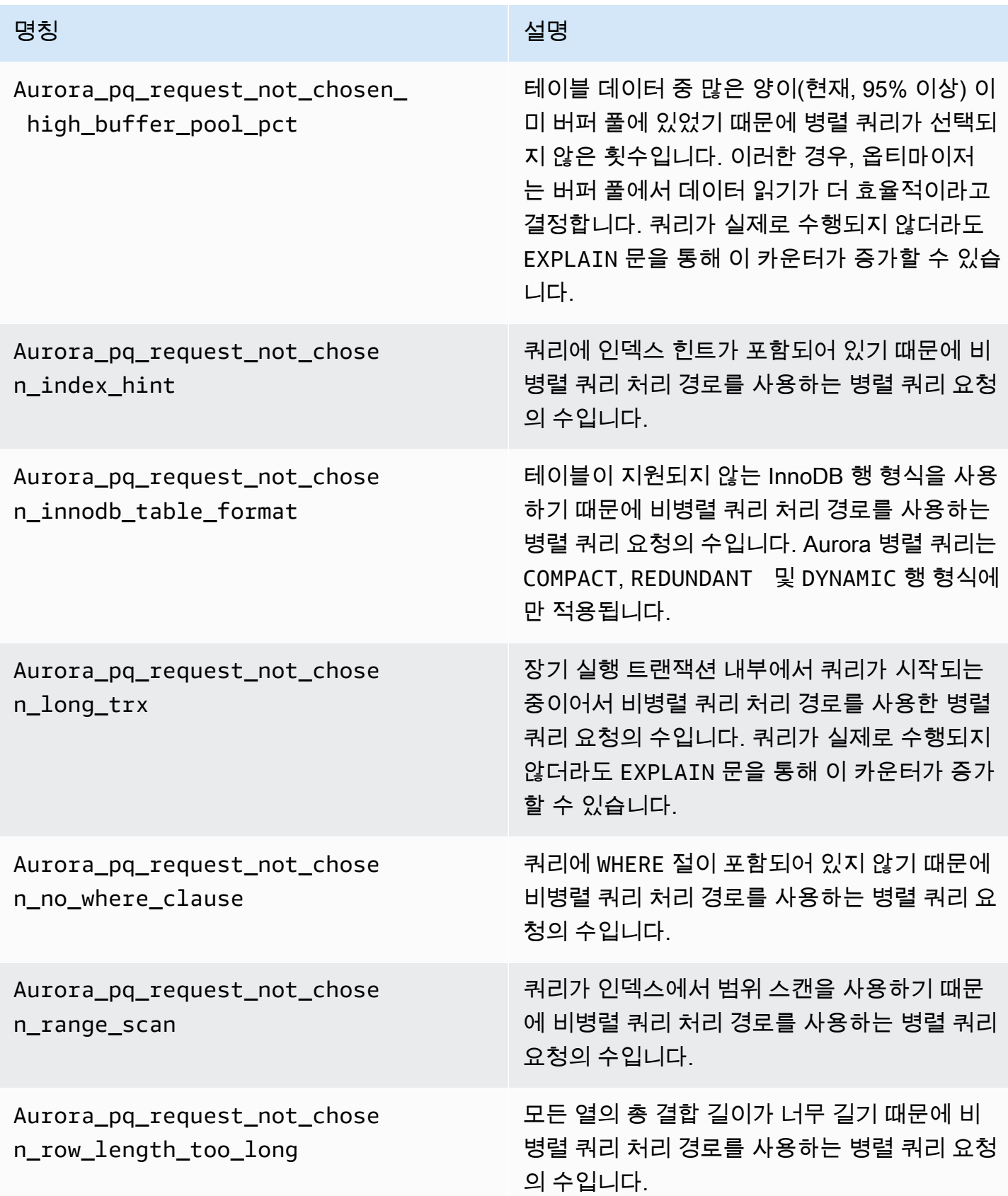

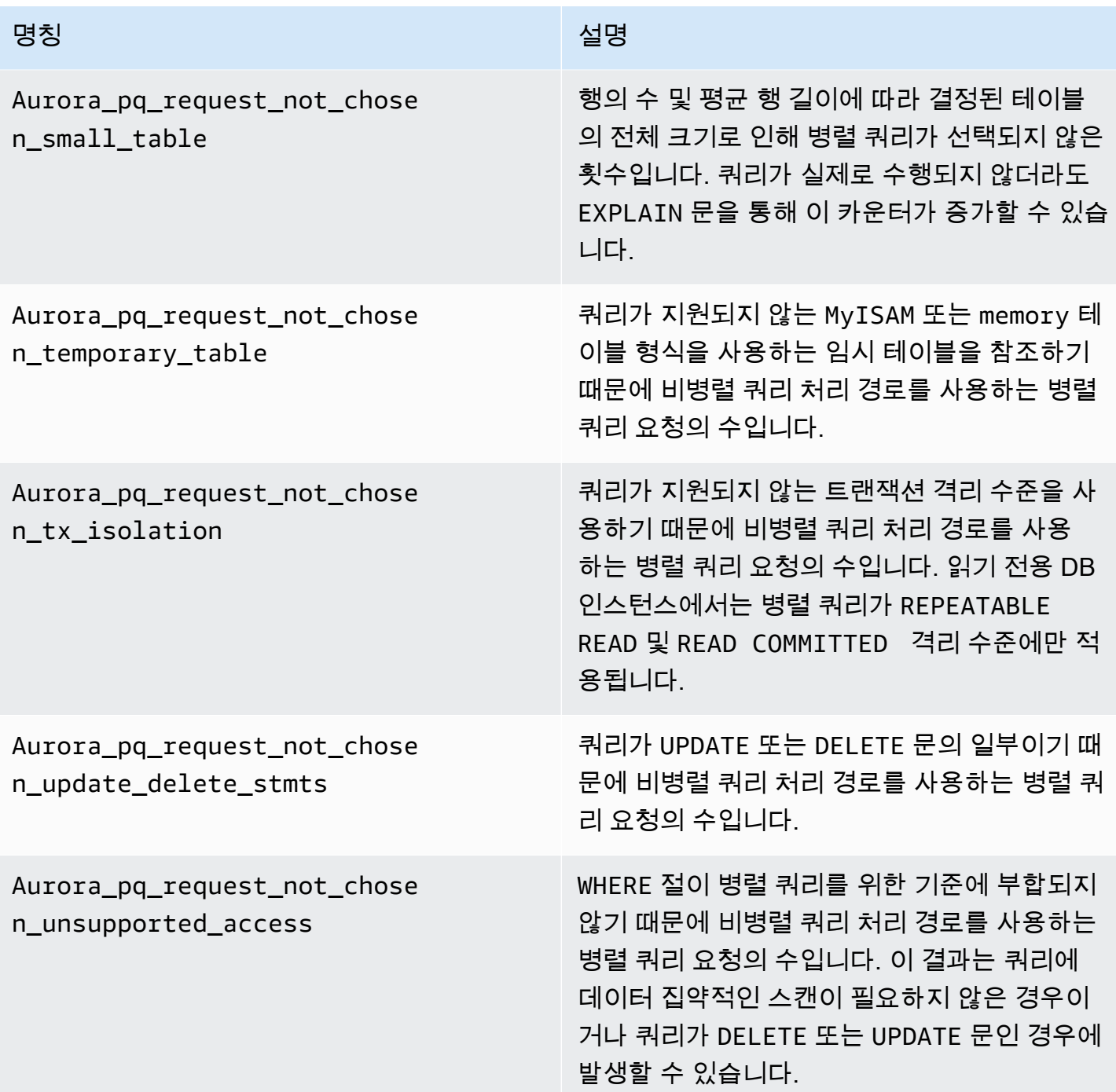

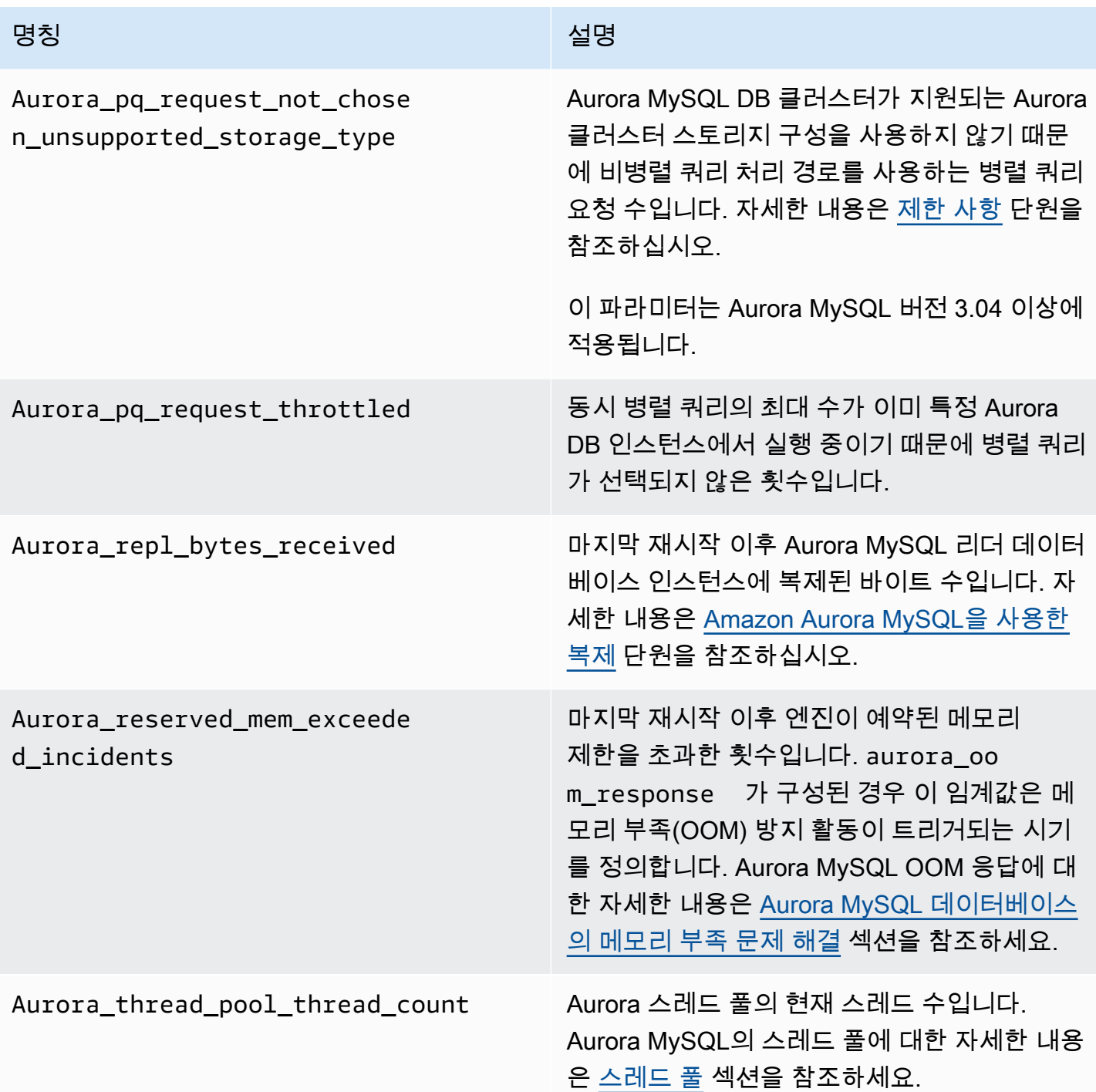

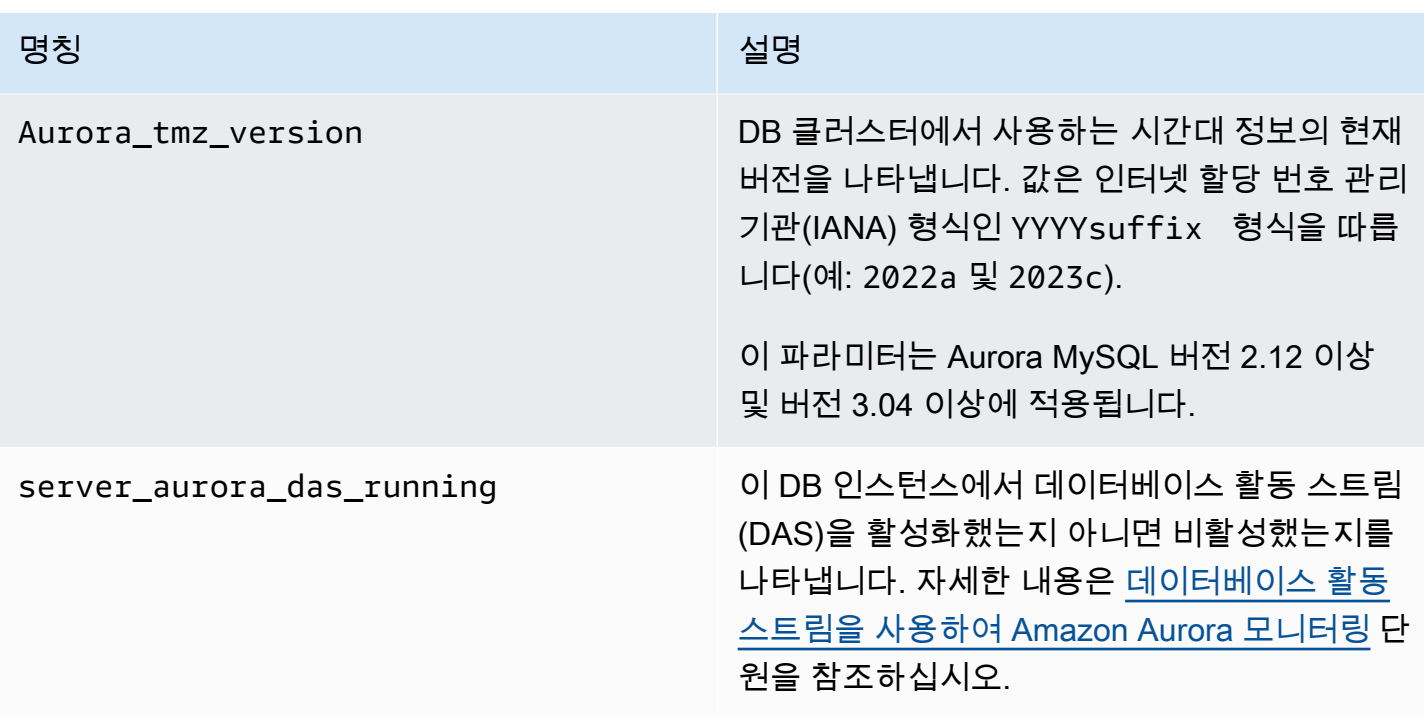

Aurora MySQL에 적용되지 않는 MySQL 상태 변수

Aurora MySQL과 MySQL 간의 아키텍처 차이 때문에 일부 MySQL 상태 변수는 Aurora MySQL에 적용 되지 않습니다.

다음 MySQL 상태 변수는 Aurora MySQL에 적용되지 않습니다. 단, 이 목록이 전부는 아닙니다.

- innodb\_buffer\_pool\_bytes\_dirty
- innodb\_buffer\_pool\_pages\_dirty
- innodb\_buffer\_pool\_pages\_flushed

Aurora MySQL 버전 3은 Aurora MySQL 버전 2에 있던 다음 상태 변수를 제거합니다.

- AuroraDb\_lockmgr\_bitmaps0\_in\_use
- AuroraDb\_lockmgr\_bitmaps1\_in\_use
- AuroraDb\_lockmgr\_bitmaps\_mem\_used
- AuroraDb\_thread\_deadlocks
- available\_alter\_table\_log\_entries
- Aurora\_lockmgr\_memory\_used
- Aurora\_missing\_history\_on\_replica\_incidents
- Aurora\_new\_lock\_manager\_lock\_release\_cnt
- Aurora\_new\_lock\_manager\_lock\_release\_total\_duration\_micro
- Aurora\_new\_lock\_manager\_lock\_timeout\_cnt
- Aurora\_total\_op\_memory
- Aurora\_total\_op\_temp\_space
- Aurora\_used\_alter\_table\_log\_entries
- Aurora\_using\_new\_lock\_manager
- Aurora\_volume\_bytes\_allocated
- Aurora\_volume\_bytes\_left\_extent
- Aurora\_volume\_bytes\_left\_total
- Com\_alter\_db\_upgrade
- Compression
- External\_threads\_connected
- Innodb\_available\_undo\_logs
- Last\_query\_cost
- Last\_query\_partial\_plans
- Slave\_heartbeat\_period
- Slave\_last\_heartbeat
- Slave\_received\_heartbeats
- Slave\_retried\_transactions
- Slave\_running
- Time\_since\_zero\_connections

이러한 MySQL 상태 변수는 Aurora MySQL 버전 2에서 사용할 수 있지만 Aurora MySQL 버전 3에서는 사용할 수 없습니다.

- Innodb\_redo\_log\_enabled
- Innodb\_undo\_tablespaces\_total
- Innodb\_undo\_tablespaces\_implicit
- Innodb\_undo\_tablespaces\_explicit
- Innodb\_undo\_tablespaces\_active

# Aurora MySQL 대기 이벤트

다음은 Aurora MySQL의 일반 대기 이벤트입니다.

**a** Note

대기 이벤트를 사용하여 Aurora MySQL 성능을 튜닝하는 방법에 대한 자세한 내용은 [대기 이](#page-1366-1) [벤트로 Aurora MySQL 튜닝을](#page-1366-1) 참조하세요.

MySQL 대기 이벤트에 사용되는 이름 지정 규칙에 대한 자세한 내용은 MySQL 설명서의 [성능](https://dev.mysql.com/doc/refman/8.0/en/performance-schema-instrument-naming.html)  [스키마 장비 이름 지정 규칙](https://dev.mysql.com/doc/refman/8.0/en/performance-schema-instrument-naming.html)을 참조하세요.

cpu

실행할 준비가 된 활성 연결 수는 vCPU 수보다 일관되게 많습니다. 자세한 내용은 [cpu](#page-1368-0) 섹션을 참조 하세요.

io/aurora\_redo\_log\_flush

세션은 Aurora 스토리지에 데이터를 유지하고 있습니다. 일반적으로 이 대기 이벤트는 Aurora MySQL의 쓰기 I/O 작업을 위한 것입니다. 자세한 내용은 [io/aurora\\_redo\\_log\\_flush](#page-1372-0) 섹션을 참조하 세요.

io/aurora\_respond\_to\_client

쿼리 처리가 완료되었으며 2.10.2 이상 2.10 버전, 2.09.3 이상 2.09 버전, 2.07.7 이상 2.07 버전 과 같은 Aurora MySQL 버전에 대한 결과가 애플리케이션 클라이언트에 반환됩니다. DB 인스 턴스 클래스의 네트워크 대역폭을 반환되는 결과 집합의 크기와 비교합니다. 또한 클라이언트 측 응답 시간도 확인합니다. 클라이언트가 응답하지 않고 TCP 패킷을 처리할 수 없는 경우 패 킷이 삭제되고 TCP가 재전송될 수 있습니다. 이러한 상황은 네트워크 대역폭에 부정적인 영향 을 미칩니다. 2.10.2, 2.09.3 및 2.07.7 이전 버전에서는 이 대기 이벤트에 유휴 시간이 잘못 포함 됩니다. 이 대기 시간이 눈에 띄게 표시되는 경우 데이터베이스를 튜닝하는 법을 알아보려면 [io/](#page-1376-0) aurora respond to client 섹션을 참조하세요.

io/file/csv/data

스레드는 쉼표로 구분된 값(CSV) 형식으로 테이블에 작성합니다. CSV 테이블 사용을 확인하세요. 일반적으로 이 이벤트는 테이블에서 log\_output을 설정하는 중에 발생합니다.

io/file/sql/binlog

스레드는 디스크에 기록 중인 이진 로그(binlog) 파일에서 대기 중입니다.

#### io/redo\_log\_flush

세션은 Aurora 스토리지에 데이터를 유지하고 있습니다. 일반적으로 이 대기 이벤트는 Aurora MySQL의 쓰기 I/O 작업을 위한 것입니다. 자세한 내용은 [io/redo\\_log\\_flush](#page-1379-0) 섹션을 참조하세요.

io/socket/sql/client\_connection

mysqld 프로그램은 들어오는 새 클라이언트 연결을 처리하기 위해 스레드를 만드는 중입니다. 자 세한 내용은 [io/socket/sql/client\\_connection](#page-1382-0) 섹션을 참조하세요.

### io/table/sql/handler

엔진이 테이블에 대한 액세스를 기다리고 있습니다. 이 이벤트는 데이터가 버퍼 풀에 캐시되는지 디스크에 액세스되는지 관계없이 발생합니다. 자세한 내용은 [io/table/sql/handler](#page-1385-0) 섹션을 참조하세 요.

lock/table/sql/handler

이 대기 이벤트는 테이블 잠금 대기 이벤트 핸들러입니다. 성능 스키마의 atom 및 molecule 이벤트 에 대한 자세한 내용은 MySQL 설명서의 [성능 스키마 Atom 및 Molecule 이벤트를](https://dev.mysql.com/doc/refman/8.0/en/performance-schema-atom-molecule-events.html) 참조하세요.

synch/cond/innodb/row\_lock\_wait

여러 데이터 조작 언어(DML) 문이 동시에 동일한 데이터베이스 행에 액세스하고 있습니다. 자세한 내용은 [synch/cond/innodb/row\\_lock\\_wait](#page-1390-0) 섹션을 참조하세요.

synch/cond/innodb/row\_lock\_wait\_cond

여러 DML 문이 동시에 동일한 데이터베이스 행에 액세스하고 있습니다. 자세한 내용은 [synch/](#page-1393-0) [cond/innodb/row\\_lock\\_wait\\_cond](#page-1393-0) 섹션을 참조하세요.

synch/cond/sql/MDL\_context::COND\_wait\_status

스레드가 테이블 메타데이터 잠금을 기다리는 중입니다. 엔진이 이러한 유형의 잠금을 사용하여 데 이터베이스 스키마에 대한 동시 액세스를 관리하고 데이터 일관성을 보장합니다. 자세한 내용은 MySQL 설명서의 [잠금 작업 최적화](https://dev.mysql.com/doc/refman/8.0/en/locking-issues.html)를 참조하세요. 이 이벤트가 눈에 띄게 표시되는 경우 데이터베 이스를 튜닝하는 법을 알아보려면 [synch/cond/sql/MDL\\_context::COND\\_wait\\_status](#page-1395-0) 섹션을 참조하 세요.

synch/cond/sql/MYSQL\_BIN\_LOG::COND\_done

이진 로깅을 설정했습니다. 높은 커밋 처리량, 많은 커밋 트랜잭션 또는 binlog를 읽는 복제본이 있 을 수 있습니다. 다중 행 문을 사용하거나 명령문을 하나의 트랜잭션에 번들링하는 것이 좋습니다. Aurora에서는 이진 로그 복제 대신 글로벌 데이터베이스를 사용하거나 aurora\_binlog\_*\** 파라미 터를 사용합니다.

synch/mutex/innodb/aurora\_lock\_thread\_slot\_futex

여러 DML 문이 동시에 동일한 데이터베이스 행에 액세스하고 있습니다. 자세한 내용은 [synch/](#page-1401-0) [mutex/innodb/aurora\\_lock\\_thread\\_slot\\_futex](#page-1401-0) 섹션을 참조하세요.

synch/mutex/innodb/buf\_pool\_mutex

버퍼 풀은 작업 중인 데이터 세트를 보유하기에 충분하지 않습니다. 또는 워크로드가 특정 테이 블의 페이지에 액세스하여 버퍼 풀에서 경합이 발생합니다. 자세한 내용은 [synch/mutex/innodb/](#page-1404-0) [buf\\_pool\\_mutex](#page-1404-0) 섹션을 참조하세요.

synch/mutex/innodb/fil\_system\_mutex

프로세스가 테이블스페이스 메모리 캐시에 대한 액세스를 기다리고 있습니다. 자세한 내용은 [synch/mutex/innodb/fil\\_system\\_mutex](#page-1407-0) 섹션을 참조하세요.

synch/mutex/innodb/trx\_sys\_mutex

작업은 일관되거나 제어된 방식으로 InnoDB의 트랜잭션 ID를 확인, 업데이트, 삭제 또는 추가하는 것입니다. 이러한 작업에는 성능 스키마 계측을 통해 추적되는 trx\_sys 뮤텍스 호출이 필요합니 다. 작업에는 데이터베이스가 시작하거나 종료할 때 트랜잭션 시스템 관리, 롤백, 실행 취소 정리, 행 읽기 액세스 및 버퍼 풀 로드 등이 포함됩니다. 많은 수의 트랜잭션을 통한 데이터베이스 로드가 많으면 이 대기 이벤트가 자주 표시됩니다. 자세한 내용은 [synch/mutex/innodb/trx\\_sys\\_mutex](#page-1410-0) 섹션 을 참조하세요.

synch/mutex/mysys/KEY\_CACHE::cache\_lock

keycache->cache\_lock 뮤텍스는 MyISAM 테이블의 키 캐시에 대한 액세스를 제어합니다. Aurora MySQL에서는 영구 데이터를 저장하는 데는 MyISAM 테이블을 사용할 수 없지만 내부 임 시 테이블을 저장하는 데는 사용됩니다. 특정 상황에서는 임시 테이블이 더 이상 메모리에 들어가 지 않을 때 디스크에 기록되므로 created\_tmp\_tables 또는 created\_tmp\_disk\_tables 상 태 카운터를 확인하는 것이 좋습니다.

synch/mutex/sql/FILE\_AS\_TABLE::LOCK\_offsets

엔진은 테이블 메타데이터 파일을 열거나 생성할 때 이 뮤텍스를 가져옵니다. 이 대기 이벤트가 과 도한 빈도로 발생하면 생성되거나 열려 있는 테이블 수가 급증합니다.

synch/mutex/sql/FILE\_AS\_TABLE::LOCK\_shim\_lists

엔진은 열린 테이블을 추적하는 내부 구조에서 reset\_size, detach\_contents 또는 add\_contents와 같은 작업을 수행하는 동안 이 뮤텍스를 가져옵니다. 뮤텍스는 목록 내용에 대 한 액세스를 동기화합니다. 이 대기 이벤트가 높은 빈도로 발생하면 이전에 액세스한 테이블 집합 이 갑자기 변경되었음을 나타냅니다. 엔진은 새 테이블에 액세스하거나 이전에 액세스한 테이블과 관련된 컨텍스트를 제거해야 합니다.

synch/mutex/sql/LOCK\_open

세션에서 열리는 테이블 수가 테이블 정의 캐시 또는 테이블 열기 캐시의 크기를 초과합니다. 이러 한 캐시의 크기를 늘립니다. 자세한 내용은 [MySQL에서 테이블을 열고 닫는 방법을](https://dev.mysql.com/doc/refman/8.0/en/table-cache.html) 참조하세요.

synch/mutex/sql/LOCK\_table\_cache

세션에서 열리는 테이블 수가 테이블 정의 캐시 또는 테이블 열기 캐시의 크기를 초과합니다. 이러 한 캐시의 크기를 늘립니다. 자세한 내용은 [MySQL에서 테이블을 열고 닫는 방법을](https://dev.mysql.com/doc/refman/8.0/en/table-cache.html) 참조하세요.

synch/mutex/sql/LOG

이 대기 이벤트에서는 로그 잠금을 대기 중인 스레드가 있습니다. 예를 들어, 스레드가 느린 쿼리 로 그에 쓰기 위해 잠금을 대기 중일 수 있습니다.

synch/mutex/sql/MYSQL\_BIN\_LOG::LOCK\_commit

이 대기 이벤트에서는 바이너리 로그에 커밋할 목적으로 잠금 획득을 대기 중인 스레드가 있습니 다. 변경률이 매우 높은 데이터베이스에서 바이너리 로깅 경합이 발생할 수 있습니다. MySQL의 버전에 따라 바이너리 로그의 일관성과 내구성을 보호하기 위해 사용 중인 특정 잠금이 있습니다. RDS for MySQL에서는 복제 및 자동 백업 과정에 바이너리 로그가 사용됩니다. Aurora MySQL에 서는 기본 복제 또는 백업에 바이너리 로그가 사용되지 않습니다. 바이너리 로그는 기본적으로 비 활성화되지만, 활성화한 후 외부 복제 또는 변경 데이터 캡처에 사용할 수 있습니다. 자세한 내용은 MySQL 설명서의 [바이너리 로그를](https://dev.mysql.com/doc/refman/8.0/en/binary-log.html) 참조하십시오.

sync/mutex/sql/MYSQL\_BIN\_LOG::LOCK\_dump\_thread\_metrics\_collection

이진 로깅이 설정되어 있으면 엔진은 활성 덤프 스레드 지표를 엔진 오류 로그와 내부 작업 맵에 인 쇄할 때 이 뮤텍스를 가져옵니다.

sync/mutex/sql/MYSQL\_BIN\_LOG::LOCK\_inactive\_binlogs\_map

이진 로깅이 설정되어 있으면 엔진이 최신 파일 뒤에 있는 binlog 파일 목록을 통해 추가, 삭제 또는 검색할 때 이 뮤텍스를 가져옵니다.

sync/mutex/sql/MYSQL\_BIN\_LOG::LOCK\_io\_cache

이진 로깅이 설정되어 있으면 Aurora binlog IO 캐시 작업(캐시 정보 할당, 크기 조정, 해제, 쓰기, 읽 기, 제거 및 액세스) 중에 엔진이 이 뮤텍스를 획득합니다. 이 이벤트가 자주 발생하면 엔진은 binlog 이벤트가 저장되는 캐시에 액세스합니다. 대기 시간을 줄이려면 커밋을 줄이세요. 여러 명령문을 단일 트랜잭션으로 그룹화해 보세요.

### synch/mutex/sql/MYSQL\_BIN\_LOG::LOCK\_log

이진 로깅을 설정했습니다. 높은 커밋 처리량, 많은 커밋 트랜잭션 또는 binlog를 읽는 복제본이 있 을 수 있습니다. 다중 행 문을 사용하거나 명령문을 하나의 트랜잭션에 번들링하는 것이 좋습니다. Aurora에서는 이진 로그 복제 대신 글로벌 데이터베이스를 사용하거나 aurora\_binlog\_\* 파라미 터를 사용합니다.

synch/mutex/sql/SERVER\_THREAD::LOCK\_sync

파일 쓰기를 위해 스레드를 스케줄링, 처리 또는 시작하는 동안 SERVER\_THREAD::LOCK\_sync 뮤 텍스를 가져옵니다. 이 대기 이벤트가 과도하게 발생하면 데이터베이스에서 쓰기 작업이 증가했다 는 것을 나타냅니다.

synch/mutex/sql/TABLESPACES:lock

엔진이 다음과 같은 테이블스페이스 작업(생성, 삭제, 자르기 및 확장) 중에 TABLESPACES:lock 뮤텍스를 가져옵니다. 이 대기 이벤트가 과도하게 발생하면 테이블스페이스 작업의 빈도가 높다는 것을 나타냅니다. 예를 들어 대량의 데이터를 데이터베이스에 로드하는 것입니다.

synch/rwlock/innodb/dict

이 대기 이벤트에서는 InnoDB 데이터 딕셔너리에 보관된 rwlock을 대기 중인 스레드가 있습니다. synch/rwlock/innodb/dict\_operation\_lock

이 대기 이벤트에서는 InnoDB 데이터 딕셔너리 작업에 대한 잠금을 보유한 스레드가 있습니다.

synch/rwlock/innodb/dict sys RW lock

데이터 정의 언어(DDL) 코드에서 많은 수의 동시 데이터 제어 언어(DCL) 문이 동시에 트리거됩니 다. 정기적인 애플리케이션 작업 중에 DDL에 대한 애플리케이션의 종속성을 줄입니다.

synch/rwlock/innodb/index\_tree\_rw\_lock

많은 수의 비슷한 데이터 조작 언어(DML) 문이 동시에 동일한 데이터베이스 객체에 액세스하고 있 습니다. 다중 행 문을 사용해 보세요. 또한 서로 다른 데이터베이스 객체에 워크로드를 분산하세요. 예를 들어 파티셔닝을 구현합니다.

synch/sxlock/innodb/dict\_operation\_lock

데이터 정의 언어(DDL) 코드에서 많은 수의 동시 데이터 제어 언어(DCL) 문이 동시에 트리거됩니 다. 정기적인 애플리케이션 작업 중에 DDL에 대한 애플리케이션의 종속성을 줄입니다.

synch/sxlock/innodb/dict\_sys\_lock

데이터 정의 언어(DDL) 코드에서 많은 수의 동시 데이터 제어 언어(DCL) 문이 동시에 트리거됩니 다. 정기적인 애플리케이션 작업 중에 DDL에 대한 애플리케이션의 종속성을 줄입니다.

synch/sxlock/innodb/hash\_table\_locks

세션이 버퍼 풀에서 페이지를 찾을 수 없습니다. 엔진은 파일을 읽거나 버퍼 풀의 LRU(leastrecently used) 목록을 수정해야 합니다. 버퍼 캐시 크기를 늘리고 관련 쿼리에 대한 액세스 경로를 개선하는 것이 좋습니다.

synch/sxlock/innodb/index\_tree\_rw\_lock

많은 수의 비슷한 데이터 조작 언어(DML) 문이 동시에 동일한 데이터베이스 객체에 액세스하고 있 습니다. 다중 행 문을 사용해 보세요. 또한 서로 다른 데이터베이스 객체에 워크로드를 분산하세요. 예를 들어 파티셔닝을 구현합니다.

동기화 대기 이벤트 문제 해결에 대한 자세한 내용은 [MySQL DB 인스턴스가 Performance Insights에](https://aws.amazon.com/premiumsupport/knowledge-center/aurora-mysql-synch-wait-events/) [서 SYNCH 대기 이벤트를 기다리는 많은 활성 세션 수를 표시하는 이유는 무엇인가요?](https://aws.amazon.com/premiumsupport/knowledge-center/aurora-mysql-synch-wait-events/)를 참조하세요.

# Aurora MySQL 스레드 상태

다음은 Aurora MySQL의 일반 스레드 상태입니다.

권한 확인

스레드는 서버에 명령문을 실행하는 데 필요한 권한이 있는지 확인합니다.

쿼리에 대한 쿼리 캐시 확인

서버는 현재 쿼리가 쿼리 캐시에 있는지 확인합니다.

### 정리

이 상태는 작업이 완료되었지만 클라이언트에 의해 닫히지 않은 연결의 최종 상태입니다. 가장 좋은 해결책은 코드에서 연결을 명시적으로 닫는 것입니다. 또는 파라미터 그룹에서 wait\_timeout에 대해 더 낮은 값을 설정할 수 있습니다.

### 테이블 닫기

스레드가 변경된 테이블 데이터를 디스크로 플러시하고 사용된 테이블을 닫습니다. 빠른 작업이 아 닌 경우 인스턴스 클래스 네트워크 대역폭에 대해 네트워크 대역폭 사용 지표를 확인합니다. 또한 table\_open\_cache 및 table\_definition\_cache의 파라미터 값이 엔진이 테이블을 자주 열 고 닫을 필요가 없도록 충분한 테이블을 동시에 열 수 있는지 확인합니다. 이러한 파라미터는 인스 턴스의 메모리 사용에 영향을 줍니다.

### HEAP을 MyISAM으로 변환

쿼리는 임시 테이블을 인메모리에서 온디스크로 변환하고 있습니다. 쿼리 처리의 중간 단계에서 MySQL에서 만든 임시 테이블이 메모리에 비해 너무 커지기 때문에 이러한 변환이 필요합니다. tmp\_table\_size 및 max\_heap\_table\_size의 값을 확인합니다. 이후 버전에서는 이 스레드 상태 이름은 converting HEAP to ondisk입니다.

### HEAP을 온디스크로 변환

스레드는 내부 임시 테이블을 인메모리 테이블에서 온디스크 테이블로 변환합니다.

### 임시 테이블에 복사

스레드가 ALTER TABLE 문을 처리 중입니다. 이 상태는 새 구조의 테이블이 작성된 후 행이 이 테 이블로 복사되기 전에 발생합니다. 이 상태의 스레드의 경우 성능 스키마를 사용하여 복사 작업의 진행률에 대한 정보를 얻을 수 있습니다.

#### 정렬 인덱스 생성

Aurora MySQL은 기존 인덱스를 사용하여 쿼리의 ORDER BY 또는 GROUP BY 절을 충족시킬 수 없 기 때문에 정렬을 수행합니다. 자세한 내용은 [정렬 인덱스 생성](#page-1416-0) 섹션을 참조하세요.

### 테이블 생성

스레드가 영구 또는 임시 테이블을 생성 중입니다.

### 지연된 커밋 확인 완료

Aurora MySQL의 비동기 커밋이 승인을 받아 완료되었습니다.

### 지연된 커밋 확인 시작

Aurora MySQL 스레드는 비동기 커밋 프로세스를 시작했지만 승인을 기다리고 있습니다. 이 시간 은 일반적으로 트랜잭션의 진정한 커밋 시간입니다.

#### 지연된 전송 확인 완료

응답이 클라이언트에 전송되는 동안 연결된 Aurora MySQL 작업자 스레드를 해제할 수 있습니다. 스레드는 다른 작업을 시작할 수 있습니다. delayed send ok 상태는 클라이언트에 대한 비동기 승인이 완료되었음을 의미합니다.

### 지연된 전송 확인 시작

Aurora MySQL 작업자 스레드가 클라이언트에 비동기적으로 응답을 보냈으므로 이제 다른 연결에 대해 자유롭게 작업할 수 있습니다. 트랜잭션이 아직 승인되지 않은 비동기 커밋 프로세스를 시작 했습니다.

#### executing

스레드가 명령문을 실행하기 시작했습니다.

#### freeing items

스레드가 명령을 실행했습니다. 이 상태에서 수행되는 항목의 일부 해제에는 쿼리 캐시가 포함됩니 다. 이 상태는 일반적으로 정리됩니다.

#### init

이 상태는 ALTER TABLE, DELETE, INSERT, SELECT 또는 UPDATE 문의 초기화 전에 발생합니다.

이 상태의 작업에는 이진 로그 또는 InnoDB 로그의 플러시 및 쿼리 캐시의 일부 정리가 포함됩니다.

마스터가 모든 binlog를 슬레이브로 전송

주 노드가 복제의 일부를 완료했습니다. 스레드는 이진 로그(binlog)에 쓸 수 있도록 더 많은 쿼리가 실행되기를 기다리고 있습니다.

테이블 열기

스레드가 테이블을 열려고 합니다. 이 작업은 ALTER TABLE 또는 LOCK TABLE 문이

table\_open\_cache 값을 완료해야 하거나 초과하지 않는 한 빠르게 수행됩니다.

### 최적화

서버가 쿼리에 대해 초기 최적화를 수행 중입니다.

### 준비 중

이 상태는 쿼리 최적화 중에 발생합니다.

쿼리 종료

이 상태는 쿼리 처리 후 항목 해제 상태 전에 발생합니다.

### 중복 제거

Aurora MySQL은 쿼리의 초기 단계에서 DISTINCT 작업을 최적화 할 수 없습니다. Aurora MySQL 은 결과를 클라이언트에 보내기 전에 중복된 행을 모두 제거해야 합니다.

### 업데이트를 위해 행 검색

스레드는 업데이트하기 전에 일치하는 모든 행을 찾습니다. 이 단계는 UPDATE가 엔진이 행을 찾는 데 사용하는 인덱스를 변경하는 경우 필요합니다.

### binlog 이벤트를 슬레이브로 보내기

스레드는 이진 로그에서 이벤트를 읽은 다음 복제본으로 보냅니다.

캐시된 결과를 클라이언트로 보내기

서버가 쿼리 캐시에서 쿼리 결과를 가져와 클라이언트로 보냅니다.

#### 데이터 전송

스레드가 SELECT 문에 대한 행을 읽고 처리하고 있지만 아직 클라이언트로 데이터 전송을 시작하 지 않았습니다. 이 프로세스는 쿼리를 충족하는 데 필요한 결과가 포함된 페이지를 식별하는 것입 니다. 자세한 내용은 [데이터 전송](#page-1419-0) 섹션을 참조하세요.

#### 클라이언트로 전송

서버가 클라이언트에 패킷을 쓰고 있습니다. 이전 MySQL 버전에서 이 대기 이벤트에 writing to net의 레이블이 지정되었습니다.

#### starting

이 단계는 명령문 실행 시작의 첫 번째 단계입니다.

### statistics

서버는 쿼리 실행 계획을 개발하기 위해 통계를 계산하고 있습니다. 스레드가 오랫동안 이 상태인 경우 서버가 다른 작업을 수행하는 동안 디스크 바인딩될 수 있습니다.

#### 쿼리 캐시에 결과 저장

서버가 쿼리 캐시에 쿼리 결과를 저장하고 있습니다.

### system lock

스레드가 mysql\_lock\_tables를 호출했지만 호출 이후 스레드 상태가 업데이트되지 않았습니 다. 이 일반적인 상태는 여러 가지 이유로 발생합니다.

#### update

스레드가 테이블 업데이트를 시작하기 위해 준비 중입니다.

#### updating

스레드가 행을 검색하고 업데이트하고 있습니다.

### user lock

스레드가 GET\_LOCK 호출을 실행했습니다. 스레드는 자문 잠금을 요청하고 기다리고 있거나 자문 잠금을 요청할 계획입니다.

### 추가 업데이트 대기 중

주 노드가 복제의 일부를 완료했습니다. 스레드는 이진 로그(binlog)에 쓸 수 있도록 더 많은 쿼리가 실행되기를 기다리고 있습니다.

### 스키마 메타데이터 잠금 대기 중

메타데이터 잠금을 기다리는 것입니다. 저장된 함수 메타데이터 잠금 대기 중

메타데이터 잠금을 기다리는 것입니다.

저장된 프로시저 메타데이터 잠금 대기 중

메타데이터 잠금을 기다리는 것입니다.

테이블 플러시 대기 중

스레드는 FLUSH TABLES를 실행 중이며 모든 스레드에서 해당 테이블을 닫을 때까지 대기하고 있 습니다. 또는 스레드는 테이블의 기본 구조가 변경되었다는 알림을 받았으므로 테이블을 다시 열 어 새 구조를 가져와야 합니다. 테이블을 다시 열려면 스레드는 다른 모든 스레드에서 테이블을 닫 을 때까지 기다려야 합니다. 이 알림은 다른 스레드가 테이블에서 FLUSH TABLES, ALTER TABLE, RENAME TABLE, REPAIR TABLE, ANALYZE TABLE 또는 OPTIMIZE TABLE 문 중 하나를 사용한 경우 발생합니다.

테이블 수준 잠금 대기 중

한 세션은 테이블에서 잠금을 유지하는 반면 다른 세션은 동일한 테이블에서 동일한 잠금을 가져오 려고 시도합니다.

테이블 메타데이터 잠금 대기 중

Aurora MySQL은 메타데이터 잠금을 사용하여 데이터베이스 객체에 대한 동시 액세스를 관리하고 데이터 일관성을 보장합니다. 이 대기 이벤트에서 한 세션은 테이블에서 메타데이터 잠금을 유지하 는 반면 다른 세션은 동일한 테이블에서 동일한 잠금을 가져오려고 시도합니다. 성능 스키마가 사 용 설정되면 이 스레드 상태는 synch/cond/sql/MDL\_context::COND\_wait\_status 대기 이 벤트로 보고됩니다.

net에 쓰기

서버가 네트워크에 패킷을 쓰고 있습니다. MySQL 이후 버전에서 이 대기 이벤트에 Sending to client의 레이블이 지정됩니다.

# Aurora MySQL 격리 수준

Aurora MySQL 클러스터의 DB 인스턴스가 격리의 데이터베이스 속성을 구현하는 방식을 알아봅니다. 이 주제에서는 Aurora MySQL 기본 동작이 엄격한 일관성과 높은 성능 사이에서 어떻게 균형을 이루는

지 설명합니다. 이 정보를 사용하여 워크로드의 특성에 따라 언제 기본 설정을 변경할지 결정할 수 있 습니다.

## 라이터 인스턴스에 사용 가능한 격리 수준

Aurora MySQL DB 클러스터의 기본 인스턴스에서 격리 수준 REPEATABLE READ, READ COMMITTED, READ UNCOMMITTED 및 SERIALIZABLE을 사용할 수 있습니다. 이러한 격리 수준은 RDS for MySQL과 마찬가지로 Aurora MySQL에서 동일하게 작동합니다.

### 리더 인스턴스의 REPEATABLE READ 격리 수준

기본적으로, 읽기 전용 Aurora 복제본으로 구성된 Aurora MySQL DB 인스턴스에서는 항상 REPEATABLE READ 격리 수준을 사용합니다. 이 DB 인스턴스에서는 SET TRANSACTION ISOLATION LEVEL 문은 모두 무시하고 계속해서 REPEATABLE READ 격리 수준을 사용합니다.

DB 파라미터 또는 DB 클러스터 파라미터를 사용하여 리더 DB 인스턴스의 격리 수준을 설정할 수 없 습니다.

## 리더 인스턴스의 READ COMMITTED 격리 수준

애플리케이션에 기본 인스턴스의 쓰기 집약적인 워크로드와 Aurora 복제본의 장기 실행 쿼리가 포함된 경우 상당한 제거 지연 시간이 발생할 수 있습니다. 제거 지연 시간은 내부 가비지 수집 이 장기 실행 쿼리로 차단되는 경우 발생합니다. 사용자가 겪는 증상은 history list length 명령의 출력에서 SHOW ENGINE INNODB STATUS의 값이 커지는 것입니다. CloudWatch의 RollbackSegmentHistoryListLength 지표를 사용하여 이 값을 모니터링할 수 있습니다. 상당한 제거 지연은 보조 인덱스의 효율성과 전반적인 쿼리 성능을 저하하며 스토리지 공간 낭비로 이어질 수 있습니다.

이러한 문제가 발생하면 Aurora MySQL 세션 수준 구성 설정인

aurora\_read\_replica\_read\_committed를 Aurora 복제본에서 READ COMMITTED 격리 수준을 사용하도록 설정할 수 있습니다. 이 설정을 적용하면 장기 실행 쿼리를 테이블을 수정하는 트랜잭션과 동시에 수행하여 발생할 수 있는 속도 저하 및 공간 낭비를 줄이는 데 도움이 됩니다.

이 설정을 사용하기 전에 READ COMMITTED 격리의 특정 Aurora MySQL 동작을 이해하는 것이 좋습니다. Aurora 복제본 READ COMMITTED 동작은 ANSI SQL 표준을 준수합니다. 그 러나 격리는 사용자에게 익숙한 일반적인 MySQL READ COMMITTED 동작보다 덜 엄격합니 다. 따라서 Aurora MySQL 기본 인스턴스 또는 RDS for MySQL의 READ COMMITTED에서 실 행한 동일 쿼리에 대한 결과와는 다른 쿼리 결과가 Aurora MySQL 읽기 전용 복제본의 READ COMMITTED에서 나올 수 있습니다. 매우 큰 데이터베이스를 스캔하는 종합 보고서와 같은 사례에서는 aurora\_read\_replica\_read\_committed 설정을 사용하는 것을 고려해 볼 수 있습니다. 반면에,

정밀도 및 반복성이 중요하고 결과 집합이 작은 짧은 쿼리에는 이 설정을 사용하지 않는 것이 좋습니 다.

쓰기 전달 기능을 사용하는 Aurora 글로벌 데이터베이스의 보조 클러스터 내에 있는 세션에는 READ COMMITTED 격리 수준을 사용할 수 없습니다. 쓰기 전달에 대한 자세한 내용은 [Amazon Aurora 글로벌](#page-2818-0) [데이터베이스에서 쓰기 전달 사용](#page-2818-0) 단원을 참조하십시오.

리더에 대해 READ COMMITTED 사용

Aurora 복제본에 대해 READ COMMITTED 격리 수준을 사용하려면 aurora\_read\_replica\_read\_committed 구성 설정을 ON으로 설정합니다. 특정 Aurora 복제본에 연결된 상태에서 이 설정을 세션 수준에서 사용합니다. 이렇게 하려면 다음 SQL 명령을 실행합니다.

set session aurora read replica read committed = ON; set session transaction isolation level read committed;

이 구성 설정을 일시적으로 사용하여 대화형 일회성 쿼리를 수행할 수 있습니다. 또한 다른 애플리케 이션에 대한 기본 설정을 변경하지 않은 상태에서 READ COMMITTED 격리 수준에서 이점을 얻는 보고 또는 데이터 분석 애플리케이션을 실행할 수 있습니다.

aurora\_read\_replica\_read\_committed 설정이 활성화된 경우 SET TRANSACTION ISOLATION LEVEL 명령을 사용하여 적절한 트랜잭션에 격리 수준을 지정하세요.

set transaction isolation level read committed;

Aurora 복제본에서 READ COMMITTED 동작의 차이

aurora\_read\_replica\_read\_committed 설정을 통해 Aurora 복제본에 대해 READ COMMITTED 격리 수준을 사용할 수 있게 할 수 있습니다. 이때 일관성 동작은 장기 실행 트랜잭션에 최적화됩니다. Aurora 복제본의 READ COMMITTED 격리 수준은 Aurora 기본 인스턴스보다 격리가 덜 엄격합니다. 이 러한 이유로 쿼리에서 일관성 없는 특정 유형의 결과가 반환될 가능성을 수용할 수 있음을 사용자가 알 고 있는 Aurora 복제본에서만 이 설정을 활성화해야 합니다.

aurora\_read\_replica\_read\_committed 설정이 켜져 있으면 쿼리 시 특정한 종류의 읽기 이상이 발생할 수 있습니다. 두 가지 종류의 이상이 애플리케이션 코드를 이해하고 애플리케이션 코드에서 처 리하는 데 특히 중요합니다. 반복 불가능한 읽기는 쿼리가 실행 중일 때 다른 트랜잭션이 커밋되면 발 생합니다. 장기 실행 쿼리에는 종료 시 반환되는 것과 다른 데이터가 쿼리 시작 시점에 반환될 수 있습 니다. 가상 읽기는 쿼리가 실행 중일 때 다른 트랜잭션으로 인해 기존 행이 재편되고 쿼리에서 하나 이 상의 행을 두 번 읽으면 발생합니다.
가상 읽기의 결과로 쿼리에서 행 수의 일관성이 결여될 수 있습니다. 또한 반복 불가능한 읽기로 인해 쿼리에서 불완전하거나 일관성 없는 결과를 반환할 수 있습니다. 예를 들어 INSERT 또는 DELETE와 같은 SQL 문에서 동시에 수정하는 테이블을 조인 연산자가 참조한다고 가정합시다. 이 경우 조인 쿼리 에서는 테이블 하나에서 행 하나를 읽지만 다른 테이블에서 이에 상응하는 행은 읽지 않을 수 있습니 다.

ANSI SQL 표준에서는 READ COMMITTED 격리 수준에 대해 이 두 가지 동작을 모두 허용합 니다. 그러나 그러한 동작은 READ COMMITTED의 일반적인 MySQL 구현과 다릅니다. 따라서 aurora read replica read committed 설정을 활성화하기 전에 모든 기존 SQL 코드를 확인하 여 이 코드가 더 느슨한 일관성 모델에서 예상대로 작동하는지 확인하십시오.

이 설정이 활성화되어 있는 상태에서 행 수 및 기타 결과는 READ COMMITTED 격리 수준에서 강한 일 관성을 보이지 않을 수 있습니다. 따라서 대량 데이터를 집계하고 절대적인 정밀성이 필요하지 않은 분 석 쿼리를 실행 중일 때만 일반적으로 이 설정을 활성화합니다. 이러한 종류의 장기 실행 쿼리와 함께 쓰기 집약적인 워크로드가 없는 경우에는 aurora\_read\_replica\_read\_committed 설정이 필요 없을 수 있습니다. 장기 실행 쿼리와 쓰기 집약적인 워크로드의 조합이 없으면 기록 목록 길이와 관련 된 문제를 겪지 않을 가능성이 높습니다.

Example Aurora 복제본에서 READ COMMITTED에 대해 격리 동작을 보여주는 쿼리

다음 예시는 트랜잭션에서 연결된 테이블을 동시에 수정하는 경우 Aurora 복제본의 READ COMMITTED 쿼리에서 반복 불가능한 결과를 반환하는 방식을 보여줍니다. 쿼리 시작 전에 BIG\_TABLE 테이블에는 1백만 개의 행이 포함되어 있습니다. 다른 데이터 조작 언어(DML) 문은 실행 중에 행을 추가, 제거 또는 변경합니다.

READ COMMITTED 격리 수준에서 Aurora 기본 인스턴스에 대한 쿼리를 통해 예측 가능한 결과가 산출 됩니다. 그러나 모든 장기 실행 쿼리의 수명에 대해 일관성 있는 읽기 뷰를 유지하는 오버헤드로 인해 나중에 높은 가비지 수집 비용이 발생할 수 있습니다.

READ COMMITTED 격리 수준에서 Aurora 복제본에 대한 쿼리는 이러한 가비지 수집 오버헤드를 최소 화도록 최적화됩니다. 하지만 쿼리가 실행 중일 때 커밋되는 트랜잭션에서 추가, 제거 또는 재편하는 행을 쿼리에서 가져오는지 여부에 따라 결과가 달라질 수 있다는 단점이 있습니다. 쿼리는 이러한 행을 고려하도록 허용될 뿐 반드시 고려해야 하는 것은 아닙니다. 데모용으로 쿼리에서는 COUNT(\*) 함수 를 사용해 테이블의 행 수만 확인합니다.

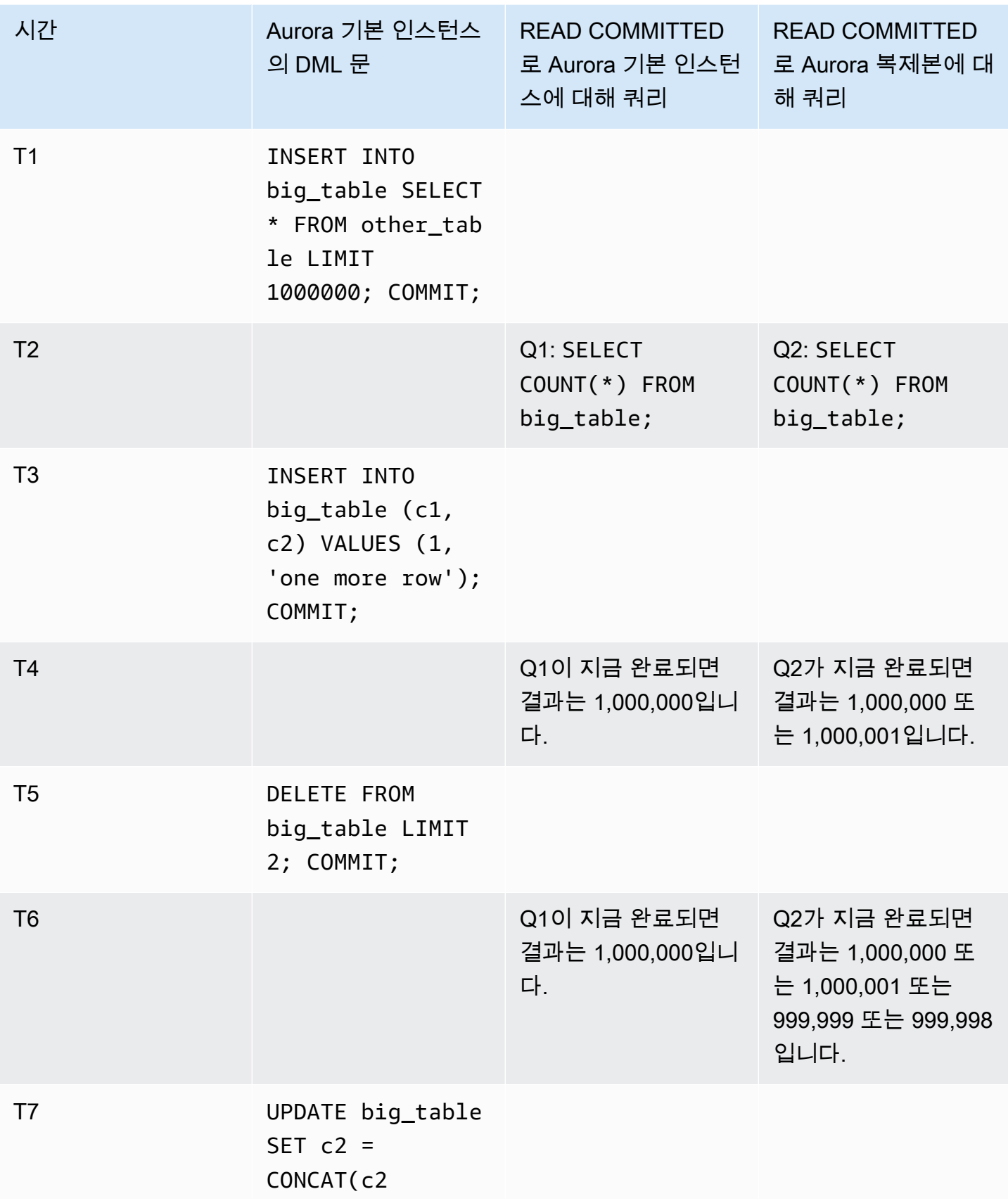

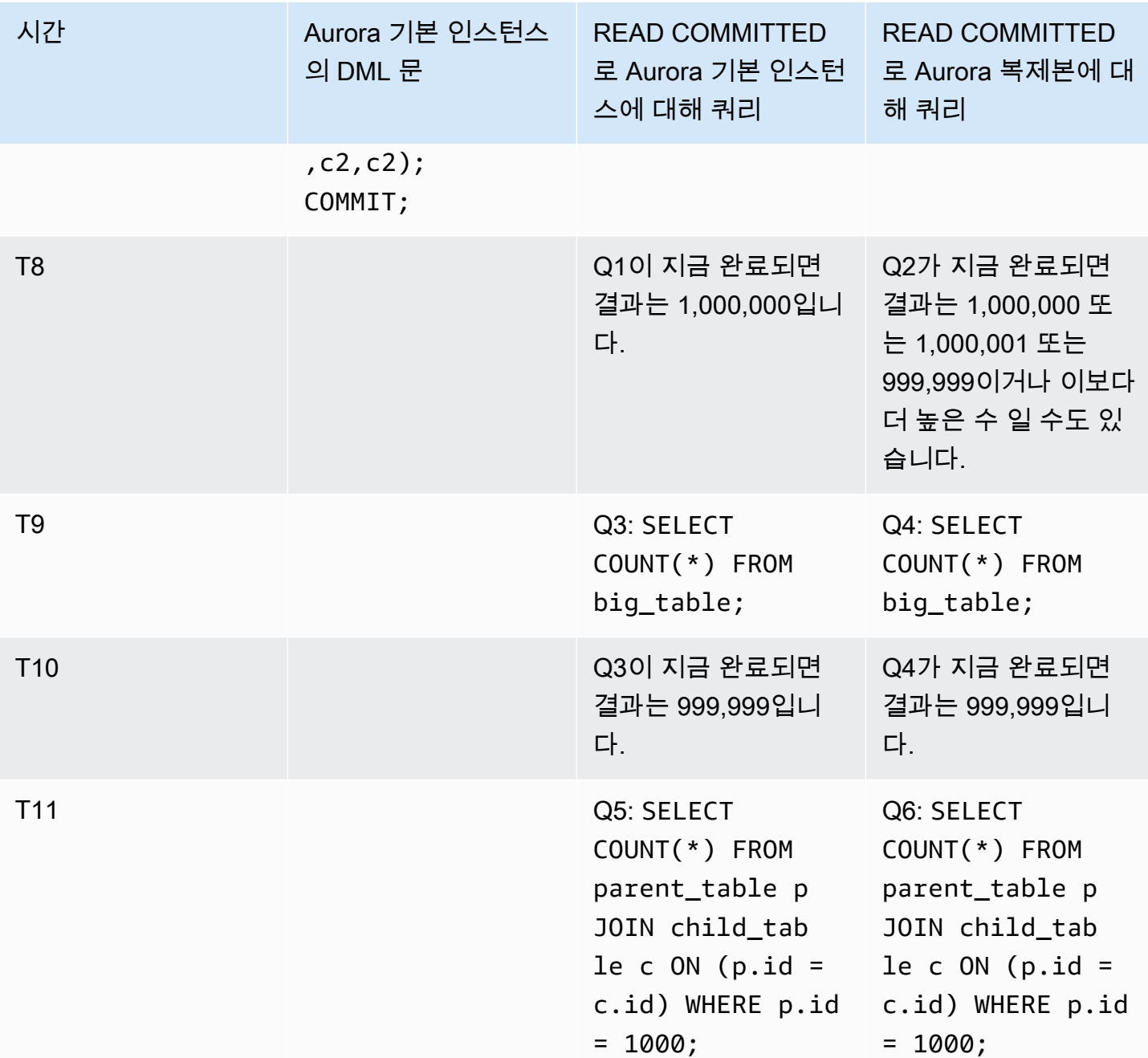

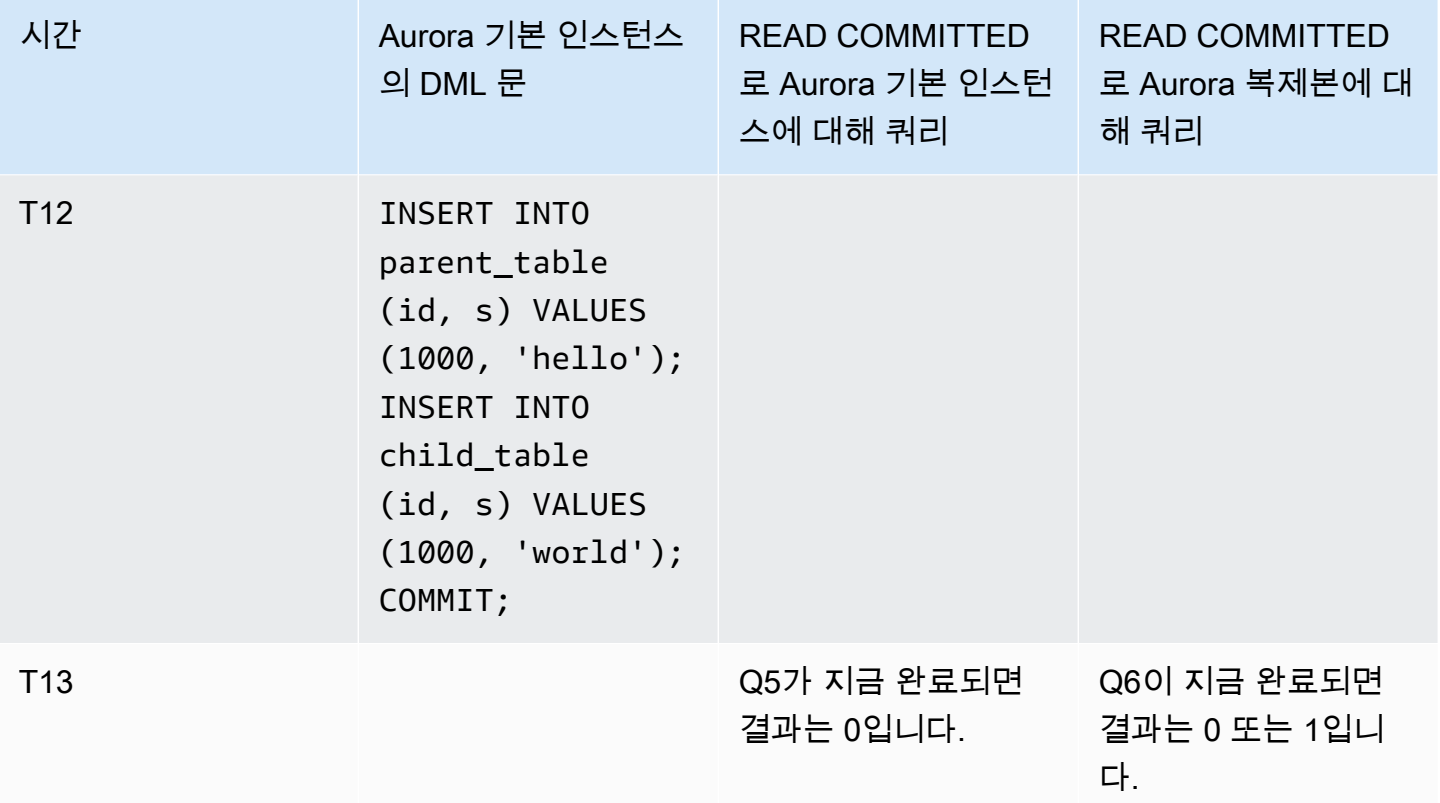

다른 트랜잭션에서 DML 문을 수행하고 커밋하기 전에 쿼리가 빠르게 완료되면 결과는 예측 가능하며 기본 인스턴스와 Aurora 복제본 간에 동일합니다. 첫 번째 쿼리부터 시작하여 동작의 차이점을 자세히 살펴보겠습니다.

기본 인스턴스의 READ COMMITTED에서는 REPEATABLE READ 격리 수준과 유사한 강력한 일관성 모 델을 사용하므로 Q1에 대한 결과는 예측 가능성이 매우 높습니다.

Q2에 대한 결과는 쿼리가 실행 중일 때 어떤 트랜잭션이 커밋되는가에 따라 달라질 수 있습니다. 예를 들어 쿼리가 실행 중일 때 다른 트랜잭션에서 DML 문을 수행하고 커밋한다고 가정합시다. 이 경우 격 리 수준이 READ COMMITTED인 Aurora 복제본에 대한 쿼리에서는 이러한 변경 사항을 고려할 수도 하 지 않을 수도 있습니다. 행 수는 REPEATABLE READ 격리 수준과 마찬가지로 예측할 수 없습니다. 또 한 행 수를 기본 인스턴스 또는 RDS for MySQL 인스턴스의 READ COMMITTED 격리 수준에서 실행 중 인 쿼리와 같은 수준으로 예측할 수는 없습니다.

T7의 UPDATE 문은 실제로 테이블의 행 수를 변경하지 않습니다. 그러나 이 문은 변수 길이 열의 길이 를 변경함으로써 행이 내부적으로 재편되게 할 수 있습니다. 장기 실행 READ COMMITTED 트랜잭션에 서는 행의 이전 버전이 생길 수 있고, 나중에 동일 쿼리 내에서는 동일 행의 새로운 버전이 생길 수 있습 니다. 또한 쿼리는 행의 이전 버전과 새 버전을 모두 건너뛸 수 있으므로 행의 수가 예상과 다를 수 있습 니다.

Q5 및 Q6의 결과는 서로 같거나 약간 다를 수 있습니다. READ COMMITTED에서 Aurora 복제본에 대한 쿼리 Q6에서는 쿼리가 실행 중일 때 커밋된 새 행이 반환될 수 있지만 반드시 반환되어야 하는 것은 아 닙니다. 또한 테이블 하나에서 해당 행을 반환할 수 있지만 다른 테이블에서는 반환하지 않을 수 있습 니다. 조인 쿼리가 두 테이블에서 일치하는 행을 찾지 못하는 경우 0이라는 수를 반환합니다. 이 쿼리가 PARENT\_TABLE 및 CHILD\_TABLE 모두에서 새 행을 찾지 못하면 쿼리는 1이라는 수를 반환합니다. 장 기 실행 쿼리에서는 조인된 테이블에서의 조회는 간격이 크게 벌어진 여러 시점에 발생할 수 있습니다.

### **a** Note

동작의 이러한 차이는 트랜잭션이 커밋되는 시점과 쿼리에서 기본 테이블 행을 처리하는 시점 에 따라 달라집니다. 따라서 몇 분 또는 몇 시간이 걸리고 OLTP 트랜잭션을 동시에 처리하는 Aurora 클러스터에서 실행되는 보고서 쿼리에서 이러한 차이가 반환될 가능성이 높습니다. 이 것은 Aurora 복제본의 READ COMMITTED 격리 수준에서 가장 큰 이익을 얻는 혼합 워크로드 유형입니다.

# Aurora MySQL 힌트

Aurora MySQL 쿼리와 함께 SQL 힌트를 사용하여 성능을 미세 조정할 수 있습니다. 또한 힌트를 사용 하여 예기치 않은 조건으로 인해 중요한 쿼리에 대한 실행 계획이 변경되는 것을 방지할 수 있습니다.

**1** Tip

힌트가 쿼리에 미치는 영향을 확인하려면 EXPLAIN 문에서 생성된 쿼리 계획을 검토합니다. 힌트가 있는 쿼리 계획과 없는 쿼리 계획을 비교합니다.

Aurora MySQL 버전 3에서는 MySQL Community Edition 8.0에서 사용 가능한 모든 힌트를 사용할 수 있습니다. 이러한 힌트에 대한 자세한 내용은 MySQL 참조 설명서의 [최적화 프로그램 힌트를](https://dev.mysql.com/doc/refman/8.0/en/optimizer-hints.html) 참조하세 요.

다음 힌트는 Aurora MySQL 버전 2에서 사용할 수 있습니다. 이러한 힌트는 Aurora MySQL 버전 2의 해시 조인 기능을 사용하는 쿼리, 특히 병렬 쿼리 최적화를 사용하는 쿼리에 적용됩니다.

PQ, NO\_PQ

최적화 프로그램이 테이블별 또는 쿼리별로 병렬 쿼리를 사용하도록 할지 여부를 지정합니다.

PQ는 최적화 프로그램이 지정된 테이블 또는 전체 쿼리(블록)에 대해 병렬 쿼리를 사용하도록 합니 다. NO\_PQ는 최적화 프로그램이 지정된 테이블 또는 전체 쿼리(블록)에 대해 병렬 쿼리를 사용하지 못하도록 합니다.

이 힌트는 Aurora MySQL 버전 2.11 이상에서 사용할 수 있습니다. 다음 예시에서는 이 힌트를 사용 하는 방법을 보여줍니다.

#### **a** Note

테이블 이름을 지정하면 최적화 프로그램은 이러한 선별된 테이블에만 PQ/NO\_PQ 힌트를 적용합니다. 테이블 이름을 지정하지 않으면 쿼리 블록의 영향을 받는 모든 테이블에 PQ/ NO\_PQ 힌트가 적용됩니다.

```
EXPLAIN SELECT /*+ PQ() * / f1, f2FROM num1 t1 WHERE f1 > 10 and f2 < 100;
```
EXPLAIN SELECT  $/*$  PQ(t1)  $*/$  f1, f2 FROM num1 t1 WHERE  $f1 > 10$  and  $f2 < 100$ ;

EXPLAIN SELECT  $/*$  PQ(t1,t2)  $*/$  f1, f2 FROM num1  $t1$ , num1  $t2$  WHERE  $t1.f1 = t2.f21$ ;

EXPLAIN SELECT  $/*+$  NO\_PQ()  $*/$  f1, f2 FROM num1 t1 WHERE  $f1 > 10$  and  $f2 < 100$ ;

EXPLAIN SELECT  $/*$  NO\_PQ(t1) \*/ f1, f2 FROM num1 t1 WHERE  $f1 > 10$  and  $f2 < 100$ ;

EXPLAIN SELECT /\*+ NO\_PQ(t1,t2) \*/ f1, f2 FROM num1 t1, num1 t2 WHERE t1.f1 = t2.f21;

### HASH\_JOIN, NO\_HASH\_JOIN

쿼리에 해시 조인 최적화 방법을 사용할지 여부를 선택할 수 있는 병렬 쿼리 최적화 프로그램의 기 능을 설정하거나 해제합니다. HASH\_JOIN을 사용하면 해당 메커니즘이 더 효율적인 경우 최적화 프로그램이 해시 조인을 사용할 수 있습니다. NO\_HASH\_JOIN은 최적화 프로그램이 쿼리에 해시 조인을 사용하지 못하게 합니다. 이 힌트는 Aurora MySQL 버전 2.08 이상에서 사용할 수 있습니다. Aurora MySQL 버전 3에서는 아무런 효과가 없습니다.

다음 예시에서는 이 힌트를 사용하는 방법을 보여줍니다.

```
EXPLAIN SELECT/*+ HASH JOIN(t2) */ f1, f2
  FROM t1, t2 WHERE t1. f1 = t2. f1;
EXPLAIN SELECT /*+ NO HASH JOIN(t2) */ f1, f2
  FROM t1, t2 WHERE t1. f1 = t2. f1;
```
HASH\_JOIN\_PROBING, NO\_HASH\_JOIN\_PROBING

해시 조인 쿼리에서 조인의 프로브 측에 지정된 테이블을 사용할지를 지정합니다. 쿼리는 프로브 테이블의 전체 내용을 읽는 대신 빌드 테이블의 열 값이 프로브 테이블에 있는지를 테스트합니다. HASH\_JOIN\_PROBING 및 HASH\_JOIN\_BUILDING을 사용하여 쿼리 텍스트 내에서 테이블을 재정 렬하지 않고 해시 조인 쿼리가 처리되는 방법을 지정할 수 있습니다. 이 힌트는 Aurora MySQL 버전 2.08 이상에서 사용할 수 있습니다. Aurora MySQL 버전 3에서는 아무런 효과가 없습니다.

다음 예제에서는 이 힌트를 사용하는 방법을 보여 줍니다. HASH\_JOIN\_PROBING 테이블에 T2 힌 트를 지정하면 NO\_HASH\_JOIN\_PROBING 테이블에 T1을 지정하는 것과 같은 효과가 있습니다.

```
EXPLAIN SELECT /*+ HASH_JOIN(t2) HASH_JOIN_PROBING(t2) */ f1, f2 
  FROM t1, t2 WHERE t1.f1 = t2.f1;
EXPLAIN SELECT /*+ HASH_JOIN(t2) NO_HASH_JOIN_PROBING(t1) */ f1, f2 
  FROM t1, t2 WHERE t1. f1 = t2. f1;
```
HASH\_JOIN\_BUILDING, NO\_HASH\_JOIN\_BUILDING

해시 조인 쿼리에서 조인의 빌드 측에 지정된 테이블을 사용할지를 지정합니다. 쿼리는 이 테이블의 모든 행을 처리하여 다른 테이블과 상호 참조할 열 값 목록을 작성합니다. HASH\_JOIN\_PROBING 및 HASH\_JOIN\_BUILDING을 사용하여 쿼리 텍스트 내에서 테이블을 재정 렬하지 않고 해시 조인 쿼리가 처리되는 방법을 지정할 수 있습니다. 이 힌트는 Aurora MySQL 버전 2.08 이상에서 사용할 수 있습니다. Aurora MySQL 버전 3에서는 아무런 효과가 없습니다.

다음 예시에서는 이 힌트를 사용하는 방법을 보여줍니다. HASH\_JOIN\_BUILDING 테이블에 T2 힌 트를 지정하면 NO\_HASH\_JOIN\_BUILDING 테이블에 T1을 지정하는 것과 같은 효과가 있습니다.

```
EXPLAIN SELECT /*+ HASH_JOIN(t2) HASH_JOIN_BUILDING(t2) */ f1, f2 
  FROM t1, t2 WHERE t1.f1 = t2.f1;
EXPLAIN SELECT /*+ HASH_JOIN(t2) NO_HASH_JOIN_BUILDING(t1) */ f1, f2 
  FROM t1, t2 WHERE t1. f1 = t2. f1;
```
#### JOIN\_FIXED\_ORDER

쿼리의 테이블이 쿼리에 나열된 순서에 따라 조인되도록 지정합니다. 이는 세 개 이상의 테이블 을 포함하는 쿼리에 유용합니다. 이는 MySQL STRAIGHT\_JOIN 힌트를 대체하기 위한 것이며, MySQL [JOIN\\_FIXED\\_ORDER](https://dev.mysql.com/doc/refman/8.0/en/optimizer-hints.html) 힌트에 해당합니다. 이 힌트는 Aurora MySQL 버전 2.08 이상에서 사용할 수 있습니다.

다음 예시에서는 이 힌트를 사용하는 방법을 보여줍니다.

EXPLAIN SELECT /\*+ JOIN\_FIXED\_ORDER() \*/ f1, f2 FROM t1 JOIN t2 USING (id) JOIN t3 USING (id) JOIN t4 USING (id);

#### JOIN\_ORDER

쿼리의 테이블에 대한 조인 순서를 지정합니다. 이는 세 개 이상의 테이블을 포함하는 쿼리에 유용 합니다. 이는 MySQL [JOIN\\_ORDER](https://dev.mysql.com/doc/refman/8.0/en/optimizer-hints.html) 힌트에 해당합니다. 이 힌트는 Aurora MySQL 버전 2.08 이상 에서 사용할 수 있습니다.

다음 예시에서는 이 힌트를 사용하는 방법을 보여줍니다.

EXPLAIN SELECT /\*+ JOIN\_ORDER (t4, t2, t1, t3) \*/ f1, f2 FROM t1 JOIN t2 USING (id) JOIN t3 USING (id) JOIN t4 USING (id);

### JOIN\_PREFIX

조인 순서에서 먼저 넣을 테이블을 지정합니다. 이는 세 개 이상의 테이블을 포함하는 쿼리에 유용 합니다. 이는 MySQL [JOIN\\_PREFIX](https://dev.mysql.com/doc/refman/8.0/en/optimizer-hints.html) 힌트에 해당합니다. 이 힌트는 Aurora MySQL 버전 2.08 이상 에서 사용할 수 있습니다.

다음 예시에서는 이 힌트를 사용하는 방법을 보여줍니다.

EXPLAIN SELECT  $/*$  JOIN\_PREFIX (t4, t2)  $*/$  f1, f2 FROM t1 JOIN t2 USING (id) JOIN t3 USING (id) JOIN t4 USING (id);

#### JOIN SUFFIX

조인 순서에 마지막으로 넣을 테이블을 지정합니다. 이는 세 개 이상의 테이블을 포함하는 쿼리에 유용합니다. 이는 MySQL [JOIN\\_SUFFIX](https://dev.mysql.com/doc/refman/8.0/en/optimizer-hints.html) 힌트에 해당합니다. 이 힌트는 Aurora MySQL 버전 2.08 이상에서 사용할 수 있습니다.

다음 예시에서는 이 힌트를 사용하는 방법을 보여줍니다.

```
EXPLAIN SELECT /*+ JOIN_SUFFIX (t1) */ f1, f2 
   FROM t1 JOIN t2 USING (id) JOIN t3 USING (id) JOIN t4 USING (id);
```
해시 조인 쿼리 사용에 대한 자세한 내용은 [해시 조인을 사용하여 대규모 Aurora MySQL 조인 쿼리 최](#page-1643-0) [적화](#page-1643-0) 단원을 참조하십시오.

Aurora MySQL 저장 프로시저

기본 제공 저장 프로시저를 호출하여 Aurora MySQL DB 클러스터를 관리할 수 있습니다.

주제

- [구성](#page-1773-0)
- [세션 또는 쿼리 종료](#page-1776-0)
- [로깅](#page-1778-0)
- [전역적 상태 이력 관리](#page-1780-0)
- [복제](#page-1783-0)

# <span id="page-1773-0"></span>구성

다음 저장 프로시저는 바이너리 로그 파일 유지에 대한 파라미터와 같은 구성 파라미터를 설정하고 표 시합니다.

# 주제

- [mysql.rds\\_set\\_configuration](#page-1773-1)
- mysql.rds show configuration

<span id="page-1773-1"></span>mysql.rds\_set\_configuration

바이너리 로그를 보관할 기간(시간) 또는 복제를 지연할 시간(초)을 지정합니다.

# 조건

CALL mysql.rds\_set\_configuration(*name*,*value*);

# 파라미터

### *name*

설정할 구성 파라미터의 이름입니다.

# *USD ##*

구성 파라미터의 값입니다.

# 사용 노트

mysql.rds\_set\_configuration 프로시저는 다음 구성 파라미터를 지원합니다.

• [binlog retention hours](#page-1773-2)

구성 파라미터는 영구적으로 저장되며 DB 인스턴스 재부팅 또는 장애 조치 이후에도 유지됩니다.

<span id="page-1773-2"></span>binlog retention hours

binlog retention hours 파라미터는 이진 로그 파일을 보관할 기간(시간)을 지정하는 데 사용 됩니다. Amazon Aurora는 일반적으로 가능한 한 빨리 바이너리 로그를 삭제하지만 Aurora 외부의 MySQL 데이터베이스 복제에는 바이너리 로그가 필요할 수 있습니다.

binlog retention hours의 기본값은 NULL입니다. Aurora MySQL에 대해 NULL은 이진 로그가 느리게 정리됨을 의미합니다. Aurora MySQL 바이너리 로그는 특정 기간(보통 하루 이하) 시스템에 남 아 있을 수 있습니다.

DB 클러스터에 대한 바이너리 로그를 유지할 기간(시간)을 지정하려면 다음 예에 나와 있는 것처럼 mysql.rds\_set\_configuration 저장 프로시저를 사용하여 복제 수행에 충분한 기간을 지정합니 다.

call mysql.rds\_set\_configuration('binlog retention hours', 24);

**a** Note

binlog retention hours에는 0 값을 사용할 수 없습니다.

Aurora MySQL 버전 2.11.0 이상 및 버전 3 DB 클러스터의 최대 binlog retention hours 값은 2160(90일)입니다.

보존 기간을 설정한 후, DB 인스턴스 스토리지의 사용량을 모니터링하여 보존된 바이너리 로그가 너무 많은 스토리지를 차지하지 않도록 합니다.

<span id="page-1774-0"></span>mysql.rds\_show\_configuration

바이너리 로그가 유지되는 시간입니다.

조건

CALL mysql.rds\_show\_configuration;

# 사용 노트

Amazon RDS의 이진수 로그 보관 시간을 확인하려면 mysql.rds\_show\_configuration 저장 프 로시저를 사용합니다.

예시

다음 예제는 보존 기간을 표시합니다.

call mysql.rds\_show\_configuration; name value description

 binlog retention hours 24 binlog retention hours specifies the duration in hours before binary logs are automatically deleted.

# <span id="page-1776-0"></span>세션 또는 쿼리 종료

다음 저장 프로시저는 세션 또는 쿼리를 종료합니다.

# 주제

- [mysql.rds\\_kill](#page-1776-1)
- [mysql.rds\\_kill\\_query](#page-1776-2)

<span id="page-1776-1"></span>mysql.rds\_kill

MySQL Server와의 연결을 종료합니다.

조건

CALL mysql.rds\_kill(*processID*);

파라미터

# *processID*

종료할 연결 스레드의 ID입니다.

# 사용 노트

MySQL Server에 대한 각 연결은 별개의 스레드로 실행됩니다. 연결을 종료하려면 mysql.rds\_kill 프로시저를 사용하여 해당 연결의 스레드 ID를 전달합니다. 스레드 ID를 확인하려면 MySQL [SHOW](https://dev.mysql.com/doc/refman/8.0/en/show-processlist.html) [PROCESSLIST](https://dev.mysql.com/doc/refman/8.0/en/show-processlist.html) 명령을 사용합니다.

예시

다음 예제는 스레드 ID가 4243인 연결을 종료합니다.

```
CALL mysql.rds_kill(4243);
```
<span id="page-1776-2"></span>mysql.rds\_kill\_query

MySQL Server에서 실행 중인 쿼리를 종료합니다.

### 조건

CALL mysql.rds\_kill\_query(*processID*);

## 파라미터

## *processID*

종료할 쿼리를 실행 중인 프로세스 또는 스레드의 ID입니다.

사용 노트

MySQL Server에서 실행 중인 쿼리를 중지하려면 mysql\_rds\_kill\_query 프로시저를 사용하여 해 당 쿼리를 실행 중인 스레드의 연결 ID를 전달합니다. 그러면 프로시저가 연결을 종료합니다.

ID를 확인하려면 MySQL [INFORMATION\\_SCHEMA PROCESSLIST 테이블을](https://dev.mysql.com/doc/refman/8.0/en/information-schema-processlist-table.html) 쿼리하거나 MySQL [SHOW PROCESSLIST](https://dev.mysql.com/doc/refman/8.0/en/show-processlist.html) 명령을 사용합니다. SHOW PROCESSLIST 또는 SELECT \* FROM INFORMATION\_SCHEMA.PROCESSLIST에서 가져온 ID 열의 값은 *processID*입니다.

예시

다음 예시는 쿼리 스레드 ID가 230040인 쿼리를 중지합니다.

CALL mysql.rds\_kill\_query(230040);

# <span id="page-1778-0"></span>로깅

다음 저장 프로시저는 MySQL 로그를 백업 테이블로 로테이션합니다. 자세한 내용은 [Aurora MySQL](#page-1125-0)  [데이터베이스 로그 파일](#page-1125-0) 섹션을 참조하세요.

## 주제

- [mysql.rds\\_rotate\\_general\\_log](#page-1778-1)
- mysql.rds rotate slow log

<span id="page-1778-1"></span>mysql.rds\_rotate\_general\_log

mysql.general\_log 테이블을 백업 테이블로 로테이션합니다.

구문

CALL mysql.rds\_rotate\_general\_log;

### 사용 노트

mysql.rds\_rotate\_general\_log 프로시저를 호출하여 mysql.general\_log 테이블을 백 업 테이블로 로테이션할 수 있습니다. 로그 테이블이 순환되면 현재 로그 테이블은 백업 로그 테이 블에 복사되며 현재 로그 테이블의 해당 항목들은 제거됩니다. 백업 로그 테이블이 이미 존재할 경 우, 현재 로그 테이블이 백업으로 복사되기 전에 백업 로그 테이블이 삭제됩니다. 필요하다면 백업 로그 테이블을 쿼리할 수 있습니다. mysql.general\_log 테이블에 대한 백업 로그 테이블 이름은 mysql.general\_log\_backup으로 지정됩니다.

이 절차는 log\_output 파라미터를 TABLE로 설정한 경우에만 실행할 수 있습니다.

<span id="page-1778-2"></span>mysql.rds\_rotate\_slow\_log

mysql.slow\_log 테이블을 백업 테이블로 로테이션합니다.

구문

CALL mysql.rds\_rotate\_slow\_log;

## 사용 노트

mysql.rds\_rotate\_slow\_log 프로시저를 호출하여 >mysql.slow\_log 테이블을 백업 테이블로 로테이션할 수 있습니다. 로그 테이블이 순환되면 현재 로그 테이블은 백업 로그 테이블에 복사되며 현 재 로그 테이블의 해당 항목들은 제거됩니다. 백업 로그 테이블이 이미 존재할 경우, 현재 로그 테이블 이 백업으로 복사되기 전에 백업 로그 테이블이 삭제됩니다.

필요하다면 백업 로그 테이블을 쿼리할 수 있습니다. mysql.slow\_log 테이블에 대한 백업 로그 테 이블 이름은 mysql.slow\_log\_backup으로 지정됩니다.

# <span id="page-1780-0"></span>전역적 상태 이력 관리

Amazon RDS는 시간에 따른 상태 변수 값의 스냅샷을 생성하고 이를 마지막 스냅샷 이후의 변경 사항 과 함께 테이블에 쓰는 일련의 프로시저를 제공합니다. 이 인프라를 전역적 상태 이력이라고 합니다. 자세한 내용은 [전역적 상태 이력 관리를](https://docs.aws.amazon.com/AmazonRDS/latest/UserGuide/Appendix.MySQL.CommonDBATasks.html#Appendix.MySQL.CommonDBATasks.GoSH) 참조하세요.

다음 저장 프로시저는 전역적 상태 이력을 수집하고 유지하는 방법을 관리합니다.

### 주제

- [mysql.rds\\_collect\\_global\\_status\\_history](#page-1780-1)
- [mysql.rds\\_disable\\_gsh\\_collector](#page-1780-2)
- [mysql.rds\\_disable\\_gsh\\_rotation](#page-1780-3)
- [mysql.rds\\_enable\\_gsh\\_collector](#page-1781-0)
- [mysql.rds\\_enable\\_gsh\\_rotation](#page-1781-1)
- [mysql.rds\\_rotate\\_global\\_status\\_history](#page-1781-2)
- [mysql.rds\\_set\\_gsh\\_collector](#page-1781-3)
- [mysql.rds\\_set\\_gsh\\_rotation](#page-1782-0)

<span id="page-1780-1"></span>mysql.rds\_collect\_global\_status\_history

전역적 상태 이력에 대해 요청 시 스냅샷을 생성합니다.

# 구문

CALL mysql.rds\_collect\_global\_status\_history;

<span id="page-1780-2"></span>mysql.rds\_disable\_gsh\_collector

전역적 상태 이력에서 생성한 스냅샷을 비활성화합니다.

### 구문

CALL mysql.rds\_disable\_gsh\_collector;

<span id="page-1780-3"></span>mysql.rds\_disable\_gsh\_rotation

mysql.global\_status\_history 테이블 회전을 비활성화합니다.

### 구문

CALL mysql.rds\_disable\_gsh\_rotation;

<span id="page-1781-0"></span>mysql.rds\_enable\_gsh\_collector

전역적 상태 이력을 활성화하여 rds\_set\_gsh\_collector로 지정한 간격에 따라 기본 스냅샷을 생 성합니다.

구문

CALL mysql.rds\_enable\_gsh\_collector;

<span id="page-1781-1"></span>mysql.rds\_enable\_gsh\_rotation

mysql.global\_status\_history 테이블의 내용이 rds\_set\_gsh\_rotation에서 설정한 주기에 따라 mysql.global\_status\_history\_old로 회전되도록 회전을 활성화합니다.

구문

CALL mysql.rds\_enable\_gsh\_rotation;

<span id="page-1781-2"></span>mysql.rds\_rotate\_global\_status\_history

```
필요에 따라 mysql.global_status_history 테이블의 내용을
mysql.global_status_history_old로 로테이션합니다.
```
구문

CALL mysql.rds\_rotate\_global\_status\_history;

<span id="page-1781-3"></span>mysql.rds\_set\_gsh\_collector

전역적 상태 이력에서 생성하는 스냅샷 간격(분)을 지정합니다.

구문

CALL mysql.rds\_set\_gsh\_collector(*intervalPeriod*);

파라미터

# *intervalPeriod*

스냅샷 주기(분)입니다. 기본값은 5입니다.

<span id="page-1782-0"></span>mysql.rds\_set\_gsh\_rotation

mysql.global\_status\_history 테이블의 로테이션 주기(일)을 지정합니다.

구문

CALL mysql.rds\_set\_gsh\_rotation(*intervalPeriod*);

파라미터

*intervalPeriod*

테이블 로테이션 주기(일)입니다. 기본값은 7입니다.

# <span id="page-1783-0"></span>복제

Aurora MySQL 클러스터에 있는 기본 인스턴스에 연결된 상태에서 다음과 같은 저장 프로시저를 호출 할 수 있습니다. 이 프로시저에서는 트랜잭션이 외부 데이터베이스에서 Aurora MySQL로, 또는 Aurora MySQL에서 외부 데이터베이스로 복제되는 방식을 제어합니다. Aurora MySQL에서 글로벌 트랜잭션 식별자(GTID)에 근거하여 복제를 사용하는 방법을 알아보려면 [GTID 기반 복제 사용](#page-1569-0) 단원을 참조하세 요.

주제

- [mysql.rds\\_assign\\_gtids\\_to\\_anonymous\\_transactions\(Aurora MySQL 버전 3\)](#page-1784-0)
- [mysql.rds\\_disable\\_session\\_binlog\(Aurora MySQL 버전 2\)](#page-1785-0)
- mysql.rds enable session binlog(Aurora MySQL 버전 2)
- [mysql.rds\\_gtid\\_purged\(Aurora MySQL 버전 3\)](#page-1787-0)
- [mysql.rds\\_import\\_binlog\\_ssl\\_material](#page-1788-0)
- [mysql.rds\\_next\\_master\\_log\(Aurora MySQL 버전 2\)](#page-1790-0)
- [mysql.rds\\_next\\_source\\_log\(Aurora MySQL 버전 3\)](#page-1793-0)
- mysql.rds remove binlog ssl material
- mysql.rds reset external master(Aurora MySQL 버전 2)
- [mysql.rds\\_reset\\_external\\_source\(Aurora MySQL 버전 3\)](#page-1796-0)
- [mysql.rds\\_set\\_binlog\\_source\\_ssl\(Aurora MySQL 버전 3\)](#page-1797-0)
- mysql.rds set external master(Aurora MySQL 버전 2)
- [mysql.rds\\_set\\_external\\_master\\_with\\_auto\\_position\(Aurora MySQL 버전 2\)](#page-1802-0)
- [mysql.rds\\_set\\_external\\_source\(Aurora MySQL 버전 3\)](#page-1804-0)
- mysql.rds set external source with auto position(Aurora MySQL 버전 3)
- [mysql.rds\\_set\\_master\\_auto\\_position \(Aurora MySQL 버전 2\)](#page-1810-0)
- mysql.rds set read only(Aurora MySQL 버전 3)
- [mysql.rds\\_set\\_session\\_binlog\\_format\(Aurora MySQL 버전 2\)](#page-1811-1)
- [mysql.rds\\_set\\_source\\_auto\\_position\(Aurora MySQL 버전 3\)](#page-1812-0)
- mysql.rds skip transaction with gtid(Aurora MySQL 버전 2 및 3)
- mysql.rds skip repl error
- [mysql.rds\\_start\\_replication](#page-1815-0)
- [mysql.rds\\_start\\_replication\\_until\(Aurora MySQL 버전 3\)](#page-1816-0)
- mysql.rds start replication until gtid(Aurora MySQL 버전 3)
- mysql.rds stop replication

<span id="page-1784-0"></span>mysql.rds\_assign\_gtids\_to\_anonymous\_transactions(Aurora MySQL 버전 3)

CHANGE REPLICATION SOURCE TO 문의 ASSIGN\_GTIDS\_TO\_ANONYMOUS\_TRANSACTIONS 옵션 을 구성합니다. 이렇게 하면 복제 채널에서 GTID를 가지고 있지 않은 복제된 트랜잭션에 GTID를 할당 합니다. 이렇게 하면 GTID 기반 복제를 사용하지 않는 소스에서 GTID 기반 복제를 사용하는 복제본으 로 바이너리 로그 복제를 수행할 수 있습니다. 자세한 내용은 MySQL 참조 설명서의 [복제 소스를 명령](https://dev.mysql.com/doc/refman/8.0/en/change-replication-source-to.html) [문으로 변경](https://dev.mysql.com/doc/refman/8.0/en/change-replication-source-to.html) 및 [GTID를 사용하지 않는 소스에서 GTID를 사용하는 복제본으로 복제를](https://dev.mysql.com/doc/refman/8.0/en/replication-gtids-assign-anon.html) 참조하세요.

### 구문

CALL mysql.rds\_assign\_gtids\_to\_anonymous\_transactions(*gtid\_option*);

### 파라미터

#### *gtid\_option*

문자열 값입니다. 허용 값은 OFF, LOCAL 또는 지정된 UUID입니다.

## 사용 노트

이 프로시저에는 커뮤니티 MySQL에서 CHANGE REPLICATION SOURCE TO ASSIGN\_GTIDS\_TO\_ANONYMOUS\_TRANSACTIONS = *gtid\_option* 문을 실행하는 것과 동일한 효 과가 있습니다.

GTID는 *gtid\_option*에 대한 ON로 튜닝되어 LOCAL 또는 특정 UUID로 설정되어야 합니다.

기본값은 OFF이며, 기능이 사용되지 않음을 의미합니다.

LOCAL은 복제본의 자체 UUID(server\_uuid 설정)를 포함하는 GTID를 할당합니다.

UUID인 파라미터를 전달하면 지정된 UUID(예: 복제 소스 서버에 대한 server\_uuid 설정)를 포함하 는 GTID를 할당합니다.

### 예제

이 기능을 해제하려면 다음과 같이 하세요.

```
mysql> call mysql.rds assign gtids to anonymous transactions('OFF');
+-------------------------------------------------------------+
| Message |
+-------------------------------------------------------------+
| ASSIGN_GTIDS_TO_ANONYMOUS_TRANSACTIONS has been set to: OFF |
+-------------------------------------------------------------+
1 row in set (0.07 sec)
```
복제본의 자체 UUID를 사용하려면 다음과 같이 하세요.

```
mysql> call mysql.rds_assign_gtids_to_anonymous_transactions('LOCAL');
                   +---------------------------------------------------------------+
| Message |
+---------------------------------------------------------------+
| ASSIGN_GTIDS_TO_ANONYMOUS_TRANSACTIONS has been set to: LOCAL |
+---------------------------------------------------------------+
1 row in set (0.07 sec)
```
지정된 UUID를 사용하려면 다음과 같이 하세요.

```
mysql> call mysql.rds_assign_gtids_to_anonymous_transactions('317a4760-
f3dd-3b74-8e45-0615ed29de0e');
+----------------------------------------------------------------------------------------------
+
| Message |
++
| ASSIGN_GTIDS_TO_ANONYMOUS_TRANSACTIONS has been set to: 317a4760-
f3dd-3b74-8e45-0615ed29de0e |
+----------------------------------------------------------------------------------------------
+
1 row in set (0.07 sec)
```
<span id="page-1785-0"></span>mysql.rds\_disable\_session\_binlog(Aurora MySQL 버전 2)

sql\_log\_bin 변수를 OFF로 설정하여 현재 세션에 대한 이진 로깅을 끕니다.

구문

CALL mysql.rds\_disable\_session\_binlog;

파라미터

### None

사용 노트

Aurora MySQL DB 클러스터의 경우, 기본 인스턴스에 연결된 상태에서 이 저장 프로시저를 호출합니 다.

Aurora의 경우, 이 프로시저는 Aurora MySQL 버전 2.12 이상과 MySQL 5.7 호환 버전에서 지원됩니 다.

# **a** Note

Aurora MySQL 버전 3에서는 SESSION\_VARIABLES\_ADMIN 권한이 있는 경우 다음 명령을 사 용하여 현재 세션에 대한 바이너리 로깅을 비활성화할 수 있습니다.

SET SESSION sql\_log\_bin = OFF;

<span id="page-1786-0"></span>mysql.rds\_enable\_session\_binlog(Aurora MySQL 버전 2)

sql\_log\_bin 변수를 ON으로 설정하여 현재 세션에 대한 이진 로깅을 켭니다.

구문

CALL mysql.rds\_enable\_session\_binlog;

파라미터

None

사용 노트

Aurora MySQL DB 클러스터의 경우, 기본 인스턴스에 연결된 상태에서 이 저장 프로시저를 호출합니 다.

Aurora의 경우, 이 프로시저는 Aurora MySQL 버전 2.12 이상과 MySQL 5.7 호환 버전에서 지원됩니 다.

### **a** Note

Aurora MySQL 버전 3에서는 SESSION\_VARIABLES\_ADMIN 권한이 있는 경우 다음 명령을 사 용하여 현재 세션에 대한 바이너리 로깅을 활성화할 수 있습니다.

SET SESSION sql\_log\_bin = ON;

<span id="page-1787-0"></span>mysql.rds\_gtid\_purged(Aurora MySQL 버전 3)

시스템 변수 gtid\_purged의 글로벌 값을 지정된 글로벌 트랜잭션 식별자(GTID) 집합으로 설정합니 다. gtid\_purged 시스템 변수는 서버에서 커밋되었지만 서버의 이진 로그 파일에는 존재하지 않는 모든 트랜잭션의 GTID로 구성된 GTID 집합입니다.

MySQL 8.0과의 호환되도록 하기 위해 다음 두 가지 방법으로 gtid\_purged 값을 설정할 수 있습니 다.

- gtid\_purged의 값을 지정된 GTID 집합으로 교체합니다.
- 지정된 GTID 집합을 gtid\_purged에 이미 포함된 GTID 집합 세트에 덧붙입니다.

# 구문

gtid\_purged의 값을 지정된 GTID 집합으로 교체하는 방법:

CALL mysql.rds\_gtid\_purged (*gtid\_set*);

gtid\_purged의 값을 지정된 GTID 집합에 덧붙이는 방법:

CALL mysql.rds\_gtid\_purged (+*gtid\_set*);

파라미터

*gtid\_set*

*gtid\_set*의 값은 현재 gtid\_purged 값의 상위 집합이어야 하

며, gtid\_subtract(gtid\_executed,gtid\_purged)와 겹쳐서는 안 됩니다. 즉, 새 GTID 집합 에는 gtid\_purged에 이미 들어 있던 모든 GTID를 포함해야 하며, gtid\_executed에서 아직 삭

제되지 않은 GTID는 포함할 수 없습니다. 또한 *gtid\_set* 파라미터는 글로벌 gtid\_owned 집합 에 있는 GTID, 즉 현재 서버에서 처리 중인 트랜잭션에 대한 GTID를 포함할 수 없습니다.

사용 노트

마스터 사용자는 mysql.rds\_gtid\_purged 프로시저를 실행해야 합니다.

이 프로시저는 Aurora MySQL 버전 3.04 이상에서 지원됩니다.

예제

다음 예에서는 GTID 3E11FA47-71CA-11E1-9E33-C80AA9429562:23을 gtid\_purged 글로벌 변수에 할당합니다.

CALL mysql.rds\_gtid\_purged('3E11FA47-71CA-11E1-9E33-C80AA9429562:23');

<span id="page-1788-0"></span>mysql.rds\_import\_binlog\_ssl\_material

인증 기관(CA) 인증서, 클라이언트 인증서, 클라이언트 키를 Aurora MySQL DB 클러스터로 가져옵니 다. SSL 통신과 암호화된 복제에 필요한 정보입니다.

**a** Note

현재 이 프로시저는 Aurora MySQL 버전 2 중 2.09.2, 2.10.0, 2.10.1, 2.11.0 및 버전 3 중 3.01.1 이상에서 지원됩니다.

```
구문
```

```
CALL mysql.rds_import_binlog_ssl_material ( 
   ssl_material
);
```
### 파라미터

### *ssl\_material*

MySQL 클라이언트를 위한 다음 .pem 형식 파일 내용이 포함된 JSON 페이로드.

• "ssl\_ca":"*Certificate authority certificate*"

- "ssl\_cert":"*Client certificate*"
- "ssl\_key":"*Client key*"

# 사용 노트

이 프로시저를 실행하기 전에 암호화된 복제를 준비합니다.

- 외부 MySQL 소스 데이터베이스 인스턴스에서 SSL을 활성화하지 않았고 클라이언트 키와 클라이언 트 인증서가 준비되지 않았다면, MySQL 데이터베이스 서버의 SSL을 활성화하고 필요한 클라이언 트 키와 클라이언트 인증서를 생성합니다.
- 외부 소스 데이터베이스 인스턴스에 SSL이 활성화되어 있으면 Aurora MySQL DB 클러스터에 클라 이언트 키와 인증서를 제공합니다. 인증서와 키가 없다면, Aurora MySQL DB 클러스터에 대해 새 키 와 인증서를 생성합니다. 클라이언트 인증서에 서명하려면, 외부 MySQL 소스 데이터베이스 인스턴 스에 SSL을 구성할 때 사용하는 인증 기관(CA) 키가 있어야 합니다.

자세한 내용은 MySQL 설명서의 [openssl을 사용하여 SSL 인증서 및 키 생성](https://dev.mysql.com/doc/refman/8.0/en/creating-ssl-files-using-openssl.html)을 참조하십시오.

# **A** Important 암호화된 복제를 준비한 후, SSL 연결을 사용해 이 프로시저를 실행합니다. 클라이언트 키를 보안성이 낮은 연결을 이용해 전송할 수 없습니다.

이 프로시저는 외부 MySQL 데이터베이스의 SSL 정보를 Aurora MySQL DB 클러스터로 가져옵니다. SSL 정보는 Aurora MySQL DB 클러스터에 대한 SSL 정보가 포함되어 있는 .pem 형식의 파일입니다. 암호화 복제 중, Aurora MySQL DB 클러스터는 MySQL 데이터베이스 서버의 클라이언트 역할을 합니 다. Aurora MySQL 클라이언트 인증서와 키는 .pem 형식의 파일입니다.

이들 파일에서 올바른 JSON 페이로드의 ssl\_material 파라미터로 정보를 복사할 수 있습니다. 암 호화된 복제를 지원하려면 Aurora MySQL DB 클러스터로 이 SSL 정보를 가져옵니다.

JSON 페이로드는 다음 형식이어야 합니다.

```
'{"ssl_ca":"-----BEGIN CERTIFICATE-----
ssl_ca_pem_body_code
-----END CERTIFICATE-----\n","ssl_cert":"-----BEGIN CERTIFICATE-----
ssl_cert_pem_body_code
-----END CERTIFICATE-----\n","ssl_key":"-----BEGIN RSA PRIVATE KEY-----
```
*ssl\_key\_pem\_body\_code* -----END RSA PRIVATE KEY-----\n"}'

예제

다음은 Aurora MySQL에 SSL 정보를 가져오는 예시입니다. .pem 형식 파일은 본문 코드의 길이가 일 반적으로 예제의 본문 코드 길이보다 깁니다.

```
call mysql.rds_import_binlog_ssl_material(
'{"ssl_ca":"-----BEGIN CERTIFICATE-----
AAAAB3NzaC1yc2EAAAADAQABAAABAQClKsfkNkuSevGj3eYhCe53pcjqP3maAhDFcvBS7O6V
hz2ItxCih+PnDSUaw+WNQn/mZphTk/a/gU8jEzoOWbkM4yxyb/wB96xbiFveSFJuOp/d6RJhJOI0iBXr
lsLnBItntckiJ7FbtxJMXLvvwJryDUilBMTjYtwB+QhYXUMOzce5Pjz5/i8SeJtjnV3iAoG/cQk+0FzZ
qaeJAAHco+CY/5WrUBkrHmFJr6HcXkvJdWPkYQS3xqC0+FmUZofz221CBt5IMucxXPkX4rWi+z7wB3Rb
BQoQzd8v7yeb7OzlPnWOyN0qFU0XA246RA8QFYiCNYwI3f05p6KLxEXAMPLE
-----END CERTIFICATE-----\n","ssl_cert":"-----BEGIN CERTIFICATE-----
AAAAB3NzaC1yc2EAAAADAQABAAABAQClKsfkNkuSevGj3eYhCe53pcjqP3maAhDFcvBS7O6V
hz2ItxCih+PnDSUaw+WNQn/mZphTk/a/gU8jEzoOWbkM4yxyb/wB96xbiFveSFJuOp/d6RJhJOI0iBXr
lsLnBItntckiJ7FbtxJMXLvvwJryDUilBMTjYtwB+QhYXUMOzce5Pjz5/i8SeJtjnV3iAoG/cQk+0FzZ
qaeJAAHco+CY/5WrUBkrHmFJr6HcXkvJdWPkYQS3xqC0+FmUZofz221CBt5IMucxXPkX4rWi+z7wB3Rb
BQoQzd8v7yeb7OzlPnWOyN0qFU0XA246RA8QFYiCNYwI3f05p6KLxEXAMPLE
-----END CERTIFICATE-----\n","ssl_key":"-----BEGIN RSA PRIVATE KEY-----
AAAAB3NzaC1yc2EAAAADAQABAAABAQClKsfkNkuSevGj3eYhCe53pcjqP3maAhDFcvBS7O6V
hz2ItxCih+PnDSUaw+WNQn/mZphTk/a/gU8jEzoOWbkM4yxyb/wB96xbiFveSFJuOp/d6RJhJOI0iBXr
lsLnBItntckiJ7FbtxJMXLvvwJryDUilBMTjYtwB+QhYXUMOzce5Pjz5/i8SeJtjnV3iAoG/cQk+0FzZ
qaeJAAHco+CY/5WrUBkrHmFJr6HcXkvJdWPkYQS3xqC0+FmUZofz221CBt5IMucxXPkX4rWi+z7wB3Rb
BQoQzd8v7yeb7OzlPnWOyN0qFU0XA246RA8QFYiCNYwI3f05p6KLxEXAMPLE
-----END RSA PRIVATE KEY-----\n"}');
```
<span id="page-1790-0"></span>mysql.rds\_next\_master\_log(Aurora MySQL 버전 2)

소스 데이터베이스 인스턴스 로그 위치를 소스 데이터베이스 인스턴스에서 다음 이진 로그의 시작으 로 변경합니다. 읽기 전용 복제본에 대한 복제 I/O 오류 1236을 수신 중일 경우에만 이 프로시저를 사용 하십시오.

구문

```
CALL mysql.rds_next_master_log(
curr_master_log
);
```
## 파라미터

#### *curr\_master\_log*

현재 마스터 로그 파일의 인덱스입니다. 예를 들어, 현재 파일의 이름이 mysql-binchangelog.012345이면 인덱스는 12345입니다. 현재 마스터 로그 파일 이름을 확인하려면 SHOW REPLICA STATUS 명령을 실행하고 Master\_Log\_File 필드를 봅니다.

# **a** Note

이전 버전의 MySQL에는 SHOW SLAVE STATUS 대신 SHOW REPLICA STATUS가 사용되 었습니다. 8.0.23 이전 MySQL 버전을 사용하는 경우 SHOW SLAVE STATUS를 사용합니 다.

### 사용 노트

마스터 사용자는 mysql.rds\_next\_master\_log 프로시저를 실행해야 합니다.

### **A** Warning

복제 원본인 다중 AZ DB 인스턴스의 장애 조치 후 복제가 실패하고 mysql.rds\_next\_master\_log의 Last\_IO\_Errno필드에서 I/O 오류 1236을 보고하는 경 우에만 SHOW REPLICA STATUS를 호출합니다. 장애 조치 이벤트가 발생하기 전에 원본 인스턴스의 트랜잭션이 디스크의 바이너리 로그에 기 록되지 않은 경우 mysql.rds\_next\_master\_log를 호출하면 읽기 전용 복제본에서 데이터 가 손실될 수 있습니다.

### 예제

Aurora MySQL 읽기 전용 복제본에서 복제가 실패한다고 가정해 보겠습니다. 읽기 전용 복제본에서 SHOW REPLICA STATUS\G를 실행하면 다음 결과가 반환됩니다.

```
*************************** 1. row *************************** 
              Replica_IO_State: 
                    Source_Host: myhost.XXXXXXXXXXXXXXX.rr-rrrr-1.rds.amazonaws.com 
                    Source_User: MasterUser 
                    Source_Port: 3306
```
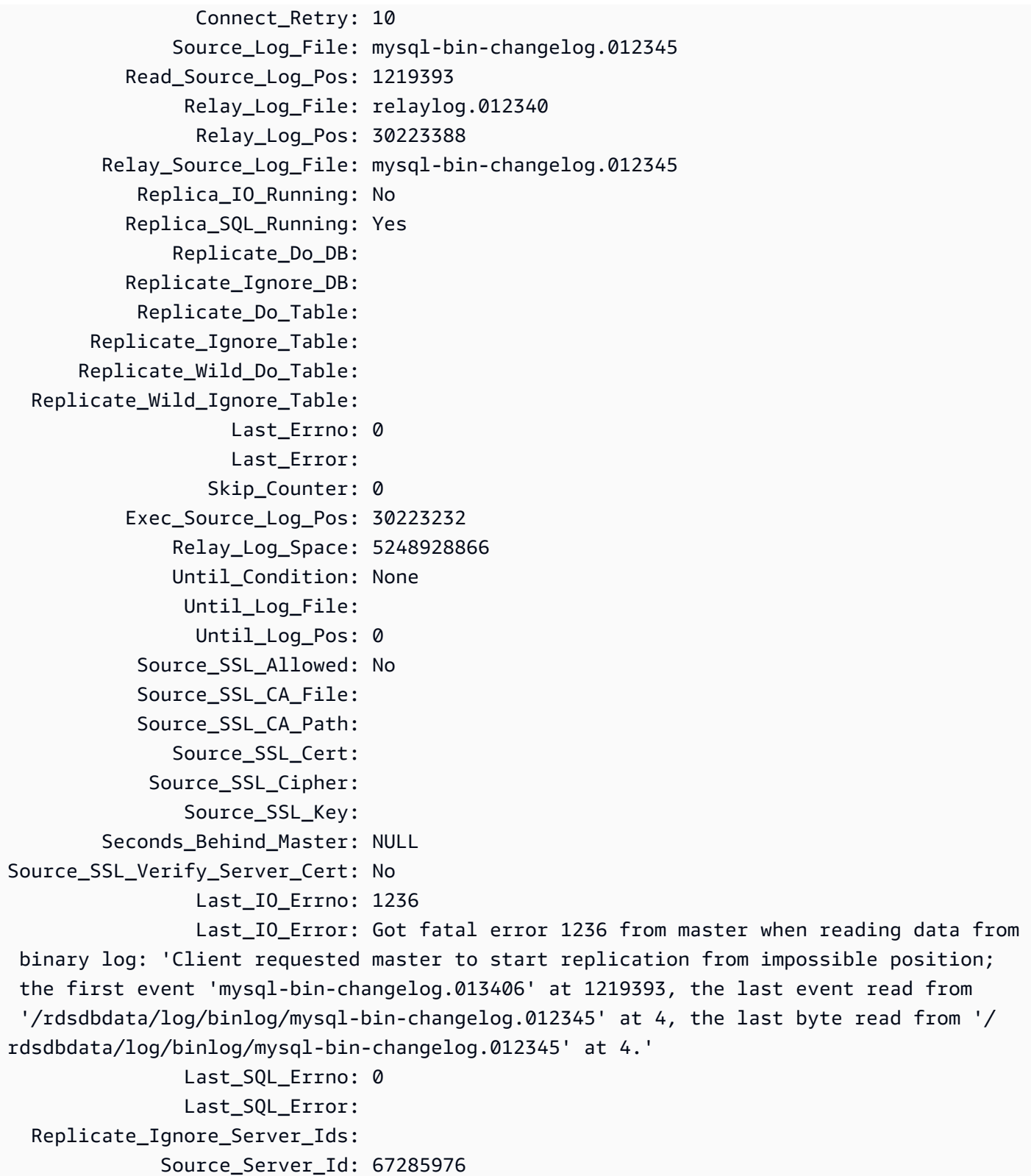

Last\_IO\_Errno 필드가 인스턴스에서 I/O 오류 1236을 수신하고 있음을 보여 줍니다. Master\_Log\_File 필드는 파일 이름이 mysql-bin-changelog.012345임을 보여 줍니

다. 이는 로그 파일 인덱스가 12345임을 의미합니다. 오류를 해결하려면 다음 파라미터와 함께 mysql.rds\_next\_master\_log를 호출합니다.

CALL mysql.rds\_next\_master\_log(12345);

**a** Note

이전 버전의 MySQL에는 SHOW SLAVE STATUS 대신 SHOW REPLICA STATUS가 사용되었 습니다. 8.0.23 이전 MySQL 버전을 사용하는 경우 SHOW SLAVE STATUS를 사용합니다.

<span id="page-1793-0"></span>mysql.rds\_next\_source\_log(Aurora MySQL 버전 3)

소스 데이터베이스 인스턴스 로그 위치를 소스 데이터베이스 인스턴스에서 다음 이진 로그의 시작으 로 변경합니다. 읽기 전용 복제본에 대한 복제 I/O 오류 1236을 수신 중일 경우에만 이 프로시저를 사용 하십시오.

### 구문

```
CALL mysql.rds_next_source_log(
curr_source_log
);
```
## 파라미터

### *curr\_source\_log*

현재 소스 로그 파일의 인덱스입니다. 예를 들어, 현재 파일의 이름이 mysql-binchangelog.012345이면 인덱스는 12345입니다. 현재 소스 로그 파일 이름을 확인하려면 SHOW REPLICA STATUS 명령을 실행하고 Source\_Log\_File 필드를 봅니다.

# 사용 노트

마스터 사용자는 mysql.rds\_next\_source\_log 프로시저를 실행해야 합니다.

# **A** Warning 복제 원본인 다중 AZ DB 인스턴스의 장애 조치 후 복제가 실패하고 mysql.rds\_next\_source\_log의 Last\_IO\_Errno필드에서 I/O 오류 1236을 보고하는 경 우에만 SHOW REPLICA STATUS를 호출합니다. 장애 조치 이벤트가 발생하기 전에 원본 인스턴스의 트랜잭션이 디스크의 바이너리 로그에 기 록되지 않은 경우 mysql.rds\_next\_source\_log를 호출하면 읽기 전용 복제본에서 데이터 가 손실될 수 있습니다.

예제

Aurora MySQL 읽기 전용 복제본에서 복제가 실패한다고 가정해 보겠습니다. 읽기 전용 복제본에서 SHOW REPLICA STATUS\G를 실행하면 다음 결과가 반환됩니다.

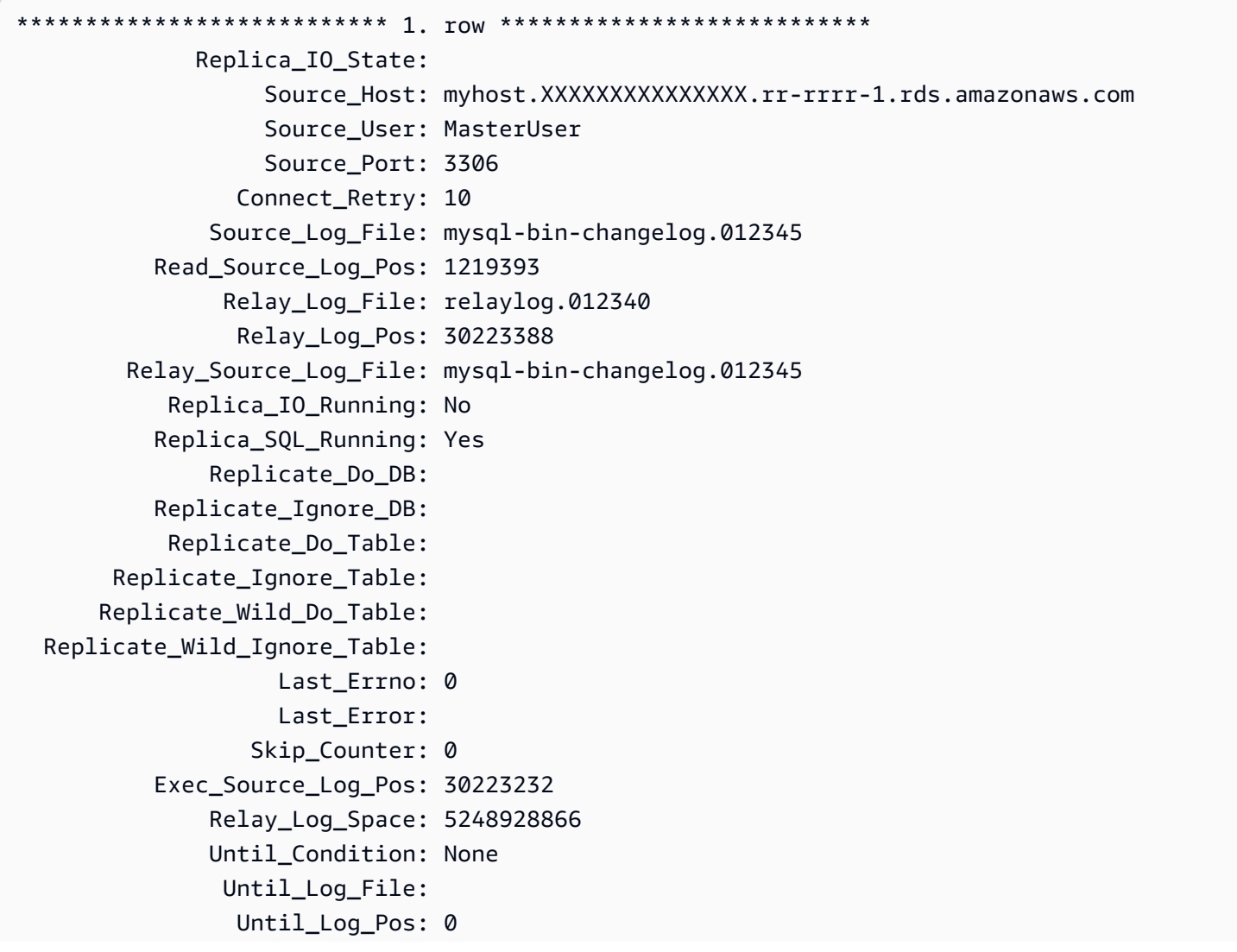

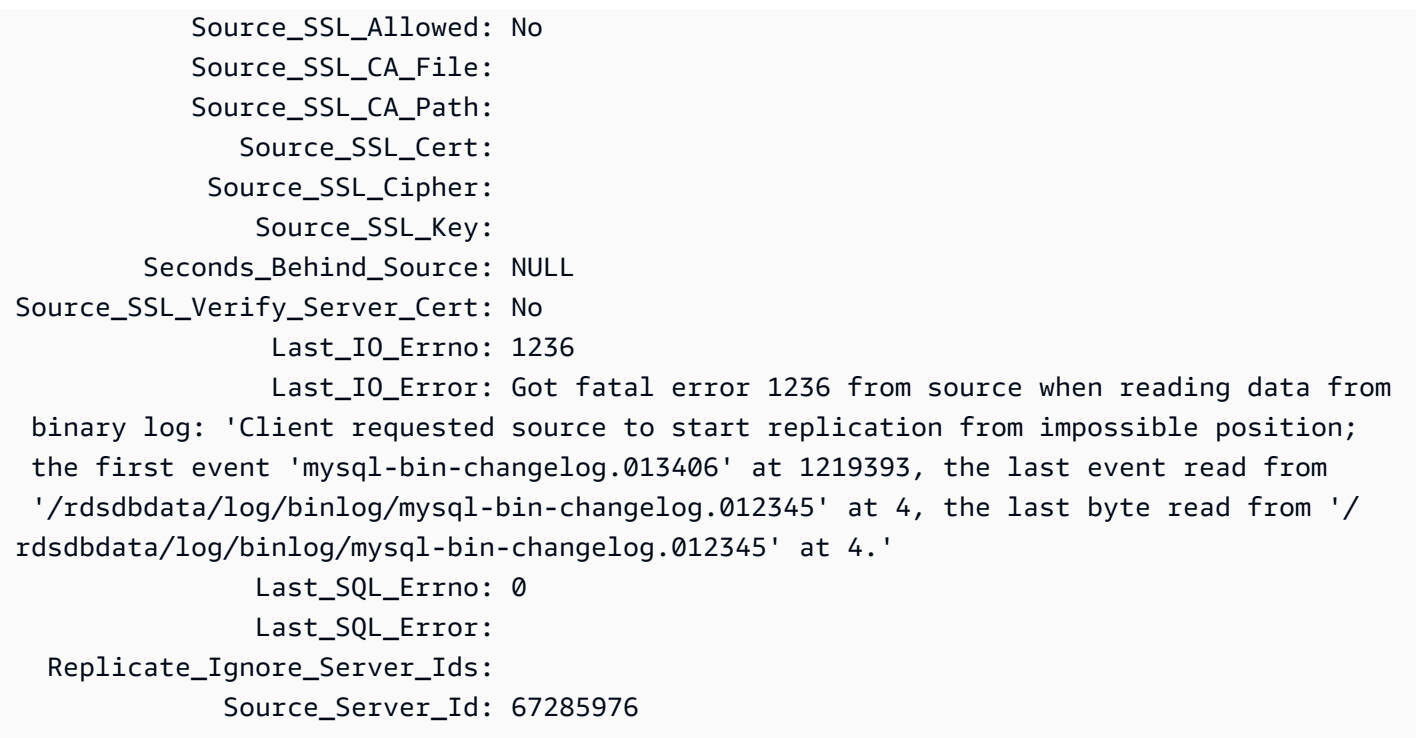

Last\_IO\_Errno 필드가 인스턴스에서 I/O 오류 1236을 수신하고 있음을 보여 줍니다. Source\_Log\_File 필드는 파일 이름이 mysql-bin-changelog.012345임을 보여 줍니 다. 이는 로그 파일 인덱스가 12345임을 의미합니다. 오류를 해결하려면 다음 파라미터와 함께 mysql.rds\_next\_source\_log를 호출합니다.

```
CALL mysql.rds_next_source_log(12345);
```
<span id="page-1795-0"></span>mysql.rds\_remove\_binlog\_ssl\_material

SSL 통신과 암호화된 복제용 인증 기관(CA) 인증서, 클라이언트 인증서, 클라이언트 키를 제거합니다. [mysql.rds\\_import\\_binlog\\_ssl\\_material를](#page-1788-0) 사용하여, 이 정보를 가져옵니다.

구문

CALL mysql.rds\_remove\_binlog\_ssl\_material;

<span id="page-1795-1"></span>mysql.rds\_reset\_external\_master(Aurora MySQL 버전 2)

이제 Aurora MySQL DB 인스턴스가 Amazon RDS 외부에서 실행 중인 MySQL 인스턴스의 읽기 전용 복제본이 되지 않도록 다시 구성합니다.

# A Important

이 프로시저를 실행하려면 autocommit를 활성화해야 합니다. 활성화하려면 autocommit 파 라미터를 1로 설정합니다. 파라미터 수정에 대한 자세한 정보는 [DB 파라미터 그룹의 파라미터](#page-366-0)  [수정](#page-366-0) 단원을 참조하십시오.

구문

CALL mysql.rds\_reset\_external\_master;

사용 노트

마스터 사용자는 mysql.rds\_reset\_external\_master 프로시저를 실행해야 합니다. 이 프로시 저는 Amazon RDS 외부에서 실행 중인 MySQL 인스턴스의 읽기 전용 복제본으로 제거되도록 MySQL DB 인스턴스에서 실행해야 합니다.

**a** Note

이러한 저장 프로시저는 주로 Amazon RDS 외부에서 실행되는 MySQL 인스턴스를 사용하여 복제할 수 있도록 하기 위한 것입니다. 가능하면 Aurora 복제본을 사용하여 Aurora MySQL DB 클러스터 내에서 복제를 관리하는 것이 좋습니다. Aurora MySQL DB 클러스터의 복제 관리에 대한 자세한 내용은 [Aurora 복제본 사용](#page-1480-0) 단원을 참조하세요.

복제를 사용하여 Aurora MySQL 외부에서 실행 중인 MySQL 인스턴스에서 데이터를 가져오는 방법에 대한 자세한 내용은 [Aurora과 MySQL 간의 복제 또는 Aurora와 다른 Aurora DB 클러스터\(이진 로그 복](#page-1526-0) [제본\) 간의 복제](#page-1526-0) 섹션을 참조하세요.

<span id="page-1796-0"></span>mysql.rds\_reset\_external\_source(Aurora MySQL 버전 3)

이제 Aurora MySQL DB 인스턴스가 Amazon RDS 외부에서 실행 중인 MySQL 인스턴스의 읽기 전용 복제본이 되지 않도록 다시 구성합니다.

# A Important

이 프로시저를 실행하려면 autocommit를 활성화해야 합니다. 활성화하려면 autocommit 파 라미터를 1로 설정합니다. 파라미터 수정에 대한 자세한 정보는 [DB 파라미터 그룹의 파라미터](#page-366-0)  [수정](#page-366-0) 단원을 참조하십시오.

# 구문

CALL mysql.rds\_reset\_external\_source;

사용 노트

마스터 사용자는 mysql.rds\_reset\_external\_source 프로시저를 실행해야 합니다. 이 프로시 저는 Amazon RDS 외부에서 실행 중인 MySQL 인스턴스의 읽기 전용 복제본으로 제거되도록 MySQL DB 인스턴스에서 실행해야 합니다.

# **a** Note

이러한 저장 프로시저는 주로 Amazon RDS 외부에서 실행되는 MySQL 인스턴스를 사용하여 복제할 수 있도록 하기 위한 것입니다. 가능하면 Aurora 복제본을 사용하여 Aurora MySQL DB 클러스터 내에서 복제를 관리하는 것이 좋습니다. Aurora MySQL DB 클러스터의 복제 관리에 대한 자세한 내용은 [Aurora 복제본 사용](#page-1480-0) 단원을 참조하세요.

<span id="page-1797-0"></span>mysql.rds\_set\_binlog\_source\_ssl(Aurora MySQL 버전 3)

Binlog 복제를 위한 SOURCE\_SSL 암호화를 활성화합니다. 자세한 내용은 MySQL 설명서의 [CHANGE](https://dev.mysql.com/doc/refman/8.0/en/change-replication-source-to.html) [REPLICATION SOURCE TO statement를](https://dev.mysql.com/doc/refman/8.0/en/change-replication-source-to.html) 참조하세요.

### 구문

CALL mysql.rds\_set\_binlog\_source\_ssl(*mode*);

파라미터

### *mode*

SOURCE\_SSL 암호화가 활성화되었는지를 나타내는 값입니다.

- 0 SOURCE\_SSL 암호화가 비활성화되었습니다. 기본값은 0입니다.
- 1 SOURCE\_SSL 암호화가 활성화었습니다. SSL 또는 TLS를 사용하여 암호화를 구성할 수 있습 니다.

# 사용 노트

<span id="page-1798-0"></span>이 프로시저는 Aurora MySQL 버전 3.06 이상에서 지원됩니다.

mysql.rds\_set\_external\_master(Aurora MySQL 버전 2)

Aurora MySQL DB 인스턴스가 Amazon RDS 외부에서 실행 중인 MySQL 인스턴스의 읽기 전용 복제 본이 되도록 구성합니다.

mysql.rds\_set\_external\_master 프로시저는 사용되지 않으며 향후 릴리스에서 삭제됩니다. 대 신 [mysql.rds\\_set\\_external\\_source](#page-1804-0)을 사용하세요.

# **A** Important

이 프로시저를 실행하려면 autocommit를 활성화해야 합니다. 활성화하려면 autocommit 파 라미터를 1로 설정합니다. 파라미터 수정에 대한 자세한 정보는 [DB 파라미터 그룹의 파라미터](#page-366-0)  [수정](#page-366-0) 단원을 참조하십시오.

구문

```
CALL mysql.rds_set_external_master ( 
   host_name
   , host_port
   , replication_user_name
   , replication_user_password
   , mysql_binary_log_file_name
   , mysql_binary_log_file_location
   , ssl_encryption
```
);

### 파라미터

### *host\_name*

소스 데이터베이스 인스턴스가 될 Amazon RDS 외부에서 실행 중인 MySQL 인스턴스의 호스트 이 름 또는 IP 주소입니다.

### *host\_port*

소스 데이터베이스 인스턴스로 구성될 Amazon RDS 외부에서 실행 중인 MySQL 인스턴스에서 사용하는 포트입니다. 네트워크 구성에 포트 번호를 변환하는 SSH 포트 복제가 포함되는 경우 SSH(Secure Shell)에 의해 공개되는 포트 이름을 지정하십시오.

# *replication\_user\_name*

Amazon RDS 외부에서 실행 중인 MySQL 인스턴스에서 REPLICATION CLIENT 및 REPLICATION SLAVE 권한을 보유한 사용자의 ID입니다. 외부 인스턴스를 사용한 복제에만 사용 되는 계정을 제공하는 것이 좋습니다.

### *replication\_user\_password*

replication\_user\_name에 지정된 사용자 ID의 암호입니다.

*mysql\_binary\_log\_file\_name*

복제 정보를 포함하는 소스 데이터베이스 인스턴스의 이진 로그 이름입니다.

### *mysql\_binary\_log\_file\_location*

복제 시 복제 정보를 읽기 시작하는 mysql\_binary\_log\_file\_name 이진수 로그 내 위치입니 다.

소스 데이터베이스 인스턴스의 SHOW MASTER STATUS를 실행하여 binlog 파일 이름 및 위치를 확 인할 수 있습니다.

### *ssl\_encryption*

복제 연결에 보안 소켓 계층(SSL) 암호화를 사용할지 여부를 지정하는 값입니다. 1은 SSL 암호화 사용, 0은 암호화 사용 안 함입니다. 기본값은 0입니다.

### **a** Note

MASTER\_SSL\_VERIFY\_SERVER\_CERT 옵션은 지원되지 않습니다. 이 옵션은 0으로 설정 되어 있는데, 이는 연결이 암호화되었지만 인증서는 확인되지 않았음을 의미합니다.
사용 노트

마스터 사용자는 mysql.rds\_set\_external\_master 프로시저를 실행해야 합니다. 이 프로시저는 Amazon RDS 외부에서 실행 중인 MySQL 인스턴스의 읽기 전용 복제본으로 구성되도록 MySQL DB 인스턴스에서 실행해야 합니다.

mysql.rds\_set\_external\_master을 실행하기 전에 소스 데이터베이스 인스턴스가 되도록 Amazon RDS 외부에서 실행 중인 MySQL 인스턴스를 구성해야 합니다. Amazon RDS 외부에서 실 행하는 MySQL 인스턴스에 연결하려면 MySQL의 외부 인스턴스에서 replication\_user\_name 및 replication\_user\_password 권한이 있는 복제 사용자를 나타내는 REPLICATION CLIENT 및 REPLICATION SLAVE 값을 지정해야 합니다.

MySQL의 외부 인스턴스를 소스 데이터베이스 인스턴스로 구성하려면

1. 선택한 MySQL 클라이언트를 사용하여 MySQL의 외부 인스턴스에 연결하고 복제에 사용될 사용 자 계정을 생성합니다. 다음은 예입니다.

MySQL 5.7

CREATE USER 'repl\_user'@'mydomain.com' IDENTIFIED BY '*password*';

MySQL 8.0

```
CREATE USER 'repl_user'@'mydomain.com' IDENTIFIED WITH mysql_native_password BY 
  'password';
```
**a** Note

보안 모범 사례로 여기에 표시된 프롬프트 이외의 암호를 지정하는 것이 좋습니다.

2. MySQL의 외부 인스턴스에서 복제 사용자에게 REPLICATION CLIENT 및 REPLICATION SLAVE 권한을 부여합니다. 다음 예제에서는 도메인의 'repl\_user' 사용자에게 모든 데이터베이스 에 대한 REPLICATION CLIENT 및 REPLICATION SLAVE 권한을 부여합니다.

MySQL 5.7

GRANT REPLICATION CLIENT, REPLICATION SLAVE ON \*.\* TO 'repl\_user'@'mydomain.com' IDENTIFIED BY '*password*';

MySQL 8.0

GRANT REPLICATION CLIENT, REPLICATION SLAVE ON \*.\* TO 'repl\_user'@'mydomain.com';

암호화된 복제를 사용하려면 SSL 연결을 사용하도록 소스 데이터베이스 인스턴스를 구성합니다. 또 한 [mysql.rds\\_import\\_binlog\\_ssl\\_material](#page-1788-0) 프로시저를 사용하여 인증 기관(CA) 인증서, 클라이언트 인 증서, 클라이언트 키를 DB 인스턴스나 DB 클러스터로 가져옵니다.

**a** Note

이러한 저장 프로시저는 주로 Amazon RDS 외부에서 실행되는 MySQL 인스턴스를 사용하여 복제할 수 있도록 하기 위한 것입니다. 가능하면 Aurora 복제본을 사용하여 Aurora MySQL DB 클러스터 내에서 복제를 관리하는 것이 좋습니다. Aurora MySQL DB 클러스터의 복제 관리에 대한 자세한 내용은 [Aurora 복제본 사용](#page-1480-0) 단원을 참조하세요.

mysql.rds\_set\_external\_master을 호출하여 Amazon RDS DB 인스턴스를 읽기 전용 복제본으 로 구성한 후 읽기 전용 복제본에서 [mysql.rds\\_start\\_replication](#page-1815-0)을 호출하여 복제 프로세스를 시작할 수 있습니다. [mysql.rds\\_reset\\_external\\_master\(Aurora MySQL 버전 2\)를](#page-1795-0) 호출하여 읽기 전용 복제본 구성 을 제거할 수 있습니다.

mysql.rds\_set\_external\_master를 호출하면 Amazon RDS는 set master의 시간, 사용자 및 작업을 mysql.rds\_history 및 mysql.rds\_replication\_status 테이블에 기록합니다.

예제

MySQL DB 인스턴스에서 다음 예제를 실행하면 Amazon RDS 외부에서 실행 중인 MySQL 인스턴스 의 읽기 전용 복제본이 되도록 DB 인스턴스가 구성됩니다.

```
call mysql.rds_set_external_master( 
   'Externaldb.some.com', 
   3306, 
   'repl_user', 
   'password', 
   'mysql-bin-changelog.0777', 
   120, 
   0);
```
mysql.rds\_set\_external\_master\_with\_auto\_position(Aurora MySQL 버전 2)

Aurora MySQL 기본 인스턴스가 외부 MySQL 인스턴스에서 수신되는 복제를 수락하도록 구성하십시 오. 또한 이 절차에서는 전역 트랜잭션 식별자(GTID)를 기반으로 한 복제를 구성합니다.

Aurora MySQL은 지연된 복제를 지원하지 않기 때문에 이 프로시저는 지연된 복제를 구성하지 않습니 다.

# 구문

```
CALL mysql.rds_set_external_master_with_auto_position ( 
   host_name
   , host_port
   , replication_user_name
   , replication_user_password
   , ssl_encryption
);
```
#### 파라미터

#### *host\_name*

복제 마스터가 될 Aurora의 외부에서 실행 중인 MySQL 인스턴스의 호스트 이름 또는 IP 주소입니 다.

#### *host\_port*

복제 마스터로 구성될 Aurora 외부에서 실행 중인 MySQL 인스턴스에서 사용하는 포트입니다. 네 트워크 구성에 포트 번호를 변환하는 SSH 포트 복제가 포함되는 경우 SSH(Secure Shell)에 의해 공개되는 포트 이름을 지정하십시오.

#### *replication\_user\_name*

Aurora 외부에서 실행하는 MySQL 인스턴스에서 REPLICATION CLIENT 및 REPLICATION SLAVE 권한을 보유한 사용자의 ID입니다. 외부 인스턴스를 사용한 복제에만 사용되는 계정을 제공 하는 것이 좋습니다.

### *replication\_user\_password*

replication\_user\_name에 지정된 사용자 ID의 암호입니다.

# *ssl\_encryption*

이 옵션은 현재 구현되지 않았습니다. 기본값은 0입니다.

#### 사용 노트

Aurora MySQL DB 클러스터의 경우, 기본 인스턴스에 연결된 상태에서 이 저장 프로시저를 호출합니 다.

마스터 사용자는 mysql.rds\_set\_external\_master\_with\_auto\_position 프로시저를 실행해 야 합니다. 마스터 사용자는 복제 대상의 역할을 하는 Aurora MySQL DB 클러스터의 기본 인스턴스에 서 이 절차를 실행합니다. 이것은 외부 MySQL DB 인스턴스 또는 Aurora MySQL DB 클러스터의 복제 대상이 될 수 있습니다.

이 프로시저는 Aurora MySQL 버전 2에서 지원됩니다. Aurora MySQL 버전 3의 경우 대신 [mysql.rds\\_set\\_external\\_source\\_with\\_auto\\_position\(Aurora MySQL 버전 3\)](#page-1808-0) 프로시저를 사용하세요.

mysql.rds\_set\_external\_master\_with\_auto\_position을 실행하기 전에 외부 MySQL DB 인스턴스가 복제 마스터가 되도록 구성합니다. 외부 MySQL 인스턴스에 연결하려면 replication\_user\_name 및 replication\_user\_password의 값을 지정해야 합니다. 이러한 값 은 외부 MySQL의 외부 인스턴스에 대해 REPLICATION CLIENT 및 REPLICATION SLAVE 권한을 가진 복제 사용자를 나타내야 합니다.

외부 MySQL 인스턴스를 복제 마스터로 구성하려면

1. 선택한 MySQL 클라이언트를 사용하여 외부 MySQL 인스턴스에 연결하고 복제에 사용할 사용자 계정을 생성합니다. 다음은 예제입니다.

CREATE USER 'repl\_user'@'mydomain.com' IDENTIFIED BY 'SomePassW0rd'

2. 외부 MySQL 인스턴스의 경우 복제 사용자에게 REPLICATION CLIENT 및 REPLICATION SLAVE 권한을 부여합니다. 다음 예제에서는 도메인의 REPLICATION CLIENT 사용자에게 모든 데이터베이스에 대한 REPLICATION SLAVE 및 'repl\_user' 권한을 부여합니다.

GRANT REPLICATION CLIENT, REPLICATION SLAVE ON \*.\* TO 'repl\_user'@'mydomain.com' IDENTIFIED BY 'SomePassW0rd'

mysql.rds\_set\_external\_master\_with\_auto\_position을 호출하면 Amazon RDS는 특정 정보를 기록합니다. 이 정보는 "set master" 및 mysql.rds\_history 테이블에 있는 mysql.rds\_replication\_status의 시간, 사용자 및 작업입니다.

문제의 원인으로 알려진 특정 GTID 기반 트랜잭션을 건너뛰려면 [mysql.rds\\_skip\\_transaction\\_with\\_gtid](#page-1813-0) 저장 프로시저를 사용할 수 있습니다. GTID 기반 복제 작업에 대한 자세한 내용은 [GTID 기반 복제 사](#page-1569-0) [용](#page-1569-0) 단원을 참조하세요.

예제

Aurora 기본 인스턴스에서 다음 예제를 실행하면 Aurora 클러스터가 Aurora 외부에서 실행 중인 MySQL 인스턴스의 읽기 전용 복제본의 역할을 하도록 구성됩니다.

```
call mysql.rds_set_external_master_with_auto_position( 
   'Externaldb.some.com', 
   3306, 
   'repl_user'@'mydomain.com', 
   'SomePassW0rd');
```
mysql.rds\_set\_external\_source(Aurora MySQL 버전 3)

Aurora MySQL DB 인스턴스를 Amazon RDS 외부에서 실행 중인 MySQL 인스턴스의 읽기 전용 복제 본이 되도록 구성합니다.

**A** Important

이 프로시저를 실행하려면 autocommit를 활성화해야 합니다. 활성화하려면 autocommit 파 라미터를 1로 설정합니다. 파라미터 수정에 대한 자세한 정보는 [DB 파라미터 그룹의 파라미터](#page-366-0)  [수정](#page-366-0) 단원을 참조하십시오.

구문

```
CALL mysql.rds_set_external_source ( 
   host_name
   , host_port
   , replication_user_name
   , replication_user_password
   , mysql_binary_log_file_name
   , mysql_binary_log_file_location
   , ssl_encryption
);
```
# 파라미터

#### *host\_name*

소스 데이터베이스 인스턴스가 될 Amazon RDS 외부에서 실행 중인 MySQL 인스턴스의 호스트 이 름 또는 IP 주소입니다.

#### *host\_port*

소스 데이터베이스 인스턴스로 구성될 Amazon RDS 외부에서 실행 중인 MySQL 인스턴스에서 사용하는 포트입니다. 네트워크 구성에 포트 번호를 변환하는 SSH 포트 복제가 포함되는 경우 SSH(Secure Shell)에 의해 공개되는 포트 이름을 지정하십시오.

# *replication\_user\_name*

Amazon RDS 외부에서 실행 중인 MySQL 인스턴스에서 REPLICATION CLIENT 및 REPLICATION SLAVE 권한을 보유한 사용자의 ID입니다. 외부 인스턴스를 사용한 복제에만 사용 되는 계정을 제공하는 것이 좋습니다.

# *replication\_user\_password*

replication\_user\_name에 지정된 사용자 ID의 암호입니다.

*mysql\_binary\_log\_file\_name*

복제 정보를 포함하는 소스 데이터베이스 인스턴스의 이진 로그 이름입니다.

# *mysql\_binary\_log\_file\_location*

복제 시 복제 정보를 읽기 시작하는 mysql\_binary\_log\_file\_name 이진수 로그 내 위치입니 다.

소스 데이터베이스 인스턴스의 SHOW MASTER STATUS를 실행하여 binlog 파일 이름 및 위치를 확 인할 수 있습니다.

# *ssl\_encryption*

복제 연결에 보안 소켓 계층(SSL) 암호화를 사용할지 여부를 지정하는 값입니다. 1은 SSL 암호화 사용, 0은 암호화 사용 안 함입니다. 기본값은 0입니다.

# **a** Note

이 옵션을 활성화하려면 [mysql.rds\\_import\\_binlog\\_ssl\\_material을](#page-1788-0) 사용하여 사용자 지정 SSL 인증서를 가져와야 합니다. 사용자 지정 SSL 인증서를 가져오지 않은 경우 이 파라미 터를 0으로 설정하고 [mysql.rds\\_set\\_binlog\\_source\\_ssl\(Aurora MySQL 버전 3\)](#page-1797-0)을 사용하여 binlog 복제를 위한 SSL을 활성화하세요. MASTER\_SSL\_VERIFY\_SERVER\_CERT 옵션은 지원되지 않습니다. 이 옵션은 0으로 설정 되어 있는데, 이는 연결이 암호화되었지만 인증서는 확인되지 않았음을 의미합니다.

사용 노트

마스터 사용자는 mysq1.rds\_set\_external\_source 프로시저를 실행해야 합니다. 이 프로시저 는 Amazon RDS 외부에서 실행 중인 MySQL 인스턴스의 읽기 전용 복제본으로 구성되도록 Aurora MySQL DB 인스턴스에서 실행해야 합니다.

mysql.rds\_set\_external\_source을 실행하기 전에 소스 데이터베이스 인스턴스가 되도록 Amazon RDS 외부에서 실행 중인 MySQL 인스턴스를 구성해야 합니다. Amazon RDS 외부에서 실 행하는 MySQL 인스턴스에 연결하려면 MySQL의 외부 인스턴스에서 replication\_user\_name 및 replication\_user\_password 권한이 있는 복제 사용자를 나타내는 REPLICATION CLIENT 및 REPLICATION SLAVE 값을 지정해야 합니다.

MySQL의 외부 인스턴스를 소스 데이터베이스 인스턴스로 구성하려면

1. 선택한 MySQL 클라이언트를 사용하여 MySQL의 외부 인스턴스에 연결하고 복제에 사용될 사용 자 계정을 생성합니다. 다음은 예입니다.

MySQL 5.7

CREATE USER 'repl\_user'@'mydomain.com' IDENTIFIED BY '*password*';

MySQL 8.0

```
CREATE USER 'repl_user'@'mydomain.com' IDENTIFIED WITH mysql_native_password BY 
  'password';
```
**a** Note

보안 모범 사례로 여기에 표시된 프롬프트 이외의 암호를 지정하는 것이 좋습니다.

2. MySQL의 외부 인스턴스에서 복제 사용자에게 REPLICATION CLIENT 및 REPLICATION SLAVE 권한을 부여합니다. 다음 예제에서는 도메인의 'repl\_user' 사용자에게 모든 데이터베이스 에 대한 REPLICATION CLIENT 및 REPLICATION SLAVE 권한을 부여합니다.

# MySQL 5.7

GRANT REPLICATION CLIENT, REPLICATION SLAVE ON \*.\* TO 'repl\_user'@'mydomain.com' IDENTIFIED BY '*password*';

MySQL 8.0

GRANT REPLICATION CLIENT, REPLICATION SLAVE ON \*.\* TO 'repl\_user'@'mydomain.com';

암호화된 복제를 사용하려면 SSL 연결을 사용하도록 소스 데이터베이스 인스턴스를 구성합니다. 또 한 [mysql.rds\\_import\\_binlog\\_ssl\\_material](url-rds-user;mysql_rds_import_binlog_ssl_material.html) 프로시저를 사용하여 인증 기관(CA) 인증서, 클라이언트 인 증서, 클라이언트 키를 DB 인스턴스나 DB 클러스터로 가져옵니다.

**a** Note

이러한 저장 프로시저는 주로 Amazon RDS 외부에서 실행되는 MySQL 인스턴스를 사용하여 복제할 수 있도록 하기 위한 것입니다. 가능하면 Aurora 복제본을 사용하여 Aurora MySQL DB 클러스터 내에서 복제를 관리하는 것이 좋습니다. Aurora MySQL DB 클러스터의 복제 관리에 대한 자세한 내용은 [Aurora 복제본 사용](#page-1480-0) 단원을 참조하세요.

mysql.rds\_set\_external\_source를 호출하여 Aurora MySQL DB 인스턴스를 읽기 전용 복제본 으로 구성한 후 읽기 전용 복제본에서 [mysql.rds\\_start\\_replication](https://docs.aws.amazon.com/AmazonRDS/latest/UserGuide/mysql_rds_start_replication.html)을 호출하여 복제 프로세스를 시작할 수 있습니다. [mysql.rds\\_reset\\_external\\_source를](#page-1796-0) 호출하여 읽기 전용 복제본 구성을 제거할 수 있습니 다.

mysql.rds\_set\_external\_source를 호출하면 Amazon RDS는 set master의 시간, 사용자 및 작업을 mysql.rds\_history 및 mysql.rds\_replication\_status 테이블에 기록합니다.

예제

MySQL DB 인스턴스에서 다음 예제를 실행하면 Amazon RDS 외부에서 실행 중인 Aurora MySQL 인 스턴스의 읽기 전용 복제본이 되도록 DB 인스턴스가 구성됩니다.

```
call mysql.rds_set_external_source( 
   'Externaldb.some.com', 
   3306,
```

```
 'repl_user', 
 'password', 
 'mysql-bin-changelog.0777', 
 120, 
 0);
```
<span id="page-1808-0"></span>mysql.rds\_set\_external\_source\_with\_auto\_position(Aurora MySQL 버전 3)

Aurora MySQL 기본 인스턴스가 외부 MySQL 인스턴스에서 수신되는 복제를 수락하도록 구성하십시 오. 또한 이 절차에서는 전역 트랜잭션 식별자(GTID)를 기반으로 한 복제를 구성합니다.

구문

```
CALL mysql.rds_set_external_source_with_auto_position ( 
   host_name
   , host_port
   , replication_user_name
   , replication_user_password
   , ssl_encryption
);
```
# 파라미터

# *host\_name*

복제 소스가 될 Aurora의 외부에서 실행 중인 MySQL 인스턴스의 호스트 이름 또는 IP 주소입니다.

*host\_port*

복제 소스로 구성될 Aurora 외부에서 실행 중인 MySQL 인스턴스에서 사용하는 포트입니다. 네트 워크 구성에 포트 번호를 변환하는 SSH 포트 복제가 포함되는 경우 SSH(Secure Shell)에 의해 공 개되는 포트 이름을 지정하세요.

# *replication\_user\_name*

Aurora 외부에서 실행하는 MySQL 인스턴스에서 REPLICATION CLIENT 및 REPLICATION SLAVE 권한을 보유한 사용자의 ID입니다. 외부 인스턴스를 사용한 복제에만 사용되는 계정을 제공 하는 것이 좋습니다.

#### *replication\_user\_password*

replication\_user\_name에 지정된 사용자 ID의 암호입니다.

# *ssl\_encryption*

이 옵션은 현재 구현되지 않았습니다. 기본값은 0입니다.

#### **a** Note

Binlog를 복제하려면 [mysql.rds\\_set\\_binlog\\_source\\_ssl\(Aurora MySQL 버전 3\)을](#page-1797-0) 사용하여 SSL을 활성화합니다.

사용 노트

Aurora MySQL DB 클러스터의 경우, 기본 인스턴스에 연결된 상태에서 이 저장 프로시저를 호출합니 다.

관리사용자는 mysql.rds\_set\_external\_source\_with\_auto\_position 프로시저를 실행해야 합니다. 관리 사용자는 복제 대상의 역할을 하는 Aurora MySQL DB 클러스터의 기본 인스턴스에서 이 프로시저를 실행합니다. 이것은 외부 MySQL DB 인스턴스 또는 Aurora MySQL DB 클러스터의 복제 대상이 될 수 있습니다.

이 프로시저는 Aurora MySQL 버전 3에서 지원됩니다. Aurora MySQL은 지연된 복제를 지원하지 않기 때문에 이 프로시저는 지연된 복제를 구성하지 않습니다.

mysql.rds\_set\_external\_source\_with\_auto\_position을 실행하기 전에 외부 MySQL DB 인스턴스가 복제 소스가 되도록 구성합니다. 외부 MySQL 인스턴스에 연결하려면 replication\_user\_name 및 replication\_user\_password의 값을 지정해야 합니다. 이러한 값 은 외부 MySQL의 외부 인스턴스에 대해 REPLICATION CLIENT 및 REPLICATION SLAVE 권한을 가진 복제 사용자를 나타내야 합니다.

외부 MySQL 인스턴스를 복제 소스로 구성하려면

1. 선택한 MySQL 클라이언트를 사용하여 외부 MySQL 인스턴스에 연결하고 복제에 사용할 사용자 계정을 생성합니다. 다음은 예제입니다.

CREATE USER 'repl\_user'@'mydomain.com' IDENTIFIED BY 'SomePassW0rd'

2. 외부 MySQL 인스턴스의 경우 복제 사용자에게 REPLICATION CLIENT 및 REPLICATION SLAVE 권한을 부여합니다. 다음 예제에서는 도메인의 REPLICATION CLIENT 사용자에게 모든 데이터베이스에 대한 REPLICATION SLAVE 및 'repl\_user' 권한을 부여합니다.

GRANT REPLICATION CLIENT, REPLICATION SLAVE ON \*.\* TO 'repl\_user'@'mydomain.com'

IDENTIFIED BY 'SomePassW0rd'

mysql.rds\_set\_external\_source\_with\_auto\_position을 호출하면 Amazon RDS는 특정 정보를 기록합니다. 이 정보는 "set master" 및 mysql.rds\_history 테이블에 있는 mysql.rds\_replication\_status의 시간, 사용자 및 작업입니다.

문제의 원인으로 알려진 특정 GTID 기반 트랜잭션을 건너뛰려면 [mysql.rds\\_skip\\_transaction\\_with\\_gtid/](#page-1813-0)> 저장 프로시저를 사용할 수 있습니다. GTID 기반 복제 작업에 대한 자세한 내용은 [GTID 기반 복제 사용](#page-1569-0) 단원을 참조하세요.

예제

Aurora 기본 인스턴스에서 다음 예제를 실행하면 Aurora 클러스터가 Aurora 외부에서 실행 중인 MySQL 인스턴스의 읽기 전용 복제본의 역할을 하도록 구성됩니다.

```
call mysql.rds_set_external_source_with_auto_position( 
   'Externaldb.some.com', 
   3306, 
   'repl_user'@'mydomain.com', 
   'SomePassW0rd');
```
mysql.rds\_set\_master\_auto\_position (Aurora MySQL 버전 2)

복제 모드를 바이너리 로그 파일 위치 또는 전역 트랜잭션 식별자(GTID)를 기반으로 설정합니다.

구문

```
CALL mysql.rds_set_master_auto_position (
auto_position_mode
);
```
파라미터

*auto\_position\_mode*

로그 파일 위치 복제 또는 GTID를 기반으로 하는 복제를 사용할지 여부를 나타내는 값:

- 0 바이너리 로그 파일 위치를 기반으로 한 복제 방법을 사용합니다. 기본값은 0입니다.
- 1 GTID 기반 복제 방법을 사용합니다.

#### 사용 노트

마스터 사용자는 mysql.rds\_set\_master\_auto\_position 프로시저를 실행해야 합니다.

이 프로시저는 Aurora MySQL 버전 2에서 지원됩니다.

mysql.rds\_set\_read\_only(Aurora MySQL 버전 3)

DB 인스턴스에 대해 전역적으로 read\_only 모드를 활성화하거나 비활성화합니다.

### 구문

CALL mysql.rds\_set\_read\_only(*mode*);

# 파라미터

#### *mode*

DB 인스턴스에 대해 read\_only 모드가 전역적으로 활성화되었는지 또는 비활성화되었는지를 나 타내는 값입니다.

- 0 OFF. 기본값은 0입니다.
- $\cdot$  1 ON

# 사용 노트

mysql.rds\_set\_read\_only 저장 프로시저는 read\_only 파라미터만 수정합니다. 리더 DB 인스 턴스에서는 innodb\_read\_only 파라미터를 변경할 수 없습니다.

read\_only 파라미터 변경 사항은 재부팅 후에는 지속되지 않습니다. read\_only를 영구적으로 변경 하려면 read\_only DB 클러스터 파라미터를 사용해야 합니다.

이 프로시저는 Aurora MySQL 버전 3.06 이상에서 지원됩니다.

mysql.rds\_set\_session\_binlog\_format(Aurora MySQL 버전 2)

현재 세션의 이진 로그 형식을 설정합니다.

# 구문

CALL mysql.rds\_set\_session\_binlog\_format(*format*);

# 파라미터

# *format*

현재 세션의 이진 로그 형식을 나타내는 값:

- STATEMENT 복제 소스가 SQL 명령문을 기반으로 이진 로그에 이벤트를 기록합니다.
- ROW 복제 소스가 개별 테이블 행의 변경을 나타내는 이벤트를 이진 로그에 기록합니다.
- MIXED 로깅이 일반적으로 SQL 명령문을 기반으로 하지만 특정 조건에서는 행으로 전환됩니 다. 자세한 내용은 MySQL 설명서의 [혼합 이진 로깅 형식을](https://dev.mysql.com/doc/refman/8.0/en/binary-log-mixed.html) 참조하세요.

사용 노트

Aurora MySQL DB 클러스터의 경우, 기본 인스턴스에 연결된 상태에서 이 저장 프로시저를 호출합니 다.

이 저장 프로시저를 사용하려면 현재 세션에 대해 이진 로깅을 구성해야 합니다.

Aurora의 경우, 이 프로시저는 Aurora MySQL 버전 2.12 이상과 MySQL 5.7 호환 버전에서 지원됩니 다.

mysql.rds\_set\_source\_auto\_position(Aurora MySQL 버전 3)

복제 모드를 바이너리 로그 파일 위치 또는 전역 트랜잭션 식별자(GTID)를 기반으로 설정합니다.

구문

CALL mysql.rds\_set\_source\_auto\_position (*auto\_position\_mode*);

파라미터

*auto\_position\_mode*

로그 파일 위치 복제 또는 GTID를 기반으로 하는 복제를 사용할지 여부를 나타내는 값:

- 0 바이너리 로그 파일 위치를 기반으로 한 복제 방법을 사용합니다. 기본값은 0입니다.
- 1 GTID 기반 복제 방법을 사용합니다.

# 사용 노트

Aurora MySQL DB 클러스터의 경우, 기본 인스턴스에 연결된 상태에서 이 저장 프로시저를 호출합니 다.

관리 사용자는 mysql.rds\_set\_source\_auto\_position 프로시저를 실행해야 합니다.

<span id="page-1813-0"></span>mysql.rds\_skip\_transaction\_with\_gtid(Aurora MySQL 버전 2 및 3)

Aurora 기본 인스턴스에서 지정된 전역 트랜잭션 식별자(GTID)를 사용하여 트랜잭션 복제를 건너뜁니 다.

특정 GTID 트랜잭션이 문제의 원인으로 알려진 경우 재해 복구를 위해 이 프로시저를 사용할 수 있습 니다. 이 저장 프로시저를 사용하여 문제의 트랜잭션을 건너 뛰십시오. 문제의 트랜잭션의 예로는 복제 를 비활성화하거나 중요한 데이터를 삭제하거나 DB 인스턴스를 사용할 수 없도록 하는 트랜잭션이 포 함됩니다.

# 구문

```
CALL mysql.rds_skip_transaction_with_gtid (
gtid_to_skip
);
```
#### 파라미터

*gtid\_to\_skip*

건너 뛸 복제 트랜잭션의 GTID입니다.

사용 노트

```
마스터 사용자는 mysql.rds_skip_transaction_with_gtid 프로시저를 실행해야 합니다.
```
이 프로시저는 Aurora MySQL 버전 2 및 3에서 지원됩니다.

#### 예제

다음 예제에서는 GTID 3E11FA47-71CA-11E1-9E33-C80AA9429562:23을 사용하여 트랜잭션의 복제를 건너뜁니다.

```
CALL mysql.rds_skip_transaction_with_gtid('3E11FA47-71CA-11E1-9E33-C80AA9429562:23');
```
mysql.rds\_skip\_repl\_error

MySQL DB 읽기 전용 복제본의 복제 오류를 건너뛰고 삭제합니다.

#### 구문

CALL mysql.rds\_skip\_repl\_error;

# 사용 노트

마스터 사용자는 읽기 전용 복제본에서 mysql.rds\_skip\_repl\_error 프로시저를 실행해야 합니 다. 이 프로시저에 대한 자세한 내용은 [현재 복제 오류 넘어가기](https://docs.aws.amazon.com/AmazonRDS/latest/UserGuide/Appendix.MySQL.CommonDBATasks.html#Appendix.MySQL.CommonDBATasks.SkipError)를 참조하세요.

오류가 있는지 여부를 판별하려면 MySQL SHOW REPLICA STATUS\G 명령을 실행합니다. 중대한 복 제 오류가 아닌 경우 mysql.rds\_skip\_repl\_error를 사용하여 오류를 건너뛸 수 있습니다. 오류 가 여러 개인 경우 mysql.rds\_skip\_repl\_error는 첫 번째 오류를 삭제한 후 다른 오류가 있음을 경고합니다. SHOW REPLICA STATUS\G를 사용하여 다음 오류에 대한 적합한 조치를 결정할 수 있습 니다. 반환된 값에 대한 자세한 내용은 MySQL 설명서의 [SHOW SLAVE STATUS 문](https://dev.mysql.com/doc/refman/8.0/en/show-replica-status.html)을 참조하세요.

**a** Note

이전 버전의 MySQL에는 SHOW SLAVE STATUS 대신 SHOW REPLICA STATUS가 사용되었 습니다. 8.0.23 이전 MySQL 버전을 사용하는 경우 SHOW SLAVE STATUS를 사용합니다.

Aurora MySQL의 복제 오류 해결에 대한 자세한 내용은 [MySQL 읽기 복제 오류 진단 및 해결](#page-3909-0) 섹션을 참조하세요.

복제 중지 오류

mysql.rds\_skip\_repl\_error 프로시저를 호출할 때 복제본이 중단되었거나 사용 중지되었다는 오류 메시지가 표시될 수 있습니다.

읽기 전용 복제본 대신 기본 인스턴스에서 프로시저를 실행하면 이 오류 메시지가 나타납니다. 이 프로 시저가 작동하려면 읽기 전용 복제본에서 이 프로시저를 실행해야 합니다.

이 오류 메시지는 읽기 전용 복제본에서 프로시저를 실행하지만 복제를 성공적으로 다시 시작할 수 없 는 경우에도 나타날 수 있습니다.

많은 수의 오류를 건너뛰어야 하는 경우, 복제 지연이 바이너리 로그(binlog) 파일의 기본값 보관 기간 이상으로 늘어날 수 있습니다. 이 경우 binlog 파일이 읽기 전용 복제본에서 재생되기 전 지워지기 때문 에 치명적 오류가 발생할 수 있습니다. 이 제거는 복제를 중지시키며, 복제 오류를 건너뛰기 위해 더 이 상 mysql.rds\_skip\_repl\_error 명령을 호출할 수 없습니다.

이 문제는 소스 데이터베이스 인스턴스에서 binlog 파일이 보관되는 시간을 늘려서 완화할 수 있습니 다. binlog 보관 시간을 늘린 후에 복제를 재시작하고 필요에 따라 mysql.rds\_skip\_repl\_error 명 령을 호출할 수 있습니다.

binlog 보관 기간을 설정하려면 [mysql.rds\\_set\\_configuration](#page-1773-0) 프로시저를 사용하여 'binlog retention hours' 구성 파라미터와 DB 클러스터에 binlog 파일을 보관할 시간을 함께 지정하십시 오. 다음 예제에서는 binlog 파일의 보관 기간을 48시간으로 설정합니다.

CALL mysql.rds\_set\_configuration('binlog retention hours', 48);

<span id="page-1815-0"></span>mysql.rds\_start\_replication

Aurora MySQL DB 클러스터에서 복제를 시작합니다.

# **a** Note

[mysql.rds\\_start\\_replication\\_until\(Aurora MySQL 버전 3\)](#page-1816-0) 또는 [mysql.rds\\_start\\_replication\\_until\\_gtid\(Aurora MySQL 버전 3\)](#page-1817-0) 저장 프로시저를 사용하여 Aurora MySQL DB 인스턴스에서 복제를 시작하고 지정된 바이너리 로그 파일 위치에서 복제 를 중지할 수 있습니다.

# 구문

CALL mysql.rds\_start\_replication;

#### 사용 노트

마스터 사용자는 mysql . rds\_start\_replication 프로시저를 실행해야 합니다.

Amazon RDS 외부에서 실행 중인 MySQL 인스턴스에서 데이터를 가져오려면

mysql.rds\_set\_external\_master 또는 mysql.rds\_set\_external\_source를 호출하여 복제 구성을 빌드한 다음, 읽기 전용 복제본에서 mysql.rds\_start\_replication을 호출하여 복제 프로 세스를 시작합니다. 자세한 내용은 [Aurora과 MySQL 간의 복제 또는 Aurora와 다른 Aurora DB 클러스](#page-1526-0) [터\(이진 로그 복제본\) 간의 복제](#page-1526-0) 단원을 참조하십시오.

Amazon RDS 외부의 MySQL 인스턴스로 데이터를 내보내려면 읽기 전용 복제본에서 mysql.rds\_start\_replication 및 mysql.rds\_stop\_replication을 호출하여 바이너리 로 그 삭제 등의 몇 가지 복제 작업을 제어합니다. 자세한 내용은 [Aurora과 MySQL 간의 복제 또는 Aurora](#page-1526-0) [와 다른 Aurora DB 클러스터\(이진 로그 복제본\) 간의 복제](#page-1526-0) 단원을 참조하십시오.

읽기 전용 복제본에서 mysql.rds\_start\_replication을 호출하여 이전에 mysql.rds\_stop\_replication을 호출하여 중지한 복제 프로세스를 재시작할 수도 있습니다. 자 세한 내용은 [복제 중지 오류](#page-3911-0) 단원을 참조하십시오.

<span id="page-1816-0"></span>mysql.rds\_start\_replication\_until(Aurora MySQL 버전 3)

Aurora MySQL DB 클러스터에서 복제를 시작하고 지정된 바이너리 로그 파일 위치에서 복제를 중지 합니다.

구문

```
CALL mysql.rds_start_replication_until (
replication_log_file
   , replication_stop_point
);
```
파라미터

*replication\_log\_file*

복제 정보를 포함하는 소스 데이터베이스 인스턴스의 이진 로그 이름입니다.

*replication\_stop\_point*

복제를 중지할 replication\_log\_file 바이너리 로그 내 위치입니다.

사용 노트

마스터 사용자는 mysql.rds\_start\_replication\_until 프로시저를 실행해야 합니다.

이 프로시저는 Aurora MySQL 버전 3.04 이상에서 지원됩니다.

mysql.rds\_start\_replication\_until 저장 프로시저는 다음을 포함하는 관리형 복제에 지원되 지 않습니다.

- [여러 AWS 리전에 걸쳐 Amazon Aurora MySQL DB 클러스터 복제](#page-1511-0)
- [Aurora 읽기 전용 복제본을 사용하여 RDS for MySQL DB 인스턴스에서 Amazon Aurora MySQL DB](#page-1308-0)  [클러스터로 데이터 마이그레이션](#page-1308-0)

replication\_log\_file 파라미터에 지정된 파일 이름은 소스 데이터베이스 인스턴스 binlog 파일 이름과 일치해야 합니다.

replication\_stop\_point 파라미터가 과거에 해당하는 중지 위치를 지정하는 경우 복제가 즉시 중 지됩니다.

예제

다음 예에서는 복제를 시작하고 120 바이너리 로그 파일의 mysql-bin-changelog.000777 위치에 도달할 때까지 변경 사항을 복제합니다.

```
call mysql.rds_start_replication_until( 
   'mysql-bin-changelog.000777', 
   120);
```
<span id="page-1817-0"></span>mysql.rds\_start\_replication\_until\_gtid(Aurora MySQL 버전 3)

Aurora MySQL DB 클러스터에서 복제를 시작하고 지정된 글로벌 트랜잭션 식별자(GTID) 바로 다음에 서 복제를 중지합니다.

구문

CALL mysql.rds\_start\_replication\_until\_gtid(*gtid*);

파라미터

# *gtid*

GTID 이후 복제를 중지해야 합니다.

# 사용 노트

마스터 사용자는 mysql.rds\_start\_replication\_until\_gtid 프로시저를 실행해야 합니다.

이 프로시저는 Aurora MySQL 버전 3.04 이상에서 지원됩니다.

mysql.rds\_start\_replication\_until\_gtid 저장 프로시저는 다음을 포함하는 관리형 복제에 지원되지 않습니다.

- [여러 AWS 리전에 걸쳐 Amazon Aurora MySQL DB 클러스터 복제](#page-1511-0)
- [Aurora 읽기 전용 복제본을 사용하여 RDS for MySQL DB 인스턴스에서 Amazon Aurora MySQL DB](#page-1308-0)  [클러스터로 데이터 마이그레이션](#page-1308-0)

gtid 파라미터가 복제본으로 이미 실행한 트랜잭션을 지정하는 경우 복제가 즉시 중지됩니다.

예제

다음 예제에서는 복제를 시작하고 GTID 3E11FA47-71CA-11E1-9E33-C80AA9429562:23에 도달 할 때까지 변경 사항을 복제합니다.

call mysql.rds\_start\_replication\_until\_gtid('3E11FA47-71CA-11E1-9E33-C80AA9429562:23');

mysql.rds\_stop\_replication

MySQL DB 인스턴스에서 복제를 중지합니다.

구문

CALL mysql.rds\_stop\_replication;

# 사용 노트

마스터 사용자는 mysql.rds\_stop\_replication 프로시저를 실행해야 합니다.

Amazon RDS 외부에서 실행 중인 MySQL 인스턴스에서 데이터를 가져오도록 복제를 구성하는 경우 가져오기가 완료된 후 읽기 전용 복제본에서 mysql.rds\_stop\_replication을 호출하여 복제 프 로세스를 중지합니다. 자세한 내용은 [Aurora과 MySQL 간의 복제 또는 Aurora와 다른 Aurora DB 클러](#page-1526-0) [스터\(이진 로그 복제본\) 간의 복제](#page-1526-0) 단원을 참조하십시오.

Amazon RDS 외부의 MySQL 인스턴스로 데이터를 내보내도록 복제를 구성할 경우 읽기 전용 복제본 에서 mysql.rds\_start\_replication 및 mysql.rds\_stop\_replication을 호출하여 이진 로 그 삭제 등의 몇 가지 복제 작업을 제어합니다. 자세한 내용은 [Aurora과 MySQL 간의 복제 또는 Aurora](#page-1526-0) [와 다른 Aurora DB 클러스터\(이진 로그 복제본\) 간의 복제](#page-1526-0) 단원을 참조하십시오.

mysql.rds\_stop\_replication 저장 프로시저는 다음을 포함하는 관리형 복제에 지원되지 않습니 다.

- [여러 AWS 리전에 걸쳐 Amazon Aurora MySQL DB 클러스터 복제](#page-1511-0)
- [Aurora 읽기 전용 복제본을 사용하여 RDS for MySQL DB 인스턴스에서 Amazon Aurora MySQL DB](#page-1308-0)  [클러스터로 데이터 마이그레이션](#page-1308-0)

# Aurora MySQL 전용 information\_schema 테이블

Aurora MySQL에는 Aurora 전용 특정 information schema 테이블이 있습니다.

information\_schema.aurora\_global\_db\_instance\_status

information\_schema.aurora\_global\_db\_instance\_status 테이블에는 글로벌 데이터베이 스의 기본 및 보조 DB 클러스터에 있는 모든 DB 인스턴스의 상태에 대한 정보가 들어 있습니다. 사용 할 수 있는 열이 다음 테이블에 나와 있습니다. 나머지 열은 Aurora 내부용으로만 사용됩니다.

**a** Note

이 정보 스키마 테이블은 Aurora MySQL 버전 3.04.0 이상의 글로벌 데이터베이스에서만 사용 할 수 있습니다.

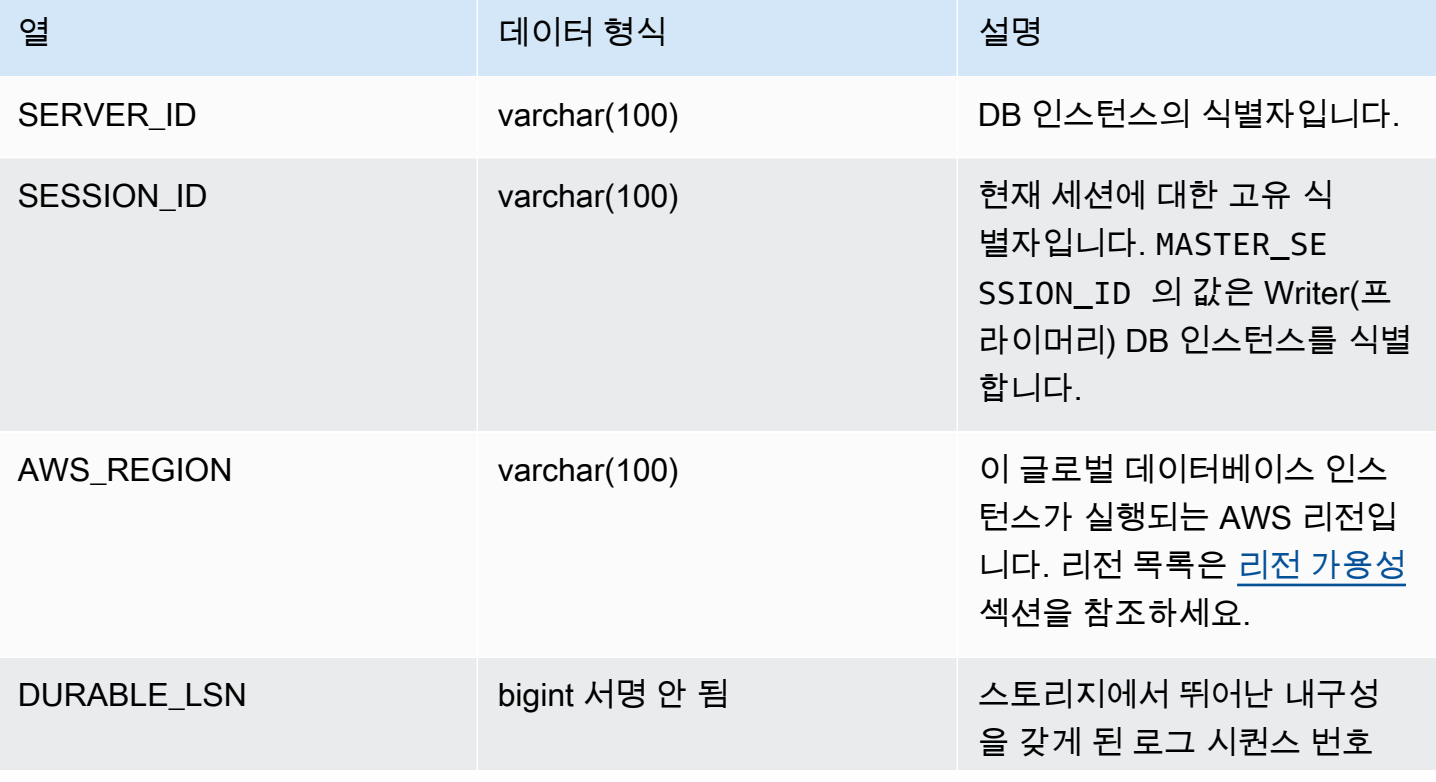

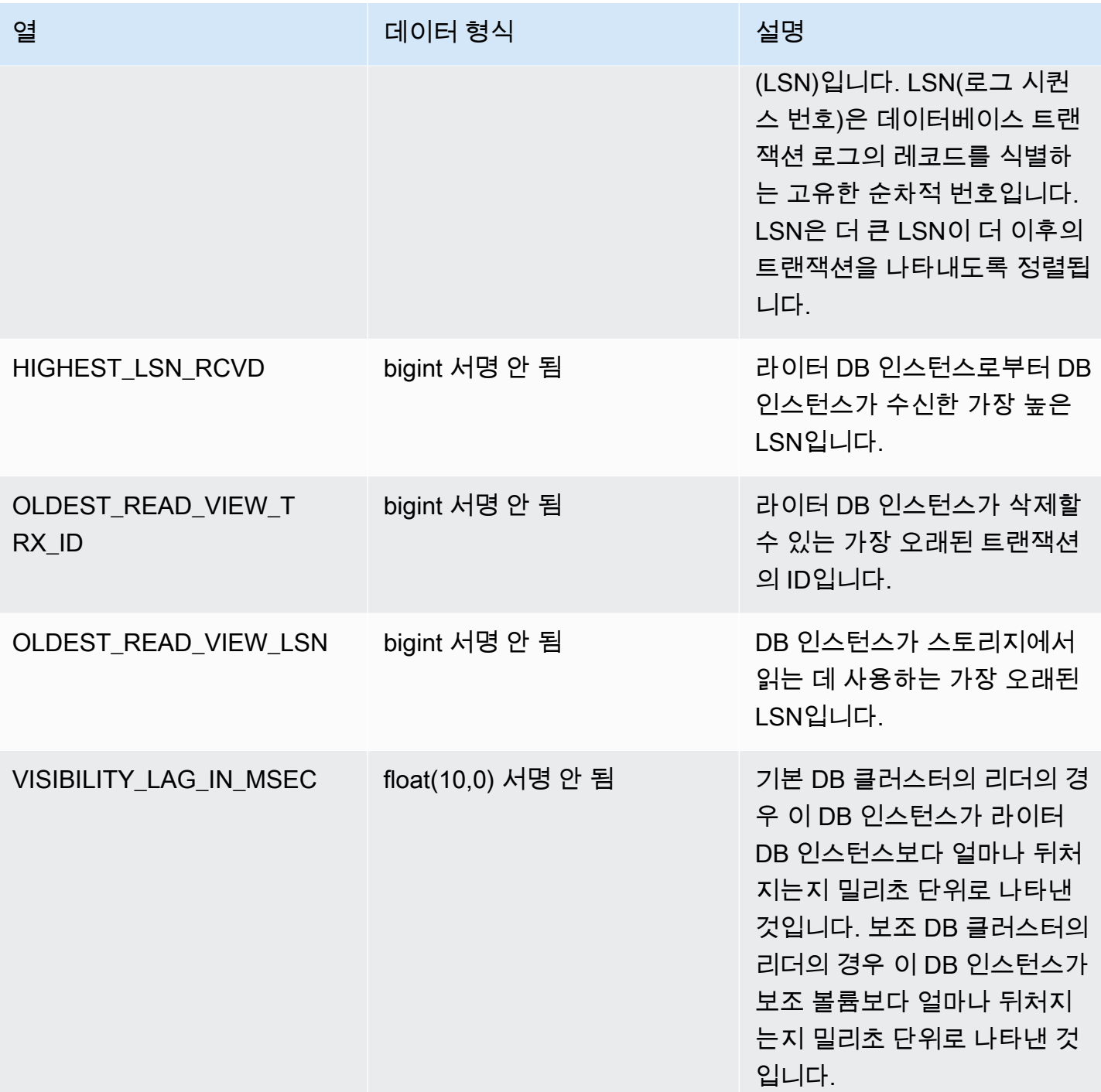

# information\_schema.aurora\_global\_db\_status

information\_schema.aurora\_global\_db\_status 테이블에는 Aurora Global Database 지연 의 다양한 측면, 특히 기본 Aurora 스토리지의 지연(내구성 지연) 및 Recovery Point Objective(RPO) 간의 지연에 대한 정보가 표시됩니다. 사용할 수 있는 열이 다음 테이블에 나와 있습니다. 나머지 열은 Aurora 내부용으로만 사용됩니다.

# **a** Note

이 정보 스키마 테이블은 Aurora MySQL 버전 3.04.0 이상의 글로벌 데이터베이스에서만 사용 할 수 있습니다.

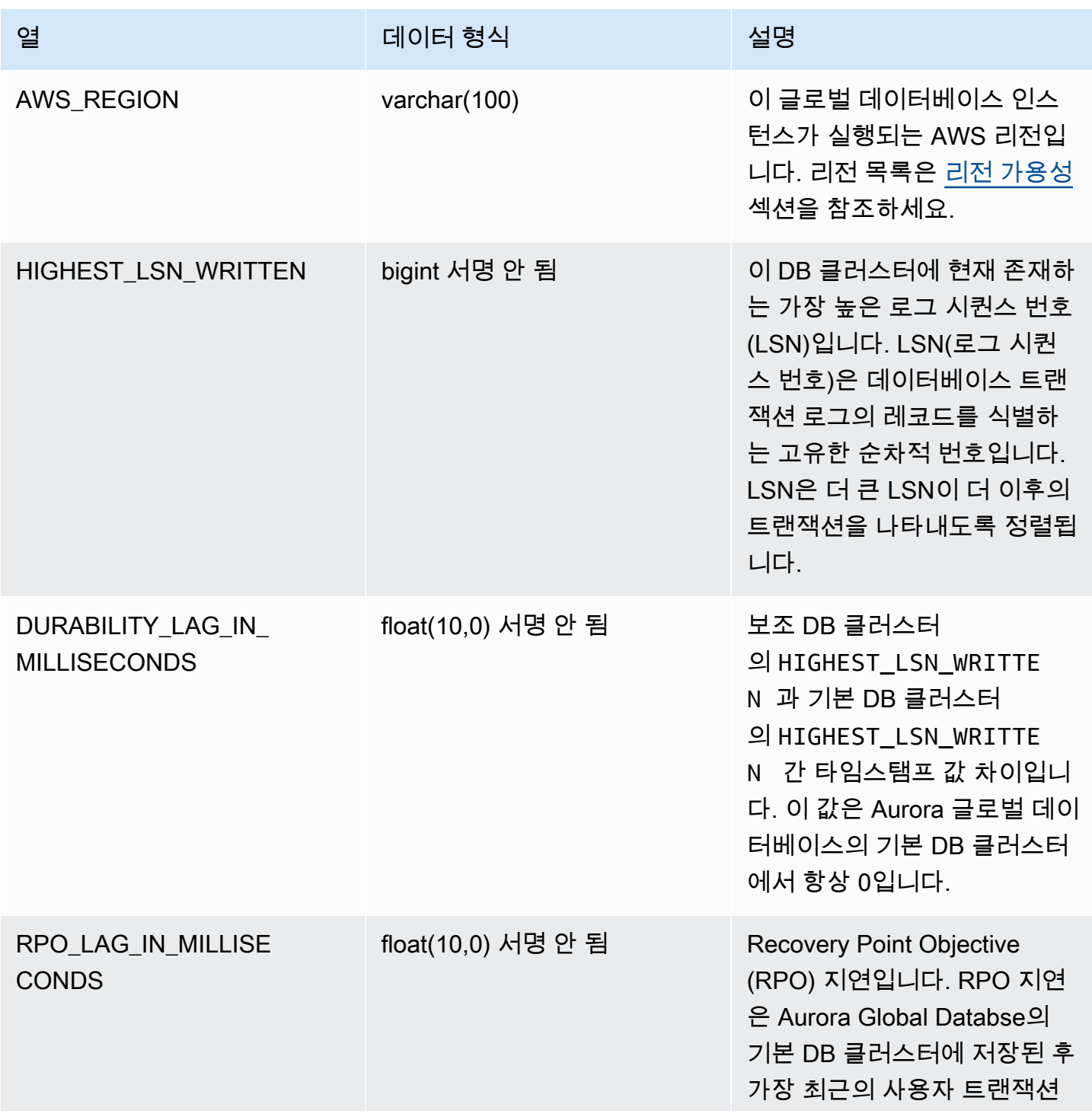

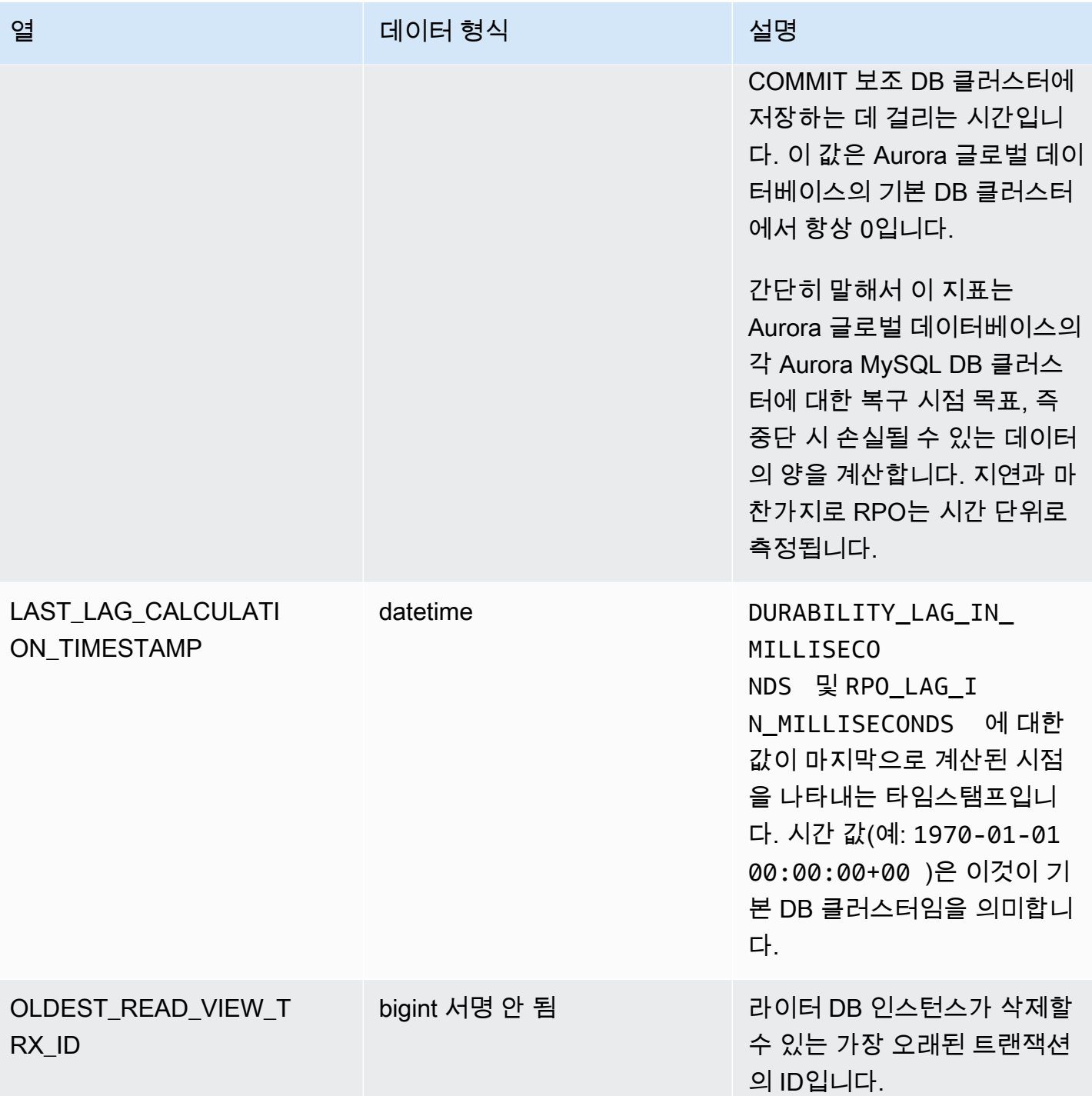

# information\_schema.replica\_host\_status

information\_schema.replica\_host\_status 테이블에는 복제 정보가 들어 있습니다. 사용할 수 있는 열이 다음 테이블에 나와 있습니다. 나머지 열은 Aurora 내부용으로만 사용됩니다.

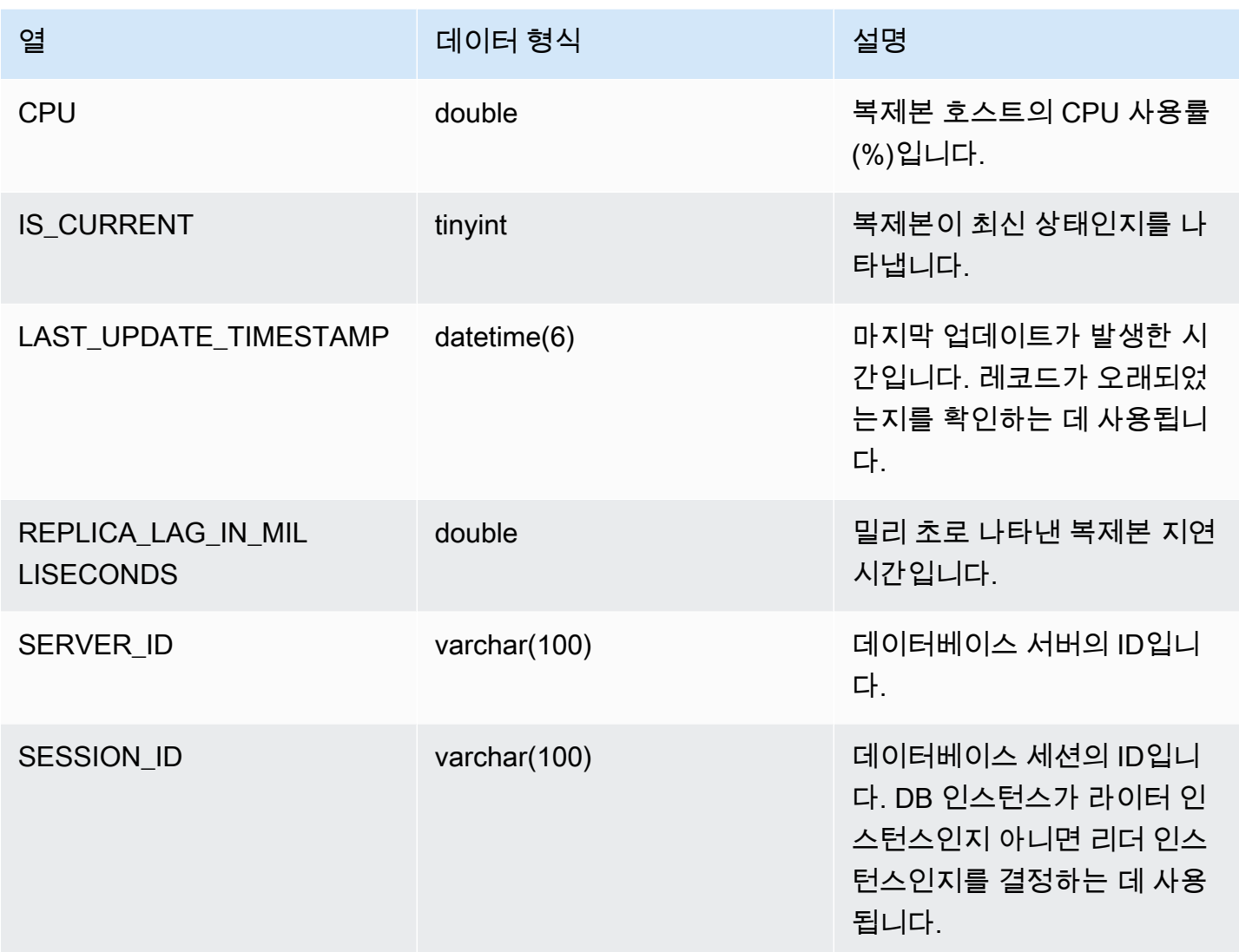

# **a** Note

복제본 인스턴스가 지연되면 해당 information\_schema.replica\_host\_status 테이블 에서 쿼리된 정보가 만료될 수 있습니다. 이러한 경우 라이터 인스턴스에서 쿼리하는 것이 좋 습니다.

mysql.ro\_replica\_status 테이블에 비슷한 정보가 있지만 사용하지 않는 것이 좋습니다.

information\_schema.aurora\_forwarding\_processlist

information\_schema.aurora\_forwarding\_processlist 테이블에는 쓰기 전달과 관련된 프 로세스에 대한 정보가 들어 있습니다.

이 테이블의 내용은 글로벌 또는 클러스터 내 쓰기 전달이 켜진 DB 클러스터의 라이터 DB 인스턴스에 서만 볼 수 있습니다. 리더 DB 인스턴스에는 빈 결과 세트가 반환됩니다.

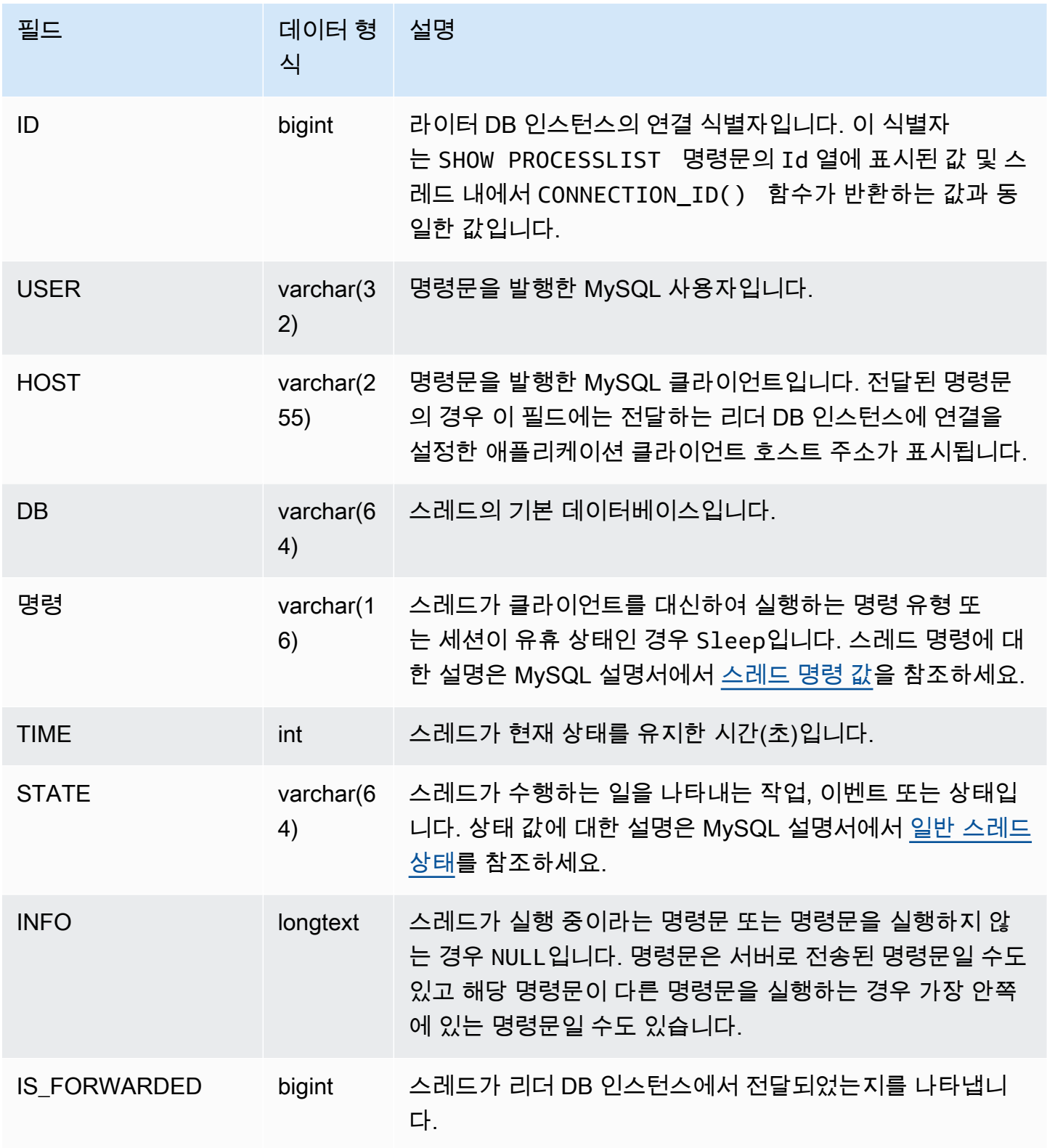

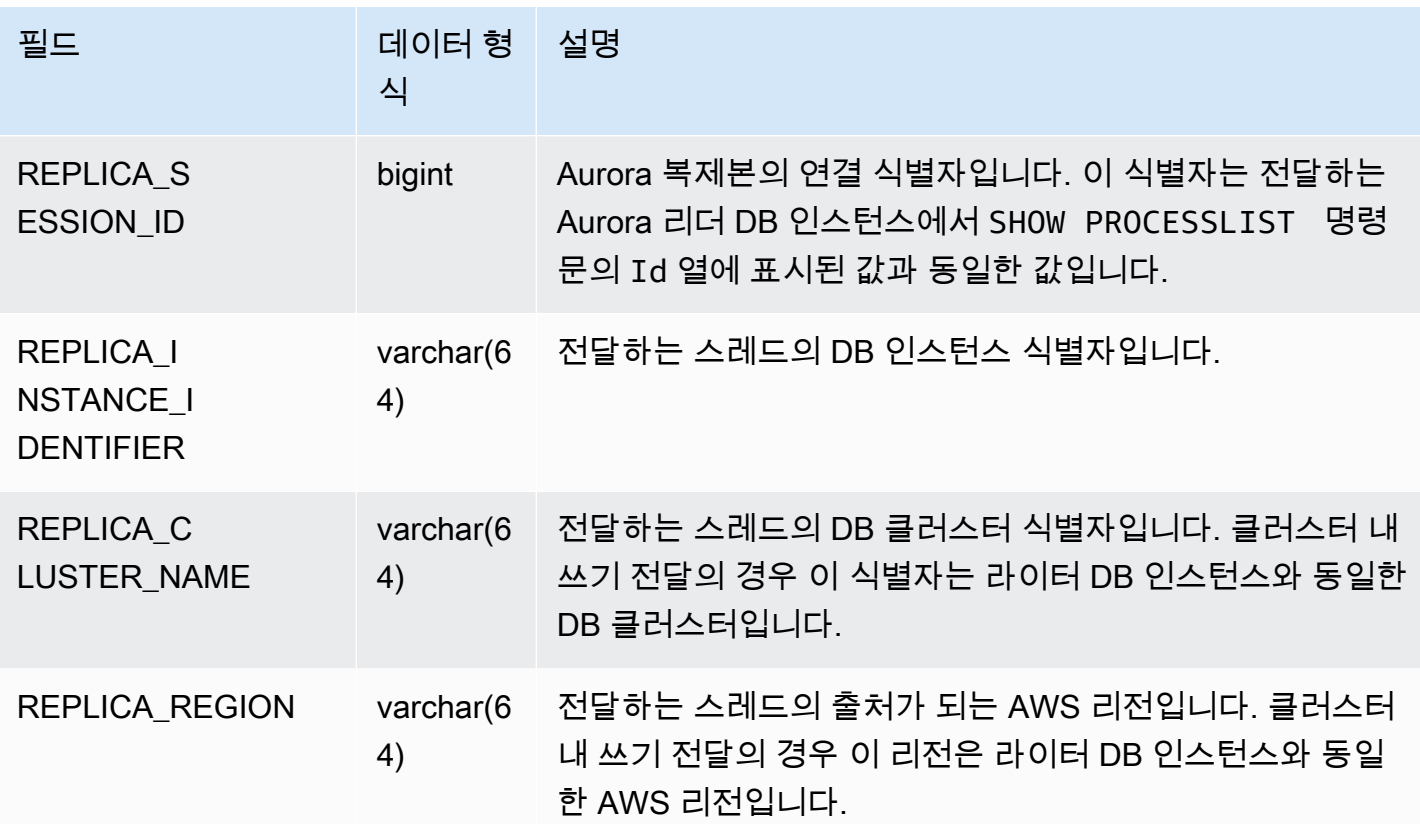

# Amazon Aurora MySQL에 대한 데이터베이스 엔진 업데이트

Amazon Aurora는 정기적으로 업데이트를 릴리스합니다. 업데이트는 시스템 유지 관리 기간 중에 Aurora DB 클러스터에 적용됩니다. 업데이트가 적용되는 시기는 업데이트의 유형뿐 아니라 DB 클러 스터에 대한 유지 관리 기간 설정 및 리전에 따라 다릅니다.

Amazon Aurora 릴리스는 며칠 이내에 모든 AWS 리전에 공개됩니다. 일부 리전에서는 아직 다른 리전 에서 사용할 수 없는 엔진 버전이 일시적으로 표시될 수 있습니다.

업데이트는 DB 클러스터의 모든 인스턴스에 동시에 적용됩니다. 업데이트하려면 DB 클러스터의 모든 인스턴스에서 데이터베이스를 다시 시작해야 하므로 다운타임이 20-30초간 발생할 수 있습니다. 다운 타임 후에 DB 클러스터 또는 클러스터 사용을 재개할 수 있습니다. 에서 유지 관리 기간 설정을 확인하 거나 변경할 수 있습니다..[AWS Management Console](https://console.aws.amazon.com/)

Amazon Aurora에서 지원하는 Aurora MySQL 버전에 대한 자세한 내용은 [Aurora MySQL 릴리스 정](https://docs.aws.amazon.com/AmazonRDS/latest/AuroraMySQLReleaseNotes/Welcome.html) [보](https://docs.aws.amazon.com/AmazonRDS/latest/AuroraMySQLReleaseNotes/Welcome.html)를 참조하세요.

다음 단원에서는 클러스터에 적합한 Aurora MySQL 버전을 선택하는 방법, 클러스터를 만들거나 업그 레이드할 때 버전을 지정하는 방법, 중단을 최소화하면서 한 버전에서 다른 버전으로 클러스터를 업그 레이드하는 절차를 학습할 수 있습니다.

주제

- [Aurora MySQL 버전 번호 및 특수 버전](#page-1826-0)
- [Amazon Aurora MySQL 호환 버전 2 표준 지원 종료 준비](#page-1830-0)
- [Amazon Aurora MySQL 호환 버전 1 수명 종료 준비](#page-1834-0)
- [Amazon Aurora MySQL DB 클러스터 업그레이드](#page-1838-0)
- [Amazon Aurora MySQL에 대한 데이터베이스 엔진 업데이트 및 수정](#page-1877-0)

# <span id="page-1826-0"></span>Aurora MySQL 버전 번호 및 특수 버전

Aurora MySQL 호환 버전는 MySQL과 호환되는 데이터베이스 엔진이지만 Aurora MySQL에는 특정 Aurora MySQL 버전에만 해당하는 기능 및 버그 수정 사항이 포함되어 있습니다. 애플리케이션 개발자 는 SQL을 사용하여 애플리케이션에서 Aurora MySQL 버전을 확인할 수 있습니다. 데이터베이스 관리 자는 Aurora MySQL DB 클러스터 및 DB 인스턴스를 생성하거나 업그레이드할 때 Aurora MySQL 버 전을 확인하고 지정할 수 있습니다.

주제

• [AWS를 통해 Aurora MySQL 엔진 버전 확인 또는 지정](#page-1827-0)

- [SQL을 사용하여 Aurora MySQL 버전 확인](#page-1828-0)
- [Aurora MySQL LTS\(장기 지원\) 릴리스](#page-1829-0)
- [Aurora MySQL 베타 릴리스](#page-1830-1)

# <span id="page-1827-0"></span>AWS를 통해 Aurora MySQL 엔진 버전 확인 또는 지정

AWS Management Console, AWS CLI 또는 RDS API를 사용하여 관리 태스크를 수행하는 경우 Aurora MySQL 버전을 설명이 포함된 영숫자 형식으로 지정합니다.

Aurora MySQL 버전 2부터는 Aurora 엔진 버전에 다음 구문이 제공됩니다.

*mysql-major-version*.mysql\_aurora.*aurora-mysql-version*

*mysql-major-version-* 부분은 5.7 또는 8.0입니다. 이 값은 클라이언트 프로토콜 버전과 해당 Aurora MySQL 버전에 대한 전반적인 MySQL 기능 지원 수준을 나타냅니다.

*aurora-mysql-version* 은 점으로 구분된 세 부분(Aurora MySQL 주 버전, Aurora MySQL 부 버전, 패치 수준)으로 이루어진 값입니다. 메이저 버전은 2 또는 3입니다. 이러한 값은 각각 MySQL 5.7 또는 8.0과 호환되는 Aurora MySQL을 나타냅니다. 마이너 버전은 2.x 또는 3.x 시리즈 내 기능 릴리스를 나 타냅니다. 패치 수준은 각 마이너 버전에 대해 0에서 시작하며 마이너 버전에 적용되는 후속 버그 수정 모음을 나타냅니다. 경우에 따라 새로운 기능이 마이너 버전에 통합되지만 즉시 공개되지 않습니다. 이 러한 경우 기능이 미세 조정되고 이후 패치 수준에서 공개됩니다.

모든 2.x Aurora MySQL 엔진 버전은 Community MySQL 5.7.12와 유선 호환됩니다. 모든 3.x Aurora MySQL 엔진 버전은 MySQL 8.0.23 이상과 유선 호환됩니다. 특정 3.x 버전의 릴리스 정보를 참조하여 해당 MySQL 호환 버전을 찾아볼 수 있습니다.

예를 들어, Aurora MySQL 3.02.0 및 2.11.2의 엔진 버전은 다음과 같습니다.

8.0.mysql\_aurora.3.02.0

5.7.mysql\_aurora.2.11.2

**a** Note

커뮤니티 MySQL 버전과 Aurora MySQL 2.x 버전 간에는 일대일 대응이 없습니다. Aurora MySQL 버전 3의 경우 더 직접적인 매핑이 있습니다. 특정 Aurora MySQL 릴리스에 포함된 버그 수정 사항 및 새로운 기능을 확인하려면 Aurora MySQL 릴리스 정보의 [Amazon Aurora](https://docs.aws.amazon.com/AmazonRDS/latest/AuroraMySQLReleaseNotes/AuroraMySQL.Updates.30Updates.html)  [MySQL 버전 3에 대한 데이터베이스 엔진 업데이트](https://docs.aws.amazon.com/AmazonRDS/latest/AuroraMySQLReleaseNotes/AuroraMySQL.Updates.30Updates.html) 및 [Amazon Aurora MySQL 버전 2에 대한](https://docs.aws.amazon.com/AmazonRDS/latest/AuroraMySQLReleaseNotes/AuroraMySQL.Updates.20Updates.html)  [데이터베이스 엔진 업데이트를](https://docs.aws.amazon.com/AmazonRDS/latest/AuroraMySQLReleaseNotes/AuroraMySQL.Updates.20Updates.html) 참조하세요. 새로운 기능 및 릴리스의 시간 순 목록은 [문서 기](#page-3915-0)

[록](#page-3915-0) 단원을 참조하세요. 보안 관련 수정 사항에 필요한 최소 버전을 확인하려면 Aurora MySQL 릴리스 정보의 [Aurora MySQL에서 수정된 보안 취약성을](https://docs.aws.amazon.com/AmazonRDS/latest/AuroraMySQLReleaseNotes/AuroraMySQL.CVE_list.html) 참조하세요.

일부 AWS CLI 명령 및 RDS API 작업에서 Aurora MySQL 엔진 버전을 지정할 수 있습니다. 예를 들면 --engine-version 명령 [create-db-cluster](https://docs.aws.amazon.com/cli/latest/reference/rds/create-db-cluster.html) 및 [modify-db-cluster](https://docs.aws.amazon.com/cli/latest/reference/rds/modify-db-cluster.html) 실행 시 AWS CLI 옵션을 지정할 수 있습니다. RDS API 작업 [CreateDBCluster](https://docs.aws.amazon.com/AmazonRDS/latest/APIReference/API_CreateDBCluster.html) 및 [ModifyDBCluster](https://docs.aws.amazon.com/AmazonRDS/latest/APIReference/API_ModifyDBCluster.html) 실행 시 EngineVersion 파라미터를 지정할 수 있습니다.

Aurora MySQL 버전 2 이상에서는 AWS Management Console의 엔진 버전에 Aurora 버전도 포함됩니 다. 클러스터를 업그레이드하면 표시된 값이 변경됩니다. 이 변경 사항을 통해 클러스터에 연결하거나 SQL 명령을 실행할 필요 없이 정확한 Aurora MySQL 버전을 지정하고 확인할 수 있습니다.

**1** Tip

AWS CloudFormation을 통해 관리되는 Aurora 클러스터의 경우, EngineVersion 설 정의 이 변경 사항은 AWS CloudFormation에 의해 작업을 트리거할 수 있습니다. AWS CloudFormation에서 EngineVersion 설정에 대한 변경을 처리하는 방법에 대한 자세한 내용 은 [AWS CloudFormation 설명서를](https://docs.aws.amazon.com/AWSCloudFormation/latest/UserGuide/aws-resource-rds-dbcluster.html) 참조하세요.

# <span id="page-1828-0"></span>SQL을 사용하여 Aurora MySQL 버전 확인

SQL 쿼리를 사용하여 애플리케이션에서 검색할 수 있는 Aurora 버전 번호는 *<major version>*.*<minor version>*.*<patch version>* 형식을 사용합니다. AURORA\_VERSION 시스템 변수를 쿼리하여 Aurora MySQL 클러스터의 모든 DB 인스턴스에 대해 이 버전 번호를 확인할 수 있습 니다. 이 버전 번호를 확인하려면 다음 쿼리 중 하나를 사용합니다.

```
select aurora_version();
select @@aurora_version;
```
이러한 쿼리는 다음과 유사한 출력을 생성합니다.

```
mysql> select aurora_version(), @@aurora_version;
+------------------+------------------+
| aurora_version() | @@aurora_version |
+------------------+------------------+
| 2.11.1 | 2.11.1
  +------------------+------------------+
```
[AWS를 통해 Aurora MySQL 엔진 버전 확인 또는 지정에](#page-1827-0) 설명된 기법을 사용하여 콘솔, CLI 및 RDS API에서 반환되는 버전 번호는 일반적으로 좀더 설명적입니다.

<span id="page-1829-0"></span>Aurora MySQL LTS(장기 지원) 릴리스

DB 클러스터를 생성하거나 업그레이드할 때 각 새 Aurora MySQL 버전을 일정 시간 동안 사용할 수 있 습니다. 이 기간이 지나면 해당 버전을 사용하는 모든 클러스터를 업그레이드해야 합니다. 지원 기간이 끝나기 전에 클러스터를 수동으로 업그레이드하거나 Aurora MySQL 버전이 더 이상 지원되지 않는 경 우 Aurora에서 자동으로 클러스터를 업그레이드할 수 있습니다.

Aurora는 특정 Aurora MySQL 버전을 "LTS(장기 지원)" 릴리스로 지정합니다. LTS 릴리스를 사용하는 DB 클러스터는 LTS가 아닌 릴리스를 사용하는 클러스터보다 동일한 버전을 더 오래 유지하고 더 적 은 업그레이드 주기를 거칠 수 있습니다. Aurora는 해당 릴리스가 출시된 후 최소 3년 동안 각 LTS 릴 리스를 지원합니다. LTS 릴리스에 있는 DB 클러스터를 업그레이드해야 할 경우 Aurora는 이 클러스터 를 다음 LTS 릴리스로 업그레이드합니다. 이렇게 하면 클러스터를 오랫동안 다시 업그레이드할 필요 가 없습니다.

Aurora MySQL LTS 릴리스의 수명 동안 새로운 패치 수준을 통해 중요한 문제에 대한 수정 사항을 적 용합니다. 패치 수준에는 새로운 기능이 포함되지 않습니다. 이러한 패치를 LTS 릴리스를 실행하는 DB 클러스터에 적용할지 여부를 선택할 수 있습니다. 일부 중요 수정 사항의 경우 Amazon은 동일한 LTS 릴리스 내에서 특정 패치 수준으로 관리형 업그레이드를 수행할 수 있습니다. 이러한 관리형 업그 레이드는 클러스터 유지 관리 기간 내에 자동으로 수행됩니다.

대부분의 Aurora MySQL 클러스터에서 LTS 릴리스를 사용하는 대신 최신 릴리스로 업그레이드하는 것이 좋습니다. 이렇게 하면 Aurora를 관리형 서비스로 활용하고 최신 기능 및 버그 수정에 액세스할 수 있습니다. LTS 릴리스는 다음과 같은 특성을 가진 클러스터 전용입니다.

- 중요 패치의 경우 드문 경우를 제외하고는 업그레이드에 대한 Aurora MySQL 애플리케이션의 가동 중지를 감당할 수 없는 경우
- Aurora MySQL 데이터베이스 엔진을 업데이트할 때마다 클러스터 및 관련 애플리케이션의 테스트 주기 시간이 오래 걸리는 경우
- Aurora MySQL 클러스터의 데이터베이스 버전에 애플리케이션에 필요한 모든 DB 엔진 기능과 버그 수정이 있는 경우

Aurora MySQL에 대한 현재 LTS 릴리스는 다음과 같습니다.

• Aurora MySQL 버전 3.04.\*. LTS 버전에 대한 자세한 내용은 Aurora MySQL 릴리스 정보의 [Amazon](https://docs.aws.amazon.com/AmazonRDS/latest/AuroraMySQLReleaseNotes/AuroraMySQL.Updates.30Updates.html)  [Aurora MySQL 버전 3 데이터베이스 엔진 업데이트를](https://docs.aws.amazon.com/AmazonRDS/latest/AuroraMySQLReleaseNotes/AuroraMySQL.Updates.30Updates.html) 참조하세요.

# **a** Note

LTS 버전의 경우 AutoMinorVersionUpgrade 파라미터를 true로 설정(또는 AWS Management Console에서 자동 마이너 버전 업그레이드 활성화)하지 않는 것이 좋습니다. 이 렇게 하면 DB 클러스터가 3.05.2와 같은 비LTS 버전으로 업그레이드될 수 있습니다.

# <span id="page-1830-1"></span>Aurora MySQL 베타 릴리스

Aurora MySQL 베타 릴리스는 초기 보안 수정만 적용된 릴리스로, 제한된 AWS 리전에만 해당됩니다. 다음 패치 릴리스에서는 이러한 수정 사항이 모든 리전에 더 광범위하게 배포될 예정입니다.

베타 릴리스의 버전 번호는 Aurora MySQL 마이너 버전과 비슷하지만 추가로 네 번째 숫자가 있습니다 (예: 2.12.0.1 또는 3.05.0.1).

자세한 내용은 Aurora MySQL 릴리스 정보에서 [Amazon Aurora MySQL 버전 2 데이터베이스 엔진 업](https://docs.aws.amazon.com/AmazonRDS/latest/AuroraMySQLReleaseNotes/AuroraMySQL.Updates.20Updates.html) [데이트](https://docs.aws.amazon.com/AmazonRDS/latest/AuroraMySQLReleaseNotes/AuroraMySQL.Updates.20Updates.html), [Amazon Aurora MySQL 버전 3 데이터베이스 엔진 업데이트를](https://docs.aws.amazon.com/AmazonRDS/latest/AuroraMySQLReleaseNotes/AuroraMySQL.Updates.30Updates.html) 참조하세요.

# <span id="page-1830-0"></span>Amazon Aurora MySQL 호환 버전 2 표준 지원 종료 준비

Amazon Aurora MySQL 호환 버전 2(MySQL 5.7 호환성 지원)는 2024년 10월 31일에 표준 지원이 종 료될 계획입니다. Aurora MySQL 버전 2의 표준 지원 기간이 종료되기 전에 Aurora MySQL 버전 2를 실행하는 모든 클러스터를 기본 Aurora MySQL 버전 3(MySQL 8.0 호환성 지원) 이상으로 업그레이드 하는 것을 권장합니다. 2024년 10월 31일에 Amazon RDS는 데이터베이스를 [Amazon RDS 추가 지](#page-611-0) [원](#page-611-0)에 자동으로 등록합니다. Aurora Serverless 버전 1 클러스터에서 Aurora MySQL 버전 2(MySQL 5.7 호환성 지원)를 실행하는 경우에는 확장 지원이 해당하지 않습니다. Aurora Serverless 버전 1 클러스 터를 Aurora MySQL 버전 3으로 업그레이드하려면 [Aurora Serverless v1 DB 클러스터의 업그레이드](#page-1834-1) [경로](#page-1834-1) 섹션을 참조하세요.

Aurora 메이저 버전의 지원 종료 날짜는 [Amazon Aurora](#page-35-0)에서 확인할 수 있습니다.

Aurora MySQL 버전 2를 실행하는 클러스터가 있는 경우, 표준 지원 종료 날짜가 가까워지면 업그레이 드를 수행하는 방법에 대한 최신 정보가 포함된 정기 알림을 받게 됩니다. 이 페이지는 최신 정보로 정 기적으로 업데이트됩니다.

# 표준 지원 종료 일정

1. 지금부터 2024년 10월 31일까지 - Aurora MySQL 버전 2(MySQL 5.7 호환성 지원) 클러스터를 Aurora MySQL 버전 3(MySQL 8.0 호환성 지원)로 업그레이드할 수 있습니다.

2. 2024년 10월 31일 - 이 날짜에 Aurora MySQL 버전 2의 표준 지원이 종료됩니다. Amazon RDS는 자동으로 클러스터를 Amazon RDS 확장 지원에 등록합니다.

RDS 확장 지원에 자동으로 등록해 드립니다. 자세한 내용은 [Amazon RDS 추가 지원 사용](#page-611-0) 단원을 참 조하십시오.

이 지원 종료 프로세스의 영향을 받는 클러스터 찾기

이 지원 종료 프로세스의 영향을 받는 클러스터를 찾으려면 다음 절차를 따르세요.

## **A** Important

리소스가 있는 모든 AWS 리전과 각 AWS 계정에서 이 지침을 수행해야 합니다.

# 콘솔

Aurora MySQL 버전 2 클러스터를 찾는 방법

- 1. AWS Management Console에 로그인한 후 <https://console.aws.amazon.com/rds/>에서 Amazon RDS 콘솔을 엽니다.
- 2. 탐색 창에서 Databases(데이터베이스)를 선택합니다.
- 3. 데이터베이스별 필터링 상자에서 5.7을 입력합니다.
- 4. 엔진 열에서 Aurora MySQL 확인합니다.

# AWS CLI

AWS CLI를 사용하여 이 지원 종료 프로세스의 영향을 받는 클러스터를 찾으려면 [describe-db-clusters](https://docs.aws.amazon.com/cli/latest/reference/rds/describe-db-clusters.html) 명령을 호출합니다. 다음 샘플 스크립트를 사용할 수 있습니다.

#### Example

aws rds describe-db-clusters --include-share --query 'DBClusters[?(Engine==`auroramysql` && contains(EngineVersion,`5.7.mysql\_aurora`))].{EngineVersion:EngineVersion, DBClusterIdentifier:DBClusterIdentifier, EngineMode:EngineMode}' --output table --*region us-east-1*

 +---------------------------------------------------------------+ DescribeDBClusters +---------------------+---------------+-------------------------+

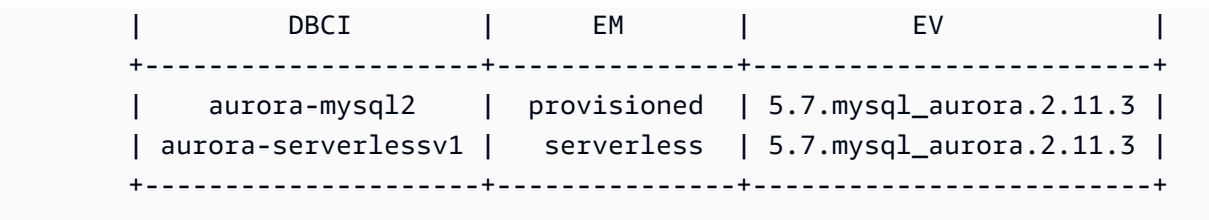

RDS API

Aurora MySQL 버전 2를 실행하는 Aurora MySQL DB 클러스터를 찾으려면 다음 필수 파라미터를 사 용하여 RDS [DescribeDBClusters](https://docs.aws.amazon.com/AmazonRDS/latest/APIReference/API_DescribeDBClusters.html) API 작업을 사용합니다.

- DescribeDBClusters
	- Filters.Filter.N
		- 명칭
			- engine
		- Values.Value.N
			- ['aurora']

# Amazon RDS 추가 지원

지원 종료일인 2024년 10월 31일까지 커뮤니티 MySQL 5.7에서 Amazon RDS 확장 지원을 무료로 사 용할 수 있습니다. 2024년 10월 31일에 Amazon RDS는 Aurora MySQL 버전 2에 대한 RDS 추가 지원 에 데이터베이스를 자동으로 등록합니다. Aurora에 대한 RDS 확장 지원은 2027년 2월 RDS 확장 지원 이 종료될 때까지 Aurora MySQL 버전 2에 대해 최대 28개월의 확장 지원을 제공하는 유료 서비스입 니다. RDS 추가 지원은 Aurora MySQL 마이너 버전 2.11 및 2.12에만 제공됩니다. 표준 지원이 종료된 이후에 Amazon Aurora MySQL 버전 2를 사용하려면 2024년 10월 31일 이전에 이러한 마이너 버전 중 하나에서 데이터베이스를 실행하도록 계획하시기 바랍니다.

요금 및 기타 고려 사항 등의 RDS 추가 지원에 대한 자세한 내용은 [Amazon RDS 추가 지원 사용](#page-611-0) 섹션 을 참조하세요.

# 업그레이드 수행

주 버전 간에 업그레이드하려면 부 버전보다 더 광범위한 계획 및 테스트가 필요합니다. 이 과정은 상 당한 시간이 걸릴 수 있습니다. 업그레이드 전, 업그레이드, 업그레이드 후의 활동을 포함한 3단계 프로 세스로 업그레이드를 살펴보고자 합니다.

# 업그레이드 전:

업그레이드 전에는 업그레이드된 클러스터에 대한 애플리케이션 호환성, 성능, 유지 관리 절차 및 이와 유사한 고려 사항을 확인하여 업그레이드 후에 애플리케이션이 예상대로 작동하도록 하는 것이 좋습 니다. 다음은 더 나은 업그레이드 경험을 제공하는 데 도움이 되는 다섯 가지 권장 사항입니다.

- 우선 [Aurora MySQL 현재 위치 주 버전 업그레이드 작동 방식을](#page-1854-0) 이해해야 합니다.
- 다음으로 [Aurora MySQL 버전 2에서 버전 3으로 업그레이드](#page-1845-0) 시 사용할 수 있는 업그레이드 기법을 살펴봅니다.
- 업그레이드할 적절한 시기와 접근 방식을 결정하는 데 도움이 되도록 [Aurora MySQL 버전 2와](#page-1217-0)  [Aurora MySQL 버전 3의 비교을](#page-1217-0) 통해 Aurora MySQL 버전 3와 현재 환경의 차이점을 알아볼 수 있습 니다.
- 편리하고 가장 효과적인 옵션을 결정한 후 [Aurora MySQL 클러스터에 대한 주 버전 업그레이드 계](#page-1846-0) [획](#page-1846-0)를 사용하여 복제된 클러스터에서 모의로 현재 위치 업그레이드를 시도해 보세요. 사전 검사기를 실행하여 데이터베이스를 성공적으로 업그레이드할 수 있는지, 업그레이드 후 애플리케이션 비호환 성 문제나 성능, 유지 관리 절차 및 유사한 고려 사항이 있는지 확인합니다.

업그레이드 체크리스트 블로그 [1부](https://aws.amazon.com/blogs/database/amazon-aurora-mysql-version-2-with-mysql-5-7-compatibility-to-version-3-with-mysql-8-0-compatibility-upgrade-checklist-part-1) 및 [2부를](https://aws.amazon.com/blogs/database/amazon-aurora-mysql-version-2-with-mysql-5-7-compatibility-to-version-3-with-mysql-8-0-compatibility-upgrade-checklist-part-2) 검토하세요.

• 모든 종류 또는 버전의 Aurora MySQL 클러스터가 현재 위치 업그레이드 메커니즘을 사용할 수 있는 것은 아닙니다. 자세한 내용은 [Aurora MySQL 주 버전 업그레이드 경로](#page-1852-0) 단원을 참조하십시오.

질문이나 우려 사항이 있는 경우 [커뮤니티 포럼이](https://repost.aws/)나 [Premium Support를](https://aws.amazon.com/premiumsupport/) 통해 AWS Support 팀에 도움 을 요청할 수 있습니다.

업그레이드 수행:

다음 업그레이드 방법을 사용할 수 있습니다. 시스템에서 발생하는 가동 중지 정도는 선택한 업그레이 드 방법에 따라 다릅니다.

- 블루/그린 배포 애플리케이션 가동 중지 시간을 줄이는 것이 최우선 순위인 상황에서는 프로비저닝 된 Amazon Aurora DB 클러스터에서 메이저 버전 업그레이드를 수행하기 위해 [Amazon RDS 블루/](https://aws.amazon.com/blogs/aws/new-fully-managed-blue-green-deployments-in-amazon-aurora-and-amazon-rds/) [그린 배포](https://aws.amazon.com/blogs/aws/new-fully-managed-blue-green-deployments-in-amazon-aurora-and-amazon-rds/)를 사용할 수 있습니다. 블루/그린 배포는 프로덕션 환경을 복사하는 스테이징 환경을 만듭 니다. 프로덕션 워크로드에 영향을 주지 않고 그린(스테이징) 환경에서 Aurora DB 클러스터의 특정 부분을 변경할 수 있습니다. 전환은 일반적으로 1분도 걸리지 않으며 데이터 손실이 발생하지 않습 니다. 자세한 내용은 [Aurora용 Amazon RDS 블루/그린 배포 개요](#page-622-0) 단원을 참조하십시오. 이렇게 하면 가동 중지가 최소화되지만 업그레이드를 수행하는 동안 추가 리소스를 실행해야 합니다.
- 인플레이스 업그레이드 Aurora가 자동으로 사전 확인 프로세스를 수행하고, 클러스터를 오프라인 으로 전환하고, 클러스터를 백업하고, 업그레이드를 수행하고, 클러스터를 다시 온라인으로 전환하 는 [인플레이스 업그레이드를](#page-1854-0) 수행할 수 있습니다. 인플레이스 메이저 버전 업그레이드는 클릭 몇 번

으로 수행할 수 있으며 다른 클러스터와의 기타 조정이나 장애 조치는 필요하지 않지만 가동 중지가 수반됩니다. 자세한 내용은 [현재 위치 업그레이드 수행 방법](#page-1856-0) 단원을 참조하세요.

• 스냅샷 및 복원 - Aurora MySQL 버전 2 스냅샷에서 Aurora MySQL 버전 3 클러스터로 복원하여 Aurora MySQL 버전 2 클러스터를 업그레이드할 수 있습니다. 이렇게 하려면 스냅샷을 만들고 스냅 샷에서 [복원](#page-678-0)하는 프로세스를 따라야 합니다. 이 프로세스는 스냅샷에서 복원하기 때문에 데이터베 이스 중단을 수반합니다.

업그레이드 후:

업그레이드 후 시스템(애플리케이션 및 데이터베이스)을 면밀히 모니터링하고 필요한 경우 미세 조정 하여 변경해야 합니다. 업그레이드 전 단계를 착실히 따르면 필요한 변경 사항을 최소화할 수 있습니 다. 자세한 내용은 [Amazon Aurora MySQL 데이터베이스 성능 문제 해결](#page-1656-0) 단원을 참조하십시오.

Aurora MySQL 메이저 버전 업그레이드의 방법, 계획, 테스트 및 문제 해결에 대해 자세히 알아보 려면 [Aurora MySQL 현재 위치 업그레이드를 위한 문제 해결을](#page-1871-0) 포함하여 [DB 클러스터의 Amazon](#page-1844-0)  [Aurora MySQL 메이저 버전 업그레이드](#page-1844-0) 섹션을 철저히 확인하세요. 또한 일부 인스턴스 유형은 Aurora MySQL 버전 3에서 지원되지 않는다는 점을 참조하세요. 자세한 내용은 [Aurora DB 인스턴스 클래스](#page-152-0) 단원을 참조하십시오.

<span id="page-1834-1"></span>Aurora Serverless v1 DB 클러스터의 업그레이드 경로

주 버전 간에 업그레이드하려면 부 버전보다 더 광범위한 계획 및 테스트가 필요합니다. 이 과정은 상 당한 시간이 걸릴 수 있습니다. 업그레이드 전, 업그레이드, 업그레이드 후의 활동을 포함한 3단계 프로 세스로 업그레이드를 살펴보고자 합니다.

Aurora MySQL 버전 2(MySQL 5.7 호환성 지원)는 계속해서 Aurora Serverless v1 클러스터에 대한 표 준 지원을 받습니다.

Aurora MySQL 버전 3(MySQL 8.0 호환성 지원)로 업그레이드하고 계속해서 Aurora Serverless를 실 행하려면 Amazon Aurora Serverless v2를 사용하세요. Aurora Serverless v1 및 Aurora Serverless v2 사이의 차이점을 이해하려면 [Aurora Serverless v2 및 Aurora Serverless v1 비교](#page-3099-0) 섹션을 참조하세요.

Aurora Serverless v2로 업그레이드: Aurora Serverless v1 클러스터를 Aurora Serverless v2로 업그레 이드할 수 있습니다. 자세한 내용은 [Aurora Serverless v1 클러스터에서 Aurora Serverless v2로 업그](#page-3109-0) [레이드](#page-3109-0) 단원을 참조하십시오.

# <span id="page-1834-0"></span>Amazon Aurora MySQL 호환 버전 1 수명 종료 준비

Amazon Aurora MySQL 호환 버전 1(MySQL 5.6 호환성 지원)은 2023년 2월 28일에 수명 종료될 계획입니다. Amazon은 Aurora MySQL 버전 1을 실행하는 모든 클러스터(프로비저닝됨 및 Aurora Serverless)를 Aurora MySQL 버전 2(MySQL 5.7 호환성 지원) 또는 Aurora MySQL 버전 3(MySQL 8.0 호환성 지원)로 업그레이드하는 것을 권장합니다. Aurora MySQL 버전 1의 지원 기간이 종료되기 전에 이 작업을 수행합니다.

Aurora 프로비저닝 DB 클러스터의 경우 여러 방법으로 Aurora MySQL 버전 1을 Aurora MySQL 버전 2로 업그레이드할 수 있습니다. [현재 위치 업그레이드 수행 방법에](#page-1856-0)서 현재 위치 업그레이드 메커니즘 에 대한 지침을 찾을 수 있습니다. 업그레이드를 완료하는 또 다른 방법은 Aurora MySQL 버전 1 클러 스터의 스냅샷을 생성하고 스냅샷을 Aurora MySQL 버전 2 클러스터로 복원하는 것입니다. 또는 이전 클러스터와 새 클러스터를 나란히 실행하는 다단계 프로세스를 따를 수도 있습니다. 각 방법에 대한 자 세한 내용은 [DB 클러스터의 Amazon Aurora MySQL 메이저 버전 업그레이드](#page-1844-0) 단원을 참조하세요.

Aurora Serverless v1 DB 클러스터의 경우 Aurora MySQL 버전 1에서 Aurora MySQL 버전 2로 인플레 이스 업그레이드를 수행할 수 있습니다. 자세한 방법은 [Aurora Serverless v1 DB 클러스터 수정](#page-3150-0) 섹션 을 참조하세요.

Aurora 프로비저닝 DB 클러스터의 경우 2단계 업그레이드 프로세스를 사용하여 Aurora MySQL 버전 1을 Aurora MySQL 버전 3으로 업그레이드할 수 있습니다.

- 1. 앞에서 설명한 방법을 사용하여 Aurora MySQL 버전 1을 Aurora MySQL 버전 2로 업그레이드합니 다.
- 2. 버전 1에서 버전 2로 업그레이드하는 것과 동일한 방법을 사용하여 Aurora MySQL 버전 2에서 Aurora MySQL 버전 3으로 업그레이드합니다. 자세한 내용은 [Aurora MySQL 버전 2에서 버전 3으](#page-1845-0) [로 업그레이드](#page-1845-0) 단원을 참조하세요. [Aurora MySQL 버전 2와 3의 기능 차이점](#page-1218-0)을 기록합니다.

Aurora 메이저 버전의 지원 종료 날짜는 [Amazon Aurora](#page-35-0)에서 확인할 수 있습니다. Amazon은 지원 종 료일 이전에 직접 업그레이드하지 않은 클러스터를 자동으로 업그레이드합니다. 지원 종료 날짜 이후 클러스터에 대해 예약된 유지 관리 기간 동안 후속 메이저 버전으로 이러한 자동 업그레이드가 수행됩 니다.

다음은 지원이 끝나는 Aurora MySQL 버전 1 클러스터(프로비저닝됨 및 Aurora Serverless)를 업그레 이드하기 위한 추가 마일스톤입니다. 각 시작 시간은 00:00 UTC(협정 세계 표준시)입니다.

- 1. 이제 2023년 2월 28일까지 Aurora MySQL 버전 1(MySQL 5.6 호환성 지원) 클러스터를 Aurora MySQL 버전 2(MySQL 5.7 호환성 지원)으로 업그레이드할 수 있습니다. Aurora 프로비저닝 DB 클 러스터의 경우 Aurora MySQL 버전 2를 Aurora MySQL 버전 3(MySQL 8.0 호환성 지원)로 업그레이 드할 수 있습니다.
- 2. 2023년 1월 16일 이 시간 이후에는 AWS Management Console 또는 AWS Command Line Interface(AWS CLI) 중 하나에서 새 Aurora MySQL 버전 1 클러스터 또는 인스턴스를 생성할 수 없
습니다. 새 보조 리전을 Aurora 글로벌 데이터베이스에 추가할 수 없습니다. 이 시간 이후에는 5단계 와 6단계를 완료할 수 없기 때문에 [계획되지 않은 중단으로부터 Amazon Aurora Global Database](#page-2852-0)  [복구](#page-2852-0)에 설명된 대로 예상치 못한 중단을 복구할 수 있는 능력에 영향을 줄 수 있습니다. 또한 Aurora MySQL 버전 1을 실행하는 리전 간 읽기 전용 복제본을 새로 생성할 수 없습니다. 2023년 2월 28일 까지 기존 Aurora MySQL 버전 1 클러스터에 대해 다음 작업을 수행할 수 있습니다.

- Aurora MySQL 버전 1 클러스터에서 가져온 스냅샷을 원본 스냅샷 클러스터와 동일한 버전으로 복원합니다.
- 읽기 전용 복제본 추가(Aurora Serverless DB 클러스터에는 해당되지 않음)
- 인스턴스 구성을 변경합니다.
- 특정 시점으로 복원을 수행합니다.
- 기존 버전 1 클러스터의 복제를 생성합니다.
- Aurora MySQL 버전 2 이상을 실행하는 새로운 리전 간 읽기 전용 복제본을 생성합니다.
- 3. 2023년 2월 28일 이 시간이 지나면 다음 예정된 유지 관리 기간 내에 Aurora MySQL 버전 1 클러 스터를 Aurora MySQL 버전 2의 기본 버전으로 자동 업그레이드할 계획입니다. Aurora MySQL 버 전 1 DB 스냅샷을 복원하면 복원된 클러스터가 자동으로 Aurora MySQL 버전 2의 기본 버전으로 업 그레이드됩니다.

주 버전 간에 업그레이드하려면 부 버전보다 더 광범위한 계획 및 테스트가 필요합니다. 이 과정은 상 당한 시간이 걸릴 수 있습니다.

가동 중지 시간을 줄이는 것이 최우선 순위인 상황에서는 프로비저닝된 Amazon Aurora DB 클러스 터에서 메이저 버전 업그레이드를 수행하기 위해 [블루/그린 배포를](https://aws.amazon.com/blogs/aws/new-fully-managed-blue-green-deployments-in-amazon-aurora-and-amazon-rds/) 사용할 수도 있습니다. 블루/그린 배포는 프로덕션 환경을 복사하는 스테이징 환경을 만듭니다. 프로덕션 워크로드에 영향을 주지 않 고 그린(스테이징) 환경에서 Aurora DB 클러스터를 변경할 수 있습니다. 전환은 일반적으로 1분도 걸 리지 않으며 데이터 손실이 발생하지 않고 애플리케이션을 변경할 필요도 없습니다. 자세한 내용은 [Aurora용 Amazon RDS 블루/그린 배포 개요](#page-622-0) 섹션을 참조하세요.

업그레이드가 완료되면 후속 작업을 수행해야 할 수도 있습니다. 예를 들어 SQL 호환성의 차이, 특정 MySQL 관련 기능의 작동 방식 또는 이전 버전과 새 버전 간의 매개 변수 설정으로 인해 필요할 수 있 습니다.

Aurora MySQL 메이저 버전 업그레이드의 방법, 계획, 테스트 및 문제 해결에 대해 자세히 알아보려면 [DB 클러스터의 Amazon Aurora MySQL 메이저 버전 업그레이드](#page-1844-0) 섹션을 철저히 확인하세요.

### 이 지원 종료 프로세스의 영향을 받는 클러스터 찾기

이 지원 종료 프로세스의 영향을 받는 클러스터를 찾으려면 다음 절차를 따르세요.

#### **A** Important

리소스가 있는 모든 AWS 리전과 각 AWS 계정에서 이 지침을 수행해야 합니다.

### 콘솔

Aurora MySQL 버전 1 클러스터 찾기

- 1. AWS Management Console에 로그인한 후 <https://console.aws.amazon.com/rds/>에서 Amazon RDS 콘솔을 엽니다.
- 2. 탐색 창에서 데이터베이스를 선택합니다.
- 3. 데이터베이스별 필터(Filter by databases) 상자에서 5.6을 입력합니다.
- 4. 엔진 열에서 Aurora MySQL 확인합니다.

#### AWS CLI

AWS CLI를 사용하여 이 지원 종료 프로세스의 영향을 받는 클러스터를 찾으려면 [describe-db-clusters](https://docs.aws.amazon.com/cli/latest/reference/rds/describe-db-clusters.html) 명령을 호출합니다. 다음 샘플 스크립트를 사용할 수 있습니다.

#### Example

aws rds describe-db-clusters --include-share --query 'DBClusters[?Engine==`aurora`]. {EV:EngineVersion, DBCI:DBClusterIdentifier, EM:EngineMode}' --output table --*region us-east-1*

 +------------------------------------------+ DescribeDBClusters +---------------+--------------+-----------+ | DBCI | EM | EV | +---------------+--------------+-----------+ | my-database-1| serverless | 5.6.10a | +---------------+--------------+-----------+

#### RDS API

Aurora MySQL 버전 1을 실행하는 Aurora MySQL DB 클러스터를 찾으려면 다음 필수 파라미터를 사 용하는 RDS [DescribeDBClusters](https://docs.aws.amazon.com/AmazonRDS/latest/APIReference/API_DescribeDBClusters.html) API 작업을 사용합니다.

- DescribeDBClusters
	- Filters.Filter.N
		- 이름
			- engine
		- Values.Value.N
			- ['aurora']

# Amazon Aurora MySQL DB 클러스터 업그레이드

Aurora MySQL DB 클러스터를 업그레이드하여 버그 수정, 새로운 Aurora MySQL 기능 또는 완전히 새 로운 버전의 기본 데이터베이스 엔진으로 변경할 수 있습니다. 다음 단원에서는 방법을 보여 줍니다.

### **a** Note

수행하는 업그레이드 유형은 클러스터에 대해 감당할 수 있는 가동 중지 시간, 수행할 검증 테 스트의 정도, 사용 사례에 대한 특정 버그 수정 또는 새로운 기능이 얼마나 중요한지, 그리고 자주 소규모 업그레이드를 수행할지 또는 여러 중간 버전에 따라 달라집니다. 각 업그레이드 에 대해 클러스터의 주 버전, 부 버전 및 패치 수준을 변경할 수 있습니다. Aurora MySQL 주 버 전, 부 버전 및 패치 수준 간의 구별에 익숙하지 않은 경우 [Aurora MySQL 버전 번호 및 특수 버](#page-1826-0) [전](#page-1826-0)에서 배경 정보를 참조하십시오.

**1** Tip

블루/그린 배포를 사용하면 DB 클러스터 업그레이드에 필요한 가동 중지를 최소화할 수 있습 니다. 자세한 내용은 [데이터베이스 업데이트에 Amazon RDS 블루/그린 배포 사용](#page-621-0) 섹션을 참조 하세요.

주제

- [Aurora MySQL DB 클러스터의 부 버전 또는 패치 수준 업그레이드](#page-1839-0)
- [DB 클러스터의 Amazon Aurora MySQL 메이저 버전 업그레이드](#page-1844-0)

# <span id="page-1839-0"></span>Aurora MySQL DB 클러스터의 부 버전 또는 패치 수준 업그레이드

다음 방법을 사용하여 DB 클러스터의 마이너 버전을 업그레이드하거나 DB 클러스터에 패치를 적용할 수 있습니다.

- [엔진 버전을 수정하여 Aurora MySQL 업그레이드\(](#page-1839-1)Aurora MySQL 버전 2 및 3의 경우)
- [마이너 Aurora MySQL 버전 간 자동 업그레이드 활성화](#page-1840-0)

제로 중지 시간 패치로 업그레이드 프로세스 중 중단을 줄이는 방법에 대한 자세한 내용은 [제로 가동](#page-1842-0)  [중지 패치 적용 기능 사용](#page-1842-0) 단원을 참조하세요.

마이너 버전 업그레이드를 수행하기 전

마이너 버전 업그레이드 중에 가동 중지 시간을 줄이려면 다음 작업을 수행하는 것이 좋습니다.

- Aurora DB 클러스터 유지 관리는 트래픽이 적은 기간에 수행해야 합니다. 성능 개선 도우미를 사용 하여 이러한 기간을 식별하여 유지 관리 기간을 올바르게 구성하세요. 성능 개선 도우미에 대한 자세 한 내용은 [Amazon RDS에서 성능 개선 도우미를 통한 DB 로드 모니터링](https://docs.aws.amazon.com/AmazonRDS/latest/UserGuide/USER_PerfInsights.html)을 참조하세요. DB 클러스 터 유지 관리 기간에 대한 자세한 내용은 [기본 DB 클러스터 유지 관리 기간 조정](#page-541-0) 섹션을 참조하세요.
- 지수 백오프와 지터를 지원하는 AWS SDK를 모범 사례로 사용하세요. 자세한 내용은 [지수 백오프](https://aws.amazon.com/blogs/architecture/exponential-backoff-and-jitter/) [및 지터](https://aws.amazon.com/blogs/architecture/exponential-backoff-and-jitter/)를 참조하세요.

<span id="page-1839-1"></span>엔진 버전을 수정하여 Aurora MySQL 업그레이드

Aurora MySQL DB 클러스터의 마이너 버전을 업그레이드하면 기존 클러스터에 추가 수정 사항과 새 로운 기능이 적용됩니다.

이 유형의 업그레이드는 원래 버전과 업그레이드된 버전이 모두 동일한 Aurora MySQL 메이저 버전 2 또는 3인 Aurora MySQL 클러스터에 적용됩니다. 이 프로세스는 Aurora MySQL 메타데이터 변환이나 테이블 데이터 재구성을 포함하지 않기 때문에 빠르고 간단합니다.

이 유형의 업그레이드를 수행하려면 AWS Management Console, AWS CLI 또는 RDS API를 사용하여 DB 클러스터의 엔진 버전을 수정합니다. 예를 들어, 클러스터가 Aurora MySQL 2.x를 실행하는 경우 더 높은 2.x 버전을 선택합니다.

Aurora 글로벌 데이터베이스에서 마이너 업그레이드를 수행하는 경우 기본 클러스터를 업그레이드하 기 전에 모든 보조 클러스터를 업그레이드합니다.

Amazon Aurora MySQL DB 클러스터 업그레이드 1809

#### **a** Note

Aurora MySQL 버전 3.03.\* 이상 또는 버전 2.12로 마이너 버전 업그레이드를 수행하려면 다음 프로세스를 사용하세요.

- 1. 글로벌 클러스터에서 모든 보조 DB 클러스터를 제거합니다. [Amazon Aurora 글로벌 데이터](#page-2812-0) [베이스에서 클러스터 제거](#page-2812-0) 단원의 단계를 따르세요.
- 2. 기본 리전의 엔진 버전을 버전 3.03.\* 이상 또는 버전 2.12.\* 중 적합한 것으로 업그레이드합 니다. [To modify the engine version of a DB cluster](#page-1840-1) 단원의 단계를 따르세요.
- 3. 글로벌 클러스터에 보조 리전을 추가합니다. [Amazon Aurora Global Database에 AWS 리전](#page-2801-0) [추가](#page-2801-0) 단원의 단계를 따르세요.

<span id="page-1840-1"></span>DB 클러스터의 엔진 버전을 수정하는 방법

- 콘솔 사용하여 클러스터의 속성을 수정합니다. DB 클러스터 수정(Modify DB cluster) 창의 DB 엔 진 버전(DB engine version) 상자에서 Aurora MySQL 엔진 버전을 변경합니다. 일반적인 클러스터 수정 절차에 익숙하지 않을 경우 [콘솔, CLI, API를 사용하여 DB 클러스터 수정의](#page-419-0) 지침을 따르세요.
- AWS CLI를 사용하여 [modify-db-cluster](https://docs.aws.amazon.com/cli/latest/reference/rds/modify-db-cluster.html) AWS CLI 명령을 호출한 후 --db-cluster-identifier 옵션에 대한 DB 클러스터 이름, --engine-version 옵션에 엔진 버전을 지정합니다.

예를 들어, Aurora MySQL 버전 2.12.1로 업그레이드하려면 --engine-version 옵션을 5.7.mysql\_aurora.2.12.1로 설정합니다. DB 클러스터의 엔진 버전을 즉시 업데이트하려면 - apply-immediately 옵션을 설정합니다.

• RDS API를 사용하여 – [ModifyDBCluster](https://docs.aws.amazon.com/AmazonRDS/latest/APIReference/API_ModifyDBCluster.html) API 작업을 호출한 후 DBClusterIdentifier 파라미터 에 대한 DB 클러스터 이름을 지정하고 EngineVersion 파라미터에 엔진 버전을 지정합니다. DB 클러스터의 엔진 버전을 즉시 업데이트하려면 ApplyImmediately 파라미터를 true로 설정합니 다.

<span id="page-1840-0"></span>마이너 Aurora MySQL 버전 간 자동 업그레이드 활성화

Amazon Aurora MySQL DB 클러스터의 경우 Aurora가 DB 클러스터를 자동으로 새로운 마이너 버전으로 업그레이드하도록 지정할 수 있습니다. 이렇게 하려면 DB 클러스터의 AutoMinorVersionUpgrade 속성(AWS Management Console의 자동 마이너 버전 업그레이드)을 설정합니다.

자동 업그레이드는 유지 관리 기간 중에 발생합니다. DB 클러스터에서 개별 DB 인스턴스의 유지 관리 기간이 클러스터 유지 관리 기간과 다른 경우 클러스터 유지 관리 기간이 우선합니다.

마이너 버전 자동 업그레이드는 다음 종류의 Aurora MySQL 클러스터에는 적용되지 않습니다.

- Aurora 글로벌 데이터베이스의 일부로 포함된 클러스터
- 리전 간 복제본이 있는 클러스터

운영 중단 기간은 워크로드, 클러스터 크기, 이진 로그 데이터의 양 및 Aurora가 제로 다운타임 패치 적 용(ZDP) 기능을 사용할 수 있는지 여부에 따라 달라집니다. Aurora는 데이터베이스 클러스터를 재시작 하므로 클러스터를 다시 사용하기 전에 잠시 동안 사용할 수 없게 될 수 있습니다. 특히 이진 로그 데이 터의 양은 복구 시간에 영향을 미칩니다. DB 인스턴스는 복구 중에 이진 로그 데이터를 처리합니다. 따 라서 이진 로그 데이터의 양이 많으면 복구 시간이 늘어납니다.

**a** Note

Aurora는 DB 클러스터의 모든 DB 인스턴스에 AutoMinorVersionUpgrade 설정이 활성화 된 경우에만 자동 업그레이드를 수행합니다. 설정하는 방법과 클러스터 및 인스턴스 수준에서 설정을 적용한 경우 작동 방식에 대한 자세한 내용은 [Aurora DB 클러스터 마이너 버전 자동](#page-543-0) [업그레이드](#page-543-0) 섹션을 참조하세요.

그러면 AutoUpgrade가 true로 설정된 DB 클러스터의 인스턴스에 대해 마이너 DB 엔진 버전 으로의 업그레이드 경로가 있는 경우 업그레이드가 수행됩니다. AutoUpgrade 설정은 동적이 며 RDS에서 설정합니다.

자동 마이너 버전 업그레이드는 기본 마이너 버전으로 수행됩니다.

다음과 같은 CLI 명령을 사용하여 Aurora MySQL 클러스터의 모든 DB 인스턴스에 대 한 AutoMinorVersionUpgrade 설정의 상태를 확인할 수 있습니다.

```
aws rds describe-db-instances \ 
   --query '*[].
{DBClusterIdentifier:DBClusterIdentifier,DBInstanceIdentifier:DBInstanceIdentifier,AutoMinorVersionUpgrade:AutoMinorVersionUpgrade}'
```
이 명령을 실행하면 다음과 비슷한 출력이 생성됩니다.

```
 "DBInstanceIdentifier": "db-t2-medium-instance",
```
 $\Gamma$ {

```
 "DBClusterIdentifier": "cluster-57-2020-06-03-6411", 
       "AutoMinorVersionUpgrade": true 
  }, 
 \mathcal{L} "DBInstanceIdentifier": "db-t2-small-original-size", 
       "DBClusterIdentifier": "cluster-57-2020-06-03-6411", 
       "AutoMinorVersionUpgrade": false 
  }, 
  \mathcal{L} "DBInstanceIdentifier": "instance-2020-05-01-2332", 
       "DBClusterIdentifier": "cluster-57-2020-05-01-4615", 
       "AutoMinorVersionUpgrade": true 
  },
... output omitted ...
```
이 예시에서는 클러스터의 DB 인스턴스 중 하나에 대해 마이너 버전 자동 업그레이드 사용이 꺼져 있 으므로, DB 클러스터 cluster-57-2020-06-03-6411에 대한 마이너 버전 자동 업그레이드 사용도 꺼져 있습니다.

<span id="page-1842-0"></span>제로 가동 중지 패치 적용 기능 사용

Aurora MySQL DB 클러스터에 대한 업그레이드를 수행할 때는 데이터베이스가 종료되고 업그레이드 되는 동안 중단될 가능성이 있습니다. 기본적으로 데이터베이스가 사용 중인 동안 업그레이드를 시작 하면 DB 클러스터에서 처리하는 모든 연결 및 트랜잭션이 손실됩니다. 업그레이드를 수행하기 위해 데 이터베이스가 유휴 상태가 될 때까지 기다리려면 오랜 시간을 기다려야 할 수 있습니다.

제로 가동 중지 패치 적용(ZDP) 기능은 최선의 노력을 기반으로 Aurora MySQL 업그레이드 중에 클라 이언트 연결을 유지하려고 시도합니다. ZDP가 성공적으로 완료되면 업그레이드 진행 중에 애플리케 이션 세션이 유지되고 데이터베이스 엔진이 다시 시작됩니다. 데이터베이스 엔진이 다시 시작되면 몇 초에서 약 1분간 처리량이 저하될 수 있습니다.

ZDP는 다음에는 적용되지 않습니다.

- 운영 체제(OS) 패치 및 업그레이드
- 메이저 버전 업그레이드

ZDP를 사용할 수 있는 모든 Aurora MySQL 버전과 DB 인스턴스 클래스에 사용할 수 있습니다.

Aurora Serverless v1 또는 Aurora 글로벌 데이터베이스에는 ZDP가 지원되지 않습니다.

**a** Note

T DB 인스턴스 클래스는 개발 및 테스트 서버 또는 기타 비프로덕션 서버에만 사용하는 것이 좋습니다. T 인스턴스 클래스에 대한 자세한 내용은 [개발 및 테스트에 T 인스턴스 클래스 사용](#page-1638-0) 섹션을 참조하세요.

ZDP 중에 MySQL 오류 로그에서 중요한 속성의 지표를 볼 수 있습니다. AWS Management Console의 이벤트 페이지에서 Aurora MySQL이 ZDP를 사용하거나 ZDP를 사용하지 않도록 선택하는 경우에 대 한 정보도 볼 수 있습니다.

Aurora MySQL 버전 2.10 이상 및 버전 3에서 Aurora는 바이너리 로그 복제가 활성화되었는지 여부와 상관없이 가동 중지 없는 패치를 수행할 수 있습니다. 바이너리 로그 복제가 활성화되어 있으면 Aurora MySQL은 ZDP 작업 중에 binlog 대상에 대한 연결을 자동으로 삭제합니다. Aurora MySQL은 binlog 대 상에 자동으로 다시 연결하고 재시작이 완료된 후 복제를 재개합니다.

또한 ZDP는 Aurora MySQL 2.10 이상의 재부팅 개선 사항과 함께 작동합니다. 라이터 DB 인스턴스에 패치를 적용하면 동시에 리더에도 자동으로 패치가 적용됩니다. 패치를 수행한 후 Aurora는 라이터와 리더 DB 인스턴스에서 연결을 복원합니다. Aurora MySQL 2.10 이전에서 ZDP는 클러스터의 라이터 DB 인스턴스에만 적용됩니다.

다음 조건에서는 ZDP가 성공적으로 완료되지 않을 수 있습니다.

- 장기간 쿼리 또는 트랜잭션이 진행 중인 경우 이 경우 Aurora가 ZDP를 수행할 수 있다면 열린 트랜 잭션이 모두 취소됩니다.
- 임시 테이블 또는 테이블 잠금이 사용 중인 경우(예: DDL 문 실행 중) 이 경우 Aurora가 ZDP를 수행 할 수 있다면 열린 트랜잭션이 모두 취소됩니다.
- 보류 중인 파라미터 변경 사항이 존재하는 경우

이러한 조건 때문에 ZDP 수행을 위한 적절한 기간을 확보할 수 없는 경우 패치 적용이 표준 동작으로 돌아갑니다.

**a** Note

Aurora MySQL 버전 2가 2.11.0 미만이고 버전 3이 3.04.0보다 낮은 경우 보안 소켓 계층(SSL) 또는 전송 계층 보안(TLS) 연결이 열려 있을 때 ZDP가 제대로 완료되지 않을 수 있습니다.

성공적인 ZDP 작업 후에 연결은 그대로 유지되지만 일부 변수와 기능은 다시 초기화됩니다. 다음 유형 의 정보는 제로 다운타임 패치 적용으로 인한 다시 시작 중에 보관되지 않습니다.

- 글로벌 변수 Aurora는 세션 변수를 복원하지만 다시 시작 후 글로벌 변수를 복원하지 않습니다.
- 상태 변수. 특히 엔진 상태로 보고되는 가동 시간 값은 ZDR 또는 ZDP 메커니즘을 사용하는 다시 시 작 후 재설정됩니다.
- LAST\_INSERT\_ID.
- 테이블의 인 메모리 auto\_increment 상태. 인 메모리 자동 증분 상태는 다시 초기화됩니다. 자동 증분 값에 대한 자세한 내용은 [MySQL 참조 매뉴얼](https://dev.mysql.com/doc/refman/5.7/en/innodb-auto-increment-handling.html#innodb-auto-increment-initialization)을 참조하세요.
- INFORMATION\_SCHEMA 및 PERFORMANCE\_SCHEMA 테이블의 진단 정보. 이 진단 정보는 SHOW PROFILE 및 SHOW PROFILES와 같은 명령 출력에도 표시됩니다.

제로 다운타임 다시 시작과 관련된 다음 활동은 [이벤트(Events) 페이지에 보고됩니다.

- 제로 다운타임으로 데이터베이스를 업그레이드하려는 시도
- 제로 다운타임으로 데이터베이스를 업그레이드하려는 시도가 완료되었습니다. 이벤트는 프로세스 에 걸린 시간을 보고합니다. 또한 이벤트는 다시 시작 중에 보관된 연결 수와 삭제된 연결 수를 보고 합니다. 데이터베이스 오류 로그를 참조하여 다시 시작 중에 발생한 활동에 대한 자세한 내용을 확인 할 수 있습니다.

### 대체 블루/그린 업그레이드 기법

경우에 따라서는 오래된 클러스터에서 업그레이드된 클러스터로 즉시 전환하는 것이 가장 중요한 우 선순위일 수 있습니다. 또는 이전 클러스터와 새 클러스터를 나란히 실행하는 다단계 프로세스를 따를 수도 있습니다. 이 경우 새 클러스터가 인수할 준비가 될 때까지 이전 클러스터의 데이터를 새 클러스 터로 복제합니다. 세부 정보는 [데이터베이스 업데이트에 Amazon RDS 블루/그린 배포 사용](#page-621-0)을 참조하 세요.

## <span id="page-1844-0"></span>DB 클러스터의 Amazon Aurora MySQL 메이저 버전 업그레이드

2.12.1과 같은 Aurora MySQL 버전 번호에서 2는 메이저 버전을 나타냅니다. Aurora MySQL 버전 2는 MySQL 5.7과 호환됩니다. Aurora MySQL 버전 3은 MySQL 8.0과 호환됩니다.

주 버전 간에 업그레이드하려면 부 버전보다 더 광범위한 계획 및 테스트가 필요합니다. 이 과정은 상 당한 시간이 걸릴 수 있습니다. 업그레이드가 완료되면 후속 작업을 수행해야 할 수도 있습니다. 예를 들어 SQL 호환성의 차이 또는 특정 MySQL 관련 기능의 작동 방식 때문에 이러한 문제가 발생할 수 있 습니다. 또는 이전 버전과 새 버전 간의 파라미터 설정이 다르기 때문에 발생할 수 있습니다.

#### 목차

- [Aurora MySQL 버전 2에서 버전 3으로 업그레이드](#page-1845-0)
- [Aurora MySQL 클러스터에 대한 주 버전 업그레이드 계획](#page-1846-0)
	- [DB 클러스터를 복제하여 업그레이드 시뮬레이션](#page-1848-0)
	- [블루/그린 업그레이드 기술 사용](#page-1849-0)
- [Aurora MySQL에 대한 메이저 버전 업그레이드 사전 확인](#page-1849-1)
	- [커뮤니티 MySQL 업그레이드 사전 확인](#page-1850-0)
	- [Aurora MySQL 업그레이드 사전 확인](#page-1851-0)
- [Aurora MySQL 주 버전 업그레이드 경로](#page-1852-0)
- [Aurora MySQL 현재 위치 주 버전 업그레이드 작동 방식](#page-1854-0)
- [대체 블루-그린 업그레이드 기술](#page-1856-0)
- [현재 위치 업그레이드 수행 방법](#page-1856-1)
- [현재 위치 업그레이드가 클러스터의 파라미터 그룹에 미치는 영향](#page-1860-0)
- [Aurora MySQL 버전 간의 클러스터 속성 변경](#page-1861-0)
- [글로벌 데이터베이스에 대한 현재 위치 메이저 업그레이드](#page-1861-1)
- [역추적 고려 사항](#page-1863-0)
- [Aurora MySQL 현재 위치 업그레이드 자습서](#page-1863-1)
- [업그레이드 실패 원인 조사](#page-1869-0)
- [Aurora MySQL 현재 위치 업그레이드를 위한 문제 해결](#page-1871-0)
- [Aurora MySQL 버전 3에 대한 업그레이드 후 정리](#page-1876-0)
	- [공간 인덱스](#page-1877-0)

<span id="page-1845-0"></span>Aurora MySQL 버전 2에서 버전 3으로 업그레이드

MySQL 5.7 호환 클러스터가 있고 이를 MySQL 8.0 호환 클러스터로 업그레이드하려는 경우 클러스터 자체에서 업그레이드 프로세스를 실행하여 업그레이드할 수 있습니다. 이러한 종류의 업그레이드는 새 클러스터를 생성하여 수행하는 업그레이드와 달리 현재 위치 업그레이드입니다. 이 기술은 클러스 터의 동일한 엔드포인트 및 기타 특성을 유지합니다. 해당 업그레이드는 모든 데이터를 새 클러스터 볼 륨으로 복사할 필요가 없기 때문에 비교적 빠릅니다. 이러한 안정성은 애플리케이션 내 구성 변경을 최 소화하는 데 도움이 됩니다. 또한 업그레이드된 클러스터에 대한 테스트 횟수를 줄이는 데도 도움이 됩 니다. DB 인스턴스와 인스턴스 클래스의 수가 모두 동일하게 유지되기 때문입니다.

현재 위치 업그레이드 메커니즘에는 작업이 진행되는 동안 DB 클러스터를 종료하는 작업이 포함됩니 다. Aurora는 완전히 종료하고 트랜잭션 롤백 및 제거 실행 취소와 같은 미결 작업을 완료합니다. 자세 한 내용은 [Aurora MySQL 현재 위치 주 버전 업그레이드 작동 방식](#page-1854-0) 단원을 참조하십시오.

현재 위치 업그레이드 방법은 수행 방법이 단순하며 관련 애플리케이션에 대한 구성 변경을 최소화하 므로 편리합니다. 예를 들어, 현재 위치 업그레이드는 클러스터의 엔드포인트 및 DB 인스턴스 세트를 보관합니다. 그러나 현재 위치 업그레이드에 필요한 시간은 스키마의 속성과 클러스터 사용 수준에 따 라 달라질 수 있습니다. 따라서 클러스터의 요구 사항에 따라 다음의 업그레이드 방법 중에서 선택할 수 있습니다.

- [현재 위치 업그레이드](#page-1856-1)
- [블루/그린 배포](#page-1856-0)
- [스냅샷 복원](#page-678-0)
	- **a** Note

스냅샷 복원 업그레이드 방법에 AWS CLI 또는 RDS API를 사용할 경우, 후속 작업을 실행하 여 복원된 DB 클러스터에서 라이터 DB 인스턴스를 생성해야 합니다.

Aurora MySQL 버전 3 및 새로운 기능에 대한 일반적인 정보는 [Aurora MySQL 버전 3은 MySQL 8.0과](#page-1203-0)  [호환](#page-1203-0) 섹션을 참조하세요.

업그레이드 계획에 대한 자세한 내용은 [Aurora MySQL 클러스터에 대한 주 버전 업그레이드 계획](#page-1846-0) 및 [현재 위치 업그레이드 수행 방법](#page-1856-1)을 참조하세요.

<span id="page-1846-0"></span>Aurora MySQL 클러스터에 대한 주 버전 업그레이드 계획

업그레이드할 적절한 시기와 접근 방식을 결정하는 데 도움이 되도록 Aurora MySQL 버전 3과 현재 환 경의 차이점을 알아볼 수 있습니다.

- RDS for MySQL 8.0 또는 MySQL 8.0 커뮤니티 버전에서 변환하는 경우 [Aurora MySQL 버전 3과](#page-1226-0)  [MySQL 8.0 커뮤니티 에디션 비교](#page-1226-0) 섹션을 참조하세요.
- Aurora MySQL 버전 2, RDS for MySQL 5.7 또는 커뮤니티 MySQL 5.7에서 업그레이드하는 경우 [Aurora MySQL 버전 2와 Aurora MySQL 버전 3의 비교](#page-1217-0) 섹션을 참조하세요.
- 모든 사용자 지정 파라미터 그룹의 MySQL 8.0 호환 버전을 새로 만듭니다. 필요한 모든 사용자 파라 미터 값을 새 파라미터 그룹에 적용합니다. 파라미터 변경에 대해 알아보려면 [Aurora MySQL 버전 3](#page-1219-0) [에 대한 파라미터 변경 사항](#page-1219-0) 섹션을 참조하세요.

• MySQL 8.0 Community Edition에 도입된 새로운 예약 키워드의 사용에 대해 Aurora MySQL 버전 2 데이터베이스 스키마 및 객체 정의를 검토하세요. 업그레이드하기 전에 완료하세요. 자세한 내용은 MySQL 설명서의 [MySQL 8.0 새 키워드 및 예약어를](https://dev.mysql.com/doc/mysqld-version-reference/en/keywords-8-0.html#keywords-new-in-8-0) 참조하세요.

또한 MySQL별 업그레이드 고려 사항과 팁에 대한 자세한 내용은 MySQL 참조 설명서의 [MySQL 8.0의](https://dev.mysql.com/doc/refman/8.0/en/upgrading-from-previous-series.html)  [변경 사항](https://dev.mysql.com/doc/refman/8.0/en/upgrading-from-previous-series.html)을 참조하세요. 예를 들어 mysqlcheck --check-upgrade 명령을 사용하여 기존 Aurora MySQL 데이터베이스를 분석하고 잠재적인 업그레이드 문제를 식별할 수 있습니다.

**a** Note

현재 위치 업그레이드 또는 스냅샷 복원 기술을 사용하여 Aurora MySQL 버전 3으로 업그레 이드할 때는 더 큰 DB 인스턴스 클래스를 사용하는 것이 좋습니다. 예로는 db.r5.24xlarge 및 db.r6g.16xlarge가 있습니다. 이렇게 하면 DB 인스턴스에서 사용 가능한 CPU 용량의 대부분을 사용하여 업그레이드 프로세스를 더 빠르게 완료할 수 있습니다. 메이저 버전 업그레이드가 완 료된 후 원하는 DB 인스턴스 클래스로 변경할 수 있습니다.

업그레이드를 완료하면 [Aurora MySQL 버전 3에 대한 업그레이드 후 정리에](#page-1876-0)서 업그레이드 후 절차를 따를 수 있습니다. 마지막으로 애플리케이션의 기능과 성능을 테스트합니다.

RDS에서 MySQL 또는 커뮤니티 MySQL로 변환하는 경우 [Amazon Aurora MySQL DB 클러스터로 데](#page-1267-0) [이터 마이그레이션](#page-1267-0)에 설명된 마이그레이션 절차를 따르세요. 경우에 따라 마이그레이션의 일부로 이 진 로그 복제를 사용하여 데이터를 Aurora MySQL 버전 3 클러스터와 동기화할 수 있습니다. 그렇다면 소스 시스템에서 대상 DB 클러스터와 호환되는 버전을 실행해야 합니다.

메이저 버전 간의 클러스터를 업그레이드한 후 애플리케이션 및 관리 절차가 원활하게 작동하도록 하 려면 몇 가지 사전 계획 및 준비 작업을 수행하세요. AWS CLI 스크립트 또는 RDS API 기반 애플리케 이션에 대해 업데이트하려는 관리 코드의 종류를 확인하려면 [현재 위치 업그레이드가 클러스터의 파](#page-1860-0) [라미터 그룹에 미치는 영향](#page-1860-0) 섹션을 참조하세요. [Aurora MySQL 버전 간의 클러스터 속성 변경](#page-1861-0) 단원도 참조하세요.

업그레이드 중에 발생할 수 있는 문제를 알아보려면 [Aurora MySQL 현재 위치 업그레이드를 위한 문](#page-1871-0) [제 해결](#page-1871-0) 섹션을 참조하세요. 업그레이드 시간이 오래 걸릴 수 있는 문제를 대상으로 이러한 조건을 미 리 테스트 및 수정할 수 있습니다.

**a** Note

현재 위치 업그레이드에는 작업이 진행되는 동안 DB 클러스터를 종료하는 작업이 포함됩니다. Aurora MySQL은 완전히 종료하고 제거 실행 취소와 같은 미결 작업을 완료합니다. 제거해야

할 실행 취소 레코드가 많으면 업그레이드 시간이 많이 소요될 수도 있습니다. 기록 목록 길이 (HLL)가 줄어든 후에 한하여 업그레이드를 수행하는 것이 좋습니다. 일반적으로 허용되는 HLL 값은 100,000 이하입니다. 자세한 내용은 이 [블로그 게시물을](https://aws.amazon.com/blogs/database/amazon-aurora-mysql-version-2-with-mysql-5-7-compatibility-to-version-3-with-mysql-8-0-compatibility-upgrade-checklist-part-2) 참조하십시오.

<span id="page-1848-0"></span>DB 클러스터를 복제하여 업그레이드 시뮬레이션

업그레이드된 클러스터에 대한 애플리케이션 호환성, 성능, 유지 관리 절차 및 이와 유사한 고려 사항 을 확인할 수 있습니다. 이를 위해 실제 업그레이드를 수행하기 전에 업그레이드 시뮬레이션을 수행할 수 있습니다. 이 기술은 생산 클러스터에 특히 유용할 수 있습니다. 여기서 가동 중지 시간을 최소화하 고, 업그레이드가 완료되는 즉시 업그레이드된 클러스터를 준비하는 것이 중요합니다.

다음 단계를 사용합니다.

- 1. 기존 클러스터의 클론을 생성합니다. [Aurora DB 클러스터에 대한 볼륨 복제](#page-478-0)의 절차를 따르십시오.
- 2. 기존 클러스터에서처럼 유사한 라이터 및 리더 DB 인스턴스 세트를 설정합니다.
- 3. 클론 클러스터의 현재 위치 업그레이드 수행 [현재 위치 업그레이드 수행 방법의](#page-1856-1) 절차를 따르십시오.

클론을 생성한 후 즉시 업그레이드를 시작합니다. 이러면 클러스터 볼륨이 기존 클러스터의 상태와 여전히 동일합니다. 업그레이드를 수행하기 전에 클론이 유휴 상태인 경우 Aurora 는 백그라운드에 서 데이터베이스 정리 프로세스를 수행합니다. 이 경우 클론 업그레이드는 기존 클러스터 업그레이 드의 정확한 시뮬레이션이 아닙니다.

- 4. 복제된 클러스터를 사용하여 응용 프로그램 호환성, 성능, 관리 절차 등을 테스트합니다.
- 5. 문제가 발생하면 업그레이드 계획을 조정하여 해당 문제를 해결하세요. 예를 들어 모든 애플리케이 션 코드를 상위 버전의 기능 세트와 호환되도록 조정합니다. 클러스터의 데이터 양에 따라 업그레이 드에 걸리는 시간을 예측합니다. 클러스터를 사용하지 않을 때 업그레이드를 예약하도록 선택할 수 도 있습니다.
- 6. 애플리케이션 및 워크로드가 테스트 클러스터에서 제대로 작동하면, 생산 클러스터에 현재 위치 업 그레이드를 수행할 수 있습니다.
- 7. 메이저 버전 업그레이드 중 클러스터의 총 가동 중지 시간을 최소화하기 위한 노력을 기울이세요. 그러기 위해서는 업그레이드 시 클러스터의 워크로드가 낮거나 0인지 확인해야 합니다. 특히 업그 레이드를 시작할 때 진행 중인 장기 실행 트랜잭션이 없는지 확인하십시오.

<span id="page-1849-0"></span>블루/그린 업그레이드 기술 사용

이전 클러스터와 새 클러스터를 나란히 실행하는 블루/그린 배포를 만들 수도 있습니다. 이 경우 새 클 러스터가 인수할 준비가 될 때까지 이전 클러스터의 데이터를 새 클러스터로 복제합니다. 세부 정보는 [데이터베이스 업데이트에 Amazon RDS 블루/그린 배포 사용을](#page-621-0) 참조하세요.

<span id="page-1849-1"></span>Aurora MySQL에 대한 메이저 버전 업그레이드 사전 확인

MySQL 8.0에는 MySQL 5.7과 상당한 비호환성이 포함되어 있습니다. 이러한 비호환성으로 인해 MySQL 버전 2에서 버전 3으로 업그레이드하는 동안 문제가 발생할 수 있습니다. 업그레이드가 성공 하려면 데이터베이스에 몇 가지 준비가 필요할 수 있습니다.

Aurora MySQL 버전 2에서 버전 3으로 업그레이드를 시작하면 Amazon Aurora가 자동으로 사전 확인 을 실행하여 이러한 비호환성을 찾아냅니다.

이러한 사전 점검은 필수입니다. 건너뛸 수 없습니다. 사전 점검은 다음과 같은 이점을 제공합니다.

- 이를 통해 업그레이드 중 예기치 않은 가동 중단을 피할 수 있습니다.
- 비호환성이 있는 경우 Amazon Aurora가 업그레이드를 차단하고 이에 대해 알 수 있는 로그를 제공 합니다. 그러면 로그를 사용해 비호환성을 제거함으로써 버전 3으로 업그레이드하기 위한 데이터베 이스 준비를 마칠 수 있습니다. 비호환성 문제를 제거하는 방법에 대한 자세한 내용은 MySQL 설명 서의 [업그레이드를 위한 설치 준비](https://dev.mysql.com/doc/refman/8.0/en/upgrade-prerequisites.html) 및 MySQL Server 블로그의  [MySQL 8.0으로 업그레이드할 때](https://dev.mysql.com/blog-archive/upgrading-to-mysql-8-0-here-is-what-you-need-to-know/) [알아야 할 내용을](https://dev.mysql.com/blog-archive/upgrading-to-mysql-8-0-here-is-what-you-need-to-know/) 참조하세요.

MySQL 8.0으로 업그레이드하는 방법에 대한 자세한 내용은 MySQL 설명서에서 [MySQL 업그레이](https://dev.mysql.com/doc/refman/8.0/en/upgrading.html) [드](https://dev.mysql.com/doc/refman/8.0/en/upgrading.html)를 참조하세요.

사전 확인에는 MySQL에 포함된 내용과 Aurora 팀에서 생성한 내용이 포함됩니다. MySQL에서 제공하 는 사전 점검에 대한 자세한 내용은 [업그레이드 확인 프로그램 유틸리티를](https://dev.mysql.com/doc/mysql-shell/8.0/en/mysql-shell-utilities-upgrade.html) 참조하십시오.

사전 점검은 업그레이드를 위해 DB 인스턴스가 중지되기 전에 실행됩니다. 즉, 점검을 실행해도 가동 중지를 일으키지 않습니다. 사전 확인에서 비호환성이 발견되면 Aurora는 DB 인스턴스가 중지되기 전 에 자동으로 업그레이드를 취소합니다. 또한 Aurora는 비호환성에 대한 이벤트를 생성합니다. Amazon Aurora 이벤트에 대한 자세한 내용은 [Amazon RDS 이벤트 알림 작업](#page-1064-0) 섹션을 참조하세요.

Aurora는 각 비호환성에 대한 자세한 정보를 로그 파일 PrePatchCompatibility.log에 기록합니 다. 대부분의 경우 로그 항목에는 비호환성 문제를 해결하기 위한 MySQL 설명서 링크가 포함되어 있 습니다. 로그 파일 보기에 대한 자세한 내용은 [데이터베이스 로그 파일 보기 및 나열](#page-1115-0) 단원을 참조하십 시오.

사전 점검의 특성으로 인해 데이터베이스의 객체를 분석합니다. 이 분석은 리소스를 소비하고 업그레 이드가 완료되는 시간을 늘립니다.

<span id="page-1850-0"></span>커뮤니티 MySQL 업그레이드 사전 확인

MySQL 버전 5.7 및 8.0 간의 일반적인 비호환 목록은 다음과 같습니다.

• MySQL 8.0에 지원되지 않는 기능을 MySQL 5.7 호환 DB 클러스터에서 사용해서는 안 됩니다.

자세한 내용은 MySQL 설명서의 [MySQL 8.0에서 제거된 기능을](https://dev.mysql.com/doc/refman/8.0/en/mysql-nutshell.html#mysql-nutshell-removals) 참조하십시오.

• 키워드 또는 예약된 단어 위반이 없어야 합니다. 이전에 예약되지 않은 일부 키워드는 MySQL 8.0에 서 예약할 수 있습니다.

자세한 내용은 MySQL 설명서의 [키워드 및 예약어를](https://dev.mysql.com/doc/refman/8.0/en/keywords.html) 참조하십시오.

• 유니코드 지원을 개선하기 위해 utf8mb3 charset을 사용하는 객체가 utf8mb4 charset을 사용하도 록 변환하는 것을 고려하십시오. utf8mb3 문자 집합은 사용되지 않습니다. 또한, 현재 utf8mb4은 utf8 charset의 별칭이므로 utf8 대신 문자 집합 참조를 위한 utf8mb3 사용을 고려하십시오.

자세한 내용은 MySQL 설명서의 [utf8mb3 문자 집합\(3바이트 UTF-8 유니코드 인코딩\)을](https://dev.mysql.com/doc/refman/8.0/en/charset-unicode-utf8mb3.html) 참조하십시 오.

- 기본값이 아닌 행 형식을 가진 InnoDB 테이블은 없어야 합니다.
- ZEROFILL 또는 display 길이 유형 속성이 없어야 합니다.
- 기본 파티셔닝 지원이 없는 스토리지 엔진을 사용하는 분할된 테이블이 없어야 합니다.
- MySQL 5.7 mysql 시스템 데이터베이스에는 MySQL 8.0 데이터 딕셔너리가 사용하는 테이블과 동 일한 이름의 테이블이 없어야 합니다.
- 사용되지 않는 데이터 형식이나 함수를 사용하는 테이블이 없어야 합니다.
- 64자를 초과하는 외래 키 제약 조건 이름이 없어야 합니다.
- sq1\_mode 시스템 변수 설정에 정의된 사용되지 않는 SQL 모드가 없어야 합니다.
- 255자 길이를 초과하는 개별 ENUM 또는 SET 열 요소가 있는 테이블이나 저장 프로시저가 없어야 합 니다.
- 공유 InnoDB 테이블스페이스에 있는 테이블 파티션이 없어야 합니다.
- 테이블스페이스 데이터 파일 경로에는 순환 참조가 없어야 합니다.
- GROUP BY 절에서 ASC 또는 DESC 한정자를 사용하는 쿼리 및 저장 프로그램 정의가 없어야 합니다.
- 제거된 시스템 변수가 없어야 하며, 시스템 변수는 MySQL 8.0의 새 기본값을 사용해야 합니다.
- 날짜, 날짜/시간 또는 타임스탬프 값이 0(영)이면 안 됩니다.
- 파일 제거 또는 손상으로 인한 스키마 불일치가 없어야 합니다.
- FTS 문자열을 포함하는 테이블 이름이 없어야 합니다.
- 다른 엔진에 속하는 InnoDB 테이블이 없어야 합니다.
- MySQL 5.7에 유효하지 않은 테이블 또는 스키마 이름이 없어야 합니다.

MySQL 8.0으로 업그레이드하는 방법에 대한 자세한 내용은 MySQL 설명서에서 [MySQL 업그레이](https://dev.mysql.com/doc/refman/8.0/en/upgrading.html) [드](https://dev.mysql.com/doc/refman/8.0/en/upgrading.html)를 참조하세요.

<span id="page-1851-0"></span>Aurora MySQL 업그레이드 사전 확인

Aurora MySQL에는 버전 2에서 버전 3으로 업그레이드하는 데 필요한 고유한 요구 사항이 있습니다.

- 뷰, 루틴, 트리거 및 이벤트에는 SQL\_CACHE, SQL\_NO\_CACHE, QUERY\_CACHE와 같이 더 이상 사용 되지 않는 SQL 구문이 없어야 합니다.
- FTS 인덱스가 없는 테이블에는 FTS\_DOC\_ID 열이 없어야 합니다.
- InnoDB 데이터 사전과 실제 테이블 정의 간에 열 정의 불일치가 없어야 합니다.
- lower\_case\_table\_names 파라미터를 1로 설정하는 경우 모든 데이터베이스 및 테이블 이름은 소문자여야 합니다.
- 이벤트 및 트리거에는 누락되었거나 빈 definer 또는 잘못된 생성 컨텍스트가 없어야 합니다.
- 데이터베이스의 모든 트리거 이름은 고유해야 합니다.
- Aurora MySQL 버전 3에서는 DDL 복구 및 빠른 DDL이 지원되지 않습니다. 데이터베이스에는 이러 한 기능과 관련된 아티팩트가 없어야 합니다.
- REDUNDANT 또는 COMPACT 행 형식의 테이블은 767바이트보다 큰 인덱스를 가질 수 없습니다.
- tiny 텍스트 열에 정의된 인덱스의 접두사 길이는 255바이트를 초과할 수 없습니다. utf8mb4 문자 집합의 경우 지원되는 접두사 길이가 63자로 제한됩니다.

MySQL 5.7에서는 innodb\_large\_prefix 파라미터를 사용하여 더 큰 접두사 길이를 허용했습 니다. 이 파라미터는 MySQL 8.0에서 더 이상 사용되지 않습니다.

- mysql.host 테이블에 InnoDB 메타데이터 불일치가 없어야 합니다.
- 시스템 테이블에 열 데이터 유형 불일치가 없어야 합니다.
- prepared 상태의 XA 트랜잭션이 없어야 합니다.
- 뷰의 열 이름은 64자를 초과할 수 없습니다.
- 저장 프로시저의 특수 문자 불일치가 없어야 합니다.
- 테이블에 데이터 파일 경로 불일치가 없어야 합니다.

<span id="page-1852-0"></span>Aurora MySQL 주 버전 업그레이드 경로

모든 종류 또는 버전의 Aurora MySQL 클러스터가 현재 위치 업그레이드 메커니즘을 사용할 수 있는 것은 아닙니다. 다음 테이블을 참조하여 각 Aurora MySQL 클러스터에 대한 적절한 업그레이드 경로를 확인할 수 있습니다.

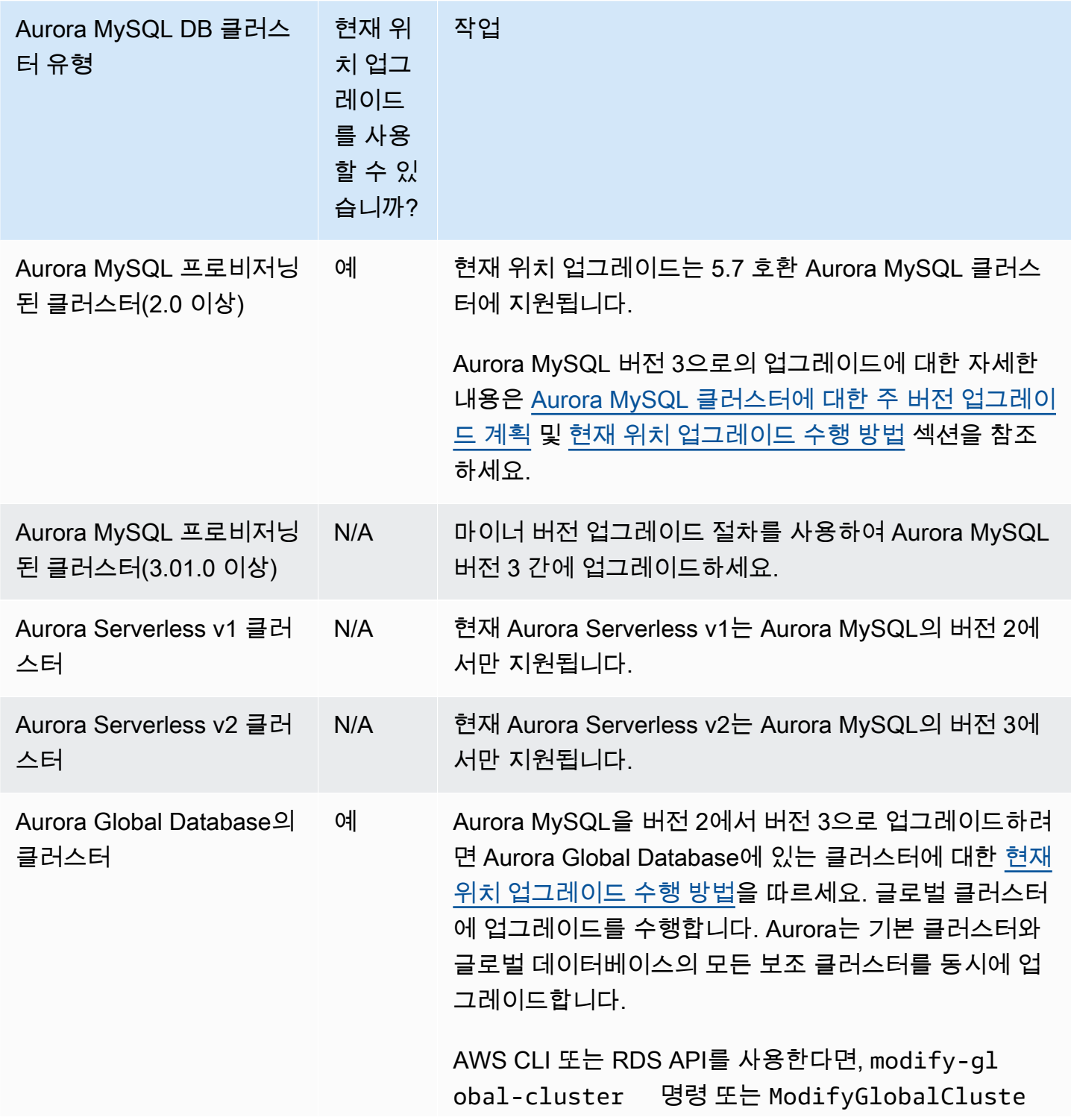

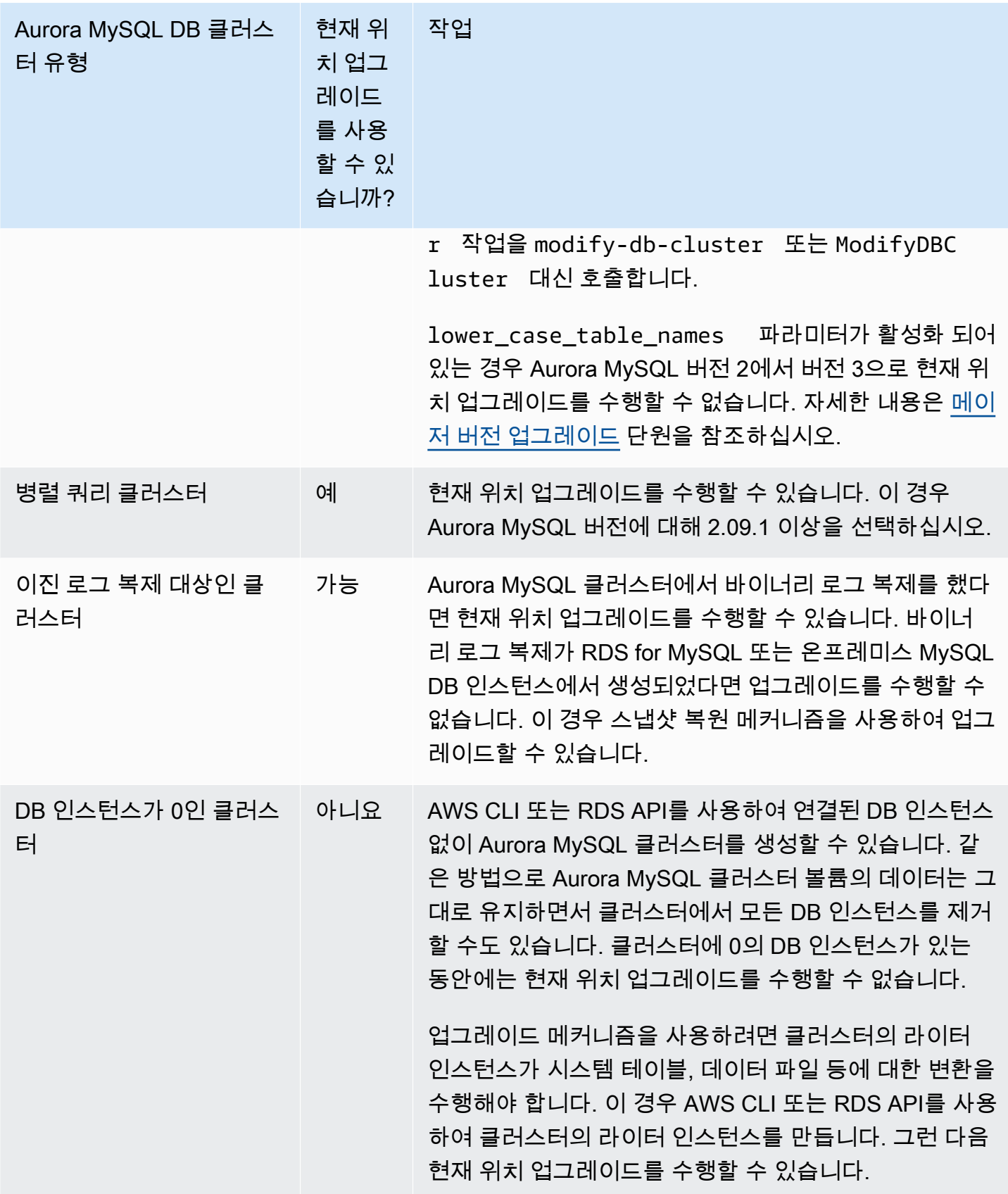

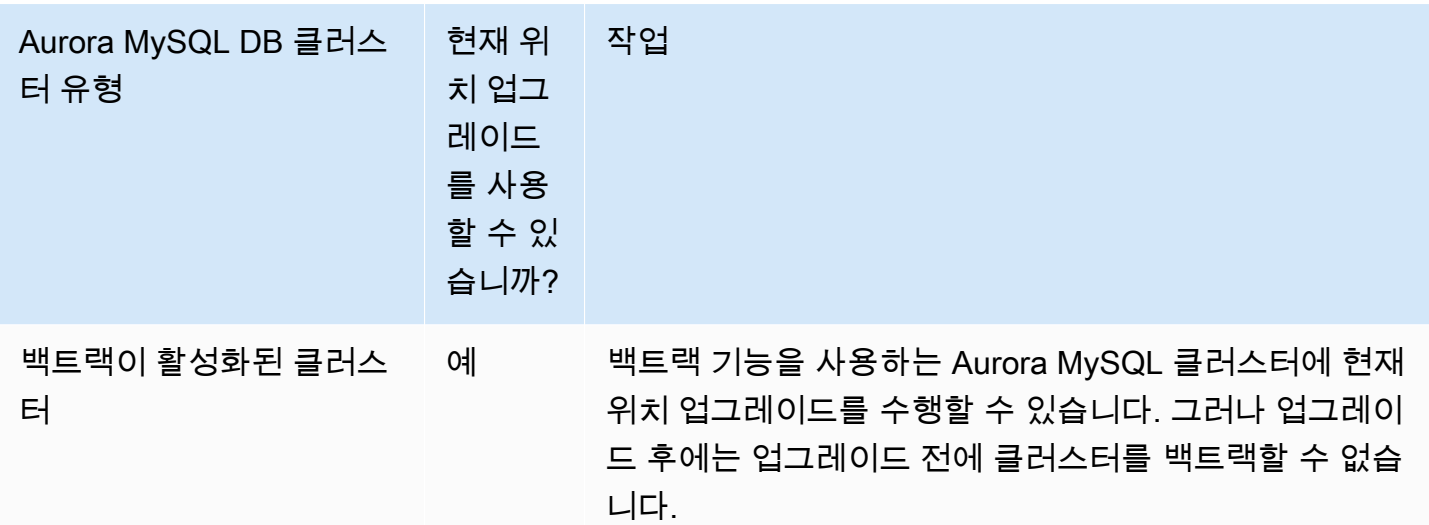

<span id="page-1854-0"></span>Aurora MySQL 현재 위치 주 버전 업그레이드 작동 방식

Aurora MySQL 는 주 버전 업그레이드를 다단계 프로세스로 수행합니다. 업그레이드의 현재 상태를 확인할 수 있습니다. 일부 업그레이드 단계는 진행 정보도 제공합니다. 각 단계가 시작되면 Aurora MySQL 에서는 이벤트를 기록합니다. RDS 콘솔의 이벤트 페이지에서 발생하는 이벤트를 검사할 수 있습니다. 이벤트 작업에 대한 자세한 내용은 [Amazon RDS 이벤트 알림 작업](#page-1064-0) 단원을 참조하십시오.

**A** Important

프로세스가 시작되면 업그레이드가 성공하거나 실패할 때까지 프로세스가 실행됩니다. 진행 중에는 업그레이드를 취소할 수 없습니다. 업그레이드가 실패하면 Aurora 은 모든 변경 사항을 롤백하며 클러스터는 이전과 동일한 엔진 버전, 메타데이터 등을 갖춥니다.

업그레이드 프로세스는 세 단계로 구성됩니다:

1. Aurora는 업그레이드 프로세스를 시작하기 전에 일련의 [사전 확인을](#page-1849-1) 수행합니다. Aurora 가 이러 한 검사를 수행하는 동안 클러스터가 계속 실행됩니다. 예를 들어 클러스터는 준비된 상태의 XA 트 랜잭션을 가질 수 없거나 DDL (데이터 정의 언어) 문을 처리할 수 없습니다. 예를 들어 특정 종류의 SQL문을 제출하는 응용 프로그램을 종료해야 할 수 있습니다. 또는 특정 장기 실행 명령문이 완료 될 때까지 기다릴 수도 있습니다. 그런 다음 업그레이드를 다시 시도하십시오. 일부 검사는 업그레 이드를 방해하지는 않지만 업그레이드 시간이 오래 걸리게 할 수 있는 조건을 테스트합니다.

Aurora 은 필수 조건이 충족되지 않음을 감지하면 이벤트 세부 정보에서 식별된 조건을 수정합니다. [Aurora MySQL 현재 위치 업그레이드를 위한 문제 해결의](#page-1871-0) 지침을 따릅니다. Aurora 가 느리게 업그 레이드될 수 있는 조건을 감지하면 장기간 업그레이드를 모니터링하도록 계획합니다.

- 2. Aurora 는 클러스터를 오프라인으로 전환합니다. 그 다음 Aurora 가 이전 단계에서의 테스트와 유사 한 테스트 세트를 수행하여 종료 프로세스 중 새로운 문제가 발생하지 않았는지 확인합니다. Aurora 가 이 시점에서 업그레이드를 방해하는 조건을 감지하면 Aurora는 업그레이드를 취소하고 클러스터 를 다시 온라인 상태로 만듭니다. 이 경우 조건이 더 이상 적용되지 않는 시점을 확인하고 업그레이 드를 다시 시작하십시오.
- 3. Aurora 는 클러스터 볼륨의 스냅샷을 생성합니다. 업그레이드가 완료된 후 호환성 또는 다른 종류의 문제를 발견했다고 가정합니다. 또는 기존 클러스터와 업그레이드된 클러스터를 모두 사용하여 테 스트를 수행한다고 가정합니다. 이 경우 이 스냅샷에서 복원하여 기존 엔진 버전 및 원본 데이터로 새 클러스터를 만들 수 있습니다.

**G** Tip

이 스냅샷은 수동 스냅샷입니다. 그러나 Aurora 는 수동 스냅샷에 대한 할당량에 도달한 경 우에도 이를 생성하고 업그레이드 프로세스를 계속할 수 있습니다. 이 스냅샷은 삭제할 때 까지 영구적으로(필요한 경우) 유지됩니다. 모든 업그레이드 후 테스트를 완료한 후 이 스냅 샷을 삭제하여 스토리지 요금을 최소화할 수 있습니다.

- 4. Aurora 는 클러스터 볼륨을 복제합니다. 복제는 실제 테이블 데이터를 포함하지 않는 빠른 작업입니 다. Aurora 는 업그레이드 중에 문제가 발생하면 복제된 클러스터 볼륨에서 원래 데이터로 복구되며 클러스터가 다시 온라인 상태로 전환됩니다. 업그레이드 중 임시 복제된 볼륨은 단일 클러스터 볼륨 에 관한 클론 수에 부여되는 일반적인 제한이 적용되지 않습니다.
- 5. Aurora 는 작성자 DB 인스턴스에 대하여 새로 종료를 수행합니다. 클린 종료 중 다음 작업에 대해 15분마다 진행률 이벤트를 기록합니다. RDS 콘솔의 이벤트 페이지에서 발생하는 이벤트를 검사할 수 있습니다.
	- Aurora 는 이전 버전의 행에 대한 실행 취소 레코드를 소거합니다.
	- Aurora 커밋되지 않은 트랜잭션을 롤백합니다.
- 6. Aurora 는 라이터 DB 인스턴스에서 엔진 버전을 업그레이드합니다.
	- Aurora 는 라이터 DB 인스턴스에 새 엔진 버전용 바이너리를 설치합니다.
	- Aurora 는 라이터 DB 인스턴스를 사용하여 데이터를 MySQL 5.7 호환 형식으로 업그레이드합니 다. 이 단계에서 Aurora는 시스템 테이블을 수정하고 클러스터 볼륨의 데이터에 영향을 주는 다른 변환을 수행합니다. 특히, Aurora는 MySQL 5.7 파티션 형식과 호환되도록 시스템 테이블의 파티

션 메타 데이터를 업그레이드합니다. 클러스터의 테이블에 파티션 수가 많은 경우 이 단계에 시간 이 오래 걸릴 수 있습니다.

이 단계에서 오류가 발생하면 MySQL 오류 로그에서 세부 정보를 찾을 수 있습니다. 이 단계가 시 작된 후 어떤 이유로든 업그레이드 프로세스가 실패하면 Aurora 는 복제된 클러스터 볼륨에서 원 래 데이터를 복원합니다.

7. Aurora 는 Reader DB 인스턴스에서 엔진 버전을 업그레이드합니다.

8. 업그레이드 프로세스가 완료되었습니다. Aurora는 업그레이드 프로세스가 성공적으로 완료되었음 을 나타내는 최종 이벤트를 기록합니다. 이제 DB 클러스터가 새로운 주 버전을 실행하고 있습니다.

<span id="page-1856-0"></span>대체 블루-그린 업그레이드 기술

경우에 따라서는 오래된 클러스터에서 업그레이드된 클러스터로 즉시 전환하는 것이 가장 중요한 우 선순위일 수 있습니다. 또는 이전 클러스터와 새 클러스터를 나란히 실행하는 다단계 프로세스를 따를 수도 있습니다. 이 경우 새 클러스터가 인수할 준비가 될 때까지 이전 클러스터의 데이터를 새 클러스 터로 복제합니다. 세부 정보는 [데이터베이스 업데이트에 Amazon RDS 블루/그린 배포 사용](#page-621-0)을 참조하 세요.

<span id="page-1856-1"></span>현재 위치 업그레이드 수행 방법

[Aurora MySQL 현재 위치 주 버전 업그레이드 작동 방식의](#page-1854-0) 배경 자료를 검토하는 것이 좋습니다.

[Aurora MySQL 클러스터에 대한 주 버전 업그레이드 계획](#page-1846-0)에 설명된 대로 사전 업그레이드 계획 및 테 스트를 수행합니다.

#### 콘솔

다음 예제에서는 mydbcluster-cluster DB 클러스터를 Aurora MySQL 버전 3.04.1로 업그레이드 합니다.

Aurora MySQL DB 클러스터의 주 버전을 업그레이드하는 방법

- 1. <https://console.aws.amazon.com/rds/>에서 AWS Management Console에 로그인한 후 Amazon RDS 콘솔을 엽니다.
- 2. 원래 DB 클러스터에 사용자 지정 파라미터 그룹을 사용한 경우 새 메이저 버전과 호환되는 해당 파라미터 그룹을 생성합니다. 새 파라미터 그룹의 구성 파라미터를 필요에 따라 조정합니다. 자세 한 내용은 [현재 위치 업그레이드가 클러스터의 파라미터 그룹에 미치는 영향](#page-1860-0) 섹션을 참조하세요.
- 3. 탐색 창에서 데이터베이스를 선택합니다.
- 4. 목록에서 수정할 DB 클러스터를 선택합니다.
- 5. 수정을 선택합니다.
- 6. 버전에 새 Aurora MySQL 메이저 버전을 선택합니다.

일반적으로 메이저 버전의 최신 마이너 버전을 사용하는 것이 좋습니다. 여기에서는 현재의 기본 버전을 선택합니다.

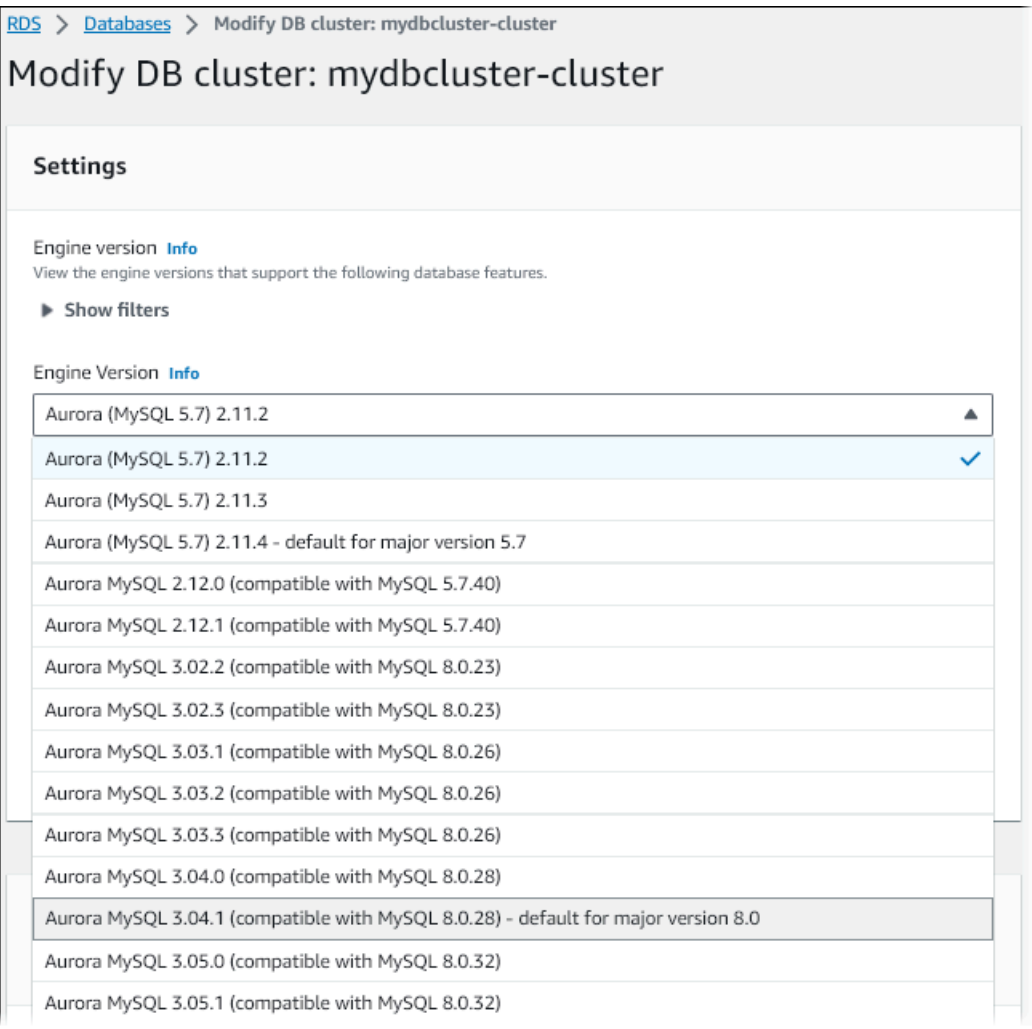

- 7. [Continue]를 선택합니다.
- 8. 다음 페이지에서 업그레이드 수행 시기를 지정합니다. 다음 예약된 유지 관리 기간 중 또는 즉시를 선택합니다.
- 9. (선택 사항) 업그레이드하는 동안 RDS 콘솔에서 이벤트 페이지를 주기적으로 검사합니다. 이렇게 하면 업그레이드 진행 상황을 모니터링하고 모든 문제를 식별할 수 있습니다. 업그레이드에 문제 가 발생하면 수행할 단계에 대한 [Aurora MySQL 현재 위치 업그레이드를 위한 문제 해결를](#page-1871-0) 참조하 십시오.

10. 이 절차를 시작할 때 새 파라미터 그룹을 생성한 경우 사용자 지정 파라미터 그룹을 업그레이드된 클러스터와 연결합니다. 자세한 내용은 [현재 위치 업그레이드가 클러스터의 파라미터 그룹에 미](#page-1860-0) [치는 영향](#page-1860-0) 단원을 참조하십시오.

#### **a** Note

이 단계를 수행하려면 클러스터를 다시 시작하여 새 파라미터 그룹을 적용해야 합니다.

11. (선택 사항) 업그레이드 후 테스트를 완료한 후 Aurora이 업그레이드 시작 시 생성한 수동 스냅샷 을 삭제합니다.

AWS CLI

Aurora MySQL DB 클러스터의 메이저 버전을 업그레이드하려면 다음 필수 파라미터와 함께 AWS CLI [modify-db-cluster](https://docs.aws.amazon.com/cli/latest/reference/rds/modify-db-cluster.html) 명령을 사용합니다.

- --db-cluster-identifier
- --engine-version
- --allow-major-version-upgrade
- --apply-immediately 또는 --no-apply-immediately

클러스터에서 사용자 지정 파라미터 그룹을 사용하는 경우 다음 옵션 중 하나 또는 모두를 포함합니다.

- --db-cluster-parameter-group-name클러스터가 사용자 지정 클러스터 파라미터 그룹을 사 용하는 경우
- --db-instance-parameter-group-name클러스터의 인스턴스가 사용자 지정 DB 파라미터 그 룹을 사용하는 경우

다음 예제에서는 sample-cluster DB 클러스터를 Aurora MySQL 버전 3.04.1로 업그레이드합니다. 업그레이드는 다음 유지 관리 기간을 기다리는 대신 즉시 수행됩니다.

Example

대상 LinuxmacOS, 또는Unix:

```
aws rds modify-db-cluster \ 
           --db-cluster-identifier sample-cluster \
```

```
 --engine-version 8.0.mysql_aurora.3.04.1 \ 
 --allow-major-version-upgrade \ 
 --apply-immediately
```
Windows의 경우:

aws rds modify-db-cluster ^ --db-cluster-identifier sample-cluster ^ --engine-version 8.0.mysql\_aurora.3.04.1 ^ --allow-major-version-upgrade ^ --apply-immediately

다른 CLI 명령을 modify-db-cluster와 결합하여 업그레이드 수행 및 확인을 위한 자동화된 종단 간 프로세스를 생성할 수 있습니다. 자세한 정보와 지침은 [Aurora MySQL 현재 위치 업그레이드 자습](#page-1863-1) [서](#page-1863-1) 단원을 참조하십시오.

**a** Note

클러스터가 Aurora 글로벌 데이터베이스의 일부라면 현재 위치 업그레이드 절차가 약간 다릅 니다. [modify-global-cluster](https://docs.aws.amazon.com/cli/latest/reference/rds/modify-global-cluster.html) 명령 작업을 modify-db-cluster 대신 호출합니다. 자세한 내용 은 [글로벌 데이터베이스에 대한 현재 위치 메이저 업그레이드](#page-1861-1) 섹션을 참조하세요.

RDS API

Aurora MySQL DB 클러스터의 메이저 버전을 업그레이드하려면 다음 필수 파라미터와 함께 RDS API 작업 [ModifyDBCluster](https://docs.aws.amazon.com/AmazonRDS/latest/APIReference/API_ModifyDBCluster.html)를 사용합니다.

- DBClusterIdentifier
- Engine
- EngineVersion
- AllowMajorVersionUpgrade
- ApplyImmediately (true 또는 false로 설정)

#### **a** Note

클러스터가 Aurora 글로벌 데이터베이스의 일부라면 현재 위치 업그레이드 절차가 약간 다릅 니다. [ModifyGlobalCluster](https://docs.aws.amazon.com/AmazonRDS/latest/APIReference/API_ModifyGlobalClusterParameterGroup.html) 작업을 ModifyDBCluster 대신 호출합니다. 자세한 내용은 [글로](#page-1861-1) [벌 데이터베이스에 대한 현재 위치 메이저 업그레이드](#page-1861-1) 섹션을 참조하세요.

<span id="page-1860-0"></span>현재 위치 업그레이드가 클러스터의 파라미터 그룹에 미치는 영향

Aurora 파라미터 그룹에는 MySQL 5.7 또는 8.0과 호환되는 클러스터에 대해 서로 다른 구성 설정 집합 이 있습니다. 현재 위치 업그레이드를 수행할 때 업그레이드된 클러스터와 클러스터의 모든 인스턴스 는 해당하는 클러스터 및 인스턴스 파라미터 그룹을 사용해야 합니다.

클러스터와 인스턴스는 기본 5.7 호환 파라미터 그룹을 사용할 수 있습니다. 그렇다면 업그레이드된 클 러스터 및 인스턴스는 기본 8.0 호환 파라미터 그룹으로 시작합니다. 클러스터와 인스턴스가 사용자 지 정 파라미터 그룹을 사용하는 경우 해당하는 8.0 호환 파라미터 그룹을 생성해야 합니다. 또한 업그레 이드 프로세스 중에 이를 지정해야 합니다.

**a** Note

대부분의 파라미터 설정에서는 두 지점에서 사용자 정의 파라미터 그룹을 선택할 수 있습니다. 클러스터를 만들 때와 나중에 파라미터 그룹을 클러스터와 연결할 때입니다. 그러나 lower\_case\_table\_names 파라미터에 대해 기본값이 아닌 설정을 사용하 는 경우 미리 이 설정으로 사용자 정의 파라미터 그룹을 설정해야 합니다. 그런 다음, 클러스터를 생성하기 위해 스냅샷 복원을 수행하는 경우 파라미터 그룹을 지정합니다. lower\_case\_table\_names 파라미터에 대한 모든 변경은 클러스터를 생성한 후에는 효력이 없습니다.

Aurora MySQL 버전 2에서 버전 3으로 업그레이드할 때 lower\_case\_table\_names에 동일 한 설정을 사용하는 것이 좋습니다.

Aurora MySQL 기반 Aurora Global Database 사용 시 lower\_case\_table\_names 파라미터 가 활성화 되어 있는 경우 Aurora MySQL 버전 2에서 버전 3으로 현재 위치 업그레이드를 수행 할 수 없습니다. 사용할 수 있는 메서드에 대한 자세한 내용은 [메이저 버전 업그레이드](#page-2882-0) 섹션을 참조하세요.

#### **A** Important

업그레이드 프로세스 중에 사용자 지정 파라미터 그룹을 지정하는 경우 업그레이드가 완료된 후 클러스터를 수동으로 재부팅해야 합니다. 이렇게 하면 클러스터가 사용자 지정 파라미터 설 정을 사용하기 시작합니다.

<span id="page-1861-0"></span>Aurora MySQL 버전 간의 클러스터 속성 변경

Aurora MySQL 버전 2에서 버전 3으로 업그레이드할 때는 Aurora MySQL 클러스터 및 DB 인스턴스를 설정하거나 관리하는 데 사용하는 애플리케이션 또는 스크립트를 변경해야 합니다.

또한 5.7 및 8.0 호환 클러스터에서 기본 파라미터 그룹 이름이 다르다는 사실을 설명하기 위해 파라미 터 그룹을 조작하는 코드를 변경하세요. Aurora MySQL 버전 2 및 3 클러스터에 해당하는 기본 파라미 터 그룹 이름은 각각 default.aurora-mysql5.7 및 default.aurora-mysql8.0입니다.

예를 들어 업그레이드 전에 클러스터에 적용되는 다음과 같은 코드가 있을 수 있습니다.

# Check the default parameter values for MySQL 5.7–compatible clusters. aws rds describe-db-parameters *--db-parameter-group-name default.aurora-mysql5.7* - region us-east-1

클러스터의 주 버전을 업그레이드한 후 다음과 같이 해당 코드를 수정합니다.

# Check the default parameter values for MySQL 8.0–compatible clusters. aws rds describe-db-parameters *--db-parameter-group-name default.aurora-mysql8.0* - region us-east-1

<span id="page-1861-1"></span>글로벌 데이터베이스에 대한 현재 위치 메이저 업그레이드

Aurora 글로벌 데이터베이스의 경우 글로벌 데이터베이스 클러스터를 업그레이드합니다. Aurora는 자 동으로 모든 클러스터를 동시에 업그레이드하고 모든 클러스터가 동일한 엔진 버전을 실행하도록 합 니다. 이 요구 사항은 시스템 테이블, 데이터 파일 형식 등에 대한 변경 내용이 모든 보조 클러스터에 자 동으로 복제되기 때문입니다.

[Aurora MySQL 현재 위치 주 버전 업그레이드 작동 방식의](#page-1854-0) 지침을 따르세요. 업그레이드할 대상을 지 정할 때 포함된 클러스터 중에서 대신 글로벌 데이터베이스 클러스터를 선택해야 합니다.

AWS Management Console을 사용하는 경우 글로벌 데이터베이스(Global database) 역할이 있는 항 목을 선택합니다.

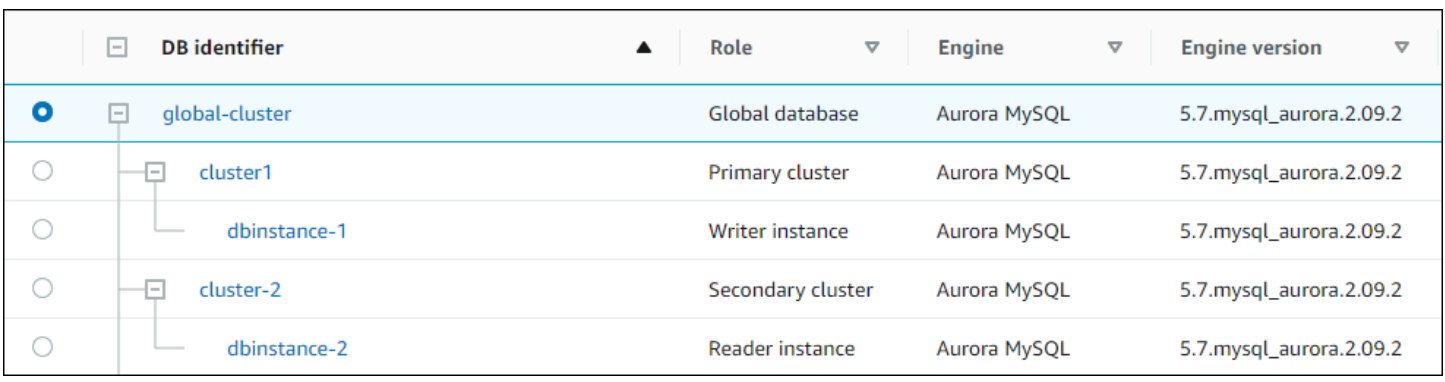

AWS CLI 또는 RDS API를 사용하는 경우에는 [modify-global-cluster](https://docs.aws.amazon.com/cli/latest/reference/rds/modify-global-cluster.html) 명령 또는 [ModifyGlobalCluster](https://docs.aws.amazon.com/AmazonRDS/latest/APIReference/API_ModifyGlobalCluster.html) 작 업을 호출하여 업그레이드 프로세스를 시작합니다. modify-db-cluster 또는 ModifyDBCluster 대신 이중 하나를 사용합니다.

#### **a** Note

해당 Aurora Global Database의 메이저 버전 업그레이드를 수행하는 동안에는 글로벌 데이터 베이스 클러스터에 대한 사용자 지정 파라미터 그룹을 지정할 수 없습니다. 전역 클러스터의 각 리전에 사용자 지정 파라미터 그룹을 생성합니다. 그런 다음 업그레이드 후 리전 클러스터 에 수동으로 적용합니다.

AWS CLI를 사용하여 Aurora MySQL 글로벌 데이터베이스 클러스터의 메이저 버전을 업그레이드하려 면 다음 필수 파라미터와 함께 [modify-db-cluster](https://docs.aws.amazon.com/cli/latest/reference/rds/modify-global-cluster.html) 명령을 사용합니다.

- --global-cluster-identifier
- --engine aurora-mysql
- --engine-version
- --allow-major-version-upgrade

다음 예에서는 글로벌 데이터베이스 클러스터를 Aurora MySQL 버전 2.10.2로 업그레이드합니다.

Example

대상 LinuxmacOS, 또는Unix:

```
aws rds modify-global-cluster \ 
           --global-cluster-identifier global_cluster_identifier \
```

```
 --engine aurora-mysql \ 
 --engine-version 5.7.mysql_aurora.2.10.2 \ 
 --allow-major-version-upgrade
```
Windows의 경우:

```
aws rds modify-global-cluster ^ 
           --global-cluster-identifier global_cluster_identifier ^ 
           --engine aurora-mysql ^ 
           --engine-version 5.7.mysql_aurora.2.10.2 ^ 
           --allow-major-version-upgrade
```
<span id="page-1863-0"></span>역추적 고려 사항

업그레이드한 클러스터에서 역추적 기능을 사용하도록 설정한 경우 업그레이드된 클러스터를 업그레 이드 전의 시간으로 되돌릴 수 없습니다.

<span id="page-1863-1"></span>Aurora MySQL 현재 위치 업그레이드 자습서

다음 Linux 예제에서는 AWS CLI를 사용하여 전체 업그레이드 절차의 일반적인 단계를 수행하는 방법 을 보여 줍니다.

이 첫 번째 예시에서는 2.x 버전의 Aurora MySQL를 실행하는 Aurora DB 클러스터를 생성합니다. 클러 스터에는 라이터 DB 인스턴스와 리더 DB 인스턴스가 포함됩니다. wait db-instance-available 명령은 라이터 DB 인스턴스를 사용할 수 있을 때까지 일시 중지됩니다. 이것이 바로 클러스터를 업그 레이드할 준비가 된 시점입니다.

```
aws rds create-db-cluster --db-cluster-identifier mynewdbcluster --engine aurora-mysql 
 \lambda --db-cluster-version 5.7.mysql_aurora.2.10.2
...
aws rds create-db-instance --db-instance-identifier mynewdbcluster-instance1 \ 
   --db-cluster-identifier mynewdbcluster --db-instance-class db.t4g.medium --engine 
  aurora-mysql
...
aws rds wait db-instance-available --db-instance-identifier mynewdbcluster-instance1
```
클러스터를 업그레이드할 수 있는 Aurora MySQL 3.x 버전은 클러스터가 현재 실행 중인 2.x 버전과 클 러스터가 위치한 AWS 리전에 따라 다릅니다. --output text를 갖춘 첫 번째 명령은 사용 가능한 대 상 버전만 표시합니다. 두 번째 명령은 응답의 전체 JSON 출력을 보여줍니다. 이 응답에서 engine 파

라미터에 사용하는 aurora-mysql 값과 같은 세부 정보를 볼 수 있습니다. 또한 3.02.0으로의 업그레 이드가 메이저 버전 업그레이드를 나타낸다는 사실을 알 수 있습니다.

```
aws rds describe-db-clusters --db-cluster-identifier mynewdbcluster \ 
   --query '*[].{EngineVersion:EngineVersion}' --output text
5.7.mysql_aurora.2.10.2
aws rds describe-db-engine-versions --engine aurora-mysql --engine-version 
  5.7.mysql_aurora.2.10.2 \ 
   --query '*[].[ValidUpgradeTarget]'
...
{ 
     "Engine": "aurora-mysql", 
     "EngineVersion": "8.0.mysql_aurora.3.02.0", 
     "Description": "Aurora MySQL 3.02.0 (compatible with MySQL 8.0.23)", 
     "AutoUpgrade": false, 
     "IsMajorVersionUpgrade": true, 
     "SupportedEngineModes": [ 
         "provisioned" 
     ], 
     "SupportsParallelQuery": true, 
     "SupportsGlobalDatabases": true, 
     "SupportsBabelfish": false
},
...
```
이 예에서는 클러스터에 유효한 업그레이드 대상이 아닌 대상 버전 번호를 입력하면 Aurora에서 업그 레이드를 수행하지 않는 상황을 보여줍니다. Aurora는 또한 --allow-major-version-upgrade 파 라미터를 포함하지 않으면 메이저 버전 업그레이드를 수행하지 않습니다. 이러면 애플리케이션 코드 를 광범위하게 테스트하여 변경해야 할 가능성이 있는 업그레이드를 우연히 수행하게 될 수 없습니다.

```
aws rds modify-db-cluster --db-cluster-identifier mynewdbcluster \ 
   --engine-version 5.7.mysql_aurora.2.09.2 --apply-immediately
An error occurred (InvalidParameterCombination) when calling the ModifyDBCluster 
  operation: Cannot find upgrade target from 5.7.mysql_aurora.2.10.2 with requested 
  version 5.7.mysql_aurora.2.09.2.
```

```
aws rds modify-db-cluster --db-cluster-identifier mynewdbcluster \ 
   --engine-version 8.0.mysql_aurora.3.02.0 --region us-east-1 --apply-immediately
An error occurred (InvalidParameterCombination) when calling the ModifyDBCluster 
  operation: The AllowMajorVersionUpgrade flag must be present when upgrading to a new 
  major version.
```

```
aws rds modify-db-cluster --db-cluster-identifier mynewdbcluster \ 
   --engine-version 8.0.mysql_aurora.3.02.0 --apply-immediately --allow-major-version-
upgrade
\mathcal{L} "DBClusterIdentifier": "mynewdbcluster", 
   "Status": "available", 
   "Engine": "aurora-mysql", 
   "EngineVersion": "5.7.mysql_aurora.2.10.2"
}
```
클러스터 및 관련 DB 인스턴스의 상태가 upgrading로 변경되려면 몇 분 정도 걸립니다. 클러스터와 DB 인스턴스의 버전 번호는 업그레이드가 완료된 경우에만 변경됩니다. 다시 말해 라이터 DB 인스턴 스에 대한 wait db-instance-available 명령을 사용하여 업그레이드가 완료될 때까지 기다렸다 가 계속 진행할 수 있습니다.

```
aws rds describe-db-clusters --db-cluster-identifier mynewdbcluster \ 
   --query '*[].[Status,EngineVersion]' --output text
upgrading 5.7.mysql_aurora.2.10.2
aws rds describe-db-instances --db-instance-identifier mynewdbcluster-instance1 \
   --query '*[].
{DBInstanceIdentifier:DBInstanceIdentifier,DBInstanceStatus:DBInstanceStatus} | [0]'
\sqrt{ } "DBInstanceIdentifier": "mynewdbcluster-instance1", 
     "DBInstanceStatus": "upgrading"
}
aws rds wait db-instance-available --db-instance-identifier mynewdbcluster-instance1
```
이 시점에서 클러스터의 버전 번호는 업그레이드에 지정된 번호와 일치합니다.

```
aws rds describe-db-clusters --db-cluster-identifier mynewdbcluster \ 
   --query '*[].[EngineVersion]' --output text
```

```
8.0.mysql_aurora.3.02.0
```
앞의 예제에서는 --apply-immediately 파라미터를 지정하여 즉시 업그레이드를 수행했습니다. 클러스터가 사용 중일 것으로 예상되지 않는 편리한 시간에 업그레이드를 수행하도록 --no-applyimmediately 파라미터를 지정할 수 있습니다. 이러면 클러스터의 다음 유지 관리 기간 동안 업그레 이드가 시작됩니다. 유지 관리 기간은 유지 관리 작업을 시작할 수 있는 기간을 정의합니다. 유지 관리 기간 동안 장기 실행 작업이 완료되지 않을 수 있습니다. 따라서 업그레이드에 시간이 오래 걸릴 것으 로 예상되더라도 더 긴 유지 관리 시간을 정의할 필요는 없습니다.

다음 예시에서는 처음에 Aurora MySQL 버전 2.10.2를 실행하는 클러스터를 업그레이드합니다. describe-db-engine-versions 출력에서 False 및 True 값은 IsMajorVersionUpgrade 속 성을 나타냅니다. 버전 2.10.2부터는 다른 2.\* 버전으로 업그레이드할 수 있습니다. 이러한 업그레이드 는 메이저 버전 업그레이드로 간주되지 않으므로 현재 위치 업그레이드가 필요하지 않습니다. 현재 위 치 업그레이드는 목록에 표시된 3.\* 버전으로 업그레이드할 때만 사용할 수 있습니다.

```
aws rds describe-db-clusters --db-cluster-identifier mynewdbcluster \ 
   --query '*[].{EngineVersion:EngineVersion}' --output text
5.7.mysql_aurora.2.10.2
aws rds describe-db-engine-versions --engine aurora-mysql --engine-version 
 5.7.mysql aurora.2.10.2 \setminus --query '*[].[ValidUpgradeTarget]|[0][0]|[*].[EngineVersion,IsMajorVersionUpgrade]' 
  --output text
5.7.mysql_aurora.2.10.3 False
5.7.mysql_aurora.2.11.0 False
5.7.mysql_aurora.2.11.1 False
8.0.mysql_aurora.3.01.1 True
8.0.mysql_aurora.3.02.0 True
8.0.mysql_aurora.3.02.2 True
aws rds modify-db-cluster --db-cluster-identifier mynewdbcluster \ 
   --engine-version 8.0.mysql_aurora.3.02.0 --no-apply-immediately --allow-major-
version-upgrade
...
```
지정된 유지 관리 기간 없이 클러스터가 생성되면 Aurora에서 주중 임의의 요일을 선택합니다. 이 경우 modify-db-cluster 명령은 월요일에 제출됩니다. 따라서 유지 보수 기간을 화요일 아침으로 변경 합니다. 모든 시간은 UTC 표준 시간대로 표시됩니다. tue:10:00-tue:10:30 기간은 태평양 표준시 오전 2시~2시 30분에 해당합니다. 유지 관리 기간의 변경 내용은 즉시 적용됩니다.

```
aws rds describe-db-clusters --db-cluster-identifier mynewdbcluster --query '*[].
[PreferredMaintenanceWindow]'
\Gamma\Gamma "sat:08:20-sat:08:50" 
    \mathbf 1
```
]

```
aws rds modify-db-cluster --db-cluster-identifier mynewdbcluster --preferred-
maintenance-window tue:10:00-tue:10:30"
aws rds describe-db-clusters --db-cluster-identifier mynewdbcluster --query '*[].
[PreferredMaintenanceWindow]'
\Gamma\Gamma "tue:10:00-tue:10:30" 
     ]
]
```
다음 예시에서는 업그레이드로 생성된 이벤트에 대한 보고서를 가져오는 방법을 보여줍니다. - duration 인수는 이벤트 정보 검색 시간(분)을 나타냅니다. 기본적으로 describe-events는 마지 막 시간의 이벤트만 반환하므로 이 인수가 필요합니다.

```
aws rds describe-events --source-type db-cluster --source-identifier mynewdbcluster --
duration 20160
{ 
     "Events": [ 
         { 
              "SourceIdentifier": "mynewdbcluster", 
              "SourceType": "db-cluster", 
              "Message": "DB cluster created", 
              "EventCategories": [ 
                  "creation" 
              ], 
              "Date": "2022-11-17T01:24:11.093000+00:00", 
              "SourceArn": "arn:aws:rds:us-east-1:123456789012:cluster:mynewdbcluster" 
         }, 
         { 
              "SourceIdentifier": "mynewdbcluster", 
              "SourceType": "db-cluster", 
              "Message": "Upgrade in progress: Performing online pre-upgrade checks.", 
              "EventCategories": [ 
                  "maintenance" 
              ], 
              "Date": "2022-11-18T22:57:08.450000+00:00", 
              "SourceArn": "arn:aws:rds:us-east-1:123456789012:cluster:mynewdbcluster" 
         }, 
         { 
              "SourceIdentifier": "mynewdbcluster", 
              "SourceType": "db-cluster",
```

```
 "Message": "Upgrade in progress: Performing offline pre-upgrade checks.", 
              "EventCategories": [ 
                  "maintenance" 
              ], 
              "Date": "2022-11-18T22:57:59.519000+00:00", 
              "SourceArn": "arn:aws:rds:us-east-1:123456789012:cluster:mynewdbcluster" 
         }, 
         { 
              "SourceIdentifier": "mynewdbcluster", 
              "SourceType": "db-cluster", 
              "Message": "Upgrade in progress: Creating pre-upgrade snapshot [preupgrade-
mynewdbcluster-5-7-mysql-aurora-2-10-2-to-8-0-mysql-aurora-3-02-0-2022-11-18-22-55].", 
              "EventCategories": [ 
                  "maintenance" 
              ], 
              "Date": "2022-11-18T23:00:22.318000+00:00", 
              "SourceArn": "arn:aws:rds:us-east-1:123456789012:cluster:mynewdbcluster" 
         }, 
         { 
              "SourceIdentifier": "mynewdbcluster", 
              "SourceType": "db-cluster", 
              "Message": "Upgrade in progress: Cloning volume.", 
              "EventCategories": [ 
                  "maintenance" 
              ], 
              "Date": "2022-11-18T23:01:45.428000+00:00", 
              "SourceArn": "arn:aws:rds:us-east-1:123456789012:cluster:mynewdbcluster" 
         }, 
         { 
              "SourceIdentifier": "mynewdbcluster", 
              "SourceType": "db-cluster", 
              "Message": "Upgrade in progress: Purging undo records for old row versions. 
  Records remaining: 164", 
              "EventCategories": [ 
                  "maintenance" 
              ], 
              "Date": "2022-11-18T23:02:25.141000+00:00", 
              "SourceArn": "arn:aws:rds:us-east-1:123456789012:cluster:mynewdbcluster" 
         }, 
         { 
              "SourceIdentifier": "mynewdbcluster", 
              "SourceType": "db-cluster", 
              "Message": "Upgrade in progress: Purging undo records for old row versions. 
  Records remaining: 164",
```

```
 "EventCategories": [ 
                   "maintenance" 
              ], 
              "Date": "2022-11-18T23:06:23.036000+00:00", 
              "SourceArn": "arn:aws:rds:us-east-1:123456789012:cluster:mynewdbcluster" 
         }, 
          { 
              "SourceIdentifier": "mynewdbcluster", 
              "SourceType": "db-cluster", 
              "Message": "Upgrade in progress: Upgrading database objects.", 
              "EventCategories": [ 
                  "maintenance" 
              ], 
              "Date": "2022-11-18T23:06:48.208000+00:00", 
              "SourceArn": "arn:aws:rds:us-east-1:123456789012:cluster:mynewdbcluster" 
          }, 
         \mathcal{L} "SourceIdentifier": "mynewdbcluster", 
              "SourceType": "db-cluster", 
              "Message": "Database cluster major version has been upgraded", 
              "EventCategories": [ 
                  "maintenance" 
              ], 
              "Date": "2022-11-18T23:10:28.999000+00:00", 
              "SourceArn": "arn:aws:rds:us-east-1:123456789012:cluster:mynewdbcluster" 
         } 
    \mathbf{I}}
```
<span id="page-1869-0"></span>업그레이드 실패 원인 조사

이전 자습서에서는 Aurora MySQL 버전 2에서 버전 3으로 업그레이드하는 데 성공했습니다. 하지만 업그레이드가 실패했다면 그 이유를 알고 싶을 것입니다.

먼저 describe-events AWS CLI 명령을 사용하여 DB 클러스터 이벤트를 살펴볼 수 있습니다. 이 예제는 지난 10시간 동안의 mydbcluster에 대한 이벤트를 보여줍니다.

```
aws rds describe-events \ 
     --source-type db-cluster \ 
     --source-identifier mydbcluster \ 
     --duration 600
```
이 경우 업그레이드 사전 점검에 실패한 것이 원인입니다.

```
{ 
     "Events": [ 
         { 
              "SourceIdentifier": "mydbcluster", 
              "SourceType": "db-cluster", 
              "Message": "Database cluster engine version upgrade started.", 
              "EventCategories": [ 
                  "maintenance" 
              ], 
              "Date": "2024-04-11T13:23:22.846000+00:00", 
              "SourceArn": "arn:aws:rds:us-east-1:123456789012:cluster:mydbcluster" 
         }, 
         { 
              "SourceIdentifier": "mydbcluster", 
              "SourceType": "db-cluster", 
              "Message": "Database cluster is in a state that cannot be upgraded: Upgrade 
  prechecks failed. For more details, see the 
               upgrade-prechecks.log file. For more information on troubleshooting the 
  cause of the upgrade failure, see 
               https://docs.aws.amazon.com/AmazonRDS/latest/AuroraUserGuide/
AuroraMySQL.Updates.MajorVersionUpgrade.html#AuroraMySQL.Upgrading.Troubleshooting.", 
              "EventCategories": [ 
                  "maintenance" 
              ], 
              "Date": "2024-04-11T13:23:24.373000+00:00", 
              "SourceArn": "arn:aws:rds:us-east-1:123456789012:cluster:mydbcluster" 
         } 
    \mathbf{I}}
```
문제의 정확한 원인을 진단하려면 라이터 DB 인스턴스에 대한 데이터베이스 로그를 검사합 니다. Aurora MySQL 버전 3으로 업그레이드할 때 실패하면 라이터 인스턴스에 upgradeprechecks.log라는 이름의 로그 파일이 포함됩니다. 이 예에서는 해당 로그의 존재를 감지한 다음 검사를 위해 로컬 파일로 다운로드하는 방법을 보여줍니다.

```
aws rds describe-db-log-files --db-instance-identifier mydbcluster-instance \ 
     --query '*[].[LogFileName]' --output text
error/mysql-error-running.log
error/mysql-error-running.log.2024-04-11.20
error/mysql-error-running.log.2024-04-11.21
error/mysql-error.log
```

```
external/mysql-external.log
upgrade-prechecks.log
aws rds download-db-log-file-portion --db-instance-identifier mydbcluster-instance \ 
     --log-file-name upgrade-prechecks.log \ 
    -starting-token 0 \
     --output text >upgrade_prechecks.log
```
upgrade-prechecks.log 파일은 JSON 형식입니다. 다른 JSON 래퍼 내에서 JSON 출력을 인코딩 하지 않도록 --output text 옵션을 사용하여 다운로드합니다. Aurora MySQL 버전 3 업그레이드의 경우 이 로그에는 항상 특정 정보 메시시지와 경고 메시지가 포함됩니다. 업그레이드가 실패하는 경우 에만 오류 메시지가 포함됩니다. 업그레이드가 성공하면 로그 파일이 생성되지 않습니다.

이러한 모든 오류를 요약하고 관련 객체 및 설명 필드를 표시하려면 upgrade-prechecks.log 파일 의 내용에 관한 grep -A 2 '"level": "Error"' 명령을 실행합니다. 그러기 위해 각 오류 줄과 그 뒤에 두 줄이 표시됩니다. 여기에는 해당 데이터베이스 객체의 이름과 문제 수정 방법에 대한 지침 이 포함되어 있습니다.

\$ cat upgrade-prechecks.log | grep -A 2 '"level": "Error"' "level": "Error", "dbObject": "problematic\_upgrade.dangling\_fulltext\_index", "description": "Table `problematic\_upgrade.dangling\_fulltext\_index` contains dangling

FULLTEXT index. Kindly recreate the table before upgrade."

이 예제에서는 문제가 되는 테이블에서 다음 SQL 명령을 실행하여 문제를 해결하거나, 누락된 인덱스 없이 테이블을 다시 생성할 수 있습니다.

OPTIMIZE TABLE problematic\_upgrade.dangling\_fulltext\_index;

그런 다음 업그레이드를 다시 시도하세요.

<span id="page-1871-0"></span>Aurora MySQL 현재 위치 업그레이드를 위한 문제 해결

다음 팁을 사용하면 Aurora MySQL 인플레이스 업그레이드와 관련된 문제를 해결하는 데 도움이 됩니 다. 이러한 팁은 Aurora Serverless DB 클러스터에는 적용되지 않습니다.
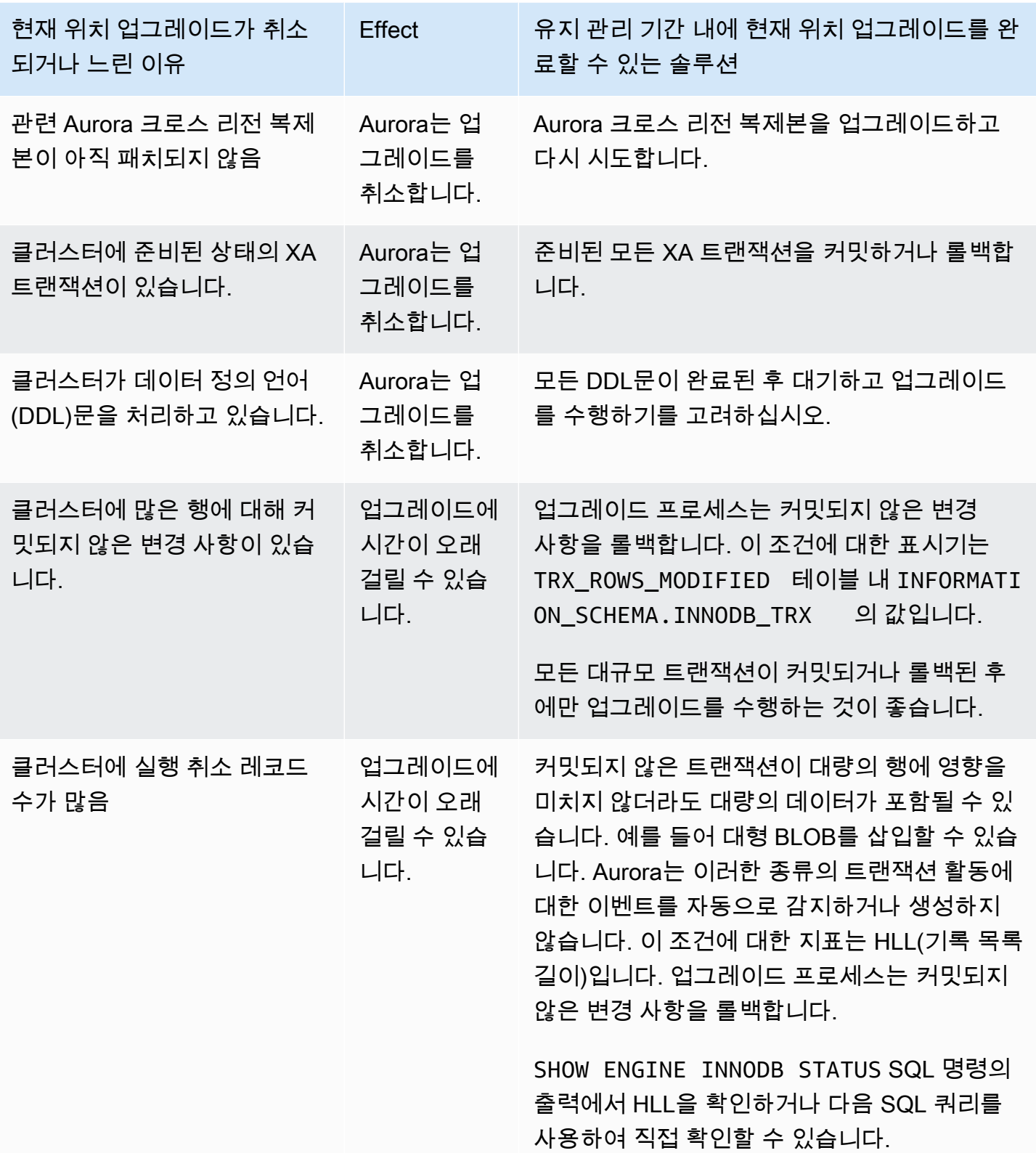

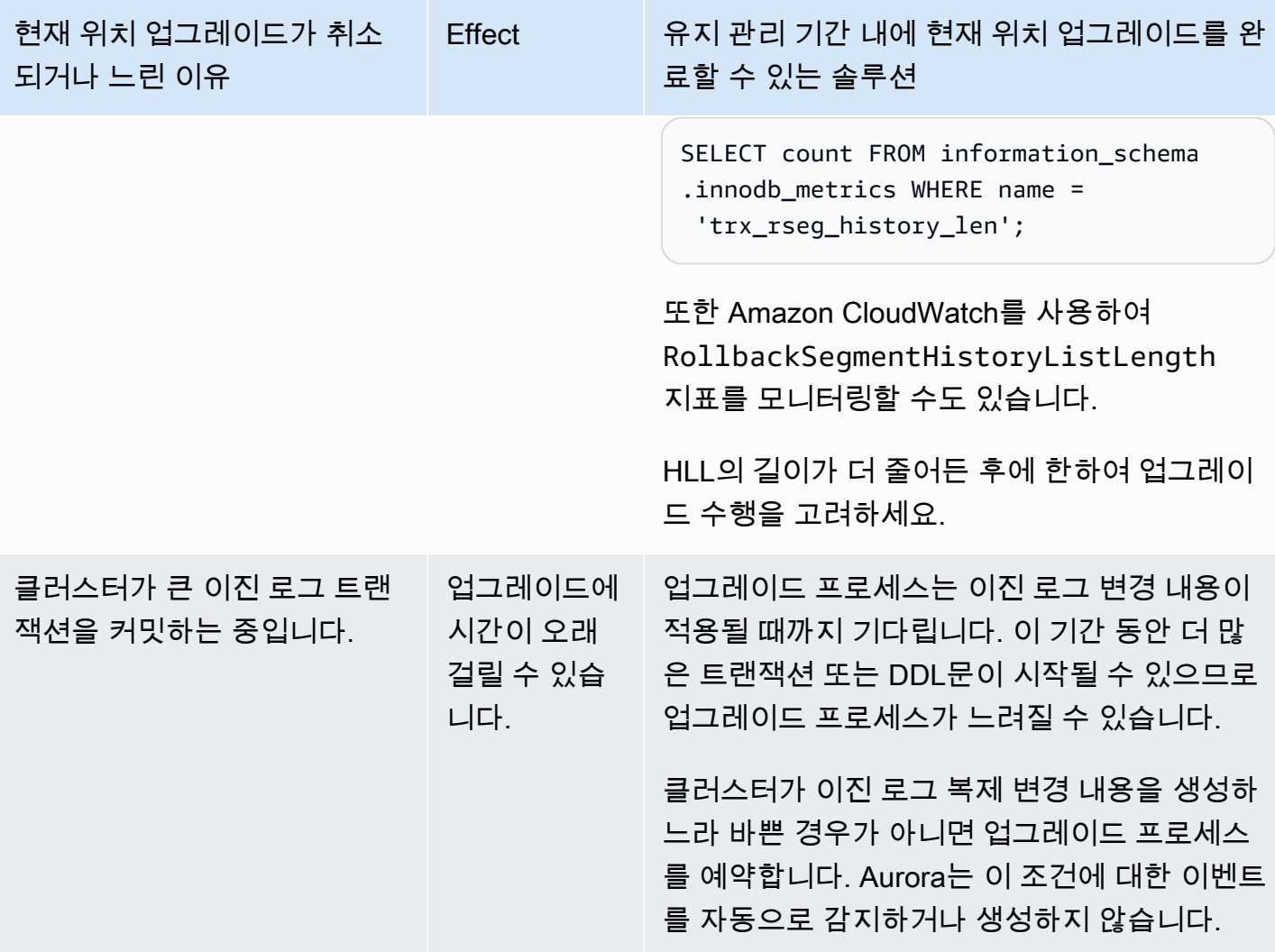

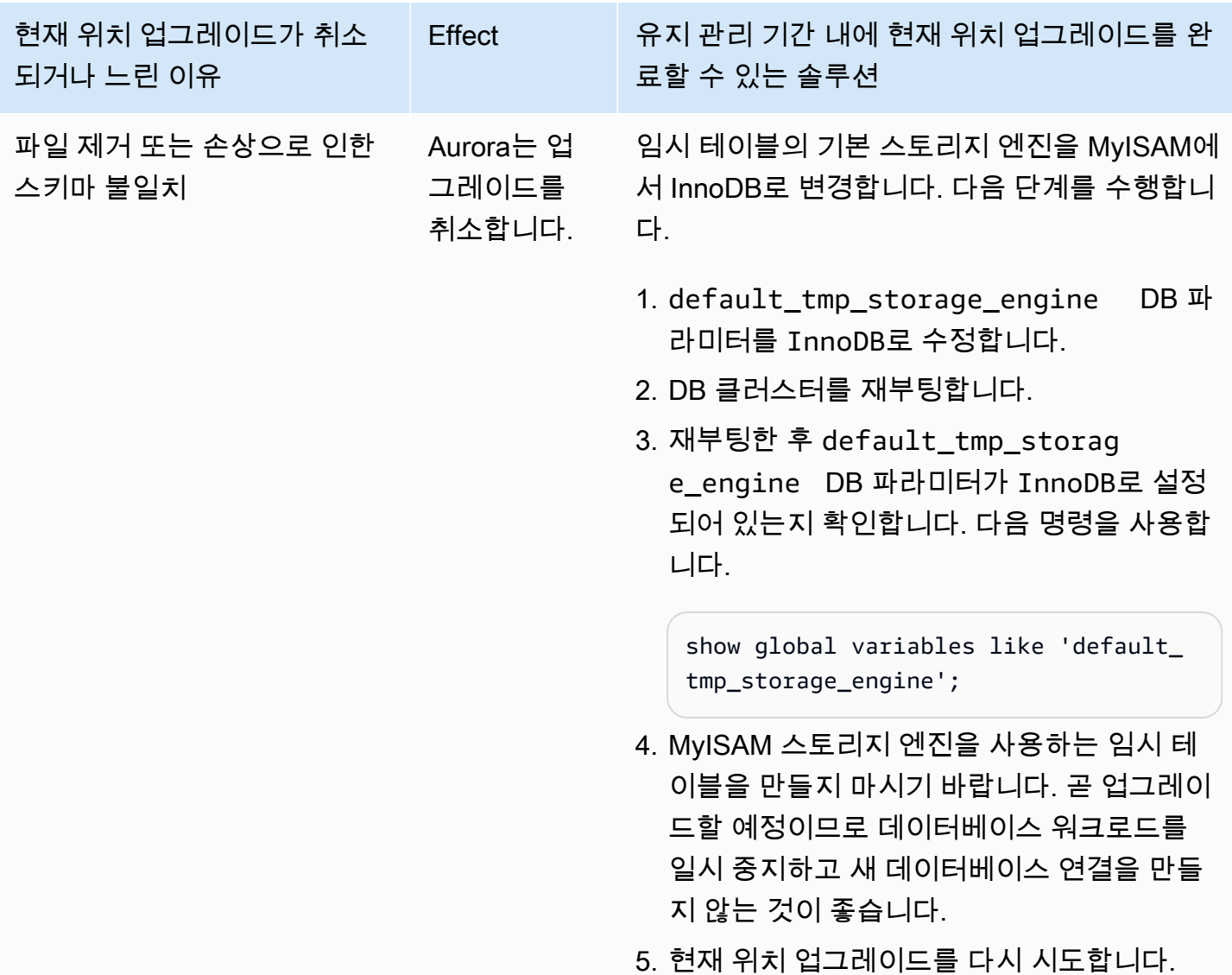

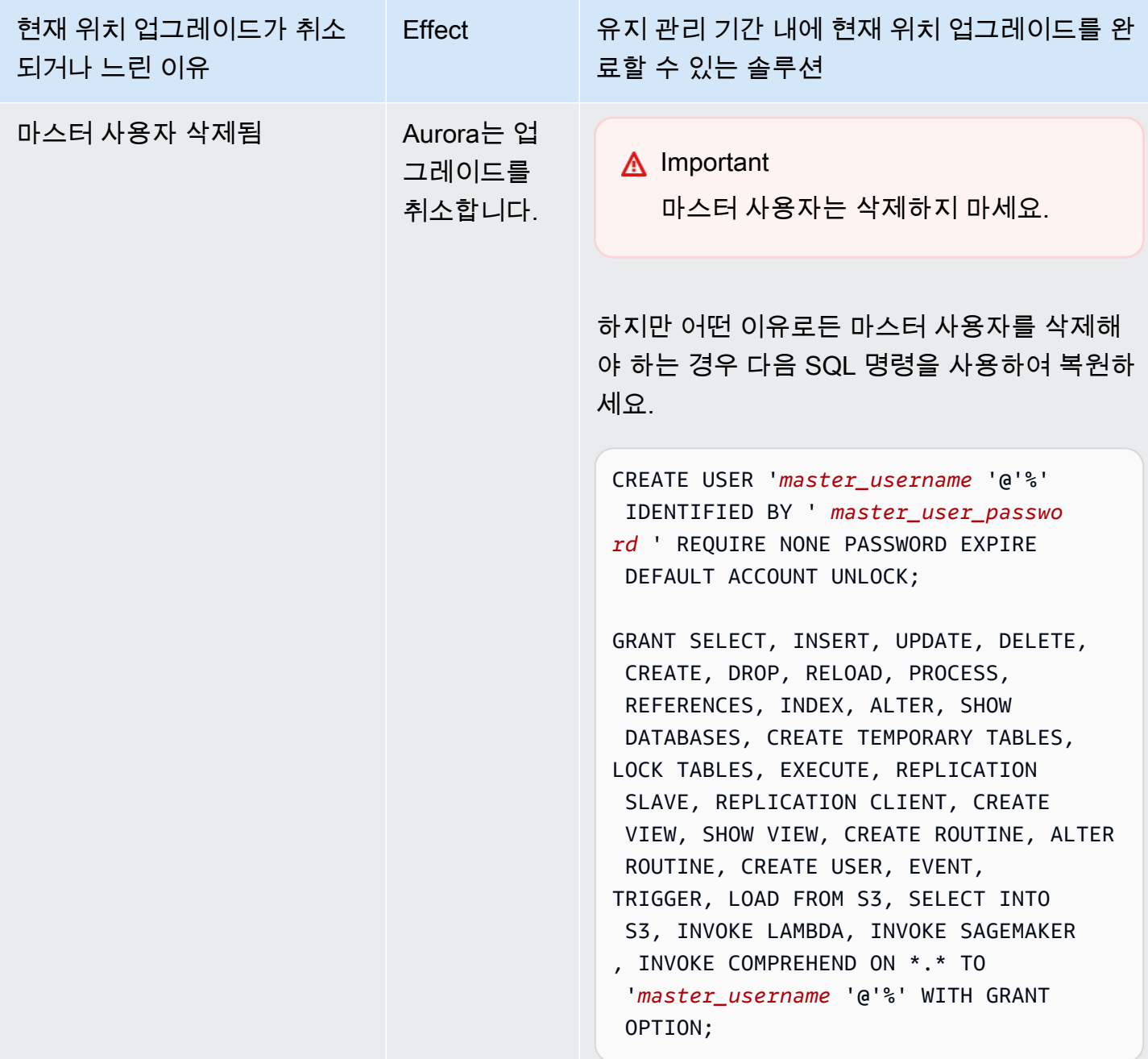

업그레이드 사전 검사 실패를 유발하는 문제 해결에 대한 자세한 내용은 다음 블로그를 참조하세요.

- [Amazon Aurora MySQL 버전 2\(MySQL 5.7 호환성 지원\)에서 버전 3\(MySQL 8.0 호환성 지원\)으로](https://aws.amazon.com/blogs/database/amazon-aurora-mysql-version-2-with-mysql-5-7-compatibility-to-version-3-with-mysql-8-0-compatibility-upgrade-checklist-part-1/)  [업그레이드할 때 필요한 체크리스트, 1부](https://aws.amazon.com/blogs/database/amazon-aurora-mysql-version-2-with-mysql-5-7-compatibility-to-version-3-with-mysql-8-0-compatibility-upgrade-checklist-part-1/)
- [Amazon Aurora MySQL 버전 2\(MySQL 5.7 호환성 지원\)에서 버전 3\(MySQL 8.0 호환성 지원\)으로](https://aws.amazon.com/blogs/database/amazon-aurora-mysql-version-2-with-mysql-5-7-compatibility-to-version-3-with-mysql-8-0-compatibility-upgrade-checklist-part-2/)  [업그레이드할 때 필요한 체크리스트, 2부](https://aws.amazon.com/blogs/database/amazon-aurora-mysql-version-2-with-mysql-5-7-compatibility-to-version-3-with-mysql-8-0-compatibility-upgrade-checklist-part-2/)

다음 단계를 사용하여 위 테이블의 일부 조건에 대해 직접 검사를 수행할 수 있습니다. 이렇게 하면 데 이터베이스가 업그레이드가 성공적으로 신속하게 완료될 수 있는 상태임을 알고 있을 때 업그레이드 를 예약할 수 있습니다.

- XA RECOVER문을 실행하여 열린 XA 트랜잭션을 확인할 수 있습니다. 그런 다음 업그레이드를 시작 하기 전에 XA 트랜잭션을 커밋하거나 롤백할 수 있습니다.
- SHOW PROCESSLIST문을 실행하고 출력에서 CREATE, DROP, ALTER, RENAME 및 TRUNCATE 문을 찾아 DDL 문을 확인할 수 있습니다. 업그레이드를 시작하기 전에 모든 DDL 문이 완료될 수 있습니 다.
- INFORMATION\_SCHEMA.INNODB\_TRX 테이블을 쿼리하여 수행되지 않은 행의 총 수를 확인할 수 있습니다. 테이블은 각 트랜잭션에 대한 하나의 행을 포함합니다. TRX\_ROWS\_MODIFIED 열은 트랜 잭션에 의해 수정되거나 삽입된 행 수를 포함합니다.
- SHOW ENGINE INNODB STATUS SQL문을 실행하고 출력에서 History list length를 찾아 InnoDB 히스토리 목록의 길이를 확인할 수 있습니다. 다음 쿼리를 실행하여 값을 직접 확인할 수도 있습니다.

SELECT count FROM information schema.innodb metrics WHERE name = 'trx\_rseg\_history\_len';

기록 목록의 길이는 다중 버전 동시성 제어 (MVCC)를 구현하기 위해 데이터베이스에 저장된 실행 취소 정보의 양에 해당합니다.

Aurora MySQL 버전 3에 대한 업그레이드 후 정리

Aurora MySQL 버전 2 클러스터를 Aurora MySQL 버전 3으로 업그레이드한 후 다음과 같은 기타 정리 작업을 수행할 수 있습니다.

- 모든 사용자 지정 파라미터 그룹의 MySQL 8.0 호환 버전을 새로 만듭니다. 필요한 모든 사용자 파라 미터 값을 새 파라미터 그룹에 적용합니다.
- CloudWatch 경보, 설정 스크립트 등을 업데이트하여 이름이 포괄적 언어 변경의 영향을 받은 모든 표지에 새 이름을 사용합니다. 이런 지표 목록은 [Aurora MySQL 버전 3에 대한 포괄적 언어 변경](#page-1220-0) 섹 션을 참조하세요.
- 모든 AWS CloudFormation 템플릿을 업데이트하여 이름이 포괄적 언어 변경의 영향을 받은 모든 구 성 파라미터에 새 이름을 사용합니다. 이런 파라미터 전체 목록은 [Aurora MySQL 버전 3에 대한 포](#page-1220-0) [괄적 언어 변경](#page-1220-0) 섹션을 참조하세요.

### 공간 인덱스

Aurora MySQL 버전 3으로 업그레이드한 후 공간 인덱스와 관련된 객체 및 인덱스를 삭제하거나 다시 생성해야 하는지 확인합니다. MySQL 8.0 이전에 Aurora는 공간 리소스 식별자(SRID)를 포함하지 않 은 인덱스를 사용하여 공간 쿼리를 최적화할 수 있었습니다. Aurora MySQL 버전 3은 SRID를 포함하 는 공간 인덱스만 사용합니다. 업그레이드 중에 Aurora는 SRID 없는 모든 공간 인덱스를 자동으로 삭 제하고 데이터베이스 로그에 경고 메시지를 인쇄합니다. 이러한 경고 메시지가 표시되면 업그레이드 후 SRID를 사용하여 새 공간 인덱스를 생성합니다. MySQL 8.0의 공간 함수와 데이터 유형 변경에 대 한 자세한 내용은 MySQL 참조 설명서의 [MySQL 8.0의 변경 사항을](https://dev.mysql.com/doc/refman/8.0/en/upgrading-from-previous-series.html) 참조하세요.

# Amazon Aurora MySQL에 대한 데이터베이스 엔진 업데이트 및 수정

Amazon Aurora MySQL 호환 버전 릴리스 정보에서 다음 내용을 확인할 수 있습니다.

- [Amazon Aurora MySQL 버전 3에 대한 데이터베이스 엔진 업데이트](https://docs.aws.amazon.com/AmazonRDS/latest/AuroraMySQLReleaseNotes/AuroraMySQL.Updates.30Updates.html)
- [Amazon Aurora MySQL 버전 2에 대한 데이터베이스 엔진 업데이트](https://docs.aws.amazon.com/AmazonRDS/latest/AuroraMySQLReleaseNotes/AuroraMySQL.Updates.20Updates.html)
- [Amazon Aurora MySQL 버전 1에 대한 데이터베이스 엔진 업데이트\(지원 중지\)](https://docs.aws.amazon.com/AmazonRDS/latest/AuroraMySQLReleaseNotes/AuroraMySQL.Updates.11Updates.html)
- [Aurora MySQL 데이터베이스 엔진 업데이트를 통해 수정한 MySQL 버그](https://docs.aws.amazon.com/AmazonRDS/latest/AuroraMySQLReleaseNotes/AuroraMySQL.Updates.MySQLBugs.html)
- [Amazon Aurora MySQL에서 수정된 보안 취약성](https://docs.aws.amazon.com/AmazonRDS/latest/AuroraMySQLReleaseNotes/AuroraMySQL.CVE_list.html)

# Amazon Aurora PostgreSQL 작업

Amazon Aurora PostgreSQL은 Amazon Aurora의 속도, 안정성 및 관리 용이성과 오픈 소스 데이터베 이스의 단순성 및 비용 효율성을 결합한 완전관리형 PostgreSQL 호환 및 ACID 호환 관계형 데이터베 이스 엔진입니다. Aurora PostgreSQL은 PostgreSQL을 대신하는 제품으로, 새 PostgreSQL 및 기존 PostgreSQL 배포를 간편하고 비용 효율적으로 설정, 운영 및 확장할 수 있으므로 비즈니스 및 애플리 케이션에 집중할 수 있습니다. 일반적인 Aurora에 대해 자세히 알아보려면 [Amazon Aurora이란 무엇인](#page-31-0) [가요?](#page-31-0) 단원을 참조하세요.

Aurora PostgreSQL은 Aurora의 이점 외에도 기존 RDS for PostgreSQL 애플리케이션을 Aurora PostgreSQL로 변환하는 푸시 버튼 마이그레이션 도구를 통해 Amazon RDS에서 Aurora로의 편리한 마이그레이션 경로를 제공합니다. 프로비저닝, 패치 적용, 백업, 복구, 장애 감지 및 복구와 같은 일상적 인 데이터베이스 작업도 Aurora PostgreSQL로 쉽게 관리할 수 있습니다.

Aurora PostgreSQL는 다수의 산업 표준에서 작동할 수 있습니다. 예를 들어 Aurora PostgreSQL 데이 터베이스를 사용하여 HIPAA 준수 애플리케이션을 구축하고 AWS와 체결한 비즈니스 제휴 계약(BAA) 에 따라 보호 대상 건강 정보(PHI)를 비롯한 의료 관련 정보를 저장할 수 있습니다.

Aurora PostgreSQL은 FedRAMP HIGH 사용 자격이 있습니다. AWS 및 규정 준수 활동에 대한 자세한 내용은 [규정 준수 프로그램 제공 AWS 범위 내 서비스](https://aws.amazon.com/compliance/services-in-scope/) 섹션을 참조하세요.

### 주제

- [데이터베이스 미리 보기 환경 작업](#page-1879-0)
- [Amazon Aurora PostgreSQL를 사용한 보안](#page-1883-0)
- [새 SSL/TLS 인증서를 사용해 Aurora PostgreSQL DB 클러스터에 연결할 애플리케이션 업데이트](#page-1909-0)
- [Aurora PostgreSQL과 함께 Kerberos 인증 사용](#page-1913-0)
- [데이터를 PostgreSQL과 호환되는 Amazon Aurora로 마이그레이션](#page-1944-0)
- [Aurora 최적화된 읽기로 Aurora PostgreSQL 쿼리 성능 개선](#page-1964-0)
- [Babelfish for Aurora PostgreSQL 사용](#page-1971-0)
- [Amazon Aurora PostgreSQL 관리](#page-2190-0)
- [Aurora PostgreSQL의 대기 이벤트를 사용한 튜닝](#page-2209-0)
- [Amazon DevOps Guru의 사전 예방 인사이트를 활용하여 Aurora PostgreSQL 튜닝](#page-2286-0)
- [Amazon Aurora PostgreSQL 모범 사례](#page-2290-0)
- [Amazon Aurora PostgreSQL를 사용한 복제](#page-2343-0)
- [Aurora PostgreSQL을 Amazon Bedrock의 지식 기반으로 사용](#page-2356-0)
- [Amazon Aurora PostgreSQL를 다른 AWS 서비스와 통합](#page-2360-0)
- [Aurora PostgreSQL용 쿼리 실행 계획 모니터링](#page-2422-0)
- [Aurora PostgreSQL용 쿼리 실행 계획 관리](#page-2426-0)
- [확장 및 외부 데이터 래퍼 작업](#page-2487-0)
- [PostgreSQL용 신뢰할 수 있는 언어 확장 작업](#page-2567-0)
- [Amazon Aurora PostgreSQL 참조](#page-2606-0)
- [Amazon Aurora PostgreSQL 업데이트](#page-2748-0)

# <span id="page-1879-0"></span>데이터베이스 미리 보기 환경 작업

PostgreSQL 커뮤니티는 매년 새로운 메이저 PostgreSQL 버전을 릴리스합니다. 마찬가지로 Amazon Aurora는 PostgreSQL 메이저 버전을 미리 보기 릴리스로 제공합니다. 이를 통해 사용자는 미리 보기 버전을 사용하여 DB 클러스터를 만들고 데이터베이스 미리 보기 환경에서 관련 기능을 테스트할 수 있 습니다.

데이터베이스 미리 보기 환경의 Aurora PostgreSQL DB 클러스터는 다른 Aurora PostgreSQL DB 클러 스터와 기능적으로 유사합니다. 그러나 프로덕션에는 미리 보기 버전을 사용할 수 없습니다.

이 방식을 사용하는 경우 다음과 같은 중요 제한 사항에 유의하십시오.

- 모든 DB 인스턴스 및 DB 클러스터는 생성 60일 후 백업 및 스냅샷과 함께 삭제됩니다.
- Amazon VPC 서비스 기반의 Virtual Private Cloud(VPC)에서만 DB 인스턴스를 생성할 수 있습니다.
- DB 인스턴스의 스냅샷을 프로덕션 환경으로 복제할 수 없습니다.

미리 보기에서 지원되는 옵션은 다음과 같습니다.

- DB 인스턴스는 r5, r6g, r6i, r7g, x2g, t3, t4g 인스턴스 유형으로만 만들 수 있습니다. 인스턴스 클래 스에 대한 자세한 내용은 [Aurora DB 인스턴스 클래스](#page-152-0) 단원을 참조하세요.
- 단일 AZ 배포와 다중 AZ 배포를 모두 사용할 수 있습니다.
- 표준 PostgreSQL 덤프 및 로드 함수를 사용하여 데이터베이스 미리 보기 환경에서 데이터베이스를 내보내거나 데이터베이스 미리 보기 환경으로 데이터베이스를 가져올 수 있습니다.

# 지원되는 DB 인스턴스 클래스 유형

Amazon Aurora PostgreSQL은 미리 보기 영역에서 다음 DB 인스턴스 클래스를 지원합니다.

#### 메모리 최적화 클래스

- db.r5 메모리 최적화 인스턴스 클래스
- db.r6g AWS Graviton2 프로세서로 구동되는 메모리 최적화 인스턴스 클래스
- db.r6i 메모리 최적화 인스턴스 클래스
- db.x2g AWS Graviton2 프로세서로 구동되는 메모리 최적화 인스턴스 클래스

#### **a** Note

인스턴스 클래스 목록에 대한 자세한 내용은 [DB 인스턴스 클래스 유형](#page-152-1) 섹션을 참조하세요.

버스트 가능 클래스

- db.t3.medium
- db.t3.large
- db.t4g.medium
- db.t4g.xlarge

# 미리 보기 환경에서 지원하지 않는 기능

다음 기능은 미리 보기 환경에서 사용할 수 없습니다.

- Aurora Serverless v1 및 v2
- 메이저 버전 업그레이드(MVU)
- 미리 보기 영역에서는 새로운 마이너 버전이 릴리스되지 않음
- RDS for PostgreSQL에서 Aurora PostgreSQL으로의 인바운드 복제
- Amazon RDS 블루/그린 배포
- 리전 간 스냅샷 복제
- Aurora 글로벌 데이터베이스
- 데이터베이스 활동 스트림(DAS), RDS 프록시 및 AWS DMS
- Auto Scaling 읽기 전용 복제본
- AWS Bedrock
- RDS 내보내기
- 성능 개선 도우미
- 글로벌 쓰기 전달
- 최적화된 읽기
- Babelfish
- 사용자 지정 엔드포인트
- 스냅샷 복사

미리 보기 환경에서 새 DB 클러스터 생성

다음 절차를 이용하여 미리 보기 환경에서 DB 클러스터를 새로 만듭니다.

미리 보기 환경에서 DB 클러스터를 생성하려면

- 1. AWS Management Console에 로그인한 후 <https://console.aws.amazon.com/rds/>에서 Amazon RDS 콘솔을 엽니다.
- 2. 탐색 창에서 대시보드를 선택합니다.
- 3. 다음 그림과 같이 Dashboard(대시보드) 페이지에서 Database Preview Environment(데이터베이 스 미리 보기 환경) 섹션을 찾습니다.

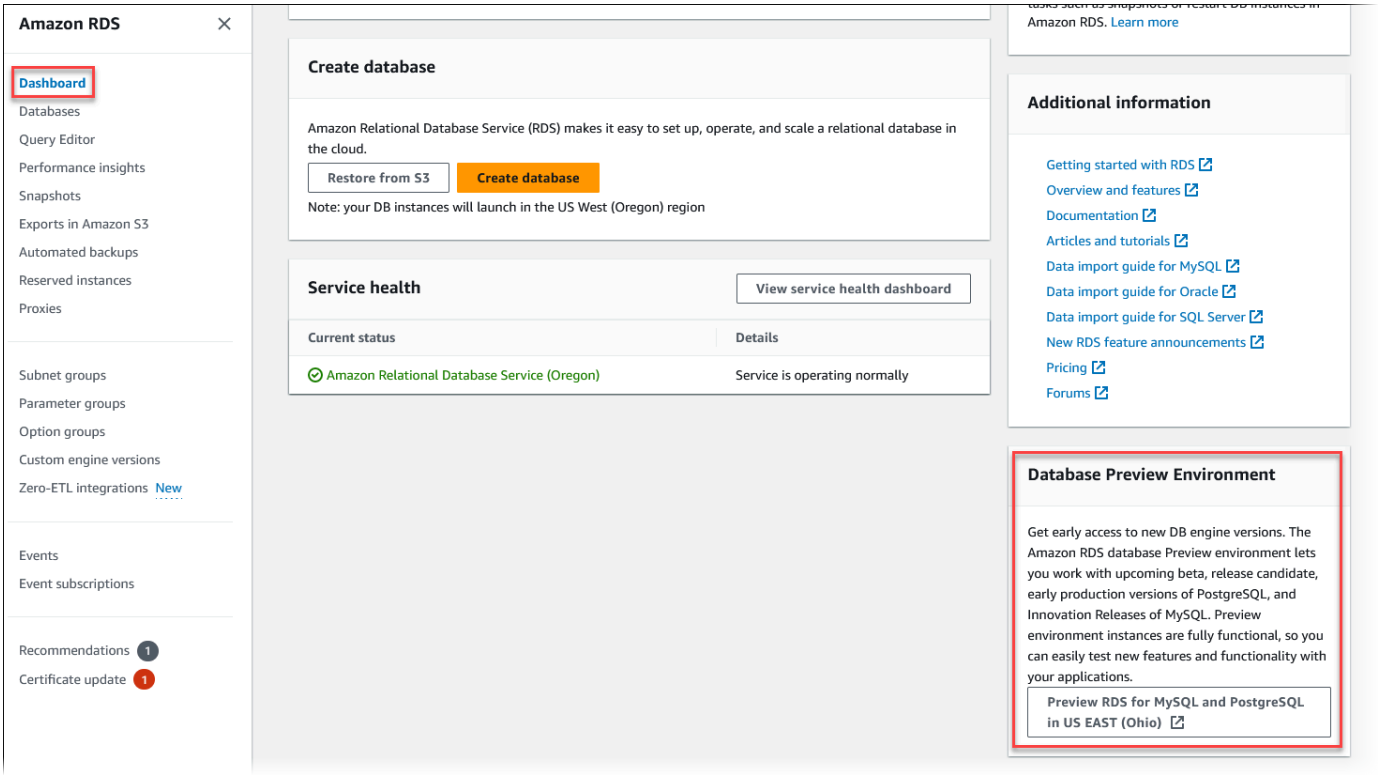

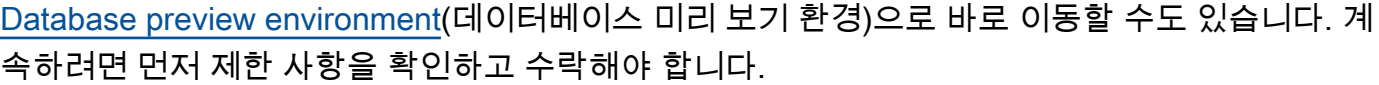

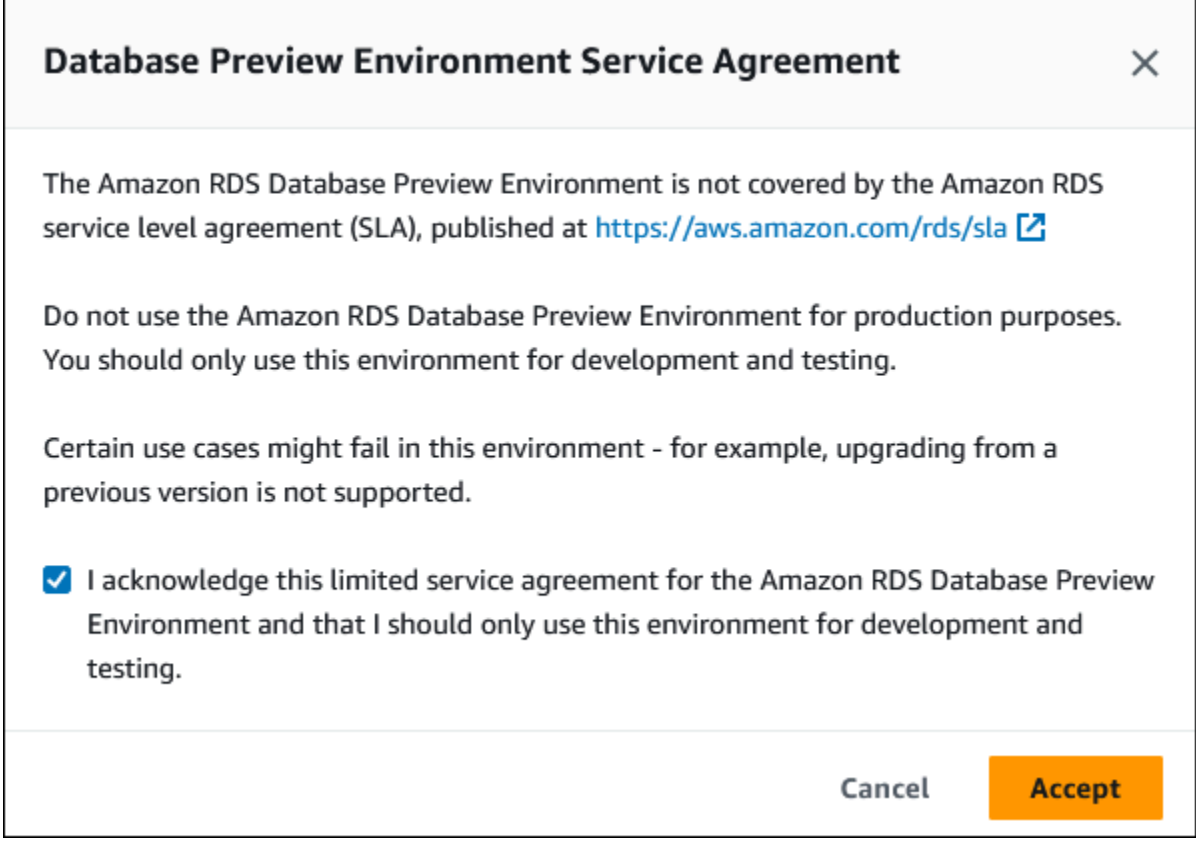

4. Aurora PostgreSQL DB 클러스터를 생성하려면 Aurora DB 클러스터를 생성할 때와 동일한 프로 세스를 따르면 됩니다. 자세한 내용은 [Amazon Aurora DB 클러스터 생성](#page-285-0) 섹션을 참조하세요.

Aurora API 또는 AWS CLI를 사용하여 데이터베이스 미리 보기 환경에 인스턴스를 생성하려면 다음 엔드포인트를 사용합니다.

rds-preview.us-east-2.amazonaws.com

# 데이터베이스 미리 보기 환경의 PostgreSQL 버전 16

 $\Delta$  이 문서는 Aurora PostgreSQL 버전 16의 미리 보기 설명서입니다. 변경될 수 있습니다.

이제 PostgreSQL 버전 16.0을 Amazon RDS 데이터베이스 미리 보기 환경에서 사용할 수 있습니다. PostgreSQL 버전 16에는 여러 개선 사항이 포함되어 있으며, 이에 관한 설명은 다음 PostgreSQL 설명 서에 나와 있습니다.

• [PostgreSQL 16 릴리스](https://www.postgresql.org/about/news/postgresql-16-released-2715/)

데이터베이스 미리 보기 환경에 대한 자세한 내용은 [데이터베이스 미리 보기 환경 작업](#page-1879-0) 섹션을 참조하 세요. 콘솔에서 미리 보기 환경에 액세스하려면 [https://console.aws.amazon.com/rds-preview/를](https://console.aws.amazon.com/rds-preview/) 선택 합니다.

#### **a** Note

Aurora PostgreSQL 버전 16.1이 이제 정식 버전으로 제공되므로, 데이터베이스 미리 보기 환경에서는 PostgreSQL 버전 16.0을 사용하지 않는 것이 좋습니다. 자세한 내용은 [Amazon](https://docs.aws.amazon.com/AmazonRDS/latest/AuroraPostgreSQLReleaseNotes/AuroraPostgreSQL.Updates) [Aurora PostgreSQL 업데이트를](https://docs.aws.amazon.com/AmazonRDS/latest/AuroraPostgreSQLReleaseNotes/AuroraPostgreSQL.Updates) 참조하세요.

# <span id="page-1883-0"></span>Amazon Aurora PostgreSQL를 사용한 보안

Aurora 보안에 대한 일반적인 개요는 [Amazon Aurora의 보안](#page-3695-0) 섹션을 참조하세요. 다음과 같은 몇 가지 수준에서 Amazon Aurora PostgreSQL의 보안을 관리할 수 있습니다.

• Aurora PostgreSQL DB 클러스터 및 DB 인스턴스에서 Amazon RDS 관리 작업을 수행할 수 있는 사 용자를 제어하려면 AWS Identity and Access Management(IAM)를 사용합니다. IAM은 사용자가 서 비스에 액세스하기 전에 사용자 자격 증명 인증을 처리합니다. 또한 권한 부여, 즉 사용자가 원하는 작업을 수행할 수 있는지도 처리합니다. IAM 데이터베이스 인증은 Aurora PostgreSQL DB 클러스터 를 생성할 때 선택할 수 있는 추가 인증 방법입니다. 자세한 내용은 [Amazon Aurora의 자격 증명 및](#page-3742-0) [액세스 관리](#page-3742-0) 섹션을 참조하세요.

Aurora PostgreSQL DB 클러스터에서 IAM을 사용하는 경우 [https://console.aws.amazon.com/](https://console.aws.amazon.com/rds/)  [rds/에](https://console.aws.amazon.com/rds/)서 Amazon RDS 콘솔을 열기 전에 먼저 IAM 보안 인증 정보를 사용하여 AWS Management Console에 로그인합니다.

• Aurora DB 클러스터는 Amazon VPC 서비스를 기반으로 Virtual Private Cloud(VPC)에 생성해야 합 니다. Aurora DB 클러스터에서 DB 인스턴스의 엔드포인트 및 포트에 연결할 수 있는 디바이스 또는 Amazon EC2 인스턴스를 제어하려면 VPC 보안 그룹을 사용합니다. 이 엔드포인트와 포트는 보안 소켓 계층(SSL) 방식으로 연결할 수 있습니다. 그 밖에도 기업의 방화벽 규칙을 통해 기업에서 이용 하는 디바이스의 DB 인스턴스 연결 여부를 제어하는 것도 가능합니다. VPC에 대한 자세한 내용은 [Amazon VPC 및Amazon Aurora](#page-3855-0) 단원을 참조하세요.

지원되는 VPC 테넌시는 Aurora PostgreSQL DB 클러스터에서 사용하는 DB 인스턴스 클래스 에 따라 다릅니다. default VPC 테넌시일 경우 DB 클러스터가 공유 하드웨어에서 실행됩니다. dedicated VPC 테넌시일 때는 DB 클러스터가 전용 하드웨어 인스턴스에서 실행됩니다. 확장 가 능 성능 DB 인스턴스 클래스는 기본 VPC 테넌시만 지원합니다. 확장 성능 DB 인스턴스 클래스에는 db.t3 및 db.t4g DB 인스턴스 클래스가 포함됩니다. 다른 모든 Aurora PostgreSQL DB 인스턴스 클 래스는 기본 및 전용 VPC 테넌시를 모두 지원합니다.

인스턴스 클래스에 대한 자세한 내용은 [Aurora DB 인스턴스 클래스](#page-152-0) 단원을 참조하세요. default 및 dedicated VPC 테넌시에 대한 자세한 정보는 Amazon Elastic Compute Cloud 사용 설명서의 [전용 인스턴스](https://docs.aws.amazon.com/AWSEC2/latest/UserGuide/dedicated-instance.html)를 참조하세요.

• Amazon Aurora DB 클러스터에서 실행 중인 PostgreSQL 데이터베이스에 사용 권한을 부여하려 면 PostgreSQL의 독립 실행형 인스턴스와 동일한 일반적인 방법을 사용할 수 있습니다. CREATE ROLE, ALTER ROLE, GRANT, REVOKE 등의 명령은 온프레미스 데이터베이스에서 작동하는 것과 마 찬가지로 작동하며, 데이터베이스와 스키마, 테이블을 직접 수정할 때도 동일합니다.

PostgreSQL은 역할을 사용하여 권한을 관리합니다. rds\_superuser 역할은 Aurora PostgreSQL DB 클러스터에서 가장 많은 권한을 가진 역할입니다. 이 역할은 자동으로 생성되며 DB 클러스터 를 생성하는 사용자(마스터 사용자 계정, 기본적으로 postgres)에게 부여됩니다. 자세한 내용은 [PostgreSQL 역할 및 권한 이해](#page-1884-0) 단원을 참조하십시오.

버전 10, 11, 12, 13, 14 이상의 릴리스를 비롯하여 사용 가능한 모든 Aurora PostgreSQL 버전은 메시지 다이제스트(MD5)의 대안으로 암호에 대한 Salted Challenge Response Authentication Mechanism(SCRAM)을 지원합니다. SCRAM은 MD5보다 안전하기 때문에 SCRAM을 사용하는 것이 좋습니다. MD5에서 SCRAM으로 데이터베이스 사용자 암호를 마이그레이션하는 방법을 비롯한 자세 한 내용은 [SCRAM for PostgreSQL 암호 암호화 사용](#page-1891-0) 섹션을 참조하세요.

# <span id="page-1884-0"></span>PostgreSQL 역할 및 권한 이해

AWS Management Console을 사용하여 Aurora PostgreSQL DB 클러스터 를 만들면 관리자 계정이 동 시에 생성됩니다. 기본적으로 해당 이름은 다음 스크린샷에 나와 있는 것처럼 postgres입니다.

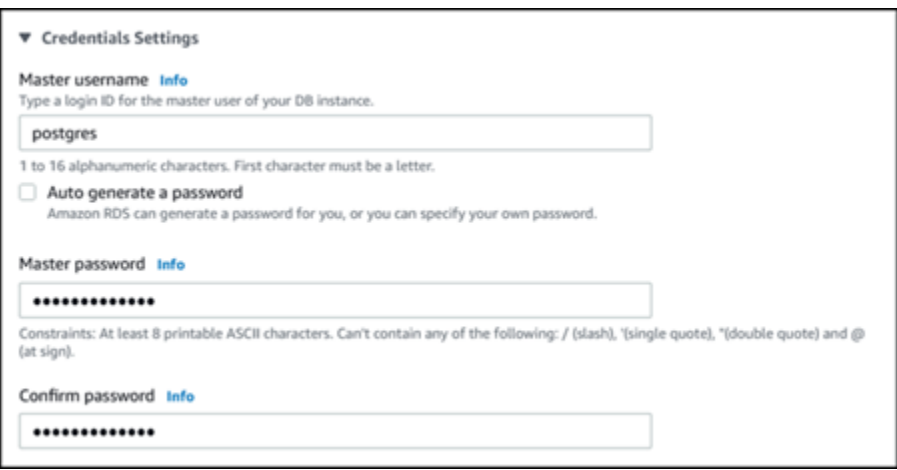

기본값(postgres)을 그대로 사용하지 않고 다른 이름을 선택할 수 있습니다. 이 경우 선택한 이름은 문자로 시작해야 하며 영숫자 1~16자 사이어야 합니다. 단순하게 하기 위해 이 안내서 전체에서 기본 사용자 계정을 기본값(postgres)으로 참조합니다.

AWS Management Console 대신 create-db-cluster AWS CLI를 사용하는 경우 명령에서 master-username 파라미터로 사용자 이름을 전달하여 사용자 이름을 생성합니다. 자세한 내용은 [2](#page-235-0) [단계: Aurora PostgreSQL DB 클러스터 생성](#page-235-0) 섹션을 참조하세요.

AWS Management Console, AWS CLI 또는 Amazon RDS API를 사용하든, 기본 postgres 이름을 사 용하든, 다른 이름을 선택하든 관계없이 첫 번째 데이터베이스 사용자 계정은 rds\_superuser 그룹 의 멤버이며 rds\_superuser 권한을 가집니다.

주제

- [rds\\_superuser 역할 이해](#page-1885-0)
- [PostgreSQL 데이터베이스에 대한 사용자 액세스 제어](#page-1888-0)
- [사용자 암호 관리 위임 및 제어](#page-1890-0)
- [SCRAM for PostgreSQL 암호 암호화 사용](#page-1891-0)

<span id="page-1885-0"></span>rds\_superuser 역할 이해

PostgreSQL에서는 역할로 데이터베이스의 다양한 객체에 대해 그룹 또는 사용자에게 부여된 사 용자, 그룹 또는 특정 권한 집합을 정의할 수 있습니다. CREATE USER 및 CREATE GROUP에 대한 PostgreSQL 명령은 데이터베이스 사용자를 구분하기 위한 특정 속성을 가진 보다 일반적인 CREATE ROLE로 대체되었습니다. 데이터베이스 사용자는 LOGIN 권한을 가진 역할로 간주할 수 있습니다.

**a** Note

CREATE USER 및 CREATE GROUP 명령을 계속 사용할 수 있습니다. 자세한 내용은 PostgreSQL 설명서에서 [데이터베이스 역할](https://www.postgresql.org/docs/current/user-manag.html)을 참조하세요.

postgres 사용자는 Aurora PostgreSQL DB 클러스터에서 가장 높은 권한을 지닌 데이터베이스 사용 자입니다. 이는 다음 CREATE ROLE 문으로 정의되는 특성을 가지고 있습니다.

CREATE ROLE postgres WITH LOGIN NOSUPERUSER INHERIT CREATEDB CREATEROLE NOREPLICATION VALID UNTIL 'infinity'

속성 NOSUPERUSER, NOREPLICATION, INHERIT 및 VALID UNTIL 'infinity'는 별도로 지정하 지 않는 한 CREATE ROLE의 기본 옵션입니다.

기본적으로 postgres에는 rds\_superuser 역할에 부여된 권한과 역할 및 데이터베이스를 생성할 수 있는 권한이 있습니다. rds\_superuser 역할이 있으면 postgres 사용자는 다음과 같은 작업을 할 수 있습니다.

- Aurora PostgreSQL을 참조하세요. 자세한 내용은 [확장 및 외부 데이터 래퍼 작업](#page-2487-0) 섹션을 참조하세 요.
- 사용자에 대한 역할을 생성하고 사용자에게 권한을 부여합니다. 자세한 내용은 PostgreSQL 설명서 에서 [CREATE ROLE](https://www.postgresql.org/docs/current/sql-createrole.html) 및 [GRANT를](https://www.postgresql.org/docs/14/sql-grant.html) 참조하세요.
- 데이터베이스를 생성합니다. 자세한 내용은 PostgreSQL 설명서에서 [CREATE DATABASE](https://www.postgresql.org/docs/14/sql-createdatabase.html)를 참조 하세요.
- 이러한 권한이 없는 사용자 역할에 rds\_superuser 권한을 부여하고 필요에 따라 권한을 회수합니 다. 이 역할은 수퍼유저 태스크를 수행하는 사용자에게만 부여하는 것이 좋습니다. 즉, 데이터베이스 관리자(DBA) 또는 시스템 관리자에게 이 역할을 부여할 수 있습니다.
- rds\_superuser 역할이 없는 데이터베이스 사용자에게 rds\_replication 역할을 부여(회수)합 니다.
- rds\_superuser 역할이 없는 데이터베이스 사용자에게 rds\_password 역할을 부여(회수)합니다.
- pg\_stat\_activity 보기를 사용하여 모든 데이터베이스 연결에 대한 상태 정보를 가져옵니다. 필 요한 경우 rds\_superuser는 pg\_terminate\_backend 또는 pg\_cancel\_backend를 사용하여 연결을 중지할 수 있습니다.

CREATE ROLE postgres... 문에서 postgres 사용자 역할이 특히 PostgreSQL superuser 권한을 허용하지 않음을 알 수 있습니다. Aurora PostgreSQL은 관리형 서비스이므로 호스트 OS에 액세스할 수 없으며, PostgreSQL superuser 계정을 사용하여 연결할 수 없습니다. 독립 실행형 PostgreSQL에 대한 superuser 액세스 권한이 필요한 대부분의 태스크는 Aurora에서 자동으로 관리 됩니다.

권한 부여에 대한 자세한 내용은 PostgreSQL 설명서에서 [GRANT를](http://www.postgresql.org/docs/current/sql-grant.html) 참조하세요.

rds\_superuser 역할은 Aurora PostgreSQL DB 클러스터에서 미리 정의된 여러 역할 중 하나입니다.

### **a** Note

PostgreSQL 13 및 이전 릴리스에서는 미리 정의된 역할을 기본 역할이라고 합니다.

다음 목록에서 새로운 Aurora PostgreSQL DB 클러스터에 대해 자동으로 생성되는 미리 정의된 다른 역할 중 일부를 확인할 수 있습니다. 미리 정의된 역할 및 권한은 변경할 수 없습니다. 미리 정의된 역할 에 대한 권한은 삭제하거나 이름을 바꾸거나 수정할 수 없습니다. 이를 시도할 시에는 오류가 발생합니 다.

- rds\_password 데이터베이스 사용자를 대상으로 암호를 변경하고 암호 제약 조건을 설정할 수 있는 역할입니다. rds\_superuser 역할에는 기본적으로 이 역할이 부여되며, 이 역할을 통해 데이터베 이스 사용자에게 역할을 부여할 수 있습니다. 자세한 내용은 [PostgreSQL 데이터베이스에 대한 사용](#page-1888-0) [자 액세스 제어](#page-1888-0) 단원을 참조하십시오.
	- 14 이전의 RDS for PostgreSQL 버전에서 rds\_password 역할은 암호를 변경하고 데이터베이 스 사용자와 rds\_superuser 역할이 있는 사용자에 대해 암호 제한을 설정할 수 있습니다. 14 이후의 RDS for PostgreSQL 버전에서 rds\_password 역할은 데이터베이스 사용자에 대해서만 암호를 변경하고 암호 제약 조건을 설정할 수 있습니다. rds\_superuser 역할이 있는 사용자만 rds\_superuser 역할을 가진 다른 사용자에게 이러한 작업을 수행할 수 있습니다.
- rdsadmin superuser 권한이 있는 관리자가 독립 실행형 PostgreSQL 데이터베이스에서 수행할 수 있는 많은 관리 태스크를 처리하기 위해 생성된 역할입니다. 이 역할은 Aurora PostgreSQL에서 다양한 관리 태스크에 내부적으로 사용됩니다.

미리 정의된 모든 역할을 보려면 Aurora PostgreSQL DB 클러스터 의 프라이머리 인스턴스에 연결하 여 psql \du 메타 명령을 사용하면 됩니다. 출력값은 다음과 같습니다.

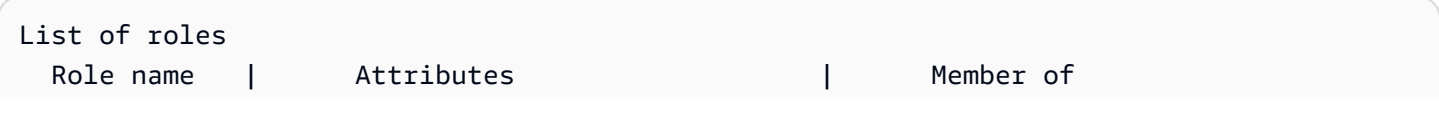

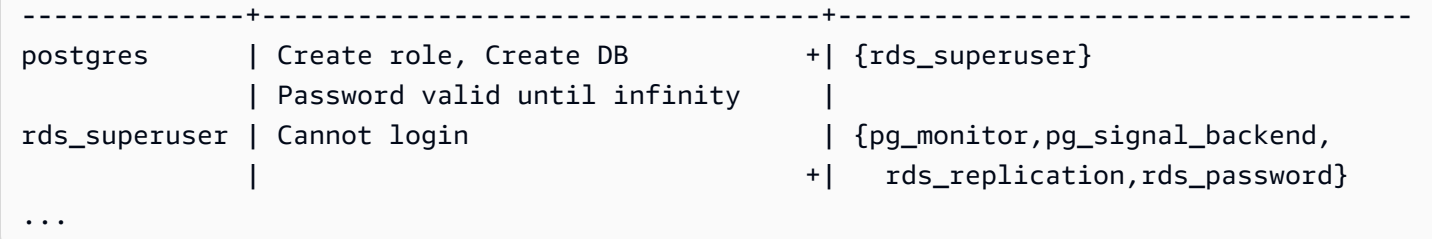

출력에서 rds\_superuser는 데이터베이스 사용자 역할은 아니지만(로그인할 수 없음), 다른 많은 역할의 권한을 가집니다. 데이터베이스 사용자 postgres가 rds\_superuser 역할의 멤버임을 알 수도 있습니다. 앞서 언급한 바와 같이 postgres는 Amazon RDS 콘솔 데이터베이스 생성(Create database) 페이지의 기본값입니다. 다른 이름을 선택한 경우 해당 이름이 대신 역할 목록에 표시됩니 다.

#### **a** Note

Aurora PostgreSQL 버전 15.2 및 14.7에는 rds\_superuser 역할의 제한적인 동작이 도 입되었습니다. 사용자에게 rds\_superuser 역할이 부여된 경우에도 연결하려면 Aurora PostgreSQL 사용자에게는 해당 데이터베이스에 대한 CONNECT 권한이 부여되어야 합니다. Aurora PostgreSQL 버전 14.7 및 15.2 이전에는 사용자에게 rds\_superuser 역할이 부여되 어 있어야 모든 데이터베이스 및 시스템 테이블에 연결할 수 있었습니다. 이러한 제한적인 동 작을 통해 AWS 및 Amazon Aurora는 지속적으로 보안을 강화하고자 최선을 다하고 있습니다. 위의 개선 사항으로 영향을 받는 경우 애플리케이션에서 관련 로직을 업데이트하세요.

## <span id="page-1888-0"></span>PostgreSQL 데이터베이스에 대한 사용자 액세스 제어

PostgreSQL의 새 데이터베이스는 항상 모든 데이터베이스 사용자와 역할이 객체를 만들 수 있도록 허 용하는 데이터베이스 public 스키마의 기본 권한 집합으로 생성됩니다. 이러한 권한을 통해 데이터베 이스 사용자는 데이터베이스에 연결하고, 가령 연결된 동안 임시 테이블을 만들 수 있습니다.

Aurora PostgreSQL DB 클러스터 프라이머리 노드에 생성한 데이터베이스 인스턴스에 액세스할 수 있 는 사용자 권한을 보다 효과적으로 제어하려면 이러한 기본 public 권한을 회수하는 것이 좋습니다. 이렇게 하고 나서 다음 절차에 표시된 것처럼 데이터베이스 사용자에게 보다 세분화된 구체적인 권한 을 부여하면 됩니다.

새 데이터베이스 인스턴스에 대한 역할 및 권한을 설정하는 방법

새로 생성한 Aurora PostgreSQL DB 클러스터에 데이터베이스를 설정하여 여러 연구자가 사용할 수 있도록 하고, 이들 모두 데이터베이스에 대한 읽기-쓰기 액세스 권한이 필요하다고 가정합니다.

1. 다음과 같이 psql 또는 pgAdmin을 사용하여 Aurora PostgreSQL DB 클러스터의 프라이머리 DB 인스턴스 에 연결합니다.

```
psql --host=your-cluster-instance-1.666666666666.aws-region.rds.amazonaws.com --
port=5432 --username=postgres --password
```
메시지가 표시되면 암호를 입력합니다. psql 클라이언트는 기본 관리 연결 데이터베이스인 postgres=>를 연결하고 프롬프트로 표시합니다.

2. 데이터베이스 사용자가 public 스키마에서 객체를 생성하지 못하도록 하려면 다음을 수행합니 다.

postgres=> **REVOKE CREATE ON SCHEMA public FROM PUBLIC;** REVOKE

3. 다음으로 새 데이터베이스 인스턴스를 생성합니다.

```
postgres=> CREATE DATABASE lab_db;
CREATE DATABASE
```
4. 새 데이터베이스의 PUBLIC 스키마에서 모든 권한을 회수합니다.

postgres=> **REVOKE ALL ON DATABASE** *lab\_db* **FROM public;** REVOKE

5. 데이터베이스 사용자를 위한 역할을 생성합니다.

```
postgres=> CREATE ROLE lab_tech;
CREATE ROLE
```
6. 이 역할이 있는 데이터베이스 사용자에게 데이터베이스 연결 기능을 제공합니다.

postgres=> **GRANT CONNECT ON DATABASE** *lab\_db* **TO** *lab\_tech***;** GRANT

7. Lab\_tech 역할이 있는 모든 사용자에게 이 데이터베이스에 대한 모든 권한을 부여합니다.

```
postgres=> GRANT ALL PRIVILEGES ON DATABASE lab_db TO lab_tech;
GRANT
```
8. 다음과 같이 데이터베이스 사용자를 생성합니다.

```
postgres=> CREATE ROLE lab_user1 LOGIN PASSWORD 'change_me';
CREATE ROLE
postgres=> CREATE ROLE lab_user2 LOGIN PASSWORD 'change_me';
CREATE ROLE
```
9. 다음과 같이 두 사용자에게 lab tech 역할과 관련된 권한을 부여합니다.

```
postgres=> GRANT lab_tech TO lab_user1;
GRANT ROLE
postgres=> GRANT lab_tech TO lab_user2;
GRANT ROLE
```
이 시점에서 lab\_user1과 lab\_user2는 lab\_db 데이터베이스에 연결할 수 있습니다. 이 예제에서 는 여러 데이터베이스 인스턴스와 다양한 스키마 생성, 제한된 권한 부여를 포함할 수 있는 엔터프라이 즈 사용에 대한 모범 사례를 따르지 않습니다. 전체 정보 및 추가 시나리오를 알아보려면 [PostgreSQL](https://aws.amazon.com/blogs/database/managing-postgresql-users-and-roles/)  [사용자 및 역할 관리를](https://aws.amazon.com/blogs/database/managing-postgresql-users-and-roles/) 참조하세요.

PostgreSQL 데이터베이스의 권한에 대한 자세한 내용은 PostgreSQL 설명서에서 [GRANT](https://www.postgresql.org/docs/current/static/sql-grant.html) 명령을 참 조하세요.

<span id="page-1890-0"></span>사용자 암호 관리 위임 및 제어

DBA로서 사용자 암호 관리를 위임할 수 있습니다. 또는 데이터베이스 사용자가 암호를 변경하거나 암 호 사용 주기와 같은 암호 제약 조건을 재구성하지 못하도록 할 수 있습니다. 선택한 데이터베이스 사 용자만 암호 설정을 변경할 수 있도록 하려면 제한된 암호 관리 기능을 켜면 됩니다. 이 기능을 활성화 하면 rds\_password 역할이 부여된 데이터베이스 사용자만 암호를 관리할 수 있습니다.

**a** Note

제한된 암호 관리를 사용하려면 Aurora PostgreSQL DB 클러스터가 Amazon Aurora PostgreSQL 10.6 이상을 실행해야 합니다.

기본적으로 이 기능은 다음과 같이 off입니다.

```
postgres=> SHOW rds.restrict_password_commands;
  rds.restrict_password_commands
-------------------------------- 
 off
```
(1 row)

이 기능을 켜려면 사용자 정의 파라미터 그룹을 사용하고 rds.restrict\_password\_commands에 대한 설정을 1로 변경합니다. Aurora PostgreSQL의 프라이머리 DB 인스턴스 를 재부팅해야 설정이 적 용됩니다.

이 기능을 활성화하면 다음 SQL 명령에 대한 rds\_password 권한이 필요합니다.

CREATE ROLE myrole WITH PASSWORD 'mypassword'; CREATE ROLE myrole WITH PASSWORD 'mypassword' VALID UNTIL '2023-01-01'; ALTER ROLE myrole WITH PASSWORD 'mypassword' VALID UNTIL '2023-01-01'; ALTER ROLE myrole WITH PASSWORD 'mypassword'; ALTER ROLE myrole VALID UNTIL '2023-01-01'; ALTER ROLE myrole RENAME TO myrole2;

암호에서 MD5 해시 알고리즘을 사용하는 경우에도 역할 이름 변경(ALTER ROLE myrole RENAME TO newname)이 제한됩니다.

이 기능이 활성화된 상태에서 rds\_password 역할 권한 없이 이러한 SQL 명령을 시도하면 다음 오류 가 발생합니다.

ERROR: must be a member of rds\_password to alter passwords

암호 관리에만 사용하는 몇 가지 역할에만 rds\_password 권한을 부여하는 것이 좋습니다. rds\_superuser 권한이 없는 데이터베이스 사용자에게 rds\_password 권한을 부여할 경우 CREATEROLE 속성도 부여해야 합니다.

만료 및 클라이언트 측에 필요한 복잡성 등의 암호 요구 사항을 확인해야 합니다. 암호 관련 변경 사항 에 대해 자체 클라이언트 측 유틸리티를 사용하는 경우 유틸리티가 rds\_password의 멤버여야 하며 CREATE ROLE 권한을 가져야 합니다.

<span id="page-1891-0"></span>SCRAM for PostgreSQL 암호 암호화 사용

Salted Challenge Response Authentication Mechanism(SCRAM)은 암호를 암호화하는 데 사용하는 PostgreSQL의 기본 메시지 다이제스트(MD5) 알고리즘을 대체합니다. SCRAM 인증 메커니즘은 MD5 보다 더 안전한 것으로 간주됩니다. 이러한 2가지 암호 보호 방법에 대한 자세한 내용은 PostgreSQL 설명서의 [암호 인증을](https://www.postgresql.org/docs/14/auth-password.html) 참조하세요.

MD5가 아닌 SCRAM을 Aurora PostgreSQL DB 클러스터의 암호 암호화 체계로 사용하는 것이 좋습니 다. Aurora PostgreSQL 14 릴리스부터 SCRAM은 버전 10, 11, 12, 13, 14를 비롯하여 사용 가능한 모

든 Aurora PostgreSQL 버전에서 지원됩니다. 이는 암호 인증 및 암호화에 scram-sha-256 알고리즘을 사용하는 암호화 챌린지-응답 메커니즘입니다.

SCRAM을 지원하려면 클라이언트 애플리케이션의 라이브러리를 업데이트해야 할 수 있습니다. 예를 들어, 42.2.0 이전의 JDBC 버전은 SCRAM을 지원하지 않습니다. 자세한 내용은 PostgreSQL JDBC 드 라이버 설명서의 [PostgreSQL JDBC 드라이버를](https://jdbc.postgresql.org/changelogs/2018-01-17-42.2.0-release/) 참조하세요. 기타 PostgreSQL 드라이버 및 SCRAM 지원 목록은 PostgreSQL 설명서의 [드라이버 목록을](https://wiki.postgresql.org/wiki/List_of_drivers) 참조하세요.

**a** Note

Aurora PostgreSQL 버전 14 이상에서는 기본적으로 새 DB 클러스터에 대한 암호 암호화를 위 해 scram-sha-256을 지원합니다. 즉, 기본 DB 클러스터 파라미터 그룹(default.aurorapostgresql14)의 password\_encryption 값은 scram-sha-256으로 설정됩니다.

SCRAM이 필요하도록 Aurora PostgreSQL DB 클러스터 설정

Aurora PostgreSQL 14.3 이상 버전의 경우 Aurora PostgreSQL DB 클러스터가 scram-sha-256 알고리 즘을 사용하는 암호만 수락하도록 요구할 수 있습니다.

#### **A** Important

PostgreSQL 데이터베이스를 사용하는 기존 RDS 프록시의 경우, SCRAM만 사용하도록 데이터 베이스 인증을 수정하면 최대 60초 동안 프록시를 사용할 수 없게 됩니다. 문제를 방지하려면 다음 중 하나를 수행합니다.

- 데이터베이스에서 SCRAM 및 MD5 인증이 모두 허용되는지 확인합니다.
- SCRAM 인증만 사용하려면 새 프록시를 생성하고, 애플리케이션 트래픽을 새 프록시로 마이 그레이션한 다음 이전에 데이터베이스와 연결된 프록시를 삭제합니다.

시스템을 변경하기 전에 다음과 같이 전체 프로세스를 이해해야 합니다.

- 모든 데이터베이스 사용자에 대한 전체 역할 및 암호 암호화에 대한 정보를 가져옵니다.
- 암호 암호화를 제어하는 파라미터에 대해 Aurora PostgreSQL DB 클러스터 의 파라미터 설정을 다 시 확인합니다.
- Aurora PostgreSQL DB 클러스터 에서 기본 파라미터 그룹을 사용한다면 필요한 경우 파라미터를 수정할 수 있도록 사용자 지정 DB 클러스터 파라미터 그룹 을 생성하고, 이를 Aurora PostgreSQL

DB 클러스터 에 적용해야 합니다. Aurora PostgreSQL DB 클러스터 에서 사용자 지정 파라미터 그 룹을 사용하는 경우 필요에 따라 과정 후반부에서 필요한 파라미터를 수정할 수 있습니다.

- password encryption 파라미터를 scram-sha-256으로 변경합니다.
- 모든 데이터베이스 사용자에게 암호를 업데이트해야 함을 알립니다. postgres 계정에도 동일한 작 업을 수행합니다. 새 암호는 scram-sha-256 알고리즘을 통해 암호화되어 저장됩니다.
- 모든 암호가 암호화 유형으로 암호화되었는지 확인합니다.
- 모든 암호가 scram-sha-256을 사용하는 경우 rds.accepted\_password\_auth\_method 파라미 터를 md5+scram에서 scram-sha-256으로 변경할 수 있습니다.

#### **A** Warning

rds.accepted\_password\_auth\_method를 scram-sha-256으로만 변경하면 md5로 암호화 된 암호가 있는 사용자(역할)는 연결할 수 없습니다.

Aurora PostgreSQL DB 클러스터에서 SCRAM을 사용하도록 준비

Aurora PostgreSQL DB 클러스터 를 변경하기에 모든 기존 데이터베이스 사용자 계정을 확인해야 합 니다. 또한 암호에 사용되는 암호화 유형도 확인하세요. rds\_tools 확장을 사용하여 이러한 작업을 수행할 수 있습니다. 이 확장은 Aurora PostgreSQL 13.1 릴리스 이상에서 지원됩니다.

데이터베이스 사용자(역할) 및 암호 암호화 방법 목록을 가져오려면

1. 다음과 같이 psql을 사용하여 Aurora PostgreSQL DB 클러스터의 프라이머리 인스턴스 에 연결 합니다.

psql --host=*cluster-name-instance-1.111122223333*.*aws-region*.rds.amazonaws.com - port=5432 --username=postgres --password

2. rds\_tools 확장을 설치합니다.

```
postgres=> CREATE EXTENSION rds_tools;
CREATE EXTENSION
```
3. 역할 및 암호화 목록을 가져옵니다.

```
postgres=> SELECT * FROM 
       rds_tools.role_password_encryption_type();
```
### 출력은 다음과 비슷합니다.

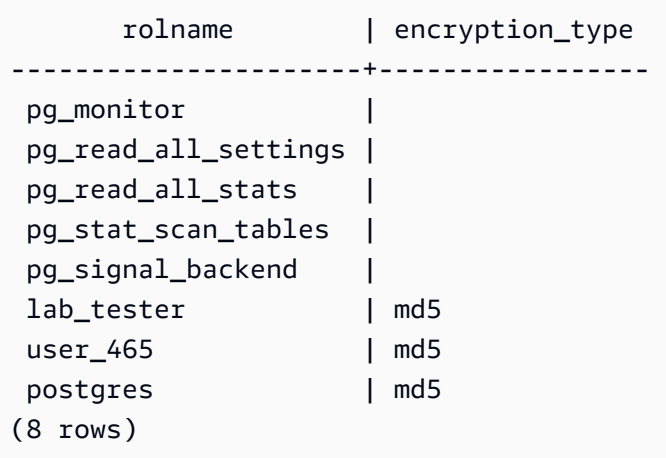

사용자 지정 DB 클러스터 파라미터 그룹 생성

**a** Note

Aurora PostgreSQL DB 클러스터 에서 이미 사용자 지정 파라미터 그룹을 사용하는 경우 새로 만들 필요가 없습니다.

Aurora 파라미터 그룹에 대한 개요는 [DB 클러스터 파라미터 그룹 만들기](#page-346-0) 섹션을 참조하세요.

암호에 사용되는 암호 암호화 유형은 하나의 파라미터 password\_encryption으로 설 정됩니다. Aurora PostgreSQL DB 클러스터 에서 허용하는 암호화는 다른 파라미터인 rds.accepted\_password\_auth\_method로 설정됩니다. 이러한 값 중 하나를 기본값에서 변경하 려면 사용자 지정 DB 클러스터 파라미터 그룹 을 생성하여 클러스터 에 적용해야 합니다.

AWS Management Console 또는 RDS API를 사용하여 사용자 지정 DB 클러스터 파라미터 그룹 을 생 성할 수도 있습니다. 자세한 내용은 [DB 클러스터 파라미터 그룹 만들기](#page-346-0) 단원을 참조하세요.

DB 파라미터 그룹을 DB 인스턴스에 연결합니다.

사용자 지정 DB 클러스터 파라미터 그룹을 생성하려면

1. [create-db-cluster-parameter-group](https://docs.aws.amazon.com/cli/latest/reference/rds/create-db-cluster-parameter-group.html) CLI 명령을 사용하여 클러스터에 대한 사용자 지정 파라미터 그룹을 생성합니다. 이 예에서는 aurora-postgresql13을 사용자 지정 파라미터 그 룹의 소스로 사용할 수 있습니다.

Linux, macOS, Unix:

```
aws rds create-db-cluster-parameter-group --db-cluster-parameter-group-name 'docs-
lab-scram-passwords' \ 
   --db-parameter-group-family aurora-postgresql13 --description 'Custom DB cluster 
 parameter group for SCRAM'
```
Windows의 경우:

```
aws rds create-db-cluster-parameter-group --db-cluster-parameter-group-name "docs-
lab-scram-passwords" ^ 
   --db-parameter-group-family aurora-postgresql13 --description "Custom DB cluster 
 parameter group for SCRAM"
```
다음으로 사용자 지정 파라미터 그룹을 클러스터와 연결합니다.

2. [modify-db-cluster](https://docs.aws.amazon.com/cli/latest/reference/rds/modify-db-cluster.html) CLI 명령을 사용하여 다음과 같이 사용자 지정 파라미터 그룹을 Aurora PostgreSQL DB 클러스터에 적용합니다.

Linux, macOS, Unix:

```
aws rds modify-db-cluster --db-cluster-identifier 'your-instance-name' \ 
         --db-cluster-parameter-group-name "docs-lab-scram-passwords
```
Windows의 경우:

aws rds modify-db-cluster --db-cluster-identifier "*your-instance-name*" ^ --db-cluster-parameter-group-name "*docs-lab-scram-passwords*

사용자 지정 DB 클러스터 파라미터 그룹이 포함된 Aurora PostgreSQL DB 클러스터 를 다시 동기 화하려면 클러스터의 프라이머리 및 기타 모든 인스턴스를 재부팅합니다.

#### SCRAM을 사용하도록 암호 암호화 구성

Aurora PostgreSQL DB 클러스터 에서 사용하는 암호 암호화 메커니즘은 DB 클러스터 파라미터 그룹 에 password\_encryption 파라미터로 설정되어 있습니다. 허용되는 값은 설정하지 않거나 md5 또 는 scram-sha-256입니다. 기본값은 다음과 같이 Aurora PostgreSQL 버전에 따라 달라집니다.

• Aurora PostgreSQL 14 – 기본값은 scram-sha-256입니다.

#### • Aurora PostgreSQL 13 – 기본값은 md5입니다.

## 사용자 지정 DB 클러스터 파라미터 그룹 이 Aurora PostgreSQL DB 클러스터 에 연결되어 있으면 암 호 암호화 파라미터 값을 변경할 수 있습니다.

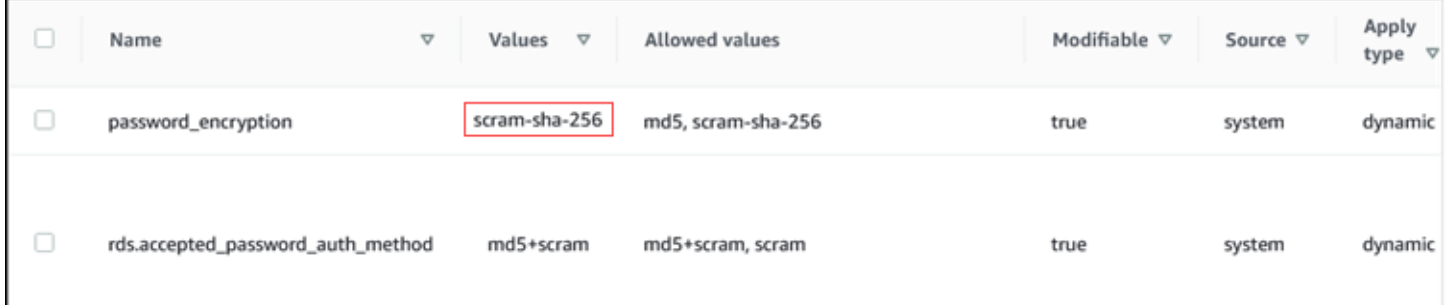

암호의 암호화 설정을 scram-sha-256으로 변경하려면

• 다음과 같이 암호의 암호화 값을 scram-sha-256으로 변경합니다. 파라미터가 동적이기 때문에 변 경 사항을 즉시 적용할 수 있으므로 변경 사항을 적용하려고 재시작하지 않아도 됩니다.

Linux, macOS, Unix:

```
aws rds modify-db-cluster-parameter-group --db-cluster-parameter-group-name \
   'docs-lab-scram-passwords' --parameters 
  'ParameterName=password_encryption,ParameterValue=scram-
sha-256,ApplyMethod=immediate'
```
Windows의 경우:

```
aws rds modify-db-parameter-group --db-parameter-group-name ^ 
   "docs-lab-scram-passwords" --parameters 
 "ParameterName=password_encryption,ParameterValue=scram-
sha-256,ApplyMethod=immediate"
```
사용자 역할의 암호를 SCRAM으로 마이그레이션

다음에 설명된 대로 사용자 역할에 대한 암호를 SCRAM으로 마이그레이션할 수 있습니다.

MD5에서 SCRAM으로 데이터베이스 사용자(역할) 암호를 마이그레이션하려면

1. 다음과 같이 관리자 사용자로 로그인(기본 사용자 이름 postgres)합니다.

```
psql --host=cluster-name-instance-1.111122223333.aws-region.rds.amazonaws.com --
port=5432 --username=postgres --password
```
2. 다음 명령을 사용하여 RDS for PostgreSQL DB 인스턴스의 password\_encryption 파라미터 설정을 확인합니다.

```
postgres=> SHOW password_encryption;
  password_encryption
--------------------- 
 md5 
 (1 row)
```
3. 이 파라미터의 값을 scram-sha-256으로 변경합니다. 이 파라미터는 동적 파라미터이므로 변경 후 에 인스턴스를 재부팅할 필요가 없습니다. 다음과 같이 scram-sha-256으로 설정되어 있는지 값 을 다시 확인합니다.

```
postgres=> SHOW password_encryption;
 password_encryption
--------------------- 
  scram-sha-256 
 (1 row)
```
4. 모든 데이터베이스 사용자에게 암호 변경을 알립니다. 계정 postgres(rds\_superuser 권한을 지닌 데이터베이스 사용자)의 자체 암호도 변경해야 합니다.

```
labdb=> ALTER ROLE postgres WITH LOGIN PASSWORD 'change_me';
ALTER ROLE
```
5. Aurora PostgreSQL DB 클러스터에 모든 데이터베이스에 대해 프로세스를 반복합니다.

SCRAM이 필요하도록 파라미터 변경

과정의 마지막 단계입니다. 다음 절차에서 변경한 후에도 암호에 md5 암호화를 계속 사용하는 모든 사 용자 계정(역할)은 Aurora PostgreSQL DB 클러스터에 로그인할 수 없습니다.

rds.accepted\_password\_auth\_method는 로그인하는 동안 Aurora PostgreSQL DB 클러스터가 사용자 암호에 대해 허용하는 암호화 방법을 지정합니다. 기본값은 md5+scram이므로, 두 방법 중 하 나를 사용할 수 있습니다. 다음 이미지에서는 이 파라미터에 대한 기본 설정을 찾을 수 있습니다.

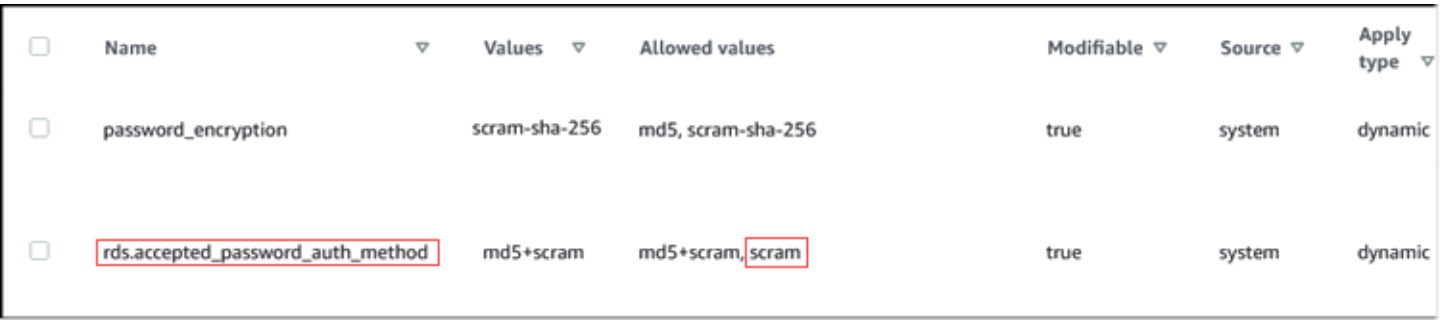

이 파라미터에 허용되는 값은 md5+scram 또는 scram입니다. 이 파라미터 값을 scram으로 변경하여 필수로 설정합니다.

암호에 SCRAM 인증을 요구하도록 파라미터 값을 변경하려면

1. Aurora PostgreSQL DB 클러스터 의 모든 데이터베이스에 대한 전체 데이터베이스 사용자 암호가 암호 암호화에 scram-sha-256을 사용하는지 확인합니다. 이렇게 하려면 다음과 같이 역할(사용 자) 및 암호화 유형에 대해 rds\_tools를 쿼리합니다.

```
postgres=> SELECT * FROM rds_tools.role_password_encryption_type();
  rolname | encryption_type 
   ----------------------+----------------- 
  pg_monitor | 
  pg_read_all_settings | 
  pg_read_all_stats | 
  pg_stat_scan_tables | 
  pg_signal_backend | 
  lab_tester | scram-sha-256 
  user_465 | scram-sha-256 
  postgres | scram-sha-256 
  ( rows)
```
2. Aurora PostgreSQL DB 클러스터의 모든 DB 인스턴스에서 쿼리를 반복합니다.

모든 암호가 scram-sha-256을 사용하는 경우 그대로 진행하면 됩니다.

3. 다음과 같이 허용된 암호 인증의 값을 scram-sha-256으로 변경합니다.

Linux, macOS, Unix:

```
aws rds modify-db-cluster-parameter-group --db-cluster-parameter-group-name 'docs-
lab-scram-passwords' \
```

```
 --parameters
```
'ParameterName=rds.accepted\_password\_auth\_method,ParameterValue=scram,ApplyMethod=immediate'

Windows의 경우:

```
aws rds modify-db-cluster-parameter-group --db-cluster-parameter-group-name "docs-
lab-scram-passwords" ^
```
--parameters

"ParameterName=rds.accepted\_password\_auth\_method,ParameterValue=scram,ApplyMethod=immediate"

# SSL/TLS를 이용한 Aurora PostgreSQL 데이터 보안

Amazon RDS는 Aurora PostgreSQL DB 클러스터를 위한 보안 소켓 계층(SSL) 및 전송 계층 보안 (TLS) 암호화를 지원합니다. SSL/TLS를 사용하여 애플리케이션과 Aurora PostgreSQL DB 클러스 터 사이의 연결을 암호화할 수 있습니다. 또한 Aurora PostgreSQL DB 클러스터에 대한 모든 연결 에서 SSL/TLS를 사용하도록 지정할 수도 있습니다. Amazon Aurora PostgreSQL은 전송 계층 보안 (TLS) 버전 1.1 및 1.2를 지원합니다. TLS 1.2를 암호화 연결에 사용하는 것이 좋습니다. 다음 Aurora PostgreSQL 버전에서 TLSv1.3에 대한 지원을 추가했습니다.

- 15.3 이상의 모든 버전
- 14.8 이상의 14 버전
- 13.11 이상의 13 버전
- 12.15 이상의 12 버전
- 11.20 이상의 11 버전

SSL/TLS 지원 및 PostgreSQL 데이터베이스에 대한 일반적인 정보는 PostgreSQL 설명서의 [SSL 지](https://www.postgresql.org/docs/current/libpq-ssl.html) [원](https://www.postgresql.org/docs/current/libpq-ssl.html)을 참조하세요. JDBC를 통한 SSL/TLS 연결 사용에 대한 자세한 내용은 PostgreSQL 설명서의 [클라](https://jdbc.postgresql.org/documentation/head/ssl-client.html) [이언트 구성](https://jdbc.postgresql.org/documentation/head/ssl-client.html)을 참조하세요.

주제

- [Aurora PostgreSQL DB 클러스터에 대한 SSL/TLS 연결 요구](#page-1900-0)
- [SSL/TLS 연결 상태 확인](#page-1901-0)
- [Aurora PostgreSQL DB 클러스터 연결을 위한 암호 그룹 구성](#page-1902-0)

Aurora PostgreSQL의 모든 AWS 리전에서 SSL/TLS 지원 기능을 사용할 수 있습니다. Amazon RDS 는 DB 클러스터가 생성될 때 Aurora PostgreSQL DB 클러스터의 SSL/TLS 인증서를 생성합니다. SSL/ TLS 인증서 확인을 활성화하는 경우에는 SSL/TLS 인증서에 스푸핑 공격으로부터 보호해주는 SSL/ TLS 인증서를 위한 일반 이름(CN)으로 DB 클러스터 엔드포인트가 포함됩니다.

SSL/TLS를 통해 Aurora PostgreSQL DB 클러스터에 연결하기

1. 인증서를 다운로드합니다.

인증서 다운로드에 대한 자세한 내용은 [SSL/TLS를 사용하여 DB 클러스터에 대한 연결 암호화](#page-3720-0) 단 원을 참조하세요.

- 2. 다음과 같이 사용 중인 운영 체제로 인증서를 가져옵니다.
- 3. SSL/TLS를 통해 Aurora PostgreSQL DB 클러스터에 연결합니다.

SSL/TLS를 사용하여 연결하면 클라이언트가 인증서 체인을 확인할지 여부를 선택할 수 있습니 다. 연결 파라미터가 sslmode=verify-ca 또는 sslmode=verify-full을 지정하면, 클라이 언트는 RDS CA 인증서를 트러스트 스토어에 있거나 연결 URL에서 참조되게 할 것을 요구합니 다. 이 요구 사항은 데이터베이스 인증서에 서명하는 인증서 체인을 확인하는 것입니다.

psql 또는 JDBC와 같은 클라이언트가 SSL/TLS를 지원하도록 구성되어 있는 경우 클라이언트는 먼저 SSL/TLS를 이용해 데이터베이스에 연결을 시도하도록 기본 설정되어 있습니다. SSL/TLS를 이용해 연결할 수 없는 경우 클라이언트는 SSL/TLS 없이 연결하는 방식으로 전환됩니다. 기본적 으로 JDBC 및 libpq 기반 클라이언트의 sslmode 옵션은 prefer로 설정됩니다.

sslrootcert 파라미터를 사용하여 인증서를 참조합니다(예: sslrootcert=rds-ssl-cacert.pem).

다음은 psql을 사용해 Aurora PostgreSQL DB 클러스터에 연결하는 것의 예시입니다.

\$ psql -h testpg.cdhmuqifdpib.us-east-1.rds.amazonaws.com -p 5432 \ "dbname=testpg user=testuser sslrootcert=rds-ca-2015-root.pem sslmode=verify-full"

<span id="page-1900-0"></span>Aurora PostgreSQL DB 클러스터에 대한 SSL/TLS 연결 요구

rds.force\_ssl 파라미터를 사용하여 Aurora PostgreSQL DB 클러스터에 대한 연결 시 SSL/TLS를 사용하도록 요구할 수 있습니다. 기본적으로 rds.force\_ssl 파라미터는 0(해제)으로 설정됩니다. rds.force\_ssl 파라미터를 1(설정)로 설정하면 해당 DB 클러스터에 대한 연결 시 SSL/TLS를 요구 합니다. rds․force\_ss1 파라미터를 업데이트해도 PostgreSQL ss1 파라미터가 1(설정)로 설정되 고, DB 클러스터의 pg\_hba . conf 파일이 새로운 SSL/TLS 구성을 지원하도록 수정됩니다.

rds.force\_ssl 파라미터 값은 DB 클러스터의 파라미터 그룹을 업데이트하여 설정할 수 있습니 다. DB 클러스터의 파라미터 그룹이 기본 파라미터 그룹이 아니고 ssl 파라미터를 1로 설정할 때 rds.force\_ssl 파라미터가 이미 1로 설정되어 있을 경우 DB 클러스터를 재부팅할 필요가 없습니 다. 그렇지 않을 경우 변경 사항을 적용하려면 DB 클러스터를 재부팅해야 합니다. 파라미터 그룹에 대 한 자세한 정보는 [파라미터 그룹 작업](#page-340-0) 단원을 참조하세요.

DB 클러스터에 대해 rds.force\_ssl 파라미터를 1로 설정하면 연결 시 다음과 같이 SSL/TLS가 요 구된다는 출력이 표시됩니다.

\$ psql postgres -h SOMEHOST.amazonaws.com -p 8192 -U someuser psql (9.3.12, server 9.4.4) WARNING: psql major version 9.3, server major version 9.4. Some psql features might not work. SSL connection (cipher: DHE-RSA-AES256-SHA, bits: 256) Type "help" for help.

postgres=>

### <span id="page-1901-0"></span>SSL/TLS 연결 상태 확인

DB 클러스터에 연결할 때 로그온 배너에 연결의 암호화된 상태가 표시됩니다.

```
Password for user master: 
psql (9.3.12) 
SSL connection (cipher: DHE-RSA-AES256-SHA, bits: 256) 
Type "help" for help.
```
postgres=>

또한, sslinfo 확장을 로드한 다음 ssl\_is\_used() 함수를 호출하여 SSL/TLS가 사용 중인지 확인 할 수 있습니다. 이 함수는 연결이 SSL/TLS를 사용할 경우 t를 반환하고, 그렇지 않으면 f를 반환합니 다.

```
postgres=> create extension sslinfo;
CREATE EXTENSION
```

```
postgres=> select ssl_is_used(); 
 ssl is used
---------
\ddot{}(1 row)
```
select ssl\_cipher() 명령을 사용하여 SSL/TLS 암호를 확인할 수 있습니다.

```
postgres=> select ssl_cipher();
ssl_cipher
--------------------
DHE-RSA-AES256-SHA
(1 row)
```
set rds.force\_ssl을 활성화하고 DB 클러스터를 다시 시작하면 SSL이 아닌 연결은 다음 메시지 와 함께 거부됩니다.

```
$ export PGSSLMODE=disable
$ psql postgres -h SOMEHOST.amazonaws.com -p 8192 -U someuser
psql: FATAL: no pg_hba.conf entry for host "host.ip", user "someuser", database 
  "postgres", SSL off
$
```
sslmode 옵션에 대한 자세한 내용은 PostgreSQL 설명서의 [데이터베이스 연결 제어 기능을](https://www.postgresql.org/docs/current/libpq-connect.html#LIBPQ-CONNECT-SSLMODE) 참조하세 요.

### <span id="page-1902-0"></span>Aurora PostgreSQL DB 클러스터 연결을 위한 암호 그룹 구성

구성 가능한 암호 그룹을 사용하면 데이터베이스 연결의 보안을 더 잘 제어할 수 있습니다. 데이터베이 스에 대한 클라이언트 SSL/TLS 연결을 보호하도록 허용할 암호 그룹 목록을 지정할 수 있습니다. 구성 가능한 암호 그룹을 사용하여 데이터베이스 서버가 허용하는 연결 암호화를 제어할 수 있습니다. 이렇 게 하면 안전하지 않거나 사용되지 않는 암호의 사용을 방지하는 데 도움이 됩니다.

구성 가능한 암호 그룹은 Aurora PostgreSQL 버전 11.8 이상에서 지원됩니다.

연결을 암호화하는 데 허용되는 암호 목록을 지정하려면 ssl\_ciphers 클러스터 파라미터를 수정합 니다. AWS Management Console, AWS CLI, 또는 RDS API를 사용하여 클러스터 파라미터 그룹의 쉼 표로 구분된 암호 값 문자열에 ssl\_ciphers 파라미터를 설정합니다. 클러스터 파라미터를 설정하려 면 [DB 클러스터 파라미터 그룹의 파라미터 수정](#page-351-0) 섹션을 참조하세요.

다음 표에는 유효한 Aurora PostgreSQL 엔진 버전에 지원되는 암호가 나와 있습니다.

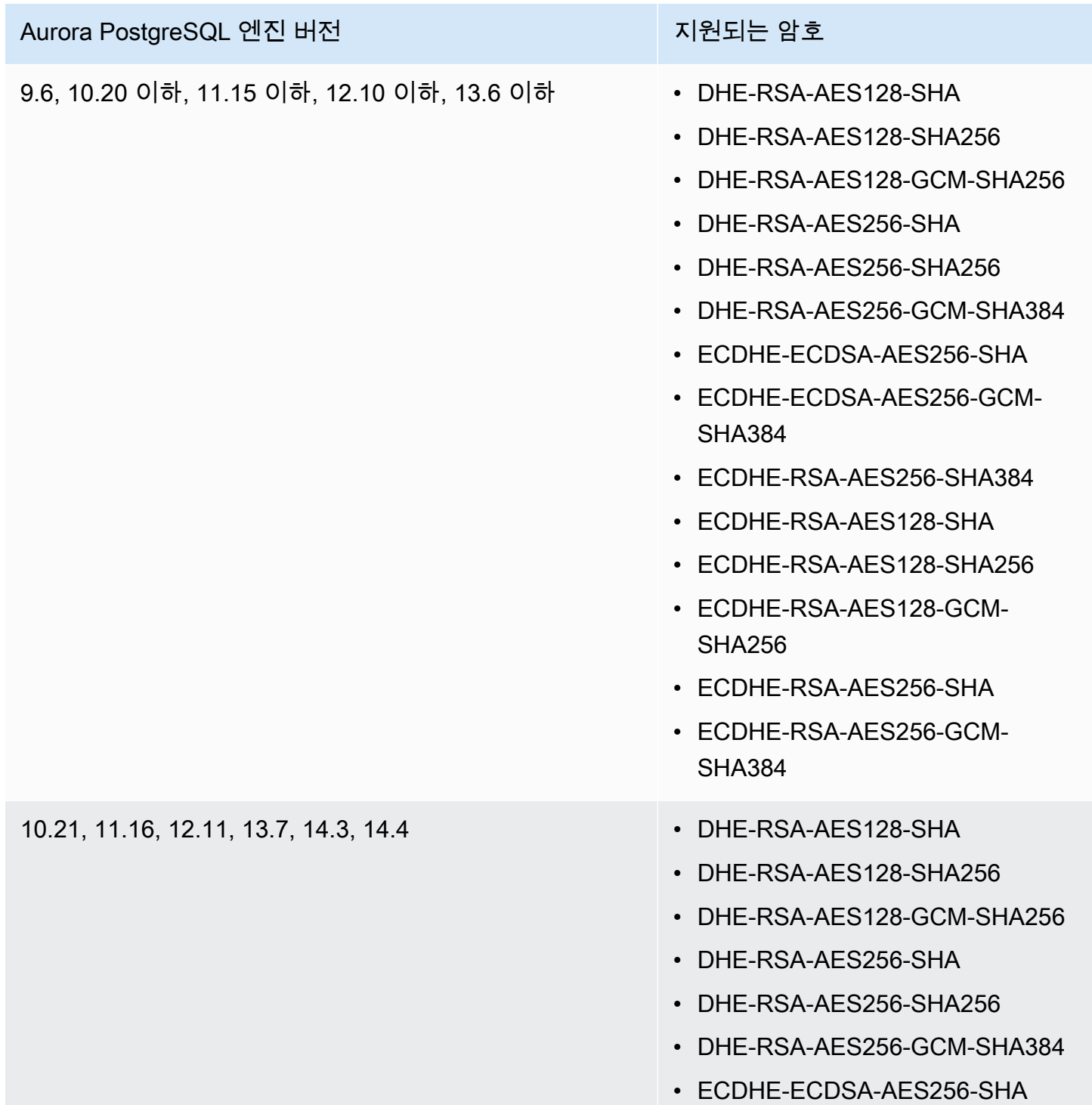

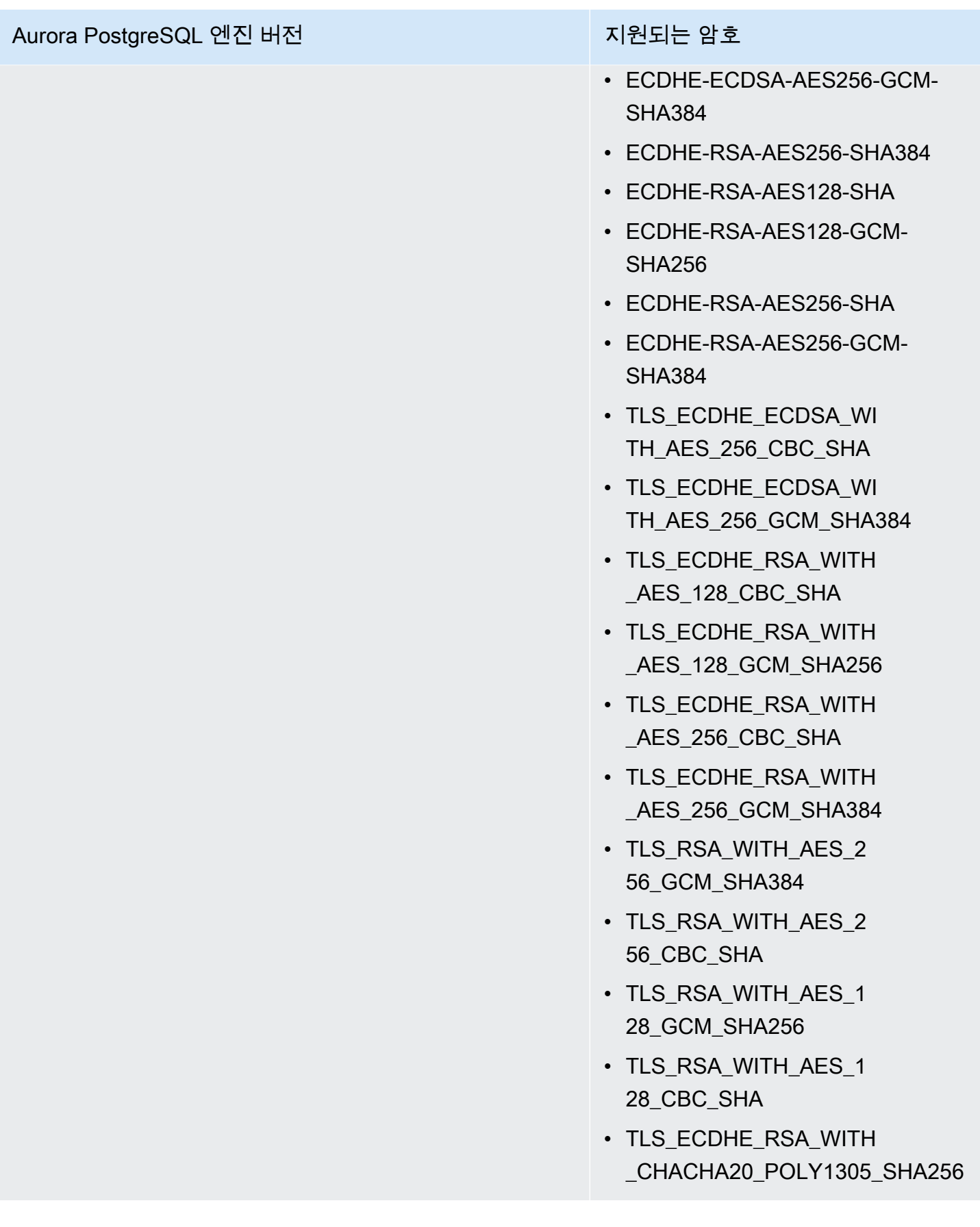

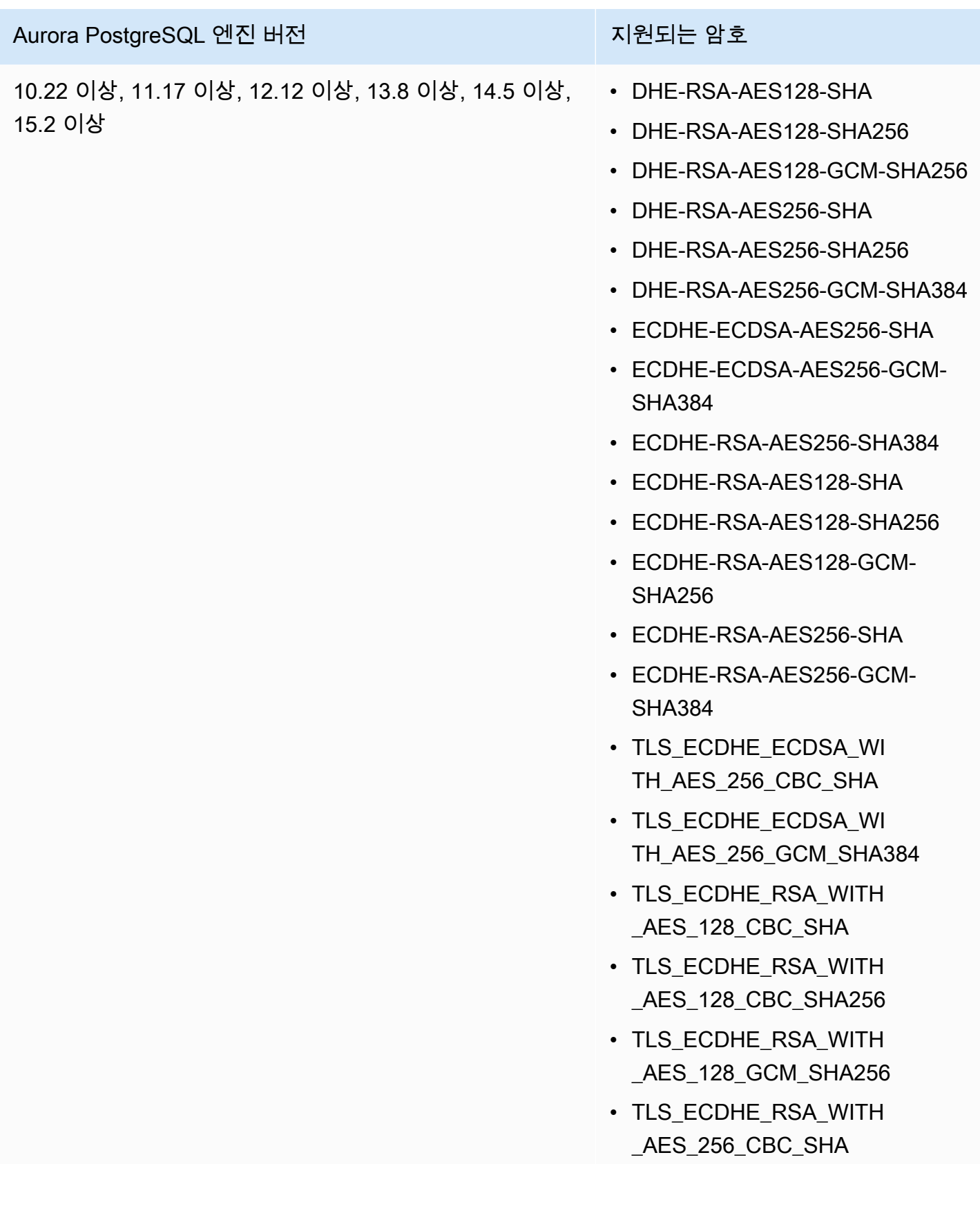

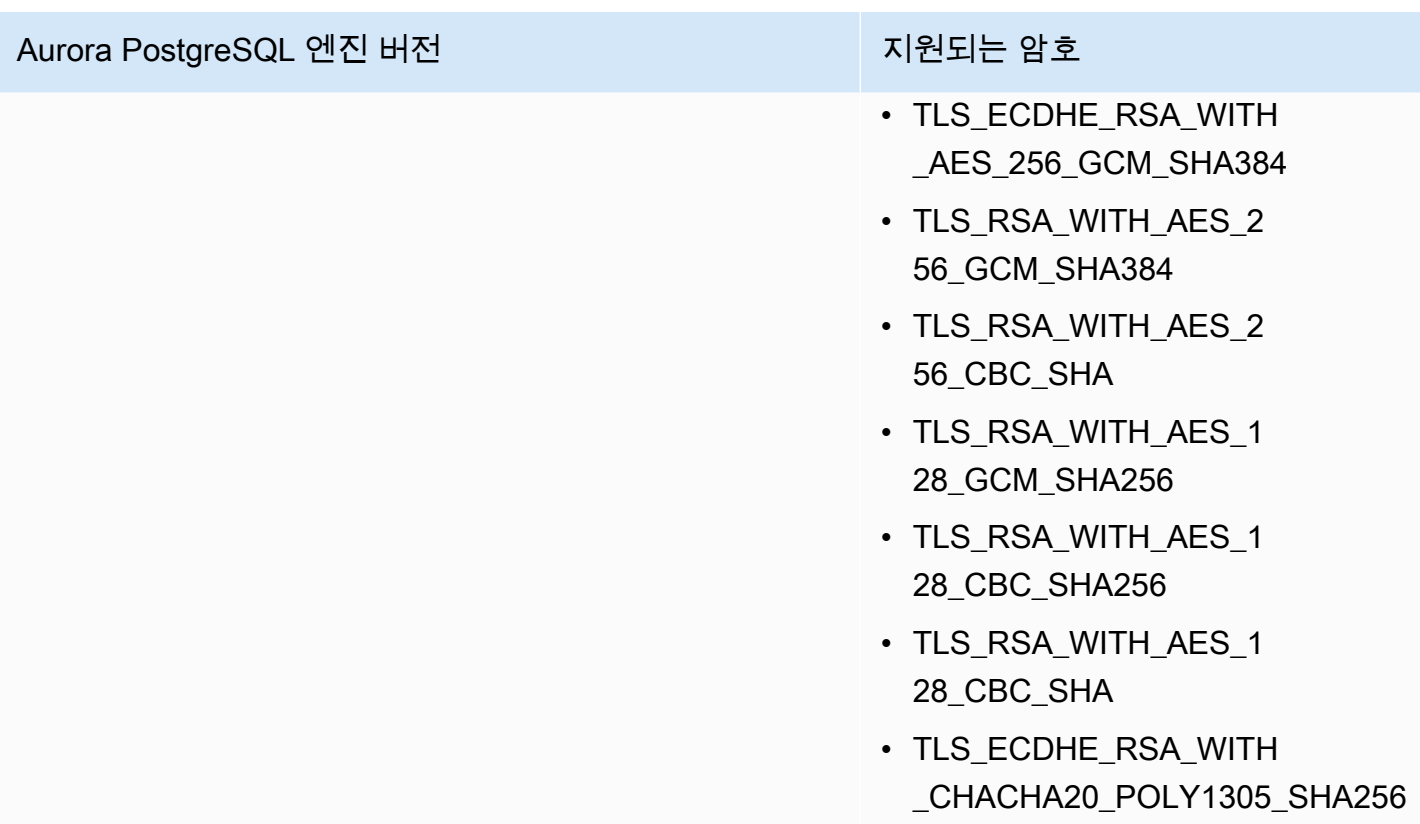

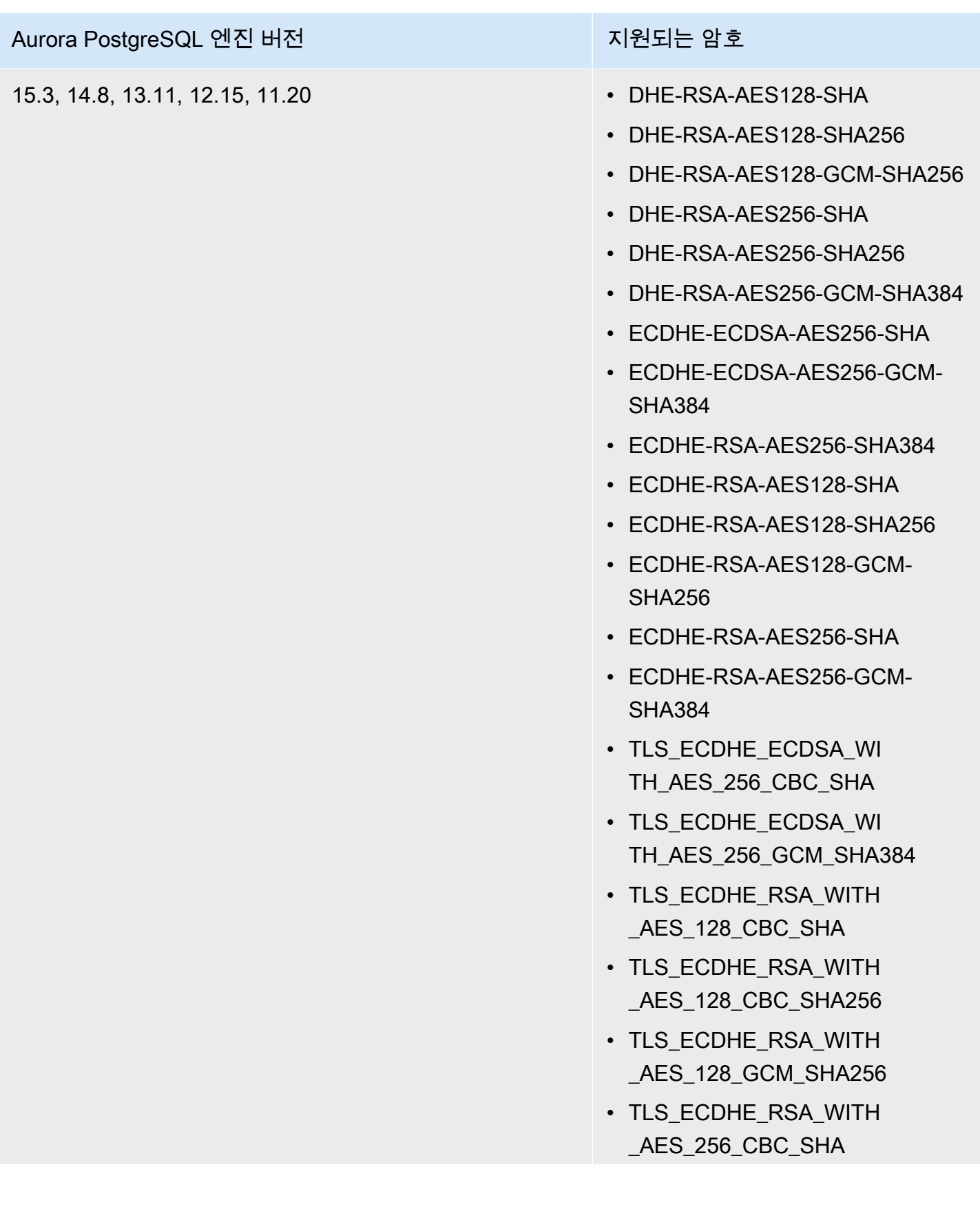
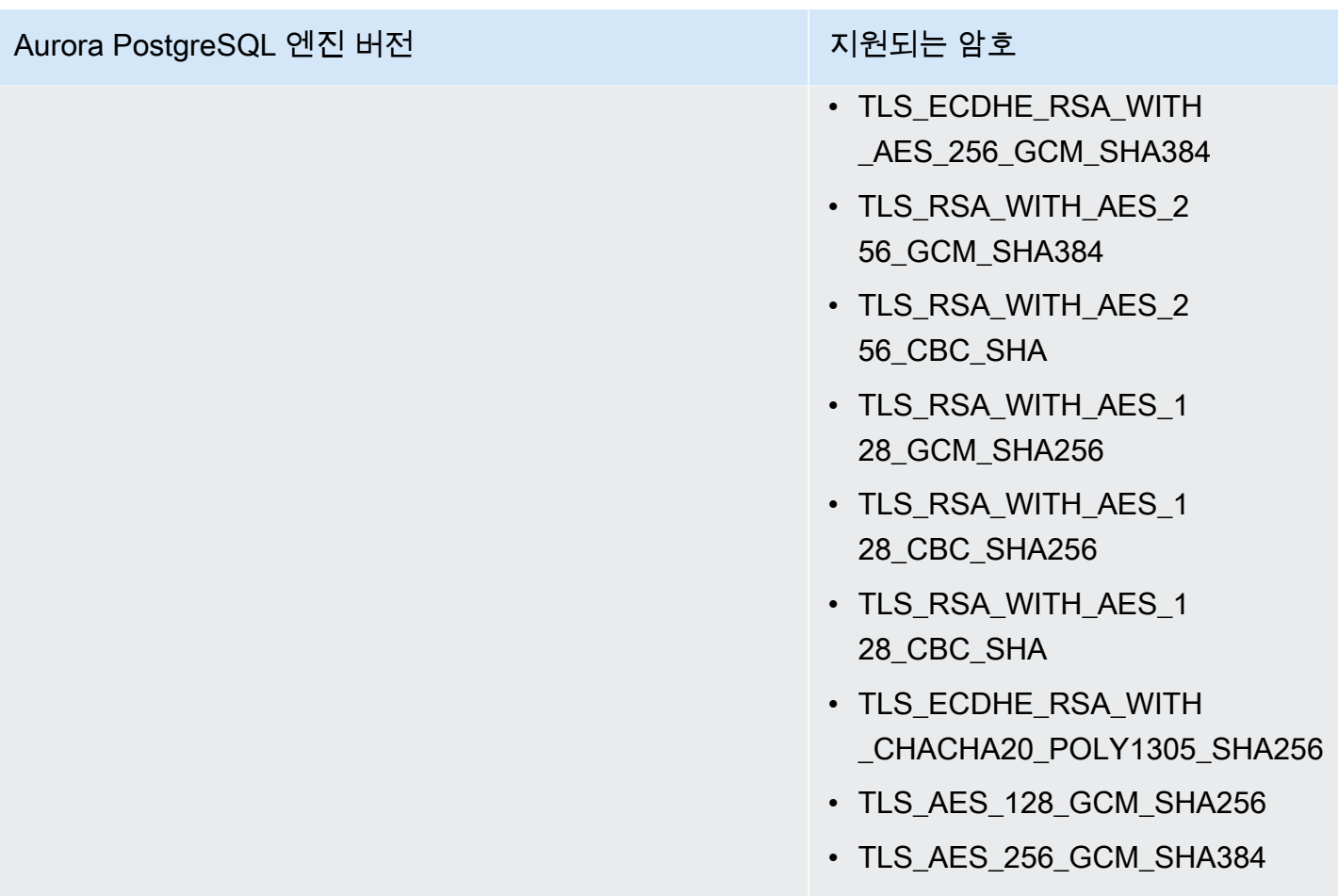

[describe-engine-default-cluster-parameters](https://docs.aws.amazon.com/cli/latest/reference/rds/describe-engine-default-cluster-parameters.html) CLI 명령을 사용하여 특정 파라미터 그룹 제품군에 대 해 현재 지원되는 암호 그룹을 결정할 수도 있습니다. 다음 예에서는 Aurora PostgreSQL 11에 대한 ssl\_cipher 클러스터 파라미터에 대해 허용되는 값을 가져오는 방법을 보여줍니다.

```
aws rds describe-engine-default-cluster-parameters --db-parameter-group-family aurora-
postgresql11 
     ...some output truncated... 
  { 
   "ParameterName": "ssl_ciphers", 
   "Description": "Sets the list of allowed TLS ciphers to be used on secure 
  connections.", 
   "Source": "engine-default", 
   "ApplyType": "dynamic", 
   "DataType": "list", 
   "AllowedValues": "DHE-RSA-AES128-SHA,DHE-RSA-AES128-SHA256,DHE-RSA-AES128-GCM-
SHA256,DHE-RSA-AES256-SHA,DHE-RSA-AES256-SHA256,DHE-RSA-AES256-GCM-SHA384,
```
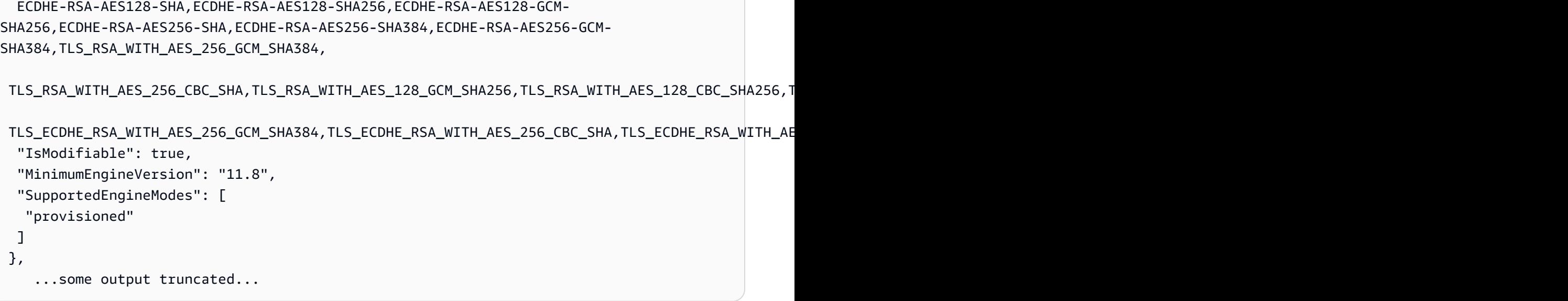

ssl\_ciphers 파라미터는 허용되는 모든 암호 그룹으로 기본 설정됩니다. 암호에 대한 자세한 내용은 PostgreSQL 문서의 가변 [ssl\\_cipher를](https://www.postgresql.org/docs/current/runtime-config-connection.html#GUC-SSL-CIPHERS) 참조하세요.

# 새 SSL/TLS 인증서를 사용해 Aurora PostgreSQL DB 클러스터에 연결할 애플리케이션 업데이트

2023년 1월 13일부터 Amazon RDS는 보안 소켓 계층(SSL) 또는 전송 계층 보안(TLS)을 사용해 Aurora DB 클러스터에 연결하기 위한 용도의 새 인증 기관(CA) 인증서를 게시하였습니다. 아래에서 새 인증서를 사용하기 위해 애플리케이션을 업데이트하는 방법에 관한 정보를 찾으실 수 있습니다.

이 주제는 클라이언트 애플리케이션에서 SSL/TLS를 사용해 DB 클러스터에 연결하는지 여부를 판단 하는 데 도움이 됩니다. SSL/TLS를 사용해 연결한다면 이 애플리케이션에서 연결 시 인증서 확인이 필 요한지 여부를 추가로 확인할 수 있습니다.

**a** Note

어떤 애플리케이션은 서버에서 인증서를 성공적으로 확인할 수 있는 경우에만 Aurora PostgreSQL DB 클러스터에 연결하도록 구성되어 있습니다. 이러한 애플리케이션의 경우 클라이언트 애플리케이션 트러스트 스토어를 업데이트하여 새 CA 인증서를 포함해야 합니다.

클라이언트 애플리케이션 트러스트 스토어에서 CA 인증서를 업데이트한 후에는 DB 클러스터에서 인 증서를 교환할 수 있습니다. 이 절차를 프로덕션 환경에서 구현하기 전에 개발 또는 스테이징 환경에서 테스트해볼 것을 적극 권장합니다.

인증서 교환에 대한 자세한 내용은 [SSL/TLS 인증서 교체](#page-3729-0) 단원을 참조하십시오. 인증서 다운로드에 대한 자세한 내용은 [SSL/TLS를 사용하여 DB 클러스터에 대한 연결 암호화](#page-3720-0) 단원을 참조하십시오. PostgreSQL DB 클러스터에서 SSL/TLS를 사용하는 방법에 관한 자세한 내용은 [SSL/TLS를 이용한](#page-1899-0) [Aurora PostgreSQL 데이터 보안](#page-1899-0) 단원을 참조하십시오.

주제

- [애플리케이션에서 SSL을 사용해 Aurora PostgreSQL DB 클러스터에 연결하는지 여부 확인](#page-1910-0)
- [클라이언트에서 연결을 위해 인증서 확인이 필요한지 여부 확인](#page-1911-0)
- [애플리케이션 트러스트 스토어 업데이트](#page-1911-1)
- [다양한 유형의 애플리케이션에 대해 SSL/TLS 연결 사용](#page-1912-0)

<span id="page-1910-0"></span>애플리케이션에서 SSL을 사용해 Aurora PostgreSQL DB 클러스터에 연결하 는지 여부 확인

rds.force\_ssl 파라미터의 값에 대한 DB 클러스터 구성을 확인하십시오. 기본적으로 rds.force\_ssl 파라미터는 0(해제)으로 설정됩니다. rds.force\_ssl 파라미터가 1(켜짐)로 설정 된 경우 클라이언트는 연결 시 SSL/TLS를 사용해야 합니다. 파라미터 그룹에 대한 자세한 내용은 [파라](#page-340-0) [미터 그룹 작업](#page-340-0) 단원을 참조하십시오.

rds.force\_ssl이 1(켜짐)로 설정되지 않은 경우 pg\_stat\_ssl 보기를 쿼리하여 SSL을 사용해 연 결하는지 확인하십시오. 예를 들어 다음 쿼리에서는 SSL 연결과 SSL을 사용하는 클라이언트에 관한 정보만 반환합니다.

```
select datname, usename, ssl, client_addr from pg_stat_ssl inner join pg_stat_activity 
  on pg_stat_ssl.pid = pg_stat_activity.pid where ssl is true and usename<>'rdsadmin';
```
SSL/TLS 연결을 사용하는 행만 연결에 관한 정보와 함께 표시됩니다. 다음은 출력 샘플입니다.

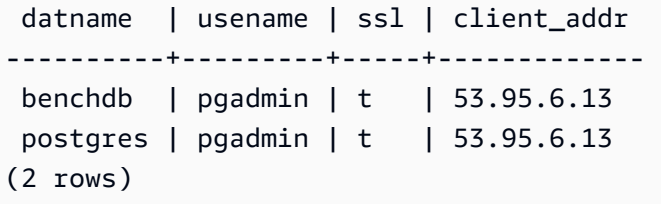

앞의 쿼리에서는 쿼리 시점의 현재 연결만 표시합니다. 결과가 표시되지 않는다 해도 SSL 연결을 사용 하는 애플리케이션이 없는 것은 아닙니다. 다른 SSL 연결이 다른 시점에 설정될 수 있습니다.

# <span id="page-1911-0"></span>클라이언트에서 연결을 위해 인증서 확인이 필요한지 여부 확인

psql 또는 JDBC와 같은 클라이언트가 SSL을 지원하도록 구성되어 있는 경우 클라이언트는 먼저 SSL 을 이용해 데이터베이스에 연결을 시도하도록 기본 설정되어 있습니다. SSL을 이용해 연결할 수 없 는 경우 클라이언트는 SSL 없이 연결하는 방식으로 전환됩니다. libpq 기반 클라이언트(예: psql)와 JDBC에서 사용되는 기본 sslmode 모드는 서로 다릅니다. libpq 기반 클라이언트는 prefer로 기 본 설정되어 있고, JDBC 클라이언트는 verify-full로 기본 설정되어 있습니다. 서버의 인증서는 sslrootcert에서 sslmode가 verify-ca 또는 verify-full로 설정된 경우에만 확인됩니다. 인 증서가 잘못된 경우 오류가 발생합니다.

PGSSLROOTCERT를 사용하여 PGSSLMODE가 verify-ca 또는 verify-full로 설정된 PGSSLMODE 환경 변수로 인증서를 확인하세요.

PGSSLMODE=verify-full PGSSLROOTCERT=/fullpath/*ssl-cert.pem* psql -h pgdbidentifier.cxxxxxxxx.us-east-2.rds.amazonaws.com -U primaryuser -d postgres

sslrootcert 인수를 사용하여 sslmode가 verify-ca 또는 verify-full로 설정된 연결 문자열 형식의 sslmode로 인증서를 확인하세요.

```
psql "host=pgdbidentifier.cxxxxxxxx.us-east-2.rds.amazonaws.com sslmode=verify-full 
  sslrootcert=/full/path/ssl-cert.pem user=primaryuser dbname=postgres"
```
예를 들어 앞의 사례에서 잘못된 루트 인증서를 사용하는 경우 클라이언트에서 다음과 비슷한 오류가 발생합니다.

psql: SSL error: certificate verify failed

## <span id="page-1911-1"></span>애플리케이션 트러스트 스토어 업데이트

PostgreSQL 애플리케이션에 대한 트러스트 스토어 업데이트에 대한 자세한 내용은 PostgreSQL 문서 의 [SSL을 이용한 TCP/IP 연결의 보안](https://www.postgresql.org/docs/current/ssl-tcp.html) 단원을 참조하십시오.

```
a Note
```
트러스트 스토어를 업데이트할 때 새 인증서를 추가할 뿐 아니라 이전 인증서를 유지할 수도 있습니다.

#### JDBC를 위한 애플리케이션 트러스트 스토어 업데이트

SSL/TLS 연결을 위해 JDBC를 사용하는 애플리케이션에 대해 트러스트 스토어를 업데이트할 수 있습 니다.

루트 인증서 다운로드에 대한 자세한 내용은 [SSL/TLS를 사용하여 DB 클러스터에 대한 연결 암호화](#page-3720-0) 단 원을 참조하십시오.

인증서를 가져오는 샘플 스크립트는 [트러스트 스토어로 인증서를 가져오기 위한 샘플 스크립트](#page-3738-0) 섹션 을 참조하세요.

## <span id="page-1912-0"></span>다양한 유형의 애플리케이션에 대해 SSL/TLS 연결 사용

아래에서는 다양한 유형의 애플리케이션에 대해 SSL/TLS 연결을 사용하는 방법에 대한 정보를 제공 합니다.

• psql

클라이언트는 명령줄에서 옵션을 연결 문자열 또는 환경 변수로 지정하여 호출합니다. SSL/ TLS 연결의 경우 관련 옵션은 sslmode(환경 변수 PGSSLMODE), sslrootcert(환경 변수 PGSSLROOTCERT)입니다.

옵션 전체 목록은 PostgreSQL 문서의 [파라미터 키 단어](https://www.postgresql.org/docs/11/libpq-connect.html#LIBPQ-PARAMKEYWORDS) 단원을 참조하십시오. 환경 변수 전체 목록 은 PostgreSQL 문서의 [환경 변수](https://www.postgresql.org/docs/current/libpq-envars.html) 단원을 참조하십시오.

• pgAdmin

이 브라우저 기반 클라이언트는 PostgreSQL 데이터베이스 연결 시 사용할 수 있는 더 사용자 친화 적인 인터페이스입니다.

연결 구성에 대한 자세한 내용은 [pgAdmin 설명서](https://www.pgadmin.org/docs/pgadmin4/latest/server_dialog.html)를 참조하십시오.

• JDBC

JDBC를 통해 Java 애플리케이션의 데이터베이스 연결을 활성화할 수 있습니다.

JDBC를 이용한 PostgreSQL 데이터베이스 연결에 대한 자세한 내용은 PostgreSQL 문서의 [데이터](https://jdbc.postgresql.org/documentation/use/) [베이스에 연결](https://jdbc.postgresql.org/documentation/use/) 단원을 참조하십시오. SSL/TLS을 이용한 PostgreSQL 문서의 [클라이언트 구성](https://jdbc.postgresql.org/documentation/ssl/) 단원 을 참조하십시오.

#### • Python

PostgreSQL 데이터베이스에 연결하기 위해 많이 사용되는 인기 있는 Python 라이브러리는 psycopg2입니다.

psycopg2 사용에 대한 자세한 내용은 [psycopg2 설명서를](https://pypi.org/project/psycopg2/) 참조하십시오. PostgreSQL 데이터베이 스에 연결하는 방법에 대한 짧은 자습서는 [Psycopg2 자습서를](https://wiki.postgresql.org/wiki/Psycopg2_Tutorial) 참조하십시오. [psycopg2 모듈 콘텐](https://www.psycopg.org/docs/module.html) [츠](https://www.psycopg.org/docs/module.html)에서 연결 명령이 수락하는 옵션에 대한 정보를 얻을 수 있습니다.

**A** Important

데이터베이스 연결에서 SSL/TLS를 사용함을 확인하고 애플리케이션 트러스트 스토어를 업데 이트한 후에는 데이터베이스에서 rds-ca-rsa2048-g1 인증서를 사용하도록 업데이트할 수 있습 니다. 지침은 [DB 인스턴스를 수정하여 CA 인증서 업데이트의](#page-3730-0) 3단계를 참조하십시오.

# Aurora PostgreSQL과 함께 Kerberos 인증 사용

사용자가 PostgreSQL이 실행되는 DB 클러스터 에 연결할 때 Kerberos를 사용하여 사용자를 인증 할 수 있습니다. 이를 위해서는 Kerberos 인증을 위한 AWS Directory Service for Microsoft Active Directory를 사용하도록 클러스터를 구성해야 합니다. AWS Directory Service for Microsoft Active Directory는 AWS Managed Microsoft AD라고도 불립니다. AWS Directory Service에서 사용할 수 있는 기능입니다. 자세한 내용은 AWS Directory Service 관리 가이드의 [AWS Directory Service란 무엇입니](https://docs.aws.amazon.com/directoryservice/latest/admin-guide/what_is.html) [까?를](https://docs.aws.amazon.com/directoryservice/latest/admin-guide/what_is.html) 참조하세요.

시작하려면 사용자 자격 증명을 저장할 AWS Managed Microsoft AD 디렉터리를 만듭니다. 그런 다음 PostgreSQL DB 클러스터에 Active Directory의 도메인 및 기타 정보를 제공합니다. PostgreSQL DB 클 러스터에 대해 사용자가 인증될 때 AWS Managed Microsoft AD 디렉터리에 인증 요청이 전달됩니다.

모든 자격 증명을 동일한 디렉터리에 보관하면 시간과 노력을 절약할 수 있습니다. 여러 DB 클러스 터에 대한 자격 증명을 보관하고 관리할 수 있는 중앙 집중식 공간이 있습니다. 디렉터리를 사용하면 전체 보안 프로필을 향상할 수도 있습니다.

자체 온프레미스 Microsoft Active Directory에서 자격 증명에 액세스할 수도 있습니다. 이렇게 하려면 AWS Managed Microsoft AD 디렉터리가 온프레미스 Microsoft Active Directory를 신뢰하도록 신뢰 도 메인 관계를 만듭니다. 그러면 사용자가 온프레미스 네트워크에서 워크로드에 액세스할 때와 동일한 Windows SSO(Single Sign-On) 환경을 사용하여 PostgreSQL 클러스터에 액세스할 수 있습니다.

데이터베이스는 Kerberos 또는 AWS Identity and Access Management(IAM) 인증을 사용하거나, Kerberos 인증과 IAM 인증을 모두 사용할 수 있습니다. 하지만 Kerberos 및 IAM 인증은 서로 다른 인 증 방법을 제공하므로, 특정 데이터베이스 사용자는 두 가지 인증 방법 중 하나만 사용하여 데이터베이 스에 로그인해야 하며 둘 다 사용할 수는 없습니다. IAM 인증에 관한 자세한 내용은 [IAM 데이터베이스](#page-3788-0)  [인증](#page-3788-0) 단원을 참조하십시오.

주제

- [리전 및 버전 사용 가능 여부](#page-1914-0)
- [PostgreSQL DB 클러스터에 대한 Kerberos 인증 개요](#page-1914-1)
- [PostgreSQL DB 클러스터에 대해 Kerberos 인증 설정](#page-1915-0)
- [도메인에서 DB 클러스터 관리](#page-1929-0)
- [Kerberos 인증을 사용하여 PostgreSQL 연결](#page-1930-0)
- [Aurora PostgreSQL 액세스 제어를 위한 AD 보안 그룹 사용](#page-1933-0)

# <span id="page-1914-0"></span>리전 및 버전 사용 가능 여부

기능 가용성 및 해당 지원은 각 데이터베이스 엔진의 특정 버전 및 AWS 리전에 따라 다릅니다. Kerberos 인증을 사용하는 Aurora PostgreSQL의 버전 및 리전 가용성에 대한 자세한 내용은 [Aurora](#page-86-0)  [PostgreSQL을 사용하는 Kerberos 인증](#page-86-0) 섹션을 참조하세요.

# <span id="page-1914-1"></span>PostgreSQL DB 클러스터에 대한 Kerberos 인증 개요

PostgreSQL DB 클러스터에 대해 Kerberos 인증을 설정하려면 다음 단계(나중에 자세히 설명함)를 수 행하십시오.

- 1. AWS Managed Microsoft AD를 사용하여 AWS Managed Microsoft AD 디렉터리를 생성합니다. AWS Management Console, AWS CLI 또는 AWS Directory Service API를 사용하여 디렉터리를 생 성할 수 있습니다. 디렉터리가 클러스터와 통신할 수 있도록 디렉터리 보안 그룹에서 관련 아웃바운 드 포트를 열어야 합니다.
- 2. AWS Managed Microsoft AD 디렉터리에 호출할 수 있는 Amazon Aurora 액세스를 제공하는 역할 을 생성합니다. 이를 위해 관리형 IAM 정책 AmazonRDSDirectoryServiceAccess를 사용하는 AWS Identity and Access Management(IAM) 역할을 생성합니다.

IAM 역할이 액세스를 허용하게 하려면 올바른 AWS Security Token Service 리전에서 AWS STS 계 정의 AWS(AWS) 엔드포인트를 활성화해야 합니다. AWS STS 엔드포인트는 기본적으로 모든 AWS 리전에서 활성화되어 있으므로 추가 작업 없이 사용할 수 있습니다. 자세한 내용은 IAM 사용 설명 서의 [AWS STS 리전에서 AWS 활성화 및 비활성화를](https://docs.aws.amazon.com/IAM/latest/UserGuide/id_credentials_temp_enable-regions.html#sts-regions-activate-deactivate) 참조하세요.

- 3. Microsoft Active Directory 도구를 사용하여 AWS Managed Microsoft AD 디렉터리에서 사용자를 만 들고 구성합니다. Active Directory에서 사용자를 생성하는 방법에 대한 자세한 내용은 AWS 관리 안 내서의 [AWS Directory Service 관리형 Microsoft AD에서 사용자 및 그룹 관리](https://docs.aws.amazon.com/directoryservice/latest/admin-guide/ms_ad_manage_users_groups.html)를 참조하세요.
- 4. 디렉터리와 DB 인스턴스를 다른 AWS 계정 또는 Virtual Private Cloud(VPC)에 배치하려면 VPC 피 어링을 구성합니다. 자세한 내용은 Amazon VPC Peering Guide의 [VPC 피어링이란?을](https://docs.aws.amazon.com/vpc/latest/peering/Welcome.html) 참조하십시 오.
- 5. 콘솔, CLI 또는 RDS API에서 다음 메서드 중 하나를 사용하여 PostgreSQL DB 클러스터를 생성하 거나 수정합니다.
	- [Aurora PostgreSQL DB 클러스터 생성 및 연결](#page-227-0)
	- [Amazon Aurora DB 클러스터 수정](#page-419-0)
	- [DB 클러스터 스냅샷에서 복원](#page-678-0)
	- [지정된 시간으로 DB 클러스터 복원](#page-755-0)

디렉터리와 동일한 Amazon Virtual Private Cloud(VPC) 또는 다른 AWS 계정이나 VPC에 클러스 터를 배치할 수 있습니다. PostgreSQL DB 클러스터를 생성하거나 수정할 때는 다음을 수행합니다.

- 디렉터리를 만들 때 생성된 도메인 식별자(d-\* 식별자)를 제공합니다.
- 생성한 IAM 역할의 이름을 제공합니다.
- DB 인스턴스의 보안 그룹이 디렉터리의 보안 그룹에서 인바운드 트래픽을 수신할 수 있는지 확인 합니다.
- 6. RDS 마스터 사용자 자격 증명을 사용하여 PostgreSQL DB 클러스터에 연결합니다. 외부에서 식별 할 사용자를 PostgreSQL에서 생성합니다. 외부에서 식별되는 사용자는 Kerberos 인증을 사용하여 PostgreSQL DB 클러스터에 로그인할 수 있습니다.

# <span id="page-1915-0"></span>PostgreSQL DB 클러스터에 대해 Kerberos 인증 설정

AWS Directory Service for Microsoft Active Directory(AWS Managed Microsoft AD)를 사용하여 PostgreSQL DB 클러스터에 대해 Kerberos 인증을 설정합니다. Kerberos 인증을 설정하려면 다음 단 계를 수행하십시오.

주제

- [1단계: AWS Managed Microsoft AD를 사용하여 디렉터리 생성](#page-1916-0)
- [2단계: \(선택 사항\) 온프레미스 Active Directory와 AWS Directory Service 간에 신뢰 관계 생성](#page-1920-0)
- [3단계: Amazon Aurora가 AWS Directory Service에 액세스할 수 있는 IAM 역할 생성](#page-1921-0)
- [4단계: 사용자 생성 및 구성](#page-1923-0)
- [5단계: 디렉터리와 DB 인스턴스 사이에 VPC 간 트래픽 활성화](#page-1923-1)
- [6단계: PostgreSQL DB 클러스터 생성 또는 수정](#page-1924-0)
- [7단계: Kerberos 보안 주체를 위한 PostgreSQL 사용자 생성](#page-1926-0)
- [8단계: PostgreSQL 클라이언트 구성](#page-1927-0)

## <span id="page-1916-0"></span>1단계: AWS Managed Microsoft AD를 사용하여 디렉터리 생성

AWS Directory Service는 AWS 클라우드에서 완전 관리형 Microsoft Active Directory를 생성합니다. AWS Managed Microsoft AD 디렉터리를 생성할 때 AWS Directory Service에서 두 개의 도메인 컨트 롤러와 DNS 서버가 자동으로 생성됩니다. 디렉터리 서버는 VPC 내 다른 서브넷에서 생성됩니다. 이 러한 중복으로 인해 장애가 발생해도 디렉터리에 액세스할 수 있습니다.

AWS Managed Microsoft AD 디렉터리를 생성할 때 AWS Directory Service에서 다음 작업을 자동으로 수행합니다.

- VPC 내에서 Active Directory를 설정합니다.
- 사용자 이름 Admin 과 지정된 암호를 사용하여 디렉터리 관리자 계정을 생성합니다. 이 계정을 사용 하여 디렉터리를 관리할 수 있습니다.

#### **A** Important

반드시 이 암호를 저장해야 합니다. AWS Directory Service에서는 이 암호를 저장하지 않으 므로 암호를 검색하거나 다시 설정할 수 없습니다.

• 디렉터리 컨트롤러에 대한 보안 그룹을 만듭니다. 보안 그룹이 PostgreSQL DB 클러스터와의 통신 을 허용해야 합니다.

AWS Directory Service for Microsoft Active Directory를 시작하면 AWS가 모든 디렉터리의 객체를 포 함하는 OU(조직 단위)를 생성합니다. 디렉터리를 만들 때 입력한 NetBIOS 이름이 있는 이 OU는 도메 인 루트에 있습니다. 도메인 루트는 AWS에서 소유하고 관리합니다.

Admin 디렉터리를 사용하여 생성한 AWS Managed Microsoft AD 계정은 OU의 가장 일반적인 관리 활 동에 대한 권한이 있습니다.

- 사용자 생성, 업데이트 또는 삭제
- 도메인(예: 파일 또는 인쇄 서버)에 리소스를 추가한 다음 OU 내의 사용자에 해당 리소스에 대한 권 한 할당
- 추가 OU 및 컨테이너 생성
- 권한 위임
- Active Directory 휴지통에서 삭제된 객체 복원
- Active Directory 웹 서비스에서 Active Directory 및 Windows PowerShell에 대한 DNS(Domain Name Service) 모듈 실행

또한 Admin 계정은 다음 도메인 차원 활동을 수행할 권한이 있습니다.

- DNS 구성 관리(레코드, 영역 및 전달자 추가, 제거 또는 업데이트)
- DNS 이벤트 로그 보기
- 보안 이벤트 로그 보기

AWS Managed Microsoft AD으로 디렉터리를 생성하려면

- 1. [AWS Directory Service 콘솔](https://console.aws.amazon.com/directoryservicev2/) 탐색 창에서 디렉터리를 선택한 후 디렉터리 설정을 선택합니다.
- 2. AWS Managed Microsoft AD를 선택합니다. AWS Managed Microsoft AD는 현재 Amazon Aurora에서 사용하도록 지원되는 유일한 옵션입니다.
- 3. 다음을 선택합니다.
- 4. 디렉터리 정보 입력 페이지에서 다음 정보를 제공합니다.

**Edition** 

요구 사항에 맞는 에디션을 선택합니다.

디렉터리 DNS 이름

디렉터리를 위한 정규화된 이름(예: **corp.example.com**)입니다.

디렉터리 NetBIOS 이름

디렉터리의 선택적 짧은 이름(예: CORP)입니다.

디렉터리 설명

디렉터리에 대한 선택적 설명을 입력합니다.

관리자 암호

디렉터리 관리자의 암호입니다. 디렉터리 생성 프로세스에서는 사용자 이름 Admin와 이 암호 를 사용하여 관리자 계정을 생성합니다.

디렉터리 관리자 암호는 "admin"이라는 단어를 포함할 수 없습니다. 암호는 대소문자를 구분 하며 길이가 8~64자 사이여야 합니다. 또한 다음 네 범주 중 세 개에 해당하는 문자를 1자 이상 포함해야 합니다.

- 소문자(a–z)
- 대문자(A–Z)
- 숫자(0–9)
- 영숫자 외의 특수 문자(~!@#\$%^&\*\_-+=`|\(){}[]:;"'<>,.?/)

[Confirm Password]

관리자 암호를 다시 입력합니다.

### **A** Important

반드시 이 암호를 저장해야 합니다. AWS Directory Service에서는 이 암호를 저장하지 않으며 암호를 검색하거나 재설정할 수 없습니다.

- 5. Next(다음)를 선택합니다.
- 6. Choose VPC and subnets(VPC 및 서브넷 선택) 페이지에 다음 정보를 입력합니다.

VPC

디렉터리에 대한 VPC를 선택합니다. PostgreSQL DB 클러스터는 이와 동일한 VPC 또는 다른 VPC에서 생성할 수 있습니다.

서브넷

디렉터리 서버에 대한 서브넷을 선택합니다. 두 서브넷이 서로 다른 가용 영역에 있어야 합니 다.

- 7. Next(다음)를 선택합니다.
- 8. 디렉터리 정보를 검토합니다. 변경이 필요하면 이전을 선택하여 변경합니다. 정보가 올바르면 Create directory(디렉터리 생성)을 선택합니다.

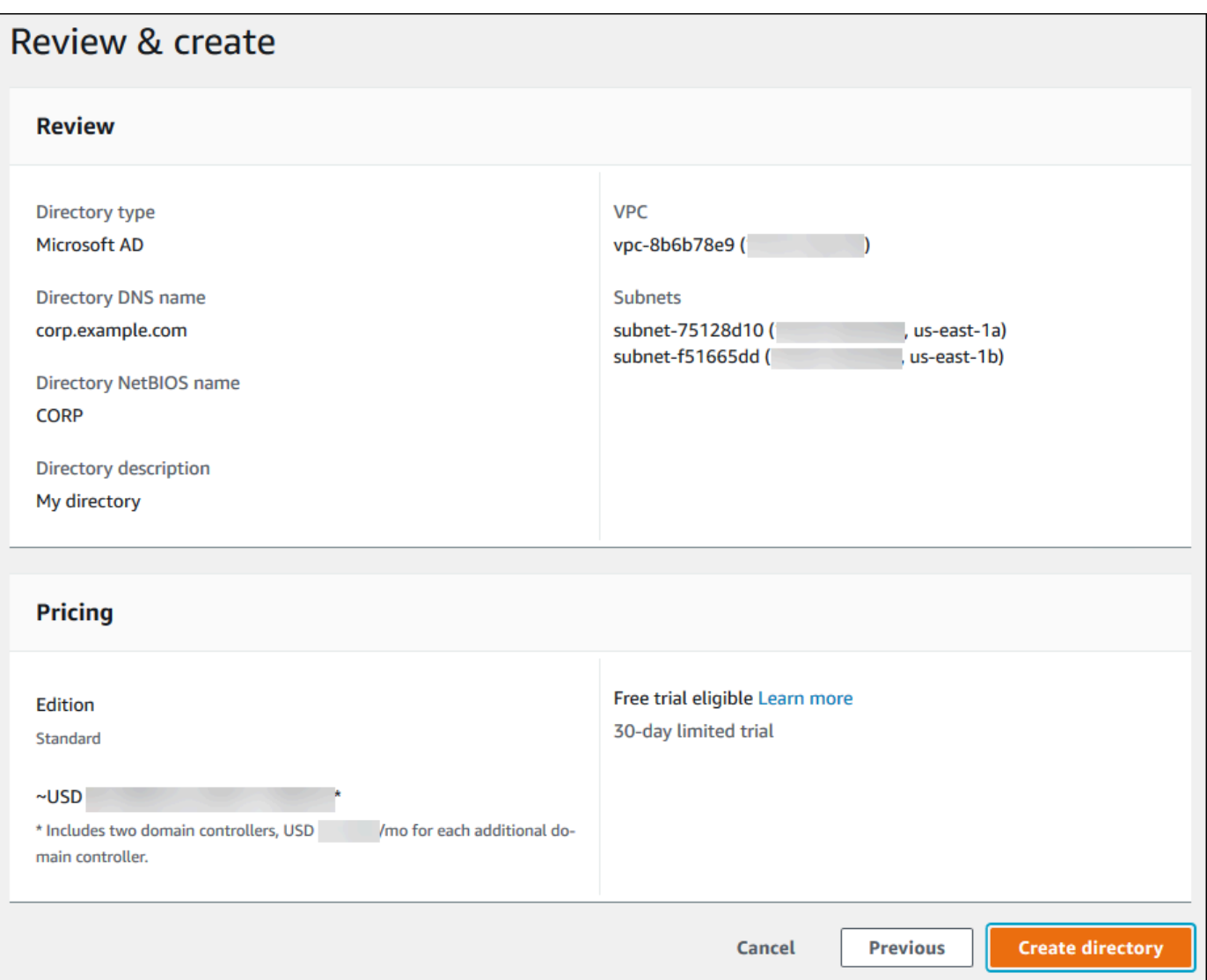

디렉터리를 생성하는 데 몇 분 정도 걸립니다. 디렉터리가 성공적으로 생성되면 상태 값이 활성으로 변 경됩니다.

디렉터리에 대한 정보를 보려면 디렉터리 목록에서 해당 디렉터리 ID를 선택합니다. 디렉터리 ID 값을 적어 두십시오. PostgreSQL DB 인스턴스를 생성하거나 수정할 때 이 값이 필요합니다.

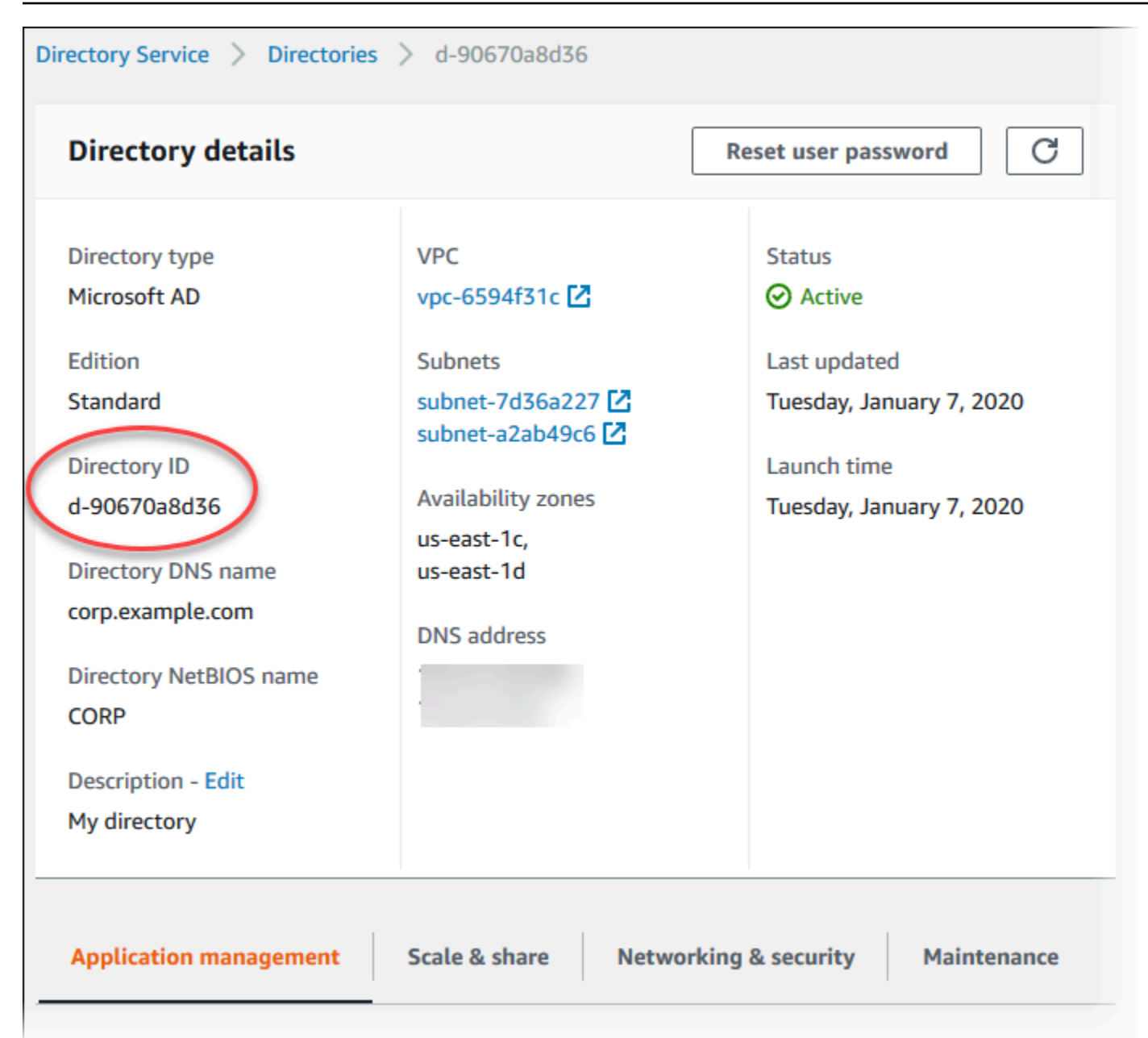

<span id="page-1920-0"></span>2단계: (선택 사항) 온프레미스 Active Directory와 AWS Directory Service 간에 신뢰 관 계 생성

자체 온프레미스 Microsoft Active Directory를 사용하지 않으려는 경우 [3단계: Amazon Aurora가 AWS](#page-1921-0) [Directory Service에 액세스할 수 있는 IAM 역할 생성로](#page-1921-0) 건너뜁니다.

온프레미스 Active Directory를 사용하여 Kerberos 인증을 받으려면 온프레미스 Microsoft Active Directory와 AWS Managed Microsoft AD에서 만든 [1단계: AWS Managed Microsoft AD를 사용하여 디](#page-1916-0) [렉터리 생성](#page-1916-0) 디렉터리 간에 forest trust를 사용하여 신뢰 도메인 관계를 생성해야 합니다. 신뢰는 AWS Managed Microsoft AD 디렉터리가 온프레미스 Microsoft Active Directory를 신뢰하는 단방향일 수도

있고, 두 Active Directory가 서로를 신뢰하는 양방향일 수도 있습니다. AWS Directory Service를 사용 하여 신뢰를 설정하는 방법에 대한 자세한 내용은 AWS Directory Service 관리 안내서의 [신뢰 관계를](https://docs.aws.amazon.com/directoryservice/latest/admin-guide/ms_ad_setup_trust.html) [생성해야 하는 경우를](https://docs.aws.amazon.com/directoryservice/latest/admin-guide/ms_ad_setup_trust.html) 참조하세요.

### **a** Note

온프레미스 Microsoft Active Directory를 사용하는 경우:

- Windows 클라이언트는 rds.amazonaws.com이 아닌 엔드포인트에 있는 AWS Directory Service의 도메인 이름을 사용하여 연결해야 합니다. 자세한 내용은 [Kerberos 인증을 사용하](#page-1930-0) [여 PostgreSQL 연결](#page-1930-0) 단원을 참조하십시오.
- Windows 클라이언트가 Aurora 사용자 지정 엔드포인트를 사용하여 연결할 수 없습니다. 자 세한 내용은 [Amazon Aurora 연결 관리을](#page-128-0) 참조하십시오.
- [글로벌 데이터베이스](#page-2778-0)의 경우:
	- Windows 클라이언트가 글로벌 데이터베이스의 기본 AWS 리전에 있는 인스턴스 엔드포 인트 또는 클러스터 엔드포인트만 사용하여 연결할 수 있습니다.
	- Windows 클라이언트가 보조 AWS 리전의 클러스터 엔드포인트를 사용하여 연결할 수 없 습니다.

온프레미스 Microsoft Active Directory 도메인 이름에 새로 만든 신뢰 관계에 해당하는 DNS 접미사 라 우팅이 포함되어 있는지 확인합니다. 다음 스크린샷은 예를 보여줍니다.

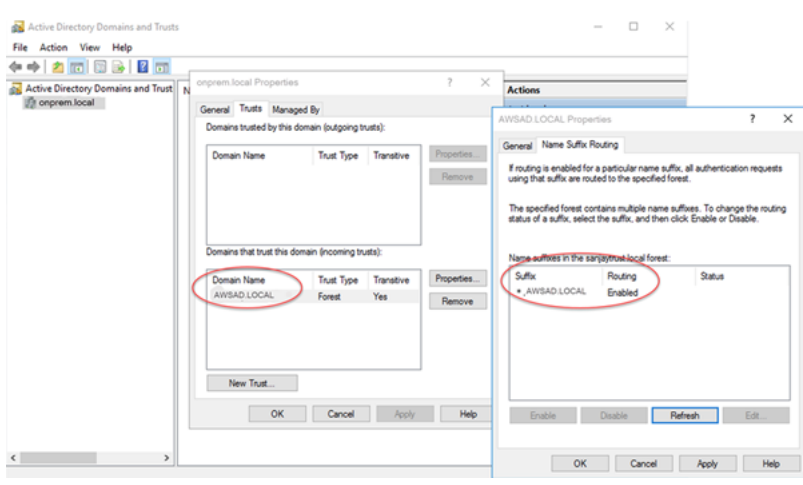

<span id="page-1921-0"></span>3단계: Amazon Aurora가 AWS Directory Service에 액세스할 수 있는 IAM 역할 생성

AWS Directory Service를 호출하는 Amazon Aurora의 경우 AWS 계정에 관리형 IAM 정책 AmazonRDSDirectoryServiceAccess를 사용하는 IAM 역할이 필요합니다. 이 역할을 사용하여 Amazon Aurora에서 AWS Directory Service를 호출할 수 있습니다. (AWS Directory Service에 액세스 하기 위한 이 IAM 역할은 [IAM 데이터베이스 인증](#page-3788-0)에 사용되는 IAM 역할과 다름)

AWS Management Console을 사용하여 DB 인스턴스를 생성할 때 콘솔 사용자에게 iam:CreateRole 권한이 있으면 콘솔에서 필요한 IAM 역할을 자동으로 생성합니다. 이 경우 역할 이 름은 rds-directoryservice-kerberos-access-role입니다. 그렇지 않으면 IAM 역할을 수동 으로 생성해야 합니다. 이 IAM 역할을 생성할 때 Directory Service를 선택하고 여기에 AWS 관리 형 정책인 AmazonRDSDirectoryServiceAccess를 연결합니다.

서비스에 대한 IAM 역할 생성에 대한 자세한 내용은 IAM 사용 설명서의 [AWS 서비스에 대한 권한을 위](https://docs.aws.amazon.com/IAM/latest/UserGuide/id_roles_create_for-service.html) [임할 역할 생성을](https://docs.aws.amazon.com/IAM/latest/UserGuide/id_roles_create_for-service.html) 참조하세요.

#### **a** Note

RDS for Microsoft SQL Server에 대한 Windows 인증에 사용되는 IAM 역할은 Amazon Aurora에 사용할 수 없습니다.

AmazonRDSDirectoryServiceAccess 관리형 정책인을 사용하는 대신 필요한 권한이 포함된 정책 을 생성할 수 있습니다. 이 경우 IAM 역할에 다음과 같은 IAM 신뢰 정책이 있어야 합니다.

```
{ 
   "Version": "2012-10-17", 
   "Statement": [ 
     { 
        "Sid": "", 
        "Effect": "Allow", 
        "Principal": { 
          "Service": [ 
             "directoryservice.rds.amazonaws.com", 
             "rds.amazonaws.com" 
          ] 
        }, 
        "Action": "sts:AssumeRole" 
     } 
   ]
}
```
또한 역할에는 다음과 같은 IAM 역할 정책도 있어야 합니다.

Amazon Aurora Aurora 사용 설명서

```
 "Version": "2012-10-17", 
   "Statement": [ 
     { 
        "Action": [ 
          "ds:DescribeDirectories", 
          "ds:AuthorizeApplication", 
          "ds:UnauthorizeApplication", 
          "ds:GetAuthorizedApplicationDetails" 
        ], 
     "Effect": "Allow", 
     "Resource": "*" 
     } 
  \mathbf{I}}
```
<span id="page-1923-0"></span>4단계: 사용자 생성 및 구성

Active Directory Users and Computers 도구를 사용하여 사용자를 생성할 수 있습니다. 이 도구는 Active Directory 도메인 서비스 및 Active Directory Lightweight Directory Services 도구 중 하나입니다. 자세한 내용은 Microsoft 설명서의 [Active Directory 도메인에 사용자 및 컴퓨터 추가를](https://learn.microsoft.com/en-us/troubleshoot/windows-server/identity/create-an-active-directory-server#add-users-and-computers-to-the-active-directory-domain) 참조하세요. 이 경우 사용자는 도메인에 속하며 디렉터리에서 ID가 유지되는 개인 또는 기타 엔터티(예: 사용자의 컴퓨 터)입니다.

AWS Directory Service 디렉터리에서 사용자를 생성하려면 AWS Directory Service 디렉터리의 멤버 인 Windows 기반 Amazon EC2 인스턴스에 연결되어 있어야 합니다. 이와 동시에 사용자를 생성할 권 한이 있는 사용자로 로그인한 상태이어야 합니다. 자세한 내용은 AWS Directory Service관리 안내서의 [사용자 생성](https://docs.aws.amazon.com/directoryservice/latest/admin-guide/ms_ad_manage_users_groups_create_user.html)을 참조하십시오.

```
5단계: 디렉터리와 DB 인스턴스 사이에 VPC 간 트래픽 활성화
```
디렉터리와 DB 클러스터를 동일한 VPC에 배치하려면 이 단계를 건너뛰고 [6단계: PostgreSQL DB 클](#page-1924-0) [러스터 생성 또는 수정](#page-1924-0) 단원으로 이동하십시오.

디렉터리와 DB 인스턴스를 서로 다른 VPC에 배치하려면 VPC 피어링 또는 [AWS Transit Gateway](https://docs.aws.amazon.com/vpc/latest/tgw/what-is-transit-gateway.html)를 사용하여 VPC 간 트래픽을 구성하세요.

다음 절차는 VPC 피어링을 사용하여 VPC 간 트래픽을 활성화합니다. Amazon Virtual Private Cloud 피어링 안내서의 [VPC 피어링이란?](https://docs.aws.amazon.com/vpc/latest/peering/Welcome.html) 지침을 따르십시오.

VPC 피어링을 사용하여 VPC 간 트래픽을 활성화하려면

1. 네트워크 트래픽이 양방향으로 흐를 수 있도록 적절한 VPC 라우팅 규칙을 설정합니다.

- 2. DB 인스턴스의 보안 그룹이 디렉터리의 보안 그룹에서 인바운드 트래픽을 수신할 수 있는지 확인 합니다.
- 3. 트래픽을 차단하는 네트워크 ACL(액세스 제어 목록) 규칙이 없어야 합니다.

다른 AWS 계정이 디렉터리를 소유하는 경우 디렉터리를 공유해야 합니다.

AWS 계정 간에 디렉터리를 공유하려면

- 1. AWS 관리 안내서의 [자습서: 원활한 EC2 도메인 조인을 위해 AWS Managed Microsoft AD 디렉터](https://docs.aws.amazon.com/directoryservice/latest/admin-guide/ms_ad_tutorial_directory_sharing.html) [리 공유](https://docs.aws.amazon.com/directoryservice/latest/admin-guide/ms_ad_tutorial_directory_sharing.html)에 있는 지침에 따라 DB 인스턴스가 생성될 AWS Directory Service 계정과 디렉터리를 공 유하는 작업을 시작합니다.
- 2. DB 인스턴스용 계정을 사용하여 AWS Directory Service 콘솔에 로그인하고 계속하기 전에 도메 인이 SHARED 상태가 되었는지 확인합니다.
- 3. DB 인스턴스용 계정을 사용하여 AWS Directory Service 콘솔에 로그인하는 동안 디렉터리 ID 값 을 기록해 둡니다. 이 디렉터리 ID를 사용하여 DB 인스턴스를 도메인에 조인합니다.

<span id="page-1924-0"></span>6단계: PostgreSQL DB 클러스터 생성 또는 수정

디렉터리에서 사용할 PostgreSQL DB 클러스터를 생성하거나 수정합니다. 콘솔, CLI 또는 RDS API를 사용하여 DB 클러스터를 디렉터리에 연결할 수 있습니다. 이 작업을 다음 중 한 가지 방법으로 수행할 수 있습니다.

- 콘솔, [create-db-cluster](https://docs.aws.amazon.com/cli/latest/reference/rds/create-db-cluster.html) CLI 명령 또는 [CreateDBCluster](https://docs.aws.amazon.com/AmazonRDS/latest/APIReference/API_CreateDBCluster.html) RDS API 작업을 사용하여 새 PostgreSQL DB 클러스터를 생성합니다. 지침은 [Aurora PostgreSQL DB 클러스터 생성 및 연결](#page-227-0) 섹션을 참조하세 요.
- 콘솔, [modify-db-cluster](https://docs.aws.amazon.com/cli/latest/reference/rds/modify-db-cluster.html) CLI 명령 또는 [ModifyDBCluster](https://docs.aws.amazon.com/AmazonRDS/latest/APIReference/API_ModifyDBCluster.html) RDS API 작업을 사용하여 기존 PostgreSQL DB 클러스터를 수정합니다. 지침은 [Amazon Aurora DB 클러스터 수정](#page-419-0) 섹션을 참조하 세요.
- 콘솔, [restore-db-cluster-from-db-snapshot](https://docs.aws.amazon.com/cli/latest/reference/rds/restore-db-cluster-from-snapshot.html) CLI 명령 또는 [RestoreDBClusterFromDBSnapshot](https://docs.aws.amazon.com/AmazonRDS/latest/APIReference/API_RestoreDBClusterFromSnapshot.html) RDS API 작업을 사용하여 DB 스냅샷에서 PostgreSQL DB 클러스터를 복원합니다. 지침은 [DB 클러스터](#page-678-0) [스냅샷에서 복원](#page-678-0) 섹션을 참조하세요.
- 콘솔, [restore-db-instance-to-point-in-time](https://docs.aws.amazon.com/cli/latest/reference/rds/restore-db-cluster-to-point-in-time.html) CLI 명령 또는 [RestoreDBClusterToPointInTime](https://docs.aws.amazon.com/AmazonRDS/latest/APIReference/API_RestoreDBClusterToPointInTime.html) RDS API 작업을 사용하여 PostgreSQL DB 클러스터를 특정 시점으로 복원합니다. 지침은 [지정된 시간으로](#page-755-0)  [DB 클러스터 복원](#page-755-0) 섹션을 참조하세요.

Kerberos 인증은 VPC의 PostgreSQL DB 클러스터에 대해서만 지원됩니다. DB 클러스터는 디렉터리 와 동일한 VPC 또는 다른 VPC에 있을 수 있습니다. DB 클러스터가 디렉터리와 통신할 수 있도록 DB 클러스터는 디렉터리의 VPC 내 수신 및 송신을 허용하는 보안 그룹을 사용해야 합니다.

#### **a** Note

RDS for PostgreSQL에서 마이그레이션하는 동안에는 Aurora PostgreSQL DB 클러스터에서 Kerberos 인증을 활성화하는 기능이 현재 지원되지 않습니다. Kerberos 인증은 독립 실행형 Aurora PostgreSQL DB 클러스터에서만 활성화할 수 있습니다.

## 콘솔

콘솔을 사용하여 DB 클러스터를 생성, 수정 또는 복원하는 경우 [데이터베이스 인증(Database authentication)] 섹션에서 [Kerberos 인증(Kerberos authentication)]을 선택합니다. 그런 다음 [디렉터 리 찾아보기(Browse Directory)]를 선택합니다. 디렉터리를 선택하거나 [새 디렉토리 생성(Create a new directory)]을 클릭하여 Directory Service를 사용합니다.

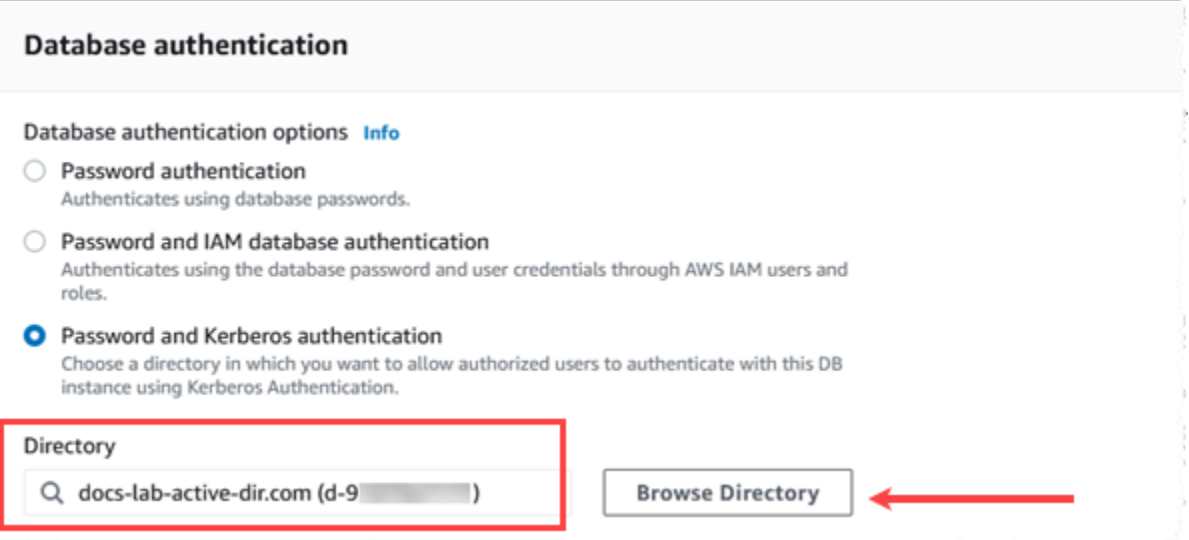

#### AWS CLI

AWS CLI를 사용하는 경우 생성한 디렉터리를 DB 클러스터에서 사용하려면 다음과 같은 파라미터가 필요합니다.

- --domain 파라미터의 경우 디렉터리를 만들 때 생성된 도메인 식별자("d-\*" 식별자)를 사용하십시 오.
- --domain-iam-role-name 파라미터의 경우 귀하가 생성한, 관리형 IAM 정책 AmazonRDSDirectoryServiceAccess를 사용하는 역할을 사용하십시오.

#### 예를 들어, 다음 CLI 명령은 디렉터리를 사용하도록 DB 클러스터를 수정합니다.

aws rds modify-db-cluster --db-cluster-identifier *mydbinstance* --domain d-*Directory-ID* --domain-iam-role-name *role-name*

**A** Important

DB 클러스터 를 수정하여 Kerberos 인증을 사용 설정하는 경우 변경 후 DB 클러스터 를 재부 팅합니다.

## <span id="page-1926-0"></span>7단계: Kerberos 보안 주체를 위한 PostgreSQL 사용자 생성

이때 Aurora PostgreSQL DB 클러스터 가 AWS Managed Microsoft AD 도메인에 조인됩니다. [4단계:](#page-1923-0) [사용자 생성 및 구성](#page-1923-0) 에서 디렉터리에서 생성한 사용자는 PostgreSQL 데이터베이스 사용자로 설정하 고 데이터베이스에 로그인할 수 있는 권한을 부여해야 합니다. rds\_superuser 권한이 있는 데이터 베이스 사용자로 로그인하면 됩니다. 예를 들어 Aurora PostgreSQL DB 클러스터, 를 생성할 때 기본값 을 수락한 경우 다음 단계에 표시된 대로 postgres를 사용합니다.

Kerberos 보안 주체를 위한 PostgreSQL 데이터베이스 사용자를 생성하는 방법

1. psql을 사용하여 Aurora PostgreSQL DB 클러스터의 DB 인스턴스 엔드포인트에 연결합니다. 다 음 예에서는 rds\_superuser 역할에 기본 postgres 계정을 사용합니다.

```
psql --host=cluster-instance-1.111122223333.aws-region.rds.amazonaws.com --
port=5432 --username=postgres --password
```
2. 데이터베이스에 액세스하도록 할 각 Kerberos 보안 주체(Active Directory 사용자 이름)에 대한 데 이터베이스 사용자 이름을 생성합니다. Active Directory 인스턴스에 정의된 표준 사용자 이름(ID), 즉 해당 사용자 이름에 대한 Active Directory 도메인의 소문자 alias(Active Directory에서는 사용 자 이름)와 대문자 이름을 사용합니다. Active Directory 사용자 이름은 외부에서 인증된 사용자이 므로 다음과 같이 이름을 따옴표로 묶습니다.

```
postgres=> CREATE USER "username@CORP.EXAMPLE.COM" WITH LOGIN;
CREATE ROLE
```
3. 데이터베이스 사용자에게 rds\_ad 역할을 부여합니다.

postgres=> GRANT rds\_ad TO "*username*@*CORP.EXAMPLE.COM*";

GRANT ROLE

Active Directory 사용자 ID에 대한 모든 PostgreSQL 사용자 생성을 완료하면 사용자는 Kerberos 보안 인증 정보를 사용하여 Aurora PostgreSQL DB 클러스터에 액세스할 수 있습니다.

Kerberos를 사용하여 인증하는 데이터베이스 사용자는 Active Directory 도메인의 멤버인 클라이언트 컴퓨터에서 인증을 수행하도록 요구됩니다.

rds\_ad 역할이 부여된 데이터베이스 사용자는 rds\_iam 역할까지 가질 수는 없습니다. 이는 중첩된 멤버십에도 적용됩니다. 자세한 내용은 [IAM 데이터베이스 인증](#page-3788-0) 단원을 참조하십시오.

대소문자를 구분하지 않는 사용자 이름을 위해 Aurora PostgreSQL DB 클러스터 구성

Aurora PostgreSQL 버전 14.5, 13.8, 12.12, 11.17은 krb\_caseins\_users PostgreSQL 파라미터를 지원합니다. 이 파라미터는 대소문자를 구분하지 않는 Active Directory 사용자 이름을 지원합니다. 기 본적으로 이 파라미터는 false로 설정되므로 Aurora PostgreSQL은 사용자 이름을 대소문자를 구분 하여 해석합니다. 이는 모든 이전 Aurora PostgreSQL 버전의 기본 동작입니다. 하지만 사용자 지정 DB 클러스터 파라미터 그룹에서 이 파라미터를 true로 설정하고 Aurora PostgreSQL DB 클러스터가 사용자 이름을 대소문자를 구분하지 않고 해석하도록 할 수 있습니다. 데이터베이스 사용자가 Active Directory를 사용하여 인증할 때 사용자 이름의 대소문자를 잘못 입력할 수 있으므로 사용자의 편의를 위해 이 방법을 고려해 보세요.

krb\_caseins\_users 파라미터를 변경하려면 Aurora PostgreSQL DB 클러스터가 사용자 지정 DB 클러스터 파라미터 그룹을 사용 중이어야 합니다. 사용자 지정 DB 클러스터 파라미터 그룹 작업에 대 한 자세한 내용은 [파라미터 그룹 작업](#page-340-0) 섹션을 참조하세요.

AWS CLI 또는 AWS Management Console를 사용하여 설정을 변경할 수 있습니다. 자세한 내용은 [DB](#page-351-0) [클러스터 파라미터 그룹의 파라미터 수정](#page-351-0) 단원을 참조하십시오.

<span id="page-1927-0"></span>8단계: PostgreSQL 클라이언트 구성

PostgreSQL 클라이언트를 구성하려면 다음 단계를 수행하십시오.

- 도메인을 가리키도록 krb5.conf 파일(또는 동등한 파일)을 생성합니다.
- 클라이언트 호스트와 AWS Directory Service 간에 트래픽이 흐를 수 있는지 확인합니다. Netcat과 같은 네트워크 유틸리티를 사용하여 다음을 수행하십시오.
	- 포트 53의 DNS를 통한 트래픽을 확인합니다.
	- 포트 53 및 AWS Directory Service용 포트 88 및 464를 포함하는 Kerberos의 TCP/UDP를 통한 트 래픽을 확인합니다.

• 데이터베이스 포트를 통해 클라이언트 호스트와 DB 인스턴스 간에 트래픽이 흐를 수 있는지 확인합 니다. 예를 들어, psql을 사용하여 데이터베이스에 연결하고 액세스합니다.

다음은 AWS Managed Microsoft AD의 샘플 krb5.conf 콘텐츠입니다.

```
[libdefaults] 
 default_realm = EXAMPLE.COM
[realms] 
EXAMPLE.COM = f kdc = example.com 
   admin_server = example.com 
 }
[domain_realm] 
  .example.com = EXAMPLE.COM 
 example.com = EXAMPLE.COM
```
다음은 온프레미스 Microsoft Active Directory의 샘플 krb5.conf 콘텐츠입니다.

```
[libdefaults] 
 default_realm = EXAMPLE.COM
[realms] 
 EXAMPLE.COM = { 
   kdc = example.com 
   admin_server = example.com 
 } 
ONPREM.COM = \{ kdc = onprem.com 
   admin_server = onprem.com 
 }
[domain_realm] 
  .example.com = EXAMPLE.COM 
 example.com = EXAMPLE.COM 
  .onprem.com = ONPREM.COM 
 onprem.com = ONPREM.COM 
  .rds.amazonaws.com = EXAMPLE.COM 
  .amazonaws.com.cn = EXAMPLE.COM 
  .amazon.com = EXAMPLE.COM
```
# <span id="page-1929-0"></span>도메인에서 DB 클러스터 관리

콘솔, CLI 또는 RDS API를 사용하여 DB 클러스터 및 Microsoft Active Directory와의 관계를 관리할 수 있습니다. 예를 들어, Active Directory를 연결하여 Kerberos 인증을 활성화할 수 있습니다. 또한 Active Directory 연결을 제거하여 Kerberos 인증을 비활성화할 수 있습니다. 또한 DB 클러스터를 이동하여 한 Microsoft Active Directory에서 다른 Microsoft Active Directory로 외부적으로 인증해 줄 수 있습니 다.

예를 들어 CLI를 사용하여 다음 작업을 수행할 수 있습니다.

- 실패한 멤버십에 대한 Kerberos 인증 활성화를 다시 시도하려면 [modify-db-cluster](https://docs.aws.amazon.com/cli/latest/reference/rds/modify-db-cluster.html) CLI 명령을 사용 합니다. --domain 옵션에 대해 현재 멤버십의 디렉터리 ID를 지정합니다.
- DB 인스턴스에서 Kerberos 인증을 비활성화하려면 [modify-db-cluster](https://docs.aws.amazon.com/cli/latest/reference/rds/modify-db-cluster.html) CLI 명령을 사용합니다. none 옵션의 경우 --domain을 지정합니다.
- 한 도메인에서 다른 도메인으로 DB 인스턴스를 이동하려면 [modify-db-cluster](https://docs.aws.amazon.com/cli/latest/reference/rds/modify-db-cluster.html) CLI 명령을 사용합니 다. --domain 옵션에 대해 새 도메인의 도메인 식별자를 지정합니다.

도메인 멤버십 이해

DB 클러스터를 생성하거나 수정하면 DB 인스턴스가 도메인의 멤버가 됩니다. 콘솔에서 또는 [describe-db-instances](https://docs.aws.amazon.com/cli/latest/reference/rds/describe-db-instances.html) CLI 명령을 실행하여 도메인 멤버십의 상태를 확인할 수 있습니다. DB 인스턴 스의 상태는 다음 중 한 가지가 될 수 있습니다.

- kerberos-enabled DB 인스턴스에 Kerberos 인증이 활성화되어 있습니다.
- enabling-kerberos AWS에서 이 DB 인스턴스에 대한 Kerberos 인증 활성화를 진행 중입니다.
- pending-enable-kerberos 이 DB 인스턴스에 대한 Kerberos 인증 활성화가 보류 중입니다.
- pending-maintenance-enable-kerberos AWS에서 예약된 다음 유지 관리 기간에 DB 인스 턴스에 대한 Kerberos 인증을 활성화하려 합니다.
- pending-disable-kerberos 이 DB 인스턴스에 대한 Kerberos 인증 비활성화가 보류 중입니 다.
- pending-maintenance-disable-kerberos AWS에서 예약된 다음 유지 관리 기간에 DB 인 스턴스에 대한 Kerberos 인증을 비활성화하려 합니다.
- enable-kerberos-failed 구성 문제로 인해 AWS가 DB 인스턴스에 대해 Kerberos 인증을 활 성화하지 못했습니다. DB 인스턴스 수정 명령을 다시 실행하기 전에 구성 문제를 해결하십시오.
- disabling-kerberos AWS에서 이 DB 인스턴스에 대한 Kerberos 인증 비활성화를 진행 중입니 다.

네트워크 연결 문제 또는 잘못된 IAM 역할로 인해 Kerberos 인증 활성화 요청이 실패할 수 있습니다. 경우에 따라 DB 클러스터를 생성하거나 수정할 때 Kerberos 인증을 사용하려고 하면 실패할 수 있 습니다. 이런 경우 올바른 IAM 역할을 사용하고 있는지 확인한 다음 도메인에 조인하도록 DB 클러스 터를 수정합니다.

# <span id="page-1930-0"></span>Kerberos 인증을 사용하여 PostgreSQL 연결

pgAdmin 인터페이스 또는 psql과 같은 명령줄 인터페이스를 사용하여 Kerberos 인증으로 PostgreSQL에 연결할 수 있습니다. 연결에 대한 자세한 내용은 [Amazon Aurora PostgreSQL DB 클러](#page-335-0) [스터에 연결](#page-335-0) 섹션을 참조하세요. 연결에 필요한 엔드포인트, 포트 번호 및 기타 세부 정보를 얻는 방법 에 대한 자세한 내용은 [Aurora 클러스터의 엔드포인트 보기](#page-132-0) 단원을 참조하십시오.

#### pgAdmin

pgAdmin을 사용하여 Kerberos 인증으로 PostgreSQL에 연결하려면 다음 단계를 수행하십시오.

- 1. 클라이언트 컴퓨터에서 pgAdmin 애플리케이션을 실행합니다.
- 2. [Dashboard] 탭에서 [Add New Server]를 선택합니다.
- 3. 생성 서버 대화 상자에서 pgAdmin의 서버를 식별하기 위해 일반 탭에 이름을 입력합니다.
- 4. 연결 탭에서 Aurora PostgreSQL 데이터베이스에 있는 다음 정보를 입력합니다.
	- 호스트의 경우 Aurora PostgreSQL DB 클러스터의 라이터 인스턴스에 대한 엔드포인트를 입력합 니다. 엔드포인트는 다음과 유사하게 표시됩니다.

*AUR-cluster-instance*.*111122223333*.*aws-region*.rds.amazonaws.com

Windows 클라이언트에서 온-프레미스 Microsoft Active Directory에 연결하려면 호스트 엔드포인 트의 rds.amazonaws.com 대신 AWS Managed Active Directory의 도메인 이름을 사용합니다. 예를 들어 AWS Managed Active Directory의 도메인 이름이 corp.example.com일 경우 그런 다음호스트에서는 엔드포인트가 다음과 같이 지정됩니다.

*AUR-cluster-instance*.*111122223333*.*aws-region*.corp.example.com

- 포트에 할당된 포트를 입력합니다.
- Maintenance database(유지 관리 데이터베이스)에 클라이언트가 연결될 초기 데이터베이스의 이 름을 입력합니다.
- Username(사용자 이름)에 [7단계: Kerberos 보안 주체를 위한 PostgreSQL 사용자 생성](#page-1926-0) 의 Kerberos 인증을 위해 입력했던 사용자 이름을 입력합니다.

#### 5. 저장을 선택합니다.

psql

psql을 사용하여 Kerberos 인증으로 PostgreSQL에 연결하려면 다음 단계를 수행하십시오.

1. 명령 프롬프트에서 다음 명령을 실행합니다.

kinit *username*

*username*을 사용자 이름으로 대체합니다. 프롬프트에서 Microsoft Active Directory에 저장된 사용 자 암호를 입력합니다.

2. PostgreSQL DB 클러스터 가 공개적으로 액세스 가능한 VPC를 사용하는 경우 DB 클러스터 엔드포 인트의 IP 주소를 EC2 클라이언트의 /etc/hosts 파일에 넣습니다. 예를 들어 다음 명령은 IP 주소 를 얻은 다음 /etc/hosts 파일에 넣습니다.

```
% dig +short PostgreSQL-endpoint.AWS-Region.rds.amazonaws.com 
;; Truncated, retrying in TCP mode.
ec2-34-210-197-118.AWS-Region.compute.amazonaws.com.
34.210.197.118 
% echo " 34.210.197.118 PostgreSQL-endpoint.AWS-Region.rds.amazonaws.com" >> /etc/
hosts
```
Windows 클라이언트에서 온프레미스 Microsoft Active Directory를 사용하는 경우 특수 엔드포인트 를 사용하여 연결해야 합니다. 호스트 엔드포인트에서 Amazon 도메인 rds.amazonaws.com을 사 용하는 대신 AWS Managed Active Directory의 도메인 이름을 사용합니다.

예를 들어 AWS Managed Active Directory의 도메인 이름이 corp.example.com일 경우 엔드포 인트에 *PostgreSQL-endpoint*.*AWS-Region.corp.example.com* 형식을 사용하고 /etc/ hosts 파일에 넣습니다.

```
% echo " 34.210.197.118 PostgreSQL-endpoint.AWS-Region.corp.example.com" >> /etc/
hosts
```
3. 다음 psql 명령을 사용하여 Active Directory와 통합된 PostgreSQL DB 클러스터에 로그인합니다. 클 러스터 또는 인스턴스 엔드포인트를 사용합니다.

psql -U *username*@*CORP.EXAMPLE.COM* -p 5432 -h *PostgreSQL-endpoint*.*AWS-Region*.rds.amazonaws.com postgres

온프레미스 Active Directory를 사용하여 Windows 클러스터에서 PostgreSQL DB 클러스터에 로그 인하려면 이전 단계의 도메인 이름(corp.example.com)과 함께 다음 psql 명령을 사용합니다.

psql -U *username*@*CORP.EXAMPLE.COM* -p 5432 -h *PostgreSQL-endpoint*.*AWS-Region*.corp.example.com postgres

# <span id="page-1933-0"></span>Aurora PostgreSQL 액세스 제어를 위한 AD 보안 그룹 사용

Aurora PostgreSQL 14.10 및 15.5 버전부터 Microsoft Active Directory(AD) 보안 그룹용 AWS Directory Service를 사용하여 Aurora PostgreSQL 액세스 제어를 관리할 수 있습니다. 이전 버전의 Aurora PostgreSQL은 개별 사용자에 대해서만 AD를 통한 Kerberos 기반 인증을 지원합니다. 액세스 권한을 얻으려면 각 AD 사용자를 DB 클러스터에 명시적으로 프로비저닝해야 했습니다.

비즈니스 요구 사항에 따라 각 AD 사용자를 DB 클러스터에 명시적으로 프로비저닝하는 대신, 아래 설 명과 같이 AD 보안 그룹을 활용할 수 있습니다.

- AD 사용자는 Active Directory에 있는 다양한 AD 보안 그룹의 구성원입니다. 이는 DB 클러스터 관리 자가 지시하는 것이 아니라 비즈니스 요구 사항을 기반으로 하며, AD 관리자가 처리합니다.
- DB 클러스터 관리자는 비즈니스 요구 사항에 따라 DB 인스턴스에 DB 역할을 생성합니다. 이러한 DB 역할은 서로 권한이 다를 수 있습니다.
- DB 클러스터 관리자는 DB 클러스터별로 AD 보안 그룹에서 DB 역할로의 매핑을 구성합니다.
- DB 사용자는 AD 보안 인증 정보를 사용하여 DB 클러스터에 액세스할 수 있습니다. 액세스는 AD 보 안 그룹 구성원 자격을 기반으로 합니다. AD 사용자는 AD 그룹 구성원 자격에 따라 자동으로 액세스 권한을 얻거나 잃습니다.

## 필수 조건

AD 보안 그룹의 확장을 설정하기 전에 다음 사항이 준비되었는지 확인하세요.

• PostgreSQL DB 클러스터에 대한 Kerberos 인증 설정. 자세한 내용은 [PostgreSQL DB 클러스터에](https://docs.aws.amazon.com/AmazonRDS/latest/AuroraUserGuide/postgresql-kerberos-setting-up.html)  [대한 Kerberos 인증 설정을](https://docs.aws.amazon.com/AmazonRDS/latest/AuroraUserGuide/postgresql-kerberos-setting-up.html) 참조하세요.

**a** Note

AD 보안 그룹의 경우 이 설정 절차에서 '7단계: Kerberos 보안 주체를 위한 PostgreSQL 사 용자 생성' 단계를 건너뛰세요.

• 도메인에서 DB 클러스터 관리. 자세한 내용은 [도메인에서 DB 클러스터 관리를](https://docs.aws.amazon.com/AmazonRDS/latest/AuroraUserGuide/postgresql-kerberos-managing.html) 참조하세요.

## pg\_ad\_mapping 확장 설정

Aurora PostgreSQL은 이제 Aurora PostgreSQL 클러스터에서 AD 보안 그룹과 DB 역할 간의 매핑을 관리할 수 있는 pg\_ad\_mapping 확장을 제공합니다. pg\_ad\_mapping에서 제공하는 함수에 대한 자 세한 내용은 pg\_ad\_mapping [확장의 함수 사용](#page-1940-0) 섹션을 참조하세요.

Aurora PostgreSQL DB 클러스터에 pg\_ad\_mapping 확장을 설정하려면 먼저 Aurora PostgreSQL DB 클러스터용 사용자 지정 DB 클러스터 파라미터 그룹의 공유 라이브러리에 pg\_ad\_mapping을 추 가해야 합니다. 사용자 지정 DB 클러스터 파라미터 그룹 생성에 대한 자세한 내용은 [파라미터 그룹 작](#page-340-0) [업](#page-340-0) 섹션을 참조하세요. 다음으로 pg\_ad\_mapping 확장을 설치합니다. 이 섹션에 절차가 설명되어 있 습니다. AWS Management Console 또는 AWS CLI를 사용할 수 있습니다.

이 모든 작업을 수행하려면 rds\_superuser 역할의 권한이 있어야 합니다.

다음 단계에서는 사용자의 Aurora PostgreSQL DB 클러스터가 사용자 지정 DB 클러스터 파라미터 그 룹에 연결되어 있다고 가정합니다.

#### 콘솔

#### **pg\_ad\_mapping** 확장 설정 방법

- 1. <https://console.aws.amazon.com/rds/>에서 AWS Management Console에 로그인한 후 Amazon RDS 콘솔을 엽니다.
- 2. 탐색 창에서 Aurora PostgreSQL DB 클러스터의 라이터 인스턴스를 선택합니다.
- 3. Aurora PostgreSQL DB 클러스터 라이터 인스턴스의 구성 탭을 엽니다. 인스턴스 세부 정보 중에 서 파라미터 그룹 링크를 찾습니다.
- 4. 링크를 선택하여 Aurora PostgreSQL DB 클러스터와 연결된 사용자 지정 파라미터를 엽니다.
- 5. 파라미터 검색 필드에 shared\_pre를 입력하여 shared\_preload\_libraries 파라미터를 찾 습니다.
- 6. 파라미터 편집을 선택하여 속성 값에 액세스합니다.
- 7. 값 필드의 목록에 pg\_ad\_mapping를 추가합니다. 쉼표를 사용하여 값 목록에서 항목을 구분합니 다.

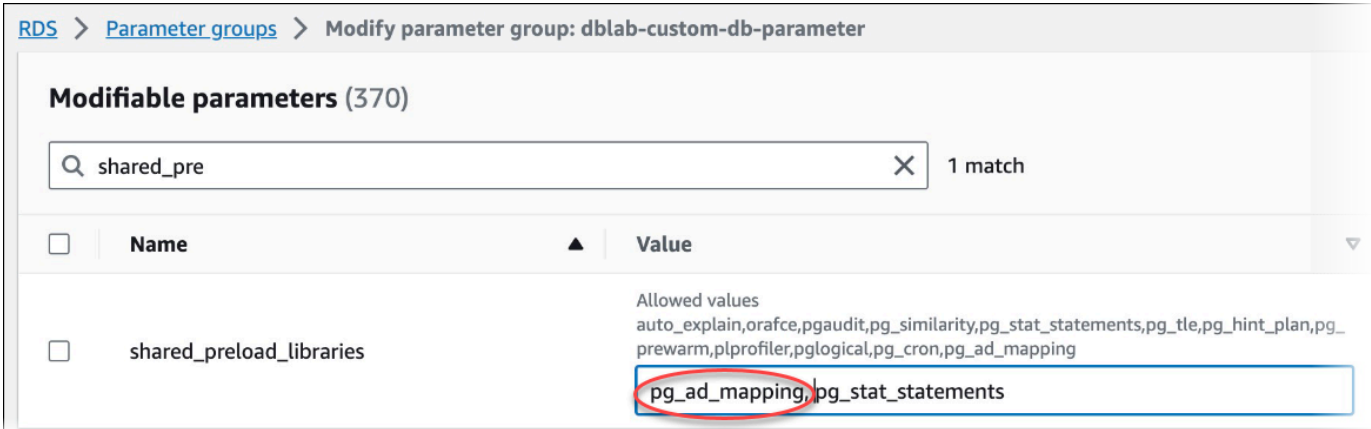

- 8. Aurora PostgreSQL DB 클러스터의 라이터 인스턴스를 재부팅하여 shared\_preload\_libraries 파라미터 변경 사항이 적용되도록 합니다.
- 9. 인스턴스를 사용할 수 있게 되면 pg\_ad\_mapping가 초기화되었는지 확인합니다. psql을 사용하 여 Aurora PostgreSQL DB 클러스터의 라이터 인스턴스에 연결하고 다음 명령을 실행합니다.

```
SHOW shared_preload_libraries;
shared_preload_libraries 
--------------------------
rdsutils,pg_ad_mapping
(1 row)
```
10. pg\_ad\_mapping이 초기화되었으므로 이제 확장을 생성할 수 있습니다. 라이브러리를 초기화한 후에 확장을 생성해야 이 확장에서 제공되는 함수를 사용할 수 있습니다.

CREATE EXTENSION pg\_ad\_mapping;

11. psql 세션을 닫습니다.

labdb=> **\q**

AWS CLI

pg\_ad\_mapping 설정 방법

AWS CLI를 사용하여 pg\_ad\_mapping을 설정하려면 다음 절차와 같이 [modify-db-parameter-group](https://docs.aws.amazon.com/cli/latest/reference/rds/modify-db-parameter-group.html) 작 업을 호출하여 사용자 지정 파라미터 그룹에 이 파라미터를 추가합니다.

1. 다음 AWS CLI명령을 사용하여 shared\_preload\_libraries 파라미터에 pg\_ad\_mapping를 추가합니다.

```
aws rds modify-db-parameter-group \ 
    --db-parameter-group-name custom-param-group-name \ 
    --parameters 
 "ParameterName=shared_preload_libraries,ParameterValue=pg_ad_mapping,ApplyMethod=pending-
reboot" \ 
    --region aws-region
```
2. 다음 AWS CLI 명령으로 Aurora PostgreSQL DB 클러스터의 라이터 인스턴스를 재부팅하여 pg\_ad\_mapping이 초기화되도록 합니다.

```
aws rds reboot-db-instance \ 
     --db-instance-identifier writer-instance \ 
     --region aws-region
```
3. 인스턴스를 사용할 수 있게 되면 pg\_ad\_mapping가 초기화되었는지 확인할 수 있습니다. psql을 사용하여 Aurora PostgreSQL DB 클러스터의 라이터 인스턴스에 연결하고 다음 명령을 실행합니다.

```
SHOW shared_preload_libraries;
shared_preload_libraries 
--------------------------
rdsutils,pg_ad_mapping
(1 row)
```
pg\_ad\_mapping이 초기화되었으므로 이제 확장을 생성할 수 있습니다.

CREATE EXTENSION pg\_ad\_mapping;

4. AWS CLI를 사용할 수 있도록 psql 세션을 닫습니다.

```
labdb=> \q
```
<span id="page-1936-0"></span>PowerShell에서 Active Directory 그룹 SID 검색

보안 식별자(SID)는 보안 주체 또는 보안 그룹을 고유하게 식별하는 데 사용됩니다. Active Directory 에서 보안 그룹이나 계정을 만들 때마다 SID가 할당됩니다. Active Directory에서 AD 보안 그룹 SID를 가져오려면 해당 Active Directory 도메인과 연결된 Windows 클라이언트 컴퓨터에서 Get-ADGroup cmdlet을 사용할 수 있습니다. Identity 파라미터는 해당 SID를 가져올 Active Directory 그룹 이름을 지 정합니다.

다음 예제에서는 AD 그룹 *adgroup1*의 SID를 반환합니다.

C:\Users\Admin> **Get-ADGroup -Identity adgroup1 | select SID**

 SID -----------------------------------------------

S-1-5-21-3168537779-1985441202-1799118680-1612

### DB 역할을 AD 보안 그룹에 매핑

데이터베이스의 AD 보안 그룹을 PostgreSQL DB 역할로 명시적으로 프로비저닝해야 합니다. 하나 이 상의 프로비저닝된 AD 보안 그룹에 속하는 AD 사용자는 데이터베이스에 액세스할 수 있습니다. AD 그룹 보안 기반 DB 역할에 rds\_ad\_role 역할을 부여해서는 안 됩니다. 보안 그룹에 대한 Kerberos 인증은 도메인 이름 접미사(예: *user1@example.com*)를 사용하여 트리거됩니다. 이 DB 역할은 데이 터베이스에 액세스하기 위해 암호 또는 IAM 인증을 사용할 수 없습니다.

**a** Note

데이터베이스에 해당 DB 역할과 rds\_ad 역할이 부여된 AD 사용자는 AD 보안 그룹의 일원으 로 로그인할 수 없습니다. 이들은 개별 사용자로서 DB 역할을 통해 액세스 권한을 얻게 됩니 다.

예를 들어, accounts-group은 Aurora PostgreSQL에서 이 보안 그룹을 accounts-role로 프로비저닝하 려는 AD의 보안 그룹입니다.

AD 보안 그룹 PostgreSQL DB 역할

accounts-group accounts-role

DB 역할을 AD 보안 그룹에 매핑할 때는 DB 역할에 LOGIN 속성이 설정되어 있고 필수 로그인 데이터 베이스에 대한 CONNECT 권한이 있는지 확인해야 합니다.

```
postgres => alter role accounts-role login;
ALTER ROLE
postgres => grant connect on database accounts-db to accounts-role;
```
이제 관리자는 AD 보안 그룹과 PostgreSQL DB 역할 간의 매핑을 생성할 수 있습니다.

admin=>**select pgadmap\_set\_mapping(***'accounts-group'***,** *'accounts-role'***,** *<SID>***,** *<Weight>***);**

AD 보안 그룹의 SID 검색에 대한 자세한 내용은 [PowerShell에서 Active Directory 그룹 SID 검색](#page-1936-0) 섹션 을 참조하세요.

AD 사용자가 여러 그룹에 속해 있는 경우가 있을 수 있으며, 이 경우 AD 사용자는 가장 높은 가중치로 프로비저닝된 DB 역할의 권한을 상속받게 됩니다. 두 역할의 가중치가 같으면 AD 사용자는 최근에 추 가된 매핑에 해당하는 DB 역할의 권한을 상속받습니다. 개별 DB 역할의 상대적 권한을 반영하는 가중 치를 지정하는 것이 좋습니다. DB 역할의 권한이 높을수록 매핑 항목과 관련된 가중치도 높아야 합니 다. 이렇게 하면 가중치가 같은 두 매핑의 모호성을 피할 수 있습니다.

다음 표에는 AD 보안 그룹에서 Aurora PostgreSQL DB 역할로의 샘플 매핑이 나와 있습니다.

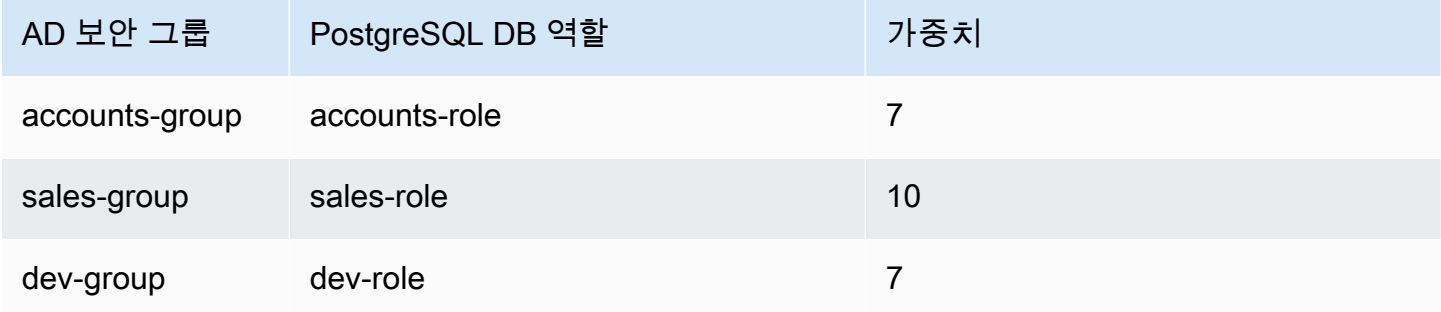

다음 예제에서 user1은 가중치가 더 높기 때문에 sales-role의 권한을 상속하고, user2는 이 역할에 대한 매핑이 accounts-role 이후에 생성되었기 때문에 accounts-role과 동일한 가중치를 공유 하는 dev-role의 권한을 상속합니다.

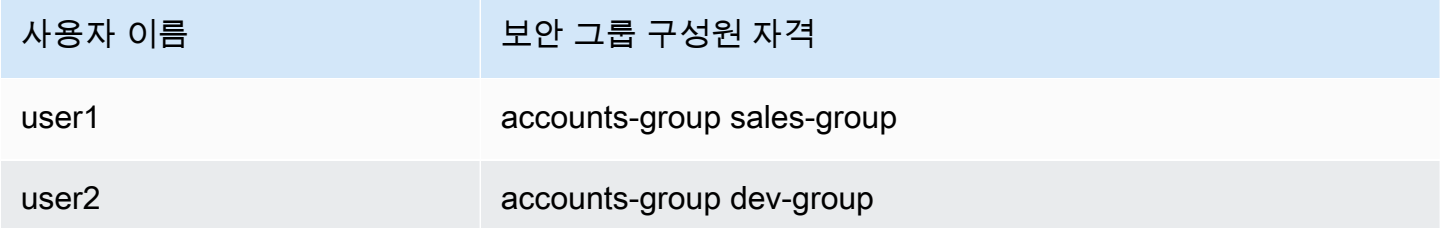

매핑을 설정하고, 나열하고, 지우는 psql 명령은 아래와 같습니다. 현재는 단일 매핑 항목을 수정할 수 없습니다. 기존 항목을 삭제하고 매핑을 다시 만들어야 합니다.

```
admin=>select pgadmap_set_mapping('accounts-group', 'accounts-role', 'S-1-5-67-890', 
 7);
admin=>select pgadmap_set_mapping('sales-group', 'sales-role', 'S-1-2-34-560', 10);
admin=>select pgadmap_set_mapping('dev-group', 'dev-role', 'S-1-8-43-612', 7);
admin=>select * from pgadmap_read_mapping();
ad_sid | pg_role | weight | ad_grp 
-------------+----------------+--------+---------------
```

```
S-1-5-67-890 | accounts-role | 7 | accounts-group
S-1-2-34-560 | sales-role | 10 | sales-group
S-1-8-43-612 | dev-role | 7 | dev-group
(3 rows)
```
AD 사용자 ID 로깅/감사

다음 명령을 사용하여 기존 또는 세션 사용자가 상속하는 데이터베이스 역할을 확인합니다.

```
postgres=>select session_user, current_user;
session_user | current_user
-------------+--------------
dev-role | dev-role
(1 row)
```
AD 보안 주체 ID를 확인하려면 아래 명령을 사용하세요.

```
postgres=>select principal from pg_stat_gssapi where pid = pg_backend_pid();
 principal 
------------------------- 
 user1@example.com
(1 row)
```
현재로서는 AD 사용자 ID가 감사 로그에 표시되지 않습니다. log\_connections 파라미터를 활성화 하여 DB 세션 설정을 기록할 수 있습니다. 자세한 내용은 [log\\_connections를](https://docs.aws.amazon.com/prescriptive-guidance/latest/tuning-postgresql-parameters/log-connections.html) 참조하세요. 이에 대한 출 력에는 아래와 같이 AD 사용자 ID가 포함됩니다. 이 출력과 관련된 백엔드 PID는 실제 AD 사용자에게 작업을 귀속시키는 데 도움이 됩니다.

```
pgrole1@postgres:[615]:LOG: connection authorized: user=pgrole1 
 database=postgres application_name=psql GSS (authenticated=yes, encrypted=yes, 
  principal=Admin@EXAMPLE.COM)
```
## 제한 사항

• Azure Active Directory로 알려진 Microsoft Entra ID는 지원되지 않습니다.

## <span id="page-1940-0"></span>**pg\_ad\_mapping** 확장의 함수 사용

pg\_ad\_mapping 확장은 다음 함수에 대한 지원을 제공합니다.

pgadmap\_set\_mapping

이 함수는 관련 가중치를 사용하여 AD 보안 그룹과 데이터베이스 역할 간의 매핑을 설정합니다.

## 구문

pgadmap\_set\_mapping( ad\_group, db\_role, ad\_group\_sid, weight)

## 인수

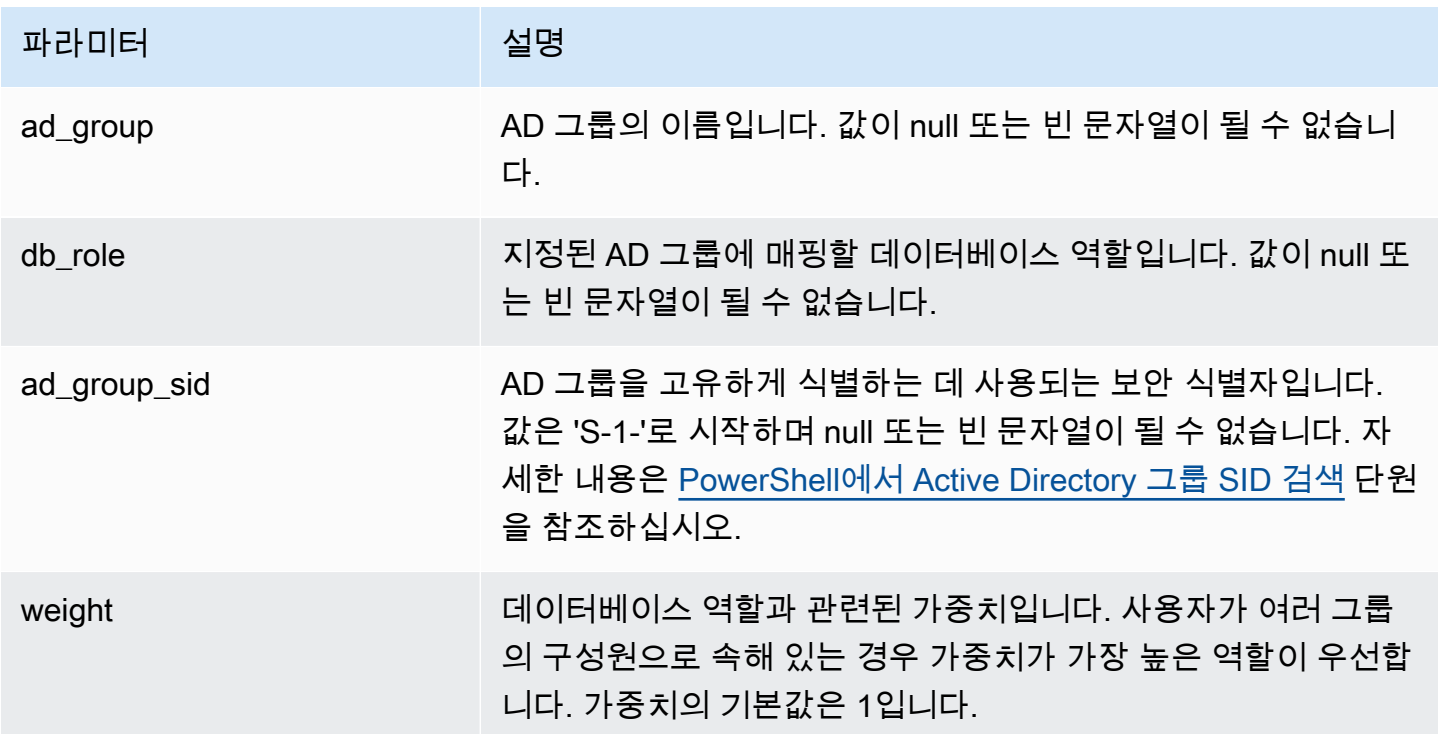

#### 반환 타입

#### None

#### 사용 노트

## 이 함수는 AD 보안 그룹의 새 매핑을 데이터베이스 역할에 추가합니다. rds\_superuser 권한을 가진 사 용자만 DB 클러스터의 기본 DB 인스턴스에서 이 함수를 실행할 수 있습니다.

예제

```
postgres=> select pgadmap_set_mapping('accounts-group','accounts-
role','S-1-2-33-12345-67890-12345-678',10);
```
pgadmap\_set\_mapping

(1 row)

pgadmap\_read\_mapping

이 함수는 pgadmap\_set\_mapping 함수를 사용하여 설정한 AD 보안 그룹과 DB 역할 간의 매핑을 나 열합니다.

#### 구문

pgadmap\_read\_mapping()

인수

None

반환 타입

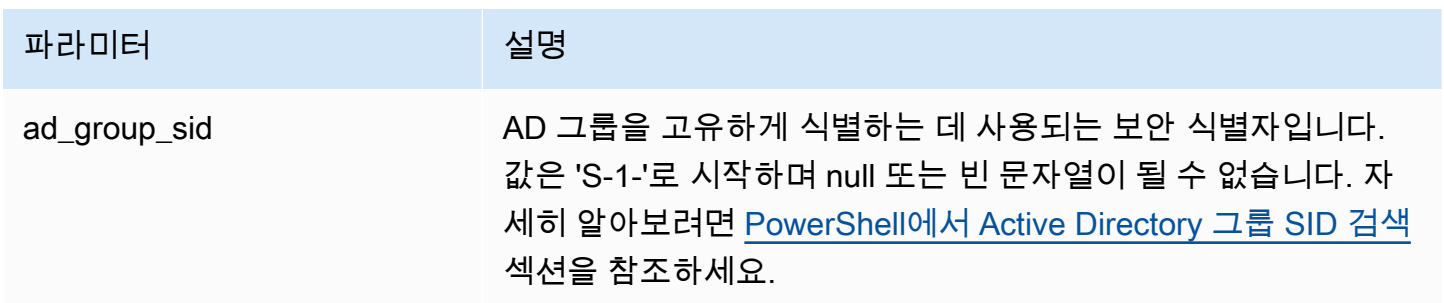

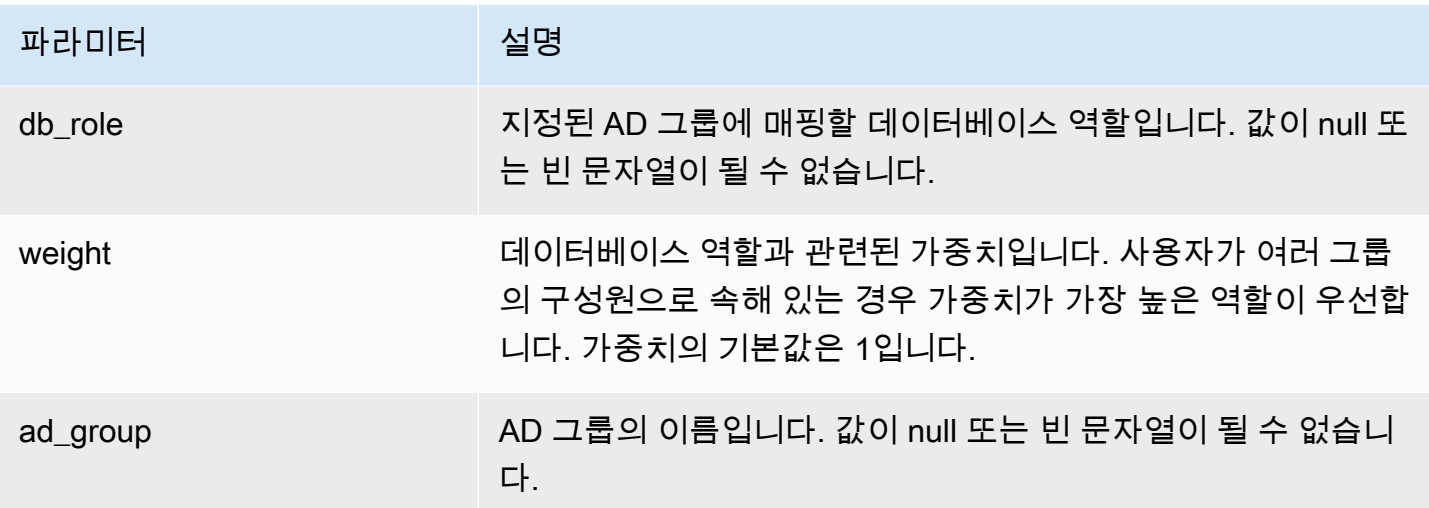

사용 노트

이 함수를 호출하여 AD 보안 그룹과 DB 역할 간에 사용 가능한 모든 매핑을 나열합니다.

예제

```
postgres=> select * from pgadmap_read_mapping(); 
ad_sid | pg_role | weight | ad_grp 
------------------------------------+---------------+--------+------------------
S-1-2-33-12345-67890-12345-678 | accounts-role | 10 | accounts-group
(1 row)
(1 row)
```
pgadmap\_reset\_mapping

이 함수는 pgadmap\_set\_mapping 함수를 사용하여 설정된 하나의 매핑 또는 모든 매핑을 재설정합 니다.

구문

```
pgadmap_reset_mapping(
ad_group_sid, 
db_role, 
weight)
```
#### 인수

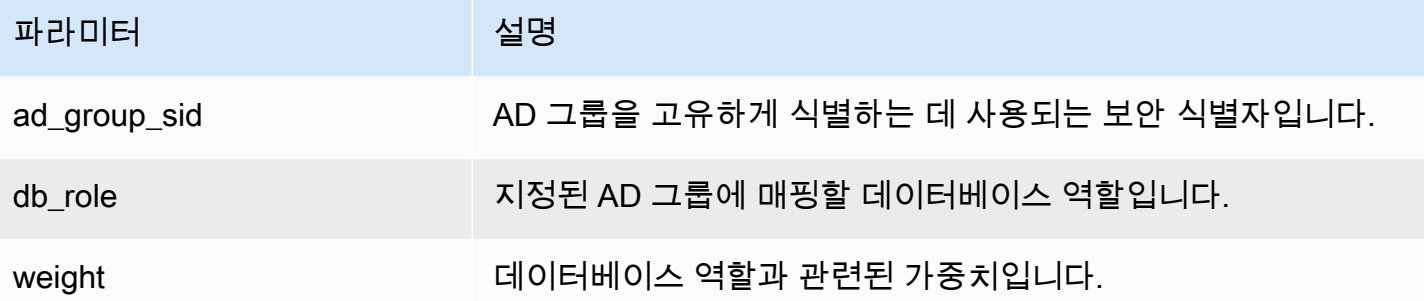

인수가 제공되지 않으면 모든 AD 그룹과 DB 역할 매핑이 재설정됩니다. 모든 인수를 제공하거나 어떤 인수도 제공하지 않아야 합니다.

#### 반환 타입

None

#### 사용 노트

특정 AD 그룹과 DB 역할 매핑을 삭제하거나 모든 매핑을 재설정하려면 이 함수를 호출합니다. rds\_superuser 권한을 가진 사용자만 DB 클러스터의 기본 DB 인스턴스에서 이 함수를 실행할 수 있습니다.

#### 예제

```
postgres=> select * from pgadmap_read_mapping();
  ad_sid                             | pg_role      | weight      | ad_grp
--------------------------------+--------------+-------------+------------------- 
S-1-2-33-12345-67890-12345-678 | accounts-role | 10 | accounts-group
S-1-2-33-12345-67890-12345-666 | sales-role | 10 | sales-group
(2 rows)
postgres=> select pgadmap_reset_mapping('S-1-2-33-12345-67890-12345-678', 'accounts-
role', 10);
pgadmap_reset_mapping 
(1 row) 
postgres=> select * from pgadmap_read_mapping();
```
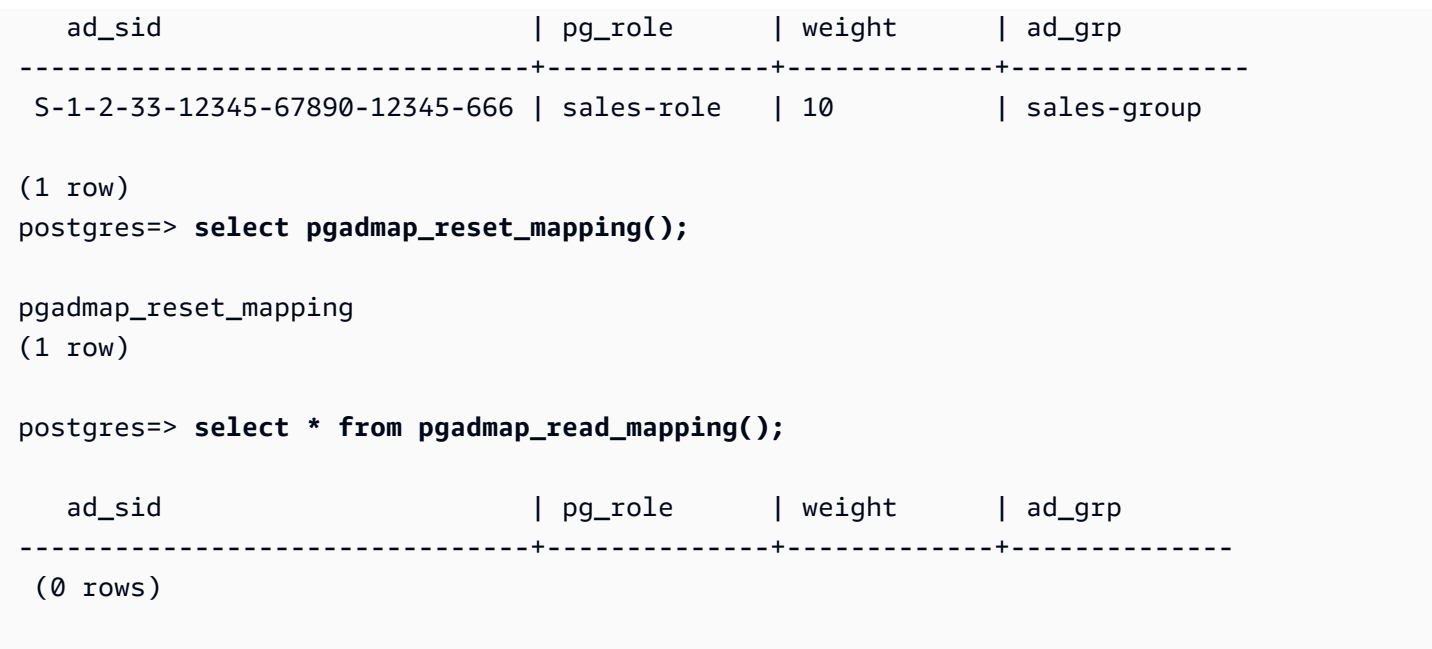

# 데이터를 PostgreSQL과 호환되는 Amazon Aurora로 마이그레이션

기존 데이터베이스의 데이터를 Amazon Aurora PostgreSQL 호환 버전 DB 클러스터로 마이그레이션 하기 위한 몇 가지 옵션이 있습니다. 마이그레이션할 데이터베이스와 데이터 크기에 따라서도 마이그 레이션 옵션이 달라집니다. 마이그레이션 옵션은 다음과 같습니다.

[스냅샷을 사용하여 RDS for PostgreSQL DB 인스턴스 마이그레이션](#page-1945-0)

RDS for PostgreSQL DB 스냅샷의 데이터를 Aurora PostgreSQL DB 클러스터로 직접 마이그레이 션할 수 있습니다.

### [Aurora 읽기 전용 복제본을 사용하여 RDS for PostgreSQL DB 인스턴스 마이그레이션](#page-1952-0)

또한 PostgreSQL DB 인스턴스의 Aurora PostgreSQL 읽기 전용 복제본을 생성하여 RDS for PostgreSQL DB 인스턴스에서 마이그레이션할 수도 있습니다. RDS for PostgreSQL DB 인스턴스 와 Aurora PostgreSQL 읽기 전용 복제본 사이의 복제 지연 시간이 0이 되면 복제를 멈출 수 있습니 다. 이때부터 읽기 및 쓰기 작업에서 Aurora 읽기 복제본을 독립 실행형 Aurora PostgreSQL DB 클 러스터로 사용할 수 있습니다.

[Aurora PostgreSQL로 Amazon S3 데이터 가져오기](#page-2360-0)

데이터를 Amazon S3에서 Aurora PostgreSQL DB 클러스터에 속한 테이블로 가져와 마이그레이션 할 수 있습니다.

## PostgreSQL과 호환되지 않는 데이터베이스에서 마이그레이션

AWS Database Migration Service(AWS DMS)를 사용하여 PostgreSQL과 호환되지 않는 데이터베 이스의 데이터를 마이그레이션할 수 있습니다. AWS DMS에 대한 자세한 내용은 AWS Database Migration Service 사용 설명서에서 [AWS Database Migration Service란 무엇입니까?를](https://docs.aws.amazon.com/dms/latest/userguide/Welcome.html) 참조하세 요.

#### **a** Note

RDS for PostgreSQL에서 마이그레이션하는 동안에는 Aurora PostgreSQL DB 클러스터에서 Kerberos 인증을 활성화하는 기능이 현재 지원되지 않습니다. Kerberos 인증은 독립 실행형 Aurora PostgreSQL DB 클러스터에서만 활성화할 수 있습니다.

Aurora를 사용할 수 있는 AWS 리전 목록은 AWS 일반 참조에서 [Amazon Aurora](https://docs.aws.amazon.com/general/latest/gr/rande.html#aurora) 섹션을 참조하세요.

## **A** Important

가까운 장래에 RDS for PostgreSQL DB 인스턴스를 Aurora PostgreSQL DB 클러스터로 마이 그레이션하려는 경우 마이그레이션 계획 단계 초기에 DB 인스턴스의 자동 마이너 버전 업그레 이드를 비활성화하는 것이 좋습니다. Aurora PostgreSQL에서 해당 RDS for PostgreSQL 버전 이 아직 지원되지 않는 경우 Aurora PostgreSQL로의 마이그레이션이 지연될 수 있습니다. Aurora PostgreSQL 버전에 대한 자세한 내용은 [Amazon Aurora PostgreSQL의 엔진 버전을](https://docs.aws.amazon.com/AmazonRDS/latest/AuroraUserGuide/AuroraPostgreSQL.Updates.20180305.html) 참조하세요.

<span id="page-1945-0"></span>RDS for PostgreSQL DB 인스턴스의 스냅샷을 Aurora PostgreSQL DB 클러 스터로 마이그레이션합니다.

Aurora PostgreSQL DB 클러스터를 생성하려면 RDS for PostgreSQL DB 인스턴스의 DB 스냅샷 을 마이그레이션할 수 있습니다. 새롭게 생성된 Aurora PostgreSQL DB 클러스터는 원본 RDS for PostgreSQL DB 인스턴스의 데이터로 채워집니다. DB 스냅샷 생성에 대한 자세한 내용은 [DB 스냅샷](https://docs.aws.amazon.com/AmazonRDS/latest/UserGuide/USER_CreateSnapshot.html) [생성](https://docs.aws.amazon.com/AmazonRDS/latest/UserGuide/USER_CreateSnapshot.html)을 참조하세요.

경우에 따라 DB 스냅샷이 데이터를 저장할 AWS 리전에 속하지 않을 수도 있습니다. 이때는 Amazon RDS 콘솔을 사용하여 DB 스냅샷을 해당 AWS 리전으로 복사합니다. DB 스냅샷 복사에 대한 자세한 내용은 [DB 스냅샷 복사를](https://docs.aws.amazon.com/AmazonRDS/latest/UserGuide/USER_CopySnapshot.html) 참조하세요.

지정된 AWS 리전에서 사용 가능한 Aurora PostgreSQL 버전과 호환되는 RDS for PostgreSQL 스냅샷 을 마이그레이션할 수 있습니다. 예를 들어, RDS PostgreSQL 11.1 DB 인스턴스의 스냅샷은 미국 서 부(캘리포니아 북부)에서 Aurora PostgreSQL 버전 11.4, 11.7, 11.8 또는 11.9로 마이그레이션할 수 있 습니다. RDS PostreSQL 10.11 스냅샷은 Aurora PostgreSQL 10.11, 10.12, 10.13, 10.14로 마이그레 이션할 수 있습니다. 즉, RDS PostgreSQL 스냅샷은 Aurora PostgreSQL과 같거나 낮은 마이너 버전을 사용해야 합니다.

또한 AWS KMS key를 사용하여 새 Aurora PostgreSQL DB 클러스터가 유휴 상태에서 암호화되도록 선택할 수도 있습니다. 이 옵션은 암호화되지 않은 DB 스냅샷에만 가능합니다.

RDS for PostgreSQL DB 스냅샷을 Aurora PostgreSQL DB 클러스터로 마이그레이션하려면 AWS Management Console, AWS CLI 또는 RDS API를 사용합니다. AWS Management Console을 사용할 경우 콘솔은 DB 클러스터와 프라이머리 인스턴스를 모두 생성하는 데 필요한 작업을 수행합니다.

## 콘솔

RDS 콘솔을 사용해 PostgreSQL DB 스냅샷을 마이그레이션하려면

- 1. AWS Management Console에 로그인한 후 <https://console.aws.amazon.com/rds/>에서 Amazon RDS 콘솔을 엽니다.
- 2. [Snapshots]를 선택합니다.
- 3. [스냅샷(Snapshots)] 페이지에서 Aurora PostgreSQL DB 클러스터로 마이그레이션하려는 RDS for PostgreSQL 스냅샷을 선택합니다.
- 4. 작업 을 선택한 다음 스냅샷 마이그레이션을 선택합니다.
- 5. [Migrate Database] 페이지에서 다음과 같이 값을 설정합니다.
	- DB 엔진 버전: 마이그레이션된 새 인스턴스에 사용할 DB 엔진 버전을 선택합니다.
	- [DB 인스턴스 식별자(DB instance identifier)]: 선택한 AWS 리전의 계정에 대해 고유한 DB 클러 스터의 이름을 입력합니다. 이 식별자는 DB 클러스터에 속한 인스턴스의 엔드포인트 주소로 사 용됩니다. 선택한 AWS 리전 및 DB 엔진 포함(예: **aurora-cluster1**) 등의 몇 가지 지능적 요 소를 이름에 추가할 수 있습니다.

DB 인스턴스 식별자는 다음과 같은 제약 조건이 있습니다.

- 1–63자의 영숫자 또는 하이픈으로 구성되어야 합니다.
- 첫 번째 문자는 글자이어야 합니다.
- 하이픈으로 끝나거나 하이픈이 2개 연속으로 이어져서는 안 됩니다.
- 각 AWS 리전별로 AWS 계정마다 모든 DB 인스턴스가 고유해야 합니다.
- DB 인스턴스 클래스: 데이터베이스에 필요한 스토리지와 용량을 지닌 DB 인스턴스 클래스를 선택합니다(예: db.r6g.large). 데이터베이스의 데이터 용량이 늘어날수록 Aurora 클러스터 볼륨도 자동 확장됩니다. 따라서 현재 스토리지 요구 사항에 맞는 DB 인스턴스 클래스를 선택해 야 합니다. 자세한 내용은 [Amazon Aurora 스토리지 개요](#page-169-0) 단원을 참조하십시오.
- Virtual Private Cloud(VPC): 기존 VPC가 있는 경우, VPC 식별자(예: vpc-a464d1c1)를 선택하 여 해당 VPC를 Aurora PostgreSQL DB 클러스터에 사용할 수 있습니다. VPC 생성에 대한 내용 은 [자습서: DB 클러스터에 사용할 Amazon VPC 생성\(IPv4 전용\)](#page-3876-0) 섹션을 참조하세요.

기존 VPC가 없다면 [Create a new VPC]를 선택하여 Amazon RDS에서 VPC를 새로 생성하도 록 할 수 있습니다.

- DB 서브넷 그룹: 기존 서브넷 그룹이 있으면 해당 서브넷 그룹 식별자(예: gs-subnetgroup1)를 선택하여 Aurora PostgreSQL DB 클러스터에 기존 서브넷 그룹을 사용할 수 있습니 다.
- 퍼블릭 액세스 가능: VPC에 있는 리소스만 DB 클러스터의 인스턴스에 액세스할 수 있도록 하 려면 아니요를 선택합니다. 퍼블릭 네트워크에 있는 리소스가 DB 클러스터의 인스턴스에 액세 스할 수 있도록 하려면 예를 선택합니다.

#### **a** Note

퍼블릭 서브넷에서는 프로덕션 DB 클러스터가 필요 없을 수도 있습니다. 애플리케이션 서버만 DB 클러스터에 액세스하기 때문입니다. DB 클러스터가 퍼블릭 서브넷에 필요 없는 경우에는 [Publicly Accessible]을 아니오로 설정합니다.

- VPC 보안 그룹: VPC 보안 그룹을 선택하여 데이터베이스에 대한 액세스를 허용합니다.
- 가용 영역: Aurora PostgreSQL DB 클러스터의 기본 인스턴스를 호스팅할 가용 영역을 선택합 니다. Amazon RDS가 가용 영역을 선택하도록 하려면 기본 설정 없음을 선택합니다.
- 데이터베이스 포트: Aurora PostgreSQL DB 클러스터의 인스턴스에 연결할 때 사용할 기본 포 트를 입력합니다. 기본값은 5432입니다.

#### **a** Note

기업 방화벽 뒤에 있어서 PostgreSQL 기본 포트인 5432 같은 기본 포트에 액세스하지 못할 수도 있습니다. 이런 경우에는 기업 방화벽이 허용하는 포트 값을 입력합니다. 나 중에 Aurora PostgreSQL DB 클러스터에 연결할 때도 필요하므로 이 포트 값을 기억해 야 합니다.

- 암호화 활성화: 새 Aurora PostgreSQL DB 클러스터를 저장 상태에서 암호화하려면 암호화 활 성화를 선택합니다. 또한 KMS 키를 AWS KMS key 값으로 선택합니다.
- 마이너 버전 자동 업그레이드: PostgreSQL DB 엔진의 마이너 버전 업그레이드가 있을 때 Aurora PostgreSQL DB 클러스터가 업그레이드를 자동으로 수신하도록 하려면 마이너 버전 자 동 업그레이드 사용을 선택합니다.

마이너 버전 자동 업그레이드 옵션은 Aurora PostgreSQL DB 클러스터에 대해 PostgreSQL 엔 진 마이너 버전으로의 업그레이드에만 적용됩니다. 시스템 안정성 유지를 위한 정기 패치에는 적용되지 않습니다.

- 6. [Migrate]를 선택하여 DB 스냅샷을 마이그레이션합니다.
- 7. 새 DB 클러스터를 보려면 [ 데이터베이스 ] 를 선택합니다. 새 DB 클러스터를 선택하여 마이그레 이션 진행률을 모니터링합니다. 마이그레이션이 완료되면 클러스터의 상태가 사용 가능으로 표시 됩니다. 연결 및 보안 탭에서 DB 클러스터의 기본 작성기 인스턴스에 연결하는 데 사용할 클러스 터 엔드포인트를 찾을 수 있습니다. Aurora PostgreSQL DB 클러스터 연결에 대한 자세한 내용은 [Amazon Aurora DB 클러스터에 연결](#page-327-0) 단원을 참조하세요.

AWS CLI

AWS CLI를 사용하여 RDS for PostgreSQL DB 스냅샷을 Aurora PostgreSQL로 마이그레이션하려면 2 개의 개별 AWS CLI 명령이 필요합니다. 먼저 restore-db-cluster-from-snapshot AWS CLI 명 령을 사용하여 새 Aurora PostgreSQL DB 클러스터를 생성합니다. 그런 다음 create-db-instance 명령을 사용하여 새 클러스터에 프라이머리 DB 인스턴스를 생성하여 마이그레이션을 완료합니다. 다음 절차에서는 스냅샷 생성에 사용된 DB 인스턴스와 구성이 동일한 프라이머리 DB 인스턴스로 Aurora PostgreSQL DB 클러스터를 생성합니다.

Aurora PostgreSQL DB 클러스터로 RDS for PostgreSQL DB 스냅샷 마이그레이션

1. [describe-db-snapshots](https://docs.aws.amazon.com/cli/latest/reference/rds/describe-db-snapshots.html) 명령을 사용하여 마이그레이션하려는 DB 스냅샷에 대한 정보를 가져옵니 다. 명령에 --db-instance-identifier 파라미터 또는 --db-snapshot-identifier를 지 정할 수 있습니다. 이러한 파라미터 중 하나를 지정하지 않으면 모든 스냅샷을 가져옵니다.

aws rds describe-db-snapshots --db-instance-identifier *<your-db-instance-name>*

2. 이 명령은 지정된 DB 인스턴스에서 생성된 모든 스냅샷에 대한 모든 구성 세부 정보를 반환합니 다. 출력에서 마이그레이션할 스냅샷을 찾고 Amazon 리소스 이름(ARN)을 찾습니다. Amazon RDS ARN에 대해 자세히 알아보려면 [Amazon Relational Database Service\(Amazon RDS\)를](https://docs.aws.amazon.com/general/latest/gr/aws-arns-and-namespaces.html#arn-syntax-rds) 참 조하세요. ARN은 다음 출력과 유사합니다.

"DBSnapshotArn": "arn:aws:rds:*aws-region*:111122223333:snapshot:<snapshot\_name>"

또한 출력에서 엔진 버전, 할당된 스토리지, DB 인스턴스 암호화 여부와 같은 RDS for PostgreSQL DB 인스턴스에 대한 구성 세부 정보를 찾을 수 있습니다.

- 3. [restore-db-cluster-from-snapshot](https://docs.aws.amazon.com/cli/latest/reference/rds/restore-db-cluster-from-snapshot.html) 명령을 사용하여 마이그레이션을 시작합니다. 다음 파라미터를 지정합니다.
	- --db-cluster-identifier Aurora PostgreSQL DB 클러스터에 지정하려는 이름입니다. 이 Aurora DB 클러스터는 DB 스냅샷 마이그레이션의 대상입니다.
	- --snapshot-identifier 마이그레이션할 DB 스냅샷의 Amazon 리소스 이름(ARN)입니다.
	- --engine Aurora DB 클러스터 엔진에 대해 aurora-postgresql을 지정합니다.
	- --kms-key-id Aurora PostgreSQL DB 클러스터를 생성할 수 있습니다. 이 선택적 파라미터 를 사용하면 암호화되지 않은 DB 스냅샷에서 암호화된 Aurora PostgreSQL DB 클러스터를 생 성할 수 있습니다. 또한 DB 스냅샷에 사용된 키와 DB 클러스터에 대해 다른 암호화 키를 선택할 수 있습니다.

#### **a** Note

암호화된 DB 스냅샷에서 암호화되지 않은 Aurora PostgreSQL DB 클러스터를 생성할 수 없습니다.

다음과 같이 --kms-key-id 파라미터가 지정되지 않은 경우 [restore-db-cluster-from-snapshot](https://docs.aws.amazon.com/cli/latest/reference/rds/restore-db-cluster-from-snapshot.html) AWS CLI 명령은 DB 스냅샷과 동일한 키를 사용하여 암호화되거나 원본 DB 스냅샷이 암호화되지 않은 경우 암호화되지 않은 빈 Aurora PostgreSQL DB 클러스터를 생성합니다.

대상 LinuxmacOS, 또는Unix:

```
aws rds restore-db-cluster-from-snapshot \ 
     --db-cluster-identifier cluster-name \ 
     --snapshot-identifier arn:aws:rds:aws-region:111122223333:snapshot:your-
snapshot-name \ 
     --engine aurora-postgresql
```

```
Windows의 경우:
```
aws rds restore-db-cluster-from-snapshot ^

```
 --db-cluster-identifier new_cluster ^ 
     --snapshot-identifier arn:aws:rds:aws-region:111122223333:snapshot:your-
snapshot-name ^ 
     --engine aurora-postgresql
```
4. 이 명령은 마이그레이션을 위해 생성 중인 Aurora PostgreSQL DB 클러스터에 대한 세부 정보를 반환합니다. [describe-db-clusters](https://docs.aws.amazon.com/cli/latest/reference/rds/describe-db-clussters.html) AWS CLI 명령을 사용하여 Aurora PostgreSQL DB 클러스터의 상태를 확인할 수 있습니다.

aws rds describe-db-clusters --db-cluster-identifier *cluster-name*

- 5. DB 클러스터가 "사용 가능" 상태가 되면 [create-db-instance](https://docs.aws.amazon.com/cli/latest/reference/rds/create-db-instance.html) 명령을 사용하여 Amazon RDS DB 스 냅샷을 기반으로 하는 DB 인스턴스로 Aurora PostgreSQL DB 클러스터를 채웁니다. 다음 파라미 터를 지정합니다.
	- --db-cluster-identifier 이전 단계에서 생성한 새 Aurora PostgreSQL DB 클러스터의 이름입니다.
	- --db-instance-identifier DB 인스턴스에 부여할 이름입니다. 이 인스턴스는 Aurora PostgreSQL DB 클러스터의 프라이머리 노드가 됩니다.
	- ----db-instance-class 사용할 DB 인스턴스 클래스를 지정합니다. 마이그레이션할 Aurora PostgreSQL 버전에서 지원하는 DB 인스턴스 클래스 중에서 선택합니다. 자세한 내용은 [DB 인스턴스 클래스 유형](#page-152-0) 및 [DB 인스턴스 클래스에 지원되는 DB 엔진](#page-155-0) 단원을 참조하세요.
	- --engine DB 인스턴스에 대해 aurora-postgresql을 지정합니다.

create-db-instance AWS CLI 명령에 적절한 옵션을 전달하여 원본 DB 스냅샷과 다른 구성 으로 DB 인스턴스를 생성할 수도 있습니다. 자세한 내용은 [create-db-instance](https://docs.aws.amazon.com/cli/latest/reference/rds/create-db-instance.html) 명령을 참조하세요.

대상 LinuxmacOS, 또는Unix:

```
aws rds create-db-instance \ 
     --db-cluster-identifier cluster-name \ 
     --db-instance-identifier --db-instance-class db.instance.class \ 
     --engine aurora-postgresql
```
Windows의 경우:

```
aws rds create-db-instance ^ 
     --db-cluster-identifier cluster-name ^ 
     --db-instance-identifier --db-instance-class db.instance.class ^
```
--engine aurora-postgresql

마이그레이션 프로세스가 완료되면 Aurora PostgreSQL 클러스터에 채워진 프라이머리 DB 인스턴스 가 있습니다.

# <span id="page-1952-0"></span>Aurora 읽기 전용 복제본을 사용하여 RDS for PostgreSQL DB 인스턴스의 데이터를 Aurora PostgreSQL DB 클러스터로 마이그레이션

마이그레이션 프로세스용 Aurora 읽기 전용 복제본을 사용하여 새로운 Aurora PostgreSQL DB 클러스 터의 기반으로 RDS for PostgreSQL DB 인스턴스를 사용할 수 있습니다. Aurora 읽기 전용 복제본 옵 션은 동일한 AWS 리전 및 계정 내에서 마이그레이션하는 데 만 사용할 수 있으며, 리전에서 RDS for PostgreSQL DB 인스턴스에 대해 호환되는 버전의 Aurora PostgreSQL DB 인스턴스를 제공하는 경우 에만 사용할 수 있습니다. 여기에서 호환은 Aurora PostgreSQL 버전이 RDS for PostgreSQL 버전과 동일하거나 동일한 메이저 버전 제품군에서 더 높은 마이너 버전임을 의미합니다.

예를 들어 이 기술을 사용하여 RDS for PostgreSQL 11.14 DB 인스턴스를 마이그레이션하려면 리전에 서 PostgreSQL 버전 11 제품군의 Aurora PostgreSQL 버전 11.14 이상의 마이너 버전을 제공해야 합 니다.

주제

- [Aurora 읽기 전용 복제본을 사용한 데이터 마이그레이션 개요](#page-1952-1)
- [Aurora 읽기 전용 복제본을 사용한 데이터 마이그레이션 준비](#page-1953-0)
- [Aurora 읽기 전용 복제본 생성](#page-1954-0)
- [Aurora 읽기 전용 복제본 승격](#page-1962-0)

<span id="page-1952-1"></span>Aurora 읽기 전용 복제본을 사용한 데이터 마이그레이션 개요

RDS for PostgreSQL DB 인스턴스에서 Aurora PostgreSQL DB 클러스터로의 마이그레이션은 절차가 여러 단계 있습니다. 먼저 소스 RDS for PostgreSQL DB 인스턴스의 Aurora 읽기 전용 복제본을 생성 합니다. 그러면 RDS for PostgreSQL DB 인스턴스에서 복제본 클러스터로 알려진 특수 용도 DB 클러 스터로 복제 프로세스를 시작합니다. 복제본 클러스터는 Aurora 읽기 전용 복제본(리더 인스턴스)로만 구성됩니다.

복제본 클러스터가 존재하면 클러스터와 소스 RDS for PostgreSQL DB 인스턴스 간의 지연을 모니터 링합니다. 복제본 지연이 0일 때 복제본 클러스터를 승격할 수 있습니다. 복제가 중지되고, 복제본 클 러스터가 독립 실행형 Aurora DB 클러스터로 승격되고, 리더가 클러스터의 라이터 인스턴스로 승격 됩니다. 그런 다음 Aurora PostgreSQL DB 클러스터에 인스턴스를 추가하여 사용 사례에 맞게 Aurora PostgreSQL DB 클러스터의 크기를 조정할 수 있습니다. RDS for PostgreSQL DB 인스턴스를 더 이상 사용하지 않는 경우 삭제할 수도 있습니다.

#### a Note

마이그레이션이 완료되려면 데이터의 테라바이트당 몇 시간이 걸릴 수 있습니다.

RDS for PostgreSQL DB 인스턴스에 Aurora 읽기 전용 복제본이 이미 있거나 교차 리전 읽기 전용 복 제본이 있는 경우 Aurora 읽기 전용 복제본을 생성할 수 없습니다.

<span id="page-1953-0"></span>Aurora 읽기 전용 복제본을 사용한 데이터 마이그레이션 준비

Aurora 읽기 전용 복제본을 사용하는 마이그레이션 프로세스 중에 소스 RDS for PostgreSQL DB 인스 턴스에 적용된 업데이트는 복제본 클러스터의 Aurora 읽기 전용 복제본에 비동기식으로 복제됩니다. 이 프로세스는 소스 인스턴스에 미리 쓰기 로그(WAL) 세그먼트를 저장하는 PostgreSQL의 기본 스트 리밍 복제 기능을 사용합니다. 이 마이그레이션 프로세스를 시작하기 전에 테이블에 나열된 지표 값을 확인하여 인스턴스의 스토리지 용량이 충분한지 확인해야 합니다.

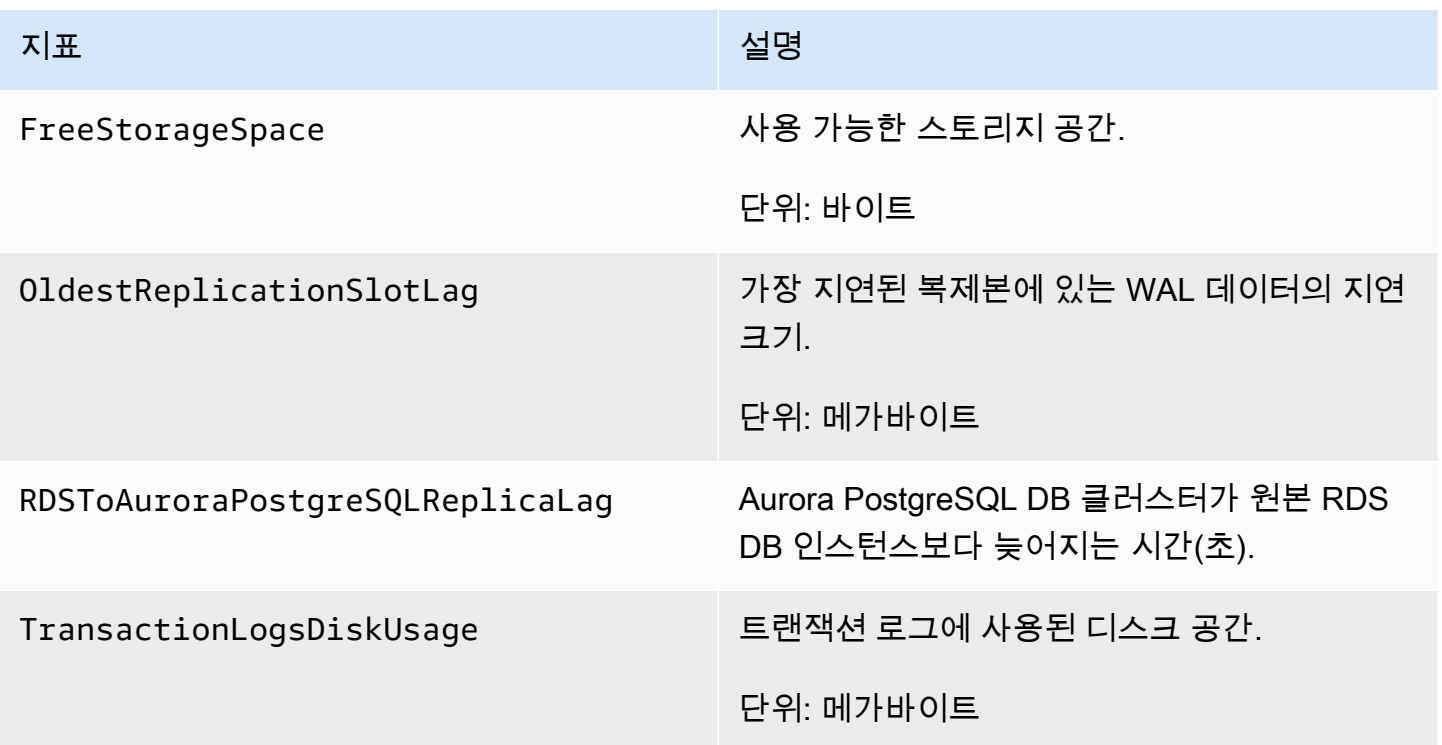

RDS 인스턴스 모니터링에 대한 자세한 내용은 Amazon RDS 사용 설명서에서 [모니터링](https://docs.aws.amazon.com/AmazonRDS/latest/UserGuide/CHAP_Monitoring.html) 단원을 참조 하십시오.

# <span id="page-1954-0"></span>Aurora 읽기 전용 복제본 생성

RDS for PostgreSQL DB 인스턴스의 Aurora 읽기 전용 복제본은 AWS Management Console 또는 AWS CLI를 사용해 생성할 수 있습니다. AWS Management Console을 사용하여 Aurora 읽기 전용 복 제본을 생성하는 옵션은 AWS 리전에서 호환되는 Aurora PostgreSQL 버전을 제공하는 경우에만 이용 가능합니다. 이 경우, Aurora PostgreSQL 버전이 RDS for PostgreSQL 버전과 동일하거나 동일한 주 버전 제품군에서 더 높은 마이너 버전일 경우에만 가능합니다.

## 콘솔

원본 PostgreSQL DB 인스턴스에서 Aurora 읽기 전용 복제본을 생성하는 방법은 다음과 같습니다.

- 1. AWS Management Console에 로그인한 후 <https://console.aws.amazon.com/rds/>에서 Amazon RDS 콘솔을 엽니다.
- 2. 탐색 창에서 데이터베이스를 선택합니다.
- 3. Aurora 읽기 전용 복제본의 소스로 사용할 RDS for PostgreSQL DB 인스턴스를 선택합니다. 작 업에서 Aurora 읽기 전용 복제본 생성을 선택합니다. 이 선택 항목이 표시되지 않으면 호환되는 Aurora PostgreSQL 버전이 리전에서 사용할 수 없음을 의미합니다.

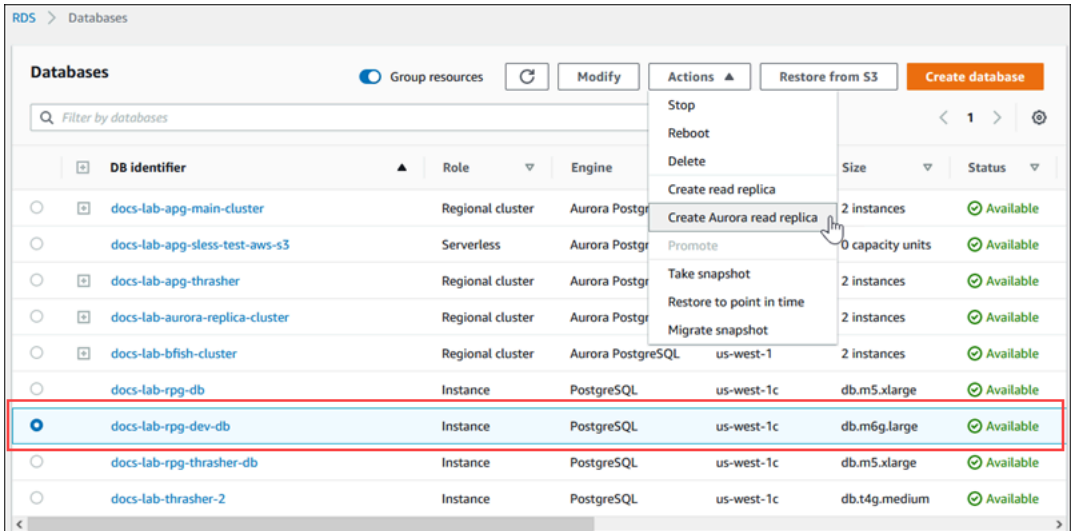

4. Aurora 읽기 전용 복제본 설정 생성 페이지에서 다음 표와 같이 Aurora PostgreSQL DB 클러스터 의 속성을 구성합니다. 복제본 DB 클러스터는 소스 DB 인스턴스의 스냅샷으로 소스와 동일한 '마 스터' 사용자 이름과 암호를 사용하여 만드는 것이기 때문에 현재는 변경할 수 없습니다.

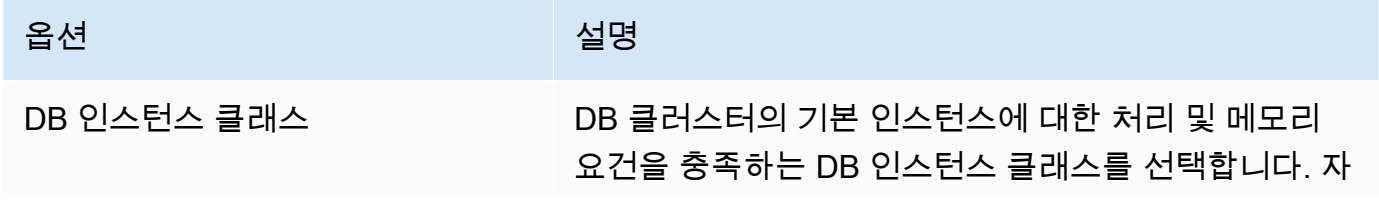

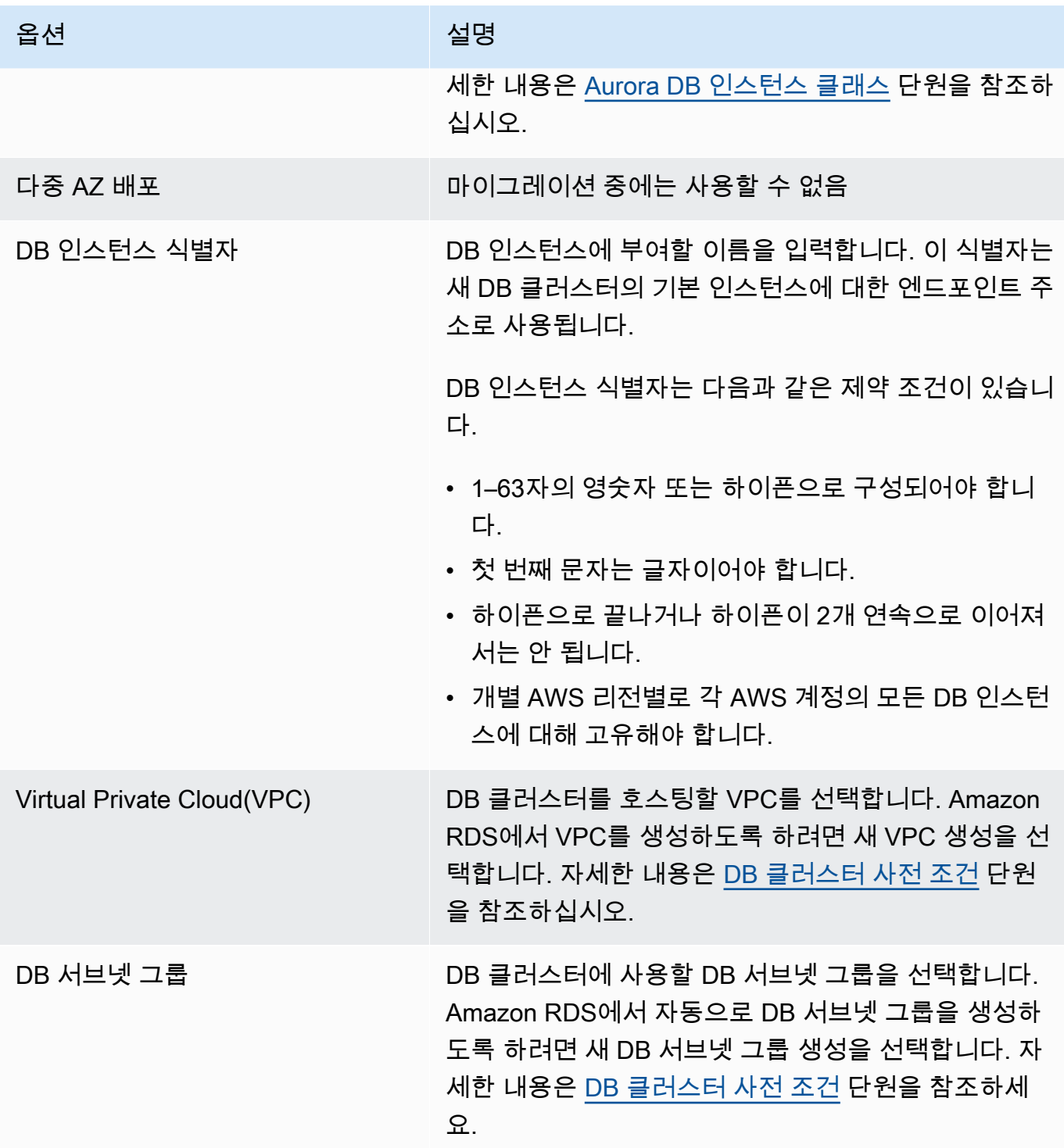

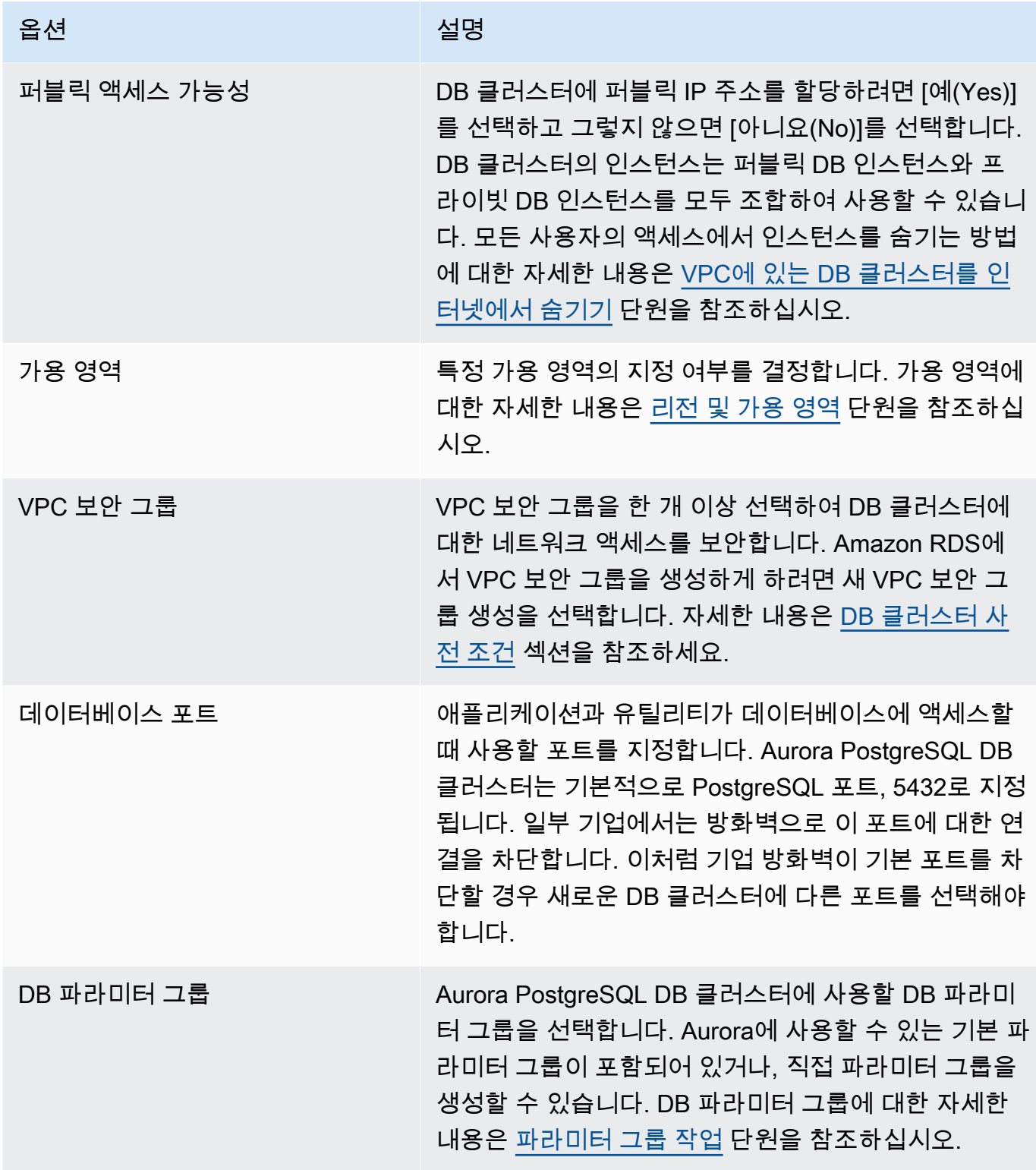

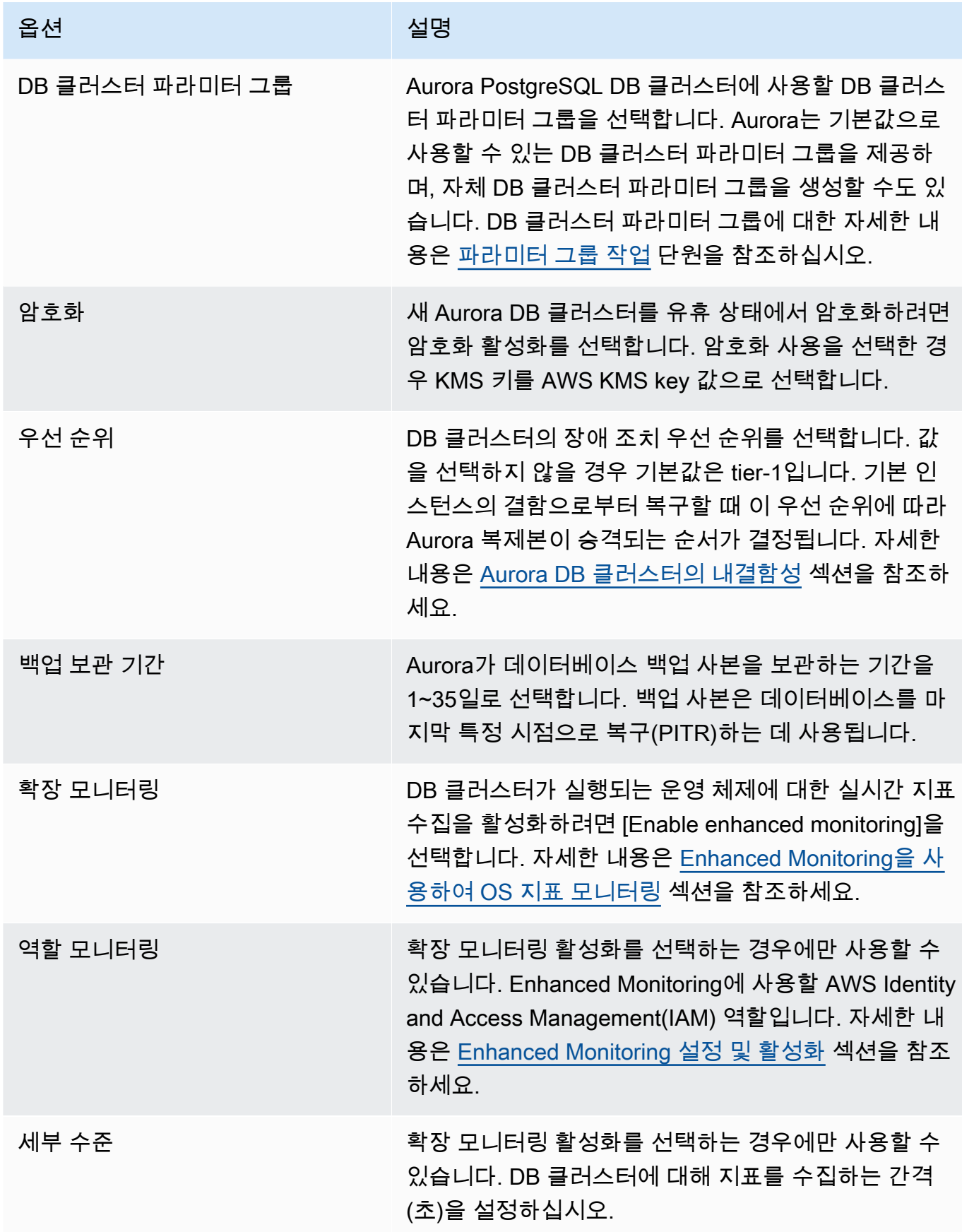

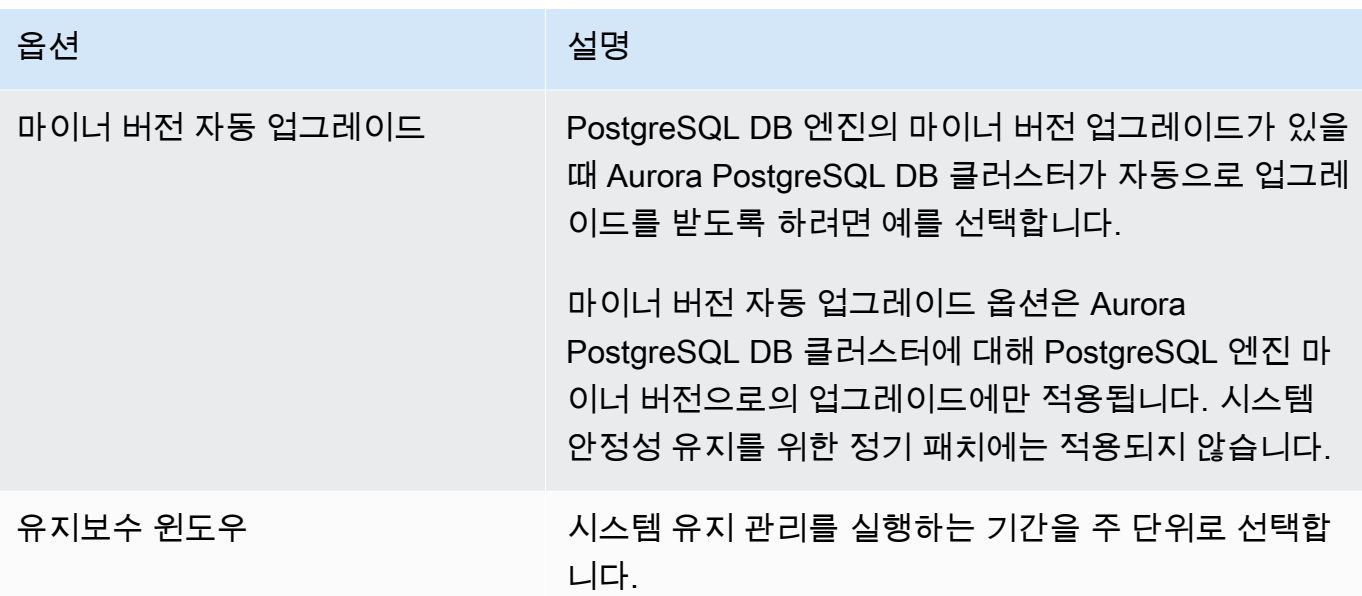

5. Create read replica(읽기 전용 복제본 생성)를 선택합니다.

AWS CLI

AWS CLI를 사용하여 소스 RDS for PostgreSQL 인스턴스에서 Aurora 읽기 전용 복제본을 생성하려 면 먼저 [create-db-cluster](https://docs.aws.amazon.com/cli/latest/reference/rds/create-db-cluster.html) CLI 명령을 사용하여 빈 Aurora DB 클러스터를 생성합니다. DB 클러스터가 존재하면 [create-db-instance](https://docs.aws.amazon.com/cli/latest/reference/rds/create-db-instance.html) 명령을 사용하여 DB 클러스터의 기본 인스턴스를 생성합니다. 기본 인스 턴스는 클러스터에 생성된 최초의 Aurora DB 인스턴스입니다. 이 경우 처음에는 RDS for PostgreSQL DB 인스턴스의 Aurora 읽기 전용 복제본으로 생성됩니다. 프로세스가 끝나면 RDS for PostgreSQL DB 인스턴스는 Aurora PostgreSQL DB 클러스터로 효과적으로 마이그레이션된 상태입니다.

기본 사용자 계정(일반적으로 postgres), 암호 또는 데이터베이스 이름을 지정할 필요가 없습니다. Aurora 읽기 전용 복제본이 사용자가 AWS CLI 명령을 호출할 때 식별되는 소스 RDS for PostgreSQL DB 인스턴스에서 자동으로 해당 정보를 가져옵니다.

Aurora PostgreSQL DB 클러스터와 DB 인스턴스에 사용할 엔진 버전은 사용자가 지정해야 합니다. 지 정한 버전은 소스 RDS for PostgreSQL DB 인스턴스와 일치해야 합니다. 소스 RDS for PostgreSQL DB 인스턴스가 암호화되면 Aurora PostgreSQL DB 클러스터 기본 인스턴스에 대한 암호화도 지정해 야 합니다. 암호화된 인스턴스를 암호화되지 않은 Aurora DB 클러스터로 마이그레이션하는 것은 지원 되지 않습니다.

다음 예제는 암호화되지 않은 RDS DB 원본 인스턴스를 사용하는 my-new-aurora-cluster라는 Aurora PostgreSQL DB 클러스터를 생성합니다. 먼저 [create-db-cluster](https://docs.aws.amazon.com/cli/latest/reference/rds/create-db-cluster.html) CLI 명령을 호출하여 Aurora PostgreSQL DB 클러스터를 생성합니다. 이 예에서는 선택적으로 --storage-encrypted 파라미터를 사용하여 DB 클러스터를 암호화해야 한다는 것을 지정하는 방법을 보여줍니다. 소스 DB 가 암호화되지 않았기 때문에 사용할 키를 지정하는 데 --kms-key-id가 사용됩니다. 필수 및 선택적 파라미터에 대한 자세한 내용은 예시 아래의 목록을 참조하세요.

대상 LinuxmacOS, 또는Unix:

```
aws rds create-db-cluster \ 
     --db-cluster-identifier my-new-aurora-cluster \ 
     --db-subnet-group-name my-db-subnet
     --vpc-security-group-ids sg-11111111
     --engine aurora-postgresql \ 
     --engine-version same-as-your-rds-instance-version \ 
     --replication-source-identifier arn:aws:rds:aws-region:111122223333:db/rpg-source-
db \setminus --storage-encrypted \ 
     --kms-key-id arn:aws:kms:aws-
region:111122223333:key/11111111-2222-3333-444444444444
```
Windows의 경우:

```
aws rds create-db-cluster ^ 
     --db-cluster-identifier my-new-aurora-cluster ^ 
     --db-subnet-group-name my-db-subnet ^ 
     --vpc-security-group-ids sg-11111111 ^ 
     --engine aurora-postgresql ^ 
     --engine-version same-as-your-rds-instance-version ^ 
     --replication-source-identifier arn:aws:rds:aws-region:111122223333:db/rpg-source-
db^{\wedge} --storage-encrypted ^ 
     --kms-key-id arn:aws:kms:aws-
region:111122223333:key/11111111-2222-3333-444444444444
```
다음 목록에서 예시에 표시된 일부 옵션에 대한 자세한 정보를 찾을 수 있습니다. 별도로 지정하지 않 는 한 이러한 파라미터가 필요합니다.

- --db-cluster-identifier 새 Aurora PostgreSQL DB 클러스터에 이름을 지정해야 합니다.
- --db-subnet-group-name 소스 DB 인스턴스와 동일한 DB 서브넷에 Aurora PostgreSQL DB 클러스터를 생성합니다.
- --vpc-security-group-ids Aurora PostgreSQL DB 클러스터의 보안 그룹을 지정합니다.
- --engine-version Aurora PostgreSQL DB 클러스터에 사용할 버전을 지정합니다. 소스 RDS for PostgreSQL DB 인스턴스에서 사용하는 버전과 같아야 합니다.
- --replication-source-identifier Amazon 리소스 이름(ARN)을 사용하여 RDS for PostgreSQL DB 인스턴스를 식별합니다. Amazon RDS ARN에 대한 자세한 내용은 DB 클러스터의 AWS 일반 참조에서 [Amazon Relational Database Service\(RDS\)](https://docs.aws.amazon.com/general/latest/gr/aws-arns-and-namespaces.html#arn-syntax-rds) 섹션을 참조하세요.
- --storage-encrypted 선택 사항입니다. 암호화를 지정하는 데 필요한 경우에만 다음과 같이 사용합니다.
	- 소스 DB 인스턴스에 암호화된 스토리지가 있는 경우 이 파라미터를 사용합니다. 암호화된 스토리 지가 있는 소스 DB 인스턴스에서 이 파라미터를 사용하지 않으면 [create-db-cluster](https://docs.aws.amazon.com/cli/latest/reference/rds/create-db-cluster.html)에 대한 호출이 실패합니다. Aurora PostgreSQL DB 클러스터에 소스 DB 인스턴스에서 사용하는 키와 다 른 키를 사용하려면 --kms-key-id도 지정해야 합니다.
	- 소스 DB 인스턴스의 스토리지가 암호화되지 않았지만 Aurora PostgreSQL DB 클러스터에서 암 호화를 사용하도록 하려는 경우에 사용합니다. 그렇다면 --kms-key-id 파라미터와 함께 사용할 암호화 키도 식별해야 합니다.
- --kms-key-id 선택 사항입니다. 사용할 경우 ARN, ID, 별칭 ARN 또는 해당 별칭 이름을 사용하 여 스토리지 암호화(--storage-encrypted)에 사용할 키를 지정할 수 있습니다. 이 파라미터는 다음 상황에서만 필요합니다.
	- Aurora PostgreSQL DB 클러스터에 대해 소스 DB 인스턴스에서 사용하는 키와 다른 키를 선택합 니다.
	- 암호화되지 않은 소스에서 암호화된 클러스터를 만드는 방법 이 경우 Aurora PostgreSQL이 암호 화에 사용해야 하는 키를 지정해야 합니다.

Aurora PostgreSQL DB 클러스터를 생성한 후 다음과 같이 [create-db-instance](https://docs.aws.amazon.com/cli/latest/reference/rds/create-db-instance.html) CLI 명령을 사용 하여 기본 인스턴스를 생성합니다.

대상 LinuxmacOS, 또는Unix:

```
aws rds create-db-instance \ 
     --db-cluster-identifier my-new-aurora-cluster \ 
     --db-instance-class db.x2g.16xlarge \ 
     --db-instance-identifier rpg-for-migration \ 
     --engine aurora-postgresql
```
Windows의 경우:

```
aws rds create-db-instance ^ 
     --db-cluster-identifier my-new-aurora-cluster ^ 
     --db-instance-class db.x2g.16xlarge ^ 
     --db-instance-identifier rpg-for-migration ^
```
--engine aurora-postgresql

다음 목록에서 예시에 표시된 일부 옵션에 대한 자세한 정보를 찾을 수 있습니다.

- --db-cluster-identifier 이전 단계에서 [create-db-instance](https://docs.aws.amazon.com/cli/latest/reference/rds/create-db-instance.html) 명령으로 생성한 Aurora PostgreSQL DB 클러스터의 이름을 지정합니다.
- --db-instance-class 기본 인스턴스에 사용할 DB 인스턴스 클래스의 이름입니다(예: db.r4.xlarge, db.t4g.medium, db.x2g.16xlarge 등). 사용 가능한 인스턴스 클래스 목록은 [DB 인스턴스 클래스 유형](#page-152-0) 섹션을 참조하세요.
- --db-instance-identifier 기본 인스턴스의 이름을 지정합니다.
- --engine aurora-postgresql 엔진에 대한 aurora-postgresql을 지정합니다.

#### RDS API

소스 RDS for PostgreSQL DB 인스턴스에서 Aurora 읽기 전용 복제본을 생성하려면 먼저 [CreateDBCluster](https://docs.aws.amazon.com/AmazonRDS/latest/APIReference/API_CreateDBCluster.html) RDS API 작업을 사용하여 소스 RDS for PostgreSQL DB 인스턴스에서 생성되는 Aurora 읽기 전용 복제본의 새 Aurora DB 클러스터를 생성합니다. Aurora PostgreSQL DB 클러스터를 사용할 수 있게 되면 [CreateDBInstance](https://docs.aws.amazon.com/AmazonRDS/latest/APIReference/API_CreateDBInstance.html)를 사용하여 Aurora DB 클러스터의 기본 인스턴스를 생성 합니다.

기본 사용자 계정(일반적으로 postgres), 암호 또는 데이터베이스 이름을 지정할 필요가 없습니다. Aurora 읽기 전용 복제본이 사용자가 ReplicationSourceIdentifier로 지정된 소스 RDS for PostgreSQL DB 인스턴스에서 자동으로 해당 정보를 가져옵니다.

Aurora PostgreSQL DB 클러스터와 DB 인스턴스에 사용할 엔진 버전은 사용자가 지정해야 합니다. 지 정한 버전은 소스 RDS for PostgreSQL DB 인스턴스와 일치해야 합니다. 소스 RDS for PostgreSQL DB 인스턴스가 암호화되면 Aurora PostgreSQL DB 클러스터 기본 인스턴스에 대한 암호화도 지정해 야 합니다. 암호화된 인스턴스를 암호화되지 않은 Aurora DB 클러스터로 마이그레이션하는 것은 지원 되지 않습니다.

Aurora 읽기 전용 복제본의 Aurora DB 클러스터를 생성하려면 다음 파라미터와 함께 [CreateDBCluster](https://docs.aws.amazon.com/AmazonRDS/latest/APIReference/API_CreateDBCluster.html) RDS API 작업을 사용합니다.

- DBClusterIdentifier 생성할 DB 클러스터의 이름입니다.
- DBSubnetGroupName 이 DB 클러스터와 연결할 DB 서브넷 그룹의 이름입니다.
- Engine=aurora-postgresql 사용할 엔진 이름입니다.
- ReplicationSourceIdentifier 원본 PostgreSQL DB 인스턴스의 Amazon 리소스 이름(ARN)입니다. Amazon RDS ARN에 대한 자세한 내용은 Amazon Web

Services 일반 참조에서 [Amazon Relational Database Service\(RDS\)](https://docs.aws.amazon.com/general/latest/gr/aws-arns-and-namespaces.html#arn-syntax-rds) 섹션을 참조하세요. ReplicationSourceIdentifier가 암호화된 소스를 식별하는 경우, 사용자가 KmsKeyId 옵션 을 사용하여 다른 키를 지정하지 않는 한 Amazon RDS가 기본 KMS 키를 사용합니다.

- VpcSecurityGroupIds DB 클러스터와 연결할 Amazon EC2 VPC 보안 그룹 목록입니다.
- StorageEncrypted DB 클러스터의 암호화 여부를 나타냅니다. ReplicationSourceIdentifier를 지정하지 않고 이 파라미터를 사용할 경우, Amazon RDS는 기본 KMS 키를 사용합니다.
- KmsKeyId 암호화된 클러스터의 키입니다. 사용할 경우 ARN, ID, 별칭 ARN 또는 해당 별칭 이름 을 사용하여 스토리지 암호화에 사용할 키를 지정할 수 있습니다.

자세한 내용은 Amazon RDS API 참조에서 [CreateDBCluster](https://docs.aws.amazon.com/AmazonRDS/latest/APIReference/API_CreateDBCluster.html) 섹션을 참조하세요.

Aurora DB 클러스터를 사용할 수 있게 되면 [CreateDBInstance](https://docs.aws.amazon.com/AmazonRDS/latest/APIReference/API_CreateDBInstance.html) RDS API 작업을 다음 파라미터와 함께 사용하여 기본 인스턴스를 생성할 수 있습니다.

- DBClusterIdentifier DB 클러스터의 이름입니다.
- DBInstanceClass 기본 인스턴스에 사용할 DB 인스턴스 클래스의 이름입니다.
- DBInstanceIdentifier 기본 인스턴스의 이름입니다.
- Engine=aurora-postgresql 사용할 엔진 이름입니다.

자세한 내용은 Amazon RDS API 참조에서 [CreateDBInstance](https://docs.aws.amazon.com/AmazonRDS/latest/APIReference/API_CreateDBInstance.html) 섹션을 참조하세요.

<span id="page-1962-0"></span>Aurora 읽기 전용 복제본 승격

Aurora PostgreSQL로의 마이그레이션은 복제본 클러스터를 승격하기 전까지는 완료되지 않으므로 RDS for PostgreSQL 소스 DB 인스턴스를 아직 삭제하지 마세요.

복제본 클러스터를 승격하기 전에 RDS for PostgreSQL DB 인스턴스에 진행 중인 트랜잭션이나 데이 터베이스 쓰기 작업이 없는지 확인하세요. Aurora 읽기 전용 복제본의 복제본 지연이 0일 때 복제본 클 러스터를 승격할 수 있습니다. 복제본 지연 모니터링에 대한 자세한 내용은 [Aurora PostgreSQL 복제](#page-2346-0)  [모니터링](#page-2346-0) 및 [Amazon Aurora에 대한 인스턴스 수준 지표](#page-990-0) 섹션을 참조하세요.

### 콘솔

Aurora 읽기 전용 복제본을 Aurora DB 클러스터로 승격시키려면

1. AWS Management Console에 로그인한 후 <https://console.aws.amazon.com/rds/>에서 Amazon RDS 콘솔을 엽니다.

- 2. 탐색 창에서 Databases(데이터베이스)를 선택합니다.
- 3. 복제본 클러스터를 선택합니다.

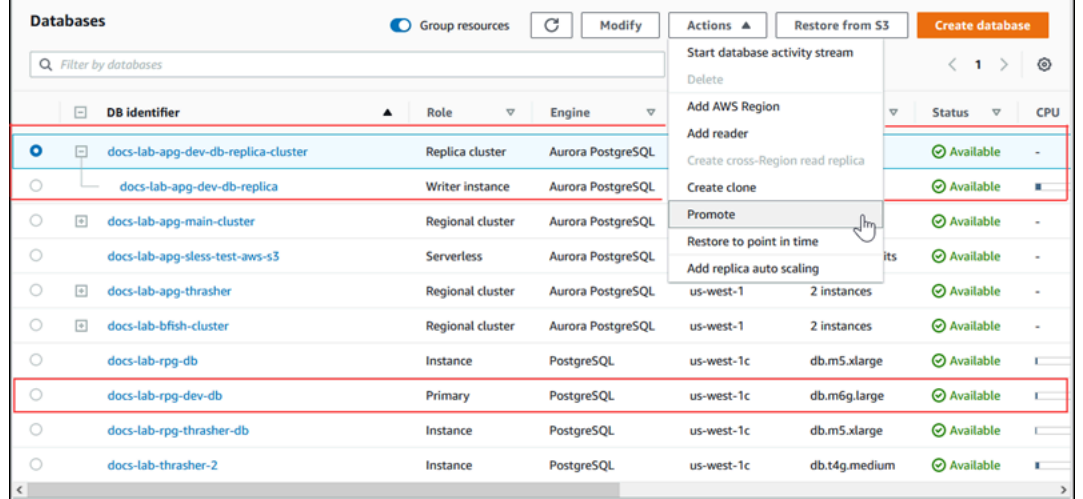

4. Actions(작업)에서 Promote(승격)를 선택합니다. 몇 분 정도 소요될 수 있으며 가동 중지가 발생할 수 있습니다.

프로세스가 완료되면 Aurora 복제본 클러스터는 Regional Aurora PostgreSQL DB 클러스터이며, 라이 터 인스턴스에는 RDS for PostgreSQL DB 인스턴스의 데이터가 들어 있습니다.

AWS CLI

Aurora 읽기 전용 복제본을 독립형 DB 클러스터로 승격하려면 [promote-read-replica-db-cluster](https://docs.aws.amazon.com/cli/latest/reference/rds/promote-read-replica-db-cluster.html) AWS CLI 명령을 사용합니다.

Example

대상 LinuxmacOS, 또는Unix:

```
aws rds promote-read-replica-db-cluster \ 
     --db-cluster-identifier myreadreplicacluster
```
Windows의 경우:

```
aws rds promote-read-replica-db-cluster ^ 
     --db-cluster-identifier myreadreplicacluster
```
#### RDS API

Aurora 읽기 복제본을 독립형 DB 클러스터로 승격하려면 RDS API 작업 [PromoteReadReplicaDBCluster를](https://docs.aws.amazon.com/AmazonRDS/latest/APIReference/API_PromoteReadReplicaDBCluster.html) 사용합니다.

복제본 클러스터를 승격한 후 다음과 같이 이벤트 로그를 확인하여 승격이 완료되었는지 확인할 수 있 습니다.

Aurora 복제본이 승격되었는지 확인하는 방법

- 1. AWS Management Console에 로그인한 후 <https://console.aws.amazon.com/rds/>에서 Amazon RDS 콘솔을 엽니다.
- 2. 탐색 창에서 Events(이벤트) 를 선택합니다.
- 3. 이벤트 페이지에서 소스(Source) 목록의 해당 클러스터 이름을 찾습니다. 각 이벤트에는 소스, 유 형, 시간 및 메시지가 있습니다. 계정의 AWS 리전에서 발생한 모든 이벤트를 볼 수 있습니다. 승격 에 성공하면 다음 메시지가 생성됩니다.

Promoted Read Replica cluster to a stand-alone database cluster.

승격이 완료된 후에는 소스 RDS for PostgreSQL DB 인스턴스와 Aurora PostgreSQL DB 클러스터 링 크가 해제됩니다. 클라이언트 애플리케이션을 Aurora 읽기 전용 복제본의 엔드포인트로 보낼 수 있습 니다. Aurora 엔드포인트에 대한 자세한 내용은 [Amazon Aurora 연결 관리](#page-128-0) 단원을 참조하세요. 이때 DB 인스턴스를 안전하게 삭제할 수 있습니다.

# Aurora 최적화된 읽기로 Aurora PostgreSQL 쿼리 성능 개선

Aurora 최적화된 읽기로 Aurora PostgreSQL의 쿼리 처리 속도를 높일 수 있습니다. Aurora 최적화된 읽기를 사용하는 Aurora PostgreSQL DB 인스턴스는 DB 인스턴스의 메모리 용량을 초과하는 대규모 데이터 세트를 보유한 애플리케이션에서 쿼리 지연 시간이 최대 8배 개선되고 비용이 최대 30% 절감 됩니다.

주제

- [PostgreSQL의 Aurora 최적화된 읽기 개요](#page-1965-0)
- [Aurora 최적화된 읽기 사용](#page-1967-0)
- [Aurora 최적화된 읽기 사용 사례](#page-1967-1)
- [Aurora 최적화된 읽기를 사용하는 DB 인스턴스 모니터링](#page-1968-0)

## • [Aurora 최적화된 읽기 모범 사례](#page-1969-0)

## <span id="page-1965-0"></span>PostgreSQL의 Aurora 최적화된 읽기 개요

Aurora 최적화된 읽기는 비휘발성 메모리 익스프레스(NVMe) 스토리지와 함께 Graviton 기반 R6gd 및 Intel 기반 R6id 인스턴스를 사용하는 DB 클러스터를 생성할 때 기본적으로 사용할 수 있습니다. 다음 PostgreSQL 버전에서 사용할 수 있습니다.

- 16.1 이상의 모든 버전
- 15.4 이상 버전
- 14.9 이상 버전

Aurora 최적화된 읽기는 계층형 캐시와 임시 객체라는 두 가지 기능을 지원합니다.

최적화된 읽기가 활성화된 계층형 캐시 - 계층형 캐시를 사용하면 DB 인스턴스 캐싱 용량을 인스턴스 메모리의 최대 5배까지 확장할 수 있습니다. 이렇게 하면 트랜잭션 측면에서 가장 최근의 일관성 있는 데이터를 포함하도록 캐시가 자동으로 유지되므로 애플리케이션은 외부 결과 집합 기반 캐싱 솔루션 의 데이터 흐름을 관리하는 오버헤드에서 벗어날 수 있습니다. 이전에 Aurora 스토리지에서 데이터를 가져오던 쿼리에 대해 최대 8배 더 개선된 지연 시간을 제공합니다.

Aurora에서 기본 파라미터 그룹의 shared\_buffers 값은 일반적으로 사용 가능한 메모리의 약 75% 로 설정됩니다. 하지만 r6gd 및 r6id 인스턴스 유형의 경우 Aurora는 최적화된 읽기 캐시에 대한 메타데 이터를 호스팅하기 위해 shared\_buffers 공간을 4.5% 줄입니다.

최적화된 읽기가 활성화된 임시 객체 - 임시 객체를 사용하면 PostgreSQL에서 생성된 임시 파일을 로 컬 NVMe 스토리지에 배치하여 보다 빠르게 쿼리를 처리할 수 있습니다. 이렇게 하면 네트워크를 통해 Elastic Block Storage(EBS)로 전송되는 트래픽이 줄어듭니다. DB 인스턴스에서 사용할 수 있는 메모 리 용량을 초과하는 대량의 데이터를 정렬, 조인 또는 병합하는 고급 쿼리에 대해 최대 2배 더 개선된 지연 시간과 처리량을 제공합니다.

Aurora I/O 최적화 클러스터에서 최적화된 읽기는 계층형 캐시와 NVMe 스토리지의 임시 객체를 모두 사용합니다. 최적화된 읽기가 활성화된 계층형 캐시 기능을 통해 Aurora는 인스턴스 메모리의 2배를 임시 객체에 할당하고, 스토리지의 약 10%는 내부 작업으로, 나머지 스토리지는 계층형 캐시로 할당합 니다. Aurora Standard 클러스터에서 최적화된 읽기는 임시 객체만 사용합니다.

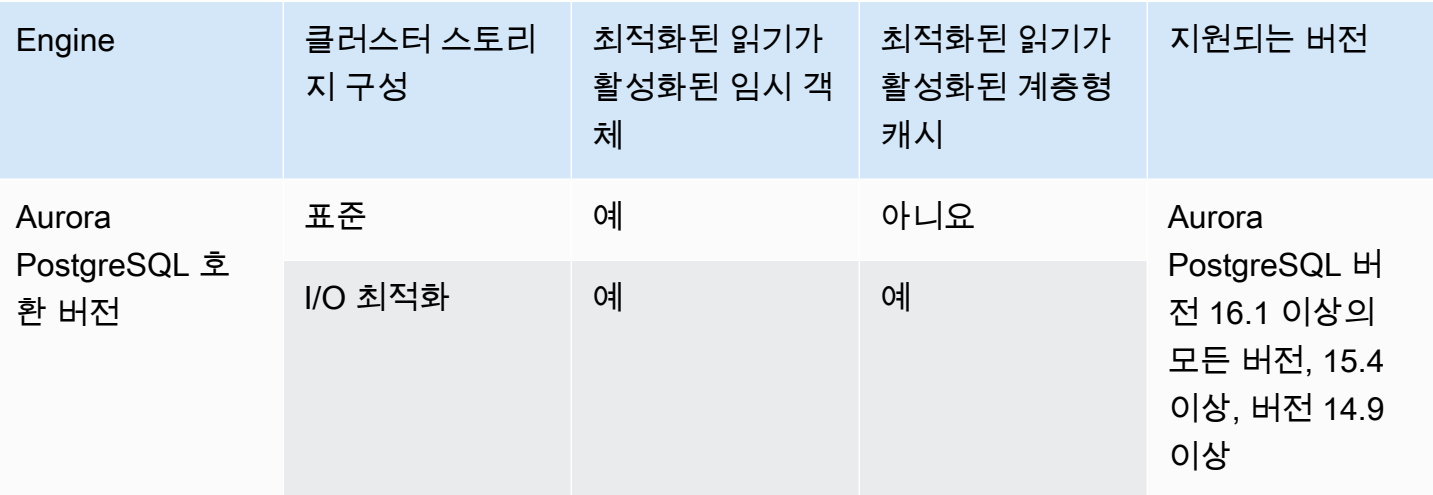

## **a** Note

NVMe 기반 DB 인스턴스 클래스에서 IO 최적화 클러스터와 Standard 클러스터 사이를 전환하 면 데이터베이스 엔진이 즉시 재시작됩니다.

Aurora PostgreSQL에서는 임시 객체가 저장되는 테이블 공간을 구성하는 데 temp\_tablespaces 파 라미터를 사용합니다.

임시 객체가 구성되었는지 확인하려면 다음 명령을 사용합니다.

```
postgres=> show temp_tablespaces;
temp_tablespaces
    ---------------------
aurora_temp_tablespace
(1 row)
```
aurora\_temp\_tablespace는 NVMe 로컬 스토리지를 가리키는 Aurora에서 구성한 테이블스페이스 입니다. 이 파라미터는 수정하거나 Amazon EBS 스토리지로 다시 전환할 수 없습니다.

최적화된 읽기 캐시가 켜져 있는지 확인하려면 다음 명령을 사용합니다.

```
postgres=> show shared_preload_libraries;
                  shared_preload_libraries
--------------------------------------------------------
rdsutils,pg_stat_statements,aurora_optimized_reads_cache
```
# <span id="page-1967-0"></span>Aurora 최적화된 읽기 사용

NVMe 기반 DB 인스턴스 중 하나를 사용하여 Aurora PostgreSQL DB 인스턴스를 프로비저닝하면 DB 인스턴스는 자동으로 Aurora 최적화된 읽기를 사용합니다.

Aurora Optimized Read를 켜려면 다음 중 하나를 수행합니다.

- NVMe 기반 DB 인스턴스 클래스 중 하나를 사용하여 Aurora PostgreSQL DB 클러스터를 생성합니 다. 자세한 내용은 [Amazon Aurora DB 클러스터 생성](#page-285-0) 단원을 참조하십시오.
- NVMe 기반 DB 인스턴스 클래스 중 하나를 사용하여 기존 Aurora PostgreSQL DB 클러스터를 수정 합니다. 자세한 내용은 [Amazon Aurora DB 클러스터 수정](#page-419-0) 단원을 참조하십시오.

Aurora 최적화된 읽기는 로컬 NVMe SSD 스토리지가 있는 DB 인스턴스 클래스 중 하나 이상이 지원 되는 모든 AWS 리전에서 사용 가능합니다. 자세한 내용은 [Aurora DB 인스턴스 클래스](#page-152-1) 단원을 참조하 십시오.

최적화되지 않은 읽기 Aurora 인스턴스로 다시 전환하려면 Aurora 인스턴스의 DB 인스턴스 클래스를 데이터베이스 워크로드에 대해 NVMe 임시 스토리지가 없는 유사한 인스턴스 클래스로 수정하세요. 예를 들어, 현재 DB 인스턴스 클래스가 db.r6gd.4xlarge인 경우 db.r6g.4xlarge를 선택하여 다시 전환 합니다. 자세한 내용은 [Aurora DB 인스턴스 수정을](https://docs.aws.amazon.com/AmazonRDS/latest/UserGuide/Overview.DBInstance.Modifying.html) 참조하세요.

## <span id="page-1967-1"></span>Aurora 최적화된 읽기 사용 사례

최적화된 읽기가 활성화된 계층형 캐시

계층형 캐시가 있는 최적화된 읽기가 도움이 될 수 있는 몇 가지 사용 사례입니다.

- 엄격한 성능 SLA가 있는 결제 처리, 청구, 전자 상거래와 같은 인터넷 규모의 애플리케이션
- 지표/데이터 수집을 위해 수백 개의 포인트 쿼리를 실행하는 실시간 보고 대시보드
- 수백 개의 벡터 임베딩에서 정확한 이웃 또는 가장 가까운 이웃을 검색하기 위해 pgvector 확장을 갖 춘 생성형 AI 애플리케이션

최적화된 읽기가 활성화된 임시 객체

다음은 임시 객체가 있는 최적화된 읽기가 도움이 될 수 있는 몇 가지 사용 사례입니다.

- CTE(Common Table Expression), 파생된 테이블, 그룹화 작업을 포함하는 분석 쿼리.
- 애플리케이션의 최적화되지 않은 쿼리를 처리하는 읽기 전용 복제본.
- 항상 적절한 인덱스를 사용할 수 없는 GROUP BY 및 ORDER BY 같은 복잡한 작업이 포함된 온디 맨드 또는 동적 보고 쿼리.
- 정렬을 위한 CREATE INDEX 또는 REINDEX 작업입니다.
- 내부 임시 테이블을 사용하는 기타 워크로드.

## <span id="page-1968-0"></span>Aurora 최적화된 읽기를 사용하는 DB 인스턴스 모니터링

최적화된 읽기가 활성화된 계층형 캐시를 사용하는 쿼리는 다음 예와 같이 EXPLAIN 명령을 사용하여 모니터링할 수 있습니다.

Postgres=> **EXPLAIN (ANALYZE, BUFFERS) SELECT c FROM sbtest15 WHERE id=100000000**

QUERY PLAN -------------------------------------------------------------------------------------- Index Scan using sbtest15\_pkey on sbtest15 (cost=0.57..8.59 rows=1 width=121) (actual time=0.287..0.288 rows=1 loops=1) Index Cond: (id = 100000000) Buffers: shared hit=3 read=2 aurora\_orcache\_hit=2 I/O Timings: shared/local read=0.264 Planning: Buffers: shared hit=33 read=6 aurora\_orcache\_hit=6 I/O Timings: shared/local read=0.607 Planning Time: 0.929 ms Execution Time: 0.303 ms (9 rows) Time: 2.028 ms

**a** Note

계획 설명의 Buffers 섹션에 있는 aurora\_orcache\_hit 및 aurora\_storage\_read 필드는 최적화된 읽기가 켜져 있고 값이 0보다 큰 경우에만 표시됩니다. 읽기 필드는 aurora orcache hit 필드와 aurora storage read 필드의 합계입니다.

다음 CloudWatch 지표를 사용하여 Aurora 최적화된 읽기를 사용하는 DB 인스턴스를 모니터링할 수 있습니다.

- AuroraOptimizedReadsCacheHitRatio
- FreeEphemeralStorage
- ReadIOPSEphemeralStorage
- ReadLatencyEphemeralStorage
- ReadThroughputEphemeralStorage
- WriteIOPSEphemeralStorage
- WriteLatencyEphemeralStorage
- WriteThroughputEphemeralStorage

이러한 지표는 사용 가능한 인스턴스 스토어 스토리지, IOPS 및 처리량(throughput)에 대한 데이터를 제공합니다. 이러한 지표에 대한 자세한 내용은 [Amazon Aurora에 대한 인스턴스 수준 지표](#page-990-0) 섹션을 참 조하세요.

pg\_proctab 확장을 사용하여 NVMe 스토리지를 모니터링할 수도 있습니다.

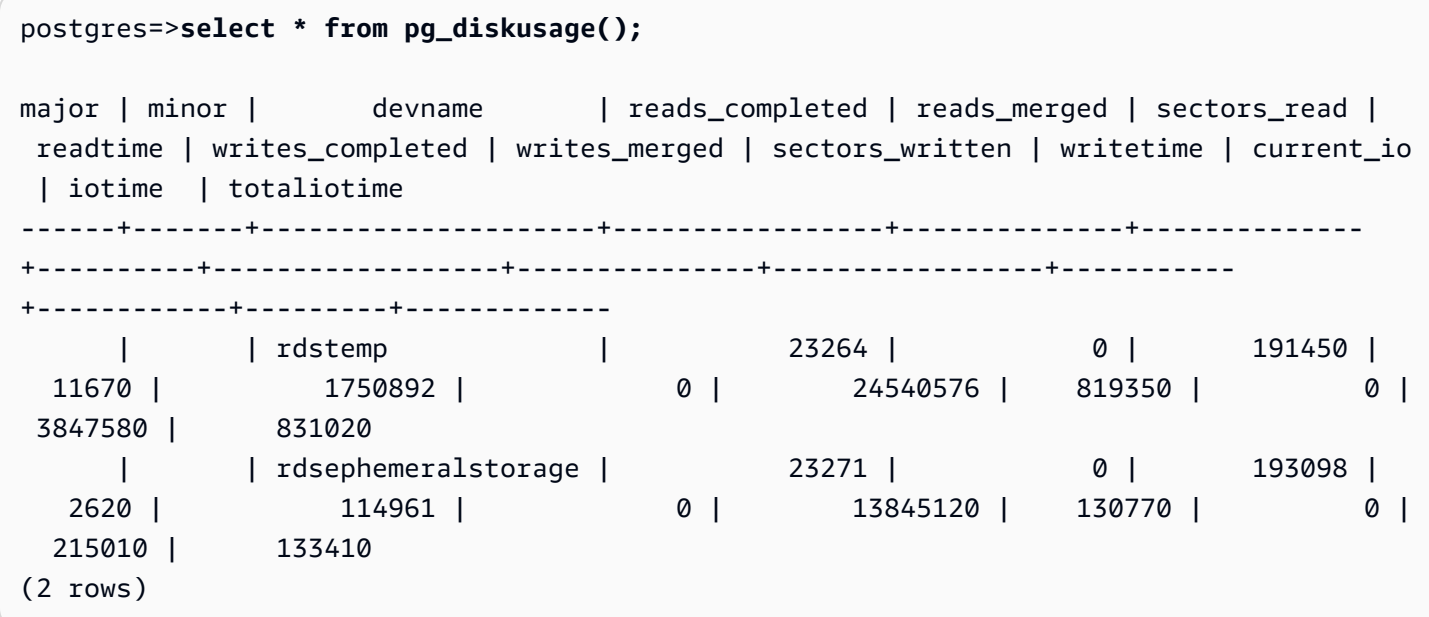

# <span id="page-1969-0"></span>Aurora 최적화된 읽기 모범 사례

Aurora 최적화된 읽기에 대한 다음 모범 사례를 따릅니다.

• CloudWatch 지표 FreeEphemeralStorage를 사용하여 인스턴스 스토어에서 사용 가능한 스토리 지 공간을 모니터링합니다. DB 인스턴스의 워크로드로 인해 인스턴스 스토어가 한도에 도달하면 임

시 객체를 많이 사용하는 동시성 및 쿼리를 조정하거나 더 큰 DB 인스턴스 클래스를 사용하도록 수 정합니다.

- 최적화된 읽기 캐시 적중률에 대한 CloudWatch 지표를 모니터링합니다. VACUUM과 같은 작업은 많은 수의 블록을 매우 빠르게 수정합니다. 이로 인해 적중률이 일시적으로 떨어질 수 있습니다. pg\_prewarm 확장을 사용하여 데이터를 버퍼 캐시에 로드하면 Aurora가 이러한 블록 중 일부를 최 적화된 읽기 캐시에 선제적으로 기록할 수 있습니다.
- 클러스터 캐시 관리(CCM)를 사용하여 장애 조치 대상으로 사용될 Tier-0 리더의 버퍼 캐시 및 계층 형 캐시를 워밍업할 수 있습니다. CCM이 활성화되면 버퍼 캐시를 정기적으로 스캔하여 제거 가능한 페이지를 계층형 캐시에 기록합니다. CCM에 대한 자세한 내용은 [장애 조치 후 Aurora PostgreSQL](#page-2307-0) [용 클러스터 캐시 관리를 통한 신속한 복구](#page-2307-0) 섹션을 참조하세요.

# Babelfish for Aurora PostgreSQL 사용

Babelfish for Aurora PostgreSQL에서는 SQL Server 클라이언트의 데이터베이스 연결을 수락하는 기능을 사용하여 Aurora PostgreSQL DB 클러스터를 확장합니다. Babelfish를 사용하면 원래 SQL Server용으로 구축된 애플리케이션이 기존 마이그레이션에 비해 코드를 거의 변경할 필요가 없고 데이 터베이스 드라이버를 수정하지 않고도 Aurora PostgreSQL과 직접 작동할 수 있습니다. 마이그레이션 에 대한 자세한 내용은 [SQL Server 데이터베이스를 Babelfish for Aurora PostgreSQL로 마이그레이션](#page-2019-0) 섹션을 참조하세요.

Babelfish는 Aurora PostgreSQL 데이터베이스 클러스터에 대한 추가 엔드포인트를 제공하여 SQL Server 와이어 수준 프로토콜 및 일반적으로 사용되는 SQL Server 문을 이해하도록 할 수 있습니 다. Tabular Data Stream(TDS) 와이어 프로토콜을 사용하는 클라이언트 애플리케이션은 Aurora PostgreSQL의 TDS 리스너 포트에 기본적으로 연결할 수 있습니다. TDS에 대한 자세한 내용은 Microsoft 웹 사이트의 [\[MS-TDS\]: Tabular Data Stream 프로토콜](https://docs.microsoft.com/en-us/openspecs/windows_protocols/ms-tds/b46a581a-39de-4745-b076-ec4dbb7d13ec)을 참조하세요.

**a** Note

Babelfish for Aurora PostgreSQL은 TDS 버전 7.1에서 7.4까지를 지원합니다.

또한 Babelfish는 PostgreSQL 연결을 사용하여 데이터에 대한 액세스를 제공합니다. 기본적으로 Babelfish에서 지원하는 두 SQL 언어는 다음 포트에서 기본 와이어 프로토콜을 통해 사용할 수 있습니 다.

- SQL Server 언어(T-SQL), 클라이언트는 포트 1433에 연결합니다.
- PostgreSQL 언어(PL/pgSQL), 클라이언트는 포트 5432에 연결합니다.

Babelfish는 몇 가지 차이가 있는 Transact-SQL(T-SQL) 언어를 실행합니다. 자세한 내용은 [Babelfish](#page-2051-0) [for Aurora PostgreSQL과 SQL Server의 차이점](#page-2051-0) 섹션을 참조하세요.

다음 섹션에서는 Babelfish for Aurora PostgreSQL DB 클러스터를 설정하고 사용하는 방법에 대한 정 보를 찾아볼 수 있습니다.

주제

- [Babelfish 제한 사항](#page-1973-0)
- [Babelfish 아키텍처 및 구성 이해](#page-1974-0)
- [Babelfish for Aurora PostgreSQL DB 클러스터 생성](#page-2009-0)
- [SQL Server 데이터베이스를 Babelfish for Aurora PostgreSQL로 마이그레이션](#page-2019-0)
- [Babelfish for Aurora PostgreSQL을 사용하는 데이터베이스 인증](#page-2029-0)
- [Babelfish DB 클러스터에 연결](#page-2034-0)
- [Babelfish 작업](#page-2046-0)
- [Babelfish 문제 해결](#page-2110-0)
- [Babelfish 끄기](#page-2112-0)
- [Babelfish 버전 업데이트](#page-2113-0)
- [Babelfish for Aurora PostgreSQL 참조](#page-2130-0)

# <span id="page-1973-0"></span>Babelfish 제한 사항

현재 Babelfish for Aurora PostgreSQL에 다음과 같은 제한 사항이 적용됩니다.

- 현재 Babelfish는 다음 Aurora 기능을 지원하지 않습니다.
	- Amazon RDS 블루/그린 배포
	- AWS Identity and Access Management
	- 데이터베이스 활동 스트림(DAS)
	- PostgreSQL 논리적 복제
	- Aurora PostgreSQL Serverless v2를 사용하고 프로비저닝된 RDS 데이터 API
	- RDS for SQL Server를 사용하는 RDS 프록시
	- Salted challenge response authentication mechanism(SCRAM)
	- 쿼리 편집기
- Babelfish는 현재 Active Directory 그룹을 위한 Kerberos 기반 인증을 지원하지 않습니다.
- Babelfish는 다음과 같은 클라이언트 드라이버 API 지원을 제공하지 않습니다.
	- Microsoft Distributed Transaction Coordinator(MSDTC) 관련 연결 속성이 있는 API 요청은 지원되 지 않습니다. 여기에는 SQL 서버 JDBC 드라이버의 SQLServerXAResource 클래스에 의한 XA 호 출이 포함됩니다.
	- Babelfish는 최신 버전의 TDS 프로토콜을 사용하는 드라이버와의 연결 풀링을 지원합니다. 이전 버전의 드라이버에서는 연결 속성 및 연결 풀링과 관련된 메서드가 있는 API 요청은 지원되지 않 습니다.
- Babelfish는 현재 다음 Aurora PostgreSQL 확장을 지원하지 않습니다.
	- bloom
	- btree\_gin
	- btree\_gist
	- citext
	- cube
	- hstore
	- hypopg
	- pglogical를 이용한 논리적 복제
	- ltree
- Babelfish 제한 사항 1943
	- pgcrypto

• apg\_plan\_mgmt를 사용하는 쿼리 계획 관리

PostgreSQL 확장에 대한 자세한 내용은 [확장 및 외부 데이터 래퍼 작업](#page-2487-0) 섹션을 참조하세요.

• Microsoft JDBC 드라이버의 대안으로 설계된 오픈 소스 [jTDS 드라이버](https://github.com/milesibastos/jTDS/)는 지원되지 않습니다.

## <span id="page-1974-0"></span>Babelfish 아키텍처 및 구성 이해

Aurora DB 클러스터와 마찬가지로 Babelfish를 실행하는 Aurora PostgreSQL-Compatible Edition DB 클러스터를 관리합니다. 즉 확장성, 장애 조치를 지원하는 고가용성 및 Aurora DB 클러스터가 제공하 는 기본 제공 복제본의 이점을 누릴 수 있습니다. 이러한 기능에 대해 자세히 알아보려면 [Aurora DB 클](#page-470-0) [러스터의 성능 및 확장 관리](#page-470-0), [Amazon Aurora의 고가용성](#page-176-0) 및 [Amazon Aurora를 사용한 복제](#page-180-0) 섹션을 참 조하세요. 다음과 같이 다른 많은 AWS 도구 및 유틸리티에 대한 액세스 권한도 있습니다.

- Amazon CloudWatch는 데이터 및 실행 가능한 인사이트를 제공하는 모니터링 및 관찰 가능 서비스 입니다. 자세한 내용은 [Amazon CloudWatch로 Amazon Aurora 지표 모니터링](#page-852-0) 단원을 참조하십시 오.
- 성능 개선 도우미는 데이터베이스의 로드를 빠르게 평가할 수 있는 데이터베이스 성능 튜닝 및 모니 터링 기능입니다. 자세한 내용은 [성능 개선 도우미를 통한 Amazon Aurora 모니터링을](#page-866-0) 참조하십시 오.
- Aurora 글로벌 데이터베이스는 여러 AWS 리전에 걸쳐 있으므로 대기 시간이 짧은 글로벌 읽기를 지 원하며, 드물게 발생하여 전체 AWS 리전에 영향을 미칠 수 있는 중단을 신속하게 복구할 수 있습니 다. 자세한 내용은 [Amazon Aurora 글로벌 데이터베이스 사용](#page-2778-0) 단원을 참조하십시오.
- 사용 가능한 경우 자동 소프트웨어 패치를 사용하면 최신 보안 및 기능 패치로 데이터베이스를 최신 상태로 유지할 수 있습니다.
- Amazon RDS 이벤트는 이메일 또는 SMS 메시지를 통해 사용자에게 자동 장애 조치와 같은 중요한 데이터베이스 이벤트에 대한 알림을 제공합니다. 자세한 내용은 [Amazon Aurora 이벤트 모니터링](#page-1058-0) 단 원을 참조하십시오.

아래에서 Babelfish 아키텍처와 마이그레이션하는 SQL Server 데이터베이스를 Babelfish에서 처리하 는 방법에 대해 알아볼 수 있습니다. Babelfish DB 클러스터를 생성할 때 단일 데이터베이스 또는 다중 데이터베이스, 데이터 정렬 및 기타 세부 사항에 대해 몇 가지 결정을 내려야 합니다.

주제

- [Babelfish 아키텍처](#page-1975-0)
- [Babelfish용 DB 클러스터 파라미터 그룹 설정](#page-1979-0)
- [Babelfish에서 지원하는 데이터 정렬](#page-1988-0)
- [이스케이프 해치를 사용하여 Babelfish 오류 처리 관리](#page-2001-0)

## <span id="page-1975-0"></span>Babelfish 아키텍처

Babelfish가 켜진 상태에서 Aurora PostgreSQL 클러스터를 생성하면 Aurora는 babelfish\_db라는 PostgreSQL 데이터베이스로 클러스터를 프로비저닝합니다. 이 데이터베이스에는 마이그레이션된 모 든 SQL Server 객체 및 구조가 상주합니다.

### **a** Note

Aurora PostgreSQL 클러스터에서 babelfish\_db 데이터베이스 이름은 Babelfish용으로 예약되어 있습니다. Babelfish DB 클러스터에 자체 'babelfish\_db' 데이터베이스를 생성하면 Aurora가 Babelfish를 성공적으로 프로비저닝하지 못합니다.

TDS 포트에 연결하면 세션이 babelfish\_db 데이터베이스에 배치됩니다. T-SQL에서 구조는 SQL Server 인스턴스에 연결되는 것과 비슷합니다. master, msdb, tempdb 데이터베이스와 sys.databases 카탈로그가 표시됩니다. USE 문을 사용하여 추가 사용자 데이터베이스를 생 성하고 데이터베이스 간에 전환할 수 있습니다. SQL Server 사용자 데이터베이스를 생성하면 babelfish\_db PostgreSQL 데이터베이스에 병합됩니다. 데이터베이스는 SQL Server에서 제공하는 것과 같거나 유사한 교차 데이터베이스 구문 및 의미 체계를 유지합니다.

단일 데이터베이스 또는 여러 데이터베이스에서 Babelfish 사용

Babelfish와 함께 사용할 Aurora PostgreSQL 클러스터를 생성하면 자체적으로 단일 SQL Server 데이 터베이스를 사용하거나 여러 SQL Server 데이터베이스를 함께 사용할 것인지 선택할 수 있습니다. 선 택 사항은 babelfish\_db 데이터베이스 내부의 SQL Server 스키마의 이름이 Aurora PostgreSQL에 서 나타나는 방식에 영향을 미칩니다. 마이그레이션 모드는 migration\_mode 파라미터에 저장됩니 다. 이전에 생성한 모든 SQL 객체에 대한 액세스 권한이 손실될 수 있으므로, 클러스터를 생성한 후에 는 이 파라미터를 변경하지 않아야 합니다.

단일 데이터베이스 모드에서는 SQL Server 데이터베이스의 스키마 이름이 PostgreSQL의 babelfish\_db 데이터베이스에서도 그대로 유지됩니다. 단일 데이터베이스만 마이그레이션하도록 선택하면, 마이그레이션된 사용자 데이터베이스의 스키마 이름을 SQL Server에서 사용한 것과 동일한 이름으로 PostgreSQL에서 참조할 수 있습니다. 예를 들어 dbo 및 smith 스키마는 dbA 데이터베이스 내부에 상주합니다.

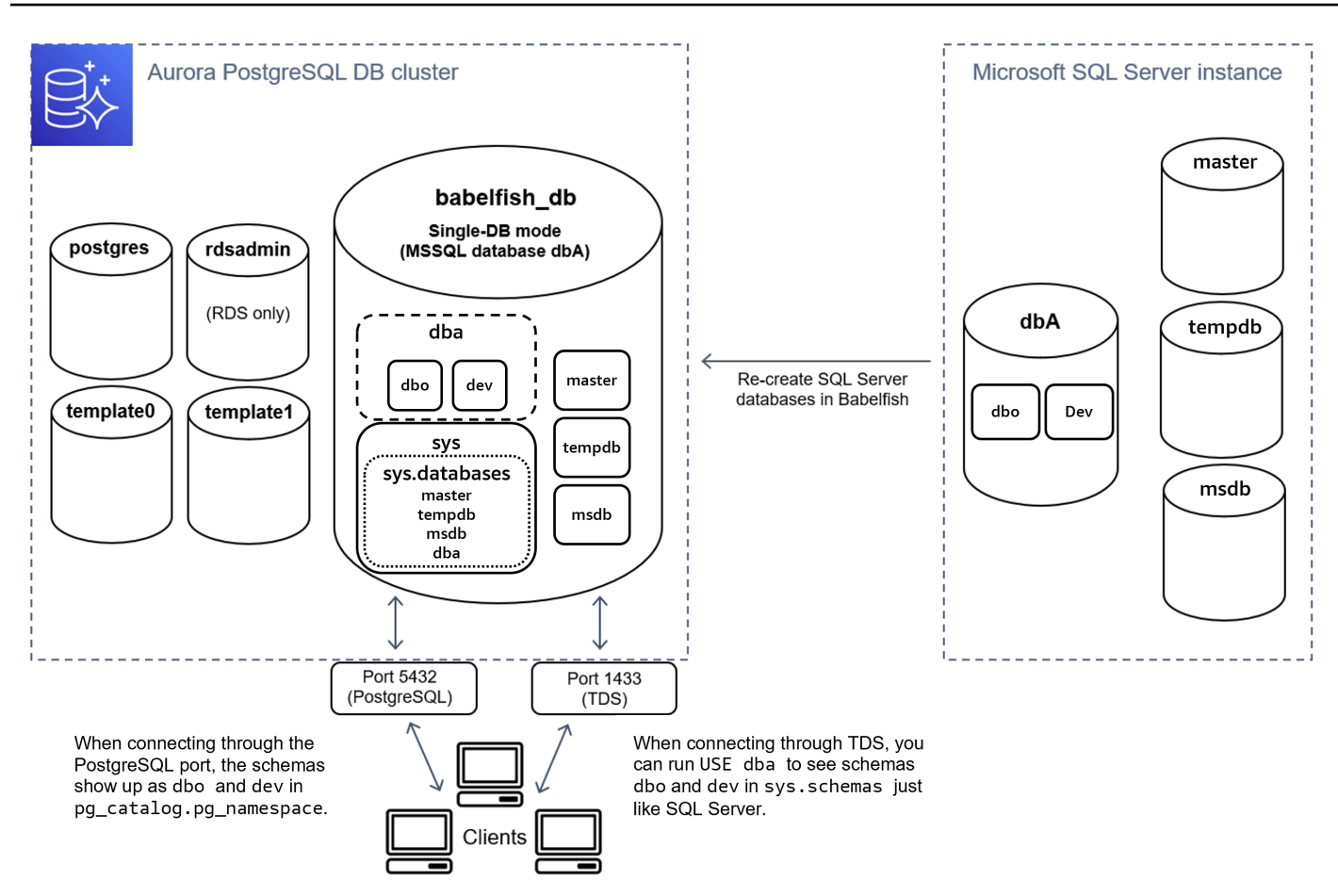

TDS를 통해 연결할 때 SQL 서버에서와 마찬가지로 T-SQL에서 dbo 및 dev 스키마를 보려면 USE dba를 실행할 수 있습니다. 변경되지 않은 스키마 이름은 PostgreSQL에서 볼 수 있습니다.

다중 데이터베이스 모드에서 사용자 데이터베이스의 스키마 이름은 PostgreSQL에서 액세스하는 경우 dbname\_schemaname이 됩니다. T-SQL에서 액세스하는 경우에도 스키마 이름은 동일하게 유지됩니 다.

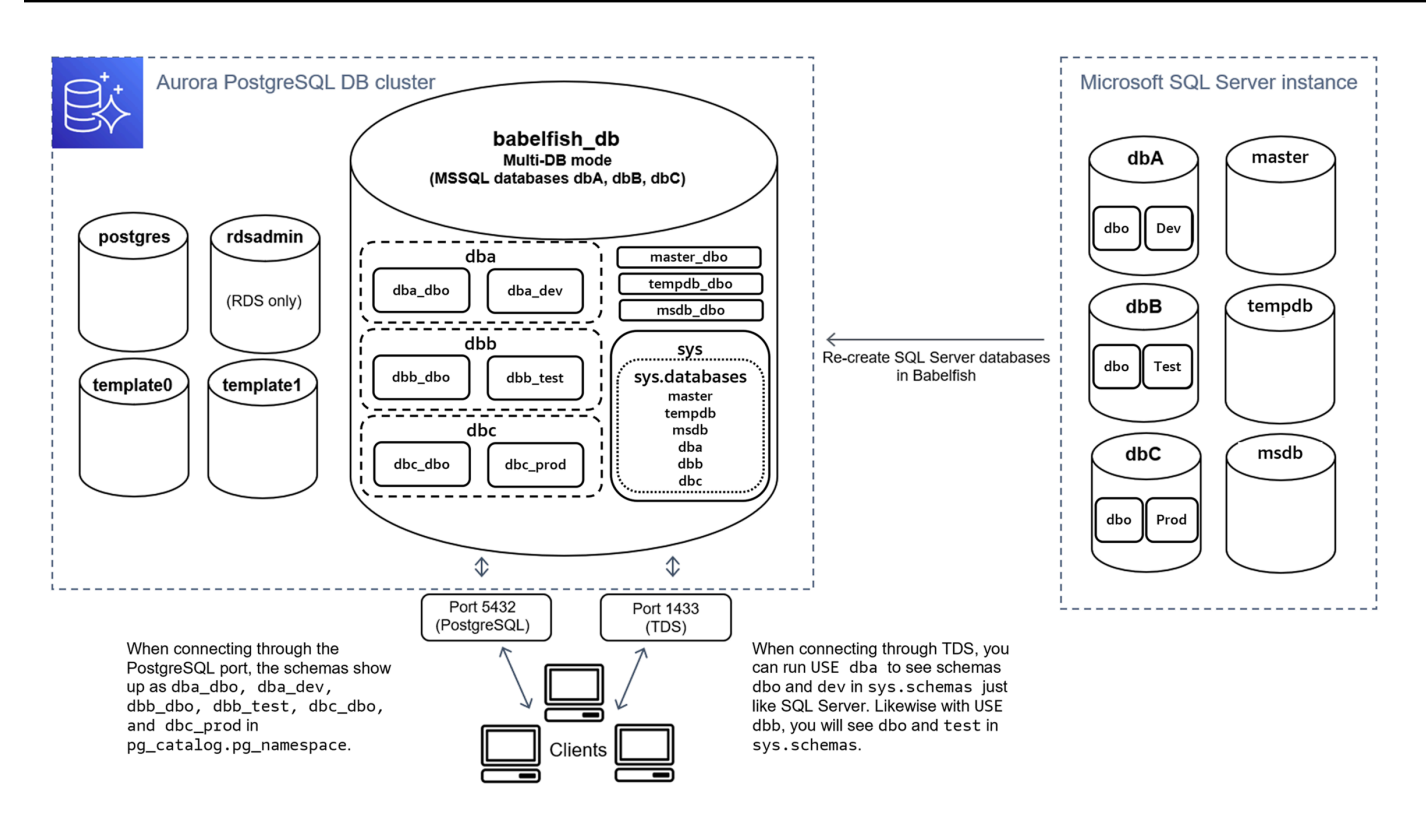

이미지에서 볼 수 있듯이 다중 데이터베이스 모드와 단일 데이터베이스 모드는 TDS 포트를 통해 연결 하고 T-SQL을 사용할 때 SQL Server와 동일합니다. 예를 들어, USE dbA은 SQL Server에서와 같이 스키마 dbo 및 dev를 나열합니다. 매핑된 스키마 이름(예: dba\_dbo 및 dba\_dev)은 PostgreSQL에서 볼 수 있습니다.

각 데이터베이스에는 여전히 스키마가 포함되어 있습니다. 각 데이터베이스의 이름이 SQL Server 스 키마 이름 앞에 추가되며 밑줄을 구분 기호로 사용합니다. 예를 들면 다음과 같습니다.

- dba가 dba dbo 및 dba dev를 포함합니다.
- dbb가 dbb dbo 및 dbb test를 포함합니다.
- dbc가 dbc\_dbo 및 dbc\_prod를 포함합니다.

babelfish\_db 데이터베이스 내부에서 T-SQL 사용자는 계속 USE dbname을 실행하여 데이터베이 스 컨텍스트를 변경하므로 모양과 느낌이 SQL Server와 비슷하게 유지됩니다.

### 마이그레이션 모드 선택

각 마이그레이션 모드에는 장점과 단점이 있습니다. 보유한 사용자 데이터베이스 수와 마이그레이션 계획에 따라 마이그레이션 모드를 선택합니다. Babelfish와 함께 사용할 클러스터를 생성한 후에는 마 이그레이션 모드를 변경하지 않아야 합니다. 이전에 생성한 모든 SQL 객체에 대한 액세스 권한을 잃을 수 있습니다. 마이그레이션 모드를 선택할 때는 사용자 데이터베이스 및 클라이언트의 요구 사항을 고 려하세요.

Babelfish와 함께 사용할 클러스터를 만들면 Aurora PostgreSQL은 시스템 데이터베이스 master 및 tempdb를 생성합니다. 시스템 데이터베이스(master 또는 tempdb)에서 객체를 생성하거나 수정한 경우 새 클러스터에서 해당 객체를 다시 생성해야 합니다. SQL 서버와 달리 Babelfish는 클러스터 재부 팅 후 tempdb를 다시 초기화하지 않습니다.

다음과 같은 경우 단일 데이터베이스 마이그레이션 모드를 사용합니다.

- 단일 SQL Server 데이터베이스를 마이그레이션하는 경우. 단일 데이터베이스 모드의 경우 PostgreSQL에서 액세스될 때 마이그레이션된 스키마 이름은 원래 SQL Server 스키마 이름과 동일 합니다. 따라서 PostgreSQL 연결에서 실행되도록 기존 SQL 쿼리를 최적화하려는 경우 기존 SQL 쿼리에 대한 코드 변경이 줄어듭니다.
- 최종 목표가 기본 Aurora PostgreSQL로 완전히 마이그레이션하는 경우. 마이그레이션하기 전에 스 키마를 단일 스키마(dbo)로 통합한 다음, 단일 클러스터로 마이그레이션하여 필요한 변경 사항을 줄 입니다.

다음과 같은 경우 여러 데이터베이스 마이그레이션 모드를 사용합니다.

- 동일한 인스턴스에서 여러 사용자 데이터베이스를 사용하는 기본 SQL Server 경험을 원하는 경우
- 여러 사용자 데이터베이스를 함께 마이그레이션해야 하는 경우

## <span id="page-1979-0"></span>Babelfish용 DB 클러스터 파라미터 그룹 설정

Aurora PostgreSQL DB 클러스터를 생성하고 Babelfish에서 설정(Turn on Babelfish)을 선택한 경우 새 로 생성(Create new)을 선택하면 DB 클러스터 파라미터 그룹이 자동으로 생성됩니다. 이 DB 클러스 터 파라미터 그룹은 설치를 위해 선택한 Aurora PostgreSQL 버전(예: Aurora PostgreSQL 버전 14)의 Aurora PostgreSQL DB 클러스터 파라미터 그룹을 기반으로 합니다. 다음과 같은 일반 패턴을 사용하 여 이름을 지정합니다.

custom-aurora-postgresql14-babelfish-compat-3

클러스터 생성 프로세스 중에 다음 설정을 변경할 수 있지만, 일부 설정은 사용자 지정 파라미터 그룹 에 저장되면 변경할 수 없으므로 신중하게 지정해야 합니다.

- 단일 데이터베이스 또는 다중 데이터베이스
- 기본 데이터 정렬 로캘
- 데이터 정렬 이름
- DB 파라미터 그룹

기존 Aurora PostgreSQL DB 클러스터 버전 13 이상의 파라미터 그룹을 사용하려면 그룹을 편집하고 babelfish\_status 파라미터를 on으로 설정합니다. Aurora PostgreSQL 클러스터를 생성하기 전에 Babelfish 옵션을 지정합니다. 자세한 내용은 [파라미터 그룹 작업을](#page-340-0) 참조하십시오.

다음 파라미터는 Babelfish 기본 설정을 제어합니다. 설명(Description)에 달리 명시되지 않는 한 파라 미터를 수정할 수 있습니다. 기본값이 설명에 포함됩니다. 파라미터에 사용할 수 있는 값을 보려면 다 음을 수행합니다.

#### **a** Note

새 DB 파라미터 그룹을 DB 인스턴스와 연결하면 수정된 정적 파라미터 및 동적 파라미터는 DB 인스턴스가 재부팅된 후에만 적용됩니다. 그러나 DB 파라미터 그룹을 DB 인스턴스에 연결 한 후 DB 파라미터 그룹에서 동적 파라미터를 수정하면 이러한 변경 사항이 재부팅 없이 즉시 적용됩니다.

- 1. [https://console.aws.amazon.com/rds/에](https://console.aws.amazon.com/rds/)서 AWS Management Console에 로그인한 후 Amazon RDS 콘솔을 엽니다.
- 2. 탐색 메뉴에서 파라미터 그룹(Parameter groups)을 선택합니다.
- 3. 목록에서 default.aurora-postgresql14 DB 클러스터 파라미터 그룹을 선택합니다.
- 4. 검색 필드에 파라미터 이름을 입력합니다. 예를 들면, 검색 필드에 babelfishpg\_tsql.default\_locale을 입력하여 이 파라미터와 기본값 및 허용되는 설정을 표시합니다.

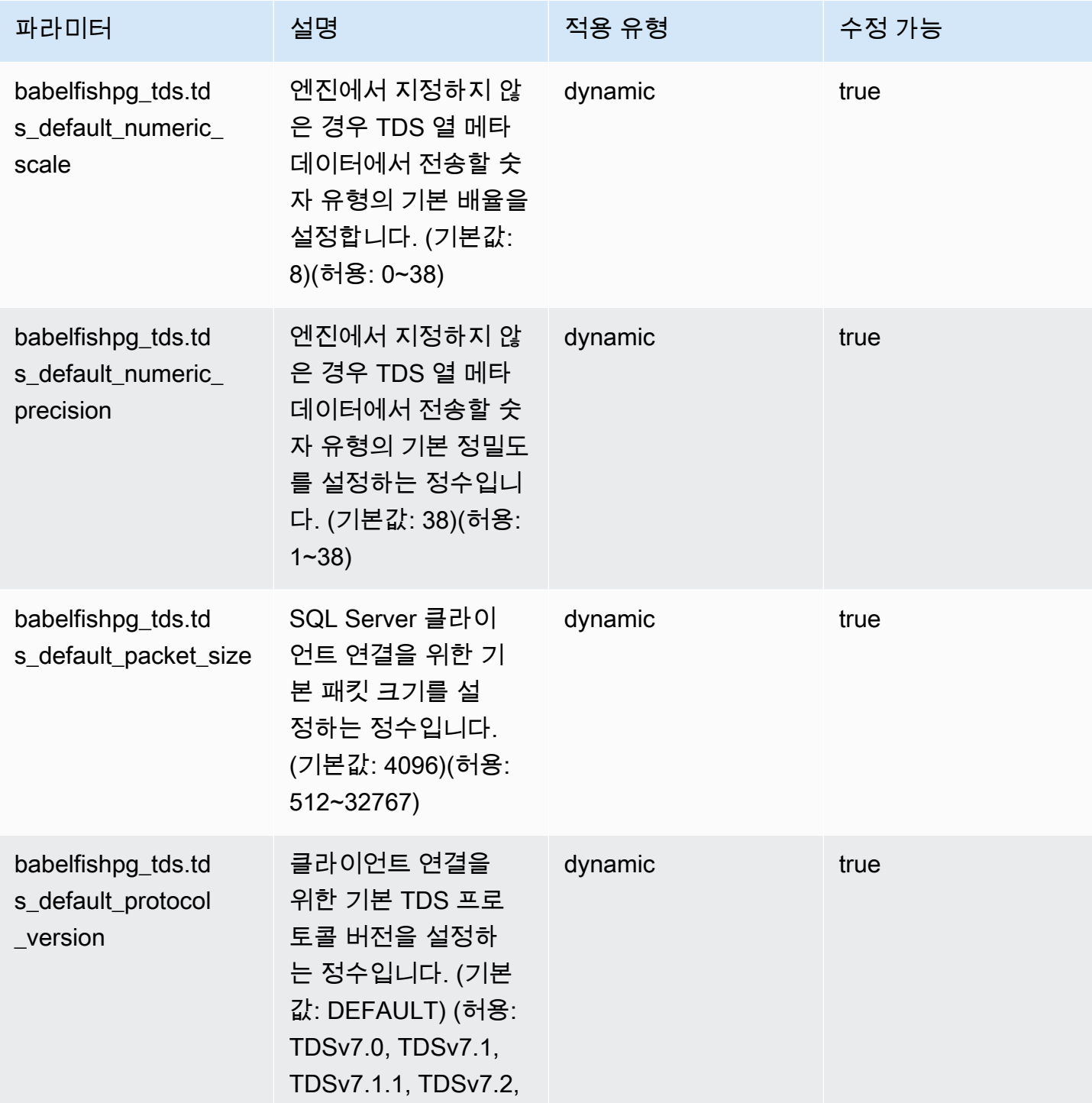

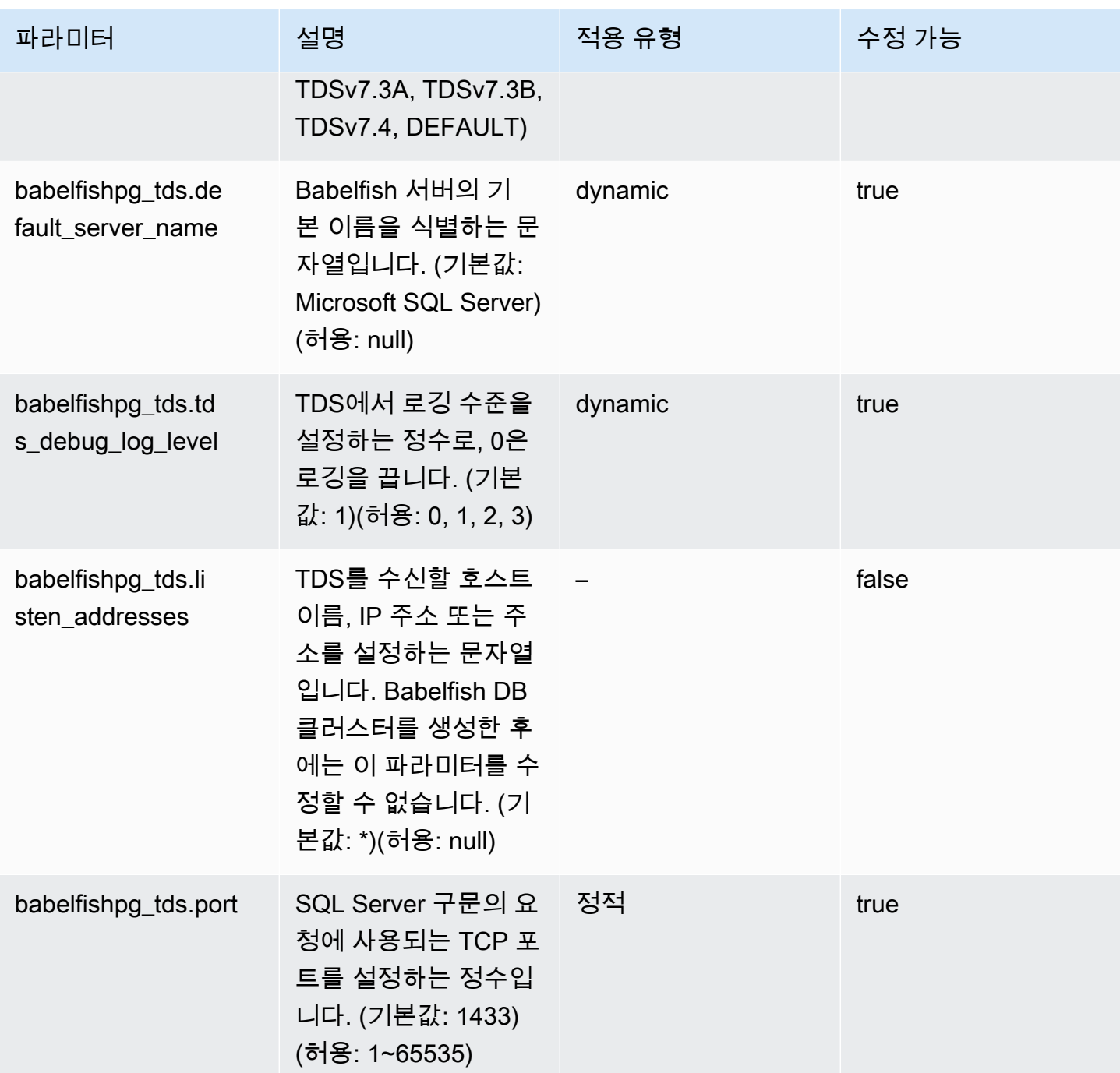

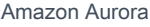

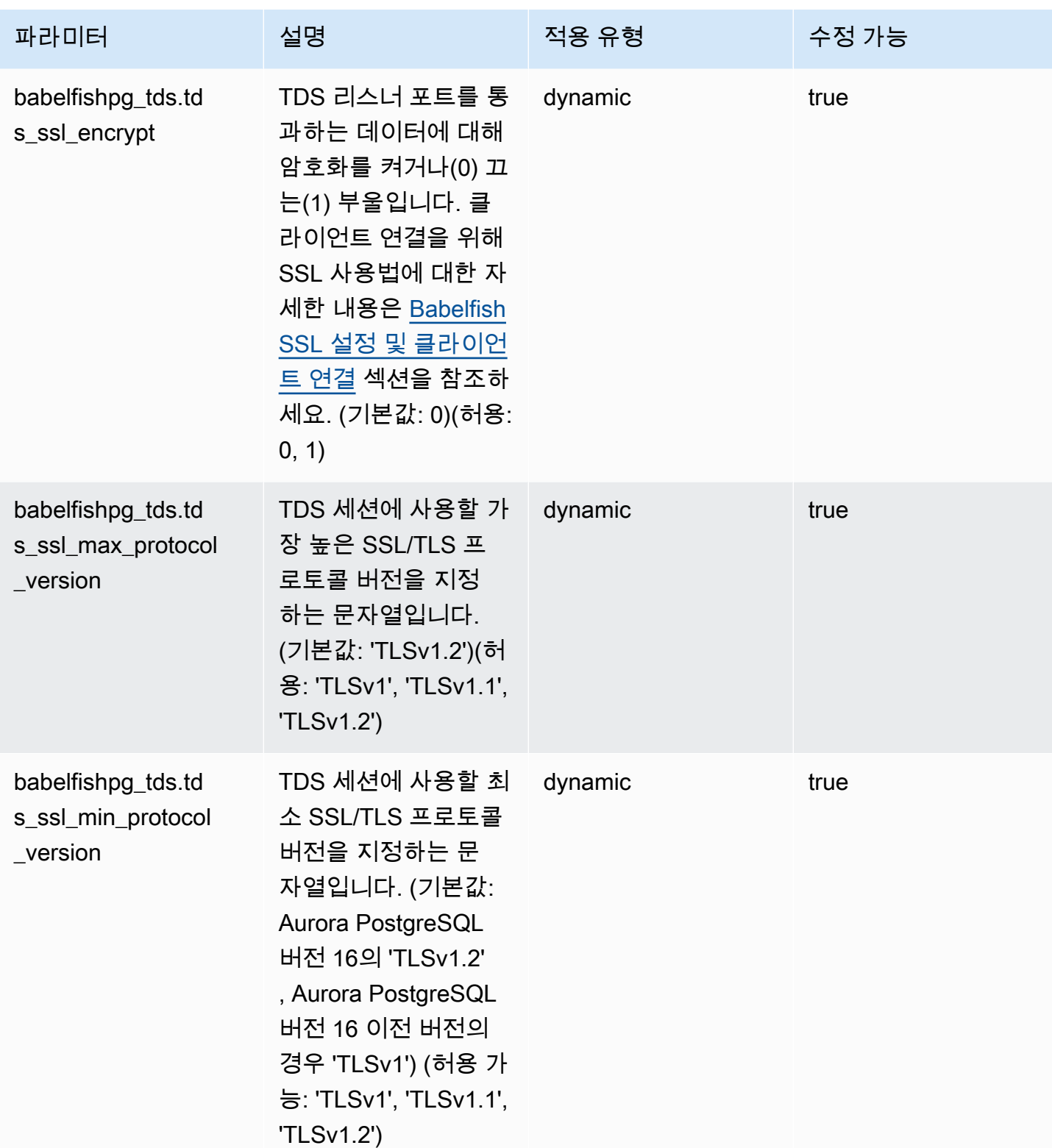

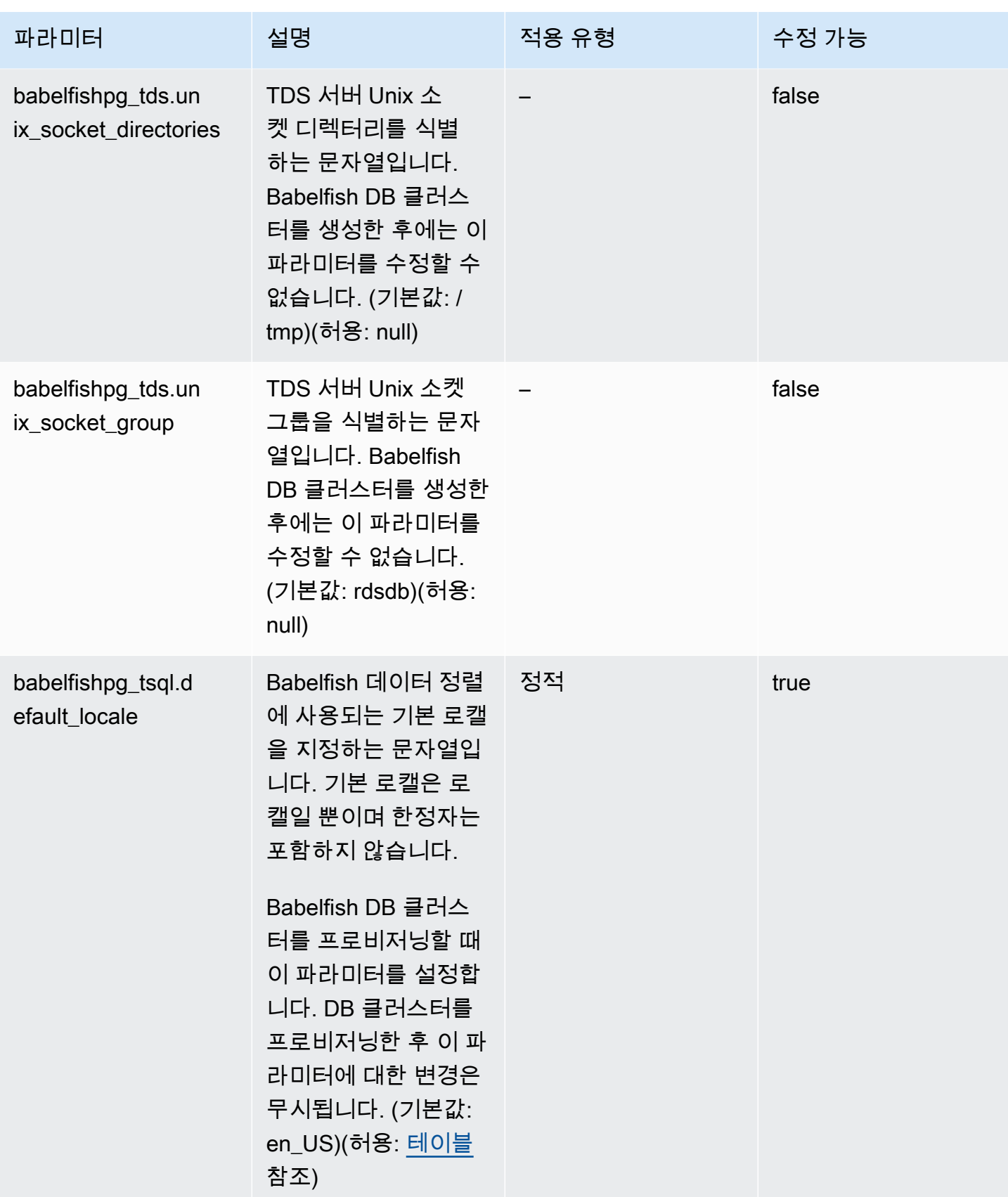

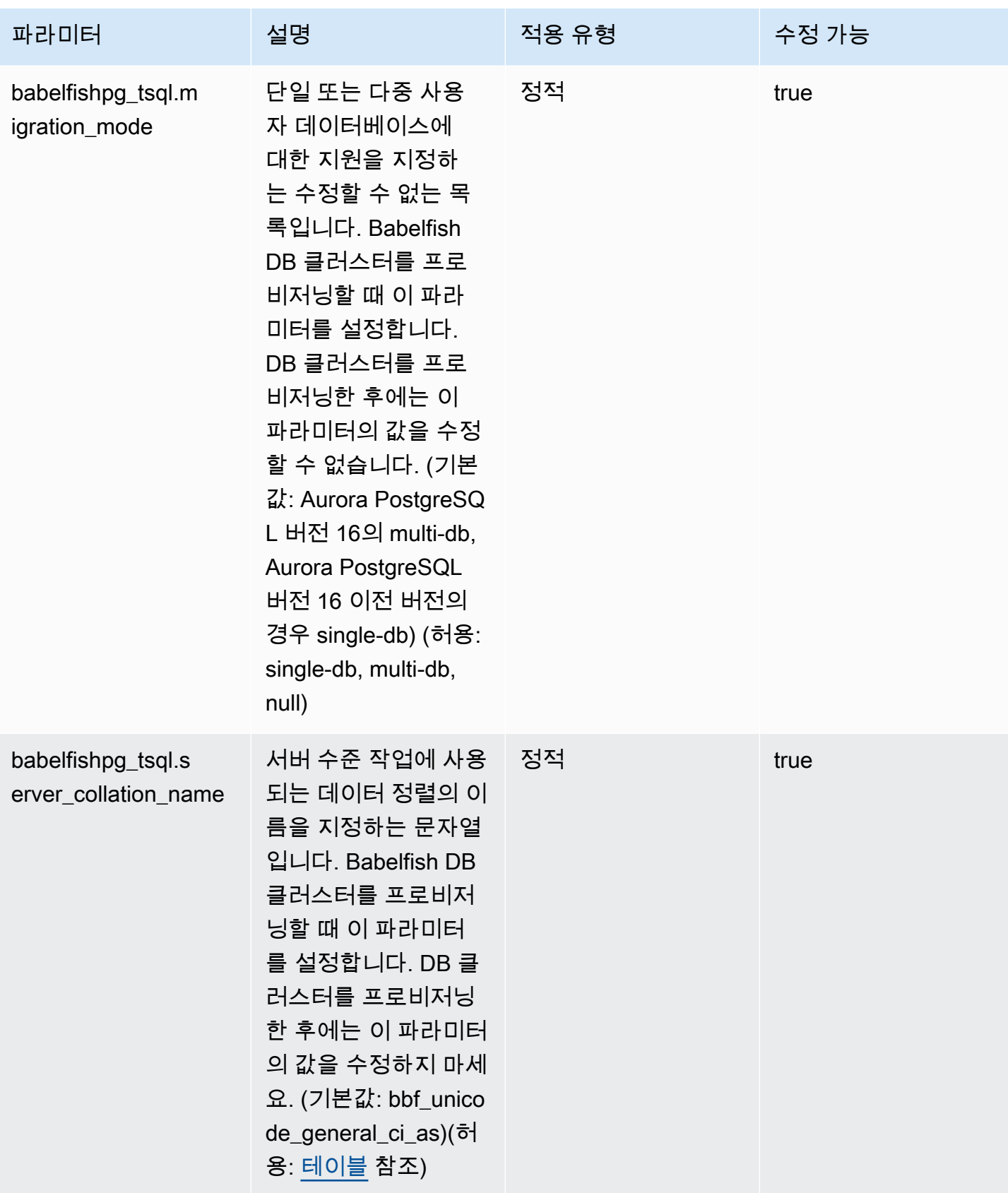

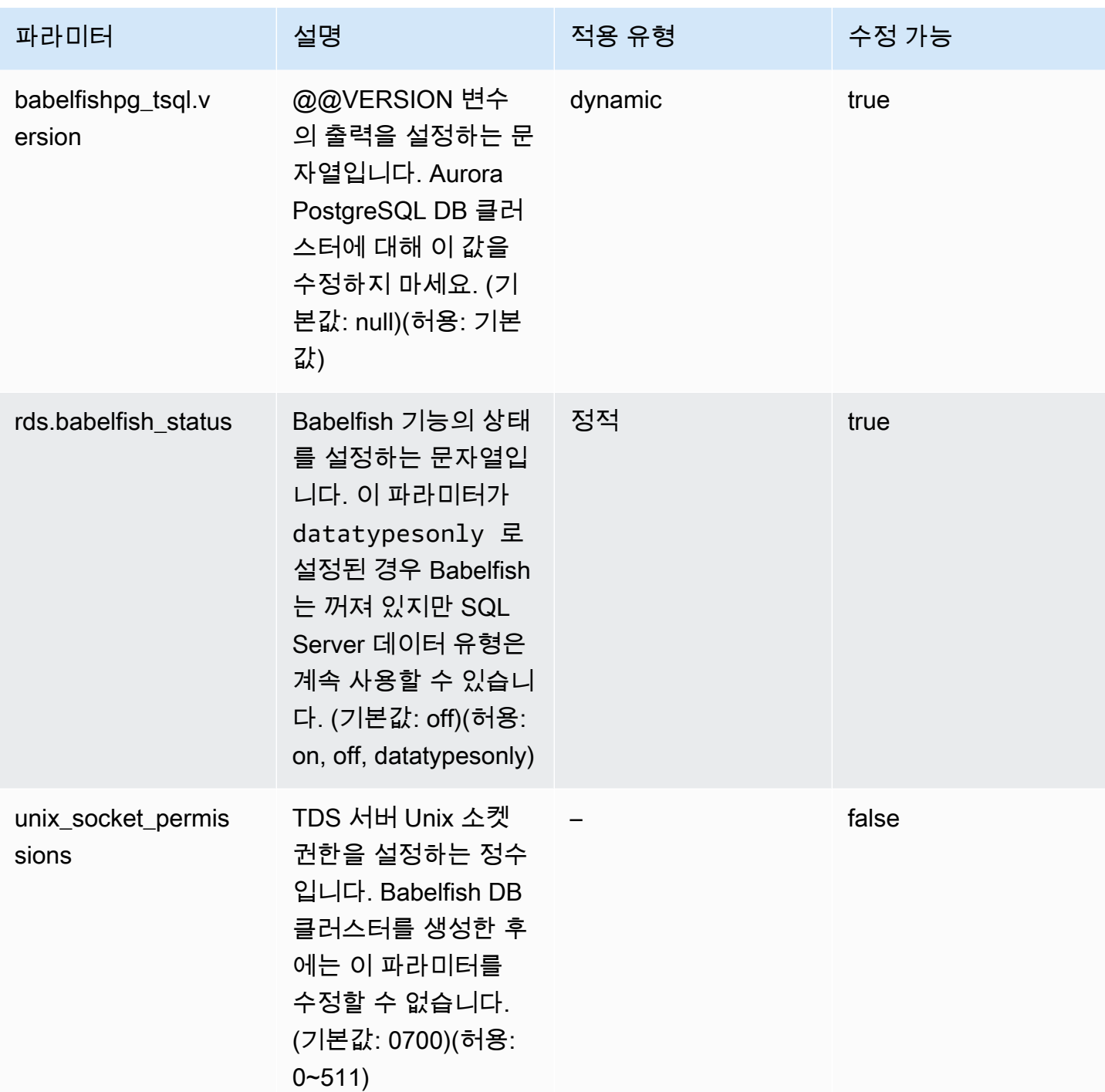

## <span id="page-1986-0"></span>Babelfish SSL 설정 및 클라이언트 연결

클라이언트가 TDS 포트(기본값 1433)에 연결하는 경우 Babelfish는 클라이언트 핸드셰이크 중에 전송 된 보안 소켓 계층(SSL) 설정을 Babelfish SSL 파라미터 설정(tds\_ssl\_encrypt)과 비교합니다. 그 런 다음, Babelfish는 연결이 허용되는지 여부를 결정합니다. 연결이 허용되면 파라미터 설정과 클라이 언트가 제공하는 암호화 지원에 따라 암호화 동작이 적용되거나 적용되지 않습니다.

다음 테이블은 Babelfish가 각 조합에 대해 어떻게 동작하는지 보여줍니다.

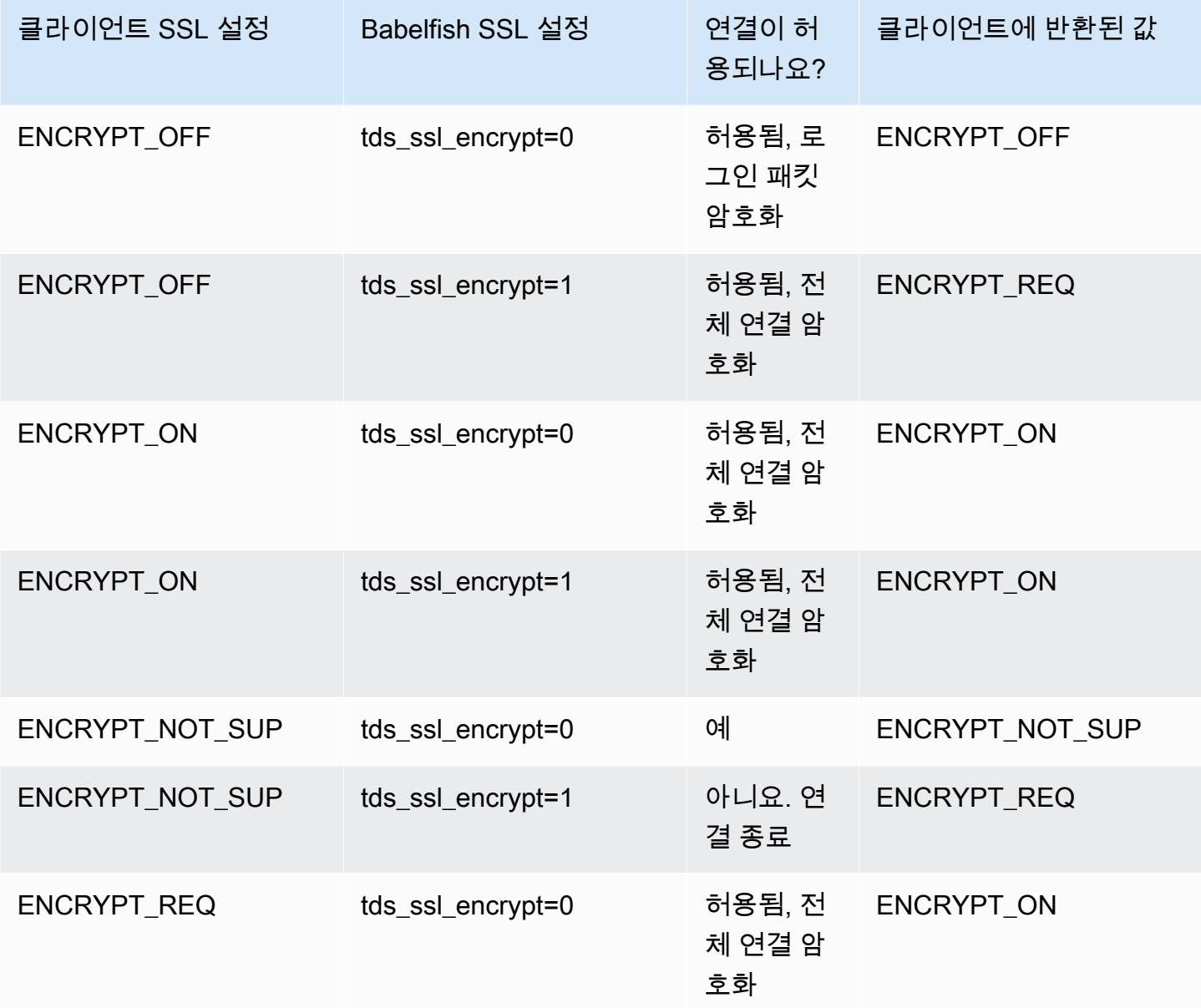

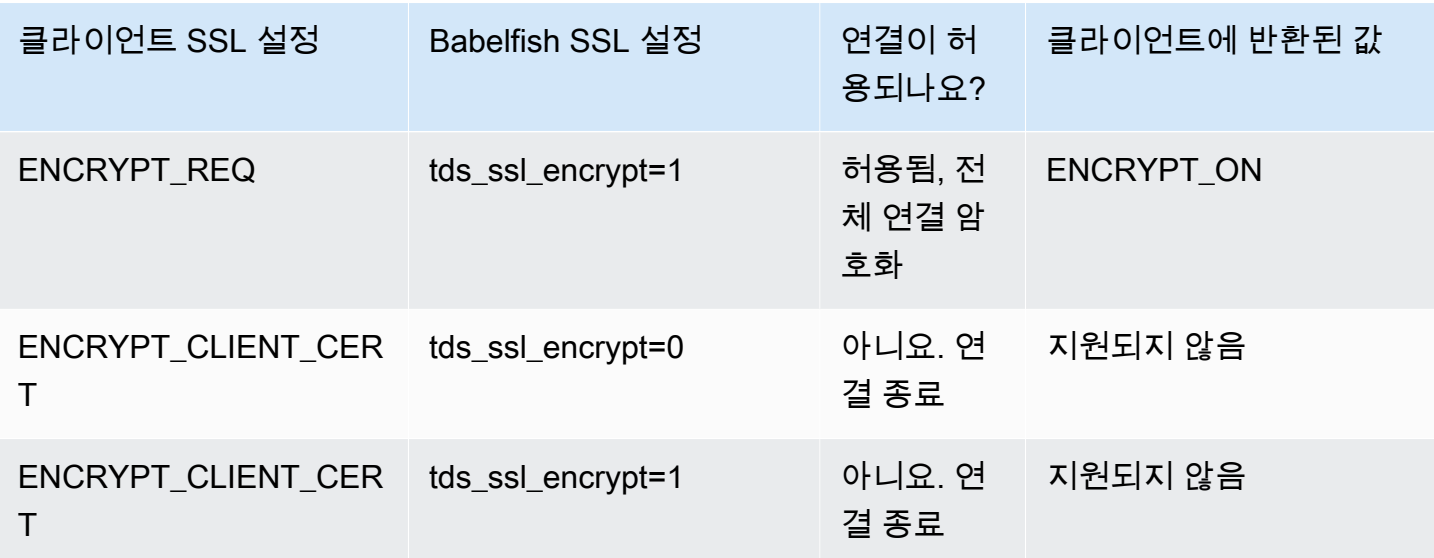

# <span id="page-1988-0"></span>Babelfish에서 지원하는 데이터 정렬

Babelfish를 사용하여 Aurora PostgreSQL DB 클러스터를 생성하는 경우 데이터의 데이터 정렬을 선택 하게 됩니다. 데이터 정렬은 주어진 문자 언어로 텍스트 또는 문자를 생성하는 정렬 순서와 비트 패턴 을 지정합니다. 데이터 정렬에는 지정된 비트 패턴 세트에 대한 데이터를 비교하는 규칙이 포함됩니다. 데이터 정렬은 현지화와 관련이 있습니다. 서로 다른 로캘은 문자 매핑, 정렬 순서 등에 영향을 줍니다. 데이터 정렬 속성은 다양한 데이터 정렬의 이름에 반영됩니다. 속성에 대한 자세한 내용은 [Babelfish](#page-1990-0)  [collation attributes table](#page-1990-0) 섹션을 참조하세요.

Babelfish는 SQL Server 데이터 정렬을 Babelfish에서 제공하는 유사한 데이터 정렬에 매핑합니다. Babelfish는 문화적으로 민감한 문자열 비교 및 정렬 순서를 사용하여 유니코드 데이터 정렬을 미리 정 의합니다. 또한 Babelfish는 SQL Server DB에 있는 데이터 정렬을 가장 r근접하게 일치하는 Babelfish 데이터 정렬로 변환하는 방법을 제공합니다. 로캘별 데이터 정렬은 다양한 언어 및 지역에 대해 제공됩 니다.

일부 데이터 정렬은 클라이언트 측 인코딩에 해당하는 코드 페이지를 지정합니다. Babelfish는 각 출력 열의 데이터 정렬에 따라 서버 인코딩에서 클라이언트 인코딩으로 자동 변환됩니다.

Babelfish는 [Babelfish supported collations table](#page-1991-0)에 나열된 데이터 정렬을 지원합니다. Babelfish는 SQL Server 데이터 정렬을 Babelfish에서 제공하는 유사한 데이터 정렬에 매핑합니다.

Babelfish는 International Components for Unicode(ICU) 데이터 정렬 라이브러리 버전 153.80을 사용 합니다. ICU 데이터 정렬의 자세한 내용은 ICU 설명서의 [데이터 정렬을](https://unicode-org.github.io/icu/userguide/collation/) 참조하세요. PostgreSQL 및 데이터 정렬에 대한 자세한 내용은 PostgreSQL 설명서의 [Collation Support\(](https://www.postgresql.org/docs/current/collation.html)데이터 정렬 지원)을 참조 하세요.

주제

- [데이터 정렬 및 로캘을 제어하는 DB 클러스터 파라미터](#page-1988-1)
- [결정적 및 비결정적 데이터 정렬 및 Babelfish](#page-1989-0)
- [Babelfish에서 지원하는 데이터 정렬](#page-1991-1)
- [Babelfish의 기본 데이터 정렬](#page-1995-0)
- [데이터 정렬 관리](#page-1995-1)
- [데이터 정렬 제한 및 동작 차이점](#page-1997-0)

<span id="page-1988-1"></span>데이터 정렬 및 로캘을 제어하는 DB 클러스터 파라미터

다음 파라미터는 데이터 정렬 동작에 영향을 줍니다.

### babelfishpg\_tsql.default\_locale

이 파라미터는 데이터 정렬에 사용되는 기본 로캘을 지정합니다. 또한, [Babelfish collation attributes](#page-1990-0)  [table](#page-1990-0)에 나열된 속성과 함께 사용되어 특정 언어 및 지역에 대한 데이터 정렬을 사용자 지정합니다. 이 파라미터의 기본값은 en-US입니다.

기본 로캘은 BBF로 시작하는 모든 Babelfish 데이터 정렬 이름과 Babelfish 데이터 정렬에 매핑되는 모든 SQL Server 데이터 정렬에 적용됩니다. 기존 Babelfish DB 클러스터의 이 파라미터에 대한 설 정을 변경해도 기존 데이터 정렬의 로캘에는 영향을 주지 않습니다. 데이터 정렬 목록은 [Babelfish](#page-1991-0)  [supported collations table](#page-1991-0) 섹션을 참조하세요.

babelfishpg\_tsql.server\_collation\_name

이 파라미터는 서버(Aurora PostgreSQL DB 클러스터 인스턴스)와 데이터베이스의 기본 데이터 정 렬을 지정합니다. 기본값은 sql\_latin1\_general\_cp1\_ci\_as입니다. T-SQL에서 서버 데이터 정렬이 식별자를 비교하는 방법을 결정하므로 server\_collation\_name은 CI\_AS 데이터 정렬 이어야 합니다.

Babelfish DB 클러스터를 생성할 때 선택 가능한 목록에서 데이터 정렬 이름(Collation name)을 선택합니다. 여기에는 [Babelfish supported collations table에](#page-1991-0) 나열된 데이터 정렬이 포함됩니다. Babelfish 데이터베이스가 생성된 후 server\_collation\_name을 수정하지 마세요.

Babelfish for Aurora PostgreSQL DB 클러스터를 생성할 때 선택하는 설정은 이러한 파라미터의 클러 스터와 연결된 DB 클러스터 파라미터 그룹에 저장되고 데이터 정렬 동작을 설정합니다.

<span id="page-1989-0"></span>결정적 및 비결정적 데이터 정렬 및 Babelfish

Babelfish는 결정적이고 비결정적인 데이터 정렬을 지원합니다.

- 결정적 데이터 정렬은 동일한 바이트 시퀀스를 가진 문자를 동등하게 평가합니다. 이는 x 및 X가 결 정적 데이터 정렬에서는 동일하지 않다는 뜻입니다. 결정적 데이터 정렬에는 대소문자 구분(CS) 및 악센트 구분(AS)이 적용됩니다.
- 비결정적 데이터 정렬은 똑같이 일치할 필요가 없습니다. 비결정적 데이터 정렬은 x 및 X를 동일한 것으로 확인합니다. 비결정적 데이터 정렬은 대소문자 구분하지 않음(CI) 및 악센트 구분하지 않음 (AI)이 적용됩니다.

다음 테이블에서 비결정적 데이터 정렬을 사용할 때 Babelfish와 PostgreSQL 간의 동작 차이점을 확인 할 수 있습니다.

Babelfish **PostgreSQL** 

CI\_AS 데이터 정렬에 대한 LIKE 절을 지원합니 다.

비결정적 데이터 정렬에서는 LIKE 절을 지원하 지 않습니다.

AI 데이터 정렬의 LIKE 절을 지원하지 않습니 다.

비결정적 데이터 정렬에서는 패턴 일치 작업이 지원되지 않습니다.

SQL Server 및 PostgreSQL과 비교하여 Babelfish의 기타 제한 사항 및 동작 차이점에 대한 목록은 [데](#page-1997-0) [이터 정렬 제한 및 동작 차이점](#page-1997-0) 섹션을 참조하세요.

Babelfish와 SQL Server는 다음 테이블과 같이 데이터 정렬 속성을 설명하는 데이터 정렬에 대한 명명 규칙을 따릅니다.

<span id="page-1990-0"></span>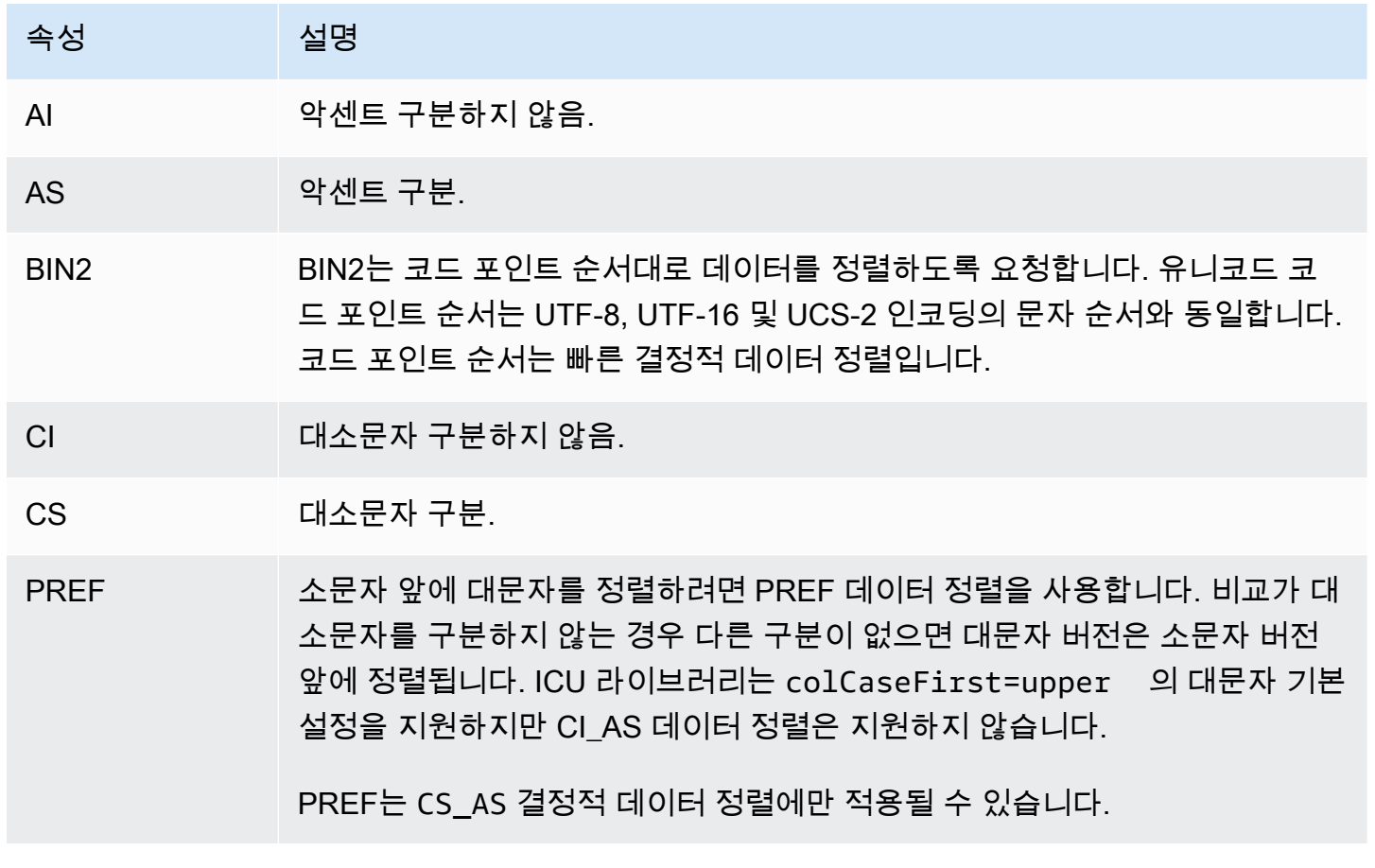

# <span id="page-1991-1"></span>Babelfish에서 지원하는 데이터 정렬

<span id="page-1991-0"></span>다음 데이터 정렬을 서버 데이터 정렬 또는 객체 데이터 정렬로 사용합니다.

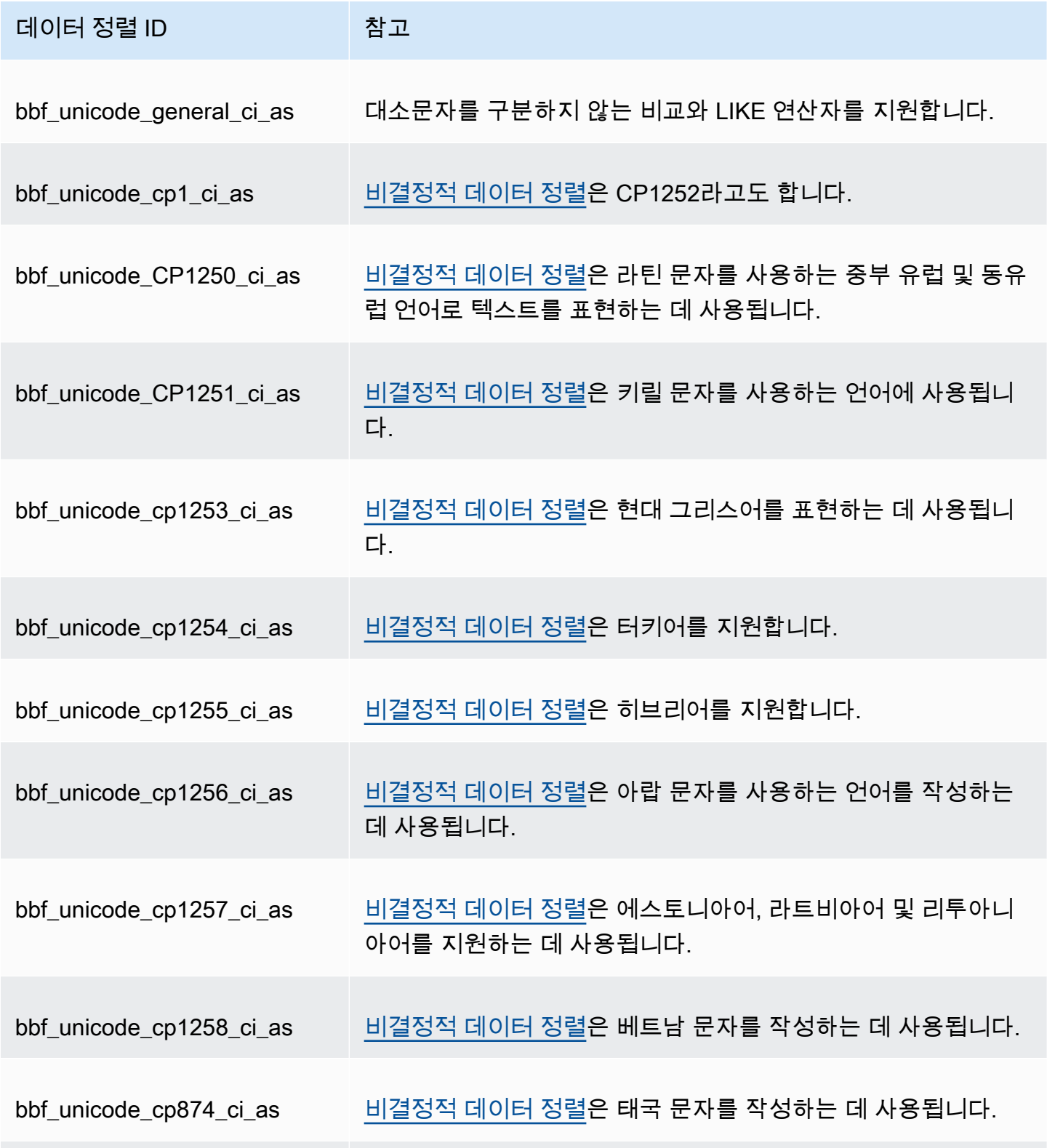

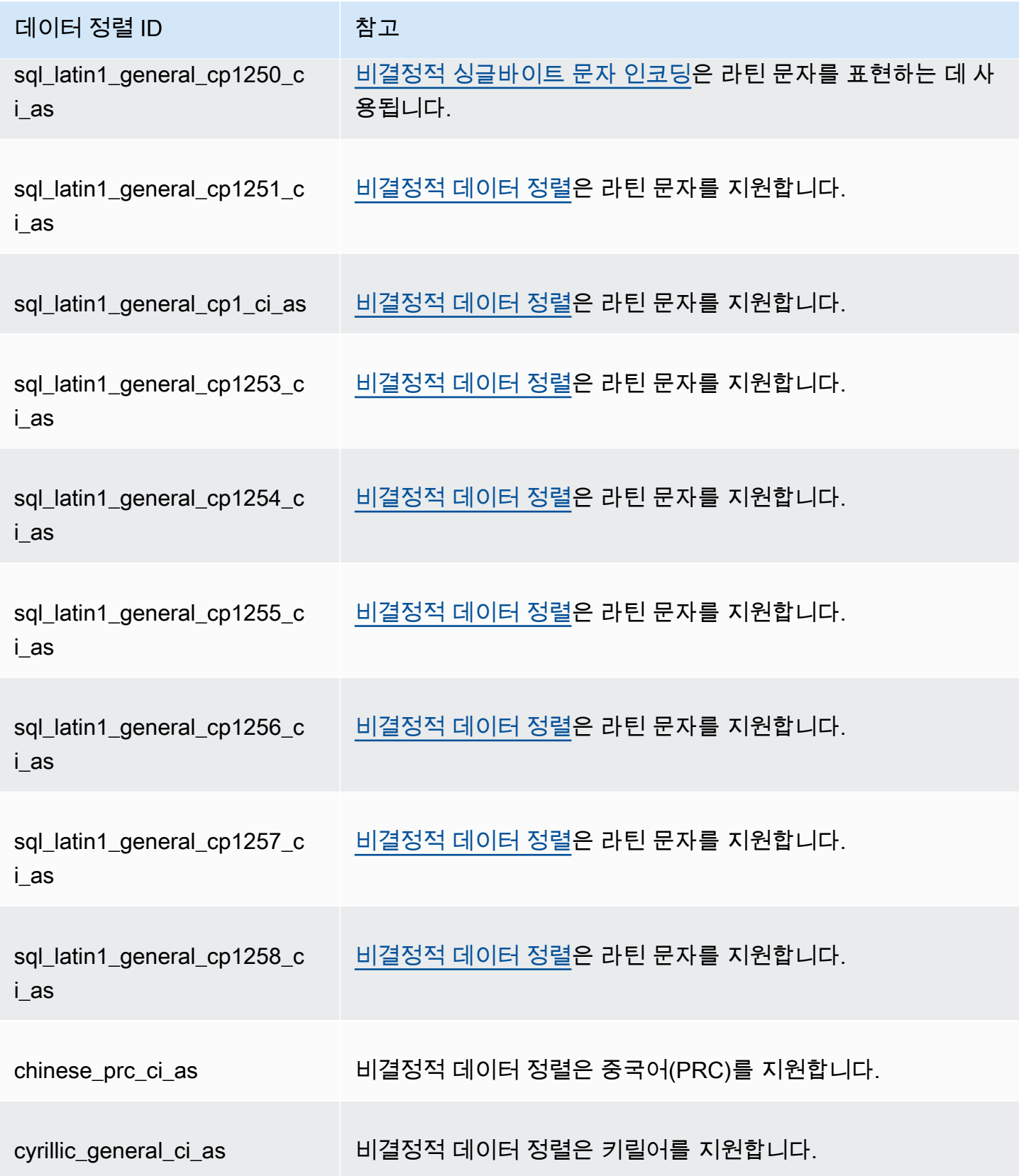

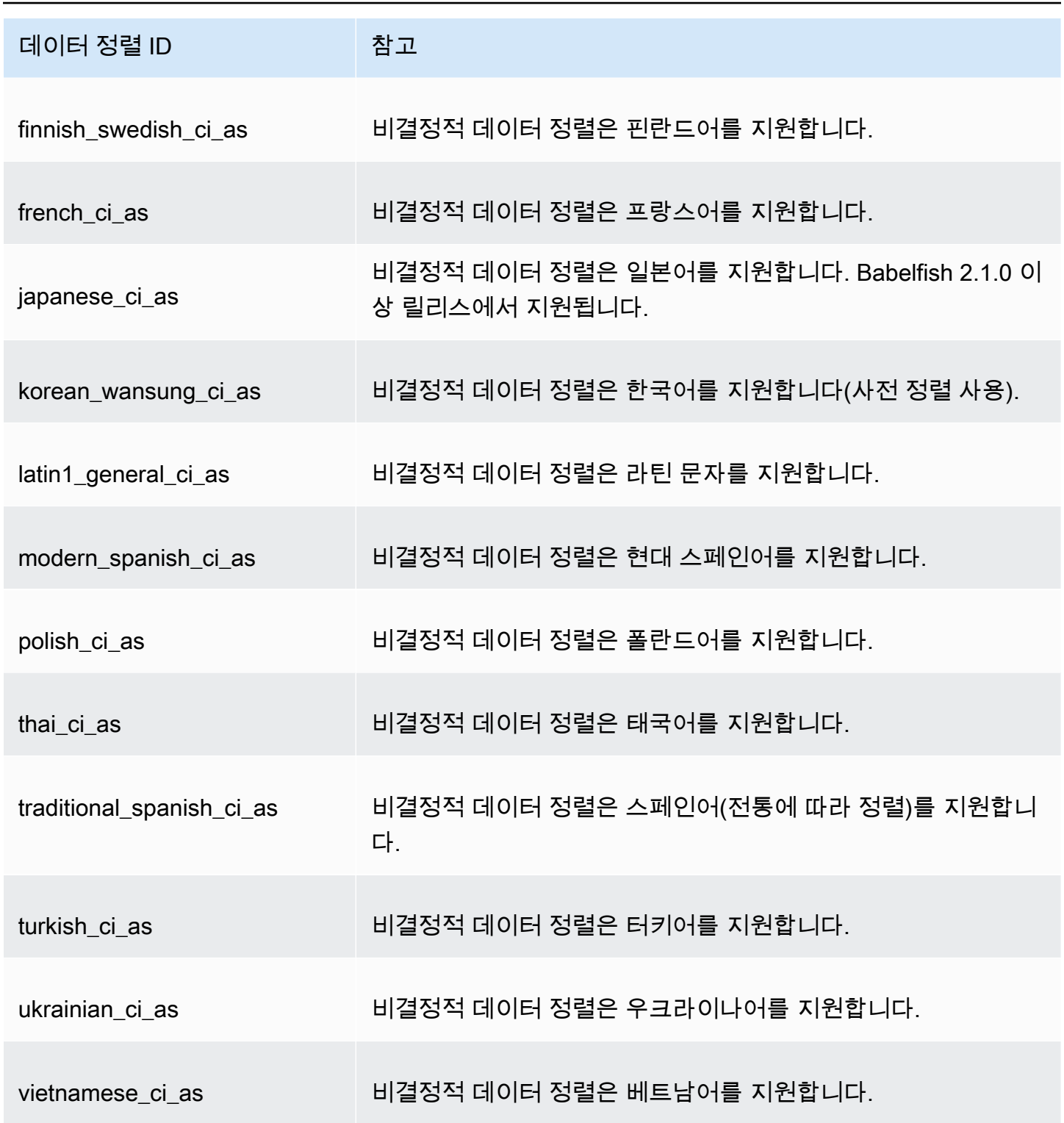

다음 데이터 정렬을 객체 데이터 정렬로 사용할 수 있습니다.

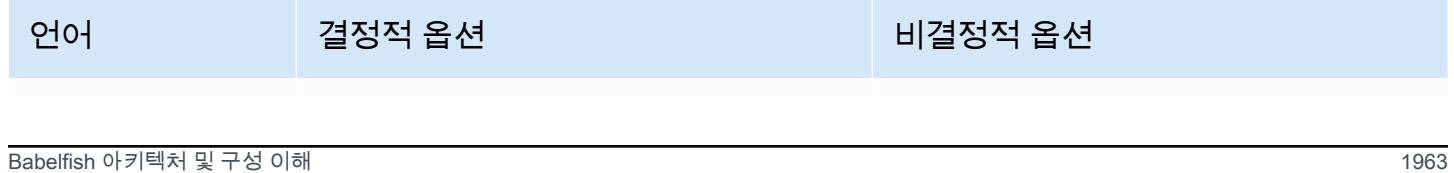

Amazon Aurora 서용설명서

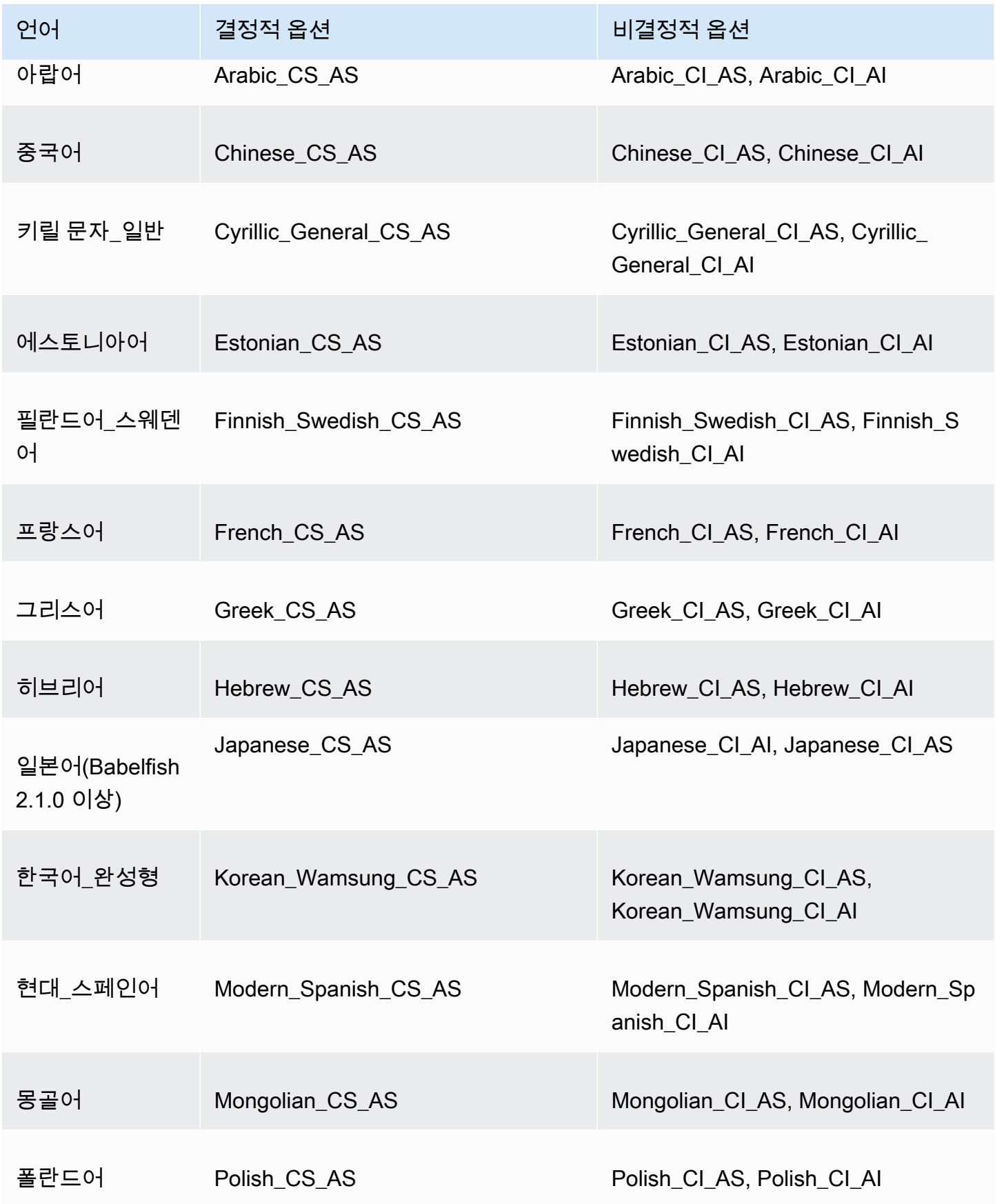

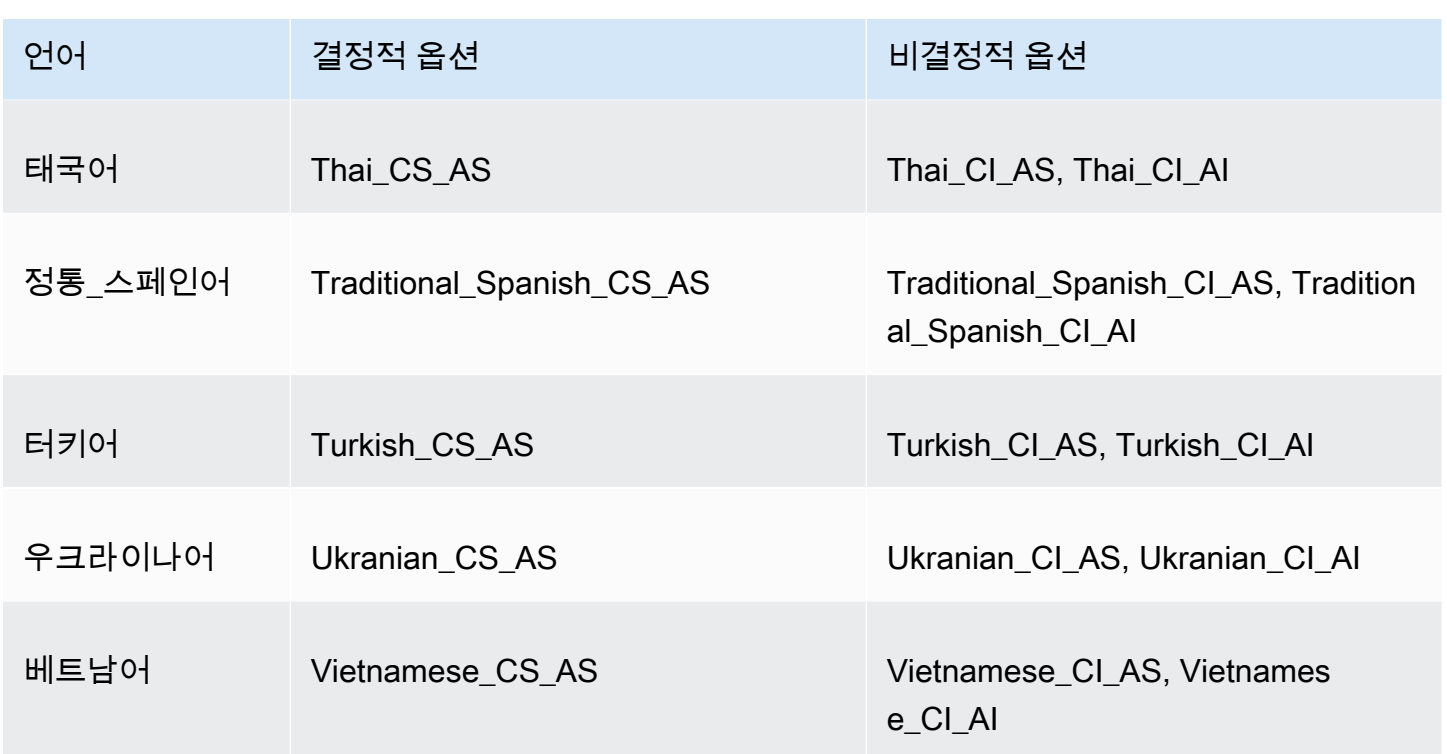

### <span id="page-1995-0"></span>Babelfish의 기본 데이터 정렬

이전에는 pg\_catalog.default가 정렬 가능한 데이터 형식의 기본 데이터 정렬이었습니다. 이러 한 데이터 형식에 의존하는 데이터 형식 및 객체는 대/소문자 구분 데이터 정렬을 따릅니다. 이 조건 은 대소문자를 구분하지 않는 데이터 세트가 있는 데이터 세트의 T-SQL 객체에 잠재적으로 영향을 미 칩니다. Babelfish 2.3.0부터 정렬 가능한 데이터 형식(TEXT 및 NTEXT 제외)의 기본 데이터 정렬은 babelfishpq tsql.server collation name 파라미터의 데이터 정렬과 동일합니다. Babelfish 2.3.0으로 업그레이드하면 DB 클러스터 생성 시 기본 데이터 정렬이 자동으로 선택되므로 눈에 띄는 영향이 없습니다.

<span id="page-1995-1"></span>데이터 정렬 관리

ICU 라이브러리는 데이터 정렬 버전 추적을 제공하여 새 버전의 ICU를 사용할 수 있으면 데이터 정렬 에 종속된 인덱스를 다시 인덱싱할 수 있도록 합니다. 현재 데이터베이스에 새로 고침이 필요한 데이터 정렬이 있는지 확인하려면 psql 또는 pgAdmin을 사용하여 연결한 후 다음 쿼리를 활용합니다.

```
SELECT pg_describe_object(refclassid, refobjid, 
     refobjsubid) AS "Collation", 
     pg_describe_object(classid, objid, objsubid) AS "Object" 
     FROM pg_depend d JOIN pg_collation c ON refclassid = 'pg_collation'::regclass 
     AND refobjid = c.oid WHERE c.collversion <> pg_collation_actual_version(c.oid) 
     ORDER BY 1, 2;
```
이 쿼리는 다음과 같은 출력을 반환합니다.

```
 Collation | Object
-----------+--------
(0 rows)
```
이 예에서는 데이터 정렬을 업데이트할 필요가 없습니다.

Babelfish 데이터베이스에서 미리 정의된 데이터 정렬 목록을 확인하려면 다음 쿼리와 함께 psql 또는 pgAdmin을 사용하면 됩니다.

```
SELECT * FROM pg_collation;
```
미리 정의된 데이터 정렬은 sys.fn\_helpcollations 테이블에 저장됩니다. 다음 명령을 사용하여 데이터 정렬에 대한 정보(예: lcid, style 및 collate flags)를 표시할 수 있습니다. sqlcmd를 사용하여 모 든 데이터 정렬 목록을 가져오려면 T-SQL 포트(기본값 1433)에 연결하고 다음 쿼리를 실행합니다.

```
1> :setvar SQLCMDMAXVARTYPEWIDTH 40
2> :setvar SQLCMDMAXFIXEDTYPEWIDTH 40
3> SELECT * FROM fn_helpcollations()
4> GO
name description
---------------------------------------- ----------------------------------------
arabic_cs_as Arabic, case-sensitive, accent-sensitive
arabic_ci_ai Arabic, case-insensitive, accent-insensi
arabic_ci_as Arabic, case-insensitive, accent-sensiti
bbf_unicode_bin2 Unicode-General, case-sensitive, accent-
bbf_unicode_cp1250_ci_ai Default locale, code page 1250, case-ins
bbf_unicode_cp1250_ci_as           Default locale, code page 1250, case-ins
bbf_unicode_cp1250_cs_ai Default locale, code page 1250, case-sen
bbf_unicode_cp1250_cs_as Default locale, code page 1250, case-sen
bbf_unicode_pref_cp1250_cs_as Default locale, code page 1250, case-sen
bbf_unicode_cp1251_ci_ai Default locale, code page 1251, case-ins
bbf_unicode_cp1251_ci_as Default locale, code page 1251, case-ins
bbf_unicode_cp1254_ci_ai Default locale, code page 1254, case-ins
...
(124 rows affected)
```
이 예에 표시된 1행과 2행은 문서 가독성을 위해 출력 범위를 좁혔습니다.

```
1> SELECT SERVERPROPERTY('COLLATION')
2> GO
```
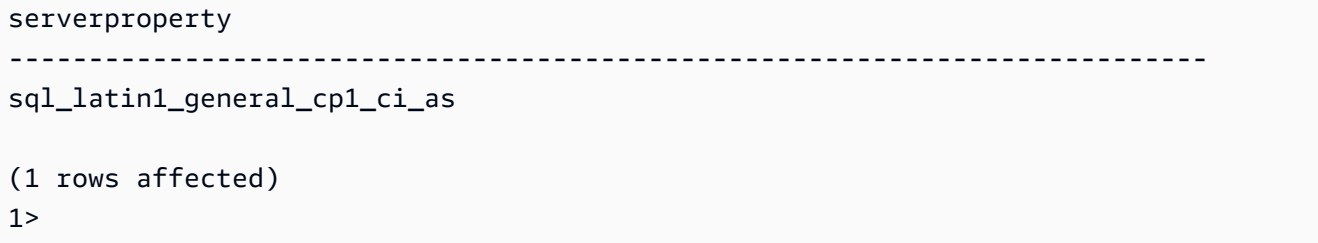

<span id="page-1997-0"></span>데이터 정렬 제한 및 동작 차이점

Babelfish는 데이터 정렬 지원을 위해 ICU 라이브러리를 사용합니다. PostgreSQL은 특정 버전의 ICU 로 빌드되며 최대 한 버전의 데이터 정렬을 일치시킬 수 있습니다. 시간이 흐름에 따라 언어가 발전하 면서 사소한 변형이 있는 것처럼 버전 간 변형은 피할 수 없습니다. 다음 목록에는 Babelfish 데이터 정 렬의 알려진 제한 사항 및 동작 변형이 나와 있습니다.

- 인덱스 및 데이터 정렬 유형 종속성 International Components for Unicode(ICU) 데이터 정렬 라이 브러리(Babelfish에서 사용하는 라이브러리)를 따르는 사용자 지정 유형의 인덱스는 라이브러리 버 전이 변경되어도 무효화되지 않습니다.
- COLLATIONPROPERTY 함수 데이터 정렬 속성은 지원되는 Babelfish BBF 데이터 정렬에 대해서 만 구현됩니다. 자세한 내용은 [Babelfish supported collations table](#page-1991-0) 섹션을 참조하세요.
- 유니코드 정렬 규칙 차이점 SQL Server의 SQL 데이터 정렬은 유니코드로 인코딩된 데이터(nchar 및 nvarchar)를 유니코드로 인코딩되지 않은 데이터(char 및 varchar)와 다르게 정렬합니다. Babelfish 데이터베이스는 항상 UTF-8으로 인코딩되며, char 또는 varchar에 대한 정렬 순서가 nchar 또는 nvarchar에 대한 정렬 순서와 같도록 데이터 유형에 관계없이 항상 유니코드 정렬 규 칙을 일관되게 적용합니다.
- 2차와 동일한 데이터 정렬 및 정렬 동작 기본 ICU 유니코드 2차와 동일한(CI\_AS) 데이터 정렬은 문장 부호 및 기타 영숫자가 아닌 문자를 숫자 문자 앞에 정렬하고 숫자 문자는 알파벳 문자 앞에 정 렬합니다. 그러나 문장 부호 및 기타 특수 문자의 순서는 다릅니다.
- 3차 데이터 정렬, ORDER BY용 차선책 SQL 데이터 정렬(예: SQL\_Latin1\_General\_Pref\_CP1\_CI\_AS)은 TERTIARY\_WEIGHTS 함수 및 CI\_AS 데이터 정렬 에서 균등하게 비교되는 문자열을 정렬하는 기능을 지원하여 ABC, ABc, AbC, Abc, aBC, aBc, abC, abc와 같이 먼저 대문자로 정렬되도록 합니다. 따라서 DENSE\_RANK OVER (ORDER BY column) 분석 함수는 이러한 문자열을 동일한 순위를 갖는 것으로 평가하지만 파티션 내에서 먼저 대문자를 정렬합니다.

COLLATE 절을 @colCaseFirst=upper를 지정하는 3차 CS\_AS 데이터 정렬을 지정하는 ORDER BY 절에 추가하여 Babelfish와 비슷한 결과를 얻을 수 있습니다. 그러나 colCaseFirst 한정자는 CI\_AS 데이터 정렬과 같이 2차와 동일한 문자열이 아닌 3차와 동일한 문자열에만 적용됩니다. 따라 서 단일 ICU 데이터 정렬을 사용하여 3차 SQL 데이터 정렬을 에뮬레이션할 수 없습니다.

해결 방법으로 먼저 BBF\_SQL\_Latin1\_General\_CP1\_CI\_AS 데이터 정렬을 사용하려면 SOL Latin1 General Pref CP1 CI AS 데이터 정렬을 사용하는 애플리케이션을 수정하는 것 이 좋습니다. 그런 다음, COLLATE BBF\_SQL\_Latin1\_General\_Pref\_CP1\_CS\_AS를 이 열의 ORDER BY 절에 추가합니다.

• 문자 확장 – 문자 확장은 단일 문자를 기본 수준의 문자 시퀀스와 동일하게 취급합니다. SQL Server 의 기본 CI\_AS 데이터 정렬은 문자 확장을 지원합니다. ICU 데이터 정렬은 악센트를 구분하지 않는 데이터 정렬에 대해서만 문자 확장을 지원합니다.

문자 확장이 필요한 경우 비교를 위해 AI 데이터 정렬을 사용합니다. 그러나 이러한 데이터 정렬은 현재 LIKE 연산자에서 지원되지 않습니다.

• char 및 varchar 인코딩 – SQL 데이터 정렬이 char 또는 varchar 데이터 유형에 사용되는 경우 ASCII 127 이전 문자의 정렬 순서는 해당 SQL 데이터 정렬에 대한 특정 코드 페이지에 따라 결정됩 니다. SQL 데이터 정렬의 경우 char 또는 varchar로 선언된 문자열은 nchar 또는 nvarchar로 선언된 문자열과 다르게 정렬될 수 있습니다.

PostgreSQL은 데이터베이스 인코딩으로 모든 문자열을 인코딩하므로 모든 문자를 UTF-8으로 변환 하고 유니코드 규칙을 사용하여 정렬합니다.

SQL 데이터 정렬은 유니코드 규칙을 사용하여 nchar 및 nvarchar 데이터 유형을 정렬하므로 Babelfish는 UTF-8을 사용하여 서버의 모든 문자열을 인코딩합니다. Babelfish는 유니코드 규칙을 사용하여 char 및 varchar 문자열을 정렬하는 것과 동일한 방식으로 nchar 및 nvarchar 문자열을 정 렬합니다.

- 보조 문자 SQL Server 함수 NCHAR, UNICODE, LEN은 유니코드 기본 다국어 평면(BMP) 외부의 코 드 포인트에 대한 문자를 지원합니다. 대조적으로 SC가 아닌 데이터 정렬은 서로게이트 쌍 문자를 사용하여 보조 문자를 처리합니다. 유니코드 데이터 형식의 경우 SQL Server는 UCS-2 또는 보조 문 자를 사용하는 경우 전체 유니코드 범위(1,114,114자)를 사용하여 최대 65,535자를 나타낼 수 있습 니다.
- 가나 구분(KS) 데이터 정렬 가나 구분(KS) 데이터 정렬은 Hiragana 및 Katakana 일본어 가나 문 자를 다르게 취급합니다. ICU는 일본 데이터 정렬 표준 JIS X 4061을 지원합니다. 이제 사용되지 않는 colhiraganaQ [on | off] 로캘 한정자는 KS 데이터 정렬과 동일한 기능을 제공할 수 있 습니다. 그러나 SQL Server와 동일한 이름의 KS 데이터 정렬은 현재 Babelfish에서 지원하지 않습니 다.
- 전자/반자 구분(WS) 데이터 정렬 싱글바이트 문자(반자)와 더블바이트 문자(전자)로 표현되는 동 일한 문자가 다르게 처리되는 경우의 데이터 정렬을 전자/반자 구분(WS)이라고 합니다. 그러나 SQL Server와 동일한 이름의 WS 데이터 정렬은 현재 Babelfish에서 지원하지 않습니다.

• 변형 선택기 구분(VSS) 데이터 정렬 - 변형 선택기 구분(VSS) 데이터 정렬은 일본어 데이터 정렬 Japanese\_Bushu\_Kakusu\_140 및 Japanese\_XJIS\_140에서 표의 문자 변형 선택기를 구분합 니다. 변형 시퀀스는 기본 문자와 추가 변형 선택기로 구성됩니다. \_VSS 옵션을 선택하지 않은 경우 변형 선택기는 비교 시 고려되지 않습니다.

VSS 데이터 정렬은 현재 Babelfish에서 지원되지 않습니다.

• BIN 및 BIN2 데이터 정렬 – BIN2 데이터 정렬은 코드 포인트 순서에 따라 문자를 정렬합니다. UTF-8 의 바이트별 이진 순서는 유니코드 코드 포인트 순서를 준수하므로 가장 성능이 좋은 데이터 정렬이 될 수 있습니다. 유니코드 코드 포인트 순서가 애플리케이션에서 작동하는 경우 BIN2 데이터 정렬을 사용하는 것이 좋습니다. 그러나 BIN2 데이터 정렬을 사용하면 문화적으로 예상치 못한 순서로 데이 터가 클라이언트에 표시될 수 있습니다. 시간이 진행되면서 소문자에 대한 새로운 매핑이 유니코드 에 추가되므로 LOWER 함수는 ICU의 다른 버전에서 다르게 수행될 수 있습니다. 이 경우는 BIN2 데 이터 정렬과 관련된 문제가 아닌 좀 더 일반적인 데이터 정렬 버전 관리 문제의 특별한 경우입니다.

Babelfish는 Babelfish 배포를 통해 BBF\_Latin1\_General\_BIN2 데이터 정렬을 제공하여 유니코 드 코드 포인트 순서로 정렬합니다. BIN 데이터 정렬에서는 첫 번째 문자만 wchar로 정렬됩니다. 나 머지 문자는 해당 인코딩에 따라 코드 포인트 순서로 바이트별 정렬이 효과적으로 이뤄집니다. 이 방 법은 유니코드 데이터 정렬 규칙을 따르지 않으며 Babelfish에서 지원하지 않습니다.

• 비결정적 데이터 정렬 및 CHARINDEX 제한 - 버전 2.1.0 이전 Babelfish 릴리스의 경우 CHARINDEX를 비결정적 데이터 정렬과 함께 사용할 수 없습니다. 기본적으로 Babelfish는 대소문 자를 구분하지 않는(비결정적) 데이터 정렬을 사용합니다. 이전 버전의 Babelfish에 CHARINDEX를 사용하면 다음과 같은 런타임 오류가 발생합니다.

nondeterministic collations are not supported for substring searches

**a** Note

이 제한 사항 및 해결 방법은 Babelfish 버전 1.x(Aurora PostgreSQL 13.x 버전)에만 적용됩 니다. Babelfish 2.1.0 이상 릴리스에는 문제가 발생하지 않습니다.

이 문제를 해결하려면 다음 중 한 방법을 시도하면 됩니다.

• 표현식을 대소문자를 구분하는 데이터 정렬로 명시적으로 변환하고 LOWER 또는 UPPER를 적 용하여 두 인수를 모두 케이스 폴드(case-fold)합니다. 예를 들어 SELECT charindex('x', a) FROM t1은 다음이 됩니다.

SELECT charindex(LOWER('x'), LOWER(a COLLATE sql\_latin1\_general\_cp1\_cs\_as)) FROM t1

• SQL 함수 f\_charindex를 만들고 CHARINDEX 호출을 다음 함수에 대한 호출로 바꿉니다.

```
CREATE function f_charindex(@s1 varchar(max), @s2 varchar(max)) RETURNS int
AS
BEGIN
declare @i int = 1
WHILE len(@s2) >= len(@s1)
BEGIN 
   if LOWER(@s1) = LOWER(substring(@s2,1,len(@s1))) return @i 
  set @i += 1 
   set @s2 = substring(@s2,2,999999999)
END
return 0
END
go
```
# 이스케이프 해치를 사용하여 Babelfish 오류 처리 관리

Babelfish는 제어 흐름 및 트랜잭션 상태에 대해 SQL 동작을 가능한 한 모방합니다. Babelfish에 오류 가 발생하면 SQL Server 오류 코드와 유사한 오류 코드를 반환합니다. Babelfish가 오류를 SQL Server 코드에 매핑할 수 없으면 고정 오류 코드(33557097)를 반환하고 다음과 같이 오류 유형에 따라 특정 작업을 수행합니다.

- 컴파일 타임 오류인 경우 Babelfish는 트랜잭션을 롤백합니다.
- 런타임 오류인 경우 Babelfish는 배치를 종료하고 트랜잭션을 롤백합니다.
- 클라이언트와 서버 간의 프로토콜 오류인 경우 트랜잭션이 롤백되지 않습니다.

오류 코드를 동등한 코드에 매핑할 수 없고 유사한 오류에 대한 코드를 사용할 수 있는 경우 오류 코 드가 대체 코드에 매핑됩니다. 예를 들어 SQL Server 코드, 8143 및 8144를 유발하는 동작이 둘 다 8143으로 매핑됩니다.

매핑할 수 없는 오류는 TRY... CATCH 구문을 준수하지 않습니다.

@@ERROR를 사용하여 SQL Server 오류 코드를 반환하거나 @@PGERROR 함수를 사용하여 PostgreSQL 오류 코드를 반환할 수 있습니다. fn\_mapped\_system\_error\_list 함수를 사용하여 매핑된 오류 코드 목록을 반환할 수 있습니다. PostgreSQL 오류 코드에 대한 자세한 내용은 [PostgreSQL 웹 사이](https://www.postgresql.org/docs/current/errcodes-appendix.html) [트](https://www.postgresql.org/docs/current/errcodes-appendix.html)를 참조하세요.

Babelfish 이스케이프 해치 설정 수정

오류가 있을 수 있는 문장을 처리하기 위해 Babelfish는 이스케이프 해치라는 특정 옵션을 정의합니다. 이스케이프 해치는 지원되지 않는 기능이나 구문을 발견했을 때 Babelfish 동작을 지정하는 옵션입니 다.

sp\_babelfish\_configure 저장 프로시저를 사용하여 이스케이프 해치의 설정을 제어할 수 있습니 다. 스크립트를 사용하여 이스케이프 해치를 ignore 또는 strict로 설정합니다. strict로 설정된 경우 Babelfish는 계속하기 전에 수정해야 하는 오류를 반환합니다.

현재 세션과 클러스터 수준에 변경 사항을 적용하려면 server 키워드를 포함합니다.

사용법은 다음과 같습니다.

- 모든 이스케이프 해치와 해당 상태 및 사용 정보를 나열하려면 sp\_babelfish\_configure를 실행 합니다.
- 명명된 이스케이프 해치와 해당 값을 나열하려면 현재 세션 또는 클러스터 전체에 대해 *hatch\_name*이 하나 이상의 이스케이프 해치의 식별자인 sp\_babelfish\_configure

'*hatch\_name*' 명령을 실행합니다. *hatch\_name*에는 '%'와 같은 SQL 와일드카드를 사용할 수 있 습니다.

• 하나 이상의 이스케이프 해치를 지정된 값으로 설정하려면 sp\_babelfish\_configure ['*hatch\_name*' [, 'strict'|'ignore' [, 'server']]을 실행합니다. 클러스터 전체 수 준에서 설정이 영구적이 되게 하려면 아래 나와 있는 것처럼 server 키워드를 포함합니다.

EXECUTE sp\_babelfish\_configure 'escape\_hatch\_unique\_constraint', 'ignore', 'server'

현재 세션에 대해서만 설정하려면 server는 사용하지 마세요.

• 모든 이스케이프 해치를 기본값으로 재설정하려면 sp\_babelfish\_configure 'default'(Babelfish 1.2.0 이상)를 실행합니다.

해치를 식별하는 문자열에는 SQL 와일드카드가 포함될 수 있습니다. 예를 들어 다음은 모든 구문 이스 케이프 해치를 Aurora PostgreSQL 클러스터의 ignore로 설정합니다.

EXECUTE sp\_babelfish\_configure '%', 'ignore', 'server'

다음 표에서는 Babelfish 사전 정의된 이스케이프 해치에 대한 설명과 기본값을 확인할 수 있습니다.

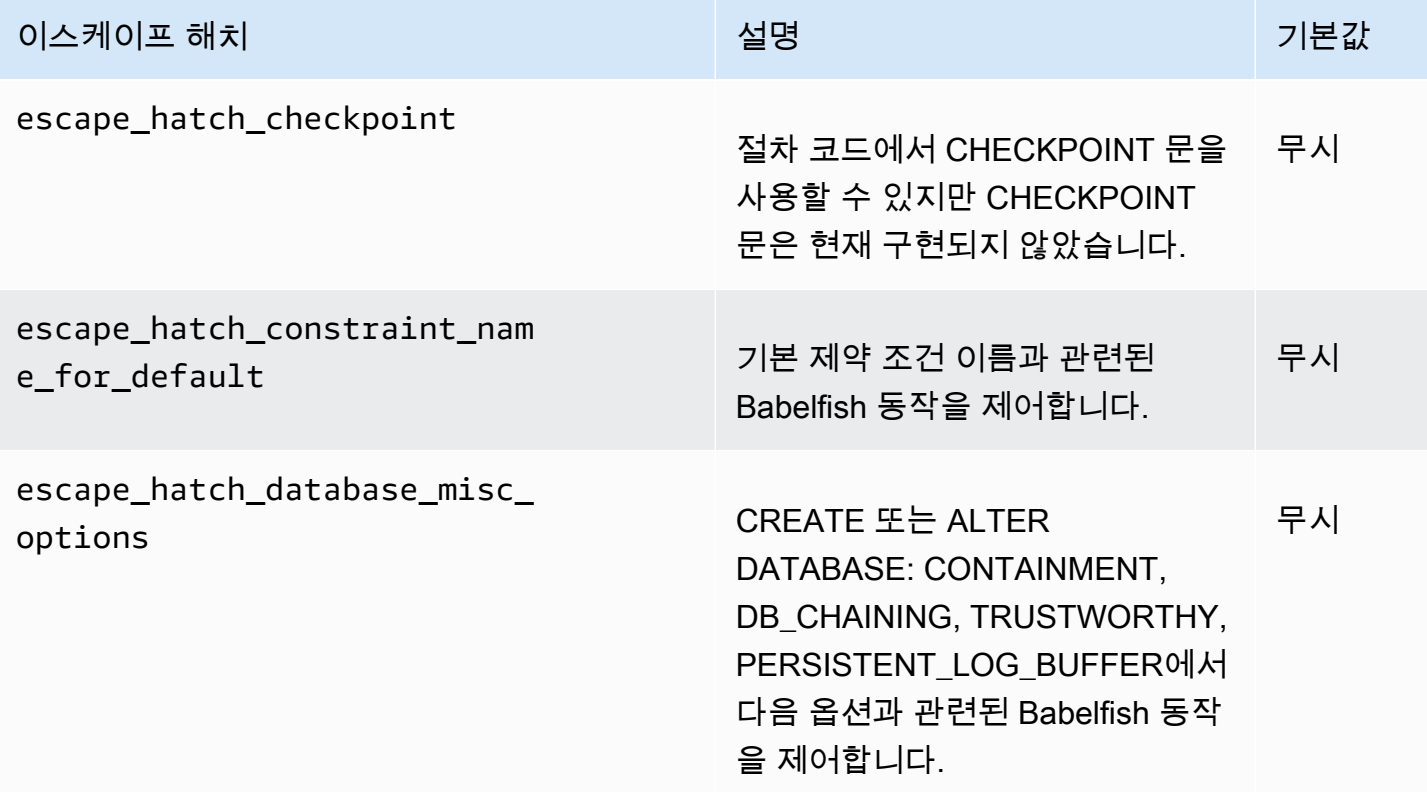

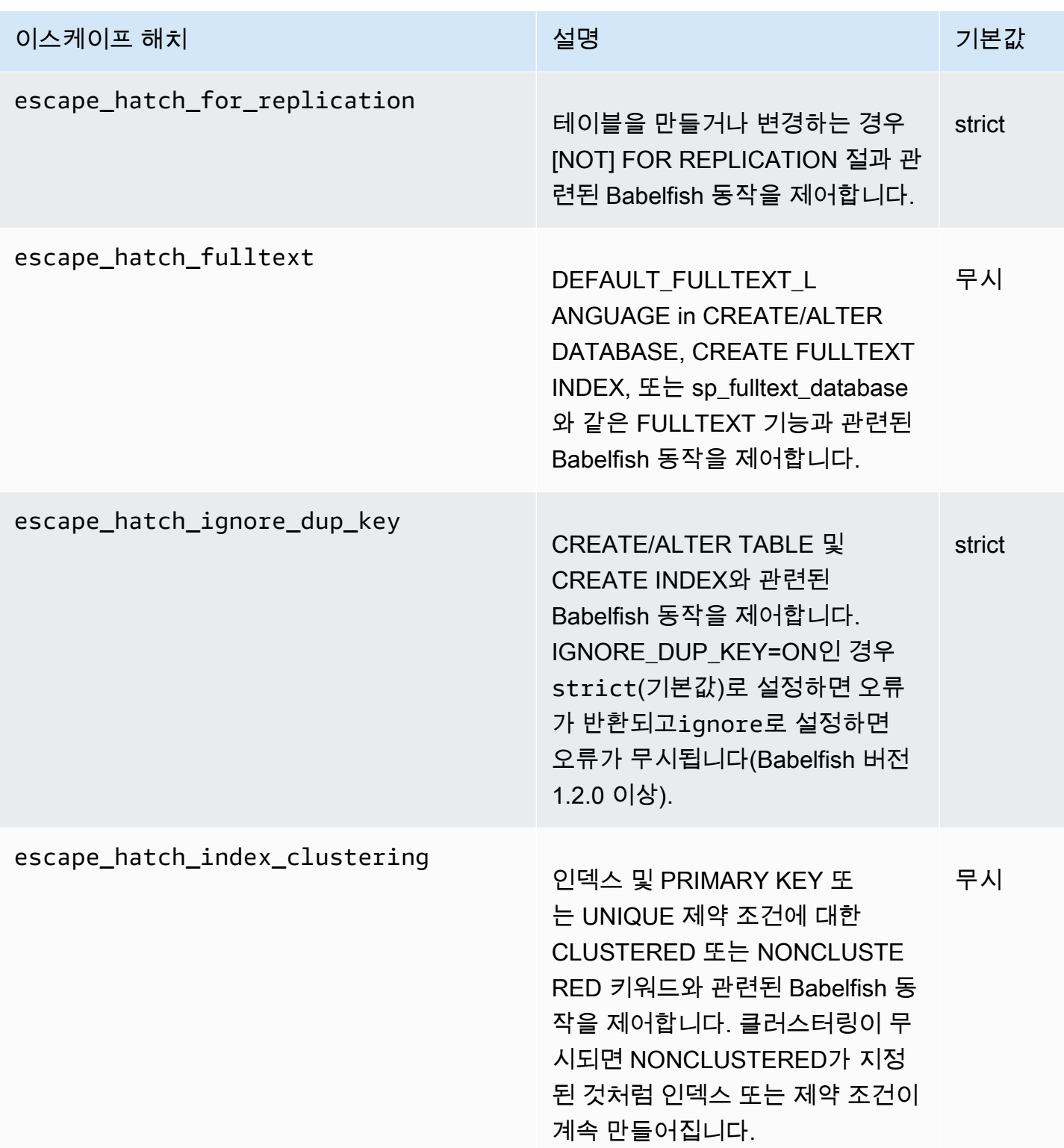

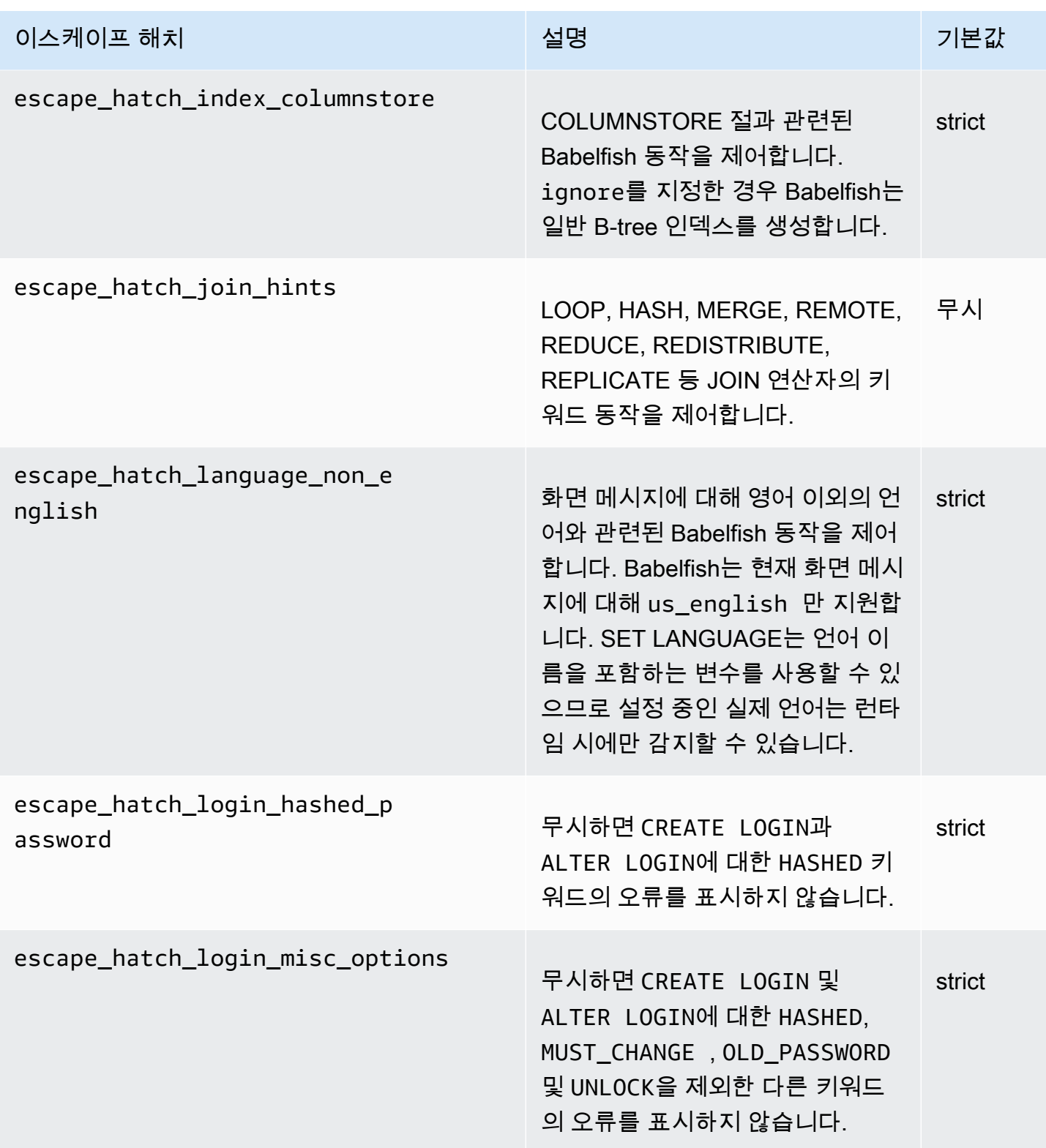

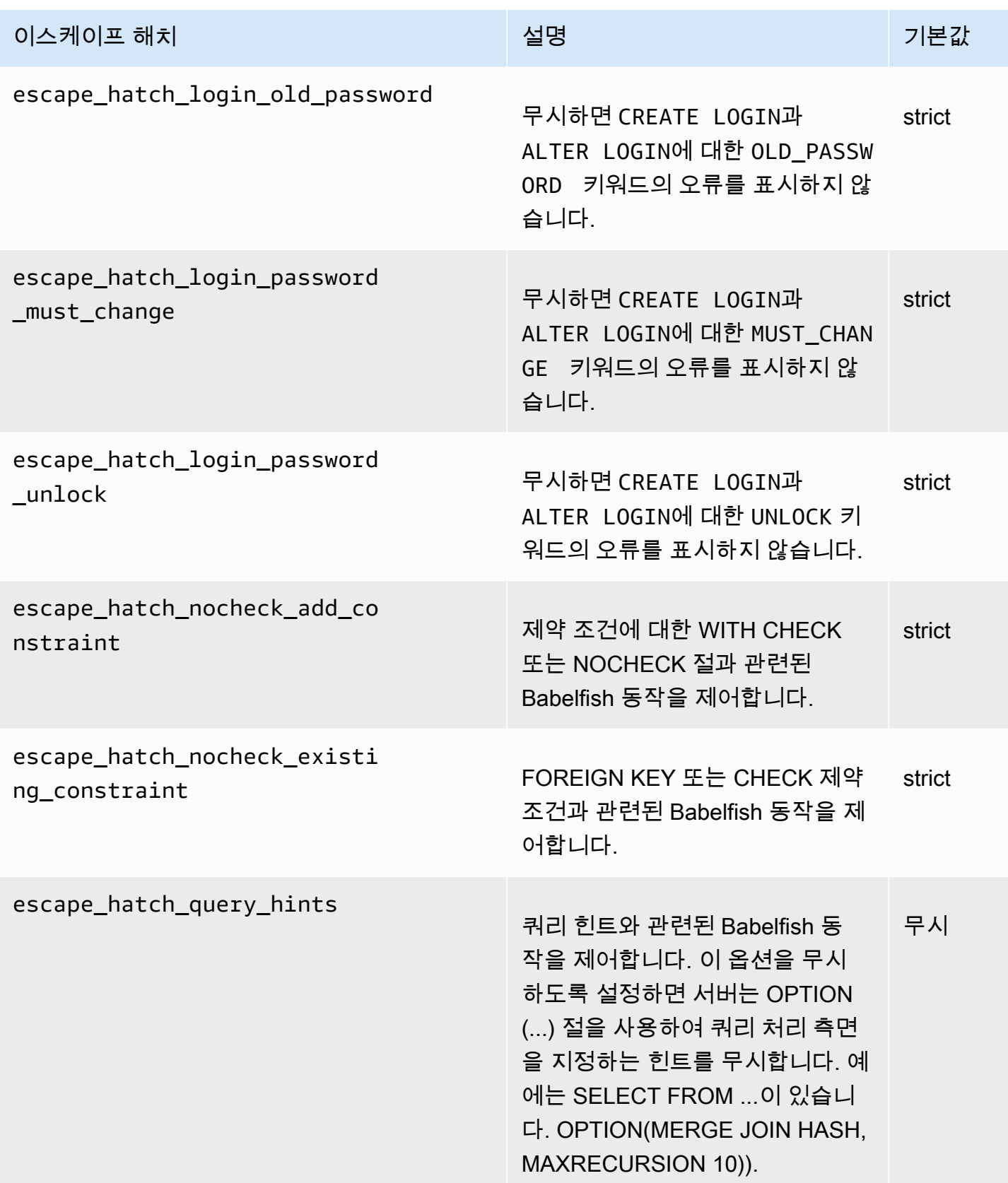

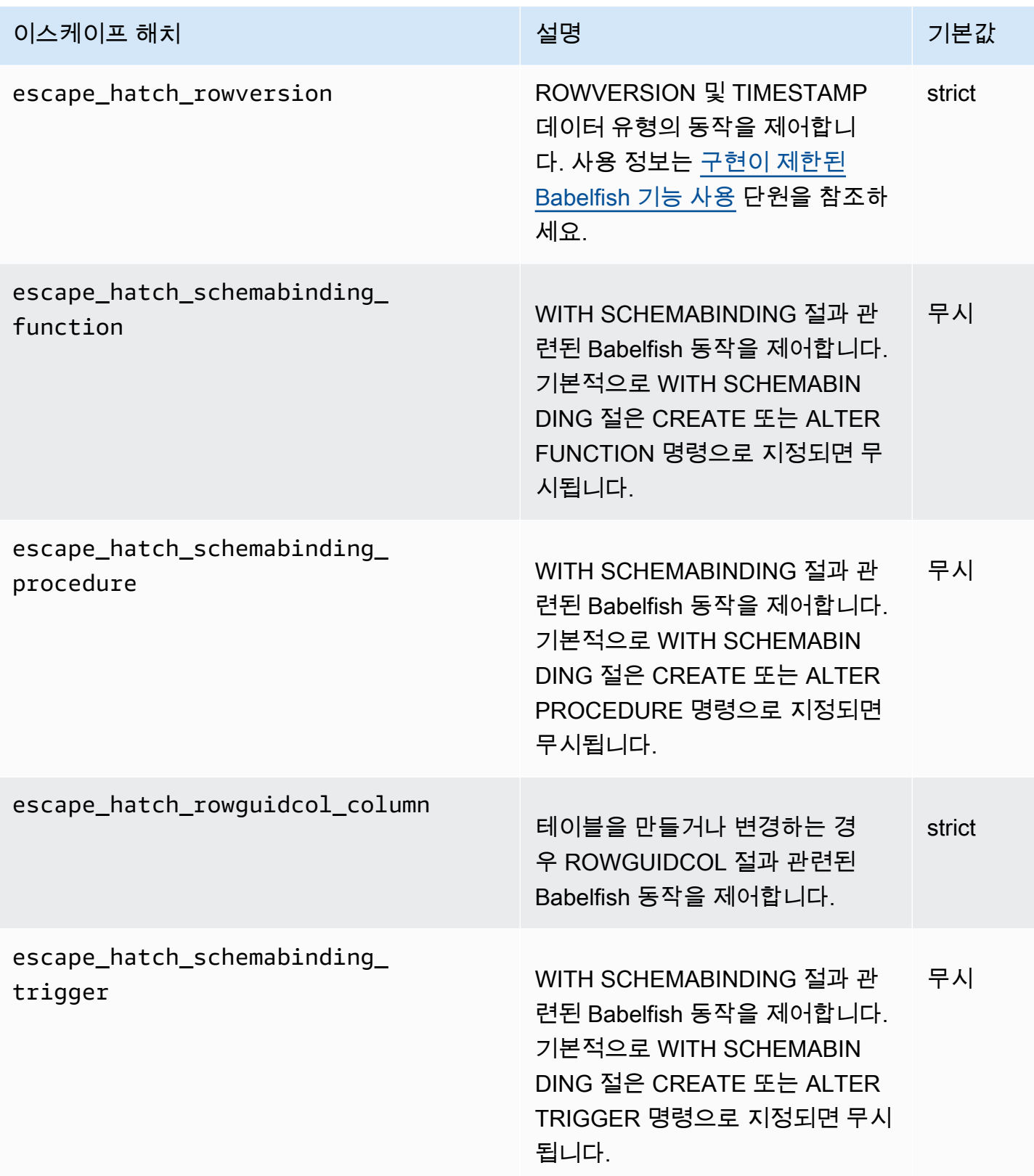

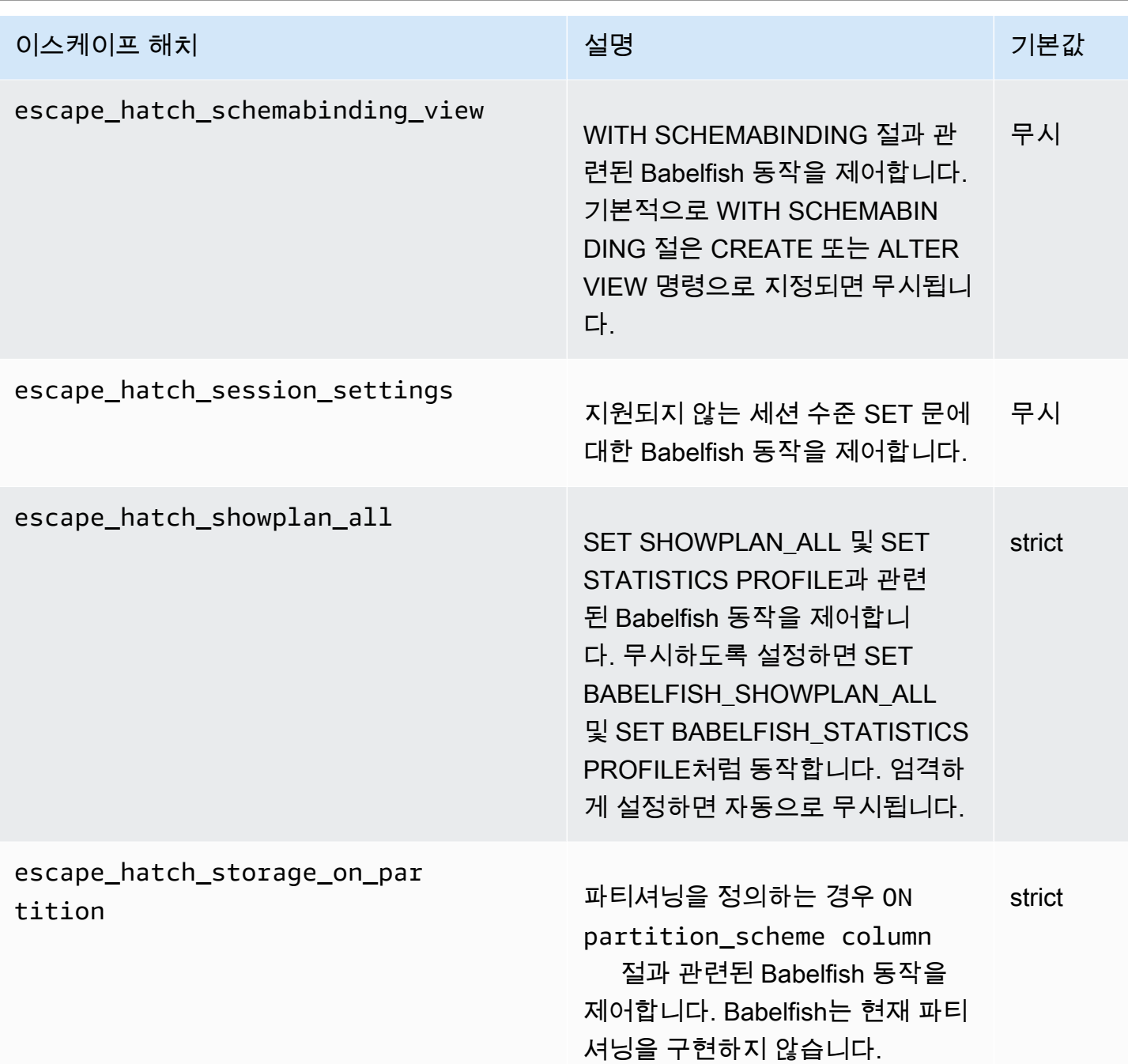

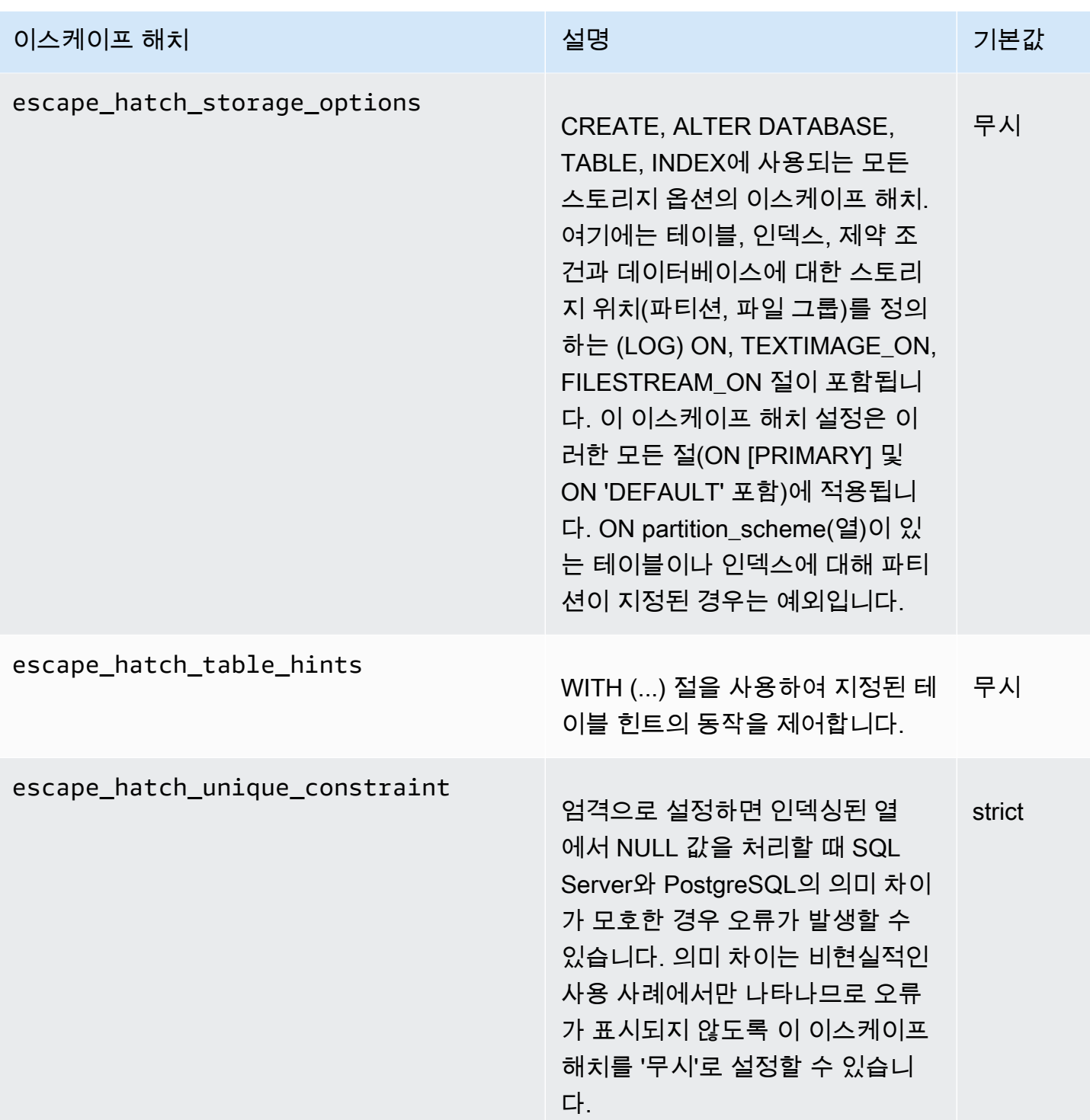

# Babelfish for Aurora PostgreSQL DB 클러스터 생성

Babelfish for Aurora PostgreSQL은 Aurora PostgreSQL 버전 13.4 이상에서 지원됩니다.

AWS Management Console 또는 AWS CLI를 사용하여 Babelfish에서 Aurora PostgreSQL DB 클러스 터를 생성할 수 있습니다.

### **a** Note

Aurora PostgreSQL 클러스터에서 babelfish\_db 데이터베이스 이름은 Babelfish용으로 예 약되어 있습니다. Babelfish for Aurora PostgreSQL에 자체 "babelfish\_db" 데이터베이스를 생 성하면 Aurora가 Babelfish를 성공적으로 프로비저닝하지 못합니다.

# 콘솔

AWS Management Console에서 실행되는 Babelfish를 사용하여 클러스터를 만들려면

1. <https://console.aws.amazon.com/rds/>에서 Amazon RDS 콘솔을 열고 데이터베이스 생성(Create database)을 선택합니다.

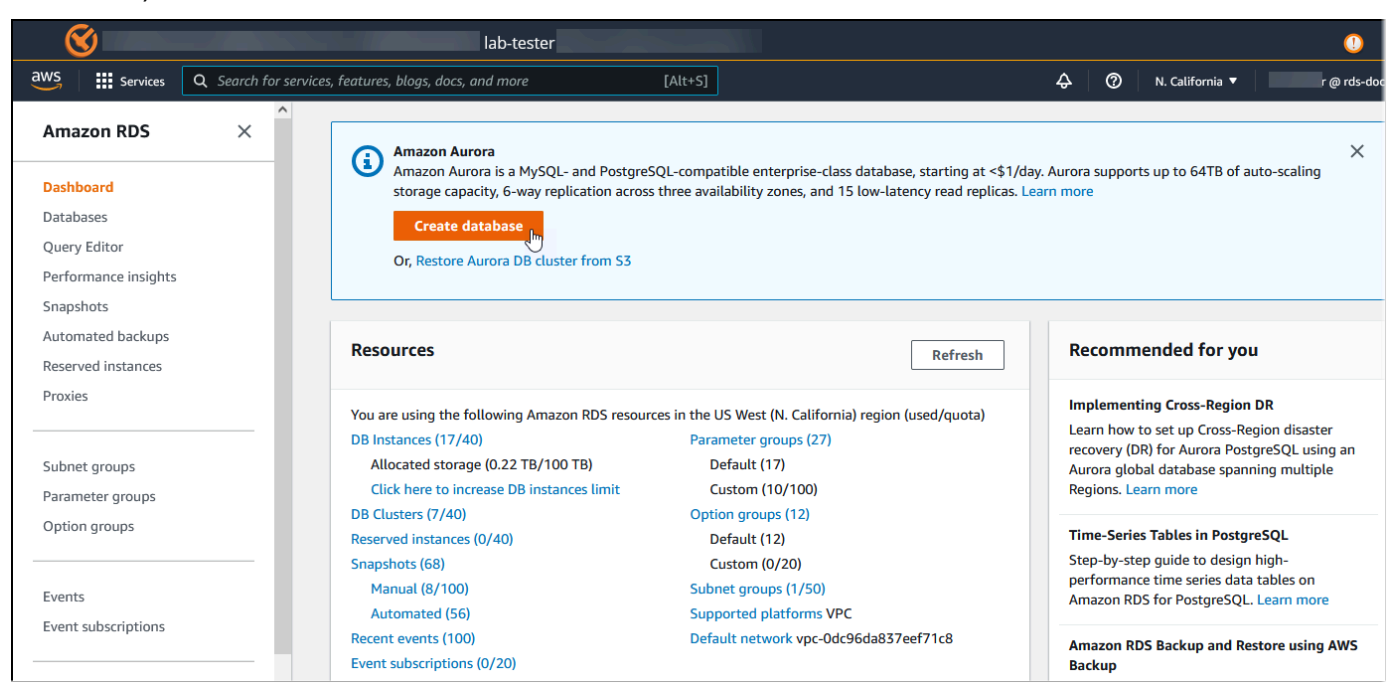

- 2. 데이터베이스 생성 방법 선택(Choose a database creation method)에서 다음 중 하나를 수행합니 다.
	- 자세한 엔진 옵션을 지정하려면 표준 생성(Standard create)을 선택합니다.
- Aurora 클러스터에 대한 모범 사례를 지원하는 사전 구성된 옵션을 사용하려면 간편한 생성 (Easy create)을 선택합니다.
- 3. 엔진 유형에서 Aurora(PostgreSQL 호환)를 선택합니다.
- 4. 필터 표시(Show filters)를 선택한 다음, Babelfish for PostgreSQL 기능을 지원하는 버전 표시 (Show versions that support the Babelfish for PostgreSQL feature)를 선택하여 Babelfish를 지원 하는 엔진 유형을 나열합니다. Babelfish는 현재 Aurora PostgreSQL 13.4 이상 버전에서 지원됩니 다.
- 5. 사용 가능한 버전(Available versions)에서 Aurora PostgreSQL 버전을 선택합니다. 최신 Babelfish 기능을 사용하려면 가장 높은 Aurora PostgreSQL 메이저 버전을 선택하세요.

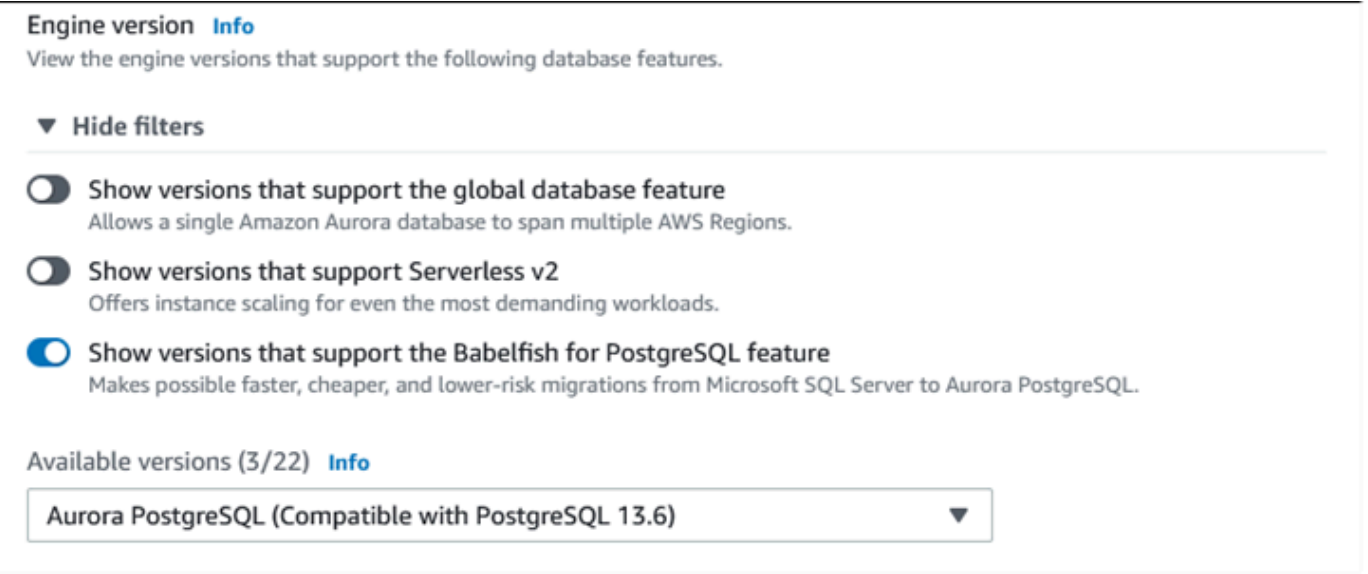

- 6. 템플릿(Templates)에서 사용 사례에 맞는 템플릿을 선택합니다.
- 7. DB 클러스터 식별자(DB cluster identifier)에서 나중에 쉽게 찾을 수 있는 이름을 DB 클러스터 목 록에 입력합니다.
- 8. 마스터 사용자 이름(Master username)에 관리자 사용자 이름을 입력합니다. Aurora PostgreSQL 의 기본값은 postgres입니다. 기본값을 적용하거나 다른 이름을 선택할 수 있습니다. 예를 들어, SQL Server 데이터베이스에 사용된 이름 지정 규칙을 따르려면 마스터 사용자 이름에 sa(시스템 관리자)를 입력하면 됩니다.

현재 sa라는 이름의 사용자를 생성하지 않는 경우 선택한 클라이언트를 사용하여 나중에 사용자 를 하나 만들 수 있습니다. 사용자를 생성한 후 ALTER SERVER ROLE 명령을 이용하여 클러스터 의 sysadmin 그룹(역할)에 사용자를 추가합니다.

### **A** Warning

마스터 사용자 이름은 항상 소문자를 사용해야 하며, 그러지 않으면 DB 클러스터가 TDS 포트를 통해 Babelfish에 연결할 수 없습니다.

- 9. 마스터 암호(Master password)에서 강력한 암호를 만들고 암호를 확인합니다.
- 10. 다음 옵션의 경우 Babelfish 설정(Babelfish settings) 섹션에서 DB 클러스터 설정을 지정합니다. 각 설정에 대한 자세한 내용은 [Aurora DB 클러스터 설정](#page-302-0) 섹션을 참조하세요.
- 11. Babelfish 기능을 사용할 수 있도록 하려면 Babelfish 켜기(Turn on Babelfish) 상자를 선택합니다.

### Babelfish settings - new Info

V Turn on Babelfish

Makes possible faster, cheaper, and lower-risk migrations from Microsoft SQL Server to Aurora PostgreSQL.

# **Babelfish default configurations** By default, RDS creates a DB cluster parameter group for you to store the Babelfish settings. Babelfish uses default values if you don't modify these settings in the "Additional configuration" section below.

- 12. DB 클러스터 파라미터 그룹(DB cluster parameter group)에서 다음 중 하나를 수행합니다.
	- 새로 생성(Create new)을 선택하여 Babelfish를 켠 상태에서 새 파라미터 그룹을 생성합니다.
	- 기존 선택(Choose existing)을 선택하여 기존 파라미터 그룹을 사용합니다. 기존 그룹을 사용하 는 경우 클러스터를 생성하기 전에 그룹을 수정하고 Babelfish 파라미터에 대한 값을 추가해야 합니다. Babelfish 파라미터에 대한 자세한 내용은 [Babelfish용 DB 클러스터 파라미터 그룹 설정](#page-1979-0) 섹션을 참조하세요.

기존 그룹을 사용하는 경우 다음 상자에 그룹 이름을 입력합니다.

- 13. 데이터베이스 마이그레이션 모드(Database migration mode)에서 다음 중 하나를 선택합니다.
	- 단일 SQL Server 데이터베이스를 마이그레이션할 단일 데이터베이스(Single database).

경우에 따라 Babelfish를 사용하지 않고 기본 Aurora PostgreSQL로 완전히 마이그레이션하는 것을 목표로 여러 사용자 데이터베이스를 함께 마이그레이션할 수 있습니다. 최종 애플리케이 션에 통합 스키마(단일dbo 스키마)가 필요한 경우 먼저 SQL Server 데이터베이스를 단일 SQL 서버 데이터베이스로 통합해야 합니다. 그런 다음, 단일 데이터베이스(Single database)모드를 사용하여 Babelfish로 마이그레이션합니다.

• 여러 SQL Server 데이터베이스를 마이그레이션할 다중 데이터베이스(Multiple databases)(단 일 SQL Server 설치에서 시작). 다중 데이터베이스 모드는 단일 SQL Server 설치에서 시작되지 않은 여러 데이터베이스를 통합하지 않습니다. 여러 데이터베이스 마이그레이션에 대한 자세한 내용은 [단일 데이터베이스 또는 여러 데이터베이스에서 Babelfish 사용](#page-1975-0) 섹션을 참조하세요.

### **a** Note

Aurora PostgreSQL 버전 16에서는 기본적으로 여러 데이터베이스가 데이터베이스 마이 그레이션 모드로 선택됩니다.

### ▼ Additional configuration

Database options, encryption enabled, failover, backup enabled, backtrack disabled, Performance Insights enabled, Enhanced Monitoring enabled, maintenance, CloudWatch Logs, delete protection disabled.

### Database options

#### DB cluster parameter group Info

Choose a compatible DB Cluster parameter group to turn on Babelfish feature for your database.

### **O** Create new

Creates a custom DB cluster parameter group with Babelfish parameters turned on.

Choose existing Choose an existing DB cluster parameter group with Babelfish parameters turned on.

New custom DB cluster parameter group name

custom-aurora-postgresql13-babelfish-compat-1

### Babelfish configuration

Database migration mode Info

### Single database

Use for migrating a single SQL Server database. Migrated schema names are identical between TDS connections and PostgreSQL connections.

### $\bigcirc$  Multiple databases

Use for migrating multiple SQL Server databases together. Migrated database and schema names are mapped to similar schema names in PostgreSQL.

14. 기본 데이터 정렬 로캘(Default collation locale)에서 서버 로캘을 입력합니다. 기본값은 en-US입 니다. 데이터 정렬에 대한 자세한 내용은 [Babelfish에서 지원하는 데이터 정렬](#page-1988-0) 섹션을 참조하세요.

- 15. 데이터 정렬 이름(Collation name) 필드에 기본 데이터 정렬을 입력합니다. 기본값은 sql\_latin1\_general\_cp1\_ci\_as입니다. 자세한 내용은 [Babelfish에서 지원하는 데이터 정](#page-1988-0) [렬](#page-1988-0)섹션을 참조하세요.
- 16. Babelfish TDS 포트의 경우 기본 포트인 1433을 입력합니다. 현재 Babelfish는 DB 클러스터에 1433 포트만 지원합니다.
- 17. DB 파라미터 그룹(DB parameter group)에서 파라미터 그룹을 선택하거나 Aurora에서 기본 설정 으로 새 그룹을 생성하도록 합니다.
- 18. 장애 조치 우선순위(Failover priority)에서 인스턴스에 대한 장애 조치 우선순위를 선택합니다. 값 을 선택하지 않은 경우 기본값은 tier-1입니다. 기본 인스턴스 장애로부터 복구할 때 이 우선 순 위에 따라 복제본이 승격되는 순서가 결정됩니다. 자세한 내용은 [Aurora DB 클러스터의 내결함성](#page-178-0) 섹션을 참조하세요.
- 19. 백업 보존 기간(Backup retention period)에서 Aurora가 데이터베이스 백업 사본을 보존하는 기간 (1~35일)을 선택합니다. 백업 복사본은 데이터베이스를 마지막 특정 시점으로 복원(PITR)하는 데 사용할 수 있습니다. 기본 보존 기간은 7일입니다.

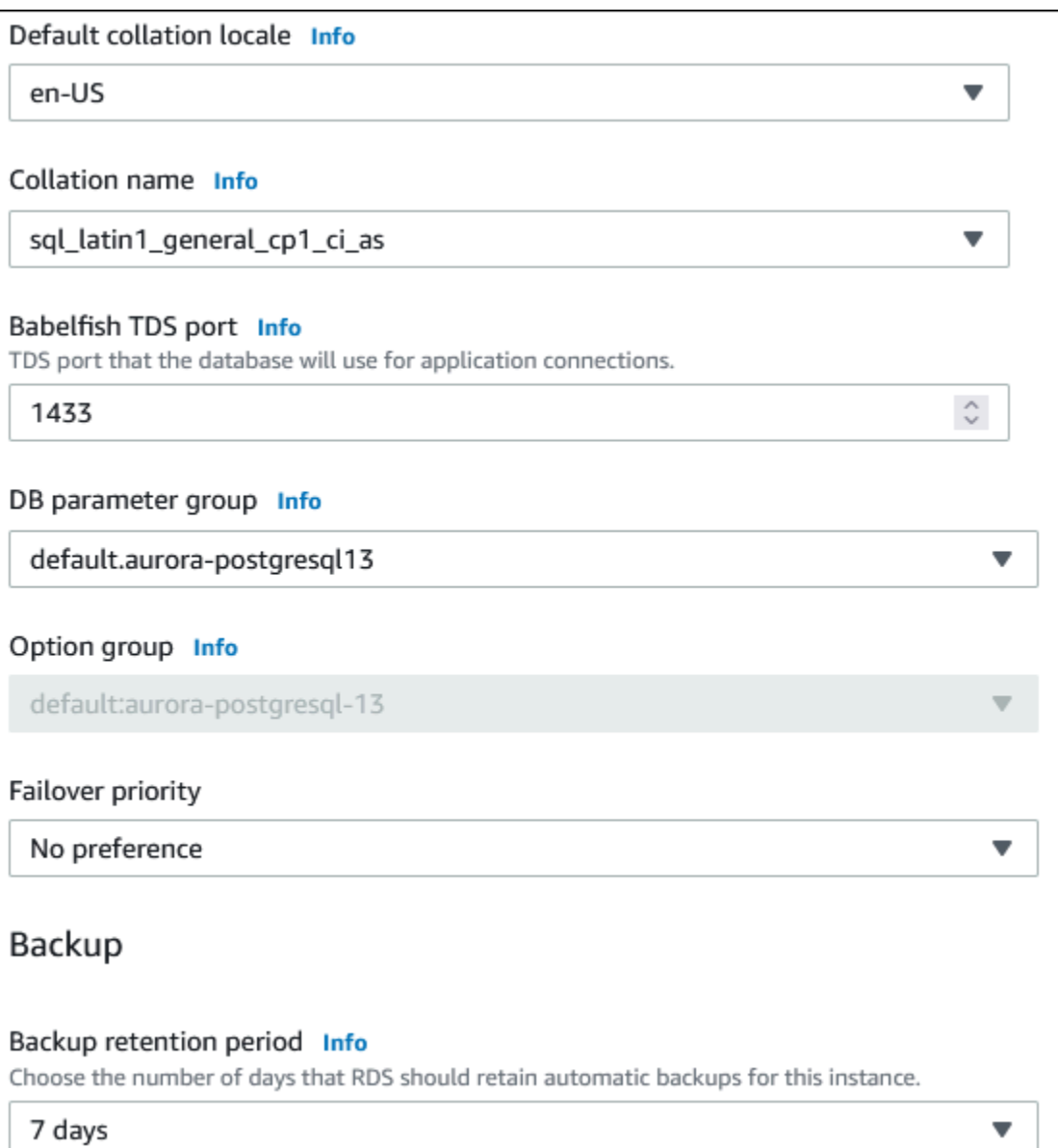

- 20. 스냅샷을 생성할 때 DB 인스턴스 태그를 DB 스냅샷에 복사하려면 태그를 스냅샷에 복사(Copy tags to snapshots)를 선택합니다.
- 21. 암호화 사용 설정(Enable Encryption)을 선택하면 이 DB 클러스터의 미사용 데이터 암호화(Aurora 스토리지 암호화)를 설정할 수 있습니다.
- 22. 성능 개선 도우미 사용 설정(Enable Performance Insights)을 선택하여 Amazon RDS 성능 개선 도우미를 설정할 수 있습니다.
- 23. DB 클러스터가 실행되는 운영 체제에 대한 실시간 지표 수집을 시작하려면 향상된 모니터링 사용 설정(Enable enhanced monitoring)을 선택합니다.
- 24. PostgreSQL 로그(PostgreSQL log)를 선택하여 Amazon CloudWatch Logs에 로그 파일을 게시합 니다.
- 25. 마이너 버전 자동 업그레이드 사용 설정(Enable auto minor version upgrade)을 선택하여 마이너 버전 업그레이드가 사용 가능할 때 Aurora DB 클러스터를 자동으로 업데이트합니다.
- 26. 유지 관리 기간(Maintenance window)에서 다음을 수행합니다.
	- Amazon RDS가 수정하거나 유지 관리를 수행할 시간을 선택하려면 기간 선택(Select window)을 선택합니다.
	- 예정되지 않은 시간에 Amazon RDS 유지 관리를 수행하려면 선호 시간 없음(No preference)을 선택합니다.
- 27. 삭제 방지 사용 설정(Enable deletion protection)을 선택하여 실수로 데이터베이스가 삭제되지 않 도록 보호합니다.

이 기능을 설정하면 데이터베이스를 직접 삭제할 수 없습니다. 대신, 데이터베이스를 삭제하기 전 에 데이터베이스 클러스터를 수정하고 이 기능을 해제해야 합니다.

### Maintenance

Auto minor version upgrade Info

```
\vee Enable auto minor version upgrade
    Enabling auto minor version upgrade will automatically upgrade to new minor versions as
    they are released. The automatic upgrades occur during the maintenance window for the
    database.
```
Maintenance window Info Select the period you want pending modifications or maintenance applied to the database by Amazon RDS.

◯ Select window

O No preference

### **Deletion protection**

 $\triangledown$  Enable deletion protection Protects the database from being deleted accidentally. While this option is enabled, you can't delete the database.

28. 데이터베이스 생성(Create database)을 선택합니다.

데이터베이스(Databases) 목록에서 Babelfish에 대해 설정된 새 데이터베이스를 찾을 수 있습니다. 상 태(Status) 열은 배포가 완료되면 사용 가능(Available)이 표시됩니다.
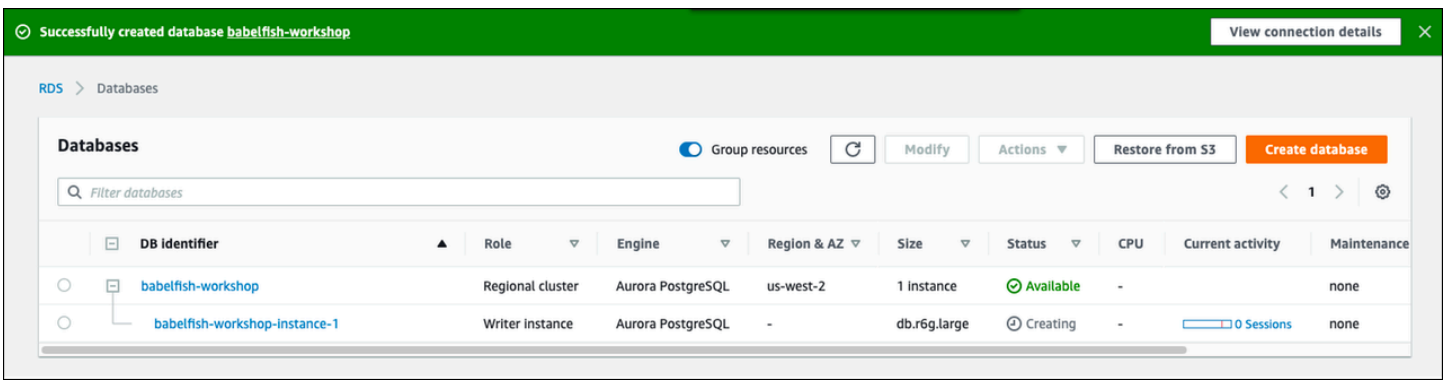

#### AWS CLI

AWS CLI를 사용하여 Babelfish for Aurora PostgreSQL을 생성할 때는 클러스터에 사용할 DB 클러스 터 파라미터 그룹의 이름에 명령을 전달해야 합니다. 자세한 내용은 [DB 클러스터 사전 조건](#page-286-0) 섹션을 참 조하세요.

AWS CLI를 사용하여 Babelfish에서 Aurora PostgreSQL DB 클러스터를 생성할 수 있기 전에 다음을 수행합니다.

- [Amazon Aurora 엔드포인트 및 할당량\)Amazon Aurora endpoints and quotas\)의](https://docs.aws.amazon.com/general/latest/gr/aurora.html) 서비스 목록에서 엔드포인트 URL을 선택합니다.
- 클러스터에 대한 파라미터 그룹을 생성합니다. 파라미터 그룹에 대한 자세한 내용은 [파라미터 그룹](#page-340-0)  [작업](#page-340-0) 단원을 참조하세요.
- 파라미터 그룹을 수정하고 Babelfish를 설정하는 파라미터를 추가합니다.

AWS CLI를 사용하여 Babelfish가 있는 Aurora PostgreSQL DB 클러스터를 생성하려면

다음 예에서는 기본 마스터 사용자 이름(postgres)을 사용합니다. 필요에 따라 DB 클러스터에 대해 생성한 사용자 이름(예: sa 또는 기본값을 사용하지 않은 경우에 선택한 사용자 이름)으로 대체합니다.

1. 파라미터 그룹을 생성합니다.

Linux, macOS, Unix:

```
aws rds create-db-cluster-parameter-group \
--endpoint-url endpoint-url \
--db-cluster-parameter-group-name parameter-group \
--db-parameter-group-family aurora-postgresql14 \
--description "description"
```
Windows의 경우:

```
aws rds create-db-cluster-parameter-group ^
--endpoint-url endpoint-URL ^
--db-cluster-parameter-group-name parameter-group ^
--db-parameter-group-family aurora-postgresql14 ^
--description "description"
```
2. 파라미터 그룹을 수정하여 Babelfish를 설정합니다.

Linux, macOS, Unix:

```
aws rds modify-db-cluster-parameter-group \
--endpoint-url endpoint-url \
--db-cluster-parameter-group-name parameter-group \
--parameters 
  "ParameterName=rds.babelfish_status,ParameterValue=on,ApplyMethod=pending-reboot"
```
Windows의 경우:

```
aws rds modify-db-cluster-parameter-group ^
--endpoint-url endpoint-url ^
--db-cluster-parameter-group-name paramater-group ^
--parameters 
  "ParameterName=rds.babelfish_status,ParameterValue=on,ApplyMethod=pending-reboot"
```
3. 새 DB 클러스터에 대한 DB 서브넷 그룹과 VPC(Virtual Private Cloud) 보안 그룹 ID를 확인한 다 음, [create-db-cluster](https://docs.aws.amazon.com/cli/latest/reference/rds/create-db-cluster.html) 명령을 호출합니다.

Linux, macOS, Unix:

```
aws rds create-db-cluster \
--db-cluster-identifier cluster-name\
--master-username postgres \
--manage-master-user-password \
--engine aurora-postgresql \
--engine-version 14.3 \
--vpc-security-group-ids security-group \
--db-subnet-group-name subnet-group-name \
--db-cluster-parameter-group-name parameter-group
```
Windows의 경우:

```
aws rds create-db-cluster ^
--db-cluster-identifier cluster-name ^
--master-username postgres ^
--manage-master-user-password ^
--engine aurora-postgresql ^
--engine-version 14.3 ^
--vpc-security-group-ids security-group ^
--db-subnet-group-name subnet-group ^
--db-cluster-parameter-group-name parameter-group
```
이 예제에서는 마스터 사용자 암호를 생성하고 이를 Secrets Manager에서 관리하는 --managemaster-user-password 옵션을 지정합니다. 자세한 내용은 [Amazon Aurora 및 AWS Secrets](#page-3700-0) [Manager를 통한 암호 관리](#page-3700-0) 섹션을 참조하세요. 또는 --master-password 옵션을 사용하여 암 호를 직접 지정하고 관리할 수 있습니다.

4. DB 클러스터에 대한 프라이머리 인스턴스를 명시적으로 생성합니다. 다음과 같이 [create-db](https://docs.aws.amazon.com/cli/latest/reference/rds/create-db-instance.html)[instance](https://docs.aws.amazon.com/cli/latest/reference/rds/create-db-instance.html) 명령을 호출할 때 3단계에서 생성한 클러스터의 이름을 --db-cluster-identifier 인수에 사용합니다.

Linux, macOS, Unix:

```
aws rds create-db-instance \
--db-instance-identifier instance-name \
--db-instance-class db.r6g \
--db-subnet-group-name subnet-group \
--db-cluster-identifier cluster-name \
--engine aurora-postgresql
```
Windows의 경우:

```
aws rds create-db-instance ^
--db-instance-identifier instance-name ^
--db-instance-class db.r6g ^
--db-subnet-group-name subnet-group ^
--db-cluster-identifier cluster-name ^
--engine aurora-postgresql
```
# <span id="page-2019-1"></span>SQL Server 데이터베이스를 Babelfish for Aurora PostgreSQL로 마이그레이 셔

Babelfish for Aurora PostgreSQL을 사용하여 SQL Server 데이터베이스에서 Amazon Aurora PostgreSQL DB 클러스터로 마이그레이션할 수 있습니다. 마이그레이션하기 전에 [단일 데이터베이스](#page-1975-0) [또는 여러 데이터베이스에서 Babelfish 사용](#page-1975-0) 섹션을 검토하세요.

주제

- [마이그레이션 프로세스 개요](#page-2019-0)
- [SQL Server 및 Babelfish 간의 차이점 평가 및 처리](#page-2021-0)
- [SQL Server에서 Babelfish로 마이그레이션하기 위한 가져오기/내보내기 도구](#page-2024-0)

<span id="page-2019-0"></span>마이그레이션 프로세스 개요

다음 요약에는 SQL Server 애플리케이션을 성공적으로 마이그레이션하고 Babelfish와 함께 사용하는 데 필요한 단계가 나열되어 있습니다. 내보내기 및 가져오기 프로세스에 사용할 수 있는 도구에 대한 자세한 내용과 심층적인 정보는 [SQL Server에서 Babelfish로 마이그레이션하기 위한 가져오기/내보내](#page-2024-0) [기 도구](#page-2024-0) 섹션을 참조하세요.

1. Babelfish를 설정한 새로운 Aurora PostgreSQL DB 클러스터를 생성합니다. 자세한 방법은 [Babelfish for Aurora PostgreSQL DB 클러스터 생성\(](#page-2009-0)을)를 참조하세요.

SQL Server 데이터베이스에서 내보낸 다양한 SQL 아티팩트를 가져오려면 [sqlcmd](https://docs.microsoft.com/en-us/sql/tools/sqlcmd-utility?view=sql-server-ver15)와 같은 SQL Server 도구를 사용하여 Babelfish 클러스터에 연결하면 됩니다. 자세한 내용은 [SQL Server 클라이](#page-2038-0) [언트 도구를 사용하여 DB 클러스터에 연결](#page-2038-0) 섹션을 참조하세요.

2. 마이그레이션할 SQL Server 데이터베이스에서 데이터 정의 언어(DDL)를 내보냅니다. DDL은 사용 자 데이터(예: 테이블, 인덱스 및 뷰)와 사용자가 작성한 데이터베이스 코드(예: 저장 프로시저, 사용 자 정의 함수 및 트리거)를 포함하는 데이터베이스 객체를 설명하는 SQL 코드입니다.

자세한 내용은 [SQL Server Management Studio\(SSMS\)를 사용하여 Babelfish로 마이그레이션](#page-2025-0) 섹션 을 참조하세요.

- 3. Babelfish가 SQL Server에서 실행 중인 애플리케이션을 효과적으로 지원할 수 있도록 평가 도구를 실행하여 변경해야 할 내용 범위를 평가합니다. 자세한 내용은 [SQL Server 및 Babelfish 간의 차이](#page-2021-0) [점 평가 및 처리](#page-2021-0) 섹션을 참조하세요.
- 4. 데이터를 로드하려면 마이그레이션 요구 사항에 따라 Babelfish 또는 Aurora PostgreSQL과 함께 AWS DMS를 대상 엔드포인트로 사용하는 것이 좋습니다. 권장되는 Babelfish 데이터 유형을 이용

해 열을 수정해야 합니다. 이렇게 하려면 [AWS DMS의 대상으로 Babelfish를 사용하기 위한 전제 조](https://docs.aws.amazon.com/dms/latest/userguide/CHAP_Target.Babelfish.html#CHAP_Target.Babelfish.Prerequisites) [건](https://docs.aws.amazon.com/dms/latest/userguide/CHAP_Target.Babelfish.html#CHAP_Target.Babelfish.Prerequisites)을 참조하십시오.

- 5. 새 Babelfish DB 클러스터에서, 지정한 T-SQL 데이터베이스 내에서 DDL을 실행하여 프라이머리 키 제약 조건이 있는 스키마, 사용자 정의 데이터 유형과 테이블만 생성합니다.
- 6. AWS DMS를 사용하여 SQL Server의 데이터를 Babelfish 테이블로 마이그레이션합니다. SQL Server Change Data Capture 또는 SQL Replication를 사용한 연속 복제의 경우, Babelfish 대신 Aurora PostgreSQL을 엔드포인트로 사용합니다. 방법은 [AWS Database Migration Service의 대상](https://docs.aws.amazon.com/dms/latest/userguide/CHAP_Target.PostgreSQL.html#CHAP_Target.PostgreSQL.Babelfish) [으로 Babelfish for Aurora PostgreSQL 사용을](https://docs.aws.amazon.com/dms/latest/userguide/CHAP_Target.PostgreSQL.html#CHAP_Target.PostgreSQL.Babelfish) 참조하십시오.
- 7. 데이터 로드가 완료되면, Babelfish 클러스터의 애플리케이션을 지원하는 나머지 T-SQL 객체를 모 두 생성합니다.
- 8. SQL Server 데이터베이스 대신 Babelfish 엔드포인트에 연결하도록 클라이언트 애플리케이션을 재 구성합니다. 자세한 내용은 [Babelfish DB 클러스터에 연결](#page-2034-0) 섹션을 참조하세요.
- 9. 필요한 경우 애플리케이션을 수정하여 다시 테스트합니다. 자세한 내용은 [Babelfish for Aurora](#page-2051-0) [PostgreSQL과 SQL Server의 차이점](#page-2051-0) 섹션을 참조하세요.

여전히 클라이언트 측 SQL 쿼리를 평가해야 합니다. SQL Server 인스턴스에서 생성된 스키마는 서버 측 SQL 코드만 변환합니다. 다음 단계를 수행하는 것이 좋습니다.

• TSQL\_Replay 미리 정의된 템플릿과 함께 SQL Server 프로파일러를 사용하여 클라이언트측 쿼리를 캡처합니다. 이 템플릿은 반복적인 튜닝 및 테스트를 위해 재생할 수 있는 T-SQL 문 정보를 캡처합 니다. SQL Server Management Studio의 Tools(도구) 메뉴에서 프로파일러를 시작할 수 있습니다. SQL Server 프로파일러(SQL Server Profiler)를 선택하여 프로파일러를 열고 TSQL\_Replay 템플릿 을 선택합니다.

Babelfish 마이그레이션에 사용하려면 추적을 시작한 다음 기능 테스트를 사용하여 애플리케이션을 실행합니다. 프로파일러는 T-SQL 문을 캡처합니다. 테스트를 마친 후 추적을 중단합니다. 클라이언 트 측 쿼리를 사용하여 XML 파일에 결과를 저장합니다(파일(File) > 다른 이름으로 저장(Save as) > XML 파일을 추적하여 재생(Trace XML File for Replay)).

자세한 내용은 Microsoft 설명서에서 [SQL Server 프로파일러를](https://docs.microsoft.com/en-us/sql/tools/sql-server-profiler/sql-server-profiler?view=sql-server-ver16) 참조하세요. TSQL\_Replay 템플릿에 대한 자세한 내용은 [SQL Server 프로파일러 템플릿](https://docs.microsoft.com/en-us/sql/tools/sql-server-profiler/sql-server-profiler-templates?view=sql-server-ver16)을 참조하세요.

• 복잡한 클라이언트 측 SQL 쿼리가 있는 애플리케이션의 경우 Babelfish 호환성을 위해 Babelfish Compass를 사용하여 이러한 쿼리를 분석하는 것이 좋습니다. 분석에서 클라이언트 측 SQL 문에 지 원되지 않는 SQL 기능이 포함되어 있음이 드러난 경우 클라이언트 애플리케이션의 SQL 측면을 검 토하고 필요한 경우 수정합니다.

• SQL 쿼리를 확장 이벤트(.xel 형식)로 캡처할 수도 있습니다. 이렇게 하려면 SSMS XEvent Profiler 를 사용해야 합니다. .xel 파일을 생성한 후, SQL 문을 Compass에서 처리할 수 있는 .xml 파일로 추 출합니다. 자세한 내용은 Microsoft 설명서에서 [SQL Server 프로파일러를](https://learn.microsoft.com/en-us/sql/relational-databases/extended-events/use-the-ssms-xe-profiler?view=sql-server-ver16) 참조하세요.

마이그레이션된 애플리케이션에 필요한 모든 테스트, 분석 및 수정이 완료되면 프로덕션용으로 Babelfish 데이터베이스를 사용할 수 있습니다. 이렇게 하려면 원래 데이터베이스를 중지하고 라이브 클라이언트 애플리케이션을 리디렉션하여 Babelfish TDS 포트를 사용하면 됩니다.

<span id="page-2021-0"></span>SQL Server 및 Babelfish 간의 차이점 평가 및 처리

최상의 결과를 얻으려면 SQL Server 데이터베이스 애플리케이션을 Babelfish로 실제로 마이그레이 션하기 전에 생성된 DDL/DML 및 클라이언트 쿼리 코드를 평가하는 것이 좋습니다. Babelfish의 버 전과 애플리케이션에서 구현하는 SQL Server의 특정 기능에 따라 애플리케이션을 리팩터링하거나 Babelfish에서 아직 완전히 지원되지 않는 기능에 대한 대안을 사용해야 할 수 있습니다.

• SQL Server 애플리케이션 코드를 평가하려면, 생성된 DDL에서 Babelfish Compass를 사용하여 Babelfish에서 얼마나 많은 T-SQL 코드를 지원하는지 확인해야 합니다. Babelfish에서 실행하기 전에 수정이 필요할 수 있는 T-SQL 코드를 식별합니다. 이 도구에 대한 자세한 내용은 GitHub의 [Babelfish Compass 도구를](https://github.com/babelfish-for-postgresql/babelfish_compass/releases/latest) 참조하세요.

#### **a** Note

Babelfish Compass는 오픈 소스 도구입니다. AWS Support 대신 GitHub를 통해 Babelfish Compass와 관련된 모든 문제를 보고하십시오.

SQL Server Management Studio(SSMS)와 함께 스크립트 생성 마법사를 사용하여, Babelfish Compass 또는 AWS Schema Conversion Tool CLI에서 평가하는 SQL 파일을 생성할 수 있습니다. 다 음 단계를 따라 평가를 간소화하는 것이 좋습니다.

1. Choose Objects(객체 선택) 페이지에서 Script entire database and all database objects(전체 데이 터베이스 및 모든 데이터베이스 객체 스크립팅)를 선택합니다.

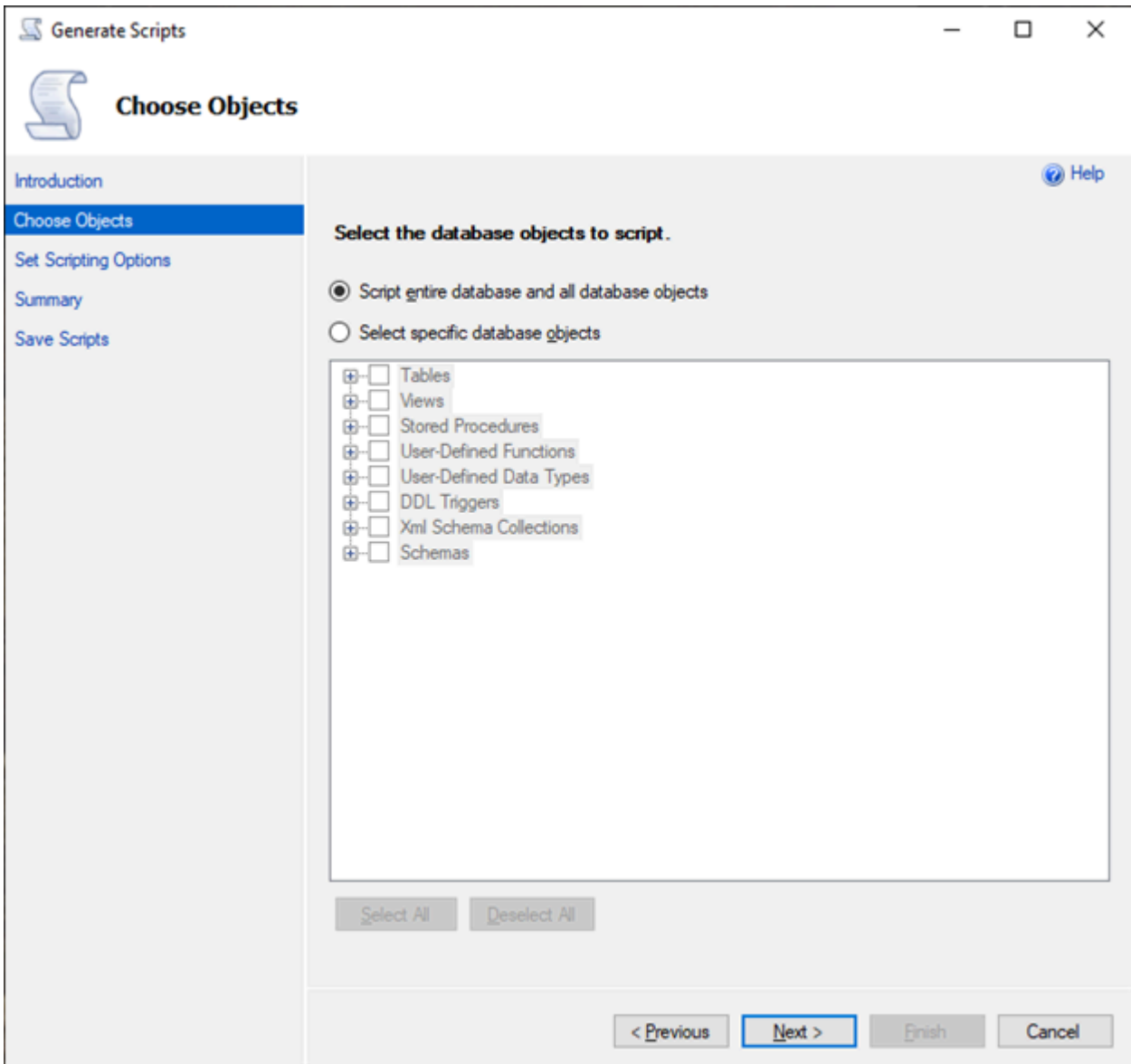

2. Set Scripting Options(스크립팅 옵션 설정)에서 Save as script file(스크립트 파일로 저장)을 Single script file(단일 스크립트 파일)로 선택합니다.

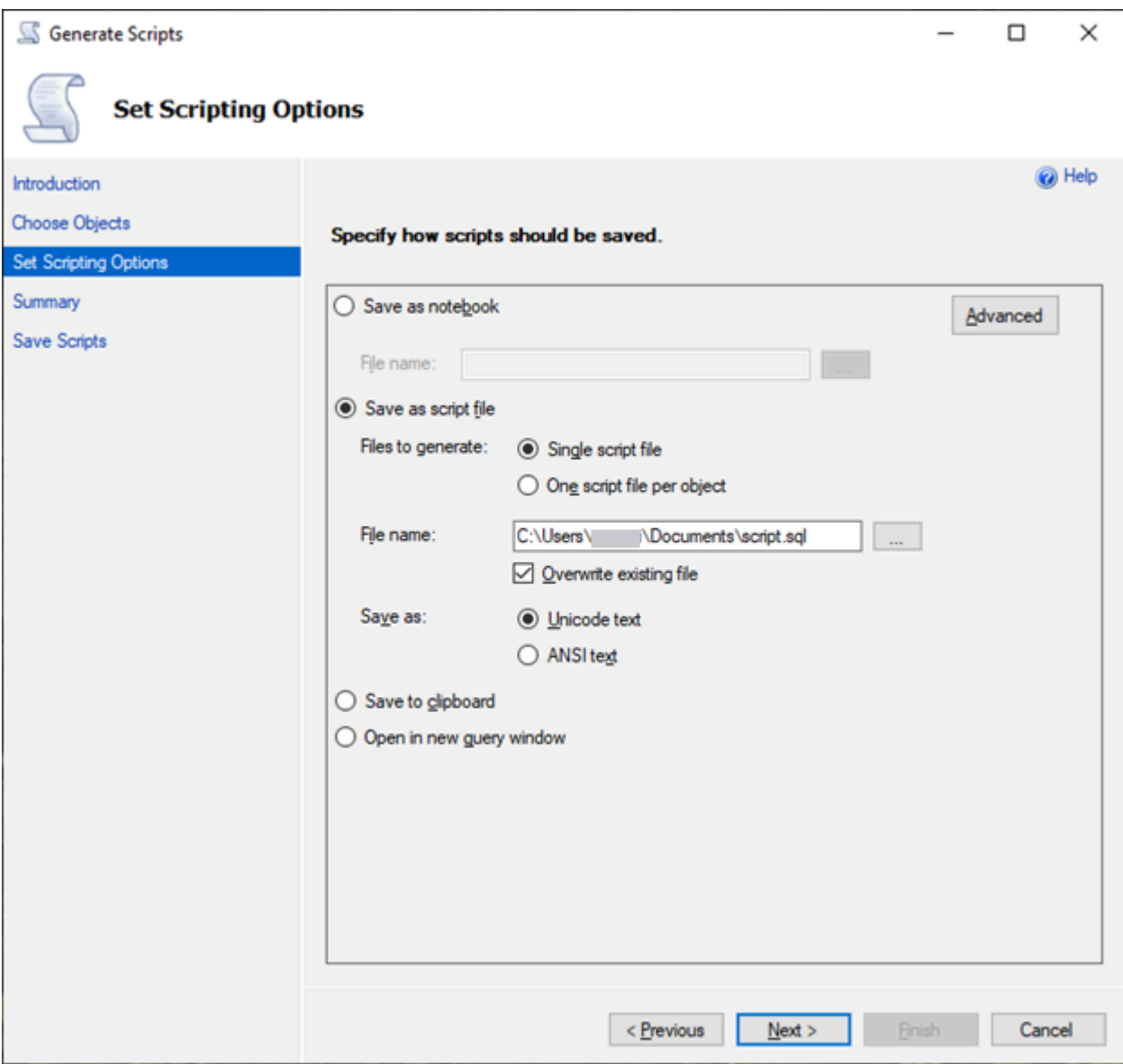

- 3. 전체 평가에서 일반적으로 false로 설정되는 기능을 식별하도록 기본 스크립팅 옵션을 변경하려면 Advanced(고급)를 선택합니다.
	- Script Change Tracking(스크립트 변경 사항 트래킹)을 True로
	- Script Full-Text Indexes(스크립트 전체 텍스트 인덱스)를 True로
	- Script Triggers(스크립트 트리거)를 True롤
	- Script Logins(스크립트 로그인)를 True로
	- Script Owner(스크립트 소유자)를 True로
	- Script Object-Level Permissions(스크립트 객체 수준 권한)를 True로
	- Script Collations(스크립트 콜레이션)를 True로

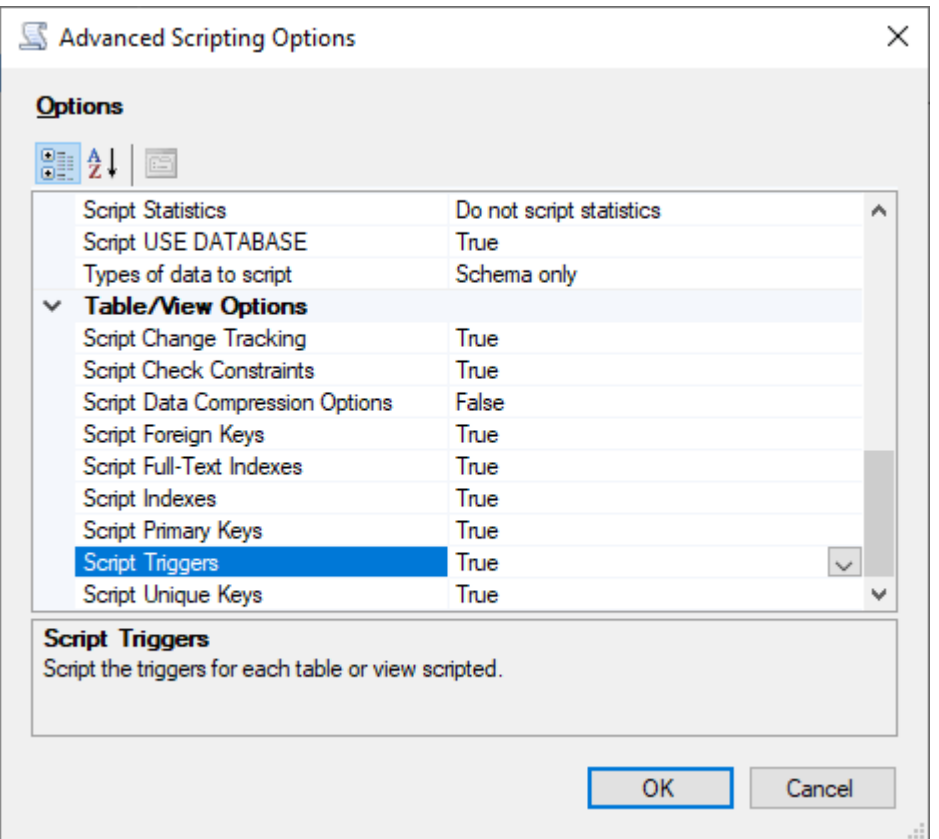

4. 마법사의 나머지 단계를 수행하여 파일을 생성합니다.

<span id="page-2024-0"></span>SQL Server에서 Babelfish로 마이그레이션하기 위한 가져오기/내보내기 도구

SQL Server에서 Babelfish로 마이그레이션하는 기본 도구로 AWS DMS를 사용하는 것이 좋습니다. 그 러나 Babelfish는 다음을 포함한 SQL Server 도구를 사용하여 데이터를 마이그레이션하는 여러 다른 방법을 지원합니다.

- 모든 Babelfish 버전을 위한 SQL Server Integration Services(SSIS) 자세한 내용은 [SSIS 및](https://aws.amazon.com/blogs/database/migrate-from-sql-server-to-aurora-postgresql-using-ssis-and-babelfish/) [Babelfish를 사용하여 SQL Server에서 Aurora PostgreSQL로 마이그레이션을](https://aws.amazon.com/blogs/database/migrate-from-sql-server-to-aurora-postgresql-using-ssis-and-babelfish/) 참조하세요.
- Babelfish 버전 2.1.0 이상에서는 SSMS 가져오기/내보내기 마법사를 사용합니다. 이 도구는 SSMS 를 통해 사용할 수 있지만, 독립 실행형 도구로도 지원됩니다. 자세한 내용은 Microsoft 설명서의 [SQL Server 가져오기 및 내보내기 마법사 소개](https://docs.microsoft.com/en-us/sql/integration-services/import-export-data/welcome-to-sql-server-import-and-export-wizard?view=sql-server-ver16)를 참조하세요.
- Microsoft 일괄 데이터 복사 프로그램(bcp) 유틸리티를 사용하면 데이터를 Microsoft SQL Server 인 스턴스에서 지정한 형식의 데이터 파일로 복사할 수 있습니다. 자세한 내용은 Microsoft 설명서의 [bcp 유틸리티를](https://docs.microsoft.com/en-us/sql/tools/bcp-utility?view=sql-server-ver16) 참조하세요. 이제 Babelfish는 BCP 클라이언트를 사용한 데이터 마이그레이션을 지 원하고, bcp 유틸리티는 -E 플래그(ID 열용) 및 -b 플래그(일괄 삽입용)를 지원합니다. -C, -T, -G, - K, -R, -V 및 -h를 포함한 특정 bcp 옵션은 지원되지 않습니다.

<span id="page-2025-0"></span>SQL Server Management Studio(SSMS)를 사용하여 Babelfish로 마이그레이션

각 특정 객체 유형별로 별도의 파일을 생성하는 것이 좋습니다. 먼저 각 DDL 문 세트에 대해 SSMS의 스크립트 생성 마법사를 사용한 다음, 객체를 그룹으로 수정하여 평가 중에 발견된 문제를 해결할 수 있습니다.

AWS DMS 또는 다른 데이터 마이그레이션 방법을 사용하여 데이터를 마이그레이션하려면 다음 단계 를 수행하십시오. 이러한 생성 스크립트 유형을 먼저 실행하면 Aurora PostgreSQL의 Babelfish 테이블 에 데이터를 더 빠르고 효율적으로 로드할 수 있습니다.

1. CREATE SCHEMA 문을 실행합니다.

2. CREATE TYPE 문을 실행하여 사용자 정의 데이터 유형을 생성합니다.

3. 기본 키 또는 고유한 제약 조건을 사용하여 기본 CREATE TABLE 문을 실행합니다.

권장되는 가져오기/내보내기 도구를 사용하여 데이터 로드를 수행합니다. 다음 단계에 대해 수정된 스 크립트를 실행하여 나머지 데이터베이스 객체를 추가합니다. 제약 조건, 트리거 및 인덱스를 대상으로 이러한 스크립트를 실행하려면 create table 문이 필요합니다. 스크립트가 생성되면 create table 문을 삭제합니다.

1. 검사 제약 조건, 외래 키 제약 조건, 기본 제약 조건을 대상으로 ALTER TABLE 문을 실행합니다.

2. CREATE TRIGGER 문을 실행합니다.

3. CREATE INDEX 문을 실행합니다.

4. CREATE VIEW 문을 실행합니다.

5. CREATE STORED PROCEDURE 문을 실행합니다.

각 객체 유형에 대한 스크립트를 생성하는 방법

다음 단계를 수행하여, SSMS에서 스크립트 생성 마법사를 사용하여 기본 create table 문을 만듭니다. 동일한 단계를 수행하여 다양한 객체 유형에 대한 스크립트를 생성합니다.

- 1. 기존 SQL Server 인스턴스에 연결합니다.
- 2. 데이터베이스 이름의 컨텍스트 메뉴를 엽니다(마우스 오른쪽 버튼 클릭).
- 3. Tasks(태스크)를 선택한 다음 Generate Scripts...(스크립트 생성)를 선택합니다.
- 4. 객체 선택(Choose Objects) 창에서 특정 데이터베이스 객체 선택(Select specific database objects)을 선택합니다. 테이블(Tables)을 선택하고 모든 테이블을 선택합니다. 다음을 선택하여 계속 진행합니다.

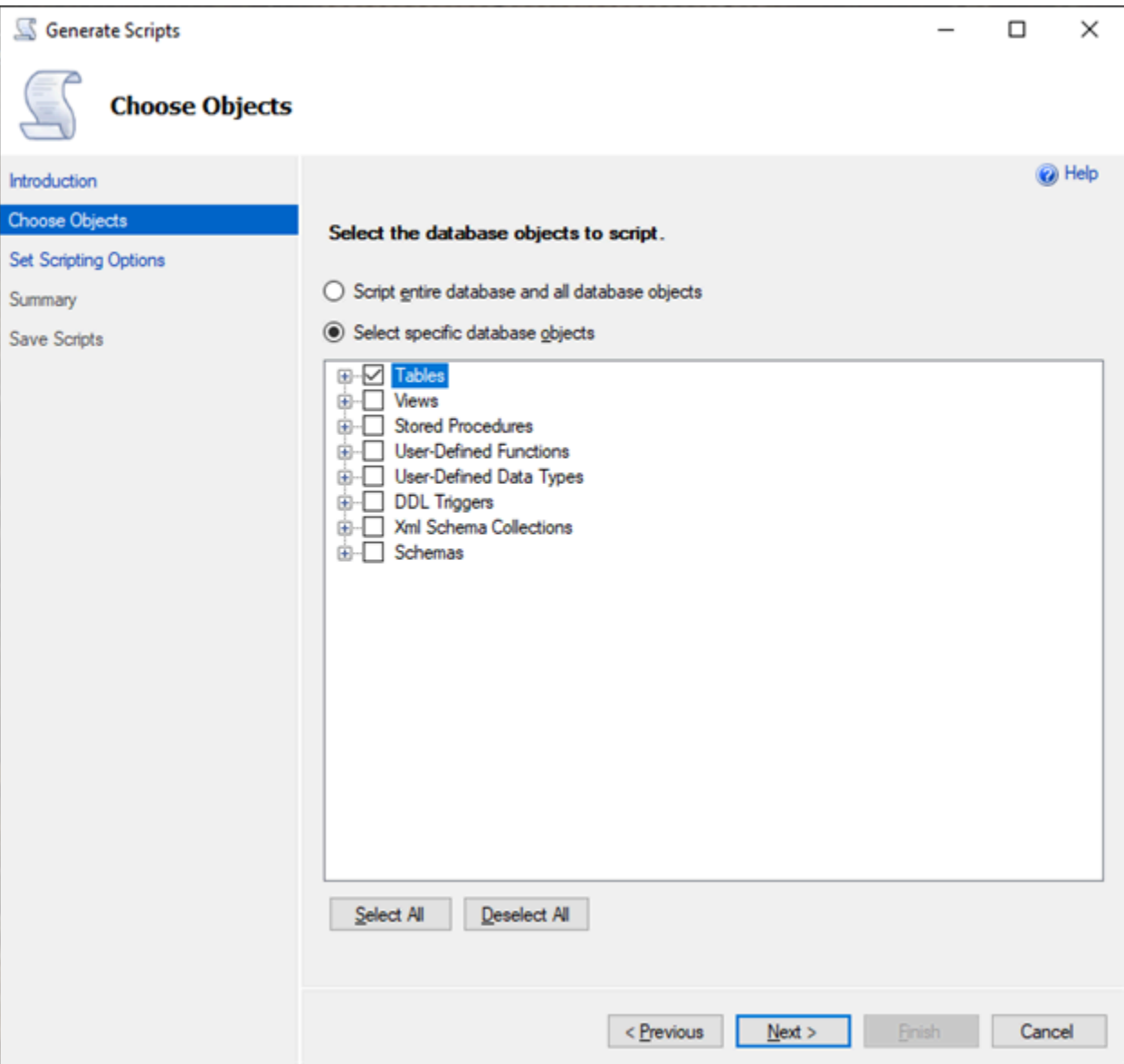

- 5. 스크립팅 옵션 설정(Set Scripting Options) 페이지에서 고급(Advanced)을 선택하여 옵션(Options) 설정을 엽니다. 기본 create table 명령문을 생성하려면 다음 기본값을 변경해야 합니다.
	- Script Defaults(스크립트 기본값)를 False로 변경합니다.
	- Script Extended Properties(스크립트 확장 속성)을 False로 변경합니다. Babelfish는 확장 속성 을 지원하지 않습니다.
	- Script Check Constraints(스크립트 확인 제약 조건)를 False로 변경합니다. Foreign Keys(외래 키)를 False로 변경합니다.

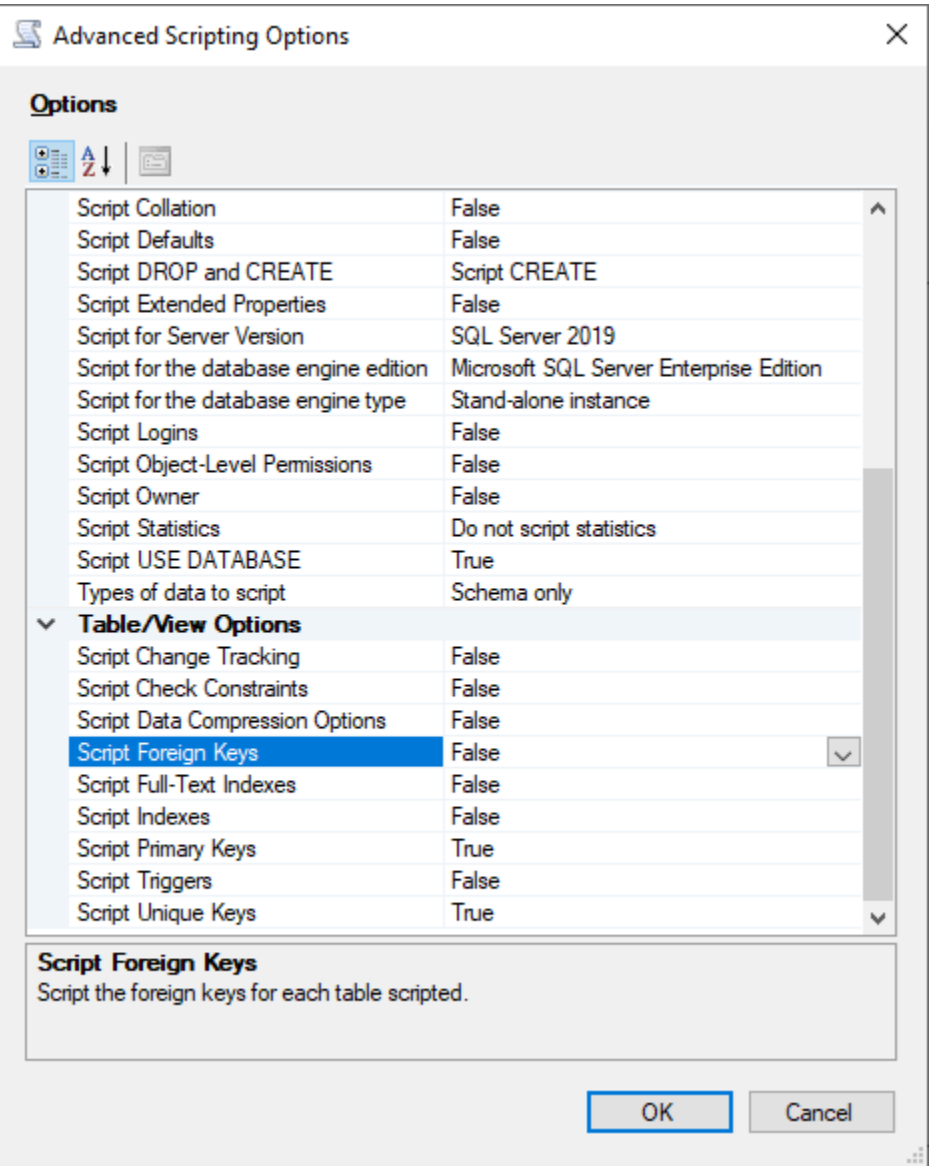

- 6. 확인을 선택합니다.
- 7. Set Scripting Options(스크립팅 옵션 설정)에서 Save as script file(스크립트 파일로 저장)을 선택 하고 Single script file(단일 스크립트 파일) 옵션을 선택합니다. File name(파일 이름)을 입력합니 다.

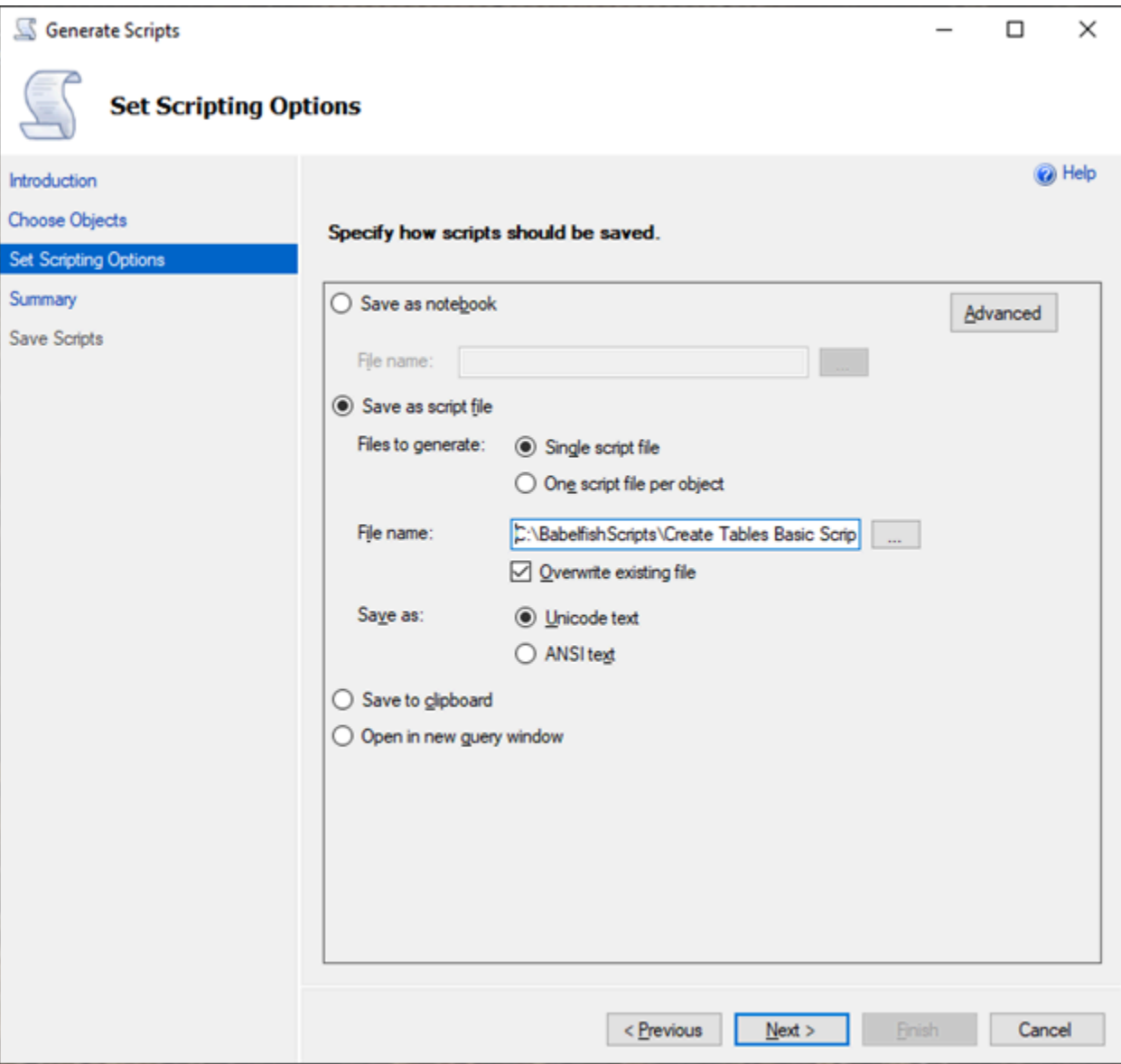

- 8. Next(다음)를 선택하여 Summary wizard(요약 마법사) 페이지를 확인합니다.
- 9. Next(다음)를 선택하여 스크립트 생성을 시작합니다.

마법사에서 다른 객체 유형에 대한 스크립트를 계속 생성할 수 있습니다. 파일을 저장되면 Finish(완료)를 선택하는 대신 Previous(이전) 버튼을 세 번 선택하여 Choose Objects(객체 선택) 페이지로 돌아갑니다. 그런 다음 마법사에서 단계를 반복하여 다른 객체 유형에 대한 스크립트를 생성합니다.

# Babelfish for Aurora PostgreSQL을 사용하는 데이터베이스 인증

Babelfish for Aurora PostgreSQL은 데이터베이스 사용자를 인증하는 두 가지 방법을 지원합니다. 암 호 인증은 기본적으로 모든 Babelfish DB 클러스터에 사용할 수 있습니다. 같은 DB 클러스터에 대해 Kerberos 인증을 추가할 수도 있습니다.

### 주제

- [Babelfish를 사용하는 비밀번호 인증](#page-2029-0)
- [Babelfish를 사용하는 Kerberos 인증](#page-2030-0)

# <span id="page-2029-0"></span>Babelfish를 사용하는 비밀번호 인증

Babelfish for Aurora PostgreSQL은 암호 인증을 지원합니다. 암호는 디스크에 암호화된 형태로 저장 됩니다. Aurora PostgreSQL 클러스터의 인증에 대한 자세한 내용은 [Amazon Aurora PostgreSQL를 사](#page-1883-0) [용한 보안](#page-1883-0) 섹션을 참조하세요.

Babelfish에 연결할 때마다 자격 증명을 묻는 메시지가 표시될 수 있습니다. Aurora PostgreSQL로 마 이그레이션되거나 생성된 모든 사용자는 SQL Server 포트와 PostgreSQL 포트 모두에서 동일한 자격 증명을 사용할 수 있습니다. Babelfish는 암호 정책을 시행하지 않지만, 다음을 수행하는 것이 좋습니 다.

- 8자 이상의 복잡한 암호여야 합니다.
- 암호 만료 정책을 적용합니다.

전체 데이터베이스 사용자 목록을 검토하려면 SELECT \* FROM pg\_user; 명령을 사용합니다.

# <span id="page-2030-0"></span>Babelfish를 사용하는 Kerberos 인증

Babelfish for Aurora PostgreSQL 15.2 버전은 Kerberos를 사용하여 DB 클러스터에 대한 인증을 지원 합니다. 이 방법은 사용자가 Babelfish 데이터베이스에 접속하려고 할 때 Windows 인증을 사용하여 사 용자를 인증할 수 있도록 합니다. 이를 위해서는 먼저 Kerberos 인증을 위한 AWS Directory Service for Microsoft Active Directory를 사용하도록 DB 클러스터를 구성해야 합니다. 자세한 내용은 AWS Directory Service 관리 가이드의 [AWS Directory Service란 무엇입니까?](https://docs.aws.amazon.com/directoryservice/latest/admin-guide/what_is.html)를 참조하세요.

#### Kerberos 인증 설정

Babelfish for Aurora PostgreSQL DB 클러스터는 서로 다른 두 개의 포트를 사용하여 연결할 수 있지만 Kerberos 인증 설정은 한 번만 수행하면 됩니다. 따라서 먼저 DB 클러스터에 대한 Kerberos 인증을 설 정해야 합니다. 자세한 내용은 [Kerberos 인증 설정을](https://docs.aws.amazon.com/AmazonRDS/latest/AuroraUserGuide/postgresql-kerberos-setting-up.html) 참조하세요. 설정을 완료한 후에는 Kerberos를 사 용하여 PostgreSQL 클라이언트에 연결할 수 있는지 확인합니다. 자세한 내용은 [Kerberos 인증을 사용](https://docs.aws.amazon.com/AmazonRDS/latest/AuroraUserGuide/postgresql-kerberos-connecting.html) [하여 연결](https://docs.aws.amazon.com/AmazonRDS/latest/AuroraUserGuide/postgresql-kerberos-connecting.html)을 참조하세요.

Babelfish의 로그인 및 사용자 프로비저닝

Tabular Data Stream(TDS) 포트에서 생성된 Windows 로그인은 TDS 포트 또는 PostgreSQL 포트와 함께 사용할 수 있습니다. 먼저 인증에 Kerberos를 사용할 수 있는 로그인이 T-SQL 사용자 및 애플리 케이션이 Babelfish 데이터베이스에 연결하는 데 사용되기 전에 TDS 포트에서 프로비저닝되어야 합니 다. Windows 로그인을 생성할 경우 관리자는 DNS 도메인 이름 또는 NetBIOS 도메인 이름을 사용하여 로그인을 제공할 수 있습니다. 일반적으로 NetBIOS 도메인은 DNS 도메인 이름의 하위 도메인입니다. 예를 들어 DNS 도메인 이름이 CORP.EXAMPLE.COM인 경우 NetBIOS 도메인은 CORP일 수 있습니다. 로그인을 위해 NetBIOS 도메인 이름 형식을 제공할 경우 DNS 도메인 이름에 대한 매핑이 있어야 합니 다.

DNS 도메인 이름 매핑에 대한 NetBIOS 도메인 이름 관리

NetBIOS 도메인 이름과 DNS 도메인 이름 간의 매핑을 관리하기 위해 Babelfish는 매핑을 추가, 제거, 잘라내기할 수 있는 시스템 저장 프로시저를 제공합니다. sysadmin 역할이 있는 사용자만 이러한 프 로시저를 실행할 수 있습니다.

NetBIOS와 DNS 도메인 이름 간에 매핑을 생성하려면 Babelfish에서 제공하는 시스템 저장 프로시저 인 babelfish\_add\_domain\_mapping\_entry를 사용하세요. 두 인수 모두 유효한 값이 있어야 하 고 NULL이 아니어야 합니다.

#### Example

EXEC babelfish\_add\_domain\_mapping\_entry 'netbios\_domain\_name', 'fully\_qualified\_domain\_name'

다음 예제에서는 NetBIOS 이름인 CORP와 DNS 도메인 이름인 CORP.EXAMPLE.COM 간에 매핑을 생성하는 방법을 보여 줍니다.

#### Example

```
EXEC babelfish_add_domain_mapping_entry 'corp', 'corp.example.com'
```
기존 매핑 항목을 삭제하려면 시스템 저장 프로시저 babelfish\_remove\_domain\_mapping\_entry를 사용 하세요.

#### Example

EXEC babelfish\_remove\_domain\_mapping\_entry 'netbios\_domain\_name'

다음 예제는 NetBIOS 이름인 CORP에 대한 매핑을 제거하는 방법을 보여 줍니다.

#### Example

EXEC babelfish\_remove\_domain\_mapping\_entry 'corp'

기존 매핑 항목을 제거하려면 시스템 저장 프로시저 babelfish\_truncate\_domain\_mapping\_table을 사 용하세요.

#### Example

EXEC babelfish\_truncate\_domain\_mapping\_table

NetBIOS와 DNS 도메인 이름 간의 모든 매핑을 보려면 다음 쿼리를 사용합니다.

### Example

SELECT netbios\_domain\_name, fq\_domain\_name FROM babelfish\_domain\_mapping;

## 로그인 관리

## 로그인 생성

올바른 권한이 있는 로그인을 사용하여 TDS 엔드포인트를 통해 DB에 연결합니다. 로그인을 위해 생성 된 데이터베이스 사용자가 없는 경우 로그인은 게스트 사용자에게 매핑됩니다. 게스트 사용자가 활성 화되지 않은 경우 로그인 시도가 실패합니다.

다음 쿼리를 사용하여 Windows 로그인을 생성합니다. 이 FROM WINDOWS 옵션을 사용하면 Active Directory를 사용하여 인증할 수 있습니다.

CREATE LOGIN login\_name FROM WINDOWS [WITH DEFAULT\_DATABASE=database]

Example

다음 예시에서는 기본 데이터베이스인 db1을 사용하여 Active Directory 사용자 [corp\ test1]에 대한 로 그인을 생성하는 방법을 보여줍니다.

CREATE LOGIN [corp\test1] FROM WINDOWS WITH DEFAULT\_DATABASE=db1

이 예시에서는 NetBIOS 도메인인 CORP와 DNS 도메인 이름인 CORP.EXAMPLE.COM 간에 매핑이 있다고 가정합니다. 매핑이 없는 경우 DNS 도메인 이름 [CORP.EXAMPLE.COM\test1]을 제공해야 합 니다.

#### **a** Note

Active Directory 사용자를 기준으로 한 로그인은 21자 미만의 이름으로 제한됩니다.

로그인 삭제

로그인을 삭제하려면 다음 예시에 나온 것처럼 로그인에 사용된 것과 동일한 구문을 사용하세요.

DROP LOGIN [DNS domain name\login]

### 로그인 변경

로그인을 변경하려면 다음 예시에 나온 것처럼 로그인에 사용된 것과 동일한 구문을 사용하세요.

ALTER LOGIN [DNS domain name\login] { ENABLE|DISABLE|WITH DEFAULT\_DATABASE=[master] }

ALTER LOGIN 명령은 다음을 포함하여 Windows 로그인을 위한 제한된 옵션을 지원합니다.

• DISABLE - 로그인을 비활성화합니다. 비활성화된 로그인은 인증에 사용할 수 없습니다.

- ENABLE 비활성화된 로그인을 활성화합니다.
- DEFAULT\_DATABASE 로그인의 기본 데이터베이스를 변경합니다.

**a** Note

모든 암호 관리는 AWS Directory Service를 통해 수행되므로, ALTER LOGIN 명령을 사용해도 데이터베이스 관리자는 Windows 로그인에 대한 암호를 변경하거나 설정할 수 없습니다.

Kerberos 인증을 사용하여 Babelfish for Aurora PostgreSQL에 연결

일반적으로 Kerberos를 사용하여 인증하는 데이터베이스 사용자는 클라이언트 시스템에서 인증을 수 행합니다. 이러한 시스템은 Active Directory 도메인의 멤버입니다. 이들은 클라이언트 애플리케이션에 서 Windows 인증을 사용하여 TDS 포트의 Babelfish for Aurora PostgreSQL 서버에 액세스합니다.

Kerberos 인증을 사용하여 PostgreSQL 포트에서 Babelfish for Aurora PostgreSQL에 연결

TDS 포트에서 생성된 로그인은 TDS 포트 또는 PostgreSQL 포트와 함께 사용할 수 있습니다. 그 러나 PostgreSQL은 기본적으로 사용자 이름에 대소문자를 구분하는 비교를 사용합니다. Aurora PostgreSQL이 Kerberos 사용자 이름을 대소문자를 구분하지 않는 것으로 해석하려면 사용자 지정 Babelfish 클러스터 파라미터 그룹에서 krb\_caseins\_users 파라미터를 true로 설정해야 합니다. 이 파라미터는 기본적으로 false로 설정되어 있습니다. 자세한 내용은 [대소문자를 구분하지 않는 사](https://docs.aws.amazon.com/AmazonRDS/latest/AuroraUserGuide/postgresql-kerberos-setting-up.html#postgresql-kerberos-setting-up.create-logins.set-case-insentive) [용자 이름 구성을](https://docs.aws.amazon.com/AmazonRDS/latest/AuroraUserGuide/postgresql-kerberos-setting-up.html#postgresql-kerberos-setting-up.create-logins.set-case-insentive) 참조하세요. 또한 PostgreSQL 클라이언트 애플리케이션에서 <login@DNS 도메인 이름> 형식으로 로그인 사용자 이름을 지정해야 합니다. <DNS 도메인 이름\login> 형식은 사용할 수 없습니다.

자주 발생하는 오류

온프레미스 Microsoft Active Directory와 AWS Managed Microsoft AD 간에 포리스트 트러스트 관계를 설정할 수 있습니다. 자세한 내용은 [신뢰 관계 생성을](https://docs.aws.amazon.com/AmazonRDS/latest/AuroraUserGuide/postgresql-kerberos-setting-up.html#postgresql-kerberos-setting-up.create-trust) 참조하세요. 그런 다음, 호스트 엔드포인트에서 Amazon 도메인 rds.amazonaws.com을 사용하는 대신 특수 도메인별 엔드포인트를 사용하여 연결 해야 합니다. 올바른 도메인별 엔드포인트를 사용하지 않으면 다음과 같은 오류가 발생할 수 있습니다.

Error: "Authentication method "NTLMSSP" not supported (Microsoft SQL Server, Error: 514)"

이 오류는 제공된 엔드포인트 URL에 대한 서비스 티켓을 TDS 클라이언트가 캐싱할 수 없을 때 발생합 니다. 자세한 내용은 [Kerbero를 사용하여 연결을](https://docs.aws.amazon.com/AmazonRDS/latest/AuroraUserGuide/postgresql-kerberos-connecting.html) 참조하세요.

# <span id="page-2034-0"></span>Babelfish DB 클러스터에 연결

Babelfish에 연결하려면 Babelfish를 실행하는 Aurora PostgreSQL 클러스터의 엔드포인트에 연결합니 다. 클라이언트는 TDS 버전 7.1부터 7.4까지와 호환되는 다음 클라이언트 드라이버 중 하나를 사용할 수 있습니다.

- ODBC(Open Database Connectivity)
- OLE DB 드라이버/MSOLEDBSQL
- 자바 데이터베이스 커넥티비티 (JDBC) 버전 8.2.2 (mssql-jdbc-8.2.2) 이상
- Microsoft SqlClient Data Provider for SQL Server
- .NET Data Provider for SQL Server
- SQL Server 기본 클라이언트 11.0(더 이상 사용되지 않음)
- OLE DB Provider/SQLOLEDB(더 이상 사용되지 않음)

Babelfish를 사용하여 다음을 실행합니다.

- TDS 포트(기본적으로 포트 1433)의 SQL Server 도구, 애플리케이션 및 구문입니다.
- PostgreSQL 포트(기본적으로 포트 5432)의 PostgreSQL 도구, 애플리케이션 및 구문입니다.

Aurora PostgreSQL에 연결하는 일반적인 방법에 대한 자세한 내용은 [Amazon Aurora PostgreSQL DB](#page-335-0)  [클러스터에 연결](#page-335-0) 섹션을 참조하세요.

## **a** Note

SQL Server OLEDB 제공업체를 사용하여 메타데이터에 액세스하는 타사 개발자 도구는 지원 되지 않습니다. 이러한 도구에는 SQL Server JDBC, ODBC 또는 SQL Native 클라이언트 연결 을 사용하는 것이 좋습니다.

### 주제

- [라이터 엔드포인트 및 포트 번호 찾기](#page-2035-0)
- [Babelfish에 대한 C# 또는 JDBC 클라이언트 연결 생성](#page-2036-0)
- [SQL Server 클라이언트 도구를 사용하여 DB 클러스터에 연결](#page-2038-0)
- [SQL Server 클라이언트를 사용하여 DB 클러스터에 연결](#page-2042-0)

## <span id="page-2035-0"></span>라이터 엔드포인트 및 포트 번호 찾기

Babelfish DB 클러스터에 연결하려면 DB 클러스터의 라이터(프라이머리) 인스턴스와 연결된 엔드 포인트를 사용합니다. 인스턴스의 상태는 사용 가능(Available)이어야 합니다. Babelfish for Aurora PostgreSQL DB 클러스터를 생성한 후 인스턴스를 사용할 수 있기까지 최대 20분 정도 걸릴 수 있습니 다.

### 데이터베이스 엔드포인트를 찾으려면

- 1. Babelfish의 콘솔을 엽니다.
- 2. 탐색 창에서 데이터베이스(Databases)를 선택합니다.
- 3. 자세한 내용을 보려면 나열된 Babelfish for Aurora PostgreSQL DB 클러스터를 선택합니다.
- 4. 연결성 및 보안(Connectivity & security) 탭에서 사용 가능한 클러스터 엔드포인트(Endpoints) 값 을 참고합니다. 데이터베이스 쓰기 또는 읽기 작업을 수행하는 모든 애플리케이션에 대해 연결 문 자열에서 라이터 인스턴스의 클러스터 엔드포인트를 사용합니다.

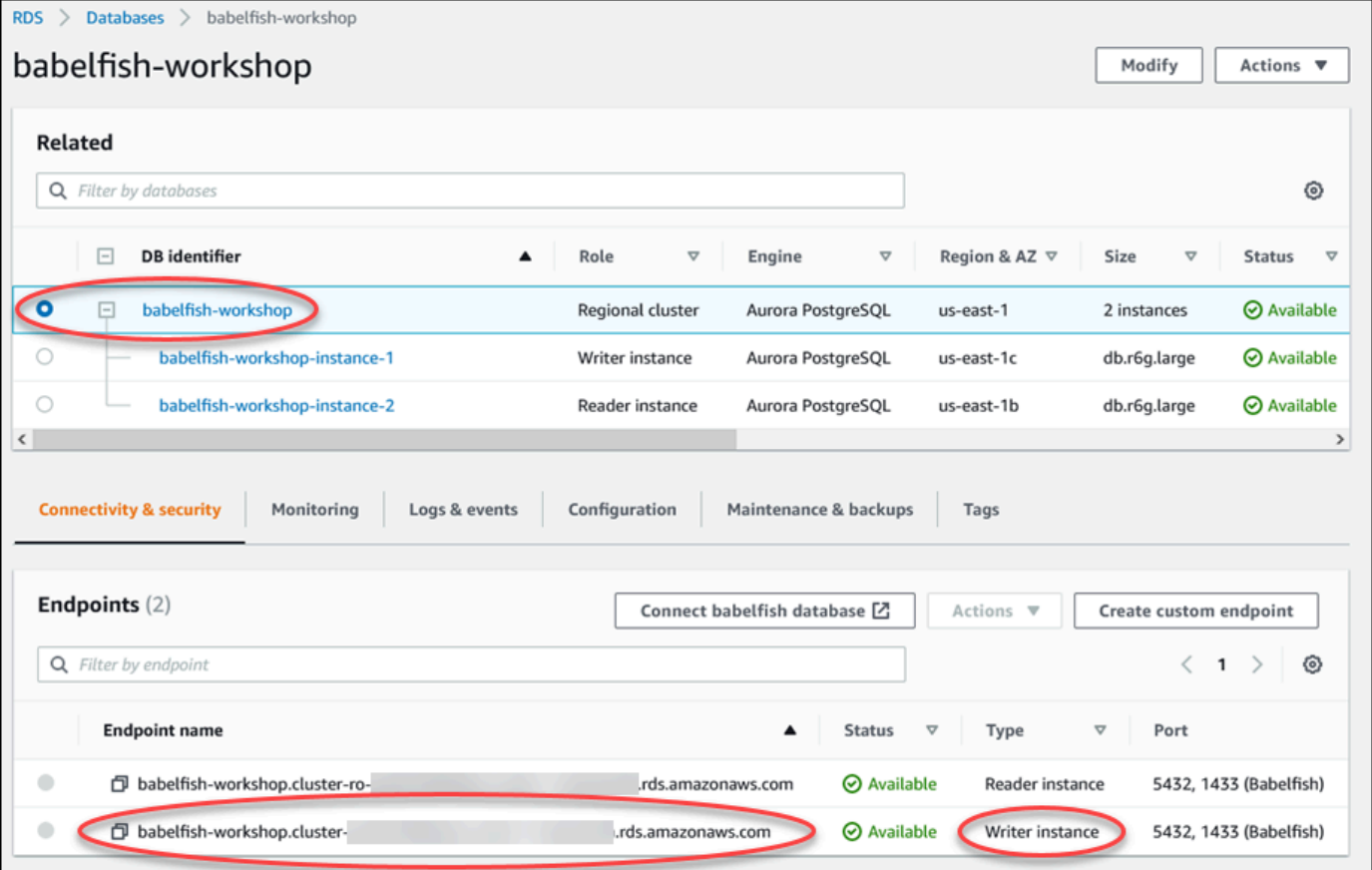

Aurora DB 클러스터 세부 정보에 대한 자세한 내용은 [Amazon Aurora DB 클러스터 생성](#page-285-0) 섹션을 참조 하세요.

# <span id="page-2036-0"></span>Babelfish에 대한 C# 또는 JDBC 클라이언트 연결 생성

C# 및 JDBC 클래스를 사용하여 Babelfish for Aurora PostgreSQL에 연결하는 몇 가지 예는 다음과 같 습니다.

```
Example : C# 코드를 사용하여 DB 클러스터 연결
```

```
string dataSource = 'babelfishServer_11_24';
//Create connection
connectionString = @"Data Source=" + dataSource 
     +";Initial Catalog=your-DB-name" 
     +";User ID=user-id;Password=password";
```

```
SqlConnection cnn = new SqlConnection(connectionString);
cnn.Open();
```
Example : 일반 JDBC API 클래스 및 인터페이스를 사용하여 DB 클러스터에 연결

```
String dbServer = 
    "database-babelfish.cluster-123abc456def.us-east-1-rds.amazonaws.com";
String connectionUrl = "jdbc:sqlserver://" + dbServer + ":1433;" + 
     "databaseName=your-DB-name;user=user-id;password=password";
// Load the SQL Server JDBC driver and establish the connection.
System.out.print("Connecting Babelfish Server ... ");
Connection cnn = DriverManager.getConnection(connectionUrl);
```
Example : SQL Server별 JDBC 클래스 및 인터페이스를 사용하여 DB 클러스터에 연결

```
// Create datasource.
SQLServerDataSource ds = new SQLServerDataSource();
ds.setUser("user-id");
ds.setPassword("password");
String babelfishServer = 
    "database-babelfish.cluster-123abc456def.us-east-1-rds.amazonaws.com";
ds.setServerName(babelfishServer);
ds.setPortNumber(1433);
ds.setDatabaseName("your-DB-name");
Connection con = ds.getConnection();
```
# <span id="page-2038-0"></span>SQL Server 클라이언트 도구를 사용하여 DB 클러스터에 연결

SQL Server 클라이언트를 사용하여 TDS 포트의 Babelfish에 연결할 수 있습니다. Babelfish 2.1.0 이상 릴리스부터 SSMS 객체 탐색기 또는 SSMS 쿼리 편집기를 사용하여 Babelfish 클러스터에 연결할 수 있습니다.

제한 사항

- Babelfish 2.1.0 및 이전 버전에서는 PARSE를 사용하여 SQL 구문을 확인하는 작업이 제대로 작동하 지 않습니다. PARSE 명령은 쿼리를 실행하지 않고 구문을 확인하는 대신 쿼리를 실행하지만, 결과를 표시하지 않습니다. SMSS <Ctrl><F5> 키 조합을 사용하여 구문을 확인하면 동일한 비정상적인 동 작이 발생합니다. 즉, Babelfish는 출력을 제공하지 않고 예기치 않게 쿼리를 실행합니다.
- Babelfish는 Multiple Active Result Sets(MARS)를 지원하지 않습니다. Babelfish에 연결하는 데 사용 하는 모든 클라이언트 애플리케이션이 MARS를 사용하도록 설정되어 있지 않은지 확인합니다.
- Babelfish 1.3.0 및 이전 버전의 경우 SSMS에 대해 쿼리 편집기만 지원됩니다. Babelfish에서 SSMS 를 사용하려면 객체 탐색기가 아닌 SSMS에서 쿼리 편집기 연결 대화상자를 열어야 합니다. 객체 탐색기의 대화 상자가 열리면 대화 상자를 취소하고 쿼리 편집기를 다시 엽니다. 다음 이미지에서 Babelfish 1.3.0 또는 이전 버전에 연결할 때 선택할 메뉴 옵션을 찾을 수 있습니다.

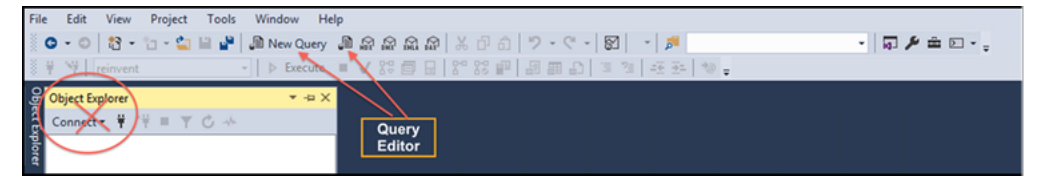

SQL Server와 Babelfish 간의 상호 운용성 및 동작 차이에 대한 자세한 내용은 [Babelfish for Aurora](#page-2051-0)  [PostgreSQL과 SQL Server의 차이점](#page-2051-0) 섹션을 참조하세요.

sqlcmd를 사용하여 DB 클러스터에 연결

버전 19.1 이전의 SQL Server sqlcmd 명령줄 클라이언트를 사용해야만 Babelfish를 지원하는 Aurora PostgreSQL DB 클러스터에 연결하고 상호 작용할 수 있습니다. SSMS 버전 19.2는 Babelfish 클러스 터에 연결할 수 없습니다. 다음 명령을 사용하여 연결합니다.

sqlcmd -S *endpoint,port* -U *login-id* -P *password* -d *your-DB-name*

옵션은 다음과 같습니다.

• -S는 DB 클러스터의 엔드포인트 및 TDS 포트(선택 사항)입니다.

- -U는 사용자의 로그인 이름입니다.
- -P는 사용자와 연결된 암호입니다.
- -d는 Babelfish 데이터베이스의 이름입니다.

연결 후에는 SQL Server에서 사용하는 것과 동일한 명령을 많이 사용할 수 있습니다. 몇 가지 예는 [Babelfish 시스템 카탈로그에서 정보 얻기](#page-2046-0) 섹션을 참조하세요.

#### SSMS를 사용하여 DB 클러스터에 연결

Microsoft SQL Server Management Studio(SSMS)를 사용하여 Babelfish를 실행하는 Aurora PostgreSQL DB 클러스터에 연결할 수 있습니다. SSMS에는 [SQL Server 데이터베이스를 Babelfish](#page-2019-1) [for Aurora PostgreSQL로 마이그레이션](#page-2019-1)에서 설명하는 SQL Server 가져오기 및 내보내기 마법사를 비 롯한 여러 도구가 포함되어 있습니다. SSMS에 대한 자세한 내용은 Microsoft 설명서의 [SQL Server](https://docs.microsoft.com/en-us/sql/ssms/download-sql-server-management-studio-ssms?view=sql-server-ver16) [Management Studio\(SSMS\) 다운로드를](https://docs.microsoft.com/en-us/sql/ssms/download-sql-server-management-studio-ssms?view=sql-server-ver16) 참조하세요.

SSMS를 사용하여 Babelfish 데이터베이스에 연결하려면

- 1. SSMS를 시작합니다.
- 2. Connect to Server 대화 상자가 열립니다. 연결을 계속하려면 다음 중 하나를 수행합니다.
	- 새 쿼리(New Query)를 선택합니다.
	- 쿼리 편집기가 열려 있는 경우 쿼리(Query), 연결(Connection), 연결(Connect)을 선택합니다.
- 3. 데이터베이스에 대한 다음 정보를 제공합니다.
	- a. 서버 유형(Server type)에서 데이터베이스 엔진(Database Engine)을 선택합니다.
	- b. 서버 이름(Server name)에 DNS 이름을 입력합니다. 예를 들어 서버 이름은 다음과 같은 형식 이어야 합니다.

*cluster-name*.cluster-*555555555555*.*aws-region*.rds.amazonaws.com,1433

- c. 인증(Authentication)]의 경우 SQL Server 인증(SQL Server Authentication)을 선택합니다.
- d. 로그인(Login)에 데이터베이스를 생성할 때 선택한 사용자 이름을 입력합니다.
- e. 암호(Password)에 데이터베이스를 생성할 때 선택한 암호를 입력합니다.

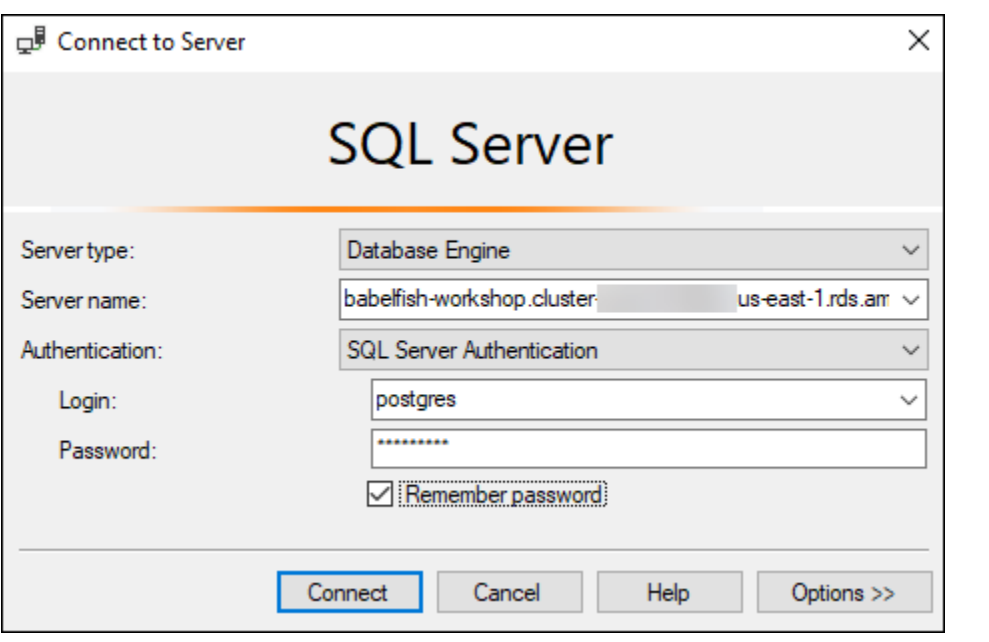

4. (선택 사항) 옵션(Options)을 선택한 다음, 연결 속성(Connection Properties) 탭을 선택합니다.

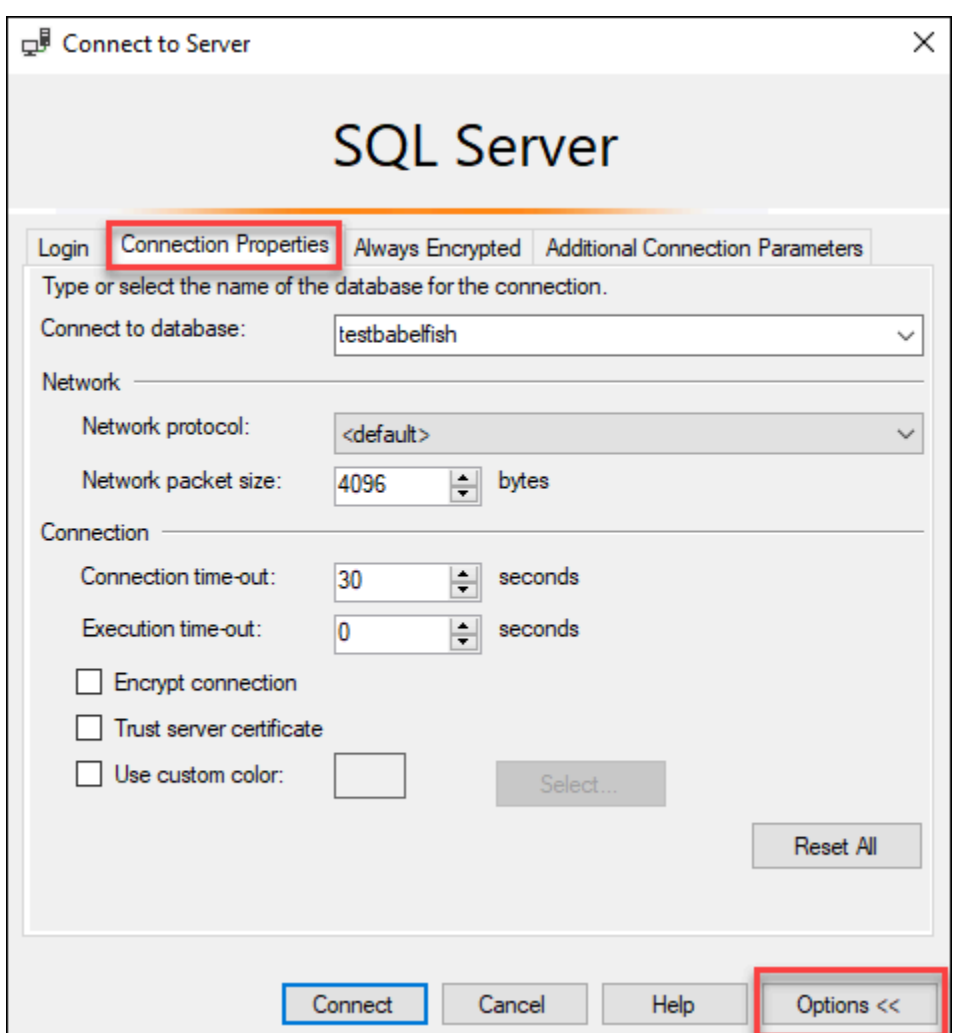

5. (선택 사항) 데이터베이스에 연결(Connect to database)에서 연결할 마이그레이션된 SQL Server 데이터베이스의 이름을 지정하고 연결(Connect)을 선택합니다.

SSMS가 연결 문자열을 적용할 수 없다는 메시지가 나타나면 확인(OK)을 선택합니다.

Babelfish 연결에 문제가 있으면 [연결 실패](#page-2110-0) 단원을 참조하세요.

SQL Server 연결 문제에 대한 자세한 내용은 Amazon RDS 사용 설명서의 [SQL Server 인스턴스](https://docs.aws.amazon.com/AmazonRDS/latest/UserGuide/USER_ConnectToMicrosoftSQLServerInstance.html#USER_ConnectToMicrosoftSQLServerInstance.Troubleshooting) [에 대한 연결 문제 해결](https://docs.aws.amazon.com/AmazonRDS/latest/UserGuide/USER_ConnectToMicrosoftSQLServerInstance.html#USER_ConnectToMicrosoftSQLServerInstance.Troubleshooting)을 참조하세요.

## <span id="page-2042-0"></span>SQL Server 클라이언트를 사용하여 DB 클러스터에 연결

PostgreSQL 클라이언트를 사용하여 PostgreSQL 포트의 Babelfish에 연결할 수 있습니다.

psql을 사용하여 DB 클러스터에 연결

[PostgreSQL](https://www.postgresql.org/download/) 웹 사이트에서 PostgreSQL 클라이언트를 다운로드할 수 있습니다. psql을 설치하려면 운 영 체제 버전별 지침을 따르세요.

psql 명령줄 클라이언트를 사용하여 Babelfish를 지원하는 Aurora PostgreSQL DB 클러스터를 쿼리 할 수 있습니다. 연결할 때 PostgreSQL 포트를 사용합니다(기본적으로 포트 5432). 일반적으로 기본값 에서 변경하지 않는 한 포트 번호를 지정할 필요가 없습니다. 다음 명령을 사용하여 psql 클라이언트 에서 Babelfish에 연결합니다.

psql -h *bfish-db.cluster-123456789012*.*aws-region*.rds.amazonaws.com -p *5432* -U *postgres* -d babelfish\_db

파라미터는 다음과 같습니다.

- -h 액세스할 DB 클러스터(클러스터 엔드포인트)의 호스트 이름입니다.
- -p DB 인스턴스에 연결하는 데 사용할 PostgreSQL 포트 번호입니다.
- -d 연결하려는 데이터베이스입니다. 기본값은 babelfish\_db입니다.
- -U 액세스할 데이터베이스 사용자 계정입니다. (이 예에서는 기본 마스터 사용자 이름을 보여줍니 다.)

psql 클라이언트에서 SQL 명령을 실행하면 세미콜론으로 명령을 종료합니다. 예를 들어 다음 SQL 명 령은 [pg\\_tables 시스템 뷰](https://www.postgresql.org/docs/current/view-pg-tables.html)를 쿼리하여 데이터베이스의 각 테이블에 대한 정보를 반환합니다.

SELECT \* FROM pg\_tables;

또한 psql 클라이언트에는 기본 제공 메타 명령 집합이 있습니다. 메타 명령은 서식을 조정하거나 메타 데이터를 사용하기 쉬운 형식으로 반환하는 바로 가기를 제공하는 바로 가기입니다. 예를 들어, 다음 메타 명령은 이전의 SQL 명령과 유사한 정보를 반환합니다.

\d

메타 명령은 세미콜론(;)으로 종료할 필요가 없습니다.

psql 클라이언트를 종료하려면 \q를 입력합니다.

psql 클라이언트를 사용하여 Aurora PostgreSQL 클러스터를 쿼리하는 방법에 대한 자세한 내용은 [PostgreSQL 설명서를](https://www.postgresql.org/docs/14/app-psql.html) 참조하세요.

pgAdmin을 사용하여 DB 클러스터에 연결

pgAdmin 클라이언트를 사용하여 기본 PostgreSQL 언어로 데이터에 액세스할 수 있습니다.

pgAdmin 클라이언트를 사용하여 클러스터에 연결하려면

- 1. [pgAdmin 웹 사이트에](https://www.pgadmin.org/)서 pgAdmin 클라이언트를 다운로드하여 설치합니다.
- 2. 클라이언트를 열고 pgAdmin을 사용하여 인증합니다.
- 3. 서버(Servers)에 대한 컨텍스트 메뉴를 연 다음(마우스 오른쪽 버튼 클릭), 생성(Create), 서버 (Servers)를 선택합니다.

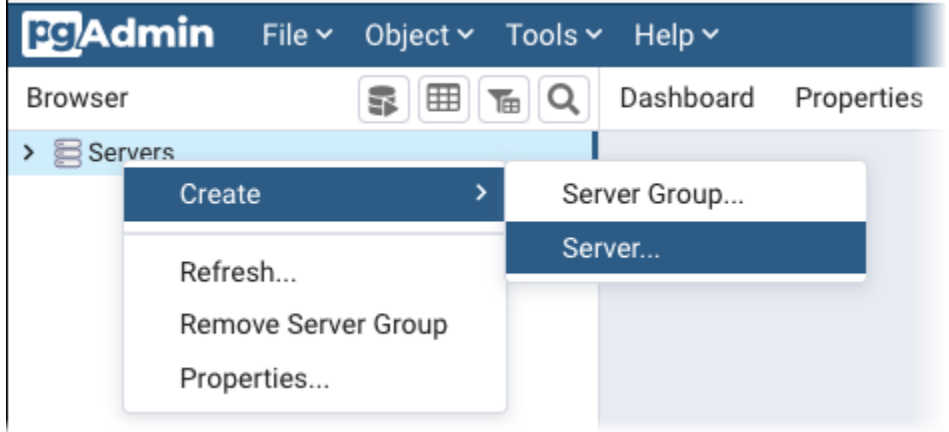

4. 생성 - 서버(Create - Server) 대화 상자에 정보를 입력합니다.

연결(Connection) 탭에서 호스트(Host)에 대한 Aurora PostgreSQL 클러스터 주소 및 포트(Port)에 대한 PostgreSQL 포트 번호(기본값: 5432)를 추가합니다. 인증 세부 정보를 제공하고 저장 (Save)을 선택합니다.

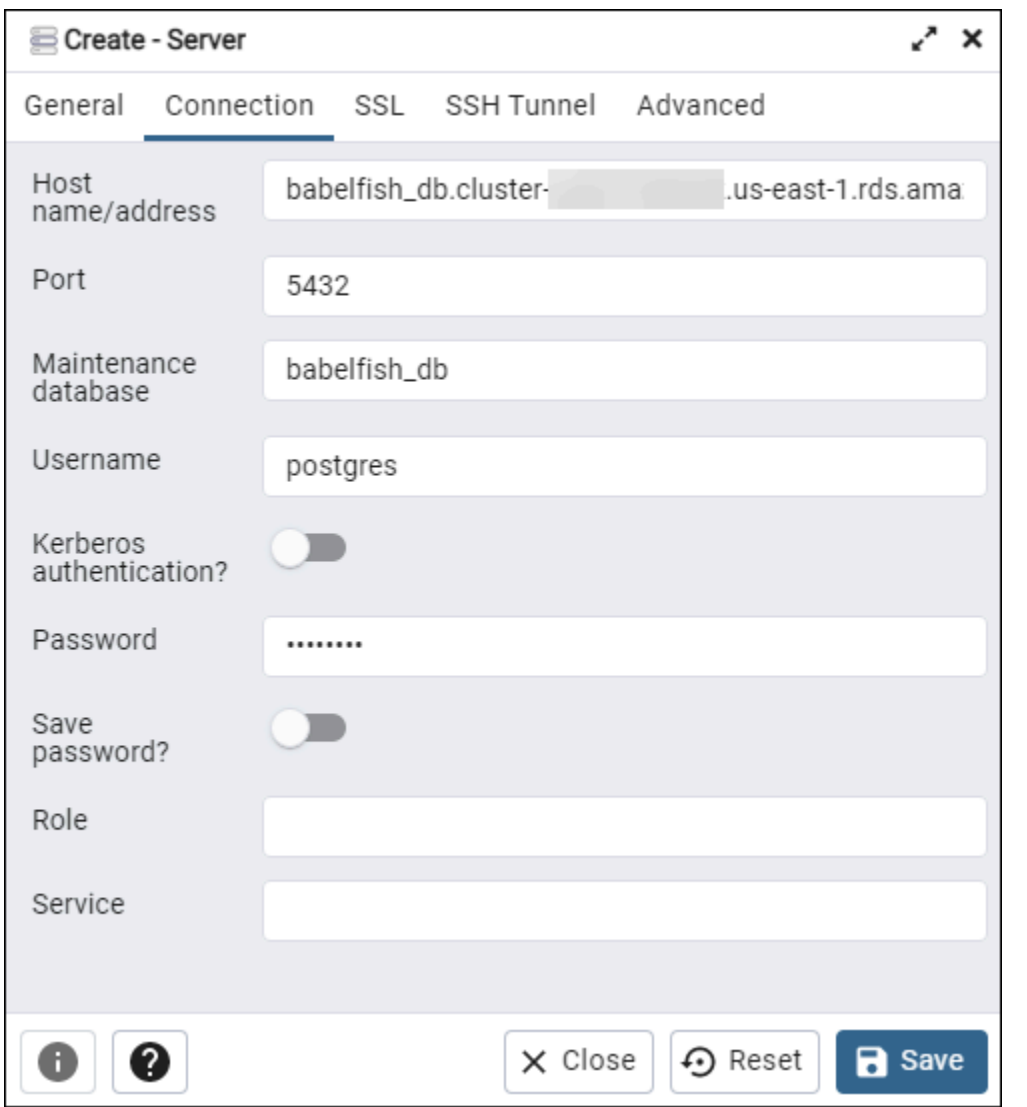

연결 후 pgAdmin 기능을 사용하여 PostgreSQL 포트에서 Aurora PostgreSQL 클러스터를 모니터링하 고 관리할 수 있습니다.

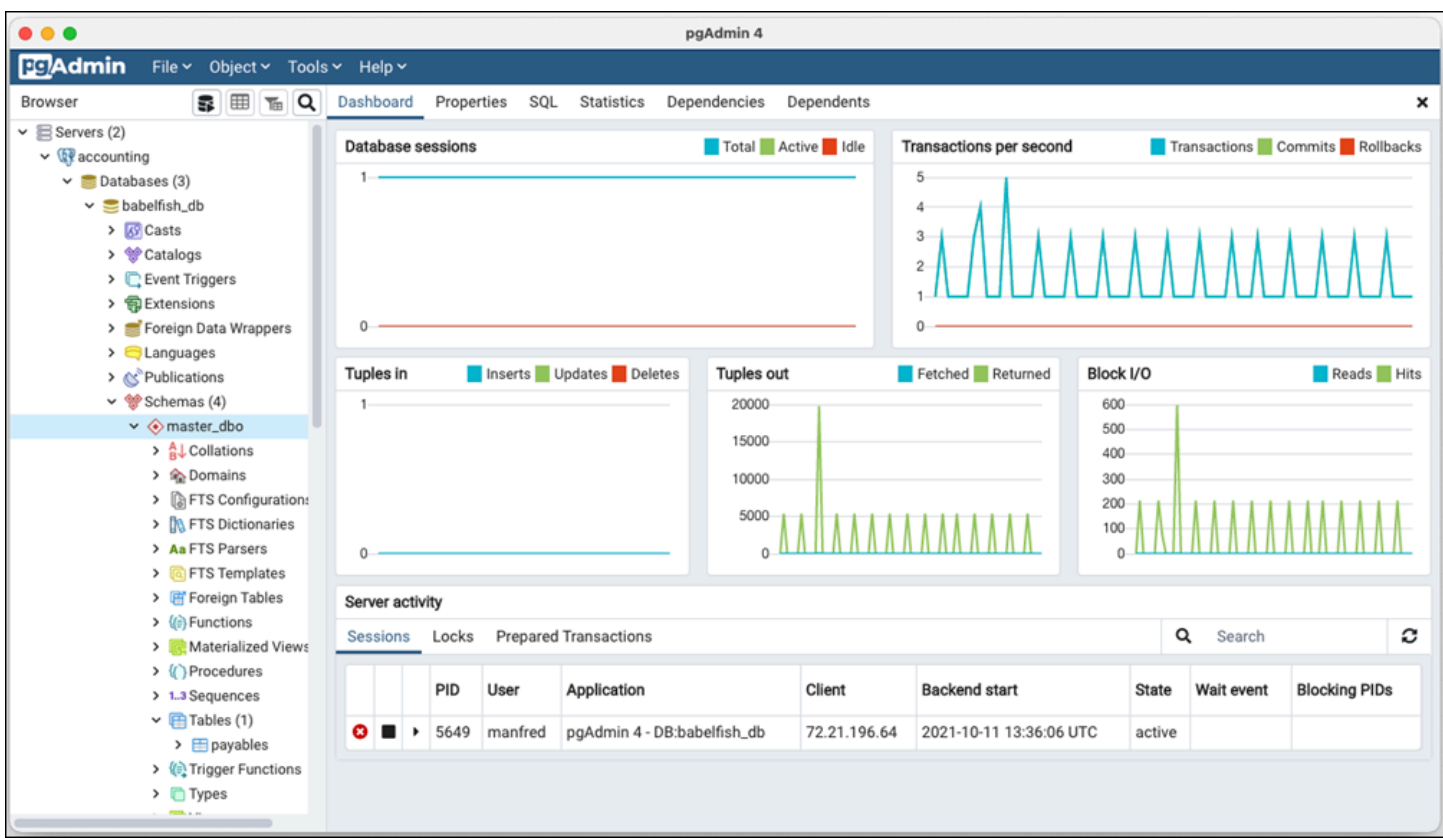

자세한 내용은 [pgAdmin](https://www.pgadmin.org/) 웹 페이지를 참조하세요.

# Babelfish 작업

Babelfish와 SQL Server 작업 간의 차이점과 Babelfish와 PostgreSQL 데이터베이스 간의 차이점 등 Babelfish에 대한 사용 정보가 아래에 나와 있습니다.

주제

- [Babelfish 시스템 카탈로그에서 정보 얻기](#page-2046-0)
- [Babelfish for Aurora PostgreSQL과 SQL Server의 차이점](#page-2051-0)
- [구현이 제한된 Babelfish 기능 사용](#page-2075-0)
- [Babelfish 쿼리 성능 개선](#page-2077-0)
- [Babelfish와 함께 Aurora PostgreSQL 확장 사용](#page-2085-0)
- [연결된 서버를 지원하는 Babelfish](#page-2100-0)
- [Babelfish에서 전체 텍스트 검색 사용](#page-2104-0)
- [Babelfish에서 지리공간 데이터 유형 지원](#page-2106-0)

# <span id="page-2046-0"></span>Babelfish 시스템 카탈로그에서 정보 얻기

SQL Server에서 사용되는 것과 동일한 여러 시스템 뷰를 쿼리하여 Babelfish 클러스터에 저장된 데이 터베이스 객체에 대한 정보를 얻을 수 있습니다. Babelfish의 새로운 릴리스마다 더 많은 시스템 뷰를 지원합니다. 현재 사용할 수 있는 뷰 목록은 [SQL Server system catalog views](#page-2047-0) 테이블을 참조하세요.

이러한 시스템 뷰는 시스템 카탈로그(sys.schemas)의 정보를 제공합니다. Babelfish의 경우 이러한 뷰에는 SQL Server 및 PostgreSQL 시스템 스키마가 모두 포함되어 있습니다. Babelfish에서 시스템 카탈로그 정보를 쿼리하려면 다음 예와 같이 TDS 포트 또는 PostgreSQL 포트를 사용할 수 있습니다.

• **sqlcmd**를 사용하여 T-SQL 포트를 쿼리하거나 다른 SQL Server 클라이언트를 쿼리합니다.

```
1> SELECT * FROM sys.schemas
2> GO
```
이 쿼리는 다음과 같이 SQL Server 및 Aurora PostgreSQL 시스템 스키마를 반환합니다.

name -------------------------------------------------------- demographic\_dbo public sys

```
master_dbo
tempdb_dbo
...
```
• **psql** 또는 **pgAdmin**을 사용하여 PostgreSQL 포트를 쿼리합니다. 이 예에서는 psql 목록 스키마 메타 명령(\dn)을 사용합니다.

babelfish\_db=> \dn

쿼리는 sqlcmd에서 T-SQL 포트에 반환한 것과 동일한 결과 세트를 반환합니다.

 List of schemas Name ----------------------------- demographic\_dbo public sys master\_dbo tempdb\_dbo ...

Babelfish에서 사용할 수 있는 SQL Server 시스템 카탈로그

다음 테이블에서는 Babelfish에 현재 구현된 SQL Server 뷰를 확인할 수 있습니다. SQL Server의 시스 템 카탈로그에 대한 자세한 내용은 Microsoft 설명서의 [시스템 카탈로그 뷰\(Transact-SQL\)](https://docs.microsoft.com/en-us/sql/relational-databases/system-catalog-views/catalog-views-transact-sql?view=sql-server-ver16)를 참조하세 요.

<span id="page-2047-0"></span>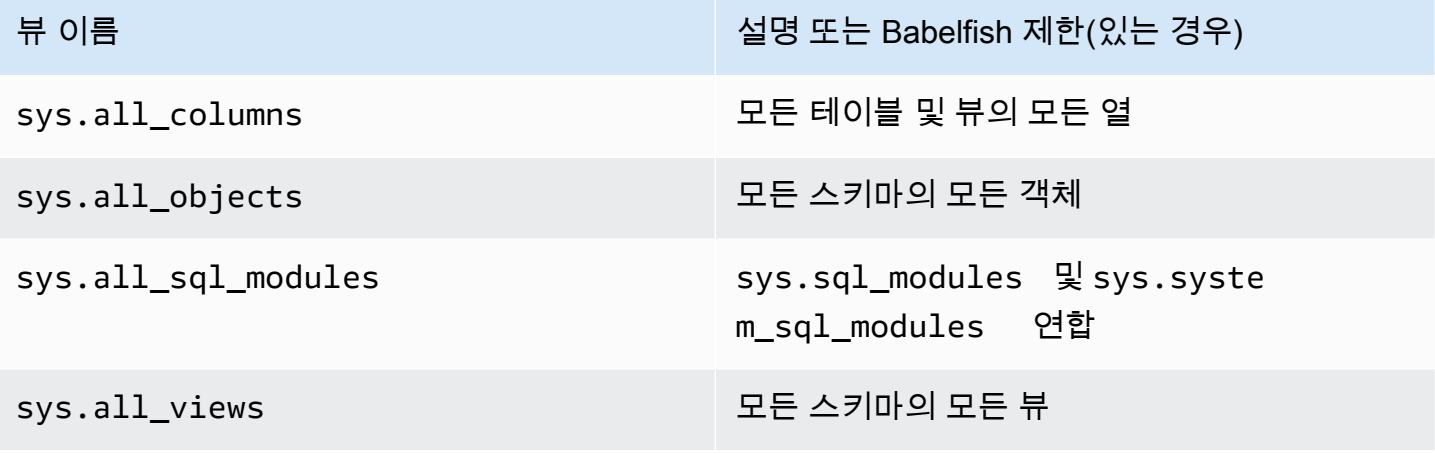

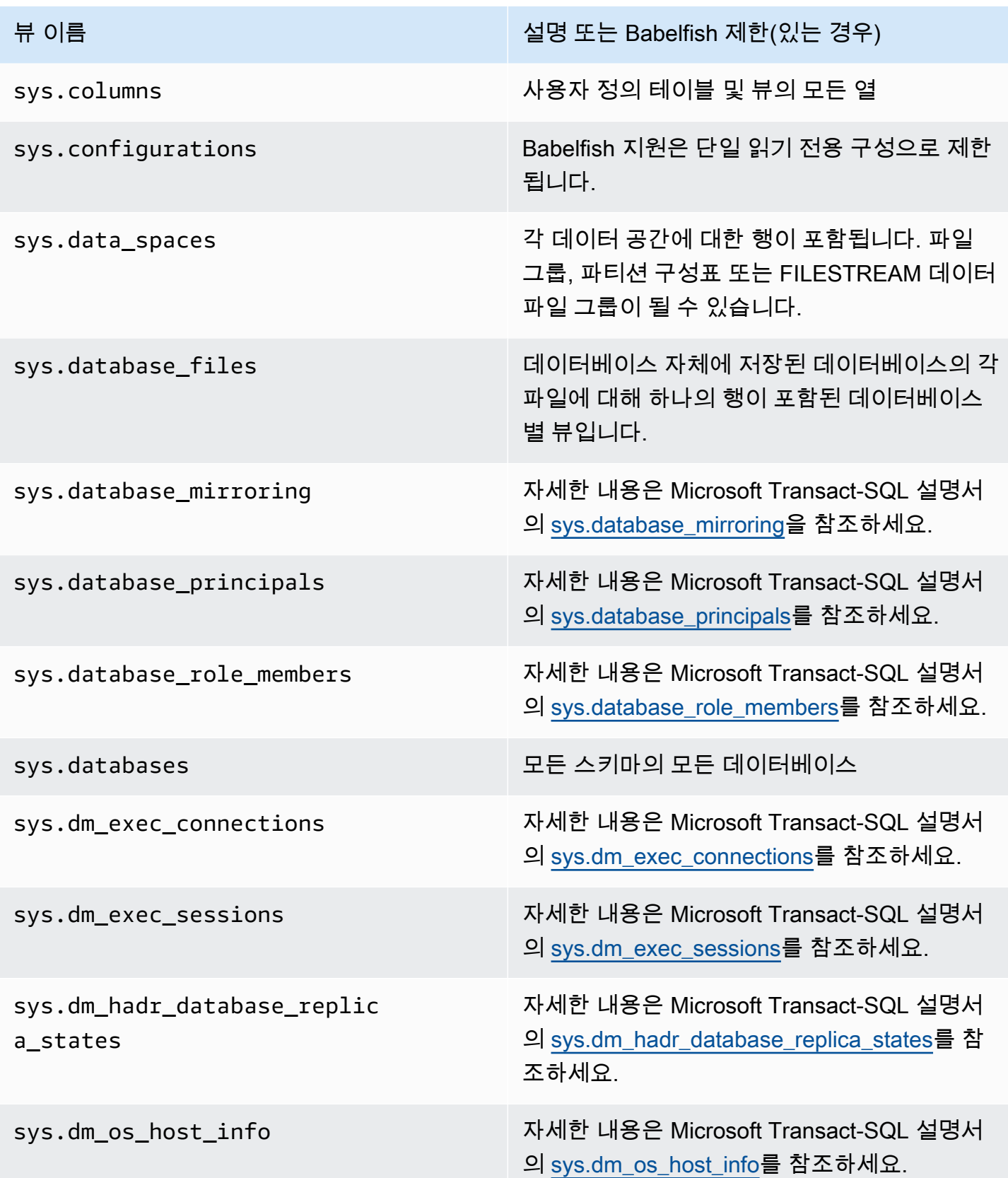

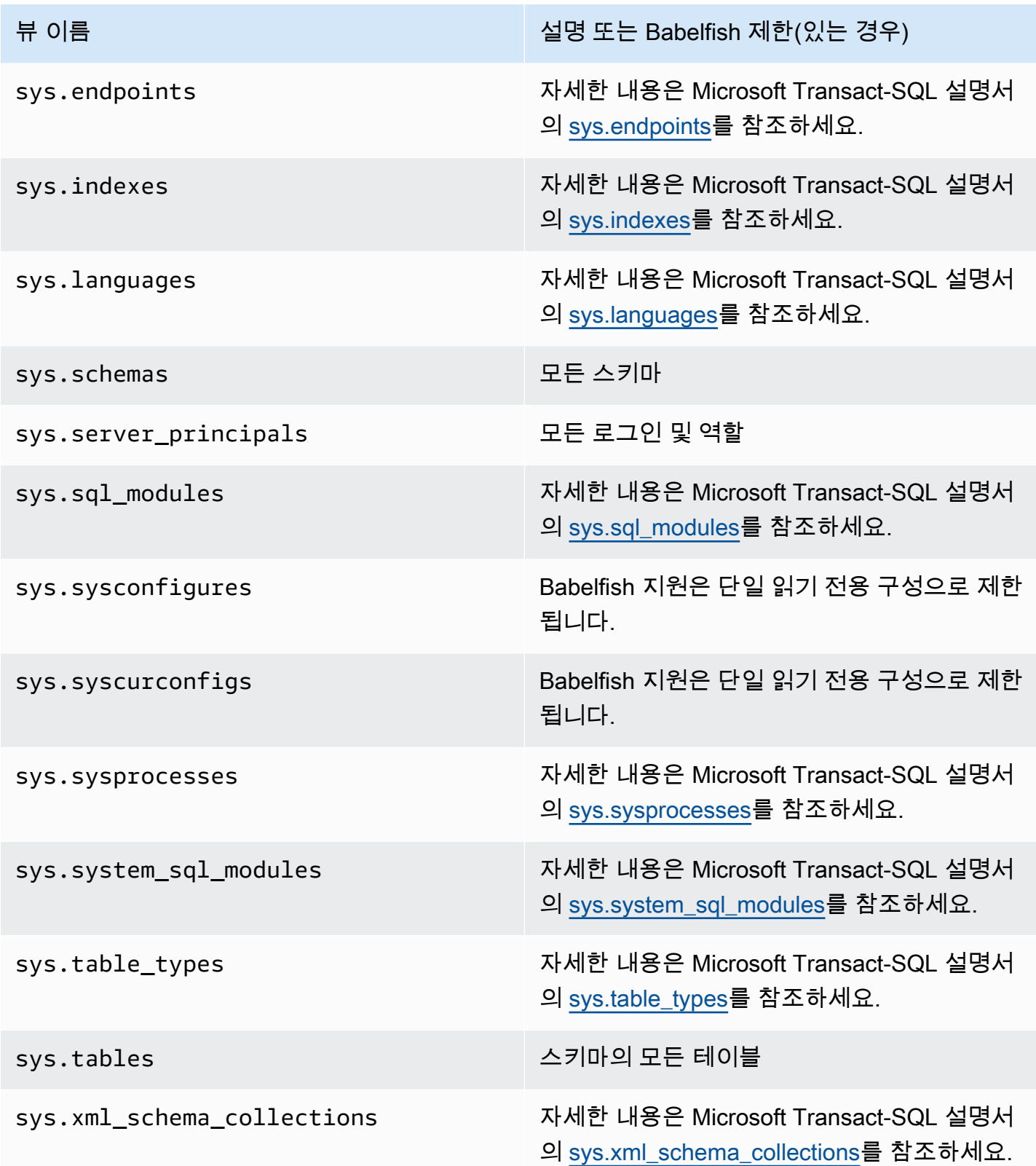

PostgreSQL은 SQL Server 객체 카탈로그 뷰와 유사한 시스템 카탈로그를 구현합니다. 전체 시스템 카 탈로그 목록은 PostgreSQL 설명서의 [시스템 카탈로그를](https://www.postgresql.org/docs/current/catalogs.html) 참조하세요.

Babelfish에서 지원되는 DDL 내보내기

Babelfish 2.4.0 및 3.1.0 버전의 경우 Babelfish는 다양한 도구에서 DDL 내보내기를 지원합니다. 예를 들어, SQL Server Management Studio(SSMS)에서 이 기능을 사용하여 Babelfish for Aurora PostgreSQL 데이터베이스의 다양한 객체에 대한 데이터 정의 스크립트를 생성할 수 있습니다. 그런 다음, 이 스크립트에서 생성된 DDL 명령을 사용하여 다른 Babelfish for Aurora PostgreSQL 또는 SQL Server 데이터베이스에서 동일한 객체를 생성할 수 있습니다.

Babelfish는 지정된 버전에서 다음과 같은 객체에 대한 DDL 내보내기를 지원합니다.

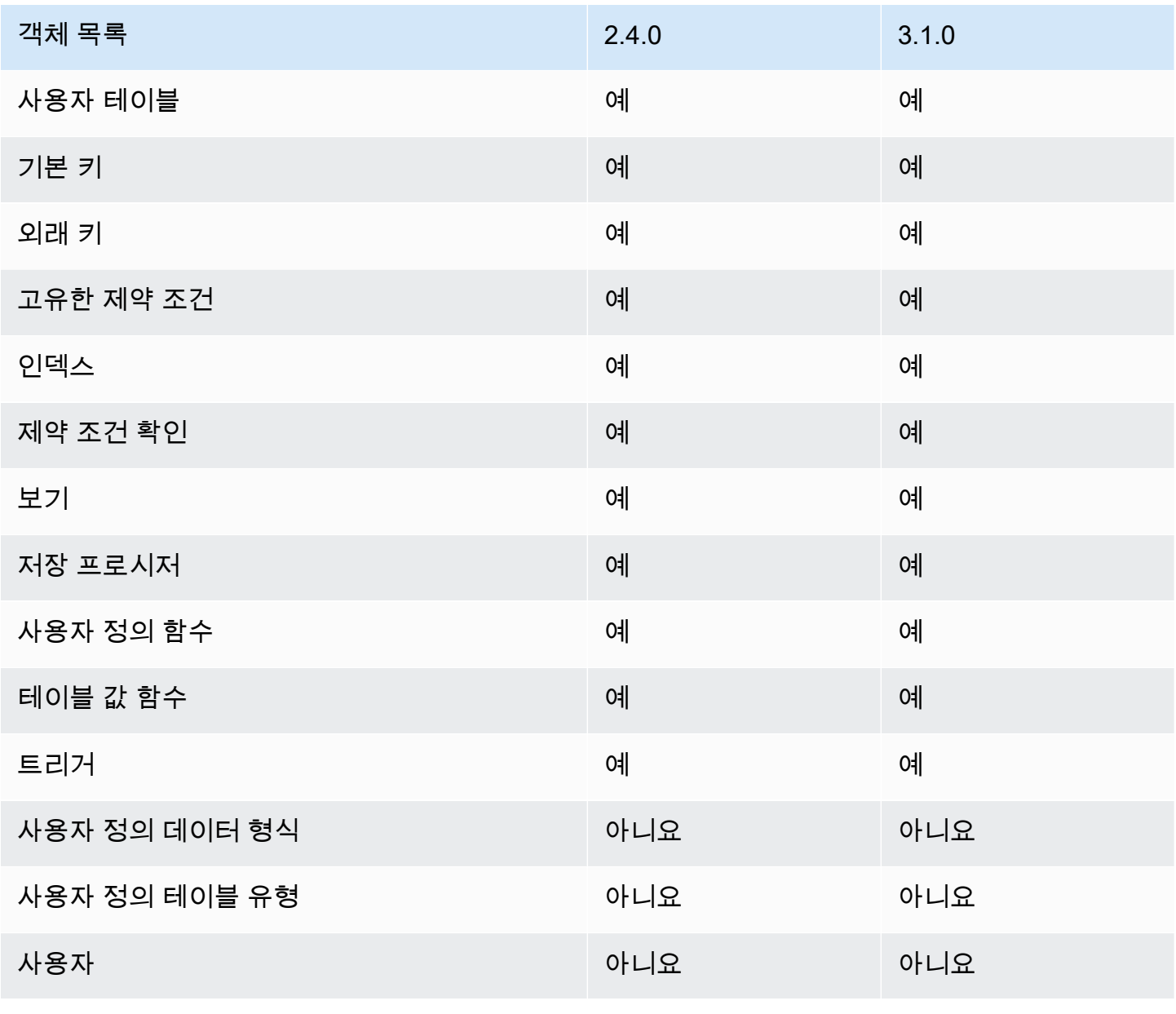

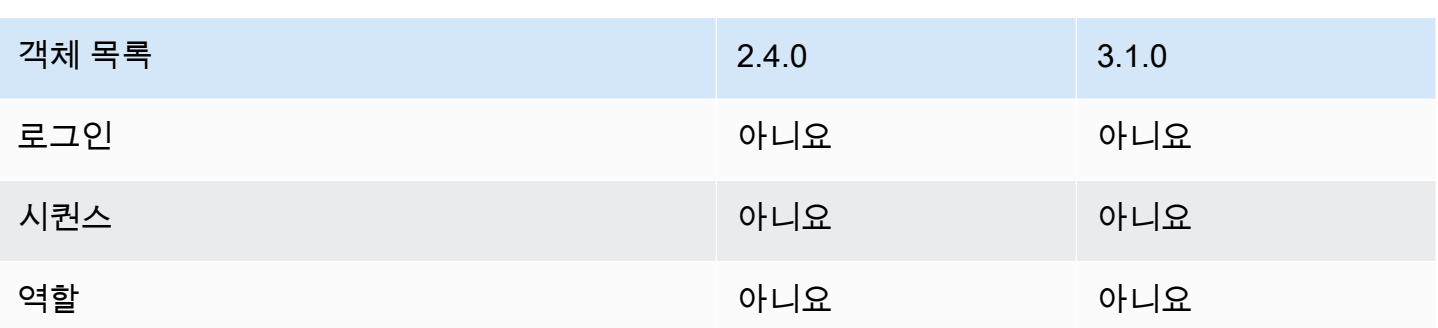

## 내보낸 DDL의 제한 사항

- 내보낸 DDL을 사용하여 객체를 다시 생성하기 전에 이스케이프 해치 사용 Babelfish는 내보낸 DDL 스크립트의 모든 명령을 지원하지는 않습니다. Babelfish의 DDL 명령에서 객체를 다시 생성할 때 발생하는 오류를 방지하려면 이스케이프 해치를 사용하세요. 이스케이프 해치에 대한 자세한 내 용은 [이스케이프 해치를 사용하여 Babelfish 오류 처리 관리](#page-2001-0) 단원을 참조하세요.
- 명시적 COLLATE 절과 함께 CHECK 제약 조건을 포함하는 객체 SQL Server 데이터베이 스에서 생성된 이러한 객체가 포함된 스크립트는 Babelfish 데이터베이스와 같이 서로 형태 는 다르지만 동일한 데이터 정렬을 사용합니다. 예를 들어 sql\_latin1\_general\_cp1\_cs\_as, sql\_latin1\_general\_cp1251\_cs\_as 및 latin1\_general\_cs\_as 같은 몇 가지 데이터 정렬은 가장 가까운 Windows 데이터 정렬인 latin1\_general\_cs\_as로 생성됩니다.

# <span id="page-2051-0"></span>Babelfish for Aurora PostgreSQL과 SQL Server의 차이점

Babelfish는 끊임없이 발전하는 Aurora PostgreSQL 기능으로, Aurora PostgreSQL 13.4의 초기 제공 이후 각 릴리스에 추가된 새 기능입니다. TDS 포트를 사용하는 T-SQL 언어를 통해 PostgreSQL 위 에 T-SQL 의미 체계를 제공하도록 설계되었습니다. [버전별 Babelfish에서 지원되는 기능](#page-2142-0) 테이블에 표시된 것처럼 Babelfish 버전이 나올 때마다 T-SQL 기능 및 동작에 잘 맞는 기능이 추가되고 있습니 다. Babelfish로 작업할 때 최상의 결과를 얻으려면 SQL Server에서 지원하는 T-SQL과 최신 버전의 Babelfish 간에 현재 존재하는 차이점을 이해하는 것이 좋습니다. 자세한 내용은 [Babelfish에서의 T-](#page-2052-0)[SQL 차이점](#page-2052-0)을 참조하십시오.

Babelfish와 SQL Server에서 지원하는 T-SQL의 차이점 외에도 Aurora PostgreSQL DB 클러스터 컨텍 스트에서 Babelfish와 PostgreSQL 간의 상호 운용성 문제를 고려해야 할 수도 있습니다. 앞서 언급했 듯이 Babelfish는 TDS 포트를 사용하여 T-SQL 언어를 통해 PostgreSQL 외에 T-SQL 의미 체계를 지 원합니다. 동시에 PostgreSQL SQL 문을 사용하여 표준 PostgreSQL 포트를 통해 Babelfish 데이터베 이스에 액세스할 수도 있습니다. 프로덕션 배포에서 PostgreSQL과 Babelfish 기능을 모두 사용하려는 경우 스키마 이름, 식별자, 권한, 트랜잭션 의미 체계, 다중 결과 집합, 기본 데이터 정렬 등 간의 잠재적 인 상호 운용성 문제를 알고 있어야 합니다. 간단히 말해서 Babelfish 컨텍스트에서 PostgreSQL 문 또
는 PostgreSQL 액세스가 발생하면 PostgreSQL과 Babelfish 사이에 간섭이 발생할 수 있으며 새 버전 의 Babelfish가 출시될 때 잠재적으로 구문, 의미 및 호환성에 영향을 미칠 수 있습니다. 모든 고려 사항 에 대한 전체 정보 및 지침은 PostgreSQL용 Babelfish 설명서에서 Babelfish 상호 운용성에 대한 지침 을 참조하세요.

### **a** Note

동일한 애플리케이션 컨텍스트에서 PostgreSQL 기본 기능과 Babelfish 기능을 모두 사용하 기 전에 Babelfish for PostgreSQL 설명서의 [Babelfish 상호 운용성에](https://babelfishpg.org/docs/usage/interoperability/) 대한 지침에서 논의된 문 제를 고려하는 것이 좋습니다. 이러한 상호 운용성 문제(Aurora PostgreSQL 및 Babelfish)는 Babelfish와 동일한 애플리케이션 컨텍스트에서 PostgreSQL 데이터베이스 인스턴스를 사용하 려는 경우에만 관련이 있습니다.

#### 주제

- [Babelfish 덤프 및 복원](#page-2052-0)
- [Babelfish에서의 T-SQL 차이점](#page-2052-1)
- [Babelfish의 트랜잭션 격리 수준](#page-2058-0)

### <span id="page-2052-0"></span>Babelfish 덤프 및 복원

버전 4.0.0과 3.4.0부터 Babelfish 사용자는 이제 덤프 및 복원 유틸리티를 활용하여 데이터베이스 를 백업하고 복원할 수 있습니다. 자세한 내용은 [Babelfish 덤프 및 복원을](https://github.com/babelfish-for-postgresql/babelfish-for-postgresql/wiki/Babelfish-Dump-and-Restore) 참조하세요. 이 기능은 PostgreSQL 덤프 및 복원 유틸리티를 기반으로 구축됩니다. 자세한 내용은 [pg\\_dump](https://www.postgresql.org/docs/current/app-pgdump.html) 및 [pg\\_restore](https://www.postgresql.org/docs/current/app-pgrestore.html)를 참조하세요. Babelfish에서 이 기능을 효과적으로 사용하려면 Babelfish에 맞게 특별히 조정된 PostgreSQL 기반 도구를 사용해야 합니다. Babelfish의 백업 및 복원 기능은 SQL Server의 백업 및 복 원 기능과 크게 다릅니다. 이러한 차이점에 대한 자세한 내용은 [덤프 및 복원 기능의 차이점: Babelfish](https://github.com/babelfish-for-postgresql/babelfish-for-postgresql/wiki/Babelfish-Dump-and-Restore#differences) [와 SQL Server를](https://github.com/babelfish-for-postgresql/babelfish-for-postgresql/wiki/Babelfish-Dump-and-Restore#differences) 참조하세요. Babelfish for Aurora PostgreSQL은 Amazon Aurora PostgreSQL DB 클 러스터 백업 및 복원을 위한 추가 기능을 제공합니다. 자세한 내용은 [Amazon Aurora DB 클러스터 백](#page-660-0) [업 및 복구](#page-660-0) 단원을 참조하십시오.

<span id="page-2052-1"></span>Babelfish에서의 T-SQL 차이점

현재 Babelfish 릴리스에서 지원되는 T-SQL 기능 표와 SQL Server와의 동작 차이점에 대한 몇 가지 참 고 사항을 아래에서 확인할 수 있습니다.

다양한 버전 지원에 대한 자세한 내용은 [버전별 Babelfish에서 지원되는 기능](#page-2142-0) 단원을 참조하세요. 현재 지원되지 않는 기능에 대한 자세한 내용은 [Babelfish에서 지원되지 않는 기능](#page-2130-0) 단원을 참조하세요.

Babelfish는 Aurora PostgreSQL-Compatible Edition과 함께 사용할 수 있습니다. Babelfish 릴리스에 대한 자세한 내용은 [Aurora PostgreSQL 릴리스 정보](https://docs.aws.amazon.com/AmazonRDS/latest/AuroraPostgreSQLReleaseNotes/Welcome.html)를 참조하세요.

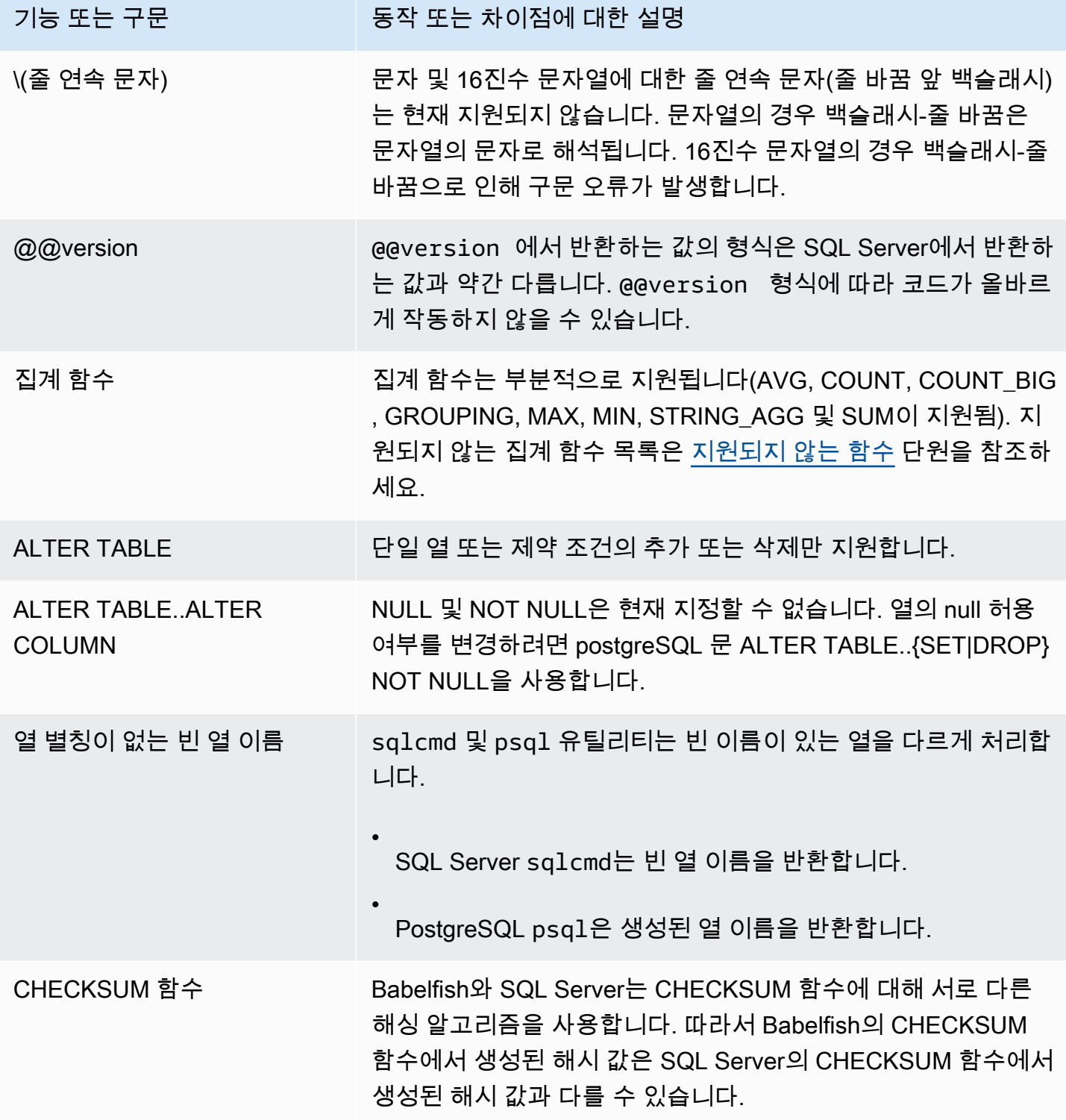

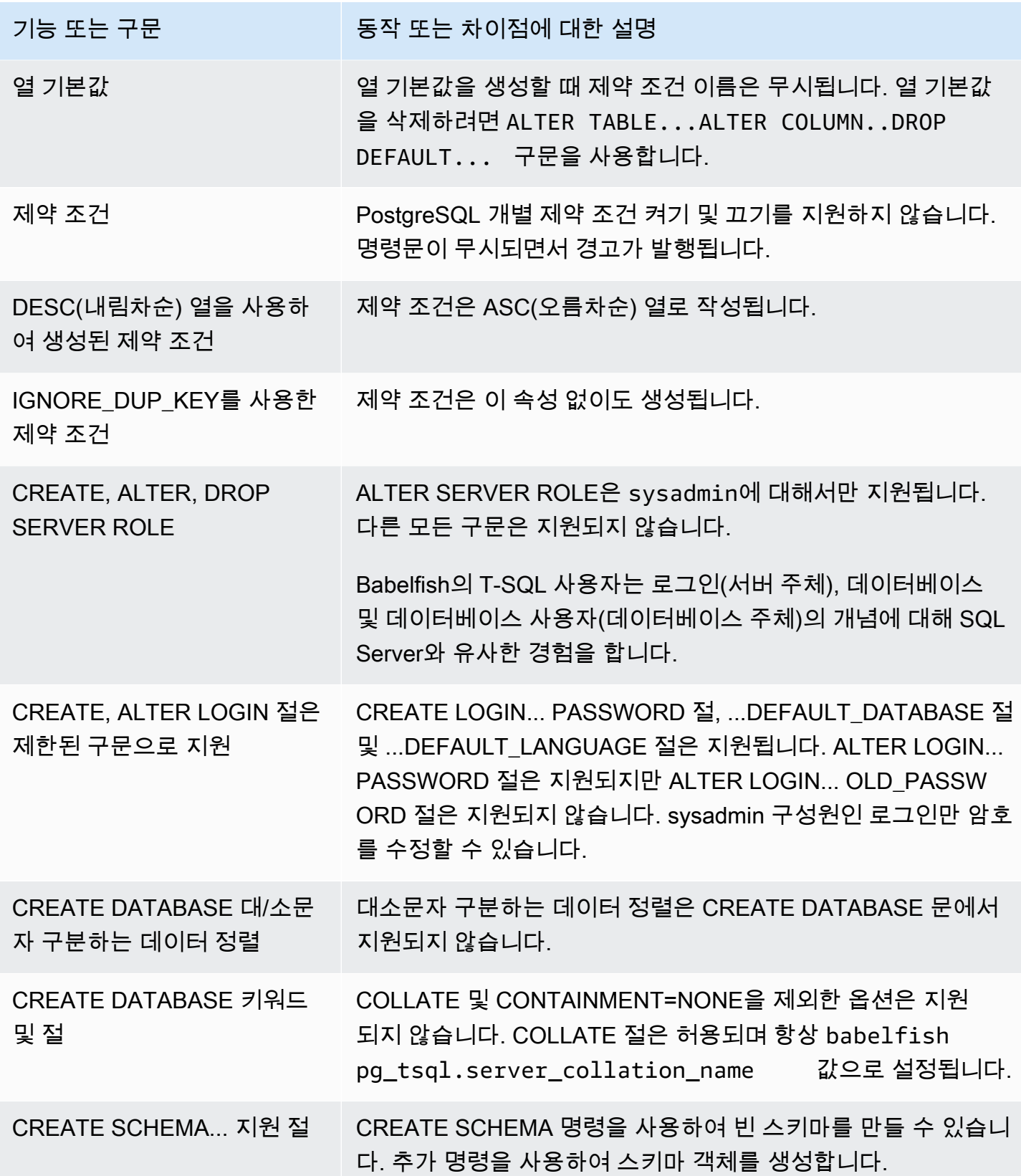

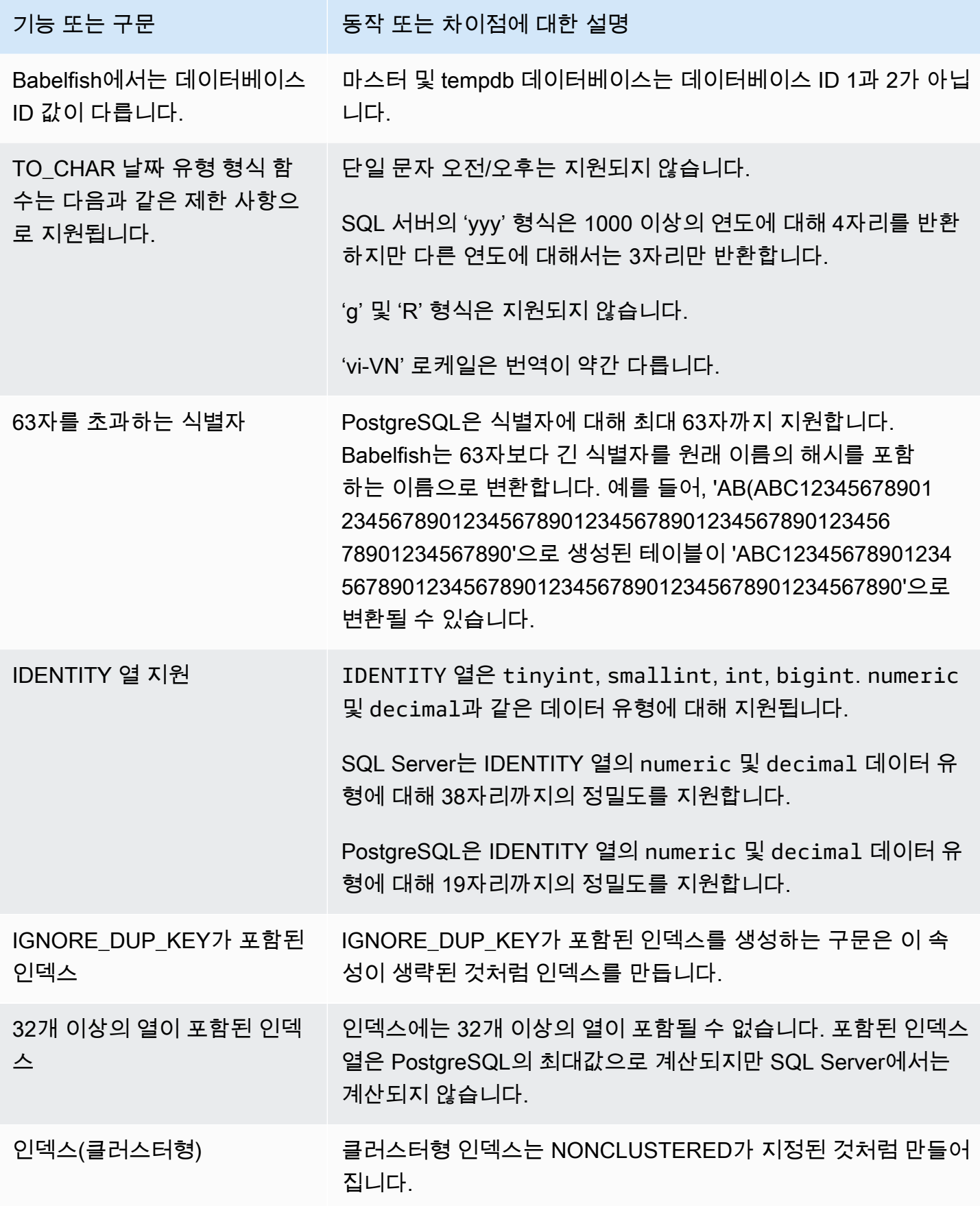

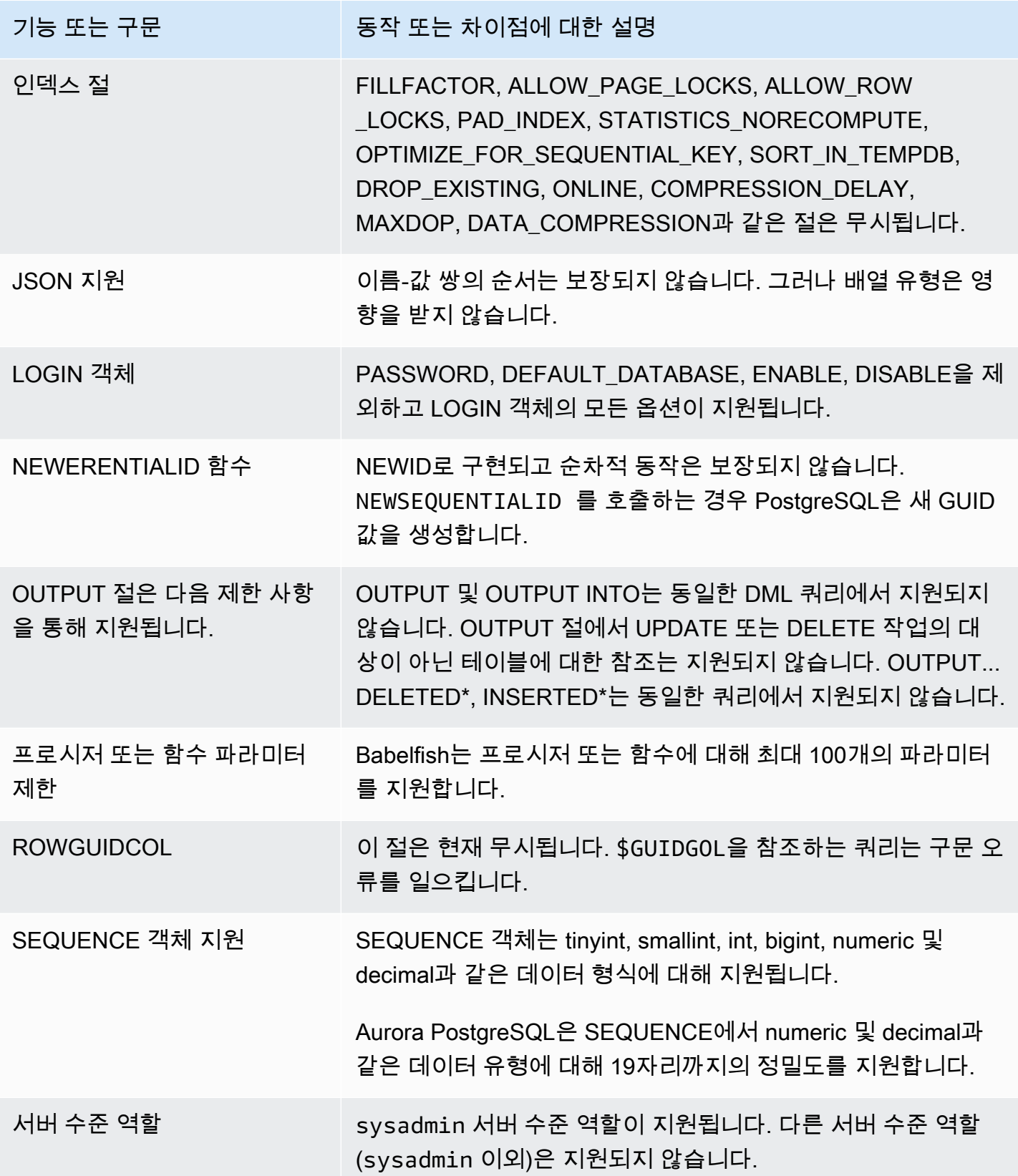

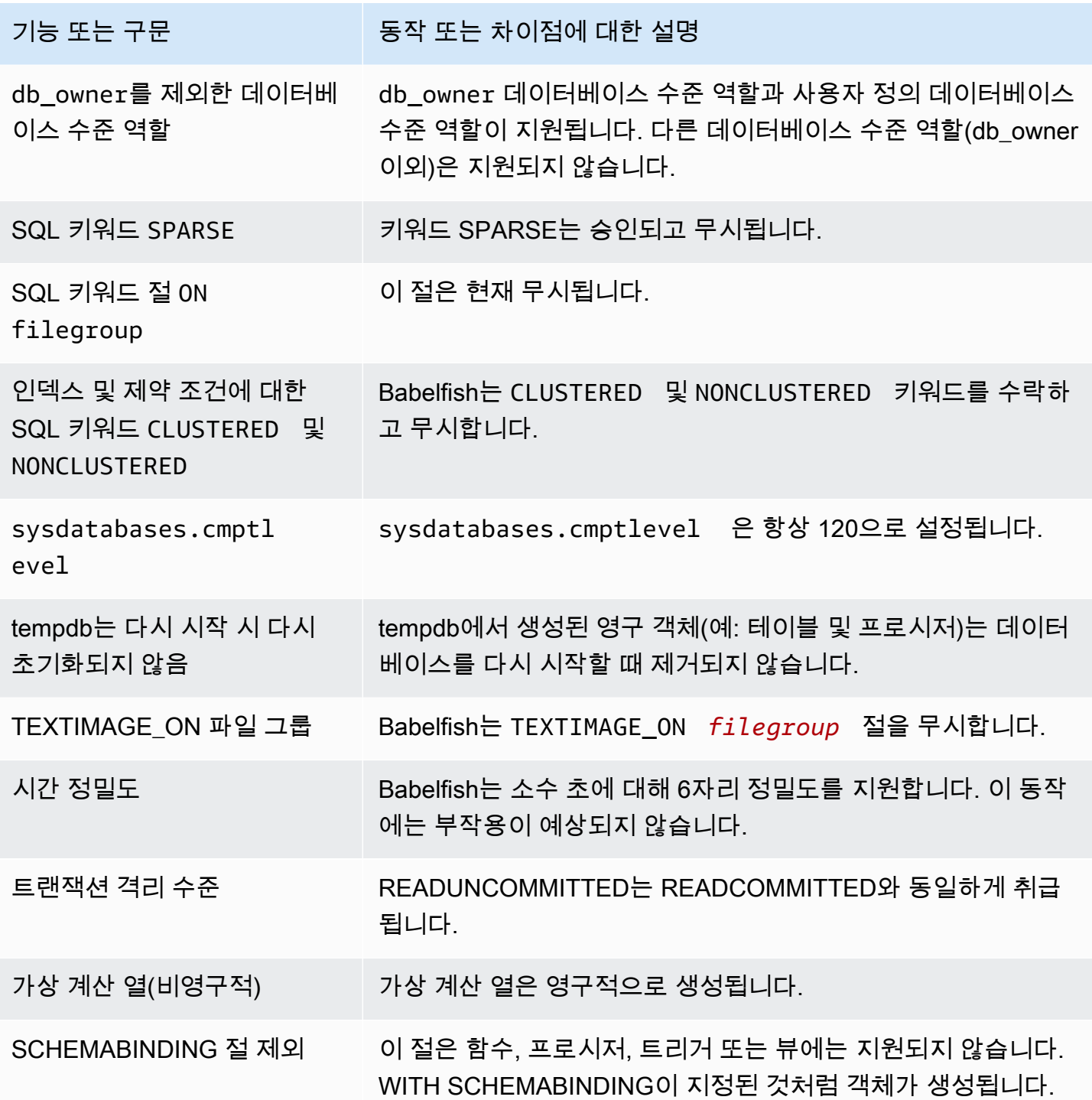

#### <span id="page-2058-0"></span>Babelfish의 트랜잭션 격리 수준

Babelfish는 트랜잭션 격리 수준 READ UNCOMMITTED, READ COMMITTED, SNAPSHOT을 지원합 니다. Babelfish 3.4 버전부터 추가 격리 수준의 REPEATABLE READ 및 SERIALIZABLE이 지원됩니 다. Babelfish의 모든 격리 수준은 PostgreSQL의 해당 격리 수준 동작으로 지원됩니다. SQL Server와 Babelfish는 트랜잭션 격리 수준(동시 액세스 차단, 트랜잭션에 의한 잠금, 오류 처리 등)을 구현하기 위 해 서로 다른 기본 메커니즘을 사용합니다. 또한 워크로드에 따라 동시 액세스가 작동하는 방식에도 미 묘한 차이가 있습니다. 이 PostgreSQL 동작에 대한 자세한 내용은 [트랜잭션 격리를](https://www.postgresql.org/docs/current/transaction-iso.html) 참조하세요.

### 주제

- [트랜잭션 격리 수준 개요](#page-2058-1)
- [트랜잭션 격리 수준 설정](#page-2060-0)
- [트랜잭션 격리 수준 활성화 또는 비활성화](#page-2060-1)
- [Babelfish 및 SQL Server 격리 수준 간의 차이점](#page-2062-0)

### <span id="page-2058-1"></span>트랜잭션 격리 수준 개요

원래의 SQL Server 트랜잭션 격리 수준은 데이터 사본이 하나만 존재하고 쿼리가 행과 같은 리소스 를 잠가야 액세스할 수 있는 수동적 잠금을 기반으로 합니다. 이후에 Read Committed 격리 수준의 변형이 도입되었습니다. 이를 통해 행 버전을 사용하여 비차단 액세스를 사용하는 리더와 라이터 간 의 동시성이 높아졌습니다. 이 외에도 Snapshot이라는 새로운 격리 수준을 사용할 수 있습니다. 또한 행 버전을 사용하여 트랜잭션이 끝날 때까지 유지되는 읽기 데이터에 대한 공유 잠금을 피함으로써 REPEATABLE READ 격리 수준보다 더 나은 동시성을 제공합니다.

SQL Server와 달리 Babelfish의 모든 트랜잭션 격리 수준은 낙관적 잠금(MVCC)을 기반으로 합니다. 각 트랜잭션은 기본 데이터의 현재 상태에 관계없이 문의 시작 부분(READ COMMITTED) 또는 트랜잭 션 시작 부분(REPEATABLE READ, SERIALIZABLE)에서 데이터 스냅샷을 확인할 수 있습니다. 따라 서 Babelfish의 동시 트랜잭션 실행 동작은 SQL Server와 다를 수 있습니다.

SQL Server에서 처음에는 차단되었다가 나중에 성공하는 격리 수준 SERIALIZABLE의 트랜잭션을 예로 들어 보겠습니다. Babelfish에서는 동일한 행을 읽거나 업데이트하는 동시 트랜잭션과의 직렬 화 충돌로 인해 실패로 끝날 수 있습니다. 동시 트랜잭션을 여러 개 실행하면 SQL Server와 비교하여 Babelfish의 최종 결과가 달라지는 경우도 생길 수 있습니다. 격리 수준을 사용하는 애플리케이션은 동 시성 시나리오를 철저하게 테스트해야 합니다.

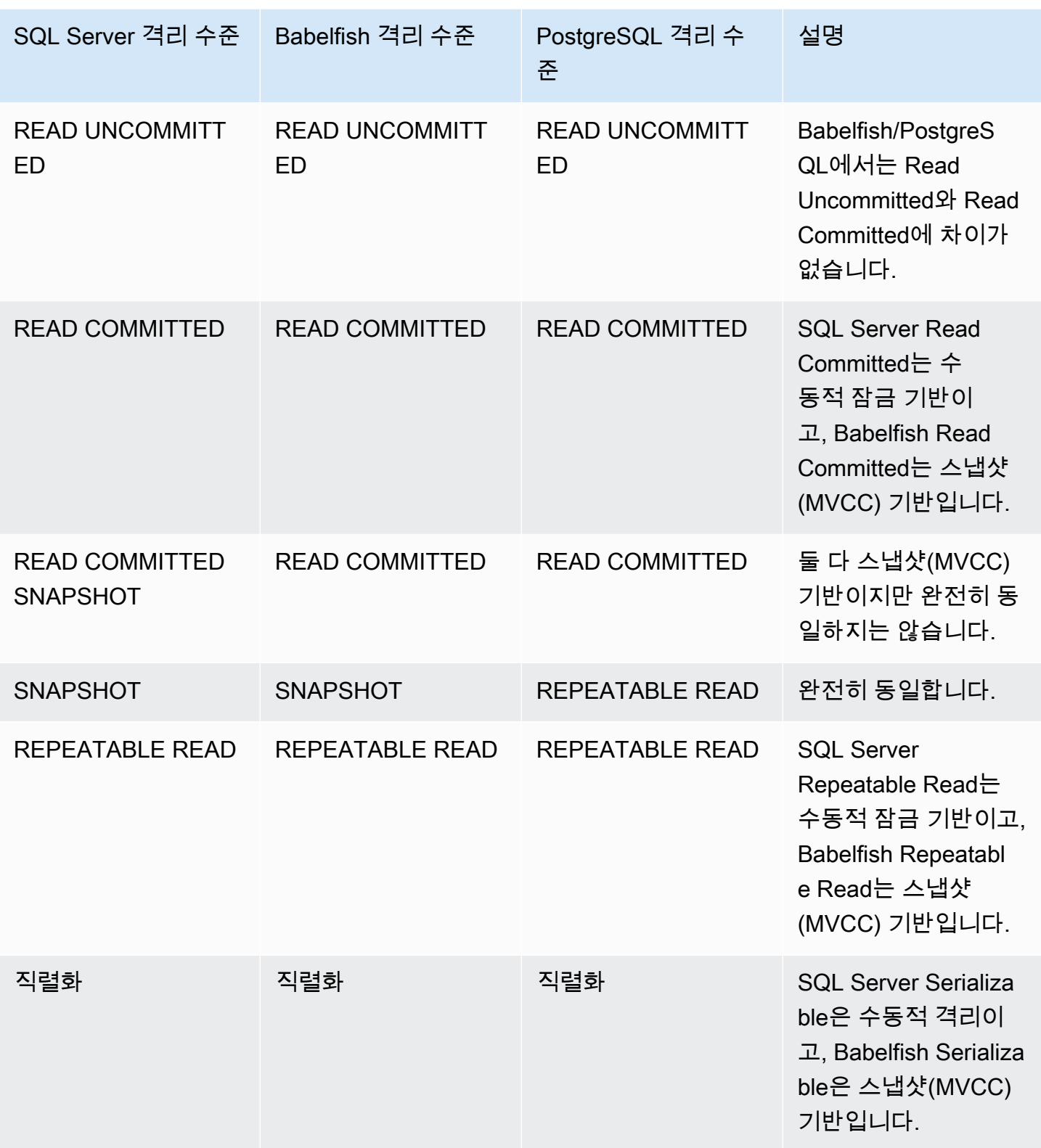

#### **a** Note

테이블 힌트는 현재 지원되지 않으며 해당 동작은 Babelfish의 사전 정의된 이스케이프 해치 escape\_hatch\_table\_hints를 사용하여 제어됩니다.

<span id="page-2060-0"></span>트랜잭션 격리 수준 설정

다음 명령을 사용하여 트랜잭션 격리 수준을 설정합니다.

Example

SET TRANSACTION ISOLATION LEVEL { READ UNCOMMITTED | READ COMMITTED | REPEATABLE READ | SNAPSHOT | SERIALIZABLE }

### <span id="page-2060-1"></span>트랜잭션 격리 수준 활성화 또는 비활성화

Babelfish에서는 트랜잭션 격리 수준 REATABLE READ 및 SERIALIZABLE 이 기본적으로 비활성화되어 있으며, sp\_babelfish\_configure를 사 용해 babelfishpg\_tsql.isolation\_level\_serializable 또는 babelfishpg\_tsql.isolation\_level\_repeatable\_read 이스케이프 해치를 pg\_isolation으로 설정하여 명시적으로 활성화해야 합니다. 자세한 내용은 [이스케이프 해치를 사용](#page-2001-0) [하여 Babelfish 오류 처리 관리](#page-2001-0) 섹션을 참조하세요.

다음은 각각의 이스케이프 해치를 설정하여 현재 세션에서 REPEATABLE READ 및 SERIALIZABLE 사용을 활성화 또는 비활성화하는 예제입니다. 필요에 따라 현재 세션뿐만 아니라 이후의 모든 새 세션 에 대한 이스케이프 해치를 설정하는 server 파라미터를 포함하세요.

SET TRANSACTION ISOLATION LEVEL REPEATABLE READ를 현재 세션에서만 사용할 수 있도록 합니다.

Example

EXECUTE sp\_babelfish\_configure 'isolation\_level\_repeatable\_read', 'pg\_isolation'

SET TRANSACTION ISOLATION LEVEL REPEATABLE READ를 현재 세션과 이후의 모든 새 세션에 서 사용할 수 있도록 합니다.

#### Example

EXECUTE sp\_babelfish\_configure 'isolation\_level\_repeatable\_read', 'pg\_isolation', 'server'

SET TRANSACTION ISOLATION LEVEL REPEATABLE READ를 현재 세션과 이후의 새 세션에서 사 용할 수 없도록 합니다.

### Example

EXECUTE sp\_babelfish\_configure 'isolation\_level\_repeatable\_read', 'off', 'server'

SET TRANSACTION ISOLATION LEVEL SERIALIZABLE을 현재 세션에서만 사용할 수 있도록 합니 다.

#### Example

```
EXECUTE sp_babelfish_configure 'isolation_level_serializable', 'pg_isolation'
```
SET TRANSACTION ISOLATION LEVEL SERIALIZABLE을 현재 세션과 이후의 모든 새 세션에서 사 용할 수 있도록 합니다.

### Example

EXECUTE sp\_babelfish\_configure 'isolation\_level\_serializable', 'pg\_isolation', 'server'

SET TRANSACTION ISOLATION LEVEL SERIALIZABLE을 현재 세션과 이후의 새 세션에서 사용할 수 없도록 합니다.

#### Example

EXECUTE sp\_babelfish\_configure 'isolation\_level\_serializable', 'off', 'server'

#### <span id="page-2062-0"></span>Babelfish 및 SQL Server 격리 수준 간의 차이점

다음은 SQL Server와 Babelfish가 ANSI 격리 수준을 구현하는 방식의 미묘한 차이에 대한 몇 가지 예 입니다.

### **a** Note

- Babelfish에서는 Repeatable Read 및 Snapshot 격리 수준이 동일합니다.
- Babelfish에서는 Read Uncommitted 및 Read Committed 격리 수준이 동일합니다.

다음 예제에서는 아래에 언급된 모든 예제에 대한 기본 테이블을 생성하는 방법을 보여줍니다.

```
CREATE TABLE employee ( 
     id sys.INT NOT NULL PRIMARY KEY, 
     name sys.VARCHAR(255)NOT NULL, 
     age sys.INT NOT NULL
);
INSERT INTO employee (id, name, age) VALUES (1, 'A', 10);
INSERT INTO employee (id, name, age) VALUES (2, 'B', 20);
INSERT INTO employee (id, name, age) VALUES (3, 'C', 30);
```
주제

- [Babelfish의 READ UNCOMMITTED 격리 수준 및 SQL Server의 READ UNCOMMITTED 격리 수준](#page-2063-0)  [비교](#page-2063-0)
- [Babelfish의 READ COMMITTED 격리 수준 및 SQL Server의 READ COMMITTED 격리 수준 비교](#page-2064-0)
- [Babelfish의 READ COMMITTED 격리 수준 및 SQL Server의 READ COMMITTED SNAPSHOT 격](#page-2065-0) [리 수준 비교](#page-2065-0)
- [Babelfish의 REPEATABLE READ 격리 수준 및 SQL Server의 REPEATABLE READ 격리 수준 비](#page-2066-0) [교](#page-2066-0)
- [Babelfish SERIALIZABLE 격리 수준 및 SQL Server SERIALIZABLE 격리 수준 비교](#page-2070-0)

### <span id="page-2063-0"></span>Babelfish의 READ UNCOMMITTED 격리 수준 및 SQL Server의 READ UNCOMMITTED 격리 수준 비 교

SQL Server의 더티 읽기

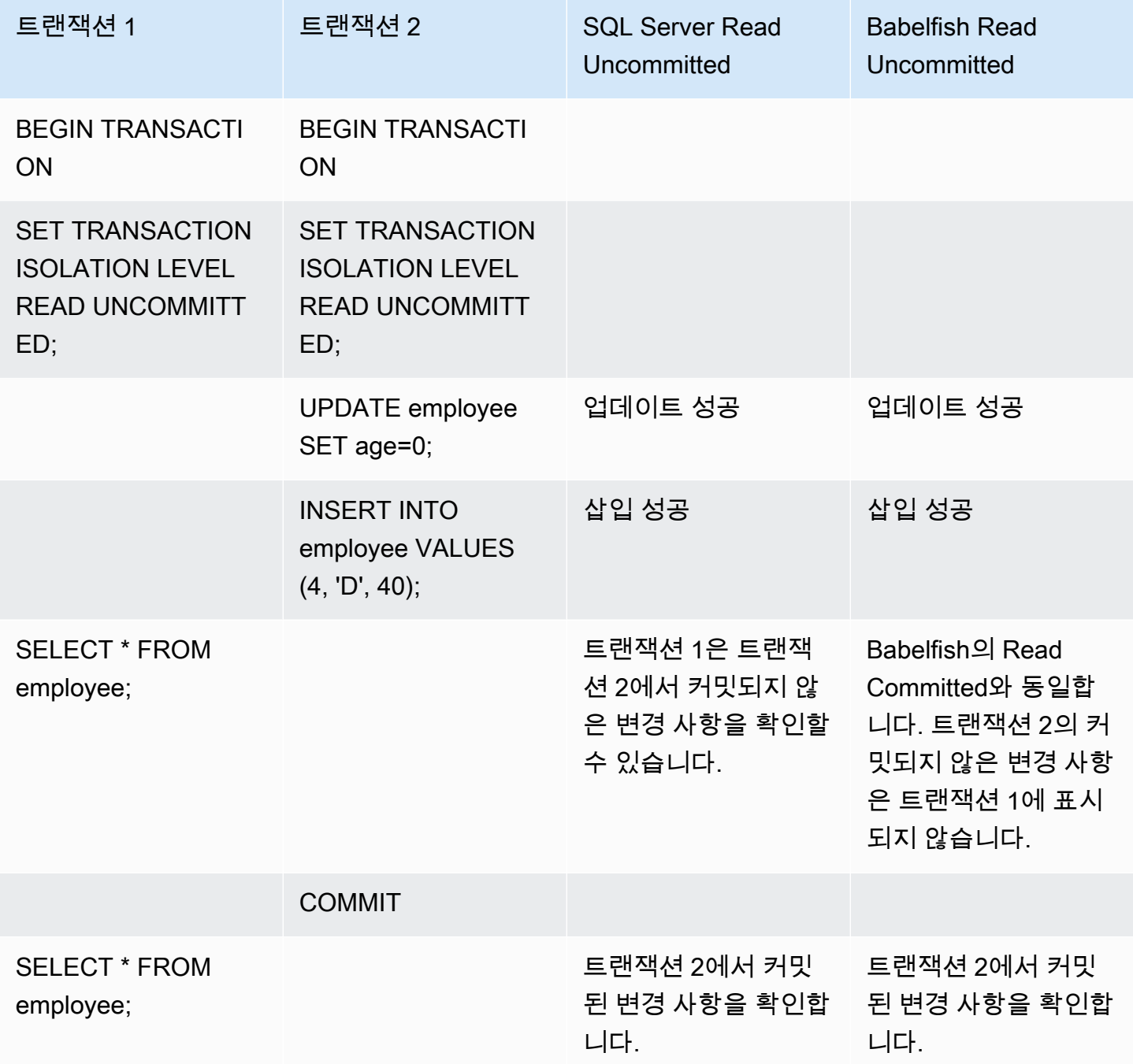

# <span id="page-2064-0"></span>Babelfish의 READ COMMITTED 격리 수준 및 SQL Server의 READ COMMITTED 격리 수준 비교

읽기 - 쓰기 차단

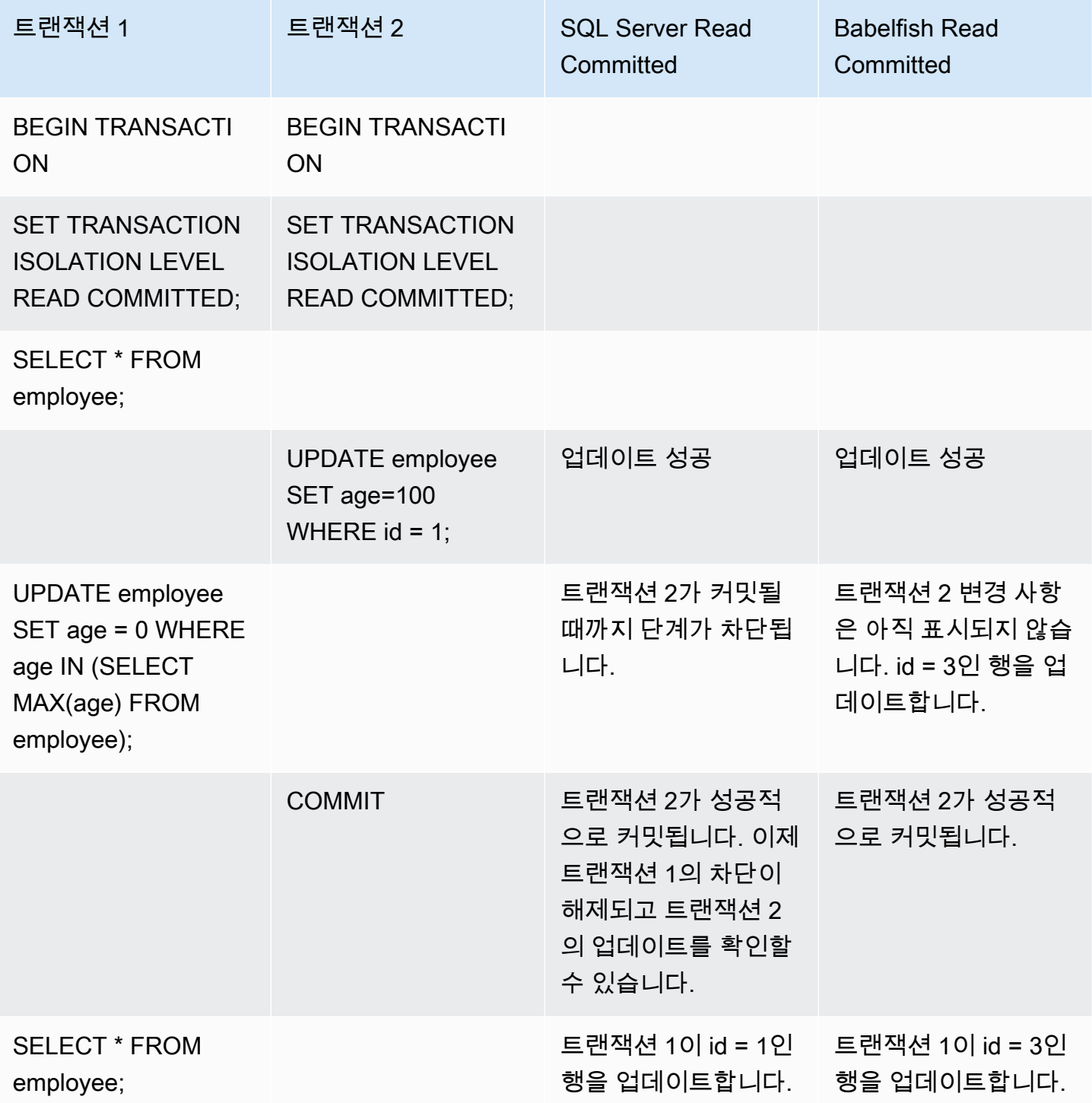

<span id="page-2065-0"></span>Babelfish의 READ COMMITTED 격리 수준 및 SQL Server의 READ COMMITTED SNAPSHOT 격리 수준 비교

### 새로 삽입된 행에 대한 차단 동작

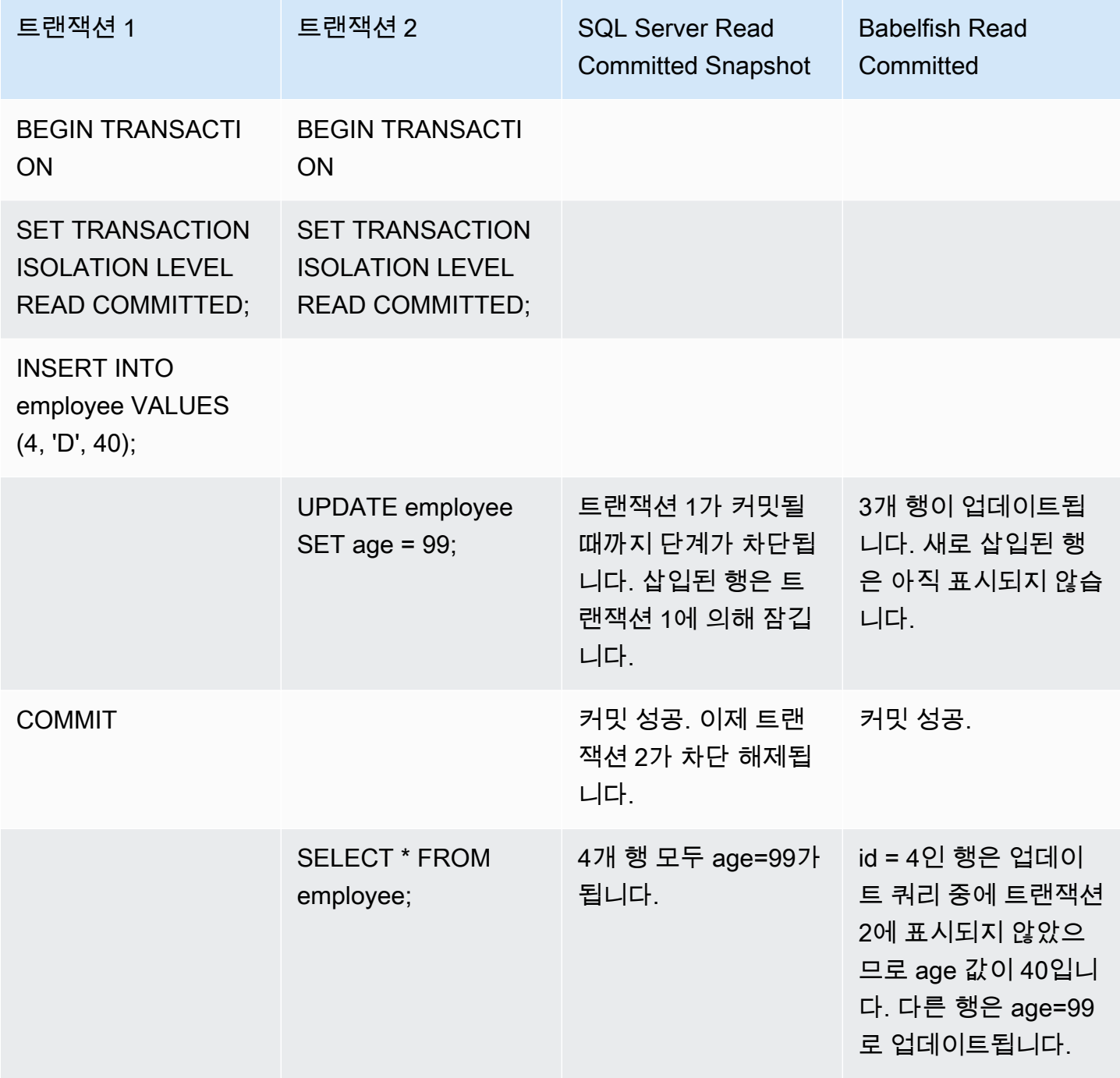

# <span id="page-2066-0"></span>Babelfish의 REPEATABLE READ 격리 수준 및 SQL Server의 REPEATABLE READ 격리 수준 비교

### 읽기/쓰기 차단 동작

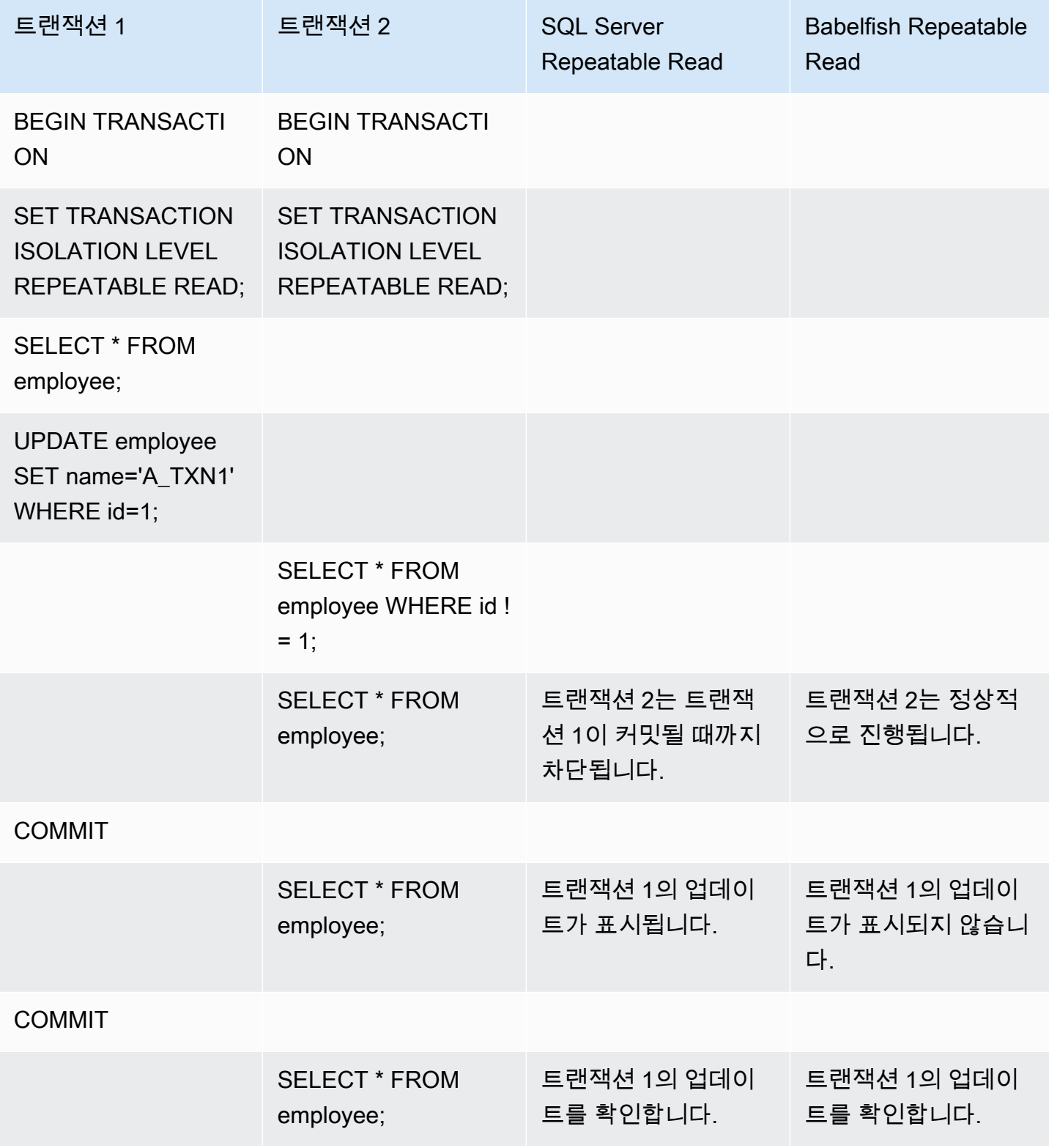

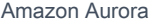

ON

### 쓰기/쓰기 차단 동작

BEGIN TRANSACTI

SET TRANSACTION ISOLATION LEVEL

REPEATABLE READ;

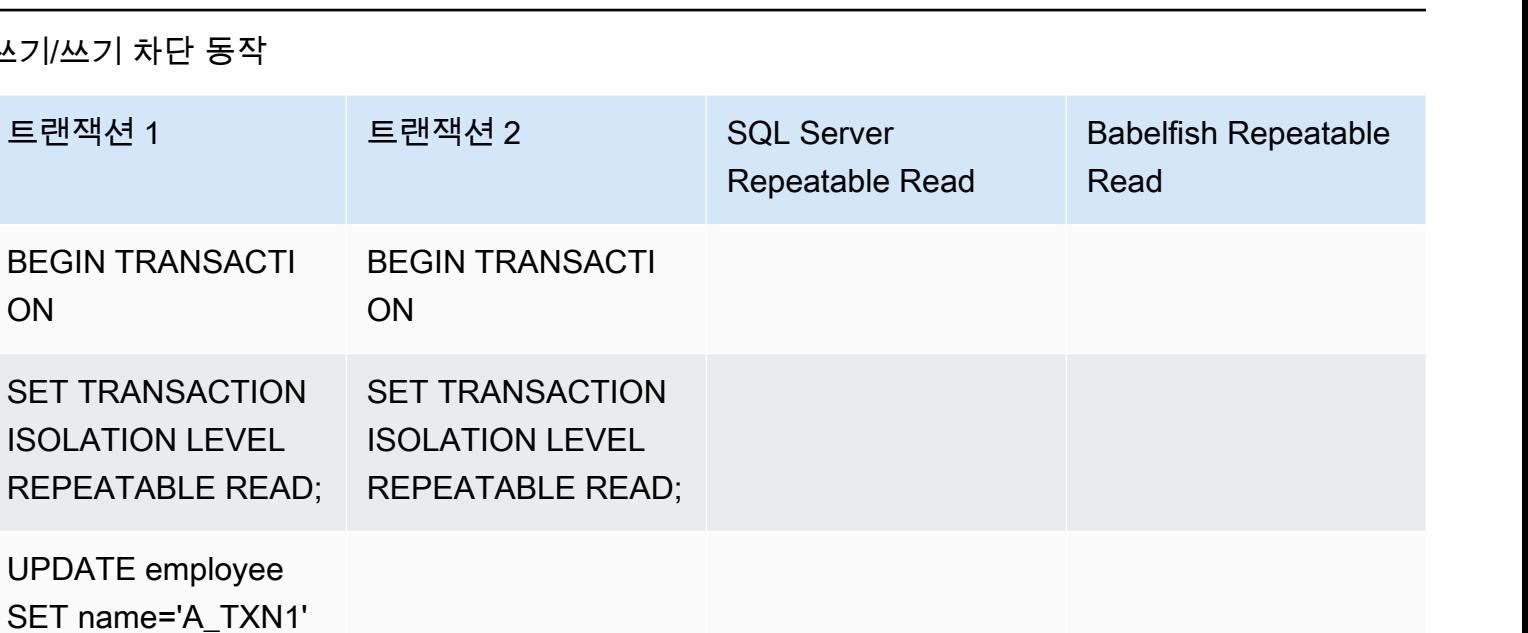

Aurora 사용 설명서

SET name='A\_TXN1' WHERE id=1;

UPDATE employee

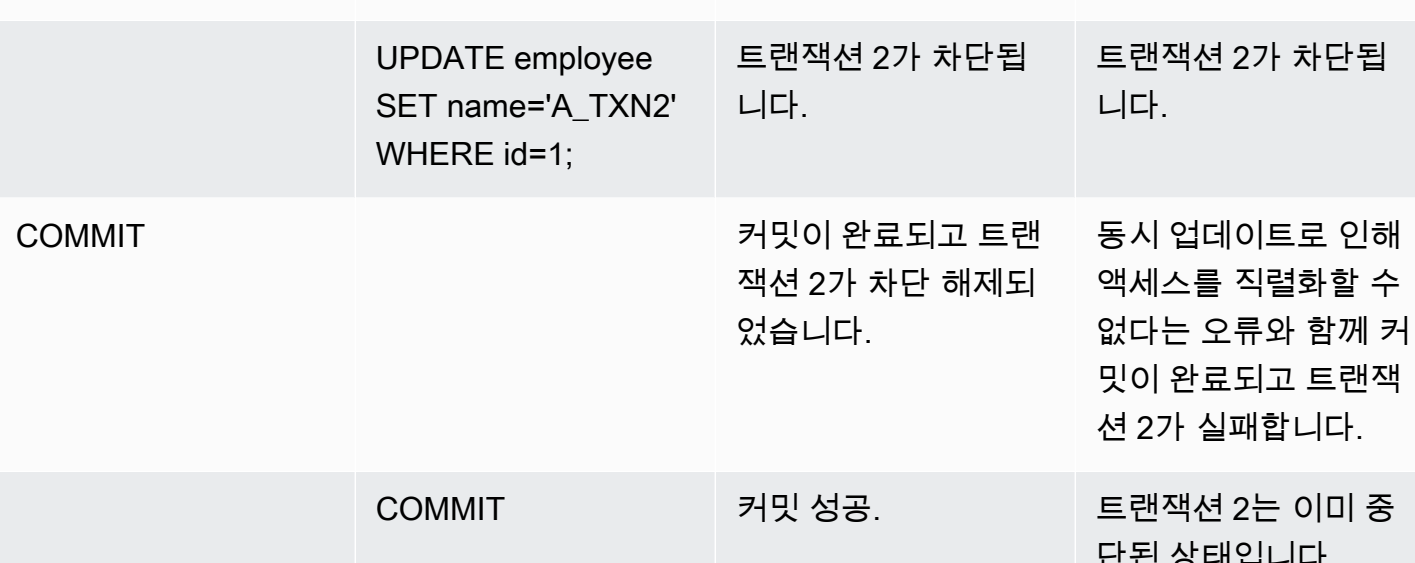

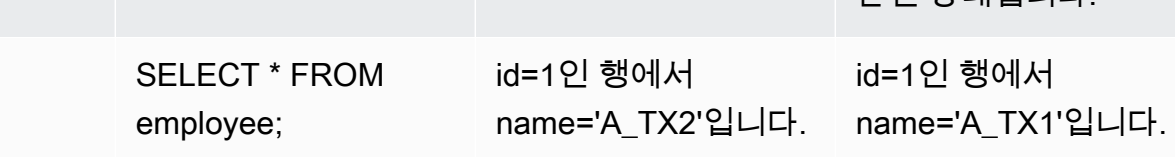

가상 읽기

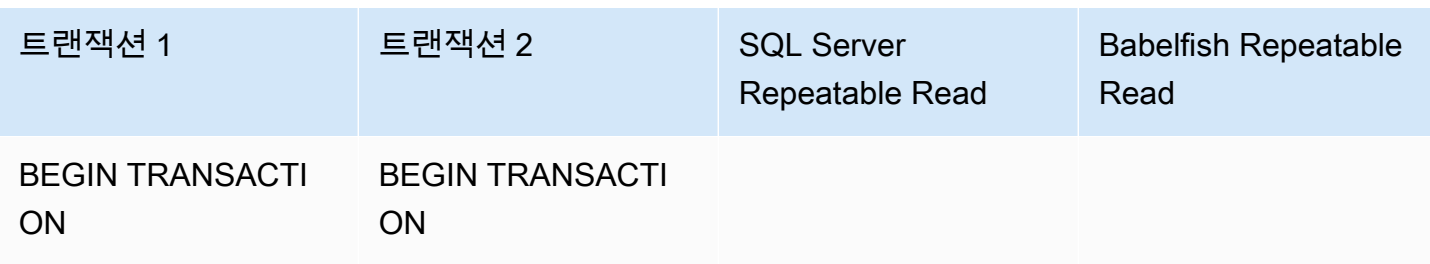

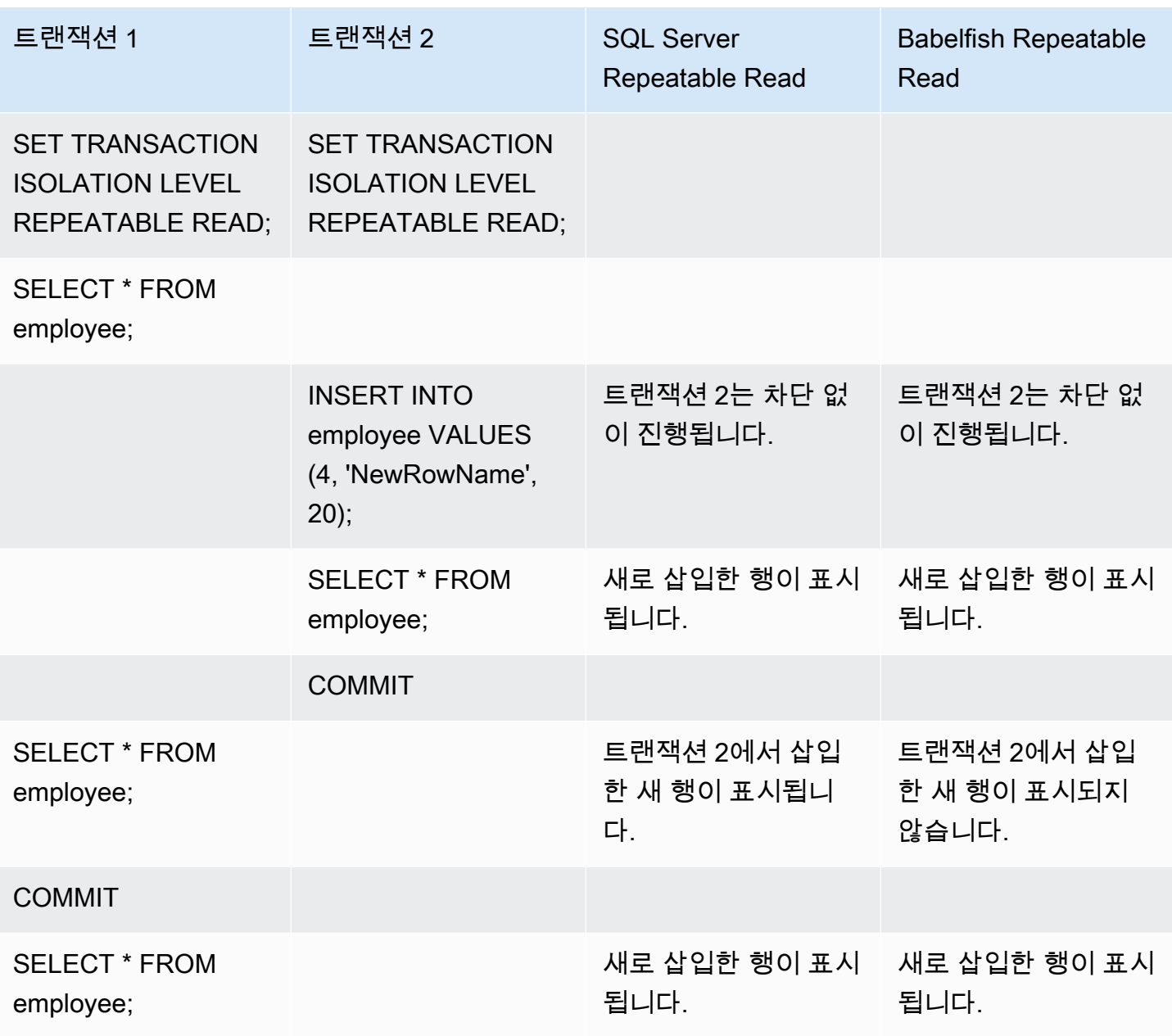

### 다양한 최종 결과

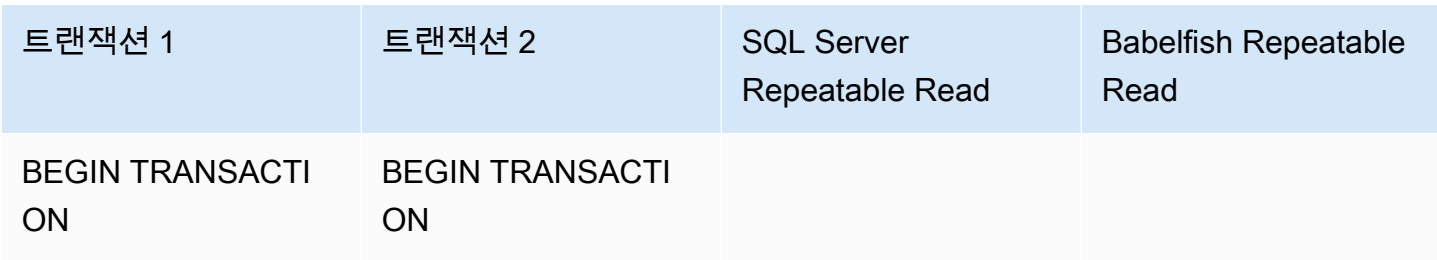

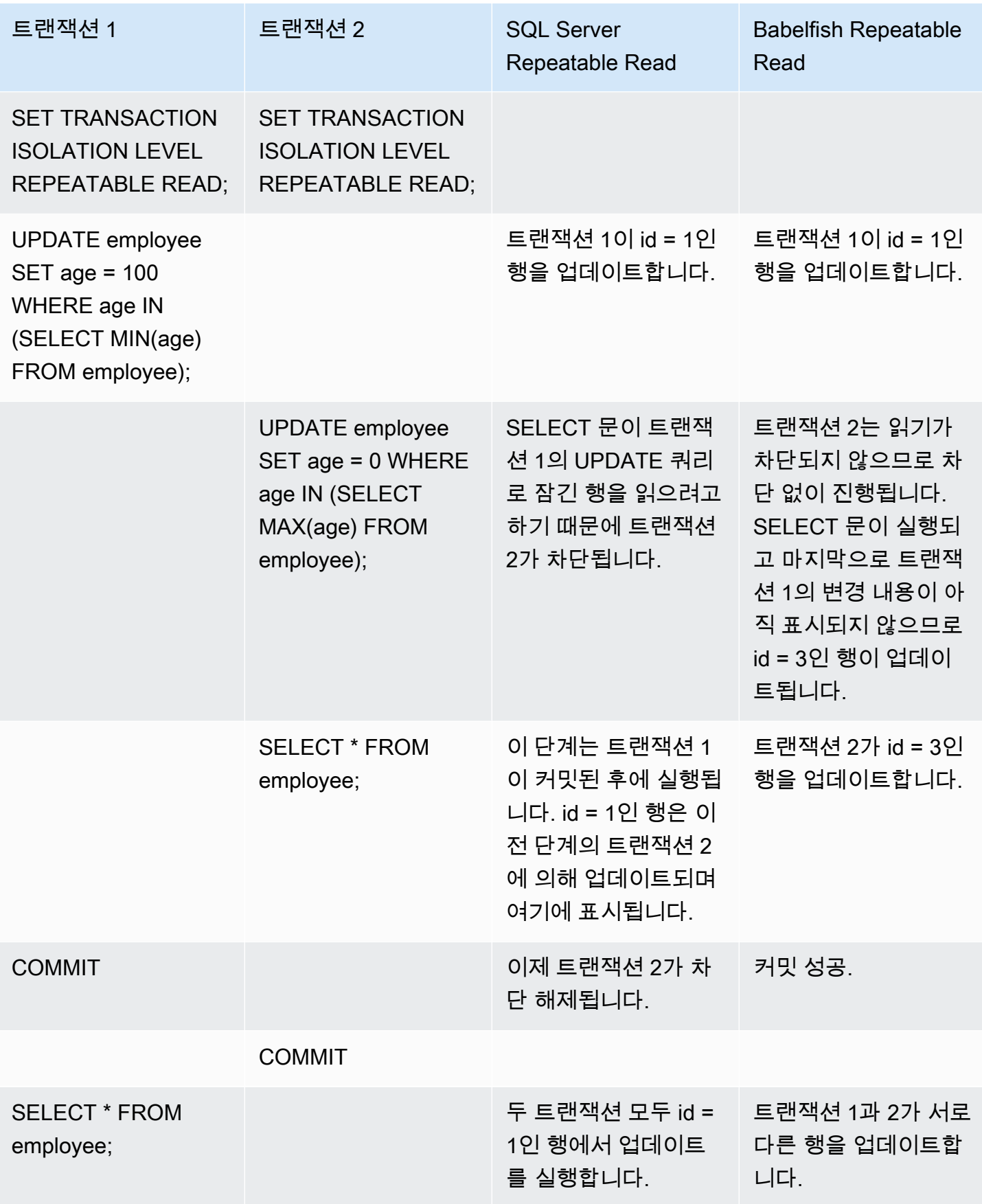

## <span id="page-2070-0"></span>Babelfish SERIALIZABLE 격리 수준 및 SQL Server SERIALIZABLE 격리 수준 비교

### SQL Server의 범위 잠금

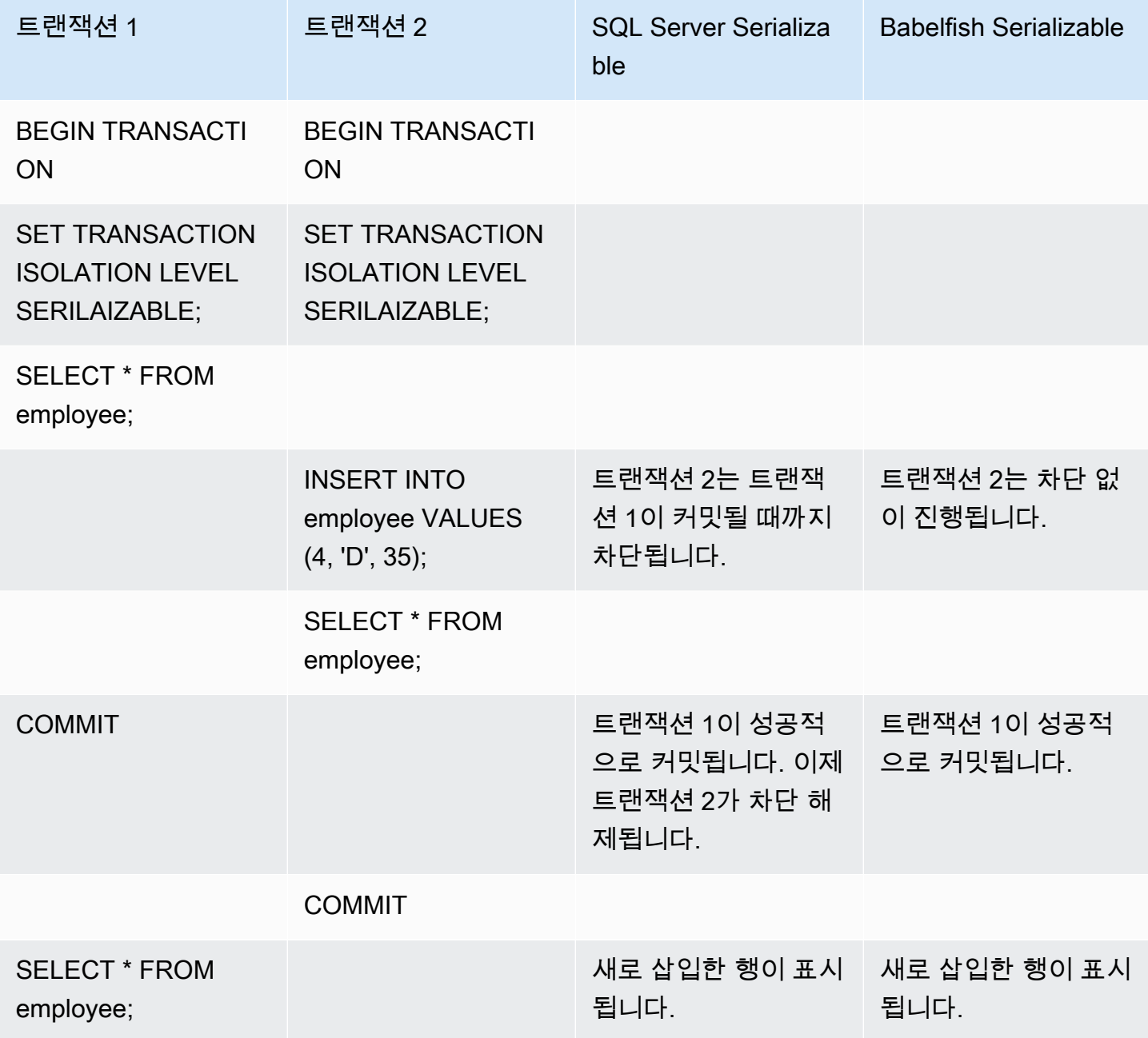

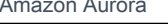

# 다양한 최종 결과

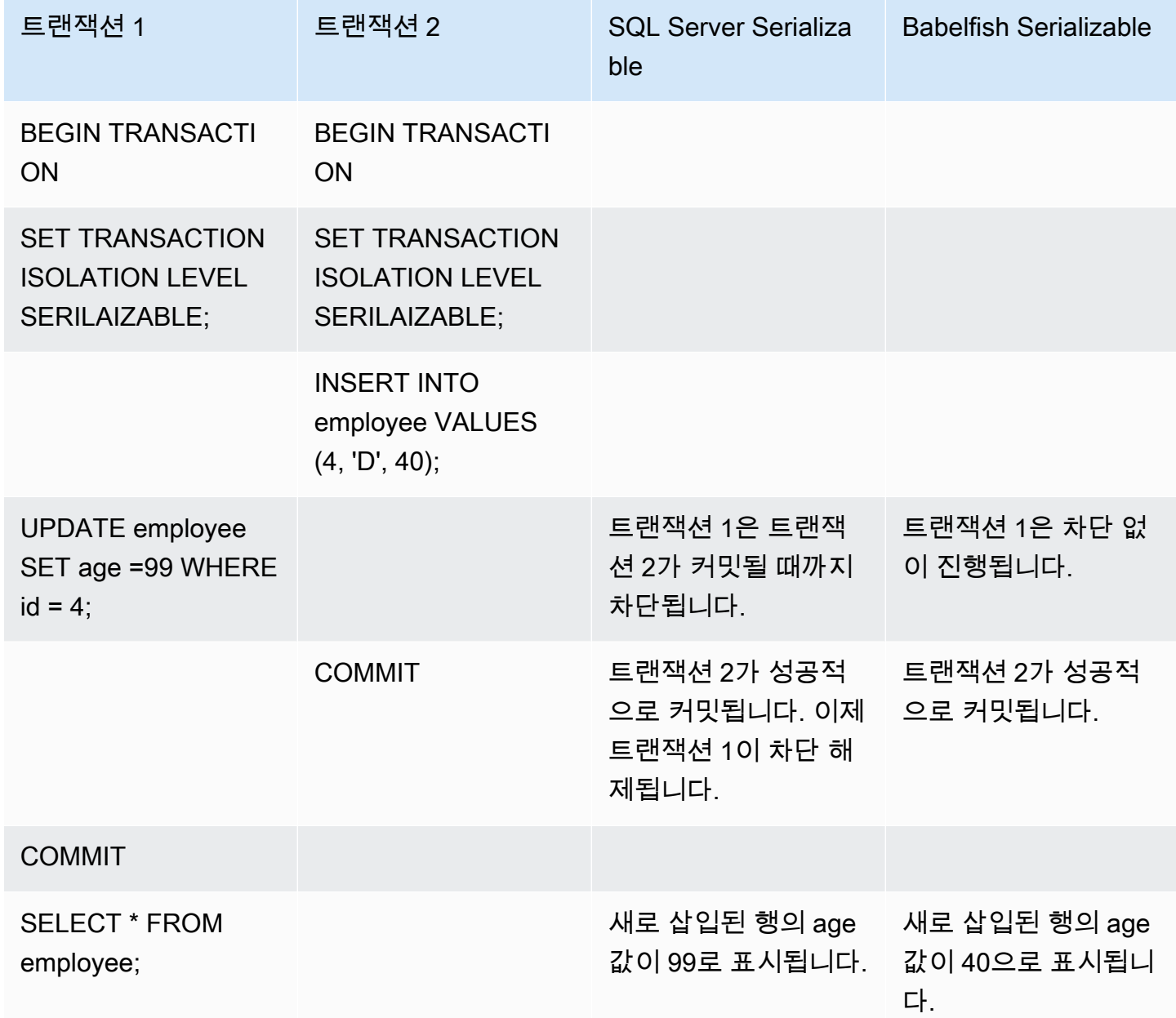

# 고유한 제약 조건이 있는 테이블로 삽입

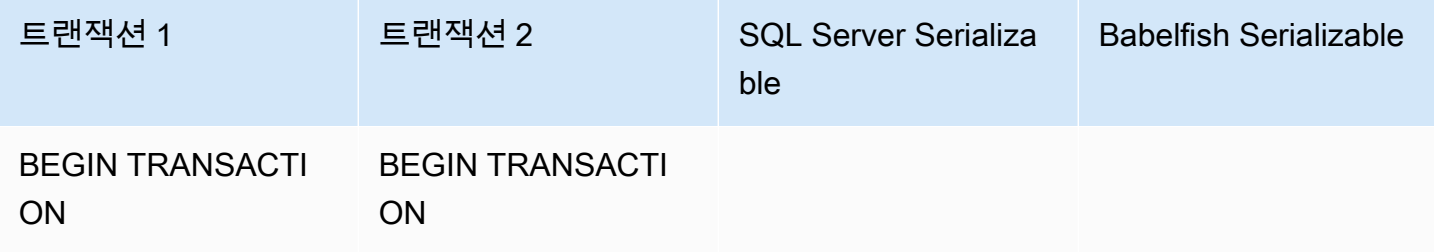

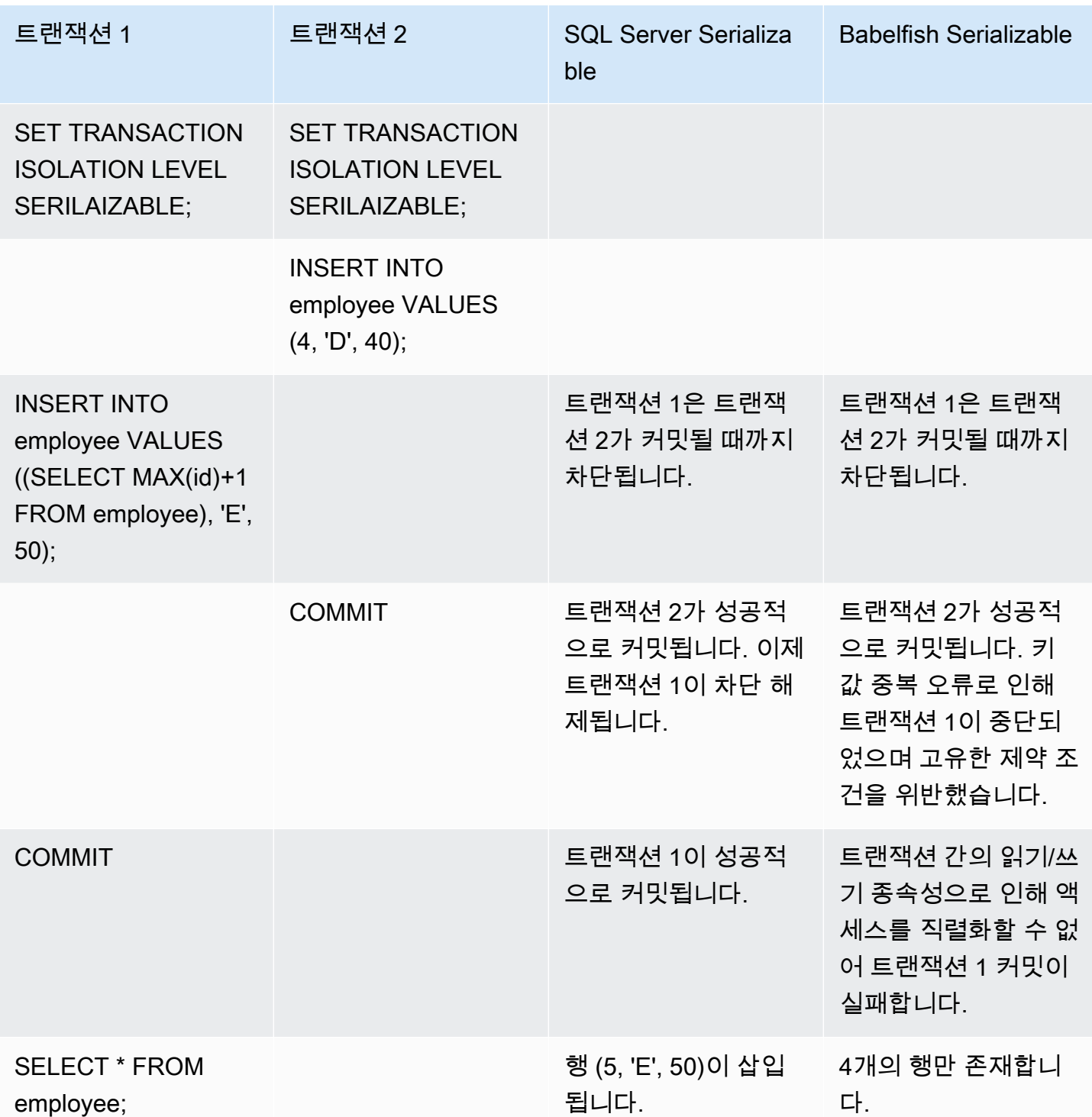

Babelfish에서 직렬화 가능(serializable) 격리 수준으로 실행되는 동시 트랜잭션은 이러한 트랜잭션의 실행이 해당 트랜잭션의 가능한 모든 직렬(한 번에 하나씩) 실행과 일치하지 않으면 직렬화 이상 오류 가 발생하여 실패합니다.

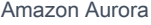

### 직렬화 이상

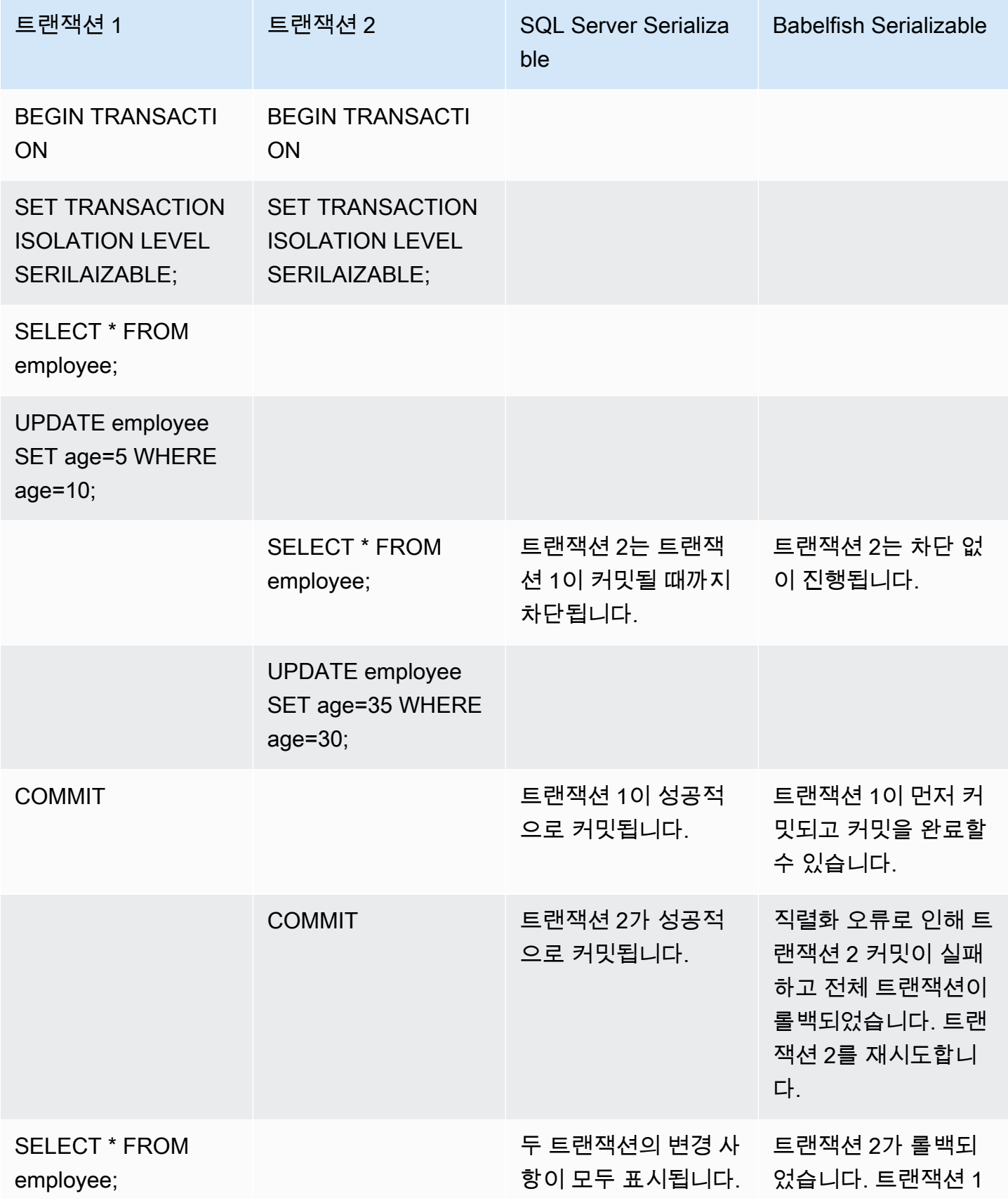

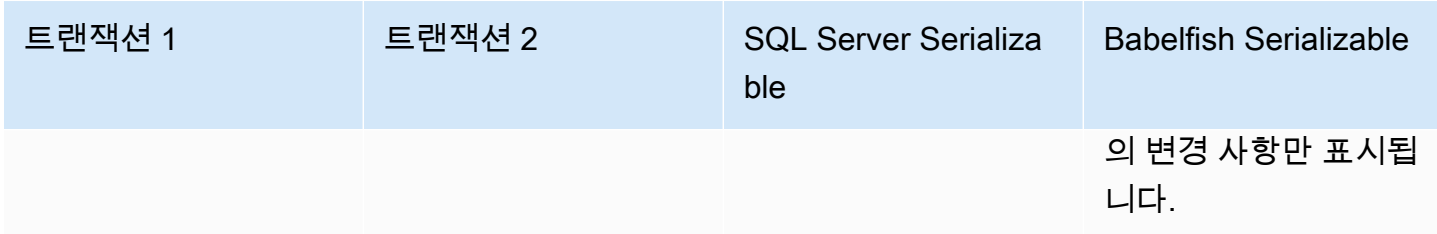

Babelfish에서는 모든 동시 트랜잭션이 SERIALIZABLE 격리 수준에서 실행되는 경우에만 직렬화 이 상이 발생할 수 있습니다. 위의 예제를 사용해 트랜잭션 2를 REPEATABLE READ 격리 수준으로 대신 설정해 보겠습니다.

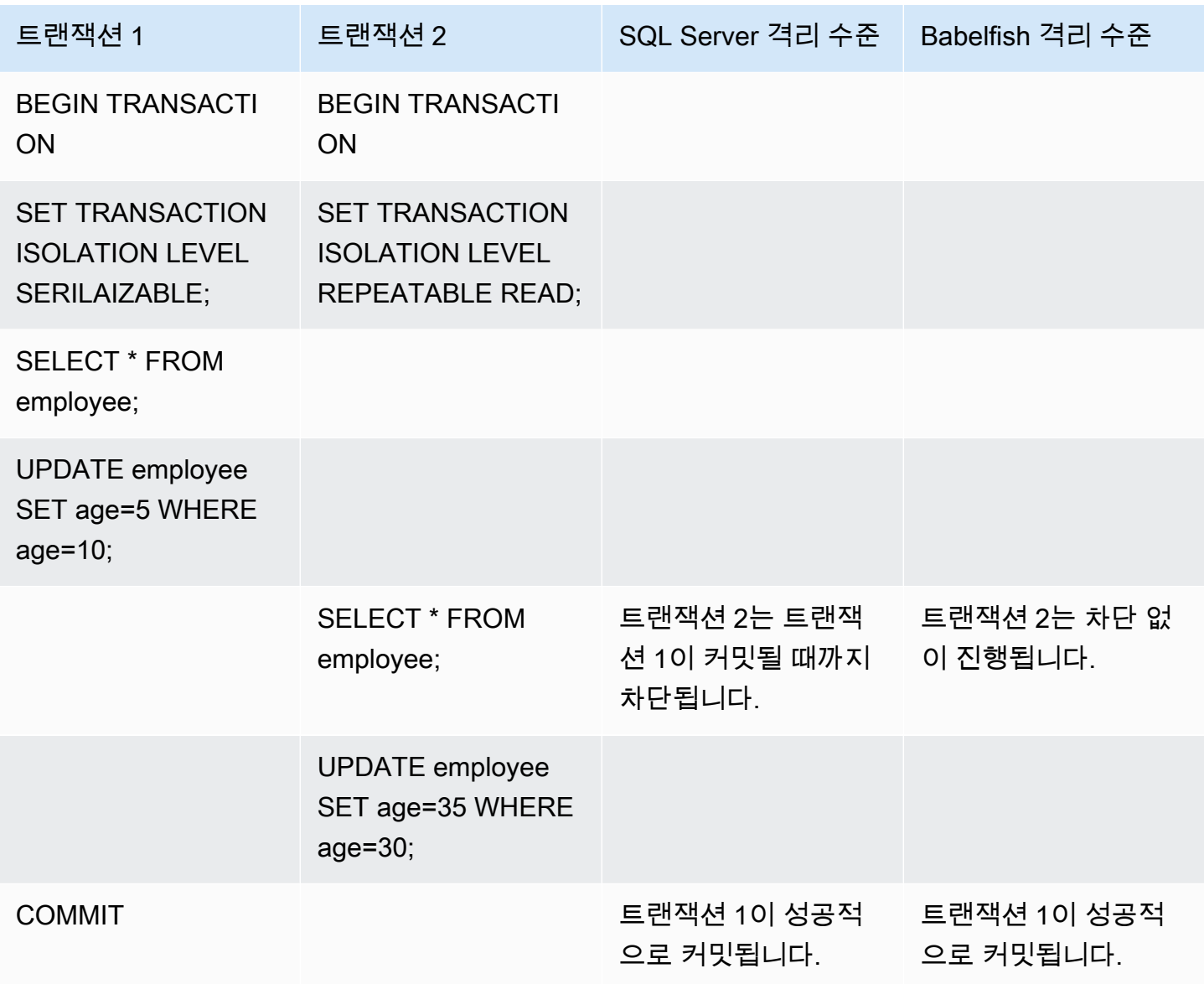

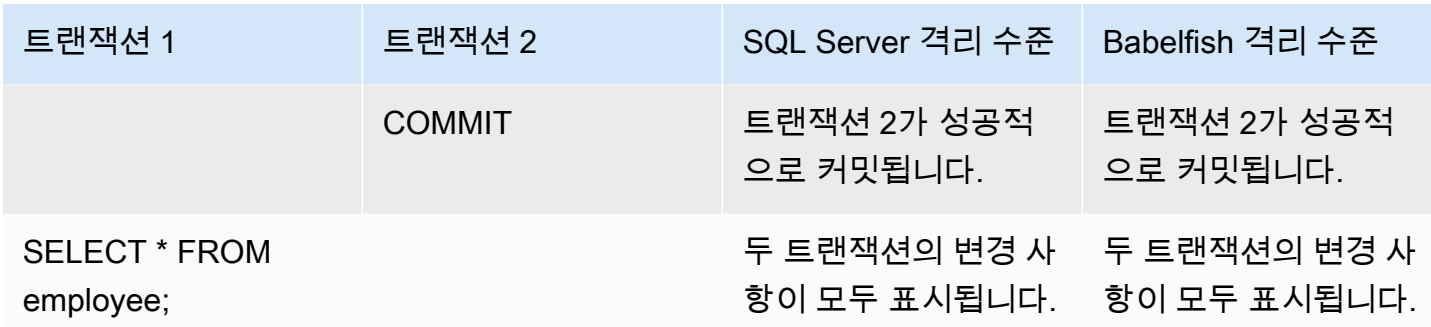

### 구현이 제한된 Babelfish 기능 사용

Babelfish의 새로운 버전이 나올 때마다 T-SQL 기능 및 동작에 잘 맞는 여러 기능이 추가로 지원되고 있습니다. 하지만 현재 구현에는 지원되지 않는 기능 및 차이점이 몇 가지 있습니다. Babelfish와 T-SQL의 기능적 차이에 대한 정보와 일부 해결 방법 또는 사용법 관련 참고 사항을 아래에서 확인할 수 있습니다.

Babelfish 버전 1.2.0의 경우 다음 기능이 현재 제한적으로 구현되어 있습니다.

- SQL Server 카탈로그(시스템 뷰) 카탈로그 sys.sysconfigures,sys.syscurconfigs 및 sys.configurations에서 단일 읽기 전용 구성만 지원합니다. sp\_configure는 현재 지원되지 않습니다. Babelfish에서 구현되는 다른 SQL Server 뷰에 대한 자세한 내용은 [Babelfish 시스템 카탈](#page-2046-0) [로그에서 정보 얻기](#page-2046-0) 섹션을 참조하세요.
- GRANT 권한 GRANT...TO PUBLIC은 지원되지만 GRANT..TO PUBLIC WITH GRANT OPTION은 현재 지원되지 않습니다.
- SQL Server 소유권 체인 및 권한 메커니즘 제한 Babelfish에서 SQL Server 소유권 체인은 뷰에 대 해 작동하지만 저장 프로시저에 대해서는 작동하지 않습니다. 즉, 프로시저에는 호출 프로시저와 동 일한 소유자가 소유한 다른 객체에 대한 명시적 액세스 권한이 부여되어야 합니다. SQL Server에서 호출자에게 프로시저에 대한 EXECUTE 권한을 부여하면 동일한 소유자가 소유한 다른 객체를 호출 할 수 있습니다. Babelfish에서는 호출자에게 프로시저에서 액세스하는 객체에 대한 권한을 부여해 야 합니다.
- 정규화되지 않은(스키마 이름 없음) 객체 참조 확인 SQL 객체(프로시저, 뷰, 함수 또는 트리거)가 스키마 이름으로 한정하지 않고 객체를 참조하는 경우 SQL Server는 참조가 발생하는 SQL 객체의 스키마 이름을 사용하여 객체의 스키마 이름을 확인합니다. 현재 Babelfish는 프로시저를 실행하는 데이터베이스 사용자의 기본 스키마를 사용하여 이를 다르게 해결합니다.
- 기본 스키마 변경, 세션 및 연결 사용자가 ALTER USER...WITH DEFAULT SCHEMA를 사용하여 기본 스키마를 변경하면 변경 사항이 해당 세션에서 즉시 적용됩니다. 그러나 동일한 사용자에게 속 한 현재 연결된 다른 세션의 경우 타이밍이 다음과 같이 다릅니다.
- SQL Server의 경우: 변경 사항이 이 사용자의 다른 모든 연결에 즉시 적용됩니다.
- Babelfish의 경우: 변경 사항이 이 사용자의 새 연결에만 적용됩니다.
- ROWVERSION 및 TIMESTAMP 데이터 유형 구현 및 이스케이프 해치 설정 이 제 Babelfish에서 ROWVERSION 및 TIMESTAMP 데이터 유형이 지원됩니다. Babelfish에서 ROWVERSION 또는 TIMESTAMP를 사용하려면 이스케이프 해치 babelfishpg\_tsql.escape\_hatch\_rowversion의 설정을 기본값(strict)에서 ignore로 변경 해야 합니다. ROWVERSION 및 TIMESTAMP 데이터 유형의 Babelfish 구현은 대부분 SQL Server 와 의미상 동일하지만 다음과 같은 예외가 있습니다.
	- 기본 제공 @@DBTS 함수는 SQL Server와 유사하게 동작하지만, 약간의 차이가 있습니다. Babelfish는 마지막으로 사용한 SELECT @@DBTS 값을 반환하는 대신 기본 PostgreSQL 데이터베 이스 엔진과 다중 버전 동시성 제어(MVCC) 구현으로 인해 새로운 타임스탬프를 생성합니다.
	- SQL Server에서는 삽입되거나 업데이트된 모든 행이 고유한 ROWVERSION/TIMESTAMP 값을 갖습니다. Babelfish에서는 동일한 명령문에 의해 업데이트된 모든 삽입된 행에 동일한 ROWVERSION/TIMESTAMP 값이 할당됩니다.

예를 들어 UPDATE 문 또는 INSERT-SELECT 문이 여러 행에 영향을 미치는 경우 SQL Server 에서는 영향을 받는 행이 모두 ROWVERSION/TIMESTAMP 열에 서로 다른 값을 갖습니다. Babelfish(PostgreSQL)에서는 그러한 행이 동일한 값을 갖습니다.

• SQL Server에서는 SELECT-INTO를 사용하여 새 테이블을 만들 때 생성되는 ROWVERSION/ TIMESTAMP 열에 명시적 값(예: NULL)을 캐스팅할 수 있습니다. Babelfish에서는 동일한 작업을 수행하면 Babelfish에 의해 새 테이블의 각 행에 실제 ROWVERSION/TIMESTAMP 값이 할당됩니 다.

ROWVERSION/TIMESTAMP 데이터 유형의 이러한 사소한 차이점은 Babelfish에서 실행되는 애플 리케이션에 부정적인 영향을 미치지 않습니다.

스키마 생성, 소유권 및 권한 - 비DBO 사용자가 소유하는 스키마에서 객체를 생성 및 액세스할 수 있는 권한(CREATE SCHEMA *schema name* AUTHORIZATION *user name* 사용)은 다음 표와 같이 SQL Server와 Babelfish 비DBO 사용자 간에 다릅니다.

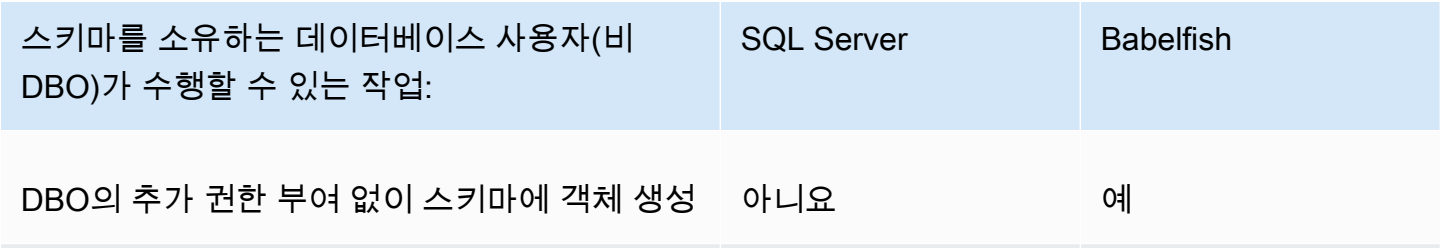

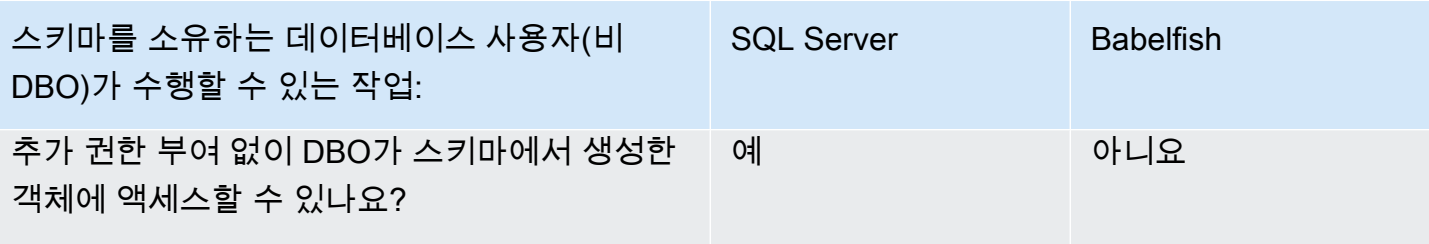

Babelfish 쿼리 성능 개선

쿼리 힌트와 PostgreSQL 최적화 프로그램을 사용하여 Babelfish에서 빠르게 쿼리를 처리할 수 있습니 다.

#### 주제

- [설명 계획을 사용하여 Babelfish 쿼리 성능 향상](#page-2077-0)
- [T-SQL 쿼리 힌트를 사용하여 Babelfish 쿼리 성능 향상](#page-2082-0)

sp\_babelfish\_volatility 프로시저를 사용하여 쿼리 성능을 개선할 수도 있습니다. 자세한 내용 은 [sp\\_babelfish\\_volatility](#page-2185-0) 섹션을 참조하세요.

<span id="page-2077-0"></span>설명 계획을 사용하여 Babelfish 쿼리 성능 향상

버전 2.1.0부터 Babelfish에는 PostgreSQL 옵티마이저를 투명하게 사용하여 TDS 포트에서 T-SQL 쿼 리에 대한 예상 및 실제 쿼리 계획을 생성하는 두 함수가 포함됩니다. 이러한 함수는 SQL Server 데이 터베이스에서 SET STATISTICS PROFILE 또는 SET SHOWPLAN\_ALL을 사용하여 실행 속도가 느린 쿼리를 식별하고 개선하는 것과 유사합니다.

**a** Note

함수, 제어 흐름 및 커서에서 쿼리 계획을 가져오는 작업은 현재 지원되지 않습니다.

이 테이블에서는 SQL Server, Babelfish, PostgreSQL의 쿼리 계획 설명 함수 비교 정보를 확인할 수 있 습니다.

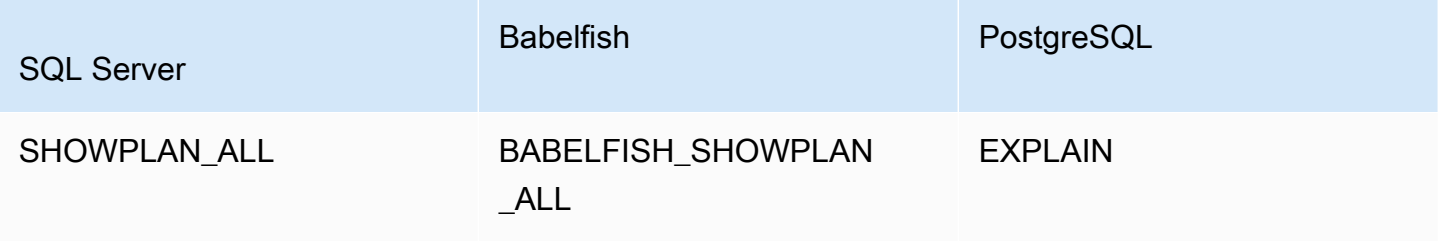

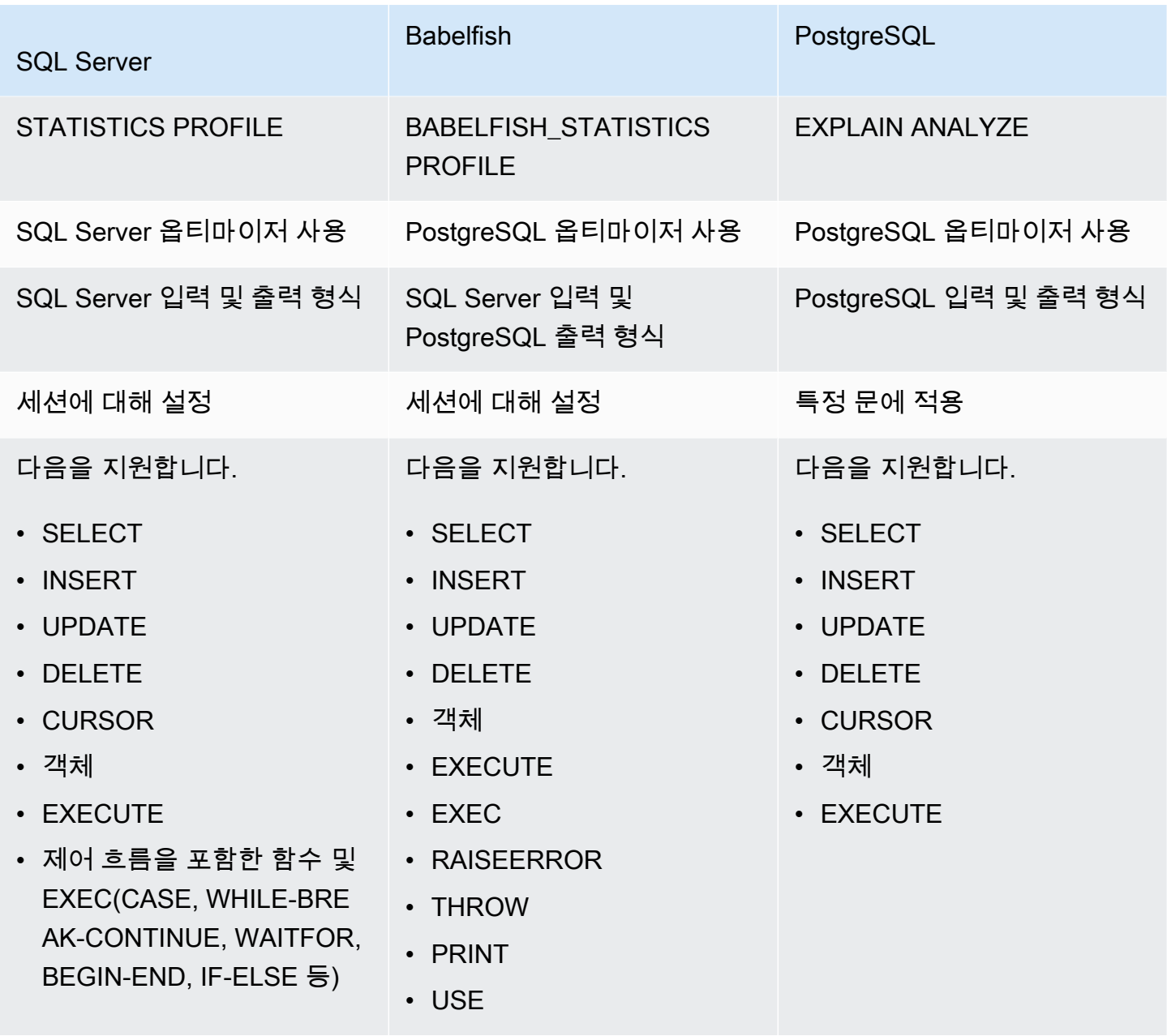

다음과 같이 Babelfish 함수를 사용합니다.

- SET BABELFISH\_SHOWPLAN\_ALL[ON|OFF] 예상 쿼리 실행 계획을 생성하려면 ON으로 설정합 니다. 이 함수는 PostgreSQL EXPLAIN 명령의 동작을 구현합니다. 이 명령을 사용하여 지정된 쿼리 에 대한 설명 계획을 가져옵니다.
- SET BABELFISH\_STATISTICS PROFILE[ON|OFF] 실제 쿼리 실행 계획에 대해 ON으로 설정합 니다. 이 함수는 PostgreSQL EXPLAIN ANALYZE 명령의 동작을 구현합니다.

PostgreSQL EXPLAIN 및 EXPLAIN ANALYZE에 대한 자세한 내용은 PostgreSQL 설명서의 [EXPLAIN을](https://www.postgresql.org/docs/current/sql-explain.html) 참조하세요.

**a** Note

버전 2.2.0부터 SHOWPLAN\_ALL 및 STATISTICS\_PROFILE SET 명령에 대한 SQL Server 구 문에서 BABELFISH\_ 접두사를 사용하지 않도록 escape\_hatch\_showplan\_all 파라미터 를 무시하도록 설정할 수 있습니다.

예를 들어, 다음 명령 시퀀스는 쿼리 계획을 설정한 다음 쿼리를 실행하지 않고 SELECT 문에 대 한 예상 쿼리 실행 계획을 반환합니다. 이 예에서는 sqlcmd 명령줄 도구를 통해 SQL Server 샘플 northwind 데이터베이스를 사용하여 TDS 포트를 쿼리합니다.

```
1> SET BABELFISH_SHOWPLAN_ALL ON
2> GO
1> SELECT t.territoryid, e.employeeid FROM
2> dbo.employeeterritories e, dbo.territories t
3> WHERE e.territoryid=e.territoryid ORDER BY t.territoryid;
4> GO
QUERY PLAN 
------------------------------------------------------------------------------------ 
Query Text: SELECT t.territoryid, e.employeeid FROM
dbo.employeeterritories e, dbo.territories t
WHERE e.territoryid=e.territoryid ORDER BY t.territoryid
Sort (cost=6231.74..6399.22 rows=66992 width=10) 
   Sort Key: t.territoryid NULLS FIRST 
   -> Nested Loop (cost=0.00..861.76 rows=66992 width=10) 
         -> Seq Scan on employeeterritories e (cost=0.00..22.70 rows=1264 width=4) 
               Filter: ((territoryid)::"varchar" IS NOT NULL) 
         -> Materialize (cost=0.00..1.79 rows=53 width=6) 
               -> Seq Scan on territories t (cost=0.00..1.53 rows=53 width=6)
```
쿼리 검토 및 조정을 마치면 다음과 같이 함수를 해제합니다.

1> SET BABELFISH\_SHOWPLAN\_ALL OFF

BABELFISH\_STATISTICS PROFILE을 ON으로 설정하면 실행된 각 쿼리는 일반 결과 세트를 반환한 후 실제 쿼리 실행 계획을 보여주는 추가 결과 세트를 반환합니다. Babelfish는 SELECT 문을 호출할 때 가장 빠른 결과 세트를 제공하는 쿼리 계획을 생성합니다.

```
1> SET BABELFISH_STATISTICS PROFILE ON
1>2> GO
1> SELECT e.employeeid, t.territoryid FROM
2> dbo.employeeterritories e, dbo.territories t
3> WHERE t.territoryid=e.territoryid ORDER BY t.territoryid;
4 > G<sub>0</sub>
```
결과 세트와 쿼리 계획이 반환되며, 이 예에는 쿼리 계획만 표시되어 있습니다.

```
QUERY PLAN 
---------------------------------------------------------------------------
Query Text: SELECT e.employeeid, t.territoryid FROM
dbo.employeeterritories e, dbo.territories t
WHERE t.territoryid=e.territoryid ORDER BY t.territoryid
Sort (cost=42.44..43.28 rows=337 width=10) 
   Sort Key: t.territoryid NULLS FIRST 
   -> Hash Join (cost=2.19..28.29 rows=337 width=10) 
        Hash Cond: ((e.territoryid)::"varchar" = (t.territoryid)::"varchar") 
         -> Seq Scan on employeeterritories e (cost=0.00..22.70 rows=1270 width=36) 
         -> Hash (cost=1.53..1.53 rows=53 width=6) 
              -> Seq Scan on territories t (cost=0.00..1.53 rows=53 width=6)
```
PostgreSQL 옵티마이저에서 반환한 쿼리 및 결과를 분석하는 방법에 대한 자세한 내용은 [explain.depesz.com](https://www.depesz.com/2013/04/16/explaining-the-unexplainable/)을 참조하세요. PostgreSQL EXPLAIN 및 EXPLAIN ANALYZE에 대한 자세한 내 용은 PostgreSQL 설명서의 [EXPLAIN을](https://www.postgresql.org/docs/current/sql-explain.html) 참조하세요.

Babelfish 설명 옵션을 제어하는 파라미터

다음 테이블에 표시된 파라미터를 사용하여 쿼리 계획에 표시되는 정보 유형을 제어할 수 있습니다.

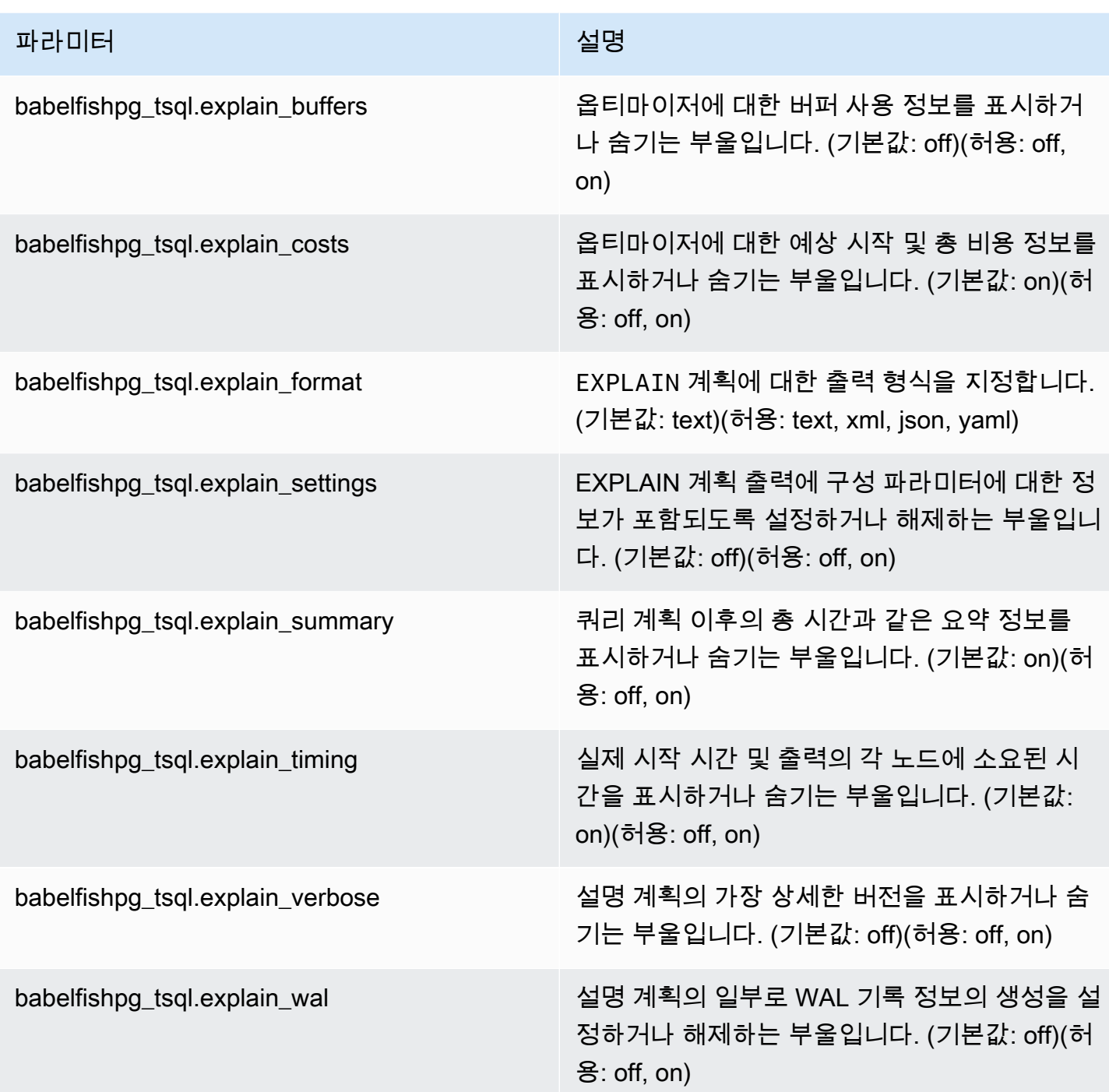

PostgreSQL 클라이언트 또는 SQL Server 클라이언트를 사용하여 시스템에서 Babelfish 관련 파라미 터 값을 확인할 수 있습니다. 다음 명령을 실행하여 현재 파라미터 값을 가져옵니다.

```
1> execute sp_babelfish_configure '%explain%';
2> GO
```
다음 출력에서 이 특정 Babelfish DB 클러스터의 모든 설정이 기본값임을 알 수 있습니다. 이 예에서는 일부 출력이 표시되지 않습니다.

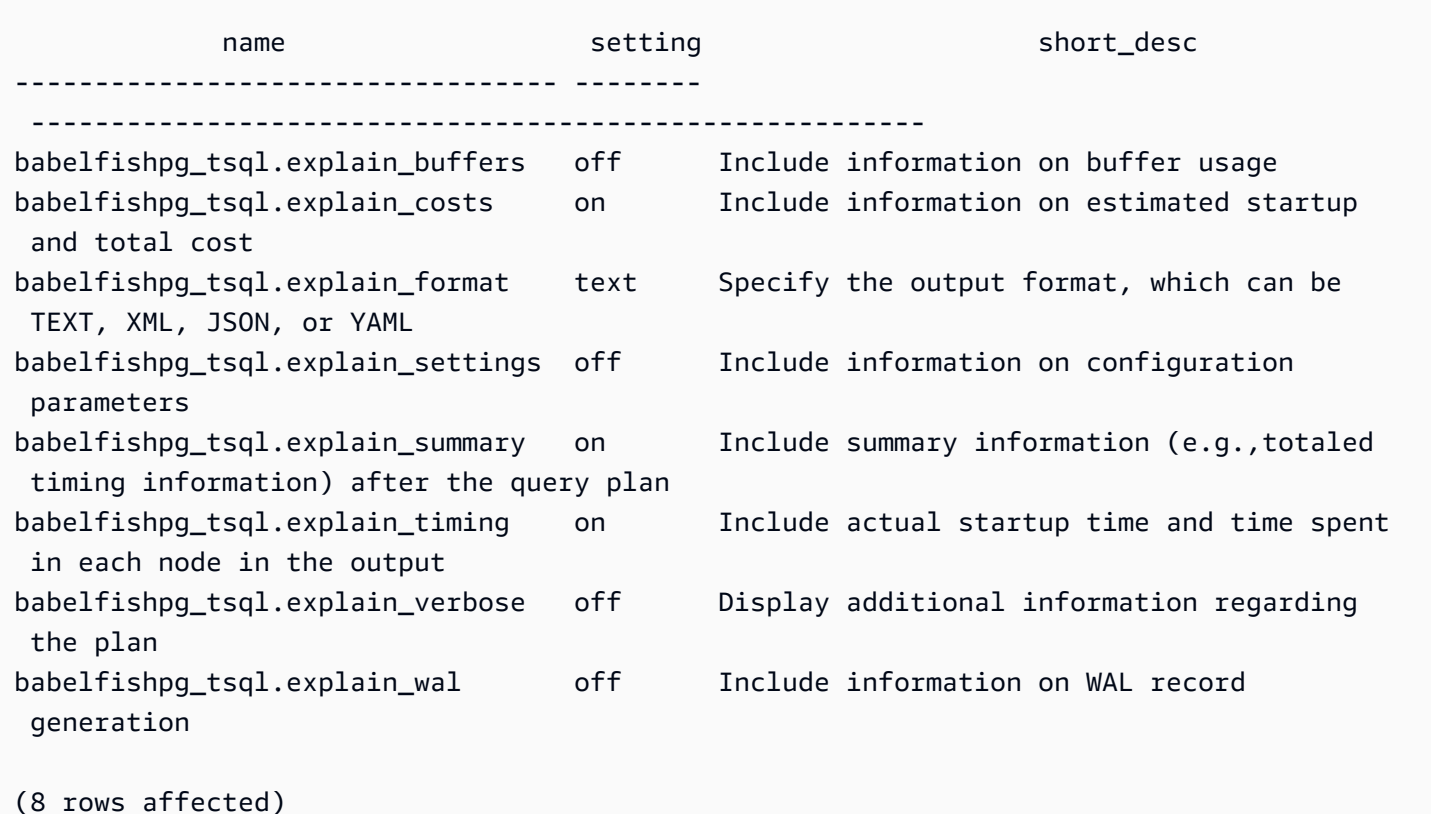

다음 예제와 같이 sp\_babelfish\_configure를 사용하여 이러한 파라미터의 설정을 변경할 수 있습 니다.

```
1> execute sp_babelfish_configure 'explain_verbose', 'on';
2> GO
```
클러스터 전체 수준에서 설정을 영구적으로 만들려면 다음 예제와 같이 키워드 server를 포함합니다.

```
1> execute sp_babelfish_configure 'explain_verbose', 'on', 'server';
2> GO
```
<span id="page-2082-0"></span>T-SQL 쿼리 힌트를 사용하여 Babelfish 쿼리 성능 향상

버전 2.3.0부터 Babelfish는 pg\_hint\_plan을 사용하여 쿼리 힌트 사용을 지원합니다. Aurora PostgreSQL에서는 pg\_hint\_plan이 기본적으로 설치됩니다. PostgreSQL 확장에 pg\_hint\_plan에 대한 자세한 내용은 [https://github.com/ossc-db/pg\\_hint\\_plan](https://github.com/ossc-db/pg_hint_plan) 섹션을 참조하세요. Aurora PostgreSQL에서 지원하는 이 확장 버전에 대한 자세한 내용은 Aurora PostgreSQL 릴리스 정 보에서 [Amazon Aurora PostgreSQL의 확장 버전을](https://docs.aws.amazon.com/AmazonRDS/latest/AuroraPostgreSQLReleaseNotes/AuroraPostgreSQL.Extensions.html) 참조하세요.

쿼리 최적화 프로그램은 SQL 문에 대한 최적의 실행 계획을 찾도록 설계되었습니다. 계획을 선택할 때 쿼리 최적화 프로그램은 엔진의 비용 모델과 열 및 테이블 통계를 모두 고려합니다. 하지만 제안된 계획이 데이터 세트의 요구 사항을 충족하지 못할 수 있습니다. 따라서 쿼리 힌트는 성능 문제를 해결 하여 실행 계획을 개선합니다. query hint는 쿼리 실행 방법에 대해 데이터베이스 엔진에 지시하는 SQL 표준에 추가된 구문입니다. 예를 들어 힌트는 엔진이 순차 스캔을 따르고 쿼리 최적화 프로그램이 선택한 계획을 재정의하도록 지시할 수 있습니다.

Babelfish에서 T-SQL 쿼리 힌트 켜기

현재 Babelfish는 기본적으로 모든 T-SQL 힌트를 무시합니다. T-SQL 힌트를 적용하려면 enable\_pg\_hint 값을 ON으로 설정하여 sp\_babelfish\_configure 명령을 실행합니다.

EXECUTE sp\_babelfish\_configure 'enable\_pg\_hint', 'on' [, 'server']

server 키워드를 포함하여 클러스터 전체 수준에서 설정을 영구적으로 만들 수 있습니다. 현재 세션에 대해서만 설정을 구성하려면 서버를 사용하지 마세요.

enable\_pg\_hint가 ON으로 설정되면 Babelfish는 다음 T-SQL 힌트를 적용합니다.

- INDEX 힌트
- JOIN 힌트
- FORCE ORDER 힌트
- MAXDOP 힌트

예를 들어, 다음 명령 시퀀스가 pg\_hint\_plan을 켭니다.

```
1> CREATE TABLE t1 (a1 INT PRIMARY KEY, b1 INT);
2> CREATE TABLE t2 (a2 INT PRIMARY KEY, b2 INT);
3> GO 
1> EXECUTE sp_babelfish_configure 'enable_pg_hint', 'on';
2> GO
1> SET BABELFISH_SHOWPLAN_ALL ON;
2> GO
1> SELECT * FROM t1 JOIN t2 ON t1.a1 = t2.a2; --NO HINTS (HASH JOIN)
2> GO
```
SELECT 문에는 힌트가 적용되지 않습니다. 힌트가 없는 쿼리 계획이 반환됩니다.

```
QUERY PLAN 
---------------------------------------------------------------------------
Query Text: SELECT * FROM t1 JOIN t2 ON t1.a1 = t2.a2
Hash Join (cost=60.85..99.39 rows=2260 width=16) 
 Hash Cond: (t1.a1 = t2.a2) 
 -> Seq Scan on t1 (cost=0.00..32.60 rows=2260 width=8) 
  -> Hash (cost=32.60..32.60 rows=2260 width=8) 
  -> Seq Scan on t2 (cost=0.00..32.60 rows=2260 width=8)
```
1> SELECT \* FROM t1 INNER MERGE JOIN t2 ON t1.a1 = t2.a2; 2> GO

쿼리 힌트는 SELECT 문에 적용됩니다. 다음 출력은 병합 조인이 포함된 쿼리 계획이 반환되었음을 보 여줍니다.

QUERY PLAN

```
---------------------------------------------------------------------------
Query Text: SELECT/*+ MergeJoin(t1 t2) Leading(t1 t2)*/ * FROM t1 INNER JOIN t2 ON
 t1.a1 = t2.a2Merge Join (cost=0.31..190.01 rows=2260 width=16) 
 Merge Cond: (t1.a1 = t2.a2) -> Index Scan using t1_pkey on t1 (cost=0.15..78.06 rows=2260 width=8) 
  -> Index Scan using t2_pkey on t2 (cost=0.15..78.06 rows=2260 width=8)
```

```
1> SET BABELFISH_SHOWPLAN_ALL OFF;
2> GO
```
제한 사항

쿼리 힌트를 사용하는 동안 다음 제한 사항을 고려하세요.

- enable\_pg\_hint가 설정되기 전에 쿼리 계획이 캐시되면 동일한 세션에서 힌트가 적용되지 않습 니다. 새 세션에 적용됩니다.
- 스키마 이름이 명시적으로 입력되면 힌트를 적용할 수 없습니다. 해결 방법으로 테이블 별칭을 사용 할 수 있습니다.
- 쿼리 힌트는 뷰 및 하위 쿼리에 적용할 수 없습니다.
- JOIN이 포함된 UPDATE/DELETE 문에는 힌트가 적용되지 않습니다.
- 존재하지 않는 인덱스 또는 테이블에 대한 인덱스 힌트는 무시됩니다.
- FORCE ORDER 힌트는 HASH JOIN 및 비 ANSI JOIN에 적용되지 않습니다.

Babelfish와 함께 Aurora PostgreSQL 확장 사용

Aurora PostgreSQL은 다른 AWS 서비스와의 작업을 위한 확장을 제공합니다. 이는 데이터 가져오기 또는 내보내기를 위해 DB 클러스터와 함께 Amazon S3를 사용하는 것과 같은 다양한 사용 사례를 지 원하는 선택적 확장입니다.

- Amazon S3 버킷에서 Babelfish DB 클러스터로 데이터를 가져오려면 aws\_s3 Aurora PostgreSQL 확장을 설정합니다. 이 확장을 사용하면 Aurora PostgreSQL DB 클러스터에서 Amazon S3 버킷으 로 데이터를 내보낼 수도 있습니다.
- AWS Lambda은(는) 서버를 프로비저닝하거나 관리하지 않고도 코드를 실행할 수 있게 해주는 컴퓨 팅 서비스입니다. Lambda 함수를 사용하여 DB 인스턴스의 이벤트 알림 처리와 같은 작업을 수행할 수 있습니다. Lambda에 대한 자세한 내용은 AWS Lambda 개발자 안내서의 [AWS Lambda란 무엇입](https://docs.aws.amazon.com/lambda/latest/dg/welcome.html) [니까?를](https://docs.aws.amazon.com/lambda/latest/dg/welcome.html) 참조하세요. Babelfish DB 클러스터에서 Lambda 함수를 호출하려면 aws\_lambda Aurora PostgreSQL 확장을 설정합니다.

Babelfish 클러스터에 대해 이러한 확장을 설정하려면 먼저 내부 Babelfish 사용자에게 확장을 로드할 수 있는 권한을 부여해야 합니다. 권한을 부여한 후 Aurora PostgreSQL 확장을 로드할 수 있습니다.

Babelfish DB 클러스터에서 Aurora PostgreSQL 확장 사용 설정

aws\_s3 또는 aws\_lambda 확장을 로드하려면 Babelfish DB 클러스터에 필요한 권한을 부여해야 합 니다.

다음 절차에서는 psql PostgreSQL 명령줄 도구를 사용하여 DB 클러스터에 연결합니다. 자세한 내용 은 [psql을 사용하여 DB 클러스터에 연결](#page-2042-0) 단원을 참조하십시오. pgAdmin을 사용할 수도 있습니다. 세 부 정보는 [pgAdmin을 사용하여 DB 클러스터에 연결을](#page-2043-0) 참조하세요.

이 절차는 aws\_s3과 aws\_lambda를 차례로 로드합니다. 이러한 확장 중 하나만 사용하려면 둘 다 로 드할 필요가 없습니다. aws\_commons 확장은 각각에 필요하며 출력에 표시된 대로 기본적으로 로드됩 니다.

Aurora PostgreSQL 확장에 대한 권한으로 Babelfish DB 클러스터 설정

1. Babelfish DB 클러스터에 연결합니다. Babelfish DB 클러스터를 생성할 때 지정한 "마스터" 사용 자(-U)의 이름을 사용합니다. 기본값(postgres)은 예제에 표시되어 있습니다.

대상 LinuxmacOS, 또는Unix:

```
psql -h your-Babelfish.cluster.444455556666-us-east-1.rds.amazonaws.com \
-U postgres \
-d babelfish_db \
-p 5432
```
Windows의 경우:

```
psql -h your-Babelfish.cluster.444455556666-us-east-1.rds.amazonaws.com ^
-U postgres ^
-d babelfish_db ^
-p 5432
```
명령은 사용자 이름(-U)의 암호를 입력하라는 프롬프트로 응답합니다.

```
Password:
```
DB 클러스터의 사용자 이름(-U)에 대한 암호를 입력합니다. 성공적으로 연결하면 다음과 비슷한 출력이 표시됩니다.

```
psql (13.4)
SSL connection (protocol: TLSv1.3, cipher: TLS_AES_256_GCM_SHA384, bits: 256, 
 compression: off)
Type "help" for help.
postgres=>
```
2. 내부 Babelfish 사용자에게 확장을 생성하고 로드할 수 있는 권한을 부여합니다.

babelfish\_db=> **GRANT rds\_superuser TO master\_dbo;**

GRANT ROLE

3. aws\_s3 확장 생성 및 로드 aws\_commons 확장이 필요하며 aws\_s3이 설치되면 자동으로 설치됩 니다.

babelfish\_db=> **create extension aws\_s3 cascade;** NOTICE: installing required extension "aws\_commons" CREATE EXTENSION

4. aws\_lambda 확장 생성 및 로드

babelfish\_db=> **create extension aws\_lambda cascade;** CREATE EXTENSION babelfish\_db=>

Amazon S3에서 Babelfish 사용

Babelfish DB 클러스터에 사용할 Amazon S3 버킷이 아직 없는 경우 하나 생성할 수 있습니다. 사용하 려는 Amazon S3 버킷에 대해 액세스 권한을 제공합니다.

Amazon S3 버킷을 사용하여 데이터를 가져오거나 내보내기 전에 다음 일회성 단계를 완료하세요.

Amazon S3 버킷에 대한 Babelfish DB 인스턴스의 액세스 설정

- 1. 필요한 경우 Babelfish 인스턴스용 Amazon S3 버킷을 생성합니다. 이렇게 하려면 Amazon Simple Storage Service 사용 설명서의 [버킷 생성](https://docs.aws.amazon.com/AmazonS3/latest/gsg/CreatingABucket.html) 지침을 따르세요.
- 2. Amazon S3 버킷에 파일을 업로드합니다. 이렇게 하려면 Amazon Simple Storage Service 사용 설명서의 [버킷에 객체 추가](https://docs.aws.amazon.com/AmazonS3/latest/gsg/PuttingAnObjectInABucket.html) 단계를 따르세요.
- 3. 필요에 따라 권한을 설정합니다.
	- Amazon S3에서 데이터를 가져오려면 Babelfish DB 클러스터에 버킷 액세스 권한이 필요합니 다. AWS Identity and Access Management(IAM) 역할을 사용하고 클러스터의 해당 역할에 IAM 정책을 연결하는 것이 좋습니다. 이렇게 하려면 [IAM 역할을 사용해 Amazon S3 버킷에 액세스](#page-2365-0) 단원의 절차를 따르세요.
	- Babelfish DB 클러스터에서 데이터를 내보내려면 클러스터에 Amazon S3 버킷에 대한 액세스 권한이 부여되어야 합니다. 가져오기와 마찬가지로 IAM 역할 및 정책을 사용하는 것이 좋습니 다. 이렇게 하려면 [Amazon S3 버킷에 대한 액세스 권한 설정](#page-2384-0) 단원의 절차를 따르세요.
이제 Babelfish DB 클러스터에서 aws\_s3 확장과 함께 Amazon S3를 사용할 수 있습니다.

Amazon S3에서 Babelfish로 데이터 가져오기 및 Amazon S3로 Babelfish 데이터 내보내기

1. Babelfish DB 클러스터와 함께 aws\_s3 확장을 사용합니다.

이때 PostgreSQL 컨텍스트에 있는 테이블을 참조해야 합니다. 즉, [database]. [schema].[tableA]라는 Babelfish 테이블로 가져오려면 aws\_s3 함수에서 해당 테이블을 database\_schema\_tableA로 참조합니다.

- aws\_s3 함수를 사용하여 데이터를 가져오는 예는 [Amazon S3에서 Aurora PostgreSQL DB 클](#page-2371-0) [러스터로 데이터 가져오기](#page-2371-0) 섹션을 참조하세요.
- aws\_s3 함수를 사용하여 데이터를 내보내는 예는 [aws\\_s3.query\\_export\\_to\\_s3 함수를 사용하](#page-2389-0) [여 쿼리 데이터 내보내기](#page-2389-0) 섹션을 참조하세요.
- 2. 다음 표와 같이 aws\_s3 확장 및 Amazon S3를 사용할 때 PostgreSQL 이름 지정을 사용하여 Babelfish 테이블을 참조해야 합니다.

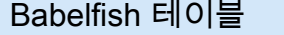

Aurora PostgreSQL 테이블

*database*.*schema*.*table database*\_*schema*\_*table*

Aurora PostgreSQL과 함께 Amazon S3를 사용하는 방법에 대해 자세히 알아보려면 [PostgreSQL DB](#page-2360-0)  [인스턴스용 Aurora PostgreSQL DB 클러스터](#page-2360-0) 및 [Aurora PostgreSQL DB 클러스터에서 Amazon S3로](#page-2380-0) [데이터 내보내기](#page-2380-0) 섹션을 참조하세요.

AWS Lambda와 함께 Babelfish 사용

aws\_lambda 확장이 Babelfish DB 클러스터에 로드된 후 이 절차에 따라 Lambda에 DB 클러스터에 대한 액세스 권한을 부여해야 Lambda 함수를 호출할 수 있습니다.

Lambda와 작동하도록 Babelfish DB 클러스터에 대한 액세스 설정

이 절차에서는 AWS CLI를 사용하여 IAM 정책, 역할을 생성하고 이를 Babelfish DB 클러스터와 연결합 니다.

1. Babelfish DB 클러스터에서 Lambda에 대한 액세스를 허용하는 IAM 정책을 생성합니다.

aws iam create-policy --policy-name *rds-lambda-policy* --policy-document '{

```
 "Version": "2012-10-17", 
     "Statement": [ 
          { 
          "Sid": "AllowAccessToExampleFunction", 
          "Effect": "Allow", 
          "Action": "lambda:InvokeFunction", 
          "Resource": "arn:aws:lambda:aws-region:444455556666:function:my-function" 
         } 
     ]
}'
```
2. 정책이 런타임에 수임할 수 있는 IAM 역할을 생성합니다.

```
aws iam create-role --role-name rds-lambda-role --assume-role-policy-document '{ 
     "Version": "2012-10-17", 
     "Statement": [ 
\overline{\mathcal{L}} "Effect": "Allow", 
          "Principal": { 
              "Service": "rds.amazonaws.com" 
          }, 
          "Action": "sts:AssumeRole" 
          } 
     ]
}'
```
3. 책을 역할에 연결합니다.

```
aws iam attach-role-policy \ 
     --policy-arn arn:aws:iam::444455556666:policy/rds-lambda-policy \ 
     --role-name rds-lambda-role --region aws-region
```
4. Babelfish DB 클러스터에 역할을 연결합니다.

```
aws rds add-role-to-db-cluster \ 
        --db-cluster-identifier my-cluster-name \ 
        --feature-name Lambda \ 
        --role-arn arn:aws:iam::444455556666:role/rds-lambda-role \ 
        --region aws-region
```
이러한 태스크를 완료한 후 Lambda 함수를 호출할 수 있습니다. AWS Lambda를 사용하여 Aurora PostgreSQL DB 클러스터에 대해 AWS Lambda를 설정하는 방법에 대한 자세한 내용과 예는 [2단계:](#page-2397-0) [Aurora PostgreSQL DB 클러스터 및 AWS Lambda에 대한 IAM 구성](#page-2397-0) 섹션을 참조하세요.

Babelfish DB 클러스터에서 Lambda 함수 호출

AWS Lambda는 Java, Node.js, Python, Ruby 및 기타 언어로 작성된 기능을 지원합니다. 함수가 호출 될 때 텍스트를 반환하면 Babelfish DB 클러스터에서 이를 호출할 수 있습니다. 다음 예는 인사말을 반 환하는 자리 표시자 python 함수입니다.

```
lambda_function.py
import json
def lambda_handler(event, context): 
     #TODO implement 
     return { 
         'statusCode': 200, 
         'body': json.dumps('Hello from Lambda!')
```
현재 Babelfish는 JSON을 지원하지 않습니다. 함수가 JSON을 반환하는 경우 래퍼를 사용하여 JSON 을 처리합니다. 예를 들어, 앞에 표시된 lambda\_function.py가 Lambda에 my-function으로 저 장되어 있다고 가정해 보겠습니다.

- 1. psql 클라이언트 또는 pgAdmin 클라이언트를 사용하여 Babelfish DB 클러스터에 연결합니다. 자 세한 내용은 [psql을 사용하여 DB 클러스터에 연결](#page-2042-0) 단원을 참조하십시오.
- 2. 래퍼를 생성합니다. 이 예에서는 SQL용 PostgreSQL의 절차적 언어인 PL/pgSQL을 사용합니다. 자세한 내용은 [PL/pgSQL–SQL 절차적 언어를](https://www.postgresql.org/docs/13/plpgsql.html) 참조하세요.

```
create or replace function master_dbo.lambda_wrapper()
returns text
language plpgsql
as
$$
declare 
    r_status_code integer; 
   r_payload text;
begin 
    SELECT payload INTO r_payload 
      FROM aws_lambda.invoke( aws_commons.create_lambda_function_arn('my-function', 
  'us-east-1') 
                               ,'{"body": "Hello from Postgres!"}'::json ); 
    return r_payload ;
```

```
end;
$$;
```
이제 이 함수는 Babelfish TDS 포트(1433) 또는 PostgreSQL 포트(5433)에서 실행할 수 있습니다.

a. PostgreSQL 포트에서 이 함수 호출

```
SELECT * from aws_lambda.invoke(aws_commons.create_lambda_function_arn('my-
function', 'us-east-1'), '{"body": "Hello from Postgres!"}'::json );
```
출력은 다음과 유사합니다.

```
status_code | payload | payload | payload | payload | payload | payload | payload | payload | payload | payload
  executed_version | log_result
     -------------+-------------------------------------------------------
+------------------+------------ 
             200 | {"statusCode": 200, "body": "\"Hello from Lambda!\""} | $LATEST 
 |
(1 row)
```
b. TDS 포트에서 이 기능을 호출하려면 SQL Server sqlcmd 명령줄 클라이언트를 사용하여 포 트에 연결합니다. 세부 정보는 [SQL Server 클라이언트 도구를 사용하여 DB 클러스터에 연](#page-2038-0) [결](#page-2038-0)을 참조하세요. 연결되면 다음을 실행합니다.

```
1> select lambda_wrapper();
2> go
```
이 명령은 다음과 비슷한 출력을 반환합니다.

{"statusCode": 200, "body": "\"Hello from Lambda!\""}

Aurora PostgreSQL과 함께 Lambda를 사용하는 방법에 대해 자세히 알아보려면 [Aurora PostgreSQL](#page-2396-0) [DB 클러스터에서 AWS Lambda 함수 호출](#page-2396-0) 섹션을 참조하세요. Lambda 함수 작업에 대한 자세한 내용 은 AWS Lambda 개발자 안내서의 [Lambda 시작하기를](https://docs.aws.amazon.com/lambda/latest/dg/getting-started.html) 참조하세요.

Babelfish 에서 pg\_stat\_statements 사용

Babelfish for Aurora PostgreSQL은 3.3.0에서 pg\_stat\_statements 확장을 지원합니다. 자세한 내 용은 [pg\\_stat\\_statements를](https://www.postgresql.org/docs/current/pgstatstatements.html) 참조하세요.

Aurora PostgreSQL에서 지원하는 이 확장에 대한 자세한 내용은 [확장 버전](https://docs.aws.amazon.com/AmazonRDS/latest/AuroraPostgreSQLReleaseNotes/AuroraPostgreSQL.Extensions.html)을 참조하세요.

pg\_stat\_statements 확장 만들기

pg\_stat\_statements를 활성화하려면 쿼리 식별자 계산을 켜야 합니다. 이 작업은 파라미 터 그룹에서 compute\_query\_id가 on 또는 auto로 설정되어 있으면 자동으로 수행됩니다. compute\_query\_id 파라미터의 기본값은 auto입니다. 이 기능을 켜려면 이 확장도 생성해야 합니 다. 다음 명령을 사용하여 T-SQL 엔드포인트에서 확장을 설치하세요.

1>EXEC sp\_execute\_postgresql 'CREATE EXTENSION pg\_stat\_statements WITH SCHEMA sys';

다음 쿼리를 사용하여 쿼리 통계에 액세스할 수 있습니다.

postgres=>select \* from pg\_stat\_statements;

**a** Note

설치 중에 확장의 스키마 이름을 제공하지 않으면 기본적으로 확장이 퍼블릭 스키마에 생성됩 니다. 액세스하려면 아래와 같이 스키마 한정자와 함께 대괄호를 사용해야 합니다.

postgres=>select \* from [public].pg\_stat\_statements;

PSQL 엔드포인트에서 확장을 생성할 수도 있습니다.

확장 승인

기본적으로 승인 없이 T-SQL 데이터베이스 내에서 수행된 쿼리의 통계를 볼 수 있습니다.

다른 사람이 만든 쿼리 통계에 액세스하려면 pg\_read\_all\_stats PostgreSQL 역할이 있어야 합니 다. 아래에 설명된 단계에 따라 GRANT pg\_read\_all\_stats 명령을 생성합니다.

## 1. T-SQL에서는 내부 PG 역할 이름을 반환하는 다음 쿼리를 사용합니다.

```
SELECT rolname FROM pg_roles WHERE oid = USER_ID();
```
2. rds\_superuser 권한으로 Babelfish for Aurora PostgreSQL 데이터베이스에 연결하고 다음 명령을 사용합니다.

GRANT pg\_read\_all\_stats TO <rolname\_from\_above\_query>

예

T-SQL 엔드포인트에서:

```
1>SELECT rolname FROM pg_roles WHERE oid = USER_ID();
2>go
```
rolname ------ master\_dbo (1 rows affected)

PSQL 엔드포인트에서:

babelfish\_db=# grant pg\_read\_all\_stats to master\_dbo;

GRANT ROLE

pg\_stat\_statements 뷰를 사용하여 쿼리 통계에 액세스할 수 있습니다.

```
1>create table t1(cola int);
2>go
1>insert into t1 values (1), (2), (3);
2>go
```
(3 rows affected)

1>select userid, dbid, queryid, query from pg\_stat\_statements;

2>go

```
userid dbid queryid query
------ ---- ------- - ----- - -----
37503 34582 6487973085327558478 select * from t1
37503 34582 6284378402749466286 SET QUOTED_IDENTIFIER OFF
37503 34582 2864302298511657420 insert into t1 values ($1),($2),($3)
10 34582 NULL <insufficient privilege>
37503 34582 5615368793313871642 SET TEXTSIZE 4096
37503 34582 639400815330803392 create table t1(cola int)
(6 rows affected)
```
쿼리 통계 재설정

pg\_stat\_statements\_reset()을 사용하여 지금까지 pg\_stat\_statements에서 수집한 통계를 재설 정할 수 있습니다. 자세한 내용은 [pg\\_stat\\_statements](https://www.postgresql.org/docs/current/pgstatstatements.html)를 참조하세요. 현재 PSQL 엔드포인트를 통해서 만 지원됩니다. rds\_superuser 권한을 사용하여 Babelfish for Aurora PostgreSQL에 연결하려면 다 음 명령을 사용하세요.

SELECT pg\_stat\_statements\_reset();

### 제한 사항

- 현재 T-SQL 엔드포인트를 통해서는 pg\_stat\_statements( )가 지원되지 않습니다. 통계를 수집 할 때는 pg\_stat\_statements 뷰를 사용하는 것이 좋습니다.
- 일부 쿼리는 Aurora PostgreSQL 엔진으로 구현된 T-SQL 파서에 의해 다시 작성될 수 있습니다. pg\_stat\_statements 뷰에는 원래 쿼리가 아닌 다시 작성된 쿼리가 표시됩니다.

예

select next value for [dbo].[newCounter];

위의 쿼리는 pg\_stat\_statements 뷰에서 다음과 같이 다시 작성됩니다.

select nextval(\$1);

- 문의 실행 흐름에 따라 일부 쿼리는 pg\_stat\_statements에서 추적되지 않고 뷰에 표시되지 않을 수 있습니다. 여기에 포함되는 문은 use dbname, goto, print, raise error, set, throw, declare cursor입니다.
- CREATE LOGIN 및 ALTER LOGIN 문의 경우 쿼리 및 쿼리 ID가 표시되지 않습니다. 권한이 충분하 지 않다고 표시됩니다.
- pg\_stat\_statements 뷰에는 항상 아래 두 항목이 포함됩니다. 이 두 항목은 sqlcmd 클라이언트 가 내부적으로 실행하기 때문입니다.
	- SET QUOTED IDENTIFIER OFF
	- SET TEXTSIZE 4,096

Babelfish에서 pgvector 사용

오픈 소스 확장인 pgvector를 사용하면 Postgres 데이터베이스 내에서 직접 유사한 데이터를 검색할 수 있습니다. Babelfish는 이제 버전 15.6 및 16.2부터 이 확장을 지원합니다. 자세한 내용은 [pgvector](https://github.com/pgvector/pgvector)  [오픈 소스 설명서를](https://github.com/pgvector/pgvector) 참조하세요.

필수 조건

pgvector 기능을 활성화하려면 다음 방법 중 하나를 사용하여 sys 스키마에 확장을 설치하세요.

• sqlcmd 클라이언트에서 다음 명령을 실행합니다.

exec sys.sp\_execute\_postgresql 'CREATE EXTENSION vector WITH SCHEMA sys';

• babelfish\_db에 연결하고 psql 클라이언트에서 다음 명령을 실행합니다.

CREATE EXTENSION vector WITH SCHEMA sys;

**a** Note

pgvector 확장을 설치한 후에는 설정한 새 데이터베이스 연결에서만 해당 벡터 데이터 유형을 사용할 수 있습니다. 기존 연결에서는 새 데이터 유형을 인식하지 못합니다.

지원되는 기능

Babelfish는 T-SQL 기능을 확장하여 다음을 지원합니다.

• 저장

Babelfish는 이제 벡터 데이터 유형 호환 구문을 지원하여 T-SQL 호환성을 개선합니다. pgvector를 사용하여 데이터를 저장하는 방법에 대한 자세한 내용은 [Storing](https://github.com/pgvector/pgvector?tab=readme-ov-file#storing)을 참조하세요.

• 쿼리

Babelfish는 벡터 유사성 연산자를 포함하도록 T-SQL 표현식 지원을 확장합니다. 그러나 다른 모든 쿼리의 경우 표준 T-SQL 구문이 여전히 필요합니다.

#### **a** Note

T-SQL은 배열 유형을 지원하지 않으며 데이터베이스 드라이버에는 배열 유형을 처리하는 인터페이스가 없습니다. 해결 방법으로 Babelfish는 텍스트 문자열(varchar/nvarchar)을 사 용하여 벡터 데이터를 저장합니다. 예를 들어 벡터 값 [1,2,3]을 요청하면 Babelfish는 '[1,2,3]' 문자열을 응답으로 반환합니다. 필요에 따라 애플리케이션 수준에서 이 문자열을 구문 분석 하고 분할할 수 있습니다.

pgvector를 사용하여 데이터를 쿼리하는 방법에 대한 자세한 내용은 [Querying](https://github.com/pgvector/pgvector?tab=readme-ov-file#querying)을 참조하세요.

• 인덱싱

T-SQL Create Index는 이제 USING INDEX\_METHOD 구문을 지원합니다. 이제 인덱스를 만들 때 특정 열에 사용할 유사성 검색 연산자를 정의할 수 있습니다.

또한 문법이 필수 열에 대한 벡터 유사성 연산을 지원하도록 확장되었습니다 (column\_name\_list\_with\_order\_for\_vector 문법 확인).

CREATE [UNIQUE] [clustered] [COLUMNSTORE] INDEX <index\_name> ON <table\_name> [USING vector\_index\_method] (<column\_name\_list\_with\_order\_for\_vector>) Where column\_name\_list\_with\_order\_for\_vector is: <column\_name> [ASC | DESC] [VECTOR\_COSINE\_OPS | VECTOR\_IP\_OPS | VECTOR\_L2\_OPS] (COMMA simple\_column\_name [ASC | DESC] [VECTOR\_COSINE\_OPS | VECTOR\_IP\_OPS | VECTOR\_L2\_OPS])

pgvector를 사용하여 데이터를 인덱싱하는 방법에 대한 자세한 내용은 [Indexing을](https://github.com/pgvector/pgvector?tab=readme-ov-file#indexing) 참조하세요.

• 성능

• T-SQL 엔드포인트에서 쿼리 계획을 디버깅하는 데 SET BABELFISH\_STATISTICS PROFILE ON을 사용합니다.

Babelfish 작업 2066

- T-SQL에서 지원되는 set\_config 함수를 사용하여 max\_parallel\_workers\_get\_gather를 늘립니다.
- 대략적인 검색에 IVFFlat을 사용합니다. 자세한 내용은 [IVFFlat](https://github.com/pgvector/pgvector?tab=readme-ov-file#ivfflat)을 참조하세요.

pgvector를 사용하여 성능을 개선하는 방법에 대한 자세한 내용은 [Performance](https://github.com/pgvector/pgvector?tab=readme-ov-file#performance)를 참조하세요.

제한 사항

- Babelfish는 하이브리드 검색에 전체 텍스트 검색을 지원하지 않습니다. 자세한 내용은 [Hybrid](https://github.com/pgvector/pgvector?tab=readme-ov-file#hybrid-search)  [Search](https://github.com/pgvector/pgvector?tab=readme-ov-file#hybrid-search)를 참조하세요.
- Babelfish는 현재 재인덱싱 기능을 지원하지 않습니다. 그러나 여전히 PostgreSQL 엔드포인트를 사 용하여 재인덱싱이 가능합니다. 자세한 내용은 [Vacuuming을](https://github.com/pgvector/pgvector?tab=readme-ov-file#vacuuming) 참조하세요.

Babelfish와 함께 Amazon Aurora 기계 학습 사용

Amazon Aurora 기계 학습과 통합하면 Babelfish for Aurora PostgreSQL DB 클러스터의 기능을 확 장할 수 있습니다. 이 원활한 통합을 통해 각각 고유한 기계 학습 요구 사항을 해결하도록 맞춤화된 Amazon Comprehend, Amazon SageMaker, Amazon Bedrock과 같은 다양하고 강력한 서비스에 액세 스할 수 있습니다.

Babelfish 사용자는 Aurora 기계 학습을 사용할 때 T-SQL 구문 및 의미 체계에 대한 기존 지식을 사용 할 수 있습니다. Aurora PostgreSQL에 대한 AWS 설명서에 나와 있는 지침을 따르세요. 자세한 내용은 [Aurora PostgreSQL과 함께 Amazon Aurora 기계 학습 사용](#page-3262-0) 단원을 참조하십시오.

사전 조건

- Aurora 기계 학습을 사용하도록 Babelfish for Aurora PostgreSQL DB 클러스터를 설정하기 전에 관 련 요구 사항과 사전 조건을 이해해야 합니다. 자세한 내용은 [Aurora PostgreSQL과 함께 Aurora 기](#page-3262-1) [계 학습을 사용할 때 요구 사항](#page-3262-1) 단원을 참조하십시오.
- Postgres 엔드포인트 또는 sp\_execute\_postgresql 저장 프로시저를 사용하여 aws\_ml 확장을 설치해야 합니다.

exec sys.sp\_execute\_postgresql 'Create Extension aws\_ml'

**a** Note

현재 Babelfish는 Babelfish 내에서 sp\_execute\_postgresql을 사용한 캐스케이드 작업 을 지원하지 않습니다. aws\_ml은 aws\_commons를 사용하기 때문에 Postgres 엔드포인트 를 사용하여 별도로 설치해야 합니다.

create extension aws\_common;

### **aws\_ml** 함수를 사용한 T-SQL 구문 및 의미 체계 처리

다음 예시는 T-SQL 구문과 의미 체계가 Amazon ML 서비스에 적용되는 방법을 설명합니다.

Example : aws\_bedrock.invoke\_model - Amazon Bedrock 함수를 사용하는 간단한 쿼리

```
aws_bedrock.invoke_model( 
  model id varchar,
   content_type text, 
   accept_type text, 
  model input text)
Returns Varchar(MAX)
```
다음 예제는 invoke\_model을 사용하여 Bedrock에 대한 Anthropic Claude 2 모델을 간접 호출하는 방 법을 보여줍니다.

```
SELECT aws_bedrock.invoke_model ( 
     'anthropic.claude-v2', -- model_id 
     'application/json', -- content_type 
     'application/json', -- accept_type 
     '{"prompt": "\n\nHuman: 
     You are a helpful assistant that answers questions directly 
     and only using the information provided in the context below. 
     \nDescribe the answerin detail.\n\nContext: %s \n\nQuestion: 
     %s \n\nAssistant:","max_tokens_to_sample":4096,"temperature" 
     :0.5,"top_k":250,"top_p":0.5,"stop_sequences":[]}' -- model_input
);
```
Example : aws\_comprehend.detect\_sentiment - Amazon Comprehend 함수를 사용하는 간단한 쿼리

```
aws_comprehend.detect_sentiment( 
    input_text varchar, 
    language_code varchar, 
    max_rows_per_batch int)
Returns table (sentiment varchar, confidence real)
```
다음 예시는 Amazon Comprehend 서비스를 간접 호출하는 방법을 보여줍니다.

```
select sentiment from aws_comprehend.detect_sentiment('This is great', 'en');
```

```
Example : aws_sagemaker.invoke_endpoint - Amazon SageMaker 함수를 사용하는 간단한 쿼리
```

```
aws_sagemaker.invoke_endpoint( 
   endpoint_name varchar, 
   max_rows_per_batch int, 
   VARIADIC model_input "any") -- Babelfish inherits PG's variadic parameter type
Rerurns Varchar(MAX)
```
model\_input은 VARIADIC으로 표시되고 유형이 'any'이므로 사용자는 길이 및 데이터 유형과 관계없 이 목록을 함수에 전달할 수 있으며, 이 함수는 모델에 대한 입력 역할을 합니다. 다음 예시는 Amazon SageMaker 서비스를 간접 호출하는 방법을 보여줍니다.

```
SELECT CAST (aws_sagemaker.invoke_endpoint( 
     'sagemaker_model_endpoint_name', 
     NULL, 
     arg1, arg2 -- model inputs are separate arguments )
AS INT) -- cast the output to INT
```
Aurora PostgreSQL과 함께 Aurora 기계 학습을 사용하는 방법에 대한 자세한 내용은 [Aurora](#page-3262-0)  [PostgreSQL과 함께 Amazon Aurora 기계 학습 사용](#page-3262-0) 섹션을 참조하세요.

### 제한 사항

• Babelfish는 배열 생성을 허용하지 않지만 배열을 나타내는 데이터는 처리할 수 있습니다. 배열을 반 환하는 aws\_bedrock.invoke\_model\_get\_embeddings와 같은 함수를 사용하면 결과가 배열 요소가 포함된 문자열로 전달됩니다.

## 연결된 서버를 지원하는 Babelfish

Babelfish for Aurora PostgreSQL은 버전 3.1.0에서 PostgreSQL tds\_fdw 확장을 사용하여 연결된 서 버를 지원합니다. 연결된 서버로 작업을 수행하려면 tds\_fdw 확장을 설치해야 합니다. tds\_fdw에 대한 자세한 내용은 [Amazon Aurora PostgreSQL용 지원되는 외부 데이터 래퍼 작업을](#page-2553-0) 참조하세요.

## **tds\_fdw** 확장 설치

다음 방법을 사용하여 tds\_fdw 확장을 설치할 수 있습니다.

PostgreSQL 엔드포인트에서 CREATE EXTENSION 사용

1. PostgreSQL 포트에서 Babelfish 데이터베이스의 PostgreSQL DB 인스턴스에 연결합니다. rds\_superuser 역할이 있는 계정을 사용합니다.

```
psql --host=your-DB-instance.aws-region.rds.amazonaws.com --port=5432 --
username=test --dbname=babelfish_db --password
```
2. tds\_fdw 확장을 설치합니다. 이는 일회성 설치 프로세스입니다. DB 클러스터가 다시 시작될 때 재설치하지 않아도 됩니다.

babelfish\_db=> CREATE EXTENSION tds\_fdw; CREATE EXTENSION

### TDS 엔드포인트에서 **sp\_execute\_postgresql** 저장 프로시저 호출

Babelfish는 버전 3.3.0에서 sp\_execute\_postgresql 프로시저를 호출하여 tds\_fdw 확장 설치를 지원합니다. T-SQL 포트를 종료하지 않고도 T-SQL 엔드포인트에서 PostgreSQL 문을 실행할 수 있습 니다. 자세한 정보는 [Babelfish for Aurora PostgreSQL 프로시저 참조](#page-2185-0) 섹션을 참조하세요.

1. T-SQL 포트에서 Babelfish 데이터베이스의 PostgreSQL DB 인스턴스에 연결합니다.

```
sqlcmd -S your-DB-instance.aws-region.rds.amazonaws.com -U test -P password
```
2. tds\_fdw 확장을 설치합니다.

```
1>EXEC sp_execute_postgresql N'CREATE EXTENSION tds_fdw';
2>go
```
### 지원되는 기능

Babelfish는 원격 RDS for SQL Server 또는 Babelfish for Aurora PostgreSQL 엔드포인트를 연결된 서 버로 추가하는 것을 지원합니다. 다른 원격 SQL Server 인스턴스를 연결된 서버로 추가할 수도 있습니 다. 그런 다음, OPENQUERY()를 사용하여 이러한 연결된 서버에서 데이터를 검색합니다. Babelfish 버 전 3.2.0부터 네 부분으로 구성된 이름도 지원됩니다.

연결된 서버를 사용하기 위해 다음과 같은 저장 프로시저 및 카탈로그 보기가 지원됩니다.

저장 프로시저

- sp\_addlinkedserver Babelfish는 @provstr 파라미터를 지원하지 않습니다.
- sp\_addlinkedsrvlogin
	- 원격 데이터 소스에 연결하려면 명시적인 원격 사용자 이름과 암호를 입력해야 합니다. 사용자의 자체 보안 인증 정보로는 연결할 수 없습니다. Babelfish는 @useself = false만 지원합니다.
	- 로컬 로그인과 관련된 원격 서버 액세스 구성은 지원되지 않으므로, Babelfish 는 @locallogin 파라미터를 지원하지 않습니다.
- sp\_linkedservers
- sp\_helplinkedsrvlogin
- sp\_dropserver
- sp\_droplinkedsrvlogin 로컬 로그인과 관련된 원격 서버 액세스 구성은 지원되지 않으므로, Babelfish는 @locallogin 파라미터를 지원하지 않습니다.
- sp\_serveroption Babelfish는 다음과 같은 서버 옵션을 지원합니다.
	- 쿼리 제한 시간(Babelfish 버전 3.2.0 이상)
	- 연결 제한 시간(Babelfish 버전 3.3.0 이상)
- sp\_testlinkedserver(Babelfish 버전 3.3.0 이상)
- sp\_enum\_oledb\_providers(Babelfish 버전 3.3.0 이상)

카탈로그 보기

- sys.servers
- sys.linked logins

연결에 전송 중 암호화 사용

소스 Babelfish for Aurora PostgreSQL에서 대상 원격 서버로의 연결은 원격 서버 데이터베이스 구성 에 따라 전송 중 암호화(TLS/SSL)를 사용합니다. 원격 서버에 암호화가 구성되지 않은 경우 원격 데이 터베이스에 대한 요청을 수행하는 Babelfish 서버는 암호화되지 않은 상태로 폴백됩니다.

연결 암호화를 적용하려면

- 대상 연결 서버가 RDS for SQL Server 인스턴스인 경우 대상 SQL Server 인스턴스에 대해 rds.force\_ssl = on으로 설정합니다. RDS for SQL Server에 대한 SSL/TLS 구성과 관련된 자 세한 내용은 [Microsoft SQL Server DB 인스턴스와 함께 SSL 사용](https://docs.aws.amazon.com/AmazonRDS/latest/UserGuide/SQLServer.Concepts.General.SSL.Using.html)을 참조하세요.
- 대상 연결 서버가 Babelfish for Aurora PostgreSQL 클러스터인 경우 대상 서버에 대해 babelfishpg\_tsql.tds\_ssl\_encrypt = on 및 ssl = on으로 설정합니다. SSL/TLS 사용에 관한 자세한 내용은 [Babelfish SSL 설정 및 클라이언트 연결](#page-1986-0) 섹션을 참조하세요.

SQL Server에서 Babelfish를 연결된 서버로 추가

Babelfish for Aurora PostgreSQL은 SQL Server에서 연결된 서버로 추가할 수 있습니다. SQL Server 데이터베이스에서 ODBC용 Microsoft OLE DB 공급자인 MSDASQL을 사용하여 Babelfish를 연결된 서버로 추가할 수 있습니다.

MSDASQL 공급자를 사용하여 SQL Server에서 Babelfish를 연결된 서버로 구성하는 방법은 2가지가 있습니다.

- ODBC 연결 문자열을 공급자 문자열로 제공합니다.
- 연결된 서버를 추가하는 동안 ODBC 데이터 소스의 시스템 DSN을 제공합니다.

제한 사항

- OPENQUERY()는 SELECT에서만 사용할 수 있고 DML에서는 사용할 수 없습니다.
- 네 부분으로 구성된 객체 이름은 읽기에만 사용할 수 있고 원격 테이블 수정에는 사용할 수 없습니 다. UPDATE는 수정하지 않고도 FROM 절의 원격 테이블을 참조할 수 있습니다.
- Babelfish 연결 서버에 대한 저장 프로시저 실행은 지원되지 않습니다.
- OPENQUERY()에 종속된 객체가 있거나 네 부분으로 구성된 이름을 통해 참조되는 객체가 있는 경 우 Babelfish 메이저 버전 업그레이드가 작동하지 않을 수 있습니다. 메이저 버전 업그레이드 전 에 OPENQUERY() 또는 네 부분으로 구성된 이름을 참조하는 모든 객체가 삭제되었는지 확인해야 합 니다.
- 다음 데이터 유형은 원격 Babelfish 서버(nvarchar(max), varchar(max), varbinary(max), binary(max), time)에서 예상대로 작동하지 않습니다. CAST 함수를 사용하여 지원되는 데이터 유형으로 변환하는 것이 좋습니다.

예

다음은 클라우드에서 RDS for SQL Server의 인스턴스에 Babelfish for Aurora PostgreSQL 인스턴스가 연결된 예시입니다.

EXEC master.dbo.sp\_addlinkedserver @server=N'rds\_sqlserver', @srvproduct=N'', @provider=N'SQLNCLI', @datasrc=N'*myserver.CB2XKFSFFMY7.US-WEST-2.RDS.AMAZONAWS.COM*'; EXEC master.dbo.sp\_addlinkedsrvlogin @rmtsrvname=N'rds\_sqlserver',@useself=N'False',@locallogin=NULL,@rmtuser=N'*username*',@rmtpassword='*password*';

연결된 서버가 설치되면 T-SQL OPENQUERY() 또는 네 부분으로 구성된 표준 이름 지정을 사용하여 다음의 원격 서버 기반 테이블, 뷰 또는 기타 지원되는 객체를 참조할 수 있습니다.

SELECT \* FROM OPENQUERY(rds\_sqlserver, 'SELECT \* FROM TestDB.dbo.t1'); SELECT \* FROM rds sqlserver.TestDB.dbo.t1;

연결된 서버 및 모든 관련 로그인을 중단하는 방법:

EXEC master.dbo.sp\_dropserver @server=N'rds\_sqlserver', @droplogins=N'droplogins';

문제 해결

소스 서버와 원격 서버 모두에 동일한 보안 그룹을 사용하여 서로 통신하도록 허용할 수 있습니다. 보 안 그룹은 TDS 포트(기본값 1433)의 인바운드 트래픽만 허용해야 하며 보안 그룹의 소스 IP를 보안 그 룹 ID 자체로 설정할 수 있습니다. 보안 그룹이 동일한 다른 인스턴스에서 인스턴스에 연결하는 규칙을 설정하는 방법에 대한 자세한 내용은 [보안 그룹이 동일한 인스턴스에서 인스턴스에 대한 연결 규칙을](https://docs.aws.amazon.com/AWSEC2/latest/UserGuide/security-group-rules-reference.html#sg-rules-other-instances) 참조하세요.

액세스 권한이 올바르게 구성되지 않은 경우 원격 서버를 쿼리하려고 할 때 다음 예시와 비슷한 오류 메시지가 나타납니다.

TDS client library error: DB #: 20009, DB Msg: Unable to connect: server is unavailable or does not exist (mssql2019.aws-region.rds.amazonaws.com), OS #: 110, OS Msg: Connection timed out, Level: 9

## Babelfish에서 전체 텍스트 검색 사용

버전 4.0.0부터 Babelfish는 전체 텍스트 검색(FTS)에 대한 제한된 지원을 제공합니다. FTS는 텍스트 가 많은 데이터를 효율적으로 검색하고 인덱싱할 수 있는 관계형 데이터베이스의 강력한 기능입니다. 이를 통해 복잡한 텍스트 검색을 수행하고 관련 결과를 빠르게 찾을 수 있습니다. FTS는 콘텐츠 관리 시스템, 전자 상거래 플랫폼, 문서 아카이브와 같이 대량의 텍스트 데이터를 처리하는 애플리케이션에 특히 유용합니다.

Babelfish 전체 텍스트 검색에서 지원하는 기능 이해

Babelfish는 다음과 같은 전체 텍스트 검색 기능을 지원합니다.

- CONTAINS 절:
	- CONTAINS 절에 대한 기본적인 지원.

```
CONTAINS ( 
       { 
          column_name 
       } 
       , '<contains_search_condition>'
)
```
**a** Note

현재는 영어만 지원됩니다.

- simple\_term 검색 문자열의 포괄적인 처리 및 번역.
- FULLTEXT INDEX 절:
- CREATE FULLTEXT INDEX ON table name(column name [...n]) KEY INDEX index\_name 문만 지원합니다.
- 전체 DROP FULLTEXT INDEX 문을 지원합니다.

#### **a** Note

전체 텍스트 인덱스를 다시 인덱싱하려면 전체 텍스트 인덱스를 삭제하고 동일한 열에 새 인 덱스를 생성해야 합니다.

- 검색 조건의 특수 문자:
	- Babelfish는 검색 문자열에서 특수 문자가 한 번 발생하는 경우를 효과적으로 처리할 수 있도록 합 니다.

**a** Note

Babelfish는 이제 검색 문자열에서 특수 문자를 식별하지만, 얻은 결과는 T-SQL로 얻은 결 과와 다를 수 있다는 점을 알아둬야 합니다.

- column\_name의 테이블 별칭:
	- 테이블 별칭 지원을 통해 사용자는 전체 텍스트 검색을 위해 더 간결하고 읽기 쉬운 SQL 쿼리를 만들 수 있습니다.

Babelfish 전체 텍스트 검색의 제한 사항

- 현재 Babelfish에서는 CONTAINS 절에 대해 다음 옵션을 지원하지 않습니다.
	- 영어 이외의 언어 및 특수 문자는 지원되지 않습니다. 지원되지 않는 문자 및 언어를 사용하는 경 우 일반 오류 메시지가 표시됩니다.

Full-text search conditions with special characters or languages other than English are not currently supported in Babelfish

- column\_list와 같은 여러 열
- PROPERTY 속성
- prefix\_term, generation\_term, generic\_proximity\_term, custom\_proximity\_term 및 weighted\_term

• Boolean 연산자는 지원되지 않으며, 사용할 경우 다음과 같은 오류 메시지가 표시됩니다.

boolean operators not supported

- 점이 있는 식별자 이름은 지원되지 않습니다.
- 현재 Babelfish에서는 CREATE FULLTEXT INDEX 절에 대해 다음 옵션을 지원하지 않습니다.
	- [ TYPE COLUMN type\_column\_name ]
	- [ LANGUAGE language term ]
	- [ STATISTICAL\_SEMANTICS ]
	- catalog filegroup 옵션
	- with 옵션
- 전체 텍스트 카탈로그 생성은 지원되지 않습니다. 전체 텍스트 인덱스를 생성할 때는 전체 텍스트 카 탈로그가 필요하지 않습니다.
- CREATE FULLTEXT INDEX는 점이 있는 식별자 이름을 지원하지 않습니다.
- Babelfish는 현재 검색 문자열에서 연속된 특수 문자를 지원하지 않습니다. 사용할 경우 다음과 같은 오류 메시지가 표시됩니다.

Consecutive special characters in the full-text search condition are not currently supported in Babelfish

Babelfish에서 지리공간 데이터 유형 지원

버전 3.5.0 및 4.1.0부터 Babelfish는 다음 두 가지 공간 데이터 유형에 대한 지원을 포함합니다.

- 기하학 데이터 유형 이 데이터 유형은 평면, 즉 유클리드(평평한 지구) 데이터를 저장하기 위한 것 입니다.
- 지리학 데이터 유형 이 데이터 유형은 GPS 위도 및 경도 좌표와 같은 타원체, 즉 둥근 지구 데이터 를 저장하는 데 사용됩니다.

이러한 데이터 유형을 사용하면 공간 데이터를 저장하고 조작할 수 있지만 제한이 있습니다.

Babelfish의 지리공간 데이터 유형 이해

• 지리공간 데이터 유형은 뷰, 프로시저 및 테이블과 같은 다양한 데이터베이스 객체에서 지원됩니다.

- 2차원 포인트 데이터 유형을 지원하여 위치 데이터를 위도, 경도 및 유효한 공간 참조 시스템 식별자 (SRID)로 정의된 포인트로 저장할 수 있습니다.
- JDBC, ODBC, DOTNET, PYTHON과 같은 드라이버를 통해 Babelfish에 연결하는 애플리케이션은 이 지리공간 기능을 활용할 수 있습니다.

<span id="page-2107-0"></span>Babelfish에서 지원하는 기하학 데이터 유형 함수

- STGeomFromText(*geometry\_tagged\_text*, SRID) WKT(Well-Known Text) 표현을 사용하여 기하학 인스턴스를 만듭니다.
- STPointFromText(*point\_tagged\_text*, SRID) WKT 표현을 사용하여 포인트 인스턴스를 생성 합니다.
- Point(X, Y, SRID) x 및 y 좌표의 부동 소수점 값을 사용하여 포인트 인스턴스를 만듭니다.
- <geometry\_instance>.STAsText ( ) 기하학 인스턴스에서 WKT 표현을 추출합니다.
- <geometry\_instance>.STDistance(other\_geometry) 두 기하학 인스턴스 사이의 거리를 계산합니 다.
- <geometry\_instance>.STX 기하학 인스턴스의 X 좌표(경도)를 추출합니다.
- <qeometry\_instance>.STY 기하학 인스턴스의 Y 좌표(위도)를 추출합니다.

<span id="page-2107-1"></span>Babelfish에서 지원하는 지리학 데이터 유형 함수

- STGeomFromText(*geography\_tagged\_text*, SRID) WKT 표현을 사용하여 지리학 인스턴스를 만듭니다.
- STPointFromText(*point\_tagged\_text*, SRID) WKT 표현을 사용하여 포인트 인스턴스를 생성 합니다.
- Point(Lat, Long, SRID) 위도 및 경도의 부동 소수점 값을 사용하여 포인트 인스턴스를 만듭니다.
- geography\_instance>.STAsText( ) 지리학 인스턴스에서 WKT 표현을 추출합니다.
- geography\_instance>.STDistance(other\_geography) 두 지리학 인스턴스 사이의 거리를 계산합니 다.
- <geography\_instance>.Lat 지리학 인스턴스의 위도 값을 추출합니다.
- <geography\_instance>.Long 지리학 인스턴스의 경도 값을 추출합니다.

## Babelfish에서 지원하는 지리공간 데이터 유형의 한계

- 현재 Babelfish는 지리공간 데이터 유형의 포인트 인스턴스에 대한 Z-M 플래그와 같은 고급 기능을 지원하지 않습니다.
- 포인트 인스턴스 이외에 다음과 같은 기하학 유형은 현재 지원되지 않습니다.
	- LineString
	- CircularString
	- CompoundCurve
	- Polygon
	- CurvePolygon
	- MultiPoint
	- MultiLineString
	- MultiPolygon
	- GeometryCollection
- 현재 공간 인덱싱은 지리공간 데이터 유형에 지원되지 않습니다.
- 현재 이러한 데이터 유형에는 나열된 함수만 지원됩니다. 자세한 내용은 [Babelfish에서 지원하는 기](#page-2107-0) [하학 데이터 유형 함수](#page-2107-0) 및 [Babelfish에서 지원하는 지리학 데이터 유형 함수](#page-2107-1) 단원을 참조하세요.
- 지리학 데이터에 대한 STDistance 함수 출력값은 T-SQL과 비교하여 정밀도 차이가 약간 있을 수 있 습니다. 이는 기본 PostGIS 구현 때문입니다. 자세한 내용은 [ST\\_Distance를](https://postgis.net/docs/ST_Distance.html) 참조하세요.
- 성능을 최적화하려면 Babelfish에서 추가 추상화 계층을 만들지 말고 기본 제공되는 지리공간 데이 터 유형을 사용하세요.

**G** Tip

사용자 지정 데이터 유형을 만들 수 있지만 지리공간 데이터를 기반으로 생성하는 것은 권장 되지 않습니다. 이로 인해 복잡성이 발생하고 지원이 제한적이어서 예상치 못한 동작이 발생 할 수 있습니다.

• Babelfish에서는 지리공간 함수 이름이 키워드로 사용되며 의도한 방식으로 사용하는 경우에만 공간 연산을 수행합니다.

# **1** Tip

Babelfish에서 사용자 정의 함수와 프로시저를 만들 때는 기본 제공되는 지리공간 함 수와 같은 이름을 사용하지 마세요. 이름이 같은 기존 데이터베이스 객체가 있는 경우 sp\_rename을 사용하여 이름을 바꾸세요.

# Babelfish 문제 해결

다음에서 일부 Babelfish DB 클러스터 문제에 대한 문제 해결 아이디어와 해결 방법을 찾아볼 수 있습 니다.

### 주제

• [연결 실패](#page-2110-0)

<span id="page-2110-0"></span>연결 실패

Babelfish가 포함된 새 Aurora DB 클러스터에 공통적으로 발생하는 연결 실패의 원인은 다음과 같습니 다.

- 보안 그룹에서 액세스 허용하지 않음 Babelfish 연결에 문제가 있는 경우 기본 Amazon EC2 보안 그룹에 IP 주소를 추가했는지 확인합니다. [https://checkip.amazonaws.com/을](https://checkip.amazonaws.com/) 사용하여 IP 주소를 확인한 다음, 해당 주소를 TDS 포트 및 PostgreSQL 포트의 인바운드 규칙에 추가할 수 있습니다. 자 세한 내용은 Amazon EC2 사용 설명서의 [보안 그룹에 규칙 추가](https://docs.aws.amazon.com/AWSEC2/latest/UserGuide/working-with-security-groups.html#adding-security-group-rule.html)를 참조하세요.
- SSL 구성 불일치 Aurora PostgreSQL에서 rds.force\_ssl 파라미터가 활성화되어 있으면(1로 설정) 클라이언트는 SSL을 통해 Babelfish에 연결해야 합니다. 클라이언트가 올바르게 설정되지 않 은 경우 다음과 같은 오류 메시지가 표시됩니다.

```
Cannot connect to your-Babelfish-DB-cluster, 1433
---------------------
ADDITIONAL INFORMATION:
no pg_hba_conf entry for host "256.256.256.256", user "your-user-name",
"database babelfish_db", SSL off (Microsoft SQL Server, Error: 33557097)
...
```
이 오류는 로컬 클라이언트와 Babelfish DB 클러스터 간에 SSL 구성 문제가 있을 수 있으며 클러스 터에서 클라이언트가 SSL을 사용해야 함을 나타냅니다(rds.force\_ssl 파라미터가 1로 설정됨). SSL 구성에 대한 자세한 내용은 Amazon RDS 사용 설명서의 [PostgreSQL DB 인스턴스와 함께 SSL](https://docs.aws.amazon.com/AmazonRDS/latest/UserGuide/PostgreSQL.Concepts.General.SSL.html#PostgreSQL.Concepts.General.SSL.Status)  [사용](https://docs.aws.amazon.com/AmazonRDS/latest/UserGuide/PostgreSQL.Concepts.General.SSL.html#PostgreSQL.Concepts.General.SSL.Status)을 참조하세요.

SQL Server Management Studio(SSMS)를 사용하여 Babelfish에 연결할 때 이 오류가 표시되는 경 우 연결 속성 창에서 연결 암호화(Encrypt connection) 및 서버 인증서 신뢰(Trust server certificate) 연결 옵션을 선택하고 다시 시도할 수 있습니다. 이러한 설정은 SSMS에 대한 SSL 연결 요구 사항을 해결합니다.

Aurora 연결 문제 해결에 대한 자세한 내용은 [Amazon RDS DB 인스턴스에 연결할 수 없음](#page-3901-0) 단원을 참 조하세요.

# Babelfish 끄기

더 이상 Babelfish가 필요 없는 경우 Babelfish 기능을 끌 수 있습니다.

일부 고려 사항을 유의하세요.

- 경우에 따라 Aurora PostgreSQL로의 마이그레이션을 완료하기 전에 Babelfish를 끌 수 있습니다. DDL이 SQL Server 데이터 형식에 의존하거나 코드에 T-SQL 기능을 사용하는 경우 해당 코드는 실 패합니다.
- Babelfish 인스턴스를 프로비저닝한 후 Babelfish 확장을 끄는 경우 동일한 클러스터에서 동일한 데 이터베이스를 다시 프로비저닝할 수 없습니다.

Babelfish를 끄려면 rds.babelfish\_status를 OFF로 설정한 파라미터 그룹을 수정합니다. rds.babelfish\_status를 datatypeonly로 설정하여 Babelfish가 꺼진 상태로 SQL Server 데이 터 유형을 계속 사용할 수 있습니다.

파라미터 그룹에서 Babelfish를 끄는 경우 해당 파라미터 그룹을 사용하는 모든 클러스터에서 Babelfish 기능이 사라집니다.

파라미터 그룹 수정에 대한 자세한 내용은 [파라미터 그룹 작업](#page-340-0) 섹션을 참조하세요. Babelfish별 파라미 터에 대한 자세한 내용은 [Babelfish용 DB 클러스터 파라미터 그룹 설정](#page-1979-0) 섹션을 참조하세요.

# Babelfish 버전 업데이트

Babelfish는 Aurora PostgreSQL 버전 13.4 이상에서 사용할 수 있는 옵션입니다. Babelfish에 대한 업데이트는 Aurora PostgreSQL 데이터베이스 엔진의 특정 새 릴리스로 제공됩니다. 자세한 내용은 [Aurora PostgreSQL 릴리스 정보](https://docs.aws.amazon.com/AmazonRDS/latest/AuroraPostgreSQLReleaseNotes/Welcome.html)를 참조하세요.

## **a** Note

Aurora PostgreSQL 13의 모든 버전에서 실행 중인 Babelfish DB 클러스터는 Aurora PostgreSQL 14.3, 14.4 및 14.5로 업그레이드할 수 없습니다. 또한 Babelfish는 13.x에서 15.x 로의 직접 업그레이드를 지원하지 않습니다. 먼저 13.x DB 클러스터를 14.6 이상 버전으로 업 그레이드한 다음 15.x 버전으로 업그레이드해야 합니다.

다양한 Babelfish 릴리스에서 지원되는 기능 목록은 [버전별 Babelfish에서 지원되는 기능](#page-2142-0) 섹션을 참조 하세요.

현재 지원되지 않는 기능 목록은 [Babelfish에서 지원되지 않는 기능](#page-2130-0) 섹션을 참조하세요.

[describe-db-engine-versions](https://docs.aws.amazon.com/cli/latest/reference/rds/describe-db-engine-versions.html) AWS CLI 명령을 사용하여 다음 예와 같이 AWS 리전에서 Babelfish를 지 원하는 Aurora PostgreSQL 버전 목록을 가져올 수 있습니다.

Linux, macOS, Unix:

```
$ aws rds describe-db-engine-versions --region us-east-1 \setminus --engine aurora-postgresql \ 
     --query '*[]|[?SupportsBabelfish==`true`].[EngineVersion]' \ 
     --output text
13.4
13.5
13.6
13.7
13.8
14.3
14.4
14.5
14.6
14.7
14.8
14.9
14.10
```
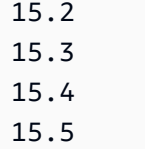

16.1

자세한 내용은 AWS CLI 명령 참조의 [describe-db-engine-versions](https://docs.aws.amazon.com/cli/latest/reference/rds/describe-db-engine-versions.html)을 참조하세요.

다음 주제에서는 Aurora PostgreSQL DB 클러스터에서 실행 중인 Babelfish 버전을 식별하는 방법과 새 버전으로 업그레이드하는 방법을 알아볼 수 있습니다.

목차

- [사용 중인 Babelfish 버전 식별](#page-2114-0)
- [Babelfish 클러스터를 새 버전으로 업그레이드](#page-2117-0)
	- [Babelfish를 새 마이너 버전으로 업그레이드](#page-2118-0)
	- [Babelfish를 새 메이저 버전으로 업그레이드](#page-2121-0)
		- [Babelfish를 새 메이저 버전으로 업그레이드하기 전](#page-2122-0)
		- [메이저 버전 업그레이드 수행](#page-2123-0)
		- [새 메이저 버전으로 업그레이드한 후](#page-2124-0)
		- [예: Babelfish DB 클러스터를 메이저 릴리스로 업그레이드](#page-2125-0)
- [Babelfish 제품 버전 파라미터 사용](#page-2127-0)
	- [Babelfish 제품 버전 파라미터 구성](#page-2128-0)
	- [영향을 받는 쿼리 및 파라미터](#page-2128-1)
	- [babelfishpg\\_tsql.version 파라미터가 있는 인터페이스](#page-2129-0)

# <span id="page-2114-0"></span>사용 중인 Babelfish 버전 식별

Babelfish를 쿼리하여 Babelfish 버전, Aurora PostgreSQL 버전 및 호환되는 Microsoft SQL Server 버 전에 대한 세부 정보를 찾을 수 있습니다. TDS 포트 또는 PostgreSQL 포트를 사용할 수 있습니다.

- [To use the TDS port to query for version information](#page-2114-1)
- [To use the PostgreSQL port to query for version information](#page-2116-0)

<span id="page-2114-1"></span>TDS 포트를 사용하여 버전 정보 쿼리

1. sqlcmd 또는 ssms을 사용하여 Babelfish DB 클러스터의 엔드포인트에 연결합니다.

```
sqlcmd -S bfish_db.cluster-123456789012.aws-region.rds.amazonaws.com,1433 -U 
     login-id -P password -d db_name
```
2. Babelfish 버전을 식별하려면 다음 쿼리를 실행합니다.

```
1> SELECT CAST(serverproperty('babelfishversion') AS VARCHAR)
2 > G<sub>0</sub>
```
쿼리는 다음과 비슷한 결과를 반환합니다.

```
serverproperty
------------------------------
3.4.0
(1 rows affected)
```
3. Aurora PostgreSQL DB 클러스터의 버전을 식별하려면 다음 쿼리를 실행합니다.

```
1> SELECT aurora_version() AS aurora_version
2 > G<sub>0</sub>
```
쿼리는 다음과 비슷한 결과를 반환합니다.

```
aurora_version 
        -------------------------------------------------
15.5.0
(1 rows affected)
```
4. 호환되는 Microsoft SQL Server 버전을 식별하려면 다음 쿼리를 실행합니다.

```
1> SELECT @@VERSION AS version
2> GO
```
쿼리는 다음과 비슷한 결과를 반환합니다.

```
Babelfish for Aurora PostgreSQL with SQL Server Compatibility - 12.0.2000.8
Dec 7 2023 09:43:06
```

```
Copyright (c) Amazon Web Services
PostgreSOL 15.5 on x86 64-pc-linux-gnu (Babelfish 3.4.0)
```

```
(1 rows affected)
```
다음 쿼리를 실행하면 Babelfish와 Microsoft SQL Server 간의 근소한 차이를 알 수 있습니다. Babelfish에서는 쿼리가 1을 반환하지만, Microsoft SQL Server에서는 NULL를 반환합니다.

SELECT CAST(serverproperty('babelfish') AS VARCHAR) AS runs\_on\_babelfish

다음 절차에서와 같이 PostgreSQL 포트를 사용하여 버전 정보를 확인할 수도 있습니다.

PostgreSQL 포트를 사용하여 버전 정보 쿼리

1. psql 또는 pgAdmin을 사용하여 Babelfish DB 클러스터의 엔드포인트에 연결합니다.

```
psql host=bfish_db.cluster-123456789012.aws-region.rds.amazonaws.com 
      port=5432 dbname=babelfish_db user=sa
```
2. psql의 확장 기능(\x)을 켜면 출력이 보다 읽기 편해집니다.

```
babelfish_db=> \x
babelfish_db=> SELECT
babelfish_db=> aurora_version() AS aurora_version,
babelfish_db=> version() AS postgresql_version,
babelfish_db=> sys.version() AS Babelfish_compatibility,
babelfish_db=> sys.SERVERPROPERTY('BabelfishVersion') AS Babelfish_Version;
```
이 쿼리는 다음과 비슷한 출력을 반환합니다.

```
-[ RECORD 1 ]-----------
+-----------------------------------------------------------------------------------------------
aurora version | 15.5.0
postgresql_version | PostgreSQL 15.5 on x86_64-pc-linux-gnu, compiled by 
 x86_64-pc-linux-gnu-gcc (GCC) 9.5.0, 64-bit
babelfish compatibility | Babelfish for Aurora Postgres with SQL Server
 Compatibility - 12.0.2000.8 + 
                          | Dec 7 2023 09:43:06 
 +
```

```
 | Copyright (c) Amazon Web Services 
 + 
                   | PostgreSQL 15.5 on x86_64-pc-linux-gnu (Babelfish 3.4.0)
babelfish_version | 3.4.0
```
# <span id="page-2117-0"></span>Babelfish 클러스터를 새 버전으로 업그레이드

새로운 버전의 Babelfish는 버전 13.4 이후 Aurora PostgreSQL 데이터베이스 엔진의 일부 새 릴리스로 제공됩니다. Babelfish는 새로운 릴리스마다 버전 번호가 고유합니다. Aurora PostgreSQL과 마찬가지 로 Babelfish는 버전에 *major*.*minor*.*patch* 명명 체계를 사용합니다. 예를 들어 첫 번째 Babelfish 릴 리스인 Babelfish 버전 1.0.0은 Aurora PostgreSQL 13.4.0의 일부로 제공되었습니다.

Babelfish는 별도의 설치 과정이 필요하지 않습니다. [Babelfish for Aurora PostgreSQL DB 클러스터 생](#page-2009-0) [성](#page-2009-0)에서 설명한 것처럼 Turn on Babelfish(Babelfish 켜기)는 Aurora PostgreSQL DB 클러스터를 생성할 때 선택하는 옵션입니다.

마찬가지로 Babelfish는 지원하는 Aurora DB 클러스터와 별도로 업그레이드할 수 없습니다. 기존 Babelfish for Aurora PostgreSQL DB 클러스터를 새 버전의 Babelfish로 업그레이드하려면 사용하려는 Babelfish 버전을 지원하는 새 버전으로 ㅣAurora PostgreSQL DB 클러스터를 업그레이드합니다. 업그 레이드 절차는 다음과 같이 Babelfish 배포를 지원하는 Aurora PostgreSQL 버전에 따라 달라집니다.

## 메이저 버전 업그레이드

Aurora PostgreSQL 15.2 버전으로 업그레이드하기 전에 아래의 Aurora PostgreSQL 버전을 Aurora PostgreSQL 14.6 이상 버전으로 업그레이드해야 합니다.

- Aurora PostgreSQL 13.8 이상의 모든 버전
- Aurora PostgreSQL 13.7.1 이상의 모든 마이너 버전
- Aurora PostgreSQL 13.6.4 이상의 모든 마이너 버전

Aurora PostgreSQL 14.6 이상 버전을 Aurora PostgreSQL 15.2 이상 버전으로 업그레이드할 수 있 습니다.

Aurora PostgreSQL DB 클러스터를 새 메이저 버전으로 업그레이드하려면 몇 가지 예비 작업이 필 요합니다. 자세한 내용은 [메이저 버전 업그레이드를 수행하는 방법](#page-2757-0) 섹션을 참조하세요. Babelfish for Aurora PostgreSQL DB 클러스터를 성공적으로 업그레이드하려면 새 Aurora PostgreSQL 버전 에 대한 사용자 지정 DB 클러스터 파라미터 그룹을 생성해야 합니다. 이 새 파라미터 그룹은 업그 레이드 중인 클러스터와 Babelfish 파라미터 설정이 동일해야 합니다. 자세한 내용과 메이저 버전 업그레이드 소스 및 대상 테이블은 [Babelfish를 새 메이저 버전으로 업그레이드](#page-2121-0)를 참조하세요.

## 마이너 버전 업그레이드 및 패치

마이너 버전 및 패치는 업그레이드를 위해 새 DB 클러스터 파라미터 그룹을 생성할 필요가 없습니 다. 마이너 버전 및 패치는 자동 적용이든 수동 적용이든 마이너 버전 업그레이드 절차를 따르면 됩 니다. 자세한 내용과 버전 소스 및 대상 테이블은 [Babelfish를 새 마이너 버전으로 업그레이드를](#page-2118-0) 참 조하세요.

### **a** Note

메이저 또는 마이너 업그레이드를 수행하기 전에 대기 중인 모든 유지 관리 작업을 Babelfish for Aurora PostgreSQL 클러스터에 적용하세요.

주제

- [Babelfish를 새 마이너 버전으로 업그레이드](#page-2118-0)
- [Babelfish를 새 메이저 버전으로 업그레이드](#page-2121-0)

<span id="page-2118-0"></span>Babelfish를 새 마이너 버전으로 업그레이드

새 마이너 버전에는 이전 버전과 호환되는 변경 사항만 포함됩니다. 패치 버전에는 릴리스 후 마이 너 버전에 대한 중요한 수정 사항이 포함되어 있습니다. 예를 들어 Aurora PostgreSQL 13.4의 첫 번 째 릴리스에 대한 버전 레이블은 Aurora PostgreSQL 13.4.0이었습니다. Aurora PostgreSQL 13.4.1, 13.4.2 및 13.4.4를 포함하여 현재까지 해당 마이너 버전에 대한 여러 패치가 릴리스되었습니다. 해당 버전의 Aurora PostgreSQL 릴리스 정보 상단에 있는 Patch releases(패치 릴리스) 목록에서 각 Aurora PostgreSQL 버전에 사용 가능한 패치를 찾을 수 있습니다. 예는 Aurora PostgreSQL 릴리스 정보에서 [PostgreSQL 14.3을](https://docs.aws.amazon.com/AmazonRDS/latest/AuroraPostgreSQLReleaseNotes/AuroraPostgreSQL.Updates.html#AuroraPostgreSQL.Updates.20180305.143X) 참조하세요.

Aurora PostgreSQL DB 클러스터가 Auto minor version upgrade(자동 마이너 버전 업그레이드) 옵션 으로 구성된 경우 Babelfish for Aurora PostgreSQL DB 클러스터는 클러스터의 유지 관리 기간 동안 자 동으로 업그레이드됩니다. 마이너 버전 자동 업그레이드(AmVU) 및 사용 방법에 대한 자세한 내용은 [Aurora DB 클러스터 마이너 버전 자동 업그레이드](#page-543-0) 단원을 참조하세요. 클러스터에서 AmVU를 사용하 지 않는 경우 유지 관리 작업에 응답하거나 새 버전을 사용하도록 클러스터를 수정하여 Babelfish for Aurora PostgreSQL DB 클러스터를 새 마이너 버전으로 수동 업그레이드할 수 있습니다.

설치할 Aurora PostgreSQL 버전을 선택하고 AWS Management Console에서 기존 Aurora PostgreSQL DB 클러스터를 보면 버전에 *major*.*minor* 숫자만 표시됩니다. 예를 들어 Aurora PostgreSQL 13.4가 있는 기존 Babelfish for Aurora PostgreSQL DB 클러스터에 대한 콘솔의 다음 이

## 미지는 클러스터를 Aurora PostgreSQL의 새로운 마이너 릴리스인 버전 13.7로 업그레이드하도록 권 장합니다.

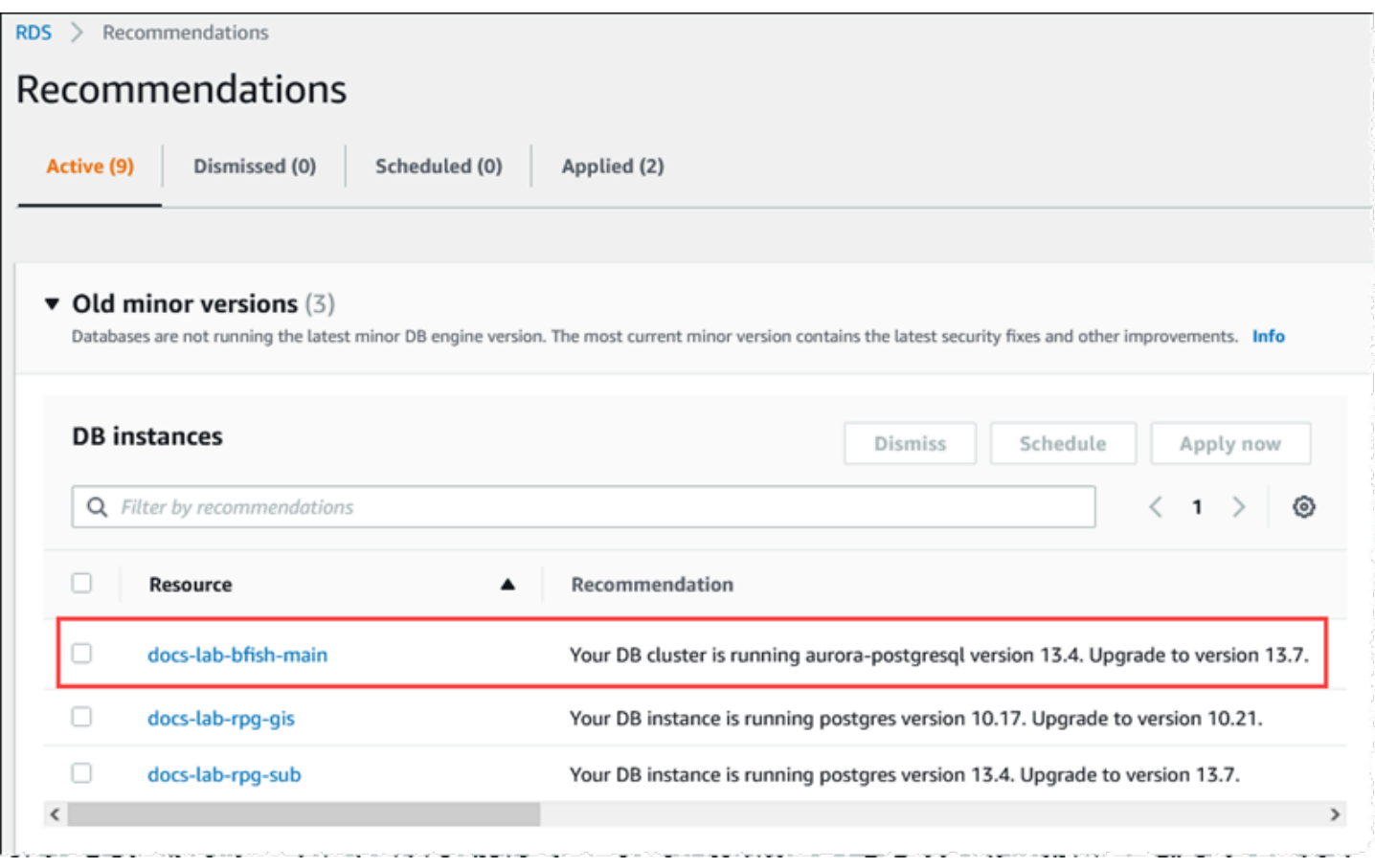

*##* 수준을 포함한 전체 버전 세부 정보를 얻으려면 aurora\_version Aurora PostgreSQL 함 수를 사용하여 Aurora PostgreSQL DB 클러스터를 쿼리할 수 있습니다. 자세한 내용은 [Aurora](#page-2608-0)  [PostgreSQL 함수 참조의](#page-2608-0) [aurora\\_version](#page-2655-0) 섹션을 참조하세요. [사용 중인 Babelfish 버전 식별의](#page-2114-0) [To use](#page-2116-0)  [the PostgreSQL port to query for version information](#page-2116-0) 절차에서 이 함수를 사용하는 예를 찾을 수 있습 니다.

다음 표에는 Aurora PostgreSQL 및 Babelfish 버전과 마이너 버전 업그레이드 절차를 지원할 수 있는 사용 가능한 대상 버전이 나와 있습니다.

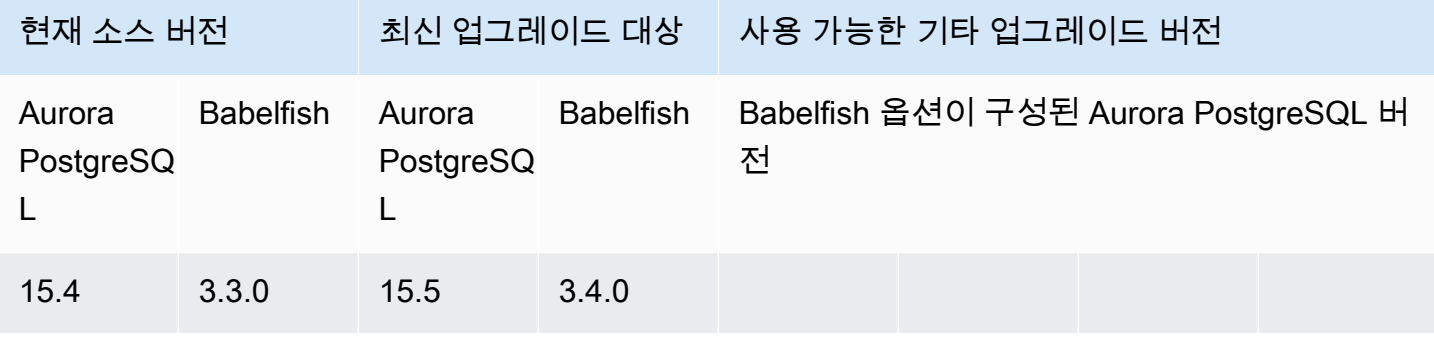

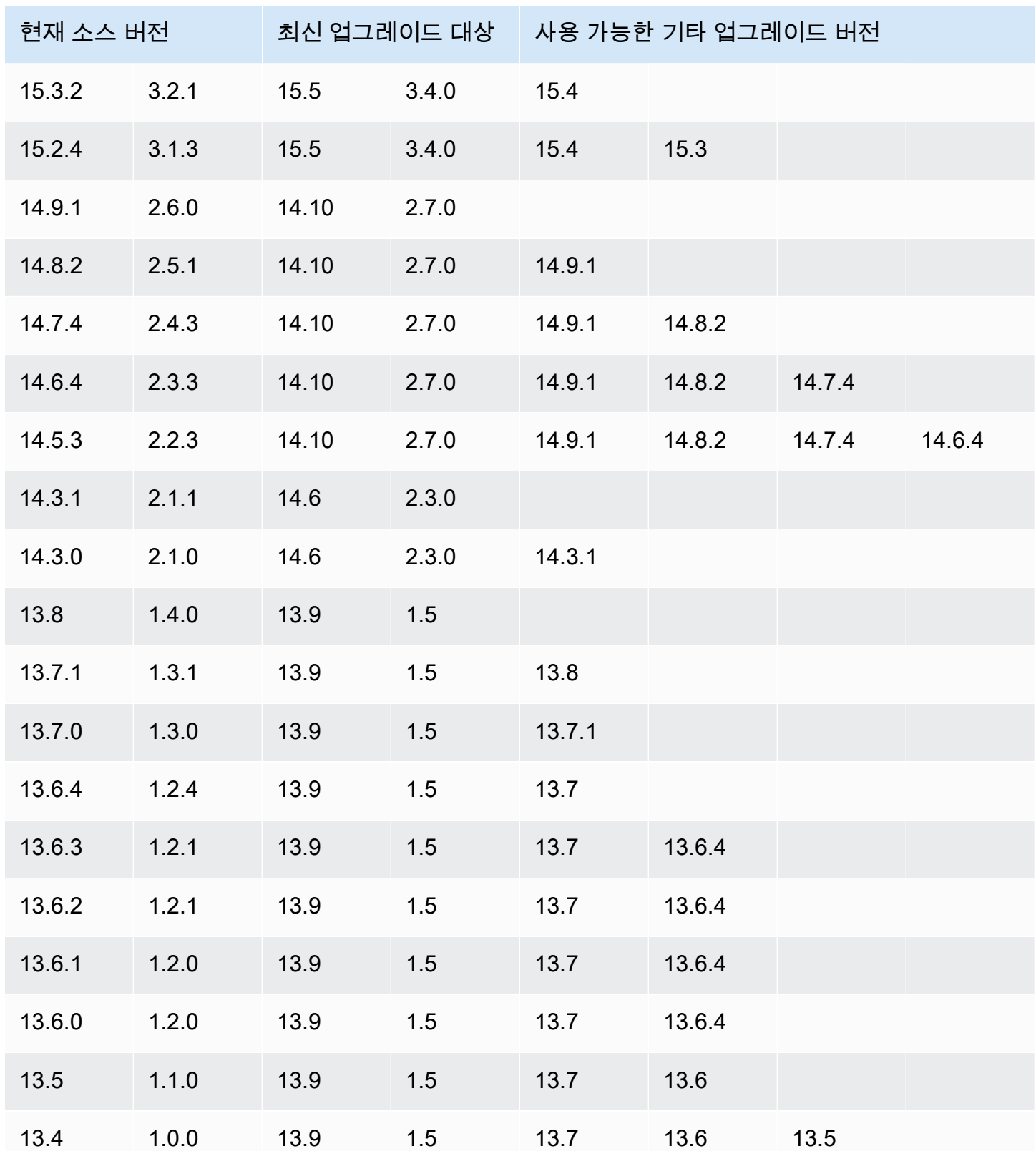

## <span id="page-2121-0"></span>Babelfish를 새 메이저 버전으로 업그레이드

메이저 버전 업그레이드에서는 먼저 Babelfish for Aurora PostgreSQL DB 클러스터를 메이저 버전 업 그레이드를 지원하는 버전으로 업그레이드해야 합니다. 이를 위해서 패치 업데이트 또는 마이너 버전 업그레이드를 DB 클러스터에 적용하세요. 자세한 내용은 [Babelfish를 새 마이너 버전으로 업그레이](#page-2118-0) [드](#page-2118-0)를 참조하세요.

다음 테이블에는 메이저 버전 업그레이드를 지원할 수 있는 Aurora PostgreSQL 버전과 Babelfish 버전 이 나와 있습니다.

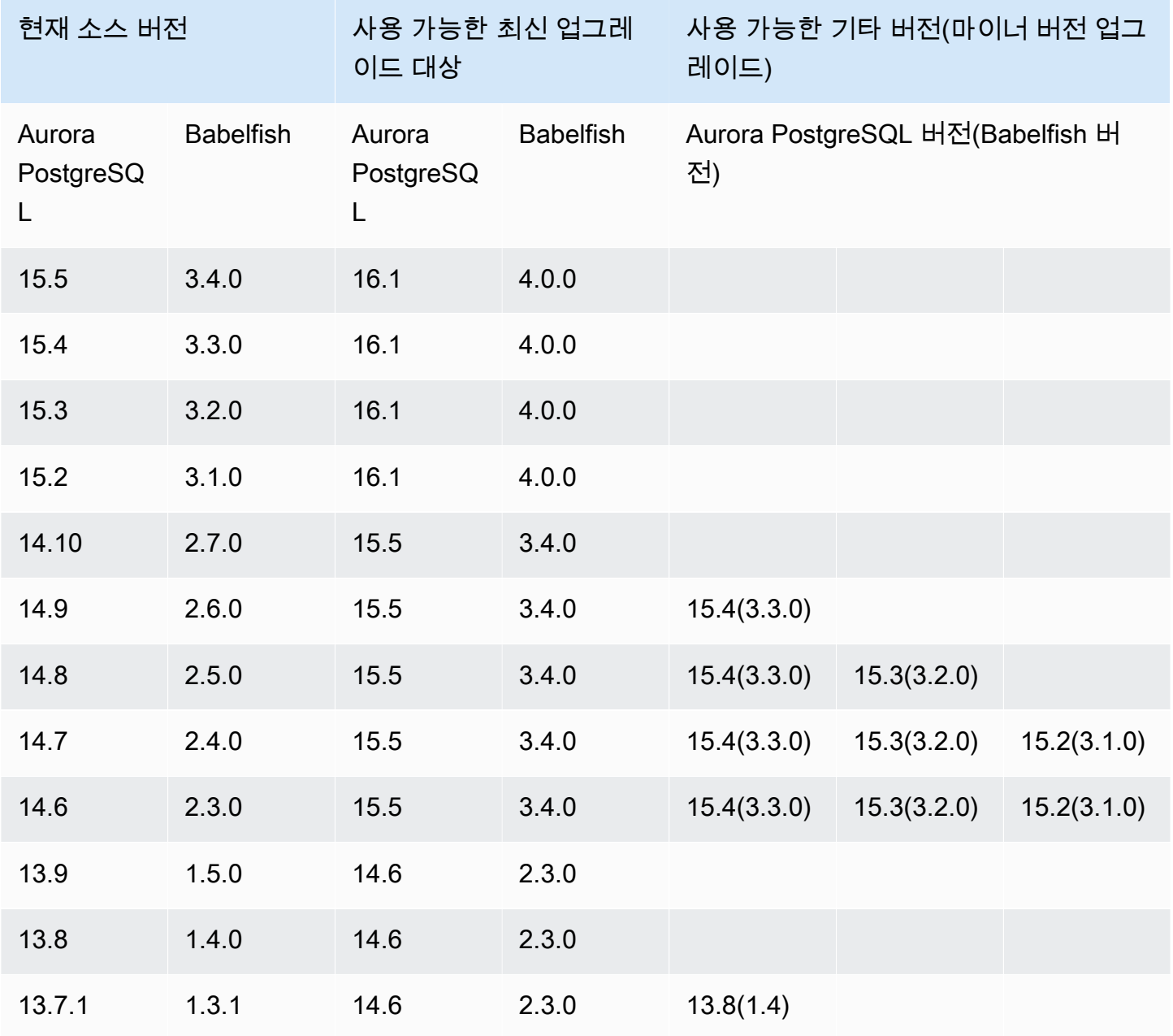

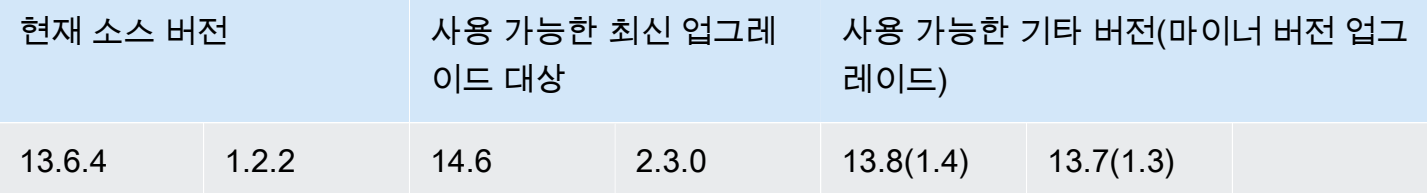

<span id="page-2122-0"></span>Babelfish를 새 메이저 버전으로 업그레이드하기 전

업그레이드하는 과정에서 일시적인 중단이 발생할 수 있습니다. 따라서 유지 관리 기간 동안 또는 사용 량이 많지 않은 기간에 업그레이드를 수행하거나 예약하는 것이 좋습니다.

메이저 버전 업그레이드를 수행하기 전

- 1. [사용 중인 Babelfish 버전 식별에](#page-2114-0) 나와 있는 명령을 사용하여 기존 Aurora PostgreSQL DB 클 러스터의 Babelfish 버전을 식별합니다. Aurora PostgreSQL 버전 및 Babelfish 버전 정보는 PostgreSQL에서 처리하므로 [To use the PostgreSQL port to query for version information](#page-2116-0) 절차에 설명된 단계에 따라 세부 정보를 가져옵니다.
- 2. 사용 중인 버전이 메이저 버전 업그레이드를 지원하는지 확인합니다. 메이저 버전 업그레이드 기 능을 지원하는 버전 목록은 [Babelfish를 새 마이너 버전으로 업그레이드를](#page-2118-0) 참조하여 필요한 사전 업그레이드 작업을 수행하세요.

예를 들어 Babelfish 버전이 Aurora PostgreSQL 13.5 DB 클러스터에서 실행 중이고 Aurora PostgreSQL 15.2로 업그레이드하려는 경우 먼저 모든 마이너 릴리스 및 패치를 적용하여 클러스 터를 Aurora PostgreSQL 14.6 이상 버전으로 업그레이드하세요. 클러스터 버전이 14.6 이상이면 메이저 버전 업그레이드 절차를 계속 진행합니다.

- 3. 현재 Babelfish DB 클러스터의 수동 스냅샷을 백업으로 생성합니다. 백업을 통해 클러스터를 Aurora PostgreSQL 버전, Babelfish 버전으로 복원하고 모든 데이터를 업그레이드 전 상태로 복원 할 수 있습니다. 자세한 내용은 [DB 클러스터 스냅샷 생성](#page-675-0) 섹션을 참조하세요. 이 클러스터를 업그 레이드 전 상태로 복원하려면 기존 사용자 지정 DB 클러스터 파라미터 그룹을 다시 사용할 수 있 도록 유지해야 합니다. 자세한 정보는 [DB 클러스터 스냅샷에서 복원](#page-678-0) 및 [파라미터 그룹 고려 사항](#page-678-1) 섹션을 참조하십시오.
- 4. 대상 Aurora PostgreSQL DB 버전에 대한 사용자 지정 DB 클러스터 파라미터 그룹을 준비합니다. 현재 Babelfish for Aurora PostgreSQL DB 클러스터에서 Babelfish 파라미터 설정을 복제합니다. 모든 Babelfish 파라미터 목록을 보려면 [Babelfish용 DB 클러스터 파라미터 그룹 설정을](#page-1979-0) 참조하세 요. 메이저 버전 업그레이드에서 다음 파라미터에 소스 DB 클러스터와 동일한 설정이 필요합니다. 업그레이드에 성공하려면 모든 설정이 동일해야 합니다.
- rds.babelfish status
- babelfishpg tds.tds default numeric precision
- babelfishpg\_tds.tds\_default\_numeric\_scale
- babelfishpg tsql.database name
- babelfishpg\_tsql.default\_locale
- babelfishpg\_tsql.migration\_mode
- babelfishpg tsql.server collation name

## **A** Warning

새 Aurora PostgreSQL 버전에 대한 사용자 지정 DB 클러스터 파라미터 그룹의 Babelfish 파라미터 설정이 업그레이드 중인 클러스터의 파라미터 값과 일치하지 않으면 ModifyDBCluster 작업이 실패합니다. AWS Management Console 또는 modify-dbcluster AWS CLI 명령에서 나온 출력값에 InvalidParameterCombination 오류 메 시지가 나타납니다.

5. AWS Management Console 또는 AWS CLI에서 사용자 지정 DB 클러스터 파라미터 그룹을 생성 합니다. 업그레이드하려는 Aurora PostgreSQL 버전에 해당하는 Aurora PostgreSQL 패밀리를 선 택합니다.

## **b** Tip

파라미터 그룹은 AWS 리전 수준에서 관리됩니다. AWS CLI로 작업할 때 명령에서 - region을 지정하는 대신 기본 리전으로 구성할 수 있습니다. AWS CLI 사용에 대한 자세 한 내용은 AWS Command Line Interface사용 설명서의 [빠른 설정을](https://docs.aws.amazon.com/cli/latest/userguide/getting-started-quickstart.html) 참조하세요.

### <span id="page-2123-0"></span>메이저 버전 업그레이드 수행

- 1. Aurora PostgreSQL DB 클러스터를 새 메이저 버전으로 업그레이드합니다. 자세한 내용은 [Aurora](#page-2764-0)  [PostgreSQL 엔진을 새로운 메이저 버전으로 업그레이드](#page-2764-0) 섹션을 참조하세요.
- 2. 파라미터 설정을 적용할 수 있도록 클러스터의 라이터 인스턴스를 재부팅합니다.
새 메이저 버전으로 업그레이드한 후

새 Aurora PostgreSQL 버전으로 메이저 버전을 업그레이드한 후 IDENTITY 열이 있는 테이블의 IDENTITY 값은 업그레이드 전 값보다 클 수 있습니다(+32). 따라서 다음 행이 이러한 테이블에 삽입 될 때 생성된 ID 열 값이 +32 숫자로 이동하고 거기에서 시퀀스를 시작합니다. 이 조건은 Babelfish DB 클러스터의 기능에 부정적인 영향을 미치지 않습니다. 하지만 원하는 경우 열의 최대값을 기준으로 시 퀀스 객체를 재설정할 수 있습니다. 그러려면 sqlcmd 또는 다른 SQL Server 클라이언트를 사용하여 Babelfish 작성자 인스턴스의 T-SQL 포트에 연결합니다. 자세한 내용은 [SQL Server 클라이언트 도구](#page-2038-0) [를 사용하여 DB 클러스터에 연결](#page-2038-0) 섹션을 참조하세요.

```
sqlcmd -S bfish-db.cluster-123456789012.aws-region.rds.amazonaws.com,1433 -U 
      sa -P ******** -d dbname
```
연결되면 다음 SQL 명령을 사용하여 연결된 시퀀스 객체를 시드하는 데 사용할 수 있는 문을 생성 합니다. 이 SQL 명령은 단일 데이터베이스 및 다중 데이터베이스 Babelfish 구성 모두에서 작동합니 다. 이러한 두 가지 배포 모델에 대한 자세한 내용은 [단일 데이터베이스 또는 여러 데이터베이스에서](#page-1975-0)  [Babelfish 사용을](#page-1975-0) 참조하세요.

```
DECLARE @schema_prefix NVARCHAR(200) = ''
IF current_setting('babelfishpg_tsql.migration_mode') = 'multi-db' 
    SET @schema_prefix = db_name() + 'SELECT 'SELECT setval(pg_get_serial_sequence(''' + @schema_prefix + 
  schema_name(tables.schema_id) 
     + '.' + tables.name + ''', ''' + columns.name + '''),(select max(' + columns.name + 
  ') 
     FROM ' + schema_name(tables.schema_id) + '.' + tables.name + ')); 
     'FROM sys.tables tables JOIN sys.columns 
     columns ON tables.object_id = columns.object_id 
     WHERE columns.is_identity = 1
GO
```
쿼리는 최대 IDENTITY 값을 재설정하고 간격을 좁히기 위해 실행할 수 있는 일련의 SELECT 문을 생 성합니다. 다음은 Babelfish 클러스터에서 실행되는 샘플 SQL Server 데이터베이스인 Northwind를 사 용할 때 나오는 출력값을 보여줍니다.

```
--------------------------------------------------------
SELECT setval(pg_get_serial_sequence('northwind_dbo.categories', 'categoryid'),(select 
 max(categoryid) 
     FROM dbo.categories));
```

```
SELECT setval(pg_get_serial_sequence('northwind_dbo.orders', 'orderid'),(select 
 max(orderid) 
     FROM dbo.orders)); 
SELECT setval(pg_get_serial_sequence('northwind_dbo.products', 'productid'),(select 
 max(productid) 
     FROM dbo.products)); 
SELECT setval(pg_get_serial_sequence('northwind_dbo.shippers', 'shipperid'),(select 
 max(shipperid) 
     FROM dbo.shippers)); 
SELECT setval(pg_get_serial_sequence('northwind_dbo.suppliers', 'supplierid'),(select 
 max(supplierid) 
     FROM dbo.suppliers)); 
(5 rows affected)
```
명령문을 하나씩 실행하여 시퀀스 값을 재설정합니다.

예: Babelfish DB 클러스터를 메이저 릴리스로 업그레이드

이 예시에서는 Babelfish 버전 1.2.2를 실행하는 Aurora PostgreSQL 13.6.4 DB 클러스터를 Aurora PostgreSQL 14.6으로 업그레이드하는 방법을 설명하는 일련의 AWS CLI 명령을 확인할 수 있습니다. 먼저 Aurora PostgreSQL 14에 사용할 사용자 지정 DB 클러스터 파라미터 그룹을 생성합니다. 다음으 로 Aurora PostgreSQL 버전 13 소스의 파라미터 값과 일치하도록 파라미터 값을 수정합니다. 마지막 으로 소스 클러스터를 수정하여 업그레이드를 수행합니다. 자세한 내용은 [Babelfish용 DB 클러스터 파](#page-1979-0) [라미터 그룹 설정](#page-1979-0) 섹션을 참조하세요. 해당 주제에서는 AWS Management Console에서 업그레이드를 수행하는 방법에 대한 내용도 찾을 수 있습니다.

[create-db-cluster-parameter-group](https://docs.aws.amazon.com/cli/latest/reference/rds/create-db-cluster-parameter-group.html) CLI 명령을 사용하여 새 버전에 사용할 DB 클러스터 파라미터 그룹 을 생성합니다.

Linux, macOS, Unix:

```
aws rds create-db-cluster-parameter-group \ 
     --db-cluster-parameter-group-name docs-lab-babelfish-apg-14 \ 
     --db-parameter-group-family aurora-postgresql14 \ 
     --description 'New custom parameter group for upgrade to new major version' \
```

```
 --region us-west-1
```
이 명령을 실행하면 사용자 지정 DB 클러스터 파라미터 그룹이 AWS 리전에 생성됩니다. 출력은 다음 과 비슷합니다.

```
{ 
     "DBClusterParameterGroup": { 
         "DBClusterParameterGroupName": "docs-lab-babelfish-apg-14", 
         "DBParameterGroupFamily": "aurora-postgresql14", 
         "Description": "New custom parameter group for upgrade to new major version", 
         "DBClusterParameterGroupArn": "arn:aws:rds:us-west-1:111122223333:cluster-
pg:docs-lab-babelfish-apg-14" 
     }
}
```
자세한 내용은 [DB 클러스터 파라미터 그룹 만들기](#page-346-0) 섹션을 참조하세요.

[modify-db-cluster-parameter-group](https://docs.aws.amazon.com/cli/latest/reference/rds/modify-db-cluster-parameter-group.html) CLI 명령을 사용하여 소스 클러스터와 일치하도록 설정을 수정합 니다.

Windows의 경우:

```
aws rds modify-db-cluster-parameter-group --db-cluster-parameter-group-name docs-lab-
babelfish-apg-14 ^ 
   --parameters 
  "ParameterName=rds.babelfish_status,ParameterValue=on,ApplyMethod=pending-reboot" ^ 
  "ParameterName=babelfishpg_tds.tds_default_numeric_precision,ParameterValue=38,ApplyMethod=pending-
reboot" ^ 
  "ParameterName=babelfishpg_tds.tds_default_numeric_scale,ParameterValue=8,ApplyMethod=pending-
reboot" ^ 
  "ParameterName=babelfishpg_tsql.database_name,ParameterValue=babelfish_db,ApplyMethod=pending-
reboot" ^ 
  "ParameterName=babelfishpg_tsql.default_locale,ParameterValue=en-
US,ApplyMethod=pending-reboot" ^ 
  "ParameterName=babelfishpg_tsql.migration_mode,ParameterValue=single-
db,ApplyMethod=pending-reboot" ^ 
 "ParameterName=babelfishpg_tsql.server_collation_name,ParameterValue=sql_latin1_general_cp1_ci
reboot"
```
응답은 다음과 비슷합니다.

#### {

}

"DBClusterParameterGroupName": "docs-lab-babelfish-apg-14"

[modify-db-cluster](https://docs.aws.amazon.com/cli/latest/reference/rds/modify-db-cluster.html) CLI 명령을 사용하여 새 버전과 새 사용자 지정 DB 클러스터 파라미터 그룹을 사용 하도록 클러스터를 수정합니다. 다음 샘플과 같이 --allow-major-version-upgrade 인수도 지정 합니다.

```
aws rds modify-db-cluster \
--db-cluster-identifier docs-lab-bfish-apg-14 \
--engine-version 14.6 \
--db-cluster-parameter-group-name docs-lab-babelfish-apg-14 \
--allow-major-version-upgrade \
--region us-west-1 \setminus--apply-immediately
```
파라미터 설정을 적용할 수 있도록 [reboot-db-instance](https://docs.aws.amazon.com/cli/latest/reference/rds/reboot-db-instance.html) CLI 명령을 사용하여 클러스터의 라이터 인스턴 스를 재부팅합니다.

```
aws rds reboot-db-instance \
--db-instance-identifier docs-lab-bfish-apg-14-instance-1\
--region us-west-1
```
## Babelfish 제품 버전 파라미터 사용

babelfishpg\_tds.product\_version이라는 새로운 Grand Unified Configuration(GUC) 파라미터 가 Babelfish 2.4.0 및 3.1.0 버전에서 도입되었습니다. 이 파라미터를 사용하면 SQL Server 제품 버전 번호를 Babelfish의 출력으로 설정할 수 있습니다.

이 파라미터는 4부분으로 구성된 버전 ID 문자열이며, 각 부분은 "."로 구분해야 합니다.

구문

*Major.Minor.Build.Revision*

- 메이저 버전: 11에서 16 사이의 숫자.
- 메이저 버전: 0에서 255 사이의 숫자.
- 빌드 버전: 0에서 65535 사이의 숫자.

• 개정: 0 및 양수.

Babelfish 제품 버전 파라미터 구성

클러스터 파라미터 그룹을 사용하여 콘솔에서 babelfishpg\_tds.product\_version 파라미터를 설정해야 합니다. DB 클러스터 파라미터를 수정하는 방법에 대한 자세한 내용은 [DB 클러스터 파라미터 그룹의](https://docs.aws.amazon.com/AmazonRDS/latest/UserGuide/USER_WorkingWithDBClusterParamGroups.html#USER_WorkingWithParamGroups.ModifyingCluster)  [파라미터 수정](https://docs.aws.amazon.com/AmazonRDS/latest/UserGuide/USER_WorkingWithDBClusterParamGroups.html#USER_WorkingWithParamGroups.ModifyingCluster)을 참조하세요.

제품 버전 파라미터를 잘못된 값으로 설정하면 변경 사항이 적용되지 않습니다. 콘솔에 새 값이 표시되 더라도 파라미터는 이전 값을 유지합니다. 오류 메시지의 자세한 내용을 보려면 엔진 로그 파일을 확인 하세요.

Linux, macOS, Unix:

```
aws rds modify-db-cluster-parameter-group \
--db-cluster-parameter-group-name mydbparametergroup \
--parameters 
  "ParameterName=babelfishpg_tds.product_version,ParameterValue=15.2.4000.1,ApplyMethod=immediate"
```
Windows의 경우:

```
aws rds modify-db-cluster-parameter-group ^
--db-cluster-parameter-group-name mydbparametergroup ^
--parameters 
  "ParameterName=babelfishpg_tds.product_version,ParameterValue=15.2.4000.1,ApplyMethod=immediate"
```
#### 영향을 받는 쿼리 및 파라미터

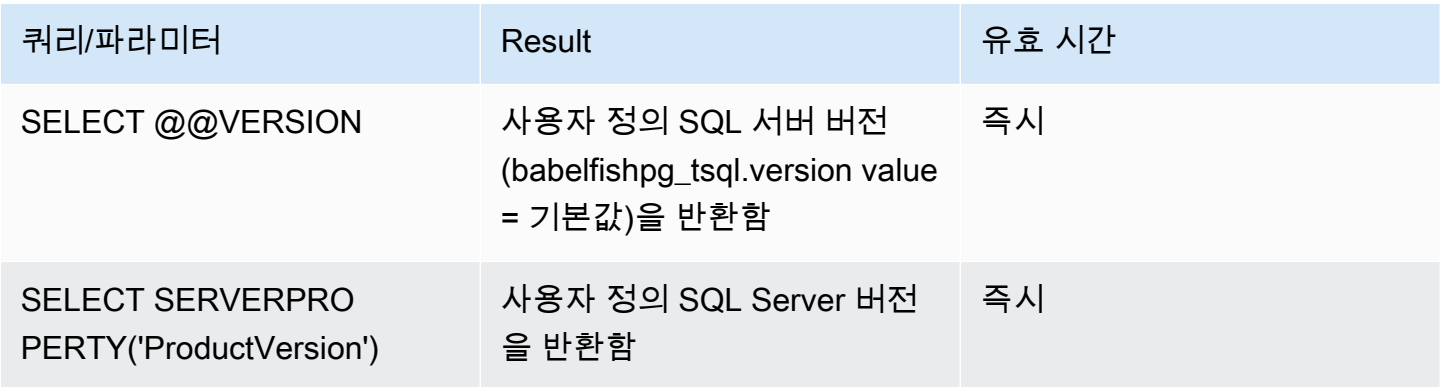

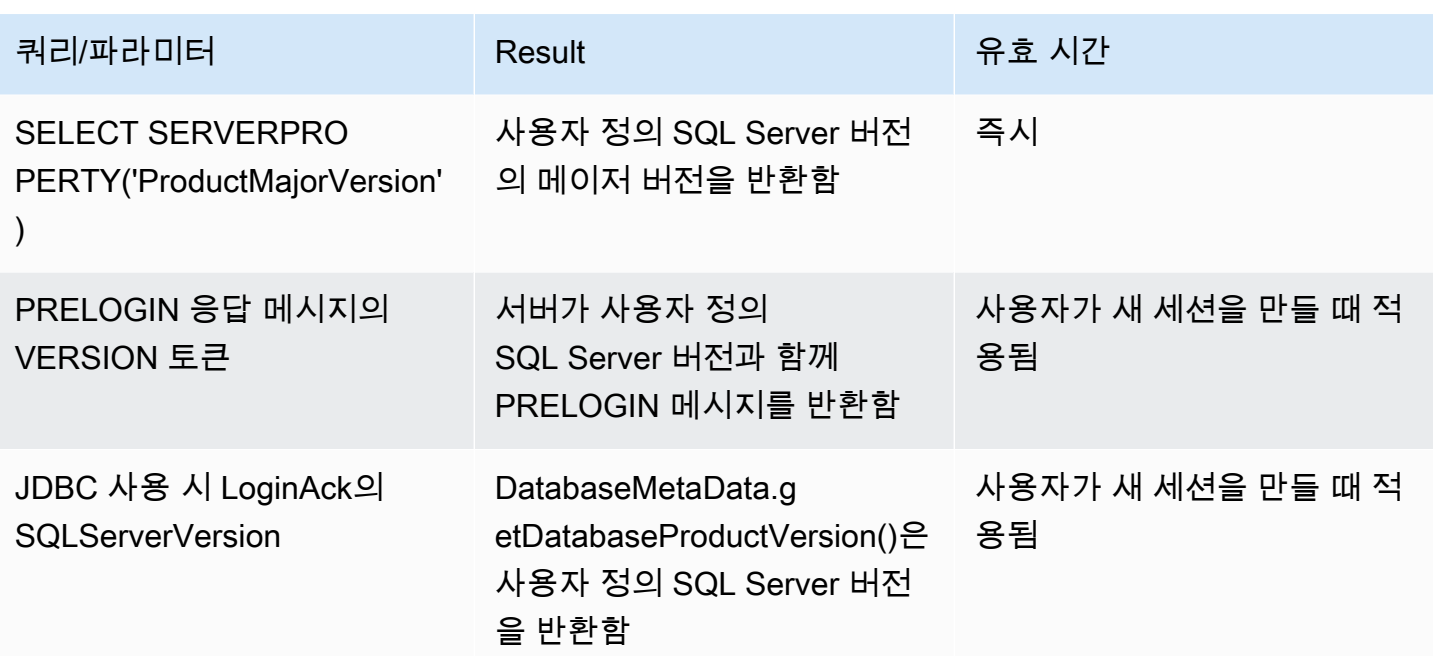

babelfishpg\_tsql.version 파라미터가 있는 인터페이스

babelfishpg\_tsql.version 및 babelfishpg\_tds.product\_version 파라미터를 사용하여 @@VERSION의 출력을 설정할 수 있습니다. 다음 예시는 이 두 가지 파라미터가 어떤 방식으로 상호 작용하는지 보여 줍니다.

- babelfishpg\_tsql.version 파라미터가 '기본값'이고 babelfishpg\_tds.product\_version이 15.0.2000.8인 경우.
	- @@version의 출력 15.0.2000.8.
- babelfishpg\_tsql.version 파라미터가 13.0.2000.8로 설정되어 있고 babelfishpg\_tds.product\_version 파라미터가 15.0.2000.8로 설정된 경우.
	- @@version의 출력 13.0.2000.8.

# Babelfish for Aurora PostgreSQL 참조

### 주제

- [Babelfish에서 지원되지 않는 기능](#page-2130-0)
- [버전별 Babelfish에서 지원되는 기능](#page-2142-0)
- [Babelfish for Aurora PostgreSQL 프로시저 참조](#page-2185-0)

<span id="page-2130-0"></span>Babelfish에서 지원되지 않는 기능

다음 표와 목록에서 현재 Babelfish에서 지원되지 않는 기능을 확인할 수 있습니다. Babelfish의 업데 이트는 Aurora PostgreSQL 버전에 포함되어 있습니다. 자세한 내용은 [Aurora PostgreSQL 릴리스 정](https://docs.aws.amazon.com/AmazonRDS/latest/AuroraPostgreSQLReleaseNotes/Welcome.html) [보](https://docs.aws.amazon.com/AmazonRDS/latest/AuroraPostgreSQLReleaseNotes/Welcome.html)를 참조하세요.

#### 주제

- [현재 지원되지 않는 기능](#page-2130-1)
- [지원되지 않는 설정](#page-2134-0)
- [지원되지 않는 명령](#page-2135-0)
- [지원되지 않는 열 이름 또는 속성](#page-2135-1)
- [지원되지 않는 데이터 형식](#page-2135-2)
- [지원되지 않는 객체 유형](#page-2136-0)
- [지원되지 않는 함수](#page-2136-1)
- [지원되지 않는 구문](#page-2138-0)

### <span id="page-2130-1"></span>현재 지원되지 않는 기능

이 표에서는 현재 지원되지 않는 특정 기능에 대한 정보를 확인할 수 있습니다.

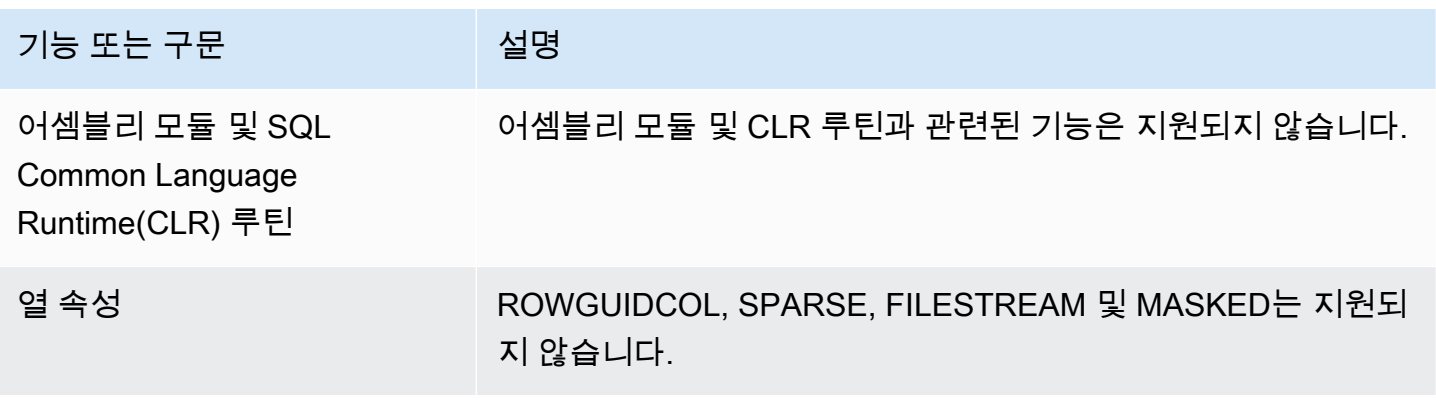

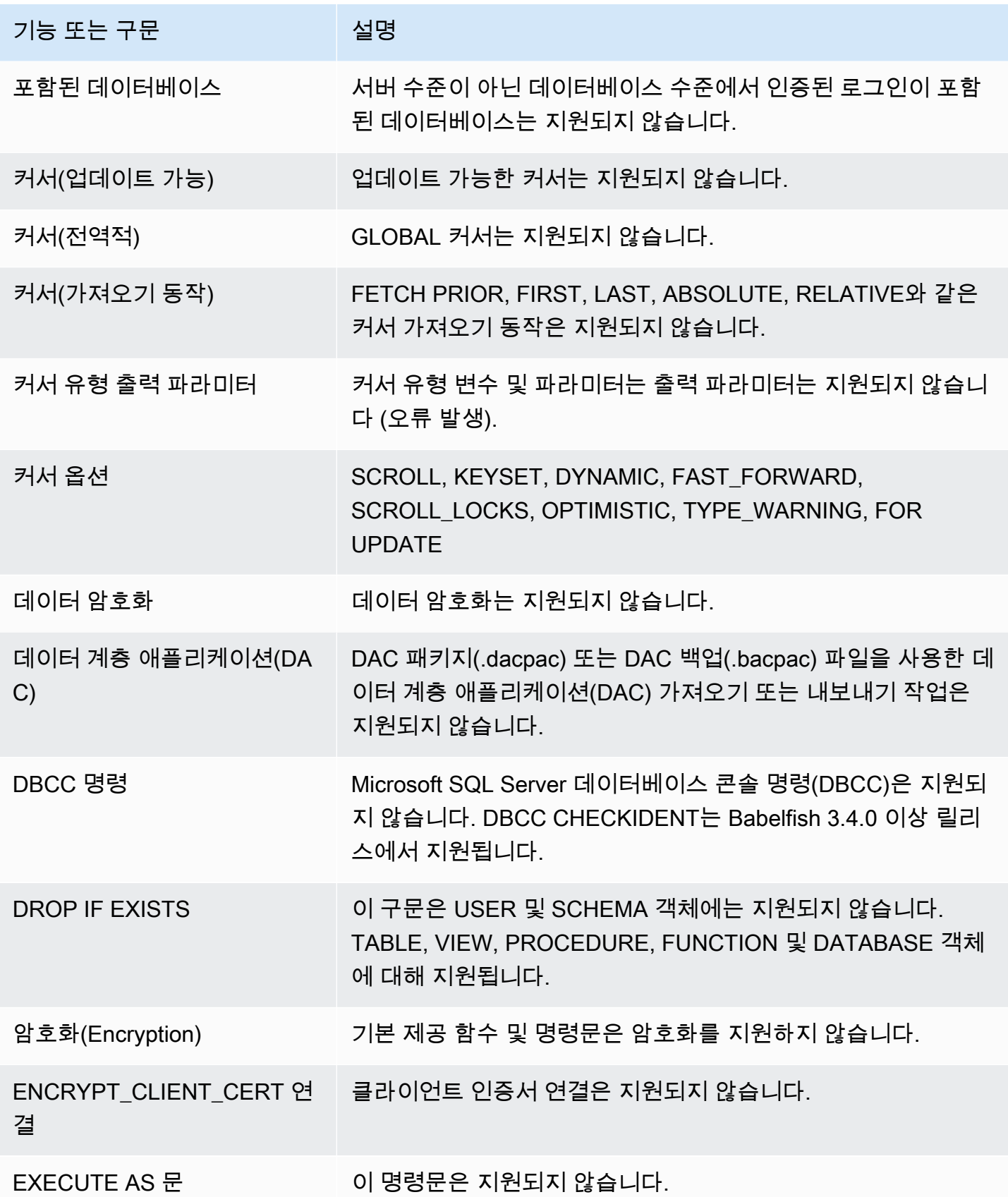

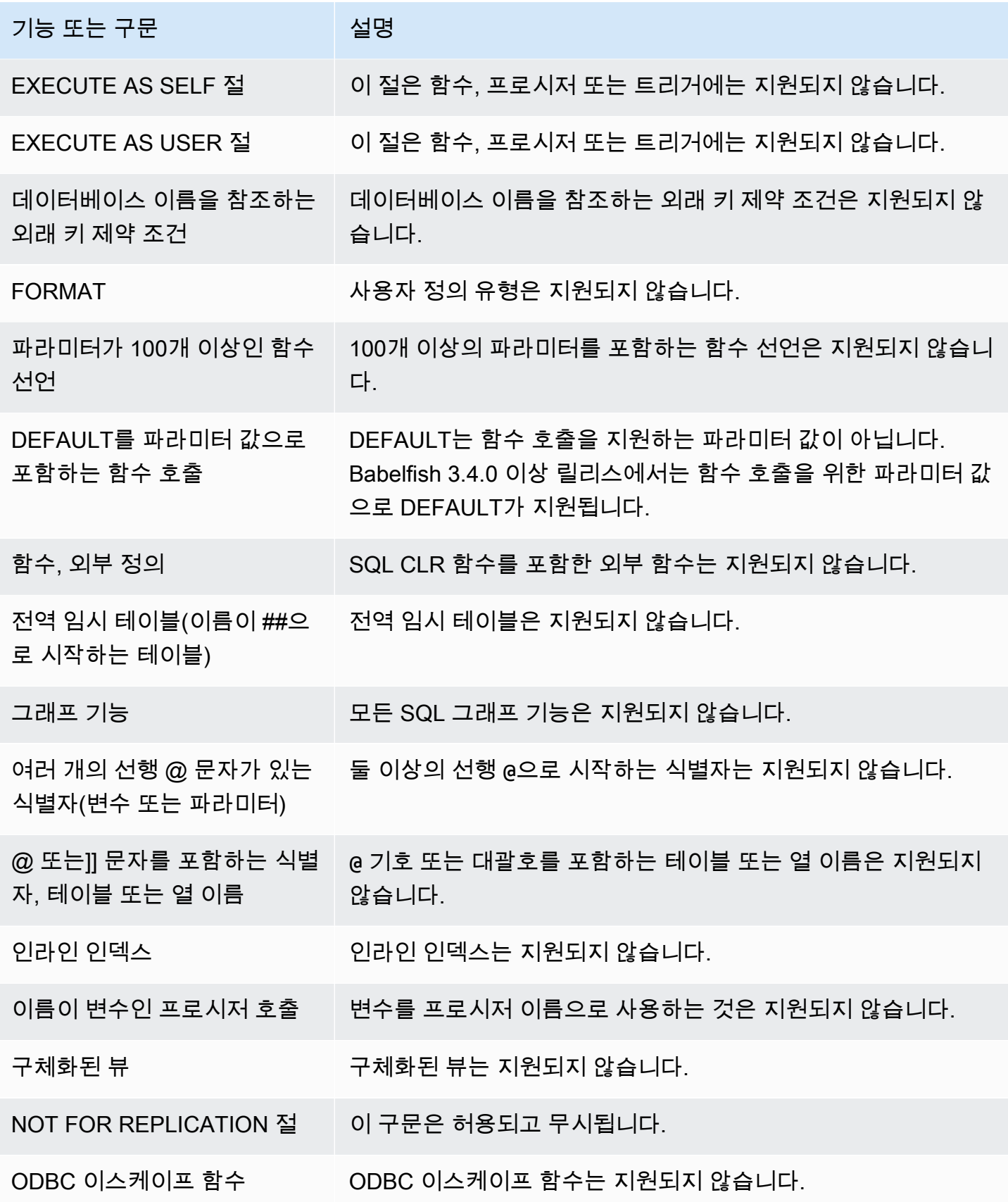

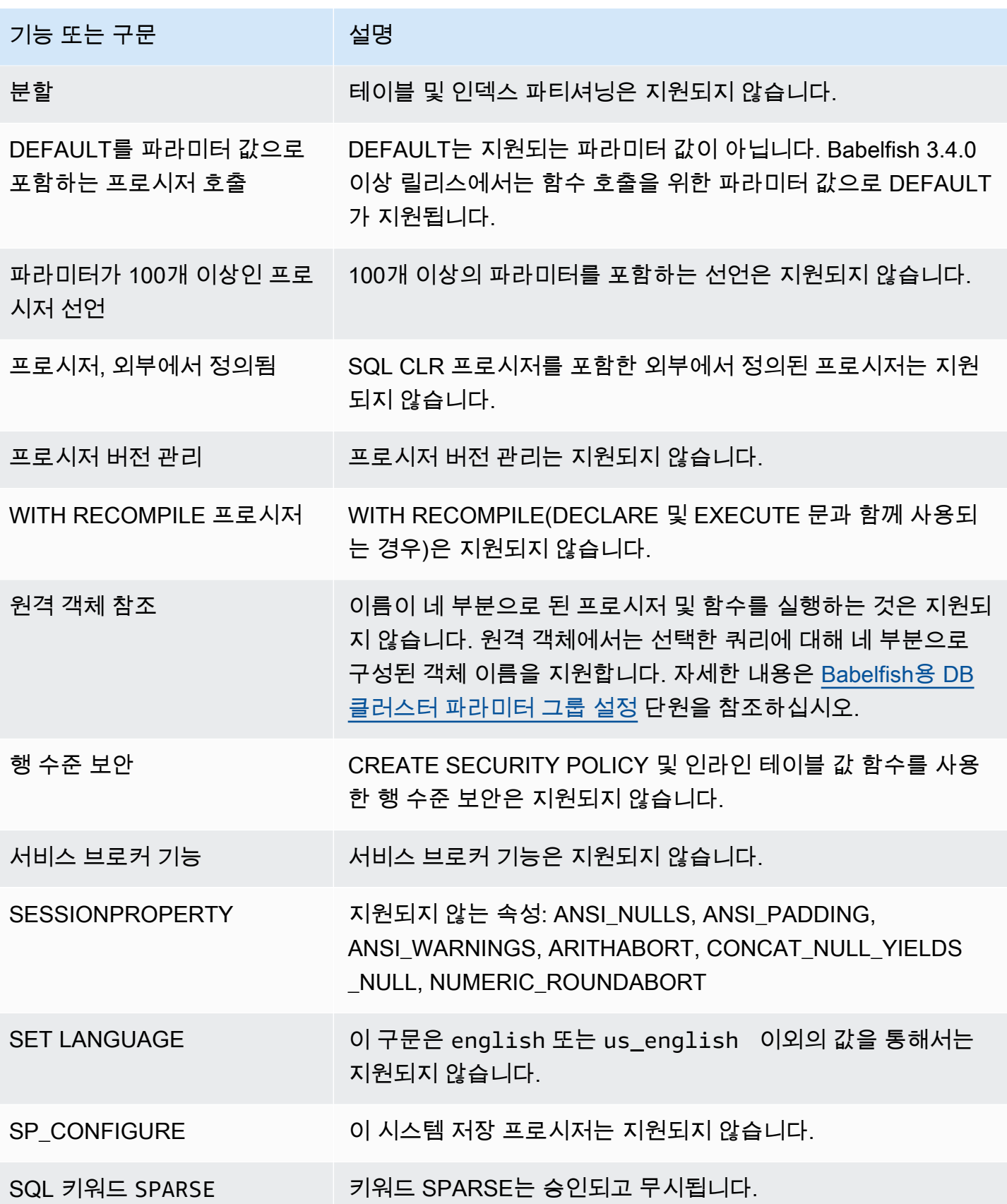

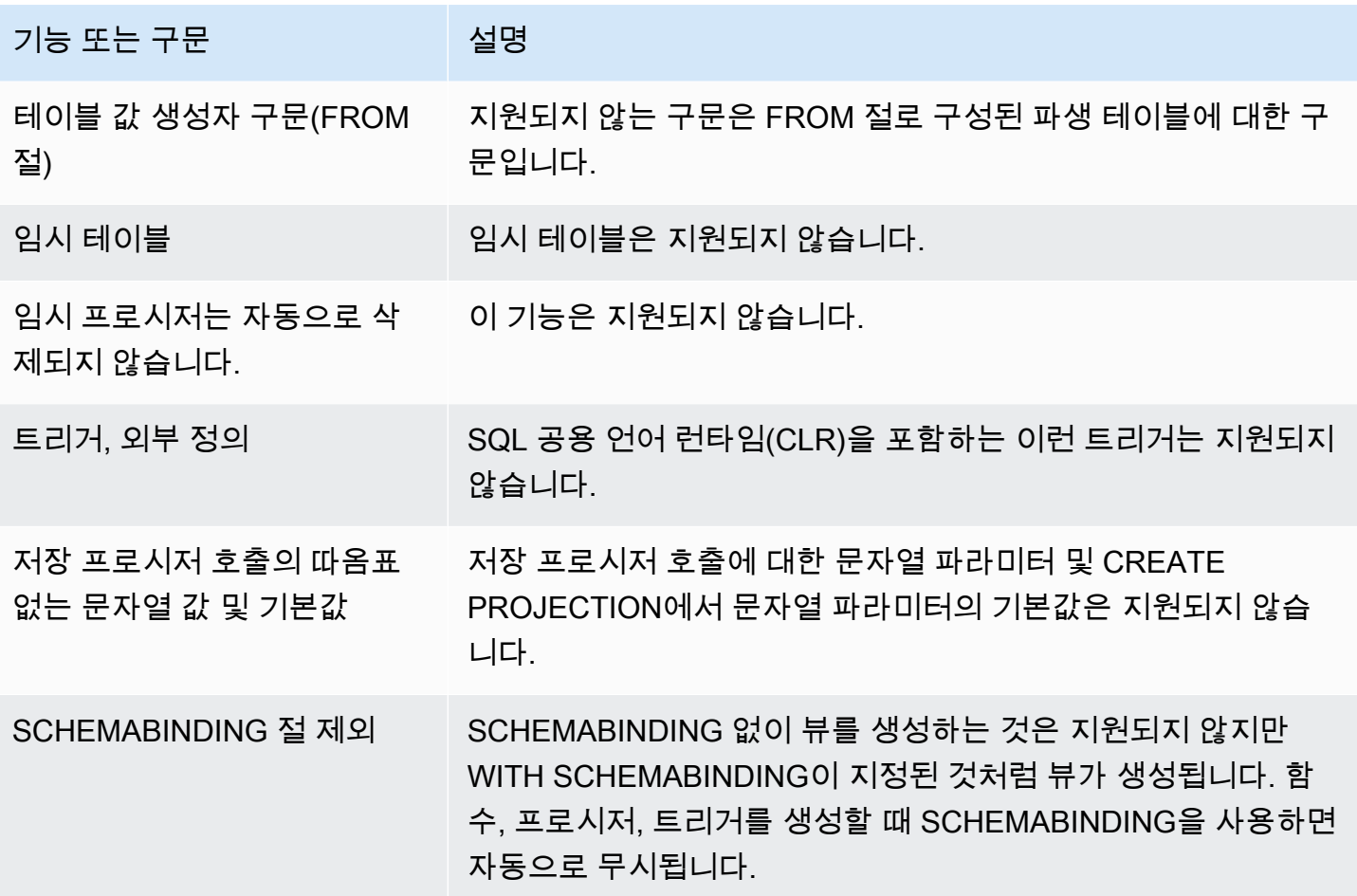

<span id="page-2134-0"></span>지원되지 않는 설정

다음 설정은 지원됩니다.

- SET ANSI\_NULL\_DFLT\_OFF ON
- SET ANSI\_NULL\_DFLT\_ON OFF
- SET ANSI\_PADDING OFF
- SET ANSI\_WARNINGS OFF
- SET ARITHABORT OFF
- SET ARITHIGNORE ON
- SET CURSOR\_CLOSE\_ON\_COMMIT ON
- SET NUMERIC\_ROUNDABORT ON
- SET PARSEONLY ON(명령이 예상대로 작동하지 않을 경우)

• SET FMTONLY ON(명령이 예상대로 작동하지 않습니다. 다른 문이 아닌 SELECT 문의 실행만 억 제합니다.)

<span id="page-2135-0"></span>지원되지 않는 명령

다음 명령에 대한 특정 기능은 지원되지 않습니다.

- ADD SIGNATURE
- ALTER DATABASE, ALTER DATABASE SET
- 데이터베이스/로그 백업/복원
- BACPAC 및 DACPAC 파일 복원
- CREATE, ALTER, DROP AUTHORIZATION. ALTER AUTHORIZATION은 데이터베이스 객체에 대 해 지원됩니다.
- CREATE, ALTER, DROP AVAILABILITY GROUP
- CREATE, ALTER, DROP BROKER PRIORITY
- CREATE, ALTER, DROP COLUMN ENCRYPTION KEY
- CREATE, ALTER, DROP DATABASE ENCRYPTION KEY
- CREATE, ALTER, DROP, BACKUP CERTIFICATE
- CREATE AGGREGATE
- CREATE CONTRACT
- CHECKPOINT

<span id="page-2135-1"></span>지원되지 않는 열 이름 또는 속성

다음 열 이름은 지원되지 않습니다.

- \$IDENTITY
- \$ROWGUID
- IDENTITYCOL

<span id="page-2135-2"></span>지원되지 않는 데이터 형식

다음 데이터 형식은 지원됩니다.

- 지리 공간(GEOGRAPHY 및 GEOMETRY)
- HIERARCHYID

<span id="page-2136-0"></span>지원되지 않는 객체 유형

다음 객체 유형은 지원되지 않습니다.

- COLUMN MASTER KEY
- CREATE, ALTER EXTERNAL DATA SOURCE
- CREATE, ALTER, DROP DATABASE AUDIT SPECIFICATION
- CREATE, ALTER, DROP EXTERNAL LIBRARY
- CREATE, ALTER, DROP SERVER AUDIT
- CREATE, ALTER, DROP SERVER AUDIT SPECIFICATION
- CREATE, ALTER, DROP, OPEN/CLOSE SYMMETRIC KEY
- CREATE, DROP DEFAULT
- CREDENTIAL
- CRYPTOGRAPHIC PROVIDER
- DIAGNOSTIC SESSION
- 인덱싱된 뷰
- SERVICE MASTER KEY
- SYNONYM

<span id="page-2136-1"></span>지원되지 않는 함수

다음 내장 함수는 지원되지 않습니다.

집계 함수

- APPROX\_COUNT\_DISTINCT
- CHECKSUM\_AGG
- GROUPING\_ID
- WITHIN GROUP 절을 사용하는 STRING\_AGG

#### 암호화 함수

- CERTENCODED 함수
- CERTID 함수
- CERTPROPERTY 함수

#### 메타데이터 함수

- COLUMNPROPERTY
- TYPEPROPERTY
- SERVERPROPERTY 함수 다음 속성은 지원되지 않습니다.
	- BuildClrVersion
	- ComparisonStyle
	- ComputerNamePhysicalNetBIOS
	- HadrManagerStatus
	- InstanceDefaultDataPath
	- InstanceDefaultLogPath
	- IsClustered
	- IsHadrEnabled
	- LCID
	- NumLicenses
	- ProcessID
	- ProductBuild
	- ProductBuildType
	- ProductUpdateReference
	- ResourceLastUpdateDateTime
	- ResourceVersion
	- ServerName
	- SqlCharSet
	- SqlCharSetName
	- SqlSortOrder

• SqlSortOrderName and a state of the state of the state of the state of the state of the state of the state of the state of the state of the state of the state of the state of the state of the state of the state of the st

- FilestreamShareName
- FilestreamConfiguredLevel
- FilestreamEffectiveLevel

보안 함수

- CERTPRIVATEKEY
- LOGINPROPERTY

명령문, 연산자, 기타 함수

- EVENTDATA 기능
- GET TRANSMISSION STATUS
- OPENXML

<span id="page-2138-0"></span>지원되지 않는 구문

다음 구문은 지원되지 않습니다.

- ALTER DATABASE
- ALTER DATABASE SCOPED CONFIGURATION
- ALTER DATABASE SCOPED CREDENTIAL
- ALTER DATABASE SET HADR
- ALTER FUNCTION
- ALTER INDEX
- ALTER PROCEDURE statement
- ALTER SCHEMA
- ALTER SERVER CONFIGURATION
- ALTER SERVICE, BACKUP/RESTORE SERVICE MASTER KEY 절
- ALTER VIEW
- BEGIN CONVERSATION TIMER
- BEGIN DISTRIBUTED TRANSACTION
- BEGIN DIALOG CONVERSATION
- BULK INSERT
- CREATE COLUMNSTORE INDEX
- CREATE EXTERNAL FILE FORMAT
- CREATE EXTERNAL TABLE
- CREATE, ALTER, DROP APPLICATION ROLE
- CREATE, ALTER, DROP ASSEMBLY
- CREATE, ALTER, DROP ASYMMETRIC KEY
- CREATE, ALTER, DROP CREDENTIAL
- CREATE, ALTER, DROP CRYPTOGRAPHIC PROVIDER
- CREATE, ALTER, DROP ENDPOINT
- CREATE, ALTER, DROP EVENT SESSION
- CREATE, ALTER, DROP EXTERNAL LANGUAGE
- CREATE, ALTER, DROP EXTERNAL RESOURCE POOL
- CREATE, ALTER, DROP FULLTEXT CATALOG
- CREATE, ALTER, DROP FULLTEXT INDEX
- CREATE, ALTER, DROP FULLTEXT STOPLIST
- CREATE, ALTER, DROP MESSAGE TYPE
- CREATE, ALTER, DROP, OPEN/CLOSE, BACKUP/RESTORE MASTER KEY
- CREATE, ALTER, DROP PARTITION FUNCTION
- CREATE, ALTER, DROP PARTITION SCHEME
- CREATE, ALTER, DROP QUEUE
- CREATE, ALTER, DROP RESOURCE GOVERNOR
- CREATE, ALTER, DROP RESOURCE POOL
- CREATE, ALTER, DROP ROUTE
- CREATE, ALTER, DROP SEARCH PROPERTY LIST
- CREATE, ALTER, DROP SECURITY POLICY
- CREATE, ALTER, DROP SELECTIVE XML INDEX clause
- CREATE, ALTER, DROP SERVICE
- CREATE, ALTER, DROP SPATIAL INDEX
- CREATE, ALTER, DROP TYPE
- CREATE, ALTER, DROP XML INDEX
- CREATE, ALTER, DROP XML SCHEMA COLLECTION
- CREATE/DROP RULE
- CREATE, DROP WORKLOAD CLASSIFIER
- CREATE, ALTER, DROP WORKLOAD GROUP
- ALTER TRIGGER
- CREATE TABLE... GRANT 절
- CREATE TABLE... IDENTY 절
- CREATE USER 이 구문은 지원되지 않습니다. PostgreSQL 문 CREATE USER는 SQL Server CREATE USER 구문과 동일한 사용자를 만들지 않습니다. 자세한 내용은 [Babelfish에서의 T-SQL](#page-2052-0) [차이점](#page-2052-0) 단원을 참조하십시오.
- DENY
- END, MOVE CONVERSATION
- EXECUTE with AS LOGIN or AT option
- GET CONVERSATION GROUP
- GROUP BY ALL clause
- GROUP BY CUBE clause
- GROUP BY ROLLUP clause
- INSERT... DEFAULT VALUES
- MERGE
- READTEXT
- REVERT
- SELECT PIVOT(뷰 정의, 공통 테이블 표현식 또는 조인에 사용되는 경우를 제외하고 3.4.0 이상 릴 리스부터 지원)/UNPIVOT
- SELECT TOP x PERCENT WHERE x <> 100
- SELECT TOP... WITH TIES
- SELECT... FOR BROWSE
- SELECT... FOR XML AUTO
- SELECT... FOR XML EXPLICIT
- SEND
- SET DATEFORMAT
- SET DEADLOCK\_PRIORITY
- SET FMTONLY
- SET FORCEPLAN
- SET NUMERIC\_ROUNDABORT ON
- SET OFFSETS
- SET REMOTE\_PROC\_TRANSACTIONS
- SET SHOWPLAN\_TEXT
- SET SHOWPLAN\_XML
- SET STATISTICS
- SET STATISTICS PROFILE
- SET STATISTICS TIME
- SET STATISTICS XML
- SHUTDOWN statement
- UPDATE STATISTICS
- UPDATETEXT
- Using EXECUTE to call a SQL function
- VIEW... CHECK OPTION clause
- VIEW... VIEW\_METADATA clause
- WAITFOR DELAY
- WAITFOR TIME
- WAITFOR, RECEIVE
- WITH XMLNAMESPACES construct
- WRITETEXT
- XPATH expressions

# <span id="page-2142-0"></span>버전별 Babelfish에서 지원되는 기능

다음 표에서는 다양한 Babelfish 버전에서 지원되는 T-SQL 기능을 확인할 수 있습니다. 지원되지 않는 기능 목록은 [Babelfish에서 지원되지 않는 기능](#page-2130-0) 단원을 참조하세요. 다양한 Babelfish 릴리스에 대한 내 용은 [Aurora PostgreSQL 릴리스 정보를](https://docs.aws.amazon.com/AmazonRDS/latest/AuroraPostgreSQLReleaseNotes/Welcome.html) 참조하세요.

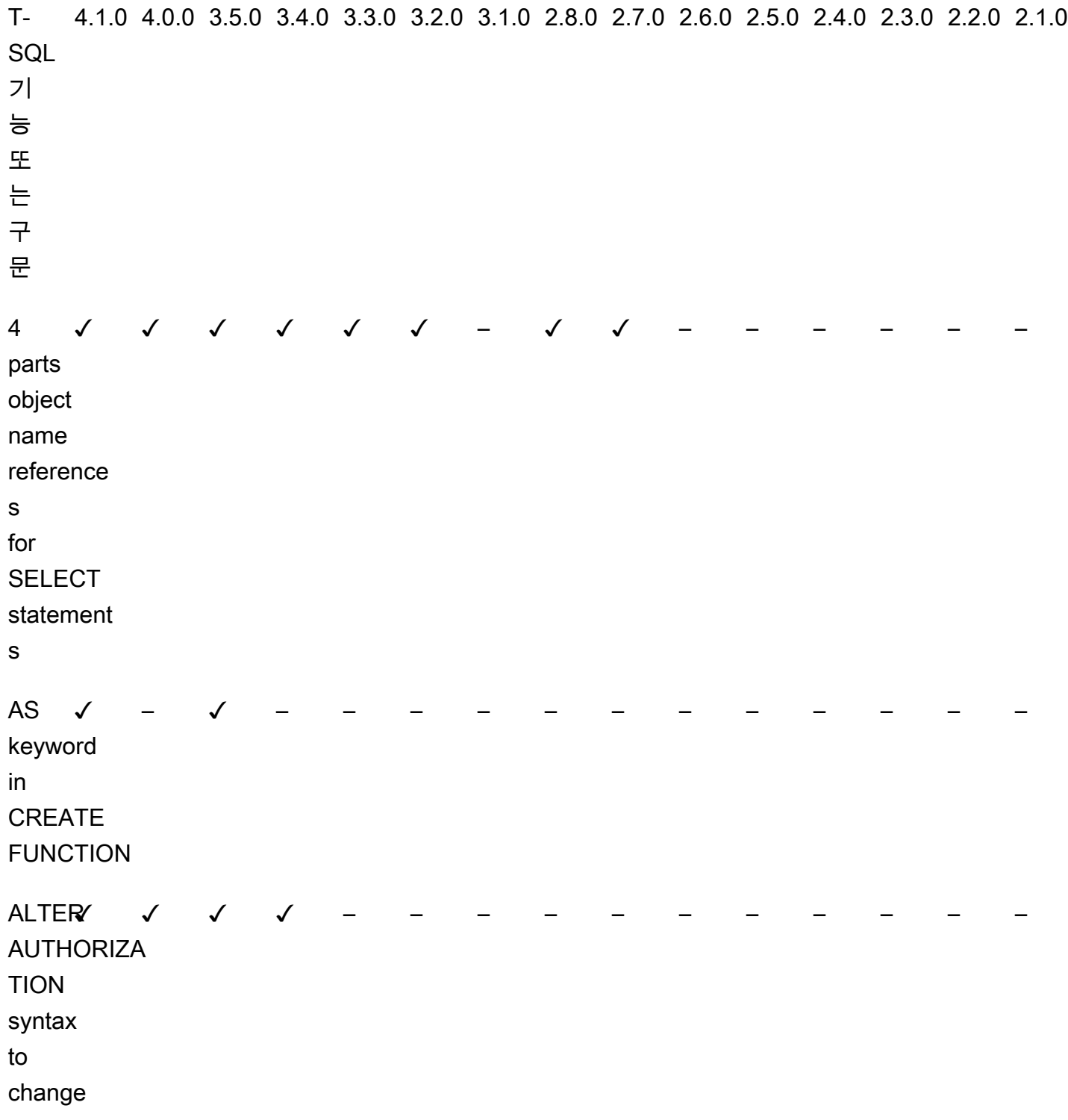

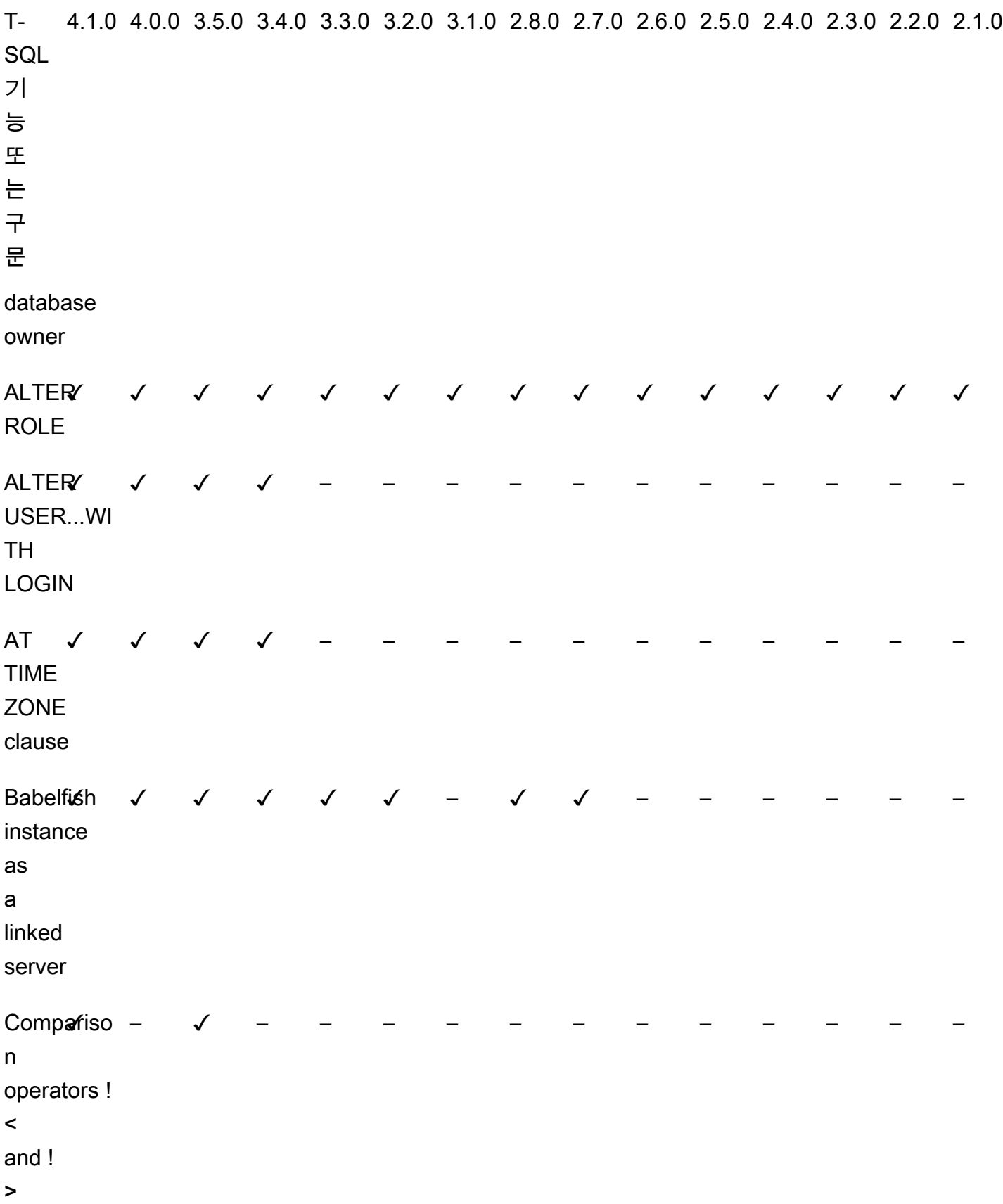

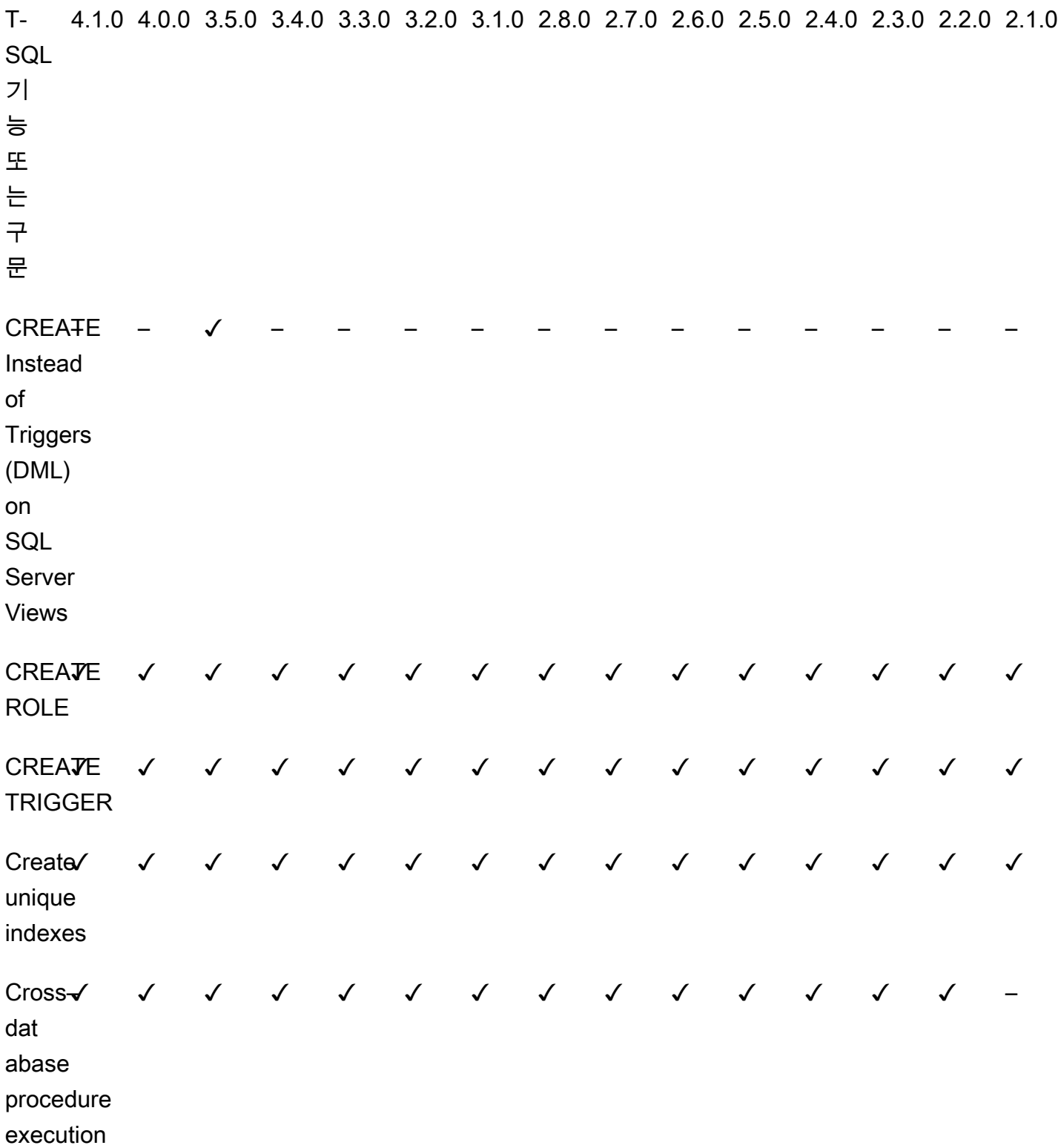

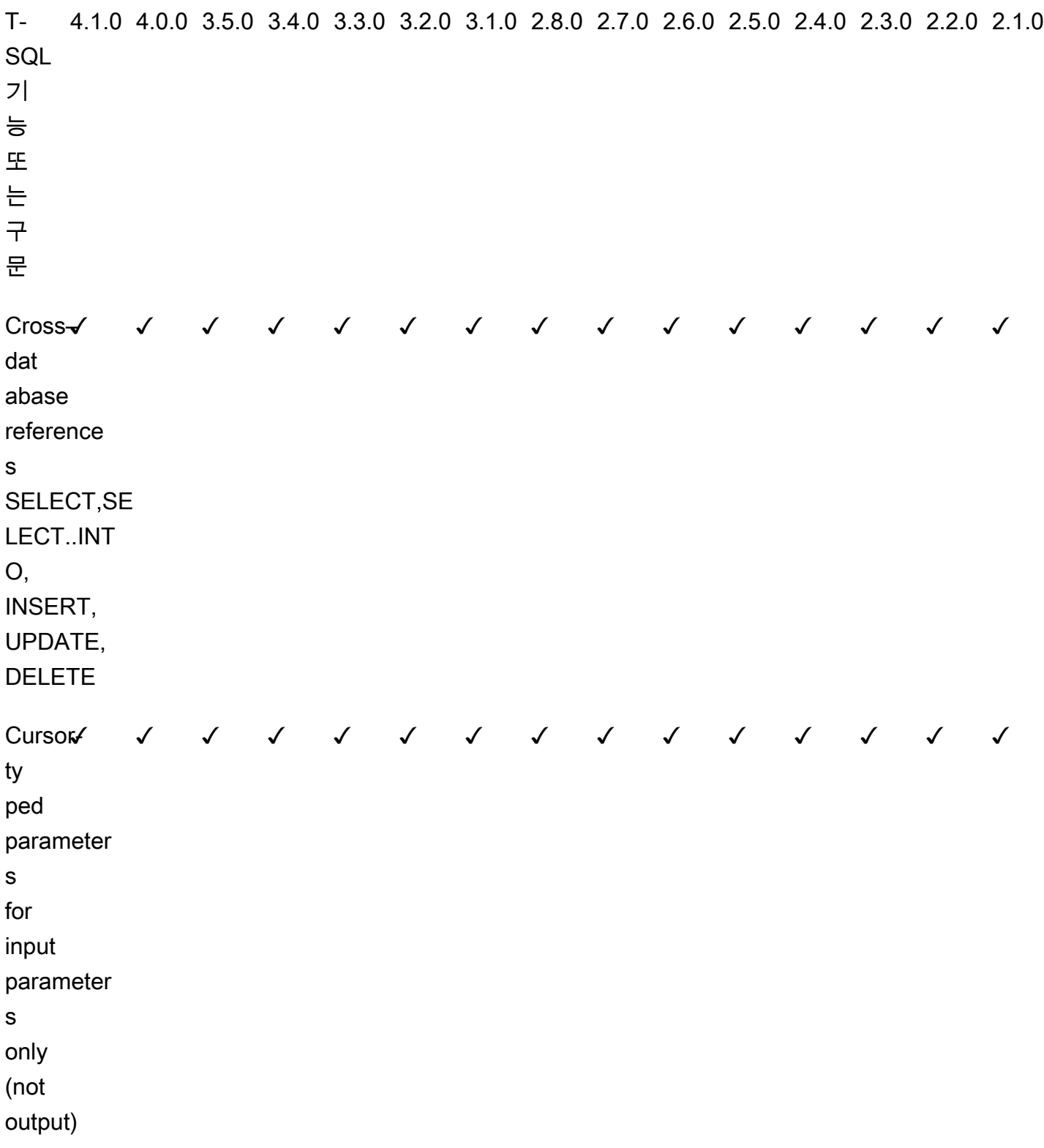

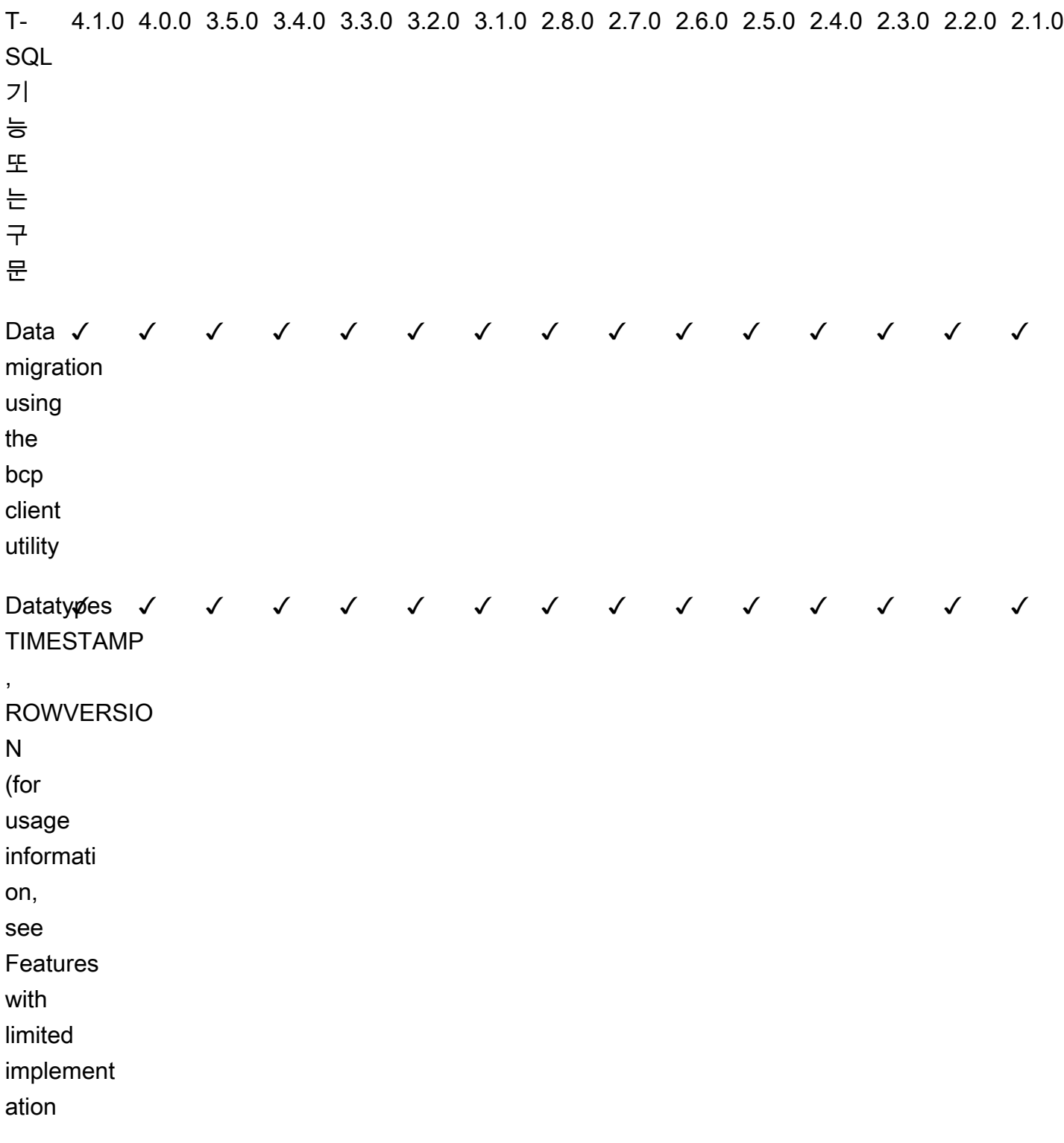

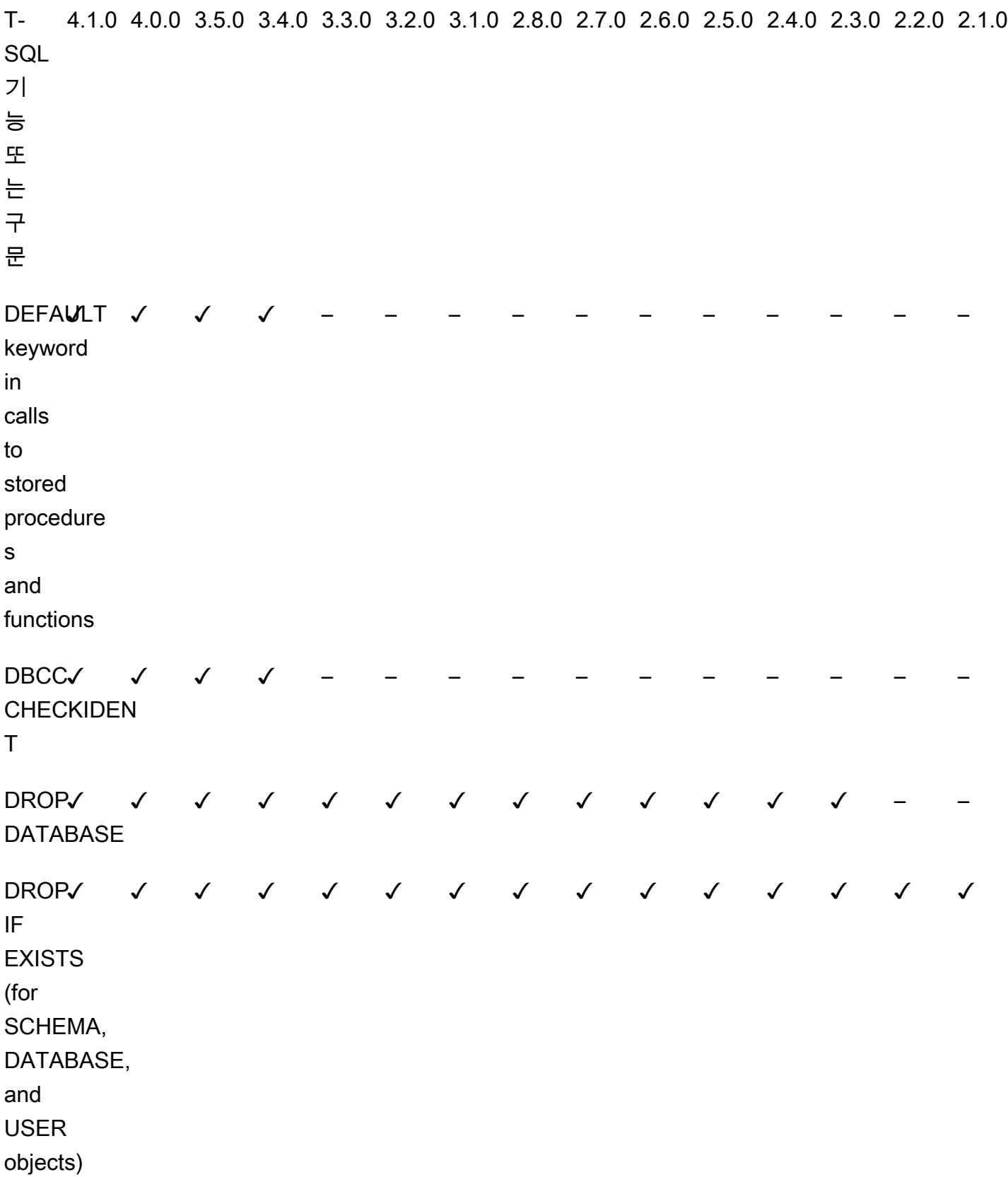

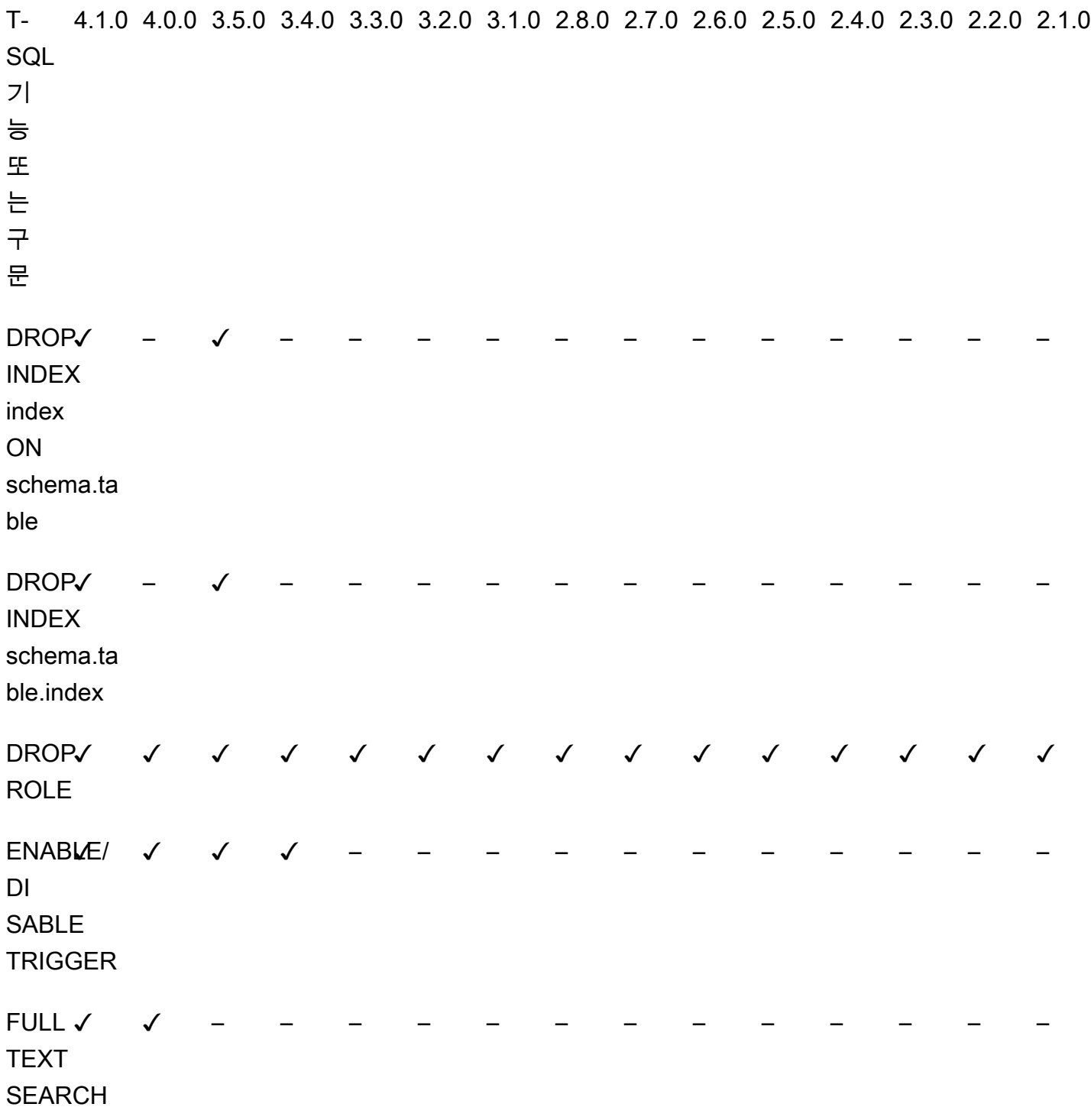

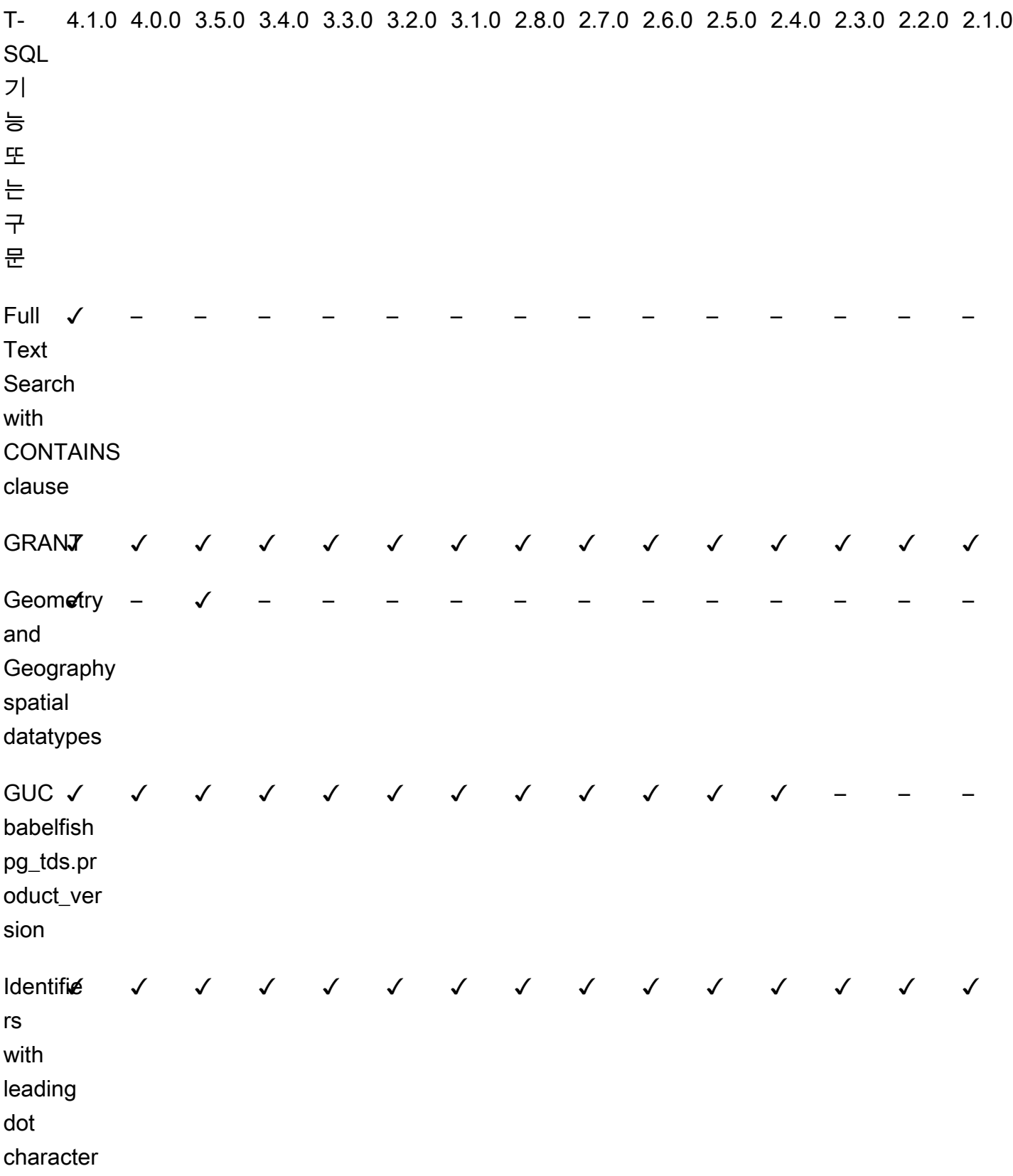

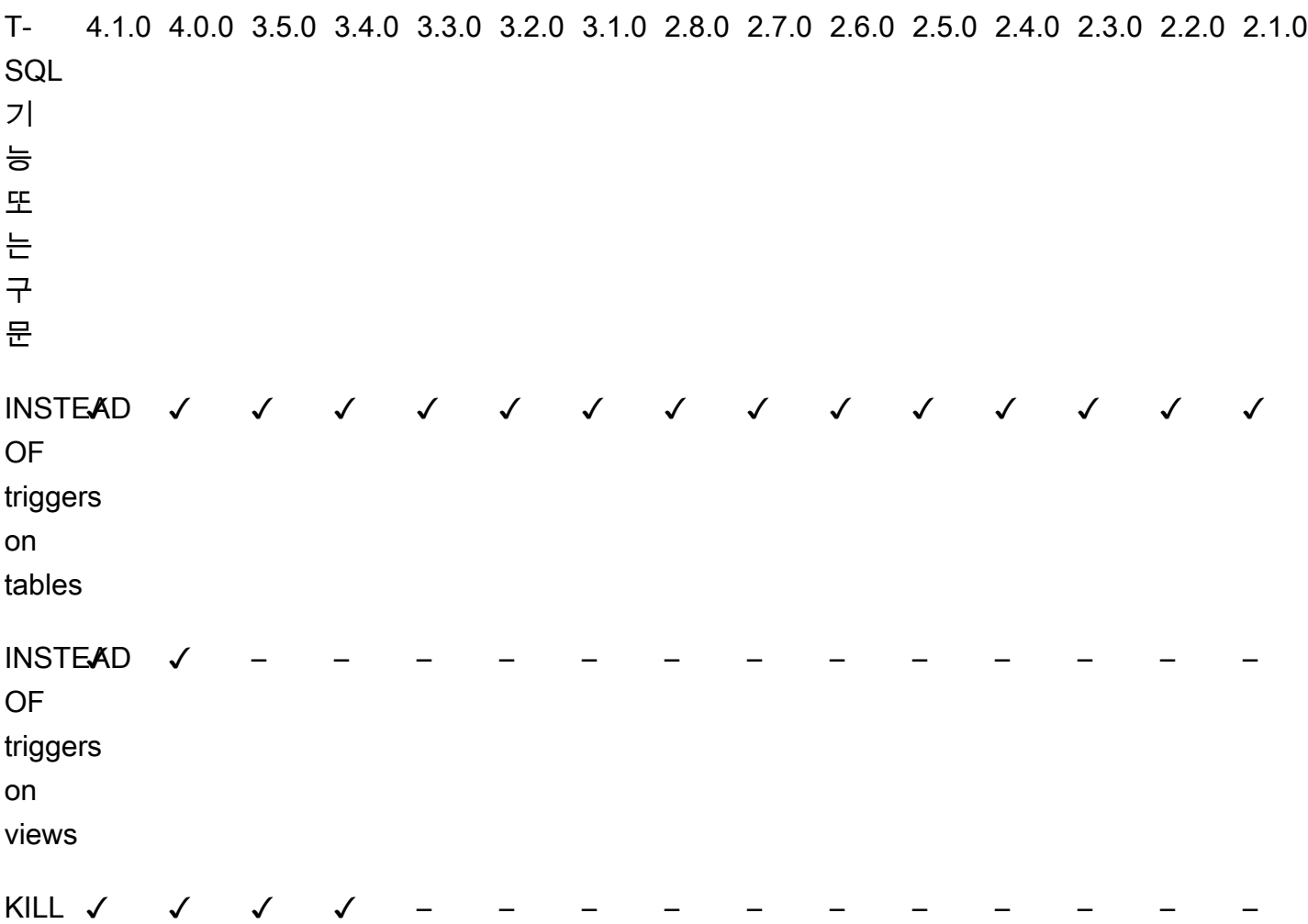

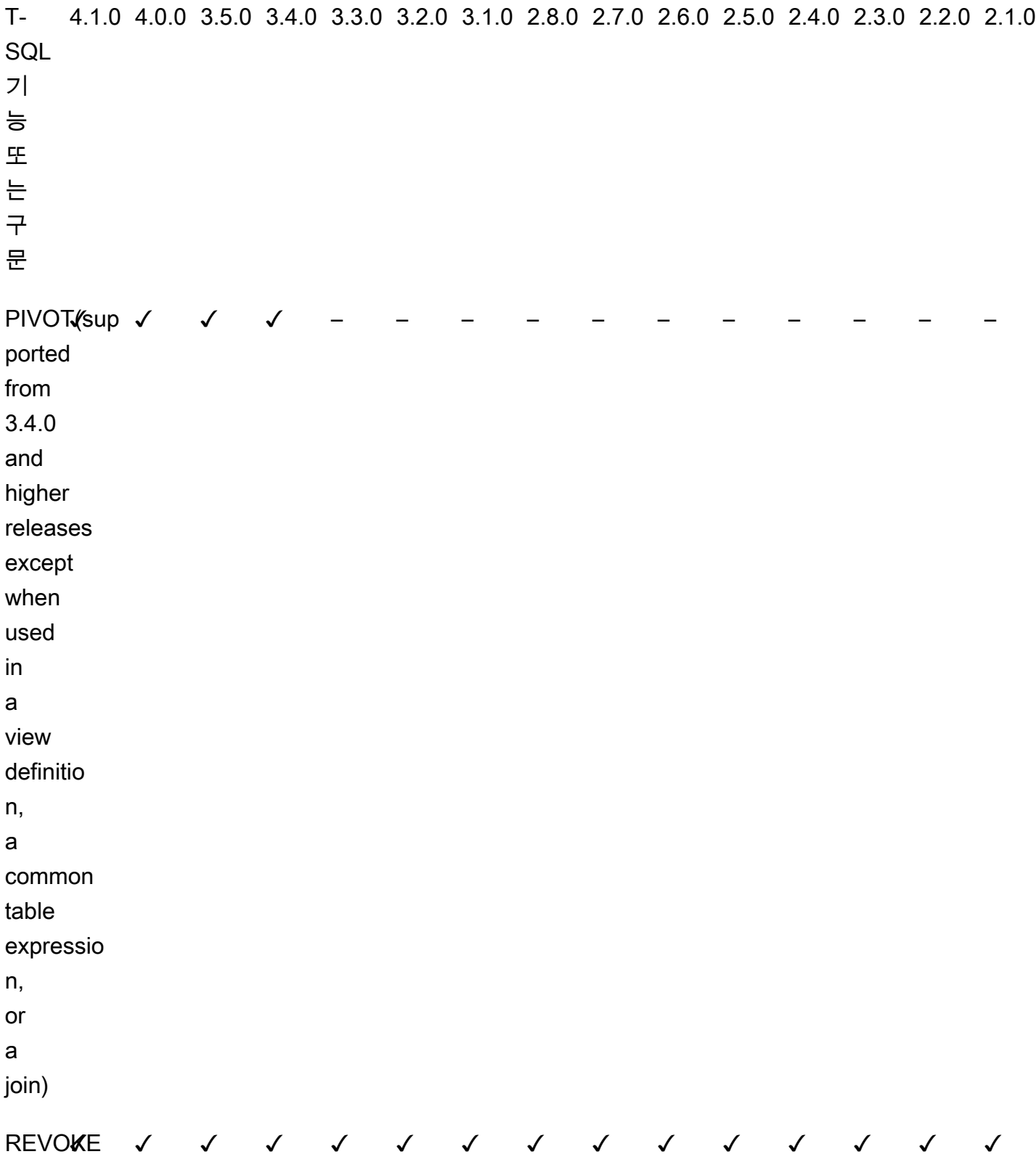

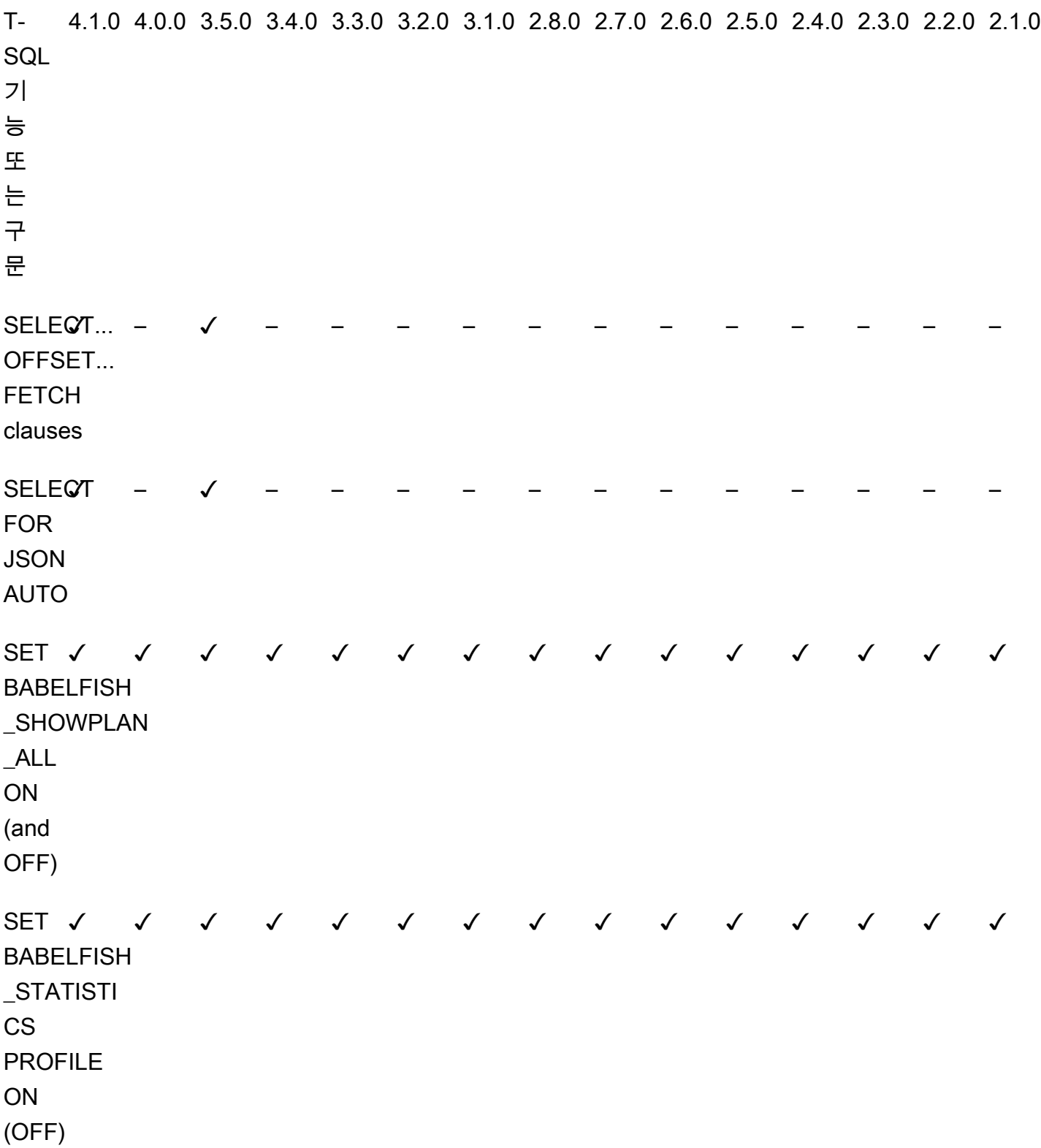

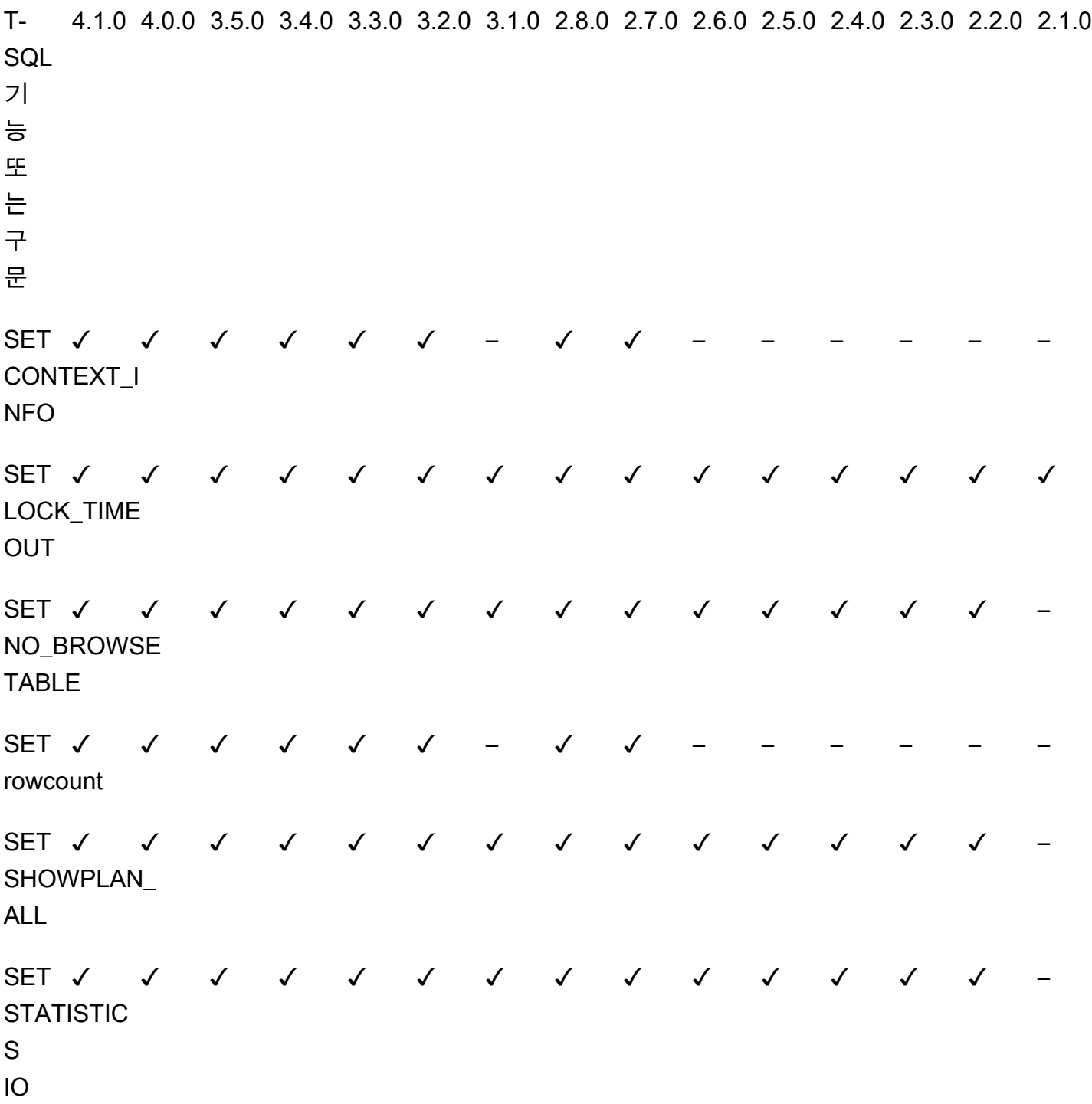

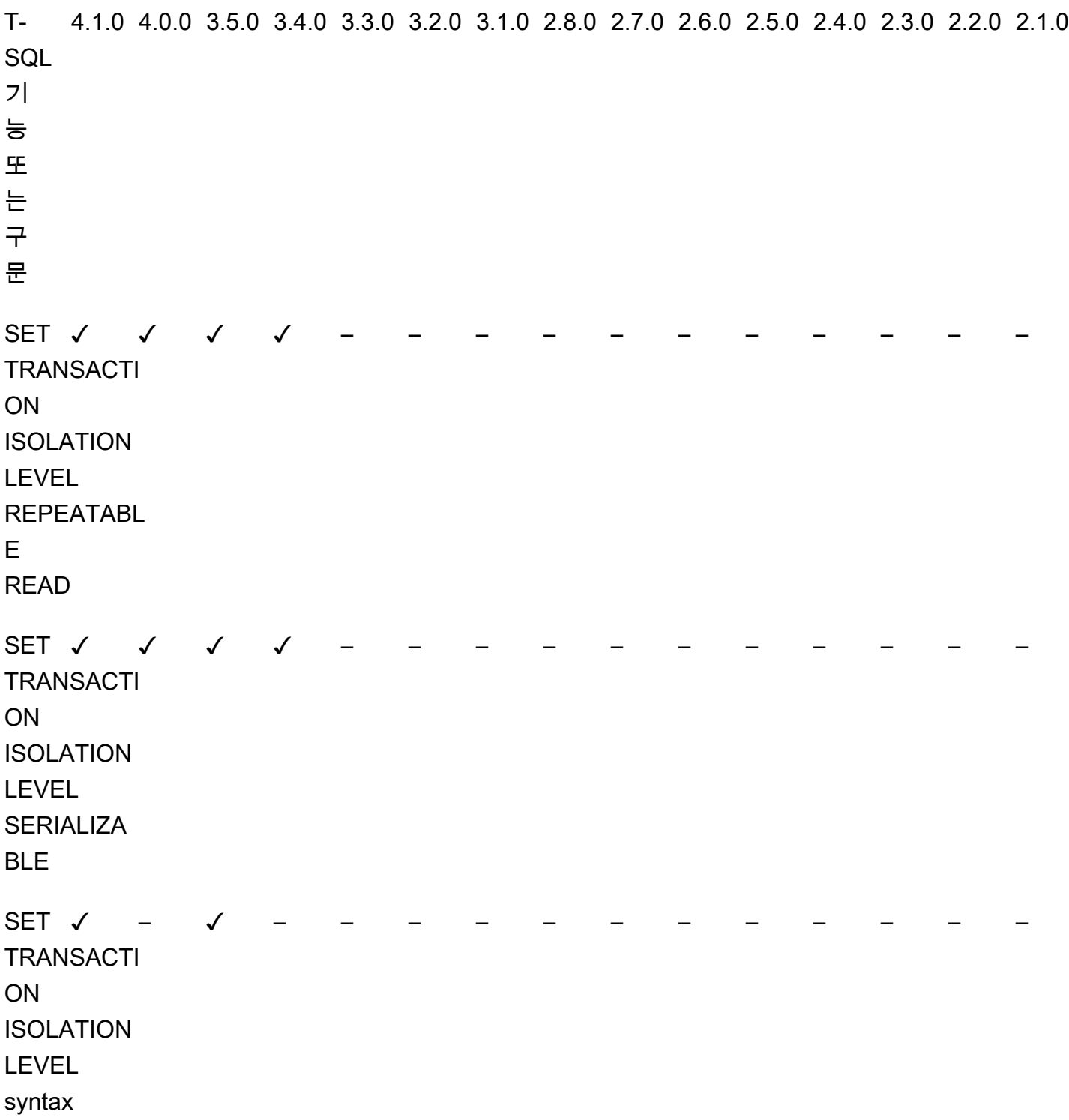

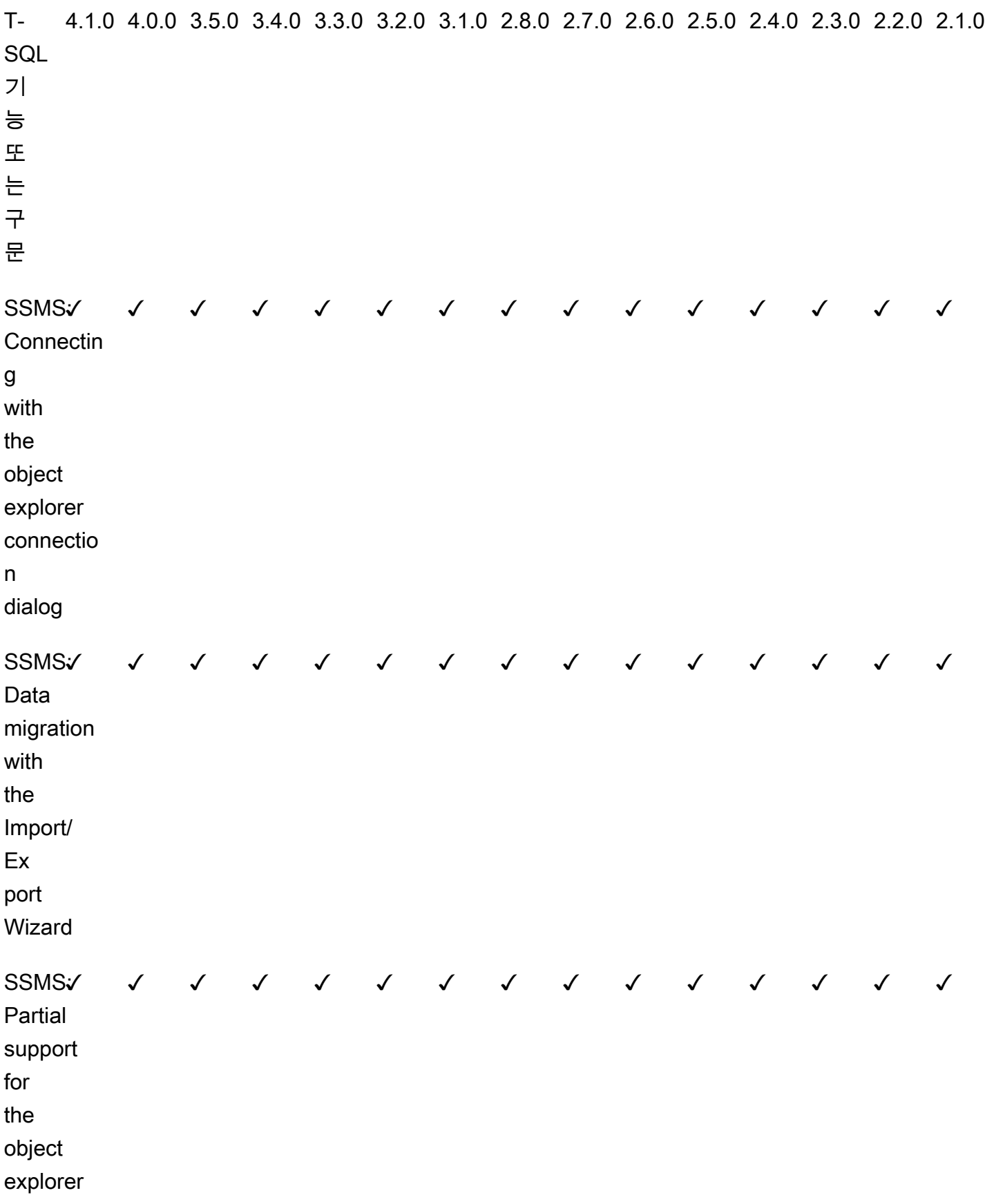

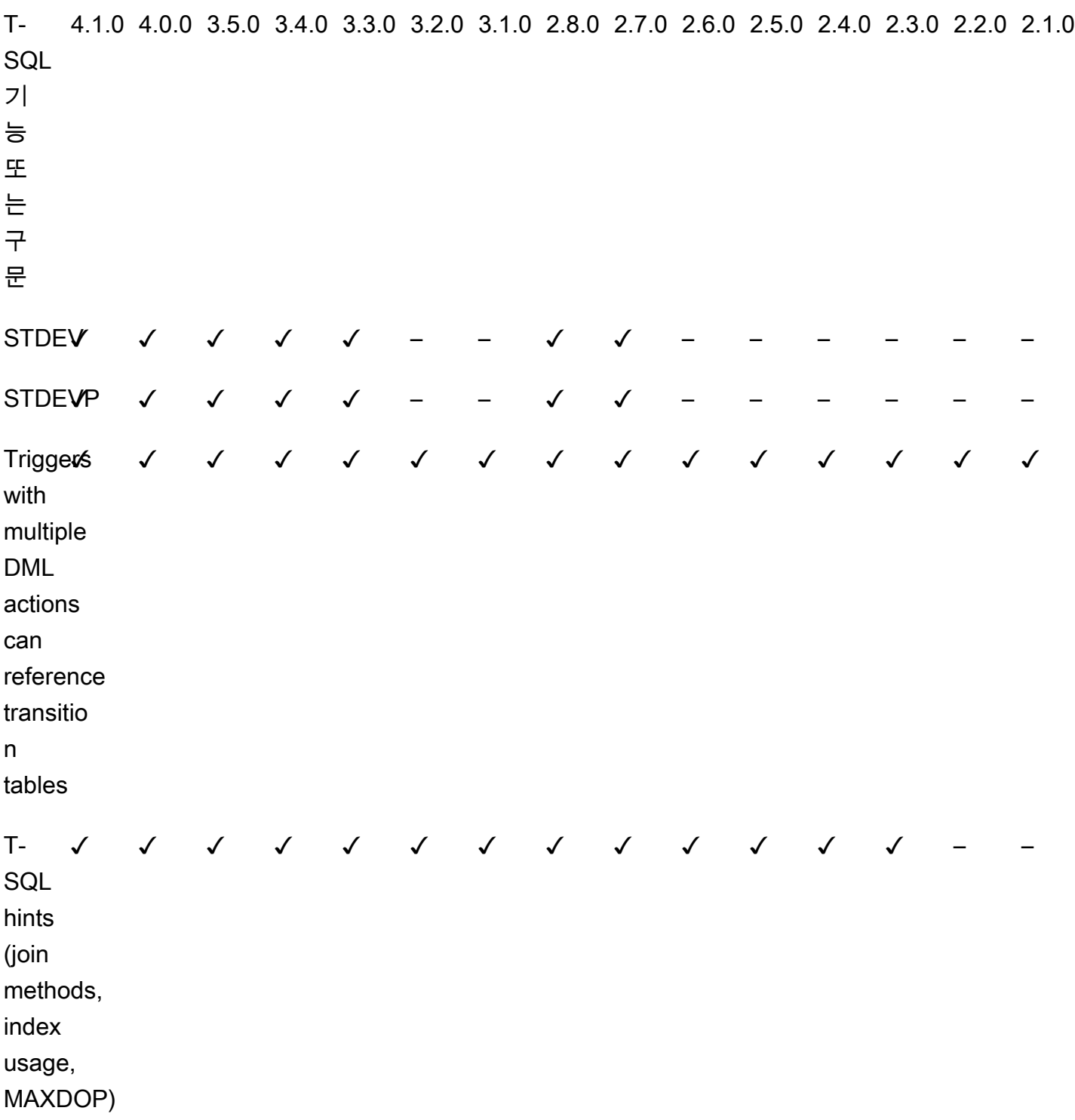

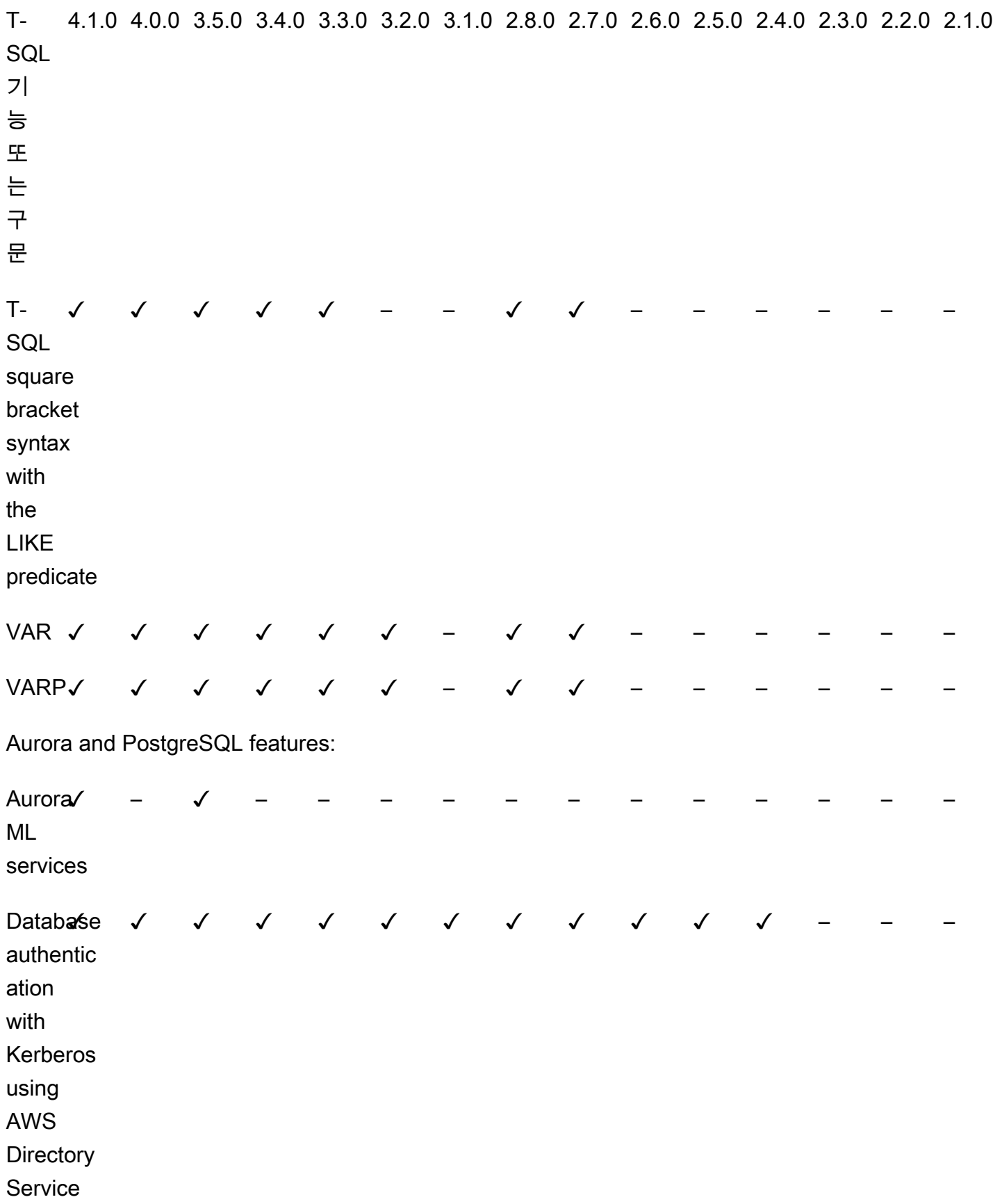

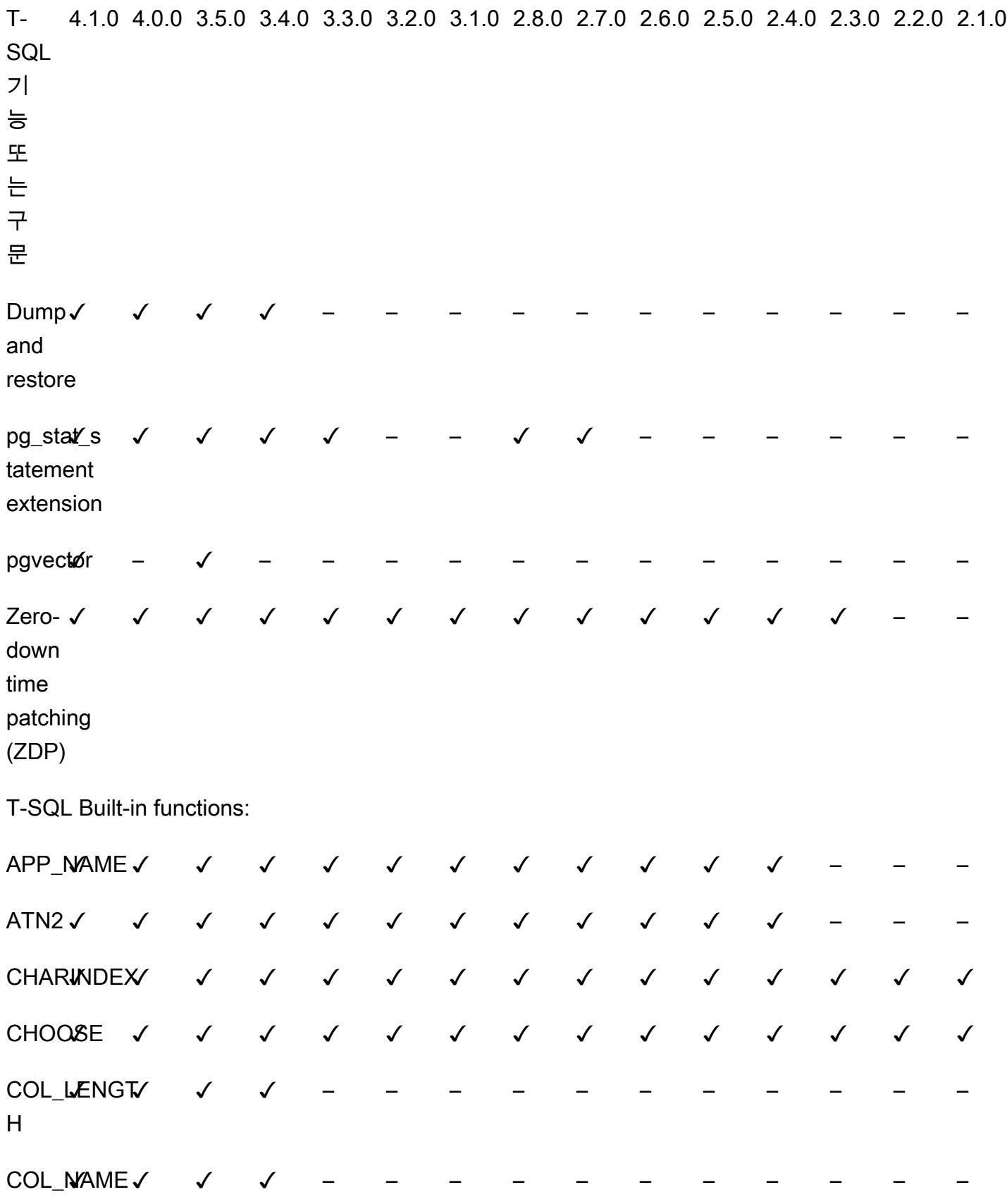

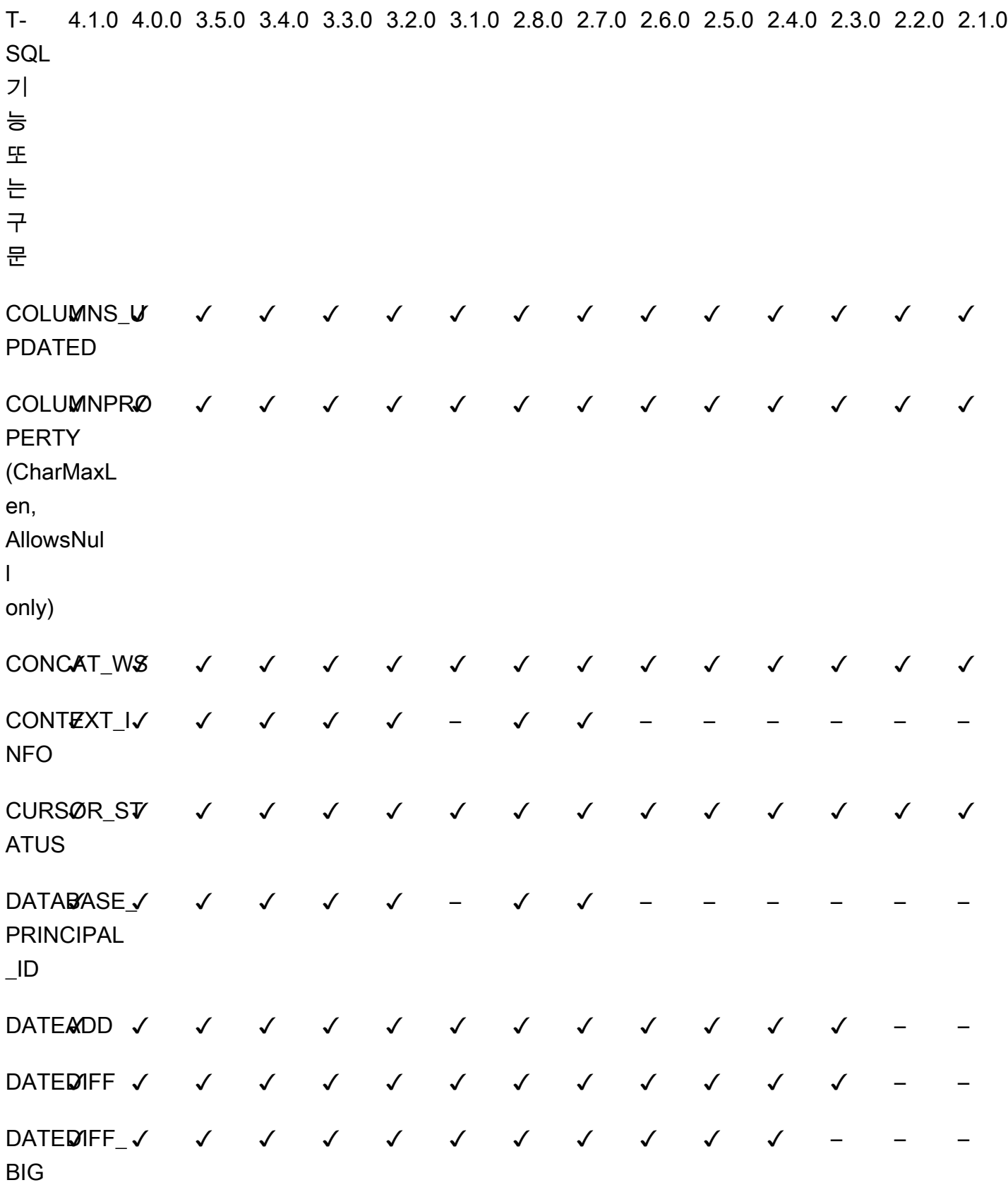
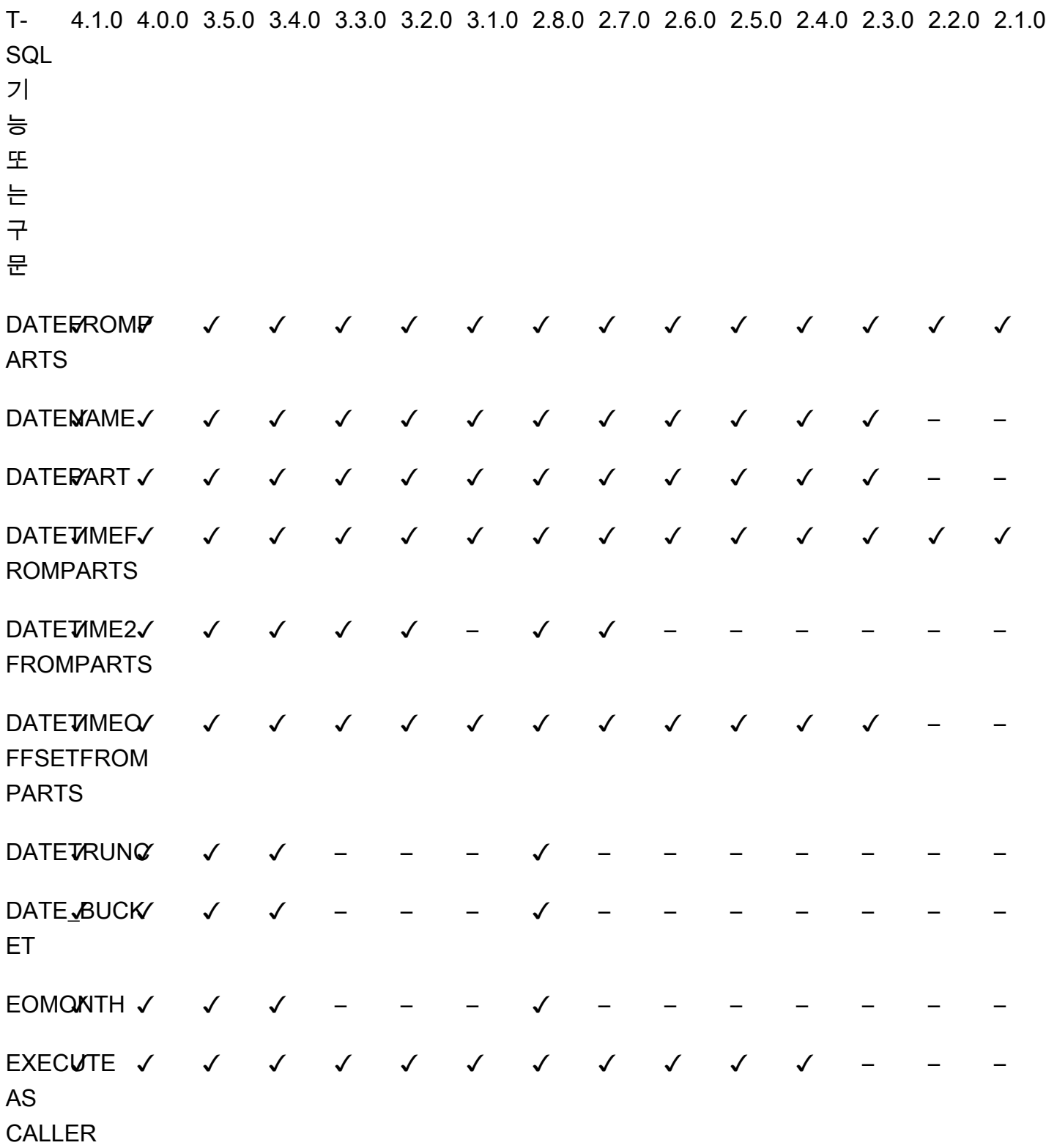

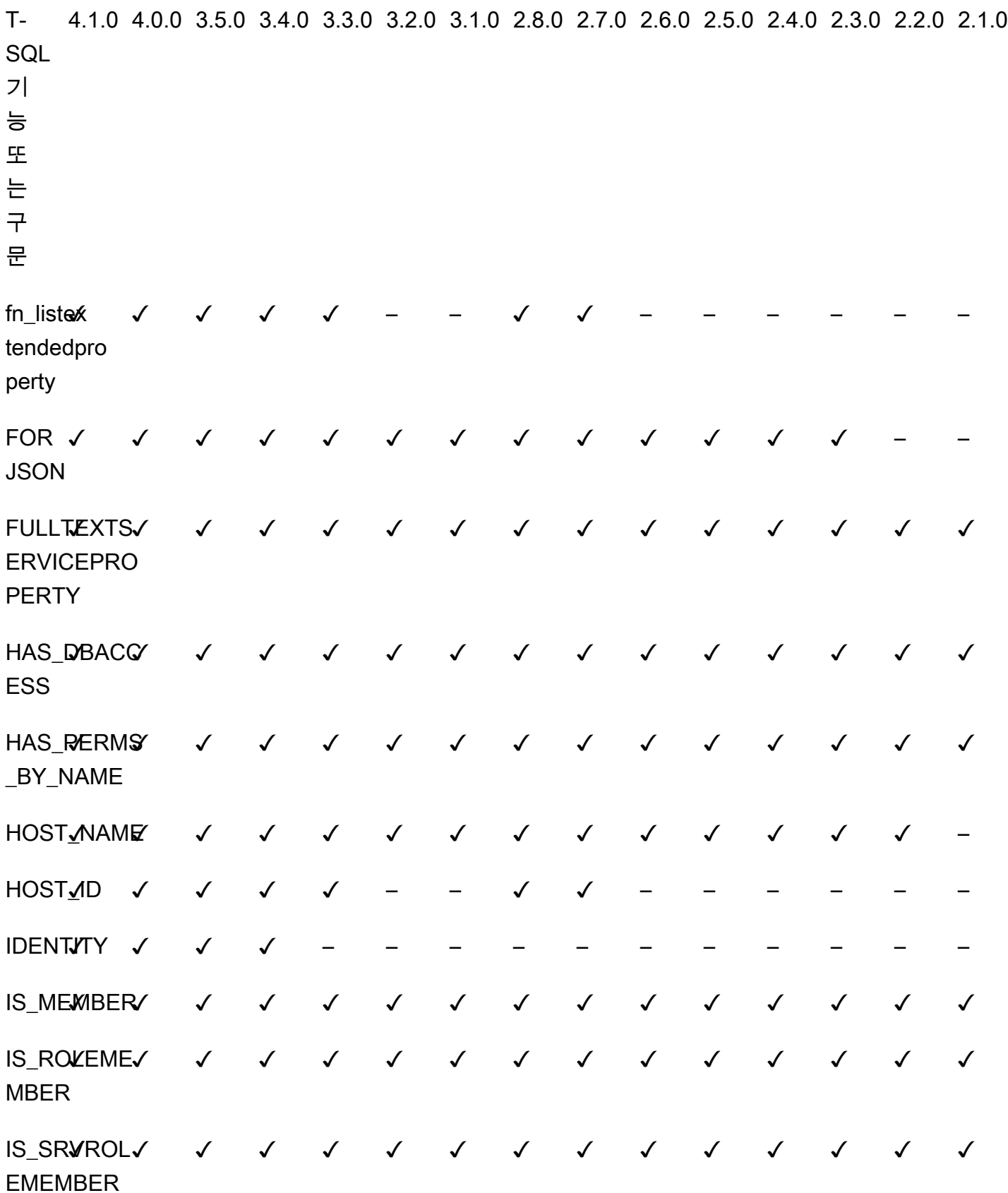

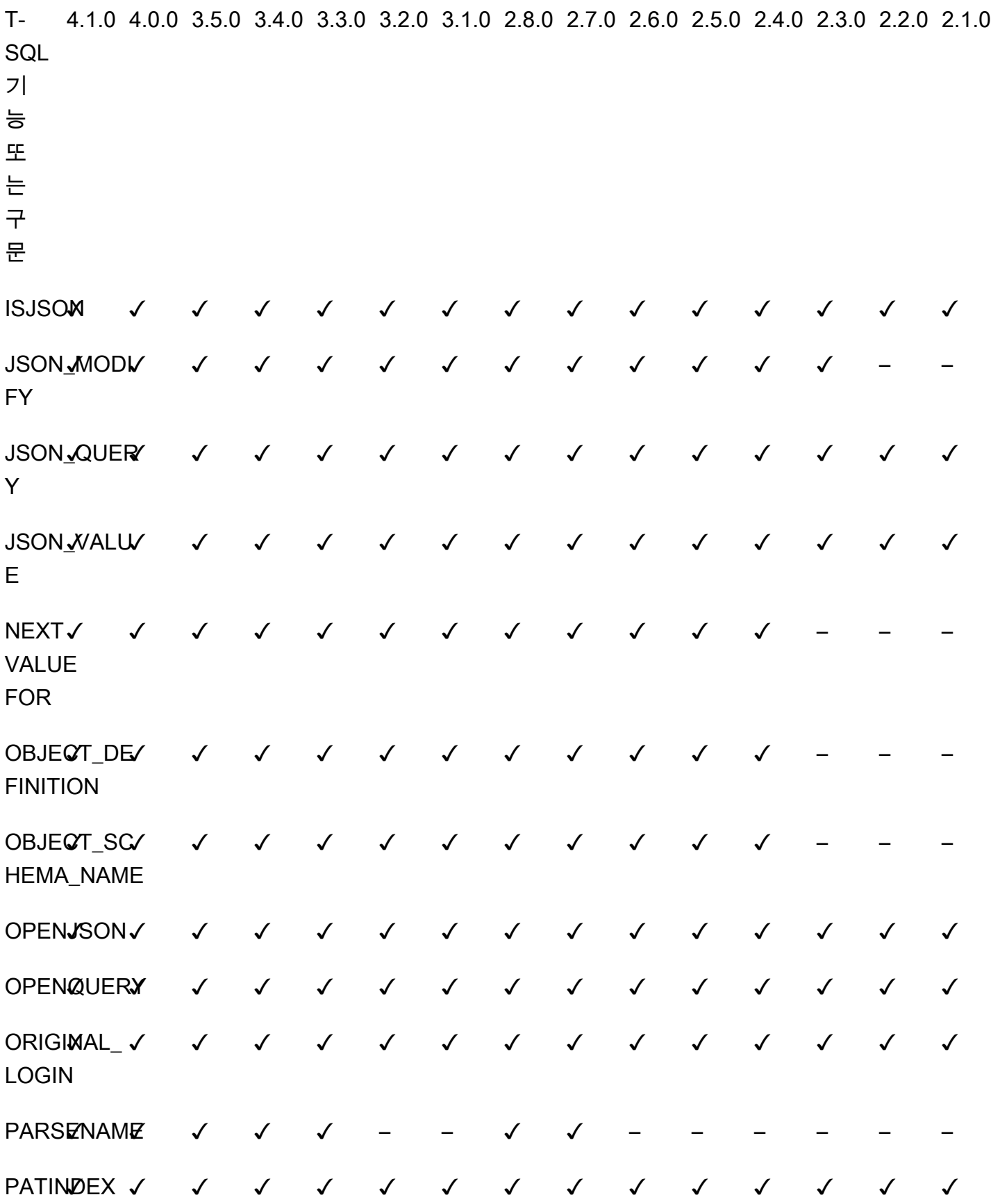

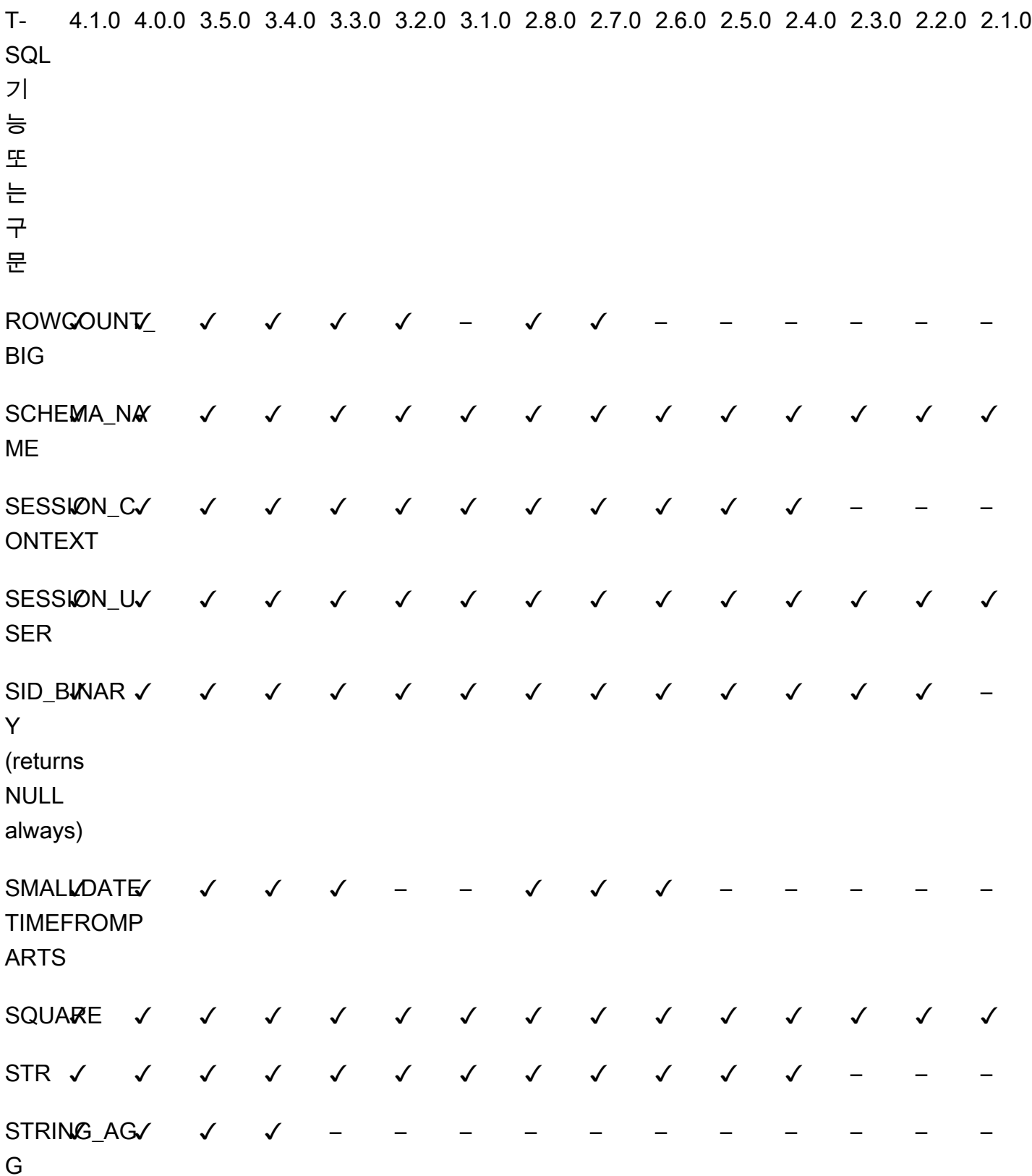

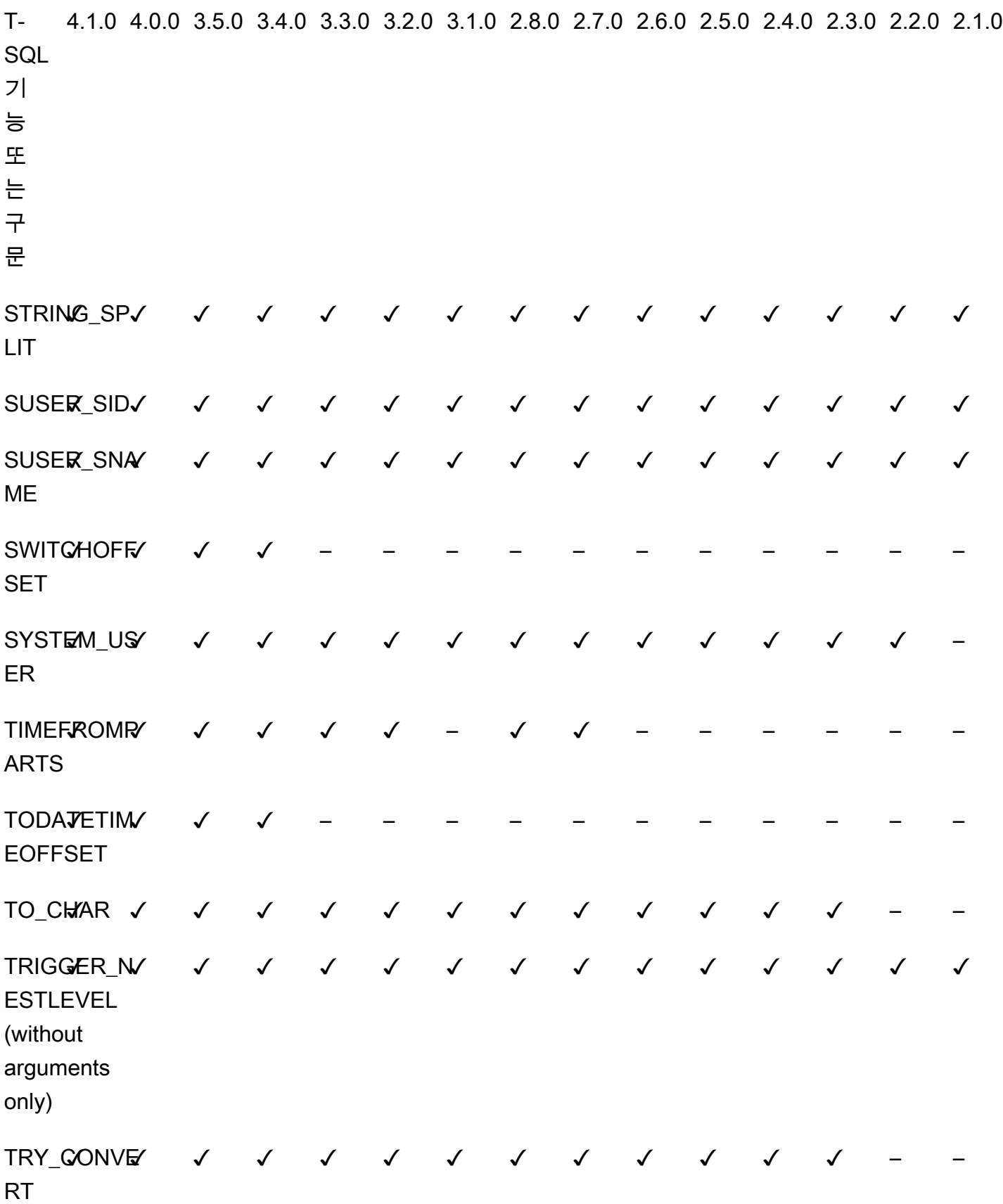

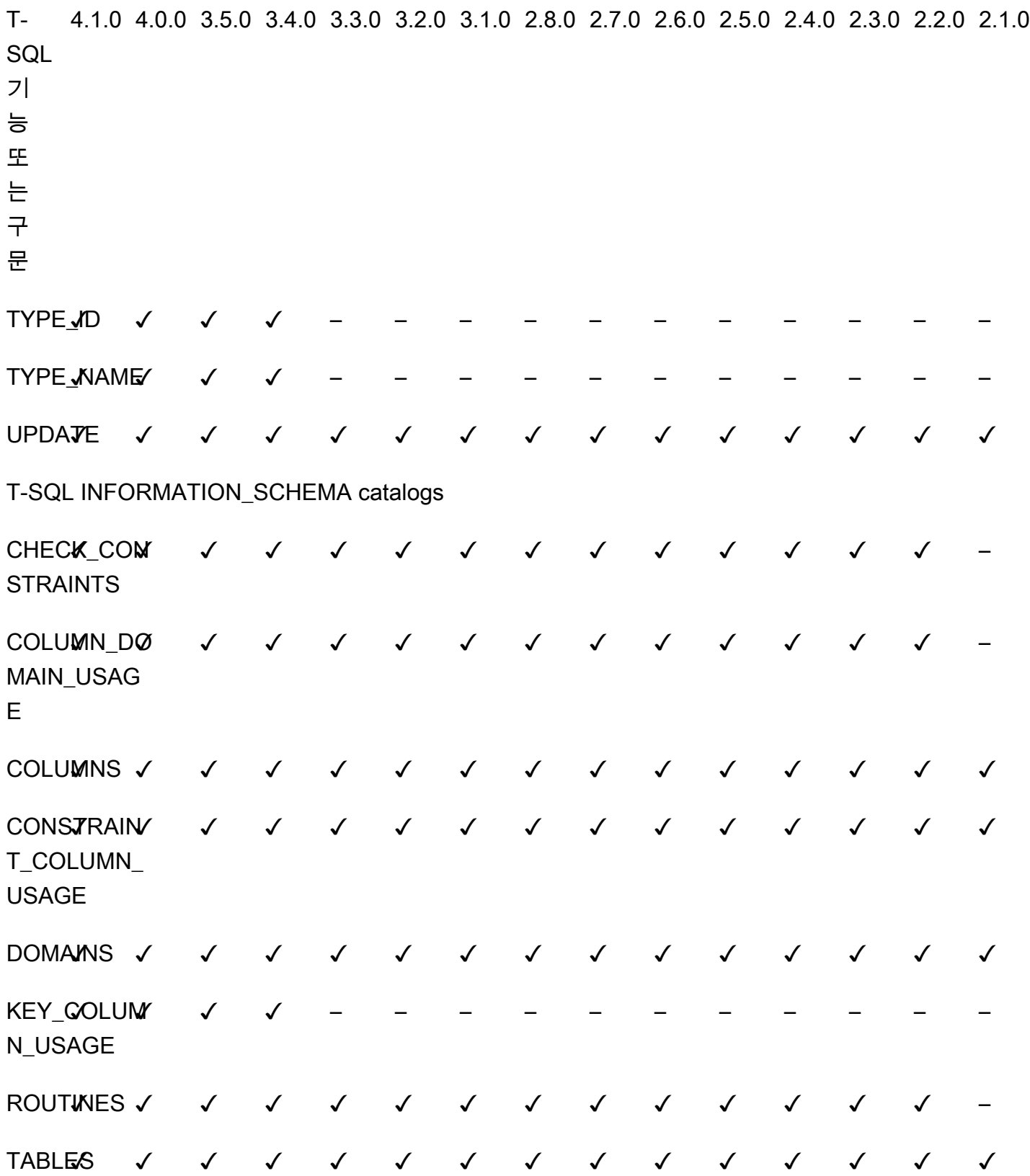

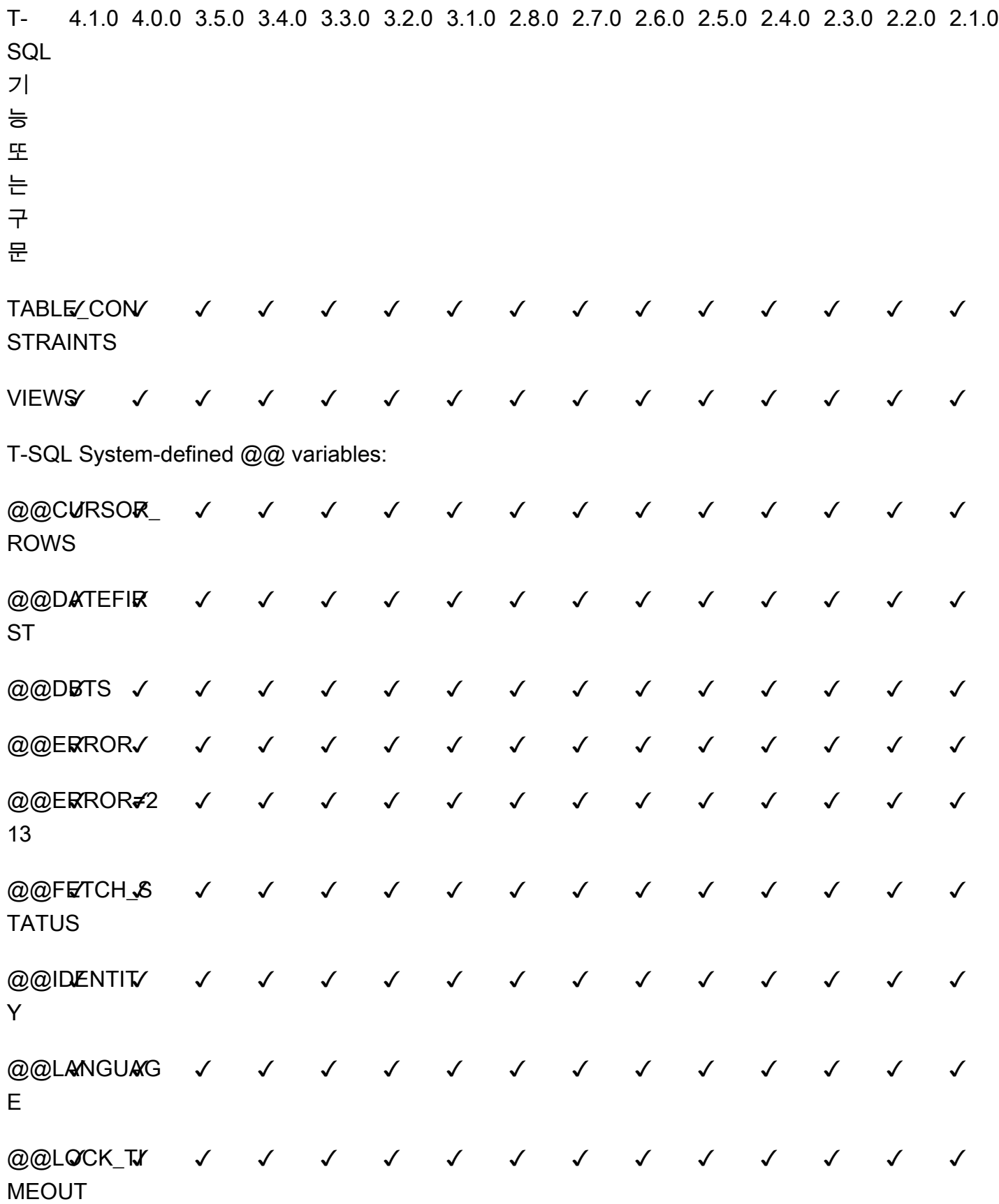

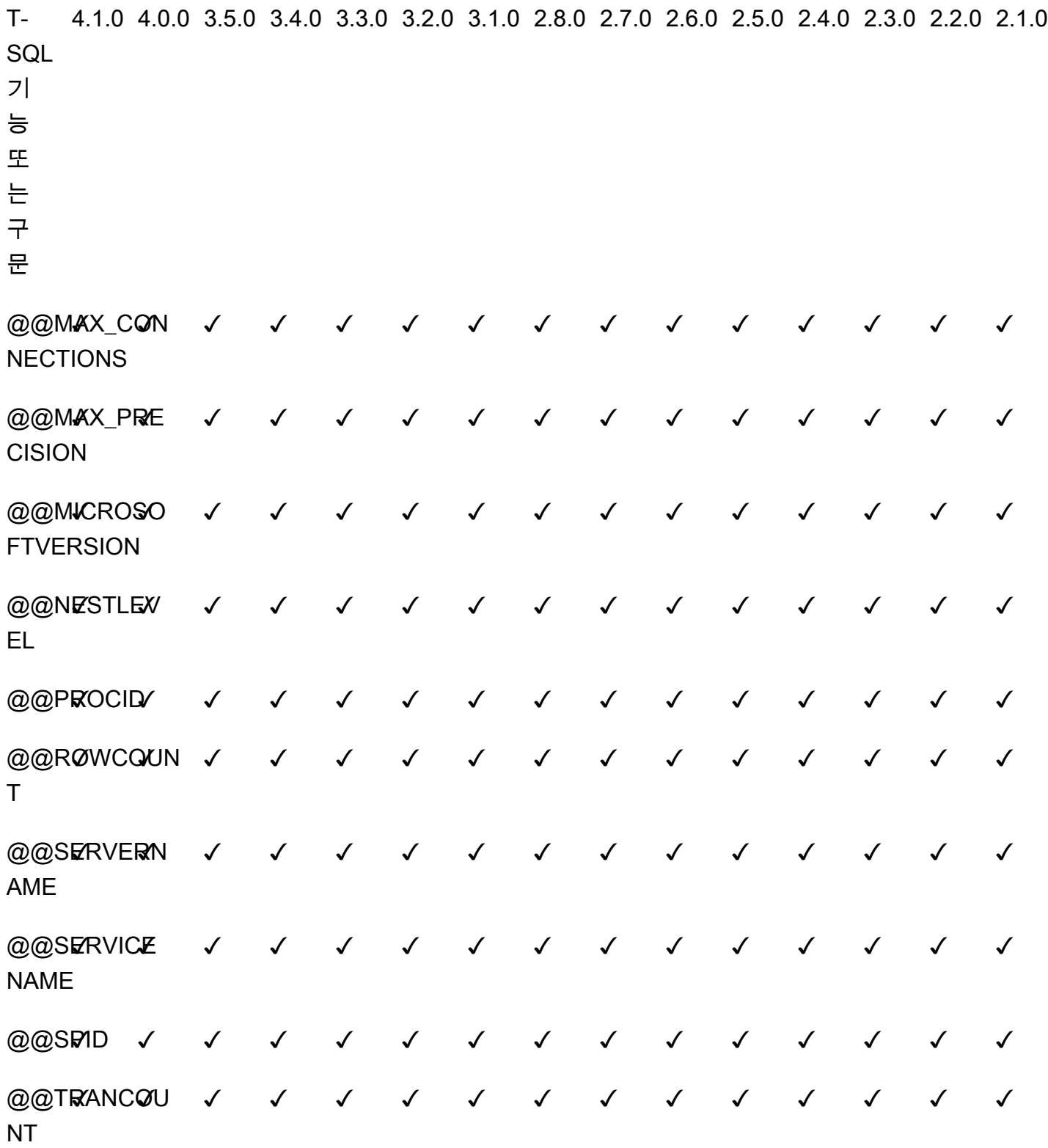

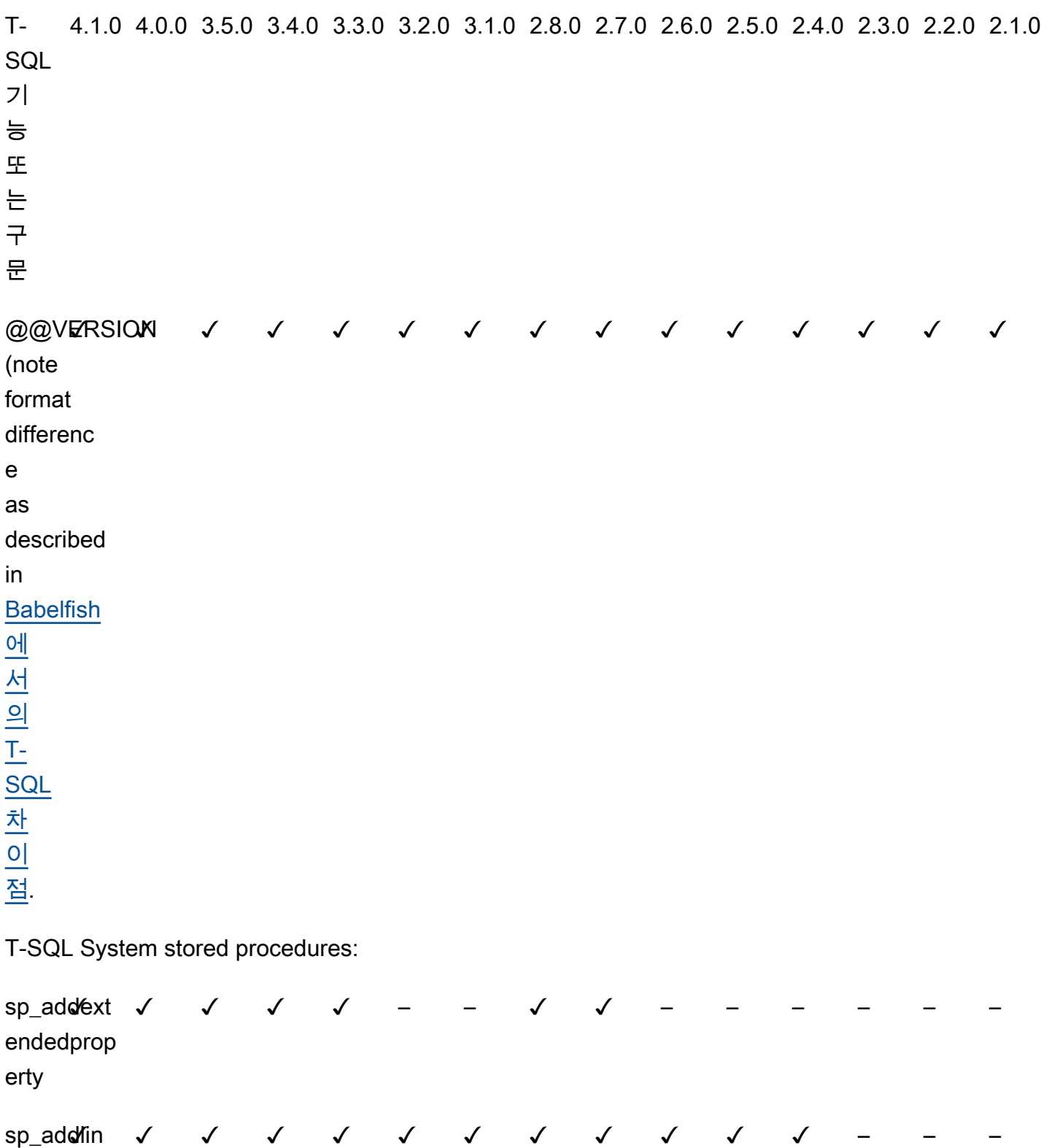

kedserver

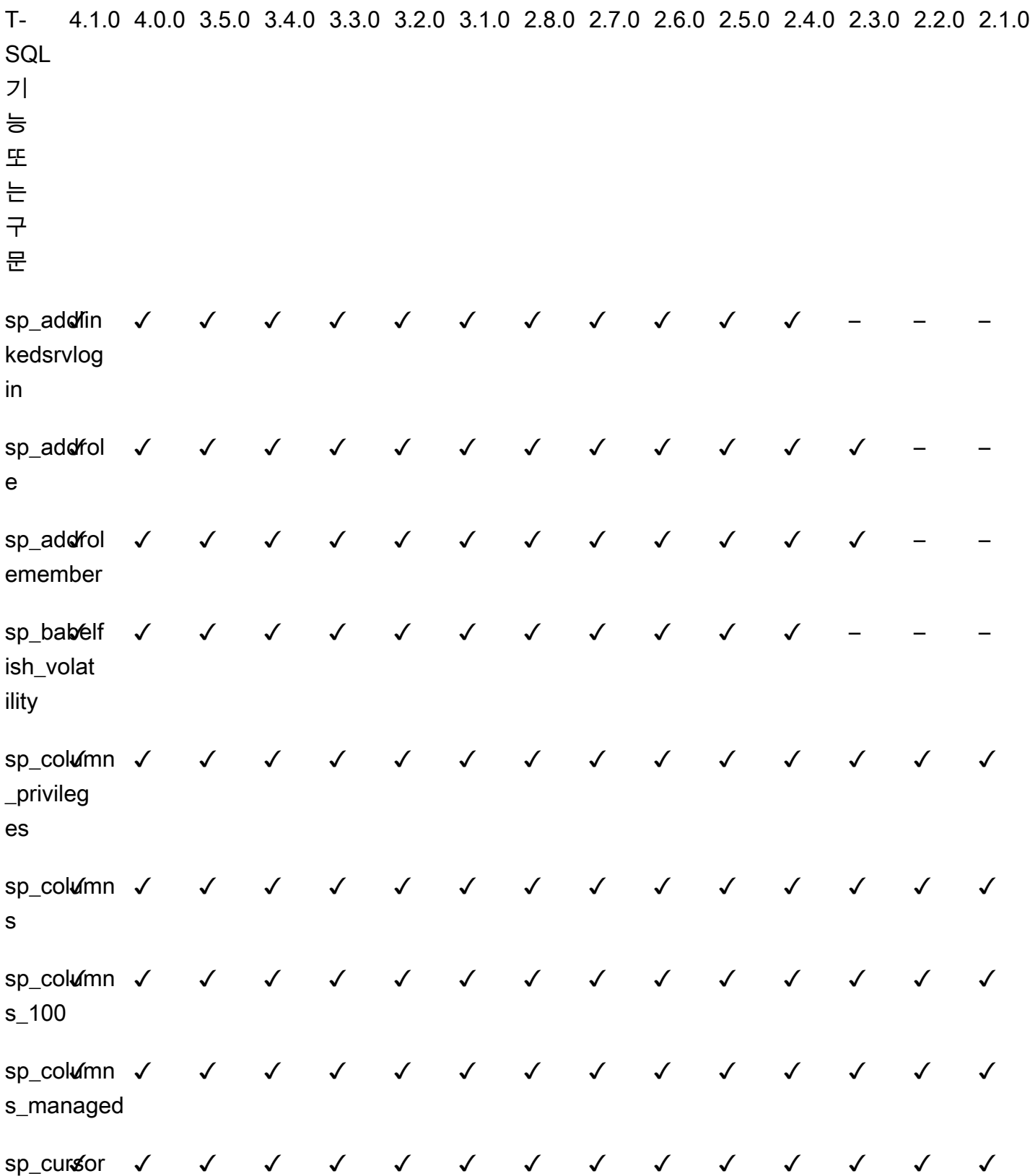

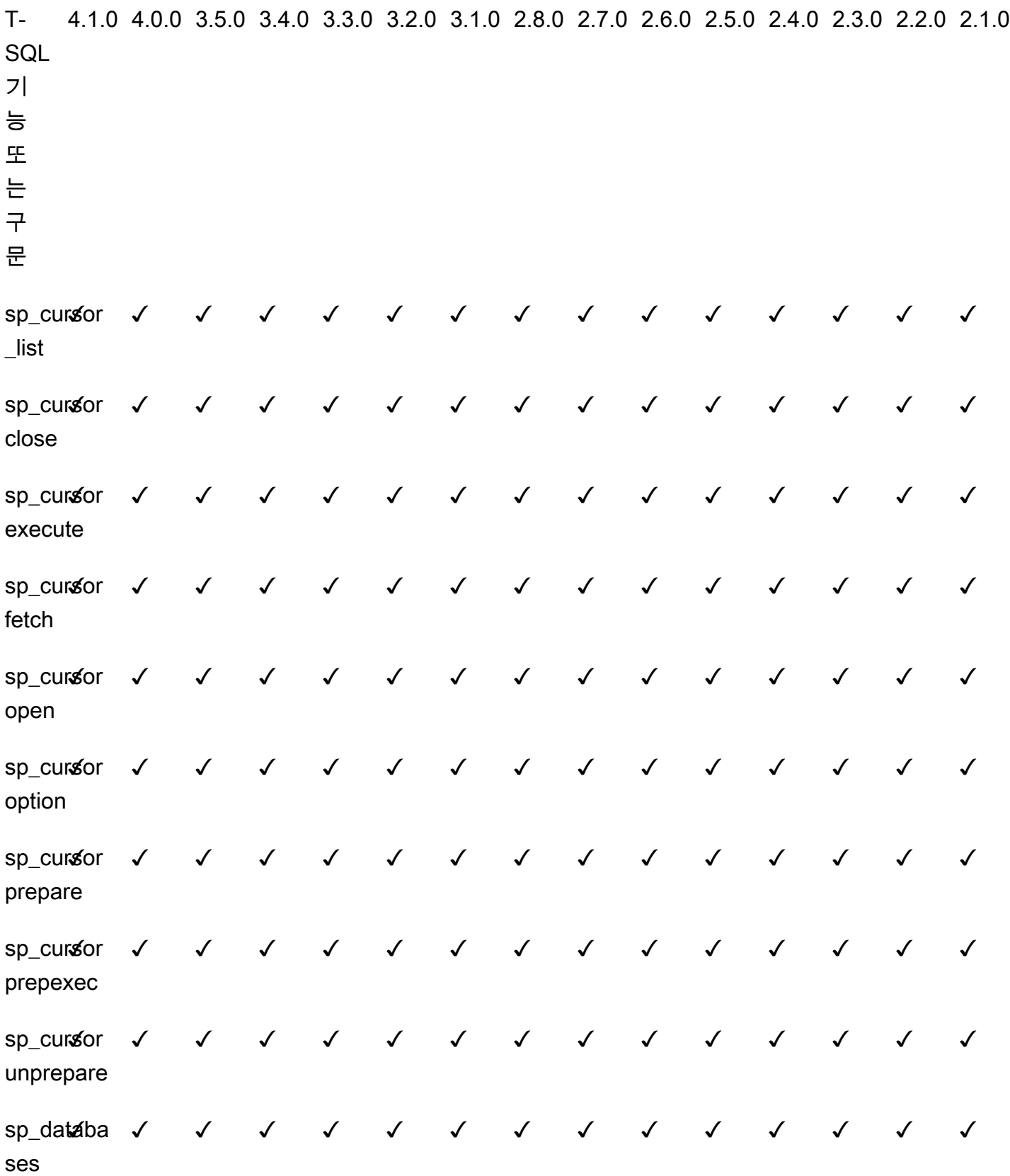

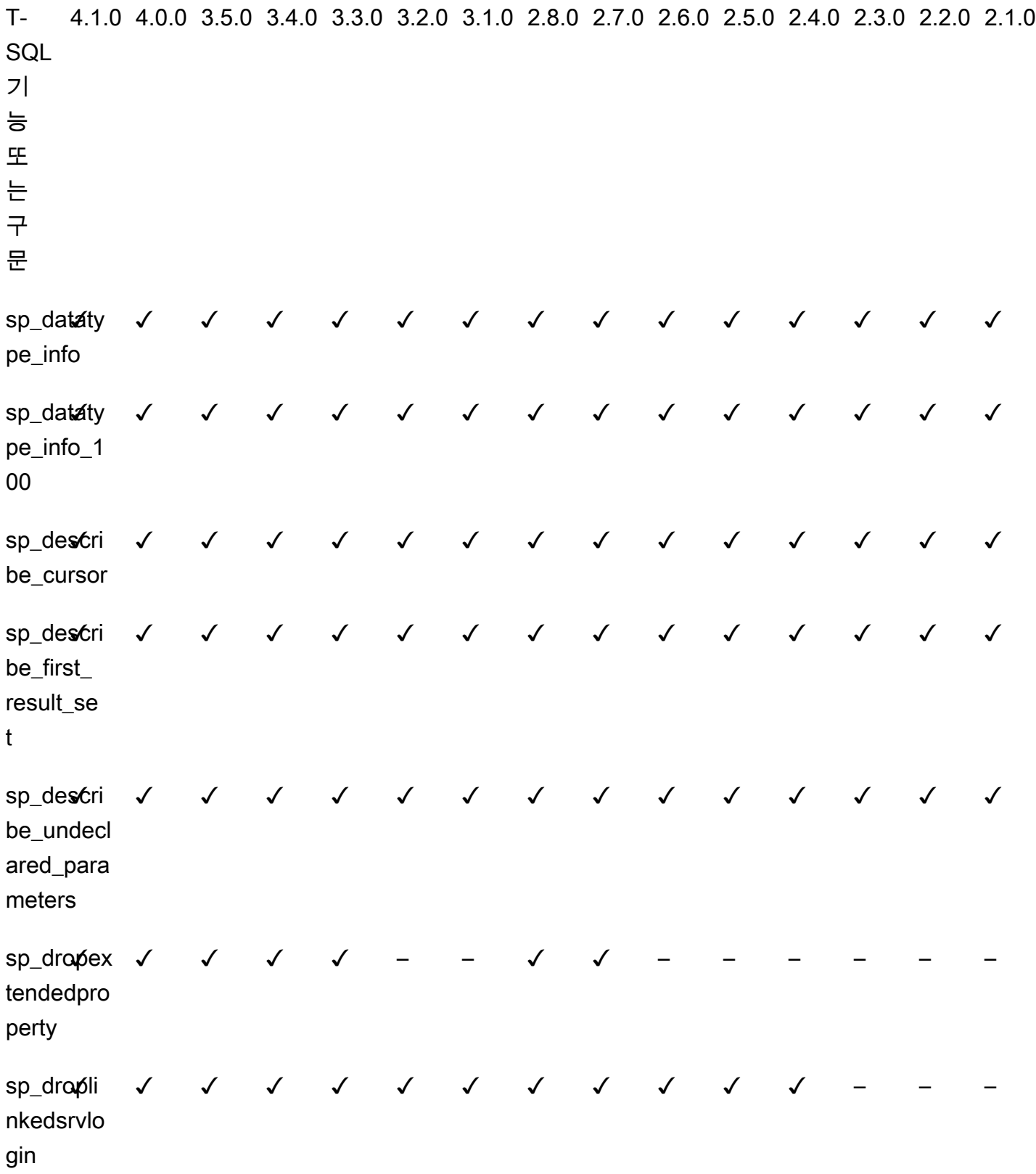

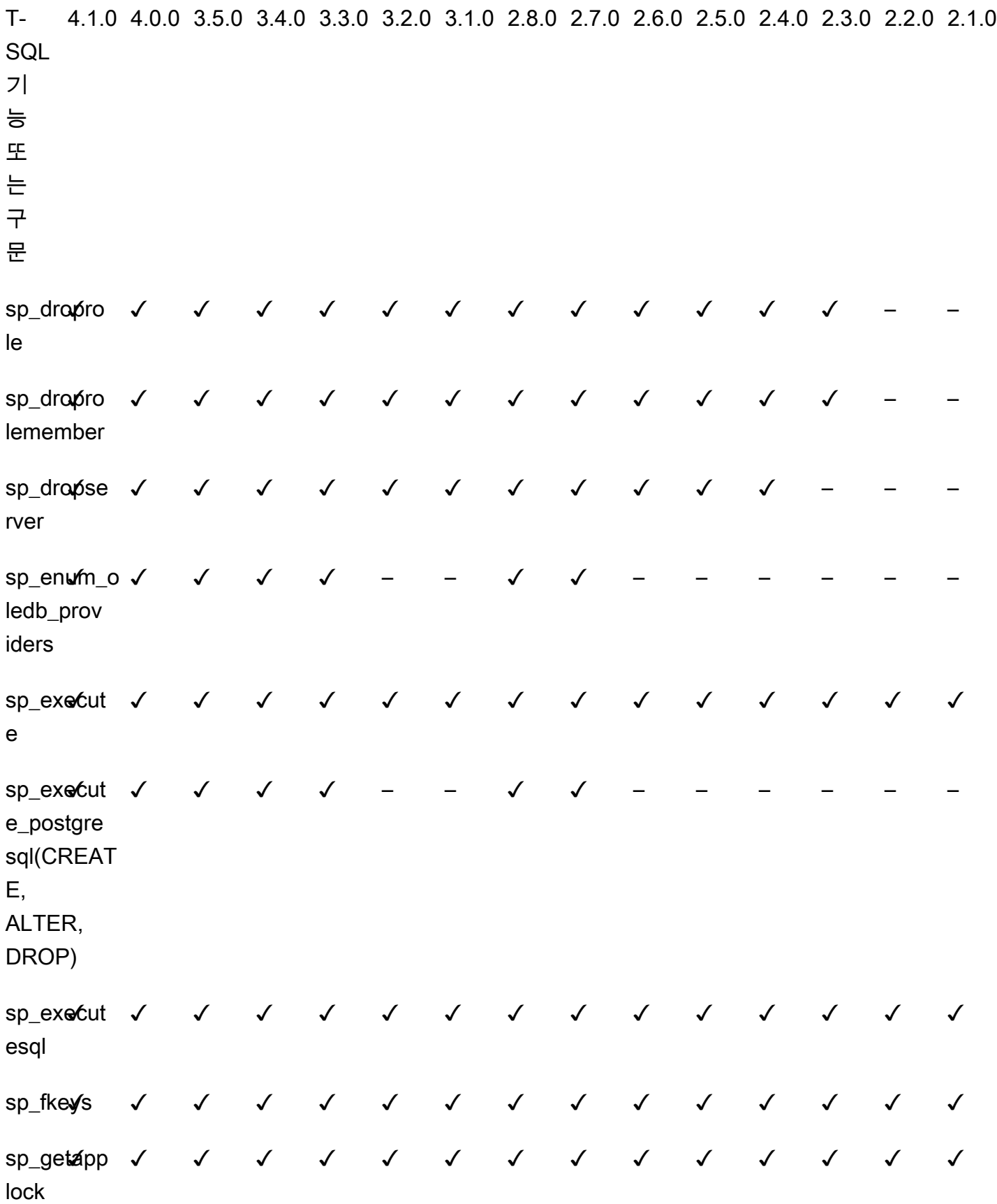

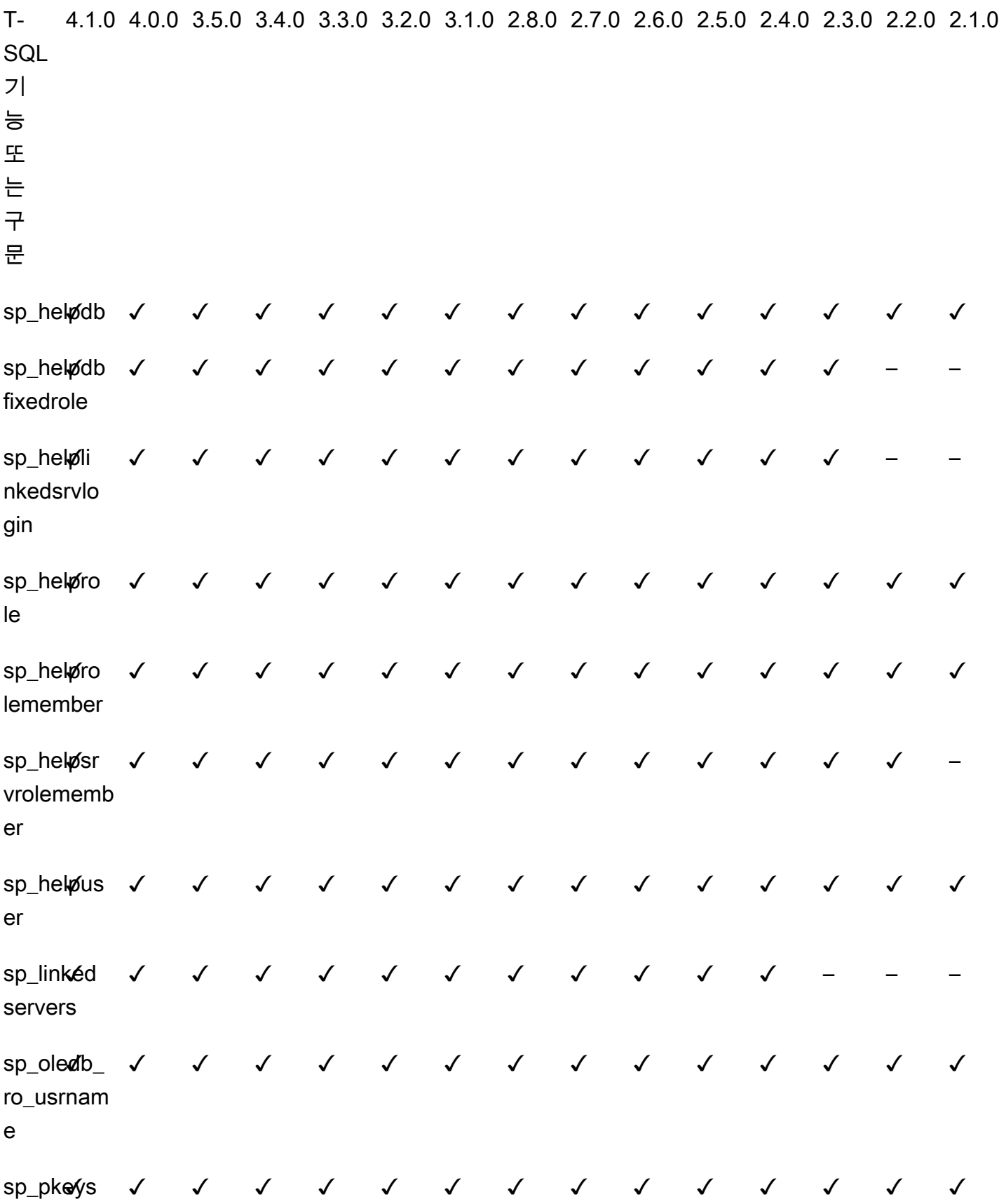

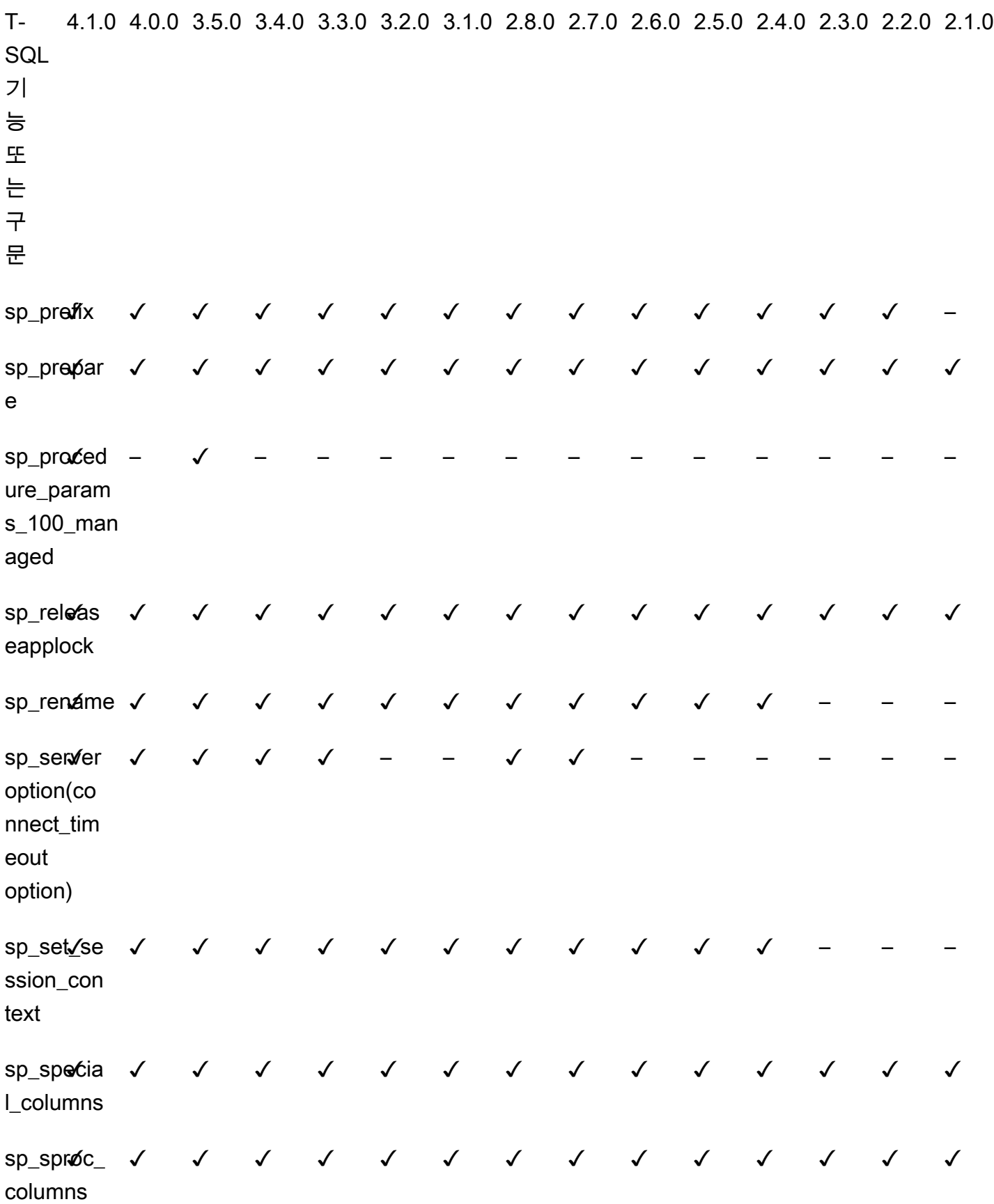

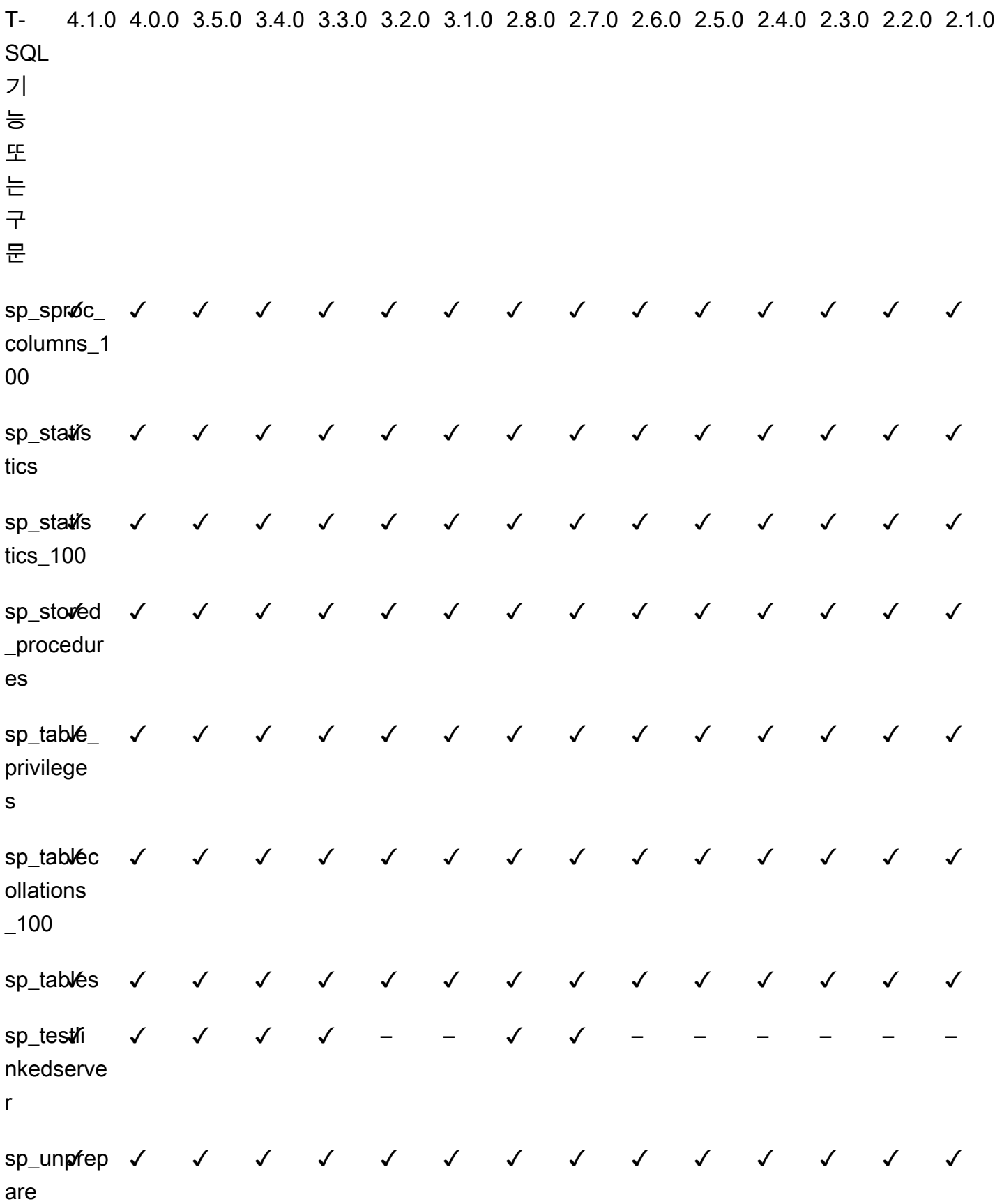

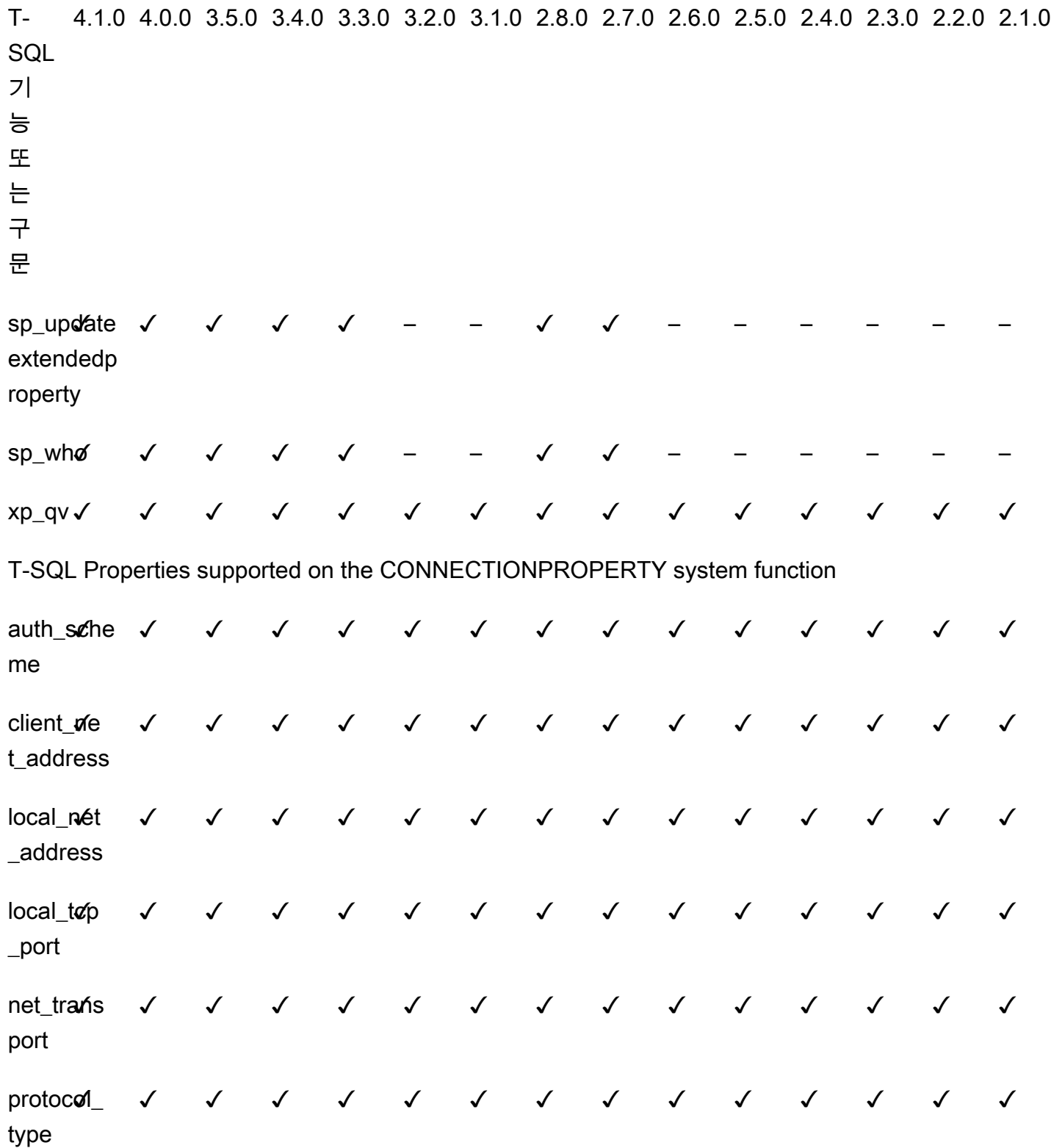

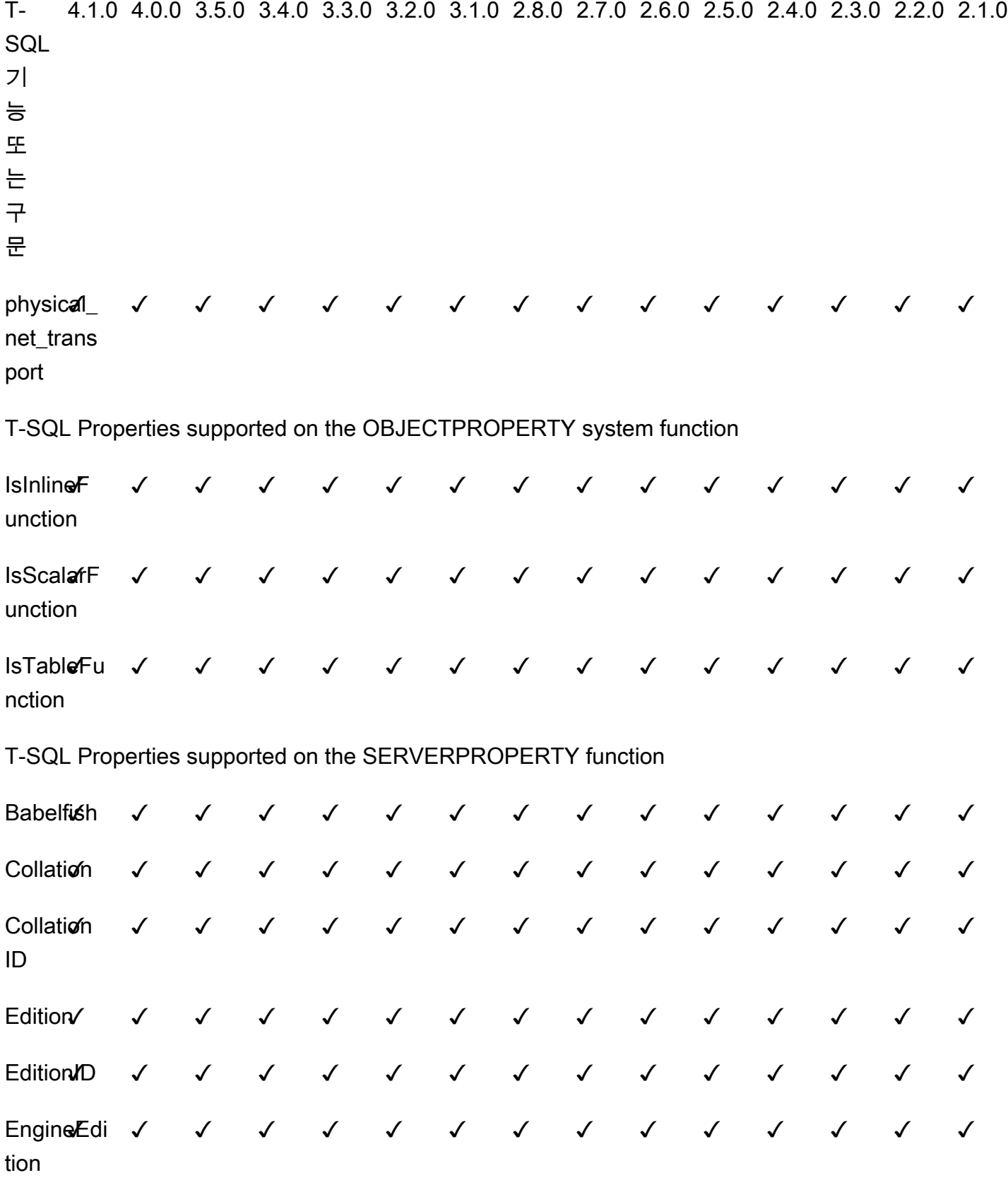

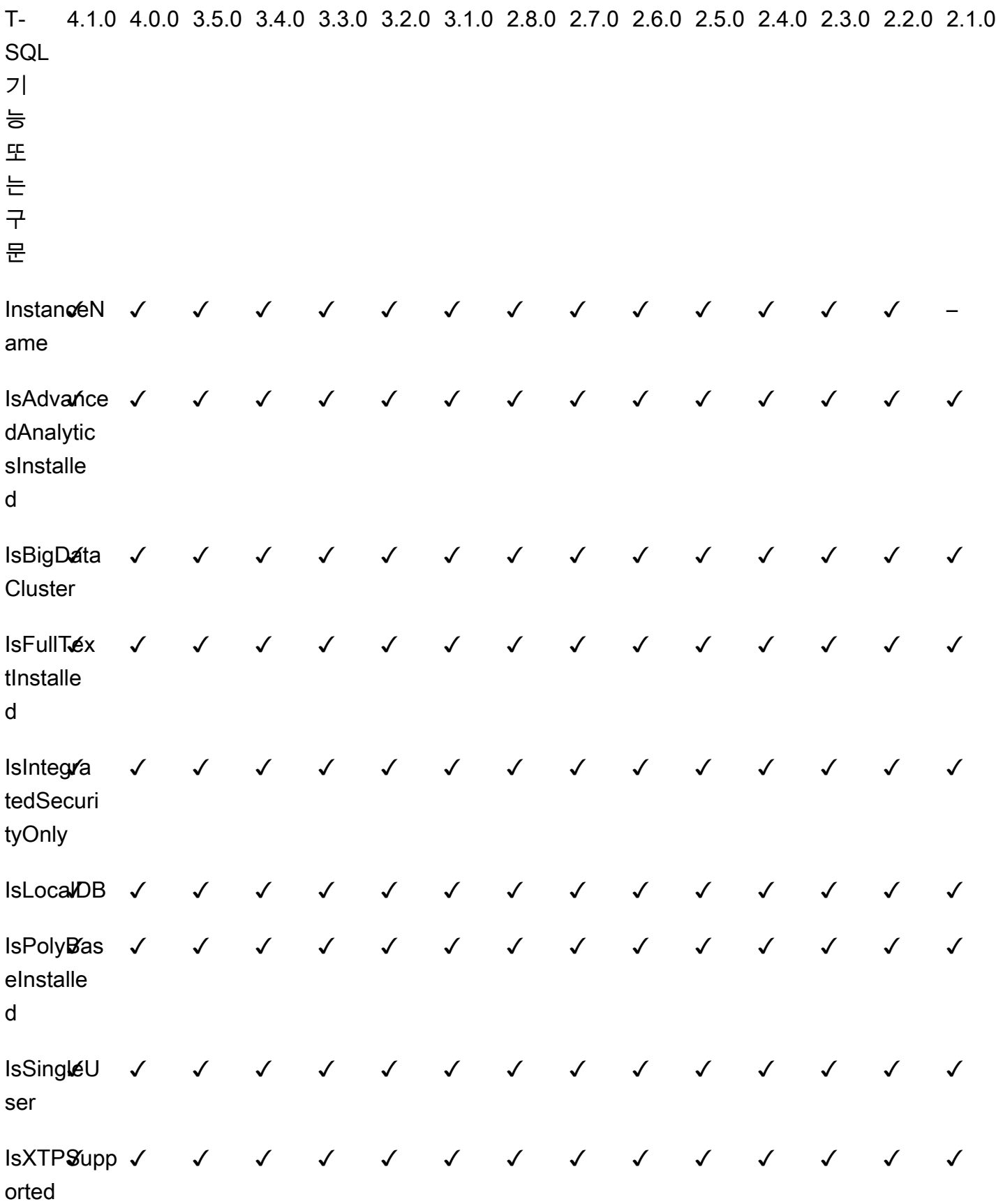

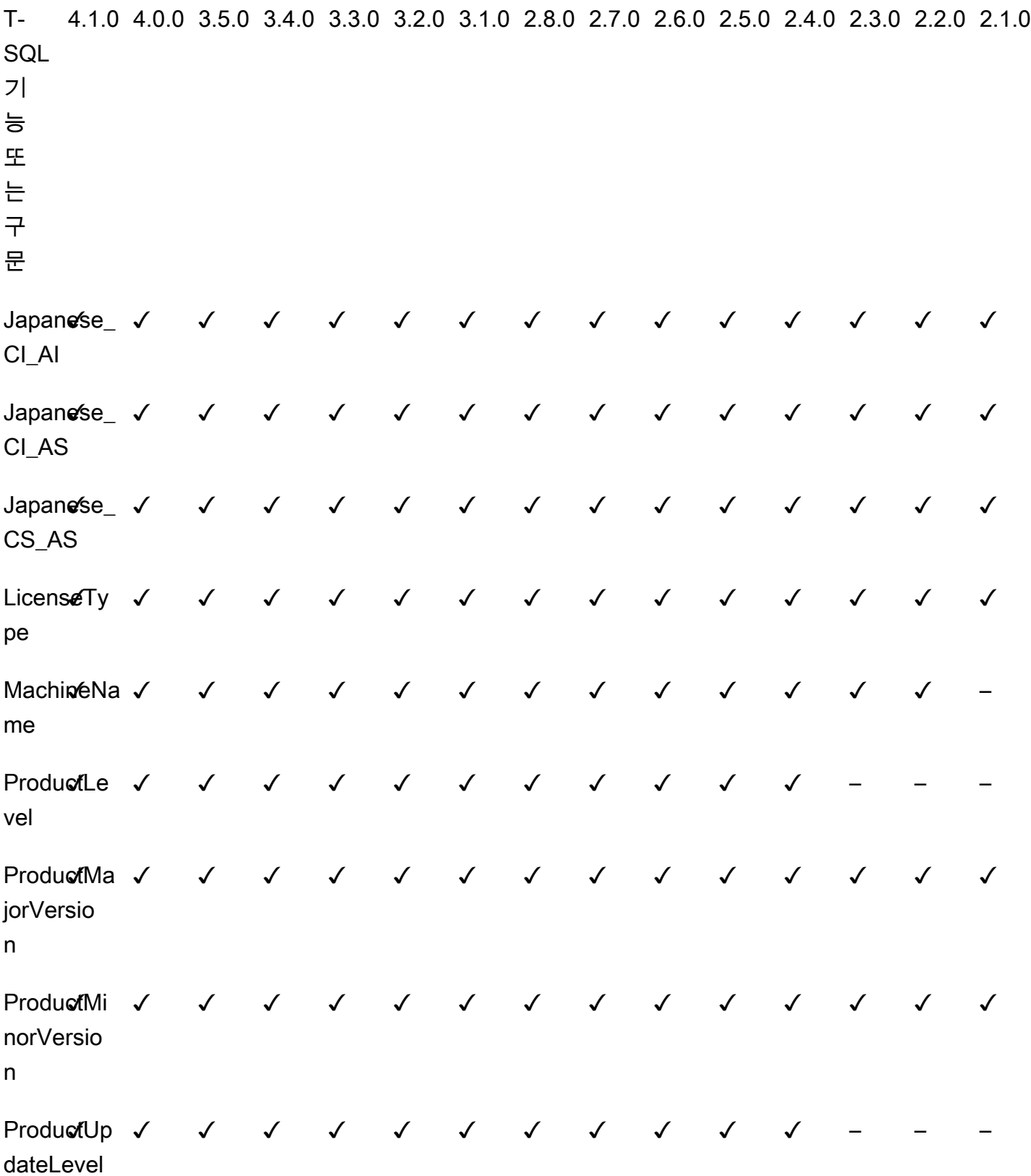

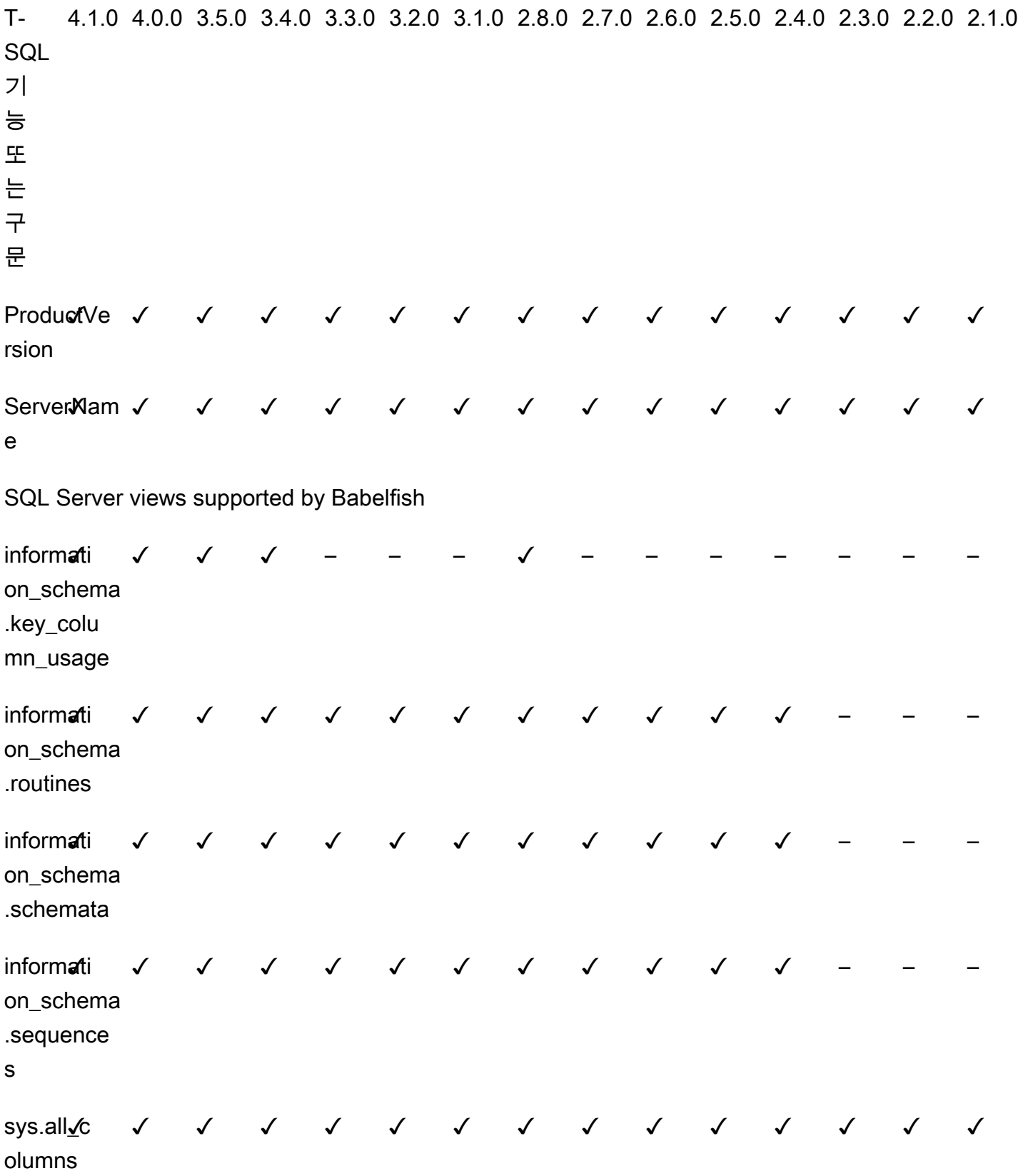

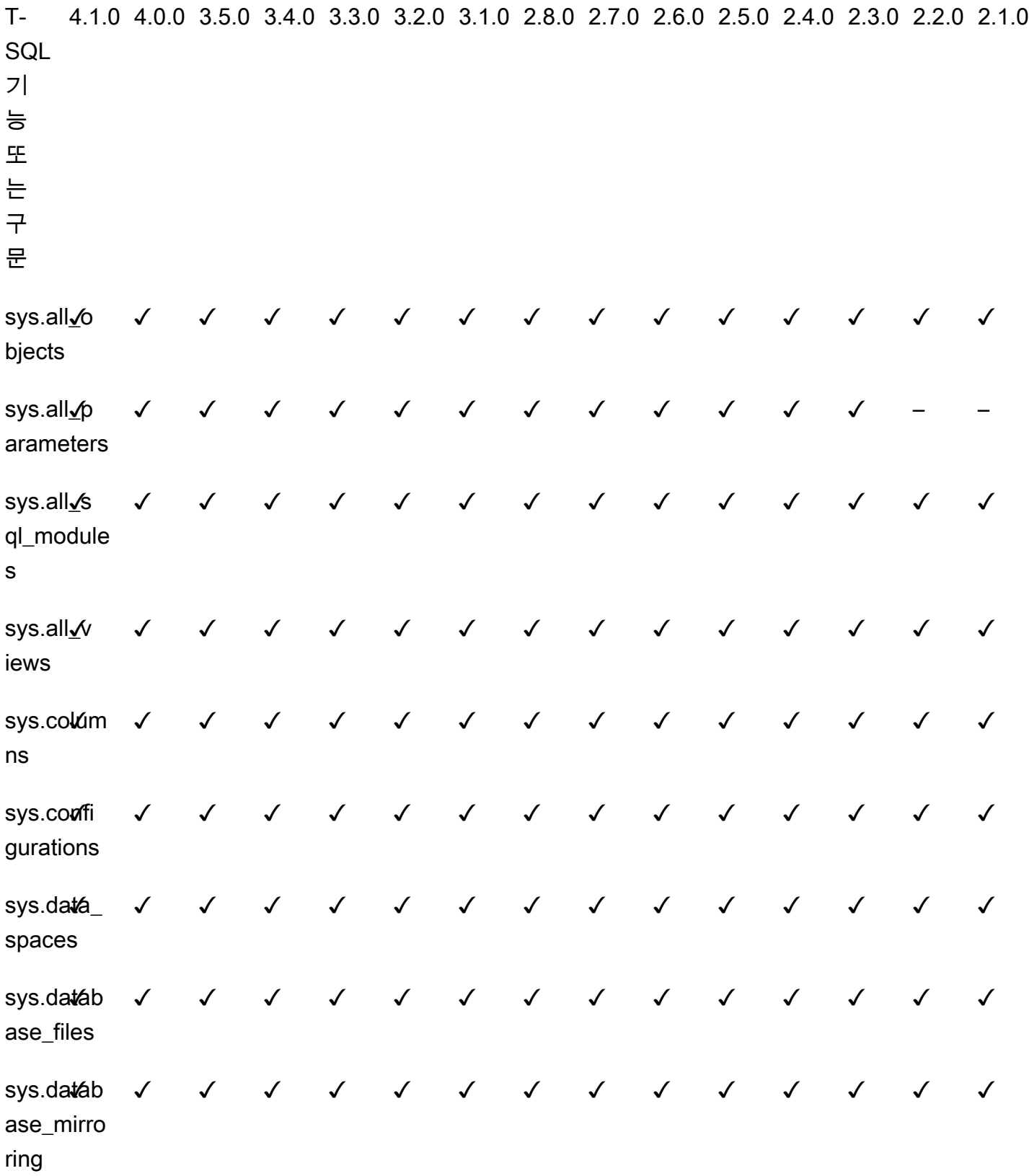

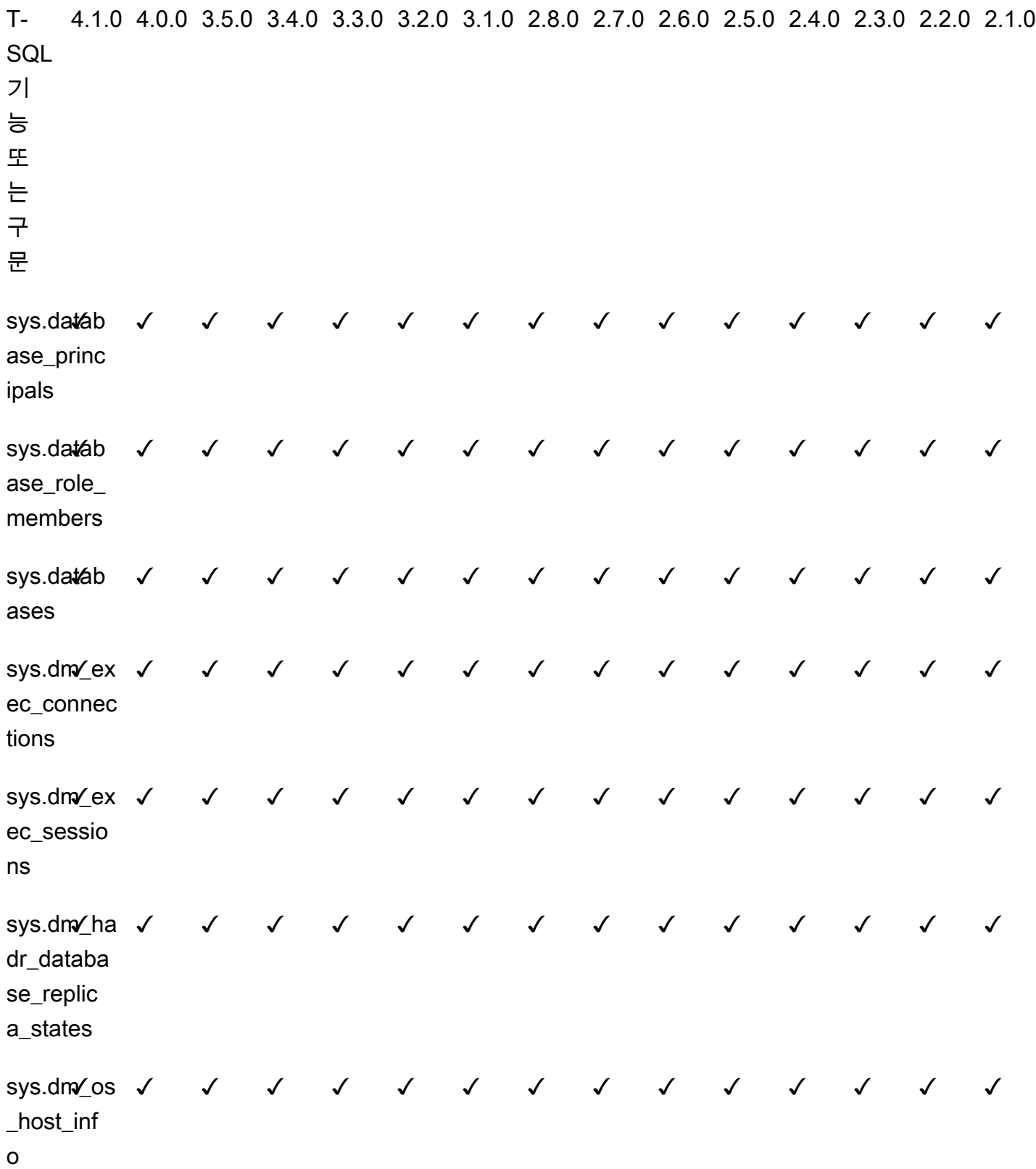

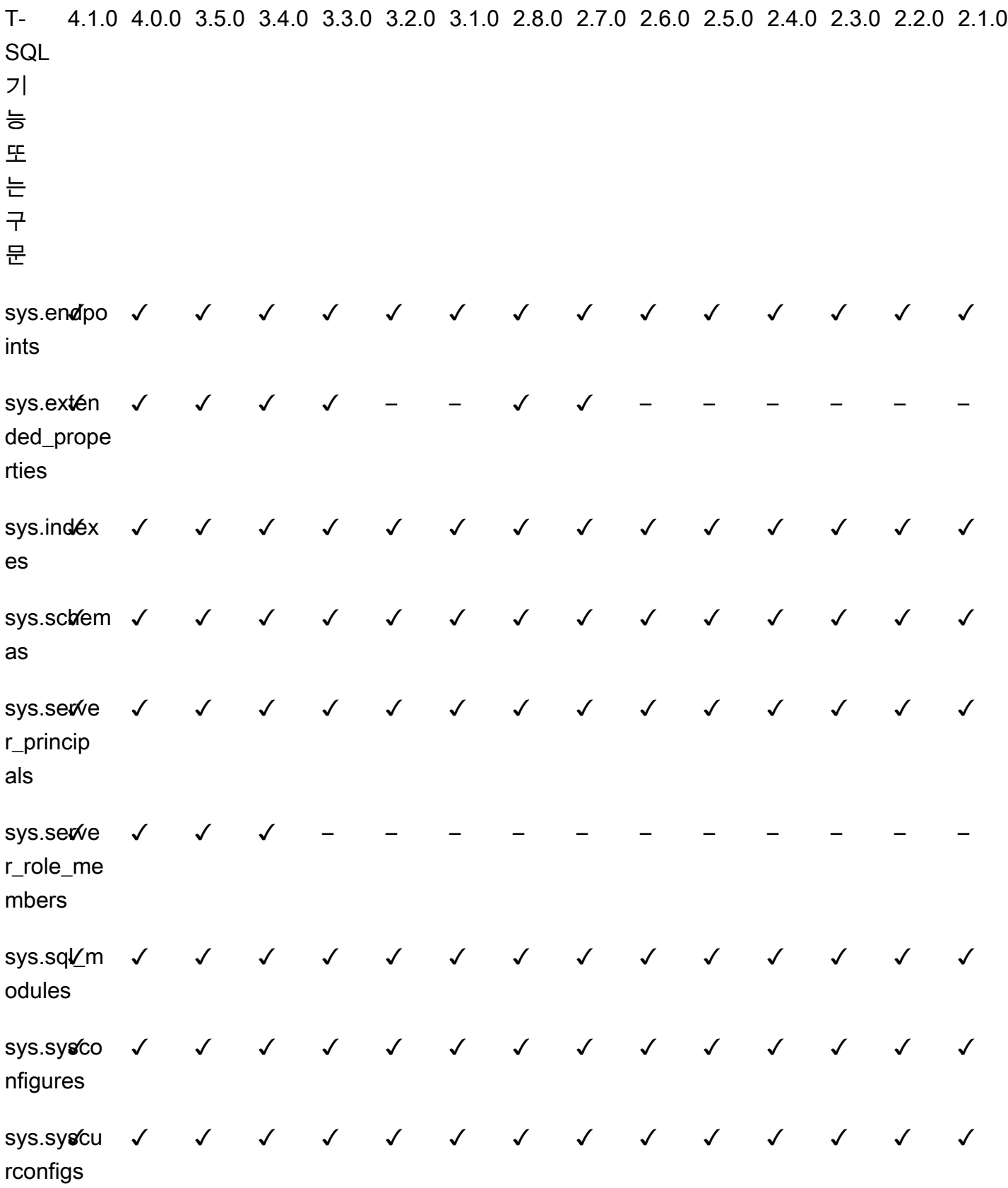

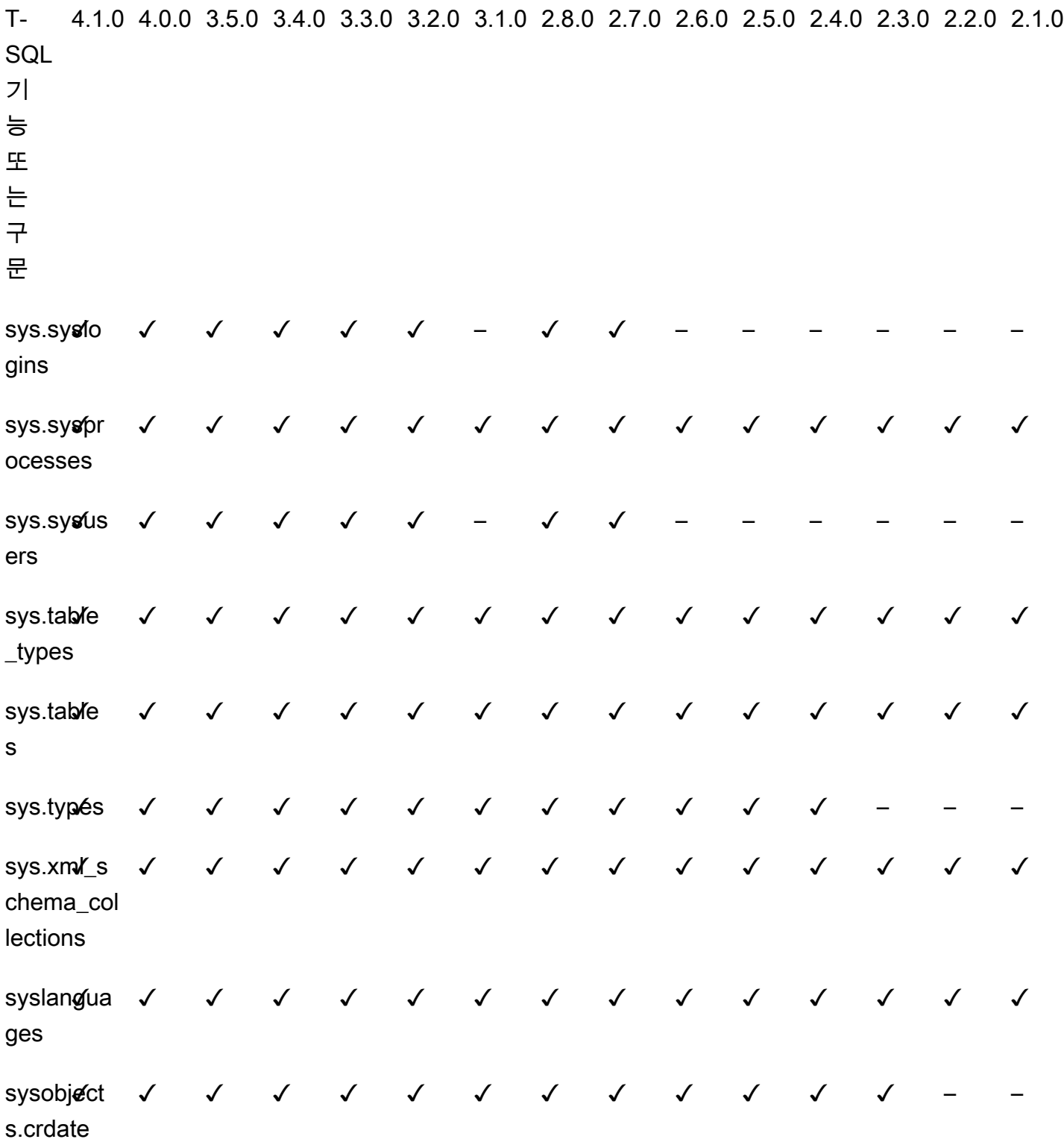

### Babelfish for Aurora PostgreSQL 프로시저 참조

#### 개요

더 나은 쿼리 성능을 위해 Babelfish for Aurora PostgreSQL을 실행하는 Amazon RDS DB 인스턴스에 다음 프로시저를 사용할 수 있습니다.

- [sp\\_babelfish\\_volatility](#page-2185-0)
- [sp\\_execute\\_postgresql](#page-2187-0)

<span id="page-2185-0"></span>sp\_babelfish\_volatility

PostgreSQL 함수 변동성은 최적화 프로그램이 특정 절의 일부에 사용될 때 쿼리 성능에 큰 영향을 미 치는 더 나은 쿼리 실행을 할 수 있도록 지원합니다.

조건

sp\_babelfish\_volatility 'function\_name', 'volatility'

인수

function\_name(선택 사항)

두 부분으로 구성된 이름으로 이 인수의 값을 schema\_name.function\_name으로 지정하거 나 function\_name으로만 지정할 수 있습니다. function\_name으로만 지정하는 경우 스키마 이 름은 현재 사용자의 기본 스키마입니다.

volatility(선택 사항)

PostgreSQL의 유효한 변동성 값은 stable, volatile 또는 immutable입니다. 자세한 정보는 <https://www.postgresql.org/docs/current/xfunc-volatility.html> 섹션을 참조하세요.

**a** Note

sp\_babelfish\_volatility에서 여러 개의 정의를 가진 function\_name을 호출하면 오 류가 발생합니다.

#### 결과 집합

파라미터가 언급되지 않은 경우 결과 집합이 schemaname, functionname, volatility 열 아래에 표시됩니다.

사용 노트

PostgreSQL 함수 변동성은 최적화 프로그램이 특정 절의 일부에 사용될 때 쿼리 성능에 큰 영향을 미 치는 더 나은 쿼리 실행을 할 수 있도록 지원합니다.

예시

다음 예에서는 간단한 함수를 만드는 방법을 보여 주고 나중에 다른 방법을 사용하여 이러한 함수에 서 sp\_babelfish\_volatility를 사용하는 방법을 설명합니다.

```
1> create function f1() returns int as begin return 0 end
2> go
```

```
1> create schema test_schema
2> go
```

```
1> create function test_schema.f1() returns int as begin return 0 end
2 > qo
```
다음 예제는 함수의 변동성을 표시합니다.

```
1> exec sp_babelfish_volatility
2> go 
schemaname functionname volatility
   ----------- ------------ ----------
dbo f1 volatile
test_schema f1 volatile
```
다음 예제는 함수의 변동성을 변경하는 방법을 보여줍니다.

```
1> exec sp_babelfish_volatility 'f1','stable'
2 > qo1> exec sp_babelfish_volatility 'test_schema.f1','immutable'
```
 $2 > qo$ 

function\_name만 지정하면 해당 함수의 스키마 이름, 함수 이름 및 변동성이 표시됩니다. 다음 예제는 값을 변경한 후 함수의 변동성을 표시합니다.

```
1> exec sp_babelfish_volatility 'test_schema.f1'
2 > qoschemaname functionname volatility
----------- ------------ ----------
test_schema f1 immutable
```

```
1> exec sp_babelfish_volatility 'f1'
2 > qoschemaname functionname volatility
----------- ------------ ----------
dbo f1 stable
```
인수를 지정하지 않으면 현재 데이터베이스에 있는 함수 목록(스키마 이름, 함수 이름, 함수 변동성)이 표시됩니다.

```
1> exec sp_babelfish_volatility 
2> go 
schemaname functionname volatility
----------- ------------ ----------
dbo f1 stable
test_schema f1 immutable
```
<span id="page-2187-0"></span>sp\_execute\_postgresql

T-SQL 엔드포인트에서 PostgreSQL 문을 실행할 수 있습니다. 이렇게 하면 문을 실행하기 위해 T-SQL 포트를 종료할 필요가 없으므로 애플리케이션이 간소화됩니다.

조건

sp\_execute\_postgresql [ @stmt = ] statement

#### 인수

[ @stmt ] 문

인수는 데이터 유형 varchar입니다. 이 인수는 PG 방언 문을 허용합니다.

#### a Note

하나의 PG 방언 문만 인수로 전달할 수 있습니다. 여러 개를 전달하면 다음 오류가 발생합니 다.

```
1>exec sp_execute_postgresql 'create extension pg_stat_statements; drop extension 
  pg_stat_statements'
2>go
```
Msg 33557097, Level 16, State 1, Server BABELFISH, Line 1 expected 1 statement but got 2 statements after parsing

### 사용 노트

CREATE EXTENSION

```
새 확장을 만들어 현재 데이터베이스에 로드합니다.
```

```
1>EXEC sp_execute_postgresql 'create extension [ IF NOT EXISTS ] <extension name>
  [ WITH ] [SCHEMA schema_name] [VERSION version]';
2>go
```
다음 예시에서는 확장을 생성하는 방법을 보여줍니다.

```
1>EXEC sp_execute_postgresql 'create extension pg_stat_statements with schema sys 
  version "1.10"';
2>go
```
다음 명령을 사용하여 확장 객체에 액세스합니다.

1>select \* from pg\_stat\_statements; 2>go

**a** Note

확장 생성 시 스키마 이름을 명시적으로 제공하지 않으면 기본적으로 확장이 퍼블릭 스키마에 설치됩니다. 다음과 같이 확장 객체에 액세스하려면 스키마 한정자를 제공해야 합니다.

```
1>select * from [public].pg_stat_statements;
2>go
```
#### 지원되는 확장

Aurora PostgreSQL에서 사용할 수 있는 다음 확장은 Babelfish와 호환됩니다.

- pg\_stat\_statements
- tds\_fdw
- fuzzystrmatch

제한 사항

- 확장을 설치하려면 T-SQL에서는 sysadmin 역할이, postgres에서는 rds\_superuser 역할이 있어야 합니다.
- 확장은 사용자가 만든 스키마에는 설치할 수 없으며 마스터, tempdb 및 msdb 데이터베이스의 dbo 및 게스트 스키마에도 설치할 수 없습니다.
- CASCADE 옵션은 지원되지 않습니다.

ALTER EXTENSION

ALTER EXTENSION을 사용하여 새 확장 버전으로 업그레이드할 수 있습니다.

```
1>EXEC sp_execute_postgresql 'alter extension <extension name> UPDATE TO 
  <new_version>';
```
2>go

#### 제한 사항

• ALTER EXTENSION 문을 사용해서만 확장 버전을 업그레이드할 수 있습니다. 다른 작업은 지원되 지 않습니다.

DROP EXTENSION

지정된 확장을 삭제합니다. if exists 또는 restrict 옵션을 사용하여 확장을 삭제할 수도 있습니 다.

```
1>EXEC sp_execute_postgresql 'drop extension <extension name>';
2>go
```
#### 제한 사항

• CASCADE 옵션은 지원되지 않습니다.

# Amazon Aurora PostgreSQL 관리

다음 섹션에서는 Amazon Aurora PostgreSQL DB 클러스터의 성능 및 크기 조정 관리에 대해 설명합 니다. 또한 다른 유지 관리 태스크에 대한 정보도 포함됩니다.

### 주제

- [Aurora PostgreSQL DB 인스턴스 조정](#page-2191-0)
- [Aurora PostgreSQL DB 인스턴스에 대한 최대 연결](#page-2191-1)
- [Aurora PostgreSQL에 대한 임시 스토리지 한도](#page-2193-0)
- [Aurora PostgreSQL의 방대한 페이지](#page-2196-0)
- [오류 삽입 쿼리를 사용하여 Amazon Aurora PostgreSQL 테스트](#page-2196-1)
- [Aurora PostgreSQL DB 클러스터를 위한 볼륨 상태 표시](#page-2201-0)
- [stats\\_temp\\_directory에 대한 RAM 디스크 지정](#page-2203-0)
- [PostgreSQL을 사용한 임시 파일 관리](#page-2204-0)

## <span id="page-2191-0"></span>Aurora PostgreSQL DB 인스턴스 조정

Aurora PostgreSQL DB 인스턴스는 인스턴스 조정과 읽기 조정, 이렇게 두 가지 방식으로 조정할 수 있 습니다. 읽기 조정에 대한 자세한 내용은 [읽기 확장](#page-477-0) 단원을 참조하십시오.

DB 클러스터의 DB 인스턴스마다 DB 인스턴스 클래스를 수정하여 Aurora PostgreSQL DB 클러스터 의 크기를 조정할 수 있습니다. Aurora PostgreSQL은 Aurora에 최적화된 여러 DB 인스턴스 클래스를 지원합니다. 크기가 40테라바이트(TB)보다 큰 Aurora 클러스터에는 db.t2 또는 db.t3 인스턴스 클래스 를 사용하지 마세요.

**a** Note

T DB 인스턴스 클래스는 개발 및 테스트 서버 또는 기타 비프로덕션 서버에만 사용하는 것이 좋습니다. T 인스턴스 클래스에 대한 자세한 내용은 [DB 인스턴스 클래스 유형](#page-152-0) 섹션을 참조하 세요.

크기 조정은 즉각적으로 수행되지 않습니다. 다른 DB 인스턴스 클래스에 대한 변경을 완료하는 데 15 분 이상 걸릴 수 있습니다. 이 접근 방식을 사용하여 DB 인스턴스 클래스를 수정하는 경우, 사용자에게 영향을 주지 않도록 예약된 다음 유지 관리 기간 동안 수정 사항을 적용합니다.

DB 인스턴스 클래스를 직접 수정하는 대신 Amazon Aurora의 고가용성 기능을 사용하여 다운타임을 최소화할 수 있습니다. 먼저 클러스터에 Aurora 복제본을 추가합니다. 복제본을 생성할 때 클러스터에 사용할 DB 인스턴스 클래스 크기를 선택합니다. Aurora 복제본이 클러스터와 동기화되면 새로 추가된 복제본으로 장애 조치됩니다. 자세한 내용은 [Aurora 복제본](#page-180-0) 및 [Amazon Aurora PostgreSQL를 사용한](#page-2296-0) [빠른 장애 조치](#page-2296-0) 섹션을 참조하세요.

Aurora PostgreSQL에서 지원하는 DB 인스턴스 클래스의 세부 사양은 [DB 인스턴스 클래스에 지원되](#page-155-0) [는 DB 엔진](#page-155-0) 단원을 참조하십시오.

# <span id="page-2191-1"></span>Aurora PostgreSQL DB 인스턴스에 대한 최대 연결

Aurora PostgreSQL DB 클러스터는 DB 인스턴스 클래스와 사용 가능한 메모리를 기준으로 리소스를 할당합니다. DB 클러스터에 대한 각 연결은 메모리 및 CPU와 같은 이러한 리소스의 증분 양을 소비합 니다. 연결당 사용된 메모리는 쿼리 유형, 개수 및 임시 테이블 사용 여부에 따라 달라집니다. 유휴 연결 조차도 메모리와 CPU를 소비합니다. 쿼리가 연결에서 실행될 때 각 쿼리에 대해 더 많은 메모리가 할 당되고 처리가 중지되더라도 완전히 릴리스되지 않기 때문입니다. 따라서 애플리케이션이 유휴 연결 을 유지하지 않도록 하는 것이 좋습니다. 이러한 각 연결은 리소스를 낭비하고 성능에 부정적인 영향을 미칩니다. 자세한 내용은 [유휴 PostgreSQL 연결에 의해 소비되는 리소스](https://aws.amazon.com/blogs/database/resources-consumed-by-idle-postgresql-connections/)를 참조하세요.

Aurora PostgreSQL DB 인스턴스에서 허용하는 최대 연결 수는 해당 DB 인스턴스의 파라미터 그룹에 지정된 max\_connections 파라미터 값에 따라 결정됩니다. max\_connections 파라미터에 대한 이 상적인 설정은 사용하지 않는 연결을 초과하지 않고 애플리케이션에 필요한 모든 클라이언트 연결과 AWS 자동화를 지원하기 위한 추가 연결을 3개 이상 지원하는 것입니다. max\_connections 파라미 터 설정을 수정하기 전에 다음 사항을 고려하는 것이 좋습니다.

• max\_connections 값이 너무 낮으면 클라이언트가 연결을 시도할 때 Aurora PostgreSQL DB 인스 턴스에 사용 가능한 연결이 충분하지 않을 수 있습니다. 이 경우 psql을 사용하여 연결을 시도하면 다음과 같은 오류 메시지나 나타납니다.

psql: FATAL: remaining connection slots are reserved for non-replication superuser connections

• max\_connections 값이 실제로 필요한 연결 수를 초과하면 사용하지 않는 연결로 인해 성능이 저 하될 수 있습니다.

max\_connections의 기본값은 다음 Aurora PostgreSQL LEAST 함수에서 나옵니다.

LEAST({DBInstanceClassMemory/9531392},5000).

max\_connections의 값을 변경하려는 경우 사용자 지정 DB 클러스터 파라미터 그룹을 생성하 고 거기에서 값을 변경해야 합니다. 사용자 지정 DB 파라미터 그룹을 클러스터에 적용한 후에는 새 값이 적용되도록 기본 인스턴스를 재부팅해야 합니다. 자세한 내용은 [Amazon Aurora PostgreSQL](#page-2662-0)  [parameters](#page-2662-0) 및 [DB 클러스터 파라미터 그룹 만들기](#page-346-0) 단원을 참조하세요.

**G** Tip

애플리케이션이 연결을 자주 열고 닫거나, 수명이 긴 연결을 많이 열어 두는 경우, Amazon RDS 프록시를 사용하는 것이 좋습니다. RDS 프록시는 데이터베이스 연결을 효율적으로 안전 하게 공유하기 위해 연결 풀링을 사용하는 완전관리형 고가용성 데이터베이스 프록시입니다. RDS 프록시에 대한 자세한 내용은 [Aurora용 Amazon RDS 프록시 사용](#page-2886-0) 섹션을 참조하세요.

Aurora Serverless v2 인스턴스가 이 파라미터를 처리하는 방법에 대한 자세한 내용은 [Aurora](#page-3080-0)  [Serverless v2의 최대 연결 수](#page-3080-0) 섹션을 참조하세요.

### <span id="page-2193-0"></span>Aurora PostgreSQL에 대한 임시 스토리지 한도

Aurora PostgreSQL은 Aurora 스토리지 하위 시스템에 테이블 및 인덱스를 저장합니다. Aurora PostgreSQL은 비영구 임시 파일에 대해 별도의 임시 스토리지를 사용합니다. 여기에는 쿼리 처리 중 대용량 데이터 세트를 정렬하거나 인덱스 빌드 작업을 위해 사용되는 파일이 포함됩니다. 자세한 내용 은 [Aurora PostgreSQL 호환 인스턴스의 로컬 스토리지 문제를 해결하려면 어떻게 해야 합니까?](https://repost.aws/knowledge-center/postgresql-aurora-storage-issue) 문서 를 참조하세요. .

이러한 로컬 스토리지 볼륨은 Amazon Elastic Block Store에서 백업하며, 더 큰 D 인스턴스 클래스를 사용하여 확장할 수 있습니다. 스토리지에 대한 자세한 내용은 [Amazon Aurora 스토리지 및 안정성](#page-169-0) 단 원을 참조하세요. 또한 NVMe 지원 인스턴스 유형과 Aurora 최적화된 읽기 지원 임시 객체를 사용하여 임시 객체를 위한 로컬 스토리지를 늘릴 수 있습니다. 자세한 내용은 [Aurora 최적화된 읽기로 Aurora](#page-1964-0)  [PostgreSQL 쿼리 성능 개선](#page-1964-0) 단원을 참조하십시오.

#### **a** Note

db.r5.2xlarge에서 db.r5.4xlarge로 변경하는 등 DB 인스턴스 크기를 조정할 때 storageoptimization 이벤트가 표시될 수 있습니다.

다음 표에는 각 Aurora PostgreSQL DB 인스턴스 클래스에 사용할 수 있는 임시 스토리지의 최대 용량 이 나와 있습니다. Aurora에 대한 DB 인스턴스 클래스 지원의 자세한 내용은 [Aurora DB 인스턴스 클래](#page-152-1) [스](#page-152-1) 섹션을 참조하세요.

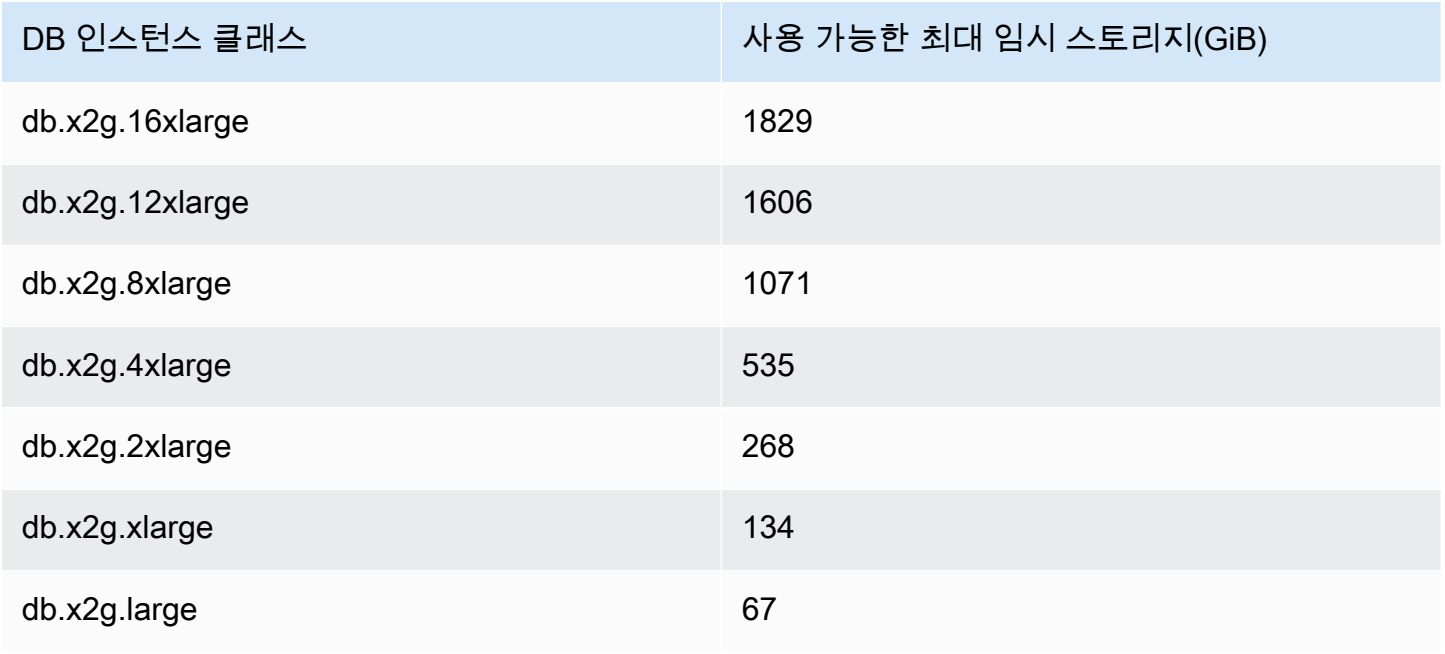

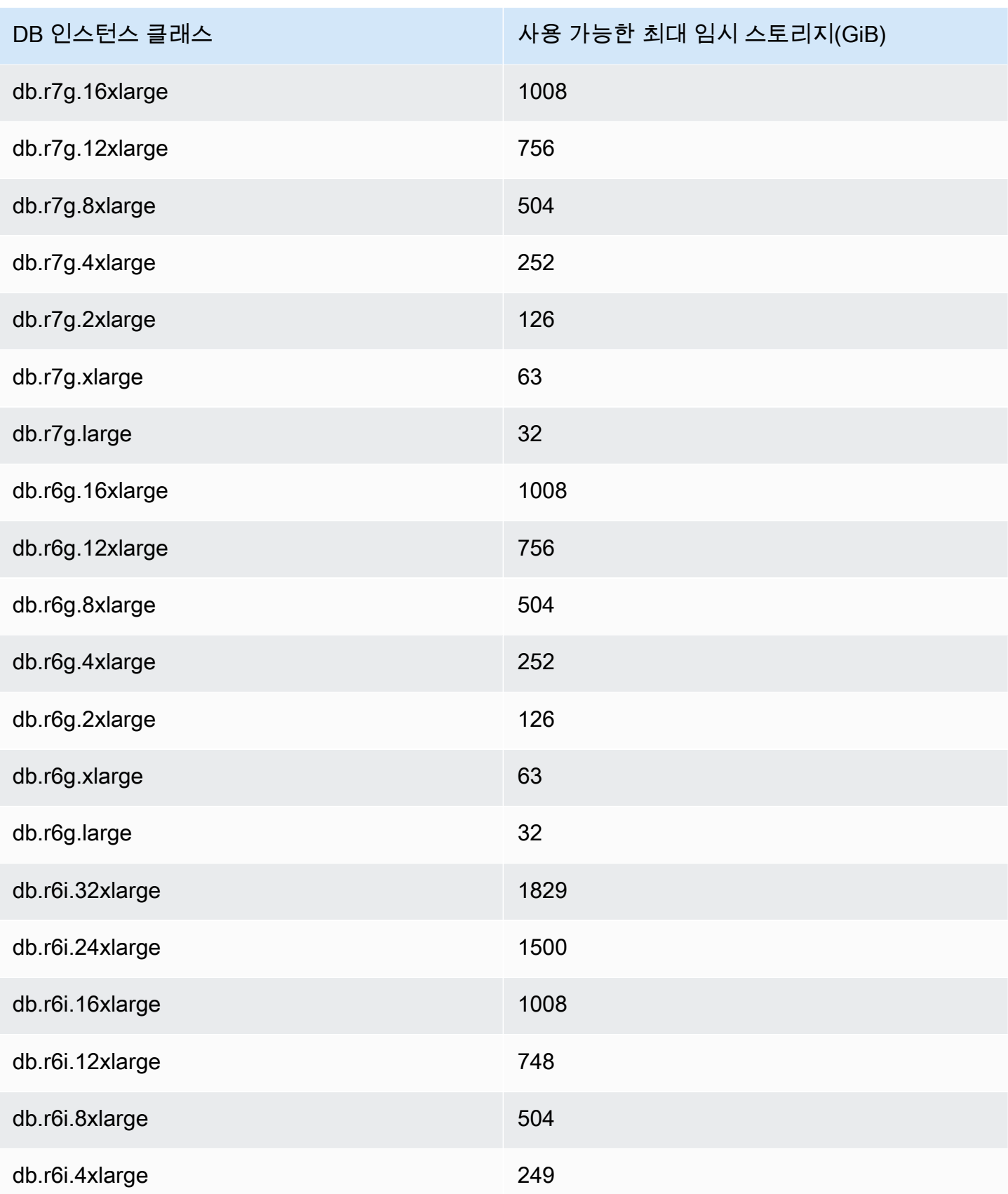

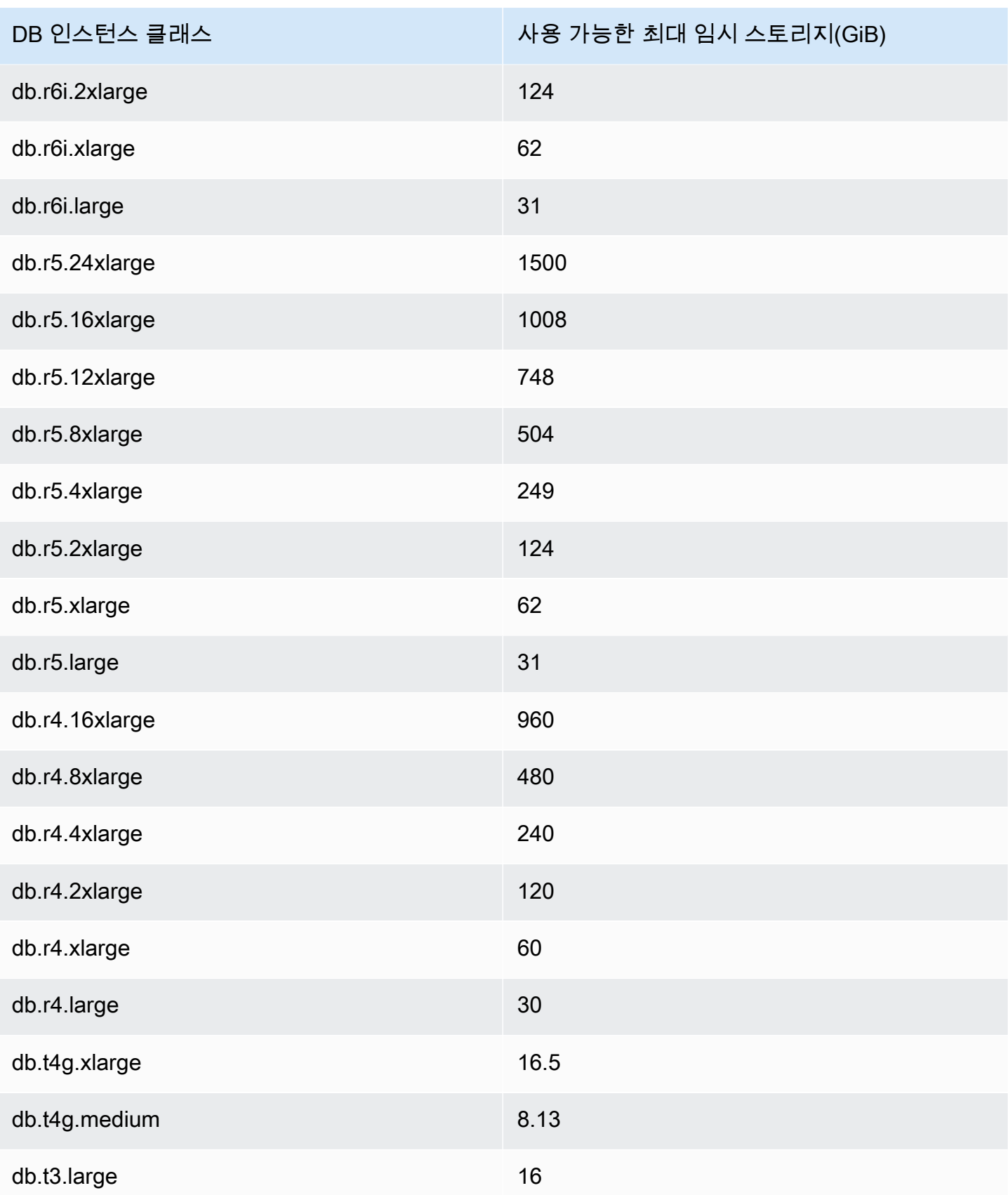
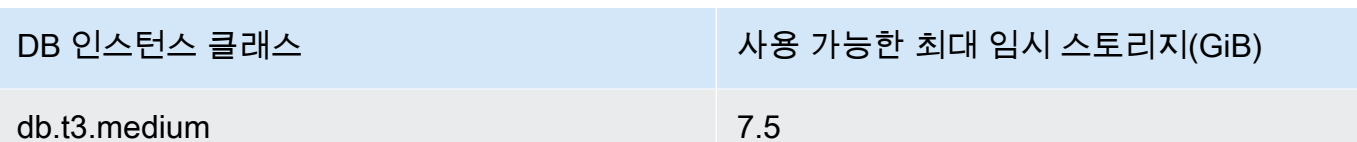

**a** Note

NVMe 지원 인스턴스 유형은 사용 가능한 임시 공간을 총 NVMe 크기까지 늘릴 수 있습니다. 자세한 내용은 [Aurora 최적화된 읽기로 Aurora PostgreSQL 쿼리 성능 개선](#page-1964-0) 단원을 참조하십시 오.

[Amazon Aurora에 대한 Amazon CloudWatch 지표에](#page-982-0) 설명된 FreeLocalStorage CloudWatch 지 표를 사용하여 DB 인스턴스에 사용할 수 있는 임시 스토리지를 모니터링할 수 있습니다. (Aurora Serverless v2에는 적용되지 않습니다.)

일부 워크로드의 경우, 작업을 수행 중인 프로세스에 더 많은 메모리를 할당하여 임시 스토리 지의 양을 줄일 수 있습니다. 작업에 사용할 수 있는 메모리를 증가시키려면 [work\\_mem](https://www.postgresql.org/docs/current/runtime-config-resource.html#GUC-WORK-MEM) 또는 [maintenance\\_work\\_mem](https://www.postgresql.org/docs/current/runtime-config-resource.html#GUC-MAINTENANCE-WORK-MEM) PostgreSQL 파라미터의 값을 증가시킵니다.

# Aurora PostgreSQL의 방대한 페이지

방대한 페이지는 DB 인스턴스가 공유 버퍼에서 사용하는 것과 같은 대규모 연속 메모리 청크로 작업할 때 오버헤드를 줄이는 메모리 관리 기능입니다. 이 PostgreSQL 기능은 현재 사용 가능한 모든 Aurora PostgreSQL 버전에서 지원됩니다.

Huge\_pages 파라미터는 t3.medium, db.t3.large, db.t4g.medium, db.t4g.large 인스턴스 클래스를 제 외한 모든 DB 인스턴스 클래스에서 기본적으로 켜져 있습니다. Aurora PostgreSQL의 지원되는 인스 턴스 클래스에서는 huge\_pages 파라미터 값을 변경하거나 이 기능을 끌 수 없습니다.

# <span id="page-2196-0"></span>오류 삽입 쿼리를 사용하여 Amazon Aurora PostgreSQL 테스트

오류 삽입 쿼리를 사용하여 Aurora PostgreSQL DB 클러스터의 내결함성을 테스트할 수 있습니다. 오 류 삽입 쿼리는 Amazon Aurora 인스턴스에 SQL 명령으로 발행됩니다. 장애 삽입 쿼리를 사용하면 인 스턴스를 중단시켜 장애 조치 및 복구를 테스트할 수 있습니다. 또한 Aurora Replica 장애, 디스크 장애 및 디스크 혼잡을 시뮬레이션할 수 있습니다. 오류 삽입 쿼리는 다음과 같이 사용 가능한 모든 Aurora PostgreSQL 버전에서 지원됩니다.

• Aurora PostgreSQL 버전 12, 13, 14 이상

- Aurora PostgreSQL 버전 11.7 이상
- Aurora PostgreSQL 버전 10.11 이상

주제

- [인스턴스 충돌 테스트](#page-2197-0)
- [Aurora 복제본 실패 테스트](#page-2198-0)
- [디스크 실패 테스트](#page-2199-0)
- [디스크 정체 테스트](#page-2200-0)

오류 삽입 쿼리가 충돌을 지정하면 Aurora PostgreSQL DB 인스턴스가 강제로 충돌합니다. 다른 오류 삽입 쿼리로 인해서도 오류 이벤트 시뮬레이션이 발생하지만 이 경우 이벤트는 발생하지 않습니다. 오 류 삽입 쿼리를 제출할 때 실패 이벤트 시뮬레이션이 발생하는 시간 길이를 지정할 수도 있습니다.

Aurora 복제본의 엔드포인트에 연결하여 오류 삽입 쿼리를 Aurora 복제본 중 하나로 제출할 수 있습니 다. 자세한 내용은 [Amazon Aurora 연결 관리](#page-128-0) 섹션을 참조하세요.

## <span id="page-2197-0"></span>인스턴스 충돌 테스트

aurora\_inject\_crash() 오류 삽입 쿼리 함수를 사용하여 Aurora PostgreSQL 인스턴스의 충돌을 강제로 일으킬 수 있습니다.

이 오류 삽입 쿼리의 경우 장애 조치가 발생하지 않습니다. 장애 조치를 테스트하려면 RDS 콘솔에서 DB 클러스터에 대한 장애 조치(Failover) 인스턴스 작업을 선택하거나 [failover-db-cluster](https://docs.aws.amazon.com/cli/latest/reference/rds/failover-db-cluster.html) AWS CLI 명 령 또는 [FailoverDBCluster](https://docs.aws.amazon.com/AmazonRDS/latest/APIReference/API_FailoverDBCluster.html) RDS API 작업을 사용합니다.

### 구문

SELECT aurora\_inject\_crash ('instance' | 'dispatcher' | 'node');

### 옵션

이 오류 삽입 쿼리에는 다음 충돌 유형 중 하나가 사용됩니다. 충돌 유형은 대소문자를 구분하지 않습 니다.

### '인스턴스'

Amazon Aurora 인스턴스용 PostgreSQL 호환 데이터베이스의 충돌이 시뮬레이션됩니다.

#### 'dispatcher'

Aurora DB 클러스터용 기본 인스턴스에서 디스패처 충돌이 시뮬레이션됩니다. 디스패처가 Amazon Aurora DB 클러스터용 클러스터 볼륨에 업데이트 쓰기 작업을 합니다.

'노드'

PostgreSQL 호환 데이터베이스 및 Amazon Aurora 인스턴스용 디스패처의 충돌이 모두 시뮬레이 션됩니다.

### <span id="page-2198-0"></span>Aurora 복제본 실패 테스트

aurora\_inject\_replica\_failure() 오류 삽입 쿼리 함수를 사용하여 Aurora 복제본의 실패를 시뮬레이션할 수 있습니다.

Aurora 복제본이 실패하면 Aurora 복제본 또는 DB 클러스터의 모든 Aurora 복제본으로의 복제가 지정 된 시간 간격 동안 지정된 백분율만큼 차단됩니다. 시간 간격이 경과되면 영향을 받는 Aurora 복제본이 자동으로 프라이머리 인스턴스와 동기화됩니다.

구문

```
SELECT aurora_inject_replica_failure( 
    percentage_of_failure, 
    time_interval, 
    'replica_name'
);
```
### 옵션

이 오류 삽입 쿼리에는 다음 파라미터가 사용됩니다.

percentage\_of\_failure

실패 이벤트 도중 차단되는 복제의 비율입니다. 이 값은 0 ~ 100의 실수(Double)입니다. 0을 지정하 면 복제가 차단되지 않습니다. 100을 지정하면 모든 복제가 차단됩니다.

time\_interval

Aurora Replica 실패 시뮬레이션 시간 길이. 간격은 초 단위입니다. 예를 들어 값이 20이면 시뮬레 이션이 20초 동안 실행됩니다.

#### **a** Note

Aurora 복제본 실패 이벤트에 대한 시간 간격을 지정할 때는 각별히 주의하십시오. 시간 간 격을 너무 길게 지정하고 라이터 인스턴스가 실패 이벤트 중에 대량의 데이터를 기록하는 경우 Aurora DB 클러스터에서 Aurora 복제본이 충돌했다고 간주하여 해당 복제본을 교체 할 수도 있습니다.

replica\_name

실패 시뮬레이션을 삽입할 Aurora Replica 단일 Aurora 복제본의 실패를 시뮬레이션하려면 Aurora 복제본의 이름을 지정합니다. DB 클러스터의 모든 Aurora 복제본에 대한 오류를 시뮬레이션하려면 빈 문자열을 지정합니다.

복제본 이름을 식별하려면 server\_id 함수의 aurora\_replica\_status() 열을 참조하십시오. 예:

postgres=> SELECT server\_id FROM aurora\_replica\_status();

### <span id="page-2199-0"></span>디스크 실패 테스트

aurora\_inject\_disk\_failure() 오류 삽입 쿼리 함수를 사용하여 Aurora PostgreSQL DB 클러 스터에 대한 디스크 실패를 시뮬레이션할 수 있습니다.

디스크 실패 시뮬레이션 중에는 Aurora PostgreSQL DB 클러스터에서 임의로 디스크 세그먼트를 오류 상태로 표시합니다. 시뮬레이션 기간 동안 이러한 세그먼트에 대한 요청이 차단됩니다.

구문

```
SELECT aurora_inject_disk_failure( 
    percentage_of_failure, 
    index, 
    is_disk, 
    time_interval
);
```
#### 옵션

이 오류 삽입 쿼리에는 다음 파라미터가 사용됩니다.

#### percentage\_of\_failure

실패 이벤트 중에 오류 상태로 표시할 디스크의 비율(%). 이 값은 0 ~ 100의 실수(Double)입니다. 0 을 지정하면 디스크의 어떤 부분도 오류 상태로 표시되지 않습니다. 100을 지정하면 전체 디스크가 오류 상태로 표시됩니다.

인덱스를 구축하고 배포할 것입니다

실패 이벤트를 시뮬레이션할 특정 논리 데이터 블록. 가용 논리 블록 또는 스토리지 노드 데이터의 범위를 초과하는 경우 지정할 수 있는 최대 인덱스 값을 알려주는 오류가 발생합니다. 이 오류를 방 지하려면 [Aurora PostgreSQL DB 클러스터를 위한 볼륨 상태 표시](#page-2201-0) 단원을 참조하십시오.

is\_disk

삽입 실패가 논리 블록에서 발생했는지 아니면 스토리지 노드에서 발생했는지 여부 표시. true를 지 정하면 삽입 실패가 논리 블록에서 발생했음을 의미합니다. false를 지정하면 삽입 실패가 스토리지 노드에서 발생했음을 의미합니다.

time\_interval

디스크 장애를 시뮬레이션하는 데 걸리는 시간입니다. 간격은 초 단위입니다. 예를 들어 값이 20이 면 시뮬레이션이 20초 동안 실행됩니다.

<span id="page-2200-0"></span>디스크 정체 테스트

aurora\_inject\_disk\_congestion() 오류 삽입 쿼리 함수를 사용하여 Aurora PostgreSQL DB 클 러스터에 대한 디스크 정체를 시뮬레이션할 수 있습니다.

디스크 정체 시뮬레이션 중에는 Aurora PostgreSQL DB 클러스터에서 임의로 디스크 세그먼트를 정체 상태로 표시합니다. 시뮬레이션 기간 동안 지정된 최소 지연 시간과 최대 지연 시간 사이에서 이러한 세그먼트에 대한 요청이 지연됩니다.

구문

```
SELECT aurora_inject_disk_congestion( 
    percentage_of_failure, 
    index, 
    is_disk, 
    time_interval, 
    minimum, 
    maximum
```
### );

### 옵션

이 오류 삽입 쿼리에는 다음 파라미터가 사용됩니다.

#### percentage\_of\_failure

실패 이벤트 중에 정체 상태로 표시할 디스크의 비율(%). 이 값은 0에서 100 사이의 이중 값입니다. 0을 지정하면 디스크의 어떤 부분도 정체 상태로 표시되지 않습니다. 100을 지정하면 전체 디스크 가 정체 상태로 표시됩니다.

인덱스를 구축하고 배포할 것입니다

실패 이벤트 시뮬레이션에 사용할 특정 논리 데이터 블록 또는 스토리지 노드.

가용 논리 블록 또는 스토리지 노드 데이터의 범위를 초과하는 경우 지정할 수 있는 최대 인덱스 값 을 알려주는 오류가 발생합니다. 이 오류를 방지하려면 [Aurora PostgreSQL DB 클러스터를 위한 볼](#page-2201-0) [륨 상태 표시](#page-2201-0) 단원을 참조하십시오.

is\_disk

삽입 실패가 논리 블록에서 발생했는지 아니면 스토리지 노드에서 발생했는지 여부 표시. true를 지 정하면 삽입 실패가 논리 블록에서 발생했음을 의미합니다. false를 지정하면 삽입 실패가 스토리지 노드에서 발생했음을 의미합니다.

### time\_interval

디스크 정체를 시뮬레이션하는 데 걸리는 시간입니다. 간격은 초 단위입니다. 예를 들어 값이 20이 면 시뮬레이션이 20초 동안 실행됩니다.

### 최소, 최대

최대 및 최소 정체 지연 시간(밀리초). 유효한 값의 범위는 0.0에서 100.0밀리초까지입니다. 정체 상 태로 표시된 디스크 세그먼트는 시뮬레이션 기간 동안 최소 및 최대 범위 내에서 임의의 시간 동안 지연됩니다. 최대값은 최소값보다 커야 합니다.

## <span id="page-2201-0"></span>Aurora PostgreSQL DB 클러스터를 위한 볼륨 상태 표시

Amazon Aurora에서 DB 클러스터 볼륨은 논리 블록의 모음으로 구성됩니다. 이 각각은 할당된 스토리 지의 10기가바이트를 나타냅니다. 이러한 블록을 보호 그룹이라고 합니다.

각 보호 그룹의 데이터는 스토리지 노드라고 하는 6개의 물리 스토리지 장치에 두루 복제됩니다. 이러 한 스토리지 노드는 DB 클러스터가 상주하는 리전의 3개 가용 영역(AZ)에 할당됩니다. 또한 각 스토리 지 노드에는 DB 클러스터 볼륨에 대해 1개 이상의 논리 데이터 블록이 포함됩니다. 보호 그룹 및 스토 리지 노드에 대한 자세한 내용은 AWS 데이터베이스 블로그의 [Aurora 스토리지 엔진 소개를](https://aws.amazon.com/blogs/database/introducing-the-aurora-storage-engine/) 참조하세 요. 일반적인 Aurora 클러스터 볼륨에 대해 자세히 알아보려면 [Amazon Aurora 스토리지 및 안정성](#page-169-0) 섹 션에서 참조하세요.

aurora\_show\_volume\_status() 함수를 사용하여 다음 서버 상태 변수를 반환합니다.

- Disks DB 클러스터 볼륨에 대한 데이터의 총 논리 블록 수
- Nodes DB 클러스터 볼륨의 총 스토리지 노드 수입니다.

aurora\_show\_volume\_status() 함수를 사용하면 aurora\_inject\_disk\_failure() 오류 삽 입 기능을 사용할 때 오류를 방지할 수 있습니다. aurora\_inject\_disk\_failure() 오류 삽입 기 능은 전체 스토리지 노드 또는 스토리지 노드 내에 있는 단일 논리 데이터 블록의 실패를 시뮬레이션합 니다. 함수에서 특정 논리 데이터 블록 또는 스토리지 노드의 인덱스 값을 지정합니다. 그러나 DB 클러 스터 볼륨이 사용하는 논리 데이터 블록 또는 스토리지 노드의 수보다 큰 인덱스 값을 지정하면 이 명 령문은 오류를 반환합니다. 오류 삽입 쿼리에 대한 자세한 내용은 [오류 삽입 쿼리를 사용하여 Amazon](#page-2196-0)  [Aurora PostgreSQL 테스트](#page-2196-0) 단원을 참조하십시오.

**a** Note

aurora\_show\_volume\_status() 함수는 Aurora PostgreSQL 버전 10.11에서 사용할 수 있 습니다. Aurora PostgreSQL 버전에 대한 자세한 내용은 [Amazon Aurora PostgreSQL 릴리스](#page-2750-0) [및 엔진 버전](#page-2750-0) 단원을 참조하십시오.

### 구문

SELECT \* FROM aurora\_show\_volume\_status();

예

```
customer_database=> SELECT * FROM aurora_show_volume_status(); 
 disks | nodes 
-------+------- 
     96 | 45
```
## stats\_temp\_directory에 대한 RAM 디스크 지정

Aurora PostgreSQL 파라미터 rds.pg\_stat\_ramdisk\_size을(를) 사용하여 PostgreSQL stats\_temp\_directory 저장용 RAM 디스크에 할당되는 시스템 메모리를 지정합니다. RAM 디스 크 파라미터는 Aurora PostgreSQL 14 이하 버전에서만 사용할 수 있습니다.

특정 워크로드에서 이 파라미터를 설정하면 성능이 향상되고 IO 요구 사항이 감소될 수 있습니다. stats\_temp\_directory에 대한 자세한 내용은 PostgreSQL 설명서에서 [런타임 통계를](https://www.postgresql.org/docs/current/static/runtime-config-statistics.html#GUC-STATS-TEMP-DIRECTORY) 참조하세요. PostgreSQL 버전 15부터 PostgreSQL 커뮤니티는 동적 공유 메모리를 사용하도록 전환했습니다. 따 라서 stats\_temp\_directory를 설정할 필요가 없습니다.

stats\_temp\_directory에 대한 RAM 디스크를 활성화하려면 DB 클러스터에 사용되는 DB 클러스터 파라미터 그룹에서 rds.pg\_stat\_ramdisk\_size 파라미터를 0이 아닌 값으로 설 정합니다. 이 파라미터는 MB를 나타내므로 정수 값을 사용해야 합니다. 표현식, 공식 및 함수는 rds.pg\_stat\_ramdisk\_size 파라미터에 유효하지 않습니다. 변경 사항을 적용하려면 DB 클러스 터를 재시작해야 합니다. 파라미터 설정에 대한 자세한 내용은 [파라미터 그룹 작업을](#page-340-0) 참조하세요. DB 클러스터 연결에 대한 자세한 내용은 [Amazon Aurora DB 클러스터 또는 Amazon Aurora DB 인스턴스](#page-552-0)  [재부팅](#page-552-0)을 참조하세요.

예를 들어 다음 AWS CLI 명령은 RAM 디스크 파라미터를 256MB로 설정합니다.

aws rds modify-db-cluster-parameter-group \ --db-cluster-parameter-group-name db-cl-pg-ramdisk-testing \ --parameters "ParameterName=rds.pg\_stat\_ramdisk\_size, ParameterValue=256, ApplyMethod=pending-reboot"

DB 클러스터 재시작 후 다음 명령을 실행하여 stats\_temp\_directory의 상태를 확인합니다.

postgres=> **SHOW stats\_temp\_directory;**

명령은 다음을 반환합니다.

```
stats_temp_directory
---------------------------
/rdsdbramdisk/pg_stat_tmp
(1 row)
```
# PostgreSQL을 사용한 임시 파일 관리

PostgreSQL에서 정렬 및 해시 작업을 수행하는 쿼리는 인스턴스 메모리를 사용하여 [work\\_mem](https://www.postgresql.org/docs/current/runtime-config-resource.html#GUC-WORK-MEM) 파라 미터에 지정된 값까지 결과를 저장합니다. 인스턴스 메모리가 충분하지 않은 경우 결과를 저장하기 위 한 임시 파일이 생성됩니다. 이러한 임시 파일은 쿼리 실행을 완료하기 위해 디스크에 기록됩니다. 나 중에 이러한 파일은 쿼리가 완료된 후 자동으로 제거됩니다. Aurora PostgreSQL에서 이러한 파일은 로컬 스토리지를 다른 로그 파일과 함께 공유합니다. FreeLocalStorage용 Amazon CloudWatch 지 표를 관찰하면 Aurora PostgreSQL DB 클러스터의 로컬 스토리지 공간을 모니터링할 수 있습니다. 자 세한 내용은 [로컬 스토리지 문제 해결을](https://aws.amazon.com/premiumsupport/knowledge-center/postgresql-aurora-storage-issue/) 참조하세요.

다음과 같은 파라미터와 함수를 사용하여 인스턴스의 임시 파일을 관리할 수 있습니다.

• **[temp\\_file\\_limit](https://www.postgresql.org/docs/current/runtime-config-resource.html#RUNTIME-CONFIG-RESOURCE-DISK)** - 이 파라미터는 temp\_files 크기(KB)를 초과하는 모든 쿼리를 취소합니다. 이 러한 한도는 쿼리가 무한으로 실행되어 임시 파일이 디스크 공간을 사용하는 현상을 방지합니다. log\_temp\_files 파라미터의 결과를 사용하여 값을 추정할 수 있습니다. 가장 좋은 방법은 워크로 드 동작을 검사하고 추정치에 따라 한도를 설정하는 것입니다. 다음 예는 한도를 초과했을 때 쿼리가 취소되는 방식을 보여줍니다.

postgres=> select \* from pgbench\_accounts, pg\_class, big\_table;

ERROR: temporary file size exceeds temp\_file\_limit (64kB)

• **[log\\_temp\\_files](https://www.postgresql.org/docs/current/runtime-config-logging.html#GUC-LOG-TEMP-FILES)** - 이 파라미터는 세션의 임시 파일이 제거될 경우 postgresql.log로 메시지를 보 냅니다. 이 파라미터는 쿼리가 성공적으로 완료된 후 로그를 생성합니다. 따라서 활성 상태의 장기 실행 쿼리의 문제를 해결하는 데에는 도움이 되지 않을 수도 있습니다.

다음 예시에서는 쿼리가 성공적으로 완료되었을 때 임시 파일이 정리되는 동안 항목이 postgresql.log 파일에 기록되는 것을 보여줍니다.

2023-02-06 23:48:35 UTC:205.251.233.182(12456):adminuser@postgres:[31236]:LOG: temporary file: path "base/pgsql\_tmp/pgsql\_tmp31236.5", size 140353536 2023-02-06 23:48:35 UTC:205.251.233.182(12456):adminuser@postgres:[31236]:STATEMENT: select a.aid from pgbench\_accounts a, pgbench\_accounts b where a.bid=b.bid order by a.bid limit 10; 2023-02-06 23:48:35 UTC:205.251.233.182(12456):adminuser@postgres:[31236]:LOG: temporary file: path "base/pgsql\_tmp/pgsql\_tmp31236.4", size 180428800

2023-02-06 23:48:35 UTC:205.251.233.182(12456):adminuser@postgres:[31236]:STATEMENT: select a.aid from pgbench\_accounts a, pgbench\_accounts b where a.bid=b.bid order by a.bid limit 10;

• **[pg\\_ls\\_tmpdir](https://www.postgresql.org/docs/current/functions-admin.html#FUNCTIONS-ADMIN-GENFILE)** - RDS for PostgreSQL 13 이상에서 제공되는 이 함수를 사용하면 현재 임시 파일 사용량을 확인할 수 있습니다. 완료된 쿼리는 함수 결과에 나타나지 않습니다. 다음 예제에서는 이 함수의 결과를 볼 수 있습니다.

postgres=> select \* from pg\_ls\_tmpdir();

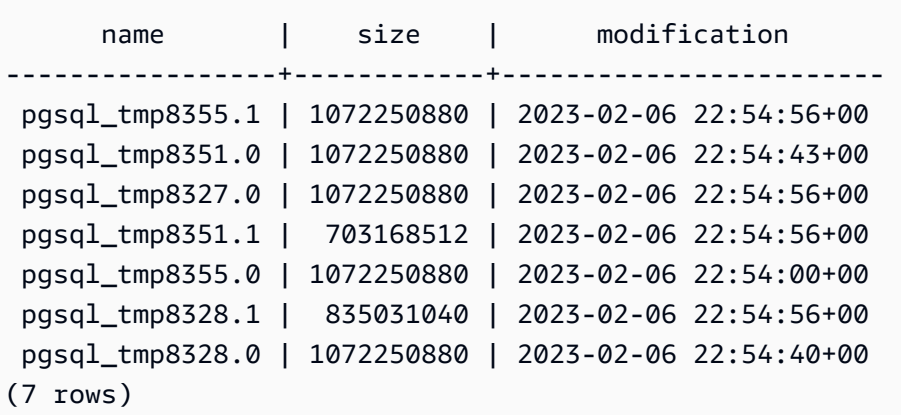

```
postgres=> select query from pg_stat_activity where pid = 8355; 
query
----------------------------------------------------------------------------------------
select a.aid from pgbench_accounts a, pgbench_accounts b where a.bid=b.bid order by 
 a.bid
(1 row)
```
파일 이름에는 임시 파일을 생성한 세션의 처리 ID(PID)가 포함됩니다. 다음 예와 같은 고급 쿼리는 각 PID에 대한 임시 파일의 합계를 수행합니다.

postgres=> select replace(left(name, strpos(name, '.')-1),'pgsql\_tmp','') as pid, count(\*), sum(size) from pg\_ls\_tmpdir() group by pid;

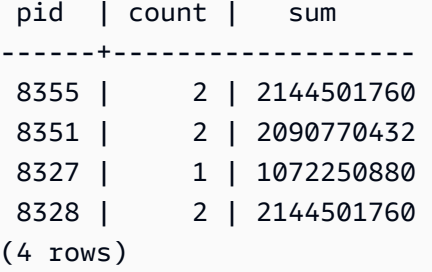

• **[pg\\_stat\\_statements](https://www.postgresql.org/docs/current/pgstatstatements.html)** - pg\_stat\_statements 파라미터를 활성화하면 호출당 평균 임시 파일 사용 량을 볼 수 있습니다. 쿼리의 query\_id를 식별하고 이를 사용하여 다음 예와 같이 임시 파일 사용량을 검사할 수 있습니다.

postgres=> select queryid from pg\_stat\_statements where query like 'select a.aid from pgbench%';

```
 queryid
---------------------- 
 -7170349228837045701
(1 row)
```
postgres=> select queryid, substr(query,1,25), calls, temp\_blks\_read/calls temp\_blks\_read\_per\_call, temp\_blks\_written/calls temp\_blks\_written\_per\_call from pg\_stat\_statements where queryid = -7170349228837045701;

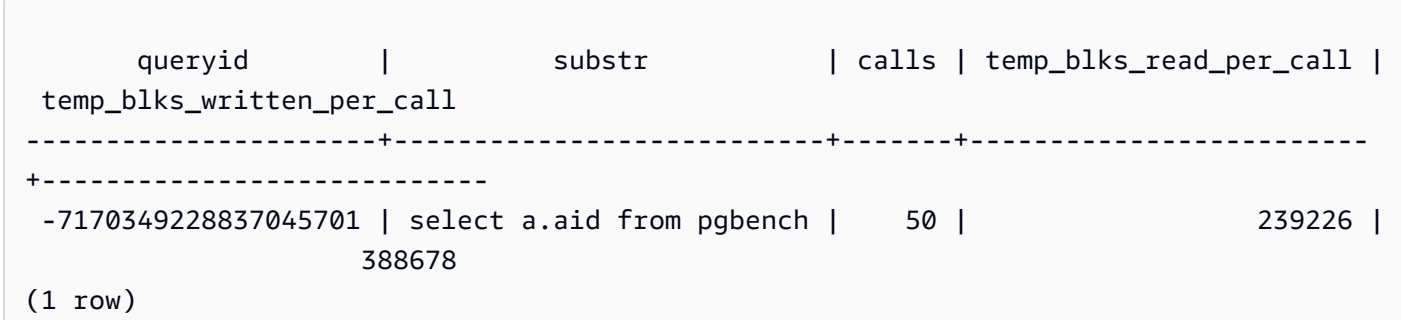

• **[Performance Insights](https://aws.amazon.com/rds/performance-insights/)** - 성능 개선 도우미 대시보드에서 temp\_bytes 및 temp\_files 메트릭을 켜 서 임시 파일 사용량을 확인할 수 있습니다. 그런 다음, 이 두 지표의 평균을 확인하고 두 지표가 쿼리 워크로드에 어떻게 상응하는지 확인할 수 있습니다. 성능 개선 도우미 내부의 보기에는 임시 파일을 생성 중인 쿼리가 구체적으로 표시되지 않습니다. 그러나 성능 개선 도우미를 pg\_ls\_tmpdir에 대

해 표시된 쿼리와 결합하면 쿼리 워크로드의 문제를 해결하고, 분석하고, 변경 사항을 확인할 수 있 습니다.

성능 개선 도우미를 사용하여 지표를 분석하고 쿼리를 분석하는 방법에 대한 자세한 내용은 [성능 개](#page-897-0) [선 도우미 대시보드를 사용한 지표 분석](#page-897-0) 섹션을 참조하세요.

성능 개선 도우미를 사용하여 임시 파일 사용량을 보려면

- 1. 성능 개선 도우미 대시보드에서 지표 관리를 선택합니다.
- 2. 다음 이미지에 나와 있는 것처럼 데이터베이스 지표를 선택하고, temp\_bytes 및 temp\_files를 선 택합니다.

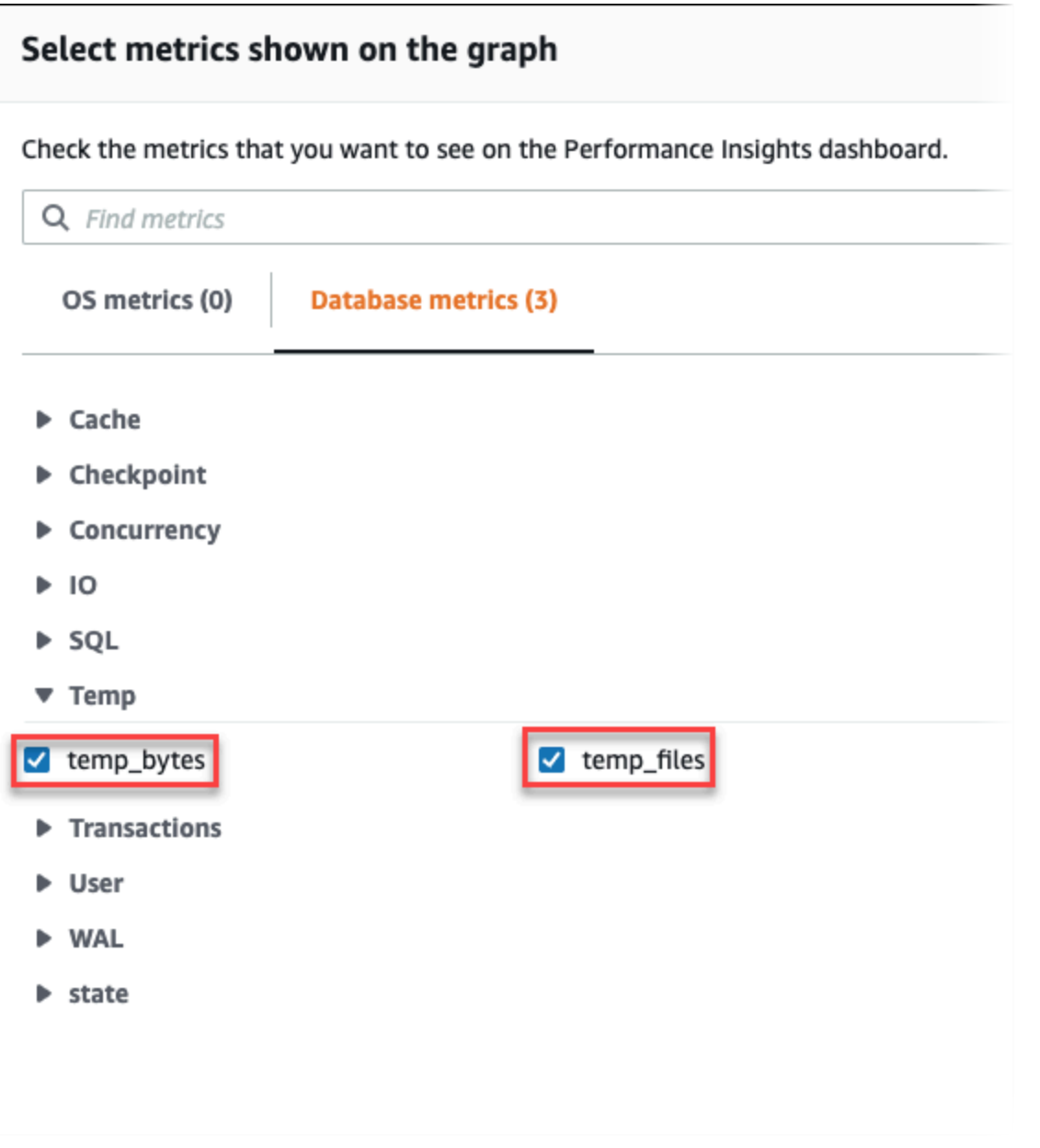

- 3. 상위 SQL 탭에서 기본 설정 아이콘을 선택합니다.
- 4. 기본 설정 창에서 상위 SQL 탭에 표시할 다음 통계를 켜고 계속을 선택합니다.
	- 임시 쓰기/초
	- 임시 읽기/초
	- 임시 대량 쓰기/호출
	- 임시 대량 읽기/호출
- 5. 다음 예제에 나온 것처럼, 임시 파일은 pg\_ls\_tmpdir에 대해 표시된 쿼리와 함께 통합될 때 분할됩니다.

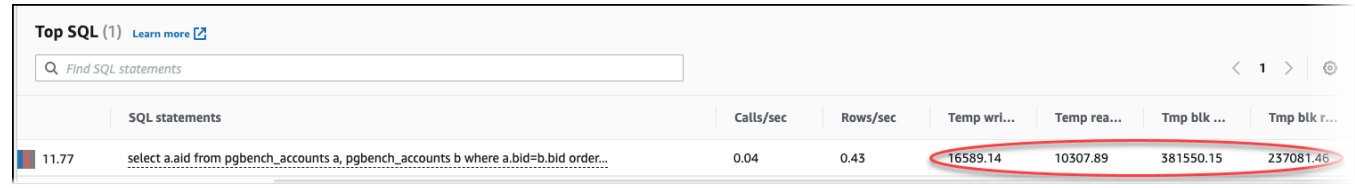

IO:BufFileRead 및 IO:BufFileWrite 이벤트는 대개 워크로드의 상위 쿼리에서 임시 파일이 생성될 때 발생합니다. 데이터베이스 부하 및 상위 SQL 섹션의 AAS(상위 활성 세션)를 검토하여 IO:BufFileRead 및 IO:BufFileWrite에서 대기 중인 상위 쿼리를 식별하는 데 성능 개선 도우미 를 사용할 수 있습니다.

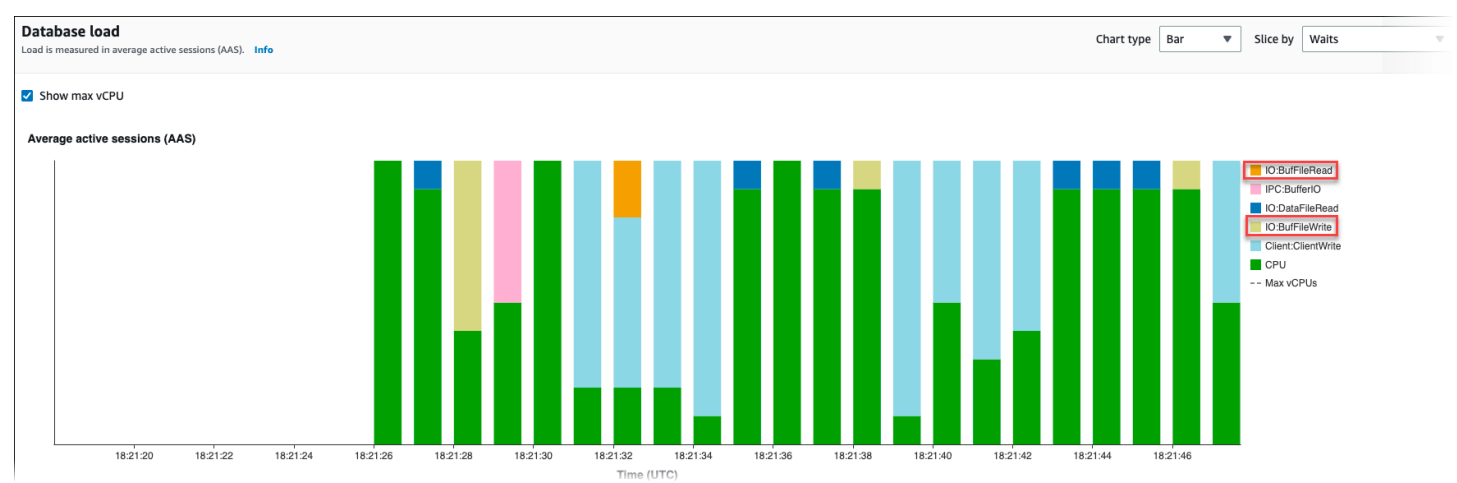

성능 개선 도우미를 사용하여 상위 쿼리와 대기 이벤트에서 부하를 분석하는 방법에 대한 자세한 내용 은 [상위 SQL\(Top SQL\) 탭 개요](#page-917-0) 단원을 참조하세요. 임시 파일 사용량 및 관련 대기 이벤트를 늘리는 쿼리를 식별하고 조정해야 합니다. 이러한 대기 이벤트 및 수정에 대한 자세한 내용은 [IO:BufFileRead](https://docs.aws.amazon.com/AmazonRDS/latest/AuroraUserGuide/apg-waits.iobuffile.html) [및 IO:BufFileWrite를](https://docs.aws.amazon.com/AmazonRDS/latest/AuroraUserGuide/apg-waits.iobuffile.html) 참조하세요.

## **a** Note

이 [work\\_mem](https://www.postgresql.org/docs/current/runtime-config-resource.html#GUC-WORK-MEM) 파라미터는 정렬 작업의 메모리가 부족하여 결과가 임시 파일에 기록되는 시점 을 제어합니다. 이 파라미터의 설정을 기본값보다 높게 변경하면 모든 데이터베이스 세션에서 더 많은 메모리를 사용할 수 있으므로 변경하지 않는 것이 좋습니다. 또한 복잡한 조인 및 정렬 을 수행하는 단일 세션에서는 각 작업이 메모리를 사용하는 병렬 작업을 수행할 수 있습니다. 여러 조인 및 정렬이 포함된 대용량 보고서가 있을 경우 SET work\_mem 명령을 사용하여 세 션 수준에서 이 파라미터를 설정하는 것이 가장 좋습니다. 그러면 변경 사항이 현재 세션에만 적용되고 값이 전체적으로 변경되지 않습니다.

# Aurora PostgreSQL의 대기 이벤트를 사용한 튜닝

대기 이벤트는 Aurora PostgreSQL의 중요한 조정 도구입니다. 세션이 리소스를 기다리는 이유와 어떤 작업을 수행하는지 알 수 있다면 병목 현상을 더 잘 줄일 수 있습니다. 이 섹션의 정보를 통해 가능한 원 인과 해결 조치를 찾을 수 있습니다. 이 섹션을 자세히 살펴보기 전에 기본적인 Aurora 개념, 특히 다음 주제를 이해하는 것이 좋습니다.

- [Amazon Aurora 스토리지 및 안정성](#page-169-0)
- [Aurora DB 클러스터의 성능 및 확장 관리](#page-470-0)
	- **A** Important

이 섹션에서 다루는 대기 이벤트는 Aurora PostgreSQL에만 해당됩니다. 이 섹션의 정보는 RDS for PostgreSQL이 아닌 Amazon Aurora만 튜닝하는 데 사용하세요. 이 섹션에서 다루는 일부 대기 이벤트는 이러한 데이터베이스 엔진의 오픈 소스 버전에서는 유 사한 것이 없습니다. 다른 대기 이벤트는 오픈 소스 엔진의 이벤트와 이름이 같지만 다르게 동 작합니다. 예를 들어, Amazon Aurora 스토리지는 오픈 소스 스토리지와 다르게 작동하므로 스 토리지 관련 대기 이벤트는 리소스 상태가 다르다는 것을 나타냅니다.

### 주제

- [Aurora PostgreSQL 튜닝을 위한 필수 개념](#page-2210-0)
- [Aurora PostgreSQL 대기 이벤트](#page-2215-0)
- [Client:ClientRead](#page-2217-0)
- [Client:ClientWrite](#page-2220-0)
- [CPU](#page-2223-0)
- [IO:BufFileRead 및 IO:BufFileWrite](#page-2229-0)
- [IO:DataFileRead](#page-2236-0)
- [IO:XactSync](#page-2251-0)
- [IPC:DamRecordTxAck](#page-2253-0)
- [Lock:advisory](#page-2254-0)
- [Lock:extend](#page-2257-0)
- [Lock:Relation](#page-2259-0)
- [Lock:transactionid](#page-2264-0)
- [Lock:tuple](#page-2267-0)
- [LWLock:buffer\\_content \(BufferContent\)](#page-2271-0)
- [LWLock:buffer\\_mapping](#page-2273-0)
- [LWLock:BufferIO\(IPC:BufferIO\)](#page-2276-0)
- [LWLock:lock\\_manager](#page-2278-0)
- [LWLock:MultiXact](#page-2282-0)
- [Timeout:PgSleep](#page-2285-0)

# <span id="page-2210-0"></span>Aurora PostgreSQL 튜닝을 위한 필수 개념

Aurora PostgreSQL 데이터베이스를 조정하기 전에 대기 이벤트가 무엇인지, 왜 발생하는지 확인해 보 세요. 또한 Aurora PostgreSQL의 기본 메모리 및 디스크 아키텍처도 검토하세요. 유용한 아키텍처 다 이어그램은 [PostgreSQL](https://en.wikibooks.org/wiki/PostgreSQL/Architecture) 위키북을 참조하세요.

주제

- [Aurora PostgreSQL 대기 이벤트](#page-2210-1)
- [Aurora PostgreSQL 메모리](#page-2211-0)
- [Aurora PostgreSQL 프로세스](#page-2213-0)

## <span id="page-2210-1"></span>Aurora PostgreSQL 대기 이벤트

대기 이벤트는 세션이 대기 중인 리소스를 나타냅니다. 예를 들어 대기 이벤트 Client:ClientRead는 Aurora PostgreSQL이 클라이언트로부터 데이터를 수신하기 위해 대기 중일 때 발생합니다. 세션이 기다리는 일반적인 리소스는 다음과 같습니다.

- 버퍼에 대한 단일 스레드 액세스(예: 세션이 버퍼 수정을 시도하는 경우)
- 현재 다른 세션에 의해 잠겨 있는 행
- 데이터 파일 읽기
- 로그 파일 쓰기

예를 들어 쿼리를 충족하기 위해 세션에서 전체 테이블 스캔을 수행할 수 있습니다. 데이터가 아직 메 모리에 없는 경우 세션은 디스크 I/O가 완료될 때까지 기다립니다. 버퍼를 메모리로 읽으면 다른 세션 이 동일한 버퍼에 액세스하기 때문에 세션을 기다려야 할 수 있습니다. 데이터베이스는 미리 정의된 대 기 이벤트를 사용하여 대기를 기록합니다. 이러한 이벤트는 카테고리로 그룹화됩니다.

대기 이벤트 자체가 성능 문제를 나타내지는 않습니다. 예를 들어 요청된 데이터가 메모리에 없으면 디 스크에서 데이터를 읽어야 합니다. 한 세션이 업데이트를 위해 행을 잠그면 다른 세션은 해당 행의 잠 금이 해제될 때까지 기다려 업데이트할 수 있습니다. 커밋을 수행하려면 로그 파일에 대한 쓰기가 완료 될 때까지 대기해야 합니다. 대기는 데이터베이스의 정상적인 기능에 필수적입니다.

많은 수의 대기 이벤트는 일반적으로 성능 문제를 나타냅니다. 이러한 경우 대기 이벤트 데이터를 사용 하여 세션이 시간을 소비하는 위치를 결정할 수 있습니다. 예를 들어 일반적으로 몇 분 안에 실행되는 보고서가 몇 시간 동안 실행되는 경우 총 대기 시간에 가장 많이 기여하는 대기 이벤트를 식별할 수 있 습니다. 최상위 대기 이벤트의 원인을 확인할 수 있는 경우 성능을 향상시키는 변경 작업을 수행할 수 있습니다. 예를 들어 세션이 다른 세션에 의해 잠긴 행에서 대기 중인 경우 잠금 세션을 종료할 수 있습 니다.

### <span id="page-2211-0"></span>Aurora PostgreSQL 메모리

Aurora PostgreSQL 메모리는 공유 메모리와 로컬 메모리로 구분됩니다.

주제

- [Aurora PostgreSQL의 공유 메모리](#page-2211-1)
- [Aurora PostgreSQL의 로컬 메모리](#page-2212-0)

<span id="page-2211-1"></span>Aurora PostgreSQL의 공유 메모리

Aurora PostgreSQL 인스턴스가 시작될 때 공유 메모리를 할당합니다. 공유 메모리는 여러 하위 영역 으로 나뉩니다. 다음에서 가장 중요한 사항에 대한 설명을 찾을 수 있습니다.

주제

• [공유 버퍼](#page-2212-1)

#### • [미리 쓰기 로그\(WAL\) 버퍼](#page-2212-2)

### <span id="page-2212-1"></span>공유 버퍼

공유 버퍼 풀은 애플리케이션 연결에서 사용 중이거나 사용 중인 모든 페이지를 보관하는 Aurora PostgreSQL 메모리 영역입니다. 페이지는 디스크 블록의 메모리 버전입니다. 공유 버퍼 풀은 디스크 에서 읽은 데이터 블록을 캐시합니다. 이 풀은 디스크에서 데이터를 다시 읽어야 할 필요성을 줄여 데 이터베이스가 더 효율적으로 연산하게 합니다.

모든 테이블과 인덱스는 고정된 크기의 페이지 배열로 저장됩니다. 각 블록에는 행에 해당하는 여러 튜 플이 포함되어 있습니다. 튜플은 모든 페이지에 저장할 수 있습니다.

공유 버퍼 풀에는 유한 메모리가 있습니다. 새 요청에 메모리에 없는 페이지가 필요하고 메모리가 더 이상 존재하지 않는 경우 Aurora PostgreSQL은 요청을 수용하기 위해 자주 사용되지 않는 페이지를 삭제합니다. 제거 정책은 클럭 스윕 알고리즘에 의해 구현됩니다.

<span id="page-2212-2"></span>shared\_buffers 파라미터는 서버가 데이터 캐싱에 전념하는 메모리 양을 결정합니다.

미리 쓰기 로그(WAL) 버퍼

미리 쓰기 로그(WAL) 버퍼는Aurora PostgreSQL이 나중에 영구 스토리지에 쓰는 트랜잭션 데이터를 보유합니다. WAL 메커니즘을 사용하여 Aurora PostgreSQL이 다음을 수행할 수 있습니다.

- 장애 발생 후 데이터 복구
- 디스크에 빈번한 쓰기를 방지하여 디스크 I/O 감소

클라이언트가 데이터를 변경하면 Aurora PostgreSQL이 변경 사항을 WAL 버퍼에 기록합니다. 클라이 언트가 COMMIT을 발행하면 WAL 라이터 프로세스는 트랜잭션 데이터를 WAL 파일에 씁니다.

<span id="page-2212-0"></span>wal\_level 파라미터는 WAL에 기록되는 정보의 양을 결정합니다.

Aurora PostgreSQL의 로컬 메모리

모든 백엔드 프로세스는 쿼리 처리를 위해 로컬 메모리를 할당합니다.

주제

- [작업 메모리 영역](#page-2213-1)
- [유지 관리 작업 메모리 영역](#page-2213-2)

#### • [임시 버퍼 영역](#page-2213-3)

<span id="page-2213-1"></span>작업 메모리 영역

작업 메모리 영역은 정렬 및 해시를 수행하는 쿼리에 대한 임시 데이터를 보유합니다. 예를 들어, 다음 을 포함하는 쿼리 ORDER BY 절은 정렬을 수행합니다. 쿼리는 해시 조인 및 집계에서 해시 테이블을 사 용합니다.

work\_mem 파라미터는 임시 디스크 파일에 쓰기 전에 내부 정렬 작업 및 해시 테이블에서 사용할 메모 리 양입니다. 기본값은 4MB입니다. 여러 세션을 동시에 실행할 수 있으며 각 세션은 유지 관리 작업을 병렬로 실행할 수 있습니다. 이러한 이유로 사용되는 총 작업 메모리는 work\_mem 설정의 배수가 될 수 있습니다.

<span id="page-2213-2"></span>유지 관리 작업 메모리 영역

유지 관리 작업 메모리 영역은 유지 관리 작업을 위해 데이터를 캐시합니다. 이러한 작업에는 베큠, 인 덱스 생성 및 외래 키 추가가 포함됩니다.

maintenance\_work\_mem 파라미터는 유지 관리 작업에서 사용할 최대 메모리 양을 지정합니다. 기 본값은 64MB입니다. 데이터베이스 세션은 한 번에 하나의 유지 관리 작업만 실행할 수 있습니다.

<span id="page-2213-3"></span>임시 버퍼 영역

임시 버퍼 영역에서는 각 데이터베이스 세션에 대한 임시 테이블을 캐시합니다.

각 세션은 사용자가 지정한 한도까지 필요에 따라 임시 버퍼를 할당합니다. 세션이 끝나면 서버는 버퍼 를 지웁니다.

temp\_buffers 파라미터는 각 세션에서 사용하는 임시 버퍼의 최대 수를 설정합니다. 세션 내에서 임 시 테이블을 처음 사용하기 전에 temp\_buffers 값을 변경할 수 있습니다.

<span id="page-2213-0"></span>Aurora PostgreSQL 프로세스

Aurora PostgreSQL 여러 프로세스를 사용합니다.

#### 주제

- [Postmaster 프로세스](#page-2214-0)
- [백엔드 프로세스](#page-2214-1)
- [백그라운드 프로세스](#page-2214-2)

#### <span id="page-2214-0"></span>Postmaster 프로세스

Postmaster 프로세스는 Aurora PostgreSQL을 시작할 때 시작되는 첫 번째 프로세스입니다. 포스트마 스터 프로세스는 다음과 같은 주요 책임이 있습니다.

- 백그라운드 프로세스 포크 및 모니터링
- 클라이언트 프로세스에서 인증 요청을 수신하고 데이터베이스에서 요청을 처리하도록 허용하기 전 에 인증 요청을 인증합니다.

<span id="page-2214-1"></span>백엔드 프로세스

Postmaster가 클라이언트 요청을 인증하면 postmaster는 postgres 프로세스라고도 하는 새 백엔드 프 로세스를 생성합니다. 하나의 클라이언트 프로세스가 정확히 하나의 백엔드 프로세스에 연결됩니다. 클라이언트 프로세스와 백엔드 프로세스는 포스트마스터 프로세스의 개입 없이 직접 통신합니다.

<span id="page-2214-2"></span>백그라운드 프로세스

Postmaster 프로세스는 서로 다른 백엔드 작업을 수행하는 여러 프로세스를 생성합니다. 몇 가지 중요 한 사항은 다음과 같습니다.

• WAL 라이터

Aurora PostgreSQL 미리 쓰기 로깅(WAL) 버퍼의 데이터를 로그 파일에 씁니다. 미리 쓰기 로깅의 원칙은 데이터베이스가 변경 사항을 설명하는 로그 레코드를 디스크에 기록하기 전까지는 데이터 베이스가 데이터 파일에 변경 사항을 쓸 수 없다는 것입니다. WAL 메커니즘은 디스크 I/O를 줄이고, Aurora PostgreSQL 장애 후 로그를 사용하여 데이터베이스를 복구할 수 있도록 합니다.

• 백그라운드 라이터

이 프로세스는 메모리 버퍼에서 데이터 파일로 더티(수정된) 페이지를 주기적으로 씁니다. 백엔드 프 로세스가 메모리에서 페이지를 수정하면 페이지가 더티(dirty) 상태가 됩니다.

• Autovacuum 데몬

데몬은 다음 구성 요소로 이루어져 있습니다.

- Autovacuum 시작 관리자
- Autovacuum 작업자 프로세스

Autovacuum은 삽입되고 업데이트되거나 삭제된 튜플 수가 많은 테이블이 있는지 확인합니다. 데몬 에는 다음과 같은 책임이 있습니다.

• 업데이트되거나 삭제된 행이 차지하는 디스크 공간 복구 또는 재사용

- 플래너가 사용하는 통계 업데이트
- 트랜잭션 ID 랩어라운드로 인해 이전 데이터 손실 방지

Autovacuum 기능은 VACUUM과 ANALYZE 명령을 자동화합니다. VACUUM에는 다음과 같은 표준 및 전체 변형이 있습니다. 스탠다드 베큠은 다른 데이터베이스 연산과 병행하여 실행됩니다. VACUUM FULL에는 작업 중인 테이블에 독점적인 잠금이 필요합니다. 따라서 동일한 테이블에 액세스하는 연 산과 병렬로 실행할 수 없습니다. VACUUM은 상당한 양의 I/O 트래픽을 생성하여 다른 활성 세션의 성능이 저하될 수 있습니다.

# <span id="page-2215-0"></span>Aurora PostgreSQL 대기 이벤트

다음 표에는 성능 문제를 가장 일반적으로 나타내는 Aurora PostgreSQL에 대한 대기 이벤트가 나열되 어 있으며 가장 일반적인 원인과 해결 조치가 요약되어 있습니다. 다음 대기 이벤트는 [Amazon Aurora](#page-2720-0)  [PostgreSQL 대기 이벤트](#page-2720-0) 목록의 하위 집합입니다.

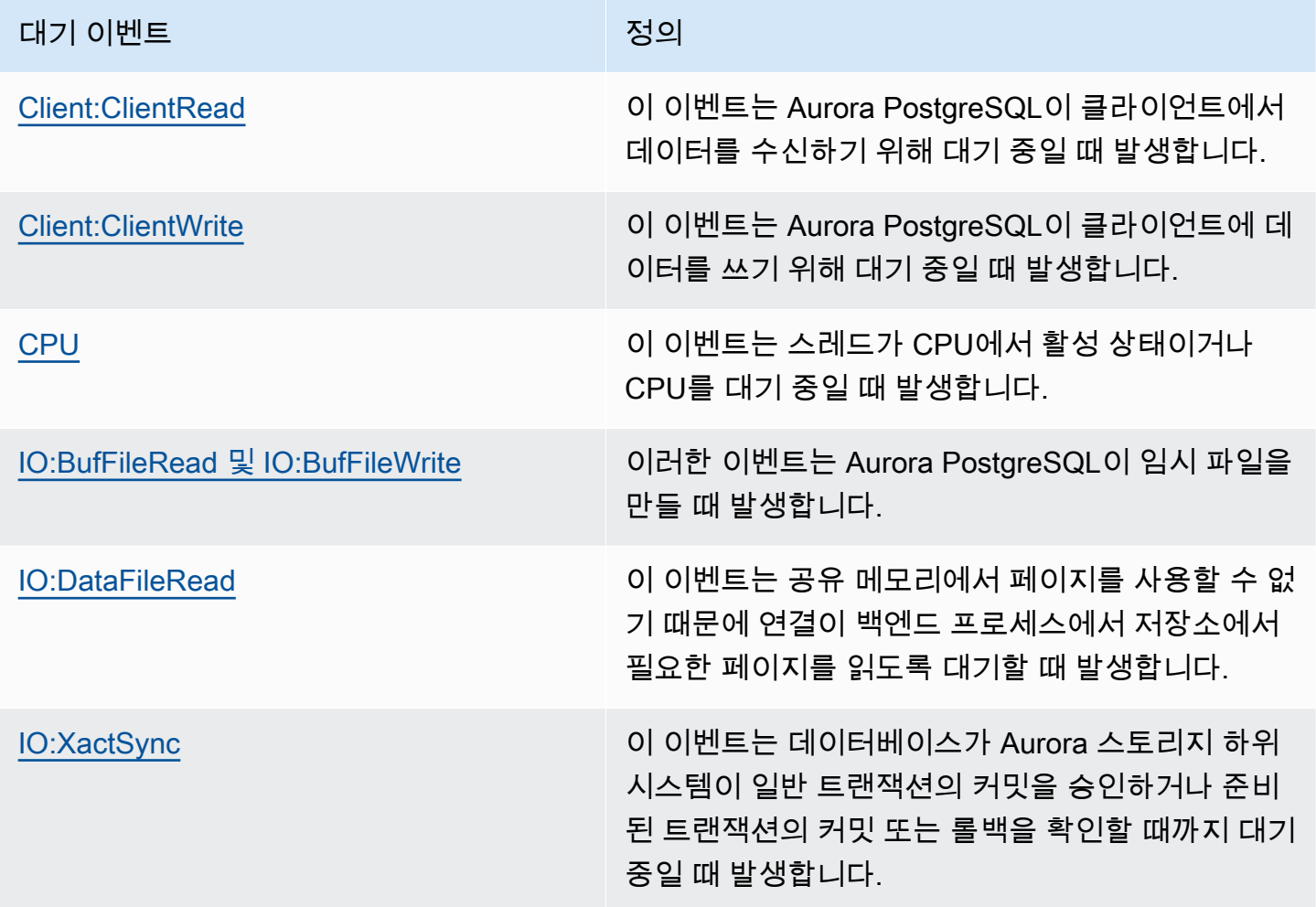

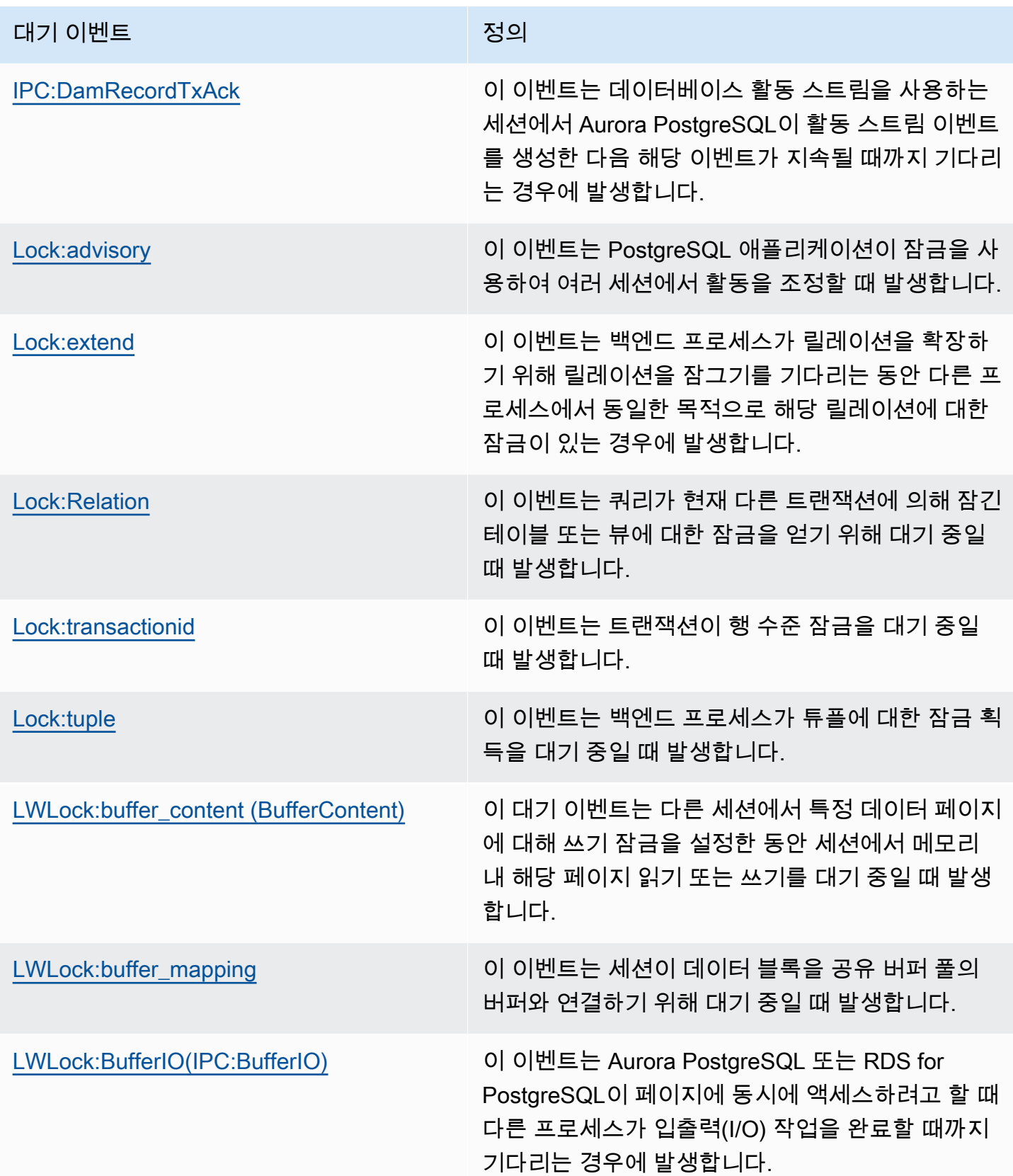

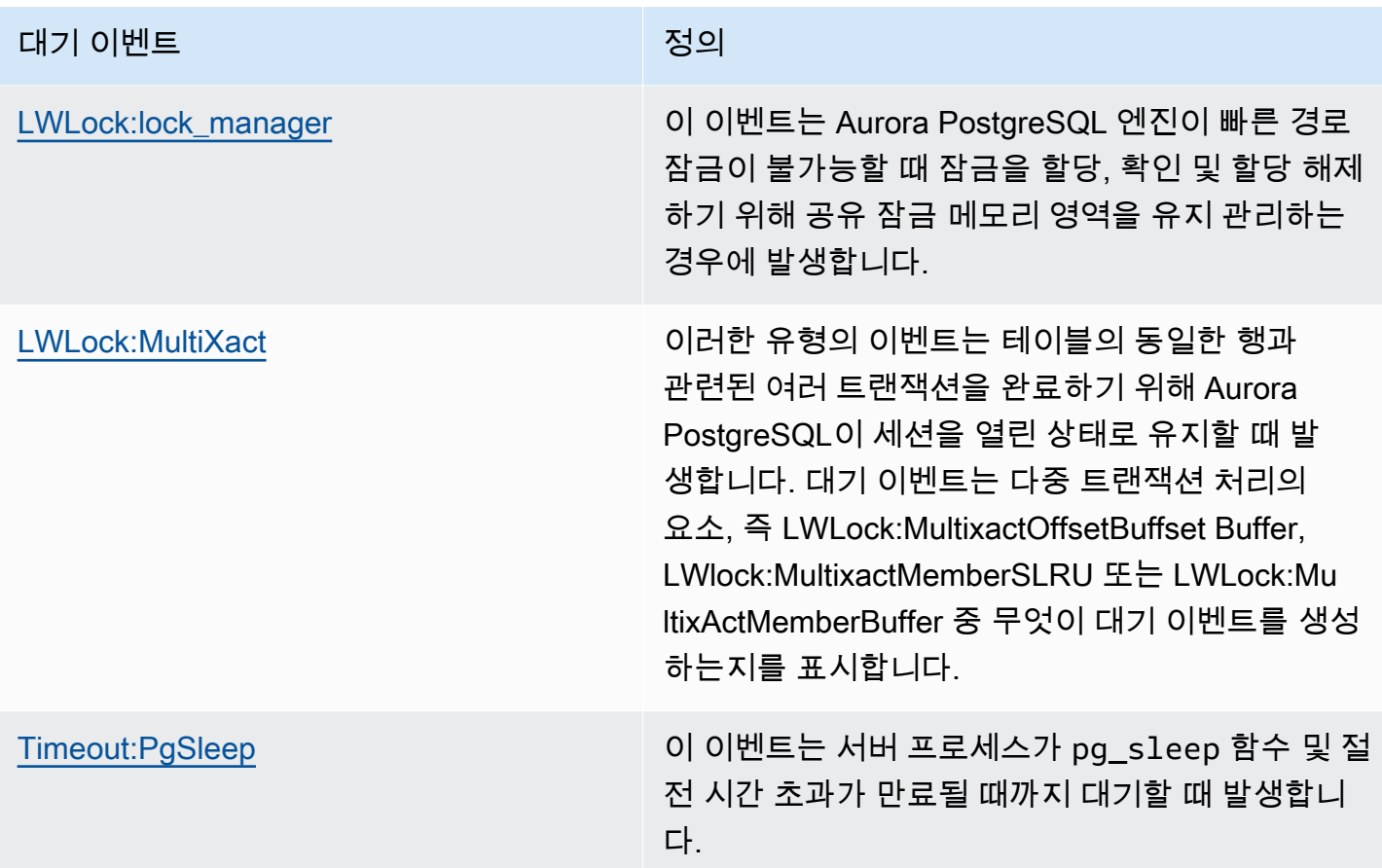

# <span id="page-2217-0"></span>Client:ClientRead

Client:ClientRead 이벤트는 Aurora PostgreSQL이 클라이언트에서 데이터를 수신하기 위해 대기 중일 때 발생합니다.

주제

- [지원되는 엔진 버전](#page-2217-1)
- [컨텍스트](#page-2218-0)
- [대기 증가의 가능한 원인](#page-2218-1)
- [작업](#page-2219-0)

<span id="page-2217-1"></span>지원되는 엔진 버전

이 대기 이벤트 정보는 Aurora PostgreSQL 버전 10 이상에서 지원됩니다.

## <span id="page-2218-0"></span>커텍스트

Aurora PostgreSQL DB 클러스터가 클라이언트로부터 데이터를 수신하기 위해 대기 중입니다. Aurora PostgreSQL DB 클러스터는 클라이언트로부터 데이터를 수신해야 클라이언트에 더 많은 데이터를 보낼 수 있습니다. 클라이언트에서 데이터를 수신하기 전에 클러스터가 대기하는 시간은 Client:ClientRead 이벤트를 트리거합니다.

<span id="page-2218-1"></span>대기 증가의 가능한 원인

상위 대기에서 나타나는 Client:ClientRead 이벤트의 일반적인 원인은 다음을 포함합니다.

네트워크 대기 시간 증가

Aurora PostgreSQL DB 클러스터와 클라이언트 간에 네트워크 지연 시간이 늘어날 수 있습니다. 네 트워크 지연 시간이 높을수록 DB 클러스터가 클라이언트에서 데이터를 수신하는 데 필요한 시간이 늘어납니다.

클라이언트에 대한 로드 증가

클라이언트에 CPU 압력 또는 네트워크 포화가 있을 수 있습니다. 클라이언트 로드가 증가하면 클 라이언트에서 Aurora PostgreSQL DB 클러스터로의 데이터 전송이 지연될 수 있습니다.

### 과도한 네트워크 왕복

Aurora PostgreSQL DB 클러스터와 클라이언트 간의 네트워크 왕복 횟수가 많으면 클라이언트에 서 Aurora PostgreSQL DB 클러스터로의 데이터 전송을 지연시킬 수 있습니다.

### 대량 복사 연산

복사 연산 중에 데이터가 클라이언트의 파일 시스템에서 Aurora PostgreSQL DB 클러스터로 전송 됩니다. DB 클러스터에 대량의 데이터를 전송하면 클라이언트에서 DB 클러스터로 데이터 전송이 지연될 수 있습니다.

### 유휴 클라이언트 연결

Aurora PostgreSQL DB 인스턴스에 대한 연결이 트랜잭션 상태에서 유휴 상태이며 클라 이언트가 추가 데이터를 전송하거나 명령을 실행하기를 기다리고 있습니다. 이 상태는 Client:ClientRead 이벤트 증가로 이어질 수 있습니다.

### 연결 풀링에 사용되는 PGBouncer

PGBouncer에는 pkt\_buf와 같은 낮은 수준의 네트워크 구성 설정이 있으며, 기본적으로 4,096 으로 설정됩니다. 워크로드가 PGBouncer를 통해 4,096바이트보다 큰 쿼리 패킷을 보내는 경우, pkt\_buf 설정을 8,192까지 늘리는 것이 좋습니다. 새 설정으로 인해 Client:ClientRead 이벤 트의 수가 줄어들지 않는 경우 pkt\_buf 설정을 16,384 또는 32,768과 같이 더 큰 값으로 설정하는 것이 좋습니다. 쿼리 텍스트가 큰 경우 더 큰 설정이 특히 유용할 수 있습니다.

## <span id="page-2219-0"></span>작업

대기 이벤트의 원인에 따라 다른 작업을 권장합니다.

### 주제

- [클러스터와 동일한 가용 영역 및 VPC 서브넷에 클라이언트를 배치합니다.](#page-2219-1)
- [클라이언트 확장](#page-2219-2)
- [현재 세대 인스턴스 사용](#page-2219-3)
- [네트워크 대역폭 향상](#page-2220-1)
- [최대 네트워크 성능 모니터링](#page-2220-2)
- ['트랜잭션에서 유휴' 상태의 트랜잭션 모니터링](#page-2220-3)

<span id="page-2219-1"></span>클러스터와 동일한 가용 영역 및 VPC 서브넷에 클라이언트를 배치합니다.

네트워크 대기 시간을 줄이고 네트워크 처리량을 늘리려면 Aurora PostgreSQL DB 클러스터와 동일한 가용 영역 및 Virtual Private Cloud(VPC) 서브넷에 클라이언트를 배치합니다. 클라이언트가 가능한 한 DB 클러스터에 지리적으로 가까이 있는지 확인합니다.

### <span id="page-2219-2"></span>클라이언트 확장

Amazon CloudWatch 또는 기타 호스트 지표를 사용하여 클라이언트가 현재 CPU 또는 네트워크 대역 폭 또는 둘 다에 의해 제한되어 있는지 확인합니다. 클라이언트가 제한된 경우 그에 따라 클라이언트를 확장합니다.

<span id="page-2219-3"></span>현재 세대 인스턴스 사용

점보 프레임을 지원하는 DB 인스턴스 클래스를 사용하지 않는 경우도 있습니다. Amazon EC2 애플리 케이션을 실행하는 경우 클라이언트에 현재 세대 인스턴스를 사용하는 것이 좋습니다. 또한 클라이언 트 운영 체제에서 최대 전송 단위(MTU)를 구성합니다. 이 기술은 네트워크 왕복 수를 줄이고 네트워크 처리량을 늘릴 수 있습니다. 자세한 내용은 Linux 인스턴스용 Amazon EC2 사용 설명서의 [점보 프레임](https://docs.aws.amazon.com/AWSEC2/latest/UserGuide/network_mtu.html#jumbo_frame_instances) [\(9001 MTU\)을](https://docs.aws.amazon.com/AWSEC2/latest/UserGuide/network_mtu.html#jumbo_frame_instances) 참조하세요.

DB 인스턴스 클래스에 대한 자세한 내용은 [Aurora DB 인스턴스 클래스](#page-152-0) 섹션을 참조하세요. Amazon EC2 인스턴스 유형과 동일한 DB 인스턴스 클래스를 확인하려면 db.가 Amazon EC2 인스턴스 유형

이름 앞에 있어야 합니다. 예를 들어, r5.8xlarge Amazon EC2 인스턴스는 db.r5.8xlarge DB 인 스턴스 클래스입니다.

### <span id="page-2220-1"></span>네트워크 대역폭 향상

DB 클러스터의 수신 및 발신 네트워크 트래픽을 모니터링하는 NetworkReceiveThroughput과 NetworkTransmitThroughput Amazon CloudWatch 지표를 사용합니다. 이러한 지표는 네트워크 대역폭이 워크로드에 충분한지 확인하는 데 도움이 될 수 있습니다.

네트워크 대역폭이 충분하지 않으면 늘리세요. 만약 AWS 클라이언트 또는 DB 인스턴스가 네트워크 대역폭 제한에 도달했다면. 대역폭을 늘리는 유일한 방법은 DB 인스턴스 크기를 늘리는 것입니다.

CloudWatch 지표에 대한 자세한 내용은 [Amazon Aurora에 대한 Amazon CloudWatch 지표](#page-982-0) 섹션을 참 조하세요.

<span id="page-2220-2"></span>최대 네트워크 성능 모니터링

Amazon EC2 클라이언트를 사용하는 경우 Amazon EC2는 집계 인바운드 및 아웃바운드 네트워크 대 역폭을 포함하여 네트워크 성능 지표에 대한 최댓값을 제공합니다. 또한 연결 추적을 제공하여 패킷이 예상대로 반환되고 도메인 이름 시스템(DNS)과 같은 서비스에 대한 링크-로컬 서비스 액세스를 제공 합니다. 이러한 최댓값을 모니터링하려면 현재 향상된 네트워킹 드라이버를 사용하고 클라이언트의 네트워크 성능을 모니터링하세요.

자세한 내용은 Linux 인스턴스용 Amazon EC2 사용 설명서의 [Amazon EC2 인스턴스의 네트워크 성능](https://docs.aws.amazon.com/AWSEC2/latest/UserGuide/monitoring-network-performance-ena.html) [모니터링](https://docs.aws.amazon.com/AWSEC2/latest/UserGuide/monitoring-network-performance-ena.html)과 Windows Instances용 Amazon EC2 사용 설명서의 [Amazon EC2 인스턴스의 네트워크 성](https://docs.aws.amazon.com/AWSEC2/latest/WindowsGuide/monitoring-network-performance-ena.html) [능 모니터링](https://docs.aws.amazon.com/AWSEC2/latest/WindowsGuide/monitoring-network-performance-ena.html)을 참조하세요.

<span id="page-2220-3"></span>'트랜잭션에서 유휴' 상태의 트랜잭션 모니터링

idle in transaction 연결의 수가 점점 늘어나고 있는지 확인하세요. 이를 수행하려면 state열 의 pg\_stat\_activity테이블을 모니니터링하세요. 다음과 유사한 쿼리를 실행하여 연결 소스를 식 별할 수 있습니다.

```
select client_addr, state, count(1) from pg_stat_activity 
where state like 'idle in transaction%' 
group by 1,2 
order by 3 desc
```
## <span id="page-2220-0"></span>Client:ClientWrite

Client:ClientWrite 이벤트는 Aurora PostgreSQL이 클라이언트에 데이터를 쓰기 위해 대기 중일 때 발생합니다.

### 주제

- [지원되는 엔진 버전](#page-2221-0)
- [컨텍스트](#page-2221-1)
- [대기 증가의 가능한 원인](#page-2221-2)
- [작업](#page-2222-0)

<span id="page-2221-0"></span>지원되는 엔진 버전

이 대기 이벤트 정보는 Aurora PostgreSQL 버전 10 이상에서 지원됩니다.

## <span id="page-2221-1"></span>컨텍스트

클라이언트 프로세스는 클러스터가 더 많은 데이터를 보낼 수 있게 되기 전 반드시 Aurora PostgreSQL DB 클러스터로부터 받은 모든 데이터를 읽어야 합니다. 클라이언트에서 데이터를 수신하 기 전에 클러스터가 대기하는 시간은 Client:ClientWrite 이벤트를 트리거합니다.

Aurora PostgreSQL DB 클러스터와 클라이언트 간의 네트워크 처리량이 감소하면 이 이벤트가 발생할 수 있습니다. 클라이언트에 대한 CPU 압력 및 네트워크 포화 상태시에도 이 이벤트가 발생할 수 있습 니다. CPU 압력은 CPU가 완전히 활용되고 CPU 시간을 기다리는 작업이 있을 때입니다. 네트워크 포 화는 데이터베이스와 클라이언트 간의 네트워크가 처리할 수 있는 것보다 많은 데이터를 전달하는 경 우입니다.

## <span id="page-2221-2"></span>대기 증가의 가능한 원인

상위 대기에서 나타나는 Client:ClientWrite 이벤트의 일반적인 원인은 다음을 포함합니다.

네트워크 대기 시간 증가

Aurora PostgreSQL DB 클러스터와 클라이언트 간에 네트워크 지연 시간이 늘어날 수 있습니다. 네 트워크 대기 시간이 높을수록 클라이언트가 데이터를 수신하는 데 필요한 시간이 늘어납니다.

### 클라이언트에 대한 로드 증가

클라이언트에 CPU 압력 또는 네트워크 포화가 있을 수 있습니다. 클라이언트에 대한 로드가 증가 하면 Aurora MySQL DB 클러스터에서 데이터 수신이 지연됩니다.

### 클라이언트에 전송되는 대용량 데이터

Aurora PostgreSQL DB 클러스터가 많은 양의 데이터를 클라이언트에 전송하고 있을 수 있습니다. 클라이언트는 클러스터가 데이터를 전송하는 만큼 빠르게 데이터를 수신하지 못할 수 있습니다. 큰 테이블 복사와 같은 활동 시 Client:ClientWrite 이벤트가 증가할 수 있습니다.

## <span id="page-2222-0"></span>작업

대기 이벤트의 원인에 따라 다른 작업을 권장합니다.

### 주제

- [클러스터와 동일한 가용 영역 및 VPC 서브넷에 클라이언트를 배치합니다.](#page-2222-1)
- [현재 세대 인스턴스 사용](#page-2222-2)
- [클라이언트에 전송해야 하는 데이터 양 감소](#page-2222-3)
- [클라이언트 확장](#page-2222-4)

<span id="page-2222-1"></span>클러스터와 동일한 가용 영역 및 VPC 서브넷에 클라이언트를 배치합니다.

네트워크 대기 시간을 줄이고 네트워크 처리량을 늘리려면 Aurora PostgreSQL DB 클러스터와 동일한 가용 영역 및 Virtual Private Cloud(VPC) 서브넷에 클라이언트를 배치합니다.

<span id="page-2222-2"></span>현재 세대 인스턴스 사용

점보 프레임을 지원하는 DB 인스턴스 클래스를 사용하지 않는 경우도 있습니다. Amazon EC2 애플리 케이션을 실행하는 경우 클라이언트에 현재 세대 인스턴스를 사용하는 것이 좋습니다. 또한 클라이언 트 운영 체제에서 최대 전송 단위(MTU)를 구성합니다. 이 기술은 네트워크 왕복 수를 줄이고 네트워크 처리량을 늘릴 수 있습니다. 자세한 내용은 Linux 인스턴스용 Amazon EC2 사용 설명서의 [점보 프레임](https://docs.aws.amazon.com/AWSEC2/latest/UserGuide/network_mtu.html#jumbo_frame_instances) [\(9001 MTU\)을](https://docs.aws.amazon.com/AWSEC2/latest/UserGuide/network_mtu.html#jumbo_frame_instances) 참조하세요.

DB 인스턴스 클래스에 대한 자세한 내용은 [Aurora DB 인스턴스 클래스](#page-152-0) 섹션을 참조하세요. Amazon EC2 인스턴스 유형과 동일한 DB 인스턴스 클래스를 확인하려면 db.가 Amazon EC2 인스턴스 유형 이름 앞에 있어야 합니다. 예를 들어, r5.8xlarge Amazon EC2 인스턴스는 db.r5.8xlarge DB 인 스턴스 클래스입니다.

<span id="page-2222-3"></span>클라이언트에 전송해야 하는 데이터 양 감소

가능하면 애플리케이션을 조정하여 Aurora PostgreSQL DB 클러스터가 클라이언트에 보내는 데이터 의 양을 줄이세요. 이러한 조정을 수행하면 클라이언트에서 CPU 및 네트워크 경합을 줄일 수 있습니 다.

<span id="page-2222-4"></span>클라이언트 확장

Amazon CloudWatch 또는 기타 호스트 지표를 사용하여 클라이언트가 현재 CPU 또는 네트워크 대역 폭 또는 둘 다에 의해 제한되어 있는지 확인합니다. 클라이언트가 제한된 경우 그에 따라 클라이언트를 확장합니다.

## <span id="page-2223-0"></span>CPU

이 이벤트는 스레드가 CPU에서 활성 상태이거나 CPU를 대기 중일 때 발생합니다.

주제

- [지원되는 엔진 버전](#page-2223-1)
- [컨텍스트](#page-2223-2)
- [대기 증가의 가능한 원인](#page-2225-0)
- [작업](#page-2226-0)

<span id="page-2223-1"></span>지원되는 엔진 버전

이 대기 이벤트 정보는 Aurora PostgreSQL 버전 9.6 이상에서 지원됩니다.

## <span id="page-2223-2"></span>컨텍스트

중앙 처리 장치는 명령을 실행하는 컴퓨터의 구성 요소입니다. 예를 들어 CPU 명령은 연산 연산을 수 행하고 메모리에서 데이터를 교환합니다. 쿼리가 데이터베이스 엔진을 통해 수행하는 명령 수를 늘리 면 쿼리 실행 시간이 늘어납니다. CPU 스케줄링은 프로세스에 CPU 시간을 부여합니다. 스케줄링은 운영 체제 커널에 의해 조정됩니다.

주제

- [이 대기 시간이 언제 발생하는지 확인하는 방법](#page-2223-3)
- [DBloadCPU 지표](#page-2224-0)
- [os.cpuUtilization 지표](#page-2224-1)
- [CPU 스케줄링의 원인](#page-2224-2)

<span id="page-2223-3"></span>이 대기 시간이 언제 발생하는지 확인하는 방법

CPU 대기 이벤트는 백엔드 프로세스가 CPU에서 활성 상태이거나 CPU를 기다리고 있음을 나타냅니 다. 쿼리에 다음 정보가 표시될 때 발생한다는 것을 알고 있습니다.

- pg\_stat\_activity.state 열이 active 값을 갖고 있습니다.
- pg\_stat\_activity의 wait\_event\_type과 wait\_event 열은 모두 null입니다.

CPU를 사용하거나 대기 중인 백엔드 프로세스를 보려면 다음 쿼리를 실행하세요.

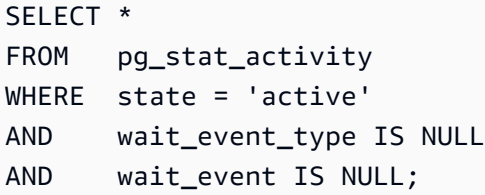

<span id="page-2224-0"></span>DBloadCPU 지표

CPU 성능 개선 도우미의 지표는 DBLoadCPU입니다. DBLoadCPU의 값은 Amazon CloudWatch 지표 CPUUtilization의 값과 다를 수 있습니다. 후자의 지표는 데이터베이스 인스턴스에 대한 HyperVisor에서 수집됩니다.

<span id="page-2224-1"></span>os.cpuUtilization 지표

성능 개선 도우미 운영 시스템 지표는 CPU 사용률에 대한 자세한 정보를 제공합니다. 예를 들어 다음 지표가 표시될 수 있습니다.

- os.cpuUtilization.nice.avg
- os.cpuUtilization.total.avg
- os.cpuUtilization.wait.avg
- os.cpuUtilization.idle.avg

성능 개선 도우미는 데이터베이스 엔진의 CPU 사용량을 os.cpuUtilization.nice.avg와 같이 보고합니다.

<span id="page-2224-2"></span>CPU 스케줄링의 원인

운영 체제 관점에서 볼 때 CPU는 유휴 스레드를 실행하지 않을 때 활성화됩니다. CPU는 계산을 수행 하는 동안 활성 상태이지만 메모리 I/O에서 대기할 때도 활성화됩니다. 이러한 유형의 I/O는 일반적인 데이터베이스 워크로드를 지배합니다.

다음 조건이 충족되면 프로세스가 CPU에 스케줄링될 때까지 대기할 수 있습니다.

- CloudWatch CPUUtilization 지표가 100%에 가깝습니다.
- 평균 로드가 vCPU 수보다 크므로 부하가 많음을 나타냅니다. 성능 개선 도우미의 OS 지표 섹션에서 loadAverageMinute 지표를 찾을 수 있습니다.

# <span id="page-2225-0"></span>대기 증가의 가능한 원인

이 이벤트가 정상 상태보다 많이 발생하여 성능 문제를 나타낼 수 있는 경우 일반적인 원인은 다음과 같습니다.

주제

- [갑작스러운 스파이크의 원인](#page-2225-1)
- [장기 고주파의 원인](#page-2225-2)
- [코너 케이스](#page-2226-1)

<span id="page-2225-1"></span>갑작스러운 스파이크의 원인

갑작스런 스파이크의 가장 큰 원인은 다음과 같습니다.

- 애플리케이션이 데이터베이스에 대한 동시 연결을 너무 많이 열었습니다. 이 시나리오를 '연결 폭 풍'이라고 합니다.
- 다음 방법 중 하나로 애플리케이션 워크로드가 변경되었습니다.
	- 새 쿼리
	- 데이터 집합 크기 증가
	- 인덱스 유지 관리 또는 생성
	- 새로운 함수
	- 새로운 연산자
	- 병렬 쿼리 실행의 증가
- 쿼리 실행 계획이 변경되었습니다. 경우에 따라 변경으로 인해 버퍼가 증가할 수 있습니다. 예를 들 어, 쿼리는 이전에 인덱스를 사용했을 때의 순차적 스캔을 사용하고 있습니다. 이 경우 쿼리는 동일 한 목표를 달성하기 위해 더 많은 CPU가 필요합니다.

<span id="page-2225-2"></span>장기 고주파의 원인

장기간에 걸쳐 재발하는 이벤트의 가장 큰 원인은 다음과 같습니다.

- 너무 많은 백엔드 프로세스가 CPU에서 동시에 실행되고 있습니다. 이러한 프로세스는 병렬 작업자 가 될 수 있습니다.
- 쿼리는 많은 수의 버퍼가 필요하기 때문에 차선적으로 수행됩니다.

<span id="page-2226-1"></span>코너 케이스

실제 원인으로 판명될 가능성이 있는 원인이 없다면 다음과 같은 상황이 발생할 수 있습니다.

- CPU가 프로세스를 안팎으로 교환하고 있습니다.
- CPU 컨텍스트 전환이 증가했습니다.
- Aurora PostgreSQL 코드에 대기 이벤트가 누락되었습니다.

## <span id="page-2226-0"></span>작업

CPU 대기 이벤트가 데이터베이스 활동을 지배하는 경우 반드시 성능 문제를 나타내지는 않습니다. 성 능이 저하되는 경우에만 이 이벤트에 응답하세요.

### 주제

- [데이터베이스로 인해 CPU 증가가 발생하는지 조사합니다.](#page-2226-2)
- [연결 수 증가 여부 확인](#page-2226-3)
- [워크로드 변경에 대응](#page-2228-0)

<span id="page-2226-2"></span>데이터베이스로 인해 CPU 증가가 발생하는지 조사합니다.

성능 개선 도우미의 os.cpuUtilization.nice.avg 지표를 검토합니다. 이 값이 CPU 사용량보다 훨씬 작다면 데이터베이스가 아닌 프로세스가 CPU의 주요 기여자입니다.

<span id="page-2226-3"></span>연결 수 증가 여부 확인

Amazon CloudWatch의 DatabaseConnections 지표를 검토합니다. 작업은 CPU 대기 이벤트 증가 시기 동안 증가 또는 감소 여부에 따라 달라집니다.

연결이 증가했습니다.

연결 수가 증가했다면, CPU를 사용하는 백엔드 프로세스 수를 vCPU 수와 비교하세요. 가능한 시나리 오는 다음과 같습니다.

• CPU를 사용하는 백엔드 프로세스 수가 vCPU 수보다 적습니다.

이 경우 연결 수는 문제가 되지 않습니다. 그러나 계속해서 CPU 사용률을 줄이려고 할 수도 있습니 다.

• CPU를 사용하는 백엔드 프로세스 수가 vCPU 수보다 적습니다.

이 경우에는 다음 옵션을 고려하세요.

- 데이터베이스에 연결된 백엔드 프로세스 수를 줄입니다. 예를 들어 RDS 프록시와 같은 연결 풀링 솔루션을 구현합니다. 자세한 내용은 [Aurora용 Amazon RDS 프록시 사용](#page-2886-0) 섹션을 참조하세요.
- 인스턴스 크기를 업그레이드하여 vCPU 수를 늘립니다.
- 해당하는 경우 일부 읽기 전용 워크로드를 리더 노드로 리디렉션하세요.

연결이 증가하지 않았습니다.

성능 개선 도우미의 b1ks\_hit 지표를 검토합니다. b1ks\_hit의 증가와 CPU 사용량 사이의 상관관 계를 찾습니다. 가능한 시나리오는 다음과 같습니다.

• CPU 사용량 및 blks\_hit이 상관관계가 있습니다.

이 경우 CPU 사용량에 연결된 최상위 SQL 문을 찾아 계획 변경을 찾습니다. 다음과 같은 기술을 사 용할 수 있습니다.

- 계획을 수동으로 설명하고 예상 실행 계획과 비교합니다.
- 초당 블록 히트와 초당 로컬 블록 히트가 증가하는지 확인합니다. 성능 개선 도우미의 대시보드의 상위 SQL 섹션에서 환경설정을 선택합니다.
- CPU 사용량 및 blks\_hit이 상관관계가 없습니다.

이 경우 다음 중 한 가지라도 발생하는지 확인합니다.

• 애플리케이션이 데이터베이스에 급속하게 연결되고 데이터베이스와의 연결이 끊어지고 있습니 다.

log\_connections와 log\_disconnections를 켜 이 동작을 진단하고, 그런 다음 PostgreSQL 로그를 분석합니다. pgbadger 로그 분석기 사용을 고려하세요. 자세한 내용은 [https://](https://github.com/darold/pgbadger) [github.com/darold/pgbadger](https://github.com/darold/pgbadger) 섹션을 참조하세요.

• OS에 과부하가 걸렸습니다.

이 경우 성능 개선 도우미는 백엔드 프로세스가 평소보다 오랜 시간 동안 CPU를 사용하고 있음을 보여줍니다. 성능 개선 도우미 os.cpuUtilization 지표 또는 CloudWatch CPUUtilization 지표에서 증거를 찾습니다. 운영 체제에 과부하가 걸린 경우 향상된 모니터링 지표를 살펴보고 더 자세히 진단하세요. 특히 프로세스 목록과 각 프로세스에서 소비되는 CPU 비율을 살펴보세요.

• 상위 SQL 문이 너무 많은 CPU를 소비하고 있습니다.

CPU 사용량에 연결된 문을 검사하여 CPU를 더 적게 사용할 수 있는지 확인합니다. EXPLAIN 명 령을 실행하고 가장 큰 영향을 미치는 계획 노드에 중점을 둡니다. PostgreSQL 실행 계획 비주얼 라이저를 사용하는 것이 좋습니다. <http://explain.dalibo.com/> 섹션을 참조해 이 도구를 사용해 보 세요.

<span id="page-2228-0"></span>워크로드 변경에 대응

워크로드가 변경된 경우 다음 변경 유형을 찾습니다.

새 쿼리

새 쿼리가 예상되는지 확인합니다. 그렇다면 실행 계획과 초당 실행 횟수가 예상되는지 확인합니 다.

데이터 집합 크기 증가

파티셔닝이 아직 구현되지 않은 경우 파티셔닝이 도움이 될지 확인합니다. 이 전략은 쿼리가 검색 해야 하는 페이지 수를 줄일 수 있습니다.

인덱스 유지 관리 또는 생성

유지 관리 일정이 예상되는지 확인합니다. 모범 사례는 피크 활동 이외의 유지 관리 활동을 예약하 는 것입니다.

새로운 함수

테스트 중에 이러한 함수가 예상대로 작동하는지 확인합니다. 특히 초당 실행 횟수가 예상되는지 확인합니다.

새로운 연산자

테스트 중에 이러한 함수가 예상대로 작동하는지 확인합니다.

#### 병렬 쿼리 실행 증가

다음 상황 중 한 가지라도 발생했는지 확인합니다.

- 포함된 관계식 또는 인덱스의 크기가 갑자기 커져 min\_parallel\_table\_scan\_size 또는 min\_parallel\_index\_scan\_size와 크게 다릅니다.
- parallel\_setup\_cost 또는 parallel\_tuple\_cost에 최근 변경 사항이 적용되었습니다.
- max\_parallel\_workers 또는 max\_parallel\_workers\_per\_gather에 최근 변경 사항이 적용되었습니다.

# <span id="page-2229-0"></span>IO:BufFileRead 및 IO:BufFileWrite

IO:BufFileRead와 IO:BufFileWrite 이벤트는 Aurora PostgreSQL이 임시 파일을 만들 때 발생 합니다. 연산에 현재 정의된 작업 메모리 파라미터보다 많은 메모리가 필요한 경우 임시 데이터를 영구 스토리지에 씁니다. 이 작업을 '디스크로 유출'이라고도 합니다.

주제

- [지원되는 엔진 버전](#page-2229-1)
- [컨텍스트](#page-2229-2)
- [대기 증가의 가능한 원인](#page-2230-0)
- [작업](#page-2230-1)

<span id="page-2229-1"></span>지원되는 엔진 버전

<span id="page-2229-2"></span>이 대기 이벤트 정보는 모든 버전의 Aurora PostgreSQL에서 지원됩니다.

커텍스트

IO:BufFileRead와 IO:BufFileWrite는 작업 메모리 영역 및 유지 관리 작업 메모리 영역과 관련 이 있습니다. 이러한 로컬 메모리 영역에 대한 자세한 내용은 [작업 메모리 영역](#page-2213-1) 및 [유지 관리 작업 메모](#page-2213-2) [리 영역](#page-2213-2) 섹션을 참조하세요.

기본값은 work\_mem 또는 4MB입니다. 한 세션이 병렬로 연산을 수행하는 경우 병렬 처리를 처리하는 각 작업자는 4MB의 메모리를 사용합니다. 이런 이유로, work\_mem을 신중하게 설정하세요. 값을 너무 많이 늘리면 많은 세션을 실행하는 데이터베이스가 너무 많은 메모리를 소비할 수 있습니다. 값을 너무 낮게 설정하면 Aurora PostgreSQL이 로컬 스토리지에 임시 파일을 만듭니다. 이러한 임시 파일의 디 스크 I/O는 성능을 저하시킬 수 있습니다.

다음과 같은 일련의 이벤트를 관찰하면 데이터베이스에서 임시 파일이 생성될 수 있습니다.

1. 갑작스럽고 급격한 가용성 감소

2. 여유 공간을 위한 신속한 복구

'체인톱' 패턴도 볼 수 있습니다. 이 패턴은 데이터베이스에서 지속적으로 작은 파일을 생성한다는 것을 의미할 수 있습니다.

# <span id="page-2230-0"></span>대기 증가의 가능한 원인

일반적으로 이러한 대기 이벤트는 work\_mem 또는 maintenance\_work\_mem 파라미터가 할당하는 것보다 더 많은 메모리를 소모하는 연산에 의해 발생합니다. 보정을 위해 연산은 임시 파일에 기록합니 다. IO:BufFileRead와 IO:BufFileWrite 이벤트의 일반적인 원인에는 다음이 포함됩니다.

작업 메모리 영역에 존재하는 것보다 많은 메모리가 필요한 쿼리

다음 특성을 가진 쿼리는 작업 메모리 영역을 사용합니다.

- 해시 조인.
- ORDER BY 절
- GROUP BY 절
- DISTINCT
- 윈도 함수
- CREATE TABLE AS SELECT
- 구체화 뷰 새로고침

작업 메모리 영역에 존재하는 것보다 많은 메모리가 필요한 명령문

다음 명령문에서는 유지 관리 작업 메모리 영역을 사용합니다.

- CREATE INDEX
- CLUSTER

## <span id="page-2230-1"></span>작업

대기 이벤트의 원인에 따라 다른 작업을 권장합니다.

### 주제

- [문제 식별](#page-2231-0)
- [조인 쿼리 검토](#page-2231-1)
- [ORDER BY와 GROUP BY 쿼리를 검토합니다.](#page-2232-0)
- [DISTINCT 연산 사용을 피하세요.](#page-2233-0)
- [GROUP BY 함수 대신 윈도 함수를 사용하는 것이 좋습니다.](#page-2233-1)
- [구체화된 뷰 및 CTAS 명령문 조사](#page-2234-0)
- [인덱스를 만들 때 pg\\_repack 사용](#page-2234-1)
- [테이블을 클러스터링할 때 maintenance\\_work\\_mem 증가](#page-2235-0)
- [메모리를 조정하여 IO:BufFileRead 및 IO:BufFileWrite 방지](#page-2235-1)

<span id="page-2231-0"></span>문제 식별

성능 개선 도우미가 켜져 있지 않고 IO:BufFileRead와 IO:BufFileWrite가 정상보다 더 자주 발 생한다고 의심되는 상황을 가정합니다. 해결 방법:

1. Amazon CloudWatch의 FreeLocalStorage 지표를 검토합니다.

2. 톱니 모양의 스파이크 시리즈인 체인톱 패턴을 찾으세요.

체인톱 패턴은 임시 파일과 관련된 스토리지의 빠른 사용 및 릴리스를 나타냅니다. 이 패턴이 발견되면 성능 개선 도우미를 켜세요. 성능 개선 도우미를 사용하면 대기 이벤트가 발생하는 시기와 연관된 쿼리 를 식별할 수 있습니다. 솔루션은 이벤트를 유발하는 특정 쿼리에 따라 달라집니다.

또는 log\_temp\_files 파라미터를 설정합니다. 이 파라미터는 임시 파일의 임계값 KB 이상을 생 성하는 모든 쿼리를 기록합니다. 값이 0이라면, Aurora PostgreSQL이 모든 임시 파일을 기록합니다. 값이 1024라면, Aurora PostgreSQL이 1MB보다 큰 임시 파일을 생성하는 모든 쿼리를 기록합니다. log\_temp\_files에 관한 자세한 내용은 PostgreSQL 문서의 [오류 보고 및 로깅](https://www.postgresql.org/docs/10/runtime-config-logging.html)을 참조하세요.

<span id="page-2231-1"></span>조인 쿼리 검토

애플리케이션에서 조인을 사용할 수 있습니다. 예를 들어 다음 쿼리는 네 개의 테이블을 조인합니다.

```
SELECT * 
        FROM order 
  INNER JOIN order_item 
        ON (order.id = order_item.order_id) 
  INNER JOIN customer 
        ON (customer.id = order.customer_id) 
  INNER JOIN customer_address 
        ON (customer_address.customer_id = customer.id AND 
            order.customer_address_id = customer_address.id) 
  WHERE customer.id = 1234567890;
```
임시 파일 사용량 스파이크의 원인은 쿼리 자체의 문제입니다. 예를 들어, 끊어진 절은 조인을 제대로 필터링하지 않을 수 있습니다. 다음 예에서 두 번째 내부 조인을 고려해 보겠습니다.

SELECT \*
```
 FROM order 
 INNER JOIN order_item 
      ON (order.id = order item.order id)
 INNER JOIN customer 
       ON (customer.id = customer.id) 
 INNER JOIN customer_address 
       ON (customer_address.customer_id = customer.id AND 
           order.customer_address_id = customer_address.id) 
 WHERE customer.id = 1234567890;
```
위의 쿼리가 실수로 customer.id를 customer.id에 조인하여 모든 고객과 모든 주문 사이에 데카 르트 프로덕트를 생성합니다. 이러한 유형의 우발적인 조인은 큰 임시 파일을 생성합니다. 테이블의 크 기에 따라 테카르트 쿼리(Cartesian query)는 스토리지를 채울 수도 있습니다. 다음 조건이 충족되면 애플리케이션에 데카르트 조인(Cartesian join)이 있을 수 있습니다.

- 스토리지 가용성이 급격히, 크게 줄어들고 복구가 빨라집니다.
- 인덱스가 생성되지 않습니다.
- CREATE TABLE FROM SELECT 문이 발행되고 있지 않습니다.
- 구체화 뷰가 새로 고침이 되지 않습니다.

적절한 키를 사용하여 테이블이 조인되고 있는지 확인하려면 쿼리 및 객체 관계형 매핑 지시어를 검사 합니다. 애플리케이션의 특정 쿼리가 항상 호출되는 것은 아니며 일부 쿼리는 동적으로 생성됩니다.

ORDER BY와 GROUP BY 쿼리를 검토합니다.

경우에 따라 ORDER BY 절에 임시 파일이 과도하게 발생할 수 있습니다. 다음 지침을 참고하세요.

- 정렬이 필요할 때 ORDER BY 절의 열만 포함합니다. 이 지침은 ORDER BY 절에서 수천 개의 행을 반 환하고 많은 열을 지정하는 쿼리에 특히 중요합니다.
- 오름차순 또는 내림차순이 동일한 열과 일치할 때 ORDER BY 절을 가속하기 위해 인덱스를 생성하 는 것이 좋습니다. 부분 인덱스는 작기 때문에 선호됩니다. 작은 인덱스를 더 빠르게 읽고 탐색할 수 있습니다.
- null 값을 허용할 수 있는 열에 대한 인덱스를 만드는 경우 null 값을 인덱스의 끝에 저장할지 아니면 인덱스의 시작 부분에 저장할지 고려해야 합니다.

가능한 경우 결과 집합을 필터링하여 정렬해야 하는 행 수를 줄입니다. WITH 절의 명령문 또는 하위 쿼리를 사용할 경우, 내부 쿼리가 결과 집합을 생성하여 외부 쿼리로 전달한다는 것을 기억하세요. 쿼리가 필터링할 수 있는 행이 많을수록 쿼리 정렬이 할 일이 줄어듭니다.

• 전체 결과 집합을 가져올 필요가 없는 경우 LIMIT 절을 사용하세요. 예를 들어 상위 5개 행만 원하는 경우 LIMIT 절을 사용하는 쿼리는 결과를 계속 생성하지 않습니다. 이렇게 하면 쿼리에 메모리와 임 시 파일이 더 적게 필요합니다.

GROUP BY 절을 사용하는 쿼리는 임시 파일이 필요할 수도 있습니다. GROUP BY 쿼리는 다음과 같은 함수를 사용하여 값을 요약합니다.

- COUNT
- AVG
- MIN
- MAX
- SUM
- STDDEV

GROUP BY 쿼리를 튜닝하려면 ORDER BY 쿼리의 권장 사항을 따르세요.

DISTINCT 연산 사용을 피하세요.

가능하면 중복된 행을 제거하기 위해 DISTINCT 연산을 사용하지 마세요. 쿼리가 반환하는 불필요하 고 중복된 행이 많을수록 DISTINCT 연산에 시간이 오래 걸리게 됩니다. 가능하면 WHERE 절에 필터를 추가합니다. 다른 테이블에 동일한 필터를 사용하는 경우에도 마찬가지입니다. 쿼리를 필터링하고 조 인하면 성능이 향상되고 리소스 사용이 줄어듭니다. 또한 잘못된 보고와 결과를 방지할 수 있습니다.

DISTINCT를 동일 테이블의 여러 행에서 사용해야 하는 경우 복합 인덱스를 만드는 것이 좋습니다. 인덱스에서 여러 열을 그룹화하면 고유한 행을 평가하는 시간을 단축할 수 있습니다. 또한 Amazon Aurora PostgreSQL 버전 10 이상을 사용하는 경우, CREATE STATISTICS 명령을 통해 다중 열의 통 계를 상호 연관시킬 수 있습니다.

GROUP BY 함수 대신 윈도 함수를 사용하는 것이 좋습니다.

GROUP BY를 사용하여 결과 집합을 변경한 다음 집계된 결과를 검색합니다. 윈도 함수를 사용하면 결 과 집합을 변경하지 않고 데이터를 집계할 수 있습니다. 윈도 함수는 OVER 절을 통해 다른 행과 상호 연관시키는 쿼리에 의해 정의된 집합에서 계산을 수행합니다. 윈도 함수의 모든 GROUP BY 함수를 사 용할 수 있으며, 다음과 같은 함수도 사용할 수 있습니다.

- RANK
- ARRAY\_AGG
- ROW\_NUMBER
- LAG
- LEAD

윈도 함수에 의해 생성된 임시 파일 수를 최소화하려면 두 개의 별개의 집계가 필요할 때 동일한 결과 집합에 대한 중복을 제거합니다. 다음과 같은 쿼리를 가정하겠습니다.

SELECT sum(salary) OVER (PARTITION BY dept ORDER BY salary DESC) as sum\_salary , avg(salary) OVER (PARTITION BY dept ORDER BY salary ASC) as avg\_salary FROM empsalary;

WINDOW 절을 사용하여 다음과 같이 쿼리를 다시 작성할 수 있습니다.

SELECT sum(salary) OVER w as sum\_salary , avg(salary) OVER w as\_avg\_salary FROM empsalary WINDOW w AS (PARTITION BY dept ORDER BY salary DESC);

기본값으로, Aurora PostgreSQL 실행 플래너는 유사한 노드를 통합하여 연산을 복제하지 않습니다. 그러나 윈도 블록에 대한 명시적 선언을 사용하면 쿼리를 보다 쉽게 유지할 수 있습니다. 또한 중복을 방지하여 성능을 향상시킬 수 있습니다.

구체화된 뷰 및 CTAS 명령문 조사

구체화된 뷰가 새로 고쳐지면 쿼리가 실행됩니다. 이 쿼리에는 GROUP BY, ORDER BY, 또는 DISTINCT 같은 연산이 포함될 수 있습니다. 새로 고침을 하는 동안 많은 수의 임시 파일과 IO:BufFileWrite 및 IO:BufFileRead 대기 이벤트를 관찰할 수 있습니다. 마찬가지로, SELECT 문을 기반으로 테이블을 생성할 때도 마찬가지입니다. CREATE TABLE 문은 쿼리를 실행합니다. 필요 한 임시 파일을 줄이려면 쿼리를 최적화하세요.

인덱스를 만들 때 pg\_repack 사용

인덱스를 생성하면 엔진이 결과 세트를 정렬합니다. 테이블의 크기가 커지고 인덱싱된 열의 값이 다양 해짐에 따라 임시 파일에 더 많은 공간이 필요합니다. 대부분의 경우 유지 관리 작업 메모리 영역을 수 정하지 않으면 큰 테이블에 대한 임시 파일이 생성되지 않도록 할 수 없습니다. 자세한 정보는 [유지 관](#page-2213-0) [리 작업 메모리 영역을](#page-2213-0) 참조하십시오.

큰 인덱스를 다시 만들 때 가능한 해결 방법은 pg\_repack 도구를 사용하는 것입니다. 자세한 내용은 pg\_repack 문서의 [최소한의 잠금으로 PostgreSQL 데이터베이스의 테이블 재구성을](https://reorg.github.io/pg_repack/) 참조하세요.

테이블을 클러스터링할 때 maintenance\_work\_mem 증가

CLUSTER 명령은 index\_name에 의해 지정된 기존 인덱스를 기반으로 하는 table\_name에 의해 지정된 테이블을 클러스터링합니다. Aurora PostgreSQL은 지정된 인덱스의 순서와 일치하도록 테이블을 물 리적으로 다시 만듭니다.

마그네틱 스토리지가 널리 보급되었을 때 스토리지 처리량이 제한적이었기 때문에 클러스터링이 일반 적이었습니다. SSD 기반 스토리지가 일반적이므로 클러스터링은 인기가 덜합니다. 그러나 테이블을 클러스터링하는 경우에도 테이블 크기, 인덱스, 쿼리 등에 따라 성능이 약간 향상될 수 있습니다.

CLUSTER 명령을 실행하거나 IO:BufFileWrite 및 IO:BufFileRead 대기 이벤트를 관찰할 수 있 는 경우, maintenance\_work\_mem을 조정합니다. 메모리 크기를 상당히 크게 늘립니다. 값이 높으면 엔진이 클러스터링 작업에 더 많은 메모리를 사용할 수 있음을 의미합니다.

메모리를 조정하여 IO:BufFileRead 및 IO:BufFileWrite 방지

어떤 상황에서는 메모리를 조정해야 합니다. 목표는 다음 요구 사항의 균형을 맞추는 것입니다.

- work\_mem 값([작업 메모리 영역](#page-2213-1) 참조)
- shared\_buffers 값 디스카운트 후 남은 메모리[\(버퍼 풀](#page-1365-0) 참조)
- 열리고 사용 중인 최대 연결은 max\_connections로 제한됩니다.

작업 메모리 영역 크기 증가

경우에 따라 세션에서 사용하는 메모리를 늘리는 것이 유일한 방법입니다. 쿼리가 올바르게 작성되고 조인에 올바른 키를 사용하는 경우 work\_mem 값을 증가시키는 것이 좋습니다. 자세한 정보는 [작업 메](#page-2213-1) [모리 영역](#page-2213-1)을 참조하십시오.

쿼리가 생성하는 임시 파일 수를 확인하려면 log\_temp\_files를 0에 설정하세요. work\_mem 값을 로그에서 식별된 최대값으로 늘리면 쿼리가 임시 파일을 생성하지 못하도록 합니다. 하지만 work\_mem은 각 연결 또는 병렬 워커에 대해 계획 노드당 최대값을 설정합니다. 데이터베이스에 5,000 개의 연결이 있고 각 연결이 256MiB 메모리를 사용하는 경우 엔진에 1.2TiB의 RAM이 필요합니다. 따 라서 인스턴스의 메모리가 부족할 수 있습니다.

공유 버퍼 풀에 충분한 메모리 예약

데이터베이스는 작업 메모리 영역뿐만 아니라 공유 버퍼 풀과 같은 메모리 영역을 사용합니다. work\_mem을 늘리기 전에 이러한 추가 메모리 영역의 요구 사항을 고려하는 것이 좋습니다. 버퍼 풀에 대한 자세한 내용은 [버퍼 풀](#page-1365-0) 섹션을 참조하세요.

예를 들어, Aurora PostgreSQL 인스턴스 클래스가 db.r5.2xlarge라고 가정합니다. 이 클래스에는 64GiB의 메모리가 있습니다. 기본적으로 메모리의 75% 가 공유 버퍼 풀에 예약되어 있습니다. 공유 메 모리 영역에 할당된 양을 빼면 16,384MB가 남아 있습니다. 운영 체제와 엔진에도 메모리가 필요하므 로 나머지 메모리를 작업 메모리 영역에만 할당하지 마세요.

work\_mem에 할당할 수 있는 메모리는 인스턴스 클래스에 따라 달라집니다. 더 큰 인스턴스 클래스를 사용하는 경우 더 많은 메모리를 사용할 수 있습니다. 하지만 앞의 예에서는 16GiB를 초과하여 사용할 수 없습니다. 그렇지 않으면 메모리가 부족할 때 인스턴스를 사용할 수 없게 됩니다. 인스턴스를 사용 할 수 없는 상태에서 복구하기 위해 Aurora PostgreSQL 자동화 서비스가 자동으로 다시 시작됩니다.

연결 수 관리

데이터베이스 인스턴스에 5,000개의 동시 연결이 있다고 가정합니다. 각 연결은 최소 4MiB의 work\_mem을 사용합니다. 연결의 메모리 소비량이 많으면 성능이 저하될 수 있습니다. 다음과 같은 옵 션이 있습니다.

- vCPU가 더 많은 대규모 인스턴스 클래스로 업그레이드하세요.
- 연결 프록시 또는 풀러를 사용하여 동시 데이터베이스 연결 수를 줄이세요.

프록시의 경우 Amazon RDS 프록시, PGBouncer 또는 애플리케이션에 기반한 연결 풀러를 고려하 세요. 이 솔루션은 CPU 부하를 완화합니다. 또한 모든 연결에 작업 메모리 영역이 필요할 때 위험을 줄일 수 있습니다. 데이터베이스 연결 수가 적으면 work\_mem 값을 늘릴 수 있습니다. 이런 방법으로 IO:BufFileRead와 IO:BufFileWrite 대기 이벤트의 발생을 줄일 수 있습니다. 또한 작업 메모리 영역을 기다리는 쿼리의 속도가 크게 향상됩니다.

# IO:DataFileRead

IO:DataFileRead 이벤트는 공유 메모리에서 페이지를 사용할 수 없기 때문에 저장소에서 필요한 페이지를 읽기 위해 백엔드 프로세스에서 연결이 대기할 때 발생합니다.

주제

- [지원되는 엔진 버전](#page-2237-0)
- [컨텍스트](#page-2237-1)
- [대기 증가의 가능한 원인](#page-2237-2)
- [작업](#page-2238-0)

# <span id="page-2237-0"></span>지원되는 엔진 버전

이 대기 이벤트 정보는 모든 Aurora PostgreSQL 버전에서 지원됩니다.

### <span id="page-2237-1"></span>커텍스트

모든 쿼리 및 데이터 조작(DML) 작업은 버퍼 풀의 페이지에 액세스합니다. 읽기를 유도할 수 있는 명 령문은 SELECT,UPDATE 및 DELETE가 있습니다. 예를 들어, 하나의 UPDATE는 테이블 또는 인덱스에 서 페이지를 읽을 수 있습니다. 요청하거나 업데이트되는 페이지가 공유 버퍼 풀에 없는 경우 이 읽기 는 IO:DataFileRead 이벤트를 생성합니다.

공유 버퍼 풀은 유한하기 때문에 채워질 수 있습니다. 이 경우 메모리에 없는 페이지에 대한 요청은 데 이터베이스가 디스크에서 블록을 읽도록 강제로 합니다. 만약 IO:DataFileRead 이벤트가 자주 발 생한다면 공유 버퍼 풀이 너무 작아서 워크로드를 수용할 수 없는 것일 수도 있습니다. 이 문제는 버퍼 풀에 맞지 않는 많은 수의 행을 읽는 SELECT 쿼리에서 극심하게 발생합니다. 버퍼 풀에 대한 자세한 내용은 [버퍼 풀](#page-1365-0) 섹션을 참조하세요.

<span id="page-2237-2"></span>대기 증가의 가능한 원인

IO:DataFileRead 이벤트의 일반적인 원인에는 다음이 포함됩니다.

연결 스파이크

동일한 수의 Io:DataFileRead 대기 이벤트를 생성하는 여러 연결을 찾을 수 있습니다. 이 경우 IO:DataFileRead 이벤트의 스파이크 갑작스럽고 큰 증가)가 발생할 수 있습니다.

순차 검사를 수행하는 SELECT 및 DML 문

애플리케이션에서 새 작업을 수행하고 있을 수 있습니다. 또는 새 실행 계획으로 인해 기존 작업이 변경될 수 있습니다. 이러한 경우 테이블(특히 큰 테이블)이 더 큰 seq\_scan 값을 가진 테이블을 찾으세요. pg\_stat\_user\_tables를 쿼리하여 탐색 더 많은 읽기 작업을 생성하는 쿼리를 추적하 려면 pg\_stat\_statements 확장 프로그램을 사용하세요.

대용량 데이터 세트를 위한 CTAS 및 CREATE 인덱스

CTAS는 CREATE TABLE AS SELECT 문입니다. 대용량 데이터 세트를 소스로 사용하여 CTAS 를 실행하거나 큰 테이블에 인덱스를 만드는 경우 IO:DataFileRead 이벤트가 발생할 수 있습니 다. 인덱스를 만들 때 데이터베이스는 순차 스캔을 사용하여 전체 객체를 읽어야 할 수 있습니다. CTAS는 페이지가 메모리에 없을 때 IO:DataFile 리드를 생성합니다.

여러 베큠 작업자가 동시에 실행

벸ㅍㅁ 작업자는 수동 또는 자동으로 트리거될 수 있습니다. 공격적인 베큠 전략을 채택하는 것이 좋습니다. 그러나 테이블에 업데이트되거나 삭제된 행이 많으면 IO:DataFileRead 대기가 늘어 납니다. 공간을 회수한 후 IO:DataFileRead에 소비되는 베큠 시간이 감소합니다.

## 대용량 데이터 수집

애플리케이션이 대용량 데이터를 수집할 때 ANALYZE 연산이 더 자주 발생할 수 있습니다. ANALYZE 프로세스는 autovacuum 시작 관리자에 의해 트리거되거나 수동으로 호출될 수 있습니 다.

ANALYZE 연산은 테이블의 하위 집합을 읽습니다. 스캔해야 하는 페이지 수는 default\_statistics\_target 값에 30을 곱하여 계산합니다. 자세한 내용은 [PostgreSQL 설명](https://www.postgresql.org/docs/current/runtime-config-query.html#GUC-DEFAULT-STATISTICS-TARGET) [서](https://www.postgresql.org/docs/current/runtime-config-query.html#GUC-DEFAULT-STATISTICS-TARGET)를 참조하세요. default\_statistics\_target 파라미터 1에서 10,000 사이의 값을 허용합니 다. 여기서 기본값은 100입니다.

### 리소스 부족

인스턴스 네트워크 대역폭 또는 CPU가 사용되는 경우 IO:DataFileRead 이벤트가 더 자주 발생 할 수 있습니다.

## <span id="page-2238-0"></span>작업

대기 이벤트의 원인에 따라 다른 작업을 권장합니다.

## 주제

- [대기를 생성하는 쿼리에 대한 술어 필터 확인](#page-2238-1)
- [유지 보수 작업의 영향 최소화](#page-2239-0)
- [많은 연결 수에 대응](#page-2250-0)

<span id="page-2238-1"></span>대기를 생성하는 쿼리에 대한 술어 필터 확인

IO:DataFileRead 대기 이벤트를 생성 중인 특정 쿼리를 식별한다고 가정합니다. 다음 기법을 사용 하여 식별할 수 있습니다.

- 성능 개선 도우미
- pg\_stat\_statements 확장에서 제공하는 것과 같은 카탈로그 뷰
- 카탈로그 뷰 pg\_stat\_all\_tables, 주기적으로 증가하는 물리적 읽기 횟수가 표시되는 경우

• pg\_statio\_all\_tables 뷰,\_read 카운터의 증가를 보여주는 경우

이 쿼리의 술어(WHERE 절)에 사용되는 필터를 결정하는 것이 좋습니다. 아래 지침을 따르세요.

• EXPLAIN 명령을 실행합니다. 출력에서 어떤 유형의 스캔이 사용되는지 식별합니다. 순차 스캔이 반 드시 문제를 의미하지는 않습니다. 순차 스캔을 사용하는 쿼리는 필터를 사용하는 쿼리와 비교할 때 자연스럽게 더 많은 IO:DataFileRead 이벤트를 생성합니다.

WHERE 절에 열거된 열이 인덱싱되었는지 확인합니다. 그렇지 않은 경우 이 열에 대한 인덱스를 만드 는 것이 좋습니다. 이 접근법은 순차적 스캔을 피하고 IO:DataFileRead 이벤트를 줄입니다. 쿼리 에 제한적인 필터가 있지만 순차적 스캔을 생성하는 경우 적절한 인덱스가 사용되고 있는지 평가합 니다.

- 쿼리가 매우 큰 테이블에 액세스하고 있는지 확인합니다. 경우에 따라 테이블을 분할하면 성능이 향 상되어 쿼리가 필요한 파티션만 읽을 수 있습니다.
- 조인 작업에서 카디널리티(총 행 수)를 조사합니다. WHERE 절을 위해 필터에 전달하는 값이 얼마나 제한적인지 확인하세요. 가능한 경우 쿼리를 조정하여 계획의 각 단계에서 전달되는 행 수를 줄입니 다.

<span id="page-2239-0"></span>유지 보수 작업의 영향 최소화

VACUUM과 ANALYZE 같은 유지 관리 작업이 중요합니다. 이러한 유지 관리 작업과 관련된 IO:DataFileRead 대기 이벤트를 찾을 수 있으므로 끄지 않는 것이 좋습니다. 다음 방법을 사용하면 이러한 작업의 효과를 최소화할 수 있습니다.

- 사용량이 적은 시간대에 수동으로 유지 관리 작업을 실행합니다. 이 기술은 데이터베이스가 자동 연 산의 임계값에 도달하지 못하도록 합니다.
- 매우 큰 테이블의 경우 테이블을 분할하는 것이 좋습니다. 이 기술은 유지보수 작업의 오버헤드를 줄 여줍니다. 데이터베이스는 유지 관리가 필요한 파티션에만 액세스합니다.
- 대량의 데이터를 수집할 때는 자동 분석 기능을 사용하지 않도록 설정하는 것이 좋습니다.

다음 공식이 true이면 테이블에 대해 autovacuum 기능이 자동으로 트리거됩니다.

pg\_stat\_user\_tables.n\_dead\_tup > (pg\_class.reltuples x autovacuum\_vacuum\_scale\_factor) + autovacuum\_vacuum\_threshold

뷰 pg\_stat\_user\_tables와 카탈로그 pg\_class에는 여러 개의 행이 있습니다. 한 행 은 테이블의 한 행에 대응할 수 있습니다. 이 공식은 reltuples가 특정 테이블을 위한 것 이라고 가정합니다. 파라미터 autovacuum\_vacuum\_scale\_factor(기본적으로 0.20)와 autovacuum\_vacuum\_threshold(기본적으로 50개의 튜플)는 일반적으로 전체 인스턴스에 대해 전 역으로 설정됩니다. 그러나 특정 테이블에 대해 다른 값을 설정할 수 있습니다.

주제

- [불필요한 공간을 소비하는 테이블 찾기](#page-2240-0)
- [불필요한 공간을 차지하는 테이블 찾기](#page-2246-0)
- [Autovacuum이 가능한 테이블 찾기](#page-2249-0)

<span id="page-2240-0"></span>불필요한 공간을 소비하는 테이블 찾기

필요 이상의 공간을 소비하는 테이블을 찾으려면 다음 쿼리를 실행합니다. rds\_superuser 역할이 없는 데이터베이스 사용자 역할이 이 쿼리를 실행하면, 해당 사용자 역할이 읽기 권한이 있는 테이블에 관한 정보만 반환됩니다. 이 쿼리는 PostgreSQL 버전 12 이상에서 지원됩니다.

```
WITH report AS ( 
    SELECT schemaname 
             ,tblname 
             ,n_dead_tup 
             ,n_live_tup 
             ,block_size*tblpages AS real_size 
             ,(tblpages-est_tblpages)*block_size AS extra_size 
             ,CASE WHEN tblpages - est_tblpages > 0 
               THEN 100 * (tblpages - est_tblpages)/tblpages::float 
                ELSE 0 
             END AS extra_ratio, fillfactor, (tblpages-est_tblpages_ff)*block_size AS 
  bloat_size 
             ,CASE WHEN tblpages - est_tblpages_ff > 0 
               THEN 100 * (tblpages - est_tblpages_ff)/tblpages::float 
                ELSE 0 
             END AS bloat_ratio 
             ,is_na 
     FROM ( 
            SELECT ceil( reltuples / ( (block_size-page_hdr)/tpl_size ) ) + 
  ceil( toasttuples / 4 ) AS est_tblpages 
                    ,ceil( reltuples / ( (block_size-page_hdr)*fillfactor/
(tpl_size*100) ) ) + ceil( toasttuples / 4 ) AS est_tblpages_ff 
                    ,tblpages
```
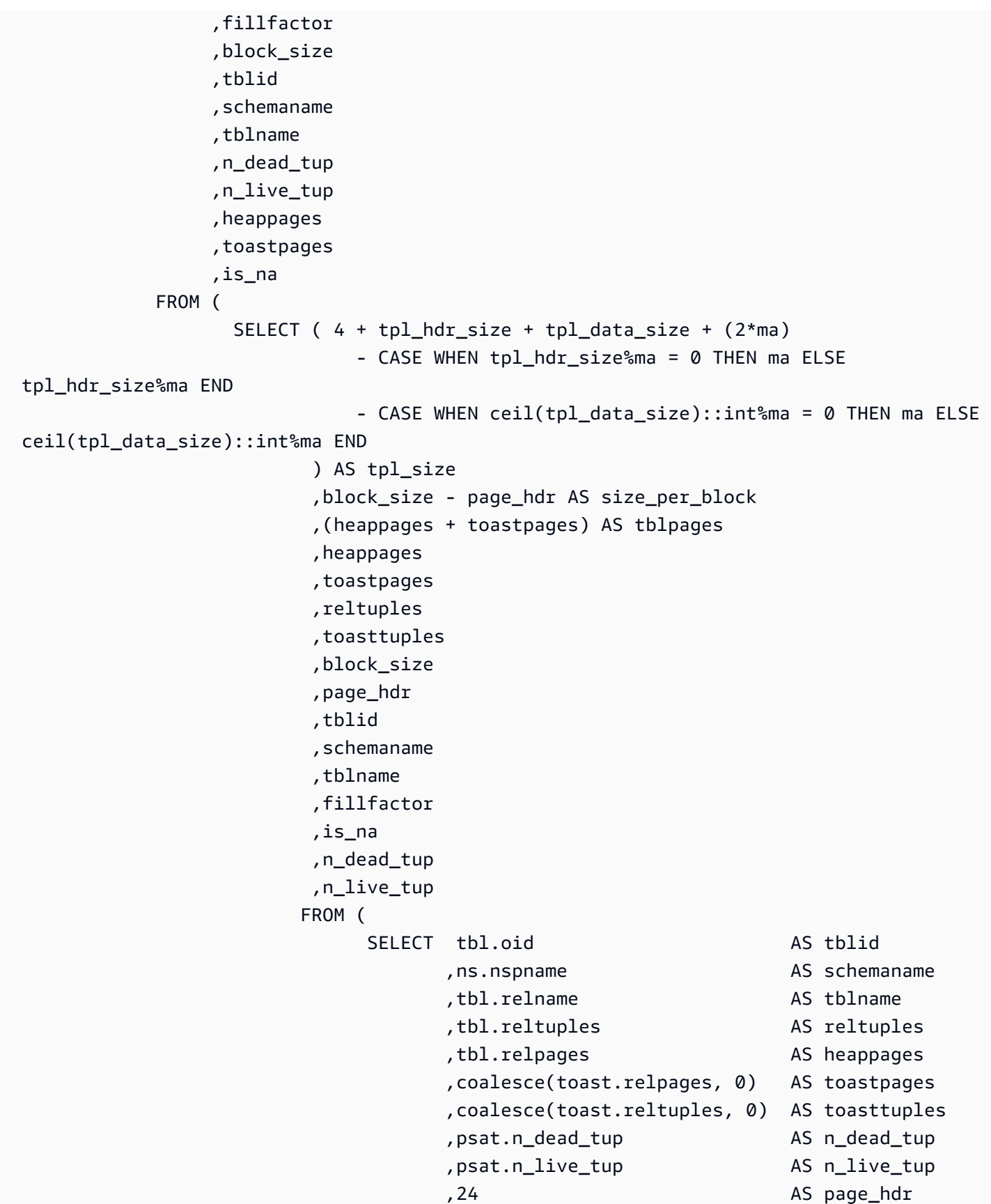

,current\_setting('block\_size')::numeric AS

```
 block_size 
  ,coalesce(substring( array_to_string(tbl.reloptions, ' ') FROM 
  'fillfactor=([0-9]+)')::smallint, 100) AS fillfactor 
                                        ,CASE WHEN version()~'mingw32' OR version()~'64-
bit|x86_64|ppc64|ia64|amd64' THEN 8 ELSE 4 END AS ma
                                        ,23 + CASE WHEN MAX(coalesce(null_frac,0)) > 0 
 THEN ( 7 + count(*) ) / 8 ELSE 0::int END AS tpl hdr size
                                        ,sum( (1-coalesce(s.null_frac, 0)) * 
 coalesce(s.avg_width, 1024) ) and the coalesce(s.avg_width, 1024) ) and the coalesce(s.avg_width, 1024) and the coalesce
                                        ,bool_or(att.atttypid = 
  'pg_catalog.name'::regtype) OR count(att.attname) <> count(s.attname) AS is_na 
                                  FROM pg_attribute AS att
                                  JOIN pg_class AS tbl ON (att.attrelid =
  tbl.oid) 
                                   JOIN pg_stat_all_tables AS psat ON (tbl.oid = 
  psat.relid) 
                                   JOIN pg_namespace AS ns ON (ns.oid = 
  tbl.relnamespace) 
                             LEFT JOIN pg_stats AS s ON
  (s.schemaname=ns.nspname AND s.tablename = tbl.relname AND s.inherited=false AND 
  s.attname=att.attname) 
                             LEFT JOIN pg_class AS toast ON
  (tbl.reltoastrelid = toast.oid) 
                                 WHERE att.attnum > 0
                                    AND NOT att.attisdropped 
                                    AND tbl.relkind = 'r' 
                               GROUP BY tbl.oid, ns.nspname, tbl.relname, 
  tbl.reltuples, tbl.relpages, toastpages, toasttuples, fillfactor, block_size, ma, 
  n_dead_tup, n_live_tup 
                               ORDER BY schemaname, tblname 
                            ) AS s 
                  ) AS s2 
        ) AS s3 
ORDER BY bloat size DESC
) 
   SELECT * 
     FROM report 
  WHERE bloat ratio != 0 -- AND schemaname = 'public' 
  -- AND tblname = 'pgbench_accounts'
;
```
- -- WHERE NOT is na
- AND tblpages\*((pst).free\_percent + (pst).dead\_tuple\_percent)::float4/100 >= 1

#### 애플리케이션에서 테이블 및 인덱스 팽창을 검사할 수 있습니다. 자세한 내용은

PostgreSQL 다중 버전 동시성 제어(MVCC)를 사용하여 데이터 무결성을 유지할 수 있습니다. PostgreSQL MVCC는 트랜잭션이 커밋되거나 롤백될 때까지 업데이트 또는 삭제된 행(튜플이라고도 함)의 내부 복사본을 저장하는 방식으로 작동합니다. 이 저장된 내부 복사본은 사용자에게 표시되지 않 습니다. 그러나 VACUUM 또는 AUTOVACUUM 유틸리티를 사용해 이러한 보이지 않는 복사본을 주기 적으로 정리하지 않으면 테이블 팽창이 발생할 수 있습니다. 테이블 팽창을 확인하지 않으면 스토리지 비용이 증가하고 처리 속도가 저하될 수 있습니다.

대부분의 경우 Aurora의 VACUUUM 또는 AUTOVACUUM에 대한 기본 설정만으로도 원치 않는 테이 블 팽창을 충분히 처리할 수 있습니다. 하지만 애플리케이션에서 다음과 같은 상황이 발생할 경우에는 팽창 여부를 확인하는 것이 좋습니다.

• 비교적 짧은 시간에 여러 VACUUM 프로세스 간에 많은 수의 트랜잭션을 처리하는 경우.

• 성능이 저하되고 스토리지 용량이 부족한 경우. 시작하려면 죽은 튜플이 얼마나 많은 공간을 사용하고 있는지, 그리고 테이블 및 인덱스 팽창을 정 리하면 어느 정도의 공간을 복구할 수 있는지에 대한 가장 정확한 정보를 수집하세요. 이를 수행 하려면 pgstattuple 확장을 사용하여 Aurora 클러스터에서 통계를 수집합니다. 자세한 내용은 [pgstattuple을](https://www.postgresql.org/docs/current/pgstattuple.html) 참조하세요. pgstattuple 확장을 사용할 수 있는 권한은 pg\_stat\_scan\_tables 역 할 및 데이터베이스 수퍼유저로 제한됩니다.

Aurora에서 pgstattuple 확장을 생성하려면 클라이언트 세션을 클러스터(예: psql 또는 pgAdmin)에 연결하고 다음 명령을 사용하세요.

CREATE EXTENSION pgstattuple;

프로파일링하려는 각 데이터베이스에서 확장을 생성합니다. 확장을 생성한 후 명령줄 인터페이스 (CLI)를 사용하여 회수할 수 있는 사용 불가 공간이 얼마인지 측정하세요. 통계를 수집하기 전에 AUTOVACUUM을 0으로 설정하여 클러스터 파라미터 그룹을 수정합니다. 0으로 설정하면 Aurora가 애플리케이션에서 남긴 죽은 튜플을 자동으로 정리할 수 없으므로, 결과의 정확도에 영향을 미칠 수 있 습니다. 다음 명령을 입력하여 간단한 테이블을 생성합니다.

postgres=> CREATE TABLE lab AS SELECT generate\_series (0,100000);

SELECT 100001

다음 예에서는 DB 클러스터에 대해 AUTOVACUUM이 켜진 상태에서 쿼리를 실행합니다. dead\_tuple\_count는 0이며, 이는 AUTOVACUUM이 사용되지 않는 데이터나 튜플을 PostgreSQL 데이터베이스에서 삭제했음을 나타냅니다.

pgstattuple을 사용하여 테이블에 대한 정보를 수집하려면 쿼리에 테이블 이름 또는 객체 식별자  $\overline{(OD)$ 를 지정합니다.

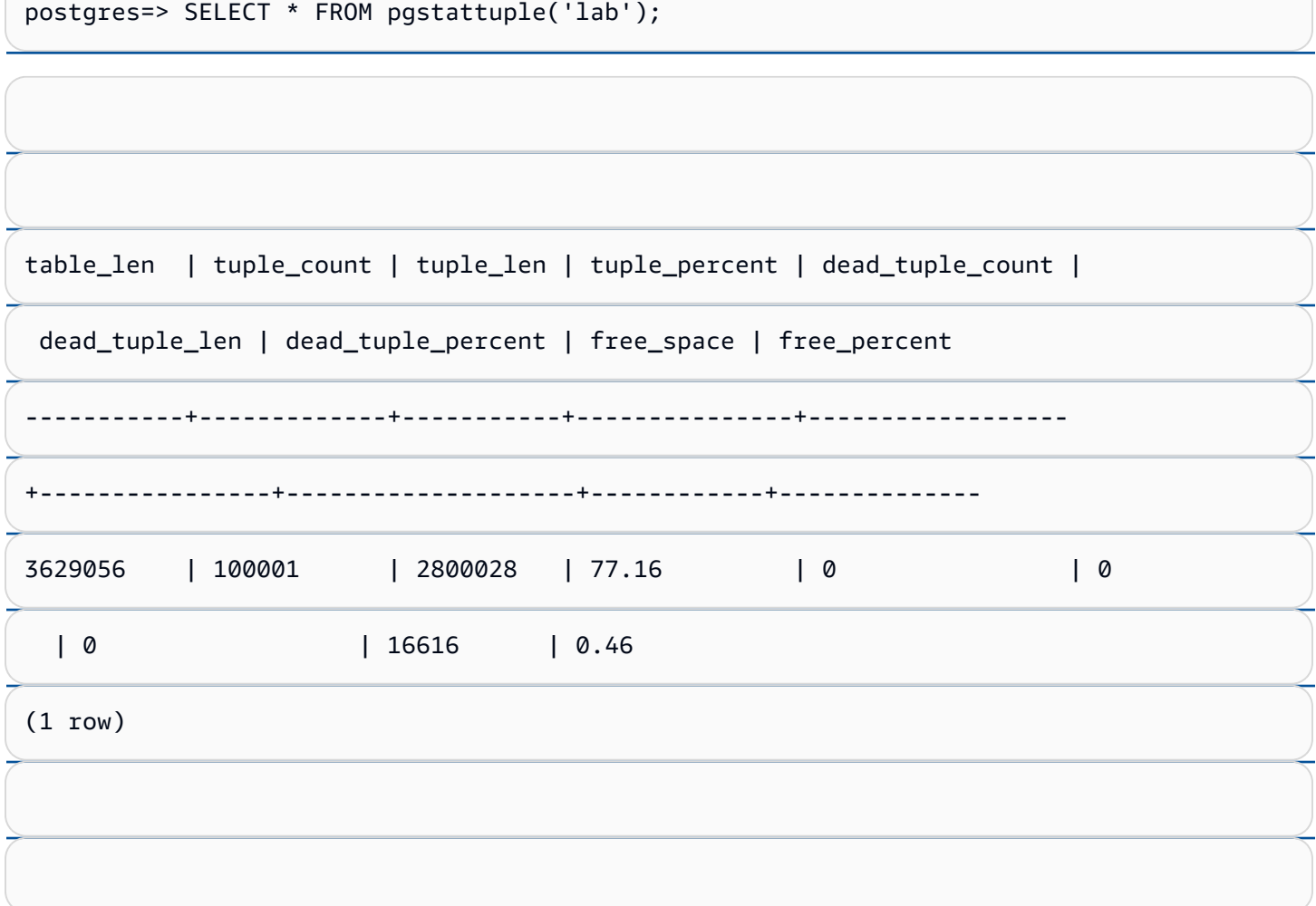

다음 쿼리에서는 AUTOVACUUM을 끄고 테이블에서 25,000개의 행을 삭제하는 명령을 입력합니다. 그 결과, dead\_tuple\_count가 25000으로 증가합니다.

postgres=> DELETE FROM lab WHERE generate\_series < 25000;

DELETE 25000

IO:DataFileRead 2214

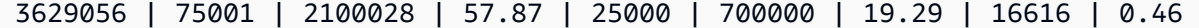

 $(1 row)$ 

죽은 튜플을 회수하려면 VACUUM 프로세스를 시작합니다.

애플리케이션 중단 없이 팽창 관찰

Aurora 클러스터의 설정은 대부분의 워크로드에 대한 모범 사례를 제공하도록 최적화되어 있습니다. 하지만 사용자의 애플리케이션 및 사용 패턴에 더 잘 맞도록 클러스터를 최적화할 수도 있습니다. 이 경우 사용량이 많은 애플리케이션을 중단하지 않고 pgstattuple 확장을 사용하면 됩니다. 이렇게 하 려면 다음 단계를 수행합니다.

- 1. Aurora 인스턴스를 복제합니다.
- 2. 파라미터 파일을 수정하여 클론에서 AUTOVACUUM을 끕니다.
- 3. 샘플 워크로드 또는 pgbench(PostgreSQL에서 벤치마크 테스트를 실행하기 위한 프로그램)를 사 용하여 클론을 테스트하는 동안 pgstattuple 쿼리를 수행합니다. 자세한 내용은 [pgbench](https://www.postgresql.org/docs/current/pgbench.html) 섹션 을 참조하세요.

애플리케이션을 실행하고 결과를 확인한 후, 복원된 사본에서 pg\_repack 또는 VACUUM FULL을 사용 하여 차이점을 비교해 봅니다. dead\_tuple\_count, dead\_tuple\_len 또는 dead\_tuple\_percent가 크게 감 소한 경우 프로덕션 클러스터의 정리 일정을 조정하여 팽창을 최소화하세요.

임시 테이블의 팽창 방지

애플리케이션에서 임시 테이블을 생성할 경우, 이러한 임시 테이블이 더 이상 필요하지 않을 때는 애플 리케이션에서 해당 임시 테이블을 제거해야 합니다. 자동 정리 프로세스에서는 임시 테이블을 찾지 않 습니다. 임시 테이블을 확인하지 않은 상태로 두면 데이터베이스 팽창이 빠르게 발생할 수 있습니다. 또한 팽창 현상은 시스템 테이블로 확장될 수 있습니다. 시스템 테이블은 pg\_attribute 및 pg\_depend와 같은 PostgreSQL 객체 및 속성을 추적하는 내부 테이블입니다.

임시 테이블이 더 이상 필요하지 않은 경우 TRUNCATE 문을 사용하여 테이블을 비우고 공간을 확보 할 수 있습니다. 그런 다음, pg\_attribute 및 pg\_depend 테이블을 수동으로 정리합니다. 이러한 테이블 을 정리하면 임시 테이블을 생성하고 잘라내거나 삭제해도 계속해서 튜플이 추가되거나 시스템 팽창 이 발생하지 않습니다.

<sup>|空 [현</sup>���] 맛될 때 새 행을 삭제하는 다음 구문을 포함하면 임시 테이블을 생성하는 동안 이러한 문째 를 방지할 수 있습니다.

CREATE TEMP TABLE IF NOT EXISTS table\_name(table\_description) ON COMMIT DELETE ROWS;

### 이 ON COMMIT DELETE ROWS 절은 트랜잭션이 커밋될 때 임시 테이블을 잘라냅니다.

### 인덱스의 팽창 방지

테이블에서 인덱싱된 필드를 변경하면 인덱스 업데이트로 인해 해당 인덱스에 하나 이상의 죽은 튜플 이 생성됩니다. 기본적으로 autovacuum 프로세스는 인덱스의 팽창을 정리하지만, 이러한 정리에는 상당히 많은 시간과 리소스가 사용됩니다. 테이블을 생성할 때 인덱스 정리 기본 설정을 지정하려면 vacuum\_index\_cleanup 절을 포함하세요. 기본적으로 테이블 생성 시 해당 절은 AUTO로 설정됩니다. 즉, 테이블을 정리할 때 서버가 인덱스 정리가 필요한지 여부를 결정합니다. 이 절을 ON으로 설정하면 특정 테이블에 대한 인덱스 정리를 켤 수 있고, OFF로 설정하면 해당 테이블에 대한 인덱스 정리를 끌 수 있습니다. 인덱스 정리를 끄면 시간이 절약될 수 있지만 인덱스가 팽창할 수 있다는 점을 유의하세 요.

명령줄에서 테이블에 VACUUM을 실행할 때 인덱스 정리를 수동으로 제어할 수 있습니다. 테이블을 정 리하고 인덱스에서 죽은 튜플을 제거하려면 값이 ON이고 테이블 이름이 있는 INDEX\_CLEANUP 절을 포함하세요.

acctg=> VACUUM (INDEX\_CLEANUP ON) receivables;

INFO: aggressively vacuuming "public.receivables"

VACUUM

### 인덱스를 지우지 않고 테이블을 정리하려면 값을 OFF로 지정합니다.

acctg=> VACUUM (INDEX\_CLEANUP OFF) receivables;

INFO: aggressively vacuuming "public.receivables"

VACUUM

섹션을 참조하세요.

<span id="page-2246-0"></span>불필요한 공간을 차지하는 테이블 찾기

불필요한 공간을 차지하는 테이블을 찾으려면 다음 쿼리를 실행합니다. IO:DataFileRead 2216

-- WARNING: run with a nonsuperuser role, the query inspects

-- only indexes on tables you have permissions to read.

```
-- This query is compatible with PostgreSQL 8.2 and later.
SELECT current database(), nspname AS schemaname, tblname, idxname,
  bs*(relpages)::bigint AS real_size, 
   bs*(relpages-est_pages)::bigint AS extra_size, 
   100 * (relpages-est_pages)::float / relpages AS extra_ratio, 
   fillfactor, bs*(relpages-est_pages_ff) AS bloat_size, 
   100 * (relpages-est_pages_ff)::float / relpages AS bloat_ratio, 
   is_na 
   -- , 100-(sub.pst).avg_leaf_density, est_pages, index_tuple_hdr_bm, 
   -- maxalign, pagehdr, nulldatawidth, nulldatahdrwidth, sub.reltuples, sub.relpages 
   -- (DEBUG INFO)
FROM ( 
   SELECT coalesce(1 + 
        ceil(reltuples/floor((bs-pageopqdata-pagehdr)/(4+nulldatahdrwidth)::float)), 0 
        -- ItemIdData size + computed avg size of a tuple (nulldatahdrwidth) 
     ) AS est_pages, 
     coalesce(1 + 
        ceil(reltuples/floor((bs-pageopqdata-pagehdr)*fillfactor/
(100*(4+nulldatahdrwidth)::float))), 0 
    ) AS est pages ff,
     bs, nspname, table_oid, tblname, idxname, relpages, fillfactor, is_na 
     -- , stattuple.pgstatindex(quote_ident(nspname)||'.'||quote_ident(idxname)) AS 
  pst, 
    -- index tuple hdr bm, maxalign, pagehdr, nulldatawidth, nulldatahdrwidth,
  reltuples 
     -- (DEBUG INFO) 
   FROM ( 
     SELECT maxalign, bs, nspname, tblname, idxname, reltuples, relpages, relam, 
  table_oid, fillfactor, 
      ( index tuple hdr bm +
           maxalign - CASE -- Add padding to the index tuple header to align on MAXALIGN 
            WHEN index_tuple_hdr_bm%maxalign = 0 THEN maxalign
             ELSE index_tuple_hdr_bm%maxalign 
           END 
         + nulldatawidth + maxalign - CASE -- Add padding to the data to align on 
  MAXALIGN 
            WHEN nulldatawidth = \theta THEN \thetaWHEN nulldatawidth::integer%maxalign = 0 THEN maxalign
             ELSE nulldatawidth::integer%maxalign 
           END 
       )::numeric AS nulldatahdrwidth, pagehdr, pageopqdata, is_na 
       -- , index_tuple_hdr_bm, nulldatawidth -- (DEBUG INFO) 
     FROM (
```

```
SELECT
        i.nspname, i.tblname, i.idxname, i.reltuples, i.relpages, i.relam, a.attrelid 
 AS table_oid, 
        current_setting('block_size')::numeric AS bs, fillfactor, 
        CASE -- MAXALIGN: 4 on 32bits, 8 on 64bits (and mingw32 ?) 
         WHEN version() \sim 'mingw32' OR version() \sim '64-bit|x86 64|ppc64|ia64|amd64'
 THEN 8 
          ELSE 4 
        END AS maxalign, 
       /* per page header, fixed size: 20 for 7.X, 24 for others */ 24 AS pagehdr, 
        /* per page btree opaque data */ 
        16 AS pageopqdata, 
        /* per tuple header: add IndexAttributeBitMapData if some cols are null-able */ 
       CASE WHEN max(coalesce(s.null_frac,\emptyset)) = \emptyset THEN 2 -- IndexTupleData size 
         ELSE 2 + ((32 + 8 - 1) / 8) -- IndexTupleData size + IndexAttributeBitMapData size ( max num filed per 
index + 8 - 1 / 8) END AS index_tuple_hdr_bm, 
        /* data len: we remove null values save space using it fractionnal part from 
 stats */ 
        sum( (1-coalesce(s.null_frac, 0)) * coalesce(s.avg_width, 1024)) AS 
 nulldatawidth, 
       max( CASE WHEN a.atttypid = 'pg_catalog.name'::regtype THEN 1 ELSE \emptyset END ) > \emptyset AS is_na 
      FROM pg_attribute AS a 
        JOIN ( 
          SELECT nspname, tbl.relname AS tblname, idx.relname AS idxname, 
            idx.reltuples, idx.relpages, idx.relam, 
            indrelid, indexrelid, indkey::smallint[] AS attnum, 
            coalesce(substring( 
               array_to_string(idx.reloptions, ' ') 
                from 'fillfactor=([0-9]+)')::smallint, 90) AS fillfactor 
          FROM pg_index 
            JOIN pg_class idx ON idx.oid=pg_index.indexrelid 
            JOIN pg_class tbl ON tbl.oid=pg_index.indrelid 
            JOIN pg_namespace ON pg_namespace.oid = idx.relnamespace 
          WHERE pg_index.indisvalid AND tbl.relkind = 'r' AND idx.relpages > 0 
        ) AS i ON a.attrelid = i.indexrelid 
        JOIN pg_stats AS s ON s.schemaname = i.nspname 
          AND ((s.tablename = i.tblname AND s.attname = 
 pg_catalog.pg_get_indexdef(a.attrelid, a.attnum, TRUE)) 
          -- stats from tbl
```

```
 OR (s.tablename = i.idxname AND s.attname = a.attname)) 
           -- stats from functionnal cols 
        JOIN pg type AS t ON a.atttypid = t.oid
      WHERE a.attnum > 0
       GROUP BY 1, 2, 3, 4, 5, 6, 7, 8, 9 
     ) AS s1 
   ) AS s2 
     JOIN pg_am am ON s2.relam = am.oid WHERE am.amname = 'btree'
) AS sub
-- WHERE NOT is na
ORDER BY 2,3,4;
```
### <span id="page-2249-0"></span>Autovacuum이 가능한 테이블 찾기

Autovacuum이 가능한 테이블을 찾으려면 다음 쿼리를 실행합니다.

```
--This query shows tables that need vacuuming and are eligible candidates.
--The following query lists all tables that are due to be processed by autovacuum. 
-- During normal operation, this query should return very little.
WITH vbt AS (SELECT setting AS autovacuum_vacuum_threshold
               FROM pg_settings WHERE name = 'autovacuum_vacuum_threshold') 
     , vsf AS (SELECT setting AS autovacuum_vacuum_scale_factor 
               FROM pg_settings WHERE name = 'autovacuum_vacuum_scale_factor') 
     , fma AS (SELECT setting AS autovacuum_freeze_max_age 
               FROM pg_settings WHERE name = 'autovacuum_freeze_max_age') 
     , sto AS (SELECT opt_oid, split_part(setting, '=', 1) as param, 
                 split_part(setting, '=', 2) as value 
               FROM (SELECT oid opt_oid, unnest(reloptions) setting FROM pg_class) opt)
SELECT 
     '"'||ns.nspname||'"."'||c.relname||'"' as relation 
     , pg_size_pretty(pg_table_size(c.oid)) as table_size 
     , age(relfrozenxid) as xid_age 
     , coalesce(cfma.value::float, autovacuum_freeze_max_age::float) 
  autovacuum_freeze_max_age 
     , (coalesce(cvbt.value::float, autovacuum_vacuum_threshold::float) + 
          coalesce(cvsf.value::float,autovacuum_vacuum_scale_factor::float) * 
  c.reltuples) 
          as autovacuum_vacuum_tuples 
     , n_dead_tup as dead_tuples
FROM pg_class c 
JOIN pg_namespace ns ON ns.oid = c.relnamespace
JOIN pg_stat_all_tables stat ON stat.relid = c.oid
JOIN vbt on (1=1) 
JOIN vsf ON (1=1)
```

```
JOIN fma on (1=1)
LEFT JOIN sto cvbt ON cvbt.param = 'autovacuum vacuum threshold' AND c.oid =
  cvbt.opt_oid
LEFT JOIN sto cvsf ON cvsf.param = 'autovacuum_vacuum_scale_factor' AND c.oid =
  cvsf.opt_oid
LEFT JOIN sto cfma ON cfma.param = 'autovacuum freeze max age' AND c.oid = cfma.opt oid
WHERE c.relkind = 'r' 
AND nspname <> 'pg_catalog'
AND ( 
     age(relfrozenxid) >= coalesce(cfma.value::float, autovacuum_freeze_max_age::float) 
     or 
     coalesce(cvbt.value::float, autovacuum_vacuum_threshold::float) + 
       coalesce(cvsf.value::float,autovacuum_vacuum_scale_factor::float) * c.reltuples 
 \leq n dead tup
    -- or 1 = 1)
ORDER BY age(relfrozenxid) DESC;
```
## <span id="page-2250-0"></span>많은 연결 수에 대응

Amazon CloudWatch를 모니터링할 때 DatabaseConnections 지표 스파이크를 확인할 수도 있습 니다. 이 증가는 데이터베이스에 대한 연결 수가 증가했음을 나타냅니다. 다음과 같이 하는 것이 좋습 니다.

• 애플리케이션이 각 인스턴스에서 열 수 있는 연결 수를 제한합니다. 애플리케이션에 내장된 연결 풀 기능이 있는 경우 적절한 연결 수를 설정합니다. 인스턴스의 vCPU가 효과적으로 병렬화할 수 있는 항목에 따라 숫자를 기준으로 합니다.

애플리케이션에서 연결 풀 기능을 사용하지 않는 경우 Amazon RDS 프록시 또는 대안을 사용하는 것이 좋습니다. 이 접근 방식을 사용하면 애플리케이션이 로드 밸런서와 여러 연결을 열 수 있습니 다. 그런 다음 밸런서는 데이터베이스와의 제한된 수의 연결을 열 수 있습니다. 병렬로 실행되는 연 결 수가 적을수록 DB 인스턴스는 커널에서 컨텍스트 전환을 덜 수행합니다. 쿼리는 더 빠르게 진행 되므로 대기 이벤트 수가 줄어듭니다. 자세한 내용은 [Aurora용 Amazon RDS 프록시 사용](#page-2886-0) 섹션을 참 조하세요.

- 가능하면 Aurora PostgreSQL용 리더 노드와 RDS for PostgreSQL용 읽기 전용 복제본을 활용할 수 있습니다. 애플리케이션이 읽기 전용 작업을 실행하면 이러한 요청을 읽기 전용 엔드포인트로 보냅 니다. 이 기술은 애플리케이션 요청을 모든 리더 노드에 분산시켜 작성기 노드의 I/O 부담을 줄입니 다.
- DB 인스턴스를 확장하는 것이 좋습니다. 대용량 인스턴스 클래스는 더 많은 메모리를 제공하므로 Aurora PostgreSQL에 페이지를 저장할 수 있는 더 큰 공유 버퍼 풀이 제공됩니다. 크기가 클수록 DB

인스턴스에 연결을 처리할 수 있는 vCPU가 늘어납니다. 더 많은 vCPU가 IO:DataFileRead 대기 이벤트를 생성 중인 연산이 쓰기를 하고 있을 때 특히 유용합니다.

# IO:XactSync

IO:XactSync 이벤트는 데이터베이스가 Aurora 스토리지 하위 시스템이 일반 트랜잭션의 커밋을 승 인하거나 준비된 트랜잭션의 커밋 또는 롤백을 확인할 때까지 대기 중일 때 발생합니다. 준비된 트랜잭 션은 PostgreSQL의 2단계 커밋 지원의 일부입니다.

주제

- [지원되는 엔진 버전](#page-2251-0)
- [컨텍스트](#page-2251-1)
- [대기 증가의 가능한 원인](#page-2251-2)
- [작업](#page-2252-0)

<span id="page-2251-0"></span>지원되는 엔진 버전

<span id="page-2251-1"></span>이 대기 이벤트 정보는 모든 버전의 Aurora PostgreSQL에서 지원됩니다.

컨텍스트

이벤트 IO:XactSync는 인스턴스가 Aurora 스토리지 하위 시스템이 트랜잭션 데이터가 처리되었음 을 확인하는 것을 기다리는 데 시간을 소비하고 있음을 나타냅니다.

<span id="page-2251-2"></span>대기 증가의 가능한 원인

IO:XactSync 이벤트가 정상보다 많이 나타나 성능 문제를 나타내는 경우 일반적인 원인은 다음과 같 습니다.

네트워크 포화

클라이언트와 DB 인스턴스 간 트래픽 또는 스토리지 하위 시스템에 대한 트래픽은 네트워크 대역 폭에 비해 너무 무거울 수 있습니다.

CPU 압력

워크로드가 많으면 Aurora 스토리지 데몬이 충분한 CPU 시간을 얻지 못하게 될 수 있습니다.

## <span id="page-2252-0"></span>작업

대기 이벤트의 원인에 따라 다른 작업을 권장합니다.

## 주제

- [리소스 모니터링](#page-2252-1)
- [CPU 확장](#page-2252-2)
- [네트워크 대역폭 향상](#page-2252-3)
- [커밋 수 저감](#page-2253-0)

<span id="page-2252-1"></span>리소스 모니터링

IO:XactSync 이벤트가 증가한 원인을 파악하려면, 다음 지표를 확인하세요.

- WriteThroughput과 CommitThroughput 쓰기 처리량 또는 커밋 처리량이 변경되면 워크로드 가 증가할 수 있습니다.
- WriteLatency와 CommitLatency 쓰기 지연 시간 또는 커밋 대기 시간이 변경되면 스토리지 하 위 시스템이 더 많은 작업을 수행해야 한다는 메시지가 표시될 수 있습니다.
- CPUUtilization 인스턴스의 CPU 사용률이 90%를 초과하면 Aurora 스토리지 데몬이 CPU에서 충분한 시간을 확보하지 못할 수 있습니다. 이 경우 I/O 성능이 저하됩니다.

지표에 대한 자세한 내용은 [Amazon Aurora에 대한 인스턴스 수준 지표](#page-990-0) 섹션을 참조하세요.

## <span id="page-2252-2"></span>CPU 확장

CPU 부족 문제를 해결하려면 CPU 용량이 더 많은 인스턴스 유형으로 변경하는 것이 좋습니다. DB 인 스턴스 클래스의 CPU 용량에 대한 자세한 내용은 [Aurora에 대한 DB 인스턴스 클래스의 하드웨어 사](#page-164-0) [양](#page-164-0) 섹션을 참조하세요.

## <span id="page-2252-3"></span>네트워크 대역폭 향상

인스턴스가 네트워크 대역폭 제한에 도달하는지 확인하려면 다음과 같은 다른 대기 이벤트를 확인합 니다.

- IO:DataFileRead,IO:BufferRead,IO:BufferWrite, 및 IO:XactWrite 대량의 I/O를 사용 하는 쿼리는 이러한 대기 이벤트를 더 많이 생성할 수 있습니다.
- Client:ClientRead와 Client:ClientWrite 클라이언트 통신이 많은 쿼리가 이러한 대기 이 벤트를 더 많이 생성할 수 있습니다.

네트워크 대역폭이 문제인 경우 네트워크 대역폭이 더 많은 인스턴스 유형으로 변경하는 것이 좋습니 다. DB 인스턴스 클래스의 네트워크 성능에 관한 자세한 내용은 [Aurora에 대한 DB 인스턴스 클래스의](#page-164-0)  [하드웨어 사양](#page-164-0) 섹션을 참조하세요.

<span id="page-2253-0"></span>커밋 수 저감

커밋 수를 줄이려면 명령문을 트랜잭션 블록으로 결합하세요.

## IPC:DamRecordTxAck

IPC:DamRecordTxAck 이벤트는 데이터베이스 활동 스트림을 사용하는 세션에서 Aurora PostgreSQL이 활동 스트림 이벤트를 생성한 다음 해당 이벤트가 지속될 때까지 기다리는 경우에 발생 합니다.

주제

- [관련 엔진 버전](#page-2253-1)
- [컨텍스트](#page-2253-2)
- [원인](#page-2253-3)
- [작업](#page-2253-4)

## <span id="page-2253-1"></span>관련 엔진 버전

이 대기 이벤트 정보는 모든 Aurora PostgreSQL 10.7 이상 10 버전, 11.4 이상 11 버전 및 모든 12 및 13 버전과 관련이 있습니다.

## <span id="page-2253-2"></span>커텍스트

동기 모드에서는 활동 스트림 이벤트의 내구성이 데이터베이스 성능보다 선호됩니다. 이벤트에 대한 내구성 쓰기를 기다리는 동안 세션은 다른 데이터베이스 작업을 차단하여 IPC:DamRecordTxAck 대 기 이벤트를 발생시킵니다.

## <span id="page-2253-3"></span>원인

IPC:DamRecordTxAck 이벤트가 최상위 대기에 나타나는 것의 가장 흔한 원인은 데이터베이스 작업 스트림(DAS) 기능이 홀리스틱 감사라는 것입니다. SQL 활동이 높을수록 기록해야 하는 활동 스트림 이벤트가 생성됩니다.

## <span id="page-2253-4"></span>작업

대기 이벤트의 원인에 따라 다른 작업을 권장합니다.

- SQL 문 수를 줄이거나 데이터베이스 작업 스트림을 끕니다. 이렇게 하면 내구성 있는 쓰기가 필요한 이벤트의 수가 줄어듭니다.
- 비동기 모드로 변경합니다. 이렇게 하면 IPC:DamRecordTxAck 대기 이벤트의 경합을 줄일 수 있 습니다.

그러나 DAS 기능은 비동기 모드에서 모든 이벤트의 내구성을 보장할 수 없습니다.

## Lock:advisory

Lock:advisory 이벤트는 PostgreSQL 애플리케이션이 잠금을 사용하여 여러 세션에서 활동을 조정 할 때 발생합니다.

## 주제

- [관련 엔진 버전](#page-2254-0)
- [컨텍스트](#page-2254-1)
- [원인](#page-2255-0)
- [작업](#page-2255-1)

<span id="page-2254-0"></span>관련 엔진 버전

이 대기 이벤트 정보는 Aurora PostgreSQL 버전 9.6 이상과 관련이 있습니다.

## <span id="page-2254-1"></span>컨텍스트

PostgreSQL 권고 잠금은 사용자의 애플리케이션 코드에 의해 명시적으로 잠기거나 잠금 해제된 애플 리케이션 수준의 협력 잠금입니다. 애플리케이션은 PostgreSQL 권고 잠금을 사용하여 여러 세션에서 활동을 조정할 수 있습니다. 일반, 객체 또는 행 레벨 잠금과는 달리 애플리케이션은 잠금 수명을 완벽 하게 제어할 수 있습니다. 자세한 내용은 PostgreSQL 설명서의 [권고 잠금을](https://www.postgresql.org/docs/12/explicit-locking.html#ADVISORY-LOCKS) 참조하세요.

권고 잠금은 트랜잭션이 종료되기 전에 해제되거나 트랜잭션 간에 세션에 의해 유지될 수 있습니다. CREATE INDEX 문에 의해 획득한 테이블에 대한 액세스 독점 잠금과 같은 암시적 시스템 적용 잠금에 는 해당되지 않습니다.

권고 잠금을 획득(잠금) 및 릴리즈(잠금 해제) 하는 데 사용되는 함수에 대한 설명은 PostgreSQL 설명 서의 [권고 잠금 함수을](https://www.postgresql.org/docs/current/functions-admin.html#FUNCTIONS-ADVISORY-LOCKS) 참조하세요.

명시적인 잠금은 일반 PostgreSQL 잠금 시스템에 구현되며 pg\_locks 시스템 뷰에서 볼 수 있습니다.

### <span id="page-2255-0"></span>원인

이 잠금 유형은 명시적으로 사용하는 애플리케이션에 의해서만 제어됩니다. 쿼리의 일부로 각 행에 대 해 획득된 권고 사항 잠금은 잠금이 급증하거나 장기 축적을 일으킬 수 있습니다.

이러한 효과는 쿼리에서 반환되는 것보다 많은 행에 대한 잠금을 획득하는 방식으로 쿼리가 실행될 때 발생합니다. 애플리케이션은 결국 모든 잠금을 해제해야 하지만 반환되지 않은 행에 잠금을 획득하면 애플리케이션에서 모든 잠금을 찾을 수 없습니다.

다음 예는 PostgreSQL 설명서의 [권고 잠금에](https://www.postgresql.org/docs/12/explicit-locking.html#ADVISORY-LOCKS) 자세히 설명되어 있습니다.

SELECT pg\_advisory\_lock(id) FROM foo WHERE id > 12345 LIMIT 100;

이 예에서, LIMIT 절은 행이 이미 내부적으로 선택되고 ID 값이 잠긴 후에만 쿼리의 출력을 중지할 수 있습니다. 이는 데이터 볼륨이 증가함에 따라 플래너가 개발 중에 테스트되지 않은 다른 실행 계획을 선택하게 되면 갑자기 발생할 수 있습니다. 이 경우 빌드업은 애플리케이션이 잠긴 모든 ID 값에 대해 pg\_advisory\_unlock을 명시적으로 호출하기 때문에 발생합니다. 그러나 이 경우 반환되지 않은 행 에서 획득한 잠금 집합을 찾을 수 없습니다. 잠금은 세션 수준에서 획득되기 때문에 트랜잭션이 끝날 때 자동으로 해제되지 않습니다.

차단된 잠금 시도에서 스파이크가 발생할 수 있는 또 다른 원인은 의도하지 않은 충돌입니다. 이러한 충돌에서 애플리케이션의 관련 없는 부분은 실수로 동일한 잠금 ID 공간을 공유합니다.

<span id="page-2255-1"></span>작업

권고 잠금의 애플리리케이션 사용을 검토하고 애플리케이션 흐름에서 각 유형의 권고 잠금을 획득하 고 해제하는 위치와 시기를 자세히 검토합니다.

세션이 너무 많은 잠금을 획득하고 있는지 아니면 장기 실행 세션에서 잠금을 조기에 해제하지 않아 잠 금이 느리게 축적되는지 확인합니다. pg\_terminate\_backend(pid)를 사용하는 세션을 종료하여 세션 수준 잠금의 느린 축적을 수정할 수 있습니다.

권고 잠금을 대기하는 클라이언트는 pg\_stat\_activity에서 wait\_event\_type=Lock 및 wait\_event=advisory와 표시됩니다. locktype=advisory 및 granted=f를 탐색하며 동일한 pid를 위해 pg\_locks 시스템 뷰를 쿼리하여 특정 잠금 값을 얻을 수 있습니다.

그런 다음, 예에 표시된 대로 granted=t를 가진 동일한 명시적인 잠금을 위해 pg\_locks를 쿼리하여 차단 세션을 식별할 수 있습니다.

SELECT blocked\_locks.pid AS blocked\_pid,

 blocking\_locks.pid AS blocking\_pid, blocked activity.usename AS blocked user, blocking activity.usename AS blocking user, now() - blocked\_activity.xact\_start AS blocked\_transaction\_duration, now() - blocking\_activity.xact\_start AS blocking\_transaction\_duration, concat(blocked\_activity.wait\_event\_type,':',blocked\_activity.wait\_event) AS blocked\_wait\_event, concat(blocking\_activity.wait\_event\_type,':',blocking\_activity.wait\_event) AS blocking wait event, blocked\_activity.state AS blocked\_state, blocking\_activity.state AS blocking\_state, blocked\_locks.locktype AS blocked\_locktype, blocking\_locks.locktype AS blocking\_locktype, blocked\_activity.query AS blocked\_statement, blocking\_activity.query AS blocking\_statement FROM pg\_catalog.pg\_locks blocked\_locks JOIN pg\_catalog.pg\_stat\_activity blocked\_activity ON blocked\_activity.pid = blocked\_locks.pid JOIN pg\_catalog.pg\_locks blocking\_locks ON blocking\_locks.locktype = blocked\_locks.locktype AND blocking\_locks.DATABASE IS NOT DISTINCT FROM blocked\_locks.DATABASE AND blocking\_locks.relation IS NOT DISTINCT FROM blocked\_locks.relation AND blocking\_locks.page IS NOT DISTINCT FROM blocked\_locks.page AND blocking locks.tuple IS NOT DISTINCT FROM blocked locks.tuple AND blocking\_locks.virtualxid IS NOT DISTINCT FROM blocked\_locks.virtualxid AND blocking\_locks.transactionid IS NOT DISTINCT FROM blocked\_locks.transactionid AND blocking locks.classid IS NOT DISTINCT FROM blocked locks.classid AND blocking locks.objid IS NOT DISTINCT FROM blocked locks.objid AND blocking\_locks.objsubid IS NOT DISTINCT FROM blocked\_locks.objsubid AND blocking\_locks.pid != blocked\_locks.pid JOIN pg\_catalog.pg\_stat\_activity blocking\_activity ON blocking\_activity.pid = blocking\_locks.pid WHERE NOT blocked\_locks.GRANTED;

모든 명시적인 잠금 API 함수에는 두 개의 인수 집합이 있으며, 하나의 bigint 인수 또는 두 개의 integer 인수입니다.

- 하나의 API 함수의 경우 bigint 인수, 상위 32비트는pg\_locks.classid 인수, 더 낮은 32비트는 pg\_locks.objid 인수입니다.
- 두 개가 포함된 API 함수의 경우 integer 인수, 첫 번째 인수는 pg\_locks.classid, 두 번째 인수 는 pg\_locks.objid입니다.

pg\_locks.objsubid 값은 어떤 API 양식을 사용했는지를 나타냅니다. 1은 하나의 bigint 인수를 의미하며, 2는 두 개의 integer 인수를 의미합니다.

## Lock:extend

Lock:extend 이벤트는 백엔드 프로세스가 릴레이션을 확장하기 위해 릴레이션을 잠그기를 기다리 는 동안 다른 프로세스에서 동일한 목적으로 해당 릴레이션에 대한 잠금이 있는 경우에 발생합니다.

주제

- [지원되는 엔진 버전](#page-2257-0)
- [컨텍스트](#page-2257-1)
- [대기 증가의 가능한 원인](#page-2257-2)
- [작업](#page-2258-0)

<span id="page-2257-0"></span>지원되는 엔진 버전

<span id="page-2257-1"></span>이 대기 이벤트 정보는 모든 Aurora PostgreSQL 버전에서 지원됩니다.

커텍스트

이벤트 Lock:extend는 백엔드 프로세스가 관계를 확장하는 동안 다른 백엔드 프로세스가 잠금을 유 지하는 관계를 확장하기 위해 대기 중임을 나타냅니다. 한 번에 하나의 프로세스만 관계를 확장할 수 있기 때문에 시스템은 Lock:extend 대기 이벤트를 생성합니다. INSERT,COPY, 및 UPDATE 연산은 이 이벤트를 생성할 수 있습니다.

<span id="page-2257-2"></span>대기 증가의 가능한 원인

Lock:extend 이벤트가 정상보다 많이 나타나 성능 문제를 나타내는 경우 일반적인 원인은 다음과 같 습니다.

동일한 테이블에 대한 동시 삽입 또는 업데이트 서지

동일한 테이블에 삽입하거나 업데이트하는 쿼리의 동시 세션 수가 증가할 수 있습니다.

네트워크 대역폭 부족

DB 인스턴스의 네트워크 대역폭이 현재 워크로드의 스토리지 통신 요구 사항에 따라 충분하지 않 을 수 있습니다. 이로 인해 Lock:extend 이벤트에서 스토리지 지연 시간이 증가할 수 있습니다.

## <span id="page-2258-0"></span>작업

대기 이벤트의 원인에 따라 다른 작업을 권장합니다.

### 주제

- [동일한 관계식으로 동시 삽입 및 업데이트 감소](#page-2258-1)
- [네트워크 대역폭 향상](#page-2259-0)

<span id="page-2258-1"></span>동일한 관계식으로 동시 삽입 및 업데이트 감소

먼저, 증가가 있는지 확인합니다. tup\_inserted와 tup\_updated 지표 및 이 대기 이벤트의 증가 가 수반됩니다. 그렇다면 삽입 및 업데이트 작업에 대한 경합이 높은 관계식을 확인합니다. 이를 확 인하려면 n\_tup\_ins 및 n\_tup\_upd 필드의 값을 위한 pg\_stat\_all\_tables 뷰를 쿼리하세요. pg\_stat\_all\_tables 뷰에 대한 자세한 내용은 PostgreSQL 설명서의 [pg\\_stat\\_statements를](https://www.postgresql.org/docs/13/monitoring-stats.html#MONITORING-PG-STAT-ALL-TABLES-VIEW) 참조 하세요.

차단 및 차단된 쿼리에 대한 자세한 정보를 위해서 다음 예와 같이 pg\_stat\_activity를 쿼리하세 요.

```
SELECT 
     blocked.pid, 
     blocked.usename, 
     blocked.query, 
     blocking.pid AS blocking_id, 
     blocking.query AS blocking_query, 
     blocking.wait_event AS blocking_wait_event, 
     blocking.wait_event_type AS blocking_wait_event_type
FROM pg_stat_activity AS blocked
JOIN pg_stat_activity AS blocking ON blocking.pid = ANY(pg_blocking_pids(blocked.pid))
where
blocked.wait_event = 'extend'
and blocked.wait_event_type = 'Lock'; 
   pid | usename |                   query                 | blocking_id |
              blocking_query | blocking_wait_event | 
  blocking_wait_event_type 
   ------+----------+------------------------------+-------------
+------------------------------------------------------------------
+---------------------+-------------------------- 
    7143 | myuser | insert into tab1 values (1); | 4600 | INSERT INTO tab1 (a) 
 SELECT s FROM generate_series(1,1000000) s; | DataFileExtend | IO
```
Lock:extend 이벤트 증가에 기여하는 관계를 파악한 후 다음 기슬을 사용하여 경합을 줄입니다.

- 파티셔닝을 사용하여 동일한 테이블에 대한 경합을 줄일 수 있는지 확인합니다. 삽입되거나 업데이 트된 튜플을 다른 파티션으로 분리하면 경합을 줄일 수 있습니다. 파티셔닝에 대한 자세한 내용은 [pg\\_partman 확장자를 사용하여 PostgreSQL 파티션 관리하기](#page-2512-0) 섹션을 참조하세요.
- 대기 이벤트가 주로 업데이트 활동으로 인한 경우 관계식의 채우기 요소 값을 줄이는 것이 좋습니다. 이렇게 하면 업데이트 중에 새 블록에 대한 요청을 줄일 수 있습니다. 필팩터는 테이블 페이지를 포 장하기 위한 최대 공간을 결정하는 테이블의 저장 파라미터입니다. 이 값은 페이지의 전체 공간의 백 분율로 표시됩니다. 필팩터 파라미터에 대한 자세한 내용은 PostgreSQL 설명서의 [테이블 생성을](https://www.postgresql.org/docs/13/sql-createtable.html) 참 조하세요.

#### **A** Important

필팩터를 변경하는 경우 이 값을 변경하면 워크로드에 따라 성능에 부정적인 영향을 줄 수 있으므로 시스템을 테스트하는 것이 좋습니다.

## <span id="page-2259-0"></span>네트워크 대역폭 향상

쓰기 지연 시간이 증가하는지 확인하려면 CloudWatch의 WriteLatency 지표를 확인하세요. 그렇다 면, WriteThroughput과 ReadThroughput DB Amazon CloudWatch 지표를 사용하여 DB 클러스 터의 스토리지 관련 트래픽을 모니터링하세요. 이러한 지표는 네트워크 대역폭이 워크로드의 스토리 지 활동에 충분한지 확인하는 데 도움이 될 수 있습니다.

네트워크 대역폭이 충분하지 않으면 늘리세요. 만약 클라이언트 또는 DB 인스턴스가 네트워크 대역폭 제한에 도달했다면. 대역폭을 늘리는 유일한 방법은 DB 인스턴스 크기를 늘리는 것입니다.

CloudWatch 지표에 대한 자세한 내용은 [Amazon Aurora에 대한 Amazon CloudWatch 지표](#page-982-0) 섹션을 참 조하세요. 각 DB 인스턴스 클래스에 대한 네트워크 성능에 관한 자세한 내용은 [Aurora에 대한 DB 인스](#page-164-0) [턴스 클래스의 하드웨어 사양](#page-164-0) 섹션을 참조하세요.

# Lock:Relation

Lock:Relation 이벤트는 쿼리가 현재 다른 트랜잭션에 의해 잠긴 테이블 또는 뷰(관계식)에 대한 잠 금을 얻기 위해 대기 중일 때 발생합니다.

주제

• [지원되는 엔진 버전](#page-2260-0)

- [컨텍스트](#page-2260-1)
- [대기 증가의 가능한 원인](#page-2261-0)
- [작업](#page-2261-1)

<span id="page-2260-0"></span>지원되는 엔진 버전

이 대기 이벤트 정보는 모든 버전의 Aurora PostgreSQL에서 지원됩니다.

## <span id="page-2260-1"></span>컨텍스트

대부분의 PostgreSQL 명령은 암시적으로 잠금을 사용하여 테이블의 데이터에 대한 동시 액세스를 제 어합니다. 애플리리케이션 코드에서 LOCK 명령과 함께 이러한 잠금을 명시적으로 사용할 수도 있습니 다. 많은 잠금 모드는 서로 호환되지 않으며 동일한 객체에 액세스하려고 할 때 트랜잭션을 차단할 수 있습니다. 이 경우 Aurora PostgreSQL은 Lock:Relation 이벤트를 생성합니다. 다음은 몇 가지 일반 적인 예입니다.

- ACCESS EXCLUSIVE와 같은 독점 잠금은 모든 동시 액세스를 차단할 수 있습니다. 데이터 정의 언 어(DDL) 작업(예: DROP TABLE,TRUNCATE,VACUUM FULL, 및CLUSTER)은 명시적으로 ACCESS EXCLUSIVE 잠금을 획득합니다. 또한 ACCESS EXCLUSIVE는 모드를 명시적으로 식별하지 않는 LOCK TABLE 문을 위한 기본 잠금 모드입니다.
- 데이터 조작 언어(DML) 명령문 UPDATE,DELETE, 및 INSERT와 충돌하는 테이블에 ROW EXCLUSIVE 잠금을 획득하는 CREATE INDEX (without CONCURRENT)를 사용하세요.

테이블 수준 잠금 및 충돌하는 잠금 모드에 대한 자세한 내용은 PostgreSQL 설명서의 [명시적 잠금을](https://www.postgresql.org/docs/13/explicit-locking.html) 참조하세요.

쿼리 및 트랜잭션 차단은 일반적으로 다음 중 한 가지 방법으로 잠금 해제합니다.

- 쿼리 차단 애플리케이션이 쿼리를 취소하거나 사용자가 프로세스를 종료할 수 있습니다. 세션의 명 령문 시간 초과 또는 교착 상태 감지 메커니즘으로 인해 엔진이 쿼리를 강제로 종료할 수도 있습니 다.
- 트랜잭션 차단 트랜잭션이 ROLLBACK이나 COMMIT 문을 실행할 때 차단을 중지합니다. 롤백은 클 라이언트 또는 네트워크 문제로 세션의 연결이 끊어지거나 종료된 경우에도 자동으로 수행됩니다. 세션은 데이터베이스 엔진이 종료될 때, 시스템의 메모리가 부족할 때 종료될 수 있습니다.

# <span id="page-2261-0"></span>대기 증가의 가능한 원인

Lock:Relation 이벤트가 평소보다 더 자주 발생하면 성능 문제를 나타낼 수 있습니다. 일반적인 원 인은 다음과 같습니다.

테이블 잠금 충돌로 인한 동시 세션 증가

잠금 모드가 충돌하는 동일한 테이블을 하거나 잠그는 쿼리의 동시 세션 수가 증가할 수 있습니다. 유지 관리 작업

VACUUM과 ANALYZE 같은 상태 유지 관리 작업은 충돌하는 잠금 수를 크게 늘릴 수 있습니다. VACUUM FULL은 하나의 ACCESS EXCLUSIVE 잠금을, ANALYSE는 하나의 SHARE UPDATE EXCLUSIVE 잠금을 획득합니다. 두 가지 유형의 잠금은 모두 Lock:Relation 대기 이벤트를 발 생시킬 수 있습니다. 구체화된 뷰 새로 고침과 같은 애플리케이션 데이터 유지 관리 작업은 차단된 질의 및 트랜잭션을 증가시킬 수도 있습니다.

#### 리더 인스턴스 잠금

라이터와 리더가 보유한 관계 잠금 간에 충돌이 있을 수 있습니다. 현재 ACCESS EXCLUSIVE 관계 잠금만 리더 인스턴스에 복제됩니다. 그러나 ACCESS EXCLUSIVE 관계 잠금은 리더가 보유한 모 든 ACCESS SHARE 관계 잠금과 충돌합니다. 이로 인해 리더에서 잠금 관계 대기 이벤트가 증가할 수 있습니다.

## <span id="page-2261-1"></span>작업

대기 이벤트의 원인에 따라 다른 작업을 권장합니다.

주제

- [SQL 문 차단의 영향 감소](#page-2261-2)
- [유지 보수 작업의 영향 최소화](#page-2262-0)
- [리더 잠금 확인](#page-2262-1)

<span id="page-2261-2"></span>SQL 문 차단의 영향 감소

SQL 문 차단의 영향을 줄이려면 가능한 경우 애플리케이션 코드를 수정하세요. 다음은 블록을 줄이기 위한 두 가지 일반적인 기술입니다.

• NOWAIT 옵션 사용 - SELECT나 LOCK 문 같은 일부 SQL 명령은 이 옵션을 지원합니다. NOWAIT 지시 어는 잠금을 즉시 획득할 수 없는 경우 잠금 요청 쿼리를 취소합니다. 이 기술은 차단 세션이 그 뒤에 차단된 세션이 쌓이지 않게 하는 데 도움이 될 수 있습니다.

예: 트랜잭션 A가 트랜잭션 B가 보유한 잠금을 기다리고 있다고 가정합니다. 이제 B가 트랜잭션 C에 의해 잠긴 테이블에 대한 잠금을 요청하면 트랜잭션 C가 완료될 때까지 트랜잭션 A가 차단될 수 있 습니다. 그러나 트랜잭션 B가 NOWAIT를 사용하는 경우 C에서 잠금을 요청하면 빠르게 실패하고 트 랜잭션 A가 계속해서 기다릴 필요가 없도록 할 수 있습니다.

▪ SET\_lock\_timeout 사용 - SQL 문이 관계식 잠금을 획득하기 위해 대기하는 시간을 제한하는 lock\_timeout 값을 설정하세요. 지정된 제한 시간 내에 잠금을 획득하지 않으면 잠금을 요청하는 트랜잭션이 취소됩니다. 세션 수준에서 이 값을 설정합니다.

<span id="page-2262-0"></span>유지 보수 작업의 영향 최소화

VACUUM과 ANALYZE 같은 유지 관리 작업이 중요합니다. 이러한 유지 관리 작업과 관련된 Lock:Relation 대기 이벤트를 찾을 수 있으므로 끄지 않는 것이 좋습니다. 다음 방법을 사용하면 이 러한 작업의 효과를 최소화할 수 있습니다.

- 사용량이 적은 시간대에 수동으로 유지 관리 작업을 실행합니다.
- Autovacuum 작업으로 인한 Lock:Relation 대기를 줄이려면 필요한 autovacuum 튜닝을 수행 하세요. Autovacuum 튜닝에 대한 자세한 내용은 [Amazon RDS 사용 설명서](https://docs.aws.amazon.com/AmazonRDS/latest/UserGuide/Appendix.PostgreSQL.CommonDBATasks.Autovacuum.html)의 Amazon RDS에서 PostgreSQL Autovacuum 사용을 참조하세요.

<span id="page-2262-1"></span>리더 잠금 확인

라이터 및 리더의 동시 세션이 서로를 차단하는 잠금을 유지하는 방법을 확인할 수 있습니다. 이를 수 행하는 한 가지 방법은 잠금 유형 및 관계를 반환하는 쿼리를 실행하는 것입니다. 테이블에서 두 개의 동시 세션, 즉 라이터 세션(왼쪽 열)과 리더 세션(오른쪽 열)에 대한 쿼리 시퀀스를 찾을 수 있습니다.

재생 프로세스는 리더 쿼리를 취소하기 전에 max\_standby\_streaming\_delay 기간 동안 기다립니 다. 예에서 볼 수 있듯이 100ms의 잠금 시간 제한은 기본값 max\_standby\_streaming\_delay인 30 초보다 훨씬 낮습니다. 문제가 발생하기 전에 잠금 시간이 초과됩니다.

라이터 세션 기능 - 그러나 - 그러나 세션 리더 세션

export WRITER=aurorapg1.1234567891 0.us-west-1.rds.amazonaws.com

export READER=aurorapg2.1234567891 0.us-west-1.rds.amazonaws.com

#### 라이터 세션 기능 - 그러나 - 그러나 세션 리더 세션

```
psql -h $WRITER
psql (15devel, server 10.14) 
Type "help" for help.
```
psql -h \$READER psql (15devel, server 10.14) Type "help" for help.

작성기 세션은 라이터 인스턴스에서 t1 테이블을 생성합니다. 라이터에 충돌하는 쿼리가 없다고 가 정하면 ACCESS EXCLUSIVE 잠금이 라이터에 즉시 획득됩니다.

postgres=> CREATE TABLE t1(b integer); CREATE TABLE

리더 세션은 잠금 시간 초과 간격을 100밀리초로 설정합니다.

postgres=> SET lock\_timeout=100; SET

리더 세션이 리더 인스턴스의 t1 테이블에서 데이터를 읽으려고 시도합니다.

```
postgres=> SELECT * FROM t1; 
 b
---
(0 rows)
```
라이터 세션이 t1을 삭제합니다.

```
postgres=> BEGIN;
BEGIN
postgres=> DROP TABLE t1;
DROP TABLE
postgres=>
```
쿼리 시간이 초과되고 리더에서 취소됩니다.

## 라이터 세션 기능 - 그러나 - 그러나 세션 리더 세션

```
postgres=> SELECT * FROM t1;
ERROR: canceling statement due to 
  lock timeout
LINE 1: SELECT * FROM t1;
\mathcal{L} and \mathcal{L} and \mathcal{L} and \mathcal{L}
```
리더 세션이 pg\_locks와 pg\_stat\_activity 를 쿼리하여 오류의 원인을 확인합니다. 결과는 aurora wal replay 프로세스가 t1 테이블의 ACCESS EXCLUSIVE 잠금을 유지하고 있습니 다.

> postgres=> SELECT locktype, relation, mode, backend\_type postgres-> FROM pg\_locks l, pg\_stat\_a ctivity t1 postgres-> WHERE l.pid=t1.pid AND relation = 't1'::regclass::oid; locktype | relation | mode | backend\_type ----------+----------+---------- -----------+------------------ relation | 68628525 | AccessExc lusiveLock | aurora wal replay  $(1 row)$

# Lock:transactionid

Lock:transactionid 이벤트는 트랜잭션이 행 수준 잠금을 대기 중일 때 발생합니다.

주제

- [지원되는 엔진 버전](#page-2265-0)
- [컨텍스트](#page-2265-1)
- [대기 증가의 가능한 원인](#page-2265-2)
- [작업](#page-2266-0)

# <span id="page-2265-0"></span>지원되는 엔진 버전

이 대기 이벤트 정보는 모든 버전의 Aurora PostgreSQL에서 지원됩니다.

## <span id="page-2265-1"></span>컨텍스트

이벤트 Lock:transactionid 트랜잭션이 동시에 실행 중인 트랜잭션에 이미 부여된 행 수준 잠금을 획득하려고 할 때 발생합니다. Lock:transactionid 대기 이벤트를 보여주는 세션이 이 잠금으로 인해 차단되었습니다. 차단 트랜잭션이 종료된 후 COMMIT 또는ROLLBACK 문, 차단된 트랜잭션을 진 행할 수 있습니다.

Aurora PostgreSQL의 다중 버전 동시성 제어 의미는 리더가 라이터를 차단하지 않으며 라이터는 리더 를 차단하지 않는다는 것을 보장합니다. 행 수준 충돌이 발생하려면 차단 및 차단된 트랜잭션이 다음 유형의 충돌하는 명령문을 실행해야 합니다.

- UPDATE
- SELECT … FOR UPDATE
- SELECT … FOR KEY SHARE

명령문 SELECT … FOR KEY SHARE는 특별한 경우입니다. 데이터베이스가 FOR KEY SHARE 절 을 사용해 참조 무결성의 성능을 최적화합니다. 행의 행 수준 잠금은 행을 참조하는 다른 테이블에서 INSERT, UPDATE, DELETE 명령을 차단할 수 있습니다.

<span id="page-2265-2"></span>대기 증가의 가능한 원인

이 이벤트가 정상보다 많이 나타나는 경우 일반적으로 원인은 다음 조건과 결합된 UPDATE, SELECT … FOR UPDATE, 또는 SELECT … FOR KEY SHARE 문입니다.

주제

- [높은 동시성](#page-2265-3)
- [트랜잭션의 유휴 상태](#page-2266-1)
- [장기 실행 트랜잭션](#page-2266-2)

<span id="page-2265-3"></span>높은 동시성

Aurora PostgreSQL 세분화된 행 수준 잠금 의미를 사용할 수 있습니다. 다음 조건이 충족되면 행 수준 충돌 확률이 높아집니다.

- 동일한 행에 대해 높은 동시 워크로드가 경합됩니다.
- 동시성이 증가합니다.

#### <span id="page-2266-1"></span>트랜잭션의 유휴 상태

가끔 pg\_stat\_activity.state 열에 idle\_in\_transaction 값이 표시됩니다. 이 값은 트랜 잭션을 시작했지만 아직 COMMIT 또는 ROLLBACK을 실행하지 않은 세션에 대해 표시됩니다. 만약 pg\_stat\_activity.state 값이 active가 아니라면, pg\_stat\_activity에 표시된 쿼리는 실행 을 마친 가장 최근의 쿼리입니다. 차단 세션은 열려 있는 트랜잭션이 잠금을 유지하고 있기 때문에 쿼 리를 능동적으로 처리하지 않습니다.

유휴 트랜잭션이 행 수준 잠금을 획득한 경우 다른 세션에서 잠금을 획득하지 못할 수 있습니다. 이 조건으로 인해 Lock:transactionid 대기 이벤트가 자주 발생합니다. 문제를 진단하려면 pg\_stat\_activity와 pg\_locks의 출력을 검사하세요.

#### <span id="page-2266-2"></span>장기 실행 트랜잭션

오랫동안 실행되는 트랜잭션은 오랜 시간 동안 잠금을 얻습니다. 이러한 장기 잠금은 다른 트랜잭션의 실행을 차단할 수 있습니다.

### <span id="page-2266-0"></span>작업

행 잠금은 UPDATE, SELECT … FOR UPDATE, 또는 SELECT … FOR KEY SHARE 문 사이의 충돌입니 다. 솔루션을 시도하기 전에 이러한 명령문이 동일한 행에서 실행되는 시점을 확인하세요. 다음 섹션에 설명된 전략을 선택하려면 이 정보를 사용하세요.

#### 주제

- [동시성에 대응](#page-2266-3)
- [유휴 트랜잭션에 대응](#page-2267-0)
- [장기 실행 트랜잭션에 대응](#page-2267-1)

#### <span id="page-2266-3"></span>동시성에 대응

동시성이 문제가 되는 경우 다음 기술 중 하나를 시도해 보세요.

- 애플리케이션의 동시성을 낮춥니다. 예를 들어 활성 세션 수를 줄일 수 있습니다.
- 연결 풀을 구현합니다. RDS 프록시로 연결을 풀링하는 방법에 대한 자세한 내용은 [Aurora용](#page-2886-0) [Amazon RDS 프록시 사용](#page-2886-0) 섹션을 참조하세요.

• UPDATE 문과 SELECT … FOR UPDATE 문의 경쟁 방지를 위한 애플리케이션 또는 데이터 모델을 설계하세요. SELECT … FOR KEY SHARE 문으로 액세스하는 외래 키 수를 줄일 수도 있습니다.

#### <span id="page-2267-0"></span>유휴 트랜잭션에 대응

pg\_stat\_activity.state가 idle\_in\_transaction을 나타낸다면, 다음 전략을 시도해 보세요.

- 가능하면 자동 커밋을 켭니다. 이 접근 방식은 트랜잭션이 COMMIT이나 ROLLBACK을 대기하는 동안 다른 트랜잭션을 차단하는 것을 방지합니다.
- COMMIT, ROLLBACK, 또는 END가 누락된 코드 경로 검색
- 애플리케이션의 예외 처리 논리에 항상 유효한 end of transaction으로 향하는 경로가 있는지 확인하세요.
- COMMIT 및 ROLLBACK과의 트랜잭션을 종료한 후 애플리케이션이 쿼리 결과를 처리하는지 확인하 세요.

<span id="page-2267-1"></span>장기 실행 트랜잭션에 대응

장기 실행 트랜잭션으로 인해 Lock:transactionid가 자주 발생하는 경우 다음 전략을 시도해 보세 요.

- 장기 실행 트랜잭션에서 행 잠금을 차단합니다.
- 가능하면 자동 커밋을 구현하여 쿼리 길이를 제한합니다.

## Lock:tuple

Lock:tuple 이벤트는 백엔드 프로세스가 튜플에 대한 잠금 획득을 대기 중일 때 발생합니다.

주제

- [지원되는 엔진 버전](#page-2267-2)
- [컨텍스트](#page-2268-0)
- [대기 증가의 가능한 원인](#page-2268-1)
- [작업](#page-2269-0)

## <span id="page-2267-2"></span>지원되는 엔진 버전

이 대기 이벤트 정보는 모든 버전의 Aurora PostgreSQL에서 지원됩니다.
# 컨텍스트

이벤트 Lock:tuple은 다른 백엔드가 동일한 튜플에서 충돌하는 잠금을 보유하는 동안 백엔드가 튜 플에 대한 잠금을 얻기 위해 대기 중임을 나타냅니다. 다음 테이블에서는 세션이 Lock:tuple 이벤트 를 생성하는 시나리오를 가정합니다.

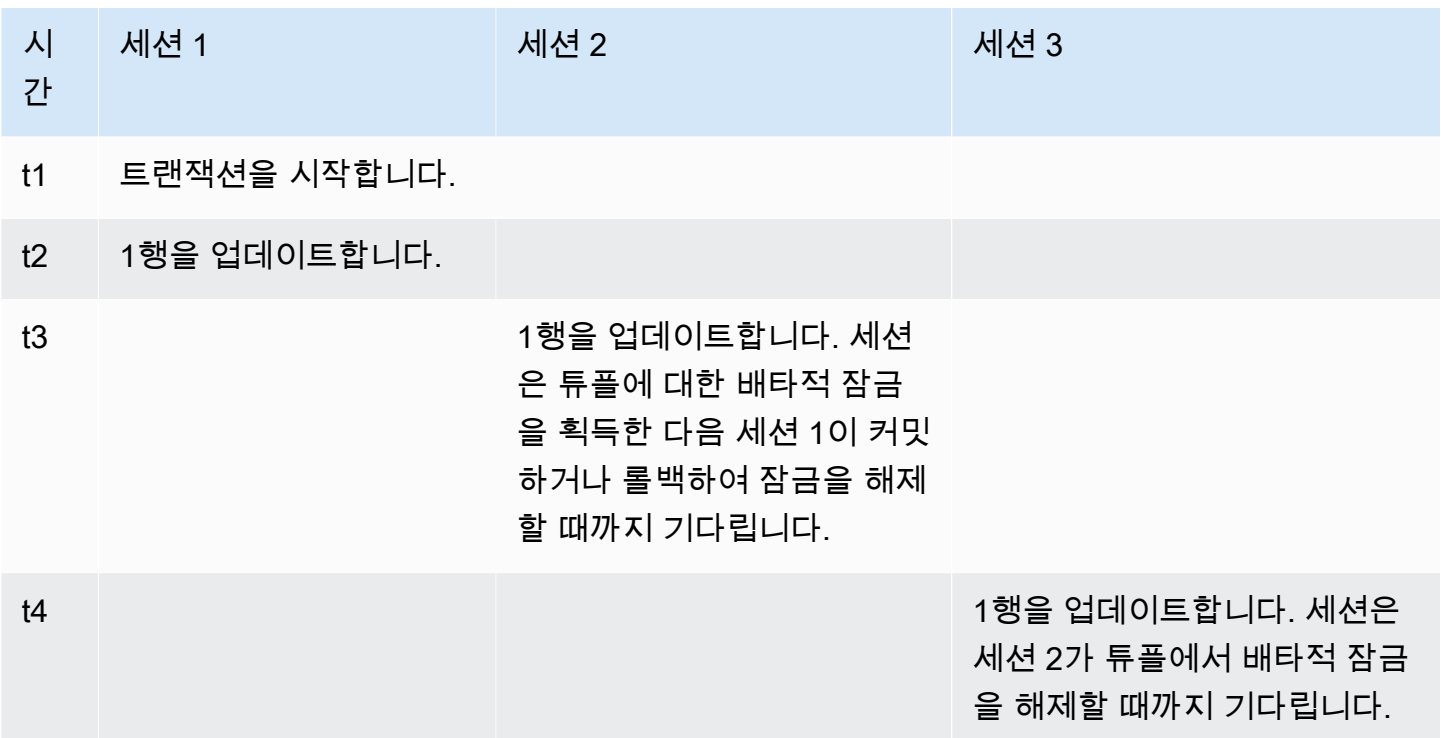

또는 벤치마킹 도구 pgbench를 사용하여 이 대기 이벤트를 시뮬레이션할 수 있습니다. 테이블의 동일 한 행을 사용자 정의 SQL 파일로 업데이트하도록 많은 수의 동시 세션을 구성합니다.

충돌하는 잠금 모드에 대한 자세한 내용은 PostgreSQL 설명서의 [명시적 잠금](https://www.postgresql.org/docs/current/explicit-locking.html)을 참조하세요. pgbench에 관한 더 자세한 내용은 PostgreSQL 설명서의 [pgbench](https://www.postgresql.org/docs/current/pgbench.html) 섹션을 참조하세요.

대기 증가의 가능한 원인

이 이벤트가 정상보다 많이 발생해 성능 문제를 일으킬 수 있는 경우 일반적인 원인은 다음과 같습니 다.

- 많은 수의 동시 세션이 UPDATE 또는 DELETE 문을 실행하여 동일한 튜플에 대해 충돌하는 잠금을 얻으려고 시도합니다.
- 높은 동시 세션이 FOR UPDATE 또는 FOR NO KEY UPDATE 잠금 모드를 통해 SELECT 문을 실행하 고 있습니다.

• 다양한 요인으로 인해 애플리케이션이나 연결 풀이 더 많은 세션을 열어 동일한 작업을 실행할 수 있 습니다. 새 세션이 동일한 행을 수정하려고 하면 DB 로드가 급증할 수 있으며, Lock:tuple이 표시 될 수 있습니다.

자세한 내용은 PostgreSQL 설명서의 [행 수준 잠금](https://www.postgresql.org/docs/current/explicit-locking.html#LOCKING-ROWS)을 참조하세요.

### 작업

대기 이벤트의 원인에 따라 다른 작업을 권장합니다.

#### 주제

- [애플리케이션 로직 조사](#page-2269-0)
- [차단 세션 찾기](#page-2269-1)
- [높은 동시성 저감](#page-2271-0)
- [병목 현상 해결](#page-2271-1)

#### <span id="page-2269-0"></span>애플리케이션 로직 조사

차단 세션이 오랜 시간 동안 idle in transaction 상태인지 확인하세요. 그렇다면 차단 세션을 단 기 솔루션으로 종료하는 것이 좋습니다. pg\_terminate\_backend 함수를 사용할 수 있습니다. 이 함 수에 대한 자세한 내용은 PostgreSQL 설명서의 [서버 신호 전송 함수](https://www.postgresql.org/docs/13/functions-admin.html#FUNCTIONS-ADMIN-SIGNAL)를 참조하세요.

장기 솔루션의 경우 다음을 수행합니다.

- 애플리케이션 로직을 조정합니다.
- idle\_in\_transaction\_session\_timeout 파라미터를 사용합니다. 이 파라미터는 지정된 시간 보다 오랫동안 유휴 상태인 열린 트랜잭션으로 세션을 종료합니다. 자세한 내용은 PostgreSQL 설명 서의 [클라이언트 인증을](https://www.postgresql.org/docs/current/runtime-config-client.html#GUC-IDLE-IN-TRANSACTION-SESSION-TIMEOUT) 참조하세요.
- autocommit을 최대한 많이 사용합니다. 자세한 내용은 PostgreSQL 설명서의 [AUTOCOMMIT 설](https://www.postgresql.org/docs/current/ecpg-sql-set-autocommit.html) [정](https://www.postgresql.org/docs/current/ecpg-sql-set-autocommit.html)을 참조하세요.

<span id="page-2269-1"></span>차단 세션 찾기

Lock:tuple 대기 이벤트가 발생하는 동안 어떤 잠금이 서로 의존하는지 파악하여 차단 및 차단 된 세션을 식별합니다. 자세한 내용은 PostgreSQL 위키의 [잠금 종속성 정보를](https://wiki.postgresql.org/wiki/Lock_dependency_information) 참조하세요. 과거의 Lock:tuple 이벤트를 분석하려면, Aurora 함수 aurora\_stat\_backend\_waits를 사용하세요.

### 다음 예에서는 tuple 필터링과 wait\_time 정렬을 통해 모든 세션을 쿼리합니다.

```
--AURORA_STAT_BACKEND_WAITS 
      SELECT a.pid, 
             a.usename, 
             a.app_name, 
             a.current_query, 
             a.current_wait_type, 
             a.current_wait_event, 
             a.current_state, 
             wt.type_name AS wait_type, 
             we.event_name AS wait_event, 
             a.waits, 
             a.wait_time 
        FROM (SELECT pid, 
                     usename, 
                     left(application_name,16) AS app_name, 
                     coalesce(wait_event_type,'CPU') AS current_wait_type, 
                     coalesce(wait_event,'CPU') AS current_wait_event, 
                     state AS current_state, 
                     left(query,80) as current_query, 
                     (aurora_stat_backend_waits(pid)).* 
                FROM pg_stat_activity 
               WHERE pid <> pg_backend_pid() 
                 AND usename<>'rdsadmin') a
NATURAL JOIN aurora_stat_wait_type() wt 
NATURAL JOIN aurora_stat_wait_event() we
WHERE we.event_name = 'tuple' 
    ORDER BY a.wait_time; 
 pid | usename | app_name | current_query
 current_wait_type | current_wait_event | current_state | wait_type | wait_event | 
 waits | wait_time
-------+---------+----------+------------------------------------------------
+-------------------+--------------------+---------------+-----------+------------
+-------+----------- 
32136 | sys | psql | /*session3*/ update tab set col=1 where col=1; | Lock
 | tuple | active | Lock | tuple | 1 | 
 1000018 
11999 | sys | psql | /*session4*/ update tab set col=1 where col=1; | Lock
           | tuple | active | Lock | tuple | 1 |
 1000024
```
#### <span id="page-2271-0"></span>높은 동시성 저감

Lock:tuple 이벤트는 지속적으로 발생할 수 있으며, 특히 작업 부하가 많은 시간에 발생할 수 있습니 다. 이 경우 매우 바쁜 행에 대해 높은 동시성을 줄이는 것이 좋습니다. 종종 몇 개의 행만 대기열이나 불리언 로직을 제어하므로 이러한 행을 매우 바쁘게 만듭니다.

비즈니스 요구 사항, 애플리케이션 로직 및 워크로드 유형에 따라 다양한 접근 방식을 사용하여 동시성 을 줄일 수 있습니다. 예를 들면, 다음을 수행할 수 있습니다.

- 테이블 및 데이터 로직을 재설계하여 높은 동시성을 줄입니다.
- 행 수준에서 높은 동시성을 줄이기 위해 애플리케이션 로직을 변경합니다.
- 행 수준 잠금으로 쿼리를 활용하고 재설계합니다.
- NOWAIT 절을 사용해 연산을 재시도합니다.
- 낙관적 및 하이브리드 잠금 로직 동시성 제어를 사용하는 것이 좋습니다.
- 데이터베이스 격리 수준을 변경하는 것이 좋습니다.

#### <span id="page-2271-1"></span>병목 현상 해결

Lock:tuple은 CPU 부족 또는 Amazon EBS 대역폭의 최대 사용량과 같은 병목 현상이 발생시킬 수 있습니다. 병목 현상을 줄이려면 다음 방법을 고려하세요.

- 인스턴스 클래스 유형을 확장하세요.
- 리소스 집약적인 쿼리를 최적화하세요.
- 애플리케이션 로직을 변경하세요.
- 거의 액세스하지 않는 데이터를 아카이브하세요.

# LWLock:buffer\_content (BufferContent)

LWLock:buffer\_content 이벤트는 다른 세션에서 특정 데이터 페이지에 대해 쓰기 잠금을 설정한 동안 세션에서 메모리 내 해당 페이지 읽기 또는 쓰기를 대기 중일 때 발생합니다. Aurora PostgreSQL 13 이상에서는 BufferContent 대기 이벤트가 호출됩니다.

주제

- [지원되는 엔진 버전](#page-2272-0)
- [컨텍스트](#page-2272-1)
- [대기 증가의 가능한 원인](#page-2272-2)

• [작업](#page-2273-0)

# <span id="page-2272-0"></span>지원되는 엔진 버전

이 대기 이벤트 정보는 모든 Aurora PostgreSQL 버전에서 지원됩니다.

#### <span id="page-2272-1"></span>컨텍스트

데이터를 읽거나 조작하기 위해 PostgreSQL 공유 메모리 버퍼를 통해 데이터에 액세스합니다. 버퍼에 서 읽기 위해 프로세스는 공유 모드에서 버퍼 콘텐츠에 대한 경량 잠금(LWLock) 을 가져옵니다. 버퍼 에 쓰려면 배타적 모드에서 해당 잠금을 가져옵니다. 공유 잠금을 사용하면 다른 프로세스가 동시에 해 당 콘텐츠에 대한 공유 잠금을 획득할 수 있습니다. 배타적 잠금은 다른 프로세스에서 모든 유형의 잠 금을 얻지 못하게 합니다.

LWLock:buffer\_content(BufferContent) 이벤트는 여러 프로세스가 특정 버퍼의 내용을 잠그 려고 시도하고 있음을 나타냅니다.

<span id="page-2272-2"></span>대기 증가의 가능한 원인

LWLock:buffer\_content(BufferContent) 이벤트가 정상보다 많이 나타나 성능 문제를 나타내 는 경우 일반적인 원인은 다음과 같습니다.

동일한 데이터에 대한 동시 업데이트 증가

동일한 테이블에 삽입하거나 업데이트하는 쿼리의 동시 세션 수가 증가할 수 있습니다. 이 경합은 인덱스가 많은 테이블에서 더 두드러질 수 있습니다.

워크로드 데이터가 메모리에 없습니다.

활성 워크로드에서 처리 중인 데이터가 메모리에 없으면 이러한 대기 이벤트가 증가할 수 있습니 다. 이 효과는 잠금을 유지하는 프로세스가 디스크 I/O 작업을 수행하는 동안 더 오래 유지할 수 있 기 때문입니다.

외래 키 제약 조건을 과도하게 사용

외래 키 제약 조건은 프로세스가 버퍼 콘텐츠 잠금에 보관하는 시간을 늘릴 수 있습니다. 이 효과는 해당 키가 업데이트되는 동안 읽기 작업에서 참조된 키에 대해 공유 버퍼 콘텐츠 잠금이 필요하기 때문입니다.

# <span id="page-2273-0"></span>작업

대기 이벤트의 원인에 따라 다른 작업을 권장합니다. Amazon RDS 성능 개선 도우미를 사용하거나 pg\_stat\_activity 뷰를 쿼리하여 LWLock:buffer\_content(BufferContent) 이벤트를 식별 할 수 있습니다.

주제

- [인메모리 효율성 향상](#page-2273-1)
- [외래 키 제약 조건 사용 감소](#page-2273-2)
- [사용되지 않는 인덱스 삭제](#page-2273-3)

#### <span id="page-2273-1"></span>인메모리 효율성 향상

활성 워크로드 데이터가 메모리에 있을 확률을 높이려면 테이블을 분할하거나 인스턴스 클래스를 확 장하세요. DB 인스턴스 클래스에 대한 자세한 내용은 [Aurora DB 인스턴스 클래스](#page-152-0) 섹션을 참조하세요.

<span id="page-2273-2"></span>외래 키 제약 조건 사용 감소

외래 키 제약 조건을 사용을 위해 많은 수의 LWLock:buffer\_content(BufferContent) 대기 이벤 트를 경험하는 워크로드를 조사합니다. 불필요한 외래 키 제약 조건을 제거합니다.

<span id="page-2273-3"></span>사용되지 않는 인덱스 삭제

많은 수의 LWLock:buffer\_content(BufferContent) 대기 이벤트를 경험하는 워크로드를 위해 사용하지 않는 인덱스를 식별하고 제거합니다.

# LWLock:buffer\_mapping

이 이벤트는 세션이 데이터 블록을 공유 버퍼 풀의 버퍼와 연결하기 위해 대기 중일 때 발생합니다.

#### **a** Note

이 이벤트는 Aurora PostgreSQL 버전 12 이하에서는 LWLock:buffer\_mapping으로 나타나 며, 13 버전 이상에서는 LWLock:BufferMapping으로 표시됩니다.

#### 주제

• [지원되는 엔진 버전](#page-2274-0)

- [컨텍스트](#page-2274-1)
- [원인](#page-2274-2)
- [작업](#page-2274-3)

<span id="page-2274-0"></span>지원되는 엔진 버전

이 대기 이벤트 정보는 Aurora PostgreSQL 버전 9.6 이상에서 지원됩니다.

# <span id="page-2274-1"></span>커텍스트

공유 버퍼 풀은 애플리케이션에서 사용 중이거나 사용 중인 모든 페이지를 보관하는 Aurora PostgreSQL 메모리 영역입니다. 프로세스에 페이지가 필요한 경우 페이지를 공유 버퍼 풀로 읽습니 다. shared\_buffers 파라미터는 공유 버퍼 크기를 설정하고 테이블 및 인덱스 페이지를 저장할 메 모리 영역을 예약합니다. 이 파라미터를 변경하는 경우 데이터베이스를 다시 시작해야 합니다. 자세한 정보는 [공유 버퍼을](#page-2212-0) 참조하십시오.

LWLock:buffer\_mapping 대기 이벤트는 다음 시나리오에서 발생합니다.

- 프로세스가 버퍼 테이블에서 페이지를 검색하고 공유 버퍼 매핑 잠금을 획득합니다.
- 프로세스가 페이지를 버퍼 풀로 로드하고 배타적 버퍼 매핑 잠금을 획득합니다.
- 프로세스가 페이지를 버퍼 풀로 로드하고 배타적 버퍼 매핑 잠금을 획득합니다.

# <span id="page-2274-2"></span>원인

이 이벤트가 정상보다 많이 발생하여 성능 문제가 발생할 수 있는 경우 데이터베이스가 공유 버퍼 풀에 페이징 및 페이징 중입니다. 일반적인 원인은 다음과 같습니다.

- 대규모 쿼리
- 부풀린 인덱스 및 테이블
- 전체 테이블 스캔
- 작업 세트보다 작은 공유 풀 크기

# <span id="page-2274-3"></span>작업

대기 이벤트의 원인에 따라 다른 작업을 권장합니다.

# 주제

- [버퍼 관련 지표 모니터링](#page-2275-0)
- [인덱싱 전략 평가](#page-2275-1)
- [신속하게 할당해야 하는 버퍼 수 저감](#page-2276-0)

<span id="page-2275-0"></span>버퍼 관련 지표 모니터링

LWLock:buffer\_mapping이 스파이크를 기다렸다가 버퍼 적중률을 조사합니다. 이러한 지표를 사 용하여 버퍼 캐시에서 발생하는 상황을 더 잘 이해할 수 있습니다. 다음 지표를 검토합니다.

#### BufferCacheHitRatio

이 Amazon CloudWatch 지표는 DB 클러스터에서 DB 인스턴스의 버퍼 캐시가 제공하는 요청 백분 율을 측정합니다. 이 지표가 LWLock:buffer\_mapping 대기 이벤트의 리드 업에서 감소하는 것 을 볼 수 있습니다.

#### blks\_hit

이 성능 개선 도우미 카운터 지표는 공유 버퍼 풀에서 검색된 블록 수를 나타냅니다. LWLock:buffer\_mapping 대기 이벤트가 발생하면 blks\_hit에서 스파이크가 발생할 수 있습 니다.

#### blks\_read

이 성능 개선 도우미 카운터 지표는 공유 버퍼 풀에서 I/O를 읽어야 하는 블록 수를 나타냅니다. LWLock:buffer\_mapping 대기 이벤트의 리드업에서 blks\_read의 스파이크가 발생할 수 있습 니다.

<span id="page-2275-1"></span>인덱싱 전략 평가

인덱싱 전략의 성능 저하가 아닌지 확인하려면 다음을 알아보세요.

#### 인덱스 팽창

인덱스와 테이블 팽창으로 인해 불필요한 페이지가 공유 버퍼로 읽히지 않는지 확인합니다. 테이블 에 사용되지 않는 행이 포함된 경우 데이터를 보관하고 테이블에서 행을 제거하는 것이 좋습니다. 그런 다음 크기가 조정된 테이블의 인덱스를 다시 작성할 수 있습니다.

#### 자주 사용하는 쿼리의 인덱스

최적의 인덱스가 있는지 확인하려면 성능 개선 도우미에서 DB 엔진 지표를 모니터링하세요. tup\_returned 지표는 읽은 행의 수를 보여줍니다. tup\_fetched 지표는 클라이언트에게 반환 되는 행 수를 보여줍니다 tup\_returned가 tup\_fetched보다 훨씬 큰 경우, 데이터가 제대로 인 덱스화되지 않을 수 있습니다. 또한 테이블 통계가 최신 상태가 아닐 수도 있습니다.

<span id="page-2276-0"></span>신속하게 할당해야 하는 버퍼 수 저감

LWLock:buffer\_mapping 대기 이벤트를 줄이려면, 신속하게 할당해야 하는 버퍼 수를 줄이세요. 한 가지 전략은 소규모 배치 작업을 수행하는 것입니다. 테이블을 분할하여 더 작은 배치를 달성할 수 있 습니다.

# LWLock:BufferIO(IPC:BufferIO)

LWLock:BufferIO 이벤트는 Aurora PostgreSQL 또는 RDS for PostgreSQL이 페이지에 동시에 액 세스하려고 할 때 다른 프로세스가 입출력 (I/O) 작업을 완료할 때까지 기다리는 경우에 발생합니다. 그 목적은 동일한 페이지를 공유 버퍼로 읽는 것입니다.

주제

- [관련 엔진 버전](#page-2276-1)
- [컨텍스트](#page-2276-2)
- [원인](#page-2277-0)
- [작업](#page-2277-1)

#### <span id="page-2276-1"></span>관련 엔진 버전

이 대기 이벤트 정보는 모든 Aurora PostgreSQL 버전과 관련이 있습니다. Aurora PostgreSQL 12 이 하 버전의 경우 이 대기 이벤트의 이름이 Iwlock:buffer\_io인 반면, Aurora PostgreSQL 13 버전에서 는 lwlock:bufferio로 이름이 지정됩니다. Aurora PostgreSQL 14 버전부터는 BufferIO 대기 이벤트 가 LWLock에서 IPC 대기 이벤트 유형(IPC:BufferIO)으로 변경되었습니다.

#### <span id="page-2276-2"></span>컨텍스트

각 공유 버퍼에는 매번 블록(또는 페이지)이 공유 버퍼 풀 외부에서 회수되야 하는 LWLock:BufferIO 대기 이벤트와 연결된 I/O 잠금이 있습니다.

이 잠금은 모두 동일한 블록에 액세스해야 하는 여러 세션을 처리하는 데 사용됩니다. 이 블록은 shared\_buffers 파라미터로 정의된 공유 버퍼 풀 외부에서 읽어야 합니다.

공유 버퍼 풀 내에서 페이지를 읽는 즉시 LWLock:BufferIO 잠금은 해제됩니다.

#### **a** Note

LWLock:BufferIO 대기 이벤트는 [IO:DataFileRead](#page-2236-0) 대기 이벤트에 선행됩니다. IO:DataFileRead 대기 이벤트는 스토리지에서 데이터를 읽는 동안 발생합니다.

경량 잠금에 대한 자세한 내용은 [잠금 개요를](https://github.com/postgres/postgres/blob/65dc30ced64cd17f3800ff1b73ab1d358e92efd8/src/backend/storage/lmgr/README#L20) 참조하세요.

### <span id="page-2277-0"></span>원인

상위 대기에서 나타나는 LWLock:BufferIO 이벤트의 일반적인 원인은 다음을 포함합니다.

- I/O 작업이 보류 중인 동일한 페이지에 액세스하려고 시도하는 여러 백엔드 또는 연결
- 공유 버퍼 풀의 크기 간의 비율(shared\_buffers 파라미터로 정의됨) 및 현재 워크로드에 필요한 버퍼 수
- 공유 버퍼 풀의 크기가 다른 작업에서 제거되는 페이지 수와 균형이 맞지 않습니다.
- 엔진이 공유 버퍼 풀에 필요한 것보다 많은 페이지를 읽어야 하는 크거나 부풀린 인덱스
- DB 엔진이 테이블에서 필요한 것보다 더 많은 페이지를 읽도록 하는 인덱스의 부족
- 같은 페이지에서 작업을 수행하려고 시도하는 데이터베이스 연결의 갑작스러운 급증

# <span id="page-2277-1"></span>작업

대기 이벤트의 원인에 따라 다른 작업을 권장합니다.

- BufferCacheHitRatio 및 LWLock:BufferIO 대기 이벤트의 급격한 감소 간의 상관관계에 대한 Amazon CloudWatch 지표가 관찰됩니다. 이 효과는 공유 버퍼 설정이 작음을 의미할 수 있습니다. DB 인스턴스 클래스를 늘리거나 확장해야 할 수 있습니다. 워크로드를 더 많은 리더 노드로 분할할 수 있습니다.
- LWLock:BufferIO가 BufferCacheHitRatio 지표 강하와 동시에 발생한다면 워크로드 피크 시 간을 기준으로 max\_wal\_size와 checkpoint\_timeout을 튜닝하세요. 그런 다음 어떤 쿼리가 발 생하는지 식별합니다.
- 사용되지 않는 인덱스가 있는지 확인한 다음 제거합니다.
- 분할된 테이블(분할된 인덱스도 있음)을 사용합니다. 이렇게 하면 인덱스 재정렬을 낮게 유지하고 영 향을 줄일 수 있습니다.
- 불필요하게 열을 인덱싱하지 마세요.
- 연결 풀을 사용하여 갑작스러운 데이터베이스 연결 스파이크를 방지합니다.
- 데이터베이스에 대한 최대 연결 수를 모범 사례로 제한합니다.

# LWLock:lock\_manager

이 이벤트는 Aurora PostgreSQL 엔진이 빠른 경로 잠금이 불가능할 때 잠금을 할당, 확인 및 할당 해제 하기 위해 공유 잠금 메모리 영역을 유지 관리하는 경우에 발생합니다.

#### 주제

- [지원되는 엔진 버전](#page-2278-0)
- [컨텍스트](#page-2278-1)
- [대기 증가의 가능한 원인](#page-2279-0)
- [작업](#page-2280-0)

#### <span id="page-2278-0"></span>지원되는 엔진 버전

<span id="page-2278-1"></span>이 대기 이벤트 정보는 Aurora PostgreSQL 버전 9.6 이상에서 지원됩니다.

#### 컨텍스트

SQL 문을 실행하면 Aurora PostgreSQL 동시 작업 중에 데이터베이스의 구조, 데이터 및 무결성을 보 호하기 위해 잠금을 기록합니다. 엔진은 빠른 경로 잠금 또는 빠르지 않은 경로 잠금을 사용하여 이 목 표를 달성할 수 있습니다. 빠르지 않은 경로 잠금은 빠른 경로 잠금보다 비용이 많이 들고 오버헤드가 더 많이 발생합니다.

#### 빠른 경로 잠금

자주 수행되고 해제되지만 충돌이 거의 발생하지 않는 잠금의 오버헤드를 줄이기 위해 백엔드 프로세 스에서 빠른 경로 잠금을 사용할 수 있습니다. 데이터베이스는 다음 기준을 충족하는 잠금에 대해 이 메커니즘을 사용합니다.

- DEFAULT 잠금 방법을 사용합니다.
- 공유 관계가 아닌 데이터베이스 관계에 대한 잠금을 나타냅니다.
- 그들은 충돌할 가능성이 없는 약한 잠금입니다.
- 엔진은 충돌하는 잠금이 존재하지 않을 수 있는지 신속하게 확인할 수 있습니다.

다음 조건 중 하나에 부합할 때 엔진은 빠른 경로 잠금을 사용할 수 없습니다.

- 이 잠금이 이전 기준을 충족하지 않습니다.
- 백엔드 프로세스에 사용할 수 있는 슬롯이 더 이상 없습니다.

고속 경로 잠금에 대한 자세한 내용은 잠금 관리자 README의 [빠른 경로와](https://github.com/postgres/postgres/blob/master/src/backend/storage/lmgr/README#L70-L76) PostgreSQL 설명서의 [pg](https://www.postgresql.org/docs/15/view-pg-locks.html)[locks](https://www.postgresql.org/docs/15/view-pg-locks.html)를 참조하세요.

잠금 관리자의 배율 조정 문제 예

이 예에서는 이름이 purchases인 테이블이 매일로 분할된 5년짜리 데이터를 저장합니다. 각 파티션 에는 두 개의 인덱스가 있습니다. 다음과 같은 일련의 이벤트가 발생합니다.

- 1. 며칠 분량의 데이터를 쿼리하면 데이터베이스가 많은 파티션을 읽어야 합니다.
- 2. 데이터베이스는 각 파티션에 대한 잠금 항목을 만듭니다. 파티션 인덱스가 최적기 액세스 경로의 일 부인 경우 데이터베이스도 해당 인덱스에 대한 잠금 항목을 만듭니다.
- 3. 동일한 백엔드 프로세스에 대해 요청된 잠금 항목 수가 FP\_LOCK\_SLOTS\_PER\_BACKEND의 값인 16보다 높은 경우 잠금 관리자는 비고속 경로 잠금 방법을 사용합니다.

최신 애플리케이션에는 수백 개의 세션이 있을 수 있습니다. 동시 세션이 적절한 파티션 정리 없이 부 모를 쿼리하는 경우 데이터베이스는 수백 또는 수천 개의 고속 경로 잠금을 생성할 수 있습니다. 일반 적으로 이 동시성이 vCPU 수보다 높으면 LWLock:lock\_manager 대기 이벤트가 표시됩니다.

**a** Note

LWLock:lock\_manager 대기 이벤트는 데이터베이스 스키마의 파티션 또는 인덱스 수와 관 련이 없습니다. 대신 데이터베이스가 제어해야 하는 비고속 경로 잠금 수와 관련이 있습니다.

# <span id="page-2279-0"></span>대기 증가의 가능한 원인

LWLock:lock\_manager 대기 이벤트가 정상보다 더 발생하여 성능 문제를 나타낼 수 있으며 갑작스 런 스파이크의 가장 큰 원인은 다음과 같습니다.

- 동시 활성 세션은 빠른 경로 잠금을 사용하지 않는 쿼리를 실행하고 있습니다. 이러한 세션도 최대 vCPU를 초과합니다.
- 많은 수의 동시 활성 세션이 심하게 분할된 테이블에 액세스하고 있습니다. 각 파티션에는 여러 개의 인덱스가 있습니다.
- 데이터베이스에 연결 폭풍이 발생합니다. 기본적으로 일부 애플리케이션 및 연결 풀 소프트웨어는 데이터베이스 속도가 느릴 때 더 많은 연결을 만듭니다. 이 관행은 문제를 악화시킵니다. 연결 스톰 이 발생하지 않도록 연결 풀 소프트웨어를 튜닝합니다.
- 많은 수의 세션이 파티션을 정리하지 않고 상위 테이블을 쿼리합니다.
- 데이터 정의 언어 (DDL), 유지 관리 명령은 자주 액세스하거나 수정되는 사용 중인 관계식 또는 튜플 을 독점적으로 잠급니다.

#### <span id="page-2280-0"></span>작업

대기 이벤트의 원인에 따라 다른 작업을 권장합니다.

주제

- [파티션 정리 사용](#page-2280-1)
- [불필요한 인덱스 삭제](#page-2280-2)
- [빠른 경로 잠금을 위한 쿼리 조정](#page-2281-0)
- [다른 대기 이벤트 조정](#page-2281-1)
- [하드웨어 병목 현상 저감](#page-2281-2)
- [연결 풀러 사용](#page-2282-0)
- [Aurora PostgreSQL 버전 업그레이드](#page-2282-1)

<span id="page-2280-1"></span>파티션 정리 사용

파티션 정리는 테이블 검색에서 불필요한 파티션을 제외하여 성능을 향상시키는 쿼리 최적화 전략입 니다. 파티션 정리는 기본적으로 활성화되어 있습니다. 꺼져 있으면 다음과 같이 켭니다.

SET enable\_partition\_pruning = on;

WHERE 절에 파티셔닝에 사용되는 열이 들어 있으면 쿼리는 파티션 정리를 활용할 수 있습니다. 더 자 세한 내용은 PostgreSQL 설명서의 [파티션 정리를](https://www.postgresql.org/docs/current/ddl-partitioning.html#DDL-PARTITION-PRUNING) 참조하세요.

#### <span id="page-2280-2"></span>불필요한 인덱스 삭제

데이터베이스에 사용되지 않거나 거의 사용되지 않는 인덱스가 포함되어 있을 수 있습니다. 이 경우 삭 제하는 것이 좋습니다. 다음 중 하나를 수행하세요.

• 불필요한 인덱스를 찾아내려면, PostgreSQL 위키의 [사용되지 않는 인덱스를](https://wiki.postgresql.org/wiki/Index_Maintenance#Unused_Indexes) 읽어보세요.

• PG 컬렉터를 실행합니다. 이 SQL 스크립트는 데이터베이스 정보를 수집하여 통합 HTML 보고서로 표시합니다. '사용되지 않은 인덱스' 섹션을 확인하세요. 자세한 내용은 AWS Labs GitHub 리포지토 리의 [pg-collector](https://github.com/awslabs/pg-collector)를 참조하세요.

#### <span id="page-2281-0"></span>빠른 경로 잠금을 위한 쿼리 조정

쿼리에서 빠른 경로 잠금을 사용하는지 확인하려면 pg\_locks 테이블의 fastpath 열을 쿼리하세요. 쿼리에서 빠른 경로 잠금을 사용하지 않는 경우 쿼리당 관계 수를 16 미만으로 줄이세요.

<span id="page-2281-1"></span>다른 대기 이벤트 조정

LWLock:lock\_manager가 최상위 대기 목록에서 첫 번째 또는 두 번째일 경우, 다음 대기 이벤트도 목록에 나타나는지 확인합니다.

- Lock:Relation
- Lock:transactionid
- Lock:tuple

위의 이벤트가 목록에서 높게 표시되는 경우 이러한 대기 이벤트를 먼저 조정하는 것이 좋습니다. 이러 한 이벤트는 LWLock:lock\_manager 드라이버가 될 수 있습니다.

#### <span id="page-2281-2"></span>하드웨어 병목 현상 저감

CPU 부족 또는 Amazon EBS 대역폭의 최대 사용량과 같은 하드웨어 병목 현상이 발생할 수 있습니다. 이 경우에는 하드웨어 병목 현상을 줄이는 것이 좋습니다. 다음 조치를 고려해 보세요.

- 인스턴스 클래스를 확장하세요.
- 대량의 CPU와 메모리를 사용하는 쿼리를 최적화하세요.
- 애플리케이션 로직을 변경하세요.
- 데이터를 아카이빙하세요.

CPU, 메모리 및 EBS 네트워크 대역폭에 대한 자세한 내용은 [Amazon RDS 인스턴스 유형을](https://aws.amazon.com/rds/instance-types/) 참조하세 요.

#### <span id="page-2282-0"></span>연결 풀러 사용

총 활성 연결 수가 최대 vCPU를 초과하는 경우 인스턴스 유형이 지원할 수 있는 것보다 많은 OS 프로 세스에 CPU가 필요합니다. 이 경우에는 연결 풀을 사용하거나 튜닝하는 것이 좋습니다. 인스턴스 유형 별 vCPU 수에 대한 자세한 내용은 [Amazon RDS 인스턴스 유형을](https://aws.amazon.com/rds/instance-types/) 참조하세요.

연결 풀링에 대한 자세한 내용은 다음 리소스를 참조하세요.

- [Aurora용 Amazon RDS 프록시 사용](#page-2886-0)
- [pgbouncer](http://www.pgbouncer.org/usage.html)
- PostgreSQL 설명서의 [연결 풀 및 데이터 원본](https://www.postgresql.org/docs/7.4/jdbc-datasource.html)

<span id="page-2282-1"></span>Aurora PostgreSQL 버전 업그레이드

현재 버전의 Aurora PostgreSQL이 12보다 낮은 경우 버전 12 이상으로 업그레이드하세요. PostgreSQL 버전 12 및 13에는 향상된 파티션 메커니즘이 있습니다. 버전 12의 더 자세한 정보 는 [PostgreSQL 릴리스 12.0을](https://www.postgresql.org/docs/release/12.0/) 참조하세요. Aurora PostgreSQL 업그레이드에 대한 자세한 내용은 [Amazon Aurora PostgreSQL 업데이트](#page-2748-0) 섹션을 참조하세요.

# LWLock:MultiXact

LWLock:MultiXactMemberBuffer, LWLock:MultiXactOffsetBuffer, LWLock:MultiXactMemberSLRU 및 LWLock:MultiXactOffsetSLRU 대기 이벤트는 세션이 지정 된 테이블에 있는 동일한 행을 수정하는 트랜잭션 목록을 검색하기 위해 대기 중임을 나타냅니다.

- LWLock:MultiXactMemberBuffer 프로세스가 multixact 멤버를 위해 가장 오래전에 사용된 단 순(SLRU) 버퍼에서 I/O를 기다리고 있습니다.
- LWLock:MultiXactMemberSLRU 프로세스가 multixact 멤버를 위해 가장 오래전에 사용된 단순 (SLRU) 캐시에 액세스하기 위해 대기 중입니다.
- LWLock:MultiXactOffsetBuffer 프로세스가 multixact 오프셋을 위해 가장 오래전에 사용된 단순(SLRU) 버퍼에서 I/O를 기다리고 있습니다.
- LWLock:MultiXactOffsetSLRU 프로세스가 multixact 오프셋을 위해 가장 오래전에 사용된 단 순(SLRU) 캐시에 액세스하기 위해 대기 중입니다.

주제

- [지원되는 엔진 버전](#page-2251-0)
- [컨텍스트](#page-2283-0)
- [대기 증가의 가능한 원인](#page-2283-1)
- [작업](#page-2284-0)

# 지원되는 엔진 버전

이 대기 이벤트 정보는 모든 Aurora PostgreSQL 버전에서 지원됩니다.

#### <span id="page-2283-0"></span>컨텍스트

multixact는 동일한 테이블 행을 수정하는 트랜잭션 ID(XID) 목록을 저장하는 데이터 구조입니다. 단일 트랜잭션이 특정 테이블의 행을 참조하는 경우 트랜잭션 ID가 해당 테이블의 헤더 행에 저장됩니다. 여 러 트랜잭션이 특정 테이블의 동일한 행을 참조하는 경우 트랜잭션 ID 목록이 multixact 데이터 구조에 저장됩니다. multixact 대기 이벤트는 세션이 데이터 구조에서 테이블의 지정된 행을 참조하는 트랜잭 션 목록을 검색하고 있음을 나타냅니다.

<span id="page-2283-1"></span>대기 증가의 가능한 원인

multixact를 사용하는 세 가지 일반적인 원인은 다음과 같습니다.

• 명시적 세이브 포인트의 하위 트랜잭션 – 트랜잭션에서 명시적으로 저장점을 생성하면 동일한 행에 대한 새 트랜잭션이 생성됩니다. 예를 들자면 SELECT FOR UPDATE를 사용한 다음 SAVEPOINT와 UPDATE를 차례대로 사용하는 식입니다.

일부 드라이버, ORM(객체 관계 매퍼) 및 추상화 계층에는 모든 작업을 저장점으로 자동 래핑하는 구성 옵션이 있습니다. 이 옵션 때문에 일부 워크로드에서 multixact 대기 이벤트가 많이 생성될 수 있습니다. PostgreSQL JDBC 드라이버의 autosave 옵션이 대표적인 예입니다. 자세한 내용은 PostgreSQL JDBC 설명서의 [pgJDBC](https://jdbc.postgresql.org/)를 참조하세요. 또 다른 예는 PostgreSQL ODBC 드라이버 와 이 드라이버의 protocol 옵션입니다. 자세한 내용은 PostgreSQL ODBC 드라이버 설명서의 [psqlODBC 구성 옵션](https://odbc.postgresql.org/docs/config.html)을 참조하세요.

- PL/pgSQL EXCEPTION 조항의 하위 트랜잭션 PL/pgSQL 함수 또는 프로시저에서 작성한 각 EXCEPTION 절은 SAVEPOINT를 내부에서 생성합니다.
- 외래 키 여러 트랜잭션이 상위 행에 대한 공유 잠금을 획득합니다.

지정된 행이 다중 트랜잭션 작업에 포함된 경우, 행을 처리하려면 multixact 목록에서 트랜잭션 ID를 검색해야 합니다. 조회 시 메모리 캐시에서 multixact를 가져올 수 없는 경우, Aurora 스토리지 계층에 서 데이터 구조를 읽어야 합니다. 스토리지의 이 I/O에서는 SQL 쿼리가 더 오래 걸릴 수 있습니다. 다 중 트랜잭션이 너무 많아 사용량이 많아지만 메모리 캐시 누락이 발생할 수 있습니다. 이러한 모든 요 인은 이 대기 이벤트의 증가를 유발합니다.

# <span id="page-2284-0"></span>작업

대기 이벤트의 원인에 따라 다른 작업을 권장합니다. 이러한 작업 중 일부는 대기 이벤트를 즉시 줄이 는 데 도움이 될 수 있습니다. 하지만 워크로드의 규모를 조정하기 위해 조사 및 수정이 필요한 경우도 있습니다.

주제

- [이 대기 이벤트가 발생한 테이블에서 vacuum freeze 수행](#page-2284-1)
- [이 대기 이벤트가 있는 테이블의 autovacuum 빈도 상향](#page-2284-2)
- [메모리 파라미터 상향](#page-2285-0)
- [장기 실행 트랜잭션 저감](#page-2285-1)
- [장기적인 조치](#page-2285-2)

<span id="page-2284-1"></span>이 대기 이벤트가 발생한 테이블에서 vacuum freeze 수행

이 대기 이벤트가 급증하여 프로덕션 환경에 영향을 미치는 경우, 다음과 같은 임시 방법 중 하나를 사 용하여 이벤트 수를 줄일 수 있습니다.

- 문제가 발생한 테이블 또는 테이블 파티션에서 VACUUM FREEZE를 사용하여 문제를 즉시 해결합 니다. 자세한 내용은 [VACUUM](https://www.postgresql.org/docs/current/sql-vacuum.html)을 참조하세요.
- VACUUM (FREEZE, INDEX\_CLEANUP FALSE) 절을 사용하여 인덱스를 건너뛰고 빠르게 vacuum 을 수행합니다. 자세한 내용은 [테이블에 최대한 신속하게 vacuum 실행을](https://docs.aws.amazon.com/AmazonRDS/latest/UserGuide/Appendix.PostgreSQL.CommonDBATasks.Autovacuum.html#Appendix.PostgreSQL.CommonDBATasks.Autovacuum.LargeIndexes.Executing) 참조하세요.

<span id="page-2284-2"></span>이 대기 이벤트가 있는 테이블의 autovacuum 빈도 상향

모든 데이터베이스의 모든 테이블을 스캔한 후 VACUUM은 multixact를 제거하며, 가장 오래된 multixact 값이 승격됩니다. 자세한 내용은 [Multixacts 및 랩어라운드](https://www.postgresql.org/docs/current/routine-vacuuming.html#VACUUM-FOR-MULTIXACT-WRAPAROUND)를 참조하세요. LWLock:MultiXact 대기 이벤트를 최소화하려면 VACUUM을 필요한 만큼 자주 실행해야 합니다. 이렇게 하려면 Aurora PostgreSQL DB 클러스터의 VACUUM이 최적으로 구성되어 있어야 합니다.

영향을 받는 테이블 또는 테이블 파티션에서 VACUUM FREEZE를 사용하여 대기 이벤트 문제가 해결 되면 인스턴스 수준에서 autovacuum을 조정하는 대신 VACUUM을 수행할 수 있도록 pg\_cron 등의 스케줄러를 사용하는 것이 좋습니다.

autovacuum이 더 자주 실행되도록 하려면 영향을 받는 테이블의 스토리지 파라미터 autovacuum\_multixact\_freeze\_max\_age의 값을 줄일 수 있습니다. 자세한 내용은 [autovacuum\\_multixact\\_freeze\\_max\\_age를](https://www.postgresql.org/docs/current/runtime-config-autovacuum.html#GUC-AUTOVACUUM-MULTIXACT-FREEZE-MAX-AGE) 참조하세요.

#### <span id="page-2285-0"></span>메모리 파라미터 상향

클러스터의 모든 인스턴스가 일관되게 유지되도록 클러스터 수준에서 다음 파라미터를 설정할 수 있 습니다. 이렇게 하면 워크로드의 대기 이벤트를 줄이는 데 도움이 됩니다. 메모리가 부족해지지 않도록 이 값을 너무 높게 설정하지 않는 것이 좋습니다.

- multixact offsets cache size 128
- multixact members cache size 256

파라미터 변경 사항을 적용하려면 인스턴스를 재부팅해야 합니다. 이러한 파라미터를 사용하면 디스 크로 분산되기 전에 더 많은 인스턴스 RAM을 사용하여 multixact 구조를 메모리에 저장할 수 있습니 다.

<span id="page-2285-1"></span>장기 실행 트랜잭션 저감

장기 실행 트랜잭션은 트랜잭션이 커밋되거나 읽기 전용 트랜잭션이 종료될 때까지 vacuum이 트랜잭 션 정보를 유지합니다. 장기 실행 트랜잭션을 사전에 모니터링하고 관리하는 것이 좋습니다. 자세한 내 용은 [데이터베이스가 트랜잭션 연결 시 오랫동안 유휴 상태로 실행됨을](https://docs.aws.amazon.com/AmazonRDS/latest/UserGuide/proactive-insights.idle-txn.html) 참조하세요. 장기 실행 트랜잭 션의 사용을 방지하거나 최소화하도록 애플리케이션을 수정해 보세요.

<span id="page-2285-2"></span>장기적인 조치

워크로드를 검사하여 multixact 스필오버의 원인을 찾아내세요. 워크로드의 규모를 조정하고 대기 이벤 트를 줄이려면 문제를 해결해야 합니다.

- 테이블을 만드는 데 사용한 DDL(데이터 정의 언어)을 분석해야 합니다. 테이블 구조와 인덱스가 제 대로 설계되었는지 확인하세요.
- 영향을 받는 테이블에 외래 키가 있는 경우, 외래 키가 필요한지 또는 참조 무결성을 적용할 다른 방 법이 있는지 파악하세요.
- 테이블에 사용되지 않은 대용량 인덱스가 있으면 autovacuum이 워크로드에 맞지 않아 실행이 차단 될 수 있습니다. 이를 방지하려면 사용되지 않은 인덱스가 있는지 확인하고, 있는 경우 이를 완전히 제거하세요. 자세한 내용은 [대용량 인덱스가 있는 autovacuum 관리를](https://docs.aws.amazon.com/AmazonRDS/latest/UserGuide/Appendix.PostgreSQL.CommonDBATasks.Autovacuum.html#Appendix.PostgreSQL.CommonDBATasks.Autovacuum.LargeIndexes) 참조하세요.
- 트랜잭션에서 세이브 포인트 사용을 줄이세요.

# Timeout:PgSleep

Timeout:PgSleep 이벤트는 서버 프로세스가 pg\_sleep 함수를 가리키고 및 절전 시간 초과가 만료 될 때까지 대기할 때 발생합니다.

#### 주제

- [지원되는 엔진 버전](#page-2286-0)
- [대기 증가의 가능한 원인](#page-2286-1)
- [작업](#page-2286-2)

<span id="page-2286-0"></span>지원되는 엔진 버전

이 대기 이벤트 정보는 모든 버전의 Aurora PostgreSQL에서 지원됩니다.

<span id="page-2286-1"></span>대기 증가의 가능한 원인

이 대기 이벤트는 애플리리케이션, 저장된 함수 또는 사용자가 다음 함수 중 하나를 호출하는 SQL 문 을 실행할 때 발생합니다.

- pg\_sleep
- pg\_sleep\_for
- pg\_sleep\_until

위의 함수는 지정된 시간(초)이 경과할 때까지 실행을 지연시킵니다. 예를 들어, SELECT pg\_sleep(1)은 1초 동안 일시 중지됩니다. 자세한 내용은 PostgreSQL 설명서의 [실행 지연을](https://www.postgresql.org/docs/current/functions-datetime.html#FUNCTIONS-DATETIME-DELAY) 참조하 세요.

# <span id="page-2286-2"></span>작업

pg\_sleep 함수를 실행 중인 명령문을 식별합니다. 함수의 사용이 적절한지 확인합니다.

# Amazon DevOps Guru의 사전 예방 인사이트를 활용하여 Aurora PostgreSQL 튜닝

DevOps Guru의 사전 예방 인사이트는 Aurora PostgreSQL DB 클러스터에서 문제를 일으킬 수 있는 조건을 감지하여 문제가 발생하기 전에 이를 알려줍니다. DevOps Guru는 다음과 같은 작업을 수행할 수 있습니다.

- 데이터베이스 구성을 일반적인 권장 설정과 교차 검사하여 여러 가지 일반적인 데이터베이스 문제 를 방지합니다.
- 확인하지 않은 상태로 두면 나중에 더 큰 문제로 이어질 수 있는 플릿의 심각한 문제를 알려줍니다.

• 새로 발견된 문제를 알려줍니다.

모든 사전 예방 인사이트에는 문제의 원인에 대한 분석과 수정 조치를 위한 권장 사항이 포함됩니다.

주제

• [데이터베이스가 트랜잭션 연결 시 오랫동안 유휴 상태로 실행됨](#page-2287-0)

# <span id="page-2287-0"></span>데이터베이스가 트랜잭션 연결 시 오랫동안 유휴 상태로 실행됨

데이터베이스에 대한 연결이 1,800초 이상 idle in transaction 상태로 지속되었습니다.

주제

- [지원되는 엔진 버전](#page-2287-1)
- [컨텍스트](#page-2287-2)
- [이 문제의 잠재적 원인](#page-2287-3)
- [작업](#page-2287-4)
- [관련 지표](#page-2290-0)

<span id="page-2287-1"></span>지원되는 엔진 버전

이 인사이트 정보는 Aurora PostgreSQL의 모든 버전에서 지원됩니다.

#### <span id="page-2287-2"></span>커텍스트

해당 idle in transaction 상태의 트랜잭션은 다른 쿼리를 차단하는 잠금을 유지할 수 있습니다. 또한 VACUUM(autovacuum 포함)이 잘못된 행을 정리하여 인덱스 또는 테이블 팽창 또는 트랜잭션 ID 랩어라운드로 이어지는 것을 방지할 수 있습니다.

# <span id="page-2287-3"></span>이 문제의 잠재적 원인

BEGIN 또는 START TRANSACTION을 사용하여 대화형 세션에서 시작된 트랜잭션이 COMMIT, ROLLBACK 또는 END 명령을 사용하여 종료되지 않았습니다. 이 경우 트랜잭션이 idle in transaction 상태로 이동합니다.

### <span id="page-2287-4"></span>작업

pg\_stat\_activity 쿼리를 통해 유휴 트랜잭션을 찾을 수 있습니다.

SQL 클라이언트에서 다음 쿼리를 실행하여 idle in transaction 상태의 모든 연결을 나열하고 기간별로 정렬합니다.

SELECT now() - state\_change as idle\_in\_transaction\_duration, now() - xact\_start as xact\_duration,\* FROM pg\_stat\_activity WHERE state = 'idle in transaction' AND xact\_start is not null ORDER BY 1 DESC;

인사이트의 원인에 따라 다른 조치를 취할 것을 권장합니다.

주제

- [트랜잭션 종료](#page-2288-0)
- [연결 종료](#page-2288-1)
- idle in transaction session timeout 파라미터 구성
- [AUTOCOMMIT 상태 확인](#page-2289-0)
- [애플리케이션 코드에서 트랜잭션 로직 확인](#page-2289-1)

<span id="page-2288-0"></span>트랜잭션 종료

BEGIN 또는 START TRANSACTION을 사용하여 대화형 세션에서 트랜잭션을 시작하면 트랜잭션이 idle in transaction 상태로 이동합니다. COMMIT, ROLLBACK, END 명령을 실행하여 트랜잭션 을 종료하거나 연결을 완전히 끊어 트랜잭션을 롤백할 때까지 이 상태로 유지됩니다.

<span id="page-2288-1"></span>연결 종료

다음 쿼리를 사용하여 유휴 트랜잭션과의 연결을 종료합니다.

SELECT pg\_terminate\_backend*(pid)*;

pid는 연결의 프로세스 ID입니다.

<span id="page-2288-2"></span>idle\_in\_transaction\_session\_timeout 파라미터 구성

파라미터 그룹에서 idle\_in\_transaction\_session\_timeout 파라미터를 구성합니다. 이 파라미 터를 구성하면 트랜잭션의 오랜 유휴 상태를 종료하기 위해 수동 개입이 필요하지 않다는 이점이 있습 니다. 이 파라미터에 대한 자세한 내용은 [PostgreSQL 설명서를](https://www.postgresql.org/docs/current/runtime-config-client.html) 참조하세요.

트랜잭션이 idle\_in\_transaction 상태로 지정된 시간보다 오래 열려 있는 경우 연결이 종료된 후 PostgreSQL 로그 파일에 다음 메시지가 보고됩니다.

FATAL: terminating connection due to idle in transaction timeout

<span id="page-2289-0"></span>AUTOCOMMIT 상태 확인

AUTOCOMMIT은 기본적으로 활성화되어 있습니다. 하지만 클라이언트에서 실수로 비화성화된 경우 에는 반드시 다시 활성화해야 합니다.

• psql 클라이언트에서 다음 명령을 실행합니다.

postgres=> **\set AUTOCOMMIT on**

• pgadmin에서 아래쪽 화살표에서 AUTOCOMMIT 옵션을 선택하여 활성화합니다.

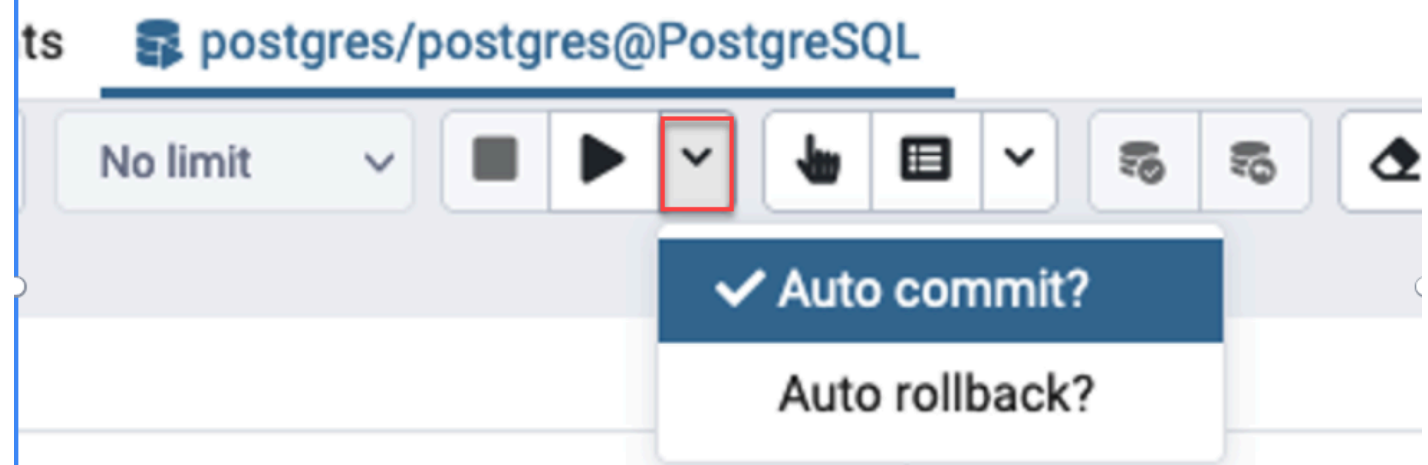

<span id="page-2289-1"></span>애플리케이션 코드에서 트랜잭션 로직 확인

애플리케이션 로직에 문제가 있는지 조사합니다. 다음 조치를 고려해 보세요.

- JDBC 자동 커밋이 애플리케이션에서 참으로 설정되어 있는지 확인합니다. 또한 코드에 명시적 COMMIT 명령을 사용하는 것도 고려해 보세요.
- 오류 처리 로직을 확인하여 오류 발생 후 트랜잭션이 종료되는지 확인합니다.
- 트랜잭션이 열려 있는 동안 애플리케이션이 쿼리에서 반환된 행을 처리하는 데 시간이 오래 걸리는 지 확인합니다. 그렇다면 행을 처리하기 전에 트랜잭션을 닫도록 애플리케이션을 코딩하는 것을 고 려해 보세요.

• 트랜잭션에 장기 실행 작업이 많이 포함되어 있는지 확인합니다. 그렇다면 단일 트랜잭션을 여러 트 랜잭션으로 나누세요.

# <span id="page-2290-0"></span>관련 지표

이 인사이트와 관련된 PI 지표는 다음과 같습니다.

- idle in transaction count idle in transaction 상태에 있는 세션 수입니다.
- idle in transaction max time idle in transaction 상태에서 가장 오래 실행되는 트랜잭션의 지속 시간입니다.

# Amazon Aurora PostgreSQL 모범 사례

다음에서는 Amazon Aurora PostgreSQL DB 클러스터를 관리하기 위한 몇 가지 모범 사례를 찾을 수 있습니다. 기본적인 유지 관리 작업도 검토하세요. 자세한 내용은 [Amazon Aurora PostgreSQL 관리](#page-2190-0) 섹 션을 참조하세요.

#### 주제

- [Aurora PostgreSQL DB 인스턴스의 성능 저하, 자동 재시작 및 장애 조치 방지](#page-2290-1)
- [테이블 및 인덱스 팽창 진단](#page-2291-0)
- [Aurora PostgreSQL의 향상된 메모리 관리](#page-2295-0)
- [Amazon Aurora PostgreSQL를 사용한 빠른 장애 조치](#page-2296-0)
- [장애 조치 후 Aurora PostgreSQL용 클러스터 캐시 관리를 통한 신속한 복구](#page-2307-0)
- [풀링으로 Aurora PostgreSQL 연결 이탈 관리](#page-2313-0)
- [Aurora PostgreSQL의 메모리 파라미터 조정](#page-2322-0)
- [Amazon CloudWatch 지표를 사용한 Aurora PostgreSQL의 리소스 사용량 분석](#page-2330-0)
- [논리적 복제를 사용하여 Aurora PostgreSQL에 대한 메이저 버전 업그레이드 수행](#page-2334-0)
- [스토리지 문제 해결](#page-2342-0)

# <span id="page-2290-1"></span>Aurora PostgreSQL DB 인스턴스의 성능 저하, 자동 재시작 및 장애 조치 방 지

워크로드가 많거나 워크로드가 DB 인스턴스의 할당된 리소스 이상으로 급증하는 경우 애플리케이션 과 Aurora 데이터베이스를 실행하는 데 사용되는 리소스가 소진될 수 있습니다. CPU 사용률, 메모리

사용량, 사용된 데이터베이스 연결 수와 같은 데이터베이스 인스턴스에 대한 지표를 얻으려면 Amazon CloudWatch, 성능 개선 도우미 및 향상된 모니터링에서 제공하는 지표를 참조할 수 있습니다. DB 인스 턴스 모니터링에 대한 자세한 내용은 [Amazon Aurora 클러스터에서 지표 모니터링](#page-781-0) 섹션을 참조하세요.

워크로드가 사용 중인 리소스를 소진하면 DB 인스턴스가 느려지거나, 다시 시작되거나, 다른 DB 인스 턴스로 장애 조치될 수 있습니다. 이를 방지하려면 리소스 사용률을 모니터링하고, DB 인스턴스에서 실행되는 워크로드를 검사하고, 필요한 경우 최적화하세요. 최적화가 인스턴스 지표를 개선하지 못하 고 리소스 소진을 완화할 수 없다면 한도에 도달하기 전에 DB 인스턴스를 스케일 업하는 것을 고려해 보세요. 사용 가능한 DB 인스턴스 클래스 및 사양에 대한 자세한 내용은 [Aurora DB 인스턴스 클래스](#page-152-0) 섹션을 참조하세요.

# <span id="page-2291-0"></span>테이블 및 인덱스 팽창 진단

PostgreSQL 다중 버전 동시성 제어(MVCC)를 사용하여 데이터 무결성을 유지할 수 있습니다. PostgreSQL MVCC는 트랜잭션이 커밋되거나 롤백될 때까지 업데이트 또는 삭제된 행(튜플이라고도 함)의 내부 복사본을 저장하는 방식으로 작동합니다. 이 저장된 내부 복사본은 사용자에게 표시되지 않 습니다. 그러나 VACUUM 또는 AUTOVACUUM 유틸리티를 사용해 이러한 보이지 않는 복사본을 주기 적으로 정리하지 않으면 테이블 팽창이 발생할 수 있습니다. 테이블 팽창을 확인하지 않으면 스토리지 비용이 증가하고 처리 속도가 저하될 수 있습니다.

대부분의 경우 Aurora의 VACUUUM 또는 AUTOVACUUM에 대한 기본 설정만으로도 원치 않는 테이 블 팽창을 충분히 처리할 수 있습니다. 하지만 애플리케이션에서 다음과 같은 상황이 발생할 경우에는 팽창 여부를 확인하는 것이 좋습니다.

- 비교적 짧은 시간에 여러 VACUUM 프로세스 간에 많은 수의 트랜잭션을 처리하는 경우.
- 성능이 저하되고 스토리지 용량이 부족한 경우.

시작하려면 죽은 튜플이 얼마나 많은 공간을 사용하고 있는지, 그리고 테이블 및 인덱스 팽창을 정 리하면 어느 정도의 공간을 복구할 수 있는지에 대한 가장 정확한 정보를 수집하세요. 이를 수행 하려면 pgstattuple 확장을 사용하여 Aurora 클러스터에서 통계를 수집합니다. 자세한 내용은 [pgstattuple을](https://www.postgresql.org/docs/current/pgstattuple.html) 참조하세요. pgstattuple 확장을 사용할 수 있는 권한은 pg\_stat\_scan\_tables 역 할 및 데이터베이스 수퍼유저로 제한됩니다.

Aurora에서 pgstattuple 확장을 생성하려면 클라이언트 세션을 클러스터(예: psql 또는 pgAdmin)에 연결하고 다음 명령을 사용하세요.

CREATE EXTENSION pgstattuple;

프로파일링하려는 각 데이터베이스에서 확장을 생성합니다. 확장을 생성한 후 명령줄 인터페이스 (CLI)를 사용하여 회수할 수 있는 사용 불가 공간이 얼마인지 측정하세요. 통계를 수집하기 전에 AUTOVACUUM을 0으로 설정하여 클러스터 파라미터 그룹을 수정합니다. 0으로 설정하면 Aurora가 애플리케이션에서 남긴 죽은 튜플을 자동으로 정리할 수 없으므로, 결과의 정확도에 영향을 미칠 수 있 습니다. 다음 명령을 입력하여 간단한 테이블을 생성합니다.

postgres=> CREATE TABLE lab AS SELECT generate\_series (0,100000); SELECT 100001

다음 예에서는 DB 클러스터에 대해 AUTOVACUUM이 켜진 상태에서 쿼리를 실행합니다. dead\_tuple\_count는 0이며, 이는 AUTOVACUUM이 사용되지 않는 데이터나 튜플을 PostgreSQL 데이터베이스에서 삭제했음을 나타냅니다.

pgstattuple을 사용하여 테이블에 대한 정보를 수집하려면 쿼리에 테이블 이름 또는 객체 식별자 (OID)를 지정합니다.

```
postgres=> SELECT * FROM pgstattuple('lab');
```
table len | tuple count | tuple len | tuple percent | dead tuple count | dead\_tuple\_len | dead\_tuple\_percent | free\_space | free\_percent -----------+-------------+-----------+---------------+------------------ +----------------+--------------------+------------+-------------- 3629056 | 100001 | 2800028 | 77.16 | 0 | 0 | 0 | 16616 | 0.46  $(1 row)$ 

다음 쿼리에서는 AUTOVACUUM을 끄고 테이블에서 25,000개의 행을 삭제하는 명령을 입력합니다. 그 결과, dead\_tuple\_count가 25000으로 증가합니다.

postgres=> DELETE FROM lab WHERE generate\_series < 25000;

DELETE 25000

```
SELECT * FROM pgstattuple('lab');
```
table\_len | tuple\_count | tuple\_len | tuple\_percent | dead\_tuple\_count | dead\_tuple\_len | dead\_tuple\_percent | free\_space | free\_percent -----------+-------------+-----------+---------------+------------------ +----------------+--------------------+------------+-------------- 3629056 | 75001 | 2100028 | 57.87 | 25000 | 700000 | 19.29 | 16616 | 0.46  $(1 row)$ 

죽은 튜플을 회수하려면 VACUUM 프로세스를 시작합니다.

#### 애플리케이션 중단 없이 팽창 관찰

Aurora 클러스터의 설정은 대부분의 워크로드에 대한 모범 사례를 제공하도록 최적화되어 있습니다. 하지만 사용자의 애플리케이션 및 사용 패턴에 더 잘 맞도록 클러스터를 최적화할 수도 있습니다. 이 경우 사용량이 많은 애플리케이션을 중단하지 않고 pgstattuple 확장을 사용하면 됩니다. 이렇게 하 려면 다음 단계를 수행합니다.

- 1. Aurora 인스턴스를 복제합니다.
- 2. 파라미터 파일을 수정하여 클론에서 AUTOVACUUM을 끕니다.
- 3. 샘플 워크로드 또는 pgbench(PostgreSQL에서 벤치마크 테스트를 실행하기 위한 프로그램)를 사 용하여 클론을 테스트하는 동안 pgstattuple 쿼리를 수행합니다. 자세한 내용은 [pgbench](https://www.postgresql.org/docs/current/pgbench.html) 섹션 을 참조하세요.

애플리케이션을 실행하고 결과를 확인한 후, 복원된 사본에서 pg\_repack 또는 VACUUM FULL을 사용 하여 차이점을 비교해 봅니다. dead\_tuple\_count, dead\_tuple\_len 또는 dead\_tuple\_percent가 크게 감 소한 경우 프로덕션 클러스터의 정리 일정을 조정하여 팽창을 최소화하세요.

임시 테이블의 팽창 방지

애플리케이션에서 임시 테이블을 생성할 경우, 이러한 임시 테이블이 더 이상 필요하지 않을 때는 애플 리케이션에서 해당 임시 테이블을 제거해야 합니다. 자동 정리 프로세스에서는 임시 테이블을 찾지 않 습니다. 임시 테이블을 확인하지 않은 상태로 두면 데이터베이스 팽창이 빠르게 발생할 수 있습니다.

또한 팽창 현상은 시스템 테이블로 확장될 수 있습니다. 시스템 테이블은 pg\_attribute 및 pg\_depend와 같은 PostgreSQL 객체 및 속성을 추적하는 내부 테이블입니다.

임시 테이블이 더 이상 필요하지 않은 경우 TRUNCATE 문을 사용하여 테이블을 비우고 공간을 확보 할 수 있습니다. 그런 다음, pg\_attribute 및 pg\_depend 테이블을 수동으로 정리합니다. 이러한 테이블 을 정리하면 임시 테이블을 생성하고 잘라내거나 삭제해도 계속해서 튜플이 추가되거나 시스템 팽창 이 발생하지 않습니다.

콘텐츠가 커밋될 때 새 행을 삭제하는 다음 구문을 포함하면 임시 테이블을 생성하는 동안 이러한 문제 를 방지할 수 있습니다.

CREATE TEMP TABLE IF NOT EXISTS table\_name(table\_description) ON COMMIT DELETE ROWS;

이 ON COMMIT DELETE ROWS 절은 트랜잭션이 커밋될 때 임시 테이블을 잘라냅니다.

#### 인덱스의 팽창 방지

테이블에서 인덱싱된 필드를 변경하면 인덱스 업데이트로 인해 해당 인덱스에 하나 이상의 죽은 튜플 이 생성됩니다. 기본적으로 autovacuum 프로세스는 인덱스의 팽창을 정리하지만, 이러한 정리에는 상당히 많은 시간과 리소스가 사용됩니다. 테이블을 생성할 때 인덱스 정리 기본 설정을 지정하려면 vacuum\_index\_cleanup 절을 포함하세요. 기본적으로 테이블 생성 시 해당 절은 AUTO로 설정됩니다. 즉, 테이블을 정리할 때 서버가 인덱스 정리가 필요한지 여부를 결정합니다. 이 절을 ON으로 설정하면 특정 테이블에 대한 인덱스 정리를 켤 수 있고, OFF로 설정하면 해당 테이블에 대한 인덱스 정리를 끌 수 있습니다. 인덱스 정리를 끄면 시간이 절약될 수 있지만 인덱스가 팽창할 수 있다는 점을 유의하세 요.

명령줄에서 테이블에 VACUUM을 실행할 때 인덱스 정리를 수동으로 제어할 수 있습니다. 테이블을 정 리하고 인덱스에서 죽은 튜플을 제거하려면 값이 ON이고 테이블 이름이 있는 INDEX\_CLEANUP 절을 포함하세요.

acctg=> VACUUM (INDEX\_CLEANUP ON) receivables;

INFO: aggressively vacuuming "public.receivables" VACUUM

인덱스를 지우지 않고 테이블을 정리하려면 값을 OFF로 지정합니다.

acctg=> VACUUM (INDEX\_CLEANUP OFF) receivables;

INFO: aggressively vacuuming "public.receivables"

VACUUM

# <span id="page-2295-0"></span>Aurora PostgreSQL의 향상된 메모리 관리

고객 워크로드가 DB 인스턴스에서 사용 가능한 여유 메모리를 소진하면 운영 체제에서 데이터베이스 를 다시 시작하여 데이터베이스를 사용할 수 없게 됩니다. Aurora PostgreSQL은 여유 메모리 부족으 로 인한 안정성 문제와 데이터베이스 재시작을 사전에 방지하는 향상된 메모리 관리 기능을 도입했습 니다. 이 개선 사항은 다음 버전에서 기본적으로 사용할 수 있습니다.

- 15.3 이상의 15 버전
- 14.8 이상의 14 버전
- 13.11 이상의 13 버전
- 12.15 이상의 12 버전
- 11.20 이상의 11 버전

메모리 관리를 개선하려면 다음 작업을 수행합니다.

- 시스템의 메모리 사용량이 한계에 다다랐을 때 더 많은 메모리를 요청하는 데이터베이스 트랜잭션 을 취소합니다.
- 시스템이 물리적 메모리를 모두 소진하고 스왑을 소진하려고 할 때 메모리 사용량이 한계에 다다랐 다고 합니다. 이러한 상황에서는 DB 인스턴스의 메모리 사용량을 즉시 줄이기 위해 메모리를 요청하 는 모든 트랜잭션이 취소됩니다.
- 필수 PostgreSQL 시작 관리자 및 Autovacuum 작업자 등의 백그라운드 작업자는 항상 보호됩니다.

메모리 관리 파라미터 구성

메모리 관리를 사용 설정하는 방법

이 옵션은 기본적으로 켜져 있습니다. 다음 예제와 같이 메모리 부족으로 트랜잭션이 취소되면 오류 메 시지가 표시됩니다.

ERROR: out of memory Detail: Failed on request of size 16777216.

메모리 관리를 사용 해제하는 방법

이 기능을 해제하려면 아래와 같이 psql로 Aurora PostgreSQL DB 클러스터에 연결하고 파라미터 값에 SET 문을 사용합니다.

Aurora PostgreSQL 버전 11.21, 12.16, 13.12, 14.9, 15.4 및 이전 버전:

postgres=>SET rds.memory\_allocation\_guard = true;

rds.memory\_allocation\_guard 파라미터의 기본값은 파라미터 그룹에서 false로 설정됩니다.

Aurora PostgreSQL 12.17, 13.13, 14.10, 15.5 및 그 이상 버전:

postgres=>rds.enable\_memory\_management = false;

rds.enable\_memory\_management 파라미터의 기본값은 파라미터 그룹에서 true로 설정됩니다.

DB 클러스터 파라미터 그룹의 이러한 파라미터 값을 설정하면 쿼리가 취소되지 않습니다. DB 클러스 터 파라미터 그룹에 대한 자세한 내용은 [파라미터 그룹 작업](#page-340-0) 섹션을 참조하세요.

향상된 메모리 관리에 세션을 포함하거나 제외하도록 세션 수준에서 이 동적 파라미터의 값을 설정할 수도 있습니다.

**a** Note

이 기능을 끄면 메모리 부족 오류가 발생하여 시스템의 메모리 소진으로 인해 워크로드가 데이 터베이스 재시작을 일으킬 수 있으므로, 권장되지 않습니다.

# <span id="page-2296-0"></span>Amazon Aurora PostgreSQL를 사용한 빠른 장애 조치

다음에서는 장애 조치가 가능한 한 빨리 발생하도록 하는 방법을 배울 수 있습니다. 장애 조치 후 신속 하게 복구하기 위해 Aurora PostgreSQL DB 클러스터에 대한 클러스터 캐시 관리를 사용할 수 있습니 다. 자세한 내용은 [장애 조치 후 Aurora PostgreSQL용 클러스터 캐시 관리를 통한 신속한 복구](#page-2307-0) 단원을 참조하십시오.

장애 조치가 빠르게 이루어지도록 하기 위해 수행할 수 있는 몇 가지 단계는 다음과 같습니다.

- 장애가 있는 경우 읽기 제한 시간이 만료되기 전에 더 긴 실행 쿼리를 중지하려면 짧은 시간 프레임 으로 전송 제어 프로토콜(TCP) Keepalives를 설정합니다.
- Java 도메인 이름 시스템(DNS) 캐싱에 대한 제한 시간을 적극적으로 설정합니다. 이를 통해 Aurora 읽기 전용 엔드포인트가 나중에 연결을 시도할 때 읽기 전용 노드를 적절히 순환할 수 있습니다.
- JDBC 연결 문자열에 사용되는 제한 시간 변수를 가능한 낮게 설정합니다. 단기 및 장기 실행 중인 쿼리에 별도의 연결 객체를 사용합니다.
- 읽기 및 쓰기 Aurora 엔드포인트를 사용하여 클러스터에 연결합니다.
- RDS API 작업을 사용하여 서버 측 장애에 대한 애플리케이션 응답을 테스트합니다. 또한 패킷 삭제 도구를 사용하여 클라이언트 측 장애에 대한 애플리케이션 응답을 테스트합니다.
- AWS JDBC 드라이버를 사용하여 Aurora PostgreSQL의 장애 조치 기능을 최대한 활용합니다. AWS JDBC 드라이버에 대한 자세한 내용 및 사용 방법에 대한 전체 지침은 [Amazon Web Services \(AWS\)](https://github.com/aws/aws-advanced-jdbc-wrapper)  [JDBC Driver GitHub repository](https://github.com/aws/aws-advanced-jdbc-wrapper)를 참조하세요.

이에 대해서는 다음에 이어지는 섹션에서 자세히 설명합니다.

주제

- [TCP Keepalives 파라미터 설정](#page-2297-0)
- [애플리케이션에 빠른 장애 조치 구성](#page-2298-0)
- [장애 조치 테스트](#page-2303-0)
- [Java의 빠른 장애 조치 예](#page-2304-0)

<span id="page-2297-0"></span>TCP Keepalives 파라미터 설정

TCP 연결을 설정하면 타이머 집합이 연결과 연결됩니다. keepalive 타이머가 0에 도달하면 keepalive 프로브 패킷을 연결 엔드포인트로 전송합니다. 프로브가 응답을 수신하면 연결이 계속 유지되는 것으 로 가정할 수 있습니다.

TCP keepalive 파라미터를 활성화하고 적극적으로 설정하면 클라이언트가 더 이상 데이터베이스에 연 결할 수 없을 경우 활성 연결이 빠르게 종료됩니다. 그러면 애플리케이션이 새 엔드포인트에 연결할 수 있습니다.

다음 TCP keepalive 파라미터를 설정해야 합니다.

▪ tcp\_keepalive\_time은 시간을 초 단위로 제어하며, 이후 소켓으로부터 데이터가 전송되지 않을 경우 keepalive 패킷이 전송됩니다. ACK는 데이터로 간주되지 않습니다. 다음 설정을 권장합니다.

tcp\_keepalive\_time = 1

• tcp\_keepalive\_intvl은 초기 패킷이 전송된 후 후속 keepalive 패킷을 전송하는 시간 주기를 초 단위로 제어합니다. tcp\_keepalive\_time 파라미터를 사용하여 이 시간을 설정합니다. 다음 설정 을 권장합니다.

tcp\_keepalive\_intvl = 1

• tcp\_keepalive\_probes는 애플리케이션에 알림이 전달되기 전 발생하는 승인되지 않은 keepalive 프로브의 개수입니다. 다음 설정을 권장합니다.

tcp\_keepalive\_probes = 5

이러한 설정은 데이터베이스가 응답을 중단하고 5초 안에 애플리케이션에 알려야 합니다. keepalive 패킷이 애플리케이션의 네트워크 내에서 자주 삭제되는 경우 tcp\_keepalive\_probes 값을 높게 설 정할 수 있습니다. 이렇게 하면 실제 장애를 탐지하는 데 걸리는 시간이 늘어나지만 덜 안정적인 네트 워크에서 더 많은 버퍼를 허용합니다.

Linux에서 TCP keepalive 파라미터를 설정하려면

1. TCP keepalive 파라미터가 어떻게 구성되어 있는지 테스트합니다.

명령줄에서 다음 명령을 사용하여 이 작업을 수행하는 것이 좋습니다. 이 권장 구성은 시스템 전체 에 적용됩니다. 즉, SO\_KEEPALIVE 옵션이 켜진 상태에서 소켓을 생성하는 다른 모든 애플리케이 션에도 영향을 미칩니다.

```
sudo sysctl net.ipv4.tcp_keepalive_time=1
sudo sysctl net.ipv4.tcp_keepalive_intvl=1
sudo sysctl net.ipv4.tcp_keepalive_probes=5
```
2. 애플리케이션에 적합한 구성을 찾은 경우, 사용자가 변경한 내용을 포함해 /etc/ sysctl.conf에 다음 줄을 추가하여 이러한 설정을 유지합니다.

```
tcp_keepalive_time = 1
top\_keepalive\_intv1 = 1tcp_keepalive_probes = 5
```
<span id="page-2298-0"></span>애플리케이션에 빠른 장애 조치 구성

다음에서는 빠른 장애 조치를 위해 수행할 수 있는 Aurora PostgreSQL의 여러 구성 변경 사항에 대한 설명을 찾을 수 있습니다. PostgreSQL JDBC 드라이버 설정 및 구성에 대한 자세한 내용은 [PostgreSQL JDBC Driver](https://jdbc.postgresql.org/documentation/head/index.html)를 방문하여 확인하세요.

주제

- [DNS 캐시 제한 시간 축소](#page-2299-0)
- [빠른 장애 조치를 위한 Aurora PostgreSQL 연결 문자열 설정](#page-2299-1)

#### • [호스트 문자열을 가져올 수 있는 다른 옵션](#page-2301-0)

<span id="page-2299-0"></span>DNS 캐시 제한 시간 축소

애플리케이션이 장애 조치 이후 연결을 설정할 때는 이전 리더가 새로운 Aurora PostgreSQL 라이터로 사용됩니다. 이전 리더는 DNS 업데이트가 완전히 전파되기 전에 Aurora 읽기 전용 엔드포인트를 사용 해 찾을 수 있습니다. java DNS 유지 시간(TTL) 값을 30초 미만과 같이 낮게 설정하면 후속 연결 시도 시 리더 노드 사이에 순환이 이루어집니다.

// Sets internal TTL to match the Aurora RO Endpoint TTL java.security.Security.setProperty("networkaddress.cache.ttl" , "1"); // If the lookup fails, default to something like small to retry java.security.Security.setProperty("networkaddress.cache.negative.ttl" , "3");

<span id="page-2299-1"></span>빠른 장애 조치를 위한 Aurora PostgreSQL 연결 문자열 설정

Aurora PostgreSQL 빠른 장애 조치를 사용하려면 애플리케이션의 연결 문자열에 단일 호스트가 아닌 호스트 목록이 있어야 합니다. 다음은 Aurora PostgreSQL 클러스터에 연결하는 데 사용할 수 있는 연 결 문자열의 예입니다. 이 예에서는 호스트가 굵게 표시됩니다.

```
jdbc:postgresql://myauroracluster.cluster-c9bfei4hjlrd.us-east-1-
beta.rds.amazonaws.com:5432,
myauroracluster.cluster-ro-c9bfei4hjlrd.us-east-1-beta.rds.amazonaws.com:5432
/postgres?user=<primaryuser>&password=<primarypw>&loginTimeout=2
&connectTimeout=2&cancelSignalTimeout=2&socketTimeout=60
&tcpKeepAlive=true&targetServerType=primary
```
최상의 가용성과 RDS API에 대한 종속성을 피하기 위해 연결할 파일을 유지 관리하는 것이 좋습니다. 이 파일에는 데이터베이스에 연결할 때 애플리케이션이 읽는 호스트 문자열이 포함되어 있습니다. 이 호스트 문자열에는 클러스터에 제공된 모든 Aurora 엔드포인트가 있습니다. Aurora 엔드포인트에 대 한 자세한 내용은 [Amazon Aurora 연결 관리](#page-128-0) 섹션을 참조하세요.

예를 들어, 다음과 같이 로컬 파일에 엔드포인트를 저장할 수 있습니다.

```
myauroracluster.cluster-c9bfei4hjlrd.us-east-1-beta.rds.amazonaws.com:5432,
myauroracluster.cluster-ro-c9bfei4hjlrd.us-east-1-beta.rds.amazonaws.com:5432
```
애플리케이션이 이 파일에서 읽어 들여 JDBC 연결 문자열의 호스트 섹션을 채웁니다. DB 클러스터 이 름을 바꾸면 이러한 엔드포인트가 변경됩니다. 이벤트가 발생할 경우 애플리케이션이 이 이벤트를 처 리하는지 확인하세요.

#### 다른 방법은 다음과 같이 DB 인스턴스 노드 목록을 사용하는 것입니다.

my-node1.cksc6xlmwcyw.us-east-1-beta.rds.amazonaws.com:5432, my-node2.cksc6xlmwcyw.us-east-1-beta.rds.amazonaws.com:5432, my-node3.cksc6xlmwcyw.us-east-1-beta.rds.amazonaws.com:5432, my-node4.cksc6xlmwcyw.us-east-1-beta.rds.amazonaws.com:5432

이 방식의 장점은 PostgreSQL JDBC 연결 드라이버가 이 목록에서 모든 노드를 통해 순환하며 유효한 연결을 찾는다는 것입니다. 이와는 반대로 Aurora 엔드포인트를 사용하는 경우 각 연결 시도에서 두 개 의 노드만 시도됩니다. 하지만 DB 인스턴스 노드를 사용하는 데에는 단점이 있습니다. 사용자가 클러 스터에 노드를 추가하거나 제거하고 인스턴스 엔드포인트 목록이 무효로 되면 연결 드라이버가 연결 할 올바른 호스트를 찾을 수 없다는 것입니다.

애플리케이션이 한 호스트에 연결하기 위해 너무 오래 기다리지 않도록 하려면 다음 파라미터를 적극 적으로 설정합니다.

• targetServerType – 드라이버가 쓰기 노드에 연결되는지 아니면 읽기 노드에 연결되는지를 제어합니다. 애플리케이션이 쓰기 노드에만 다시 연결되도록 하려면 targetServerType 값을 primary로 설정합니다.

targetServerType 파라미터에 사용할 수 있는 값에는 primary, secondary, any, preferSecondary가 있습니다. 이 preferSecondary 값은 먼저 리더와의 연결 설정을 시도합니 다. 리더 연결을 설정할 수 없는 경우 라이터에 연결합니다.

- loginTimeout 소켓 연결이 설정된 후 애플리케이션이 데이터베이스에 로그인하기까지 대기하 는 시간을 제어합니다.
- connectTimeout 소켓이 데이터베이스에 연결을 설정하기까지 대기하는 시간을 제어합니다.

애플리케이션을 얼마나 적극적으로 설정하고 싶은지에 따라, 다른 애플리케이션 파라미터를 수정하여 연결 프로세스의 속도를 높일 수 있습니다.

- cancelSignalTimeout 일부 애플리케이션에서는 시간 초과 쿼리에 "최대한" 취소 신호를 보내 야 할 수 있습니다. 이 취소 신호가 장애 조치 경로에 있는 경우, 잘못된 호스트로 이 신호가 전달되지 않도록 적극적으로 설정하는 것이 좋습니다.
- socketTimeout 이 파라미터는 소켓이 읽기 작업을 대기하는 시간을 제어합니다. 쿼리가 이 값보 다 길게 대기하지 않도록 이 파라미터를 글로벌 "쿼리 제한 시간"으로 사용할 수 있습니다. 연결 핸들 러를 두 개 사용하는 것이 좋습니다. 하나의 연결 핸들러는 수명이 짧은 쿼리를 실행하고 이 값을 낮 게 설정합니다. 장기 실행 쿼리를 위한 또 다른 연결 핸들러에서는 이 값이 훨씬 더 높게 설정되어 있

습니다. 이 방식으로는 서버가 다운될 경우 TCP keepalive 파라미터를 이용해 장기 실행 쿼리를 중 단할 수 있습니다.

- tcpKeepAlive 이 파라미터를 켜면 사용자가 설정한 TCP keepalive 파라미터가 적용되도록 합니 다.
- loadBalanceHosts 이 파라미터를 true로 설정하면 애플리케이션을 후보 호스트 목록에서 선 택한 임의의 호스트에 연결합니다.

#### <span id="page-2301-0"></span>호스트 문자열을 가져올 수 있는 다른 옵션

aurora\_replica\_status 함수 및 Amazon RDS API 사용을 비롯해 여러 소스로부터 호스트 문자 열을 가져올 수 있습니다.

대부분의 경우 클러스터 라이터를 확인하거나 클러스터의 다른 리더 노드를 찾아야 합니다. 이를 위해 애플리케이션에서 DB 클러스터의 DB 인스턴스에 연결하고 aurora\_replica\_status 함수를 쿼리 할 수 있습니다. 이 함수를 사용하면 연결할 호스트를 찾는 데 걸리는 시간을 줄일 수 있습니다. 그러나 특정 네트워크 장애 시나리오에서는 aurora\_replica\_status 기능이 오래되었거나 불완전한 정보 를 표시할 수 있습니다.

애플리케이션이 연결할 노드를 찾도록 보장하는 좋은 방법 중 하나는클러스터 라이터 엔드포인트에 연결한 다음 클러스터 리더 엔드포인트에 연결을 시도하는 것입니다. 읽기 가능한 연결을 설정할 때까 지 이 작업을 수행합니다. 이러한 엔드포인트는 DB 클러스터의 이름을 변경하지 않는 한 변경되지 않 습니다. 따라서 일반적으로 이들을 애플리케이션의 정적 멤버로 남겨두거나 애플리케이션이 읽는 리 소스 파일에 저장할 수 있습니다.

이러한 엔드포인트 중 하나를 사용하여 연결을 설정한 후 클러스터의 나머지 부분에 대한 정보를 얻을 수 있습니다. 이렇게 하려면 aurora\_replica\_status 함수를 호출합니다. 예를 들어 다음 명령은 aurora\_replica\_status로 정보를 검색합니다.

```
postgres=> SELECT server_id, session_id, highest_lsn_rcvd, cur_replay_latency_in_usec, 
  now(), last_update_timestamp
FROM aurora_replica_status();
server_id | session_id | highest_lsn_rcvd | cur_replay_latency_in_usec | now | 
  last_update_timestamp
     -----------+--------------------------------------+------------------
+----------------------------+-------------------------------+------------------------
mynode-1 | 3e3c5044-02e2-11e7-b70d-95172646d6ca | 594221001 | 201421 | 2017-03-07 
  19:50:24.695322+00 | 2017-03-07 19:50:23+00
mynode-2 | 1efdd188-02e4-11e7-becd-f12d7c88a28a | 594221001 | 201350 | 2017-03-07 
  19:50:24.695322+00 | 2017-03-07 19:50:23+00
```

```
mynode-3 | MASTER_SESSION_ID | | | 2017-03-07 19:50:24.695322+00 | 2017-03-07 
  19:50:23+00
(3 rows)
```
이를테면 연결 문자열의 호스트 섹션은 라이터와 리더 클러스터 엔드포인트 모두로 시작할 수 있습니 다.

myauroracluster.cluster-c9bfei4hjlrd.us-east-1-beta.rds.amazonaws.com:5432, myauroracluster.cluster-ro-c9bfei4hjlrd.us-east-1-beta.rds.amazonaws.com:5432

이 시나리오에서 애플리케이션은 기본 또는 보조 노드 유형에 연결을 설정하려 할 것입니다. 애플리케 이션이 연결되면 먼저 명령 의 결과를 쿼리하여 노드의 읽기/쓰기 상태를 검사하는 것이 좋습니다. 이 렇게 하려면 SHOW\_transaction\_read\_only 명령 결과를 쿼리해야 합니다.

쿼리의 반환 값이 OFF인 경우 프라이머리 노드에 성공적으로 연결된 것입니다. 그러나 반환 값이 ON이 고 애플리케이션에 읽기/쓰기 연결이 필요하다고 가정합니다. 이 경우 aurora\_replica\_status 함 수를 호출하여 session\_id='MASTER\_SESSION\_ID'인 server\_id를 확인할 수 있습니다. 이 함수 는 프라이머리 노드의 이름을 반환합니다. 다음에 설명하는 endpointPostfix와 함께 사용할 수 있 습니다.

단, 오래된 데이터가 있는 복제본에 연결하는 경우에는 주의해야 합니다. 이 경우 aurora\_replica\_status 함수에 오래된 정보가 표시될 수 있습니다. 애플리케이션 수준에서 부실 임계값을 설정할 수 있습니다. 이를 확인하기 위해 서버 시간과 last\_update\_timestamp 값의 차이를 확인할 수 있습니다. 일반적으로 애플리케이션은 aurora\_replica\_status 함수 에 의해 반환된 충돌 정보로 인한 두 호스트 사이의 대칭 이동을 방지해야 합니다. 애플리케이션은 aurora\_replica\_status에서 반환된 데이터를 따르는 대신 알려진 모든 호스트를 먼저 시도해야 합니다.

DescribeDBClusters API 작업을 사용하여 인스턴스를 나열(Java 예제)

[AWS SDK for Java](https://aws.amazon.com/sdk-for-java/), 특히 [DescribeDBClusters](https://docs.aws.amazon.com/AmazonRDS/latest/APIReference/API_DescribeDBClusters.html) API 작업을 사용하여 프로그래밍 방식으로 인스턴스 목 록을 찾을 수 있습니다.

다음은 java 8에서 이와 같이 검색하는 방법에 대한 작은 예입니다.

```
AmazonRDS client = AmazonRDSClientBuilder.defaultClient();
DescribeDBClustersRequest request = new DescribeDBClustersRequest() 
    .withDBClusterIdentifier(clusterName);
DescribeDBClustersResult result = 
rdsClient.describeDBClusters(request);
```

```
DBCluster singleClusterResult = result.getDBClusters().get(0);
String pgJDBCEndpointStr = 
singleClusterResult.getDBClusterMembers().stream() 
    .sorted(Comparator.comparing(DBClusterMember::getIsClusterWriter) 
    .reversed()) // This puts the writer at the front of the list 
    .map(m -> m.getDBInstanceIdentifier() + endpointPostfix + ":" + 
  singleClusterResult.getPort())) 
    .collect(Collectors.joining(","));
```
여기에서 pgJDBCEndpointStr은 다음과 같이 형식이 지정된 끝점 목록을 포함합니다.

```
my-node1.cksc6xlmwcyw.us-east-1-beta.rds.amazonaws.com:5432,
my-node2.cksc6xlmwcyw.us-east-1-beta.rds.amazonaws.com:5432
```
변수 endpointPostfix는 애플리케이션이 설정하는 상수일 수 있습니다. 또는 클러스터의 단일 인 스턴스에 대해 DescribeDBInstances API 작업을 쿼리하여 애플리케이션에서 이를 가져올 수 있습 니다. 이 값은 AWS 리전 내에서 그리고 개별 고객에 대해 일정하게 유지됩니다. 따라서 API 호출을 저 장하여 애플리케이션이 읽어 들이는 리소스 파일에서 이 상수를 유지합니다. 앞의 예에서는 다음과 같 이 설정됩니다.

.cksc6xlmwcyw.us-east-1-beta.rds.amazonaws.com

API가 응답하지 않거나 응답하는 데 너무 오래 걸리는 경우 가용성을 위해 기본적으로 DB 클러스터의 Aurora 엔드포인트를 사용하는 것이 좋습니다. 엔드포인트는 DNS 레코드를 업데이트하는 데 걸리는 시간 내에 최신 상태가 됩니다. DNS 레코드를 엔드포인트로 업데이트하는 데 보통 30초도 걸리지 않 습니다. 이는 애플리케이션이 사용하는 리소스 파일에 저장할 수 있습니다.

<span id="page-2303-0"></span>장애 조치 테스트

모든 경우에 두 개 이상의 DB 인스턴스를 포함한 DB 클러스터가 있어야 합니다.

서버 측에서 특정 API가 애플리케이션의 응답 방식을 테스트하는 데 사용할 수 있는 중단을 유발할 수 있습니다.

• [FailoverDBCluster](https://docs.aws.amazon.com/AmazonRDS/latest/APIReference/API_FailoverDBCluster.html) - 이 작업은 DB 클러스터의 새 DB 인스턴스를 기록기로 승격하려고 시도합니다.

다음 코드 예에서는 failoverDBCluster를 사용하여 중단을 일으키는 방법을 보여줍니다. Amazon RDS 클라이언트 설정에 대한 자세한 내용은 [AWS SDK for Java 사용](https://docs.aws.amazon.com/sdk-for-java/v1/developer-guide/basics.html)을 참조하세요.
```
public void causeFailover() { 
     final AmazonRDS rdsClient = AmazonRDSClientBuilder.defaultClient(); 
     FailoverDBClusterRequest request = new FailoverDBClusterRequest(); 
     request.setDBClusterIdentifier("cluster-identifier"); 
     rdsClient.failoverDBCluster(request);
}
```
- [RebootDBInstance](https://docs.aws.amazon.com/AmazonRDS/latest/APIReference/API_RebootDBInstance.html)  이 API 작업에서는 장애 조치가 보장되지 않습니다. 하지만 라이터의 데 이터베이스는 종료됩니다. 이를 사용하여 애플리케이션이 연결 끊기에 어떻게 반응하는지 테 스트할 수 있습니다. ForceFailover 파라미터는 Aurora 엔진에 적용되지 않습니다. 대신 FailoverDBCluster API 작업을 사용합니다.
- [ModifyDBCluster](https://docs.aws.amazon.com/AmazonRDS/latest/APIReference/API_ModifyDBCluster.html)  Port 파라미터를 변경하면 클러스터의 노드가 새 포트에서 수신을 시작할 경우 중단을 유발합니다. 일반적으로 애플리케이션만 포트 변경을 제어하도록 하여 이 실패에 먼저 응답 할 수 있습니다. 또한 종속된 엔드포인트를 적절하게 업데이트할 수 있는지 확인하세요. 이렇게 하려 면 API 수준에서 수정한 사람이 포트를 수동으로 업데이트하도록 하면 됩니다. 또는 애플리케이션의 RDS API를 사용하여 포트가 변경되었는지 확인할 수 있습니다.
- [ModifyDBInstance](https://docs.aws.amazon.com/AmazonRDS/latest/APIReference/API_ModifyDBInstance.html) DBInstanceClass 파라미터를 수정하면 중단이 발생합니다.
- [DeleteDBInstance](https://docs.aws.amazon.com/AmazonRDS/latest/APIReference/API_DeleteDBInstance.html)  기본(라이터)을 삭제하면 새 DB 인스턴스가 DB 클러스터의 라이터로 승격됩니 다.

애플리케이션 또는 클라이언트 측에서 Linux를 사용하는 경우 애플리케이션이 갑작스러운 패킷 드롭 에 응답하는 방식을 테스트할 수 있습니다. 포트, 호스트 또는 iptables 명령을 사용하여 TCP keepalive 패킷을 보내거나 받는지 여부에 따라 이 작업을 수행할 수 있습니다.

Java의 빠른 장애 조치 예

다음 코드 예는 애플리케이션이 Aurora PostgreSQL 드라이버 관리자를 설정하는 방식을 보여줍니다.

애플리케이션이 연결해야 할 때 getConnection 함수를 호출합니다. getConnection 호출은 유 효한 호스트를 찾지 못할 수 있습니다. 라이터를 찾을 수 없지만 targetServerType 파라미터가 primary로 설정된 경우를 예로 들 수 있습니다. 이 경우 호출 애플리케이션에서 함수 호출을 다시 시 도해야 합니다.

재시도 동작을 애플리케이션에 푸시하지 않으려면 이 재시도 호출을 연결 풀러로 래핑할 수 있습 니다. 대부분의 연결 풀러에서는 JDBC 연결 문자열을 지정할 수 있습니다. 따라서 애플리케이션은 getJdbcConnectionString을 호출하고 이를 연결 풀러에 전달할 수 있습니다. 이렇게 하면 Aurora PostgreSQL에서 더 빠른 장애 조치를 사용할 수 있습니다.

```
import java.sql.Connection;
import java.sql.DriverManager;
import java.sql.SQLException;
import java.sql.Statement;
import java.util.ArrayList;
import java.util.List;
import java.util.stream.Collectors;
import java.util.stream.IntStream;
import org.joda.time.Duration;
public class FastFailoverDriverManager { 
    private static Duration LOGIN_TIMEOUT = Duration.standardSeconds(2); 
    private static Duration CONNECT_TIMEOUT = Duration.standardSeconds(2); 
    private static Duration CANCEL_SIGNAL_TIMEOUT = Duration.standardSeconds(1); 
    private static Duration DEFAULT_SOCKET_TIMEOUT = Duration.standardSeconds(5); 
    public FastFailoverDriverManager() { 
        try { 
             Class.forName("org.postgresql.Driver"); 
        } catch (ClassNotFoundException e) { 
             e.printStackTrace(); 
        } 
        /* 
          * RO endpoint has a TTL of 1s, we should honor that here. Setting this 
  aggressively makes sure that when 
          * the PG JDBC driver creates a new connection, it will resolve a new different 
  RO endpoint on subsequent attempts 
          * (assuming there is > 1 read node in your cluster) 
          */ 
         java.security.Security.setProperty("networkaddress.cache.ttl" , "1"); 
        // If the lookup fails, default to something like small to retry 
        java.security.Security.setProperty("networkaddress.cache.negative.ttl" , "3"); 
    } 
    public Connection getConnection(String targetServerType) throws SQLException { 
        return getConnection(targetServerType, DEFAULT_SOCKET_TIMEOUT); 
    }
```

```
 public Connection getConnection(String targetServerType, Duration queryTimeout) 
 throws SQLException { 
        Connection conn = 
 DriverManager.getConnection(getJdbcConnectionString(targetServerType, queryTimeout)); 
       /* 
         * A good practice is to set socket and statement timeout to be the same thing 
 since both 
         * the client AND server will stop the query at the same time, leaving no 
 running queries 
         * on the backend 
         */ 
       Statement st = conn.createStatement();
        st.execute("set statement_timeout to " + queryTimeout.getMillis()); 
        st.close(); 
       return conn; 
   } 
   private static String urlFormat = "jdbc:postgresql://%s" 
           + "/postgres" 
           + "?user=%s" 
           + "&password=%s" 
           + "&loginTimeout=%d" 
           + "&connectTimeout=%d" 
           + "&cancelSignalTimeout=%d" 
           + "&socketTimeout=%d" 
           + "&targetServerType=%s" 
           + "&tcpKeepAlive=true" 
           + "&ssl=true" 
           + "&loadBalanceHosts=true"; 
   public String getJdbcConnectionString(String targetServerType, Duration 
 queryTimeout) { 
       return String.format(urlFormat, 
                 getFormattedEndpointList(getLocalEndpointList()), 
                 CredentialManager.getUsername(), 
                 CredentialManager.getPassword(), 
                 LOGIN_TIMEOUT.getStandardSeconds(), 
                 CONNECT_TIMEOUT.getStandardSeconds(), 
                 CANCEL_SIGNAL_TIMEOUT.getStandardSeconds(), 
                 queryTimeout.getStandardSeconds(), 
                 targetServerType 
       ); 
   }
```

```
 private List<String> getLocalEndpointList() { 
        /* 
          * As mentioned in the best practices doc, a good idea is to read a local 
  resource file and parse the cluster endpoints. 
          * For illustration purposes, the endpoint list is hardcoded here 
          */ 
         List<String> newEndpointList = new ArrayList<>(); 
         newEndpointList.add("myauroracluster.cluster-c9bfei4hjlrd.us-east-1-
beta.rds.amazonaws.com:5432"); 
         newEndpointList.add("myauroracluster.cluster-ro-c9bfei4hjlrd.us-east-1-
beta.rds.amazonaws.com:5432"); 
        return newEndpointList; 
    } 
    private static String getFormattedEndpointList(List<String> endpoints) { 
        return IntStream.range(0, endpoints.size()) 
                 .mapToObj(i -> endpoints.get(i).toString()) 
                 .collect(Collectors.joining(",")); 
    }
}
```
# 장애 조치 후 Aurora PostgreSQL용 클러스터 캐시 관리를 통한 신속한 복구

장애 조치가 발생한 경우 Aurora PostgreSQL 클러스터에 라이터 DB 인스턴스를 신속하게 복구하려면 Amazon Aurora PostgreSQL용 클러스터 캐시 관리를 사용하십시오. 장애 조치가 발생한 경우 클러스 터 캐시 관리를 통해 애플리케이션 성능을 유지할 수 있습니다.

일반적인 장애 조치 상황에서는 장애 조치 후 일시적이지만 큰 성능 저하를 겪을 수 있습니다. 이러한 현상이 일어나는 이유는 장애 조치 DB 인스턴스가 시작될 때 버퍼 캐시가 비어 있기 때문입니다. 빈 캐 시는 콜드 캐시라고도 합니다. 콜드 캐시로 인해 성능이 저하되는 이유는 DB 인스턴스가 버커 캐시에 저장된 값을 이용하는 대신에 속도가 느려진 디스크에서 읽어야 하기 때문입니다.

클러스터 캐시 관리를 통해 특정 리더 DB 인스턴스를 장애 조치 대상으로 설정하십시오. 클러스터 캐 시 관리는 지정된 리더의 캐시가 라이터 DB 인스턴스의 캐시에 있는 데이터와 동기화된 상태를 유지하 도록 보장합니다. 미리 채워진 값이 있는 지정된 리더의 캐시는 웜 캐시라고도 합니다. 장애 조치가 발 생하면 지정된 리더는 새로운 라이터 DB 인스턴스로 승격될 때 즉시 웜 캐시에 있는 값을 사용합니다. 이러한 접근 방식을 통해 애플리케이션의 복구 성능이 대폭 향상됩니다.

클러스터 캐시 관리를 사용하려면 지정된 리더 인스턴스의 인스턴스 클래스 유형 및 크기(예: db.r5.2xlarge 또는 db.r5.xlarge)가 라이터와 같아야 합니다. Aurora PostgreSQL DB 클러스터 를 생성할 때 이 점을 염두에 두어 장애 조치 중에 클러스터가 복구될 수 있도록 해야 합니다. 인스턴스 클래스 유형 및 크기 목록은 [Aurora용 DB 인스턴스 클래스의 하드웨어 사양을](https://docs.aws.amazon.com/AmazonRDS/latest/AuroraUserGuide/Concepts.DBInstanceClass.html#Concepts.DBInstanceClass.Summary) 참조하세요.

#### **a** Note

Aurora 글로벌 데이터베이스의 일부인 Aurora PostgreSQL DB 클러스터에는 클러스터 캐시 관리가 지원되지 않습니다. 지정된 Tier-0 리더에서는 워크로드를 실행하지 않는 것이 좋습니 다.

### 목차

- [클러스터 캐시 관리 구성](#page-2308-0)
	- [클러스터 캐시 관리 활성화](#page-2308-1)
	- [라이터 DB 인스턴스에 대한 승격 티어 우선 순위 설정](#page-2310-0)
	- [리더 DB 인스턴스에 대한 승격 티어 우선 순위 설정](#page-2311-0)
- [버퍼 캐시 모니터링](#page-2312-0)
- [CCM 구성 문제 해결](#page-2313-0)

# <span id="page-2308-0"></span>클러스터 캐시 관리 구성

클러스터 캐시 관리를 구성하려면 다음 프로세스를 순서대로 수행합니다.

### 주제

- [클러스터 캐시 관리 활성화](#page-2308-1)
- [라이터 DB 인스턴스에 대한 승격 티어 우선 순위 설정](#page-2310-0)
- [리더 DB 인스턴스에 대한 승격 티어 우선 순위 설정](#page-2311-0)

**a** Note

구성 절차를 마친 후 클러스터 캐시 관리 기능이 완전하게 실행되려면 최소 1분이 지나야 합니 다.

<span id="page-2308-1"></span>클러스터 캐시 관리 활성화

클러스터 캐시 관리를 활성화하려면 아래 설명된 단계를 수행합니다.

#### 콘솔

클러스터 캐시 관리를 활성화하려면

- 1. AWS Management Console에 로그인한 후 <https://console.aws.amazon.com/rds/>에서 Amazon RDS 콘솔을 엽니다.
- 2. 탐색 창에서 파라미터 그룹을 선택합니다.
- 3. 목록에서 Aurora PostgreSQL DB 클러스터의 파라미터 그룹을 선택합니다.

DB 클러스터에서는 기본값이 아닌 파라미터 그룹을 사용해야 합니다. 기본 파라미터 그룹에서는 값을 변경할 수 없기 때문입니다.

- 4. 파라미터 그룹 작업에서 편집을 선택합니다.
- 5. apg\_ccm\_enabled 클러스터 파라미터의 값을 1로 설정합니다.
- 6. 변경 사항 저장을 선택합니다.

#### AWS CLI

Aurora PostgreSQL DB 클러스터에 대해 클러스터 캐시 관리를 사용 설정하려면 다음 필수 파라미터 와 함께 AWS CLI [modify-db-cluster-parameter-group](https://docs.aws.amazon.com/cli/latest/reference/rds/modify-db-cluster-parameter-group.html) 명령을 사용합니다.

- --db-cluster-parameter-group-name
- --parameters

Example

Linux, macOS, Unix:

```
aws rds modify-db-cluster-parameter-group \ 
     --db-cluster-parameter-group-name my-db-cluster-parameter-group \ 
     --parameters "ParameterName=apg_ccm_enabled,ParameterValue=1,ApplyMethod=immediate"
```
Windows의 경우:

```
aws rds modify-db-cluster-parameter-group ^ 
     --db-cluster-parameter-group-name my-db-cluster-parameter-group ^ 
     --parameters "ParameterName=apg_ccm_enabled,ParameterValue=1,ApplyMethod=immediate"
```
### <span id="page-2310-0"></span>라이터 DB 인스턴스에 대한 승격 티어 우선 순위 설정

클러스터 캐시 관리를 위해 Aurora PostgreSQL DB 클러스터의 라이터 DB 인스턴스에 대한 승격 우선 순위는 tier-0이어야 합니다. 승격 티어 우선 순위는 장애 조치 후 Aurora 리더가 라이터 DB 인스턴스로 승격할 순서를 지정하는 값입니다. 유효한 값은 0–15이며, 여기에서 0은 최우선 순위이고 15는 마지막 우선 순위입니다. 승격 티어에 대한 자세한 내용은 [Aurora DB 클러스터의 내결함성](#page-178-0) 단원을 참조하십시 오.

### 콘솔

라이터 DB 인스턴스에 대해 승격 우선 순위를 설정하려면

- 1. AWS Management Console에 로그인한 후 <https://console.aws.amazon.com/rds/>에서 Amazon RDS 콘솔을 엽니다.
- 2. 탐색 창에서 데이터베이스를 선택합니다.
- 3. Aurora PostgreSQL DB 클러스터의 쓰기 DB 인스턴스를 선택합니다.
- 4. 수정을 선택합니다. [Modify DB Instance] 페이지가 나타납니다.
- 5. 추가 구성 패널에서 장애 조치 우선 순위로 tier-0을 선택합니다.
- 6. [Continue]를 수정 사항을 요약한 내용을 확인합니다.
- 7. 변경 사항을 저장한 후 즉시 적용하려면 즉시 적용을 선택합니다.
- 8. DB 인스턴스 수정을 선택하여 변경 사항을 저장합니다.

### AWS CLI

AWS CLI를 사용해 라이터 DB 인스턴스에 대한 승격 티어 우선 순위를 0으로 설정하려면 다음 필수 파 라미터와 함께 [modify-db-instance](https://docs.aws.amazon.com/cli/latest/reference/rds/modify-db-instance.html) 명령을 호출하십시오.

- --db-instance-identifier
- --promotion-tier
- --apply-immediately

### Example

Linux, macOS, Unix:

aws rds modify-db-instance \

```
 --db-instance-identifier writer-db-instance \ 
 --promotion-tier 0 \ 
 --apply-immediately
```
Windows의 경우:

```
aws rds modify-db-instance ^ 
     --db-instance-identifier writer-db-instance ^ 
    ---promotion-tier 0 ^
     --apply-immediately
```
<span id="page-2311-0"></span>리더 DB 인스턴스에 대한 승격 티어 우선 순위 설정

클러스터 캐시 관리에 대해 리더 DB 인스턴스를 하나만 설정합니다. 이를 위해서는 라이터 DB 인스턴 스와 동일한 인스턴스 클래스와 크기인 Aurora PostgreSQL 클러스터에서 리더를 선택해야 합니다. 예 를 들어, 라이터에서 db.r5.xlarge을(를) 사용하면 동일한 인스턴스 클래스 유형 및 크기를 사용하 는 리더를 선택합니다. 그런 다음 리더의 승격 티어 우선 순위를 0으로 설정합니다.

승격 티어 우선 순위는 장애 조치 후 Aurora 리더가 라이터 DB 인스턴스로 승격할 순서를 지정하는 값 입니다. 유효한 값은 0–15이며, 여기에서 0은 최우선순위이고 15는 마지막 우선순위입니다.

### 콘솔

라이터 DB 인스턴스의 승격 우선 순위를 tier-0으로 설정하려면

- 1. AWS Management Console에 로그인한 후 <https://console.aws.amazon.com/rds/>에서 Amazon RDS 콘솔을 엽니다.
- 2. 탐색 창에서 데이터베이스를 선택합니다.
- 3. 라이터 DB 인스턴스와 동일한 인스턴스 클래스인 Aurora PostgreSQL DB 클러스터의 읽기 DB 인 스턴스를 선택합니다.
- 4. 수정을 선택합니다. [Modify DB Instance] 페이지가 나타납니다.
- 5. 추가 구성 패널에서 장애 조치 우선 순위로 tier-0을 선택합니다.
- 6. [Continue]를 수정 사항을 요약한 내용을 확인합니다.
- 7. 변경 사항을 저장한 후 즉시 적용하려면 즉시 적용을 선택합니다.
- 8. DB 인스턴스 수정을 선택하여 변경 사항을 저장합니다.

#### AWS CLI

AWS CLI를 사용해 리더 DB 인스턴스에 대한 승격 티어 우선 순위를 0으로 설정하려면 다음 필수 파라 미터와 함께 [modify-db-instance](https://docs.aws.amazon.com/cli/latest/reference/rds/modify-db-instance.html) 명령을 호출하십시오.

- --db-instance-identifier
- --promotion-tier
- --apply-immediately

Example

Linux, macOS, Unix:

```
aws rds modify-db-instance \ 
     --db-instance-identifier reader-db-instance \ 
    --promotion-tier 0 \setminus --apply-immediately
```
Windows의 경우:

```
aws rds modify-db-instance ^ 
     --db-instance-identifier reader-db-instance ^ 
    ---promotion-tier 0 ^
     --apply-immediately
```
<span id="page-2312-0"></span>버퍼 캐시 모니터링

클러스터 캐시 관리를 설정하였으면 이제 라이터 DB 인스턴스의 버퍼 캐시와 지정된 리더의 웜 버퍼 캐시 사이의 동기화 상태를 모니터링할 수 있습니다. 라이터 DB 인스턴스와 지정된 리더 DB 인스턴스 에 있는 버퍼 캐시 콘텐츠를 검토하려면 PostgreSQL pg\_buffercache 모듈을 사용하십시오. 자세한 내용은 PostgreSQL [pg\\_buffercache](https://www.postgresql.org/docs/current/pgbuffercache.html) 설명서를 참조하십시오.

### **aurora\_ccm\_status** 함수 사용

클러스터 캐시 관리는 aurora\_ccm\_status 함수도 제공합니다. 라이터 DB 인스턴스에서 aurora\_ccm\_status 함수를 사용해 지정된 리더에서 캐시 워밍이 진행되는 과정에 대해 다음과 같 은 정보를 얻으십시오.

- buffers\_sent\_last\_minute 마지막 순간에 지정된 리더로 전송된 버퍼의 수.
- buffers found last minute 지난 1분 동안 식별된 자주 액세스된 버퍼 수입니다.
- buffers\_sent\_last\_scan 버퍼 캐시에 대한 마지막 전체 스캔 중에 지정된 리더로 전송된 버 퍼의 수.
- buffers\_found\_last\_scan 자주 액세스되는 것으로 식별되어 버퍼 캐시에 대한 마지막 전체 스캔 중에 전송되어야 했던 버퍼의 수. 지정된 리더에 이미 캐시된 버퍼는 전송되지 않습니다.
- buffers\_sent\_current\_scan 현재 스캔 중에 지금까지 전송된 버퍼의 수.
- buffers\_found\_current\_scan 현재 스캔 중에 자주 액세스되는 것으로 식별된 버퍼의 수.
- current scan\_progress 현재 스캔 중에 지금까지 방문을 받은 버퍼의 수.

다음 예에서는 aurora\_ccm\_status 함수를 사용해 출력 중 일부를 웜 속도 및 웜 비율로 변환하는 방법을 보여줍니다.

SELECT buffers sent last minute\*8/60 AS warm rate kbps, 100\*(1.0-buffers\_sent\_last\_scan::float/buffers\_found\_last\_scan) AS warm\_percent FROM aurora ccm status();

### <span id="page-2313-0"></span>CCM 구성 문제 해결

apg\_ccm\_enabled 클러스터 파라미터를 활성화하면 라이터 DB 인스턴스의 인스턴스 수준 및 Aurora PostgreSQL DB 클러스터의 리더 DB 인스턴스 1개에서 클러스터 캐시 관리가 자동으로 설정 됩니다. 라이터 및 리더 인스턴스는 동일한 인스턴스 클래스 유형과 크기를 사용해야 합니다. 프로모션 티어 우선 순위는 0으로 설정되어 있습니다. DB 클러스터의 다른 리더 인스턴스는 0이 아닌 승격 티어 가 있어야 하며 해당 인스턴스에 대해서는 클러스터 캐시 관리가 비활성화되어 있습니다.

다음과 같은 이유로 구성 문제가 발생하고 클러스터 캐시 관리가 비활성화될 수 있습니다.

- 승격 티어가 0으로 설정된 리더 DB 인스턴스가 하나도 없는 경우
- 라이터 DB 인스턴스의 승격 티어가 0으로 설정되지 않은 경우
- 2개 이상의 리더 DB 인스턴스에서 승격 티어가 0으로 설정된 경우
- 승격 티어가 0인 라이터와 리더 DB 인스턴스 1개의 인스턴스 크기가 같지 않은 경우

# 풀링으로 Aurora PostgreSQL 연결 이탈 관리

클라이언트 애플리케이션이 너무 자주 연결 및 연결 해제되어 Aurora PostgreSQL DB 클러스터 응답 시간이 느려지면 클러스터에 연결 이탈이 발생한다고 합니다. Aurora PostgreSQL DB 클러스터 엔드 포인트에 대한 각각의 새로운 연결은 리소스를 소비하므로 실제 워크로드를 처리하는 데 사용할 수 있 는 리소스가 줄어듭니다. 연결 이탈은 다음에 설명하는 모범 사례 중 일부를 따라 관리하는 것이 좋습 니다.

우선 연결 이탈률이 높은 Aurora PostgreSQL DB 클러스터에서 응답 시간을 개선할 수 있습니다. 이렇 게 하려면 RDS 프록시와 같은 연결 풀을 사용할 수 있습니다. 연결 풀러는 클라이언트에 사용할 수 있 는 연결 캐시를 제공합니다. Aurora PostgreSQL에서는 거의 모든 버전이 RDS 프록시를 지원합니다. 자세한 내용은 [Aurora PostgreSQL과 Amazon RDS 프록시](#page-108-0) 섹션을 참조하세요.

특정 버전의 Aurora PostgreSQL에서 RDS 프록시를 지원하지 않는 경우 PGBouncer와 같은 다른 PostgreSQL 호환 연결 풀러를 사용할 수 있습니다. 자세히 알아보려면 [PgBouncer](https://www.pgbouncer.org/) 웹 사이트를 참조하 세요.

Aurora PostgreSQL DB 클러스터가 연결 풀링의 이점을 누릴 수 있는지 알아보려면 postgresql.log 파일에서 연결 및 연결 해제를 확인하면 됩니다. 또한 성능 개선 도우미를 사용하 여 Aurora PostgreSQL DB 클러스터에서 발생하는 연결 이탈의 정도를 확인할 수 있습니다. 아래에서 두 주제에 대한 정보를 확인할 수 있습니다.

### 로깅 연결 및 연결 해제

PostgreSQL log\_connections 및 log\_disconnections 파라미터는 Aurora PostgreSQL DB 클 러스터의 라이터 인스턴스에 대한 연결 및 연결 해제를 캡처할 수 있습니다. 기본적으로 이 파라미터는 해제되어 있습니다. 이러한 파라미터를 설정하려면 사용자 지정 파라미터 그룹을 사용하고 값을 1로 변경하여 설정합니다. 사용자 지정 파라미터 그룹에 대한 자세한 내용은 [DB 클러스터 파라미터 그룹](#page-344-0)  [작업](#page-344-0) 단원을 참조하세요. 설정을 확인하려면 psql을 사용하여 Aurora PostgreSQL용 DB 클러스터 엔드 포인트에 연결하고 다음과 같이 쿼리합니다.

```
labdb=> SELECT setting FROM pg_settings 
  WHERE name = 'log_connections';
 setting
---------
on
(1 row)labdb=> SELECT setting FROM pg_settings 
  WHERE name = 'log_disconnections';
setting
---------
on
(1 row)
```
이 두 파라미터가 모두 설정되어 있으면 로그가 모든 새 연결 및 연결 해제를 캡처합니다. 인증된 각 연 결의 사용자 및 데이터베이스를 볼 수 있습니다. 연결이 끊기면 다음 예와 같이 세션 기간도 기록됩니 다.

2022-03-07 21:44:53.978 UTC [16641] LOG: connection authorized: user=labtek database=labdb application\_name=psql 2022-03-07 21:44:55.718 UTC [16641] LOG: disconnection: session time: 0:00:01.740 user=labtek database=labdb host=[local]

애플리케이션의 연결 이탈을 확인하기 위해 해당 파라미터가 아직 설정되어 있지 않다면 설정하세요. 그런 다음 실제 워크로드 및 기간으로 애플리케이션을 실행하여 분석을 위해 PostgreSQL 로그에 데이 터를 수집합니다. RDS 콘솔에서 로그 파일을 볼 수 있습니다. Aurora PostgreSQL DB 클러스터의 라 이터 인스턴스를 선택한 다음 Logs & events(로그 및 이벤트) 탭을 선택합니다. 자세한 내용은 [데이터](#page-1115-0) [베이스 로그 파일 보기 및 나열](#page-1115-0) 섹션을 참조하세요.

또는 콘솔에서 로그 파일을 다운로드하고 다음 명령 순서를 사용할 수 있습니다. 이 시퀀스는 분당 인 증되거나 삭제된 총 연결 수를 찾습니다.

grep "connection authorized\|disconnection: session time:" postgresql.log.2022-03-21-16|\ awk {'print \$1,\$2}' |\ sort |\ uniq  $-c$   $|\n\big\langle$ sort -n -k1

예제 출력에서는 인증된 연결이 급증한 후 16:12:10 부터 연결이 끊기는 것을 볼 수 있습니다.

```
.....
,......
.........
5 2022-03-21 16:11:55 connection authorized:
9 2022-03-21 16:11:55 disconnection: session
5 2022-03-21 16:11:56 connection authorized:
5 2022-03-21 16:11:57 connection authorized:
5 2022-03-21 16:11:57 disconnection: session
32 2022-03-21 16:12:10 connection authorized:
30 2022-03-21 16:12:10 disconnection: session
31 2022-03-21 16:12:11 connection authorized:
27 2022-03-21 16:12:11 disconnection: session
27 2022-03-21 16:12:12 connection authorized:
27 2022-03-21 16:12:12 disconnection: session
```
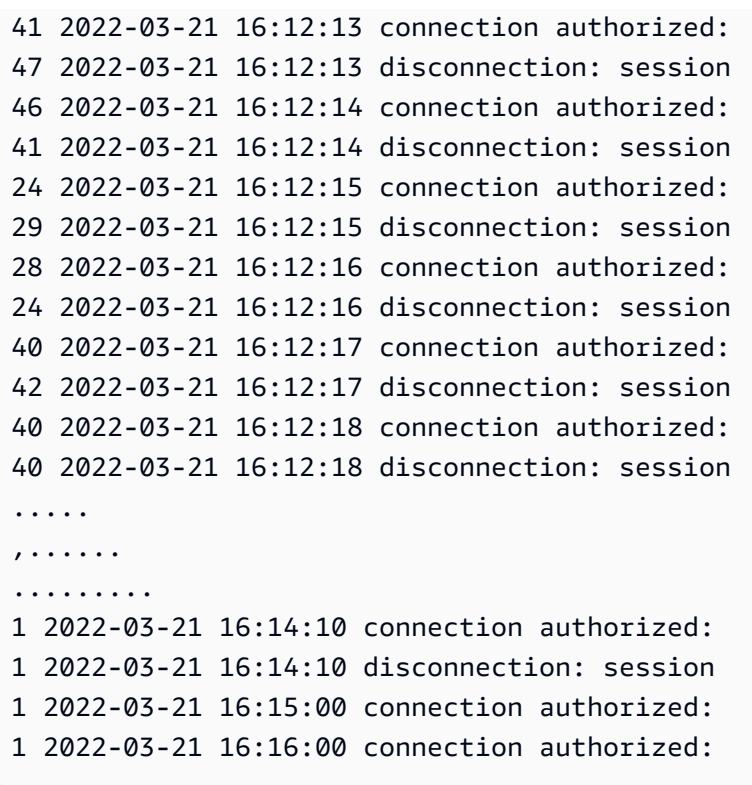

이 정보를 바탕으로 워크로드가 연결 풀러의 이점을 누릴 수 있는지 여부를 결정할 수 있습니다. 자세 한 분석을 위해 성능 개선 도우미를 사용할 수 있습니다.

성능 개선 도우미로 연결 이탈 감지

성능 개선 도우미를 사용하여 Aurora PostgreSQL 호환 에디션 DB 클러스터의 연결 변동 정도를 평가 할 수 있습니다. Aurora PostgreSQL DB 클러스터를 생성하면 성능 개선 도우미에 대한 설정이 기본적 으로 켜져 있습니다. DB 클러스터를 생성할 때 이 선택을 취소했다면 클러스터를 수정하여 기능을 켜 세요. 자세한 내용은 [Amazon Aurora DB 클러스터 수정](#page-419-0) 섹션을 참조하세요.

Aurora PostgreSQL DB 클러스터에서 성능 개선 도우미를 실행하면 모니터링할 지표를 선택할 수 있 습니다. 콘솔의 탐색 창에서 성능 개선 도우미에 액세스할 수 있습니다. 다음 이미지와 같이 Aurora PostgreSQL DB 클러스터에 대한 라이터 인스턴스의 Monitoring(모니터링) 탭에서 성능 개선 도우미에 액세스할 수도 있습니다.

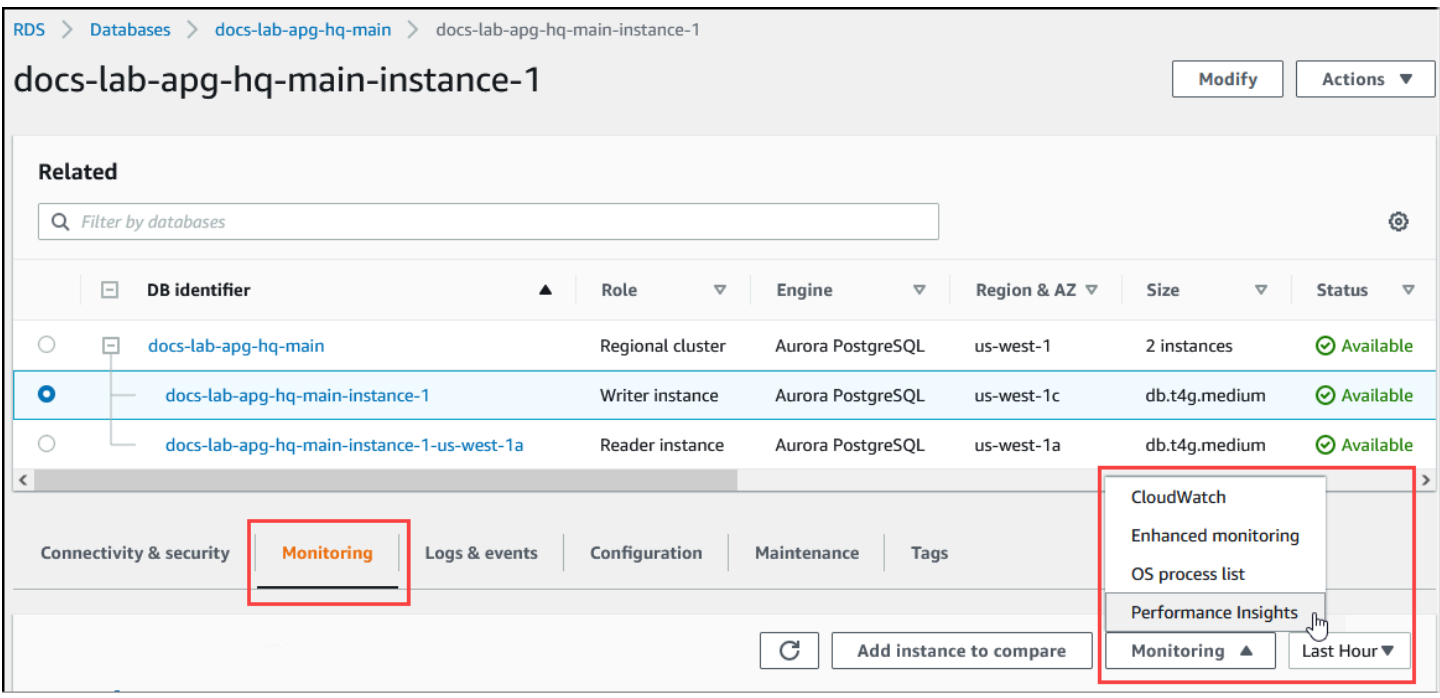

성능 개선 도우미 콘솔에서 Manage metrics(지표 관리)를 선택합니다. Aurora PostgreSQL DB 클러스 터의 연결 및 연결 해제 활동을 분석하려면 다음 지표를 선택하세요. 다음은 모두 PostgreSQL의 지표 입니다.

- xact\_commit 커밋된 트랜잭션의 수입니다.
- total\_auth\_attempts 분당 인증된 사용자 연결 시도 횟수입니다.
- numbackends 현재 데이터베이스에 연결된 백엔드 수입니다.

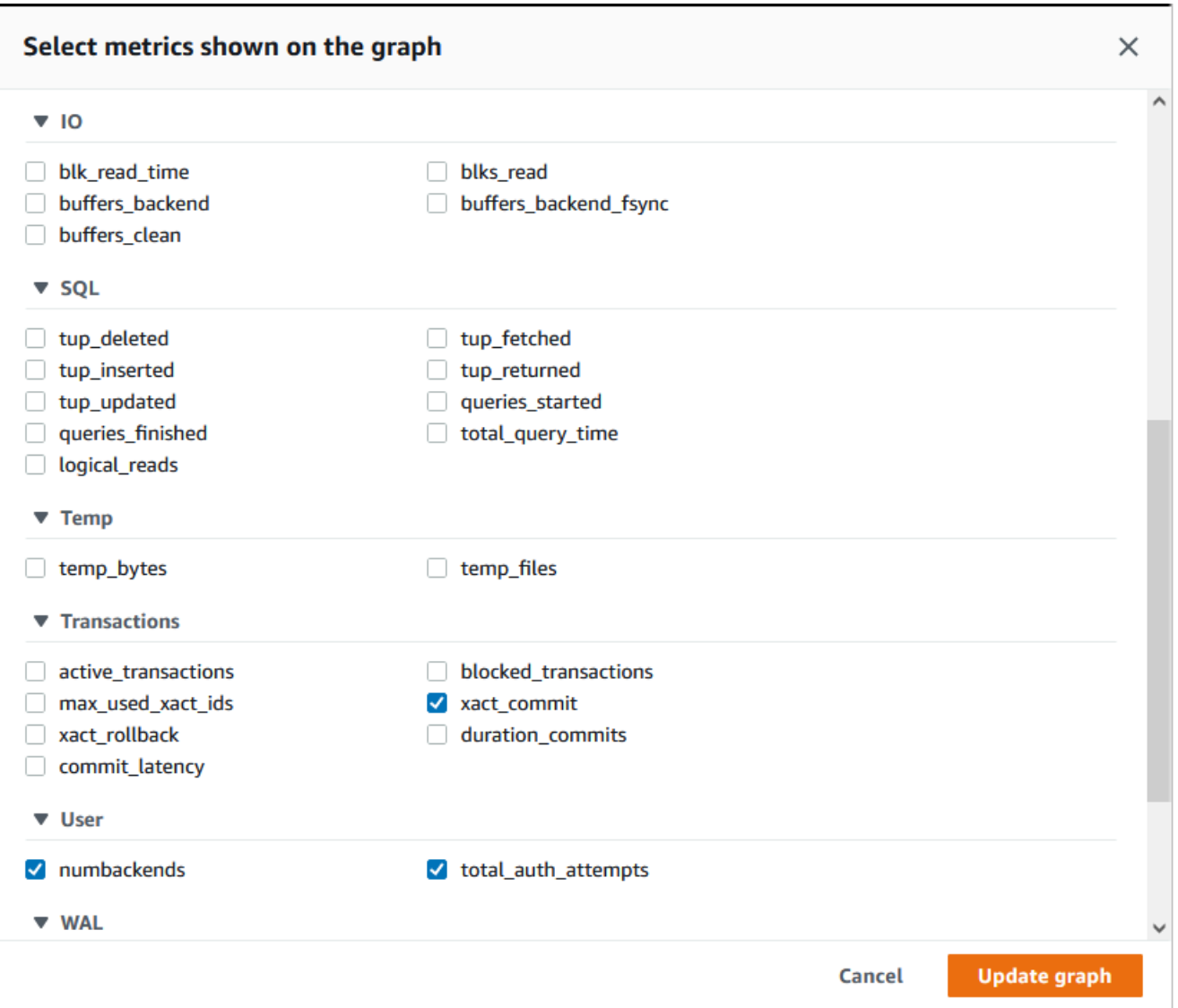

### 설정을 저장하고 연결 활동을 표시하려 면그래프 업데이트를 선택합니다.

다음 이미지에서 100명의 사용자와 함께 pgbench를 실행할 때의 영향을 확인할 수 있습니다. 연 결을 나타내는 선은 일정한 상향 경사면에 있습니다. pgbench 및 사용 방법에 대한 자세한 내용은 PostgreSQL 설명서의 [pgbench를](https://www.postgresql.org/docs/current/pgbench.html) 참조하세요.

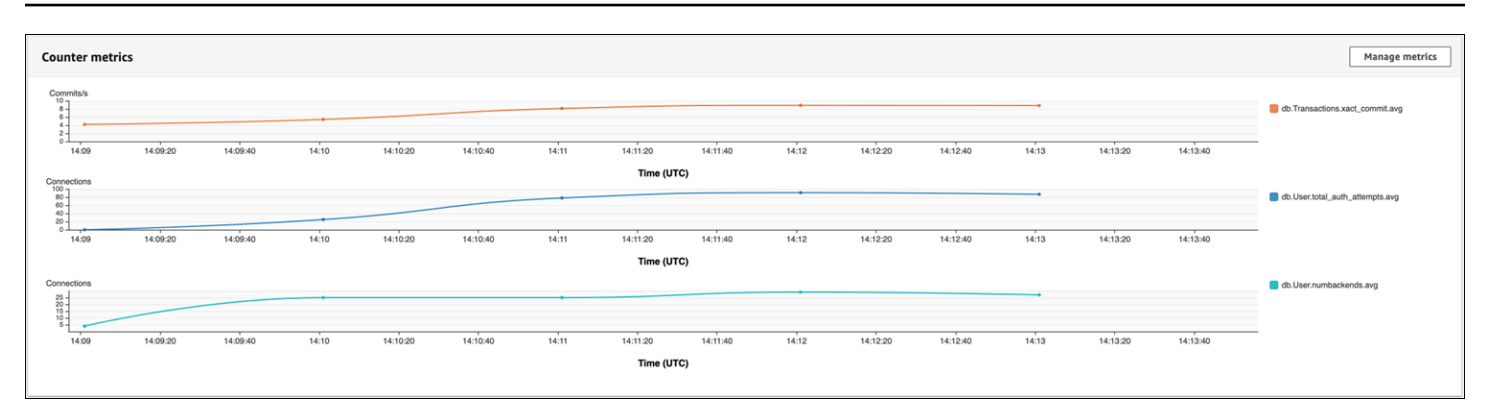

이 이미지는 연결 풀러 없이 100명 정도의 사용자로 워크로드를 실행하면 워크로드 처리 기간 동안 total auth attempts 수가 크게 증가할 수 있음을 보여줍니다.

RDS 프록시 연결 풀링을 사용하면 워크로드가 시작될 때 연결 시도 횟수가 늘어납니다. 연결 풀을 설 정한 후에는 평균이 감소합니다. 트랜잭션과 백엔드 사용에 사용되는 리소스는 워크로드 처리 전반에 걸쳐 일관되게 유지됩니다.

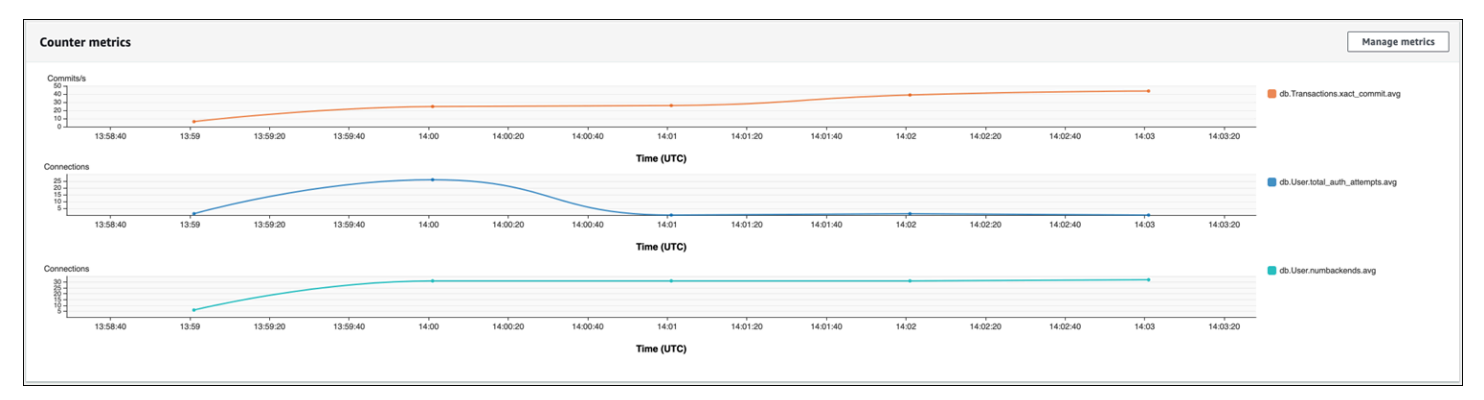

Aurora PostgreSQL DB 클러스터에서 성능 개선 도우미를 사용하는 방법에 대한 자세한 내용은 [성능](#page-866-0)  [개선 도우미를 통한 Amazon Aurora 모니터링](#page-866-0) 단원을 참조하세요. 지표를 분석하려면 [성능 개선 도우](#page-897-0) [미 대시보드를 사용한 지표 분석](#page-897-0) 단원을 참조하세요.

### 연결 풀링의 이점 시연

앞서 설명한 것처럼 Aurora PostgreSQL DB 클러스터에 연결 이탈 문제가 있다고 판단되면 RDS 프록 시를 사용하여 성능을 개선할 수 있습니다. 다음에서는 연결이 풀링된 경우와 연결되지 않은 경우의 워 크로드 처리 차이점을 보여주는 예를 확인할 수 있습니다. 이 예에서는 pgbench를 사용하여 트랜잭션 워크로드를 모델링합니다.

psql과 마찬가지로 pgbench는 로컬 클라이언트 컴퓨터에서 설치하고 실행할 수 있는 PostgreSQL 클 라이언트 애플리케이션입니다. Aurora PostgreSQL DB 클러스터를 관리하는 데 사용하는 Amazon EC2 인스턴스에서 설치하고 실행할 수도 있습니다. 자세한 내용은 PostgreSQL 설명서의 [pgbench](https://www.postgresql.org/docs/current/pgbench.html)를 참조하세요.

이 예를 단계별로 진행하려면 먼저 데이터베이스에 pgbench 환경을 만들어야 합니다. 다음 명령은 지 정된 데이터베이스에서 pgbench 테이블을 초기화하기 위한 기본 템플릿입니다. 이 예에서는 로그인에 기본 주 사용자 계정인 postgres를 사용합니다. Aurora PostgreSQL DB 클러스터에서 필요에 따라 변경합니다. 클러스터의 라이터 인스턴스에 있는 데이터베이스에 pgbench 환경을 생성합니다.

### **a** Note

pgbench 초기화 프로세스는

pgbench\_accounts,pgbench\_branches,pgbench\_history, 및 pgbench\_tellers라 는 테이블을 삭제하고 다시 만듭니다. pgbench를 초기화할 때 *dbname*에 대해 선택한 데이터 베이스가 이러한 이름을 사용하지 않는지 확인합니다.

pgbench -U postgres -h *db-cluster-instance-1.111122223333*.*aws-region*.rds.amazonaws.com -p 5432 -d -i -s 50 *dbname*

pgbench의 경우 다음 파라미터를 지정합니다.

-d

pgbench 실행 시 디버깅 보고서를 출력합니다.

-h

Aurora PostgreSQL DB 클러스터의 라이터 인스턴스의 엔드포인트를 지정합니다.

-i

벤치마크 테스트를 위해 데이터베이스에서 pgbench 환경을 초기화합니다.

#### -p

데이터베이스 연결에 사용되는 포트를 식별합니다. Aurora PostgreSQL 기본값은 일반적으로 5432 또는 5433입니다.

-s

테이블을 행으로 채우는 데 사용할 배율 인수를 지정합니다. 기본 배율 인수는 1이 며, pgbench\_branches 테이블에 1개 행, pgbench\_tellers 테이블에 10개 행, pgbench\_accounts 테이블에 100000개 행을 생성합니다.

-U

Aurora PostgreSQL DB 클러스터의 라이터 인스턴스에 대한 사용자 계정을 지정합니다.

연결 이탈 관리 2290

pgbench 환경이 설정되면 연결 풀링을 사용하거나 사용하지 않고 벤치마킹 테스트를 실행할 수 있습 니다. 기본 테스트는 지정된 시간 동안 반복적으로 실행되는 트랜잭션당 5개의 SELECT, UPDATE 및 INSERT 명령 시리즈로 구성됩니다. 배율 인수, 클라이언트 수 및 기타 세부 정보를 지정하여 고유한 사용 사례를 모델링할 수 있습니다.

예를 들어 다음 명령은 20개의 동시 연결(-c 옵션)로 60초(-T 옵션, 시간을 나타냄) 동안 벤치마크를 실 행합니다. -C 옵션은 클라이언트 세션당 한 번이 아니라 매번 새로운 연결을 사용하여 테스트를 실행합 니다. 이 설정은 연결 오버헤드를 나타냅니다.

```
pgbench -h docs-lab-apg-133-test-instance-1.c3zr2auzukpa.us-west-1.rds.amazonaws.com -U 
  postgres -p 5432 -T 60 -c 20 -C labdb
Password:**********
pgbench (14.3, server 13.3) 
   starting vacuum...end. 
  transaction type: <br/> <br/>builtin: TPC-B (sort of)>
     scaling factor: 50 
     query mode: simple 
     number of clients: 20 
     number of threads: 1 
     duration: 60 s 
     number of transactions actually processed: 495 
    latency average = 2430.798 ms
     average connection time = 120.330 ms 
     tps = 8.227750 (including reconnection times)
```
연결을 재사용하지 않고 Aurora PostgreSQL DB 클러스터의 라이터 인스턴스에서 pgbench를 실행하 면 초당 약 8개의 트랜잭션만 처리됨을 알 수 있습니다. 이는 1분 테스트 동안 총 495건의 트랜잭션을 제공합니다.

연결을 재사용하면 사용자 수에 대한 Aurora PostgreSQL DB 클러스터의 응답이 거의 20배 빨라집니 다. 재사용을 통해 동일한 시간 및 동일한 수의 사용자 연결에 대해 495개에 비해 총 9,042개의 트랜잭 션이 처리됩니다. 차이점은 다음에서는 각 연결이 재사용된다는 것입니다.

```
pgbench -h docs-lab-apg-133-test-instance-1.c3zr2auzukpa.us-west-1.rds.amazonaws.com -U 
  postgres -p 5432 -T 60 -c 20 labdb
Password:*********
pgbench (14.3, server 13.3) 
       starting vacuum...end. 
      transaction type: <br/> <br/>builtin: TPC-B (sort of)>
       scaling factor: 50 
       query mode: simple
```

```
 number of clients: 20 
 number of threads: 1 
 duration: 60 s 
 number of transactions actually processed: 9042 
 latency average = 127.880 ms 
 initial connection time = 2311.188 ms 
 tps = 156.396765 (without initial connection time)
```
이 예에서는 연결 풀링이 응답 시간을 크게 개선할 수 있음을 보여줍니다. Aurora PostgreSQL DB 클러 스터용 RDS 프록시 설정에 대한 자세한 내용은 [Aurora용 Amazon RDS 프록시 사용](#page-2886-0) 단원을 참조하세 요.

# Aurora PostgreSQL의 메모리 파라미터 조정

Amazon Aurora PostgreSQL에서는 다양한 처리 작업에 사용되는 메모리 양을 제어하는 여러 파라미 터를 사용할 수 있습니다. 작업에서 지정된 파라미터에 설정된 양보다 많은 메모리를 사용하는 경우 Aurora PostgreSQLdms 다른 리소스를 사용하여 처리합니다(예: 디스크에 쓰기). 이로 인해 Aurora PostgreSQL DB 클러스터가 느려지거나 중단될 수 있으며 메모리 부족 오류가 발생할 수 있습니다.

각 메모리 파라미터의 기본 설정은 일반적으로 의도한 처리 작업을 취급할 수 있습니다. 그러나 Aurora PostgreSQL DB 클러스터의 의 메모리 관련 파라미터를 조정할 수도 있습니다. 이렇게 조정하여 특정 워크로드를 처리하기에 충분한 메모리가 할당되도록 합니다.

다음에서 메모리 관리를 제어하는 파라미터에 관한 정보를 확인할 수 있습니다. 메모리 사용률을 평가 하는 방법도 알아볼 수 있습니다.

파라미터 값 확인 및 설정

메모리를 관리하고 Aurora PostgreSQL DB 클러스터의 메모리 사용량을 평가하기 위해 설정할 수 있 는 파라미터는 다음과 같습니다.

- work\_mem Aurora PostgreSQL DB 클러스터가 임시 디스크 파일에 쓰기 전에 내부 정렬 작업 및 해시 테이블에 사용하는 메모리 양을 지정합니다.
- log\_temp\_files 임시 파일 생성, 파일 이름 및 크기를 기록합니다. 이 파라미터가 켜져 있으 면 생성되는 각 임시 파일에 대해 로그 항목이 저장됩니다. 이 기능을 켜면 Aurora PostgreSQL DB 클러스터가 디스크에 써야 하는 빈도를 확인할 수 있습니다. 과도한 로깅을 방지하려면 Aurora PostgreSQL DB 클러스터의 임시 파일 생성에 대한 정보를 수집한 후 다시 끄세요.
- logical\_decoding\_work\_mem 논리적 디코딩에 사용할 메모리 양(MB)을 지정합니다. 논리적 디코딩은 복제본 생성에 사용되는 프로세스입니다. 이 프로세스는 미리 쓰기 로그(WAL) 파일의 데 이터를 대상에 필요한 논리적 스트리밍 출력으로 변환하여 수행됩니다.

이 파라미터의 값은 각 복제 연결에 지정된 크기의 단일 버퍼를 생성합니다. 기본값은 65,536KB입 니다. 이 버퍼가 채워지면 초과분은 디스크에 파일로 기록됩니다. 디스크 활동을 최소화하기 위해 이 파라미터의 값을 work\_mem보다 훨씬 높게 설정할 수 있습니다.

이러한 파라미터는 모두 동적 파라미터이므로 현재 세션에 맞게 변경할 수 있습니다. 이렇게 하려면 다 음과 같이 psql과 SET 문을 사용하여 Aurora PostgreSQL DB 클러스터 에 연결합니다.

```
SET parameter_name TO parameter_value;
```
세션 설정은 세션 기간 동안만 지속됩니다. 세션이 끝나면 파라미터는 DB 클러스터 파라미터 그룹의 설정으로 되돌아갑니다. 파라미터를 변경하려면 먼저 다음과 같이 pg\_settings 테이블을 쿼리하여 현재 값을 확인해야 합니다.

```
SELECT unit, setting, max_val 
    FROM pg_settings WHERE name='parameter_name';
```
예를 들어 work\_mem 파라미터의 값을 찾으려면 Aurora PostgreSQL DB 클러스터의 라이터 인스턴스 에 연결하고 다음 쿼리를 실행합니다.

```
SELECT unit, setting, max_val, pg_size_pretty(max_val::numeric) 
  FROM pg_settings WHERE name='work_mem';
unit | setting | max_val | pg_size_pretty
------+----------+-----------+---------------- 
 kB | 1024 | 2147483647| 2048 MB
(1 row)
```
파라미터 설정이 유지되도록 변경하려면 사용자 지정 DB 클러스터 파라미터 그룹을 사용해야 합니다. SET 문을 사용하여 이러한 파라미터에 대해 다른 값으로 Aurora PostgreSQL DB 클러스터 를 실행한 후 사용자 지정 파라미터 그룹을 생성하고 Aurora PostgreSQL DB 클러스터에 적용할 수 있습니다. 자 세한 내용은 [파라미터 그룹 작업](#page-340-0) 단원을 참조하세요.

작업 메모리 파라미터 이해

작업 메모리 파라미터(work\_mem)는 Aurora PostgreSQL이 복잡한 쿼리를 처리하는 데 사용할 수 있는 최대 메모리 양을 지정합니다. 복잡한 쿼리에는 정렬 또는 그룹화 작업, 즉 다음 절을 사용하는 쿼리가 포함됩니다.

• ORDER BY

- DISTINCT
- GROUP BY
- JOIN(MERGE 및 HASH)

쿼리 플래너는 Aurora PostgreSQL DB 클러스터가 작업 메모리를 사용하는 방식에 간접적으로 영향 을 미칩니다. 쿼리 플래너는 SQL 문을 처리하기 위한 실행 계획을 생성합니다. 주어진 계획을 따르 면 복잡한 쿼리를 병렬로 실행할 수 있는 여러 작업 단위로 분할할 수 있습니다. 가능한 경우 Aurora PostgreSQL은 각 병렬 프로세스에서 디스크에 쓰기 전에 각 세션에 대해 work\_mem 파라미터에 지정 된 메모리 양을 사용합니다.

여러 데이터베이스 사용자가 동시에 여러 작업을 실행하고 여러 작업 단위를 병렬로 생성하면 Aurora PostgreSQL DB 클러스터에 할당된 작업 메모리가 소진될 수 있습니다. 이로 인해 임시 파일 생성 및 디스크 I/O가 과도하게 발생하거나 더 심각한 경우 메모리 부족 오류가 발생할 수 있습니다.

임시 파일 사용 확인

쿼리 처리에 필요한 메모리가 work\_mem 파라미터에 지정된 값을 초과할 때마다 작업 데이터가 임시 파일의 디스크에 오프로드됩니다. log\_temp\_files 파라미터를 켜면 발생하는 빈도를 파악할 수 있 습니다. 기본적으로 이 파라미터는 해제(-1로 설정됨)되어 있습니다. 모든 임시 파일 정보를 캡처하려 면 이 파라미터를 0으로 설정합니다. log\_temp\_files를 다른 양의 정수로 설정하여 해당 데이터 양 (KB) 이상인 파일의 임시 파일 정보를 캡처하세요. 다음 이미지에서는 AWS Management Console의 예를 볼 수 있습니다.

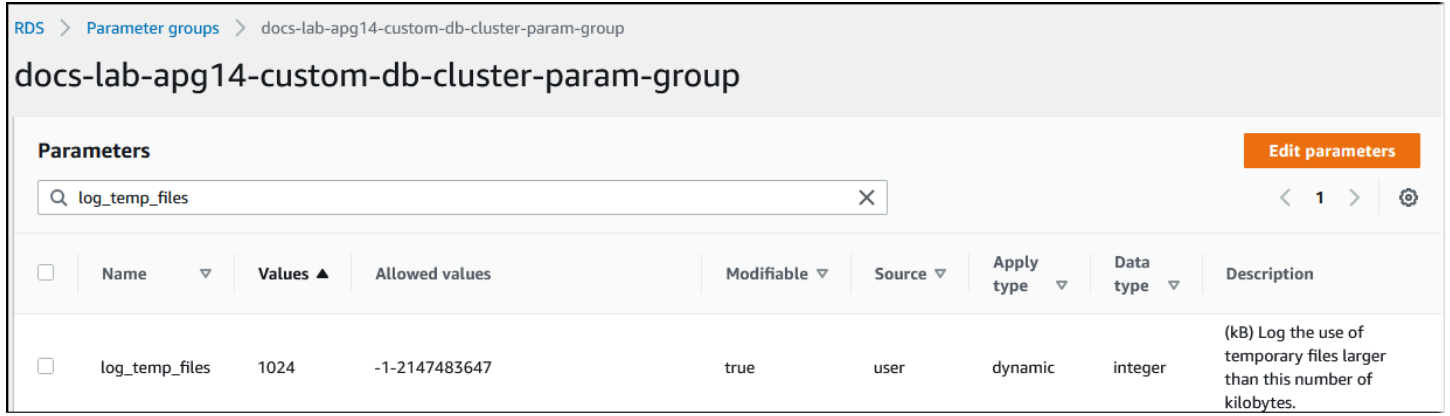

임시 파일 로깅을 구성한 후 자체 워크로드로 테스트하여 작업 메모리 설정이 충분한지 확인할 수 있습 니다. PostgreSQL 커뮤니티의 간단한 벤치마킹 애플리케이션인 pgbench를 사용하여 워크로드를 시 뮬레이션할 수도 있습니다.

다음 예제는 테스트를 실행하는 데 필요한 테이블과 행을 생성하여 pgbench를 초기화합니다( i). 이 예에서 배율 인수(-s 50)는 labdb 데이터베이스의 pgbench\_branches 테이블에 50개 행, pgbench\_tellers에 500개 행, pgbench\_accounts 테이블에 5,000,000개 행을 생성합니다.

```
pgbench -U postgres -h your-cluster-instance-1.111122223333.aws-regionrds.amazonaws.com 
  -p 5432 -i -s 50 labdb
Password:
dropping old tables...
NOTICE: table "pgbench_accounts" does not exist, skipping
NOTICE: table "pgbench_branches" does not exist, skipping
NOTICE: table "pgbench_history" does not exist, skipping
NOTICE: table "pgbench_tellers" does not exist, skipping
creating tables...
generating data (client-side)...
5000000 of 5000000 tuples (100%) done (elapsed 15.46 s, remaining 0.00 s)
vacuuming...
creating primary keys...
done in 61.13 s (drop tables 0.08 s, create tables 0.39 s, client-side generate 54.85 
  s, vacuum 2.30 s, primary keys 3.51 s)
```
환경을 초기화한 후 특정 시간(-T) 동안 특정 클라이언트 수(-c)에 대해 벤치마크를 실행할 수 있습니 다. 또한 이 예에서는 -d 옵션을 사용하여 Aurora PostgreSQL DB 클러스터에서 트랜잭션을 처리할 때 디버깅 정보를 출력합니다.

```
pgbench -h -U postgres your-cluster-instance-1.111122223333.aws-regionrds.amazonaws.com 
  -p 5432 -d -T 60 -c 10 labdb
Password:*******
pgbench (14.3)
starting vacuum...end.
transaction type: <br/>builtin: TPC-B (sort of)>
scaling factor: 50
query mode: simple
number of clients: 10
number of threads: 1
duration: 60 s
number of transactions actually processed: 1408
latency average = 398.467 ms
initial connection time = 4280.846 ms
tps = 25.096201 (without initial connection time)
```
[pgbench](https://www.postgresql.org/docs/current/pgbench.html)에 대한 자세한 내용은 PostgreSQL 설명서를 참조하세요.

psql metacommand 명령(\d)을 사용하여 pgbench에서 생성한 테이블, 뷰 및 인덱스와 같은 관계를 나 열할 수 있습니다.

```
labdb=> \d pgbench_accounts
 Table "public.pgbench_accounts" 
 Column | Type | Collation | Nullable | Default
----------+---------------+-----------+----------+--------- 
aid | integer | | | not null |
bid | integer | |
abalance | integer | | | | | | |
filler | character(84) | | | | |
Indexes: 
    "pgbench_accounts_pkey" PRIMARY KEY, btree (aid)
```
출력에 표시된 대로 pgbench\_accounts 테이블은 aid 열에서 인덱싱됩니다. 이 다음 쿼리가 작업 메모리를 사용하도록 하려면 다음 예에 표시된 것과 같이 인덱싱되지 않은 열을 쿼리합니다.

postgres=> SELECT \* FROM pgbench\_accounts ORDER BY bid;

로그에서 임시 파일을 확인합니다. 이렇게 하려면 AWS Management Console을 열고 Aurora PostgreSQL DB 클러스터 인스턴스를 선택한 다음 로그 및 이벤트 탭을 선택합니다. 로그는 콘솔에서 확인하거나 다운로드하여 추가 분석을 수행할 수 있습니다. 다음 이미지에 표시된 것처럼 쿼리를 처리 하는 데 필요한 임시 파일의 크기는 work\_mem 파라미터에 지정된 양을 늘려야 함을 나타냅니다.

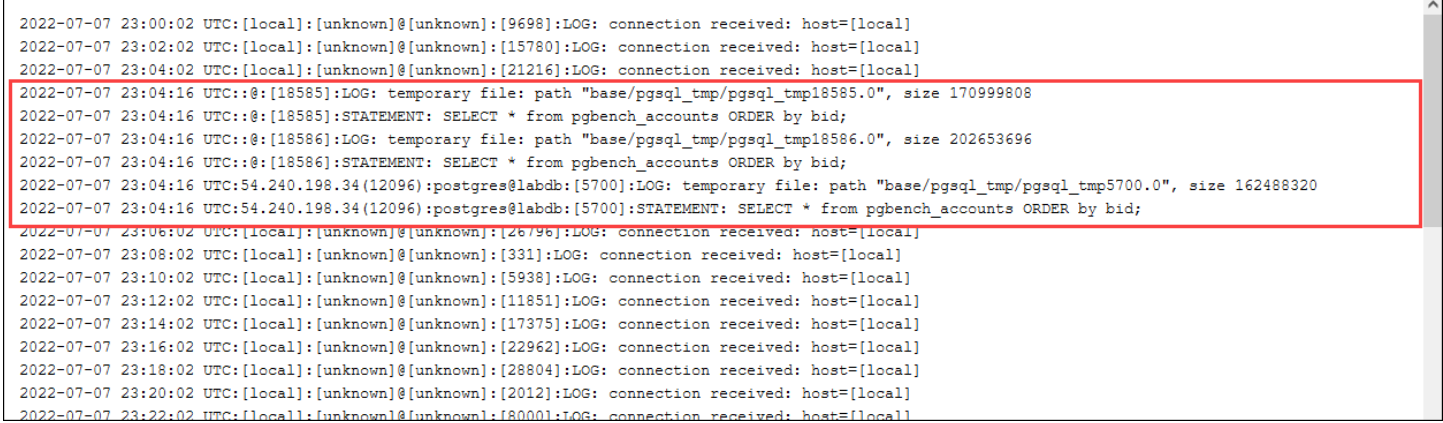

운영상의 필요에 따라 개인 및 그룹에 대해 이 파라미터를 다르게 구성할 수 있습니다. 예를 들어 dev\_team이라는 역할에 대해 work\_mem 파라미터를 8GB로 설정할 수 있습니다.

postgres=> ALTER ROLE *dev\_team* SET work\_mem='8GB';

work\_mem에 대한 이 설정을 사용하면 dev\_team 역할의 구성원인 역할에 최대 8GB의 작업 메모리가 할당됩니다.

응답 시간 단축을 위한 인덱스 사용

쿼리가 결과를 반환하는 데 너무 오래 걸리는 경우 인덱스가 예상대로 사용되고 있는지 확인할 수 있습 니다. 먼저 다음과 같이 psql 메타 명령인 \timing을 켭니다.

```
postgres=> \timing on
```
타이밍을 켠 후 간단한 SELECT 문을 사용합니다.

```
postgres=> SELECT COUNT(*) FROM 
   (SELECT * FROM pgbench_accounts 
   ORDER BY bid) 
   AS accounts;
count 
-------
5000000
(1 row)Time: 3119.049 ms (00:03.119)
```
출력에 표시된 대로 이 쿼리를 완료하는 데 3초가 조금 넘게 걸렸습니다. 응답 시간을 개선하려면 다음 과 같이 pgbench\_accounts에 인덱스를 생성합니다.

```
postgres=> CREATE INDEX ON pgbench_accounts(bid);
CREATE INDEX
```
쿼리를 다시 실행하면 응답 시간이 더 빨라지는 것을 확인할 수 있습니다. 이 예시에서는 쿼리가 약 0.5 초 만에 5배 더 빠르게 완료되었습니다.

```
postgres=> SELECT COUNT(*) FROM (SELECT * FROM pgbench_accounts ORDER BY bid) AS 
 accounts;
  count 
------- 
  5000000
(1 row)Time: 567.095 ms
```
### 논리적 디코딩을 위한 작업 메모리 조정

논리적 복제는 PostgreSQL 버전 10에 도입된 이후 모든 버전의 Aurora PostgreSQL 에서 사용할 수 있 습니다. 논리적 복제를 구성할 때 논리적 디코딩 프로세스가 디코딩 및 스트리밍 프로세스에 사용할 수 있는 메모리 양을 지정하도록 logical\_decoding\_work\_mem 파라미터를 설정할 수도 있습니다.

논리적 디코딩 중에 미리 쓰기 로그(WAL) 레코드는 SQL 문으로 변환된 다음 논리적 복제나 다른 작업을 위해 다른 대상으로 전송됩니다. 트랜잭션이 WAL에 작성된 다음 변환되면 전체 트랜잭션 이 logical\_decoding\_work\_mem에 지정된 값에 맞아야 합니다. 기본적으로 이 파라미터는 65,536MB로 설정됩니다. 모든 오버플로우는 디스크에 기록됩니다. 따라서 디스크에서 다시 읽어야 대 상으로 보낼 수 있기 때문에 전체 프로세스 속도가 느려집니다.

다음 예와 같이 aurora\_stat\_file 함수를 사용하여 특정 시점에서 현재 워크로드의 트랜잭션 오버 플로 양을 평가할 수 있습니다.

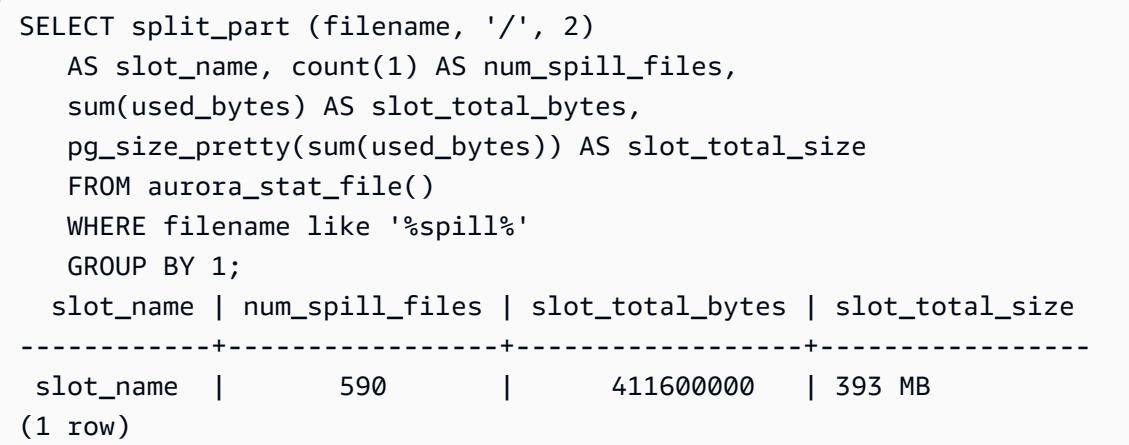

이 쿼리는 쿼리가 호출될 때 Aurora PostgreSQL DB 클러스터에 있는 유출 파일의 수와 크기를 반환합 니다. 더 오래 실행되는 워크로드는 아직 디스크에 유출 파일이 없을 수 있습니다. 장기 실행 워크로드 를 프로파일링하려면 워크로드가 실행될 때 유출 파일 정보를 캡처하는 테이블을 생성하는 것이 좋습 니다. 다음과 같이 테이블을 만들 수 있습니다.

```
CREATE TABLE spill_file_tracking AS 
     SELECT now() AS spill_time,* 
     FROM aurora_stat_file() 
     WHERE filename LIKE '%spill%';
```
논리적 복제 중에 스필 파일이 사용되는 방식을 보려면 게시자와 구독자를 설정한 다음 단순 복제를 시 작합니다. 자세한 내용은 [Aurora PostgreSQL DB 클러스터의 논리적 복제 설정](#page-2348-0) 섹션을 참조하세요. 복

제가 진행되면 다음과 같이 aurora\_stat\_file() 유출 파일 함수에서 결과 집합을 캡처하는 작업을 만들 수 있습니다.

```
INSERT INTO spill_file_tracking 
  SELECT now(),*
   FROM aurora_stat_file() 
   WHERE filename LIKE '%spill%';
```
다음 psql 명령을 사용하여 초당 한 번씩 작업을 실행합니다.

\watch 0.5

작업이 실행 중일 때 다른 psql 세션에서 라이터 인스턴스에 연결합니다. 다음 일련의 명령문을 사용하 여 메모리 구성을 초과하는 Aurora PostgreSQL이 유출 파일을 생성하도록 하는 워크로드를 실행하세 요.

```
labdb=> CREATE TABLE my_table (a int PRIMARY KEY, b int);
CREATE TABLE
labdb=> INSERT INTO my_table SELECT x,x FROM generate_series(0,10000000) x;
INSERT 0 10000001
labdb=> UPDATE my_table SET b=b+1;
UPDATE 10000001
```
이러한 명령문은 완료하는 데 몇 분 정도 걸립니다. 완료되면 Ctrl 키와 C 키를 함께 눌러 모니터링 기능 을 중지합니다. 그런 다음 아래 명령을 사용하여 Aurora PostgreSQL DB 클러스터의 유출 파일 사용에 대한 정보를 보관하는 테이블을 생성합니다.

```
SELECT spill_time, split_part (filename, '/', 2) 
    AS slot_name, count(1) 
    AS spills, sum(used_bytes) 
    AS slot_total_bytes, pg_size_pretty(sum(used_bytes)) 
    AS slot_total_size FROM spill_file_tracking 
  GROUP BY 1,2 ORDER BY 1;
                   spill_time | slot_name | spills | slot_total_bytes | 
 slot_total_size
   ------------------------------+-----------------------+--------+------------------
+-----------------
2022-04-15 13:42:52.528272+00 | replication_slot_name | 1 | 142352280 | 136 
 MB
2022-04-15 14:11:33.962216+00 | replication_slot_name | 4 | 467637996 | 446 
 MB
```
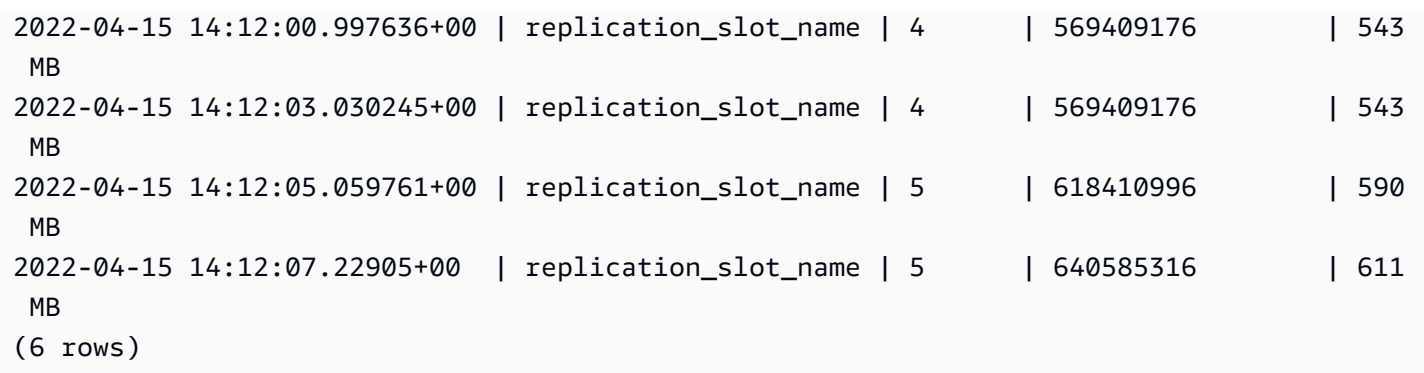

출력은 예를 실행하면 611MB의 메모리를 사용하는 유출 파일 5개가 생성되었음을 보여줍니다. 디스 크에 쓰지 않으려면 logical\_decoding\_work\_mem 파라미터는 다음으로 높은 메모리 크기인 1024 로 설정하는 것이 좋습니다.

Amazon CloudWatch 지표를 사용한 Aurora PostgreSQL의 리소스 사용량 분석

Aurora는 1분 단위로 CloudWatch에 지표 데이터를 자동 전송합니다. CloudWatch 지표를 사용하 여 Aurora PostgreSQL의 리소스 사용량을 분석할 수 있습니다. 지표를 사용하여 네트워크 처리량 (throughput)과 네트워크 사용량을 평가할 수 있습니다.

CloudWatch를 사용한 네트워크 처리량(throughput) 평가

시스템 사용량이 인스턴스 유형의 리소스 한도에 가까워지면 처리 속도가 느려질 수 있습니다. CloudWatch Logs Insights를 사용하여 스토리지 리소스 사용량을 모니터링하고 사용할 수 있는 리소 스가 충분한지 확인할 수 있습니다. 필요한 경우 DB 인스턴스를 더 큰 인스턴스 클래스로 수정할 수 있 습니다.

다음과 같은 이유로 Aurora 스토리지 처리 속도가 느릴 수 있습니다.

- 클라이언트와 DB 인스턴스 간의 네트워크 대역폭이 부족합니다.
- 스토리지 하위 시스템에 대한 네트워크 대역폭이 부족합니다.
- 인스턴스 유형에 비해 규모가 큰 워크로드입니다.

CloudWatch Logs Insights를 쿼리하여 Aurora 스토리지 리소스 사용량 그래프를 생성하여 리소스를 모니터링할 수 있습니다. 그래프는 더 큰 인스턴스 크기로 스케일 업할지를 결정하는 데 도움이 되 는 CPU 사용률 및 지표를 보여줍니다. CloudWatch Logs Insights의 쿼리 구문에 대한 자세한 내용은 [CloudWatch Logs Insights query syntax\(](https://docs.aws.amazon.com/AmazonCloudWatch/latest/logs/CWL_QuerySyntax.html)CloudWatch Logs Insights 쿼리 구문)를 참조하세요.

CloudWatch를 사용하려면 Aurora PostgreSQL 로그 파일을 CloudWatch로 내보내야 합니다. CloudWatch로 로그를 내보내도록 기존 클러스터를 수정할 수도 있습니다. CloudWatch로 로그를 내보 내는 방법에 대한 자세한 내용은 [Amazon CloudWatch로 로그를 게시하는 옵션 설정을](#page-2411-0) 참조하세요.

CloudWatch Logs Insights를 쿼리하려면 DB 인스턴스의 Resource ID(리소스 ID)가 필요합니다. Resource ID(리소스 ID)는 콘솔의 Configuration(구성) 탭에서 확인할 수 있습니다.

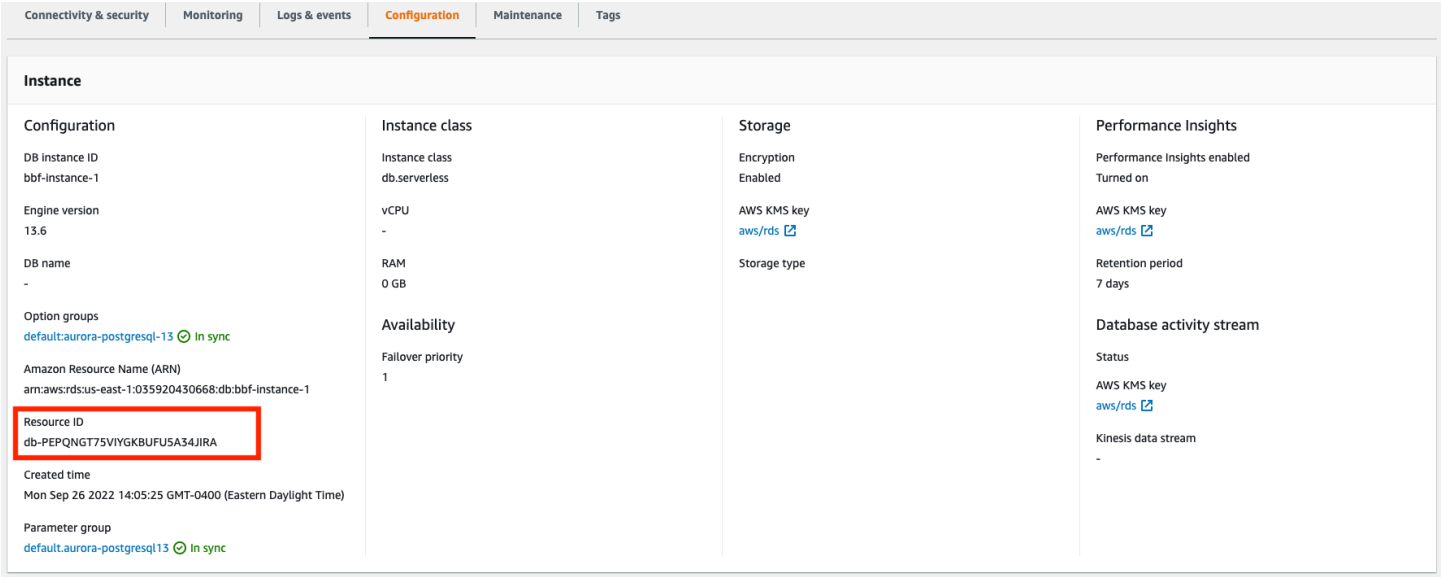

로그 파일에서 리소스 스토리지 지표를 쿼리하려면 다음을 수행하세요.

1. [https://console.aws.amazon.com/cloudwatch/에](https://console.aws.amazon.com/cloudwatch/)서 CloudWatch 콘솔을 엽니다.

CloudWatch 개요 홈페이지가 표시됩니다.

- 2. 필요한 경우 AWS 리전을 변경합니다. 탐색 모음에서 AWS가 있는 AWS 리전을 선택합니다. 자세 한 내용은 [리전 및 엔드포인트](https://docs.aws.amazon.com/general/latest/gr/rande.html) 섹션을 참조하십시오.
- 3. 탐색 창에서 Logs(로그)를 선택한 다음, Logs Insights를 선택합니다.

Logs Insights 페이지가 나타납니다.

- 4. 드롭다운 목록에서 분석할 로그 파일을 선택합니다.
- 5. 필드에 다음 쿼리를 입력하고 <resource ID>를 DB 클러스터의 리소스 ID로 바꿉니다.

filter @logStream = <resource ID> | parse @message "\"Aurora Storage Daemon\"\*memoryUsedPc\":\*,\"cpuUsedPc\":\*," as a,memoryUsedPc,cpuUsedPc | display memoryUsedPc,cpuUsedPc #| stats avg(xcpu) as avgCpu by bin(5m) | limit 10000

6. Run query(쿼리 실행)를 클릭합니다.

### 스토리지 사용률 그래프가 표시됩니다.

### 다음 이미지는 Logs Insights 페이지와 그래프를 나타냅니다.

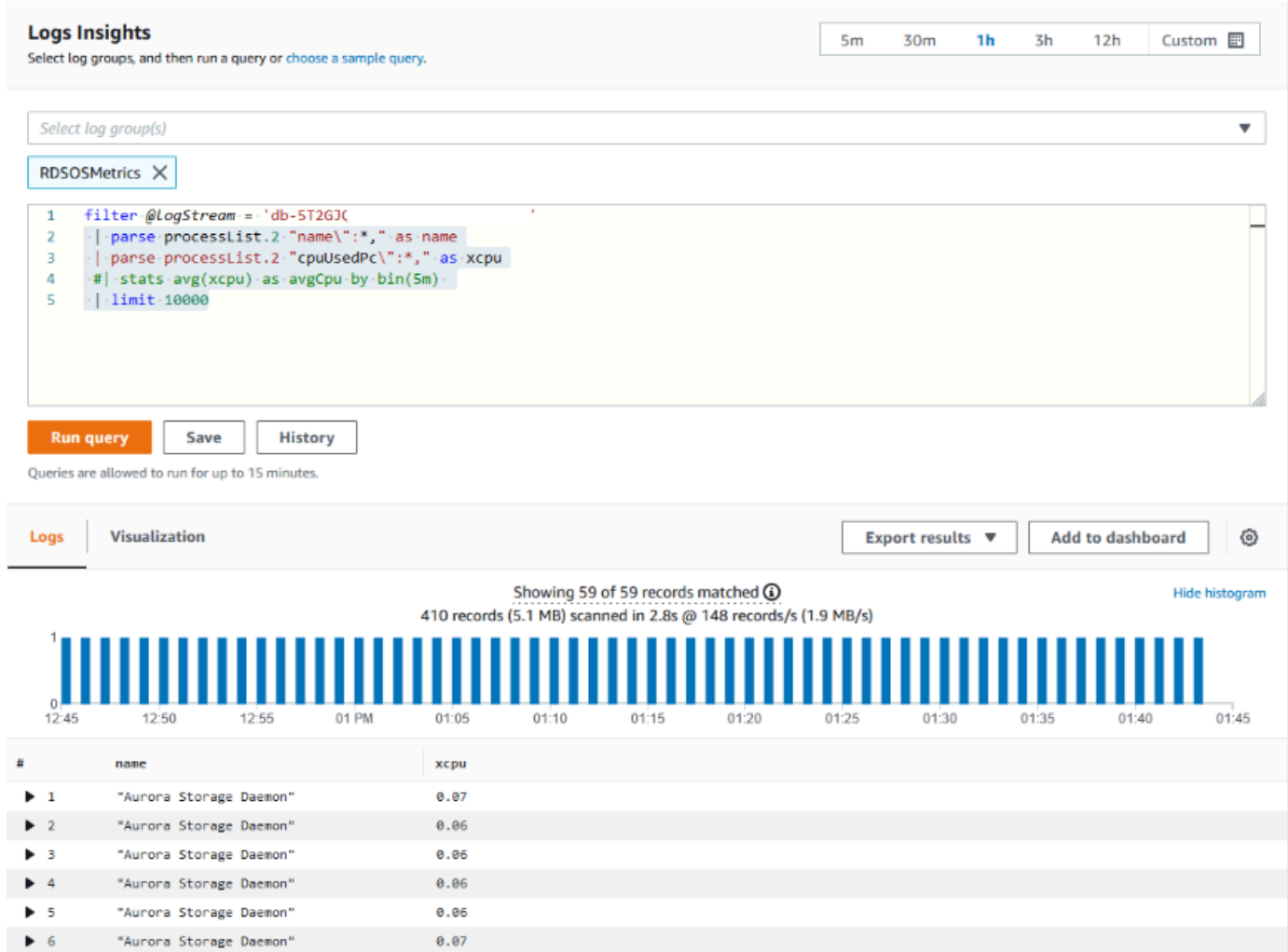

# CloudWatch 지표를 사용한 DB 인스턴스 사용량 평가

CloudWatch 지표를 사용하여 인스턴스 처리량(throughput)을 관찰하고 인스턴스 클래스가 애플리케 이션에 제공하는 리소스가 충분한지 확인할 수 있습니다. DB 인스턴스 클래스 한도에 대한 자세한 내 용은 [Aurora에 대한 DB 인스턴스 클래스의 하드웨어 사양에](#page-164-0)서 DB 인스턴스 클래스의 사양을 찾아 네 트워크 성능을 확인하세요.

DB 인스턴스 사용량이 인스턴스 클래스 한도에 가까워지면 성능이 느려질 수 있습니다. CloudWatch 지표를 통해 이러한 상황을 확인할 수 있으므로 더 큰 인스턴스 클래스로 수동 스케일 업할 계획을 세 울 수 있습니다.

다음 CloudWatch 지표 값을 조합하여 인스턴스 클래스 한도에 가까워졌는지 확인하세요.

- NetworkThroughput Aurora DB 클러스터의 각 인스턴스에 대해 클라이언트가 수신 및 전송한 네트 워크 처리량(throughput)입니다. 이 처리량(throughput) 값에서 DB 클러스터의 인스턴스와 클러스터 볼륨 간 네트워크 트래픽은 제외됩니다.
- StorageNetworkThroughput Aurora DB 클러스터의 각 인스턴스에서 Aurora 스토리지 하위 시스템 으로 수신 및 전송한 네트워크 처리량(throughput)입니다.

NetworkThroughput을 StorageNetworkThroughput에 추가하여 Aurora DB 클러스터의 각 인스턴스가 Aurora 스토리지 하위 시스템에서 수신 및 전송한 네트워크 처리량(throughput)을 확인하세요. 인스턴 스에 대한 인스턴스 클래스 한도는 이 두 지표를 합한 값보다 커야 합니다.

다음 지표를 사용하여 전송 및 수신 시 클라이언트 애플리케이션의 네트워크 트래픽에 대한 추가 세부 정보를 검토할 수 있습니다.

- NetworkReceiveThroughput Aurora PostgreSQL DB 클러스터의 각 인스턴스가 클라이언트로부터 수신한 네트워크 처리량(throughput)입니다. 이 처리량에서 DB 클러스터의 인스턴스와 클러스터 볼 륨 간 네트워크 트래픽은 제외됩니다.
- NetworkTransmitThroughput Aurora DB 클러스터의 각 인스턴스가 클라이언트로 전송한 네트워 크 처리량(throughput)입니다. 이 처리량에서 DB 클러스터의 인스턴스와 클러스터 볼륨 간 네트워크 트래픽은 제외됩니다.
- StorageNetworkReceiveThroughput DB 클러스터의 각 인스턴스가 Aurora 스토리지 하위 시스템 에서 수신한 네트워크 처리량(throughput)입니다.
- StorageNetworkTransmitThroughput DB 클러스터의 각 인스턴스가 Aurora 스토리지 하위 시스템 으로 전송한 네트워크 처리량(throughput)입니다.

이러한 지표를 모두 더해 네트워크 사용량을 인스턴스 클래스 한도와 비교하는 방법을 평가합니다. 인 스턴스 클래스 한도는 이러한 결합 지표를 합한 값보다 커야 합니다.

스토리지의 네트워크 한도와 CPU 사용률은 상호적인 관계가 있습니다. 네트워크 처리량(throughput) 이 증가하면 CPU 사용률도 증가합니다. CPU 및 네트워크 사용량을 모니터링하면 리소스가 소진되는 방식 및 이유에 대한 정보를 얻을 수 있습니다.

네트워크 사용을 최소화하려면 다음을 고려하면 됩니다.

- 규모가 더 큰 인스턴스 클래스를 사용합니다.
- pg\_partman 파티셔닝 전략을 사용합니다.
- 쓰기 요청을 일괄적으로 나누어 전체 트랜잭션을 줄입니다.
- 읽기 전용 워크로드를 읽기 전용 인스턴스로 지정합니다.
- 사용하지 않는 인덱스를 삭제합니다.
- 부풀려진 객체 및 VACUUM이 있는지 확인합니다. 팽창이 심한 경우에는 PostgreSQL 확장 pg\_repack을 사용합니다. pg\_repack에 대한 자세한 내용은 [Reorganize tables in PostgreSQL](https://reorg.github.io/pg_repack/)  [databases with minimal locks](https://reorg.github.io/pg_repack/)(최소 잠금으로 PostgreSQL 데이터베이스의 테이블 재구성)를 참조하 세요.

# 논리적 복제를 사용하여 Aurora PostgreSQL에 대한 메이저 버전 업그레이드 수행

논리적 복제와 Aurora 고속 복제를 사용하면 변경되는 데이터를 새로운 메이저 버전 데이터베이스로 점진적으로 마이그레이션하면서도 현재 Aurora PostgreSQL 데이터베이스 버전을 사용하는 메이저 버 전 업그레이드를 수행할 수 있습니다. 가동 중지 시간이 짧은 이 업그레이드 프로세스를 블루/그린 업 그레이드라고 합니다. 데이터베이스의 현재 버전을 "블루" 환경이라고 하고 새 데이터베이스 버전을 "그린" 환경이라고 합니다.

Aurora 고속 클로닝은 소스 데이터베이스의 스냅샷을 생성하여 기존 데이터를 완전히 로드합니다. 고 속 클로닝은 Aurora 스토리지 계층에 구축되는 기록 중 복사(copy-on-write) 프로토콜을 사용하므로, 짧 은 시간 안에 데이터베이스 클론을 생성할 수 있습니다. 이 방법은 대규모 데이터베이스로 업그레이드 할 때 매우 효과적입니다.

PostgreSQL에서의 논리적 복제는 사용자가 PostgreSQL 신규 버전으로 전환할 때까지 초기 인스턴스 의 데이터 변경 사항을 추적하고 병렬로 실행되는 새 인스턴스로 전송합니다. 논리적 복제에서는 게시 및 구독 모델을 사용합니다. Aurora PostgreSQL 논리적 복제에 대한 자세한 내용은 [Amazon Aurora](#page-2343-0)  [PostgreSQL를 사용한 복제](#page-2343-0) 섹션을 참조하세요.

**G** Tip

관리형 Amazon RDS 블루/그린 배포 기능을 사용하여 메이저 버전 업그레이드에 필요한 가동 중지를 최소화할 수 있습니다. 자세한 내용은 [데이터베이스 업데이트에 Amazon RDS 블루/그](#page-621-0) [린 배포 사용](#page-621-0) 단원을 참조하십시오.

주제

• [요구 사항](#page-2335-0)

- [제한 사항](#page-2336-0)
- [파라미터 값 설정 및 확인](#page-2336-1)
- [Aurora PostgreSQL를 새로운 메이저 버전으로 업그레이드](#page-2337-0)
- [업그레이드 후 작업 수행](#page-2342-0)

# <span id="page-2335-0"></span>요구 사항

가동 중지 시간이 짧은 이 업그레이드 프로세스를 수행하려면 다음 요구 사항을 충족해야 합니다.

- rds\_superuser 권한이 있어야 합니다.
- 업그레이드하려는 Aurora PostgreSQL DB 클러스터가 논리적 복제를 사용하여 메이저 버전 업그레 이드를 수행할 수 있는 지원 버전을 실행해야 합니다. DB 클러스터에 마이너 버전 업데이트 및 패치 가 있다면 적용해야 합니다. 이 기법에 사용되는 aurora\_volume\_logical\_start\_lsn 함수는 다음 버전의 Aurora PostgreSQL에서 지원됩니다.
	- 15.2 이상의 15 버전
	- 14.3 이상의 14 버전
	- 13.6 이상의 13 버전
	- 12.10 이상의 12 버전
	- 11.15 이상의 11 버전
	- 10.20 이상의 10 버전

aurora\_volume\_logical\_start\_lsn 함수에 대한 자세한 내용 은 [aurora\\_volume\\_logical\\_start\\_lsn](#page-2658-0) 섹션을 참조하세요.

- 모든 테이블에는 프라이머리 키가 있거나 [PostgreSQL ID 열이](https://www.postgresql.org/docs/current/sql-createtable.html) 포함되어야 합니다.
- 두 (이전 및 신규 클러스터를 포함한) Aurora PostgreSQL DB 클러스터 간의 인바운드 및 아 웃바운드 액세스를 허용하도록 VPC의 보안 그룹을 구성합니다. 특정 Classless Inter-Domain Routing(CIDR) 범위 또는 VPC나 피어 VPC의 다른 보안 그룹에 대한 액세스 권한을 부여할 수 있습 니다. (피어 VPC에는 VPC 피어링 연결이 필요합니다.)

**a** Note

실행 중인 논리적 복제 시나리오를 구성하고 관리하는 데 필요한 권한에 대한 자세한 내용은 [PostgreSQL 핵심 설명서를](https://www.postgresql.org/docs/13/logical-replication-security.html) 참조하십시오.

# <span id="page-2336-0"></span>제한 사항

Aurora PostgreSQL DB 클러스터를 새 메이저 버전으로 업그레이드하기 위해 가동 중지 시간이 짧은 업그레이드를 수행할 때는 기본 PostgreSQL 논리적 복제 기능을 사용하게 됩니다. PostgreSQL 논리 적 복제와 동일한 기능과 제한 사항이 있습니다. 자세한 내용은 [PostgreSQL 논리적 복제](https://www.postgresql.org/docs/13/logical-replication.html)를 참조하세 요.

- 데이터 정의 언어(DDL) 명령은 복제되지 않습니다.
- 복제는 라이브 데이터베이스에서의 스키마 변경을 지원하지 않습니다. 스키마는 클로닝 프로세스 중에 원래 형태로 재생성됩니다. 클로닝 후 업그레이드가 완료되기 전에 스키마를 변경하면 변경 사 항이 업그레이드된 인스턴스에 반영되지 않습니다.
- 대형 객체는 복제되지 않지만 일반 테이블에 데이터를 저장할 수 있습니다.
- 복제는 파티션을 나눈 테이블을 포함한 테이블에서만 지원됩니다. 뷰, 구체화된 뷰 또는 외부 테이블 같은 다른 유형의 관계로의 복제는 지원되지 않습니다.
- 시퀀스 데이터는 복제되지 않으며 장애 조치 후 수동 업데이트가 필요합니다.

### **a** Note

이 업그레이드는 자동 스크립팅을 지원하지 않습니다. 모든 단계를 직접 수행해야 합니다.

## <span id="page-2336-1"></span>파라미터 값 설정 및 확인

업그레이드하기 전에 Aurora PostgreSQL DB 클러스터의 라이터 인스턴스를 게시 서버로 작동하도록 구성합니다. 인스턴스는 다음 설정이 적용된 사용자 지정 DB 클러스터 파라미터 그룹을 사용해야 합니 다.

- rds.logical\_replication 이 파라미터를 1로 설정합니다. rds.logical\_replication 파 라미터는 미리 쓰기 로그 파일 관리를 제어하는 독립 실행형 PostgreSQL 서버의 wal\_level 파라 미터 및 기타 파라미터와 동일한 용도로 사용됩니다.
- max\_replication\_slots 이 파라미터를 생성할 총 구독 수로 설정합니다. AWS DMS를 사용 중인 경우 이 파라미터를 이 DB 클러스터에서 변경된 데이터를 캡처하는 데 사용할 AWS DMS 태스 크의 숫자로 설정합니다.
- <code>max\_wal\_senders</code> 관리 태스크와 새 세션에 사용할 수 있도록 동시 연결 수에 약간의 여분을 더 한 수로 설정합니다. AWS DMS를 사용하는 경우 max\_wal\_senders 수는 총 동시 세션 수에 특정 시 간에 작동하는 AWS DMS 태스크 수를 더한 값과 같아야 합니다.
- max\_logical\_replication\_workers 예상하는 논리적 복제 작업자 및 테이블 동기화 작업자 수로 설정합니다. 일반적으로는 복제 작업자 수를 max\_wal\_senders에 사용한 것과 동일한 값으로 설정하는 것이 안전합니다. 작업자는 서버에 할당된 백그라운드 프로세스 풀 (max\_worker\_processes)에서 가져옵니다.
- max\_worker\_processes 서버의 백그라운드 프로세스 수로 설정합니다. 이 수는 복제, 자동 진 공 처리 프로세스 및 동시에 수행될 수 있는 기타 유지 관리 프로세스에 작업자를 할당할 수 있을만 큼 커야 합니다.

신규 버전의 Aurora PostgreSQL로 업그레이드하는 경우 이전 버전 파라미터 그룹에서 수정한 모든 파 라미터를 복제해야 합니다. 이러한 파라미터는 업그레이드된 버전에 적용됩니다. pg\_settings 테이 블을 쿼리하여 파라미터 설정 목록을 얻어 새 Aurora PostgreSQL DB 클러스터에서 파라미터 설정을 다시 생성할 수 있습니다.

예를 들어 복제 파라미터의 설정을 얻으려면 다음 쿼리를 실행합니다.

```
SELECT name, setting FROM pg_settings WHERE name in 
('rds.logical_replication', 'max_replication_slots', 
'max_wal_senders', 'max_logical_replication_workers', 
'max_worker_processes');
```
<span id="page-2337-0"></span>Aurora PostgreSQL를 새로운 메이저 버전으로 업그레이드

게시자(블루) 준비 방법

1. 다음 예제에서 소스 라이터 인스턴스(블루)는 PostgreSQL 버전 11.15를 실행하는 Aurora PostgreSQL DB 클러스터입니다. 이 복제 시나리오에서는 게시 노드입니다. 이 데모에서 소스 라 이터 인스턴스는 일련의 값을 포함하는 샘플 테이블을 호스팅합니다.

```
CREATE TABLE my_table (a int PRIMARY KEY);
INSERT INTO my_table VALUES (generate_series(1,100));
```
2. 원본 인스턴스에서 게시자를 만들려면 psql(CLI for PostgreSQL) 또는 원하는 클라이언트를 사용 하여 인스턴스의 라이터 노드에 연결해야 합니다. 각 데이터베이스에 다음 명령을 입력합니다.

CREATE PUBLICATION *publication\_name* FOR ALL TABLES;

publication\_name은 게시의 이름을 지정합니다.

3. 인스턴스에서 복제 슬롯을 생성해야 합니다. 다음 명령은 복제 슬롯을 생성하고 pgoutput [논리](https://www.postgresql.org/docs/current/logicaldecoding-explanation.html) [적 디코딩 플러그인을](https://www.postgresql.org/docs/current/logicaldecoding-explanation.html) 로드합니다. 이 플러그인은 미리 쓰기 로그(WAL)에서 읽은 콘텐츠를 논리 적 복제 프로토콜로 변경하고, 게시 사양에 따라 데이터를 필터링합니다.

SELECT pg\_create\_logical\_replication\_slot(*'replication\_slot\_name'*, *'pgoutput'*);

### 게시자를 복제하는 방법

1. Amazon RDS 콘솔을 사용하여 원본 인스턴스의 클론을 만듭니다. Amazon RDS 콘솔에서 인스턴 스 이름을 강조 표시한 다음 Actions(작업) 메뉴에서 Create clone(복제본 생성)을 선택합니다.

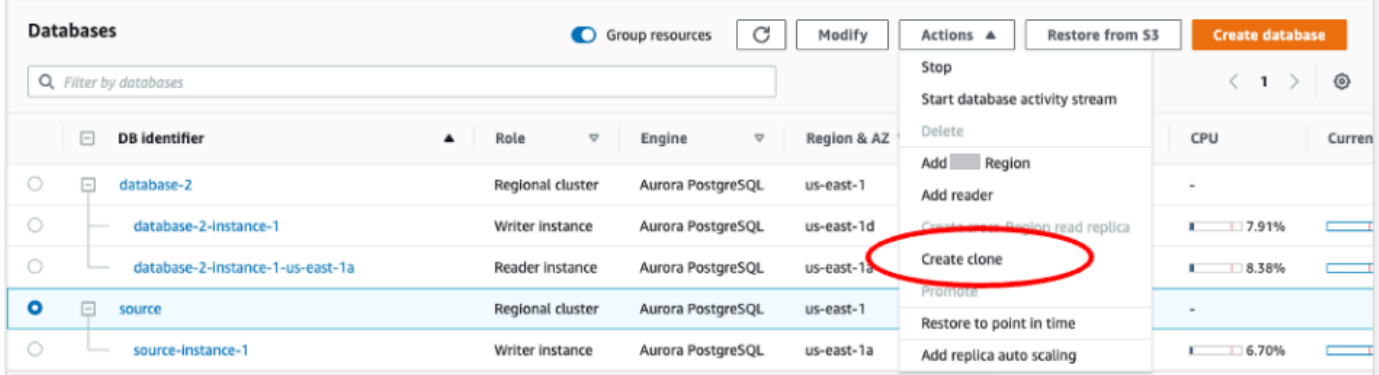

2. 인스턴스의 고유 이름을 입력합니다. 대부분의 설정은 소스 인스턴스의 기본값입니다. 새 인스턴 스에 필요한 변경 사항을 적용했다면 Create clone(복제본 생성)을 선택합니다.

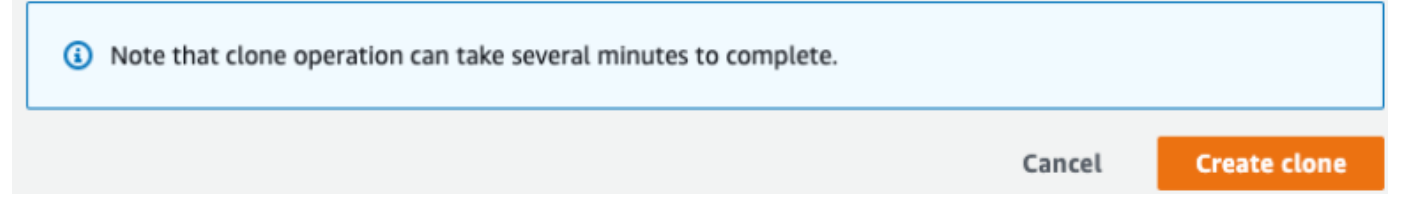

3. 대상 인스턴스가 시작되는 동안 라이터 노드의 Status(상태) 열에는 Status(상태) 열에 생성 중 (Creating)이 표시됩니다. 인스턴스가 준비되면 인스턴스의 상태가 사용 가능(Aavailable)으로 변 경됩니다.

### 업그레이드를 위해 클론 준비

1. 클론은 배포 모델의 '그린' 인스턴스입니다. 이것은 복제 구독 노드의 호스트입니다. 노드를 사용할 수 있게 되면 psql에 연결하고 새 라이터 노드에 아래의 쿼리를 수행해 LSN(로그 시퀀스 번호)을 얻습니다. LSN은 WAL 스트림에서 레코드가 시작되는 부분을 나타냅니다.

```
SELECT aurora volume logical start lsn();
```
2. 쿼리의 응답에서 LSN 번호를 찾을 수 있습니다. 프로세스 후반부에 필요하니 이 번호를 메모해 두 십시오.

```
postgres=> SELECT aurora_volume_logical_start_lsn();
aurora_volume_logical_start_lsn 
---------------
0/402E2F0
(1 row)
```
3. 클론을 업그레이드하기 전에 클론의 복제 슬롯을 삭제하세요.

```
SELECT pg_drop_replication_slot('replication_slot_name');
```
클러스터를 새 메이저 버전으로 업그레이드

• 공급자 노드를 복제한 후 Amazon RDS 콘솔을 사용하여 구독 노드에서 메이저 버전 업그레이드를 시작합니다. RDS 콘솔에서 인스턴스 이름을 강조 표시하고 Modify(수정) 버튼을 선택합니다. 업데 이트된 버전과 업데이트된 파라미터 그룹을 선택하고, 설정을 즉시 적용하여 대상 인스턴스를 업그 레이드합니다.

# Modify DB cluster: target-cluster

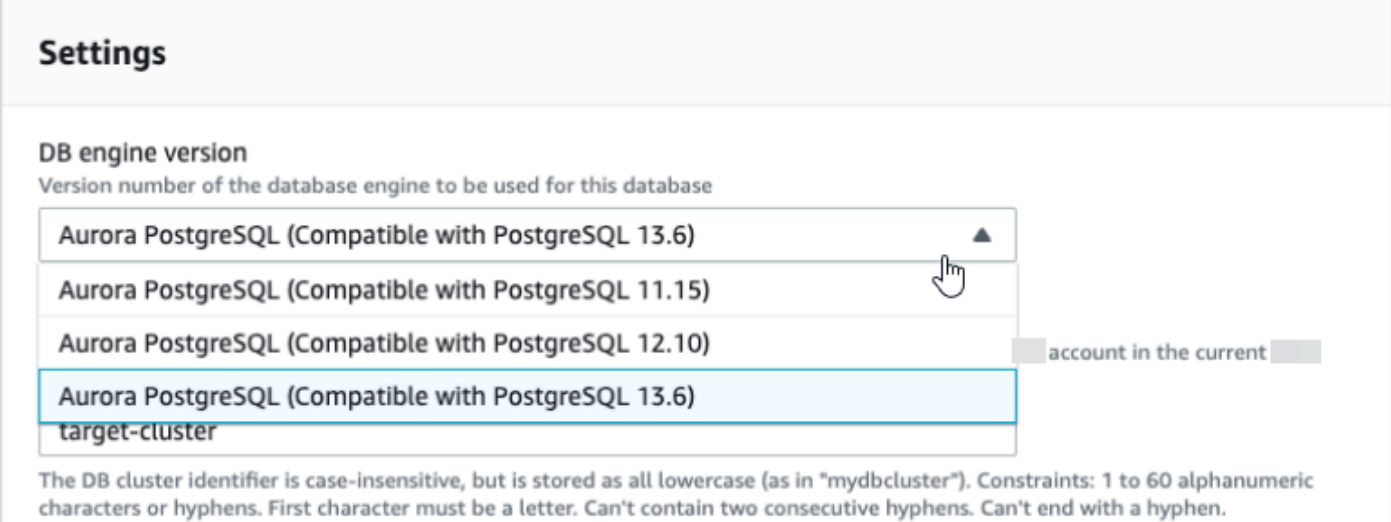

• CLI를 사용하여 업그레이드를 수행할 수도 있습니다.
aws rds modify-db-cluster —db-cluster-identifier \$TARGET\_Aurora\_ID —engine-version 13.6 —allow-major-version-upgrade —apply-immediately

#### 가입자(그린)를 준비하는 방법

- 1. 업그레이드 후에 클론이 사용 가능해지면 psql에 연결하고 구독을 정의합니다. 이렇게 하려면 CREATE SUBSCRIPTION 명령에서 다음 옵션을 지정해야 합니다.
	- subscription name 구독의 이름입니다.
	- admin\_user\_name rds\_superuser 권한이 있는 관리자 사용자의 이름입니다.
	- admin\_user\_password 관리자 사용자와 연결된 암호입니다.
	- source instance URL 게시 서버 인스턴스의 URL입니다.
	- database 구독 서버가 연결할 데이터베이스입니다.
	- publication\_name 게시 서버의 이름입니다.
	- replication\_slot\_name 복제 슬롯의 이름입니다.

```
CREATE SUBSCRIPTION subscription_name
CONNECTION 'postgres://admin_user_name:admin_user_password@source_instance_URL/
database' PUBLICATION publication_name
WITH (copy_data = false, create_slot = false, enabled = false, connect = true, 
  slot_name = 'replication_slot_name');
```
2. 구독을 생성한 후 [pg\\_replication\\_origin](https://www.postgresql.org/docs/14/catalog-pg-replication-origin.html) 뷰를 쿼리하여 복제 원본의 식별자인 roname 값을 검색합 니다. 각 인스턴스에는 roname이 하나씩 있습니다.

SELECT \* FROM pg\_replication\_origin;

예:

```
postgres=> 
SELECT * FROM pg_replication_origin;
roident | roname 
---------+----------
1 | pg_24586
```
3. 게시 노드의 이전 쿼리에서 저장한 LSN과 명령의 [INSTANCE] 구독 노드에서 반환된 roname을 입력합니다. 이 명령은 [pg\\_replication\\_origin\\_advance](https://www.postgresql.org/docs/14/functions-admin.html) 함수를 사용하여 복제를 위한 로그 시퀀스의 시작점을 지정합니다.

SELECT pg\_replication\_origin\_advance(*'roname'*, *'log\_sequence\_number'*);

roname은 pg\_replication\_origin 뷰에서 반환된 식별자입니다.

log\_sequence\_number는 aurora\_volume\_logical\_start\_lsn 함수의 이전 쿼리에서 반 환된 값입니다.

4. 그런 다음 ALTER SUBSCRIPTION... ENABLE 절을 사용하여 논리적 복제를 켭니다.

ALTER SUBSCRIPTION *subscription\_name* ENABLE;

5. 이 시점에서 복제가 제대로 작동하는지 확인할 수 있습니다. 게시 인스턴스에 값을 추가한 다음 값 이 구독 노드에 복제되었는지 확인합니다.

그런 다음 아래 명령을 사용하여 게시 노드의 복제 지연을 모니터링합니다.

```
SELECT now() AS CURRENT_TIME, slot_name, active, active_pid,
 pg_size_pretty(pg_wal_lsn_diff(pg_current_wal_lsn(),
confirmed_flush_lsn)) AS diff_size, pg_wal_lsn_diff(pg_current_wal_lsn(),
confirmed_flush_lsn) AS diff_bytes FROM pg_replication_slots WHERE slot_type = 
  'logical';
```
예:

```
postgres=> SELECT now() AS CURRENT_TIME, slot_name, active, active_pid, 
 pg_size_pretty(pg_wal_lsn_diff(pg_current_wal_lsn(), 
confirmed_flush_lsn)) AS diff_size, pg_wal_lsn_diff(pg_current_wal_lsn(), 
 confirmed_flush_lsn) AS diff_bytes FROM pg_replication_slots WHERE slot_type = 
 'logical';
current_time | slot_name | active | active_pid | 
 diff_size | diff_bytes 
-------------------------------+-----------------------+--------+------------
+-----------+------------
2022-04-13 15:11:00.243401+00 | replication_slot_name | t | 21854 | 136 
 bytes | 136
(1 row)
```
diff\_size 및 diff\_bytes 값을 사용하여 복제 지연을 모니터링할 수 있습니다. 이러한 값이 0 에 도달하면 복제본이 원본 DB 인스턴스를 따라잡은 것입니다.

## 업그레이드 후 작업 수행

업그레이드가 완료되면 콘솔 대시보드 Status(상태) 열에 인스턴스 상태가 Available(사용 가능)로 표시 됩니다. 새 인스턴스에서는 다음을 수행하는 것이 좋습니다.

- 라이터 노드를 가리키도록 애플리케이션을 리디렉션합니다.
- 케이스로드를 관리하고 라이터 노드에 문제가 발생할 경우 고가용성을 제공할 수 있도록 리더 노드 를 추가합니다.
- Aurora PostgreSQL DB 클러스터는 때때로 운영 체제 업데이트가 필요합니다. 이러한 업데이트에 는 glibc 라이브러리의 최신 버전도 포함될 수 있습니다. 이러한 업데이트를 진행하는 중에는 [Aurora](#page-2608-0)  [PostgreSQL에서 지원되는 데이터 정렬](#page-2608-0)에 설명된 지침을 따르는 것이 좋습니다.
- 액세스를 보장하기 위해 새 인스턴스의 사용자 권한을 업데이트합니다.

새 인스턴스에서 애플리케이션과 데이터를 테스트한 후에는 초기 인스턴스를 제거하기 전에 최종 백업을 만드는 것이 좋습니다. Aurora 호스트에서 논리적 복제를 사용하는 자세한 방법은 [Aurora](#page-2348-0)  [PostgreSQL DB 클러스터의 논리적 복제 설정](#page-2348-0) 단원을 참조하십시오.

# 스토리지 문제 해결

정렬이나 인덱스 생성 작업에 필요한 작업 메모리 양이 work\_mem 파라미터에 의해 할당된 메모 리양을 초과할 경우, Aurora PostgreSQL는 잉여 데이터를 임시 디스크 파일에 기록합니다. Aurora PostgreSQL은 데이터를 기록할 때 오류와 메시지 로그 저장에 사용하는 것과 동일한 스토리지 공간, 즉 로컬 스토리지를 사용합니다. Aurora PostgreSQL DB 클러스터에 있는 각 인스턴스는 일정한 양의 로컬 스토리지를 사용할 수 있습니다. 스토리지의 양은 스토리지의 DB 인스턴스 클래스에 따라 달라집 니다. 로컬 스토리지의 양을 늘리려면 더 큰 DB 인스턴스 클래스를 사용하도록 인스턴스를 수정해야 합니다. DB 인스턴스 클래스 사양은 [Aurora에 대한 DB 인스턴스 클래스의 하드웨어 사양](#page-164-0) 단원을 참조 하십시오.

FreeLocalStorage용 Amazon CloudWatch 지표를 관찰하면 Aurora PostgreSQL DB 클러스터의 로컬 스토리지 공간을 모니터링할 수 있습니다. 이 지표는 Aurora DB의 각 DB 인스턴스에서 임시 테 이블 및 로그로 사용할 수 있는 스토리지 크기를 보고합니다. 자세한 내용은 [Amazon CloudWatch로](#page-852-0) [Amazon Aurora 지표 모니터링](#page-852-0) 섹션을 참조하세요.

정렬, 인덱싱 및 그룹화 작업은 작업 메모리에서 시작되지만 로컬 스토리지에 오프로드해야 하는 경우 가 많습니다. 이러한 유형의 작업 때문에 Aurora PostgreSQL DB 클러스터의 로컬 스토리지가 부족한 경우, 다음 작업 중 하나를 수행하여 문제를 해결할 수 있습니다.

• 작업 메모리 양을 늘립니다. 이렇게 하면 로컬 스토리지를 사용할 필요가 줄어듭니다. 기본적으로 PostgreSQL은 각 정렬, 그룹 및 인덱스 작업에 4MB를 할당합니다. Aurora PostgreSQL DB 클러스 터의 라이터 인스턴스에 대한 현재 작업 메모리 값을 확인하려면, psql을 사용하여 인스턴스에 연 결하고 다음 명령을 실행합니다.

```
postgres=> SHOW work_mem;
work_mem
---------- 
 4MB
(1 row)
```
다음과 같이 정렬, 그룹화 및 기타 작업을 수행하기 전에 세션 수준에서 작업 메모리를 늘릴 수 있습 니다.

SET work\_mem TO '1 GB';

작업 메모리에 대한 자세한 내용은 PostgreSQL 설명서에서 [리소스 소비를](https://www.postgresql.org/docs/current/runtime-config-resource.html#RUNTIME-CONFIG-RESOURCE-MEMORY) 참조하세요.

• 로그가 더 짧은 기간 동안 저장되도록 로그 보존 기간을 변경합니다. 자세한 방법은 [Aurora](#page-1134-0) [PostgreSQL 데이터베이스 로그 파일](#page-1134-0) 섹션을 참조하세요.

Aurora PostgreSQL DB 클러스터가 40TB보다 큰 경우 db.t2, db.t3 또는 db.t4g 인스턴스 클래스를 사 용하지 마세요. T DB 인스턴스 클래스는 개발 및 테스트 서버 또는 기타 비프로덕션 서버에만 사용하 는 것이 좋습니다. 자세한 내용은 [DB 인스턴스 클래스 유형](#page-152-0) 섹션을 참조하세요.

# Amazon Aurora PostgreSQL를 사용한 복제

아래에서 Amazon Aurora PostgreSQL를 이용한 복제에 관한 정보를 확인할 수 있습니다. 복제를 모니 터링하는 방법에 관한 내용도 포함되어 있습니다.

주제

- [Aurora 복제본 사용](#page-2344-0)
- [Aurora 복제본의 읽기 가용성 향상](#page-2344-1)
- [Aurora PostgreSQL 복제 모니터링](#page-2346-0)

#### • [Aurora에서 PostgreSQL 논리적 복제 사용](#page-2346-1)

# <span id="page-2344-0"></span>Aurora 복제본 사용

Aurora복제본Aurora은 DB 클러스터의 독립 엔드포인트로서, 읽기 작업을 조정하고 가용성을 높이는 데 사용하기에 가장 적합합니다. Aurora DB 클러스터는 Aurora DB 클러스터의 AWS 리전의 가용 영역 전체에서 최대 15개의 Aurora 복제본까지 포함할 수 있습니다.

DB 클러스터 볼륨은 DB 클러스터의 데이터 사본들로 구성됩니다. 하지만 DB 클러스터의 기본 라이터 DB 인스턴스 및 Aurora 복제본에는 클러스터 볼륨의 데이터가 단 하나의 논리 볼륨으로 표시됩니다. Aurora 복제본에 대한 자세한 내용은 [Aurora 복제본](#page-180-0) 단원을 참조하십시오.

Aurora 복제본은 클러스터 볼륨의 읽기 연산에 전적으로 사용되므로 읽기 조정에 유용합니다. 라이터 DB 인스턴스는 쓰기 작업을 관리합니다. 클러스터 볼륨은 Aurora PostgreSQL DB 클러스터에 있는 모 든 인스턴스에 공유됩니다. 따라서 각 Aurora 복제본에 대해 데이터 사본을 복제하기 위해 추가 작업을 할 필요가 없습니다.

Aurora PostgreSQL에서 Aurora 복제본이 삭제되면 인스턴스 엔드포인트가 즉시 제거되고 Aurora 복 제본이 리더 엔드포인트에서 제거됩니다. 삭제되는 Aurora 복제본을 실행하는 문이 있는 경우 3분의 유예 기간이 있습니다. 기존 문은 유예 기간 동안 정상적으로 완료할 수 있습니다. 유예 기간이 종료되 면 Aurora 복제본이 종료 및 삭제됩니다.

Aurora PostgreSQL DB 클러스터는 Aurora 글로벌 데이터베이스를 사용하여 서로 다른 AWS 리전에 서 Aurora 복제본을 지원합니다. 자세한 내용은 [Amazon Aurora 글로벌 데이터베이스 사용](#page-2778-0) 단원을 참 조하십시오.

**a** Note

향상된 읽기 가용성 기능을 사용할 때는 DB 클러스터의 Aurora 복제본을 재부팅해야 하는 경 우 수동으로 재부팅해야 합니다. 이 기능 재부팅 전에 생성된 DB 클러스터의 경우 라이터 DB 인스턴스가 Aurora 복제본을 자동으로 재부팅합니다. 자동 재부팅을 통해 DB 클러스터 전반에 걸친 읽기/쓰기 일관성을 보장하는 진입점이 다시 구성됩니다.

## <span id="page-2344-1"></span>Aurora 복제본의 읽기 가용성 향상

Aurora PostgreSQL은 라이터 DB 인스턴스가 다시 시작되거나 Aurora 복제본이 쓰기 트래픽을 따라가 지 못할 때 읽기 요청을 지속적으로 처리하여 DB 클러스터의 읽기 가용성을 향상시킵니다.

읽기 가용성 기능은 다음 버전의 Aurora PostgreSQL에서 기본적으로 사용할 수 있습니다.

- 15.2 이상의 15 버전
- 14.7 이상의 14 버전
- 13.10 이상의 13 버전
- 12.14 이상의 12 버전

이 출시 전에 이러한 버전 중 하나에서 생성된 DB 클러스터의 읽기 가용성 기능을 사용하려면 DB 클러 스터의 라이터 인스턴스를 다시 시작하세요.

Aurora PostgreSQL DB 클러스터의 정적 파라미터를 수정하는 경우, 파라미터 변경 사항이 적용되도 록 라이터 인스턴스를 다시 시작해야 합니다. 예를 들어 shared\_buffers 값을 설정할 때 라이터 인 스턴스를 다시 시작해야 합니다. Aurora 복제본의 개선된 가용성을 통해 DB 클러스터는 이러한 다시 시작 중에도 읽기 가용성을 유지하므로 라이터 인스턴스 변경의 영향이 줄어듭니다. 리더 인스턴스는 다시 시작되지 않고 읽기 요청에 계속 응답합니다. 정적 파라미터 변경 사항을 적용하려면 각 개별 리 더 인스턴스를 재부팅합니다.

Aurora PostgreSQL DB 클러스터의 Aurora 복제본은 라이터와 다시 연결된 후 인 메모리 데이터베이 스 상태로 빠르게 복구하여 라이터 다시 시작, 장애 조치, 느린 복제 및 네트워크 문제와 같은 복제 오 류를 복구할 수 있습니다. 이 접근 방식을 통해 클라이언트 데이터베이스의 가용성을 유지하면서도 Aurora 복제본 인스턴스가 최신 스토리지 업데이트로 일관성을 달성할 수 있습니다.

복제 복구와 충돌하는 진행 중인 트랜잭션에서는 오류가 발생할 수 있지만, 리더가 라이터를 따라잡은 후에 클라이언트가 이러한 트랜잭션을 다시 시도할 수 있습니다.

Aurora 복제본 모니터링

라이터 연결이 끊긴 상태에서 복구될 때 Aurora 복제본을 모니터링할 수 있습니다. 아래 지표를 사용하 여 리더 인스턴스에 대한 최신 정보를 확인하고 처리 중인 읽기 전용 트랜잭션을 추적하세요.

- 리더 인스턴스가 계속 연결되어 있는 동안 리더 인스턴스에 대한 최신 정보를 반환하도록 aurora\_replica\_status 기능이 업데이트되었습니다. aurora\_replica\_status에서 쿼리가 실행되는 DB 인스턴스에 해당하는 행의 마지막 업데이트 타임스탬프는 항상 비어 있습니다. 이는 리 더 인스턴스에 최신 데이터가 있음을 나타냅니다.
- Aurora 복제본이 라이터 인스턴스와의 연결을 끊었다가 다시 연결되면 다음 데이터베이스 이벤트가 발생합니다.

Read replica has been disconnected from the writer instance and reconnected.

• 복구 충돌로 인해 읽기 전용 쿼리가 취소되면 데이터베이스 오류 로그에 다음과 같은 오류 메시지가 표시될 수 있습니다.

Canceling statement due to conflict with recovery.

### 제한 사항

개선된 가용성을 사용하는 Aurora 복제본에는 다음 제한 사항이 적용됩니다.

- 보조 AWS 리전의 글로벌 DB Aurora 복제본은 지원되지 않습니다.
- Aurora 복제본은 온라인 복제 복구가 이미 진행 중이고 다시 시작될 경우 온라인 복제 복구를 지원하 지 않습니다.
- Aurora 복제본은 DB 인스턴스가 트랜잭션 ID 랩어라운드에 가까워지면 다시 시작됩니다. 트랜잭션 ID 랩어라운드에 대한 자세한 내용은 [트랜잭션 ID 랩어라운드 실패 방지를](https://www.postgresql.org/docs/current/routine-vacuuming.html#VACUUM-FOR-WRAPAROUND) 참조하세요.
- 특정 상황에서 복제 프로세스가 차단되면 Aurora 복제본을 다시 시작할 수 있습니다.

## <span id="page-2346-0"></span>Aurora PostgreSQL 복제 모니터링

읽기 조정과 고가용성은 최소 지연 시간에 따라 달라집니다. Amazon CloudWatch ReplicaLag 지표 를 모니터링하면 Aurora 복제본의 Aurora PostgreSQL DB 클러스터 라이터 DB 인스턴스 지연 시간을 모니터링할 수 있습니다. Aurora 복제본은 라이터 DB 인스턴스와 동일한 클러스터 볼륨에서 읽으므로 ReplicaLag 지표가 Aurora PostgreSQL DB 클러스터에서와는 다른 의미를 갖습니다. Aurora 복제본 의 ReplicaLag 지표는 라이터 DB 인스턴스 대비 Aurora 복제본의 페이지 캐시 지연 시간을 나타냅니 다.

RDS 인스턴스 및 CloudWatch 지표 모니터링에 대한 자세한 내용은 [Amazon Aurora 클러스터에서 지](#page-781-0) [표 모니터링](#page-781-0) 단원을 참조하십시오.

# <span id="page-2346-1"></span>Aurora에서 PostgreSQL 논리적 복제 사용

PostgreSQL의 논리적 복제 기능을 Aurora PostgreSQL DB 클러스터와 함께 사용하면 전체 데이터베 이스 인스턴스가 아닌 개별 테이블을 복제하고 동기화할 수 있습니다. 논리적 복제에서는 게시 및 구독 모델을 사용하여 원본에서 한 명 이상의 수신자에게 변경 내용을 복제합니다. 이 작업은 PostgreSQL 미리 쓰기 로그(WAL)의 변경 레코드를 사용하여 작동합니다. 소스 또는 게시자는 지정된 테이블에 대

한 WAL 데이터를 한 명 이상의 수신자(구독자)에게 전송하여 변경 사항을 복제하고 구독자의 테이블 을 게시자의 테이블과 동기화된 상태로 유지합니다. 게시자의 변경 사항 집합은 게시를 사용하여 식별 됩니다. 구독자는 게시자의 데이터베이스 및 게시에 대한 연결을 정의하는 구독을 만들어 변경 사항을 적용합니다. 복제 슬롯은 이 체계에서 구독 진행 상황을 추적하는 데 사용되는 메커니즘입니다.

Aurora PostgreSQL DB 클러스터의 경우 WAL 레코드가 Aurora 스토리지에 저장됩니다. 논리적 복제 시나리오에서 게시자 역할을 하는 Aurora PostgreSQL DB 클러스터는 Aurora 스토리지에서 WAL 데 이터를 읽고 디코딩하고 구독자에게 전송하여 변경 사항이 해당 인스턴스의 테이블에 적용될 수 있도 록 합니다. 게시자는 논리적 디코더를 사용하여 구독자가 사용할 데이터를 디코딩합니다. 기본적으로 Aurora PostgreSQL DB 클러스터는 데이터를 전송할 때 네이티브 PostgreSQL pgoutput 플러그인을 사용합니다. 다른 논리적 디코더도 사용할 수 있습니다. 예를 들어, Aurora PostgreSQL는 WAL 데이터 를 JSON으로 변환하는 [wal2json](https://github.com/eulerto/wal2json) 플러그인도 지원합니다.

Aurora PostgreSQL 버전 14.5, 13.8, 12.12 및 11.17부터 Aurora PostgreSQL은 라이트-스루 캐시를 통 해 PostgreSQL 논리적 복제 프로세스를 보강하여 성능을 개선합니다. WAL 트랜잭션 로그는 버퍼에 로컬로 캐시되어 디스크 I/O의 양, 즉 논리적 디코딩 중에 Aurora 스토리지에서 읽는 양을 줄입니다. 기 본적으로 라이트-스루 캐시는 Aurora PostgreSQL DB 클러스터에 대한 논리적 복제를 사용할 때마다 사용됩니다. Aurora는 캐시 관리에 사용할 수 있는 다양한 함수를 제공합니다. 자세한 내용은 [Aurora](#page-2350-0)  [PostgreSQL 논리적 복제 라이트-스루 캐시 관리](#page-2350-0) 섹션을 참조하세요.

논리적 복제는 현재 사용 가능한 모든 Aurora PostgreSQL 버전에서 지원됩니다. 자세한 정보는 Aurora PostgreSQL 릴리스 정보에서 [Amazon Aurora PostgreSQL 업데이트 내용](https://docs.aws.amazon.com/AmazonRDS/latest/AuroraPostgreSQLReleaseNotes/AuroraPostgreSQL.Updates.html)을 참조하세요.

**a** Note

Aurora PostgreSQL은 PostgreSQL 10에 도입된 기본 PostgreSQL 논리적 복제 기능 외에 pglogical 확장도 지원합니다. 자세한 내용은 [pglogical을 사용하여 인스턴스 간 데이터 동기](#page-2539-0) [화](#page-2539-0) 섹션을 참조하세요.

PostgreSQL 논리적 복제에 대한 자세한 내용은 PostgreSQL 설명서의 [Logical replication](https://www.postgresql.org/docs/current/logical-replication.html)(논리적 복 제) 및 [Logical decoding concepts](https://www.postgresql.org/docs/current/logicaldecoding-explanation.html)(논리적 디코딩 개념)을 참조하세요.

다음 주제에서는 Aurora PostgreSQL DB 클러스터 간에 논리적 복제를 설정하는 방법에 대한 정보를 찾을 수 있습니다.

주제

- [Aurora PostgreSQL DB 클러스터의 논리적 복제 설정](#page-2348-0)
- [논리적 복제 비활성화](#page-2350-1)
- [Aurora PostgreSQL 논리적 복제 라이트-스루 캐시 관리](#page-2350-0)
- [Aurora PostgreSQL 논리적 슬롯 관리](#page-2352-0)
- [예: Aurora PostgreSQL DB 클러스터에서 논리적 복제 사용](#page-2352-1)
- [예: Aurora PostgreSQL 및 AWS Database Migration Service를 사용하는 논리적 복제](#page-2354-0)

<span id="page-2348-0"></span>Aurora PostgreSQL DB 클러스터의 논리적 복제 설정

논리적 복제를 설정하려면 rds\_superuser 권한이 필요합니다. 다음 절차에 설명된 대로 필요한 파 라미터를 설정하려면 사용자 지정 DB 클러스터 파라미터 그룹을 사용하도록 Aurora PostgreSQL DB 클러스터를 구성해야 합니다. 자세한 내용은 [DB 클러스터 파라미터 그룹 작업](#page-344-0) 섹션을 참조하세요.

Aurora PostgreSQL DB 클러스터에 논리적 복제를 설정하는 방법

- 1. AWS Management Console에 로그인한 후 <https://console.aws.amazon.com/rds/>에서 Amazon RDS 콘솔을 엽니다.
- 2. 탐색 창에서 Aurora PostgreSQL DB 클러스터를 선택합니다.
- 3. 구성 탭을 엽니다. 인스턴스 세부 정보 중에서 유형이 DB 클러스터 파라미터 그룹인 파라미터 그 룹 링크를 찾아보세요.
- 4. 링크를 선택하여 Aurora PostgreSQL DB 클러스터와 연결된 사용자 지정 파라미터를 엽니다.
- 5. 파라미터 검색 필드에 rds를 입력하여 rds.logical\_replication 파라미터를 찾습니다. 이 파라미터의 기본값은 0이며 기본적으로 꺼져 있음을 의미합니다.
- 6. 파라미터 편집을 선택하여 속성 값에 액세스한 다음 선택기에서 기능을 켜도록 1을 선택합니다. 예상 사용량에 따라 다음 파라미터의 설정을 변경해야 할 수도 있습니다. 하지만 대부분의 경우 기 본값이면 충분합니다.
	- max\_replication\_slots 이 파라미터를 적어도 계획한 총 논리적 복제 게시 및 구독 수와 동일한 값으로 설정합니다. AWS DMS를 사용하는 경우 이 파라미터를 적어도 클러스터에서 계 획한 변경 데이터 캡처 작업과 논리적 복제 게시 및 구독 수를 합친 값과 동일해야 합니다.
	- max wal senders 및 max logical replication workers 이 파라미터를 적어도 활성 화하려는 논리적 복제 슬롯 수 또는 변경 데이터 캡쳐를 위한 활성 AWS DMS 작업의 수와 동일 한 값으로 설정합니다. 논리적 복제 슬롯을 비활성 상태로 두면 vacuum이 테이블에서 사용되지 않는 튜플을 제거할 수 없으므로 복제 슬롯을 모니터링하고 필요에 따라 비활성 슬롯을 제거하 는 것이 좋습니다.
	- max\_worker\_processes 이 파라미터를 적어도 max\_logical\_replication\_workers, autovacuum max workers 및 max parallel workers 값의 합계와 동일한 값으로 설정

합니다. 소규모 DB 인스턴스 클래스에서는 백그라운드 작업자 프로세스 수가 애플리케이션 워 크로드에 영향을 줄 수 있으므로 max\_worker\_processes를 기본값보다 높게 설정한 경우 데 이터베이스 성능을 모니터링합니다. (기본값은 GREATEST(\${DBInstanceVCPU\*2},8}의 결 과입니다. 즉, 기본적으로 DB 인스턴스 클래스에 해당하는 CPU의 2배 또는 8 중 더 큰 값입니 다.)

#### **a** Note

고객이 생성한 DB 파라미터 그룹의 파라미터 값은 수정할 수 있지만, 기본 DB 파라미터 그룹의 파라미터 값은 변경할 수 없습니다.

- 7. 변경 사항 저장을 선택합니다.
- 8. Aurora PostgreSQL DB 클러스터의 라이터 인스턴스를 재부팅하여 변경 사항이 적용되도록 합니 다. Amazon RDS 콘솔에서 클러스터의 기본 DB 인스턴스를 선택하고 작업 메뉴에서 재부팅을 선 택합니다.
- 9. 인스턴스를 사용할 수 있게 되면 다음과 같이 논리적 복제가 활성화되어 있는지 확인할 수 있습니 다.
	- a. psql을 사용하여 Aurora PostgreSQL DB 클러스터의 라이터 인스턴스에 연결합니다.

```
psql --host=your-db-cluster-instance-1.aws-region.rds.amazonaws.com --port=5432 
  --username=postgres --password --dbname=labdb
```
b. 다음 명령을 사용하여 논리적 복제가 활성화되었는지 확인합니다.

```
labdb=> SHOW rds.logical_replication;
  rds.logical_replication
------------------------- 
  on
(1 row)
```
c. wal\_level이 logical로 설정되어 있는지 확인합니다.

```
labdb=> SHOW wal_level;
   wal_level
----------- 
 logical
(1 row)
```
논리적 복제를 사용하여 데이터베이스 테이블을 원본 Aurora PostgreSQL DB 클러스터의 변경 사항과 동기화된 상태로 유지하는 예는 [예: Aurora PostgreSQL DB 클러스터에서 논리적 복제 사용](#page-2352-1) 섹션을 참 조하세요.

<span id="page-2350-1"></span>논리적 복제 비활성화

복제 작업을 완료한 후에는 복제 프로세스를 중지하고 복제 슬롯을 삭제한 다음 논리적 복제를 비활성 화해야 합니다. 슬롯을 삭제하기 전에 슬롯이 더 이상 필요가 없는지 확인합니다. 활성 복제 슬롯은 삭 제할 수 없습니다.

논리적 복제를 비활성화하는 방법

1. 모든 복제 슬롯을 삭제합니다.

모든 복제 슬롯을 삭제하려면 게시자에 연결하고 다음 SQL 명령을 실행합니다.

SELECT pg\_drop\_replication\_slot(slot\_name) FROM pg\_replication\_slots WHERE slot name IN (SELECT slot name FROM pg\_replication\_slots);

이 명령을 실행할 때는 복제 슬롯을 활성화할 수 없습니다.

2. [Aurora PostgreSQL DB 클러스터의 논리적 복제 설정에](#page-2348-0) 설명된 대로 게시자와 연결된 사용자 지 정 DB 클러스터 파라미터 그룹을 수정하되 rds.logical\_replication 파라미터를 0으로 설 정합니다.

사용자 지정 파라미터 그룹에 대한 자세한 내용은 [DB 클러스터 파라미터 그룹의 파라미터 수정](#page-351-0) 단 원을 참조하세요.

3. rds.logical\_replication 파라미터 변경 사항이 적용되도록 게시자 Aurora PostgreSQL DB 클러스터를 다시 시작합니다.

<span id="page-2350-0"></span>Aurora PostgreSQL 논리적 복제 라이트-스루 캐시 관리

기본적으로 Aurora PostgreSQL 버전 14.5, 13.8, 12.12 및 11.17 이상에서는 라이트-스루 캐시를 사 용하여 논리적 복제의 성능을 개선합니다. 라이트-스루 캐시가 없으면 Aurora PostgreSQL은 기본 PostgreSQL 논리적 복제 프로세스를 구현할 때 Aurora 스토리지 계층을 사용합니다. 이를 위해 WAL 데이터를 스토리지에 쓴 다음 스토리지에서 데이터를 다시 읽어 디코딩하고 대상(가입자)에 전송(복 제)합니다. 그 결과 Aurora PostgreSQL DB 클러스터의 논리적 복제 중에 병목 현상이 발생할 수 있습 니다.

라이트-스루 캐시를 사용하면 Aurora 스토리지 계층을 사용할 필요가 줄어듭니다. Aurora PostgreSQL 은 Aurora 스토리지 계층에서 항상 쓰고 읽는 대신, 버퍼를 사용하여 논리적 WAL 스트림을 캐시 하므로 항상 디스크에서 가져오는 대신 복제 프로세스 중에 사용할 수 있습니다. 이 버퍼는 논리 적 복제에 사용하는 PostgreSQL 기본 캐시이며, Aurora PostgreSQL DB 클러스터 파라미터에서 rds.logical\_wal\_cache로 식별됩니다. 기본적으로 이 캐시는 Aurora PostgreSQL DB 클러스터의 버퍼 캐시 설정(shared\_buffers)의 1/32를 사용하지만, 64kB보다 작거나 한 WAL 세그먼트 크기(일 반적으로 16MB)보다 크지는 않습니다

(라이트-스루 캐시를 지원하는 버전의) Aurora PostgreSQL DB 클러스터에서 논리적 복제를 사용하는 경우, 캐시 적중률을 모니터링하여 사용 사례에 맞게 작동하는지 확인할 수 있습니다. 이렇게 하려면 다음 예제와 같이 psql을 사용하여 Aurora PostgreSQL DB 클러스터의 쓰기 인스턴스에 연결한 다음 Aurora 함수(aurora stat logical wal cache)를 사용해야 합니다.

SELECT \* FROM aurora\_stat\_logical\_wal\_cache();

이 함수는 다음과 같은 출력을 반환합니다.

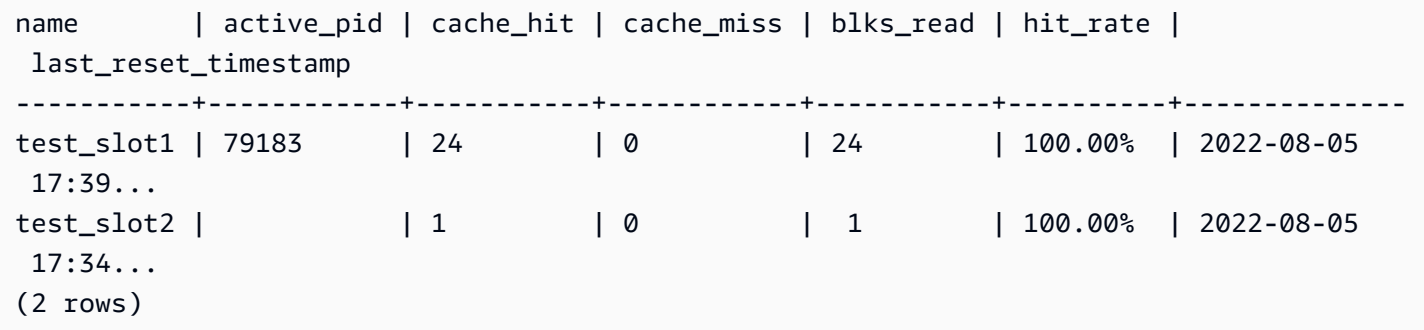

가독성을 위해 last\_reset\_timestamp 값을 줄였습니다. 이 함수에 대한 자세한 내용은 [aurora\\_stat\\_logical\\_wal\\_cache](#page-2640-0) 단원을 참조하세요.

Aurora PostgreSQL는 라이트-스루 캐시를 모니터링하는 다음 두 가지 함수를 제공합니다.

- aurora stat logical wal cache 함수 참조 설명서는 aurora stat logical wal cache에서 확인할 수 있습니다.
- aurora\_stat\_reset\_wal\_cache 함수 참조 설명서는 [aurora\\_stat\\_reset\\_wal\\_cache에](#page-2646-0)서 확인 할 수 있습니다.

자동으로 조정된 WAL 캐시 크기가 워크로드에 충분하지 않은 경우, 사용자 지정 DB 클러스터 파라미 터 그룹의 파라미터를 수정하여 rds.logical\_wal\_cache 값을 수동으로 변경할 수 있습니다. 32kB 미만의 모든 양수 값은 32kB로 처리됩니다. wal\_buffers에 대한 자세한 내용은 PostgreSQL 설명서 에서 [Write Ahead Log를](https://www.postgresql.org/docs/current/runtime-config-wal.html#RUNTIME-CONFIG-WAL-SETTINGS) 참조하세요.

<span id="page-2352-0"></span>Aurora PostgreSQL 논리적 슬롯 관리

스트리밍 활동이 pg\_replication\_origin\_status 보기에 캡처됩니다. 이 보기의 내용을 보려면 다음과 같이 pg\_show\_replication\_origin\_status() 함수를 사용하면 됩니다.

SELECT \* FROM pq\_show\_replication\_origin\_status();

다음 SQL 쿼리를 사용하여 논리적 슬롯 목록을 가져올 수 있습니다.

SELECT \* FROM pg\_replication\_slots;

논리적 슬롯을 삭제하려면 다음 명령에서처럼 pg\_drop\_replication\_slot를 슬롯 이름과 함께 사 용합니다.

SELECT pg\_drop\_replication\_slot('test\_slot');

## <span id="page-2352-1"></span>예: Aurora PostgreSQL DB 클러스터에서 논리적 복제 사용

다음 절차는 두 Aurora PostgreSQL DB 클러스터 간에 논리적 복제를 시작하는 방법을 보여줍니다. 게 시자와 구독자 모두 [Aurora PostgreSQL DB 클러스터의 논리적 복제 설정에](#page-2348-0) 설명된 대로 논리적 복제 를 구성해야 합니다.

지정된 게시자인 Aurora PostgreSQL DB 클러스터도 복제 슬롯에 대한 액세스를 허용해야 합니 다. 그러려면 Aurora PostgreSQL DB 클러스터의 Amazon VPC 서비스를 기반으로 Virtual Public Cloud(VPC)와 연결된 보안 그룹을 수정합니다. 구독자의 VPC와 연결된 보안 그룹을 게시자의 보안 그 룹에 추가하여 인바운드 액세스를 허용합니다. 자세한 내용을 알아보려면 Amazon VPC 사용 설명서 의 [보안 그룹을 사용하여 리소스에 대한 트래픽 제어](https://docs.aws.amazon.com/vpc/latest/userguide/VPC_SecurityGroups.html)를 참조하세요.

이러한 예비 단계가 완료되면 다음 절차에 설명된 대로 게시자에는 CREATE PUBLICATION, 구독자에 는 CREATE SUBSCRIPTION PostgreSQL 명령을 사용할 수 있습니다.

두 Aurora PostgreSQL DB 클러스터 간에 논리적 복제를 시작하는 방법

이 단계에서는 Aurora PostgreSQL DB 클러스터에 예시 테이블을 생성할 데이터베이스가 있는 라이터 인스턴스가 있다고 가정합니다.

- 1. 게시자 Aurora PostgreSQL DB 클러스터에서
	- a. 다음 SQL 문을 사용하여 테이블을 생성합니다.

CREATE TABLE LogicalReplicationTest (a int PRIMARY KEY);

b. 다음 SQL 문을 사용해 게시자 데이터베이스에 데이터를 삽입합니다.

INSERT INTO LogicalReplicationTest VALUES (generate\_series(1,10000));

c. 다음 SQL 문을 사용하여 테이블에 데이터가 있는지 확인합니다.

SELECT count(\*) FROM LogicalReplicationTest;

d. 다음과 같이 CREATE PUBLICATION 문을 사용하여 이 테이블에 대한 게시를 생성합니다.

CREATE PUBLICATION testpub FOR TABLE LogicalReplicationTest;

- 2. 구독자 Aurora PostgreSQL DB 클러스터에서
	- a. 다음과 같이 게시자에서 생성한 것과 동일한 LogicalReplicationTest 테이블을 구독자 에 생성합니다.

CREATE TABLE LogicalReplicationTest (a int PRIMARY KEY);

b. 이 테이블이 비어 있는지 확인합니다.

SELECT count(\*) FROM LogicalReplicationTest;

- c. 구독을 만들어 게시자로부터 변경 사항을 받습니다. 게시자 Aurora PostgreSQL DB 클러스터 에 다음 세부 정보를 사용해야 합니다.
	- host 게시자 Aurora PostgreSQL DB 클러스터의 라이터 DB 인스턴스입니다.
	- 포트 라이터 DB 인스턴스가 수신 대기하는 포트입니다. PostgreSQL의 기본값은 5432입 니다.
	- dbname 데이터베이스의 이름입니다.

CREATE SUBSCRIPTION testsub CONNECTION 'host=*publisher-cluster-writer-endpoint* port=5432 dbname=*db-name* user=*user* PUBLICATION testpub;

**a** Note

보안 모범 사례로 여기에 표시된 프롬프트 이외의 암호를 지정하는 것이 좋습니다.

구독이 생성된 후 논리적 복제 슬롯이 게시자 측에 생성됩니다.

d. 이 예시에서 초기 데이터가 구독자 측에서 복제된다는 것을 확인하려면 구독자 데이터베이스 에서 다음 SQL 문을 사용하십시오.

SELECT count(\*) FROM LogicalReplicationTest;

게시자에 대한 추가 변경 사항은 구독자에게로 복제됩니다.

논리적 복제는 성능에 영향을 미칩니다. 복제 작업이 완료된 후에는 논리적 복제를 해제하는 것이 좋습 니다.

<span id="page-2354-0"></span>예: Aurora PostgreSQL 및 AWS Database Migration Service를 사용하는 논리적 복제

AWS Database Migration Service(AWS DMS)를 사용해 데이터베이스 또는 데이터베이스의 일부를 복 제할 수 있습니다. AWS DMS를 사용해 데이터를 Aurora PostgreSQL 데이터베이스에서 다른 오픈 소 스 또는 상용 데이터베이스로 마이그레이션합니다. AWS DMS에 대한 자세한 내용은 [AWS Database](https://docs.aws.amazon.com/dms/latest/userguide/) [Migration Service 사용 설명서](https://docs.aws.amazon.com/dms/latest/userguide/)를 참조하십시오.

다음 예에서는 게시자인 Aurora PostgreSQL 데이터베이스에서 논리적 복제를 설정한 다음 마이그레 이션을 위해 AWS DMS를 사용하는 방법을 보여줍니다. 이 예시에서는 [예: Aurora PostgreSQL DB 클](#page-2352-1) [러스터에서 논리적 복제 사용에](#page-2352-1)서 생성된 동일한 게시자 및 구독자를 사용합니다.

AWS DMS를 이용해 논리적 복제를 설정하려면 Amazon RDS에서 게시자 및 구독자에 대한 세부 정보 를 얻어야 합니다. 특히 게시자의 라이터 DB 인스턴스와 구독자의 DB 인스턴스에 대한 세부 정보가 필 요합니다.

게시자의 라이터 DB 인스턴스에 대해 다음 정보를 얻으십시오.

- Virtual Private Cloud(VPC) 식별자
- 서브넷 그룹
- 가용 영역(AZ)
- VPC 보안 그룹
- DB 인스턴스 ID

구독자의 DB 인스턴스에 대해 다음 정보를 얻으십시오.

- DB 인스턴스 ID
- 소스 엔진

Aurora PostgreSQL에서 논리적 복제를 위해 AWS DMS를 사용하려면

1. AWS DMS 작업을 할 게시자 데이터베이스를 준비합니다.

이를 위해 PostgreSQL 10.x 이상 데이터베이스에서는 AWS DMS 래퍼 함수를 게시자 데이터베 이스에 적용해야 합니다. 이와 관련된 사항과 후속 단계에 대한 자세한 내용은 AWS Database Migration Service 사용 설명서의 [PostgreSQL 버전 10.x 이상을 AWS DMS의 소스로 사용을](https://docs.aws.amazon.com/dms/latest/userguide/CHAP_Source.PostgreSQL.html#CHAP_Source.PostgreSQL.v10) 참조 하세요.

- 2. AWS Management Console에 로그인한 다음 AWS DMS에서 [https://console.aws.amazon.com/](https://console.aws.amazon.com/dms/v2)  [dms/v2](https://console.aws.amazon.com/dms/v2) 콘솔을 엽니다. 상단 오른쪽에서 게시자와 구독자가 위치한 리전과 동일한 AWS 리전을 선택합니다.
- 3. AWS DMS 복제 인스턴스를 생성합니다.

게시자의 라이터 DB 인스턴스에 대한 값과 동일한 값을 선택합니다. 여기에는 다음 설정이 포함합 니다.

- VPC에서 라이터 DB 인스턴스의 VPC와 동일한 VPC를 선택합니다.
- 복제 서브넷 그룹에서 라이터 DB 인스턴스의 서브넷 그룹과 동일한 서브넷 그룹을 선택합니다. 필요한 경우 새 것을 만듭니다.
- 가용 영역에서 라이터 DB 인스턴스의 영역과 동일한 영역을 선택합니다.
- VPC 보안 그룹에서 라이터 DB 인스턴스의 그룹과 동일한 그룹을 선택합니다.
- 4. 원본에 대해 AWS DMS 엔드포인트를 생성합니다.

다음 설정을 사용해 게시자를 원본 엔드포인트로 지정합니다.

- Endpoint type(엔드포인트 유형)에서 Source endpoint(원본 엔드포인트)를 선택합니다.
- Select RDS DB Instance(RDS DB 인스턴스 선택)을 선택합니다.
- RDS Instance(RDS 인스턴스)에서 게시자의 라이터 DB 인스턴스의 DB 식별자를 선택합니다.
- 소스 엔진에서 postgres를 선택합니다.
- 5. 대상에 대해 AWS DMS 엔드포인트를 생성합니다.

다음 설정을 사용해 구독자를 대상 엔드포인트로 지정합니다.

- Endpoint type(엔드포인트 유형)에서 Target endpoint(대상 엔드포인트)를 선택합니다.
- Select RDS DB Instance(RDS DB 인스턴스 선택)을 선택합니다.
- RDS Instance(RDS 인스턴스)에서 구독자 DB 인스턴스의 DB 식별자를 선택합니다.
- 소스 엔진의 값을 선택합니다. 예를 들어 구독자가 RDS PostgreSQL 데이터베이스인 경 우 postgres를 선택합니다. 구독자가 Aurora PostgreSQL 데이터베이스인 경우 aurorapostgresql을 선택합니다.
- 6. AWS DMS 데이터베이스 마이그레이션 작업을 생성합니다.

데이터베이스 마이그레이션 작업을 사용하여 마이그레이션할 데이터베이스 테이블을 지정하고, 대상 스키마를 사용해 데이터를 매핑하고, 대상 데이터베이스에 새 테이블을 생성합니다. 최소한 Task configuration(작업 구성)에 대해 다음 설정을 사용하십시오.

- Replication instance(복제 인스턴스)에서 이전 단계에서 생성한 복제 인스턴스를 선택합니다.
- Source database endpoint(원본 데이터베이스 엔드포인트)에서 이전 단계에서 생성한 게시자 원본을 선택합니다.
- Target database endpoint(대상 데이터베이스 엔드포인트)에서 이전 단계에서 생성한 구독자 대 상을 선택합니다.

작업에 관한 나머지 세부 정보는 마이그레이션 프로젝트에 따라 다릅니다. DMS 태스크의 모든 세부 정보 지정에 대한 자세한 내용은 AWS Database Migration Service 사용 설명서에서 [AWS](https://docs.aws.amazon.com/dms/latest/userguide/CHAP_Tasks.html) [DMS 태스크 사용](https://docs.aws.amazon.com/dms/latest/userguide/CHAP_Tasks.html)을 참조하세요.

작업이 생성되고 나면 AWS DMS에서 게시자에서 구독자로 데이터가 마이그레이션되기 시작합니다.

# Aurora PostgreSQL을 Amazon Bedrock의 지식 기반으로 사용

Aurora PostgreSQL 15.4, 14.9, 13.12, 12.16 버전부터 Aurora PostgreSQL DB 클러스터를 Amazon Bedrock의 지식 기반으로 사용할 수 있습니다. 자세한 내용은 [Amazon Aurora에서 벡터 저장소 생성](https://docs.aws.amazon.com/bedrock/latest/userguide/knowledge-base-setup.html)을 참조하세요. 지식 기반은 Amazon S3 버킷에 저장된 구조화되지 않은 텍스트 데이터를 자동으로 가져 와 텍스트 청크 및 벡터로 변환하고 PostgreSQL 데이터베이스에 저장합니다. 생성형 AI 애플리케이션 을 사용하면 Amazon Bedrock용 에이전트를 사용하여 지식 기반에 저장된 데이터를 쿼리하고 이러한

쿼리의 결과를 사용하여 기본 모델에서 제공하는 답변을 보강할 수 있습니다. 이 워크플로를 검색 증강 생성(RAG)이라고 합니다. RAG에 대한 자세한 내용은 [검색 증강 생성\(RAG\)을](https://docs.aws.amazon.com/sagemaker/latest/dg/jumpstart-foundation-models-customize-rag.html) 참조하세요.

### 주제

- [필수 조건](#page-2357-0)
- [Aurora PostgreSQL을 Amazon Bedrock의 지식 기반으로 사용하도록 준비](#page-2357-1)
- [Bedrock 콘솔에서 지식 기반 생성](#page-2359-0)

# <span id="page-2357-0"></span>필수 조건

Aurora PostgreSQL 클러스터를 Amazon Bedrock용 지식 기반으로 사용하려면 다음 사전 조건을 숙지 하세요. 상위 수준에서는 Bedrock과 함께 사용할 수 있도록 다음 서비스를 구성해야 합니다.

- Amazon Aurora PostgreSQL DB 클러스터는 다음 버전으로 생성됩니다.
	- 15.4 이상 버전
	- 14.9 이상 버전
	- 13.12 이상 버전
	- 12.16 이상 버전

### **a** Note

대상 데이터베이스에서 pgvector 확장을 활성화하고 버전 0.5.0 이상을 사용해야 합니다. 자세한 내용은 [HNSW 인덱싱이 포함된 pgvector v0.5.0](https://aws.amazon.com/about-aws/whats-new/2023/10/amazon-aurora-postgresql-pgvector-v0-5-0-hnsw-indexing/)을 참조하세요.

- 데이터 API
- Secrets Manager에서 관리하는 사용자입니다. 자세한 내용은 [Amazon Aurora 및 AWS Secrets](#page-3700-0)  [Manager를 통한 암호 관리](#page-3700-0) 단원을 참조하십시오.

# <span id="page-2357-1"></span>Aurora PostgreSQL을 Amazon Bedrock의 지식 기반으로 사용하도록 준비

Amazon Bedrock의 지식 기반으로 사용할 Aurora PostgreSQL DB 클러스터를 생성하고 구성하려면 아래 단계를 따라야 합니다.

1. Aurora PostgreSQL DB 클러스터를 생성합니다. 자세한 내용은 [Aurora PostgreSQL DB 클러스터](#page-227-0)  [생성 및 연결](#page-227-0) 단원을 참조하세요.

- 2. Aurora PostgreSQL DB 클러스터를 생성하는 동안 Data API를 활성화합니다. 지원되는 버전에 대 한 자세한 내용은 [RDS 데이터 API 사용](#page-3167-0) 섹션을 참조하세요.
- 3. Amazon Bedrock에서 사용할 Aurora PostgreSQL DB 클러스터 Amazon 리소스 이름(ARN)을 기 록해 둡니다. 자세한 내용은 [Amazon 리소스 이름\(ARN\)을](https://docs.aws.amazon.com/AmazonRDS/latest/AuroraUserGuide/USER_Tagging.ARN.html) 참조하세요.
- 4. 마스터 사용자로 데이터베이스에 로그인하고 pgvector를 설정합니다. 확장이 설치되지 않은 경우 다음 명령을 사용하세요.

CREATE EXTENSION IF NOT EXISTS vector;

HNSW 인덱싱을 지원하는 pgvector 0.5.0 이상 버전을 사용하세요. 자세한 내용은 [HNSW 인덱](https://aws.amazon.com/about-aws/whats-new/2023/10/amazon-aurora-postgresql-pgvector-v0-5-0-hnsw-indexing/) [싱이 포함된 pgvector v0.5.0을](https://aws.amazon.com/about-aws/whats-new/2023/10/amazon-aurora-postgresql-pgvector-v0-5-0-hnsw-indexing/) 참조하세요.

다음 명령을 사용하여 현재 설치된 pg\_vector 버전을 확인합니다.

postgres=>**SELECT extversion FROM pg\_extension WHERE extname='vector';**

5. Bedrock이 데이터를 쿼리하는 데 사용할 수 있는 특정 스키마를 만듭니다. 다음 명령을 실행해 스 키마를 생성합니다.

CREATE SCHEMA bedrock\_integration;

6. Bedrock이 데이터를 쿼리하는 데 사용할 수 있는 새 역할을 생성합니다. 다음 명령을 실행해 새 역 할을 생성합니다.

CREATE ROLE bedrock\_user WITH PASSWORD *password* LOGIN;

**a** Note

Secrets Manager 암호를 만들 때 사용하는 것과 동일한 암호를 사용하게 되므로 이 암호 를 기록해 두세요.

7. 스키마에 테이블이나 인덱스를 생성할 수 있도록 bedrock\_integration 스키마를 관리할 bedrock\_user 권한을 부여합니다.

GRANT ALL ON SCHEMA bedrock\_integration to bedrock\_user;

8. bedrock\_user로 로그인하고 에서 bedrock\_integration schema에 테이블을 생성합니다.

CREATE TABLE bedrock\_integration.bedrock\_kb (id uuid PRIMARY KEY, embedding vector(1536), chunks text, metadata json);

9. Bedrock이 데이터를 쿼리하는 데 사용할 수 있는 코사인 연산자를 사용하여 인덱스를 생성하는 것 이 좋습니다.

CREATE INDEX on bedrock\_integration.bedrock\_kb USING hnsw (embedding vector\_cosine\_ops);

10. AWS Secrets Manager 데이터베이스 보안 암호를 생성합니다. 자세한 내용은 [AWS Secrets](https://docs.aws.amazon.com/secretsmanager/latest/userguide/create_database_secret.html)  [Manager 데이터베이스 보안 암호](https://docs.aws.amazon.com/secretsmanager/latest/userguide/create_database_secret.html)를 참조하세요.

# <span id="page-2359-0"></span>Bedrock 콘솔에서 지식 기반 생성

지식 기반의 벡터 저장소로 사용할 Aurora PostgreSQL을 준비하는 동안 Amazon Bedrock 콘솔에 제 공해야 하는 다음과 같은 세부 정보를 수집합니다.

- Amazon Aurora DB 클러스터 ARN
- 보안 암호 ARN
- 데이터베이스 이름(예: postgres)
- 테이블 이름 스키마 한정 이름(예: CREATE TABLE bedrock\_integration.bedrock\_kb)을 사용하는 것이 좋습니다. 이 이름은 bedrock\_integration 스키마에 bedrock\_kb 테이블을 생성합니다.
- 테이블 필드:
	- ID: (id)

텍스트 청크(청크)

벡터 임베딩(임베딩)

메타데이터(메타데이터)

이러한 세부 정보를 사용하여 Bedrock 콘솔에서 지식 기반을 생성할 수 있습니다. 자세한 내용은 [Amazon Aurora에서 벡터 저장소 생성](https://docs.aws.amazon.com/bedrock/latest/userguide/knowledge-base-setup-rds.html)을 참조하세요.

Aurora가 지식 기반으로 추가되면 데이터 소스를 지식 기반으로 통합합니다. 자세한 내용은 [지식 기반](https://docs.aws.amazon.com/bedrock/latest/userguide/knowledge-base-ingest.html) [에 데이터 소스 통합을](https://docs.aws.amazon.com/bedrock/latest/userguide/knowledge-base-ingest.html) 참조하세요.

# Amazon Aurora PostgreSQL를 다른 AWS 서비스와 통합

Aurora PostgreSQL DB 클러스터를 확장하여 AWS 클라우드에서 추가 기능을 사용할 수 있도록 Amazon Aurora는 다른 AWS 서비스를 통합합니다. Aurora PostgreSQL DB 클러스터는 AWS 서비스 를 사용하여 다음과 같은 작업을 수행할 수 있습니다.

- Amazon RDS 성능 개선 도우미(Performance Insights)에서 Aurora PostgreSQL DB 인스턴스를 빠르게 수집하여 살펴보고 성능을 평가합니다. 성능 개선 도우미(Performance Insights)는 기존 Amazon RDS 모니터링 기능을 확장한 것으로서 데이터베이스 성능을 표시하여 성능 문제를 분석하 는 데 효과적입니다. 성능 개선 도우미 대시보드가 데이터베이스 부하를 시각화하여 대기 시간, SQL 문, 호스트 또는 사용자를 기준으로 부하를 필터링합니다. 성능 개선 도우미(Performance Insights) 에 대한 자세한 내용은 [성능 개선 도우미를 통한 Amazon Aurora 모니터링](#page-866-0) 섹션을 참조하세요.
- Aurora PostgreSQL DB 클러스터에서 로그 데이터를 Amazon CloudWatch Logs에 게시하도록 구성 합니다. CloudWatch Logs는 로그 레코드에 내구성이 우수한 스토리지를 제공합니다. CloudWatch Logs를 통해 로그 데이터에 대한 실시간 분석을 수행할 수 있고, CloudWatch를 사용하여 경보를 만 들고 지표를 볼 수 있습니다. 자세한 내용은 [Amazon CloudWatch Logs에 Aurora PostgreSQL 로그](#page-2410-0)  [게시](#page-2410-0) 섹션을 참조하세요.
- Amazon S3 버킷에서 Aurora PostgreSQL DB 클러스터로 데이터를 가져오거나 Aurora PostgreSQL DB 클러스터에서 Amazon S3 버킷으로 데이터를 내보냅니다. 자세한 내용은 [PostgreSQL DB 인스](#page-2360-0) [턴스용 Aurora PostgreSQL DB 클러스터](#page-2360-0) 및 [Aurora PostgreSQL DB 클러스터에서 Amazon S3로 데](#page-2380-0) [이터 내보내기](#page-2380-0) 섹션을 참조하세요.
- SQL 언어를 사용해 기계 학습 기반 예측을 데이터베이스 애플리케이션에 추가할 수 있습니다. Aurora 기계 학습은 Aurora 데이터베이스와 AWS 기계 학습(ML) 서비스인 SageMaker와 Amazon Comprehend 간의 고도로 최적화된 통합을 활용합니다. 자세한 내용은 [Aurora PostgreSQL과 함께](#page-3262-0) [Amazon Aurora 기계 학습 사용](#page-3262-0) 섹션을 참조하세요.
- Aurora PostgreSQL DB 클러스터에서 AWS Lambda 함수를 호출합니다. 이렇게 하려면 Aurora PostgreSQL와 함께 제공된 aws\_lambda PostgreSQL 확장을 사용합니다. 자세한 내용은 [Aurora](#page-2396-0)  [PostgreSQL DB 클러스터에서 AWS Lambda 함수 호출](#page-2396-0) 섹션을 참조하세요.
- Amazon Redshift와 Aurora PostgreSQL의 쿼리를 통합합니다. 자세한 내용은 Amazon Redshift 데 이터베이스 개발자 가이드의 [PostgreSQL에 대한 연합 쿼리 사용 시작하기를](https://docs.aws.amazon.com/redshift/latest/dg/getting-started-federated.html) 참조하세요.

# <span id="page-2360-0"></span>PostgreSQL DB 인스턴스용 Aurora PostgreSQL DB 클러스터

Amazon Simple Storage Service를 사용하여 저장된 데이터를 RDS for PostgreSQL DB 인스턴스의 테이블로 가져올 수 있습니다. 이 작업을 수행하려면 먼저 Aurora PostgreSQL aws\_s3 확장을 설치 해야 합니다. 이 확장은 Amazon S3 버킷에서 데이터를 가져오는 데 사용하는 기능을 제공합니다. 버

킷은 객체 또는 파일에 대한 Amazon S3 컨테이너입니다. 데이터는 쉼표로 구분된 값 (CSV) 파일, 텍 스트 파일 또는 압축 (gzip) 파일에 있을 수 있습니다. 다음에서는 확장 프로그램을 설치하는 방법과 Amazon S3에서 테이블로 데이터를 가져오는 방법을 알아볼 수 있습니다.

Amazon S3를 로 가져오려면 데이터베이스에서 PostgreSQL 버전 10.7 이상을 실행 중이어야 합니다. Aurora PostgreSQL.

Amazon S3 데이터가 저장되지 않은 경우 먼저 버킷을 생성하고 데이터를 저장해야 합니다. 자세한 내 용은 Amazon Simple Storage Service 사용 설명서의 다음 주제를 참조하세요.

- [버킷 생성](https://docs.aws.amazon.com/AmazonS3/latest/gsg/CreatingABucket.html)
- [버킷에 객체 추가](https://docs.aws.amazon.com/AmazonS3/latest/gsg/PuttingAnObjectInABucket.html)

Amazon S3에서 계정 간 가져오기가 지원됩니다. 자세한 내용은 Amazon Simple Storage Service 사 용 설명서의 [계정 간 권한 부여를](https://docs.aws.amazon.com/AmazonS3/latest/gsg/example-walkthroughs-managing-access-example2.html) 참조하세요.

S3에서 데이터를 가져오는 동안 고객 관리형 키를 암호화에 사용할 수 있습니다. 자세한 내용은 Amazon Simple Storage Service 사용 설명서의 [AWS KMS에 저장된 KMS 키](https://docs.aws.amazon.com/AmazonS3/latest/gsg/UsingKMSEncryption.html)를 참조하세요.

#### **a** Note

Amazon S3에서 데이터를 가져오는 작업은 Aurora Serverless v1에서 지원되지 않습니다. Aurora Serverless v2에서는 지원됩니다.

### 주제

- [aws\\_s3 확장 설치](#page-2361-0)
- [Amazon S3 데이터에서 데이터 가져오기 개요](#page-2362-0)
- [Amazon S3 버킷에 대한 액세스 권한 설정](#page-2364-0)
- [Amazon S3에서 Aurora PostgreSQL DB 클러스터로 데이터 가져오기](#page-2371-0)
- [함수 참조](#page-2375-0)

## <span id="page-2361-0"></span>aws\_s3 확장 설치

Amazon S3를 Aurora PostgreSQL DB 클러스터 와 함께 사용하려면 먼저 aws\_s3 확장을 설치해 야 합니다. 이 확장은 Amazon S3에서 데이터를 가져오기 위한 함수도 제공합니다. 또한 Aurora PostgreSQL DB 클러스터의 인스턴스에서 Amazon S3 버킷으로 데이터를 내보내는 기능도 제공합니 다. 자세한 내용은 [Aurora PostgreSQL DB 클러스터에서 Amazon S3로 데이터 내보내기](#page-2380-0) 단원을 참조 하세요. aws\_s3 확장은 필요할 때 자동으로 설치되는 aws\_commons 확장의 일부 도우미 기능에 따라 다릅니다.

**aws\_s3** 확장을 설치하려면

1. psql(또는 PGAdmin)을 사용하여 Aurora PostgreSQL DB 클러스터의 라이터 인스턴스에 rds\_superuser 권한을 가진 사용자로 연결합니다. 설정 과정에서 기본 이름을 계속 사용했다면 postgres로 연결합니다.

```
psql --host=111122223333.aws-region.rds.amazonaws.com --port=5432 --
username=postgres --password
```
2. 다음 명령을 실행하여 확장을 생성합니다.

```
postgres=> CREATE EXTENSION aws_s3 CASCADE;
NOTICE: installing required extension "aws_commons"
CREATE EXTENSION
```
3. 확장 프로그램이 설치되었는지 확인하려면 psql \dx 메타 명령을 사용하면 됩니다.

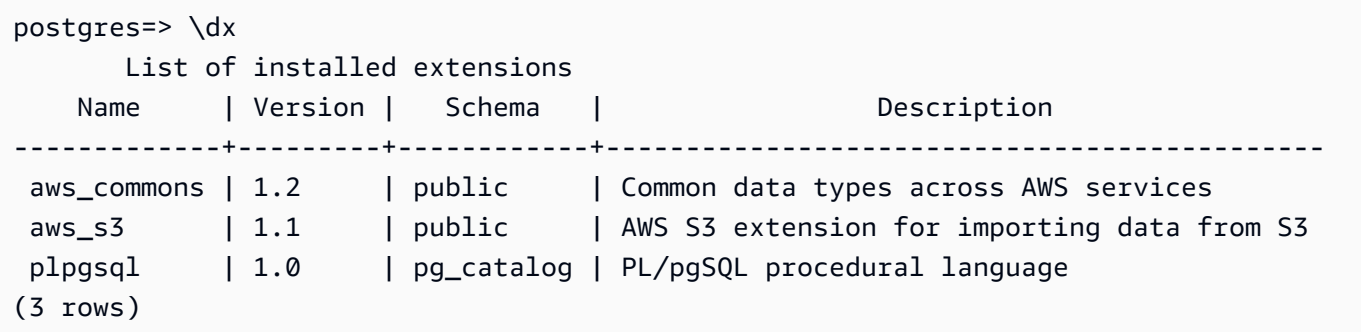

이제 Amazon S3에서 데이터를 가져오고 Amazon S3로 데이터를 내보내는 기능을 사용할 수 있습니 다.

<span id="page-2362-0"></span>Amazon S3 데이터에서 데이터 가져오기 개요

Aurora PostgreSQL로 S3 데이터 가져오기

먼저 함수에 제공해야 하는 세부 정보를 수집합니다. 여기에는 Aurora PostgreSQL DB 클러스터 인스 턴스의 테이블 이름과 버킷 이름, 파일 경로, 파일 유형 및 Amazon S3 데이터가 저장된 AWS 리전이 포함됩니다. 자세한 내용은 Amazon Simple Storage Service 사용 설명서의 [객체 보기](https://docs.aws.amazon.com/AmazonS3/latest/gsg/OpeningAnObject.html)를 참조하세요.

#### a Note

Amazon S3에서 멀티 파트 데이터 가져오기는 현재 지원되지 않습니다.

1. aws\_s3.table\_import\_from\_s3 함수가 데이터를 가져올 테이블의 이름을 가져옵니다. 예를 들어 다음 명령은 이후 단계에서 사용할 수 있는 테이블 t1을 만듭니다.

```
postgres=> CREATE TABLE t1 
     (col1 varchar(80), 
     col2 varchar(80), 
     col3 varchar(80));
```
2. Amazon S3 버킷 및 가져올 데이터에 대한 세부 정보를 가져옵니다. 이 작업을 수행하려면 [https://](https://console.aws.amazon.com/s3/) [console.aws.amazon.com/s3/](https://console.aws.amazon.com/s3/)에서 Amazon S3 콘손을 열고 버킷을 선택합니다. 목록에서 데이터 가 포함된 버킷을 찾습니다. 버킷을 선택하고 객체 개요 페이지를 연 다음 속성을 선택합니다.

버킷 이름, 경로, AWS 리전, 파일 형식을 적어 둡니다. IAM 역할을 통해 Amazon S3에 대한 액세 스를 설정하는 Amazon 리소스 이름(ARN) 이 나중에 필요합니다. 자세한 내용은 [Amazon S3 버킷](#page-2364-0) [에 대한 액세스 권한 설정](#page-2364-0) 단원을 참조하세요. 다음 그림에 예가 나와 있습니다.

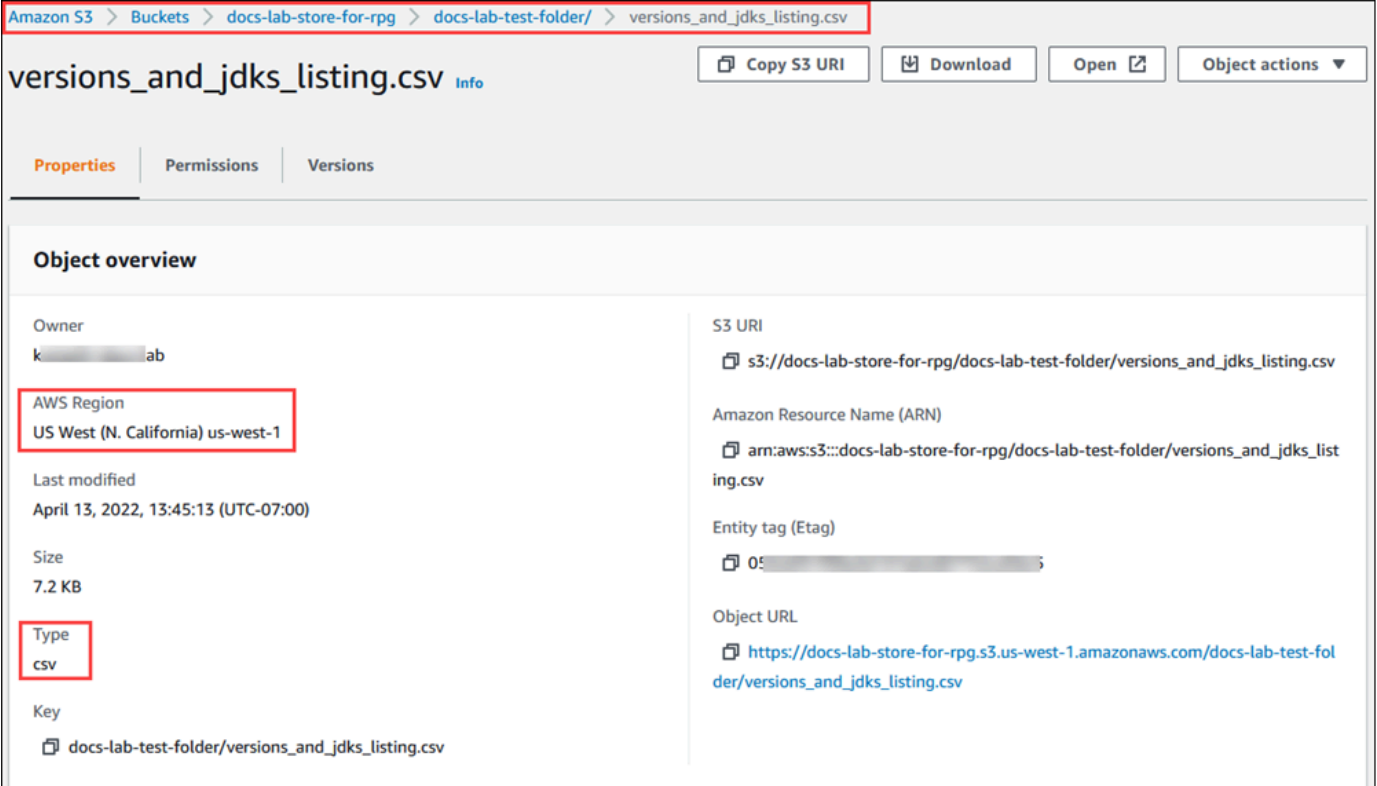

3. AWS CLI 명령 aws s3 cp를 사용하여 Amazon S3 버킷의 데이터 경로를 확인할 수 있습니다. 정 보가 정확하면 이 명령이 Amazon S3 파일의 복사본을 다운로드합니다.

```
aws s3 cp s3://sample_s3_bucket/sample_file_path ./
```
- 4. Amazon S3 버킷의 파일에 대한 액세스를 허용하도록 Aurora PostgreSQL DB 클러스터에 대한 권한을 설정합니다. 이렇게 하려면 AWS Identity and Access Management(IAM) 역할 또는 보안 자격 증명을 사용합니다. 자세한 내용은 [Amazon S3 버킷에 대한 액세스 권한 설정](#page-2364-0) 단원을 참조하 세요.
- 5. 경로 및 수집된 기타 Amazon S3 객체 세부 정보(2단계 참조)를 create\_s3\_uri 함 수에 제공하여 Amazon S3 URI 객체를 생성합니다. 이 함수에 대한 자세한 내용은 [aws\\_commons.create\\_s3\\_uri](#page-2378-0) 단원을 참조하세요. 다음은 psql 세션 중에 이 객체를 구성하는 예입 니다.

```
postgres=> SELECT aws_commons.create_s3_uri( 
    'docs-lab-store-for-rpg', 
    'versions_and_jdks_listing.csv', 
    'us-west-1'
) AS s3_uri \gset
```
다음 단계에서는 이 객체(aws\_commons.\_s3\_uri\_1)를 aws\_s3.table\_import\_from\_s3 함 수에 전달하여 데이터를 테이블로 가져옵니다.

6. aws\_s3.table\_import\_from\_s3 함수를 호출하여 Amazon S3에서 테이블로 데이터를 가져 옵니다. 참조 정보는 [aws\\_s3.table\\_import\\_from\\_s3](#page-2375-1) 단원을 참조하세요. 예제는 [Amazon S3에서](#page-2371-0) [Aurora PostgreSQL DB 클러스터로 데이터 가져오기을](#page-2371-0) 참조하세요.

## <span id="page-2364-0"></span>Amazon S3 버킷에 대한 액세스 권한 설정

Amazon S3 파일에서 데이터를 가져오려면 Aurora PostgreSQL DB 클러스터에 파일이 저장된 Amazon S3 버킷에 액세스할 수 있는 권한을 부여합니다. 다음 항목에서 설명하는 두 방법 중 하나를 사용하여 Amazon S3 버킷에 대한 액세스 권한을 부여합니다.

주제

- [IAM 역할을 사용해 Amazon S3 버킷에 액세스](#page-2365-0)
- [보안 자격 증명을 사용해 Amazon S3 버킷에 액세스](#page-2370-0)
- [Amazon S3 액세스 문제 해결](#page-2371-1)

<span id="page-2365-0"></span>IAM 역할을 사용해 Amazon S3 버킷에 액세스

Amazon S3 파일에서 데이터를 로드하기 전에 Aurora PostgreSQL DB 클러스터DB 클러스터에 파일 이 저장된 Amazon S3 버킷에 액세스할 수 있는 권한을 부여합니다. 그러면 추가 자격 증명 정보를 관 리하거나 [aws\\_s3.table\\_import\\_from\\_s3](#page-2375-1) 함수 호출에서 제공할 필요가 없습니다.

이렇게 하려면 Amazon S3 버킷에 대한 액세스 권한을 부여하는 IAM 정책을 생성합니다. IAM 역할을 생성하여 정책을 역할에 연결합니다. 그런 다음 IAM 역할을 DB 클러스터에 할당합니다.

**a** Note

IAM 역할을 Aurora Serverless v1 DB 클러스터와 연결할 수 없으므로 다음 단계에 적용되지 않습니다.

IAM 역할을 통해 Aurora PostgreSQL DB 클러스터에 Amazon S3 액세스 권한 부여

1. IAM 정책을 생성합니다.

이 정책은 Aurora PostgreSQL DB 클러스터 가 Amazon S3에 액세스할 수 있도록 허용하는 버킷 및 객체 권한을 부여합니다.

정책에 다음과 같은 필수 작업을 포함하여 Amazon S3 버킷에서 Aurora PostgreSQL로의 파일 전 송을 허용합니다.

- s3:GetObject
- s3:ListBucket

정책에 다음 리소스를 포함하여 Amazon S3 버킷 및 그 안의 객체를 식별합니다. 다음은 Amazon S3에 액세스하기 위한 Amazon 리소스 이름(ARN) 형색입니다.

- arn:aws:s3:::*your-s3-bucket*
- arn:aws:s3:::*your-s3-bucket*/\*

Aurora PostgreSQL용 IAM 정책 생성에 대한 자세한 내용은 [IAM 데이터베이스 액세스를 위한](#page-3794-0)  [IAM 정책 생성 및 사용](#page-3794-0) 단원을 참조하세요. IAM 사용 설명서의 [자습서: 첫 번째 고객 관리형 정책](https://docs.aws.amazon.com/IAM/latest/UserGuide/tutorial_managed-policies.html) [생성 및 연결도](https://docs.aws.amazon.com/IAM/latest/UserGuide/tutorial_managed-policies.html) 참조하세요.

다음 AWS CLI 명령은 이 옵션으로 rds-s3-import-policy라는 IAM 정책을 만듭니다. yours3-bucket이라는 버킷에 대한 액세스 권한을 부여합니다.

#### **a** Note

이 명령에서 반환되는 정책 Amazon 리소스 이름(ARN)을 적어 둡니다. IAM 역할에 정책 을 연결할 때 이후 단계에 ARN이 필요합니다.

#### Example

Linux, macOS, Unix:

```
aws iam create-policy \ 
    --policy-name rds-s3-import-policy \ 
    --policy-document '{ 
      "Version": "2012-10-17", 
      "Statement": [ 
         { 
           "Sid": "s3import", 
           "Action": [ 
             "s3:GetObject", 
             "s3:ListBucket" 
           ], 
           "Effect": "Allow", 
           "Resource": [ 
             "arn:aws:s3:::your-s3-bucket", 
             "arn:aws:s3:::your-s3-bucket/*" 
           ] 
        } 
      ] 
    }'
```
Windows의 경우:

```
aws iam create-policy ^ 
    --policy-name rds-s3-import-policy ^ 
    --policy-document '{ 
      "Version": "2012-10-17", 
      "Statement": [
```
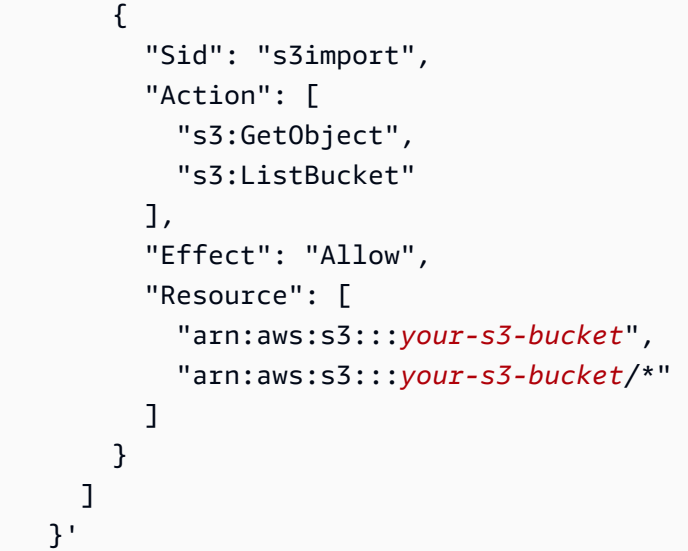

2. IAM 역할을 생성합니다.

이렇게 하면, Aurora PostgreSQL에서 IAM 역할을 수임하여 사용자 대신 Amazon S3 버킷에 액세 스할 수 있도록 역할을 생성할 수 있습니다. 자세한 내용은 IAM 사용 설명서의 [IAM 사용자에게 권](https://docs.aws.amazon.com/IAM/latest/UserGuide/id_roles_create_for-user.html) [한을 위임하기 위한 역할 생성](https://docs.aws.amazon.com/IAM/latest/UserGuide/id_roles_create_for-user.html)을 참조하세요.

서비스 권한을 특정 리소스로 제한하는 리소스 기반 정책의 [aws:SourceArn](https://docs.aws.amazon.com/IAM/latest/UserGuide/reference_policies_condition-keys.html#condition-keys-sourcearn) 및 [aws:SourceAccount](https://docs.aws.amazon.com/IAM/latest/UserGuide/reference_policies_condition-keys.html#condition-keys-sourceaccount) 전역 조건 컨텍스트 키를 사용하는 것이 좋습니다. 이는 [혼동된 대리자 문](https://docs.aws.amazon.com/IAM/latest/UserGuide/confused-deputy.html) [제](https://docs.aws.amazon.com/IAM/latest/UserGuide/confused-deputy.html)를 방지하는 가장 효과적인 방법입니다.

두 전역 조건 컨텍스트 키와 계정 ID를 포함한 aws:SourceArn 값을 모두 사용하는 경우, aws:SourceAccount 값 및 aws:SourceArn 값의 계정은 동일한 정책 문에서 사용될 경우 반 드시 같은 계정 ID를 사용해야 합니다.

- 단일 리소스에 대한 교차 서비스 액세스를 원하는 경우 aws:SourceArn을 사용하세요.
- 해당 계정의 모든 리소스가 교차 서비스 사용과 연결되도록 허용하려는 경우 aws:SourceAccount를 사용하세요.

정책에서는 리소스의 전체 ARN이 포함된 aws:SourceArn 전역 조건 컨텍스트 키를 사용해야 합 니다. 다음 예제에서는 AWS CLI 명령을 사용하여 rds-s3-import-role이라는 역할을 생성하 는 방법을 보여줍니다.

Example

Linux, macOS, Unix:

```
aws iam create-role \ 
    --role-name rds-s3-import-role \ 
    --assume-role-policy-document '{ 
      "Version": "2012-10-17", 
      "Statement": [ 
       \mathcal{L} "Effect": "Allow", 
          "Principal": { 
             "Service": "rds.amazonaws.com" 
           }, 
          "Action": "sts:AssumeRole", 
          "Condition": { 
              "StringEquals": { 
                 "aws:SourceAccount": "111122223333", 
                 "aws:SourceArn": "arn:aws:rds:us-
east-1:111122223333:cluster:clustername" 
 } 
 } 
        } 
      ] 
    }'
```
#### Windows의 경우:

```
aws iam create-role ^ 
   --role-name rds-s3-import-role ^ 
   --assume-role-policy-document '{ 
      "Version": "2012-10-17", 
      "Statement": [ 
       { 
          "Effect": "Allow", 
          "Principal": { 
             "Service": "rds.amazonaws.com" 
           }, 
          "Action": "sts:AssumeRole", 
          "Condition": { 
              "StringEquals": { 
                 "aws:SourceAccount": "111122223333", 
                 "aws:SourceArn": "arn:aws:rds:us-
east-1:111122223333:cluster:clustername" 
 } 
 }
```

$$
\begin{smallmatrix}&&3\\&&1\\&&3\\3\end{smallmatrix}
$$

3. 생성한 IAM 역할에 생성한 IAM 정책을 연결합니다.

다음 AWS CLI 명령은 앞서 생성한 정책을 rds-s3-import-role이라는 역할에 연결합니다. *your-policy-arn*을 이전 단계에서 기록한 정책 ARN으로 바꿉니다.

Example

Linux, macOS, Unix:

```
aws iam attach-role-policy \ 
    --policy-arn your-policy-arn \ 
    --role-name rds-s3-import-role
```
Windows의 경우:

```
aws iam attach-role-policy ^ 
    --policy-arn your-policy-arn ^ 
    --role-name rds-s3-import-role
```
4. IAM 역할을 DB 클러스터에 추가합니다.

이렇게 하려면 다음에 설명한 대로 AWS Management Console 또는 AWS CLI를 사용합니다.

## 콘솔

콘솔을 사용하여 PostgreSQL DB 클러스터에 대해 IAM 역할을 추가하려면

- 1. AWS Management Console에 로그인한 후 <https://console.aws.amazon.com/rds/>에서 Amazon RDS 콘솔을 엽니다.
- 2. 세부 정보를 표시하고자 하는 PostgreSQL DB 클러스터 이름을 선택합니다.
- 3. 연결성 및 보안(Connectivity & security) 탭에 있는 IAM 역할 관리(Manage IAM roles) 섹션의 이 클러스터에 IAM 역할 추가(Add IAM roles to this cluster/instance)에서 추가할 역할을 선택합니다.
- 4. 기능에서 s3Import를 선택합니다.
- 5. [Add role]을 선택합니다.

#### AWS CLI

CLI를 사용하여 PostgreSQL DB 클러스터에 대해 IAM 역할을 추가하려면

• 다음 명령을 사용해 my-db-cluster라는 PostgreSQL DB 클러스터에 역할을 추가합니다. *your-role-arn*을 이전 단계에서 기록한 정책 ARN으로 교체합니다. s3Import 옵션의 값에 대 해 --feature-name를 사용합니다.

Example

Linux, macOS, Unix:

```
aws rds add-role-to-db-cluster \ 
    --db-cluster-identifier my-db-cluster \ 
    --feature-name s3Import \ 
    --role-arn your-role-arn \ 
    --region your-region
```
Windows의 경우:

```
aws rds add-role-to-db-cluster ^ 
    --db-cluster-identifier my-db-cluster ^ 
    --feature-name s3Import ^ 
    --role-arn your-role-arn ^ 
    --region your-region
```
RDS API

Amazon RDS API를 사용하여 PostgreSQL DB 클러스터 에 대한 IAM 역할을 추가하려면 [AddRoleToDBCluster](https://docs.aws.amazon.com/AmazonRDS/latest/APIReference/API_AddRoleToDBCluster.html) 작업을 호출합니다.

<span id="page-2370-0"></span>보안 자격 증명을 사용해 Amazon S3 버킷에 액세스

원할 경우 IAM 역할을 사용하는 대신 보안 자격 증명을 사용해 Amazon S3 버킷에 대한 액세스 권한을 부여여할 수 있습니다. [aws\\_s3.table\\_import\\_from\\_s3](#page-2375-1) 함수 호출에서 credentials 파라미터를 지정 하면 됩니다.

credentials 파라미터는 aws\_commons.\_aws\_credentials\_1 자격 증명을 포함하는 AWS 유형의 구조입니다. 다음과 같이 [aws\\_commons.create\\_aws\\_credentials](#page-2379-0) 함수를 사용해 aws\_commons.\_aws\_credentials\_1 구조에서 액세스 키와 비밀 키를 설정하십시오.

```
postgres=> SELECT aws_commons.create_aws_credentials( 
    'sample_access_key', 'sample_secret_key', '')
AS creds \qset
```
다음과 같이 aws\_commons. aws\_credentials 1 구조를 생성한 후 [aws\\_s3.table\\_import\\_from\\_s3](#page-2375-1) 함수를 credentials 파라미터와 함께 사용해 데이터를 가져옵니다.

```
postgres=> SELECT aws_s3.table_import_from_s3( 
    't', '', '(format csv)', 
    :'s3_uri', 
    :'creds'
);
```
또는 [aws\\_commons.create\\_aws\\_credentials](#page-2379-0) 함수 호출 인라인을 aws\_s3.table\_import\_from\_s3 함수 호출에 포함할 수 있습니다.

```
postgres=> SELECT aws_s3.table_import_from_s3( 
    't', '', '(format csv)', 
    :'s3_uri', 
    aws_commons.create_aws_credentials('sample_access_key', 'sample_secret_key', '')
);
```
<span id="page-2371-1"></span>Amazon S3 액세스 문제 해결

Amazon S3 파일 데이터를 가져오려 할 때 연결 문제가 발생할 경우 다음 권장 사항을 참조하세요.

- [Amazon Aurora 자격 증명 및 액세스 문제 해결](#page-3831-0)
- [Amazon Simple Storage Service 사용 설명서](https://docs.aws.amazon.com/AmazonS3/latest/dev/troubleshooting.html)의 Amazon S3 문제 해결
- IAM 사용 설명서의 [Amazon S3 문제 해결 및 IAM](https://docs.aws.amazon.com/IAM/latest/UserGuide/troubleshoot_iam-s3.html)

<span id="page-2371-0"></span>Amazon S3에서 Aurora PostgreSQL DB 클러스터로 데이터 가져오기

aws\_s3 확장의 table\_import\_from\_s3 함수를 사용하여 Amazon S3 버킷에서 데이터를 가져옵니 다. 참조 정보는 [aws\\_s3.table\\_import\\_from\\_s3](#page-2375-1) 단원을 참조하세요.

**a** Note

다음 예에서는 Amazon S3 버킷에 대한 액세스 권한을 허용하기 위해 IAM 역할 메서드를 사용 합니다. 따라서 aws\_s3.table\_import\_from\_s3 함수 호출에는 자격 증명 파라미터가 포 함되지 않습니다.

다음은 대표적인 예를 보여줍니다.

```
postgres=> SELECT aws_s3.table_import_from_s3( 
     't1', 
    \mathbf{u}_{\mathbf{v}} '(format csv)', 
     :'s3_uri'
);
```
파라미터는 다음과 같습니다.

- t1 데이터를 복사할 PostgreSQL DB 클러스터의 테이블에 지정된 이름입니다.
- '' 데이터베이스 테이블의 열 목록입니다(선택 사항). 이 파라미터를 사용해 S3 데이터 중 어떤 열 이 어떤 테이블 열에 들어가는지 표시할 수 있습니다. 열을 지정하지 않으면 모든 열이 테이블에 복 사됩니다. 열 목록 사용에 대한 예시는 [사용자 지정 구분 기호를 사용하는 Amazon S3 파일 가져오](#page-2373-0) [기](#page-2373-0) 단원을 참조하십시오.
- (format csv) PostgreSQL COPY 인수입니다. 복사 프로세스에서는 [PostgreSQL COPY](https://www.postgresql.org/docs/current/sql-copy.html) 명령 의 인수와 형식을 사용하여 데이터를 가져옵니다. 형식에 대한 선택 사항에는 이 예에 표시된 대로 쉼표로 구분된 값(CSV), 텍스트 및 이진법이 있습니다. 기본값은 텍스트입니다.
- s3\_uri Amazon S3 파일을 식별하는 정보가 포함된 구조입니다. [aws\\_commons.create\\_s3\\_uri](#page-2378-0) 함 수를 사용하여 s3\_uri 구조를 생성하는 예제는 [Amazon S3 데이터에서 데이터 가져오기 개요](#page-2362-0) 단원 을 참조하세요.

이 함수에 대한 자세한 내용은 [aws\\_s3.table\\_import\\_from\\_s3](#page-2375-1) 단원을 참조하세요.

이 aws\_s3.table\_import\_from\_s3 함수는 문자를 반환합니다. Amazon S3 버킷에서 가져올 다른 파일 종류를 지정하려면 다음 예 중 하나를 참조하세요.

#### **a** Note

0바이트 파일을 가져오면 오류가 발생합니다.

주제

- [사용자 지정 구분 기호를 사용하는 Amazon S3 파일 가져오기](#page-2373-0)
- [Amazon S3 압축\(gzip\) 파일 가져오기](#page-2374-0)
- [인코딩된 Amazon S3 파일 가져오기](#page-2375-2)

<span id="page-2373-0"></span>사용자 지정 구분 기호를 사용하는 Amazon S3 파일 가져오기

다음 예제에서는 사용자 지정 구분 기호를 사용하는 파일을 가져오는 방법을 보여줍니다. 또한 column\_list 함수의 [aws\\_s3.table\\_import\\_from\\_s3](#page-2375-1) 파라미터를 사용해 데이터베이스 테이블에서 데 이터를 배치할 곳을 제어하는 방법을 보여줍니다.

이 예에서는 다음 정보가 Amazon S3 파일의 파이프로 구분된 열에 정리되어 있다고 가정합니다.

1|foo1|bar1|elephant1 2|foo2|bar2|elephant2 3|foo3|bar3|elephant3 4|foo4|bar4|elephant4 ...

사용자 지정 구분 기호를 사용하는 파일을 가져오려면

1. 가져온 데이터에 대해 데이터베이스에서 테이블을 생성합니다.

postgres=> CREATE TABLE test (a text, b text, c text, d text, e text);

2. [aws\\_s3.table\\_import\\_from\\_s3](#page-2375-1) 함수의 다음과 같은 형식을 사용해 Amazon S3 파일에서 데이터를 가져옵니다.

[aws\\_commons.create\\_s3\\_uri](#page-2378-0) 함수 호출 인라인을 aws\_s3.table\_import\_from\_s3 함수 호출 에 포함하여 파일을 지정할 수 있습니다.

```
postgres=> SELECT aws_s3.table_import_from_s3( 
    'test',
```

```
 'a,b,d,e', 
    'DELIMITER ''|''', 
    aws_commons.create_s3_uri('sampleBucket', 'pipeDelimitedSampleFile', 'us-
east-2')
);
```
이제 데이터는 다음 열의 테이블에 있습니다.

```
postgres=> SELECT * FROM test;
a | b | c | d | e 
---+------+---+---+------+-----------
1 | foo1 | | bar1 | elephant1
2 | foo2 | | bar2 | elephant2
3 | foo3 | | bar3 | elephant3
4 | foo4 | | bar4 | elephant4
```
<span id="page-2374-0"></span>Amazon S3 압축(gzip) 파일 가져오기

다음 예에서는 gzip으로 압축된 Amazon S3에서 파일을 가져오는 방법을 보여줍니다. 가져오는 파일 에 다음과 같은 Amazon S3 메타데이터가 있어야 합니다.

- 키: Content-Encoding
- 값: gzip

AWS Management Console을 사용하여 파일을 업로드하는 경우 일반적으로 시스템에서 메타데이터 를 적용합니다. AWS Management Console, AWS CLI 또는 API를 사용하여 Amazon S3에 파일을 업 로드하는 방법에 대한 자세한 내용은 Amazon Simple Storage Service 사용 설명서의 [객체 업로드를](https://docs.aws.amazon.com/AmazonS3/latest/userguide/upload-objects.html) 참조하세요.

Amazon S3 메타데이터에 대한 자세한 내용과 시스템 제공 메타데이터에 대한 세부 정보는 Amazon Simple Storage Service 사용 설명서의 [Amazon S3 콘솔에서 객체 메타데이터 편집을](https://docs.aws.amazon.com/AmazonS3/latest/user-guide/add-object-metadata.html) 참조하세요.

아래와 같이 gzip 파일을 PostgreSQL DB 인스턴스용 Aurora PostgreSQL DB 클러스터로 가져옵니다.

```
postgres=> CREATE TABLE test_gzip(id int, a text, b text, c text, d text);
postgres=> SELECT aws_s3.table_import_from_s3( 
  'test_gzip', '', '(format csv)', 
  'myS3Bucket', 'test-data.gz', 'us-east-2'
);
```

```
인코딩된 Amazon S3 파일 가져오기
```
다음 예에서는 Windows-1252 인코딩이 있는 Amazon S3에서 파일을 가져오는 방법을 보여줍니다.

```
postgres=> SELECT aws_s3.table_import_from_s3( 
  'test_table', '', 'encoding ''WIN1252''', 
 aws_commons.create_s3_uri('sampleBucket', 'SampleFile', 'us-east-2')
);
```
## <span id="page-2375-0"></span>함수 참조

Functions

- [aws\\_s3.table\\_import\\_from\\_s3](#page-2375-1)
- aws commons.create s3 uri
- aws commons.create aws credentials

<span id="page-2375-1"></span>aws s3.table import from s3

Amazon S3 데이터를 Aurora PostgreSQL 테이블로 가져옵니다. aws\_s3 확장은 aws\_s3.table\_import\_from\_s3 함수를 제공합니다. 반환 값은 텍스트입니다.

구문

필수 파라미터는 table\_name, column\_list 및 options입니다. 이 파라미터에서는 데이터베이스 테이블을 식별하고 데이터가 테이블로 복사되는 방식을 지정합니다.

다음 파라미터를 사용할 수도 있습니다.

• s3\_info 파라미터는 가져올 Amazon S3 파일을 지정합니다. 이 파라미터를 사용하는 경우 IAM 역 할에서 PostgreSQL DB 클러스터에 대해 Amazon S3에 액세스할 수 있는 권한을 제공합니다.

```
aws_s3.table_import_from_s3 ( 
    table_name text, 
    column_list text, 
    options text, 
    s3_info aws_commons._s3_uri_1
)
```
• credentials 파라미터에서는 Amazon S3에 액세스할 수 있는 자격 증명을 지정합니다. 이 파라미 터를 사용할 때는 IAM 역할을 사용하지 마십시오.
```
aws s3.table import from s3 (
    table_name text, 
    column_list text, 
    options text, 
    s3_info aws_commons._s3_uri_1, 
    credentials aws_commons._aws_credentials_1
)
```
# 파라미터

#### table name

데이터를 가져올 필수 텍스트 문자열로서, PostgreSQL 데이터베이스 테이블의 이름을 포함합니다. column\_list

데이터를 복사할 PostgreSQL 데이터베이스 테이블 열의 목록(선택 사항)을 포함하는 필수 텍스트 문자열입니다. 문자열이 비어 있는 경우 테이블의 모든 열이 사용됩니다. 관련 예시는 [사용자 지정](#page-2373-0)  [구분 기호를 사용하는 Amazon S3 파일 가져오기](#page-2373-0) 단원을 참조하십시오.

options

PostgreSQL COPY 명령에 대한 인수를 포함하는 필수 텍스트 스트링입니다. 이 인수에서는 데이 터가 PostgreSQL 테이블에 복사되는 방식을 지정합니다. 자세한 내용은 [PostgreSQL COPY 설명](https://www.postgresql.org/docs/current/sql-copy.html) [서](https://www.postgresql.org/docs/current/sql-copy.html)를 참조하십시오.

s3\_info

S3 객체에 대한 다음 정보를 포함하는 aws\_commons.\_s3\_uri\_1 복합 키입니다.

- bucket 파일이 포함된 Amazon S3 버킷의 이름입니다.
- file\_path 파일 경로를 포함한 Amazon S3 파일 이름입니다.
- region 파일이 위치한 AWS 리전입니다. AWS 리전 이름 및 연결된 값의 목록은 [리전 및 가용](#page-52-0)  [영역](#page-52-0) 섹션을 참조하십시오.

credentials

가져오기 작업에 사용할 다음 자격 증명을 포함하는 aws\_commons.\_aws\_credentials\_1 복합 유형입니다.

- 액세스 키
- 비밀 키

• 세션 토큰

aws\_commons.\_aws\_credentials\_1 복합 구조 생성에 대한 자세한 내용은 [aws\\_commons.create\\_aws\\_credentials](#page-2379-0) 단원을 참조하십시오.

대체 구문

s3\_info 및 credentials 파라미터 대신에 확장 파라미터 집합을 사용하면 테스트에 도움이 됩니 다. 다음은 aws s3.table import from s3 함수에 대한 추가 구문 변형입니다.

• s3\_info 파라미터를 사용해 Amazon S3 파일을 식별하는 대신 bucket, file\_path 및 region 파라미터의 조합을 사용하십시오. IAM 역할은 이러한 형식의 함수를 통해 PostgreSQL DB 인스턴스 에 대해 Amazon S3에 액세스할 수 있는 권한을 제공합니다.

```
aws_s3.table_import_from_s3 ( 
    table_name text, 
    column_list text, 
    options text, 
    bucket text, 
    file_path text, 
    region text 
)
```
• credentials 파라미터를 사용해 Amazon S3 액세스를 지정하는 대신 access\_key, session\_key 및 session\_token 파라미터의 조합을 사용하십시오.

```
aws_s3.table_import_from_s3 ( 
    table_name text, 
    column_list text, 
    options text, 
    bucket text, 
    file_path text, 
    region text, 
    access_key text, 
    secret_key text, 
    session_token text 
)
```
# 대체 파라미터

## bucket

파일이 들어 있는 Amazon S3 버킷의 이름이 포함된 텍스트 문자열입니다.

#### file\_path

파일 경로를 포함한 Amazon S3 파일 이름이 포함된 텍스트 문자열입니다.

#### region

파일의 AWS 리전 위치를 식별하는 텍스트 문자열입니다. AWS 리전 이름 및 연결된 값의 목록은 [리전 및 가용 영역](#page-52-0) 섹션을 참조하세요.

#### access\_key

가져오기 작업에 사용할 액세스 키가 포함된 텍스트 문자열입니다. 기본값은 NULL입니다.

### secret key

가져오기 작업에 사용할 비밀 키가 포함된 텍스트 문자열입니다. 기본값은 NULL입니다.

#### session token

(선택 사항) 가져오기 작업에 사용할 세션 키가 포함된 텍스트 문자열입니다. 기본값은 NULL입니 다.

#### aws\_commons.create\_s3\_uri

Amazon S3 파일 정보를 저장할 aws\_commons.\_s3\_uri\_1 구조를 생성합니다. aws\_commons.create\_s3\_uri 함수의 s3\_info 파라미터에서 [aws\\_s3.table\\_import\\_from\\_s3](#page-2375-0) 함수 의 결과를 사용합니다.

# 구문

```
aws_commons.create_s3_uri( 
    bucket text, 
   file path text,
    region text
)
```
## 파라미터

#### bucket

파일의 Amazon S3 버킷 이름이 포함된 필수 텍스트 문자열입니다.

#### file\_path

파일 경로를 포함한 Amazon S3 파일 이름이 포함된 필수 텍스트 문자열입니다.

## region

파일이 위치한 AWS 리전이 포함된 필수 텍스트 문자열입니다. AWS 리전 이름 및 연결된 값의 목 록은 [리전 및 가용 영역](#page-52-0) 섹션을 참조하세요.

<span id="page-2379-0"></span>aws\_commons.create\_aws\_credentials

aws\_commons.\_aws\_credentials\_1 구조에서 액세스 키와 비밀 키를 설정합니 다. aws\_commons.create\_aws\_credentials 함수의 credentials 파라미터에서 aws s3.table import from s3 함수의 결과를 사용합니다.

구문

```
aws_commons.create_aws_credentials( 
    access_key text, 
    secret_key text, 
    session_token text
)
```
파라미터

access\_key

Amazon S3 파일 가져오기에 사용할 액세스 키가 포함된 필수 텍스트 문자열입니다. 기본값은 NULL입니다.

#### secret\_key

Amazon S3 파일 가져오기에 사용할 비밀 키가 포함된 필수 텍스트 문자열입니다. 기본값은 NULL 입니다.

#### session token

Amazon S3 파일 가져오기에 사용할 세션 토큰이 포함된 텍스트 문자열(선택 사항)입니다. 기본값 은 NULL입니다. 선택 사항인 session token을 제공하는 경우 임시 자격 증명을 사용할 수 있습 니다.

# Aurora PostgreSQL DB 클러스터에서 Amazon S3로 데이터 내보내기

Aurora PostgreSQL DB 클러스터에서 데이터를 쿼리하여 Amazon S3 버킷에 저장된 파일로 직접 내 보낼 수 있습니다. 이 작업을 수행하려면 먼저 Aurora PostgreSQL aws\_s3 확장을 설치해야 합니다. 이 확장은 쿼리 결과를 Amazon S3로 내보내는 데 사용하는 기능을 제공합니다. 다음에서는 확장 프로 그램을 설치하는 방법과 Amazon S3로 데이터를 내보내는 방법을 확인할 수 있습니다.

프로비저닝된 인스턴스 또는 Aurora Serverless v2 DB 인스턴스에서 내보낼 수 있습니다. 이 단계는 Aurora Serverless v1에서 지원되지 않습니다.

**a** Note

Amazon S3로 계정 간 내보내기는 지원되지 않습니다.

현재 사용 가능한 모든 Aurora PostgreSQL 버전은 Amazon Simple Storage Service로 데이터 내 보내기를 지원합니다. 자세한 버전 정보는 Aurora PostgreSQL 릴리스 정보에서 [Amazon Aurora](https://docs.aws.amazon.com/AmazonRDS/latest/AuroraPostgreSQLReleaseNotes/AuroraPostgreSQL.Updates.html)  [PostgreSQL 업데이트를](https://docs.aws.amazon.com/AmazonRDS/latest/AuroraPostgreSQLReleaseNotes/AuroraPostgreSQL.Updates.html) 참조하세요.

내보내기용으로 버킷을 설정하지 않은 경우 Amazon Simple Storage Service 사용 설명서의 다음 주제 를 참조하세요.

- [Amazon S3 설정](https://docs.aws.amazon.com/AmazonS3/latest/userguide/setting-up-s3.html)
- [버킷 생성](https://docs.aws.amazon.com/AmazonS3/latest/gsg/CreatingABucket.html)

기본적으로 Aurora PostgreSQL에서 Amazon S3로 내보낸 데이터는 AWS 관리형 키를 통한 서버 측 암호화를 사용합니다. 이미 생성한 고객 관리형 키를 사용할 수도 있습니다. 버킷 암호화를 사용하는 경우 Amazon S3 버킷은 AWS Key Management Service(AWS KMS) 키(SSE-KMS)로 암호화되어야 합니다. 현재 Amazon S3 관리형 키(SSE-S3)로 암호화된 버킷은 지원되지 않습니다.

## **a** Note

AWS Management Console, AWS CLI 또는 Amazon RDS API를 사용하여 DB 및 DB 클러스 터 스냅샷 데이터를 Amazon S3에 저장할 수 있습니다. 자세한 내용은 [Amazon S3로 DB 클러](#page-726-0) [스터 스냅샷 데이터 내보내기](#page-726-0) 단원을 참조하세요.

## 주제

- [aws\\_s3 확장 설치](#page-2381-0)
- [Amazon S3으로 데이터 내보내기 개요](#page-2382-0)
- [내보낼 Amazon S3 파일 경로 지정](#page-2383-0)
- [Amazon S3 버킷에 대한 액세스 권한 설정](#page-2384-0)
- [aws\\_s3.query\\_export\\_to\\_s3 함수를 사용하여 쿼리 데이터 내보내기](#page-2389-0)
- [Amazon S3 액세스 문제 해결](#page-2391-0)
- [함수 참조](#page-2392-0)

# <span id="page-2381-0"></span>aws\_s3 확장 설치

Amazon Simple Storage Service를 Aurora PostgreSQL DB 클러스터 와 함께 사용하려면 먼저 aws\_s3 확장을 설치해야 합니다. 이 확장은 Aurora PostgreSQL DB 클러스터의 라이터 인스턴스에서 Amazon S3 버킷으로 데이터를 내보내는 기능을 제공합니다. Amazon S3에서 데이터를 가져오기 위 한 함수도 제공합니다. 자세한 내용은 [PostgreSQL DB 인스턴스용 Aurora PostgreSQL DB 클러스터](#page-2360-0) 단원을 참조하세요. aws\_s3 확장은 필요할 때 자동으로 설치되는 aws\_commons 확장의 일부 도우미 기능에 따라 다릅니다.

#### **aws\_s3** 확장을 설치하려면

1. psql(또는 PGAdmin)을 사용하여 Aurora PostgreSQL DB 클러스터의 라이터 인스턴스에 rds\_superuser 권한을 가진 사용자로 연결합니다. 설정 과정에서 기본 이름을 계속 사용했다면 postgres로 연결합니다.

```
psql --host=111122223333.aws-region.rds.amazonaws.com --port=5432 --
username=postgres --password
```
2. 다음 명령을 실행하여 확장을 생성합니다.

postgres=> CREATE EXTENSION aws\_s3 CASCADE;

```
NOTICE: installing required extension "aws_commons"
CREATE EXTENSION
```
3. 확장 프로그램이 설치되었는지 확인하려면 psql \dx 메타 명령을 사용하면 됩니다.

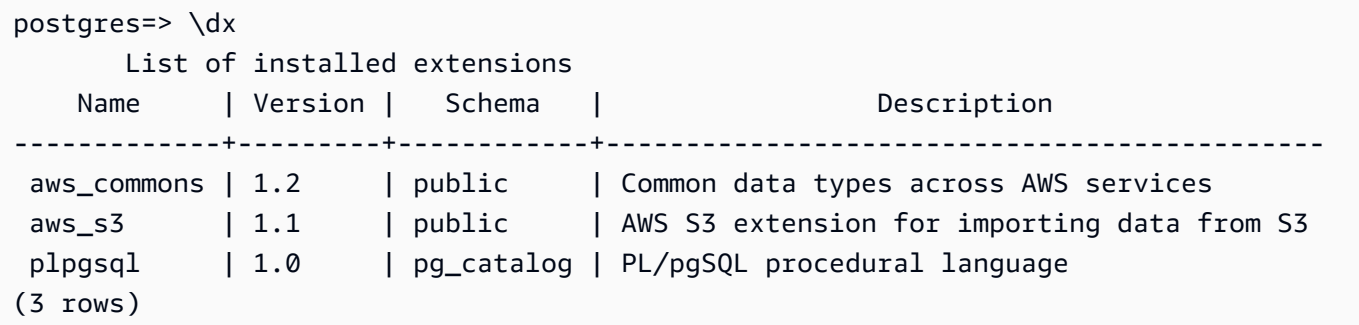

이제 Amazon S3에서 데이터를 가져오고 Amazon S3로 데이터를 내보내는 기능을 사용할 수 있습니 다.

Aurora PostgreSQL 버전에서 Amazon S3로 내보내기를 지원하는지 확인

describe-db-engine-versions 명령을 사용하여 Aurora PostgreSQL 버전이 Amazon S3로 내보 내기를 지원하는지 확인할 수 있습니다. 다음 예제에서는 버전 10.14를 Amazon S3로 내보낼 수 있는 지 확인합니다.

```
aws rds describe-db-engine-versions --region us-east-1 \
--engine aurora-postgresql --engine-version 10.14 | grep s3Export
```
출력에 "s3Export" 문자열이 포함된 경우 엔진은 Amazon S3 내보내기를 지원합니다. 그렇지 않으 면 엔진이 이 내보내기를 지원하지 않습니다.

<span id="page-2382-0"></span>Amazon S3으로 데이터 내보내기 개요

Aurora PostgreSQL 데이터베이스에 저장된 데이터를 Amazon S3 버킷으로 내보내려면 다음 절차를 따르세요.

Aurora PostgreSQL 데이터를 S3로 내보내려면

- 1. 데이터를 내보내는 데 사용할 Amazon S3 파일 경로를 식별합니다. 이 프로세스에 대한 자세한 내 용은 [내보낼 Amazon S3 파일 경로 지정](#page-2383-0) 단원을 참조하십시오.
- 2. Amazon S3 버킷에 액세스할 수 있는 권한을 부여합니다.

Amazon S3 파일로 데이터를 내보내려면 Aurora PostgreSQL DB 클러스터에 내보내기 시 스토리 지에 사용할 Amazon S3 버킷에 액세스할 수 있는 권한을 부여합니다. 여기에는 다음 단계가 포함 됩니다.

1. 내보낼 Amazon S3 버킷에 대한 액세스를 제공하는 IAM 정책을 생성합니다.

- 2. IAM 역할 생성.
- 3. 생성한 정책을 생성한 역할에 연결하십시오.
- 4. 이 IAM 역할을 DB 클러스터 에 추가합니다.

이 프로세스에 대한 자세한 내용은 [Amazon S3 버킷에 대한 액세스 권한 설정](#page-2384-0) 단원을 참조하십시 오.

3. 데이터를 가져올 데이터베이스 쿼리를 식별합니다. aws\_s3.query\_export\_to\_s3 함수를 호 출하여 쿼리 데이터를 내보냅니다.

앞의 준비 작업을 완료한 후 [aws\\_s3.query\\_export\\_to\\_s3](#page-2392-1) 함수를 사용하여 쿼리 결과를 Amazon S3으로 내보냅니다. 이 프로세스에 대한 자세한 내용은 [aws\\_s3.query\\_export\\_to\\_s3 함수를 사용](#page-2389-0) [하여 쿼리 데이터 내보내기](#page-2389-0) 단원을 참조하세요.

<span id="page-2383-0"></span>내보낼 Amazon S3 파일 경로 지정

다음 정보를 지정하여 데이터를 내보낼 Amazon S3 위치를 식별합니다.

• 버킷 이름 – 버킷은 Amazon S3 객체 또는 파일을 위한 컨테이너입니다.

Amazon S3을 이용한 데이터 저장에 대한 자세한 내용은 Amazon Simple Storage Service 사용 설 명서의 [버킷 생성](https://docs.aws.amazon.com/AmazonS3/latest/gsg/CreatingABucket.html) 및 [객체 보기를](https://docs.aws.amazon.com/AmazonS3/latest/gsg/OpeningAnObject.html) 참조하세요.

- 파일 경로 파일 경로는 내보낸 데이터가 Amazon S3 버킷에서 저장되는 위치를 식별합니다. 파일 경로는 다음과 같이 구성됩니다.
	- 가상 폴더 경로를 식별하는 선택적 경로 접두사입니다.
	- 저장할 하나 이상의 파일을 식별하는 파일 접두사입니다. 내보내는 데이터가 클 경우 각각 최대 크 기가 약 6GB인 여러 파일에 저장됩니다. 추가 파일 이름의 파일 접두사도 동일하지만 \_part*XX*가 추가됩니다. *XX*는 2, 3 등을 나타냅니다.

예를 들어 exports 폴더와 query-1-export 파일 접두사가 있는 파일 경로는 /exports/ query-1-export입니다.

• AWS 리전(선택 사항) – Amazon S3 버킷이 위치한 AWS 리전입니다. AWS 리전 값을 지정하지 않 으면 Aurora는 DB 클러스터 내보내기와 동일한 AWS 리전의 Amazon S3에 파일을 저장합니다.

**a** Note

현재 AWS 리전은 내보내는 DB 클러스터의 리전과 동일해야 합니다.

AWS 리전 이름 및 연결된 값의 목록은 [리전 및 가용 영역](#page-52-0) 섹션을 참조하십시오.

내보내는 데이터를 저장할 위치에 대한 Amazon S3 파일 정보를 보관하려면 [aws\\_commons.create\\_s3\\_uri](#page-2395-0) 함수를 사용하여 다음과 같이 aws\_commons.\_s3\_uri\_1 복합 구조를 생성할 수 있습니다.

```
psql=> SELECT aws_commons.create_s3_uri( 
    'sample-bucket', 
    'sample-filepath', 
    'us-west-2'
) AS s3_uri_1 \gset
```
나중에 이 s3\_uri\_1 값을 [aws\\_s3.query\\_export\\_to\\_s3](#page-2392-1) 함수에 대한 호출의 파라미터로 제공합니다. 예제는 [aws\\_s3.query\\_export\\_to\\_s3 함수를 사용하여 쿼리 데이터 내보내기](#page-2389-0)을 참조하세요.

<span id="page-2384-0"></span>Amazon S3 버킷에 대한 액세스 권한 설정

데이터를 Amazon S3으로 내보내려면 PostgreSQL DB 클러스터에 파일이 저장될 Amazon S3 버킷에 액세스할 수 있는 권한을 부여합니다.

이렇게 하려면 다음 절차를 따르십시오.

IAM 역할을 통해 PostㅍgreSQL DB 클러스터에 액세스할 수 있는 권한을 Amazon S3에 부여하려면

1. IAM 정책을 생성합니다.

이 정책은 PostgreSQL DB 클러스터가 Amazon S3에 액세스할 수 있도록 허용하는 권한을 버킷 및 객체에 부여합니다.

이 정책을 생성하는 과정에서 다음 단계를 수행하십시오.

- a. 다음과 같은 필수 작업을 정책에 포함하여 PostgreSQL DB 클러스터에서 Amazon S3 버킷으 로 파일 전송을 허용합니다.
	- s3:PutObject
	- s3:AbortMultipartUpload
- b. Amazon S3 버킷과 버킷의 객체를 식별하는 Amazon 리소스 이름(ARN)을 포함합니다. Amazon S3에 액세스하기 위한 ARN 형식은 arn:aws:s3:::*your-s3-bucket*/\*입니다.

PostgreSQL용 Aurora PostgreSQL에 대한 IAM 정책 생성에 대한 자세한 내용은 [IAM 데이터베이](#page-3794-0) [스 액세스를 위한 IAM 정책 생성 및 사용](#page-3794-0) 단원을 참조하십시오. IAM 사용 설명서의 [자습서: 첫 번](https://docs.aws.amazon.com/IAM/latest/UserGuide/tutorial_managed-policies.html) [째 고객 관리형 정책 생성 및 연결도](https://docs.aws.amazon.com/IAM/latest/UserGuide/tutorial_managed-policies.html) 참조하십시오.

다음 AWS CLI 명령은 이 옵션으로 rds-s3-export-policy라는 IAM 정책을 만듭니다. yours3-bucket이라는 버킷에 대한 액세스 권한을 부여합니다.

# **A** Warning

특정 버킷에 액세스하도록 구성된 엔드포인트 정책이 있는 프라이빗 VPC 내에 데이터베 이스를 설정하는 것이 좋습니다. 자세한 내용은 Amazon VPC 사용 설명서의 [Amazon S3](https://docs.aws.amazon.com/vpc/latest/userguide/vpc-endpoints-s3.html#vpc-endpoints-policies-s3) [용 엔드포인트 정책 사용을](https://docs.aws.amazon.com/vpc/latest/userguide/vpc-endpoints-s3.html#vpc-endpoints-policies-s3) 참조하십시오.

모든 리소스에 액세스할 수 있는 정책은 생성하지 않는 것이 좋습니다. 이러한 액세스 권 한은 데이터 보안에 위협이 될 수 있습니다. S3:PutObject를 사용하여 모든 리소스에 액세스할 수 있는 권한을 "Resource":"\*"에 부여하는 정책을 생성하면 내보내기 권 한이 있는 사용자가 계정의 모든 버킷으로 데이터를 내보낼 수 있습니다. 또한 사용자는 AWS 리전 내의 공개적으로 쓰기 가능한 버킷으로 데이터를 내보낼 수 있습니다.

정책을 만든 후에 정책의 Amazon 리소스 이름(ARN)을 기록하십시오. IAM 역할에 정책을 연결할 때 이후 단계에 ARN이 필요합니다.

```
aws iam create-policy --policy-name rds-s3-export-policy --policy-document '{ 
      "Version": "2012-10-17", 
      "Statement": [ 
\{ "Sid": "s3export", 
          "Action": [ 
            "s3:PutObject",
```

```
 "s3:AbortMultipartUpload" 
        ], 
        "Effect": "Allow", 
        "Resource": [ 
           "arn:aws:s3:::your-s3-bucket/*" 
        ] 
     } 
   ] 
 }'
```
2. IAM 역할 생성.

Aurora PostgreSQL이 이 IAM 역할을 수임하여 사용자 대신 Amazon S3 버킷에 액세스할 수 있도 록 역할을 생성합니다. 자세한 내용은 IAM 사용 설명서의 [IAM 사용자에게 권한을 위임하기 위한](https://docs.aws.amazon.com/IAM/latest/UserGuide/id_roles_create_for-user.html)  [역할 생성](https://docs.aws.amazon.com/IAM/latest/UserGuide/id_roles_create_for-user.html)을 참조하세요.

서비스 권한을 특정 리소스로 제한하는 리소스 기반 정책의 [aws:SourceArn](https://docs.aws.amazon.com/IAM/latest/UserGuide/reference_policies_condition-keys.html#condition-keys-sourcearn) 및 [aws:SourceAccount](https://docs.aws.amazon.com/IAM/latest/UserGuide/reference_policies_condition-keys.html#condition-keys-sourceaccount) 전역 조건 컨텍스트 키를 사용하는 것이 좋습니다. 이는 [혼동된 대리자 문](https://docs.aws.amazon.com/IAM/latest/UserGuide/confused-deputy.html) [제](https://docs.aws.amazon.com/IAM/latest/UserGuide/confused-deputy.html)를 방지하는 가장 효과적인 방법입니다.

두 전역 조건 컨텍스트 키와 계정 ID를 포함한 aws:SourceArn 값을 모두 사용하는 경우, aws:SourceAccount 값 및 aws:SourceArn 값의 계정은 동일한 정책 문에서 사용될 경우 반 드시 같은 계정 ID를 사용해야 합니다.

- 단일 리소스에 대한 교차 서비스 액세스를 원하는 경우 aws:SourceArn을 사용하세요.
- 해당 계정의 모든 리소스가 교차 서비스 사용과 연결되도록 허용하려는 경우 aws:SourceAccount를 사용하세요.

정책에서는 리소스의 전체 ARN이 포함된 aws:SourceArn 전역 조건 컨텍스트 키를 사용해야 합 니다. 다음 예제에서는 AWS CLI 명령을 사용하여 rds-s3-export-role이라는 역할을 생성하 는 방법을 보여줍니다.

Example

대상 LinuxmacOS, 또는Unix:

```
aws iam create-role \ 
     --role-name rds-s3-export-role \ 
     --assume-role-policy-document '{ 
      "Version": "2012-10-17", 
      "Statement": [
```
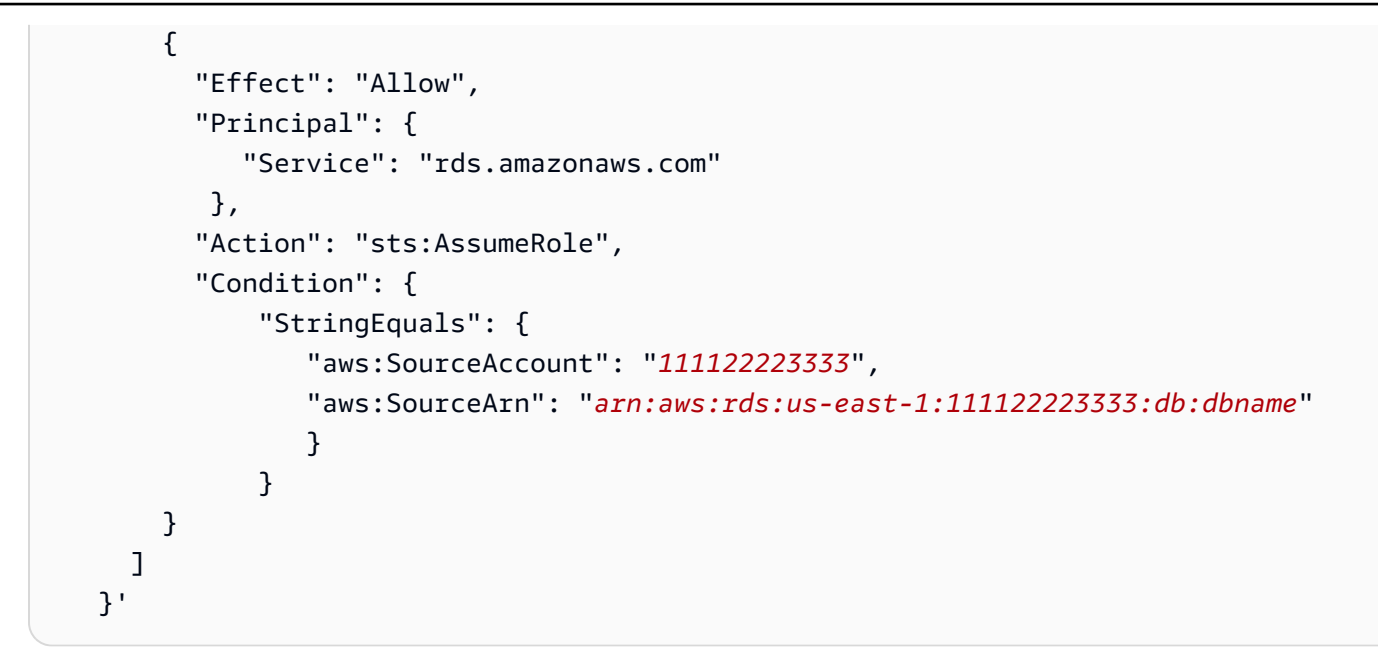

Windows의 경우:

```
aws iam create-role ^ 
     --role-name rds-s3-export-role ^ 
     --assume-role-policy-document '{ 
      "Version": "2012-10-17", 
      "Statement": [ 
       \{ "Effect": "Allow", 
          "Principal": { 
             "Service": "rds.amazonaws.com" 
           }, 
          "Action": "sts:AssumeRole", 
          "Condition": { 
              "StringEquals": { 
                 "aws:SourceAccount": "111122223333", 
                 "aws:SourceArn": "arn:aws:rds:us-east-1:111122223333:db:dbname" 
 } 
 } 
        } 
      ] 
   }'
```
3. 생성한 IAM 역할에 생성한 IAM 정책을 연결합니다.

다음 AWS CLI 명령은 앞서 생성한 정책을 rds-s3-export-role.라는 역할에 연결합니다. *your-policy-arn*을 이전 단계에서 기록한 정책 ARN으로 바꿉니다.

```
aws iam attach-role-policy --policy-arn your-policy-arn --role-name rds-s3-
export-role
```
4. IAM 역할을 DB 클러스터에 추가합니다. 이렇게 하려면 다음에 설명한 대로 AWS Management Console 또는 AWS CLI를 사용합니다.

# 콘솔

콘솔을 사용하여 PostgreSQL DB 클러스터에 대해 IAM 역할을 추가하려면

- 1. <https://console.aws.amazon.com/rds/>에서 AWS Management Console에 로그인한 후 Amazon RDS 콘솔을 엽니다.
- 2. 세부 정보를 표시하고자 하는 PostgreSQL DB 클러스터 이름을 선택합니다.
- 3. Connectivity & security(연결성 및 보안) 탭에 있는 Manage IAM roles(IAM 역할 관리) 섹션의 이 인스턴스에 IAM 역할 추가에서 추가할 역할을 선택합니다.
- 4. 기능에서 s3Export를 선택합니다.
- 5. [Add role]을 선택합니다.

AWS CLI

CLI를 사용하여 PostgreSQL DB 클러스터에 대해 IAM 역할을 추가하려면

• 다음 명령을 사용해 my-db-cluster라는 PostgreSQL DB 클러스터에 역할을 추가합니다. *your-role-arn*을 이전 단계에서 기록한 정책 ARN으로 교체합니다. s3Export 옵션의 값에 대 해 --feature-name를 사용합니다.

Example

대상 LinuxmacOS, 또는Unix:

```
aws rds add-role-to-db-cluster \ 
    --db-cluster-identifier my-db-cluster \ 
    --feature-name s3Export \ 
    --role-arn your-role-arn \ 
    --region your-region
```
Windows의 경우:

```
aws rds add-role-to-db-cluster ^ 
    --db-cluster-identifier my-db-cluster ^ 
    --feature-name s3Export ^ 
    --role-arn your-role-arn ^ 
    --region your-region
```
<span id="page-2389-0"></span>aws\_s3.query\_export\_to\_s3 함수를 사용하여 쿼리 데이터 내보내기

[aws\\_s3.query\\_export\\_to\\_s3](#page-2392-1) 함수를 호출하여 PostgreSQL 데이터를 Amazon S3으로 내보냅니다.

## 주제

- [필수 조건](#page-2389-1)
- [aws\\_s3.query\\_export\\_to\\_s3 호출](#page-2389-2)
- [사용자 지정 구분 기호를 사용하는 CSV 파일로 내보내기](#page-2391-1)
- [인코딩을 사용하여 이진 파일로 내보내기](#page-2391-2)

# <span id="page-2389-1"></span>필수 조건

aws\_s3.query\_export\_to\_s3 함수를 사용하기 전에 다음 사전 조건을 충족해야 합니다.

- [Amazon S3으로 데이터 내보내기 개요에](#page-2382-0) 설명된 대로 필요한 PostgreSQL 확장을 설치합니다.
- [내보낼 Amazon S3 파일 경로 지정](#page-2383-0)에 설명된 대로 데이터를 내보낼 Amazon S3 위치를 결정합니다.
- [Amazon S3 버킷에 대한 액세스 권한 설정에](#page-2384-0) 설명된 대로 Amazon S3에 대한 내보내기 액세스 권한 이 DB 클러스터 에 있는지 확인합니다.

다음 예제에서는 sample\_table이라는 데이터베이스 테이블을 사용합니다. 이 예제에서는 samplebucket이라는 버킷으로 데이터를 내보냅니다. 예제 테이블과 데이터는 psql에서 다음 SQL 문을 사용 하여 생성됩니다.

```
psql=> CREATE TABLE sample_table (bid bigint PRIMARY KEY, name varchar(80));
psql=> INSERT INTO sample_table (bid,name) VALUES (1, 'Monday'), (2,'Tuesday'), (3, 
  'Wednesday');
```
# <span id="page-2389-2"></span>aws\_s3.query\_export\_to\_s3 호출

다음은 [aws\\_s3.query\\_export\\_to\\_s3](#page-2392-1) 함수를 호출하는 기본 방법을 보여줍니다.

이 예제에서는 s3\_uri\_1 변수를 사용하여 Amazon S3 파일을 식별하는 정보가 포함된 구조를 식별 합니다. [aws\\_commons.create\\_s3\\_uri](#page-2395-0) 함수를 사용하여 구조를 생성합니다.

```
psql=> SELECT aws_commons.create_s3_uri( 
    'sample-bucket', 
    'sample-filepath', 
    'us-west-2'
) AS s3_uri_1 \gset
```
파라미터가 다음 두 aws\_s3.query\_export\_to\_s3 함수 호출에 따라 달라도 이러한 예제에 대한 결과는 동일합니다. sample\_table 테이블의 모든 행은 sample-bucket이라는 버킷으로 내보내집 니다.

```
psql=> SELECT * FROM aws_s3.query_export_to_s3('SELECT * FROM 
  sample_table', :'s3_uri_1');
psql=> SELECT * FROM aws_s3.query_export_to_s3('SELECT * FROM 
  sample_table', :'s3_uri_1', options :='format text');
```
파라미터는 다음과 같이 설명됩니다.

- 'SELECT \* FROM sample\_table' 첫 번째 파라미터는 SQL 쿼리를 포함하는 필수 텍스트 문 자열입니다. PostgreSQL 엔진은 이 쿼리를 실행합니다. 쿼리 결과는 다른 파라미터에서 식별된 S3 버킷에 복사됩니다.
- : ' s3\_uri\_1 ' 이 파라미터는 Amazon S3 파일을 식별하는 구조입니다. 이 예제에서는 변수를 사 용하여 이전에 생성된 구조를 식별합니다. 대신 다음과 같이 aws\_commons.create\_s3\_uri 함수 호출 내에 aws\_s3.query\_export\_to\_s3 함수 호출을 인라인을 포함시켜 구조를 생성할 수 있습 니다.

```
SELECT * from aws_s3.query_export_to_s3('select * from sample_table', 
    aws_commons.create_s3_uri('sample-bucket', 'sample-filepath', 'us-west-2') 
);
```
• options :='format text' – options 파라미터는 PostgreSQL COPY 인수를 포함하는 선택적 텍스트 문자열입니다. 복사 프로세스에서는 [PostgreSQL COPY](https://www.postgresql.org/docs/current/sql-copy.html) 명령의 인수 및 형식을 사용합니다.

지정된 파일이 Amazon S3 버킷에 없으면 생성됩니다. 파일이 이미 있는 경우 파일을 덮어씁니다. Amazon S3에서 내보낸 데이터에 액세스하는 구문은 다음과 같습니다.

s3-*region*://*bucket-name*[/*path-prefix*]/*file-prefix*

내보내는 데이터가 클 경우 각각 최대 크기가 약 6GB인 여러 파일에 저장됩니다. 추가 파일 이름의 파 일 접두사도 동일하지만 \_part*XX*가 추가됩니다. *XX*는 2, 3 등을 나타냅니다. 예를 들어 데이터 파일을 저장하는 경로를 다음과 같이 지정한다고 가정합니다.

s3-us-west-2://my-bucket/my-prefix

내보내기 시 세 개의 데이터 파일을 만들어야 하는 경우 Amazon S3 버킷에 다음 데이터 파일이 포함 됩니다.

```
s3-us-west-2://my-bucket/my-prefix
s3-us-west-2://my-bucket/my-prefix_part2
s3-us-west-2://my-bucket/my-prefix_part3
```
이 함수에 대한 전체 참조 및 이 함수를 호출하는 추가 방법은 [aws\\_s3.query\\_export\\_to\\_s3](#page-2392-1) 단원을 참 조하세요. Amazon S3에서 파일에 액세스하는 방법에 대한 자세한 내용은 Amazon Simple Storage Service 사용 설명서의 [객체 보기](https://docs.aws.amazon.com/AmazonS3/latest/gsg/OpeningAnObject.html)를 참조하세요.

<span id="page-2391-1"></span>사용자 지정 구분 기호를 사용하는 CSV 파일로 내보내기

다음 예제에서는 [aws\\_s3.query\\_export\\_to\\_s3](#page-2392-1) 함수를 호출하여 사용자 지정 구분 기호를 사용하는 파 일로 데이터를 내보내는 방법을 보여줍니다. 이 예제에서는 [PostgreSQL COPY](https://www.postgresql.org/docs/current/sql-copy.html) 명령의 인수를 사용하 여 쉼표로 구분된 값(CSV) 형식과 콜론(:) 구분 기호를 지정합니다.

```
SELECT * from aws_s3.query_export_to_s3('select * from basic_test', :'s3_uri_1', 
  options :='format csv, delimiter $$:$$');
```
<span id="page-2391-2"></span>인코딩을 사용하여 이진 파일로 내보내기

다음 예제에서는 [aws\\_s3.query\\_export\\_to\\_s3](#page-2392-1) 함수를 호출하여 Windows-1253 인코딩이 있는 이진 파 일로 데이터를 내보내는 방법을 보여줍니다.

SELECT \* from aws\_s3.query\_export\_to\_s3('select \* from basic\_test', :'s3\_uri\_1', options :='format binary, encoding WIN1253');

# <span id="page-2391-0"></span>Amazon S3 액세스 문제 해결

데이터를 Amazon S3로 내보내려고 할 때 연결 문제가 발생하면 먼저 DB 인스턴스에 연결된 VPC 보 안 그룹의 아웃바운드 액세스 규칙이 네트워크 연결을 허용하는지 확인합니다. 특히 보안 그룹에는 DB 인스턴스가 TCP 트래픽을 포트 443 및 IPv4 주소(0.0.0.0/0)로 보낼 수 있도록 허용하는 규칙이 있어야 합니다. 자세한 내용은 [보안 그룹을 생성하여 VPC 내의 DB 클러스터에 대한 액세스를 제공합니다.을](#page-205-0) 참조하세요.

권장 사항은 다음을 참조하세요.

- [Amazon Aurora 자격 증명 및 액세스 문제 해결](#page-3831-0)
- [Amazon Simple Storage Service 사용 설명서](https://docs.aws.amazon.com/AmazonS3/latest/dev/troubleshooting.html)의 Amazon S3 문제 해결
- IAM 사용 설명서의 [Amazon S3 문제 해결 및 IAM](https://docs.aws.amazon.com/IAM/latest/UserGuide/troubleshoot_iam-s3.html)

# <span id="page-2392-0"></span>함수 참조

# 함수

- [aws\\_s3.query\\_export\\_to\\_s3](#page-2392-1)
- [aws\\_commons.create\\_s3\\_uri](#page-2395-0)

<span id="page-2392-1"></span>aws\_s3.query\_export\_to\_s3

PostgreSQL 쿼리 결과를 Amazon S3 버킷으로 내보냅니다. aws\_s3 확장은 aws\_s3.query\_export\_to\_s3 함수를 제공합니다.

두 가지 필수 파라미터는 query 및 s3\_info입니다. 이러한 파라미터는 내보낼 쿼리를 정 의하고 내보낼 Amazon S3 버킷을 식별합니다. 다양한 내보내기 파라미터를 정의하기 위해 options라는 선택적 파라미터가 제공됩니다. aws\_s3.query\_export\_to\_s3 함수 사용 예는 [aws\\_s3.query\\_export\\_to\\_s3 함수를 사용하여 쿼리 데이터 내보내기](#page-2389-0) 단원을 참조하십시오.

# 구문

```
aws_s3.query_export_to_s3( 
     query text, 
     s3_info aws_commons._s3_uri_1, 
     options text, 
     kms_key text
)
```
# 입력 파라미터

query

PostgreSQL 엔진이 실행하는 SQL 쿼리를 포함하는 필수 텍스트 문자열입니다. 이 쿼리의 결과는 s3\_info 파라미터에서 식별된 S3 버킷에 복사됩니다.

#### s3\_info

S3 객체에 대한 다음 정보를 포함하는 aws\_commons.s3\_uri\_1 복합 키입니다.

- bucket 파일을 포함할 Amazon S3 버킷의 이름입니다.
- file\_path Amazon S3 파일 이름 및 경로입니다.
- region 버킷이 있는 AWS 리전입니다. AWS 리전 이름 및 연결된 값의 목록은 [리전 및 가용 영](#page-52-0) [역](#page-52-0) 섹션을 참조하십시오.

현재, 이 값은 내보내는 DB 클러스터 의 AWS 리전과 동일해야 합니다. 기본값은 내보내는 DB 클 러스터 의 AWS 리전입니다.

aws\_commons.\_s3\_uri\_1 복합 구조를 생성하려면 [aws\\_commons.create\\_s3\\_uri](#page-2395-0) 함수를 참조하 십시오.

#### options

PostgreSQL COPY 명령에 대한 인수를 포함하는 선택적 텍스트 문자열입니다. 이러한 인수는 내보 낼 때 데이터를 복사하는 방법을 지정합니다. 자세한 내용은 [PostgreSQL COPY 설명서를](https://www.postgresql.org/docs/current/sql-copy.html) 참조하 십시오.

#### kms\_key text

데이터를 내보낼 S3 버킷의 고객 관리형 KMS 키가 포함된 선택적 텍스트 문자열입니다.

대체 입력 파라미터

s3\_info 파라미터 대신에 확장 파라미터 세트를 사용하면 테스트에 도움이 됩니다. 다음은 aws\_s3.query\_export\_to\_s3 함수에 대한 추가 구문 변형입니다.

s3\_info 파라미터를 사용해 Amazon S3 파일을 식별하는 대신 bucket, file\_path 및 region 파 라미터의 조합을 사용하십시오.

```
aws_s3.query_export_to_s3( 
     query text, 
     bucket text,
```

```
 file_path text, 
     region text, 
     options text, 
     kms_key text
)
```
query

PostgreSQL 엔진이 실행하는 SQL 쿼리를 포함하는 필수 텍스트 문자열입니다. 이 쿼리의 결과는 s3\_info 파라미터에서 식별된 S3 버킷에 복사됩니다.

### bucket

파일이 들어 있는 Amazon S3 버킷의 이름이 포함된 필수 텍스트 문자열입니다.

#### file\_path

파일 경로를 포함한 Amazon S3 파일 이름이 포함된 필수 텍스트 문자열입니다.

## region

버킷이 있는 AWS 리전을 포함하는 선택적 텍스트 문자열입니다. AWS 리전 이름 및 연결된 값의 목록은 [리전 및 가용 영역](#page-52-0) 섹션을 참조하십시오.

현재, 이 값은 내보내는 DB 클러스터 의 AWS 리전과 동일해야 합니다. 기본값은 내보내는 DB 클러 스터 의 AWS 리전입니다.

#### options

PostgreSQL COPY 명령에 대한 인수를 포함하는 선택적 텍스트 문자열입니다. 이러한 인수는 내보 낼 때 데이터를 복사하는 방법을 지정합니다. 자세한 내용은 [PostgreSQL COPY 설명서를](https://www.postgresql.org/docs/current/sql-copy.html) 참조하 십시오.

### kms\_key text

데이터를 내보낼 S3 버킷의 고객 관리형 KMS 키가 포함된 선택적 텍스트 문자열입니다.

출력 파라미터

```
aws_s3.query_export_to_s3( 
     OUT rows_uploaded bigint, 
     OUT files_uploaded bigint, 
     OUT bytes_uploaded bigint
)
```
#### rows\_uploaded

지정된 쿼리에 대해 Amazon S3에 성공적으로 업로드된 테이블 행 수입니다.

files uploaded

Amazon S3에 업로드된 파일 수입니다. 파일은 약 6GB 크기로 생성됩니다. 생성된 각 추가 파일 이 름에 \_part*XX*가 추가됩니다. *XX*는 2, 3 등을 나타냅니다.

bytes\_uploaded

Amazon S3에 업로드된 총 바이트 수입니다.

예제

psql=> SELECT \* from aws\_s3.query\_export\_to\_s3('select \* from sample\_table', 'samplebucket', 'sample-filepath'); psql=> SELECT \* from aws\_s3.query\_export\_to\_s3('select \* from sample\_table', 'samplebucket', 'sample-filepath','us-west-2'); psql=> SELECT \* from aws\_s3.query\_export\_to\_s3('select \* from sample\_table', 'samplebucket', 'sample-filepath','us-west-2','format text');

<span id="page-2395-0"></span>aws\_commons.create\_s3\_uri

Amazon S3 파일 정보를 저장할 aws\_commons.\_s3\_uri\_1 구조를 생성합니다.

aws\_commons.create\_s3\_uri 함수의 s3\_info 파라미터에서 [aws\\_s3.query\\_export\\_to\\_s3](#page-2392-1) 함수의 결과를 사용합니다. aws\_commons.create\_s3\_uri 함수 사용 예는 [내보낼 Amazon S3 파일 경로](#page-2383-0) [지정](#page-2383-0) 단원을 참조하십시오.

구문

```
aws_commons.create_s3_uri( 
    bucket text, 
    file_path text, 
    region text
)
```
입력 파라미터

bucket

파일의 Amazon S3 버킷 이름이 포함된 필수 텍스트 문자열입니다.

#### file\_path

파일 경로를 포함한 Amazon S3 파일 이름이 포함된 필수 텍스트 문자열입니다.

#### region

파일이 위치한 AWS 리전이 포함된 필수 텍스트 문자열입니다. AWS 리전 이름 및 연결된 값의 목 록은 [리전 및 가용 영역](#page-52-0) 섹션을 참조하십시오.

# Aurora PostgreSQL DB 클러스터에서 AWS Lambda 함수 호출

AWS Lambda는 서버를 프로비저닝하거나 관리하지 않고도 코드를 실행할 수 있는 이벤트 기반 컴퓨 팅 서비스입니다. Aurora PostgreSQL을 비롯한 많은 AWS 서비스에서 사용할 수 있습니다. 예를 들어 Lambda 함수를 사용하여 데이터베이스의 이벤트 알림을 처리하거나 새 파일이 Amazon S3에 업로드 될 때마다 파일에서 데이터를 로드할 수 있습니다. Lambda에 대한 자세한 내용은 AWS Lambda 개발 자 안내서에서 [AWS Lambda란 무엇입니까?를](https://docs.aws.amazon.com/lambda/latest/dg/welcome.html) 참조하세요.

**a** Note

AWS Lambda 함수 호출은 Aurora PostgreSQL 11.9 이상(Aurora Serverless v2 포함)에서 지 원됩니다.

Lambda 함수와 함께 작동하도록 Aurora PostgreSQL을 설정하는 것은 AWS Lambda, IAM, VPC, Aurora PostgreSQL DB 클러스터를 포괄하는 다단계 프로세스입니다. 다음에서 필요한 단계에 대한 요약을 찾을 수 있습니다.

Lambda 함수에 대한 자세한 내용은 AWS Lambda 개발자 안내서의 [Lambda 시작하기와](https://docs.aws.amazon.com/lambda/latest/dg/getting-started.html) [AWS](https://docs.aws.amazon.com/lambda/latest/dg/lambda-foundation.html) [Lambda 기본을](https://docs.aws.amazon.com/lambda/latest/dg/lambda-foundation.html) 참조하세요.

주제

- [1단계: AWS Lambda에 대한 아웃바운드 연결을 위해 Aurora PostgreSQL DB 클러스터 구성](#page-2397-0)
- [2단계: Aurora PostgreSQL DB 클러스터 및 AWS Lambda에 대한 IAM 구성](#page-2397-1)
- [3단계: Aurora PostgreSQL DB 클러스터용 aws\\_lambda 확장 설치](#page-2399-0)
- [4단계: Aurora PostgreSQL DB 클러스터와 함께 Lambda 도우미 함수 사용\(선택 사항\)](#page-2400-0)
- [5단계: Aurora PostgreSQL DB 클러스터에서 Lambda 함수 호출](#page-2401-0)
- [6단계: 다른 사용자에게 Lambda 함수를 호출할 수 있는 권한 부여](#page-2402-0)
- [예제: Aurora PostgreSQL DB 클러스터에서 Lambda 함수 호출](#page-2402-1)
- [Lambda 함수 오류 메시지](#page-2405-0)
- [AWS Lambda 함수 및 파라미터 참조](#page-2406-0)

<span id="page-2397-0"></span>1단계: AWS Lambda에 대한 아웃바운드 연결을 위해 Aurora PostgreSQL DB 클러스터 구성

Lambda 함수는 항상 AWS Lambda 서비스가 소유한 Amazon VPC 내에서 실행됩니다. Lambda는 이 VPC에 네트워크 액세스 및 보안 규칙을 적용하고 VPC를 자동으로 유지 관리 및 모니터링합니다. Aurora PostgreSQL DB 클러스터 는 네트워크 트래픽을 Lambda 서비스의 VPC로 전송합니다. 이를 구성하는 방법은 Aurora DB 클러스터의 프라이머리 DB 인스턴스가 퍼블릭인지 프라이빗인지에 따라 다릅니다.

• 퍼블릭 Aurora PostgreSQL DB 클러스터 – DB 클러스터의 프라이머리 DB 인스턴스는 VPC의 퍼블 릭 서브넷에 있고 인스턴스의 "PubliclyAccessible" 속성이 true인 경우 퍼블릭입니다. 이 속성의 값 을 찾으려면 [describe-db-instances](https://docs.aws.amazon.com/cli/latest/reference/rds/describe-db-instances.html) AWS CLI 명령을 사용합니다. 또는 AWS Management Console 을 사용하여 연결 및 보안 탭을 열고 퍼블릭 액세스 가능이 예인지 확인할 수 있습니다. 인스턴스가 VPC의 퍼블릭 서브넷에 있는지 확인하려면 AWS Management Console 또는 AWS CLI를 사용할 수 있습니다.

Lambda에 대한 액세스를 설정하려면 AWS Management Console 또는AWS CLI를 사용하여 VPC 의 보안 그룹에 대한 아웃바운드 규칙을 생성합니다. 아웃바운드 규칙은 TCP가 포트 443을 사용하 여 IPv4 주소(0.0.0.0/0)로 패킷을 보낼 수 있도록 지정합니다.

• 프라이빗 Aurora PostgreSQL DB 클러스터 – 이 경우 인스턴스의 "PubliclyAccessible" 속성은 false이거나 프라이빗 서브넷에 있습니다. 인스턴스가 Lambda와 함께 작동하도록 허용하려면 Network Address Translation)NAT 게이트웨이를 사용할 수 있습니다. 자세한 내용은 [NAT 게이트](https://docs.aws.amazon.com/vpc/latest/userguide/vpc-nat-gateway.html) [웨이](https://docs.aws.amazon.com/vpc/latest/userguide/vpc-nat-gateway.html) 단원을 참조하세요. 또는 Lambda용 VPC 엔드포인트로 VPC를 구성합니다. 자세한 내용은 Amazon VPC 사용 설명서의 [VPC 엔드포인트를](https://docs.aws.amazon.com/vpc/latest/userguide/vpc-endpoints.html) 참조하세요. 엔드포인트는 Aurora PostgreSQL DB 클러스터의 Lambda 함수 호출에 대한 응답을 반환합니다.

이제 VPC가 네트워크 수준에서 AWS Lambda VPC와 상호 작용할 수 있습니다. 다음으로 IAM을 사용 하여 권한을 구성합니다.

<span id="page-2397-1"></span>2단계: Aurora PostgreSQL DB 클러스터 및 AWS Lambda에 대한 IAM 구성

Aurora PostgreSQL DB 클러스터에서 Lambda 함수를 호출하려면 특정 권한이 필요합니다. 필요한 권 한을 구성하려면 Lambda 함수 호출을 허용하는 IAM 정책을 생성하고 해당 정책을 역할에 할당한 다음 DB 클러스터에 그 역할을 적용하는 것이 좋습니다. 이 접근 방식은 DB 클러스터에 사용자를 대신하여

지정된 Lambda 함수를 호출할 수 있는 권한을 부여합니다. 다음 단계에서는 AWS CLI를 사용하여 이 를 수행하는 방법을 보여줍니다.

Lambda와 함께 클러스터를 사용하기 위한 IAM 권한 구성

1. [create-policy](https://awscli.amazonaws.com/v2/documentation/api/latest/reference/iam/create-policy.html) AWS CLI 명령을 사용하여 Aurora PostgreSQL DB 클러스터가 지정된 Lambda 함수 를 호출하도록 허용하는 IAM 정책을 생성합니다. 문 ID(Sid)는 정책 문에 대한 선택적 설명이며 사 용량에 영향을 미치지 않습니다. 이 정책은 Aurora DB 클러스터에 지정된 Lambda 함수를 호출하 는 데 필요한 최소 권한을 부여합니다.

```
aws iam create-policy --policy-name rds-lambda-policy --policy-document '{ 
     "Version": "2012-10-17", 
     "Statement": [ 
         { 
         "Sid": "AllowAccessToExampleFunction", 
         "Effect": "Allow", 
         "Action": "lambda:InvokeFunction", 
         "Resource": "arn:aws:lambda:aws-region:444455556666:function:my-function" 
         } 
     ]
}'
```
또는 모든 Lambda 함수를 호출할 수 있도록 미리 정의된 AWSLambdaRole 정책을 사용할 수 있 습니다. 자세한 내용은 [Lambda에 대한 자격 증명 기반 IAM 정책을](https://docs.aws.amazon.com/lambda/latest/dg/access-control-identity-based.html#access-policy-examples-aws-managed) 참조하세요.

2. [create-role](https://awscli.amazonaws.com/v2/documentation/api/latest/reference/iam/create-role.html) AWS CLI 명령을 사용하여 정책이 런타임에 수임할 수 있는 IAM 역할을 생성합니다.

```
aws iam create-role --role-name rds-lambda-role --assume-role-policy-document '{ 
     "Version": "2012-10-17", 
     "Statement": [ 
         \mathcal{L} "Effect": "Allow", 
          "Principal": { 
              "Service": "rds.amazonaws.com" 
          }, 
          "Action": "sts:AssumeRole" 
          } 
     ]
}'
```
3. [attach-role-policy](https://awscli.amazonaws.com/v2/documentation/api/latest/reference/iam/attach-role-policy.html) AWS CLI 명령을 사용하여 역할에 정책을 적용합니다.

```
aws iam attach-role-policy \ 
     --policy-arn arn:aws:iam::444455556666:policy/rds-lambda-policy \ 
     --role-name rds-lambda-role --region aws-region
```
4. [add-role-to-db-cluster](https://awscli.amazonaws.com/v2/documentation/api/latest/reference/rds/add-role-to-db-cluster.html) AWS CLI 명령을 사용하여 Aurora PostgreSQL DB 클러스터 에 역할을 적 용합니다. 이 마지막 단계를 통해 DB 클러스터의 데이터베이스 사용자가 Lambda 함수를 호출할 수 있습니다.

```
aws rds add-role-to-db-cluster \ 
        --db-cluster-identifier my-cluster-name \ 
        --feature-name Lambda \ 
        --role-arn arn:aws:iam::444455556666:role/rds-lambda-role \ 
        --region aws-region
```
VPC 및 IAM 구성이 완료되면 이제 aws\_lambda 확장을 설치할 수 있습니다. 확장은 언제든지 설치할 수 있지만 올바른 VPC 지원 및 IAM 권한을 설정할 때까지 aws\_lambda 확장은 Aurora PostgreSQL DB 클러스터의 기능에 아무 것도 추가하지 않습니다.

<span id="page-2399-0"></span>3단계: Aurora PostgreSQL DB 클러스터용 **aws\_lambda** 확장 설치

AWS Lambda을 Aurora PostgreSQL DB 클러스터와 사용하려면 Aurora PostgreSQL DB 클러스 터에 aws\_lambda PostgreSQL 확장을 추가합니다. 이 확장은 Aurora PostgreSQL DB 클러스터에 PostgreSQL에서 Lambda 함수를 호출할 수 있는 기능을 제공합니다.

Aurora PostgreSQL DB 클러스터에 **aws\_lambda** 확장 설치

PostgreSQL psql 명령줄 또는 pgAdmin 도구를 사용하여 Aurora PostgreSQL DB 클러스터 에 연결합 니다.

1. rds\_superuser 권한이 있는 사용자로 Aurora PostgreSQL DB 클러스터 에 연결합니다. 기본 postgres 사용자가 예제에 표시됩니다.

psql -h *cluster-instance.444455556666.aws-region*.rds.amazonaws.com -U postgres -p 5432

2. aws\_lambda 확장을 설치합니다. aws\_commons 확장도 필요합니다. 이 확장은 aws\_lambda 및 기타 여러 PostgreSQL용 Aurora 확장에 대한 도우미 함수를 제공합니다. Aurora PostgreSQLDB 클러스터 에 아직 없는 경우 다음과 같이 aws\_lambda와 함께 설치됩니다.

CREATE EXTENSION IF NOT EXISTS aws\_lambda CASCADE; NOTICE: installing required extension "aws\_commons" CREATE EXTENSION

aws\_lambda 확장이 Aurora PostgreSQL DB 클러스터의 프라이머리 DB 인스턴스에 설치됩니다. 이 제 Lambda 함수를 호출하기 위한 편의 구조를 생성할 수 있습니다.

<span id="page-2400-0"></span>4단계: Aurora PostgreSQL DB 클러스터와 함께 Lambda 도우미 함수 사용(선택 사항)

aws\_commons 확장의 도우미 함수를 사용하여 PostgreSQL에서 보다 쉽게 호출할 수 있는 엔터티를 준비할 수 있습니다. 이렇게 하려면 Lambda 함수에 대한 다음 정보가 필요합니다.

- 함수 이름(Function name) Lambda 함수의 이름, Amazon 리소스 이름(ARN), 버전 또는 별칭입니 다. [2단계: 클러스터 및 Lambda에 대한 IAM 구성](#page-2397-1)에서 생성한 IAM 정책에는 ARN이 필요하므로 함수 의 ARN을 사용하는 것이 좋습니다.
- AWS 리전 (선택 사항) Aurora PostgreSQL DB 클러스터와 동일한 리전에 있지 않은 경우 Lambda 함수가 있는 AWS 리전입니다.

Lambda 함수 이름 정보를 보관하려면 [aws\\_commons.create\\_lambda\\_function\\_arn](#page-2409-0) 함수를 사용합니다. 이 도우미 함수는 호출 함수에 필요한 세부 정보를 사용하여 aws\_commons. lambda\_function\_arn 1 복합 구조를 생성합니다. 다음에서 이 복합 구조를 설정 하는 세 가지 대안을 찾을 수 있습니다.

```
SELECT aws_commons.create_lambda_function_arn( 
    'my-function', 
    'aws-region'
) AS aws_lambda_arn_1 \gset
```

```
SELECT aws_commons.create_lambda_function_arn( 
    '111122223333:function:my-function', 
    'aws-region'
) AS lambda_partial_arn_1 \gset
```

```
SELECT aws_commons.create_lambda_function_arn( 
    'arn:aws:lambda:aws-region:111122223333:function:my-function'
) AS lambda_arn_1 \gset
```
이러한 값은 [aws\\_lambda.invoke](#page-2406-1) 함수 호출에 사용할 수 있습니다. 예를 보려면 [5단계: Aurora](#page-2401-0)  [PostgreSQL DB 클러스터에서 Lambda 함수 호출](#page-2401-0) 섹션을 참조하세요.

# <span id="page-2401-0"></span>5단계: Aurora PostgreSQL DB 클러스터에서 Lambda 함수 호출

aws\_lambda.invoke 함수는 invocation\_type에 따라 동기식 또는 비동기식으로 작동합니다. 이 파라미터에 대한 두 가지 대안은 다음과 같이 RequestResponse(기본값) 및 Event입니다.

- **RequestResponse** 이 호출 유형은 동기식이며, 호출 유형을 지정하지 않고 호출할 때의 기본 동 작입니다. 응답 페이로드에는 aws\_lambda.invoke 함수의 결과가 포함됩니다. 워크플로가 진행하 기 전에 Lambda 함수에서 결과를 수신해야 하는 경우 이 호출 유형을 사용합니다.
- **Event** 이 호출 유형은 비동기식이며, 응답에 결과가 포함된 페이로드가 포함되지 않습니다. 워크 플로에서 처리를 계속하기 위해 Lambda 함수의 결과가 필요하지 않은 경우 이 호출 유형을 사용합 니다.

설정에 대한 간단한 테스트로 psql을 사용하여 DB 인스턴스에 연결하고 명령줄에서 예제 함수를 호 출할 수 있습니다. 다음 스크린샷에 표시된 간단한 Python 함수와 같이 Lambda 서비스에 기본 함수 중 하나가 설정되어 있다고 가정합니다.

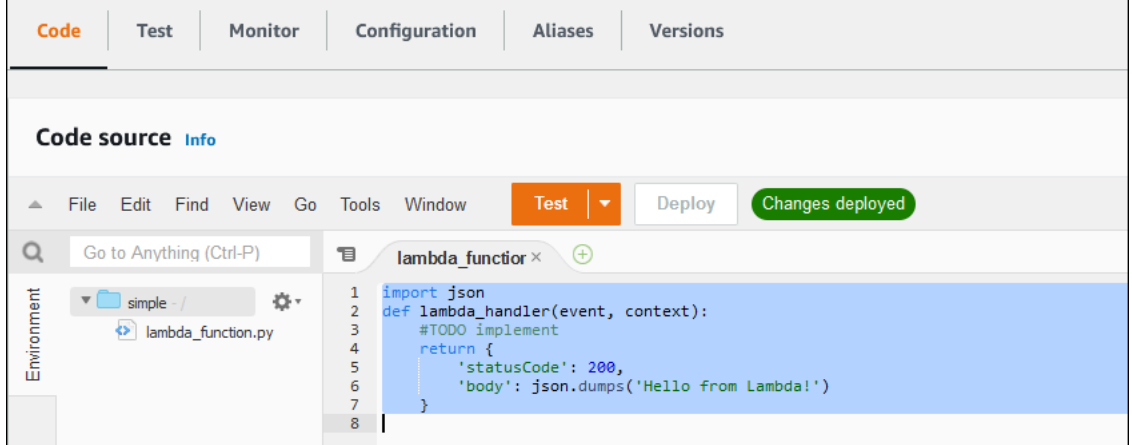

# 예제 함수 호출

1. psql 또는 pgAdmin을 사용하여 프라이머리 DB 인스턴스에 연결합니다.

psql -h *cluster.444455556666.aws-region*.rds.amazonaws.com -U postgres -p 5432

2. ARN을 사용하여 함수를 호출합니다.

```
SELECT * from 
  aws_lambda.invoke(aws_commons.create_lambda_function_arn('arn:aws:lambda:aws-
```

```
region:444455556666:function:simple', 'us-west-1'), '{"body": "Hello from 
 Postgres!"}'::json );
```
응답은 다음과 같습니다.

```
status_code | payload | 
 executed_version | log_result
     -------------+-------------------------------------------------------
    +------------------+------------ 
          200 | {"statusCode": 200, "body": "\"Hello from Lambda!\""} | $LATEST 
     \blacksquare(1 row)
```
호출 시도가 성공하지 못한 경우 [Lambda 함수 오류 메시지](#page-2405-0) 섹션을 참조하세요.

<span id="page-2402-0"></span>6단계: 다른 사용자에게 Lambda 함수를 호출할 수 있는 권한 부여

이 시점에서는 자신만 rds\_superuser 권한으로 Lambda 함수를 호출할 수 있습니다. 자신이 생성하 는 함수를 다른 사용자가 호출할 수 있도록 허용하려면 권한을 부여해야 합니다.

Lambda 함수를 호출할 수 있는 권한을 부여하는 방법

1. psql 또는 pgAdmin을 사용하여 프라이머리 DB 인스턴스에 연결합니다.

psql -h *cluster.444455556666.aws-region*.rds.amazonaws.com -U postgres -p 5432

2. SQL 명령을 실행합니다.

postgres=> GRANT USAGE ON SCHEMA aws\_lambda TO *db\_username*; GRANT EXECUTE ON ALL FUNCTIONS IN SCHEMA aws\_lambda TO *db\_username*;

# <span id="page-2402-1"></span>예제: Aurora PostgreSQL DB 클러스터에서 Lambda 함수 호출

다음에서 [aws\\_lambda.invoke](#page-2406-1) 함수를 호출하는 몇 가지 예를 찾을 수 있습니다. 모든 예제는 대부분 [4](#page-2400-0) [단계: Aurora PostgreSQL DB 클러스터와 함께 Lambda 도우미 함수 사용\(선택 사항\)에](#page-2400-0)서 생성한 복합 구조 aws\_lambda\_arn\_1을 사용하여 함수 세부 정보 전달을 단순화합니다. 비동기 호출의 예는 [예](#page-2404-0) [제: Lambda 함수의 비동기 \(이벤트\) 호출](#page-2404-0) 섹션을 참조하세요. 나열된 다른 모든 예에서 동기 호출을 사 용합니다.

Lambda 호출 유형에 대한 자세한 내용은 AWS Lambda 개발자 안내서의 [Lambda 함수 호출](https://docs.aws.amazon.com/lambda/latest/dg/lambda-invocation.html)을 참조하 세요. aws lambda\_arn 1에 대한 자세한 정보는 [aws\\_commons.create\\_lambda\\_function\\_arn](#page-2409-0) 섹션을 참조하십시오.

예제 목록

- [예제: Lambda 함수의 동기\(RequestResponse\) 호출](#page-2403-0)
- [예제: Lambda 함수의 비동기 \(이벤트\) 호출](#page-2404-0)
- [예: 함수 응답에서 Lambda 실행 로그 캡처](#page-2404-1)
- [예제: Lambda 함수에 클라이언트 컨텍스트 포함](#page-2404-2)
- [예제: 특정 버전의 Lambda 함수 호출](#page-2405-1)

<span id="page-2403-0"></span>예제: Lambda 함수의 동기(RequestResponse) 호출

다음은 동기식 Lambda 함수 호출의 두 가지 예입니다. 이러한 aws\_lambda.invoke 함수 호출의 결 과는 동일합니다.

```
SELECT * FROM aws_lambda.invoke('aws_lambda_arn_1', '{"body": "Hello from 
  Postgres!"}'::json);
```

```
SELECT * FROM aws_lambda.invoke('aws_lambda_arn_1', '{"body": "Hello from 
  Postgres!"}'::json, 'RequestResponse');
```
파라미터는 다음과 같이 설명됩니다.

• :'aws\_lambda\_arn\_1' - 이 파라미터는 [4단계: Aurora PostgreSQL DB 클](#page-2400-0) [러스터와 함께 Lambda 도우미 함수 사용\(선택 사항\)](#page-2400-0)에서 생성된 복합 구조를 aws\_commons.create\_lambda\_function\_arn 도우미 함수와 함께 식별합니다. 다음과 같이 aws\_lambda.invoke 호출 내에서 이 구조를 인라인으로 생성할 수도 있습니다.

```
SELECT * FROM aws_lambda.invoke(aws_commons.create_lambda_function_arn('my-function', 
  'aws-region'),
'{"body": "Hello from Postgres!"}'::json
);
```
- '{"body": "Hello from PostgreSQL!"}'::json Lambda 함수에 전달할 JSON 페이로드 입니다.
- 'RequestResponse' Lambda 호출 유형.

<span id="page-2404-0"></span>예제: Lambda 함수의 비동기 (이벤트) 호출

다음은 비동기 Lambda 함수 호출의 일례입니다. Event 호출 유형은 지정된 입력 페이로드를 사용하 여 Lambda 함수 호출을 예약하고 즉시 반환합니다. Lambda 함수 결과에 의존하지 않는 특정 워크플 로에서 Event 호출 유형을 사용합니다.

SELECT \* FROM aws\_lambda.invoke('aws\_lambda\_arn\_1', '{"body": "Hello from Postgres!"}'::json, 'Event');

<span id="page-2404-1"></span>예: 함수 응답에서 Lambda 실행 로그 캡처

aws\_lambda.invoke 함수 호출에서 log\_type 파라미터를 사용하여 함수 응답에 실행 로그의 마지 막 4KB를 포함할 수 있습니다. 기본적으로 이 파라미터는 None으로 설정되지만 다음과 같이 Tail을 지정하여 응답에서 Lambda 실행 로그의 결과를 캡처할 수 있습니다.

SELECT \*, select convert\_from(decode(log\_result, 'base64'), 'utf-8') as log FROM aws\_lambda.invoke(:'aws\_lambda\_arn\_1', '{"body": "Hello from Postgres!"}'::json, 'RequestResponse', 'Tail');

응답에 실행 로그를 포함하도록 [aws\\_lambda.invoke](#page-2406-1) 함수의 log\_type 파라미터를 Tail로 설정합니 다. log\_type 파라미터의 기본값은 None입니다.

반환 문자열 log\_result 은 base64 인코딩된 문자열입니다. decode 및 convert\_from PostgreSQL 함수의 조합을 사용하여 내용을 디코딩할 수 있습니다.

log\_type에 대한 자세한 정보는 [aws\\_lambda.invoke](#page-2406-1) 섹션을 참조하십시오.

<span id="page-2404-2"></span>예제: Lambda 함수에 클라이언트 컨텍스트 포함

aws\_lambda.invoke 함수에는 다음과 같이 페이로드와 별도로 정보를 전달하는 데 사용할 수 있는 context 파라미터가 있습니다.

SELECT \*, convert\_from(decode(log\_result, 'base64'), 'utf-8') as log FROM aws\_lambda.invoke(:'aws\_lambda\_arn\_1', '{"body": "Hello from Postgres!"}'::json, 'RequestResponse', 'Tail');

클라이언트 컨텍스트를 포함하려면 [aws\\_lambda.invoke](#page-2406-1) 함수의 context 파라미터에 JSON 객체를 사용하세요.

context 파라미터에 대한 자세한 내용은 [aws\\_lambda.invoke](#page-2406-1) 레퍼런스를 참조하세요.

<span id="page-2405-1"></span>예제: 특정 버전의 Lambda 함수 호출

aws\_lambda.invoke 호출에 qualifier 파라미터를 포함하여 Lambda 함수의 특정 버전을 지정할 수 있습니다. 다음에서 버전의 별칭으로 '*custom\_version*'을 사용하여 이를 수행하는 예를 찾을 수 있습니다.

```
SELECT * FROM aws_lambda.invoke('aws_lambda_arn_1', '{"body": "Hello from 
  Postgres!"}'::json, 'RequestResponse', 'None', NULL, 'custom_version');
```
다음과 같이 대신 함수 이름 세부 정보와 함께 Lambda 함수 한정자를 제공할 수도 있습니다.

```
SELECT * FROM aws_lambda.invoke(aws_commons.create_lambda_function_arn('my-
function:custom_version', 'us-west-2'),
'{"body": "Hello from Postgres!"}'::json);
```
qualifier 및 기타 파라미터에 대한 자세한 내용은 [aws\\_lambda.invoke](#page-2406-1) 레퍼런스를 참조하세요.

<span id="page-2405-0"></span>Lambda 함수 오류 메시지

다음 목록에서 가능한 원인 및 해결 방법을 비롯하여 오류 메시지에 대한 정보를 찾을 수 있습니다.

• VPC 구성 문제

VPC 구성 문제로 인해 연결을 시도할 때 다음과 같은 오류 메시지가 발생할 수 있습니다.

```
ERROR: invoke API failed
DETAIL: AWS Lambda client returned 'Unable to connect to endpoint'.
CONTEXT: SQL function "invoke" statement 1
```
이 오류의 일반적인 원인은 잘못 구성된 VPC 보안 그룹입니다. VPC가 Lambda VPC에 연결할 수 있 도록 VPC 보안 그룹의 포트 443에서 TCP에 대한 아웃바운드 규칙이 열려 있는지 확인합니다.

• Lambda 함수를 호출하는 데 필요한 권한 부족

다음 오류 메시지 중 하나가 표시되면 함수를 호출하는 사용자(역할)에 적절한 권한이 없는 것입니 다.

ERROR: permission denied for schema aws\_lambda

ERROR: permission denied for function invoke

Lambda 함수를 호출하려면 사용자(역할)에게 특정 권한을 부여해야 합니다. 자세한 내용은 [6단계:](#page-2402-0)  [다른 사용자에게 Lambda 함수를 호출할 수 있는 권한 부여을](#page-2402-0) 참조하세요.

• Lambda 함수의 잘못된 오류 처리

요청 처리 중에 Lambda 함수가 예외를 발생키면, aws\_lambda.invoke 는 다음과 같은 PostgreSQL 오류와 함께 실패합니다.

SELECT \* FROM aws\_lambda.invoke('aws\_lambda\_arn\_1', '{"body": "Hello from Postgres!"}'::json); ERROR: lambda invocation failed DETAIL: "arn:aws:lambda:us-west-2:555555555555:function:my-function" returned error "Unhandled", details: "<Error details string>".

Lambda 함수 또는 PostgreSQL 애플리케이션의 오류를 처리해야 합니다.

# <span id="page-2406-0"></span>AWS Lambda 함수 및 파라미터 참조

다음은 Aurora PostgreSQL 에서 Lambda 간접 호출에 사용할 함수 및 파라미터에 대한 참조입니다.

## 함수 및 파라미터

- [aws\\_lambda.invoke](#page-2406-1)
- aws commons.create lambda function arn
- [aws\\_lambda 파라미터](#page-2410-0)

<span id="page-2406-1"></span>aws\_lambda.invoke

Aurora PostgreSQL DB 클러스터 에 대해 Lambda 함수를 실행합니다.

Lambda 함수 호출에 대한 자세한 내용은 AWS Lambda 개발자 안내서에서 [호출](https://docs.aws.amazon.com/lambda/latest/dg/API_Invoke.html)을 참조하세요.

구문

**JSON** 

```
aws_lambda.invoke(
IN function_name TEXT,
IN payload JSON,
IN region TEXT DEFAULT NULL,
```

```
IN invocation_type TEXT DEFAULT 'RequestResponse',
IN log_type TEXT DEFAULT 'None',
IN context JSON DEFAULT NULL,
IN qualifier VARCHAR(128) DEFAULT NULL,
OUT status_code INT,
OUT payload JSON,
OUT executed_version TEXT,
OUT log_result TEXT)
```
aws\_lambda.invoke( IN function\_name aws\_commons.\_lambda\_function\_arn\_1, IN payload JSON, IN invocation\_type TEXT DEFAULT 'RequestResponse', IN log\_type TEXT DEFAULT 'None', IN context JSON DEFAULT NULL, IN qualifier VARCHAR(128) DEFAULT NULL, OUT status\_code INT, OUT payload JSON, OUT executed\_version TEXT, OUT log\_result TEXT)

#### **JSONB**

```
aws_lambda.invoke(
IN function_name TEXT,
IN payload JSONB,
IN region TEXT DEFAULT NULL,
IN invocation_type TEXT DEFAULT 'RequestResponse',
IN log_type TEXT DEFAULT 'None',
IN context JSONB DEFAULT NULL,
IN qualifier VARCHAR(128) DEFAULT NULL,
OUT status_code INT,
OUT payload JSONB,
OUT executed_version TEXT,
OUT log_result TEXT)
```
aws\_lambda.invoke( IN function\_name aws\_commons.\_lambda\_function\_arn\_1, IN payload JSONB, IN invocation\_type TEXT DEFAULT 'RequestResponse', IN log\_type TEXT DEFAULT 'None', IN context JSONB DEFAULT NULL,

```
IN qualifier VARCHAR(128) DEFAULT NULL,
OUT status code INT,
OUT payload JSONB,
OUT executed_version TEXT,
OUT log_result TEXT
\lambda
```
입력 파라미터

function name

Lambda 함수의 식별 이름입니다. 값은 함수 이름, ARN 또는 부분 ARN일 수 있습니다. 가능한 형 식 목록은 AWS Lambda 개발자 안내서에서 [Lambda 함수 이름 형식을](https://docs.aws.amazon.com/lambda/latest/dg/API_Invoke.html#API_Invoke_RequestParameters) 참조하세요.

payload

Lambda 함수에 대한 입력입니다. 형식은 JSON 또는 JSONB 일 수 있습니다. 자세한 내용은 PostgreSQL 설명서의 [JSON 유형](https://www.postgresql.org/docs/current/datatype-json.html)을 참조하십시오.

#### region

(선택 사항) 함수의 Lambda 리전입니다. 기본적으로 Aurora는 function\_name의 전체 ARN에 서 AWS 리전을 확인하거나 Aurora PostgreSQL DB 인스턴스 리전을 사용합니다. 이 리전 값이 function\_name ARN에 제공된 값과 충돌하면 오류가 발생합니다.

#### invocation\_type

Lambda 함수의 호출 유형입니다. 값은 대소문자를 구분합니다. 가능한 값은 다음을 포함합니다.

- RequestResponse 기본값입니다. Lambda 함수에 대한 이러한 유형의 호출은 동시에 발생하 며 결과에 응답 페이로드를 돌려보냅니다. 워크플로가 Lambda 함수 결과 수신에 즉시 의존하는 경우 RequestResponse 호출 유형을 사용합니다.
- Event Lambda 함수에 대한 이러한 유형의 호출은 비동기식이며 반환된 페이로드없이 즉시 반 환됩니다. 워크플로를 이동하기 전에 Lambda 함수 결과가 필요하지 않은 경우 Event 호출 유형 을 사용합니다.
- DryRun 이 유형의 호출은 Lambda 함수를 실행하지 않고 액세스를 테스트합니다.

log\_type

log\_result 출력 파라미터에 반환할 Lambda 로그의 유형입니다. 값은 대소문자를 구분합니다. 가능한 값은 다음을 포함합니다.

• – 추적 반환된 log\_result 출력 파라미터에는 실행 로그의 마지막 4KB가 포함됩니다.

• – 없음 Lambda 로그 정보가 반환되지 않았습니다.

#### context

JSON 또는 JSONB 형식의 클라이언트 컨텍스트 사용할 필드에는 보다 custom 및 env 가 포함됩 니다.

# 한정자

호출할 Lambda 함수의 버전을 식별하는 한정자입니다. 이 값이 function\_name ARN에 제공된 값과 충돌하면 오류가 발생합니다.

#### 출력 파라미터

#### status code

HTTP 상태 응답 코드입니다. 자세한 내용은 AWS Lambda 개발자 안내서에서 [Lambda 호출 응답](https://docs.aws.amazon.com/lambda/latest/dg/API_Invoke.html#API_Invoke_ResponseElements)  [요소](https://docs.aws.amazon.com/lambda/latest/dg/API_Invoke.html#API_Invoke_ResponseElements)를 참조하세요.

#### payload

실행된 Lambda 함수에서 반환된 정보입니다. 형식은 JSON 또는 JSONB입니다.

### executed\_version

실행된 Lambda 함수 버전입니다.

#### log\_result

Lambda 함수가 호출 될 때 log\_type 값이 Tail 인 경우 반환된 실행 로그 정보입니다. 결과에는 Base64로 인코딩된 실행 로그의 마지막 4KB가 포함됩니다.

#### <span id="page-2409-0"></span>aws commons.create lambda function arn

Lambda 파일 정보를 저장할 aws\_commons.\_lambda\_function\_arn\_1 구조를 생성합니다. aws lambda.invoke aws commons.create lambda function arn 함수의 function name 파 라미터에 [aws\\_lambda.invoke](#page-2406-1) 함수의 결과를 사용할 수 있습니다.

#### 구문

aws\_commons.create\_lambda\_function\_arn( function\_name TEXT, region TEXT DEFAULT NULL

)

RETURNS aws\_commons.\_lambda\_function\_arn\_1

# 입력 파라미터

function\_name

Lambda 함수 이름이 포함된 필수 텍스트 문자열입니다. 값은 함수 이름, 부분 ARN 또는 전체 ARN 일 수 있습니다.

## region

Lambda 함수가 있는 AWS 리전을 포함하는 선택적 텍스트 문자열입니다. 리전 이름 및 연결된 값 의 목록은 섹션을 참조하십시오[리전 및 가용 영역](#page-52-0)

<span id="page-2410-0"></span>aws\_lambda 파라미터

이 표에서는 aws\_lambda 함수와 관련된 파라미터를 찾아볼 수 있습니다.

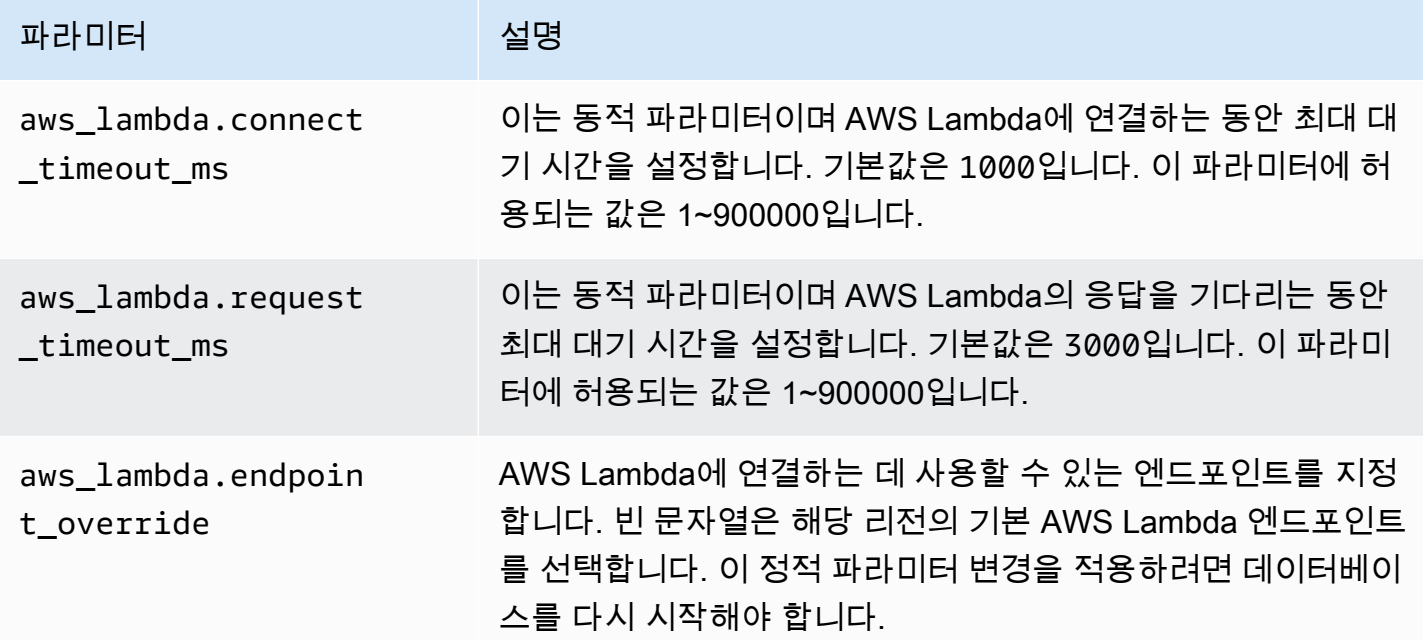

# Amazon CloudWatch Logs에 Aurora PostgreSQL 로그 게시

Amazon CloudWatch Logs로 로그 데이터를 정기적으로 내보내도록 Aurora PostgreSQL DB 클러 스터를 구성할 수 있습니다. 그러면 Aurora PostgreSQL DB 클러스터의 PostgreSQL 로그 이벤트가 Amazon CloudWatch Logs로 Amazon CloudWatch에 자동으로 게시됩니다. CloudWatch의 내보낸 로

그 데이터는 Aurora PostgreSQL DB 클러스터의 로그 그룹에서 찾을 수 있습니다. 로그 그룹에는 클러 스터에 있는 각 인스턴스의 PostgreSQL 로그 이벤트가 포함된 하나 이상의 로그 스트림이 포함됩니 다.

CloudWatch Logs에 로그를 게시하면 클러스터의 PostgreSQL 로그 레코드를 내구성이 뛰어난 스토리 지에 보관할 수 있습니다. CloudWatch Logs에서 사용 가능한 로그 데이터를 사용하여 클러스터 작업 을 평가하고 개선할 수 있습니다. CloudWatch에서 경보를 생성하고 지표를 볼 수도 있습니다. 자세한 내용은 [Amazon CloudWatch에서 로그 이벤트 모니터링](#page-2415-0) 단원을 참조하세요.

**a** Note

CloudWatch Logs에 PostgreSQL 로그를 게시하면 스토리지가 사용되며 해당 스토리지에 대 한 요금이 부과됩니다. 더 이상 필요하지 않은 CloudWatch Logs는 삭제해야 합니다.

기존 Aurora PostgreSQL DB 클러스터에 대한 로그 내보내기 옵션을 꺼도 CloudWatch Logs에 이미 보관된 데이터에는 영향을 미치지 않습니다. 기존 로그는 로그 보관 설정에 따라 CloudWatch Logs 에서 계속 사용할 수 있습니다. CloudWatch Logs에 대한 자세한 내용은 [Amazon CloudWatch Logs](https://docs.aws.amazon.com/AmazonCloudWatch/latest/logs/WhatIsCloudWatchLogs.html) [란?을](https://docs.aws.amazon.com/AmazonCloudWatch/latest/logs/WhatIsCloudWatchLogs.html) 참조하세요.

Aurora PostgreSQL은 다음 버전에 대해 CloudWatch Logs에 로그 게시를 지원합니다.

- 14.3 이상의 14 버전
- 13.3 이상의 13 버전
- 12.8 이상의 12 버전
- 11.12 이상의 11 버전

Amazon CloudWatch로 로그를 게시하는 옵션 설정

Aurora PostgreSQL DB 클러스터의 PostgreSQL 로그를 CloudWatch Logs에 게시하려면 클러스터에 대한 Log export(로그 내보내기) 옵션을 선택합니다. Aurora PostgreSQL DB 클러스터를 생성할 때 로 그 내보내기 설정을 선택할 수 있습니다. 클러스터는 나중에 수정해도 됩니다. 기존 클러스터를 수정 하면 해당 시점부터 각 인스턴스의 PostgreSQL 로그가 CloudWatch 클러스터에 게시됩니다. Aurora PostgreSQL의 경우 PostgreSQL 로그(postgresql.log)는 Amazon CloudWatch에 게시되는 유일 한 로그입니다.

AWS Management Console, AWS CLI 또는 RDS API를 사용하여 Aurora PostgreSQL DB 클러스터에 대한 로그 내보내기 기능을 설정 수 있습니다.
### 콘솔

로그 내보내기 옵션을 선택하여 Aurora PostgreSQL DB 클러스터에서 CloudWatch Logs로 PostgreSQL 로그 게시를 시작합니다.

콘솔에서 로그 내보내기 기능을 켜려면

- 1. <https://console.aws.amazon.com/rds/>에서 Amazon RDS 콘솔을 엽니다.
- 2. 탐색 창에서 데이터베이스를 선택합니다.
- 3. CloudWatch Logs에 게시하려는 로그 데이터가 있는 Aurora PostgreSQL DB 클러스터를 선택합 니다.
- 4. 수정을 선택합니다.
- 5. Log exports(로그 내보내기) 섹션에서 PostgreSQL log(PostgreSQL 로그를 선택합니다.
- 6. 계속을 선택한 후, 요약 페이지에서 클러스터 수정을 선택합니다.

### AWS CLI

로그 내보내기 옵션을 켜서 AWS CLI를 사용하여 Amazon CloudWatch Logs에 Aurora PostgreSQL 로 그 게시를 시작할 수 있습니다. 이를 위해서는 [modify-db-cluster](https://docs.aws.amazon.com/cli/latest/reference/rds/modify-db-cluster.html) AWS CLI 명령을 다음 옵션과 함께 실 행해야 합니다.

- --db-cluster-identifier DB 클러스터 식별자입니다.
- --cloudwatch-logs-export-configuration DB 클러스터에 대하여 CloudWatch Logs로 내보내기를 설정할 로그 유형의 구성 설정입니다.

또한 다음 AWS CLI 명령 중 하나를 실행하여 Aurora PostgreSQL 로그를 게시할 수 있습니다.

- [create-db-cluster](https://docs.aws.amazon.com/cli/latest/reference/rds/create-db-cluster.html)
- [restore-db-cluster-from-s3](https://docs.aws.amazon.com/cli/latest/reference/rds/restore-db-cluster-from-s3.html)
- [restore-db-cluster-from-snapshot](https://docs.aws.amazon.com/cli/latest/reference/rds/restore-db-cluster-from-snapshot.html)
- [restore-db-cluster-to-point-in-time](https://docs.aws.amazon.com/cli/latest/reference/rds/restore-db-cluster-to-point-in-time.html)

다음 옵션으로 AWS CLI 명령 중 하나를 실행합니다.

- --db-cluster-identifier—DB 클러스터 식별자입니다.
- --engine—데이터베이스 엔진입니다.

• --enable-cloudwatch-logs-exports—DB 클러스터에 대하여 CloudWatch Logs로 내보내기 를 활성화할 로그 유형의 구성 설정입니다.

실행하는 AWS CLI 명령에 따라 다른 옵션이 필요할 수 있습니다.

Example

다음 명령은 CloudWatch Logs에 로그 파일을 게시하도록 Aurora PostgreSQL DB 클러스터를 생성합 니다.

Linux, macOS, Unix:

```
aws rds create-db-cluster \ 
     --db-cluster-identifier my-db-cluster \ 
     --engine aurora-postgresql \ 
     --enable-cloudwatch-logs-exports postgresql
```
Windows의 경우:

```
aws rds create-db-cluster ^ 
     --db-cluster-identifier my-db-cluster ^ 
     --engine aurora-postgresql ^ 
     --enable-cloudwatch-logs-exports postgresql
```
Example

다음 명령은 CloudWatch Logs에 로그 파일을 게시하도록 기존 Aurora PostgreSQL DB 클러스터를 수 정합니다. --cloudwatch-logs-export-configuration 값은 JSON 객체입니다. 이 객체의 키는 EnableLogTypes, 이고 그 값은 postgresql입니다.

Linux, macOS, Unix:

```
aws rds modify-db-cluster \ 
     --db-cluster-identifier my-db-cluster \ 
     --cloudwatch-logs-export-configuration '{"EnableLogTypes":["postgresql"]}'
```
Windows의 경우:

```
aws rds modify-db-cluster ^
```

```
 --db-cluster-identifier my-db-cluster ^ 
 --cloudwatch-logs-export-configuration '{\"EnableLogTypes\":[\"postgresql\"]}'
```
#### **a** Note

Windows 명령 프롬프트를 사용하는 경우 백슬래시(\)를 접두사로 추가하여 JSON 코드에서 큰 따옴표(")를 이스케이프해야 합니다.

### Example

다음 예에서는 CloudWatch Logs에 로그 파일 게시를 비활성화하도록 기존 Aurora PostgreSQL DB 클 러스터를 수정합니다. --cloudwatch-logs-export-configuration 값은 JSON 객체입니다. 이 객체의 키는 DisableLogTypes, 이고 그 값은 postgresql입니다.

Linux, macOS, Unix:

```
aws rds modify-db-cluster \ 
     --db-cluster-identifier mydbinstance \ 
     --cloudwatch-logs-export-configuration '{"DisableLogTypes":["postgresql"]}'
```
Windows의 경우:

```
aws rds modify-db-cluster ^ 
     --db-cluster-identifier mydbinstance ^ 
     --cloudwatch-logs-export-configuration "{\"DisableLogTypes\":[\"postgresql\"]}"
```
**a** Note

Windows 명령 프롬프트를 사용하는 경우 백슬래시(\)를 접두사로 추가하여 JSON 코드에서 큰 따옴표(")를 이스케이프해야 합니다.

RDS API

로그 내보내기 옵션을 켜서 AWS CLI를 사용하여 Amazon CloudWatch Logs에 Aurora PostgreSQL 로 그 게시를 시작할 수 있습니다. 이를 위해서는 다음 옵션과 함께 [ModifyDBCluster](https://docs.aws.amazon.com/AmazonRDS/latest/APIReference/API_ModifyDBCluster.html) 작업을 실행해야 합 니다.

- DBClusterIdentifier DB 클러스터 식별자입니다.
- CloudwatchLogsExportConfiguration DB 클러스터에 대하여 CloudWatch Logs로 내보내 기를 활성화할 로그 유형의 구성 설정입니다.

또한 다음 RDS API 작업 중 하나를 실행하여 RDS API로 Aurora MySQL 로그를 게시할 수 있습니다.

- [CreateDBCluster](https://docs.aws.amazon.com/AmazonRDS/latest/APIReference/API_CreateDBCluster.html)
- [RestoreDBClusterFromS3](https://docs.aws.amazon.com/AmazonRDS/latest/APIReference/API_RestoreDBClusterFromS3.html)
- [RestoreDBClusterFromSnapshot](https://docs.aws.amazon.com/AmazonRDS/latest/APIReference/API_RestoreDBClusterFromSnapshot.html)
- [RestoreDBClusterToPointInTime](https://docs.aws.amazon.com/AmazonRDS/latest/APIReference/API_RestoreDBClusterToPointInTime.html)

다음 파라미터로 RDS API 작업을 실행합니다.

- DBClusterIdentifier—DB 클러스터 식별자입니다.
- Engine—데이터베이스 엔진입니다.
- EnableCloudwatchLogsExports—DB 클러스터에 대하여 CloudWatch Logs로 내보내기를 활성 화할 로그 유형의 구성 설정입니다.

실행하는 AWS CLI 명령에 따라 다른 파라미터가 필요할 수 있습니다.

Amazon CloudWatch에서 로그 이벤트 모니터링

Aurora PostgreSQL 로그 이벤트를 게시하고 Amazon CloudWatch Logs로 사용할 수 있으므로 Amazon CloudWatch를 사용하여 이벤트를 보고 모니터링할 수 있습니다. 모니터링에 대한 자세한 내 용은 [CloudWatch Logs로 전송된 로그 데이터 보기](https://docs.aws.amazon.com/AmazonCloudWatch/latest/logs/Working-with-log-groups-and-streams.html#ViewingLogData)를 참조하세요.

로그 내보내기를 켜면 다음 패턴과 같이 Aurora PostgreSQL 이름과 로그 유형이 있는 접두사 /aws/ rds/cluster/를 사용하여 새 로그 그룹이 자동으로 생성됩니다.

/aws/rds/cluster/*your-cluster-name*/postgresql

예를 들어 docs-lab-apg-small이라는 Aurora PostgreSQL DB 클러스터가 로그를 Amazon CloudWatch Logs로 내보낸다고 가정합니다. Amazon CloudWatch의 로그 그룹 이름은 다음과 같습니 다.

/aws/rds/cluster/docs-lab-apg-small/postgresql

지정된 이름이 있는 로그 그룹이 존재할 경우 Aurora은 이 로그 그룹을 사용하여 Aurora DB 클러스터 의 로그 데이터를 내보냅니다. Aurora PostgreSQL DB 클러스터의 각 DB 인스턴스는 PostgreSQL 로 그를 고유한 로그 스트림으로 로그 그룹에 업로드합니다. Amazon CloudWatch에서 사용할 수 있는 다 양한 그래픽 및 분석 도구를 사용하여 로그 그룹과 해당 로그 스트림을 검사할 수 있습니다.

예를 들어 Aurora PostgreSQL DB 클러스터에서 로그 이벤트 내 정보를 검색하고 CloudWatch Logs 콘솔, AWS CLI 또는 CloudWatch Logs API를 사용하여 이벤트를 필터링할 수 있습니다. 자세한 내용 은 Amazon CloudWatch Logs 사용 설명서의 [로그 데이터 검색 및 필터링을](https://docs.aws.amazon.com/AmazonCloudWatch/latest/logs/MonitoringLogData.html) 참조하세요.

기본적으로 새 로그 그룹은 보관 기간 동안 Never expire(만기 없음)를 사용하여 생성됩니다. CloudWatch Logs 콘솔, AWS CLI 또는 CloudWatch Logs API를 사용하여 로그 보관 기간을 변경할 수 있습니다. 자세한 내용은 Amazon CloudWatch Logs 사용 설명서의 [CloudWatch Logs에서 로그 데이](https://docs.aws.amazon.com/AmazonCloudWatch/latest/logs/SettingLogRetention.html) [터 보관 변경을](https://docs.aws.amazon.com/AmazonCloudWatch/latest/logs/SettingLogRetention.html) 참조하세요.

**G** Tip

AWS CloudFormation 같은 자동 구성을 사용하여 미리 정의된 로그 보관 기간, 메트릭 필터 및 액세스 권한이 있는 로그 그룹을 생성할 수 있습니다.

CloudWatch Logs Insights를 사용하여 PostgreSQL 로그 분석

Aurora PostgreSQL DB 클러스터의 PostgreSQL 로그를 CloudWatch Logs로 게시하면 CloudWatch Logs Insights를 사용하여 Amazon CloudWatch Logs의 로그 데이터를 대화식으로 검색하고 분석할 수 있습니다. CloudWatch Logs Insights에는 잠재적 문제를 식별하고 수정 사항을 확인할 수 있도록 로그 데이터를 분석하기 위한 쿼리 언어, 샘플 쿼리 및 기타 도구가 포함되어 있습니다. 자세히 알아보려면 Amazon CloudWatch Logs 사용 설명서의 [CloudWatch Logs Insights에서 로그 데이터 분석](https://docs.aws.amazon.com/AmazonCloudWatch/latest/logs/AnalyzingLogData.html)을 참조하 세요. Amazon CloudWatch Logs

CloudWatch Logs 인사이트를 사용하여 PostgreSQL 로그 분석

- 1. [https://console.aws.amazon.com/cloudwatch/에](https://console.aws.amazon.com/cloudwatch/)서 CloudWatch 콘솔을 엽니다.
- 2. 탐색 창의 로그에서 로그 인사이트를 선택합니다.
- 3. Select log group(s)(로그 그룹 선택)에서 DB 클러스터의 로그 그룹을 선택합니다.

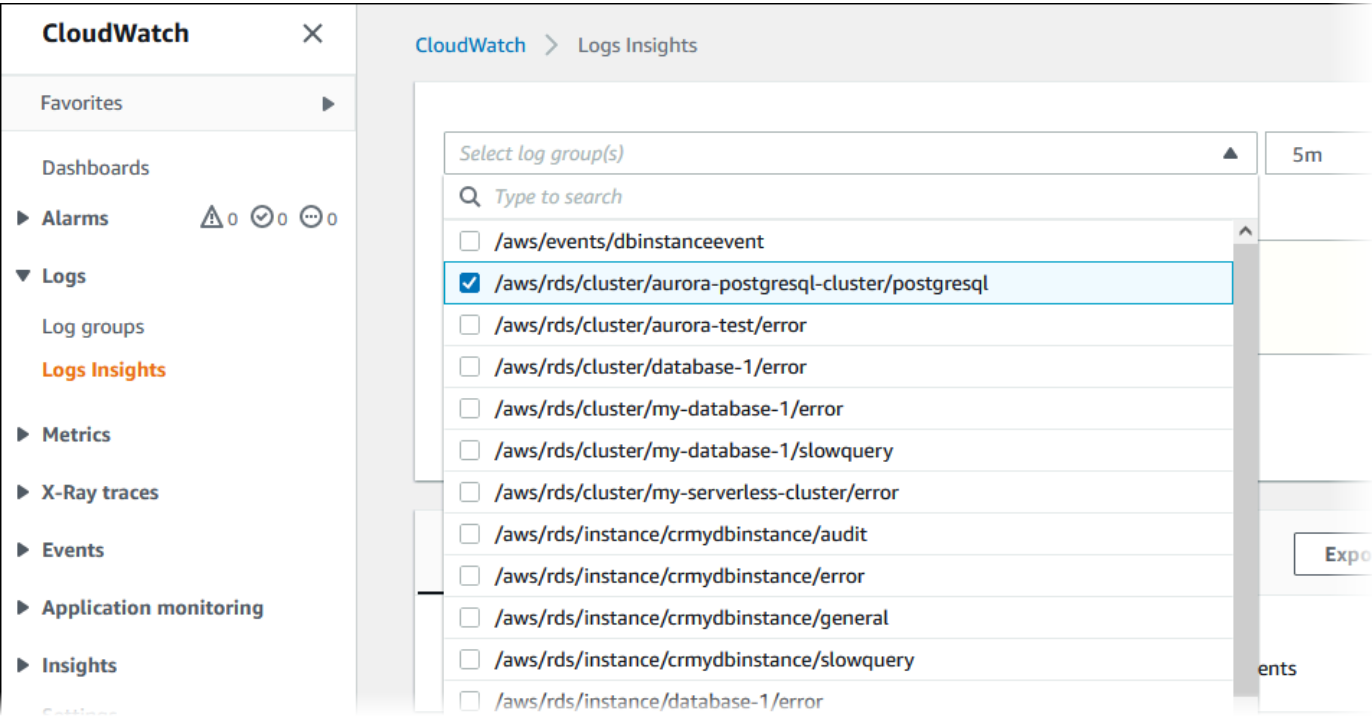

4. 쿼리 편집기에서 현재 표시되어 있는 쿼리를 삭제하고 다음을 입력한 후 쿼리 실행(Run query)을 선택합니다.

```
##Autovacuum execution time in seconds per 5 minute
fields @message
| parse @message "elapsed: * s" as @duration_sec
| filter @message like / automatic vacuum /
| display @duration_sec
| sort @timestamp
| stats avg(@duration_sec) as avg_duration_sec, 
max(@duration_sec) as max_duration_sec 
by bin(5 min)
```
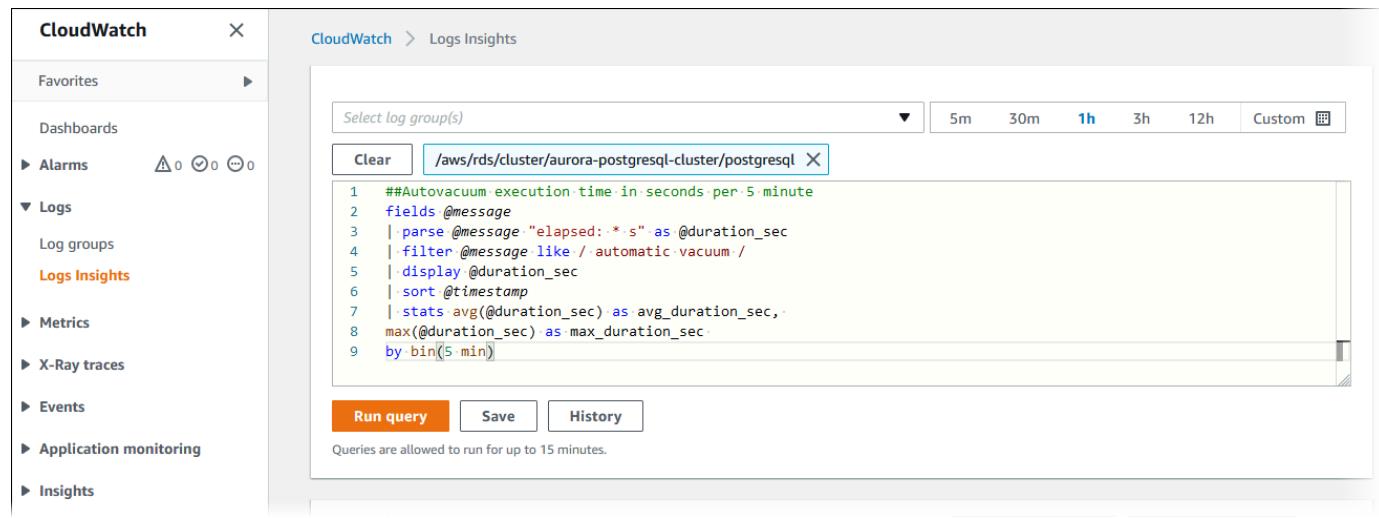

## 5. 시각화(Visualization) 탭을 선택합니다.

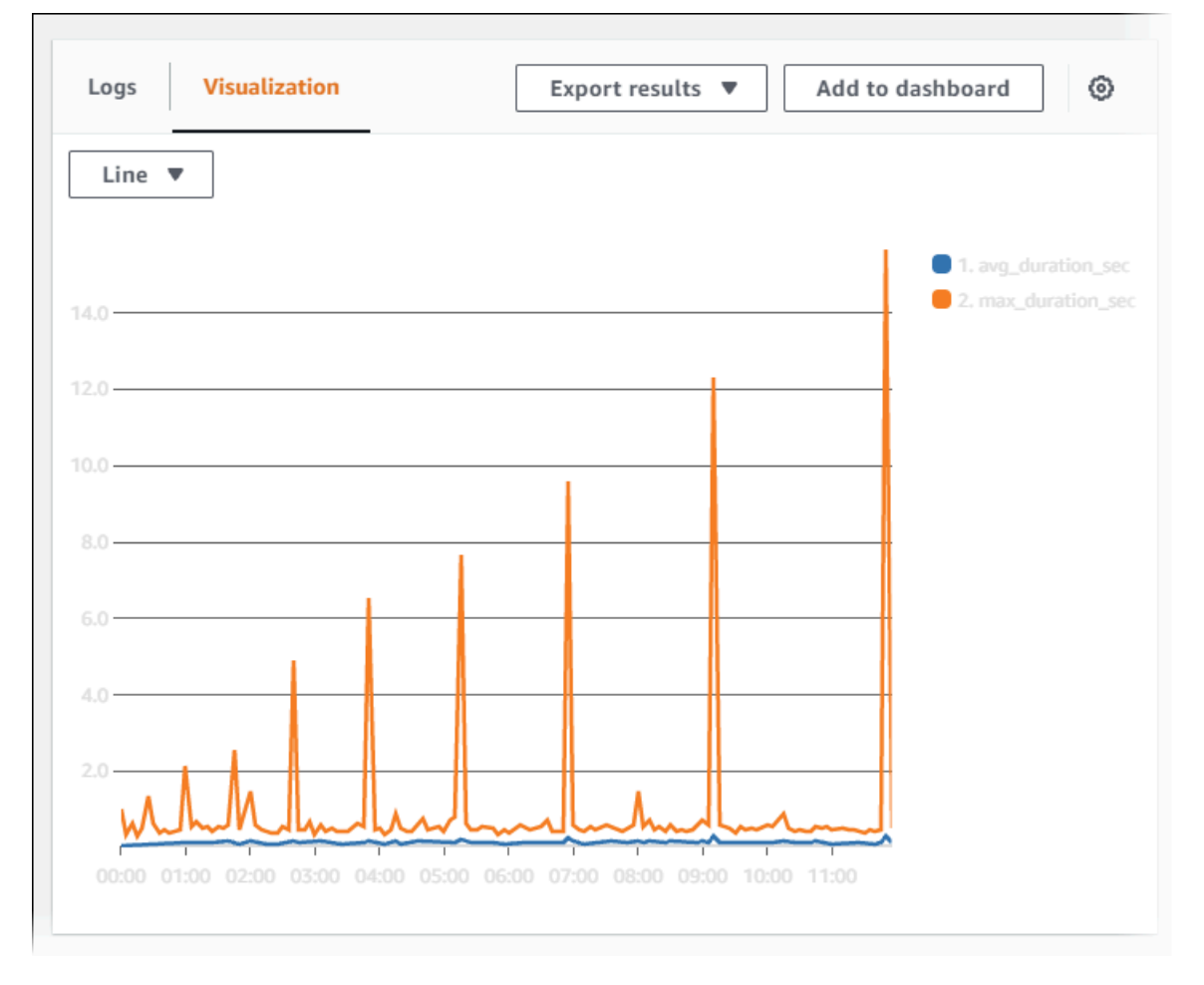

- 6. 대시보드에 추가(Add to dashboard)를 선택합니다.
- 7. 대시보드 선택(Select a dachboard)에서 대시보드를 선택하거나 이름을 입력하여 새 대시보드를 만듭니다.

# 8. 위젯 유형(Widget type)에서 시각화에 사용할 위젯 유형을 선택합니다.

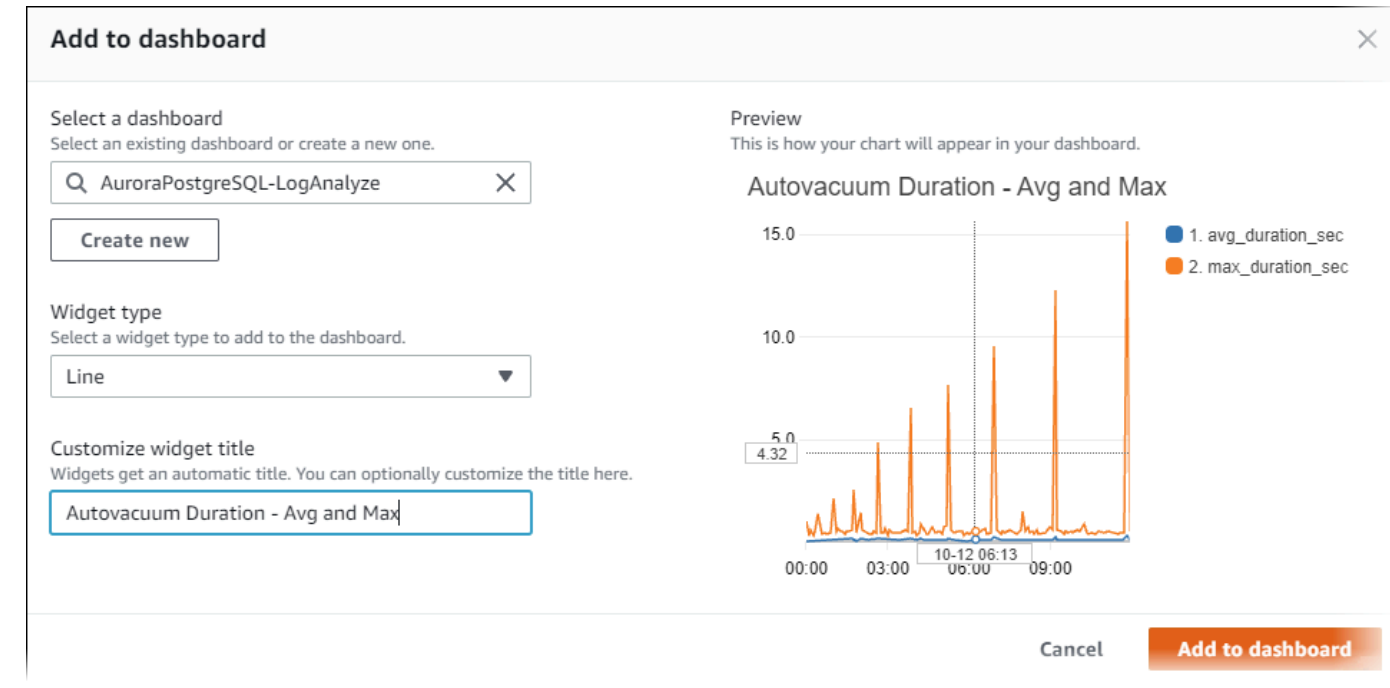

- 9. (선택 사항) 로그 쿼리 결과에 따라 위젯을 더 추가합니다.
	- a. 위젯 추가를 선택합니다.
	- b. 위젯 유형을 선택합니다(예:행).

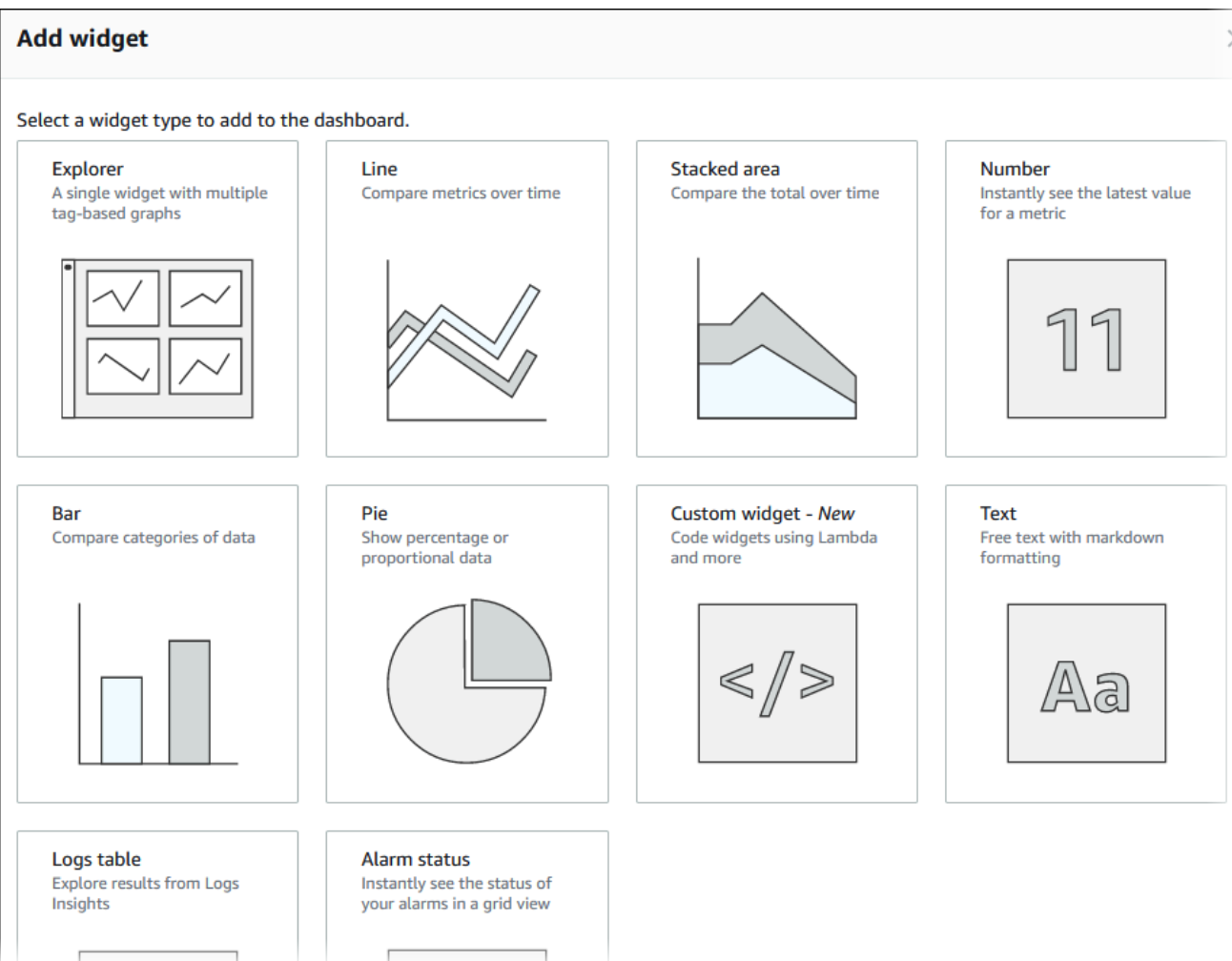

c. 이 대시보드에 추가(Add to this dashboard) 창에서 로그를 선택합니다.

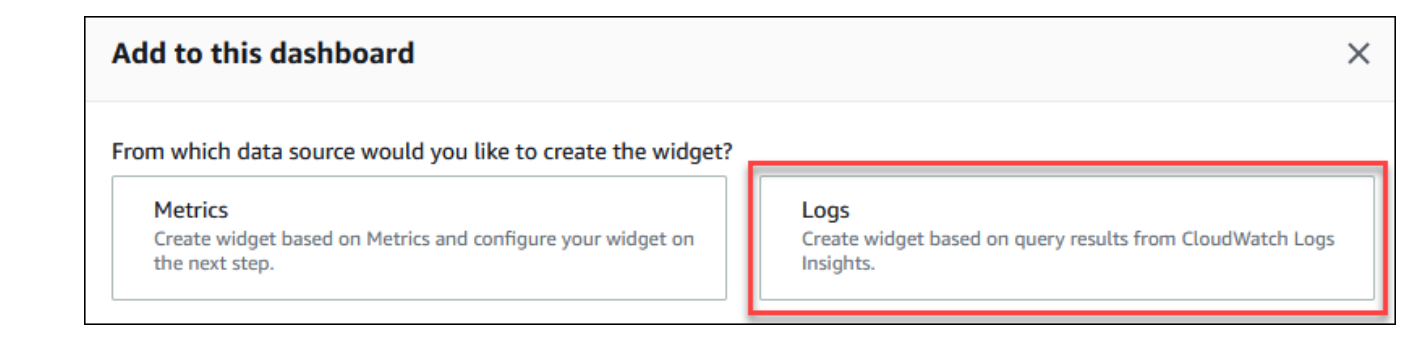

- d. 로그 그룹 선택(Select log group(s))에서 DB 클러스터의 로그 그룹을 선택합니다.
- e. 쿼리 편집기에서 현재 표시되어 있는 쿼리를 삭제하고 다음을 입력한 후 쿼리 실행(Run query)을 선택합니다.

##Autovacuum tuples statistics per 5 min fields @timestamp, @message | parse @message "tuples: " as @tuples\_temp

```
| parse @tuples_temp "* removed," as @tuples_removed
| parse @tuples_temp "remain, * are dead but not yet removable, " as 
 @tuples_not_removable
| filter @message like / automatic vacuum /
| sort @timestamp
| stats avg(@tuples_removed) as avg_tuples_removed, 
avg(@tuples_not_removable) as avg_tuples_not_removable 
by bin(5 min)
```
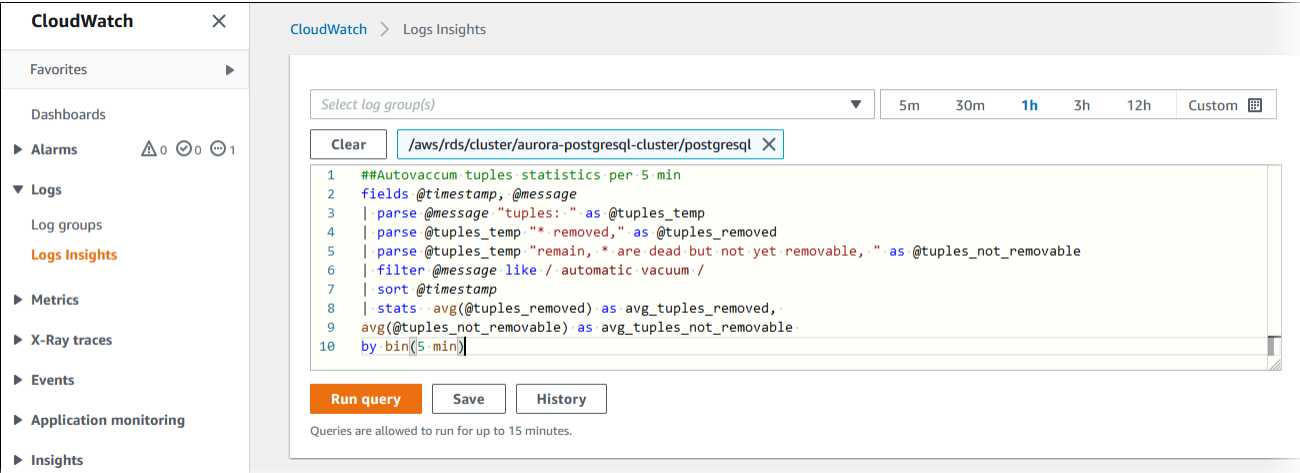

f. 위젯 생성을 선택합니다.

# 대시보드가 다음 이미지와 비슷해야 합니다.

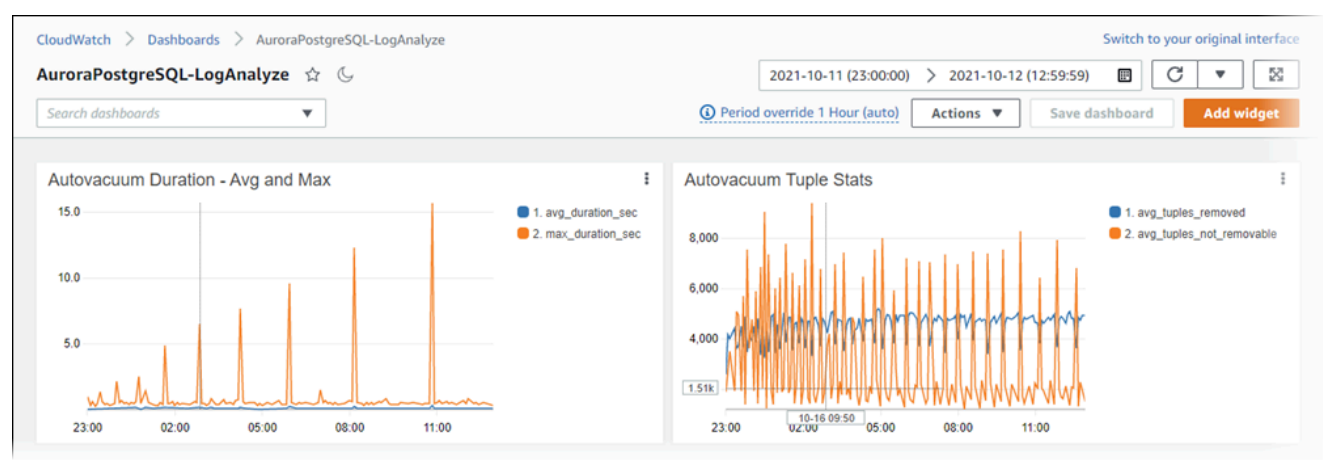

# Aurora PostgreSQL용 쿼리 실행 계획 모니터링

Aurora PostgreSQL DB 인스턴스에서 쿼리 실행 계획을 모니터링하여 현재 데이터베이스 부하에 영향 을 미치는 실행 계획을 감지하고, aurora\_compute\_plan\_id 파라미터를 사용하여 시간 경과에 따 른 실행 계획의 성능 통계를 추적할 수 있습니다. 쿼리가 실행될 때마다 쿼리에서 사용하는 실행 계획 에 식별자가 할당되고 동일한 계획의 후속 실행에서 동일한 식별자가 사용됩니다.

aurora compute plan id는 Aurora PostgreSQL 버전 14.10, 15.5 이상 버전의 DB 파라미터 그 룹에서 기본적으로 사용 설정되어 있습니다. 계획 식별자 할당은 기본 동작이며 파라미터 그룹에서 aurora\_compute\_plan\_id를 OFF로 설정하여 해제할 수 있습니다.

이 계획 식별자는 용도가 다른 여러 유틸리티에서 사용됩니다.

#### 주제

- [Aurora 함수를 사용하여 쿼리 실행 계획에 액세스](#page-2422-0)
- [Aurora PostgreSQL 쿼리 실행 계획에 대한 파라미터 참조](#page-2422-1)

# <span id="page-2422-0"></span>Aurora 함수를 사용하여 쿼리 실행 계획에 액세스

aurora\_compute\_plan\_id를 사용하면 다음 함수를 사용하여 실행 계획에 액세스할 수 있습니다.

- aurora stat activity
- aurora stat plans

이러한 함수에 관한 자세한 내용은 [Aurora PostgreSQL 함수 참조](#page-2608-0) 섹션을 참조하세요.

## <span id="page-2422-1"></span>Aurora PostgreSQL 쿼리 실행 계획에 대한 파라미터 참조

DB 파라미터 그룹의 아래 파라미터를 사용하여 쿼리 실행 계획을 모니터링할 수 있습니다.

파라미터

- [aurora\\_compute\\_plan\\_id](#page-2423-0)
- [aurora\\_stat\\_plans.minutes\\_until\\_recapture](#page-2423-1)
- [aurora\\_stat\\_plans.calls\\_until\\_recapture](#page-2423-2)
- aurora stat plans.with costs
- [aurora\\_stat\\_plans.with\\_analyze](#page-2424-1)
- [aurora\\_stat\\_plans.with\\_timing](#page-2424-2)
- [aurora\\_stat\\_plans.with\\_buffers](#page-2425-0)
- [aurora\\_stat\\_plans.with\\_wal](#page-2425-1)
- [aurora\\_stat\\_plans.with\\_triggers](#page-2425-2)

#### **a** Note

aurora\_stat\_plans.with\_\* 파라미터 구성은 새로 캡처한 계획에만 적용됩니다.

### <span id="page-2423-0"></span>aurora\_compute\_plan\_id

계획 식별자가 할당되지 않도록 하려면 off로 설정하세요.

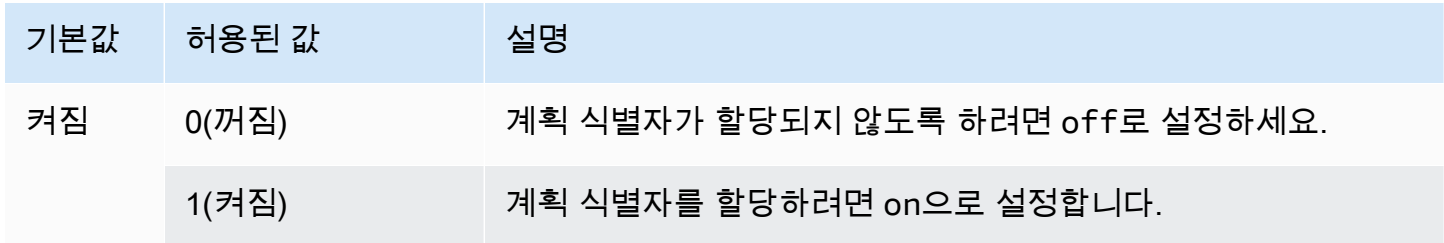

<span id="page-2423-1"></span>aurora\_stat\_plans.minutes\_until\_recapture

계획이 다시 캡처되기까지 걸리는 시간(분)입니다. 기본값은 0이며, 이 경우 계획을 다시 캡처할 수 없 습니다. aurora\_stat\_plans.calls\_until\_recapture 임계값을 초과한 경우 계획을 다시 캡처 할 수 있습니다.

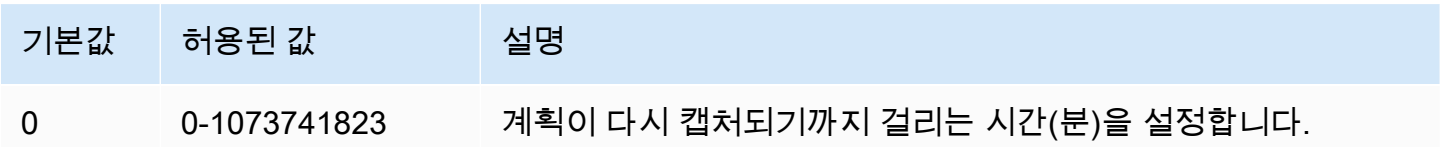

<span id="page-2423-2"></span>aurora\_stat\_plans.calls\_until\_recapture

플랜이 다시 캡처되기 전 해당 플랜을 호출한 횟수입니다. 기본값은 0이며, 이 경우 해당 횟수만큼 플랜이 호출된 후에는 계획을 다시 캡처할 수 없습니다. aurora\_stat\_plans.minutes\_until\_recapture 임계값을 초과한 경우 계획을 다시 캡처할 수 있습니다.

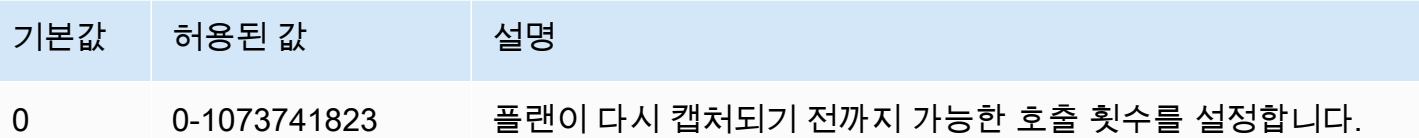

<span id="page-2424-0"></span>aurora\_stat\_plans.with\_costs

예상 비용이 포함된 EXPLAIN 계획을 캡처합니다. 허용 값은 on, off입니다. 기본값은 on입니다.

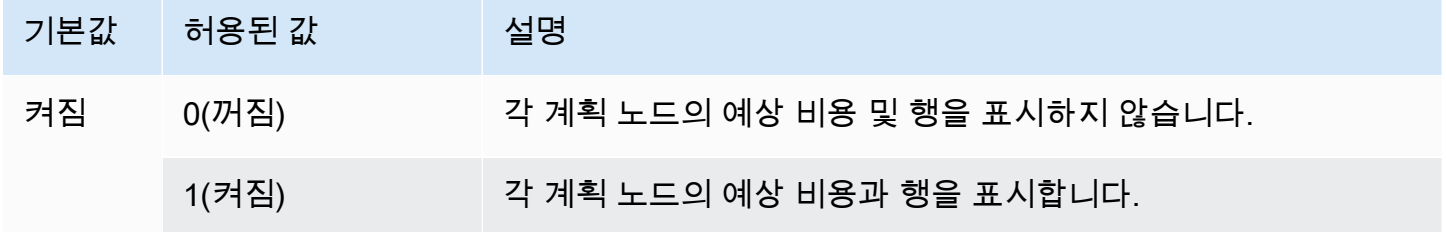

<span id="page-2424-1"></span>aurora\_stat\_plans.with\_analyze

ANALYZE를 사용하여 EXPLAIN 계획을 제어합니다. 이 모드는 계획을 처음 캡처할 때만 사용됩니다. 허용 값은 on, off입니다. 기본값은 off입니다.

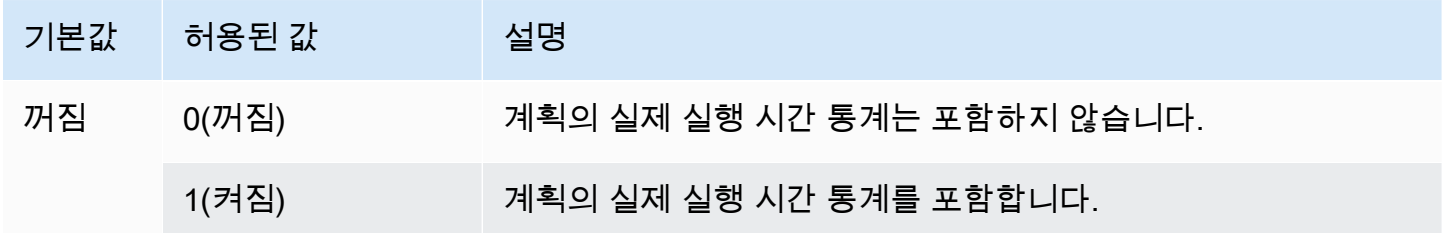

## <span id="page-2424-2"></span>aurora\_stat\_plans.with\_timing

ANALYZE 사용 시 설명에 계획 타이밍이 캡처됩니다. 기본값은 on입니다.

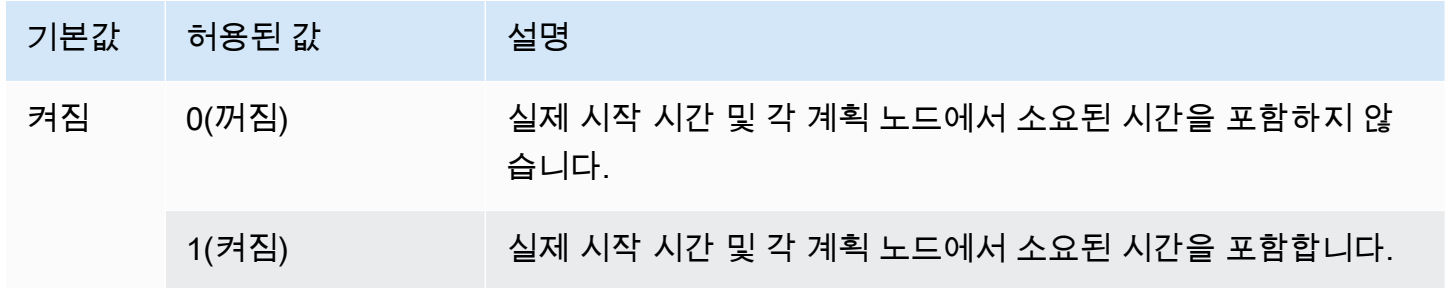

## <span id="page-2425-0"></span>aurora\_stat\_plans.with\_buffers

ANALYZE 사용 시 설명에 계획 버퍼 사용량 통계가 캡처됩니다. 기본값은 off입니다.

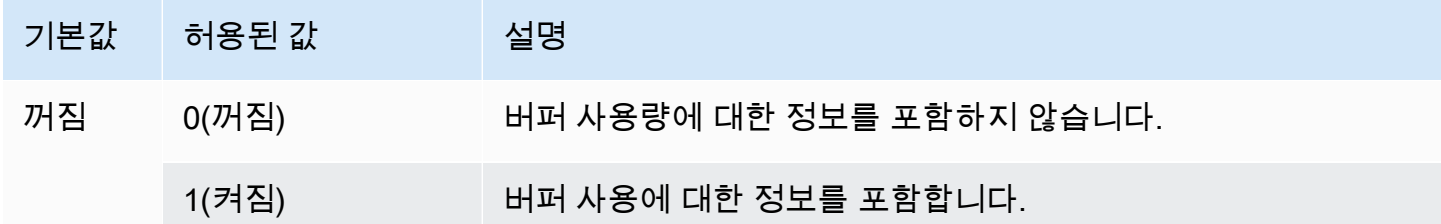

<span id="page-2425-1"></span>aurora\_stat\_plans.with\_wal

ANALYZE 사용 시 설명에 계획 WAL 사용량 통계가 캡처됩니다. 기본값은 off입니다.

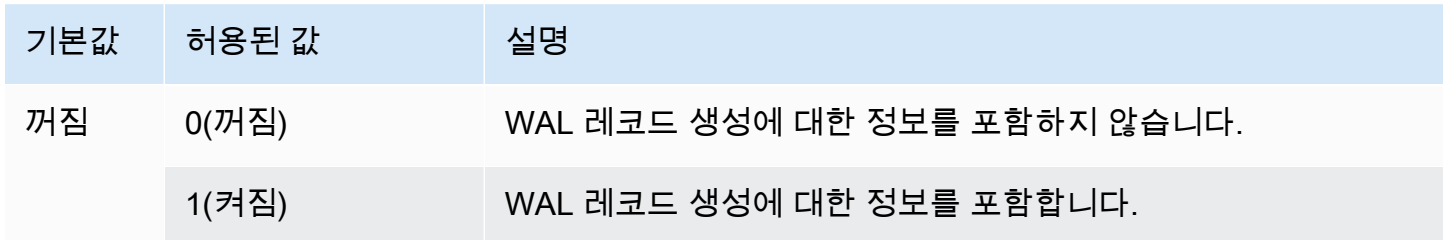

<span id="page-2425-2"></span>aurora\_stat\_plans.with\_triggers

ANALYZE 사용 시 설명에 계획 트리거 실행 통계가 캡처됩니다. 기본값은 off입니다.

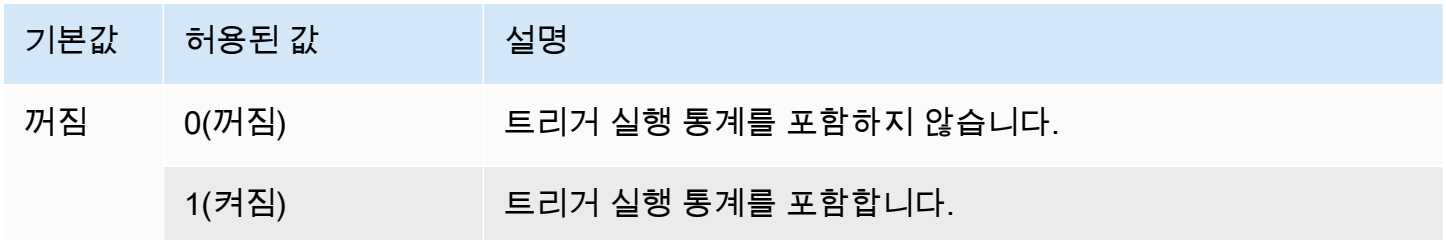

# Aurora PostgreSQL용 쿼리 실행 계획 관리

Aurora PostgreSQL 쿼리 계획 관리는 Amazon Aurora PostgreSQL 호환 버전의 DB 클러스터와 함 께 사용할 수 있는 선택적 기능입니다. 이 기능은 Aurora PostgreSQL DB 클러스터에 설치할 수 있는 apg\_plan\_mgmt 확장으로 패키징되어 있습니다. 쿼리 계획 관리를 사용하면 SQL 애플리케이션용 최적화 프로그램에서 생성한 쿼리 실행 계획을 관리할 수 있습니다. apg\_plan\_mgmt AWS 확장은 PostgreSQL 데이터베이스 엔진의 기본 쿼리 처리 기능을 기반으로 합니다.

다음에서는 Aurora PostgreSQL 쿼리 계획 관리 기능, 설정 방법 및 Aurora PostgreSQL DB 클러스터 에서 이를 사용하는 방법에 대한 정보를 확인할 수 있습니다. 시작하기 전에 Aurora PostgreSQL 버전 에 사용할 수 있는 apg\_plan\_mgmt 확장의 특정 버전에 대한 릴리스 노트를 검토하는 것이 좋습니다. 자세한 내용은 Aurora PostgreSQL 릴리스 정보의 [Aurora PostgreSQL apg\\_plan\\_mgmt 확장 버전을](https://docs.aws.amazon.com/AmazonRDS/latest/AuroraPostgreSQLReleaseNotes/AuroraPostgreSQL.Extensions.html#AuroraPostgreSQL.Extensions.apg_plan_mgmt) 참 조하세요.

주제

- [Aurora PostgreSQL 쿼리 계획 관리 개요](#page-2426-0)
- [Aurora PostgreSQL 쿼리 계획 관리에 대한 모범 사례](#page-2434-0)
- [Aurora PostgreSQL 쿼리 계획 관리 이해하기](#page-2436-0)
- [Aurora PostgreSQL 실행 계획 캡처](#page-2438-0)
- [Aurora PostgreSQL 관리형 계획 사용](#page-2441-0)
- [dba\\_plans 보기에서 Aurora PostgreSQL 쿼리 계획 검사](#page-2446-0)
- [Aurora PostgreSQL 실행 계획 유지 관리](#page-2446-1)
- [Aurora PostgreSQL 쿼리 계획 관리를 위한 함수](#page-2453-0)
- [쿼리 계획 관리의 고급 기능](#page-2474-0)

# <span id="page-2426-0"></span>Aurora PostgreSQL 쿼리 계획 관리 개요

Aurora PostgreSQL 쿼리 계획 관리는 쿼리 계획 회귀를 유발할 수 있는 데이터베이스 변경과 관계없 이 계획 안정성을 보장하도록 설계되었습니다. 쿼리 계획 회귀는 최적화 프로그램이 시스템 또는 데이 터베이스가 변경된 후 지정된 SQL 문에 대해 최적이 아닌 계획을 선택할 때 발생합니다. 통계, 제한 사 항, 환경 설정, 쿼리 파라미터 바인딩, PostgreSQL 데이터베이스 엔진으로의 업그레이드에 대한 변경 사항을 들 경우 계획 회귀가 발생할 수 있습니다.

Aurora PostgreSQL 쿼리 계획 관리를 사용하면 쿼리 실행 계획을 변경하는 방식과 시점을 제어할 수 있습니다. Aurora PostgreSQL 쿼리 계획 관리의 이점은 다음과 같습니다.

- 강제로 최적화 프로그램이 소수의 알려진 정상 계획 중 하나를 선택하도록 하여 계획의 안정성을 높 일 수 있습니다.
- 계획을 중앙에서 최적화한 다음, 최고의 계획을 전역에 배포할 수 있습니다.
- 사용되지 않는 인덱스를 식별하고 인덱스 생성 및 삭제의 영향을 평가할 수 있습니다.
- 최적화 프로그램에서 발견한 새로운 최소 비용 계획을 자동으로 감지할 수 있습니다.
- 성능을 개선하는 계획 변경 사항만 승인하도록 선택할 수 있어 위험이 더 적은 새로운 최적화 프로그 램 기능을 사용해 볼 수 있습니다.

쿼리 계획 관리에서 제공하는 도구를 사전에 사용하여 특정 쿼리에 가장 적합한 계획을 지정할 수 있습 니다. 또는 쿼리 계획 관리를 사용하여 변화하는 환경에 대응하고 계획 회귀를 방지할 수 있습니다. 자 세한 내용은 [Aurora PostgreSQL 쿼리 계획 관리에 대한 모범 사례](#page-2434-0) 섹션을 참조하세요.

#### 주제

- [지원되는 SQL 문](#page-2427-0)
- [쿼리 계획 관리의 제한 사항](#page-2428-0)
- [쿼리 계획 관리 용어](#page-2429-0)
- [Aurora PostgreSQL의 쿼리 계획 관리 버전](#page-2429-1)
- [Aurora PostgreSQL 쿼리 계획 관리 활성화](#page-2431-0)
- [Aurora PostgreSQL의 쿼리 계획 관리](#page-2433-0)
- [Aurora PostgreSQL 쿼리 계획 관리 비활성화](#page-2434-1)

<span id="page-2427-0"></span>지원되는 SQL 문

쿼리 계획 관리는 다음 유형의 SQL 문을 지원합니다.

- 복잡성과 관계없이 SELECT, INSERT, UPDATE 또는 DELETE 문
- 준비된 문. 자세한 내용은 PostgreSQL 설명서의 [PREPARE를](https://www.postgresql.org/docs/14/sql-prepare.html) 참조하세요.
- 동적 문(즉시 실행 모드에서 실행되는 문 포함). 자세한 내용은 PostgreSQL 설명서의 [Dynamic](https://www.postgresql.org/docs/current/ecpg-dynamic.html)  [SQL\(](https://www.postgresql.org/docs/current/ecpg-dynamic.html)동적 SQL) 및 [EXECUTE IMMEDIATE](https://www.postgresql.org/docs/current/ecpg-sql-execute-immediate.html)를 참조하세요.
- 내장된 SQL 명령 및 문. 자세한 내용은 PostgreSQL 설명서의 [Embedded SQL Commands\(](https://www.postgresql.org/docs/current/ecpg-sql-commands.html)내장된 SQL 명령)를 참조하세요.
- 명명된 함수 내의 문. 자세한 내용은 PostgreSQL 설명서에서 [CREATE FUNCTION](https://www.postgresql.org/docs/current/sql-createfunction.html)을 참조하세요.

#### • 임시 테이블을 포함하는 문

• 프로시저 및 DO 블록 내부의 문

쿼리 계획 관리를 수동 모드에서 EXPLAIN와 함께 사용하면 실제로 실행하지 않고도 계획을 캡처할 수 있습니다. 자세한 내용은 [최적화 프로그램이 선택한 계획 분석](#page-2441-1) 섹션을 참조하세요. 쿼리 계획 관리 모 드(수동, 자동)에 대한 자세한 내용은 [Aurora PostgreSQL 실행 계획 캡처](#page-2438-0) 섹션을 참조하세요.

Aurora PostgreSQL 쿼리 계획 관리는 파티셔닝된 테이블, 상속, 행 수준의 보안 및 재귀적인 공통 테이 블 표현식(CTE)을 비롯하여 모든 PostgreSQL 언어 기능을 지원합니다. 이러한 PostgreSQL 언어 기능 에 대해 자세히 알아보려면 PostgreSQL 설명서의 [Table Partitioning\(](https://www.postgresql.org/docs/current/ddl-partitioning.html)테이블 파티셔닝), [Row Security](https://www.postgresql.org/docs/current/ddl-rowsecurity.html) [Policies](https://www.postgresql.org/docs/current/ddl-rowsecurity.html)(행 보안 정책), [WITH Queries \(Common Table Expressions\)\(](https://www.postgresql.org/docs/current/queries-with.html)WITH 쿼리(공통 테이블 표현식)) 및 기타 주제를 참조하세요.

Aurora PostgreSQL 쿼리 계획 관리 기능의 다양한 버전에 관한 자세한 내용은 Aurora PostgreSQL 릴 리스 정보의 [Aurora PostgreSQL apg\\_plan\\_mgmt 확장 버전을](https://docs.aws.amazon.com/AmazonRDS/latest/AuroraPostgreSQLReleaseNotes/AuroraPostgreSQL.Extensions.html#AuroraPostgreSQL.Extensions.apg_plan_mgmt) 참조하세요.

<span id="page-2428-0"></span>쿼리 계획 관리의 제한 사항

Aurora PostgreSQL 쿼리 계획 관리의 현재 릴리스에는 다음과 같은 제한이 적용됩니다.

- 시스템 관계를 참조하는 문에 대한 계획은 캡처되지 않음 시스템 관계를 참조하는 문(예: pg\_class)은 캡처되지 않습니다. 이는 내부적으로 사용되는 대량의 시스템 생성 계획이 캡처되는 것을 방지하기 위해 의도적으로 설계된 것입니다. 보기 내부의 시스템 테이블에도 적용됩니다.
- Aurora PostgreSQL DB 클러스터에 더 큰 DB 인스턴스 클래스가 필요할 수 있음 워크로드 에 따라 쿼리 계획 관리에 vCPU가 2개 이상인 DB 인스턴스 클래스가 필요할 수 있습니다. max\_worker\_processes 수는 DB 인스턴스 클래스 크기에 따라 제한됩니다. 2-vCPU DB 인스턴 스 클래스(예: db.t3.medium)에서 제공된 max\_worker\_processes의 수가 지정된 워크로드에 충 분하지 않을 수 있습니다. 쿼리 계획 관리를 사용하는 경우 Aurora PostgreSQL DB 클러스터클러스 터에 vCPU가 2개 이상인 DB 인스턴스 클래스를 선택하는 것이 좋습니다.

DB 인스턴스 클래스가 워크로드를 지원하지 못하는 경우, 쿼리 계획 관리에서 다음과 같은 오류 메 시지가 발생합니다.

WARNING: could not register plan insert background process HINT: You may need to increase max\_worker\_processes.

이 경우 Aurora PostgreSQL DB 클러스터를 메모리가 더 많은 DB 인스턴스 클래스 크기로 스케일 업해야 합니다. 자세한 내용은 [DB 인스턴스 클래스에 지원되는 DB 엔진](#page-155-0) 섹션을 참조하세요.

- 세션에 이미 저장된 계획은 영향을 받지 않음 쿼리 계획 관리는 애플리케이션 코드를 변경하 지 않고도 쿼리 계획에 영향을 줄 수 있는 방법을 제공합니다. 그러나 일반 계획이 이미 기존 세 션에 저장되어 있는 경우 해당 쿼리 계획을 변경하려면 먼저 DB 클러스터 파라미터 그룹에서 plan\_cache\_mode를 force\_custom\_plan으로 설정해야 합니다.
- apg\_plan\_mgmt.dba\_plans 및 pg\_stat\_statements의 queryid는 다음과 같은 경우 분기될 수 있습니다.
	- 객체는 apg\_plan\_mgmt.dba\_plans에 저장 후 삭제되고 다시 생성됩니다.
	- apg\_plan\_mgmt.plans 테이블을 다른 클러스터에서 가져왔습니다.

Aurora PostgreSQL 쿼리 계획 관리 기능의 다양한 버전에 관한 자세한 내용은 Aurora PostgreSQL 릴 리스 정보의 [Aurora PostgreSQL apg\\_plan\\_mgmt 확장 버전을](https://docs.aws.amazon.com/AmazonRDS/latest/AuroraPostgreSQLReleaseNotes/AuroraPostgreSQL.Extensions.html#AuroraPostgreSQL.Extensions.apg_plan_mgmt) 참조하세요.

<span id="page-2429-0"></span>쿼리 계획 관리 용어

이 주제에서 사용되는 용어는 다음과 같습니다.

### 관리형 문

쿼리 계획 관리 상태에서 최적화 프로그램이 캡처하는 SQL 문입니다. 관리형 문에 는apg\_plan\_mgmt.dba\_plans 보기에 하나 이상의 쿼리 실행 계획이 저장되어 있습니다.

### 계획 기준

주어진 관리형 문에 대해 승인된 계획 세트입니다. 즉, dba\_plan 뷰에서 status 열에 '승인됨'이 있는 관리형 문에 대한 모든 계획입니다.

## 계획 기록

주어진 관리형 문에 대해 캡처된 모든 계획의 세트입니다. 계획 기록에는 상태와 관계없이 해당 문 에 대해 캡처된 모든 계획이 포함됩니다.

### 쿼리 계획 회귀

최적화 프로그램이 새 PostgreSQL 버전이나 통계 변경과 같이 데이터베이스에 특정 변경이 있기 전보다 덜 최적의 계획을 선택하는 경우입니다.

## <span id="page-2429-1"></span>Aurora PostgreSQL의 쿼리 계획 관리 버전

쿼리 계획 관리는 현재 사용 가능한 모든 Aurora PostgreSQL 릴리스에서 지원됩니다. 자세한 정보는 Aurora PostgreSQL 릴리스 정보에서 [Amazon Aurora PostgreSQL 업데이트 내용](https://docs.aws.amazon.com/AmazonRDS/latest/AuroraPostgreSQLReleaseNotes/AuroraPostgreSQL.Updates.html)의 목록을 참조하세 요.

apg\_plan\_mgmt 확장을 설치하면 Aurora PostgreSQL DB 클러스터에 쿼리 계획 관리 기능이 추가 됩니다. PostgreSQL의 버전마다 지원하는 apg\_plan\_mgmt 확장 버전이 다릅니다. 사용 중인 Aurora PostgreSQL 버전의 최신 릴리스로 쿼리 계획 관리 확장을 업그레이드하는 것이 좋습니다.

## **a** Note

각 apg\_plan\_mgmt 확장 버전에 대한 릴리스 정보는 Aurora PostgreSQL 릴리스 정보에서 [Aurora PostgreSQL apg\\_plan\\_mgmt extension versions](https://docs.aws.amazon.com/AmazonRDS/latest/AuroraPostgreSQLReleaseNotes/AuroraPostgreSQL.Extensions.html#AuroraPostgreSQL.Extensions.apg_plan_mgmt)(Aurora PostgreSQL apg\_plan\_mgmt 확장 버전)를 참조하세요.

인스턴스에 연결하고 psql 및 metaccommand \dx를 사용하여 아래와 같이 확장을 나열하면 클러스터 에서 실행 중인 버전을 확인할 수 있습니다.

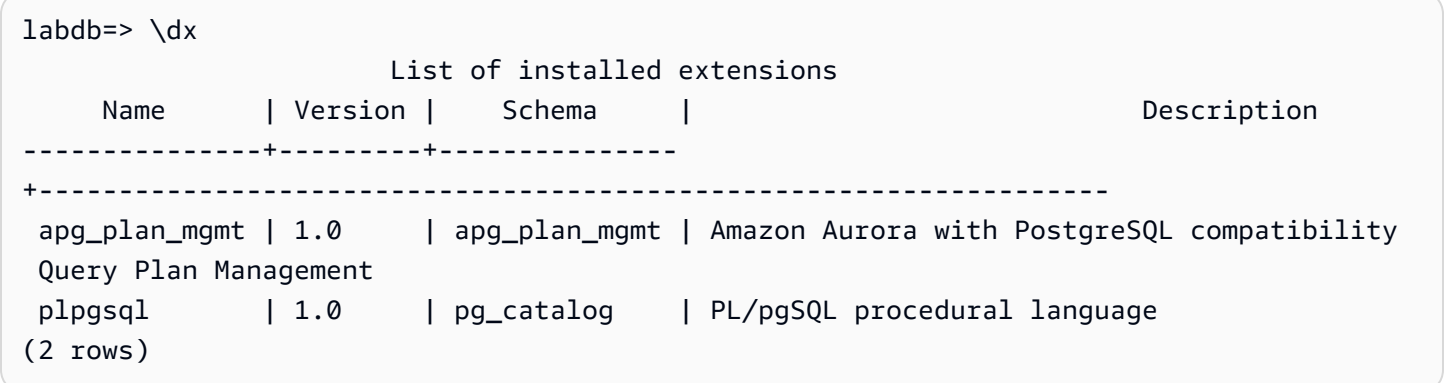

출력은 이 클러스터가 1.0 버전의 확장을 사용하고 있음을 보여줍니다. 특정 Aurora PostgreSQL 버전 에서는 특정 apg\_plan\_mgmt 버전만 사용할 수 있습니다. 경우에 따라 최신 버전의 쿼리 계획 관리로 업그레이드할 수 있도록 Aurora PostgreSQL DB 클러스터를 새로운 마이너 릴리스로 업그레이드하거 나 패치를 적용해야 할 수 있습니다. 출력에 표시된 apg\_plan\_mgmt 버전 1.0은 Aurora PostgreSQL 버전 10.17 DB 클러스터에서 가져온 것으로, 최신 apg\_plan\_mgmt 버전은 사용할 수 없습니다. 이 경 우 Aurora PostgreSQL DB 클러스터를 더 이후 버전의 PostgreSQL로 업그레이드해야 합니다.

Aurora PostgreSQL DB 클러스터를 새로운 버전의 PostgreSQL로 업그레이드하는 것에 대한 자세한 내용은 [Amazon Aurora PostgreSQL 업데이트](#page-2748-0) 섹션을 참조하세요.

apg\_plan\_mgmt 확장을 업그레이드하는 방법을 알아보려면 [Aurora PostgreSQL의 쿼리 계획 관리](#page-2433-0) 섹션을 참조하세요.

## <span id="page-2431-0"></span>Aurora PostgreSQL 쿼리 계획 관리 활성화

Aurora PostgreSQL DB 클러스터의 쿼리 계획 관리를 설정하려면 확장을 설치하고 여러 DB 클러스터 파라미터 설정을 변경해야 합니다. apg\_plan\_mgmt 확장을 설치하고 Aurora PostgreSQL DB 클러스 터의 기능을 활성화하려면 rds\_superuser 권한이 필요합니다.

확장을 설치하면 apg\_plan\_mgmt라는 새 역할이 생성됩니다. 이 역할을 통해 데이터베이스 사용자는 쿼리 계획을 보고, 관리하고, 유지 관리할 수 있습니다. rds\_superuser 권한이 있는 관리자는 필요에 따라 데이터베이스 사용자에게 apg\_plan\_mgmt 역할을 부여해야 합니다.

rds\_superuser 역할을 가진 사용자만 다음 절차를 완료할 수 있습니다. rds\_superuser 확 장 및 해당 apg\_plan\_mgmt 역할을 생성하는 데 apg\_plan\_mgmt이(가) 필요합니다. 사용자가 apg\_plan\_mgmt 확장을 관리하려면 apg\_plan\_mgmt 역할을 부여받아야 합니다.

Aurora PostgreSQL DB 클러스터에 쿼리 계획 관리를 활성화하는 방법

다음은 Aurora PostgreSQL DB 클러스터로 제출되는 모든 SQL 문에 대해 쿼리 계획 관리를 활성화하 는 단계입니다. 이를 자동 모드라고 합니다. 모드 간의 차이에 대한 자세한 내용은 [Aurora PostgreSQL](#page-2438-0) [실행 계획 캡처](#page-2438-0) 섹션을 참조하세요.

- 1. <https://console.aws.amazon.com/rds/>에서 Amazon RDS 콘솔을 엽니다.
- 2. Aurora PostgreSQL DB 클러스터에 사용할 사용자 지정 DB 클러스터 파라미터 그룹을 생성합니 다. 쿼리 계획 관리를 활성화하고 동작을 설정하려면 특정 파라미터를 변경해야 합니다. 자세한 내 용은 [DB 파라미터 그룹 생성](#page-362-0) 섹션을 참조하세요.
- 3. 사용자 지정 DB 클러스터 파라미터 그룹을 열고 다음 이미지에 표시된 대로 rds.enable\_plan\_management 파라미터를 1로 설정합니다.

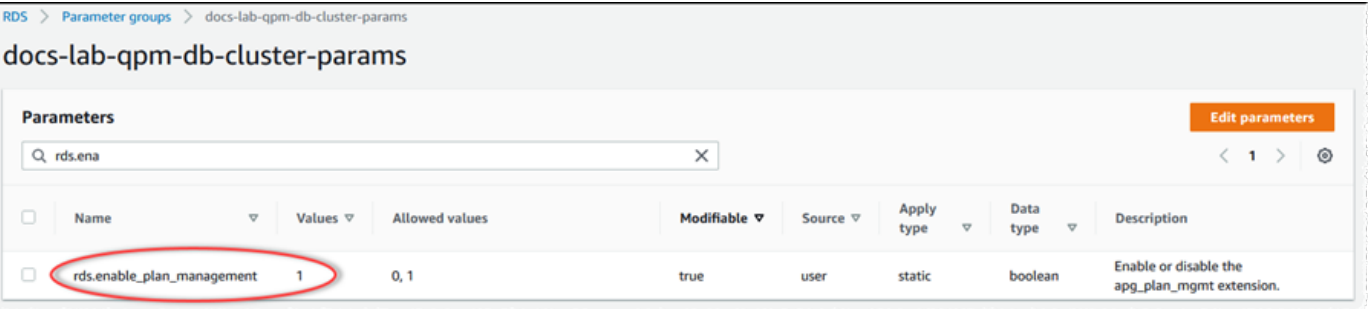

자세한 내용은 [DB 클러스터 파라미터 그룹의 파라미터 수정](#page-351-0) 섹션을 참조하세요.

4. 인스턴스 수준에서 쿼리 계획 파라미터를 설정하는 데 사용할 수 있는 사용자 지정 DB 파라미터 그룹을 생성합니다. 자세한 내용은 [DB 클러스터 파라미터 그룹 만들기](#page-346-0) 섹션을 참조하세요.

- 5. Aurora PostgreSQL DB 클러스터의 쓰기 인스턴스를 수정하여 사용자 지정 DB 파라미터 그룹을 사용하도록 합니다. 자세한 내용은 [DB 클러스터에서 DB 인스턴스 수정](#page-421-0) 섹션을 참조하세요.
- 6. Aurora PostgreSQL DB 클러스터를 수정하여 사용자 지정 DB 파라미터 그룹을 사용하도록 합니 다. 자세한 내용은 [콘솔, CLI, API를 사용하여 DB 클러스터 수정](#page-419-0) 섹션을 참조하세요.
- 7. DB 인스턴스를 재부팅하여 사용자 지정 파라미터 그룹 설정을 활성화합니다.
- 8. psql 또는 pgAdmin을 사용하여 Aurora PostgreSQL DB 클러스터의 DB 인스턴스 엔드포인트에 연결합니다. 다음 예에서는 rds\_superuser 역할에 기본 postgres 계정을 사용합니다.

```
psql --host=cluster-instance-1.111122223333.aws-region.rds.amazonaws.com --
port=5432 --username=postgres --password --dbname=my-db
```
9. DB 인스턴스에 다음과 같이 apg\_plan\_mgmt 확장을 생성합니다.

```
labdb=> CREATE EXTENSION apg_plan_mgmt;
CREATE EXTENSION
```
#### **G** Tip

애플리케이션의 템플릿 데이터베이스에 apg\_plan\_mgmt 확장을 설치합니다. 기본 템 플릿 데이터베이스의 이름은 template1입니다. 자세한 내용은 PostgreSQL 설명서의 [Template Databases\(](https://www.postgresql.org/docs/current/manage-ag-templatedbs.html)템플릿 데이터베이스)를 참조하세요.

10. apg\_plan\_mgmt.capture\_plan\_baselines 파라미터를 automatic으로 변경합니다. 이 설 정을 사용하면 옵티마이저는 계획되거나 두 번 이상 실행되는 모든 SQL 문에 대한 계획을 생성합 니다.

#### **a** Note

쿼리 계획 관리에는 특정 SQL 문에 사용할 수 있는 수동 모드도 있습니다. 자세한 내용은 [Aurora PostgreSQL 실행 계획 캡처](#page-2438-0) 단원을 참조하십시오.

11. apg\_plan\_mgmt.use\_plan\_baselines 파라미터의 값을 '켜기'로 변경합니다. 이 파라미터를 사용하면 최적화 프로그램이 계획 기준에서 문에 대한 계획을 선택합니다. 자세한 내용은 [Aurora](#page-2441-0)  [PostgreSQL 관리형 계획 사용](#page-2441-0) 단원을 참조하십시오.

**a** Note

인스턴스를 재부팅하지 않고도 세션의 이러한 동적 파라미터 값을 수정할 수 있습니다.

쿼리 계획 관리 설정이 완료되면 쿼리 계획을 보거나 관리하거나 유지 관리해야 하는 모든 데이터베이 스 사용자에게 apg\_plan\_mgmt 역할을 부여해야 합니다.

<span id="page-2433-0"></span>Aurora PostgreSQL의 쿼리 계획 관리

사용 중인 Aurora PostgreSQL 버전의 최신 릴리스로 쿼리 계획 관리 확장을 업그레이드하는 것이 좋 습니다.

1. Aurora PostgreSQL DB 클러스터의 라이터 인스턴스에 rds\_superuser 권한을 가진 사용자로 연결합니다. 인스턴스를 설정할 때 기본 이름을 유지했다면 postgres로 연결합니다. 이 예에서 는 psql 사용 방법을 보여주지만 원하는 경우 pgAdmin을 사용할 수도 있습니다.

```
psql --host=111122223333.aws-region.rds.amazonaws.com --port=5432 --
username=postgres --password
```
2. 다음 쿼리를 실행하여 확장을 업그레이드합니다.

ALTER EXTENSION apg\_plan\_mgmt UPDATE TO '2.1';

3. [apg\\_plan\\_mgmt.validate\\_plans](#page-2469-0) 함수를 사용하여 모든 계획의 해시를 업데이트합니다. 최적화 프 로그램은 모든 '승인됨', '승인되지 않음, '거부됨' 상태의 계획을 검증하여 확장의 새 버전에서 실행 가능한 계획인지 확인합니다.

SELECT apg\_plan\_mgmt.validate\_plans('update\_plan\_hash');

이 함수 사용에 대한 자세한 내용은 [계획 검증](#page-2448-0) 섹션을 참조하세요.

4. [apg\\_plan\\_mgmt.reload](#page-2466-0) 함수를 사용하여 공유 메모리의 모든 계획을 dba\_plan 보기에서 검증된 계 획으로 새로 고칩니다.

SELECT apg\_plan\_mgmt.reload();

쿼리 계획 관리에 사용할 수 있는 모든 함수에 대한 자세한 내용은 [Aurora PostgreSQL 쿼리 계획 관리](#page-2460-0) [를 위한 함수 참조](#page-2460-0) 섹션을 참조하세요.

<span id="page-2434-1"></span>Aurora PostgreSQL 쿼리 계획 관리 비활성화

언제든지 apg\_plan\_mgmt.use\_plan\_baselines 및

apg\_plan\_mgmt.capture\_plan\_baselines를 비활성화하여 쿼리 계획 관리를 비활성화할 수 있 습니다.

```
labdb=> SET apg_plan_mgmt.use_plan_baselines = off;
```

```
labdb=> SET apg_plan_mgmt.capture_plan_baselines = off;
```
# <span id="page-2434-0"></span>Aurora PostgreSQL 쿼리 계획 관리에 대한 모범 사례

쿼리 계획 관리를 사용하면 쿼리 실행 계획을 변경하는 방식과 변경해야 하는 경우를 제어할 수 있습니 다. DBA로서 QPM을 사용할 때의 주요 목표는 데이터베이스에 변경 사항이 있을 때 역행을 방지하고, 옵티마이저의 새 계획 사용 여부를 제어하는 것입니다. 아래에서 쿼리 계획 관리를 사용하는 데 권장되 는 모범 사례를 확인할 수 있습니다. 사전 대비형 계획 관리와 사후 대응형 계획 관리는 새 계획의 사용 이 승인되는 방식과 시점이 다릅니다.

### 목차

- [성능 역행 문제를 방지하기 위한 사전 대비형 계획 관리](#page-2434-2)
	- [메이저 버전 업그레이드 후 계획 안정성 보장](#page-2435-0)
- [성능 역행을 찾아내어 복구하기 위한 사후 대응형 계획 관리](#page-2436-1)

<span id="page-2434-2"></span>성능 역행 문제를 방지하기 위한 사전 대비형 계획 관리

계획 성능 회귀가 발생하지 않게 하려면, 새로 검색된 계획의 성능을 승인된 계획의 기존 기준 성능과 비교한 다음 가장 빠른 계획 세트를 새 기준으로 자동 승인하는 프로시저를 실행하여 계획 베이스라인 을 개선해야 합니다. 이렇게 하면 시간이 지남에 따라 더 빠른 계획이 검색되어 계획 기준이 개선됩니 다.

- 1. 개발 환경에서 성능 또는 시스템 처리량에 가장 큰 영향을 미치는 SQL 문을 식별합니다. 그런 다음 [특정 SQL 문에 대해 계획을 수동으로 캡처](#page-2439-0) 및 [계획 자동 캡처에](#page-2439-1) 설명된 대로 이러한 설명문에 대해 계획을 캡처합니다.
- 2. 개발 환경에서 캡처한 계획을 내보내고 프로덕션 환경으로 가져옵니다. 자세한 내용은 [계획 내보내](#page-2452-0) [기/가져오기](#page-2452-0) 섹션을 참조하세요.
- 3. 프로덕션 단계에서 애플리케이션을 실행하고 승인된 관리형 계획 사용을 적용합니다. 자세한 내용 은 [Aurora PostgreSQL 관리형 계획 사용](#page-2441-0) 섹션을 참조하세요. 애플리케이션이 실행되는 동안 최적화 프로그램에서 검색되는 새 계획도 추가합니다. 자세한 내용은 [계획 자동 캡처](#page-2439-1) 섹션을 참조하세요.
- 4. 미승인 계획을 분석하고 잘 수행되는 계획을 승인됩니다. 자세한 내용은 [계획 성능 평가](#page-2446-2) 섹션을 참 조하세요.
- 5. 애플리케이션이 계속 실행되는 동안 최적화 프로그램은 해당되는 경우 새 계획을 사용하기 시작합 니다.

<span id="page-2435-0"></span>메이저 버전 업그레이드 후 계획 안정성 보장

PostgreSQL의 각 메이저 버전에는 성능 개선을 위해 설계된 쿼리 옵티마이저의 개선 사항 및 변경 사 항이 포함되어 있습니다. 하지만 이전 버전에서 옵티마이저가 생성한 쿼리 실행 계획은 새로 업그레이 드된 버전에서 성능 회귀를 일으킬 수 있습니다. 쿼리 계획 관리를 사용하여 이 성능 문제를 해결하고 메이저 버전 업그레이드 후 계획 안정성을 보장할 수 있습니다.

최적화 프로그램은 동일한 문에 대해 승인된 계획이 두 개 이상인 경우에도 항상 최소 비용의 승인된 계획을 사용합니다. 업그레이드 후 최적화 프로그램이 새 계획을 발견할 수 있지만 이러한 계획은 승인 되지 않은 계획으로 저장됩니다. 이러한 계획은 unapproved\_plan\_execution\_threshold 파라미터와 함 께 반응형 계획 관리 스타일을 사용하여 승인된 경우에만 수행됩니다. evolve\_plan\_baselines 파라미 터와 함께 선제적 스타일의 계획 관리를 사용하면 계획 안정성을 극대화할 수 있습니다. 이는 새 계획 의 성과를 기존 계획과 비교하여 차선책보다 10% 이상 빠른 계획을 승인하거나 거부합니다.

업그레이드 후 evolve\_plan\_baselines 함수를 사용하여 쿼리 매개 변수 바인딩을 사용한 업그 레이드 전후의 계획 성능을 비교할 수 있습니다. 다음 단계에서는 [Aurora PostgreSQL 관리형 계획 사](#page-2441-0) [용](#page-2441-0)에 설명된 대로 프로덕션 환경에서 승인된 관리형 계획을 사용하고 있다고 가정합니다.

- 1. 업그레이드하기 전에 쿼리 계획 관리자가 실행 중인 상태에서 애플리케이션을 실행합니다. 애플리 케이션이 실행되는 동안 옵티마이저에서 검색되는 새 계획을 추가합니다. 자세한 내용은 [계획 자동](#page-2439-1) [캡처](#page-2439-1) 섹션을 참조하세요.
- 2. 각 계획의 성능을 평가합니다. 자세한 내용은 [계획 성능 평가](#page-2446-2) 섹션을 참조하세요.
- 3. 업그레이드 후 evolve\_plan\_baselines 함수를 사용하여 승인된 계획을 다시 분석합니다. 쿼리 매개 변수 바인딩을 사용하기 전후의 성능을 비교합니다. 새 플랜이 빠른 경우 승인된 계획에 추가 하면 됩니다. 동일한 매개 변수 바인딩에 대한 다른 계획보다 빠르면 느린 계획을 거부됨(Rejected) 으로 표시할 수 있습니다.

자세한 내용은 [더 나은 계획 승인](#page-2447-0) 섹션을 참조하세요. 이 함수에 대한 자세한 내용은 [apg\\_plan\\_mgmt.evolve\\_plan\\_baselines](#page-2462-0) 단원을 참조하세요.

자세한 내용은 [메이저 버전 업그레이드 후 Amazon Aurora PostgreSQL 호환 버전 쿼리 계획 관리를 통](https://aws.amazon.com/blogs/database/ensuring-consistent-performance-after-major-version-upgrades-with-amazon-aurora-postgresql-query-plan-management/) [해 일관된 성능 보장을](https://aws.amazon.com/blogs/database/ensuring-consistent-performance-after-major-version-upgrades-with-amazon-aurora-postgresql-query-plan-management/) 참조하세요.

#### **a** Note

논리적 복제 또는 AWS DMS를 사용하여 메이저 버전 업그레이드를 수행하는 경우 기존 계획 이 업그레이드된 인스턴스에 복사되도록 apg\_plan\_mgmt 스키마를 복제해야 합니다. 논리적 복제에 대한 자세한 내용은 [논리적 복제를 사용하여 Aurora PostgreSQL에 대한 메이저 버전](#page-2334-0)  [업그레이드 수행](#page-2334-0) 섹션을 참조하세요.

## <span id="page-2436-1"></span>성능 역행을 찾아내어 복구하기 위한 사후 대응형 계획 관리

애플리케이션이 실행될 때 애플리케이션을 모니터링하여 성능 역행을 발생시키는 계획을 찾아냅니다. 역행을 찾아내면 다음 단계를 따라 좋지 않은 계획을 수동으로 거부하거나 수정합니다.

- 1. 애플리케이션이 실행되는 동안 관리형 계획의 사용을 적용하고 새로 검색된 계획을 미승인 계획으 로 자동 추가합니다. 자세한 내용은 [Aurora PostgreSQL 관리형 계획 사용](#page-2441-0) 및 [계획 자동 캡처](#page-2439-1) 단원을 참조하십시오.
- 2. 실행 중인 애플리케이션에서 성능 역행 문제가 있는지 모니터링합니다.
- 3. 계획 역행 문제를 발견하면 계획의 상태를 rejected로 설정합니다. 최적화 프로그램은 다음 번에 SQL 문을 실행할 때 거부된 계획을 자동으로 무시하고 대신에 승인된 다른 계획을 사용합니다. 자 세한 내용은 [느린 계획 거부 또는 비활성화](#page-2448-1) 섹션을 참조하세요.

경우에 따라 좋지 않은 계획을 거부, 비활성화 또는 삭제하기 보다는 수정하는 것이 더 나을 수도 있 습니다. pg\_hint\_plan 확장을 사용하여 계획 개선을 실습해 봅니다. pg\_hint\_plan을 통해 특별 설명을 사용하여 계획의 정상 생성 방식을 재정의하도록 최적화 프로그램에 지정합니다. 자세한 내 용은 [pg\\_hint\\_plan을 사용하여 계획 수정](#page-2449-0) 섹션을 참조하세요.

# <span id="page-2436-0"></span>Aurora PostgreSQL 쿼리 계획 관리 이해하기

Aurora PostgreSQL DB 클러스터에 쿼리 계획 관리를 활성화하면 최적화 프로그램이 두 번 이상 처리 하는 모든 SQL 문에 대한 쿼리 실행 계획을 생성하고 저장합니다. 최적화 프로그램은 관리형 문에 대 해 생성된 첫 번째 계획의 상태를 항상 Approved로 설정하고 dba\_plans 보기에 저장합니다.

관리형 문에 대해 저장된 승인된 계획의 세트를 계획 기준이라고 합니다. 애플리케이션이 실행될 때 최 적화 프로그램은 관리형 문에 대한 추가 계획을 생성할 수 있습니다. 최적화 프로그램은 캡처한 추가 계획을 Unapproved 상태로 설정합니다.

이후에 Unapproved 계획이 잘 작동하는지 판단하고 이 계획을 Approved, Rejected 또는 Preferred로 변경할 수 있습니다. 그러기 위해서는 apg\_plan\_mgmt.evolve\_plan\_baselines 함수 또는 apg\_plan\_mgmt.set\_plan\_status 함수를 사용합니다.

최적화 프로그램이 SQL 문에 대한 계획을 생성할 때 쿼리 계획 관리는 이 계획을 apg\_plan\_mgmt.plans 테이블에 저장합니다. apg\_plan\_mgmt 역할이 부여된 데이터베이스 사용 자는 apg\_plan\_mgmt.dba\_plans 보기를 쿼리하여 계획 세부 정보를 볼 수 있습니다. 예를 들어, 다 음 쿼리는 비프로덕션 Aurora PostgreSQL DB 클러스터의 현재 보기에 있는 계획의 세부 정보를 나열 합니다.

- sql\_hash SQL 문의 식별자로, SQL 문이 정규화된 텍스트의 해시 값입니다.
- plan\_hash 계획의 고유 식별자로, sql\_hash와 계획의 해시를 조합한 값입니다.
- status 계획의 상태입니다. 최적화 프로그램은 승인된 계획을 실행할 수 있습니다.
- enabled 계획이 사용할 준비가 되었는지(true) 아니면 사용할 준비가 되지 않았는지(false)를 나타 냅니다.
- plan\_outline 실제 실행 계획을 다시 생성하는 데 사용되는 계획을 표현합니다. 트리 구조의 연 산자는 EXPLAIN 출력의 연산자에 매핑됩니다.

이 apg\_plan\_mgmt.dba\_plans 보기에는 계획의 모든 세부 정보(예: 계획이 마지막으로 사용된 날 짜)가 포함된 더 많은 열이 있습니다. 자세한 내용은 [apg\\_plan\\_mgmt.dba\\_plans 보기에 대한 참조](#page-2470-0) 섹션 을 참조하세요.

<span id="page-2437-0"></span>정규화 및 SQL 해시

apg\_plan\_mgmt.dba\_plans 보기에서 SQL 해시 값을 사용하여 관리형 문을 식별할 수 있습니다. SQL 해시는 차이(예: 리터럴 값)를 없앤 SQL 문의 정규화된 표현에서 계산됩니다.

각 SQL 문의 정규화 프로세스는 공백과 대/소문자를 보존하므로 SQL 문의 요점을 읽고 이해할 수 있 습니다. 정규화는 다음 항목을 제거하거나 대체합니다.

#### • 주요 블록 설명

- EXPLAIN 키워드와 EXPLAIN 옵션 및 EXPLAIN ANALYZE
- 후행 공백
- 모든 리터럴

다음 문을 예로 들 수 있습니다.

/\*Leading comment\*/ EXPLAIN SELECT /\* Ouery 1 \*/ \* FROM t WHERE  $x > 7$  AND  $y = 1$ ;

최적화 프로그램은 이 문을 다음과 같이 정규화합니다.

SELECT /\* Query 1  $*/$  \* FROM t WHERE  $x >$  CONST AND  $y =$  CONST;

정규화는 리터럴 또는 파라미터 값만 다를 수 있는 유사 SQL 문에 대해 동일한 SQL 해시를 사용할 수 있게 합니다. 즉, 동일한 SQL 해시에 대해 서로 다른 조건에서 최적 상태인 서로 다른 계획이 여러 개 있을 수 있습니다.

**G** Note

서로 다른 스키마와 함께 사용되는 단일 SQL 문은 런타임에 특정 스키마에 바인딩되므로 다른 계획을 사용합니다. 플래너는 스키마 바인딩에 대한 통계를 사용하여 최적의 계획을 선택합니 다.

최적화 프로그램이 계획을 선택하는 방법에 대한 자세한 내용은 [Aurora PostgreSQL 관리형 계획 사용](#page-2441-0) 섹션을 참조하세요. 이 섹션에서는 계획을 실제로 사용하기 전에 EXPLAIN 및 EXPLAIN ANALYZE를 사용하여 계획을 미리 보는 방법을 배울 수 있습니다. 자세한 내용은 [최적화 프로그램이 선택한 계획](#page-2441-1)  [분석](#page-2441-1) 단원을 참조하십시오. 계획 선택 프로세스를 설명하는 이미지는 [최적화 프로그램에서 실행할 계](#page-2442-0) [획을 선택하는 방식.](#page-2442-0) 섹션을 참조하세요.

# <span id="page-2438-0"></span>Aurora PostgreSQL 실행 계획 캡처

Aurora PostgreSQL 쿼리 계획 관리에서는 쿼리 실행 계획을 캡처하기 위한 두 가지 모드, 자동 또 는 수동을 제공합니다.apg\_plan\_mgmt.capture\_plans\_baselines의 값을 automatic 또는 manual로 설정하여 모드를 선택합니다. 수동 계획 캡처를 사용해 특정 SQL 문에 대한 실행 계획을 캡 처할 수 있습니다. 또는 자동 계획 캡처를 사용하여 애플리케이션이 실행될 때 두 번 이상 실행되는 모 든 (또는 가장 느린) 계획을 캡처할 수 있습니다.

계획을 캡처하면 최적화 프로그램이 관리형 설명문에 대해 캡처된 첫 번째 계획의 상태를 approved로 설정합니다. 최적화 프로그램은 관리형 설명문에 대해 캡처된 추가 계획의 상태를 항상 unapproved로 설정합니다. 그러나 두 가지 이상의 계획이 approved 상태로 저장되는 경우가 가끔 있을 수 있습니다. 이런 일은 설명문에 대해 여러 계획이 병렬적으로 생성될 때와 설명문의 첫 번째 계 획이 커밋되기 전에 발생할 수 있습니다.

dba\_plans 보기에 캡처 및 저장할 수 있는 최대 계획 수를 제어하려면 DB 인스턴스 수준의 파라미 터 그룹에서 apg\_plan\_mgmt.max\_plans 파라미터를 설정합니다. apg\_plan\_mgmt.max\_plans

파라미터를 변경하는 경우 새 값을 적용하려면 DB 인스턴스를 재부팅해야 합니다. 자세한 내용은 [apg\\_plan\\_mgmt.max\\_plans](#page-2457-0) 파라미터를 참조하세요.

<span id="page-2439-0"></span>특정 SQL 문에 대해 계획을 수동으로 캡처

관리해야 할 SQL 문 세트를 알고 있는 경우 이러한 설명문을 SQL 스크립트 파일에 추가한 후 계획을 수동으로 캡처합니다. 다음은 SQL 문 세트에 대해 쿼리 계획을 수동으로 캡처하는 방법을 보여주는 psql 예제입니다.

```
psql> SET apg_plan_mgmt.capture_plan_baselines = manual;
psql> \i my-statements.sql 
psql> SET apg_plan_mgmt.capture_plan_baselines = off;
```
각 SQL 문에 대한 계획을 캡처하면 최적화 프로그램이 새 행을 apg\_plan\_mgmt.dba\_plans 보기에 추가합니다.

SQL 스크립트 파일에서 EXPLAIN 또는 EXPLAIN EXECUTE 문을 사용하는 것이 좋습니다. 관심이 있 는 계획을 모두 캡처하려면 파라미터 값에 충분한 변형을 포함해야 합니다.

최적화 프로그램의 최소 비용 계획보다 더 나은 계획을 알고 있으면 최적화 프로그램에서 더 나은 계획을 사용하도록 강제할 수 있습니다. 이를 위해서는 최적화 프로그램 힌트를 하나 이상 지정해 야 합니다. 자세한 내용은 [pg\\_hint\\_plan을 사용하여 계획 수정](#page-2449-0) 섹션을 참조하세요. unapproved 및 approved 계획의 성능을 비교하고 이러한 계획을 승인, 거부 또는 삭제하려면 [계획 성능 평가](#page-2446-2) 단원을 참조하십시오.

<span id="page-2439-1"></span>계획 자동 캡처

다음과 같은 상황에서는 자동 계획 캡처를 사용합니다.

- 관리할 특정 SQL 문을 모르는 경우
- 관리할 SQL 문이 수백 개 또는 수천 개인 경우
- 애플리케이션에서 클라이언트 API를 사용하는 경우 예를 들면, JDBC는 psql로 표현할 수 없는 이름 이 지정되지 않은 준비된 명령문이나 대량 모드 명령문을 사용합니다.

계획을 자동으로 캡처하려면

1. DB 인스턴스 수준의 파라미터 그룹에서 apg\_plan\_mgmt.capture\_plan\_baselines를 automatic으로 설정하여 자동 계획 캡처를 켭니다. 자세한 정보는 [DB 파라미터 그룹의 파라미](#page-366-0) [터 수정](#page-366-0)을 참조하십시오.

- 2. DB 인스턴스를 재부팅합니다.
- 3. 애플리케이션이 실행되면 최적화 프로그램이 두 번 이상 실행되는 각 SQL 문에 대해 계획을 캡처 합니다.

애플리케이션이 기본 쿼리 계획 관리 파라미터 설정으로 실행되면 최적화 프로그램이 두 번 이상 실행되는 각 SQL 문에 대해 계획을 캡처합니다. 기본값 사용 중 모든 계획을 캡처하는 작업은 실 행 시간 오버헤드가 거의 발생하지 않으며 프로덕션 상태에서 활성화할 수 있습니다.

자동 계획 캡처를 끄려면

• DB 인스턴스 수준의 파라미터 그룹에서 apg\_plan\_mgmt.capture\_plan\_baselines 파라미 터를 off로 설정합니다.

미승인 계획의 성능을 측정하고 이러한 계획을 승인, 거부 또는 삭제하려면 [계획 성능 평가](#page-2446-2) 단원을 참 조하세요.

# <span id="page-2441-0"></span>Aurora PostgreSQL 관리형 계획 사용

최적화 프로그램에서 관리형 설명문에 대해 캡처한 계획을 사용하려면 파라미터 apg\_plan\_mgmt.use\_plan\_baselines를 true로 설정합니다. 다음은 로컬 인스턴스 예제입니다.

SET apg\_plan\_mgmt.use\_plan\_baselines = true;

애플리케이션이 실행되는 동안 이 설정을 사용하면 최적화 프로그램이 각각의 관리형 문에 대해 유효 하고 활성화된 최소 비용, 기본 또는 승인된 계획을 사용합니다.

<span id="page-2441-1"></span>최적화 프로그램이 선택한 계획 분석

apg\_plan\_mgmt.use\_plan\_baselines 파라미터가 true로 설정된 경우 EXPLAIN ANALYZE SQL 문을 사용하여 최적화 프로그램에서 해당 설명문을 실행해야 하는 경우에 사용할 계획을 표시할 수 있습니다. 다음은 예입니다.

EXPLAIN ANALYZE EXECUTE rangeQuery (1,10000);

 QUERY PLAN -------------------------------------------------------------------------- Aggregate (cost=393.29..393.30 rows=1 width=8) (actual time=7.251..7.251 rows=1 loops=1) -> Index Only Scan using t1\_pkey on t1 t (cost=0.29..368.29 rows=10000 width=0) (actual time=0.061..4.859 rows=10000 loops=1) Index Cond:  $((id \ge 1)$  AND  $(id \le 10000))$  Heap Fetches: 10000 Planning time: 1.408 ms Execution time: 7.291 ms Note: An Approved plan was used instead of the minimum cost plan. SQL Hash: 1984047223, Plan Hash: 512153379

출력에는 실행할 기준의 승인된 계획이 표시됩니다. 그러나 출력에 비용이 더 저렴한 계획을 찾았다고 나와 있습니다. 이 경우, [계획 자동 캡처에](#page-2439-1) 설명된 바와 같이 자동 계획 캡처를 켜서 이 새로운 최소 비 용 계획을 캡처합니다.

새 계획은 항상 최적화 프로그램에 Unapproved로 캡처됩니다. apg\_plan\_mgmt.evolve\_plan\_baselines 함수를 사용하여 계획을 비교하고 승인됨, 거부됨 또 는 비활성화됨으로 변경할 수 있습니다. 자세한 정보는 [계획 성능 평가](#page-2446-2)을 참조하십시오.

## <span id="page-2442-0"></span>최적화 프로그램에서 실행할 계획을 선택하는 방식.

실행 계획의 비용은 최적화 프로그램에서 서로 다른 계획을 비교할 때 계산하는 추정치입니다. 계획의 비용을 계산할 때 최적화 프로그램은 해당 계획에 필요한 CPU 및 I/O 작업과 같은 요소를 포함합니다. PostgreSQL 쿼리 플래너 비용 견적에 대해 자세히 알아보려면 [쿼리 계획](https://www.postgresql.org/docs/current/runtime-config-query.html)을 참조하세요.

다음 이미지는 쿼리 계획 관리가 활성 상태일 때와 그렇지 않을 때 주어진 SQL 문에 대해 계획이 선택 되는 방법을 보여줍니다.

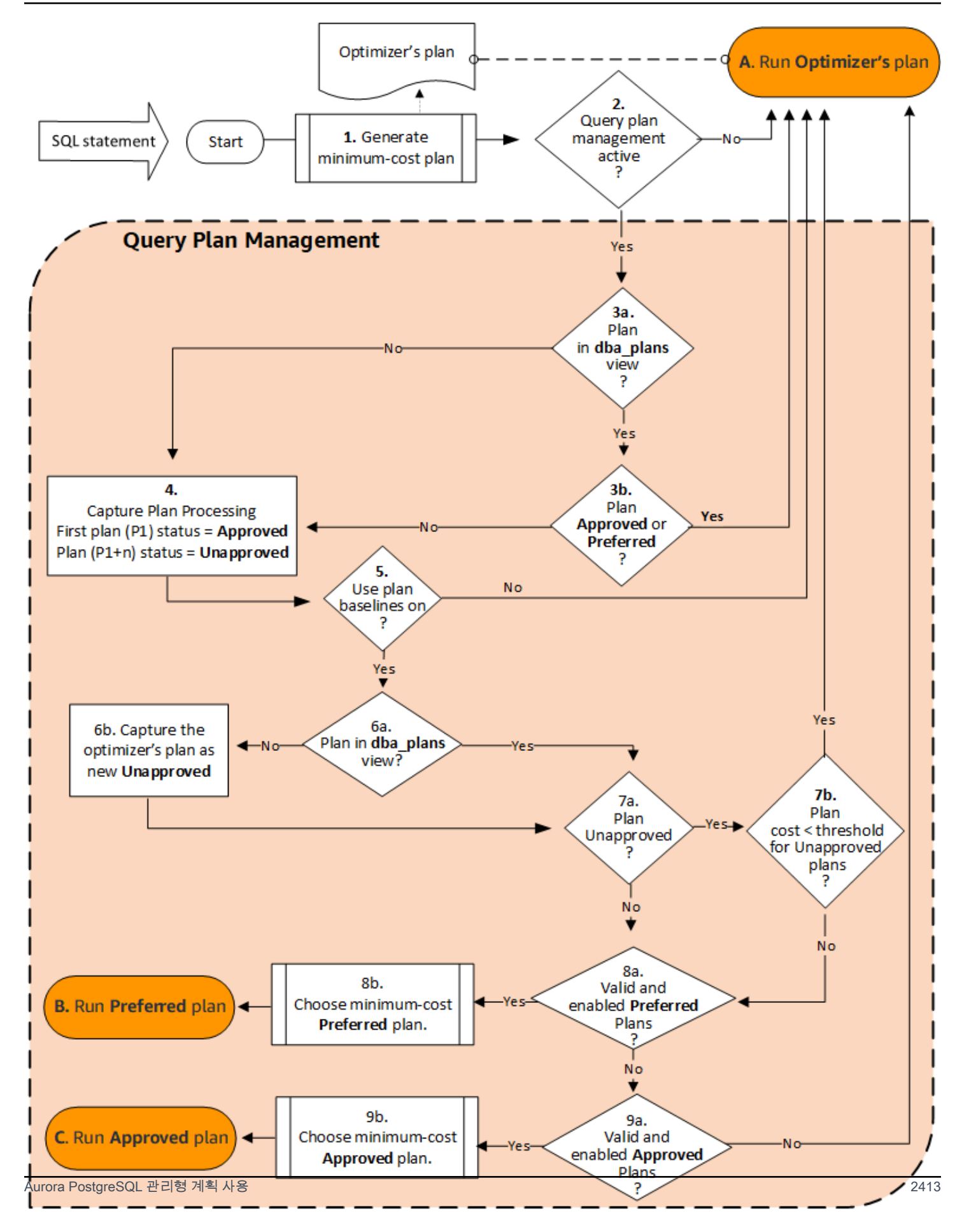

이 흐름은 다음과 같습니다.

- 1. 최적화 프로그램은 SQL 문에 대한 최소 비용 계획을 생성합니다.
- 2. 쿼리 계획 관리가 활성화되어 있지 않으면 최적화 프로그램의 계획(A. Run Optimizer's plan)이 즉시 실행됩니다. 쿼리 계획 관리는 및 매개변수가 모두 기본 설정(각각 "off" 및 "false")일 때 비활성화됩 니다.

그렇지 않으면 쿼리 계획 관리가 활성화됩니다. 이 경우 SQL 문과 이에 대한 최적화 프로그램의 계 획은 계획이 선택되기 전에 추가로 평가됩니다.

#### **G** Tip

apg\_plan\_mgmt 역할이 있는 데이터베이스 사용자는 사전에 계획을 비교하고, 계획의 상 태를 변경하고, 필요에 따라 특정 계획을 강제로 사용할 수 있습니다. 자세한 정보는 [Aurora](#page-2446-1)  [PostgreSQL 실행 계획 유지 관리](#page-2446-1)을 참조하십시오.

- 3. SQL 문에는 이전에 쿼리 계획 관리에 의해 저장되었던 계획이 이미 있을 수 있습니다. 계획은 계획 을 생성하는 데 사용된 SQL 문에 대한 정보와 함께 apg\_plan\_mgmt.dba\_plans에 저장됩니다. 계획에 대한 정보에는 해당 상태가 포함됩니다. 계획 상태에 따라 다음과 같이 사용 여부가 결정될 수 있습니다.
	- a. 계획이 SQL 문에 대해 저장된 계획에 없으면 주어진 SQL 문에 대한 최적화 프로그램에서 이 특 정 계획이 처음 생성되었음을 의미합니다. 계획이 캡처 계획 처리 (4)로 전송됩니다.
	- b. 저장된 계획 중 해당 계획이 승인됨 또는 선호되면 계획(A. Run Optimizer's plan)이 실행됩니다.

계획이 저장된 계획에 있지만 승인 또는 선호도가 아닌 경우 계획은 캡처 계획 처리(4)로 전송됩 니다.

4. 주어진 SQL 문에 대해 처음으로 계획을 캡처할 때 계획의 상태는 항상 승인됨(P1)으로 설정됩니다. 최적화 프로그램은 이후에 동일한 SQL 문에 대해 동일한 계획을 생성하면 해당 계획의 상태가 미승 인(P1+n)으로 변경됩니다.

계획이 캡처되고 상태가 업데이트되면 평가가 다음 단계(5)에서 계속됩니다.

- 5. 계획의 기준선은 SQL 문의 기록과 다양한 상태에서의 계획으로 구성됩니다. 쿼리 계획 관리에서는 계획을 선택할 때 다음과 같이 계획 기준선 사용 옵션의 설정 여부에 따라 기준을 고려할 수 있습니 다.
	- apg\_plan\_mgmt.use\_plan\_baselines 파라미터가 기본값(false)으로 설정된 경우 계획 기 준선 사용은 'off'입니다. 계획은 실행되기 전에 기준선과 비교되지 않습니다(A. Run Optimizer의 계획).

Aurora PostgreSQL 관리형 계획 사용 2414

- apg\_plan\_mgmt.use\_plan\_baselines 파라미터가 true로 설정된 경우 계획 기준선 사용이 'on'입니다. 계획은 기준선(6)을 사용하여 추가로 평가됩니다.
- 6. 계획은 기준선의 명령문에 대한 다른 계획과 비교됩니다.
	- a. 최적화 프로그램의 계획이 베이스라인에 있는 계획들 중이라면 그 상태를 체크한다(7a).
	- b. 최적화 프로그램의 계획이 기준선의 계획에 없는 경우 해당 계획은 명령문의 계획에 새 Unapproved 계획으로 추가됩니다.
- 7. 계획의 상태는 승인되지 않은 경우에만 확인하기 위해 확인됩니다.
	- a. 계획의 상태가 미승인인 경우 계획의 예상 비용은 승인되지 않은 실행 계획 임계값에 대해 지정 된 예상 비용과 비교됩니다.
		- 계획의 예상 비용이 임계값 미만인 경우 미승인 계획(A. Run Optimizer의 계획)이라도 최적화 프로그램은 이를 사용합니다. 일반적으로 최적화 프로그램은 미승인 계획을 실행하지 않습니 다. 그러나 파라미터가 비용 임계값을 지정하면 최적화 프로그램은 승인되지 않은 계획의 비용 을 임계값과 비교합니다. 예상 비용이 임계값보다 작으면 최적화 프로그램이 계획을 실행합니 다. 자세한 정보는 [apg\\_plan\\_mgmt.unapproved\\_plan\\_execution\\_threshold을](#page-2458-0) 참조하십시오.
		- 계획의 예상 비용이 임계값 미만이 아니면 계획의 다른 속성이 확인됩니다(8a).
	- b. 계획의 상태가 미승인 상태가 아닌 경우 다른 속성이 확인됩니다(8a).
- 8. 최적화 프로그램은 비활성화된 계획을 사용하지 않습니다. 즉, enable 속성이 'f'(false)로 설정된 계 획입니다. 또한 최적화 프로그램은 상태가 거부됨인 계획을 사용하지 않습니다.

최적화 프로그램은 유효하지 않은 계획을 사용할 수 없습니다. 인덱스 및 테이블 파티션과 같이 계 획이 의존하는 개체가 제거되거나 삭제되면 계획이 유효하지 않게 될 수 있습니다.

- a. 명령문에 활성화되고 유효한 선호 계획이 있는 경우 최적화 프로그램은 이 SQL 문에 대해 저장된 선호 계획 중에서 최소 비용 계획을 선택합니다. 그런 다음 최적화 프로그램은 최소 비용 선호 계 획을 실행합니다.
- b. 명령문에 활성화되고 유효한 기본 계획이 없으면 다음 단계(9)에서 평가됩니다.
- 9. 명령문에 활성화되고 유효한 승인됨 계획이 있는 경우 최적화 프로그램은 이 SQL 문에 대해 저장된 승인됨 계획 중에서 최소 비용 계획을 선택합니다. 그런 다음 최적화 프로그램은 최소 비용 승인된 계획을 실행합니다.

명령문에 유효하고 활성화된 승인된 계획이 없으면 최적화 프로그램은 최소 비용 계획을 사용합니 다(A. 옵티마이저의 계획 실행).

# <span id="page-2446-0"></span>dba\_plans 보기에서 Aurora PostgreSQL 쿼리 계획 검사

apg\_plan\_mgmt 역할이 부여된 데이터베이스 사용자 및 관리자는 apg\_plan\_mgmt.dba\_plans에 저장된 계획을 보고 관리할 수 있습니다. Aurora PostgreSQL DB 클러스터의 관리자 (rds\_superuser 권한이 있는 사람)는 쿼리 계획 관리를 사용해야 하는 데이터베이스 사용자에게 이 역할을 명시적으로 부여해야 합니다.

apg\_plan\_mgmt 보기에는 Aurora PostgreSQL DB 클러스터의 라이터 인스턴스에 있는 모든 데이터 베이스의 모든 관리형 SQL 문에 대한 계획 기록이 포함됩니다. 이 보기를 통해 계획, 상태, 마지막 사용 시점 및 기타 모든 관련 세부 정보를 검토할 수 있습니다.

[정규화 및 SQL 해시에](#page-2437-0)서 설명한 대로 각 관리형 계획은 SQL 해시 값과 계획 해시 값의 조합으로 식별 됩니다. 이러한 식별자를 사용하면 Amazon RDS 성능 개선 도우미와 같은 도구를 사용하여 개별 계획 성능을 추적할 수 있습니다. 성능 개선 도우미에 대한 자세한 내용은 [Amazon RDS 성능 개선 도우미](https://docs.aws.amazon.com/AmazonRDS/latest/UserGuide/USER_PerfInsights.html) [사용](https://docs.aws.amazon.com/AmazonRDS/latest/UserGuide/USER_PerfInsights.html) 단원을 참조하세요.

관리형 계획 나열

관리형 계획을 나열하려면 apg\_plan\_mgmt.dba\_plans 보기에서 SELECT 문을 사용합니다. 다음 예제는 dba\_plans(승인 및 미승인 계획을 나타냄)와 같은 status 보기의 일부 열을 보여줍니다.

```
SELECT sql_hash, plan_hash, status, enabled, stmt_name 
FROM apg_plan_mgmt.dba_plans; 
  sql_hash | plan_hash | status | enabled | stmt_name
       ------------+-----------+------------+---------+------------ 
 1984047223 | 512153379 | Approved | t | rangequery
 1984047223 | 512284451 | Unapproved | t | rangequery
  (2 rows)
```
읽기 쉽게 하기 위해, 표시된 쿼리와 출력에는 dba\_plans 보기에 있는 몇 개의 열만 나열되어 있습니 다. 전체 정보는 [apg\\_plan\\_mgmt.dba\\_plans 보기에 대한 참조](#page-2470-0) 섹션을 참조하세요.

<span id="page-2446-1"></span>Aurora PostgreSQL 실행 계획 유지 관리

쿼리 계획 관리는 실행 계획을, 추가, 유지 관리 및 개선할 수 있는 기술과 함수를 제공합니다.

<span id="page-2446-2"></span>계획 성능 평가

최적화 프로그램이 계획을 미승인 계획으로 캡처한 후 apg\_plan\_mgmt.evolve\_plan\_baselines 함수를 사용하여 실제 성능에 따라 계획을 비교합니다. 성능 실험의 결과에 따라 승

인되지 않음에서 승인됨 또는 거부됨으로 계획의 상태를 변경할 수 있습니다. 대신에 apg\_plan\_mgmt.evolve\_plan\_baselines 함수를 사용하여 요구 사항을 충족하지 않을 경우 계 획을 일시적으로 비활성화하도록 결정할 수 있습니다.

<span id="page-2447-0"></span>더 나은 계획 승인

다음 예제에서는 apg\_plan\_mgmt.evolve\_plan\_baselines 함수를 사용하여 관리형 계획의 상태 를 승인됨으로 변경하는 방법을 보여줍니다.

```
SELECT apg_plan_mgmt.evolve_plan_baselines ( 
    sql_hash, 
    plan_hash, 
    min_speedup_factor := 1.0, 
    action := 'approve'
) 
FROM apg_plan_mgmt.dba_plans WHERE status = 'Unapproved';
```

```
NOTICE: rangequery (1,10000)
NOTICE: Baseline [ Planning time 0.761 ms, Execution time 13.261 ms]
NOTICE: Baseline+1 [ Planning time 0.204 ms, Execution time 8.956 ms]
NOTICE: Total time benefit: 4.862 ms, Execution time benefit: 4.305 ms
NOTICE: Unapproved -> Approved
evolve_plan_baselines 
-----------------------
\Omega(1 row)
```
출력에 파라미터 바인딩이 1과 10,000인 rangequery 문에 대한 성능 보고서가 표시됩니다. 새로운 미승인 계획(Baseline+1)이 이전에 승인된 계획 최상의 계획(Baseline)보다 더 낫습니다. 새 계획 이 Approved 상태인지 확인하려면 apg\_plan\_mgmt.dba\_plans 보기를 확인합니다.

```
SELECT sql_hash, plan_hash, status, enabled, stmt_name 
FROM apg_plan_mgmt.dba_plans;
```

```
sql_hash | plan_hash | status | enabled | stmt_name 
       ------------+-----------+----------+---------+------------
1984047223 | 512153379 | Approved | t | rangequery
1984047223 | 512284451 | Approved | t | rangequery
(2 rows)
```
이제 관리형 계획에 설명문의 계획 기준인 승인된 계획 두 개가 포함됩니다. 또한 apg\_plan\_mgmt.set\_plan\_status 함수를 호출하여 계획의 상태 필드를 'Approved', 'Rejected', 'Unapproved' 또는 'Preferred'로 직접 설정할 수도 있습니다.

<span id="page-2448-1"></span>느린 계획 거부 또는 비활성화

계획을 거부하거나 비활성화하려면 'reject' 또는 'disable' 을 apg\_plan\_mgmt.evolve\_plan\_baselines 함수에 작업 파라미터로 전달합니다. 이 예제에서는 해당 문에 대한 최상의 Unapproved 계획보다 최소 10% 더 느린 캡처된 Approved 계획을 비활성화 합니다.

**SELECT apg\_plan\_mgmt.evolve\_plan\_baselines( sql\_hash,** -- The managed statement ID **plan\_hash,** -- The plan ID **1.1,** -- number of times faster the plan must be **'disable'** -- The action to take. This sets the enabled field to false. **) FROM apg\_plan\_mgmt.dba\_plans WHERE status = 'Unapproved' AND** -- plan is Unapproved **origin = 'Automatic';** -- plan was auto-captured

또한 계획을 거부됨 또는 비활성화됨으로 즉시 설정할 수도 있습니다. 계획의 활성화 필드를 true 또 는 false로 즉시 설정하려면 apg\_plan\_mgmt.set\_plan\_enabled 함수를 호출합니다. 계획의 상태 필드를 'Approved', 'Rejected', 'Unapproved' 또는 'Preferred'로 즉시 설정하려면 apg\_plan\_mgmt.set\_plan\_status 함수를 호출합니다.

# <span id="page-2448-0"></span>계획 검증

apg\_plan\_mgmt.validate\_plans 함수를 사용하여 유효하지 않은 계획을 삭제하거나 비활성화할 수 있습니다.

인덱스나 테이블 같은 종속된 객체가 제거되면 계획이 유효하지 않게 되거나 기한 경과 상태가 될 수 있습니다. 하지만 제거된 객체가 다시 생성되는 경우에는 계획이 실시적으로 잘못될 수 있습니다. 유효 하지 않은 계획이 나중에 유효 상태가 될 수 있는 경우 유효하지 않은 계획을 삭제하기 보다는 비활성 화하거나 아무 작업도 하지 않는 것이 더 나을 수 있습니다.

유효하지 않고 지난 주에 사용한 적이 없는 모든 계획을 찾아서 삭제하려면 다음과 같이 apg\_plan\_mgmt.validate\_plans 함수를 사용합니다.

SELECT apg\_plan\_mgmt.validate\_plans(sql\_hash, plan\_hash, 'delete')

FROM apg\_plan\_mgmt.dba\_plans WHERE last used < (current date - interval '7 days');

계획을 직접 활성화하거나 비활성화하려면 apg\_plan\_mgmt.set\_plan\_enabled 함수를 사용합니 다.

pg\_hint\_plan을 사용하여 계획 수정

쿼리 최적화 프로그램은 모든 설명문에 대한 최적 계획을 찾도록 설계되었으며, 대부분의 경우 최적 화 프로그램은 좋은 계획을 찾아냅니다. 하지만 경우에 따라 최적화 프로그램에서 생성된 것보다 훨 씬 더 나은 계획이 존재한다는 것을 알게 될 수도 있습니다. 최적화 프로그램을 통해 원하는 계획을 생 성하기 위한 두 가지 권장 방법은 PostgreSQL에서 pg\_hint\_plan 확장을 사용하거나 Grand Unified Configuration(GUC) 변수를 설정하는 것입니다.

- pg\_hint\_plan 확장 PostgreSQL의 pg\_hint\_plan 확장을 사용하여 플래너의 작동 방식 을 수정하려면 "힌트(hint)"를 지정합니다. pg\_hint\_plan 확장을 설치하고 사용하는 방법은 [pg\\_hint\\_plan 설명서를](https://github.com/ossc-db/pg_hint_plan) 참조하십시오.
- GUC 변수 하나 이상의 비용 모델 파라미터 또는 다른 최적화 프로그램 파라미터(예: from\_collapse\_limit 또는 GEQO\_threshold)를 재정의합니다.

이러한 기술 중 하나를 사용하여 쿼리 최적화 프로그램에서 계획을 사용하도록 지정할 경우 쿼리 계획 관리를 사용하여 새 계획을 캡처하고 사용하도록 설정할 수도 있습니다.

pg\_hint\_plan 확장을 사용하여 SQL 문의 조인 순서, 조인 방법 또는 액세스 경로를 변경할 수 있습 니다. 특수 pg\_hint\_plan 구문과 함께 SQL 설명을 사용하여 최적화 프로그램에서 계획을 생성하는 방식을 수정할 수 있습니다. 예를 들어 문제의 SQL 문에 양방향 조인이 있다고 가정해 보겠습니다.

SELECT \* FROM t1, t2 WHERE  $t1.id = t2.id;$ 

또한 최적화 프로그램에서는 조인 순서(t1, t2)를 선택하지만 조인 순서(t2, t1)가 더 빠름을 알고 있다 고 가정해 보겠습니다. 다음 힌트는 최적화 프로그램에서 더 빠른 조인 순서(t2, t1)를 사용하도록 지정 합니다. 최적화 프로그램에서 SQL 문에 대한 계획을 생성하되 해당 문을 실행하지 않도록 EXPLAIN을 포함합니다. (출력이 표시되지 않음)

```
/*+ Leading ((t2 t1)) */ EXPLAIN SELECT * 
FROM t1, t2
```
WHERE  $t1.id = t2.id;$ 

다음 단계에서는 pq\_hint\_plan을 사용하는 방법을 보여줍니다.

최적화 프로그램의 생성된 계획을 수정하고 pg\_hint\_plan을 사용하여 계획을 캡처하려면

1. 수동 캡처 모드를 켭니다.

SET apg\_plan\_mgmt.capture\_plan\_baselines = manual;

2. 관심 SQL 문에 대한 힌트를 지정합니다.

```
/*+ Leading ((t2 t1)) */ EXPLAIN SELECT * 
FROM t1, t2 
WHERE t1.id = t2.id;
```
이 실행 후 최적화 프로그램이 apg\_plan\_mgmt.dba\_plans 보기에서 해당 계획을 캡처합니다. 캡처한 계획은 특수 pg\_hint\_plan 설명 구문을 포함하지 않습니다. 쿼리 계획 관리 기능이 선행 설명을 제거하여 설명문을 정규화하기 때문입니다.

3. apg\_plan\_mgmt.dba\_plans 보기를 사용하여 관리형 계획을 확인합니다.

SELECT sql\_hash, plan\_hash, status, sql\_text, plan\_outline FROM apg\_plan\_mgmt.dba\_plans;

4. 계획의 상태를 Preferred로 설정합니다. 그러면 최적화 프로그램에서 최소 비용 계획이 아직 Approved 또는 Preferred가 아닐 때 승인된 계획 세트에서 선택하는 대신 해당 계획을 실행합 니다.

SELECT apg\_plan\_mgmt.set\_plan\_status(*sql-hash*, *plan-hash*, 'preferred' );

5. 수동 계획 캡처를 끄고 관리형 계획을 사용하도록 설정합니다.

SET apg\_plan\_mgmt.capture\_plan\_baselines = false; SET apg\_plan\_mgmt.use\_plan\_baselines = true;

이제는 원본 SQL 문이 실행될 때 최적화 프로그램이 Approved 또는 Preferred 계획을 선택합 니다. 최소 비용 계획이 Approved 또는 Preferred가 아니면 최적화 프로그램은 Preferred 계 획을 선택합니다.

# 계획 삭제

한 달 이상, 구체적으로 32일 동안 사용하지 않은 계획은 자동으로 삭제됩니다. 이것이 apg\_plan\_mgmt.plan\_retention\_period 파라미터의 기본 설정입니다. 값을 1부터 시작해서 계획 보존 기간을 더 긴 기간으로 변경하거나 더 짧은 기간으로 변경할 수 있습니다. 현재 날짜에서 last\_used 날짜를 빼서 계획의 마지막으로 사용된 이후 일수를 계산합니다. last\_used 날짜는 최 적화 프로그램이 계획을 최소 비용 계획으로 선택했거나 계획이 실행된 가장 최근 날짜입니다. 계획의 날짜가 apg\_plan\_mgmt.dba\_plans 보기에 저장됩니다.

장시간 사용하지 않았거나 유용하지 않은 계획을 삭제하는 것이 좋습니다. 최적화 프로그램이 계획을 실행하거나 해당 계획을 문에 대한 최소 비용 계획으로 선택할 때마다 최적화 프로그램이 업데이트하 는 last\_used 날짜가 각 계획에 지정되어 있습니다. 안전하게 삭제할 수 있는 계획을 확인하려면 마 지막 last\_used 날짜를 확인하세요.

다음 쿼리는 총 계획 수, 삭제에 실패한 계획 및 성공적으로 삭제된 계획이 포함된 3열 테이블을 반환합 니다. 여기에는 apg\_plan\_mgmt.delete\_plan 함수를 사용하여 지난 31일 동안 최소 비용 계획으 로 선택되지 않았으며 Rejected 상태가 아닌 모든 계획을 삭제하는 방법의 예인 중첩 쿼리가 있습니 다.

```
SELECT (SELECT COUNT(*) from apg_plan_mgmt.dba_plans) total_plans, 
        COUNT(*) FILTER (WHERE result = -1) failed_to_delete, 
        COUNT(*) FILTER (WHERE result = 0) successfully_deleted 
        FROM ( 
             SELECT apg_plan_mgmt.delete_plan(sql_hash, plan_hash) as result 
             FROM apg_plan_mgmt.dba_plans 
             WHERE last_used < (current_date - interval '31 days') 
             AND status <> 'Rejected' 
             ) as dba_plans ;
```
 total\_plans | failed\_to\_delete | successfully\_deleted -------------+------------------+---------------------- 3 | 0 | 2

자세한 내용은 [apg\\_plan\\_mgmt.delete\\_plan](#page-2461-0) 섹션을 참조하세요.

현재 유효하지 않고 앞으로도 유효하지 않을 것으로 예상되는 계획을 삭제하려면 apg\_plan\_mgmt.validate\_plans 함수를 사용하세요. 이 함수를 사용하면 유효하지 않은 계획을 삭제하거나 비활성화할 수 있습니다. 자세한 내용은 [계획 검증](#page-2448-0) 섹션을 참조하세요.

#### A Important

유효하지 않은 계획을 정리하지 않을 경우 결국에는 쿼리 계획 관리용으로 별도 보관되어 있는 공유 메모리가 부족해질 수 있습니다. 관리형 계획에 사용할 수 있는 메모리의 양을 제어하려 면 apg\_plan\_mgmt.max\_plans 파라미터를 사용합니다. 사용자 지정 DB 파라미터 그룹에 서 이 파라미터를 설정하고 DB 인스턴스를 재부팅하여 변경 내용을 적용합니다. 자세한 내용 은 [apg\\_plan\\_mgmt.max\\_plans](#page-2457-0) 파라미터를 참조하십시오.

계획 내보내기/가져오기

관리형 계획을 내보내고 다른 DB 인스턴스로 가져올 수 있습니다.

관리형 계획을 내보내려면

권한 있는 사용자는 apg\_plan\_mgmt.plans 테이블의 일부를 다른 테이블에 복사한 후, pg\_dump 명 령을 사용하여 저장할 수 있습니다. 다음은 예제입니다.

CREATE TABLE plans\_copy AS SELECT \* FROM apg\_plan\_mgmt.plans [ WHERE predicates ] ;

% pg\_dump --table apg\_plan\_mgmt.plans\_copy -Ft mysourcedatabase > plans\_copy.tar

DROP TABLE apg\_plan\_mgmt.plans\_copy;

관리형 계획을 가져오려면

- 1. 내보낸 관리형 계획의 .tar 파일을 계획이 복원되어야 할 시스템으로 복사합니다.
- 2. pg\_restore 명령을 사용하여 tar 파일을 새 테이블로 복사합니다.

% pg\_restore --dbname mytargetdatabase -Ft plans\_copy.tar

3. 다음 예제와 같이 plans\_copy 테이블과 apg\_plan\_mgmt.plans 테이블을 병합합니다.

#### **a** Note

어떤 경우에는 한 버전의 apg\_plan\_mgmt 확장에서 덤프하여 다른 버전으로 복원할 수 있습니다. 이 경우 계획 테이블의 열은 다를 수 있습니다. 다른 경우에는 SELECT \*를 사용 하는 대신에 열에 명시적으로 이름을 지정합니다.

```
INSERT INTO apg_plan_mgmt.plans SELECT * FROM plans_copy 
 ON CONFLICT ON CONSTRAINT plans_pkey 
 DO UPDATE SET 
 status = EXCLUDED.status, 
 enabled = EXCLUDED.enabled,
  -- Save the most recent last_used date 
  --
 last_used = CASE WHEN EXCLUDED.last_used > plans.last_used 
 THEN EXCLUDED.last_used ELSE plans.last_used END, 
  -- Save statistics gathered by evolve_plan_baselines, if it ran: 
  --
 estimated_startup_cost = EXCLUDED.estimated_startup_cost, 
 estimated_total_cost = EXCLUDED.estimated_total_cost, 
 planning_time_ms = EXCLUDED.planning_time_ms, 
 execution_time_ms = EXCLUDED.execution_time_ms, 
 total_time_benefit_ms = EXCLUDED.total_time_benefit_ms, 
 execution_time_benefit_ms = EXCLUDED.execution_time_benefit_ms;
```
4. 관리형 계획을 공유 메모리에 다시 로드하고 임시 계획 테이블을 제거합니다.

```
SELECT apg_plan_mgmt.reload(); -- refresh shared memory
DROP TABLE plans_copy;
```
Aurora PostgreSQL 쿼리 계획 관리를 위한 함수

다음에서는 여러 Aurora PostgreSQL 쿼리 계획 관리 기능에 대한 참조 정보를 찾을 수 있습니다.

주제

- [Aurora PostgreSQL 쿼리 계획 관리를 위한 파라미터 참조](#page-2454-0)
- [Aurora PostgreSQL 쿼리 계획 관리를 위한 함수 참조](#page-2460-0)
- [apg\\_plan\\_mgmt.dba\\_plans 보기에 대한 참조](#page-2470-0)

# <span id="page-2454-0"></span>Aurora PostgreSQL 쿼리 계획 관리를 위한 파라미터 참조

이 섹션에 나열된 파라미터를 사용하여 apg\_plan\_mgmt 확장에 대한 기본 설정을 지정할 수 있습 니다 사용자 지정 DB 클러스터 파라미터 및 Aurora PostgreSQL DB 클러스터와 연결된 DB 파라미 터 그룹에서 사용할 수 있습니다. 이러한 파라미터는 쿼리 계획 관리 기능의 동작과 이것이 최적화 프 로그램에 미치는 영향을 제어합니다. 쿼리 계획 관리를 설정하는 방법에 대한 자세한 내용은 [Aurora](#page-2431-0) [PostgreSQL 쿼리 계획 관리 활성화](#page-2431-0) 단원을 참조하세요. apg\_plan\_mgmt 확장이 해당 섹션에 설명된 대로 설정되지 않은 경우 다음 파라미터를 변경해도 효과가 없습니다. 파라미터 수정에 대한 자세한 정 보는 [DB 클러스터 파라미터 그룹의 파라미터 수정](#page-351-0) 및 [DB 인스턴스의 DB 파라미터 그룹 작업](#page-362-0) 단원을 참조하세요.

파라미터

- [apg\\_plan\\_mgmt.capture\\_plan\\_baselines](#page-2454-1)
- [apg\\_plan\\_mgmt.plan\\_capture\\_threshold](#page-2455-0)
- [apg\\_plan\\_mgmt.explain\\_hashes](#page-2455-1)
- [apg\\_plan\\_mgmt.log\\_plan\\_enforcement\\_result](#page-2456-0)
- [apg\\_plan\\_mgmt.max\\_databases](#page-2456-1)
- [apg\\_plan\\_mgmt.max\\_plans](#page-2457-0)
- [apg\\_plan\\_mgmt.plan\\_hash\\_version](#page-2457-1)
- [apg\\_plan\\_mgmt.plan\\_retention\\_period](#page-2458-0)
- [apg\\_plan\\_mgmt.unapproved\\_plan\\_execution\\_threshold](#page-2458-1)
- [apg\\_plan\\_mgmt.use\\_plan\\_baselines](#page-2459-0)
- [auto\\_explain.hashes](#page-2459-1)

#### <span id="page-2454-1"></span>apg\_plan\_mgmt.capture\_plan\_baselines

각 SQL 문에 대해 최적화 프로그램에서 생성한 쿼리 실행 계획을 캡처하여 dba\_plans 뷰에 저장합 니다. 기본적으로 저장할 수 있는 최대 계획 수는 apg\_plan\_mgmt.max\_plans 파라미터에서 지정한 대로 10,000개입니다. 참조 정보는 [apg\\_plan\\_mgmt.max\\_plans](#page-2457-0) 단원을 참조하세요.

사용자 지정 DB 클러스터 파라미터 그룹 또는 사용자 지정 DB 파라미터 그룹에서 이 파라미터를 설정 할 수 있습니다. 이 파라미터의 값을 변경하면 재부팅이 필요하지 않습니다.

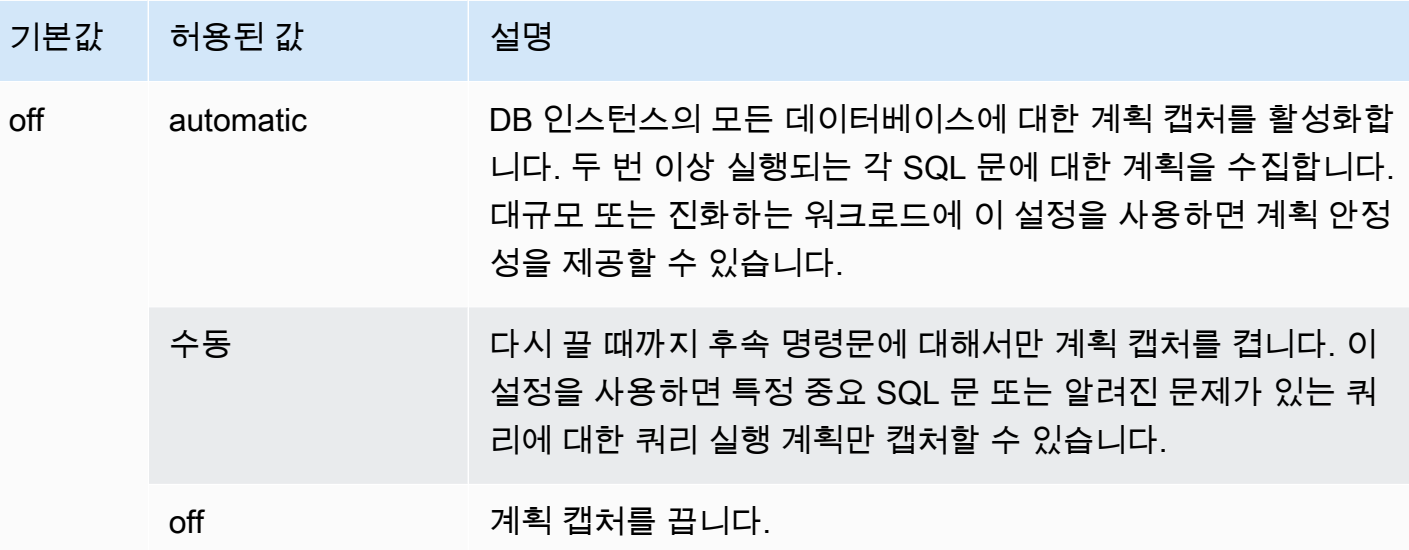

자세한 내용은 [Aurora PostgreSQL 실행 계획 캡처](#page-2438-0) 섹션을 참조하세요.

<span id="page-2455-0"></span>apg\_plan\_mgmt.plan\_capture\_threshold

쿼리 실행 계획의 총 비용이 임계값 미만인 경우 계획이 apg\_plan\_mgmt.dba\_plans 뷰에 캡처되지 않도록 임계값을 지정합니다.

이 파라미터의 값을 변경하면 재부팅이 필요하지 않습니다.

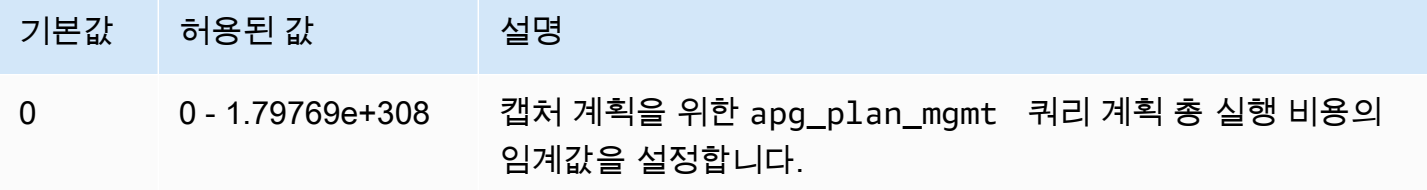

자세한 내용은 [dba\\_plans 보기에서 Aurora PostgreSQL 쿼리 계획 검사](#page-2446-0) 섹션을 참조하세요.

<span id="page-2455-1"></span>apg\_plan\_mgmt.explain\_hashes

EXPLAIN [ANALYZE]에서 출력 끝에 sql\_hash 및 plan\_hash를 표시할지 지정합니다. 이 파라미 터의 값을 변경하면 재부팅이 필요하지 않습니다.

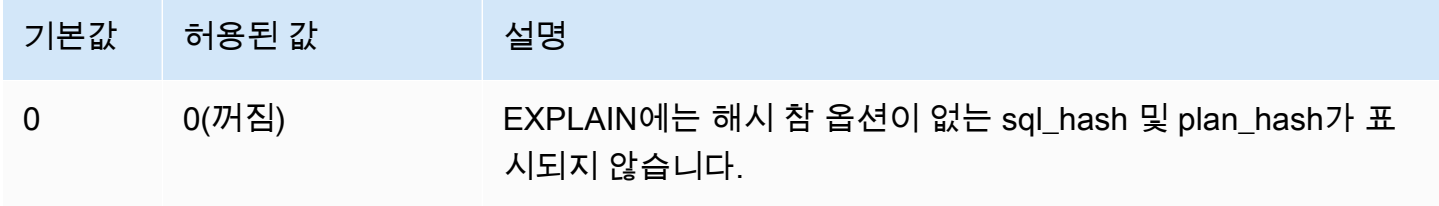

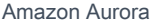

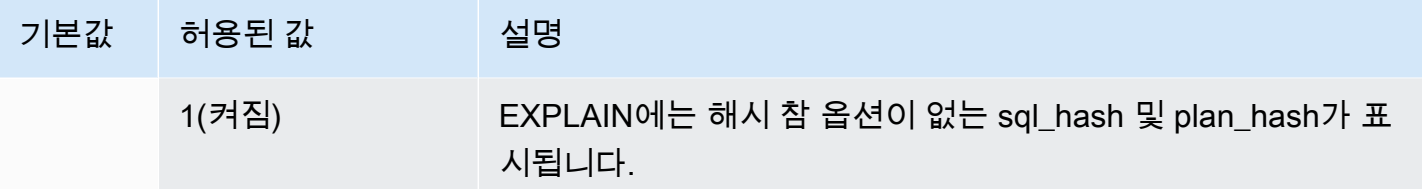

<span id="page-2456-0"></span>apg\_plan\_mgmt.log\_plan\_enforcement\_result

QPM 관리형 계획이 제대로 사용되는지 확인하기 위해 결과를 기록해야 할지 지정합니다. 저장된 일반 계획을 사용하면 로그 파일에 레코드가 기록되지 않습니다. 이 파라미터의 값을 변경하면 재부팅이 필 요하지 않습니다.

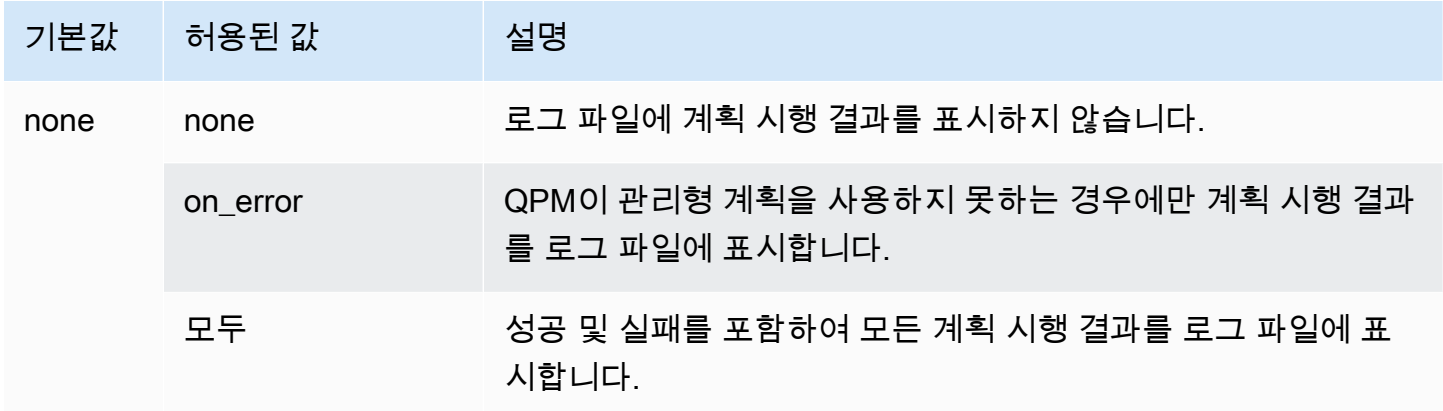

#### <span id="page-2456-1"></span>apg\_plan\_mgmt.max\_databases

쿼리 계획 관리를 사용할 수 있는 Aurora PostgreSQL DB 클러스터의 작성기 인스턴스에 있는 최대 데 이터베이스 수를 지정합니다. 기본적으로 최대 10개의 데이터베이스에서 쿼리 계획 관리를 사용할 수 있습니다. 인스턴스에 10개 이상의 데이터베이스가 있는 경우 이 설정의 값을 변경할 수 있습니다. 특 정 인스턴스에 있는 데이터베이스 수를 확인하려면 psql을 사용하여 인스턴스에 연결합니다. 그런 다 음 psql 메타 명령, \l을 사용하여 데이터베이스를 나열합니다.

이 파라미터의 값을 변경하려면 설정을 적용하려면 인스턴스를 재부팅해야 합니다.

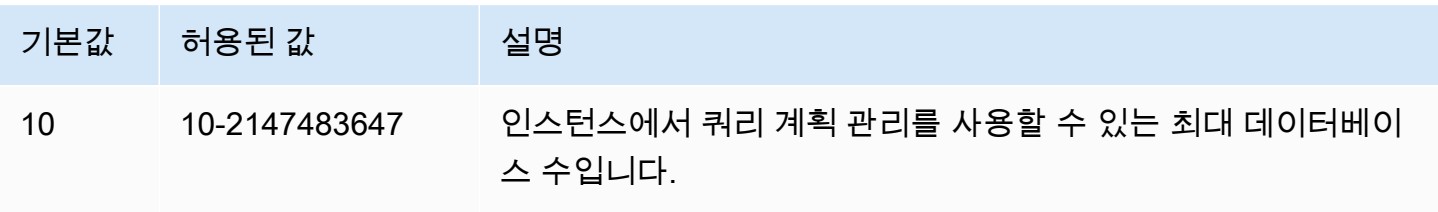

사용자 지정 DB 클러스터 파라미터 그룹 또는 사용자 지정 DB 파라미터 그룹에서 이 파라미터를 설정 할 수 있습니다.

<span id="page-2457-0"></span>apg\_plan\_mgmt.max\_plans

쿼리 계획 관리자가 apg\_plan\_mgmt.dba\_plans 보기에서 유지할 수 있는 최대 SQL 문 수를 설정 합니다. 모든 Aurora PostgreSQL 버전에서 이 파라미터를 10000 또는 그 이상으로 설정하는 것이 좋 습니다.

사용자 지정 DB 클러스터 파라미터 그룹 또는 사용자 지정 DB 파라미터 그룹에서 이 파라미터를 설정 할 수 있습니다. 이 파라미터의 값을 변경하려면 설정을 적용하려면 인스턴스를 재부팅해야 합니다.

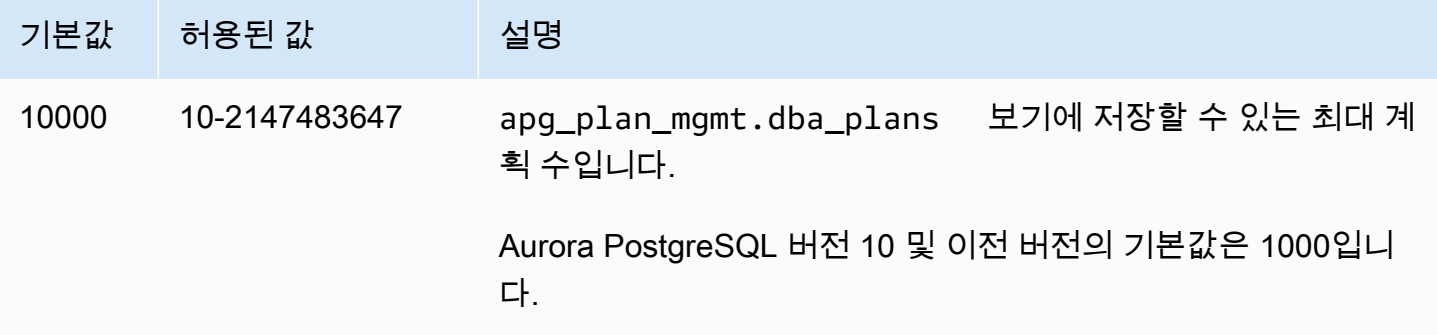

<span id="page-2457-1"></span>자세한 내용은 [dba\\_plans 보기에서 Aurora PostgreSQL 쿼리 계획 검사](#page-2446-0) 섹션을 참조하세요.

apg\_plan\_mgmt.plan\_hash\_version

plan\_hash 계산이 처리하도록 설계된 사용 사례를 지정합니다. 상위 apg\_plan\_mgmt.plan\_hash\_version 버전에는 하위 버전의 모든 기능이 포함됩니다. 예를 들어, 버전 3은 버전 2에서 지원하는 사용 사례를 지원합니다.

이 파라미터의 값을 변경한 다음 apg\_plan\_mgmt.validate\_plans('update\_plan\_hash')로 호출해야 합니다. apg\_plan\_mgmt가 설치되어 있고 계획 테이블에 항목이 있는 각 데이터베이스의 plan\_hash 값을 업데이트합니다. 자세한 정보는 [계획 검증](#page-2448-0) 섹션을 참조하세요.

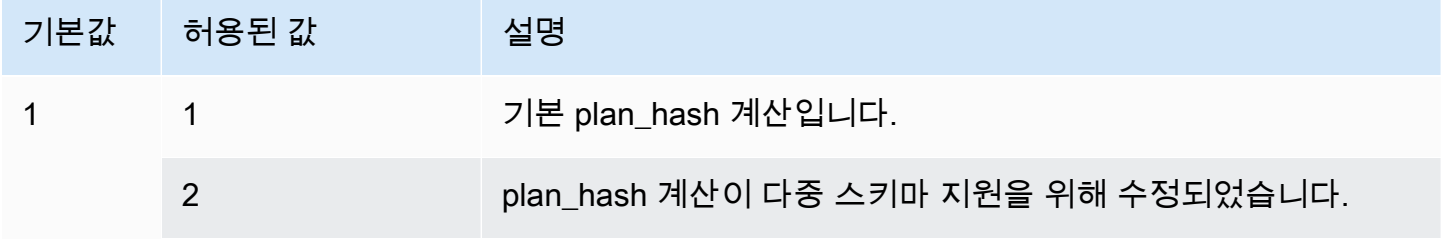

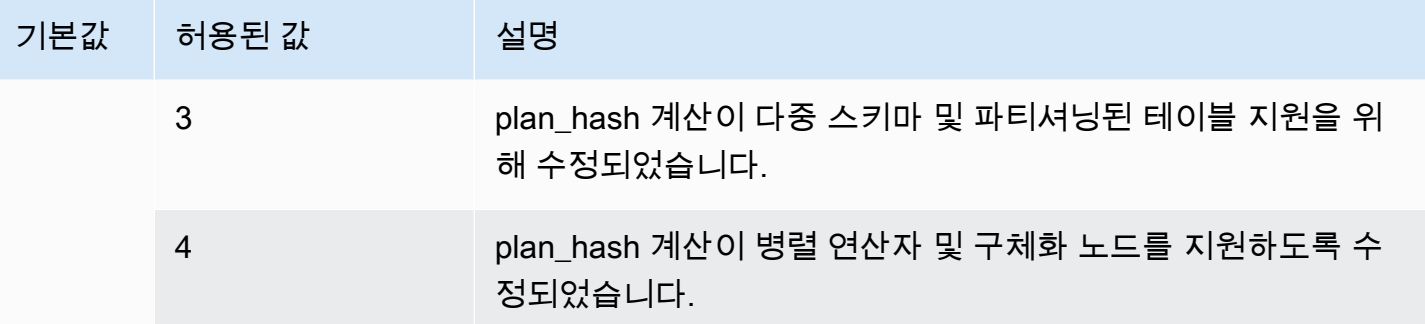

<span id="page-2458-0"></span>apg\_plan\_mgmt.plan\_retention\_period

apg\_plan\_mgmt.dba\_plans 보기에서 계획을 유지할 일 수를 지정하고 이후에는 자동으 로 삭제됩니다. 기본적으로 계획이 마지막으로 사용된 후 32일이 경과하면 계획이 삭제됩니다 (apg\_plan\_mgmt.dba\_plans 보기의 last\_used 열). 이 설정을 1 이상의 숫자로 변경할 수 있습니 다.

이 파라미터의 값을 변경하려면 설정을 적용하려면 인스턴스를 재부팅해야 합니다.

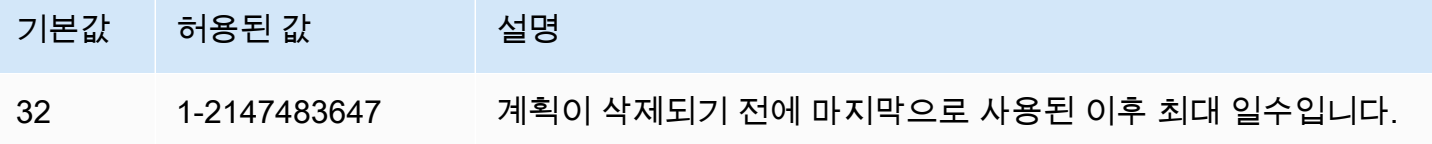

자세한 내용은 [dba\\_plans 보기에서 Aurora PostgreSQL 쿼리 계획 검사](#page-2446-0) 섹션을 참조하세요.

<span id="page-2458-1"></span>apg\_plan\_mgmt.unapproved\_plan\_execution\_threshold

최적화 프로그램에서 승인되지 않은 계획을 사용할 수 있는 비용 임계값을 지정합니다. 기본적으로 임 계값은 0이므로 최적화 프로그램은 미승인 계획을 실행하지 않습니다. 이 파라미터를 매우 낮은 임계 값(예: 100)으로 설정하면 사소한 계획에 대한 계획 적용 오버헤드를 피할 수 있습니다. 반응형 계획 관 리 스타일을 사용하여 이 파라미터를 10000000과 같은 매우 큰 값으로 설정할 수도 있습니다. 이렇게 하면 최적화 프로그램이 계획 적용 오버헤드 없이 선택한 모든 계획을 사용할 수 있습니다. 하지만 잘 못된 계획이 발견되면 다음 번에 사용되지 않도록 수동으로 '거부됨'으로 표시할 수 있습니다.

이 파라미터의 값은 주어진 계획을 실행하기 위한 예상 비용을 나타냅니다. 승인되지 않은 계획이 예 상 비용보다 낮으면 최적화 프로그램은 SQL 문에 이를 사용합니다. 캡처된 계획과 해당 상태(승인됨, 승인되지 않음)를 dba\_plans 보기에서 볼 수 있습니다. 자세한 내용은 [dba\\_plans 보기에서 Aurora](#page-2446-0) [PostgreSQL 쿼리 계획 검사](#page-2446-0) 단원을 참조하십시오.

이 파라미터의 값을 변경하면 재부팅이 필요하지 않습니다.

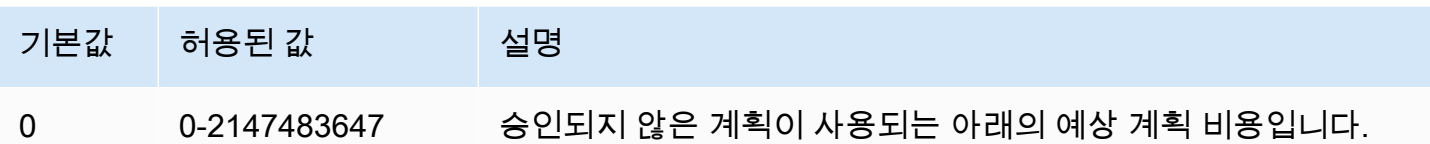

자세한 내용은 [Aurora PostgreSQL 관리형 계획 사용](#page-2441-0) 섹션을 참조하세요.

#### <span id="page-2459-0"></span>apg\_plan\_mgmt.use\_plan\_baselines

최적화 프로그램이 apg\_plan\_mgmt.dba\_plans 보기에 캡처되고 저장된 승인된 계획 중 하나를 사 용해야 함을 지정합니다. 기본적으로 이 파라미터는 꺼져 있으므로(거짓) 최적화 프로그램은 추가 평가 없이 생성한 최소 비용 계획을 사용합니다. 이 파라미터를 켜면(true로 설정) 최적화 프로그램이 계획 기준선에서 명령문에 대한 쿼리 실행 계획을 선택하도록 합니다. 자세한 내용은 [Aurora PostgreSQL](#page-2441-0) [관리형 계획 사용](#page-2441-0) 섹션을 참조하세요. 이 프로세스를 자세히 설명하는 이미지를 찾으려면 [최적화 프로](#page-2442-0) [그램에서 실행할 계획을 선택하는 방식.](#page-2442-0) 단원을 참조하세요.

사용자 지정 DB 클러스터 파라미터 그룹 또는 사용자 지정 DB 파라미터 그룹에서 이 파라미터를 설정 할 수 있습니다. 이 파라미터의 값을 변경하면 재부팅이 필요하지 않습니다.

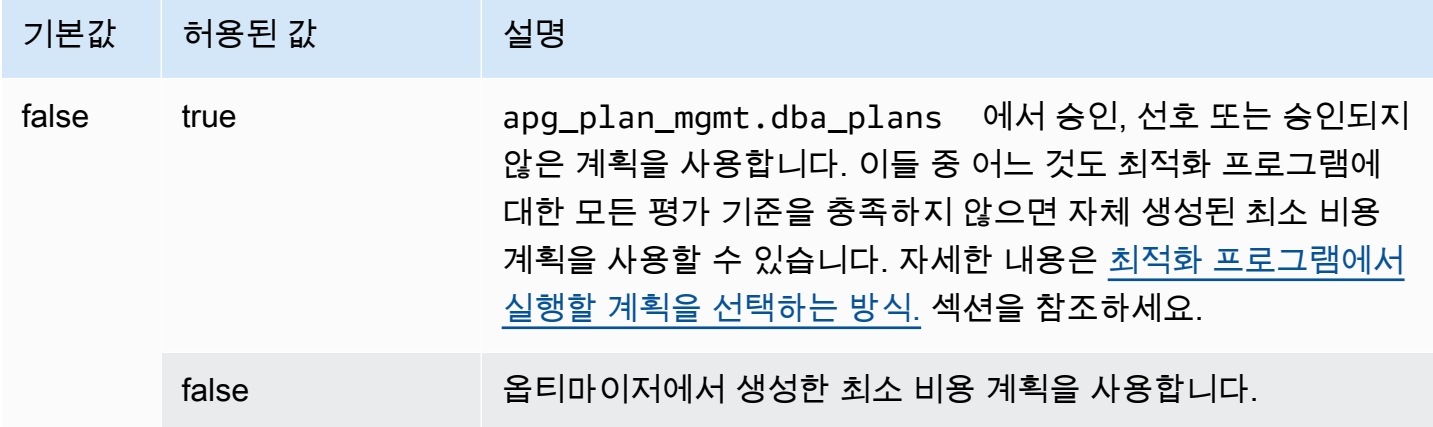

필요에 따라 다른 캡처된 계획의 응답 시간을 평가하고 계획 상태를 변경할 수 있습니다. 자세한 내용 은 [Aurora PostgreSQL 실행 계획 유지 관리](#page-2446-1) 섹션을 참조하세요.

<span id="page-2459-1"></span>auto\_explain.hashes

auto\_explain 출력에 sql\_hash 및 plan\_hash가 표시되는지 지정합니다. 이 파라미터의 값을 변경하면 재부팅이 필요하지 않습니다.

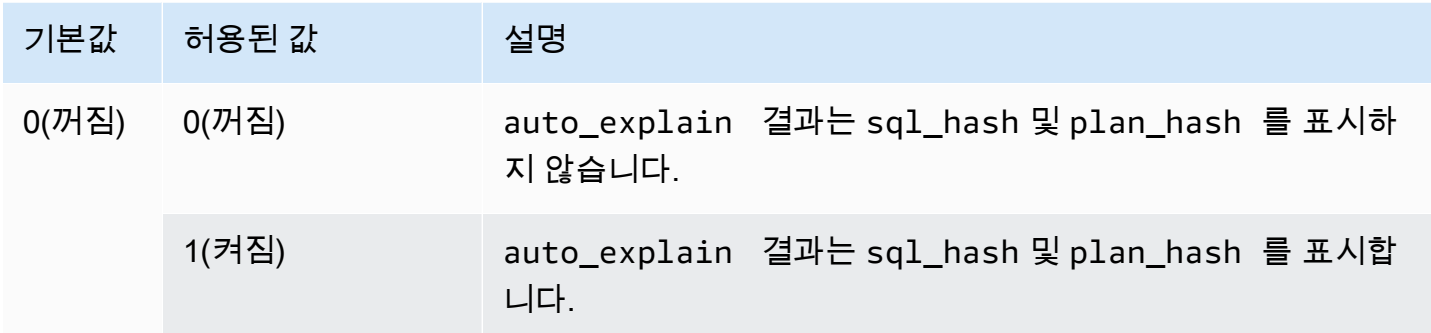

# <span id="page-2460-0"></span>Aurora PostgreSQL 쿼리 계획 관리를 위한 함수 참조

apg\_plan\_mgmt 확장은 다음 함수를 제공합니다.

## 함수

- [apg\\_plan\\_mgmt.copy\\_outline](#page-2460-1)
- [apg\\_plan\\_mgmt.delete\\_plan](#page-2461-0)
- [apg\\_plan\\_mgmt.evolve\\_plan\\_baselines](#page-2462-0)
- [apg\\_plan\\_mgmt.get\\_explain\\_plan](#page-2464-0)
- [apg\\_plan\\_mgmt.plan\\_last\\_used](#page-2465-0)
- [apg\\_plan\\_mgmt.reload](#page-2466-0)
- [apg\\_plan\\_mgmt.set\\_plan\\_enabled](#page-2466-1)
- [apg\\_plan\\_mgmt.set\\_plan\\_status](#page-2467-0)
- [apg\\_plan\\_mgmt.update\\_plans\\_last\\_used](#page-2468-0)
- [apg\\_plan\\_mgmt.validate\\_plans](#page-2469-0)

<span id="page-2460-1"></span>apg\_plan\_mgmt.copy\_outline

지정된 SQL 계획 해시 및 계획 아웃라인을 대상 SQL 계획 해시 및 아웃라인에 복사하여 대상의 계획 해시 및 아웃라인을 덮어씁니다. 이 함수는 apg\_plan\_mgmt 2.3 이상 릴리스에서 사용할 수 있습니 다.

## 구문

```
apg_plan_mgmt.copy_outline( 
     source_sql_hash, 
     source_plan_hash,
```

```
Amazon Aurora 서용 설명서 기대 Aurora 사용 설명서 기대 Aurora 사용 설명서 기대 Aurora 사용 설명서
```

```
 target_sql_hash, 
 target_plan_hash, 
 force_update_target_plan_hash
```
반환 값

)

복사가 성공하면 0을 반환합니다. 입력이 잘못된 경우 예외를 발생시킵니다.

**Parameters** 

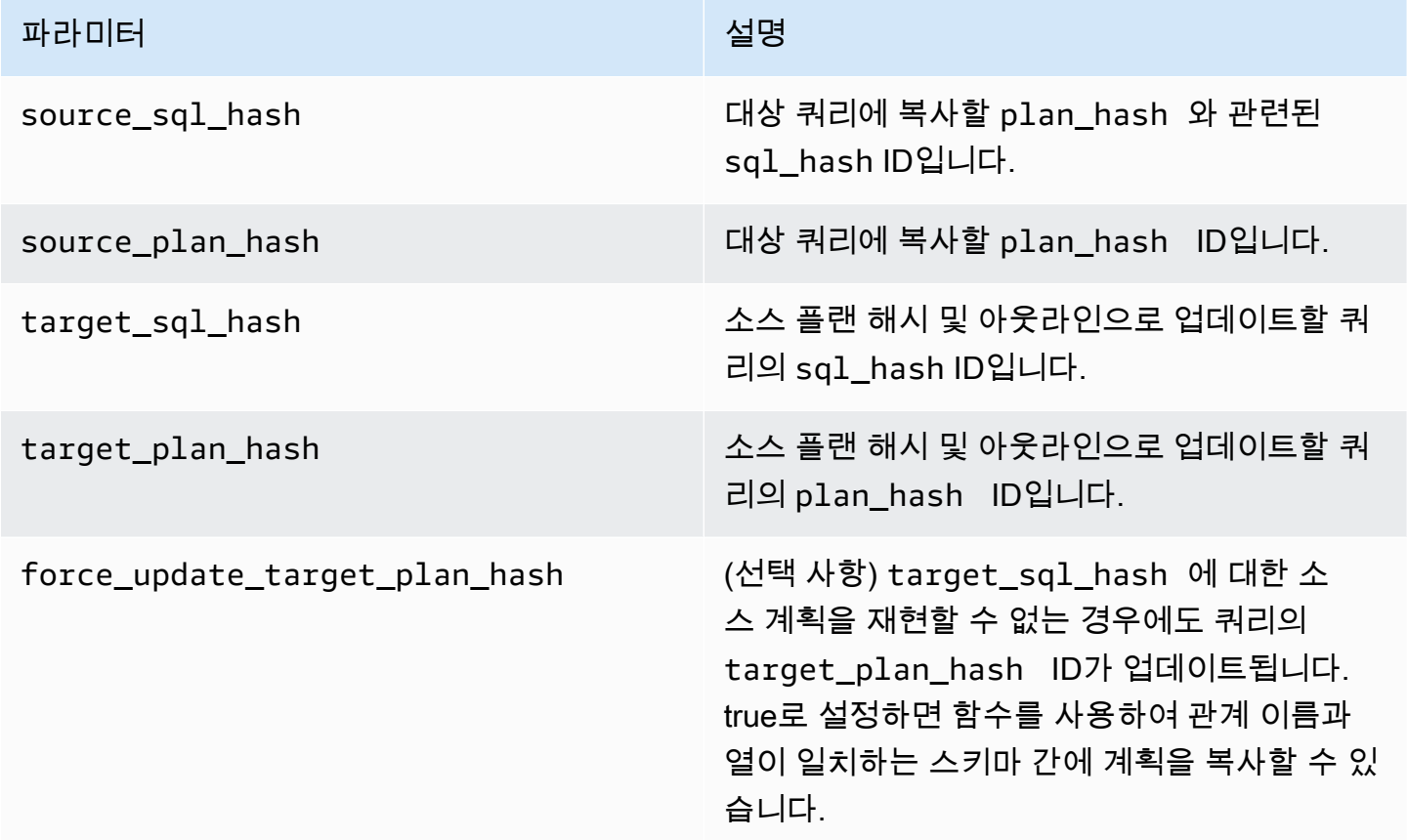

# 사용 노트

이 함수를 사용하면 힌트를 사용하는 계획 해시 및 계획 개요를 다른 유사한 문에 복사할 수 있으므로, 대상 문에서 발생할 때마다 인라인 힌트 문을 사용하지 않아도 됩니다. 업데이트된 대상 쿼리 때문에 잘못된 계획이 생성되는 경우, 이 함수는 오류를 발생시키고 시도한 업데이트를 롤백합니다.

<span id="page-2461-0"></span>apg\_plan\_mgmt.delete\_plan

관리형 계획을 삭제합니다.

# 구문

```
apg_plan_mgmt.delete_plan( 
     sql_hash, 
     plan_hash
)
```
# 반환 값

삭제가 성공한 경우 0을 반환하고, 실패한 경우 -1을 반환합니다.

# **Parameters**

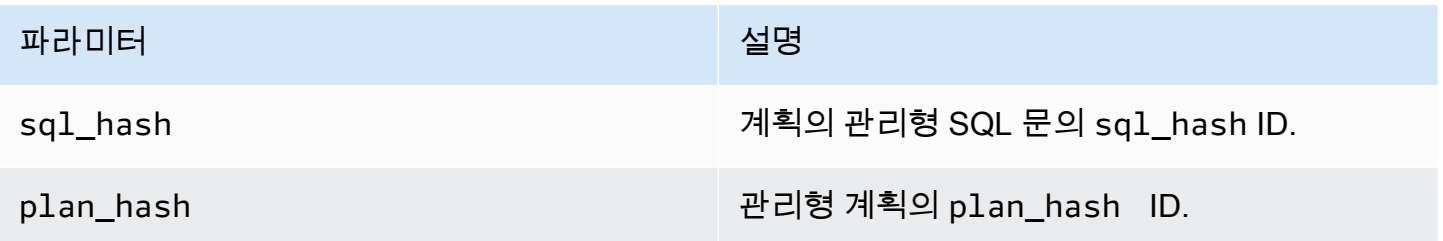

<span id="page-2462-0"></span>apg\_plan\_mgmt.evolve\_plan\_baselines

이미 승인된 계획이 더 빠른지 여부 또는 쿼리 최적화 프로그램에서 최소 비용 계획으로 식별된 계획이 더 빠른지 여부를 확인합니다.

# 구문

```
apg_plan_mgmt.evolve_plan_baselines( 
     sql_hash, 
     plan_hash, 
     min_speedup_factor, 
     action
)
```
# 반환 값

승인된 최상의 계획보다 빠르지 않은 계획 수.

## **Parameters**

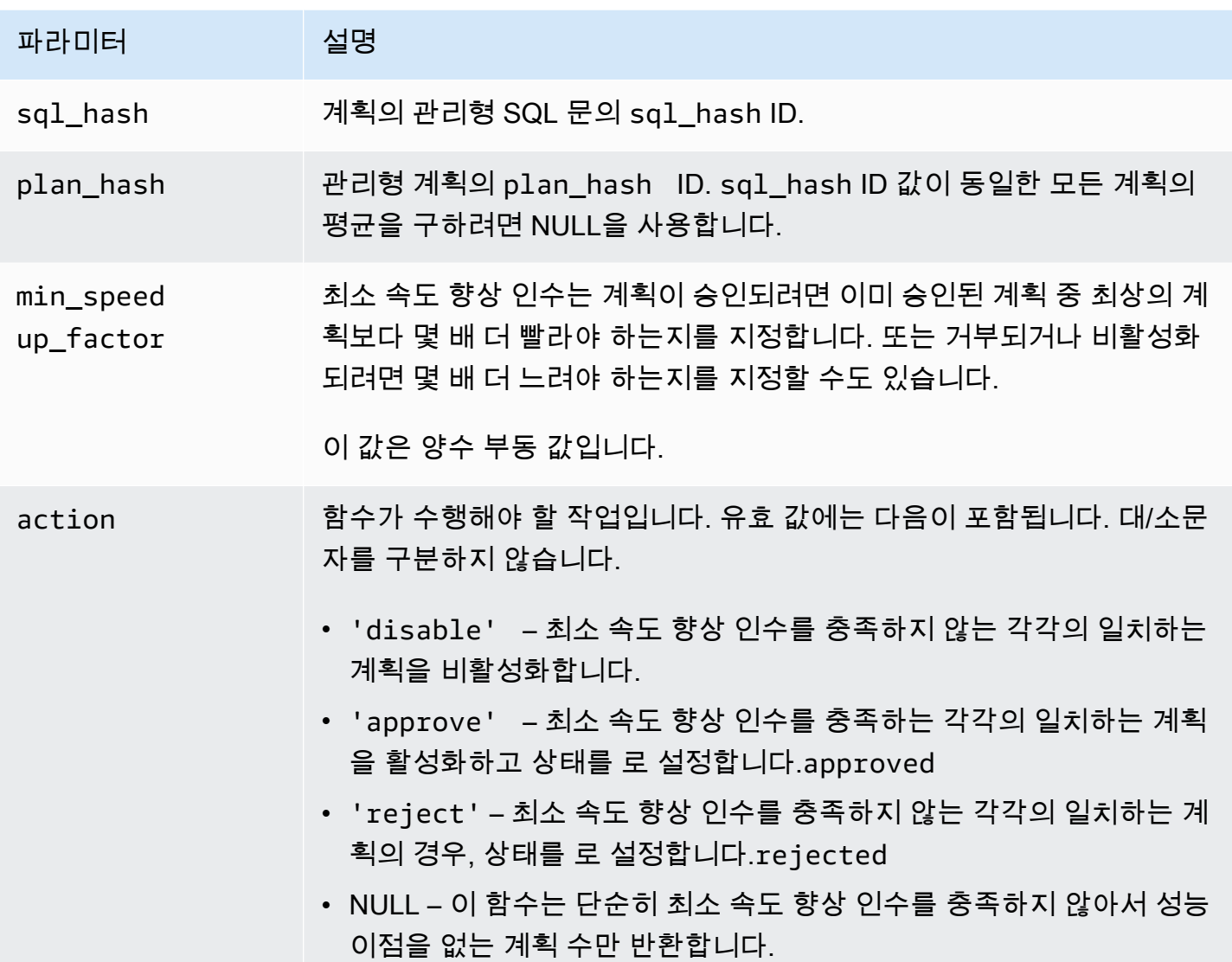

사용 노트

계획 + 실행 시간이 설정한 인수만큼 최상의 승인된 계획보다 더 빠른지 여부에 따라 지정된 계획을 승 인됨, 거부됨 또는 비활성화됨으로 설정합니다. 이 작업 파라미터를 'approve' 또는 'reject'로 설 정하여 성능 기준을 충족하는 계획을 자동으로 승인하거나 거부할 수 있습니다. 또는 "(빈 문자열)로 설 정하여 성능 실험을 수행한 후 보고서만 생성하고 아무런 작업도 취하지 않을 수 있습니다.

최근에 실행된 계획에 대해 apg\_plan\_mgmt.evolve\_plan\_baselines 함수를 무의미하게 다시 실행하는 일을 방지할 수 있습니다. 이를 위해서는 최근에 생성한 미승인 계획까지만 계획을 제한하십 시오. 또는 최근 apg\_plan\_mgmt.evolve\_plan\_baselines 타임스탬프가 있는 승인된 계획에서 만 last\_verified 함수를 실행하지 않도록 할 수 있습니다.

성능 실험을 수행하여 기준 내 다른 계획과 각 계획의 계획 + 실행 시간을 비교합니다. 경우에 따라서 는 설명문에 대해 계획 하나만 있고 해당 계획이 승인된 계획일 수 있습니다. 이러한 경우에는 계획의 계획 + 실행 시간과 아무런 계획도 사용하지 않을 때의 계획 + 실행 시간을 비교합니다.

각 계획의 증분형 이점(또는 단점)이 apg\_plan\_mgmt.dba\_plans 열의 total\_time\_benefit\_ms 보기에 기록됩니다. 이 값이 양수이면 기준에 이 계획을 포함할 경우 주목 할 만한 성능 개선이 있는 것입니다.

각 후보 계획의 계획 + 실행 시간을 수집할 뿐만 아니라, last\_verified 보기의 apg\_plan\_mgmt.dba\_plans 열이 current\_timestamp로 업데이트됩니다. last\_verified 타 임스탬프를 사용하면 최근에 성능이 확인된 계획에 대해 이 함수가 다시 실행되지 않도록 할 수 있습니 다.

<span id="page-2464-0"></span>apg\_plan\_mgmt.get\_explain\_plan

지정한 SQL 문에 대한 EXPLAIN 문의 텍스트를 생성합니다.

구문

```
apg_plan_mgmt.get_explain_plan( 
     sql_hash, 
     plan_hash, 
     [explainOptionList]
)
```
## 반환 값

지정한 SQL 문에 대한 런타임 통계를 반환합니다. 간단한 explainOptionList 계획을 반환하려면 EXPLAIN 없이 사용합니다.

#### **Parameters**

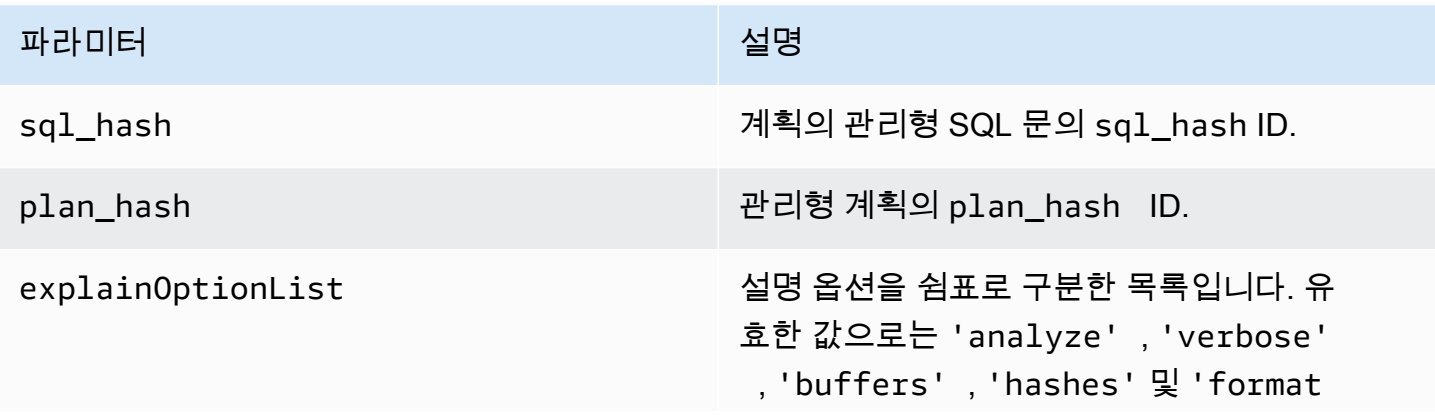

#### 파라미터 2008년 1월 20일 - 대한민국의 대한민국의 정보 설명

json'이 있습니다. explainOptionList 가 NULL이거나 빈 문자열('')인 경우 이 함수는 통 계 데이터 없이 EXPLAIN 문을 생성합니다.

사용 노트

explainOptionList의 경우 EXPLAIN 문에 사용하는 것과 동일한 옵션 중 하나를 사용할 수 있습니 다. Aurora PostgreSQL 옵티마이저는 사용자가 EXPLAIN 문에 제공항하는 옵션 목록을 연결합니다.

<span id="page-2465-0"></span>apg\_plan\_mgmt.plan\_last\_used

공유 메모리에서 지정된 계획의 last\_used 날짜를 반환합니다.

## **a** Note

공유 메모리의 값은 DB 클러스터의 기본 DB 인스턴스에서 항상 최신 상태입니다. 값은 apg\_plan\_mgmt.dba\_plans 뷰의 last\_used 열에 주기적으로 플러시됩니다.

# 구문

```
apg_plan_mgmt.plan_last_used( 
     sql_hash, 
     plan_hash
```
)

# 반환 값

last\_used 날짜를 반환합니다.

**Parameters** 

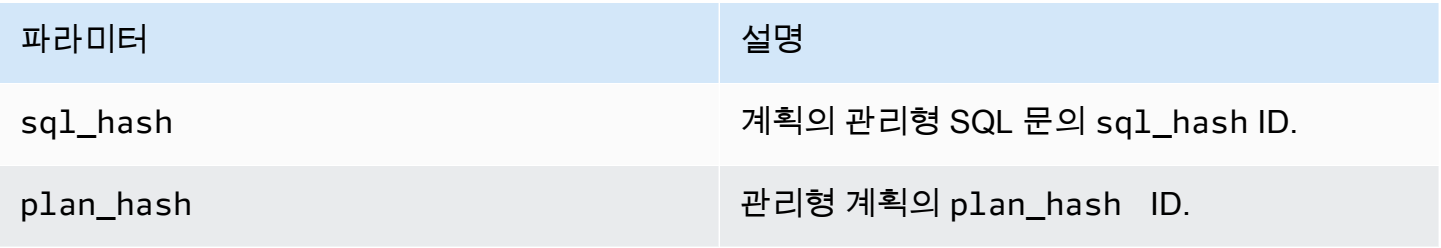

#### <span id="page-2466-0"></span>apg\_plan\_mgmt.reload

계획을 apg\_plan\_mgmt.dba\_plans 보기에서 공유 메모리로 다시 로드합니다.

구문

apg\_plan\_mgmt.reload()

반환 값

없음.

**Parameters** 

없음.

사용 노트

다음 상황의 경우 reload를 호출합니다.

- 새 계획이 복제본으로 전파될 때까지 기다리기 보다는 이 함수를 사용하여 읽기 전용 복제본의 공유 메모리를 즉시 새로 고칩니다.
- 관리형 계획을 가져온 후에 사용합니다.

<span id="page-2466-1"></span>apg\_plan\_mgmt.set\_plan\_enabled

관리형 계획을 활성화하거나 비활성화합니다.

#### 구문

```
apg_plan_mgmt.set_plan_enabled( 
     sql_hash, 
     plan_hash, 
     [true | false]
)
```
#### 반환 값

설정이 성공한 경우 0을 반환하고, 실패한 경우 -1을 반환합니다.

## **Parameters**

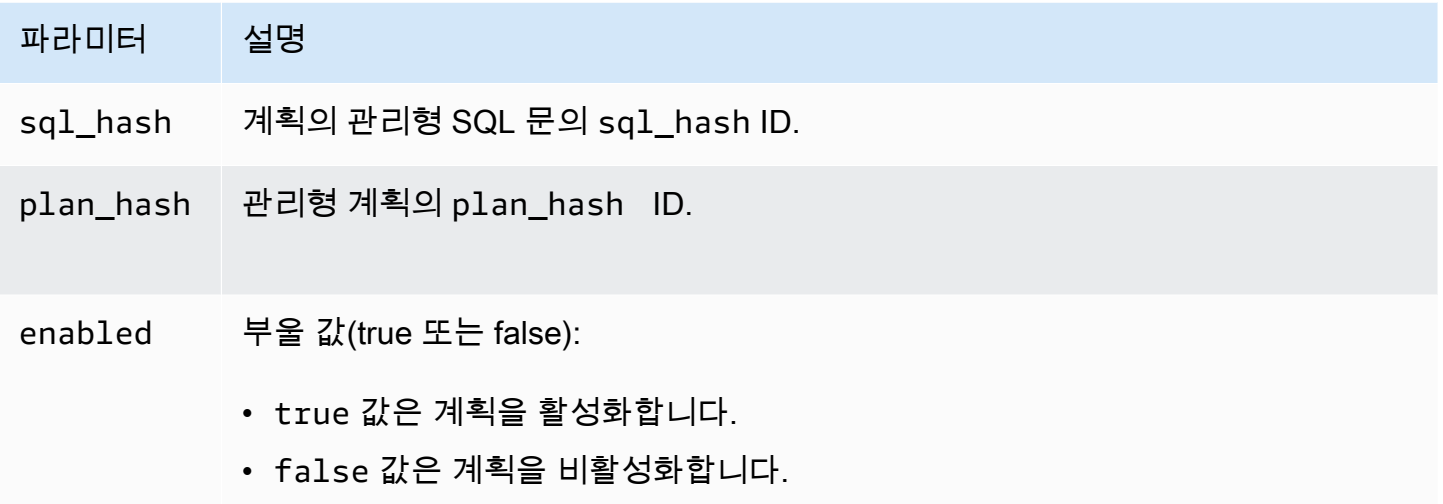

# <span id="page-2467-0"></span>apg\_plan\_mgmt.set\_plan\_status

관리된 계획의 상태를 Approved, Unapproved, Rejected 또는 Preferred로 설정합니다.

# 구문

```
apg_plan_mgmt.set_plan_status( 
     sql_hash, 
     plan_hash, 
     status
)
```
# 반환 값

설정이 성공한 경우 0을 반환하고, 실패한 경우 -1을 반환합니다.

# **Parameters**

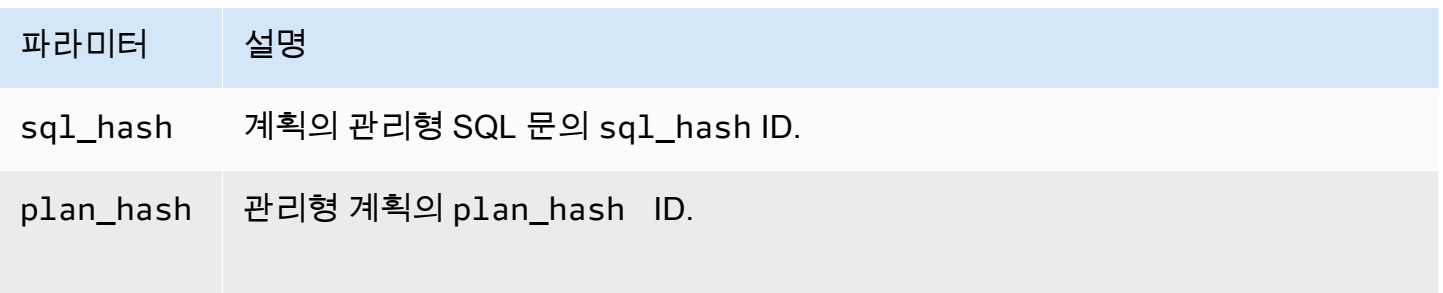

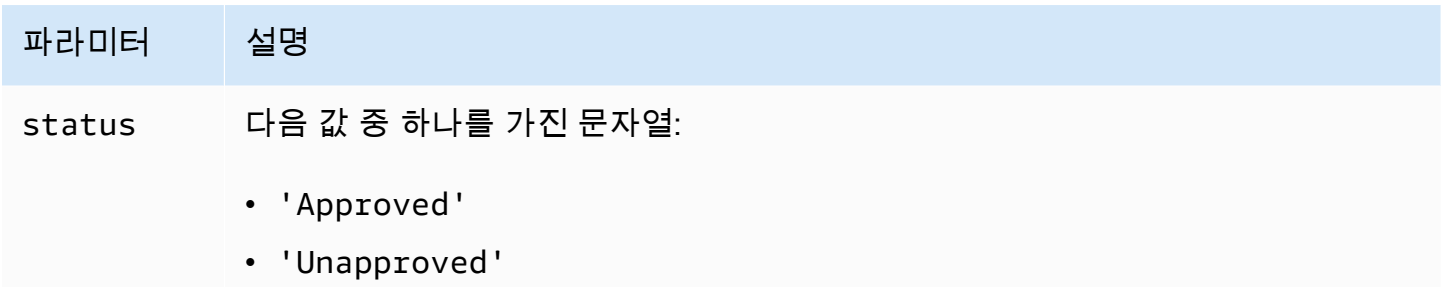

- 'Rejected'
- 'Preferred'

대문자를 사용하든 소문자를 사용하든 apg\_plan\_mgmt.dba\_plans 보기에서 상태 값은 초기 대문자로 설정됩니다. 이러한 값에 대한 자세한 내용은 status의 [apg\\_plan\\_mgmt.dba\\_plans 보기에 대한 참조](#page-2470-0)를 참조하세요.

<span id="page-2468-0"></span>apg\_plan\_mgmt.update\_plans\_last\_used

공유 메모리에 저장됭 last\_used 날짜로 계획 테이블을 즉시 업데이트합니다.

구문

apg\_plan\_mgmt.update\_plans\_last\_used()

반환 값

없음.

**Parameters** 

없음.

사용 노트

dba\_plans.last\_used 열에 대항하는 쿼리가 가장 최신 정보를 사용하도록 update\_plans\_last\_used를 호출합니다. 만약 last\_used 날짜가 즉시 업데이트되지 않는다면, 백그라운드 프로세스가 계획 테이블을 last\_used 날짜로 1시간에 한 번씩(기본값) 업데이트합니다.

예를 들어, 특정 sq1\_hash가 있는 명령문이 느리게 실행되기 시작하면, 성능 회귀 분석이 시작된 이 후 해당 명령문에 대해 어떤 계획이 실행되었는지 확인할 수 있습니다. 이렇게 하려면 먼저 공유 메모 리의 데이터를 디스크로 플러시하여 last\_used 날짜가 현재 날짜이고, 그런 다음 성능 회귀가 있는 명령문의 sql\_hash의 모든 계획을 쿼리합니다. 쿼리에서 last\_used 날짜가 성능 회귀 분석이 시작

된 날짜보다 크거나 같은지 확인하세요. 쿼리는 성과 회귀를 담당할 수 있는 계획 또는 계획 집합을 식 별합니다. apg\_plan\_mgmt.get\_explain\_plan과 explainOptionList를 사용하여 verbose, hashes로 설정할 수 있습니다. 또한 apg\_plan\_mgmt.evolve\_plan\_baselines를 통해 계획과 더 나은 성능을 발휘할 수 있는 대체 계획을 분석할 수 있습니다.

update\_plans\_last\_used 함수는 DB 클러스터의 기본 DB 인스턴스에만 영향을 줍니다.

#### <span id="page-2469-0"></span>apg\_plan\_mgmt.validate\_plans

최적화 프로그램에서 계획을 여전히 다시 생성할 수 있는지 검증합니다. 최적화 프로그램은 계획의 활성 또는 비활성 여부와 상관없이 Approved, Unapproved 및 Preferred 계획을 검증합니다. Rejected 계획은 검증되지 않습니다. 원할 경우 apg\_plan\_mgmt.validate\_plans 함수를 사용 하여 유효하지 않은 계획을 삭제하거나 비활성화할 수 있습니다.

# 구문

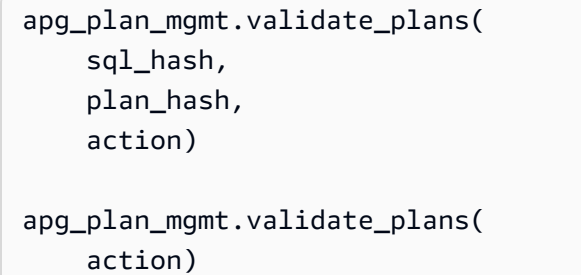

## 반환 값

잘못된 계획 수.

#### **Parameters**

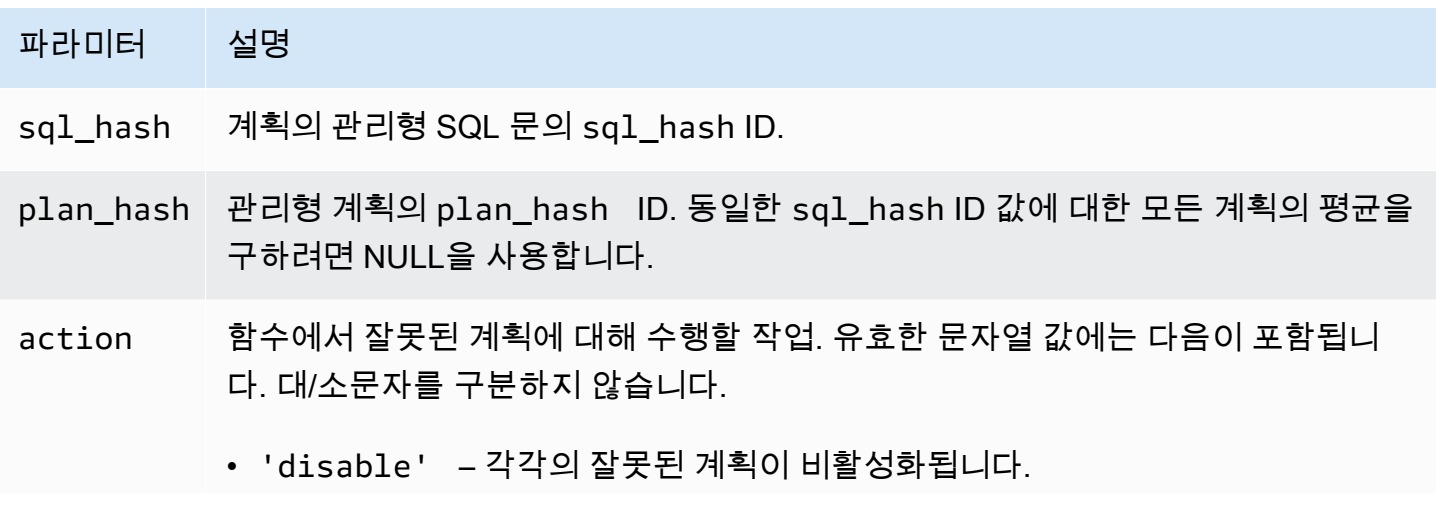

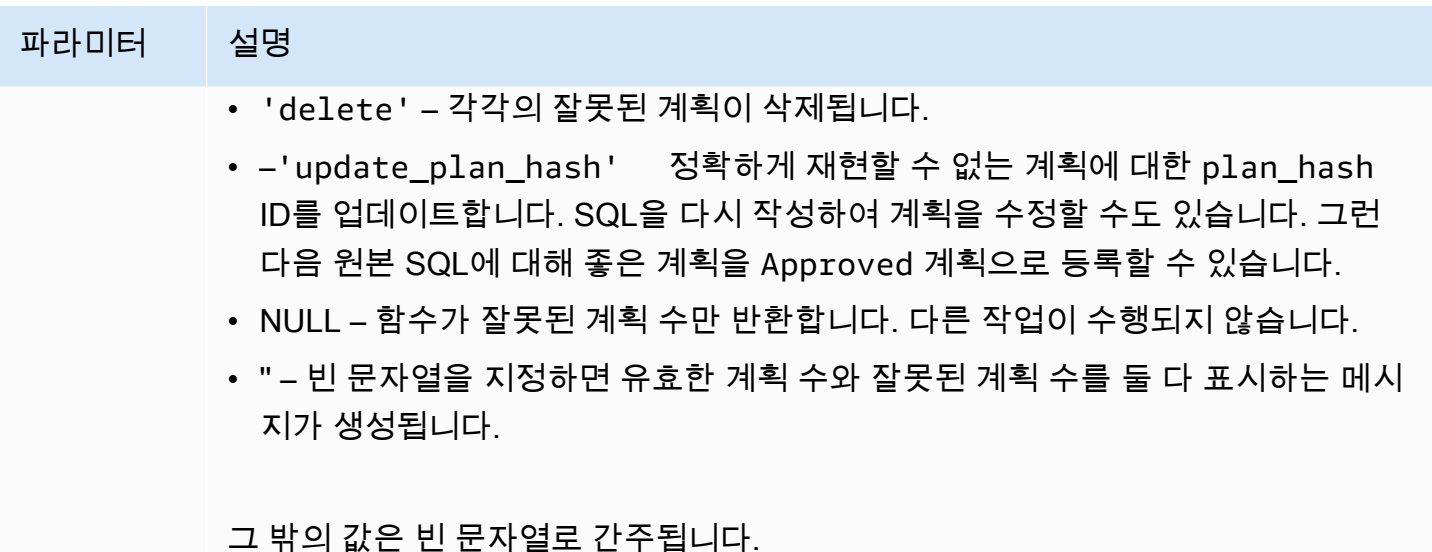

## 사용 노트

전체 validate\_plans(action) 보기의 모든 관리형 설명문에 대해 모든 관리형 계획을 검증하려면 apg\_plan\_mgmt.dba\_plans 형태를 사용합니다.

validate\_plans(sql\_hash, plan\_hash, action)가 지정된 관리형 설명문의 경우 plan\_hash가 지정된 관리형 계획을 검증하려면 sql\_hash 형태를 사용합니다.

validate\_plans(sql\_hash, NULL, action)가 지정된 관리형 설명문에 대해 모든 관리형 계획 을 검증하려면 sql\_hash 형태를 사용합니다.

<span id="page-2470-0"></span>apg\_plan\_mgmt.dba\_plans 보기에 대한 참조

apg\_plan\_mgmt.dba\_plans 보기의 계획 정보 열에는 다음이 포함됩니다.

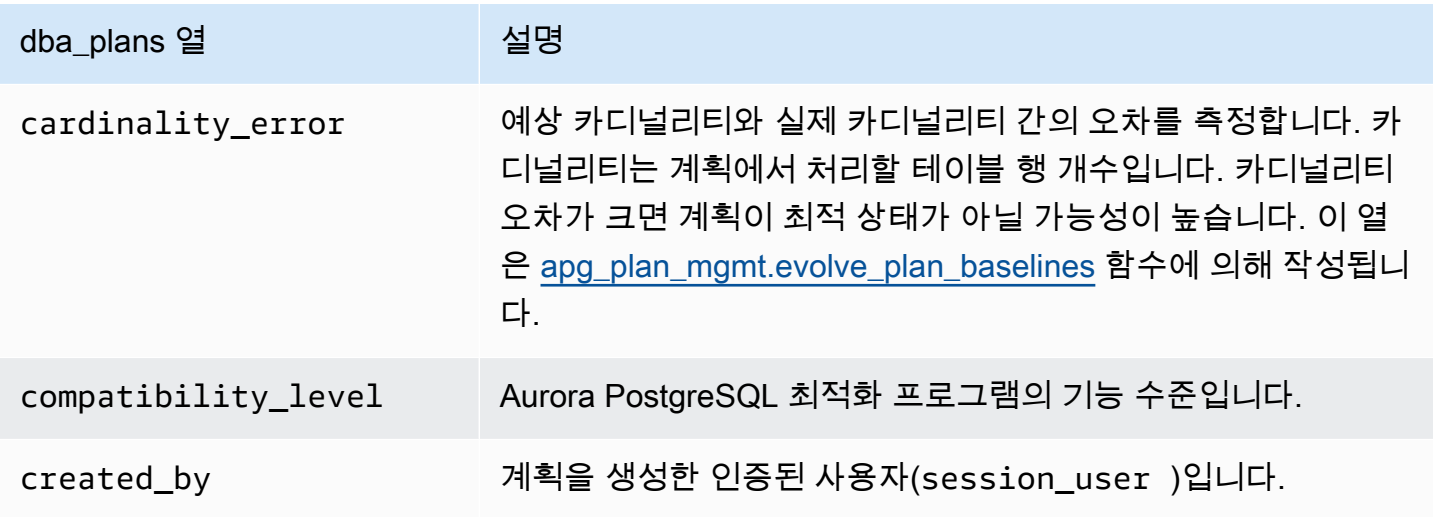

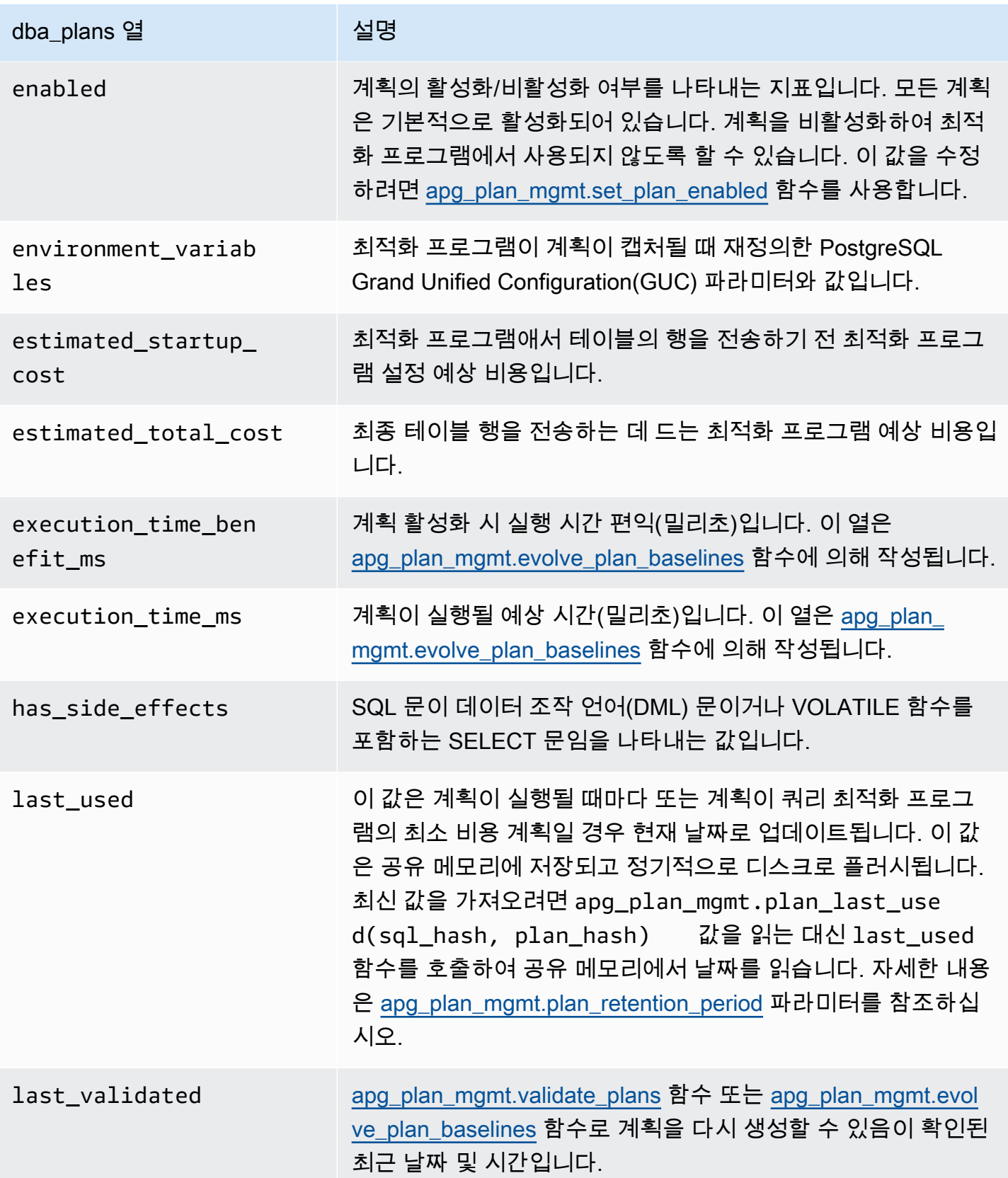

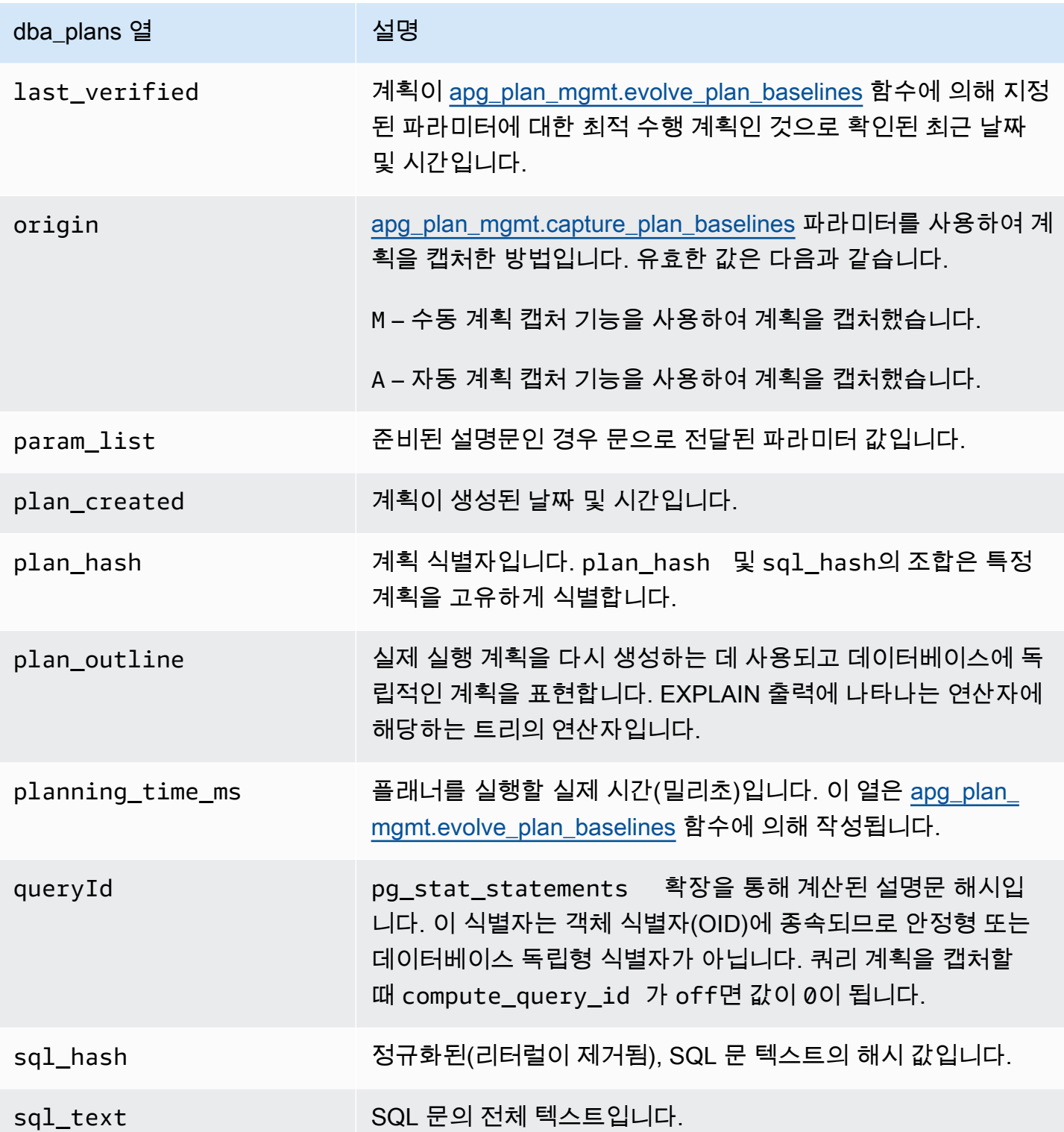

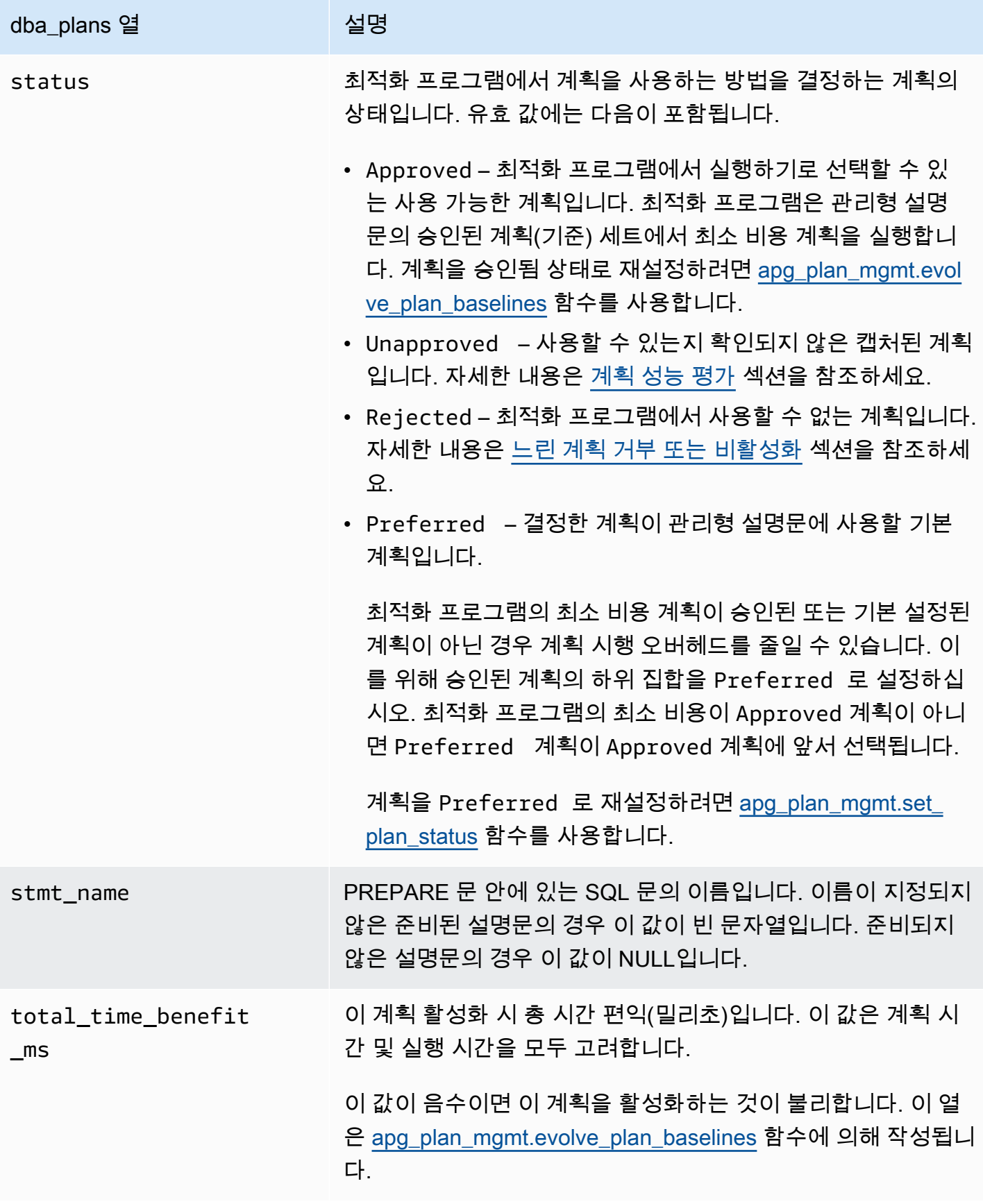

# 쿼리 계획 관리의 고급 기능

아래에서 Aurora PostgreSQL 쿼리 계획 관리(QPM)의 고급 기능에 대한 정보를 찾을 수 있습니다.

주제

- [복제본에서 Aurora PostgreSQL 실행 계획 캡처](#page-2474-0)
- [테이블 파티션 지원](#page-2477-0)

# <span id="page-2474-0"></span>복제본에서 Aurora PostgreSQL 실행 계획 캡처

쿼리 계획 관리(QPM)를 사용하면 Aurora 복제본에서 생성된 쿼리 계획을 캡처하여 Aurora DB 클러스 터의 기본 DB 인스턴스에 저장할 수 있습니다. 모든 Aurora 복제본에서 쿼리 계획을 수집하고 기본 인 스턴스의 중앙 영구 테이블에서 최적의 계획 집합을 유지 관리할 수 있습니다. 그런 다음 필요할 때 이 계획을 다른 복제본에 적용할 수 있습니다. 이를 통해 실행 계획의 안정성을 유지하고 DB 클러스터 및 엔진 버전 전반의 쿼리 성능을 개선할 수 있습니다.

# 주제

- [필수 조건](#page-2474-1)
- [Aurora 복제본의 계획 캡처 관리](#page-2474-2)
- [문제 해결](#page-2476-0)

# <span id="page-2474-1"></span>필수 조건

Aurora 복제본에서 **capture\_plan\_baselines parameter** 켜기 - Aurora 복제본에서 계획을 캡 처하려면 capture\_plan\_baselines 파라미터를 자동 또는 수동으로 설정합니다. 자세한 내용은 [apg\\_plan\\_mgmt.capture\\_plan\\_baselines](#page-2454-1) 섹션을 참조하세요.

postgres\_fdw 확장 설치 - Aurora 복제본에서 계획을 캡처하려면 postgres\_fdw 외부 데이터 래퍼 확 장을 설치해야 합니다. 각 데이터베이스에서 다음 명령을 실행하여 확장을 설치합니다.

postgres=> CREATE EXTENSION IF NOT EXISTS postgres\_fdw;

<span id="page-2474-2"></span>Aurora 복제본의 계획 캡처 관리

Aurora 복제본의 계획 캡처 켜기

Aurora 복제본에서 계획 캡처를 생성하거나 제거하려면 rds\_superuser 권한이 있어야 합니다. 사용 자 역할 및 권한에 대한 자세한 내용은 [PostgreSQL 역할 및 권한 이해를](https://docs.aws.amazon.com/AmazonRDS/latest/UserGuide/Appendix.PostgreSQL.CommonDBATasks.Roles.html) 참조하세요.

#### 계획을 캡처하려면 다음과 같이 라이터 DB 인스턴스에서

apg\_plan\_mgmt.create\_replica\_plan\_capture 함수를 호출하세요.

postgres=> CALL apg\_plan\_mgmt.create\_replica\_plan\_capture(*'cluster\_endpoint'*, *'password'*);

- cluster\_endpoint cluster\_endpoint(라이터 엔드포인트)는 Aurora 복제본의 계획 캡처에 대한 장애 조치 지원을 제공합니다.
- 암호 보안을 강화하려면 암호를 생성할 때 아래 지침을 따르는 것이 좋습니다.
	- 최소 8개의 문자를 포함해야 합니다.
	- 최소한 대문자 1개, 소문자 1개 및 숫자 1개를 포함해야 합니다.
	- 하나 이상의 특수 문자(?, !, #, <, >, \* 등)가 있어야 합니다.

**a** Note

클러스터 엔드포인트, 암호 또는 포트 번호를 변경하는 경우 클러스터 엔드포인트 및 암호를 사용하여 apg\_plan\_mgmt.create\_replica\_plan\_capture()를 다시 실행하여 계획 캡 처를 다시 초기화해야 합니다. 이렇게 하지 않으면 Aurora 복제본에서 계획을 캡처하는 데 실 패합니다.

Aurora 복제본의 계획 캡처 끄기

파라미터 그룹에서 값을 off로 설정하여 Aurora 복제본의 capture\_plan\_baselines 파라미터를 끌 수 있습니다.

Aurora 복제본의 계획 캡처 제거

Aurora 복제본에서 계획 캡처를 완전히 제거할 수 있지만 먼저 확인할 것이 있습니다. 계획 캡처를 제 거하려면 다음과 같이 apg\_plan\_mgmt.remove\_replica\_plan\_capture를 호출합니다.

postgres=> CALL apg\_plan\_mgmt.remove\_replica\_plan\_capture();

Aurora 복제본에서 계획 캡처를 활성화하려면 클러스터 엔드포인트와 암호를 사용하여 apg\_plan\_mgmt.create\_replica\_plan\_capture()를 다시 호출해야 합니다.

#### <span id="page-2476-0"></span>문제 해결

Aurora 복제본에서 계획이 예상대로 캡처되지 않는 경우 아래에서 문제 해결 아이디어와 해결 방법을 찾을 수 있습니다.

- 파라미터 설정 capture\_plan\_baselines 파라미터가 계획 캡처를 켜도록 적절한 값으로 설정 되어 있는지 확인합니다.
- **postgres\_fdw** 확장 설치 다음 쿼리를 사용하여 postgres\_fdw 설치 여부를 확인합니다.

postgres=> SELECT \* FROM pg\_extension WHERE extname = 'postgres\_fdw'

• create\_replica\_plan\_capture()가 호출됨 - 다음 명령을 사용하여 사용자 매핑이 종료되는지 확인합니 다. 그렇지 않으면 create\_replica\_plan\_capture()를 호출하여 기능을 초기화합니다.

```
postgres=> SELECT * FROM pg_foreign_server WHERE srvname = 
  'apg_plan_mgmt_writer_foreign_server';
```
• 클러스터 엔드포인트 및 포트 번호 - 해당하는 경우 클러스터 엔드포인트 및 포트 번호를 확인합니 다. 값이 올바르지 않으면 오류 메시지가 표시되지 않습니다.

다음 명령을 사용하여 create()에 엔드포인트가 사용되었는지 확인하고 엔드포인트가 있는 데이터베 이스를 확인합니다.

postgres=> SELECT srvoptions FROM pg\_foreign\_server WHERE srvname = 'apg\_plan\_mgmt\_writer\_foreign\_server';

- reload() 삭제 함수를 유효하게 하려면 Aurora 복제본에서 apg\_plan\_mgmt.delete\_plan()을 호출한 후 apg\_plan\_mgmt.reload()를 호출해야 합니다. 이렇게 하면 변경 사항을 성공적으로 구현할 수 있 습니다.
- 암호 앞서 언급한 지침에 따라 create\_replica\_plan\_capture()에 암호를 입력해야 합니다. 이렇게 하 지 않으면 오류 메시지가 수신됩니다. 자세한 내용은 [Aurora 복제본의 계획 캡처 관리](#page-2474-2) 섹션을 참조하 세요. 요구 사항에 맞는 다른 암호를 사용하세요.
- 리전 간 연결 Aurora 복제본의 계획 캡처는 Aurora 글로벌 데이터베이스에서도 지원됩니다. Aurora 글로벌 데이터베이스에서는 라이터 인스턴스와 Aurora 복제본이 서로 다른 리전에 있을 수 있습니 다. 라이터 인스턴스와 리전 간 복제본은 VPC 피어링을 사용하여 통신할 수 있어야 합니다. 자세한 내용은 [VPC 피어링](https://docs.aws.amazon.com/vpc/latest/peering/what-is-vpc-peering.html)을 참조하세요. 리전 간 장애 조치가 발생하는 경우 엔드포인트를 새 기본 DB 클 러스터 엔드포인트로 재구성해야 합니다.

# <span id="page-2477-0"></span>테이블 파티션 지원

Aurora PostgreSQL 쿼리 계획 관리(QPM)는 다음 버전에서 선언적 테이블 파티셔닝을 지원합니다.

- 15.3 이상의 15 버전
- 14.8 이상의 14 버전
- 13.11 이상의 13 버전

자세한 내용은 [테이블 파티셔닝을](https://www.postgresql.org/docs/current/ddl-partitioning.html) 참조하세요.

## 주제

- [테이블 파티션 설정](#page-2477-1)
- [테이블 파티션에 대한 계획 캡처](#page-2477-2)
- [테이블 파티션 계획 적용](#page-2482-0)
- [이름 지정 규칙](#page-2485-0)

# <span id="page-2477-1"></span>테이블 파티션 설정

Aurora PostgreSQL QPM에서 테이블 파티션을 설정하려면 다음 작업을 수행합니다.

- 1. DB 클러스터 파라미터 그룹에서 apg\_plan\_mgmt.plan\_hash\_version을 3 이상으로 설정합 니다.
- 2. 쿼리 계획 관리를 사용하고 apg\_plan\_mgmt.dba\_plans 보기에 항목이 있는 데이터베이스 로 이동합니다.
- 3. apg\_plan\_mgmt.validate\_plans('update\_plan\_hash')를 호출하여 계획 테이블의 plan\_hash 값을 업데이트합니다.
- 4. apg\_plan\_mgmt.dba\_plans 보기에 항목이 있으며 쿼리 계획 관리가 활성화된 모든 데이터베 이스에 대해 2~3단계를 반복합니다.

이런 파라미터에 대한 자세한 내용은 [Aurora PostgreSQL 쿼리 계획 관리를 위한 파라미터 참조](#page-2454-0) 섹션 을 참조하세요.

<span id="page-2477-2"></span>테이블 파티션에 대한 계획 캡처

QPM에서는 다양한 계획이 plan\_hash 값으로 구분됩니다. plan\_hash가 어떻게 변하는지 이해하려 면 먼저 비슷한 종류의 계획을 이해해야 합니다.

계획이 동일한 것으로 간주되려면 Append 노드 수준에서 누적된 액세스 방법, 숫자 제거 인덱스 이름 및 숫자 제거 파티션 이름의 조합이 일정해야 합니다. 계획에서 액세스하는 특정 파티션은 중요하지 않 습니다. 다음 예제에서는 파티션이 4개인 tbl\_ a 테이블이 생성됩니다.

postgres=>create table tbl\_a(i int, j int, k int, l int, m int) partition by range(i); CREATE TABLE postgres=>create table tbl\_a1 partition of tbl\_a for values from (0) to (1000); CREATE TABLE postgres=>create table tbl\_a2 partition of tbl\_a for values from (1001) to (2000); CREATE TABLE postgres=>create table tbl\_a3 partition of tbl\_a for values from (2001) to (3000); CREATE TABLE postgres=>create table tbl\_a4 partition of tbl\_a for values from (3001) to (4000); CREATE TABLE postgres=>create index t\_i on tbl\_a using btree (i); CREATE INDEX postgres=>create index t\_j on tbl\_a using btree (j); CREATE INDEX postgres=>create index t\_k on tbl\_a using btree (k); CREATE INDEX

다음 계획은 쿼리에서 조회하는 파티션 수에 관계없이 단일 스캔 방법을 사용하여 tbl\_a를 스캔하기 때문에 동일한 것으로 간주됩니다.

postgres=>explain (hashes true, costs false) select j, k from tbl\_a where i between 990 and 999 and  $j < 9910$  and  $k > 50$ ;

QUERY PLAN

```
-------------------------------------------------------------------
Seq Scan on tbl_a1 tbl_a 
    Filter: ((i \ge 990) AND (i \le 999) AND (j \le 9910) AND (k > 50))SQL Hash: 1553185667, Plan Hash: -694232056
(3 rows)
```
postgres=>explain (hashes true, costs false) select j, k from tbl\_a where i between 990 and 1100 and j < 9910 and k > 50;

QUERY PLAN

-------------------------------------------------------------------

Append

 -> Seq Scan on tbl\_a1 tbl\_a\_1 Filter: ((i >= 990) AND (i <= 1100) AND (j < 9910) AND (k > 50))

```
 -> Seq Scan on tbl_a2 tbl_a_2 
        Filter: ((i \ge 990) AND (i \le 1100) AND (j \le 9910) AND (k > 50))
 SQL Hash: 1553185667, Plan Hash: -694232056 
 (6 rows)
```
postgres=>explain (hashes true, costs false) select j, k from tbl\_a where i between 990 and 2100 and  $j < 9910$  and  $k > 50$ ; QUERY PLAN -------------------------------------------------------------------------- Append -> Seq Scan on tbl\_a1 tbl\_a\_1 Filter: ((i >= 990) AND (i <= 2100) AND (j < 9910) AND (k > 50)) -> Seq Scan on tbl\_a2 tbl\_a\_2 Filter:  $((i \ge 990)$  AND  $(i \le 2100)$  AND  $(j \le 9910)$  AND  $(k > 50))$  -> Seq Scan on tbl\_a3 tbl\_a\_3 Filter:  $((i \ge 990)$  AND  $(i \le 2100)$  AND  $(j \le 9910)$  AND  $(k > 50))$  SQL Hash: 1553185667, Plan Hash: -694232056 (8 rows)

상위 수준에서 액세스 방법, 숫자 제거 인덱스 이름 및 숫자 제거 파티션 이름이 SeqScan tbl\_a, IndexScan (i\_idx) tbl\_a이므로 다음 3가지 계획도 동일한 것으로 간주됩니다.

```
postgres=>explain (hashes true, costs false) select j, k from tbl_a where i between 990 
and 1100 and j < 9910 and k > 50;
                                  QUERY PLAN
-------------------------------------------------------------------------- 
  Append 
    -> Seq Scan on tbl_a1 tbl_a_1 
         Filter: ((i \ge 990) AND (i \le 1100) AND (j \le 9910) AND (k > 50))-> Index Scan using tbl_a2_i_idx on tbl_a2 tbl_a_2
         Index Cond: ((i \ge 990) AND (i \le 1100)) Filter: ((j < 9910) AND (k > 50)) 
  SQL Hash: 1553185667, Plan Hash: -993736942
(7 rows)
```
postgres=>explain (hashes true, costs false) select j, k from tbl\_a where i between 990 and 2100 and  $j < 9910$  and  $k > 50$ ;

```
 QUERY PLAN
--------------------------------------------------------------------------
```

```
 Append 
   -> Index Scan using tbl_a1_i_idx on tbl_a1 tbl_a_1
         Index Cond: ((i \ge 990) AND (i \le 2100)) Filter: ((j < 9910) AND (k > 50)) 
    -> Seq Scan on tbl_a2 tbl_a_2 
         Filter: ((i \ge 990) AND (i \le 2100) AND (i \le 9910) AND (k > 50))
   -> Index Scan using tbl_a3_i_idx on tbl_a3 tbl_a_3
         Index Cond: ((i \ge 990) AND (i \le 2100)) Filter: ((j < 9910) AND (k > 50)) 
  SQL Hash: 1553185667, Plan Hash: -993736942
(10 rows)
postgres=>explain (hashes true, costs false) select j, k from tbl_a where i between 990 
 and 3100 and j < 9910 and k > 50;
                                  QUERY PLAN
-------------------------------------------------------------------------- 
  Append 
    -> Seq Scan on tbl_a1 tbl_a_1 
         Filter: ((i \ge 990) AND (i \le 3100) AND (j \le 9910) AND (k > 50)) -> Seq Scan on tbl_a2 tbl_a_2 
         Filter: ((i \ge 990) AND (i \le 3100) AND (j \le 9910) AND (k > 50))-> Seq Scan on tbl a3 tbl a 3
          Filter: ((i >= 990) AND (i <= 3100) AND (j < 9910) AND (k > 50)) 
   -> Index Scan using tbl_a4_i_idx on tbl_a4 tbl_a_4
         Index Cond: ((i \ge 990) AND (i \le 3100)) Filter: ((j < 9910) AND (k > 50)) 
  SQL Hash: 1553185667, Plan Hash: -993736942
(11 rows)
```
하위 파티션의 순서 및 발생 횟수에 관계없이 액세스 방법, 숫자 제거 인덱스 이름 및 숫자 제거 파티션 이름은 위의 각 계획에 대해 상위 수준에서 일정합니다.

그러나 다음 조건 중 하나라도 충족되면 계획이 다른 것으로 간주됩니다.

• 계획에 추가 액세스 방법이 사용됩니다.

postgres=>explain (hashes true, costs false) select j, k from tbl\_a where i between 990 and 2100 and j < 9910 and k > 50; QUERY PLAN -------------------------------------------------------------------------- Append

```
 -> Seq Scan on tbl_a1 tbl_a_1 
         Filter: ((i >= 990) AND (i <= 2100) AND (j < 9910) AND (k > 50))
   -> Seq Scan on tbl a2 tbl a 2
         Filter: ((i >= 990) AND (i <= 2100) AND (j < 9910) AND (k > 50))
    -> Bitmap Heap Scan on tbl_a3 tbl_a_3 
          Recheck Cond: ((i >= 990) AND (i <= 2100)) 
          Filter: ((j < 9910) AND (k > 50)) 
          -> Bitmap Index Scan on tbl_a3_i_idx 
                Index Cond: ((i >= 990) AND (i <= 2100))
 SQL Hash: 1553185667, Plan Hash: 1134525070
(11 rows)
```
• 계획의 모든 액세스 방법이 더 이상 사용되지 않습니다.

```
postgres=>explain (hashes true, costs false) select j, k from tbl_a where i between 
 990 and 1100 and j < 9910 and k > 50; 
                                 QUERY PLAN
-------------------------------------------------------------------------- 
 Append 
   -> Seq Scan on tbl a1 tbl a 1
          Filter: ((i >= 990) AND (i <= 1100) AND (j < 9910) AND (k > 50)) 
    -> Seq Scan on tbl_a2 tbl_a_2 
         Filter: ((i >= 990) AND (i <= 1100) AND (j < 9910) AND (k > 50))
  SQL Hash: 1553185667, Plan Hash: -694232056
(6 rows)
```
• 인덱스 방법과 연결된 인덱스가 변경됩니다.

```
postgres=>explain (hashes true, costs false) select j, k from tbl_a where i between 
 990 and 1100 and j < 9910 and k > 50; 
                               QUERY PLAN
-------------------------------------------------------------------------- 
 Append 
   -> Seq Scan on tbl_a1 tbl_a_1
         Filter: ((i \ge 990) AND (i \le 1100) AND (j \le 9910) AND (k > 50))
    -> Index Scan using tbl_a2_j_idx on tbl_a2 tbl_a_2 
          Index Cond: (j < 9910) 
         Filter: ((i \ge 990) AND (i \le 1100) AND (k > 50)) SQL Hash: 1553185667, Plan Hash: -993343726
(7 rows)
```
#### <span id="page-2482-0"></span>테이블 파티션 계획 적용

파티셔닝된 테이블에 대한 승인된 계획은 위치 대응과 함께 적용됩니다. 계획은 파티션에만 국한되지 않으며, 원래 쿼리에서 참조된 계획이 아닌 다른 파티션에도 적용할 수 있습니다. 또한 계획에는 원래 승인된 개요와 다른 수의 파티션에 액세스하는 쿼리에 적용할 수 있는 기능이 있습니다.

예를 들어 승인된 개요가 아래 계획에 대한 것이라면 다음과 같습니다.

```
postgres=>explain (hashes true, costs false) select j, k from tbl_a where i between 990 
and 2100 and j < 9910 and k > 50;
                                  QUERY PLAN
-------------------------------------------------------------------------- 
 Append 
  -> Index Scan using tbl_a1_i_idx on tbl_a1 tbl_a_1
         Index Cond: ((i \ge 990) AND (i \le 2100)) Filter: ((j < 9910) AND (k > 50)) 
   -> Seq Scan on tbl_a2 tbl_a_2 
        Filter: ((i \ge 990) AND (i \le 2100) AND (j \le 9910) AND (k > 50))
  -> Index Scan using tbl_a3_i_idx on tbl_a3 tbl_a_3
         Index Cond: ((i \ge 990) AND (i \le 2100)) Filter: ((j < 9910) AND (k > 50)) 
 SQL Hash: 1553185667, Plan Hash: -993736942
(10 rows)
```
그런 다음 2개, 4개 이상의 파티션을 참조하는 SQL 쿼리에도 이 계획을 적용할 수 있습니다. 2개 및 4 개 파티션 액세스에 대한 이러한 시나리오에서 발생할 수 있는 계획은 다음과 같습니다.

```
postgres=>explain (hashes true, costs false) select j, k from tbl_a where i between 990 
 and 1100 and j < 9910 and k > 50;
                                  QUERY PLAN
---------------------------------------------------------------------------------- 
 Append 
    -> Index Scan using tbl_a1_i_idx on tbl_a1 tbl_a_1 
         Index Cond: ((i \ge 990) AND (i \le 1100)) Filter: ((j < 9910) AND (k > 50)) 
    -> Seq Scan on tbl_a2 tbl_a_2 
          Filter: ((i >= 990) AND (i <= 1100) AND (j < 9910) AND (k > 50)) 
  Note: An Approved plan was used instead of the minimum cost plan. 
  SQL Hash: 1553185667, Plan Hash: -993736942, Minimum Cost Plan Hash: -1873216041
(8 rows)
```
postgres=>explain (hashes true, costs false) select j, k from tbl\_a where i between 990 and  $3100$  and  $j < 9910$  and  $k > 50$ ; QUERY PLAN -------------------------------------------------------------------------- Append -> Index Scan using tbl\_a1\_i\_idx on tbl\_a1 tbl\_a\_1 Index Cond: ((i >= 990) AND (i <= 3100)) Filter: ((j < 9910) AND (k > 50)) -> Seq Scan on tbl\_a2 tbl\_a\_2 Filter: ((i >= 990) AND (i <= 3100) AND (j < 9910) AND (k > 50)) -> Index Scan using tbl a3 i idx on tbl a3 tbl a 3 Index Cond:  $((i \ge 990)$  AND  $(i \le 3100))$  Filter: ((j < 9910) AND (k > 50)) -> Seq Scan on tbl\_a4 tbl\_a\_4 Filter:  $((i >= 990)$  AND  $(i <= 3100)$  AND  $(j < 9910)$  AND  $(k > 50)$ ) Note: An Approved plan was used instead of the minimum cost plan. SQL Hash: 1553185667, Plan Hash: -993736942, Minimum Cost Plan Hash: -1873216041 (12 rows) postgres=>explain (hashes true, costs false) select j, k from tbl\_a where i between 990 and 3100 and  $j$  < 9910 and  $k$  > 50; QUERY PLAN ---------------------------------------------------------------------------------- Append -> Index Scan using tbl\_a1\_i\_idx on tbl\_a1 tbl\_a\_1 Index Cond:  $((i \ge 990)$  AND  $(i \le 3100))$  Filter: ((j < 9910) AND (k > 50)) -> Seq Scan on tbl\_a2 tbl\_a\_2 Filter: ((i >= 990) AND (i <= 3100) AND (j < 9910) AND (k > 50)) -> Index Scan using tbl a3 i idx on tbl a3 tbl a 3 Index Cond:  $((i \ge 990)$  AND  $(i \le 3100))$  Filter: ((j < 9910) AND (k > 50)) -> Index Scan using tbl\_a4\_i\_idx on tbl\_a4 tbl\_a\_4

```
Index Cond: ((i \ge 990) AND (i \le 3100))
```
Filter: ((j < 9910) AND (k > 50))

Note: An Approved plan was used instead of the minimum cost plan.

 SQL Hash: 1553185667, Plan Hash: -993736942, Minimum Cost Plan Hash: -1873216041 (14 rows)

각 파티션마다 다른 액세스 방법을 사용하는 승인된 다른 계획을 고려해 보세요.
```
postgres=>explain (hashes true, costs false) select j, k from tbl_a where i between 990 
and 2100 and j < 9910 and k > 50;
                                  QUERY PLAN
-------------------------------------------------------------------------- 
 Append 
  -> Index Scan using tbl_a1_i_idx on tbl_a1 tbl_a_1
         Index Cond: ((i \ge 990) AND (i \le 2100)) Filter: ((j < 9910) AND (k > 50)) 
   -> Seq Scan on tbl_a2 tbl_a_2 
          Filter: ((i >= 990) AND (i <= 2100) AND (j < 9910) AND (k > 50)) 
  -> Bitmap Heap Scan on tbl a3 tbl a 3
          Recheck Cond: ((i >= 990) AND (i <= 2100)) 
          Filter: ((j < 9910) AND (k > 50)) 
          -> Bitmap Index Scan on tbl_a3_i_idx 
               Index Cond: ((i \ge 990) AND (i \le 2100)) SQL Hash: 1553185667, Plan Hash: 2032136998
(12 rows)
```
이 경우 두 파티션에서 읽어 들이는 계획은 실행되지 않습니다. 승인된 계획의 모든 조합(액세스 방법, 인덱스 이름)을 사용할 수 없으면 계획을 적용할 수 없습니다. 예를 들어 다음 계획에는 서로 다른 계획 해시가 있으며 이러한 경우에는 승인된 계획을 적용할 수 없습니다.

```
postgres=>explain (hashes true, costs false) select j, k from tbl_a where i between 990 
and 1900 and j < 9910 and k > 50;
                                QUERY PLAN
------------------------------------------------------------------------- 
  Append 
   -> Bitmap Heap Scan on tbl_a1 tbl_a_1
          Recheck Cond: ((i >= 990) AND (i <= 1900)) 
          Filter: ((j < 9910) AND (k > 50)) 
          -> Bitmap Index Scan on tbl_a1_i_idx 
               Index Cond: ((i \ge 990) AND (i \le 1900)) -> Bitmap Heap Scan on tbl_a2 tbl_a_2 
          Recheck Cond: ((i >= 990) AND (i <= 1900)) 
          Filter: ((j < 9910) AND (k > 50)) 
          -> Bitmap Index Scan on tbl_a2_i_idx 
               Index Cond: ((i \ge 990) AND (i \le 1900)) Note: This is not an Approved plan. No usable Approved plan was found. 
   SQL Hash: 1553185667, Plan Hash: -568647260
(13 rows)
```
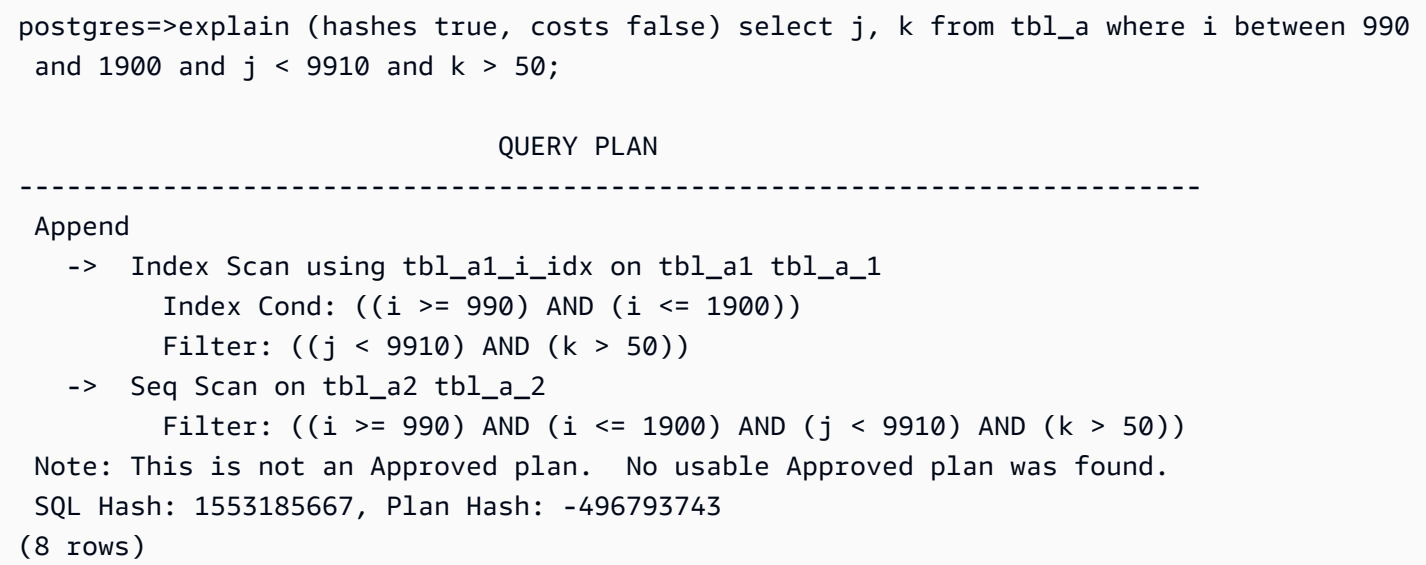

이름 지정 규칙

QPM에서 선언적 파티셔닝된 테이블을 사용하여 계획을 적용하려면 상위 테이블, 테이블 파티션 및 인 덱스에 대한 특정 이름 지정 규칙을 따라야 합니다.

- 상위 테이블 이름 이 이름은 숫자만이 아니라 알파벳이나 특수 문자로 구분해야 합니다. 예를 들어 tA, tB 및 tC는 개별 상위 테이블에 사용할 수 있는 이름이지만, t1, t2 및 t3는 사용할 수 없습니다.
- 개별 파티션 테이블 이름 동일한 상위 파티션의 파티션은 숫자만 달라야 합니다. 예를 들어 tA의 허 용 가능한 파티션 이름은 tA1, tA2 또는 t1A, t2A나 여러 자리 숫자일 수 있습니다.

문자, 특수 문자로 차이를 두면 계획 적용이 보장되지 않습니다.

• 인덱스 이름 - 파티션 테이블 계층 구조에서 모든 인덱스의 이름이 고유하도록 해야 합니다. 즉, 이름 에서 숫자가 아닌 부분이 달라야 합니다. 예를 들어 이름이 tA인 파티셔닝 테이블에 인덱스 이름이 tA\_col1\_idx1인 인덱스가 있는 경우 이름이 tA\_col1\_idx2인 다른 인덱스를 포함할 수 없습니 다. 하지만 이름이 tA\_a\_col1\_idx2인 인덱스는 포함할 수 있습니다. 이름에서 숫자가 아닌 부분 이 고유하기 때문입니다. 이 규칙은 상위 테이블과 개별 파티션 테이블 모두에 생성된 인덱스에 적용 됩니다.

위의 이름 지정 규칙을 준수하지 않을 경우 승인된 계획 적용이 실패할 수 있습니다. 다음은 실패한 적 용의 예를 보여줍니다.

postgres=>create table t1(i int, j int, k int, l int, m int) partition by range(i); CREATE TABLE postgres=>create table t1a partition of t1 for values from (0) to (1000);

```
CREATE TABLE
postgres=>create table t1b partition of t1 for values from (1001) to (2000);
CREATE TABLE
postgres=>SET apg_plan_mgmt.capture_plan_baselines TO 'manual';
SET
postgres=>explain (hashes true, costs false) select count(*) from t1 where i > 0;
                               QUERY PLAN
                                              -------------------------------------------------------------------------- 
  Aggregate 
    -> Append 
          -> Seq Scan on t1a t1_1 
                Filter: (i > 0)-> Seq Scan on t1b t1 2
                Filter: (i > 0) SQL Hash: -1720232281, Plan Hash: -1010664377
(7 rows)
postgres=>SET apg_plan_mgmt.use_plan_baselines TO 'on';
SET
postgres=>explain (hashes true, costs false) select count(*) from t1 where i > 1000;
                               QUERY PLAN
   ------------------------------------------------------------------------- 
 Aggregate 
    -> Seq Scan on t1b t1 
          Filter: (i > 1000) 
 Note: This is not an Approved plan. No usable Approved plan was found. 
  SQL Hash: -1720232281, Plan Hash: 335531806
(5 rows)
```
두 계획이 동일하게 보일 수도 있지만 하위 테이블의 이름 때문에 Plan Hash 값이 다릅니다. 테이블 이름이 숫자만이 아닌 영문자에 따라 다양하므로 적용이 실패합니다.

# 확장 및 외부 데이터 래퍼 작업

Aurora PostgreSQL 호환 버전 DB 클러스터의 기능을 확장하기 위해 다양한 PostgreSQL 확장을 설치 하고 사용할 수 있습니다. 예를 들어 사용 사례에서 매우 큰 테이블에 집중적인 데이터 입력이 필요한 경우 [pg\\_partman](https://pgxn.org/dist/pg_partman/doc/pg_partman.html) 확장을 설치하여 데이터를 분할하고 워크로드를 분산할 수 있습니다.

#### **G** Note

Aurora PostgreSQL 14.5부터 Aurora PostgreSQL은 PostgreSQL용 신뢰할 수 있는 언어 확장 을 지원합니다. 이 기능은 Aurora PostgreSQL에 추가할 수 있는 pg\_tle 확장으로 구현됩니 다. 이 확장을 사용하면 개발자는 설정 및 구성 요구 사항을 간소화하고 새 확장에 대한 많은 예 비 테스트를 줄일 수 있는 안전한 환경에서 자체 PostgreSQL 확장을 만들 수 있습니다. 자세한 내용은 [PostgreSQL용 신뢰할 수 있는 언어 확장 작업](#page-2567-0) 섹션을 참조하세요.

경우에 따라 확장을 설치하는 대신 Aurora PostgreSQL DB 클러스터의 사용자 지정 DB 클러스터 파 라미터 그룹의 shared\_preload\_libraries 목록에 특정 모듈을 추가할 수 있습니다. 일반적으 로 기본 DB 클러스터 파라미터 그룹은 pg\_stat\_statements만 로드하지만 목록에 추가할 수 있 는 다른 모듈도 몇 개 있습니다. 예를 들어, [PostgreSQL pg\\_cron 확장을 사용하여 유지 관리 예약](#page-2518-0)에 자세히 설명된 대로 pg\_cron 모듈을 추가하여 스케줄링 기능을 추가할 수 있습니다. 또 다른 예로, auto\_explain 모듈을 로드하여 쿼리 실행 계획을 로깅할 수 있습니다. 자세히 알아보려면 AWS 지 식 센터에서 [쿼리 실행 계획 로깅을](https://aws.amazon.com/premiumsupport/knowledge-center/rds-postgresql-tune-query-performance/#) 참조하세요.

외부 데이터에 대한 액세스를 제공하는 확장을 구체적으로 외부 데이터 래퍼(FDW)라고 합니다. 하나 의 예로는 oracle\_fdw 확장을 사용하면 Aurora PostgreSQL DB 클러스터가 Oracle 데이터베이스와 함께 작동할 수 있는 경우가 있습니다.

또한 Aurora PostgreSQL DB 인스턴스에 설치할 수 있는 확장 프로그램을 rds.allowed\_extensions 파라미터에 나열하여 정확하게 지정할 수 있습니다. 자세한 내용은 [PostgreSQL 확장 프로그램의 설치 제한을](https://docs.aws.amazon.com/AmazonRDS/latest/UserGuide/CHAP_PostgreSQL.html#PostgreSQL.Concepts.General.FeatureSupport.Extensions.Restriction.html) 참조하세요.

아래에서 Aurora PostgreSQL에 사용할 수 있는 일부 확장, 모듈 및 FDW 설정과 사용에 대한 정보를 확인할 수 있습니다. 간단히 이 모든 것을 '확장'이라고 합니다. 현재 사용 가능한 Aurora PostgreSQL 버전에서 사용할 수 있는 확장 목록은 Aurora PostgreSQL 릴리스 정보에서 [Extension versions for](https://docs.aws.amazon.com/AmazonRDS/latest/AuroraPostgreSQLReleaseNotes/AuroraPostgreSQL.Extensions.html)  [Amazon Aurora PostgreSQL\(](https://docs.aws.amazon.com/AmazonRDS/latest/AuroraPostgreSQLReleaseNotes/AuroraPostgreSQL.Extensions.html)Aurora PostgreSQL 확장 버전)을 참조하세요.

- [lo 모듈을 사용하여 대형 객체 관리](#page-2501-0)
- [PostGIS 확장을 사용하여 공간 데이터 관리](#page-2504-0)
- [pg\\_partman 확장자를 사용하여 PostgreSQL 파티션 관리하기](#page-2512-0)
- [PostgreSQL pg\\_cron 확장을 사용하여 유지 관리 예약](#page-2518-0)
- [pgAudit를 사용하여 데이터베이스 활동 로깅](#page-2527-0)
- [pglogical을 사용하여 인스턴스 간 데이터 동기화](#page-2539-0)
- [oracle\\_fdw 확장을 사용하여 Oracle 데이터베이스 작업](#page-2560-0)
- [tds\\_fdw 확장을 사용하여 SQL Server 데이터베이스 작업](#page-2564-0)

# PostgreSQL에 대한 Amazon Aurora 위임 확장 지원 사용

PostgreSQL에 대한 Amazon Aurora 위임 확장 지원을 사용하면 rds\_superuser 역할이 아닌 사용자 에게도 확장 관리를 위임할 수 있습니다. 이 위임 확장 지원을 통해 rds\_extension이라는 새 역할이 생성되며, 이 역할이 할당되어야 해당 사용자가 다른 확장을 관리할 수 있습니다. 이 역할은 확장을 생 성하고, 업데이트하고, 삭제할 수 있습니다.

Aurora PostgreSQL DB 인스턴스에 설치할 수 있는 확장을 rds.allowed\_extensions 파라미터 에 등록하여 지정할 수 있습니다. 자세한 내용은 [Amazon RDS for PostgreSQL로 PostgreSQL 확장 사](https://docs.aws.amazon.com/AmazonRDS/latest/UserGuide/Appendix.PostgreSQL.CommonDBATasks.Extensions.html) [용](https://docs.aws.amazon.com/AmazonRDS/latest/UserGuide/Appendix.PostgreSQL.CommonDBATasks.Extensions.html)을 참조하세요.

rds.allowed\_delegated\_extensions 파라미터를 사용하여 rds\_extension 역할이 있는 사용 자가 관리할 수 있는 가용 확장 목록을 제한할 수 있습니다.

위임 확장 지원은 다음 버전에서 사용할 수 있습니다.

- 모든 상위 버전
- 15.5 이상의 15 버전
- 14.10 이상의 14 버전
- 13.13 이상의 13 버전
- 12.17 이상의 12 버전

#### 주제

- [사용자에게 위임 확장 지원 활성화](#page-2489-0)
- [Aurora 위임 확장 지원에서 PostgreSQL에 대해 사용되는 구성](#page-2490-0)
- [위임 확장에 대한 지원 비활성화](#page-2493-0)
- [Amazon Aurora 위임 확장 지원 사용의 이점](#page-2496-0)
- [PostgreSQL에 대한 Aurora 위임 확장 지원 제한](#page-2496-1)
- [특정 확장에 필요한 권한](#page-2496-2)
- [보안 고려 사항](#page-2499-0)
- [확장 삭제 캐스케이드 비활성화](#page-2499-1)
- [위임 확장 지원을 사용하여 추가할 수 있는 확장의 예](#page-2500-0)

<span id="page-2489-0"></span>사용자에게 위임 확장 지원 활성화

사용자에게 위임 확장 지원을 활성화하려면 다음을 수행해야 합니다.

1. 사용자에게 **rds\_extension** 역할 부여 - rds\_superuser 권한으로 데이터베이스에 연결하고 다음 명령을 실행합니다.

Postgres => grant rds\_extension to *user\_name*;

- 2. 위임된 사용자가 관리할 수 있는 확장 목록 설정 rds.allowed\_delegated\_extensions를 통해 DB 클러스터 파라미터에서 rds.allowed\_extensions를 사용하여 가용 확장의 하위 집 합을 지정할 수 있습니다. 다음 수준 중 하나에서 이 작업을 수행할 수 있습니다.
	- 클러스터 또는 인스턴스 파라미터 그룹에서 AWS Management Console 또는 API를 통해 가능 합니다. 자세한 내용은 [파라미터 그룹 작업](#page-340-0) 섹션을 참조하세요.
	- 데이터베이스 수준에서 다음 명령을 사용하세요.

```
alter database database_name set rds.allowed_delegated_extensions = 
  'extension_name_1,
```
*extension\_name\_2*,...*extension\_name\_n*';

• 사용자 수준에서 다음 명령을 사용하세요.

```
alter user user_name set rds.allowed_delegated_extensions = 'extension_name_1, 
                     extension_name_2,...extension_name_n';
```
#### **a** Note

rds.allowed\_delegated\_extensions 동적 파라미터를 변경한 후에는 데이터베이 스를 다시 시작할 필요가 없습니다.

3. 확장 생성 프로세스 중에 생성된 객체에 대한 위임된 사용자 액세스 허용 - 특정 확장에서는 추가 권한을 부여해야 rds\_extension 역할을 가진 사용자가 해당 개체에 액세스할 수 있는 개체를 만들 수 있습니다. rds\_superuser는 위임된 사용자에게 해당 객체에 대한 액세스 권한을 부여 해야 합니다. 이벤트 트리거를 사용하여 위임된 사용자에게 권한을 자동으로 부여하는 것도 한 가 지 방법입니다. 자세한 정보는 [위임 확장에 대한 지원 비활성화에](#page-2493-0)서 이벤트 트리거 예제를 참조하 세요.

<span id="page-2490-0"></span>Aurora 위임 확장 지원에서 PostgreSQL에 대해 사용되는 구성

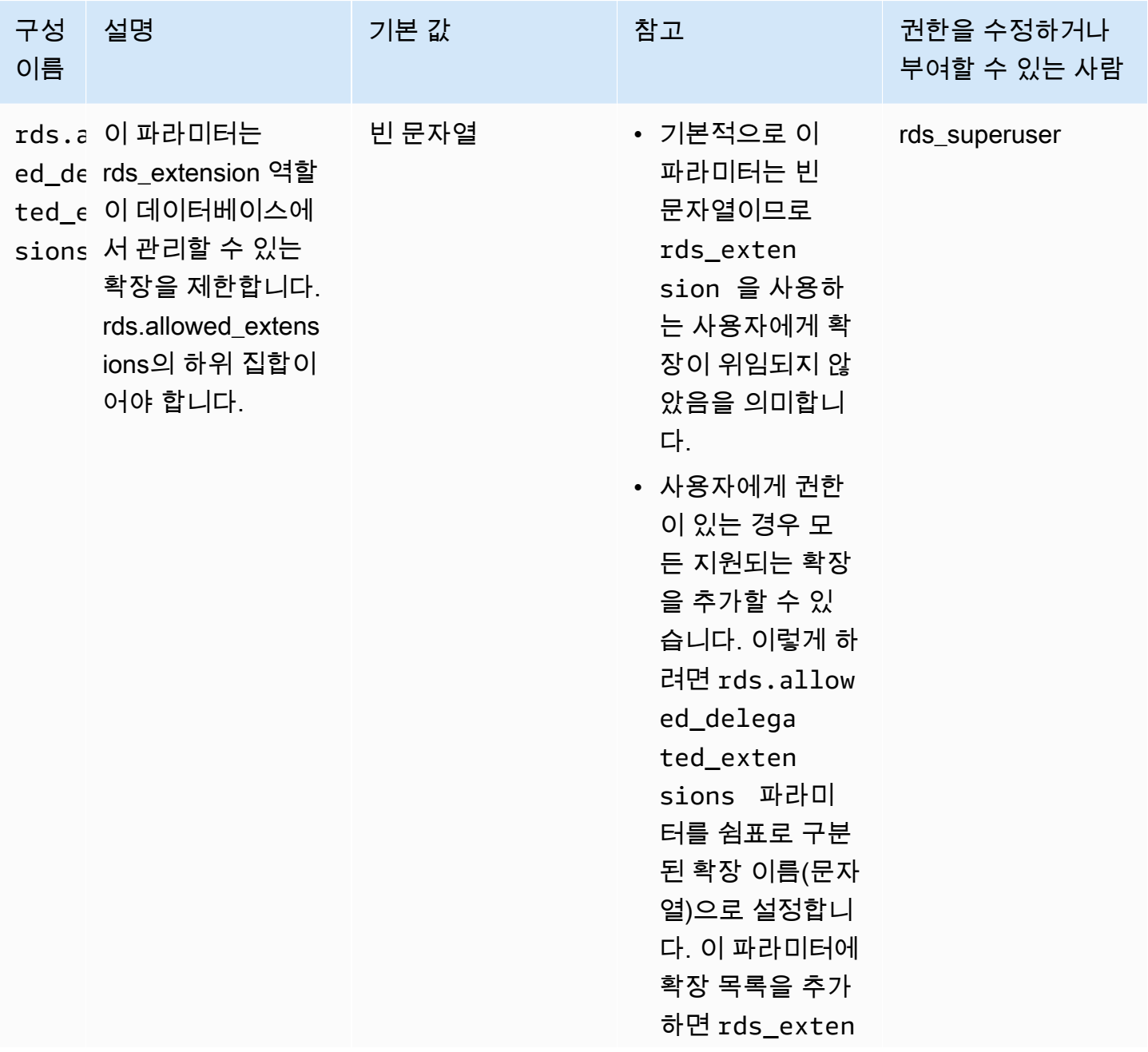

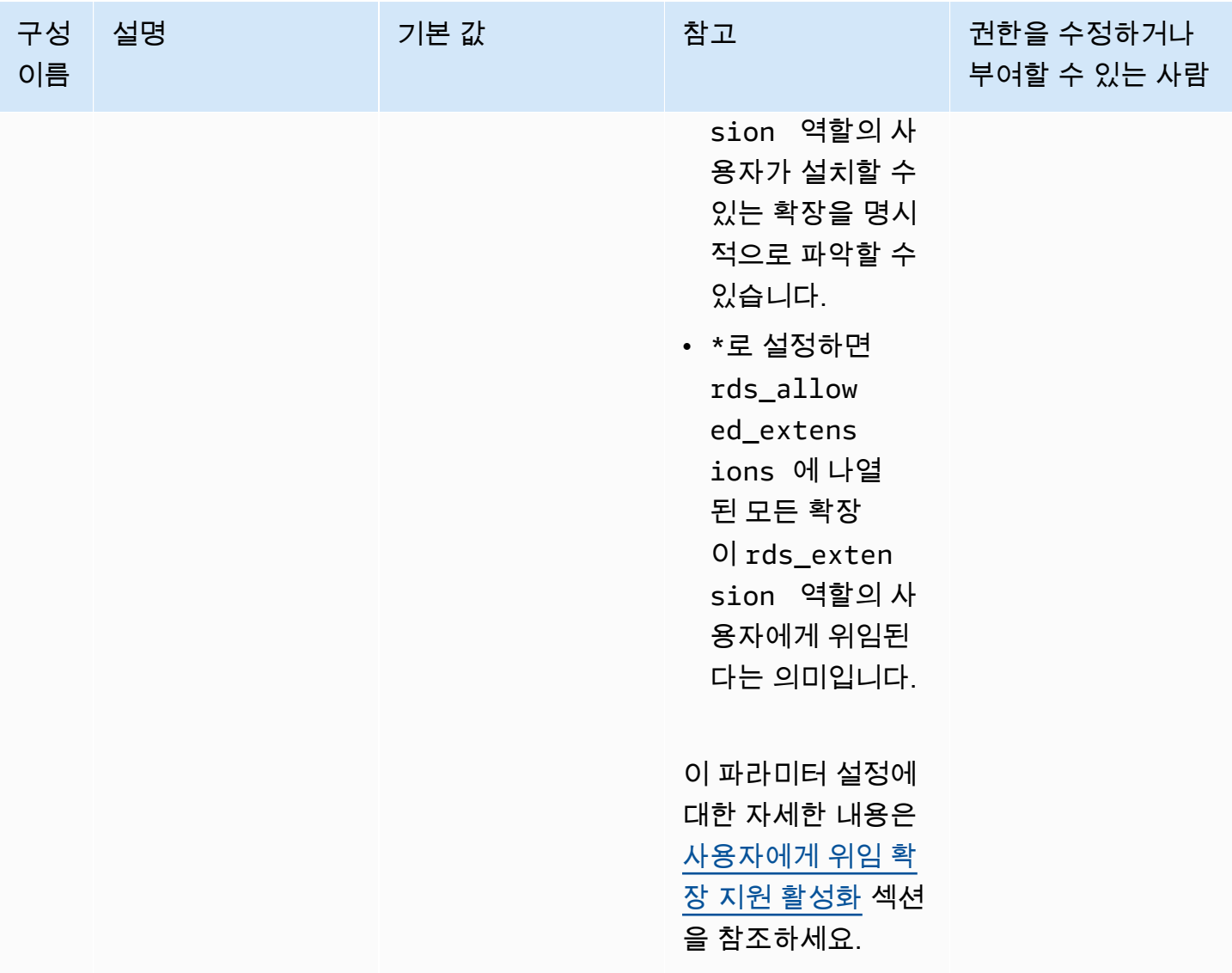

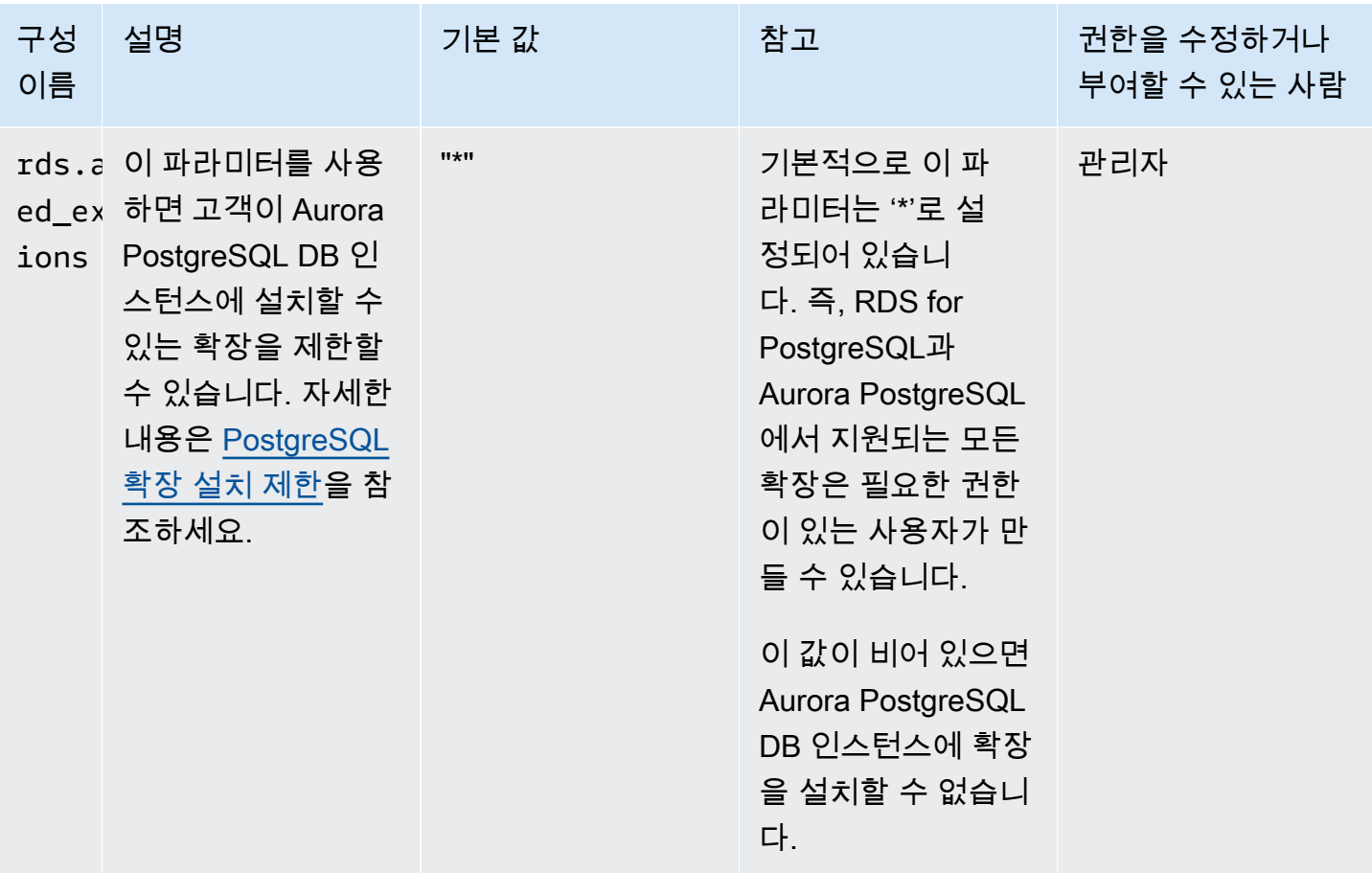

Amazon Aurora 서용 설명서 기대 Aurora 사용 설명서 기대 Aurora 사용 설명서 기대 Aurora 사용 설명서

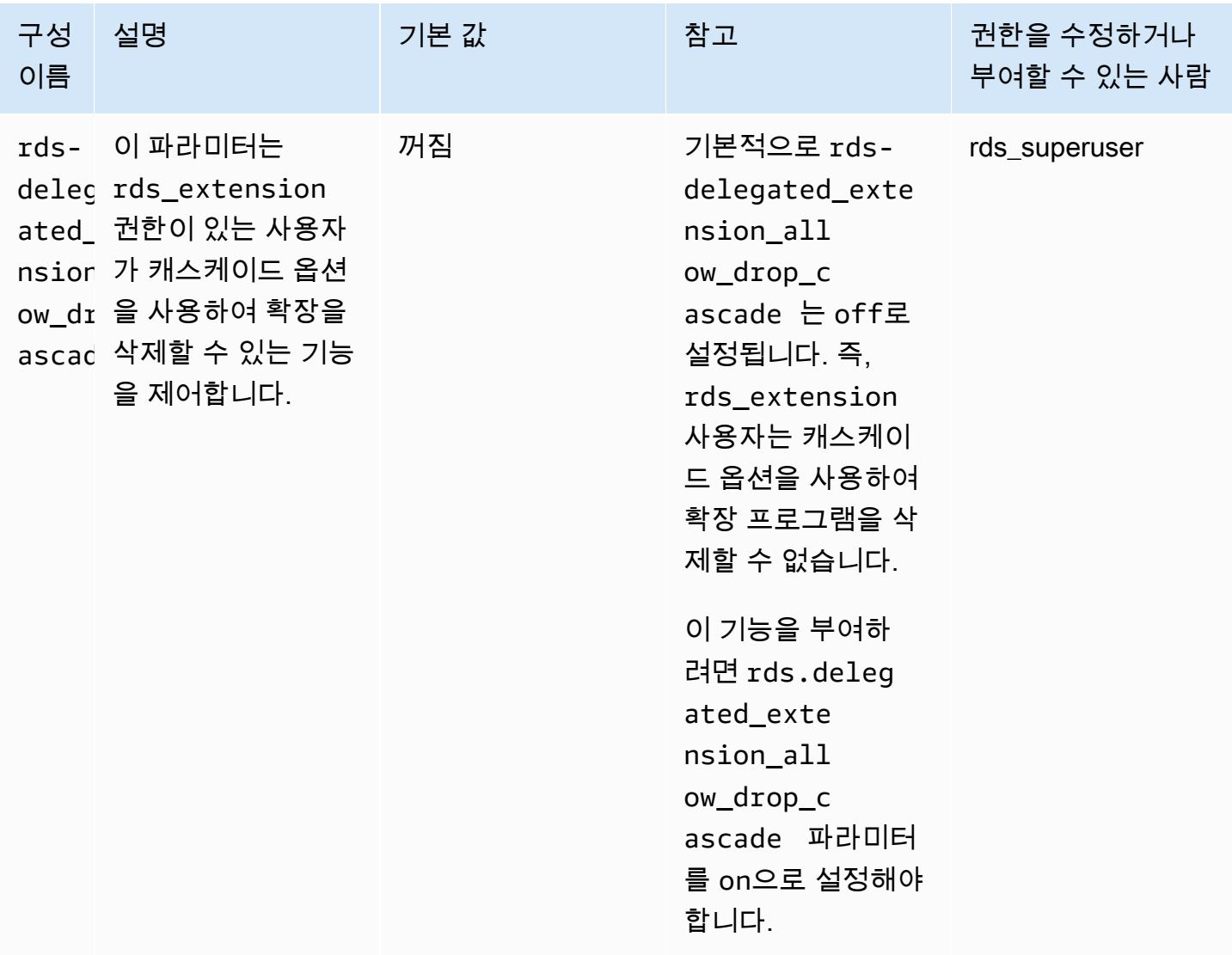

## <span id="page-2493-0"></span>위임 확장에 대한 지원 비활성화

## 부분적으로 비활성화

위임된 사용자는 새 확장을 만들 수는 없지만 기존 확장을 계속 업데이트할 수는 있습니다.

- DB 클러스터 파라미터 그룹에서 rds.allowed\_delegated\_extensions를 기본값으로 재설정 합니다.
- 데이터베이스 수준에서 다음 명령을 사용하세요.

alter database *database\_name* reset rds.allowed\_delegated\_extensions;

• 사용자 수준에서 다음 명령을 사용하세요.

alter user *user name* reset rds.allowed delegated extensions;

#### 전체적으로 비활성화

사용자로부터 rds\_extension 역할을 취소하면 사용자는 표준 권한으로 되돌아갑니다. 해당 사용자 는 더 이상 확장을 생성, 업데이트 또는 삭제할 수 없습니다.

postgres => revoke rds\_extension from *user\_name*;

#### 이벤트 트리거 예제

확장 생성 시 만들어진 객체에 대한 권한 설정이 필요한 확장을 rds\_extension 권한이 있는 위임된 사용자가 사용할 수 있도록 하려면, 아래 이벤트 트리거 예제를 사용자 지정하고 위임된 사용자가 전체 기능에 액세스할 수 있도록 하려는 확장만 추가하면 됩니다. 이 이벤트 트리거는 template1(기본 템플 릿)에서 만들 수 있으므로, template1에서 만든 모든 데이터베이스에는 해당 이벤트 트리거가 있습니 다. 위임된 사용자가 확장을 설치하면 이 트리거는 확장에서 생성된 객체에 대한 소유권을 자동으로 부 여합니다.

```
CREATE OR REPLACE FUNCTION create_ext() 
   RETURNS event_trigger AS $$
DECLARE 
   schemaname TEXT; 
   databaseowner TEXT; 
   r RECORD;
BEGIN 
   IF tg_tag = 'CREATE EXTENSION' and current_user != 'rds_superuser' THEN 
     RAISE NOTICE 'SECURITY INVOKER'; 
     RAISE NOTICE 'user: %', current_user; 
    FOR r IN SELECT * FROM pg_event_trigger_ddl_commands()
     LOOP 
         CONTINUE WHEN r.command_tag != 'CREATE EXTENSION' OR r.object_type != 
  'extension';
```

```
 schemaname = ( 
            SELECT n.nspname 
            FROM pg_catalog.pg_extension AS e 
            INNER JOIN pg_catalog.pg_namespace AS n 
            ON e.extnamespace = n.oid 
           WHERE e.oid = r.obiid ); 
        databaseowner = ( 
            SELECT pg_catalog.pg_get_userbyid(d.datdba) 
            FROM pg_catalog.pg_database d 
           WHERE d.datname = current_database()
       ) ;
        RAISE NOTICE 'Record for event trigger %, objid: %,tag: %, current_user: %, 
 schema: %, database_owenr: %', r.object_identity, r.objid, tg_tag, current_user, 
 schemaname, databaseowner; 
        IF r.object_identity = 'address_standardizer_data_us' THEN 
            EXECUTE format('GRANT SELECT, UPDATE, INSERT, DELETE ON TABLE %I.us_gaz TO 
 %I WITH GRANT OPTION;', schemaname, databaseowner); 
            EXECUTE format('GRANT SELECT, UPDATE, INSERT, DELETE ON TABLE %I.us_lex TO 
 %I WITH GRANT OPTION;', schemaname, databaseowner); 
            EXECUTE format('GRANT SELECT, UPDATE, INSERT, DELETE ON TABLE %I.us_rules 
 TO %I WITH GRANT OPTION;', schemaname, databaseowner); 
        ELSIF r.object_identity = 'dict_int' THEN 
            EXECUTE format('ALTER TEXT SEARCH DICTIONARY %I.intdict OWNER TO %I;', 
 schemaname, databaseowner); 
        ELSIF r.object_identity = 'pg_partman' THEN 
            EXECUTE format('GRANT SELECT, UPDATE, INSERT, DELETE ON TABLE 
%I.part config TO %I WITH GRANT OPTION;', schemaname, databaseowner);
            EXECUTE format('GRANT SELECT, UPDATE, INSERT, DELETE ON TABLE 
 %I.part_config_sub TO %I WITH GRANT OPTION;', schemaname, databaseowner); 
            EXECUTE format('GRANT SELECT, UPDATE, INSERT, DELETE ON TABLE 
 %I.custom_time_partitions TO %I WITH GRANT OPTION;', schemaname, databaseowner); 
        ELSIF r.object_identity = 'postgis_topology' THEN 
            EXECUTE format('GRANT SELECT, UPDATE, INSERT, DELETE ON ALL TABLES IN 
 SCHEMA topology TO %I WITH GRANT OPTION;', databaseowner); 
            EXECUTE format('GRANT USAGE, SELECT ON ALL SEQUENCES IN SCHEMA topology TO 
 %I WITH GRANT OPTION;', databaseowner); 
            EXECUTE format('GRANT EXECUTE ON ALL FUNCTIONS IN SCHEMA topology TO %I 
WITH GRANT OPTION; ', databaseowner);
            EXECUTE format('GRANT USAGE ON SCHEMA topology TO %I WITH GRANT OPTION;', 
 databaseowner); 
        END IF; 
    END LOOP;
```

```
 END IF;
END;
$$ LANGUAGE plpgsql SECURITY DEFINER;
CREATE EVENT TRIGGER log_create_ext ON ddl_command_end EXECUTE PROCEDURE create_ext();
```
<span id="page-2496-0"></span>Amazon Aurora 위임 확장 지원 사용의 이점

PostgreSQL에 대한 Amazon Aurora 위임 확장 지원을 사용하면 rds\_superuser 역할이 아닌 사용자 에게도 확장 관리를 안전하게 위임할 수 있습니다. 이 기능에는 다음과 같은 이점이 있습니다.

- 원하는 사용자에게 확장 관리를 쉽게 위임할 수 있습니다.
- 이 작업에는 rds\_superuser 역할이 필요하지 않습니다.
- 동일한 DB 클러스터의 여러 데이터베이스에 대해 서로 다른 확장 세트를 지원하는 기능을 제공합니 다.

<span id="page-2496-1"></span>PostgreSQL에 대한 Aurora 위임 확장 지원 제한

• 확장 생성 프로세스 중에 생성되는 객체에서 확장이 제대로 작동하려면 추가 권한이 필요할 수 있습 니다.

<span id="page-2496-2"></span>특정 확장에 필요한 권한

다음과 같은 확장을 생성, 사용 또는 업데이트하려면 위임된 사용자에게 다음과 같은 함수, 테이블 및 스키마에 대해 필요한 권한이 있어야 합니다.

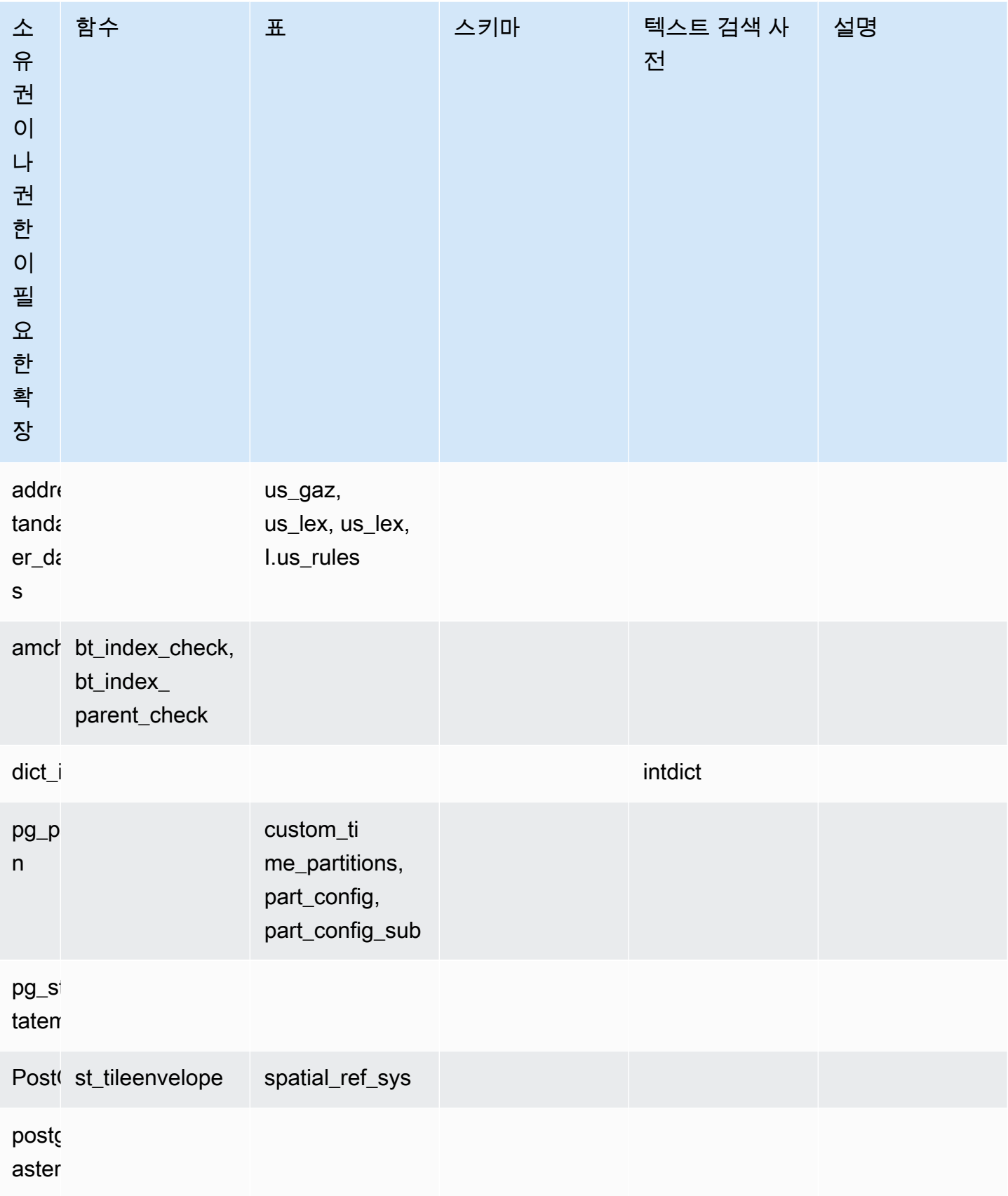

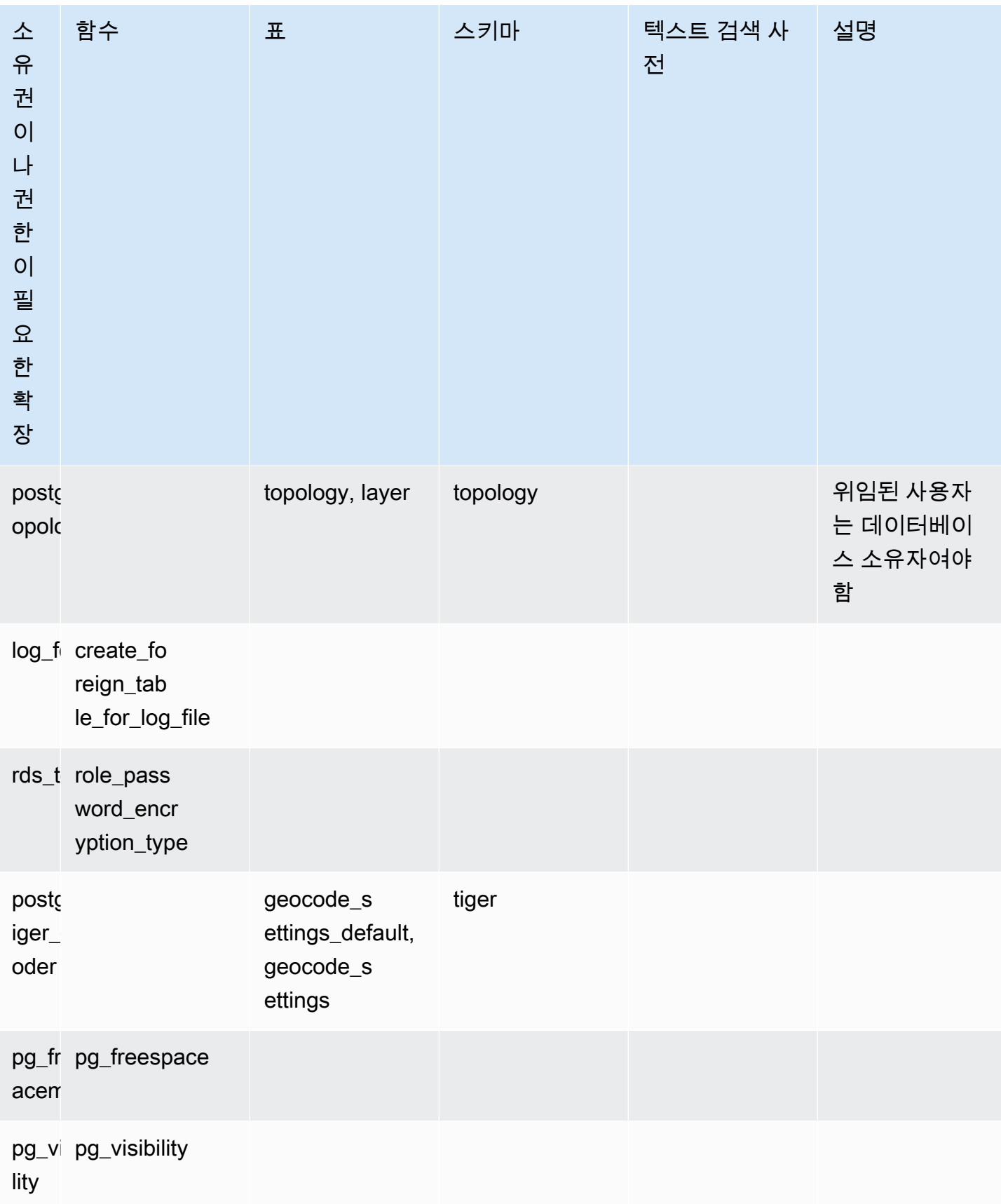

## <span id="page-2499-0"></span>보안 고려 사항

rds\_extension 역할이 있는 사용자는 접속 권한이 있는 모든 데이터베이스의 확장을 관리할 수 있 다는 점을 기억하세요. 위임된 사용자가 단일 데이터베이스의 확장을 관리하도록 하려는 경우, 각 데이 터베이스의 모든 공개 권한을 취소한 다음 해당 특정 데이터베이스의 연결 권한을 위임 사용자에게 명 시적으로 부여하는 것이 좋습니다.

사용자가 여러 데이터베이스의 정보에 액세스할 수 있도록 하는 확장에는 여러 가지가 있습니다. 이러 한 확장을 rds.allowed\_delegated\_extensions에 추가하기 전에 rds\_extension 권한을 부 여한 사용자가 데이터베이스 간 기능을 사용할 수 있는지 확인하세요. 예를 들어, postgres\_fdw 및 dblink는 동일한 인스턴스 또는 원격 인스턴스의 여러 데이터베이스를 쿼리할 수 있는 기능을 제공합 니다. log\_fdw는 인스턴스의 모든 데이터베이스에 대한 postgres 엔진 로그 파일을 읽습니다. 이 로그 파일에는 여러 데이터베이스의 느린 쿼리나 오류 메시지가 포함될 수 있습니다. pg\_cron은 예약된 백 그라운드 작업을 DB 인스턴스에서 실행할 수 있도록 하고 작업이 다른 데이터베이스에서 실행되도록 구성할 수 있습니다.

## <span id="page-2499-1"></span>확장 삭제 캐스케이드 비활성화

rds\_extension 역할의 사용자가 캐스케이드 옵션을 사용하여 확장을 삭제하는 기능은 rds.delegated\_extension\_allow\_drop\_cascade 파라미터에 의해 제어됩니다. 기본적으로 rds-delegated\_extension\_allow\_drop\_cascade는 off로 설정됩니다. 즉, rds\_extension 역할의 사용자는 아래 쿼리에 나와 있는 캐스케이드 옵션으로 확장을 삭제할 수 없습니다.

DROP EXTENSION CASCADE;

이렇게 하면 확장에 종속된 객체와 해당 객체에 종속된 모든 객체가 자동으로 삭제되기 때문입니다. 캐 스케이드 옵션을 사용하려고 시도하면 오류가 발생합니다.

이 기능을 부여하려면 rds.delegated\_extension\_allow\_drop\_cascade 파라미터를 on으로 설정해야 합니다.

rds.delegated\_extension\_allow\_drop\_cascade 동적 파라미터를 변경하기 위해 데이터베이 스를 다시 시작할 필요가 없습니다. 다음 수준 중 하나에서 이 작업을 수행할 수 있습니다.

- 클러스터 또는 인스턴스 파라미터 그룹에서 AWS Management Console 또는 API를 통해 가능합니 다.
- 데이터베이스 수준에서 다음 명령을 사용하세요.

alter database *database\_name* set rds.delegated\_extension\_allow\_drop\_cascade = 'on';

• 사용자 수준에서 다음 명령을 사용하세요.

alter role tenant\_user set rds.delegated\_extension\_allow\_drop\_cascade = 'on';

## <span id="page-2500-0"></span>위임 확장 지원을 사용하여 추가할 수 있는 확장의 예

• rds\_tools

```
extension_test_db=> create extension rds_tools;
CREATE EXTENSION
extension_test_db=> SELECT * from rds_tools.role_password_encryption_type() where 
 rolname = 'pg_read_server_files';
ERROR: permission denied for function role_password_encryption_type
```
• amcheck

```
extension_test_db=> CREATE TABLE amcheck_test (id int);
CREATE TABLE
extension_test_db=> INSERT INTO amcheck_test VALUES (generate_series(1,100000));
INSERT 0 100000
extension_test_db=> CREATE INDEX amcheck_test_btree_idx ON amcheck_test USING btree 
 (id);
CREATE INDEX
extension_test_db=> create extension amcheck;
CREATE EXTENSION
extension_test_db=> SELECT bt_index_check('amcheck_test_btree_idx'::regclass);
ERROR: permission denied for function bt_index_check
extension_test_db=> SELECT bt_index_parent_check('amcheck_test_btree_idx'::regclass);
ERROR: permission denied for function bt_index_parent_check
```
• pg\_freespacemap

```
extension_test_db=> create extension pg_freespacemap;
CREATE EXTENSION
extension_test_db=> SELECT * FROM pg_freespace('pg_authid');
ERROR: permission denied for function pg_freespace
extension_test_db=> SELECT * FROM pg_freespace('pg_authid',0);
ERROR: permission denied for function pg_freespace
```
• pg\_visibility

```
extension_test_db=> create extension pg_visibility;
CREATE EXTENSION
extension_test_db=> select * from pg_visibility('pg_database'::regclass);
ERROR: permission denied for function pg_visibility
```
• postgres\_fdw

```
extension_test_db=> create extension postgres_fdw;
CREATE EXTENSION
extension_test_db=> create server myserver foreign data wrapper postgres_fdw options 
  (host 'foo', dbname 'foodb', port '5432');
ERROR: permission denied for foreign-data wrapper postgres_fdw
```
# <span id="page-2501-0"></span>lo 모듈을 사용하여 대형 객체 관리

lo 모듈(확장)은 JDBC 또는 ODBC 드라이버를 통해 PostgreSQL 데이터베이스로 작업하는 데이터베 이스 사용자 및 개발자를 위한 것입니다. JDBC와 ODBC는 모두 참조가 변경될 때 데이터베이스에서 대형 객체의 삭제를 처리할 것으로 예상합니다. 그러나 PostgreSQL은 이런 식으로 작동하지 않습니 다. PostgreSQL 참조가 변경될 때 객체를 삭제해야 한다고 가정하지 않습니다. 따라서 객체는 참조되 지 않고 디스크에 남아 있게 됩니다. lo 확장에는 필요한 경우 객체를 삭제하기 위해 참조 변경 사항을 트리거하는 데 사용하는 함수가 포함되어 있습니다.

**b** Tip

데이터베이스가 lo 확장의 이점을 누릴 수 있는지 확인하려면 vacuumlo 유틸리티를 사용하여 분리되어 있는 대형 객체가 있는지 확인합니다. 작업을 수행하지 않고 분리되어 있는 대형 객 체 수를 확인하려면 -n 옵션(no-op)과 함께 유틸리티를 실행하면 됩니다. 자세한 방법은 다음 [vacuumlo utility](#page-2503-0) 섹션을 참조하세요.

lo 모듈은 Aurora PostgreSQL 13.7, 12.11, 11.16, 10.21 이상 마이너 버전에서 사용할 수 있습니다.

모듈(확장)을 설치하려면 rds\_superuser 권한이 필요합니다. lo 확장을 설치하면 데이터베이스에 다음이 추가됩니다.

• lo - 바이너리 대형 객체(BLOB) 및 기타 대형 객체에 사용할 수 있는 대형 객체(lo) 데이터 유형입니 다. lo 데이터 유형은 oid 데이터 유형의 영역에 있습니다. 바꿔 말하면 선택적 제약 조건이 포함된 객체 식별자입니다. 자세한 내용은 PostgreSQL 설명서의 [객체 식별자를](https://www.postgresql.org/docs/14/datatype-oid.html) 참조하세요. 간단히 말해,

lo 데이터 유형을 사용하여 대형 객체 참조가 들어 있는 데이터베이스 열을 다른 객체 식별자(OID) 와 구별할 수 있습니다.

• lo\_manage - 대형 객체 참조가 포함된 테이블 열의 트리거에 사용할 수 있는 함수입니다. 대형 객 체를 참조하는 값을 삭제하거나 수정할 때마다 트리거는 객체(lo\_unlink)를 참조에서 분리합니다. 열이 대형 객체에 대한 유일한 데이터베이스 참조인 경우에만 열에 트리거를 사용합니다.

대형 객체 모듈에 대한 자세한 내용은 PostgreSQL 설명서의 [lo](https://www.postgresql.org/docs/current/lo.html)를 참조하세요.

lo 확장 설치

lo 확장을 설치하려면 rds\_superuser 권한이 필요합니다.

lo 확장 설치

1. psql을 사용하여 Aurora PostgreSQL DB 클러스터의 프라이머리 DB 인스턴스에 연결합니다.

psql --host=*your-cluster-instance-1.666666666666*.*aws-region*.rds.amazonaws.com - port=5432 --username=postgres --password

메시지가 표시되면 암호를 입력합니다. psql 클라이언트는 기본 관리 연결 데이터베이스인 postgres=>를 연결하고 프롬프트로 표시합니다.

2. 다음과 같이 확장을 설치합니다.

postgres=> **CREATE EXTENSION lo;** CREATE EXTENSION

이제 lo 데이터 유형을 사용하여 테이블의 열을 정의할 수 있습니다. 예를 들어, 래스터 이미지 데이터 가 들어 있는 테이블(images)을 생성할 수 있습니다. 테이블을 생성하는 다음 예와 같이 열 raster에 lo 데이터 유형을 사용할 수 있습니다.

postgres=> CREATE TABLE images (image\_name text, raster lo);

lo\_manage 트리거 함수를 사용하여 객체 삭제

lo의 트리거 또는 다른 대형 객체 열에서 lo\_manage 함수를 사용하여 lo가 업데이트되거나 삭제될 때 분리된 객체를 지우거나 발생하지 않도록 방지할 수 있습니다.

대형 객체를 참조하는 열에 트리거 설정

- 다음 중 하나를 수행하세요.
	- 인수의 열 이름을 사용하여 대형 객체에 대한 고유한 참조를 포함하도록 각 열에 BEFORE UPDATE OR DELETE 트리거를 생성합니다.

postgres=> CREATE TRIGGER t\_raster BEFORE UPDATE OR DELETE ON images FOR EACH ROW EXECUTE FUNCTION lo\_manage(raster);

• 열이 업데이트되는 경우에만 트리거를 적용합니다.

postgres=> CREATE TRIGGER t\_raster BEFORE UPDATE OF images FOR EACH ROW EXECUTE FUNCTION lo\_manage(raster);

lo\_manage 트리거 함수는 트리거를 정의하는 방법에 따라 열 데이터를 삽입하거나 삭제하는 맥락에 서만 작동합니다. 데이터베이스에서 DROP 또는 TRUNCATE 작업을 수행할 때는 영향을 미치지 않습니 다. 즉, 삭제하기 전에 테이블에서 객체 열을 삭제하여 분리된 객체가 생성되지 않도록 해야 합니다.

예를 들어, images 테이블을 포함하는 데이터베이스를 삭제한다고 가정해 봅니다. 다음과 같이 열을 삭제합니다.

postgres=> DELETE FROM images COLUMN raster

해당 열에 삭제를 처리하는 1o\_manage 함수가 정의되어 있다는 가정하에 이제 테이블을 안전하게 삭 제할 수 있습니다.

vacuumlo 유틸리티 사용

<span id="page-2503-0"></span> vacuumlo 유틸리티는 데이터베이스에서 분리된 대형 객체를 식별하고 제거할 수 있습니다. 이 유틸리 티는 PostgreSQL 9.1.24부터 지원됩니다. 데이터베이스 사용자가 대형 객체로 자주 작업하는 경우 가 끔 vacuumlo를 실행하여 분리되어 있는 대형 객체를 정리하는 것이 좋습니다.

lo 확장을 설치하기 전에 vacuumlo를 사용하여 Aurora PostgreSQL DB 클러스터의 이점을 얻을 수 있 는지를 평가할 수 있습니다. 이렇게 하려면 다음과 같이 -n 옵션(no-op)과 함께 vacuumlo를 실행하여 제거할 항목을 표시합니다.

<sup>\$</sup> **vacuumlo -v -n -h** *your-cluster-instance-1.666666666666***.***aws-region***.rds.amazonaws.com p 5433 -U postgres** *docs-lab-spatial-db*

```
Password:*****
Connected to database "docs-lab-spatial-db"
Test run: no large objects will be removed!
Would remove 0 large objects from database "docs-lab-spatial-db".
```
출력에서 알 수 있듯이 분리된 대형 객체는 이 특정 데이터베이스에서는 문제가 되지 않습니다.

유틸리티에 대한 자세한 내용은 PostgreSQL 설명서의 [vacuumlo를](https://www.postgresql.org/docs/current/vacuumlo.html) 참조하세요.

# <span id="page-2504-0"></span>PostGIS 확장을 사용하여 공간 데이터 관리

PostGIS는 공간 정보를 저장하고 관리하기 위해 PostgreSQL을 확장한 것입니다. PostGIS에 대한 자 세한 내용은 [PostGIS.net](https://postgis.net/)을 참조하세요.

버전 10.5부터 PostgreSQL은 맵 상자 벡터 타일 데이터 작업을 위해 PostGIS에서 사용하는 libprotobuf 1.3.0 라이브러리를 지원합니다.

PostGIS 확장을 설정하려면 rds\_superuser 권한이 필요합니다. PostGIS 확장 프로그램 및 공간 데 이터를 관리할 사용자(역할)를 생성하는 것이 좋습니다. PostGIS 확장 프로그램 및 관련 구성 요소는 PostgreSQL에 수천 개의 함수를 추가합니다. 사용 사례에 적합한 경우 자체 스키마에서 PostGIS 확장 프로그램을 만드는 것이 좋습니다. 다음 예제에서는 자체 데이터베이스에 확장 프로그램을 설치하는 방법을 보여주지만, 필수 사항은 아닙니다.

#### 주제

- [1단계: PostGIS 확장을 관리할 사용자\(역할\) 생성](#page-2504-1)
- [2단계: PostGIS 확장 모듈을 로드합니다.](#page-2505-0)
- [3단계: 확장 프로그램 소유권 이전](#page-2506-0)
- [4단계: PostGIS 객체 소유권 이전](#page-2507-0)
- [5단계: 확장 모듈을 테스트합니다.](#page-2507-1)
- [6단계: PostGIS 확장 업그레이드](#page-2508-0)
- [PostGIS 확장 버전](#page-2509-0)
- [PostGIS 2를 PostGIS 3으로 업그레이드](#page-2510-0)

<span id="page-2504-1"></span>1단계: PostGIS 확장을 관리할 사용자(역할) 생성

먼저 rds\_superuser 권한이 있는 사용자로 RDS for PostgreSQL DB 인스턴스에 연결합니다. 인스 턴스를 설정할 때 기본 이름을 유지했다면 postgres로 연결합니다.

```
psql --host=111122223333.aws-region.rds.amazonaws.com --port=5432 --username=postgres 
  --password
```
PostGIS 확장을 관리하기 위해 별도의 역할(사용자)을 생성합니다.

```
postgres=> CREATE ROLE gis_admin LOGIN PASSWORD 'change_me';
CREATE ROLE
```
역할이 확장을 설치하도록 허용하려면 이 역할 rds\_superuser 권한을 부여합니다.

postgres=> **GRANT rds\_superuser TO** *gis\_admin***;** GRANT

PostGIS 아티팩트에 사용할 데이터베이스를 만듭니다. 이 단계는 선택 사항입니다. 또는 PostGIS 확 장을 위해 사용자 데이터베이스에 스키마를 생성할 수 있지만 이 역시 필수 사항은 아닙니다.

postgres=> **CREATE DATABASE** *lab\_gis***;** CREATE DATABASE

gis\_admin에게 lab\_gis 데이터베이스에 대한 모든 권한을 부여합니다.

postgres=> **GRANT ALL PRIVILEGES ON DATABASE lab\_gis TO gis\_admin;** GRANT

세션을 종료하고 다음과 같이 RDS for PostgreSQL DB 인스턴스에 gis\_admin으로 다시 연결합니다.

```
postgres=> psql --host=111122223333.aws-region.rds.amazonaws.com --port=5432 --
username=gis_admin --password --dbname=lab_gis
Password for user gis_admin:...
lab_gis=>
```
다음 단계에 설명된 대로 확장 프로그램을 계속 설정합니다.

<span id="page-2505-0"></span>2단계: PostGIS 확장 모듈을 로드합니다.

PostGIS 확장에는 지리 공간 기능을 제공하기 위해 함께 작동하는 여러 관련 확장이 포함되어 있습니 다. 사용 사례에 따라 이 단계에서 만든 확장이 모두 필요하지 않을 수 있습니다.

#### CREATE EXTENSION 문을 사용하여 PostGIS 확장 모듈을 로드합니다.

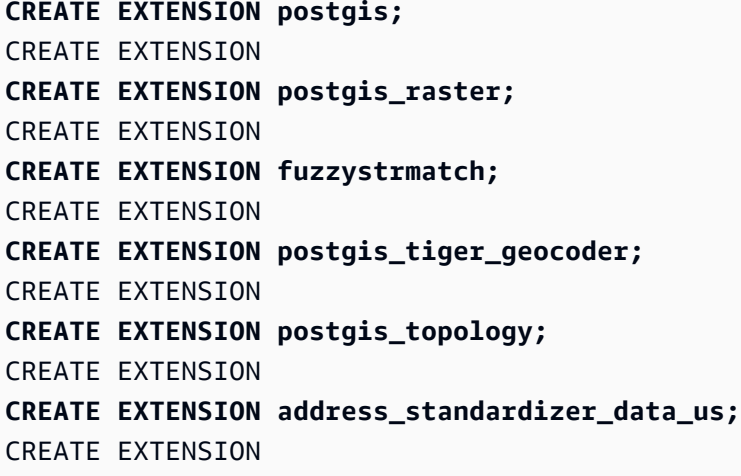

다음 예에 표시된 확장 및 해당 소유자가 나열된 SQL 쿼리를 실행하여 결과를 확인할 수 있습니다.

```
SELECT n.nspname AS "Name", 
  pg_catalog.pg_get_userbyid(n.nspowner) AS "Owner" 
  FROM pg_catalog.pg_namespace n 
  WHERE n.nspname !~ '^pg_' AND n.nspname <> 'information_schema' 
  ORDER BY 1;
List of schemas 
    Name | Owner
--------------+----------- 
 public | postgres 
tiger | rdsadmin
 tiger_data | rdsadmin 
 topology | rdsadmin
(4 rows)
```
<span id="page-2506-0"></span>3단계: 확장 프로그램 소유권 이전

ALTER SCHEMA 문을 사용하여 스키마 소유권을 gis\_admin 역할로 이전합니다.

```
ALTER SCHEMA tiger OWNER TO gis_admin;
ALTER SCHEMA
ALTER SCHEMA tiger_data OWNER TO gis_admin; 
ALTER SCHEMA
ALTER SCHEMA topology OWNER TO gis_admin;
ALTER SCHEMA
```
다음 SQL 쿼리를 실행하여 소유권 변경을 확인할 수 있습니다. 또는 psql 명령줄에서 \dn 메타 명령을 사용할 수 있습니다.

**SELECT n.nspname AS "Name", pg\_catalog.pg\_get\_userbyid(n.nspowner) AS "Owner" FROM pg\_catalog.pg\_namespace n WHERE n.nspname !~ '^pg\_' AND n.nspname <> 'information\_schema' ORDER BY 1;** List of schemas Name | Owner --------------+-------------- public | postgres tiger | gis\_admin tiger\_data | gis\_admin topology | gis\_admin (4 rows)

## <span id="page-2507-0"></span>4단계: PostGIS 객체 소유권 이전

다음 함수를 사용하여 PostGIS 객체 소유권을 gis\_admin 역할로 이전합니다. psql 프롬프트에서 다 음 문을 실행하여 함수를 생성합니다.

```
CREATE FUNCTION exec(text) returns text language plpgsql volatile AS $f$ BEGIN EXECUTE 
  $1; RETURN $1; END; $f$;
CREATE FUNCTION
```
그런 다음 쿼리로 exec 함수를 실행하면 함수가 해당하는 문을 실행하여 권한을 변경합니다.

```
SELECT exec('ALTER TABLE ' || quote_ident(s.nspname) || '.' || quote_ident(s.relname) 
  || ' OWNER TO gis_admin;') 
   FROM ( 
     SELECT nspname, relname 
     FROM pg_class c JOIN pg_namespace n ON (c.relnamespace = n.oid) 
     WHERE nspname in ('tiger','topology') AND 
     relkind IN ('r','S','v') ORDER BY relkind = 'S')
s;
```
<span id="page-2507-1"></span>5단계: 확장 모듈을 테스트합니다.

스키마 이름을 지정할 필요가 없도록 하려면 다음 명령을 사용하여 검색 경로에 tiger 스키마를 추가 하세요.

```
SET search_path=public,tiger;
SET
```
다음 SELECT 문을 사용하여 tiger 스키마를 테스트합니다.

```
SELECT address, streetname, streettypeabbrev, zip 
 FROM normalize_address('1 Devonshire Place, Boston, MA 02109') AS na;
address | streetname | streettypeabbrev | zip
---------+------------+------------------+------- 
      1 | Devonshire | Pl | 02109
(1 row)
```
이 확장에 대한 자세한 내용은 PostGIS 문서에서 [Tiger Geocoder](https://postgis.net/docs/Extras.html#Tiger_Geocoder)를 참조하세요.

다음 SELECT 문을 사용하여 topology 스키마를 테스트합니다. 이렇게 하면 지정된 공간 참조 식별자(26986) 및 기본 허용 오차(0.5)를 사용하여 새 토폴로지 개체(my\_new\_topo)를 등록하는 createtopology 함수를 호출합니다. 자세한 내용은 PostgreSQL의 [CreateTopology](https://postgis.net/docs/CreateTopology.html) 문서를 참조하 세요.

```
SELECT topology.createtopology('my_new_topo',26986,0.5);
 createtopology
---------------- 
1(1 row)
```
## <span id="page-2508-0"></span>6단계: PostGIS 확장 업그레이드

PostgreSQL의 각 새 릴리스는 해당 릴리스와 호환되는 하나 이상의 PostGIS 확장 버전을 지원합니다. PostgreSQL 엔진을 새 버전으로 업그레이드해도 PostGIS 확장은 자동으로 업그레이드되지 않습니다. PostgreSQL 엔진을 업그레이드하려면 일반적으로 PostGIS를 현재 PostgreSQL 버전에서 사용 가능 한 최신 버전으로 업그레이드를 먼저 해야 합니다. 자세한 내용은 [PostGIS 확장 버전](#page-2509-0) 단원을 참조하세 요.

PostgreSQL 엔진 업그레이드 후 PostGIS 확장을 새로 업그레이드된 PostgreSQL 엔진 버전에 대해 지 원되는 버전으로 다시 업그레이드합니다. PostgreSQL 엔진 업그레이드에 대한 자세한 내용은 [새로운](#page-2758-0)  [메이저 버전으로 프로덕션 DB 클러스터 업그레이드 테스트](#page-2758-0) 단원을 따라가세요.

Aurora PostgreSQL DB 클러스터 에서 사용 가능한 PostGIS 확장 버전 업데이트를 언제든지 확인할 수 있습니다. 이렇게 하려면 다음 명령을 실행합니다. 이 기능은 PostGIS 2.5.0 이상 버전에서 사용할 수 있습니다.

#### **SELECT postGIS\_extensions\_upgrade();**

애플리케이션이 최신 PostGIS 버전을 지원하지 않는 경우에도 다음과 같이 사용 중인 메이저 버전에 서 사용할 수 있는 이전 버전의 PostGIS를 설치할 수 있습니다.

**CREATE EXTENSION postgis VERSION "2.5.5";**

이전 버전에서 특정 PostGIS 버전으로 업그레이드하려는 경우 다음 명령을 사용할 수도 있습니다.

**ALTER EXTENSION postgis UPDATE TO "2.5.5";**

업그레이드하는 버전에 따라 이 기능을 다시 사용해야 할 수도 있습니다. 기능의 첫 번째 실행 결과에 따라 추가 업그레이드 기능이 필요한지 여부가 결정됩니다. PostGIS 2에서 PostGIS 3으로 업그레이드 하는 경우를 예로 들 수 있습니다. 자세한 내용은 [PostGIS 2를 PostGIS 3으로 업그레이드을](#page-2510-0) 참조하세 요.

PostgreSQL 엔진의 메이저 버전 업그레이드를 준비하기 위해 이 확장을 업그레이드했다면 다른 예비 작업을 계속할 수 있습니다. 자세한 내용은 [새로운 메이저 버전으로 프로덕션 DB 클러스터 업그레이드](#page-2758-0)  [테스트](#page-2758-0) 단원을 참조하세요.

#### <span id="page-2509-0"></span>PostGIS 확장 버전

Aurora PostgreSQL 릴리스 정보의 [Aurora PostgreSQL 호환 버전용 확장 버전에](https://docs.aws.amazon.com/AmazonRDS/latest/AuroraPostgreSQLReleaseNotes/AuroraPostgreSQL.Extensions.html) 나열된 PostGIS와 같 은 모든 확장 버전을 설치하는 것이 좋습니다. Amazon RDS for PostgreSQL 릴리스 정보의 릴리스에 서 사용 가능한 버전 목록을 얻으려면 다음 명령을 사용하세요.

**SELECT \* FROM pg\_available\_extension\_versions WHERE name='postgis';**

Aurora PostgreSQL 릴리스 정보의 다음 단원에서 버전 정보를 찾을 수 있습니다.

- [Aurora PostgreSQL 확장 버전 14](https://docs.aws.amazon.com/AmazonRDS/latest/AuroraPostgreSQLReleaseNotes/AuroraPostgreSQL.Extensions.html#AuroraPostgreSQL.Extensions.14)
- [Aurora PostgreSQL 호환 버전의 확장 버전 13](https://docs.aws.amazon.com/AmazonRDS/latest/AuroraPostgreSQLReleaseNotes/AuroraPostgreSQL.Extensions.html#AuroraPostgreSQL.Extensions.13)
- [Aurora PostgreSQL 호환 버전의 확장 버전 12](https://docs.aws.amazon.com/AmazonRDS/latest/AuroraPostgreSQLReleaseNotes/AuroraPostgreSQL.Extensions.html#AuroraPostgreSQL.Extensions.12)
- [Aurora PostgreSQL 호환 버전의 확장 버전 11](https://docs.aws.amazon.com/AmazonRDS/latest/AuroraPostgreSQLReleaseNotes/AuroraPostgreSQL.Extensions.html#AuroraPostgreSQL.Extensions.11)
- [Aurora PostgreSQL 호환 버전의 확장 버전 10](https://docs.aws.amazon.com/AmazonRDS/latest/AuroraPostgreSQLReleaseNotes/AuroraPostgreSQL.Extensions.html#AuroraPostgreSQL.Extensions.10)
- [Aurora PostgreSQL 호환 버전의 확장 버전 9.6](https://docs.aws.amazon.com/AmazonRDS/latest/AuroraPostgreSQLReleaseNotes/AuroraPostgreSQL.Extensions.html#AuroraPostgreSQL.Extensions.96)

## <span id="page-2510-0"></span>PostGIS 2를 PostGIS 3으로 업그레이드

버전 3.0부터 PostGIS 래스터 기능이 이제 별도의 확장인 postgis\_raster입니다. 이 확장에는 자체 설치 및 업그레이드 경로가 있습니다. 이러한 경로를 통해 코어에서 핵심 postgis 확장에서 래스터 이미지 처리에 필요한 수십 가지 기능, 데이터 유형 및 기타 아티팩트를 제거합니다. 즉, 사용 사례에 래 스터 처리가 필요하지 않은 경우 postgis\_raster 확장을 설치할 필요가 없습니다.

다음 업그레이드 예에서 첫 번째 업그레이드 명령은 래스터 기능을 postgis\_raster 확장으로 추출 합니다. 그런 다음 postgres\_raster를 새 버전으로 업그레이드하려면 두 번째 업그레이드 명령이 필요합니다.

PostGIS 2에서 PostGIS 3으로 업그레이드하려면

1. Aurora PostgreSQL DB 클러스터의 PostgreSQL 버전에 사용할 수 있는 PostGIS의 기본 버전을 식별합니다. 이렇게 하려면 다음 쿼리를 실행합니다.

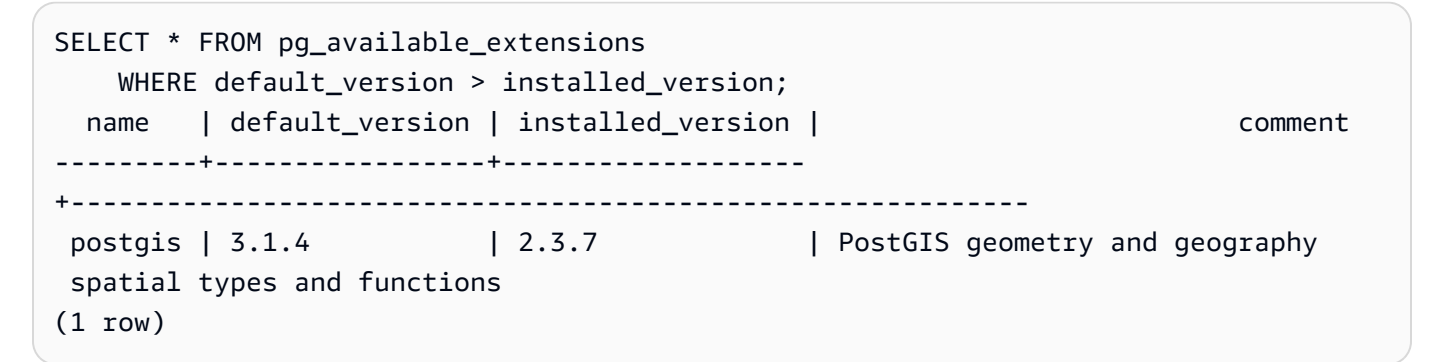

2. Aurora PostgreSQL DB 클러스터의 라이터 인스턴스에서 각 데이터베이스에 설치된 PostGIS 버 전을 식별합니다. 즉, 다음과 같이 각 사용자 데이터베이스를 쿼리합니다.

```
SELECT
     e.extname AS "Name", 
     e.extversion AS "Version", 
     n.nspname AS "Schema", 
     c.description AS "Description"
FROM 
     pg_catalog.pg_extension e 
    LEFT JOIN pg_catalog.pg_namespace n ON n.oid = e.extnamespace
     LEFT JOIN pg_catalog.pg_description c ON c.objoid = e.oid 
     AND c.classoid = 'pg_catalog.pg_extension'::pg_catalog.regclass
WHERE 
     e.extname LIKE '%postgis%'
ORDER BY 
     1;
```

```
  Name   | Version | Schema |                             Description
---------+---------+--------
+--------------------------------------------------------------------- 
  postgis | 2.3.7   | public | PostGIS geometry, geography, and raster spatial types 
 and functions
(1 row)
```
기본 버전(PostGIS 3.1.4)과 설치된 버전(PostGIS 2.3.7) 간의 이러한 불일치는 PostGIS 확장을 업 그레이드해야 함을 의미합니다.

```
ALTER EXTENSION postgis UPDATE;
ALTER EXTENSION
WARNING: unpackaging raster
WARNING: PostGIS Raster functionality has been unpackaged
```
3. 다음 쿼리를 실행하여 래스터 기능이 이제 자체 패키지에 포함되어 있는지 확인합니다.

```
SELECT
     probin, 
     count(*)
FROM 
     pg_proc
WHERE 
     probin LIKE '%postgis%'
GROUP BY 
     probin;
          probin | count
--------------------------+------- 
 $libdir/rtpostgis-2.3    | 107 
 $libdir/postgis-3        | 487
(2 rows)
```
출력 결과를 통해 여전히 버전 간에 여전히 차이가 있음을 알 수 있습니다. PostGIS 함수는 버전 3(postgis-3)이고 래스터 함수(rtpostgis)는 버전 2(rtpostgis-2.3)입니다. 업그레이드를 완료하려면 다음과 같이 upgrade 명령을 다시 실행합니다.

postgres=> SELECT postgis\_extensions\_upgrade();

경고 메시지는 무시해도 됩니다. 다음 쿼리를 다시 실행하여 업그레이드가 완료되었는지 확인합 니다. PostGIS 및 모든 관련 확장 프로그램이 업그레이드 필요 항목으로 표시되지 않으면 업그레 이드가 완료된 것입니다.

```
SELECT postgis full version();
```
4. 다음 쿼리를 사용하여 완료된 업그레이드 프로세스와 별도로 패키징된 확장을 확인하고 해당 버 전이 일치하는지 확인합니다.

```
SELECT
     e.extname AS "Name", 
     e.extversion AS "Version", 
     n.nspname AS "Schema", 
     c.description AS "Description"
FROM 
     pg_catalog.pg_extension e 
    LEFT JOIN pg_catalog.pg_namespace n ON n.oid = e.extnamespace
     LEFT JOIN pg_catalog.pg_description c ON c.objoid = e.oid 
         AND c.classoid = 'pg_catalog.pg_extension'::pg_catalog.regclass
WHERE 
     e.extname LIKE '%postgis%'
ORDER BY 
     1;
            Name      | Version | Schema |                             Description
     ----------------+---------+--------
+--------------------------------------------------------------------- 
 postgis        | 3.1.5   | public | PostGIS geometry, geography, and raster 
 spatial types and functions 
 postgis_raster | 3.1.5   | public | PostGIS raster types and functions
(2 rows)
```
출력은 PostGIS 2 확장이 PostGIS 3으로 업그레이드되었으며 postgis와 현재 별도의 postgis\_raster 확장이 모두 버전 3.1.5임을 보여줍니다.

이 업그레이드가 완료된 후 래스터 기능을 사용하지 않으려는 경우 다음과 같이 확장을 삭제할 수 있습 니다.

DROP EXTENSION postgis\_raster;

# <span id="page-2512-0"></span>pg\_partman 확장자를 사용하여 PostgreSQL 파티션 관리하기

PostgreSQL 테이블 파티셔닝은 데이터 입력 및보고의 고성능 처리를 위한 프레임워크를 제공합니다. 대량의 데이터를 매우 빠르게 입력해야 하는 데이터베이스의 경우 파티셔닝을 사용합니다. 파티셔닝

은 큰 테이블의 빠른 쿼리를 제공합니다. 파티셔닝은 I/O 리소스가 적기 때문에 데이터베이스 인스턴스 에 영향을 주지 않고 데이터를 유지 관리하는 데 도움이 됩니다.

파티셔닝을 사용하면 데이터를 사용자 지정 크기의 청크로 분할하여 처리할 수 있습니다. 예를 들어, 시간별, 일별, 주별, 월별, 분기별, 연도별, 사용자 지정 또는 이러한 조합과 같은 범위의 시계열 데이터 를 분할할 수 있습니다. 시계열 데이터 예제의 경우 테이블을 시간별로 분할한 경우 각 파티션에는 1시 간의 데이터가 포함됩니다. 시계열 테이블을 일별로 분할한 경우 파티션에는 하루 분량의 데이터가 저 장되는 식입니다. 파티션 키는 파티션의 크기를 제어합니다.

분할된 테이블에서 INSERT 또는 UPDATE SQL 명령을 사용하는 경우 데이터베이스 엔진은 데이터를 적절한 파티션으로 라우팅합니다. 데이터를 저장하는 PostgreSQL 테이블 파티션은 기본 테이블의 하 위 테이블입니다.

데이터베이스 쿼리를 읽는 동안 PostgreSQL 최적화 프로그램은 쿼리 WHERE 절을 검사하고 가능한 경 우 데이터베이스 스캔을 관련 파티션에만 보냅니다.

버전 10부터, PostgreSQL은 선언적 분할을 사용하여 테이블 분할을 구현합니다. 이를 네이티브 PostgreSQL 파티셔닝이라고도 합니다. PostgreSQL 버전 10 이전에는 트리거를 사용하여 파티션을 구현했습니다.

PostgreSQL 테이블 분할은 다음과 같은 기능을 제공합니다:

- 언제든지 새 파티션을 만들 수 있습니다.
- 가변 분할 영역 범위입니다.
- 데이터 정의 언어(DDL) 문을 사용하여 분리 및 재연결 가능한 파티션

예를 들어 분리 가능한 파티션은 주 파티션에서 기록 데이터를 제거하지만 분석을 위해 기록 데이터 를 유지하는 데 유용합니다.

- 새 파티션은 다음을 포함하여 상위 데이터베이스 테이블 속성을 상속합니다.
	- 인덱스
	- 파티션 키 열을 포함해야 하는 기본 키
	- 외래 키
	- 제약 점검
	- 참조
- 전체 테이블 또는 각 특정 파티션에 대한 인덱스 생성

개별 파티션에 대한 스키마를 변경할 수 없습니다. 그러나 분할 영역에 전파되는 상위 테이블 (예: 새 열 추가) 을 변경할 수 있습니다.

#### 주제

- [PostgreSQL pg\\_partman 확장 개요](#page-2514-0)
- [pg\\_partman 확장 활성화](#page-2515-0)
- [create\\_parent 함수를 사용하여 파티션 구성](#page-2516-0)
- [run\\_maintenance\\_proc 함수를 사용하여 파티션 유지 관리 구성](#page-2517-0)

## <span id="page-2514-0"></span>PostgreSQL pg\_partman 확장 개요

PostgreSQL pg\_partman 확장을 사용하여 테이블 파티션의 생성 및 유지 관리를 자동화할 수 있습니 다. 자세한 내용은 pg\_partman 문서의 [PG 파티션 관리자를](https://github.com/pgpartman/pg_partman) 참조하세요.

**a** Note

pg\_partman 확장은 Aurora PostgreSQL 버전 12.6 이상에서 지원됩니다.

각 파티션을 수동으로 생성하지 않고 다음 설정으로 pg\_partman을 구성합니다.

- 분할할 테이블
- 파티션 유형
- 파티션 키
- 분할 영역 세분성
- 파티션 사전 생성 및 관리 옵션

PostgreSQL 분할 테이블을 만든 후, create\_parent 함수를 호출하여 pg\_partman에 등록합니다. 이렇게 하면 함수에 전달하는 파라미터를 기반으로 필요한 파티션이 생성됩니다.

pg\_partman 확장은 예약된 시간에 호출하여 파티션을 자동으로 관리할 수 있는 run\_maintenance\_proc 함수도 제공합니다. 필요에 따라 적절한 파티션이 생성되도록 하려면 이 기능을 주기적으로 실행하도록 예약합니다(예: 매 시간). 파티션이 자동으로 삭제되게 할 수도 있습니 다.

# <span id="page-2515-0"></span>pg\_partman 확장 활성화

파티션을 관리하려는 동일한 PostgreSQL DB 인스턴스 내에 여러 개의 데이터베이스가 있는 경우 각 데이터베이스별로 별도로 pg\_partman 확장을 활성화해야 합니다. 특정 데이터베이스에 대해 pg\_partman 확장을 활성화하려면 파티션 유지 관리 스키마를 생성한 후 다음과 같이 pg\_partman 확장을 생성합니다.

CREATE SCHEMA partman; CREATE EXTENSION pg\_partman WITH SCHEMA partman;

**a** Note

pg\_partman 확장을 만들려면 rds\_superuser 권한이 있는지 확인하세요.

다음과 같은 오류가 발생하면 계정에 rds\_superuser 권한을 부여하거나 수퍼유저 계정을 사용하십 시오.

ERROR: permission denied to create extension "pg\_partman" HINT: Must be superuser to create this extension.

rds\_superuser 권한을 부여하려면 수퍼유저 계정으로 연결하고 다음 명령을 실행합니다.

GRANT rds\_superuser TO *user-or-role*;

pg\_partman 확장 사용 방법을 보여 주는 예제에서는 다음 예제 데이터베이스 테이블 및 파티션을 사용 합니다. 이 데이터베이스는 타임스탬프를 기반으로 분할된 테이블을 사용합니다. data\_mart 스키마 에는 라는 열이 events 있는 테이블이 포함되어 created\_at있습니다. 이 events 테이블에는 다음 과 같은 설정이 포함되어 있습니다.

- 기본 키 event\_id 및 created\_at파티션을 안내하는 데 사용되는 열이 있어야 합니다.
- ck\_valid\_operation 테이블 열에 대한 값을 operation 적용하는 CHECK 제약 조건.
- 두 개의 외래 키. 하나는 외부 테이블을fk\_orga\_membership) organization 가리키고 다른 하 나는 자체 참조 외래 키입니다.fk\_parent\_event\_id
- 두 개의 인덱스. 여기서 하나 (idx\_org\_id) 는 외래 키용이고 다른 인덱스 (idx\_event\_type) 는 이벤트 유형용입니다.

### 다음 DDL 명령문은 각 파티션에 자동으로 포함되는 이러한 객체를 만듭니다.

```
CREATE SCHEMA data_mart;
CREATE TABLE data_mart.organization ( org_id BIGSERIAL, 
         org_name TEXT, 
       CONSTRAINT pk organization PRIMARY KEY (org id)
     );
CREATE TABLE data_mart.events( 
         event_id BIGSERIAL, 
         operation CHAR(1), 
       value FLOAT(24),
         parent_event_id BIGINT, 
         event_type VARCHAR(25), 
         org_id BIGSERIAL, 
        created_at timestamp, 
         CONSTRAINT pk_data_mart_event PRIMARY KEY (event_id, created_at), 
         CONSTRAINT ck_valid_operation CHECK (operation = 'C' OR operation = 'D'), 
         CONSTRAINT fk_orga_membership 
             FOREIGN KEY(org_id) 
             REFERENCES data_mart.organization (org_id), 
         CONSTRAINT fk_parent_event_id 
             FOREIGN KEY(parent_event_id, created_at) 
            REFERENCES data mart.events (event id, created at)
     ) PARTITION BY RANGE (created_at);
CREATE INDEX idx_org_id ON data_mart.events(org_id);
CREATE INDEX idx_event_type ON data_mart.events(event_type);
```
## <span id="page-2516-0"></span>create\_parent 함수를 사용하여 파티션 구성

pg\_partman 확장을 활성화한 후에는 create\_parent 함수를 사용하여 파티션 유지 관리 스키마 내 에 파티션을 구성합니다. 다음 예에서는 events에서 만든 [pg\\_partman 확장 활성화](#page-2515-0) 테이블 예제를 사 용합니다. create\_parent 함수를 다음과 같이 호출합니다.

```
SELECT partman.create_parent( p_parent_table => 'data_mart.events', 
  p_control => 'created_at', 
  p_type => 'native', 
  p_interval=> 'daily', 
 p_{\text{p}}remake => 30);
```
파라미터는 다음과 같습니다.

- p\_parent\_table 상위 분할 테이블입니다. 이 테이블은 이미 존재해야 하며 스키마를 포함하여 정규화되어야 합니다.
- p\_control 분할이 기반으로되는 열입니다. 데이터 유형은 정수 또는 시간 기반이어야 합니다.
- p\_type 유형은 'native' 또는 'partman'입니다. 일반적으로 성능 향상 및 유연성을 위해 native 유형을 사용합니다. partman 유형은 상속에 의존합니다.
- p\_interval 각 파티션에 대한 시간 간격 또는 정수 범위입니다. 예제 값에는 daily, 시간별 등이 포함됩니다.
- p\_premake 새 삽입을 지원하기 위해 미리 생성할 분할 영역 수입니다.

create\_parent 함수에 대한 자세한 설명은 pg\_partman 설명서에서 [생성 함수](https://github.com/pgpartman/pg_partman/blob/master/doc/pg_partman.md#user-content-creation-functions)를 참조하세요.

<span id="page-2517-0"></span>run\_maintenance\_proc 함수를 사용하여 파티션 유지 관리 구성

파티션 유지 관리 작업을 실행하여 자동으로 새 파티션을 생성하거나, 파티션을 분리하거나, 이전 파 티션을 제거할 수 있습니다. 파티션 유지 관리에는 내부 스케줄러를 시작하는 pg\_partman 확장 및 pg\_cron 확장의 run\_maintenance\_proc 함수가 사용됩니다. pg\_cron 스케줄러는 데이터베이스 에 정의된 SQL 문, 함수 및 프로시저를 자동으로 실행합니다.

다음 예제에서는 에서 만든 events 테이블 예제를 [pg\\_partman 확장 활성화](#page-2515-0) 사용하여 파티션 유지 관 리 작업이 자동으로 실행되도록 설정합니다. 전제 조건으로 pg\_cron을 DB 인스턴스의 파라미터 그룹 의 shared\_preload\_libraries 파라미터에 추가합니다.

```
CREATE EXTENSION pg_cron;
UPDATE partman.part_config 
SET infinite_time_partitions = true, 
     retention = '3 months', 
     retention_keep_table=true 
WHERE parent_table = 'data_mart.events';
SELECT cron.schedule('@hourly', $$CALL partman.run_maintenance_proc()$$);
```
다음으로, 앞의 예제에 대한 단계별 설명을 찾을 수 있습니다.

1. DB 인스턴스와 연결된 파라미터 그룹을 수정하고 pg\_cron 파라미터 값에 shared\_preload\_libraries 추가합니다. 이 변경 사항을 적용하려면 DB 인스턴스를 다시 시작 해야 합니다. 자세한 내용은 [DB 파라미터 그룹의 파라미터 수정](#page-366-0) 섹션을 참조하세요.

- 2. CREATE EXTENSION pg\_cron; 권한이 있는 계정을 사용하여 rds\_superuser 명령을 실행합니 다. 이렇게 하면 pg\_cron 확장이 활성화됩니다. 자세한 내용은 [PostgreSQL pg\\_cron 확장을 사용](#page-2518-0) [하여 유지 관리 예약](#page-2518-0) 섹션을 참조하세요.
- 3. UPDATE partman.part\_config 명령을 실행하여 data\_mart.events 테이블에 대한 pg\_partman 설정을 조정합니다.
- 4. SET 명령을 실행합니다. data\_mart.events 테이블을 구성하려면 다음 절을 함께 사용합니다.
	- a. infinite time partitions = true, 제한 없이 자동으로 새 파티션을 만들 수 있도록 테 이블을 구성합니다.
	- b. retention = '3 months', 최대 보존 기간이 3개월이 되도록 테이블을 구성합니다.
	- c. retention\_keep\_table=true 보존 기간이 만료될 때 테이블이 자동으로 삭제되지 않도록 테이블을 구성합니다. 대신 보존 기간보다 오래된 파티션은 상위 테이블에서만 분리됩니다.
- 5. SELECT cron.schedule 명령을 실행합니다. pg\_cron 함수를 호출하려면 이 호출은 스케줄러가 pg\_partman 유지 관리 프로시저 partman.run\_maintenance\_proc를 실행하는 빈도를 정의합 니다. 이 예제에서는 프로시저가 매 시간 실행됩니다.

run\_maintenance\_proc 함수에 대한 자세한 설명은 pg\_partman 설명서에서 [유지 관리 함수를](https://github.com/pgpartman/pg_partman/blob/master/doc/pg_partman.md#maintenance-functions) 참 조하세요.

# <span id="page-2518-0"></span>PostgreSQL pg\_cron 확장을 사용하여 유지 관리 예약

PostgreSQL pg\_cron 확장을 사용하여 PostgreSQL 데이터베이스 내에서 유지 관리 명령을 예약할 수 있습니다. 확장에 대한 자세한 내용은 pg\_cron 설명서의 [pg\\_cron이란 무엇입니까?](https://github.com/citusdata/pg_cron) 단원을 참조하십 시오.

pg\_cron 확장은 Aurora PostgreSQL 엔진 버전 12.6 이상에서 지원됩니다.

pg\_cron 사용에 대한 자세한 내용은 [RDS for PostgreSQL 또는 Aurora PostgreSQL 호환 에디션 데이](https://aws.amazon.com/blogs/database/schedule-jobs-with-pg_cron-on-your-amazon-rds-for-postgresql-or-amazon-aurora-for-postgresql-databases/) [터베이스에서 pg\\_cron을 사용하여 작업 예약을](https://aws.amazon.com/blogs/database/schedule-jobs-with-pg_cron-on-your-amazon-rds-for-postgresql-or-amazon-aurora-for-postgresql-databases/) 참조하세요.

#### 주제

- [pg\\_cron 확장 설정](#page-2519-0)
- [데이터베이스 사용자에게 pg\\_cron 사용 권한 부여](#page-2519-1)
- [pg\\_cron 작업 예약](#page-2520-0)
- [pg\\_cron 확장에 대한 참조](#page-2523-0)

## <span id="page-2519-0"></span>pg\_cron 확장 설정

다음과 같이 pg\_cron 확장을 설정합니다.

1. shared\_preload\_libraries 파라미터 값에 pg\_cron 을 추가하여 PostgreSQL DB 인스턴스와 연결된 사용자 지정 파라미터 그룹을 수정합니다.

파라미터 그룹에 대한 변경 사항을 적용하려면 PostgreSQL DB 인스턴스를 다시 시작합니다. 파라 미터 그룹 사용에 대한 자세한 내용은 [Amazon Aurora PostgreSQL parameters](#page-2662-0). 단원을 참조하십시 오.

2. PostgreSQL DB 인스턴스가 다시 시작된 후 rds\_superuser 권한이 있는 계정을 사용하여 다음 명령을 수행합니다. 예를 들어 Aurora PostgreSQL DB 클러스터를 생성할 때 기본 설정을 사용한 경 우 사용자 postgres로 연결하고 확장을 생성합니다.

CREATE EXTENSION pg\_cron;

pg\_cron 스케줄러는 postgres라는 기본 PostgreSQL 데이터베이스에 설정됩니다. pg\_cron 객 체가 이 postgres 데이터베이스에 생성되고 모든 예약 작업이 이 데이터베이스에서 실행됩니다.

3. 기본 설정을 사용하거나 PostgreSQL DB 인스턴스 내의 다른 데이터베이스에서 실행되도록 작업을 예약할 수 있습니다. PostgreSQL DB 인스턴스 내의 다른 데이터베이스에 대한 작업을 예약하려면 [기본 데이터베이스 이외의 데이터베이스에 대한 cron 작업 예약](#page-2522-0)의 예제를 참조하세요.

## <span id="page-2519-1"></span>데이터베이스 사용자에게 pg\_cron 사용 권한 부여

pg\_cron 확장을 설치하려면 rds\_superuser 권한이 필요합니다. 그러나 pg\_cron 사용 권한은 (rds\_superuser 그룹/역할의 구성원에 의해) 다른 데이터베이스 사용자에게 부여되어 자신의 작업 을 예약할 수 있습니다. 프로덕션 환경에서 작업을 개선하는 경우 필요한 경우에만 cron 스키마에 권 한을 부여하는 것이 좋습니다.

cron 스키마에서 데이터베이스 사용자 권한을 부여하려면 다음 명령을 실행합니다.

postgres=> GRANT USAGE ON SCHEMA cron TO *db-user*;

이렇게 하면 액세스 권한이 있는 개체에 대해 cron 작업을 예약하기 위해 cron 스키마에 액세스할 수 있는 권한이 *db-user*에게 부여됩니다. 데이터베이스 사용자에게 권한이 없으면 다음과 같이 postgresql.log 파일에 오류 메시지를 게시한 후 작업이 실패합니다.

2020-12-08 16:41:00 UTC::@:[30647]:ERROR: permission denied for table *table-name*
2020-12-08 16:41:00 UTC::@:[27071]:LOG: background worker "pg\_cron" (PID 30647) exited with exit code 1

즉, cron 스키마에 대한 사용 권한이 부여된 데이터베이스 사용자는 예약하려는 개체(테이블, 스키마 등)에 대한 사용 권한도 있어야 합니다.

cron 작업 및 성공 또는 실패에 대한 세부 정보도 cron.job\_run\_details 테이블에 캡처됩니다. 자 세한 내용은 [작업 예약 및 상태 캡처를 위한 테이블](#page-2526-0) 단원을 참조하십시오.

pg\_cron 작업 예약

다음 단원에서는 pg\_cron 작업을 사용하여 다양한 관리 태스크를 예약하는 방법을 보여 줍니다.

#### **a** Note

pg\_cron 작업을 생성할 때 max\_worker\_processes 설정이 cron.max\_running\_jobs 개수보다 큰지 확인하십시오. 백그라운드 작업자 프로세스가 부족하면 pg\_cron 작업은 실패 합니다. 기본 pg\_cron 작업 수는 5입니다. 자세한 내용은 [pg\\_cron 확장을 관리하기 위한 파라](#page-2523-0) [미터](#page-2523-0) 단원을 참조하십시오.

주제

- [테이블 베큠](#page-2520-0)
- [pg\\_cron 기록 테이블 지우기](#page-2521-0)
- [postgresql.log 파일에만 오류 로깅](#page-2522-0)
- [기본 데이터베이스 이외의 데이터베이스에 대한 cron 작업 예약](#page-2522-1)

#### <span id="page-2520-0"></span>테이블 베큠

Autovacuum은 대부분의 경우 정리 유지 관리를 처리합니다. 하지만 선택한 시간에 특정 테이블을 베 큠하도록 예약해야 하는 경우도 있습니다.

다음은 매일 22:00(GMT)에 특정 테이블에 cron.schedule를 사용하는 작업을 설정하는 VACUUM FREEZE 함수의 사용 예입니다.

**SELECT cron.schedule('manual vacuum', '0 22 \* \* \*', 'VACUUM FREEZE pgbench\_accounts');** schedule ---------- 1

(1 row)

앞의 예제를 실행한 후, 다음과 같이 cron.job\_run\_details 테이블에서 기록을 확인할 수 있습니 다.

```
postgres=> SELECT * FROM cron.job_run_details;
jobid | runid | job_pid | database | username | command | 
status | return_message | start_time | end_time | end_time
-------+-------+---------+----------+----------+--------------------------------
+-----------+----------------+-------------------------------
+------------------------------- 
 1 | 1 | 3395 | postgres | adminuser| vacuum freeze pgbench_accounts 
  | succeeded | VACUUM | 2020-12-04 21:10:00.050386+00 | 2020-12-04 
 21:10:00.072028+00
(1 row)
```
다음은 실패한 작업을 확인하기 위한 cron.job\_run\_details 테이블의 쿼리입니다.

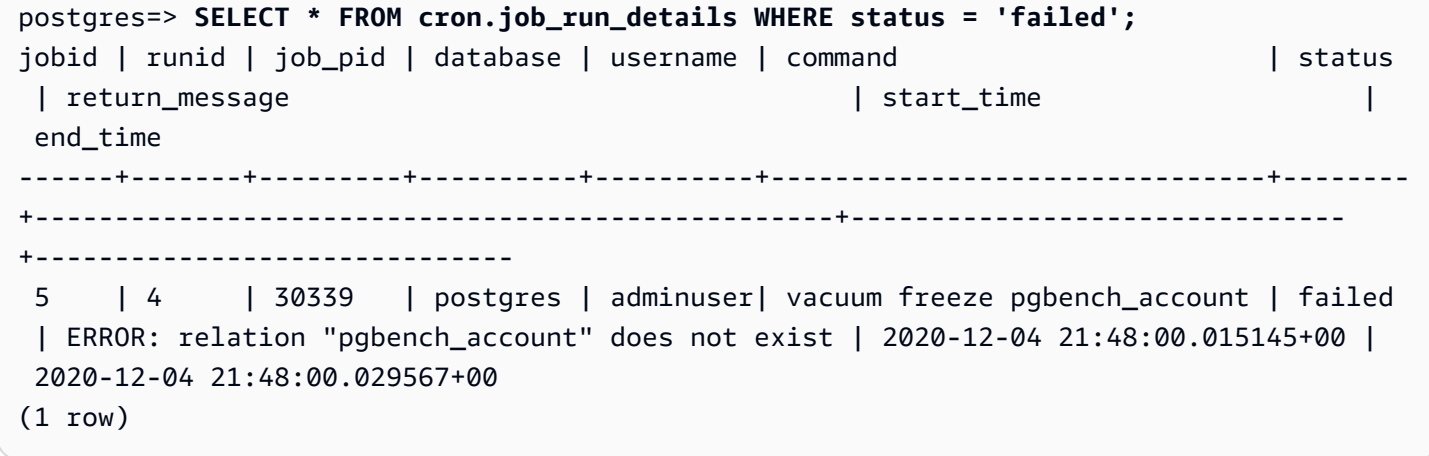

자세한 내용은 [작업 예약 및 상태 캡처를 위한 테이블](#page-2526-0) 단원을 참조하십시오.

<span id="page-2521-0"></span>pg\_cron 기록 테이블 지우기

cron.job\_run\_details 테이블에는 시간이 지남에 따라 매우 커질 수 있는 cron 작업 기록이 포함 되어 있습니다. 이 테이블을 지우는 작업을 예약하는 것이 좋습니다. 예를 들어, 1 주일 분량의 항목을 보관하면 문제 해결을 위해 충분할 수 있습니다.

다음 예에서는 [cron.schedule](#page-2524-0) 함수를 사용하여, 매일 자정에 실행되어 cron. job\_run\_details 테이 블을 지우는 작업을 예약합니다. 이 작업은 지난 7 일 동안의 항목만 유지합니다. rds\_superuser 계 정을 사용하여 다음과 같은 작업을 예약합니다.

```
SELECT cron.schedule('0 0 * * *', $$DELETE 
     FROM cron.job_run_details 
    WHERE end time < now() - interval '7 days'$$);
```
자세한 내용은 [작업 예약 및 상태 캡처를 위한 테이블](#page-2526-0) 단원을 참조하십시오.

<span id="page-2522-0"></span>postgresql.log 파일에만 오류 로깅

cron.job\_run\_details 테이블에 대한 쓰기 작업을 완전히 차단하려면 PostgreSQL DB 인스턴스 와 연결된 파라미터 그룹을 수정하고 cron.log\_run 파라미터를 '꺼짐'으로 설정합니다. pg\_cron 확 장이 더 이상 테이블에 기록하지 않고 postgresql.log 파일에만 오류를 캡처합니다. 자세한 내용은 [DB 파라미터 그룹의 파라미터 수정](#page-366-0) 단원을 참조하십시오.

다음 명령을 사용하여 cron.log\_run 파라미터 값을 확인합니다.

postgres=> **SHOW cron.log\_run;**

자세한 내용은 [pg\\_cron 확장을 관리하기 위한 파라미터](#page-2523-0) 단원을 참조하십시오.

<span id="page-2522-1"></span>기본 데이터베이스 이외의 데이터베이스에 대한 cron 작업 예약

pg\_cron의 메타데이터는 모두 postgres라는 PostgreSQL 기본 데이터베이스에 보관됩니다. 백그라 운드 작업자는 유지 관리 cron 작업을 실행하는 데 사용되므로 PostgreSQL DB 인스턴스 내의 모든 데 이터베이스에서 작업을 예약할 수 있습니다.

1. cron 데이터베이스에서 정상적으로 [cron.schedule](#page-2524-0)을(를) 사용하는 것처럼 작업을 예약합니다.

```
postgres=> SELECT cron.schedule('database1 manual vacuum', '29 03 * * *', 'vacuum 
 freeze test_table');
```
2. rds\_superuser 역할을 가진 사용자는 방금 생성한 작업에 대한 데이터베이스 열을 업데이트하여 PostgreSQL DB 인스턴스 내의 다른 데이터베이스에서 실행되도록 합니다.

postgres=> **UPDATE cron.job SET database = 'database1' WHERE jobid = 106;**

3. cron.job 테이블을 쿼리하여 확인합니다.

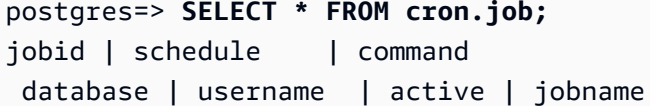

| nodename | nodeport |

```
------+-------------+--------------------------------+-----------+----------
+----------+-----------+--------+-------------------------
106 | 29 03 * * * | vacuum freeze test_table | localhost | 8192 | 
database1| adminuser | t | database1 manual vacuum
 1 | 59 23 * * * | vacuum freeze pgbench_accounts | localhost | 8192 |
 postgres | adminuser | t | manual vacuum
(2 rows)
```
**a** Note

경우에 따라, 다른 데이터베이스에서 실행하고자 하는 cron 작업을 추가할 수 있습니다. 이 경 우, 올바른 데이터베이스 열을 업데이트하기 전에 작업이 기본 데이터베이스(postgres)에서 실행을 시도할 수 있습니다. 사용자 이름에 권한이 있으면 작업이 기본 데이터베이스에서 성공 적으로 실행됩니다.

pg\_cron 확장에 대한 참조

pg\_cron 확장과 함께 다음 파라미터, 함수 및 테이블을 사용할 수 있습니다. 자세한 내용은 pg\_cron 설명서의 [pg\\_cron이란 무엇입니까?](https://github.com/citusdata/pg_cron) 단원을 참조하세요.

주제

- [pg\\_cron 확장을 관리하기 위한 파라미터](#page-2523-0)
- [함수 참조: cron.schedule](#page-2524-0)
- [함수 참조: cron.unschedule](#page-2525-0)
- [작업 예약 및 상태 캡처를 위한 테이블](#page-2526-0)

<span id="page-2523-0"></span>pg\_cron 확장을 관리하기 위한 파라미터

다음은 pg\_cron 확장 동작을 제어하는 파라미터의 목록입니다.

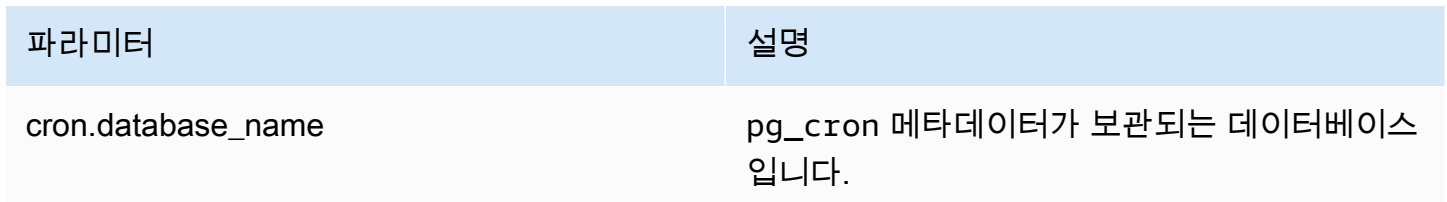

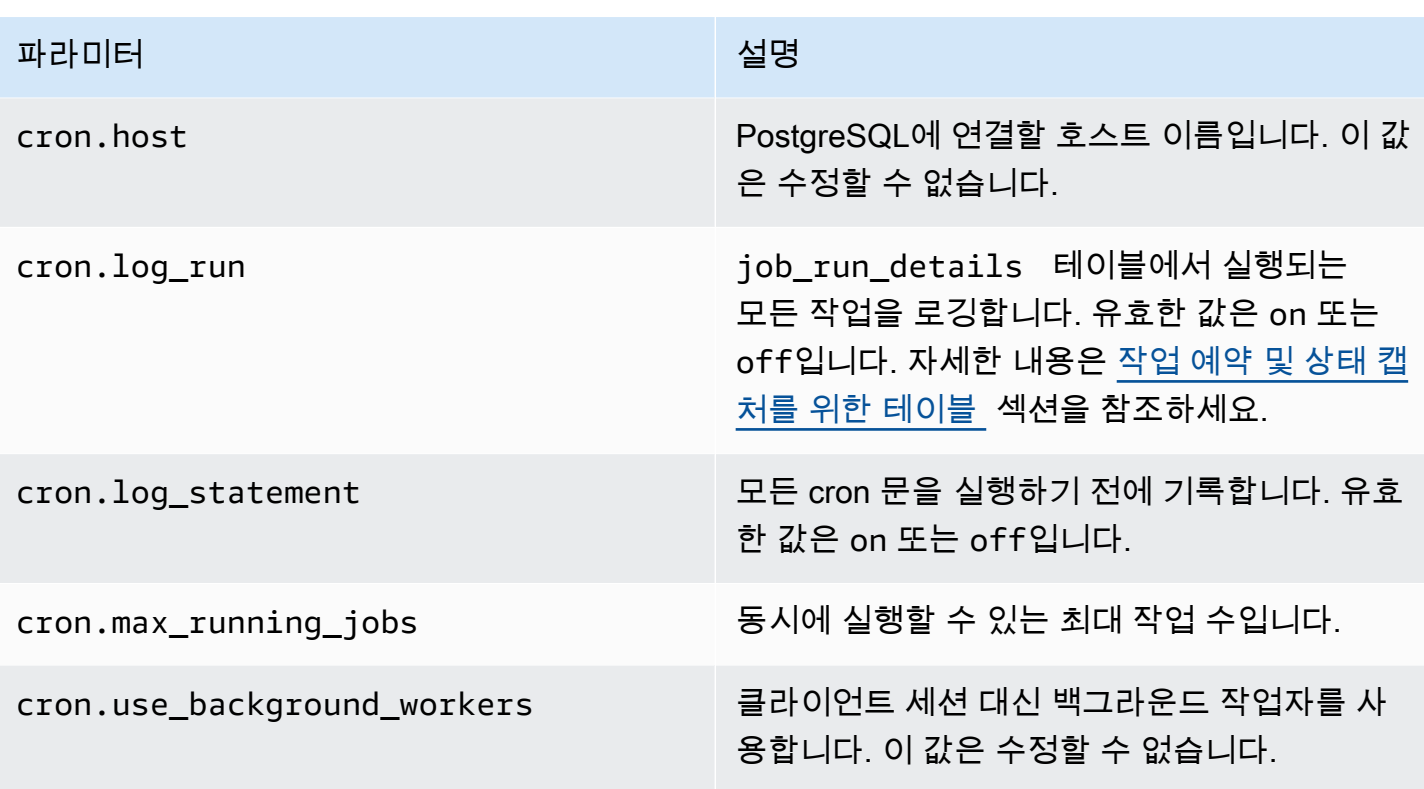

다음 SQL 명령을 사용하여 이러한 파라미터와 해당 값을 표시합니다.

```
postgres=> SELECT name, setting, short_desc FROM pg_settings WHERE name LIKE 'cron.%' 
 ORDER BY name;
```
#### <span id="page-2524-0"></span>함수 참조: cron.schedule

이 함수는 cron 작업을 예약합니다. 작업은 처음에 기본 postgres 데이터베이스에서 예약됩니다. 이 함수는 작업 식별자를 나타내는 bigint 값을 반환합니다. PostgreSQL DB 인스턴스 내의 다른 데이 터베이스에서 작업이 실행되도록 예약하려면 [기본 데이터베이스 이외의 데이터베이스에 대한 cron 작](#page-2522-1) [업 예약](#page-2522-1)의 예제를 참조하세요.

이 함수에는 두 가지 구문 형식이 있습니다.

```
구문
```

```
cron.schedule (job_name, 
     schedule, 
     command
);
cron.schedule (schedule,
```
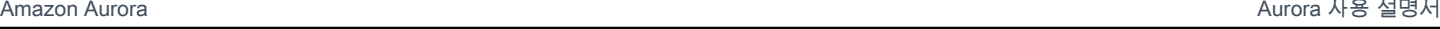

```
 command
);
```
### 파라미터

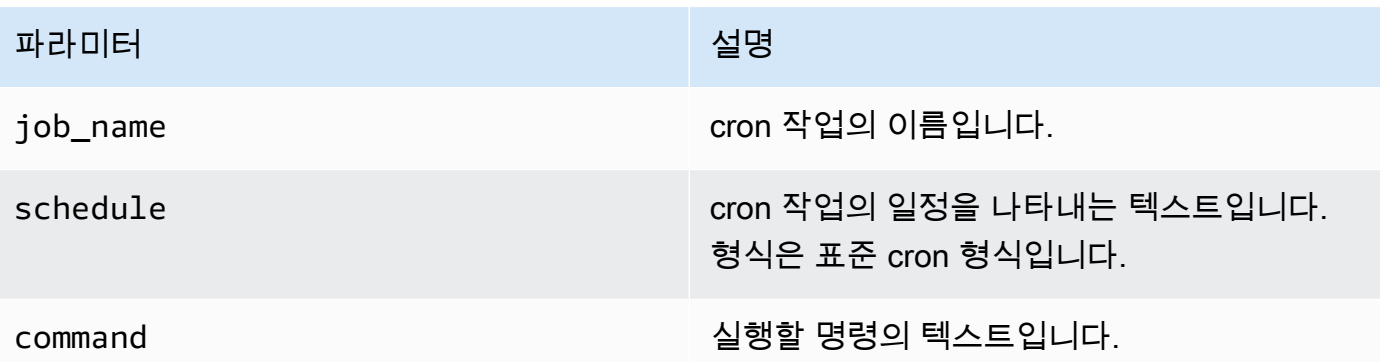

예

postgres=> **SELECT cron.schedule ('test','0 10 \* \* \*', 'VACUUM pgbench\_history');** schedule ---------- 145 (1 row) postgres=> SELECT cron.schedule ('0 15 \* \* \*', 'VACUUM pgbench\_accounts'); schedule ---------- 146 (1 row)

<span id="page-2525-0"></span>함수 참조: cron.unschedule

이 함수는 cron 작업을 삭제합니다. job\_name 또는 job\_id를 지정할 수 있습니다. 정책은 사용자가 작업 일정을 제거할 수 있는 소유자인지를 확인합니다. 이 함수는 성공 또는 실패를 나타내는 부울 값 을 반환합니다.

함수의 구문 형식은 다음과 같습니다.

구문

cron.unschedule (job\_id);

cron.unschedule (job\_name);

## 파라미터

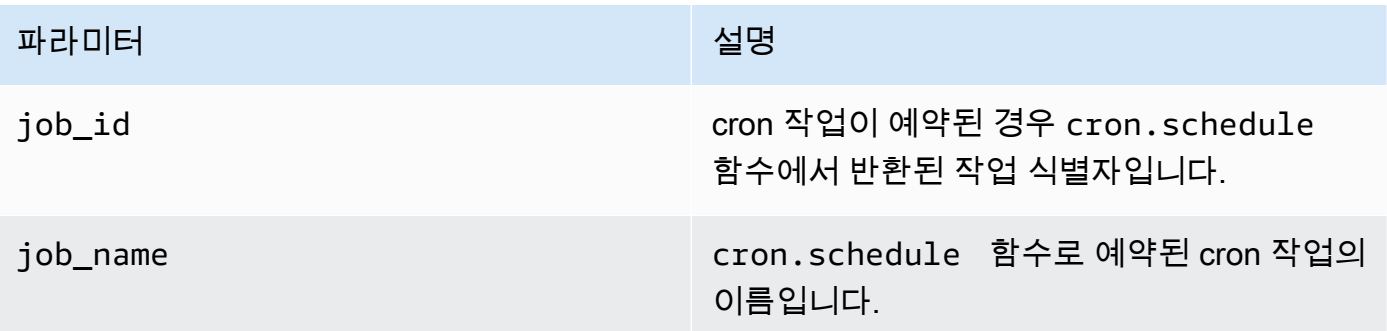

예

```
postgres=> SELECT cron.unschedule(108);
 unschedule
------------ 
 t
(1 row)
postgres=> SELECT cron.unschedule('test');
 unschedule
------------ 
 t
(1 row)
```
<span id="page-2526-0"></span>작업 예약 및 상태 캡처를 위한 테이블

다음 표는 cron 작업을 예약하고 작업 완료 방법을 기록하는 데 사용됩니다.

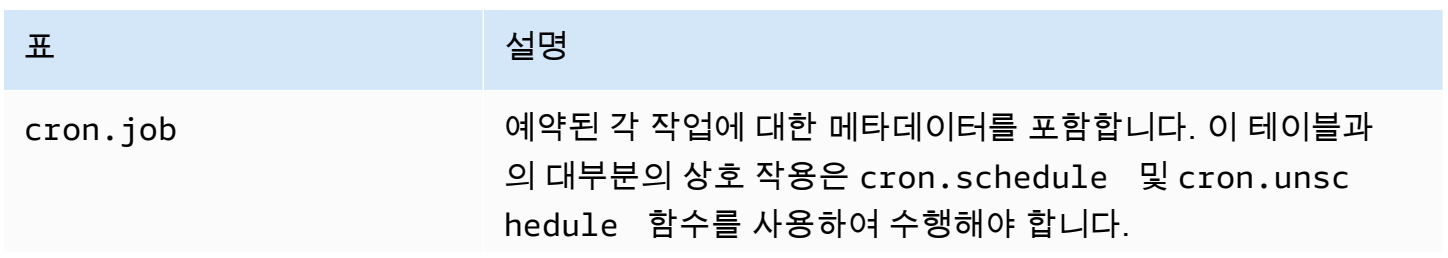

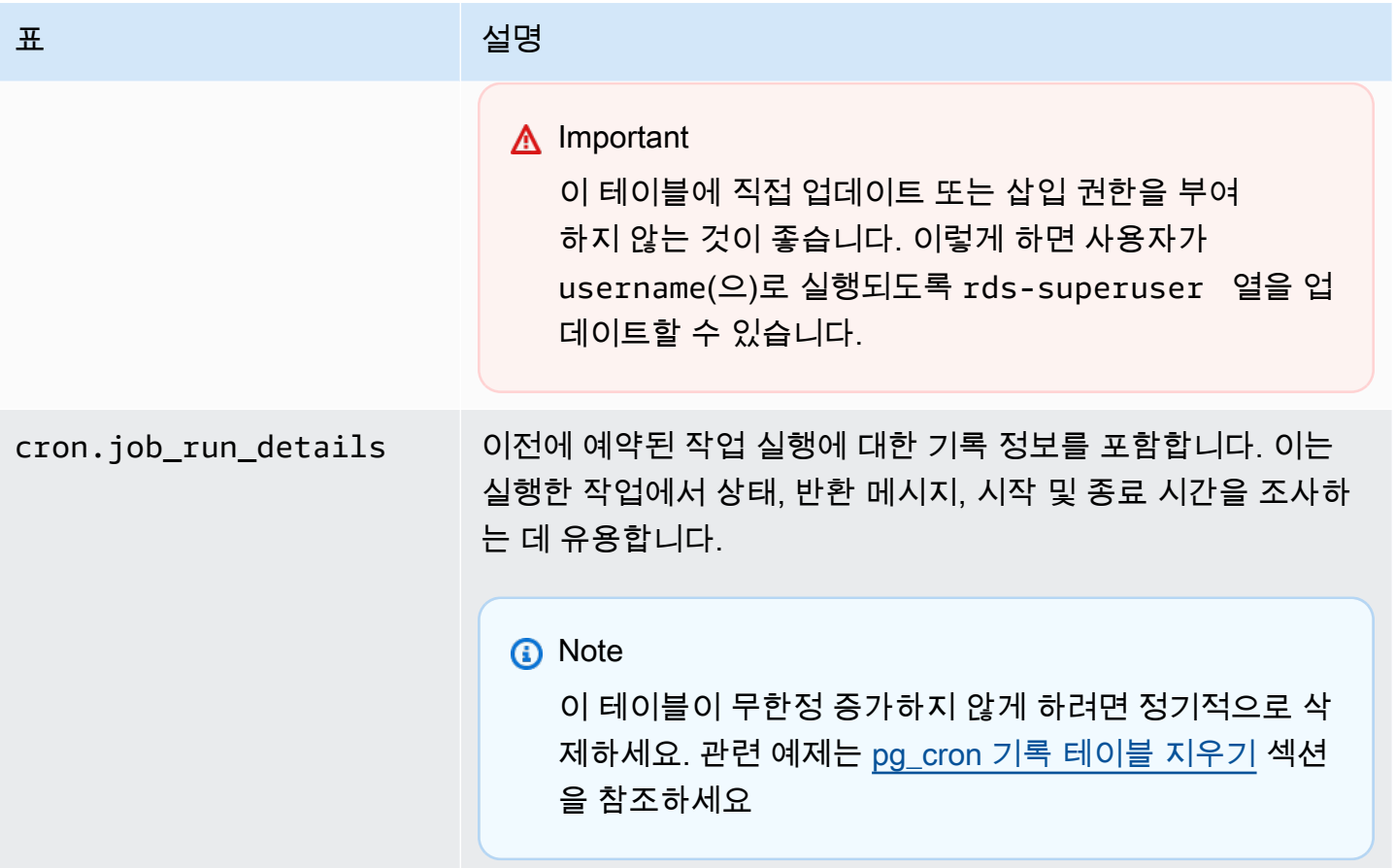

# pgAudit를 사용하여 데이터베이스 활동 로깅

금융 기관, 정부 기관 및 많은 업계에서는 규제 요구 사항을 충족하기 위해 감사 로그를 보관해야 합니 다. Aurora PostgreSQL DB 클러스터와 함께 PostgreSQL Audit 확장(pgAudit)을 사용하면 감사자가 일 반적으로 필요로 하거나 규제 요구 사항을 충족하는 데 필요한 세부 레코드를 캡처할 수 있습니다. 예 를 들어 특정 데이터베이스 및 테이블의 변경 내용을 추적하고 변경한 사용자 및 기타 여러 세부 정보 를 기록하도록 pgAudit 확장을 설정할 수 있습니다.

pgAudit 확장은 네이티브 PostgreSQL 로깅 인프라의 기능을 기반으로 로그 메시지를 더 자세히 확장 한 것입니다. 즉, 다른 로그 메시지를 보는 것과 동일한 접근 방식을 사용하여 감사 로그를 볼 수 있습니 다. PostgreSQL 로깅에 대한 자세한 내용은 [Aurora PostgreSQL 데이터베이스 로그 파일](#page-1134-0) 섹션을 참조 하세요.

pgAudit 확장은 일반 텍스트 암호와 같은 민감한 데이터를 로그에서 삭제합니다. Aurora PostgreSQL DB 클러스터가 [Aurora PostgreSQL DB 클러스터에 쿼리 로깅을 활성화합니다.에](#page-1138-0) 설명된 대로 데이터 조작 언어(DML) 문을 로깅하도록 구성된 경우 PostgreSQL Audit 확장을 사용하여 일반 텍스트 암호 문제를 방지할 수 있습니다.

매우 구체적으로 데이터베이스 인스턴스에 대한 감사를 구성할 수 있습니다. 모든 데이터베이스와 모 든 사용자를 감사할 수 있습니다. 또는 특정 데이터베이스, 사용자 및 기타 객체만 감사하도록 선택할 수 있습니다. 특정 사용자 및 데이터베이스를 감사에서 명시적으로 제외할 수도 있습니다. 자세한 내용 은 [감사 로깅에서 사용자 또는 데이터베이스 제외](#page-2535-0) 섹션을 참조하세요.

캡처할 수 있는 세부 정보의 양을 고려하여 pgAudit를 사용하는 경우 스토리지 사용량을 모니터링하는 것이 좋습니다.

pgAudit 확장은 사용 가능한 모든 Aurora PostgreSQL 버전에서 지원됩니다. Aurora PostgreSQL 버전 에서 지원되는 pgAudit 버전 목록을 보려면 Aurora PostgreSQL 릴리스 정보의 [Extension versions for](https://docs.aws.amazon.com/AmazonRDS/latest/AuroraPostgreSQLReleaseNotes/AuroraPostgreSQL.Extensions.html) [Amazon Aurora PostgreSQL\(](https://docs.aws.amazon.com/AmazonRDS/latest/AuroraPostgreSQLReleaseNotes/AuroraPostgreSQL.Extensions.html)Amazon Aurora PostgreSQL 확장 버전)을 참조하세요.

주제

- [pgAudit 확장 설정](#page-2528-0)
- [데이터베이스 객체 감사](#page-2533-0)
- [감사 로깅에서 사용자 또는 데이터베이스 제외](#page-2535-0)
- [pgAudit 확장 프로그램에 대한 참조](#page-2538-0)

## <span id="page-2528-0"></span>pgAudit 확장 설정

Aurora PostgreSQL DB 클러스터에 pgAudit 확장을 설정하려면 먼저 Aurora PostgreSQL DB 클러스 터용 사용자 지정 DB 클러스터 파라미터 그룹의 공유 라이브러리에 pgAudit을 추가해야 합니다. 사용 자 지정 DB 클러스터 파라미터 그룹을 만드는 방법에 관한 자세한 내용은 [파라미터 그룹 작업](#page-340-0) 섹션을 참조하세요. 다음으로 pgAudit 확장을 설치합니다. 마지막으로, 감사하려는 데이터베이스 및 객체를 지 정합니다. 이 섹션에 절차가 설명되어 있습니다. AWS Management Console 또는 AWS CLI를 사용할 수 있습니다.

이 모든 작업을 수행하려면 rds\_superuser 역할의 권한이 있어야 합니다.

다음 단계에서는 사용자의 Aurora PostgreSQL DB 클러스터가 사용자 지정 DB 클러스터에 연결되어 있다고 가정합니다.

#### 콘솔

pgAudit 확장 설정 방법

- 1. AWS Management Console에 로그인한 후 <https://console.aws.amazon.com/rds/>에서 Amazon RDS 콘솔을 엽니다.
- 2. 탐색 창에서 Aurora PostgreSQL DB 클러스터의 라이터 인스턴스를 선택합니다.
- 3. Aurora PostgreSQL DB 클러스터 라이터 인스턴스의 구성 탭을 엽니다. 인스턴스 세부 정보 중에 서 파라미터 그룹 링크를 찾습니다.
- 4. 링크를 선택하여 Aurora PostgreSQL DB 클러스터와 연결된 사용자 지정 파라미터를 엽니다.
- 5. 파라미터 검색 필드에 shared\_pre를 입력하여 shared\_preload\_libraries 파라미터를 찾 습니다.
- 6. 파라미터 편집을 선택하여 속성 값에 액세스합니다.
- 7. 값 필드의 목록에 pgaudit를 추가합니다. 쉼표를 사용하여 값 목록에서 항목을 구분합니다.

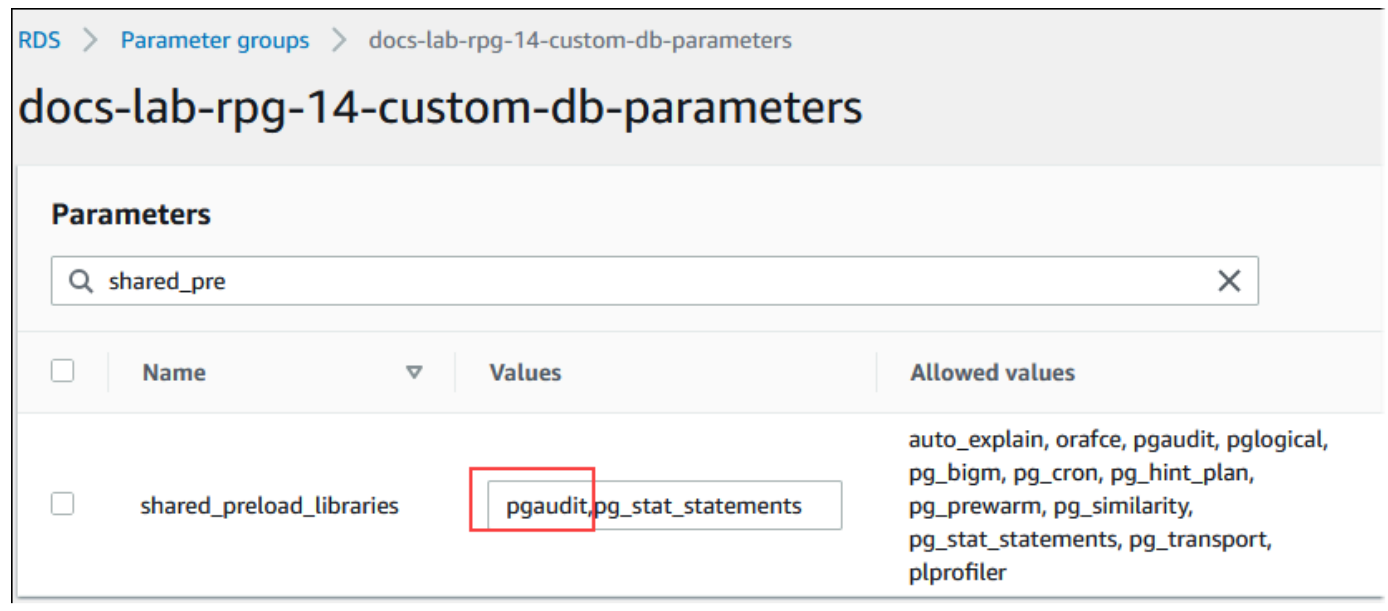

- 8. Aurora PostgreSQL DB 클러스터의 라이터 인스턴스를 재부팅하여 shared\_preload\_libraries 파라미터 변경 사항이 적용되도록 합니다.
- 9. 인스턴스를 사용할 수 있게 되면 pgAudit가 초기화되었는지 확인합니다. psql을 사용하여 Aurora PostgreSQL DB 클러스터의 라이터 인스턴스에 연결하고 다음 명령을 실행합니다.

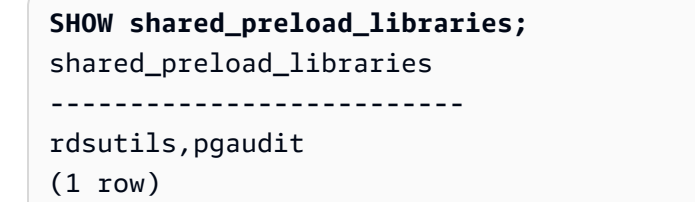

10. pgAudit가 초기화되었으므로 이제 확장을 생성할 수 있습니다. 확장은 라이브러리를 초기화한 후 에 생성해야 합니다. pgaudit 확장이 데이터 정의 언어(DDL) 문 감사를 위한 이벤트 트리거를 설 치하기 때문입니다.

CREATE EXTENSION pgaudit;

#### 11. psql 세션을 닫습니다.

labdb=> **\q**

- 12. AWS Management Console에 로그인한 후 <https://console.aws.amazon.com/rds/>에서 Amazon RDS 콘솔을 엽니다.
- 13. 목록에서 pgaudit.log 파라미터를 찾아 사용 사례에 적합한 값으로 설정합니다. 예를 들어, 다 음 이미지처럼 pgaudit.log 파라미터를 write로 설정하면 로그에 대한 삽입, 업데이트, 삭제 및 기타 유형의 변경 사항이 캡처됩니다.

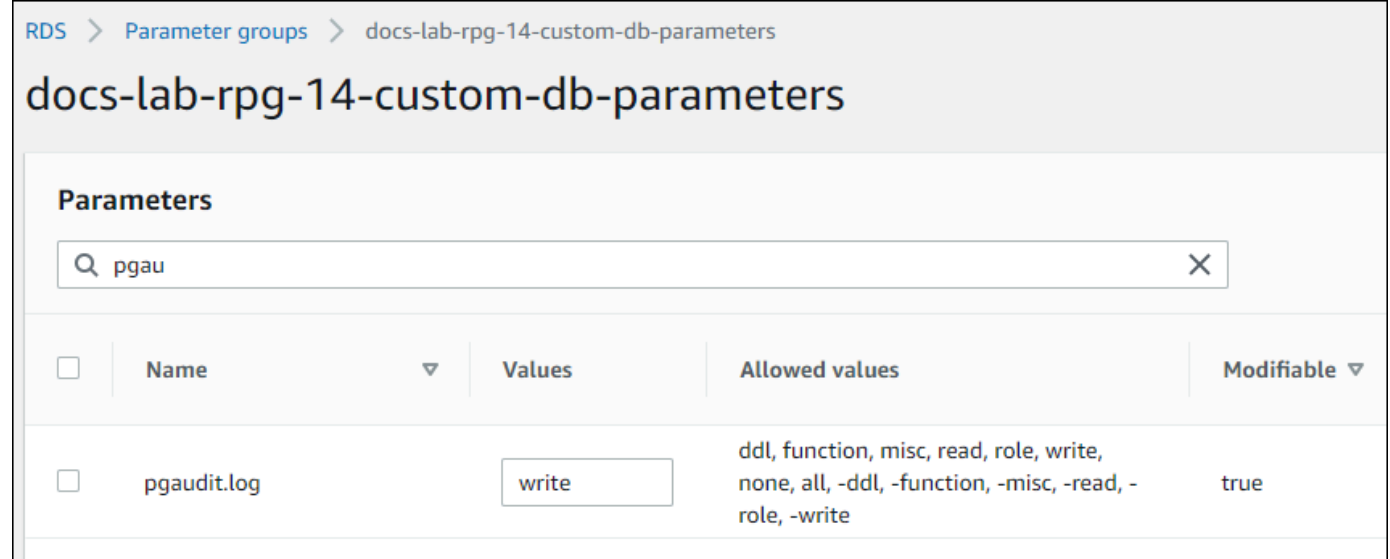

pgaudit.log 파라미터에 다음 값 중 하나를 선택할 수도 있습니다.

- 없음 기본값입니다. 데이터베이스 변경 사항이 로깅되지 않습니다.
- 모두 모든 항목(읽기, 쓰기, 함수, 역할, ddl, 기타)을 로깅합니다.
- ddl ROLE 클래스에 포함되지 않은 모든 데이터 정의 언어(DDL) 문을 로깅합니다.
- 함수 함수 호출 및 DO 블록을 로깅합니다.
- 기타 기타 명령(예: DISCARD, FETCH, CHECKPOINT, VACUUM, SET)을 로깅합니다.
- 읽기 원본이 관계(예: 테이블) 또는 쿼리인 경우 SELECT 및 COPY를 로깅합니다.
- 역할 역할 및 권한과 관련된 문을 로깅합니다(예: GRANT, REVOKE, CREATE ROLE, ALTER ROLE, DROP ROLE).
- 쓰기 대상이 관계(테이블)인 경우 INSERT, UPDATE, DELETE, TRUNCATE, COPY를 로깅합니 다.

14. 변경 사항 저장을 선택합니다.

- 15. <https://console.aws.amazon.com/rds/>에서 Amazon RDS 콘솔을 엽니다.
- 16. 데이터베이스 목록에서 Aurora PostgreSQL DB 클러스터의 라이터 인스턴스를 선택한 다음, 작업 메뉴에서 재부팅을 선택합니다.

AWS CLI

pgAudit 설정 방법

AWS CLI를 사용하여 pgAudit를 설정하려면 다음 절차와 같이 [modify-db-parameter-group](https://docs.aws.amazon.com/cli/latest/reference/rds/modify-db-parameter-group.html) 작업을 호 출하여 사용자 지정 파라미터 그룹의 감사 로그 파라미터를 수정합니다.

1. 다음 AWS CLI 명령을 사용하여 shared\_preload\_libraries 파라미터에 pgaudit를 추가합 니다.

```
aws rds modify-db-parameter-group \ 
    --db-parameter-group-name custom-param-group-name \ 
    --parameters 
  "ParameterName=shared_preload_libraries,ParameterValue=pgaudit,ApplyMethod=pending-
reboot" \ 
    --region aws-region
```
2. 다음 AWS CLI 명령으로 Aurora PostgreSQL DB 클러스터의 라이터 인스턴스를 재부팅하여 pgaudit 라이브러리가 초기화되도록 합니다.

```
aws rds reboot-db-instance \ 
     --db-instance-identifier writer-instance \ 
     --region aws-region
```
3. 인스턴스를 사용할 수 있게 되면 pgaudit가 초기화되었는지 확인할 수 있습니다. psql을 사용하 여 Aurora PostgreSQL DB 클러스터의 라이터 인스턴스에 연결하고 다음 명령을 실행합니다.

```
SHOW shared_preload_libraries;
shared_preload_libraries 
--------------------------
rdsutils,pgaudit
(1 row)
```
pgAudit가 초기화되었으므로 이제 확장을 생성할 수 있습니다.

CREATE EXTENSION pgaudit;

4. AWS CLI를 사용할 수 있도록 psql 세션을 닫습니다.

labdb=> **\q**

5. 다음 AWS CLI 명령을 사용하여 세션 감사 로깅을 통해 로깅할 문의 클래스를 지정합니다. 이 예에 서는 pgaudit.log 파라미터를 write로 설정하여 로그에 대한 삽입, 업데이트 및 삭제를 캡처합 니다.

```
aws rds modify-db-parameter-group \ 
    --db-parameter-group-name custom-param-group-name \ 
    --parameters 
  "ParameterName=pgaudit.log,ParameterValue=write,ApplyMethod=pending-reboot" \ 
    --region aws-region
```
pgaudit.log 파라미터에 다음 값 중 하나를 선택할 수도 있습니다.

- 없음 기본값입니다. 데이터베이스 변경 사항이 로깅되지 않습니다.
- 모두 모든 항목(읽기, 쓰기, 함수, 역할, ddl, 기타)을 로깅합니다.
- ddl ROLE 클래스에 포함되지 않은 모든 데이터 정의 언어(DDL) 문을 로깅합니다.
- 함수 함수 호출 및 DO 블록을 로깅합니다.
- 기타 기타 명령(예: DISCARD, FETCH, CHECKPOINT, VACUUM, SET)을 로깅합니다.
- 읽기 원본이 관계(예: 테이블) 또는 쿼리인 경우 SELECT 및 COPY를 로깅합니다.
- 역할 역할 및 권한과 관련된 문을 로깅합니다(예: GRANT, REVOKE, CREATE ROLE, ALTER ROLE, DROP ROLE).
- 쓰기 대상이 관계(테이블)인 경우 INSERT, UPDATE, DELETE, TRUNCATE, COPY를 로깅합니 다.

다음 AWS CLI 명령으로 Aurora PostgreSQL DB 클러스터의 라이터 인스턴스를 재부팅합니다.

```
aws rds reboot-db-instance \ 
     --db-instance-identifier writer-instance \ 
     --region aws-region
```
## <span id="page-2533-0"></span>데이터베이스 객체 감사

Aurora PostgreSQL DB 클러스터에 pgAudit를 설정하고 요구 사항에 맞게 구성하면 PostgreSQL 로그 에 더 자세한 정보가 캡처됩니다. 예를 들어 기본 PostgreSQL 로깅 구성은 데이터베이스 테이블에서 변경 사항이 적용된 날짜 및 시간을 식별하지만 pgAudit 확장을 사용하면 확장 파라미터의 구성에 따라 스키마, 변경한 사용자 및 기타 세부 정보가 로그 항목에 포함될 수 있습니다. 감사를 설정하여 다음 방 법으로 변경 사항을 추적할 수 있습니다.

- 세션마다 사용자별로 추적. 세션 수준에서 정규화된 명령 텍스트를 캡처할 수 있습니다.
- 객체마다 사용자별, 데이터베이스별로 추적

객체 감사 기능은 시스템에서 rds\_pgaudit 역할을 만든 다음, 사용자 지정 파라미터 그룹의 pgaudit.role 파라미터에 이 역할을 추가하면 활성화됩니다. 기본적으로 pgaudit.role 파라미터 는 설정되어 있지 않으며 유일하게 허용되는 값은 rds\_pgaudit입니다. 다음 단계에서는 pgaudit가 초기화되었고 [pgAudit 확장 설정의](#page-2528-0) 절차에 따라 pgaudit 확장을 만든 것으로 가정합니다.

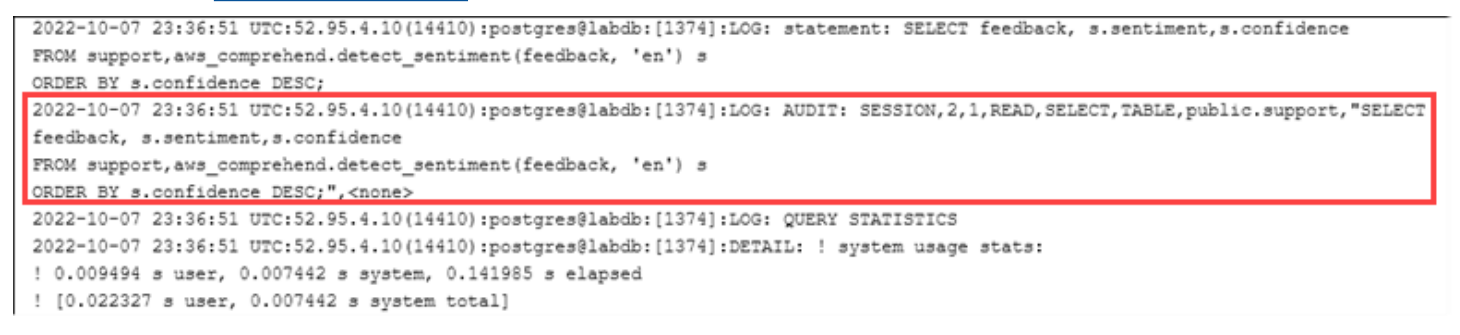

이 예에서 볼 수 있듯이 LOG: AUDIT: SESSION 행은 테이블 및 해당 스키마를 비롯한 세부 정보를 제 공합니다.

객체 감사를 설정하는 방법

1. psql을 사용하여 Aurora PostgreSQL DB 클러스터의 라이터 인스턴스에 연결합니다.

psql --host=*your-instance-name*.*aws-region*.rds.amazonaws.com --port=5432 - username=*postgres*postgres --password --dbname=*labdb*

2. 다음 명령을 사용하여 rds\_pgaudit라는 데이터베이스 역할을 생성합니다.

```
labdb=> CREATE ROLE rds_pgaudit;
CREATE ROLE
labdb=>
```
#### 3. psql 세션을 닫습니다.

labdb=> **\q**

이어질 몇 단계에서는 AWS CLI를 사용하여 사용자 지정 파라미터 그룹에서 감사 로그 파라미터 를 수정합니다.

4. 다음 AWS CLI 명령을 사용하여 rds \_pgaudit에 pgaudit . role 파라미터를 추가합니다. 기본 적으로 이 파라미터는 설정되어 있지 않으며 유일하게 허용되는 값은 rds\_pgaudit입니다.

```
aws rds modify-db-parameter-group \ 
    --db-parameter-group-name custom-param-group-name \ 
    --parameters 
  "ParameterName=pgaudit.role,ParameterValue=rds_pgaudit,ApplyMethod=pending-reboot" 
\lambda --region aws-region
```
5. 다음 AWS CLI 명령으로 Aurora PostgreSQL DB 클러스터의 라이터 인스턴스를 재부팅하여 파라 미터 변경 사항이 적용되도록 합니다.

```
aws rds reboot-db-instance \ 
     --db-instance-identifier writer-instance \ 
     --region aws-region
```
6. 다음 명령을 실행하여 pgaudit.role이 rds\_pgaudit로 설정되었는지 확인합니다.

```
SHOW pgaudit.role;
pgaudit.role 
------------------
rds_pgaudit
```
pgAudit 로깅을 테스트하기 위해 감사하려는 몇 가지 예제 명령을 실행할 수 있습니다. 예를 들어 다음 과 같은 명령을 실행할 수 있습니다.

```
CREATE TABLE t1 (id int);
GRANT SELECT ON t1 TO rds_pgaudit;
SELECT * FROM t1;
id 
----
(0 rows)
```
데이터베이스 로그에는 다음과 유사한 항목이 포함됩니다.

```
...
2017-06-12 19:09:49 UTC:...:rds_test@postgres:[11701]:LOG: AUDIT:
OBJECT,1,1,READ,SELECT,TABLE,public.t1,select * from t1;
...
```
로그 확인에 대한 자세한 내용은 [Amazon Aurora 로그 파일 모니터링](#page-1115-0) 단원을 참조하십시오.

pgAudit 확장 프로그램에 대한 자세한 내용은 GitHub에서 [pgAudit을](https://github.com/pgaudit/pgaudit/blob/master/README.md) 참조하세요.

<span id="page-2535-0"></span>감사 로깅에서 사용자 또는 데이터베이스 제외

[Aurora PostgreSQL 데이터베이스 로그 파일에](#page-1134-0)서 설명한 대로 PostgreSQL 로그는 스토리지 공간을 사 용합니다. pgAudit 확장을 사용하면 추적하는 변경 사항에 따라 로그에 수집된 데이터 양이 다양한 수 준으로 늘어납니다. Aurora PostgreSQL DB 클러스터의 모든 사용자 또는 데이터베이스를 감사할 필 요는 없을 수도 있습니다.

스토리지에 미치는 영향을 최소화하고 불필요하게 감사 레코드를 캡처하지 않도록 사용자 및 데이터 베이스를 감사에서 제외할 수 있습니다. 지정된 세션 내에서 로깅을 변경할 수도 있습니다. 다음 예에 서는 그 방법을 보여줍니다.

**a** Note

세션 수준의 파라미터 설정은 Aurora PostgreSQL DB 클러스터의 라이터 인스턴스에 대한 사 용자 지정 DB 파라미터 그룹의 설정보다 우선합니다. 데이터베이스 사용자가 감사 로깅 구성 설정을 우회하지 못하게 하려면 사용자의 권한을 변경해야 합니다.

Aurora PostgreSQL DB 클러스터 가 모든 사용자 및 데이터베이스에 대해 동일한 수준의 활동을 감사 하도록 구성되어 있다고 가정하겠습니다. 그런데 사용자 myuser를 감사하지 않기로 결정한다면 다음 SQL 명령으로 myuser에 대한 감사를 해제할 수 있습니다.

ALTER USER myuser SET pgaudit.log TO 'NONE';

그런 다음 다음 쿼리를 사용하여 pgaudit.log의 user\_specific\_settings 열에서 파라미터가 NONE으로 설정되었는지 확인할 수 있습니다.

SELECT

usename AS user\_name,

```
 useconfig AS user_specific_settings
FROM 
     pg_user
WHERE 
     usename = 'myuser';
```
출력은 다음과 같습니다.

```
 user_name | user_specific_settings
-----------+------------------------ 
 myuser | {pgaudit.log=NONE}
(1 row)
```
다음 명령을 사용하여 데이터베이스 세션 중에 특정 사용자에 대한 로깅을 해제할 수 있습니다.

ALTER USER myuser IN DATABASE mydatabase SET pgaudit.log TO 'none';

다음 쿼리를 사용하여 pgaudit.log의 설정 열에서 특정 사용자 및 데이터베이스 조합을 확인할 수 있습 니다.

```
SELECT 
     usename AS "user_name", 
     datname AS "database_name", 
     pg_catalog.array_to_string(setconfig, E'\n') AS "settings"
FROM 
     pg_catalog.pg_db_role_setting s 
     LEFT JOIN pg_catalog.pg_database d ON d.oid = setdatabase 
     LEFT JOIN pg_catalog.pg_user r ON r.usesysid = setrole
WHERE 
     usename = 'myuser' 
     AND datname = 'mydatabase'
ORDER BY 
     1, 
     2;
```
출력은 다음과 비슷합니다.

```
user_name | database_name | settings
-----------+---------------+------------------ 
 myuser | mydatabase | pgaudit.log=none
(1 row)
```
myuser에 대한 감사를 해제한 후 mydatabase에 대한 변경 내용을 추적하지 않기로 결정한다면 다음 명령을 사용하여 특정 데이터베이스에 대한 감사를 해제합니다.

ALTER DATABASE mydatabase SET pgaudit.log to 'NONE';

그런 다음, 다음 쿼리를 사용하여 database\_specific\_settings 열에서 pgaudit.log가 NONE으로 설정되 어 있는지 확인합니다.

```
SELECT
a.datname AS database_name,
b.setconfig AS database_specific_settings
FROM
pg_database a
FULL JOIN pg_db_role_setting b ON a.oid = b.setdatabase
WHERE
a.datname = 'mydatabase';
```
#### 출력은 다음과 같습니다.

```
 database_name | database_specific_settings
---------------+---------------------------- 
mydatabase | {pqaudit.log=NONE}
(1 row)
```
myuser의 설정을 기본 설정으로 되돌리려면 다음 명령을 사용합니다.

ALTER USER myuser RESET pgaudit.log;

데이터베이스의 설정을 기본 설정으로 되돌리려면 다음 명령을 사용합니다.

ALTER DATABASE mydatabase RESET pgaudit.log;

사용자와 데이터베이스를 기본 설정으로 초기화하려면 다음 명령을 사용합니다.

ALTER USER myuser IN DATABASE mydatabase RESET pgaudit.log;

pgaudit.log를 pgaudit.log 파라미터에 허용되는 다른 값 중 하나로 설정하여 특정 이벤트를 로 그에 캡처할 수도 있습니다. 자세한 내용은 pgaudit.log [파라미터에 허용되는 설정 목록](#page-2539-0) 섹션을 참 조하세요.

ALTER USER myuser SET pgaudit.log TO 'read'; ALTER DATABASE mydatabase SET pgaudit.log TO 'function'; ALTER USER myuser IN DATABASE mydatabase SET pgaudit.log TO 'read,function'

## <span id="page-2538-0"></span>pgAudit 확장 프로그램에 대한 참조

이 섹션에 나열된 파라미터를 하나 이상 변경하여 감사 로그의 세부 정보 수준을 지정할 수 있습니다.

pgAudit 동작 제어

다음 표에 나열된 파라미터 중 하나 이상을 변경하여 감사 로깅을 제어할 수 있습니다.

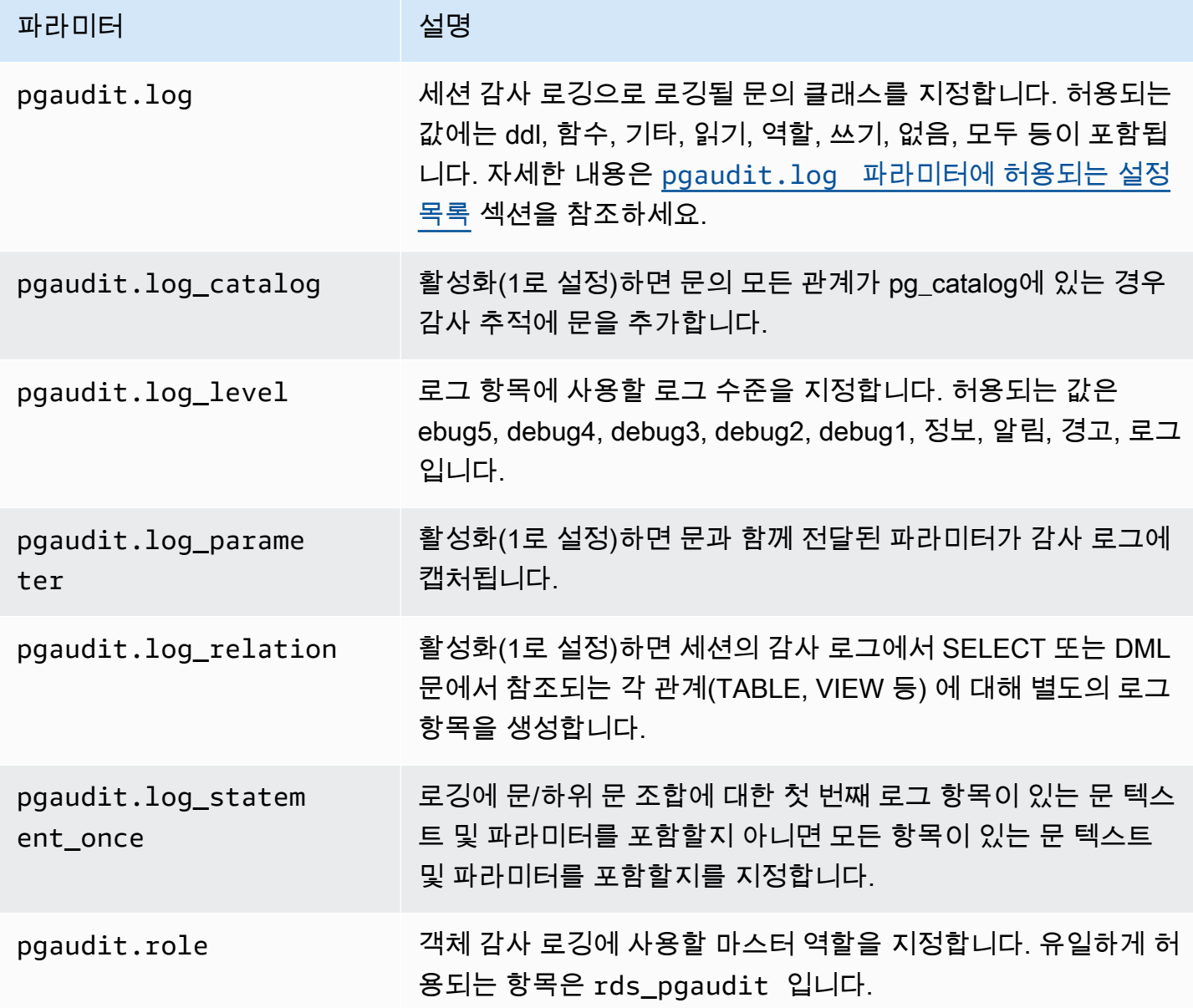

#### <span id="page-2539-0"></span>**pgaudit.log** 파라미터에 허용되는 설정 목록

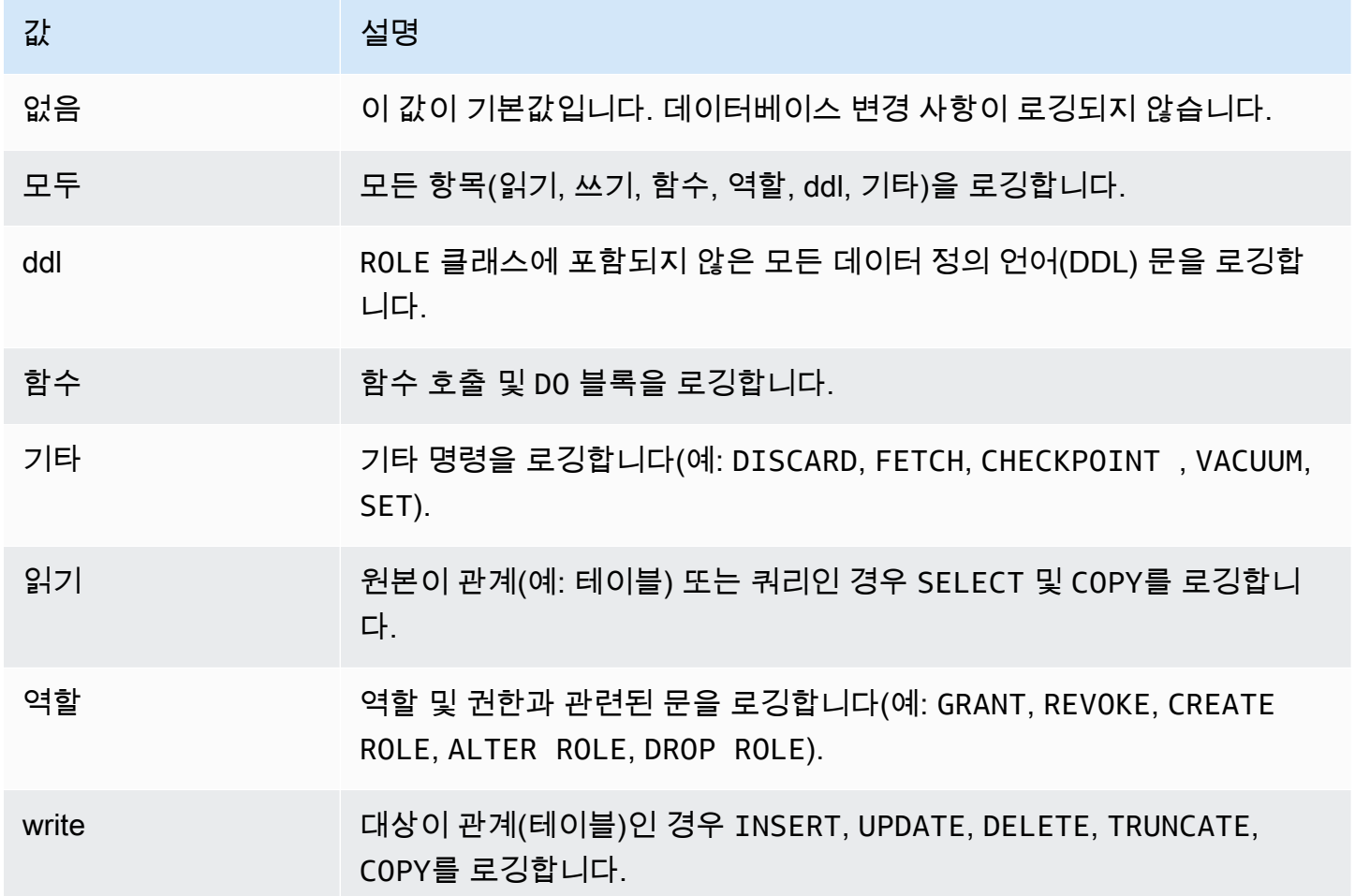

세션 감사를 사용하여 여러 이벤트 유형을 기록하려면 쉼표로 구분된 목록을 사용합니다. 모든 이벤트 유형을 기록하려면 pgaudit.log를 ALL로 설정합니다. DB 인스턴스를 재부팅하여 변경 사항을 적용 합니다.

객체 감사를 사용하면 특정 관계를 사용하도록 감사 로깅을 구체화할 수 있습니다. 예를 들어 하나 이 상의 테이블에서 READ 작업에 대한 감사 로깅을 지정할 수 있습니다.

## pglogical을 사용하여 인스턴스 간 데이터 동기화

현재 사용 가능한 모든 Aurora PostgreSQL 버전은 pglogical 확장을 지원합니다. pglogical 확장은 PostgreSQL 버전 10에서 도입된 기능적으로 유사한 논리적 복제 기능보다 먼저 출시되었습니다. 자세 한 내용은 [Aurora에서 PostgreSQL 논리적 복제 사용](#page-2346-0) 섹션을 참조하세요.

pglogical 확장은 둘 이상의 Aurora PostgreSQL DB 클러스터 간의 논리적 복제를 지원합니다. . 서 로 다른 PostgreSQL 버전 간의 복제와 PostgreSQL DB 인스턴스용 RDS 및 Aurora PostgreSQL DB 클러스터에서 실행되는 데이터베이스 간의 복제도 지원합니다. pglogical 확장은 게시-구독 모델을 사용하여 게시자의 테이블 및 기타 객체(예: 시퀀스)의 변경 사항을 구독자에 복제합니다. 이 확장은 복 제 슬롯을 사용하여, 다음과 같이 게시자 노드의 변경 사항이 구독자 노드로 동기화되게 합니다.

- 게시자 노드는 다른 노드에 복제할 데이터의 소스인 Aurora PostgreSQL DB 클러스터입니다. 게시 자 노드는 게시 세트에서 복제될 테이블을 정의합니다.
- 구독자 노드는 게시자로부터 WAL 업데이트를 받는 Aurora PostgreSQL DB 클러스터입니다. 구독 자는 구독을 생성하여 게시자에 연결하고 디코딩된 WAL 데이터를 얻습니다. 구독자가 구독을 생성 하면 게시자 노드에서 복제 슬롯이 생성됩니다.

아래에서 pglogical 확장 설정 관련 정보를 확인할 수 있습니다.

주제

- [plogical 확장에 대한 요구 사항 및 제한](#page-2540-0)
- [pglogical 확장 설정](#page-2541-0)
- [Aurora PostgreSQL DB 클러스터용 논리적 복제 설정](#page-2544-0)
- [메이저 업그레이드 후 논리적 복제 재설정](#page-2547-0)
- [Aurora PostgreSQL용 논리적 복제 슬롯 관리](#page-2550-0)
- [plogical 확장용 파라미터 참조](#page-2552-0)

<span id="page-2540-0"></span>plogical 확장에 대한 요구 사항 및 제한

현재 사용 가능한 모든 Aurora PostgreSQL 릴리스는 pglogical 확장을 지원합니다.

게시자 노드와 구독자 노드 모두가 논리적 복제를 할 수 있도록 설정되어야 합니다.

구독자에서 게시자로 복제할 테이블은 이름과 스키마가 동일해야 합니다. 또한 이러한 테이블은 동일 한 열을 포함해야 하며, 각 열은 동일한 데이터 유형을 사용해야 합니다. 게시자와 구독자 테이블 모두 프라이머리 키가 동일해야 합니다. PRIMARY KEY만 고유 제약 조건으로 사용하는 것이 좋습니다.

구독자 노드의 테이블에는 CHECK 제약 조건 및 NOT NULL 제약 조건에 대해 게시자 노드의 테이블 에 있는 것보다 더 많은 허용 제약 조건이 존재할 수 있습니다.

pglogical 확장은 PostgreSQL(버전 10 이상)에 내장된 논리적 복제 기능에서는 지원하지 않는 양방 향 복제 같은 기능을 제공합니다. 자세한 내용은 [pglogical을 사용한 PostgreSQL 양방향 복제를](https://aws.amazon.com/blogs/database/postgresql-bi-directional-replication-using-pglogical/) 참조하 십시오.

## <span id="page-2541-0"></span>pglogical 확장 설정

Aurora PostgreSQL DB 클러스터에 pglogical 확장을 설정하려면 Aurora PostgreSQL DB 클러스 터용 사용자 지정 DB 클러스터 파라미터 그룹의 공유 라이브러리에 pglogical을 추가해야 합니다. 논리적 디코딩을 켜려면 rds.logical\_replication 파라미터의 값을 1로 설정해야 합니다. 마지 막으로, 데이터베이스에서 확장을 만듭니다. 이러한 작업에는 AWS Management Console 또는 AWS CLI를 사용할 수 있습니다.

이러한 작업을 수행하려면 rds\_superuser 역할의 권한이 있어야 합니다.

다음 단계에서는 사용자의 Aurora PostgreSQL DB 클러스터가 사용자 지정 DB 클러스터에 연결되어 있다고 가정합니다. 사용자 지정 DB 클러스터 파라미터 그룹을 만드는 방법에 관한 자세한 내용은 [파](#page-340-0) [라미터 그룹 작업](#page-340-0) 섹션을 참조하세요.

#### 콘솔

pglogical 확장 설정 방법

- 1. AWS Management Console에 로그인한 후 <https://console.aws.amazon.com/rds/>에서 Amazon RDS 콘솔을 엽니다.
- 2. 탐색 창에서 Aurora PostgreSQL DB 클러스터의 라이터 인스턴스를 선택합니다.
- 3. Aurora PostgreSQL DB 클러스터 라이터 인스턴스의 구성 탭을 엽니다. 인스턴스 세부 정보 중에 서 파라미터 그룹 링크를 찾습니다.
- 4. 링크를 선택하여 Aurora PostgreSQL DB 클러스터와 연결된 사용자 지정 파라미터를 엽니다.
- 5. 파라미터 검색 필드에 shared\_pre를 입력하여 shared\_preload\_libraries 파라미터를 찾 습니다.
- 6. 파라미터 편집을 선택하여 속성 값에 액세스합니다.
- 7. 값 필드의 목록에 pglogical를 추가합니다. 쉼표를 사용하여 값 목록에서 항목을 구분합니다.

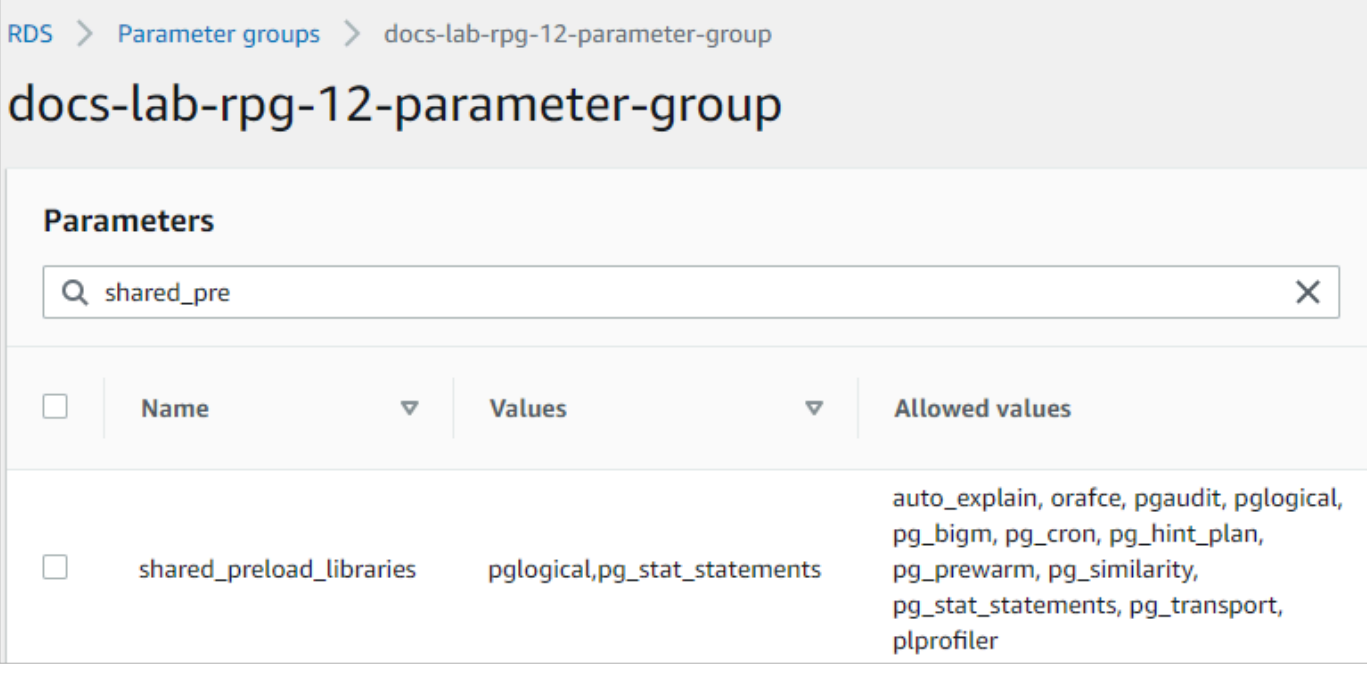

- 8. rds.logical\_replication 파라미터를 찾아 1로 설정하여 논리적 복제를 켭니다.
- 9. Aurora PostgreSQL DB 클러스터의 라이터 인스턴스를 재부팅하여 파라미터 변경 사항이 적용되 게 합니다.
- 10. 인스턴스를 사용할 수 있다면 psql(또는 pgAdmin)을 사용하여 Aurora PostgreSQL DB 클러스터 의 라이터 인스턴스에 연결할 수 있습니다.

```
psql --host=111122223333.aws-region.rds.amazonaws.com --port=5432 --
username=postgres --password --dbname=labdb
```
11. plogical이 초기화되었는지 확인하려면 다음 명령을 실행합니다.

```
SHOW shared_preload_libraries;
shared_preload_libraries 
--------------------------
rdsutils,pglogical
(1 row)
```
12. 논리적 디코딩을 활성화하는 설정을 다음과 같이 확인합니다.

```
SHOW wal_level;
wal_level
----------- 
 logical
(1 row)
```
13. 다음과 같이 확장을 생성합니다.

```
CREATE EXTENSION pglogical;
EXTENSION CREATED
```
- 14. 변경 사항 저장을 선택합니다.
- 15. <https://console.aws.amazon.com/rds/>에서 Amazon RDS 콘솔을 엽니다.
- 16. 데이터베이스 목록에서 Aurora PostgreSQL DB 클러스터의 라이터 인스턴스를 선택한 다음, 작업 메뉴에서 재부팅을 선택합니다.

AWS CLI

plogical 확장 설정 방법

AWS CLI를 사용하여 pglogical을 설정하려면 다음 절차와 같이 [modify-db-parameter-group](https://docs.aws.amazon.com/cli/latest/reference/rds/modify-db-parameter-group.html) 작업을 호 출하여 사용자 지정 파라미터 그룹의 특정 파라미터를 수정합니다.

1. 다음 AWS CLI 명령을 사용하여 shared\_preload\_libraries 파라미터에 pglogical를 추가 합니다.

```
aws rds modify-db-parameter-group \ 
    --db-parameter-group-name custom-param-group-name \ 
    --parameters 
  "ParameterName=shared_preload_libraries,ParameterValue=pglogical,ApplyMethod=pending-
reboot" \ 
    --region aws-region
```
2. 다음 AWS CLI 명령을 사용하여 rds.logical\_replication을 1로 설정하여 Aurora PostgreSQL DB 클러스터터의 라이터 인스턴스용 논리적 디코딩 기능을 켭니다.

```
aws rds modify-db-parameter-group \ 
    --db-parameter-group-name custom-param-group-name \ 
    --parameters 
  "ParameterName=rds.logical_replication,ParameterValue=1,ApplyMethod=pending-
reboot" \ 
    --region aws-region
```
3. 다음 AWS CLI 명령으로 Aurora PostgreSQL DB 클러스터의 라이터 인스턴스를 재부팅하여 pglogical 라이브러리가 초기화되도록 합니다.

```
aws rds reboot-db-instance \ 
     --db-instance-identifier writer-instance \ 
     --region aws-region
```
4. 인스턴스를 사용할 수 있다면 psql을 사용하여 Aurora PostgreSQL DB 클러스터의 라이터 인스 턴스에 연결합니다.

```
psql --host=111122223333.aws-region.rds.amazonaws.com --port=5432 --
username=postgres --password --dbname=labdb
```
5. 다음과 같이 확장을 생성합니다.

```
CREATE EXTENSION pglogical;
EXTENSION CREATED
```
6. 다음 AWS CLI 명령으로 Aurora PostgreSQL DB 클러스터의 라이터 인스턴스를 재부팅합니다.

```
aws rds reboot-db-instance \ 
     --db-instance-identifier writer-instance \ 
     --region aws-region
```
## <span id="page-2544-0"></span>Aurora PostgreSQL DB 클러스터용 논리적 복제 설정

다음 절차는 Aurora PostgreSQL DB 클러스터 간에 논리적 복제를 시작하는 방법을 보여줍니다. 다 음 단계에서는 원본(게시자)과 대상(구독자) 모두에 [pglogical 확장 설정에](#page-2541-0)서 설명하는 방법에 따라 pglogical 확장이 설정되어 있다고 가정합니다.

게시자 노드를 생성하고 복제할 테이블을 정의하는 방법

이 단계에서는 Aurora PostgreSQL DB 클러스터에 라이터 인스턴스와 데이터베이스가 하나씩 있고 이 러한 데이터베이스에는 다른 노드에 복제할 하나 이상의 테이블이 있다고 가정합니다. 구독자의 테이 블 구조를 게시자에서 다시 만들어야 하므로, 필요한 경우 먼저 테이블 구조를 가져와야 합니다. 이렇 게 하려면 psq1 메타 명령을 사용한 다음 구독자 인스턴스에서 동일한 테이블을 생성해야 합니다. 다 음 절차에서는 시연을 위해 게시자(원본)에서 예제 테이블을 만듭니다.

1. psql을 사용하여 구독자용 소스로 사용할 테이블이 있는 인스턴스에 연결합니다.

```
psql --host=source-instance.aws-region.rds.amazonaws.com --port=5432 --
username=postgres --password --dbname=labdb
```
복제하려는 기존 테이블이 없는 경우 다음과 같이 샘플 테이블을 생성할 수 있습니다.

a. 다음 SQL 문을 사용하여 예제 테이블을 생성합니다.

CREATE TABLE docs lab table (a int PRIMARY KEY);

b. 다음 SQL 문을 사용하여 테이블에 생성된 데이터를 입력합니다.

```
INSERT INTO docs lab table VALUES (generate series(1,5000));
INSERT 0 5000
```
c. 다음 SQL 문을 사용하여 테이블에 데이터가 있는지 확인합니다.

```
SELECT count(*) FROM docs_lab_table;
```
2. 다음과 같이 이 Aurora PostgreSQL DB 클러스터를 게시자 노드로 식별합니다.

```
SELECT pglogical.create_node( 
     node_name := 'docs_lab_provider', 
     dsn := 'host=source-instance.aws-region.rds.amazonaws.com port=5432 
 dbname=labdb');
 create_node
------------- 
    3410995529
(1 row)
```
3. 복제할 테이블을 기본 복제 세트에 추가합니다. 복제 세트에 대한 자세한 내용은 pglogical 설명서 의 [복제 세트를](https://github.com/2ndQuadrant/pglogical/tree/REL2_x_STABLE/docs#replication-sets) 참조하십시오.

```
SELECT pglogical.replication_set_add_table('default', 'docs_lab_table', 'true', 
 NULL, NULL);
 replication_set_add_table 
         --------------------------- 
   t 
   (1 row)
```
게시자 노드 설정이 완료되었습니다. 이제 게시자로부터 업데이트를 수신하도록 구독자 노드를 설정 할 수 있습니다.

#### 구독자 노드를 설정하고, 업데이트를 수신할 구독을 만드는 방법

이 단계에서는 Aurora PostgreSQL DB 클러스터 가 pglogical 확장을 이용해 설정되었다고 가정합 니다. 자세한 내용은 [pglogical 확장 설정](#page-2541-0) 섹션을 참조하세요.

1. psql을 사용하여 게시자로부터 업데이트를 수신할 인스턴스에 연결합니다.

```
psql --host=target-instance.aws-region.rds.amazonaws.com --port=5432 --
username=postgres --password --dbname=labdb
```
2. 구독자 Aurora PostgreSQL DB 클러스터 에서 게시자에 존재하는 것과 동일한 테이블을 만듭니 다. 이 예제에서 테이블은 docs\_lab\_table입니다. 다음과 같이 테이블을 만들 수 있습니다.

```
CREATE TABLE docs_lab_table (a int PRIMARY KEY);
```
3. 이 테이블이 비어 있는지 확인합니다.

```
SELECT count(*) FROM docs_lab_table;
 count
------- 
   0
(1 row)
```
4. 다음과 같이 이 Aurora PostgreSQL DB 클러스터를 구독자 노드로 식별합니다.

```
SELECT pglogical.create_node( 
     node_name := 'docs_lab_target', 
     dsn := 'host=target-instance.aws-region.rds.amazonaws.com port=5432 
 sslmode=require dbname=labdb user=postgres password=********');
 create_node
------------- 
    2182738256
(1 row)
```
5. 구독을 생성합니다.

```
SELECT pglogical.create_subscription( 
    subscription_name := 'docs_lab_subscription', 
    provider_dsn := 'host=source-instance.aws-region.rds.amazonaws.com port=5432 
 sslmode=require dbname=labdb user=postgres password=*******', 
    replication_sets := ARRAY['default'], 
    synchronize_data := true,
```

```
forward_origins := '{}');
 create_subscription
---------------------
1038357190
(1 row)
```
이 단계를 완료하면 게시자 테이블의 데이터가 구독자 테이블에서 생성됩니다. 다음 SQL 쿼리를 사용하면 이 문제가 발생했는지 확인할 수 있습니다.

```
SELECT count(*) FROM docs_lab_table;
 count
------- 
   5000
(1 row)
```
이 시점 이후로는 게시자의 테이블에 적용한 변경 사항이 구독자의 테이블에 복제됩니다.

## <span id="page-2547-0"></span>메이저 업그레이드 후 논리적 복제 재설정

논리적 복제용 게시자 노드로 설정된 Aurora PostgreSQL DB 클러스터 의 메이저 버전 업그레이드를 수행하려면, 먼저 활성화되지 않는 슬롯을 포함한 모든 복제 슬롯을 삭제해야 합니다. 게시자 노드에서 데이터베이스 트랜잭션을 일시적으로 전환하고, 복제 슬롯을 삭제하고, Aurora PostgreSQL DB 클러 스터를 업그레이드한 다음 복제를 다시 설정하고 재시작하는 것이 좋습니다.

복제 슬롯은 게시자 노드에서만 호스팅됩니다. 논리적 복제 시나리오에서 Aurora PostgreSQL 구독자 노드는 삭제할 슬롯이 없습니다. Aurora PostgreSQL 메이저 버전 업그레이드 프로세스에서는 게시자 노드와 별개로 구독자를 PostgreSQL의 새 메이저 버전으로 업그레이드할 수 있습니다. 그러나 업그레 이드 프로세스를 진행하면 복제 프로세스가 중단되고 게시자 노드와 구독자 노드 간의 WAL 데이터 동 기화가 간섭을 받습니다. 게시자나 구독자 또는 둘 항목 모두를 업그레이드한 후에는 게시자와 구독자 간의 논리적 복제를 다시 설정해야 합니다. 다음 절차에서는 복제가 중단되었는지 판단하는 방법과 문 제를 해결하는 방법을 확인할 수 있습니다.

논리적 복제가 중단되었는지 확인

다음과 같이 게시자 노드 또는 구독자 노드를 쿼리하면 복제 프로세스 중단 여부를 확인할 수 있습니 다.

#### 게시자 노드를 확인하는 방법

• psql을 사용하여 게시자 노드에 연결한 다음 pg\_replication\_slots 함수를 쿼리합니다. 활성 열의 값을 기록해 둡니다. 일반적으로 이 값은 t(true)를 반환하며, 복제가 활성 상태라는 뜻입니다. 쿼리가 f(false)를 반환한다면 구독자로의 복제가 중단되었다는 뜻입니다.

```
SELECT slot_name,plugin,slot_type,active FROM pg_replication_slots;
                   slot_name | plugin | slot_type | active
-------------------------------------------+------------------+-----------+-------- 
 pgl_labdb_docs_labcb4fa94_docs_lab3de412c | pglogical_output | logical | f
(1 row)
```
#### 구독자 노드를 확인하는 방법

구독자 노드에서는 세 가지 방법으로 복제 상태를 확인할 수 있습니다.

• 구독자 노드의 PostgreSQL 로그를 확인하여 실패 메시지를 찾습니다. 로그는 다음과 같이 종료 코 드 1을 포함하는 메시지를 이용해 실패를 식별합니다.

2022-07-06 16:17:03 UTC::@:[7361]:LOG: background worker "pglogical apply 16404:2880255011" (PID 14610) exited with exit code 1 2022-07-06 16:19:44 UTC::@:[7361]:LOG: background worker "pglogical apply 16404:2880255011" (PID 21783) exited with exit code 1

• pg\_replication\_origin 함수를 쿼리합니다. 다음과 같이 psql을 사용하여 구독자 노드의 데이 터베이스에 연결하고 pg\_replication\_origin 함수를 쿼리합니다.

```
SELECT * FROM pg_replication_origin;
 roident | roname
---------+--------
(0 rows)
```
결과 집합이 비어 있다면 복제가 중단되었다는 뜻입니다. 일반적인 출력은 다음과 같습니다.

```
 roident | roname 
                                             ---------+---------------------------------------------------- 
          1 | pgl_labdb_docs_labcb4fa94_docs_lab3de412c 
(1 row)
```
• 다음 예제와 같이 pglogical.show\_subscription\_status 함수를 쿼리합니다.

```
SELECT subscription name, status, slot name FROM pglogical.show subscription status();
    subscription_name | status | slot_name
---====----------------+--------+------------------------------------- 
 docs_lab_subscription | down | pgl_labdb_docs_labcb4fa94_docs_lab3de412c
(1 row)
```
이 출력은 복제가 중단되었음을 보여줍니다. 상태는 down입니다. 일반적으로 출력에서는 상태가 replicating으로 표시됩니다.

논리적 복제 프로세스가 중단된 경우 다음 단계에 따라 복제를 재설정할 수 있습니다.

게시자와 구독자 노드 간의 논리적 복제를 재설정하는 방법

복제를 다시 설정하려면 먼저 게시자 노드에서 구독자의 연결을 끊은 다음, 다음 단계의 설명에 따라 구독을 다시 설정합니다.

1. 다음과 같이 psql을 사용하여 구독자 노드에 연결합니다.

```
psql --host=222222222222.aws-region.rds.amazonaws.com --port=5432 --
username=postgres --password --dbname=labdb
```
2. pglogical.alter subscription disable 함수를 사용하여 구독을 비활성화합니다.

```
SELECT pglogical.alter_subscription_disable('docs_lab_subscription',true);
 alter_subscription_disable
---------------------------- 
  t
(1 row)
```
3. 다음과 같이 pg\_replication\_origin을 쿼리하여 게시자 노드의 식별자를 가져옵니다.

```
SELECT * FROM pg_replication_origin;
 roident | roname
---------+------------------------------------- 
       1 | pgl_labdb_docs_labcb4fa94_docs_lab3de412c
(1 row)
```
4. 이전 단계의 응답을 pg\_replication\_origin\_create 명령과 함께 사용하여, 구독을 다시 설 정할 때 사용할 수 있는 식별자를 할당합니다.

```
SELECT pg_replication_origin_create('pgl_labdb_docs_labcb4fa94_docs_lab3de412c');
  pg_replication_origin_create
       ------------------------------ 
\sim 1
(1 row)
```
5. 다음 예제와 같이 구독의 이름을 true 상태로 전달하여 구독을 활성화합니다.

```
SELECT pglogical.alter_subscription_enable('docs_lab_subscription',true);
   alter_subscription_enable
--------------------------- 
  t
(1 row)
```
노드의 상태를 확인합니다. 노드의 상태는 이 예제에서처럼 replicating이어야 합니다.

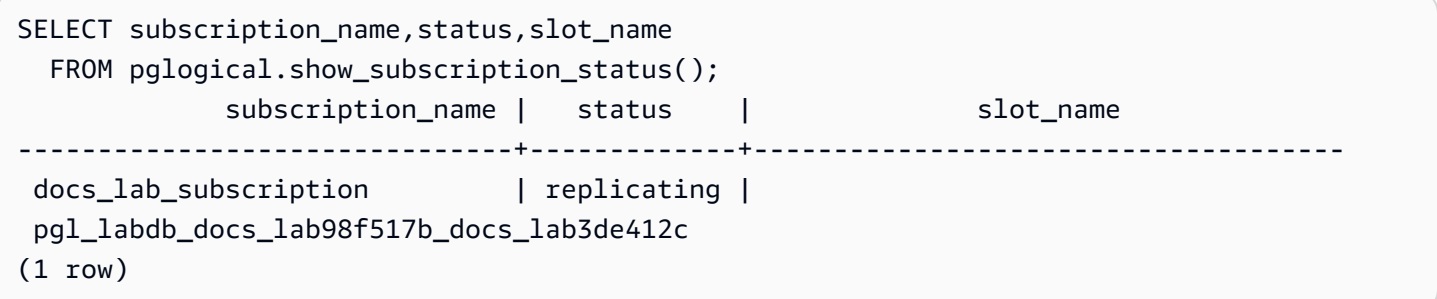

게시자 노드에서 구독자 복제 슬롯의 상태를 확인합니다. 슬롯의 active 열은 t(true)를 반환해야 하 며, 복제가 다시 설정되었다는 뜻입니다.

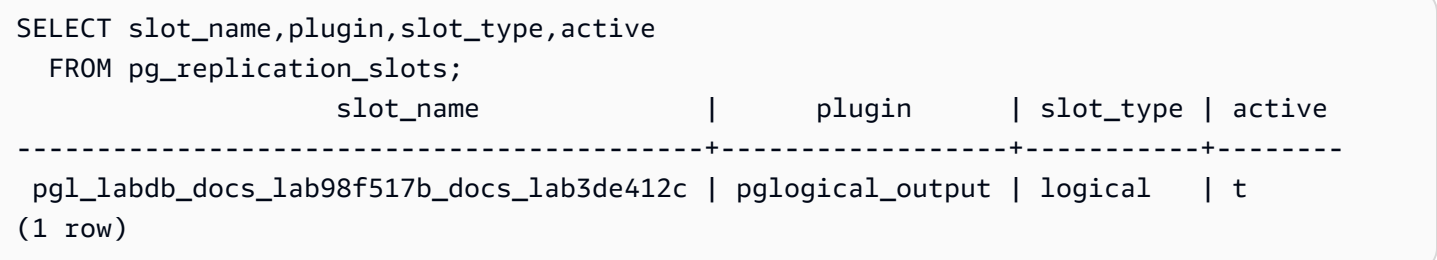

## <span id="page-2550-0"></span>Aurora PostgreSQL용 논리적 복제 슬롯 관리

논리적 복제 시나리오에서 게시자 노드 역할을 하는 Aurora PostgreSQL DB 클러스터의 라이터 인스 턴스 의 메이저 버전 업그레이드를 수행하려면, 먼저 인스턴스에서 복제 슬롯을 삭제해야 합니다. 메이 저 버전 업그레이드 사전 점검 프로세스에서는 업그레이드를 진행하려면 슬롯을 삭제해야 한다는 메 시지가 표시됩니다.

pglogical 확장을 사용하여 만든 복제 슬롯을 식별하려면 각 데이터베이스에 로그인하여 노드 이름 을 확인하십시오. 구독자 노드를 쿼리하면 이 예제에서처럼 출력에 게시자와 구독자 노드가 모두 표시 됩니다.

```
SELECT * FROM pglogical.node;
node_id | node_name
------------+------------------- 
  2182738256 | docs_lab_target 
 3410995529 | docs_lab_provider
(2 rows)
```
다음 쿼리를 사용하면 구독 세부 정보를 확인할 수 있습니다.

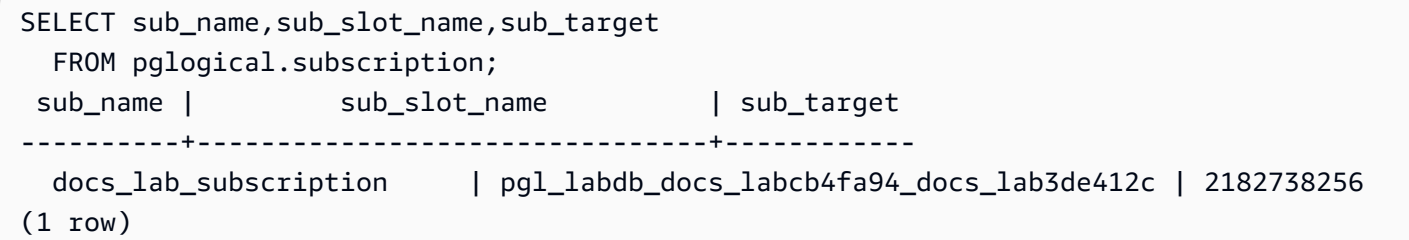

이제 다음과 같이 구독을 삭제할 수 있습니다.

```
SELECT pglogical.drop_subscription(subscription_name := 'docs_lab_subscription');
 drop_subscription
------------------- 
\sim 1
(1 row)
```
구독을 삭제한 후에는 노드를 삭제해도 됩니다.

```
SELECT pglogical.drop_node(node_name := 'docs-lab-subscriber');
 drop_node
----------- 
 t
(1 row)
```
다음과 같은 방법을 이용해 노드가 더 이상 존재하지 않는지 확인할 수 있습니다.

```
SELECT * FROM pglogical.node;
 node_id | node_name
---------+-----------
(0 rows)
```
<span id="page-2552-0"></span>plogical 확장용 파라미터 참조

표에서는 pglogical 확장과 관련된 파라미터를 확인할 수 있습니다.

pglogical.conflict\_log\_level 및 pglogical.conflict\_resolution 같은 파라미터는 업 데이트 충돌을 처리하는 용도로 사용합니다. 게시자의 변경 사항을 구독한 테이블과을 로컬로 변경 하면 충돌이 발생할 수 있습니다. 양방향 복제 또는 동일한 게시자로부터 여러 구독자를 복제하는 경 우를 비롯한 다양한 시나리오에서도 충돌이 발생할 수 있습니다. 자세한 내용은 [pglogical을 사용한](https://aws.amazon.com/blogs/database/postgresql-bi-directional-replication-using-pglogical/) [PostgreSQL 양방향 복제를](https://aws.amazon.com/blogs/database/postgresql-bi-directional-replication-using-pglogical/) 참조하십시오.

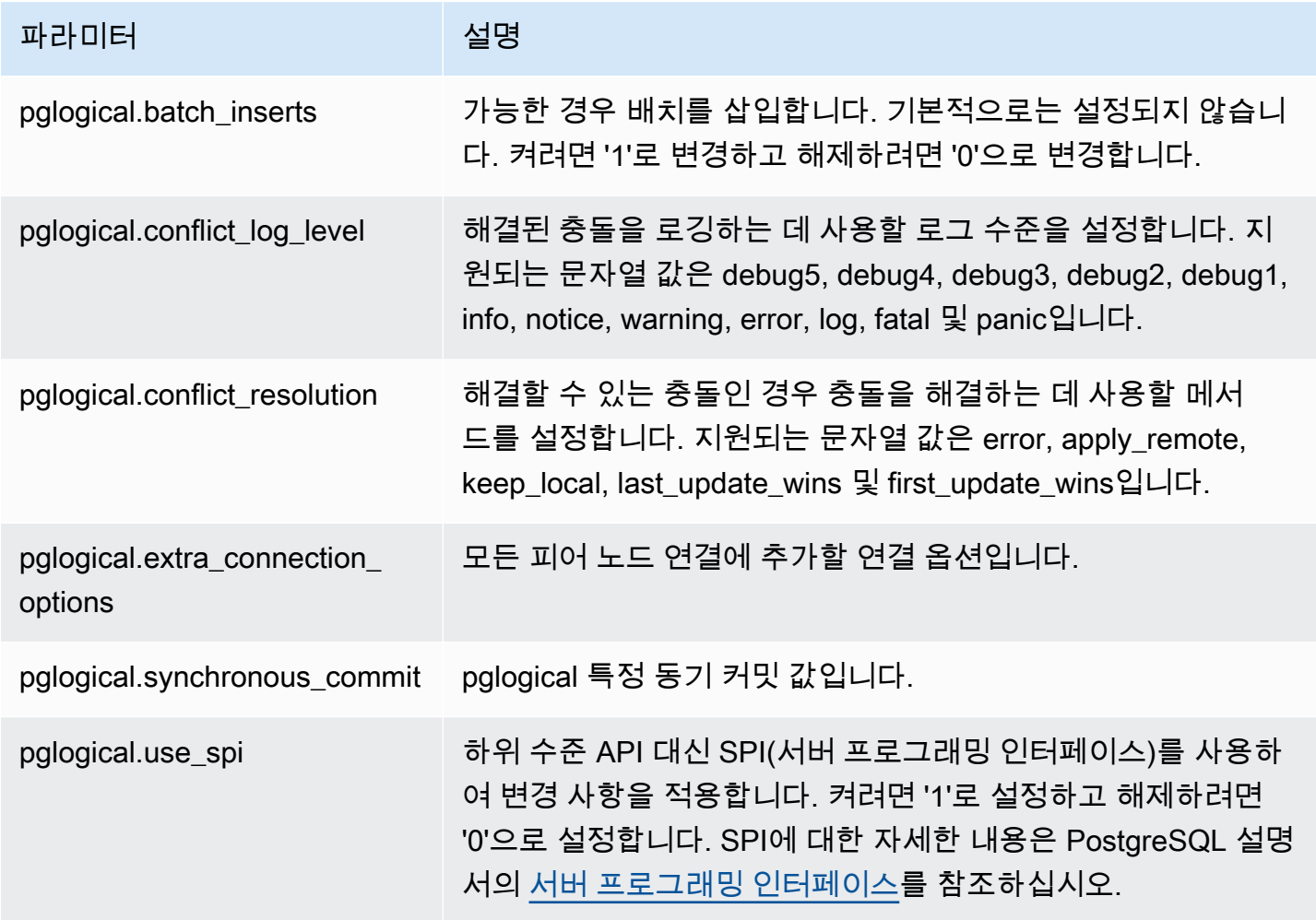

# Amazon Aurora PostgreSQL용 지원되는 외부 데이터 래퍼 작업

외부 데이터 래퍼(FDW)는 외부 데이터에 대한 액세스를 제공하는 특정 유형의 확장입니다. 예를 들어 oracle\_fdw 확장을 사용하면 Aurora PostgreSQL DB 인스턴스 가 Oracle 데이터베이스와 함께 작동 할 수 있습니다.

아래에서는 여러 지원되는 PostgreSQL 외부 데이터 래퍼에 관한 정보를 확인할 수 있습니다.

주제

- [log\\_fdw 확장으로 SQL을 사용하여 DB 로그에 액세스](#page-2553-0)
- [postgres\\_fdw 확장을 사용하여 외부 데이터 액세스](#page-2555-0)
- [mysql\\_fdw 확장을 사용하여 MySQL 데이터베이스 작업](#page-2556-0)
- [oracle\\_fdw 확장을 사용하여 Oracle 데이터베이스 작업](#page-2560-0)
- [tds\\_fdw 확장을 사용하여 SQL Server 데이터베이스 작업](#page-2564-0)

<span id="page-2553-0"></span>log\_fdw 확장으로 SQL을 사용하여 DB 로그에 액세스

Aurora PostgreSQL DB 클러스터는 SQL 인터페이스를 사용하여 데이터베이스 엔진 로그에 액세스할 수 있는 log\_fdw 확장을 지원합니다. log\_fdw 확장은 데이터베이스 로그용 외부 테이블을 간편하게 생성할 수 있게 해주는 2가지 함수를 제공합니다.

- list\_postgres\_log\_files 데이터베이스 로그 디렉터리의 파일과 파일 크기(단위: 바이트)를 나열합니다.
- create\_foreign\_table\_for\_log\_file(table\_name text, server\_name text, log\_file\_name text) – 현재 데이터베이스에서 지정된 파일에 대해 외부 테이블을 빌드합니다.

log\_fdw가 생성하는 모든 함수는 rds\_superuser가 소유합니다. rds\_superuser 역할의 구성원 은 다른 데이터베이스 사용자에게 이러한 함수에 대한 액세스 권한을 부여할 수 있습니다.

기본적으로 로그 파일은 log\_destination 파라미터에 명시된 대로 Amazon Aurora에 의해 stderr(표준 오류) 형식으로 생성됩니다. 이 파라미터에는 두 가지 옵션만 있습니다. stderr 및 csvlog(쉼표로 구분된 값, CSV)입니다. 파라미터에 csvlog 옵션을 추가하는 경우 Amazon Aurora가 stderr 및 csvlog 로그를 모두 생성합니다. 이는 DB 클러스터의 스토리지 용량에 영향을 줄 수 있 으므로 로그 처리에 영향을 주는 다른 파라미터를 알고 있어야 합니다. 자세한 내용은 [로그 대상 설정](#page-1137-0) (stderr, [csvlog](#page-1137-0)) 섹션을 참조하세요.

csvlog 로그를 생성할 때의 한 가지 이점은 log\_fdw 확장을 사용하여 여러 열로 깔끔하게 분할된 데 이터로 외부 테이블을 작성할 수 있다는 점입니다. 그러려면 인스턴스를 사용자 지정 DB 파라미터 그 룹과 연결해야 log\_destination에 대한 설정을 변경할 수 있습니다. 이에 관한 정보는 [파라미터 그](#page-340-0) [룹 작업](#page-340-0) 단원을 참조하세요.

다음 예제에서는 log\_destination 파라미터에 cvslog가 포함된 것으로 간주합니다.

log\_fdw 확장을 사용하려면

1. log\_fdw 확장을 설치합니다.

```
postgres=> CREATE EXTENSION log_fdw;
CREATE EXTENSION
```
2. 로그 서버를 외부 데이터 래퍼로 생성합니다.

postgres=> **CREATE SERVER log\_server FOREIGN DATA WRAPPER log\_fdw;** CREATE SERVER

3. 로그 파일 목록에서 모든 파일을 선택합니다.

postgres=> **SELECT \* FROM list\_postgres\_log\_files() ORDER BY 1;**

샘플 응답은 다음과 같습니다.

 file\_name | file\_size\_bytes ------------------------------+---------------- postgresql.log.2023-08-09-22.csv | 1111 postgresql.log.2023-08-09-23.csv | 1172 postgresql.log.2023-08-10-00.csv | 1744 postgresql.log.2023-08-10-01.csv | 1102 (4 rows)

4. 선택한 파일에 대해 단일 'log\_entry' 열이 있는 테이블을 생성합니다.

postgres=> **SELECT create\_foreign\_table\_for\_log\_file('my\_postgres\_error\_log', 'log\_server', 'postgresql.log.2023-08-09-22.csv');** 

응답은 테이블이 현재 존재한다는 것 외에는 세부 정보를 제공하지 않습니다.

-----------------------------------

 $(1 row)$ 

5. 로그 파일의 샘플을 선택합니다. 다음 코드는 로그 시간 및 오류 메시지 설명을 검색합니다.

postgres=> **SELECT log\_time, message FROM my\_postgres\_error\_log ORDER BY 1;**

샘플 응답은 다음과 같습니다.

 log\_time | message ---------------------------------- +--------------------------------------------------------------------------- Tue Aug 09 15:45:18.172 2023 PDT | ending log output to stderr Tue Aug 09 15:45:18.175 2023 PDT | database system was interrupted; last known up at 2023-08-09 22:43:34 UTC Tue Aug 09 15:45:18.223 2023 PDT | checkpoint record is at 0/90002E0 Tue Aug 09 15:45:18.223 2023 PDT | redo record is at 0/90002A8; shutdown FALSE Tue Aug 09 15:45:18.223 2023 PDT | next transaction ID: 0/1879; next OID: 24578 Tue Aug 09 15:45:18.223 2023 PDT | next MultiXactId: 1; next MultiXactOffset: 0 Tue Aug 09 15:45:18.223 2023 PDT | oldest unfrozen transaction ID: 1822, in database 1 (7 rows)

<span id="page-2555-0"></span>postgres\_fdw 확장을 사용하여 외부 데이터 액세스

[postgres\\_fdw](https://www.postgresql.org/docs/current/static/postgres-fdw.html) 확장으로 원격 데이터베이스에 있는 테이블의 데이터에 액세스할 수 있습니다. PostgreSQL DB 인스턴스에서 원격 연결을 설정하는 경우 읽기 전용 복제본에도 액세스할 수 있습니 다.

postgres\_fdw로 원격 데이터베이스 서버에 액세스하려면

1. postgres\_fdw 확장을 설치합니다.

CREATE EXTENSION postgres\_fdw;

2. CREATE SERVER로 외부 데이터 서버를 생성합니다.

CREATE SERVER foreign\_server FOREIGN DATA WRAPPER postgres\_fdw OPTIONS (host 'xxx.xx.xxx.xx', port '5432', dbname 'foreign\_db');

3. 원격 서버에 사용할 역할 식별을 위하여 사용자 매핑을 생성합니다.
```
CREATE USER MAPPING FOR local_user
SERVER foreign_server
OPTIONS (user 'foreign_user', password 'password');
```
4. 원격 서버에서 테이블을 매핑할 테이블을 생성합니다.

```
CREATE FOREIGN TABLE foreign_table ( 
         id integer NOT NULL, 
         data text)
SERVER foreign server
OPTIONS (schema_name 'some_schema', table_name 'some_table');
```
mysql\_fdw 확장을 사용하여 MySQL 데이터베이스 작업

Aurora PostgreSQL DB 클러스터에서 MySQL 호환 데이터베이스에 액세스하려면 mysql\_fdw 확 장을 설치하고 사용하면 됩니다. 이 외부 데이터 래퍼를 사용하면 RDS for MySQL, Aurora MySQL, MariaDB 및 기타 MySQL 호환 데이터베이스로 작업할 수 있습니다. Aurora PostgreSQL DB 클러스 터에서 MySQL 데이터베이스로의 연결은 클라이언트 및 서버 구성에 따라 최선의 방식으로 암호화됩 니다. 그러나 원하는 경우 암호화를 적용할 수 있습니다. 자세한 내용은 [확장에서 전송 중 암호화 사용](#page-2559-0) 섹션을 참조하세요.

mysql\_fdw 확장은 Amazon Aurora PostgreSQL 버전 15.4, 14.9, 13.12, 12.16 이상에서 지원됩니다. RDS for PostgreSQL DB에서 MySQL 호환 데이터베이스 인스턴스의 테이블에 대한 선택, 삽입, 업데 이트 및 삭제를 지원합니다.

#### 주제

- [mysql\\_fdw 확장을 사용하도록 Aurora PostgreSQL DB 설정](#page-2556-0)
- [예: Aurora PostgreSQL에서 Aurora MySQL 데이터베이스로 작업](#page-2558-0)
- [확장에서 전송 중 암호화 사용](#page-2559-0)

<span id="page-2556-0"></span>mysql\_fdw 확장을 사용하도록 Aurora PostgreSQL DB 설정

Aurora PostgreSQL DB 클러스터에서 mysql\_fdw 확장을 설정하려면 DB 클러스터에서 확장을 로드 한 다음 MySQL DB 인스턴스에 대한 연결 지점을 생성해야 합니다. 이 작업을 수행하려면 MySQL DB 인스턴스에 대한 다음과 같은 세부 정보가 필요합니다.

- 호스트 이름 또는 엔드포인트. Aurora MySQL DB 클러스터의 경우 콘솔을 사용하여 엔드포인트 를 찾을 수 있습니다. 연결 및 보안(Connectivity & security) 탭을 선택하고 '엔드포인트 및 포트 (Endpoint and port)' 섹션을 살펴봅니다.
- 포트 번호. MySQL의 기본 포트 번호는 3306입니다.
- 데이터베이스 이름 DB 식별자입니다.

또한 MySQL 포트 3306의 액세스 제어 목록(ACL) 또는 보안 그룹에 대한 액세스를 제공해야 합니다. Aurora PostgreSQL DB 클러스터와 Aurora MySQL DB 클러스터에 포트 3306에 대한 액세스 권한이 있어야 합니다. 액세스가 올바르게 구성되지 않은 경우 MySQL 호환 테이블에 연결하려고 하면 다음과 비슷한 오류 메시지가 표시됩니다.

ERROR: failed to connect to MySQL: Can't connect to MySQL server on '*hostname*.*awsregion*.rds.amazonaws.com:3306' (110)

다음 절차에서는 rds\_superuser 계정으로 외부 서버를 생성합니다. 그런 다음 특정 사용자에게 외 부 서버에 대한 액세스 권한을 부여합니다. 그러면 이러한 사용자가 MySQL DB 인스턴스로 작업하기 위해 적절한 MySQL 사용자 계정에 대한 자체 매핑을 생성합니다.

mysql\_fdw로 MySQL 데이터베이스 서버에 액세스하려면

1. rds\_superuser 역할이 있는 계정을 사용하여 PostgreSQL DB 인스턴스에 연결합니다. Aurora PostgreSQL DB 클러스터를 생성할 때 기본값을 수락한 경우 사용자 이름은 postgres이고 다음 과 같이 psql 명령줄 도구를 사용하여 연결할 수 있습니다.

```
psql --host=your-DB-instance.aws-region.rds.amazonaws.com --port=5432 --
username=postgres –-password
```
2. 다음과 같이 mysql\_fdw 확장을 설치합니다.

```
postgres=> CREATE EXTENSION mysql_fdw;
CREATE EXTENSION
```
Aurora PostgreSQL DB 클러스터에 확장을 설치한 후 MySQL 데이터베이스에 대한 연결을 제공하는 외부 서버를 설정합니다.

#### 외부 서버를 생성하려면

Aurora PostgreSQL DB 클러스터에서 작업을 수행합니다. 이러한 단계에서는 postgres와 같은 rds\_superuser 권한이 있는 사용자로 연결되어 있다고 가정합니다.

1. Aurora PostgreSQL DB 클러스터에서 외부 서버를 생성합니다.

```
postgres=> CREATE SERVER mysql-db FOREIGN DATA WRAPPER mysql_fdw OPTIONS (host 'db-
name.111122223333.aws-region.rds.amazonaws.com', port '3306');
CREATE SERVER
```
2. 적절한 사용자에게 외부 서버에 대한 액세스 권한을 부여합니다. 관리자가 아닌 사용자, 즉 rds\_superuser 역할이 없는 사용자여야 합니다.

postgres=> **GRANT USAGE ON FOREIGN SERVER** *mysql-db* **to** *user1***;** GRANT

PostgreSQL 사용자는 외부 서버를 통해 MySQL 데이터베이스에 대한 자체 연결을 생성하고 관리합니 다.

<span id="page-2558-0"></span>예: Aurora PostgreSQL에서 Aurora MySQL 데이터베이스로 작업

Aurora PostgreSQL DB 인스턴스에 간단한 테이블이 있다고 가정합니다. Aurora PostgreSQL 사용자 는 해당 테이블에 대해 (SELECT), INSERT, UPDATE, DELETE 항목을 쿼리하려고 합니다. 앞의 절차에 서 설명한 대로 RDS for PostgreSQL DB 인스턴스에 mysql\_fdw 확장이 생성되었다고 가정합니다. rds\_superuser 권한이 있는 사용자로 RDS for PostgreSQL DB 인스턴스에 연결한 후 다음 단계를 진행할 수 있습니다.

1. Aurora PostgreSQL DB 인스턴스에서 외부 서버를 생성합니다.

test=> **CREATE SERVER** *mysqldb* **FOREIGN DATA WRAPPER mysql\_fdw OPTIONS (host '***your-DB***.***aws-region***.rds.amazonaws.com', port '3306');** CREATE SERVER

2. rds\_superuser 권한이 없는 사용자(예: user1)에게 사용 권한을 부여합니다.

test=> **GRANT USAGE ON FOREIGN SERVER mysqldb TO user1;** GRANT

3. *user1*으로 연결한 다음 MySQL 사용자에 대한 매핑을 생성합니다.

```
test=> CREATE USER MAPPING FOR user1 SERVER mysqldb OPTIONS (username 'myuser', 
 password 'mypassword');
CREATE USER MAPPING
```
4. MySQL 테이블에 연결된 외부 테이블을 만듭니다.

```
test=> CREATE FOREIGN TABLE mytab (a int, b text) SERVER mysqldb OPTIONS (dbname 
  'test', table_name '');
CREATE FOREIGN TABLE
```
5. 외부 테이블에 대한 간단한 쿼리를 실행합니다.

```
test=> SELECT * FROM mytab;
a | b
---+-------
1 | apple
(1 row)
```
6. MySQL 테이블에서 데이터를 추가, 변경 및 제거할 수 있습니다. 예를 들면 다음과 같습니다.

```
test=> INSERT INTO mytab values (2, 'mango');
INSERT 0 1
```
SELECT 쿼리를 다시 실행하여 결과를 확인합니다.

```
test=> SELECT * FROM mytab ORDER BY 1;
 a | b
---+-------
1 | apple
2 | mango
(2 rows)
```
<span id="page-2559-0"></span>확장에서 전송 중 암호화 사용

Aurora PostgreSQL에서 MySQL에 대한 연결은 기본적으로 전송 중 암호화(TLS/SSL)를 사용합니 다. 그러나 클라이언트와 서버 구성이 다를 경우 연결이 암호화되지 않은 상태로 폴백됩니다. RDS for MySQL 사용자 계정에서 REQUIRE SSL 옵션을 지정하여 나가는 모든 연결에 대해 암호화를 적용할 수 있습니다. 이와 동일한 접근 방식이 MariaDB 및 Aurora MySQL 사용자 계정에서도 작동합니다.

REQUIRE SSL로 구성된 MySQL 사용자 계정의 경우 보안 연결을 설정할 수 없으면 연결 시도가 실패 합니다.

기존 MySQL 데이터베이스 사용자 계정에 암호화를 적용하려면 ALTER USER 명령을 사용할 수 있 습니다. 구문은 다음 표에 나온 대로 MySQL 버전에 따라 다릅니다. 자세한 내용은 MySQL 참조 매뉴 얼의 [ALTER USER를](https://dev.mysql.com/doc/refman/8.0/en/alter-user.html) 참조하세요.

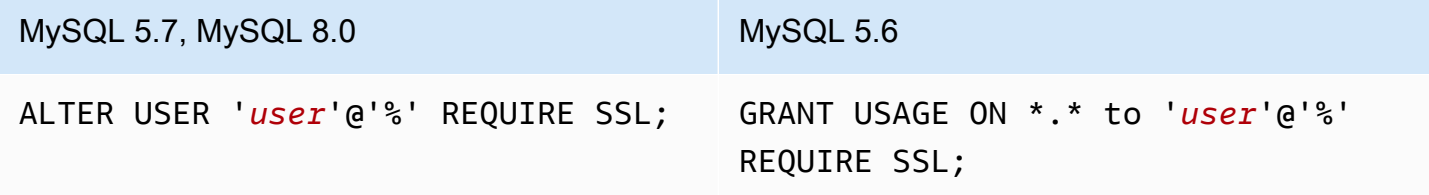

mysql\_fdw 확장에 대한 자세한 내용은 [mysql\\_fdw](https://github.com/EnterpriseDB/mysql_fdw) 설명서를 참조하세요.

oracle\_fdw 확장을 사용하여 Oracle 데이터베이스 작업

Aurora PostgreSQL DB 클러스터 에서 Oracle 데이터베이스에 액세스하려면 oracle\_fdw 확장을 설 치하고 사용할 수 있습니다. 이 확장은 Oracle 데이터베이스의 외부 데이터 래퍼입니다. 이 확장 프로 그램에 대해 자세히 알아보려면 [oracle\\_fdw](https://github.com/laurenz/oracle_fdw) 문서를 참조하세요.

oracle\_fdw 확장은 Aurora PostgreSQL 12.7(Amazon Aurora 릴리스 4.2) 이상에서 지원됩니다.

주제

- [oracle\\_fdw 확장 켜기](#page-2560-0)
- [예제: Amazon RDS for Oracle Database에 연결된 외부 서버 사용](#page-2561-0)
- [전송 중 암호화 작업](#page-2562-0)
- [pg\\_user\\_mappings 보기 및 권한 이해](#page-2562-1)

<span id="page-2560-0"></span>oracle\_fdw 확장 켜기

oracle\_fdw 확장을 사용하려면 다음 절차를 수행하십시오.

oracle\_fdw 확장을 켜려면

• rds\_superuser 권한이 있는 계정을 사용하여 다음 명령을 실행합니다.

CREATE EXTENSION oracle\_fdw;

<span id="page-2561-0"></span>예제: Amazon RDS for Oracle Database에 연결된 외부 서버 사용

다음 예에서는 Amazon RDS for Oracle Database에 연결된 외부 서버를 사용하는 방법을 보여줍니다.

RDS for Oracle Database에 연결된 외부 서버를 만들려면

- 1. RDS for Oracle DB 인스턴스에서는 다음 사항에 유의하세요.
	- Endpoint
	- 포트
	- 데이터베이스 이름
- 2. 외부 서버를 만듭니다.

```
test=> CREATE SERVER oradb FOREIGN DATA WRAPPER oracle_fdw OPTIONS (dbserver 
  '//endpoint:port/DB_name');
CREATE SERVER
```
3. rds\_superuser 권한이 없는 사용자(예: user1)에게 사용 권한을 부여합니다.

test=> **GRANT USAGE ON FOREIGN SERVER oradb TO user1;** GRANT

4. user1로 연결하고 Oracle 사용자에 대한 매핑을 생성합니다.

```
test=> CREATE USER MAPPING FOR user1 SERVER oradb OPTIONS (user 'oracleuser', 
 password 'mypassword');
CREATE USER MAPPING
```
5. Oracle 테이블에 연결된 외부 테이블을 만듭니다.

```
test=> CREATE FOREIGN TABLE mytab (a int) SERVER oradb OPTIONS (table 'MYTABLE');
CREATE FOREIGN TABLE
```
6. 외부 테이블을 쿼리합니다.

```
test=> SELECT * FROM mytab;
a
---
1
(1 row)
```
쿼리에서 다음 오류를 보고하면 보안 그룹 및 액세스 제어 목록(ACL)을 확인하여 두 인스턴스가 모두 통신할 수 있는지 확인합니다.

ERROR: connection for foreign table "mytab" cannot be established DETAIL: ORA-12170: TNS:Connect timeout occurred

<span id="page-2562-0"></span>전송 중 암호화 작업

PostgreSQL에서 Oracle 간의 전송 중인 암호화는 클라이언트와 서버 구성 파라미터의 조합을 기반으 로 합니다. Oracle 21c를 사용하는 예제는 Oracle 문서의 [About the Values for Negotiating Encryption](https://docs.oracle.com/en/database/oracle/oracle-database/21/dbseg/configuring-network-data-encryption-and-integrity.html#GUID-3A2AF4AA-AE3E-446B-8F64-31C48F27A2B5)  [and Integrity를](https://docs.oracle.com/en/database/oracle/oracle-database/21/dbseg/configuring-network-data-encryption-and-integrity.html#GUID-3A2AF4AA-AE3E-446B-8F64-31C48F27A2B5) 참조하세요. Amazon RDS에서 Oracle\_fdw에 사용되는 클라이언트는 ACCEPTED로 구 성됩니다. 즉, Oracle 데이터베이스 서버 구성에 따라 암호화가 달라진다는 의미입니다.

데이터베이스가 RDS for Oracle에 있는 경우 암호화를 구성하려면 [Oracle 기본 네트워크 암호화를](https://docs.aws.amazon.com/AmazonRDS/latest/UserGuide/Appendix.Oracle.Options.NetworkEncryption.html) 참 조하세요.

<span id="page-2562-1"></span>pg\_user\_mappings 보기 및 권한 이해

PostgreSQL 카탈로그 pg\_user\_mapping에서 Aurora PostgreSQL 사용자의 매핑을 외부 데이터(원 격) 서버의 사용자에게 저장합니다. 카탈로그에 대한 액세스는 제한되어 있지만 pg\_user\_mappings 보기를 사용하여 매핑을 확인합니다. 다음에서는 예제 Oracle 데이터베이스를 통해 권한이 적용되는 방법을 보여 주는 예제를 확인할 수 있지만, 이 정보는 다른 외부 데이터 래퍼에도 일반적으로 적용됩 니다.

다음 결과에서는 세 가지 예제 사용자에 매핑된 역할 및 권한을 찾을 수 있습니다. 사용자 rdssu1과 rdssu2는 rds\_superuser 역할이며 user1은 아닙니다. 다음 예제에서는 psql 메타 명령 \du를 사 용하여 기존 역할을 나열합니다.

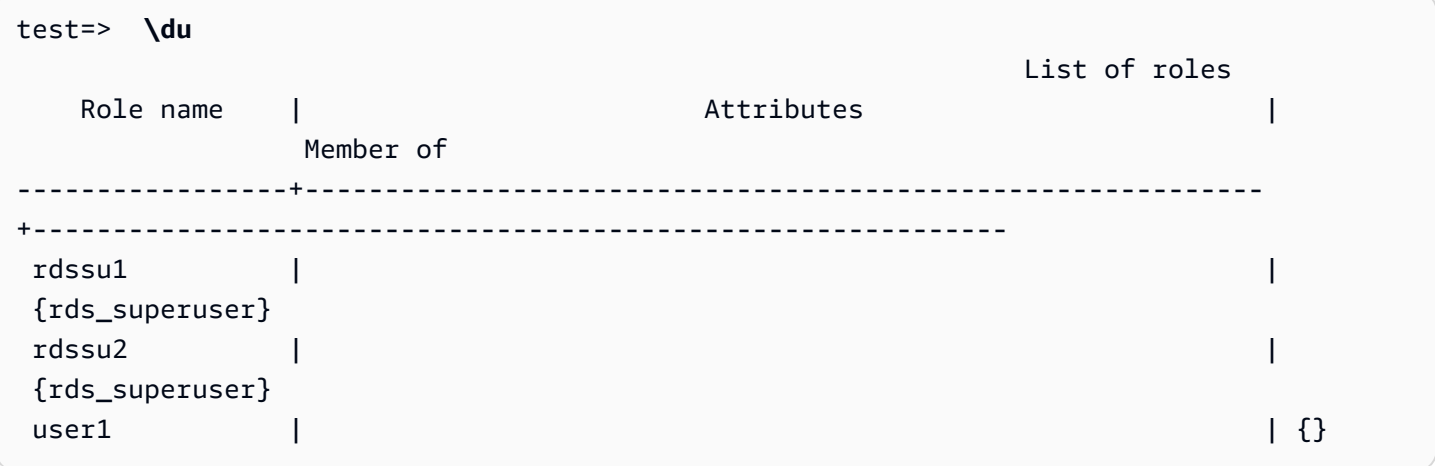

rds\_superuser 권한이 있는 사용자를 포함한 모든 사용자는 pg\_user\_mappings 테이블에서 자신 의 사용자 매핑(umoptions)을 볼 수 있습니다. 다음 예제와 같이 rdssu1이 모든 사용자 매핑을 얻으 려고 하면 rdssu1rds\_superuser 권한에도 불구하고 오류가 발생합니다.

test=> **SELECT \* FROM pg\_user\_mapping;** ERROR: permission denied for table pg\_user\_mapping

### 다음은 일부 예입니다.

```
test=> SET SESSION AUTHORIZATION rdssu1;
SET
test=> SELECT * FROM pg_user_mappings;
  umid | srvid | srvname | umuser | usename | umoptions
-------+-------+---------+--------+------------+---------------------------------- 
 16414 | 16411 | oradb | 16412 | user1 | 
16423 | 16411 | oradb | 16421 | rdssu1 | {user=oracleuser, password=mypwd}
 16424 | 16411 | oradb | 16422 | rdssu2 | 
 (3 rows)
test=> SET SESSION AUTHORIZATION rdssu2;
SET
test=> SELECT * FROM pg_user_mappings;
 umid | srvid | srvname | umuser | usename | umoptions
-------+-------+---------+--------+------------+---------------------------------- 
16414 | 16411 | oradb | 16412 | user1
 16423 | 16411 | oradb | 16421 | rdssu1 | 
 16424 | 16411 | oradb | 16422 | rdssu2 | {user=oracleuser,password=mypwd} 
 (3 rows)
test=> SET SESSION AUTHORIZATION user1;
SET
test=> SELECT * FROM pg_user_mappings;
umid | srvid | srvname | umuser | usename | umoptions
-------+-------+---------+--------+------------+-------------------------------- 
  16414 | 16411 | oradb | 16412 | user1 | {user=oracleuser,password=mypwd} 
 16423 | 16411 | oradb | 16421 | rdssu1 | 
 16424 | 16411 | oradb | 16422 | rdssu2 | 
 (3 rows)
```
information\_schema.\_pg\_user\_mappings 및 pg\_catalog.pg\_user\_mappings의 구현 차이 점 때문에 수동으로 생성된 rds\_superuser는 pg\_catalog.pg\_user\_mappings에서 암호를 보려 면 추가 권한이 필요합니다.

information schema. pg user mappings에서 암호를 보려면 rds\_superuser에 대한 추가 권한은 필요하지 않습니다.

rds\_superuser 역할이 없는 사용자는 다음 조건에서만 pg\_user\_mappings에서 암호를 볼 수 있 습니다.

- 현재 사용자는 매핑되는 사용자이며 서버를 소유하거나 서버에 대한 USAGE 권한을 보유하고 있습 니다.
- 현재 사용자는 서버 소유자이고 매핑은 PUBLIC에 대한 것입니다.

tds\_fdw 확장을 사용하여 SQL Server 데이터베이스 작업

PostgreSQL tds\_fdw 확장을 사용하여 Sybase 및 Microsoft SQL Server 데이터베이스와 같은 테이 블 형식 데이터 스트림(TDS) 프로토콜을 지원하는 데이터베이스에 액세스할 수 있습니다. 이 외부 데 이터 래퍼를 사용하면 Aurora PostgreSQL DB 클러스터에서 Amazon RDS for Microsoft SQL Server 를 포함하여 TDS 프로토콜을 사용하는 데이터베이스에 연결할 수 있습니다. 자세한 내용은 GitHub에 서 [tds-fdw/tds\\_fdw](https://github.com/tds-fdw/tds_fdw) 설명서를 참조하세요.

tds\_fdw 확장은 Amazon Aurora PostgreSQL 버전 13.6 이상에서 지원됩니다.

tds\_fdw 확장을 사용하도록 Aurora PostgreSQL DB 설정

다음 절차에서는 Aurora PostgreSQL DB 클러스터와 함께 tds\_fdw를 설정하고 사용하는 예를 확인 할 수 있습니다. tds\_fdw를 사용하여 SQL Server 데이터베이스에 연결하기 전에 인스턴스에 대한 다 음 세부 정보를 확인해야 합니다.

- 호스트 이름 또는 엔드포인트. RDS for SQL Server DB 인스턴스의 경우 콘솔을 사용하여 엔드포 인트를 찾을 수 있습니다. 연결 및 보안(Connectivity & security) 탭을 선택하고 '엔드포인트 및 포트 (Endpoint and port)' 섹션을 살펴봅니다.
- 포트 번호. Microsoft SQL Server의 기본 포트 번호는 포트 1433입니다.
- 데이터베이스 이름 DB 식별자입니다.

또한 SQL Server 포트 1433의 액세스 제어 목록(ACL) 또는 보안 그룹에 대한 액세스를 제공해야 합니 다. Aurora PostgreSQL DB 클러스터와 RDS for MySQL DB 인스턴스가 모두 포트 1433에 액세스할 수 있어야 합니다. 액세스가 올바르게 구성되지 않은 경우 Microsoft SQL Server를 쿼리하려고 할 때 다음 오류 메시지가 나타납니다.

ERROR: DB-Library error: DB #: 20009, DB Msg: Unable to connect:

```
Adaptive Server is unavailable or does not exist (mssql2019.aws-
region.rds.amazonaws.com), OS #: 0, OS Msg: Success, Level: 9
```
tds\_fdw를 사용하여 SQL Server 데이터베이스에 연결하려면

1. rds\_superuser 역할이 있는 계정을 사용하여 Aurora PostgreSQL DB 클러스터의 기본 인스턴 스에 연결합니다.

```
psql --host=your-cluster-name-instance-1.aws-region.rds.amazonaws.com --port=5432 
  --username=test –-password
```
2. tds\_fdw 확장을 설치합니다.

```
test=> CREATE EXTENSION tds_fdw;
CREATE EXTENSION
```
Aurora PostgreSQL DB 클러스터 에 확장을 설치한 후 외부 서버를 설정합니다.

외부 서버를 생성하려면

rds\_superuser 권한이 있는 계정을 사용하여 Aurora PostgreSQL DB 클러스터에서 다음과 같은 작 업을 수행합니다.

1. Aurora PostgreSQL DB 클러스터에서 외부 서버를 생성합니다.

```
test=> CREATE SERVER sqlserverdb FOREIGN DATA WRAPPER tds_fdw OPTIONS 
 (servername 'mssql2019.aws-region.rds.amazonaws.com', port '1433', database 
 'tds_fdw_testing');
CREATE SERVER
```
SQLServer 측에서 ASCII가 아닌 데이터에 액세스하려면 Aurora PostgreSQL DB 클러스터에서 character\_set 옵션을 사용하여 서버 링크를 생성합니다.

```
test=> CREATE SERVER sqlserverdb FOREIGN DATA WRAPPER tds_fdw OPTIONS (servername 
  'mssql2019.aws-region.rds.amazonaws.com', port '1433', database 'tds_fdw_testing', 
 character_set 'UTF-8');
CREATE SERVER
```
2. rds\_superuser 역할 권한이 없는 사용자(예: user1)에게 권한을 부여합니다.

test=> **GRANT USAGE ON FOREIGN SERVER** *sqlserverdb* **TO** *user1***;**

3. user1으로 연결한 다음 SQL Server 사용자에 대한 매핑을 생성합니다.

```
test=> CREATE USER MAPPING FOR user1 SERVER sqlserverdb OPTIONS (username 
  'sqlserveruser', password 'password');
CREATE USER MAPPING
```
4. SQL Server 테이블에 연결된 외부 테이블을 만듭니다.

```
test=> CREATE FOREIGN TABLE mytab (a int) SERVER sqlserverdb OPTIONS (table 
  'MYTABLE');
CREATE FOREIGN TABLE
```
5. 외부 테이블을 쿼리합니다.

```
test=> SELECT * FROM mytab;
 a
--- 
 1
(1 row)
```
연결에 전송 중 암호화 사용

Aurora PostgreSQL에서 SQL Server로의 연결은 SQL Server 데이터베이스 구성에 따라 전송 중 암호 화(TLS/SSL)를 사용합니다. SQL Server에 암호화가 구성되지 않은 경우 SQL Server 데이터베이스에 대한 요청을 수행하는 RDS for PostgreSQL 클라이언트가 암호화되지 않은 상태로 폴백됩니다.

rds.force\_ssl 파라미터를 설정하여 RDS for SQL Server DB 인스턴스에 대한 연결에 암호화를 적 용할 수 있습니다. 자세한 방법은 [DB 인스턴스 연결이 SSL을 사용하도록 지정을](https://docs.aws.amazon.com/AmazonRDS/latest/UserGuide/SQLServer.Concepts.General.SSL.Using.html#SQLServer.Concepts.General.SSL.Forcing) 참조하세요. RDS for SQL Server에 대한 SSL/TLS 구성과 관련된 자세한 내용은 [Microsoft SQL Server DB 인스턴스와 함께](https://docs.aws.amazon.com/AmazonRDS/latest/UserGuide/SQLServer.Concepts.General.SSL.Using.html) [SSL 사용을](https://docs.aws.amazon.com/AmazonRDS/latest/UserGuide/SQLServer.Concepts.General.SSL.Using.html) 참조하세요.

# PostgreSQL용 신뢰할 수 있는 언어 확장 작업

PostgreSQL용 신뢰할 수 있는 언어 확장은 PostgreSQL 확장을 구축하기 위한 오픈 소스 개발 키트 입니다. 이를 통해 고성능 PostgreSQL 확장을 구축하고 Aurora PostgreSQL DB 클러스터에서 안전 하게 실행할 수 있습니다. PostgreSQL용 신뢰할 수 있는 언어 확장(TLE)을 사용하면 PostgreSQL 기 능 확장을 위해 문서화된 접근 방식을 따르는 PostgreSQL 확장을 생성할 수 있습니다. 자세한 내용은 PostgreSQL 설명서에서 [Packaging Related Objects into an Extension을](https://www.postgresql.org/docs/current/extend-extensions.html) 참조하세요.

TLE의 주요 이점 중 하나는 PostgreSQL 인스턴스의 기반이 되는 파일 시스템에 대한 액세스를 제공하 지 않는 환경에서 사용할 수 있다는 것입니다. 이전에는 새 확장을 설치하려면 파일 시스템에 액세스 해야 했습니다. TLE는 이러한 제약을 제거합니다. TLE는 Aurora PostgreSQL DB 클러스터에서 실행 되는 데이터베이스를 포함하여 모든 PostgreSQL 데이터베이스를 위한 새 확장을 생성할 수 있는 개발 환경을 제공합니다.

TLE는 TLE를 사용하여 만든 확장의 안전하지 않은 리소스에 대한 액세스를 방지하도록 설계되었습니 다. 런타임 환경은 확장 결함이 미치는 영향을 단일 데이터베이스 연결로 제한합니다. 또한 TLE는 데이 터베이스 관리자에게 확장을 설치할 수 있는 사용자를 세밀하게 제어할 수 있도록 하며, 확장을 실행하 기 위한 권한 모델을 제공합니다.

TLE는 Aurora PostgreSQL 버전 14.5 이상 버전에서 지원됩니다.

신뢰할 수 있는 언어 확장 개발 환경 및 런타임은 pg\_tle PostgreSQL 확장 버전 1.0.1로 패키징됩 니다. JavaScript, Perl, Tcl, PL/pgSQL 및 SQL에서 확장 생성을 지원합니다. 다른 PostgreSQL 확장 을 설치하는 것과 동일한 방식으로 Aurora PostgreSQL DB 클러스터에 pg\_tle 확장을 설치합니다. pg\_tle가 설정되면 개발자는 이를 사용하여 TLE 확장이라는 새 PostgreSQL 확장을 생성할 수 있습 니다.

다음 주제에는 신뢰할 수 있는 언어 확장 설정 방법 및 자체 TLE 확장 생성 시작 방법에 대한 정보가 나 와 있습니다.

주제

- [용어](#page-2568-0)
- [PostgreSQL용 신뢰할 수 있는 언어 확장을 사용하기 위한 요구 사항](#page-2568-1)
- [Aurora PostgreSQL DB 클러스터에서 신뢰할 수 있는 언어 확장 설정](#page-2572-0)
- [PostgreSQL용 신뢰할 수 있는 언어 확장 개요](#page-2575-0)
- [Aurora PostgreSQL용 TLE 확장 생성](#page-2577-0)
- [데이터베이스에서 TLE 확장 삭제](#page-2582-0)
- [PostgreSQL용 신뢰할 수 있는 언어 확장 제거](#page-2583-0)
- [TLE 확장과 함께 PostgreSQL 후크 사용](#page-2584-0)
- [PostgreSQL용 신뢰할 수 있는 언어 확장에 대한 함수 참조](#page-2590-0)
- [PostgreSQL용 신뢰할 수 있는 언어 확장에 대한 후크 참조](#page-2603-0)

## <span id="page-2568-0"></span>용어

신뢰할 수 있는 언어 확장을 더 잘 이해하려면 이 항목에서 사용되는 용어에 대한 다음 용어집을 참조 하세요.

PostgreSQL용 신뢰할 수 있는 언어 확장

PostgreSQL용 신뢰할 수 있는 언어 확장은 pg\_tle 확장으로 패키징된 오픈 소스 개발 키트의 공 식 이름입니다. 모든 PostgreSQL 시스템에서 사용할 수 있습니다. 자세한 내용은 GitHub의 [aws/](https://github.com/aws/pg_tle) [pg\\_tle](https://github.com/aws/pg_tle)를 참조하세요.

### 신뢰할 수 있는 언어 확장

신뢰할 수 있는 언어 확장은 PostgreSQL용 신뢰할 수 있는 언어 확장의 약칭입니다. 이 설명서에서 는 이 약칭과 약어(TLE)도 사용됩니다.

### 신뢰할 수 있는 언어

신뢰할 수 있는 언어는 특정 보안 속성을 가진 프로그래밍 또는 스크립팅 언어입니다. 예를 들어 신뢰할 수 있는 언어는 일반적으로 파일 시스템에 대한 액세스를 제한하며, 지정된 네트워킹 속 성의 사용을 제한합니다. TLE 개발 키트는 신뢰할 수 있는 언어를 지원하도록 설계되었습니다. PostgreSQL은 신뢰할 수 있거나 신뢰할 수 없는 확장 생성에 사용되는 여러 언어를 지원합니다. 예 제는 PostgreSQL 설명서의 [Trusted and Untrusted PL/Perl](https://www.postgresql.org/docs/current/plperl-trusted.html)을 참조하세요. 신뢰할 수 있는 언어 확 장을 사용하여 생성한 확장은 기본적으로 신뢰할 수 있는 언어 메커니즘을 사용합니다.

#### TLE 확장

TLE 확장은 신뢰할 수 있는 언어 확장(TLE) 개발 키트를 사용하여 생성된 PostgreSQL 확장입니다.

## <span id="page-2568-1"></span>PostgreSQL용 신뢰할 수 있는 언어 확장을 사용하기 위한 요구 사항

TLE 개발 키트를 설정하고 사용하기 위한 요구 사항은 다음과 같습니다.

• Aurora PostgreSQL 버전 – 신뢰할 수 있는 언어 확장은 Aurora PostgreSQL 버전 14.5 이상 버전에 서만 지원됩니다.

- Aurora PostgreSQL DB 클러스터,를 업그레이드해야 하는 경우, [Amazon Aurora PostgreSQL DB](#page-2751-0)  [클러스터 업그레이드](#page-2751-0) 를 참조하세요.
- PostgreSQL을 실행하는 Aurora DB 클러스터 가 아직 없는 경우 새로 생성할 수 있습니다. 자세한 내용은 [Aurora PostgreSQL DB 클러스터 생성 및 연결](#page-227-0) 단원을 참조하세요.
- **rds\_superuser** 권한 필요 pg\_tle 확장을 설정하고 구성하려면 데이터베이스 사용자 역할에 rds\_superuser 역할의 권한이 있어야 합니다. 기본적으로 이 역할은 Aurora PostgreSQL DB 클러 스터를 생성한 postgres 사용자에게 부여됩니다.
- 사용자 지정 DB 파라미터 그룹 필요 Aurora PostgreSQL DB 클러스터는 사용자 지정 DB 파라미터 그룹을 사용하여 구성해야 합니다. 사용자 지정 DB 파라미터 그룹은 Aurora PostgreSQL DB 클러스 터의 라이터 인스턴스에 사용합니다.
	- Aurora PostgreSQL DB 클러스터 가 사용자 지정 DB 파라미터 그룹을 사용하여 구성되지 않은 경 우, 파라미터 그룹을 하나 생성하여 Aurora PostgreSQL DB 클러스터의 라이터 인스턴스에 연결 해야 합니다. 단계에 대한 간략한 요약은 [사용자 지정 DB 파라미터 그룹 생성 및 적용](#page-2569-0) 섹션을 참조 하세요.
	- Aurora PostgreSQL DB 클러스터 가 이미 사용자 지정 DB 파라미터 그룹을 사용하여 구성되어 있 는 경우 신뢰할 수 있는 언어 확장을 설정할 수 있습니다. 세부 정보는 [Aurora PostgreSQL DB 클](#page-2572-0) [러스터에서 신뢰할 수 있는 언어 확장 설정을](#page-2572-0) 참조하세요.

## <span id="page-2569-0"></span>사용자 지정 DB 파라미터 그룹 생성 및 적용

다음 단계를 사용하여 사용자 지정 DB 파라미터 그룹을 생성하고 이를 사용하도록 Aurora PostgreSQL DB 클러스터를 구성합니다.

### 콘솔

사용자 지정 DB 파라미터 그룹을 생성하고 Aurora PostgreSQL DB 클러스터에 사용하는 방법

- 1. <https://console.aws.amazon.com/rds/>에서 AWS Management Console에 로그인한 후 Amazon RDS 콘솔을 엽니다.
- 2. Amazon RDS 메뉴에서 Parameter groups(파라미터 그룹)를 선택합니다.
- 3. Create parameter group(파라미터 그룹 생성)을 선택합니다.
- 4. Parameter group details(파라미터 그룹 세부 정보) 페이지에서 다음 정보를 입력합니다.
	- Parameter group family(파라미터 그룹 패밀리)에서 aurora-postgresql14 를 선택합니다.
	- Type(유형)에서 DB Parameter Group을 선택합니다.
	- Group name(그룹 이름)에서 작업 컨텍스트에서 의미 있는 파라미터 그룹 이름을 지정합니다.
- Description(설명)에 다른 팀원이 쉽게 찾을 수 있도록 유용한 설명을 입력합니다.
- 5. Create(생성)를 선택합니다. 사용자 지정 DB 파라미터 그룹이 AWS 리전에 생성됩니다. 이제 다 음 단계에 따라 파라미터 그룹을 사용하도록 Aurora PostgreSQL DB 클러스터를 수정할 수 있습 니다.
- 6. Amazon RDS 메뉴에서 Databases(데이터베이스)를 선택합니다.
- 7. 나열된 항목 중에서 TLE와 함께 사용할 Aurora PostgreSQL DB 클러스터를 선택한 다음 Modify(수정)를 선택합니다.
- 8. Modify DB Cluster settings(DB 클러스터 설정 수정) 페이지에서 데이터베이스 옵션을 찾은 다음 선택기를 사용하여 사용자 지정 DB 파라미터 그룹을 선택합니다.
- 9. Continue(계속)를 선택하여 변경 내용을 저장합니다.
- 10. Apply immediately(즉시 적용)를 선택하면 TLE를 사용하도록 Aurora PostgreSQL DB 클러스터를 계속 설정할 수 있습니다.

신뢰할 수 있는 언어 확장을 사용하도록 시스템을 계속 설정하려면 [Aurora PostgreSQL DB 클러스](#page-2572-0) [터에서 신뢰할 수 있는 언어 확장 설정](#page-2572-0) 섹션을 참조하세요.

DB 클러스터 및 DB 파라미터 그룹 작업에 대한 자세한 내용은 [DB 클러스터 파라미터 그룹 작업](#page-344-0) 섹션 을 참조하세요.

AWS CLI

기본 AWS 리전으로 AWS CLI를 구성하면 CLI 명령을 사용할 때 --region 인수를 지정하지 않아도 됩니다. 자세한 내용은 AWS Command Line Interface 사용 설명서의 [구성 기초](https://docs.aws.amazon.com/cli/latest/userguide/cli-configure-quickstart.html#cli-configure-quickstart-config) 섹션을 참조하세요.

사용자 지정 DB 파라미터 그룹을 생성하고 Aurora PostgreSQL DB 클러스터에 사용하는 방법

1. [create-db-parameter-group](https://docs.aws.amazon.com/cli/latest/reference/rds/create-db-parameter-group.html) AWS CLI 명령을 사용하여 사용자 AWS 리전의 aurora-postgresql14 를 기반으로 사용자 지정 DB 파라미터 그룹을 만들 수 있습니다. 이 단계에서는 Aurora PostgreSQL DB 클러스터의 라이터 인스턴스에 적용할 DB 파라미터 그룹을 생성합니다.

대상 LinuxmacOS, 또는Unix:

```
aws rds create-db-parameter-group \ 
   --region aws-region \ 
   --db-parameter-group-name custom-params-for-pg-tle \ 
   --db-parameter-group-family aurora-postgresql14 \ 
   --description "My custom DB parameter group for Trusted Language Extensions"
```
Windows의 경우:

```
aws rds create-db-parameter-group ^ 
   --region aws-region ^ 
   --db-parameter-group-name custom-params-for-pg-tle ^ 
   --db-parameter-group-family aurora-postgresql14 ^ 
   --description "My custom DB parameter group for Trusted Language Extensions"
```
사용자 지정 DB 파라미터 그룹은 AWS 리전에서 사용할 수 있으므로 파라미터 그룹을 사용하도록 Aurora PostgreSQL DB 클러스터의 라이터 인스턴스를 수정할 수 있습니다.

2. [modify-db-instance](https://docs.aws.amazon.com/cli/latest/reference/rds/modify-db-instance.html) AWS CLI 명령을 사용하여 사용자 지정 DB 파라미터 그룹을 Aurora PostgreSQL DB 클러스터의 라이터 인스턴스에 적용합니다. 이 명령은 활성 인스턴스를 즉시 재 부팅합니다.

대상 LinuxmacOS, 또는Unix:

```
aws rds modify-db-instance \ 
  --region aws-region \ 
  --db-instance-identifier your-writer-instance-name \ 
   --db-parameter-group-name custom-params-for-pg-tle \ 
   --apply-immediately
```
Windows의 경우:

```
aws rds modify-db-instance ^ 
   --region aws-region ^ 
   --db-instance-identifier your-writer-instance-name ^ 
   --db-parameter-group-name custom-params-for-pg-tle ^ 
   --apply-immediately
```
신뢰할 수 있는 언어 확장을 사용하도록 시스템을 계속 설정하려면 [Aurora PostgreSQL DB 클러스](#page-2572-0) [터에서 신뢰할 수 있는 언어 확장 설정](#page-2572-0) 섹션을 참조하세요.

자세한 내용은 [DB 인스턴스의 DB 파라미터 그룹 작업](#page-362-0) 단원을 참조하세요.

# <span id="page-2572-0"></span>Aurora PostgreSQL DB 클러스터에서 신뢰할 수 있는 언어 확장 설정

다음 단계에서는 사용자의 Aurora PostgreSQL DB 클러스터 가 사용자 지정 DB 클러스터 파라미터 그 룹에 연결되어 있다고 가정합니다. 이러한 단계에 AWS Management Console 또는 AWS CLI를 사용 할 수 있습니다.

Aurora PostgreSQL DB 클러스터 에 신뢰할 수 있는 언어 확장을 설정하는 경우 특정 데이터베이스 권 한이 있는 데이터베이스 사용자가 사용할 수 있도록 특정 데이터베이스에 설치합니다.

### 콘솔

신뢰할 수 있는 언어 확장 설정 방법

rds\_superuser 그룹(역할)의 구성원인 계정을 사용하여 다음 단계를 수행합니다.

- 1. <https://console.aws.amazon.com/rds/>에서 AWS Management Console에 로그인한 후 Amazon RDS 콘솔을 엽니다.
- 2. 탐색 창에서 Aurora PostgreSQL DB 클러스터의 라이터 인스턴스를 선택합니다.
- 3. Aurora PostgreSQL DB 클러스터 라이터 인스턴스의 구성 탭을 엽니다. 인스턴스 세부 정보 중에 서 파라미터 그룹 링크를 찾습니다.
- 4. 링크를 선택하여 Aurora PostgreSQL DB 클러스터와 연결된 사용자 지정 파라미터를 엽니다.
- 5. 파라미터 검색 필드에 shared\_pre를 입력하여 shared\_preload\_libraries 파라미터를 찾 습니다.
- 6. 파라미터 편집을 선택하여 속성 값에 액세스합니다.
- 7. 값 필드의 목록에 pg\_tle를 추가합니다. 쉼표를 사용하여 값 목록에서 항목을 구분합니다.

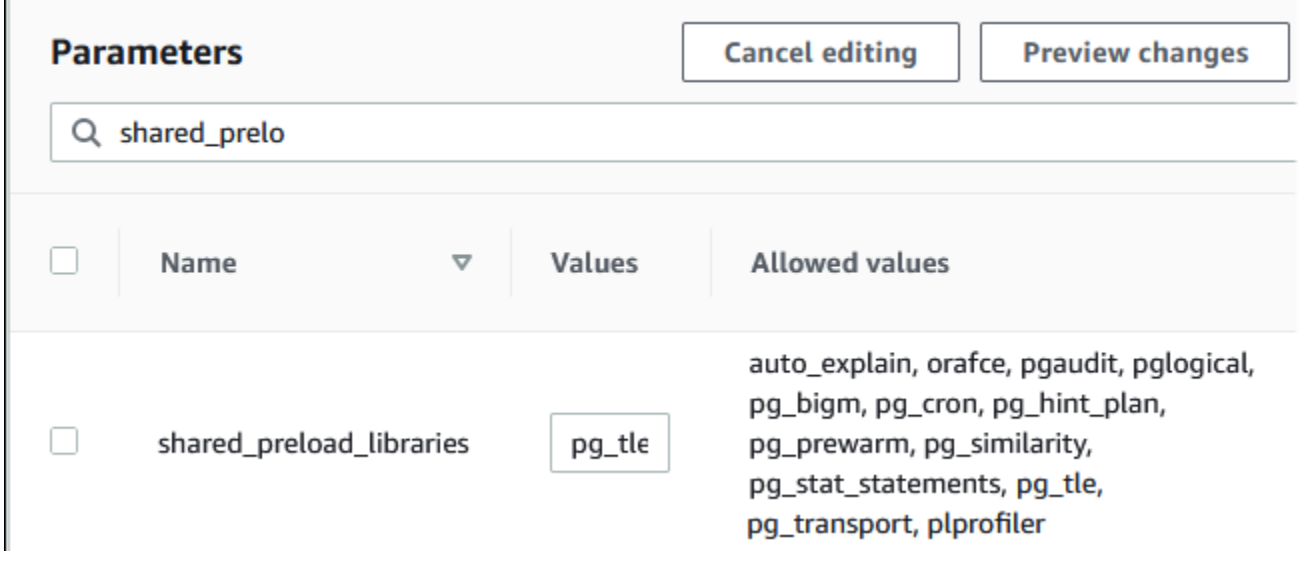

- 8. Aurora PostgreSQL DB 클러스터의 라이터 인스턴스를 재부팅하여 shared\_preload\_libraries 파라미터 변경 사항이 적용되도록 합니다.
- 9. 인스턴스를 사용할 수 있게 되면 pg\_tle가 초기화되었는지 확인합니다. psql을 사용하여 Aurora PostgreSQL DB 클러스터의 라이터 인스턴스에 연결하고 다음 명령을 실행합니다.

```
SHOW shared_preload_libraries;
shared_preload_libraries 
--------------------------
rdsutils,pg_tle
(1 row)
```
10. pg\_tle 확장이 초기화되었으므로 이제 확장을 생성할 수 있습니다.

CREATE EXTENSION pg\_tle;

다음 psql 메타 명령을 사용하여 확장이 설치되었는지 확인할 수 있습니다.

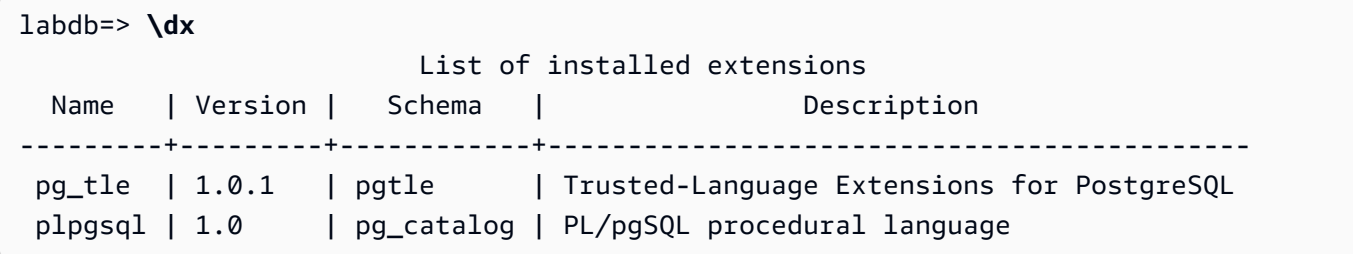

11. PostgreSQL DB 인스턴스를 설정할 때 Aurora PostgreSQL DB 클러스터를 위해 만든 기본 사용자 이름에 pgtle\_admin 역할을 부여합니다. 기본값을 수락했다면 postgres입니다.

```
labdb=> GRANT pgtle_admin TO postgres;
GRANT ROLE
```
다음 예제와 같이 psql 메타 명령을 사용하여 역할이 부여되었는지 확인할 수 있습니다. pgtle\_admin 및postgres 역할만 출력에 표시됩니다. 자세한 내용은 [PostgreSQL 역할 및 권한](#page-1884-0)  [이해](#page-1884-0). 섹션을 참조하세요.

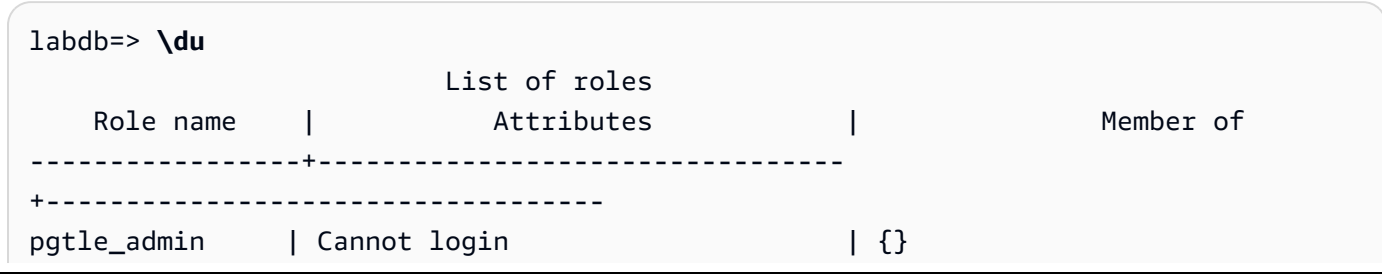

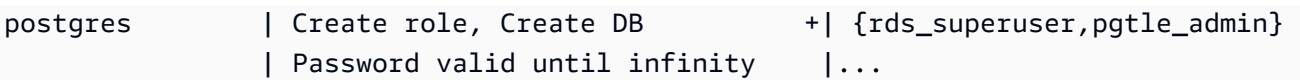

12. \q 메타 명령을 사용하여psql 세션을 닫습니다.

**\q**

TLE 확장 생성을 시작하려면 [예: SQL을 사용하여 신뢰할 수 있는 언어 확장 생성](#page-2578-0) 섹션을 참조하세요.

AWS CLI

기본 AWS 리전으로 AWS CLI를 구성하면 CLI 명령을 사용할 때 --region 인수를 지정하지 않아도 됩니다. 자세한 내용은 AWS Command Line Interface 사용 설명서의 [구성 기초](https://docs.aws.amazon.com/cli/latest/userguide/cli-configure-quickstart.html#cli-configure-quickstart-config) 섹션을 참조하세요.

신뢰할 수 있는 언어 확장 설정 방법

1. [modify-db-parameter-group](https://docs.aws.amazon.com/cli/latest/reference/rds/modify-db-parameter-group.html) AWS CLI 명령을 사용하여 pg\_tle를 shared\_preload\_libraries 파라미터에 추가합니다.

```
aws rds modify-db-parameter-group \ 
    --db-parameter-group-name custom-param-group-name \ 
    --parameters 
  "ParameterName=shared_preload_libraries,ParameterValue=pg_tle,ApplyMethod=pending-
reboot" \ 
    --region aws-region
```
2. [reboot-db-instance](https://docs.aws.amazon.com/cli/latest/reference/rds/reboot-db-instance) AWS CLI 명령을 사용하여 Aurora PostgreSQL DB 클러스터의 라이터 인스턴 스를 재부팅하고 pg\_tle 라이브러리를 초기화합니다.

```
aws rds reboot-db-instance \ 
     --db-instance-identifier writer-instance \ 
     --region aws-region
```
3. 인스턴스를 사용할 수 있게 되면 pg\_tle가 초기화되었는지 확인할 수 있습니다. psql을 사용하 여 Aurora PostgreSQL DB 클러스터의 라이터 인스턴스에 연결하고 다음 명령을 실행합니다.

```
SHOW shared_preload_libraries;
shared_preload_libraries 
     --------------------------
rdsutils,pg_tle
(1 row)
```
pg\_tle이 초기화되었으므로 이제 확장을 생성할 수 있습니다.

CREATE EXTENSION pg\_tle;

4. PostgreSQL DB 인스턴스를 설정할 때 Aurora PostgreSQL DB 클러스터를 위해 만든 기본 사용자 이름에 pgtle\_admin 역할을 부여합니다. 기본값을 수락했다면 postgres입니다.

GRANT pgtle\_admin TO postgres; GRANT ROLE

5. 다음과 같이 psql 세션을 닫습니다.

labdb=> **\q**

<span id="page-2575-0"></span>TLE 확장 생성을 시작하려면 [예: SQL을 사용하여 신뢰할 수 있는 언어 확장 생성](#page-2578-0) 섹션을 참조하세요.

# PostgreSQL용 신뢰할 수 있는 언어 확장 개요

PostgreSQL용 신뢰할 수 있는 언어 확장은 다른 PostgreSQL 확장을 설정하는 것과 동일한 방식으로 Aurora PostgreSQL DB 클러스터에 설치하는 PostgreSQL 확장입니다. PgAdmin 클라이언트 도구에 있는 예제 데이터베이스의 다음 이미지에서 pg\_tle 확장을 구성하는 일부 구성 요소를 볼 수 있습니 다.

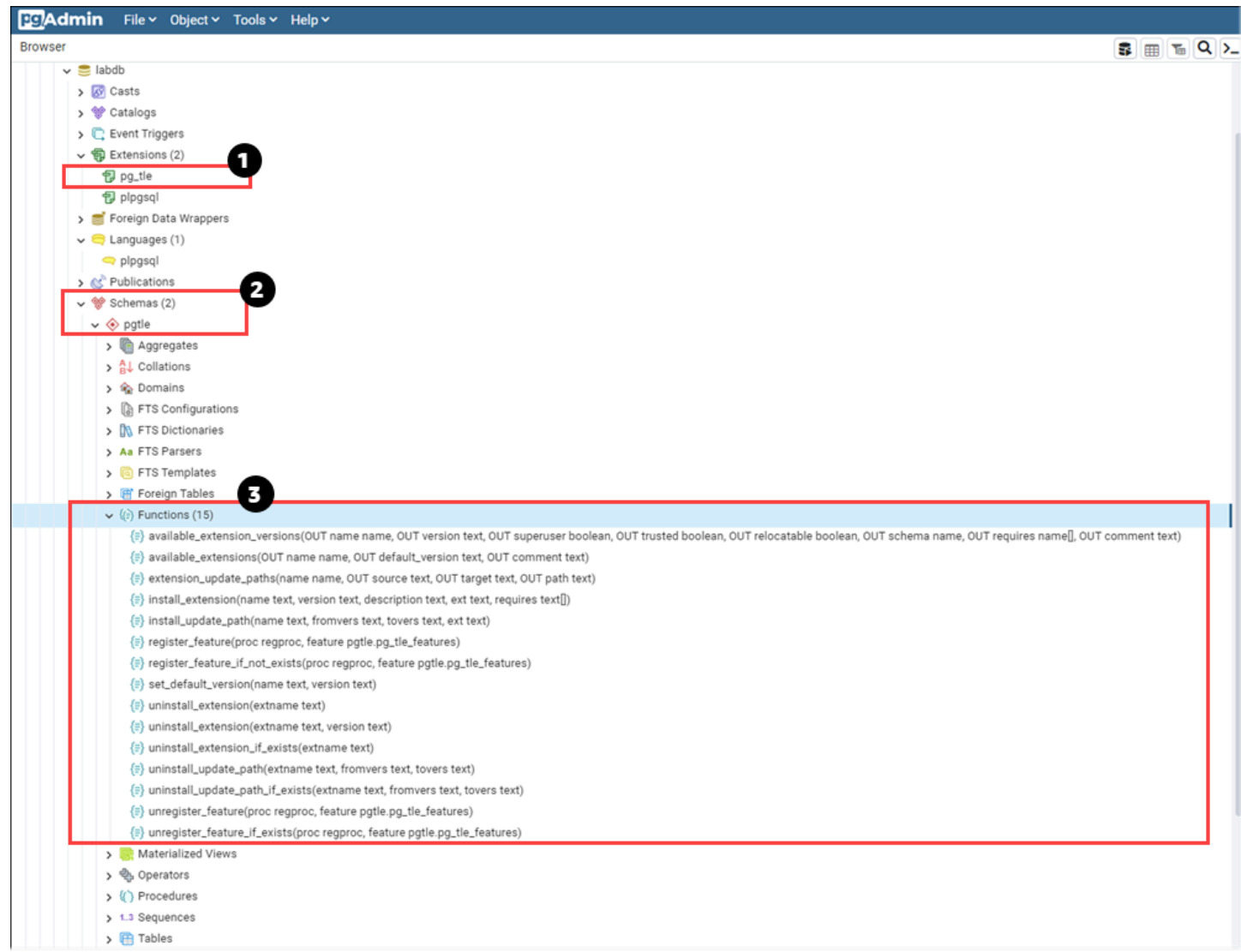

다음 세부 정보를 볼 수 있습니다.

- 1. PostgreSQL용 신뢰할 수 있는 언어 확장(TLE)은 pg\_tle 확장으로 패키징된 개발 키트입니다. 따 라서 pg\_tle는 설치되는 데이터베이스의 사용 가능한 확장에 추가됩니다.
- 2. TLE에는 자체 스키마 pgtle이 있습니다. 이 스키마에는 생성한 확장을 설치하고 관리하는 도우미 함수(3)가 포함되어 있습니다.
- 3. TLE는 확장 설치, 등록, 관리를 위한 12개 이상의 도우미 함수를 제공합니다. 이러한 함수에 대한 자 세한 내용은 [PostgreSQL용 신뢰할 수 있는 언어 확장에 대한 함수 참조](#page-2590-0) 섹션을 참조하세요.

pg\_tle 확장의 기타 구성 요소에는 다음이 포함됩니다.

- **pgtle\_admin** 역할 pg\_tle 확장이 설치될 때 pgtle\_admin 역할이 생성됩니다. 이 역할은 권한 이 부여되므로 그에 따라 취급되어야 합니다. 데이터베이스 사용자에게 pgtle\_admin 역할을 부여 할 때는 최소 권한 원칙을 따르는 것이 좋습니다. 즉, 새 TLE 확장을 생성, 설치, 관리할 수 있는 데이 터베이스 사용자에게만 pgtle\_admin 역할을 부여합니다(예: postgres).
- **pgtle.feature\_info** 테이블 pgtle.feature\_info 테이블은 TLE, 후크, TLE와 후크 가 사용하는 사용자 지정 저장 프로시저 및 함수에 대한 정보가 포함된 보호된 테이블입니다. pgtle\_admin 권한이 있는 경우 다음과 같은 신뢰할 수 있는 언어 확장 함수를 사용하여 테이블에 서 해당 정보를 추가하고 업데이트할 수 있습니다.
	- pgtle.register feature
	- [pgtle.register\\_feature\\_if\\_not\\_exists](#page-2596-0)
	- [pgtle.unregister\\_feature](#page-2602-0)
	- [pgtle.unregister\\_feature\\_if\\_exists](#page-2602-1)

# <span id="page-2577-0"></span>Aurora PostgreSQL용 TLE 확장 생성

pg\_tle 확장이 설치된 Aurora PostgreSQL DB 클러스터 에서 TLE를 사용하여 생성한 확장을 설치할 수 있습니다. pg\_tle 확장은 설치된 PostgreSQL 데이터베이스로 범위가 지정됩니다. TLE를 사용하 여 생성한 확장은 동일한 데이터베이스로 범위가 지정됩니다.

다양한 pgtle 함수를 사용하여 TLE 확장을 구성하는 코드를 설치하세요. 다음과 같은 신뢰할 수 있는 언어 확장 함수는 모두 pgtle\_admin 역할이 필요합니다.

- [pgtle.install\\_extension](#page-2593-0)
- [pgtle.install\\_update\\_path](#page-2594-0)
- [pgtle.register\\_feature](#page-2595-0)
- [pgtle.register\\_feature\\_if\\_not\\_exists](#page-2596-0)
- [pgtle.set\\_default\\_version](#page-2597-0)
- [pgtle.uninstall\\_extension\(name\)](#page-2598-0)
- [pgtle.uninstall\\_extension\(name, version\)](#page-2598-1)
- [pgtle.uninstall\\_extension\\_if\\_exists](#page-2599-0)
- [pgtle.uninstall\\_update\\_path](#page-2600-0)
- [pgtle.uninstall\\_update\\_path\\_if\\_exists](#page-2601-0)
- [pgtle.unregister\\_feature](#page-2602-0)

• pgtle.unregister feature if exists

## <span id="page-2578-0"></span>예: SQL을 사용하여 신뢰할 수 있는 언어 확장 생성

다음 예제는 다양한 공식을 사용하여 거리를 계산하는 몇 가지 SQL 함수가 포함된 pg\_distance라 는 TLE 확장을 생성하는 방법을 보여 줍니다. 목록에서 맨해튼 거리를 계산하는 함수와 유클리드 거리 를 계산하는 함수를 찾을 수 있습니다. 이러한 공식의 차이에 대한 자세한 내용은 Wikipedia의 [Taxicab](https://en.wikipedia.org/wiki/Taxicab_geometry)  [geometry](https://en.wikipedia.org/wiki/Taxicab_geometry)와 [Euclidean geometry](https://en.wikipedia.org/wiki/Euclidean_geometry)를 참조하세요.

[Aurora PostgreSQL DB 클러스터에서 신뢰할 수 있는 언어 확장 설정에](#page-2572-0) 설명된 대로 pg\_tle 확장을 설정한 경우 자체 Aurora PostgreSQL DB 클러스터 에서 이 예제를 사용할 수 있습니다.

**a** Note

이 절차를 수행하려면 pgtle\_admin 역할의 권한이 있어야 합니다.

예제 TLE 확장을 생성하는 방법

다음 단계에서는 labdb라는 예제 데이터베이스를 사용합니다. 이 데이터베이스는 postgres 기본 사 용자가 소유합니다. postgres 역할에는 pgtle\_admin 역할의 권한도 있습니다.

1. psql을 사용하여 Aurora PostgreSQL DB 클러스터의 라이터 인스턴스에 연결합니다.

```
psql --host=db-instance-123456789012.aws-region.rds.amazonaws.com
--port=5432 --username=postgres --password --dbname=labdb
```
2. 다음 코드를 복사하고 psql 세션 콘솔에 붙여넣어 이름이 pg\_distance인 TLE 확장을 생성합니 다.

```
SELECT pgtle.install_extension
( 
 'pg_distance', 
  '0.1', 
   'Distance functions for two points',
$_pg_tle_$ 
     CREATE FUNCTION dist(x1 float8, y1 float8, x2 float8, y2 float8, norm int) 
     RETURNS float8 
     AS $$ 
      SELECT (abs(x2 - x1) ^ norm + abs(y2 - y1) ^ norm) ^ (1::float8 / norm);
     $$ LANGUAGE SQL;
```
 $)$ ;

```
 CREATE FUNCTION manhattan_dist(x1 float8, y1 float8, x2 float8, y2 float8) 
     RETURNS float8 
     AS $$ 
       SELECT dist(x1, y1, x2, y2, 1); 
     $$ LANGUAGE SQL; 
     CREATE FUNCTION euclidean_dist(x1 float8, y1 float8, x2 float8, y2 float8) 
     RETURNS float8 
    AS $$ 
       SELECT dist(x1, y1, x2, y2, 2); 
     $$ LANGUAGE SQL;
$_pg_tle_$
```
출력은 다음과 같습니다.

```
install_extension
--------------- 
 t
(1 row)
```
pg\_distance 확장을 구성하는 아티팩트가 이제 데이터베이스에 설치되었습니다. 이러한 아티 팩트에는 제어 파일과 확장 코드가 포함되며, 이러한 항목은 CREATE EXTENSION 명령을 사용하 여 확장을 생성하려면 있어야 하는 항목입니다. 즉, 데이터베이스 사용자가 확장의 함수를 사용할 수 있도록 하려면 확장을 생성해야 합니다.

3. 확장을 생성하려면 다른 확장과 마찬가지로 CREATE EXTENSION 명령을 사용하세요. 다른 확장 과 마찬가지로 데이터베이스 사용자는 데이터베이스에서 CREATE 권한이 있어야 합니다.

CREATE EXTENSION pg\_distance;

4. pg\_distance TLE 확장을 테스트하려면 TLE 확장을 사용하여 네 점 사이의 [맨해튼 거리를](https://en.wikipedia.org/wiki/Taxicab_geometry) 계산 하면 됩니다.

```
labdb=> SELECT manhattan_dist(1, 1, 5, 5);
8
```
동일한 점 집합 간의 [유클리드 거리를](https://en.wikipedia.org/wiki/Euclidean_geometry) 계산하려면 다음을 사용하면 됩니다.

```
labdb=> SELECT euclidean_dist(1, 1, 5, 5);
```
#### 5.656854249492381

pg\_distance 확장은 데이터베이스에 함수를 로드하여 데이터베이스에서 권한이 있는 모든 사용자 가 사용할 수 있도록 합니다.

### TLE 확장 수정

이 TLE 확장에 패키징된 함수의 쿼리 성능을 향상시키려면 다음 두 PostgreSQL 속성을 해당 사양에 추가합니다.

- IMMUTABLE IMMUTABLE 속성은 쿼리 최적화 프로그램이 최적화를 통해 쿼리 응답 시간을 개선할 수 있도록 합니다. 자세한 내용은 PostgreSQL 설명서에서 [Function Volatility Categories](https://www.postgresql.org/docs/current/xfunc-volatility.html)를 참조하세 요.
- PARALLEL SAFE PARALLEL SAFE 속성은 PostgreSQL이 병렬 모드에서 함수를 실행할 수 있도 록 하는 또 다른 속성입니다. 자세한 내용은 PostgreSQL 설명서에서 [CREATE FUNCTION](https://www.postgresql.org/docs/current/sql-createfunction.html)을 참조하 십시오.

다음 예제에서는 pgtle.install\_update\_path 함수를 사용하여 각 함수에 이러한 속성을 추가하 여 pg\_distance TLE 확장의 0.2 버전을 생성하는 방법을 확인할 수 있습니다. 이 함수에 대한 자세 한 내용은 [pgtle.install\\_update\\_path](#page-2594-0) 단원을 참조하세요. 이 작업을 수행하려면 pgtle\_admin 역할이 있어야 합니다.

기존 TLE 확장을 업데이트하고 기본 버전을 지정하는 방법

1. psql 또는 pgAdmin 같은 다른 클라이언트 도구를 사용하여 Aurora PostgreSQL DB 클러스터의 라이터 인스턴스 에 연결합니다.

```
psql --host=db-instance-123456789012.aws-region.rds.amazonaws.com
--port=5432 --username=postgres --password --dbname=labdb
```
2. 다음 코드를 복사하고 psql 세션 콘솔에 붙여넣어 기존 TLE 확장을 수정합니다.

```
SELECT pgtle.install_update_path
\left( 'pg_distance', 
  '0.1', 
  '0.2',
$_pg_tle_$
```

```
 CREATE OR REPLACE FUNCTION dist(x1 float8, y1 float8, x2 float8, y2 float8, 
  norm int) 
     RETURNS float8 
     AS $$ 
      SELECT (abs(x2 - x1) ^ norm + abs(y2 - y1) ^ norm) ^ (1::float8 / norm);
     $$ LANGUAGE SQL IMMUTABLE PARALLEL SAFE; 
     CREATE OR REPLACE FUNCTION manhattan_dist(x1 float8, y1 float8, x2 float8, y2 
 float8) 
     RETURNS float8 
     AS $$ 
       SELECT dist(x1, y1, x2, y2, 1); 
     $$ LANGUAGE SQL IMMUTABLE PARALLEL SAFE; 
     CREATE OR REPLACE FUNCTION euclidean_dist(x1 float8, y1 float8, x2 float8, y2 
 float8) 
     RETURNS float8 
     AS $$ 
       SELECT dist(x1, y1, x2, y2, 2); 
     $$ LANGUAGE SQL IMMUTABLE PARALLEL SAFE;
$_pg_tle_$
);
```
다음과 비슷한 응답이 나타납니다.

```
install_update_path
--------------------- 
 t
(1 row)
```
이 확장 버전을 기본 버전으로 지정하면 데이터베이스 사용자가 데이터베이스에서 확장을 생성 또는 업데이트할 때 버전을 지정하지 않아도 됩니다.

3. TLE 확장의 수정된 버전(버전 0.2)을 기본 버전으로 지정하려면 다음 예제와 같이 pgtle.set\_default\_version 함수를 사용하세요.

SELECT pgtle.set\_default\_version('pg\_distance', '0.2');

이 함수에 대한 자세한 내용은 [pgtle.set\\_default\\_version](#page-2597-0) 단원을 참조하세요.

4. 코드가 준비되면 다음과 같이 ALTER EXTENSION ... UPDATE 명령을 사용하여 일반적인 방법 으로 설치된 TLE 확장을 업데이트할 수 있습니다.

ALTER EXTENSION pg distance UPDATE;

## <span id="page-2582-0"></span>데이터베이스에서 TLE 확장 삭제

다른 PostgreSQL 확장과 동일한 방식으로 DROP EXTENSION 명령을 사용하여 TLE 확장을 삭제할 수 있습니다. 확장을 삭제해도 확장을 구성하는 설치 파일은 제거되지 않으므로 사용자가 확장을 다시 생 성할 수 있습니다. 확장 및 해당 설치 파일을 제거하려면 다음 2단계 프로세스를 수행하세요.

TLF 확장을 삭제하고 해당 설치 파일을 제거하는 방법

1. psql 또는 다른 클라이언트 도구를 사용하여 Aurora PostgreSQL DB 클러스터의 라이터 인스턴 스에 연결합니다.

psql --host=*cluster-instance-1.111122223333*.*aws-region*.rds.amazonaws.com - port=5432 --username=postgres --password --dbname=*dbname*

2. 다른 PostgreSQL 확장과 같은 방법으로 확장을 삭제합니다.

DROP EXTENSION *your-TLE-extension*

예를 들어 [예: SQL을 사용하여 신뢰할 수 있는 언어 확장 생성에](#page-2578-0) 설명된 대로 pg\_distance 확장 을 생성한 경우 다음과 같이 확장을 삭제할 수 있습니다.

DROP EXTENSION pg\_distance;

다음과 같이 확장이 삭제되었음을 확인하는 출력이 표시됩니다.

DROP EXTENSION

이 시점에서 확장은 더 이상 데이터베이스에서 활성 상태가 아닙니다. 그러나 설치 파일과 제어 파 일은 여전히 데이터베이스에서 사용할 수 있으므로 데이터베이스 사용자는 원하는 경우 확장을 다시 생성할 수 있습니다.

- 데이터베이스 사용자가 TLE 확장자를 생성할 수 있도록 확장 파일을 그대로 두려면 여기서 멈 추면 됩니다.
- 확장을 구성하는 모든 파일을 제거하려면 다음 단계를 계속합니다.

3. 확장의 모든 설치 파일을 제거하려면 pgtle.uninstall\_extension 함수를 사용하세요. 이 함 수는 확장의 모든 코드와 제어 파일을 제거합니다.

```
SELECT pgtle.uninstall_extension('your-tle-extension-name');
```
예를 들어 모든 pg\_distance 설치 파일을 제거하려면 다음 명령을 사용합니다.

```
SELECT pgtle.uninstall_extension('pg_distance');
  uninstall_extension
      --------------------- 
 \ddot{}(1 row)
```
## <span id="page-2583-0"></span>PostgreSQL용 신뢰할 수 있는 언어 확장 제거

더 이상 TLE를 사용하여 TLE 확장을 직접 생성하지 않으려면 pg\_tle 확장을 삭제하고 모든 아티팩트 를 제거하면 됩니다. 이 작업에는 데이터베이스의 모든 TLE 확장 삭제 및 pgtle 스키마 삭제가 포함됩 니다.

데이터베이스에서 **pg\_tle** 확장 및 해당 스키마를 삭제하는 방법

1. psql 또는 다른 클라이언트 도구를 사용하여 Aurora PostgreSQL DB 클러스터의 라이터 인스턴 스에 연결합니다.

```
psql --host=cluster-instance-1.111122223333.aws-region.rds.amazonaws.com --
port=5432 --username=postgres --password --dbname=dbname
```
2. 데이터베이스에서 pg\_tle 확장을 삭제합니다. 데이터베이스에서 자체 TLE 확장이 아직 실행 중 인 경우 해당 확장도 삭제해야 합니다. 이를 위해 다음과 같이 CASCADE 키워드를 사용할 수 있습 니다.

DROP EXTENSION pg\_tle CASCADE;

pg\_tle 확장이 데이터베이스에서 아직 활성 상태가 아닌 경우 CASCADE 키워드를 사용할 필요가 없습니다.

3. pgtle 스키마를 삭제합니다. 이 작업을 수행하면 데이터베이스에서 모든 관리 함수가 제거됩니 다.

DROP SCHEMA pgtle CASCADE;

이 명령은 프로세스가 완료되면 다음을 반환합니다.

DROP SCHEMA

pg\_tle 확장, 해당 스키마와 함수, 모든 아티팩트가 제거됩니다. TLE를 사용하여 새 확장을 생성 하려면 설정 프로세스를 다시 진행하세요. 자세한 내용은 [Aurora PostgreSQL DB 클러스터에서](#page-2572-0)  [신뢰할 수 있는 언어 확장 설정](#page-2572-0) 단원을 참조하십시오.

## <span id="page-2584-0"></span>TLE 확장과 함께 PostgreSQL 후크 사용

후크는 PostgreSQL에서 사용할 수 있는 콜백 메커니즘으로, 개발자가 일반 데이터베이스 작업 중에 사용자 지정 함수 또는 기타 루틴을 호출할 수 있습니다. TLE 개발 키트는 PostgreSQL 후크를 지원하 므로 런타임에 사용자 지정 함수를 PostgreSQL 동작과 통합할 수 있습니다. 예를 들어 후크를 사용하 여 인증 프로세스를 사용자 지정 코드와 연결하거나 특정 요구 사항에 맞게 쿼리 계획 및 실행 프로세 스를 수정할 수 있습니다.

TLE 확장은 후크를 사용할 수 있습니다. 후크의 범위가 전역적이면 모든 데이터베이스에 적용됩니다. 따라서 TLE 확장이 전역 후크를 사용하는 경우 사용자가 액세스할 수 있는 모든 데이터베이스에 TLE 확장을 생성해야 합니다.

pg\_tle 확장을 사용하여 신뢰할 수 있는 언어 확장을 직접 구축하는 경우 SQL API에서 사용 가능한 후크를 사용하여 확장의 함수를 구축할 수 있습니다. 모든 후크는 pg\_tle에 등록해야 합니다. 일부 후 크의 경우 다양한 구성 파라미터를 설정해야 할 수도 있습니다. 예를 들어 passcode 확인 후크는 켜 기, 해제 또는 필수로 설정할 수 있습니다. 사용 가능한 pg\_tle 후크의 특정 요구 사항에 대한 자세한 내용은 [PostgreSQL용 신뢰할 수 있는 언어 확장에 대한 후크 참조](#page-2603-0) 섹션을 참조하세요.

### 예: PostgreSQL 후크를 사용하는 확장 생성

이 섹션에서 설명하는 예제에서는 PostgreSQL 후크를 사용하여 특정 SQL 작업 중에 제공된 암호를 확인하고 데이터베이스 사용자가 password\_check.bad\_passwords 테이블에 포함된 암호로 암호 를 설정하지 못하도록 합니다. 이 테이블에는 가장 일반적으로 사용되지만 쉽게 깰 수 있는 상위 10개 암호가 나와 있습니다.

이 예제를 Aurora PostgreSQL DB 클러스터 에서 설정하려면 신뢰할 수 있는 언어 확장이 이미 설치되 어 있어야 합니다. 세부 정보는 [Aurora PostgreSQL DB 클러스터에서 신뢰할 수 있는 언어 확장 설정을](#page-2572-0) 참조하세요.

암호 확인 후크 예제를 설정하는 방법

1. psql을 사용하여 Aurora PostgreSQL DB 클러스터의 라이터 인스턴스에 연결합니다.

```
psql --host=db-instance-123456789012.aws-region.rds.amazonaws.com
--port=5432 --username=postgres --password --dbname=labdb
```
2. [암호 확인 후크 코드 목록](#page-2588-0)에서 코드를 복사하여 데이터베이스에 붙여넣습니다.

```
SELECT pgtle.install_extension ( 
   'my_password_check_rules', 
   '1.0', 
   'Do not let users use the 10 most commonly used passwords',
$_pgtle_$ 
   CREATE SCHEMA password_check; 
   REVOKE ALL ON SCHEMA password_check FROM PUBLIC; 
   GRANT USAGE ON SCHEMA password_check TO PUBLIC; 
   CREATE TABLE password_check.bad_passwords (plaintext) AS 
   VALUES 
     ('123456'), 
     ('password'), 
     ('12345678'), 
     ('qwerty'), 
     ('123456789'), 
     ('12345'), 
    ('1234'),
    ('111111'), ('1234567'), 
     ('dragon'); 
   CREATE UNIQUE INDEX ON password_check.bad_passwords (plaintext); 
   CREATE FUNCTION password_check.passcheck_hook(username text, password text, 
  password_type pgtle.password_types, valid_until timestamptz, valid_null boolean) 
   RETURNS void AS $$ 
     DECLARE 
       invalid bool := false; 
     BEGIN 
       IF password_type = 'PASSWORD_TYPE_MD5' THEN
```

```
 SELECT EXISTS( 
           SELECT 1 
          FROM password check.bad passwords bp
          WHERE ('md5' || md5(bp.plaintext || username)) = password
         ) INTO invalid; 
         IF invalid THEN 
           RAISE EXCEPTION 'Cannot use passwords from the common password 
 dictionary'; 
         END IF; 
       ELSIF password_type = 'PASSWORD_TYPE_PLAINTEXT' THEN 
         SELECT EXISTS( 
           SELECT 1 
           FROM password_check.bad_passwords bp 
          WHERE bp.plaintext = password
         ) INTO invalid; 
         IF invalid THEN 
           RAISE EXCEPTION 'Cannot use passwords from the common common password 
  dictionary'; 
         END IF; 
       END IF; 
     END 
   $$ LANGUAGE plpgsql SECURITY DEFINER; 
   GRANT EXECUTE ON FUNCTION password_check.passcheck_hook TO PUBLIC; 
   SELECT pgtle.register_feature('password_check.passcheck_hook', 'passcheck');
$_pgtle_$
);
```
확장이 데이터베이스에 로드되면 다음과 같은 출력이 표시됩니다.

```
 install_extension
------------------- 
 t
(1 row)
```
3. 데이터베이스에 연결되어 있는 동안 확장을 생성할 수 있습니다.

CREATE EXTENSION my\_password\_check\_rules;

4. 다음 psql 메타 명령을 사용하여 데이터베이스에 확장이 생성되었는지 확인할 수 있습니다.

 $\langle dx$ 

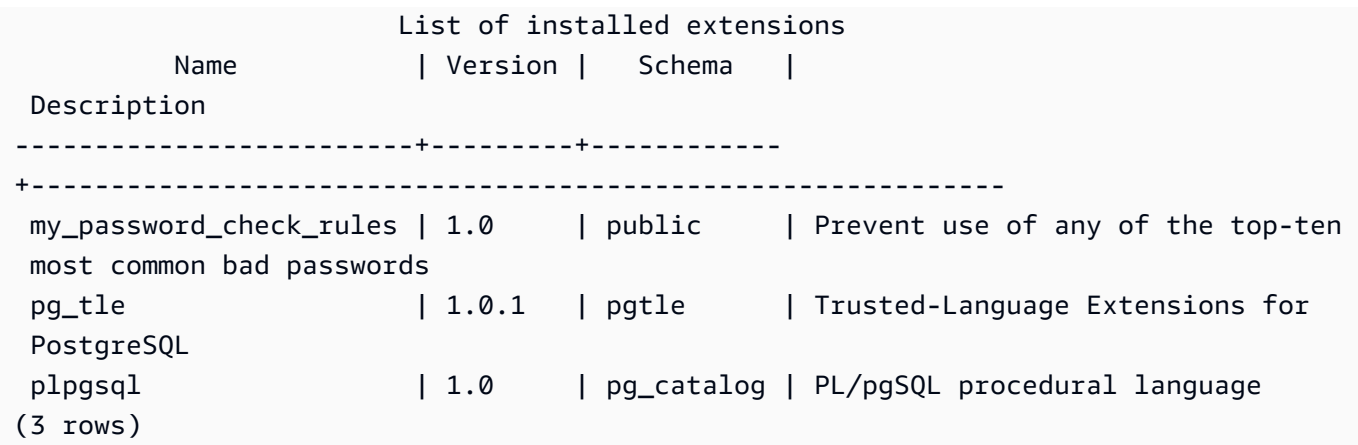

5. AWS CLI로 작업할 다른 터미널 세션을 엽니다. 암호 확인 후크를 켜려면 사용자 지정 DB 파라미 터 그룹을 수정해야 합니다. 이렇게 하려면 다음 예제에서와 같이 [modify-db-parameter-group](https://docs.aws.amazon.com/cli/latest/reference/rds/modify-db-parameter-group.html) CLI 명령을 사용합니다.

```
aws rds modify-db-parameter-group \ 
     --region aws-region \ 
     --db-parameter-group-name your-custom-parameter-group \ 
     --parameters 
  "ParameterName=pgtle.enable_password_check,ParameterValue=on,ApplyMethod=immediate"
```
파라미터 그룹 설정 변경 사항이 적용되기까지 몇 분 정도 걸릴 수 있습니다. 하지만 이 파라미터 는 동적이므로 설정을 적용하기 위해 Aurora PostgreSQL DB 클러스터의 라이터 인스턴스 를 다 시 시작할 필요는 없습니다.

6. psql 세션을 열고 데이터베이스를 쿼리하여 password\_check 후크가 켜졌는지 확인합니다.

```
labdb=> SHOW pgtle.enable_password_check;
pgtle.enable_password_check
-----------------------------
on
(1 row)
```
이제 password-check 후크가 활성 상태입니다. 다음 예제와 같이 새 역할을 생성하고 잘못된 암호 중 하나를 사용하여 이를 테스트할 수 있습니다.

```
CREATE ROLE test_role PASSWORD 'password';
ERROR: Cannot use passwords from the common password dictionary
```

```
CONTEXT: PL/pgSQL function 
  password_check.passcheck_hook(text,text,pgtle.password_types,timestamp with time 
  zone,boolean) line 21 at RAISE
SQL statement "SELECT password_check.passcheck_hook( 
     $1::pg_catalog.text, 
     $2::pg_catalog.text, 
     $3::pgtle.password_types, 
     $4::pg_catalog.timestamptz, 
     $5::pg_catalog.bool)"
```
출력은 가독성을 위해 형식이 지정되었습니다.

다음 예제는 pgsql 대화형 메타 명령 \password 동작도 password\_check 후크의 영향을 받는다는 것을 보여 줍니다.

```
postgres=> SET password_encryption TO 'md5';
SET
postgres=> \password
Enter new password for user "postgres":*****
Enter it again:*****
ERROR: Cannot use passwords from the common password dictionary
CONTEXT: PL/pgSQL function 
  password_check.passcheck_hook(text,text,pgtle.password_types,timestamp with time 
  zone,boolean) line 12 at RAISE
SQL statement "SELECT password_check.passcheck_hook($1::pg_catalog.text, 
  $2::pg_catalog.text, $3::pgtle.password_types, $4::pg_catalog.timestamptz, 
  $5::pg_catalog.bool)"
```
원하는 경우 이 TLE 확장을 삭제하고 소스 파일을 제거할 수 있습니다. 자세한 내용은 [데이터베이스에](#page-2582-0) [서 TLE 확장 삭제](#page-2582-0) 단원을 참조하십시오.

### <span id="page-2588-0"></span>암호 확인 후크 코드 목록

여기에 표시된 예제 코드는 my\_password\_check\_rules TLE 확장의 사양을 정의합니다. 이 코드를 복사하여 데이터베이스에 붙여넣으면 my\_password\_check\_rules 확장 코드가 데이터베이스에 로 드되고 확장에서 사용할 수 있도록 password\_check 후크가 등록됩니다.

```
SELECT pgtle.install_extension ( 
   'my_password_check_rules', 
   '1.0', 
   'Do not let users use the 10 most commonly used passwords',
$_pgtle_$ 
   CREATE SCHEMA password_check;
```

```
 REVOKE ALL ON SCHEMA password_check FROM PUBLIC; 
  GRANT USAGE ON SCHEMA password_check TO PUBLIC; 
  CREATE TABLE password_check.bad_passwords (plaintext) AS 
  VALUES 
    ('123456'), 
    ('password'), 
    ('12345678'), 
    ('qwerty'), 
    ('123456789'), 
    ('12345'), 
    ('1234'), 
   ('111111'),
    ('1234567'), 
    ('dragon'); 
  CREATE UNIQUE INDEX ON password_check.bad_passwords (plaintext); 
  CREATE FUNCTION password_check.passcheck_hook(username text, password text, 
 password_type pgtle.password_types, valid_until timestamptz, valid_null boolean) 
  RETURNS void AS $$ 
    DECLARE 
      invalid bool := false; 
   BEGIN
      IF password_type = 'PASSWORD_TYPE_MD5' THEN 
        SELECT EXISTS( 
          SELECT 1 
          FROM password_check.bad_passwords bp 
         WHERE ('md5' || md5(bp.plaintext || username)) = password
        ) INTO invalid; 
        IF invalid THEN 
          RAISE EXCEPTION 'Cannot use passwords from the common password dictionary'; 
        END IF; 
      ELSIF password_type = 'PASSWORD_TYPE_PLAINTEXT' THEN 
        SELECT EXISTS( 
          SELECT 1 
          FROM password_check.bad_passwords bp 
         WHERE bp.plaintext = password
        ) INTO invalid; 
        IF invalid THEN 
           RAISE EXCEPTION 'Cannot use passwords from the common common password 
 dictionary'; 
        END IF; 
      END IF; 
    END
```

```
 $$ LANGUAGE plpgsql SECURITY DEFINER; 
   GRANT EXECUTE ON FUNCTION password_check.passcheck_hook TO PUBLIC; 
   SELECT pgtle.register_feature('password_check.passcheck_hook', 'passcheck');
$_pgtle_$
);
```
# <span id="page-2590-0"></span>PostgreSQL용 신뢰할 수 있는 언어 확장에 대한 함수 참조

PostgreSQL용 신뢰할 수 있는 언어 확장에서 사용할 수 있는 함수에 대한 다음 참조 설명서를 참조하 세요. 이러한 함수를 사용하면 TLE 확장, 즉 신뢰할 수 있는 언어 확장 개발 키트를 사용하여 개발한 PostgreSQL 확장을 설치, 등록, 업데이트 및 관리할 수 있습니다.

주제

- [pgtle.available\\_extensions](#page-2591-0)
- [pgtle.available\\_extension\\_versions](#page-2591-1)
- [pgtle.extension\\_update\\_paths](#page-2592-0)
- [pgtle.install\\_extension](#page-2593-0)
- [pgtle.install\\_update\\_path](#page-2594-0)
- [pgtle.register\\_feature](#page-2595-0)
- [pgtle.register\\_feature\\_if\\_not\\_exists](#page-2596-0)
- pgtle.set default version
- [pgtle.uninstall\\_extension\(name\)](#page-2598-0)
- [pgtle.uninstall\\_extension\(name, version\)](#page-2598-1)
- [pgtle.uninstall\\_extension\\_if\\_exists](#page-2599-0)
- [pgtle.uninstall\\_update\\_path](#page-2600-0)
- [pgtle.uninstall\\_update\\_path\\_if\\_exists](#page-2601-0)
- [pgtle.unregister\\_feature](#page-2602-0)
- [pgtle.unregister\\_feature\\_if\\_exists](#page-2602-1)

### <span id="page-2591-0"></span>pgtle.available\_extensions

pgtle.available\_extensions 함수는 집합을 반환하는 함수입니다. 이 함수는 데이터베이스에서 사용 가능한 모든 TLE 확장을 반환합니다. 반환된 각 행에는 단일 TLE 확장에 대한 정보가 포함되어 있습니다.

함수 프로토타입

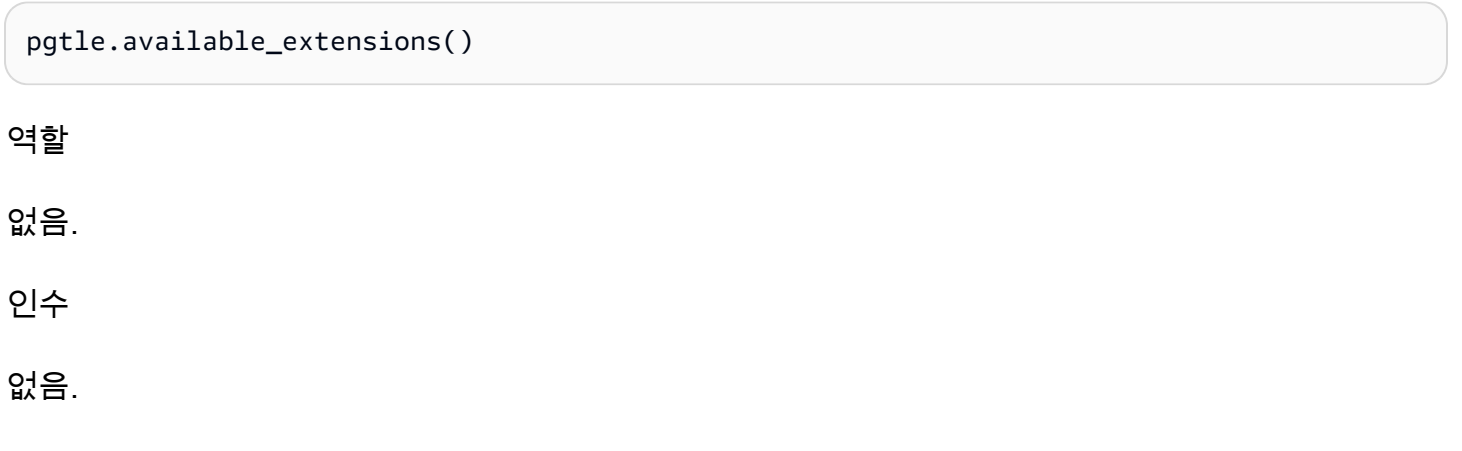

결과

- name TLE 확장의 이름입니다.
- default\_version 버전을 지정하지 않고 CREATE EXTENSION을 호출할 때 사용할 TLE 확장의 버전입니다.
- description TLE 확장에 대한 자세한 설명입니다.

사용 예

SELECT \* FROM pgtle.available\_extensions();

### <span id="page-2591-1"></span>pgtle.available\_extension\_versions

available\_extension\_versions 함수는 집합을 반환하는 함수입니다. 이 함수는 사용 가능한 모 든 TLE 확장 및 버전의 목록을 반환합니다. 각 행에는 특정 역할이 필요한지 여부를 포함하여 지정된 TLE 확장의 특정 버전에 대한 정보가 포함되어 있습니다.

#### 함수 프로토타입

pgtle.available\_extension\_versions()
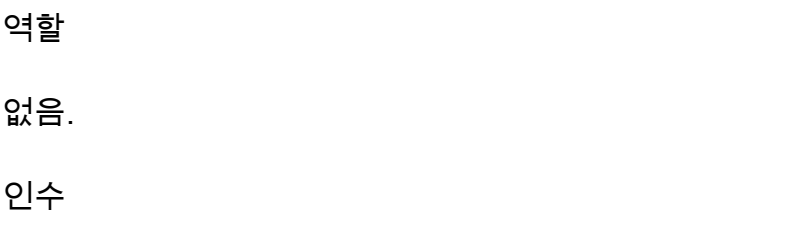

없음.

결과

• name - TLE 확장의 이름입니다.

- version TLE 확장의 버전입니다.
- superuser TLE 확장의 경우 이 값은 항상 false입니다. TLE 확장을 생성하거나 업데이트하는 데 필요한 권한은 지정된 데이터베이스에서 다른 객체를 만드는 데 필요한 권한과 동일합니다.
- trusted TLE 확장의 경우 이 값은 항상 false입니다.
- relocatable TLE 확장의 경우 이 값은 항상 false입니다.
- schema TLE 확장이 설치된 스키마의 이름을 지정합니다.
- requires 이 TLE 확장에 필요한 다른 확장의 이름을 포함하는 배열입니다.
- description TLE 확장에 대한 자세한 설명입니다.

출력 값에 대한 자세한 내용은 PostgreSQL 설명서에서 [관련 객체를 확장으로 패키징 > 확장 파일을](https://www.postgresql.org/docs/current/extend-extensions.html#id-1.8.3.20.11) 참 조하세요.

### 사용 예

SELECT \* FROM pgtle.available\_extension\_versions();

# pgtle.extension\_update\_paths

extension\_update\_paths 함수는 집합을 반환하는 함수입니다. 이 함수는 TLE 확장에 가능한 모 든 업데이트 경로 목록을 반환합니다. 각 행에는 해당 TLE 확장에 사용할 수 있는 업그레이드 또는 다 운그레이드가 포함됩니다.

### 함수 프로토타입

pgtle.extension\_update\_paths(name)

#### 역할

#### 없음.

#### 인수

name - 업그레이드 경로를 가져올 TLE 확장의 이름입니다.

### 출력

- source 업데이트의 소스 버전입니다.
- target 업데이트의 대상 버전입니다.
- path TLE 확장을 source 버전에서 target 버전으로 업데이트하는 데 사용되는 업그레이드 경 로입니다(예: 0.1--0.2).

사용 예

SELECT \* FROM pgtle.extension\_update\_paths('*your-TLE*');

# pgtle.install\_extension

install\_extension 함수를 사용하면 데이터베이스에 TLE 확장을 구성하는 아티팩트를 설치한 다 음 CREATE EXTENSION 명령을 사용하여 TLE 확장을 생성할 수 있습니다.

# 함수 프로토타입

```
pgtle.install_extension(name text, version text, description text, ext text, requires 
 text[] DEFAULT NULL::text[])
```
역할

없음.

인수

- name TLE 확장의 이름입니다. 이 값은 CREATE EXTENSION 호출에 사용됩니다.
- version TLE 확장의 버전입니다.
- description TLE 확장에 대한 자세한 설명입니다. 이 설명은 pgtle.available\_extensions()의 comment 필드에 표시됩니다.
- ext TLE 확장의 콘텐츠입니다. 이 값에는 함수와 같은 객체가 포함됩니다.
- requires 이 TLE 확장의 종속성을 지정하는 선택적 파라미터입니다. pg\_tle 확장은 종속성으로 자동 추가됩니다.

이러한 인수 중 다수는 PostgreSQL 인스턴스의 파일 시스템에 PostgreSQL 확장을 설치하기 위한 확 장 제어 파일에 포함된 인수와 동일합니다. PostgreSQL 확장에 대한 자세한 내용은 PostgreSQL 설명 서에서 [Packaging Related Objects into an Extension](https://www.postgresql.org/docs/current/extend-extensions.html)의 [Extension Files를](http://www.postgresql.org/docs/current/extend-extensions.html#id-1.8.3.20.11) 참조하세요.

출력

이 함수는 성공 시 OK를, 오류 시 NULL을 반환합니다.

- OK TLE 확장이 데이터베이스에 성공적으로 설치되었습니다.
- NULL TLE 확장이 데이터베이스에 성공적으로 설치되지 않았습니다.

사용 예

```
SELECT pgtle.install_extension( 
  'pg_tle_test', 
  '0.1', 
  'My first pg_tle extension',
$_pgtle_$ 
   CREATE FUNCTION my_test() 
   RETURNS INT 
   AS $$ 
     SELECT 42; 
   $$ LANGUAGE SQL IMMUTABLE;
$_pgtle_$
);
```
pgtle.install\_update\_path

install\_update\_path 함수는 서로 다른 두 버전의 TLE 확장 간의 업데이트 경로를 제공합니다. 이 함수를 사용하면 TLE 확장의 사용자가 ALTER EXTENSION ... UPDATE 구문을 사용하여 버전을 업 데이트할 수 있습니다.

#### 함수 프로토타입

pgtle.install\_update\_path(name text, fromvers text, tovers text, ext text)

#### 역할

pgtle\_admin

인수

- name TLE 확장의 이름입니다. 이 값은 CREATE EXTENSION 호출에 사용됩니다.
- fromvers 업그레이드를 위한 TLE 확장의 소스 버전입니다.
- tovers 업그레이드를 위한 TLE 확장의 대상 버전입니다.
- ext 업데이트의 콘텐츠입니다. 이 값에는 함수와 같은 객체가 포함됩니다.

# 출력

없음.

사용 예

```
SELECT pgtle.install_update_path('pg_tle_test', '0.1', '0.2', 
   $_pgtle_$ 
     CREATE OR REPLACE FUNCTION my_test() 
     RETURNS INT 
     AS $$ 
       SELECT 21; 
     $$ LANGUAGE SQL IMMUTABLE; 
   $_pgtle_$
);
```
<span id="page-2595-0"></span>pgtle.register\_feature

register\_feature 함수는 지정된 내부 PostgreSQL 기능을 pgtle.feature\_info 테이블에 추 가합니다. PostgreSQL 후크는 내부 PostgreSQL 기능의 예입니다. 신뢰할 수 있는 언어 확장 개발 키 트는 PostgreSQL 후크 사용을 지원합니다. 현재 이 함수는 다음 기능을 지원합니다.

• passcheck - PostgreSQL의 암호 확인 동작을 사용자 지정하는 프로시저 또는 함수에 암호 확인 후 크를 등록합니다.

# 함수 프로토타입

pgtle.register\_feature(proc regproc, feature pg\_tle\_feature)

#### 역할

pgtle\_admin

인수

- proc 기능에 사용할 저장 프로시저 또는 함수의 이름입니다.
- feature 함수에 등록할 pg\_tle 기능(예: passcheck)의 이름입니다.

결과

없음.

사용 예

SELECT pgtle.register\_feature('pw\_hook', 'passcheck');

# pgtle.register\_feature\_if\_not\_exists

pgtle.register\_feature\_if\_not\_exists 함수는 지정된 PostgreSQL 기능을 pgtle.feature\_info 테이블에 추가하고 해당 기능을 사용하는 TLE 확장 또는 기타 프로시저 나 함수를 식별합니다. 후크 및 신뢰할 수 있는 언어 확장에 대한 자세한 내용은 [TLE 확장과 함께](#page-2584-0) [PostgreSQL 후크 사용](#page-2584-0) 섹션을 참조하세요.

# 함수 프로토타입

pgtle.register\_feature\_if\_not\_exists(proc regproc, feature pg\_tle\_feature)

역할

pgtle\_admin

인수

- proc TLE 확장을 위한 기능으로 사용할 로직(코드)이 포함된 저장 프로시저 또는 함수의 이름입니 다. pw\_hook 코드가 그 예입니다.
- feature TLE 함수에 등록할 PostgreSQL 기능의 이름입니다. 현재 사용 가능한 기능은 passcheck 후크뿐입니다. 자세한 내용은 [암호-확인 후크\(passcheck\)](#page-2603-0) 섹션을 참조하세요.

#### 결과

지정된 확장에 대한 기능을 등록한 후 true를 반환합니다. 기능이 이미 등록된 경우 false를 반환합 니다.

#### 사용 예

SELECT pgtle.register\_feature\_if\_not\_exists('pw\_hook', 'passcheck');

#### pgtle.set\_default\_version

set\_default\_version 함수를 사용하면 TLE 확장의 default\_version을 지정할 수 있습니다. 이 함수를 사용하여 업그레이드 경로를 정의하고 해당 버전을 TLE 확장의 기본값으로 지정할 수 있습 니다. 데이터베이스 사용자가 CREATE EXTENSION 및 ALTER EXTENSION ... UPDATE 명령에서 TLE 확장을 지정하면 해당 버전의 TLE 확장이 해당 사용자의 데이터베이스에 생성됩니다.

이 함수는 성공 시 true를 반환합니다. name 인수에 지정된 TLE 확장자가 없는 경우에는 함수가 오류 를 반환합니다. 마찬가지로 TLE 확장의 version이 존재하지 않으면 오류가 반환됩니다.

#### 함수 프로토타입

pgtle.set\_default\_version(name text, version text)

역할

pgtle\_admin

인수

- name TLE 확장의 이름입니다. 이 값은 CREATE EXTENSION 호출에 사용됩니다.
- version 기본값을 설정할 TLF 확장의 버전입니다.

### 출력

- true 기본 버전 설정에 성공하면 함수가 true를 반환합니다.
- ERROR 지정된 이름 또는 버전의 TLE 확장이 존재하지 않는 경우 오류 메시지를 반환합니다.

사용 예

SELECT \* FROM pgtle.set\_default\_version('my-extension', '1.1');

### <span id="page-2598-0"></span>pgtle.uninstall\_extension(name)

uninstall\_extension 함수는 데이터베이스에서 TLE 확장의 모든 버전을 제거합니다. 이 함수는 CREATE EXTENSION의 이후 호출이 TLE 확장을 설치하는것을 방지합니다. 데이터베이스에 TLE 확 장자가 없으면 오류가 발생합니다.

uninstall\_extension 함수는 현재 데이터베이스에서 활성 상태인 TLE 확장은 제거하지 않습니 다. 현재 활성 상태인 TLE 확장을 제거하려면 명시적으로 DROP EXTENSION을 호출하여 제거해야 합 니다.

함수 프로토타입

pgtle.uninstall\_extension(extname text)

```
역할
```
pgtle\_admin

인수

• extname - 제거할 TLE 확장의 이름입니다. 이 이름은 지정된 데이터베이스에서 사용할 TLE 확장을 로드하기 위해 CREATE EXTENSION과 함께 사용되는 이름과 같습니다.

출력

없음.

사용 예

SELECT \* FROM pgtle.uninstall\_extension('pg\_tle\_test');

pgtle.uninstall\_extension(name, version)

uninstall extension(name, version) 함수는 지정된 버전의 TLE 확장을 데이터베이스에서 제거합니다. 이 기능은 CREATE EXTENSION 및 ALTER EXTENSION이 TLE 확장을 설치하거나 지

정된 버전으로 업데이트하는 것을 방지합니다. 이 함수는 TLE 확장의 모든 업데이트 경로도 제공합 니다. 이 함수는 현재 데이터베이스에서 활성 상태인 TLE 확장은 제거하지 않습니다. TLE 확장을 제 거하려면 명시적으로 DROP EXTENSION을 호출해야 합니다. TLE 확장의 모든 버전을 제거하려면 [pgtle.uninstall\\_extension\(name\)을](#page-2598-0) 참조하세요.

함수 프로토타입

pgtle.uninstall\_extension(extname text, version text)

역할

pgtle\_admin

인수

- extname TLE 확장의 이름입니다. 이 값은 CREATE EXTENSION 호출에 사용됩니다.
- version 데이터베이스에서 제거할 TLE 확장의 버전입니다.

출력

없음.

사용 예

SELECT \* FROM pgtle.uninstall\_extension('pg\_tle\_test', '0.2');

pgtle.uninstall\_extension\_if\_exists

uninstall\_extension\_if\_exists 함수는 지정된 데이터베이스에서 TLE 확장의 모든 버전을 제 거합니다. TLE 확장자가 존재하지 않는 경우 함수는 아무것도 반환하지 않습니다(오류 메시지가 표시 되지 않음). 지정된 확장이 현재 데이터베이스 내에서 활성 상태인 경우 이 함수는 해당 확장을 삭제하 지 않습니다. 이 함수를 사용하여 아티팩트를 제거하려면 먼저 명시적으로 DROP EXTENSION을 호출 하여 TLE 확장을 제거해야 합니다.

#### 함수 프로토타입

pgtle.uninstall\_extension\_if\_exists(extname text)

#### 역할

pgtle\_admin

인수

• extname - TLE 확장의 이름입니다. 이 값은 CREATE EXTENSION 호출에 사용됩니다.

### 출력

uninstall extension if exists 함수는 지정된 확장을 제거한 true를 반환합니다. 지정된 확 장이 없는 경우 함수는 false를 반환합니다.

- true TLE 확장을 제거한 후 true를 반환합니다.
- false 데이터베이스에 TLE 확장자가 없으면 false를 반환합니다.

사용 예

SELECT \* FROM pgtle.uninstall\_extension\_if\_exists('pg\_tle\_test');

# pgtle.uninstall\_update\_path

uninstall\_update\_path 함수는 TLE 확장에서 특정 업데이트 경로를 제거합니다. 이렇게 하면 ALTER EXTENSION ... UPDATE TO가 이 경로를 업데이트 경로로 사용할 수 없습니다.

이 업데이트 경로의 버전 중 하나가 현재 사용 중인 TLE 확장은 데이터베이스에 남아 있습니다.

지정한 업데이트 경로가 존재하지 않는 경우 이 함수는 오류를 반환합니다.

함수 프로토타입

pgtle.uninstall\_update\_path(extname text, fromvers text, tovers text)

역할

pgtle\_admin

인수

- extname TLE 확장의 이름입니다. 이 값은 CREATE EXTENSION 호출에 사용됩니다.
- fromvers 업데이트 경로에서 사용할 TLE 확장의 소스 버전입니다.

• tovers - 업데이트 경로에서 사용할 TLE 확장의 대상 버전입니다.

#### 출력

없음.

사용 예

SELECT \* FROM pgtle.uninstall\_update\_path('pg\_tle\_test', '0.1', '0.2');

# pgtle.uninstall\_update\_path\_if\_exists

uninstall\_update\_path\_if\_exists 함수는 TLE 확장에서 지정된 업데이트 경로를 제거한다는 점에서 uninstall\_update\_path와 비슷합니다. 하지만 업데이트 경로가 존재하지 않는 경우 이 함 수는 오류 메시지를 표시하지 않습니다. 대신 함수는 false를 반환합니다.

### 함수 프로토타입

pgtle.uninstall\_update\_path\_if\_exists(extname text, fromvers text, tovers text)

역할

pgtle\_admin

인수

- extname TLE 확장의 이름입니다. 이 값은 CREATE EXTENSION 호출에 사용됩니다.
- fromvers 업데이트 경로에서 사용할 TLE 확장의 소스 버전입니다.
- tovers 업데이트 경로에서 사용할 TLE 확장의 대상 버전입니다.

### 출력

- true 함수가 TLE 확장 경로를 성공적으로 업데이트했습니다.
- false 함수가 TLE 확장의 경로를 업데이트하지 못했습니다.

#### 사용 예

SELECT \* FROM pgtle.uninstall\_update\_path\_if\_exists('pg\_tle\_test', '0.1', '0.2');

### pgtle.unregister\_feature

unregister\_feature 함수는 후크 등 pg\_tle 기능을 사용하도록 등록된 함수를 제거하는 방법을 제공합니다. 기능 등록에 대한 자세한 내용은 [pgtle.register\\_feature](#page-2595-0) 섹션을 참조하세요.

### 함수 프로토타입

pgtle.unregister feature(proc regproc, feature pg\_tle\_features)

역할

pgtle\_admin

인수

- proc pg\_tle 기능에 등록할 저장된 함수의 이름입니다.
- feature 함수에 등록할 pg\_tle 기능의 이름입니다. 예를 들어 passcheck는 개발하는 신뢰 할 수 있는 언어 확장에서 사용하도록 등록할 수 있는 기능입니다. 자세한 내용은 [암호-확인 후크](#page-2603-0) [\(passcheck\)](#page-2603-0) 섹션을 참조하세요.

출력

없음.

사용 예

SELECT \* FROM pgtle.unregister\_feature('pw\_hook', 'passcheck');

### pgtle.unregister\_feature\_if\_exists

unregister\_feature 함수는 후크 등 pg\_tle 기능을 사용하도록 등록된 함수를 제거하는 방법을 제공합니다. 자세한 내용은 [TLE 확장과 함께 PostgreSQL 후크 사용](#page-2584-0) 섹션을 참조하세요. 기능을 성공 적으로 등록 취소한 후 true를 반환합니다. 기능이 등록되지 않은 경우 false를 반환합니다.

TLE 확장의 pg\_tle 기능 등록에 대한 자세한 내용은 [pgtle.register\\_feature](#page-2595-0) 섹션을 참조하세요.

### 함수 프로토타입

pgtle.unregister\_feature\_if\_exists('proc regproc', 'feature pg\_tle\_features')

#### 역할

pgtle\_admin

### 인수

- proc pg\_tle 기능을 포함하도록 등록된 저장된 함수의 이름입니다.
- feature 신뢰할 수 있는 언어 확장에 등록된 pg\_tle 기능의 이름입니다.

# 출력

다음과 같이 true 또는false를 반환합니다.

- true 함수가 확장에서 성공적으로 기능 등록을 취소했습니다.
- false 함수가 TLE 확장에서 기능을 등록 취소하지 못했습니다.

### 사용 예

SELECT \* FROM pgtle.unregister\_feature\_if\_exists('pw\_hook', 'passcheck');

# PostgreSQL용 신뢰할 수 있는 언어 확장에 대한 후크 참조

PostgreSQL용 신뢰할 수 있는 언어 확장은 PostgreSQL 후크를 지원합니다. 후크는 PostgreSQL의 핵 심 기능을 확장하기 위해 개발자가 사용할 수 있는 내부 콜백 메커니즘입니다. 개발자는 후크를 사용하 여 다양한 데이터베이스 작업 중에 사용할 자체 함수 또는 프로시저를 구현하여 PostgreSQL의 동작을 일정 방식으로 수정할 수 있습니다. 예를 들어 passcheck 후크를 사용하면 사용자(역할)의 암호를 생 성하거나 변경할 때 제공된 암호를 PostgreSQL이 처리하는 방법을 사용자 지정할 수 있습니다.

TLE 확장에 사용할 수 있는 후크에 대해 알아보려면 다음 설명서를 참조하세요.

### 주제

• [암호-확인 후크\(passcheck\)](#page-2603-0)

<span id="page-2603-0"></span>암호-확인 후크(passcheck)

passcheck 후크는 다음 SQL 명령 및 psql 메타 명령에 대한 암호 확인 프로세스 도중 PostgreSQL 동작을 사용자 지정하는 데 사용됩니다.

- CREATE ROLE *username* ...PASSWORD 자세한 내용은 PostgreSQL 설명서의 [CREATE](https://www.postgresql.org/docs/current/sql-createrole.html) [ROLE을](https://www.postgresql.org/docs/current/sql-createrole.html) 참조하세요.
- ALTER ROLE *username*...PASSWORD 자세한 내용은 PostgreSQL 설명서의 [ALTER ROLE을](https://www.postgresql.org/docs/current/sql-alterrole.html) 참 조하세요.
- \password *username* 이 대화형 psql 메타 명령은 ALTER ROLE ... PASSWORD 구문을 투 명하게 사용하기 전에 암호를 해시하여 지정된 사용자의 암호를 안전하게 변경합니다. 메타 명령은 ALTER ROLE ... PASSWORD 명령의 보안 래퍼이므로 후크는 psql 메타 명령의 동작에 적용됩니 다.

예시는 [암호 확인 후크 코드 목록에](#page-2588-0)서 확인하십시오.

함수 프로토타입

passcheck\_hook(username text, password text, password\_type pgtle.password\_types, valid until timestamptz, valid null boolean)

인수

passcheck 후크 함수는 다음 인수를 사용합니다.

- username 암호를 설정하는 역할(사용자 이름)의 이름(텍스트)입니다.
- password 일반 텍스트 또는 해시된 암호입니다. 입력한 암호는 password\_type에서 지정한 유 형과 일치해야 합니다.
- password\_type 암호의 pgtle.password\_type 형식을 지정합니다. 이 형식은 다음 옵션 중 하 나일 수 있습니다.
	- PASSWORD TYPE PLAINTEXT 일반 텍스트 암호입니다.
	- PASSWORD\_TYPE\_MD5 MD5(message digest 5) 알고리즘을 사용하여 해시된 암호입니다.
	- PASSWORD\_TYPE\_SCRAM\_SHA\_256 SCRAM-SHA-256 알고리즘을 사용하여 해시된 암호입니 다.
- valid\_until 암호가 무효가 되는 시간을 지정합니다. 이 인수는 선택 사항입니다. 이 인수를 사 용하는 경우 시간을 timestamptz 값으로 지정하세요.
- valid\_null 이 부울이 true로 설정된 경우 valid\_until 옵션은 NULL로 설정됩니다.

#### 구성

함수 pgtle.enable\_password\_check는 암호 확인 후크가 활성 상태인지 여부를 제어합니다. 암호 확인 후크에서 세 가지 설정이 가능합니다.

- off passcheck 암호 확인 후크를 해제합니다. 이것이 기본값입니다.
- on 테이블과 비교해 암호를 검사할 수 있도록 passcode 암호 확인 후크를 켭니다.
- require 암호 확인 후크를 정의해야 합니다.

#### 사용 노트

passcheck 후크를 켜거나 해제하려면 Aurora PostgreSQL DB 클러스터의 라이터 인스턴스에 대한 사용자 지정 DB 파라미터 그룹을 수정해야 합니다.

Linux, macOS, Unix:

```
aws rds modify-db-parameter-group \ 
     --region aws-region \ 
     --db-parameter-group-name your-custom-parameter-group \ 
     --parameters 
  "ParameterName=pgtle.enable_password_check,ParameterValue=on,ApplyMethod=immediate"
```
# Windows의 경우:

```
aws rds modify-db-parameter-group ^ 
     --region aws-region ^ 
     --db-parameter-group-name your-custom-parameter-group ^ 
     --parameters 
  "ParameterName=pgtle.enable_password_check,ParameterValue=on,ApplyMethod=immediate"
```
# Amazon Aurora PostgreSQL 참조

# 주제

- [EBCDIC 및 기타 메인프레임 마이그레이션을 위한 Aurora PostgreSQL 데이터 정렬](#page-2606-0)
- [Aurora PostgreSQL에서 지원되는 데이터 정렬](#page-2608-0)
- [Aurora PostgreSQL 함수 참조](#page-2608-1)
- [Amazon Aurora PostgreSQL parameters](#page-2662-0)
- [Amazon Aurora PostgreSQL 대기 이벤트](#page-2720-0)

# <span id="page-2606-0"></span>EBCDIC 및 기타 메인프레임 마이그레이션을 위한 Aurora PostgreSQL 데이 터 정렬

애플리케이션 동작을 AWS와 같이 이상적으로 보존하는 것과 같이 메인프레임 애플리케이션을 새로 운 플랫폼으로 마이그레이션합니다. 새 플랫폼에서의 애플리케이션 동작을 메인프레임과 동일하게 유 지하려면 마이그레이션된 데이터가 동일한 데이터 정렬 및 정렬 규칙을 사용하여 데이터 정렬되어야 합니다. 예를 들어 많은 Db2 마이그레이션 솔루션은 null 값을 u0180(Unicode 위치 0180) 으로 이동하 므로 이러한 데이터 정렬은 u0180을 먼저 정렬합니다. 데이터 정렬이 메인프레임 소스와 차이점 및 원 본 EBCDIC 데이터 정렬에 더 잘 매핑되는 데이터 정렬을 선택해야 하는 이유를 보여주는 한 가지 예입 니다.

Aurora PostgreSQL 14.3 이상 버전은 많은 ICU 및 EBCDIC 데이터 정렬을 제공하여 AWS Mainframe Modernization 서비스를 사용하는 AWS로 마이그레이션과 같은 서비스를 지원합니다. 이 서비스에 대 한 자세한 내용을 알아보려면 [AWS Mainframe Modernization이란?](https://docs.aws.amazon.com/m2/latest/userguide/what-is-m2.html) 단원을 참조하세요.

다음 테이블에서 Aurora PostgreSQL 제공 데이터 정렬을 찾을 수 있습니다. 이러한 데이터 정렬은 EBCDIC 규칙을 따르고 메인프레임 애플리케이션이 메인프레임 환경에서와 마찬가지로 AWS에서도 동일하게 작동하도록 합니다. 데이터 정렬 이름에는 관련 코드 페이지(cpnnnn)가 포함되어 있으므로 메인프레임 소스에 적합한 데이터 정렬을 선택할 수 있습니다. 예를 들어 en-US-cp037-x-icu를 사 용하여 코드 페이지 03을 사용한 메인프레임 애플리케이션에서 생성된 EBCDIC 데이터에 대한 데이터 정렬 동작을 달성합니다.

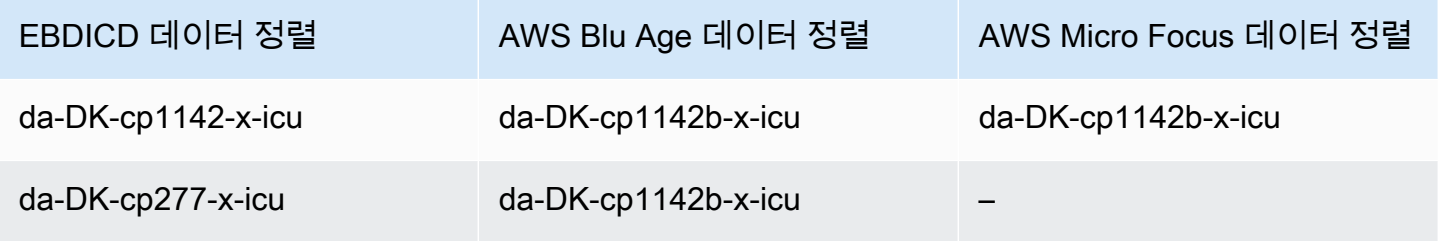

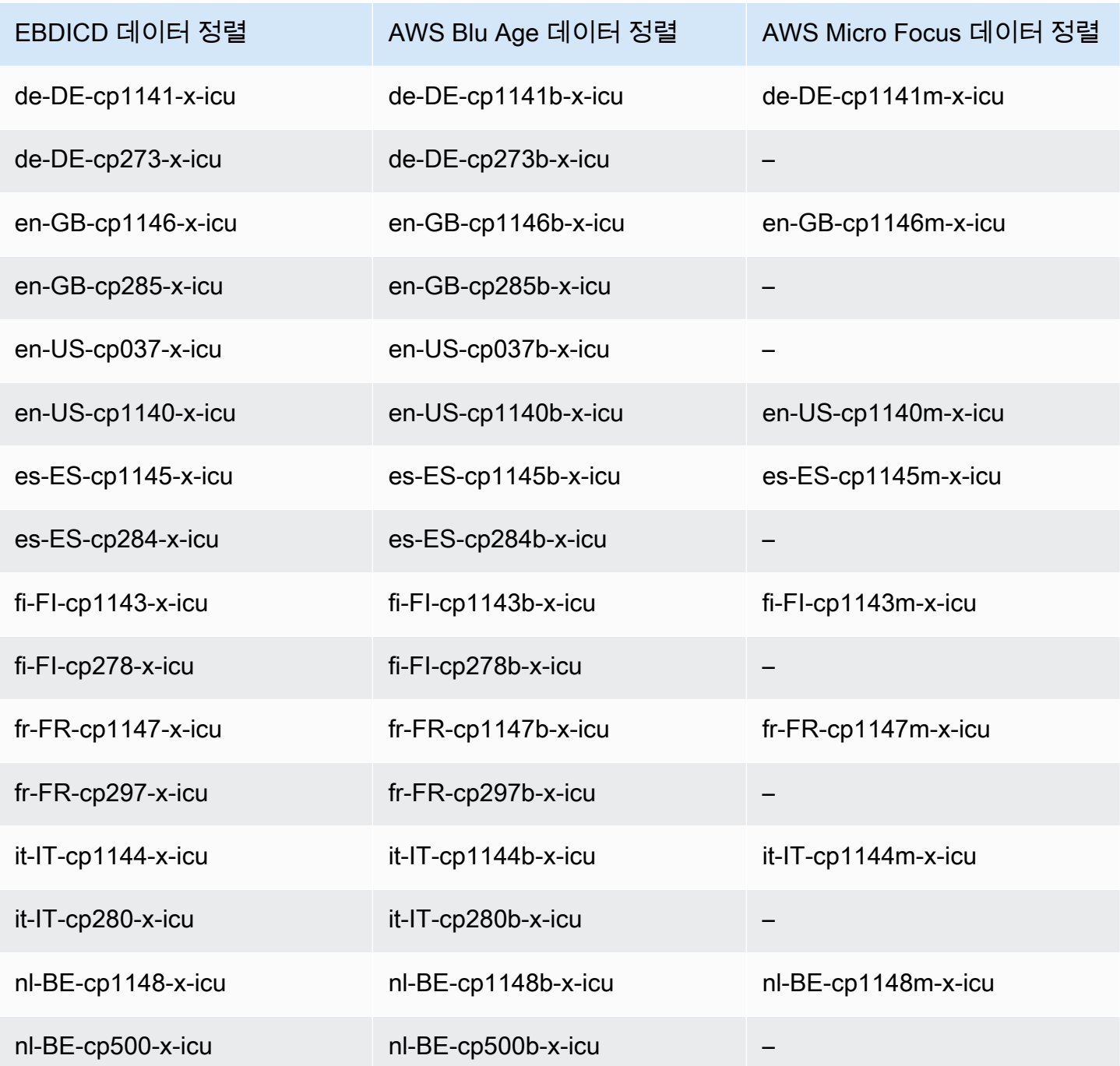

AWS Blu Age에 대한 자세한 내용은 AWS Mainframe Modernization 사용 설명서의 [자습서: AWS](https://docs.aws.amazon.com/m2/latest/userguide/tutorial-runtime-ba.html)  [AWS Blu Age용 관리형 런타임](https://docs.aws.amazon.com/m2/latest/userguide/tutorial-runtime-ba.html)을 참조하세요.

AWS Micro Focus 작업에 대한 자세한 내용은 AWS Mainframe Modernization 사용 설명서의 [자습서:](https://docs.aws.amazon.com/m2/latest/userguide/tutorial-runtime.html)  [Micro Focus](https://docs.aws.amazon.com/m2/latest/userguide/tutorial-runtime.html)를 위한 관리형 런타임을 참조하십시오.

PostgreSQL의 데이터 정렬에 대한 자세한 내용은 PostgreSQL 설명서의 [데이터 정렬 지원을](https://www.postgresql.org/docs/current/collation.html) 참조하세 요.

# <span id="page-2608-0"></span>Aurora PostgreSQL에서 지원되는 데이터 정렬

데이터 정렬은 데이터베이스에 저장된 문자열을 정렬하고 비교하는 방법을 결정하는 일련의 규칙입니 다. 데이터 정렬은 컴퓨터 시스템에서 기본적인 역할을 하며 운영 체제의 일부로 포함됩니다. 새 문자 가 언어에 추가되거나 순서 지정 규칙이 변경되면 시간이 지남에 따라 데이터 정렬이 변경됩니다.

데이터 정렬 라이브러리는 데이터 정렬에 대한 특정 규칙 및 알고리즘을 정의합니다. PostgreSQL에 서 가장 많이 사용되는 데이터 정렬 라이브러리는 GNU C(glibc) 및 유니코드용 국제화 구성 요소(ICU) 입니다. 기본적으로 Aurora PostgreSQL은 멀티바이트 문자 시퀀스에 대한 유니코드 문자 정렬 순서를 포함하는 glibc 데이터 정렬을 사용합니다.

새로운 Aurora PostgreSQL DB 클러스터를 만들면 운영 체제에서 사용 가능한 데이터 정렬을 확인 합니다. CREATE DATABASE 명령의 PostgreSQL 파라미터인 LC\_COLLATE 및 LC\_CTYPE은 해당 데 이터베이스의 기본 데이터 정렬로 사용되는 데이터 정렬을 지정하는 데 사용됩니다. 또는 CREATE DATABASE의 LOCALE 파라미터를 사용하여 이러한 파라미터를 설정할 수도 있습니다. 이는 데이터베 이스의 문자열에 대한 기본 데이터 정렬과 문자를 문자, 숫자 또는 기호로 분류하는 규칙을 결정합니 다. 열, 색인 또는 쿼리에 사용할 데이터 정렬을 선택할 수도 있습니다.

Aurora PostgreSQL은 데이터 정렬 지원을 위해 운영 체제의 glibc 라이브러리를 사용합니다. Aurora PostgreSQL 인스턴스는 최신 버전의 운영 체제로 정기적으로 업데이트됩니다. 이러한 업데이트에는 glibc 라이브러리의 최신 버전도 포함되는 경우가 있습니다. 드물게 최신 버전의 glibc에서는 일부 문자 의 정렬 순서 또는 데이터 정렬이 변경되어 데이터가 다르게 정렬되거나 잘못된 색인 항목이 생성될 수 있습니다. 업데이트 중에 데이터 정렬의 정렬 순서 문제가 발견되면 색인을 다시 작성해야 할 수 있습 니다.

glibc 업데이트의 영향을 줄이기 위해 Aurora PostgreSQL에는 이제 독립적인 기본 데이터 정렬 라이브 러리가 포함되어 있습니다. 이 데이터 정렬 라이브러리는 Aurora PostgreSQL 14.6, 13.9, 12.13, 11.18 및 최신 마이너 버전 릴리스에서 사용할 수 있습니다. glibc 2.26-59.amzn2와 호환되며 정렬 순서 안정 성을 제공하여 잘못된 쿼리 결과가 나오지 않도록 방지합니다.

# <span id="page-2608-1"></span>Aurora PostgreSQL 함수 참조

다음에서 Aurora PostgreSQL 호환 버전 DB 엔진을 실행하는 Aurora DB 클러스터에 사용할 수 있는 Aurora PostgreSQL 함수 목록을 찾을 수 있습니다. 이러한 Aurora PostgreSQL 함수는 표준 PostgreSQL 함수에 추가됩니다. 표준 PostgreSQL 함수에 대한 자세한 내용은 [PostgreSQL—함수와](https://www.postgresql.org/docs/current/functions.html) [연산자](https://www.postgresql.org/docs/current/functions.html)를 찹조하세요.

# 개요

Aurora PostgreSQL을 실행하는 Amazon RDS DB 인스턴스에 다음 함수를 사용할 수 있습니다.

- [aurora\\_db\\_instance\\_identifier](#page-2609-0)
- [aurora\\_ccm\\_status](#page-2611-0)
- [aurora\\_global\\_db\\_instance\\_status](#page-2613-0)
- [aurora\\_global\\_db\\_status](#page-2617-0)
- [aurora\\_list\\_builtins](#page-2619-0)
- [aurora\\_replica\\_status](#page-2620-0)
- [aurora\\_stat\\_activity](#page-2624-0)
- [aurora\\_stat\\_backend\\_waits](#page-2626-0)
- [aurora\\_stat\\_bgwriter](#page-2630-0)
- [aurora\\_stat\\_database](#page-2631-0)
- [aurora\\_stat\\_dml\\_activity](#page-2633-0)
- [aurora\\_stat\\_get\\_db\\_commit\\_latency](#page-2637-0)
- [aurora\\_stat\\_logical\\_wal\\_cache](#page-2640-0)
- [aurora\\_stat\\_memctx\\_usage](#page-2641-0)
- [aurora\\_stat\\_optimized\\_reads\\_cache](#page-2643-0)
- [aurora\\_stat\\_plans](#page-2644-0)
- [aurora\\_stat\\_reset\\_wal\\_cache](#page-2646-0)
- [aurora\\_stat\\_statements](#page-2647-0)
- [aurora\\_stat\\_system\\_waits](#page-2650-0)
- [aurora\\_stat\\_wait\\_event](#page-2652-0)
- [aurora\\_stat\\_wait\\_type](#page-2654-0)
- [aurora\\_version](#page-2655-0)
- [aurora\\_volume\\_logical\\_start\\_lsn](#page-2658-0)
- [aurora\\_wait\\_report](#page-2659-0)

<span id="page-2609-0"></span>aurora\_db\_instance\_identifier

연결된 DB 인스턴스의 이름을 보고합니다.

#### 조건

aurora\_db\_instance\_identifier()

인수

없음

반환 유형

VARCHAR 문자열

사용 노트

이 함수는 데이터베이스 클라이언트 또는 애플리케이션 연결을 위한 Aurora PostgreSQL-Compatible Edition 클러스터의 DB 인스턴스 이름을 표시합니다.

이 함수는 Aurora PostgreSQL 버전 13.7, 12.11, 11.16, 10.21 및 기타 모든 이후 버전의 릴리스부터 사 용할 수 있습니다.

예시

다음 예제에서는 aurora\_db\_instance\_identifier 함수 호출의 결과를 보여줍니다.

```
=> SELECT aurora_db_instance_identifier();
aurora_db_instance_identifier 
       -------------------------------
```
test-my-instance-name

이 함수의 결과를 aurora\_replica\_status 함수와 결합하여 연결을 위한 DB 인스턴스에 대한 세 부 정보를 얻을 수 있습니다. [aurora\\_replica\\_status](#page-2620-0) 단독으로는 사용 중인 DB 인스턴스가 표시되지 않 습니다. 다음 예에서는 이 작업을 수행하는 방법을 보여줍니다.

```
=> SELECT * 
    FROM aurora_replica_status() rt, 
        aurora_db_instance_identifier() di 
    WHERE rt.server_id = di;
-[ RECORD 1 ]-----------
server_id | test-my-instance-name
session_id | MASTER_SESSION_ID
durable_lsn | 88492069
```
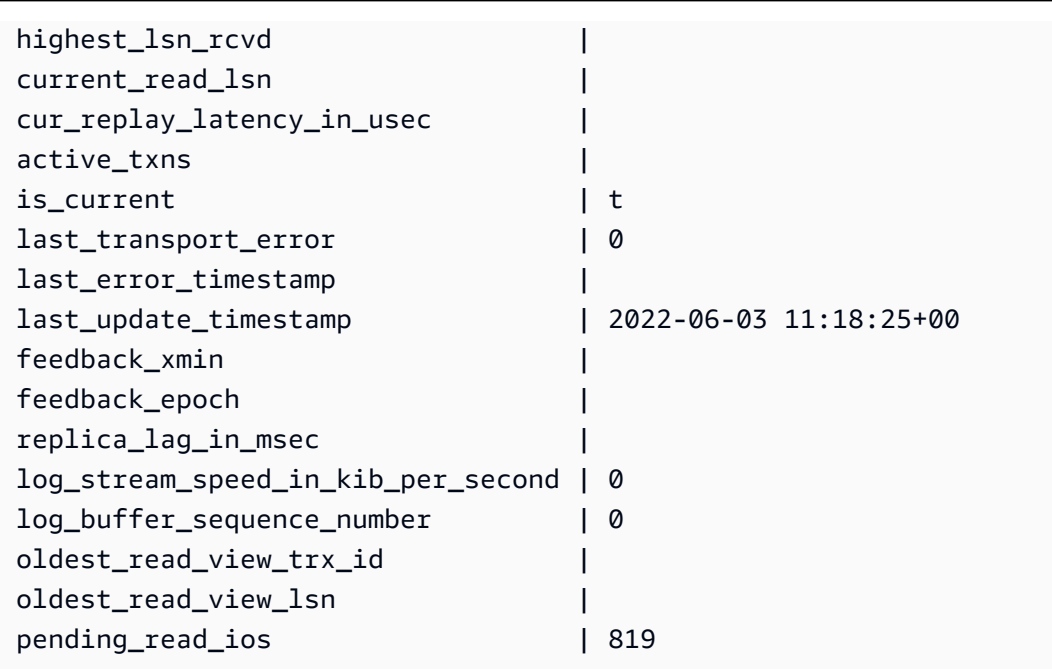

<span id="page-2611-0"></span>aurora\_ccm\_status

클러스터 캐시 관리자의 상태를 표시합니다.

# 조건

aurora\_ccm\_status()

# 인수

없음.

반환 유형

다음 열이 있는 SETOF 레코드:

- buffers sent last minute 지난 1분 동안 지정된 리더로 전송된 버퍼 수입니다.
- buffers found last minute 지난 1분 동안 식별된 자주 액세스된 버퍼 수입니다.
- buffers sent last scan 버퍼 캐시의 마지막 전체 검색 중에 지정된 리더로 전송된 버퍼 수 입니다.
- buffers found last scan 버퍼 캐시의 마지막 전체 검색 중에 자주 액세스된 버퍼 수입니다. 지정된 리더에 이미 캐시된 버퍼는 전송되지 않습니다.
- buffers\_sent\_current\_scan 현재 스캔 중에 전송된 버퍼 수입니다.

• buffers found current scan - 현재 스캔에서 식별된 자주 액세스된 버퍼 수입니다.

• current scan\_progress - 현재 스캔 중에 지금까지 방문한 버퍼 수입니다.

사용 노트

이 함수를 사용하여 클러스터 캐시 관리(CCM) 기능을 확인하고 모니터링할 수 있습니다. 이 함수는 Aurora PostgreSQL DB 클러스터에서 CCM이 활성화된 경우에만 작동합니다. 이 함수를 사용하려면 Aurora PostgreSQL DB 클러스터의 Write DB 인스턴스에 연결합니다.

클러스터의 Custom DB 클러스터 파라미터 그룹에서 apg\_ccm\_enabled를 1로 설정하여 Aurora PostgreSQL DB 클러스터에 대한 CCM을 켭니다. 자세한 방법은 [클러스터 캐시 관리 구성](#page-2308-0) 섹션을 참조 하세요.

클러스터에 Aurora Reader 인스턴스가 다음과 같이 구성된 경우 Aurora PostgreSQL DB 클러스터에 서 클러스터 캐시 관리가 활성화됩니다.

- Aurora Reader 인스턴스는 클러스터의 Writer 인스턴스와 동일한 DB 인스턴스 클래스 유형 및 크기 를 사용합니다.
- Aurora Reader 인스턴스는 클러스터의 Tier-0으로 구성됩니다. 클러스터에 둘 이상의 Reader가 있 는 경우 이게 유일한 Tier-0 Reader입니다.

둘 이상의 Reader를 Tier-0으로 설정하면 CCM이 사용 중지됩니다. CCM이 사용 중지된 경우 이 함수 를 호출하면 다음과 같은 오류 메시지가 반환됩니다.

ERROR: Cluster Cache Manager is disabled

또한 PostgreSQL pg\_buffercache 확장 프로그램을 사용하여 버퍼 캐시를 분석할 수 있습니다. 자세한 내용은 PostgreSQL 설명서의 [pg\\_buffercache](https://www.postgresql.org/docs/current/pgbuffercache.html)를 참조하세요.

자세한 내용은 [Introduction to Aurora PostgreSQL cluster cache management\(](https://aws.amazon.com/blogs/database/introduction-to-aurora-postgresql-cluster-cache-management/)Aurora PostgreSQL 클 러스터 캐시 관리 소개)를 참조하세요.

예시

다음 예제에서는 aurora\_ccm\_status 함수 호출의 결과를 보여줍니다. 이 첫 번째 예제에서는 CCM 통계를 보여줍니다.

```
=> SELECT * FROM aurora_ccm_status();
```
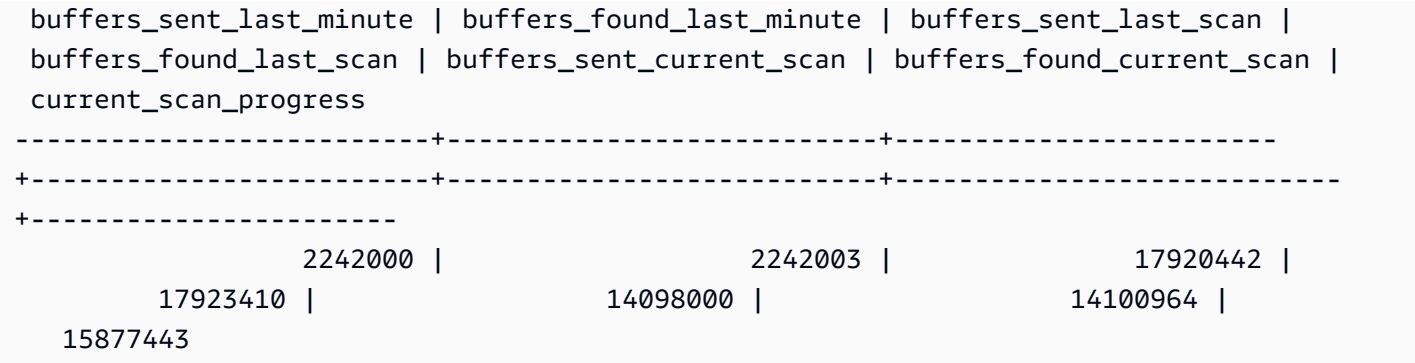

보다 자세한 내용을 보려면 다음과 같이 확장된 디스플레이를 사용하면 됩니다.

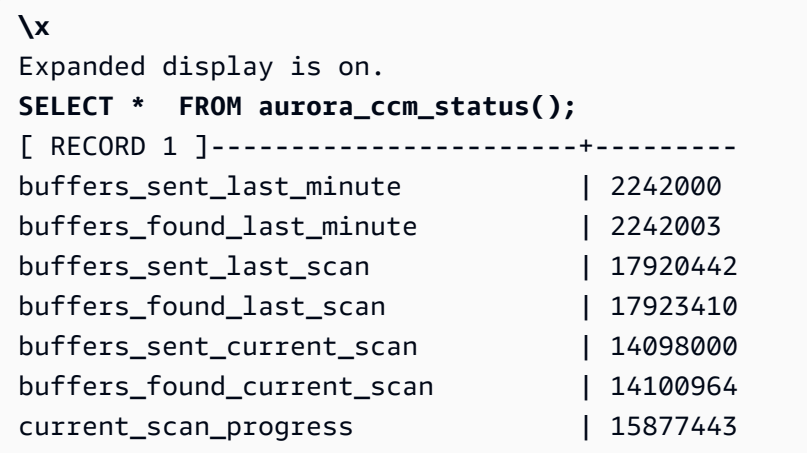

이 예제에서는 웜 비율과 웜 백분율을 확인하는 방법을 보여줍니다.

```
=> SELECT buffers_sent_last_minute * 8/60 AS warm_rate_kbps,
100 * (1.0-buffers_sent_last_scan/buffers_found_last_scan) AS warm_percent 
FROM aurora_ccm_status ();
  warm_rate_kbps | warm_percent
----------------+-------------- 
  16523 | 100.0
```
<span id="page-2613-0"></span>aurora\_global\_db\_instance\_status

Aurora 전역 DB 클러스터의 복제본을 포함하여 모든 Aurora 인스턴스의 상태를 표시합니다.

조건

aurora\_global\_db\_instance\_status()

인수

# 없음

반환 유형

다음 열이 있는 SETOF 레코드:

- server\_id DB 인스턴스의 식별자입니다.
- session\_id 현재 세션에 대한 고유한 식별자입니다. MASTER\_SESSION\_ID의 값은 Writer(프라 이머리) DB 인스턴스를 식별합니다.
- aws\_region 이 전역 DB 인스턴스가 실행되는 AWS 리전입니다. 리전 목록은 [리전 가용성](#page-53-0) 섹션을 참조하세요.
- durable\_lsn 스토리지에서 내구성이 뛰어난 로그 시퀀스 번호(LSN)입니다. LSN(로그 시퀀스 번 호)은 데이터베이스 트랜잭션 로그의 레코드를 식별하는 고유한 순차적 번호입니다. LSN은 더 큰 LSN이 더 이후의 트랜잭션을 나타내도록 정렬됩니다.
- highest\_lsn\_rcvd 라이터 DB 인스턴스에서 DB 인스턴스가 수신한 가장 높은 LSN입니다.
- feedback\_epoch DB 인스턴스가 상시 대기 방식 정보를 생성할 때 사용하는 epoch입니다. 상시 대기 방식은 프라이머리 DB가 복구 또는 대기 모드에 있는 동안 연결 및 쿼리를 지원하는 DB 인스턴 스입니다. 상시 대기 방식 정보에는 epoch(시점)와 상시 대기 방식으로 사용되는 DB 인스턴스에 대 한 기타 세부 정보가 포함됩니다. 자세한 내용은 PostgreSQL 설명서의 [핫 스탠바이를](https://www.postgresql.org/docs/current/hot-standby.html) 참조하세요.
- feedback\_xmin DB 인스턴스가 사용하는 최소(가장 오래된) 활성 트랜잭션 ID입니다.
- oldest\_read\_view\_lsn DB 인스턴스가 스토리지에서 읽는 데 사용하는 가장 오래된 LSN입니 다.
- visibility\_lag\_in\_msec 이 DB 인스턴스가 라이터 DB 인스턴스보다 지연된 시간(밀리초)입 니다.

# 사용 노트

이 함수는 Aurora DB 클러스터에 대한 복제 통계를 보여줍니다. 클러스터의 각 Aurora PostgreSQL DB 인스턴스에 대해 이 함수는 글로벌 데이터베이스 구성에서 크로스 리전 복제본을 포함하는 데이터 행을 표시합니다.

Aurora PostgreSQL DB 클러스터의 인스턴스나 Aurora PostgreSQL 전역 데이터베이스의 인스턴스에 서 이 함수를 실행할 수 있습니다. 이 함수는 모든 복제본 인스턴스의 지연에 대한 세부 정보를 반환합 니다.

이 함수(aurora\_global\_db\_instance\_status)를 사용하거나 aurora\_global\_db\_status를 사용하여 지연 모니터링에 대해 자세히 알아보려면 [Aurora PostgreSQL 기반 글로벌 데이터베이스 모](#page-2877-0) [니터링](#page-2877-0) 섹션을 참조하세요.

Aurora 전역 데이터베이스에 대한 자세한 내용은 [Amazon Aurora 글로벌 데이터베이스 개요](#page-2778-0) 섹션을 참 조하세요.

Aurora 전역 데이터베이스를 시작하려면 [Amazon Aurora Global Database 시작하기](#page-2783-0) 섹션 또는 [Amazon Aurora FAQ](https://aws.amazon.com/rds/aurora/faqs/)를 참조하세요.

예시

이 예시에서는 크로스 리전 인스턴스 통계를 보여줍니다.

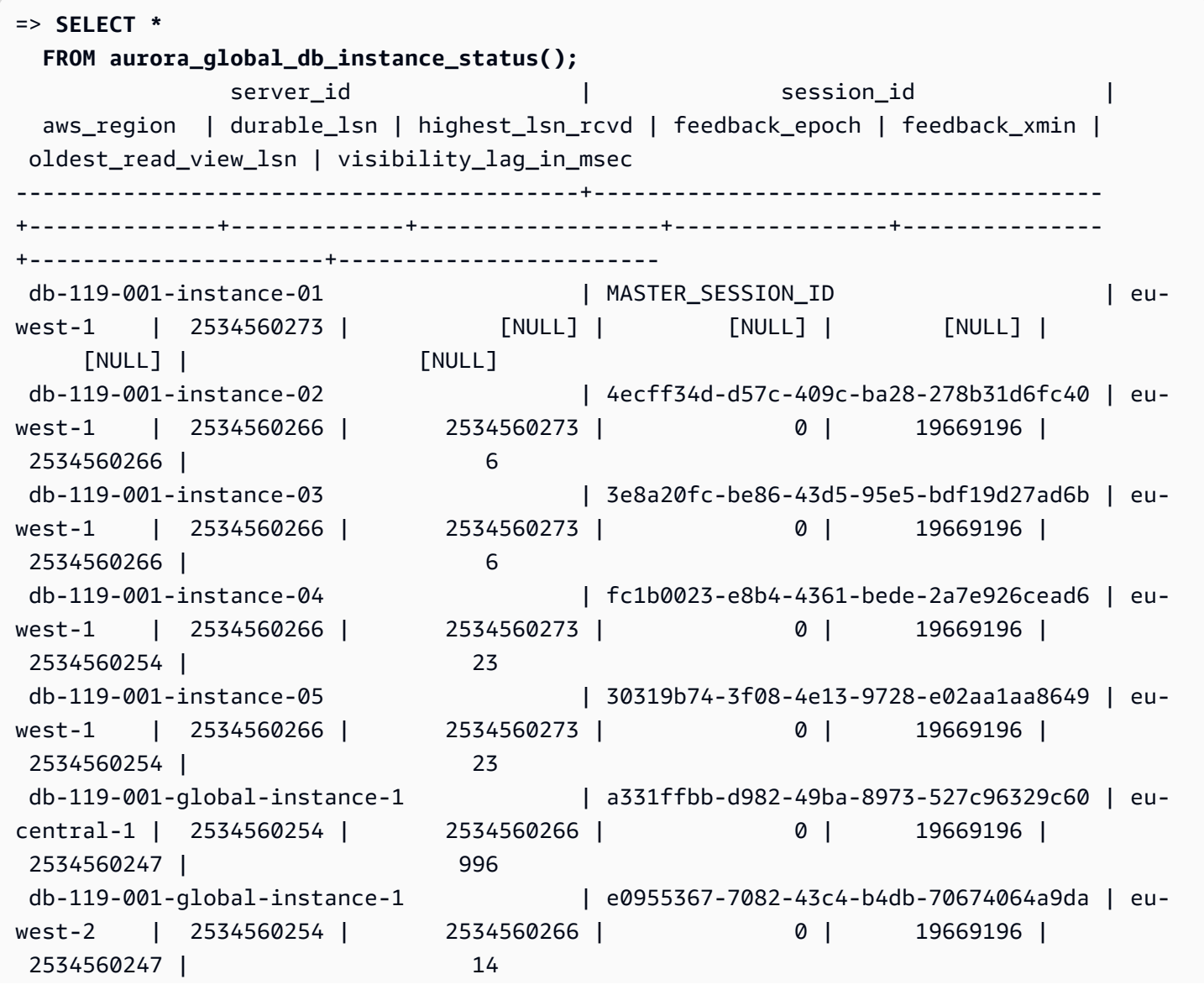

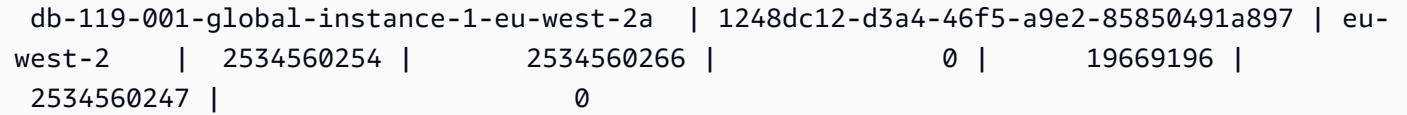

이 예제에서는 밀리초 단위로 전역 복제본 지연을 확인하는 방법을 보여줍니다.

```
=> SELECT CASE 
           WHEN 'MASTER_SESSION_ID' = session_id THEN 'Primary' 
          ELSE 'Secondary' 
       END AS global_role, 
       aws_region, 
       server_id, 
       visibility_lag_in_msec 
   FROM aurora_global_db_instance_status() 
   ORDER BY 1, 2, 3;
   global_role | aws_region | server_id | server_id | server_id | server_id | server_id | server_id | server_id | server_id | server_id | server_id | server_id | server_id | server_id | server_id | server_id | server_id | ser
  visibility_lag_in_msec
 -------------+--------------+-----------------------------------------
+------------------------ 
 Primary | eu-west-1 | db-119-001-instance-01 |
  [NULL] 
 Secondary | eu-central-1 | db-119-001-global-instance-1 | |
      13 
 Secondary | eu-west-1 | db-119-001-instance-02 |
      10 
 Secondary | eu-west-1 | db-119-001-instance-03
       9 
 Secondary | eu-west-1 | db-119-001-instance-04 | |
      \mathfrak{D}Secondary | eu-west-1 | db-119-001-instance-05 |
      18 
 Secondary | eu-west-2 | db-119-001-global-instance-1 |
      14 
  Secondary | eu-west-2 | db-119-001-global-instance-1-eu-west-2a | 
      13
```
이 예제에서는 전역 데이터베이스 구성에서 AWS 리전당 최소, 최대 및 평균 지연을 확인하는 방법을 보여줍니다.

```
=> SELECT 'Secondary' global_role, 
        aws_region, 
        min(visibility_lag_in_msec) min_lag_in_msec, 
        max(visibility_lag_in_msec) max_lag_in_msec,
```

```
 round(avg(visibility_lag_in_msec),0) avg_lag_in_msec 
  FROM aurora_global_db_instance_status() 
 WHERE aws_region NOT IN (SELECT aws_region 
                            FROM aurora_global_db_instance_status() 
                            WHERE session_id='MASTER_SESSION_ID') 
                         GROUP BY aws_region
UNION ALL
SELECT 'Primary' global_role, 
        aws_region, 
        NULL, 
        NULL, 
        NULL 
    FROM aurora_global_db_instance_status() 
   WHERE session_id='MASTER_SESSION_ID'
ORDER BY 1, 5;
 global_role | aws_region | min_lag_in_msec | max_lag_in_msec | avg_lag_in_msec
------------+--------------+-----------------+-----------------+----------------- 
Primary | eu-west-1 | [NULL] | [NULL] | [NULL] | [NULL]
Secondary | eu-central-1 | 133 | 133 | 133 | 133 | 133
Secondary | eu-west-2 | 0 | 495 | 248
```
# <span id="page-2617-0"></span>aurora\_global\_db\_status

Aurora Global Database 지연의 다양한 측면, 특히 기본 Aurora 스토리지의 지연(내구성 지연) 및 Recovery Point Objective(RPO) 간의 지연에 대한 정보를 표시합니다.

조건

aurora\_global\_db\_status()

인수

없음.

반환 유형

다음 열이 있는 SETOF 레코드:

• aws\_region - 이 DB 클러스터가 있는 AWS 리전입니다. 엔진별 AWS 리전의 전체 목록을 보려면 [리전 및 가용 영역](#page-52-0) 섹션을 참조하세요.

- highest\_lsn\_written 이 DB 클러스터에 현재 존재하는 가장 높은 로그 시퀀스 번호(LSN)입니 다. LSN(로그 시퀀스 번호)은 데이터베이스 트랜잭션 로그의 레코드를 식별하는 고유한 순차적 번호 입니다. LSN은 더 큰 LSN이 더 이후의 트랜잭션을 나타내도록 정렬됩니다.
- durability\_lag\_in\_msec 보조 DB 클러스터의 highest\_lsn\_written과 기본 DB 클러스터 의 highest\_lsn\_written 간 타임스탬프 값 차이입니다. -1 값은 Aurora Global Database의 기본 DB 클러스터를 식별합니다.
- rpo lag in msec Recovery Point Objective(RPO) 지연입니다. RPO 지연은 Aurora Global Databse의 기본 DB 클러스터에 저장된 후 가장 최근의 사용자 트랜잭션 COMMIT 보조 DB 클러스 터에 저장하는 데 걸리는 시간입니다. -1 값은 기본 DB 클러스터를 나타냅니다. 따라서 지연은 관련 이 없습니다.

간단히 말해서 이 지표는 Aurora Global Databse의 각 Aurora PostgreSQL DB 클러스터에 대한 복 구 시점 목표, 즉 중단 시 손실될 수 있는 데이터의 양을 계산합니다. 지연과 마찬가지로 RPO는 시간 단위로 측정됩니다.

- last\_lag\_calculation\_time durability\_lag\_in\_msec 및 rpo\_lag\_in\_msec에 대한 값이 마지막으로 계산된 시점을 지정하는 타임스탬프입니다. 시간 값(예: 1970-01-01 00:00:00+00)은 이것이 기본 DB 클러스터임을 의미합니다.
- feedback\_epoch 보조 DB 클러스터가 상시 대기 방식 정보를 생성할 때 사용하는 epoch입니다. 상시 대기 방식은 프라이머리 DB가 복구 또는 대기 모드에 있는 동안 연결 및 쿼리를 지원하는 DB 인스턴스입니다. 상시 대기 방식 정보에는 epoch(시점)와 상시 대기 방식으로 사용되는 DB 인스턴 스에 대한 기타 세부 정보가 포함됩니다. 자세한 내용은 PostgreSQL 설명서의 [핫 스탠바이](https://www.postgresql.org/docs/current/hot-standby.html)를 참조 하세요.
- feedback\_xmin 보조 DB 클러스터가 사용하는 최소(가장 오래된) 활성 트랜잭션 ID입니다.

사용 노트

이 함수는 Aurora 전역 데이터베이스에 대한 복제 통계를 보여줍니다. Aurora PostgreSQL 전역 데이 터베이스의 각 DB 클러스터에 대해 하나의 행을 표시합니다. Aurora PostgreSQL 전역 데이터베이스 의 인스턴스에서 이 함수를 실행할 수 있습니다.

표시되는 데이터 지연인 Aurora 전역 데이터베이스 복제 지연을 평가하려 면[aurora\\_global\\_db\\_instance\\_status](#page-2613-0) 섹션을 참조하세요.

aurora\_global\_db\_status 및 aurora\_global\_db\_instance\_status를 사용하여 Aurora 전 역 데이터베이스 지연을 모니터링하는 방법에 대해 자세히 알아보려면 [Aurora PostgreSQL 기반 글](#page-2877-0) [로벌 데이터베이스 모니터링](#page-2877-0) 섹션을 참조하세요. Aurora 전역 데이터베이스에 대한 자세한 내용은 [Amazon Aurora 글로벌 데이터베이스 개요](#page-2778-0) 섹션을 참조하세요.

예시

이 예제에서는 교차 리전 스토리지 통계를 표시하는 방법을 보여줍니다.

```
=> SELECT CASE 
         WHEN '-1' = durability_lag_in_msec THEN 'Primary' 
         ELSE 'Secondary' 
      END AS global_role, 
* * *
  FROM aurora_global_db_status();
 global_role | aws_region | highest_lsn_written | durability_lag_in_msec | 
rpo lag in msec | last lag calculation time | feedback epoch | feedback xmin
    -------------+------------+---------------------+------------------------
+-----------------+----------------------------+----------------+--------------- 
Primary | eu-west-1 | 131031557 | -1 |
 -1 | 1970-01-01 00:00:00+00 | 0 | 0 
Secondary | eu-west-2 | 131031554 | 410 |
  0 | 2021-06-01 18:59:36.124+00 | 0 | 12640 
 Secondary | eu-west-3 | 131031554 | 410 | 
  0 | 2021-06-01 18:59:36.124+00 | 0 | 12640
```
### <span id="page-2619-0"></span>aurora\_list\_builtins

사용 가능한 모든 Aurora PostgreSQL 내장 함수를 간략한 설명 및 함수 세부 정보와 함께 나열합니다.

### 구문

aurora\_list\_builtins()

**Arguments** 

없음

반환 유형

SETOF 레코드

예

다음 예제에서는 aurora list builtins 함수 호출의 결과를 보여줍니다.

```
=> SELECT * 
FROM aurora_list_builtins();
```
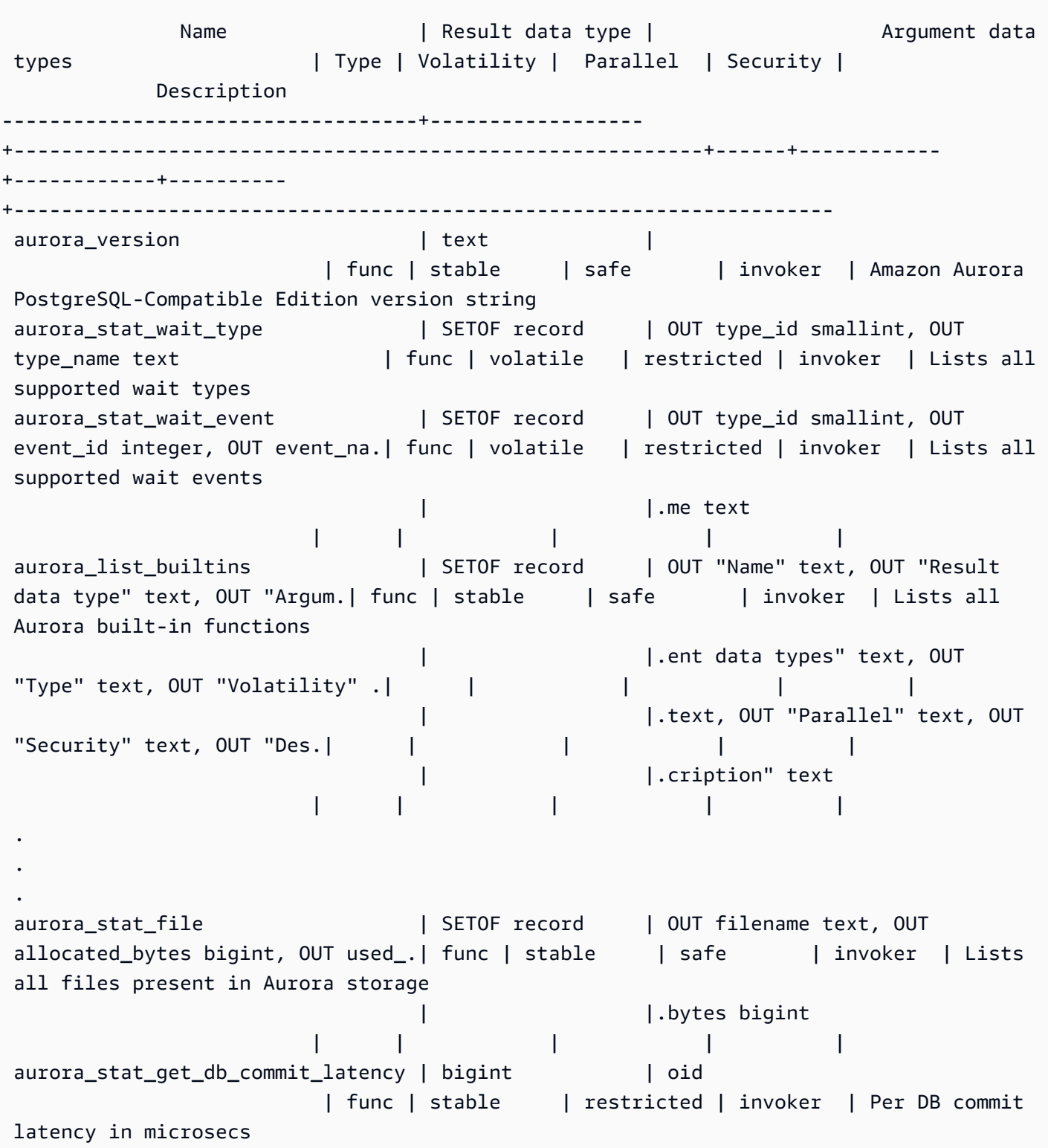

# <span id="page-2620-0"></span>aurora\_replica\_status

모든 Aurora PostgreSQL 리더 노드의 상태를 표시합니다.

#### 조건

aurora\_replica\_status()

인수

없음

반환 유형

다음 열이 있는 SETOF 레코드:

- server id DB 인스턴스 ID(식별자)
- session\_id 현재 세션의 고유 식별자로, 다음과 같이 기본 인스턴스 및 리더 인스턴스에 대해 반 환됩니다.
	- 기본 인스턴스의 경우session\_id는 항상 `MASTER\_SESSION\_ID'입니다.
	- 리더 인스턴스의 경우session\_id는 항상 리더 인스턴스의 UUID(Universally Unique Identifier) 입니다.
- durable\_lsn 스토리지에 저장된 LSN(로그 시퀀스 번호)입니다.
	- 기본 볼륨의 경우 현재 적용 중인 기본 볼륨 내구성 LSN(VDL)입니다.
	- 보조 볼륨의 경우 보조 볼륨이 성공적으로 적용된 기본 볼륨의 VDL입니다.

LSN(로그 시퀀스 번호)은 데이터베이스 트랜잭션 로그의 레코드를 식별하는 고유한 순차적 번호입니다. LSN은 더 큰 LSN이 더 이후의 시퀀스에서 발생한 트랜잭션을 나타내도록 정렬 됩니다.

- highest\_lsn\_rcvd 라이터 DB 인스턴스에서 DB 인스턴스가 수신한 가장 높은(최신) LSN입니 다.
- current read 1sn 모든 리더에 적용된 최신 스냅샷의 LSN입니다.
- cur\_replay\_latency\_in\_usec 보조 볼륨에서 로그를 재생하는 데 걸리는 시간(마이크로초)입 니다.
- active\_txns 현재 활성 DML 트랜잭션의 수입니다.
- is\_current 사용되지 않습니다.

**a** Note

- last transport error 마지막 복제 오류 코드입니다.
- last error timestamp 마지막 복제 오류의 타임스탬프입니다.
- last update timestamp 복제본 상태에 대한 마지막 업데이트의 타임스탬프입니다. Aurora PostgreSQL 13.9부터는 연결된 DB 인스턴스의 last\_update\_timestamp 값이 NULL로 설정됩니 다.
- feedback\_xmin 복제본의 상시 대기 feedback\_xmin입니다. DB 인스턴스가 사용하는 최소(가장 오래된) 활성 트랜잭션 ID입니다.
- feedback\_epoch DB 인스턴스가 상시 대기 정보를 생성할 때 사용하는 Epoch입니다.
- replica lag in msec 리더 인스턴스가 라이터 인스턴스보다 지연되는 시간(밀리초)입니다.
- log\_stream\_speed\_in\_kib\_per\_second 로그 스트림 처리량(초당 KB)입니다.
- log\_buffer\_sequence\_number 로그 버퍼 시퀀스 번호입니다.
- oldest read view trx id 사용되지 않습니다.
- oldest\_read\_view\_lsn DB 인스턴스가 스토리지에서 읽는 데 사용하는 가장 오래된 LSN입니 다.
- pending\_read\_ios 복제본에서 여전히 보류 중인 미해결 페이지 읽기입니다.
- read\_ios 복제본의 총 페이지 읽기 횟수입니다.
- iops 사용되지 않습니다.
- cpu 복제본 프로세스별 CPU 사용량입니다. 참고로 이것은 이는 인스턴스의 CPU 사용량이 아니 라 프로세스입니다. 인스턴스별 CPU 사용량에 대한 자세한 내용은 [Amazon Aurora에 대한 인스턴](#page-990-0) [스 수준 지표](#page-990-0) 단원을 참조하세요.

#### 사용 노트

aurora\_replica\_status 함수는 Aurora PostgreSQL DB 클러스터의 복제본 상태 관리자에서 값 을 반환합니다. 이 함수를 사용하면 Aurora DB 클러스터의 모든 DB 인스턴스에 대한 지표를 포함하여 Aurora PostgreSQL DB 클러스터의 복제 상태에 대한 정보를 얻을 수 있습니다. 예를 들면, 다음을 수 행할 수 있습니다.

- Aurora PostgreSQL DB 클러스터의 인스턴스 유형(라이터, 리더)에 대한 정보 가져오기 다음 열의 값을 확인하여 이 정보를 얻을 수 있습니다.
	- server\_id 인스턴스를 생성할 때 지정한 인스턴스의 이름을 포함합니다. 기본(라이터) 인스 턴스 등 일부 경우에는 일반적으로 Aurora PostgreSQL DB 클러스터에 대해 생성한 이름에 instance-1을 추가하여 이름이 생성됩니다.
- session\_id session\_id 필드는 인스턴스가 리더인지 라이터인지를 나타냅니다. 라이터 인 스턴스의 경우 session\_id는 항상 "MASTER\_SESSION\_ID"로 설정됩니다. 리더 인스턴스의 경 우,session\_id는 특정 리더의 UUID로 설정됩니다.
- 복제본 지연과 같은 일반적인 복제 문제 진단 복제본 지연은 리더 인스턴스의 페이지 캐시가 라이 터 인스턴스의 페이지 캐시보다 뒤처지는 시간(밀리초)입니다. 이 지연은 [Amazon Aurora를 사용한](#page-180-0)  [복제](#page-180-0)에 설명된 대로 Aurora 클러스터에서 비동기 복제를 사용하기 때문에 발생합니다. 이 함수가 반 환한 결과의 replica\_lag\_in\_msec 열에 표시됩니다. 대기 서버의 복구 충돌로 인해 쿼리가 취소 되는 경우에도 지연이 발생할 수 있습니다. pg\_stat\_database\_conflicts()를 통해 이러한 충 돌로 인해 복제본 지연이 발생하는지 확인할 수 있습니다. 자세한 내용은 PostgreSQL 설명서에서 [통계 수집기](https://www.postgresql.org/docs/current/monitoring-stats.html#MONITORING-PG-STAT-DATABASE-CONFLICTS-VIEW)를 참조하세요. 고가용성 및 복제에 대한 자세한 내용은 [Amazon Aurora FAQ](https://aws.amazon.com/rds/aurora/faqs/#High_Availability_and_Replication) 섹션을 참 조하세요.

Amazon CloudWatch는 시간 경과에 따른 replica\_lag\_in\_msec 결과를 AuroraReplicaLag 지표로 저장합니다. Aurora에 CloudWatch 지표를 사용하는 방법에 관한 자세한 내용은 [Amazon](#page-852-0)  [CloudWatch로 Amazon Aurora 지표 모니터링](#page-852-0) 단원을 참조하세요.

Aurora 읽기 전용 복제본 및 재시작 문제 해결에 대한 자세한 내용은 [AWS Support 센터의](https://console.aws.amazon.com/support/home#/) [Amazon](https://aws.amazon.com/premiumsupport/knowledge-center/aurora-read-replica-restart/)  [Aurora 읽기 전용 복제본이 뒤처지고 다시 시작되는 이유는 무엇입니까?](https://aws.amazon.com/premiumsupport/knowledge-center/aurora-read-replica-restart/) 섹션을 참조하세요.

예시

다음 예제에서는 Aurora PostgreSQL DB 클러스터에 있는 모든 인스턴스의 복제 상태를 가져오는 방 법을 보여줍니다.

```
=> SELECT * 
FROM aurora_replica_status();
```
다음 예제는 docs-lab-apg-main Aurora PostgreSQL DB 클러스터의 라이터 인스턴스를 보여줍니 다.

```
=> SELECT server_id, 
     CASE 
         WHEN 'MASTER_SESSION_ID' = session_id THEN 'writer' 
         ELSE 'reader' 
     END AS instance_role
FROM aurora_replica_status() 
WHERE session_id = 'MASTER_SESSION_ID';
        server_id | instance_role
------------------------+---------------
```

```
 db-119-001-instance-01 | writer
```
다음 예제에서는 클러스터의 모든 리더 인스턴스를 나열합니다.

```
=> SELECT server_id, 
     CASE 
         WHEN 'MASTER_SESSION_ID' = session_id THEN 'writer' 
         ELSE 'reader' 
     END AS instance_role
FROM aurora_replica_status() 
WHERE session_id <> 'MASTER_SESSION_ID';
        server_id | instance_role
  ------------------------+---------------
db-119-001-instance-02 | reader
db-119-001-instance-03 | reader
db-119-001-instance-04 | reader
db-119-001-instance-05 | reader
(4 rows)
```
다음 예제에서는 모든 인스턴스, 각 인스턴스가 라이터보다 지연되는 시간 및 마지막 업데이트 이후의 기간을 나열합니다.

```
=> SELECT server_id, 
    CASE 
        WHEN 'MASTER_SESSION_ID' = session_id THEN 'writer' 
        ELSE 'reader' 
    END AS instance_role, 
    replica_lag_in_msec AS replica_lag_ms, 
     round(extract (epoch FROM (SELECT age(clock_timestamp(), last_update_timestamp))) * 
 1000) AS last_update_age_ms
FROM aurora_replica_status()
ORDER BY replica_lag_in_msec NULLS FIRST;
       server_id | instance_role | replica_lag_ms | last_update_age_ms
                 ------------------------+---------------+----------------+-------------------- 
 db-124-001-instance-03 | writer | [NULL] | 1756 
db-124-001-instance-01 | reader | 13 | 1756
db-124-001-instance-02 | reader | 13 | 1756
(3 rows)
```
#### <span id="page-2624-0"></span>aurora\_stat\_activity

서버 프로세스당 하나의 행을 반환하며 해당 프로세스의 현재 활동과 관련된 정보를 표시합니다.

#### 구문

aurora\_stat\_activity();

인수

None

반환 타입

서버 프로세스당 하나의 행을 반환합니다. pg\_stat\_activity 열 외에도 다음 필드가 추가됩니다.

• planid – 계획 식별자

사용 노트

현재 쿼리 실행 계획을 보여주는 추가 plan\_id 열과 함께 동일한 열을 반환하기 위한 pg\_stat\_activity의 보조 뷰입니다.

뷰에서 plan\_id를 반환하려면 aurora\_compute\_plan\_id가 활성화되어야 합니다.

이 함수는 Aurora PostgreSQL 버전 14.10 및 15.5 이상 모든 버전의 릴리스부터 사용할 수 있습니다.

예제

아래 예제 쿼리는 query\_id 및 plan\_id를 기준으로 상위 부하를 집계합니다.

```
db1=# select count(*), query_id, plan_id
db1-# from aurora_stat_activity() where state = 'active'
db1-# and pid <> pg_backend_pid()
db1-# group by query_id, plan_id
db1-# order by 1 desc; 
count | query_id    | plan_id
-------+----------------------+------------- 
  11 | -5471422286312252535 | -2054628807 
  3 | -6907107586630739258 | -815866029 
  1 | 5213711845501580017 | 300482084
(3 rows)
```
query\_id에 사용되는 계획이 변경되면 aurora\_stat\_activity에서 새 plan\_id를 보고합니다.

```
count | query_id | plan_id 
-------+----------------------+------------- 
 10 | -5471422286312252535 | 1602979607 
 1 | -6907107586630739258 | -1809935983 
 1 | -2446282393000597155 | -207532066
(3 rows)
```
<span id="page-2626-0"></span>aurora\_stat\_backend\_waits

특정 백엔드 프로세스의 대기 활동에 대한 통계를 표시합니다.

조건

aurora\_stat\_backend\_waits(pid)

인수

pid - 백엔드 프로세스의 ID입니다. pg\_stat\_activity 보기를 사용하여 프로세스 ID를 얻을 수 있 습니다.

반환 유형

다음 열이 있는 SETOF 레코드:

- type\_id 몇 가지 예제에 이름을 지정하기 위해 경량 잠금(LWLock)용 1, 잠금용 3, 클라이언트 세션용 6과 같이 대기 이벤트 유형을 나타내는 숫자입니다. 이 함수의 결과를 [예시](#page-2627-0)에서 볼 수 있듯 aurora\_stat\_wait\_type의 열과 결합하면 이러한 값이 의미 있게 됩니다.
- event\_id 대기 이벤트에 대한 식별 번호입니다. 이 값을 aurora\_stat\_wait\_event의 열과 결 합하여 유의미한 이벤트 이름을 획득합니다.
- waits 지정한 프로세스 ID에 대해 누적된 대기 시간입니다.
- wait\_time 대기 시간(밀리초)입니다.

사용 노트

이 함수를 사용하여 연결이 개방된 이후 발생한 특정 백엔드(세션) 대기 이벤트를 분석할 수 있습니다. 대기 이벤트 이름 및 유형에 대한 보다 의미 있는 정보를 얻으려면 예제에 나와 있듯 JOIN을 사용하여 함수 aurora\_stat\_wait\_type 및 aurora\_stat\_wait\_event를 결합하면 됩니다.

<span id="page-2627-0"></span>예시

이 예제에서는 백엔드 프로세스 ID 3027에 대한 모든 대기, 유형 및 이벤트 이름을 보여줍니다.

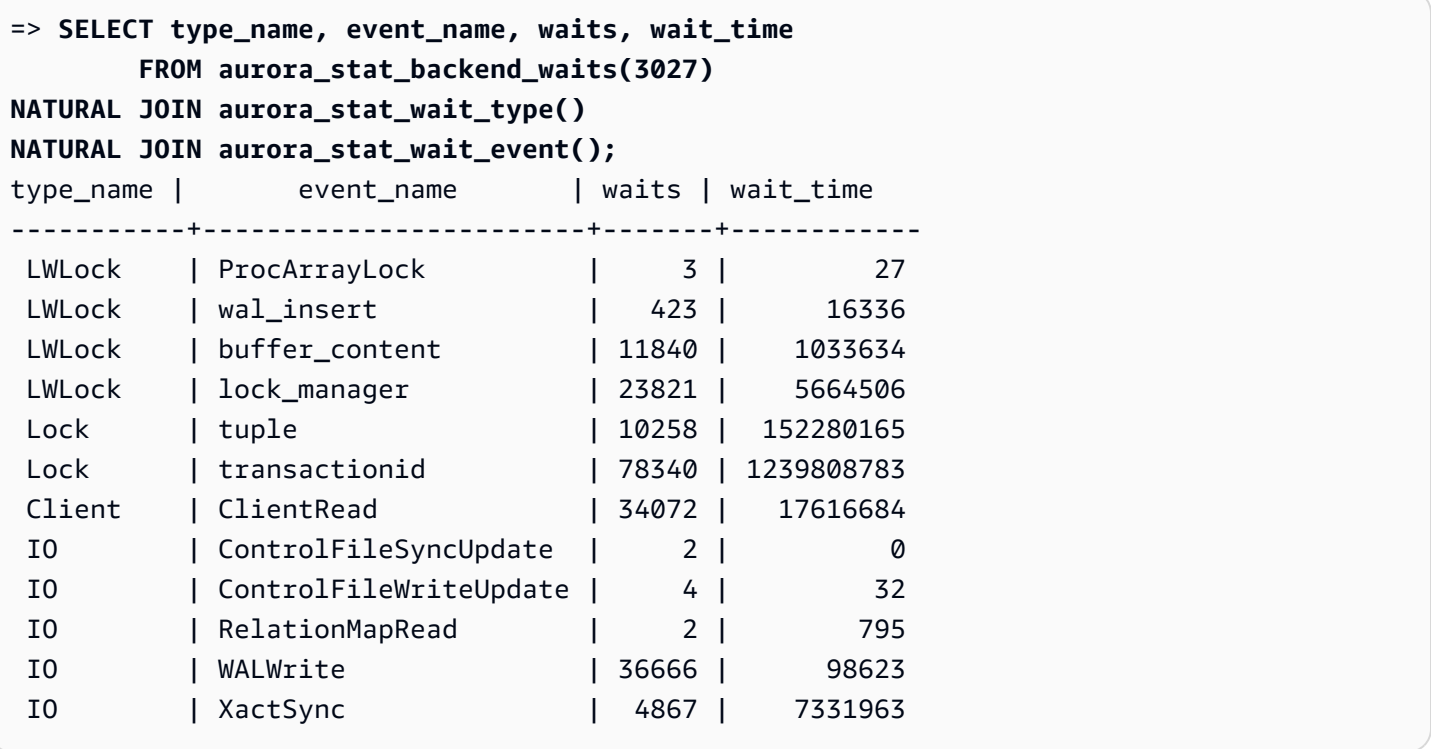

이 예제에서는 모든 활성 세션(pg\_stat\_activity state <> 'idle')에 대한 현재 및 누적 대기 유형과 대기 이벤트를 보여줍니다(단, 함수(pid <> pg\_backend\_pid())를 호출하는 현재 세션은 제외).

```
=> SELECT a.pid, 
                a.usename, 
               a.app_name, 
                a.current_wait_type, 
                a.current_wait_event, 
                a.current_state, 
               wt.type_name AS wait_type, 
               we.event_name AS wait_event, 
                a.waits, 
                a.wait_time
```
Amazon Aurora 서용설명서

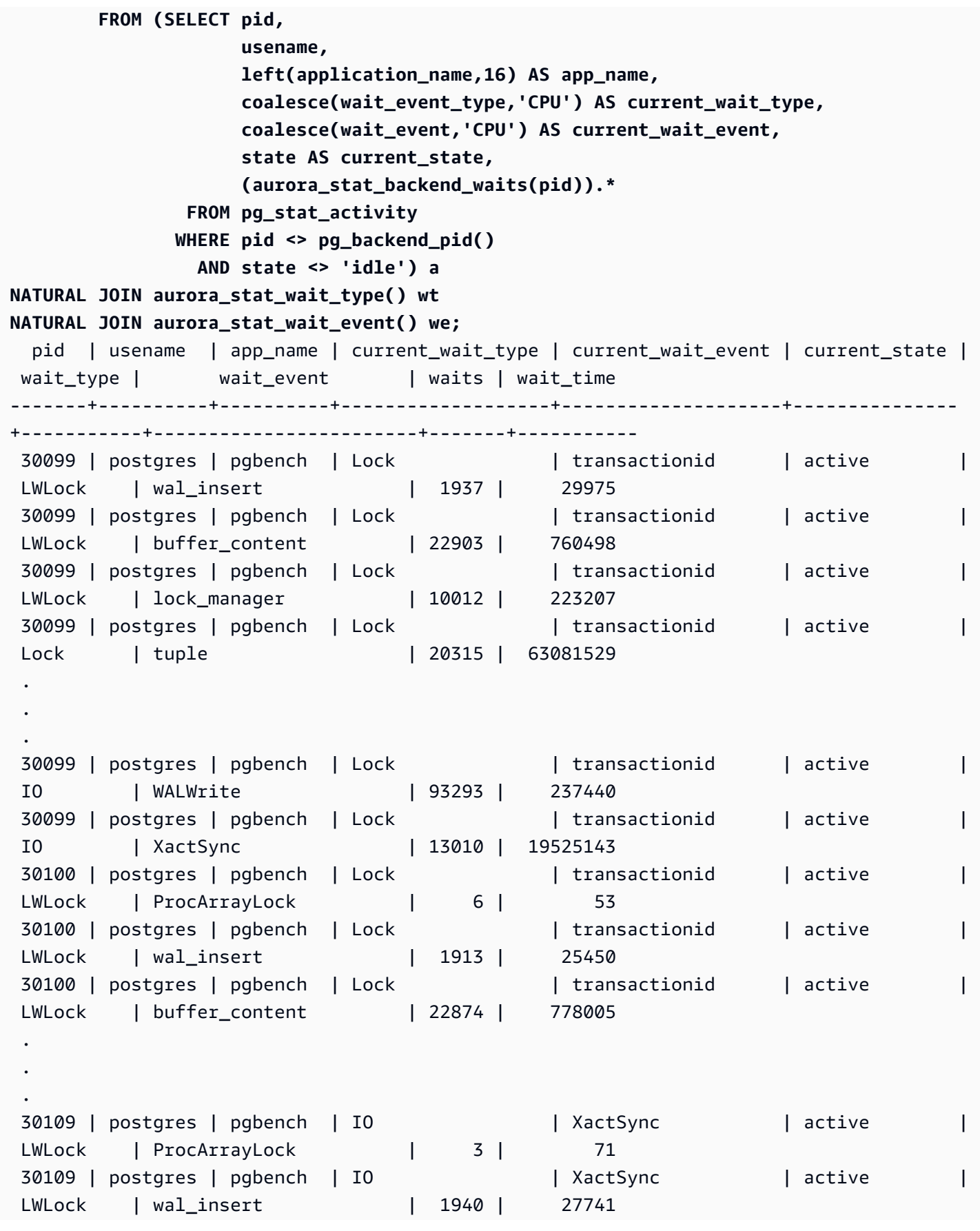

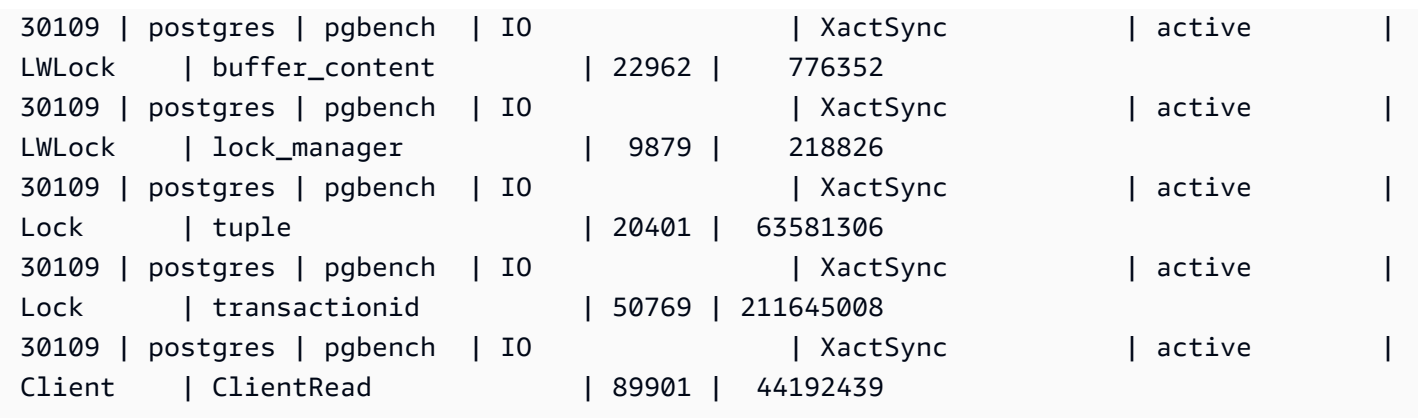

이 예제에서는 현재 세션(pid <>pg\_backend\_pid())을 제외한 모든 활성 세션 (pg\_stat\_activity state <> 'idle')에 대한 현재 및 상위 3개의 누적 대기 유형과 대기 이벤 트를 보여줍니다.

```
=> SELECT top3.* 
        FROM (SELECT a.pid, 
                      a.usename, 
                      a.app_name, 
                      a.current_wait_type, 
                      a.current_wait_event, 
                      a.current_state, 
                      wt.type_name AS wait_type, 
                      we.event_name AS wait_event, 
                      a.waits, 
                      a.wait_time, 
                      RANK() OVER (PARTITION BY pid ORDER BY a.wait_time DESC) 
                 FROM (SELECT pid, 
                               usename, 
                               left(application_name,16) AS app_name, 
                               coalesce(wait_event_type,'CPU') AS current_wait_type, 
                               coalesce(wait_event,'CPU') AS current_wait_event, 
                               state AS current_state, 
                               (aurora_stat_backend_waits(pid)).* 
                         FROM pg_stat_activity 
                        WHERE pid <> pg_backend_pid() 
                          AND state <> 'idle') a 
        NATURAL JOIN aurora_stat_wait_type() wt 
        NATURAL JOIN aurora_stat_wait_event() we) top3 
 WHERE RANK <=3;
   pid | usename | app_name | current_wait_type | current_wait_event | current_state | 
  wait_type | wait_event | waits | wait_time | rank
```
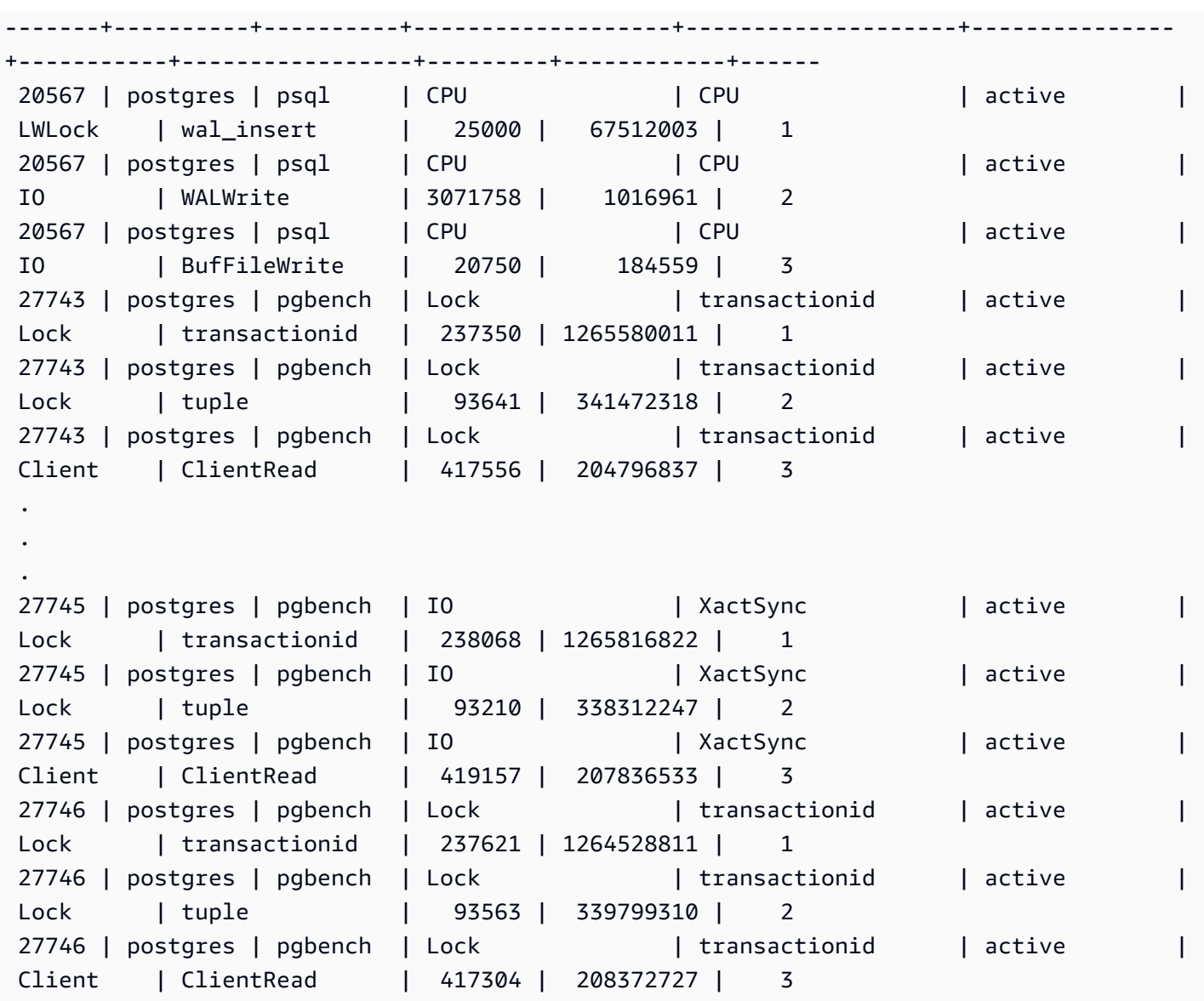

# aurora\_stat\_bgwriter

aurora\_stat\_bgwriter는 최적화된 읽기 캐시 쓰기에 대한 정보를 보여주는 통계 뷰입니다.

조건

aurora\_stat\_bgwriter()

인수

없음

## 반환 유형

모든 pg\_stat\_bgwriter 열과 다음과 같은 추가 열이 포함된 SETOF 레코드. pg\_stat\_bgwriter 열에 대한 자세한 내용은 [pg\\_stat\\_bgwriter](https://www.postgresql.org/docs/current/monitoring-stats.html#MONITORING-PG-STAT-BGWRITER-VIEW) 섹션을 참조하세요.

pg\_stat\_reset\_shared("bgwriter")을 사용하여 이 함수의 통계를 재설정할 수 있습니다.

- orcache\_blks\_written 기록된 최적화된 읽기 캐시 데이터 블록의 총 수입니다.
- orcache\_blk\_write\_time track\_io\_timing이 활성화된 경우 최적화된 읽기 캐시에서 데이 터를 쓰는 데 소요된 총 시간을 밀리초 단위로 추적합니다. 자세한 내용은 [track\\_io\\_timing](https://www.postgresql.org/docs/current/runtime-config-statistics.html#GUC-TRACK-IO-TIMING)을 참조하 세요.

### 사용 노트

- 이 함수는 다음 Aurora PostgreSQL 버전에서 사용할 수 있습니다.
- 15.4 이상의 15 버전
- 14.9 이상의 14 버전

예시

```
=> select * from aurora_stat_bgwriter(); 
-[ RECORD 1 ]-----------------+-----------
orcache_blks_written | 246522
orcache_blk_write_time | 339276.404
```
### aurora\_stat\_database

pg\_stat\_database의 모든 열을 포함하고 끝에 새 열을 추가합니다.

### 조건

aurora\_stat\_database()

인수

없음

# 반환 유형

모든 pg\_stat\_database 열과 다음과 같은 추가 열이 포함된 SETOF 레코드. pg\_stat\_database 열에 대한 자세한 내용은 [pg\\_stat\\_database](https://www.postgresql.org/docs/current/monitoring-stats.html#MONITORING-PG-STAT-DATABASE-VIEW) 섹션을 참조하세요.

- storage\_blks\_read 이 데이터베이스의 Aurora 스토리지에서 읽은 총 공유 블록 수입니다.
- orcache\_blks\_hit 이 데이터베이스의 최적화된 읽기 캐시 적중률의 총 수입니다.
- local\_blks\_read 이 데이터베이스에서 읽은 총 로컬 블록 수입니다.
- storage blk read time-track io timing이활성화된 경우 Aurora 스토리지에서 데이터 파일 블록을 읽는 데 소요된 총 시간을 밀리초 단위로 추적합니다. 활성화되지 않은 경우 값은 0입니 다. 자세한 내용은 [track\\_io\\_timing을](https://www.postgresql.org/docs/current/runtime-config-statistics.html#GUC-TRACK-IO-TIMING) 참조하세요.
- local\_blk\_read\_time track\_io\_timing이 활성화된 경우 로컬 데이터 파일 블록을 읽는 데 소요된 총 시간을 밀리초 단위로 추적합니다. 활성화되지 않은 경우 값은 0입니다. 자세한 내용은 [track\\_io\\_timing](https://www.postgresql.org/docs/current/runtime-config-statistics.html#GUC-TRACK-IO-TIMING)을 참조하세요.
- orcache\_blk\_read\_time track\_io\_timing이 활성화된 경우 최적화된 읽기 캐시에서 데이 터 파일 블록을 읽는 데 소요된 총 시간을 밀리초 단위로 추적합니다. 활성화되지 않은 경우 값은 0입 니다. 자세한 내용은 [track\\_io\\_timing을](https://www.postgresql.org/docs/current/runtime-config-statistics.html#GUC-TRACK-IO-TIMING) 참조하세요.

**a** Note

blks read의값은 storage\_blks\_read, orcache\_blks\_hit, local\_blks\_read의합 계입니다.

blk\_read\_time의 값은 storage\_blk\_read\_time, orcache\_blk\_read\_time, local\_blk\_read\_time의 합계입니다.

사용 노트

이 함수는 다음 Aurora PostgreSQL 버전에서 사용할 수 있습니다.

- 15.4 이상의 15 버전
- 14.9 이상의 14 버전

예시

다음 예는 모든 pg\_stat\_database 열을 포함하고 끝에 새 열 6개를 추가하는 방법을 보여줍니다.

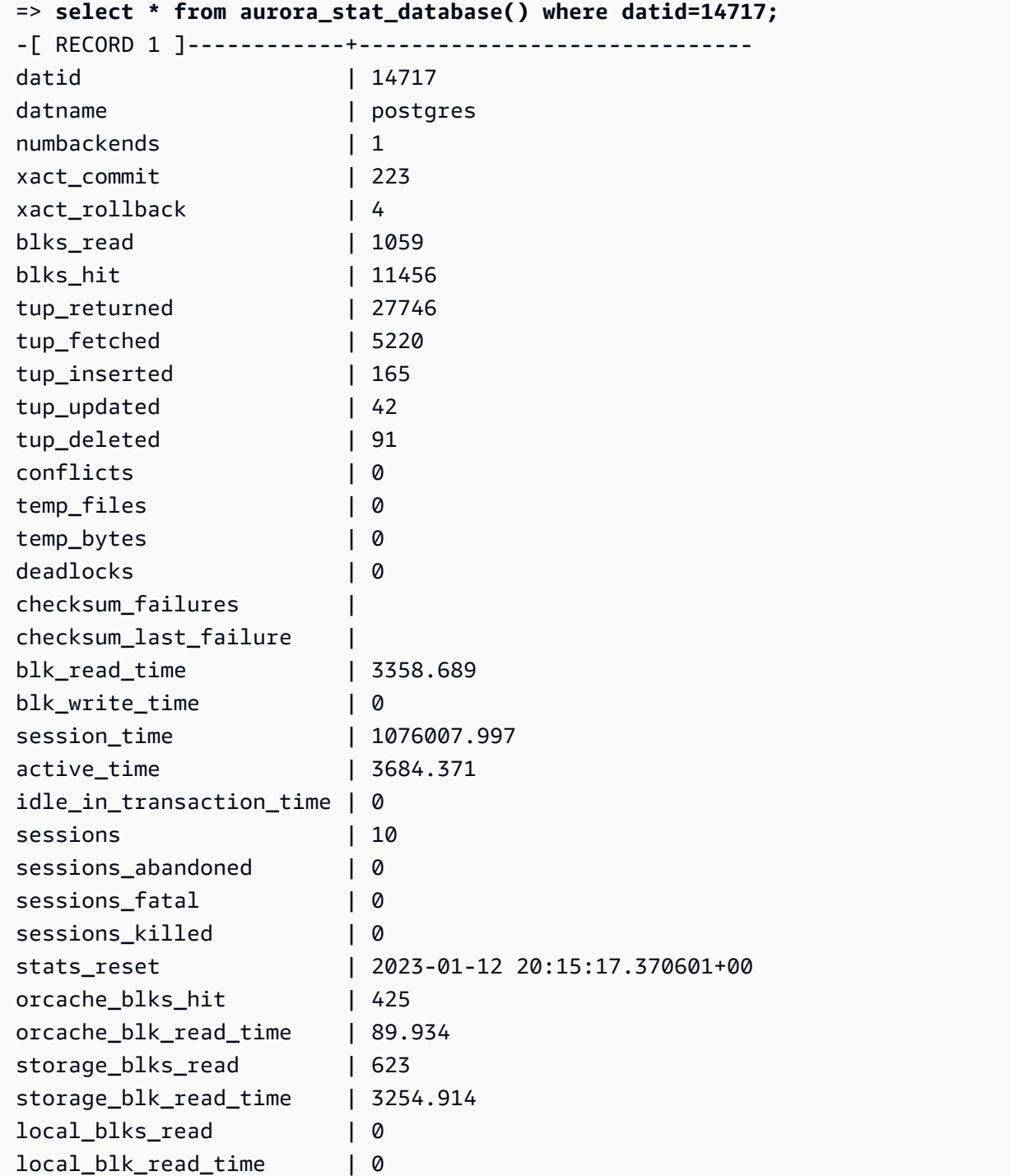

# aurora\_stat\_dml\_activity

Aurora PostgreSQL 클러스터의 데이터베이스에서 각 DML(데이터 조작 언어) 작업 유형에 대한 누적 활동을 보고합니다.

#### 구문

aurora\_stat\_dml\_activity(database\_oid)

**Arguments** 

database\_oid

Aurora PostgreSQL 클러스터에 있는 데이터베이스의 객체 ID(OID)입니다.

반환 유형

SETOF 레코드

사용 노트

aurora\_stat\_dml\_activity 함수는 PostgreSQL 엔진 11.6 이상과 호환되는 Aurora PostgreSQL 릴리스 3.1에서만 사용할 수 있습니다.

많은 수의 데이터베이스가 있는 Aurora PostgreSQL 클러스터에서 이 함수를 사용하여 DML 작업이 많 거나 느린 데이터베이스 또는 둘 다 해당하는 데이터베이스를 식별합니다.

aurora\_stat\_dml\_activity 함수가 실행된 횟수와 SELECT, INSERT, UPDATE 및 DELETE 작업 의 누적 대기 시간을 마이크로초 단위로 반환합니다. 이 보고서에는 성공적인 DML 작업만 포함됩니다.

PostgreSQL 통계 액세스 함수 pg\_stat\_reset을 사용하여이 통계를 재설정할 수 있습니다. pg\_stat\_get\_db\_stat\_reset\_time 함수를 사용하면 이 통계가 마지막으로 재설정된 시간을 확 인할 수 있습니다. PostgreSQL 통계 액세스 함수에 대한 자세한 내용은 PostgreSQL 설명서에서 [통계](https://www.postgresql.org/docs/9.1/monitoring-stats.html)  [수집기](https://www.postgresql.org/docs/9.1/monitoring-stats.html)를 참조하세요.

예

다음 예는 연결된 데이터베이스에 대한 DML 작업 통계를 보고하는 방법을 보여줍니다.

```
––Define the oid variable from connected database by using \gset
=> SELECT oid, 
           datname 
      FROM pg_database 
     WHERE datname=(select current_database()) \gset
=> SELECT *
```
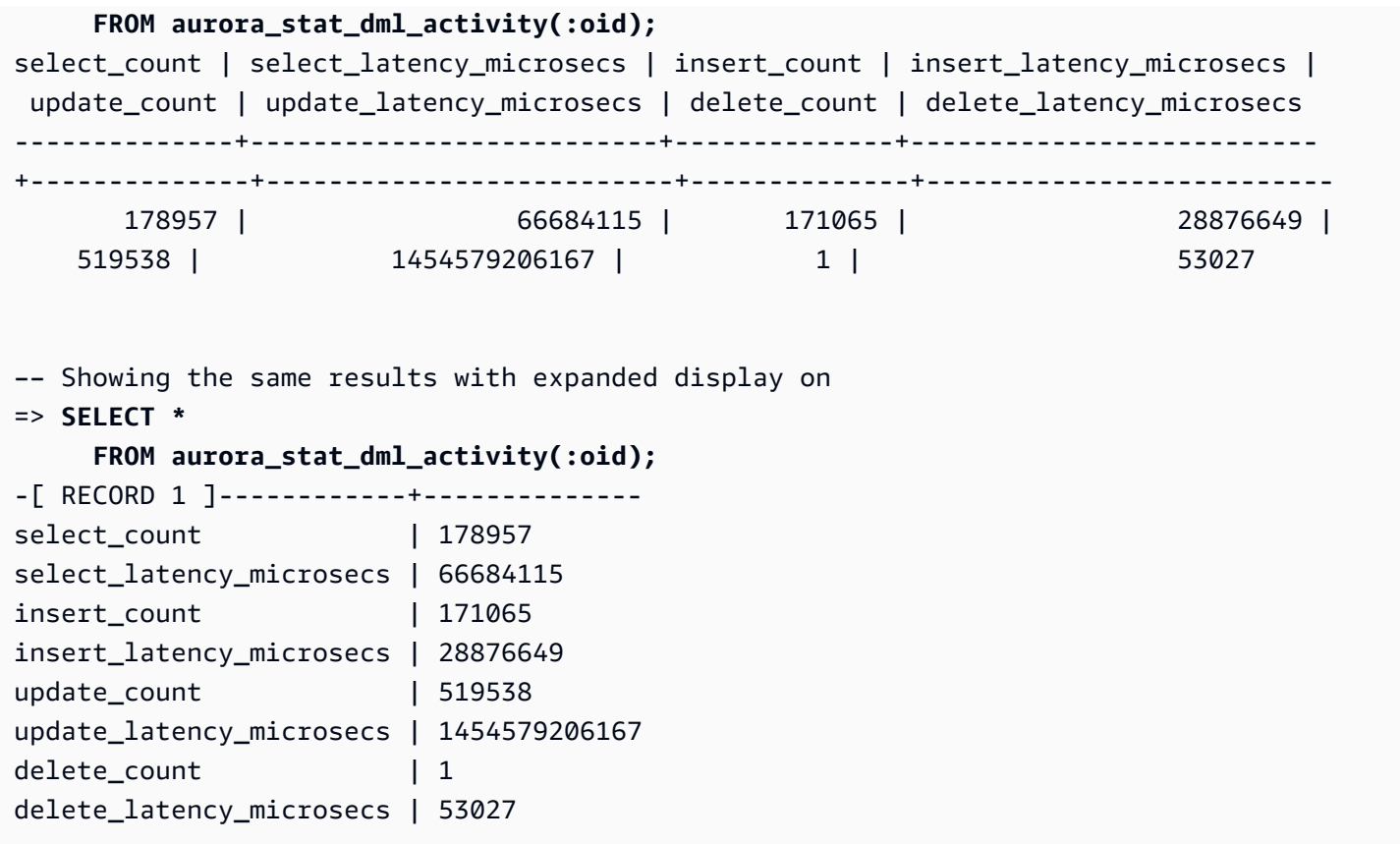

다음 예는 Aurora PostgreSQL 클러스터의 모든 데이터베이스에 대한 DML 작업 통계를 보 여줍니다. 이 클러스터에는 postgres와 mydb라는 두 개의 데이터베이스가 있습니다. 쉼 표로 구분된 목록은 select\_count, select\_latency\_microsecs, insert\_count, insert\_latency\_microsecs, update\_count, update\_latency\_microsecs, delete\_count 및 delete\_latency\_microsecs 필드와 일치합니다.

Aurora PostgreSQL은 rdsadmin이라는 시스템 데이터베이스를 만들고 이 데이터베이스를 사용하여 백업, 복원, 상태 확인, 복제 등의 관리 작업을 지원합니다. 이러한 DML 작업은 Aurora PostgreSQL 클 러스터에 영향을 주지 않습니다.

```
=> SELECT oid, 
    datname, 
    aurora_stat_dml_activity(oid) 
    FROM pg_database;
oid | datname | aurora_stat_dml_activity
-------+----------------
+----------------------------------------------------------------- 
14006 | template0 | (,,,,,,,)
 16384 | rdsadmin | (2346623,1211703821,4297518,817184554,0,0,0,0) 
    1 | template1 | (,,,,,,,)
```
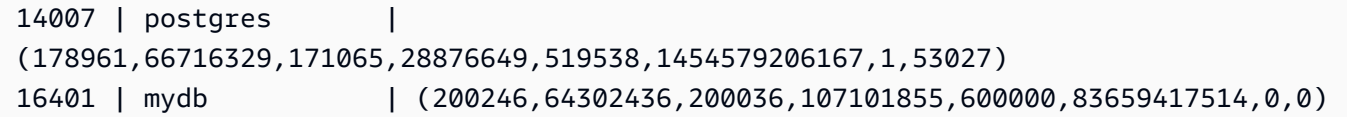

다음 예는 가독성을 높이기 위해 열로 구성된 모든 데이터베이스의 DML 작업 통계를 보여줍니다.

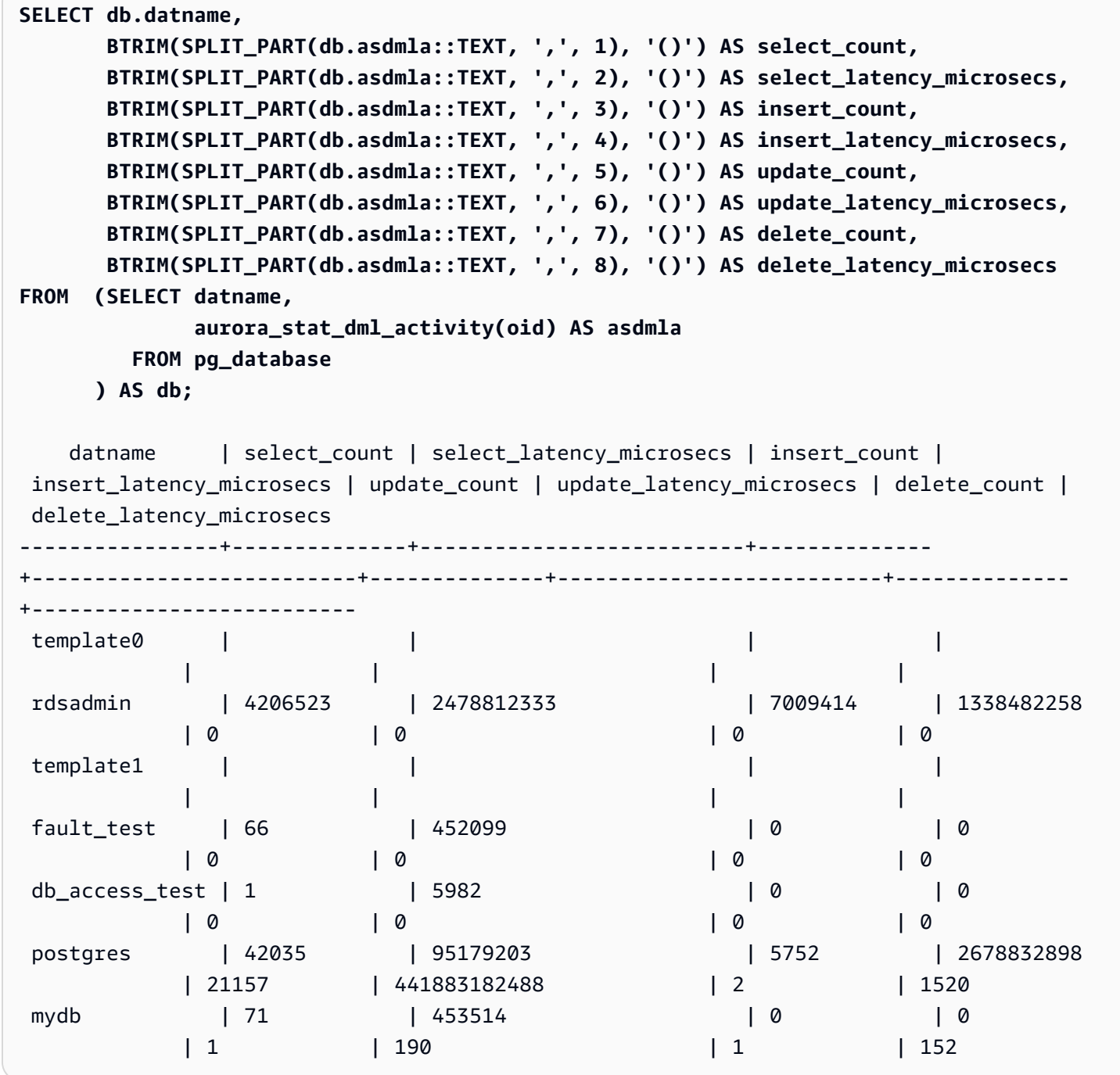

다음 예는 OID가 16401인 데이터베이스의 각 DML 작업에 대한 평균 누적 대기 시간(누적 대기 시간 을 카운트로 나눈 값)을 보여줍니다.

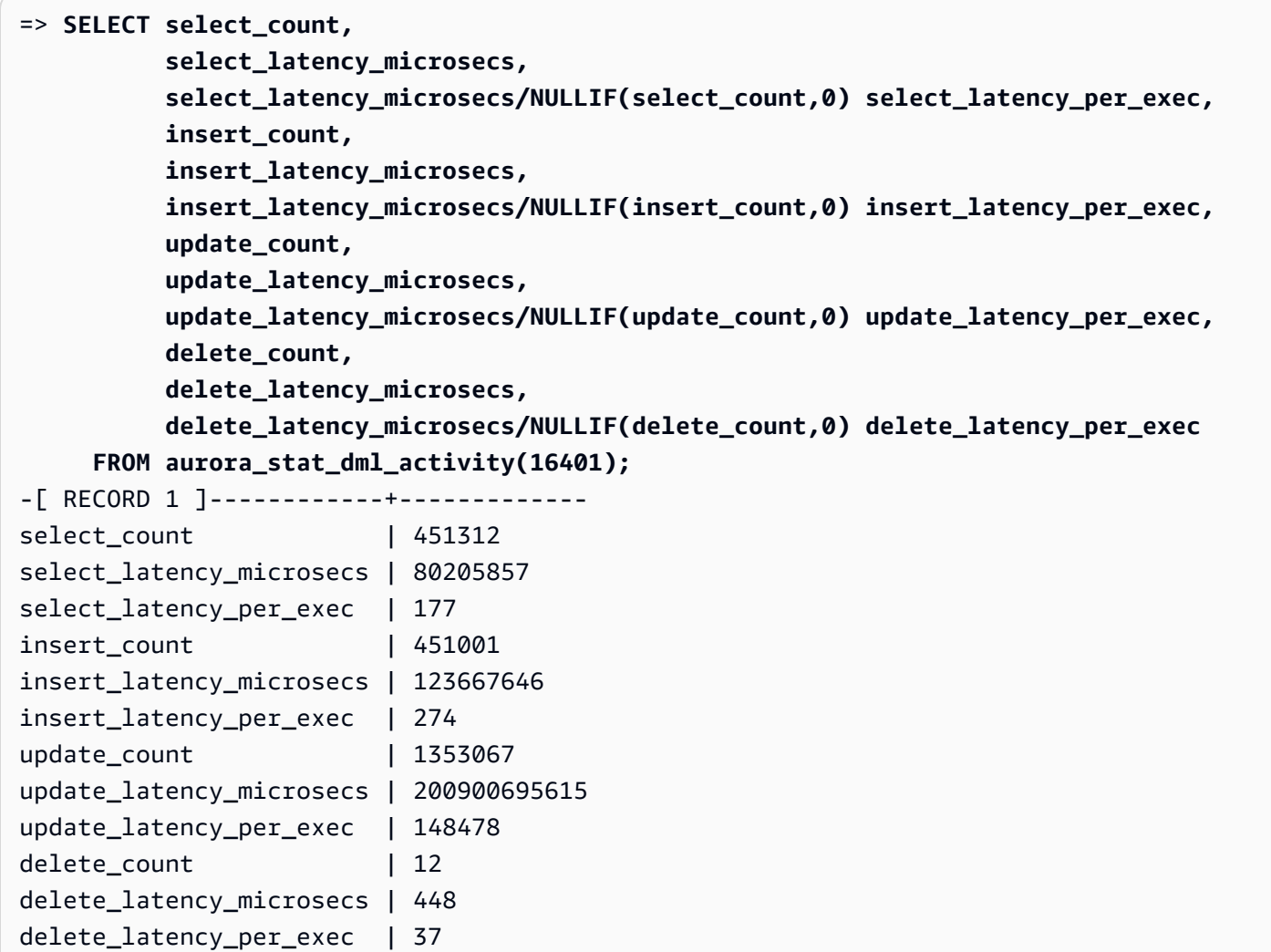

aurora\_stat\_get\_db\_commit\_latency

Aurora PostgreSQL 데이터베이스의 누적 커밋 대기 시간을 마이크로초 단위로 가져옵니다. [커밋 대 기 시간(Commit latency)]은 클라이언트가 커밋 요청을 제출하는 시점과 커밋 승인을 수신하는 시점 사 이의 시간으로 측정됩니다.

구문

aurora\_stat\_get\_db\_commit\_latency(database\_oid)

**Arguments** 

database\_oid

Aurora PostgreSQL 데이터베이스의 객체 ID(OID)입니다.

#### 반환 유형

SETOF 레코드

#### 사용 노트

Amazon CloudWatch는 이 함수를 사용하여 평균 커밋 대기 시간을 계산합니다. Amazon CloudWatch 지표와 긴 커밋 대기 시간을 해결하는 방법에 대한 자세한 내용은 [Amazon RDS 콘솔에서 지표 보기](#page-839-0) 및 [Amazon CloudWatch 지표를 사용하여 Amazon RDS에 대한 더 나은 의사 결정 내리기](https://aws.amazon.com/blogs/database/making-better-decisions-about-amazon-rds-with-amazon-cloudwatch-metrics/)를 참조하세요.

PostgreSQL 통계 액세스 함수 pg\_stat\_reset을 사용하여이 통계를 재설정할 수 있습니다. pg\_stat\_get\_db\_stat\_reset\_time 함수를 사용하면 이 통계가 마지막으로 재설정된 시간을 확 인할 수 있습니다. PostgreSQL 통계 액세스 함수에 대한 자세한 내용은 PostgreSQL 설명서에서 [통계](https://www.postgresql.org/docs/9.1/monitoring-stats.html)  [수집기](https://www.postgresql.org/docs/9.1/monitoring-stats.html)를 참조하세요.

#### 예

다음 예에서는 pg\_database 클러스터의 각 데이터베이스에 대한 누적 커밋 대기 시간을 가져옵니다.

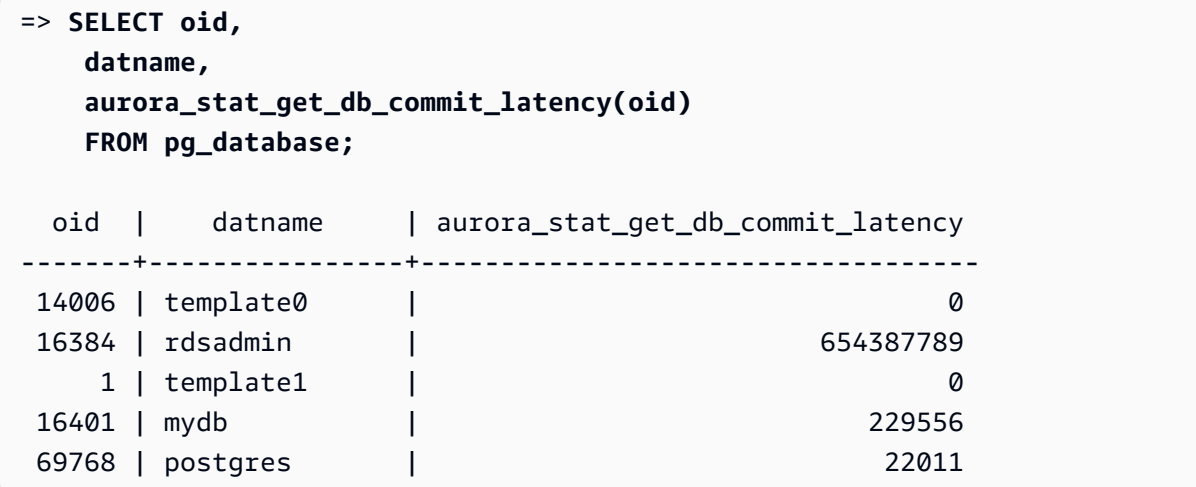

다음 예에서는 현재 연결된 데이터베이스에 대한 누적 커밋 대기 시간을 가져옵니다. 이 예에서는 aurora stat get db commit latency 함수를 호출하기 전에 먼저 \gset을 사용하여 oid 인수 의 변수를 정의하고 연결된 데이터베이스에서 해당 값을 설정합니다.

```
––Get the oid value from the connected database before calling 
  aurora_stat_get_db_commit_latency
=> SELECT oid 
      FROM pg_database 
     WHERE datname=(SELECT current_database()) \gset
```

```
=> SELECT * 
      FROM aurora_stat_get_db_commit_latency(:oid);
 aurora_stat_get_db_commit_latency
   ----------------------------------- 
                           1424279160
```
다음 예에서는 pg\_database 클러스터의 mydb 데이터베이스에 대한 누적 커밋 대기 시간을 가져옵 니다. 그런 다음, pg\_stat\_reset 함수를 사용하여 이 통계를 재설정하고 결과를 표시합니다. 마지막 으로 pg\_stat\_get\_db\_stat\_reset\_time 함수를 사용하여 이 통계가 마지막으로 재설정된 시간 을 확인합니다.

```
=> SELECT oid, 
    datname, 
    aurora_stat_get_db_commit_latency(oid) 
    FROM pg_database 
    WHERE datname = 'mydb';
  oid | datname | aurora_stat_get_db_commit_latency
-------+-----------+----------------------------------- 
 16427 | mydb | 3320370
=> SELECT pg_stat_reset();
 pg_stat_reset
---------------
=> SELECT oid, 
          datname, 
          aurora_stat_get_db_commit_latency(oid) 
     FROM pg_database 
    WHERE datname = 'mydb'; 
  oid | datname | aurora_stat_get_db_commit_latency
-------+-----------+----------------------------------- 
16427 | mydb | 6
=> SELECT * 
     FROM pg_stat_get_db_stat_reset_time(16427);
 pg_stat_get_db_stat_reset_time
--------------------------------
```
2021-04-29 21:36:15.707399+00

# aurora\_stat\_logical\_wal\_cache

슬롯당 미리 쓰기 로그(WAL) 캐시 사용량을 보여 줍니다.

조건

SELECT \* FROM aurora\_stat\_logical\_wal\_cache()

인수

없음

반환 유형

다음 열이 있는 SETOF 레코드:

- name 복제 슬롯의 이름입니다.
- active pid walsender 프로세스의 ID입니다.
- cache\_hit 마지막 재설정 이후 wal 캐시 총 적중 횟수입니다.
- cache\_miss 마지막 재설정 이후 wal 캐시 총 미적중 횟수입니다.
- blks\_read— wal 캐시 읽기 요청 총합입니다.
- hit\_rate WAL 캐시 적중률(cache\_hit / blks\_read)입니다.
- last\_reset\_timestamp 마지막으로 카운터를 재설정한 시간입니다.

### 사용 노트

이 함수는 다음 버전에서 사용할 수 있습니다.

- Aurora PostgreSQL 14.7
- Aurora PostgreSQL 버전 13.8 이상
- Aurora PostgreSQL 버전 12.12 이상
- Aurora PostgreSQL 버전 11.17 이상

## 예시

다음 예제에서는 활성 aurora\_stat\_logical\_wal\_cache 함수가 하나뿐인 복제 슬롯 2개를 확인 할 수 있습니다.

```
=> SELECT * 
     FROM aurora_stat_logical_wal_cache();
   name | active_pid | cache_hit | cache_miss | blks_read | hit_rate |
 last_reset_timestamp
------------+------------+-----------+------------+-----------+----------
+------------------------------- 
 test_slot1 | 79183 | 24 | 0 | 24 | 100.00% | 2022-08-05 
 17:39:56.830635+00 
 test_slot2 | | 1 | 0 | 1 | 100.00% | 2022-08-05 
 17:34:04.036795+00
(2 rows)
```
# aurora\_stat\_memctx\_usage

각 PostgreSQL 프로세스의 메모리 컨텍스트 사용량을 보고합니다.

조건

aurora\_stat\_memctx\_usage()

인수

없음

반환 유형

다음 열이 있는 SETOF 레코드:

- pid 프로세스의 ID입니다.
- name 메모리 컨텍스트의 이름입니다.
- allocated 메모리 컨텍스트가 기본 메모리 하위 시스템에서 가져온 바이트 수입니다.
- used 메모리 컨텍스트의 클라이언트에 커밋된 바이트 수입니다.
- instances 이 유형의 현재 존재하는 컨텍스트 수입니다.

### 사용 노트

이 함수는 PostgreSQL 프로세스의 메모리 컨텍스트 사용량을 표시합니다. 일부 프로세스에 는 anonymous라는 레이블이 지정되어 있습니다. 프로세스는 제한된 키워드를 포함하므로 노출되지 않습니다.

이 함수는 다음 Aurora PostgreSQL 버전 이상에서 사용할 수 있습니다.

- 15.3 이상의 15 버전
- 14.8 이상의 14 버전
- 13.11 이상의 13 버전
- 12.15 이상의 12 버전
- 11.20 이상의 11 버전

예시

다음 예제에서는 aurora\_stat\_memctx\_usage 함수 호출의 결과를 보여줍니다.

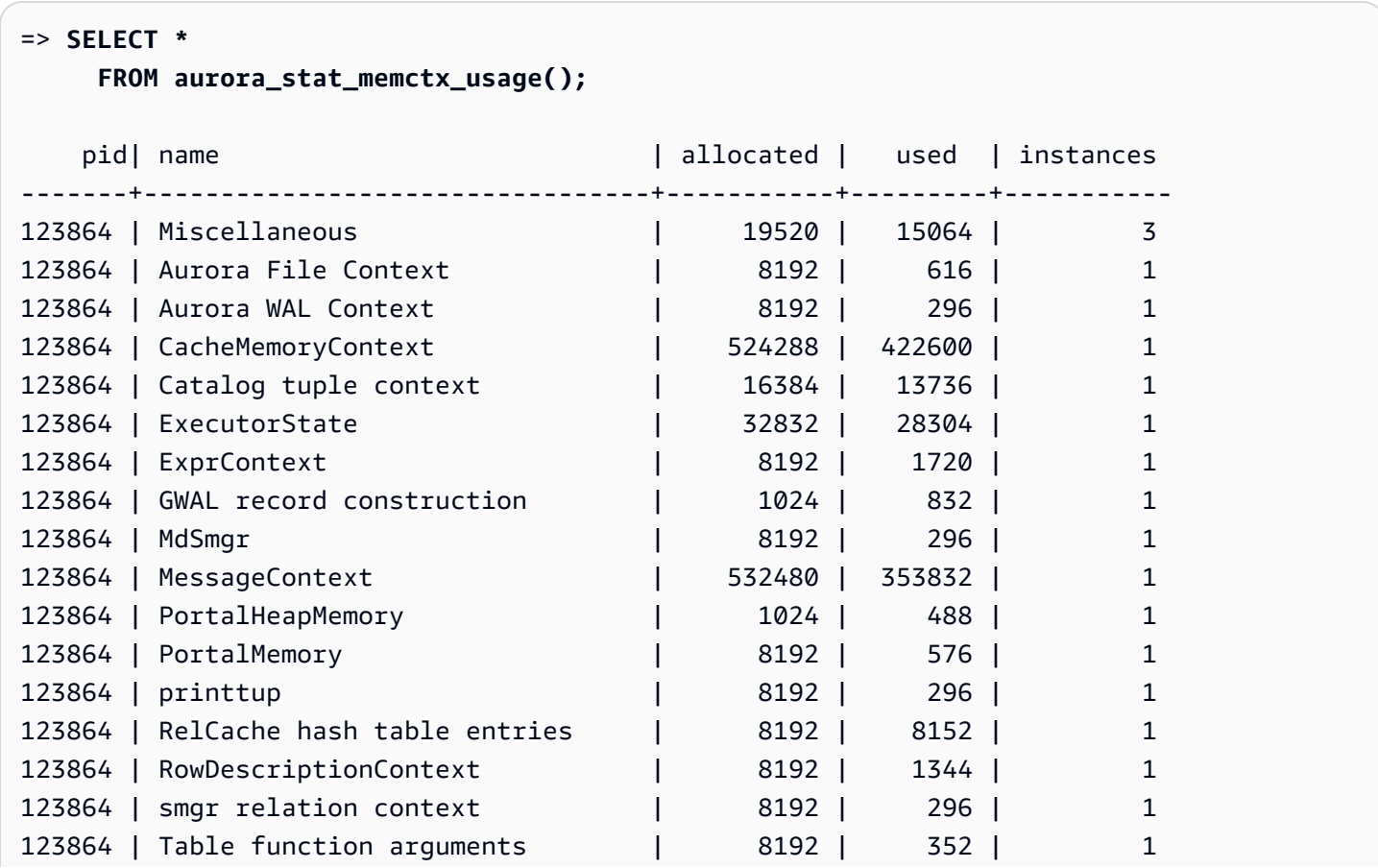

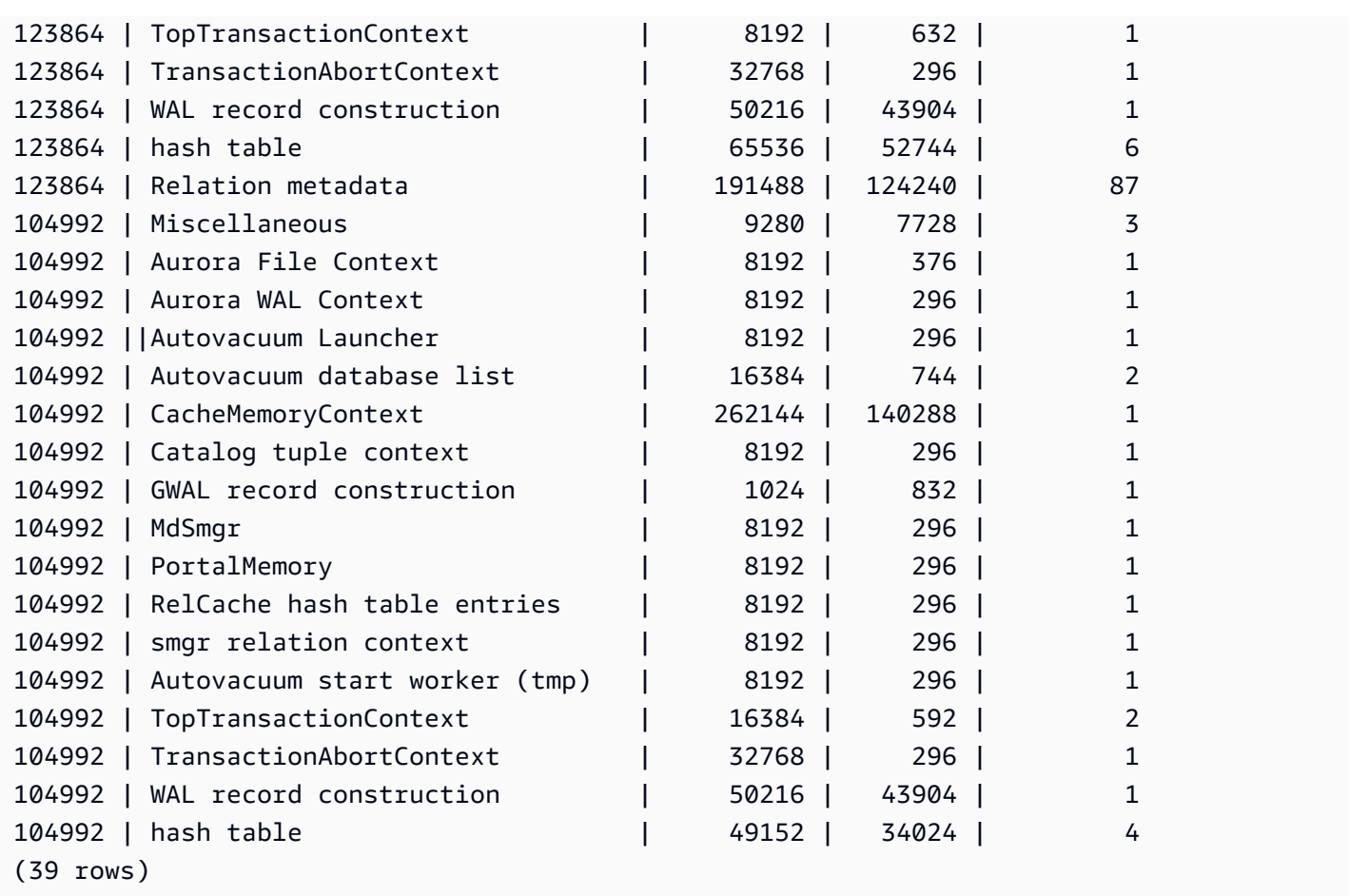

일부 제한된 키워드는 숨겨지고 출력은 다음과 같이 표시됩니다.

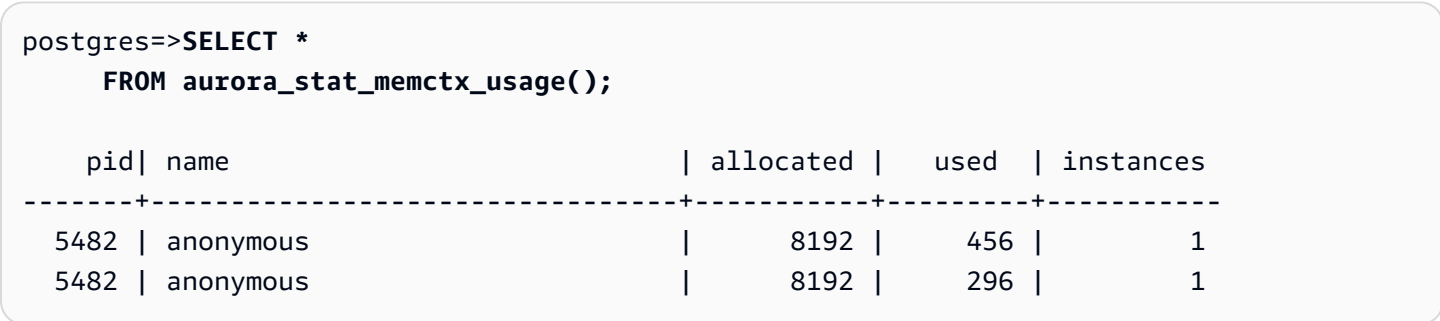

aurora\_stat\_optimized\_reads\_cache

이 함수는 계층형 캐시 통계를 보여줍니다.

조건

aurora\_stat\_optimized\_reads\_cache()

인수

## 없음

반환 유형

다음 열이 있는 SETOF 레코드:

- total\_size 최적화된 총 읽기 캐시 크기.
- used\_size 최적화된 읽기 캐시에서 사용된 페이지 크기.

사용 노트

이 함수는 다음 Aurora PostgreSQL 버전에서 사용할 수 있습니다.

- 15.4 이상의 15 버전
- 14.9 이상의 14 버전

예시

다음 예는 r6gd.8xlarge 인스턴스의 출력을 보여줍니다.

```
=> select pg_size_pretty(total_size) as total_size, pg_size_pretty(used_size) 
                 as used_size from aurora_stat_optimized_reads_cache(); 
total_size | used_size
-----------+-----------
1054 GB | 975 GB
```
aurora\_stat\_plans

추적된 모든 실행 계획에 대해 하나의 행을 반환합니다.

구문

```
aurora_stat_plans( 
     showtext
)
```
인수

• showtext - 쿼리와 계획 텍스트를 표시합니다. 유효한 값은 NULL, true 또는 false입니다. True인 경 우 쿼리와 계획 텍스트를 표시합니다.

반환 타입

aurora\_stat\_statements의 모든 열과 다음의 추가 열을 포함하는 추적된 각 계획의 행 하나를 반 환합니다.

- planid 계획 식별자
- explain\_plan 계획 텍스트 설명
- plan type:
	- no plan 계획이 캡처되지 않음
	- estimate 예상 비용을 포함하여 캡처된 계획
	- actual EXPLAIN ANALYZE로 캡처된 계획
- plan\_captured\_time 계획이 마지막으로 캡처된 시간

#### 사용 노트

계획을 추적하려면 aurora\_compute\_plan\_id가 활성화되어 있어야 하고 pg\_stat\_statements가 shared\_preload\_libraries에 있어야 합니다.

사용 가능한 계획 수는 pg\_stat\_statements.max 파라미터에 설정된 값에 따라 제어됩니다. compute\_plan\_id가 활성화되면 aurora\_stat\_plans에서 지정된 값까지 계획을 추적할 수 있습 니다.

```
이 함수는 Aurora PostgreSQL 버전 14.10 및 15.5 이상 모든 버전의 릴리스부터 사용할 수 있습니다.
```
예제

아래 예제에서는 쿼리 식별자 -5471422286312252535에 대한 두 개의 계획이 캡처되고 해당 문 통계 는 planid에 의해 추적됩니다.

```
db1=# select calls, total_exec_time, planid, plan_captured_time, explain_plan
db1-# from aurora_stat_plans(true)
db1-# where queryid = '-5471422286312252535'
```

```
calls | total_exec_time | planid | plan_captured_time | 
           explain_plan 
       ---------+--------------------+-------------+-------------------------------
+------------------------------------------------------------------ 
 1532632 | 3209846.097107853 | 1602979607 | 2023-10-31 03:27:16.925497+00 | Update on 
 pgbench_branches + 
 | | | | -> 
 Bitmap Heap Scan on pgbench_branches + 
 | | | | 
Recheck Cond: (bid = 76)
 | | | | -
> Bitmap Index Scan on pgbench_branches_pkey + 
 | | | | 
   Index Cond: (bid = 76) 61365 | 124078.18012200127 | -2054628807 | 2023-10-31 03:20:09.85429+00 | Update on 
 pgbench_branches + 
 | | | | -> 
 Index Scan using pgbench_branches_pkey on pgbench_branches+ 
 | | | | 
 Index Cond: (bid = 17)
```
aurora\_stat\_reset\_wal\_cache

논리적 wal 캐시의 카운터를 재설정합니다.

구문

특정 슬롯을 재설정하는 방법

SELECT \* FROM aurora\_stat\_reset\_wal\_cache('slot\_name')

# 모든 슬롯을 재설정하는 방법

SELECT \* FROM aurora\_stat\_reset\_wal\_cache(NULL)

인수

NULL 또는 slot\_name

#### 반환 유형

상태 메시지, 텍스트 문자열

- 논리적 Wal 캐시 카운터 재설정 성공 메시지입니다. 함수가 성공하면 이 텍스트가 반환됩니다.
- 복제 슬롯을 찾을 수 없습니다. 다시 시도하세요. 오류 메시지입니다. 함수가 실패하면 이 텍스트가 반환됩니다.

사용 노트

이 함수는 다음 버전에서 사용할 수 있습니다.

- Aurora PostgreSQL 14.5 이상
- Aurora PostgreSQL 버전 13.8 이상
- Aurora PostgreSQL 버전 12.12 이상
- Aurora PostgreSQL 버전 11.17 이상

예

다음 예제에서는 aurora\_stat\_reset\_wal\_cache 함수를 사용하여 test\_results라는 슬롯을 재설정한 다음, 존재하지 않는 슬롯의 재설정을 시도합니다.

```
=> SELECT * 
      FROM aurora_stat_reset_wal_cache('test_slot');
aurora_stat_reset_wal_cache
-------------------------------------- 
 Reset the logical wal cache counter.
(1 row)=> SELECT * 
      FROM aurora_stat_reset_wal_cache('slot-not-exist');
aurora_stat_reset_wal_cache
                                ----------------------------------------------- 
  Replication slot not found. Please try again.
(1 row)
```
aurora\_stat\_statements

모든 pg\_stat\_statements 열을 표시하고 끝에 열을 더 추가합니다.

### 구문

aurora\_stat\_statements(*showtext boolean*)

인수

showtext 부울

반환 타입

모든 pg\_stat\_statements 열과 다음과 같은 추가 열이 포함된 SETOF 레코드. pg\_stat\_statements 열에 대한 자세한 내용은 [pg\\_stat\\_statements](https://www.postgresql.org/docs/current/pgstatstatements.html) 섹션을 참조하세요.

pg\_stat\_statements\_reset()을 사용하여 이 함수의 통계를 재설정할 수 있습니다.

- storage\_blks\_read 이 문이 Aurora 스토리지에서 읽은 총 공유 블록 수입니다.
- orcache\_blks\_hit 이 문에 의한 최적화된 읽기 캐시 적중률의 총 수입니다.
- storage blk read time track io timing이 활성화된 경우 Aurora 스토리지에서 데이터 파일 블록을 읽는 데 문이 소요한 총 시간을 밀리초 단위로 추적합니다. 활성화되지 않은 경우 값은 0 입니다. 자세한 내용은 [track\\_io\\_timing을](https://www.postgresql.org/docs/current/runtime-config-statistics.html#GUC-TRACK-IO-TIMING) 참조하세요.
- local\_blk\_read\_time track\_io\_timing이 활성화된 경우 로컬 데이터 파일 블록을 읽는 데 문이 소요한 총 시간을 밀리초 단위로 추적합니다. 활성화되지 않은 경우 값은 0입니다. 자세한 내용 은 [track\\_io\\_timing을](https://www.postgresql.org/docs/current/runtime-config-statistics.html#GUC-TRACK-IO-TIMING) 참조하세요.
- orcache\_blk\_read\_time track\_io\_timing이 활성화된 경우 최적화된 읽기 캐시에서 데이 터 파일 블록을 읽는 데 문이 소요한 총 시간을 밀리초 단위로 추적합니다. 활성화되지 않은 경우 값 은 0입니다. 자세한 내용은 [track\\_io\\_timing을](https://www.postgresql.org/docs/current/runtime-config-statistics.html#GUC-TRACK-IO-TIMING) 참조하세요.

## 사용 노트

aurora\_stat\_statements() 함수를 사용하려면 shared\_preload\_libraries 파라미터에 pg\_stat\_statements 확장을 포함해야 합니다.

이 함수는 다음 Aurora PostgreSQL 버전에서 사용할 수 있습니다.

- 15.4 이상의 15 버전
- 14.9 이상의 14 버전

예제

다음 예는 모든 pg\_stat\_statements 열을 포함하고 끝에 새 열 5개를 추가하는 방법을 보여줍니다.

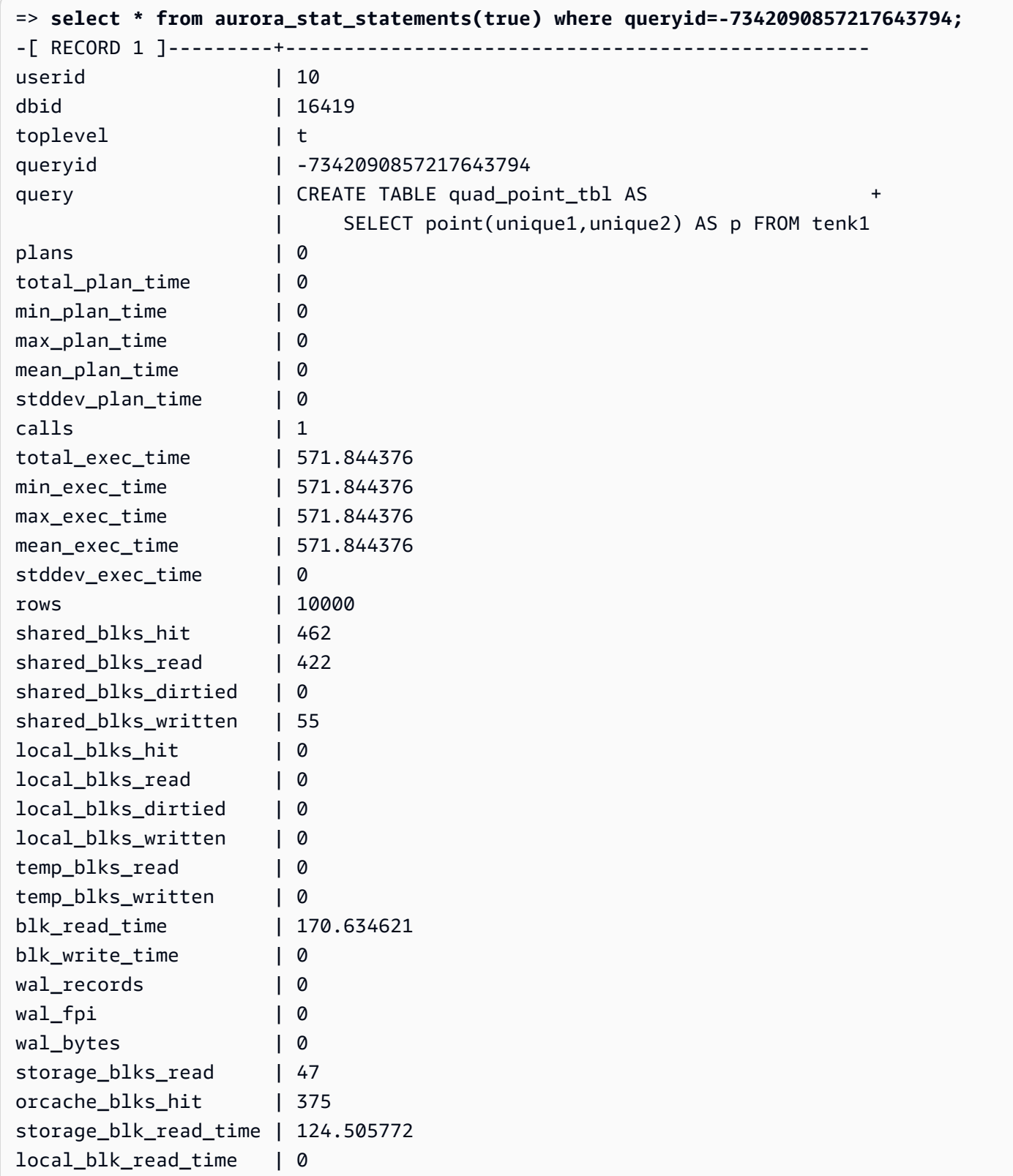

orcache\_blk\_read\_time | 44.684038

### aurora\_stat\_system\_waits

Aurora PostgreSQL DB 인스턴스에 대한 대기 이벤트 정보를 보고합니다.

구문

aurora\_stat\_system\_waits()

**Arguments** 

없음

반환 유형

SETOF 레코드

사용 노트

이 함수는 현재 연결된 DB 인스턴스에 의해 생성된 각 대기 이벤트의 누적 대기 횟수와 누적 대기 시간 을 반환합니다.

반환되는 레코드 세트에는 다음 필드가 포함됩니다.

- type\_id 대기 이벤트 유형의 ID입니다.
- event\_id 대기 이벤트의 ID입니다.
- waits 대기 이벤트가 발생한 횟수입니다.
- wait\_time 이 이벤트를 기다리는 데 소요된 총 시간(마이크로초)입니다.

이 함수에서 반환되는 통계는 DB 인스턴스가 다시 시작될 때 재설정됩니다.

예

다음 예제에서는 aurora\_stat\_system\_waits 함수 호출의 결과를 보여줍니다.

```
=> SELECT * 
    FROM aurora_stat_system_waits(); 
 type_id | event_id | waits | wait_time
---------+-----------+-----------+-------------- 
       1 | 16777219 | 11 | 12864
```
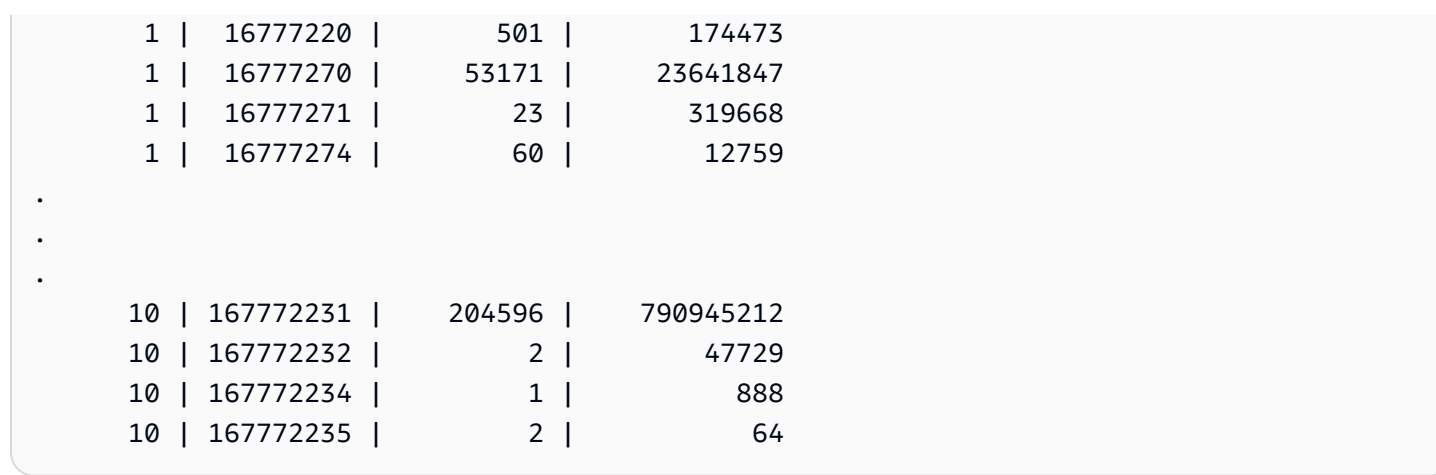

다음 예는 이 함수를 aurora\_stat\_wait\_event 및 aurora\_stat\_wait\_type과 함께 사용하여 가독성이 더 높은 결과를 생성하는 방법을 보여줍니다.

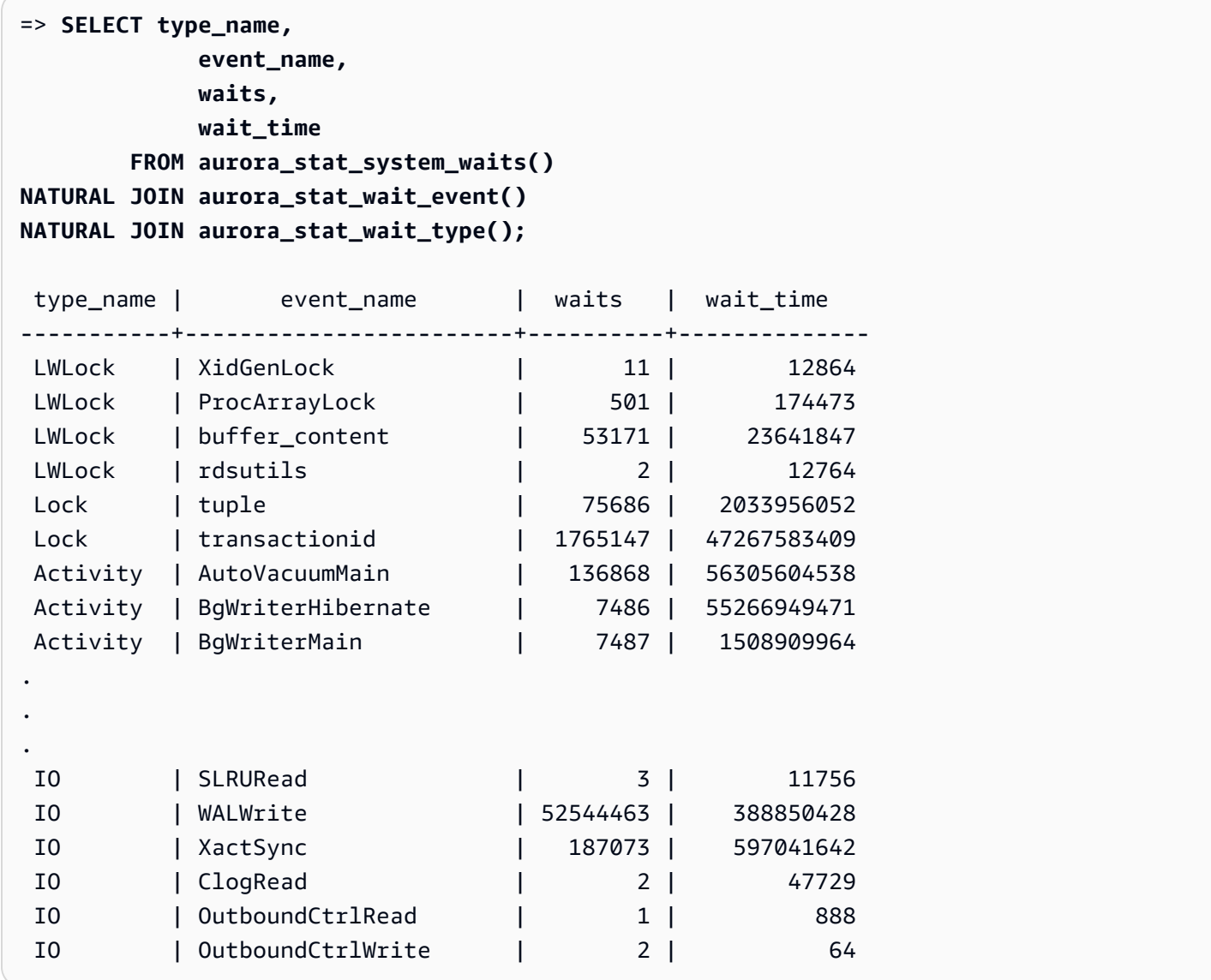

### aurora\_stat\_wait\_event

Aurora PostgreSQL에 대해 지원되는 대기 이벤트를 모두 나열합니다. Aurora PostgreSQL 대기 이벤 트에 대한 자세한 내용은 [Amazon Aurora PostgreSQL 대기 이벤트](#page-2720-0) 섹션을 참조하세요.

조건

aurora\_stat\_wait\_event()

인수

없음

반환 유형

다음 열이 있는 SETOF 레코드:

- type\_id 대기 이벤트 유형의 ID입니다.
- - 대기 이벤트의 ID입니다.
- type\_name 대기 유형 이름
- event name 대기 이벤트 이름

사용 노트

ID 대신 이벤트 유형을 사용한 이벤트 이름을 보려면 이 함수를 aurora\_stat\_wait\_type 및 aurora\_stat\_system\_waits와 같은 다른 함수와 함께 사용합니다. 이 함수에서 반환되는 대기 이 벤트 이름은 aurora\_wait\_report 함수에서 반환되는 이름과 동일합니다.

예시

다음 예제에서는 aurora\_stat\_wait\_event 함수 호출의 결과를 보여줍니다.

```
=> SELECT * 
     FROM aurora_stat_wait_event();
 type_id | event_id | event_name
  ---------+-----------+------------------------------------------- 
        1 | 16777216 | <unassigned:0> 
        1 | 16777217 | ShmemIndexLock
```
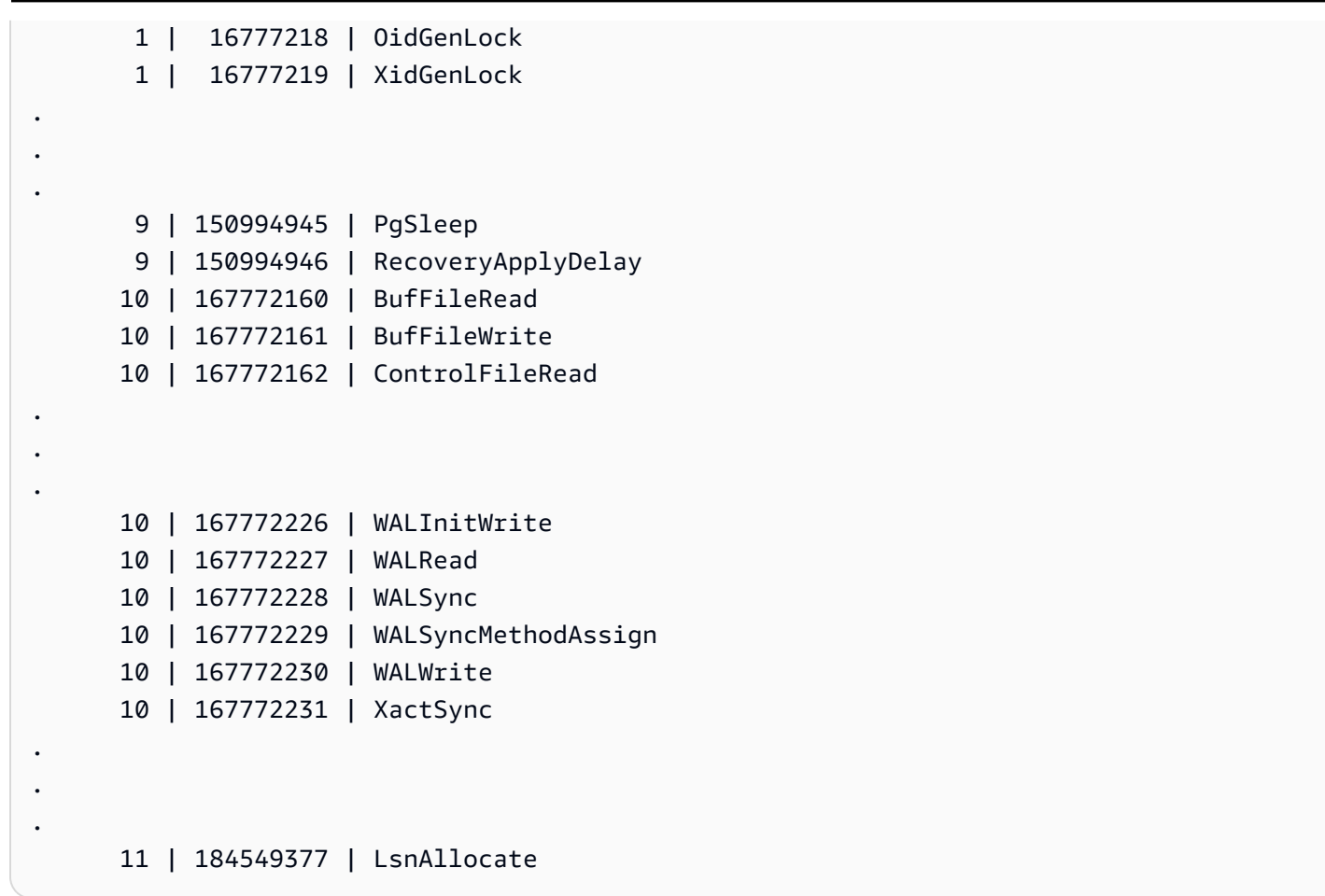

다음 예에서는 aurora\_stat\_wait\_type과 aurora\_stat\_wait\_event를 함께 사용하여 유형 이 름과 이벤트 이름을 반환함으로써 가독성을 높입니다.

```
=> SELECT * 
    FROM aurora_stat_wait_type() t 
    JOIN aurora_stat_wait_event() e 
      ON t.type_id = e.type_id; 
 type_id | type_name | type_id | event_id | event_name
---------+-----------+---------+-----------+------------------------------------------- 
       1 | LWLock | 1 | 16777216 | <unassigned:0> 
       1 | LWLock | 1 | 16777217 | ShmemIndexLock 
       1 | LWLock | 1 | 16777218 | OidGenLock 
       1 | LWLock | 1 | 16777219 | XidGenLock 
       1 | LWLock | 1 | 16777220 | ProcArrayLock
.
.
. 
       3 | Lock | 3 | 50331648 | relation
```
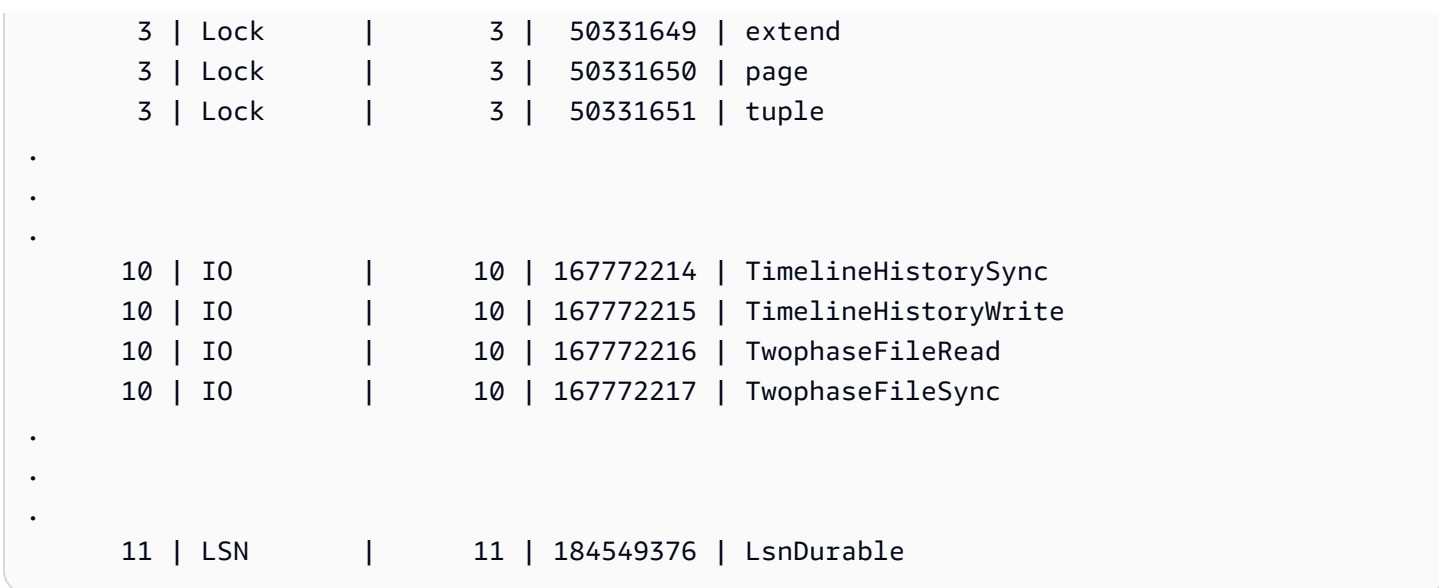

# aurora\_stat\_wait\_type

Aurora PostgreSQL에 대해 지원되는 대기 유형을 모두 나열합니다.

## 조건

aurora\_stat\_wait\_type()

인수

# 없음

반환 유형

다음 열이 있는 SETOF 레코드:

- type\_id 대기 이벤트 유형의 ID입니다.
- type\_name 대기 유형 이름

# 사용 노트

ID 대신 대기 이벤트 유형을 사용한 대기 이벤트 이름을 보려면 이 함수를 aurora\_stat\_wait\_event 및 aurora\_stat\_system\_waits와 같은 다른 함수와 함께 사용합니 다. 이 함수에서 반환되는 대기 유형 이름은 aurora\_wait\_report 함수에서 반환되는 이름과 동일 합니다.

예시

다음 예제에서는 aurora\_stat\_wait\_type 함수 호출의 결과를 보여줍니다.

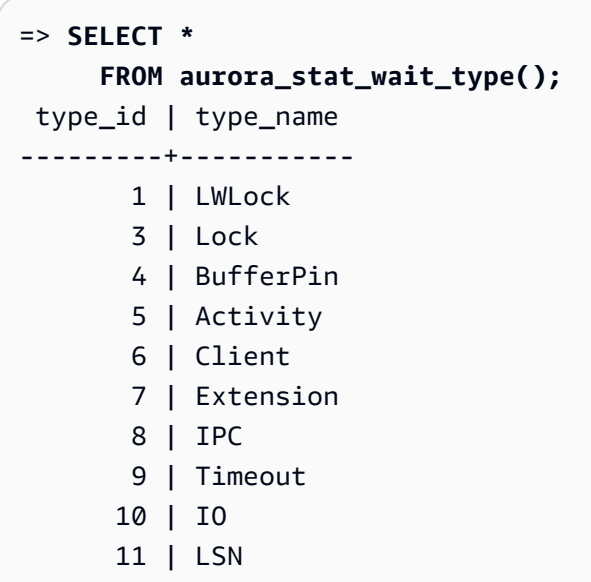

## aurora\_version

Amazon Aurora PostgreSQL 호환 버전 번호의 문자열 값을 반환합니다.

구문

aurora\_version()

**Arguments** 

없음

반환 유형

CHAR 또는 VARCHAR 문자열

사용 노트

이 함수는 Amazon Aurora PostgreSQL 호환 버전 데이터베이스 엔진의 버전을 표시합니다. 버전 번호 는 *major*.*minor*.*patch* 형식의 문자열로 반환됩니다. Aurora PostgreSQL 버전 번호에 대한 자세한 내용은 [Aurora 버전 번호](#page-2748-0) 단원을 참조하세요.

Aurora PostgreSQL DB 클러스터의 유지 관리 기간을 설정하여 마이너 버전 업그레이드를 적용할 시 기를 선택할 수 있습니다. 자세한 방법은 [Amazon Aurora DB 클러스터 유지 관리](#page-533-0) 섹션을 참조하세요.

Aurora PostgreSQL 버전 13.3, 12.8, 11.13, 10.18 및 다른 모든 이후 버전의 릴리스부터 Aurora 버전 번호는 PostgreSQL 버전 번호를 따릅니다. 모든 Aurora PostgreSQL 릴리스에 대한 자세한 내용은 Aurora PostgreSQL 릴리스 정보의 [Amazon Aurora PostgreSQL 업데이트를](https://docs.aws.amazon.com/AmazonRDS/latest/AuroraPostgreSQLReleaseNotes/AuroraPostgreSQL.Updates.html) 참조하세요.

예

다음 예제에서는 [PostgreSQL 12.7, Aurora PostgreSQL 릴리스 4.2](https://docs.aws.amazon.com/AmazonRDS/latest/AuroraPostgreSQLReleaseNotes/AuroraPostgreSQL.Updates.html#AuroraPostgreSQL.Updates.20180305.42)를 실행 중인 Aurora PostgreSQL DB 클러스터에서 aurora\_version 함수를 호출한 후 [Aurora PostgreSQL 버전 13.3](https://docs.aws.amazon.com/AmazonRDS/latest/AuroraPostgreSQLReleaseNotes/AuroraPostgreSQL.Updates.html#AuroraPostgreSQL.Updates.20180305.133X)을 실행 중인 클 러스터에서 같은 함수를 실행한 결과를 보여줍니다.

```
=> SELECT * FROM aurora_version();
aurora_version
---------------- 
  4.2.2
SELECT * FROM aurora_version();
aurora_version
---------------- 
  13.3.0
```
이 예제에서는 다양한 옵션과 함께 함수를 사용하여 Aurora PostgreSQL 버전에 대한 자세한 정보를 얻는 방법을 보여줍니다. 이 예제에는 PostgreSQL 버전 번호와 구별되는 Aurora 버전 번호가 있습니 다.

```
=> SHOW SERVER_VERSION;
 server_version
---------------- 
 12.7
(1 row)
=> SELECT * FROM aurora_version();
aurora_version
---------------- 
 4.2.2
(1 row)=> SELECT current_setting('server_version') AS "PostgreSQL Compatiblility";
PostgreSQL Compatiblility
---------------------------
```

```
 12.7
(1 row)=> SELECT version() AS "PostgreSQL Compatiblility Full String";
PostgreSQL Compatiblility Full String
- PostgreSQL 12.7 on aarch64-unknown-linux-gnu, compiled by aarch64-unknown-linux-gnu-
gcc (GCC) 7.4.0, 64-bit
(1 row)
=> SELECT 'Aurora: ' 
    || aurora_version() 
     || ' Compatible with PostgreSQL: ' 
     || current_setting('server_version') AS "Instance Version";
Instance Version
    ------------------------------------------------ 
 Aurora: 4.2.2 Compatible with PostgreSQL: 12.7
(1 row)
```
다음 예제에서는 이전 예제에서와 동일한 옵션을 가진 함수를 사용합니다. 이 예제에는 PostgreSQL 버전 번호와 구별되는 Aurora 버전 번호가 없습니다.

```
=> SHOW SERVER_VERSION;
server_version
---------------- 
 13.3
=> SELECT * FROM aurora_version();
aurora_version
---------------- 
  13.3.0
=> SELECT current_setting('server_version') AS "PostgreSQL Compatiblility";
PostgreSQL Compatiblility
--------------------------- 
 13.3
=> SELECT version() AS "PostgreSQL Compatiblility Full String";
PostgreSQL Compatiblility Full String
 PostgreSQL 13.3 on x86_64-pc-linux-gnu, compiled by x86_64-pc-linux-gnu-gcc (GCC) 
 7.4.0, 64-bit
=> SELECT 'Aurora: '
```
 **|| aurora\_version() || ' Compatible with PostgreSQL: ' || current\_setting('server\_version') AS "Instance Version";** Instance Version ------------------------------------------------------- Aurora: 13.3.0 Compatible with PostgreSQL: 13.3

aurora\_volume\_logical\_start\_lsn

Aurora 클러스터 볼륨의 논리적 미리 쓰기 로그(WAL) 스트림에서 레코드의 시작을 식별하는 데 사용 되는 로그 시퀀스 번호(LSN)를 반환합니다.

조건

aurora volume logical start lsn()

인수

없음

반환 유형

pg\_lsn

사용 노트

이 함수는 주어진 Aurora 클러스터 볼륨의 논리적 WAL 스트림에서 레코드의 시작 부분을 식별합니다. 논리적 복제와 Aurora 고속 복제를 사용하여 메이저 버전 업그레이드를 수행하는 동안 이 함수를 사용 하여 스냅샷 또는 데이터베이스 클론이 생성된 LSN을 확인할 수 있습니다. 그런 다음 논리적 복제를 사용하여 LSN 이후에 기록된 최신 데이터를 지속적으로 스트리밍하고 게시자에서 구독자로 변경 내용 을 동기화할 수 있습니다.

메이저 버전 업그레이드에 논리적 복제를 사용하는 방법에 대한 자세한 내용은 [논리적 복제를 사용하](#page-2334-0) [여 Aurora PostgreSQL에 대한 메이저 버전 업그레이드 수행](#page-2334-0) 섹션을 참조하세요.

이 함수는 다음 Aurora PostgreSQL 버전에서 사용할 수 있습니다.

- 15.2 이상의 15 버전
- 14.3 이상의 14 버전
- 13.6 이상의 13 버전
- 12.10 이상의 12 버전
- 11.15 이상의 11 버전
- 10.20 이상의 10 버전

예시

다음 쿼리를 사용하여 로그 시퀀스 번호(LSN)를 얻을 수 있습니다.

```
postgres=> SELECT aurora_volume_logical_start_lsn();
```

```
aurora_volume_logical_start_lsn
```
0/402E2F0

---------------

 $(1 row)$ 

# aurora\_wait\_report

이 함수는 일정 기간 동안 대기 이벤트 활동을 표시합니다.

조건

```
aurora_wait_report([time])
```
인수

시간(선택 사항)

시간(초)입니다. 기본값은 10초입니다.

# 반환 유형

다음 열이 있는 SETOF 레코드:

- type\_name 대기 유형 이름
- event name 대기 이벤트 이름
- wait 대기 횟수
- wait\_time 대기 시간(밀리초)
- ms\_per\_wait 대기 수당 한 평균 밀리초
- waits\_per\_xact 트랜잭션 수 하나당 평균 대기
- ms\_per\_wait 트랜잭션 수당 평균 밀리초

### 사용 노트

이 함수는 PostgreSQL 9.6.6 이상 버전과 호환되는 Aurora PostgreSQL 릴리스 1.1부터 사용할 수 있 습니다.

이 함수를 사용하려면 먼저 Aurora PostgreSQLaurora\_stat\_utils 확장을 다음과 같이 생성해야 합니다.

=> **CREATE extension aurora\_stat\_utils;** CREATE EXTENSION

사용할 수 있는 Aurora PostgreSQL 확장 버전에 대한 자세한 내용은 Aurora PostgreSQL 릴리스 정 보보의 [Amazon Aurora PostgreSQL 확장 버전을](https://docs.aws.amazon.com/AmazonRDS/latest/AuroraPostgreSQLReleaseNotes/AuroraPostgreSQL.Extensions.html) 참조하세요.

이 함수는 aurora\_stat\_system\_waits () 함수와 pg\_stat\_database PostgreSQL 통계 뷰에서 얻은 통계 데이터의 두 스냅샷을 비교하여 인스턴스 수준 대기 이벤트를 계산합니다.

aurora\_stat\_system\_waits() 및 pg\_stat\_database에 대한 자세한 내용은 PostgreSQL 설명 서에서 [통계 수집기를](https://www.postgresql.org/docs/current/monitoring-stats.html#PG-STAT-DATABASE-VIEW) 참조하세요.

실행 시 이 함수는 초기 스냅샷을 찍고 지정된 시간(초)을 기다린 다음 두 번째 스냅샷을 찍습니다. 이 함수는 두 스냅샷을 비교하고 차이를 반환합니다. 이 차이는 해당 시간 간격의 인스턴스 활동을 나타냅 니다.

라이터 인스턴스에서 함수는 커밋된 트랜잭션 수와 TPS(초당 트랜잭션 수)도 표시합니다. 이 함수는 인스턴스 수준에서 정보를 반환하며 인스턴스의 모든 데이터베이스를 포함합니다.

예시

이 예제에서는 aurora\_log\_report 함수를 사용할 수 있도록 aurora\_stat\_utils 확장을 만드는 방법을 보 여줍니다.

```
=> CREATE extension aurora_stat_utils;
```
이 예에서는 10초에 대한 대기 보고서를 확인하는 방법을 보여 줍니다.

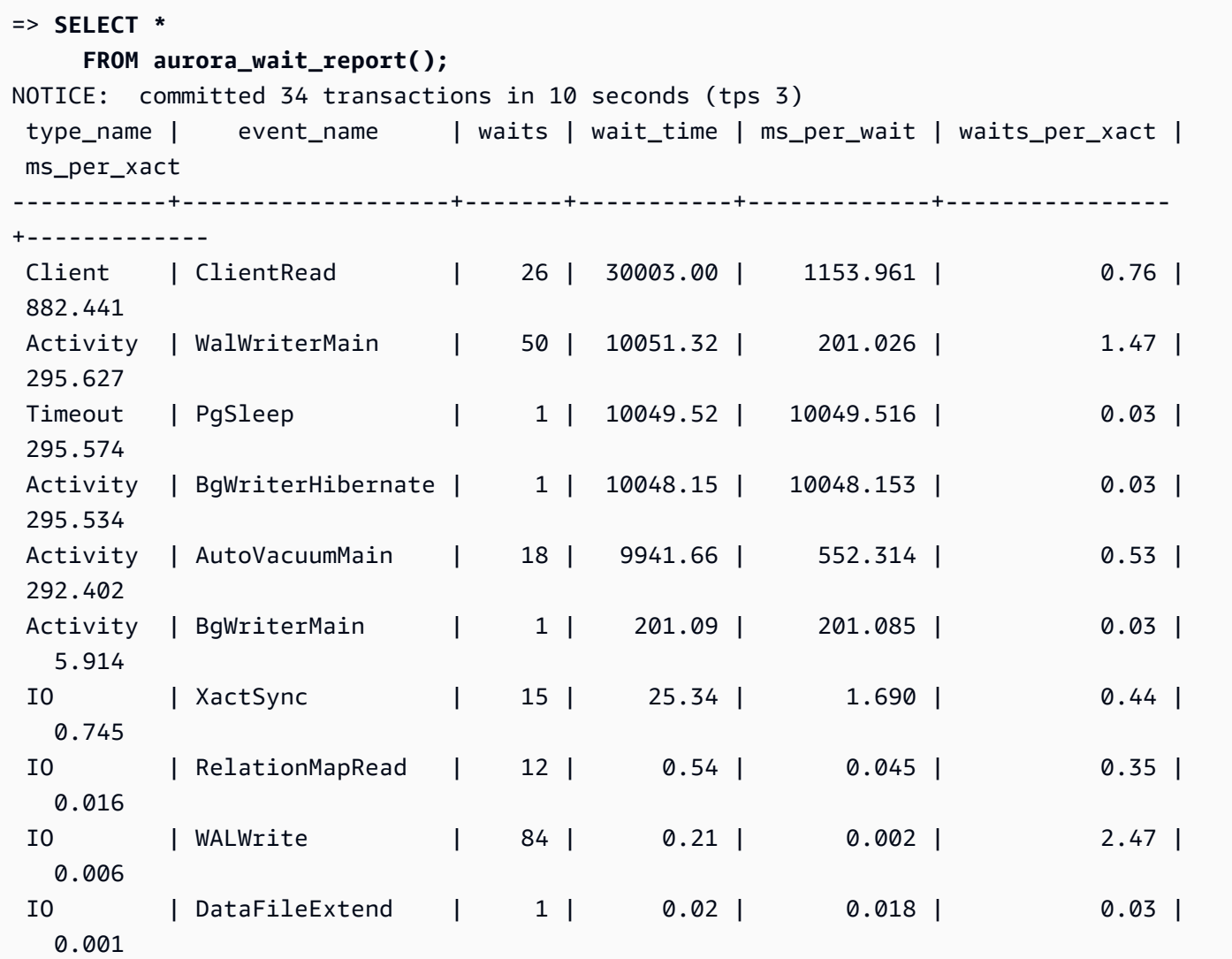

이 예에서는 60초에 대한 대기 보고서를 확인하는 방법을 보여 줍니다.

```
=> SELECT * 
     FROM aurora_wait_report(60);
NOTICE: committed 1544 transactions in 60 seconds (tps 25) 
 type_name | event_name | waits | wait_time | ms_per_wait | 
 waits_per_xact | ms_per_xact
-----------+------------------------+---------+-----------+-------------
+----------------+------------- 
 Lock | transactionid | 6422 | 477000.53 | 74.276 | 
 4.16 | 308.938
```
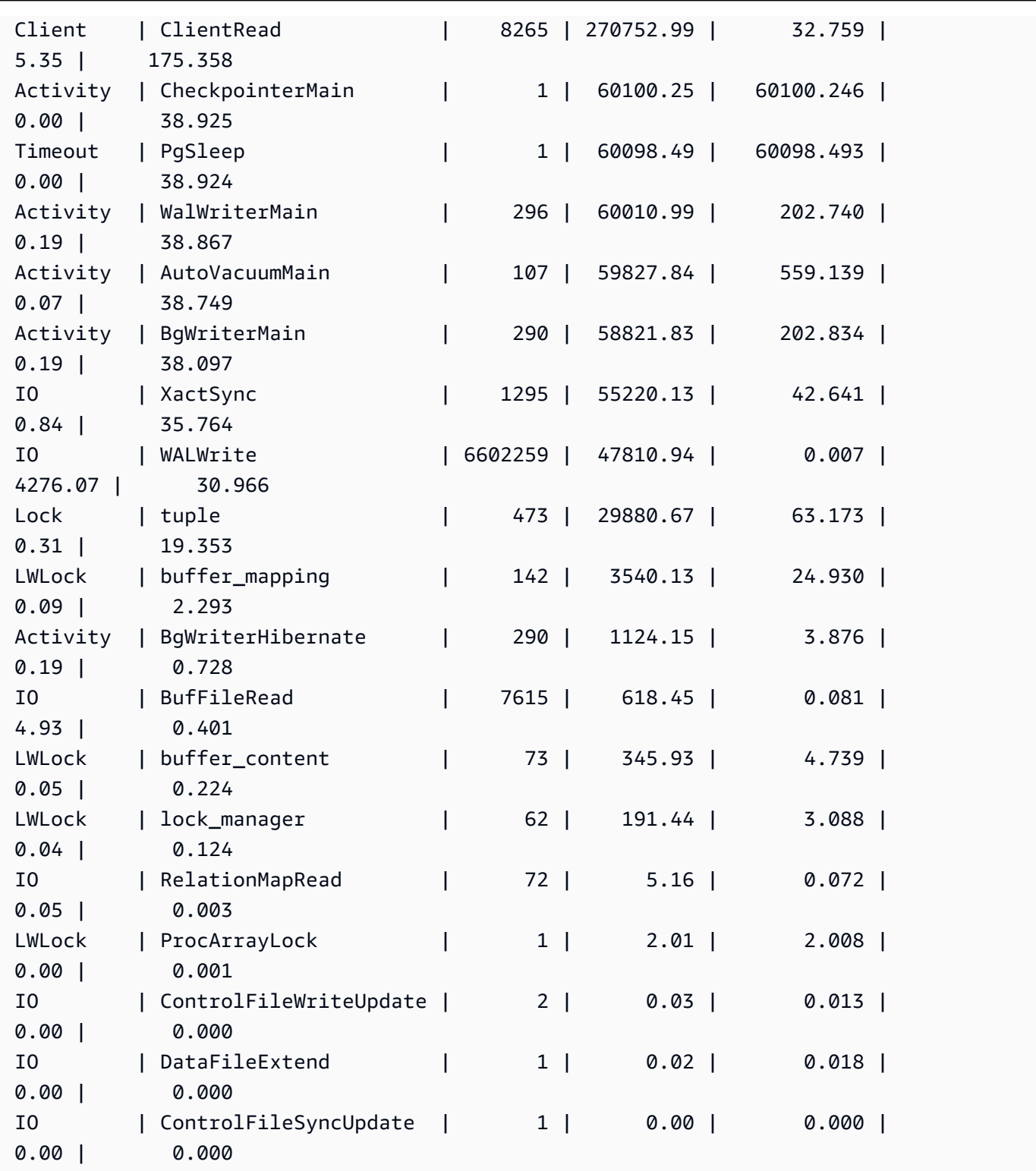

# Amazon Aurora PostgreSQL parameters

Amazon Aurora DB 클러스터는 다른 Amazon RDS DB 인스턴스와 마찬가지로 DB 파라미터 그룹의 파라미터를 사용하여 관리합니다. 그러나 Amazon Aurora는 Aurora DB 클러스터에 여러 DB 인스턴스 가 있다는 점에서 Amazon RDS와 다릅니다. 다음과 같이 Amazon Aurora DB 클러스터를 관리하는 데 사용하는 일부 파라미터는 엔진 클러스터에 적용되는 반면, 또 다른 일부 파라미터는 DB 클러스터의 지정된 DB 인스턴스에만 적용됩니다.

- DB 클러스터 파라미터 그룹 DB 클러스터 파라미터 그룹에는 Aurora DB 클러스터 전체에 적용되 는 엔진 구성 파라미터 세트가 포함됩니다. 예를 들어 클러스터 캐시 관리는 DB 클러스터 파라미터 그룹의 일부인 apg\_ccm\_enabled 파라미터로 제어되는 Aurora DB 클러스터의 기능입니다. DB 클 러스터 파라미터 그룹에는 클러스터를 구성하는 DB 인스턴스에 대한 DB 파라미터 그룹의 기본 설 정도 포함되어 있습니다.
- DB 파라미터 그룹 DB 파라미터 그룹은 해당 엔진 유형의 특정 DB 인스턴스에 적용되는 엔진 구성 값의 집합입니다. PostgreSQL DB 엔진용 DB 파라미터 그룹은 RDS for PostgreSQL DB 인스턴스와 Aurora PostgreSQL DB 클러스터에서 사용됩니다. 이 구성 설정은 메모리 버퍼 크기와 같은 Aurora 클러스터 내의 DB 인스턴스 사이에서 변화할 수 있는 속성에 적용됩니다.

클러스터 수준의 파라미터는 DB 클러스터 파라미터 그룹에서 관리됩니다. 인스턴스 수준의 파라미터 는 DB 파라미터 그룹에서 관리됩니다. Amazon RDS 콘솔, AWS CLI 또는 Amazon RDS API를 사용하 여 파라미터를 관리할 수 있습니다. 클러스터 수준 파라미터와 인스턴스 수준 파라미터를 관리하기 위 한 명령은 서로 다릅니다.

- DB 클러스터 파라미터 그룹에서 클러스터 수준 파라미터를 관리하려면 [modify-db-cluster](https://docs.aws.amazon.com/cli/latest/reference/rds/modify-db-cluster-parameter-group.html)[parameter-group](https://docs.aws.amazon.com/cli/latest/reference/rds/modify-db-cluster-parameter-group.html) AWS CLI 명령을 사용합니다.
- DB 클러스터의 DB 인스턴스에 대한 DB 파라미터 그룹에서 인스턴스 수준 파라미터를 관리하려면 [modify-db-parameter-group](https://docs.aws.amazon.com/cli/latest/reference/rds/modify-db-parameter-group.html) AWS CLI 명령을 사용합니다.

AWS CLI에 대한 자세한 내용은 AWS Command Line Interface 사용 설명서의 [AWS CLI 사용](https://docs.aws.amazon.com/cli/latest/userguide/cli-chap-using.html)을 참조 하세요.

파라미터 그룹에 대한 자세한 내용은 [파라미터 그룹 작업](#page-340-0) 단원을 참조하세요.

Aurora PostgreSQL DB 클러스터 및 DB 파라미터 보기

AWS Management Console에서 RDS for PostgreSQL DB 인스턴스와 Aurora PostgreSQL DB 클러스 터에 대해 사용 가능한 모든 기본 파라미터 그룹을 볼 수 있습니다. 모든 DB 엔진과 DB 클러스터 유형 및 버전에 대한 기본 파라미터 그룹이 각 AWS 리전에 대해 나열됩니다. 모든 사용자 정의 파라미터 그 룹도 나열됩니다.

AWS Management Console에서 보는 대신 AWS CLI 또는 Amazon RDS API를 사용하여 DB 클러스터 파라미터 그룹 및 DB 파라미터 그룹에 포함된 파라미터를 나열할 수도 있습니다. 예를 들어 DB 클러스
터 파라미터 그룹의 파라미터를 나열하려면 다음과 같이 [describe-db-cluster-parameters](https://docs.aws.amazon.com/cli/latest/reference/rds/describe-db-cluster-parameters.html) AWS CLI 명 령을 사용합니다.

**aws rds describe-db-cluster-parameters --db-cluster-parameter-group-name default.aurora-postgresql12**

이 명령은 각 파라미터에 대한 자세한 JSON 설명을 반환합니다. 반환되는 정보의 양을 줄이기 위해 --query 옵션을 사용하여 원하는 사항을 지정할 수 있습니다. 예를 들어 다음과 같이 기본 Aurora PostgreSQL 12 DB 클러스터 파라미터 그룹에 대해 파라미터 이름, 설명 및 허용되는 값을 가져올 수 있습니다.

대상 LinuxmacOS, 또는Unix:

```
aws rds describe-db-cluster-parameters --db-cluster-parameter-group-name 
  default.aurora-postgresql12 \ 
     --query 'Parameters[].
[{ParameterName:ParameterName,Description:Description,ApplyType:ApplyType,AllowedValues:AllowedValues}]'
```
Windows의 경우:

```
aws rds describe-db-cluster-parameters --db-cluster-parameter-group-name 
  default.aurora-postgresql12 ^ 
     --query "Parameters[].
[{ParameterName:ParameterName,Description:Description,ApplyType:ApplyType,AllowedValues:AllowedValues}]"
```
Aurora DB 클러스터 파라미터 그룹에는 DB 인스턴스 파라미터 그룹과 지정된 Aurora DB 엔진의 기본 값이 포함됩니다. 다음과 같이 [describe-db-parameters](https://docs.aws.amazon.com/cli/latest/reference/rds/describe-db-parameters.html) AWS CLI 명령을 사용하여 동일한 기본 Aurora PostgreSQL 기본 파라미터 그룹에서 DB 파라미터 목록을 가져올 수 있습니다.

대상 LinuxmacOS, 또는Unix:

```
aws rds describe-db-parameters --db-parameter-group-name default.aurora-postgresql12 \setminus --query 'Parameters[].
[{ParameterName:ParameterName,Description:Description,ApplyType:ApplyType,AllowedValues:AllowedValues}]'
```
Windows의 경우:

```
aws rds describe-db-parameters --db-parameter-group-name default.aurora-postgresql12 ^
     --query "Parameters[].
```
[{ParameterName:ParameterName,Description:Description,ApplyType:ApplyType,AllowedValues:AllowedValues}]"

앞의 명령은 쿼리에 지정된 설명 및 기타 세부 정보와 함께 DB 클러스터 또는 DB 파라미터 그룹의 파 라미터 목록을 반환합니다. 다음은 응답의 예입니다.

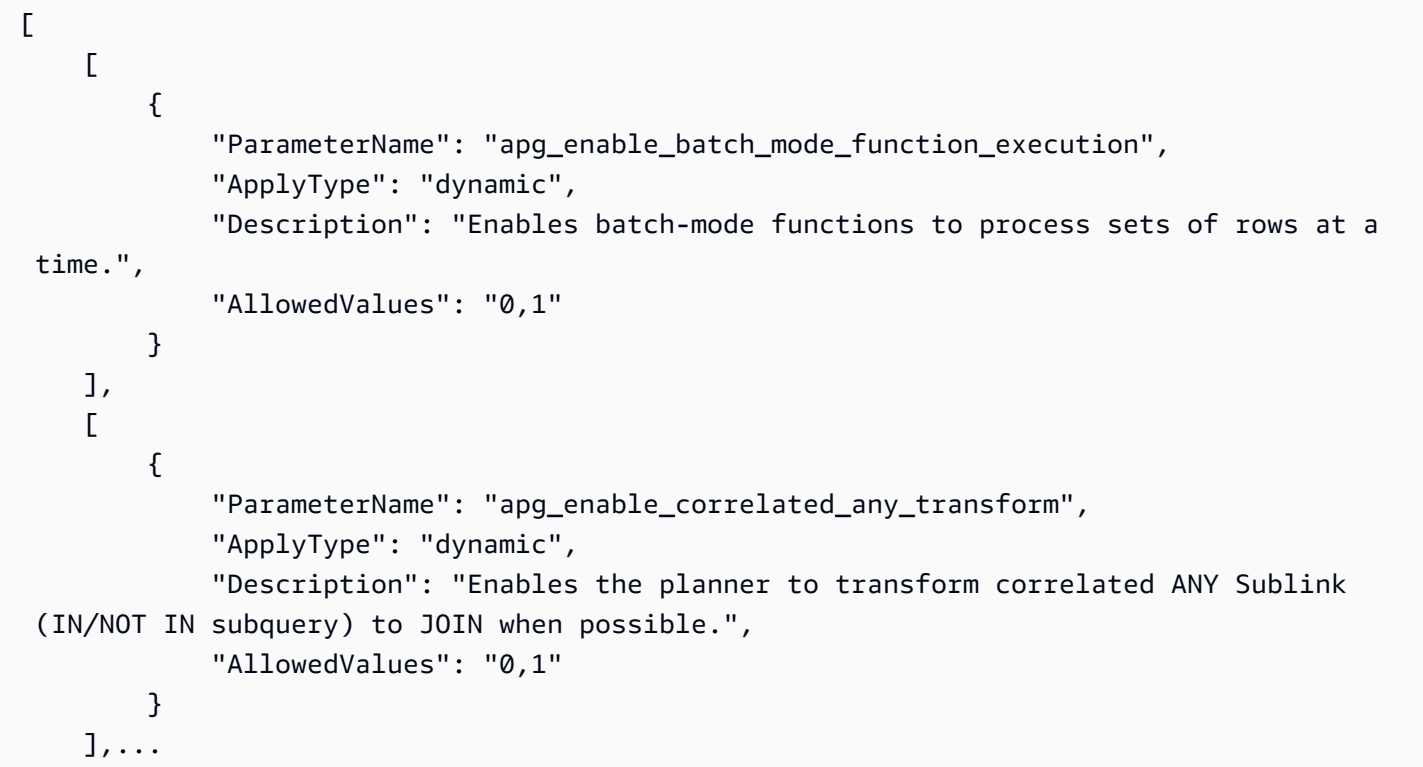

다음은 Aurora PostgreSQL 버전 14의 기본 DB 클러스터 파라미터 및 DB 파라미터 값이 들어 있는 표 입니다.

## <span id="page-2666-0"></span>Aurora PostgreSQL 클러스터 수준 파라미터

AWS 관리 콘솔, AWS CLI 또는 Amazon RDS API를 사용하여 특정 Aurora PostgreSQL 버전에서 사 용 가능한 클러스터 수준 파라미터를 볼 수 있습니다. RDS 콘솔의 Aurora PostgreSQL DB 클러스터 파라미터 그룹에서 파라미터 보기에 대한 자세한 정보는 [DB 클러스터 파라미터 그룹의 파라미터 값 보](#page-358-0) [기](#page-358-0) 섹션을 참조하세요.

일부 클러스터 수준 파라미터는 일부 버전에서 사용할 수 없으며 일부는 더 이상 사용되지 않습니다. 특정 Aurora PostgreSQL 버전의 파라미터 보기에 대한 자세한 내용은 [Aurora PostgreSQL DB 클러스](#page-2663-0) [터 및 DB 파라미터 보기](#page-2663-0) 섹션을 참조하세요.

예를 들어, 다음 테이블에는 Aurora PostgreSQL 버전 14의 기본 DB 클러스터 파라미터 그룹에서 사용할 수 있는 파라미터가 나와 있습니다. 사용자 정의 DB 파라미터 그룹을 지정하지 않고 Aurora PostgreSQL DB 클러스터를 생성하는 경우 default.aurora-postgresql14, default.aurorapostgresql13 등과 같이 선택한 버전에 대한 기본 Aurora DB 클러스터 파라미터 그룹을 사용하여 DB 클러스터가 생성됩니다.

동일한 기본 DB 클럿스터 그룹에 대한 DB 인스턴스 파라미터 목록에 내한 내용은 [Aurora PostgreSQL](#page-2699-0)  [인스턴스 수준 파라미터](#page-2699-0) 섹션을 참조하세요.

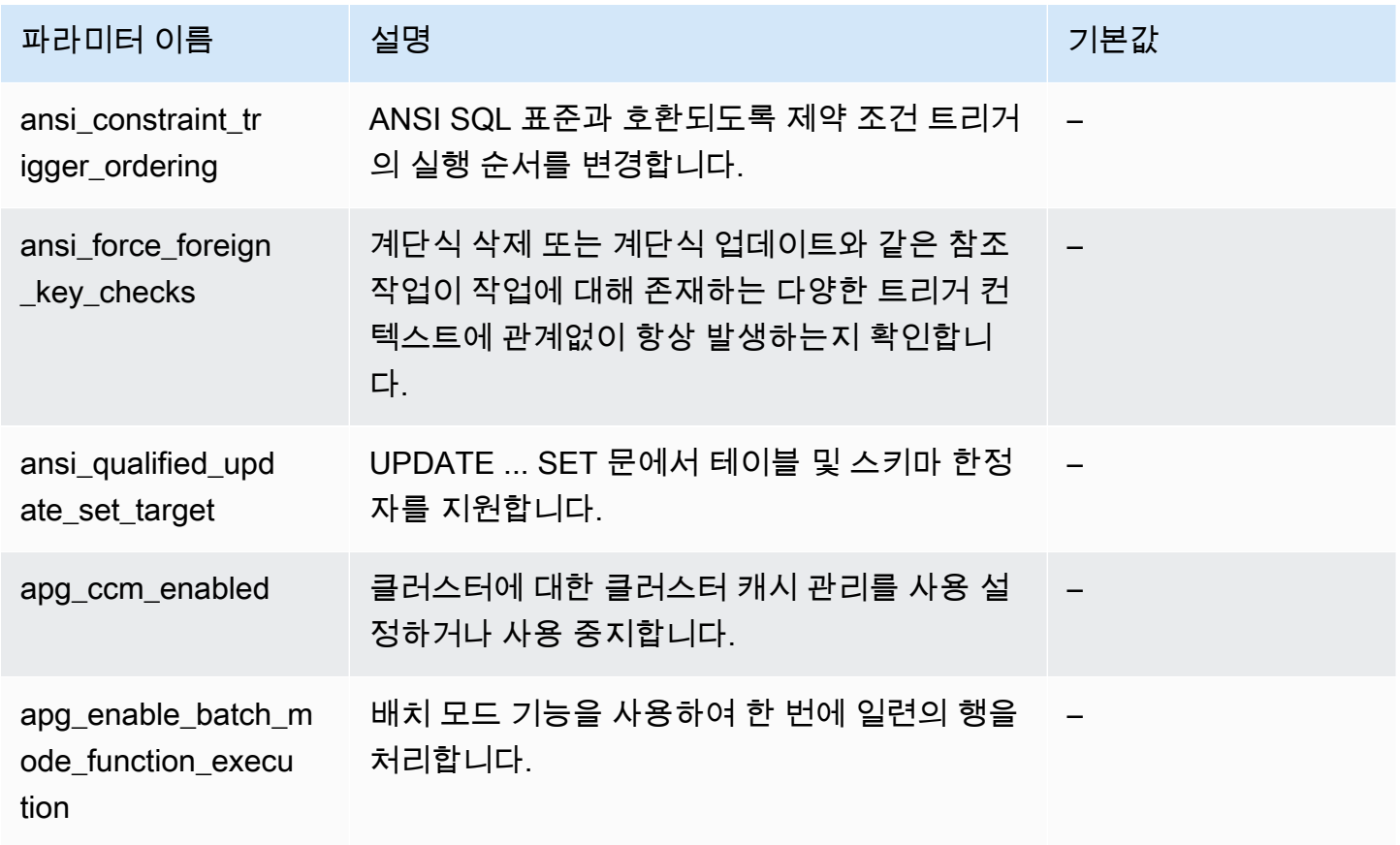

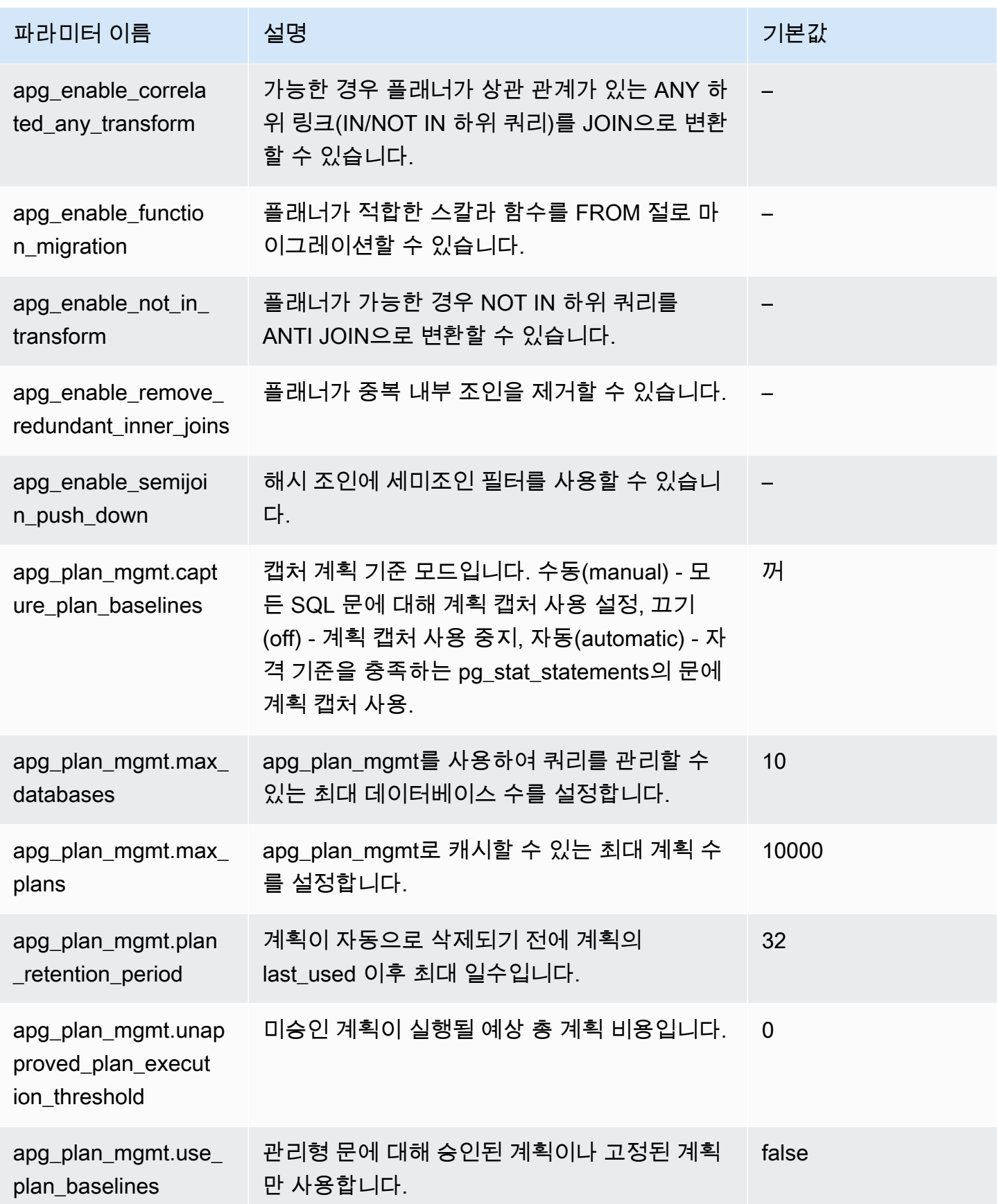

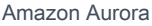

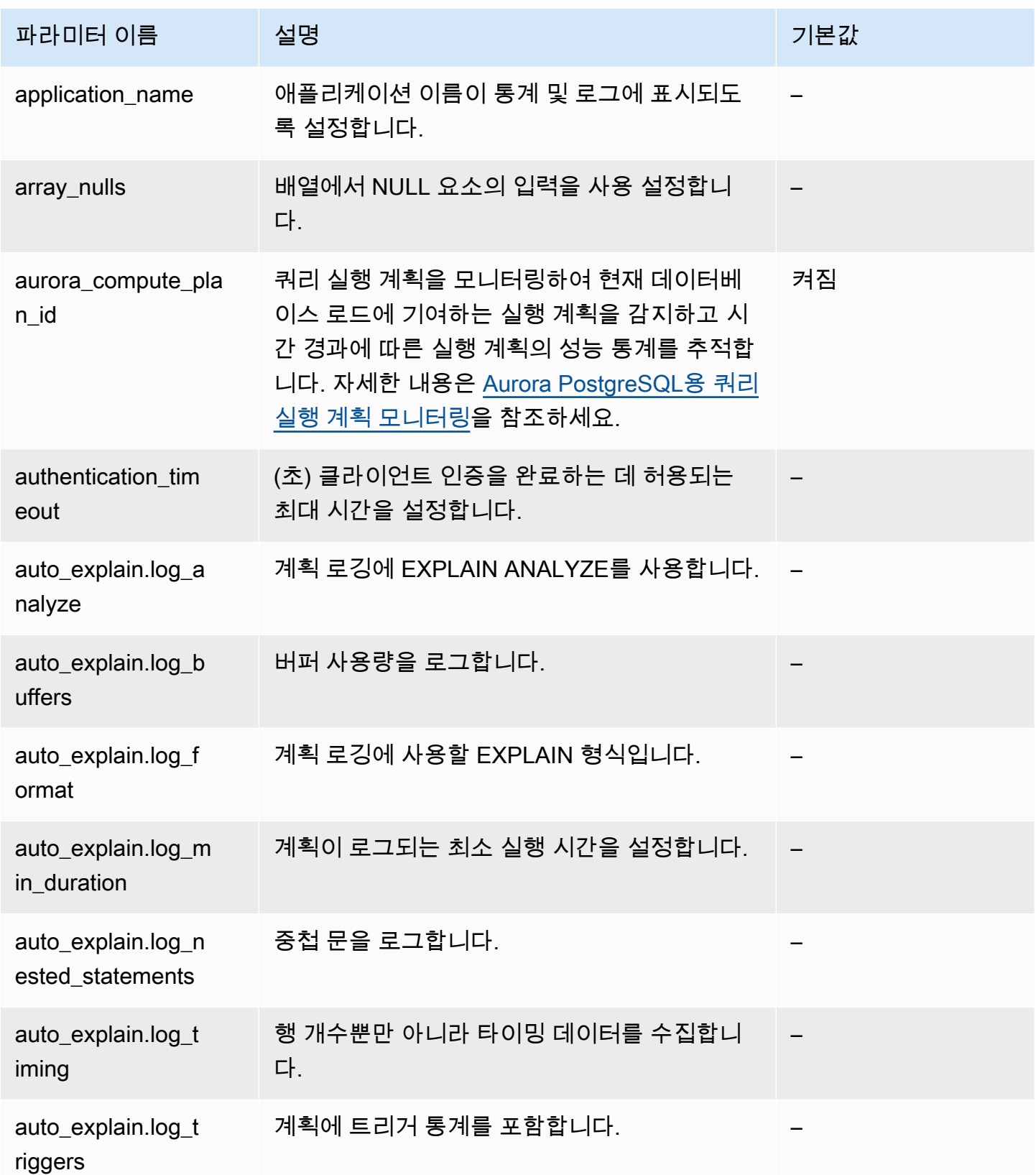

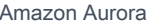

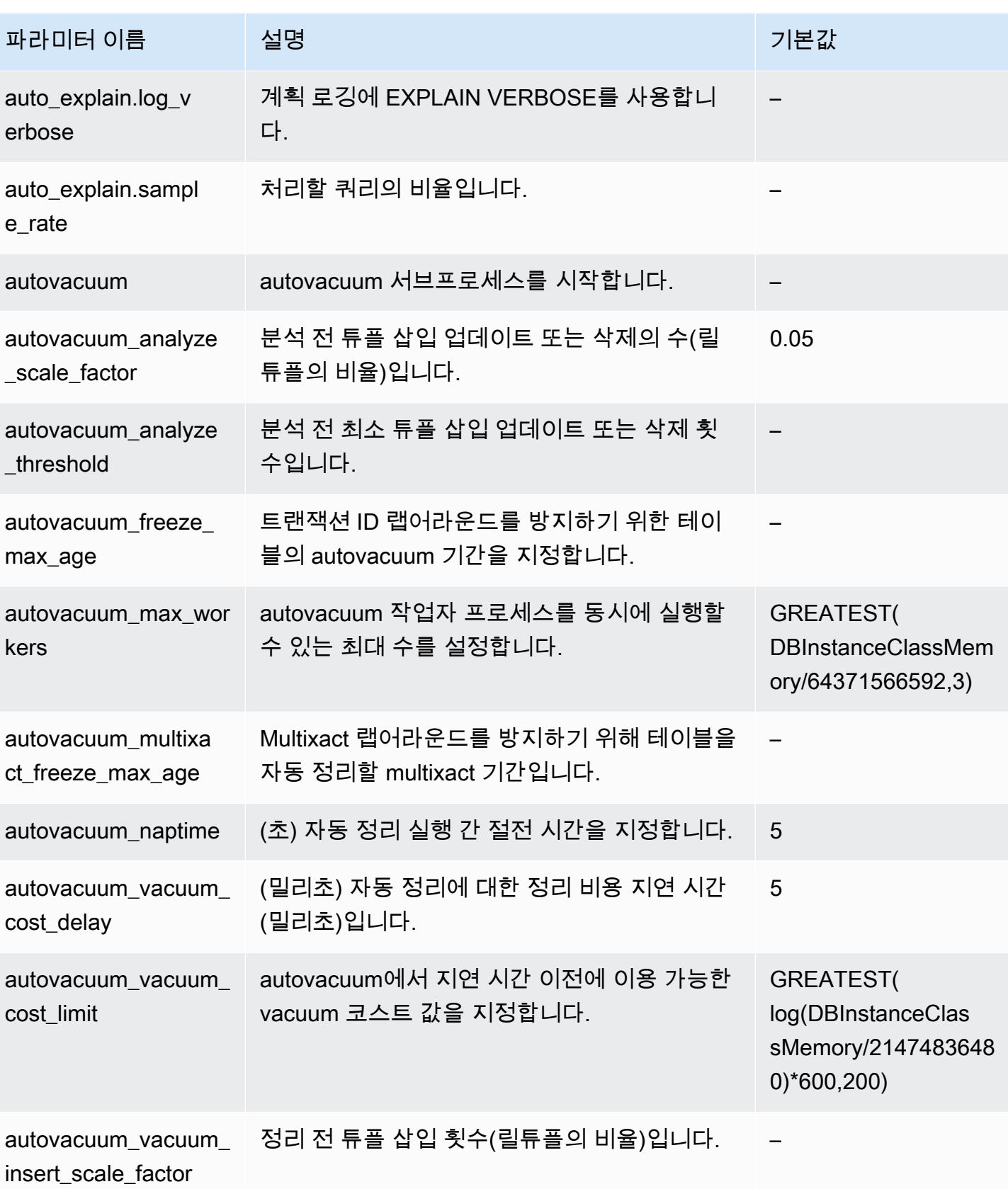

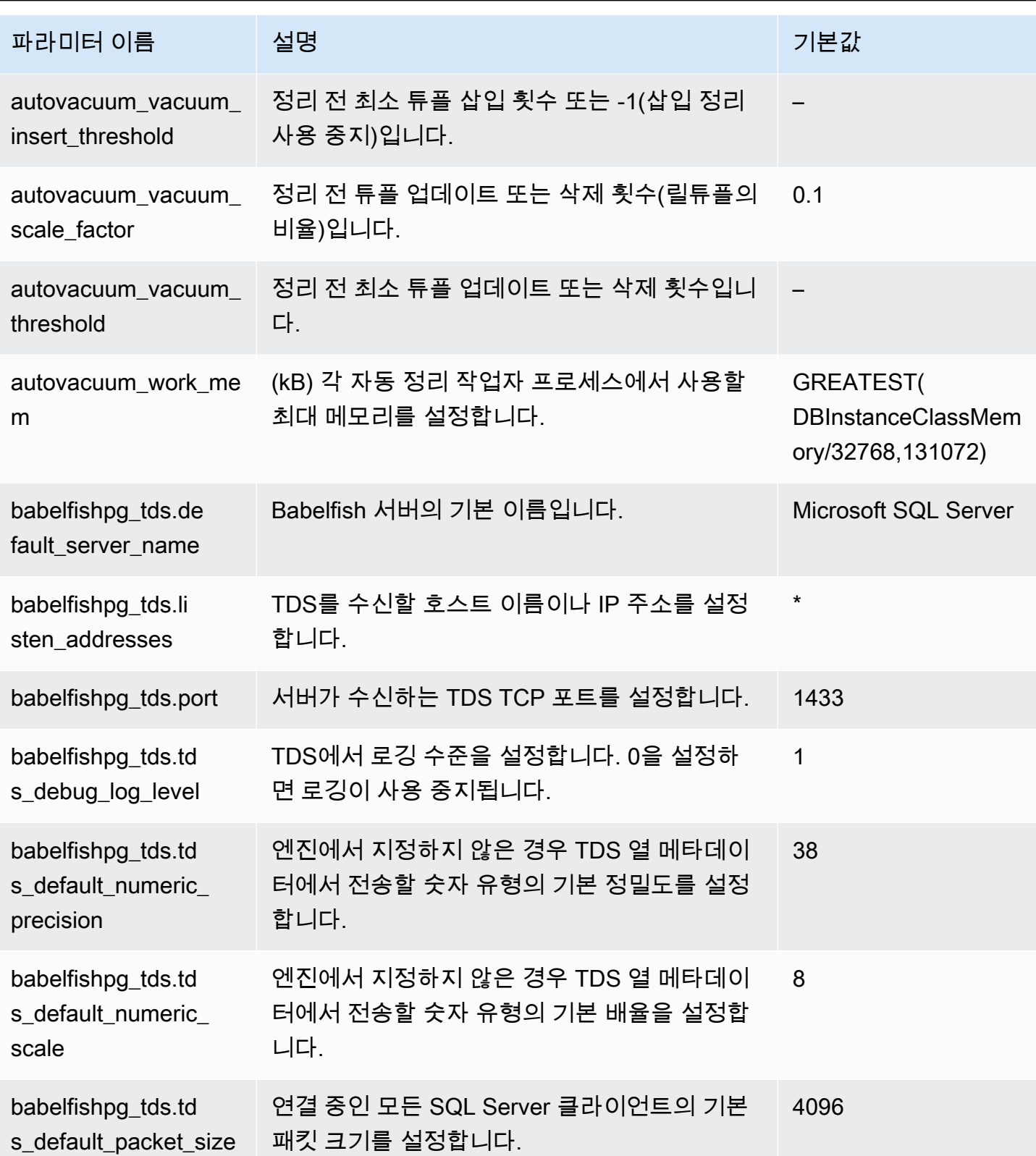

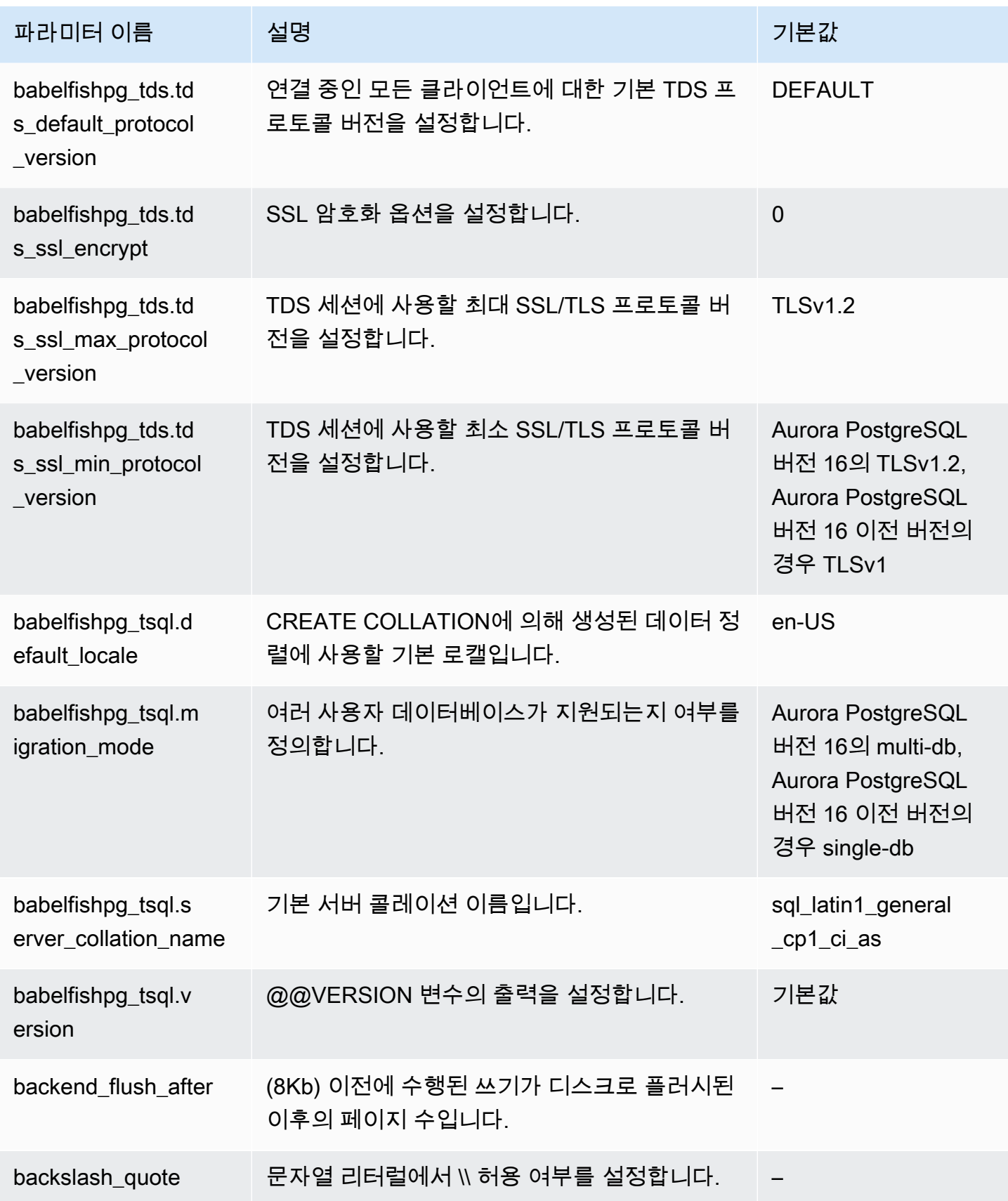

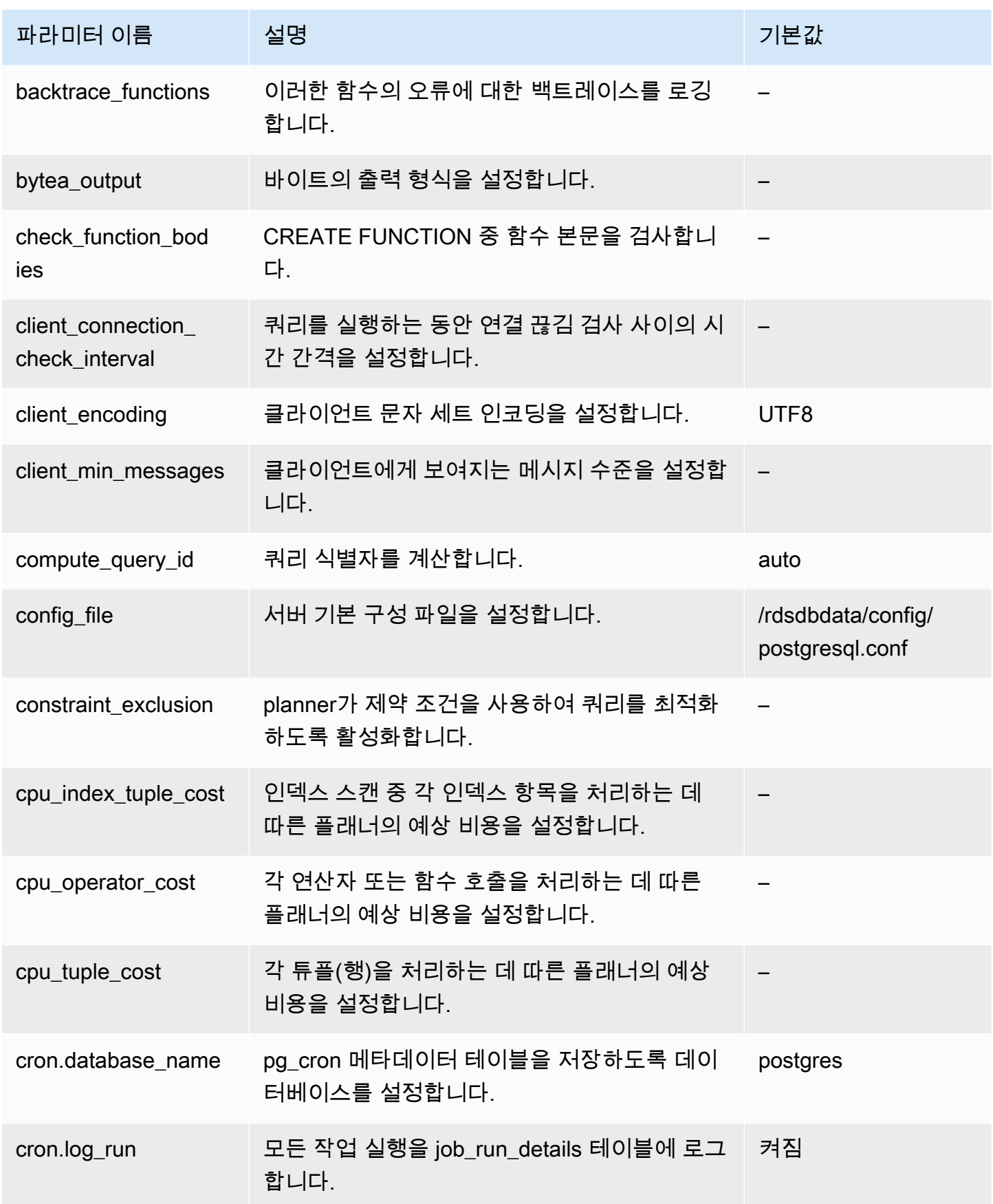

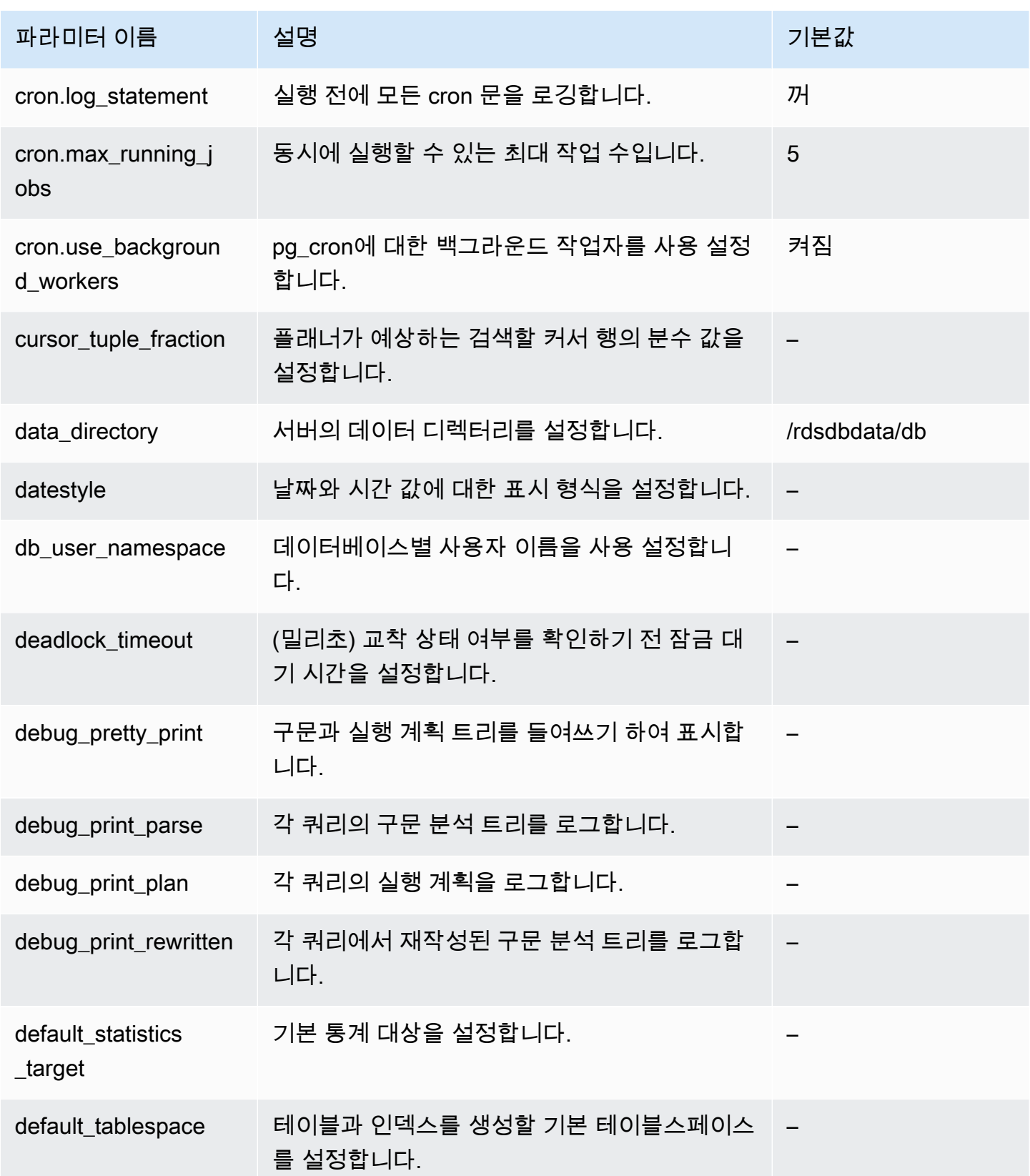

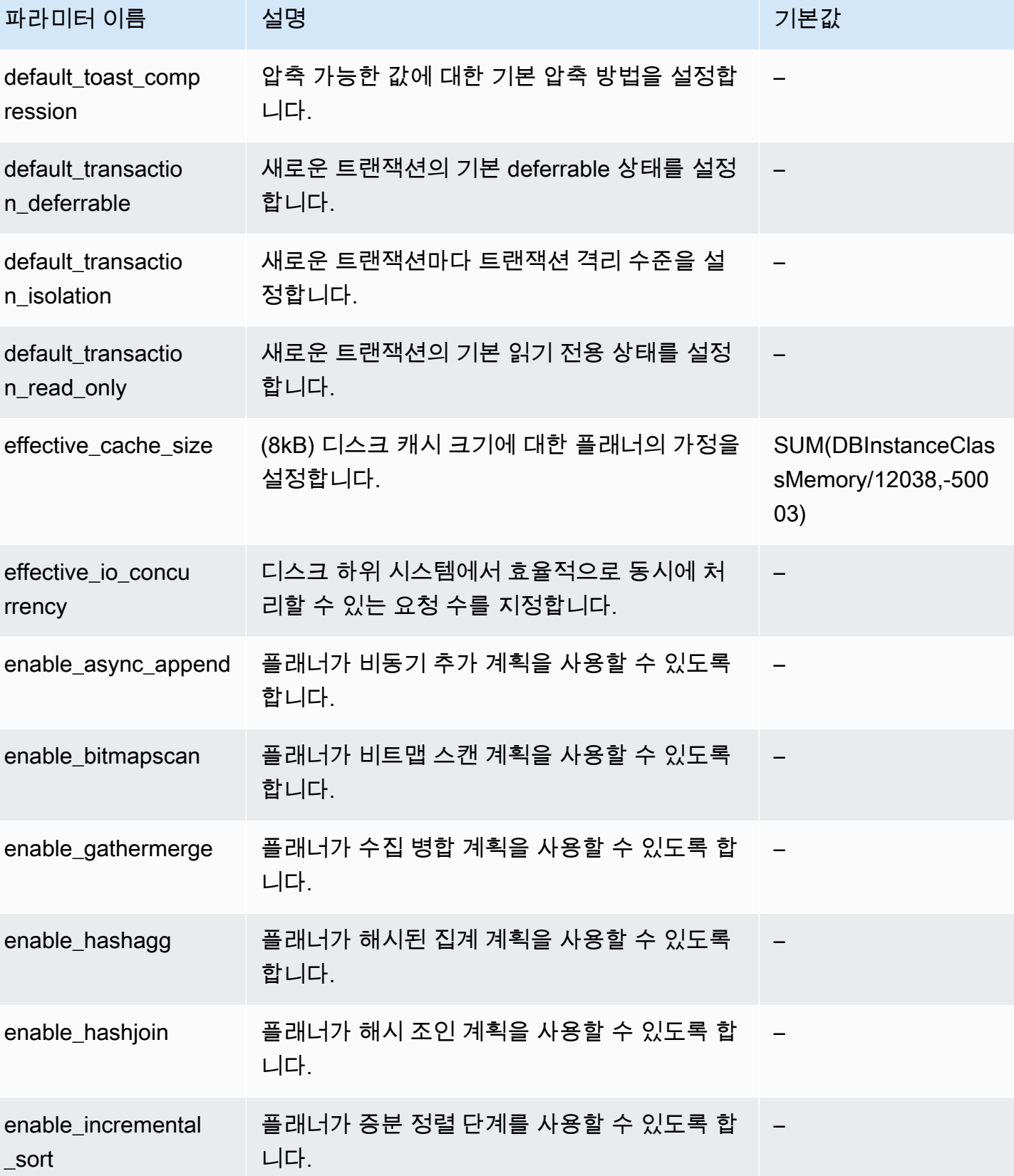

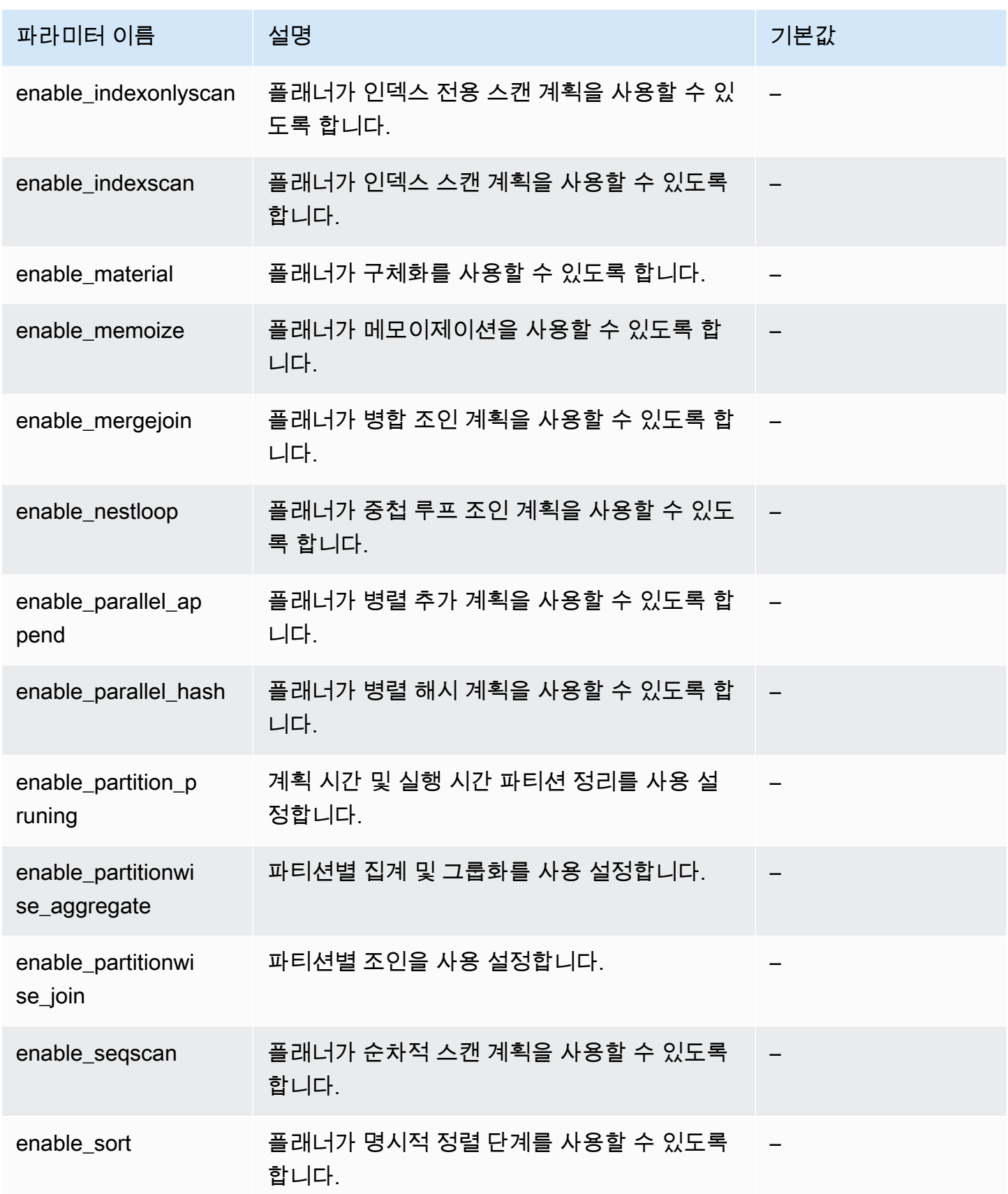

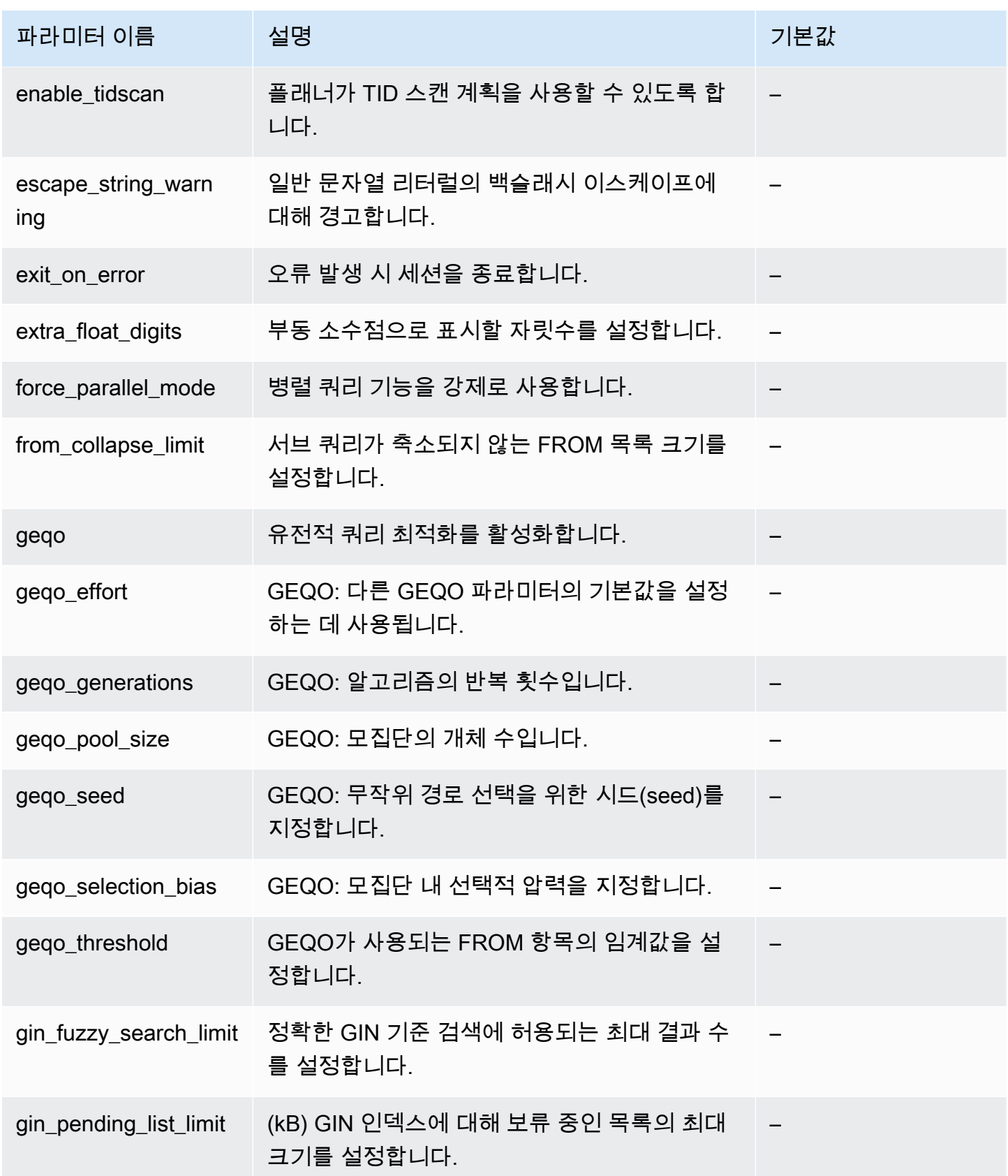

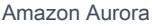

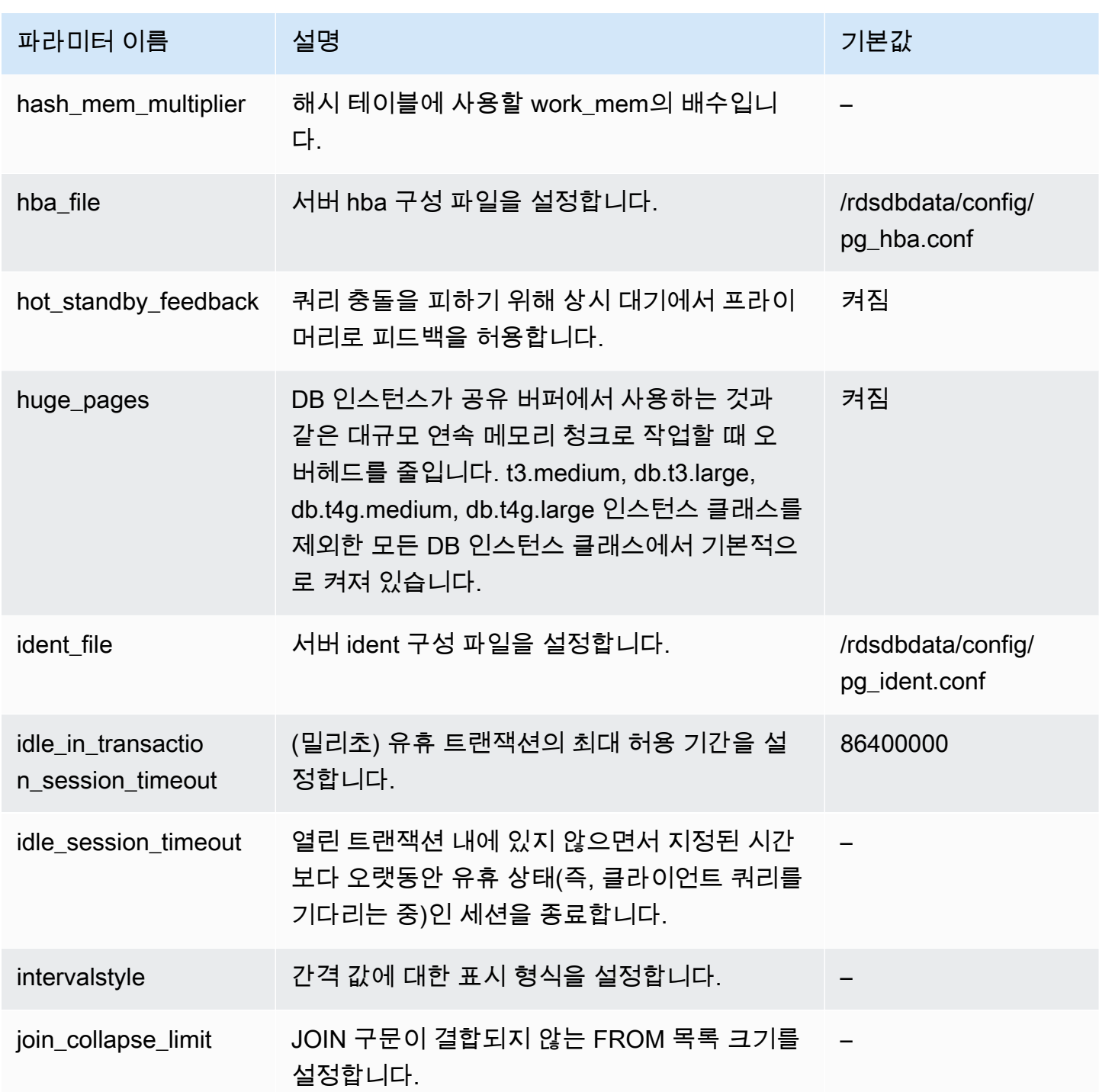

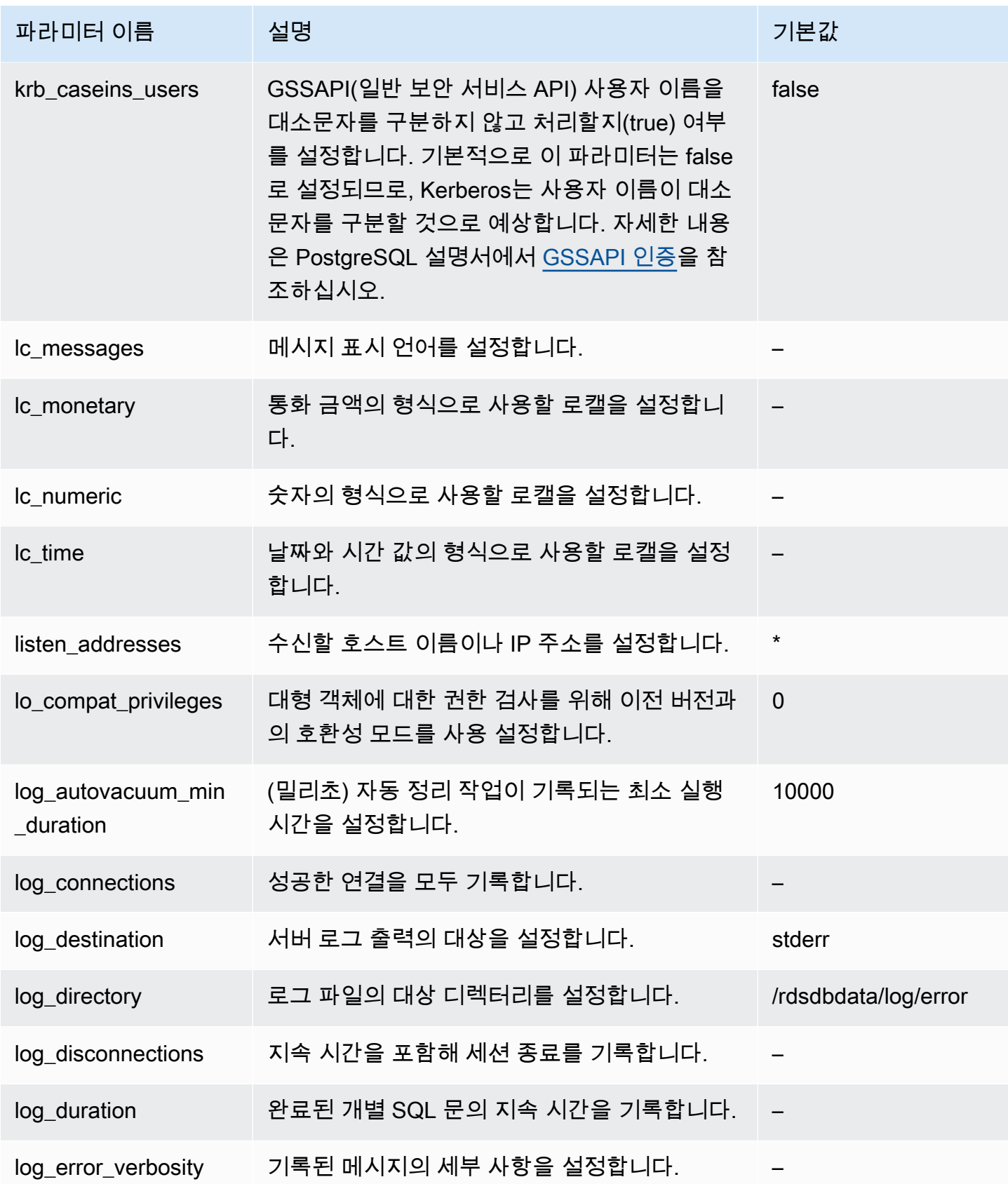

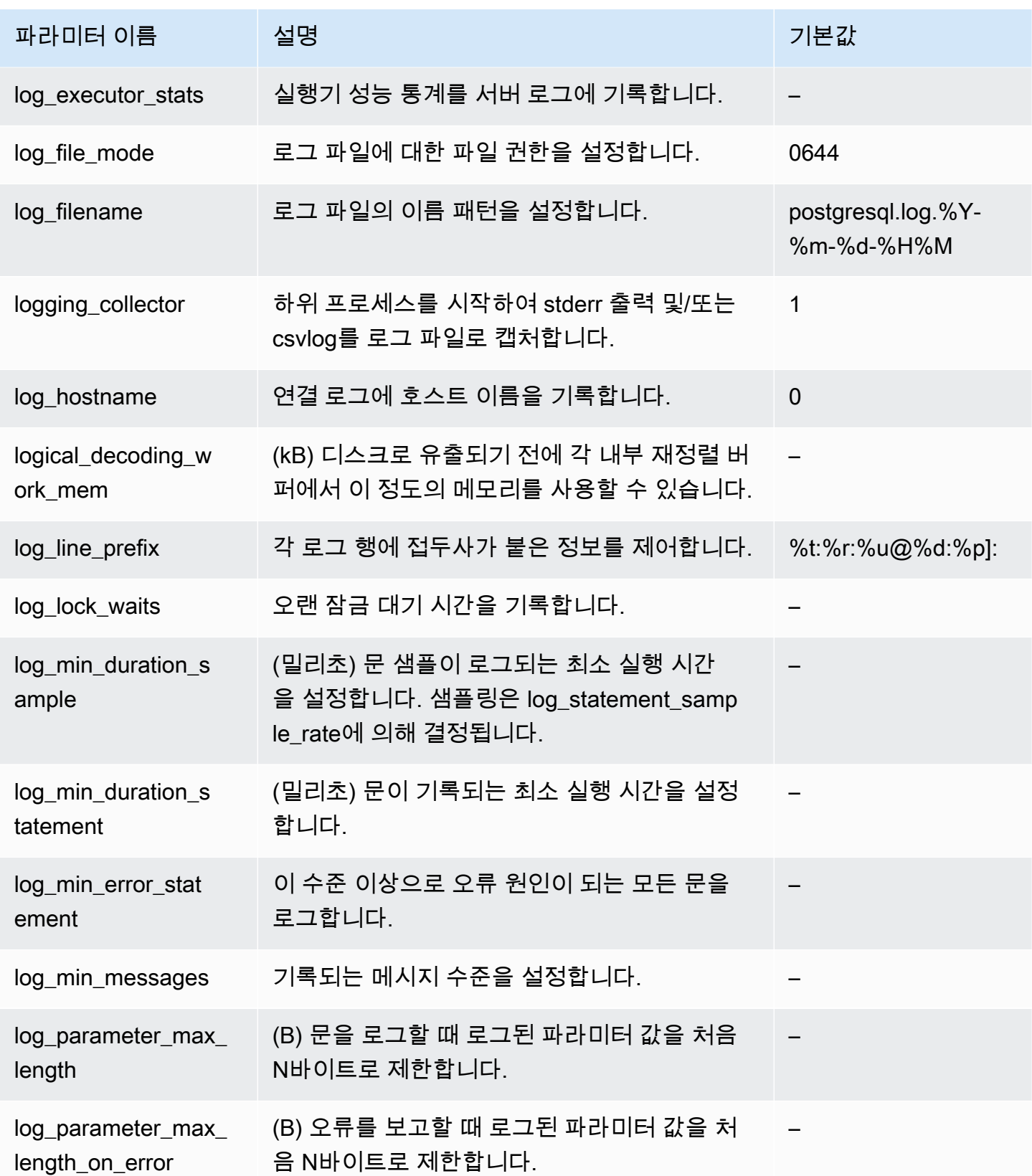

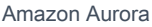

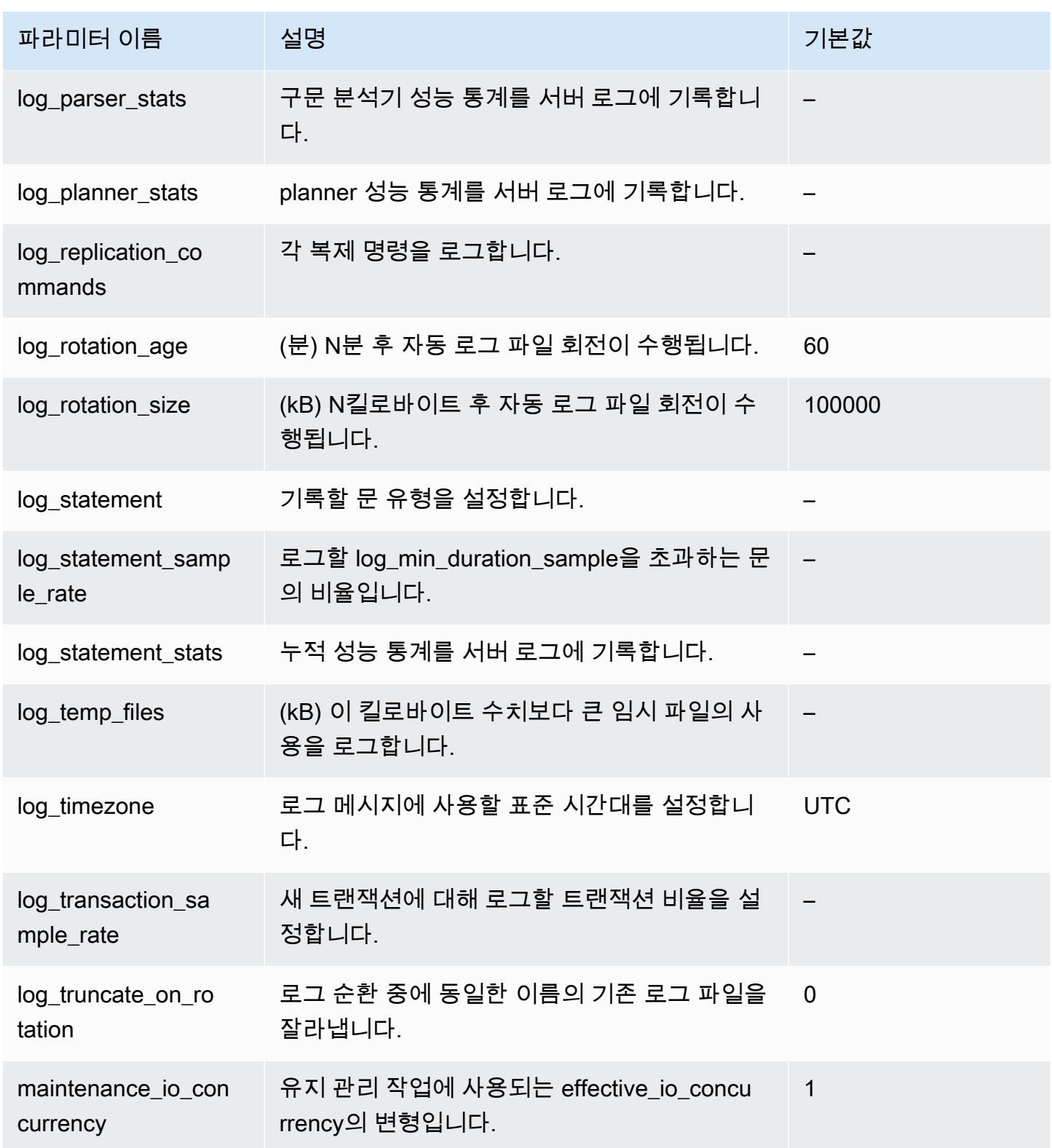

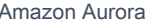

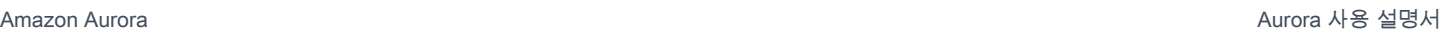

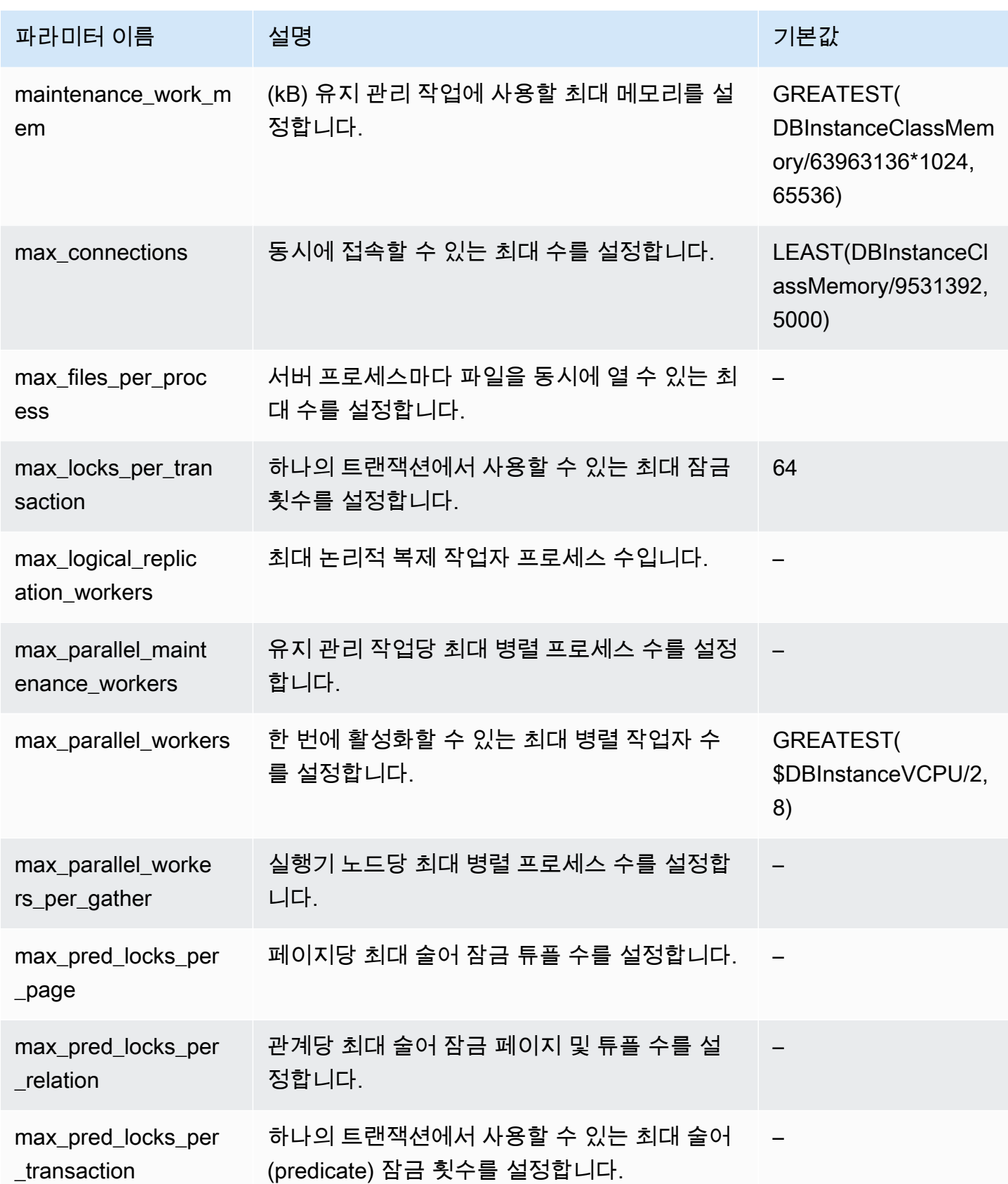

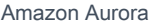

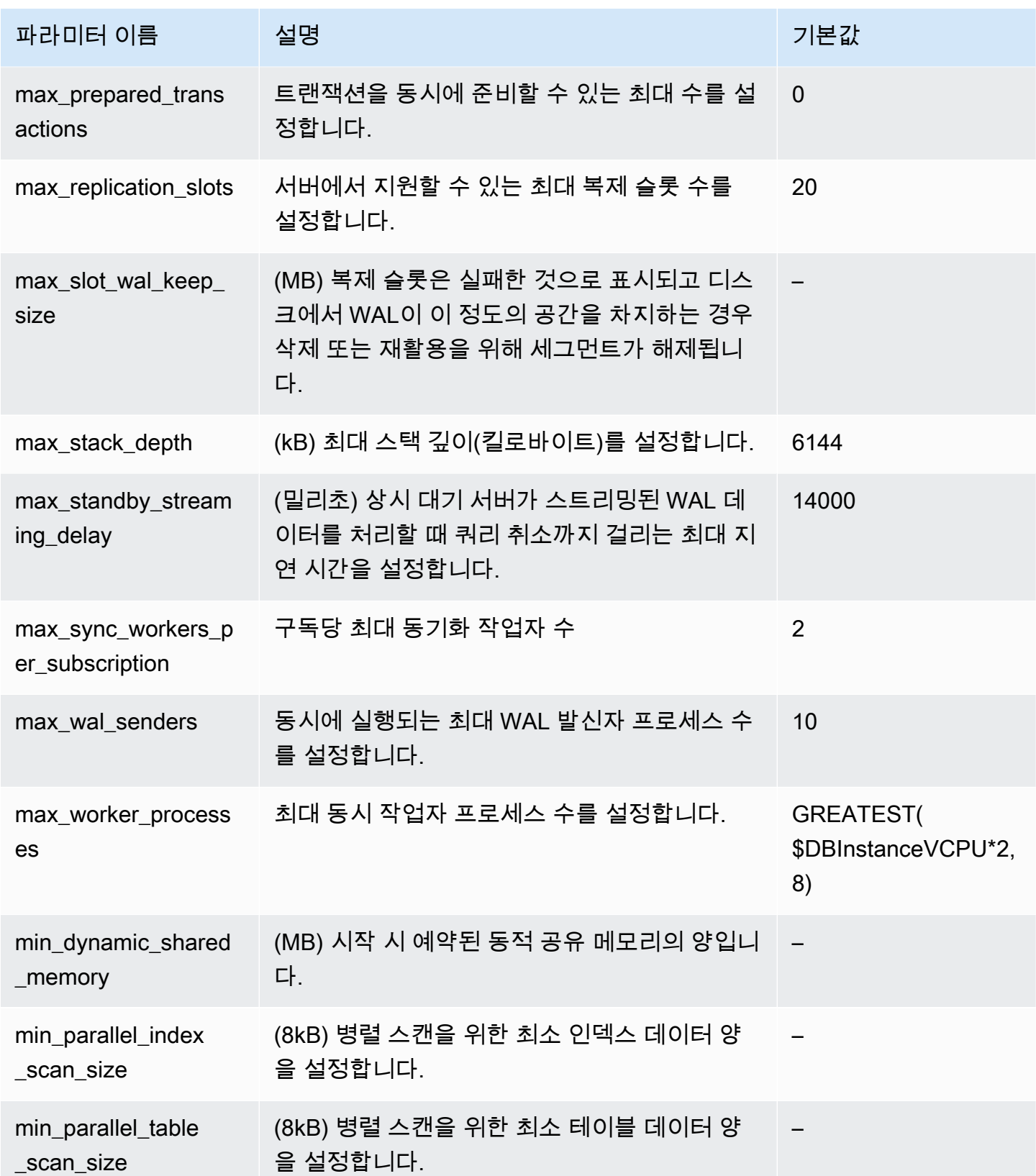

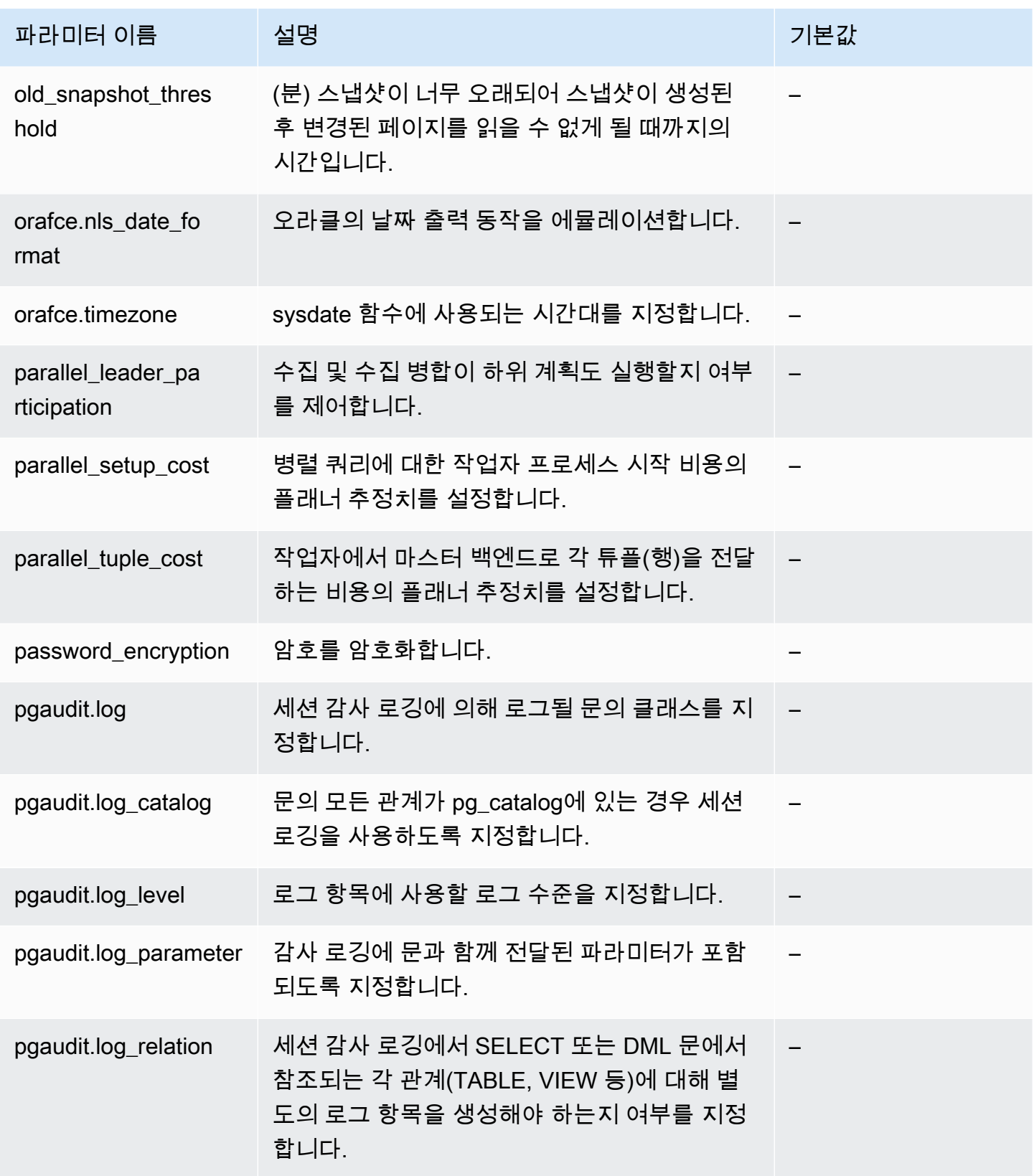

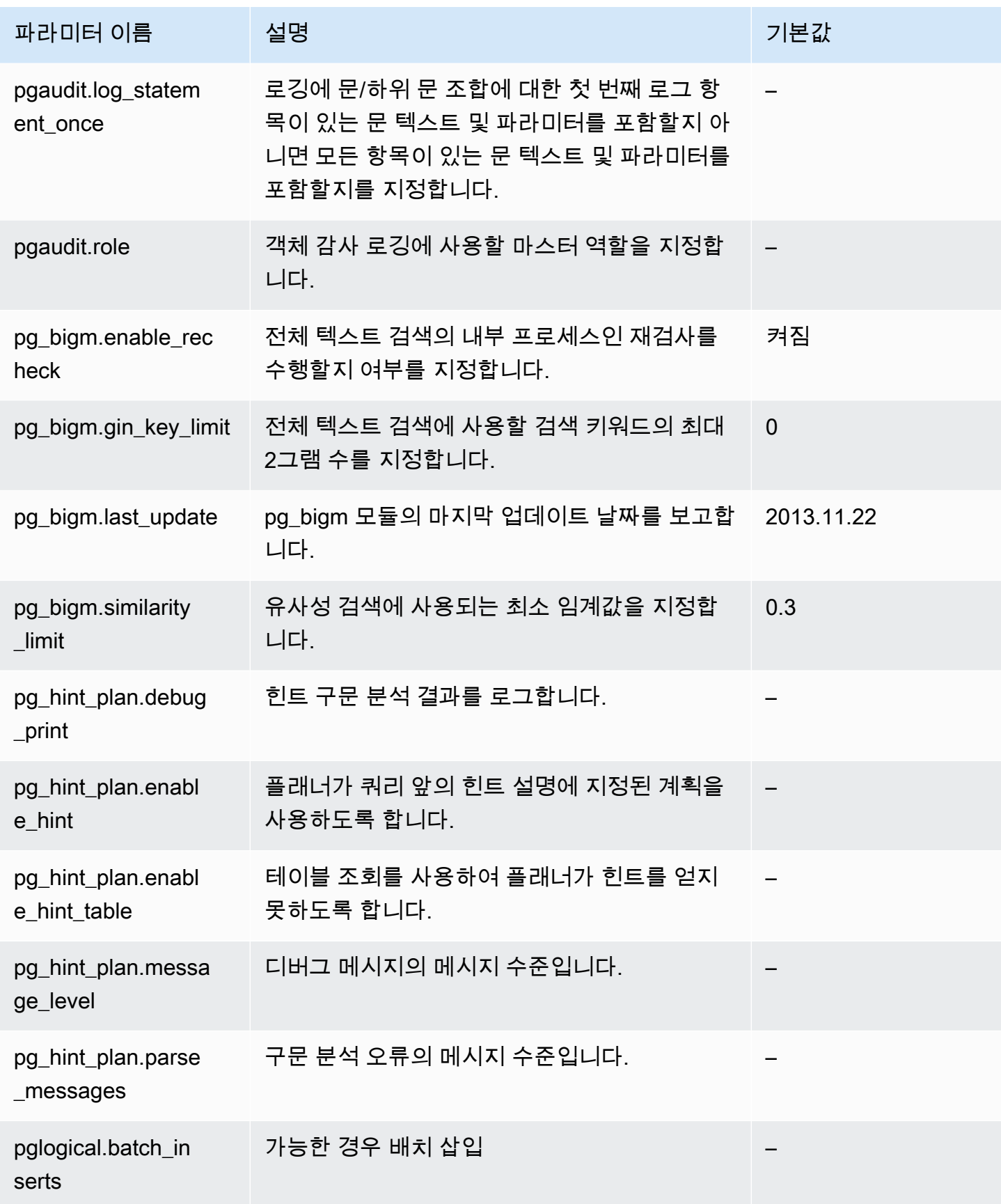

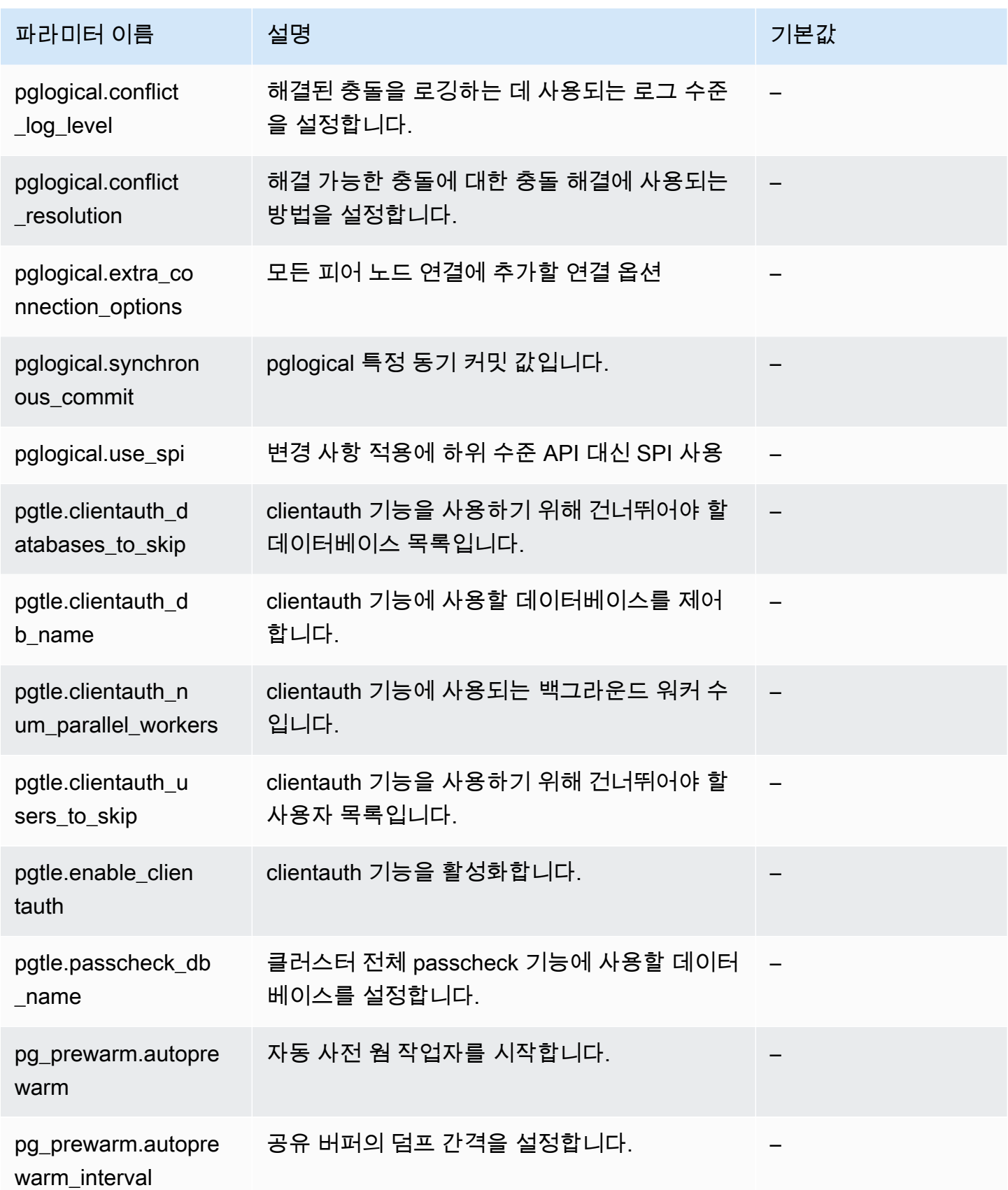

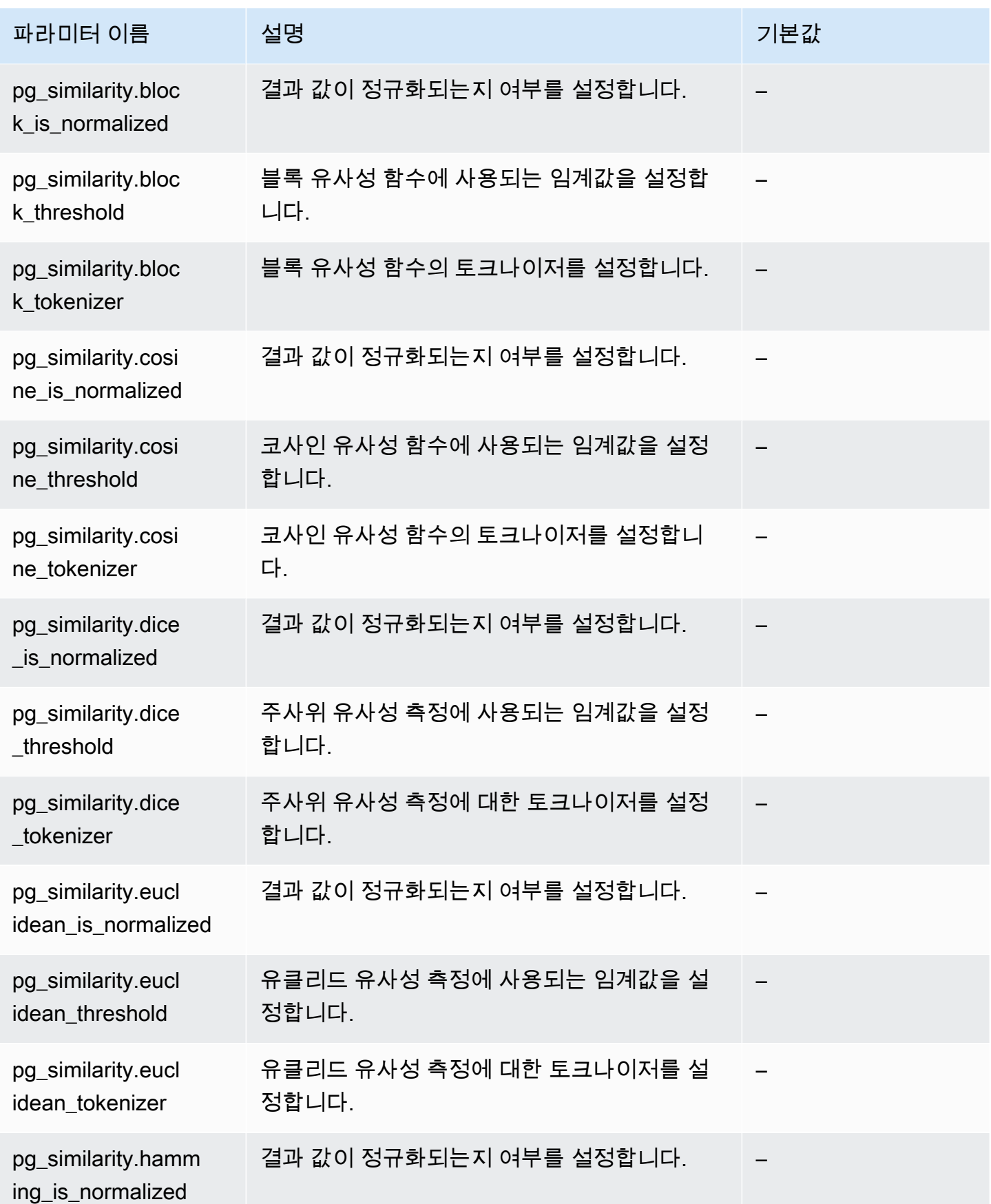

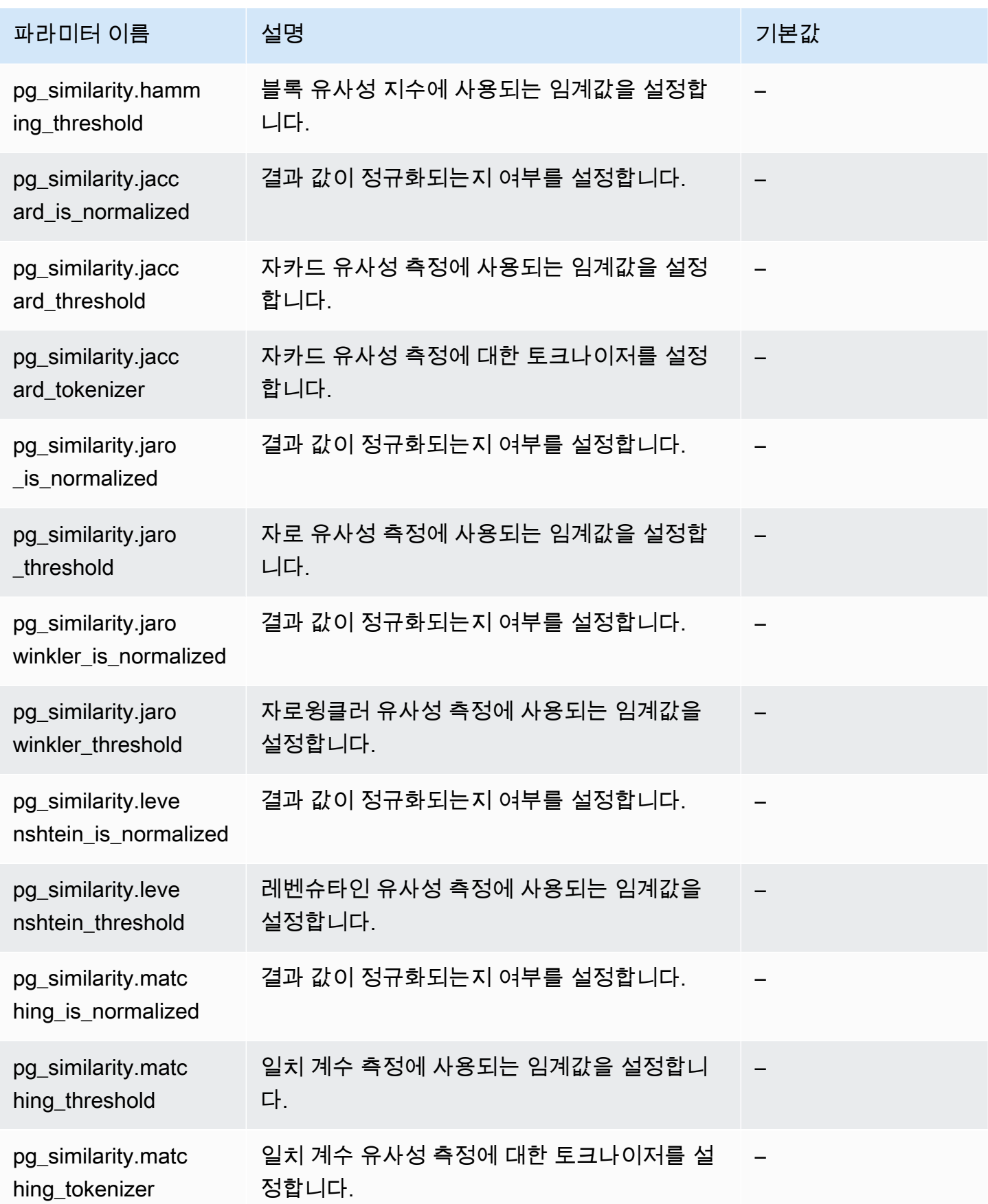

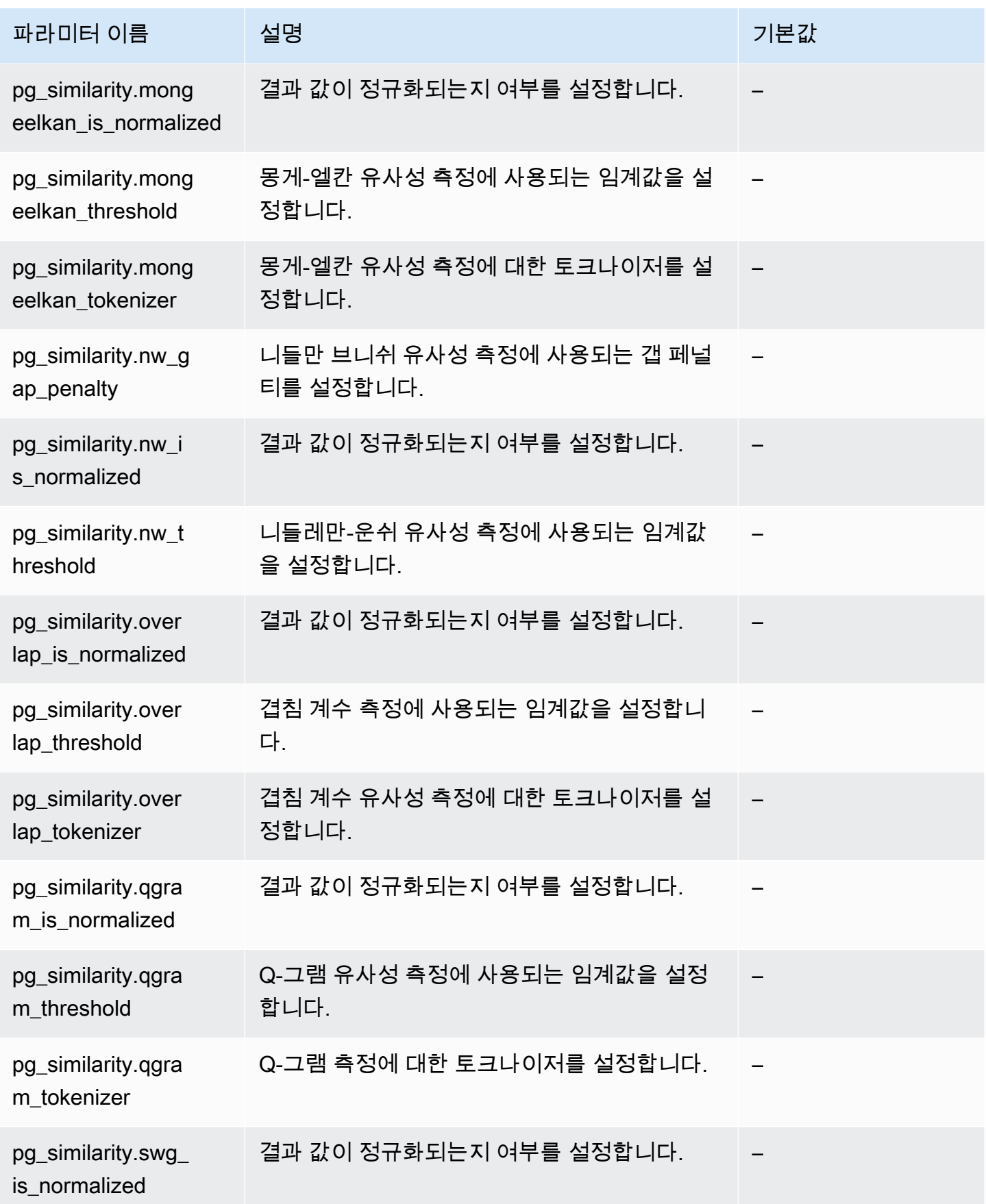

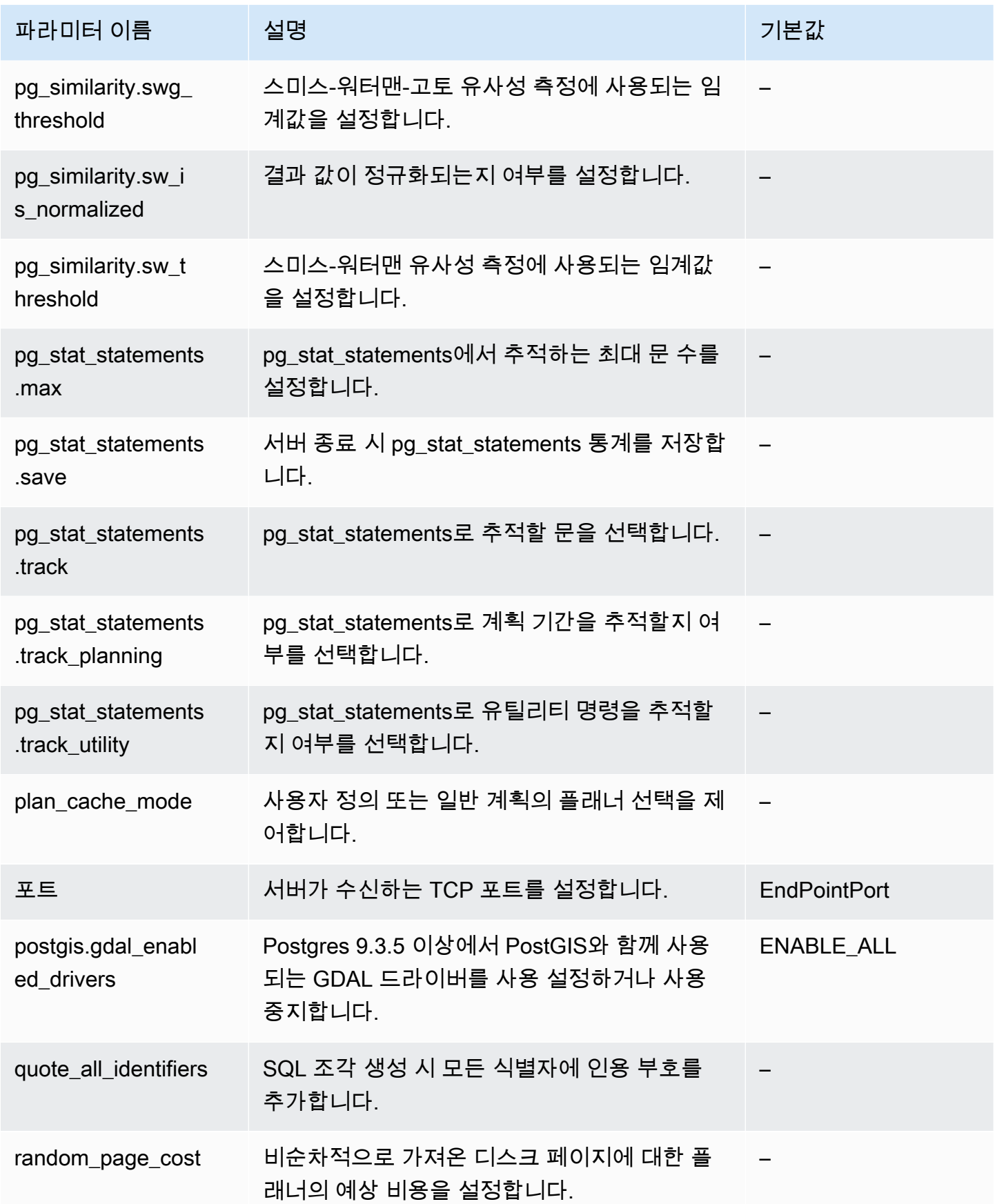

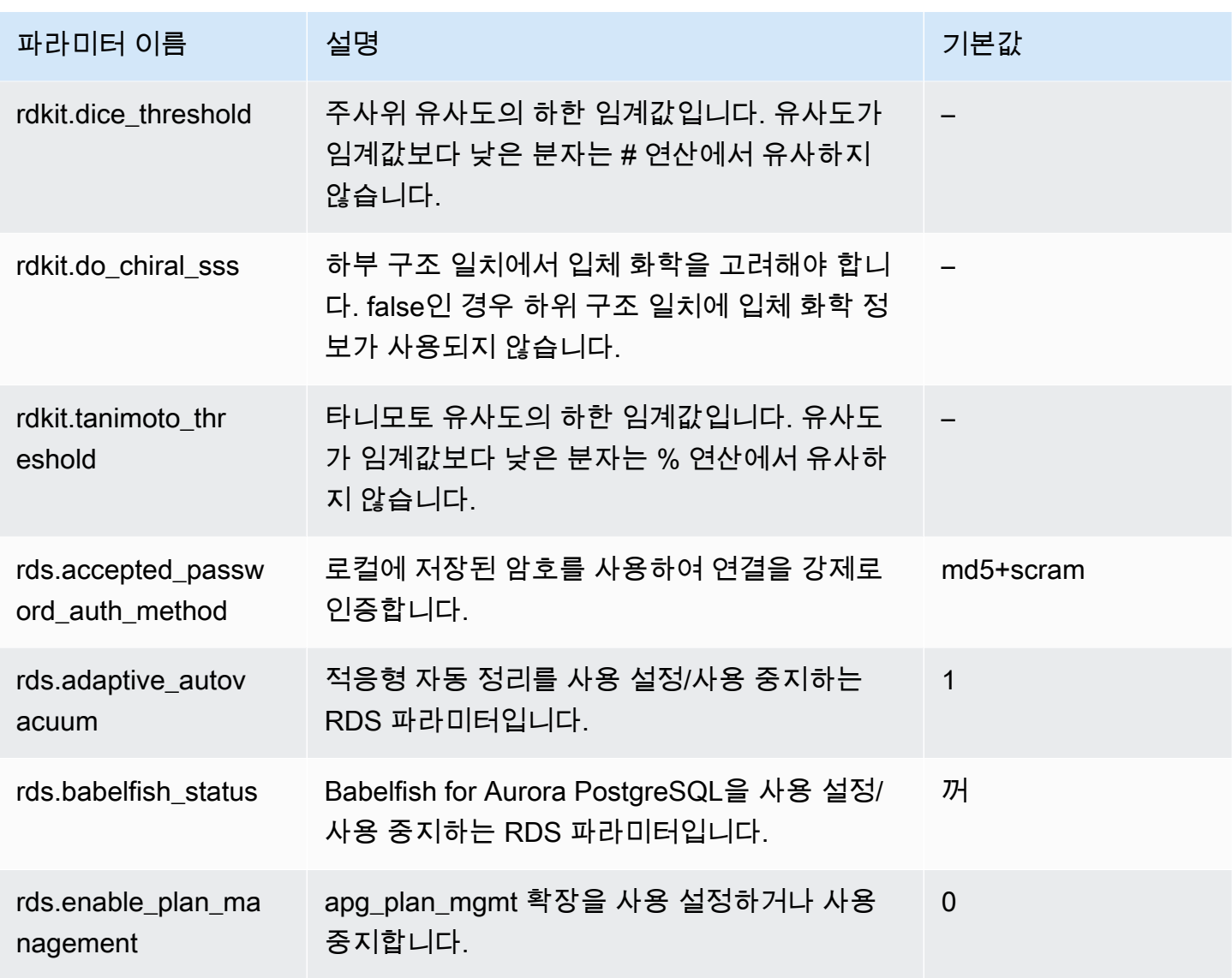

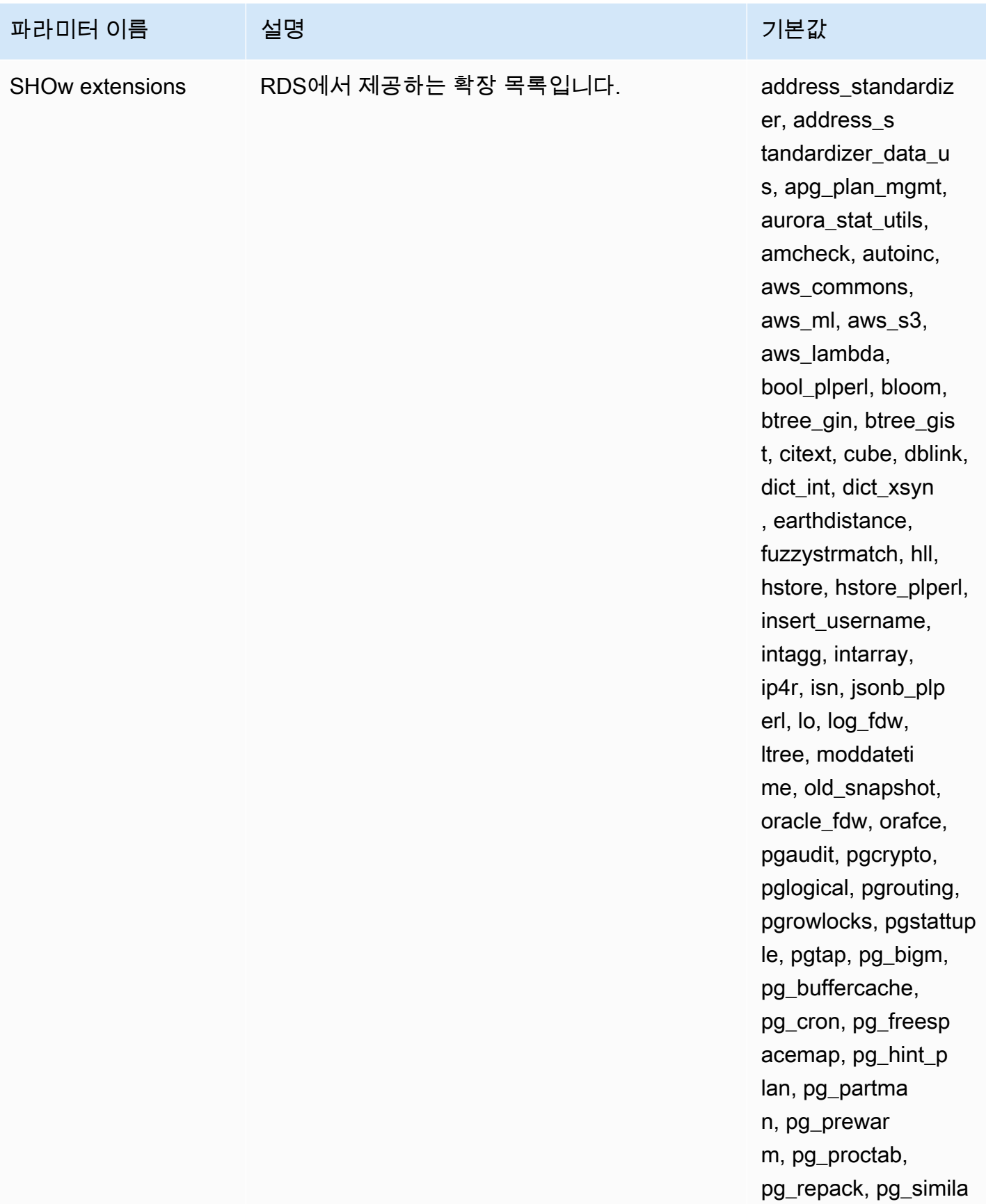

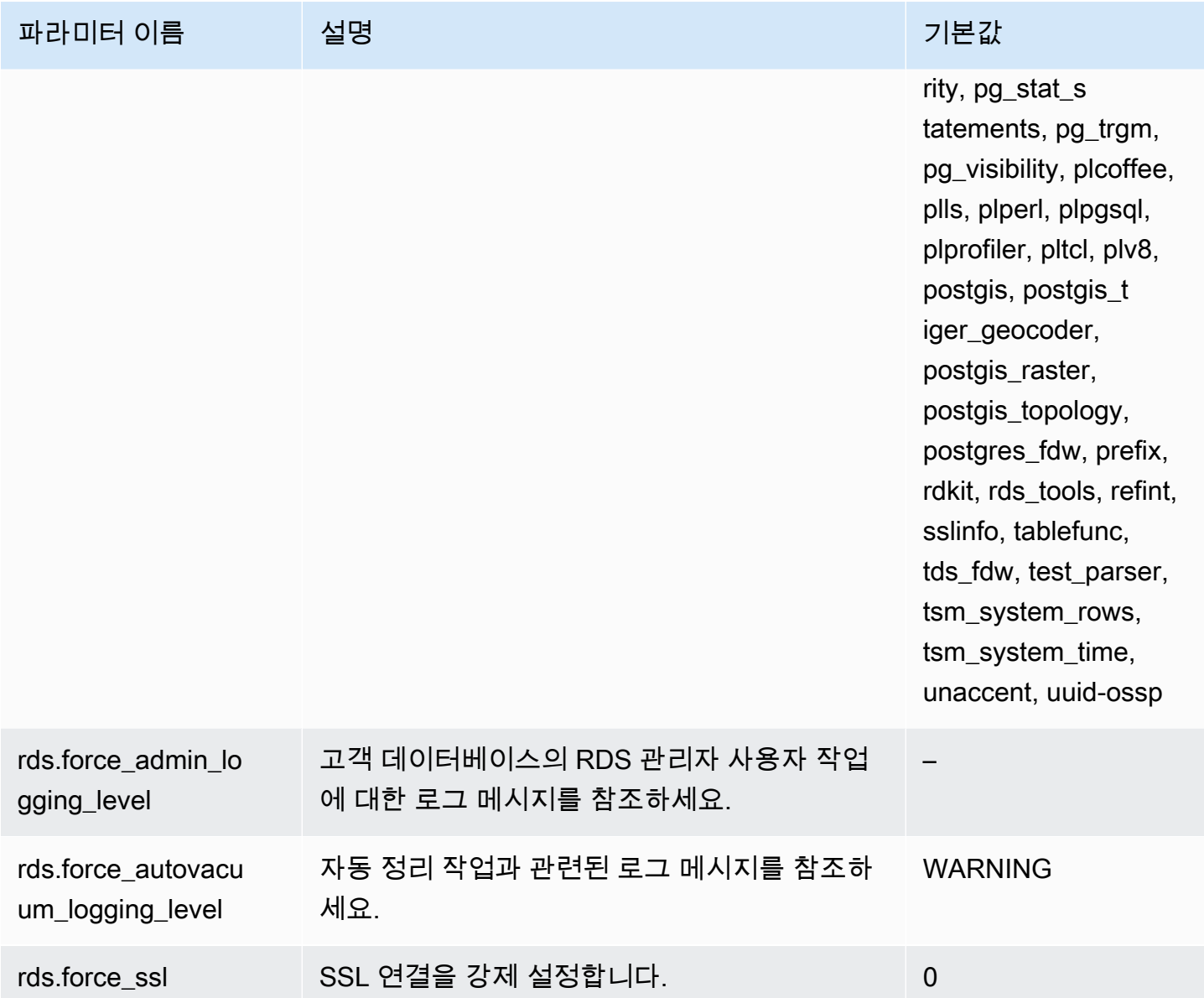

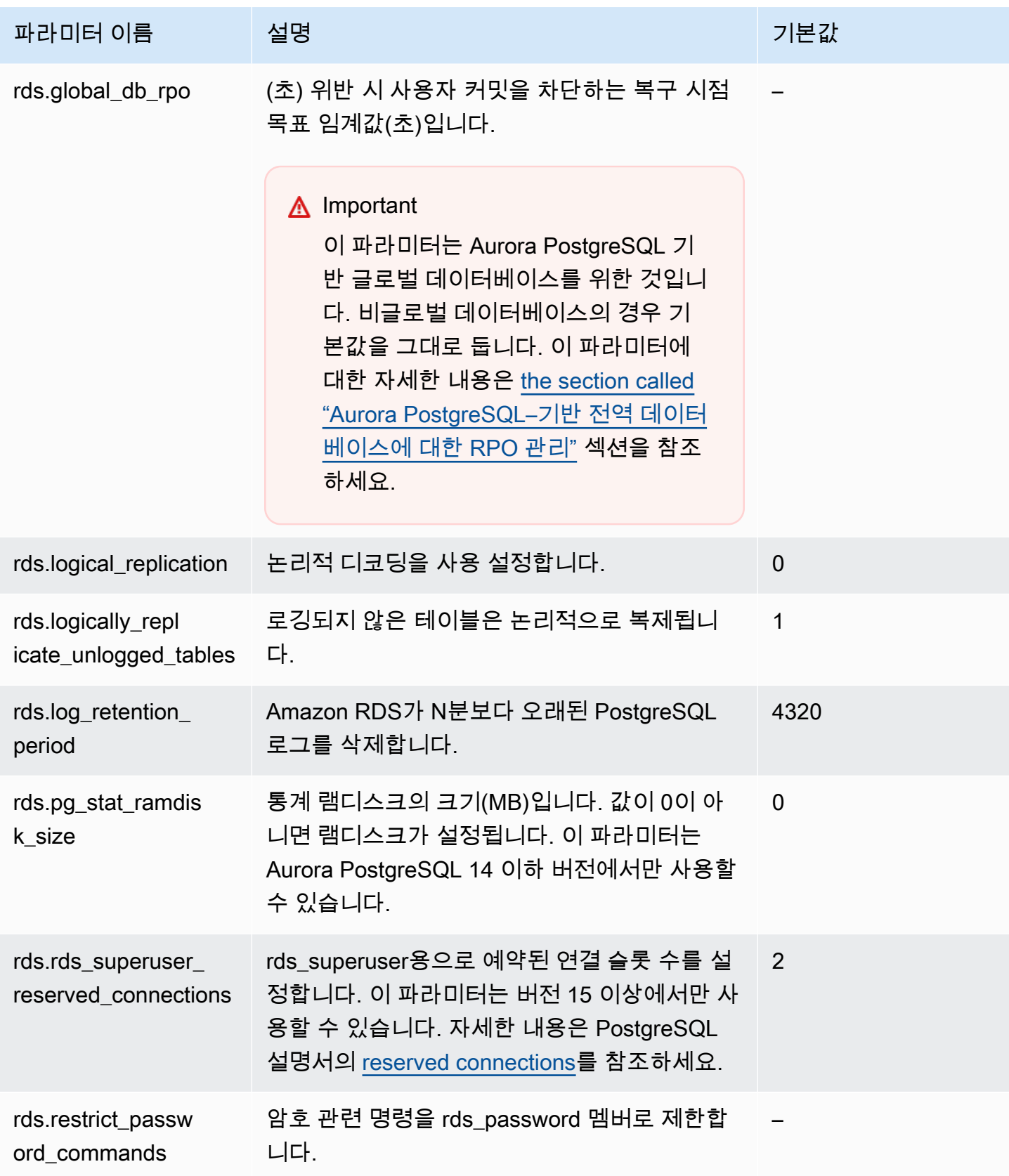

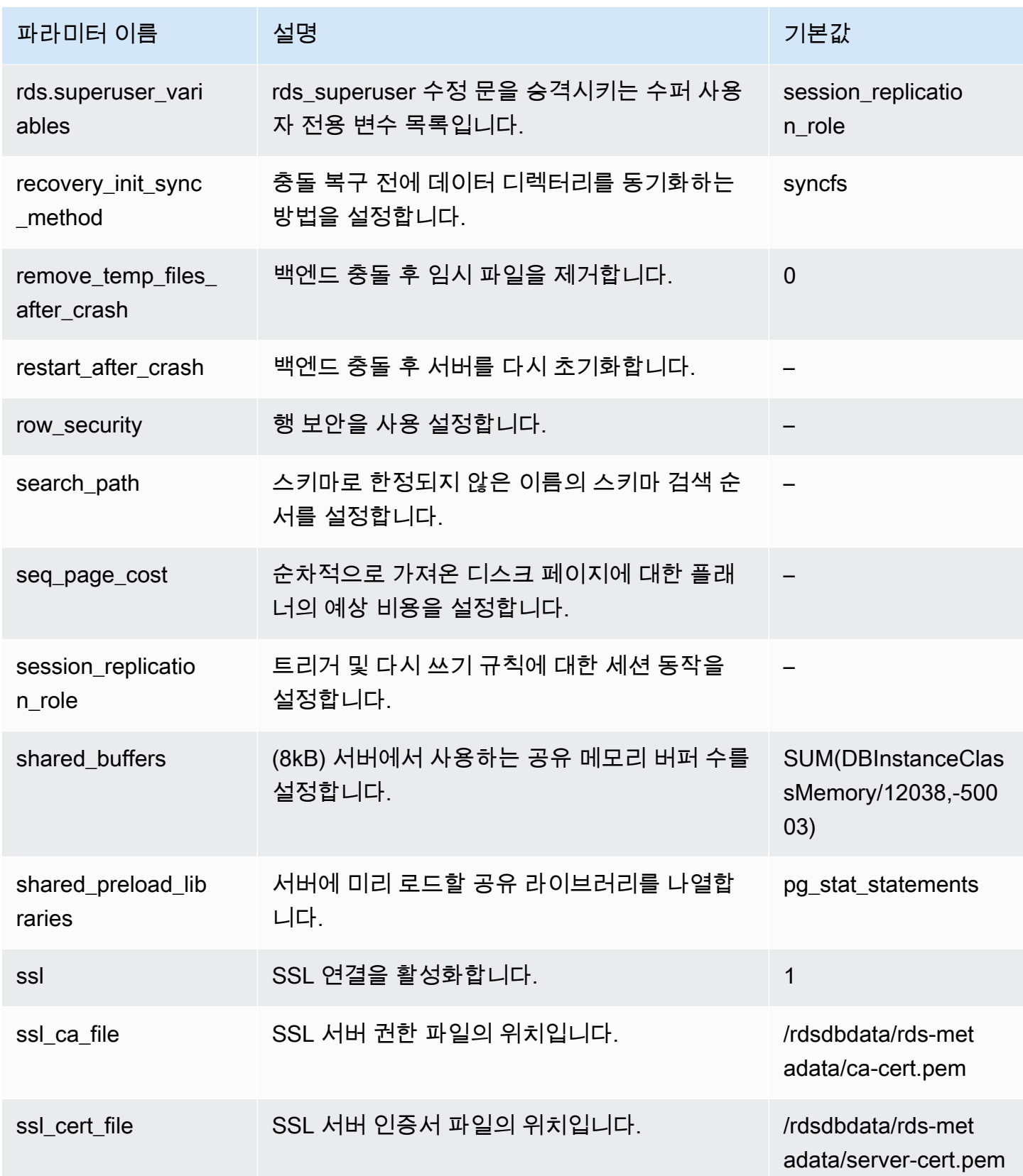

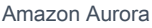

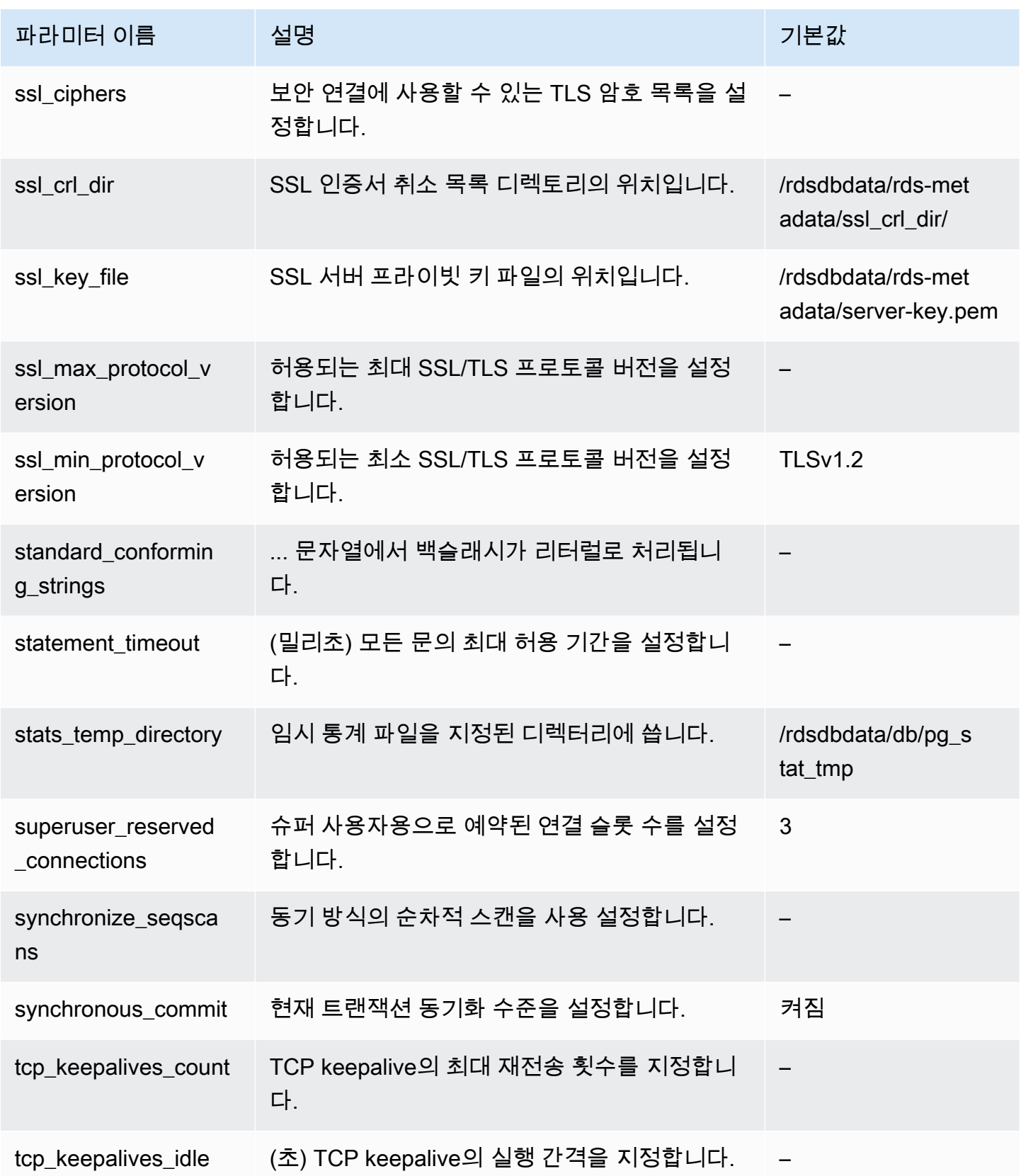

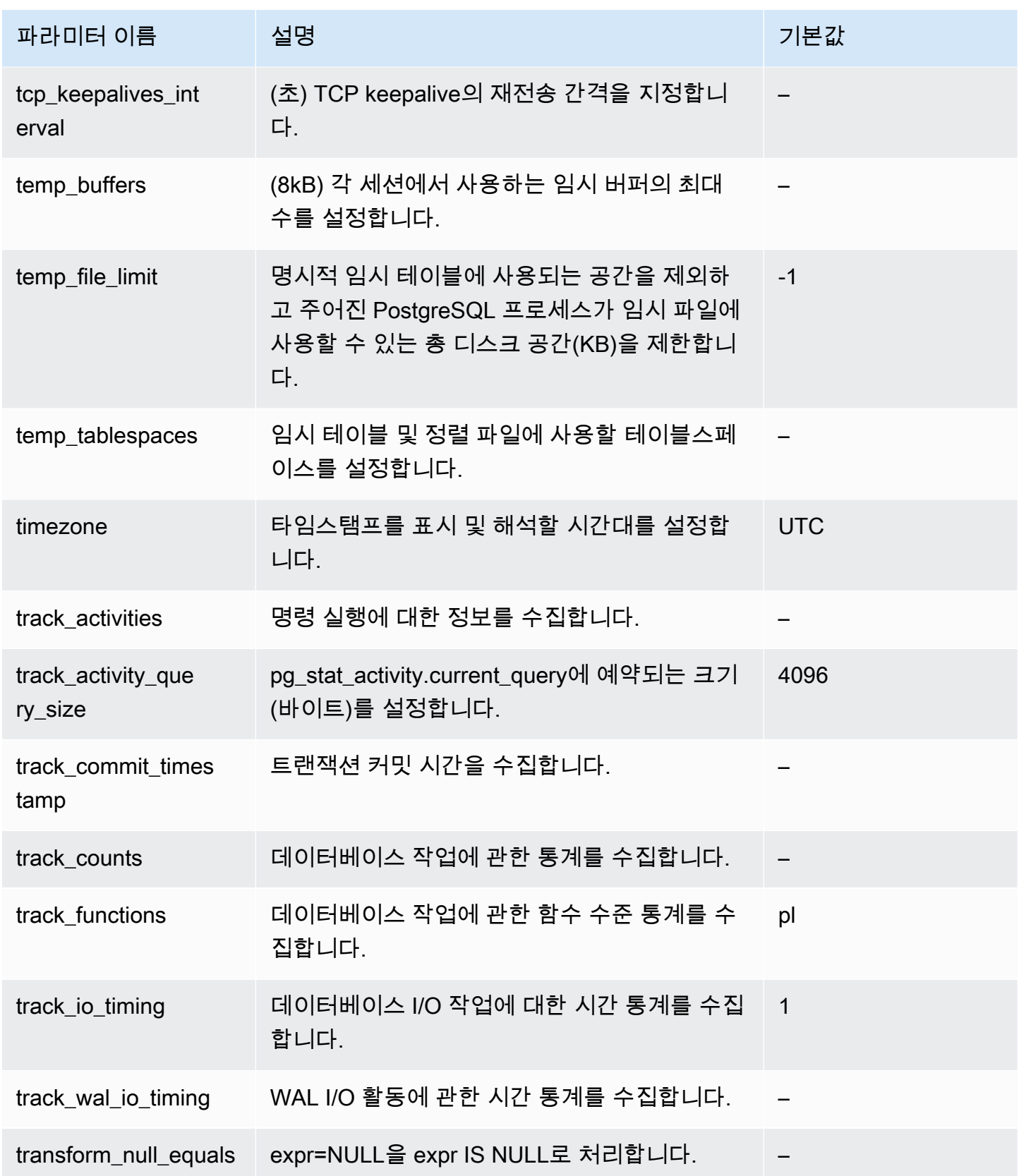

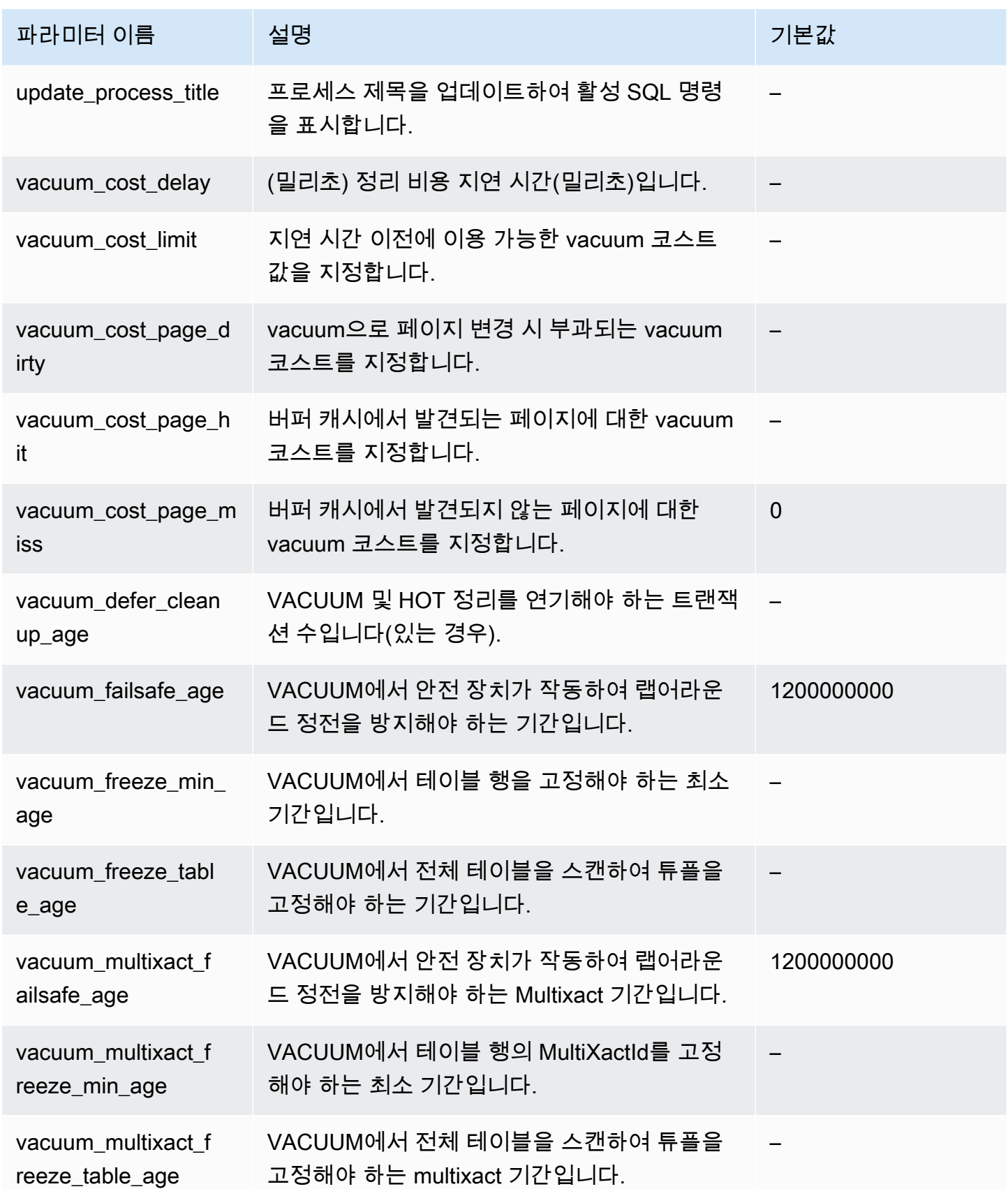

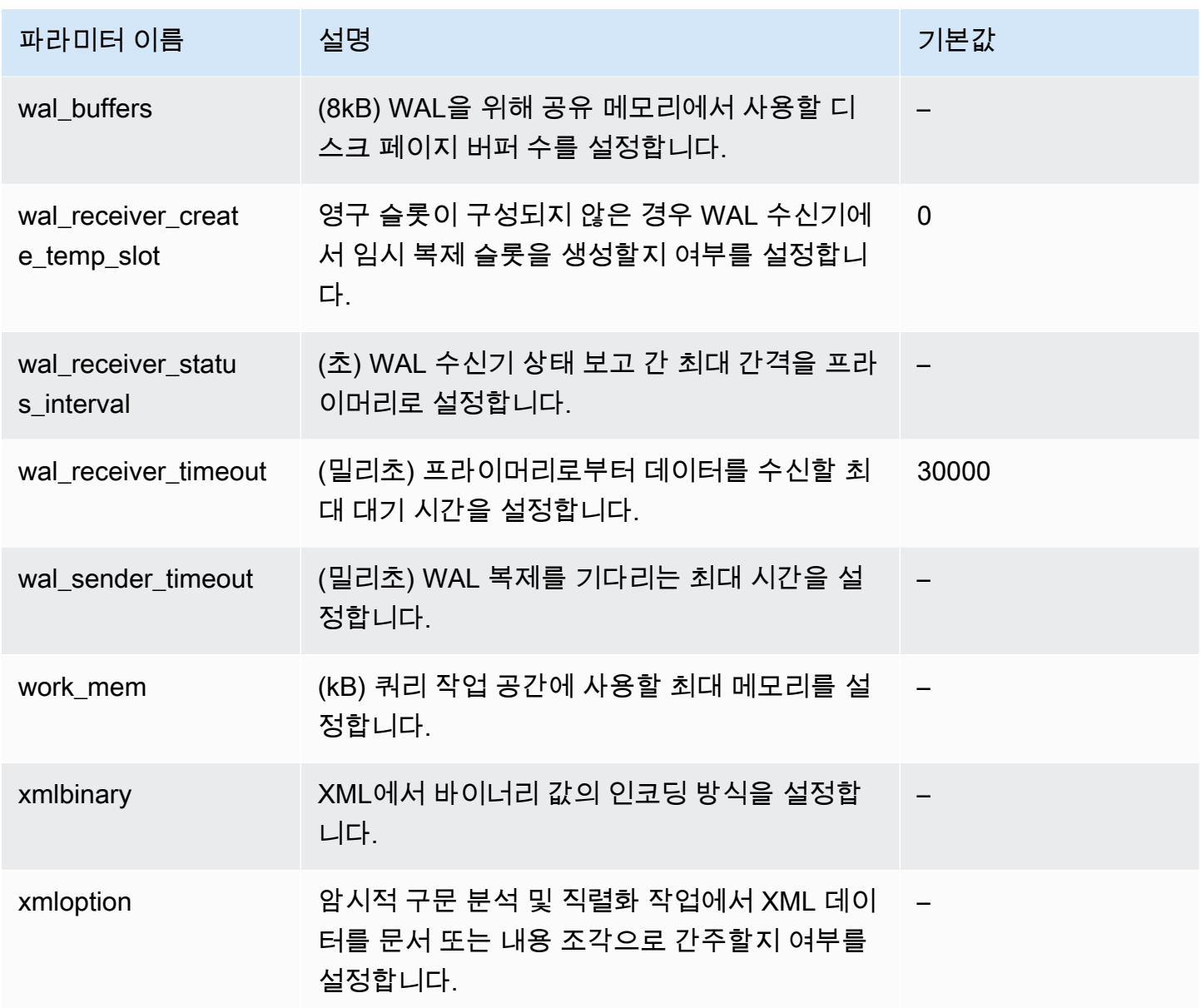

## <span id="page-2699-0"></span>Aurora PostgreSQL 인스턴스 수준 파라미터

AWS 관리 콘솔, AWS CLI 또는 Amazon RDS API를 사용하여 특정 Aurora PostgreSQL 버전에서 사 용 가능한 인스턴스 수준 파라미터를 볼 수 있습니다. RDS 콘솔의 Aurora PostgreSQL DB 파라미터 그룹에서 파라미터 보기에 대한 자세한 정보는 [DB 파라미터 그룹의 파라미터 값 보기](#page-376-0) 섹션을 참조하세 요.

일부 인스턴스 수준 파라미터는 일부 버전에서 사용할 수 없으며 일부는 더 이상 사용되지 않습니다. 특정 Aurora PostgreSQL 버전의 파라미터 보기에 대한 자세한 내용은 [Aurora PostgreSQL DB 클러스](#page-2663-0) [터 및 DB 파라미터 보기](#page-2663-0) 섹션을 참조하세요.

예를 들어, 다음 테이블에는 Aurora PostgreSQL DB 클러스터의 특정 DB 클러스터에 적용되는 파라 미터가 나와 있습니다. 이 목록은 --db-parameter-group-name 값에 대해 default.aurorapostgresql14과 함께 [describe-db-parameters](https://docs.aws.amazon.com/cli/latest/reference/rds/describe-db-parameters.html) AWS CLI 명령을 실행하여 생성되었습니다.

동일한 기본 DB 파라미터 그룹에 대한 DB 클러스터 파라미터 목록에 대한 내용은 [Aurora PostgreSQL](#page-2666-0)  [클러스터 수준 파라미터](#page-2666-0) 단원을 참조하세요.

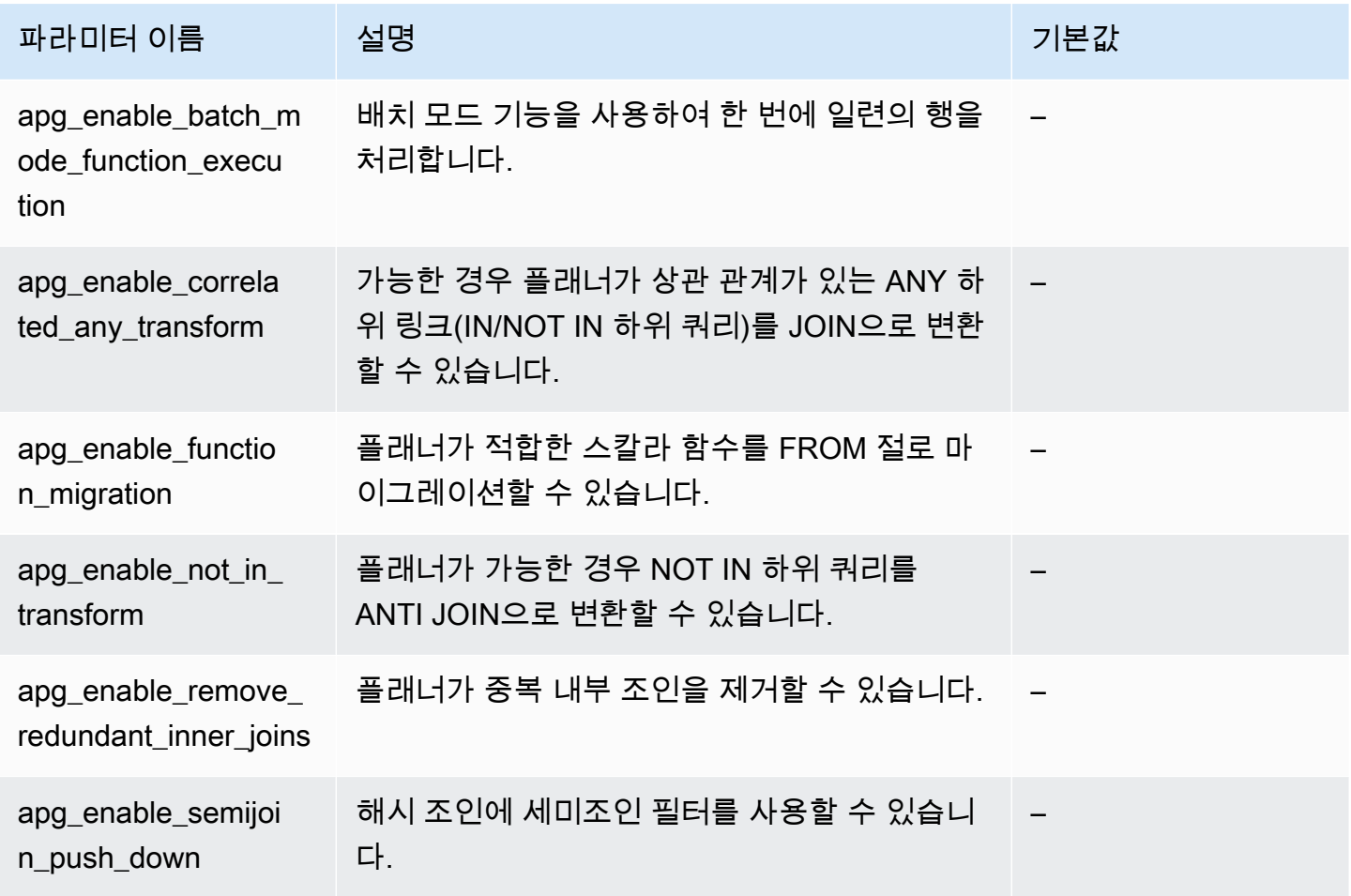
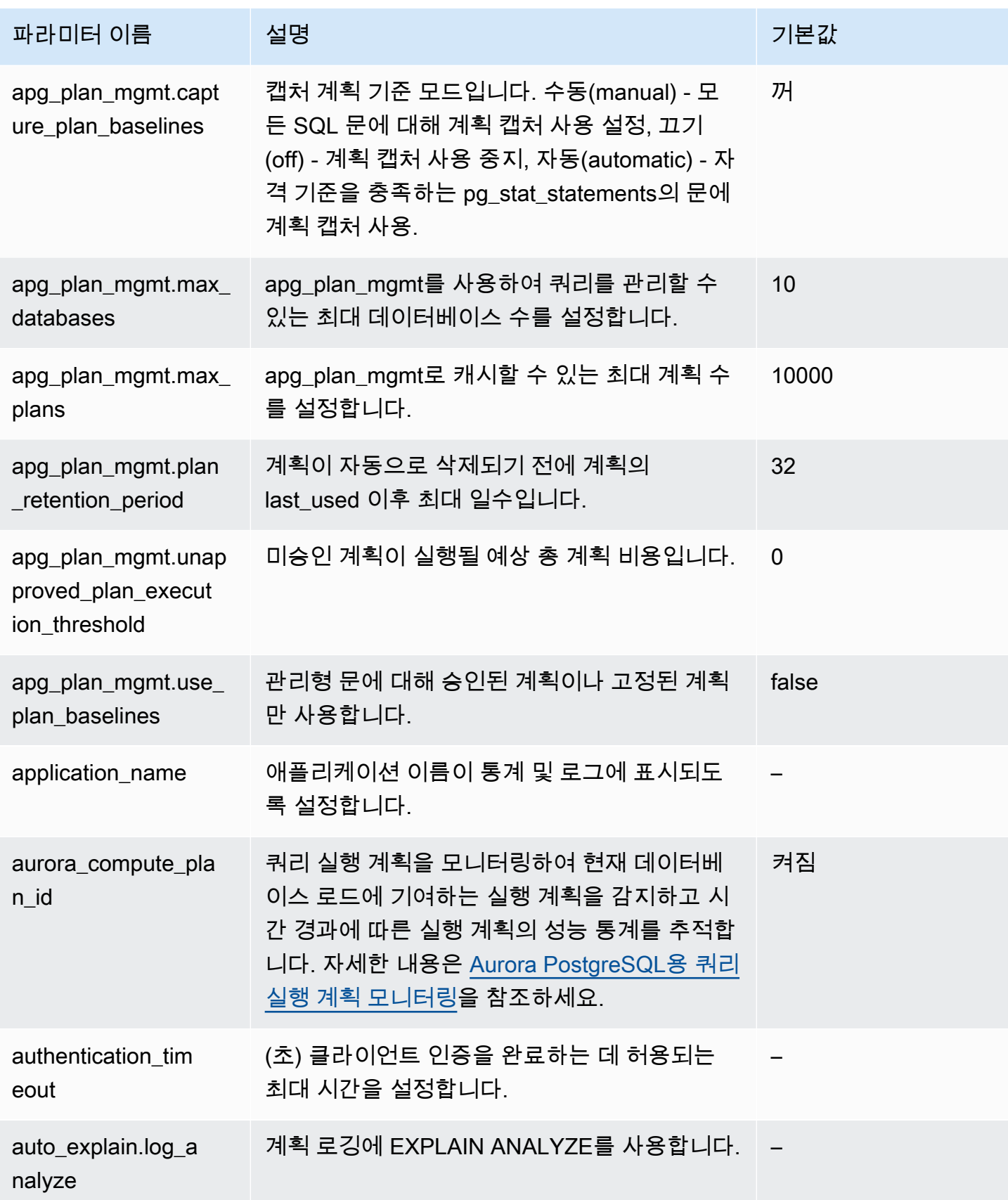

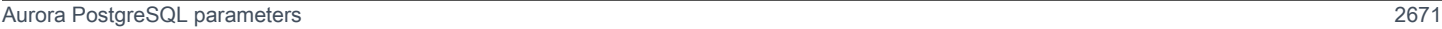

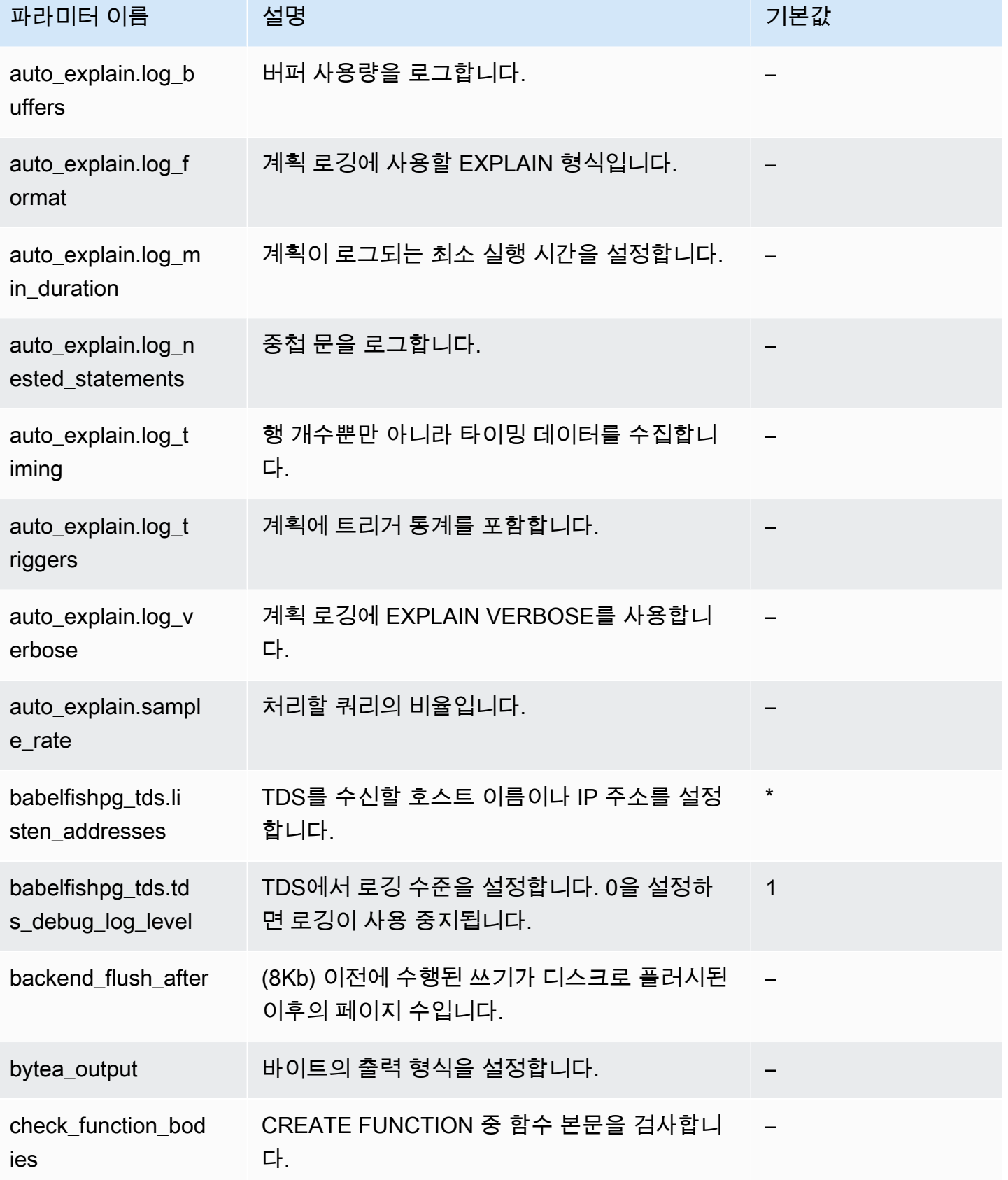

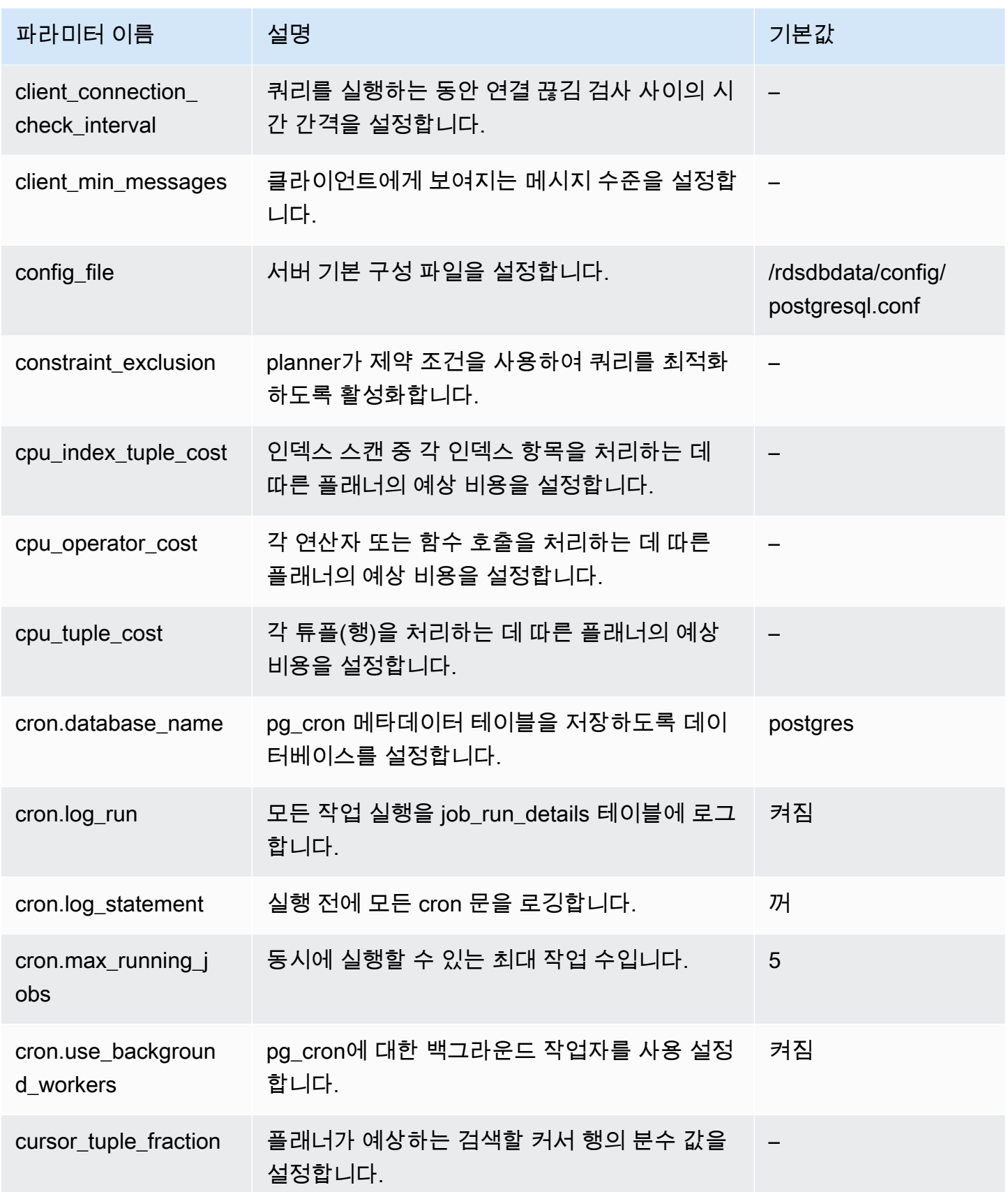

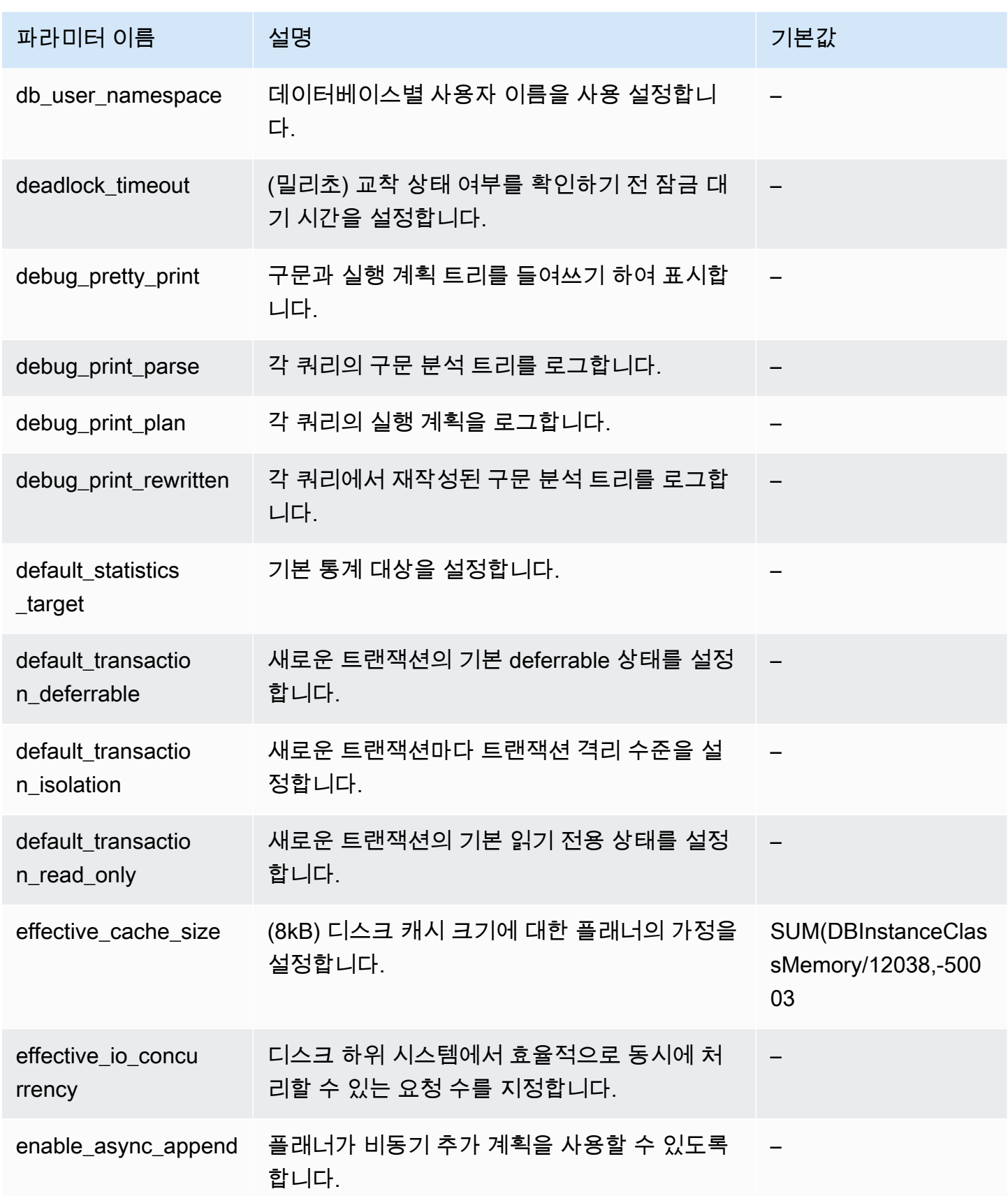

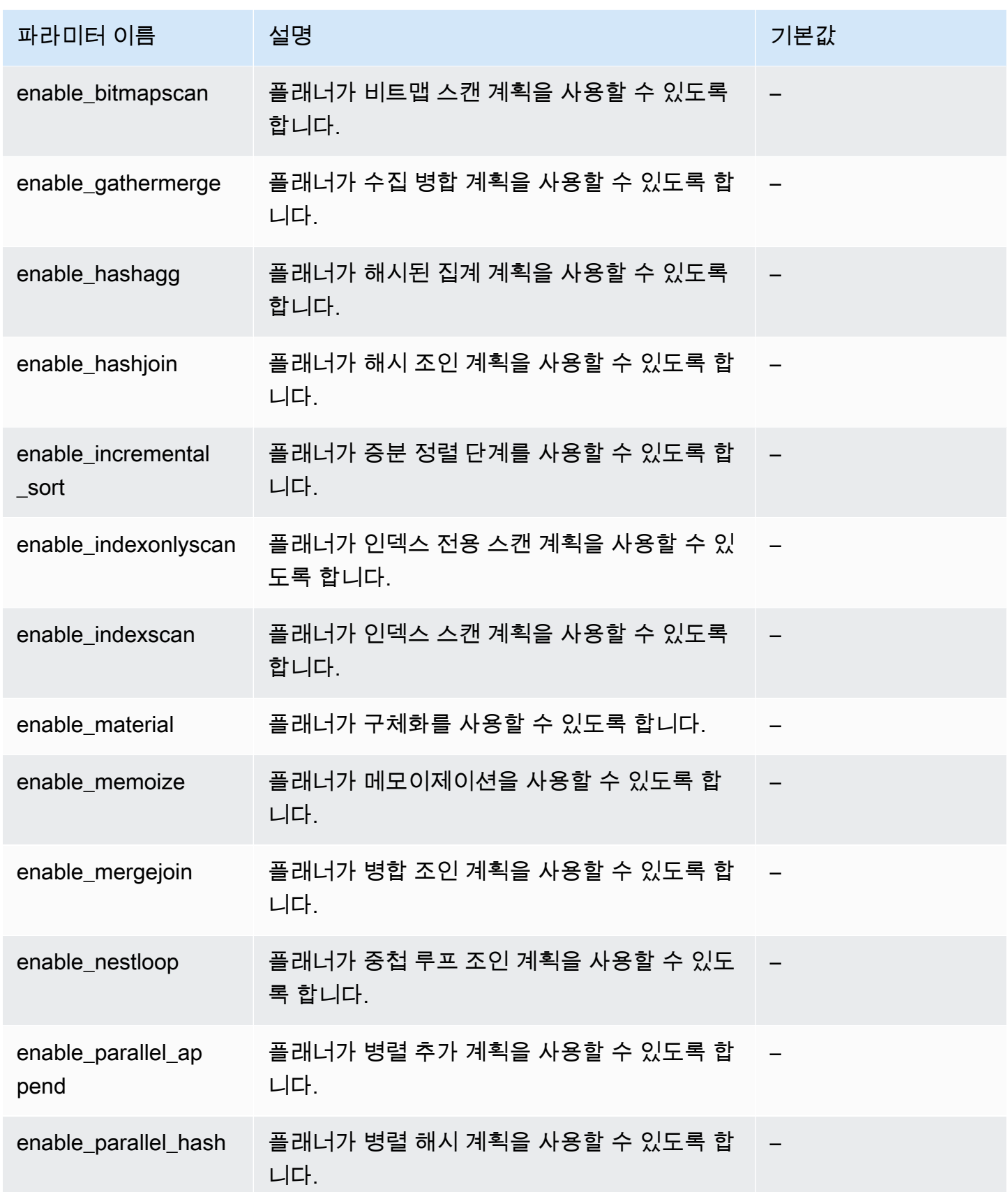

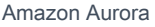

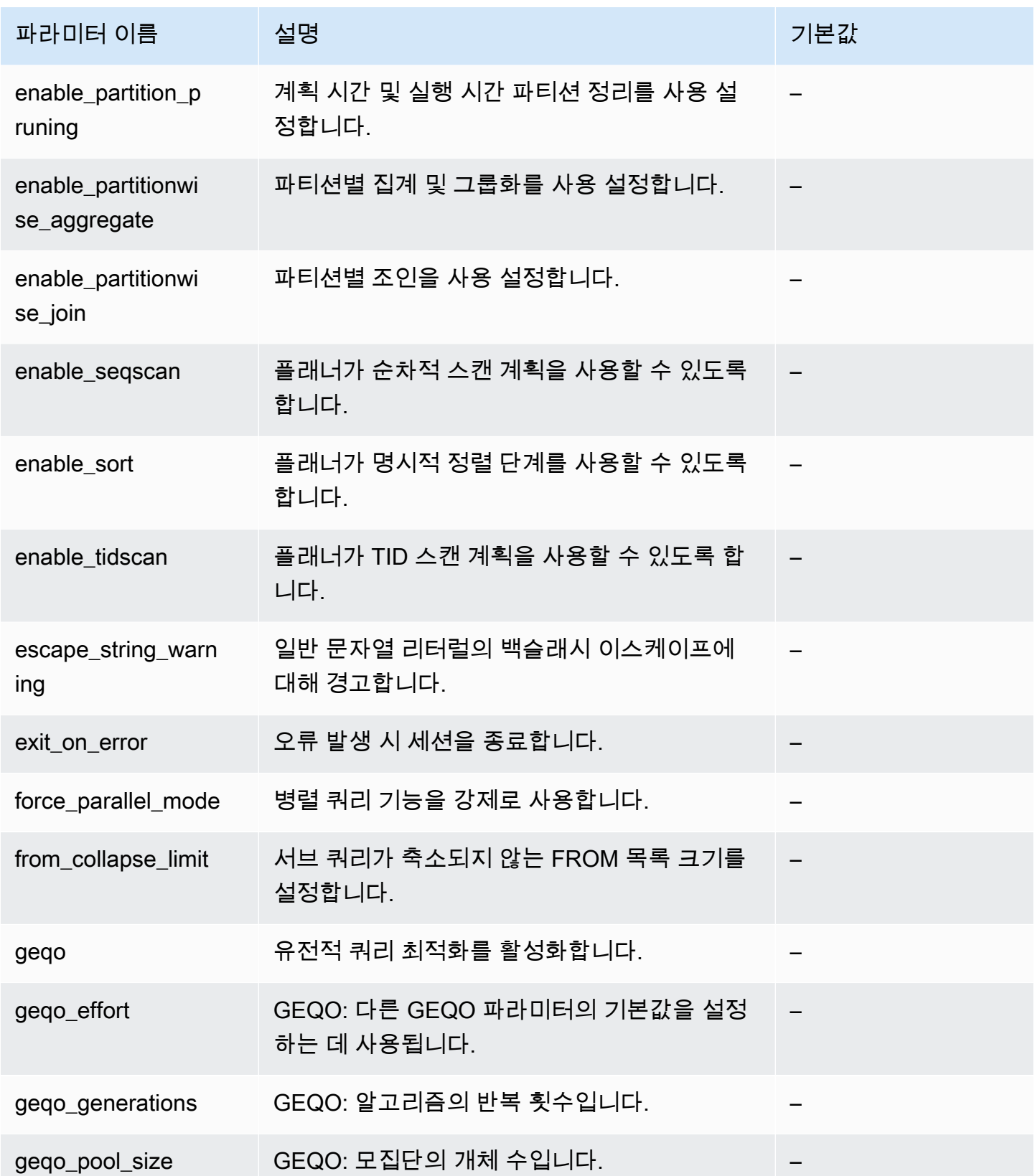

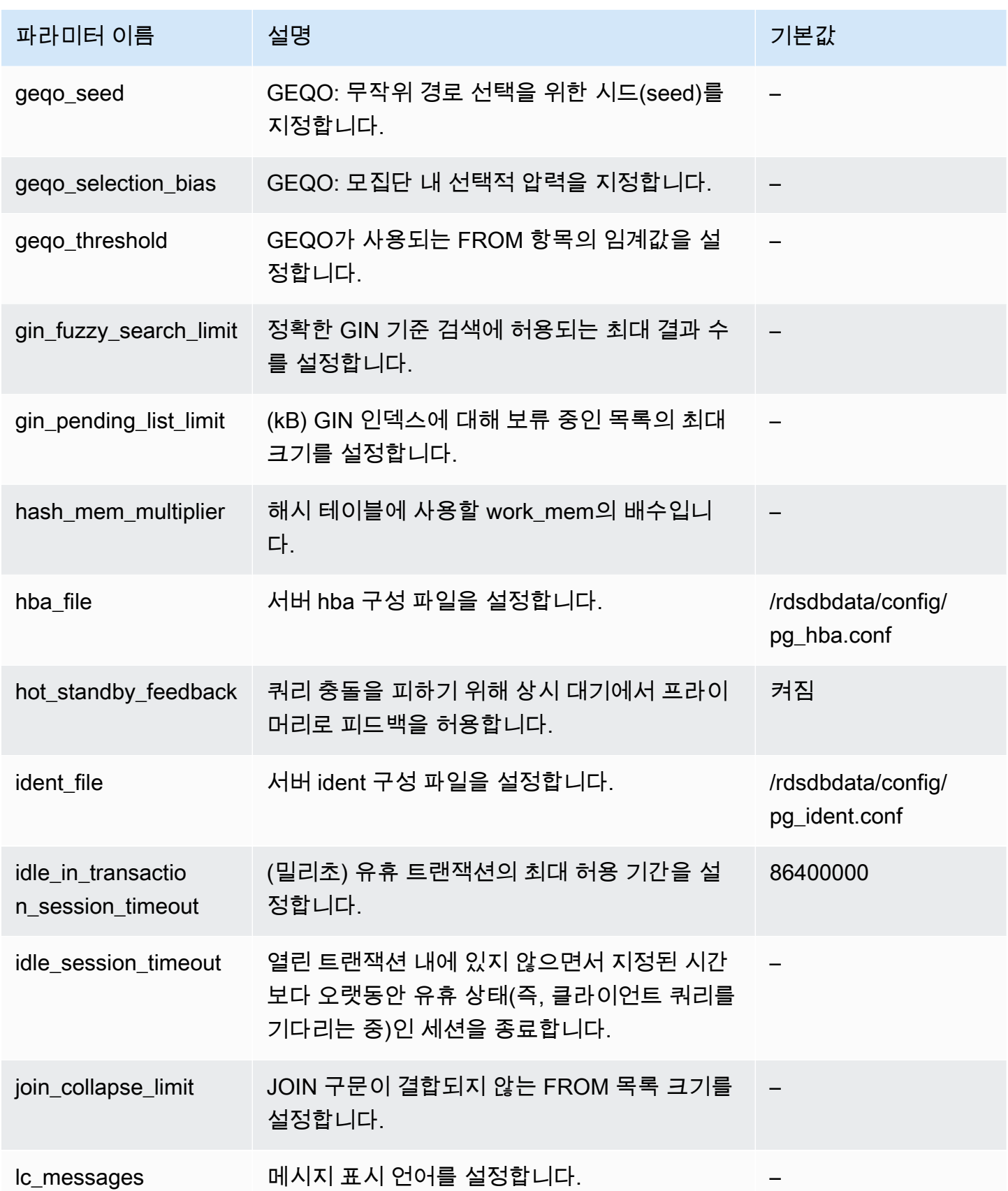

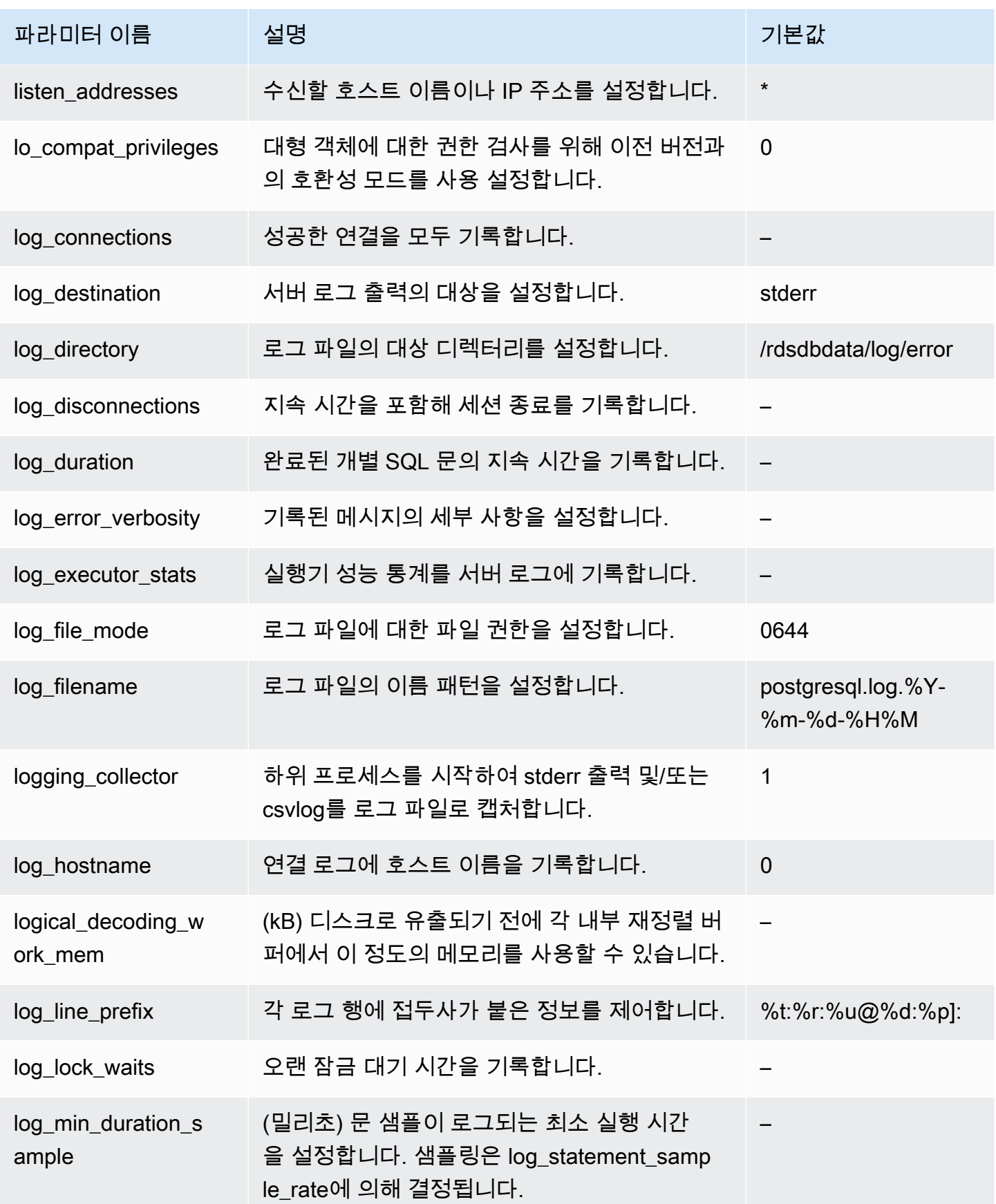

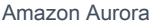

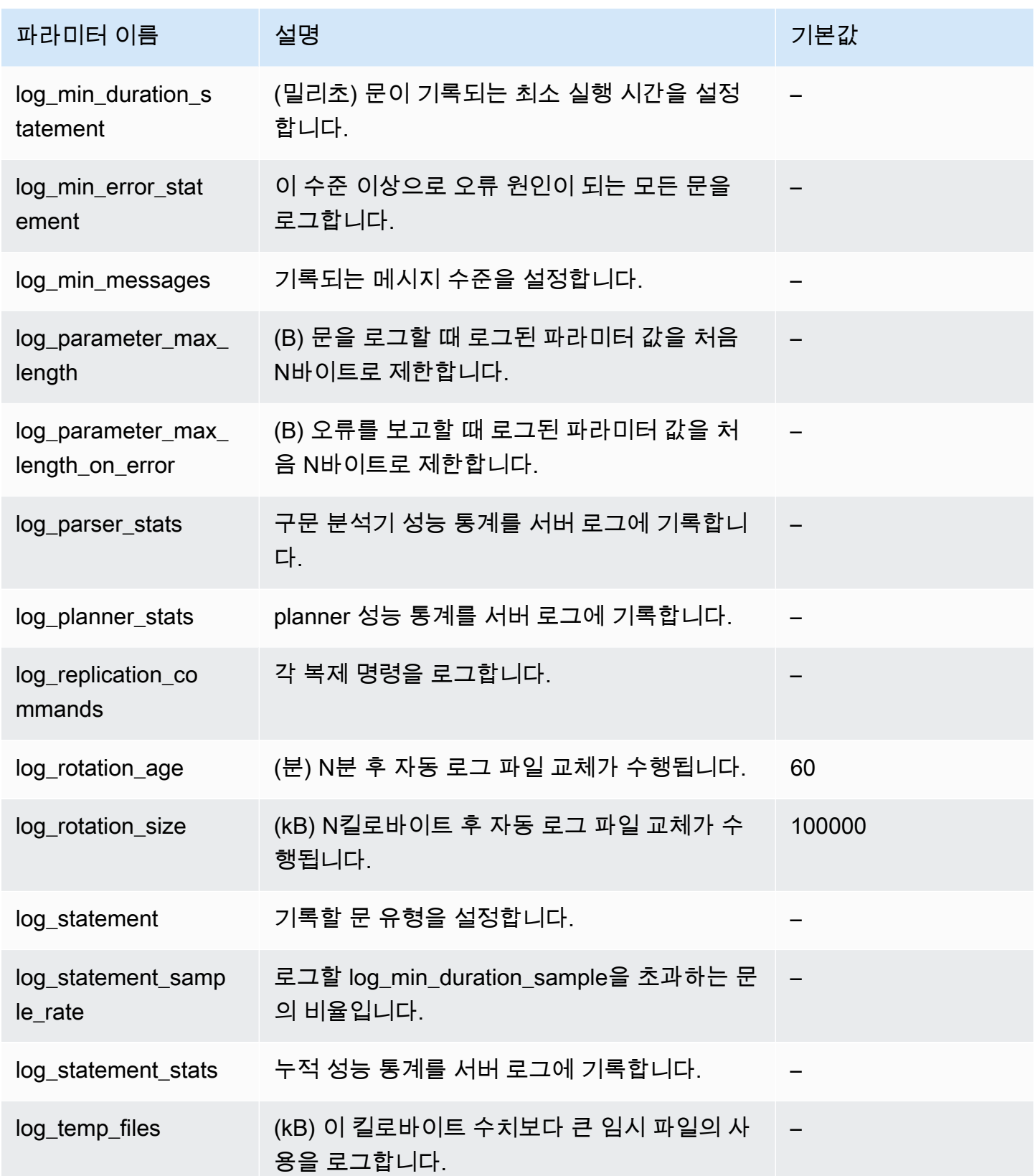

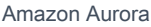

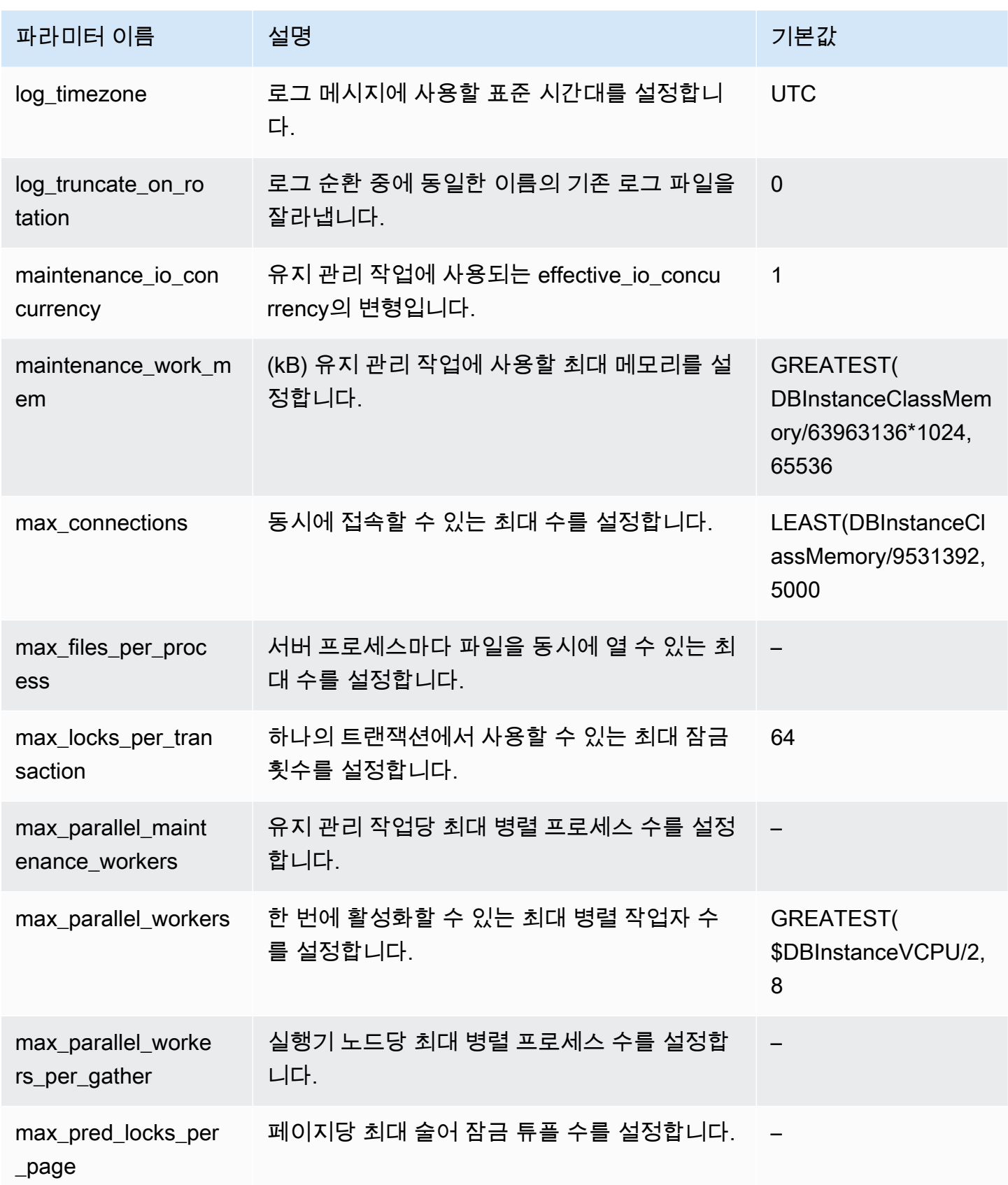

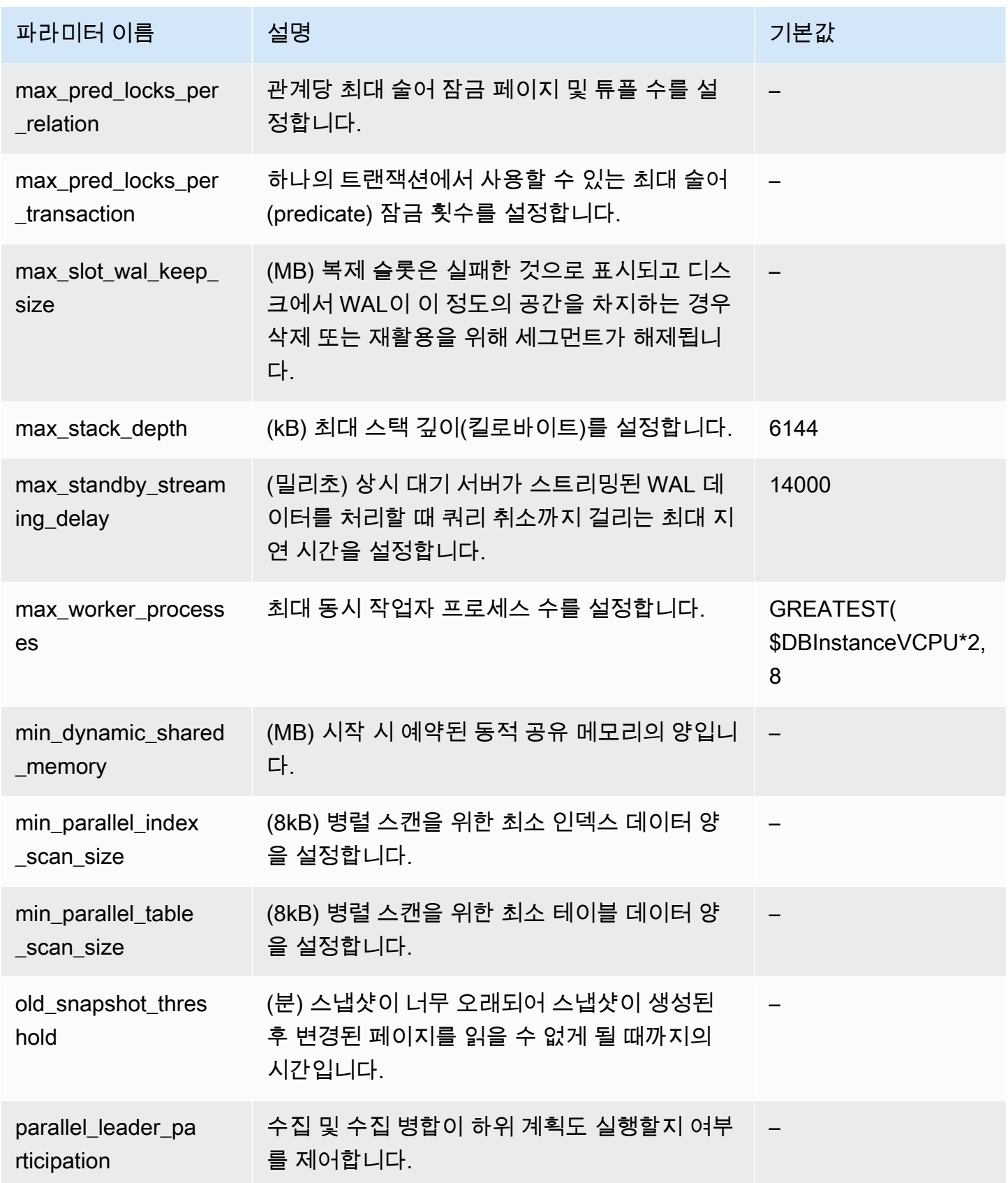

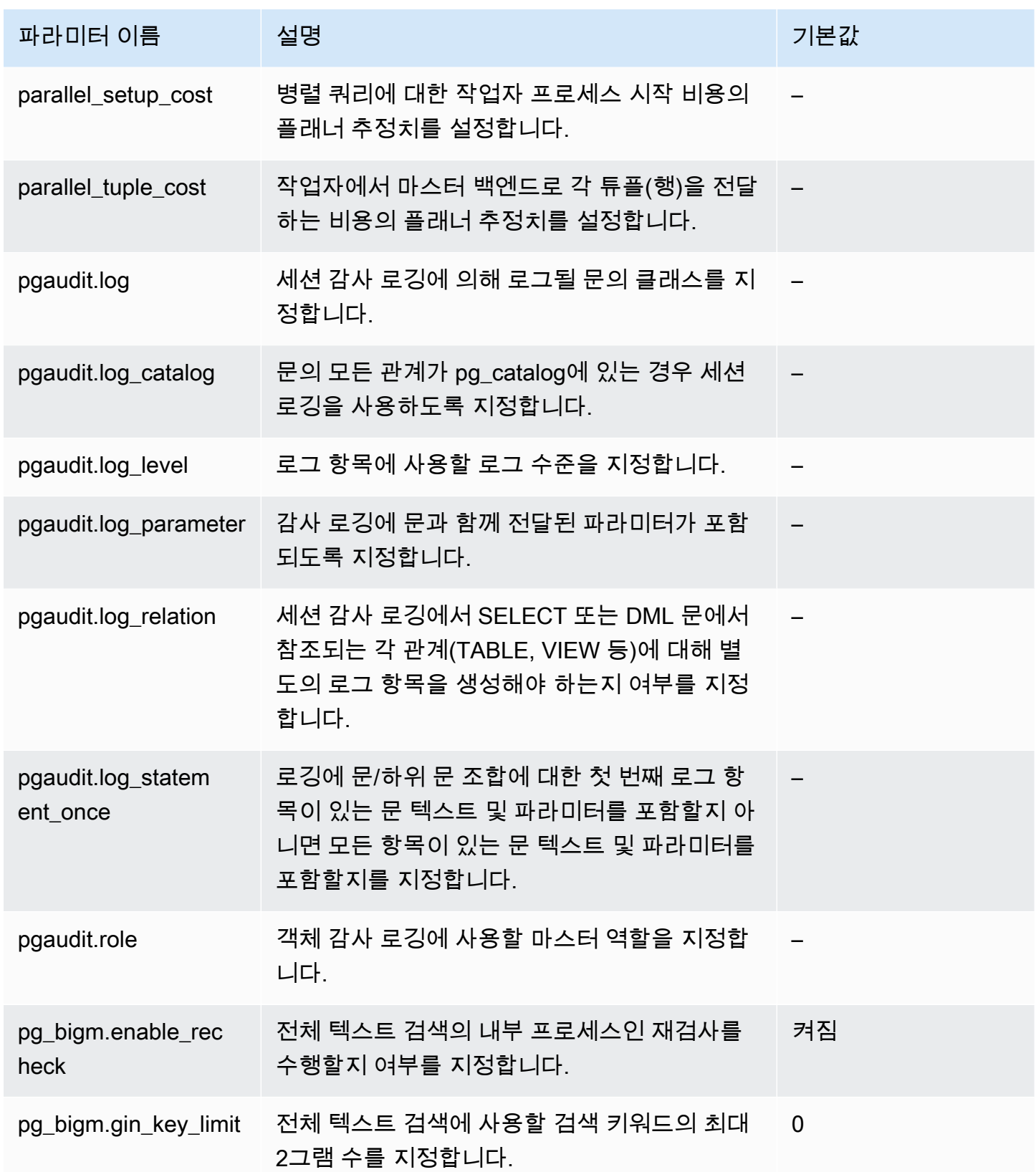

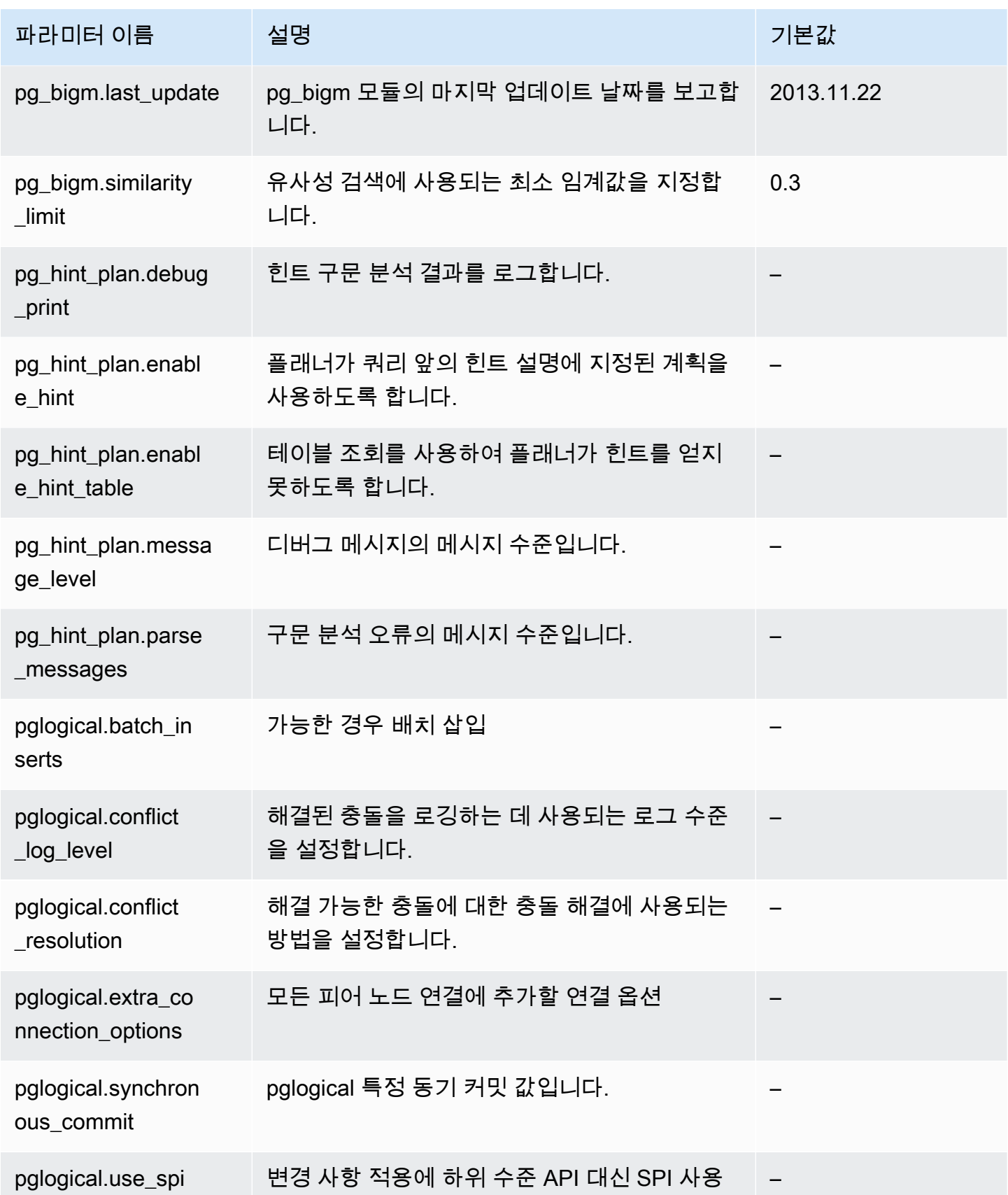

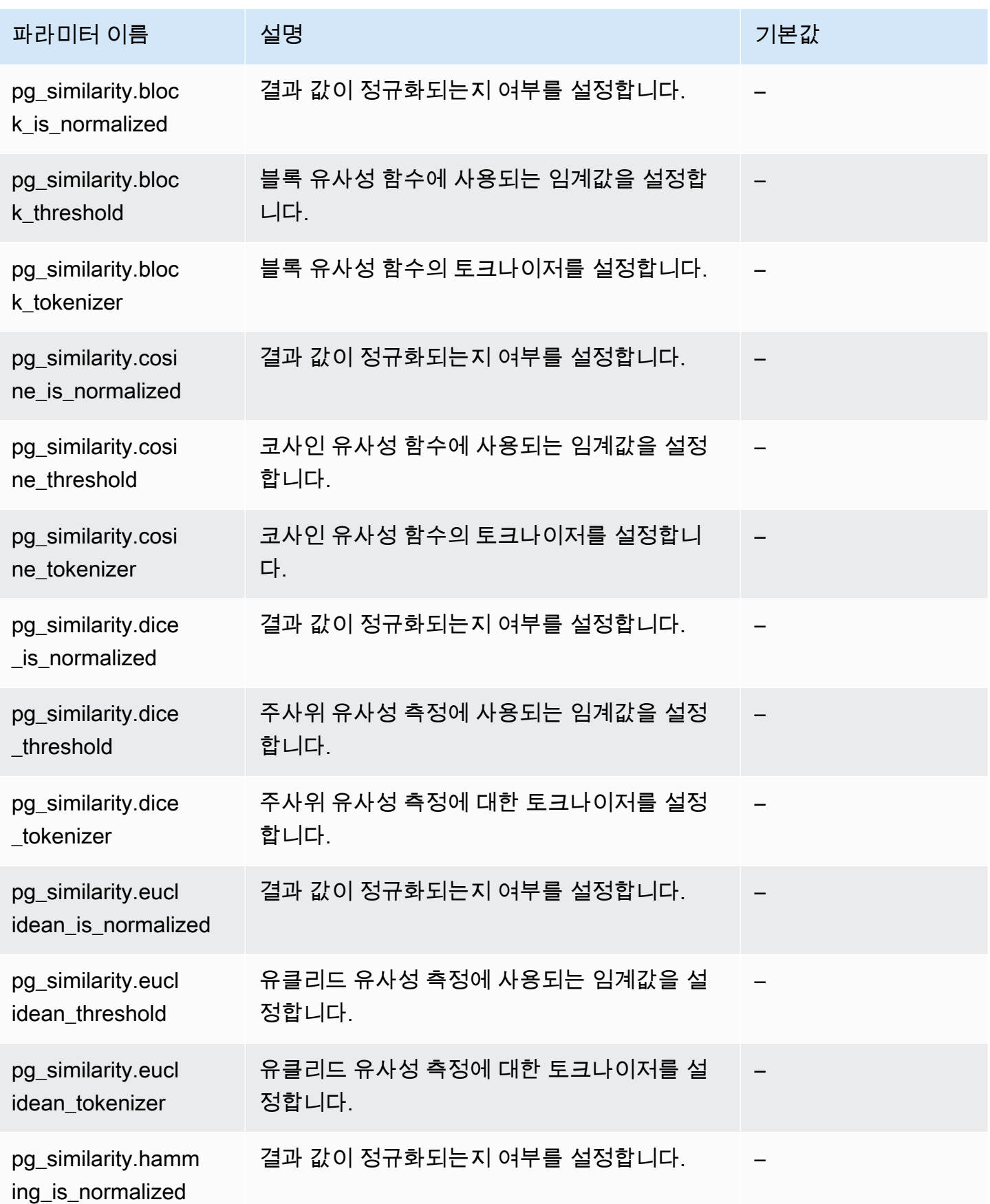

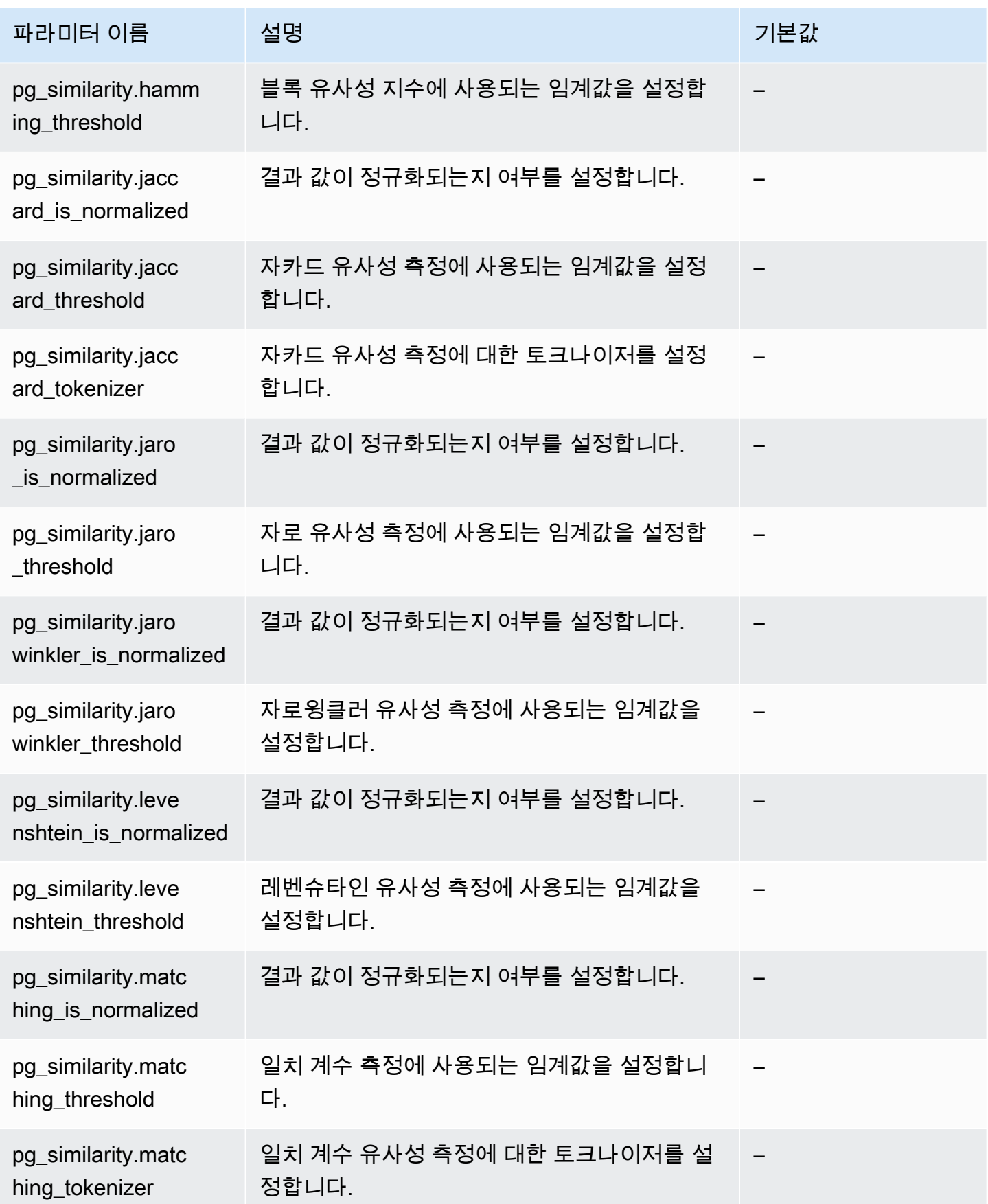

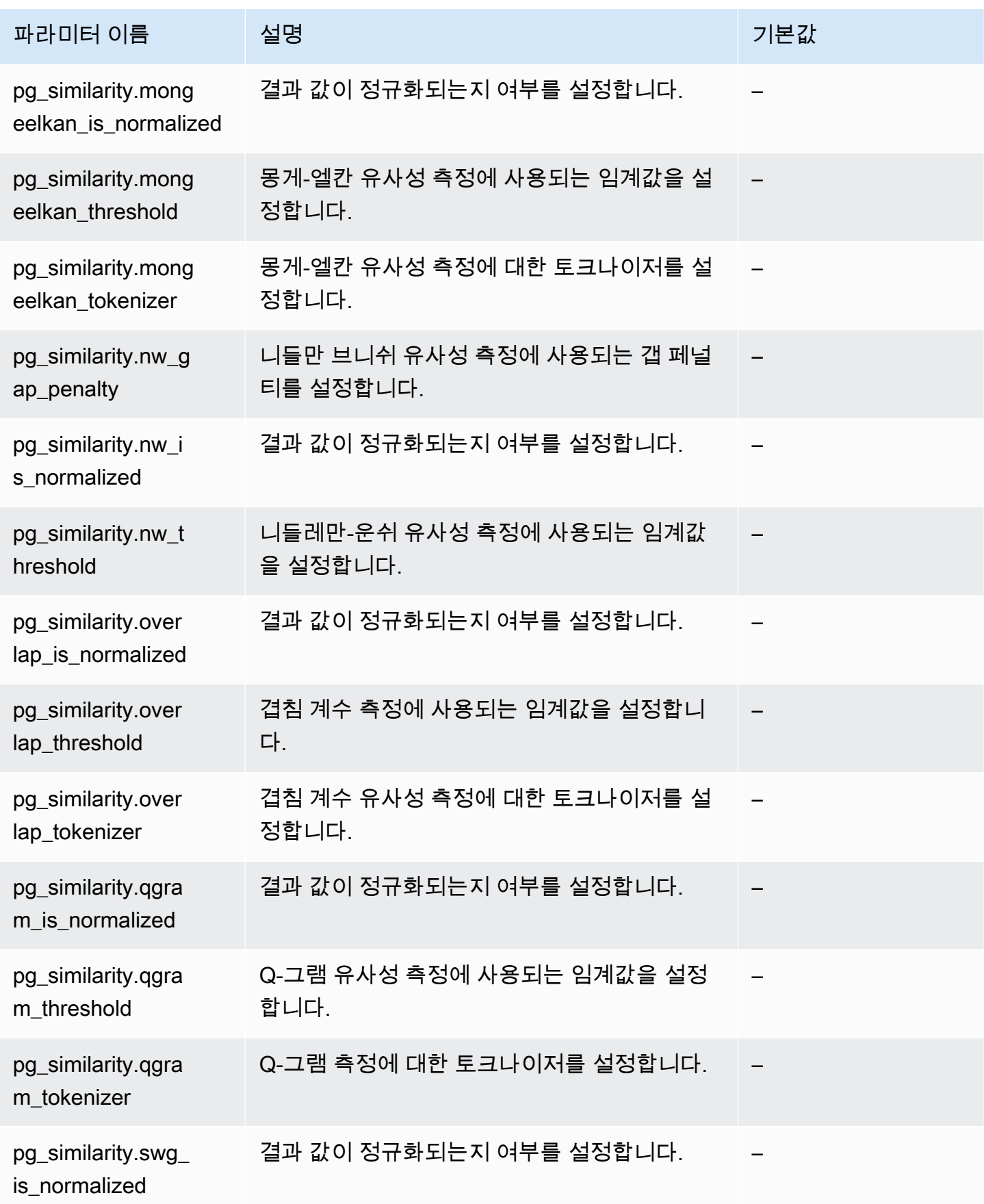

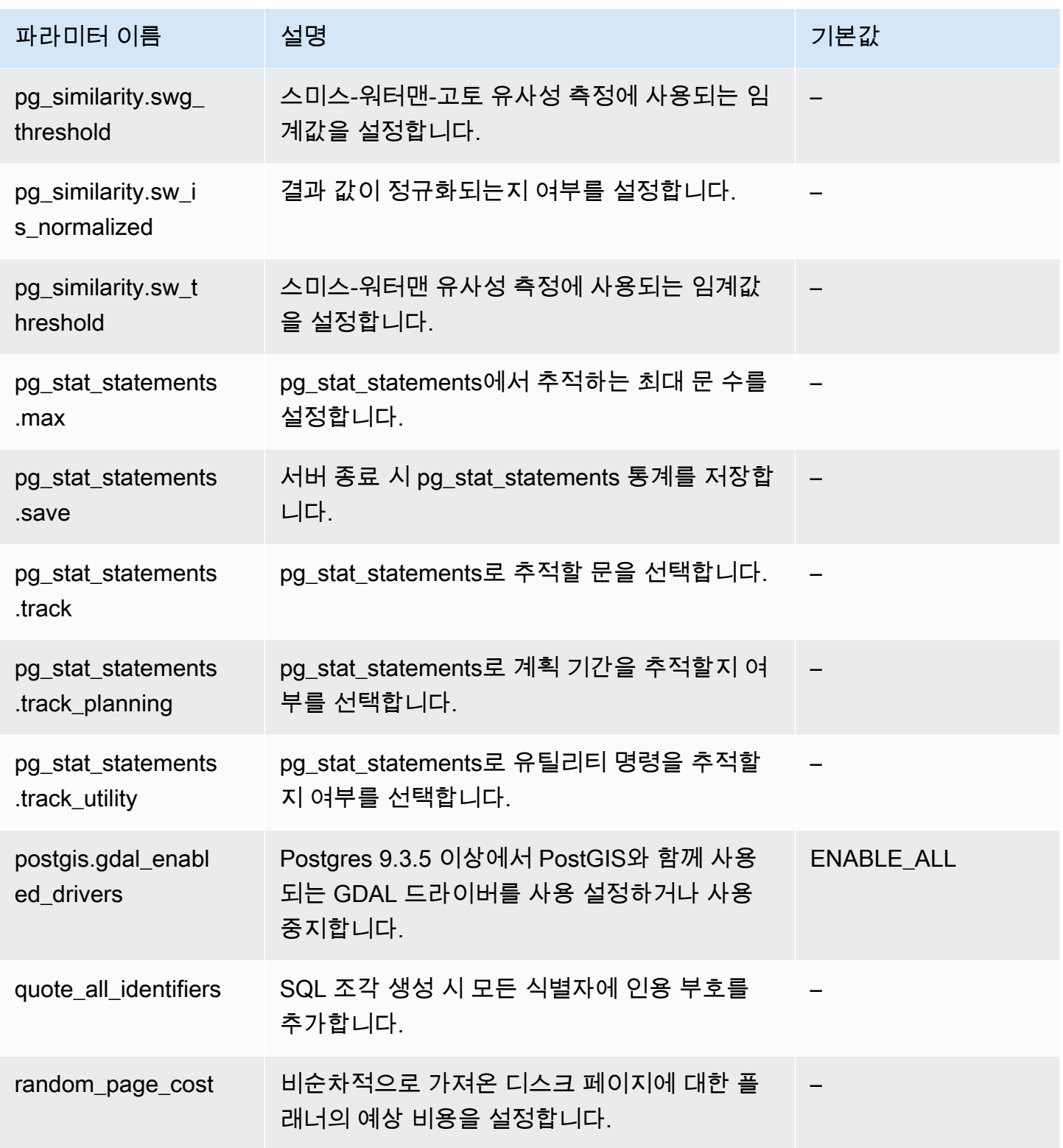

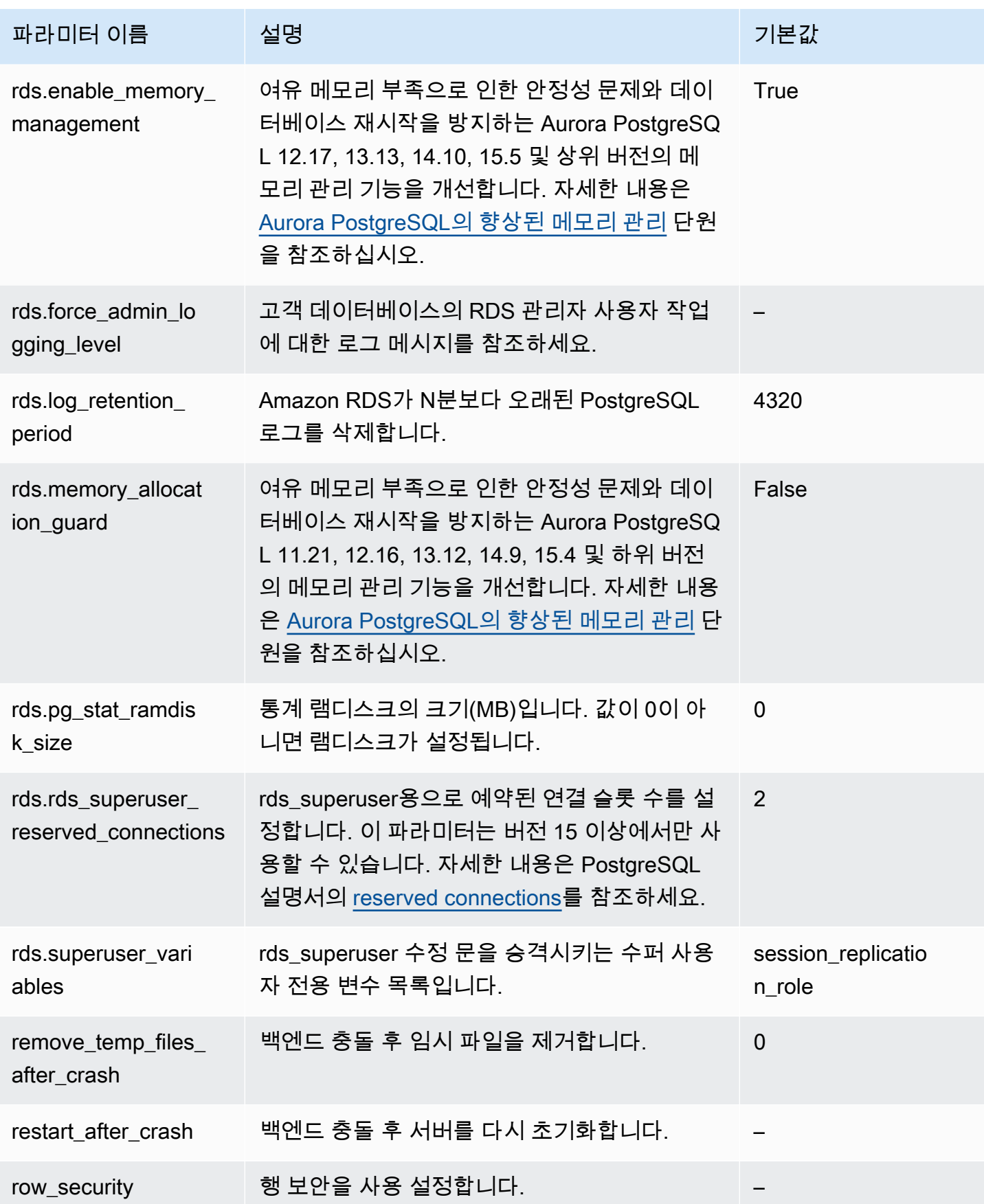

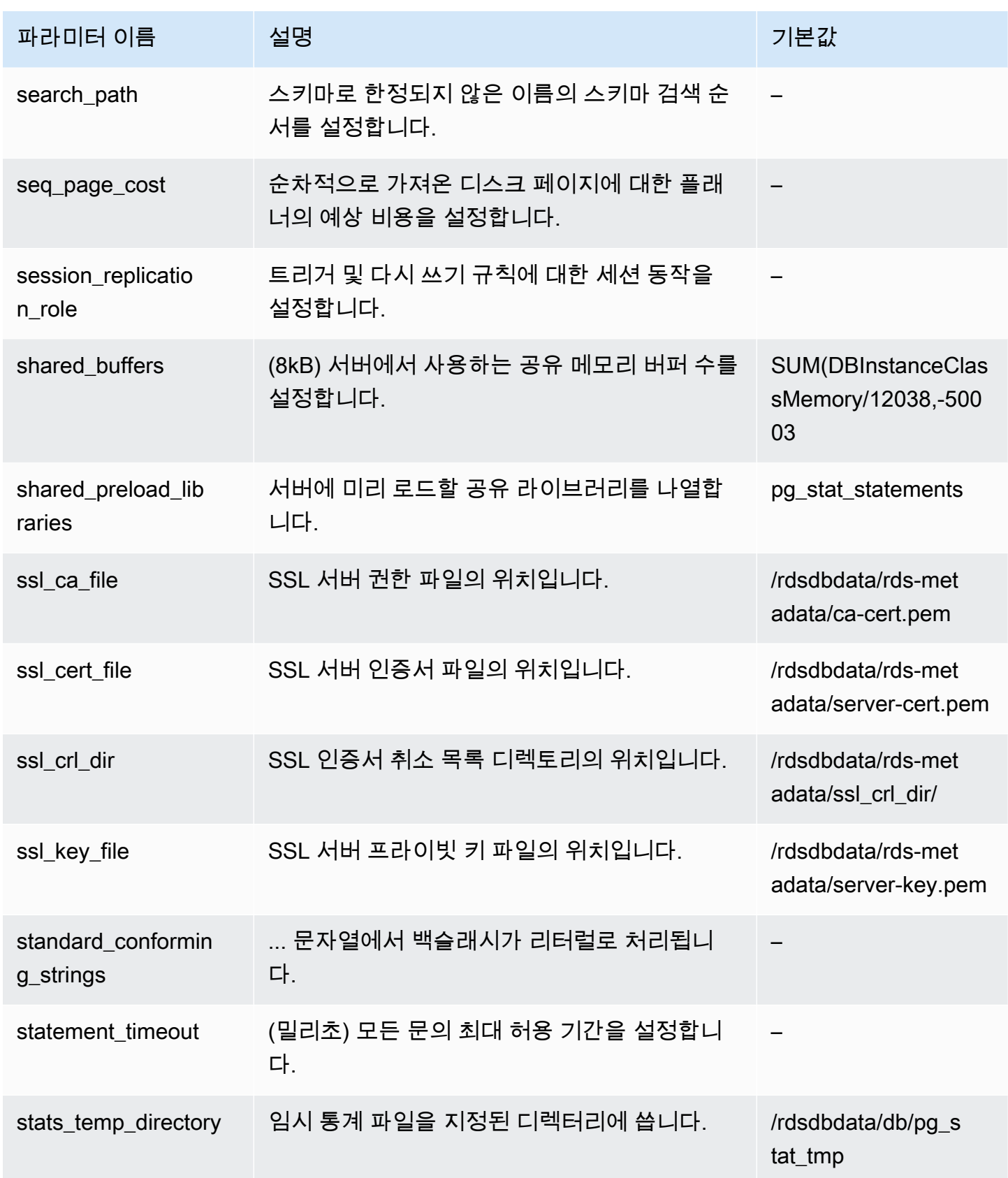

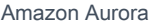

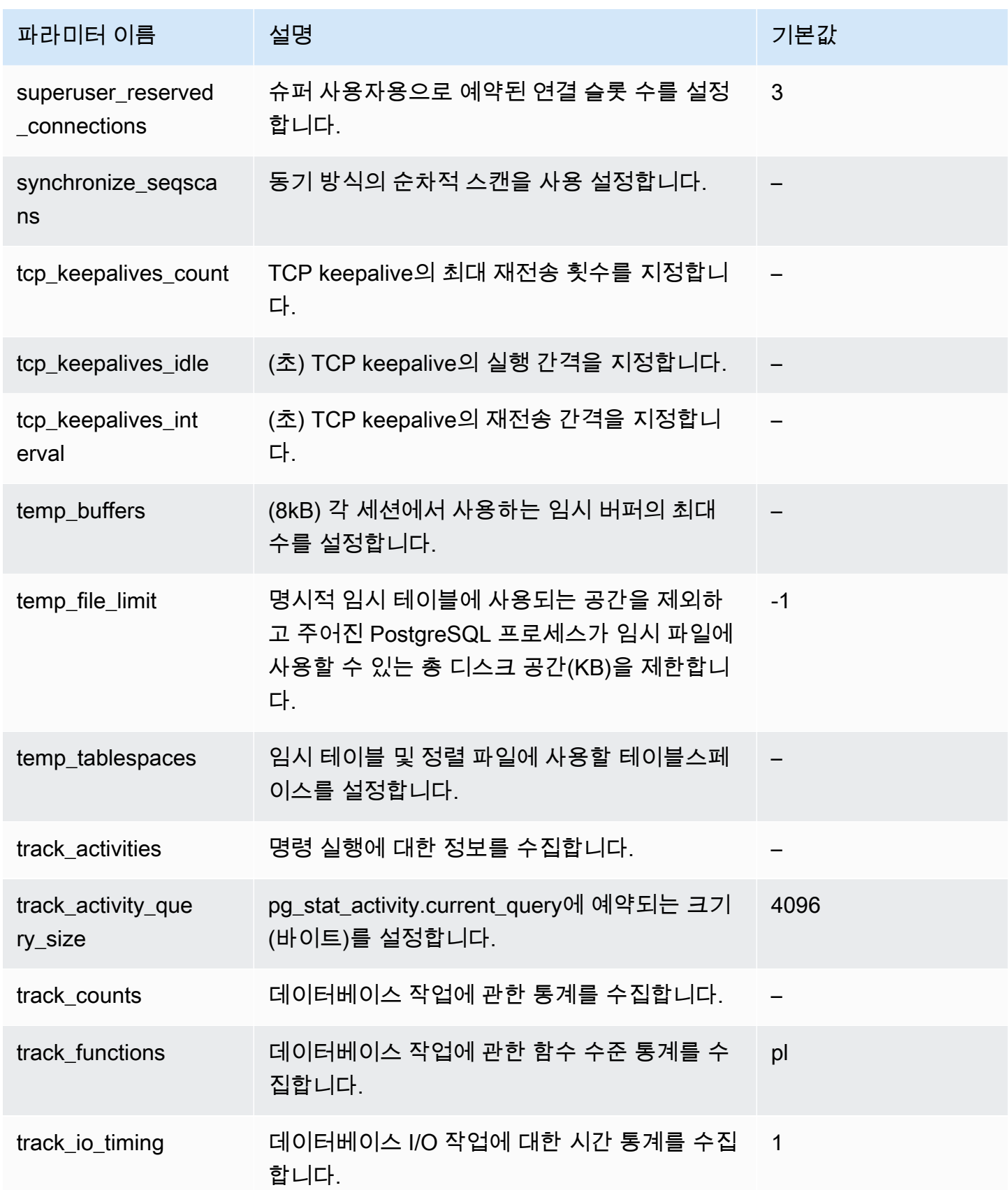

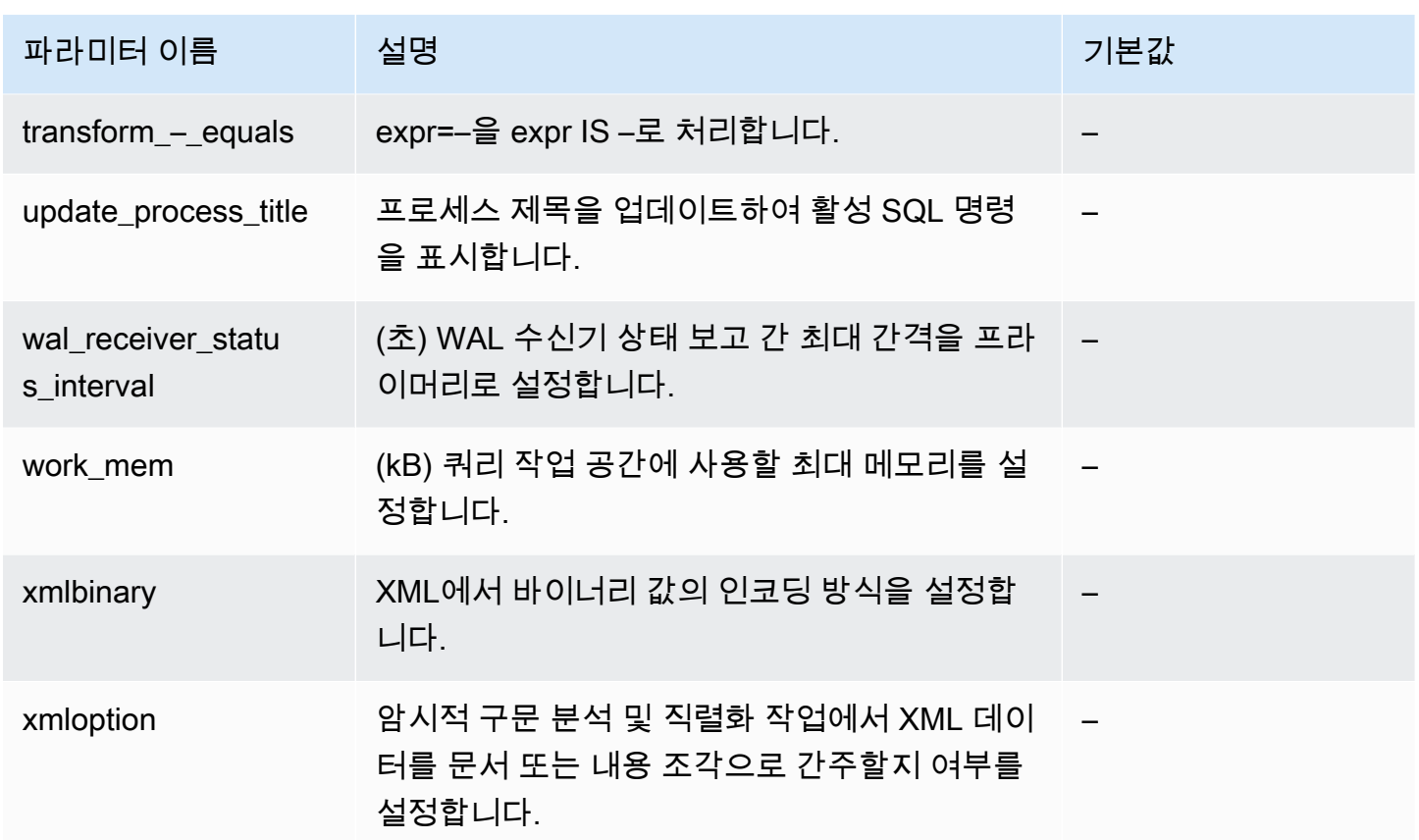

# Amazon Aurora PostgreSQL 대기 이벤트

다음은 Aurora PostgreSQL의 일반적인 대기 이벤트입니다. 대기 이벤트 및 Aurora PostgreSQL 클러 스터 튜닝에 대해 자세히 알아보려면 섹션을 참조하세요[.Aurora PostgreSQL의 대기 이벤트를 사용한](#page-2209-0)  [튜닝](#page-2209-0).

Activity:ArchiverMain

아카이버 프로세스가 활동을 기다리고 있습니다.

Activity:AutoVacuumMain

autovacuum 시작 관리자 프로세스가 활동을 기다리고 있습니다.

# Activity:BgWriterHibernate

백그라운드 라이터 프로세스가 활동을 기다리는 동안 최대 절전 모드로 전환됩니다.

# Activity:BgWriterMain

백그라운드 라이터 프로세스가 활동을 기다리고 있습니다.

Activity:CheckpointerMain

체크포인터 프로세스가 활동을 기다리고 있습니다.

Activity:LogicalApplyMain

논리적 복제 적용 프로세스가 활동을 기다리고 있습니다.

Activity:LogicalLauncherMain

논리적 복제 시작 관리자 프로세스가 활동을 기다리고 있습니다.

Activity:PgStatMain

통계 수집기 프로세스가 활동을 기다리고 있습니다.

Activity:RecoveryWalAll

프로세스가 복구 시 스트림에서 미리 쓰기 로그(WAL)를 기다리고 있습니다.

Activity:RecoveryWalStream

스타트업 프로세스는 스트리밍 복구 중에 미리 쓰기 로그(WAL)가 도착할 때까지 대기 중입니다.

Activity:SysLoggerMain

syslogger 프로세스가 활동을 기다리고 있습니다.

Activity:WalReceiverMain

미리 쓰기 로그(WAL) 수신기 프로세스가 활동을 기다리고 있습니다.

Activity:WalSenderMain

미리 쓰기 로그(WAL) 수신기 프로세스가 활동을 기다리고 있습니다.

Activity:WalWriterMain

미리 쓰기 로그(WAL) 라이터 프로세스가 활동을 기다리고 있습니다.

BufferPin:BufferPin

버퍼에서 독점 핀을 획득하기 위해 프로세스가 기다리고 있습니다.

#### Client:GSSOpenServer

일반 보안 서비스 애플리케이션 인터페이스(GSSAPI) 세션을 설정하는 동안 프로세스가 클라이언 트에서 데이터를 읽기를 기다리고 있습니다.

### Client:ClientRead

백엔드 프로세스가 PostgreSQL 클라이언트에서 데이터를 수신하기 위해 대기 중입니다. 자세한 내 용은 [Client:ClientRead](#page-2217-0) 단원을 참조하십시오.

# Client:ClientWrite

백엔드 프로세스가 PostgreSQL 클라이언트로 더 많은 데이터를 발신하기 위해 대기 중입니다. 자 세한 내용은 [Client:ClientWrite](#page-2220-0) 단원을 참조하십시오.

Client:LibPQWalReceiverConnect

프로세스가 원격 서버에 연결을 생성하기 위해 미리 쓰기 로그 수신기(WAL)에서 대기 중입니다.

Client:LibPQWalReceiverReceive

프로세스가 원격 서버에서 데이터를 수신하기 위해 미리 쓰기 로그 수신기(WAL)에서 대기 중입니 다.

Client:SSLOpenServer

프로세스가 연결을 시도하는 동안 보안 소켓 레이어(SSL)를 기다리고 있습니다.

Client:WalReceiverWaitStart

스타타트업 프로세스가 스트리밍 복제를 위한 초기 데이터를 전송하기를 기다리고 있습니다.

Client:WalSenderWaitForWAL

프로세스가 WAL 발신자 프로세스에서 미리 쓰기 로그(WAL)가 플러시될 때까지 기다리고 있습니 다.

Client:WalSenderWriteData

WAL 발신자 프로세스에서 미리 쓰기 로그 (WAL) 수신자의 응답을 처리할 때 프로세스가 모든 활 동을 기다리고 있습니다.

# CPU

백엔드 프로세스가 CPU에서 활성 상태이거나 CPU를 기다리고 있습니다. 자세한 내용은 [CPU](#page-2223-0) 단 원을 참조하십시오.

Extension:extension

백엔드 프로세스가 확장 또는 모듈에 의해 정의된 조건을 기다리고 있습니다.

# IO:AuroraOptimizedReadsCacheRead

공유 메모리에서 페이지를 사용할 수 없기 때문에 프로세스가 최적화된 읽기 계층형 캐시에서 읽기 를 기다리고 있습니다.

IO:AuroraOptimizedReadsCacheSegmentTruncate

프로세스가 최적화된 읽기 계층형 캐시 세그먼트 파일이 잘릴 때까지 기다리고 있습니다.

IO:AuroraOptimizedReadsCacheWrite

백그라운드 라이터 프로세스가 최적화된 읽기 계층형 캐시에 쓰기를 기다리고 있습니다.

IO:AuroraStorageLogAllocate

세션이 메타데이터를 할당하고 트랜잭션 로그 쓰기를 준비하고 있습니다.

IO:BufFileRead

작업에 작업 메모리 파라미터로 정의된 양보다 많은 메모리가 필요한 경우 엔진은 디스크에 임시 파일을 생성합니다. 이 대기 이벤트는 작업 중 임시 파일에서 읽을 때 발생합니다. 자세한 내용은 [IO:BufFileRead 및 IO:BufFileWrite](#page-2229-0) 단원을 참조하십시오.

# IO:BufFileWrite

작업에 작업 메모리 파라미터로 정의된 양보다 많은 메모리가 필요한 경우 엔진은 디스크에 임시 파일을 생성합니다. 이 대기 이벤트는 연산자가 임시 파일에서 쓸 때 발생합니다. 자세한 내용은 [IO:BufFileRead 및 IO:BufFileWrite](#page-2229-0) 단원을 참조하십시오.

# IO:ControlFileRead

프로세스가 pg\_control 파일에서 읽기를 기다리고 있습니다.

IO:ControlFileSync

프로세스가 pg\_control 파일에서 내구성 있는 스토리지에 도달하기를 기다리고 있습니다.

# IO:ControlFileSyncUpdate

프로세스가 pg\_control 파일이 내구성 있는 스토리지에 도달하도록 업데이트를 기다리고 있습니 다.

IO:ControlFileWrite

프로세스가 pg\_control 파일에서 쓰기를 기다리고 있습니다.

# IO:ControlFileWriteUpdate

프로세스가 pg\_control 파일 업데이트를 위해 쓰기를 기다리고 있습니다.

#### IO:CopyFileRead

파일 복사 작업 중에 프로세스가 읽기를 기다리고 있습니다.

#### IO:CopyFileWrite

파일 복사 작업 중에 프로세스가 쓰기를 기다리고 있습니다.

# IO:DataFileExtend

프로세스가 관계식 데이터 파일이 확장될 때까지 기다리고 있습니다.

# IO:DataFileFlush

프로세스가 관계식 데이터 파일이 내구성 있는 스토리지에 도달할 때까지 기다리고 있습니다.

# IO:DataFileImmediateSync

프로세스가 관계식 데이터 파일이 내구성 있는 스토리지에 즉시 동기화될 때까지 기다리고 있습니 다.

# IO:DataFilePrefetch

프로세스가 관계식 데이터 파일에서 비동기 프리페치를 기다리고 있습니다.

# IO:DataFileSync

프로세스가 내구성 있는 스토리지에 도달하기 위해 관계 데이터 파일의 변경 사항을 기다리고 있습 니다.

# IO:DataFileRead

백엔드 프로세스가 공유 버퍼에서 페이지를 찾으려고 시도했지만 찾지 못했으므로 저장소에서 읽 었습니다. 자세한 내용은 [IO:DataFileRead](#page-2236-0) 단원을 참조하십시오.

# IO:DataFileTruncate

프로세스가 관계식 데이터 파일이 잘릴 때까지 기다리고 있습니다.

# IO:DataFileWrite

프로세스가 관계식 데이터 파일에 쓰기를 기다리고 있습니다.

# IO:DSMFillZeroWrite

프로세스가 동적 공유 메모리 백업 파일에 0바이트를 쓰기를 기다리고 있습니다.

# IO:LockFileAddToDataDirRead

프로세스가 데이터 디렉토리 잠금 파일에 행을 추가하는 동안 읽기를 기다리고 있습니다.

# IO:LockFileAddToDataDirSync

프로세스가 데이터 디렉토리 잠금 파일에 줄을 추가하는 동안 데이터가 내구성 있는 스토리지에 도 달하기를 기다리고 있습니다.

# IO:LockFileAddToDataDirWrite

프로세스가 데이터 디렉토리 잠금 파일에 행을 추가하는 동안 쓰기를 기다리고 있습니다.

# IO:LockFileCreateRead

프로세스가 데이터 디렉토리 잠금 파일을 만드는 동안 읽기를 기다리고 있습니다.

# IO:LockFileCreateSync

프로세스가 데이터 디렉토리 잠금 파일을 만드는 동안 데이터가 내구성 있는 스토리지에 도달하기 를 기다리고 있습니다

IO:LockFileCreateWrite

프로세스가 데이터 디렉토리 잠금 파일을 만드는 동안 쓰기를 기다리고 있습니다.

# IO:LockFileReCheckDataDirRead

프로세스가 데이터 디렉토리 잠금 파일을 다시 확인하는 동안 읽기를 기다리고 있습니다.

IO:LogicalRewriteCheckpointSync

프로세스가 체크포인트 중에 내구성 있는 스토리지에 도달하기 위해 논리적 재쓰기 매핑을 기다리 고 있습니다.

IO:LogicalRewriteMappingSync

프로세스가 논리적 재작성 중에 데이터가 내구성 있는 스토리지에 도달할 때까지 기다리고 있습니 다.

IO:LogicalRewriteMappingWrite

프로세스가 논리적 재작성 중에 매핑 데이터의 쓰기를 기다리고 있습니다.

IO:LogicalRewriteSync

프로세스가 논리적 재작성 매핑이 내구성 있는 스토리지에 도착할 때까지 기다리고 있습니다.

IO:LogicalRewriteTruncate

프로세스가 논리적 재작성 중에 매핑 데이터의 절단을 기다리고 있습니다.

### IO:LogicalRewriteWrite

프로세스가 논리적 재작성 매핑 쓰기를 기다리고 있습니다.

#### IO:RelationMapRead

프로세스가 관계식 맵 파일의 읽기를 기다리고 있습니다.

# IO:RelationMapSync

프로세스가 관계식 맵 파일이 내구성 있는 스토리지에 도달할 때까지 기다리고 있습니다.

# IO:RelationMapWrite

프로세스가 관계식 맵 파일에 대한 쓰기를 기다리고 있습니다.

# IO:ReorderBufferRead

재정렬 버퍼 관리 중에 프로세스가 읽기를 기다리고 있습니다.

# IO:ReorderBufferWrite

재정렬 버퍼 관리 중에 프로세스가 읽기를 기다리고 있습니다.

IO:ReorderLogicalMappingRead

재정렬 버퍼 관리 중에 프로세스가 읽기를 기다리고 있습니다.

IO:ReplicationSlotRead

프로세스가 복제 슬롯 제어 파일에서 읽기를 기다리고 있습니다.

#### IO:ReplicationSlotRestoreSync

프로세스가 복제 슬롯 제어 파일을 메모리에 복원하는 동안 내구성 있는 스토리지에 도달할 때까지 기다리고 있습니다.

# IO:ReplicationSlotSync

프로세스가 복제 슬롯 제어 파일이 내구성 있는 스토리지에 도달할 때까지 기다리고 있습니다.

# IO:ReplicationSlotWrite

프로세스가 복제 슬롯 제어 파일에 쓰기를 기다리고 있습니다.

#### IO:SLRUFlushSync

프로세스가 체크포인트 또는 데이터베이스 종료 중 가장 오래전에 사용된 단순(SLRU) 데이터가 내 구성 있는 스토리지에 도달할 때까지 기다리고 있습니다.

#### IO:SLRURead

프로세스가 가장 오래전에 사용된 단순(SLRU) 페이지의 읽기를 기다리고 있습니다.

IO:SLRUSync

프로세스는 페이지 쓰기 후 가장 오래전에 사용된 단순(SLRU) 데이터가 내구성 있는 스토리지에 도달할 때까지 기다리고 있습니다.

IO:SLRUWrite

프로세스가 가장 오래전에 사용된 단순(SLRU) 페이지의 쓰기를 기다리고 있습니다.

IO:SnapbuildRead

프로세스가 직렬화된 기록 카탈로그 스냅샷의 읽기를 기다리고 있습니다.

IO:SnapbuildSync

프로세스가 직렬화된 기록 카탈로그 스냅샷이 내구성 있는 스토리지에 도달하기를 기다리고 있습 니다.

IO:SnapbuildWrite

프로세스가 직렬화된 기록 카탈로그 스냅샷의 쓰기를 기다리고 있습니다.

IO:TimelineHistoryFileSync

프로세스가 스트리밍 복제를 통해 수신된 타임라인 기록 파일이 내구성 있는 스토리지에 도달하기 를 기다리고 있습니다.

IO:TimelineHistoryFileWrite

프로세스가 스트리밍 복제를 통해 수신된 타임라인 기록 파일의 쓰기를 기다리고 있습니다.

IO:TimelineHistoryRead

프로세스가 타임라인 히스토리 파일의 읽기를 기다리고 있습니다.

IO:TimelineHistorySync

프로세스가 새로 생성된 타임라인 기록 파일이 내구성 있는 스토리지에 도달하기를 기다리고 있습 니다.

IO:TimelineHistoryWrite

프로세스가 새로 생성된 타임라인 기록 파일의 쓰기를 기다리고 있습니다.

# IO:TwophaseFileRead

프로세스가 2단계 상태 파일의 읽기를 기다리고 있습니다.

#### IO:TwophaseFileSync

프로세스가 2단계 상태 파일이 내구성 있는 스토리지에 도달하기를 기다리고 있습니다.

#### IO:TwophaseFileWrite

프로세스가 2단계 상태 파일의 쓰기를 기다리고 있습니다.

#### IO:WALBootstrapSync

프로세스가 부트스트래핑 중에 미리 쓰기 로그(WAL)가 내구성 있는 스토리지에 도달할 때까지 대 기 중입니다.

# IO:WALBootstrapWrite

프로세스가 부트스트래핑 중에 미리 쓰기 로그(WAL) 페이지의 쓰기를 대기 중입니다.

# IO:WALCopyRead

프로세스는 기존 세그먼트를 복사하여 새 미리 쓰기 로그(WAL) 세그먼트를 만들 때 읽기를 기다리 고 있습니다.

# IO:WALCopySync

프로세스는 기존 세그먼트를 복사하여 생성한 새 미리 쓰기 로그(WAL)가 내구성 있는 스토리지에 도달할 때까지 기다리고 있습니다.

# IO:WALCopyWrite

프로세스는 기존 세그먼트를 복사하여 새 미리 쓰기 로그(WAL) 세그먼트를 만들 때 쓰기를 기다리 고 있습니다.

### IO:WALInitSync

프로세스가 새로 초기화된 미리 쓰기 로그(WAL) 파일이 내구성 있는 스토리지에 도달할 때까지 기 다리고 있습니다.

# IO:WALInitWrite

프로세스가 새 미리 쓰기 로그(WAL) 파일을 초기화하는 동안 쓰기를 기다리고 있습니다.

### IO:WALRead

프로세스가 미리 쓰기 로그(WAL) 파일에서 읽기를 기다리고 있습니다.

# IO:WALSenderTimelineHistoryRead

프로세스가 WAL 발신자 타임라인 명령 중에 타임라인 기록 파일에서 읽기를 기다리고 있습니다. IO:WALSync

프로세스가 미리 쓰기 로그(WAL) 파일이 내구성 있는 스토리지에 도달할 때까지 기다리고 있습니 다.

IO:WALSyncMethodAssign

프로세스는 새로운 미리 쓰기 로그(WAL) 동기화 방법을 할당하면서 데이터가 내구성 있는 스토리 지에 도달할 때까지 기다리고 있습니다.

# IO:WALWrite

프로세스가 미리 쓰기 로그(WAL) 파일에서 읽기를 기다리고 있습니다.

IO:XactSync

백엔드 프로세스는 Aurora 스토리지 하위 시스템이 일반 트랜잭션의 커밋 또는 준비된 트랜잭션의 커밋 또는 롤백을 확인할 때까지 기다리고 있습니다. 자세한 내용은 [IO:XactSync](#page-2251-0) 단원을 참조하십 시오.

# IPC:BackupWaitWalArchive

프로세스가 백업이 성공적으로 아카이빙되는 데 필요한 미리 쓰기 로그(WAL) 파일을 기다리고 있 습니다.

IPC:AuroraOptimizedReadsCacheWriteStop

프로세스는 백그라운드 라이터가 최적화된 읽기 계층형 캐시에 쓰기를 중지하기를 기다리고 있습 니다.

IPC:BgWorkerShutdown

프로세스가 백그라운드 작업자가 종료될 때까지 기다리고 있습니다.

# IPC:BgWorkerStartup

프로세스가 백그라운드 작업자가 시작할 때까지 기다리고 있습니다.

IPC:BtreePage

프로세스가 병렬 B-트리 스캔을 계속 사용할 수 있도록 하는 데 필요한 페이지 번호를 기다리고 있 습니다.

#### IPC:CheckpointDone

프로세스가 체크포인트가 완료될 때까지 기다리고 있습니다.

#### IPC:CheckpointStart

프로세스가 체크포인트가 시작될 때까지 기다리고 있습니다.

# IPC:ClogGroupUpdate

프로세스가 그룹 리더가 트랜잭션이 끝날 때 트랜잭션 상태를 업데이트하기를 기다리고 있습니다. IPC:DamRecordTxAck

백엔드 프로세스에서 데이터베이스 활동 스트림 이벤트를 생성했으며 이벤트가 지속될 때까지 기 다리고 있습니다. 자세한 내용은 [IPC:DamRecordTxAck](#page-2253-0) 단원을 참조하십시오.

#### IPC:ExecuteGather

프로세스가 Gather 계획 노드를 실행하는 동안 자식 프로세스의 활동을 기다리고 있습니다.

# IPC:Hash/Batch/Allocating

프로세스가 선택된 병렬 해시 참여자가 해시 테이블을 할당하기를 기다리고 있습니다.

#### IPC:Hash/Batch/Electing

프로세스가 해시 테이블을 할당하기 위해 병렬 해시 참여자를 선택합니다.

# IPC:Hash/Batch/Loading

프로세스가 다른 병렬 해시 참여자가 해시 테이블 로딩을 마칠 때까지 기다리고 있습니다.

IPC:Hash/Batch/Allocating

프로세스가 선택된 병렬 해시 참여자가 초기 해시 테이블을 할당하기를 기다리고 있습니다. IPC:Hash/Build/Electing

프로세스가 초기 해시 테이블을 할당하기 위해 병렬 해시 참여자를 선택합니다.

# IPC:Hash/Build/HashingInner

프로세스가 다른 병렬 해시 참여자가 내부 관계 해싱을 완료할 때까지 기다리고 있습니다. IPC:Hash/Build/HashingOuter

프로세스가 다른 병렬 해시 참여자가 외부 관계 파티셔닝을 마칠 때까지 기다리고 있습니다. IPC:해시/성장 배치/할당

프로세스는 선출된 병렬 해시 참여자가 더 많은 배치를 할당하기를 기다리고 있습니다.

IPC:Hash/GrowBatches/Deciding

프로세스에서 병렬 해시 참여자를 선택하여 향후 배치 증가를 결정합니다.

IPC:Hash/GrowBatches/Electing

프로세스에서 병렬 해시 참여자를 선택하여 더 많은 배치를 할당합니다.

IPC:Hash/GrowBatches/Finishing

프로세스는 선출된 병렬 해시 참여자가 향후 배치 증가를 결정할 때까지 기다리고 있습니다. IPC:Hash/GrowBatches/Repartitioning

프로세스가 다른 병렬 해시 참여자가 다시 파티셔닝을 완료할 때까지 기다리고 있습니다. IPC:Hash/GrowBuckets/Allocating

프로세스가 선택된 병렬 해시 참여자가 더 많은 버킷 할당을 완료할 때까지 기다리고 있습니다. IPC:Hash/GrowBuckets/Electing

프로세스가 더 많은 버킷을 할당하기 위해 병렬 해시 참여자를 선택합니다.

IPC:Hash/GrowBuckets/Reinserting

프로세스가 다른 병렬 해시 참가자가 새 버킷에 튜플 삽입을 마칠 때까지 기다리고 있습니다. IPC:HashBatchAllocate

프로세스가 선택된 병렬 해시 참여자가 해시 테이블을 할당하기를 기다리고 있습니다.

IPC:HashBatchElect

프로세스가 해시 테이블을 할당하기 위해 병렬 해시 참여자를 선택하기를 기다리고 있습니다. IPC:HashBatchLoad

프로세스가 다른 병렬 해시 참여자가 해시 테이블 로딩을 마칠 때까지 기다리고 있습니다.

# IPC:HashBuildAllocate

프로세스가 선택된 병렬 해시 참여자가 초기 해시 테이블을 할당하기를 기다리고 있습니다. IPC:HashBuildElect

프로세스가 초기 해시 테이블을 할당하기 위해 병렬 해시 참여자를 선택하기를 기다리고 있습니다. IPC:HashBuildHashInner

프로세스가 다른 병렬 해시 참여자가 내부 관계 해싱을 완료할 때까지 기다리고 있습니다.

### IPC:'HashBuildHashOuter

프로세스가 다른 병렬 해시 참여자가 외부 관계 파티셔닝을 마칠 때까지 기다리고 있습니다.

IPC:HashGrowBatchesAllocate

프로세스는 선출된 병렬 해시 참여자가 더 많은 배치를 할당하기를 기다리고 있습니다. IPC:'HashGrowBatchesDecide

프로세스가 병렬 해시 참가자를 선출하여 향후 배치 증가를 결정하기를 기다리고 있습니다. IPC:HashGrowBatchesElect

프로세스가 더 많은 배치를 할당하기 위해 병렬 해시 참여자를 선택하기를 기다리고 있습니다. IPC:HashGrowBatchesFinish

프로세스는 선출된 병렬 해시 참여자가 향후 배치 증가를 결정할 때까지 기다리고 있습니다. IPC:HashGrowBatchesRepartition

프로세스가 다른 병렬 해시 참여자가 다시 파티셔닝을 완료할 때까지 기다리고 있습니다.

IPC:HashGrowBucketsAllocate

프로세스가 선택된 병렬 해시 참여자가 더 많은 버킷 할당을 완료할 때까지 기다리고 있습니다. IPC:HashGrowBucketsElect

프로세스가 더 많은 배치를 할당하기 위해 병렬 해시 참여자를 선택하기를 기다리고 있습니다. IPC:HashGrowBucketsReinsert

프로세스가 다른 병렬 해시 참가자가 새 버킷에 튜플 삽입을 마칠 때까지 기다리고 있습니다.

IPC:LogicalSyncData

프로세스가 논리적 복제 원격 서버가 초기 테이블 동기화를 위해 데이터를 보낼 때까지 대기 중입 니다.

IPC:LogicalSyncStateChange

프로세스가 논리적 복제 원격 서버가 상태를 변경하기를 기다리고 있습니다.

IPC:MessageQueueInternal

프로세스가 다른 프로세스가 공유 메시지 대기열에 연결될 때까지 기다리고 있습니다.

IPC:MessageQueuePutMessage

프로세스가 공유 메시지 대기열에 프로토콜 메시지를 쓰기 위해 대기 중입니다.

#### IPC:MessageQueueReceive

프로세스가 공유 메시지 대기열에서 바이트를 수신하기 위해 대기 중입니다.

IPC:MessageQueueSend

프로세스가 공유 메시지 대기열로 바이트를 전송하기 위해 대기 중입니다.

IPC:ParallelBitmapScan

프로세스가 병렬 비트맵 스캔이 초기화되기를 기다리고 있습니다.

IPC:ParallelCreateIndexScan

프로세스가 병렬 CREATE INDEX 작업자가 힙 스캔을 완료할 때까지 기다리고 있습니다. IPC:ParallelFinish

프로세스가 병렬 작업자가 컴퓨팅을 완료할 때까지 기다리고 있습니다.

IPC:ProcArrayGroupUpdate

프로세스가 병렬 작업이 끝날 때 그룹 리더가 트랜잭션 ID를 지울 때까지 기다리고 있습니다. IPC:ProcSignalBarrier

프로세스가 모든 백엔드에서 배리어 이벤트가 처리되기를 기다리고 있습니다.

IPC:Promote

프로세스가 대기 프로모션을 기다리고 있습니다.

IPC:RecoveryConflictSnapshot

프로세스가 베큠 클린업을 위해 복구 충돌 해결을 기다리고 있습니다.

IPC:RecoveryConflictTablespace

프로세스가 테이블스페이스를 삭제하기 위한 복구 충돌 해결을 기다리고 있습니다.

IPC:RecoveryPause

프로세스가 복구가 재개될 때까지 기다리고 있습니다.

IPC:ReplicationOriginDrop

프로세스가 복제 원본이 비활성화되어 삭제할 수 있도록 기다리고 있습니다.

IPC:ReplicationSlotDrop

프로세스가 복제 슬롯이 비활성화되어 삭제할 수 있도록 기다리고 있습니다.

# IPC:SafeSnapshot

프로세스가 읽기 전용 연기 가능 트랜잭션에 대해 유효한 스냅샷을 얻기 위해 기다리고 있습니다. IPC:SyncRep

프로세스가 동기식 복제 중에 원격 서버로부터의 확인을 기다리고 있습니다.

#### IPC:XactGroupUpdate

프로세스가 병렬 작업이 끝날 때 그룹 리더가 트랜잭션 상태를 업데이트하기를 기다리고 있습니다. Lock:advisory

백엔드 프로세스에서 권고 잠금을 요청하고 기다리고 있습니다. 자세한 내용은 [Lock:advisory](#page-2254-0) 단원 을 참조하십시오.

#### Lock:extend

백엔드 프로세스는 관계식을 확장할 수 있도록 잠금이 해제되기를 기다리고 있습니다. 한 번에 하나의 백엔드 프로세스만 관계를 확장할 수 있기 때문에 이 잠금이 필요합니다. 자세한 내용은 [Lock:extend](#page-2257-0) 단원을 참조하십시오.

# Lock:frozenid

프로세스가 pg\_database.datfrozenxid와 pg\_database.datminmxid의 업데이트를 위해 대기 중입니다.

#### Lock:object

프로세스가 비관계 데이터베이스 객체에 대한 잠금을 얻기 위해 기다리고 있습니다.

#### Lock:page

프로세스가 관계 페이지에서 잠금을 받기 위해 기다리고 있습니다.

### Lock:Relation

백엔드 프로세스가 다른 트랜잭션에 의해 잠긴 관계에 대한 잠금을 획득하기 위해 기다리고 있습니 다. 자세한 내용은 [Lock:Relation](#page-2259-0) 단원을 참조하십시오.

# Lock:spectoken

투기적 삽입 잠금을 얻기 위해 프로세스가 기다리고 있습니다.

#### Lock:speculative token

투기적 삽입 잠금을 얻기 위해 프로세스가 기다리고 있습니다.

#### Lock:transactionid

트랜잭션이 행 수준 잠금을 대기 중입니다. 자세한 내용은 [Lock:transactionid](#page-2264-0) 단원을 참조하십시오. Lock:tuple

백엔드 프로세스는 튜플에 대한 잠금을 얻기 위해 기다리고 있으며 다른 백엔드 프로세스는 동일한 튜플에서 충돌하는 잠금을 유지합니다. 자세한 내용은 [Lock:tuple](#page-2267-0) 단원을 참조하십시오.

Lock:userlock

프로세스가 사용자 잠금을 받기 위해 기다리고 있습니다.

Lock:virtualxid

프로세스가 가상 트랜잭션 ID 잠금을 받기 위해 기다리고 있습니다.

### LWLock:AddinShmemInit

프로세스가 공유 메모리에서 확장 프로그램의 공간 할당을 관리하기 위해 기다리고 있습니다. LWLock:AddinShmemInitLock

프로세스가 공유 메모리의 공간 할당을 관리하기 위해 기다리고 있습니다.

LWLock:async

프로세스가 비동기(알림) 버퍼에서 I/O를 기다리고 있습니다.

LWLock:AsyncCtlLock

프로세스가 공유 알림 상태를 읽거나 업데이트하기 위해 기다리고 있습니다.

LWLock:AsyncQueueLock

프로세스가 알림 메시지를 읽거나 업데이트하기 위해 기다리고 있습니다.

LWLock:AuroraOptimizedReadsCacheMapping

프로세스가 데이터 블록을 최적화된 읽기 계층형 캐시의 페이지와 연결하기 위해 기다리고 있습니 다.

LWLock:AutoFile

프로세스가 postgresql.auto.conf 파일을 업데이트하기 위해 대기 중입니다.

LWLock:AutoFileLock

프로세스가 postgresql.auto.conf 파일을 업데이트하기 위해 대기 중입니다.
LWLock:Autovacuum

프로세스가 autovacuum 작업자의 현재 상태를 읽거나 업데이트하기 위해 대기 중입니다.

LWLock:AutovacuumLock

autovacuum 작업자 또는 시작 관리자가 autovacuum 작업자의 현재 상태를 업데이트하거나 읽기 를 기다리고 있습니다.

LWLock:AutovacuumSchedule

프로세스가 autovacuum용으로 선택된 테이블에 여전히 베큠이 필요한지 확인하기 위해 기다리고 있습니다.

Lwlock:AutovacuumScheduleLock

프로세스가 베큠을 하기로 선택한 테이블에 여전히 베큠이 필요한지 확인하기 위해 기다리고 있습 니다.

LWLock:BackendRandomLock

프로세스가 난수를 생성하기 위해 기다리고 있습니다.

LWLock:BackgroundWorker

프로세스가 백그라운드 작업자 상태를 읽거나 업데이트하기 위해 기다리고 있습니다.

LWLock:BackgroundWorkerLock

프로세스가 백그라운드 작업자 상태를 읽거나 업데이트하기 위해 대기 중입니다.

LWLock:BtreeVacuum

프로세스가 B-트리 인덱스에 대한 베큠 관련 정보를 읽거나 업데이트하기 위해 대기 중입니다. LWLock:BtreeVacuumLock

프로세스가 B-트리 인덱스에 대한 베큠 관련 정보를 읽거나 업데이트하기 위해 대기 중입니다.

LWLock:buffer\_content

백엔드 프로세스가 공유 메모리 버퍼의 내용에 대한 경량 잠금을 획득하기 위해 대기 중입니다. 자 세한 내용은 [LWLock:buffer\\_content \(BufferContent\)](#page-2271-0) 단원을 참조하십시오.

LWLock:buffer\_mapping

백엔드 프로세스가 데이터 블록을 공유 버퍼 풀의 버퍼와 연결하기 위해 기다리고 있습니다. 자세 한 내용은 [LWLock:buffer\\_mapping](#page-2273-0) 단원을 참조하십시오.

#### LWLock:BufferIO

백엔드 프로세스에서 페이지를 공유 메모리로 읽으려고 합니다. 프로세스는 다른 프 로세스가 해당 페이지에 대한 I/O를 완료할 때까지 기다리고 있습니다. 자세한 내용은 [LWLock:BufferIO\(IPC:BufferIO\)](#page-2276-0) 단원을 참조하십시오.

LWLock:Checkpoint

프로세스가 체크포인트 시작을 기다리고 있습니다.

LWLock:CheckpointLock

프로세스가 체크포인트 수행을 기다리고 있습니다.

LWLock:CheckpointerComm

프로세스가 fsync 요청 관리를 기다리고 있습니다.

LWLock:CheckpointerCommLock

프로세스가 fsync 요청 관리를 기다리고 있습니다.

LWLock:clog

프로세스가 클록(트랜잭션 상태) 버퍼에서 I/O를 기다리고 있습니다.

LWLock:CLogControlLock

프로세스가 트랜잭션 상태를 읽거나 업데이트하기 위해 대기 중입니다.

LWLock:CLogTruncationLock

프로세스가 txid\_status를 실행하거나 사용 가능한 가장 오래된 트랜잭션 ID를 업데이트 하기 위해 대기 중입니다.

LWLock:commit\_timestamp

프로세스가 커밋 타임스탬프 버퍼에서 I/O를 기다리고 있습니다.

LWLock:CommitTs

프로세스가 트랜잭션 커밋 타임스탬프에 대한 마지막 값 세트를 읽거나 업데이트하기 위해 대기 중 입니다.

LWLock:CommitTsBuffer

프로세스가 커밋 타임스탬프를 위해 가장 오래전에 사용된 단순(SLRU) 버퍼에서 I/O를 기다리고 있습니다.

LWLock:CommitTsControlLock

프로세스가 트랜잭션 커밋 타임스탬프를 읽거나 업데이트하기를 기다리고 있습니다.

LWLock:CommitTsLock

프로세스가 트랜잭션 타임스탬프에 대한 마지막 값 세트를 읽거나 업데이트하기 위해 대기 중입니 다.

LWLock:CommitTsSLRU

프로세스가 커밋 타임스탬프에 대해 가장 오래전에 사용된 단순(SLRU) 캐시에 액세스하기 위해 대 기 중입니다.

LWLock:ControlFile

프로세스가 pg\_control 파일의 읽기 또는 업데이트 또는 새 미리 쓰기 로그(WAL) 생성을 위해 대 기 중입니다.

LWLock:ControlFileLock

프로세스가 제어 파일을 읽거나 업데이트하거나 새 미리 쓰기 로그(WAL) 파일을 만들기 위해 대기 중입니다.

LWLock:DynamicSharedMemoryControl

프로세스가 동적 공유 메모리 할당 정보를 읽거나 업데이트하기 위해 기다리고 있습니다.

LWLock:DynamicSharedMemoryControlLock

프로세스가 동적 공유 메모리 상태를 읽거나 업데이트하기 위해 기다리고 있습니다.

LWLock:lock\_manager

백엔드 프로세스가 백엔드 프로세스에 대한 잠금을 추가하거나 검사하기 위해 기다리고 있습니다. 또는 병렬 쿼리에 사용되는 잠금 그룹에 참여하거나 종료하기를 기다리고 있습니다. 자세한 내용은 [LWLock:lock\\_manager](#page-2278-0) 단원을 참조하십시오.

#### LWLock:LockFastPath

프로세스가 프로세스의 빠른 경로 잠금 정보를 읽거나 업데이트하기 위해 기다리고 있습니다. LWLock:LogicalRepWorker

프로세스가 논리적 복제 작업자의 상태를 읽거나 업데이트하기 위해 대기 중입니다.

LWLock:LogicalRepWorkerLock

프로세스가 논리적 복제 작업자에 대한 작업이 완료될 때까지 기다리고 있습니다.

LWLock:multixact\_member

프로세스가 multixact\_member 버퍼에서 I/O를 기다리고 있습니다.

LWLock:multixact\_offset

프로세스가 멀티액트 오프셋 버퍼에서 I/O를 기다리고 있습니다.

LWLock:MultiXactGen

프로세스가 공유 멀티액트 상태를 읽거나 업데이트하기 위해 대기 중입니다.

LWLock:MultiXactGenLock

프로세스가 공유 멀티액트 상태를 읽거나 업데이트하기 위해 대기 중입니다.

LWLock:MultiXactMemberBuffer

프로세스가 멀티액트 멤버를 위해 가장 오래전에 사용된 단순(SLRU) 버퍼에서 I/O를 기다리고 있 습니다. 자세한 내용은 [LWLock:MultiXact](#page-2282-0) 단원을 참조하십시오.

LWLock:MultiXactMemberControlLock

프로세스가 멀티액트 멤버 매핑을 읽거나 업데이트하기 위해 대기 중입니다.

LWLock:MultiXactMemberSLRU

프로세스가 멀티액트 멤버를 위해 가장 오래전에 사용된 단순(SLRU) 캐시에 액세스하기 위해 대기 중입니다. 자세한 내용은 [LWLock:MultiXact](#page-2282-0) 단원을 참조하십시오.

LWLock:MultiXactOffsetBuffer

프로세스가 멀티액트 오프셋을 위해 가장 오래전에 사용된 단순(SLRU) 버퍼에서 I/O를 기다리고 있습니다. 자세한 내용은 [LWLock:MultiXact](#page-2282-0) 단원을 참조하십시오.

LWLock:MultiXactOffsetControlLock

프로세스가 멀티액트 오프셋 매핑을 읽거나 업데이트하기 위해 대기 중입니다.

LWLock:MultiXactOffsetSLRU

프로세스가 멀티액트 오프셋을 위해 가장 오래전에 사용된 단순(SLRU) 캐시에 액세스하기 위해 대 기 중입니다. 자세한 내용은 [LWLock:MultiXact](#page-2282-0) 단원을 참조하십시오.

LWLock:MultiXactTruncation

프로세스가 멀티액트 정보를 읽거나 절단하기 위해 대기 중입니다.

LWLock:MultiXactTruncationLock

프로세스가 멀티액트 정보를 읽거나 절단하기 위해 대기 중입니다.

LWLock:NotifyBuffer

프로세스가 NOTIFY 메시지에 대해 가장 오래전에 사용된 단순(SLRU) 버퍼에서 I/O를 기다리고 있 습니다.

LWLock:NotifyQueue

프로세스가 NOTIFY 메시지를 읽거나 업데이트하기 위해 대기 중입니다.

#### LWLock:NotifyQueueTail

프로세스가 NOTIFY 메시지 스토리지에 대한 제한을 업데이트하기 위해 대기 중입니다.

LWLock:NotifyQueueTailLock

프로세스가 알림 메시지 스토리지에 대한 제한을 업데이트하기 위해 대기 중입니다.

### LWLock:NotifySLRU

프로세스가 NOTIFY 메시지에 대해 가장 오래전에 사용된 단순(SLRU) 캐시에 액세스하기 위해 대 기 중입니다.

LWLock:OidGen

프로세스가 새 객체 ID(OID)를 할당하기 위해 대기 중입니다.

LWLock:OidGenLock

프로세스가 객체 ID(OID)를 할당하거나 지정하기 위해 대기 중입니다.

LWLock:oldserxid

프로세스가 oldserxid 버퍼에서 I/O를 대기 중인 중입니다.

LWLock:OldSerXidLock

프로세스가 충돌하는 직렬화 가능 트랜잭션을 읽거나 기록하기 위해 기다리고 있습니다.

LWLock:OldSnapshotTimeMap

프로세스가 이전 스냅샷 제어 정보를 읽거나 업데이트하기 위해 대기 중입니다.

LWLock:OldSnapshotTimeMapLock

프로세스가 이전 스냅샷 제어 정보를 읽거나 업데이트하기 위해 대기 중입니다.

LWLock:parallel\_append

병렬 추가 계획 실행 중에 프로세스가 다음 하위 계획을 선택하기를 기다리고 있습니다.

LWLock:parallel\_hash\_join

프로세스가 병렬 해시 계획 실행 중에 메모리 청크 또는 업데이트 카운터를 할당하거나 교환하기 위해 대기 중입니다.

LWLock:parallel\_query\_dsa

프로세스가 병렬 쿼리에 대한 동적 공유 메모리 할당에 대한 잠금을 기다리고 있습니다. LWLock:ParallelAppend

프로세스가 병렬 추가 계획 실행 중에 다음 하위 계획을 선택하기를 기다리고 있습니다. Lwlock:ParallelHashJoin

프로세스가 병렬 해시 조인에 대한 계획 실행 중에 작업자를 동기화하기 위해 대기 중입니다. Lwlock:ParallelQueryDSA

프로세스가 병렬 쿼리에 대한 동적 공유 메모리 할당을 기다리고 있습니다.

Lwlock:PerSessionDSA

프로세스가 병렬 쿼리에 대한 동적 공유 메모리 할당을 기다리고 있습니다.

Lwlock:PerSessionRecordType

프로세스가 복합 유형에 대한 병렬 쿼리의 정보에 액세스하기 위해 대기 중입니다.

Lwlock:PerSessionRecordTypmod

프로세스가 익명 레코드 유형을 식별하는 유형 수정자에 대한 병렬 쿼리의 정보에 액세스하기 위해 대기 중입니다.

Lwlock:PerXactPredicateList

프로세스가 병렬 쿼리 중에 현재 직렬화 가능 트랜잭션에 의해 유지되는 술어 잠금 목록에 액세스 하기 위해 대기 중입니다.

Lwlock:predicate\_lock\_manager

프로세스가 술어 잠금 정보를 추가하거나 검사하기 위해 대기 중입니다.

Lwlock:PredicateLockManager

프로세스가 직렬화 가능 트랜잭션에서 사용되는 술어 잠금 정보에 액세스하기 위해 대기 중입니다.

Lwlock:proc

프로세스가 빠른 경로 잠금 정보를 읽거나 업데이트하기 위해 대기 중입니다.

LWLock:ProcArray

프로세스가 공유 프로세스별 데이터 구조에 액세스하기 위해 대기 중입니다(일반적으로 스냅샷을 가져오거나 세션의 트랜잭션 ID를 보고하기 위함).

LWLock:ProcArrayLock

프로세스가 트랜잭션이 끝날 때 스냅샷을 얻거나 트랜잭션 ID를 지우기를 기다리고 있습니다.

LWLock:RelationMapping

프로세스가 pg\_filenode.map 파일의 읽기 또는 업데이트를 기다리고 있습니다(특정 시스템 카 탈로그의 파일 노드 지정을 추적하는 데 사용됨).

LWLock:RelationMappingLock

프로세스가 카탈로그-파일 노드 매핑을 저장하는 데 사용되는 관계식 맵 파일을 업데이트하기 위해 대기 중입니다.

LWLock:RelCacheInit

프로세스가 pg\_internal.init 파일의 읽기 또는 업데이트를 기다리고 있습니다(관계식 캐시 초 기화 파일).

LWLock:RelCacheInitLock

프로세스가 관계식 캐시 초기화 파일을 읽거나 쓰기를 기다리고 있습니다.

LWLock:replication\_origin

프로세스가 복제 진행률을 읽거나 업데이트하기 위해 대기 중입니다.

LWLock:replication\_slot\_io

프로세스가 복제 슬롯에서 I/O를 대기 중입니다.

LWLock:ReplicationOrigin

프로세스가 복제 원본을 생성, 삭제 또는 사용하기 위해 대기 중입니다.

LWLock:ReplicationOriginLock

프로세스가 복제 원본을 설정, 삭제 또는 사용하기 위해 대기 중입니다.

LWLock:ReplicationOriginState

프로세스가 하나의 복제 원본의 진행 상황을 읽거나 업데이트하기 위해 대기 중입니다.

LWLock:ReplicationSlotAllocation

프로세스가 복제 슬롯을 할당하거나 해제하기 위해 대기 중입니다.

LWLock:ReplicationSlotAllocationLock

프로세스가 복제 슬롯을 할당하거나 해제하기 위해 대기 중입니다.

LWLock:ReplicationSlotControl

프로세스가 복제 슬롯 상태를 읽거나 업데이트하기 위해 대기 중입니다.

LWLock:ReplicationSlotControlLock

프로세스가 해당 복제 슬롯 상태를 읽거나 업데이트하기 위해 대기 중입니다.

LWLock:ReplicationSlotIO

프로세스가 복제 슬롯에서 I/O를 대기 중입니다.

LWLock:SerialBuffer

프로세스가 직렬화 가능한 트랜잭션 충돌을 위해 가장 오래전에 사용된 단순(SLRU) 버퍼에서 I/O 를 기다리고 있습니다.

LWLock:SerializableFinishedList

프로세스가 완료된 직렬화 가능 트랜잭션 목록에 액세스하기 위해 대기 중입니다.

LWLock:SerializableFinishedListLock

프로세스가 완료된 직렬화 가능 트랜잭션 목록에 액세스하기 위해 대기 중입니다.

LWLock:SerializablePredicateList

프로세스가 트랜잭션에 의해 유지되는 술어 잠금 목록에 액세스하기 위해 대기 중입니다.

LWLock:SerializablePredicateLockListLock

프로세스가 직렬화 가능 트랜잭션에 의해 유지되는 잠금 목록에 대한 작업을 수행하기 위해 대기 중입니다.

LWLock:SerializableXactHash

프로세스가 직렬화 가능 트랜잭션에 대한 정보를 읽거나 업데이트하기 위해 대기 중입니다.

LWLock:SerializableXactHashLock

프로세스가 직렬화 가능 트랜잭션에 대한 정보를 검색하거나 저장하기 위해 대기 중입니다.

LWLock:SerialSLRU

프로세스가 직렬화 가능한 트랜잭션 충돌을 위해 가장 오래전에 사용된 단순(SLRU) 캐시에 액세스 스하기 위해 대기 중입니다.

LWLock:SharedTidBitmap

프로세스가 병렬 비트맵 인덱스 스캔 중에 공유 튜플 식별자(TID) 비트맵에 액세스하기 위해 대기 중입니다.

LWLock:SharedTupleStore

프로세스가 병렬 쿼리 중에 공유 튜플 스토어에 액세스하기 위해 대기 중입니다.

LWLock:ShmemIndex

프로세스가 공유 메모리의 공간 할당을 관리하기 위해 대기 중입니다.

LWLock:ShmemIndexLock

프로세스가 공유 메모리의 공간 할당을 관리하기 위해 대기 중입니다.

LWLock:SInvalRead

프로세스가 공유 카탈로그 무효화 대기열에서 메시지를 검색하기 위해 대기 중입니다.

LWLock:SInvalReadLock

프로세스가 공유 무효화 대기열에서 메시지를 검색하거나 제거하기 위해 대기 중입니다. LWLock:SInvalWrite

프로세스가 공유 카탈로그 무효화 대기열에서 메시지를 추가하기 위해 대기 중입니다.

LWLock:SInvalWriteLock

프로세스가 공유 무효화 대기열에 메시지를 추가하기 위해 대기 중입니다.

LWLock:subtrans

프로세스가 하위 트랜잭션 버퍼의 I/O를 기다리고 있습니다.

LWLock:SubtransBuffer

프로세스가 하위 트랜잭션에 대해 가장 오래전에 사용된 단순(SLRU) 버퍼에서 I/O를 기다리고 있 습니다.

LWLock:SubtransControlLock

프로세스가 하위 트랜잭션 정보를 읽거나 업데이트하기 위해 대기 중입니다.

LWLock:SubtransSLRU

프로세스가 하위 트랜잭션에 대해 가장 오래전에 사용된 단순(SLRU) 캐시에 액세스하기 위해 대기 중입니다.

LWLock:SyncRep

프로세스가 동기 복제 상태에 대한 정보를 읽거나 업데이트하기 위해 대기 중입니다.

LWLock:SyncRepLock

프로세스가 동기 복제에 대한 정보를 읽거나 업데이트하기 위해 대기 중입니다.

LWLock:SyncScan

프로세스가 동기화된 테이블 스캔의 시작 위치를 선택하기 위해 대기 중입니다.

LWLock:SyncScanLock

프로세스가 동기화된 스캔을 위해 테이블에서 검사의 시작 위치를 가져오기 위해 대기 중입니다. LWLock:TablespaceCreate

프로세스가 테이블스페이스를 생성하거나 삭제하기 위해 대기 중입니다.

LWLock:TablespaceCreateLock

프로세스가 해당 테이블스페이스를 생성하거나 삭제하기 위해 대기 중입니다.

LWLock:tbm

프로세스가 트리 비트맵(TBM) 에서 공유 이터레이터 잠금을 기다리고 있습니다.

LWLock:TwoPhaseState

프로세스가 준비된 트랜잭션 상태를 읽거나 업데이트하기 위해 대기 중입니다.

LWLock:TwoPhaseStateLock

프로세스가 준비된 트랜잭션 상태를 읽거나 업데이트하기 위해 대기 중입니다.

LWLock:wal\_insert

프로세스가 미리 쓰기 로그(WAL)를 메모리 버퍼에 삽입하기 위해 대기 중입니다.

#### LWLock:WALBufMapping

프로세스가 미리 쓰기 로그(WAL) 버퍼의 페이지를 대체하기 위해 대기 중입니다.

LWLock:WALBufMappingLock

프로세스가 미리 쓰기 로그(WAL) 버퍼의 페이지를 대체하기 위해 대기 중입니다.

### LWLock:WALInsert

프로세스가 미리 쓰기 로그(WAL)를 메모리 버퍼에 삽입하기 위해 대기 중입니다. LWLock:WALWrite

프로세스가 미리 쓰기 로그(WAL) 버퍼가 디스크에 기록될 때까지 대기 중입니다.

### LWLock:WALWriteLock

프로세스가 미리 쓰기 로그(WAL) 버퍼가 디스크에 기록될 때까지 대기 중입니다.

LWLock:WrapLimitsVacuum

프로세스가 트랜잭션 ID 및 멀티액트 소비에 대한 한도를 업데이트하기 위해 기다리고 있습니다. LWLock:WrapLimitsVacuumLock

프로세스가 트랜잭션 ID 및 멀티액트 소비에 대한 한도를 업데이트하기 위해 기다리고 있습니다.

### LWLock:XactBuffer

프로세스가 트랜잭션 상태에 대해 가장 오래전에 사용된 단순(SLRU) 버퍼에서 I/O를 기다리고 있 습니다.

LWLock:XactSLRU

프로세스가 트랜잭션 상태에 대해 가장 오래전에 사용된 단순(SLRU) 캐시에 액세스하기 위해 대기 중입니다.

LWLock:XactTruncation

프로세스가 pg\_xact\_status를 실행하거나 사용 가능한 가장 오래된 트랜잭션 ID를 업데이트하기 위 해 대기 중입니다.

### LWLock:XidGen

프로세스가 새 트랜잭션 ID를 할당하기 위해 대기 중입니다.

### LWLock:XidGenLock

프로세스가 트랜잭션 ID를 할당하거나 배정하기 위해 대기 중입니다.

Timeout:BaseBackupThrottle

프로세스가 작업 제한 중 기본 백업 중에 대기 중입니다.

Timeout:PgSleep

백엔드 프로세스는 pg\_sleep 함수를 호출하고 절전 시간 초과가 만료될 때까지 기다리고 있습니다. 자세한 내용은 [Timeout:PgSleep](#page-2285-0) 단원을 참조하십시오.

Timeout:RecoveryApplyDelay

프로세스가 지연 설정으로 인한 복구 중에 미리 쓰기 로그(WAL)를 적용하기 위해 대기 중입니다. Timeout:RecoveryRetrieveRetryInterval

프로세스가 소스(pg\_wal, 아카이브 또는 스트림)에서 미리 쓰기 로그 (WAL) 데이터를 사용할 수 없 어 복구가 진행되는 동안 대기 중입니다.

Timeout:VacuumDelay

프로세스가 비용 기반 베큠 지연 지점에서 대기 중입니다.

PostgreSQL 대기 이벤트의 전체 목록을 보려면 PostgreSQL 설명서의 [통계 수집기 > 대기 이벤트 테](https://www.postgresql.org/docs/current/monitoring-stats.html#WAIT-EVENT-TABLE) [이블](https://www.postgresql.org/docs/current/monitoring-stats.html#WAIT-EVENT-TABLE)을 참조하세요.

# Amazon Aurora PostgreSQL 업데이트

다음에서 Amazon Aurora PostgreSQL 엔진 버전 릴리스 및 업데이트에 대한 정보를 확인할 수 있습니 다. Aurora PostgreSQL 엔진을 업그레이드하는 방법에 대한 정보도 확인할 수 있습니다. Aurora 릴리 스에 대한 자세한 내용은 [Amazon Aurora](#page-35-0) 섹션을 참조하세요.

### **1** Tip

블루/그린 배포를 사용하면 DB 클러스터 업그레이드에 필요한 가동 중지를 최소화할 수 있습 니다. 자세한 내용은 [데이터베이스 업데이트에 블루/그린 배포 사용](#page-621-0) 섹션을 참조하세요.

주제

- [Amazon Aurora PostgreSQL 버전 식별](#page-2748-0)
- [Amazon Aurora PostgreSQL 릴리스 및 엔진 버전](#page-2750-0)
- [Amazon Aurora PostgreSQL의 확장 버전](#page-2751-0)
- [Amazon Aurora PostgreSQL DB 클러스터 업그레이드](#page-2751-1)
- [Aurora PostgreSQL LTS\(장기 지원\) 릴리스](#page-2775-0)

## <span id="page-2748-0"></span>Amazon Aurora PostgreSQL 버전 식별

Amazon Aurora는 Aurora에 일반적이며 모든 Aurora DB 클러스터에서 사용할 수 있는 특정 기능을 포 함합니다. Aurora는 Aurora가 지원하는 특정 데이터베이스 엔진에 특정한 다른 기능을 포함합니다. 이 러한 기능들은 Aurora PostgreSQL 같이 해당 데이터베이스 엔진을 사용하는 Aurora DB 클러스터에만 제공됩니다.

Aurora 데이터베이스 릴리스에는 일반적으로 데이터베이스 엔진 버전 번호와 Aurora 버전 번호의 두 가지 버전 번호가 있습니다. Aurora PostgreSQL 릴리스에 Aurora 버전 번호가 있는 경우 [Amazon](#page-2750-0)  [Aurora PostgreSQL 릴리스 및 엔진 버전](#page-2750-0) 목록에서 엔진 버전 번호 뒤에 포함됩니다.

### Aurora 버전 번호

Aurora 버전 번호는 *major*.*minor*.*patch* 이름 지정 체계를 사용합니다. Aurora 패치 버전에는 릴 리스 후 마이너 버전에 추가된 중요한 버그 수정이 포함되어 있습니다. Amazon Aurora 메이저, 마이 너 및 패치 릴리스에 대한 자세한 내용은 [Amazon Aurora 메이저 버전](#page-37-0), [Amazon Aurora 마이너 버전](#page-45-0) 및[Amazon Aurora 패치 버전](#page-46-0) 섹션을 참조하세요.

다음 SQL 쿼리를 사용하여 Aurora PostgreSQL DB 인스턴스의 Aurora 버전 번호를 확인할 수 있습니 다.

postgres=> **SELECT aurora\_version();**

PostgreSQL 버전 13.3, 12.8, 11.13, 10.18 및 기타 모든 이후 버전의 릴리스부터 Aurora 버전 번호는 PostgreSQL 엔진 버전에 더 가깝게 맞춰집니다. 예를 들어 Aurora PostgreSQL 13.3 DB 클러스터를 쿼리하면 다음이 반환됩니다.

```
aurora_version
---------------- 
 13.3.1
(1 row)
```
Aurora PostgreSQL 10.14 DB 클러스터와 같은 이전 릴리스는 다음과 유사한 버전 번호를 반환합니다.

```
aurora_version
   ---------------- 
  2.7.3
(1 row)
```
### PostgreSQL 엔진 버전 번호

PostgreSQL 10부터 PostgreSQL 데이터베이스 엔진 버전은 모든 릴리스에 대해 *major*.*minor* 번호 지정 체계를 사용합니다. 몇 가지 예로 PostgreSQL 10.18, PostgreSQL 12.7 및 PostgreSQL 13.3이 있 습니다.

PostgreSQL 10 이전 릴리스에서는 처음 두 자리가 메이저 버전 번호를 구성하고 세 번째 숫자가 마이 너 버전을 나타내는 *major*.*major*.*minor* 번호 지정 체계를 사용합니다. 예를 들어 PostgreSQL 9.6은 메이저 버전이며 마이너 버전 9.6.21 또는 9.6.22는 세 번째 숫자로 표시됩니다.

### **a** Note

PostgreSQL 엔진 버전 9.6은 더 이상 지원되지 않습니다. 업그레이드하려면 [Amazon Aurora](#page-2751-1)  [PostgreSQL DB 클러스터 업그레이드을](#page-2751-1) 참조하세요. 버전 정책 및 출시 일정은 [Amazon](#page-47-0)  [Aurora 메이저 버전을 사용할 수 있는 기간](#page-47-0) 단원을 참조하세요.

다음 SQL 쿼리를 사용하여 PostgreSQL 데이터베이스 엔진 버전 번호를 확인할 수 있습니다.

```
postgres=> SELECT version();
```
Aurora PostgreSQL 13.3 DB 클러스터의 경우 결과는 다음과 같습니다.

```
version
------------------------------------------------------------------------------------------------- 
  PostgreSQL 13.3 on x86_64-pc-linux-gnu, compiled by x86_64-pc-linux-gnu-gcc (GCC) 
 7.4.0, 64-bit
(1 row)
```
### <span id="page-2750-0"></span>Amazon Aurora PostgreSQL 릴리스 및 엔진 버전

Amazon Aurora PostgreSQL 호환 버전 릴리스는 정기적으로 업데이트됩니다. 업데이트는 시스템 유 지 관리 기간 중에 Aurora PostgreSQL DB 클러스터에 적용됩니다. 업데이트 적용 시기는 업데이트 유형, AWS 리전 및 DB 클러스터의 유지 관리 기간 설정에 따라 다릅니다. 나열된 릴리스에는 대다수 PostgreSQL 버전 번호와 Amazon Aurora 버전 번호가 모두 포함되어 있습니다. 그러나 PostgreSQL 버전 13.3, 12.8, 11.13, 10.18의 릴리스부터 다른 모든 이후 버전에서는 Aurora 버전 번호가 사용되지 않습니다. Aurora PostgreSQL 데이터베이스의 버전 번호를 확인하려면 [Amazon Aurora PostgreSQL](#page-2748-0)  [버전 식별](#page-2748-0) 단원을 참조하세요.

확장 및 모듈에 대한 자세한 내용은 [Amazon Aurora PostgreSQL의 확장 버전](#page-2751-0) 단원을 참조하세요.

**a** Note

Amazon Aurora 버전 정책 및 출시 일정에 대한 자세한 내용은 [Amazon Aurora 메이저 버전을](#page-47-0) [사용할 수 있는 기간](#page-47-0) 섹션을 참조하세요.

Amazon Aurora에 대한 지원 및 기타 정책에 대한 내용은 [Amazon RDS FAQ를](https://aws.amazon.com/rds/faqs/) 참조하세요.

AWS 리전에서 사용할 수 있는 Aurora PostgreSQL DB 엔진 버전을 확인하려면 [describe-db-engine](https://docs.aws.amazon.com/cli/latest/reference/rds/describe-db-engine-versions.html)[versions](https://docs.aws.amazon.com/cli/latest/reference/rds/describe-db-engine-versions.html) AWS CLI 명령을 사용합니다. 예:

aws rds describe-db-engine-versions --engine aurora-postgresql --query '\*[]. [EngineVersion]' --output text --region *aws-region*

AWS 리전 목록은 [Aurora PostgreSQL 리전 가용성](#page-57-0) 단원을 참조하세요.

Aurora PostgreSQL에서 사용 가능한 PostgreSQL 버전에 대한 자세한 내용은 [Aurora PostgreSQL릴](https://docs.aws.amazon.com/AmazonRDS/latest/AuroraPostgreSQLReleaseNotes/Welcome.html) [리스 정보](https://docs.aws.amazon.com/AmazonRDS/latest/AuroraPostgreSQLReleaseNotes/Welcome.html)를 참조하세요.

## <span id="page-2751-0"></span>Amazon Aurora PostgreSQL의 확장 버전

Aurora PostgreSQL DB 클러스터에서 사용할 수 있도록 다양한 PostgreSQL 확장을 설치하고 구성할 수 있습니다. 예를 들어 PostgreSQL pg\_partman 확장을 사용하여 테이블 파티션의 생성 및 유지 관 리를 자동화할 수 있습니다. 이 확장과 Aurora PostgreSQL에 사용할 수 있는 기타 확장에 대한 자세한 내용은 [확장 및 외부 데이터 래퍼 작업을](#page-2487-0) 참조하세요.

Aurora PostgreSQL에서 지원되는 PostgreSQL 확장에 대한 자세한 내용은 Aurora PostgreSQL 릴리 스 정보의 [Amazon Aurora PostgreSQL의 확장 버전](https://docs.aws.amazon.com/AmazonRDS/latest/AuroraPostgreSQLReleaseNotes/AuroraPostgreSQL.Extensions.html)을 참조하세요.

## <span id="page-2751-1"></span>Amazon Aurora PostgreSQL DB 클러스터 업그레이드

Amazon Aurora는 광범위한 테스트를 거친 후에만 PostgreSQL 데이터베이스 엔진의 새 버전을 AWS 리전에 공개합니다. Aurora PostgreSQL DB 클러스터를 리전에서 사용할 수 있는 경우 새 버전으로 업 그레이드할 수 있습니다.

DB 클러스터가 현재 실행 중인 Aurora PostgreSQL 버전에 따라 새 릴리스로 업그레이드하는 작업은 마이너 업그레이드일 수도, 메이저 업그레이드일 수도 있습니다. 예를 들어, Aurora PostgreSQL 11.15 DB 클러스터를 Aurora PostgreSQL 13.6으로 업그레이드하는 것은 메이저 버전 업그레이드입니다. Aurora PostgreSQL 13.3 DB 클러스터를 Aurora PostgreSQL 13.7로 업그레이드하는 작업은 마이너 버전 업그레이드입니다. 다음 주제에는 두 유형의 업그레이드를 수행하는 방법에 대한 정보가 나와 있 습니다.

### 목차

- [Aurora PostgreSQL 업그레이드 프로세스 개요](#page-2752-0)
- [AWS 리전에서 사용 가능한 버전 목록 가져오기](#page-2754-0)
- [메이저 버전 업그레이드를 수행하는 방법](#page-2757-0)
	- [새로운 메이저 버전으로 프로덕션 DB 클러스터 업그레이드 테스트](#page-2758-0)
	- [Aurora PostgreSQL 엔진을 새로운 메이저 버전으로 업그레이드](#page-2764-0)
		- [글로벌 데이터베이스에 대한 메이저 업그레이드](#page-2767-0)
- [마이너 버전 업그레이드를 수행하기 전](#page-1839-0)
- [마이너 버전 업그레이드 수행 및 패치 적용 방법](#page-2769-0)
	- [마이너 릴리스 업그레이드 및 제로 가동 중지 패치 적용](#page-2770-0)
	- [Aurora PostgreSQL 엔진을 새로운 마이너 버전으로 업그레이드](#page-2773-0)
- [PostgreSQL 확장 버전 업그레이드](#page-2774-0)
- [대체 블루/그린 업그레이드 기법](#page-2775-1)

### <span id="page-2752-0"></span>Aurora PostgreSQL 업그레이드 프로세스 개요

메이저 버전과 마이너 버전 업그레이드의 차이점은 다음과 같습니다.

### 마이너 버전 업그레이드 및 패치

마이너 버전 업그레이드 및 패치에는 기존 애플리케이션과 역호환되는 변경 사항만 포함됩니다. 마 이너 버전 업그레이드 및 패치는 Aurora PostgreSQL이 테스트하고 승인한 후에만 사용할 수 있습 니다.

마이너 버전 업그레이드는 Aurora에서 자동으로 적용할 수 있습니다. 새로운 Aurora PostgreSQL DB 클러스터를 생성하면 마이너 버전 업그레이드 활성화(Enable minor version upgrade) 옵션이 미리 선택되어 있습니다. 이 옵션을 해제하지 않는 한 예정된 유지 관리 기간에 마이너 버전 업그레 이드가 자동으로 적용됩니다. 자동 마이너 버전 업그레이드(AmVU) 옵션과 AmVU를 사용하도록 Aurora DB 클러스터를 수정하는 방법에 대한 자세한 내용은 [Aurora DB 클러스터 마이너 버전 자](#page-543-0) [동 업그레이드](#page-543-0) 섹션을 참조하세요.

Aurora PostgreSQL DB 클러스터에 대해 자동 마이너 버전 업그레이드 옵션이 설정되지 않은 경우 Aurora PostgreSQL이 새 마이너 버전으로 자동으로 업그레이드되지 않습니다. 대신 AWS 리전에 새 마이너 버전이 출시될 때 Aurora PostgreSQL DB 클러스터에서 이전 마이너 버전을 실행 중이면 Aurora에서 업그레이드하라는 메시지가 표시됩니다. 이 작업을 수행하려면 클러스터의 유지 관리 태스크에 권장 사항을 추가하면 됩니다.

패치는 업그레이드로 간주되지 않으며, 자동으로 적용되지 않습니다. Aurora PostgreSQL에서는 Aurora PostgreSQL DB 클러스터의 유지 관리 태스크에 권장 사항을 추가하여 패치를 적용하라는 메시지를 표시합니다. 자세한 내용은 [마이너 버전 업그레이드 수행 및 패치 적용 방법을](#page-2769-0) 참조하세 요.

**a** Note

보안 또는 기타 중요한 문제를 해결하는 패치도 유지 관리 태스크로 추가됩니다. 그러나 이러한 패치는 필수입니다. 보류 중인 유지 관리 태스크에서 사용할 수 있게 되면 Aurora PostgreSQL DB 클러스터에 보안 패치를 적용해야 합니다.

업그레이드를 진행하는 과정에서 클러스터의 각 인스턴스가 새 버전으로 업그레이드될 때 일시 적인 중단이 발생할 수 있습니다. 그러나 Aurora PostgreSQL 14.3.3, 13.7.3, 12.11.3, 11.16.3, 10.21.3 및 기타 마이너 버전의 상위 릴리스 및 그 이후의 메이저 버전에는 업그레이드 프로세스에 제로 가동 중지 패치 적용(ZDP) 기능이 도입되었습니다. 이 기능은 중단을 최소화하며, 대부분의

경우 중단이 발생하지 않습니다. 자세한 내용은 [마이너 릴리스 업그레이드 및 제로 가동 중지 패치](#page-2770-0)  [적용](#page-2770-0) 단원을 참조하십시오.

### **a** Note

다음과 같은 경우에는 ZDP가 지원되지 않습니다.

- Aurora PostgreSQL DB 클러스터가 Aurora Serverless v1로 구성된 경우.
- Aurora PostgreSQL DB 클러스터가 보조 AWS 리전에서 Aurora 글로벌 데이터베이스로 구성된 경우
- Aurora Global Database의 리더 인스턴스를 업그레이드하는 동안.
- OS 패치 및 OS 업그레이드 중.

ZDP는 Aurora Serverless v2로 구성된 Aurora PostgreSQL DB 클러스터에 지원되지 않습 니다.

메이저 버전 업그레이드

마이너 버전 업그레이드 및 패치와 달리 Aurora PostgreSQL에는 자동 메이저 버전 업그레이드 옵 션이 없습니다. 최신 메이저 PostgreSQL 버전에는 기존 애플리케이션과 역호환되지 않는 데이터베 이스 변경 사항이 포함될 수 있습니다. 새 기능을 사용하면 기존 애플리케이션이 올바르게 작동하 지 않을 수 있습니다.

문제를 방지하려면 Aurora PostgreSQL DB 클러스터에서 DB 인스턴스를 업그레이드하기 전에 [새](#page-2758-0) [로운 메이저 버전으로 프로덕션 DB 클러스터 업그레이드 테스트에](#page-2758-0) 설명된 프로세스를 따르는 것이 좋습니다. 먼저 해당 절차에 따라 애플리케이션이 새 버전에서 실행될 수 있는지 확인합니다. 그런 다음 Aurora PostgreSQL DB 클러스터를 새 버전으로 직접 업그레이드하면 됩니다.

업그레이드 프로세스는 클러스터의 모든 인스턴스를 새 버전으로 업그레이드할 때 잠시 중단될 수 있습니다. 예비 계획 프로세스에도 시간이 걸립니다. 업그레이드 태스크는 항상 클러스터의 유지 관리 기간 동안 또는 작업이 거의 이루어지지 않는 기간에 수행하는 것이 좋습니다. 자세한 내용은 [메이저 버전 업그레이드를 수행하는 방법](#page-2757-0) 단원을 참조하세요.

**a** Note

마이너 버전과 메이저 버전을 업그레이드할 때는 중단이 짧게 발생할 수 있습니다. 따라서 유 지 관리 기간 동안 또는 사용률이 많지 않은 기간에 업그레이드를 수행하거나 예약하는 것이 좋습니다.

Aurora PostgreSQL DB 클러스터는 때때로 운영 체제 업데이트가 필요합니다. 이러한 업데이트에 는 glibc 라이브러리의 최신 버전도 포함될 수 있습니다. 이러한 업데이트를 진행하는 중에는 [Aurora](#page-2608-0)  [PostgreSQL에서 지원되는 데이터 정렬](#page-2608-0)에 설명된 지침을 따르는 것이 좋습니다.

<span id="page-2754-0"></span>AWS 리전에서 사용 가능한 버전 목록 가져오기

다음과 같이 [describe-db-engine-versions](https://docs.aws.amazon.com/cli/latest/reference/rds/describe-db-engine-versions.html) AWS CLI 명령을 통해 AWS 리전을 쿼리하여 Aurora PostgreSQL DB 클러스터의 업그레이드 대상으로 사용할 수 있는 모든 엔진 버전 목록을 가져올 수 있 습니다.

대상 LinuxmacOS, 또는Unix:

```
aws rds describe-db-engine-versions \ 
   --engine aurora-postgresql \ 
   --engine-version version-number \ 
   --query 'DBEngineVersions[*].ValidUpgradeTarget[*].{EngineVersion:EngineVersion}' \ 
   --output text
```
Windows의 경우:

```
aws rds describe-db-engine-versions ^ 
  --engine aurora-postgresql ^ 
  --engine-version version-number ^ 
  --query "DBEngineVersions[*].ValidUpgradeTarget[*].{EngineVersion:EngineVersion}" ^ 
   --output text
```
예를 들어, Aurora PostgreSQL 버전 12.10 DB 클러스터의 유효한 업그레이드 대상을 식별하려면 다음 AWS CLI 명령을 실행합니다.

대상 LinuxmacOS, 또는Unix:

```
aws rds describe-db-engine-versions \ 
   --engine aurora-postgresql \ 
   --engine-version 12.10 \ 
  --query 'DBEngineVersions[*].ValidUpgradeTarget[*].{EngineVersion:EngineVersion}' \
   --output text
```
Windows의 경우:

```
aws rds describe-db-engine-versions ^ 
   --engine aurora-postgresql ^ 
   --engine-version 12.10 ^
```

```
 --query "DBEngineVersions[*].ValidUpgradeTarget[*].{EngineVersion:EngineVersion}" ^ 
 --output text
```
이 테이블에는 다양한 Aurora PostgreSQL DB 버전에 사용할 수 있는 메이저 및 마이너 버전 업그레이 드 대상이 나와 있습니다.

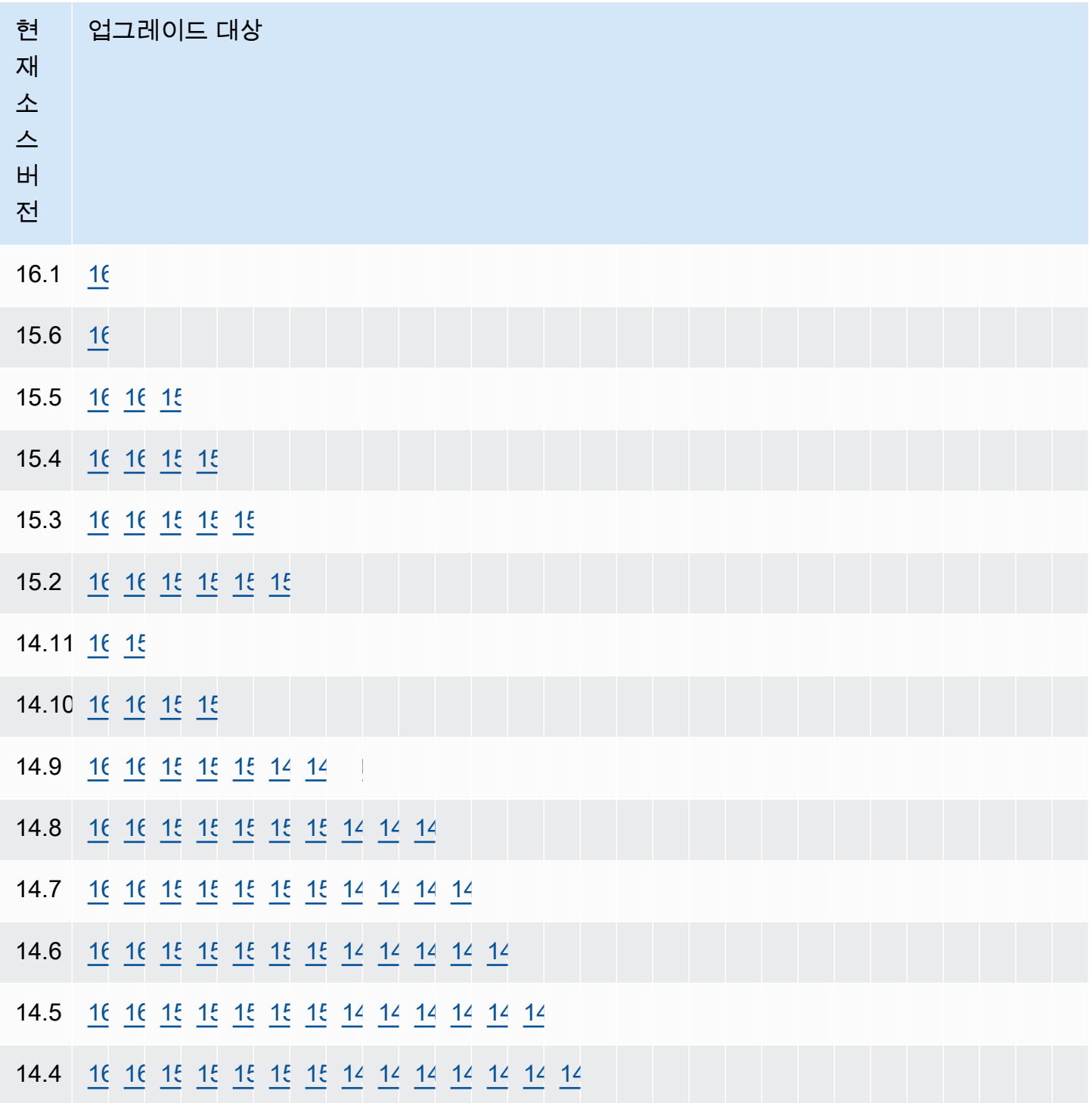

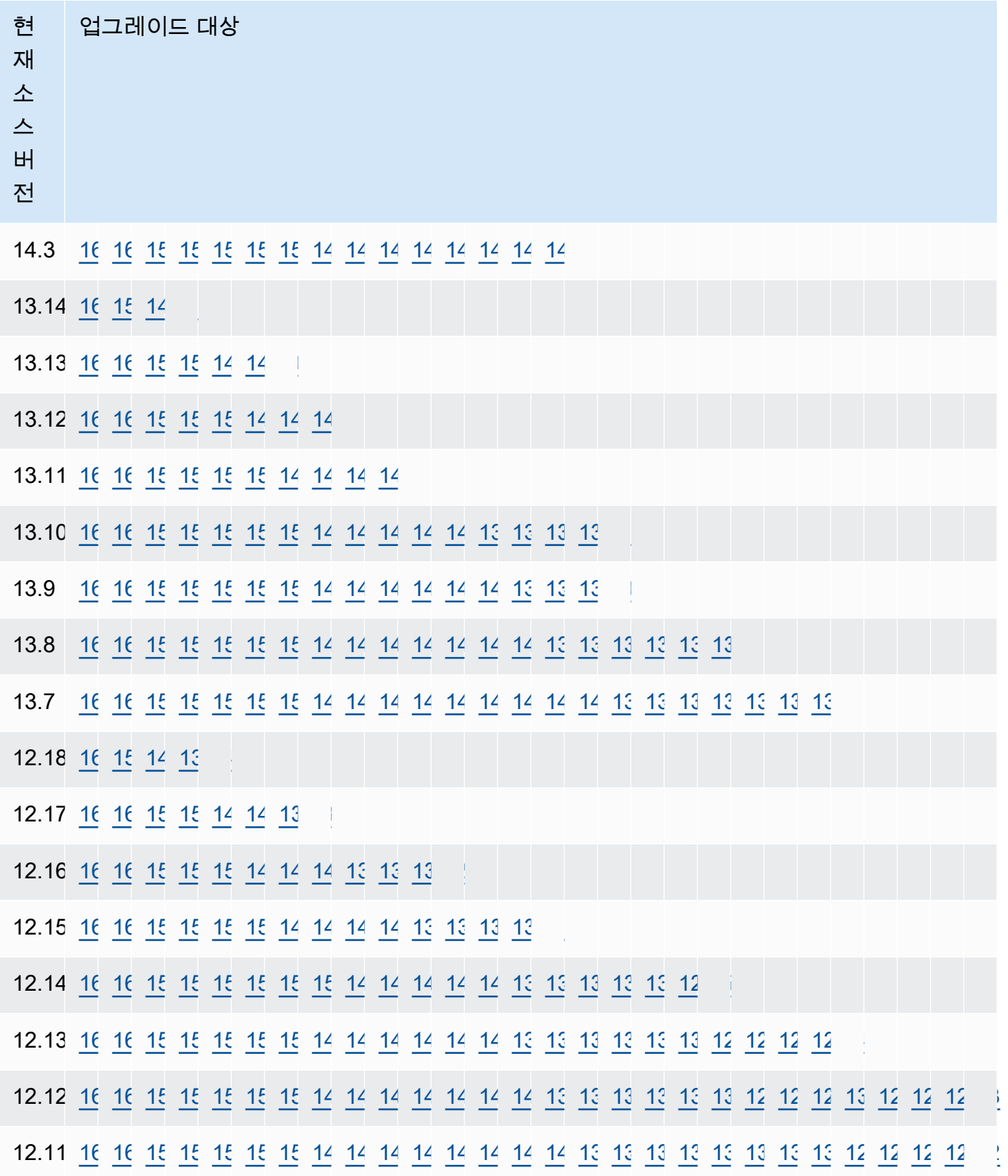

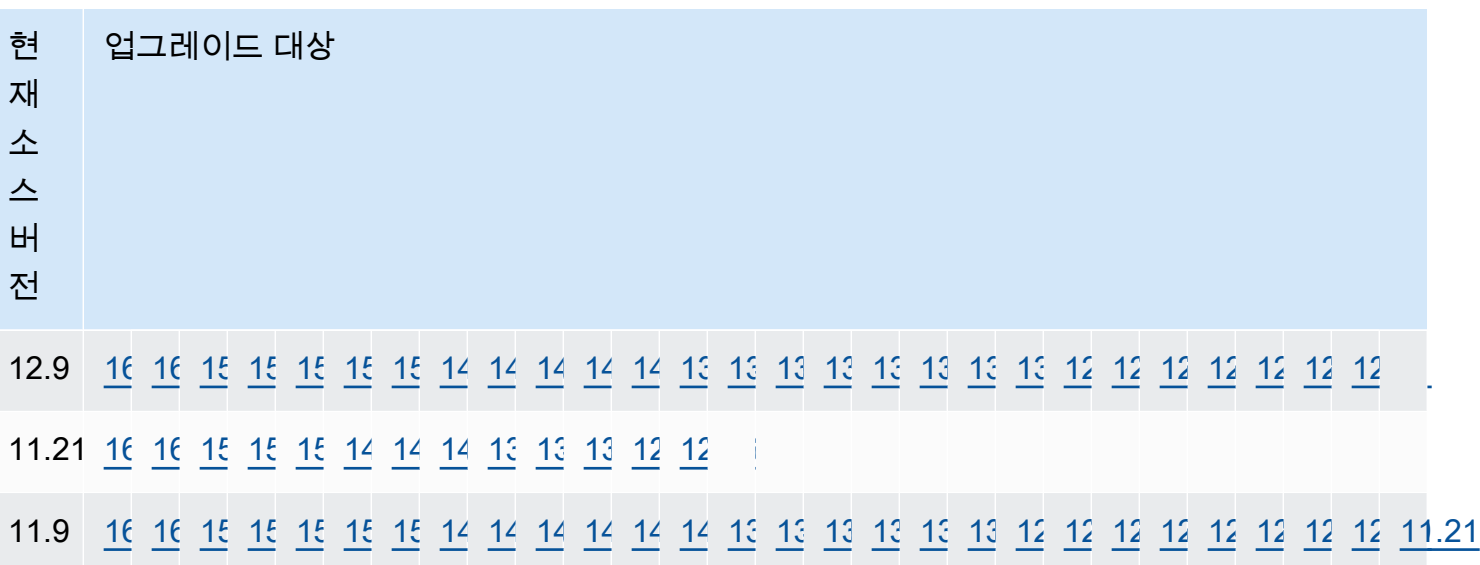

고려 중인 버전에 관계없이 클러스터 DB 인스턴스 클래스의 가용성을 항상 확인해야 합니다. 예를 들 어 db.r4는 Aurora PostgreSQL 13에서 지원되지 않습니다. Aurora PostgreSQL DB 클러스터에서 현 재 db.r4 인스턴스 클래스를 사용한다면, 업그레이드하기 전에 db.r5로 전환해야 합니다. Graviton2 기 반 클래스 및 인텔 기반 클래스 등 DB 인스턴스 클래스에 대한 자세한 내용은 [Aurora DB 인스턴스 클](#page-152-0) [래스](#page-152-0) 섹션을 참조하세요.

<span id="page-2757-0"></span>메이저 버전 업그레이드를 수행하는 방법

메이저 버전 업그레이드에는 이전 버전의 데이터베이스와 역호환되지 않는 데이터베이스 변경 사항이 포함될 수 있습니다. 최신 버전의 새 기능을 사용하면 기존 애플리케이션이 올바르게 작동하지 않을 수 있습니다. 이러한 문제를 방지하고자 Amazon Aurora는 자동으로 메이저 버전 업그레이드를 적용하지 않습니다. 따라서 다음 단계에 따라 메이저 버전 업그레이드를 신중하게 계획하는 것이 좋습니다.

- 1. 테이블에 있는 버전에 대해 나열된 대상 중 사용 가능한 대상 목록에서 원하는 메이저 버전을 선택 합니다. AWS CLI를 사용하여 현재 버전에 대해 AWS 리전에서 사용할 수 있는 정확한 버전 목록을 확인할 수 있습니다. 자세한 내용은 [AWS 리전에서 사용 가능한 버전 목록 가져오기](#page-2754-0) 단원을 참조하 세요.
- 2. 새 버전의 평가판 배포에서 애플리케이션이 정상적으로 작동하는지 확인합니다. 전체 프로세스에 대한 내용은 [새로운 메이저 버전으로 프로덕션 DB 클러스터 업그레이드 테스트](#page-2758-0) 섹션을 참조하세요.
- 3. 평가판 배포에서 애플리케이션이 정상적으로 작동하는지 확인했다면 클러스터를 업그레이드할 수 있습니다. 세부 정보는 [Aurora PostgreSQL 엔진을 새로운 메이저 버전으로 업그레이드을](#page-2764-0) 참조하세 요.

**a** Note

13.6부터 시작하는 Babelfish for Aurora PostgreSQL 13 기반 버전에서 14.6부터 시작하 는 Aurora PostgreSQL 14 기반 버전으로 메이저 버전 업그레이드를 수행할 수 있습니다. Babelfish for Aurora PostgreSQL 13.4 및 13.5는 메이저 버전 업그레이드를 지원하지 않습니 다.

다음과 같이 [describe-db-engine-versions](https://docs.aws.amazon.com/cli/latest/reference/rds/describe-db-engine-versions.html) AWS CLI 명령을 통해 AWS 리전을 쿼리하여 Aurora PostgreSQL DB 클러스터의 메이저 버전 업그레이드 대상으로 사용할 수 있는 엔진 버전 목록을 가져 올 수 있습니다.

대상 LinuxmacOS, 또는Unix:

```
aws rds describe-db-engine-versions \ 
   --engine aurora-postgresql \ 
  --engine-version version-number \ 
   --query 'DBEngineVersions[].ValidUpgradeTarget[?IsMajorVersionUpgrade == `true`].
{EngineVersion:EngineVersion}' \ 
   --output text
```
Windows의 경우:

```
aws rds describe-db-engine-versions ^ 
   --engine aurora-postgresql ^ 
   --engine-version version-number ^ 
   --query "DBEngineVersions[].ValidUpgradeTarget[?IsMajorVersionUpgrade == `true`].
{EngineVersion:EngineVersion}" ^ 
   --output text
```
업그레이드하려는 버전이 현재 버전의 대상이 아닌 경우가 있습니다. 이러한 경우 클러스터가 대상 행 에 선택한 대상이 있는 버전이 될 때까지 [versions table](#page-2755-0)의 정보를 바탕으로 마이너 버전 업그레이드를 수행합니다.

<span id="page-2758-0"></span>새로운 메이저 버전으로 프로덕션 DB 클러스터 업그레이드 테스트

최신 메이저 버전에는 각각 성능 개선을 위해 설계된 쿼리 옵티마이저의 개선 사항이 포함되어 있습니 다. 그러나 워크로드에 새 버전에서 성능이 저하되는 쿼리가 포함되어 있을 수 있습니다. 따라서 프로 덕션 환경에서 업그레이드하기 전에 성능을 테스트하고 검토하는 것이 좋습니다. [메이저 버전 업그레](#page-2435-0)

Amazon Aurora PostgreSQL DB 클러스터 업그레이드 2728

[이드 후 계획 안정성 보장](#page-2435-0)에 설명된 대로 QPM(쿼리 계획 관리) 확장을 사용하여 버전 간 쿼리 계획 안 정성을 관리할 수 있습니다.

프로덕션 Aurora PostgreSQL DB 클러스터를 새로운 메이저 버전으로 업그레이드하기 전에 업그레이 드를 테스트하여 모든 애플리케이션이 제대로 작동하는지 확인하는 것이 좋습니다.

1. 버전 호환 파라미터 그룹을 준비합니다.

<span id="page-2759-0"></span>사용자 지정 DB 인스턴스 또는 DB 클러스터 파라미터 그룹을 사용하는 경우 다음 2가지 옵션이 있 습니다.

a. 새 DB 엔진 버전에 대한 기본 DB 인스턴스, DB 클러스터 파라미터 그룹 또는 둘 다 지정합니다.

b. 새 DB 엔진 버전에 대한 사용자 지정 파라미터 그룹을 직접 생성합니다.

업그레이드 요청의 일부로 새 DB 인스턴스 또는 DB 클러스터 파라미터 그룹을 연결하는 경우 파라 미터를 적용하려면 업그레이드가 완료된 후 데이터베이스를 재부팅해야 합니다. 파라미터 그룹 변 경 사항을 적용하기 위해 DB 인스턴스를 재부팅해야 하는 경우 인스턴스의 파라미터 그룹 상태가 pending-reboot로 표시됩니다. 인스턴스의 파라미터 그룹 상태는 콘솔에서 보거나 [describe-db](https://docs.aws.amazon.com/cli/latest/reference/rds/describe-db-instances.html)[instances](https://docs.aws.amazon.com/cli/latest/reference/rds/describe-db-instances.html) 또는 [describe-db-clusters](https://docs.aws.amazon.com/cli/latest/reference/rds/describe-db-clusters.html) 같은 CLI 명령을 사용하여 볼 수 있습니다.

- 2. 지원되지 않는 사용 확인:
	- 업그레이드를 시도하기 전에 열려 있는 준비된 트랜잭션을 모두 커밋하거나 롤백합니다. 다음 쿼 리를 사용하여 인스턴스에 열려 있는 준비된 트랜잭션이 없음을 확인할 수 있습니다.

SELECT count(\*) FROM pg\_catalog.pg\_prepared\_xacts;

• 업그레이드를 시도하기 전에 reg\* 데이터 형식의 사용을 모두 제거하세요. regtype 및 regclass 이외에는 reg\* 데이터 형식을 업그레이드할 수 없습니다. pg\_upgrade 유틸리티 (Amazon Aurora에서 업그레이드하는 데 사용)는 이 데이터 유형을 유지할 수 없습니다. 유틸리티 에 대해 자세히 알아보려면 PostgreSQL 설명서의 [pg\\_upgrade](https://www.postgresql.org/docs/current/pgupgrade.html)를 참조하세요.

지원되지 않는 reg\* 데이터 형식이 사용되지 않음을 확인하려면 각 데이터베이스에 다음 쿼리를 사용합니다.

```
SELECT count(*) FROM pg_catalog.pg_class c, pg_catalog.pg_namespace n, 
  pg_catalog.pg_attribute a 
 WHERE c.oid = a.attrelid
       AND NOT a.attisdropped 
       AND a.atttypid IN ('pg_catalog.regproc'::pg_catalog.regtype, 
                           'pg_catalog.regprocedure'::pg_catalog.regtype, 
                           'pg_catalog.regoper'::pg_catalog.regtype,
```

```
 'pg_catalog.regoperator'::pg_catalog.regtype, 
                     'pg_catalog.regconfig'::pg_catalog.regtype, 
                     'pg_catalog.regdictionary'::pg_catalog.regtype) 
 AND c.relnamespace = n.oid 
 AND n.nspname NOT IN ('pg_catalog', 'information_schema');
```
• pgRouting 확장이 설치된 Aurora PostgreSQL 버전 10.18 이상의 DB 클러스터를 업그레이드하 는 경우 버전 12.4 이상으로 업그레이드하기 전에 이 확장을 제거합니다.

확장 pg\_repack 버전 1.4.3이 설치된 Aurora PostgreSQL 10.x 버전을 업그레이드하는 경우, 더 높은 버전으로 업그레이드하기 전에 이 확장을 제거합니다.

3. template1 및 template0 데이터베이스를 확인합니다.

성공적인 업그레이드를 위해서는 template1 및 template0 데이터베이스가 존재해야 하며 템플릿으 로 나열되어야 합니다. 이를 확인하려면 다음 명령을 사용합니다.

SELECT datname, datistemplate FROM pg\_database; datname | datistemplate -----------+-------------- template0 | t rdsadmin | f template1 | t postgres | f

명령 출력에서 template1 및 template0 데이터베이스의 datistemplate 값은 t여야 합니다.

4. 논리적 복제 슬롯을 삭제합니다.

Aurora PostgreSQL DB 클러스터가 논리적 복제 슬롯을 사용 중인 경우 업그레이드 프로세스를 진 행할 수 없습니다. 논리적 복제 슬롯은 일반적으로 AWS DMS를 사용하여 데이터를 마이그레이션 하거나 데이터베이스에서 데이터 레이크, BI 도구 또는 기타 대상으로 테이블을 복제하는 것과 같은 단기 데이터 마이그레이션 작업에 사용됩니다. 업그레이드하기 전에 존재하는 논리적 복제 슬롯의 용도를 알고 삭제해도 되는지 확인합니다. 다음 쿼리를 사용하여 논리적 복제 슬롯을 확인할 수 있 습니다.

SELECT \* FROM pg\_replication\_slots;

논리적 복제 슬롯이 계속 사용 중인 경우 삭제하면 안 되며 업그레이드를 진행할 수 없습니다. 그러 나 논리적 복제 슬롯이 필요하지 않은 경우 다음 SQL을 사용하여 삭제할 수 있습니다.

SELECT pg\_drop\_replication\_slot(*slot\_name*);

pglogical 확장을 사용하는 논리적 복제 시나리오에서도, 게시자 노드에서 메이저 버전 업그레이 드가 성공하려면 이 노드에서 슬롯을 삭제해야 합니다. 하지만 업그레이드가 끝나면 구독자 노드에 서 복제 프로세스를 재시작할 수 있습니다. 자세한 내용은 [메이저 업그레이드 후 논리적 복제 재설](#page-2547-0) [정](#page-2547-0) 단원을 참조하십시오.

5. 백업을 수행합니다.

업그레이드 프로세스는 업그레이드 중에 DB 클러스터의 DB 클러스터 스냅샷을 생성합니다. 업그 레이드 프로세스 전에 수동 백업을 수행하려면 [DB 클러스터 스냅샷 생성](#page-675-0) 단원을 참조하십시오.

- 6. 메이저 버전 업그레이드를 수행하기 전에 특정 확장을 사용 가능한 최신 버전으로 업그레이드합니 다. 업데이트할 확장은 다음과 같습니다.
	- pgRouting
	- postgis\_raster
	- postgis\_tiger\_geocoder
	- postgis\_topology
	- address\_standardizer
	- address standardizer data us

현재 설치된 각 확장에 대해 다음 명령을 실행합니다.

ALTER EXTENSION *PostgreSQL-extension* UPDATE TO '*new-version*';

자세한 내용은 [PostgreSQL 확장 버전 업그레이드](#page-2774-0)을 참조하세요. PostGIS 업그레이드에 대한 자세 한 내용은 [6단계: PostGIS 확장 업그레이드를](#page-2508-0) 참조하세요.

- 7. 버전 11.x로 업그레이드하는 경우 메이저 버전 업그레이드를 수행하기 전에 지원되지 않는 확장을 삭제하세요. 삭제할 확장은 다음과 같습니다.
	- chkpass
	- tsearch2
- 8. 대상 버전에 따라 unknown 데이터 형식을 삭제합니다.

PostgreSQL 버전 10은 unknown 데이터 형식을 지원하지 않습니다. 버전 9.6 데이터베이스가 unknown 데이터 형식을 사용하는 경우 버전 10으로 업그레이드하면 다음과 같은 오류 메시지가 표 시됩니다.

Database instance is in a state that cannot be upgraded: PreUpgrade checks failed: The instance could not be upgraded because the 'unknown' data type is used in user tables.

Please remove all usages of the 'unknown' data type and try again."

이러한 열을 제거하거나 지원되는 데이터 형식으로 변경할 수 있도록 데이터베이스에서 unknown 데이터 형식을 찾으려면 각 데이터베이스에 대해 다음 SQL 코드를 사용합니다.

```
SELECT n.nspname, c.relname, a.attname 
     FROM pg_catalog.pg_class c, 
     pg_catalog.pg_namespace n, 
     pg_catalog.pg_attribute a 
     WHERE c.oid = a.attrelid AND NOT a.attisdropped AND 
     a.atttypid = 'pg_catalog.unknown'::pg_catalog.regtype AND 
     c.relkind IN ('r','m','c') AND 
     c.relnamespace = n.oid AND 
     n.nspname !~ '^pg_temp_' AND 
     n.nspname !~ '^pg_toast_temp_' AND n.nspname NOT IN ('pg_catalog', 
  'information_schema');
```
9. 업그레이드 모의 실습을 수행합니다.

프로덕션 데이터베이스에서 업그레이드를 수행하기 전에 프로덕션 데이터베이스의 복제본에서 메 이저 버전 업그레이드를 테스트하는 것이 좋습니다. 중복 테스트 인스턴스의 실행 계획을 모니터링 하여 실행 계획 회귀가 발생할 수 있는지 확인하고 성능을 평가할 수 있습니다. 중복 테스트 인스턴 스를 생성하려면 최근 스냅샷에서 데이터베이스를 복원하거나 데이터베이스를 복제합니다. 자세한 내용은 [스냅샷에서 복원](#page-679-0) 또는 [Aurora DB 클러스터에 대한 볼륨 복제](#page-478-0) 섹션을 참조하세요.

자세한 내용은 [Aurora PostgreSQL 엔진을 새로운 메이저 버전으로 업그레이드](#page-2764-0) 섹션을 참조하세요. 10.프로덕션 인스턴스를 업그레이드합니다.

메이저 버전 업그레이드의 모의 실습이 성공한 경우 확신을 가지고 프로덕션 데이터베이스를 업그 레이드해도 됩니다. 자세한 내용은 [Aurora PostgreSQL 엔진을 새로운 메이저 버전으로 업그레이](#page-2764-0) [드](#page-2764-0)을 참조하세요.

**a** Note

업그레이드 프로세스 중에 클러스터의 백업 보존 기간이 0보다 긴 경우 Aurora PostgreSQL 이 DB 클러스터 스냅샷을 생성합니다. 업그레이드 프로세스 중에 클러스터를 특정 시점으

로 복원할 수 없습니다. 나중에 업그레이드가 시작되기 전과 인스턴스 자동 스냅샷이 완료 된 후 시간으로 백업을 완료한 이후의 시간으로 특정 시점으로 복원을 수행할 수 있습니다. 그러나 이전 마이너 버전에는 특정 시점으로 복원을 수행할 수 없습니다.

진행 중인 업그레이드에 대한 자세한 내용은 Amazon RDS를 사용하여 pg\_upgrade 유틸리티 가 생성하는 두 개의 로그를 볼 수 있습니다. 이러한 로그는 pg\_upgrade\_internal.log 및 pg\_upgrade\_server.log입니다. Amazon Aurora는 이러한 로그의 파일 이름에 타임스탬프를 추 가합니다. 다른 로그와 마찬가지로 이러한 로그를 볼 수 있습니다. 자세한 내용은 [Amazon Aurora](#page-1115-0) [로그 파일 모니터링](#page-1115-0) 섹션을 참조하세요.

11.PostgreSQL 확장을 업그레이드합니다. PostgreSQL 업그레이드 프로세스는 PostgreSQL 확장을 업그레이드하지 않습니다. 자세한 내용은 [PostgreSQL 확장 버전 업그레이드](#page-2774-0) 섹션을 참조하세요.

메이저 버전 업그레이드를 완료한 후에는 다음 작업을 수행하는 것이 좋습니다.

• ANALYZE 작업을 실행하여 pg\_statistic 테이블을 새로 고칩니다. 모든 PostgreSQL DB 인스턴 스의 모든 데이터베이스에 대해 이 작업을 수행해야 합니다. 옵티마이저 통계는 메이저 버전 업그레 이드 중에 전송되지 않으므로 성능 문제를 방지하려면 모든 통계를 다시 생성해야 합니다. 파라미터 없이 명령을 실행하여 다음과 같이 현재 데이터베이스의 모든 일반 테이블에 대한 통계를 생성합니 다.

ANALYZE VERBOSE;

VERBOSE 플래그는 선택 사항이지만 이 플래그를 사용하면 진행 상황이 표시됩니다. 자세한 내용은 PostgreSQL 설명서의 [ANALYZE를](https://www.postgresql.org/docs/10/sql-analyze.html) 참조하세요.

**a** Note

성능 문제를 방지하려면 업그레이드 후 시스템에서 ANALYZE를 실행합니다.

• PostgreSQL 버전 10으로 업그레이드한 경우 현재 있는 해시 인덱스에 대해 REINDEX를 실행합니 다. 해시 인덱스는 버전 10에서 변경되었으며 다시 작성해야 합니다. 잘못된 해시 인덱스를 찾으려면 해시 인덱스가 포함된 각 데이터베이스에 대해 다음 SQL을 실행합니다.

```
SELECT idx.indrelid::regclass AS table name,
    idx.indexrelid::regclass AS index_name 
FROM pg_catalog.pg_index idx
```

```
 JOIN pg_catalog.pg_class cls ON cls.oid = idx.indexrelid 
    JOIN pg_catalog.pg_am am ON am.oid = cls.relam 
WHERE am.amname = 'hash' 
AND NOT idx.indisvalid;
```
• 모든 것이 예상대로 작동하는지 확인하기 위해 유사한 워크로드로 업그레이드된 데이터베이스에서 애플리케이션을 테스트하는 것을 권장합니다. 업그레이드를 확인한 후 이 테스트 인스턴스를 삭제 할 수 있습니다.

<span id="page-2764-0"></span>Aurora PostgreSQL 엔진을 새로운 메이저 버전으로 업그레이드

새 메이저 버전으로 업그레이드 프로세스를 시작하면 Aurora PostgreSQL은 클러스터를 변경하기 전 에 Aurora DB 클러스터의 스냅샷을 생성합니다. 이 스냅샷은 마이너 버전 업그레이드가 아닌 메이 저 버전 업그레이드에 대해서만 생성됩니다. 업그레이드 프로세스가 완료되면 RDS 콘솔의 스냅샷 (Snapshots)에 나열된 수동 스냅샷 중에서 해당 스냅샷을 찾아볼 수 있습니다. 스냅샷 이름은 아래 예 와 같이 접두사로 preupgrade, Aurora PostgreSQL DB 클러스터의 이름, 소스 버전, 대상 버전, 날짜 및 타임스탬프로 구성됩니다.

preupgrade-docs-lab-apg-global-db-12-8-to-13-6-2022-05-19-00-19

업그레이드가 완료된 후 필요한 경우 Aurora가 생성하여 수동 스냅샷 목록에 저장된 스냅샷을 통해 DB 클러스터를 이전 버전으로 복원할 수 있습니다.

**1** Tip

일반적으로 스냅샷은 Aurora DB 클러스터를 다양한 시점으로 복원하는 여러 방법을 제공합니 다. 자세한 내용은 [DB 클러스터 스냅샷에서 복원](#page-678-0) 및 [지정된 시간으로 DB 클러스터 복원](#page-755-0) 섹션 을 참조하세요. 하지만 Aurora PostgreSQL 스냅샷을 사용하여 이전 마이너 버전으로 복원하는 것을 지원하지 않습니다.

메이저 버전 업그레이드 프로세스 중에 Aurora는 볼륨을 할당하고 소스 Aurora PostgreSQL DB 클러 스터를 복제합니다. 어떤 이유로든 업그레이드에 실패하면 Aurora PostgreSQL은 복제본을 사용하여 업그레이드를 롤백합니다. 소스 볼륨의 복제가 15개 이상 할당되면 후속 복제는 전체 복사본이 되고 시 간이 오래 걸립니다. 이로 인해 업그레이드 프로세스가 더 오래 걸릴 수 있습니다. Aurora PostgreSQL 에서 업그레이드를 롤백하는 경우 다음 사항에 유의하세요.

- 업그레이드 중에 할당된 원본 볼륨과 복제된 볼륨 모두에 대한 청구 항목 및 지표가 표시될 수 있습 니다. Aurora PostgreSQL은 클러스터 백업 보존 기간이 업그레이드 시간을 초과하면 추가 볼륨을 정리합니다.
- 이 클러스터의 다음 교차 리전 스냅샷 복사본은 증분 복사본이 아닌 전체 복사본이 됩니다.

클러스터를 구성하는 DB 인스턴스를 안전하게 업그레이드할 수 있도록 Aurora PostgreSQL에서는 pg\_upgrade 유틸리티를 사용합니다. 라이터 업그레이드가 완료되면 각 리더 인스턴스는 새 메이저 버전으로 업그레이드되는 동안 잠시 중단됩니다. PostgreSQL 유틸리티에 대해 자세히 알아보려면 PostgreSQL 설명서의 [pg\\_upgrade](https://www.postgresql.org/docs/current/pgupgrade.html)를 참조하세요.

AWS Management Console, AWS CLI 또는 RDS API를 사용하여 Aurora PostgreSQL DB 클러스터를 새 버전으로 업그레이드할 수 있습니다.

### 콘솔

DB 클러스터의 엔진 버전을 업그레이드하려면

- 1. <https://console.aws.amazon.com/rds/>에서 AWS Management Console에 로그인한 후 Amazon RDS 콘솔을 엽니다.
- 2. 탐색 창에서 데이터베이스를 선택한 다음 업그레이드하려는 DB 클러스터를 선택합니다.
- 3. 수정을 선택합니다. DB 클러스터 수정 페이지가 나타납니다.
- 4. DB 엔진 버전에서 새 버전을 선택합니다.
- 5. 계속을 수정 사항을 요약한 내용을 확인합니다.
- 6. 변경 사항을 즉시 적용하려면 즉시 적용을 선택합니다. 일부의 경우 이 옵션을 선택하면 중단이 발 생할 수 있습니다. 자세한 내용은 [Amazon Aurora DB 클러스터 수정](#page-419-0) 섹션을 참조하세요.
- 7. 확인 페이지에서 변경 내용을 검토합니다. 변경 내용이 올바른 경우 클러스터 수정을 선택하여 변 경 내용을 저장합니다.

또는 뒤로를 선택하여 변경 내용을 편집하거나 취소를 선택하여 변경 내용을 취소합니다.

AWS CLI

DB 클러스터의 엔진 버전을 업그레이드하려면 [modify-db-cluster](https://docs.aws.amazon.com/cli/latest/reference/rds/modify-db-cluster.html) AWS CLI 명령을 사용합니다. 다음 파라미터를 지정합니다.

• --db-cluster-identifier – DB 클러스터의 이름입니다.

- --engine-version 업그레이드할 데이터베이스 엔진의 버전 번호입니다. 유효한 엔진 버전에 대한 정보를 보려면 AWS CLI [describe-db-engine-versions](https://docs.aws.amazon.com/cli/latest/reference/rds/describe-db-engine-versions.html) 명령을 사용합니다.
- --allow-major-version-upgrade --engine-version 파라미터가 DB 클러스터의 현재 메 이저 버전과 다른 메이저 버전일 때 필수 플래그입니다.
- --no-apply-immediately 변경 사항이 다음 유지 관리 기간에 적용됩니다. 변경 사항을 바로 적용하려면 --apply-immediately를 사용합니다.

Example

대상 LinuxmacOS, 또는Unix:

```
aws rds modify-db-cluster \ 
     --db-cluster-identifier mydbcluster \ 
     --engine-version new_version \ 
     --allow-major-version-upgrade \ 
     --no-apply-immediately
```
Windows의 경우:

```
aws rds modify-db-cluster ^ 
     --db-cluster-identifier mydbcluster ^ 
     --engine-version new_version ^ 
     --allow-major-version-upgrade ^ 
     --no-apply-immediately
```
RDS API

DB 클러스터의 엔진 버전을 업그레이드하려면 [ModifyDBCluster](https://docs.aws.amazon.com/AmazonRDS/latest/APIReference/API_ModifyDBCluster.html) 작업을 사용합니다. 다음 파라미터를 지정합니다.

- DBClusterIdentifier DB 클러스터의 이름입니다(예:*mydbcluster*).
- EngineVersion 업그레이드할 데이터베이스 엔진의 버전 번호입니다. 유효한 엔진 버전에 대한 정보를 보려면 [DescribeDBEngineVersions](https://docs.aws.amazon.com/AmazonRDS/latest/APIReference/API_DescribeDBEngineVersions.html) 작업을 사용합니다.
- AllowMajorVersionUpgrade EngineVersion 파라미터가 DB 클러스터의 현재 메이저 버전 과 다른 메이저 버전일 때 필수 플래그입니다.
- ApplyImmediately 변경 사항을 즉시 적용하거나 다음 유지 관리 기간에 적용합니다. 변경 사항 을 바로 적용하려면 값을 true로 설정합니다. 변경 사항을 다음 유지 관리 기간에 적용하려면 값을 false로 설정합니다.

### <span id="page-2767-0"></span>글로벌 데이터베이스에 대한 메이저 업그레이드

Aurora 글로벌 데이터베이스 클러스터의 경우 업그레이드 프로세스는 Aurora 글로벌 데이터베이스를 구성하는 모든 DB 클러스터를 동시에 업그레이드하여 모두 동일한 Aurora PostgreSQL 버전을 실행하 도록 보장합니다. 또한, 시스템 테이블, 데이터 파일 형식 등에 대한 변경 사항이 모든 보조 클러스터에 자동으로 복제되도록 합니다.

글로벌 데이터베이스 클러스터를 최신 메이저 버전의 Aurora PostgreSQL로 업그레이드하려면 [새로](#page-2758-0) [운 메이저 버전으로 프로덕션 DB 클러스터 업그레이드 테스트에](#page-2758-0) 설명된 대로 업그레이드된 버전에서 애플리케이션을 테스트하는 것이 좋습니다. [새로운 메이저 버전으로 프로덕션 DB 클러스터 업그레이](#page-2758-0) [드 테스트](#page-2758-0)의 [step 1. 에](#page-2759-0) 자세히 설명된 대로 업그레이드하기 전에 Aurora 글로벌 데이터베이스에서 각 AWS 리전에 대한 DB 클러스터 파라미터 그룹 및 DB 파라미터 그룹 설정을 준비해야 합니다.

Aurora PostgreSQL 글로벌 데이터베이스 클러스터의 rds.global\_db\_rpo 파라미터에 Recovery Point Objective(RPO)가 설정된 경우 업그레이드하기 전에 해당 파라미터를 재설정해야 합니다. RPO 가 켜져 있으면 메이저 버전 업그레이드 프로세스가 작동하지 않습니다. 기본적으로 이 파라미터는 비활성화됩니다. Aurora PostgreSQL 글로벌 데이터베이스 및 RPO에 대한 자세한 내용은 [Aurora](#page-2867-0)  [PostgreSQL–기반 전역 데이터베이스에 대한 RPO 관리](#page-2867-0) 섹션을 참조하세요.

새 버전의 평가판 배포에서 애플리케이션이 정상적으로 실행될 수 있는지 확인하면 업그레이드 프로 세스를 시작할 수 있습니다. 그렇게 하려면 [Aurora PostgreSQL 엔진을 새로운 메이저 버전으로 업그](#page-2764-0) [레이드](#page-2764-0) 단원을 참조하세요. 다음 이미지와 같이 RDS 콘솔의 데이터베이스(Databases) 목록인 글로벌 데이터베이스(Global database)에서 최상위 항목을 선택해야 합니다.

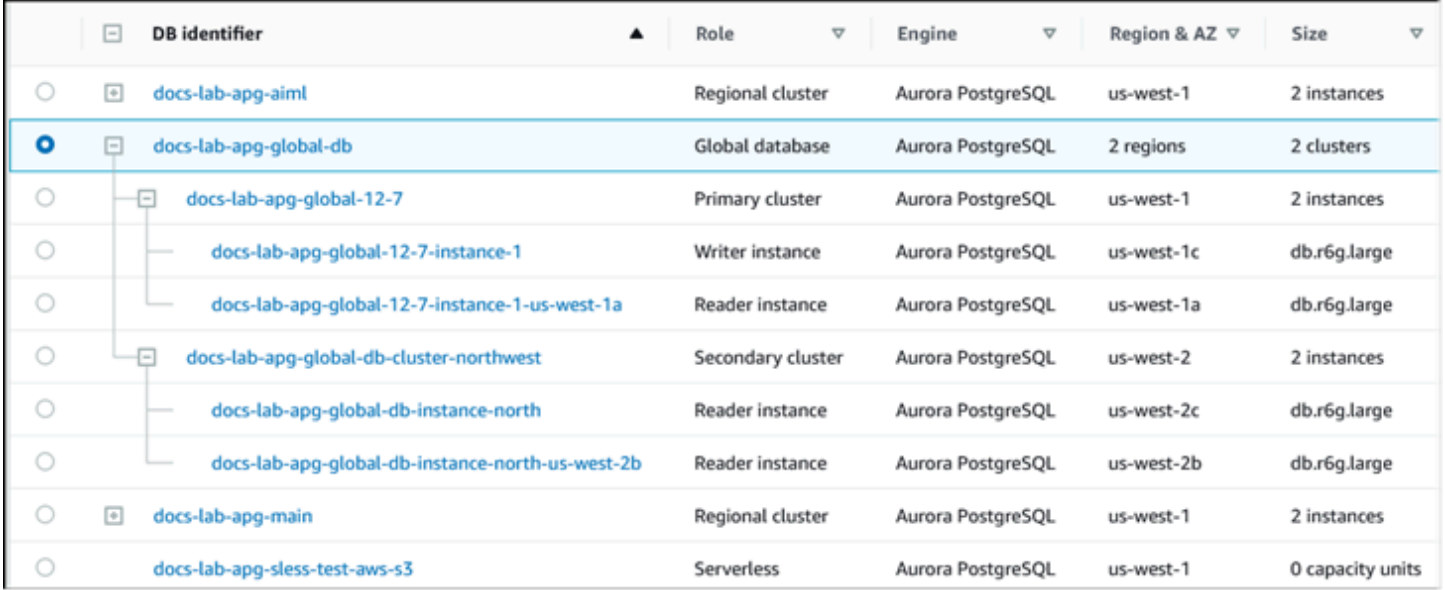

수정했을 때와 마찬가지로 메시지가 표시되어 프로세스를 진행할지 확인합니다.

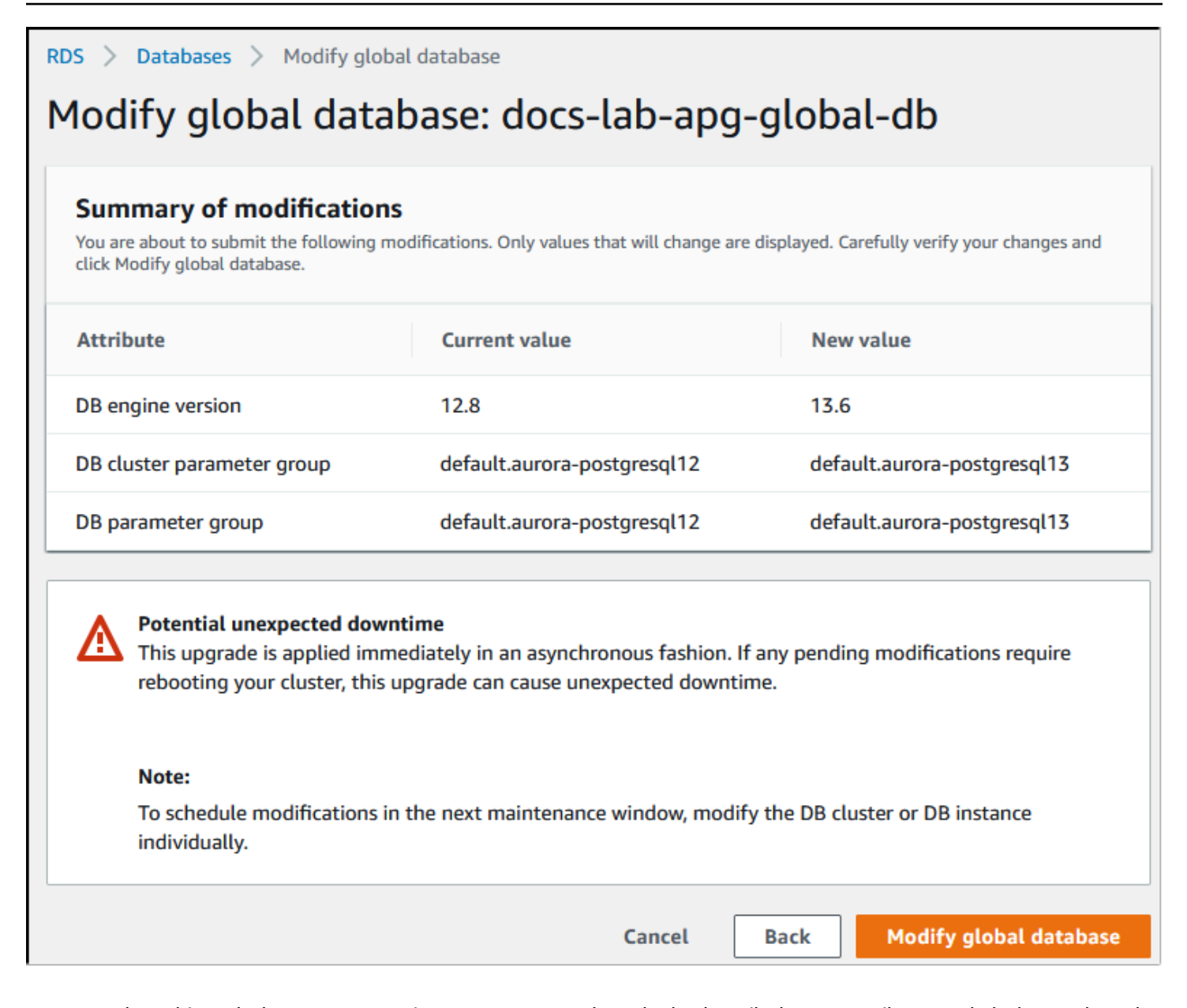

콘솔을 사용하는 대신 AWS CLI 또는 RDS API를 사용하여 업그레이드 프로세스를 시작할 수 있습니 다. 콘솔에서와 마찬가지로 다음과 같이 구성 요소가 아닌 Aurora 글로벌 데이터베이스 클러스터에서 작업합니다.

- [modify-global-cluster](https://docs.aws.amazon.com/cli/latest/reference/rds/modify-global-cluster.html) AWS CLI 명령을 사용하여 AWS CLI로 Aurora 글로벌 데이터베이스 업그레이 드를 시작합니다.
- [ModifyGlobalCluster](https://docs.aws.amazon.com/AmazonRDS/latest/APIReference/API_ModifyGlobalCluster.html) API를 사용하여 업그레이드를 시작합니다.

마이너 버전 업그레이드를 수행하기 전

마이너 버전 업그레이드 중에 가동 중지 시간을 줄이려면 다음 작업을 수행하는 것이 좋습니다.

- Aurora DB 클러스터 유지 관리는 트래픽이 적은 기간에 수행해야 합니다. 성능 개선 도우미를 사용 하여 이러한 기간을 식별하여 유지 관리 기간을 올바르게 구성하세요. 성능 개선 도우미에 대한 자세 한 내용은 [Amazon RDS에서 성능 개선 도우미를 통한 DB 로드 모니터링](https://docs.aws.amazon.com/AmazonRDS/latest/UserGuide/USER_PerfInsights.html)을 참조하세요. DB 클러스 터 유지 관리 기간에 대한 자세한 내용은 [기본 DB 클러스터 유지 관리 기간 조정](#page-541-0) 섹션을 참조하세요.
- 지수 백오프와 지터를 지원하는 AWS SDK를 모범 사례로 사용하세요. 자세한 내용은 [지수 백오프](https://aws.amazon.com/blogs/architecture/exponential-backoff-and-jitter/) [및 지터](https://aws.amazon.com/blogs/architecture/exponential-backoff-and-jitter/)를 참조하세요.

<span id="page-2769-0"></span>마이너 버전 업그레이드 수행 및 패치 적용 방법

마이너 버전 업그레이드 및 패치는 엄격한 테스트를 거친 후에만 AWS 리전에 공개됩니다. Aurora PostgreSQL은 업그레이드 및 패치를 출시하기 전에 마이너 커뮤니티 버전 출시 이후에 발생하는 알려 진 보안 문제, 버그 및 기타 문제가 전반적인 Aurora PostgreSQL 플릿 안정성을 저해하지 않도록 테스 트합니다.

Aurora PostgreSQL에서 새로운 마이너 버전을 사용할 수 있게 되면 Aurora PostgreSQL DB 클러스터 를 구성하는 인스턴스는 지정된 유지 관리 기간에 자동으로 업그레이드될 수 있습니다. 이를 위해서는 Aurora PostgreSQL DB 클러스터의 마이너 버전 자동 업그레이드 활성화(Enable auto minor version upgrade) 옵션이 켜져 있어야 합니다. Aurora PostgreSQL DB 클러스터를 구성하는 모든 DB 인스턴스 에는 마이너 업그레이드가 클러스터 전체에 적용되도록 자동 마이너 버전 업그레이드(AmVU) 옵션이 설정되어 있어야 합니다.

**G** Tip

마이너 버전 자동 업그레이드 활성화(Enable auto minor version upgrade) 옵션이 Aurora PostgreSQL DB 클러스터를 구성하는 모든 PostgreSQL DB 인스턴스에서 설정되어 있는지 확 인합니다. DB 클러스터의 모든 인스턴스가 작동하려면 이 옵션을 켜야 합니다. 자동 마이너 버 전 업그레이드를 설정하는 방법과 클러스터 및 인스턴스 수준에서 설정을 적용한 경우 작동 방 식에 대한 자세한 내용은 [Aurora DB 클러스터 마이너 버전 자동 업그레이드](#page-543-0) 섹션을 참조하세 요.

다음 쿼리와 함께 [describe-db-instances](https://docs.aws.amazon.com/cli/latest/reference/rds/describe-db-instances.html) AWS CLI 명령을 사용하여 모든 Aurora PostgreSQL DB 클러 스터에 대한 마이너 버전 자동 업그레이드 활성화(Enable auto minor version upgrade) 옵션 값을 확인 할 수 있습니다.

aws rds describe-db-instances \

```
 --query '*[].
```
{DBClusterIdentifier:DBClusterIdentifier,DBInstanceIdentifier:DBInstanceIdentifier,AutoMinorVersionUpgrade:AutoMinorVersionUpgrade}'

이 쿼리는 AutoMinorVersionUpgrade 설정 상태에 대한 true 또는 false 값과 함께 모든 Aurora DB 클러스터 및 해당 인스턴스 목록을 반환합니다. 표시된 명령에서는 기본 AWS 리전를 대상으로 삼 도록 AWS CLI가 구성되어 있다고 가정합니다.

AmVU 옵션과 AmVU를 사용하도록 Aurora DB 클러스터를 수정하는 방법에 대한 자세한 내용은 [Aurora DB 클러스터 마이너 버전 자동 업그레이드](#page-543-0) 섹션을 참조하세요.

유지 관리 태스크에 응답하거나 새 버전을 사용하도록 클러스터를 수정하여 Aurora PostgreSQL DB 클러스터를 새 마이너 버전으로 업그레이드할 수 있습니다.

RDS 콘솔을 사용하고 권장 사항(Recommendations) 메뉴를 열어 Aurora PostgreSQL DB 클러스터 에 사용 가능한 업그레이드 또는 패치를 식별할 수 있습니다. 여기에는 이전 마이너 버전(Old minor versions)과 같은 다양한 유지 관리 문제 목록이 나와 있습니다. 프로덕션 환경에 따라 다음과 같이 업 그레이드를 예약하거나 지금 적용(Apply now)을 선택하여 즉각적인 조치를 취할 수 있습니다.

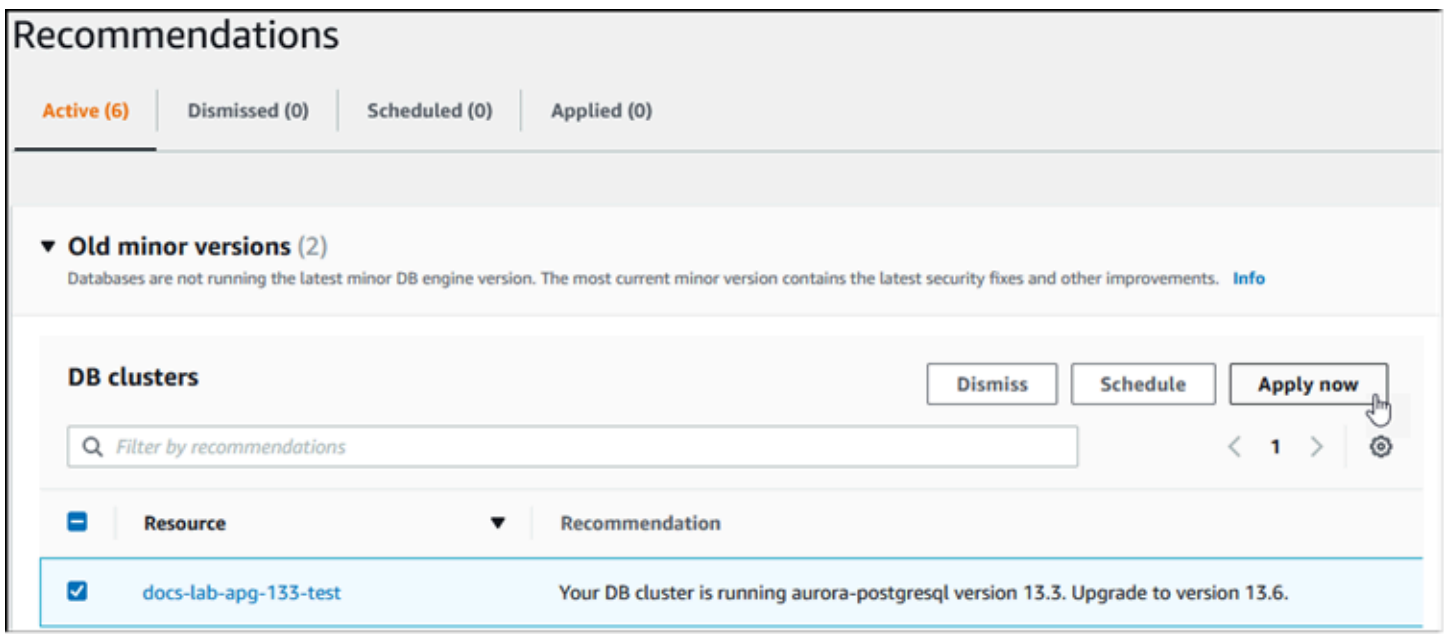

패치 및 마이너 버전 업그레이드를 수동으로 적용하는 방법을 포함하여 Aurora DB 클러스터를 유지 관 리하는 방법을 자세히 알아보려면 [Amazon Aurora DB 클러스터 유지 관리](#page-533-0) 섹션을 참조하세요.

<span id="page-2770-0"></span>마이너 릴리스 업그레이드 및 제로 가동 중지 패치 적용

Aurora PostgreSQL DB 클러스터를 업그레이드하면 중단이 발생할 수 있습니다. 업그레이드 프로세 스 중에 데이터베이스가 업그레이드될 때 데이터베이스가 종료됩니다. 데이터베이스가 사용 중인 동 안 업그레이드를 시작하면 DB 클러스터에서 처리하는 모든 연결 및 트랜잭션이 손실됩니다. 업그레이

드를 수행하기 위해 데이터베이스가 유휴 상태가 될 때까지 기다리려면 오랜 시간을 기다려야 할 수 있 습니다.

제로 가동 중지 패치 적용(ZDP) 기능은 업그레이드 프로세스를 개선합니다. ZDP를 사용하면 Aurora PostgreSQL DB 클러스터에 미치는 영향을 최소화하면서 마이너 버전 업그레이드와 패치를 모두 적용 할 수 있습니다. Aurora PostgreSQL 버전 및 해당 마이너 버전의 더 높은 버전 릴리스와 더 최신의 메 이저 버전 릴리스에 패치 또는 더 최신의 마이너 버전 업그레이드를 적용할 때 ZDP가 사용됩니다. 즉, 이러한 릴리스에서 새 마이너 버전으로 업그레이드하면 ZDP가 적용됩니다.

다음 테이블에는 ZDP를 사용할 수 있는 Aurora PostgreSQL 버전과 DB 인스턴스 클래스가 나와 있습 니다.

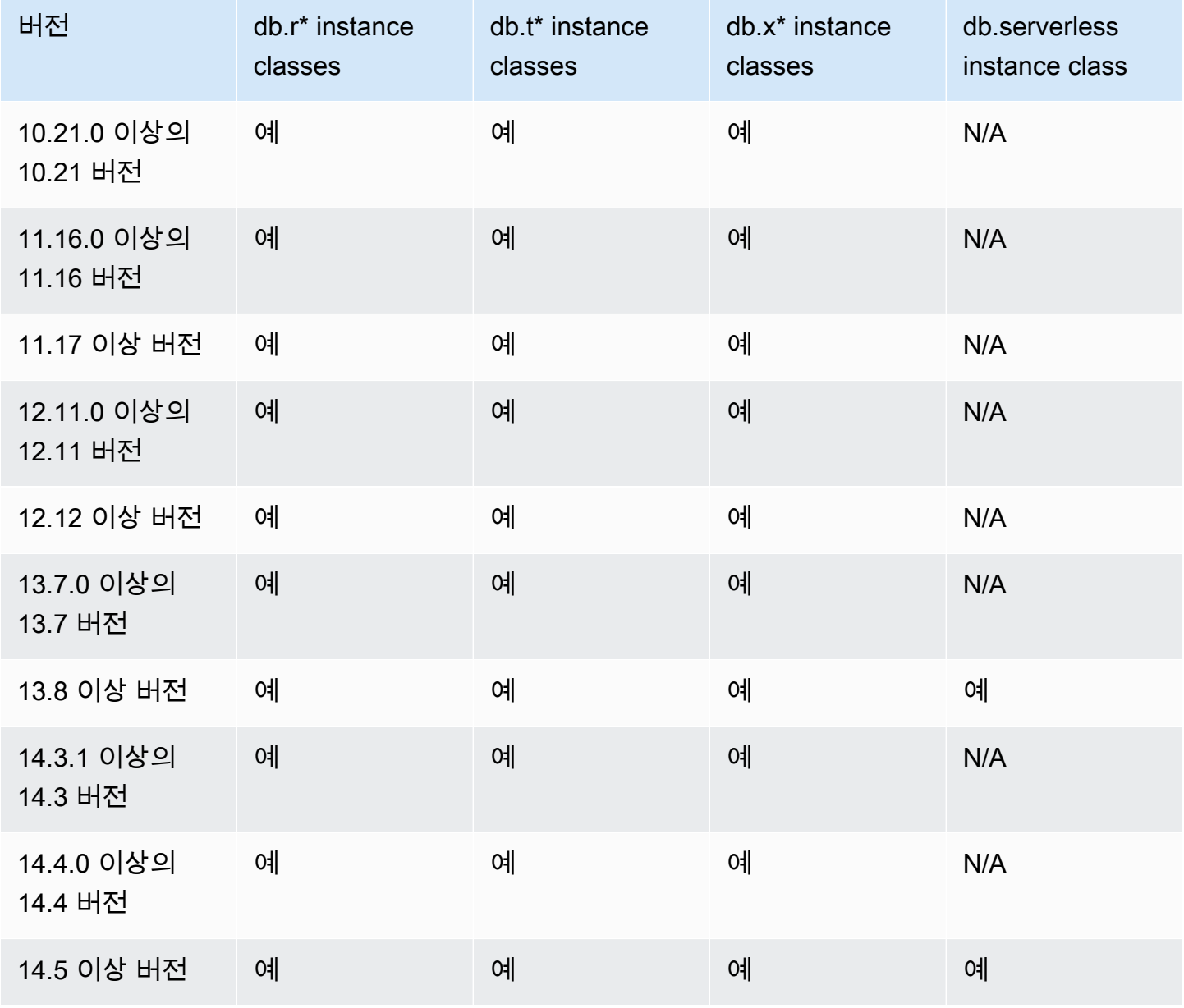
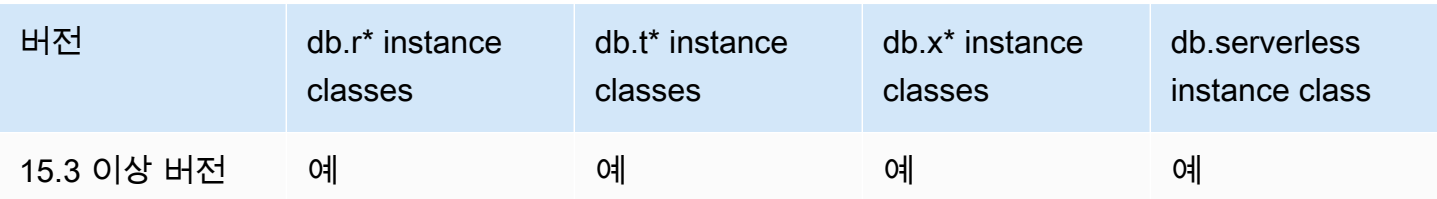

ZDP는 Aurora PostgreSQL 업그레이드 프로세스 전반에 걸쳐 Aurora PostgreSQL DB 클러스터에 대 한 현재 클라이언트 연결을 유지하여 작동합니다. 그러나 다음과 같은 경우에는 ZDP 완료를 위해 연결 이 끊어집니다.

- 장기 실행 쿼리 또는 트랜잭션이 진행 중인 경우.
- 데이터 정의 언어(DDL) 문이 실행 중인 경우.
- 임시 테이블 또는 테이블 잠금이 사용 중인 경우.
- 모든 세션이 알림 채널에서 수신 중인 경우.
- 커서가 'WITH HOLD' 상태에서 사용 중인 경우.
- TLSv1.3 또는 TLSv1.1 연결이 사용 중인 경우.

ZDP를 사용한 업그레이드 프로세스 중에 데이터베이스 엔진은 모든 새 트랜잭션을 일시 중지할 조용 한 지점을 찾습니다. 이 작업은 패치 및 업그레이드 중에 데이터베이스를 보호합니다. 트랜잭션이 일 시 중지된 상태에서 애플리케이션이 원활하게 실행되도록 하려면 재시도 로직을 코드에 통합하는 것 이 좋습니다. 이 접근 방식을 통해 시스템은 짧은 가동 중지 시간을 장애 없이 관리할 수 있으며 업그레 이드 후 새 트랜잭션을 재시도할 수 있습니다.

ZDP가 성공적으로 완료되면 애플리케이션 세션이 유지되며(연결이 끊긴 세션은 제외), 업그레이드가 계속 진행되는 동안 데이터베이스 엔진이 다시 시작됩니다. 데이터베이스 엔진을 다시 시작하면 처리 량이 일시적으로 줄어들 수 있지만, 이러한 상황은 보통 몇 초나 최대 약 1분 정도만 지속됩니다.

경우에 따라 제로 가동 중지 패치 적용(ZDP)이 적용되지 않을 수 있습니다. 예를 들어, Aurora PostgreSQL DB 클러스터 또는 해당 인스턴스의 pending 상태에 있는 파라미터 변경으로 인해 ZDP 가 제대로 적용되지 않을 수 있습니다.

ZDP 작업에 대한 지표와 이벤트는 콘솔의 이벤트(Events) 페이지에서 확인할 수 있습니다. 이벤트에 는 ZDP 업그레이드 시작 및 업그레이드 완료가 포함됩니다. 여기에서 프로세스의 소요 시간 및 재시작 중에 발생한 보존 및 삭제된 연결 수를 확인할 수 있습니다. 데이터베이스 오류 로그에 자세한 내용이 나와 있습니다.

### Aurora PostgreSQL 엔진을 새로운 마이너 버전으로 업그레이드

콘솔, AWS CLI 또는 RDS API를 사용하여 Aurora PostgreSQL DB 클러스터를 새 마이너 버전으로 업 그레이드할 수 있습니다. 업그레이드를 수행하려면 메이저 버전 업그레이드에 권장되는 것과 동일한 모범 사례를 따르는 것이 좋습니다. 새 메이저 버전과 마찬가지로 새 마이너 버전에도 최적화 프로그 램 개선 사항 (예: 수정 사항) 이 추가되어 쿼리 계획 회귀가 발생할 수 있습니다. 계획 안정성을 보장하 려면 [메이저 버전 업그레이드 후 계획 안정성 보장](#page-2435-0)에 자세히 설명된 대로 쿼리 계획 관리(QPM) 확장을 사용하는 것이 좋습니다.

### 콘솔

Aurora PostgreSQL DB 클러스터의 엔진 버전을 업그레이드하려면

- 1. <https://console.aws.amazon.com/rds/>에서 AWS Management Console에 로그인한 후 Amazon RDS 콘솔을 엽니다.
- 2. 탐색 창에서 데이터베이스를 선택한 다음 업그레이드하려는 DB 클러스터를 선택합니다.
- 3. 수정을 선택합니다. DB 클러스터 수정 페이지가 나타납니다.
- 4. DB 엔진 버전에서 새 버전을 선택합니다.
- 5. 계속을 수정 사항을 요약한 내용을 확인합니다.
- 6. 변경 사항을 즉시 적용하려면 즉시 적용을 선택합니다. 일부의 경우 이 옵션을 선택하면 중단이 발 생할 수 있습니다. 자세한 내용은 [Amazon Aurora DB 클러스터 수정](#page-419-0) 섹션을 참조하세요.
- 7. 확인 페이지에서 변경 내용을 검토합니다. 변경 내용이 올바른 경우 클러스터 수정을 선택하여 변 경 내용을 저장합니다.

또는 뒤로를 선택하여 변경 내용을 편집하거나 취소를 선택하여 변경 내용을 취소합니다.

#### AWS CLI

DB 클러스터의 엔진 버전을 업그레이드하려면 다음 파라미터와 함께 [modify-db-cluster](https://docs.aws.amazon.com/cli/latest/reference/rds/modify-db-cluster.html) AWS CLI 명령 을 사용합니다.

- --db-cluster-identifier Aurora PostgreSQL DB 클러스터의 이름입니다.
- --engine-version 업그레이드할 데이터베이스 엔진의 버전 번호입니다. 유효한 엔진 버전에 대한 정보를 보려면 AWS CLI [describe-db-engine-versions](https://docs.aws.amazon.com/cli/latest/reference/rds/describe-db-engine-versions.html) 명령을 사용합니다.
- --no-apply-immediately 변경 사항이 다음 유지 관리 기간에 적용됩니다. 변경 사항을 바로 적용하려면 대신 --apply-immediately를 사용합니다.

### 대상 LinuxmacOS, 또는Unix:

```
aws rds modify-db-cluster \ 
     --db-cluster-identifier mydbcluster \ 
     --engine-version new_version \ 
     --no-apply-immediately
```
Windows의 경우:

```
aws rds modify-db-cluster ^ 
     --db-cluster-identifier mydbcluster ^ 
     --engine-version new_version ^ 
     --no-apply-immediately
```
RDS API

DB 클러스터의 엔진 버전을 업그레이드하려면 [ModifyDBCluster](https://docs.aws.amazon.com/AmazonRDS/latest/APIReference/API_ModifyDBCluster.html) 작업을 사용합니다. 다음 파라미터를 지정합니다.

- DBClusterIdentifier DB 클러스터의 이름입니다(예:*mydbcluster*).
- EngineVersion 업그레이드할 데이터베이스 엔진의 버전 번호입니다. 유효한 엔진 버전에 대한 정보를 보려면 [DescribeDBEngineVersions](https://docs.aws.amazon.com/AmazonRDS/latest/APIReference/API_DescribeDBEngineVersions.html) 작업을 사용합니다.
- ApplyImmediately 변경 사항을 즉시 적용하거나 다음 유지 관리 기간에 적용합니다. 변경 사항 을 바로 적용하려면 값을 true로 설정합니다. 변경 사항을 다음 유지 관리 기간에 적용하려면 값을 false로 설정합니다.

PostgreSQL 확장 버전 업그레이드

Aurora PostgreSQL DB 클러스터를 새로운 메이저 또는 마이너 버전으로 업그레이드해도 PostgreSQL 확장이 동시에 업그레이드되지 않습니다. 대부분의 확장은 메이저 또는 마이너 버전 업그 레이드가 완료된 후에 따로 업그레이드해야 합니다. 그러나 경우에 따라 Aurora PostgreSQL DB 엔진 을 업그레이드하기 전에 확장을 업그레이드해야 할 수 있습니다. 자세한 내용은 [새로운 메이저 버전으](#page-2758-0) [로 프로덕션 DB 클러스터 업그레이드 테스트](#page-2758-0)의 [list of extensions to update](#page-2761-0) 섹션을 참조하세요.

PostgreSQL 확장을 설치하려면 rds\_superuser 권한이 필요합니다. 일반적으로 rds\_superuser는 특정 확장에 대한 권한을 관련 사용자(역할)에게 위임하여 해당 확장을 용이하게 관리할 수 있도록 합니다. 즉, Aurora PostgreSQL DB 클러스터의 모든 확장을 업그레이드하는 태스크 에는 다양한 사용자(역할)가 관여해야 할 수 있습니다. 특히 스크립트를 사용하여 업그레이드 프로세

스를 자동화하려는 경우에는 이 점을 염두에 두세요. PostgreSQL 권한 및 역할에 대한 자세한 내용은 [Amazon Aurora PostgreSQL를 사용한 보안](#page-1883-0) 섹션을 참조하세요.

### **a** Note

PostGIS 확장 프로그램 업데이트에 대한 자세한 내용은 [PostGIS 확장을 사용하여 공간 데이터](#page-2504-0)  [관리](#page-2504-0)([6단계: PostGIS 확장 업그레이드\)](#page-2508-0) 섹션을 참조하세요.

pg\_repack 확장을 업데이트하려면 확장을 삭제한 후 업그레이드된 DB 인스턴스에 새 버전 을 생성합니다. 자세한 내용은 pg\_repack 설명서의 [pg\\_repack 설치를](https://reorg.github.io/pg_repack/) 참조하세요.

### 엔진 업그레이드 후 확장 버전을 업데이트하려면 ALTER EXTENSION UPDATE 명령을 사용합니다.

ALTER EXTENSION *extension\_name* UPDATE TO '*new\_version*';

현재 설치된 확장을 나열하려면 다음 명령에서 PostgreSQL [pg\\_extension](https://www.postgresql.org/docs/current/catalog-pg-extension.html) 카탈로그를 사용합니다.

SELECT \* FROM pg\_extension;

설치에 사용할 수 있는 특정 확장 버전의 목록을 보려면 다음 명령에서 PostgreSQL [pg\\_available\\_extension\\_versions](https://www.postgresql.org/docs/current/view-pg-available-extension-versions.html) 보기를 사용하십시오.

SELECT \* FROM pg\_available\_extension\_versions;

### 대체 블루/그린 업그레이드 기법

경우에 따라서는 오래된 클러스터에서 업그레이드된 클러스터로 즉시 전환하는 것이 가장 중요한 우 선순위일 수 있습니다. 또는 이전 클러스터와 새 클러스터를 나란히 실행하는 다단계 프로세스를 따를 수도 있습니다. 이 경우 새 클러스터가 인수할 준비가 될 때까지 이전 클러스터의 데이터를 새 클러스 터로 복제합니다. 세부 정보는 [데이터베이스 업데이트에 블루/그린 배포 사용](#page-621-0)을 참조하세요.

### Aurora PostgreSQL LTS(장기 지원) 릴리스

DB 클러스터를 생성하거나 업그레이드할 때 각 새 Aurora PostgreSQL 버전을 일정 시간 동안 사용할 수 있습니다. 이 기간이 지나면 해당 버전을 사용하는 모든 클러스터를 업그레이드해야 합니다. 지원 기간이 끝나기 전에 클러스터를 수동으로 업그레이드하거나 Aurora PostgreSQL 버전이 더 이상 지원 되지 않는 경우 Aurora에서 자동으로 클러스터를 업그레이드할 수 있습니다.

Aurora는 특정 Aurora PostgreSQL 버전을 LTS(장기 지원) 릴리스로 지정합니다. LTS 릴리스를 사용 하는 데이터베이스 클러스터는 비 LTS 릴리스를 사용하는 클러스터보다 동일한 버전을 더 오래 유지 하고 더 적은 업그레이드 주기를 거칠 수 있습니다. LTS 마이너 버전에는 패치 버전을 통한 버그 수정 만 포함합니다. LTS 버전에는 도입 후 릴리스된 새로운 기능은 포함하지 않습니다.

일 년에 한 번 LTS 마이너 버전에서 실행되는 DB 클러스터는 LTS 릴리스의 최신 패치 버전으로 패치 됩니다. 누적 보안 및 안정성 수정 프로그램의 혜택을 누릴 수 있도록 이 패치 작업을 수행합니다. 보안 과 같이 적용해야 하는 중요한 수정 사항이 있는 경우 LTS 마이너 버전을 더 자주 패치할 수 있습니다.

#### **a** Note

수명 주기 동안 LTS 마이너 버전을 계속 사용하려면 DB 인스턴스에 대해 [자동 마이너 버전 업 그레이드(Auto minor version upgrade)]를 비활성화합니다. LTS 마이너 버전에서 DB 클러스터 를 자동으로 업그레이드하지 않으려면 Aurora 클러스터의 모든 DB 인스턴스에 대해 [자동 마 이너 버전 업그레이드(Auto minor version upgrade)]를 [아니요(No)]로 설정합니다.

대부분의 Aurora PostgreSQL 클러스터에서 LTS 릴리스를 사용하는 대신 최신 릴리스로 업그레이드 하는 것이 좋습니다. 이렇게 하면 Aurora를 관리형 서비스로 활용하고 최신 기능 및 버그 수정에 액세 스할 수 있습니다. LTS 릴리스는 다음과 같은 특성을 가진 클러스터 전용입니다.

- 중요 패치의 경우 드문 경우를 제외하고는 업그레이드에 대한 Aurora PostgreSQL 애플리케이션의 가동 중지를 감당할 수 없는 경우
- Aurora PostgreSQL 데이터베이스 엔진을 업데이트할 때마다 클러스터 및 관련 애플리케이션의 테 스트 주기 시간이 오래 걸리는 경우
- Aurora PostgreSQL 클러스터의 데이터베이스 버전에 애플리케이션에 필요한 모든 DB 엔진 기능과 버그 수정이 있는 경우

Aurora PostgreSQL에 대한 기존 LTS 릴리스는 다음과 같습니다.

- PostgreSQL 14.6. 2023년 1월 20일에 릴리스되었습니다. 자세한 내용은 Aurora PostgreSQL 릴리 스 정보의 [PostgreSQL 14.6을](https://docs.aws.amazon.com/AmazonRDS/latest/AuroraPostgreSQLReleaseNotes/AuroraPostgreSQL.Updates.html#AuroraPostgreSQL.Updates.20180305.146X) 참조하세요.
- PostgreSQL 13.9. 2023년 1월 20일에 릴리스되었습니다. 자세한 내용은 Aurora PostgreSQL 릴리 스 정보의 [PostgreSQL 13.9를](https://docs.aws.amazon.com/AmazonRDS/latest/AuroraPostgreSQLReleaseNotes/AuroraPostgreSQL.Updates.html#AuroraPostgreSQL.Updates.20180305.139X) 참조하세요.
- PostgreSQL 12.9. 2022년 2월 25일에 릴리스되었습니다. 자세한 내용은 Aurora PostgreSQL 릴리 스 정보의 [PostgreSQL 12.9를](https://docs.aws.amazon.com/AmazonRDS/latest/AuroraPostgreSQLReleaseNotes/AuroraPostgreSQL.Updates.html#AuroraPostgreSQL.Updates.20180305.129) 참조하세요.

• PostgreSQL 11.9(Aurora PostgreSQL 릴리스 3.4. 2020년 12월 11일에 릴리스되었습니다. 이 버전 에 대한 자세한 내용은 Aurora PostgreSQL 릴리스 정보의 [PostgreSQL 11.9, Aurora PostgreSQL 릴](https://docs.aws.amazon.com/AmazonRDS/latest/AuroraPostgreSQLReleaseNotes/AuroraPostgreSQL.Updates.html#AuroraPostgreSQL.Updates.20180305.34) [리스 3.4를](https://docs.aws.amazon.com/AmazonRDS/latest/AuroraPostgreSQLReleaseNotes/AuroraPostgreSQL.Updates.html#AuroraPostgreSQL.Updates.20180305.34) 참조하세요.

Aurora 및 데이터베이스 엔진 버전을 식별하는 방법에 대한 자세한 내용은 [Amazon Aurora](#page-2748-0)  [PostgreSQL 버전 식별](#page-2748-0) 섹션을 참조하세요.

# Amazon Aurora 글로벌 데이터베이스 사용

Amazon Aurora Global Database는 여러 AWS 리전에 걸쳐 있으므로 대기 시간이 짧은 글로벌 읽기를 지원하며, 전체 AWS 리전에 영향을 미칠 수 있는 드물게 발생하는 중단을 신속하게 복구할 수 있습니 다. Aurora 전역 데이터베이스는 하나의 리전에 기본 DB 클러스터를, 그리고 하나 이상의 다른 리전에 최대 5개의 보조 DB 클러스터를 포함합니다.

### 주제

- [Amazon Aurora 글로벌 데이터베이스 개요](#page-2778-0)
- [Amazon Aurora 글로벌 데이터베이스의 장점](#page-2780-0)
- [리전 및 버전 사용 가능 여부](#page-2780-1)
- [Amazon Aurora 글로벌 데이터베이스에 적용되는 제한 사항](#page-2780-2)
- [Amazon Aurora Global Database 시작하기](#page-2783-0)
- [Amazon Aurora 글로벌 데이터베이스 관리](#page-2809-0)
- [Amazon Aurora 글로벌 데이터베이스에 연결](#page-2817-0)
- [Amazon Aurora 글로벌 데이터베이스에서 쓰기 전달 사용](#page-2818-0)
- [Amazon Aurora Global Database에서 전환 또는 장애 조치 사용](#page-2851-0)
- [Amazon Aurora 글로벌 데이터베이스 모니터링](#page-2872-0)
- [다른 AWS 서비스와 함께 Amazon Aurora Global Database 사용](#page-2880-0)
- [Amazon Aurora 글로벌 데이터베이스 업그레이드](#page-2882-0)

## <span id="page-2778-0"></span>Amazon Aurora 글로벌 데이터베이스 개요

Amazon Aurora Global Database를 사용하면 여러 AWS 리전에 걸쳐 있는 단일 Aurora 데이터베이스 를 사용하여 전역으로 분산된 애플리케이션을 실행할 수 있습니다.

Aurora Global Database는 데이터를 마스터링하는 하나의 기본 AWS 리전 및 최대 5개의 읽기 전용 보 조 AWS 리전으로 구성됩니다. 쓰기 연산을 기본 AWS 리전의 기본 DB 클러스터에서 직접 시작합니 다. Aurora는 일반적으로 1초 미만의 대기 시간으로 전용 인프라를 사용하여 보조 AWS 리전 에 데이터 를 복제합니다.

다음 다이어그램에서 두개의 AWS 리전에 걸쳐 있는 Aurora Global Database의 예를 볼 수 있습니다.

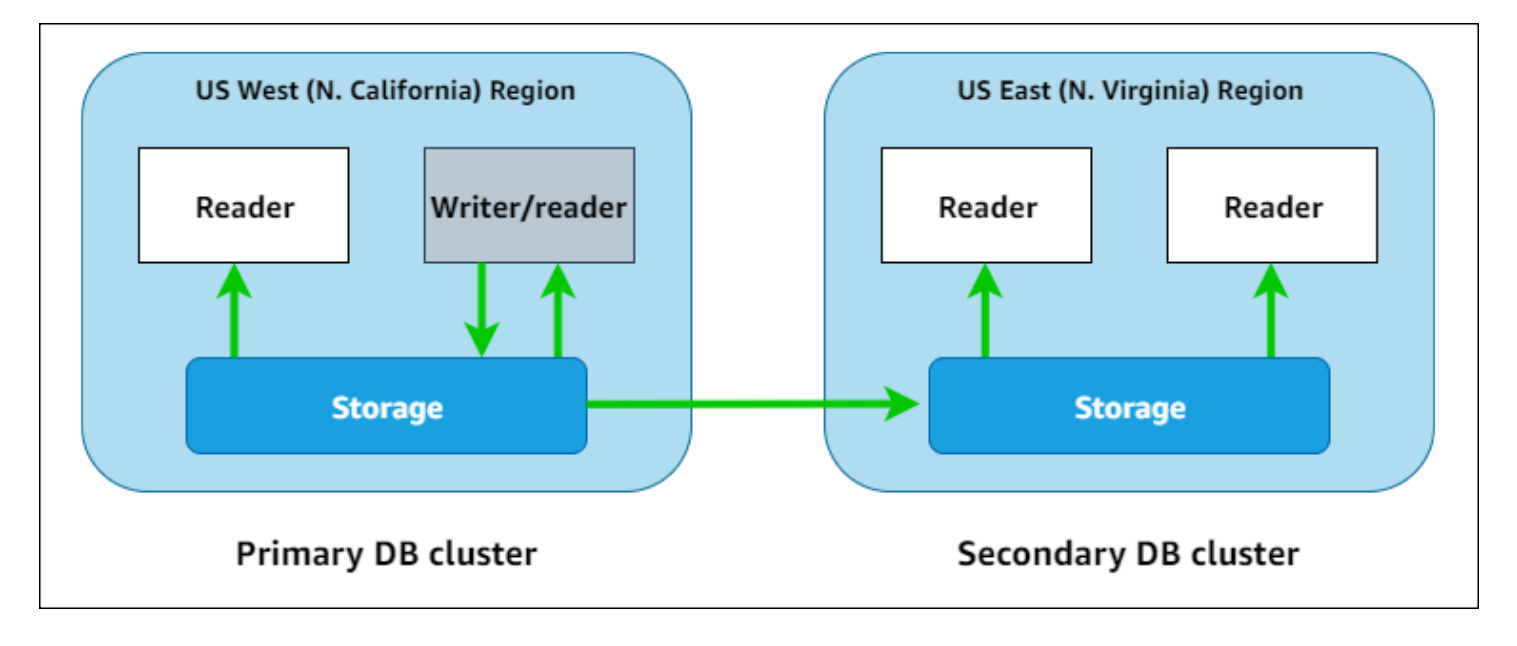

하나 이상의 Aurora 복제본 (읽기 전용 Aurora DB 인스턴스)를 추가하여 읽기 전용 워크로드를 처리함 으로써 보조 클러스터를 독립적으로 확장할 수도 있습니다.

기본 클러스터만 쓰기 작업을 수행합니다. 쓰기 작업을 수행하는 클라이언트는 기본 클러스터의 DB 클 러스터 엔드포인트에 연결합니다. 다이어그램에 표시된 대로 Aurora 전역 데이터베이스는 복제에 데 이터베이스 엔진이 아닌 클러스터 스토리지 볼륨을 사용합니다. 자세한 내용은 [Amazon Aurora 스토리](#page-169-0) [지 개요](#page-169-0) 단원을 참조하십시오.

Aurora 전역 데이터베이스는 전 세계 설치 공간을 갖춘 애플리케이션 용으로 설계되었습니다. 읽기 전 용 보조 DB 클러스터(AWS 리전)를 사용하면 애플리케이션 사용자와 근접하게 읽기 작업을 지원할 수 있습니다. 쓰기 전달 기능을 사용하면 보조 클러스터가 기본 클러스터로 데이터를 보내도록 Aurora 글 로벌 데이터베이스를 구성할 수도 있습니다. 자세한 내용은 [Amazon Aurora 글로벌 데이터베이스에서](#page-2818-0)  [쓰기 전달 사용](#page-2818-0) 단원을 참조하십시오.

Aurora 글로벌 데이터베이스는 2가지 시나리오(글로벌 데이터베이스 전환 및 글로벌 데이터베이스 장 애 조치)에 따라 기본 DB 클러스터의 리전을 변경하는 2가지 작업을 지원합니다.

- 리전 순환과 같이 계획된 운영 절차의 경우 글로벌 데이터베이스 전환(이전 명칭: '계획된 관리형 장 애 조치')을 사용하세요. 이 기능을 사용하면 정상적인 Aurora 전역 데이터베이스의 기본 클러스터를 데이터 손실 없이 보조 리전 중 하나로 재배치할 수 있습니다. 자세한 내용은 [Amazon Aurora Global](#page-2861-0)  [Database에서 전환 수행을](#page-2861-0) 참조하십시오.
- 기본 리전에서 중단된 후 Aurora 글로벌 데이터베이스를 복구하려면 글로벌 데이터베이스 장애 조 치를 사용하세요. 이 기능을 사용하면 기본 DB 클러스터에서 다른 리전으로 장애 조치할 수 있습니 다(리전 간 장애 조치). 자세한 내용은 [Aurora 글로벌 데이터베이스에서 계획된 관리형 장애 조치 수](#page-2853-0) [행](#page-2853-0)을 참조하십시오.

## <span id="page-2780-0"></span>Amazon Aurora 글로벌 데이터베이스의 장점

Aurora 전역 데이터베이스를 사용하면 다음과 같은 이점을 얻을 수 있습니다.

- 로컬 대기 시간으로 글로벌 읽기 전 세계에 지사를 두고 있는 경우, Aurora Global Database를 사 용하여 기본 AWS 리전에서 정보의 주요 소스를 최신 상태로 유지할 수 있습니다. 다른 리전의 사무 실은 로컬 지연 시간을 사용하여 해당 리전의 정보에 액세스할 수 있습니다.
- 확장 가능한 보조 Aurora DB 클러스터 AWS 리전에 읽기 전용 인스턴스(Aurora 복제본)를 추가하 여 보조 클러스터를 확장할 수 있습니다. 세컨더리 클러스터는 읽기 전용이므로 단일 Aurora 클러스 터에 대하여 일반적인 제한인 15개가 아닌 최대 16개의 읽기 전용 Aurora 복제본 인스턴스를 지원할 수 있습니다.
- 기본 DB클러스터에서 보조 Aurora DB 클러스터로의 빠른 복제 Aurora Global Database에서 수행 되는 복제는 기본 DB 클러스터의 성능에 거의 영향을 미치지 않습니다. DB 인스턴스의 리소스는 애 플리케이션 읽기/쓰기 워크로드 처리 전용입니다.
- 리전 전체의 운영 중단으로부터 복구 보조 클러스터를 사용하면 기존 복제 솔루션보다 적은 데이 터 손실(더 낮은 RPO)로 새로운 기본 AWS 리전에서 Aurora Global Database를 보다 신속하게(더 낮은 RTO) 가용 상태로 만들 수 있습니다.

## <span id="page-2780-1"></span>리전 및 버전 사용 가능 여부

기능에 관한 가용성 및 지원은 각 Aurora 데이터베이스 엔진의 특정 버전 및 AWS 리전에 따라 다릅니 다. Aurora 및 글로벌 데이터베이스의 버전 및 리전 가용성에 대한 자세한 정보는 [Aurora 글로벌 데이](#page-77-0) [터베이스를 지원하는 리전 및 DB 엔진](#page-77-0) 섹션을 참조하세요.

## <span id="page-2780-2"></span>Amazon Aurora 글로벌 데이터베이스에 적용되는 제한 사항

현재 다음 제한이 Aurora 글로벌 데이터베이스에 적용됩니다.

- Aurora Global Database는 특정 AWS 리전에서 사용할 수 있으며 특정 Aurora MySQL 및 Aurora PostgreSQL 버전에만 사용할 수 있습니다. 자세한 내용은 [Aurora 글로벌 데이터베이스를 지원하는](#page-77-0)  [리전 및 DB 엔진](#page-77-0) 단원을 참조하십시오.
- Aurora 글로벌 데이터베이스에는 지원되는 Aurora DB 인스턴스 클래스, 최대 AWS 리전 수 등에 대 한 구성 관련 특정 요구 사항이 있습니다. 자세한 내용은 [Amazon Aurora Global Database의 구성 요](#page-2784-0) [구 사항](#page-2784-0) 단원을 참조하십시오.
- MySQL 5.7과 호환되는 Aurora MySQL의 경우 Aurora 글로벌 데이터베이스 전환에는 버전 2.09.1 이상의 마이너 버전이 필요합니다.

• 기본 및 보조 DB 클러스터에 있는 메이저, 마이너, 패치 수준 엔진 버전이 동일한 경우에만 Aurora 글로벌 데이터베이스에서 관리형 리전 간 전환 또는 장애 조치를 수행할 수 있습니다. 하지만 마이너 엔진 버전이 다음 중 하나일 경우 패치 수준이 달라질 수 있습니다.

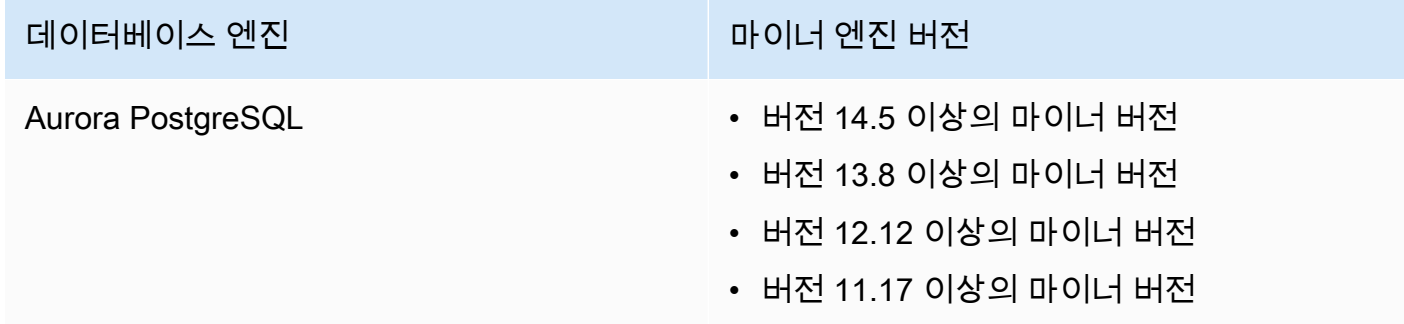

자세한 내용은 [관리형 리전 간 전환 및 장애 조치를 위한 패치 수준 호환성](#page-2884-0) 단원을 참조하십시오.

- Aurora 글로벌 데이터베이스는 현재 다음 Aurora 기능을 지원하지 않습니다.
	- Aurora Serverless v1
	- Aurora 내 역추적
- RDS 프록시 기능을 글로벌 데이터베이스에서 사용할 때의 제한 사항은 [글로벌 데이터베이스에서](#page-2972-0)  [RDS 프록시의 제한 사항](#page-2972-0) 단원을 참조하십시오.
- 자동 마이너 버전 업그레이드는 Aurora MySQL 및 Aurora 글로벌 데이터베이스의 부분인 Aurora PostgreSQL 클러스터에는 적용되지 않습니다. 글로벌 데이터베이스 클러스터의 일부인 DB 인스턴 스에 대해 이 설정을 지정할 수 있지만 이 설정은 아무런 영향을 미치지 않습니다.
- Aurora 글로벌 데이터베이스는 현재 세컨더리 데이터베이스 클러스터에 대해 Aurora Auto Scaling 을 지원하지 않습니다.
- Aurora MySQL 5.7을 실행하는 Aurora 글로벌 데이터베이스에서 데이터베이스 활동 스트림을 사용 하려면 엔진 버전이 버전 2.08 이상이어야 합니다. 데이터베이스 활동 스트림에 대한 자세한 내용은 [데이터베이스 활동 스트림을 사용하여 Amazon Aurora 모니터링](#page-1148-0) 단원을 참조하십시오.
- 현재 다음 제한이 Aurora 글로벌 데이터베이스 업그레이드에 적용됩니다.
	- 해당 Aurora 전역 데이터베이스의 메이저 버전 업그레이드를 수행하는 동안에는 전역 데이터베이 스 클러스터에 대한 사용자 지정 파라미터 그룹을 적용할 수 없습니다. 전역 클러스터의 각 리전에 사용자 지정 파라미터 그룹을 생성한 다음 업그레이드 후 리전 클러스터에 수동으로 적용합니다.
	- Aurora MySQL 기반 Aurora Global Database 사용 시 lower\_case\_table\_names 파라미터가 활성화 되어 있는 경우 Aurora MySQL 버전 2에서 버전 3으로 현재 위치 업그레이드를 수행할 수 없습니다. 사용할 수 있는 메서드에 대한 자세한 내용은 [메이저 버전 업그레이드](#page-2882-1) 섹션을 참조하세 요.
- Aurora PostgreSQL 기반 Aurora 글로벌 데이터베이스 사용 시 복구 시점 목표(RPO) 기능이 켜져 있는 경우 Aurora DB 엔진의 메이저 버전 업그레이드를 수행할 수 없습니다. RPO 기능에 대한 자 세한 내용은 [Aurora PostgreSQL–기반 전역 데이터베이스에 대한 RPO 관리](#page-2867-0) 섹션을 참조하세요.
- Aurora MySQL 기반 Aurora Global Database 사용 시 표준 프로세스를 사용하여 버전 3.01 또는 3.02에서 3.03 이상으로 마이너 버전 업그레이드를 수행할 수 없습니다. 사용할 프로세스에 대한 자세한 내용은 [엔진 버전을 수정하여 Aurora MySQL 업그레이드](#page-1839-0) 섹션을 참조하세요.

Aurora 글로벌 데이터베이스 업그레이드에 대한 자세한 내용은 [Amazon Aurora 글로벌 데이터베이](#page-2882-0) [스 업그레이드](#page-2882-0) 섹션을 참조하세요.

- Aurora 글로벌 데이터베이스에서 Aurora DB 클러스터를 개별적으로 중지하거나 시작할 수는 없습 니다. 자세한 내용은 [Amazon Aurora DB 클러스터 중지 및 시작을](#page-390-0) 참조하십시오.
- 세컨더리 Aurora DB 클러스터에 연결된 Aurora 복제본은 특정 상황에서 다시 시작될 수 있습니다. 기본 AWS 리전의 라이터 DB 인스턴스가 다시 시작되거나 장애 조치되는 경우 보조 리전의 Aurora 복제본도 다시 시작됩니다. 모든 복제본이 프라이머리 DB 클러스터의 라이터와 다시 동기화될 때까 지 세컨더리 클러스터를 사용할 수 없습니다. 재부팅 또는 장애 조치 시 기본 클러스터의 동작은 단 일 비글로벌 DB 클러스터의 동작과 동일합니다. 자세한 내용은 [Amazon Aurora를 사용한 복제](#page-180-0) 단원 을 참조하십시오.

기본 DB 클러스터를 변경하기 전에 Aurora 전역 데이터베이스에 대한 영향을 이해해야 합니다. 자세 한 내용은 [계획되지 않은 중단으로부터 Amazon Aurora Global Database 복구을](#page-2852-0) 참조하십시오.

- Aurora 글로벌 데이터베이스에서는 현재 Amazon Aurora가 DB 클러스터의 AWS KMS 키에 대한 액세스 권한을 상실할 때 inaccessible-encryption-credentials-recoverable 상태를 지원하지 않습니다. 이 경우 암호화된 DB 클러스터는 바로 최종 inaccessible-encryptioncredentials 상태가 됩니다. 이러한 상태에 대한 자세한 내용은 [DB 클러스터 상태 보기](#page-794-0) 섹션을 참 조하세요.
- Aurora 글로벌 데이터베이스에서 실행한 Aurora PostgreSQL–기반 DB 클러스터에는 다음의 제한 사항이 있습니다:
	- Aurora 글로벌 데이터베이스의 일부인 Aurora PostgreSQL DB 클러스터에는 클러스터 캐시 관리 가 지원되지 않습니다.
	- Aurora 전역 데이터베이스의 기본 DB 클러스터가 Amazon RDS PostgreSQL 인스턴스의 복제본 을 기반으로 하는 경우 보조 클러스터를 생성할 수 없습니다. AWS Management Console, AWS CLI, 또는 CreateDBCluster API 작업을 사용하여 해당 클러스터에서 보조 클러스터를 생성하 지 마십시오. 이렇게 하면 시간이 초과되며 세컨더리 클러스터가 생성되지 않습니다.

기본 DB 엔진과 동일한 버전의 DB 엔진을 사용하여 Aurora 글로벌 데이터베이스에 대한 보조 Aurora DB 클러스터를 생성하는 것이 좋습니다. 자세한 내용은 [Amazon Aurora 글로벌 데이터베이스 생성](#page-2785-0) 단 원을 참조하십시오.

### <span id="page-2783-0"></span>Amazon Aurora Global Database 시작하기

Aurora Global Database를 시작하려면 먼저 어떤 Aurora DB 엔진을 사용할지, 어떤 AWS 리전에서 사 용할지 결정합니다. 특정 AWS 리전의 Aurora MySQL 및 Aurora PostgreSQL 데이터베이스 엔진의 특 정 버전에 한하여 Aurora Global Database를 지원합니다. 완전한 목록은 [Aurora 글로벌 데이터베이스](#page-77-0) [를 지원하는 리전 및 DB 엔진](#page-77-0) 단원을 참조하세요.

다음 방법 중 하나로 Aurora Global Database를 만들 수 있습니다.

- 새 Aurora DB 클러스터 및 Aurora DB 인스턴스로 새 Aurora Global Database 생성 [Amazon](#page-2785-0)  [Aurora 글로벌 데이터베이스 생성의](#page-2785-0) 단계를 수행하여 이 작업을 수행할 수 있습니다. 기본 Aurora DB 클러스터를 생성한 후 [Amazon Aurora Global Database에 AWS 리전 추가](#page-2801-0)의 단계에 따라 보조 AWS 리전을 추가합니다.
- Aurora Global Database 기능을 지원하는 기존 Aurora DB 클러스터를 사용하고 여기에 AWS 리전 추가 – 기존 Aurora DB 클러스터가 Aurora 글로벌 모드를 지원하는 DB 엔진 버전을 사용하거나 글 로벌 호환되는 경우에만 이 작업을 수행할 수 있습니다. 일부 DB 엔진 버전의 경우 이 모드는 명시적 이지만 다른 경우에는 그렇지 않습니다.

Aurora DB 클러스터를 선택할 때 AWS Management Console에서 [작업(Action)]에 대해 [리전 추가 (Add region)]를 선택할 수 있는지 확인합니다. 선택 가능하면 해당 Aurora DB 클러스터를 Aurora 전 역 클러스터에 사용할 수 있습니다. 자세한 내용은 [Amazon Aurora Global Database에 AWS 리전 추](#page-2801-0) [가](#page-2801-0) 섹션을 참조하세요.

Aurora Global Database를 만들기 전에 모든 구성 요구 사항을 이해하는 것이 좋습니다.

### 주제

- [Amazon Aurora Global Database의 구성 요구 사항](#page-2784-0)
- [Amazon Aurora 글로벌 데이터베이스 생성](#page-2785-0)
- [Amazon Aurora Global Database에 AWS 리전 추가](#page-2801-0)
- [보조 리전에 헤드리스 Aurora DB 클러스터 생성](#page-2805-0)
- [Amazon Aurora Global Database에 스냅샷 사용](#page-2808-0)

## <span id="page-2784-0"></span>Amazon Aurora Global Database의 구성 요구 사항

Aurora Global Database는 두 개 이상의 AWS 리전에 걸쳐 있습니다. 기본 AWS 리전은 하나의 라이 터 Aurora DB 인스턴스가 있는 Aurora DB 클러스터를 지원합니다. 보조 AWS 리전은 전체가 Aurora 복제본으로 구성된 읽기 전용 Aurora DB 클러스터를 실행합니다. 최소한 보조 AWS 리전이 한 곳 이상 필요하지만, Aurora Global Database는 최대 5개의 보조 AWS 리전를 포함할 수 있습니다. 이 표에는 Aurora Global Database에서 허용되는 최대 Aurora DB 클러스터, Aurora DB 인스턴스 및 Aurora 복제 본이 나열됩니다.

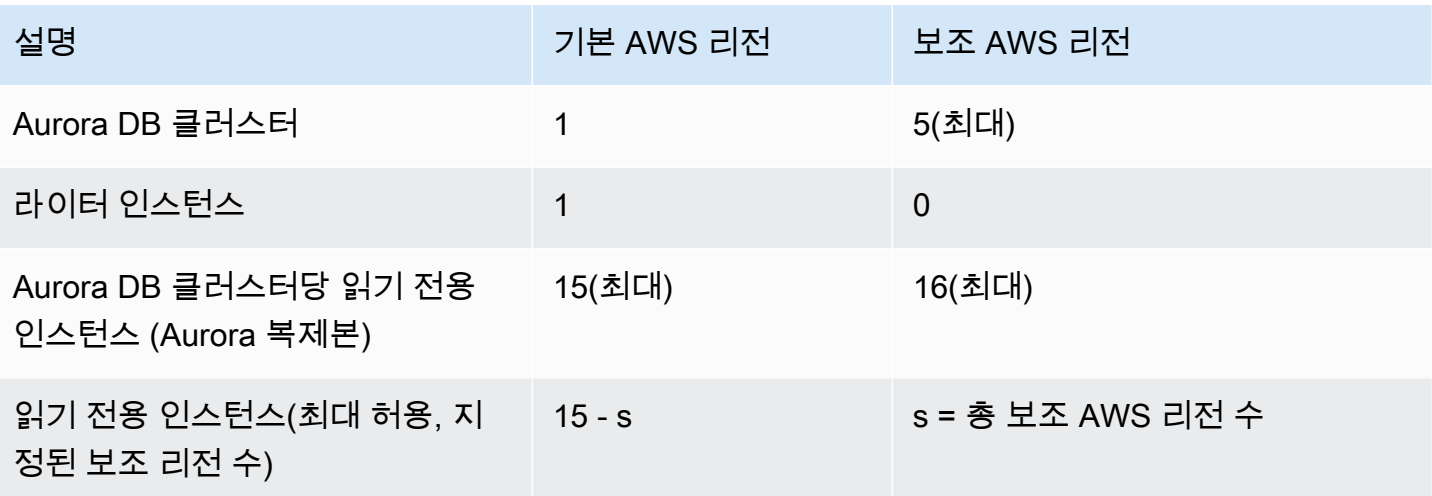

Aurora Global Database를 구성하는 Aurora DB 클러스터의 특정 요구 사항은 다음과 같습니다.

- DB 인스턴스 클래스 요구 사항 Aurora Global Database에는 메모리 집약적 애플리케이션에 최적 화된 DB 인스턴스 클래스가 필요합니다. 메모리 최적화 DB 인스턴스 클래스에 대한 자세한 내용은 [DB 인스턴스 클래스](https://docs.aws.amazon.com/AmazonRDS/latest/AuroraUserGuide/Concepts.DBInstanceClass.html#Concepts.DBInstanceClass.Types)를 참조하세요. db.r5 이상의 인스턴스 클래스를 사용하는 것이 좋습니다.
- AWS 리전 요구 사항 Aurora Global Database에는 하나의 AWS 리전에 기본 Aurora DB 클러 스터가 필요하고 다른 리전에 하나 이상의 보조 Aurora DB 클러스터가 필요합니다. 보조(읽기 전 용) Aurora DB 클러스터를 최대 5개까지 생성할 수 있으며 각각은 다른 리전에 있어야 합니다. 즉, Aurora Global Database의 두 Aurora DB 클러스터가 동일한 AWS 리전에 있을 수 없습니다.
- 이름 설정 요구 사항 개별 Aurora DB 클러스터에 선택하는 이름은 모든 AWS 리전에서 고유해야 합니다. 다른 리전에 있더라도 다른 Aurora DB 클러스터에는 동일한 이름을 사용할 수 없습니다.
- Aurora Serverless v2의 용량 요구 사항 Aurora Serverless v2의 글로벌 데이터베이스에서 기본 AWS 리전의 DB 클러스터에 필요한 최소 용량은 8ACU입니다.

이 섹션의 절차를 따르기 전에 AWS 계정가 필요합니다. Amazon Aurora 작업을 위한 설정 작업을 완 료합니다. 자세한 내용은 [Amazon Aurora 환경 설정](#page-200-0) 섹션을 참조하세요. 또한 Aurora DB 클러스터를 생성하기 위한 다른 예비 단계도 완료해야 합니다. 자세한 내용은 [Amazon Aurora DB 클러스터 생성](#page-285-0) 단원을 참조하십시오.

### <span id="page-2785-0"></span>Amazon Aurora 글로벌 데이터베이스 생성

경우에 따라, 글로벌 호환되는 Aurora 데이터베이스 엔진을 실행하는 기존의 Aurora 프로비저닝된 DB 클러스터가 있을 수 있습니다. 이 경우, 다른 AWS 리전을 추가하여 Aurora Global Database를 생성할 수 있습니다. 그렇게 하려면 [Amazon Aurora Global Database에 AWS 리전 추가](#page-2801-0) 단원을 참조하세요.

AWS Management Console, AWS CLI 또는 RDS API를 사용하여 Aurora Global Database를 만들려 면 다음 단계를 따르세요.

### 콘솔

Aurora Global Database 생성 단계는 Aurora Global Database 기능을 지원하는 AWS 리전에 로그인하 는 것으로 시작됩니다. 전체 목록은 [Aurora 글로벌 데이터베이스를 지원하는 리전 및 DB 엔진](#page-77-0) 단원을 참조하세요.

다음 단계 중 하나는 Aurora DB 클러스터에 Amazon VPC 기반 Virtual Private Cloud(VPC)를 선택하는 것입니다. 사용자의 VPC를 사용하려면 VPC를 선택할 수 있도록 미리 생성해 두는 것이 좋습니다. 동 시에, 관련 서브넷을 생성하고 필요에 따라 서브넷 그룹 및 보안 그룹을 생성합니다. 방법을 알아보려 면 [자습서: DB 인스턴스에 사용할 Amazon VPC 생성을](https://docs.aws.amazon.com/AmazonRDS/latest/AuroraUserGuide/CHAP_Tutorials.WebServerDB.CreateVPC.html) 참조하세요.

Aurora DB 클러스터 생성에 대한 일반적인 내용은 [Amazon Aurora DB 클러스터 생성](#page-285-0) 단원을 참조하 세요.

Aurora 글로벌 데이터베이스를 생성하려면

- 1. AWS Management Console에 로그인한 후 <https://console.aws.amazon.com/rds/>에서 Amazon RDS 콘솔을 엽니다.
- 2. 데이터베이스 생성을 선택합니다. 데이터베이스 생성 페이지에서 다음을 수행합니다.
	- 데이터베이스 생성 방법으로 [표준 생성(Standard Create)]을 선택합니다. (손쉬운 생성을 선택 하지 마세요.)
	- Engine type의 엔진 옵션 섹션에서 해당하는 엔진 유형인 Aurora(MySQL 호환) 또는 Aurora(PostgreSQL 호환)를 선택합니다.
- 3. 다음 절차의 단계를 사용하여 Aurora Global Database 만들기를 계속합니다.

Aurora MySQL을 사용하여 글로벌 데이터베이스 생성

다음 단계는 Aurora MySQL의 모든 버전에 적용됩니다.

Aurora MySQL을 사용하여 Aurora Global Database를 생성하는 방법

데이터베이스 생성(Create database) 페이지를 완료합니다.

- 1. Engine options(엔진 옵션)의 경우 다음을 선택합니다.
	- a. Show filters(필터 표시)를 확장한 다음 Show versions that support the global database feature(글로벌 데이터베이스 기능을 지원하는 버전 표시)를 켭니다.
	- b. Engine version(엔진 버전)의 경우 Aurora Global Database에 사용할 Aurora MySQL의 버전 을 선택합니다.

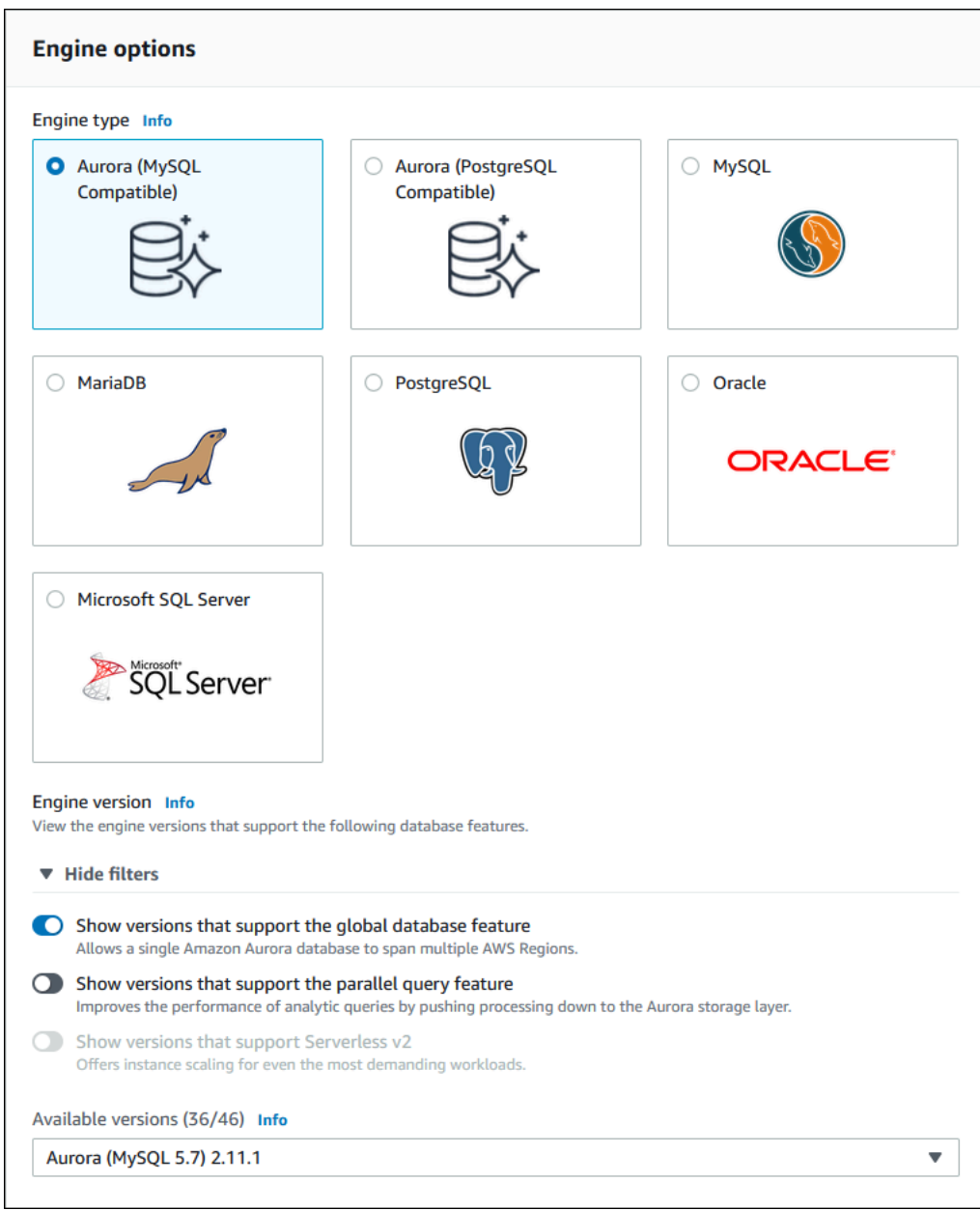

- 2. 템플릿의 경우, 프로덕션을 선택합니다. 또는 사용 사례에 적합한 경우 개발/테스트를 선택할 수 있습니다. 프로덕션 환경에서 개발/테스트를 사용하지 마십시오.
- 3. 설정에서 다음을 수행합니다.
	- a. DB 클러스터 식별자에 대한 의미 있는 이름을 입력합니다. Aurora 글로벌 데이터베이스 생성 을 마치면 이 이름은 기본 DB 클러스터를 식별합니다.
	- b. DB 인스턴스의 admin 사용자 계정에 대한 고유한 암호를 입력하거나 사용자를 위해 Aurora 를 생성합니다. 암호 자동 생성을 선택하면 암호를 복사할 수 있는 옵션이 표시됩니다.

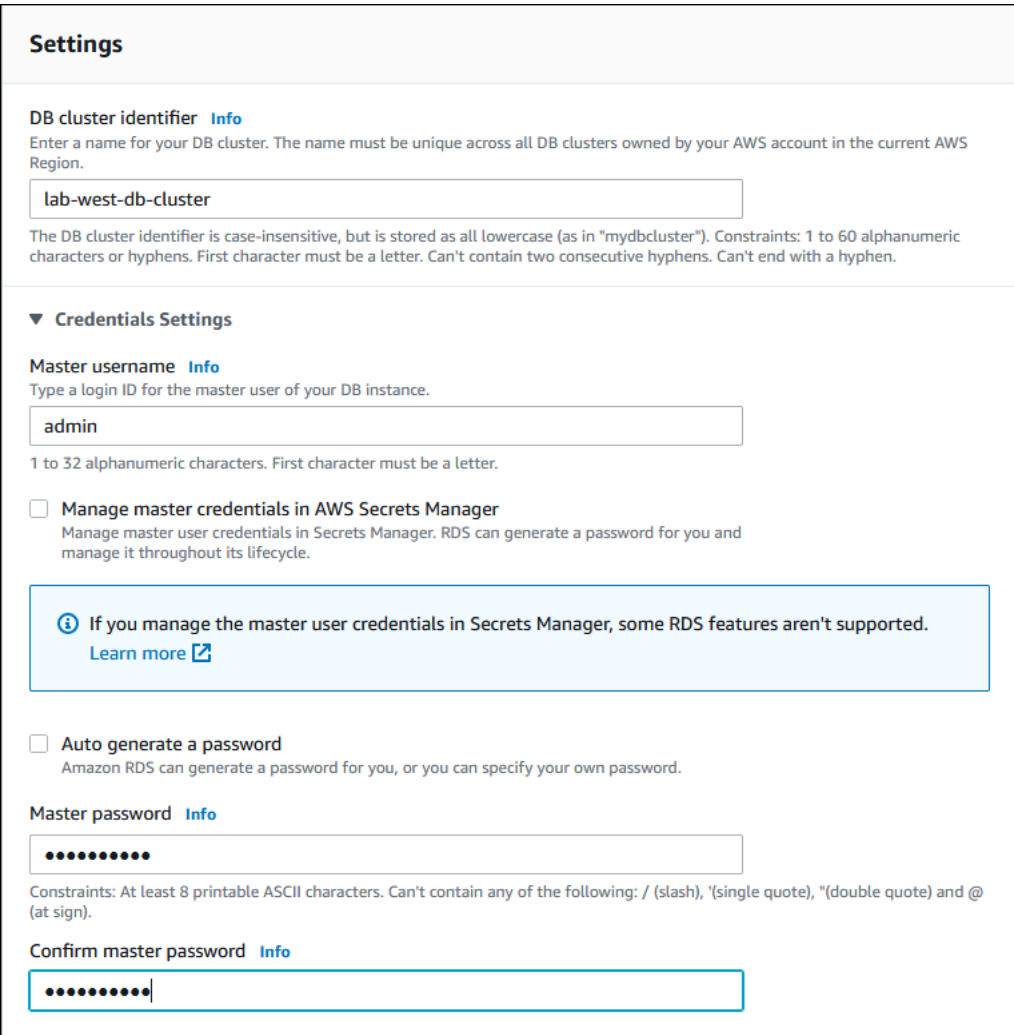

4. [DB 인스턴스 클래스(DB instance class)]에서 db.r5.large 또는 다른 메모리 최적화 DB 인스 턴스 클래스를 선택합니다. db.r5 이상의 인스턴스 클래스를 사용하는 것이 좋습니다.

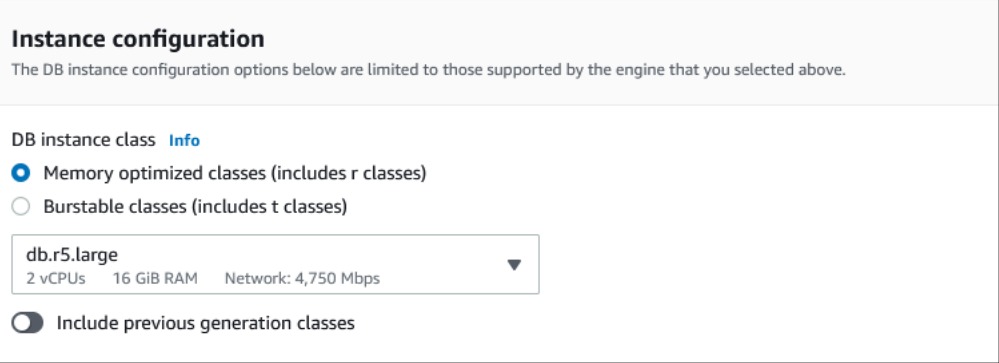

5. 가용성 및 내구성의 경우 다른 가용 영역(AZ)에서 Aurora가 Aurora 복제본을 생성하도록 선택하는 것이 좋습니다. 지금 Aurora 복제본을 생성하지 않으면 나중에 복제본을 생성해야 합니다.

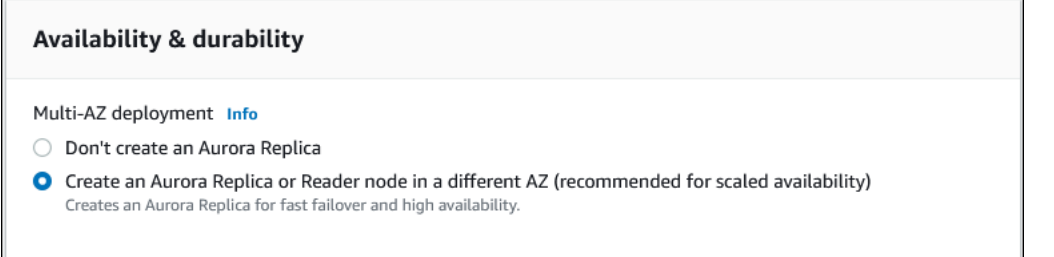

- 6. Connectivity(연결)의 경우 이 DB 인스턴스의 가상 네트워킹 환경을 정의하는 Amazon VPC을 기 반으로 하는 Virtual Private Cloud(VPC)를 선택합니다. 기본값을 선택하여 이 작업을 단순화할 수 있습니다.
- 7. 데이터베이스 인증 설정을 완료합니다. 프로세스를 단순화하기 위해 지금 암호 인증을 선택하고 AWS Identity and Access Management(IAM)을 나중에 설정할 수 있습니다.
- 8. 추가 구성에서 다음을 수행합니다.
	- a. 이 클러스터의 기본 Aurora DB 인스턴스를 생성하려면 초기 데이터베이스 이름에 이름을 입 력합니다. Aurora 기본 DB 클러스터의 라이터 노드입니다.

사용할 사용자 지정 파라미터 그룹이 없는 경우 DB 클러스터 파라미터 그룹 및 DB 파라미터 그룹에 대해 기본값을 선택된 상태로 둡니다.

- b. [역추적 사용(Enable backtrack)] 확인란 선택을 취소합니다(선택되어 있는 경우). Aurora Global Database는 역추적을 지원하지 않습니다. 그렇지 않으면 추가 구성에 다른 기본 설정 을 적용할 수 있습니다.
- 9. 데이터베이스 생성을 선택합니다.

Aurora DB 인스턴스, 이 Aurora 복제본 및 Aurora DB 클러스터 생성 프로세스를 완료하기 위해 Aurora에 몇 분 정도 소요될 수 있습니다. Aurora DB 클러스터를 Aurora Global Database에서 기 본 DB 클러스터로 사용할 준비가 된 시기를 해당 상태로 알 수 있습니다. 이 경우, 해당 상태와 라 이터 및 복제본 노드의 상태는 다음과 같이 사용 가능입니다.

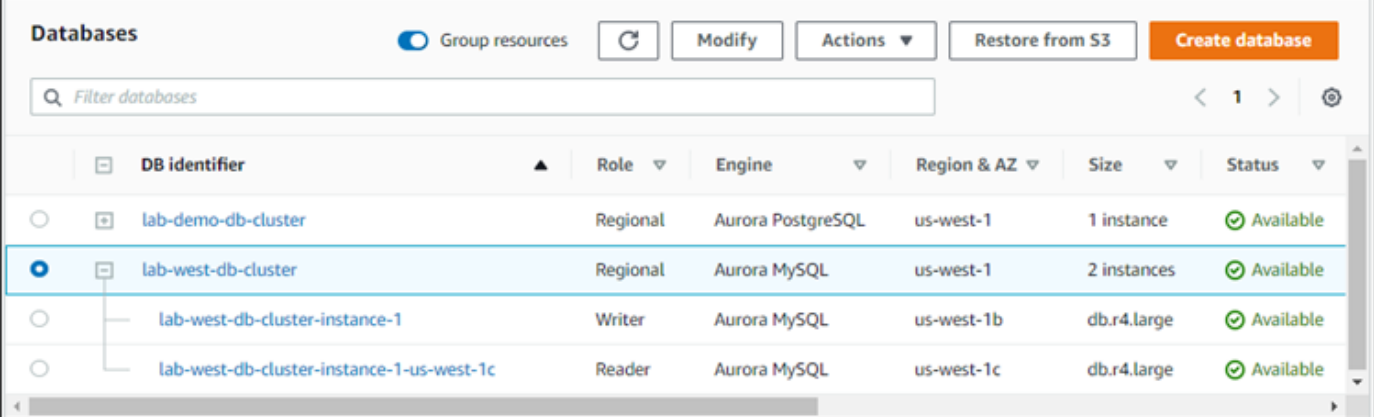

기본 DB 클러스터를 사용할 수 있는 경우 보조 클러스터를 추가하여 Aurora Global Database를 생성 합니다. 이렇게 하려면 [Amazon Aurora Global Database에 AWS 리전 추가](#page-2801-0) 섹션의 단계를 따르세요.

Aurora PostgreSQL을 사용하여 글로벌 데이터베이스 생성

Aurora PostgreSQL을 사용하여 Aurora Global Database를 생성하는 방법

데이터베이스 생성(Create database) 페이지를 완료합니다.

- 1. Engine options(엔진 옵션)의 경우 다음을 선택합니다.
	- a. Show filters(필터 표시)를 확장한 다음 Show versions that support the global database feature(글로벌 데이터베이스 기능을 지원하는 버전 표시)를 켭니다.
	- b. Engine version(엔진 버전)의 경우 Aurora Global Database에 사용할 Aurora PostgreSQL의 버전을 선택합니다.

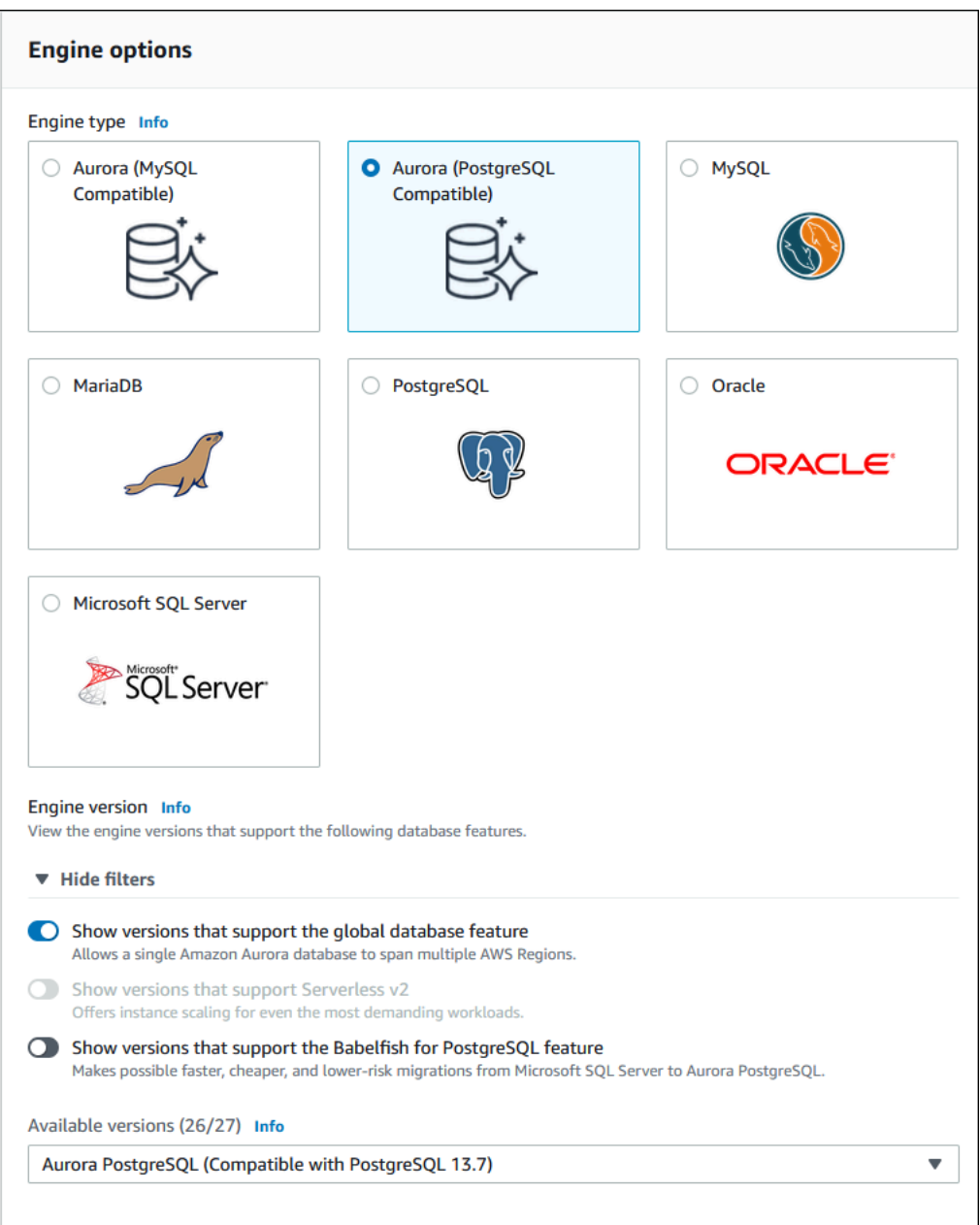

- 2. 템플릿의 경우, 프로덕션을 선택합니다. 또는 해당하는 경우 개발/테스트를 선택할 수 있습니다. 프로덕션 환경에서 개발/테스트를 사용하지 마십시오.
- 3. 설정에서 다음을 수행합니다.
	- a. DB 클러스터 식별자에 대한 의미 있는 이름을 입력합니다. Aurora 글로벌 데이터베이스 생성 을 마치면 이 이름은 기본 DB 클러스터를 식별합니다.
	- b. DB 인스턴스의 사용자 계정에 대한 고유한 암호를 입력하거나 사용자를 위해 Aurora를 생성 합니다. 암호 자동 생성을 선택하면 암호를 복사할 수 있는 옵션이 표시됩니다.

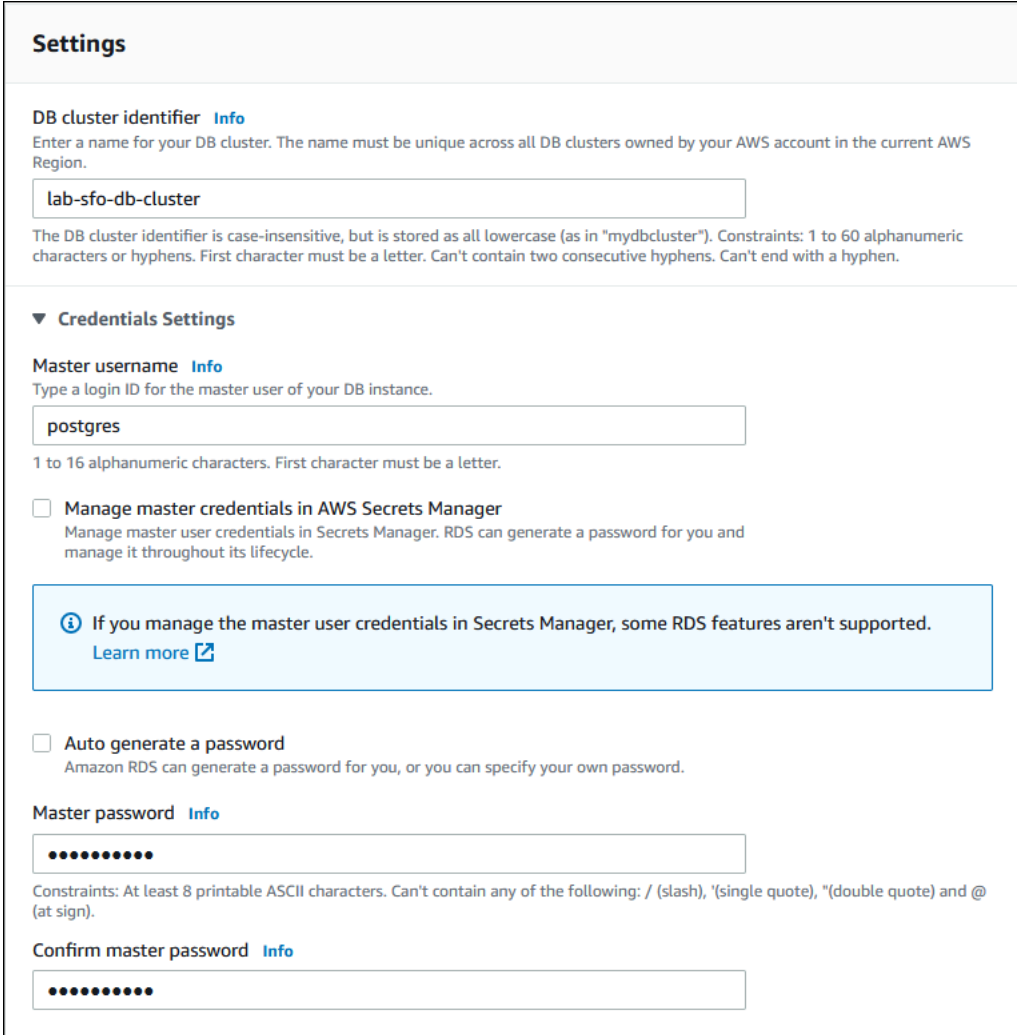

4. [DB 인스턴스 클래스(DB instance class)]에서 db.r5.large 또는 다른 메모리 최적화 DB 인스 턴스 클래스를 선택합니다. db.r5 이상의 인스턴스 클래스를 사용하는 것이 좋습니다.

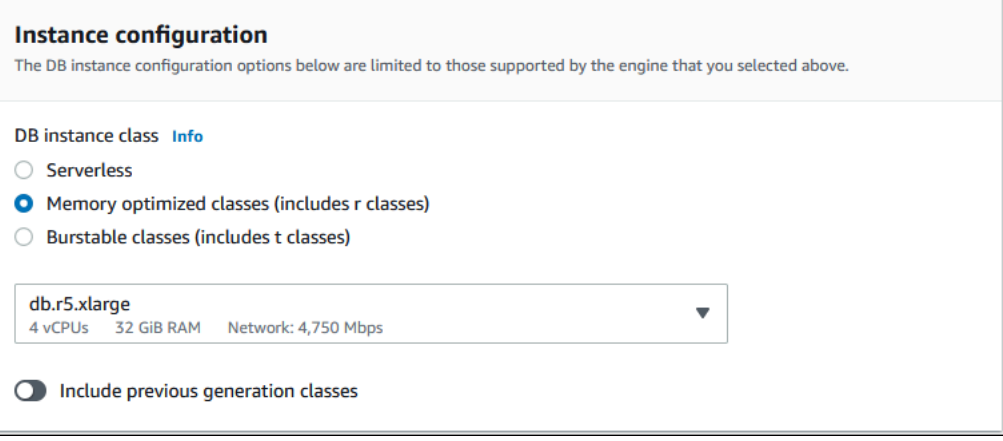

- 5. Availability & durability(가용성 및 내구성)의 경우 다른 AZ에서 Aurora 복제본을 생성하도록 Aurora를 선택하기를 권장합니다. 지금 Aurora 복제본을 생성하지 않으면 나중에 복제본을 생성 해야 합니다.
- 6. 연결의 경우 이 DB 인스턴스의 가상 네트워킹 환경을 정의하는 Amazon VPC을 기반으로 하는 Virtual Private Cloud(VPC)를 선택합니다. 기본값을 선택하여 이 작업을 단순화할 수 있습니다.
- 7. (선택 사항) Database authentication(데이터베이스 인증) 설정을 완료합니다. 암호 인증이 항상 사 용됩니다. 프로세스를 단순화하기 위해 이 섹션을 건너뛰고 나중에 IAM 또는 암호 및 Kerberos 인 증을 설정할 수 있습니다.
- 8. 추가 구성에서 다음을 수행합니다.
	- a. 이 클러스터의 기본 Aurora DB 인스턴스를 생성하려면 초기 데이터베이스 이름에 이름을 입 력합니다. Aurora 기본 DB 클러스터의 라이터 노드입니다.

사용할 사용자 지정 파라미터 그룹이 없는 경우 DB 클러스터 파라미터 그룹 및 DB 파라미터 그룹에 대해 기본값을 선택된 상태로 둡니다.

- b. 암호화, 로그 내보내기 등의 추가 구성에 대한 다른 모든 기본 설정을 적용합니다.
- 9. 데이터베이스 생성을 선택합니다.

Aurora DB 인스턴스, 이 Aurora 복제본 및 Aurora DB 클러스터 생성 프로세스를 완료하기 위해 Aurora에 몇 분 정도 소요될 수 있습니다. 클러스터를 사용할 준비가 되면 Aurora DB 클러스터와 해당 라이터 및 복제본 노드의 상태가 [사용 가능(Available)]으로 표시됩니다. 이것은 보조 데이터 베이스를 추가하면 Aurora 글로벌 데이터베이스의 기본 DB 클러스터가 됩니다.

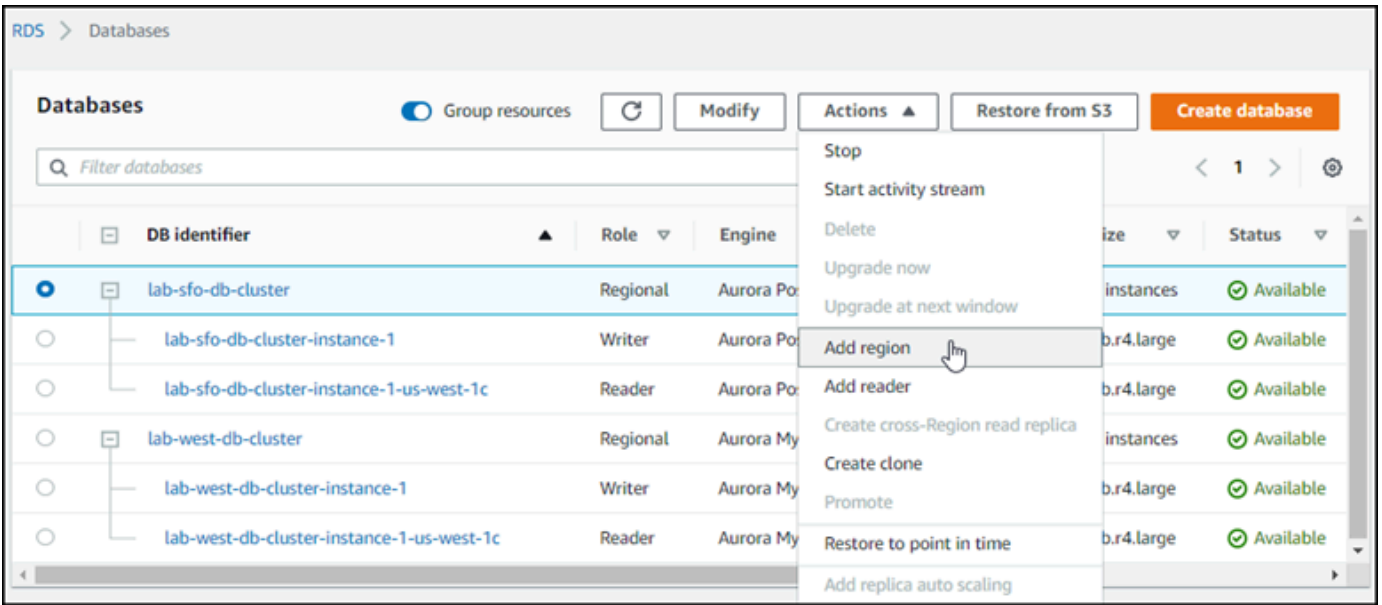

기본 DB 클러스터가 사용할 수 있게 되면 [Amazon Aurora Global Database에 AWS 리전 추가](#page-2801-0)의 단계 에 따라 보조 클러스터를 하나 이상 생성합니다.

AWS CLI

다음 절차의 AWS CLI 명령은 다음 작업을 수행합니다.

- 1. Aurora Global Database를 만들고 이름을 지정하며 사용할 Aurora 데이터베이스 엔진 유형을 지정 합니다.
- 2. Aurora 글로벌 데이터베이스에 대한 Aurora DB 클러스터를 생성합니다.
- 3. 클러스터에 대한 Aurora DB 인스턴스를 생성합니다. 이것은 글로벌 데이터베이스의 기본 Aurora DB 클러스터입니다.
- 4. Aurora DB 클러스터용 두 번째 DB 인스턴스를 생성합니다. Aurora DB 클러스터를 완료하기 위한 리더입니다.
- 5. [Amazon Aurora Global Database에 AWS 리전 추가의](#page-2801-0) 다음 단계에 따라 다른 리전에서 두 번째 Aurora DB 클러스터를 생성한 다음 Aurora 글로벌 데이터베이스에 추가합니다.

Aurora 데이터베이스 엔진에 대한 절차를 따릅니다.

Aurora MySQL을 사용하여 글로벌 데이터베이스 생성

Aurora MySQL을 사용하여 Aurora Global Database를 생성하는 방법

1. [create-global-cluster](https://docs.aws.amazon.com/cli/latest/reference/rds/create-global-cluster.html) CLI 명령을 사용하여 AWS 리전, Aurora 데이터베이스 엔진 및 버전 의 이름을 전달합니다.

Linux, macOS, Unix:

```
aws rds create-global-cluster --region primary_region \ 
     --global-cluster-identifier global_database_id \ 
     --engine aurora-mysql \ 
     --engine-version version # optional
```
Windows의 경우:

```
aws rds create-global-cluster ^ 
     --global-cluster-identifier global_database_id ^ 
     --engine aurora-mysql ^ 
     --engine-version version # optional
```
이러면 이름 (식별자) 및 Aurora 데이터베이스 엔진이 포함된 "빈" Aurora 글로벌 데이터베이스가 생성됩니다. Aurora 글로벌 데이터베이스를 사용할 수 있기까지 몇 분 정도 걸릴 수 있습니다. 다 음 단계로 넘어가기 전에 [describe-global-clusters](https://docs.aws.amazon.com/cli/latest/reference/rds/describe-global-clusters.html) CLI 명령을 사용하여 사용할 수 있는지 확인합니다.

aws rds describe-global-clusters --region *primary\_region* --global-clusteridentifier *global\_database\_id*

Aurora 글로벌 데이터베이스를 사용할 수 있는 경우 기본 Aurora DB 클러스터를 생성할 수 있습니 다.

2. 기본 Aurora DB 클러스터를 생성하려면 [create-db-cluster](https://docs.aws.amazon.com/cli/latest/reference/rds/create-db-cluster.html) CLI 명령을 사용합니다. - global-cluster-identifier 파라미터를 사용하여 Aurora 글로벌 데이터베이스의 이름을 포 함합니다.

Linux, macOS, Unix:

```
aws rds create-db-cluster \ 
   --region primary_region \ 
   --db-cluster-identifier primary_db_cluster_id \ 
   --master-username userid \ 
   --master-user-password password \ 
   --engine aurora-mysql \ 
   --engine-version version \ 
   --global-cluster-identifier global_database_id
```
Windows의 경우:

```
aws rds create-db-cluster ^ 
   --region primary_region ^ 
   --db-cluster-identifier primary_db_cluster_id ^ 
   --master-username userid ^ 
   --master-user-password password ^ 
   --engine aurora-mysql ^ 
   --engine-version version ^ 
   --global-cluster-identifier global_database_id
```
[describe-db-clusters](https://docs.aws.amazon.com/cli/latest/reference/rds/describe-db-clusters.html) AWS CLI 명령을 사용하여 Aurora DB 클러스터가 준비되었는지 확인 합니다. 특정 Aurora DB 클러스터를 골라 내려면 --db-cluster-identifier 파라미터를 사용

합니다. 또는 명령에 Aurora DB 클러스터 이름을 생략하여 지정된 리전의 모든 Aurora DB 클러스 터에 대한 세부 정보를 얻을 수 있습니다.

```
aws rds describe-db-clusters --region primary_region --db-cluster-
identifier primary_db_cluster_id
```
응답에 클러스터에 대한 "Status": "available"이 표시되면 사용할 준비가 된 것입니다.

3. 기본 Aurora DB 클러스터에 대한 DB 인스턴스를 생성합니다. 이렇게 하려면 [create-db](https://docs.aws.amazon.com/cli/latest/reference/rds/create-db-instance.html)[instance](https://docs.aws.amazon.com/cli/latest/reference/rds/create-db-instance.html) CLI 명령을 사용합니다. 명령에 Aurora DB 클러스터의 이름을 지정하고 인스턴스에 대한 구성 세부 정보를 지정합니다. Aurora DB 클러스터에서 파라미터를 가져오므로 명령에서 - master-username 및 --master-user-password 파라미터를 전달할 필요가 없습니다.

--db-instance-class의 경우 메모리 최적화 클래스의 인스턴스 클래스(예: db.r5.large)만 사용할 수 있습니다. db.r5 이상의 인스턴스 클래스를 사용하는 것이 좋습니다. DB 인스턴스 클래 스에 대한 자세한 내용은 [DB 인스턴스 클래스를](https://docs.aws.amazon.com/AmazonRDS/latest/AuroraUserGuide/Concepts.DBInstanceClass.html#Concepts.DBInstanceClass.Types) 참조하세요.

Linux, macOS, Unix:

```
aws rds create-db-instance \ 
   --db-cluster-identifier primary_db_cluster_id \ 
   --db-instance-class instance_class \ 
   --db-instance-identifier db_instance_id \ 
   --engine aurora-mysql \ 
   --engine-version version \ 
   --region primary_region
```
Windows의 경우:

```
aws rds create-db-instance ^ 
   --db-cluster-identifier primary_db_cluster_id ^ 
   --db-instance-class instance_class ^ 
   --db-instance-identifier db_instance_id ^ 
   --engine aurora-mysql ^ 
   --engine-version version ^ 
   --region primary_region
```
create-db-instance 작업을 완료하는 데 다소 시간이 걸립니다. 계속하기 전에 상태를 확인하 여 Aurora DB 인스턴스를 사용할 수 있는지 확인합니다.

```
aws rds describe-db-clusters --db-cluster-identifier primary_db_cluster_id
```
명령이 "사용 가능" 상태를 반환하면 기본 DB 클러스터에 대해 다른 Aurora DB 인스턴스를 생성 할 수 있습니다. Aurora DB 클러스터의 읽기 전용 인스턴스 ( Aurora 복제본) 입니다.

4. 클러스터에 대한 다른 Aurora DB 인스턴스를 생성하려면 [create-db-instance](https://docs.aws.amazon.com/cli/latest/reference/rds/create-db-instance.html) CLI 명령을 사 용합니다.

Linux, macOS, Unix:

```
aws rds create-db-instance \ 
   --db-cluster-identifier primary_db_cluster_id \ 
   --db-instance-class instance_class \ 
   --db-instance-identifier replica_db_instance_id \ 
   --engine aurora-mysql
```
Windows의 경우:

```
aws rds create-db-instance ^ 
   --db-cluster-identifier primary_db_cluster_id ^ 
   --db-instance-class instance_class ^ 
   --db-instance-identifier replica_db_instance_id ^ 
   --engine aurora-mysql
```
DB 인스턴스를 사용할 수 있는 경우 라이터 노드에서 복제본으로의 복제가 시작됩니다. 계속하기 전에 [describe-db-instances](https://docs.aws.amazon.com/cli/latest/reference/rds/describe-db-instances.html) CLI 명령으로 DB 인스턴스를 사용할 수 있는지 확인합니다.

이때 라이터 DB 인스턴스와 Aurora 복제본이 포함된 기본 Aurora DB 클러스터가 있는 Aurora 글로벌 데이터베이스가 있습니다. 이제 다른 리전에 읽기 전용 Aurora DB 클러스터를 추가하여 Aurora 글로벌 데이터베이스를 완료할 수 있습니다. 이렇게 하려면 [Amazon Aurora Global Database에 AWS 리전 추](#page-2801-0) [가](#page-2801-0) 단원의 절차를 따르십시오.

Aurora PostgreSQL을 사용하여 글로벌 데이터베이스 생성

다음 명령을 사용하여 Aurora Global Database에 대한 Aurora 객체를 생성할 때 각 객체를 사용할 수 있게 되려면 몇 분 정도 걸릴 수 있습니다. 지정된 명령을 완료한 후 특정 Aurora 객체의 상태를 확인하 여 해당 상태를 사용할 수 있는지 확인하는 것이 좋습니다.

이렇게 하려면 [describe-global-clusters](https://docs.aws.amazon.com/cli/latest/reference/rds/describe-global-clusters.html) CLI 명령을 사용합니다.

```
aws rds describe-global-clusters --region primary_region
     --global-cluster-identifier global_database_id
```
Aurora PostgreSQL을 사용하여 Aurora 글로벌 데이터베이스를 생성하려면

1. [create-global-cluster](https://docs.aws.amazon.com/cli/latest/reference/rds/create-global-cluster.html) CLI 명령을 사용합니다.

Linux, macOS, Unix:

```
aws rds create-global-cluster --region primary_region \ 
     --global-cluster-identifier global_database_id \ 
     --engine aurora-postgresql \ 
     --engine-version version # optional
```
Windows의 경우:

```
aws rds create-global-cluster ^ 
     --global-cluster-identifier global_database_id ^ 
     --engine aurora-postgresql ^ 
     --engine-version version # optional
```
Aurora 글로벌 데이터베이스를 사용할 수 있는 경우 기본 Aurora DB 클러스터를 생성할 수 있습니 다.

2. 기본 Aurora DB 클러스터를 생성하려면 [create-db-cluster](https://docs.aws.amazon.com/cli/latest/reference/rds/create-db-cluster.html) CLI 명령을 사용합니다. - global-cluster-identifier 파라미터를 사용하여 Aurora 글로벌 데이터베이스의 이름을 포 함합니다.

Linux, macOS, Unix:

```
aws rds create-db-cluster \ 
   --region primary_region \ 
   --db-cluster-identifier primary_db_cluster_id \ 
   --master-username userid \ 
   --master-user-password password \ 
   --engine aurora-postgresql \ 
   --engine-version version \ 
   --global-cluster-identifier global_database_id
```
Windows의 경우:

```
aws rds create-db-cluster ^ 
   --region primary_region ^ 
   --db-cluster-identifier primary_db_cluster_id ^ 
   --master-username userid ^ 
   --master-user-password password ^ 
   --engine aurora-postgresql ^ 
   --engine-version version ^ 
   --global-cluster-identifier global_database_id
```
Aurora DB 클러스터가 준비되었는지 확인합니다. 다음 명령의 응답에 Aurora DB 클러스터에 대 한 "Status": "available"가 표시되면 계속할 수 있습니다.

aws rds describe-db-clusters --region *primary\_region* --db-clusteridentifier *primary\_db\_cluster\_id*

3. 기본 Aurora DB 클러스터에 대한 DB 인스턴스를 생성합니다. 이렇게 하려면 [create-db](https://docs.aws.amazon.com/cli/latest/reference/rds/create-db-instance.html)[instance](https://docs.aws.amazon.com/cli/latest/reference/rds/create-db-instance.html) CLI 명령을 사용합니다.

Aurora DB 클러스터의 이름을 --db-cluster-identifier 파라미터와 함께 전달

Aurora DB 클러스터에서 파라미터를 가져오므로 명령에서 --master-username 및 - master-user-password 파라미터를 전달할 필요가 없습니다.

--db-instance-class의 경우 메모리 최적화 클래스의 인스턴스 클래스(예: db.r5.large)만 사용할 수 있습니다. db.r5 이상의 인스턴스 클래스를 사용하는 것이 좋습니다. DB 인스턴스 클래 스에 대한 자세한 내용은 [DB 인스턴스 클래스를](https://docs.aws.amazon.com/AmazonRDS/latest/AuroraUserGuide/Concepts.DBInstanceClass.html#Concepts.DBInstanceClass.Types) 참조하세요.

Linux, macOS, Unix:

```
aws rds create-db-instance \ 
   --db-cluster-identifier primary_db_cluster_id \ 
   --db-instance-class instance_class \ 
   --db-instance-identifier db_instance_id \ 
   --engine aurora-postgresql \ 
   --engine-version version \ 
   --region primary_region
```
Windows의 경우:

aws rds create-db-instance ^

```
 --db-cluster-identifier primary_db_cluster_id ^ 
 --db-instance-class instance_class ^ 
 --db-instance-identifier db_instance_id ^ 
 --engine aurora-postgresql ^ 
 --engine-version version ^ 
 --region primary_region
```
4. 계속하기 전에 Aurora DB 인스턴스의 상태를 확인합니다.

aws rds describe-db-clusters --db-cluster-identifier *primary\_db\_cluster\_id*

응답에 Aurora DB 인스턴스 상태가 "사용 가능"으로 표시되면 기본 DB 클러스터에 대해 다른 Aurora DB 인스턴스를 생성할 수 있습니다.

5. Aurora DB 클러스터용 Aurora 복제본을 생성하려면 [create-db-instance](https://docs.aws.amazon.com/cli/latest/reference/rds/create-db-instance.html) CLI 명령을 사용합 니다.

Linux, macOS, Unix:

```
aws rds create-db-instance \ 
   --db-cluster-identifier primary_db_cluster_id \ 
   --db-instance-class instance_class \ 
   --db-instance-identifier replica_db_instance_id \ 
   --engine aurora-postgresql
```
Windows의 경우:

```
aws rds create-db-instance ^ 
   --db-cluster-identifier primary_db_cluster_id ^ 
   --db-instance-class instance_class ^ 
   --db-instance-identifier replica_db_instance_id ^ 
   --engine aurora-postgresql
```
DB 인스턴스를 사용할 수 있는 경우 라이터 노드에서 복제본으로의 복제가 시작됩니다. 계속하기 전에 [describe-db-instances](https://docs.aws.amazon.com/cli/latest/reference/rds/describe-db-instances.html) CLI 명령으로 DB 인스턴스를 사용할 수 있는지 확인합니다.

Aurora 글로벌 데이터베이스는 존재하지만, 라이터 DB 인스턴스와 Aurora 복제본으로 구성된 Aurora DB 클러스터가 있는 기본 리전만 있습니다. 이제 다른 리전에 읽기 전용 Aurora DB 클러스터를 추 가하여 Aurora 글로벌 데이터베이스를 완료할 수 있습니다. 이렇게 하려면 [Amazon Aurora Global](#page-2801-0)  [Database에 AWS 리전 추가](#page-2801-0) 단원의 절차를 따르십시오.

#### RDS API

RDS API를 사용하여 Aurora Global Database를 생성하려면 [CreateGlobalCluster](https://docs.aws.amazon.com/AmazonRDS/latest/APIReference/API_CreateGlobalCluster.html) 작업을 실행합니다.

### <span id="page-2801-0"></span>Amazon Aurora Global Database에 AWS 리전 추가

Aurora Global Database에는 기본 Aurora DB 클러스터와 다른 AWS 리전에서 최소 한 개의 보조 Aurora DB 클러스터가 필요합니다. Aurora Global Database에 최대 5개의 보조 DB 클러스터를 연결 할 수 있습니다. Aurora Global Database에 추가하는 각 보조 DB 클러스터에 대해 기본 DB 클러스터 에 허용되는 Aurora 복제본 수를 하나씩 줄입니다.

예를 들어 Aurora 글로벌 데이터베이스에 5개의 세컨더리 리전이 있는 경우 프라이머리 DB 클러스터 에는 15개가 아닌 10개의 Aurora 복제본만 있을 수 있습니다. 자세한 내용은 [Amazon Aurora Global](#page-2784-0)  [Database의 구성 요구 사항](#page-2784-0) 섹션을 참조하세요.

프라이머리 DB 클러스터의 Aurora 복제본(읽기 인스턴스) 수에 따라 추가할 수 있는 세컨더리 DB 클 러스터 수가 결정됩니다. 프라이머리 DB 클러스터의 총 리더 인스턴스 수와 세컨더리 클러스터 수는 15를 초과할 수 없습니다. 예를 들어 프라이머리 DB 클러스터에 14개의 리더 인스턴스와 1개의 세컨 더리 클러스터가 있는 경우 글로벌 데이터베이스에 다른 세컨더리 클러스터를 추가할 수 없습니다.

#### **a** Note

Aurora MySQL 버전 3의 경우 보조 클러스터를 만들 때 lower\_case\_table\_names 값이 기 본 클러스터 값과 일치하는지 확인하세요. 이 설정은 서버가 식별자 대소문자 구분을 처리하는 방법에 영향을 주는 데이터베이스 파라미터입니다. 데이터베이스 파라미터에 대한 자세한 내 용은 [파라미터 그룹 작업](#page-340-0) 내용을 참조하세요.

보조 클러스터를 생성할 때는 기본 클러스터와 보조 클러스터에 동일한 DB 엔진 버전을 사용 하는 것이 좋습니다. 필요한 경우 기본 클러스터를 보조 클러스터와 동일한 버전으로 업그레이 드합니다. 자세한 내용은 [관리형 리전 간 전환 및 장애 조치를 위한 패치 수준 호환성](#page-2884-0) 섹션을 참 조하세요.

### 콘솔

Aurora Global Database에 AWS 리전 추가

- 1. AWS Management Console에 로그인한 후 <https://console.aws.amazon.com/rds/>에서 Amazon RDS 콘솔을 엽니다.
- 2. AWS Management Console의 탐색 창에서 데이터베이스를 선택합니다.
- 3. 보조 Aurora DB 클러스터가 필요한 Aurora 글로벌 데이터베이스를 선택합니다. 기본 Aurora DB 클러스터가 Available인지 확인합니다.
- 4. Actions(작업)에서 Add region(리전 추가)을 선택합니다.

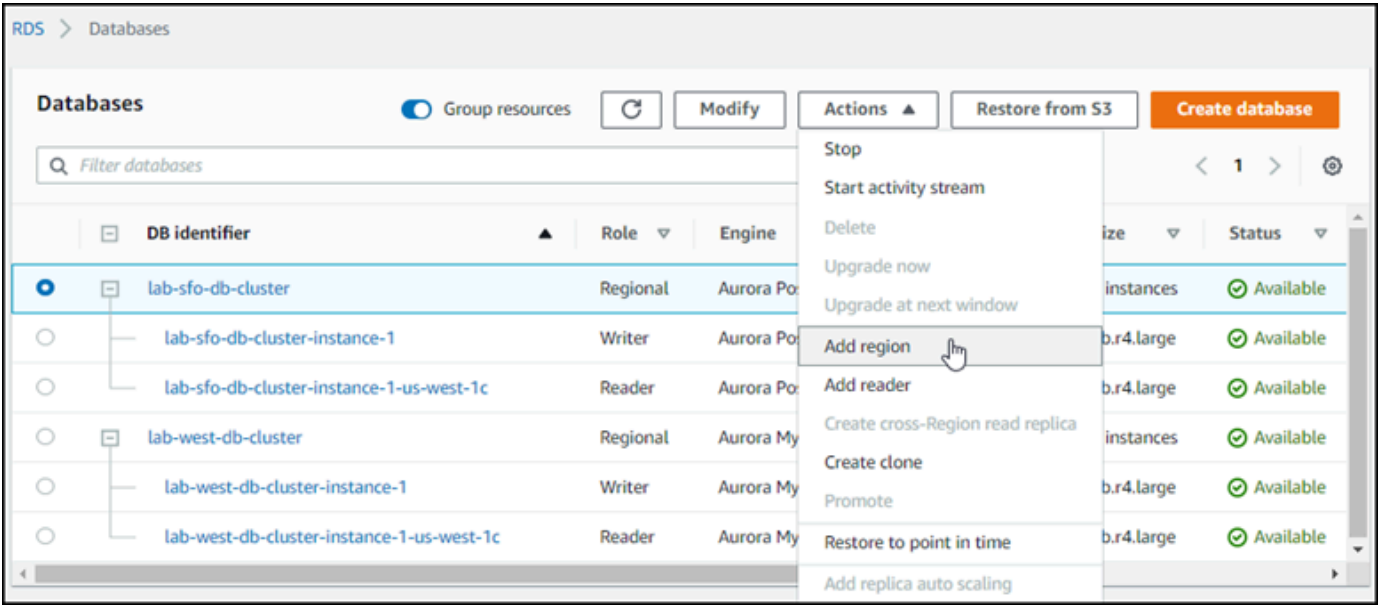

5. 리전 추가 페이지에서 보조 AWS 리전을 선택합니다.

동일한 Aurora Global Database에 대해 보조 Aurora DB 클러스터가 이미 있는 AWS 리전을 선택 할 수 없습니다. 또한 이는 기본 Aurora DB 클러스터와 동일한 리전이 될 수 없습니다.

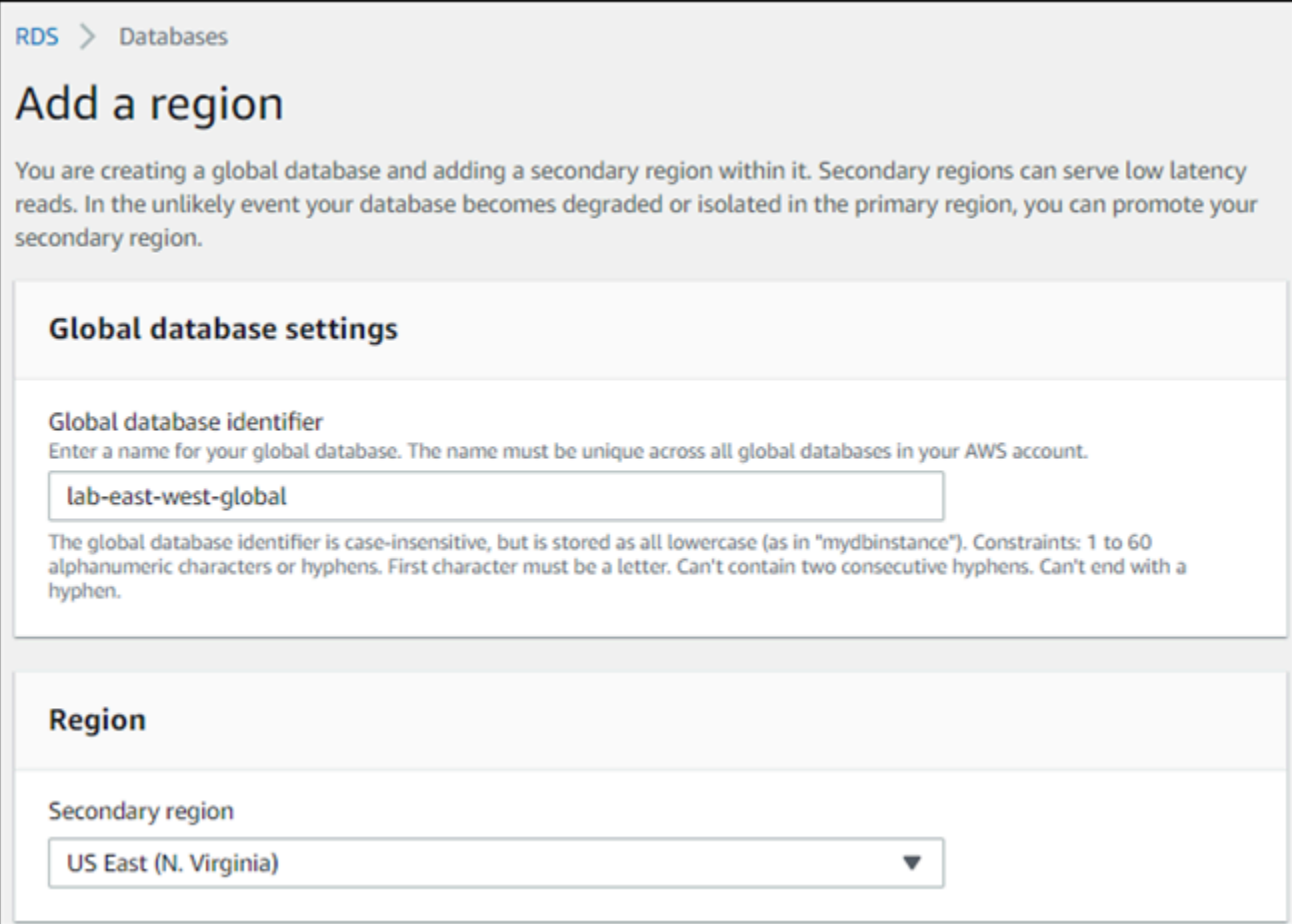

- 6. 새 AWS 리전에서 보조 Aurora 클러스터에 대한 나머지 필드를 완료합니다. 이 옵션은 Aurora DB 클러스터 인스턴스와 동일한 구성 옵션입니다. 단, Aurora MySQL–기반 Aurora Global Database 에 대해 다음 옵션만 적용됩니다.
	- 읽기 복제본 쓰기 전달 활성화 이 옵션 설정을 사용하면 Aurora Global Database의 보조 DB 클러스터가 쓰기 작업을 기본 클러스터로 전달할 수 있습니다. 자세한 내용은 [Amazon Aurora](#page-2818-0)  [글로벌 데이터베이스에서 쓰기 전달 사용](#page-2818-0) 섹션을 참조하세요.

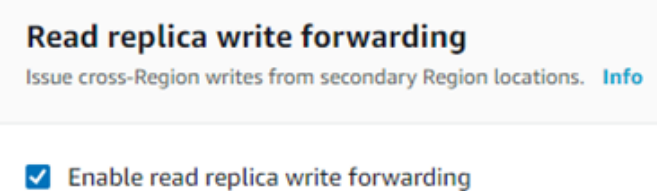

7. 리전 추가를 선택합니다.

Aurora Global Database에 리전 추가를 완료한 다음 스크린샷에서 보듯이 AWS Management Console 의 [데이터베이스(Databases)] 목록에서 확인할 수 있습니다.

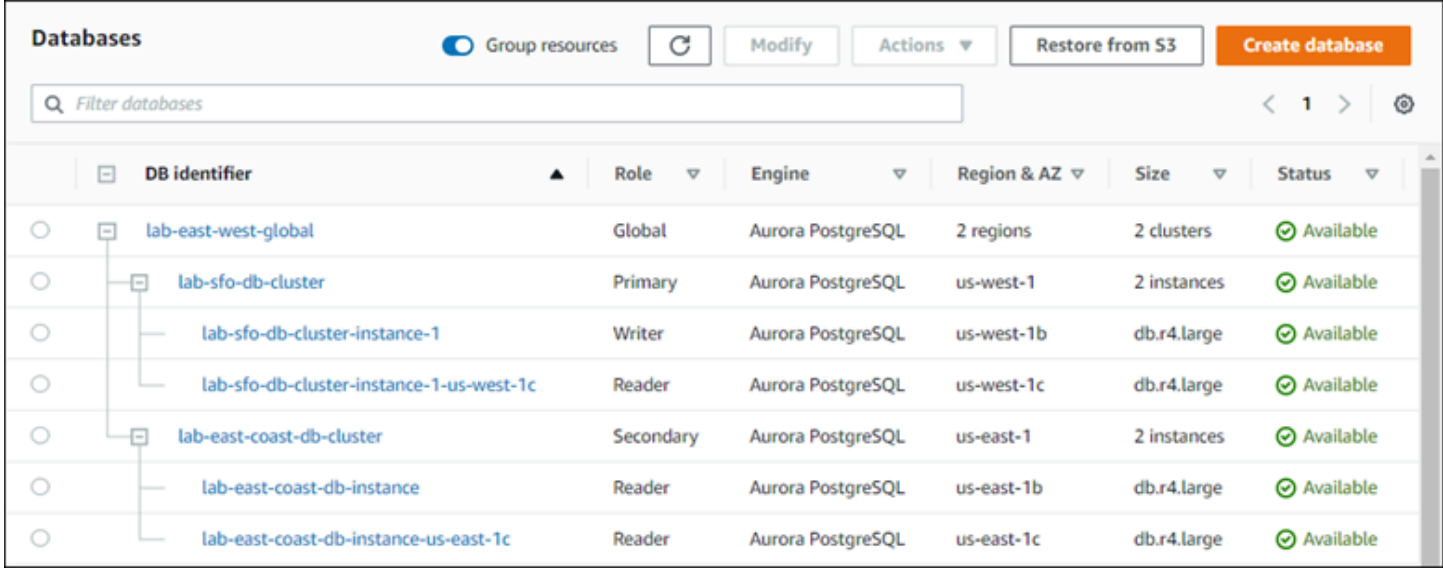

### AWS CLI

Aurora Global Database에 보조 AWS 리전을 추가하는 방법

- 1. [create-db-cluster](https://docs.aws.amazon.com/cli/latest/reference/rds/create-db-cluster.html) CLI 명령을 Aurora Global Database의 이름(--global-clusteridentifier)과 함께 사용합니다. 기타 명령 파라미터에서 다음을 수행합니다.
- 2. --region의 경우 Aurora 기본 리전과 다른 AWS 리전을 선택합니다.
- 3. --engine 및 --engine-version 파라미터의 구체적인 값을 선택합니다. 이러한 값은 Aurora Global Database의 기본 Aurora DB 클러스터에 대한 값과 같습니다.
- 4. 암호화된 클러스터의 경우 기본 AWS 리전을 암호화에 대한 --source-region로 지정합니다.

다음 예제에서는 새 Aurora DB 클러스터를 생성하여 Aurora Global Database에 읽기 전용 보조 Aurora DB 클러스터로 연결합니다. 마지막 단계에서 Aurora DB 인스턴스가 새 Aurora DB 클러스터에 추가됩니다.

Linux, macOS, Unix:

```
aws rds --region secondary_region \ 
   create-db-cluster \ 
     --db-cluster-identifier secondary_cluster_id \ 
     --global-cluster-identifier global_database_id \ 
     --engine aurora-mysql|aurora-postgresql
     --engine-version version
```

```
aws rds --region secondary_region \ 
   create-db-instance \ 
     --db-instance-class instance_class \ 
     --db-cluster-identifier secondary_cluster_id \ 
     --db-instance-identifier db_instance_id \ 
     --engine aurora-mysql|aurora-postgresql
```
Windows의 경우:

```
aws rds --region secondary_region ^ 
   create-db-cluster ^ 
     --db-cluster-identifier secondary_cluster_id ^ 
     --global-cluster-identifier global_database_id_id ^ 
     --engine aurora-mysql|aurora-postgresql ^ 
     --engine-version version
aws rds --region secondary_region ^ 
   create-db-instance ^ 
     --db-instance-class instance_class ^ 
     --db-cluster-identifier secondary_cluster_id ^ 
     --db-instance-identifier db_instance_id ^ 
     --engine aurora-mysql|aurora-postgresql
```
RDS API

RDS API를 사용하여 새 AWS 리전을 Aurora Global Database에 추가하려면 [CreateDBCluster](https://docs.aws.amazon.com/AmazonRDS/latest/APIReference/API_CreateDBCluster.html) 작업을 실행합니다. GlobalClusterIdentifier 파라미터를 사용하여 기존 글로벌 데이터베이스의 식별 자를 지정합니다.

### <span id="page-2805-0"></span>보조 리전에 헤드리스 Aurora DB 클러스터 생성

Aurora Global Database는 기본 클러스터와 다른 AWS 리전에 하나 이상의 보조 Aurora DB 클러스터 가 필요하지만, 보조 클러스터에 headless 구성을 사용할 수 있습니다. 헤드리스 세컨더리 Aurora DB 클러스터는 DB 인스턴스가 없는 클러스터입니다. 이 유형의 구성은 Aurora Global Database에 대한 비용을 줄일 수 있습니다. Aurora DB 클러스터에서는 컴퓨팅과 스토리지가 분리되어 있습니다. DB 인 스턴스가 없으면 컴퓨팅 요금이 청구되지 않고 스토리지 요금만 청구됩니다. 올바르게 설정되면, 헤드 리스 보조 스토리지 볼륨이 기본 Aurora DB 클러스터와 동기화 상태를 유지합니다.

Aurora Global Database를 생성할 때 보통 때처럼 보조 클러스터를 추가합니다. 그러나 프라이머리 Aurora DB 클러스터가 세컨더리 DB 클러스터로 복제되기 시작한 후에는 세컨더리 Aurora DB 클러스 터에서 Aurora 읽기 전용 DB 인스턴스를 삭제합니다. 이 세컨더리 클러스터에는 더 이상 DB 인스턴스 가 없기 때문에 "헤드리스"로 간주됩니다. 그러나 스토리지 볼륨은 기본 Aurora DB 클러스터와 동기화 상태를 유지합니다.

### **A** Warning

Aurora PostgreSQL을 사용하여 보조 AWS 리전에 헤드리스 클러스터를 생성하려면 AWS CLI 또는 RDS API를 사용하여 보조 AWS 리전을 추가합니다. 세컨더리 클러스터에 대한 리더 DB 인스턴스를 생성하는 단계를 건너뜁니다. 현재 헤드리스 클러스터 생성은 RDS 콘솔에서 지원 되지 않습니다. 사용할 CLI 및 API 프로시저는 [Amazon Aurora Global Database에 AWS 리전](#page-2801-0) [추가](#page-2801-0) 섹션을 참조하세요.

글로벌 데이터베이스에서 13.4, 12.8 또는 11.13 미만의 엔진 버전을 사용하는 경우 보조 리 전에 리더 DB 인스턴스를 생성한 후 삭제하면 기본 리전의 라이터 DB 인스턴스에서 Aurora PostgreSQL 진공 문제가 발생할 수 있습니다. 이 문제가 발생하면 세컨더리 리전의 리더 DB 인스턴스를 삭제한 후 프라이머리 리전의 라이터 DB 인스턴스를 다시 시작합니다.

Aurora Global Database에 헤드리스 보조 Aurora DB 클러스터를 추가하는 방법

- 1. AWS Management Console에 로그인한 후 <https://console.aws.amazon.com/rds/>에서 Amazon RDS 콘솔을 엽니다.
- 2. AWS Management Console의 탐색 창에서 데이터베이스를 선택합니다.
- 3. 보조 Aurora DB 클러스터가 필요한 Aurora 글로벌 데이터베이스를 선택합니다. 기본 Aurora DB 클러스터가 Available인지 확인합니다.
- 4. Actions(작업)에서 Add region(리전 추가)을 선택합니다.
- 5. 리전 추가 페이지에서 보조 AWS 리전을 선택합니다.

동일한 Aurora Global Database에 대해 보조 Aurora DB 클러스터가 이미 있는 AWS 리전을 선택 할 수 없습니다. 또한 이는 기본 Aurora DB 클러스터와 동일한 리전이 될 수 없습니다.

6. 새 AWS 리전에서 보조 Aurora 클러스터에 대한 나머지 필드를 작성합니다. 이 옵션은 Aurora DB 클러스터 인스턴스와 동일한 구성 옵션입니다.

Aurora MySQL–기반 Aurora Global Database의 경우, Enable read replica write forwarding(읽기 복제본 쓰기 전달 활성화) 옵션을 무시합니다. 리더 인스턴스를 삭제한 후에는 이 옵션을 사용할 수 없습니다.

7. 리전 추가를 선택합니다. Aurora Global Database에 리전 추가를 완료한 다음 스크린샷에서 보듯 이 AWS Management Console의 [데이터베이스(Databases)] 목록에서 확인할 수 있습니다.

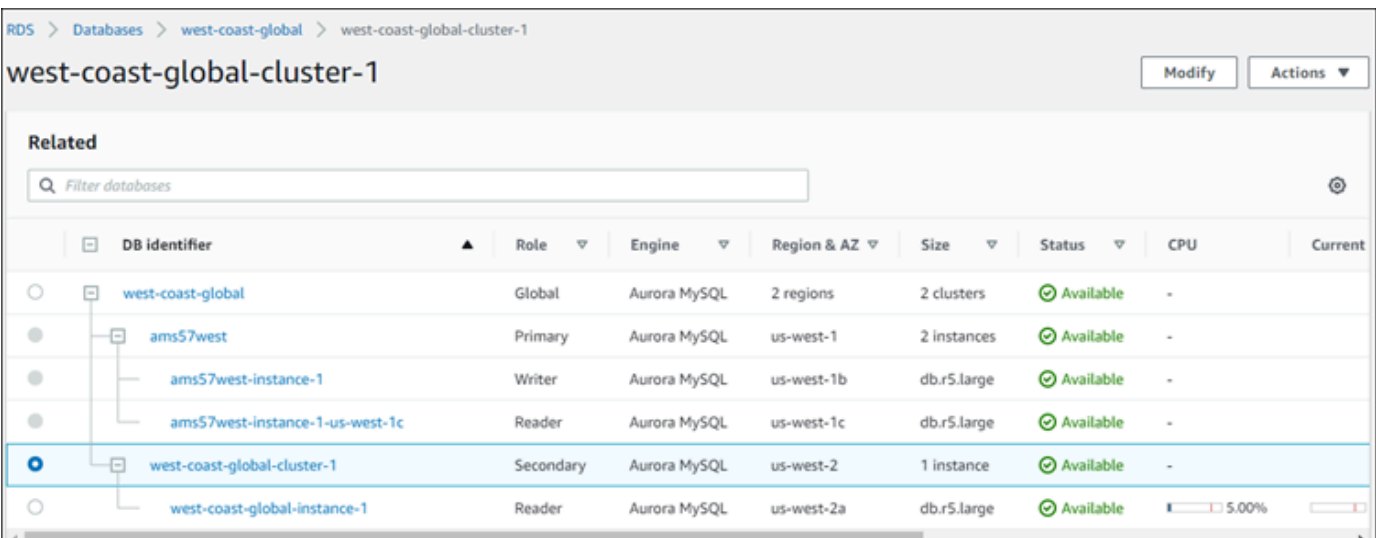

8. 계속하기 전에 AWS Management Console 또는 AWS CLI를 사용하여 보조 Aurora DB 클러스터 및 해당 리더 인스턴스의 상태를 확인합니다. 예:

\$ **aws rds describe-db-clusters --db-cluster-identifier** *secondary-cluster-id* **--query '\*[].[Status]' --output text**

새로 추가된 세컨더리 Aurora DB 클러스터의 상태가 creating에서 available로 변경되려면 몇 분 정도 걸릴 수 있습니다. Aurora DB 클러스터를 사용할 수 있게 되면 리더 인스턴스를 삭제할 수 있습니다.

9. 세컨더리 Aurora DB 클러스터에서 리더 인스턴스를 선택한 후 [삭제(Delete)]를 선택합니다.

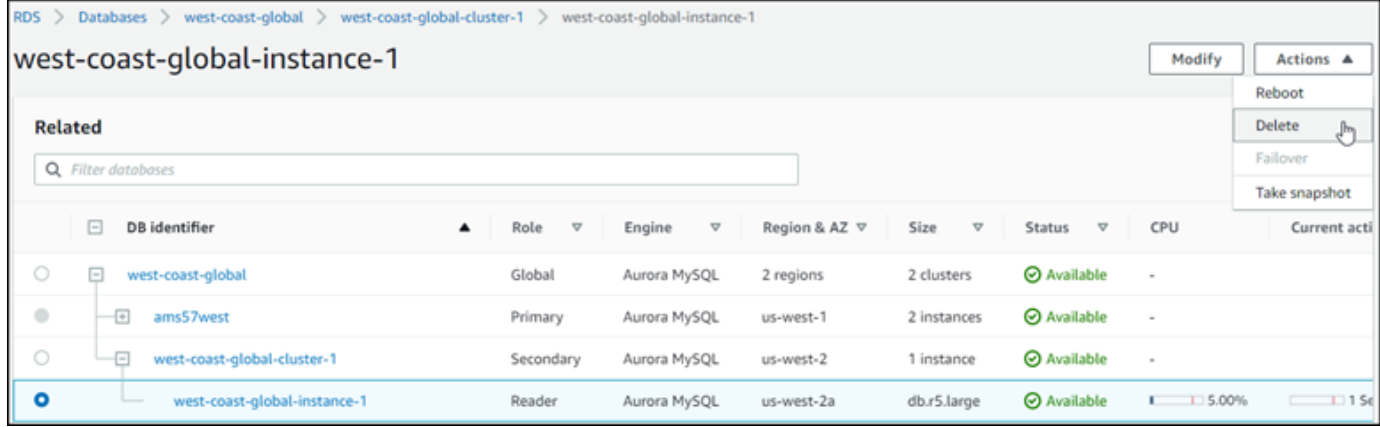

리더 인스턴스를 삭제한 후 세컨더리 클러스터는 Aurora 글로벌 데이터베이스의 일부로 남습니다. 다 음과 같이 연결된 인스턴스가 없습니다.
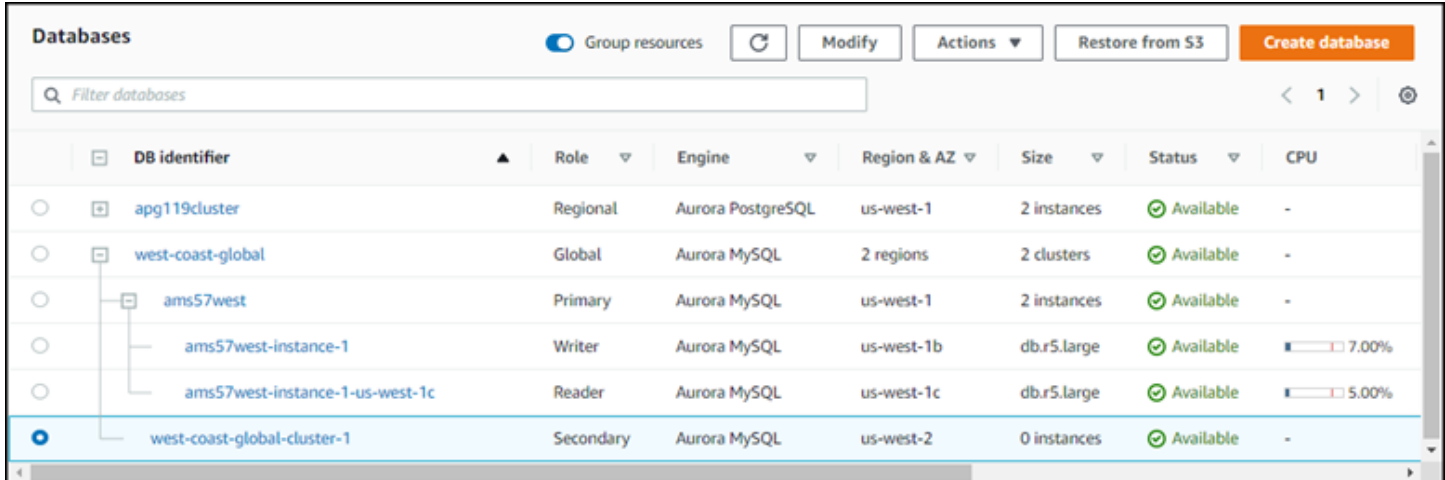

이러한 중단이 발생할 경우 이 헤드리스 보조 Aurora DB 클러스터를 사용하여 [기본 AWS 리전의 계획](#page-2852-0) [되지 않은 중단으로부터](#page-2852-0) Amazon Aurora Global Database를 수동으로 복구할 수 있습니다.

## Amazon Aurora Global Database에 스냅샷 사용

Aurora DB 클러스터의 스냅샷을 복원하거나 Amazon RDS DB 인스턴스에서 복원하여 Aurora 글로벌 데이터베이스의 시작점으로 사용할 수 있습니다. 스냅샷을 복원하고 새로운 Aurora 프로비저닝된 DB 클러스터를 동시에 생성합니다. 그런 다음 복원된 DB 클러스터에 다른 AWS 리전을 추가하여 Aurora Global Database로 전환합니다. 이 방법으로 스냅샷을 사용하여 생성하는 모든 Aurora DB 클러스터는 Aurora Global Database의 기본 클러스터가 됩니다.

사용하는 스냅샷은 DB 클러스터에서 provisioned 생성되거나 serverless Aurora DB 클러스터에 서 생성될 수 있습니다.

복원 프로세스 중에 스냅샷과 동일한 DB 엔진 유형을 선택합니다. 예를 들어, Aurora PostgreSQL을 실 행 중인 Aurora Serverless DB 클러스터에서 만든 스냅샷을 복원하려는 상황을 가정해 보겠습니다. 이 경우, 동일한 Aurora DB 엔진과 버전을 사용하여 Aurora PostgreSQL DB 클러스터를 생성합니다.

AWS 리전을 추가할 때 복원된 DB 클러스터는 Aurora Global Database에 대한 기본 클러스터 역할을 가정합니다. 이 기본 클러스터에 포함된 모든 데이터는 Aurora Global Database에 추가하는 보조 클러 스터에 복제됩니다.

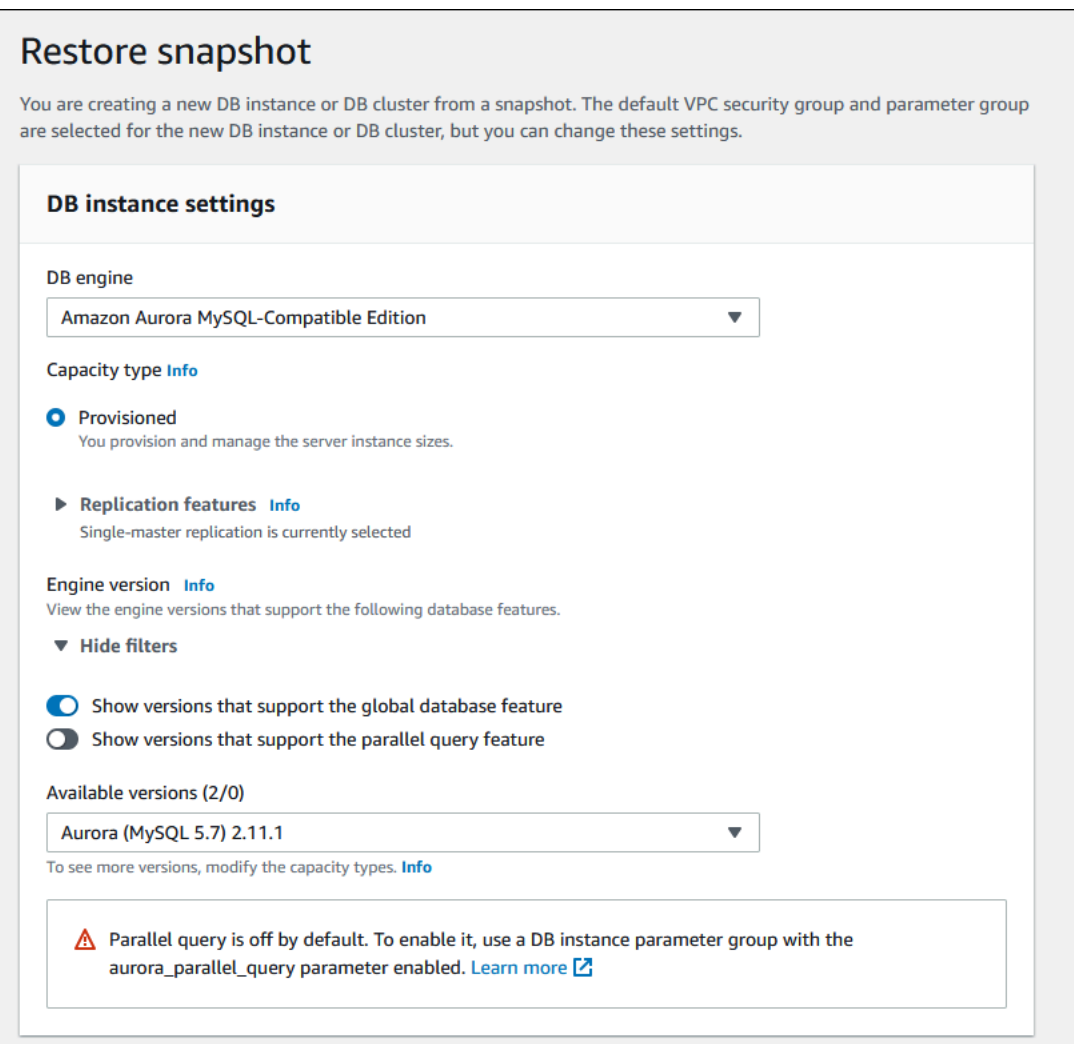

# Amazon Aurora 글로벌 데이터베이스 관리

Aurora 글로벌 데이터베이스를 구성하는 개별 클러스터에서 대부분의 관리 작업을 수행할 수 있습니 다. 콘솔의 데이터베이스 페이지에서 관련 리소스 그룹화를 선택하면, 연결된 전역 데이터베이스 아래 에 그룹화된 기본 클러스터와 보조 클러스터를 볼 수 있습니다. 글로벌 데이터베이스의 DB 클러스터가 실행 중인 AWS 리전, 해당 Aurora DB 엔진 및 버전, 해당 식별자를 찾으려면 구성(Configuration) 탭을 사용합니다.

리전 간 데이터베이스 장애 조치 프로세스는 단일 Aurora DB 클러스터가 아니라 Aurora 글로벌 데이터 베이스에만 사용할 수 있습니다. 자세한 내용은 [Amazon Aurora Global Database에서 전환 또는 장애](#page-2851-0) [조치 사용](#page-2851-0) 단원을 참조하세요.

기본 리전에서 계획되지 않은 중단으로부터 Aurora 전역 데이터베이스를 복구하려면 [계획되지 않은](#page-2852-0) [중단으로부터 Amazon Aurora Global Database 복구](#page-2852-0) 단원을 참조하세요.

#### 주제

- [Amazon Aurora 글로벌 데이터베이스 수정](#page-2810-0)
- [Aurora 글로벌 데이터베이스에 대한 파라미터 수정](#page-2811-0)
- [Amazon Aurora 글로벌 데이터베이스에서 클러스터 제거](#page-2812-0)
- [Amazon Aurora 글로벌 데이터베이스 삭제](#page-2815-0)

# <span id="page-2810-0"></span>Amazon Aurora 글로벌 데이터베이스 수정

AWS Management Console의 [데이터베이스(Databases)] 페이지에 모든 Aurora Global Database가 나열되어 각각에 대한 기본 클러스터 및 보조 클러스터를 보여줍니다. Aurora 전역 데이터베이스에는 고유한 구성 설정이 있습니다. 특히, 다음 스크린샷과 같이 기본 및 보조 클러스터와 관련된 AWS 리전 가 있습니다.

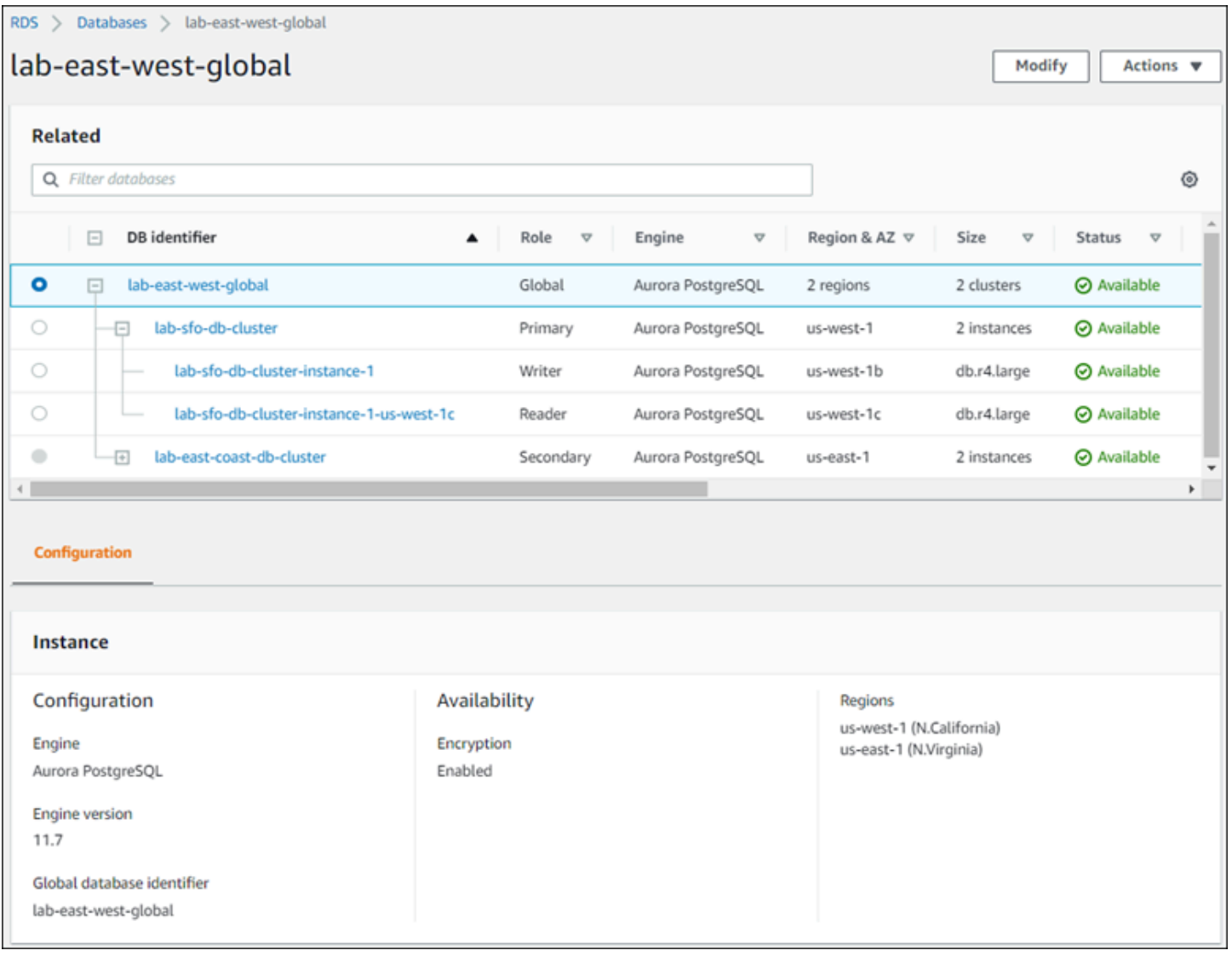

### Aurora 글로벌 데이터베이스를 변경하면 다음 스크린 샷과 같이 변경 사항을 취소 할 수 있는 기회가 제공됩니다.

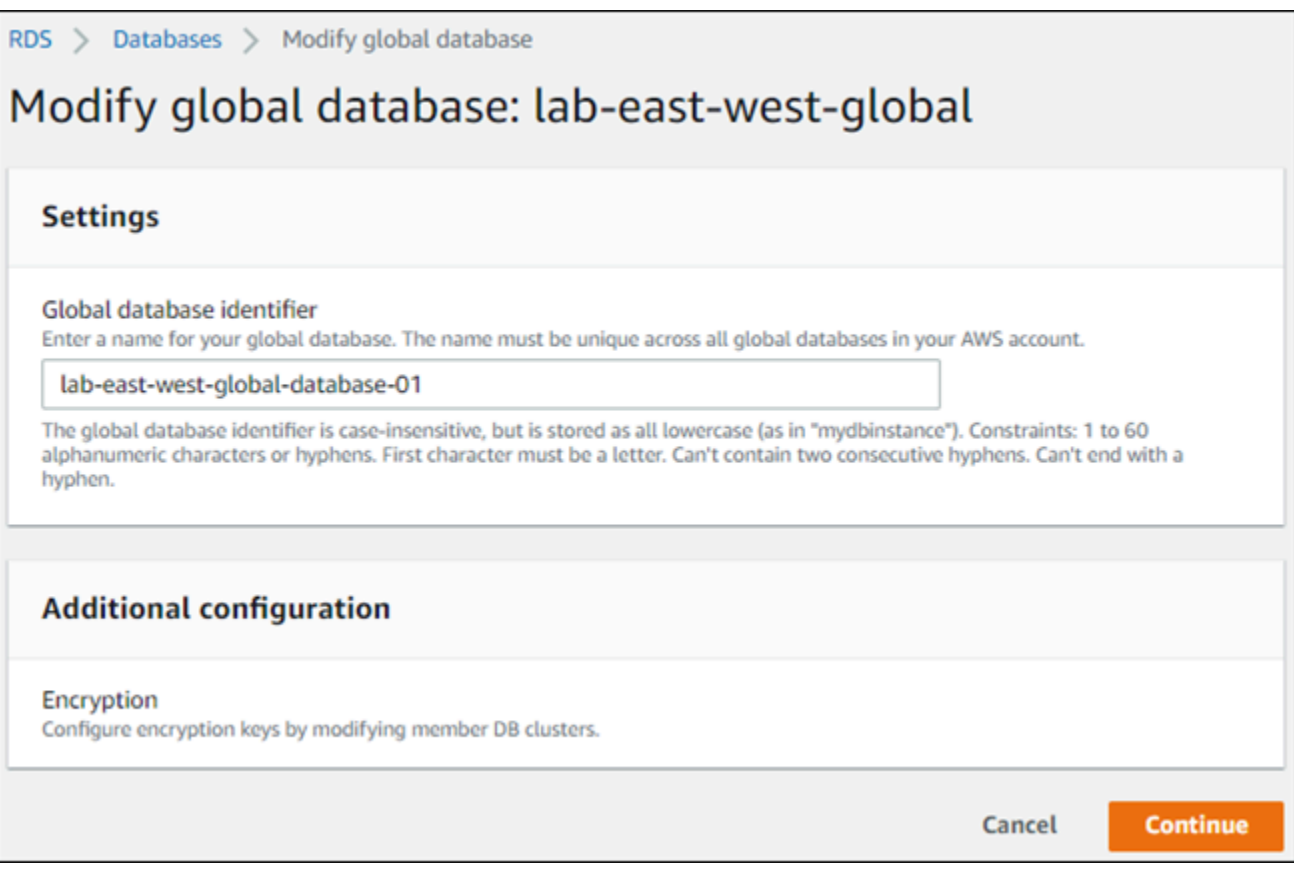

계속을 선택하면 변경 사항이 승인됩니다.

# <span id="page-2811-0"></span>Aurora 글로벌 데이터베이스에 대한 파라미터 수정

Aurora 글로벌 데이터베이스 내에서 각 Aurora 클러스터에 대해 Aurora DB 클러스터 파라미터 그룹을 별도로 구성할 수 있습니다. 대부분의 파라미터는 다른 종류의 Aurora 클러스터와 동일하게 작동합니 다. 전역 데이터베이스의 모든 클러스터 간에 설정을 일관성 있게 유지하는 것이 좋습니다. 이렇게 하 면 보조 클러스터를 기본 클러스터로 승격하는 경우에 예상치 못한 동작 변경을 방지할 수 있습니다.

예를 들면 다른 클러스터가 기본 클러스터로 대신 사용되는 경우 일관되지 않은 동작을 방지하려면 시 간대와 문자 세트에 대해 동일한 설정을 사용합니다.

aurora\_enable\_repl\_bin\_log\_filtering 및 aurora\_enable\_replica\_log\_compression 구성 설정은 영향을 주지 않습니다.

## <span id="page-2812-0"></span>Amazon Aurora 글로벌 데이터베이스에서 클러스터 제거

여러 가지 이유로 Aurora 글로벌 데이터베이스에서 Aurora DB 클러스터를 제거할 수 있습니다. 예를 들어, 기본 클러스터가 성능이 저하되거나 격리된 경우 Aurora 글로벌 데이터베이스에서 Aurora DB 클러스터를 제거할 수 있습니다. 그런 다음, 프로비저닝된 독립형 Aurora DB 클러스터가 되어, 새로운 Aurora 전역 데이터베이스를 생성하는 데 사용할 수 있습니다. 자세한 내용은 [계획되지 않은 중단으로](#page-2852-0) [부터 Amazon Aurora Global Database 복구](#page-2852-0) 단원을 참조하십시오.

더 이상 필요하지 않은 Aurora 전역 데이터베이스를 삭제하고자 하기 때문에 Aurora DB 클러스터를 제거하고 싶을 수도 있습니다. 연결된 모든 Aurora DB 클러스터를 제거(분리)하고 기본 클러스터를 마 지막으로 남겨둘 때까지는 Aurora 전역 데이터베이스를 삭제할 수 없습니다. 자세한 내용은 [Amazon](#page-2815-0)  [Aurora 글로벌 데이터베이스 삭제](#page-2815-0) 섹션을 참조하세요.

Aurora DB 클러스터가 Aurora 전역 데이터베이스에서 분리되면, 더 이상 기본 클러스터와 동기화되지 않습니다. 완전한 읽기/쓰기 기능을 갖춘 프로비저닝된 독립형 Aurora DB 클러스터가 됩니다.

AWS Management Console, AWS CLI 또는 RDS API를 사용하여 Aurora Global Database에서 Aurora DB 클러스터를 제거할 수 있습니다.

### 콘솔

Aurora 글로벌 데이터베이스에서 Aurora 클러스터를 제거하려면

- 1. AWS Management Console에 로그인한 후 <https://console.aws.amazon.com/rds/>에서 Amazon RDS 콘솔을 엽니다.
- 2. 데이터베이스 페이지에서 클러스터를 선택합니다.
- 3. 작업에 대해 Remove from Global(글로벌에서 제거)을 선택합니다.

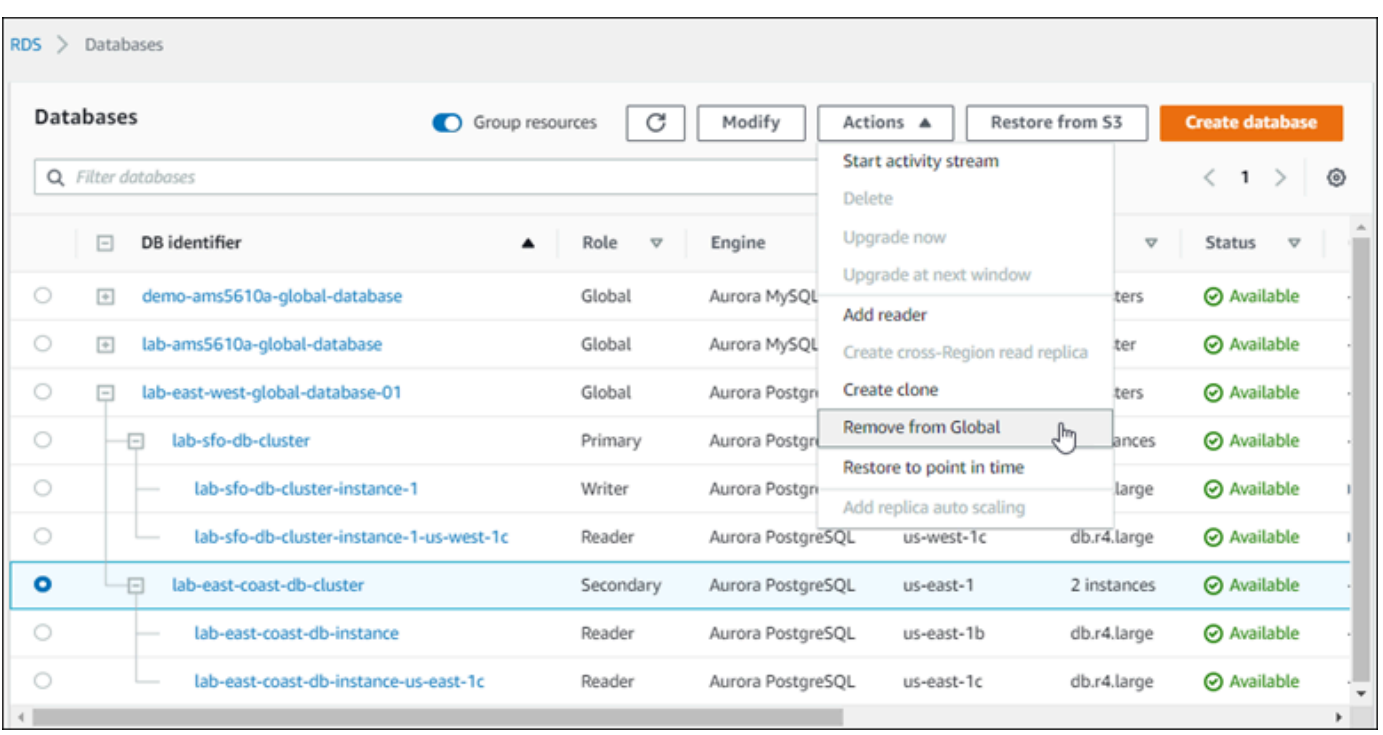

보조 데이터베이스를 Aurora 글로벌 데이터베이스에서 분리할지 확인하는 메시지가 표시됩니다.

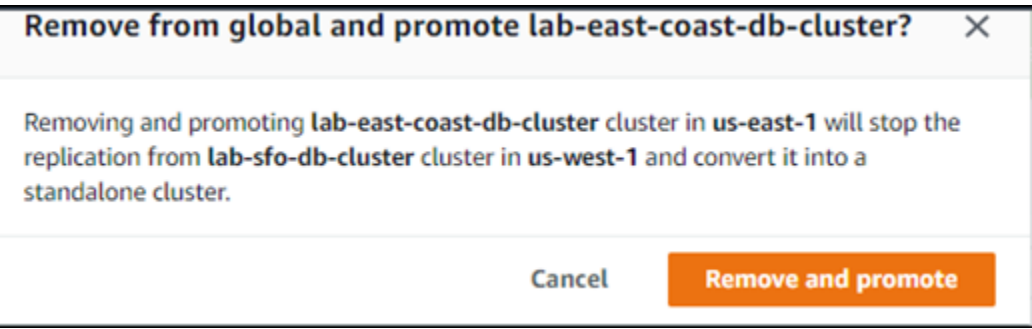

4. 글로벌 데이터베이스에서 클러스터를 제거하려면 제거 및 승격을 선택합니다.

Aurora DB 클러스터는 더 이상 Aurora 글로벌 데이터베이스에서 보조 클러스터로 사용되지 않으며 더 이상 기본 DB 클러스터와 동기화되지 않습니다. 완전한 읽기/쓰기 기능을 갖춘 독립형 Aurora DB 클러 스터입니다.

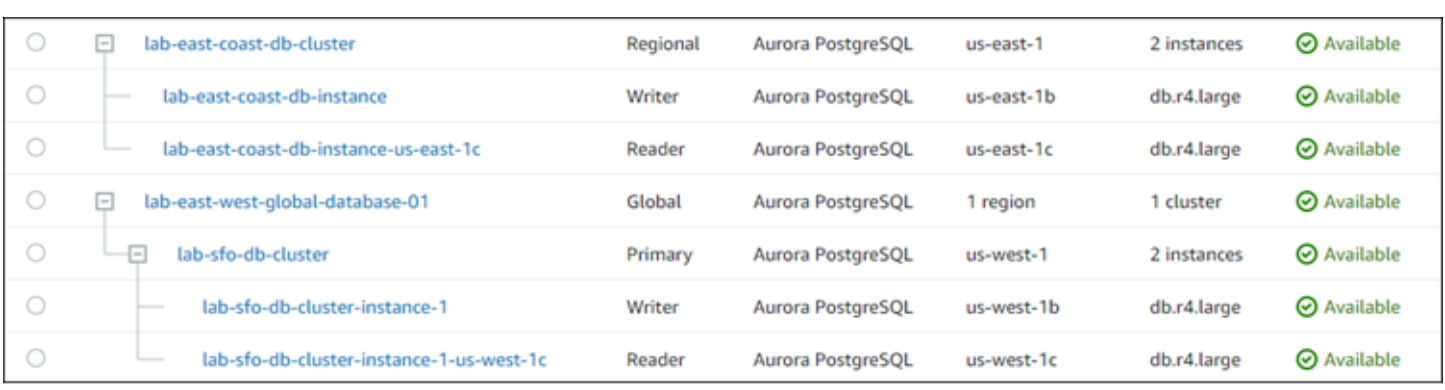

보조 클러스터를 모두 제거하거나 삭제한 후 동일한 방식으로 기본 클러스터를 제거할 수 있습니다. 모 든 보조 클러스터를 제거해야 기본 Aurora DB 클러스터를 Aurora 글로벌 데이터베이스에서 분리 (제 거) 할 수 있습니다.

Aurora 전역 데이터베이스는 0 리전 및 AZ가 있는 데이터베이스 목록에 남아 있을 수 있습니다. 이 Aurora 글로벌 데이터베이스를 더 이상 사용하지 않을 경우 삭제할 수 있습니다. 자세한 내용은 [Amazon Aurora 글로벌 데이터베이스 삭제](#page-2815-0) 섹션을 참조하세요.

### AWS CLI

Aurora 글로벌 데이터베이스에서 Aurora 클러스터를 제거하려면 [remove-from-global-cluster](https://docs.aws.amazon.com/cli/latest/reference/rds/remove-from-global-cluster.html) CLI 명령 및 다음 파라미터를 실행합니다.

- --global-cluster-identifier Aurora 글로벌 데이터베이스의 이름 (식별자) 입니다.
- --db-cluster-identifier Aurora 글로벌 데이터베이스에서 제거할 각 Aurora DB 클러스터 의 이름입니다. 기본 DB 클러스터를 제거하기 전에 모든 보조 Aurora DB 클러스터를 제거합니다.

다음 명령은 Aurora 글로벌 데이터베이스에서 보조 클러스터를 제거한 후 기본 클러스터를 제거합니 다.

Linux, macOS, Unix:

```
aws rds --region secondary_region \ 
   remove-from-global-cluster \ 
     --db-cluster-identifier secondary_cluster_ARN \ 
     --global-cluster-identifier global_database_id
aws rds --region primary_region \ 
   remove-from-global-cluster \ 
     --db-cluster-identifier primary_cluster_ARN \
```
--global-cluster-identifier *global\_database\_id*

Aurora Global Database의 각 보조 AWS 리전에 대해 remove-from-global-cluster --dbcluster-identifier *secondary\_cluster\_ARN* 명령을 반복합니다.

Windows의 경우:

```
aws rds --region secondary_region ^ 
   remove-from-global-cluster ^ 
     --db-cluster-identifier secondary_cluster_ARN ^ 
     --global-cluster-identifier global_database_id
aws rds --region primary_region ^ 
   remove-from-global-cluster ^ 
     --db-cluster-identifier primary_cluster_ARN ^ 
     --global-cluster-identifier global_database_id
```
Aurora Global Database의 각 보조 remove-from-global-cluster --db-clusteridentifier *secondary\_cluster\_ARN* 에 대해 AWS 리전 명령을 반복합니다.

RDS API

RDS API를 사용하여 Aurora 글로벌 데이터베이스에서 Aurora 클러스터를 제거하려면 [RemoveFromGlobalCluster](https://docs.aws.amazon.com/AmazonRDS/latest/APIReference/API_RemoveFromGlobalCluster.html) 작업을 실행합니다.

## <span id="page-2815-0"></span>Amazon Aurora 글로벌 데이터베이스 삭제

Aurora 글로벌 데이터베이스는 일반적으로 비즈니스에 중요한 데이터를 포함하므로, 글로벌 데이터베 이스와 이 데이터베이스에 연결된 클러스터를 한 번에 삭제할 수는 없습니다. Aurora 전역 데이터베이 스를 삭제하려면 다음을 수행합니다.

- Aurora 글로벌 데이터베이스에서 모든 보조 DB 클러스터를 제거합니다. 각 클러스터는 독립형 Aurora DB 클러스터가 됩니다. 자세한 방법은 [Amazon Aurora 글로벌 데이터베이스에서 클러스터](#page-2812-0) [제거](#page-2812-0) 단원을 참조하십시오.
- 각 독립형 Aurora DB 클러스터에서 모든 Aurora 복제본을 삭제합니다.
- Aurora 글로벌 데이터베이스에서 보조 클러스터를 제거합니다. 이 클러스터는 독립형 Aurora DB 클 러스터가 됩니다.
- Aurora 기본 DB 클러스터에서 먼저 모든 Aurora 복제본을 삭제한 다음 라이터 DB 인스턴스를 삭제 합니다.

새로 독립 실행형 Aurora DB 클러스터에서 작성기 인스턴스를 삭제하면 일반적으로 Aurora DB 클러 스터와 Aurora 글로벌 데이터베이스도 제거됩니다.

더 일반적인 내용은 [Aurora DB 클러스터에서 DB 인스턴스 삭제](#page-585-0) 단원을 참조하십시오.

Aurora Global Database를 삭제하려면 AWS Management Console, AWS CLI 또는 RDS API를 사용 할 수 있습니다.

### 콘솔

Aurora 글로벌 데이터베이스를 삭제하려면

- 1. AWS Management Console에 로그인한 후 <https://console.aws.amazon.com/rds/>에서 Amazon RDS 콘솔을 엽니다.
- 2. 데이터베이스를 선택하고 목록에서 삭제할 Aurora 글로벌 데이터베이스를 찾습니다.
- 3. Aurora 글로벌 데이터베이스에서 다른 모든 클러스터가 제거되었는지 확인합니다. Aurora 전역 데이터베이스에는 0 리전, AZ와 0 클러스터 크기가 표시되어야 합니다.

Aurora 글로벌 데이터베이스에 Aurora DB 클러스터가 포함되어 있으면 삭제할 수 없습니다. 필요 한 경우 Aurora 글로벌 데이터베이스에서 기본 및 보조 Aurora DB 클러스터를 분리합니다. 자세한 내용은 [Amazon Aurora 글로벌 데이터베이스에서 클러스터 제거](#page-2812-0) 섹션을 참조하세요.

4. 목록에서 Aurora 글로벌 데이터베이스를 선택한 다음, 작업 메뉴에서 삭제를 선택합니다.

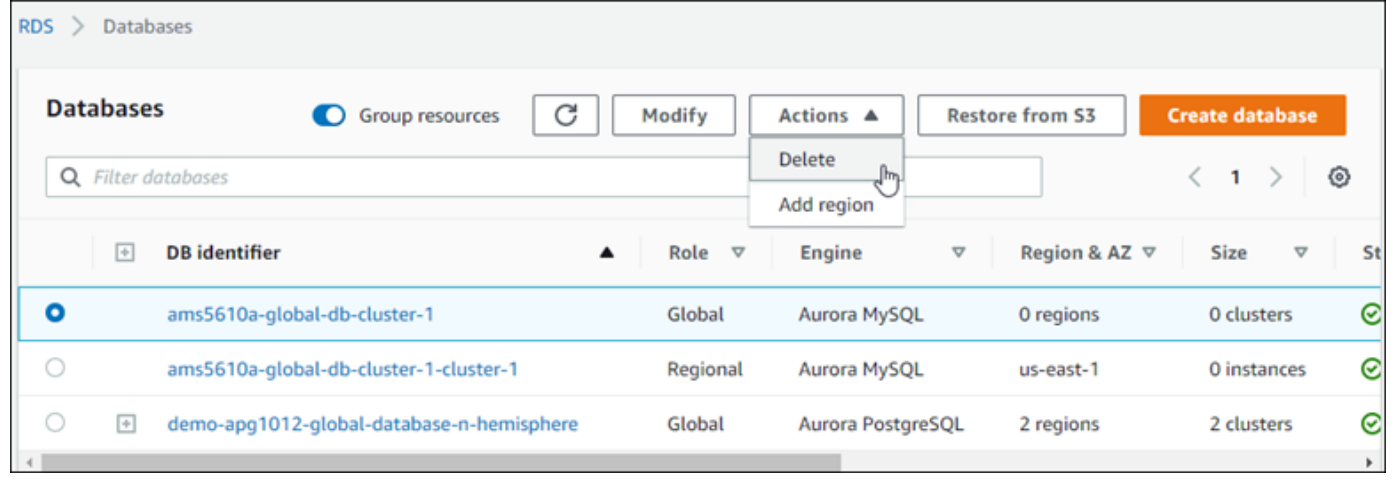

AWS CLI

Aurora Global Database를 삭제하려면 다음 예제와 같이 AWS 리전의 이름과 Aurora Global Database 식별자를 사용하여 [delete-global-cluster](https://docs.aws.amazon.com/cli/latest/reference/rds/delete-global-cluster.html) CLI 명령을 실행합니다.

Linux, macOS, Unix:

```
aws rds --region primary_region delete-global-cluster \ 
    --global-cluster-identifier global_database_id
```
Windows의 경우:

```
aws rds --region primary_region delete-global-cluster ^ 
    --global-cluster-identifier global_database_id
```
RDS API

RDS API를 사용하여 Aurora 글로벌 데이터베이스의 일부로 포함된 클러스터를 삭제하려면 [DeleteGlobalCluster](https://docs.aws.amazon.com/AmazonRDS/latest/APIReference/API_DeleteGlobalCluster.html) API 작업을 실행합니다.

# Amazon Aurora 글로벌 데이터베이스에 연결

Aurora 전역 데이터베이스에 연결하는 방법은 데이터베이스에 쓰거나 데이터베이스에서 읽어야 하는 지 여부에 따라 다릅니다.

- 읽기 전용 요청 또는 쿼리의 경우 자신의 AWS 리전에 있는 Aurora 클러스터용 리더 엔드포인트에 연결합니다.
- 데이터 조작 언어(DML) 또는 데이터 정의 언어(DDL) 설명문을 실행하려면 기본 클러스터용 클러스 터 엔드포인트에 연결합니다. 이 엔드포인트는 해당 애플리케이션과는 다른 AWS 리전에 있을 수도 있습니다.

콘솔에서 Aurora 글로벌 데이터베이스를 볼 때 모든 관련 클러스터와 연결된 범용 엔드포인트를 모두 볼 수 있습니다. 다음 스크린샷은 예를 보여줍니다. 쓰기 작업용으로 사용하며 기본 클러스터와 연결 된 단일 클러스터 엔드포인트가 있습니다. 기본 클러스터와 각 보조 클러스터에는 읽기 전용 쿼리에 사용하는 리더 엔드포인트가 있습니다. 지연 시간을 최소화하려면 자신의 AWS 리전이나 가장 가까운 AWS 리전의 리더 엔드포인트를 선택합니다. 다음은 Aurora MySQL 예제입니다.

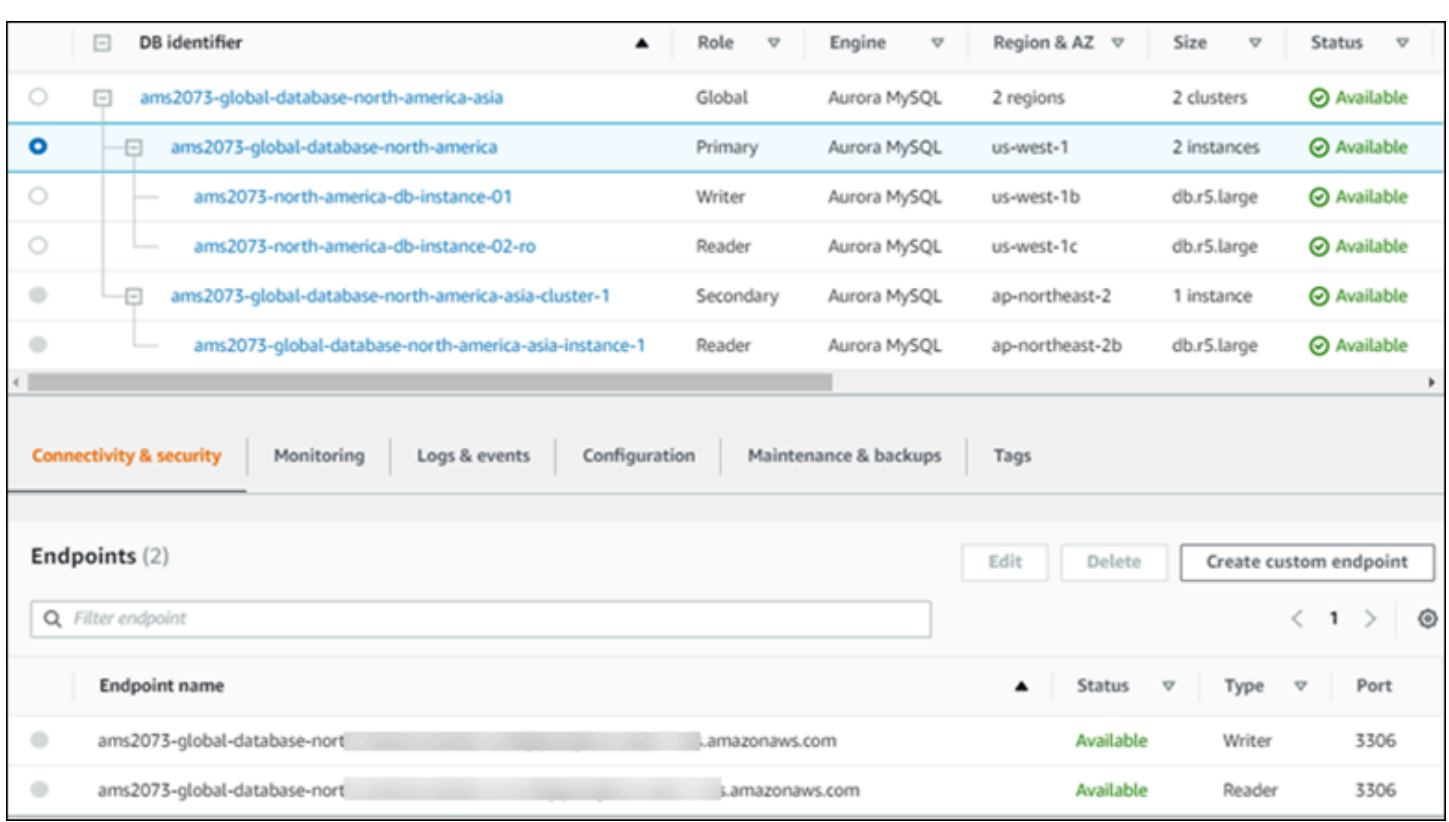

# Amazon Aurora 글로벌 데이터베이스에서 쓰기 전달 사용

쓰기 전달을 사용하여 Aurora 글로벌 데이터베이스에서 실행되는 애플리케이션에 대해 관리해야 하는 엔드포인트 수를 줄일 수 있습니다. 쓰기 전달을 활성화하면 Aurora 글로벌 데이터베이스의 보조 클러 스터가 쓰기 작업을 수행하는 SQL 문을 기본 클러스터로 전달할 수 있습니다. 기본 클러스터는 원본을 업데이트한 다음 결과 변경 사항을 모든 보조 AWS 리전으로 다시 전파합니다.

쓰기 전달 구성을 사용하면 보조 AWS 리전에서 기본 리전으로 쓰기 작업을 전송하기 위한 자체 매커 니즘을 구현할 필요가 없습니다. Aurora는 교차 지역 네트워킹 설정을 처리합니다. 또한 Aurora는 각 문에 필요한 모든 세션 및 트랜잭션 컨텍스트를 전송합니다. 데이터는 항상 기본 클러스터에서 먼저 변 경된 다음 Aurora 글로벌 데이터베이스의 보조 클러스터로 다시 복제됩니다. 이러한 방식으로, 기본 클 러스터는 항상 모든 데이터의 최신 복사본이 있는 진정한 원본입니다.

#### 주제

- [Aurora MySQL 글로벌 데이터베이스에서 쓰기 전달 사용](#page-2819-0)
- [Aurora PostgreSQL 글로벌 데이터베이스에서 쓰기 전달 사용](#page-2837-0)

# <span id="page-2819-0"></span>Aurora MySQL 글로벌 데이터베이스에서 쓰기 전달 사용

### 주제

- [Aurora MySQL의 쓰기 전달을 사용할 수 있는 리전 및 버전](#page-2819-1)
- [Aurora MySQL에서 쓰기 전달 활성화](#page-2819-2)
- [Aurora MySQL에서 보조 클러스터에 쓰기 전달이 활성화되어 있는지 확인](#page-2822-0)
- [Aurora MySQL에서 쓰기 전달과 애플리케이션 및 SQL 호환성](#page-2823-0)
- [Aurora MySQL에서 쓰기 전달의 격리 및 일관성](#page-2825-0)
- [Aurora MySQL에서 쓰기 전달을 사용하여 멀티파트 문 실행](#page-2829-0)
- [Aurora MySQL에서 쓰기 전달을 사용한 트랜잭션](#page-2829-1)
- [Aurora MySQL에서 쓰기 전달에 대한 구성 파라미터](#page-2830-0)
- [Aurora MySQL에서 쓰기 전달에 대한 Amazon CloudWatch 지표](#page-2831-0)

## <span id="page-2819-1"></span>Aurora MySQL의 쓰기 전달을 사용할 수 있는 리전 및 버전

쓰기 전달은 Aurora MySQL 기반 글로벌 데이터베이스를 사용할 수 있는 모든 리전에서 Aurora MySQL 2.08.1 이상 버전에 지원됩니다.

Aurora MySQL 글로벌 데이터베이스의 버전 및 리전 가용성에 대한 자세한 정보는 [Aurora MySQL을](#page-77-0)  [사용하는 Aurora 전역 데이터베이스](#page-77-0) 섹션을 참조하세요.

## <span id="page-2819-2"></span>Aurora MySQL에서 쓰기 전달 활성화

기본적으로 Aurora 글로벌 데이터베이스에 보조 클러스터를 추가할 때는 쓰기 전달이 활성화되지 않 습니다.

AWS Management Console을 사용하여 쓰기 전달을 활성화하려면 글로벌 데이터베이스에 대해 리전 을 추가할 때 읽기 전용 복제본 쓰기 전달에서 읽기 전용 복제본 쓰기 전달 켜기 확인란을 선택합니다. 기존 보조 클러스터의 경우 전역 쓰기 전달 켜기로 클러스터를 수정합니다. 쓰기 전달을 끄려면 리전을 추가하거나 보조 클러스터를 수정할 때 전역 쓰기 전달 켜기 확인란의 선택을 취소합니다.

AWS CLI를 사용하여 쓰기 전달을 활성화하려면 --enable-global-write-forwarding 옵션을 사용합니다. 이 옵션은 create-db-cluster 명령을 사용하여 새 보조 클러스터를 생성할 때 작동합 니다. 이 옵션은 modify-db-cluster 명령을 사용하여 기존 보조 클러스터를 수정할 때도 작동합니 다. 이렇게 하려면 글로벌 데이터베이스에서 쓰기 전달을 지원하는 Aurora 버전을 사용해야 합니다. 이 러한 동일한 CLI 명령과 함께 --no-enable-global-write-forwarding 옵션을 사용하여 쓰기 전달을 끌 수 있습니다.

Amazon RDS API를 사용하여 쓰기 전달을 활성화하려면 EnableGlobalWriteForwarding 파라미 터를 true로 설정합니다. 이 파라미터는 CreateDBCluster 작업을 사용하여 새 보조 클러스터를 생 성할 때 작동합니다. 이 파라미터는 ModifyDBCluster 작업을 사용하여 기존 보조 클러스터를 수정 할 때도 작동합니다. 이렇게 하려면 글로벌 데이터베이스에서 쓰기 전달을 지원하는 Aurora 버전을 사 용해야 합니다. EnableGlobalWriteForwarding 파라미터를 false로 설정하여 쓰기 전달을 끌 수 있습니다.

#### **a** Note

데이터베이스 세션에서 쓰기 전달을 사용하기 위해 aurora\_replica\_read\_consistency 구성 파라미터에 대한 설정을 지정합니다. 쓰기 전달 기능을 사용하는 모든 세션에서 이 작업 을 수행합니다. 이 파라미터에 대한 자세한 정보는 [Aurora MySQL에서 쓰기 전달의 격리 및 일](#page-2825-0) [관성](#page-2825-0)를 참조하십시오.

RDS 프록시 기능은 aurora\_replica\_read\_consistency 변수에 대한 SESSION 값을 지 원하지 않습니다. 이 값을 설정하면 예상하지 못한 동작이 일어날 수 있습니다.

다음 CLI 예제에서는 쓰기 전달이 활성화되거나 비활성화된 상태로 Aurora 글로벌 데이터베이스를 설 정하는 방법을 보여 줍니다. 강조 표시된 항목은 Aurora 글로벌 데이터베이스에 대한 인프라를 설정할 때 지정하고 일관성을 유지해야 할 중요한 명령 및 옵션을 나타냅니다.

다음 예제에서는 쓰기 전달이 활성화된 상태로 Aurora 글로벌 데이터베이스, 기본 클러스터 및 보조 클 러스터를 생성합니다. 사용자 이름, 암호, 기본 및 보조 AWS 리전을 직접 선택한 항목으로 대체합니다.

```
# Create overall global database.
aws rds create-global-cluster --global-cluster-identifier write-forwarding-test \ 
   --engine aurora-mysql --engine-version 5.7.mysql_aurora.2.11.1 \ 
   --region us-east-1
# Create primary cluster, in the same AWS Region as the global database.
aws rds create-db-cluster --global-cluster-identifier write-forwarding-test \ 
   --db-cluster-identifier write-forwarding-test-cluster-1 \ 
   --engine aurora-mysql --engine-version 5.7.mysql_aurora.2.11.1 \ 
   --master-username user_name --master-user-password password \ 
   --region us-east-1
aws rds create-db-instance --db-cluster-identifier write-forwarding-test-cluster-1 \setminus--db-instance-identifier write-forwarding-test-cluster-1-instance-1 \
   --db-instance-class db.r5.large \ 
   --engine aurora-mysql --engine-version 5.7.mysql_aurora.2.11.1 \
```

```
 --region us-east-1
aws rds create-db-instance --db-cluster-identifier write-forwarding-test-cluster-1 \ 
   --db-instance-identifier write-forwarding-test-cluster-1-instance-2 \ 
   --db-instance-class db.r5.large \ 
   --engine aurora-mysql --engine-version 5.7.mysql_aurora.2.11.1 \ 
   --region us-east-1
# Create secondary cluster, in a different AWS Region than the global database,
# with write forwarding enabled.
aws rds create-db-cluster --global-cluster-identifier write-forwarding-test \ 
   --db-cluster-identifier write-forwarding-test-cluster-2 \ 
   --engine aurora-mysql --engine-version 5.7.mysql_aurora.2.11.1 \ 
   --region us-east-2 \ 
   --enable-global-write-forwarding
aws rds create-db-instance --db-cluster-identifier write-forwarding-test-cluster-2 \ 
   --db-instance-identifier write-forwarding-test-cluster-2-instance-1 \ 
   --db-instance-class db.r5.large \ 
   --engine aurora-mysql --engine-version 5.7.mysql_aurora.2.11.1 \ 
   --region us-east-2
aws rds create-db-instance --db-cluster-identifier write-forwarding-test-cluster-2 \
   --db-instance-identifier write-forwarding-test-cluster-2-instance-2 \ 
   --db-instance-class db.r5.large \ 
   --engine aurora-mysql --engine-version 5.7.mysql_aurora.2.11.1 \ 
   --region us-east-2
```
다음 예제는 이전 예제에서 계속됩니다. 쓰기 전달이 활성화되지 않은 상태로 보조 클러스터를 생성한 다음, 쓰기 전달을 활성화합니다. 이 예제가 완료된 후에는 글로벌 데이터베이스의 모든 보조 클러스터 에 쓰기 전달이 활성화됩니다.

```
# Create secondary cluster, in a different AWS Region than the global database,
# without write forwarding enabled.
aws rds create-db-cluster --global-cluster-identifier write-forwarding-test \ 
   --db-cluster-identifier write-forwarding-test-cluster-2 \ 
   --engine aurora-mysql --engine-version 5.7.mysql_aurora.2.11.1 \ 
   --region us-west-1
aws rds create-db-instance --db-cluster-identifier write-forwarding-test-cluster-2 \ 
   --db-instance-identifier write-forwarding-test-cluster-2-instance-1 \ 
   --db-instance-class db.r5.large \ 
   --engine aurora-mysql --engine-version 5.7.mysql_aurora.2.11.1 \
```

```
 --region us-west-1
aws rds create-db-instance --db-cluster-identifier write-forwarding-test-cluster-2 \ 
   --db-instance-identifier write-forwarding-test-cluster-2-instance-2 \ 
  --db-instance-class db.r5.large \ 
  --engine aurora-mysql --engine-version 5.7.mysql_aurora.2.11.1 \ 
  --region us-west-1
aws rds modify-db-cluster --db-cluster-identifier write-forwarding-test-cluster-2 \ 
   --region us-east-2 \ 
   --enable-global-write-forwarding
```
## <span id="page-2822-0"></span>Aurora MySQL에서 보조 클러스터에 쓰기 전달이 활성화되어 있는지 확인

보조 클러스터에서 쓰기 전달을 사용할 수 있는지 여부를 확인하려면 클러스터에 "GlobalWriteForwardingStatus": "enabled" 특성이 있는지 여부를 확인할 수 있습니다.

AWS Management Console에서 클러스터의 세부 정보 페이지 구성 탭에서 전역 읽기 복제본 쓰기 전 달이 활성화됨 상태인 것을 볼 수 있습니다.

모든 클러스터에 대한 글로벌 쓰기 전달 설정의 상태를 보려면 다음 AWS CLI 명령을 실행합니다.

보조 클러스터에는 쓰기 전달이 켜져 있는지 또는 꺼져 있는지를 나타내는 "enabled" 또는 "disabled" 값이 표시됩니다. null 값은 해당 클러스터에 쓰기 전달을 사용할 수 없음을 나타냅니 다. 클러스터가 글로벌 데이터베이스의 일부가 아니거나, 보조 클러스터 대신 기본 클러스터입니다. 또 한 쓰기 전달이 켜지거나 꺼지는 중인 경우 이 값은 "enabling" 또는 "disabling"일 수 있습니다.

Example

```
aws rds describe-db-clusters \
--query '*[].
{DBClusterIdentifier:DBClusterIdentifier,GlobalWriteForwardingStatus:GlobalWriteForwardingStatus}'
\Gamma { 
         "GlobalWriteForwardingStatus": "enabled", 
         "DBClusterIdentifier": "aurora-write-forwarding-test-replica-1" 
     }, 
     { 
         "GlobalWriteForwardingStatus": "disabled", 
         "DBClusterIdentifier": "aurora-write-forwarding-test-replica-2" 
     }, 
     {
```

```
 "GlobalWriteForwardingStatus": null, 
         "DBClusterIdentifier": "non-global-cluster" 
     }
]
```
글로벌 쓰기 전달이 활성화된 모든 보조 클러스터를 찾으려면 다음 명령을 실행하십시오. 이 명령은 또 한 클러스터의 판독기 엔드포인트를 반환합니다. Aurora 글로벌 데이터베이스에서 보조 클러스터에서 기본 클러스터로의 쓰기 전달을 사용할 때는 보조 클러스터의 읽기 장치 엔드포인트를 사용합니다.

Example

```
aws rds describe-db-clusters --query 'DBClusters[].
{DBClusterIdentifier:DBClusterIdentifier,GlobalWriteForwardingStatus:GlobalWriteForwardingStatu
  | [?GlobalWriteForwardingStatus == `enabled`]'
\Gamma { 
         "GlobalWriteForwardingStatus": "enabled", 
         "ReaderEndpoint": "aurora-write-forwarding-test-replica-1.cluster-ro-
cnpexample.us-west-2.rds.amazonaws.com", 
         "DBClusterIdentifier": "aurora-write-forwarding-test-replica-1" 
     }
]
```
<span id="page-2823-0"></span>Aurora MySQL에서 쓰기 전달과 애플리케이션 및 SQL 호환성

다음과 같은 종류의 SQL 문을 쓰기 전달과 함께 사용할 수 있습니다.

- INSERT, DELETE 및 UPDATE와 같은 데이터 조작 언어(DML) 문입니다. 다음 설명과 같이, 쓰기 전 달과 함께 사용할 수 있는 이러한 명령문의 속성에는 몇 가지 제한 사항이 있습니다.
- SELECT ... LOCK IN SHARE MODE 및 SELECT FOR UPDATE 문입니다.
- PREPARE 및 EXECUTE 문입니다.

특정 명령문은 쓰기 전달과 함께 글로벌 데이터베이스에서 사용할 때 허용되지 않거나 부실 결과를 생 성할 수 있습니다. 따라서 EnableGlobalWriteForwarding 설정은 보조 클러스터에 대해 기본적으 로 꺼져 있습니다. 이 설정을 켜기 전에, 애플리케이션 코드가 이러한 제한 사항의 영향을 받지 않는지 확인하십시오.

쓰기 전달에 사용하는 SQL 문에는 다음과 같은 제한 사항이 적용됩니다. 일부 경우에는 클러스터 수준에서 쓰기 전달이 활성화된 보조 클러스터에서 명령문을 사용할 수 있습니다. 이 접근 방식은 aurora\_replica\_read\_consistency 구성 파라미터를 통해 세션 내에서 쓰기 전달을 켜지 않은

경우에 작동합니다. 쓰기 전달 때문에 명령문이 허용되지 않을 때 명령문을 사용하려고 시도하면 다음 과 같은 형식의 오류 메시지가 나타납니다.

ERROR 1235 (42000): This version of MySQL doesn't yet support '*operation* with write forwarding'.

데이터 정의 언어(DDL)

기본 클러스터에 연결하여 DDL 문을 실행합니다. 리더 DB 인스턴스에서 실행할 수 없습니다. 임시 테이블의 데이터를 사용하여 영구 테이블 업데이트

쓰기 전달이 활성화된 보조 클러스터에서 임시 테이블을 사용할 수 있습니다. 하지만 명령문이 임 시 테이블을 참조하는 경우 DML 문을 사용하여 영구 테이블을 수정할 수 없습니다. 예를 들어 임시 테이블에서 데이터를 가져오는 INSERT ... SELECT 문을 사용할 수 없습니다. 임시 테이블은 보 조 클러스터에 있으며 명령문이 기본 클러스터에서 실행될 때는 임시 테이블을 사용할 수 없습니 다.

XA 트랜잭션

세션 내에서 쓰기 전달이 켜져 있으면 보조 클러스터에서 다음 문을 사용할 수 없습니다. 쓰기 전달 이 활성화되지 않은 보조 클러스터나 aurora\_replica\_read\_consistency 설정이 비어 있는 세션 내에서 이러한 명령문을 사용할 수 있습니다. 세션 내에서 쓰기 전달을 켜기 전에 코드에서 이 러한 문을 사용하는지 확인하십시오.

```
XA {START|BEGIN} xid [JOIN|RESUME]
XA END xid [SUSPEND [FOR MIGRATE]]
XA PREPARE xid
XA COMMIT xid [ONE PHASE]
XA ROLLBACK xid
XA RECOVER [CONVERT XID]
```
영구 테이블에 대한 LOAD 문

쓰기 전달이 활성화된 보조 클러스터에서는 다음 명령문을 사용할 수 없습니다.

LOAD DATA INFILE 'data.txt' INTO TABLE t1; LOAD XML LOCAL INFILE 'test.xml' INTO TABLE t1;

보조 클러스터의 임시 테이블로 데이터를 로드할 수 있습니다. 하지만 영구 테이블을 참조하는 모 든 LOAD 문을 기본 클러스터에서만 실행해야 합니다.

### 플러그인 문

쓰기 전달이 활성화된 보조 클러스터에서는 다음 명령문을 사용할 수 없습니다.

INSTALL PLUGIN example SONAME 'ha\_example.so'; UNINSTALL PLUGIN example;

### SAVEPOINT 문

세션 내에서 쓰기 전달이 켜져 있으면 보조 클러스터에서 다음 문을 사용할 수 없습니다. 쓰기 전달 이 설정되어 있지 않은 보조 클러스터나 aurora\_replica\_read\_consistency 설정이 비어 있 는 세션 내에서 이러한 문을 사용할 수 있습니다. 세션 내에서 쓰기 전달을 켜기 전에 코드에서 이러 한 문을 사용하는지 확인하십시오.

SAVEPOINT t1\_save; ROLLBACK TO SAVEPOINT t1\_save; RELEASE SAVEPOINT t1 save;

### <span id="page-2825-0"></span>Aurora MySQL에서 쓰기 전달의 격리 및 일관성

쓰기 전달을 사용하는 세션에서는 REPEATABLE READ 격리 수준만 사용할 수 있습니다. 보조 READ COMMITTED 리전의 읽기 전용 클러스터에서도 AWS 격리 수준을 사용할 수 있지만, 쓰기 전달에는 해 당 격리 수준이 작동하지 않습니다. REPEATABLE READ 및 READ COMMITTED 격리 수준에 대한 자세 한 내용은 [Aurora MySQL 격리 수준](#page-1761-0) 단원을 참조하십시오.

보조 클러스터에서 읽기 일관성 정도를 제어할 수 있습니다. 읽기 일관성 수준은 기본 클러스터에서 일부 또는 모든 변경 사항이 복제되도록 각 읽기 작업 전에 보조 클러스터가 대기하는 정도를 결정합 니다. 읽기 일관성 수준을 조정하여 세션에서 전달된 모든 쓰기 작업이 후속 쿼리 전에 보조 클러스 터에 표시되도록 할 수 있습니다. 또한 이 설정을 사용하여 보조 클러스터의 쿼리에 항상 기본 클러 스터의 최신 업데이트가 표시되게 할 수 있습니다. 이는 다른 세션이나 다른 클러스터에서 제출된 경 우에도 마찬가지입니다. 애플리케이션에 대해 이러한 유형의 동작을 지정하려면 세션 수준 파라미터 aurora replica read consistency의 값을 선택합니다.

### **A** Important

쓰기를 전달할 세션에 대해 항상 aurora\_replica\_read\_consistency 파라미터를 설 정합니다. 그렇지 않으면 Aurora에서 해당 세션에 대한 쓰기 전달이 활성화되지 않습니다. 이 파라미터는 기본적으로 비어 있으므로, 이 파라미터를 사용할 때 특정 값을 선택하세요.

aurora replica read consistency 파라미터는 쓰기 전달이 활성화된 보조 클러스터에 만 영향을 미칩니다. Aurora MySQL 버전 2 및 3.04보다 낮은 버전 3의 경우 세션 변수 로 aurora\_replica\_read\_consistency를 사용합니다. Aurora MySQL 버전 3.04 이상에 서는 세션 변수 또는 DB 클러스터 파라미터로 aurora\_replica\_read\_consistency를 사 용할 수 있습니다.

aurora\_replica\_read\_consistency 매개변수에 대해 EVENTUAL, SESSION 및 GLOBAL 값을 지 정할 수 있습니다.

일관성 수준을 높이면 애플리케이션은 변경 사항이 AWS 리전 간에 전파될 때까지 더 오랜 시간 동안 대기합니다. 빠른 응답 시간과 쿼리가 실행되기 전에 다른 위치에서 변경한 내용을 완전히 사용할 수 있도록 보장하는 것 사이의 균형을 선택할 수 있습니다.

읽기 일관성을 EVENTUAL로 설정하면 쓰기 전달을 사용하는 보조 AWS 리전의 쿼리가 복제 지연으로 인해 약간 오래된 데이터를 표시할 수 있습니다. 동일한 세션에서 쓰기 작업의 결과는 쓰기 작업이 기 본 리전에서 수행되어 현재 리전으로 복제될 때까지 표시되지 않습니다. 쿼리는 업데이트된 결과를 사 용할 수 있을 때까지 대기하지 않습니다. 따라서 쿼리는 명령문의 타이밍 및 복제 지연 양에 따라 이전 데이터 또는 업데이트된 데이터를 검색할 수 있습니다.

읽기 일관성을 SESSION으로 설정하면 쓰기 전달을 사용하는 보조 AWS 리전의 모든 쿼리는 해당 세 션에서 수행한 모든 변경의 결과를 표시합니다. 변경 내용은 트랜잭션이 커밋되었는지 여부와 상관없 이 표시됩니다. 필요한 경우 쿼리는 전달된 쓰기 작업의 결과가 현재 리전으로 복제될 때까지 대기합니 다. 쿼리는 다른 리전이나 현재 리전 내의 다른 세션에서 수행한 쓰기 작업에서 업데이트된 결과가 나 올 때까지 대기하지 않습니다.

읽기 일관성을 GLOBAL로 설정하면 보조 AWS 리전의 세션에는 해당 세션에서 변경한 내용이 표시됩 니다. 또한 기본 AWS 리전 및 기타 보조 AWS 리전에서 커밋된 모든 변경 내용도 표시됩니다. 각 쿼리 는 세션 지연 양에 따라 다른 기간 동안 대기할 수 있습니다. 쿼리가 시작된 시간을 기준으로, 보조 클러 스터가 기본 클러스터에서 커밋된 모든 데이터로 최신 상태가 되면 쿼리가 진행됩니다.

쓰기 전달과 관련된 모든 파라미터에 대한 자세한 내용은 [Aurora MySQL에서 쓰기 전달에 대한 구성](#page-2830-0) [파라미터](#page-2830-0) 단원을 참조하십시오.

쓰기 전달 사용의 예제

이 예시에서는 aurora\_replica\_read\_consistency를 세션 변수로 사용합니 다. Aurora MySQL 버전 3.04 이상에서는 세션 변수 또는 DB 클러스터 파라미터 로 aurora\_replica\_read\_consistency를 사용할 수 있습니다.

다음 예제에서, 기본 클러스터는 US East (N. Virginia) 리전에 있습니다. 보조 클러스터는 미국 동부 (오하이오) 리전에 있습니다. 이 예에서는 INSERT 문 다음에 SELECT 문을 실행하는 결과를 보여 줍니 다. aurora\_replica\_read\_consistency 설정의 값에 따라, 결과는 명령문의 타이밍에 따라 다를 수 있습니다. 일관성을 높이기 위해 SELECT 문을 실행하기 전에 잠시 기다립니다. 또는 Aurora은(는) SELECT을(를) 계속하기 전에 결과 복제가 완료될 때까지 자동으로 대기할 수 있습니다.

이 예제에는 eventual의 읽기 일관성 설정이 있습니다. INSERT 문 바로 다음에 SELECT 문을 실행하 면 여전히 COUNT(\*)의 값이 반환됩니다. 이 값은 새로운 행이 삽입되기 전의 행 수를 반영합니다. 잠 시 후에 SELECT를 다시 실행하면 업데이트된 행 수가 반환됩니다. SELECT 명령문은 대기하지 않습니 다.

```
mysql> set aurora_replica_read_consistency = 'eventual';
mysql> select count(*) from t1;
+----------+
| count(*) |+----------+
| 5 |
+----------+
1 row in set (0.00 sec)
mysql> insert into t1 values (6); select count(*) from t1;
+----------+
| count(*) |
+----------+
| 5 |
+----------+
1 row in set (0.00 sec)
mysql> select count(*) from t1;
+----------+
| count(*) |
+----------+
        | 6 |
+----------+
1 row in set (0.00 sec)
```
읽기 일관성 설정이 session인 경우 INSERT 직후 SELECT 명령문은 INSERT 명령문의 변경 사항이 표시될 때까지 대기합니다. 후속 SELECT 명령문은 대기하지 않습니다.

```
mysql> set aurora_replica_read_consistency = 'session';
mysql> select count(*) from t1;
+----------+
| count(*) |
+----------+
```

```
| 6 |
+----------+
1 row in set (0.01 sec)
mysql> insert into t1 values (6); select count(*) from t1; select count(*) from t1;
Query OK, 1 row affected (0.08 sec)
+----------+
| count(*) |+----------+
| 7 |
+----------+
1 row in set (0.37 \text{ sec})+----------+
| count(*) |+----------+
        | 7 |
+----------+
1 row in set (0.00 sec)
```
읽기 일관성 설정이 여전히 session인 경우, INSERT 문을 수행한 후 짧은 대기 시간을 도입하면 다음 번 SELECT 문이 실행되는 시간까지 업데이트된 행 수를 사용할 수 있습니다.

```
mysql> insert into t1 values (6); select sleep(2); select count(*) from t1;
Query OK, 1 row affected (0.07 sec)
+----------+
| sleep(2) |
+----------+
\begin{array}{ccc} \n & 0 & \n \end{array}+----------+
1 row in set (2.01 sec)
+----------+
| count(*) |
+----------+
| 8 |
+----------+
1 row in set (0.00 sec)
```
읽기 일관성 설정이 global인 경우, 각 SELECT 문은 쿼리를 수행하기 전에 명령문의 시작 시간을 기 준으로 모든 데이터 변경 사항이 표시되도록 보장하기 위해 대기합니다. 각 SELECT 문에 대한 대기 시 간은 기본 클러스터와 보조 클러스터 간의 복제 지연 양에 따라 다릅니다.

```
mysql> set aurora_replica_read_consistency = 'global';
mysql> select count(*) from t1;
```

```
+----------+
| count(*) |
+----------+
| 8 |
+----------+
1 row in set (0.75 sec)
mysql> select count(*) from t1;
+----------+
\vert count(*) \vert+----------+
| 8 |
+----------+
1 row in set (0.37 sec)
mysql> select count(*) from t1;
+----------+
\vert count(*) \vert+----------+
| 8 |
+----------+
1 row in set (0.66 sec)
```
## <span id="page-2829-0"></span>Aurora MySQL에서 쓰기 전달을 사용하여 멀티파트 문 실행

DML 문은 INSERT ... SELECT 문 또는 DELETE ... WHERE 문과 같이 여러 부분으로 구성될 수 있습니다. 이 경우 전체 명령문은 기본 클러스터로 전달되어 기본 클러스터에서 실행됩니다.

<span id="page-2829-1"></span>Aurora MySQL에서 쓰기 전달을 사용한 트랜잭션

트랜잭션이 기본 클러스터로 전달되는지 여부는 트랜잭션의 액세스 모드에 따라 다릅니다. SET TRANSACTION 문 또는 START TRANSACTION 문을 사용하여 트랜잭션에 대한 액세스 모드를 지정할 수 있습니다. Aurora MySQL 세션 변수 tx\_read\_only의 값을 변경하여 트랜잭션 액세스 모드를 지 정할 수도 있습니다. 쓰기 전달이 활성화된 보조 클러스터에 연결되어 있는 동안에만 이 세션 값을 변 경할 수 있습니다.

장기 실행 트랜잭션이 상당한 기간 동안 명령문을 실행하지 않으면 유휴 제한 시간을 초과할 수 있습니 다. 이 기간의 기본값은 1분입니다. 이 값을 최대 하루까지 늘릴 수 있습니다. 유휴 시간 제한을 초과하 는 트랜잭션은 기본 클러스터에서 취소됩니다. 다음 번 후속 명령문을 제출하면 시간 제한 오류가 수신 됩니다. 그런 다음 Aurora는 트랜잭션을 롤백합니다.

이러한 유형의 오류는 쓰기 전달을 사용할 수 없는 다른 경우에 발생할 수 있습니다. 예를 들어 기본 클 러스터를 다시 시작하거나 쓰기 전달 구성 설정을 끄면 Aurora에서 쓰기 전달을 사용하는 트랜잭션이 취소됩니다.

## <span id="page-2830-0"></span>Aurora MySQL에서 쓰기 전달에 대한 구성 파라미터

Aurora 클러스터 파라미터 그룹에는 쓰기 전달 기능에 대한 설정이 포함되어 있습니다. 이러한 파라미 터는 클러스터 파라미터이므로 각 클러스터의 모든 DB 인스턴스에 이러한 변수의 동일한 값이 있어야 합니다. 이러한 파라미터에 대한 자세한 내용은 다음 표에 요약되어 있으며, 표 뒤에 사용 참고 사항이 나와 있습니다.

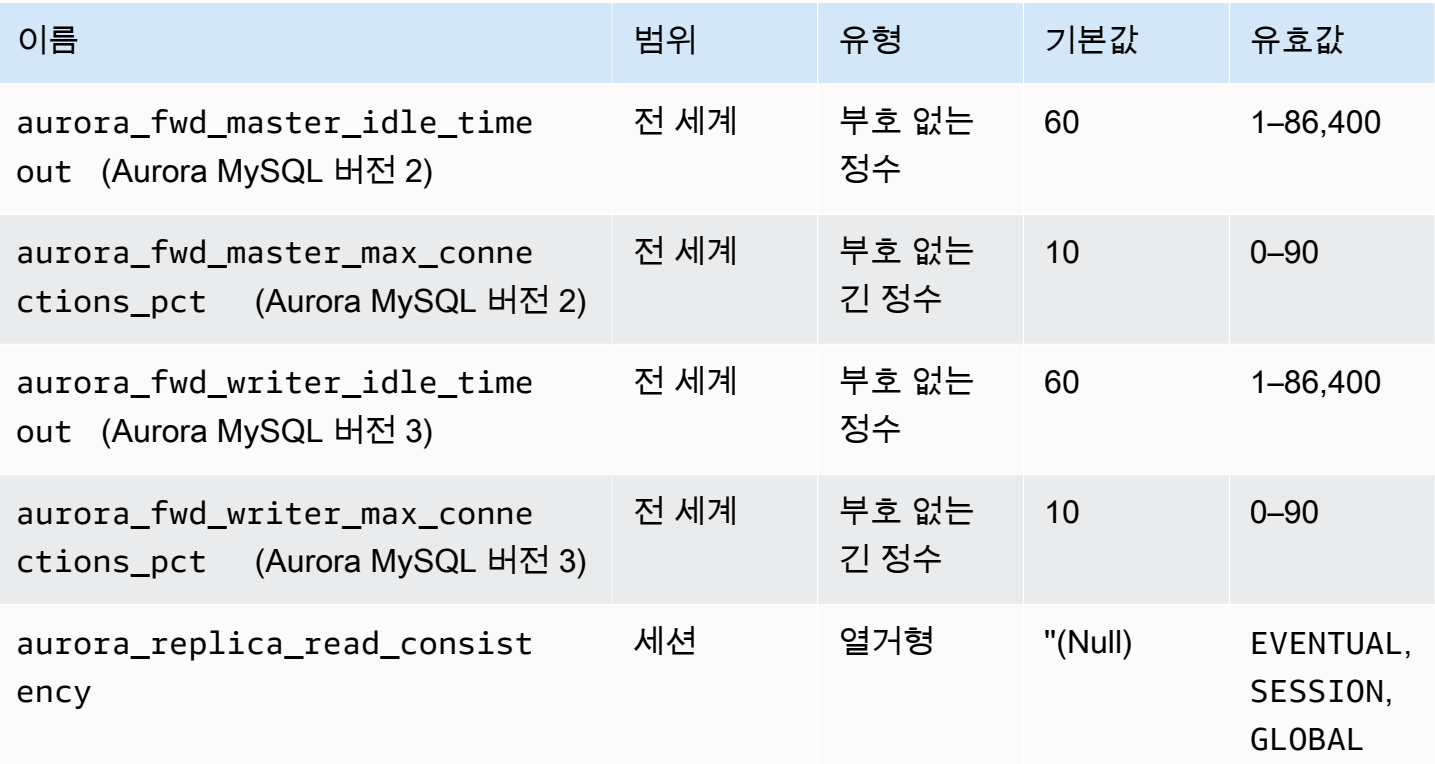

보조 클러스터에서 들어오는 쓰기 요청을 제어하려면 기본 클러스터에서 다음과 같은 설정을 사용합 니다.

- aurora\_fwd\_master\_idle\_timeout, aurora\_fwd\_writer\_idle\_timeout: 기본 클러스터 가 보조 클러스터에서 전달된 연결에 대한 활동을 닫기 전에 대기하는 시간(초)입니다. 세션이 이 기 간 동안 유휴 상태로 유지되면 Aurora에서 세션이 취소됩니다.
- aurora\_fwd\_master\_max\_connections\_pct, aurora\_fwd\_writer\_max\_connections\_pct: 리더에서 전달된 쿼리를 처리하기 위해 라 이터 DB 인스턴스에서 사용할 수 있는 데이터베이스 연결의 상한입니다. 이 값은 기본 클러 스터의 라이터 DB 인스턴스에 대한 max\_connections 설정의 백분율로 표시됩니다. 예를 들어 max\_connections가 800이고 aurora\_fwd\_master\_max\_connections\_pct 또 는aurora fwd writer max connections pct가 10이면 라이터는 최대 80개의 동시 전달 세

션을 허용합니다. 이러한 연결은 max\_connections 설정을 통해 관리되는 동일한 연결 풀에서 발 생합니다.

하나 이상의 보조 클러스터에 쓰기 전달이 활성화된 경우 이 설정은 기본 클러스터에만 적용됩니다. 값을 줄이면 기존 연결은 영향을 받지 않습니다. Aurora는 보조 클러스터에서 새 연결을 생성하려고 할 때 설정의 새 값을 고려합니다. 기본값은 max\_connections 값의 10% 를 나타내는 10입니다. 보조 클러스터에서 쿼리 전달을 활성화하는 경우 보조 클러스터의 쓰기 작업이 성공하려면 이 설정 에 0이 아닌 값이 있어야 합니다. 값이 0이면 쓰기 작업은 ER\_CON\_COUNT\_ERROR 메시지와 함께 오 류 코드 Not enough connections on writer to handle your request를 수신합니다.

aurora replica read consistency 파라미터는 쓰기 전달을 활성화하는 세션 수준 파라미터입 니다. 이는 각 세션에서 사용합니다. 읽기 일관성 수준에 대해 EVENTUAL, SESSION 또는 GLOBAL을 (를) 지정할 수 있습니다. 일관성 수준에 대한 자세한 내용은 [Aurora MySQL에서 쓰기 전달의 격리 및](#page-2825-0)  [일관성](#page-2825-0) 단원을 참조하세요. 이 파라미터에는 다음과 같은 규칙이 적용됩니다.

- 이 파라미터는 세션 수준 파라미터입니다. 기본값은 ''(비어 있음)입니다.
- aurora\_replica\_read\_consistency가 EVENTUAL 또는 SESSION 또는 GLOBAL로 설정된 경우에만 세션에서 쓰기 전달을 사용할 수 있습니다. 이 파라미터는 쓰기 전달이 활성화되어 있고 Aurora 글로벌 데이터베이스에 있는 보조 클러스터의 리더 인스턴스에만 적용됩니다.
- 다중 선언문 트랜잭션 내에서 이 변수를 설정하거나 (비어있는 경우) 설정 해제 (이미 설정된 경 우) 할 수 없습니다. 그러나 이러한 트랜잭션 중에 하나의 유효한 값 (EVENTUAL, SESSION, 또는 GLOBAL) 에서 다른 유효한 값 (EVENTUAL, SESSION, 또는 GLOBAL) 으로 변경할 수 있습니다.
- 보조 클러스터에서 쓰기 전달이 활성화되지 않은 경우 이 변수는 SET일 수 없습니다.
- 기본 클러스터에서 세션 변수를 설정해도 전혀 효과가 없습니다. 기본 클러스터에서 이 변수를 수정 하려고 하면 오류가 수신됩니다.

<span id="page-2831-0"></span>Aurora MySQL에서 쓰기 전달에 대한 Amazon CloudWatch 지표

다음 Amazon CloudWatch 지표 및 Aurora MySQL 상태 변수는 하나 이상의 보조 클러스터에서 쓰기 전달을 사용할 때 기본 클러스터에 적용됩니다. 이러한 지표는 모두 기본 클러스터의 라이터 DB 인스 턴스에서 측정됩니다.

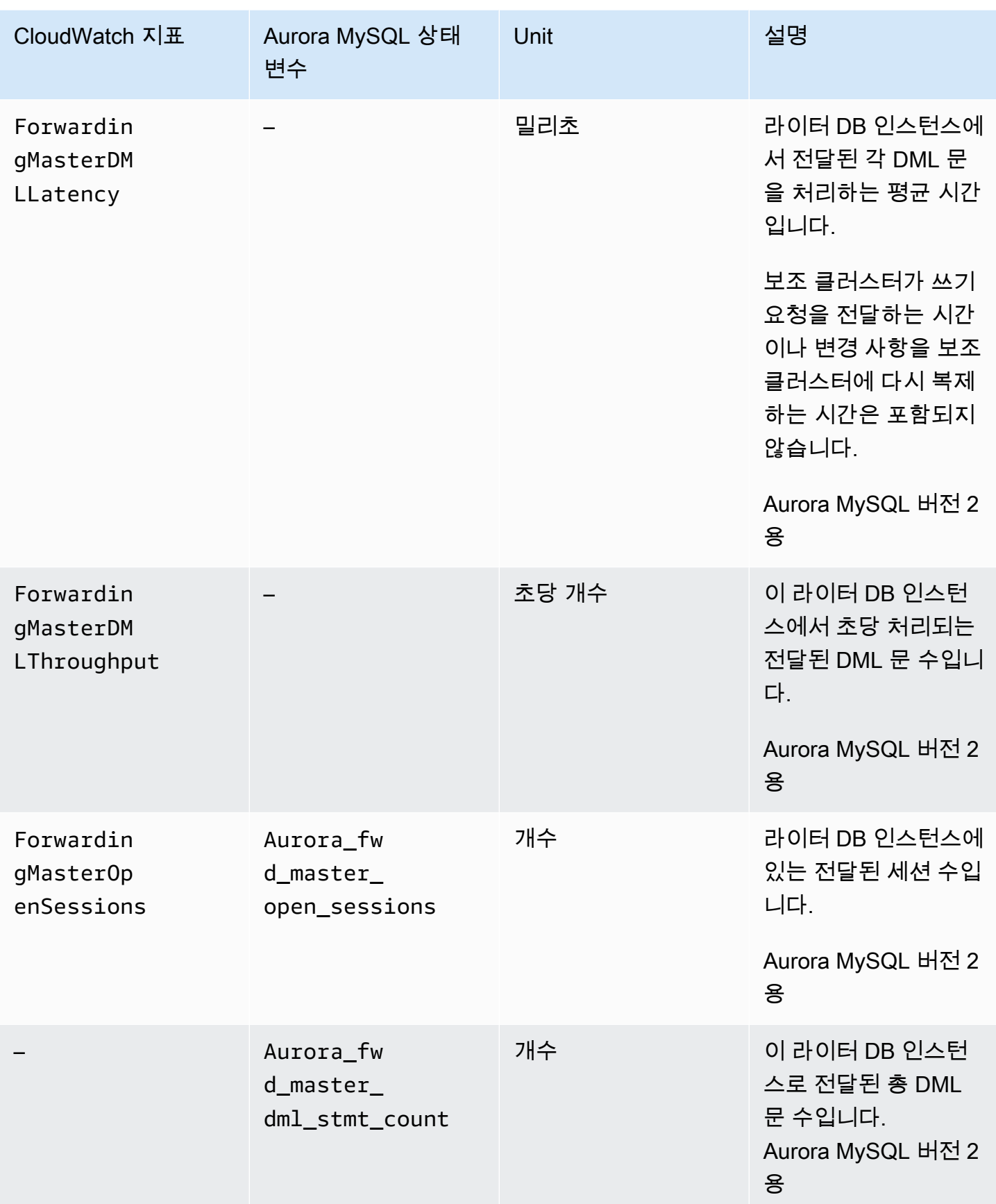

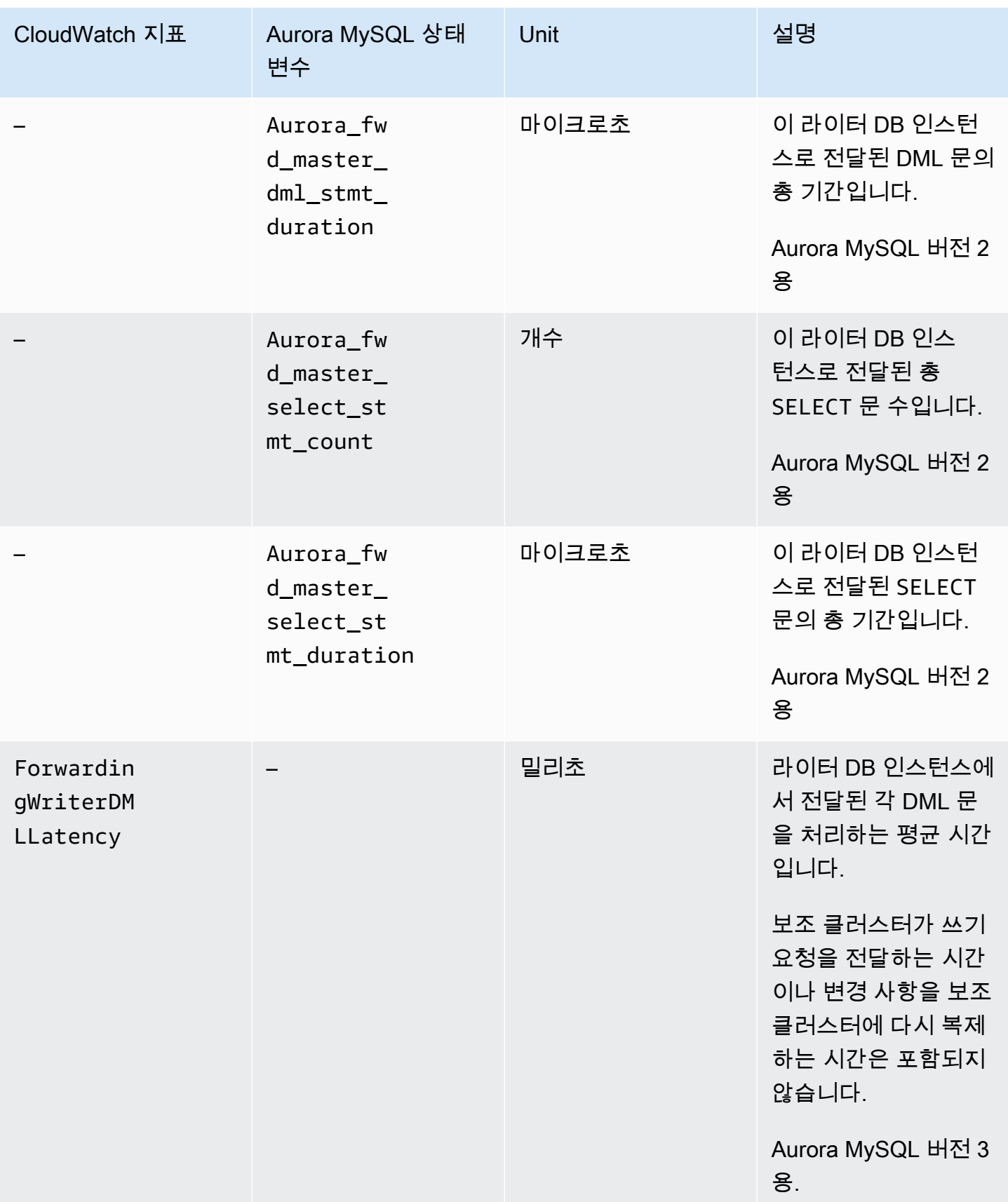

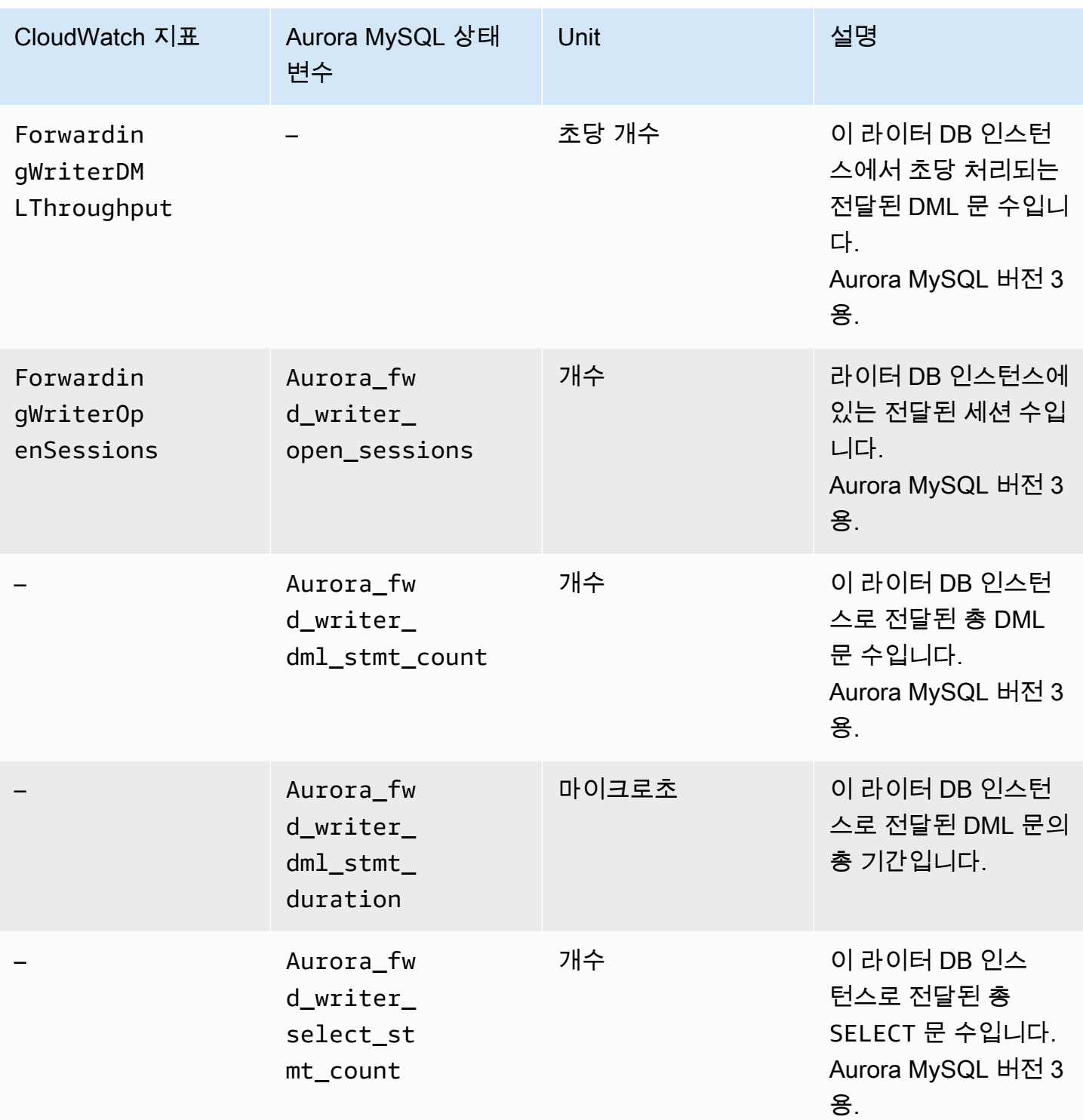

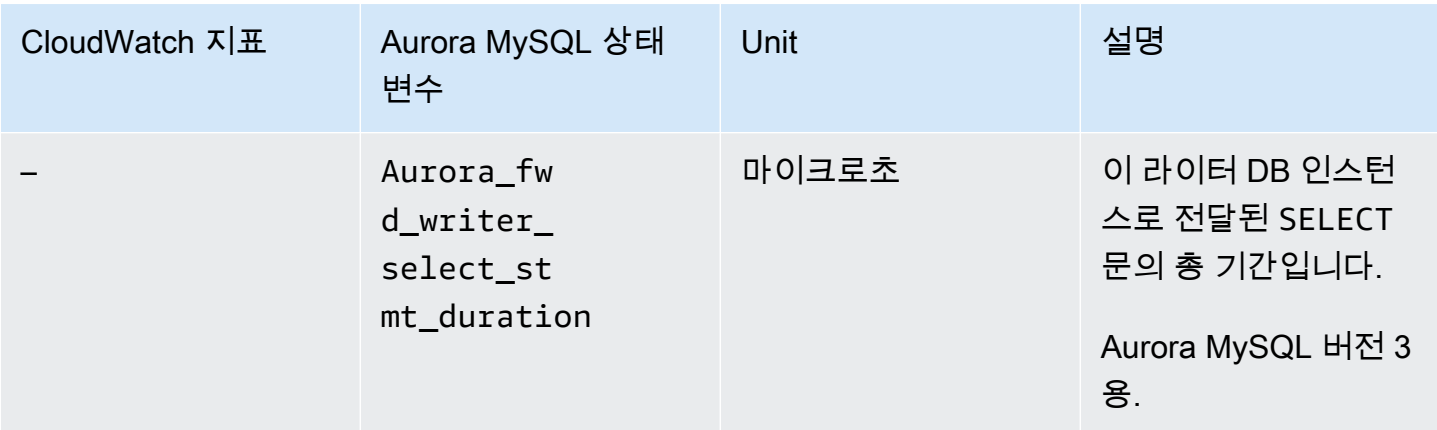

다음 CloudWatch 지표 및 Aurora MySQL 상태 변수는 각 보조 클러스터에 적용됩니다. 이러한 지표는 쓰기 전달이 활성화된 보조 클러스터의 각 리더 DB 인스턴스에서 측정됩니다.

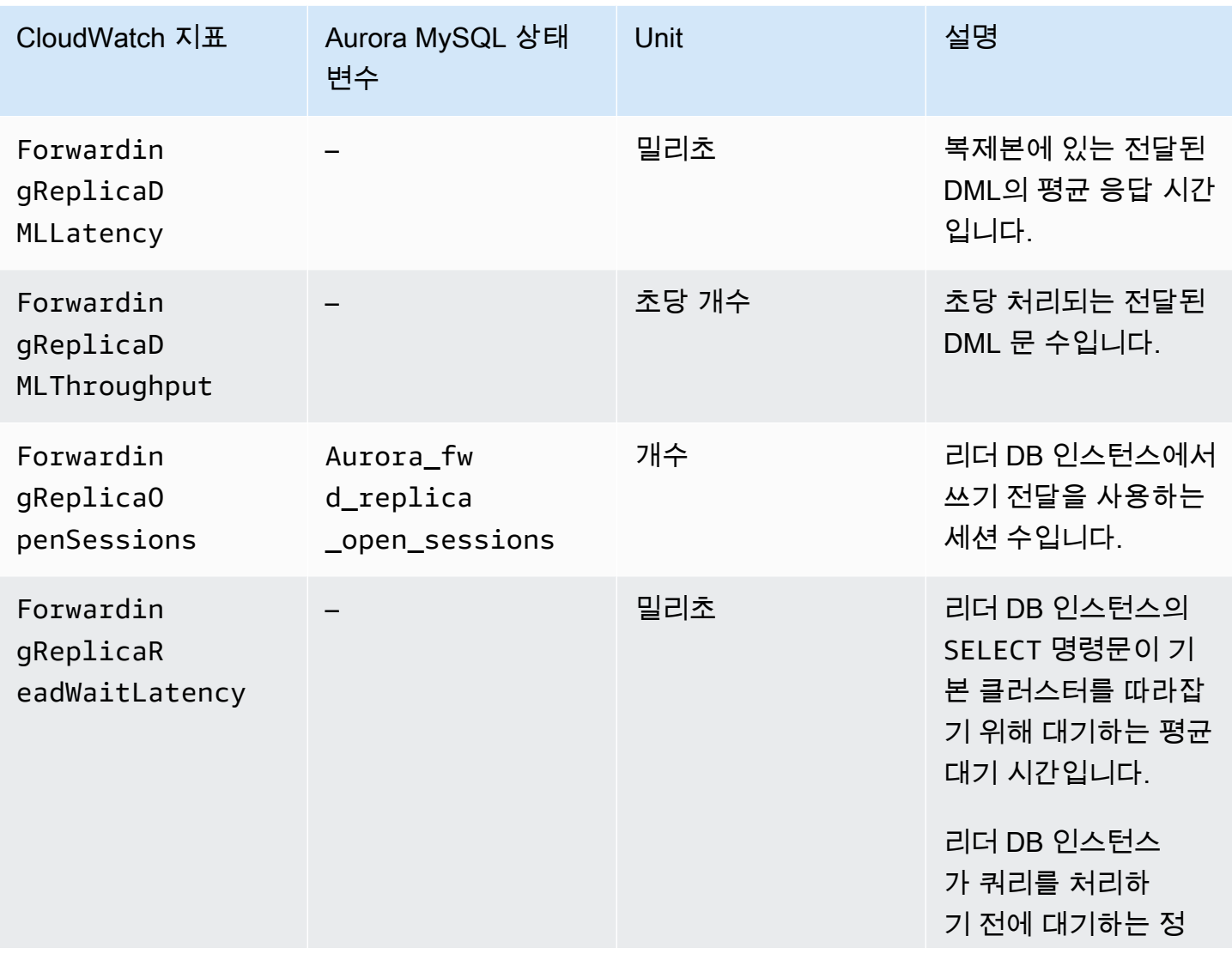

\_duration

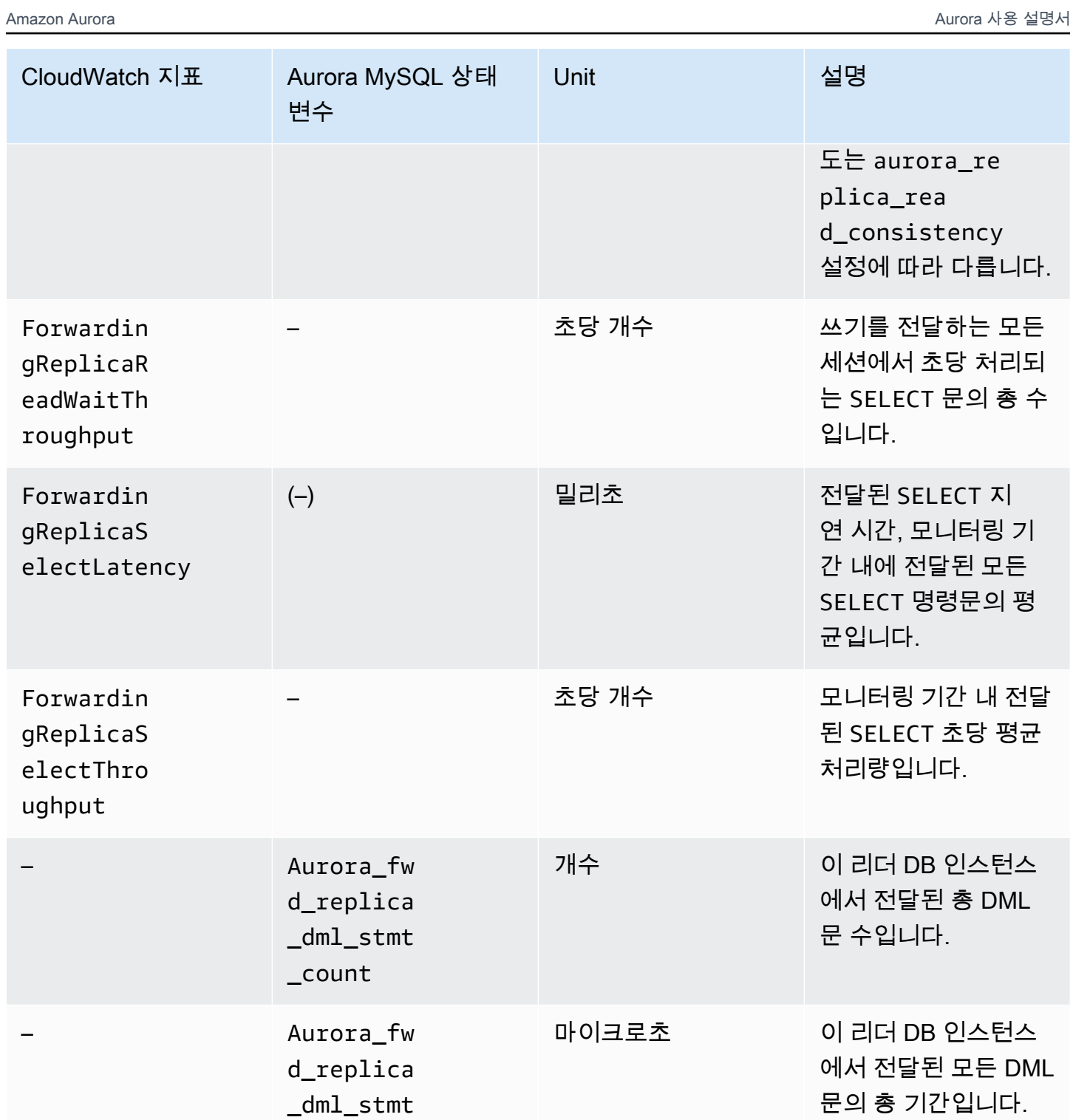

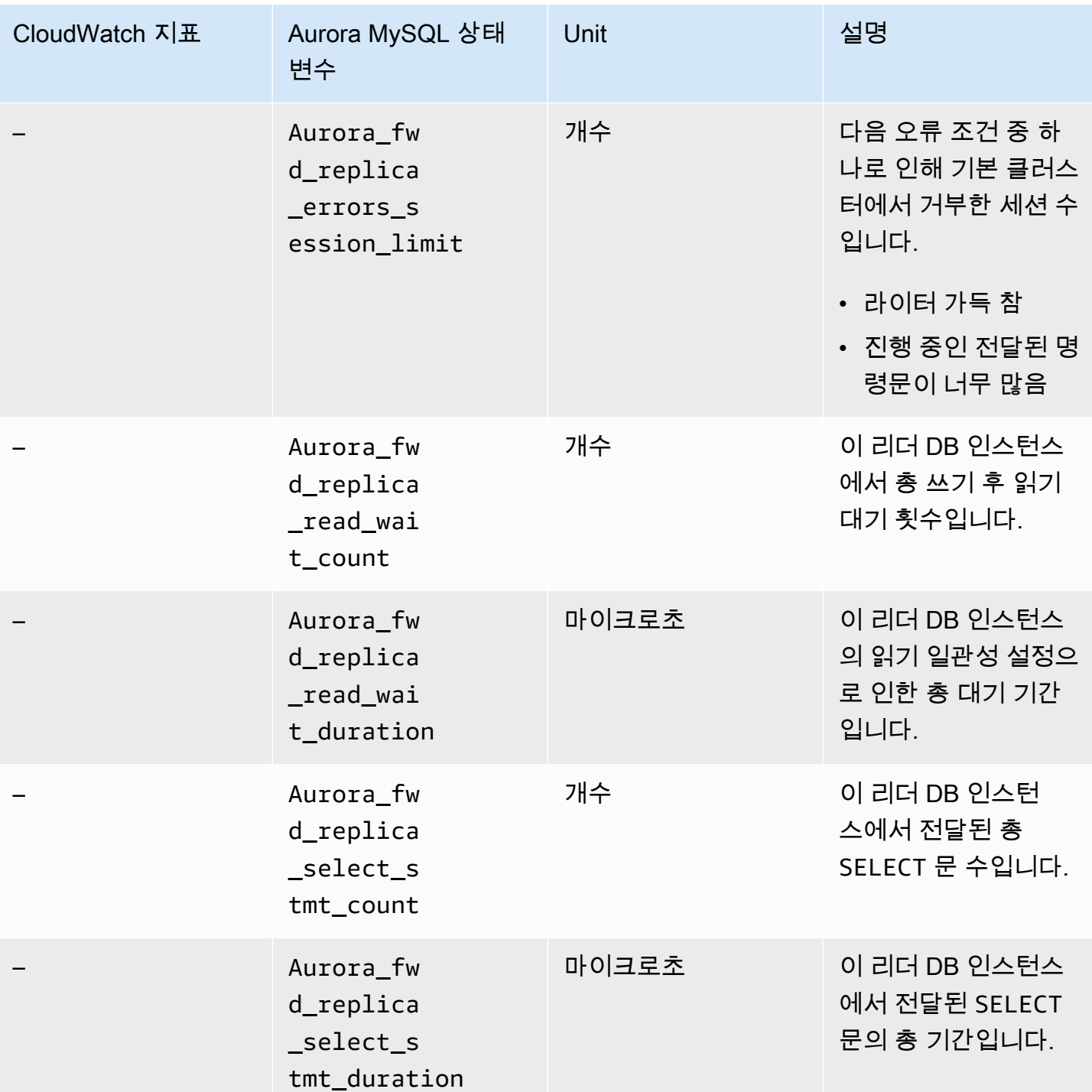

# <span id="page-2837-0"></span>Aurora PostgreSQL 글로벌 데이터베이스에서 쓰기 전달 사용

주제

- [Aurora PostgreSQL의 쓰기 전달을 사용할 수 있는 리전 및 버전](#page-2838-0)
- [Aurora PostgreSQL에서 쓰기 전달 활성화](#page-2838-1)
- [Aurora PostgreSQL에서 보조 클러스터에 쓰기 전달이 활성화되어 있는지 확인](#page-2840-0)
- [Aurora PostgreSQL에서 쓰기 전달과 애플리케이션 및 SQL 호환성](#page-2842-0)
- [Aurora PostgreSQL에서 쓰기 전달의 격리 및 일관성](#page-2842-1)
- [Aurora PostgreSQL에서 쓰기 전달을 사용하여 멀티파트 문 실행](#page-2844-0)
- [Aurora PostgreSQL에서 쓰기 전달에 대한 구성 파라미터](#page-2844-1)
- [Aurora PostgreSQL에서 쓰기 전달에 대한 Amazon CloudWatch 지표](#page-2845-0)
- [Aurora PostgreSQL에서 쓰기 전달을 위한 대기 이벤트](#page-2847-0)

### <span id="page-2838-0"></span>Aurora PostgreSQL의 쓰기 전달을 사용할 수 있는 리전 및 버전

쓰기 전달은 Aurora PostgreSQL 버전 15.4 이상 마이너 버전과 버전 14.9 이상 마이너 버전에서 지원 됩니다. 쓰기 전달은 Aurora PostgreSQL 기반 글로벌 데이터베이스를 사용할 수 있는 모든 리전에서 사용할 수 있습니다.

Aurora PostgreSQL 글로벌 데이터베이스의 버전 및 리전 가용성에 대한 자세한 정보는 [Aurora](#page-79-0)  [PostgreSQL을 사용하는 Aurora 전역 데이터베이스](#page-79-0) 섹션을 참조하세요.

<span id="page-2838-1"></span>Aurora PostgreSQL에서 쓰기 전달 활성화

기본적으로 Aurora 글로벌 데이터베이스에 보조 클러스터를 추가할 때는 쓰기 전달이 활성화되지 않 습니다. 보조 DB 클러스터를 생성하는 동안 또는 생성 후 언제든지 보조 DB 클러스터에 대한 쓰기 전 달을 활성화할 수 있습니다. 필요한 경우 나중에 비활성화할 수 있습니다. 쓰기 전달을 활성화하거나 비활성화해도 가동 중지나 재부팅이 발생하지 않습니다.

### 콘솔

콘솔에서 보조 DB 클러스터를 생성하거나 수정할 때 쓰기 전달을 활성화하거나 비활성화할 수 있습니 다.

보조 DB 클러스터를 생성할 때 쓰기 전달 활성화 또는 비활성화

보조 DB 클러스터를 새로 생성할 때 읽기 전용 복제본 쓰기 전달에서 전역 쓰기 전달 켜기켜기 확인란 을 선택하여 쓰기 전달을 활성화합니다. 또는 확인란의 선택을 취소하여 비활성화할 수도 있습니다. 보 조 DB 클러스터를 만들려면 [Amazon Aurora DB 클러스터 생성](#page-285-0) 섹션의 DB 엔진에 대한 지침을 따르세 요.

다음 스크린샷은 전역 쓰기 전달 켜기 확인란이 선택된 읽기 전용 복제본 쓰기 전달 섹션을 보여줍니 다.

Read replica write forwarding

V Turn on global write forwarding Info Issues cross-Region write operations from secondary DB clusters.

보조 DB 클러스터를 수정할 때 쓰기 전달 활성화 또는 비활성화

콘솔에서 쓰기 전달을 활성화하거나 비활성화하도록 보조 DB 클러스터를 수정할 수 있습니다.

콘솔에서 쓰기 전달을 활성화하거나 비활성화하도록 보조 DB 클러스터를 수정하는 방법

- 1. AWS Management Console에 로그인한 후 <https://console.aws.amazon.com/rds/>에서 Amazon RDS 콘솔을 엽니다.
- 2. 데이터베이스를 선택합니다.
- 3. 보조 DB 클러스터를 선택하고 수정을 선택합니다.
- 4. 읽기 전용 복제본 쓰기 전달 섹션에서 전역 쓰기 전달 켜기 확인란을 선택하거나 선택을 취소합니 다.
- 5. Continue(계속)을 선택합니다.
- 6. 수정 예약에서 즉시 적용을 선택합니다. 예약된 다음 유지 관리 기간에 적용을 선택하면 Aurora가 이 설정을 무시하고 쓰기 전달을 즉시 활성화합니다.
- 7. 클러스터 수정을 선택합니다.

AWS CLI

AWS CLI를 사용하여 쓰기 전달을 활성화하려면 --enable-global-write-forwarding 옵션을 사용합니다. 이 옵션은 [create-db-cluster](https://docs.aws.amazon.com/cli/latest/reference/rds/create-db-cluster.html) 명령을 사용하여 새 보조 클러스터를 생성할 때 작동합니다. 이 옵션은 [modify-db-cluster](https://docs.aws.amazon.com/cli/latest/reference/rds/modify-db-cluster.html) 명령을 사용하여 기존 보조 클러스터를 수정할 때도 작동합니다. 이렇게 하려면 글로벌 데이터베이스에서 쓰기 전달을 지원하는 Aurora 버전을 사용해야 합니다. 이러한 동일 한 CLI 명령과 함께 --no-enable-global-write-forwarding 옵션을 사용하여 쓰기 전달을 비 활성화할 수 있습니다.

다음 프로시저는 AWS CLI를 사용하여 글로벌 클러스터의 보조 DB 클러스터에 대한 쓰기 전달을 활성 화하거나 비활성화하는 방법을 설명합니다.

기존 보조 DB 클러스터에서 쓰기 전달을 활성화하거나 비활성화하는 방법

• [modify-db-cluster](https://docs.aws.amazon.com/cli/latest/reference/rds/modify-db-cluster.html) AWS CLI 명령을 호출하고 다음 값을 입력합니다.

- --db-cluster-identifier DB 클러스터의 이름입니다.
- 활성화할 경우 --enable-global-write-forwarding, 비활성화할 경우 --no-enableglobal-write-forwarding

다음 예시에서는 DB 클러스터 sample-secondary-db-cluster의 쓰기 전달을 활성화합니다.

대상 LinuxmacOS, 또는Unix:

```
aws rds modify-db-cluster \ 
     --db-cluster-identifier sample-secondary-db-cluster \ 
     --enable-global-write-forwarding
```
Windows의 경우:

```
aws rds modify-db-cluster ^ 
     --db-cluster-identifier sample-secondary-db-cluster ^ 
     --enable-global-write-forwarding
```
#### RDS API

Amazon RDS API를 사용하여 쓰기 전달을 활성화하려면 EnableGlobalWriteForwarding 파라미 터를 true로 설정합니다. 이 파라미터는 [CreateDBCluster](https://docs.aws.amazon.com/AmazonRDS/latest/APIReference/API_CreateDBCluster.html) 작업을 사용하여 새 보조 클러스터를 생성 할 때 작동합니다. 이 파라미터는 [ModifyDBCluster](https://docs.aws.amazon.com/AmazonRDS/latest/APIReference/API_ModifyDBCluster.html) 작업을 사용하여 기존 보조 클러스터를 수정할 때 도 작동합니다. 이렇게 하려면 글로벌 데이터베이스에서 쓰기 전달을 지원하는 Aurora 버전을 사용해 야 합니다. EnableGlobalWriteForwarding 파라미터를 false로 설정하여 쓰기 전달을 비활성화 할 수 있습니다.

<span id="page-2840-0"></span>Aurora PostgreSQL에서 보조 클러스터에 쓰기 전달이 활성화되어 있는지 확인

보조 클러스터에서 쓰기 전달을 사용할 수 있는지 여부를 확인하려면 클러스터에 "GlobalWriteForwardingStatus": "enabled" 특성이 있는지 여부를 확인할 수 있습니다.

AWS Management Console에서 클러스터에 대한 세부 정보 페이지의 구성 탭에 Read replica write forwarding이 표시됩니다. 모든 클러스터에 대한 글로벌 쓰기 전달 설정의 상태를 보려면 다 음 AWS CLI 명령을 실행합니다.

보조 클러스터에는 쓰기 전달이 켜져 있는지 또는 꺼져 있는지를 나타내는 "enabled" 또는 "disabled" 값이 표시됩니다. null 값은 해당 클러스터에 쓰기 전달을 사용할 수 없음을 나타냅니

다. 클러스터가 글로벌 데이터베이스의 일부가 아니거나, 보조 클러스터 대신 기본 클러스터입니다. 또 한 쓰기 전달이 켜지거나 꺼지는 중인 경우 이 값은 "enabling" 또는 "disabling"일 수 있습니다.

Example

```
aws rds describe-db-clusters --query '*[].
{DBClusterIdentifier:DBClusterIdentifier,GlobalWriteForwardingStatus:GlobalWriteForwardingStatus}'
\Gamma { 
         "GlobalWriteForwardingStatus": "enabled", 
         "DBClusterIdentifier": "aurora-write-forwarding-test-replica-1" 
     }, 
     { 
         "GlobalWriteForwardingStatus": "disabled", 
         "DBClusterIdentifier": "aurora-write-forwarding-test-replica-2" 
     }, 
     { 
         "GlobalWriteForwardingStatus": null, 
         "DBClusterIdentifier": "non-global-cluster" 
     }
]
```
글로벌 쓰기 전달이 활성화된 모든 보조 클러스터를 찾으려면 다음 명령을 실행하십시오. 이 명령은 또 한 클러스터의 판독기 엔드포인트를 반환합니다. Aurora 글로벌 데이터베이스에서 보조 클러스터에서 기본 클러스터로의 쓰기 전달을 사용할 때는 보조 클러스터의 읽기 장치 엔드포인트를 사용합니다.

Example

```
aws rds describe-db-clusters --query 'DBClusters[].
{DBClusterIdentifier:DBClusterIdentifier,GlobalWriteForwardingStatus:GlobalWriteForwardingStatu
  | [?GlobalWriteForwardingStatus == `enabled`]'
\Gamma { 
         "GlobalWriteForwardingStatus": "enabled", 
         "ReaderEndpoint": "aurora-write-forwarding-test-replica-1.cluster-ro-
cnpexample.us-west-2.rds.amazonaws.com", 
         "DBClusterIdentifier": "aurora-write-forwarding-test-replica-1" 
     }
\mathbf{I}
```
### <span id="page-2842-0"></span>Aurora PostgreSQL에서 쓰기 전달과 애플리케이션 및 SQL 호환성

특정 명령문은 쓰기 전달과 함께 글로벌 데이터베이스에서 사용할 때 허용되지 않거나 부실 결과를 생성할 수 있습니다. 또한 사용자 정의 함수 및 사용자 정의 프로시저는 지원되지 않습니다. 따라서 EnableGlobalWriteForwarding 설정은 보조 클러스터에 대해 기본적으로 꺼져 있습니다. 이 설정 을 켜기 전에, 애플리케이션 코드가 이러한 제한 사항의 영향을 받지 않는지 확인하십시오.

다음과 같은 종류의 SQL 문을 쓰기 전달과 함께 사용할 수 있습니다.

- INSERT, DELETE 및 UPDATE와 같은 데이터 조작 언어(DML) 문
- SELECT FOR { UPDATE | NO KEY UPDATE | SHARE | KEY SHARE } 문
- PREPARE 및 EXECUTE 문
- 이 목록에 있는 문이 포함된 EXPLAIN 문

다음과 같은 종류의 SQL 문은 쓰기 전달에서 지원되지 않습니다.

- 데이터 정의 언어(DDL) 문
- ANALYZE
- CLUSTER
- COPY
- 커서 커서는 지원되지 않으므로 쓰기 전달을 사용하기 전에 커서를 닫아야 합니다.
- GRANT|REVOKE|REASSIGN OWNED|SECURITY LABEL
- LOCK
- SAVEPOINT 문
- SELECT INTO
- SET CONSTRAINTS
- TRUNCATE
- VACUUM

<span id="page-2842-1"></span>Aurora PostgreSQL에서 쓰기 전달의 격리 및 일관성

쓰기 전달을 사용하는 세션에서는 REPEATABLE READ 및 READ COMMITTED 격리 수준을 사용할 수 있습니다. 하지만 SERIALIZABLE 격리 수준은 지원되지 않습니다.

보조 클러스터에서 읽기 일관성 정도를 제어할 수 있습니다. 읽기 일관성 수준은 기본 클러스터에 서 일부 또는 모든 변경 사항이 복제되도록 각 읽기 작업 전에 보조 클러스터가 대기하는 정도를 결정합니다. 읽기 일관성 수준을 조정하여 세션에서 전달된 모든 쓰기 작업이 후속 쿼리 전에 보 조 클러스터에 표시되도록 할 수 있습니다. 또한 이 설정을 사용하여 보조 클러스터의 쿼리에 항 상 기본 클러스터의 최신 업데이트가 표시되게 할 수 있습니다. 이는 다른 세션이나 다른 클러스 터에서 제출된 경우에도 마찬가지입니다. 애플리케이션에 대해 이러한 유형의 동작을 지정하려 면 세션 수준 파라미터 apg\_write\_forward.consistency\_mode의 값을 적절히 선택합니다. apg\_write\_forward.consistency\_mode 파라미터는 쓰기 전달이 활성화된 보조 클러스터에만 영향을 미칩니다.

#### **a** Note

apg\_write\_forward.consistency\_mode 파라미터에 대해 SESSION, EVENTUAL, GLOBAL 또는 OFF 값을 지정할 수 있습니다. 기본적으로 이 값은 SESSION로 설정됩니다. 값을 OFF로 설정하면 세션에서 쓰기 전달이 비활성화됩니다.

일관성 수준을 높이면 애플리케이션은 변경 사항이 AWS 리전 간에 전파될 때까지 더 오랜 시간 동안 대기합니다. 빠른 응답 시간과 쿼리가 실행되기 전에 다른 위치에서 변경한 내용을 완전히 사용할 수 있도록 보장하는 것 사이의 균형을 선택할 수 있습니다.

사용 가능한 각 일관성 보장 모드 설정의 효과는 다음과 같습니다.

- SESSION 쓰기 전달을 사용하는 보조 AWS 리전의 모든 쿼리가 해당 세션에서 수행한 모든 변경의 결과를 표시합니다. 변경 내용은 트랜잭션이 커밋되었는지 여부와 상관없이 표시됩니다. 필요한 경 우 쿼리는 전달된 쓰기 작업의 결과가 현재 리전으로 복제될 때까지 대기합니다. 쿼리는 다른 리전이 나 현재 리전 내의 다른 세션에서 수행한 쓰기 작업에서 업데이트된 결과가 나올 때까지 대기하지 않 습니다.
- EVENTUAL 쓰기 전달을 사용하는 보조 AWS 리전의 쿼리가 복제 지연으로 인해 약간 오래된 데이 터를 표시할 수 있습니다. 동일한 세션에서 쓰기 작업의 결과는 쓰기 작업이 기본 리전에서 수행되어 현재 리전으로 복제될 때까지 표시되지 않습니다. 쿼리는 업데이트된 결과를 사용할 수 있을 때까지 대기하지 않습니다. 따라서 쿼리는 명령문의 타이밍 및 복제 지연 양에 따라 이전 데이터 또는 업데 이트된 데이터를 검색할 수 있습니다.
- GLOBAL 보조 AWS 리전의 세션에 해당 세션에서 변경한 내용이 표시됩니다. 또한 기본 AWS 리전 및 기타 보조 AWS 리전에서 커밋된 모든 변경 내용도 표시됩니다. 각 쿼리는 세션 지연 양에 따라 다 른 기간 동안 대기할 수 있습니다. 쿼리가 시작된 시간을 기준으로, 보조 클러스터가 기본 클러스터 에서 커밋된 모든 데이터로 최신 상태가 되면 쿼리가 진행됩니다.
• OFF - 세션에서 쓰기 전달이 비활성화되었습니다.

쓰기 전달과 관련된 모든 파라미터에 대한 자세한 내용은 [Aurora PostgreSQL에서 쓰기 전달에 대한](#page-2844-0) [구성 파라미터](#page-2844-0) 단원을 참조하십시오.

Aurora PostgreSQL에서 쓰기 전달을 사용하여 멀티파트 문 실행

DML 문은 INSERT ... SELECT 문 또는 DELETE ... WHERE 문과 같이 여러 부분으로 구성될 수 있습니다. 이 경우 전체 명령문은 기본 클러스터로 전달되어 기본 클러스터에서 실행됩니다.

<span id="page-2844-0"></span>Aurora PostgreSQL에서 쓰기 전달에 대한 구성 파라미터

Aurora 클러스터 파라미터 그룹에는 쓰기 전달 기능에 대한 설정이 포함되어 있습니다. 이러한 파라미 터는 클러스터 파라미터이므로 각 클러스터의 모든 DB 인스턴스에 이러한 변수의 동일한 값이 있어야 합니다. 이러한 파라미터에 대한 자세한 내용은 다음 표에 요약되어 있으며, 표 뒤에 사용 참고 사항이 나와 있습니다.

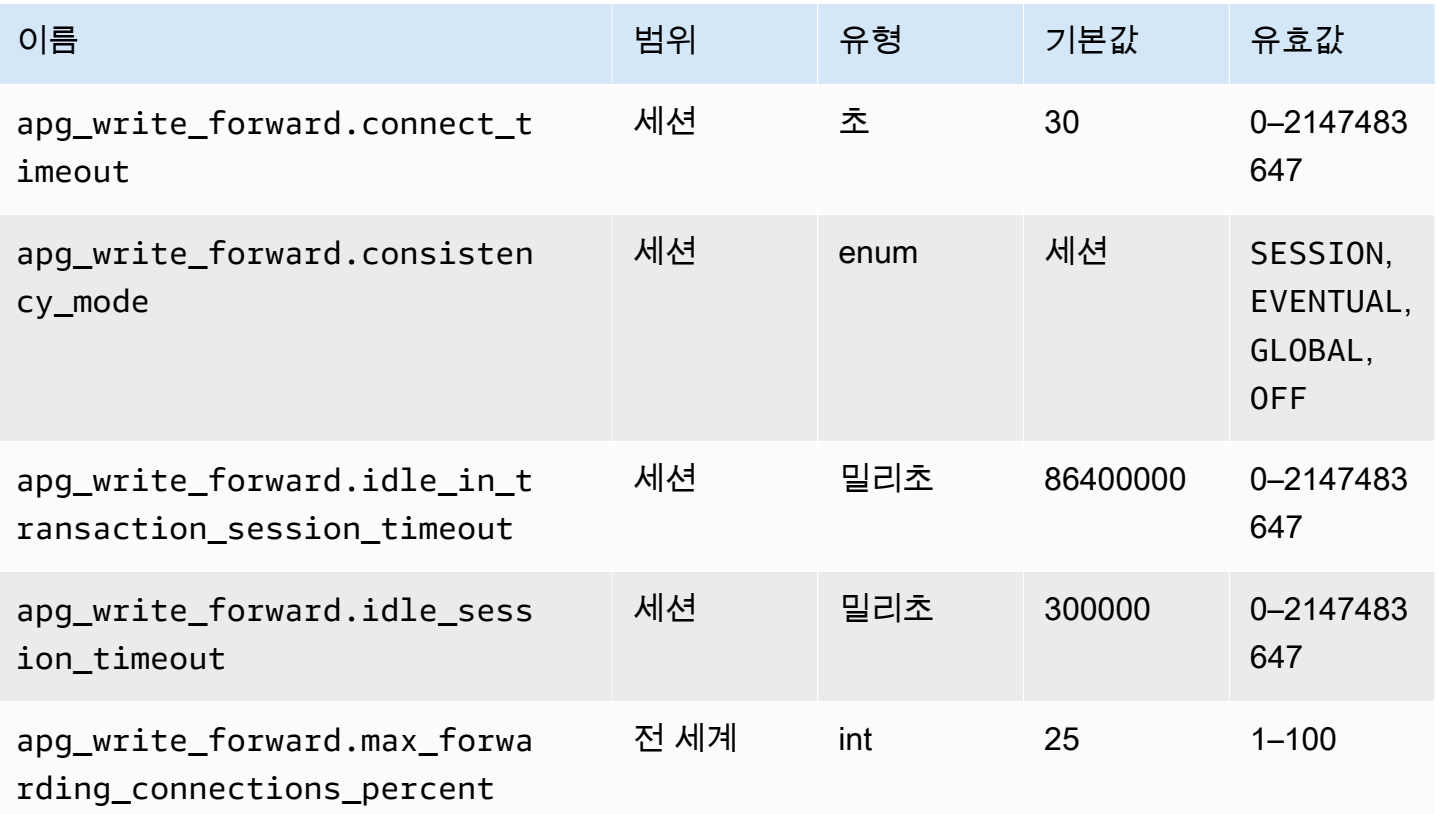

apg\_write\_forward.max\_forwarding\_connections\_percent 파라미터 는 리더에서 전달된 쿼리를 처리하기 위해 사용할 수 있는 데이터베이스 연결의 상한 입니다. 이 값은 기본 클러스터의 라이터 DB 인스턴스에 대한 max\_connections 설정의 백분율로 표시됩니다. 예를 들어 max\_connections가 800이고

apg\_write\_forward.max\_forwarding\_connections\_percent가 10이면 라이터는 최대 80개 의 동시 전달 세션을 허용합니다. 이러한 연결은 max\_connections 설정을 통해 관리되는 동일한 연 결 풀에서 발생합니다. 하나 이상의 보조 클러스터에 쓰기 전달이 활성화된 경우 이 설정은 기본 클러 스터에만 적용됩니다.

보조 클러스터에서 다음 설정을 사용하세요.

- apg\_write\_forward.consistency\_mode 보조 클러스터에서 읽기 일관성 정도를 제어하는 세 션 수준 파라미터입니다. 유효한 값은 SESSION, EVENTUAL, GLOBAL 또는 OFF입니다. 기본적으로 이 값은 SESSION로 설정됩니다. 값을 OFF로 설정하면 세션에서 쓰기 전달이 비활성화됩니다. 일관 성 수준에 대한 자세한 내용은 [Aurora PostgreSQL에서 쓰기 전달의 격리 및 일관성](#page-2842-0) 단원을 참조하 세요. 이 파라미터는 쓰기 전달이 활성화되어 있고 Aurora 글로벌 데이터베이스에 있는 보조 클러스 터의 리더 인스턴스에만 적용됩니다.
- apq\_write\_forward.connect\_timeout 기본 클러스터에 연결할 때 보조 클러스터가 연결을 끊기 전에 대기하는 최대 시간(초)입니다. 값이 0이면 무한정 대기할 수 있다는 뜻입니다.
- apg\_write\_forward.idle\_in\_transaction\_session\_timeout 기본 클러스터가 보조 클 러스터에서 전달되고 열린 트랜잭션이 있는 연결을 닫기 전에 활동을 대기하는 시간(밀리초)입니다. 세션이 이 기간을 넘어 트랜잭션에서 유휴 상태로 유지되면 Aurora에서 세션이 종료됩니다. 0 값은 제한 시간을 비활성화합니다.
- apg\_write\_forward.idle\_session\_timeout 기본 클러스터가 보조 클러스터에서 전달된 연결을 닫기 전에 활동을 대기하는 시간(밀리초)입니다. 세션이 이 기간을 넘어 유휴 상태로 유지되 면 Aurora에서 세션이 종료됩니다. 0 값은 제한 시간을 비활성화합니다.

Aurora PostgreSQL에서 쓰기 전달에 대한 Amazon CloudWatch 지표

다음 Amazon CloudWatch 지표는 하나 이상의 보조 클러스터에서 쓰기 전달을 사용할 때 기본 클러스 터에 적용됩니다. 이러한 지표는 모두 기본 클러스터의 라이터 DB 인스턴스에서 측정됩니다.

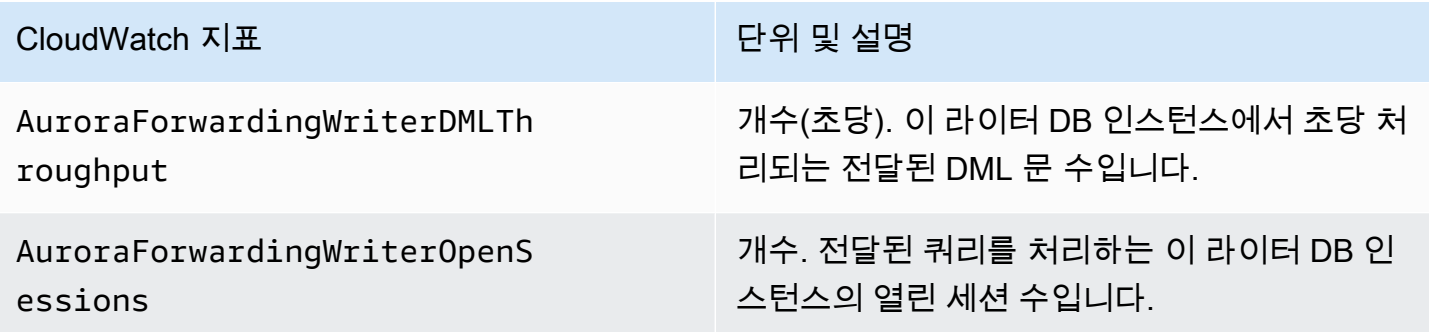

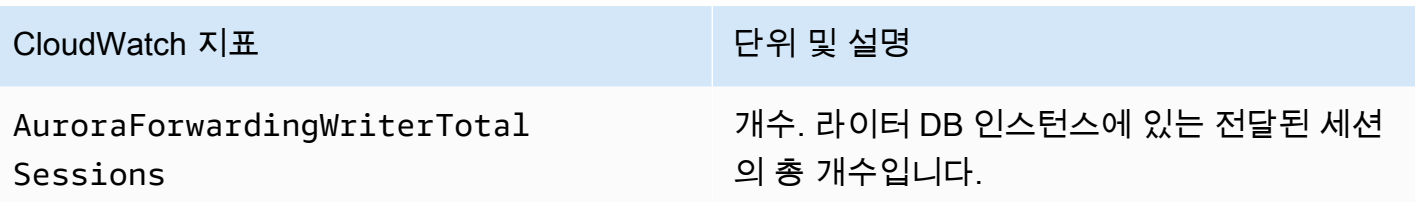

다음 CloudWatch 지표는 각 보조 클러스터에 적용됩니다. 이러한 지표는 쓰기 전달이 활성화된 보조 클러스터의 각 리더 DB 인스턴스에서 측정됩니다.

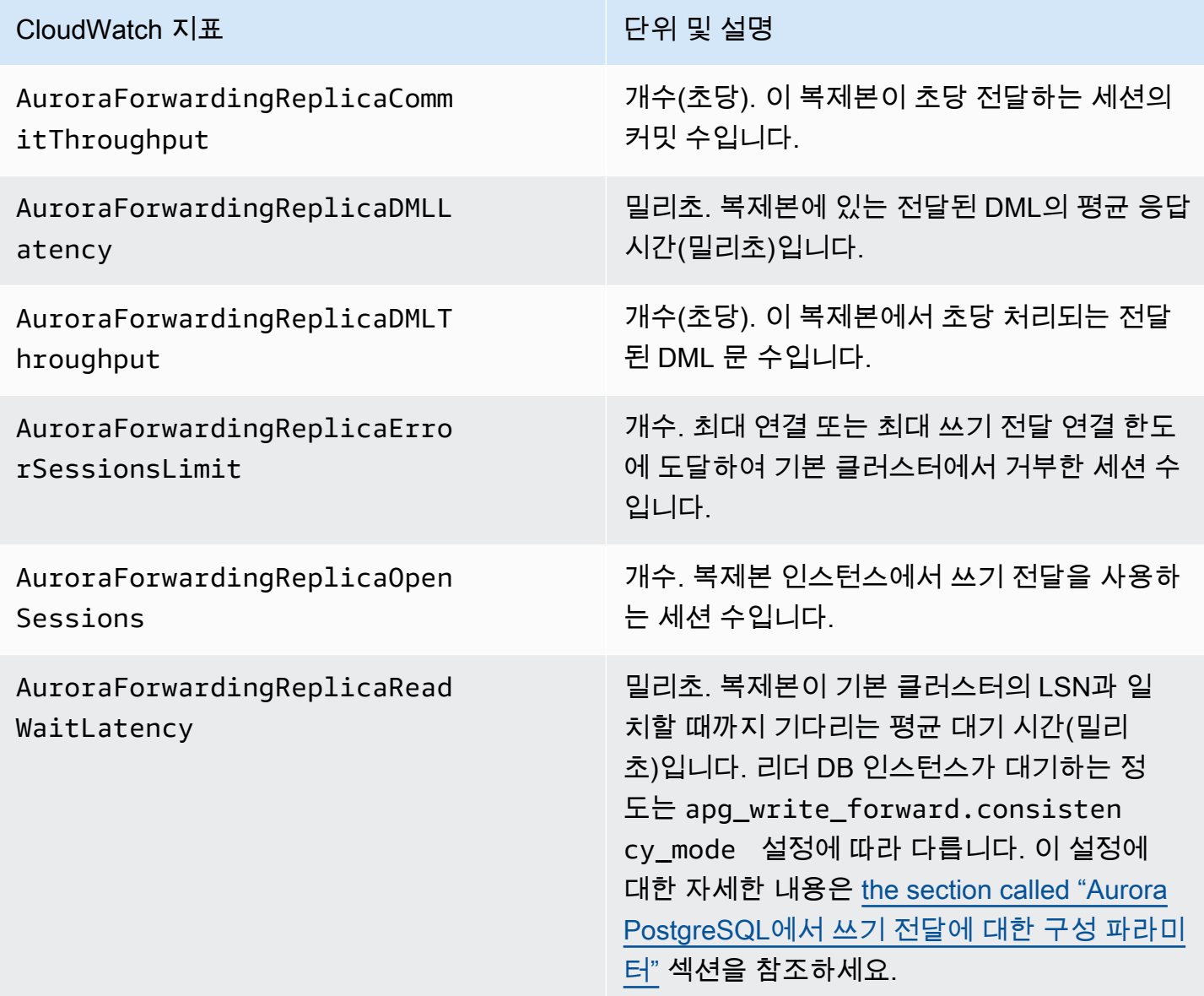

# Aurora PostgreSQL에서 쓰기 전달을 위한 대기 이벤트

Amazon Aurora는 Aurora PostgreSQL에서 쓰기 전달을 사용할 때 다음과 같은 대기 이벤트를 생성합 니다.

### 주제

- [IPC:AuroraWriteForwardConnect](#page-2847-0)
- [IPC:AuroraWriteForwardConsistencyPoint](#page-2847-1)
- [IPC:AuroraWriteForwardExecute](#page-2848-0)
- [IPC:AuroraWriteForwardGetGlobalConsistencyPoint](#page-2849-0)
- [IPC:AuroraWriteForwardXactAbort](#page-2849-1)
- [IPC:AuroraWriteForwardXactCommit](#page-2850-0)
- [IPC:AuroraWriteForwardXactStart](#page-2851-0)

<span id="page-2847-0"></span>IPC:AuroraWriteForwardConnect

IPC:AuroraWriteForwardConnect 이벤트는 보조 DB 클러스터의 백엔드 프로세스가 기본 DB 클 러스터의 라이터 노드에 대한 연결이 열리기를 기다리고 있을 때 발생합니다.

대기 증가의 가능한 원인

이 이벤트는 보조 리전의 리더 노드에서 기본 DB 클러스터의 라이터 노드로의 연결 시도 횟수가 늘어 날수록 증가합니다.

#### 작업

보조 노드에서 기본 리전 라이터 노드로의 동시 연결 수를 줄이세요.

<span id="page-2847-1"></span>IPC:AuroraWriteForwardConsistencyPoint

IPC:AuroraWriteForwardConsistencyPoint 이벤트는 전달된 쓰기 작업의 결과가 현재 리전으 로 복제될 때까지 보조 DB 클러스터에서 노드에서 대기하는 시간을 나타냅니다. 이 이벤트는 세션 수 준 apg\_write\_forward.consistency\_mode 파라미터가 다음 중 하나로 설정된 경우에만 생성됩 니다.

- SESSION 보조 노드에 대한 쿼리는 해당 세션에서 수행한 모든 변경의 결과를 대기합니다.
- GLOBAL 보조 노드에 대한 쿼리는 해당 세션의 변경 결과와 글로벌 클러스터의 기본 리전 및 기타 보조 리전 모두에서 커밋된 모든 변경 내용을 포함하여 해당 세션의 변경 결과를 기다립니다.

apg\_write\_forward.consistency\_mode 파라미터 설정에 대한 자세한 내용은 [the section called](#page-2844-0) ["Aurora PostgreSQL에서 쓰기 전달에 대한 구성 파라미터"](#page-2844-0) 섹션을 참조하세요.

대기 증가의 가능한 원인

대기 시간이 길어지는 일반적인 원인은 다음과 같습니다.

- Amazon CloudWatch ReplicaLag 지표로 측정한 바와 같이 복제 지연이 증가했습니다. 이 지표에 대한 자세한 정보는 [Aurora PostgreSQL 복제 모니터링](#page-2346-0) 섹션을 참조하세요.
- 기본 리전의 라이터 노드 또는 보조 노드의 로드가 증가했습니다.

#### 작업

애플리케이션 요구 사항에 따라 일관성 모드를 변경합니다.

<span id="page-2848-0"></span>IPC:AuroraWriteForwardExecute

IPC:AuroraWriteForwardExecute 이벤트는 보조 DB 클러스터의 백엔드 프로세스가 전달된 쿼 리가 완료되고 기본 DB 클러스터의 라이터 노드로부터 결과를 얻기를 기다리고 있을 때 발생합니다.

대기 증가의 가능한 원인

대기가 늘어나는 일반적인 원인은 다음과 같습니다.

- 기본 리전의 라이터 노드에서 많은 수의 행을 가져옵니다.
- 보조 노드와 기본 리전 라이터 노드 사이의 네트워크 지연 시간이 증가하면 보조 노드가 라이터 노드 로부터 데이터를 수신하는 데 걸리는 시간이 늘어납니다.
- 보조 노드의 로드가 증가하면 보조 노드에서 기본 리전 라이터 노드로의 쿼리 요청 전송이 지연될 수 있습니다.
- 기본 리전 라이터 노드의 로드가 증가하면 라이터 노드에서 보조 노드로의 데이터 전송이 지연될 수 있습니다.

작업

대기 이벤트의 원인에 따라 다른 작업을 권장합니다.

- 필요한 데이터만 검색하도록 쿼리를 최적화합니다.
- 데이터 조작 언어(DML) 작업을 최적화하여 필요한 데이터만 수정합니다.

• 보조 노드 또는 기본 리전 라이터 노드가 CPU 또는 네트워크 대역폭의 제약을 받는 경우 CPU 용량 이 더 크거나 네트워크 대역폭이 더 큰 인스턴스 유형으로 변경하는 것이 좋습니다.

<span id="page-2849-0"></span>IPC:AuroraWriteForwardGetGlobalConsistencyPoint

IPC:AuroraWriteForwardGetGlobalConsistencyPoint 이벤트는 글로벌 일관성 모드를 사용 하는 보조 DB 클러스터의 백엔드 프로세스가 쿼리를 실행하기 전에 라이터 노드로부터 글로벌 일관성 보장 지점을 가져오기를 기다리고 있을 때 발생합니다.

대기 증가의 가능한 원인

대기가 늘어나는 일반적인 원인은 다음과 같습니다.

- 보조 노드와 기본 리전 라이터 노드 사이의 네트워크 지연 시간이 증가하면 보조 노드가 라이터 노드 로부터 데이터를 수신하는 데 걸리는 시간이 늘어납니다.
- 보조 노드의 로드가 증가하면 보조 노드에서 기본 리전 라이터 노드로의 쿼리 요청 전송이 지연될 수 있습니다.
- 기본 리전 라이터 노드의 로드가 증가하면 라이터 노드에서 보조 노드로의 데이터 전송이 지연될 수 있습니다.

#### 작업

대기 이벤트의 원인에 따라 다른 작업을 권장합니다.

- 애플리케이션 요구 사항에 따라 일관성 모드를 변경합니다.
- 보조 노드 또는 기본 리전 라이터 노드가 CPU 또는 네트워크 대역폭의 제약을 받는 경우 CPU 용량 이 더 크거나 네트워크 대역폭이 더 큰 인스턴스 유형으로 변경하는 것이 좋습니다.

#### <span id="page-2849-1"></span>IPC:AuroraWriteForwardXactAbort

IPC:AuroraWriteForwardXactAbort 이벤트는 보조 DB 클러스터의 백엔드 프로세스가 원격 정 리 쿼리 결과를 기다리고 있을 때 발생합니다. 쓰기 전달 트랜잭션이 중단된 후 프로세스를 적절한 상 태로 되돌리기 위해 정리 쿼리가 실행됩니다. Amazon Aurora는 오류가 발견되었거나 사용자가 명시적 인 ABORT 명령을 실행했거나 실행 중인 쿼리를 취소했을 때 이러한 작업을 수행합니다.

대기 증가의 가능한 원인

대기가 늘어나는 일반적인 원인은 다음과 같습니다.

- 보조 노드와 기본 리전 라이터 노드 사이의 네트워크 지연 시간이 증가하면 보조 노드가 라이터 노드 로부터 데이터를 수신하는 데 걸리는 시간이 늘어납니다.
- 보조 노드의 로드가 증가하면 보조 노드에서 기본 리전 라이터 노드로의 정리 쿼리 요청 전송이 지연 될 수 있습니다.
- 기본 리전 라이터 노드의 로드가 증가하면 라이터 노드에서 보조 노드로의 데이터 전송이 지연될 수 있습니다.

### 작업

대기 이벤트의 원인에 따라 다른 작업을 권장합니다.

- 트랜잭션이 중단된 원인을 조사하세요.
- 보조 노드 또는 기본 리전 라이터 노드가 CPU 또는 네트워크 대역폭의 제약을 받는 경우 CPU 용량 이 더 크거나 네트워크 대역폭이 더 큰 인스턴스 유형으로 변경하는 것이 좋습니다.

<span id="page-2850-0"></span>IPC:AuroraWriteForwardXactCommit

IPC:AuroraWriteForwardXactCommit 이벤트는 보조 DB 클러스터의 백엔드 프로세스가 전달된 커밋 트랜잭션 명령의 결과를 기다리고 있을 때 발생합니다.

대기 증가의 가능한 원인

대기가 늘어나는 일반적인 원인은 다음과 같습니다.

- 보조 노드와 기본 리전 라이터 노드 사이의 네트워크 지연 시간이 증가하면 보조 노드가 라이터 노드 로부터 데이터를 수신하는 데 걸리는 시간이 늘어납니다.
- 보조 노드의 로드가 증가하면 보조 노드에서 기본 리전 라이터 노드로의 쿼리 요청 전송이 지연될 수 있습니다.
- 기본 리전 라이터 노드의 로드가 증가하면 라이터 노드에서 보조 노드로의 데이터 전송이 지연될 수 있습니다.

작업

보조 노드 또는 기본 리전 라이터 노드가 CPU 또는 네트워크 대역폭의 제약을 받는 경우 CPU 용량이 더 크거나 네트워크 대역폭이 더 큰 인스턴스 유형으로 변경하는 것이 좋습니다.

### <span id="page-2851-0"></span>IPC:AuroraWriteForwardXactStart

IPC:AuroraWriteForwardXactStart 이벤트는 보조 DB 클러스터의 백엔드 프로세스가 전달된 시작 트랜잭션 명령의 결과를 기다리고 있을 때 발생합니다.

### 대기 증가의 가능한 원인

대기가 늘어나는 일반적인 원인은 다음과 같습니다.

- 보조 노드와 기본 리전 라이터 노드 사이의 네트워크 지연 시간이 증가하면 보조 노드가 라이터 노드 로부터 데이터를 수신하는 데 걸리는 시간이 늘어납니다.
- 보조 노드의 로드가 증가하면 보조 노드에서 기본 리전 라이터 노드로의 쿼리 요청 전송이 지연될 수 있습니다.
- 기본 리전 라이터 노드의 로드가 증가하면 라이터 노드에서 보조 노드로의 데이터 전송이 지연될 수 있습니다.

작업

보조 노드 또는 기본 리전 라이터 노드가 CPU 또는 네트워크 대역폭의 제약을 받는 경우 CPU 용량이 더 크거나 네트워크 대역폭이 더 큰 인스턴스 유형으로 변경하는 것이 좋습니다.

# Amazon Aurora Global Database에서 전환 또는 장애 조치 사용

Aurora 글로벌 데이터베이스는 Aurora DB 클러스터를 통해 단일 AWS 리전에서 제공되는 표준 [고가용](#page-176-0) [성](#page-176-0)보다 더 많은 비즈니스 연속성 및 재해 복구(BCDR) 보호 기능을 제공합니다. Aurora 글로벌 데이터 베이스를 사용하면 실제 리전 간 재해나 전체 서비스 수준 중단에 신속하게 대비하고 복구할 수 있습니 다. 재해 복구는 일반적으로 다음 2가지 비즈니스 목표에 따라 이루어집니다.

- Recovery Time Objective(RTO) 재해 또는 서비스 중단이 발생한 후 시스템이 정상 작동 상태로 돌 아가는 데 걸리는 시간입니다. 즉 RTO는 가동 중지 시간을 측정합니다. Aurora 글로벌 데이터베이스 의 경우, RTO는 분 단위가 될 수 있습니다.
- Recovery Point Objective(RPO) 재해 또는 서비스 중단이 발생한 후 손실될 수 있는 데이터의 양 (시간 단위로 측정)입니다. 이러한 데이터 손실은 일반적으로 비동기식 복제 지연으로 인해 발생 합니다. Aurora 글로벌 데이터베이스의 경우, RPO는 일반적으로 초 단위로 측정됩니다. Aurora PostgreSQL–기반 전역 데이터베이스를 사용하면, rds.global\_db\_rpo 파라미터를 사용하여 RPO에 대한 상한선을 설정하고 추적할 수 있지만, 이렇게 하면 기본 클러스터 라이터 노드에서의 트랜잭션 처리에 영향을 줄 수 있습니다. 자세한 내용은 [Aurora PostgreSQL–기반 전역 데이터베이](#page-2867-0) [스에 대한 RPO 관리](#page-2867-0) 단원을 참조하세요.

Aurora 글로벌 데이터베이스를 전환하거나 장애 조치하려면 글로벌 데이터베이스의 보조 리전 중 하 나에 있는 DB 클러스터를 기본 DB 클러스터로 승격시켜야 합니다. '리전별 중단'이라는 용어는 다양한 장애 시나리오를 설명하는 데 자주 사용됩니다. 최악의 시나리오로는 수백 제곱마일에 영향을 미치는 치명적인 이벤트가 발생하여 광범위한 중단이 발생하는 경우를 예로 들 수 있습니다. 그러나 대부분의 중단은 훨씬 더 국소적으로 발생하므로 클라우드 서비스 또는 고객 시스템의 극히 일부에만 영향을 미 칩니다. 중단의 전체 범위를 고려하여 리전 간 장애 조치가 적절한 솔루션인지 확인하고 상황에 적합한 장애 조치 방법을 선택합니다. 장애 조치 또는 전환 접근 방식을 사용해야 하는지 여부는 다음의 특정 중단 시나리오에 따라 달라집니다.

- 장애 조치 이 접근 방식을 사용하면 예상치 못한 중단으로부터 서비스를 복구할 수 있습니다. 이 접 근 방식을 사용하면 리전 간 장애 조치를 Aurora 글로벌 데이터베이스의 보조 DB 클러스터 중 하나 에 수행합니다. 이 접근 방식의 RPO는 일반적으로 초 단위로 측정되는 0을 제외한 값입니다. 데이터 손실량은 장애 시점에 AWS 리전 전반에서 발생하는 Aurora 글로벌 데이터베이스 복제 지연 시간에 따라 달라집니다. 자세한 내용은 [계획되지 않은 중단으로부터 Amazon Aurora Global Database 복](#page-2852-0) [구](#page-2852-0) 단원을 참조하세요.
- 전환 이 작업의 이전 명칭은 '계획된 관리형 장애 조치'입니다. 이 접근 방식은 운영 유지 관리 및 기 타 계획된 운영 절차 등 제어된 시나리오에서 사용합니다. 이 기능은 다른 변경 작업을 수행하기 전 에 보조 DB 클러스터를 기본 DB 클러스터와 동기화하므로 RPO는 0입니다(데이터 손실 없음). 자세 한 내용은 [Amazon Aurora Global Database에서 전환 수행](#page-2861-0)을 참조하십시오.
	- **a** Note

헤드리스 보조 Aurora DB 클러스터로 전환하거나 장애 조치하려면 먼저 DB 인스턴스를 추가 해야 합니다. 헤드리스 DB 클러스터에 관해 자세히 알아보려면 [보조 리전에 헤드리스 Aurora](#page-2805-0)  [DB 클러스터 생성](#page-2805-0) 단원을 참조하세요.

#### 주제

- [계획되지 않은 중단으로부터 Amazon Aurora Global Database 복구](#page-2852-0)
- [Amazon Aurora Global Database에서 전환 수행](#page-2861-0)
- [Aurora PostgreSQL–기반 전역 데이터베이스에 대한 RPO 관리](#page-2867-0)

# <span id="page-2852-0"></span>계획되지 않은 중단으로부터 Amazon Aurora Global Database 복구

매우 드문 경우지만, Aurora 글로벌 데이터베이스의 기본 AWS 리전에서 예상치 못한 중단이 발생할 수 있습니다. 이럴 경우, 기본 Aurora DB 클러스터와 해당 라이터 노드를 사용할 수 없으며 기본 클러 스터와 보조 클러스터 간의 복제가 중단됩니다. 가동 중지 시간(RTO)과 데이터 손실(RPO)을 둘 다 최 소화하기 위해 신속하게 리전 간 장애 조치를 수행할 수 있습니다.

재해 복구 상황에서 장애 조치를 수행하는 방법은 다음과 같이 2가지입니다.

- 관리형 장애 조치 이는 재해 복구를 수행할 때 권장하는 방법입니다. 이 방법을 사용하는 경우 Aurora는 기존의 기본 리전을 다시 사용할 수 있게 될 때 자동으로 글로벌 데이터베이스에 보조 리전 으로 이를 다시 추가합니다. 따라서 글로벌 클러스터의 기존 토폴로지가 계속 유지됩니다. 이 방법을 사용하는 방법을 알아보려면 [Aurora 글로벌 데이터베이스에서 계획된 관리형 장애 조치 수행](#page-2853-0) 단원 을 참조하세요.
- 수동 장애 조치 이 대체 방법은 가령 기본 리전과 보조 리전이 비호환 엔진 버전을 실행 중인 관계 로 관리형 장애 조치를 사용할 수 없을 때 사용할 수 있습니다. 이 방법을 사용하는 방법을 알아보려 면 [Aurora 글로벌 데이터베이스에서 수동 장애 조치 수행](#page-2859-0) 단원을 참조하세요.

#### **A** Important

두 장애 조치 방법을 사용할 경우, 장애 조치 이벤트가 발생하기 전에 선택한 보조 리전에 쓰기 트랜잭션 데이터가 복제되지 않으면 해당 데이터가 손실될 수 있습니다. 하지만 선택한 보조 DB 클러스터의 DB 인스턴스를 기본 라이터 DB 인스턴스로 승격시키는 복구 프로세스는 데이 터가 트랜잭션 형태로 일관된 상태를 유지하도록 보장해 줍니다.

## <span id="page-2853-0"></span>Aurora 글로벌 데이터베이스에서 계획된 관리형 장애 조치 수행

이 접근 방식은 실제 리전별 재해 이벤트 또는 전체 서비스 수준 중단이 발생하는 경우 비즈니스 연속 성을 유지하기 위해 개발되었습니다.

관리형 장애 조치 중에, Aurora 글로벌 데이터베이스의 기존 복제 토폴로지가 유지되는 동안 기본 클러 스터는 선택한 보조 리전으로 장애 조치됩니다. 선택한 보조 클러스터에서는 읽기 전용 노드 중 하나가 전체 라이터 상태로 승격됩니다. 이 단계를 통해 클러스터는 기본 클러스터의 역할을 맡게 됩니다. 클 러스터가 새 역할을 맡는 동안에는 데이터베이스를 일시적으로 사용할 수 없습니다. 이 보조 클러스터 가 새 기본 클러스터가 되면 기존 기본 클러스터에서 선택한 보조 클러스터로 복제되지 않은 데이터는 누락됩니다.

**a** Note

기본 및 보조 DB 클러스터에 있는 메이저, 마이너, 패치 수준 엔진 버전이 동일한 경우 Aurora 글로벌 데이터베이스에서 관리형 리전 간 데이터베이스 장애 조치만 수행할 수 있습니다. 하지

만 패치 수준은 마이너 엔진 버전에 따라 다를 수 있습니다. 자세한 내용은 [관리형 리전 간 전환](#page-2884-0) [및 장애 조치를 위한 패치 수준 호환성](#page-2884-0) 단원을 참조하십시오. 엔진 버전이 호환되지 않는 경우 [Aurora 글로벌 데이터베이스에서 수동 장애 조치 수행에](#page-2859-0) 나온 단계에 따라 수동으로 장애 조치 를 수행할 수 있습니다.

데이터 손실을 최소화하려면 이 기능을 사용하기 전에 다음을 수행하는 것이 좋습니다.

- 애플리케이션을 오프라인으로 전환하여 쓰기가 Aurora 전역 데이터베이스의 기본 클러스터로 전송 되는 경우를 방지합니다.
- Aurora 전역 데이터베이스의 모든 보조 Aurora DB 클러스터에 대한 지연 시간을 확인합니다. 복 제 지연이 가장 적게 소요되는 보조 리전을 선택하면 현재 장애가 발생한 기본 리전에서 데이터 손실을 최소화할 수 있습니다. 모든 Aurora PostgreSQL 기반 글로벌 데이터베이스 및 엔진 버 전 3.04.0 이상 또는 2.12.0 이상으로 시작하는 Aurora MySQL 기반 글로벌 데이터베이스의 경 우 Amazon CloudWatch를 사용하여 모든 보조 DB 클러스터에 대한 AuroraGlobalDBRPOLag 지표를 확인하세요. 하위 마이너 버전의 Aurora MySQL 기반 글로벌 데이터베이스의 경우에는 AuroraGlobalDBReplicationLag 지표를 확인하세요. 이 지표를 통해 보조 DB 클러스터가 기본 DB 클러스터에 비해 얼마나 뒤처져 있는지(밀리초 단위) 알 수 있습니다.

CloudWatch의 Aurora 지표에 대한 자세한 내용은 [Amazon Aurora에 대한 클러스터 수준 지표](#page-982-0) 단원 을 참조하세요.

관리형 장애 조치 중에, 선택한 보조 DB 클러스터가 기본 DB 클러스터처럼 새 역할로 승격됩니다. 하 지만 기본 DB 클러스터의 다양한 구성 옵션은 상속되지 않습니다. 구성이 일치하지 않으면 성능 문제, 워크로드 비호환성, 기타 비정상적인 동작이 발생할 수 있습니다. 이러한 문제를 방지하려면, 다음에 대해 Aurora 전역 데이터베이스 클러스터 간의 차이점을 해결하는 것이 좋습니다.

- 필요한 경우 새 기본 클러스터에 대한 DB 클러스터 파라미터 그룹 Aurora구성 Aurora 전역 데이 터베이스의 각 Aurora 클러스터에 대해 Aurora DB 클러스터 파라미터 그룹을 개별적으로 구성할 수 있습니다. 즉, 보조 DB 클러스터가 기본 클러스터 역할을 맡도록 승격되면 보조 클러스터의 파라미 터 그룹이 기본 클러스터와 다르게 구성될 수 있습니다. 그런 경우, 승격된 보조 DB 클러스터의 파라 미터 그룹을 기본 클러스터의 설정에 맞게 수정합니다. 자세한 방법은 [Aurora 글로벌 데이터베이스](#page-2811-0) [에 대한 파라미터 수정](#page-2811-0) 단원을 참조하십시오.
- Amazon CloudWatch Events 및 경보 등의 모니터링 도구 및 옵션 구성 승격된 DB 클러스터를 전 역 데이터베이스에 필요한 것과 동일한 로깅 기능, 경보 등으로 구성합니다. 파라미터 그룹과 마찬가 지로, 이러한 기능에 대한 구성은 장애 조치 프로세스 중에 기본 클러스터에서 상속되지 않습니다. 복제 지연과 같은 일부 CloudWatch 지표는 보조 리전에서만 사용할 수 있습니다. 따라서 장애 조치

로 인해 해당 지표를 보고 경보를 설정하는 방법이 달라짐에 따라 사전 정의된 대시보드를 변경해야 할 수도 있습니다. Aurora DB 클러스터 및 모니터링에 대한 자세한 내용은 [Amazon Aurora 모니터링](https://docs.aws.amazon.com/AmazonRDS/latest/AuroraUserGuide/MonitoringOverview.html#monitoring-cloudwatch) [개요](https://docs.aws.amazon.com/AmazonRDS/latest/AuroraUserGuide/MonitoringOverview.html#monitoring-cloudwatch)를 참조하세요.

• 다른 AWS 서비스와의 통합 구성 - Aurora Global Database가 AWS Secrets Manager, AWS Identity and Access Management, Amazon S3 및 AWS Lambda와 같은 AWS 서비스와 통합되는 경우, 요구 사항에 맞게 구성되어 있는지 확인해야 합니다. Aurora 전역 데이터베이스를 IAM, Amazon S3, Lambda과(와) 통합하는 방법에 대한 자세한 내용은 [다른 AWS 서비스와 함께 Amazon Aurora](#page-2880-0)  [Global Database 사용](#page-2880-0) 섹션을 참조하세요. Secrets Manager에 대한 자세한 내용은 [AWS 리전에 걸](https://aws.amazon.com/blogs/security/how-to-automate-replication-of-secrets-in-aws-secrets-manager-across-aws-regions/) [쳐 AWS Secrets Manager에서 비밀 복제를 자동화하는 방법을](https://aws.amazon.com/blogs/security/how-to-automate-replication-of-secrets-in-aws-secrets-manager-across-aws-regions/) 참조하세요.

일반적으로 선택한 보조 클러스터는 몇 분 이내에 기본 역할을 맡게 됩니다. 새 기본 리전의 라이터 노 드를 사용할 수 있게 되면 애플리케이션을 노드에 연결하고 워크로드를 재개할 수 있습니다. Aurora에 서 새 기본 클러스터가 승격되고 난 후, 모든 추가 보조 리전 클러스터가 자동으로 재구축됩니다.

Aurora 글로벌 데이터베이스는 비동기식 복제를 사용하므로 보조 리전마다 복제 지연 시간이 다를 수 있습니다. Aurora는 이러한 보조 리전을 재구축하여 새로운 기본 리전 클러스터와 정확히 동일한 시점 의 데이터를 확보하도록 지원합니다. 전체 재구축 작업에 소요되는 시간은 스토리지 볼륨의 크기와 리 전 간 거리에 따라 몇 분에서 몇 시간이 걸릴 수 있습니다. 보조 리전 클러스터의 재구축이 새 기본 리전 에서 완료되면 읽기 권한으로 액세스할 수 있습니다.

새 기본 라이터가 승격되어 사용 가능해지면 새 기본 리전의 클러스터에서 Aurora 글로벌 데이터베이 스의 읽기 및 쓰기 작업을 처리할 수 있습니다. 애플리케이션의 엔드포인트를 변경하여 새 엔드포인트 를 사용할 수 있는지 확인하세요. Aurora 전역 데이터베이스를 생성할 때 제공된 이름을 수락한 경우, 애플리케이션에 있는 승격된 클러스터의 엔드포인트 문자열에서 -ro을(를) 제거하여 엔드포인트를 변 경할 수 있습니다.

예를 들어, 보조 클러스터의 엔드포인트 my-global.cluster-**ro**-aaaaaabbbbbb.uswest-1.rds.amazonaws.com은(는) 해당 클러스터가 기본 클러스터로 승격될 때 myglobal.cluster-aaaaaabbbbbb.us-west-1.rds.amazonaws.com이(가) 됩니다.

RDS 프록시를 사용하는 경우, 애플리케이션의 쓰기 작업을 새 기본 클러스터와 연결된 프록시의 적절 한 읽기/쓰기 엔드포인트로 리디렉션해야 합니다. 이 프록시 엔드포인트는 기본 엔드포인트이거나 사 용자 지정 읽기/쓰기 엔드포인트일 수 있습니다. 자세한 정보는 [RDS 프록시 엔드포인트가 글로벌 데이](#page-2972-0) [터베이스에서 작동하는 방식](#page-2972-0) 섹션을 참조하세요.

글로벌 데이터베이스 클러스터의 기존 토폴로지를 복원하기 위해 Aurora는 기존 기본 리전의 가용성 을 모니터링합니다. 해당 리전이 정상이고 다시 사용 가능한 상태가 되면 Aurora는 자동으로 글로벌 클 러스터에 보조 리전으로 다시 추가합니다. Aurora는 장애가 발생하는 시점에 기존 스토리지 볼륨의 스

냅샷을 만들고자 시도한 후, 기존 기본 리전에 새 스토리지 볼륨을 생성합니다. 이렇게 하면 누락된 데 이터를 복구하는 데 사용할 수 있습니다. 이 작업이 성공하면 Aurora는 AWS Management Console의 스냅샷 섹션에 'rds:unplanned-global-failover-*name-of-old-primary-DB-cluster*-*timestamp*'라 는 이름으로 이 스냅샷을 저장합니다. 또한 이 스냅샷은 [DescribeDBClusterSnapshots](https://docs.aws.amazon.com/AmazonRDS/latest/APIReference/API_DescribeDBClusterSnapshots.html) API 작업에서 반환된 정보에 나열되어 있으니 해당 위치에서 확인할 수 있습니다.

#### **a** Note

기존 스토리지 볼륨의 스냅샷은 시스템 스냅샷으로, 기존 기본 클러스터에 구성된 백업 보존 기간이 적용됩니다. 보존 기간 이후에도 이 스냅샷을 보존하려면 스냅샷을 복사하여 수동 스냅 샷으로 저장할 수 있습니다. 요금 등 스냅샷 복사에 대해 자세히 알아보려면 [DB 클러스터 스냅](#page-683-0) [샷 복사](#page-683-0) 단원을 참조하세요.

기존 토폴로지가 복원된 후 비즈니스 및 워크로드에 가장 적합한 시점에 전환 작업을 수행하여 글로벌 데이터베이스를 기존의 기본 리전으로 페일백할 수 있습니다. 이렇게 하려면 [Amazon Aurora Global](#page-2861-0)  [Database에서 전환 수행](#page-2861-0) 단원의 절차를 따르세요.

AWS Management Console, AWS CLI 또는 RDS API를 사용하여 Aurora Global Database를 장애 조 치할 수 있습니다.

## 콘솔

Aurora 글로벌 데이터베이스에서 관리형 장애 조치를 수행하는 방법

- 1. <https://console.aws.amazon.com/rds/>에서 AWS Management Console에 로그인한 후 Amazon RDS 콘솔을 엽니다.
- 2. 데이터베이스를 선택하고 장애 조치할 Aurora 전역 데이터베이스를 찾습니다.
- 3. 작업 메뉴에서 글로벌 데이터베이스 전환 또는 장애 조치를 선택합니다.

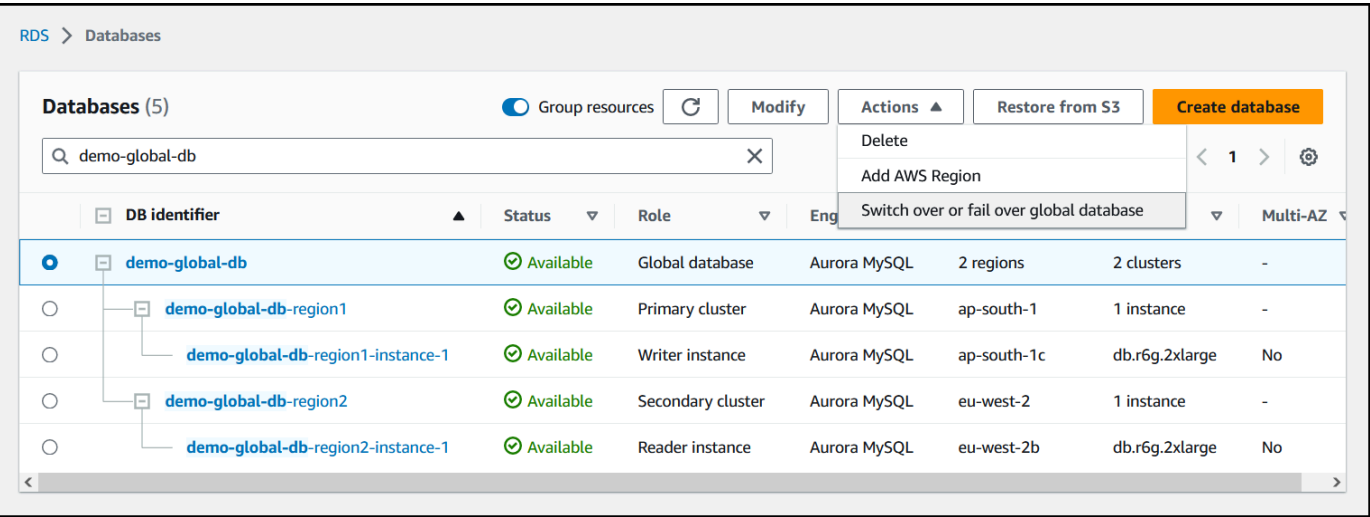

## 4. 장애 조치(데이터 손실 허용)를 선택합니다.

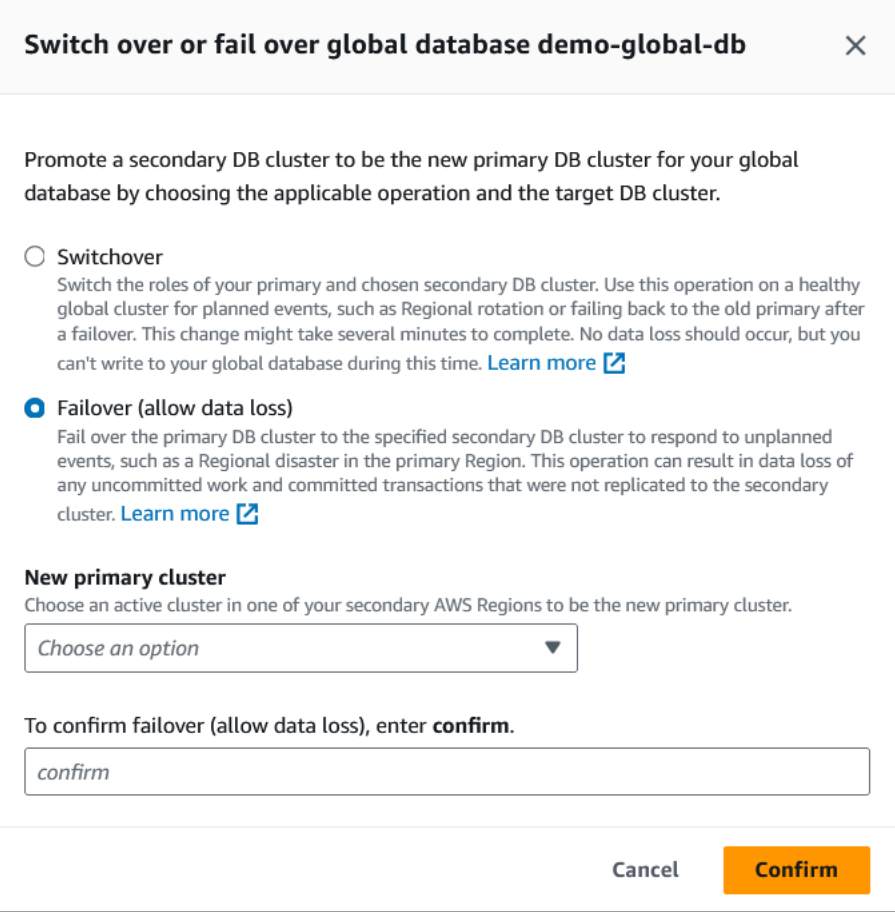

## 5. 새 기본 클러스터에서 보조 AWS 리전 중 하나의 활성 클러스터를 새 기본 클러스터로 선택합니 다.

6. **confirm**을 입력한 후 확인을 선택합니다.

## 장애 조치가 완료되면 다음 이미지와 같이 데이터베이스 목록에서 Aurora DB 클러스터와 해당 클러스 터의 현재 상태를 확인할 수 있습니다.

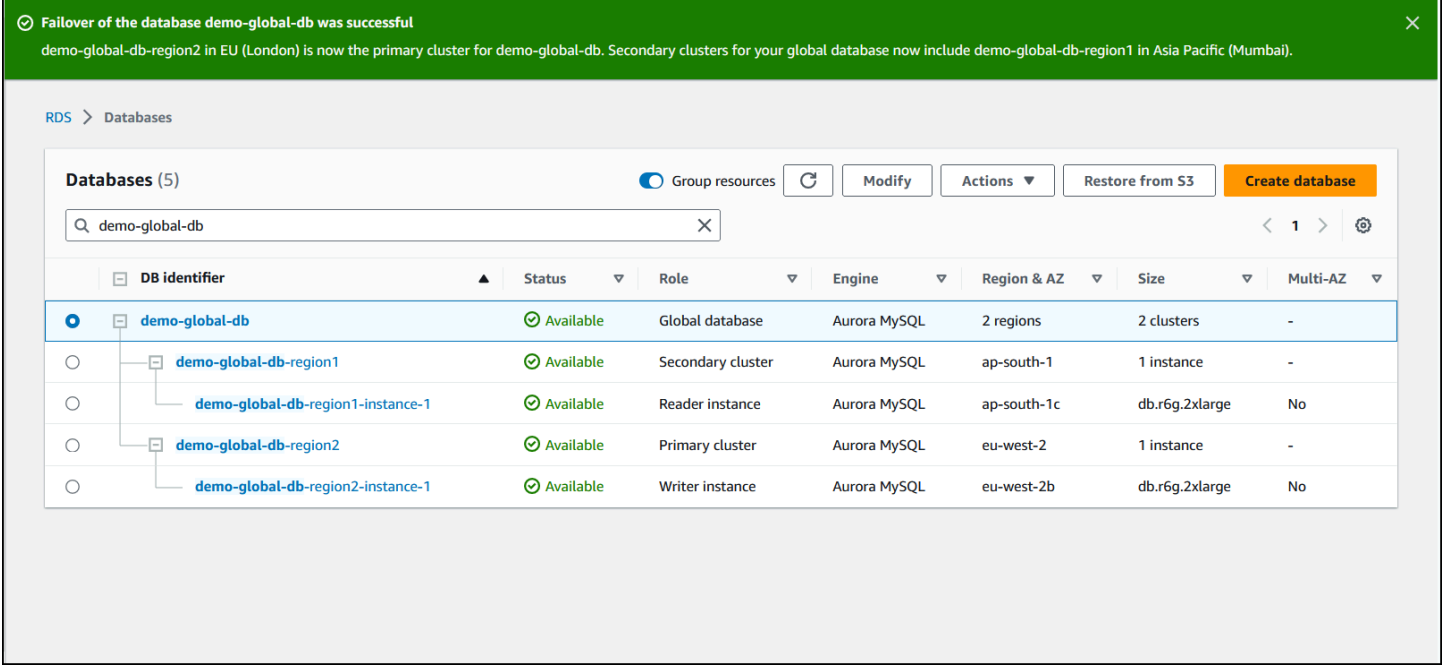

AWS CLI

### Aurora 글로벌 데이터베이스에서 관리형 장애 조치를 수행하는 방법

[failover-global-cluster](https://docs.aws.amazon.com/cli/latest/reference/rds/failover-global-cluster.html) CLI 명령을 사용하여 Aurora 전역 데이터베이스를 장애 조치합니다. 명령을 사용하여 다음 파라미터에 대한 값을 전달합니다.

- --region Aurora 글로벌 데이터베이스의 새 기본 클러스터로 사용하려는 보조 DB 클러스터가 실행 중인 AWS 리전을 지정합니다.
- --global-cluster-identifier Aurora 전역 데이터베이스의 이름을 지정합니다.
- --target-db-cluster-identifier Aurora 글로벌 데이터베이스의 새 기본 클러스터로 승격 시킬 Aurora DB 클러스터의 Amazon 리소스 이름(ARN)을 지정합니다.
- --allow-data-loss 명시적으로 전환 작업이 아닌 장애 조치 작업으로 설정합니다. 비동기식 복제 구성 요소에서 모든 복제된 데이터가 보조 리전으로 전송되는 작업이 완료되지 않으면 장애 조 치 작업으로 인해 일부 데이터가 손실될 수 있습니다.

대상 LinuxmacOS, 또는Unix:

```
aws rds --region region_of_selected_secondary \ 
   failover-global-cluster --global-cluster-identifier global_database_id \
```

```
 --target-db-cluster-identifier arn_of_secondary_to_promote \ 
 --allow-data-loss
```
Windows의 경우:

```
aws rds --region region_of_selected_secondary ^ 
   failover-global-cluster --global-cluster-identifier global_database_id ^ 
   --target-db-cluster-identifier arn_of_secondary_to_promote ^ 
   --allow-data-loss
```
RDS API

Aurora 전역 데이터베이스를 장애 조치하려면 [FailoverGlobalCluster](https://docs.aws.amazon.com/AmazonRDS/latest/APIReference/API_FailoverGlobalCluster.html) API 작업을 실행합니다.

<span id="page-2859-0"></span>Aurora 글로벌 데이터베이스에서 수동 장애 조치 수행

일부 시나리오에서는 관리형 장애 조치 프로세스를 사용하지 못할 수 있습니다. 일례로 기본 및 보조 DB 클러스터가 호환되는 엔진 버전을 실행하지 않는 경우를 들 수 있습니다. 이 경우 본 수동 프로세스 에 따라 글로벌 데이터베이스를 대상 보조 리전으로 장애 조치할 수 있습니다.

**G** Tip

이 프로세스를 사용하기 전에 프로세스를 이해하는 것이 좋습니다. 리전 전반의 문제의 첫 신 호가 나타날 때 신속하게 진행할 수 있도록 계획을 세우세요. Amazon CloudWatch를 정기적으 로 사용하여 보조 클러스터의 지연 시간을 추적하면 복제 작업 지연이 최소한으로 발생하는 보 조 리전을 식별하는 데 대비할 수 있습니다. 계획을 테스트하여 절차가 완전하고 정확한지 여 부와 직원이 실제로 이러한 일이 발생하기 전에 재해 복구 장애 조치를 수행할 수 있도록 교육 을 받았는지 확인합니다.

기본 리전에서 계획되지 않은 중단이 발생한 후 수동으로 보조 클러스터로 장애 조치하는 방법

- 1. 중단 시 AWS 리전의 기본 Aurora DB 클러스터에 대한 DML 문 및 기타 쓰기 작업을 중지합니다.
- 2. 보조 AWS 리전에서 새 기본 DB 클러스터로 사용할 Aurora DB 클러스터를 식별합니다. Aurora 글 로벌 데이터베이스에 2개 이상의 보조 AWS 리전이 있는 경우, 복제 지연 시간이 가장 적은 보조 클러스터를 선택합니다.
- 3. 선택한 보조 DB 클러스터를 Aurora 전역 데이터베이스에서 분리합니다.

Aurora 전역 데이터베이스에서 보조 DB 클러스터를 제거하면 기본 클러스터에서 이 보조 클로스 터로의 복제가 즉시 중지되고 전체 읽기/쓰기 기능이 있는 프로비저닝된 독립형 Aurora DB 클러스 터로 승격됩니다. 중단 시 리전의 기본 클러스터와 연결된 다른 보조 Aurora DB 클러스터는 계속 사용할 수 있으며 애플리케이션의 호출을 수락할 수 있습니다. 클러스터는 리소스도 소비합니다. Aurora 전역 데이터베이스를 다시 생성하므로, 다음 단계에서 새 Aurora 전역 데이터베이스를 생 성하기 전에 다른 보조 DB 클러스터를 제거하세요. 이렇게 하면 Aurora 전역 데이터베이스의 DB 클러스터 간의 데이터 불일치(브레인 분할 문제)를 피할 수 있습니다.

분리 단계에 대한 자세한 내용은 [Amazon Aurora 글로벌 데이터베이스에서 클러스터 제거](#page-2812-0) 단원을 참조하세요.

4. 새로운 엔드포인트를 사용하여 현재의 이 독립형 Aurora DB 클러스터로 모든 쓰기 작업을 전송하 도록 애플리케이션을 재구성합니다. Aurora 전역 데이터베이스를 생성할 때 제공된 이름을 수락 한 경우, 애플리케이션에 있는 클러스터의 엔드포인트 문자열에서 -ro을(를) 제거하여 엔드포인 트를 변경할 수 있습니다.

예를 들어, 보조 클러스터의 엔드포인트 my-global.cluster-**ro**-aaaaaabbbbbb.uswest-1.rds.amazonaws.com은(는) 해당 클러스터가 my-global.clusteraaaaaabbbbbb.us-west-1.rds.amazonaws.com 전역 데이터베이스에서 분리될 때 Aurora 이(가) 됩니다.

이 Aurora DB 클러스터는 다음 단계에서 리전을 추가하기 시작하면 새 Aurora 전역 데이터베이스 의 기본 클러스터가 됩니다.

RDS 프록시를 사용하는 경우, 애플리케이션의 쓰기 작업을 새 기본 클러스터와 연결된 프록시의 적절한 읽기/쓰기 엔드포인트로 리디렉션해야 합니다. 이 프록시 엔드포인트는 기본 엔드포인트 이거나 사용자 지정 읽기/쓰기 엔드포인트일 수 있습니다. 자세한 정보는 [RDS 프록시 엔드포인트](#page-2972-0) [가 글로벌 데이터베이스에서 작동하는 방식](#page-2972-0) 섹션을 참조하세요.

- 5. DB 클러스터에 AWS 리전을 추가합니다. 이렇게 하면 기본 클러스터에서 보조 클러스터로의 복 제 프로세스가 시작됩니다. 리전을 추가하는 자세한 단계는 [Amazon Aurora Global Database에](#page-2801-0)  [AWS 리전 추가](#page-2801-0) 단원을 참조하세요.
- 6. 필요에 따라 더 많은 AWS 리전를 추가하여 애플리케이션을 지원하는 데 필요한 토폴로지를 다시 생성합니다.

애플리케이션 쓰기가 이러한 변경 전, 중, 후에 올바른 Aurora DB 클러스터로 전송되는지 확인합니다. 이렇게 하면 Aurora 전역 데이터베이스의 DB 클러스터 간의 데이터 불일치(브레인 분할 문제)를 피할 수 있습니다.

AWS 리전에서의 중단에 대한 응답으로 재구성한 경우, 중단이 해결된 후 AWS 리전을 기본으로 되돌 릴 수 있습니다. 이렇게 하려면 새 글로벌 데이터베이스에 이전 AWS 리전을 추가한 다음, 전환 프로세

스를 사용하여 해당 역할을 전환합니다. Aurora 글로벌 데이터베이스에서는 전환을 지원하는 Aurora PostgreSQL 또는 Aurora MySQL 버전을 사용해야 합니다. 자세한 내용은 [Amazon Aurora Global](#page-2861-0)  [Database에서 전환 수행](#page-2861-0) 단원을 참조하십시오.

<span id="page-2861-0"></span>Amazon Aurora Global Database에서 전환 수행

#### **a** Note

전환의 이전 명칭은 '계획된 관리형 장애 조치'입니다.

전환을 사용하면 기본 클러스터의 리전을 정기적으로 변경할 수 있습니다. 이 접근 방식은 운영 유지 관리 및 기타 계획된 운영 절차 등 제어된 시나리오를 대상으로 개발되었습니다.

전환은 일반적으로 3가지의 경우에 사용됩니다.

- 특정 산업에서 필요로 하는 '리전별 순환' 요구 사항을 살펴봅니다. 예를 들어 금융 서비스 규정에 따 라 재해 복구 절차가 정기적으로 실행되도록 보장하려면 Tier-0 시스템을 몇 개월 동안 다른 리전으 로 전환해야 할 수 있습니다.
- 여러 리전의 'follow-the-sun' 애플리케이션을 살펴봅니다. 각기 다른 시간대 전반에서 업무 시간을 기 준으로 여러 리전별로 지연 시간이 짧은 쓰기 기능을 제공하고자 하는 기업을 예로 들 수 있습니다.
- 데이터 손실 제로의 방법이며, 장애 조치 후 기존의 기본 리전으로 페일백하는 데 유용합니다.

**a** Note 전환은 정상적인 Aurora 글로벌 데이터베이스에서 사용하도록 개발되었습니다. 예상치 못 한 중단이 발생한 상태에서 복구하려면 [계획되지 않은 중단으로부터 Amazon Aurora Global](#page-2852-0)  [Database 복구](#page-2852-0) 단원에 나온 적절한 절차를 따르세요. 전환을 수행하려면 대상 보조 DB 클러스터에서는 엔진 버전에 따라 패치 수준을 비롯해 정확 히 동일한 엔진 버전을 실행해야 합니다. 자세한 내용은 [관리형 리전 간 전환 및 장애 조치를 위](#page-2884-0) [한 패치 수준 호환성](#page-2884-0) 단원을 참조하십시오. 전환을 시작하기 전에 글로벌 클러스터의 엔진 버 전을 확인하여 관리형 리전 간 전환을 지원하는지 확인하고 필요한 경우 업그레이드합니다.

전환 중에, Aurora에서는 글로벌 데이터베이스의 기존 복제 토폴로지가 유지되는 동안 기본 클러스터 를 선택한 보조 리전으로 전환합니다. Aurora는 모든 보조 리전 클러스터가 기본 리전 클러스터와 완전 히 동기화될 때까지 기다린 다음, 전환 프로세스를 시작합니다. 그러면 기본 리전의 DB 클러스터가 읽

기 전용 상태가 되고, 선택한 보조 클러스터는 읽기 전용 노드 중 하나를 전체 라이터 상태로 승격시킵 니다. 이 노드를 라이터로 승격시키면 보조 클러스터가 기본 클러스터의 역할을 맡을 수 있습니다. 프 로세스 시작 시 모든 보조 클러스터가 기본 클러스터와 동기화되었으므로, 새로운 기본 클러스터는 데 이터 손실 없이 Aurora 전역 데이터베이스에 대한 작업을 계속합니다. 기본 클러스터와 선택한 보조 클 러스터가 새 역할을 맡으므로 데이터베이스를 잠시 사용할 수 없습니다.

애플리케이션 가용성을 최적화하려면 이 기능을 사용하기 전에 다음 작업을 수행하는 것이 좋습니다.

- 사용량이 적은 시간이나 기본 DB 클러스터에 대한 쓰기가 최소인 시간에 이 작업을 수행합니다.
- 애플리케이션을 오프라인으로 전환하여 쓰기가 Aurora 전역 데이터베이스의 기본 클러스터로 전송 되는 경우를 방지합니다.
- Aurora 전역 데이터베이스의 모든 보조 Aurora DB 클러스터에 대한 지연 시간을 확인합니다. 모든 Aurora PostgreSQL 기반 글로벌 데이터베이스 및 엔진 버전 3.04.0 이상 또는 2.12.0 이상으로 시 작하는 Aurora MySQL 기반 글로벌 데이터베이스의 경우 Amazon CloudWatch를 사용하여 모든 보 조 DB 클러스터에 대한 AuroraGlobalDBRPOLag 지표를 확인하세요. 하위 마이너 버전의 Aurora MySQL 기반 글로벌 데이터베이스의 경우에는 AuroraGlobalDBReplicationLag 지표를 확인 하세요. 이 지표를 통해 보조 DB 클러스터가 기본 DB 클러스터에 비해 얼마나 뒤처져 있는지(밀리초 단위) 알 수 있습니다. 이 값은 Aurora가 전환을 완료하는 데 걸리는 시간에 직접적으로 비례합니다. 따라서 지연 값이 클수록 전환 시간이 더 오래 걸립니다.

CloudWatch의 Aurora 지표에 대한 자세한 내용은 [Amazon Aurora에 대한 클러스터 수준 지표](#page-982-0) 단원 을 참조하세요.

전환 중에, 선택한 보조 DB 클러스터가 기본 DB 클러스터처럼 새 역할로 승격됩니다. 하지만 기본 DB 클러스터의 다양한 구성 옵션은 상속되지 않습니다. 구성이 일치하지 않으면 성능 문제, 워크로드 비호 환성, 기타 비정상적인 동작이 발생할 수 있습니다. 이러한 문제를 방지하려면, 다음에 대해 Aurora 전 역 데이터베이스 클러스터 간의 차이점을 해결하는 것이 좋습니다.

- 필요한 경우 새 기본 클러스터에 대한 DB 클러스터 파라미터 그룹 Aurora구성 Aurora 전역 데이 터베이스의 각 Aurora 클러스터에 대해 Aurora DB 클러스터 파라미터 그룹을 개별적으로 구성할 수 있습니다. 즉, 보조 DB 클러스터가 기본 클러스터 역할을 맡도록 승격되면 보조 클러스터의 파라미 터 그룹이 기본 클러스터와 다르게 구성될 수 있습니다. 그런 경우, 승격된 보조 DB 클러스터의 파라 미터 그룹을 기본 클러스터의 설정에 맞게 수정합니다. 자세한 방법은 [Aurora 글로벌 데이터베이스](#page-2811-0) [에 대한 파라미터 수정](#page-2811-0) 단원을 참조하십시오.
- Amazon CloudWatch Events 및 경보 등의 모니터링 도구 및 옵션 구성 승격된 DB 클러스터를 전 역 데이터베이스에 필요한 것과 동일한 로깅 기능, 경보 등으로 구성합니다. 파라미터 그룹과 마찬가 지로, 이러한 기능에 대한 구성은 전환 프로세스 중에 기본 클러스터에서 상속되지 않습니다. 복제

지연과 같은 일부 CloudWatch 지표는 보조 리전에서만 사용할 수 있습니다. 따라서 전환으로 인해 해당 지표를 보고 경보를 설정하는 방법이 달라짐에 따라 사전 정의된 대시보드를 변경해야 할 수도 있습니다. Aurora DB 클러스터 및 모니터링에 대한 자세한 내용은 [Amazon Aurora 모니터링 개요를](https://docs.aws.amazon.com/AmazonRDS/latest/AuroraUserGuide/MonitoringOverview.html#monitoring-cloudwatch) 참조하세요.

• 다른 AWS 서비스와의 통합 구성 - Aurora 글로벌 데이터베이스가 AWS Secrets Manager, AWS Identity and Access Management, Amazon S3 및 AWS Lambda 등의 AWS 서비스와 통합되는 경 우, 필요에 따라 이러한 서비스와의 통합이 구성되어 있는지 확인해야 합니다. Aurora 전역 데이터베 이스를 IAM, Amazon S3, Lambda과(와) 통합하는 방법에 대한 자세한 내용은 [다른 AWS 서비스와](#page-2880-0) [함께 Amazon Aurora Global Database 사용](#page-2880-0) 섹션을 참조하세요. Secrets Manager에 대한 자세한 내 용은 [AWS 리전에 걸쳐 AWS Secrets Manager에서 비밀 복제를 자동화하는 방법을](https://aws.amazon.com/blogs/security/how-to-automate-replication-of-secrets-in-aws-secrets-manager-across-aws-regions/) 참조하세요.

**a** Note

일반적으로 역할 전환에는 최대 몇 분이 걸릴 수 있습니다. 하지만 보조 클러스터를 추가로 구 축하는 데는 데이터베이스 크기와 리전 간의 실제 거리에 따라 몇 분에서 몇 시간이 걸릴 수 있 습니다.

전환 프로세스가 완료되면 승격된 Aurora DB 클러스터에서 Aurora 글로벌 데이터베이스에 대한 쓰기 작업을 처리할 수 있습니다. 애플리케이션의 엔드포인트를 변경하여 새 엔드포인트를 사용할 수 있는 지 확인하세요. Aurora 전역 데이터베이스를 생성할 때 제공된 이름을 수락한 경우, 애플리케이션에 있 는 승격된 클러스터의 엔드포인트 문자열에서 -ro을(를) 제거하여 엔드포인트를 변경할 수 있습니다.

예를 들어, 보조 클러스터의 엔드포인트 my-global.cluster-**ro**-aaaaaabbbbbb.uswest-1.rds.amazonaws.com은(는) 해당 클러스터가 기본 클러스터로 승격될 때 myglobal.cluster-aaaaaabbbbbb.us-west-1.rds.amazonaws.com이(가) 됩니다.

RDS 프록시를 사용하는 경우, 애플리케이션의 쓰기 작업을 새 기본 클러스터와 연결된 프록시의 적절 한 읽기/쓰기 엔드포인트로 리디렉션해야 합니다. 이 프록시 엔드포인트는 기본 엔드포인트이거나 사 용자 지정 읽기/쓰기 엔드포인트일 수 있습니다. 자세한 정보는 [RDS 프록시 엔드포인트가 글로벌 데이](#page-2972-0) [터베이스에서 작동하는 방식](#page-2972-0) 섹션을 참조하세요.

AWS Management Console, AWS CLI 또는 RDS API를 사용하여 Aurora 글로벌 데이터베이스를 장애 조치할 수 있습니다.

#### 콘솔

## Aurora 글로벌 데이터베이스에서 전환을 수행하는 방법

- 1. <https://console.aws.amazon.com/rds/>에서 AWS Management Console에 로그인한 후 Amazon RDS 콘솔을 엽니다.
- 2. 데이터베이스를 선택하고 전환하려는 Aurora 글로벌 데이터베이스를 찾습니다.
- 3. 작업 메뉴에서 글로벌 데이터베이스 전환 또는 장애 조치를 선택합니다.

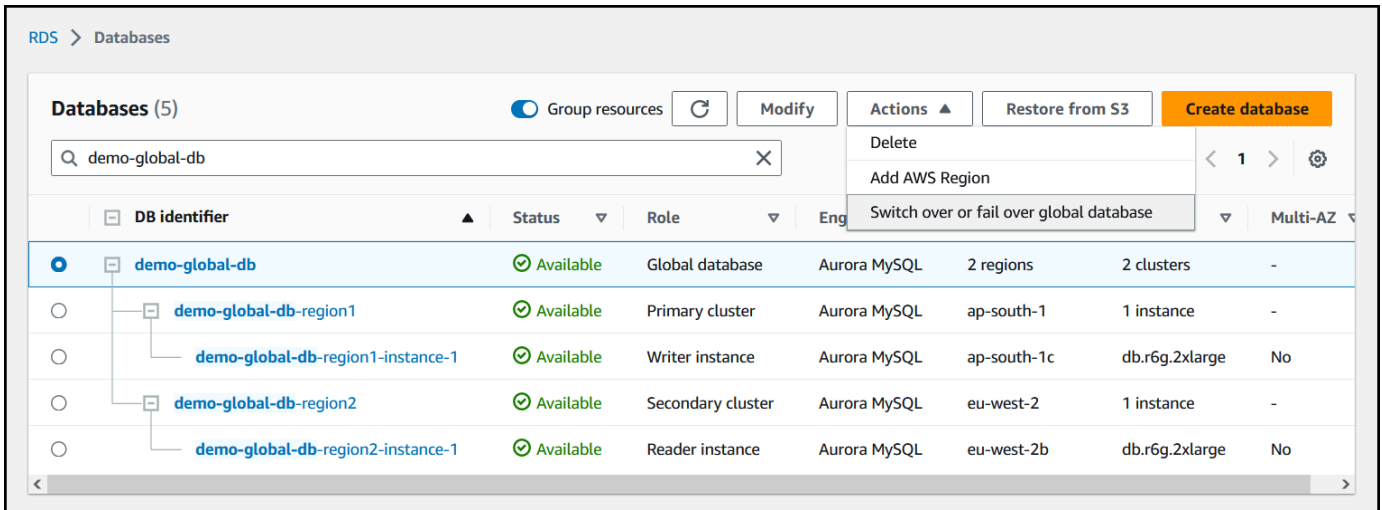

4. 전환을 선택합니다.

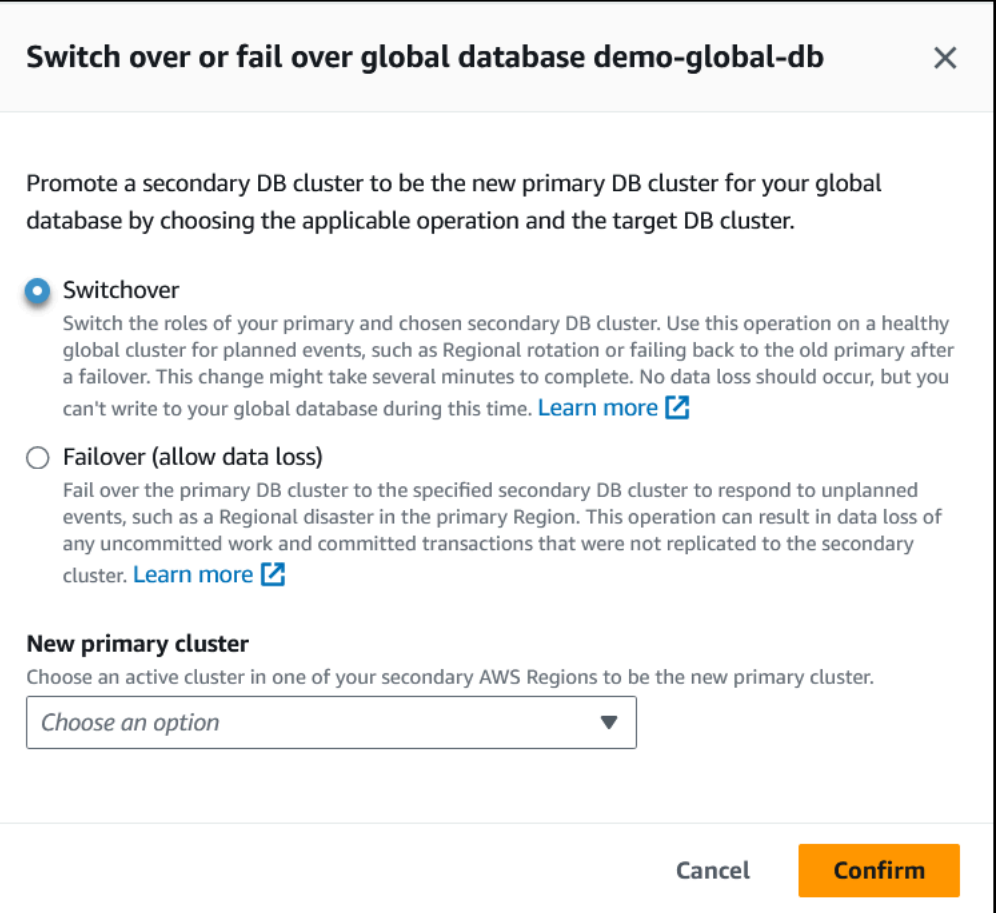

- 5. 새 기본 클러스터에서 보조 AWS 리전 중 하나의 활성 클러스터를 새 기본 클러스터로 선택합니 다.
- 6. 확인을 선택합니다.

전환이 완료되면 다음 이미지와 같이 데이터베이스 목록에서 Aurora DB 클러스터와 해당 클러스터의 현재 상태를 확인할 수 있습니다.

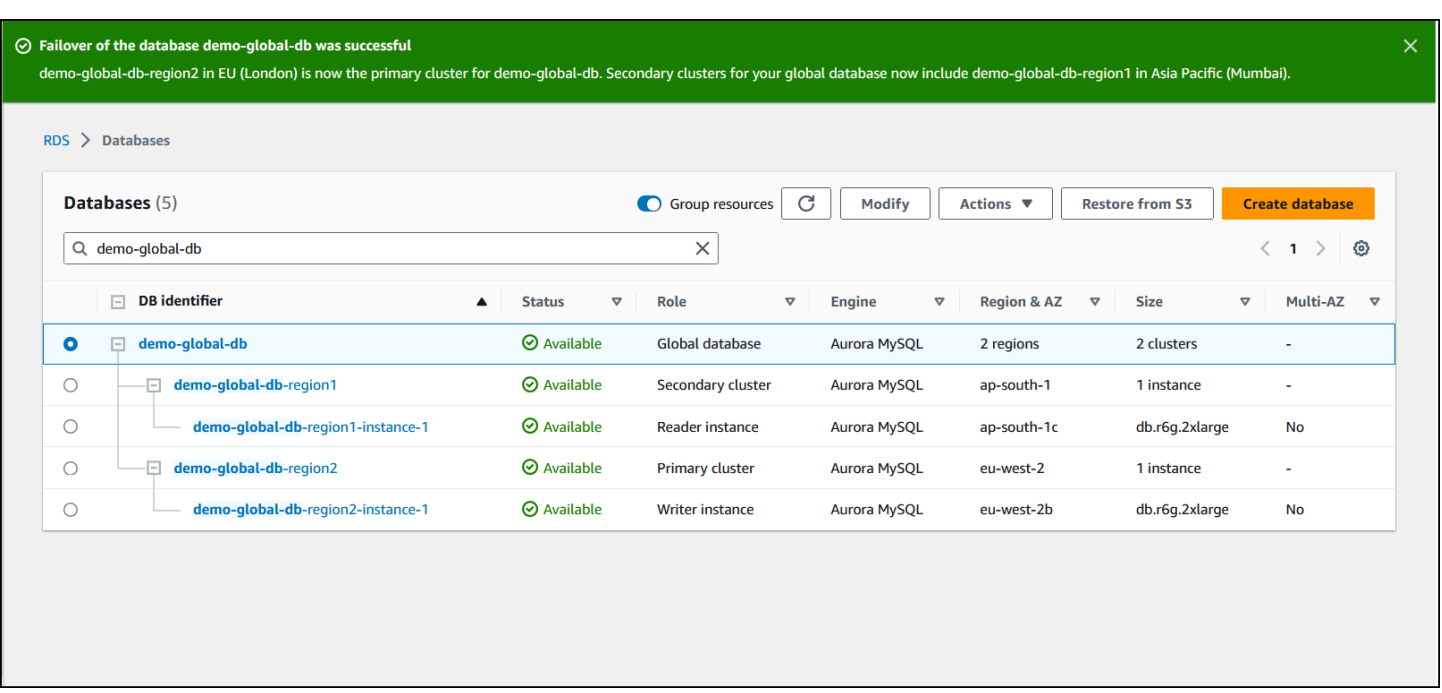

### AWS CLI

Aurora 글로벌 데이터베이스에서 전환을 수행하는 방법

[switchover-global-cluster](https://docs.aws.amazon.com/cli/latest/reference/rds/switchover-global-cluster.html) CLI 명령을 사용하여 Aurora 글로벌 데이터베이스를 장애 조치합니 다. 명령을 사용하여 다음 파라미터에 대한 값을 전달합니다.

- --region Aurora Global Database의 기본 DB 클러스터가 실행 중인 AWS 리전을 지정합니다.
- --global-cluster-identifier Aurora 전역 데이터베이스의 이름을 지정합니다.
- --target-db-cluster-identifier Aurora 전역 데이터베이스의 기본 클러스터로 승격시킬 Aurora DB 클러스터의 Amazon 리소스 이름(ARN)을 지정합니다.

대상 LinuxmacOS, 또는Unix:

```
aws rds --region region_of_primary \ 
    switchover-global-cluster --global-cluster-identifier global_database_id \ 
   --target-db-cluster-identifier arn_of_secondary_to_promote
```
Windows의 경우:

```
aws rds --region region_of_primary ^ 
   switchover-global-cluster --global-cluster-identifier global_database_id ^ 
   --target-db-cluster-identifier arn_of_secondary_to_promote
```
#### RDS API

Aurora 글로벌 데이터베이스를 전환하려면 [SwitchoverGlobalCluster](https://docs.aws.amazon.com/AmazonRDS/latest/APIReference/API_SwitchoverGlobalCluster.html) API 작업을 실행합니다.

## <span id="page-2867-0"></span>Aurora PostgreSQL–기반 전역 데이터베이스에 대한 RPO 관리

Aurora PostgreSQL 기반 글로벌 데이터베이스를 사용하면 rds.global\_db\_rpo 파라미터를 사용하 여 Aurora 글로벌 데이터베이스의 Recovery Point Objective(RPO)를 관리할 수 있습니다. RPO는 중단 이벤트로 인해 손실될 수 있는 최대 데이터 양을 나타냅니다.

Aurora PostgreSQL–기반 전역 데이터베이스에 대한 RPO를 설정하면 Aurora은(는) 모든 보조 클러스 터의 RPO 지연 시간을 모니터링하여 하나 이상의 보조 클러스터가 대상 RPO 기간 내에 있도록 합니 다. RPO 지연 시간은 또 다른 시간 기반 지표입니다.

RPO는 장애 조치 후 데이터베이스가 새 AWS 리전에서 작업을 재개할 때 사용됩니다. Aurora는 다음 과 같이 기본 클러스터에서 트랜잭션을 커밋(또는 차단)하기 위해 RPO 및 RPO 지연 시간을 평가합니 다.

- 하나 이상의 보조 DB 클러스터의 RPO 지연 시간이 이 RPO보다 적은 경우 트랜잭션을 커밋합니다.
- 모든 보조 DB 클러스터의 RPO 지연 시간이 이 RPO보다 큰 경우 트랜잭션을 차단합니다. 또한 이벤 트를 PostgreSQL 로그 파일에 기록하고 차단된 세션을 보여주는 "대기" 이벤트를 내보냅니다.

즉, 모든 보조 클러스터가 대상 RPO보다 뒤처지는 경우, Aurora은(는) 보조 클러스터 중 하나 이상이 캐치될 때까지 기본 클러스터에서 트랜잭션을 일시 중지합니다. 하나 이상의 세컨더리 데이터베이스 클러스터의 지연 시간이 이 RPO보다 적으면 즉시 일시 중지된 트랜잭션이 재개되고 다시 커밋됩니다. 결과적으로 RPO가 충족될 때까지 트랜잭션이 커밋될 수 없습니다.

rds.global\_db\_rpo 형식은 동적 파라미터입니다. 지연 시간이 충분히 감소할 때까지 모든 쓰기 트 랜잭션이 중단되지 않도록 하려는 경우, 신속하게 재설정할 수 있습니다. 이 경우 Aurora는 잠시 대기 한 후 변경 사항을 인식하고 구현합니다.

#### **A** Important

리전이 두 개뿐인 글로벌 데이터베이스에서는 rds.global\_db\_rpo 파라미터의 기본값을 보 조 리전의 파라미터 그룹에 유지하는 것이 좋습니다. 그렇지 않으면 기본 리전이 손실되어 이 리전으로 페일오버할 경우 Aurora가 트랜잭션을 일시 중지할 수 있습니다. 대신 Aurora가 이 전 장애 리전에서 클러스터 재구축을 완료할 때까지 기다렸다가 이 파라미터를 변경하여 최대 RPO를 적용합니다.

이 파라미터를 다음에 설명된 대로 설정하면 해당 파라미터가 생성하는 지표도 모니터링할 수 있습 니다. psql 또는 다른 도구를 사용하여 Aurora 전역 데이터베이스의 기본 DB 클러스터를 쿼리하고 Aurora PostgreSQL–기반 전역 데이터베이스 작업에 대한 자세한 정보를 얻을 수 있습니다. 자세한 방 법은 [Aurora PostgreSQL 기반 글로벌 데이터베이스 모니터링](#page-2877-0) 단원을 참조하십시오.

주제

- [복구 시점 목표 설정](#page-2868-0)
- [복구 시점 목표 보기](#page-2869-0)
- [복구 시점 목표 비활성화](#page-2871-0)

# <span id="page-2868-0"></span>복구 시점 목표 설정

rds.global\_db\_rpo 파라미터는 PostgreSQL 데이터베이스에 대한 RPO 설정을 제어합니다. 이 파 라미터는 Aurora PostgreSQL에서 지원됩니다. rds.global\_db\_rpo에 대한 유효한 값의 범위는 20 초~2,147,483,647초(68년)입니다. 비즈니스 요구 사항와 사용 사례에 맞는 현실적인 값을 선택하세요. 예를 들어, RPO에 대해 최대 10분 허용할 수 있습니다. 이 경우, 값을 600으로 설정합니다.

AWS Management Console, AWS CLI 또는 RDS API를 사용하여 Aurora PostgreSQL–기반 글로벌 데 이터베이스에 대해 이 값을 설정할 수 있습니다.

## 콘솔

## RPO를 설정하려면

- 1. AWS Management Console에 로그인한 후 <https://console.aws.amazon.com/rds/>에서 Amazon RDS 콘솔을 엽니다.
- 2. Aurora 전역 데이터베이스의 기본 클러스터를 선택하고 구성 탭을 열어 DB 클러스터 파라미터 그 룹을 찾습니다. 예를 들어, Aurora PostgreSQL 11.7을 실행하는 기본 DB 클러스터의 기본 파라미 터 그룹은 default.aurora-postgresql11입니다.

파라미터 그룹은 직접 편집할 수 없습니다. 대신, 다음 작업을 수행합니다.

- 적절한 기본 파라미터 그룹을 시작 지점으로 사용하여 사용자 지정 DB 클러스터 파라미터 그 룹을 생성합니다. 예를 들어, default.aurora-postgresql11을(를) 기반으로 사용자 지정 DB 클러스터 파라미터 그룹을 생성합니다.
- 사용자 지정 DB 파라미터 그룹에서 사용 사례에 맞게 rds.global\_db\_rpo 파라미터 값을 설정합 니다. 유효한 값은 20초에서 최대 정수 값인 2,147,483,647(68년)까지입니다.
- 수정된 DB 클러스터 파라미터 그룹을 Aurora DB 클러스터에 적용합니다.

자세한 내용은 [DB 클러스터 파라미터 그룹의 파라미터 수정](#page-351-0) 섹션을 참조하세요.

AWS CLI

rds.global\_db\_rpo 파라미터를 설정하려면 [modify-db-cluster-parameter-group](https://docs.aws.amazon.com/cli/latest/reference/rds/modify-db-cluster-parameter-group.html) CLI 명령을 사용합 니다. 명령에서, 기본 클러스터의 파라미터 그룹 이름과 RPO 파라미터 값을 지정합니다.

다음 예제에서는 my\_custom\_global\_parameter\_group이라는 기본 DB 클러스터 파라미터 그룹 의 RPO를 600초(10분)로 설정합니다.

대상 LinuxmacOS, 또는Unix:

```
aws rds modify-db-cluster-parameter-group \ 
     --db-cluster-parameter-group-name my_custom_global_parameter_group \ 
     --parameters 
  "ParameterName=rds.global_db_rpo,ParameterValue=600,ApplyMethod=immediate"
```
Windows의 경우:

```
aws rds modify-db-cluster-parameter-group ^ 
     --db-cluster-parameter-group-name my_custom_global_parameter_group ^ 
     --parameters
```
"ParameterName=rds.global\_db\_rpo,ParameterValue=*600*,ApplyMethod=immediate"

RDS API

rds.global\_db\_rpo 파라미터를 수정하려면 Amazon RDS [ModifyDBClusterParameterGroup](https://docs.aws.amazon.com/AmazonRDS/latest/APIReference/API_ModifyDBClusterParameterGroup.html) API 작업을 사용합니다.

<span id="page-2869-0"></span>복구 시점 목표 보기

전역 데이터베이스의 RPO(복구 지점 목표)는 각 DB 클러스터의 rds.global\_db\_rpo 파라미터에 저장됩니다. 보려고 하는 보조 클러스터의 엔드포인트에 연결하고 이 값에 대해 인스턴스를 쿼리하는 데 psql을(를) 사용할 수 있습니다.

*db-name*=>show rds.global\_db\_rpo;

이 파라미터를 설정하지 않으면 쿼리에서 다음을 반환합니다.

```
rds.global_db_rpo
------------------- 
  -1
```
 $(1 row)$ 

다음 응답은 1분 RPO 설정이 있는 보조 DB 클러스터에서 온 것입니다.

```
rds.global_db_rpo
       ------------------- 
  60
(1 row)
```
클러스터의 모든 rds.global\_db\_rpo 파라미터 값을 가져오기 위해 CLI를 사용하여 Aurora DB 클 러스터에서 user이(가) 활성 상태인지 확인할 수 있는 값을 가져올 수도 있습니다.

대상 LinuxmacOS, 또는Unix:

```
aws rds describe-db-cluster-parameters \ 
  --db-cluster-parameter-group-name lab-test-apg-global \ 
  --source user
```
Windows의 경우:

```
aws rds describe-db-cluster-parameters ^ 
 --db-cluster-parameter-group-name lab-test-apg-global * 
  --source user
```
이 명령은 모든 user 파라미터에 대해 다음과 유사한 출력을 반환합니다. 이는 default-engine 또 는 system DB 클러스터 파라미터가 아닙니다.

```
{ 
     "Parameters": [ 
         { 
              "ParameterName": "rds.global_db_rpo", 
              "ParameterValue": "60", 
              "Description": "(s) Recovery point objective threshold, in seconds, that 
  blocks user commits when it is violated.", 
              "Source": "user", 
              "ApplyType": "dynamic", 
              "DataType": "integer", 
              "AllowedValues": "20-2147483647", 
              "IsModifiable": true, 
              "ApplyMethod": "immediate", 
              "SupportedEngineModes": [
```
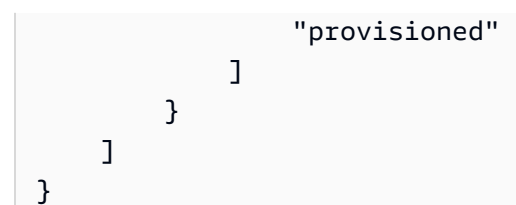

클러스터 파라미터 그룹의 파라미터 보기에 대한 자세한 내용은 [DB 클러스터 파라미터 그룹의 파라미](#page-358-0) [터 값 보기](#page-358-0) 단원을 참조하세요.

<span id="page-2871-0"></span>복구 시점 목표 비활성화

RPO를 비활성화하려면 rds.global\_db\_rpo 파라미터를 재설정합니다. AWS Management Console, AWS CLI 또는 RDS API를 사용하여 파라미터를 재설정할 수 있습니다.

콘솔

RPO를 비활성화하려면

- 1. AWS Management Console에 로그인한 후 <https://console.aws.amazon.com/rds/>에서 Amazon RDS 콘솔을 엽니다.
- 2. 탐색 창에서 파라미터 그룹을 선택합니다.
- 3. 목록에서 기본 DB 클러스터 파라미터 그룹을 선택합니다.
- 4. 파라미터 편집을 선택합니다.
- 5. rds.global\_db\_rpo 파라미터 옆의 상자를 선택합니다.
- 6. 재설정을 선택합니다.
- 7. 화면에 DB 파라미터 그룹의 파라미터 재설정이 표시되면 파라미터 재설정을 선택합니다.

콘솔에서 파라미터를 재설정하는 방법에 대한 자세한 내용은 [DB 클러스터 파라미터 그룹의 파라미터](#page-351-0) [수정](#page-351-0) 단원을 참조하십시오.

AWS CLI

rds.global\_db\_rpo 파라미터를 재설정하려면 [reset-db-cluster-parameter-group](https://docs.aws.amazon.com/cli/latest/reference/rds/reset-db-cluster-parameter-group.html) 명령을 사용합니 다.

대상 LinuxmacOS, 또는Unix:

```
aws rds reset-db-cluster-parameter-group \ 
     --db-cluster-parameter-group-name global_db_cluster_parameter_group \
```
--parameters "ParameterName=rds.global\_db\_rpo,ApplyMethod=immediate"

Windows의 경우:

```
aws rds reset-db-cluster-parameter-group ^ 
     --db-cluster-parameter-group-name global_db_cluster_parameter_group ^ 
    --parameters "ParameterName=rds.global_db_rpo,ApplyMethod=immediate"
```
RDS API

rds.global\_db\_rpo 파라미터를 재설정하려면 Amazon RDS API [ResetDBClusterParameterGroup](https://docs.aws.amazon.com/AmazonRDS/latest/APIReference/API_ResetDBClusterParameterGroup.html) 작업을 사용합니다.

# Amazon Aurora 글로벌 데이터베이스 모니터링

Aurora 글로벌 데이터베이스를 구성하는 Aurora DB 클러스터를 생성할 때 DB 클러스터의 성능을 모 니터링할 수 있는 다양한 옵션을 선택할 수 있습니다. 옵션에는 다음이 포함됩니다.

- Amazon RDS 성능 인사이트 기본 Aurora 데이터베이스 엔진에서 성능 스키마를 활성화합니다. 성 능 인사이트 및 Aurora 글로벌 데이터베이스에 대한 자세한 내용은 [Amazon RDS 성능 인사이트를](#page-2873-0) [사용하여 Amazon Aurora 글로벌 데이터베이스 모니터링](#page-2873-0) 단원을 참조하십시오.
- 향상된 모니터링 CPU의 프로세스 또는 스레드 사용률에 대한 메트릭을 생성합니다. 향상된 모니 터링에 대한 자세한 내용은 [Enhanced Monitoring을 사용하여 OS 지표 모니터링](#page-972-0) 섹을 참조하세요.
- Amazon CloudWatch Logs 지정된 로그 유형을 CloudWatch Logs 에 게시합니다. 오류 로그는 기 본적으로 게시되지만 Aurora 데이터베이스 엔진과 관련된 다른 로그를 선택할 수 있습니다.
	- Aurora MySQL–기반 Aurora DB 클러스터의 경우 감사 로그, 일반 로그 및 느린 쿼리 로그를 내보 낼 수 있습니다.
	- Aurora PostgreSQL 기반 Aurora DB 클러스터의 경우 PostgreSQL 로그를 내보낼 수 있습니다.
- Aurora MySQL 기반 글로벌 데이터베이스의 경우 특정 information\_schema 테이블을 쿼리하여 Aurora 글로벌 데이터베이스 및 해당 인스턴스의 상태를 확인할 수 있습니다. 자세한 방법은 [Aurora](#page-2874-0) [MySQL 기반 글로벌 데이터베이스 모니터링](#page-2874-0) 섹션을 참조하세요.
- Aurora PostgreSQL–기반 글로벌 데이터베이스의 경우 특정 함수를 사용하여 Aurora 글로벌 데이터 베이스 및 해당 인스턴스의 상태를 확인할 수 있습니다. 자세한 방법은 [Aurora PostgreSQL 기반 글](#page-2877-0) [로벌 데이터베이스 모니터링](#page-2877-0) 단원을 참조하십시오.

다음 스크린샷은 Aurora 글로벌 데이터베이스에 있는 기본 Aurora DB 클러스터의 모니터링 탭에서 사 용할 수 있는 몇 가지 옵션을 보여 줍니다.

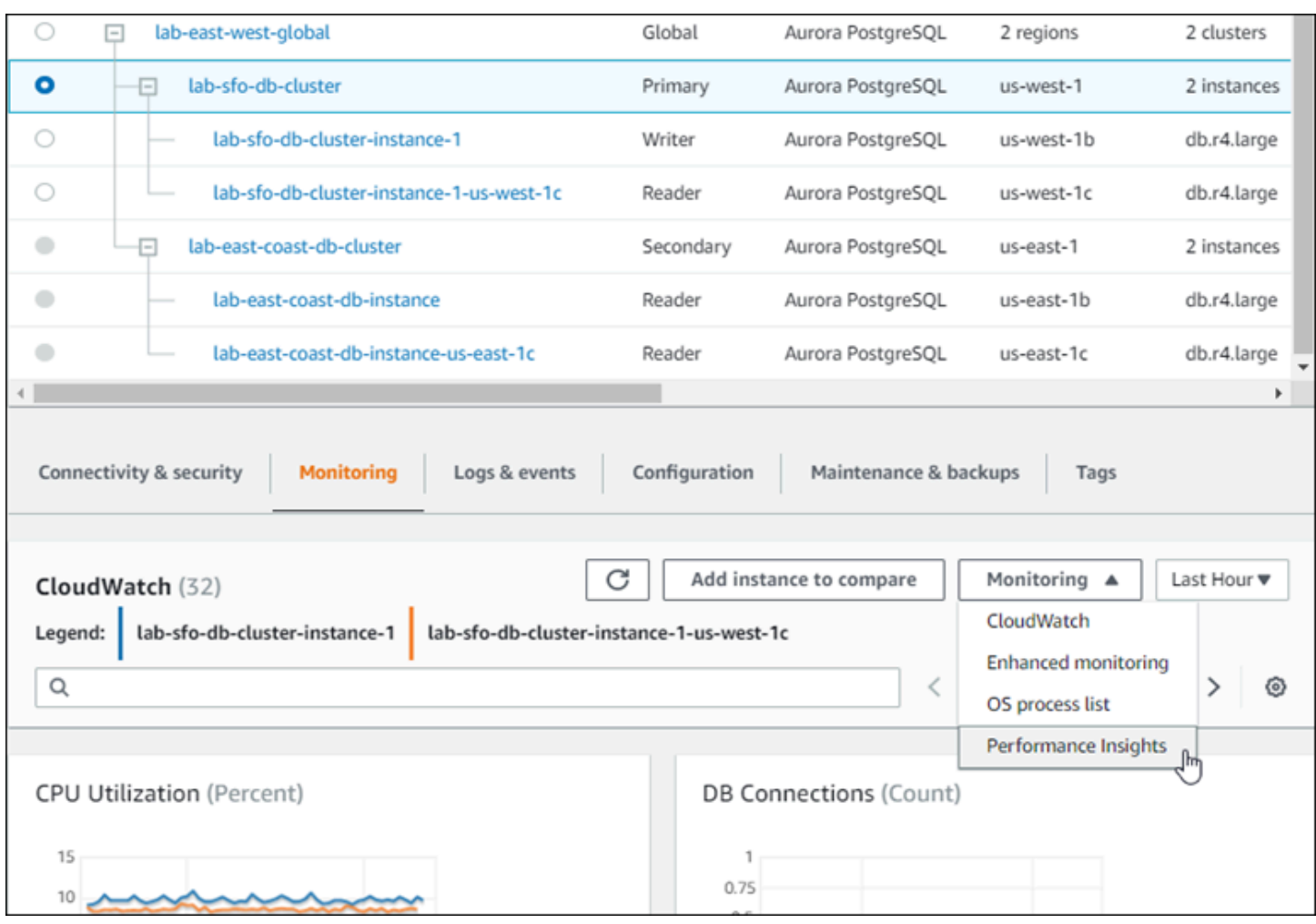

자세한 내용은 [Amazon Aurora 클러스터에서 지표 모니터링](#page-781-0) 섹션을 참조하세요.

# <span id="page-2873-0"></span>Amazon RDS 성능 인사이트를 사용하여 Amazon Aurora 글로벌 데이터베이 스 모니터링

Amazon RDS 성능 개선 도우미와 Aurora 글로벌 데이터베이스를 함께 사용할 수 있습니다. Aurora 글 로벌 데이터베이스의 각 Aurora DB 클러스터에 대해 이 기능을 개별적으로 활성화할 수 있습니다. 이 렇게 하려면 데이터베이스 생성 페이지의 추가 구성 섹션에서 성능 인사이트 사용을 선택합니다. 또는 Aurora DB 클러스터를 실행하여 실행한 후 이 기능을 사용하도록 수정할 수 있습니다. Aurora 글로벌 데이터베이스의 일부인 각 클러스터에 대해 성능 개선 도우미를 활성화하거나 비활성화할 수 있습니 다.

성능 통찰력에서 만든 보고서는 글로벌 데이터베이스의 각 클러스터에 적용됩니다. 이미 성능 개선 도 우미를 사용하고 있는 Aurora Global Database에 새로운 보조 AWS 리전을 추가하려면 새로 추가된 클러스터에서 성능 개선 도우미를 활성화해야 합니다. 기존 글로벌 데이터베이스에서 성능 개선 도우 미 설정을 상속하지는 않습니다.

글로벌 데이터베이스에 연결된 DB 인스턴스에 대한 성능 개선 도우미 페이지를 보면서 AWS 리전를 전환할 수 있습니다. 그러나 AWS 리전를 전환한 직후에는 성능 정보를 보지 못할 수 있습니다. DB 인 스턴스는 각 AWS 리전에서 이름이 동일할 수 있지만 연결된 성능 개선 도우미 URL은 DB 인스턴스마 다 다릅니다. AWS 리전를 전환한 후에 성능 개선 도우미 탐색 창에서 DB 인스턴스의 이름을 다시 선 택하세요.

글로벌 데이터베이스와 연결된 DB 인스턴스의 경우, 성능에 영향을 미치는 요인은 AWS 리전에 따라 다를 수 있습니다. 예를 들어 각 AWS 리전의 DB 인스턴스는 용량이 서로 다를 수 있습니다.

성능 인사이트 사용에 대한 자세한 내용은 [성능 개선 도우미를 통한 Amazon Aurora 모니터링](#page-866-0) 단원을 참조하십시오.

# 데이터베이스 활동 스트림을 사용하여 Aurora 글로벌 데이터베이스 모니터 링

데이터베이스 활동 스트림을 사용하면 글로벌 데이터베이스의 DB 클러러스터에서 감사 활동에 대한 경보를 모니터링하고 설정할 수 있습니다. 데이터베이스 활동 스트림을 각 DB 클러스터에서 개별적으 로 시작합니다. 각 클러스터는 자체 AWS 리전 내의 자체 Kinesis 스트림에 감사 데이터를 제공합니다. 자세한 내용은 [데이터베이스 활동 스트림을 사용하여 Amazon Aurora 모니터링](#page-1148-0) 섹션을 참조하세요.

# <span id="page-2874-0"></span>Aurora MySQL 기반 글로벌 데이터베이스 모니터링

Aurora MySQL 기반 글로벌 데이터베이스의 상태를 보려

면 [information\\_schema.aurora\\_global\\_db\\_status](#page-1820-0) 및 [information\\_schema.aurora\\_global\\_db\\_instance\\_status](#page-1819-0) E 이블을 쿼리합니다.

**a** Note

information\_schema.aurora\_global\_db\_status 및 information schema.aurora qlobal db instance status 테이블은 Aurora MySQL 버전 3.04.0 이상의 글로벌 데이터베이스에서만 사용할 수 있습니다.

Aurora MySQL 기반 글로벌 데이터베이스를 모니터하는 방법

1. MySQL 클라이언트를 사용하여 글로벌 데이터베이스 기본 클러스터 엔드포인트에 연결합니다. 연결 방법에 대한 자세한 내용은 [Amazon Aurora 글로벌 데이터베이스에 연결](#page-2817-0) 단원을 참조하십시 오.

2. mysql 명령의 information\_schema.aurora\_global\_db\_status 테이블을 쿼리하여 기본 볼륨과 보조 볼륨을 나열합니다. 이 쿼리는 다음 예와 같이 글로벌 데이터베이스 보조 DB 클러스 터의 지연 시간을 반환합니다.

mysql> select \* from information\_schema.aurora\_global\_db\_status;

AWS\_REGION | HIGHEST\_LSN\_WRITTEN | DURABILITY\_LAG\_IN\_MILLISECONDS | RPO\_LAG\_IN\_MILLISECONDS | LAST\_LAG\_CALCULATION\_TIMESTAMP | OLDEST\_READ\_VIEW\_TRX\_ID -----------+---------------------+-------------------------------- +------------------------+--------------------------------- +----------------------- us-east-1 | 183537946 | 0 | 0 | 1970-01-01 00:00:00.000000 | 0 us-west-2 | 183537944 | 428 | 0 | 2023-02-18 01:26:41.925000 | 20806982 (2 rows)

출력에는 다음 열이 포함된 글로벌 데이터베이스의 각 DB 클러스터에 대한 행이 포함됩니다.

- AWS\_REGION 이 DB 클러스터가 속한 AWS 리전입니다. 엔진별 AWS 리전를 나열한 테이블 은 [리전 및 가용 영역](https://docs.aws.amazon.com/AmazonRDS/latest/AuroraUserGuide/Concepts.RegionsAndAvailabilityZones.html#Aurora.Overview.Availability)을 참조하세요.
- HIGHEST\_LSN\_WRITTEN 이 DB 클러스터에 현재 작성된 가장 높은 로그 시퀀스 번호(LSN) 입니다.

LSN(로그 시퀀스 번호)은 데이터베이스 트랜잭션 로그의 레코드를 식별하는 고유한 순차적 번 호입니다. LSN은 더 큰 LSN이 더 이후의 트랜잭션을 나타내도록 정렬됩니다.

- DURABILITY\_LAG\_IN\_MILLISECONDS 보조 DB 클러스터의 HIGHEST\_LSN\_WRITTEN과 기 본 DB 클러스터의 HIGHEST\_LSN\_WRITTEN 간 타임스탬프 값 차이입니다. 이 값은 Aurora 글 로벌 데이터베이스의 기본 DB 클러스터에서 항상 0입니다.
- RPO LAG IN MILLISECONDS Recovery Point Objective(RPO) 지연 시간입니다. RPO 지 연은 Aurora Global Databse의 기본 DB 클러스터에 저장된 후 가장 최근의 사용자 트랜잭션 COMMIT 보조 DB 클러스터에 저장하는 데 걸리는 시간입니다. 이 값은 Aurora 글로벌 데이터 베이스의 기본 DB 클러스터에서 항상 0입니다.

간단히 말해서 이 지표는 Aurora 글로벌 데이터베이스의 각 Aurora MySQL DB 클러스터에 대 한 복구 시점 목표, 즉 중단 시 손실될 수 있는 데이터의 양을 계산합니다. 지연과 마찬가지로 RPO는 시간 단위로 측정됩니다.

- LAST LAG CALCULATION TIMESTAMP DURABILITY LAG IN MILLISECONDS 및 RPO\_LAG\_IN\_MILLISECONDS에 대한 값이 마지막으로 계산된 시점을 나타내는 타임스탬프입 니다. 시간 값(예: 1970-01-01 00:00:00+00)은 이것이 기본 DB 클러스터임을 의미합니다.
- OLDEST\_READ\_VIEW\_TRX\_ID 라이터 DB 인스턴스가 삭제할 수 있는 가장 오래된 트랜잭션 의 ID입니다.
- 3. information\_schema.aurora\_global\_db\_instance\_status 테이블을 쿼리하여 기본 DB 클러스터와 보조 DB 클러스터 모두에 대한 모든 보조 DB 인스턴스를 나열합니다.

mysql> select \* from information\_schema.aurora\_global\_db\_instance\_status;

```
SERVER_ID | SESSION_ID | AWS_REGION 
 | DURABLE_LSN | HIGHEST_LSN_RECEIVED | OLDEST_READ_VIEW_TRX_ID | 
 OLDEST_READ_VIEW_LSN | VISIBILITY_LAG_IN_MSEC
  ---------------------+--------------------------------------+------------
+-------------+----------------------+-------------------------
+----------------------+------------------------
ams-gdb-primary-i2 | MASTER_SESSION_ID | us-east-1 |
 183537698 | 0 | 0 | 
 0 | 0 
ams-gdb-secondary-i1 | cc43165b-bdc6-4651-abbf-4f74f08bf931 | us-west-2 | 
 183537689 | 183537692 | 20806928 | 
 183537682 | 0 
ams-gdb-secondary-i2 | 53303ff0-70b5-411f-bc86-28d7a53f8c19 | us-west-2 | 
 183537689 | 183537692 | 20806928 | 
 183537682 | 677 
ams-gdb-primary-i1 | 5af1e20f-43db-421f-9f0d-2b92774c7d02 | us-east-1 | 
 183537697 | 183537698 | 20806930 | 
 183537691 | 21 
(4 rows)
```
출력에는 다음 열이 포함된 글로벌 데이터베이스의 각 DB 인스턴스에 대한 행이 포함됩니다.

- SERVER\_ID DB 인스턴스의 서버 식별자입니다.
- SESSION\_ID 현재 세션의 고유 식별자입니다. MASTER\_SESSION\_ID의 값은 Writer(프라이 머리) DB 인스턴스를 식별합니다.
- AWS\_REGION 이 DB 인스턴스가 속한 AWS 리전입니다. 엔진별 AWS 리전를 나열한 테이블 은 [리전 및 가용 영역](https://docs.aws.amazon.com/AmazonRDS/latest/AuroraUserGuide/Concepts.RegionsAndAvailabilityZones.html#Aurora.Overview.Availability)을 참조하세요.
- DURABLE\_LSN 스토리지에서 뛰어난 내구성을 갖게 된 LSN입니다.
- HIGHEST\_LSN\_RECEIVED 라이터 DB 인스턴스에서 DB 인스턴스가 수신한 가장 높은 LSN 입니다.
- OLDEST\_READ\_VIEW\_TRX\_ID 라이터 DB 인스턴스가 삭제할 수 있는 가장 오래된 트랜잭션 의 ID입니다.
- OLDEST\_READ\_VIEW\_LSN DB 인스턴스가 스토리지에서 읽는 데 사용하는 가장 오래된 LSN입니다.
- VISIBILITY\_LAG\_IN\_MSEC 기본 DB 클러스터의 리더의 경우 이 DB 인스턴스가 라이터 DB 인스턴스보다 얼마나 뒤처지는지 밀리초 단위로 나타낸 것입니다. 보조 DB 클러스터의 리더의 경우 이 DB 인스턴스가 보조 볼륨보다 얼마나 뒤처지는지 밀리초 단위로 나타낸 것입니다.

이러한 값이 시간에 따라 어떻게 바뀌는지 확인하려면 테이블 삽입에 한 시간이 걸리는 다음 트랜잭션 블록을 살펴보십시오.

mysql> BEGIN; mysql> INSERT INTO table1 SELECT *Large\_Data\_That\_Takes\_1\_Hr\_To\_Insert*; mysql> COMMIT;

경우에 따라 BEGIN 문 이후 기본 DB 클러스터와 보조 DB 클러스터 사이에 네트워크 연결 끊김이 발 생할 수 있습니다. 그렇다면 보조 DB 클러스터의 DURABILITY\_LAG\_IN\_MILLISECONDS 값이 증 가하기 시작합니다. INSERT 명령문 마지막에 DURABILITY\_LAG\_IN\_MILLISECONDS의 값이 1시 간입니다. 하지만 기본 DB 클러스터와 보조 DB 클러스터 간에 커밋된 모든 사용자 데이터가 여전 히 동일하기 때문에 RPO\_LAG\_IN\_MILLISECONDS 값은 0입니다. COMMIT 명령문이 완료되는 즉 시 RPO\_LAG\_IN\_MILLISECONDS 값이 증가합니다.

# <span id="page-2877-0"></span>Aurora PostgreSQL 기반 글로벌 데이터베이스 모니터링

Aurora PostgreSQL 기반 글로벌 데이터베이스의 상태를 보려면 aurora\_global\_db\_status 및 aurora\_global\_db\_instance\_status 함수를 사용합니다.

**a** Note

Aurora PostgreSQL만 aurora\_global\_db\_status 및 aurora\_global\_db\_instance\_status 함수를 지원합니다. Aurora PostgreSQL기반 글로벌 데이터베이스를 모니터하는 방법

- 1. psql과 같은 PostgreSQL 유틸리티를 사용하여 글로벌 데이터베이스 기본 클러스터 엔드포인트에 연결합니다. 연결 방법에 대한 자세한 내용은 [Amazon Aurora 글로벌 데이터베이스에 연결](#page-2817-0) 단원을 참조하십시오.
- 2. psql 명령의 aurora\_qlobal\_db\_status 함수를 사용하여 기본 볼륨과 보조 볼륨을 나열합니 다. 이는 글로벌 데이터베이스 보조 DB 클러스터의 지연 시간을 보여 줍니다.

postgres=> select \* from aurora\_global\_db\_status();

aws\_region | highest\_lsn\_written | durability\_lag\_in\_msec | rpo\_lag\_in\_msec | last\_lag\_calculation\_time | feedback\_epoch | feedback\_xmin ------------+---------------------+------------------------+----------------- +----------------------------+----------------+-------------- us-east-1 | 93763984222 | -1 | -1 | 1970-01-01 00:00:00+00 | 0 | 0 us-west-2 | 93763984222 | 900 | 1090 | 2020-05-12 22:49:14.328+00 | 2 | 3315479243 (2 rows)

출력에는 다음 열이 포함된 글로벌 데이터베이스의 각 DB 클러스터에 대한 행이 포함됩니다.

- aws\_region 이 DB 클러스터가 있는 AWS 리전입니다. 엔진별 AWS 리전를 나열한 테이블은 [리전 및 가용 영역을](https://docs.aws.amazon.com/AmazonRDS/latest/AuroraUserGuide/Concepts.RegionsAndAvailabilityZones.html#Aurora.Overview.Availability) 참조하세요.
- highest\_lsn\_written 이 DB 클러스터에 현재 작성된 가장 높은 로그 시퀀스 번호(LSN)입니다.

LSN(로그 시퀀스 번호)은 데이터베이스 트랜잭션 로그의 레코드를 식별하는 고유한 순차적 번 호입니다. LSN은 더 큰 LSN이 더 이후의 트랜잭션을 나타내도록 정렬됩니다.

- durability\_lag\_in\_msec 보조 DB 클러스터에 작성된 가장 높은 로그 시퀀스 번호 (highest\_lsn\_written)와 기본 DB 클러스터의 highest\_lsn\_written 간의 타임스탬프 차이입니다.
- rpo\_lag\_in\_msec 복구 시점 목표(RPO) 지연 시간입니다. 이 지연 시간은 보조 DB 클러스터에 저장된 가장 최근의 사용자 트랜잭션 커밋과 기본 DB 클러스터에 저장된 가장 최근의 사용자 트 랜잭션 커밋 간의 시간 차이입니다.
- last\_lag\_calculation\_time durability\_lag\_in\_msec 및 rpo\_lag\_in\_msec에 대한 값이 마지막으로 계산된 타임스탬프입니다.

▪ feedback\_epoch – 보조 DB 클러스터가 상시 대기 방식 정보를 생성할 때 사용하는 epoch입니 다.

핫 스탠바이는 서버가 복구 또는 대기 모드에 있는 동안 DB 클러스터가 연결하고 쿼리할 수 있 는 때입니다. 핫 스탠바이 피드백은 핫 스탠바이 상태일 때 DB 클러스터에 대한 정보입니다. 자 세한 내용은 PostgreSQL 설명서의 [핫 스탠바이를](https://www.postgresql.org/docs/current/hot-standby.html) 참조하십시오.

- feedback\_xmin 보조 DB 클러스터가 사용하는 최소(가장 오래된) 활성 트랜잭션 ID입니다.
- 3. aurora\_global\_db\_instance\_status 함수를 사용하여 기본 DB 클러스터와 보조 DB 클러 스터 모두에 대한 모든 보조 DB 인스턴스를 나열합니다.

postgres=> select \* from aurora\_global\_db\_instance\_status();

server\_id | session\_id | aws\_region | durable\_lsn | highest\_lsn\_rcvd | feedback\_epoch | feedback\_xmin | oldest\_read\_view\_lsn | visibility\_lag\_in\_msec --------------------------------------------+--------------------------------------  $-+ - - - - - - - - - - - - - - - - - - - - - -$ +----------------------+----------------------- apg-global-db-rpo-mammothrw-elephantro-1-n1 | MASTER\_SESSION\_ID | us-east-1 | 93763985102 | | | | | apg-global-db-rpo-mammothrw-elephantro-1-n2 | f38430cf-6576-479a-b296-dc06b1b1964a | us-east-1 | 93763985099 | 93763985102 | 2 | 3315479243 | 93763985095 | 10 apg-global-db-rpo-elephantro-mammothrw-n1 | 0d9f1d98-04ad-4aa4-8fdd-e08674cbbbfe | us-west-2 | 93763985095 | 93763985099 | 2 | 3315479243 | 93763985089 | 1017 (3 rows)

출력에는 다음 열이 포함된 글로벌 데이터베이스의 각 DB 인스턴스에 대한 행이 포함됩니다.

- server\_id DB 인스턴스의 서버 식별자입니다.
- session\_id 현재 세션의 고유 식별자입니다.
- aws\_region 이 DB 인스턴스가 있는 AWS 리전입니다. 엔진별 AWS 리전를 나열한 테이블은 [리전 및 가용 영역을](https://docs.aws.amazon.com/AmazonRDS/latest/AuroraUserGuide/Concepts.RegionsAndAvailabilityZones.html#Aurora.Overview.Availability) 참조하세요.
- durable\_lsn 스토리지에서 뛰어난 내구성을 갖도록 만든 LSN입니다.
- highest\_lsn\_rcvd 라이터 DB 인스턴스에서 DB 인스턴스가 수신한 가장 높은 LSN입니다.
- feedback\_epoch DB 인스턴스가 핫 스탠바이 정보를 생성할 때 사용하는 epoch입니다.
상시 대기 상황은 서버가 복구 또는 대기 모드에 있는 동안 DB 인스턴스가 연결하고 쿼리할 수 있는 기간입니다. 핫 스탠바이 피드백은 핫 스탠바이 상태일 때 DB 인스턴스에 대한 정보입니 다. 자세한 내용은 [핫 스탠바이에](https://www.postgresql.org/docs/current/hot-standby.html) 관한 PostgreSQL 설명서를 참조하십시오.

- feedback\_xmin DB 인스턴스가 사용하는 최소(가장 오래된) 활성 트랜잭션 ID입니다.
- oldest\_read\_view\_lsn DB 인스턴스가 스토리지에서 읽는 데 사용하는 가장 오래된 LSN입니 다.
- visibility lag in msec 이 DB 인스턴스가 라이터 DB 인스턴스보다 지연된 시간입니다.

이러한 값이 시간에 따라 어떻게 바뀌는지 확인하려면 테이블 삽입에 한 시간이 걸리는 다음 트랜잭션 블록을 살펴보십시오.

```
psql> BEGIN;
psql> INSERT INTO table1 SELECT Large_Data_That_Takes_1_Hr_To_Insert;
psql> COMMIT;
```
경우에 따라 BEGIN 문 이후 기본 DB 클러스터와 보조 DB 클러스터 사이에 네트워크 연결 끊김이 발생할 수 있습니다. 이러한 경우 보조 DB 클러스터의 durability\_lag\_in\_msec 값이 증가하 기 시작합니다. INSERT 문의 끝에서 durability\_lag\_in\_msec 값은 1시간입니다. 하지만 기 본 DB 클러스터와 보조 DB 클러스터 간에 커밋된 모든 사용자 데이터가 여전히 동일하기 때문에 이 rpo\_lag\_in\_msec 값은 0입니다. COMMIT 문이 완료되는 즉시 rpo\_lag\_in\_msec 값이 증가합니 다.

# 다른 AWS 서비스와 함께 Amazon Aurora Global Database 사용

Aurora Global Database를 Amazon S3 및 AWS Lambda와 같은 다른 AWS 서비스와 함께 사용할 수 있습니다. 이렇게 하려면 글로벌 데이터베이스의 모든 Aurora DB 클러스터가 각 AWS 리전에서 동일 한 권한, 외부 함수 등을 가져야 합니다. Aurora 글로벌 데이터베이스의 읽기 전용 Aurora 보조 DB 클 러스터를 기본 역할로 승격할 수 있으므로 Aurora 글로벌 데이터베이스에서 사용하려는 모든 서비스 에 대해 모든 Aurora DB 클러스터에서 미리 쓰기 권한을 설정하는 것이 좋습니다.

다음 절차에서는 각 AWS 서비스에 대해 수행할 작업을 요약합니다.

Aurora Global Database에서 AWS Lambda 함수를 호출하려면

1. Aurora 글로벌 데이터베이스를 구성하는 모든 Aurora 클러스터에 대해 [Amazon Aurora MySQL](#page-1618-0) [DB 클러스터에서 Lambda 함수 호출](#page-1618-0)의 절차를 수행합니다.

- 2. Aurora 글로벌 데이터베이스의 각 클러스터에 대해 새 (IAM) 역할의 IAM (ARN) 을 설정합니다.
- 3. Aurora 글로벌 데이터베이스의 데이터베이스 사용자가 Lambda 함수를 호출하도록 허용하려면 [Amazon Aurora에서 AWS 서비스에 액세스하도록 허용하는 IAM 역할 생성](#page-1586-0)에서 생성한 역할을 Aurora 글로벌 데이터베이스의 각 클러스터와 연결합니다.
- 4. Lambda로의 발신 연결을 허용하도록 Aurora 글로벌 데이터베이스의 각 클러스터를 구성합니다. 지침은 [Amazon Aurora MySQL에서 다른 AWS 서비스로의 네트워크 통신 활성화](#page-1592-0) 섹션을 참조하 세요.

#### Amazon S3에서 데이터를 로드하는 방법

- 1. Aurora 글로벌 데이터베이스를 구성하는 모든 Aurora 클러스터에 대해 [Amazon S3 버킷의 텍스트](#page-1594-0) [파일에서 Amazon Aurora MySQL DB 클러스터로 데이터 로드의](#page-1594-0) 절차를 수행합니다.
- 2. 글로벌 데이터베이스의 각 Aurora 클러스터에 대해 aurora\_load\_from\_s3\_role 또는 aws\_default\_s3\_role DB 클러스터 파라미터를 새 IAM 역할의 Amazon 리소스 이름(ARN)으 로 설정합니다. aurora\_load\_from\_s3\_role에 대해 지정된 IAM 역할이 없는 경우, Aurora는 aws\_default\_s3\_role에 지정된 IAM 역할을 사용합니다.
- 3. Aurora 글로벌 데이터베이스의 데이터베이스 사용자가 S3에 액세스하도록 허용하려면 [Amazon](#page-1586-0) [Aurora에서 AWS 서비스에 액세스하도록 허용하는 IAM 역할 생성에](#page-1586-0)서 생성한 역할을 글로벌 데 이터베이스의 각 Aurora 클러스터와 연결합니다.
- 4. S3로 아웃바운드 연결을 허용하도록 글로벌 데이터베이스의 각 Aurora 클러스터를 구성합니다. 지침은 [Amazon Aurora MySQL에서 다른 AWS 서비스로의 네트워크 통신 활성화](#page-1592-0) 섹션을 참조하 세요.

쿼리된 데이터를 Amazon S3 저장하는 방법

- 1. Aurora 글로벌 데이터베이스를 구성하는 모든 Aurora 클러스터에 대해 [Amazon Aurora MySQL](#page-1608-0) [DB 클러스터에서 Amazon S3 버킷의 텍스트 파일로 데이터 저장의](#page-1608-0) 절차를 수행합니다.
- 2. 글로벌 데이터베이스의 각 Aurora 클러스터에 대해 aurora\_select\_into\_s3\_role 또는 aws\_default\_s3\_role DB 클러스터 파라미터를 새 IAM 역할의 Amazon 리소스 이름(ARN)으 로 설정합니다. aurora\_select\_into\_s3\_role에 대해 지정된 IAM 역할이 없는 경우, Aurora 는 aws\_default\_s3\_role에 지정된 IAM 역할을 사용합니다.
- 3. Aurora 글로벌 데이터베이스의 데이터베이스 사용자가 S3에 액세스하도록 허용하려면 [Amazon](#page-1586-0) [Aurora에서 AWS 서비스에 액세스하도록 허용하는 IAM 역할 생성에](#page-1586-0)서 생성한 역할을 글로벌 데 이터베이스의 각 Aurora 클러스터와 연결합니다.

4. S3로 아웃바운드 연결을 허용하도록 글로벌 데이터베이스의 각 Aurora 클러스터를 구성합니다. 지침은 [Amazon Aurora MySQL에서 다른 AWS 서비스로의 네트워크 통신 활성화](#page-1592-0) 섹션을 참조하 세요.

# Amazon Aurora 글로벌 데이터베이스 업그레이드

Aurora 글로벌 데이터베이스 업그레이드는 Aurora DB 클러스터를 업그레이드하는 것과 동일한 절차 를 따릅니다. 하지만 프로세스를 시작하기 전에 주의해야 할 몇 가지 중요한 차이점이 다음에 있습니 다.

기본 및 보조 DB 클러스터를 동일한 버전으로 업그레이드하는 것이 좋습니다. 기본 및 보조 DB 클러스 터에 있는 메이저, 마이너, 패치 수준 엔진 버전이 동일한 경우 Aurora 글로벌 데이터베이스에서 관리 형 리전 간 데이터베이스 장애 조치만 수행할 수 있습니다. 하지만 패치 수준은 마이너 엔진 버전에 따 라 다를 수 있습니다. 자세한 내용은 [관리형 리전 간 전환 및 장애 조치를 위한 패치 수준 호환성](#page-2884-0) 섹션을 참조하세요.

## 메이저 버전 업그레이드

Amazon Aurora Global Database의 메이저 버전 업그레이드를 수행하는 경우, 글로벌 데이터베이스 클러스터를 포함하는 개별 클러스터 대신 글로벌 데이터베이스 클러스터를 업그레이드합니다.

Aurora PostgreSQL 글로벌 데이터베이스를 상위 메이저 버전으로 업그레이드하는 방법은 [글로벌 데](#page-2767-0) [이터베이스에 대한 메이저 업그레이드](#page-2767-0) 섹션을 참조하세요.

### **a** Note

Aurora PostgreSQL 기반 Aurora 글로벌 데이터베이스 사용 시 복구 시점 목표(RPO) 기능이 켜져 있는 경우 Aurora DB 엔진의 메이저 버전 업그레이드를 수행할 수 없습니다. RPO 기능에 대한 자세한 내용은 [Aurora PostgreSQL–기반 전역 데이터베이스에 대한 RPO 관리](#page-2867-0) 섹션을 참 조하세요.

Aurora MySQL 글로벌 데이터베이스를 상위 메이저 버전으로 업그레이드하는 방법은 [글로벌 데이터](#page-1861-0) [베이스에 대한 현재 위치 메이저 업그레이드](#page-1861-0) 섹션을 참조하세요.

#### **a** Note

Aurora MySQL 기반 Aurora Global Database 사용 시 lower\_case\_table\_names 파라미터 가 활성화 되어 있는 경우 Aurora MySQL 버전 2에서 버전 3으로 현재 위치 업그레이드를 수행 할 수 없습니다.

lower\_case\_table\_names 사용 시 Aurora MySQL 버전 3으로 메이저 버전 업그레이드를 수행하려면 다음 프로세스를 사용하세요.

- 1. 글로벌 클러스터에서 모든 보조 DB 클러스터를 제거합니다. [Amazon Aurora 글로벌 데이터](#page-2812-0) [베이스에서 클러스터 제거](#page-2812-0) 섹션의 단계를 따릅니다.
- 2. 기본 리전의 엔진 버전을 Aurora MySQL 버전 3으로 업그레이드합니다. [현재 위치 업그레이](#page-1856-0) [드 수행 방법](#page-1856-0) 섹션의 단계를 따릅니다.
- 3. 글로벌 클러스터에 보조 리전을 추가합니다. [Amazon Aurora Global Database에 AWS 리전](#page-2801-0) [추가](#page-2801-0) 섹션의 단계를 따릅니다.

대신 스냅샷 복원 방법을 사용할 수도 있습니다. 자세한 내용은 [DB 클러스터 스냅샷에서 복원](#page-678-0) 섹션을 참조하세요.

# 마이너 버전 업그레이드

Aurora 글로벌 데이터베이스에서 마이너 업그레이드를 수행하는 경우 기본 클러스터를 업그레이드하 기 전에 모든 보조 클러스터를 업그레이드합니다.

Aurora PostgreSQL 글로벌 데이터베이스를 상위 마이너 버전으로 업그레이드하는 방법은 [마이너 버](#page-2769-0) [전 업그레이드 수행 및 패치 적용 방법](#page-2769-0) 섹션을 참조하세요. Aurora MySQL 글로벌 데이터베이스를 상 위 마이너 버전으로 업그레이드하는 방법은 [엔진 버전을 수정하여 Aurora MySQL 업그레이드](#page-1839-0) 섹션을 참조하세요.

업그레이드를 수행하기 전에 다음 고려 사항을 검토하세요.

- 보조 클러스터의 마이너 버전을 업그레이드해도 기본 클러스터의 가용성이나 사용에는 어떤 영향도 미치지 않습니다.
- 보조 클러스터에 하나 이상의 DB 인스턴스가 있어야 마이너 업그레이드를 수행할 수 있습니다.
- Aurora MySQL Global Database를 버전 2.11.\*로 업그레이드하려는 경우 기본 및 보조 DB 클러스터 를 패치 수준을 포함하여 정확히 동일한 버전으로 업그레이드해야 합니다.

• 관리형 리전 간 데이터베이스 전환 또는 장애 조치를 지원하려면 기본 및 보조 DB 클러스터를 엔진 버전에 따른 패치 수준을 비롯해 정확히 동일한 버전으로 업그레이드해야 합니다. 자세한 내용은 [관](#page-2884-0) [리형 리전 간 전환 및 장애 조치를 위한 패치 수준 호환성](#page-2884-0) 섹션을 참조하세요.

## <span id="page-2884-0"></span>관리형 리전 간 전환 및 장애 조치를 위한 패치 수준 호환성

Aurora 글로벌 데이터베이스를 다음과 같은 마이너 엔진 버전 중 하나로 업그레이드할 때 기본 및 보조 DB 클러스터의 패치 수준이 일치하지 않아도 관리형 리전 간 전환 또는 장애 조치를 수행할 수 있습니 다. 이 목록에 있는 버전보다 이전 마이너 엔진 버전의 경우, 기본 및 보조 DB 클러스터를 동일한 메이 저, 마이너 및 패치 수준으로 업그레이드하여 관리형 리전 간 전환 또는 장애 조치를 수행해야 합니다. 다음 표의 버전 정보 및 참고 사항을 검토하세요.

#### **a** Note

계획되지 않은 수동 리전 간 장애 조치의 경우, 대상 보조 DB 클러스터가 기본 DB 클러스터와 동일한 메이저 및 마이너 엔진 버전을 실행하는 한 장애 조치 프로세스를 수행할 수 있습니다. 이 경우 패치 수준이 일치하지 않아도 됩니다.

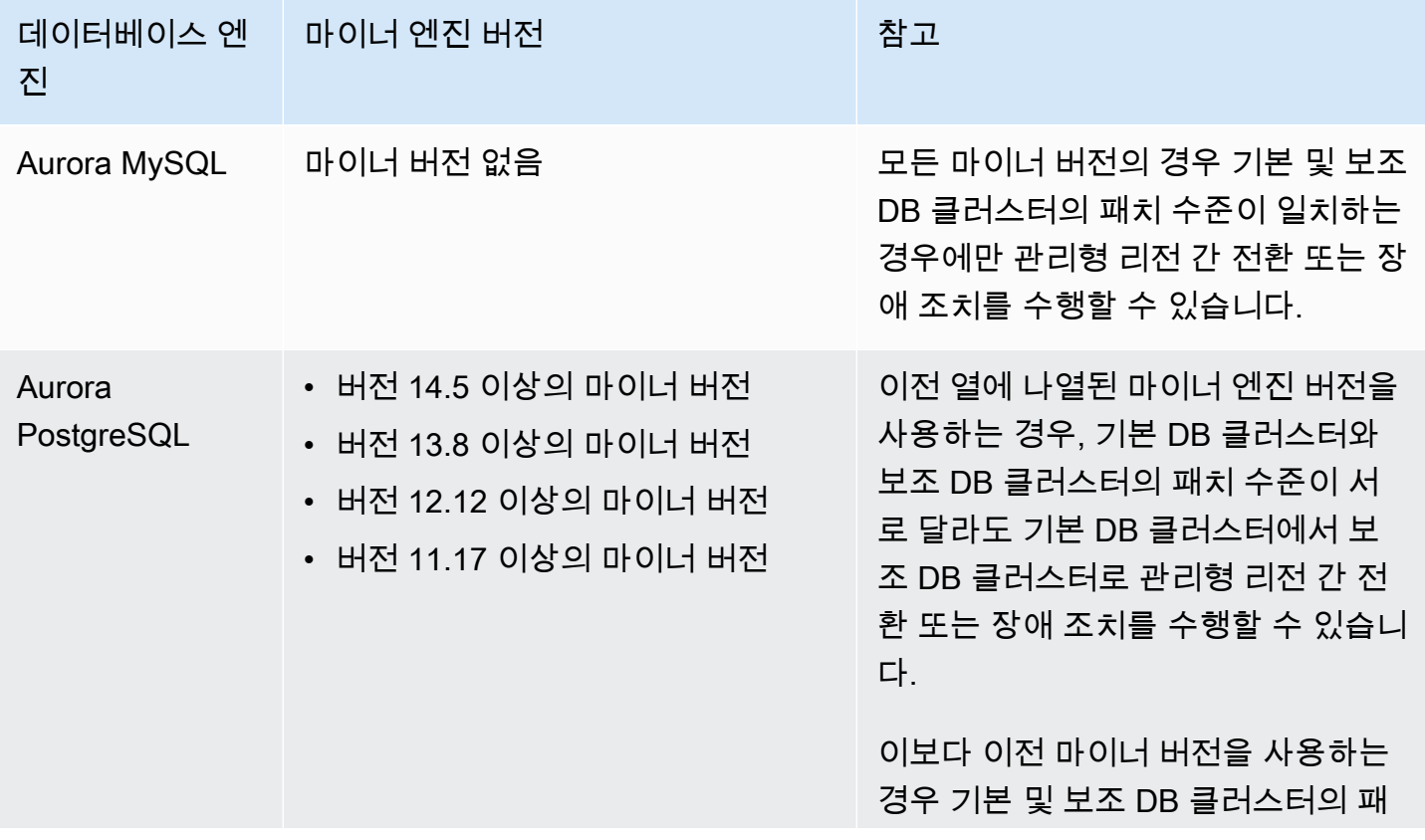

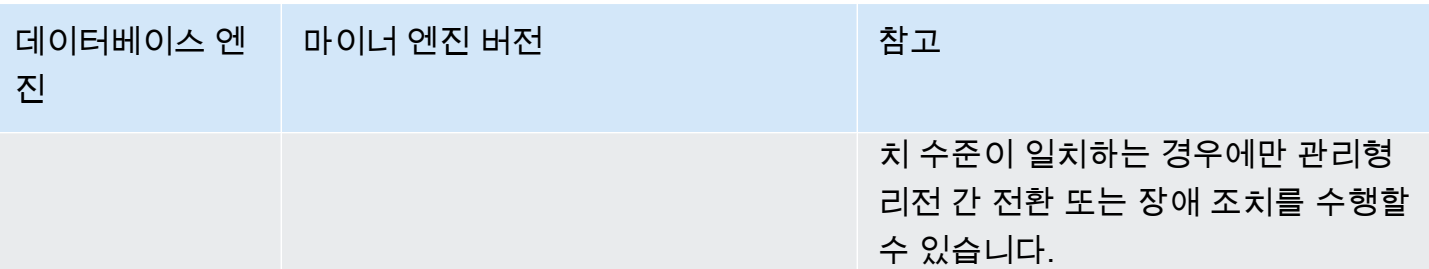

# Aurora용 Amazon RDS 프록시 사용

Amazon RDS 프록시를 사용하면 애플리케이션이 데이터베이스 연결을 풀링하고 공유하도록 허용하 여 확장 기능을 향상할 수 있습니다. RDS 프록시는 애플리케이션 연결을 유지하면서 예비 DB 인스턴 스에 자동으로 연결하여 데이터베이스 장애에 대한 애플리케이션의 복원력을 높입니다. RDS 프록시 를 사용하면 데이터베이스에 대해 AWS Identity and Access Management(IAM) 인증을 사용하고 AWS Secrets Manager에 자격 증명을 안전하게 저장합니다.

RDS 프록시를 사용하여 예기치 않은 데이터베이스 트래픽 급증을 처리할 수 있습니다. 급증을 처리하 지 않으면 이러한 현상으로 인해 연결을 초과 구독하거나 새 연결이 빠른 속도로 생성되어 문제가 발생 할 수 있습니다. RDS 프록시는 데이터베이스 연결 풀을 설정하고 이 풀에서 연결을 재사용합니다. 이 접근 방식은 매번 새 데이터베이스 연결을 여는 데서 오는 메모리 및 CPU 오버헤드 를 방지합니다. 과 다 구독으로부터 데이터베이스를 보호하기 위해 생성되는 데이터베이스 연결 수를 제어할 수 있습니 다.

RDS 프록시는 연결 풀에서 즉시 제공할 수 없는 애플리케이션 연결을 대기열에 추가하거나 제한합니 다. 대기 시간이 증가할 수 있지만 애플리케이션은 갑작스러운 데이터베이스 장애 또는 압도 없이 계속 확장될 수 있습니다. 연결 요청이 지정된 한도를 초과하는 경우 RDS Proxy는 애플리케이션 연결을 거 부합니다(즉, 부하 감소). 동시에 RDS가 사용 가능한 용량으로 제공할 수 있는 부하에 대해 예측 가능 한 성능을 유지합니다.

자격 증명을 처리하고 각 새 연결에 대한 보안 연결을 설정하는 데 필요한 오버헤드를 줄일 수 있습니 다. RDS 프록시는 데이터베이스를 대신하여 해당 작업 중 일부를 처리할 수 있습니다.

RDS 프록시는 지원하는 엔진 버전과 완전히 호환됩니다. 코드 변경 없이 대부분의 애플리케이션에 RDS 프록시를 활성화할 수 있습니다. 지원되는 엔진 버전의 목록은 [Amazon RDS 프록시를 지원하는](#page-106-0)  [리전 및 Aurora DB 엔진](#page-106-0) 섹션을 참조하세요.

#### 주제

- [리전 및 버전 사용 가능 여부](#page-2887-0)
- [RDS 프록시의 할당량 및 제한 사항](#page-2887-1)
- [RDS Proxy 사용 대상 계획](#page-2890-0)
- [RDS Proxy 개념 및 용어](#page-2891-0)
- [RDS 프록시 시작하기](#page-2897-0)
- [RDS 프록시 관리](#page-2918-0)
- [Amazon RDS 프록시 엔드포인트 작업](#page-2935-0)
- [Amazon CloudWatch를 사용한 RDS 프록시 지표 모니터링](#page-2949-0)
- [RDS 프록시 이벤트 작업](#page-2955-0)
- [RDS 프록시 명령줄 예제](#page-2958-0)
- [RDS 프록시 문제 해결](#page-2961-0)
- [RDS Proxy를 AWS CloudFormation에서 사용](#page-2970-0)
- [Aurora 글로벌 데이터베이스에 RDS 프록시 사용](#page-2971-0)

# <span id="page-2887-0"></span>리전 및 버전 사용 가능 여부

데이터베이스 엔진 버전 지원 및 AWS 리전에 지정된 RDS 프록시의 가용성에 대한 자세한 내용은 [Amazon RDS 프록시를 지원하는 리전 및 Aurora DB 엔진](#page-106-0) 단원을 참조하십시오.

# <span id="page-2887-1"></span>RDS 프록시의 할당량 및 제한 사항

RDS Proxy에는 다음과 같은 제한 사항이 적용됩니다.

- 각 AWS 계정 ID에 대해 최대 20개의 프록시를 보유할 수 있습니다. 애플리케이션에 더 많은 프록시 가 필요한 경우 AWS Support 조직에서 티켓을 열어 추가 프록시를 요청할 수 있습니다.
- 각 프록시는 최대 200개의 연결된 Secrets Manager 암호를 보유할 수 있습니다. 따라서 각 프록시는 지정된 시간에 최대 200개의 서로 다른 사용자 계정으로 연결할 수 있습니다.
- 각 프록시에는 기본 엔드포인트가 있습니다. 또한 각 프록시에 최대 20개의 프록시 엔드포인트를 추 가할 수 있습니다. 이러한 엔드포인트를 생성, 조회, 수정 및 삭제할 수 있습니다.
- Aurora 클러스터에서, 기본 프록시 엔드포인트를 사용하는 모든 연결은 Aurora 라이터 인스턴스에 의해 처리됩니다. 읽기 집약적 워크로드에 대한 로드 밸런싱을 수행하기 위해 프록시에 대한 읽기 전 용 엔드포인트를 생성할 수 있습니다. 해당 엔드포인트는 클러스터의 리더 엔드포인트에 연결을 전 달합니다. 이렇게 하면 프록시 연결에서 Aurora 읽기 확장성의 이점을 활용할 수 있습니다. 자세한 내용은 [프록시 엔드포인트 개요](#page-2936-0) 섹션을 참조하세요.
- Aurora Serverless v2 클러스터에서는 RDS 프록시를 사용할 수 있지만, Aurora Serverless v1 클러 스터에서는 사용할 수 없습니다.
- RDS Proxy는 데이터베이스와 동일한 Virtual Private Cloud(VPC)에 있어야 합니다. 데이터베이스에 는 공개적으로 액세스할 수는 있지만 프록시에는 공개적으로 액세스할 수 없습니다. 예를 들어, 로컬 호스트에서 데이터베이스의 프로토타입을 생성하는 경우 프록시에 연결하는 데 필요한 네트워크 요

구 사항을 설정하지 않는 한 프록시에 연결할 수 없습니다. 이는 로컬 호스트가 프록시의 VPC 외부 에 있기 때문입니다.

#### **a** Note

Aurora DB 클러스터의 경우 VPC 간 액세스를 활성화할 수 있습니다. 이렇게 하려면 프록시 를 위한 추가 엔드포인트를 생성하고 해당 엔드포인트에 다른 VPC, 서브넷 및 보안 그룹을 지정합니다. 자세한 내용은 [VPC 간에 Aurora 데이터베이스 액세스](#page-2941-0) 단원을 참조하십시오.

- 테넌시가 dedicated로 설정된 VPC에서는 RDS 프록시를 사용할 수 없습니다.
- IAM 인증이 활성화된 Aurora DB 클러스터와 함께 RDS 프록시를 사용하는 경우 사용자 인증을 확인 합니다. 프록시를 통해 연결하는 모든 사용자가 로그인 보안 인증 정보를 통해 인증되어야 합니다. Secrets Manager 및 RDS 프록시의 IAM 지원에 대한 자세한 내용은 [AWS Secrets Manager에서 데](#page-2901-0) [이터베이스 자격 증명 설정](#page-2901-0) 및 [AWS Identity and Access Management\(IAM\) 정책 설정](#page-2904-0) 섹션을 참조 하세요.
- SSL 호스트 이름 검증을 사용할 경우, 사용자 지정 DNS와 함께 RDS 프록시를 사용할 수 없습니다.
- 각 프록시는 단일 대상 DB 클러스터와 연결될 수 있습니다. 그러나 여러 프록시를 동일한 DB 클러스 터와 연결할 수 있습니다.
- 텍스트 크기가 16KB보다 큰 문을 사용하면 프록시가 세션을 현재 연결에 고정합니다.
- 특정 리전에는 프록시를 만들 때 고려해야 하는 가용 영역(AZ) 제한이 있습니다. 미국 동부(버지니 아 북부) 리전은 use1-az3 가용 영역에서 RDS 프록시를 지원하지 않습니다. 미국 서부(캘리포니아 북부) 리전은 usw1-az2 가용 영역에서 RDS 프록시를 지원하지 않습니다. 프록시 생성 시 서브넷을 선택할 때는 위에서 언급한 가용 영역에서 서브넷을 선택하지 않도록 하세요.
- 현재 RDS 프록시는 모든 전역 조건 컨텍스트 키를 지원하지 않습니다.

전역 조건 컨텍스트 키에 대한 자세한 내용은 IAM 사용 설명서의 [AWS 전역 조건 컨텍스트 키](https://docs.aws.amazon.com/IAM/latest/UserGuide/reference_policies_condition-keys.html)를 참 조하세요.

각 DB 엔진의 추가 제한 사항은 다음 섹션을 참조하세요.

- [Aurora MySQL 추가 제한 사항](#page-2888-0)
- [Aurora PostgreSQL 추가 제한 사항](#page-2889-0)

<span id="page-2888-0"></span>Aurora MySQL 추가 제한 사항

Aurora MySQL 데이터베이스를 사용하는 RDS 프록시에는 다음과 같은 추가 제한 사항이 적용됩니다.

- RDS 프록시는 MySQL sha256\_password 및 caching\_sha2\_password 인증 플러그인을 지원 하지 않습니다. 이 플러그인은 사용자 계정 암호에 대한 SHA-256 해싱을 구현합니다.
- 현재 모든 프록시는 MySQL에 대한 포트 3306에서 수신합니다. 프록시는 여전히 데이터베이스 설정 에서 지정한 포트를 사용하여 데이터베이스에 연결됩니다.
- EC2 인스턴스에서 실행되는 자체 관리형 MySQL 데이터베이스에는 RDS 프록시를 사용할 수 없습 니다.
- DB 파라미터 그룹의 read\_only 파라미터가 1로 설정된 MySQL DB 인스턴스에는 RDS 프록시를 사용할 수 없습니다.
- RDS 프록시는 MySQL 압축 모드를 지원하지 않습니다. 예를 들어 mysql 명령의 --compress 또 는 -C 옵션에서 사용하는 압축을 지원하지 않습니다.
- RDS 프록시가 동일한 데이터베이스 연결을 재사용하여 다른 쿼리를 실행하면 GET DIAGNOSTIC 명령을 처리하는 데이터베이스 연결에서 부정확한 정보가 반환될 수 있습니다. 이는 RDS 프록시가 데이터베이스 연결을 멀티플렉싱할 때 발생할 수 있습니다.
- SET LOCAL 같은 일부 SQL 문 및 함수는 고정을 야기하지 않고 연결 상태를 변경할 수 있습니다. 최 신 고정 동작은 [고정 방지](#page-2930-0) 단원을 참조하십시오.
- 다중 문 쿼리에서는 ROW\_COUNT() 함수를 사용할 수 없습니다.
- RDS 프록시는 하나의 TLS 레코드에서 여러 응답 메시지를 처리할 수 없는 클라이언트 애플리케이 션을 지원하지 않습니다.

**A** Important

MySQL 데이터베이스와 관련된 프록시의 경우 초기화 쿼리에서 구성 파라미터 sql\_auto\_is\_null을 true로 설정하거나 0이 아닌 값으로 설정하지 마시기 바랍니다. 이렇 게 하면 잘못된 애플리케이션 동작이 발생할 수 있습니다.

## <span id="page-2889-0"></span>Aurora PostgreSQL 추가 제한 사항

Aurora PostgreSQL 데이터베이스를 사용하는 RDS 프록시에는 다음과 같은 추가 제한 사항이 적용됩 니다.

- RDS 프록시는 PostgreSQL에 대한 세션 고정 필터를 지원하지 않습니다.
- 현재 모든 프록시는 PostgreSQL에 대한 포트 5432에서 수신합니다.
- PostgreSQL의 경우 RDS 프록시는 현재 CancelRequest를 실행하여 클라이언트에서 쿼리를 취소 하는 것을 지원하지 않습니다. Ctrl+C를 사용하여 대화형 psql 세션에서 장기 실행 쿼리를 취소하는 경우를 예로 들 수 있습니다.
- PostgreSQL 함수 [lastval의](https://www.postgresql.org/docs/current/functions-sequence.html) 결과가 항상 정확하지는 않습니다. 해결 방법으로 RETURNING 절과 함께 [INSERT](https://www.postgresql.org/docs/current/sql-insert.html) 문을 사용합니다.
- RDS 프록시는 현재 스트리밍 복제 모드를 지원하지 않습니다.

#### **A** Important

PostgreSQL 데이터베이스를 사용하는 기존 프록시의 경우, SCRAM만 사용하도록 데이터베이 스 인증을 수정하면 최대 60초 동안 프록시를 사용할 수 없게 됩니다. 문제를 방지하려면 다음 중 하나를 수행합니다.

- 데이터베이스에서 SCRAM 및 MD5 인증이 모두 허용되는지 확인합니다.
- SCRAM 인증만 사용하려면 새 프록시를 생성하고, 애플리케이션 트래픽을 새 프록시로 마이 그레이션한 다음 이전에 데이터베이스와 연결된 프록시를 삭제합니다.

# <span id="page-2890-0"></span>RDS Proxy 사용 대상 계획

RDS Proxy를 사용하여 가장 많은 혜택을 누릴 수 있는 DB 인스턴스, 클러스터 및 애플리케이션을 결 정할 수 있습니다. 이렇게 하려면 다음 요소를 고려하십시오.

- '연결이 너무 많음' 오류가 발생한 DB 클러스터는 프록시와 연결하기에 좋은 후보입니다. 이는 종 종 ConnectionAttempts CloudWatch 지표의 값이 높다는 특징이 있습니다. 프록시를 사용하면 애플리케이션은 많은 클라이언트 연결을 열 수 있고, 프록시는 DB 클러스터에 대한 장기 연결을 더 적게 관리합니다.
- T2 또는 T3 같이 더 작은 규모의 AWS 인스턴스 클래스를 사용하는 DB 클러스터의 경우 프록시를 사용하면 메모리 부족 상태를 방지할 수 있습니다. 또한 연결을 설정하는 데 필요한 CPU 오버헤드를 줄일 수 있습니다. 이러한 상태는 많은 수의 연결을 처리할 때 발생할 수 있습니다.
- 또한 특정 Amazon CloudWatch 지표를 모니터링하여 DB 클러스터에서 특정 유형의 제한에 접근하 는지 확인할 수 있습니다. 이러한 제한은 연결 수와 연결 관리와 관련된 메모리에 대한 것입니다. 또 한 특정 CloudWatch 지표를 모니터링하여 DB 클러스터에서 수명이 짧은 여러 연결을 처리하고 있 는지 확인할 수 있습니다. 이러한 연결을 열고 닫으면 데이터베이스에 성능 오버헤드가 발생할 수 있 습니다. 모니터링할 지표에 대한 자세한 내용은 [Amazon CloudWatch를 사용한 RDS 프록시 지표 모](#page-2949-0) [니터링](#page-2949-0) 단원을 참조하십시오.
- AWS Lambda 함수도 프록시를 사용하기 위한 좋은 후보가 될 수 있습니다. 이러한 함수는 RDS Proxy가 제공하는 연결 풀링의 이점을 누릴 수 있는 단기 데이터베이스 연결을 자주 만듭니다. Lambda 애플리케이션 코드에서 데이터베이스 자격 증명을 관리하는 대신 Lambda 함수에 대해 이 미 가지고 있는 IAM 인증을 활용할 수 있습니다.
- 일반적으로 많은 수의 데이터베이스 연결을 열고 닫으며 내장된 연결 풀링 메커니즘이 없는 애플리 케이션이 프록시를 사용하기에 적합합니다.
- 오랜 기간 동안 많은 수의 연결을 열린 상태로 유지하는 애플리케이션은 일반적으로 프록시를 사용 하는 것이 좋습니다. SaaS(Software as a Service) 또는 전자 상거래와 같은 업종의 애플리케이션은 연결을 열린 상태로 두고 데이터베이스 요청에 대한 지연 시간을 최소화하는 경우가 많습니다. RDS 프록시를 사용하면 애플리케이션은 DB 클러스터에 직접 연결할 때보다 더 많은 연결을 열어 둘 수 있습니다.
- 모든 DB 클러스터에 대해 이러한 인증을 설정하기는 복잡하기 때문에 IAM 인증 Secrets Manager를 채택하지 않았을 수 있습니다. 그렇다면 기존 인증 방법을 그대로 두고 인증을 프록시에 위임할 수 있습니다. 프록시는 특정 애플리케이션에 대한 클라이언트 연결에 인증 정책을 적용할 수 있습니다. Lambda 애플리케이션 코드에서 데이터베이스 자격 증명을 관리하는 대신 Lambda 함수에 대해 이 미 가지고 있는 IAM 인증을 활용할 수 있습니다.
- RDS 프록시를 사용하면 데이터베이스 장애에 대해 애플리케이션 복원력이 높아지고 투명성이 높아 집니다. RDS 프록시는 도메인 이름 시스템(DNS) 캐시를 우회하여 Aurora 다중 AZ 데이터베이스의 장애 조치 시간을 최대 66% 단축합니다. 또한 RDS 프록시는 애플리케이션 연결을 유지하면서 트래 픽을 새 데이터베이스 인스턴스로 자동 라우팅합니다. 따라서 애플리케이션의 장애 조치 투명성이 높아집니다.

# <span id="page-2891-0"></span>RDS Proxy 개념 및 용어

RDS 프록시를 사용하여 Amazon Aurora DB 클러스터에 대한 연결 관리를 간소화할 수 있습니다.

RDS Proxy는 클라이언트 애플리케이션과 데이터베이스 사이의 네트워크 트래픽을 처리합니다. 데이 터베이스 프로토콜을 이해하여 능동적으로 수행합니다. 그런 다음 애플리케이션의 SQL 작업과 데이 터베이스의 결과 집합을 기반으로 동작을 조정합니다.

RDS Proxy는 데이터베이스의 연결 관리를 위한 메모리 및 CPU 오버헤드를 줄입니다. 애플리케이션 이 많은 연결을 동시에 열 때 데이터베이스에 필요한 메모리 및 CPU 리소스가 더 적습니다. 또한 오랫 동안 유휴 상태를 유지하는 연결을 닫았다가 다시 여는 데 애플리케이션의 논리가 필요하지 않습니다. 마찬가지로, 데이터베이스 문제의 경우 연결을 다시 설정하는 데 더 적은 애플리케이션 논리가 필요합 니다.

RDS Proxy의 인프라는 고가용성이고 여러 가용 영역(AZ)에 배포됩니다. RDS 프록시의 계산, 메모리 및 스토리지는 Aurora DB 클러스터와 별개입니다. 이러한 분리는 데이터베이스 서버의 오버헤드를 줄 여 데이터베이스 워크로드를 처리하는 데 리소스가 투입될 수 있습니다. RDS Proxy 계산 리소스는 서 버리스로 데이터베이스 워크로드에 따라 자동으로 조정됩니다.

주제

- [RDS Proxy 개념 개요](#page-2892-0)
- [연결 풀링](#page-2893-0)
- [RDS Proxy 보안](#page-2893-1)
- [장애 조치](#page-2895-0)
- [트랜잭션](#page-2896-0)

## <span id="page-2892-0"></span>RDS Proxy 개념 개요

RDS Proxy는 연결 풀링 및 다음 섹션에 설명된 다른 기능을 수행하기 위해 인프라를 처리합니다. RDS 콘솔의 프록시 페이지에서 표시된 프록시를 볼 수 있습니다.

각 프록시는 단일 Aurora DB 클러스터에 대한 연결을 처리합니다. Aurora 프로비저닝된 클러스터의 경 우 프록시가 현재 라이터 인스턴스를 자동으로 결정합니다.

프록시가 열린 상태를 유지하고 데이터베이스 애플리케이션이 사용할 수 있는 연결이 연결 풀을 구성 합니다.

기본적으로 RDS Proxy는 세션에서 각 트랜잭션 후에 연결을 재사용할 수 있습니다. 이 트랜잭션 수준 재사용을 멀티플렉싱이라고 합니다. RDS Proxy가 일시적으로 연결 풀에서 연결을 제거하여 재사용할 경우 해당 작업을 연결 대여라고 합니다. 그렇게 하는 것이 안전하면 RDS Proxy는 연결 풀에 해당 연 결을 반환합니다.

경우에 따라 RDS Proxy는 현재 세션 외부에서 데이터베이스 연결을 재사용하는 것이 안전한지 확신할 수 없습니다. 이러한 경우 세션이 끝날 때까지 동일한 연결에서 세션을 유지합니다. 이 대체 동작을 고 정이라고 합니다.

프록시에는 기본 엔드포인트가 있습니다. Amazon Aurora DB 클러스터로 작업할 때 이 엔드포인트에 연결합니다. 클러스터에 직접 연결하는 읽기/쓰기 엔드포인트에 연결하는 대신 이 작업을 수행합니다. Aurora 클러스터에 대한 특수 용도 엔드포인트는 계속 사용할 수 있습니다. Aurora DB 클러스터의 경 우, 추가 읽기/쓰기 및 읽기 전용 엔드포인트를 생성할 수도 있습니다. 자세한 내용은 [프록시 엔드포인](#page-2936-0) [트 개요](#page-2936-0) 단원을 참조하십시오.

예를 들어 연결 풀링 없이 읽기/쓰기 연결을 위해 클러스터 엔드포인트에 계속 연결할 수 있습니다. 로 드 밸런싱된 읽기 전용 연결을 위해 리더 엔드포인트에 계속 연결할 수 있습니다. 클러스터의 특정 DB 인스턴스에 대한 진단 및 문제 해결을 위해 인스턴스 엔드포인트에 계속 연결할 수 있습니다. AWS Lambda 같은 다른 AWS 서비스를 사용하여 RDS 데이터베이스에 연결하는 경우 프록시 엔드포인트 를 사용하도록 연결 설정을 변경합니다. 예를 들어 RDS Proxy 기능을 활용하면서 Lambda 함수가 데 이터베이스에 액세스할 수 있도록 프록시 엔드포인트을 지정합니다.

각 프록시는 대상 그룹을 포함합니다. 이 대상 그룹은 프록시가 연결할 수 있는 Aurora DB 클러스터를 구현합니다. Aurora 클러스터의 경우 기본적으로 대상 그룹은 해당 클러스터의 모든 DB 인스턴스와 연 결됩니다. 이렇게 하면 프록시가 클러스터에서 라이터 인스턴스로 승격되는 Aurora DB 인스턴스에 연 결할 수 있습니다. 프록시와 연결된 Aurora DB 클러스터를 해당 프록시의 대상이라고 합니다. 편의를 위해 콘솔을 통해 프록시를 생성하면 RDS Proxy는 해당 대상 그룹을 생성하고 연결된 대상을 자동으 로 등록합니다.

엔진 패밀리는 동일한 DB 프로토콜을 사용하는 관련 데이터베이스 엔진 집합입니다. 생성하는 각 프록 시에 대해 엔진 패밀리를 선택합니다.

# <span id="page-2893-0"></span>연결 풀링

각 프록시는 연결된 Aurora DB의 라이터 인스턴스에 대한 연결 풀링을 수행합니다. 연결 풀링은 연결 을 열고 닫으며 많은 연결을 동시에 열린 상태로 유지하는 데 관련된 오버헤드를 줄이는 최적화 기능입 니다. 이 오버헤드에는 각각의 새로운 연결을 처리하는 데 필요한 메모리가 포함됩니다. 또한 각 연결 을 닫고 새 연결을 여는 데는 CPU 오버헤드가 수반됩니다. 예를 들어 Transport Layer Security/Secure Sockets Layer(TLS/SSL) 핸드셰이킹, 인증, 협상 기능 등이 포함됩니다. 연결 풀링은 애플리케이션 논 리를 단순화합니다. 동시 연결 수를 최소화하기 위해 애플리케이션 코드를 작성할 필요가 없습니다.

또한 각 프록시는 연결 재사용이라고도 하는 연결 멀티플렉싱을 수행합니다. 멀티플렉싱을 사용하면 RDS 프록시가 하나의 기본 데이터베이스 연결을 사용하여 한 트랜잭션에 대한 모든 작업을 수행합니 다. 그런 다음 RDS 는 다음 트랜잭션에 대해 다른 연결을 사용할 수 있습니다. 사용자는 프록시에 대해 많은 동시 연결을 열 수 있고, 프록시는 DB 인스턴스 또는 클러스터에 대해 더 적은 수의 연결을 열린 상태로 유지합니다. 이렇게 하면 데이터베이스 서버에서 연결에 대한 메모리 오버헤드가 최소화됩니 다. 이 기술은 또한 "연결이 너무 많음" 오류의 가능성을 줄입니다.

## <span id="page-2893-1"></span>RDS Proxy 보안

RDS Proxy는 TLS/SSL 및 AWS Identity and Access Management(IAM)와 같은 기존 RDS 보안 메커 니즘을 사용합니다. 이러한 보안 기능에 대한 일반적인 내용은 [Amazon Aurora의 보안](#page-3695-0) 단원을 참조하 십시오. 또한 Aurora가 인증, 권한 부여 및 기타 보안 영역에서 작동하는 방식을 숙지해야 합니다.

RDS Proxy는 클라이언트 애플리케이션과 기본 데이터베이스 간의 추가 보안 계층의 역할을 할 수 있 습니다. 예를 들어 기본 DB 인스턴스가 이전 버전의 TLS를 지원하더라도 TLS 1.3을 사용하여 프록시 에 연결할 수 있습니다. IAM 역할을 사용하여 프록시에 연결할 수 있습니다. 프록시가 기본 사용자 및 암호 인증 방법을 사용하여 데이터베이스에 연결하더라도 마찬가지입니다. 이 기술을 사용하면 많은 비용을 들여 DB 인스턴스 자체를 마이그레이션하지 않아도 데이터베이스 애플리케이션에 강력한 인 증 요구 사항을 적용할 수 있습니다.

RDS Proxy가 사용하는 데이터베이스 자격 증명을 AWS Secrets Manager에 저장합니다. 프록시가 액 세스하는 Aurora DB 클러스터의 각 데이터베이스 사용자는 Secrets Manager에 해당하는 보안 암호가 있어야 합니다. RDS Proxy의 사용자에 대한 IAM 인증을 설정할 수도 있습니다. 이렇게 하면 데이터베 이스가 여전히 기본 암호 인증을 사용하는 경우에도 데이터베이스 액세스에 IAM 인증을 적용할 수 있 습니다. 애플리케이션 코드에 데이터베이스 자격 증명을 포함하는 대신 이러한 보안 기능을 사용하는 것이 좋습니다.

RDS Proxy에서 TLS/SSL 사용

TLS/SSL 프로토콜을 사용하여 RDS Proxy에 연결할 수 있습니다.

**a** Note

RDS Proxy는 AWS Certificate Manager(ACM)의 인증서를 사용합니다. RDS Proxy을 사용하 는 경우 Amazon RDS 인증서를 다운로드하거나 RDS Proxy 연결을 사용하는 애플리케이션을 업데이트할 필요가 없습니다.

프록시와 데이터베이스 간의 모든 연결에 TLS를 적용하려면 AWS Management Console에서 프록시 를 생성하거나 수정할 때 전송 계층 보안 필요 설정을 지정할 수 있습니다.

RDS Proxy를 사용하면 세션에서 클라이언트와 RDS Proxy 엔드포인트 간에 TLS/SSL을 사용하도록 할 수 있습니다. RDS Proxy가 그렇게 하도록 하려면 클라이언트 측에서 요구 사항을 지정합니다. SSL 세션 변수는 RDS Proxy를 사용하는 데이터베이스에 대한 SSL 연결에 대해 설정되지 않습니다.

- Aurora MySQL의 경우 mysql 명령을 실행할 때 --ssl-mode 파라미터를 사용하여 클라이언트 측 에서 요구 사항을 지정합니다.
- Aurora PostgreSQL의 경우 psql 명령을 실행할 때 conninfo 문자열의 일부로 sslmode=require를 지정합니다.

RDS Proxy는 TLS 프로토콜 버전 1.0, 1.1, 1.2 및 1.3을 지원합니다. 기본 데이터베이스에서 사용하는 것보다 더 높은 버전의 TLS를 사용하여 프록시에 연결할 수 있습니다.

기본적으로 클라이언트 프로그램은 RDS Proxy와의 암호화된 연결을 설정하며, --ssl-mode 옵션을 통해 추가 제어 기능도 제공합니다. 클라이언트 측에서 RDS Proxy는 모든 SSL 모드를 지원합니다.

클라이언트의 경우, SSL 모드는 다음과 같습니다.

PREFERRED

SSL이 최우선 선택 사항이지만 필수는 아닙니다.

#### 비활성화됨

SSL이 허용되지 않습니다.

#### 필수

SSL을 설정합니다.

#### VERIFY\_CA

SSL을 설정하고 인증 기관(CA)을 확인합니다.

#### VERIFY\_IDENTITY

SSL을 설정하고 CA 및 CA 호스트 이름을 확인합니다.

--ssl-mode, VERIFY\_CA 또는 VERIFY\_IDENTITY과 함께 클라이언트를 사용하는 경우 --ssl-ca 형식의 CA를 가리키는 .pem 옵션을 지정합니다. 사용할 .pem 파일의 경우 [Amazon Trust Services에](https://www.amazontrust.com/repository/) 서 모든 루트 CA PEM을 다운로드하고 하나의 .pem 파일에 배치하세요.

RDS 프록시에서는 도메인과 하위 도메인 모두에 적용되는 와일드카드 인증서를 사용합니다. mysql 클라이언트를 사용하여 SSL 모드 VERIFY\_IDENTITY로 연결하는 경우 현재는 MySQL 8.0 호환 mysql 명령을 사용해야 합니다.

### <span id="page-2895-0"></span>장애 조치

장애 조치는 원래 인스턴스를 사용할 수 없게 될 때 데이터베이스 인스턴스를 다른 인스턴스로 대체하 는 고가용성 기능입니다. 장애 조치는 데이터베이스 인스턴스 문제로 인해 발생할 수 있습니다. 또한 데이터베이스 업그레이드를 수행하는 경우와 같이 일반적인 유지 관리 절차의 일부로 발생할 수 있습 니다. 장애 조치는 라이터 인스턴스 이외에 하나 이상의 리더 인스턴스가 있는 Aurora DB 클러스터에 적용됩니다.

프록시를 통해 연결하면 애플리케이션이 데이터베이스 장애 조치를 보다 효율적으로 수행할 수 있습 니다. 원래 DB 인스턴스를 사용할 수 없게 되면 RDS Proxy가 유휴 애플리케이션 연결을 끊지 않고 대

기 데이터베이스에 연결합니다. 이렇게 하면 장애 조치 프로세스를 단축하고 간소화할 수 있습니다. 이 는 일반적인 재부팅 또는 데이터베이스 문제보다 애플리케이션에 대한 운영 중단이 발생할 확률이 적 습니다.

RDS Proxy를 사용하지 않으면 장애 조치에 잠시 중단이 필요합니다. 중단 중에 장애 조치 시 데이터베 이스에 대한 쓰기 작업을 수행할 수 없습니다. 모든 기존 데이터베이스 연결이 중단되며 애플리케이션 이 해당 연결을 다시 열어야 합니다. 사용할 수 없는 인스턴스를 대체하여 읽기 전용 DB 인스턴스가 승 격되면 새 연결 및 쓰기 작업에 데이터베이스를 사용할 수 있게 됩니다.

DB 장애 조치 중에 RDS Proxy는 계속해서 동일한 IP 주소에서 연결을 수락하고 자동으로 연결을 새 기본 DB 인스턴스로 전달합니다. RDS Proxy를 통해 연결하는 클라이언트는 다음 사항에 영향을 받지 않습니다.

- 장애 조치 시 Domain Name System(DNS) 전파가 지연됩니다.
- 로컬 DNS 캐싱.
- 연결 시간 초과.
- 현재 라이터인 DB 인스턴스가 확실하지 않습니다.
- 연결을 닫지 않은 상태에서 사용할 수 없게 된 이전 라이터의 쿼리 응답을 기다립니다.

자체 연결 풀을 유지 관리하는 애플리케이션의 경우 RDS Proxy를 통해 연결한다는 것은 장애 조치 또 는 기타 중단 중에 대부분의 연결이 활성 상태를 유지함을 의미합니다. 트랜잭션 도중 또는 SQL 문의 중간에 있는 연결만 취소됩니다. RDS Proxy는 새 연결을 즉시 수락합니다. 데이터베이스 라이터를 사 용할 수 없는 경우 RDS Proxy는 들어오는 요청을 대기열에 넣습니다.

자체 연결 풀을 유지 관리하지 않는 애플리케이션의 경우 RDS Proxy는 더 빠른 연결 속도와 더 많은 열린 연결을 제공합니다. 그러므로 데이터베이스에서 자주 다시 연결하기 위한 비용이 많이 드는 오버 헤드가 감소합니다. 이를 위해 RDS Proxy 연결 풀에서 유지 관리되는 데이터베이스 연결을 재사용합 니다. 이 접근 방식은 설정 비용이 상당한 TLS 연결에 특히 중요합니다.

### <span id="page-2896-0"></span>트랜잭셔

단일 트랜잭션 내의 모든 명령문은 항상 동일한 기본 데이터베이스 연결을 사용합니다. 트랜잭션이 종 료하면 다른 세션에서 연결을 사용할 수 있게 됩니다. 트랜잭션을 세분화 단위로 사용하면 다음과 같은 결과가 발생합니다.

• Aurora MySQL autocommit 설정을 활성화하면 개별 문 종료 후 연결 재사용이 발생할 수 있습니 다.

- 반대로, autocommit 설정을 비활성화하면 세션에서 실행하는 첫 번째 문이 새 트랜잭션을 시작합 니다. 예를 들어,SELECT, INSERT, UPDATE 및 기타 데이터 조작 언어(DML) 문의 시퀀스를 입력한 다고 가정합시다. 이 경우, COMMIT, ROLLBACK을 실행하거나 기타 방법으로 트랜잭션을 종료할 때 까지 연결을 재사용할 수 없습니다.
- DDL(데이터 정의 언어) 문을 입력하면 해당 문이 완료된 후 트랜잭션이 종료합니다.

RDS Proxy는 데이터베이스 클라이언트 애플리케이션에서 사용하는 네트워크 프로토콜을 통해 트 랜잭션이 종료하는 시점을 감지합니다. 트랜잭션 감지는 SQL 문의 텍스트에 나타나는 COMMIT 또는 ROLLBACK 같은 키워드에 의존하지 않습니다.

경우에 따라 RDS Proxy에서 세션을 다른 연결로 이동하는 것이 비현실적인 데이터베이스 요청을 감 지할 수 있습니다. 이러한 경우 세션의 나머지 부분에서 해당 연결에 대한 멀티플렉싱을 해제합니다. RDS Proxy가 세션에서 멀티플렉싱이 실용적이라는 것을 확신할 수 없는 경우에도 동일한 규칙이 적용 됩니다. 이 작업을 고정이라고 합니다. 고정을 탐지하고 최소화하는 방법은 [고정 방지](#page-2930-0) 단원을 참조하십 시오.

# <span id="page-2897-0"></span>RDS 프록시 시작하기

다음 섹션에서는 RDS 프록시 설정 및 관리 방법을 찾을 수 있습니다. 관련 보안 옵션을 설정하는 방법 도 찾을 수 있습니다. 이 옵션은 각 프록시에 액세스할 수 있는 사용자 및 각 프록시가 DB 인스턴스에 연결하는 방법을 제어합니다.

#### 주제

- [네트워크 사전 조건 설정](#page-2897-1)
- [AWS Secrets Manager에서 데이터베이스 자격 증명 설정](#page-2901-0)
- [AWS Identity and Access Management\(IAM\) 정책 설정](#page-2904-0)
- [RDS 프록시 생성](#page-2907-0)
- [RDS 프록시 보기](#page-2913-0)
- [RDS Proxy를 통해 데이터베이스에 연결](#page-2915-0)

# <span id="page-2897-1"></span>네트워크 사전 조건 설정

RDS 프록시를 사용하려면 Aurora DB 클러스터와 RDS 프록시 간에 공통의 Virtual Private Cloud(VPC)가 있어야 합니다. 이 VPC에는 서로 다른 가용 영역에 있는 최소 2개의 서브넷이 있어야 합니다. 계정은 이러한 서브넷을 소유하거나 다른 계정과 공유할 수 있습니다. VPC 공유에 대한 자세 한 내용은 [공유 VPC 작업을](https://docs.aws.amazon.com/vpc/latest/userguide/vpc-sharing.html) 참조하세요.

Amazon EC2, Lambda 또는 Amazon ECS와 같은 클라이언트 애플리케이션 리소스는 프록시와 동일 한 VPC에 있을 수 있습니다. 또는 프록시와 별도의 VPC에 있을 수도 있습니다. Aurora DB 클러스터에 성공적으로 연결했다면 필요한 네트워크 리소스가 이미 있는 것입니다.

주제

- [서브넷에 대한 정보 가져오기](#page-2898-0)
- [IP 주소 용량 계획](#page-2899-0)

<span id="page-2898-0"></span>서브넷에 대한 정보 가져오기

Aurora를 막 시작하는 경우 [Amazon Aurora 환경 설정](#page-200-0)의 프로시저에 따라 데이터베이스에 연결하는 기 본 사항을 학습할 수 있습니다. [Amazon Aurora 시작하기의](#page-208-0) 자습서를 따를 수도 있습니다.

프록시를 만들려면 프록시가 작동하는 서브넷과 VPC를 제공해야 합니다. 다음 Linux 예에서는 AWS 계정에서 소유한 VPC 및 서브넷을 검사하는 AWS CLI 명령을 보여줍니다. 특히 CLI를 사용하여 프록 시를 생성할 경우 서브넷 ID를 파라미터로 전달합니다.

```
aws ec2 describe-vpcs
aws ec2 describe-internet-gateways
aws ec2 describe-subnets --query '*[].[VpcId,SubnetId]' --output text | sort
```
다음 Linux 예시에서는 특정 Aurora DB 클러스터에 해당하는 서브넷 ID를 확인하는 AWS CLI 명령을 보여줍니다.

Aurora 클러스터의 경우 먼저, 연결된 DB 인스턴스 중 하나의 ID를 찾습니다. 해당 DB 인스턴스에 서 사용하는 서브넷 ID를 추출할 수 있습니다. 이렇게 하려면 DB 인스턴스에 대한 describe 출력에서 DBSubnetGroup 및 Subnets 속성 내의 중첩된 필드를 검사합니다. 해당 데이터베이스 서버의 프록 시를 설정할 때 이러한 서브넷 ID의 일부 또는 전부를 지정합니다.

```
$ # Find the ID of any DB instance in the cluster.
$ aws rds describe-db-clusters --db-cluster-identifier my_cluster_id --query '*[].
[DBClusterMembers]|[0]|[0][*].DBInstanceIdentifier' --output text
```
*my\_instance\_id instance\_id\_2 instance\_id\_3*

### DB 인스턴스 식별자를 찾은 다음 연결된 VPC를 검사하여 서브넷을 찾습니다. 다음 Linux 예제에서는 그 방법을 보여 줍니다.

```
$ #From the DB instance, trace through the DBSubnetGroup and Subnets to find the subnet 
 IDs.
```
\$ aws rds describe-db-instances --db-instance-identifier *my\_instance\_id* --query '\*[]. [DBSubnetGroup]|[0]|[0]|[Subnets]|[0]|[\*].SubnetIdentifier' --output text

```
subnet_id_1
subnet_id_2
subnet_id_3
...
```

```
$ #From the DB instance, find the VPC.
$ aws rds describe-db-instances --db-instance-identifier my_instance_id --query '*[].
[DBSubnetGroup]|[0]|[0].VpcId' --output text
```
*my\_vpc\_id*

```
$ aws ec2 describe-subnets --filters Name=vpc-id,Values=my_vpc_id --query '*[].
[SubnetId]' --output text
```
*subnet\_id\_1 subnet\_id\_2 subnet\_id\_3 subnet\_id\_4 subnet\_id\_5 subnet\_id\_6*

### <span id="page-2899-0"></span>IP 주소 용량 계획

RDS 프록시는 등록된 DB 인스턴스의 크기 및 수를 기준으로 필요에 따라 용량을 자동으로 조정합니 다. 등록된 데이터베이스 또는 내부 RDS 프록시 유지 관리 작업의 크기를 늘리는 것과 같은 특정 작업 의 경우 프록시 용량을 늘려야 할 수 있습니다. 이러한 작업 중에 프록시에 추가 용량을 프로비저닝하 기 위해 더 많은 IP 주소가 필요할 수 있습니다. 이러한 추가 주소를 사용하면 워크로드에 영향을 주지 않고 프록시를 확장할 수 있습니다. 서브넷에 사용 가능한 IP 주소가 부족하면 프록시가 스케일 업되 지 않을 수 있습니다. 이로 인해 쿼리 지연 시간이 길어지거나 클라이언트 연결이 실패할 수 있습니다.

RDS는 서브넷에 사용 가능한 IP 주소가 충분하지 않을 경우 RDS-EVENT-0243 이벤트를 통해 알려줍 니다. 이 이벤트에 대한 자세한 내용은 [RDS 프록시 이벤트 작업](#page-2955-0) 섹션을 참조하세요.

다음은 DB 인스턴스 클래스 크기를 기준으로 프록시의 서브넷에 남겨 두도록 권장하는 IP 주소의 최소 개수입니다.

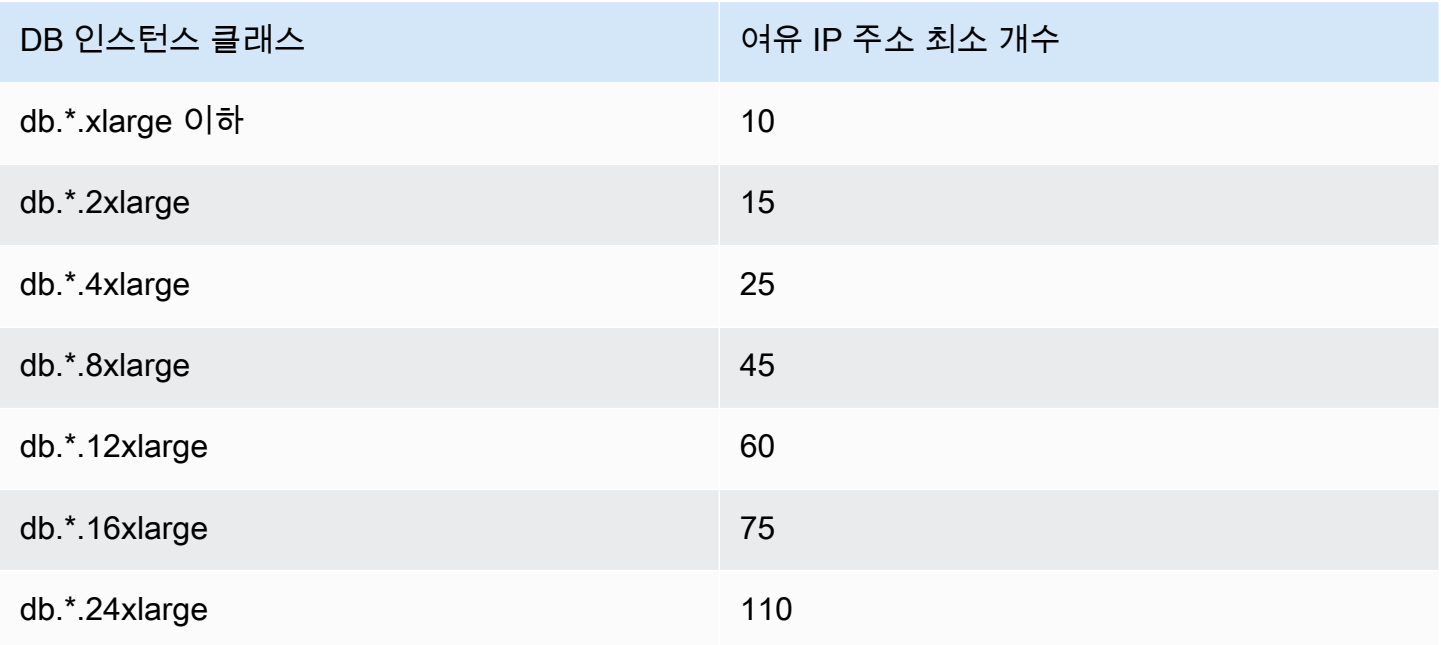

이러한 권장 IP 주소 수는 기본 엔드포인트만 있는 프록시에 대한 예상 개수입니다. 추가 엔드포인트 또는 읽기 전용 복제본이 있는 프록시에는 여유 IP 주소가 더 필요할 수 있습니다. 각 추가 엔드포인트 에 대해 IP 주소를 세 개 더 예약하는 것이 좋습니다. 각 읽기 전용 복제본에 대해 해당 읽기 전용 복제 본의 크기를 기준으로 테이블에 지정된 대로 추가 IP 주소를 예약하는 것이 좋습니다.

#### **a** Note

RDS 프록시는 하나의 VPC 내에서 IP 주소를 215개 이상 지원하지 않습니다.

예를 들어, Aurora DB 클러스터에 연결된 프록시에 필요한 IP 주소를 추정하려는 상황을 가정해 보겠 습니다.

이 경우 다음과 같이 가정합니다.

• Aurora DB 클러스터에 크기가 db.r5.8xlarge인 라이터 인스턴스 1개와 크기가 db.r5.2xlarge인 리더 인스턴스 1개가 있습니다.

• 이 DB 클러스터에 연결된 프록시에는 기본 엔드포인트와 읽기 전용 역할을 가진 사용자 지정 엔드포 인트 1개가 있습니다.

이 경우 프록시에는 약 63개의 여유 IP 주소(라이터 인스턴스에 45개, 리더 인스턴스에 15개, 추가 사 용자 지정 엔드포인트에 3개)가 필요합니다.

## <span id="page-2901-0"></span>AWS Secrets Manager에서 데이터베이스 자격 증명 설정

생성하는 각 프록시에 대해 먼저 Secrets Manager 서비스를 사용하여 사용자 이름 및 암호 자격 증명 집합을 저장합니다. 프록시가 Aurora DB 클러스터에서 연결하는 각 데이터베이스 사용자 계정에 대해 별도의 Secrets Manager 암호를 만듭니다.

Secrets Manager 콘솔에서는 username 및 password 필드에 대한 값을 사용하여 이러한 보안 암호 를 만듭니다. 이렇게 하면 프록시가 프록시와 연결된 Aurora DB 클러스터에서 해당 데이터베이스 사용 자에게 연결할 수 있습니다. 이렇게 하려면 다른 데이터베이스 자격 증명, RDS 데이터베이스 자격 증 명 또는 다른 유형의 비밀 설정을 사용할 수 있습니다. 사용자 이름 및 암호 필드에 적절한 값을 입력하 고 다른 필수 필드의 값을 입력합니다. 비밀에 호스트 및 포트 같은 다른 필드가 존재하는 경우 프록시 는 이를 무시합니다. 이러한 세부 정보는 프록시에서 자동으로 제공합니다.

다른 유형의 비밀을 선택할 수도 있습니다. 이 경우 username 및 password라는 키를 사용하여 비밀 을 만듭니다.

프록시에서 사용하는 암호는 특정 데이터베이스 서버에 연결되지 않으므로 여러 프록시에서 암호를 다시 사용할 수 있습니다. 이렇게 하려면 여러 데이터베이스 서버에서 동일한 보안 인증 정보를 사용합 니다. 예를 들어, 개발 및 테스트 서버에서 동일한 보안 인증 정보를 사용할 수 있습니다.

프록시를 통해 특정 데이터베이스 사용자로 연결하려면 보안 암호와 연결된 암호가 해당 사용자의 데 이터베이스 암호와 일치하는지 확인합니다. 일치하지 않는 경우 Secrets Manager에서 연결된 비밀을 업데이트할 수 있습니다. 이 경우에도 비밀 자격 증명과 데이터베이스 암호가 일치하는 다른 계정에 연 결할 수 있습니다.

AWS CLI 또는 RDS API를 통해 프록시를 생성할 때 해당 암호의 Amazon 리소스 이름(ARN)을 지정합 니다. 프록시가 액세스할 수 있는 모든 DB 사용자 계정에 지정합니다. AWS Management Console에 서는 설명하는 이름으로 비밀을 선택합니다.

Secrets Manager에서 비밀을 생성하는 방법에 대한 자세한 내용은 Secrets Manager 설명서에서 [비밀](https://docs.aws.amazon.com/secretsmanager/latest/userguide/manage_create-basic-secret.html)  [생성](https://docs.aws.amazon.com/secretsmanager/latest/userguide/manage_create-basic-secret.html) 페이지를 참조하세요. 다음 기법 중 한 가지를 사용할 수 있습니다.

• 콘솔에서 [Secrets Manager를](https://aws.amazon.com/secrets-manager/) 사용합니다.

• CLI를 사용하여 RDS Proxy에서 사용할 Secrets Manager 비밀을 만들려면 다음과 같은 명령을 사용 합니다.

```
aws secretsmanager create-secret 
   --name "secret_name" 
   --description "secret_description" 
   --region region_name
   --secret-string '{"username":"db_user","password":"db_user_password"}'
```
• 또한 사용자 지정 키를 생성하여 Secrets Manager 보안 암호를 암호화할 수 있습니다. 다음 명령은 예시 키를 생성합니다.

```
PREFIX=my_identifier
aws kms create-key --description "$PREFIX-test-key" --policy '{ 
   "Id":"$PREFIX-kms-policy", 
   "Version":"2012-10-17", 
   "Statement": 
    \Gamma { 
          "Sid":"Enable IAM User Permissions", 
          "Effect":"Allow", 
          "Principal":{"AWS":"arn:aws:iam::account_id:root"}, 
          "Action":"kms:*","Resource":"*" 
       }, 
       { 
          "Sid":"Allow access for Key Administrators", 
          "Effect":"Allow", 
          "Principal": 
            { 
              "AWS": 
                 ["$USER_ARN","arn:aws:iam:account_id::role/Admin"] 
            }, 
          "Action": 
 [ 
              "kms:Create*", 
              "kms:Describe*", 
              "kms:Enable*", 
              "kms:List*", 
              "kms:Put*", 
              "kms:Update*", 
              "kms:Revoke*", 
              "kms:Disable*", 
              "kms:Get*",
```

```
 "kms:Delete*", 
               "kms:TagResource", 
               "kms:UntagResource", 
               "kms:ScheduleKeyDeletion", 
               "kms:CancelKeyDeletion" 
            ], 
          "Resource":"*" 
       }, 
        { 
          "Sid":"Allow use of the key", 
          "Effect":"Allow", 
          "Principal":{"AWS":"$ROLE_ARN"}, 
          "Action":["kms:Decrypt","kms:DescribeKey"], 
          "Resource":"*" 
        } 
     ]
}'
```
예를 들어, 다음 명령은 두 데이터베이스 사용자에 대한 Secrets Manager 보안 암호를 생성합니다.

```
aws secretsmanager create-secret \ 
   --name secret_name_1 --description "db admin user" \ 
   --secret-string '{"username":"admin","password":"choose_your_own_password"}'
aws secretsmanager create-secret \ 
   --name secret_name_2 --description "application user" \ 
   --secret-string '{"username":"app-user","password":"choose_your_own_password"}'
```
사용자 지정 AWS KMS 키로 암호화된 이러한 보안 암호를 만들려면 다음 명령을 사용하세요.

```
aws secretsmanager create-secret \ 
   --name secret_name_1 --description "db admin user" \ 
   --secret-string '{"username":"admin","password":"choose_your_own_password"}' 
   --kms-key-id arn:aws:kms:us-east-2:account_id:key/key_id
aws secretsmanager create-secret \ 
   --name secret_name_2 --description "application user" \ 
   --secret-string '{"username":"app-user","password":"choose_your_own_password"}' 
   --kms-key-id arn:aws:kms:us-east-2:account_id:key/key_id
```
AWS 계정이 소유한 암호를 확인하려면 다음과 같은 명령을 사용합니다.

#### aws secretsmanager list-secrets

CLI를 사용하여 프록시를 생성할 경우 하나 이상의 보안 정보에 대한 Amazon 리소스 이름(ARN)을 --auth 파라미터에 전달합니다. 다음 Linux 예제에서는 AWS 계정이 소유한 각 보안 정보의 이름과 ARN만 사용하여 보고서를 준비하는 방법을 보여 줍니다. 이 예에서는 --output table 버전 2에서 제공되는 AWS CLI 파라미터를 사용합니다. AWS CLI 버전 1을 사용하는 경우 --output text를 대 신 사용합니다.

aws secretsmanager list-secrets --query '\*[].[Name,ARN]' --output table

올바른 자격 증명을 올바른 형식으로 보아 정보에 저장했는지 확인하려면 다음과 같은 명령을 사용합 니다. 암호의 약식 이름 또는 ARN을 *your\_secret\_name*으로 대체합니다.

aws secretsmanager get-secret-value --secret-id *your\_secret\_name*

출력에는 다음과 같이 JSON으로 인코딩된 값을 표시하는 행이 포함되어야 합니다.

"SecretString": "{\"username\":\"*your\_username*\",\"password\":\"*your\_password*\"}",

### <span id="page-2904-0"></span>AWS Identity and Access Management(IAM) 정책 설정

Secrets Manager에서 비밀을 만든 후 해당 비밀에 액세스할 수 있는 IAM 정책을 생성합니다. IAM 사 용에 대한 일반적인 정보는 [Amazon Aurora의 자격 증명 및 액세스 관리](#page-3742-0) 섹션을 참조하세요.

**G** Tip

IAM 콘솔을 사용하는 경우 다음 절차가 적용됩니다. AWS Management Console for RDS를 사 용하는 경우 RDS에서 자동으로 IAM 정책을 생성할 수 있습니다. 이 경우 다음 절차를 건너뛸 수 있습니다.

프록시와 함께 사용할 Secrets Manager 비밀에 액세스하는 IAM 정책을 생성하려면

1. IAM 콘솔에 로그인합니다. [IAM 역할 생성에](https://docs.aws.amazon.com/IAM/latest/UserGuide/id_roles_create.html) 설명된 대로 역할 생성 프로세스를 따르고, [AWS 서비](https://docs.aws.amazon.com/IAM/latest/UserGuide/id_roles_create_for-service.html) [스에 대한 권한을 위임할 역할 생성을](https://docs.aws.amazon.com/IAM/latest/UserGuide/id_roles_create_for-service.html) 선택합니다.

신뢰할 수 있는 엔터티 유형에서 AWS 서비스를 선택합니다. 사용 사례 아래의 기타 AWS 서비스 사용 사례 드롭다운에서 RDS를 선택합니다. RDS – 데이터베이스에 역할 추가를 선택합니다.

2. 새 역할의 경우 인라인 정책 추가 단계를 수행합니다. [IAM 정책 편집과](https://docs.aws.amazon.com/IAM/latest/UserGuide/access_policies_manage-edit.html) 동일한 일반 절차를 사용 합니다. 다음 JSON을 JSON 텍스트 상자에 붙여 넣습니다. 자신의 계정 ID를 대체합니다. AWS에 대한 us-east-2 리전을 대체합니다. 생성한 보안 암호에 대한 Amazon 리소스 이름(ARN)을 대 체합니다. [IAM 정책 설명에서 KMS 키 지정을](https://docs.aws.amazon.com/kms/latest/developerguide/cmks-in-iam-policies.html) 확인하세요. kms:Decrypt 작업을 수행하려면 기 본 AWS KMS key 또는 자체 KMS 키를 대체하세요. 무엇을 사용할지는 Secrets Manager 암호를 암호화하는 데 사용할 때 무엇을 사용했는지에 따라 달라집니다.

```
{ 
     "Version": "2012-10-17", 
     "Statement": [ 
         { 
             "Sid": "VisualEditor0", 
             "Effect": "Allow", 
             "Action": "secretsmanager:GetSecretValue", 
             "Resource": [ 
                 "arn:aws:secretsmanager:us-east-2:account_id:secret:secret_name_1", 
                 "arn:aws:secretsmanager:us-east-2:account_id:secret:secret_name_2" 
 ] 
         }, 
         { 
             "Sid": "VisualEditor1", 
             "Effect": "Allow", 
             "Action": "kms:Decrypt", 
             "Resource": "arn:aws:kms:us-east-2:account_id:key/key_id", 
             "Condition": { 
                 "StringEquals": { 
                      "kms:ViaService": "secretsmanager.us-east-2.amazonaws.com" 
 } 
 } 
         } 
    \mathbf{I}}
```
3. 이 IAM 역할에 대한 신뢰 정책을 편집합니다. 다음 JSON을 JSON 텍스트 상자에 붙여 넣습니다.

```
{ 
   "Version": "2012-10-17", 
   "Statement": [ 
     { 
        "Sid": "", 
        "Effect": "Allow", 
        "Principal": {
```

```
 "Service": "rds.amazonaws.com" 
        }, 
        "Action": "sts:AssumeRole" 
      } 
  \mathbf{I}}
```
다음 명령은 AWS CLI를 통해 동일한 작업을 수행합니다.

```
PREFIX=my_identifier
USER_ARN=$(aws sts get-caller-identity --query "Arn" --output text) 
aws iam create-role --role-name my_role_name \ 
   --assume-role-policy-document '{"Version":"2012-10-17","Statement":
[{"Effect":"Allow","Principal":{"Service":
["rds.amazonaws.com"]},"Action":"sts:AssumeRole"}]}'
ROLE_ARN=arn:aws:iam::account_id:role/my_role_name
aws iam put-role-policy --role-name my_role_name \ 
   --policy-name $PREFIX-secret-reader-policy --policy-document '{ 
     "Version": "2012-10-17", 
     "Statement": [ 
         { 
             "Sid": "VisualEditor0", 
             "Effect": "Allow", 
             "Action": "secretsmanager:GetSecretValue", 
             "Resource": [ 
                 "arn:aws:secretsmanager:us-east-2:account_id:secret:secret_name_1", 
                 "arn:aws:secretsmanager:us-east-2:account_id:secret:secret_name_2" 
             ] 
         }, 
         { 
             "Sid": "VisualEditor1", 
             "Effect": "Allow", 
             "Action": "kms:Decrypt", 
             "Resource": "arn:aws:kms:us-east-2:account_id:key/key_id", 
             "Condition": { 
                 "StringEquals": { 
                     "kms:ViaService": "secretsmanager.us-east-2.amazonaws.com" 
 } 
 }
```

$$
\begin{matrix} & & \\ & & 1 \\ & & & \end{matrix}
$$

# <span id="page-2907-0"></span>RDS 프록시 생성

}

DB 클러스터에 대한 연결을 관리하려면 프록시를 생성하면 됩니다. 프록시를 Aurora MySQL 또는 Aurora PostgreSQL DB 클러스터와 연결할 수 있습니다.

AWS Management Console

프록시를 생성하려면

- 1. AWS Management Console에 로그인한 후 <https://console.aws.amazon.com/rds/>에서 Amazon RDS 콘솔을 엽니다.
- 2. 탐색 창에서 Proxies(프록시)를 선택합니다.
- 3. Create proxy(프록시 생성)를 선택합니다.
- 4. 프록시에 대한 모든 설정을 선택합니다.

프록시 구성의 경우 다음에 대한 정보를 제공합니다.

- 엔진 패밀리. 이 설정은 프록시가 데이터베이스와 주고받는 네트워크 트래픽을 해석할 때 인 식하는 데이터베이스 네트워크 프로토콜을 결정합니다. Aurora MySQL 경우 MariaDB and MySQL(MariaDB 및 MySQL)을 선택하세요. Aurora PostgreSQL 경우 PostgreSQL을 선택하십 시오.
- Proxy identifier(프록시 식별자). AWS 계정 ID와 현재 AWS 리전에서 고유한 이름을 지정합니 다.
- Idle client connection timeout(유휴 클라이언트 연결 시간 초과). 프록시가 연결을 종료하기 전 에 클라이언트 연결이 유휴 상태를 유지할 수 있는 기간을 선택합니다. 기본값은 1,800초(30분) 입니다. 애플리케이션이 이전 요청이 완료된 후 지정된 시간 내에 새 요청을 제출하지 않으면 클 라이언트 연결이 유휴 상태로 간주됩니다. 기본 데이터베이스 연결은 열린 상태를 유지하고 연 결 풀로 반환됩니다. 따라서 새 클라이언트 연결에 다시 사용할 수 있습니다.

프록시가 기간 경과 연결을 사전에 제거하도록 하려면 유휴 클라이언트 연결 제한 시간을 줄이 면 됩니다. 워크로드가 급증하는 경우 연결 설정 비용을 절약하려면 유휴 클라이언트 연결 제한 시간을 늘려야 합니다."

대상 그룹 구성의 경우 다음에 대한 정보를 제공합니다.

- 데이터베이스. 이 프록시를 통해 액세스할 Aurora DB 클러스터를 하나 선택합니다. 이 목록에는 호환되는 데이터베이스 엔진, 엔진 버전 및 기타 설정이 있는 DB 인스턴스 또는 클러스터만 포 함됩니다. 목록이 비어 있으면 RDS Proxy와 호환되는 새 DB 인스턴스 또는 클러스터를 생성합 니다. 이 작업을 수행하려면 [Amazon Aurora DB 클러스터 생성의](#page-285-0) 프로시저를 따르세요. 그런 다 음 프록시를 다시 생성해보십시오.
- Connection pool maximum connections(연결 풀 최대 연결). 1과 100 사이의 값을 지정합 니다. 이 설정은 RDS Proxy가 연결에 사용할 수 있는 max\_connections 값의 백분율을 나타냅니다. 이 DB 인스턴스 또는 클러스터에 하나의 프록시만 사용하려는 경우 이 값을 100으로 설정할 수 있습니다. RDS Proxy가 이 설정을 사용하는 방법에 대한 자세한 내용은 [MaxConnectionsPercent](#page-2927-0) 단원을 참조하십시오.
- Session pinning filters(세션 고정 필터). (선택 사항) 이 옵션을 사용하면 RDS 프록시가 특 정 유형의 감지된 세션 상태를 고정하지 않도록 할 수 있습니다. 이렇게 하면 클라이언트 연 결 간 데이터베이스 연결을 멀티플렉싱하기 위한 기본 안전 조치를 우회할 수 있습니다. 현재 PostgreSQL에서는 설정이 지원되지 않습니다. EXCLUDE\_VARIABLE\_SETS만 선택할 수 있습 니다.

이 설정을 활성화하면 어떤 연결의 세션 변수가 다른 연결에 영향을 줄 수 있습니다. 쿼리가 현 재 트랜잭션 외부에 설정된 세션 변수 값에 의존하는 경우 이로 인해 오류나 정확성 문제가 발생 할 수 있습니다. 애플리케이션이 클라이언트 연결 간에 데이터베이스 연결을 공유해도 안전한 지 확인한 후 이 옵션을 사용하는 것이 좋습니다.

다음과 같은 패턴이 나타나면 안전한 상태로 간주될 수 있습니다.

- 유효 세션 변수 값에 변경 사항이 없는 SET 명령문이 있습니다(즉 세션 변수에 변경 사항이 없는 경우).
- 세션 변수 값을 변경하고 동일한 트랜잭션에서 명령문을 실행합니다.

자세한 내용은 [고정 방지](#page-2930-0) 단원을 참조하십시오.

- Connection borrow timeout(연결 대여 시간 초과). 경우에 따라 프록시가 사용 가능한 모든 데이 터베이스 연결을 사용하는 경우가 있습니다. 이러한 경우 시간 초과 오류를 반환하기 전에 프록 시가 데이터베이스 연결을 사용할 수 있을 때까지 기다리는 시간을 지정할 수 있습니다. 최대 5 분까지 기간을 지정할 수 있습니다. 이 설정은 프록시가 이미 최대 연결 수를 사용 중인 경우에 만 적용됩니다.
- 초기화 쿼리. (선택 사항) 각 새 데이터베이스 접속을 열 때 실행할 프록시에 대한 하나 이상의 SQL 문을 지정할 수 있습니다. 이 설정은 일반적으로 각 연결에 표준 시간대 및 문자 집합과 같 은 동일한 설정이 있는지 확인하기 위해 SET 문과 함께 사용됩니다. 여러 문의 경우 세미콜론을

구분 기호로 사용합니다. SET x=1, y=2와 같은 단일 SET 문에 여러 변수를 포함할 수도 있습 니다.

인증에서 다음 정보를 제공합니다.

- IAM 역할. 앞서 선택한 Secrets Manager 비밀에 액세스할 수 있는 권한이 있는 IAM 역할을 선 택합니다. 또는 AWS Management Console에서 새 IAM 역할을 생성할 수 있습니다.
- Secrets Manager 보안 암호 프록시가 Aurora DB 클러스터에 액세스할 수 있는 데이터베이스 사용자 보안 인증 정보를 포함하는 Secrets Manager 보안 암호를 하나 이상 선택합니다.
- 클라이언트 인증 유형. 프록시가 클라이언트로부터의 연결에 사용하는 인증 유형을 선택합니 다. 선택 사항은 이 프록시와 연결된 모든 Secrets Manager 비밀에 적용됩니다. 보안 암호마다 다른 클라이언트 인증 유형을 지정해야 하는 경우 AWS CLI 또는 API를 대신 사용하여 프록시 를 생성합니다.
- IAM 인증. 프록시 연결에 대해 IAM 인증을 요구할지 아니면 허용하지 않을지 선택합니다. 선택 사항은 이 프록시와 연결된 모든 Secrets Manager 비밀에 적용됩니다. 암호마다 다른 IAM 인증 을 지정해야 하는 경우 AWS CLI 또는 API를 대신 사용하여 프록시를 생성합니다.

연결성에 대해 다음에 대한 정보를 제공합니다.

- 전송 계층 보안 필요. 프록시가 모든 클라이언트 연결에 TLS/SSL을 적용하도록 하려면 이 설정 을 선택합니다. 프록시에 암호화된 연결 또는 암호화되지 않은 연결을 사용하는 경우 프록시는 기본 데이터베이스에 연결할 때 동일한 암호화 설정을 사용합니다.
- 서브넷. 이 필드는 VPC와 연결된 모든 서브넷으로 미리 채워집니다. 이 프록시에 필요하지 않은 서브넷을 모두 제거합니다. 서브넷은 두 개 이상 남겨 두어야 합니다.

추가 연결 구성을 제공합니다.

• VPC 보안 그룹. 기존 VPC 보안 그룹을 선택합니다. 또는 AWS Management Console에서 새 보안 그룹을 생성할 수 있습니다. 애플리케이션이 프록시에 액세스할 수 있도록 인바운드 규 칙을 구성해야 합니다. 또한 DB 대상의 트래픽을 허용하도록 아웃바운드 규칙을 구성해야 합니 다.

**a** Note

이 보안 그룹은 프록시에서 데이터베이스로의 연결을 허용해야 합니다. 동일한 보안 그 룹이 애플리케이션에서 프록시로 수신하고 프록시에서 데이터베이스로 발신하는 데 사

용됩니다. 예를 들어 데이터베이스와 프록시에 대해 동일한 보안 그룹을 사용한다고 가 정합니다. 이 경우 해당 보안 그룹의 리소스가 동일한 보안 그룹의 다른 리소스와 통신 할 수 있도록 지정해야 합니다. 공유 VPC를 사용하는 경우 VPC에 대한 기본 보안 그룹이나 다른 계정에 속한 보안 그 룹을 사용할 수 없습니다. 본인 계정에 속한 보안 그룹을 선택합니다. 없으면 새로 생성

합니다. 이 제한 사항에 대한 자세한 내용은 [공유 VPC 작업을](https://docs.aws.amazon.com/vpc/latest/userguide/vpc-sharing.html#vpc-share-limitations) 참조하세요.

RDS는 고가용성을 보장하기 위해 여러 가용 영역에 프록시를 배포합니다. 이러한 프록시에 대 해 AZ 간 통신을 활성화하려면 프록시 서브넷의 네트워크 액세스 제어 목록(ACL)에서 엔진 포 트별 송신 및 모든 포트의 수신을 허용해야 합니다. 네트워크 ACL에 대한 자세한 내용은 [네트워](https://docs.aws.amazon.com/vpc/latest/userguide/vpc-network-acls.html) [크 ACL을 사용하여 서브넷에 대한 트래픽 제어](https://docs.aws.amazon.com/vpc/latest/userguide/vpc-network-acls.html)를 참조하세요. 프록시와 대상의 네트워크 ACL 이 동일한 경우 소스가 VPC CIDR로 설정된 TCP 프로토콜 수신 규칙을 추가해야 합니다. 또한 대상이 VPC CIDR로 설정된 엔진 포트별 TCP 프로토콜 송신 규칙을 추가해야 합니다.

(선택 사항) 고급 구성을 제공합니다.

• Enable enhanced logging(고급 로깅 사용). 프록시 호환성 또는 성능 문제를 해결하려면 이 설정 을 사용하도록 설정할 수 있습니다.

이 설정을 활성화하면 RDS 프록시는 프록시 성능에 대한 자세한 정보를 로그에 포함합니다. 이 정보는 SQL 동작 또는 프록시 연결의 성능 및 확장성과 관련된 문제를 디버깅하는 데 도움이 됩 니다. 그러므로 디버깅을 해야 하는 경우와 로그에 표시되는 중요한 정보를 보호하는 데 필요한 보안 조치가 있는 경우에만 해당 설정을 활성화하세요.

프록시와 연결된 오버헤드를 최소화하기 위해 RDS Proxy에서는 이 설정을 사용하도록 설정한 후 24시간 후에 자동으로 끕니다. 특정 문제를 해결하려면 일시적으로 활성화합니다.

5. Create proxy(프록시 생성)를 선택합니다.

AWS CLI

AWS CLI를 사용하여 프록시를 생성하려면 다음 필수 파라미터와 함께 [create-db-proxy](https://docs.aws.amazon.com/cli/latest/reference/rds/create-db-proxy.html) 명령을 호출합 니다.

- --db-proxy-name
- --engine-family
- --role-arn
- --auth
- --vpc-subnet-ids

--engine-family 값은 대소문자를 구분합니다.

Example

대상 LinuxmacOS, 또는Unix:

```
aws rds create-db-proxy \ 
     --db-proxy-name proxy_name \ 
     --engine-family { MYSQL | POSTGRESQL | SQLSERVER } \ 
     --auth ProxyAuthenticationConfig_JSON_string \ 
     --role-arn iam_role \ 
     --vpc-subnet-ids space_separated_list \ 
     [--vpc-security-group-ids space_separated_list] \ 
    [--require-tls | --no-require-tls] [--idle-client-timeout value] \ 
     [--debug-logging | --no-debug-logging] \ 
     [--tags comma_separated_list]
```
Windows의 경우:

```
aws rds create-db-proxy ^ 
     --db-proxy-name proxy_name ^ 
    --engine-family { MYSQL | POSTGRESQL | SQLSERVER } ^
     --auth ProxyAuthenticationConfig_JSON_string ^ 
     --role-arn iam_role ^ 
     --vpc-subnet-ids space_separated_list ^ 
     [--vpc-security-group-ids space_separated_list] ^ 
     [--require-tls | --no-require-tls] ^ 
     [--idle-client-timeout value] ^ 
     [--debug-logging | --no-debug-logging] ^ 
     [--tags comma_separated_list]
```
다음은 --auth 옵션의 JSON 값 예시입니다. 이 예시는 각 보안 암호에 서로 다른 클라이언트 인증 유 형을 적용합니다.

 $\Gamma$ {

```
 "Description": "proxy description 1", 
     "AuthScheme": "SECRETS", 
     "SecretArn": "arn:aws:secretsmanager:us-
west-2:123456789123:secret/1234abcd-12ab-34cd-56ef-1234567890ab", 
     "IAMAuth": "DISABLED", 
     "ClientPasswordAuthType": "POSTGRES_SCRAM_SHA_256" 
   }, 
  \mathcal{L} "Description": "proxy description 2", 
     "AuthScheme": "SECRETS", 
     "SecretArn": "arn:aws:secretsmanager:us-
west-2:111122223333:seret/1234abcd-12ab-34cd-56ef-1234567890cd", 
     "IAMAuth": "DISABLED", 
     "ClientPasswordAuthType": "POSTGRES_MD5" 
   }, 
   { 
     "Description": "proxy description 3", 
     "AuthScheme": "SECRETS", 
     "SecretArn": "arn:aws:secretsmanager:us-
west-2:111122221111:secret/1234abcd-12ab-34cd-56ef-1234567890ef", 
     "IAMAuth": "REQUIRED" 
   } 
\mathbf{1}
```
#### **G** Tip

--vpc-subnet-ids 파라미터에 사용할 서브넷 ID를 아직 모르는 경우, [네트워크 사전 조건](#page-2897-1)  [설정](#page-2897-1)에서 서브넷 ID를 찾는 방법의 예를 참조하세요.

**a** Note

보안 그룹은 프록시가 연결하는 데이터베이스에 대한 액세스를 허용해야 합니다. 동일한 보안 그룹이 애플리케이션에서 프록시로 수신하고 프록시에서 데이터베이스로 발신하는 데 사용됩 니다. 예를 들어 데이터베이스와 프록시에 대해 동일한 보안 그룹을 사용한다고 가정합니다. 이 경우 해당 보안 그룹의 리소스가 동일한 보안 그룹의 다른 리소스와 통신할 수 있도록 지정 해야 합니다.

공유 VPC를 사용하는 경우 VPC에 대한 기본 보안 그룹이나 다른 계정에 속한 보안 그룹을 사 용할 수 없습니다. 본인 계정에 속한 보안 그룹을 선택합니다. 없으면 새로 생성합니다. 이 제한 사항에 대한 자세한 내용은 [공유 VPC 작업을](https://docs.aws.amazon.com/vpc/latest/userguide/vpc-sharing.html#vpc-share-limitations) 참조하세요.

프록시에 적합한 연결을 생성하려면 [register-db-proxy-targets](https://docs.aws.amazon.com/cli/latest/reference/rds/register-db-proxy-targets.html) 명령을 사용합니다. 대상 그룹 이름 default을 지정합니다. RDS Proxy는 각 프록시를 생성할 때 이 이름으로 대상 그룹을 자동으로 생성 합니다.

```
aws rds register-db-proxy-targets 
     --db-proxy-name value
     [--target-group-name target_group_name] 
     [--db-instance-identifiers space_separated_list] # rds db instances, or 
     [--db-cluster-identifiers cluster_id] # rds db cluster (all instances)
```
RDS API

RDS 프록시를 생성하려면 Amazon RDS API 작업 [CreateDBProxy를](https://docs.aws.amazon.com/AmazonRDS/latest/APIReference/API_CreateDBProxy.html) 호출합니다. [AuthConfig](https://docs.aws.amazon.com/AmazonRDS/latest/APIReference/API_AuthConfig.html) 데이터 구조와 함께 파라미터를 전달합니다.

RDS Proxy는 각 프록시를 생성할 때 default라는 대상 그룹을 자동으로 생성합니다. [RegisterDBProxyTargets](https://docs.aws.amazon.com/AmazonRDS/latest/APIReference/API_RegisterDBProxyTargets.html) 함수를 호출하여 Aurora DB 클러스터를 대상 그룹에 연결합니다.

## <span id="page-2913-0"></span>RDS 프록시 보기

하나 이상의 RDS 프록시를 생성한 후 모든 프록시를 볼 수 있습니다. 이렇게 하면 구성 세부 정보를 검 사하여 수정, 삭제 등의 작업을 수행할 항목을 선택할 수 있습니다.

데이터베이스 애플리케이션이 프록시를 사용하려면 연결 문자열에서 프록시 엔드포인트를 제공해야 합니다.

AWS Management Console

#### 프록시를 보려면

- 1. AWS Management Console에 로그인한 후 <https://console.aws.amazon.com/rds/>에서 Amazon RDS 콘솔을 엽니다.
- 2. AWS Management Console의 오른쪽 상단에서 RDS Proxy를 생성한 AWS 리전을 선택합니다.
- 3. 탐색 창에서 Proxies(프록시)를 선택합니다.
- 4. 세부 정보를 표시할 RDS 프록시의 이름을 선택합니다.
- 5. 세부 정보 페이지의 대상 그룹 섹션에 프록시가 특정 Aurora DB 클러스터와 어떻게 연결되는지 표 시됩니다. 기본 대상 그룹 페이지에 대한 링크를 따라 프록시와 데이터베이스 간 연결의 세부 정보 를 볼 수 있습니다. 이 페이지에서는 프록시를 생성할 때 지정한 설정을 볼 수 있습니다. 여기에는 최대 연결 비율, 연결 대여 시간 초과, 엔진 패밀리, 세션 고정 필터 등이 포함됩니다.

CLI

CLI를 사용하여 프록시를 보려면 [describe-db-proxy](https://docs.aws.amazon.com/cli/latest/reference/rds/describe-db-proxies.html) 명령을 사용합니다. 기본적으로 AWS 계정이 소유 한 모든 프록시가 표시됩니다. 단일 프록시에 대한 세부 정보를 보려면 --db-proxy-name 파라미터 와 함께 해당 이름을 지정합니다.

aws rds describe-db-proxies [--db-proxy-name *proxy\_name*]

프록시와 연결된 다른 정보를 보려면 다음 명령을 사용합니다.

aws rds describe-db-proxy-target-groups --db-proxy-name *proxy\_name*

aws rds describe-db-proxy-targets --db-proxy-name *proxy\_name*

프록시와 연결된 항목에 대한 자세한 내용을 보려면 다음 명령 시퀀스를 사용합니다.

- 1. 프록시 목록을 얻으려면 [describe-db-proxies를](https://docs.aws.amazon.com/cli/latest/reference/rds/describe-db-proxies.html) 실행합니다.
- 2. 프록시에서 사용할 수 있는 최대 연결 비율과 같은 연결 파라미터를 표시하려면 [describe-db-proxy](https://docs.aws.amazon.com/cli/latest/reference/rds/describe-db-proxy-target-groups.html)[target-groups](https://docs.aws.amazon.com/cli/latest/reference/rds/describe-db-proxy-target-groups.html) --db-proxy-name을 실행합니다. 프록시의 이름을 파라미터 값으로 사용합니다.
- 3. 반환된 대상 그룹과 연결된 Aurora DB 클러스터의 세부 정보를 보려면 [describe-db-proxy-targets를](https://docs.aws.amazon.com/cli/latest/reference/rds/describe-db-proxy-targets.html) 실행합니다.

RDS API

RDS API를 사용하여 프록시를 보려면 [DescribeDBProxies](https://docs.aws.amazon.com/AmazonRDS/latest/APIReference/API_DescribeDBProxies.html) 작업을 사용합니다. 이 작업은 [DBProxy](https://docs.aws.amazon.com/AmazonRDS/latest/APIReference/API_DBProxy.html) 데 이터 형식의 값을 반환합니다.

프록시 연결 설정의 세부 정보를 보려면 [DescribeDBProxyTargetGroups](https://docs.aws.amazon.com/AmazonRDS/latest/APIReference/API_DescribeDBProxyTargetGroups.html) 작업을 사용하여 이 반환 값 의 프록시 식별자를 사용합니다. 이 작업은 [DBProxyTargetGroup](https://docs.aws.amazon.com/AmazonRDS/latest/APIReference/API_DBProxyTargetGroup.html) 데이터 형식의 값을 반환합니다.

프록시와 연결된 RDS 인스턴스 또는 Aurora DB 클러스터를 보려면 [DescribeDBProxyTargets](https://docs.aws.amazon.com/AmazonRDS/latest/APIReference/API_DescribeDBProxyTargets.html) 작업을 사용합니다. 이 작업은 [DBProxyTarget](https://docs.aws.amazon.com/AmazonRDS/latest/APIReference/API_DBProxyTarget.html) 데이터 형식의 값을 반환합니다.

# <span id="page-2915-0"></span>RDS Proxy를 통해 데이터베이스에 연결

일반적으로 데이터베이스에 직접 연결하는 것과 동일한 방식으로 프록시를 통해 Aurora DB 또는 Aurora Serverless v2를 사용하는 클러스터에 연결합니다. 가장 큰 차이점은 클러스터 엔드포인트 대 신 프록시 엔드포인트를 지정한다는 것입니다. 기본적으로 모든 프록시 연결은 읽기/쓰기 기능이 있으 며 라이터 인스턴스를 사용합니다. 읽기 전용 연결에 리더 엔드포인트를 일반적으로 사용하는 경우, 프 록시를 위한 추가 읽기 전용 엔드포인트를 생성할 수 있습니다. 이 엔드포인트도 같은 방식으로 사용할 수 있습니다. 자세한 내용은 [프록시 엔드포인트 개요](#page-2936-0) 단원을 참조하십시오.

#### 주제

- [기본 인증을 사용하여 프록시에 연결](#page-2915-1)
- [IAM 인증을 사용하여 프록시에 연결](#page-2916-0)
- [PostgreSQL을 사용하여 프록시에 연결할 때 고려할 사항](#page-2917-0)

## <span id="page-2915-1"></span>기본 인증을 사용하여 프록시에 연결

기본 인증을 사용하여 프록시에 연결하려면 다음 단계를 사용합니다.

1. 프록시 엔드포인트를 찾습니다. AWS Management Console에서는 해당 프록시의 세부 정보 페이 지에서 엔드포인트를 찾을 수 있습니다. AWS CLI에서는 [describe-db-proxies](https://docs.aws.amazon.com/cli/latest/reference/rds/describe-db-proxies.html) 명령을 사용할 수 있 습니다. 다음 예에서는 이 작업을 수행하는 방법을 보여줍니다.

```
# Add --output text to get output as a simple tab-separated list.
$ aws rds describe-db-proxies --query '*[*].
{DBProxyName:DBProxyName,Endpoint:Endpoint}'
\Gamma\Gamma { 
              "Endpoint": "the-proxy.proxy-demo.us-east-1.rds.amazonaws.com", 
              "DBProxyName": "the-proxy" 
         }, 
         { 
              "Endpoint": "the-proxy-other-secret.proxy-demo.us-
east-1.rds.amazonaws.com", 
              "DBProxyName": "the-proxy-other-secret" 
         }, 
         { 
              "Endpoint": "the-proxy-rds-secret.proxy-demo.us-
east-1.rds.amazonaws.com", 
              "DBProxyName": "the-proxy-rds-secret"
```
```
 }, 
          { 
               "Endpoint": "the-proxy-t3.proxy-demo.us-east-1.rds.amazonaws.com", 
              "DBProxyName": "the-proxy-t3" 
          } 
     ]
]
```
2. 클라이언트 애플리케이션의 연결 문자열에서 해당 엔드포인트를 호스트 파라미터로 지정합니다. 예 를 들어 프록시 엔드포인트를 mysql -h 옵션 또는 psql -h 옵션의 값으로 지정합니다.

3. 평소와 동일한 데이터베이스 사용자 이름과 암호를 제공합니다.

### IAM 인증을 사용하여 프록시에 연결

RDS Proxy에서 IAM 인증을 사용하는 경우 일반 사용자 이름 및 암호로 인증하도록 데이터베이스 사용자를 설정합니다. IAM 인증은 Secrets Manager에서 사용자 이름 및 암호 자격 증명을 검색하는 RDS Proxy에 적용됩니다. RDS 프록시에서 기본 데이터베이스로의 연결은 IAM을 거치지 않습니다.

IAM 인증을 사용하여 RDS 프록시에 연결하려면 IAM 인증을 통해 Aurora DB 클러스터에 연결하는 것 과 동일한 일반 연결 프로시저를 따르면 됩니다. IAM 사용에 대한 일반적인 정보는 [Amazon Aurora의](#page-3695-0)  [보안](#page-3695-0) 섹션을 참조하세요.

RDS Proxy에 대한 IAM 사용의 주요 차이점은 다음과 같습니다.

• 권한 부여 플러그인으로 각 개별 데이터베이스 사용자를 구성하지 않습니다. 데이터베이스 사용자 는 여전히 데이터베이스 내에서 일반 사용자 이름과 암호를 가지고 있습니다. 이러한 사용자 이름과 암호를 포함하는 Secrets Manager 비밀을 설정하고 RDS Proxy가 Secrets Manager에서 자격 증명 을 검색할 수 있는 권한을 부여합니다.

IAM 인증은 클라이언트 프로그램과 프록시 간의 연결에 적용됩니다. 그런 다음 프록시는 Secrets Manager에서 검색된 사용자 이름 및 암호 자격 증명을 사용하여 데이터베이스에 대해 인증합니다.

- 인스턴스, 클러스터 또는 리더 엔드포인트 대신 프록시 엔드포인트를 지정합니다. 프록시 엔드포인 트에 대한 자세한 내용은 [IAM 인증을 사용하여 DB 클러스터에 연결](#page-3800-0) 단원을 참조하십시오.
- 직접 데이이터베이스 IAM 인증의 경우 데이터베이스 사용자를 선택적으로 선택하고 특수 인증 플러 그인으로 식별되도록 구성합니다. 그런 다음 IAM 인증을 사용하여 해당 사용자에게 연결할 수 있습 니다.

프록시 사용 사례에서는 일부 사용자의 사용자 이름과 암호(기본 인증)가 포함된 암호를 프록시에 제 공해야 합니다. 그런 다음 IAM 인증을 사용하여 프록시에 연결합니다. 여기서는 데이터베이스 엔드

포인트가 아닌 프록시 엔드포인트로 인증 토큰을 생성하여 이를 수행합니다. 또한 제공한 암호의 사 용자 이름 중 하나와 일치하는 사용자 이름을 사용합니다.

• IAM 인증을 사용하여 프록시에 연결할 때는 전송 계층 보안(TLS)/보안 소켓 계층(SSL)을 사용해야 합니다.

IAM 정책을 수정하여 특정 사용자에게 프록시에 대한 액세스 권한을 부여할 수 있습니다. 예를 들면 다 음과 같습니다.

"Resource": "arn:aws:rds-db:us-east-2:1234567890:dbuser:prx-ABCDEFGHIJKL01234/db\_user"

### PostgreSQL을 사용하여 프록시에 연결할 때 고려할 사항

PostgreSQL의 경우 클라이언트가 PostgreSQL 데이터베이스에 대한 연결을 시작하면 시작 메시 지를 전송합니다. 이 메시지에는 파라미터 이름과 값 문자열의 쌍이 포함됩니다. 자세한 내용은 PostgreSQL 설명서에서 [PostgreSQL 메시지 형식의](https://www.postgresql.org/docs/current/protocol-message-formats.html) StartupMessage를 참조하십시오.

RDS 프록시를 통해 연결할 때 시작 메시지에는 현재 인식되는 다음과 같은 파라미터가 포함될 수 있습 니다.

- user
- database

시작 메시지에는 다음과 같은 추가 런타임 파라미터가 포함될 수도 있습니다.

- [application\\_name](https://www.postgresql.org/docs/current/runtime-config-logging.html#GUC-APPLICATION-NAME)
- [client\\_encoding](https://www.postgresql.org/docs/current/runtime-config-client.html#GUC-CLIENT-ENCODING)
- [DateStyle](https://www.postgresql.org/docs/current/runtime-config-client.html#GUC-DATESTYLE)
- [TimeZone](https://www.postgresql.org/docs/current/runtime-config-client.html#GUC-TIMEZONE)
- [extra\\_float\\_digits](https://www.postgresql.org/docs/current/runtime-config-client.html#GUC-EXTRA-FLOAT-DIGITS)
- [search\\_path](https://www.postgresql.org/docs/current/runtime-config-client.html#GUC-SEARCH-PATH)

PostgreSQL 메시징에 대한 자세한 내용은 PostgreSQL 설명서의 [프런트 엔드/백엔드 프로토콜을](https://www.postgresql.org/docs/current/protocol.html) 참조 하십시오.

PostgreSQL의 경우 JDBC를 사용한다면 고정을 피하기 위해 다음을 사용하는 것이 좋습니다.

- 고정을 방지하려면 JDBC 연결 파라미터 assumeMinServerVersion을 9.0 이상으로 설정합니 다. 이렇게 하면 SET extra\_float\_digits = 3을 실행할 때 JDBC 드라이버가 연결 시작 중에 추가 왕복을 수행하지 못합니다.
- 고정을 방지하려면 JDBC 연결 파라미터 ApplicationName을 *any/your-applicationname*으로 설정합니다. 이렇게 하면 SET application\_name = "PostgreSQL JDBC Driver"을 실행할 때 JDBC 드라이버가 연결 시작 중에 추가 왕복을 수행하지 못합니다. JDBC 파라미터는 ApplicationName이지만 PostgreSQL StartupMessage 파라미터는 application\_name입니다.

자세한 내용은 [고정 방지](#page-2930-0) 단원을 참조하십시오. JDBC를 사용한 연결에 대한 자세한 내용은 PostgreSQL 설명서의 [데이터베이스에 연결](https://jdbc.postgresql.org/documentation/setup/)을 참조하십시오.

## RDS 프록시 관리

이 섹션에서는 RDS 프록시 작업 및 구성을 관리하는 방법에 대한 정보를 제공합니다. 이러한 절차는 애플리케이션이 데이터베이스 연결을 가장 효율적으로 사용하고 최대 연결 재사용을 달성하는 데 도 움이 됩니다. 연결 재사용을 더 많이 활용할수록 CPU 및 메모리 오버헤드를 더 많이 절약할 수 있습니 다. 이렇게 하면 애플리케이션의 대기 시간이 줄어들고 데이터베이스가 애플리케이션 요청을 처리하 는 데 더 많은 리소스를 사용할 수 있습니다.

주제

- [RDS 프록시 수정](#page-2918-0)
- [새 데이터베이스 사용자 추가](#page-2925-0)
- [데이터베이스 사용자 암호 변경](#page-2926-0)
- [클라이언트 및 데이터베이스 연결](#page-2926-1)
- [연결 설정 구성](#page-2927-0)
- [고정 방지](#page-2930-0)
- [RDS 프록시 삭제](#page-2934-0)

## <span id="page-2918-0"></span>RDS 프록시 수정

프록시를 생성한 후 프록시와 연결된 특정 설정을 변경할 수 있습니다. 프록시 자체, 연결된 대상 그룹 또는 둘 다 수정하면 됩니다. 각 프록시에는 연결된 대상 그룹이 있습니다.

#### <span id="page-2919-0"></span>AWS Management Console

#### **A** Important

클라이언트 인증 유형 및 IAM 인증 필드의 값은 이 프록시에 연결된 모든 Secrets Manager 보 안 암호에 적용됩니다. 보안 암호마다 다른 값을 지정하려면 AWS CLI 또는 API를 대신 사용하 여 프록시를 수정하세요.

#### 프록시에 대한 설정을 수정하려면

- 1. AWS Management Console에 로그인한 후 <https://console.aws.amazon.com/rds/>에서 Amazon RDS 콘솔을 엽니다.
- 2. 탐색 창에서 Proxies(프록시)를 선택합니다.
- 3. 프록시 목록에서 설정을 수정하려는 프록시를 선택하거나 세부 정보 페이지로 이동합니다.
- 4. 작업에서 수정을 선택합니다.
- 5. 수정할 속성을 입력하거나 선택합니다. 다음을 수정할 수 있습니다.
	- 프록시 식별자 새 식별자를 입력하여 프록시 이름을 변경합니다.
	- 유휴 클라이언트 연결 시간 초과 유휴 클라이언트 연결 시간 초과의 기간을 입력합니다.
	- IAM 역할 Secrets Manager에서 보안 암호를 검색하는 데 사용되는 IAM 역할을 변경합니다.
	- Secrets Manager 보안 암호 Secrets Manager 보안 암호를 추가하거나 제거합니다. 이러한 비 밀은 데이터베이스 사용자 이름 및 암호에 해당합니다.
	- 클라이언트 인증 유형 (PostgreSQL만 해당) 프록시에 대한 클라이언트 연결의 인증 유형을 변 경합니다.
	- IAM 인증 프록시 연결에 대해 IAM 인증을 요구하거나 허용하지 않습니다.
	- 전송 계층 보안 필요 전송 계층 보안(TLS) 요구 사항을 설정하거나 해제합니다.
	- VPC 보안 그룹 프록시가 사용할 VPC 보안 그룹을 추가하거나 제거합니다.
	- 향상된 로깅 활성화 고급 로깅을 사용하거나 사용 중지하도록 설정합니다.
- 6. 수정을 선택합니다.

변경할 설정을 찾지 못한 경우 다음 절차에 따라 프록시의 대상 그룹을 업데이트합니다. 프록시와 연결 된 대상 그룹은 물리적 데이터베이스 연결과 관련된 설정을 제어합니다. 각 프록시에는 default라는 하나의 연결된 대상 그룹이 있으며, 이 그룹은 프록시와 함께 자동으로 생성됩니다.

RDS 프록시 수정 2889

대상 그룹은 프록시 세부 정보 페이지에서만 수정할 수 있으며 Proxies(프록시) 페이지의 목록에서는 수정할 수 없습니다.

프록시 대상 그룹에 대한 설정을 수정하려면

- 1. [프록시(Proxies)] 페이지에서 프록시의 세부 정보 페이지로 이동합니다.
- 2. 대상 그룹에서 default 링크를 선택합니다. 현재 모든 프록시에는 default라는 단일 대상 그룹 이 있습니다.
- 3. 기본 대상 그룹에 대한 세부 정보 페이지에서 수정을 선택합니다.
- 4. 수정할 수 있는 속성의 새 설정을 선택합니다.
	- 데이터베이스 다른 Aurora 클러스터를 선택합니다.
	- 연결 풀 최대 연결 프록시에서 사용할 수 있는 최대 연결 비율을 조정합니다.
	- 세션 고정 필터 (선택 사항) 세션 고정 필터를 선택합니다. 이렇게 하면 클라이언트 연결 간 데이터베이스 연결을 멀티플렉싱하기 위한 기본 안전 조치를 우회할 수 있습니다. 현재 PostgreSQL에서는 설정이 지원되지 않습니다. EXCLUDE\_VARIABLE\_SETS만 선택할 수 있습 니다.

이 설정을 활성화하면 어떤 연결의 세션 변수가 다른 연결에 영향을 줄 수 있습니다. 쿼리가 현 재 트랜잭션 외부에 설정된 세션 변수 값에 의존하는 경우 이로 인해 오류나 정확성 문제가 발생 할 수 있습니다. 애플리케이션이 클라이언트 연결 간에 데이터베이스 연결을 공유해도 안전한 지 확인한 후 이 옵션을 사용하는 것이 좋습니다.

다음과 같은 패턴이 나타나면 안전한 상태로 간주될 수 있습니다.

- 유효 세션 변수 값에 변경 사항이 없는 SET 명령문이 있습니다(즉 세션 변수에 변경 사항이 없는 경우).
- 세션 변수 값을 변경하고 동일한 트랜잭션에서 명령문을 실행합니다.

자세한 내용은 [고정 방지](#page-2930-0) 단원을 참조하십시오.

- 연결 대여 시간 초과 연결 대여 시간 초과 간격을 조정합니다. 이 설정은 최대 연결 수가 프록 시에 이미 사용되고 있는 경우에 적용됩니다. 이 설정은 시간 초과 오류를 반환하기 전에 프록시 가 연결을 사용할 수 있을 때까지 기다리는 시간을 지정합니다.
- 초기화 쿼리 (선택 사항) 초기화 쿼리를 추가하거나 현재 쿼리를 수정합니다. 각 새 데이터베이 스 접속을 열 때 실행할 프록시에 대한 하나 이상의 SQL 문을 지정할 수 있습니다. 이 설정은 일 반적으로 각 접속에 표준 시간대 및 문자 집합과 같은 동일한 설정이 있는지 확인하기 위해 SET 문과 함께 사용됩니다. 여러 문의 경우 세미콜론을 구분 기호로 사용합니다. SET x=1, y=2와 같은 단일 SET 문에 여러 변수를 포함할 수도 있습니다.

대상 그룹 식별자, 데이터베이스 엔진과 같은 특정 속성은 변경할 수 없습니다.

5. Modify target group(대상 그룹 수정)을 선택합니다.

AWS CLI

AWS CLI를 사용하여 프록시를 수정하려면 [modify-db-proxy,](https://docs.aws.amazon.com/cli/latest/reference/rds/modify-db-proxy.html) [modify-db-proxy-target-group,](https://docs.aws.amazon.com/cli/latest/reference/rds/modify-db-proxy-target-group.html) [deregister-db-proxy-targets](https://docs.aws.amazon.com/cli/latest/reference/rds/deregister-db-proxy-targets.html) 및 [register-db-proxy-targets](https://docs.aws.amazon.com/cli/latest/reference/rds/register-db-proxy-targets.html) 명령을 사용합니다.

modify-db-proxy 명령을 사용하여 다음과 같은 속성을 변경할 수 있습니다.

- 프록시에서 사용하는 Secrets Manager 보안 암호 집합입니다.
- TLS가 필요한지 여부입니다.
- 유휴 클라이언트 시간 초과.
- 디버깅을 위해 SQL 문에서 추가 정보를 로깅할지 여부입니다.
- Secrets Manager 보안 암호를 검색하는 데 사용되는 IAM 역할입니다.
- 프록시에서 사용하는 보안 그룹입니다.

다음 예제에서는 기존 프록시의 이름을 바꾸는 방법을 보여 줍니다.

aws rds modify-db-proxy --db-proxy-name *the-proxy* --new-db-proxy-name *the\_new\_name*

연결 관련 설정을 수정하거나 대상 그룹의 이름을 변경하려면 modify-db-proxy-target-group 명령을 사용합니다. 현재 모든 프록시에는 default라는 단일 대상 그룹이 있습니다. 이 대상 그룹으 로 작업하는 경우 프록시 이름을 지정하고 대상 그룹 이름에 default를 지정합니다.

다음 예제에서는 대상 그룹을 사용하여 프록시에 대한 MaxIdleConnectionsPercent 설정을 먼저 확인한 다음 변경하는 방법을 보여 줍니다.

```
aws rds describe-db-proxy-target-groups --db-proxy-name the-proxy
{ 
     "TargetGroups": [ 
         { 
              "Status": "available", 
              "UpdatedDate": "2019-11-30T16:49:30.342Z",
```

```
 "ConnectionPoolConfig": { 
                   "MaxIdleConnectionsPercent": 50,
                  "ConnectionBorrowTimeout": 120, 
                  "MaxConnectionsPercent": 100, 
                  "SessionPinningFilters": [] 
              }, 
              "TargetGroupName": "default", 
              "CreatedDate": "2019-11-30T16:49:27.940Z", 
              "DBProxyName": "the-proxy", 
              "IsDefault": true 
         } 
    \mathbf{I}}
aws rds modify-db-proxy-target-group --db-proxy-name the-proxy --target-group-name 
  default --connection-pool-config '
{ "MaxIdleConnectionsPercent": 75 }'
{ 
     "DBProxyTargetGroup": { 
          "Status": "available", 
          "UpdatedDate": "2019-12-02T04:09:50.420Z", 
          "ConnectionPoolConfig": { 
              "MaxIdleConnectionsPercent": 75,
              "ConnectionBorrowTimeout": 120, 
              "MaxConnectionsPercent": 100, 
              "SessionPinningFilters": [] 
          }, 
          "TargetGroupName": "default", 
          "CreatedDate": "2019-11-30T16:49:27.940Z", 
          "DBProxyName": "the-proxy", 
          "IsDefault": true 
     }
}
```
deregister-db-proxy-targets 및 register-db-proxy-targets 명령을 사용하여 대상 그룹 을 통해 프록시가 연결된 Aurora DB 클러스터를 변경합니다. 현재 각 프록시는 하나의 Aurora DB 클러 스터에 연결할 수 있습니다. 대상 그룹은 모든 Aurora 클러스터의 전체 DB 인스턴스에 대한 연결 세부 정보를 추적합니다.

다음 예제는 프록시가 cluster-56-2020-02-25-1399라는 Aurora MySQL 클러스터와 연결된 상 태에서 시작합니다. 이 예제에서는 provisioned-cluster라는 다른 클러스터에 연결할 수 있도록 프록시를 변경하는 방법을 보여 줍니다.

Aurora DB 클러스터로 작업하는 경우 --db-cluster-identifier 옵션을 지정합니다.

다음 예제에서는 Aurora MySQL 프록시를 수정합니다. Aurora PostgreSQL 프록시는 포트 5432가 있 습니다.

```
aws rds describe-db-proxy-targets --db-proxy-name the-proxy
{ 
     "Targets": [ 
          { 
              "Endpoint": "instance-9814.demo.us-east-1.rds.amazonaws.com", 
              "Type": "RDS_INSTANCE", 
              "Port": 3306, 
              "RdsResourceId": "instance-9814" 
          }, 
          { 
              "Endpoint": "instance-8898.demo.us-east-1.rds.amazonaws.com", 
              "Type": "RDS_INSTANCE", 
              "Port": 3306, 
              "RdsResourceId": "instance-8898" 
          }, 
          { 
              "Endpoint": "instance-1018.demo.us-east-1.rds.amazonaws.com", 
              "Type": "RDS_INSTANCE", 
              "Port": 3306, 
              "RdsResourceId": "instance-1018" 
          }, 
          { 
              "Type": "TRACKED_CLUSTER", 
              "Port": 0, 
              "RdsResourceId": "cluster-56-2020-02-25-1399" 
          }, 
          { 
              "Endpoint": "instance-4330.demo.us-east-1.rds.amazonaws.com", 
              "Type": "RDS_INSTANCE", 
              "Port": 3306, 
              "RdsResourceId": "instance-4330" 
          } 
     ]
}
aws rds deregister-db-proxy-targets --db-proxy-name the-proxy --db-cluster-identifier 
  cluster-56-2020-02-25-1399
```

```
aws rds describe-db-proxy-targets --db-proxy-name the-proxy
{ 
     "Targets": []
}
aws rds register-db-proxy-targets --db-proxy-name the-proxy --db-cluster-identifier 
  provisioned-cluster
{ 
     "DBProxyTargets": [ 
          { 
              "Type": "TRACKED_CLUSTER", 
              "Port": 0, 
              "RdsResourceId": "provisioned-cluster" 
          }, 
          { 
              "Endpoint": "gkldje.demo.us-east-1.rds.amazonaws.com", 
              "Type": "RDS_INSTANCE", 
              "Port": 3306, 
              "RdsResourceId": "gkldje" 
         }, 
          { 
              "Endpoint": "provisioned-1.demo.us-east-1.rds.amazonaws.com", 
              "Type": "RDS_INSTANCE", 
              "Port": 3306, 
              "RdsResourceId": "provisioned-1" 
          } 
     ]
}
```
#### RDS API

RDS API를 사용하여 프록시를 수정하려면 [ModifyDBProxy,](https://docs.aws.amazon.com/AmazonRDS/latest/APIReference/API_ModifyDBProxy.html) [ModifyDBProxyTargetGroup](https://docs.aws.amazon.com/AmazonRDS/latest/APIReference/API_ModifyDBProxyTargetGroup.html), [DeregisterDBProxyTargets](https://docs.aws.amazon.com/AmazonRDS/latest/APIReference/API_DeregisterDBProxyTargets.html) 및 [RegisterDBProxyTargets](https://docs.aws.amazon.com/AmazonRDS/latest/APIReference/API_RegisterDBProxyTargets.html) 작업을 사용합니다.

ModifyDBProxy를 사용하면 다음과 같은 속성을 변경할 수 있습니다.

- 프록시에서 사용하는 Secrets Manager 보안 암호 집합입니다.
- TLS가 필요한지 여부입니다.
- 유휴 클라이언트 시간 초과.
- 디버깅을 위해 SQL 문에서 추가 정보를 로깅할지 여부입니다.
- Secrets Manager 보안 암호를 검색하는 데 사용되는 IAM 역할입니다.
- 프록시에서 사용하는 보안 그룹입니다.

ModifyDBProxyTargetGroup을 사용하여 연결 관련 설정을 수정하거나 대상 그룹의 이름을 바꿀 수 있습니다. 현재 모든 프록시에는 default라는 단일 대상 그룹이 있습니다. 이 대상 그룹으로 작업 하는 경우 프록시 이름을 지정하고 대상 그룹 이름에 default를 지정합니다.

DeregisterDBProxyTargets 및 RegisterDBProxyTargets를 사용하여 대상 그룹을 통해 프록 시가 연결된 Aurora 클러스터를 변경합니다. 현재 각 프록시는 하나의 Aurora DB 클러스터에 연결할 수 있습니다. 대상 그룹은 Aurora 클러스터의 DB 인스턴스에 대한 연결 세부 정보를 추적합니다.

<span id="page-2925-0"></span>새 데이터베이스 사용자 추가

프록시와 연결된 Aurora 클러스터에 새 데이터베이스 사용자를 추가해야 할 경우가 있습니다. 그렇다 면 Secrets Manager 비밀을 추가하거나 재사용하여 해당 사용자의 자격 증명을 저장합니다. 이렇게 하 려면 다음 옵션 중 하나를 선택합니다.

- 1. [AWS Secrets Manager에서 데이터베이스 자격 증명 설정에](#page-2901-0) 설명된 절차를 사용하여 새 Secrets Manager 비밀을 만듭니다.
- 2. IAM 역할을 업데이트하여 RDS Proxy에 새 Secrets Manager 비밀에 대한 액세스 권한을 부여합니 다. 이렇게 하려면 IAM 역할 정책의 리소스 섹션을 업데이트합니다.
- 3. Secrets Manager 보안 암호 아래에서 RDS 프록시를 수정하여 새 Secrets Manager 보안 암호를 추 가합니다.
- 4. 새 사용자가 기존 사용자를 대신하는 경우 기존 사용자의 프록시 Secrets Manager 비밀에 저장된 자격 증명을 업데이트합니다.

새 데이터베이스 사용자를 PostgreSQL 데이터베이스에 추가

새 사용자를 PostgreSQL 데이터베이스에 추가할 때 다음 명령을 실행한 경우:

REVOKE CONNECT ON DATABASE postgres FROM PUBLIC;

대상 데이터베이스의 연결을 모니터링할 수 있도록 rdsproxyadmin 사용자에게 CONNECT 권한을 부 여합니다.

GRANT CONNECT ON DATABASE postgres TO rdsproxyadmin;

위 명령에서 rdsproxyadmin을 데이터베이스 사용자로 변경하여 다른 대상 데이터베이스 사용자가 상태 확인을 수행하도록 허용할 수도 있습니다.

## <span id="page-2926-0"></span>데이터베이스 사용자 암호 변경

프록시와 연결된 Aurora 클러스터에서 데이터베이스 사용자의 암호를 변경해야 할 경우가 있습니다. 그렇다면 해당 Secrets Manager 비밀을 새 암호로 업데이트합니다.

### <span id="page-2926-1"></span>클라이언트 및 데이터베이스 연결

애플리케이션에서 RDS 프록시로의 연결을 클라이언트 연결이라고 합니다. 프록시에서 데이터베이스 로의 연결은 데이터베이스 연결입니다. RDS 프록시를 사용하는 경우 데이터베이스 연결은 RDS 프록 시 내에서 관리되는 반면 클라이언트 연결은 프록시에서 종료됩니다.

애플리케이션 측 연결 풀링은 애플리케이션과 RDS 프록시 간의 반복적인 연결 설정을 줄이는 이점을 제공할 수 있습니다.

애플리케이션 측 연결 풀을 구현하기 전에 다음과 같은 구성 측면을 고려하세요.

- 클라이언트 연결 최대 수명: RDS 프록시는 클라이언트 연결의 최대 수명을 24시간으로 제한합니다. 이 값은 구성할 수 없습니다. 예상치 못한 클라이언트 연결 끊김을 방지하려면 최대 연결 수명을 24 시간 미만으로 설정하여 풀을 구성하세요.
- 클라이언트 연결 유휴 제한 시간: RDS 프록시는 클라이언트 연결에 최대 유휴 시간을 적용합니다. 예상치 못한 연결 끊김을 방지하려면 RDS 프록시의 클라이언트 연결 유휴 제한 시간 설정보다 낮은 값으로 풀의 유휴 연결 제한 시간을 구성하세요.

애플리케이션 측 연결 풀에 구성된 최대 클라이언트 연결 수를 RDS 프록시의 max\_connections 설정 으로 제한할 필요는 없습니다.

클라이언트 연결 풀링을 사용하면 클라이언트 연결 수명이 길어집니다. 연결이 고정되는 경우 클라이 언트 연결을 풀링하면 멀티플렉싱 효율성이 저하될 수 있습니다. 고정되어 있지만 애플리케이션 측 연 결 풀에서 유휴 상태인 클라이언트 연결은 데이터베이스 연결을 계속 유지하고 다른 클라이언트 연결 에서 데이터베이스 연결을 재사용하지 못하게 합니다. 프록시 로그를 검토하여 연결 고정이 발생하는 지 확인하세요.

**a** Note

RDS 프록시는 더 이상 사용되지 않을 경우 24시간 후에 데이터베이스 연결을 닫습니다. 프록 시는 최대 유휴 연결 설정 값에 관계없이 이 작업을 수행합니다.

# <span id="page-2927-0"></span>연결 설정 구성

RDS 프록시의 연결 풀링을 조정하려면 다음 설정을 수정합니다.

- [IdleClientTimeout](#page-2927-1)
- [MaxConnectionsPercent](#page-2927-2)
- [MaxIdleConnectionsPercent](#page-2929-0)
- [ConnectionBorrowTimeout](#page-2929-1)

### <span id="page-2927-1"></span>IdleClientTimeout

프록시에 의해 종료되기 전에 클라이언트 연결이 유휴 상태일 수 있는 시간을 지정합니다. 기본값은 1,800초(30분)입니다.

애플리케이션이 이전 요청이 완료된 후 지정된 시간 내에 새 요청을 제출하지 않으면 클라이언트 연결 이 유휴 상태로 간주됩니다. 기본 데이터베이스 연결은 열린 상태를 유지하고 연결 풀로 반환됩니다. 따라서 새 클라이언트 연결에 다시 사용할 수 있습니다. 프록시가 기간 경과 연결을 사전에 제거하도록 하려면 유휴 클라이언트 연결 제한 시간을 줄이는 것이 좋습니다. 워크로드가 프록시와 자주 연결하는 경우 연결 설정 비용을 절약하기 위해 유휴 클라이언트 연결 제한 시간을 늘리세요.

이 설정은 RDS 콘솔의 유휴 클라이언트 연결 제한 시간(Idle client connection timeout) 필드와 AWS CLI 및 API의 IdleClientTimeout 설정으로 표시됩니다. RDS 콘솔에서 유휴 클라이언트 연결 제 한 시간(Idle client connection timeout) 필드의 값을 변경하는 방법을 알아보려면 [AWS Management](#page-2919-0)  [Console](#page-2919-0) 섹션을 참조하세요. IdleClientTimeout 설정의 값을 변경하는 방법을 알아보려면 CLI 명 령 [modify-db-proxy](https://docs.aws.amazon.com/cli/latest/reference/rds/modify-db-proxy.html) 또는 API 작업 [ModifyDBProxy를](https://docs.aws.amazon.com/AmazonRDS/latest/APIReference/API_ModifyDBProxy.html) 참조하세요.

### <span id="page-2927-2"></span>MaxConnectionsPercent

RDS 프록시가 대상 데이터베이스와 설정할 수 있는 연결 수를 제한할 수 있습니다. 데이터베이스에 사용할 수 있는 최대 연결의 백분율로 제한을 지정합니다. 이 설정은 RDS 콘솔의 연결 풀 최대 연결 (Connection pool maximum connections) 필드와 AWS CLI 또는 API의 MaxConnectionsPercent 설정으로 표시됩니다.

MaxConnectionsPercent 값은 대상 그룹에서 사용하는 Aurora DB 클러스터에 대한 max\_connections 설정의 백분율로 표시됩니다. 프록시가 이러한 연결을 모두 미리 생성하지는 않 습니다. 이 설정을 통해 프록시는 워크로드에 필요한 연결을 설정할 수 있습니다.

예를 들어 등록된 데이터베이스 대상이 max\_connections가 1000으로 설정되어 있고 MaxConnectionsPercent가 95로 설정된 경우, RDS 프록시는 950개의 연결을 해당 데이터베이스 대상에 대한 동시 연결의 상한선으로 설정합니다.

워크로드가 허용된 최대 데이터베이스 연결 수에 도달할 경우 발생하는 일반적인 부작용은 전체 쿼리 지연 시간이 늘어나고, 그와 함께 DatabaseConnectionsBorrowLatency 지표도 증가한다는 점입 니다. DatabaseConnections 및 MaxDatabaseConnectionsAllowed 지표를 비교하여 현재 사 용된 데이터베이스 연결 수와 허용된 총 데이터베이스 연결 수를 모니터링할 수 있습니다.

이 파라미터를 설정할 때는 다음과 같은 모범 사례를 고려하세요.

- 워크로드 패턴의 변동에 대비하여 충분한 연결 여유 용량을 확보하세요. 파라미터를 최근에 모니터 링한 최대 사용량보다 30% 이상 높게 설정하는 것이 좋습니다. RDS 프록시는 데이터베이스 연결 할 당량을 여러 노드에 재분배하므로, 차용 지연 시간이 늘어나는 것을 방지하기 위해 내부 용량 변경 시 추가 연결을 위한 최소 30%의 여유 용량이 필요할 수 있습니다.
- RDS 프록시는 빠른 장애 조치, 트래픽 라우팅, 내부 작업을 지원하기 위해 활성 모니터링을 위 한 특정 수의 연결을 예약합니다. MaxDatabaseConnectionsAllowed 지표에는 이러한 예 약된 연결이 포함되지 않습니다. 이는 워크로드를 처리하는 데 사용 가능한 연결 수를 나타내며 MaxConnectionsPercent 설정에서 파생된 값보다 낮을 수 있습니다.

최소 권장 MaxConnectionsPercent 값은 다음과 같습니다.

- db.t3.small: 100
- db.t3.medium: 55
- db.t3.large: 35
- db.r3.large 이상: 20

리더 노드가 있는 Aurora 클러스터 같은 여러 대상 인스턴스가 RDS 프록시에 등록되어 있는 경우, 가장 작은 등록 인스턴스를 기준으로 최소값을 설정합니다.

RDS 콘솔에서 연결 풀 최대 연결(Connection pool maximum connections) 필드의 값을 변경하는 방법을 알아보려면 [AWS Management Console](#page-2919-0) 섹션을 참조하세요. MaxConnectionsPercent 설정의 값을 변경하는 방법을 알아보려면 CLI 명령 [modify-db-proxy-target-group](https://docs.aws.amazon.com/cli/latest/reference/rds/modify-db-proxy-target-group.html) 또는 API 작업 [ModifyDBProxyTargetGroup을](https://docs.aws.amazon.com/AmazonRDS/latest/APIReference/API_ModifyDBProxyTargetGroup.html) 참조하세요.

#### **A** Important

DB 클러스터가 쓰기 전달이 켜져 있는 글로벌 데이터베이스의 일부인 경우, 쓰기 전달에 할당 된 할당량만큼 프록시의 MaxConnectionsPercent 값을 줄입니다. 쓰기 전달 할당량은 DB

클러스터 파라미터 aurora\_fwd\_writer\_max\_connections\_pct에 설정됩니다. 쓰기 전 달에 대한 자세한 내용은 [Amazon Aurora 글로벌 데이터베이스에서 쓰기 전달 사용](#page-2818-0) 단원을 참 조하십시오.

데이터베이스 연결 한도에 대한 자세한 내용은 [Aurora MySQL DB 인스턴스에 대한 최대 연결과](https://docs.aws.amazon.com/AmazonRDS/latest/AuroraUserGuide/AuroraMySQL.Managing.Performance.html#AuroraMySQL.Managing.MaxConnections) [Aurora PostgreSQL DB 인스턴스에 대한 최대 연결을](https://docs.aws.amazon.com/AmazonRDS/latest/AuroraUserGuide/AuroraPostgreSQL.Managing.html#AuroraPostgreSQL.Managing.MaxConnections) 참조하세요.

### <span id="page-2929-0"></span>MaxIdleConnectionsPercent

RDS 프록시가 연결 풀에서 유지할 수 있는 유휴 데이터베이스 연결 수를 제어할 수 있습니다. 기본적 으로, RDS 프록시는 5분 동안 연결에 대한 활동이 없으면 풀의 데이터베이스 연결을 유휴 상태로 간주 합니다.

데이터베이스에 사용할 수 있는 최대 연결의 백분율로 제한을 지정합니다. 기본값은 MaxConnectionsPercent의 50%이고 상한은 MaxConnectionsPercent 값입니다. 값 이 높으면 프록시가 유휴 데이터베이스 연결 비율을 높게 유지할 수 있습니다. 값이 낮으면 프록시가 높은 유휴 데이터베이스 연결 비율을 닫습니다. 워크로드를 예측할 수 없는 경우 MaxIdleConnectionsPercent에 높은 값을 설정하는 것을 고려해 보세요. 이렇게 하면 RDS 프록 시가 새 데이터베이스 연결을 많이 열지 않고도 급증하는 활동을 수용할 수 있습니다.

이 설정은 AWS CLI 또는 API에서 DBProxyTargetGroup의 MaxIdleConnectionsPercent 설정 으로 표시됩니다. MaxIdleConnectionsPercent 설정의 값을 변경하는 방법을 알아보려면 CLI 명 령 [modify-db-proxy-target-group](https://docs.aws.amazon.com/cli/latest/reference/rds/modify-db-proxy-target-group.html) 또는 API 작업 [ModifyDBProxyTargetGroup을](https://docs.aws.amazon.com/AmazonRDS/latest/APIReference/API_ModifyDBProxyTargetGroup.html) 참조하세요.

데이터베이스 연결 한도에 대한 자세한 내용은 [Aurora MySQL DB 인스턴스에 대한 최대 연결과](https://docs.aws.amazon.com/AmazonRDS/latest/AuroraUserGuide/AuroraMySQL.Managing.Performance.html#AuroraMySQL.Managing.MaxConnections) [Aurora PostgreSQL DB 인스턴스에 대한 최대 연결을](https://docs.aws.amazon.com/AmazonRDS/latest/AuroraUserGuide/AuroraPostgreSQL.Managing.html#AuroraPostgreSQL.Managing.MaxConnections) 참조하세요.

### <span id="page-2929-1"></span>ConnectionBorrowTimeout

시간 초과 오류를 반환하기 전에 RDS 프록시가 연결 풀의 데이터베이스 연결을 사용할 수 있을 때까지 기다리는 시간을 선택할 수 있습니다. 기본값은 120초입니다. 이 설정은 연결 수가 최대일 때, 즉 연결 풀에서 사용할 수 있는 연결이 없을 때 적용됩니다. 이는 또한 장애 조치 작업이 진행 중인 경우와 같이 요청을 처리할 수 있는 적절한 데이터베이스 인스턴스가 없는 경우에도 적용됩니다. 이 설정을 사용하 면 애플리케이션 코드에서 쿼리 시간 초과를 변경하지 않고도 애플리케이션에 가장 적합한 대기 기간 을 설정할 수 있습니다.

이 설정은 RDS 콘솔의 연결 차용 제한 시간(Connection borrow timeout) 필드나 AWS CLI 또는 API 의 DBProxyTargetGroup의 ConnectionBorrowTimeout 설정으로 표시됩니다. RDS 콘솔에

서 연결 차용 제한 시간(Connection borrow timeout) 필드의 값을 변경하는 방법을 알아보려면 [AWS](#page-2919-0)  [Management Console](#page-2919-0) 섹션을 참조하세요. ConnectionBorrowTimeout 설정의 값을 변경하는 방법 을 알아보려면 CLI 명령 [modify-db-proxy-target-group](https://docs.aws.amazon.com/cli/latest/reference/rds/modify-db-proxy-target-group.html) 또는 API 작업 [ModifyDBProxyTargetGroup을](https://docs.aws.amazon.com/AmazonRDS/latest/APIReference/API_ModifyDBProxyTargetGroup.html) 참조하세요.

## <span id="page-2930-0"></span>고정 방지

멀티플렉싱은 데이터베이스 요청이 이전 요청의 상태 정보에 의존하지 않을 때 더 효율적입니다. 이 경 우 RDS Proxy는 각 트랜잭션이 완료될 때 연결을 다시 사용할 수 있습니다. 이러한 상태 정보의 예로 는 SET 또는 SELECT 문을 통해 변경할 수 있는 대부분의 변수 및 구성 파라미터가 있습니다. 클라이언 트 연결에 대한 SQL 트랜잭션은 기본적으로 기본 데이터베이스 연결 간에 멀티플렉싱할 수 있습니다.

프록시에 대한 연결은 고정이라는 상태로 들어갈 수 있습니다. 연결이 고정되면 이후의 각 트랜잭션은 세션이 끝날 때까지 동일한 기본 데이터베이스 연결을 사용합니다. 다른 클라이언트 연결도 세션이 끝 날 때까지 해당 데이터베이스 연결을 다시 사용할 수 없습니다. 클라이언트 연결이 끊어지면 세션이 종 료됩니다.

RDS Proxy는 다른 세션에 적합하지 않은 세션 상태 변경을 감지하면 클라이언트 연결을 특정 DB 연결 에 자동으로 고정합니다. 고정은 연결 재사용의 효과를 줄입니다. 모든 또는 거의 모든 연결이 고정되 는 경우 애플리케이션 코드 또는 워크로드를 수정하여 고정을 유발하는 조건을 줄이는 것이 좋습니다.

예를 들어, 애플리케이션이 세션 변수 또는 구성 파라미터를 변경한다고 가정하겠습니다. 이 경우 이후 의 문이 효력을 발휘하기 위해 새 변수 또는 파라미터를 사용할 수 있습니다. 따라서 RDS Proxy는 세 션 변수 또는 구성 설정을 변경하라는 요청을 처리할 때 해당 세션을 DB 연결에 고정합니다. 이렇게 하 면 동일한 세션의 모든 이후 트랜잭션에 대해 세션 상태가 유효하게 유지됩니다.

일부 데이터베이스의 경우 이 규칙은 설정할 수 있는 모든 파라미터에 적용되지는 않습니다. RDS 프록 시는 특정 문과 변수를 추적합니다. 따라서 RDS 프록시는 이들을 수정할 때 세션을 고정하지 않습니 다. 이 경우 RDS 프록시는 해당 설정에 대해 동일한 값을 가진 다른 세션에 대해서만 연결을 재사용합 니다. Aurora MySQL 추적된 문 및 변수 목록은 [RDS 프록시가 Aurora MySQL 데이터베이스에서 추적](#page-2930-1) [하는 대상](#page-2930-1) 섹션을 참조하세요.

<span id="page-2930-1"></span>RDS 프록시가 Aurora MySQL 데이터베이스에서 추적하는 대상

다음은 RDS 프록시가 추적하는 MySQL 문입니다.

- DROP DATABASE
- DROP SCHEMA
- USE

### 다음은 RDS 프록시가 추적하는 MySQL 변수입니다.

- AUTOCOMMIT
- AUTO\_INCREMENT\_INCREMENT
- CHARACTER SET (or CHAR SET)
- CHARACTER\_SET\_CLIENT
- CHARACTER\_SET\_DATABASE
- CHARACTER\_SET\_FILESYSTEM
- CHARACTER\_SET\_CONNECTION
- CHARACTER\_SET\_RESULTS
- CHARACTER\_SET\_SERVER
- COLLATION\_CONNECTION
- COLLATION\_DATABASE
- COLLATION\_SERVER
- INTERACTIVE\_TIMEOUT
- NAMES
- NET\_WRITE\_TIMEOUT
- QUERY\_CACHE\_TYPE
- SESSION\_TRACK\_SCHEMA
- SQL\_MODE
- TIME\_ZONE
- TRANSACTION\_ISOLATION (or TX\_ISOLATION)
- TRANSACTION\_READ\_ONLY (or TX\_READ\_ONLY)
- WAIT\_TIMEOUT

### 고정 최소화

RDS 프록시 성능 튜닝에는 고정을 최소화하여 트랜잭션 수준 연결 재사용(멀티플렉싱)을 최대화하려 는 시도가 포함됩니다.

다음 작업을 수행하여 고정을 최소화할 수 있습니다.

- 고정을 야기할 수 있는 불필요한 데이터베이스 요청을 방지합니다.
- 모든 연결에서 변수와 구성 설정을 일관되게 설정합니다. 그렇게 하면 이후 세션에서 특정 설정이 있 는 연결을 재사용할 가능성이 증가합니다.

그러나 PostgreSQL의 경우 변수를 설정하면 세션이 고정됩니다.

- MySQL 엔진 패밀리 데이터베이스의 경우 프록시에 세션 고정 필터를 적용합니다. 이렇게 해도 애플 리케이션의 올바른 작동에 영향을 주지 않음이 확인될 경우 특정 유형의 작업을 세션 고정에서 제외 할 수 있습니다.
- Amazon CloudWatch 지표 중 DatabaseConnectionsCurrentlySessionPinned를 모니터링 하여 고정이 얼마나 자주 발생하는지 확인합니다. 이 지표와 기타 CloudWatch 지표에 대한 자세한 내용은 [Amazon CloudWatch를 사용한 RDS 프록시 지표 모니터링](#page-2949-0) 단원을 참조하십시오.
- SET 문을 사용하여 각 클라이언트 연결에 대해 동일한 초기화를 수행하는 경우 트랜잭션 수준 멀티 플렉싱을 유지하면서 그렇게 할 수 있습니다. 이 경우 초기 세션 상태를 설정하는 문을 프록시에서 사용하는 초기화 쿼리로 이동합니다. 이 속성은 세미콜론으로 구분된 하나 이상의 SQL 문을 포함하 는 문자열입니다.

예를 들어, 특정 구성 파라미터를 설정하는 프록시에 대한 초기화 질의를 정의할 수 있습니다. 그러 면 RDS Proxy는 해당 프록시에 대해 새 연결을 설정할 때마다 해당 설정을 적용합니다. 애플리케이 션 코드에서 해당 SET 문을 제거하여 트랜잭션 수준 멀티플렉싱을 방해하지 않도록 할 수 있습니다.

특정 프록시에서 고정이 발생하는 빈도에 대한 지표를 보려면 [Amazon CloudWatch를 사용한 RDS](#page-2949-0) [프록시 지표 모니터링](#page-2949-0) 단원을 참조하십시오.

모든 엔진 패밀리에 대해 고정을 유발하는 조건

다음과 같이 멀티플렉싱으로 예기치 않은 동작이 발생할 수 있는 상황에서 프록시는 세션을 현재 연결 에 고정합니다.

• 텍스트 크기가 16KB보다 큰 명령문을 사용하면 프록시가 세션을 고정합니다.

Aurora MySQL에서 고정이 발생하는 조건

MySQL의 경우 다음 상호 작용으로 인한 고정도 발생합니다.

- 명시적 테이블 잠금 문인 LOCK TABLE, LOCK TABLES 또는 FLUSH TABLES WITH READ LOCK을 사용하면 프록시가 세션을 고정합니다.
- GET\_LOCK을 사용하여 명명된 잠금을 만들면 프록시가 세션을 고정합니다.
- 사용자 변수 또는 시스템 변수(일부 예외)를 설정하면 프록시가 세션을 고정합니다. 이 경우 연결 재 사용이 너무 줄어들면 SET 작업이 고정되지 않도록 선택합니다. 세션 고정 필터 속성을 설정하여 이 를 수행하는 방법에 대한 자세한 내용은 [RDS 프록시 생성](#page-2907-0) 및 [RDS 프록시 수정](#page-2918-0) 섹션을 참조하세요.
- 임시 테이블을 생성하면 프록시가 세션을 고정합니다. 이렇게 하면 트랜잭션 경계에 관계없이 임시 테이블의 내용이 세션 전체에서 보존됩니다.
- 함수 ROW\_COUNT, FOUND\_ROWS 및 LAST\_INSERT\_ID를 호출하면 고정을 야기하는 경우가 있습니 다.

이러한 함수가 고정을 야기하는 정확한 상황은 MySQL 5.7과 호환되는 Aurora MySQL 버전에 따라 다를 수 있습니다.

- 준비된 문을 사용하면 프록시가 세션을 고정합니다. 이 규칙은 준비된 문이 SQL 텍스트를 사용하는 지 이진 프로토콜을 사용하는지 여부를 적용합니다.
- SET LOCAL을 사용할 경우 RDS 프록시는 연결을 고정하지 않습니다.
- 저장 프로시저 및 저장 함수를 호출해도 고정이 발생하지 않습니다. RDS 프록시는 이러한 호출로 인 한 세션 상태 변경을 감지하지 못합니다. 트랜잭션 전반에 걸쳐 세션 상태를 유지하려고 해당 세션 상태에 의존하는 경우 저장된 루틴 내에서 애플리케이션이 세션 상태를 변경하지 않는지 확인합니 다. 예를 들어, RDS 프록시는 현재 모든 트랜잭션에 걸쳐 지속되는 임시 테이블을 생성하는 저장 프 로시저와 호환되지 않습니다.

애플리케이션 동작에 대한 전문 지식이 있는 경우 특정 애플리케이션 문에서 고정 동작을 건너뛸 수 있 습니다. 그러려면 프록시를 생성할 때 세션 고정 필터 옵션을 선택하면 됩니다. 현재 세션 변수 및 구성 설정을 설정하기 위해 세션 고정을 옵트아웃할 수 있습니다.

Aurora PostgreSQL에서 고정이 발생하는 조건

PostgreSQL의 경우 다음 상호 작용으로 인해 고정도 발생합니다.

- SET 명령 사용.
- PREPARE, DISCARD, DEALLOCATE 또는 EXECUTE 명령을 사용하여 준비된 문 관리.
- 임시 시퀀스, 테이블 또는 뷰 생성.
- 커서 선언.
- 세션 상태 무시.
- 알림 채널에서 수신.
- auto explain과 같은 라이브러리 모듈 로드.
- nextval 및 setval과 같은 함수를 사용하여 시퀀스 조작.
- pg\_advisory\_lock 및 pg\_try\_advisory\_lock과 같은 함수를 사용하여 잠금과 상호 작용.

## **a** Note RDS 프록시는 트랜잭션 수준 권고 잠금(특히 pg\_advisory\_xact\_lock, pg\_advisory\_xact\_lock\_shared, pg\_try\_advisory\_xact\_lock, pg\_try\_advisory\_xact\_lock\_shared)을 고정하지 않습니다.

- 파라미터 설정 또는 파라미터를 기본값으로 재설정. 특히 SET 및 set\_config 명령을 사용하여 세 션 변수에 기본값 할당.
- 저장 프로시저 및 저장 함수를 호출해도 고정이 발생하지 않습니다. RDS 프록시는 이러한 호출로 인 한 세션 상태 변경을 감지하지 못합니다. 트랜잭션 전반에 걸쳐 세션 상태를 유지하려고 해당 세션 상태에 의존하는 경우 저장된 루틴 내에서 애플리케이션이 세션 상태를 변경하지 않는지 확인합니 다. 예를 들어, RDS 프록시는 현재 모든 트랜잭션에 걸쳐 지속되는 임시 테이블을 생성하는 저장 프 로시저와 호환되지 않습니다.

### <span id="page-2934-0"></span>RDS 프록시 삭제

더 이상 필요하지 않은 프록시는 삭제할 수 있습니다. 또는 프록시와 연결된 DB 인스턴스 또는 클러스 터를 서비스 중단 상태로 전환하면 프록시를 삭제할 수 있습니다.

AWS Management Console

프록시를 삭제하려면

- 1. AWS Management Console에 로그인한 후 <https://console.aws.amazon.com/rds/>에서 Amazon RDS 콘솔을 엽니다.
- 2. 탐색 창에서 Proxies(프록시)를 선택합니다.
- 3. 목록에서 삭제할 프록시를 선택합니다.
- 4. Delete Proxy(프록시 삭제)를 선택합니다.

AWS CLI

DB 프록시를 삭제하려면 AWS CLI 명령 [delete-db-proxy를](https://docs.aws.amazon.com/cli/latest/reference/rds/delete-db-proxy.html) 사용합니다. 관련 연결을 제거하려면 [deregister-db-proxy-targets](https://docs.aws.amazon.com/cli/latest/reference/rds/deregister-db-proxy-targets.html) 명령도 사용합니다.

aws rds delete-db-proxy --name *proxy\_name*

```
aws rds deregister-db-proxy-targets 
     --db-proxy-name proxy_name
     [--target-group-name target_group_name] 
     [--target-ids comma_separated_list] # or 
     [--db-instance-identifiers instance_id] # or 
     [--db-cluster-identifiers cluster_id]
```
RDS API

DB 프록시를 삭제하려면 Amazon RDS API 함수 [DeleteDBProxy를](https://docs.aws.amazon.com/AmazonRDS/latest/APIReference/API_DeleteDBProxy.html) 호출합니다. 관련 항목 및 연결을 삭제하려면 [DeleteDBProxyTargetGroup](https://docs.aws.amazon.com/AmazonRDS/latest/APIReference/API_DeleteDBProxyTargetGroup.html) 및 [DeregisterDBProxyTargets](https://docs.aws.amazon.com/AmazonRDS/latest/APIReference/API_DeregisterDBProxyTargets.html) 함수를 호출합니다.

### <span id="page-2935-0"></span>Amazon RDS 프록시 엔드포인트 작업

RDS 프록시 엔드포인트와 그 사용 방법에 대해 알아봅니다. 프록시 엔드포인트를 사용하면 다음과 같 은 기능을 활용할 수 있습니다.

- 프록시와 함께 여러 엔드포인트를 사용하여 여러 애플리케이션의 연결을 독립적으로 모니터링하고 문제를 해결할 수 있습니다.
- Aurora DB 클러스터에 리더 엔드포인트를 사용하면 쿼리 집약적 애플리케이션의 읽기 확장성과 고 가용성을 높일 수 있습니다.
- VPC 간 엔드포인트를 사용하면 다른 VPC의 Amazon EC2 인스턴스와 같은 리소스에서 특정 VPC 의 데이터베이스에 액세스하도록 허용할 수 있습니다.

주제

- [프록시 엔드포인트 개요](#page-2936-0)
- [Aurora 클러스터에 리더 엔드포인트 사용](#page-2937-0)
- [VPC 간에 Aurora 데이터베이스 액세스](#page-2941-0)
- [프록시 엔드포인트 생성](#page-2942-0)
- [프록시 엔드포인트 보기](#page-2945-0)
- [프록시 엔드포인트 수정](#page-2946-0)
- [프록시 엔드포인트 삭제](#page-2947-0)
- [프록시 엔드포인트에 대한 제한 사항](#page-2949-1)

## <span id="page-2936-0"></span>프록시 엔드포인트 개요

RDS 프록시 엔드포인트 작업을 수행하려면 Aurora DB 클러스터 및 리더 엔드포인트와 동일한 절차를 따릅니다. Aurora 엔드포인트에 익숙하지 않은 경우 [Amazon Aurora 연결 관리](#page-128-0)에서 자세한 내용을 참 조하세요.

기본적으로, Aurora 클러스터에 RDS Proxy를 사용할 때 연결하는 엔드포인트에는 읽기/쓰기 기능이 있습니다. 따라서 이 엔드포인트는 모든 요청을 클러스터의 라이터 인스턴스로 보냅니다. 이러한 모든 연결은 라이터 인스턴스의 max\_connections 값에 포함됩니다. 프록시가 Aurora DB 클러스터에 연 결되어 있는 경우, 해당 프록시에 대해 추가 읽기/쓰기 또는 읽기 전용 엔드포인트를 생성할 수 있습니 다.

읽기 전용 쿼리를 위해 프록시와 함께 읽기 전용 엔드포인트를 사용할 수 있습니다. Aurora 프로비저닝 된 클러스터에 리더 엔드포인트를 사용하는 것과 동일한 방식으로 이를 수행합니다. 이렇게 하면 하나 이상의 리더 DB 인스턴스가 있는 Aurora 클러스터의 읽기 확장성을 활용할 수 있습니다. 읽기 전용 엔 드포인트를 사용하고 필요에 따라 Aurora 클러스터에 리더 DB 인스턴스를 더 추가하여 동시 쿼리를 더 많이 실행하고 동시 연결을 더 많이 생성할 수 있습니다.

#### **G** Tip

AWS Management Console을 사용하여 Aurora 클러스터에 대한 프록시를 생성할 때 RDS 프 록시를 선택하여 리더 엔드포인트를 자동으로 생성할 수 있습니다. 리더 엔드포인트의 이점에 대한 자세한 내용은 [Aurora 클러스터에 리더 엔드포인트 사용](#page-2937-0) 섹션을 참조하세요.

생성한 프록시 엔드포인트의 경우, 엔드포인트를 프록시 자체에 사용되는 다른 Virtual Private Cloud(VPC)와 연결할 수도 있습니다. 이렇게 하면 조직의 다른 애플리케이션에 사용되는 VPC와 같은 다른 VPC에서 프록시에 연결할 수 있습니다.

프록시 엔드포인트과 관련한 제한 사항에 대한 자세한 내용은 [프록시 엔드포인트에 대한 제한 사항](#page-2949-1) 섹 션을 참조하세요.

RDS Proxy 로그에서 각 항목에는 연결된 프록시 엔드포인트의 이름이 접두사로 붙습니다. 이 이름은 사용자 정의 엔드포인트에 지정한 이름일 수 있습니다. 아니면 읽기/쓰기 요청을 수행하는 프록시의 기 본 엔드포인트에 대한 특수 이름(default)일 수 있습니다.

각 프록시 엔드포인트에는 일련의 자체 CloudWatch 지표가 있습니다. 프록시의 모든 엔드포인트에 대한 지표를 모니터링할 수 있습니다. 특정 엔드포인트 또는 프록시의 모든 읽기/쓰기 또는 읽기 전용

엔드포인트에 대한 지표를 모니터링할 수도 있습니다. 자세한 내용은 [Amazon CloudWatch를 사용한](#page-2949-0)  [RDS 프록시 지표 모니터링](#page-2949-0) 섹션을 참조하세요.

프록시 엔드포인트는 연결된 프록시와 동일한 인증 메커니즘을 사용합니다. RDS Proxy는 연결된 프록 시의 속성과 일치하는 사용자 정의 엔드포인트에 대한 권한 및 승인을 자동으로 설정합니다.

Aurora 글로벌 데이터베이스의 DB 클러스터에서 프록시 엔드포인트가 작동하는 방법을 알아보려면 [RDS 프록시 엔드포인트가 글로벌 데이터베이스에서 작동하는 방식](#page-2972-0) 섹션을 참조하세요.

## <span id="page-2937-0"></span>Aurora 클러스터에 리더 엔드포인트 사용

Aurora 클러스터에 RDS Proxy를 사용할 경우 리더 엔드포인트라는 읽기 전용 엔드포인트를 생성하고 연결할 수 있습니다. 이러한 리더 엔드포인트는 쿼리 집약적 애플리케이션의 읽기 확장성을 개선하는 데 도움이 됩니다. 또한 리더 엔드포인트는 클러스터의 리더 DB 인스턴스를 사용할 수 없게 될 경우 연 결 가용성을 높이는 데에도 도움이 됩니다.

**a** Note

새 엔드포인트를 읽기 전용으로 지정할 경우, RDS Proxy를 사용하려면 Aurora 클러스터에 리 더 DB 인스턴스가 하나 이상 있어야 합니다. 경우에 따라 프록시의 대상을 단일 라이터 또는 여러 라이터 Aurora 클러스터만 포함하는 Aurora 클러스터로 변경할 수 있습니다. 그렇게 하면 오류로 인해 읽기 전용 엔드포인트에 대한 요청에 실패합니다. 프록시의 대상이 Aurora 클러스 터가 아니라 RDS 인스턴스인 경우에도 요청이 실패합니다. Aurora 클러스터에 리더 인스턴스가 있지만 해당 인스턴스를 사용할 수 없는 경우, RDS Proxy

는 즉시 오류를 반환하는 대신 요청을 전송할 때까지 기다립니다. 연결 대여 제한 시간 내에 리 더 인스턴스가 사용 가능한 상태가 되지 않으면 오류가 발생하여 요청이 실패합니다.

리더 엔드포인트가 애플리케이션 가용성을 높이는 방법

경우에 따라 클러스터에 있는 하나 이상의 리더 인스턴스를 사용할 수 없게 될 수 있습니다. 이 경우 DB 프록시의 리더 엔드포인트를 사용하는 연결은 Aurora 리더 엔드포인트를 사용하는 연결보다 더 빠 르게 복구됩니다. RDS Proxy는 클러스터에서 사용 가능한 리더 인스턴스로만 연결을 라우팅합니다. 인스턴스를 사용할 수 없게 될 때 DNS 캐싱으로 인해 지연이 발생하지 않습니다.

연결이 다중화된 경우 RDS Proxy는 애플리케이션을 중단하지 않고 후속 쿼리를 다른 리더 DB 인스턴 스로 보냅니다. 새 리더 인스턴스로 자동 전환하는 동안 RDS Proxy는 이전 및 새 리더 인스턴스의 복 제 지연을 확인합니다. RDS Proxy는 새 리더 인스턴스가 이전 리더 인스턴스와 동일한 변경 사항이 적 용된 최신 버전인지 확인합니다. 따라서 RDS Proxy가 리더 DB 인스턴스 간에 전환할 때 애플리케이션 에서 오래된 데이터 문제가 발생하지 않습니다.

연결이 고정된 경우 연결에 대한 다음 쿼리에서 오류가 반환됩니다. 그러나 애플리케이션은 동일한 엔 드포인트에 즉시 다시 연결할 수 있습니다. RDS Proxy는 available 상태에 있는 다른 리더 DB 인스 턴스로 연결을 라우팅합니다. 수동으로 다시 연결하면 RDS Proxy가 이전 리더 인스턴스와 새 리더 인 스턴스 간의 복제 지연을 확인하지 않습니다.

Aurora 클러스터에 사용 가능한 리더 인스턴스가 없는 경우 RDS Proxy는 이 조건이 일시적인지 영구 적인지 여부를 확인합니다. 각 경우의 동작은 다음과 같습니다.

- 클러스터에 하나 이상의 리더 DB 인스턴스가 있지만 그 중 어느 것도 Available 상태가 아닙니다. 예를 들어 모든 리더 인스턴스가 재부팅되거나 문제가 발생했을 수 있습니다. 이 경우 리더 엔드포인 트에 대한 연결을 시도하면 리더 인스턴스를 사용할 수 있을 때까지 기다립니다. 연결 대여 제한 시 간 내에 리더 인스턴스가 사용 가능한 상태가 되지 않으면 연결 시도가 실패합니다. 리더 인스턴스를 사용할 수 있게 되면 연결 시도가 성공합니다.
- 클러스터에 리더 DB 인스턴스가 없다고 가정합니다. 이 경우 리더 엔드포인트에 연결하려고 하면 RDS Proxy가 즉시 오류를 반환합니다. 이 문제를 해결하려면 리더 엔드포인트에 연결하기 전에 하 나 이상의 리더 인스턴스를 클러스터에 추가합니다.

리더 엔드포인트가 쿼리 확장성을 높이는 방법

프록시용 리더 엔드포인트는 다음과 같은 방법으로 Aurora 쿼리 확장성을 높입니다.

- 리더 인스턴스를 Aurora 클러스터에 추가하면 RDS Proxy가 리더 엔드포인트에 대한 새 연결을 다 른 리더 인스턴스로 라우팅할 수 있습니다. 이렇게 하면 특정 리더 엔드포인트 연결을 사용하여 수행 되는 쿼리가 다른 리더 엔드포인트 연결을 사용하여 수행되는 쿼리 속도를 저하시키지 않습니다. 쿼 리는 별도의 DB 인스턴스에서 실행됩니다. 각 DB 인스턴스에는 자체 컴퓨팅 리소스, 버퍼 캐시 등이 있습니다.
- 가능한 경우 RDS Proxy는 특정 리더 엔드포인트 연결을 사용하는 모든 쿼리 문제에 대해 동일한 리 더 DB 인스턴스를 사용합니다. 이렇게 하면 동일한 테이블에 있는 일련의 관련 쿼리가 특정 DB 인스 턴스에서 캐싱, 계획 최적화 등을 활용할 수 있습니다.
- Reader DB 인스턴스를 사용할 수 없게 되면 세션이 멀티플렉싱되었는지 고정되어 있는지에 따라 애 플리케이션에 미치는 영향이 달라집니다. 세션이 멀티플렉싱된 경우 RDS Proxy는 후속 쿼리를 사용 자의 작업 없이 다른 리더 DB 인스턴스로 라우팅합니다. 세션이 고정되어 있으면 애플리케이션에 오 류가 발생하여 다시 연결해야 합니다. 리더 엔드포인트에 즉시 다시 연결할 수 있으며 RDS Proxy는

연결을 사용 가능한 리더 DB 인스턴스로 라우팅합니다. 프록시 세션의 멀티플렉싱 및 고정에 대한 자세한 내용은 [RDS Proxy 개념 개요](#page-2892-0) 섹션을 참조하세요.

• 클러스터에 리더 DB 인스턴스가 많을수록 리더 엔드포인트를 사용하여 더 많은 동시 연결을 생성할 수 있습니다. 예를 들어 클러스터에 각각 200개의 동시 연결을 지원하도록 구성된 4개의 리더 DB 인 스턴스가 있다고 가정합니다. 또한 프록시가 최대 연결의 50%를 사용하도록 구성되어 있다고 가정 합니다. 여기서 프록시의 리더 엔드포인트를 통해 생성할 수 있는 최대 연결 수는 리더 1의 경우 100 개(200개의 50%)입니다. 또한 리더 2에 대해 100개와 같은 식으로 총 400개까지 생성할 수 있습니 다. 클러스터 리더 DB 인스턴스의 수를 8개로 두 배로 늘리면 리더 엔드포인트를 통한 최대 연결 수 도 800개로 두 배가 됩니다.

리더 엔드포인트 사용의 예

다음 Linux 예제는 사용자가 리더 엔드포인트를 통해 Aurora MySQL 클러스터에 연결되었는지 확인하 는 방법을 보여 줍니다. innodb\_read\_only 구성 설정이 활성화되어 있습니다. CREATE DATABASE 문과 같은 쓰기 작업을 수행하려고 하면 오류가 발생하여 실패합니다. 또한 aurora\_server\_id 변수 를 확인하여, 리더 DB 인스턴스에 연결되어 있는지 확인할 수 있습니다.

**G** Tip

DB 인스턴스 이름을 확인해야만 연결이 읽기/쓰기인지 아니면 읽기 전용인지 확인할 수 있습 니다. Aurora 클러스터의 DB 인스턴스는 장애 조치가 발생할 때 라이터 및 리더 사이에서 역할 을 바꿀 수 있습니다.

```
$ mysql -h endpoint-demo-reader.endpoint.proxy-demo.us-east-1.rds.amazonaws.com -u 
 admin -p
...
mysql> select @@innodb_read_only;
+--------------------+
| @@innodb_read_only |
+--------------------+
\begin{array}{ccc} \vert & \vert & \vert & \vert \end{array}+--------------------+
mysql> create database shouldnt_work;
ERROR 1290 (HY000): The MySQL server is running with the --read-only option so it 
  cannot execute this statement
mysql> select @@aurora_server_id;
+---------------------------------------+
```
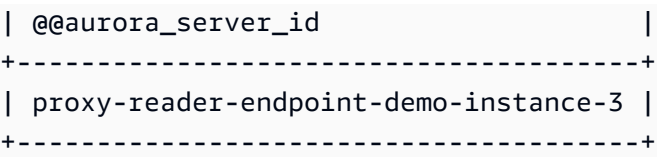

다음 예에서는 리더 DB 인스턴스가 삭제되더라도 프록시 리더 엔드포인트에 대한 연결이 어떻게 계 속 작동하는지 보여 줍니다. 이 예에서 Aurora 클러스터에는 두 개의 리더 인스턴스, instance-5507 및 instance-7448이 있습니다. 리더 엔드포인트에 대한 연결이 리더 인스턴스 중 하나를 사용하기 시작합니다. 예를 들어 이 리더 인스턴스는 delete-db-instance 명령에 의해 삭제됩니다. RDS Proxy는 후속 쿼리를 위해 다른 리더 인스턴스로 전환합니다.

```
$ mysql -h reader-demo.endpoint.proxy-demo.us-east-1.rds.amazonaws.com 
   -u my_user -p
...
mysql> select @@aurora_server_id;
+--------------------+
| @@aurora_server_id |
+--------------------+
| instance-5507 |
+--------------------+
mysql> select @@innodb_read_only;
+--------------------+
| @@innodb_read_only |
+--------------------+
\begin{array}{ccc} \vert & \vert & \vert & \vert \vert \end{array}+--------------------+
mysql> select count(*) from information_schema.tables;
+----------+
| count(*) |+----------+
| 328 |
+----------+
```
mysql 세션이 계속 실행 중이지만, 다음 명령은 리더 엔드포인트가 연결된 리더 인스턴스를 삭제합니 다.

aws rds delete-db-instance --db-instance-identifier instance-5507 --skip-final-snapshot

mysql 세션의 쿼리는 다시 연결할 필요 없이 계속 작동합니다. RDS Proxy가 자동으로 다른 리더 DB 인스턴스로 전환합니다.

```
mysql> select @@aurora_server_id;
+--------------------+
| @@aurora_server_id |
+--------------------+
| instance-7448 |
+--------------------+
mysql> select count(*) from information_schema.TABLES;
+----------+
| count(*) |+----------+
      | 328 |
+----------+
```
<span id="page-2941-0"></span>VPC 간에 Aurora 데이터베이스 액세스

기본적으로 Aurora 기술 스택의 구성 요소는 모두 동일한 Amazon VPC에 있습니다. 예를 들어 Amazon EC2 인스턴스에서 실행되는 애플리케이션이 Aurora DB 클러스터에 연결한다고 가정합니다. 이 경우 애플리케이션 서버와 데이터베이스가 모두 동일한 VPC 내에 있어야 합니다.

RDS 프록시를 사용하면 EC2 인스턴스와 같은 다른 VPC의 리소스에서 한 VPC에 있는 Aurora DB 클 러스터에 대한 액세스를 설정할 수 있습니다. 예를 들어 조직에 동일한 데이터베이스 리소스에 액세스 하는 애플리케이션이 여러 개 있을 수 있습니다. 각 애플리케이션은 자체 VPC에 있을 수 있습니다.

VPC 간 액세스를 활성화하려면 프록시를 위한 새 엔드포인트를 생성합니다. 프록시 자체는 Aurora DB 클러스터와 동일한 VPC에 상주합니다. 하지만 VPC 간 엔드포인트는 EC2 인스턴스 등의 다른 리 소스와 함께 다른 VPC에 상주합니다. VPC 간 엔드포인트는 EC2 및 기타 리소스와 동일한 VPC의 서 브넷 및 보안 그룹과 연결됩니다. 이러한 연결을 사용하면 VPC 제한으로 인해 데이터베이스에 액세스 할 수 없는 애플리케이션이 엔드포인트에 연결할 수 있습니다.

다음 단계에서는 RDS Proxy를 통해 VPC 간 엔드포인트를 생성하고 액세스하는 방법을 설명합니다.

1. VPC 2개를 생성하거나 Aurora 작업에 이미 사용 중인 VPC 2개를 선택합니다. 각 VPC에는 인터넷 게이트웨이, 라우팅 테이블, 서브넷 및 보안 그룹과 같은 연결된 자체 네트워크 리소스가 있어야 합 니다. VPC가 하나만 있는 경우 [Amazon Aurora 시작하기에](#page-208-0)서 Aurora를 성공적으로 사용하기 위해 다른 VPC를 설정하는 단계를 참조하세요. 또한 Amazon EC2 콘솔에서 기존 VPC를 조사하여 함께 연결할 리소스의 종류를 확인할 수 있습니다.

- 2. 연결할 Aurora DB 클러스터에 연결된 DB 프록시를 생성합니다. [RDS 프록시 생성의](#page-2907-0) 절차를 따르십 시오.
- 3. RDS 콘솔에서 프록시의 [세부 정보(Details)] 페이지에 있는 [프록시 엔드포인트(Proxy endpoints)] 섹션에서 [엔드포인트 생성(Create endpoint)]을 선택합니다. [프록시 엔드포인트 생성의](#page-2942-0) 절차를 따 르십시오.
- 4. VPC 간 엔드포인트를 읽기/쓰기와 읽기 전용 중 무엇으로 설정할지 선택합니다.
- 5. Aurora DB 클러스터와 동일한 VPC인 기본값을 사용하지 않고, 다른 VPC를 선택합니다. 이 VPC는 프록시가 상주하는 VPC와 동일한 AWS 리전에 있어야 합니다.
- 6. 이제 Aurora DB 클러스터와 동일한 VPC의 서브넷 및 보안 그룹에 대한 기본값을 사용하지 않고 새 로 선택합니다. 선택한 VPC의 서브넷과 보안 그룹을 기준으로 선택합니다.
- 7. Secrets Manager 보안 정보에 대한 설정은 변경할 필요가 없습니다. 각 엔드포인트가 속한 VPC에 관계없이 프록시의 모든 엔드포인트에 대해 동일한 자격 증명이 작동합니다.
- 8. 새 엔드포인트가 [사용 가능(Available)] 상태로 바뀔 때까지 기다립니다.
- 9. 전체 엔드포인트 이름을 기록해 둡니다. 이 값은 데이터베이스 애플리케이션의 연결 문자열의 일부 로 제공하는 *Region\_name*.rds.amazonaws.com으로 끝납니다.
- 10.엔드포인트와 동일한 VPC에 있는 리소스에서 새 엔드포인트에 액세스합니다. 이 프로세스를 테스 트하는 간단한 방법은 이 VPC에 새 EC2 인스턴스를 생성하는 것입니다. 그런 다음 EC2 인스턴스 에 로그인하고 mysql 또는 psql 명령을 실행하여 연결 문자열의 엔드포인트 값을 통해 연결합니 다.

## <span id="page-2942-0"></span>프록시 엔드포인트 생성

#### 콘솔

프록시 엔드포인트를 생성하려면

- 1. AWS Management Console에 로그인한 후 <https://console.aws.amazon.com/rds/>에서 Amazon RDS 콘솔을 엽니다.
- 2. 탐색 창에서 Proxies(프록시)를 선택합니다.
- 3. 새 엔드포인트를 생성하려는 프록시의 이름을 클릭합니다.

해당 프록시에 대한 세부 정보 페이지가 나타납니다.

4. [프록시 엔드포인트(Proxy endpoints)] 섹션에서 [프록시 엔드포인트 생성(Create proxy endpoint)] 을 선택합니다.

[프록시 엔드포인트 생성(Create proxy endpoint)] 창이 나타납니다.

- 5. [프록시 엔드포인트 이름(Proxy endpoint name)]에 원하는 알기 쉬운 이름을 입력합니다.
- 6. [대상 역할(Target role)]에서 엔드포인트를 읽기/쓰기와 읽기 전용 중 무엇으로 설정할지 선택합니 다.

읽기/쓰기 엔드포인트를 사용하는 연결은 데이터 정의 언어(DDL) 문, 데이터 조작 언어(DML) 문, 쿼리 등 모든 종류의 작업을 수행할 수 있습니다. 이러한 엔드포인트는 항상 Aurora 클러스터의 기 본 인스턴스에 연결합니다. 애플리케이션에서 단일 엔드포인트만 사용하는 경우 일반 데이터베이 스 작업에 읽기/쓰기 엔드포인트를 사용할 수 있습니다. 관리 작업, OLTP(온라인 트랜잭션 처리) 애플리케이션 및 ETL(추출 변환 로드) 작업에 읽기/쓰기 엔드포인트를 사용할 수도 있습니다.

읽기 전용 엔드포인트를 사용하는 연결은 쿼리만 수행할 수 있습니다. Aurora 클러스터에 여러 리 더 인스턴스가 있는 경우, RDS 프록시는 엔드포인트에 대한 각 연결마다 서로 다른 리더 인스턴스 를 사용할 수 있습니다. 이렇게 하면 쿼리 집약적인 애플리케이션이 Aurora의 클러스터링 기능을 활용할 수 있습니다. 더 많은 리더 DB 인스턴스를 추가하여 클러스터의 쿼리 용량을 늘릴 수 있습 니다. 이러한 읽기 전용 연결은 클러스터의 기본 인스턴스에 오버헤드를 발생시키지 않습니다. 이 렇게 하면 보고 및 분석 쿼리가 OLTP 애플리케이션의 쓰기 작업 속도를 저하시키지 않습니다.

- 7. Virtual Private Cloud(VPC)의 경우, 일반적으로 프록시 또는 연결된 데이터베이스에 액세스하는 데 사용하는 것과 동일한 EC2 인스턴스 또는 기타 리소스에서 엔드포인트에 액세스하려면 기본값 을 선택합니다. 이 프록시에 대해 VPC 간 액세스를 설정하려면 기본값 이외의 VPC를 선택합니다. VPC 간 액세스에 대한 자세한 내용은 [VPC 간에 Aurora 데이터베이스 액세스](#page-2941-0) 섹션을 참조하세요.
- 8. [서브넷(Subnets)]의 경우 RDS Proxy는 기본적으로 연결된 프록시와 동일한 서브넷을 채웁니다. VPC의 주소 범위 중 일부만 연결할 수 있도록 엔드포인트에 대한 액세스를 제한하려면 하나 이상 의 서브넷을 제거합니다.
- 9. VPC 보안 그룹의 경우 기존 보안 그룹을 선택하거나 새 보안 그룹을 생성할 수 있습니다. RDS Proxy는 기본적으로 연결된 프록시와 동일한 보안 그룹 또는 그룹을 채웁니다. 프록시의 인바운드 및 아웃바운드 규칙이 이 엔드포인트에 적합한 경우, 기본 선택 항목을 그대로 두면 됩니다.

새 보안 그룹을 생성하도록 선택한 경우 이 페이지에서 보안 그룹의 이름을 지정합니다. 그런 다음 EC2 콘솔에서 보안 그룹 설정을 편집합니다.

10. [프록시 엔드포인트 생성(Create proxy endpoint)]을 선택합니다.

AWS CLI

프록시 엔드포인트를 생성하려면 AWS CLI [create-db-proxy-endpoint](https://docs.aws.amazon.com/cli/latest/reference/rds/create-db-proxy-endpoint.html) 명령을 사용합니다.

다음 필수 파라미터를 포함합니다.

- --db-proxy-name *value*
- --db-proxy-endpoint-name *value*
- --vpc-subnet-ids *list\_of\_ids*. 서브넷 ID를 공백으로 구분합니다. VPC 자체의 ID는 지정하 지 않습니다.

다음과 같은 선택적 파라미터도 포함할 수 있습니다.

- --target-role { READ\_WRITE | READ\_ONLY }이 파라미터의 기본값은 입니 다.READ\_WRITE READ\_ONLY 값은 하나 이상의 리더 DB 인스턴스가 포함되어 있는 Aurora 프로비 저닝된 클러스터에만 영향을 미칩니다. 프록시가 라이터 DB 인스턴스만 포함된 Aurora 클러스터에 연결되어 있는 경우 READ\_ONLY를 지정할 수 없습니다. Aurora 클러스터에서 읽기 전용 엔드포인트 의 용도에 대한 자세한 내용은 [Aurora 클러스터에 리더 엔드포인트 사용](#page-2937-0) 섹션을 참조하세요.
- --vpc-security-group-ids *value*. 보안 그룹 ID를 공백으로 구분합니다. 이 파라미터를 생략 하면 RDS Proxy가 VPC에 기본 보안 그룹을 사용합니다. RDS Proxy는 --vpc-subnet-ids 파라 미터에 대해 지정한 서브넷 ID를 기반으로 VPC를 확인합니다.

Example

다음 예에서는 my-endpoint라는 프록시 엔드포인트를 생성합니다.

Linux, macOS, Unix:

```
aws rds create-db-proxy-endpoint \ 
  --db-proxy-name my-proxy \ 
  --db-proxy-endpoint-name my-endpoint \ 
  --vpc-subnet-ids subnet_id subnet_id subnet_id ... \ 
  --target-role READ_ONLY \ 
   --vpc-security-group-ids security_group_id ]
```
Windows의 경우:

```
aws rds create-db-proxy-endpoint ^ 
   --db-proxy-name my-proxy ^ 
   --db-proxy-endpoint-name my-endpoint ^ 
   --vpc-subnet-ids subnet_id_1 subnet_id_2 subnet_id_3 ... ^ 
   --target-role READ_ONLY ^
```
--vpc-security-group-ids *security\_group\_id*

#### RDS API

<span id="page-2945-0"></span>프록시 엔드포인트를 생성하려면 RDS API [CreateDBProxyEndpoint](https://docs.aws.amazon.com/AmazonRDS/latest/APIReference/API_CreateDBProxyEndpoint.html) 작업을 사용합니다.

### 프록시 엔드포인트 보기

#### 콘솔

프록시 엔드포인트에 대한 세부 정보를 보려면

- 1. AWS Management Console에 로그인한 후 <https://console.aws.amazon.com/rds/>에서 Amazon RDS 콘솔을 엽니다.
- 2. 탐색 창에서 Proxies(프록시)를 선택합니다.
- 3. 목록에서 엔드포인트를 보려는 프록시를 선택합니다. 프록시 이름을 클릭하여 세부 정보 페이지 를 봅니다.
- 4. [프록시 엔드포인트(Proxy endpoints)] 섹션에서 보려는 엔드포인트를 선택합니다. 세부 정보 페이 지를 보려면 이름을 클릭합니다.
- 5. 값을 확인하고 싶은 파라미터를 조사합니다. 다음과 같은 속성을 확인할 수 있습니다.
	- 엔드포인트가 읽기/쓰기인지 아니면 읽기 전용인지 여부.
	- 데이터베이스 연결 문자열에 사용하는 엔드포인트 주소.
	- 엔드포인트와 연결된 VPC, 서브넷 및 보안 그룹.

#### AWS CLI

하나 이상의 프록시 엔드포인트를 보려면 AWS CLI [describe-db-proxy-endpoints](https://docs.aws.amazon.com/cli/latest/reference/rds/describe-db-proxy-endpoints.html) 명령을 사용합니다.

다음과 같은 선택적 파라미터를 포함할 수 있습니다.

- --db-proxy-endpoint-name
- --db-proxy-name

다음 예에서는 my-endpoint 프록시 엔드포인트를 설명합니다.

#### Example

Linux, macOS, Unix:

```
aws rds describe-db-proxy-endpoints \ 
   --db-proxy-endpoint-name my-endpoint
```
Windows의 경우:

```
aws rds describe-db-proxy-endpoints ^ 
   --db-proxy-endpoint-name my-endpoint
```
RDS API

하나 이상의 프록시 엔드포인트를 설명하려면 RDS API [DescribeDBProxyEndpoints](https://docs.aws.amazon.com/AmazonRDS/latest/APIReference/API_DescribeDBProxyEndpoints.html) 작업을 사용합니 다.

<span id="page-2946-0"></span>프록시 엔드포인트 수정

#### 콘솔

하나 이상의 프록시 엔드포인트를 수정하려면

- 1. AWS Management Console에 로그인한 후 <https://console.aws.amazon.com/rds/>에서 Amazon RDS 콘솔을 엽니다.
- 2. 탐색 창에서 Proxies(프록시)를 선택합니다.
- 3. 목록에서 엔드포인트를 수정할 프록시를 선택합니다. 프록시 이름을 클릭하여 확인합니다.
- 4. [프록시 엔드포인트(Proxy endpoints)] 섹션에서 수정할 엔드포인트를 선택합니다. 목록에서 선택 하거나 이름을 클릭하여 세부 정보 페이지를 볼 수 있습니다.
- 5. 프록시 세부 정보 페이지의 [프록시 엔드포인트(Proxy endpoints)] 섹션에서 [편집(Edit)]을 선택합 니다. 또는 프록시 엔드포인트 세부 정보 페이지의 작업에서 편집을 선택합니다.
- 6. 수정할 파라미터의 값을 변경합니다.
- 7. 변경 사항 저장을 선택합니다.

AWS CLI

프록시 엔드포인트를 수정하려면 AWS CLI [modify-db-proxy-endpoint](https://docs.aws.amazon.com/cli/latest/reference/rds/modify-db-proxy-endpoint.html) 명령을 다음 필수 파라미터와 함 께 사용합니다.

• --db-proxy-endpoint-name

다음 파라미터 중 하나 이상을 사용하여 엔드포인트 속성에 대한 변경 사항을 지정합니다.

- --new-db-proxy-endpoint-name
- --vpc-security-group-ids. 보안 그룹 ID를 공백으로 구분합니다.

다음 예에서는 my-endpoint 프록시 엔드포인트의 이름을 new-endpoint-name으로 변경합니다.

Example

Linux, macOS, Unix:

```
aws rds modify-db-proxy-endpoint \ 
   --db-proxy-endpoint-name my-endpoint \ 
   --new-db-proxy-endpoint-name new-endpoint-name
```
Windows의 경우:

```
aws rds modify-db-proxy-endpoint ^ 
   --db-proxy-endpoint-name my-endpoint ^ 
   --new-db-proxy-endpoint-name new-endpoint-name
```
RDS API

프록시 엔드포인트를 수정하려면 RDS API [ModifyDBProxyEndpoint](https://docs.aws.amazon.com/AmazonRDS/latest/APIReference/API_ModifyDBProxyEndpoint.html) 작업을 사용합니다.

```
프록시 엔드포인트 삭제
```
다음 설명에 따라 콘솔을 사용하여 프록시의 엔드포인트를 삭제할 수 있습니다.

```
a Note
```
RDS 프록시가 각 프록시에 대해 자동으로 생성하는 기본 프록시 엔드포인트는 삭제할 수 없습 니다.

프록시를 삭제하면 RDS Proxy가 모든 연결된 엔드포인트를 자동으로 삭제합니다.

#### 콘솔

AWS Management Console을 사용하여 프록시 엔드포인트를 삭제하려면

- 1. 탐색 창에서 Proxies(프록시)를 선택합니다.
- 2. 목록에서 엔드포인트를 삭제할 프록시를 선택합니다. 프록시 이름을 클릭하여 세부 정보 페이지 를 봅니다.
- 3. [프록시 엔드포인트(Proxy endpoints)] 섹션에서 삭제할 엔드포인트를 선택합니다. 목록에서 하나 이상의 엔드포인트를 선택하거나, 단일 엔드포인트의 이름을 클릭하여 세부 정보 페이지를 볼 수 있습니다.
- 4. 프록시 세부 정보 페이지의 [프록시 엔드포인트(Proxy endpoints)] 섹션에서 [삭제(Delete)]를 선택 합니다. 또는 프록시 엔드포인트 세부 정보 페이지의 작업에서 삭제를 선택합니다.

AWS CLI

프록시 엔드포인트를 삭제하려면 다음 필수 파라미터를 사용하여 [delete-db-proxy-endpoint](https://docs.aws.amazon.com/cli/latest/reference/rds/delete-db-proxy-endpoint.html) 명령을 실 행합니다.

- --db-proxy-endpoint-name
- 다음 명령은 my-endpoint라는 프록시 엔드포인트를 삭제합니다.

Linux, macOS, Unix:

```
aws rds delete-db-proxy-endpoint \ 
   --db-proxy-endpoint-name my-endpoint
```
Windows의 경우:

```
aws rds delete-db-proxy-endpoint ^ 
   --db-proxy-endpoint-name my-endpoint
```
RDS API

RDS API를 사용하여 프록시 엔드포인트를 삭제하려면 [DeleteDBProxyEndpoint](https://docs.aws.amazon.com/AmazonRDS/latest/APIReference/API_DeleteDBProxyEndpoint.html) 작업을 실행합니다. DBProxyEndpointName 파라미터에 프록시 엔드포인트의 이름을 지정합니다.

## <span id="page-2949-1"></span>프록시 엔드포인트에 대한 제한 사항

RDS 프록시 엔드포인트에는 다음과 같은 제한 사항이 있습니다.

- 각 프록시에는 수정할 수는 있지만 생성하거나 삭제할 수 없는 기본 엔드포인트가 있습니다.
- 프록시의 사용자 정의 엔드포인트의 최대 개수는 20개입니다. 따라서 프록시는 최대 21개의 엔드포 인트(기본 엔드포인트와 사용자가 생성하는 20개)를 가질 수 있습니다.
- 추가 엔드포인트를 프록시와 연결할 때 RDS Proxy는 클러스터에서 각 엔드포인트에 사용할 DB 인 스턴스를 자동으로 결정합니다. Aurora 사용자 지정 엔드포인트처럼 특정 인스턴스를 지정할 수는 없습니다.
- Aurora 다중 라이터 클러스터에는 리더 엔드포인트를 사용할 수 없습니다.

## <span id="page-2949-0"></span>Amazon CloudWatch를 사용한 RDS 프록시 지표 모니터링

Amazon CloudWatch를 사용하여 RDS Proxy를 모니터링할 수 있습니다. CloudWatch는 프록시에서 원시 데이터를 수집하여 읽기 쉬운 실시간 지표로 처리합니다. CloudWatch 콘솔에서 이러한 지표를 찾으려면 지표를 선택한 다음 RDS, Per-Proxy Metrics(프록시별 지표)를 차례로 선택합니다. 자세한 내용은 Amazon CloudWatch 사용 설명서의 [Amazon CloudWatch 지표 사용](https://docs.aws.amazon.com/AmazonCloudWatch/latest/monitoring/working_with_metrics.html)을 참조하세요.

**a** Note

RDS는 프록시와 연결된 각 기본 Amazon EC2 인스턴스에 대해 이러한 지표를 게시합니다. 하 나의 프록시가 둘 이상의 EC2 인스턴스에서 사용될 수 있습니다. CloudWatch 통계를 사용하 여 연관된 모든 인스턴스에서 프록시 값을 집계합니다. 이러한 지표 중 일부는 프록시에 의한 첫 번째 연결이 성공하기 전까지 표시되지 않을 수 있습 니다.

RDS 프록시 로그에서 각 항목에는 연결된 프록시 엔드포인트의 이름이 접두사로 붙습니다. 이 이름은 사용자 정의 엔드포인트에 대해 지정한 이름이거나 읽기/쓰기 요청을 수행하는 프록시의 기본 엔드포 인트에 대한 특수 이름(default)일 수 있습니다.

모든 RDS Proxy 지표는 proxy 그룹에 있습니다.

각 프록시 엔드포인트에는 자체 CloudWatch 지표가 있습니다. 각 프록시 엔드포인트의 사용을 독립적 으로 모니터링할 수 있습니다. 프록시 엔드포인트에 대한 자세한 내용은 [Amazon RDS 프록시 엔드포](#page-2935-0) [인트 작업](#page-2935-0) 섹션을 참조하세요.

다음 측정 기준 세트 중 하나를 사용하여 각 지표의 값을 집계할 수 있습니다. 예를 들어 ProxyName 측정 기준 세트를 사용하여 특정 프록시의 모든 트래픽을 분석할 수 있습니다. 다른 차원 세트를 사용 하면 여러 가지 방식으로 지표를 분할할 수 있습니다. 각 프록시의 여러 엔드포인트 또는 대상 데이터 베이스나, 읽기/쓰기 및 읽기 전용 트래픽을 기준으로 지표를 분할할 수 있습니다.

- <span id="page-2950-1"></span>• 차원 세트 1: ProxyName
- <span id="page-2950-2"></span>• 차원 세트 2: ProxyName, EndpointName
- 차원 세트 3: ProxyName, TargetGroup, Target
- <span id="page-2950-0"></span>• 차원 세트 4: ProxyName, TargetGroup, TargetRole

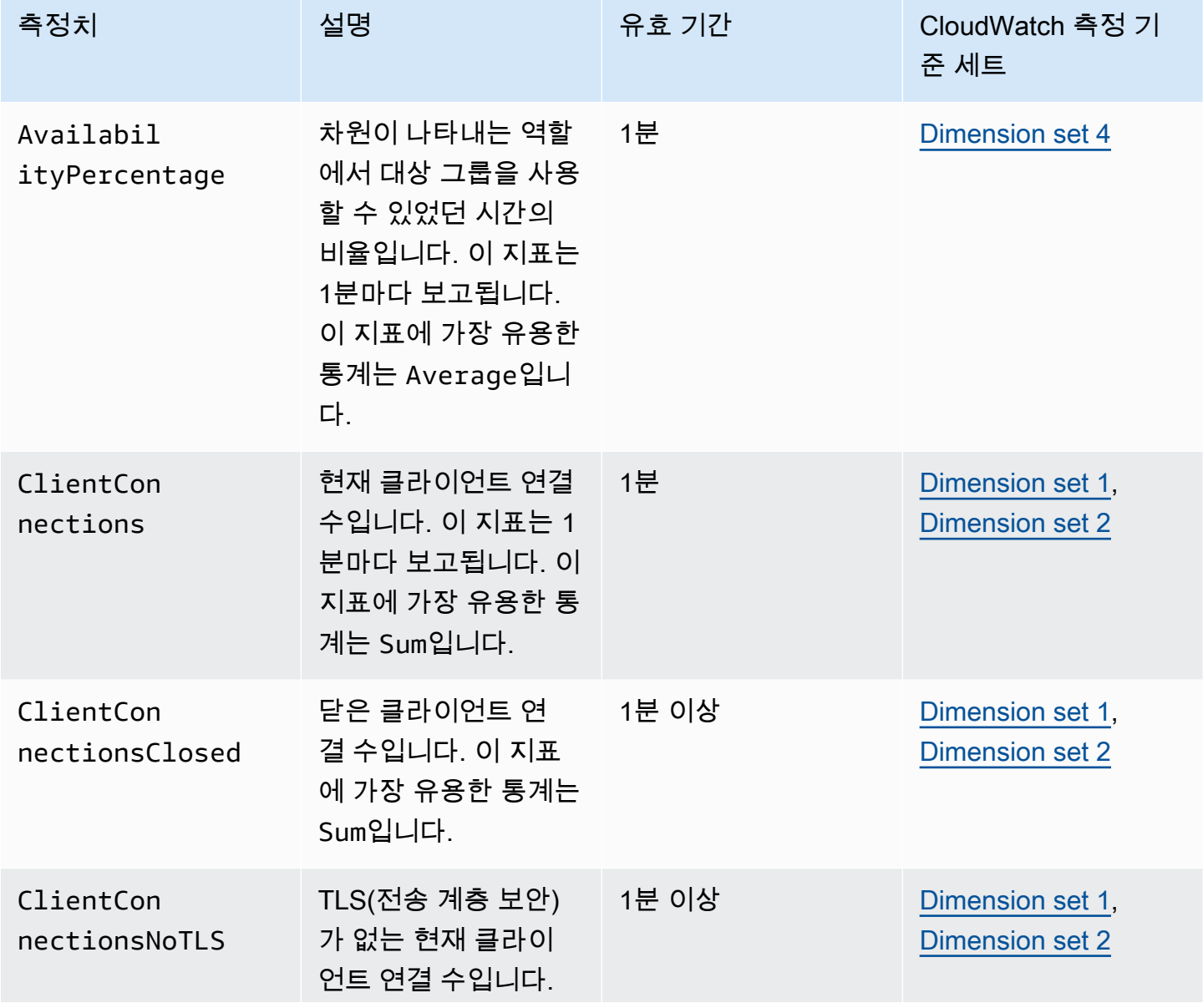

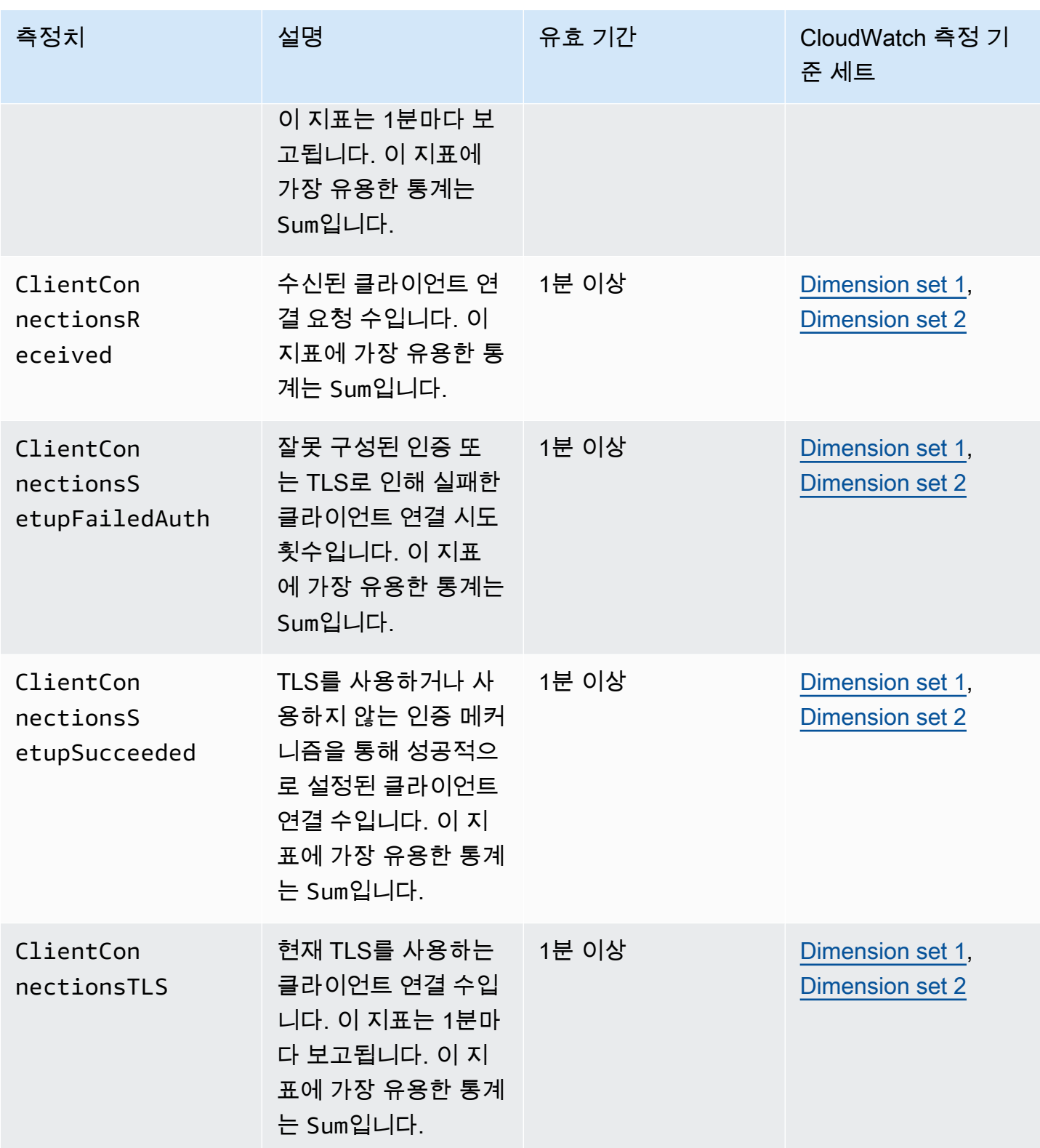
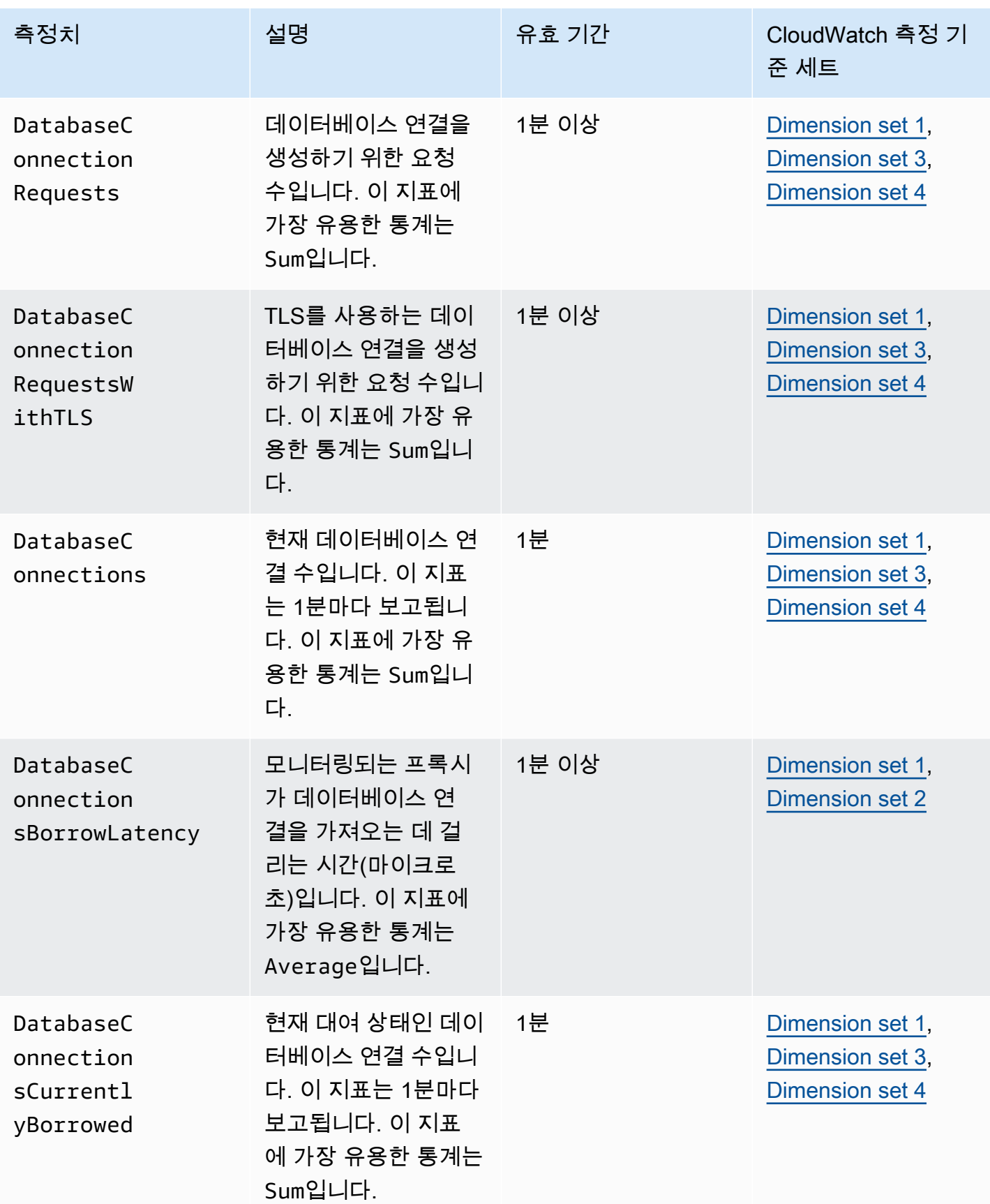

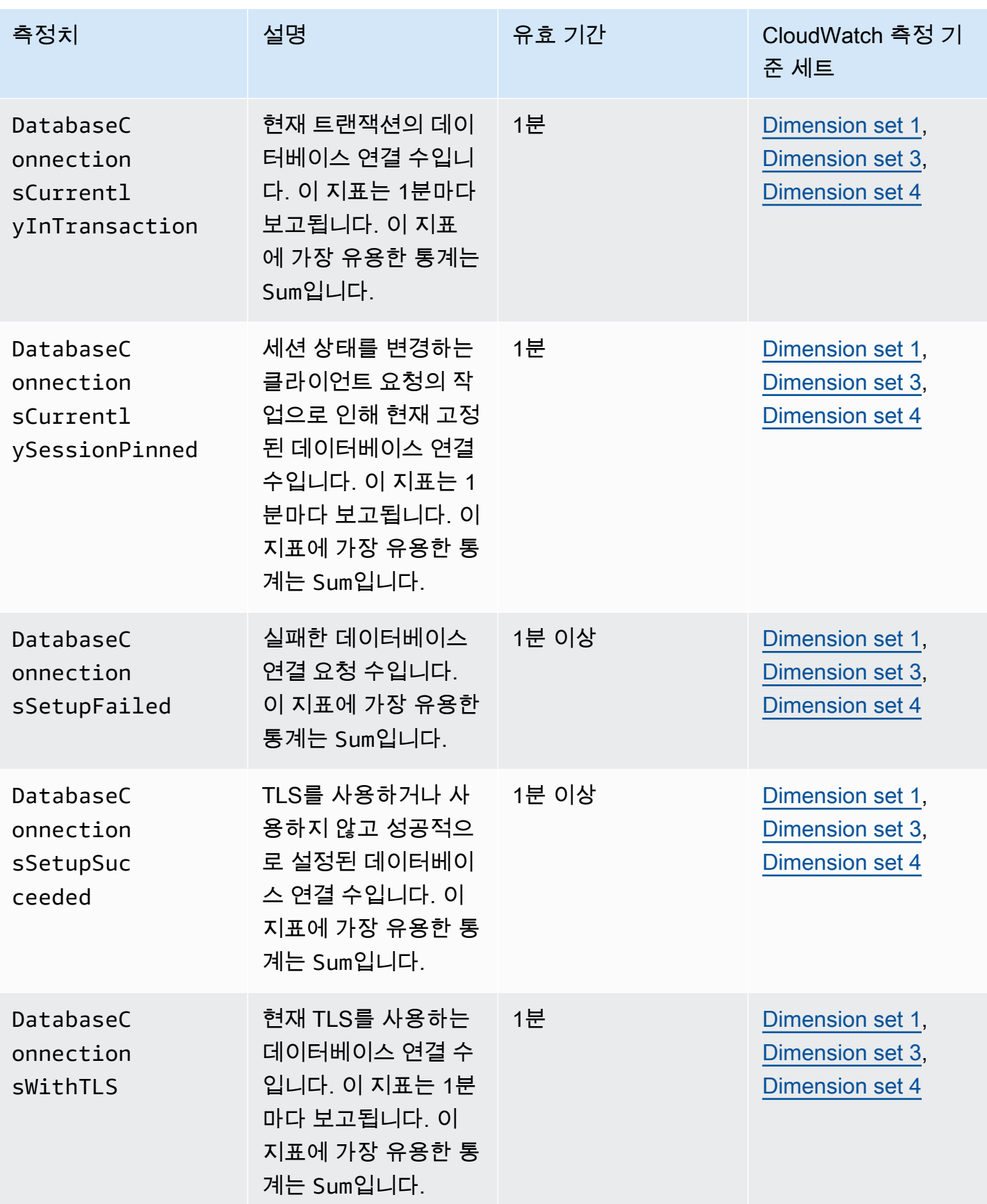

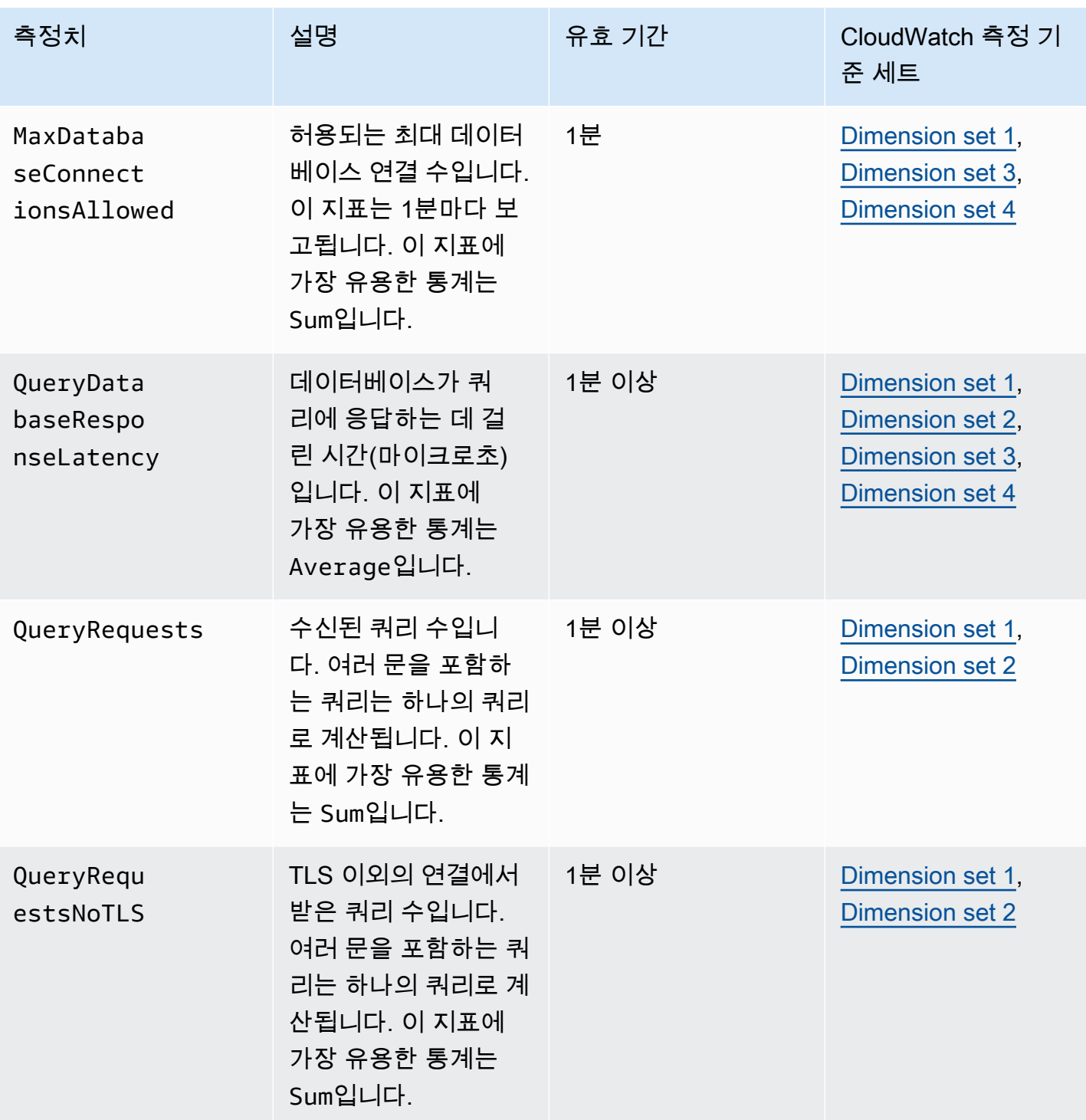

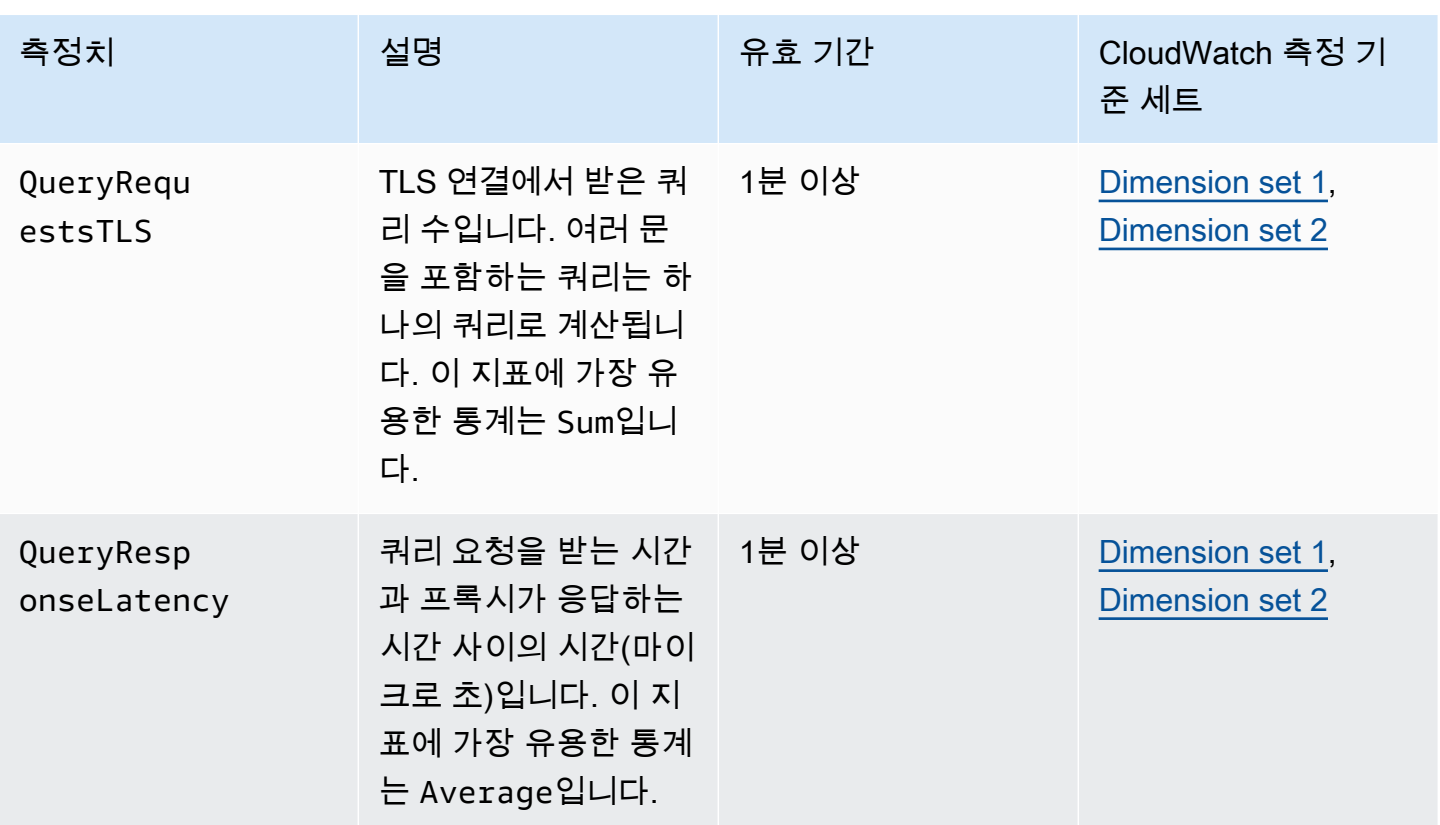

AWS Management Console의 CloudWatch 아래에서 RDS Proxy 활동 로그를 찾을 수 있습니다. 각 프 록시는 로그 그룹 페이지에 항목이 있습니다.

#### **A** Important

이러한 로그는 프로그래밍 방식 액세스가 아니라 사용자가 문제 해결을 위해 사용하기 위한 로 그입니다. 로그의 형식과 내용은 변경될 수 있습니다. 특히 이전 로그에는 각 요청의 엔드포인트를 나타내는 접두사가 포함되어 있지 않습니다. 최신 로그에서는 각 항목에 연결된 프록시 엔드포인트의 이름이 접두사로 붙습니다. 이 이름은 사용 자 정의 엔드포인트에 대해 지정한 이름이거나, 프록시의 기본 엔드포인트를 사용한 요청을 위 한 default라는 특수한 이름일 수 있습니다.

## RDS 프록시 이벤트 작업

이벤트는 서비스형 소프트웨어(SaaS) 파트너로부터 AWS 환경, 서비스 또는 애플리케이션과 같은 환경의 변화를 나타냅니다. 또는 사용자 지정 애플리케이션이나 서비스 중 하나일 수 있습니다. 예 를 들어 Amazon Aurora에서는 RDS 프록시를 생성하거나 수정할 때 이벤트를 생성합니다. Amazon Aurora는 거의 실시간으로 Amazon EventBridge에 이벤트를 전송합니다. 다음에서 구독할 수 있는 RDS 프록시 이벤트 목록과 RDS Proxy 이벤트의 예를 찾을 수 있습니다.

이벤트 작업에 대한 자세한 내용은 다음을 참조하세요.

- AWS Management Console, AWS CLI 또는 RDS API를 사용하여 이벤트를 보는 방법에 대한 지침 은 [Amazon RDS 이벤트 보기](#page-1060-0) 섹션을 참조하세요.
- EventBridge로 이벤트를 전송하도록 Amazon Aurora를 구성하는 방법을 알아보려면 [Amazon](#page-1090-0)  [Aurora 이벤트에서 트리거되는 규칙 생성](#page-1090-0) 섹션을 참조하세요.

### RDS 프록시 이벤트

다음 표에서는 RDS 프록시가 소스 유형일 때 이벤트 범주와 이벤트 목록을 보여줍니다.

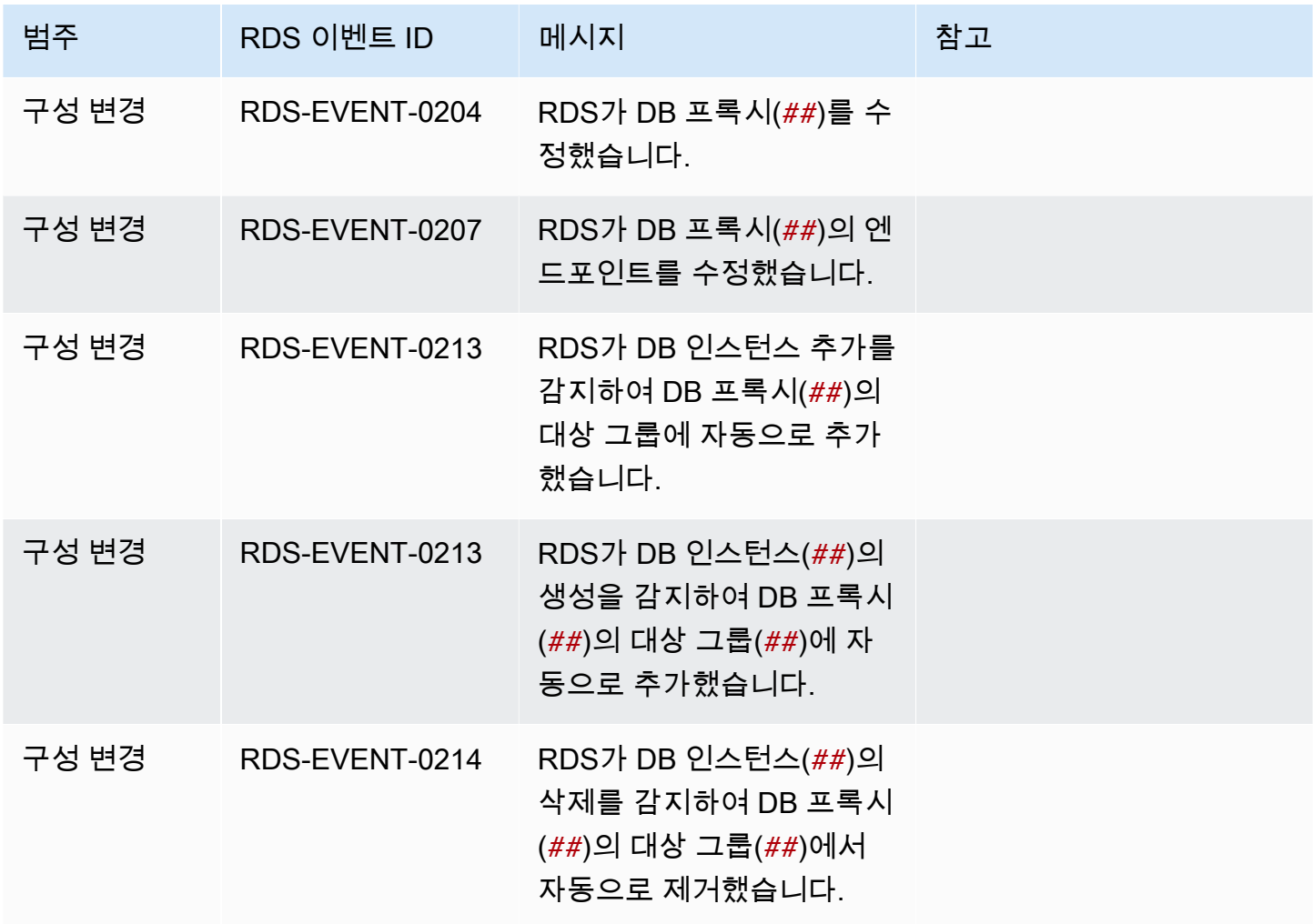

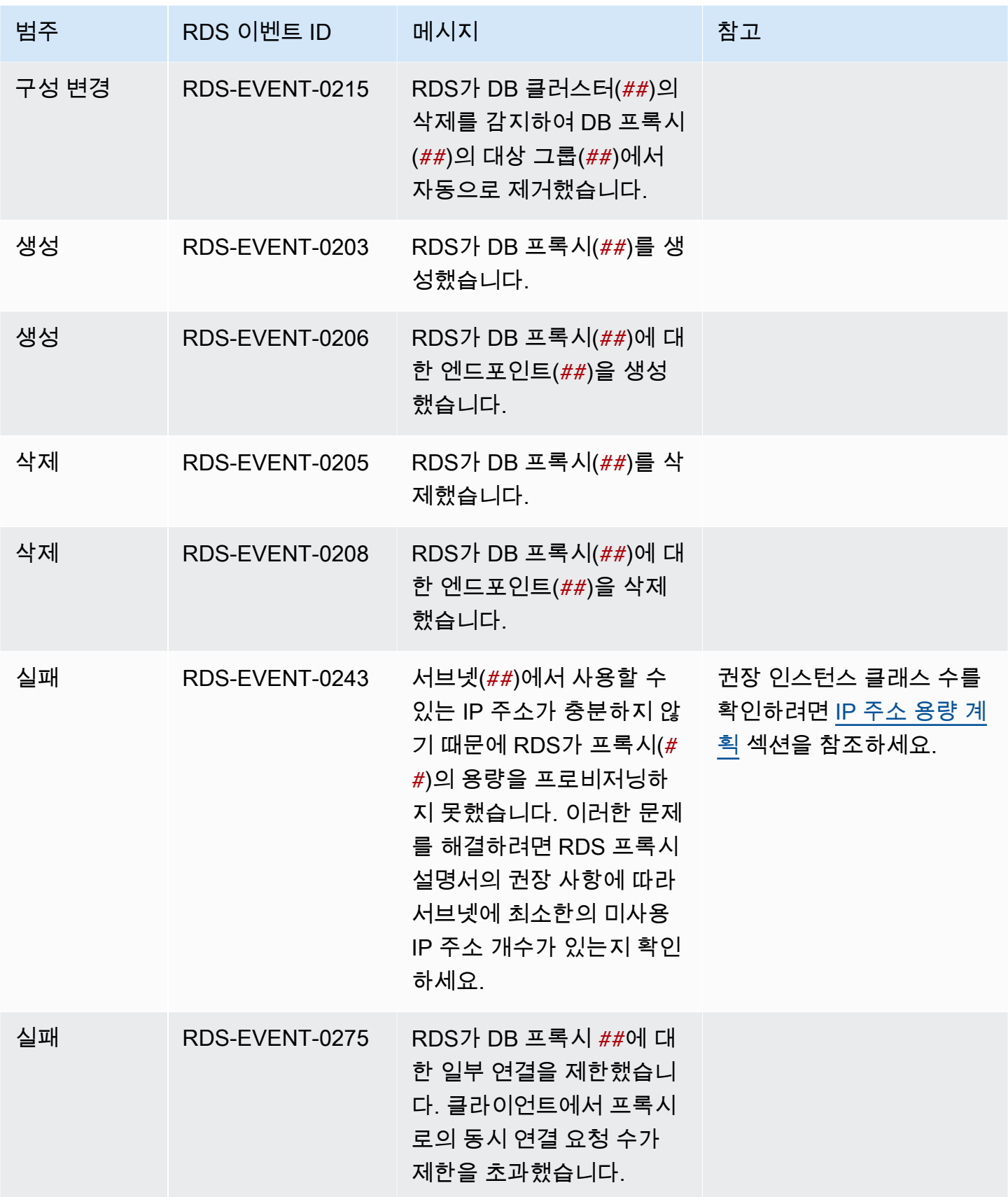

다음은 JSON 형식의 RDS 프록시 이벤트의 예입니다. 이벤트는 RDS가 my-rds-proxy라는 RDS 프 록시의 my-endpoint라는 엔드포인트를 수정했음을 보여줍니다. 이벤트 ID는 RDS-EVENT-0207입 니다.

```
{ 
   "version": "0", 
   "id": "68f6e973-1a0c-d37b-f2f2-94a7f62ffd4e", 
   "detail-type": "RDS DB Proxy Event", 
   "source": "aws.rds", 
   "account": "123456789012", 
   "time": "2018-09-27T22:36:43Z", 
   "region": "us-east-1", 
   "resources": [ 
      "arn:aws:rds:us-east-1:123456789012:db-proxy:my-rds-proxy" 
   ], 
   "detail": { 
     "EventCategories": [ 
       "configuration change" 
     ], 
     "SourceType": "DB_PROXY", 
     "SourceArn": "arn:aws:rds:us-east-1:123456789012:db-proxy:my-rds-proxy", 
     "Date": "2018-09-27T22:36:43.292Z", 
     "Message": "RDS modified endpoint my-endpoint of DB Proxy my-rds-proxy.", 
     "SourceIdentifier": "my-endpoint", 
     "EventID": "RDS-EVENT-0207" 
   }
}
```
## RDS 프록시 명령줄 예제

연결 명령과 SQL 문의 조합이 어떻게 RDS Proxy와 상호 작용하는지 보려면 다음 예제를 살펴보십시 오.

예

- [Preserving Connections to a MySQL Database Across a Failover](#page-2959-0)
- [Adjusting the max\\_connections Setting for an Aurora DB Cluster](#page-2960-0)

<span id="page-2959-0"></span>Example 장애 조치 전반에 걸쳐 MySQL 데이터베이스에 대한 연결 유지

이 MySQL 예에서는 장애 조치 중에 어떻게 열린 연결이 계속 작동하는지 보여줍니다. 데이터베이스를 재부팅하거나 데이터베이스가 문제로 인해 사용할 수 없게 되는 경우를 예로 들 수 있습니다. 이 예제 에서는 the-proxy라는 프록시와 DB 인스턴스 instance-8898 및 instance-9814가 있는 Aurora DB 클러스터를 사용합니다. Linux 명령줄에서 failover-db-cluster 명령을 실행하면 프록시와 연 결된 라이터 인스턴스가 다른 DB 인스턴스로 변경됩니다. 연결이 열려 있는 상태에서 프록시와 연결된 DB 인스턴스가 변경되는 것을 확인할 수 있습니다.

```
$ mysql -h the-proxy.proxy-demo.us-east-1.rds.amazonaws.com -u admin_user -p
Enter password:
...
mysql> select @@aurora_server_id;
+--------------------+
| @@aurora_server_id |
+--------------------+
| instance-9814 |
+--------------------+
1 row in set (0.01 sec)
mysql>
[1]+ Stopped mysql -h the-proxy.proxy-demo.us-east-1.rds.amazonaws.com 
 -u admin_user -p
$ # Initially, instance-9814 is the writer.
$ aws rds failover-db-cluster --db-cluster-identifier cluster-56-2019-11-14-1399
JSON output
$ # After a short time, the console shows that the failover operation is complete.
$ # Now instance-8898 is the writer.
$ fg
mysql -h the-proxy.proxy-demo.us.us-east-1.rds.amazonaws.com -u admin_user -p
mysql> select @@aurora_server_id;
+--------------------+
| @@aurora_server_id |
+--------------------+
| instance-8898 |
+--------------------+
1 row in set (0.01 sec)
mysql>
[1]+ Stopped mysql -h the-proxy.proxy-demo.us-east-1.rds.amazonaws.com 
 -u admin_user -p
```

```
$ aws rds failover-db-cluster --db-cluster-identifier cluster-56-2019-11-14-1399
JSON output
$ # After a short time, the console shows that the failover operation is complete.
$ # Now instance-9814 is the writer again.
$ fg
mysql -h the-proxy.proxy-demo.us-east-1.rds.amazonaws.com -u admin_user -p
mysql> select @@aurora_server_id;
+--------------------+
| @@aurora_server_id |
+--------------------+
| instance-9814 |
+--------------------+
1 row in set (0.01 sec)
+---------------+---------------+
| Variable_name | Value |
+---------------+---------------+
| hostname | ip-10-1-3-178 |
+---------------+---------------+
1 row in set (0.02 sec)
```
<span id="page-2960-0"></span>Example Aurora DB 클러스터에 대한 max\_connections 설정 조정

이 예제에서는 Aurora MySQL DB 클러스터의 max\_connections 설정을 조정하는 방법을 보여 줍니 다. 이렇게 하려면 MySQL 5.7과 호환되는 클러스터의 기본 파라미터 설정을 기반으로 자체 DB 클러스 터 파라미터 그룹을 생성합니다. max\_connections 설정에 값을 지정하여 기본값을 설정하는 공식 을 재지정합니다. DB 클러스터 파라미터 그룹을 자체 DB 클러스터와 연결합니다.

```
export REGION=us-east-1
export CLUSTER_PARAM_GROUP=rds-proxy-mysql-57-max-connections-demo
export CLUSTER_NAME=rds-proxy-mysql-57
aws rds create-db-parameter-group --region $REGION \ 
   --db-parameter-group-family aurora-mysql5.7 \ 
   --db-parameter-group-name $CLUSTER_PARAM_GROUP \ 
   --description "Aurora MySQL 5.7 cluster parameter group for RDS Proxy demo."
aws rds modify-db-cluster --region $REGION \ 
   --db-cluster-identifier $CLUSTER_NAME \ 
   --db-cluster-parameter-group-name $CLUSTER_PARAM_GROUP
echo "New cluster param group is assigned to cluster:"
aws rds describe-db-clusters --region $REGION \
```

```
 --db-cluster-identifier $CLUSTER_NAME \ 
   --query '*[*].{DBClusterParameterGroup:DBClusterParameterGroup}'
echo "Current value for max_connections:"
aws rds describe-db-cluster-parameters --region $REGION \ 
  --db-cluster-parameter-group-name $CLUSTER PARAM GROUP \
   --query '*[*].{ParameterName:ParameterName,ParameterValue:ParameterValue}' \ 
   --output text | grep "^max_connections"
echo -n "Enter number for max_connections setting: "
read answer
aws rds modify-db-cluster-parameter-group --region $REGION --db-cluster-parameter-
group-name $CLUSTER_PARAM_GROUP \ 
   --parameters "ParameterName=max_connections,ParameterValue=$
$answer,ApplyMethod=immediate"
echo "Updated value for max_connections:"
aws rds describe-db-cluster-parameters --region $REGION \ 
  --db-cluster-parameter-group-name $CLUSTER PARAM GROUP \
  --query '*[*]. {ParameterName:ParameterName, ParameterValue: ParameterValue}' \
   --output text | grep "^max_connections"
```
# RDS 프록시 문제 해결

다음에서 몇 가지 일반적인 RDS 프록시 문제에 대한 문제 해결 아이디어와 RDS 프록시에 대한 CloudWatch 로그에 대한 정보를 찾을 수 있습니다.

RDS 프록시 로그에서 각 항목에는 연결된 프록시 엔드포인트의 이름이 접두사로 붙습니다. 이 이름은 사용자 정의 엔드포인트에 지정한 이름일 수 있습니다. 아니면 읽기/쓰기 요청을 수행하는 프록시의 기 본 엔드포인트에 대한 특수 이름(default)일 수 있습니다. 프록시 엔드포인트에 대한 자세한 내용은 [Amazon RDS 프록시 엔드포인트 작업](#page-2935-0) 섹션을 참조하세요.

#### 주제

- [프록시에 대한 연결 확인](#page-2962-0)
- [일반적인 문제 및 해결 방법](#page-2963-0)

## <span id="page-2962-0"></span>프록시에 대한 연결 확인

다음 명령을 사용하여 연결 내의 모든 구성 요소(예: 프록시, 데이터베이스, 컴퓨팅 인스턴스)가 서로 통신할 수 있는지 확인할 수 있습니다.

[describe-db-proxies](https://docs.aws.amazon.com/cli/latest/reference/rds/describe-db-proxies.html) 명령을 사용하여 프록시 자체를 검사합니다. 또한 [describe-db-proxy-target](https://docs.aws.amazon.com/cli/latest/reference/rds/describe-db-proxy-target-groups.html)[groups](https://docs.aws.amazon.com/cli/latest/reference/rds/describe-db-proxy-target-groups.html) 명령을 사용하여 연결된 대상 그룹을 검사합니다. 대상의 세부 정보가 프록시와 연결하려는 Aurora 클러스터와 일치하는지 확인합니다. 다음과 같은 명령을 사용합니다.

aws rds describe-db-proxies --db-proxy-name \$DB\_PROXY\_NAME aws rds describe-db-proxy-target-groups --db-proxy-name \$DB\_PROXY\_NAME

프록시가 기본 데이터베이스에 연결할 수 있는지 확인하려면 [describe-db-proxy-targets](https://docs.aws.amazon.com/cli/latest/reference/rds/describe-db-proxy-targets.html) 명령을 사용하 여 대상 그룹에 지정된 대상을 검사합니다. 다음과 같은 명령을 사용합니다.

aws rds describe-db-proxy-targets --db-proxy-name \$DB\_PROXY\_NAME

[describe-db-proxy-targets](https://docs.aws.amazon.com/cli/latest/reference/rds/describe-db-proxy-targets.html) 명령의 출력에는 TargetHealth 필드가 포함됩니다. State 내부의 Reason, Description 및 TargetHealth 필드를 검사하여 프록시가 기본 DB 인스턴스와 통신할 수 있는지 확인할 수 있습니다.

- 프록시가 DB 인스턴스에 연결할 수 있는 State의 AVAILABLE 값입니다.
- State의 UNAVAILABLE 값은 임시 또는 영구 연결 문제를 나타냅니다. 이 경우 Reason 및 Description 필드를 검사합니다. 예를 들어 Reason의 값이 PENDING\_PROXY\_CAPACITY인 경우 프록시가 조정 작업을 완료한 후 다시 연결해 보십시오. Reason의 값이 UNREACHABLE, CONNECTION\_FAILED 또는 AUTH\_FAILURE인 경우 Description 필드의 설명을 사용하여 문제 를 진단합니다.
- State 또는 REGISTERING로 변경하기 전에 AVAILABLE 필드의 값이 잠시 동안 UNAVAILABLE일 수 있습니다.

다음 Netcat 명령(nc)이 성공하면 로그인한 EC2 인스턴스 또는 다른 시스템에서 프록시 엔드포인트에 액세스할 수 있습니다. 이 명령은 프록시 및 연결된 데이터베이스와 동일한 VPC에 있지 않은 경우 실 패를 보고합니다. 동일한 VPC에 있지 않아도 데이터베이스에 직접 로그인할 수 있습니다. 그러나 동일 한 VPC에 있지 않으면 프록시에 로그인할 수는 없습니다.

nc -zx *MySQL\_proxy\_endpoint* 3306

nc -zx *PostgreSQL\_proxy\_endpoint* 5432

다음 명령을 사용하여 EC2 인스턴스에 필수 속성이 있는지 확인할 수 있습니다. 특히 EC2 인스턴스의 VPC는 프록시가 연결하는 RDS DB 인스턴스Aurora 클러스터의 VPC와 동일해야 합니다.

```
aws ec2 describe-instances --instance-ids your_ec2_instance_id
```
프록시에 사용되는 Secrets Manager 비밀을 검사합니다.

```
aws secretsmanager list-secrets
aws secretsmanager get-secret-value --secret-id your_secret_id
```
get-secret-value에서 표시한 SecretString 필드가 username 및 password 필드를 포함하는 JSON 문자열로 인코딩되어 있는지 확인합니다. 다음 예제는 SecretString 필드의 형식을 보여 줍 니다.

```
{ 
   "ARN": "some_arn", 
   "Name": "some_name", 
   "VersionId": "some_version_id", 
   "SecretString": '{"username":"some_username","password":"some_password"}', 
   "VersionStages": [ "some_stage" ], 
   "CreatedDate": some_timestamp
}
```
### <span id="page-2963-0"></span>일반적인 문제 및 해결 방법

이 섹션에서는 RDS 프록시를 사용할 때 발생하는 몇 가지 일반적인 문제와 잠재적 해결 방법에 대해 설명합니다.

aws rds describe-db-proxy-targets CLI 명령을 실행한 후 TargetHealth 설명에 Proxy does not have any registered credentials라고 표시되면 다음을 확인하세요.

- 사용자가 프록시에 액세스할 수 있도록 등록된 보안 인증 정보가 있습니다.
- 프록시에서 사용하는 Secrets Manager 보안 암호에 액세스하는 IAM 역할은 유효합니다.

DB 프록시를 생성하거나 DB 프록시에 연결하는 동안 다음과 같은 RDS 이벤트가 발생할 수 있습니다.

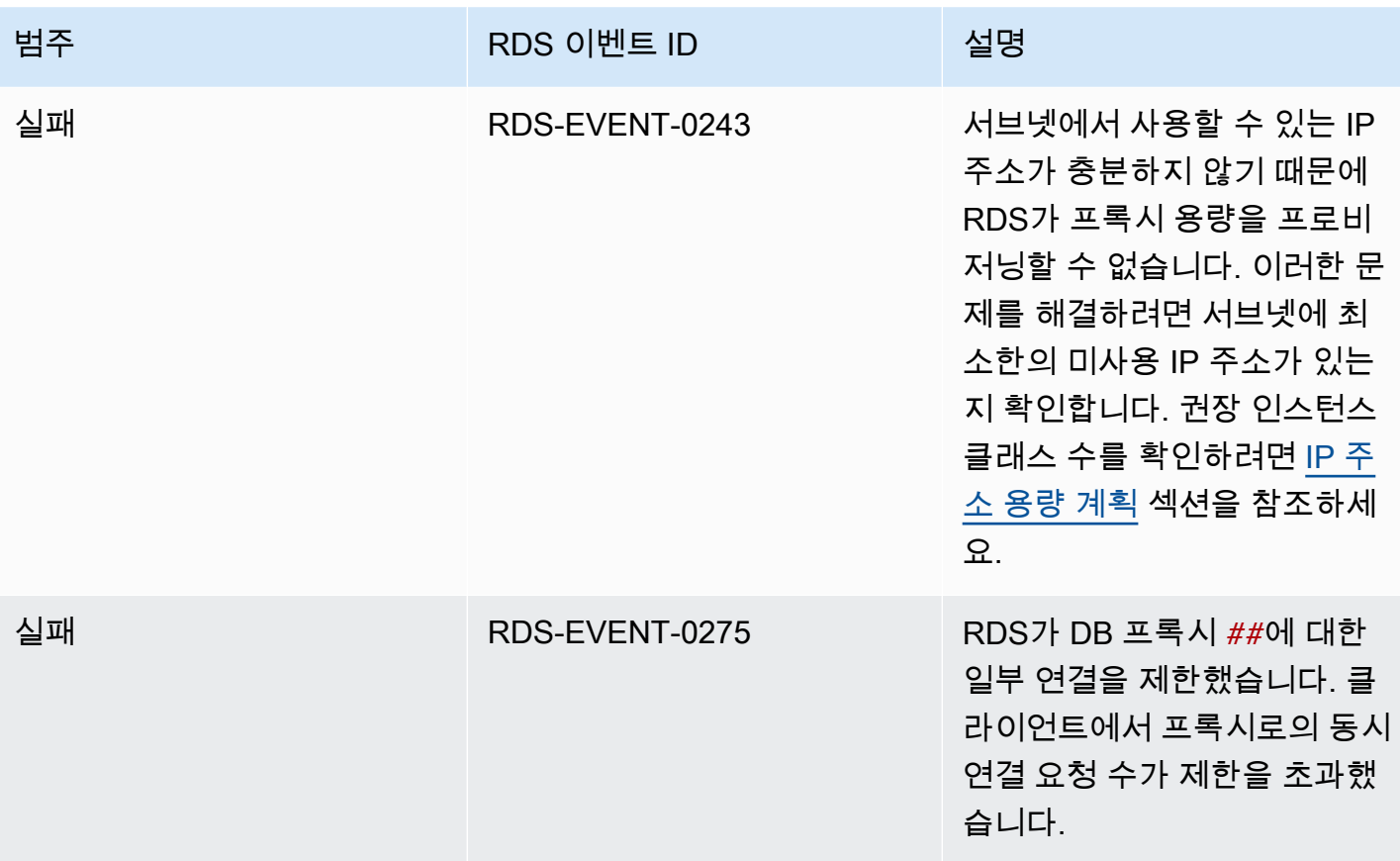

새 프록시를 생성하거나 프록시에 연결하는 동안 다음과 같은 문제가 발생할 수 있습니다.

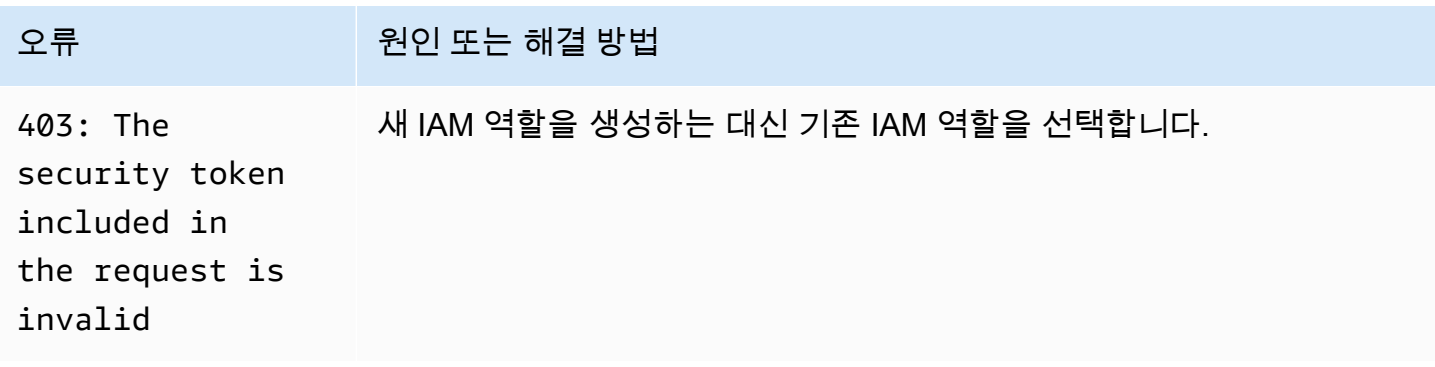

MySQL 프록시에 연결하는 동안 다음과 같은 문제가 발생할 수 있습니다.

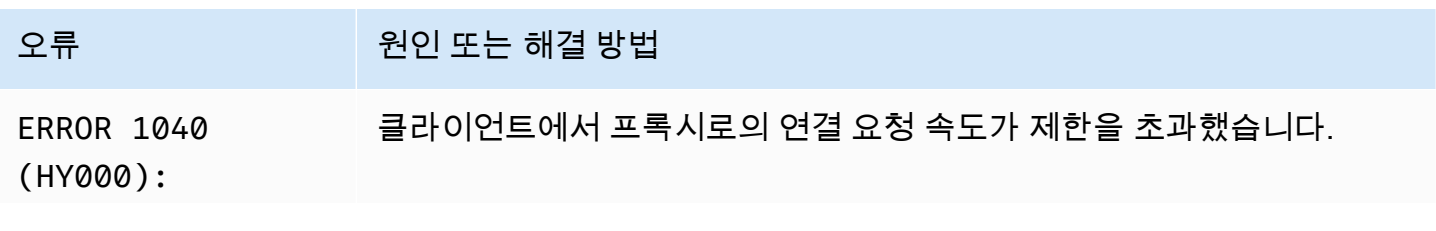

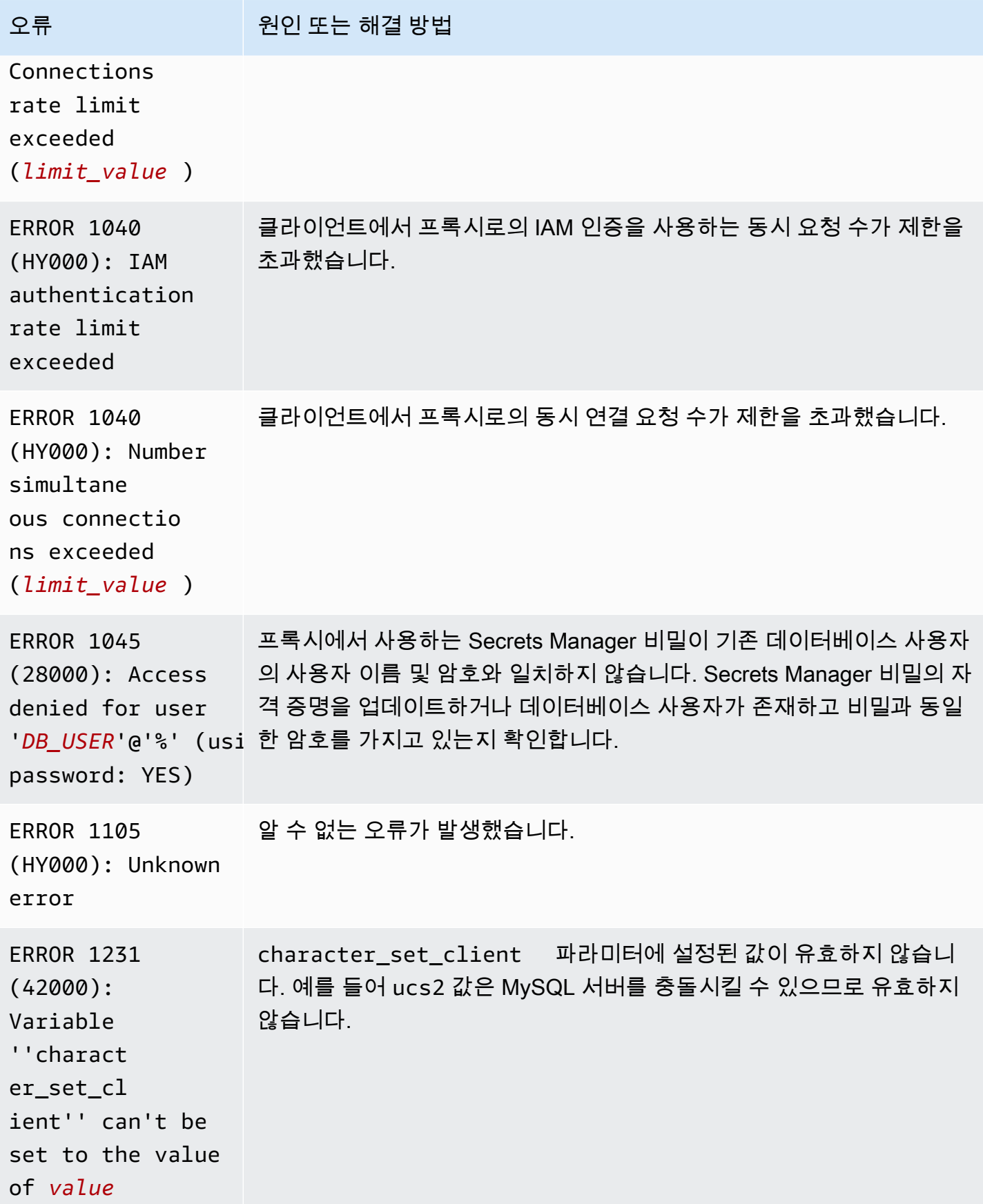

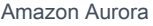

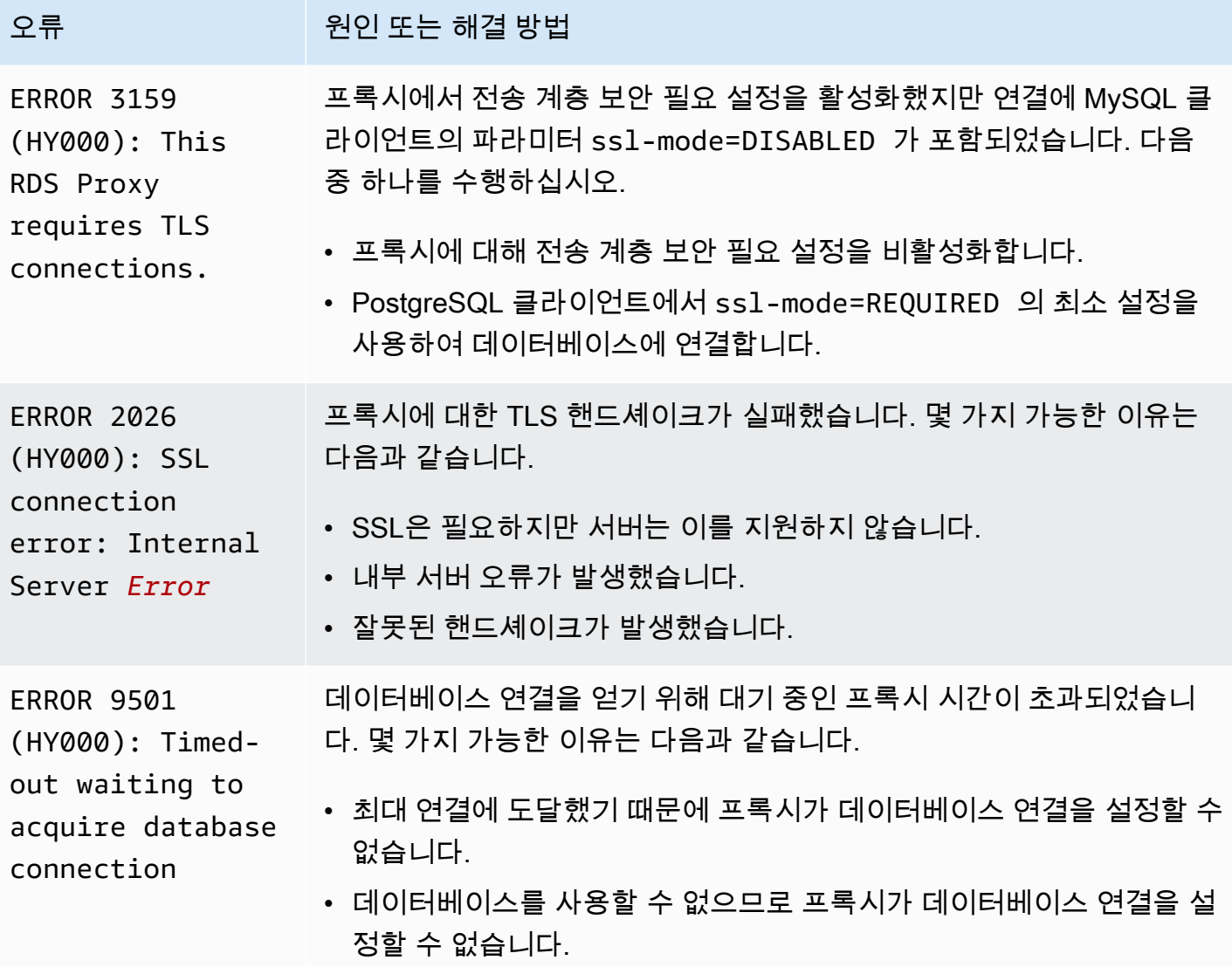

PostgreSQL 프록시에 연결하는 동안 다음과 같은 문제가 발생할 수 있습니다.

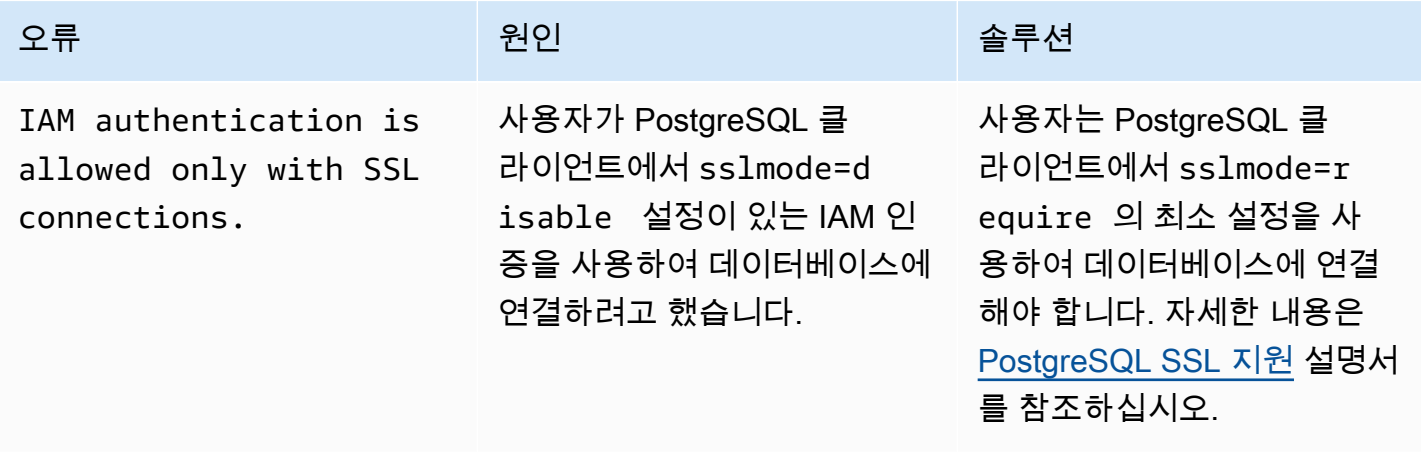

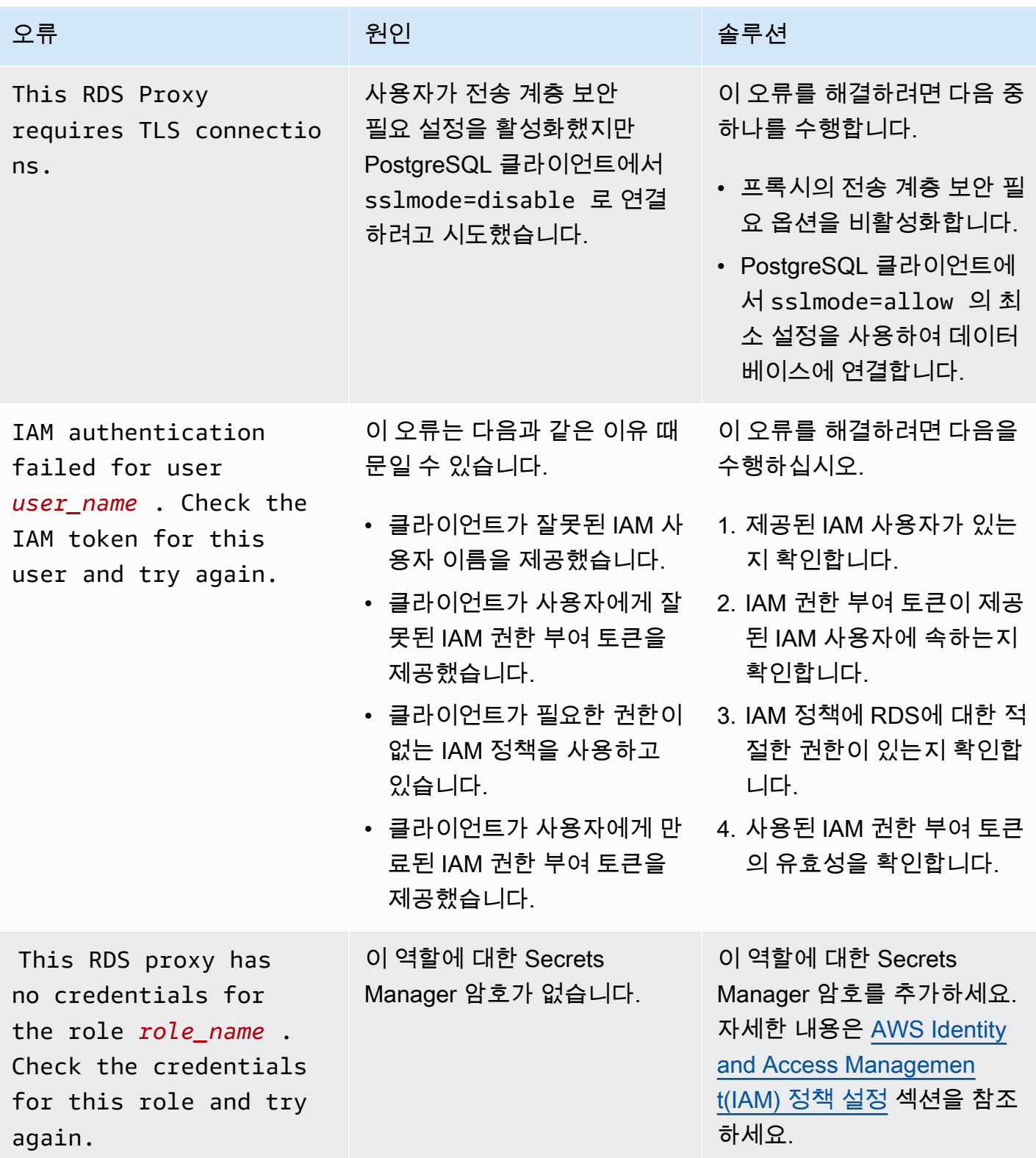

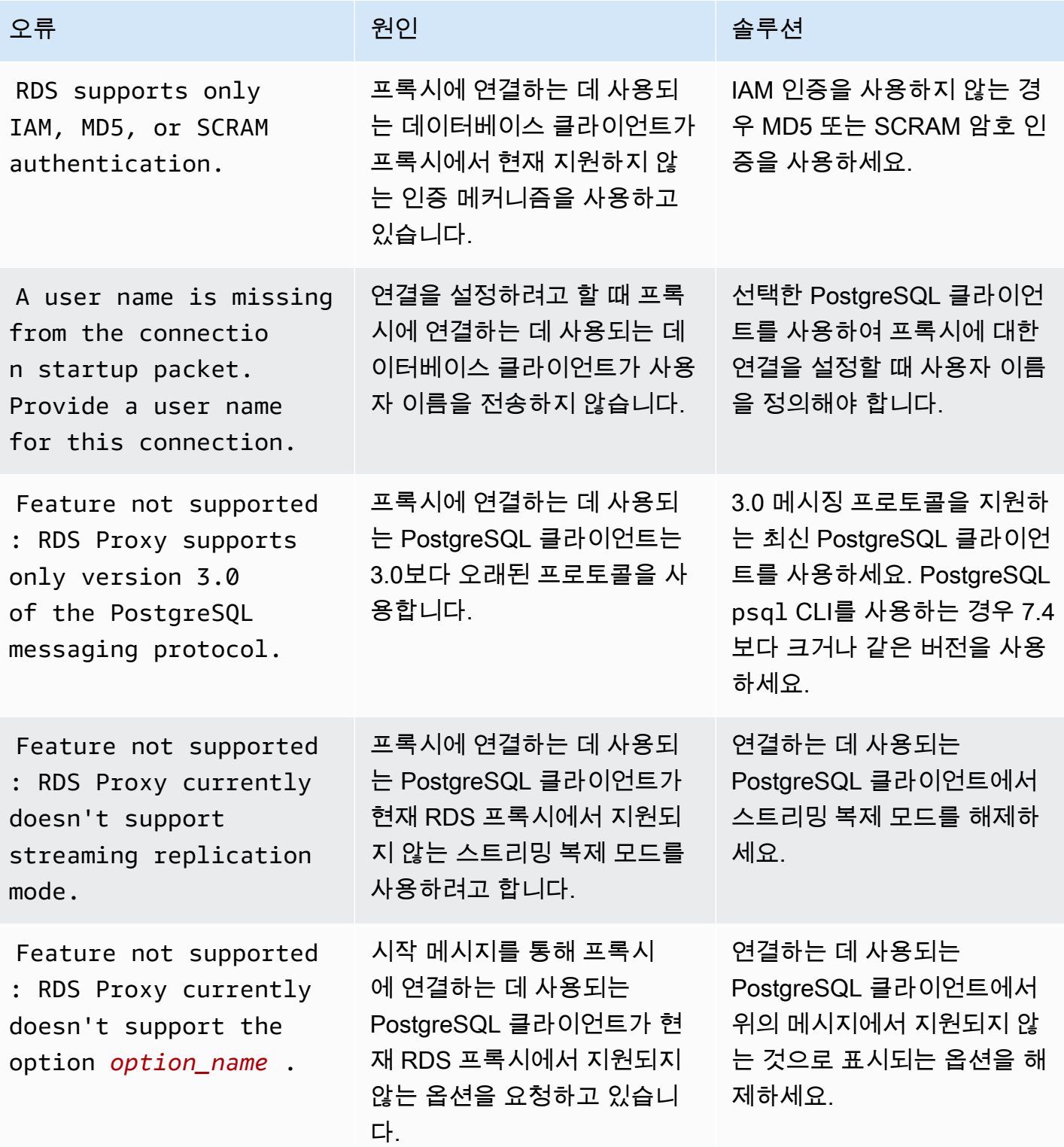

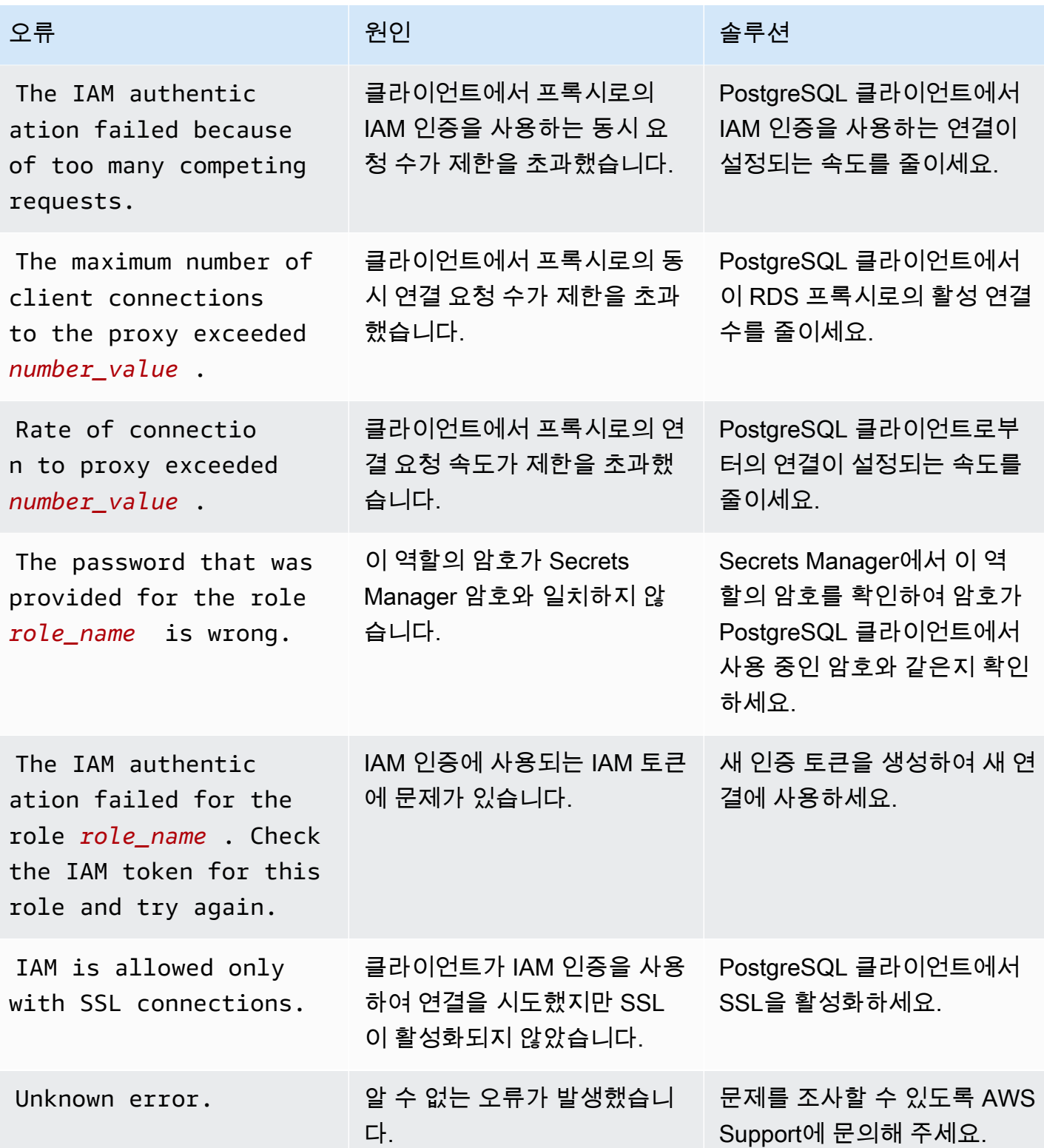

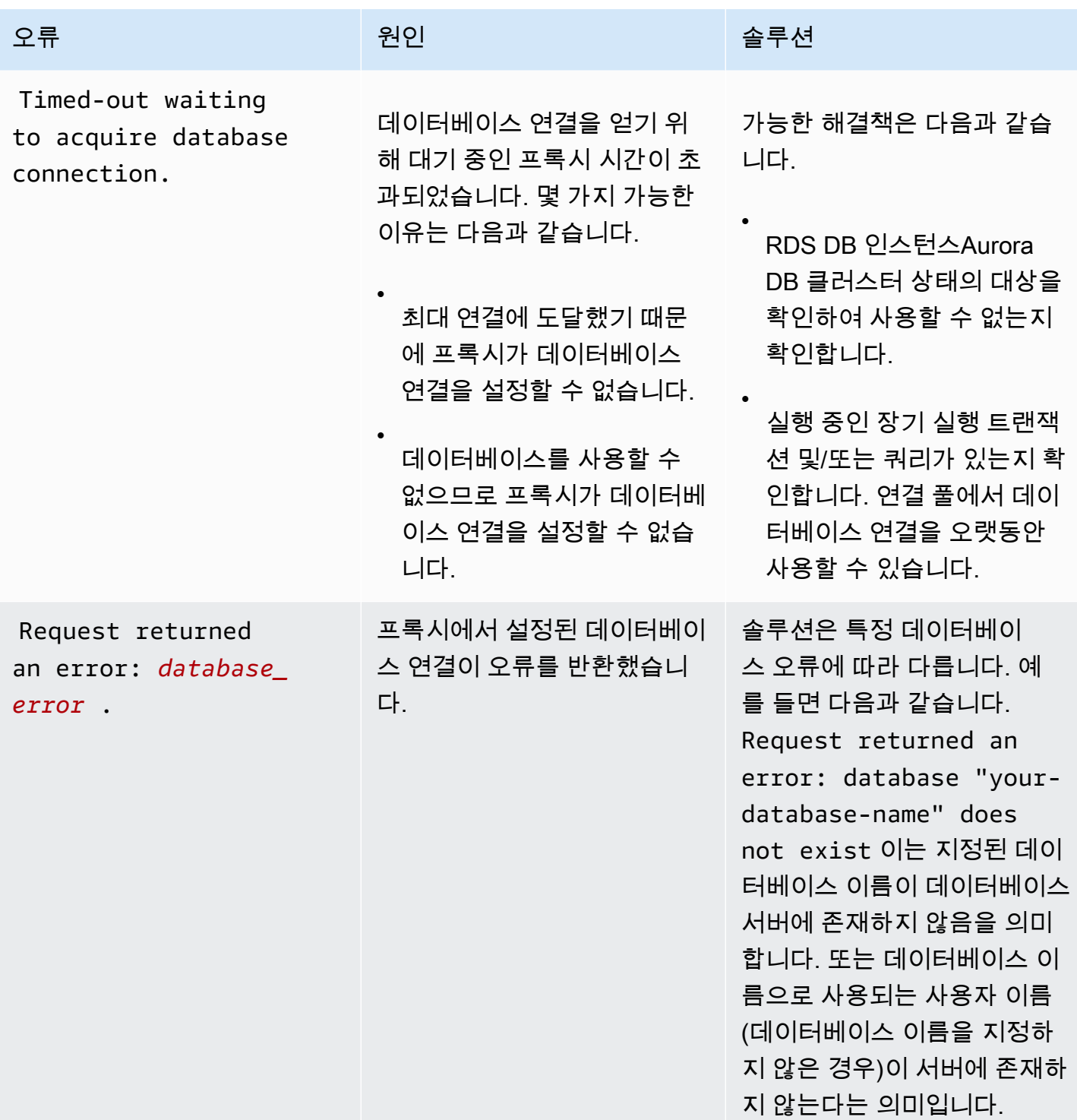

# RDS Proxy를 AWS CloudFormation에서 사용

RDS Proxy를 AWS CloudFormation에서 사용할 수 있습니다. 이렇게 하면 관련 리소스 그룹을 생성하 는 데 도움이 됩니다. 이러한 그룹에는 새로 생성된 Aurora DB 클러스터에 연결할 수 있는 프록시가 포

함될 수 있습니다. AWS CloudFormation의 RDS Proxy 지원에는 두 가지 새로운 레지스트리 유형인 DBProxy 및 DBProxyTargetGroup이 포함됩니다

다음 목록은 RDS Proxy에 대한 샘플 AWS CloudFormation 템플릿을 보여줍니다.

```
Resources: 
  DBProxy: 
    Type: AWS::RDS::DBProxy 
    Properties: 
      DBProxyName: CanaryProxy 
      EngineFamily: MYSQL 
      RoleArn: 
       Fn::ImportValue: SecretReaderRoleArn 
      Auth: 
        - {AuthScheme: SECRETS, SecretArn: !ImportValue ProxySecret, IAMAuth: DISABLED} 
      VpcSubnetIds: 
        Fn::Split: [",", "Fn::ImportValue": SubnetIds] 
  ProxyTargetGroup: 
    Type: AWS::RDS::DBProxyTargetGroup 
    Properties: 
      DBProxyName: CanaryProxy 
      TargetGroupName: default 
      DBInstanceIdentifiers: 
        - Fn::ImportValue: DBInstanceName 
    DependsOn: DBProxy
```
이 샘플의 리소스에 대한 자세한 내용은 [DBProxy](https://docs.aws.amazon.com/AWSCloudFormation/latest/UserGuide/aws-resource-rds-dbproxy.html) 및 [DBProxyTargetGroup](https://docs.aws.amazon.com/AWSCloudFormation/latest/UserGuide/aws-resource-rds-dbproxytargetgroup.html)을 참조하세요.

AWS CloudFormation을 사용하여 생성할 수 있는 리소스에 대한 자세한 내용은 [RDS 리소스 유형 참](https://docs.aws.amazon.com/AWSCloudFormation/latest/UserGuide/AWS_RDS.html) [조](https://docs.aws.amazon.com/AWSCloudFormation/latest/UserGuide/AWS_RDS.html)를 확인하세요.

## Aurora 글로벌 데이터베이스에 RDS 프록시 사용

Aurora 글로벌 데이터베이스는 다중 AWS 리전으로 확장할 수 있는 단일 데이터베이스로, 짧은 대기 시간의 글로벌 읽기가 가능하며 리전 규모의 가동 중단 발생 시 재해 복구를 제공합니다. DB 인스턴스 는 단일 AWS 리전이 아니라 여러 리전 및 가용 영역에 의존하기 때문에, 배포한 내용에 자체 결함 용인 을 제공합니다. 자세한 내용은 [Amazon Aurora 글로벌 데이터베이스 사용](#page-2778-0) 섹션을 참조하세요.

RDS 프록시는 Aurora 글로벌 데이터베이스의 어떤 DB 클러스터에도 사용할 수 있습니다. 이 기능들 을 함께 사용하기 전에 다음 정보를 숙지해야 합니다.

### **A** Important

DB 클러스터가 쓰기 전달이 켜져 있는 글로벌 데이터베이스의 일부인 경우, 쓰기 전달에 할당 된 할당량만큼 프록시의 MaxConnectionsPercent 값을 줄입니다. 쓰기 전달 할당량은 DB 클러스터 파라미터 aurora\_fwd\_writer\_max\_connections\_pct에 설정됩니다. 쓰기 전 달에 대한 자세한 내용은 [Amazon Aurora 글로벌 데이터베이스에서 쓰기 전달 사용](#page-2818-0) 단원을 참 조하십시오.

## 글로벌 데이터베이스에서 RDS 프록시의 제한 사항

Aurora DB 클러스터에서 쓰기 전달이 켜져 있으면 RDS 프록시는 aurora\_replica\_read\_consistency 변수의 SESSION 값을 지원하지 않습니다. 이 값을 설정하 면 예상하지 못한 동작이 일어날 수 있습니다.

### RDS 프록시 엔드포인트가 글로벌 데이터베이스에서 작동하는 방식

RDS 프록시 엔드포인트가 글로벌 데이터베이스에서 작동하는 방식을 이해하면 이 두 가지 기능을 통 해 Aurora 데이터베이스를 사용하는 애플리케이션을 더 잘 관리할 수 있습니다.

글로벌 데이터베이스의 기본 클러스터를 등록된 대상으로 사용하는 프록시의 경우 프록시 엔드포인 트는 모든 Aurora DB 클러스터와 동일한 방식으로 작동합니다. 프록시의 읽기/쓰기 엔드포인트는 모 든 요청을 클러스터의 라이터 인스턴스로 보냅니다. 프록시의 읽기 전용 엔드포인트는 모든 요청을 리 더 인스턴스로 보냅니다. 연결이 열려 있는 동안 리더를 사용할 수 없게 되면 RDS 프록시는 연결에 대 한 후속 쿼리를 다른 리더 인스턴스로 리디렉션합니다. 보조 클러스터를 등록된 대상으로 사용하는 프 록시의 경우 프록시의 읽기 전용 엔드포인트로 전송된 요청도 리더 인스턴스로 전송됩니다. 클러스 터에 라이터 인스턴스가 없기 때문에 읽기/쓰기 엔드포인트로 전송된 요청은 'The target group doesn't have any associated read/write instances' 오류와 함께 실패합니다.

글로벌 데이터베이스 전환 및 장애 조치 작업에는 기본 DB 클러스터와 보조 DB 클러스터 중 하나 간의 역할 전환이 포함됩니다. 선택한 보조 클러스터가 새 기본 클러스터가 되면 해당 리더 인스턴스 중 하 나가 라이터로 승격됩니다. 이제 이 DB 인스턴스는 글로벌 클러스터의 새 라이터 인스턴스가 됩니다. 애플리케이션의 쓰기 작업을 새 기본 클러스터와 연결된 프록시의 적절한 읽기/쓰기 엔드포인트로 리 디렉션해야 합니다. 이 프록시 엔드포인트는 기본 엔드포인트이거나 사용자 지정 읽기/쓰기 엔드포인 트일 수 있습니다.

RDS 프록시는 읽기/쓰기 엔드포인트를 통해 모든 요청을 대기열에 넣고 사용 가능해지는 즉시 새 기본 클러스터의 라이터 인스턴스로 전송합니다. 이는 전환 또는 장애 조치 작업이 완료되었는지 여부에 관

계없이 수행됩니다. 전환 또는 장애 조치 중에도 기존 기본 클러스터의 프록시 관련 기본 엔드포인트는 여전히 쓰기 작업을 수락합니다. 하지만 해당 클러스터가 보조 클러스터가 되는 즉시 모든 쓰기 작업이 실패합니다. 특정 글로벌 전환 또는 장애 조치 작업을 수행하는 방법과 시기를 알아보려면 다음 주제를 참조하세요.

- 글로벌 데이터베이스 전환 – [Amazon Aurora Global Database에서 전환 수행](#page-2861-0)
- 글로벌 데이터베이스 장애 조치 [계획되지 않은 중단으로부터 Amazon Aurora Global Database 복](#page-2852-0) [구](#page-2852-0)

# Amazon Redshift가 구성된 Aurora 제로 ETL 통합 작업

Amazon Redshift가 구성된 Aurora 제로 ETL 통합을 사용하면Amazon Redshift를 통해 Aurora의 페타 바이트급 트랜잭션 데이터에 대해 거의 실시간에 가까운 분석 및 기계 학습(ML)을 수행할 수 있습니다. 이 솔루션은 트랜잭션 데이터가 Aurora DB 클러스터에 기록된 후 Amazon Redshift에서 사용할 수 있 도록 하기 위한 완전관리형 솔루션입니다. 추출, 전환, 적재(ETL)는 여러 소스의 데이터를 데이터 웨어 하우스라는 대규모 중앙 리포지토리로 결합하는 프로세스입니다.

제로 ETL 통합을 통해 Aurora DB 클러스터의 데이터를 거의 실시간으로 Amazon Redshift에서 사용할 수 있습니다. 데이터가 Amazon Redshift에 저장되면 기계 학습, 구체화된 뷰, 데이터 공유, 여러 데이 터 스토어 및 데이터 레이크에 대한 페더레이션 액세스, Amazon SageMaker, Amazon QuickSight 및 기타 AWS 서비스와의 통합과 같은 Amazon Redshift의 내장 기능을 사용하여 분석, ML 및 AI 워크로 드를 강화할 수 있습니다.

제로 ETL 통합을 만들려면 Aurora DB 클러스터를 소스로 지정하고 Amazon Redshift 데이터 웨어하우 스를 대상으로 지정합니다. 통합은 소스 데이터베이스에서 대상 데이터 웨어하우스로 데이터를 복제 합니다.

다음 다이어그램에서 이 기능을 보여줍니다.

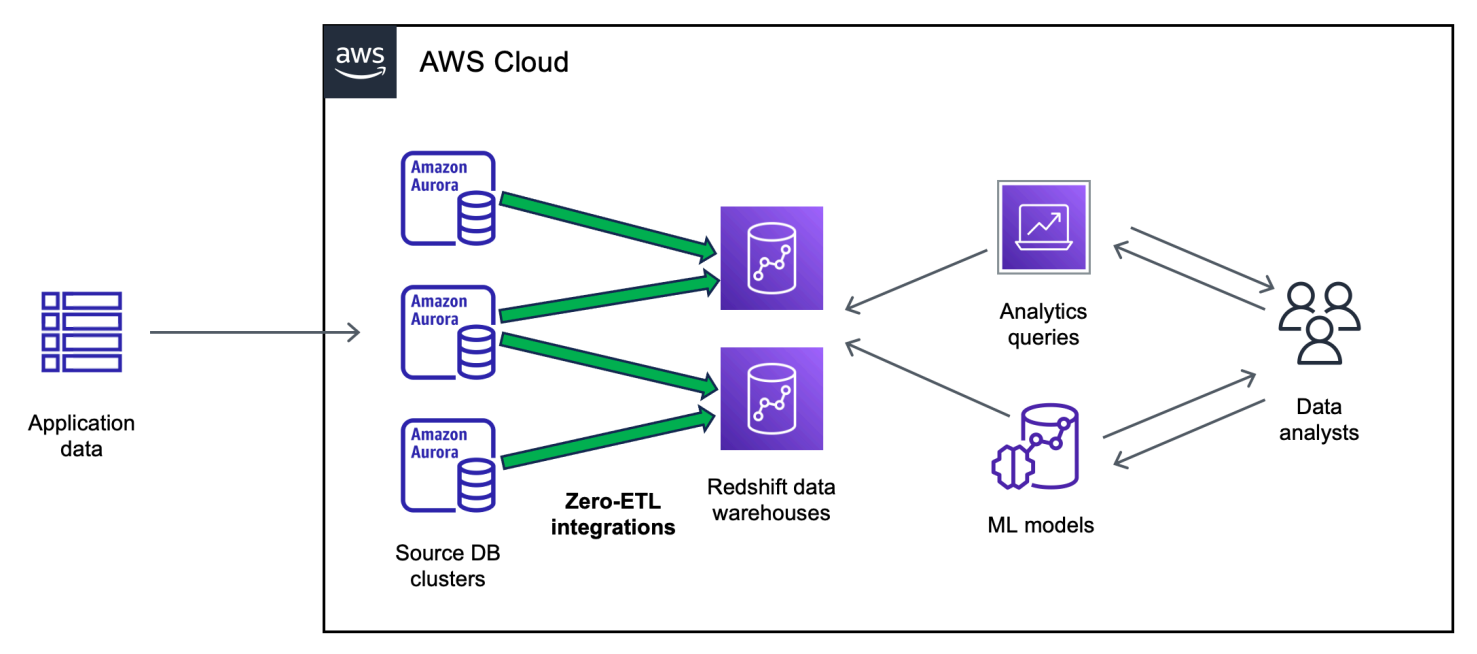

통합은 데이터 파이프라인의 상태를 모니터링하고 가능한 경우 문제로부터 복구합니다. 여러 Aurora DB 클러스터를 단일 Amazon Redshift 네임스페이스로 통합하여 여러 애플리케이션에 걸쳐 인사이트 를 도출할 수 있습니다.

제로 ETL 통합 요금에 대한 자세한 내용은 [Amazon Aurora 요금](https://aws.amazon.com/rds/aurora/pricing/) 및 [Amazon Redshift 요금](https://aws.amazon.com/redshift/pricing/)을 참조하세 요.

#### 주제

- [이점](#page-2975-0)
- [주요 개념](#page-2975-1)
- [제한 사항](#page-2976-0)
- [할당량](#page-2979-0)
- [지원되는 리전](#page-2980-0)
- [Amazon Redshift가 구성된 Aurora 제로 ETL 통합 시작하기](#page-2980-1)
- [Amazon Redshift가 구성된 Amazon Aurora 제로 ETL 통합 생성](#page-2989-0)
- [Amazon Redshift와 Aurora 제로 ETL 통합의 데이터 필터링](#page-2997-0)
- [소스 Aurora DB 클러스터에 데이터 추가 및 Amazon Redshift에서 쿼리](#page-3004-0)
- [Amazon Redshift가 구성된 Aurora 제로 ETL 통합 확인 및 모니터링](#page-3014-0)
- [Amazon Redshift가 구성된 Amazon Aurora 제로 ETL 통합 수정](#page-3017-0)
- [Amazon Redshift가 구성된 Aurora 제로 ETL 통합 삭제](#page-3019-0)
- [Amazon Redshift가 구성된 Aurora 제로 ETL 통합 문제 해결](#page-3020-0)

# <span id="page-2975-0"></span>이점

Amazon Redshift가 구성된 Aurora 제로 ETL 통합은 다음과 같은 주요 이점을 제공합니다.

- 여러 데이터 소스에서 총체적인 인사이트를 도출할 수 있도록 도와줍니다.
- 추출, 전환, 적재(ETL) 작업을 수행하는 복잡한 데이터 파이프라인을 구축하고 유지 관리할 필요가 없습니다. 제로 ETL 통합은 파이프라인을 프로비저닝하고 관리해 주므로 파이프라인을 구축하고 관 리하는 데 따르는 어려움이 발생하지 않습니다.
- 운영 부담과 비용을 줄이고 애플리케이션 개선에 집중할 수 있습니다.
- Amazon Redshift의 분석 및 ML 기능을 통해 트랜잭션 및 기타 데이터에서 인사이트를 도출하여 중 요하고 시간에 민감한 이벤트에 효과적으로 대응할 수 있습니다.

# <span id="page-2975-1"></span>주요 개념

제로 ETL 통합을 시작할 때는 다음 개념을 고려하세요.

### 통합

Aurora DB 클러스터에서 Amazon Redshift 데이터 웨어하우스로 트랜잭션 데이터 및 스키마를 자 동으로 복제하는 완전관리형 데이터 파이프라인입니다.

소스 DB 클러스터

데이터가 복제되는 Aurora DB 클러스터입니다. Aurora MySQL의 경우 프로비저닝된 DB 인스턴스 또는 Aurora Serverless v2 DB 인스턴스를 소스로 사용하는 DB 클러스터를 지정할 수 있습니다. Aurora PostgreSQL 미리 보기의 경우 프로비저닝된 DB 인스턴스를 사용하는 클러스터만 지정할 수 있습니다.

대상 데이터 웨어하우스

데이터가 복제되는 Amazon Redshift 데이터 웨어하우스입니다. 데이터 웨어하우스에는 [프로비저](https://docs.aws.amazon.com/redshift/latest/mgmt/working-with-clusters.html) [닝된 클러스터](https://docs.aws.amazon.com/redshift/latest/mgmt/working-with-clusters.html) 데이터 웨어하우스와 [서버리스](https://docs.aws.amazon.com/redshift/latest/mgmt/serverless-workgroup-namespace.html) 데이터 웨어하우스라는 2가지 유형이 있습니다. 프 로비저닝된 클러스터 데이터 웨어하우스는 노드라고 하는 컴퓨팅 리소스의 모음으로, 노드는 클러 스터라고 하는 그룹을 구성합니다. 서버리스 데이터 웨어하우스는 컴퓨팅 리소스를 저장하는 작업 그룹과 데이터베이스 객체 및 사용자를 수용하는 네임스페이스로 구성됩니다. 두 데이터 웨어하우 스 모두 Amazon Redshift 엔진을 실행하며 하나 이상의 데이터베이스를 포함합니다.

여러 소스 DB 클러스터가 동일한 대상에 쓸 수 있습니다.

자세한 내용은 Amazon Redshift 개발자 안내서의 [데이터 웨어하우스 시스템 아키텍처를](https://docs.aws.amazon.com/redshift/latest/dg/c_high_level_system_architecture.html) 참조하세 요.

## <span id="page-2976-0"></span>제한 사항

다음 제한 사항은 Amazon Redshift가 구성된 Aurora 제로 ETL 통합에 적용됩니다.

주제

- [일반 제한 사항](#page-2976-1)
- [Aurora MySQL 제한 사항](#page-2977-0)
- [Aurora PostgreSQL 미리 보기 제한](#page-2978-0)
- [Amazon Redshift 제한 사항](#page-2979-1)

## <span id="page-2976-1"></span>일반 제한 사항

• 소스 DB 클러스터는 대상 Amazon Redshift 데이터 웨어하우스와 동일한 리전에 있어야 합니다.

- 기존 통합이 있는 경우 DB 클러스터 또는 해당 인스턴스의 이름을 변경할 수 없습니다.
- 기존 통합이 있는 DB 클러스터는 삭제할 수 없습니다. 먼저 연결된 모든 통합을 삭제해야 합니다.
- 소스 DB 클러스터를 중지하면 클러스터를 다시 시작할 때까지 마지막 몇 개의 트랜잭션이 대상 데이 터 웨어하우스에 복제되지 않을 수 있습니다.
- 클러스터가 블루/그린 배포의 소스인 경우 블루 및 그린 환경은 전환 중에 기존의 제로 ETL 통합을 가질 수 없습니다. 먼저 통합을 삭제하고 전환한 다음 다시 만들어야 합니다.
- DB 클러스터가 통합의 소스가 되려면 DB 인스턴스가 하나 이상 있어야 합니다.
- 소스 클러스터가 Aurora 글로벌 데이터베이스의 기본 DB 클러스터이고 이 클러스터가 보조 클러스 터 중 하나로 장애 조치되는 경우 통합이 비활성화됩니다. 통합을 삭제하고 다시 만들어야 합니다.
- 다른 통합이 활발하게 생성되고 있는 소스 데이터베이스에 대해 통합을 생성할 수 없습니다.
- 처음에 통합을 생성하거나 테이블을 재동기화할 때는 소스 데이터베이스의 크기에 따라 소스에서 대상으로 데이터를 시드하는 데 20~25분 이상 걸릴 수 있습니다. 이러한 지연으로 인해 복제 지연이 증가할 수 있습니다.
- 일부 데이터 유형은 지원되지 않습니다. 자세한 내용은 [the section called "데이터 형식 차이"](#page-3007-0) 단원을 참조하십시오.
- 사전 정의된 테이블 업데이트가 포함된 외래 키 참조는 지원되지 않습니다. 특히, CASCADE, SET NULL, SET DEFAULT 작업에서는 ON DELETE 및 ON UPDATE 규칙이 지원되지 않습니다. 다른 테 이블에 대한 이러한 참조가 포함된 테이블을 만들거나 업데이트하려고 하면 테이블이 실패 상태가 됩니다.
- ALTER TABLE 파티션 작업에서는 Aurora에서 Amazon Redshift로 데이터를 다시 로드하기 위해 표 가 다시 동기화됩니다. 테이블을 재동기화하는 동안에는 테이블을 쿼리할 수 없습니다. 자세한 내용 은 [the section called "Amazon Redshift 테이블 중 하나 이상을 재동기화해야 합니다"](#page-3022-0) 단원을 참조하 십시오.
- XA 트랜잭션은 지원되지 않습니다.
- 객체 식별자(데이터베이스 이름, 테이블 이름, 열 이름 등)에는 영숫자, 숫자, \$ 및 \_(밑줄)만 포함할 수 있습니다.

### <span id="page-2977-0"></span>Aurora MySQL 제한 사항

- 소스 DB 클러스터는 Aurora MySQL 버전 3.05(MySQL 8.0.32와 호환) 이상을 실행하고 있어야 합니 다.
- 제로 ETL 통합은 진행 중인 데이터 변경 사항을 캡처하기 위해 MySQL 바이너리 로깅(binlog)에 의 존합니다. binlog 기반 데이터 필터링을 사용하면 소스 데이터베이스와 대상 데이터베이스 간에 데이 터 불일치가 발생할 수 있으므로 사용하지 않는 것이 좋습니다.
- Aurora MySQL 시스템 테이블, 임시 테이블 및 뷰는 Amazon Redshift에 복제되지 않습니다.
- 제로 ETL 통합은 InnoDB 스토리지 엔진을 사용하도록 구성된 데이터베이스에만 지원됩니다.

## <span id="page-2978-0"></span>Aurora PostgreSQL 미리 보기 제한

#### **A** Important

Aurora PostgreSQL의 Amazon Redshift 기능과의 제로 ETL 통합은 미리 보기 릴리스에 포함 되어 있습니다. 설명서 및 기능은 모두 변경될 수 있습니다. 이 기능은 프로덕션 환경이 아닌 테 스트 환경에서만 사용할 수 있습니다. 미리 보기 이용 약관은 [AWS 서비스 약관](https://aws.amazon.com/service-terms/)의 베타 및 미리 보기를 참조하세요.

- 소스 DB 클러스터는 Aurora PostgreSQL(PostgreSQL 15.4 및 제로 ETL 지원과 호환)을 실행해야 합니다.
- 미국 동부(오하이오)(us-east-2) AWS 리전의 [Amazon RDS 데이터베이스 미리 보기 환경에](https://aws.amazon.com/rds/databasepreview/)서만 Aurora PostgreSQL에 대한 제로 ETL 통합을 생성하고 관리할 수 있습니다. 미리 보기 환경을 사용 하여 PostgreSQL 데이터베이스 엔진 소프트웨어의 베타, 릴리스 후보 및 초기 프로덕션 버전을 테 스트할 수 있습니다.
- AWS Management Console을 통해서만 Aurora PostgreSQL 통합을 생성하고 관리할 수 있습니다. AWS Command Line Interface(AWS CLI), Amazon RDS API 또는 AWS SDK는 사용할 수 없습니 다.
- 소스 DB 클러스터를 생성할 때 선택한 파라미터 그룹에 필요한 DB 클러스터 파라미터 값이 이미 구 성되어 있어야 합니다. 나중에 새 파라미터 그룹을 만든 다음 클러스터와 연결할 수는 없습니다. 필 수 파라미터 목록은 [the section called "1단계: 사용자 지정 DB 클러스터 파라미터 그룹 생성"](#page-2980-2) 섹션을 참조하세요.
- 통합은 생성한 후에는 수정할 수 없습니다. 특정 설정을 변경해야 하는 경우 통합을 삭제하고 다시 생성해야 합니다.
- 현재 통합의 소스인 Aurora PostgreSQL DB 클러스터는 논리적 복제 데이터의 가비지 수집을 수행 하지 않습니다.
- 소스 Aurora PostgreSQL DB 클러스터 내에서 생성되는 모든 데이터베이스는 UTF-8 인코딩을 사용 해야 합니다.
- 열 이름에는 쉼표(,), 세미콜론(;), 괄호(), 중괄호{}, 줄 바꿈(\n), 탭(\t), 등호(=), 공백 등의 문자를 사용 할 수 없습니다.
- Aurora PostgreSQL과의 제로 ETL 통합은 다음을 지원하지 않습니다.
	- Aurora Serverless v2 DB 인스턴스. 소스 DB 클러스터는 프로비저닝된 DB 인스턴스를 사용해야 합니다.
	- 사용자 지정 데이터 유형 또는 확장에서 생성한 데이터 유형.
	- 소스 DB 클러스터의 [하위 트랜잭션.](https://www.postgresql.org/docs/current/subxacts.html)
	- 소스 DB 클러스터 내 스키마 또는 데이터베이스 이름 변경.
	- DB 클러스터 스냅샷에서 복원하거나 Aurora 클론을 사용하여 소스 DB 클러스터 생성. 기존 데이 터를 미리 보기 클러스터로 가져오려면 pg\_dump 또는 pg\_restore 유틸리티를 사용해야 합니 다.
	- 소스 DB 클러스터의 라이터 인스턴스에 논리적 복제 슬롯 생성.
	- 오버사이즈 속성 저장 기법(TOAST)이 필요한 대규모 필드 값.
	- ALTER TABLE 파티션 작업. 이러한 작업으로 인해 표가 재동기화되고 결국에는 Failed 상태가 될 수 있습니다. 표에 오류가 발생하면 표를 삭제하고 다시 만들어야 합니다.

### <span id="page-2979-1"></span>Amazon Redshift 제한 사항

제로 ETL 통합과 관련된 Amazon Redshift 제한 사항 목록은 Amazon Redshift 관리 가이드의 [고려 사](https://docs.aws.amazon.com/redshift/latest/mgmt/zero-etl.reqs-lims.html) [항](https://docs.aws.amazon.com/redshift/latest/mgmt/zero-etl.reqs-lims.html)을 참조하세요.

## <span id="page-2979-0"></span>할당량

계정에는 Amazon Redshift가 구성된 Aurora 제로 ETL 통합과 관련된 다음과 같은 할당량이 있습니다. 각 할당량은 달리 지정되지 않는 한 리전별로 적용됩니다.

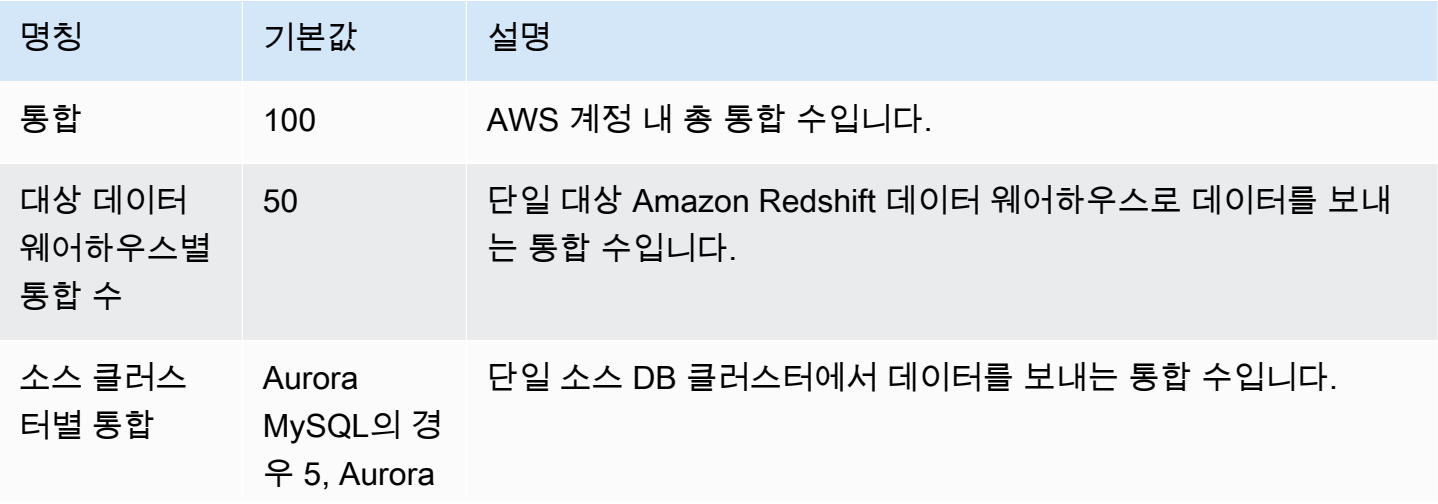

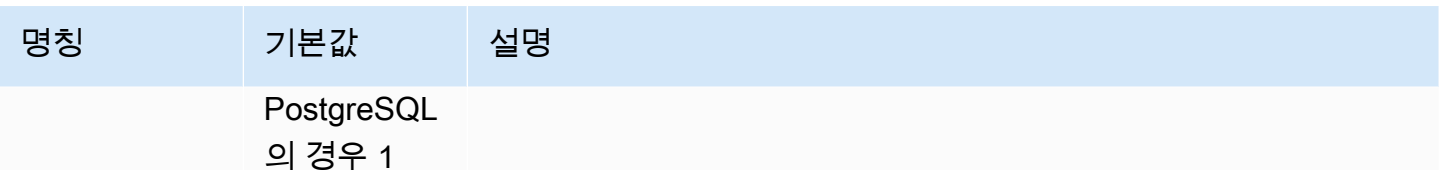

또한 Amazon Redshift는 각 DB 인스턴스 또는 클러스터 노드에 허용되는 테이블 수에 구체적인 제한 을 두고 있습니다. 자세한 내용은 Amazon Redshift 관리 가이드의 [Amazon Redshift의 할당량 및 제한](https://docs.aws.amazon.com/redshift/latest/mgmt/amazon-redshift-limits.html) 섹션을 참조하세요.

# <span id="page-2980-0"></span>지원되는 리전

Amazon Redshift가 구성된 Aurora 제로 ETL 통합은 일부 AWS 리전에서 사용할 수 있습니다. 지원되 는 리전 목록은 [the section called "제로 ETL 통합 "](#page-104-0) 섹션을 참조하세요.

## <span id="page-2980-1"></span>Amazon Redshift가 구성된 Aurora 제로 ETL 통합 시작하기

Amazon Redshift가 구성된 제로 ETL 통합을 생성하기 전에 필수 파라미터와 권한을 사용하여 Aurora DB 클러스터와 Amazon Redshift 데이터 웨어하우스를 구성합니다. 설정 중에 다음 단계를 완료해야 합니다.

- 1. [사용자 지정 DB 클러스터 파라미터 그룹을 만듭니다.](#page-2980-2)
- 2. [소스 DB 클러스터를 생성합니다.](#page-2982-0)
- 3. [대상 Amazon Redshift 데이터 웨어하우스를 만듭니다.](#page-2982-1)

이러한 작업을 완료한 후 [the section called "제로 ETL 통합 생성"](#page-2989-0)으로 이동합니다.

AWS SDK를 사용하여 설정 프로세스를 자동화할 수 있습니다. 자세한 내용은 [the section called "AWS](#page-2984-0)  [SDK를 사용하여 통합을 설정합니다\(Aurora MySQL만 해당\)."](#page-2984-0) 단원을 참조하십시오.

## <span id="page-2980-2"></span>1단계: 사용자 지정 DB 클러스터 파라미터 그룹 생성

Amazon Redshift가 구성된 Aurora 제로 ETL 통합은 복제를 제어하는 DB 클러스터 파라미터에 대한 특정 값이 필요합니다. 특히 Aurora MySQL에는 향상된 binlog(aurora\_enhanced\_binlog)가 필요 하고 Aurora PostgreSQL에는 향상된 논리적 복제(aurora.enhanced logical replication)가 필요합니다.

이진 로깅 또는 논리적 복제를 구성하려면 먼저 사용자 지정 DB 클러스터 파라미터 그룹을 만든 다음 이를 소스 DB 클러스터와 연결해야 합니다.

소스 DB 엔진에 따라 다음 설정을 사용하여 사용자 지정 DB 클러스터 파라미터 그룹을 생성합니다. 파 라미터 그룹을 만드는 방법에 대한 지침은 [the section called "DB 클러스터 파라미터 그룹 작업"](#page-344-0) 섹션 을 참조하세요.

Aurora MySQL(aurora-mysql8.0 제품군):

- aurora\_enhanced\_binlog=1
- binlog\_backup=0
- binlog\_format=ROW
- binlog\_replication\_globaldb=0
- binlog\_row\_image=full
- binlog\_row\_metadata=full

또한 binlog\_transaction\_compression 파라미터가 ON으로 설정되어 있지 않고 binlog\_row\_value\_options 파라미터가 PARTIAL\_JSON으로 설정되어 있지 않아야 합니다.

Aurora MySQL의 향상된 binlog에 대한 자세한 내용은 [the section called "향상된 binlog 설정"](#page-1560-0) 섹션을 참조하세요.

Aurora PostgreSQL(aurora-postgresql15 제품군):

Aurora PostgreSQL DB 클러스터의 경우 미국 동부(오하이오)(us-east-2) AWS 리전의 [Amazon RDS 데이터베이스 미리 보기 환경](https://aws.amazon.com/rds/databasepreview/) 내에 사용자 지정 파라미터 그룹을 생성해야 합니 다.

- rds.logical\_replication=1
- aurora.enhanced\_logical\_replication=1
- aurora.logical\_replication\_backup=0
- aurora.logical\_replication\_globaldb=0

향상된 논리적 복제(aurora.enhanced\_logical\_replication)를 활성화하면 REPLICA IDENTITY 파라미터가 자동으로 FULL로 설정됩니다. 즉, 모든 열 값이 Wrate Ahead Log(WAL)에 기 록됩니다. 이렇게 하면 소스 DB 클러스터의 IOPS가 증가합니다.

**a** Note

## <span id="page-2982-0"></span>2단계: 소스 DB 클러스터 선택 또는 생성

사용자 지정 DB 클러스터 파라미터 그룹을 생성한 후 Aurora MySQL 또는 Aurora PostgreSQL DB 클 러스터를 선택 또는 생성합니다. 이 클러스터는 Amazon Redshift로의 데이터 복제 소스가 됩니다.

클러스터는 Aurora MySQL 버전 3.05(MySQL 8.0.32와 호환) 이상 또는 Aurora PostgreSQL(PostgreSQL 15.4 및 제로 ETL 지원과 호환)을 실행해야 합니다. DB 클러스터를 만드는 방법에 대한 지침은 [the section called "DB 클러스터 생성"](#page-285-0) 섹션을 참조하세요.

### **a** Note

미국 동부(오하이오)(us-east-2) AWS 리전의 [Amazon RDS 데이터베이스 미리 보기](https://aws.amazon.com/rds/databasepreview/) 환경 내에 Aurora PostgreSQL DB 클러스터를 생성해야 합니다.

추가 구성에서 기본 DB 클러스터 파라미터 그룹을 이전 단계에서 생성한 사용자 지정 파라미터 그룹으 로 변경합니다.

#### **a** Note

Aurora MySQL의 경우, 클러스터가 이미 생성된 후에 DB 클러스터와 파라미터 그룹을 제로 ETL 통합을 만들기 전에 클러스터의 기본 DB 인스턴스를 재부팅하여 변경 사향을 적용해야 합니다. 지침은 [the section called "Aurora DB 클러스터 또는 인스턴스 재부팅"](#page-552-0) 섹션을 참조하 세요.

Amazon Redshift가 구성된 Aurora PostgreSQL 제로 ETL 통합의 미리 보기 릴리스 중에는 클 러스터를 생성하는 동안 클러스터를 사용자 지정 DB 클러스터 파라미터 그룹과 연결해야 합니 다. 소스 DB 클러스터를 이미 생성한 후에는 이 작업을 수행할 수 없습니다. 수행하려면 클러 스터를 삭제하고 다시 생성해야 합니다.

### <span id="page-2982-1"></span>3단계: 대상 Amazon Redshift 데이터 웨어하우스 생성

소스 DB 클러스터를 생성한 후에는 Amazon Redshift에서 대상 데이터 웨어하우스를 생성하고 구성해 야 합니다. 데이터 웨어하우스는 다음 요구 사항을 충족해야 합니다.

• 미리 보기에서 생성되었습니다(Aurora PostgreSQL 소스만 해당). Aurora MySQL 소스의 경우 프로 덕션 클러스터와 작업 그룹을 생성해야 합니다.

• 미리 보기에서 프로비저닝된 클러스터를 생성하려면 프로비저닝된 클러스터 대시보드의 배너에 서 미리 보기 클러스터 생성을 선택합니다. 자세한 내용은 [미리 보기 클러스터 생성](https://docs.aws.amazon.com/redshift/latest/mgmt/managing-clusters-console.html#cluster-preview) 섹션을 참조하 세요.

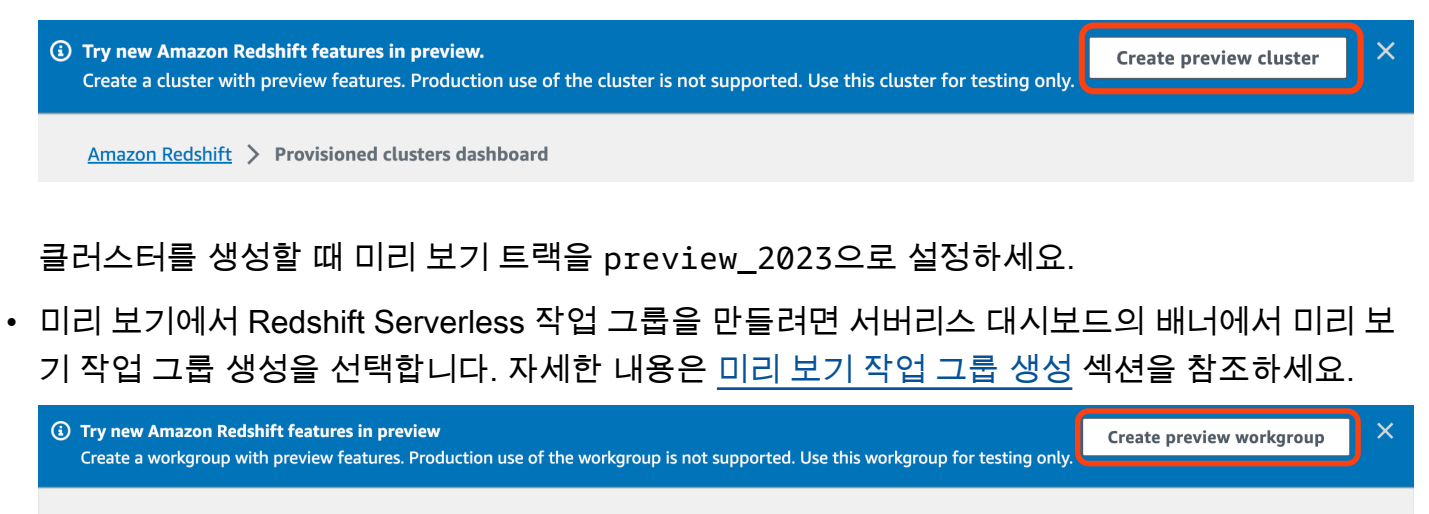

- **Amazon Redshift Serverless**
- RA3 노드 유형(ra3.xlplus, ra3.4xlarge, ra3.16xlarge) 또는 Redshift Serverless를 사용합 니다.
- 암호화되어 있습니다(프로비저닝된 클러스터를 사용하는 경우). 자세한 내용은 [Amazon Redshift 데](https://docs.aws.amazon.com/redshift/latest/mgmt/working-with-db-encryption.html) [이터베이스 암호화](https://docs.aws.amazon.com/redshift/latest/mgmt/working-with-db-encryption.html)를 참조하세요.

데이터 웨어하우스를 만드는 방법에 대한 지침은 프로비전된 클러스터의 경우 [클러스터 생성](https://docs.aws.amazon.com/redshift/latest/mgmt/managing-clusters-console.html#create-cluster)을, Redshift Serverless의 경우 [네임스페이스가 있는 작업 그룹 생성을](https://docs.aws.amazon.com/redshift/latest/mgmt/serverless-console-workgroups-create-workgroup-wizard.html) 참조하세요.

데이터 웨어하우스에서 대/소문자 구분 활성화

통합이 성공하려면 데이터 웨어하우스에서 대/소문자 구분 파라미터 ([enable\\_case\\_sensitive\\_identifier](https://docs.aws.amazon.com/redshift/latest/dg/r_enable_case_sensitive_identifier.html))를 활성화해야 합니다. 기본적으로 모든 프로비저닝된 클 러스터와 Redshift Serverless 작업 그룹에서 대/소문자 구분이 비활성화되어 있습니다.

대/소문자 구분을 활성화하려면 데이터 웨어하우스 유형에 따라 다음 단계를 수행하세요.

• 프로비저닝된 클러스터 - 프로비저닝된 클러스터에서 대/소문자 구분을 활성화하려면 enable\_case\_sensitive\_identifier 파라미터가 활성화된 사용자 지정 파라미터 그룹을 생 성합니다. 그런 다음 이 파라미터 그룹을 클러스터와 연결합니다. 자세한 지침은 [콘솔을 사용한 파라](https://docs.aws.amazon.com/redshift/latest/mgmt/managing-parameter-groups-console.html) [미터 그룹 관리](https://docs.aws.amazon.com/redshift/latest/mgmt/managing-parameter-groups-console.html) 또는 [AWS CLI를 사용한 파라미터 값 구성을](https://docs.aws.amazon.com/redshift/latest/mgmt/working-with-parameter-groups.html#configure-parameters-using-the-clil) 참조하세요.

**a** Note

사용자 지정 파라미터 그룹을 연결한 후 클러스터를 재부팅해야 합니다.

• Serverless 작업 그룹 - Redshift Serverless 작업 그룹에서 대/소문자 구분을 활성화하려면 AWS CLI 를 사용해야 합니다. Amazon Redshift 콘솔은 현재 Redshift Serverless 파라미터 값 수정을 지원하 지 않습니다. 다음 [update-workgroup](https://docs.aws.amazon.com/cli/latest/reference/redshift-serverless/update-workgroup.html) 업데이트 요청을 보냅니다.

```
aws redshift-serverless update-workgroup \ 
   --workgroup-name target-workgroup \ 
   --config-parameters 
  parameterKey=enable_case_sensitive_identifier,parameterValue=true
```
작업 그룹의 파라미터 값을 수정한 후 작업 그룹을 재부팅할 필요가 없습니다.

데이터 웨어하우스에 대한 권한 부여 구성

데이터 웨어하우스를 만든 후에는 소스 Aurora DB 클러스터를 승인된 통합 소스로 구성해야 합니다. 자세한 지침은 [Amazon Redshift 데이터 웨어하우스에 대한 권한 부여 구성을](https://docs.aws.amazon.com/redshift/latest/mgmt/zero-etl-using.setting-up.html#zero-etl-using.redshift-iam) 참조하세요.

### <span id="page-2984-0"></span>AWS SDK를 사용하여 통합을 설정합니다(Aurora MySQL만 해당).

각 리소스를 수동으로 설정하는 대신 다음 Python 스크립트를 실행하여 필요한 리소스를 자동으로 설 정할 수 있습니다. 코드 예제에서는 [AWS SDK for Python \(Boto3\)을](https://boto3.amazonaws.com/v1/documentation/api/latest/reference/services/osis.html) 사용하여 소스 Aurora MySQL DB 클러스터와 대상 Amazon Redshift 데이터 웨어하우스를 생성합니다. 각 웨어하우스에는 필수 파라미 터 값이 있습니다. 그런 다음 클러스터 간에 제로 ETL 통합을 생성하기 전에 클러스터를 사용할 수 있 을 때까지 기다립니다. 설정해야 하는 리소스에 따라 다양한 함수를 주석 처리할 수 있습니다.

필요한 종속성을 설치하려면 다음 명령을 실행합니다.

```
pip install boto3
pip install time
```
스크립트 내에서 필요에 따라 소스, 대상 및 파라미터 그룹의 이름을 수정할 수 있습니다. 최종 함수는 리소스 설정에 따라 my-integration 이름이 지정된 통합을 생성합니다.

Python 코드 예제

import boto3

```
import time
# Build the client using the default credential configuration.
# You can use the CLI and run 'aws configure' to set access key, secret
# key, and default Region.
rds = boto3.client('rds')
redshift = boto3.client('redshift')
sts = boto3.client('sts')
source_cluster_name = 'my-source-cluster' # A name for the source cluster
source_param_group_name = 'my-source-param-group' # A name for the source parameter 
 group
target_cluster_name = 'my-target-cluster' # A name for the target cluster
target_param_group_name = 'my-target-param-group' # A name for the target parameter 
  group
def create_source_cluster(*args): 
     """Creates a source Aurora MySQL DB cluster""" 
     response = rds.create_db_cluster_parameter_group( 
         DBClusterParameterGroupName=source_param_group_name, 
         DBParameterGroupFamily='aurora-mysql8.0', 
         Description='For Aurora MySQL zero-ETL integrations' 
     ) 
     print('Created source parameter group: ' + response['DBClusterParameterGroup']
['DBClusterParameterGroupName']) 
     response = rds.modify_db_cluster_parameter_group( 
         DBClusterParameterGroupName=source_param_group_name, 
         Parameters=[ 
\{\hspace{.1cm} \} 'ParameterName': 'aurora_enhanced_binlog', 
                  'ParameterValue': '1', 
                  'ApplyMethod': 'pending-reboot' 
             }, 
\{\hspace{.1cm} \} 'ParameterName': 'binlog_backup', 
                  'ParameterValue': '0', 
                  'ApplyMethod': 'pending-reboot' 
             }, 
\{\hspace{.1cm} \} 'ParameterName': 'binlog_format', 
                  'ParameterValue': 'ROW',
```

```
 'ApplyMethod': 'pending-reboot' 
              }, 
\{\hspace{.1cm} \} 'ParameterName': 'binlog_replication_globaldb', 
                  'ParameterValue': '0', 
                  'ApplyMethod': 'pending-reboot' 
              }, 
\{\hspace{.1cm} \} 'ParameterName': 'binlog_row_image', 
                   'ParameterValue': 'full', 
                   'ApplyMethod': 'pending-reboot' 
              }, 
              { 
                  'ParameterName': 'binlog_row_metadata', 
                  'ParameterValue': 'full', 
                   'ApplyMethod': 'pending-reboot' 
              } 
        \mathbf{I} ) 
     print('Modified source parameter group: ' + 
  response['DBClusterParameterGroupName']) 
     response = rds.create_db_cluster( 
         DBClusterIdentifier=source_cluster_name, 
        DBClusterParameterGroupName=source_param_group_name,
         Engine='aurora-mysql', 
         EngineVersion='8.0.mysql_aurora.3.05.2', 
         DatabaseName='myauroradb', 
         MasterUsername='username', 
         MasterUserPassword='Password01**' 
    \lambda print('Creating source cluster: ' + response['DBCluster']['DBClusterIdentifier']) 
     source_arn = (response['DBCluster']['DBClusterArn']) 
     create_target_cluster(target_cluster_name, source_arn, target_param_group_name) 
     response = rds.create_db_instance( 
         DBInstanceClass='db.r6g.2xlarge', 
         DBClusterIdentifier=source_cluster_name, 
         DBInstanceIdentifier=source_cluster_name + '-instance', 
         Engine='aurora-mysql' 
     ) 
     return(response)
def create_target_cluster(target_cluster_name, source_arn, target_param_group_name):
```

```
 """Creates a target Redshift cluster""" 
     response = redshift.create_cluster_parameter_group( 
         ParameterGroupName=target_param_group_name, 
         ParameterGroupFamily='redshift-1.0', 
         Description='For Aurora MySQL zero-ETL integrations' 
     ) 
     print('Created target parameter group: ' + response['ClusterParameterGroup']
['ParameterGroupName']) 
     response = redshift.modify_cluster_parameter_group( 
         ParameterGroupName=target_param_group_name, 
         Parameters=[ 
\{\hspace{.1cm} \} 'ParameterName': 'enable_case_sensitive_identifier', 
                  'ParameterValue': 'true' 
 } 
         ] 
     ) 
     print('Modified target parameter group: ' + response['ParameterGroupName']) 
     response = redshift.create_cluster( 
         ClusterIdentifier=target_cluster_name, 
         NodeType='ra3.4xlarge', 
         NumberOfNodes=2, 
         Encrypted=True, 
         MasterUsername='username', 
         MasterUserPassword='Password01**', 
         ClusterParameterGroupName=target_param_group_name 
     ) 
     print('Creating target cluster: ' + response['Cluster']['ClusterIdentifier']) 
     # Retrieve the target cluster ARN 
     response = redshift.describe_clusters( 
         ClusterIdentifier=target_cluster_name 
    \lambda target_arn = response['Clusters'][0]['ClusterNamespaceArn'] 
     # Retrieve the current user's account ID 
     response = sts.get_caller_identity() 
     account_id = response['Account'] 
     # Create a resource policy specifying cluster ARN and account ID 
     response = redshift.put_resource_policy(
```
```
 ResourceArn=target_arn, 
         Policy=''' 
         { 
              \"Version\":\"2012-10-17\", 
             \"Statement\":[ 
                  {\"Effect\":\"Allow\", 
                  \"Principal\":{ 
                      \"Service\":\"redshift.amazonaws.com\" 
\qquad \qquad \text{ } \"Action\":[\"redshift:AuthorizeInboundIntegration\"], 
                  \"Condition\":{ 
                      \"StringEquals\":{ 
                           \"aws:SourceArn\":\"%s\"} 
1 1 1 1 1 1 1
                  }, 
                  {\"Effect\":\"Allow\", 
                  \"Principal\":{ 
                      \"AWS\":\"arn:aws:iam::%s:root\"}, 
                  \"Action\":\"redshift:CreateInboundIntegration\"} 
             ] 
         } 
         ''' % (source_arn, account_id) 
     ) 
     return(response)
def wait_for_cluster_availability(*args): 
     """Waits for both clusters to be available""" 
     print('Waiting for clusters to be available...') 
     response = rds.describe_db_clusters( 
         DBClusterIdentifier=source_cluster_name, 
     ) 
     source_status = response['DBClusters'][0]['Status'] 
     source_arn = response['DBClusters'][0]['DBClusterArn'] 
     response = rds.describe_db_instances( 
         DBInstanceIdentifier=source_cluster_name + '-instance', 
    \lambda source_instance_status = response['DBInstances'][0]['DBInstanceStatus'] 
     response = redshift.describe_clusters( 
        ClusterIdentifier=target cluster name,
     )
```

```
 target_status = response['Clusters'][0]['ClusterStatus'] 
     target_arn = response['Clusters'][0]['ClusterNamespaceArn'] 
     # Every 60 seconds, check whether the clusters are available. 
     if source_status != 'available' or target_status != 'available' or 
 source instance status != 'available':
         time.sleep(60) 
         response = wait_for_cluster_availability( 
             source_cluster_name, target_cluster_name) 
     else: 
         print('Clusters available. Ready to create zero-ETL integration.') 
         create_integration(source_arn, target_arn) 
         return
def create_integration(source_arn, target_arn): 
     """Creates a zero-ETL integration using the source and target clusters""" 
     response = rds.create_integration( 
         SourceArn=source_arn, 
         TargetArn=target_arn, 
         IntegrationName='my-integration' 
     ) 
     print('Creating integration: ' + response['IntegrationName']) 
def main(): 
     """main function""" 
     create_source_cluster(source_cluster_name, source_param_group_name) 
     wait_for_cluster_availability(source_cluster_name, target_cluster_name)
if __name__ == '__main__": main()
```
# 다음 단계

소스 Aurora DB 클러스터와 Amazon Redshift 대상 데이터 웨어하우스가 있으므로, 이제 제로 ETL 통 합을 생성하고 데이터를 복제할 수 있습니다. 지침은 [the section called "제로 ETL 통합 생성"](#page-2989-0) 섹션을 참조하세요.

# <span id="page-2989-0"></span>Amazon Redshift가 구성된 Amazon Aurora 제로 ETL 통합 생성

Amazon Aurora 제로 ETL 통합을 생성할 때는 소스 Aurora DB 클러스터와 대상 Amazon Redshift 데이터 웨어하우스를 지정합니다. 암호화 설정을 사용자 지정하고 태그를 추가할 수도 있습니다.

Aurora는 소스 DB 클러스터와 대상 간에 통합을 생성합니다. 통합이 활성화되면 소스 DB 클러스터에 삽입한 모든 데이터가 구성된 Amazon Redshift 대상에 복제됩니다.

주제

- [필수 조건](#page-2990-0)
- [필요한 권한](#page-2990-1)
- [제로 ETL 통합 생성](#page-2993-0)
- [다음 단계](#page-2997-0)

## <span id="page-2990-0"></span>필수 조건

제로 ETL 통합을 생성하기 전에 소스 DB 클러스터와 대상 Amazon Redshift 데이터 웨어하우스를 생 성해야 합니다. 또한 DB 클러스터를 인증된 통합 소스로 추가하여 데이터 웨어하우스로의 복제를 허용 해야 합니다.

각 단계를 완료하기 위한 지침은 [the section called "제로 ETL 통합 시작하기"](#page-2980-0) 섹션을 참조하세요.

### <span id="page-2990-1"></span>필요한 권한

제로 ETL 통합을 생성하려면 특정 IAM 권한이 필요합니다. 최소한 다음 작업을 수행할 수 있는 권한이 필요합니다.

- 소스 Aurora DB 클러스터를 위한 제로 ETL 통합을 생성합니다.
- 모든 제로 ETL 통합을 보고 삭제합니다.
- 대상 데이터 웨어하우스에 인바운드 통합을 생성합니다. 동일한 계정이 Amazon Redshift 데이터 웨 어하우스를 소유하고 있고 이 계정이 해당 데이터 웨어하우스의 승인된 보안 주체인 경우 이 권한이 필요하지 않습니다. 승인된 보안 주체 추가에 대한 자세한 내용은 [Amazon Redshift 데이터 웨어하우](https://docs.aws.amazon.com/redshift/latest/mgmt/zero-etl-using.setting-up.html#zero-etl-using.redshift-iam) [스에 대한 권한 부여 구성](https://docs.aws.amazon.com/redshift/latest/mgmt/zero-etl-using.setting-up.html#zero-etl-using.redshift-iam)을 참조하세요.

다음 샘플 정책은 통합을 생성하고 관리하는 데 필요한 [최소 권한을](https://docs.aws.amazon.com/IAM/latest/UserGuide/best-practices.html#grant-least-privilege) 보여줍니다. 사용자 또는 역할에 더 광범위한 권한(예: AdministratorAccess 관리형 정책)이 있는 경우 이러한 정확한 권한이 필요 하지 않을 수 있습니다.

**a** Note

Redshift Amazon 리소스 이름(ARN)의 형식은 다음과 같습니다. 서버리스 네임스페이스 UUID 앞에는 콜론(:) 대신 슬래시((/)를 사용한다는 점에 유의하세요.

- 프로비저닝된 클러스터 arn:aws:**redshift**:{region}:{accountid}:namespace**:***namespace-uuid*
- 서버리스 arn:aws:**redshift-serverless**:{region}:{accountid}:namespace**/***namespace-uuid*

### 샘플 정책

#### **A** Important

Aurora PostgreSQL 미리 보기의 경우 [Amazon RDS 데이터베이스 미리 보기 환경](https://aws.amazon.com/rds/databasepreview/) 내 의 모든 ARN 및 작업은 -preview를 서비스 네임스페이스에 추가합니다. 예: rds*preview*:CreateIntegration 및 arn:aws:rds*-preview*:….

```
{ 
     "Version": "2012-10-17", 
     "Statement": [{ 
          "Effect": "Allow", 
          "Action": [ 
               "rds:CreateIntegration" 
          ], 
          "Resource": [ 
               "arn:aws:rds:{region}:{account-id}:cluster:source-db", 
               "arn:aws:rds:{region}:{account-id}:integration:*" 
         \mathbf{I} }, 
     { 
          "Effect": "Allow", 
          "Action": [ 
               "rds:DescribeIntegrations" 
          ], 
          "Resource": ["*"] 
     }, 
     { 
          "Effect": "Allow", 
          "Action": [ 
               "rds:DeleteIntegration", 
               "rds:ModifyIntegration"
          ],
```

```
 "Resource": [ 
               "arn:aws:rds:{region}:{account-id}:integration:*" 
          ] 
      }, 
     \mathcal{L} "Effect": "Allow", 
           "Action": [ 
               "redshift:CreateInboundIntegration" 
           ], 
           "Resource": [ 
               "arn:aws:redshift:{region}:{account-id}:namespace:namespace-uuid" 
         \mathbf{1} }]
}
```
<span id="page-2992-0"></span>다른 계정에서 대상 데이터 웨어하우스 선택

다른 AWS 계정에 있는 대상 Amazon Redshift 데이터 웨어하우스를 지정하려면 현재 계정의 사용자가 대상 계정의 리소스에 액세스할 수 있도록 허용하는 역할을 만들어야 합니다. 자세한 내용은 [소유한 다](https://docs.aws.amazon.com/IAM/latest/UserGuide/id_roles_common-scenarios_aws-accounts.html) [른 AWS 계정의 IAM 사용자에 액세스 권한 제공을](https://docs.aws.amazon.com/IAM/latest/UserGuide/id_roles_common-scenarios_aws-accounts.html) 참조하세요.

역할에는 사용자가 대상 계정에서 사용 가능한 Amazon Redshift 프로비저닝 클러스터와 Redshift Serverless 네임스페이스를 볼 수 있도록 허용하는 다음 권한이 있어야 합니다.

필수 권한 및 신뢰 정책

```
{ 
     "Version":"2012-10-17", 
     "Statement":[ 
         { 
             "Effect":"Allow", 
             "Action":[ 
                 "redshift:DescribeClusters", 
                 "redshift-serverless:ListNamespaces" 
             ], 
             "Resource":[ 
\mathbf{u} \star \mathbf{u}\mathbf{I} } 
    \mathbf{I}}
```
역할에는 대상 계정 ID를 지정하는 다음과 같은 신뢰 정책이 있어야 합니다.

```
{ 
    "Version":"2012-10-17", 
    "Statement":[ 
       \{ "Effect":"Allow", 
            "Principal":{ 
               "AWS": "arn:aws:iam::{external-account-id}:root" 
           }, 
            "Action":"sts:AssumeRole" 
        } 
   \mathbf{I}}
```
역할을 생성하기 위한 지침은 [사용자 지정 신뢰 정책을 사용하여 역할 생성](https://docs.aws.amazon.com/IAM/latest/UserGuide/id_roles_create_for-custom.html)을 참조하세요.

### <span id="page-2993-0"></span>제로 ETL 통합 생성

AWS Management Console, AWS CLI 또는 RDS API를 사용하여 Aurora MySQL 제로 ETL 통합을 생 성할 수 있습니다. Aurora PostgreSQL 통합을 생성하려면 AWS Management Console을 사용해야 합 니다.

#### RDS 콘솔

#### 제로 ETL 통합을 생성하려면

1. <https://console.aws.amazon.com/rds/>에서 AWS Management Console에 로그인한 후 Amazon RDS 콘솔을 엽니다.

Aurora PostgreSQL DB 클러스터를 통합 소스로 사용하는 경우 [https://us](https://us-east-2.console.aws.amazon.com/rds-preview/home?region=us-east-2#databases:)[east-2.console.aws.amazon.com/rds-preview/home?region=us-east-2#databases](https://us-east-2.console.aws.amazon.com/rds-preview/home?region=us-east-2#databases:)에서 Amazon RDS 데이터베이스 미리 보기 환경에 로그인해야 합니다.

- 2. 왼쪽 탐색 창에서 제로 ETL 통합을 선택합니다.
- 3. 제로 ETL 통합 생성을 선택합니다.
- 4. 통합 식별자에 통합의 이름을 입력합니다. 이름은 최대 63자의 영숫자로 구성할 수 있으며, 하이픈 을 포함할 수 있습니다.
- 5. 다음을 선택합니다.
- 6. 소스에서 데이터의 출처가 될 Aurora DB 클러스터를 선택합니다. 클러스터는 Aurora MySQL 버 전 3.05 이상 또는 Aurora PostgreSQL(PostgreSQL 15.4 및 제로 ETL 지원과 호환)을 실행해야 합 니다.

### **a** Note

MySQL 소스의 경우 DB 클러스터 파라미터가 올바르게 구성되지 않은 경우 RDS에서 알 려줍니다. 이 메시지를 받으면 수정 요청을 선택하거나 수동으로 구성할 수 있습니다. 수 동으로 수정하는 방법에 대한 지침은 [the section called "1단계: 사용자 지정 DB 클러스터](#page-2980-1) [파라미터 그룹 생성"](#page-2980-1) 섹션을 참조하세요.

DB 클러스터 파라미터를 수정하려면 재부팅해야 합니다. 통합을 생성하려면 먼저 재부팅 을 완료하고 새 파라미터 값을 클러스터에 성공적으로 적용해야 합니다.

7. Aurora PostgreSQL 소스 클러스터를 선택한 경우 명명된 데이터베이스에서 통합의 소스로 사용 할 명명된 데이터베이스를 지정합니다. PostgreSQL 리소스 모델을 사용하면 단일 DB 클러스터 내에 여러 데이터베이스를 만들 수 있지만, 각 제로 ETL 통합에는 하나만 사용할 수 있습니다.

template1에서 명명된 데이터베이스를 만들어야 합니다. 자세한 내용은 PostgreSQL 설명서에 서 [템플릿 데이터베이스를](https://www.postgresql.org/docs/current/manage-ag-templatedbs.html) 참조하세요.

- 8. (선택 사항) Aurora MySQL 소스 DB 클러스터를 선택한 경우 데이터 필터링 옵션 사용자 지정을 선택하고 통합에 데이터 필터를 추가합니다. 데이터 필터를 사용하여 대상 데이터 웨어하우스로 복제할 범위를 정의할 수 있습니다. 자세한 내용은 [the section called "제로 ETL 통합의 데이터 필](#page-2997-1) [터링"](#page-2997-1) 단원을 참조하십시오.
- 9. 소스 DB 클러스터가 성공적으로 구성되면 다음을 선택합니다.
- 10. 대상에서 다음을 수행합니다.
	- 1. (선택 사항) Amazon Redshift 대상에 다른 AWS 계정를 사용하려면 다른 계정 지정을 선택합 니다. 그런 다음 데이터 웨어하우스를 표시할 권한이 있는 IAM 역할의 ARN을 입력합니다. IAM 역할을 생성하는 방법에 대한 지침은 [the section called "다른 계정에서 대상 데이터 웨어하우](#page-2992-0) [스 선택"](#page-2992-0) 섹션을 참조하세요.
	- 2. Amazon Redshift 데이터 웨어하우스의 경우 소스 DB 클러스터에서 복제된 데이터의 대상을 선 택합니다. 프로비저닝된 Amazon Redshift 클러스터 또는 Redshift Serverless 네임스페이스를 대상으로 선택할 수 있습니다.

**a** Note

지정된 데이터 웨어하우스의 리소스 정책 또는 대/소문자 구분 설정이 올바르게 구성되지 않은 경우 RDS에서 알려줍니다. 이 메시지를 받으면 수정 요청을 선택하거나 수동으로 구 성할 수 있습니다. 수동으로 수정하는 방법에 대한 지침은 Amazon Redshift 관리 가이드

의 [데이터 웨어하우스에 대/소문자 구분 기능 사용 설정](https://docs.aws.amazon.com/redshift/latest/mgmt/zero-etl-using.setting-up.html#zero-etl-setting-up.case-sensitivity) 및 [데이터 웨어하우스에 대한 권](https://docs.aws.amazon.com/redshift/latest/mgmt/zero-etl-using.setting-up.html#zero-etl-using.redshift-iam) [한 부여 구성을](https://docs.aws.amazon.com/redshift/latest/mgmt/zero-etl-using.setting-up.html#zero-etl-using.redshift-iam) 참조하세요. 프로비저닝된 Redshift 클러스터의 대/소문자 구분을 수정하려면 재부팅해야 합니다. 통합 을 생성하려면 먼저 재부팅을 완료하고 새 파라미터 값을 클러스터에 성공적으로 적용해 야 합니다. 선택한 소스와 대상이 다른 AWS 계정에 있는 경우 Amazon RDS에서 이러한 설정을 수정 할 수 없습니다. Amazon Redshift에서 다른 계정으로 이동하여 수동으로 수정해야 합니 다.

- 11. 대상 데이터 웨어하우스가 올바르게 구성되었으면 다음을 선택합니다.
- 12. (선택 사항) 태그에서 통합에 하나 이상의 태그를 추가합니다. 자세한 내용은 [the section called](#page-588-0) ["RDS 리소스에 태그 지정"](#page-588-0) 단원을 참조하십시오.
- 13. 암호화에서 통합을 암호화할 방법을 지정합니다. 기본적으로 RDS는 AWS 소유 키를 사용하여 모 든 통합을 암호화합니다. 고객 관리형 키를 대신 선택하려면 암호화 설정 사용자 지정을 활성화하 고 암호화에 사용할 KMS 키를 선택합니다. 자세한 내용은 [the section called "Amazon Aurora 리](#page-3713-0) [소스 암호화"](#page-3713-0) 단원을 참조하십시오.

#### **a** Note

사용자 지정 KMS 키를 설정하는 경우 키 정책에서 Amazon Redshift 서비스 보안 주체 (redshift.amazonaws.com)에 대한 kms:CreateGrant 작업을 허용해야 합니다. 자 세한 내용은 AWS Key Management Service 개발자 안내서의 [키 정책 생성](https://docs.aws.amazon.com/kms/latest/developerguide/key-policy-overview.html)을 참조하세요.

선택적으로 암호화 컨텍스트를 추가합니다. 자세한 내용은 AWS Key Management Service 개발 자 가이드에서 [암호화 컨텍스트를](https://docs.aws.amazon.com/kms/latest/developerguide/concepts.html#encrypt_context) 참조하세요.

- 14. 다음을 선택합니다.
- 15. 통합 설정을 검토하고 제로 ETL 통합 생성을 선택합니다.

생성에 실패할 경우 [the section called "제로 ETL 통합을 생성할 수 없습니다"에](#page-3021-0)서 문제 해결 단계 를 확인하세요.

통합 상태는 생성 중인 동안 Creating이며, 대상 Amazon Redshift 데이터 웨어하우스의 상태 는 Modifying입니다. 이 기간 동안에는 데이터 웨어하우스를 쿼리하거나 구성을 변경할 수 없습니 다.

통합이 성공적으로 생성되면 통합 상태와 대상 Amazon Redshift 데이터 웨어하우스가 모 두 Active로 변경됩니다.

#### AWS CLI

#### **a** Note

Aurora PostgreSQL 제로 ETL 통합을 미리 보는 중에는 AWS Management Console을 통해서 만 통합을 생성할 수 있습니다. AWS CLI, Amazon RDS API 또는 SDK는 사용할 수 없습니다.

AWS CLI를 사용하여 제로 ETL 통합을 생성하려면 다음 옵션과 함께 [create-integration](https://docs.aws.amazon.com/cli/latest/reference/rds/create-integration.html) 명령을 사용하 세요.

- --integration-name 통합 이름을 지정합니다.
- --source-arn 통합의 소스가 될 Aurora DB 클러스터의 ARN을 지정합니다.
- --target-arn 통합의 대상이 될 Amazon Redshift 데이터 웨어하우스의 ARN을 지정합니다.

#### Example

대상 LinuxmacOS, 또는Unix:

```
aws rds create-integration \ 
     --integration-name my-integration \ 
     --source-arn arn:aws:rds:{region}:{account-id}:my-cluster \ 
     --target-arn arn:aws:redshift:{region}:{account-id}:namespace:namespace-uuid
```
Windows의 경우:

```
aws rds create-integration ^ 
     --integration-name my-integration ^ 
     --source-arn arn:aws:rds:{region}:{account-id}:my-cluster ^ 
     --target-arn arn:aws:redshift:{region}:{account-id}:namespace:namespace-uuid
```
#### RDS API

#### **a** Note

Aurora PostgreSQL 제로 ETL 통합을 미리 보는 중에는 AWS Management Console을 통해서 만 통합을 생성할 수 있습니다. AWS CLI, Amazon RDS API 또는 SDK는 사용할 수 없습니다.

Amazon RDS API를 사용하여 제로 ETL 통합을 생성하려면 다음 파라미터를 적용한 [CreateIntegration](https://docs.aws.amazon.com/AmazonRDS/latest/APIReference/API_CreateIntegration.html) 작업을 사용하세요.

- IntegrationName 통합 이름을 지정합니다.
- SourceArn 통합의 소스가 될 Aurora DB 클러스터의 ARN을 지정합니다.
- TargetArn 통합의 대상이 될 Amazon Redshift 데이터 웨어하우스의 ARN을 지정합니다.

### <span id="page-2997-0"></span>다음 단계

제로 ETL 통합을 성공적으로 생성한 후에는 대상 Amazon Redshift 클러스터 또는 작업 그룹 내에 대상 데이터베이스를 생성해야 합니다. 그런 다음 소스 Aurora DB 클러스터에 데이터를 추가하고 Amazon Redshift에서 쿼리할 수 있습니다. 자세한 지침은 [Amazon Redshift에서 대상 데이터베이스 생](https://docs.aws.amazon.com/redshift/latest/mgmt/zero-etl-using.creating-db.html) [성](https://docs.aws.amazon.com/redshift/latest/mgmt/zero-etl-using.creating-db.html)을 참조하세요.

## <span id="page-2997-1"></span>Amazon Redshift와 Aurora 제로 ETL 통합의 데이터 필터링

Aurora 제로 ETL 통합의 데이터 필터링을 사용하여 소스 Aurora DB 클러스터에서 대상 Amazon Redshift 데이터 웨어하우스로의 복제 범위를 정의할 수 있습니다. 모든 데이터를 대상에 복제하는 대 신 특정 테이블을 선택적으로 포함하거나 복제에 제외하는 필터를 하나 이상 정의할 수 있습니다. 제로 ETL 통합에서는 데이터베이스 및 테이블 수준의 필터링만 사용할 수 있습니다. 열 또는 행 기준으로는 필터링할 수 없습니다.

데이터 필터링은 다음과 같은 경우에 유용할 수 있습니다.

- 서로 다른 2개 이상의 소스 클러스터의 특정 테이블을 조인하며 클러스터의 전체 데이터가 필요하지 않은 경우
- 전체 데이터베이스 플릿 대신 테이블의 하위 집합만 사용해 분석을 수행하여 비용을 절감하려는 경 우
- 특정 테이블에서 전화번호, 주소 또는 신용카드 세부 정보와 같은 민감한 정보를 필터링하는 경우

AWS Management Console, AWS Command Line Interface(AWS CLI) 또는 Amazon RDS API를 사용 하여 제로 ETL 통합에 데이터 필터를 추가할 수 있습니다.

통합에서 프로비저닝된 Amazon Redshift 클러스터를 대상으로 하는 경우 클러스터는 [패치 180 이](https://docs.aws.amazon.com/redshift/latest/mgmt/cluster-versions.html#cluster-version-180) [상](https://docs.aws.amazon.com/redshift/latest/mgmt/cluster-versions.html#cluster-version-180)에 있어야 합니다.

**a** Note

현재는 Aurora MySQL 소스가 있는 통합에서만 데이터 필터링을 수행할 수 있습니다. Aurora PostgreSQL과 Amazon Redshift 제로 ETL 통합의 미리 보기 릴리스에서는 데이터 필터링을 지원하지 않습니다.

#### 주제

- [데이터 필터의 형식](#page-2998-0)
- ["필터 로직"](#page-3000-0)
- [필터 우선순위](#page-3001-0)
- [예제](#page-3001-1)
- [통합에 데이터 필터 추가](#page-3002-0)
- [통합에서 데이터 필터 제거](#page-3004-0)

### <span id="page-2998-0"></span>데이터 필터의 형식

단일 통합에 대해 여러 필터를 정의할 수 있습니다. 각 필터는 필터 표현식의 패턴 중 하나와 일치하는 기존 및 미래 데이터베이스 테이블을 포함하거나 제외합니다. Aurora 제로 ETL 통합은 데이터 필터링 에 [Maxwell 필터 구문](https://maxwells-daemon.io/filtering/)을 사용합니다.

각 필터에는 다음 요소가 포함됩니다.

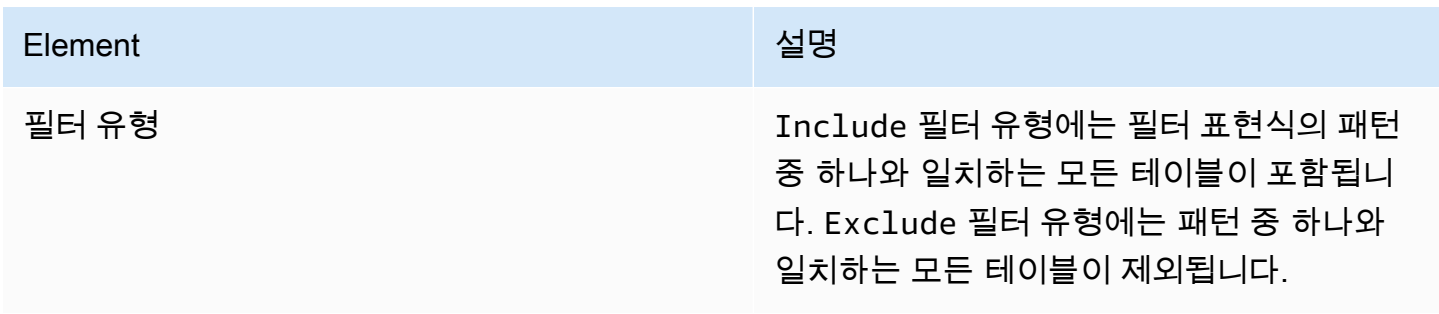

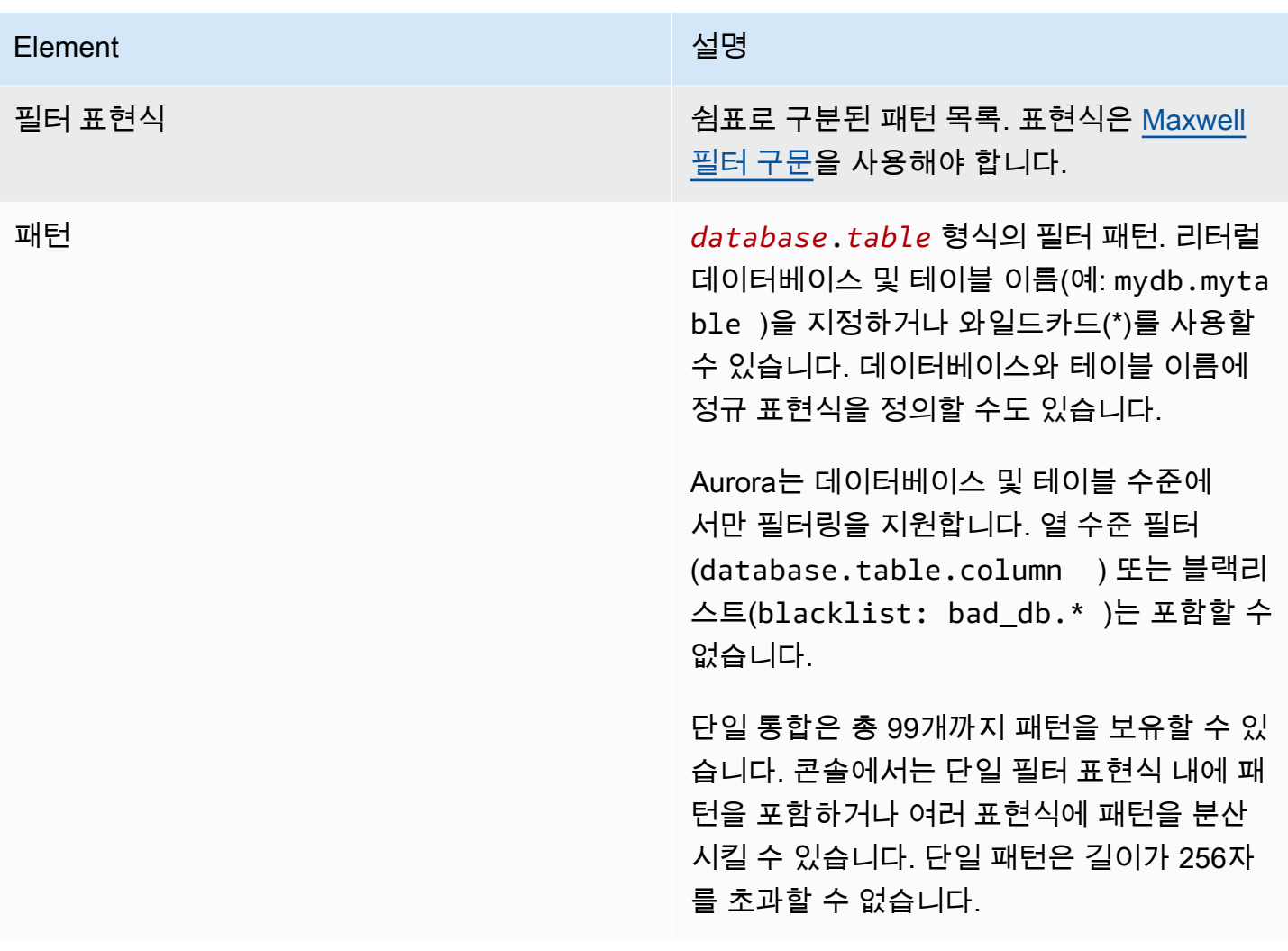

### 다음 이미지는 콘솔의 데이터 필터 구조를 보여줍니다.

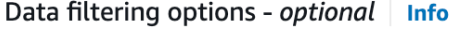

Include or exclude any existing and future database table that matches your entered list of filter expressions. All tables are included by default.

#### √ Customize data filtering options

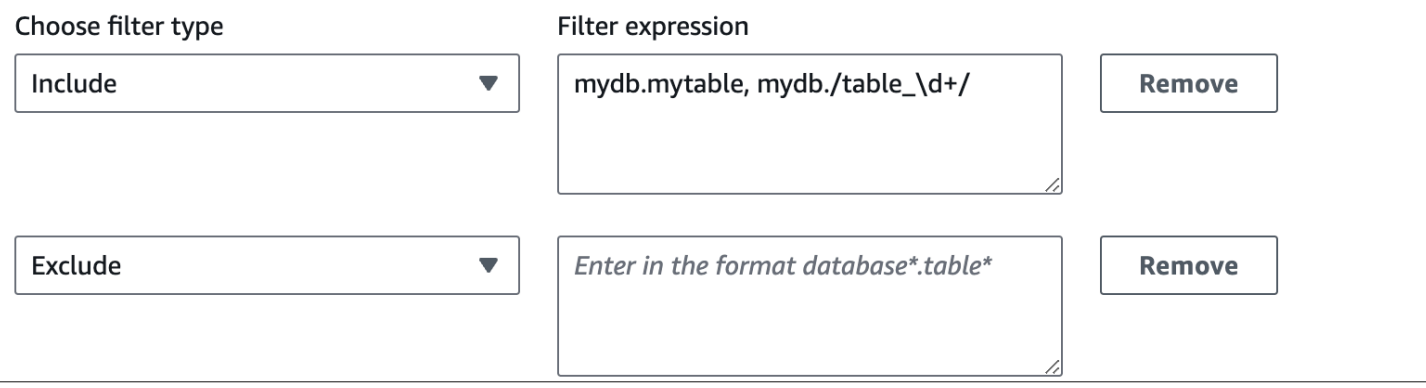

#### A Important

개인 식별 정보, 기밀 정보 또는 민감한 정보를 필터 패턴에 포함하지 마세요.

#### AWS CLI의 데이터 필터

AWS CLI를 사용하여 데이터 필터를 추가하는 경우 콘솔과 구문이 약간 다릅니다. 각 개별 패턴은 고유 한 필터 유형(Include 또는 Exclude)과 연결되어야 합니다. 단일 필터 유형으로 여러 패턴을 그룹화 할 수 없습니다.

예를 들어 콘솔에서는 쉼표로 구분된 다음과 같은 패턴을 단일 Include 문 내에 그룹화할 수 있습니 다.

*mydb*.*mytable*, *mydb*.*/table\_\d+/*

하지만 AWS CLI를 사용할 때는 동일한 데이터 필터가 다음 형식이어야 합니다.

'include: *mydb.mytable*, include: *mydb./table\_\d+/*'

### <span id="page-3000-0"></span>"필터 로직"

통합에서 데이터 필터를 지정하지 않는 경우 Aurora는 기본 필터 include:\*.\*를 가정하고 모든 테 이블을 대상 데이터 웨어하우스에 복제합니다. 하지만 필터를 하나라도 지정하는 경우 로직은 가정된 exclude:\*.\*로 시작되며, 이는 모든 테이블이 복제에서 자동으로 제외된다는 의미입니다. 이를 통해 포함할 테이블과 데이터베이스를 직접 정의할 수 있습니다.

#### 예를 들어 다음을 필터를 정의하는 경우:

'include: db.table1, include: db.table2'

Aurora는 다음과 같이 필터를 평가합니다.

'**exclude:\*.\***, include: db.table1, include: db.table2'

따라서 db라는 데이터베이스의 table1 및 table2만 대상 데이터 웨어하우스에 복제됩니다.

# <span id="page-3001-0"></span>필터 우선순위

Aurora는 지정된 순서대로 데이터 필터를 평가합니다. 즉, AWS Management Console에서는 Aurora가 왼쪽에서 오른쪽으로, 위에서 아래로 필터 표현식을 평가합니다. 첫 번째 필터에 특정 패턴을 지정하면 두 번째 필터 또는 바로 다음에 지정된 개별 패턴이 해당 패턴을 무시할 수 있습니다.

예를 들어, 첫 번째 필터는 Include books.stephenking일 수 있습니다. 여기에는 books 데이터 베이스 내에서 이름이 stephenking인 단일 테이블이 포함됩니다. 하지만 Exclude books.\*라는 두 번째 필터를 추가하면 앞에 정의된 Include 필터가 무시됩니다. 따라서 books 인덱스의 어떤 테 이블도 Amazon Redshift로 복제되지 않습니다.

필터를 하나라도 지정하는 경우 로직은 가정된 exclude:\*.\*로 시작되며, 이는 모든 테이블이 복제 에서 자동으로 제외된다는 의미입니다. 따라서 일반적으로 가장 넓은 범위에서 가장 좁은 범위로 필터 를 정의하는 것이 좋습니다. 예를 들어 하나 이상의 Include 문을 사용하여 복제하려는 모든 데이터 를 정의할 수 있습니다. 그런 다음 복제에서 특정 테이블을 선택적으로 제외하는 Exclude 필터를 추 가해 보세요.

AWS CLI를 사용하여 정의하는 필터에도 동일한 원칙이 적용됩니다. Aurora는 이러한 필터 패턴을 지 정된 순서대로 평가하므로 앞서 지정된 패턴을 무시하고 이후 패턴이 적용될 수 있습니다.

### <span id="page-3001-1"></span>예제

다음 예제에서는 제로 ETL 통합에서 데이터 필터링이 작동하는 방식을 보여줍니다.

• 모든 데이터베이스와 모든 테이블 포함:

'include: \*.\*'

• books 데이터베이스 내의 모든 테이블 포함:

'include: books.\*'

• 이름이 mystery인 모든 테이블 제외:

'include: \*.\*, exclude: \*.mystery'

• books 데이터베이스 내에서 두 개의 특정 테이블 포함:

'include: books.stephen\_king, include: books.carolyn\_keene'

• mystery라는 단어가 포함된 경우를 제외하고 books 데이터베이스의 모든 테이블 포함:

```
'include: books.*, exclude: books./mystery/'
```
• table\_stephen\_king이라는 이름을 제외하고 books 데이터베이스 내에서 table\_이 포함된 모든 테이블 포함: 예를 들어 table\_movies 또는 mytable\_books는 복제되지만 table\_stephen\_king은 복제되지 않습니다.

'include: books./table\_.\*/, exclude: books.table\_stephen\_king'

## <span id="page-3002-0"></span>통합에 데이터 필터 추가

AWS Management Console, AWS CLI 또는 Amazon RDS API를 사용하여 데이터 필터링을 구성할 수 있습니다.

#### **A** Important

통합을 생성한 후 필터를 추가하면 Aurora가 필터가 항상 존재했던 것처럼 필터를 재평가합니 다. 현재 대상 Amazon Redshift 데이터 웨어하우스에 있는 데이터 중 새로운 필터링 기준과 일 치하지 않는 모든 데이터를 제거합니다. 이 작업을 수행하면 영향을 받는 모든 테이블이 재동 기화됩니다.

현재는 Aurora MySQL 소스가 있는 통합에서만 데이터 필터링을 수행할 수 있습니다. Aurora PostgreSQL과 Amazon Redshift 제로 ETL 통합의 미리 보기 릴리스에서는 데이터 필터링을 지원하지 않습니다.

RDS 콘솔

제로 ETL 통합에 데이터 필터를 추가하는 방법

- 1. <https://console.aws.amazon.com/rds/>에서 AWS Management Console에 로그인한 후 Amazon RDS 콘솔을 엽니다.
- 2. 탐색 창에서 제로 ETL 통합을 선택합니다. 데이터 필터를 추가할 통합을 선택한 다음 수정을 선택 합니다.
- 3. 소스에서 하나 이상의 Include 및 Exclude 문을 추가합니다.

다음 이미지는 통합의 데이터 필터 예시를 보여 줍니다.

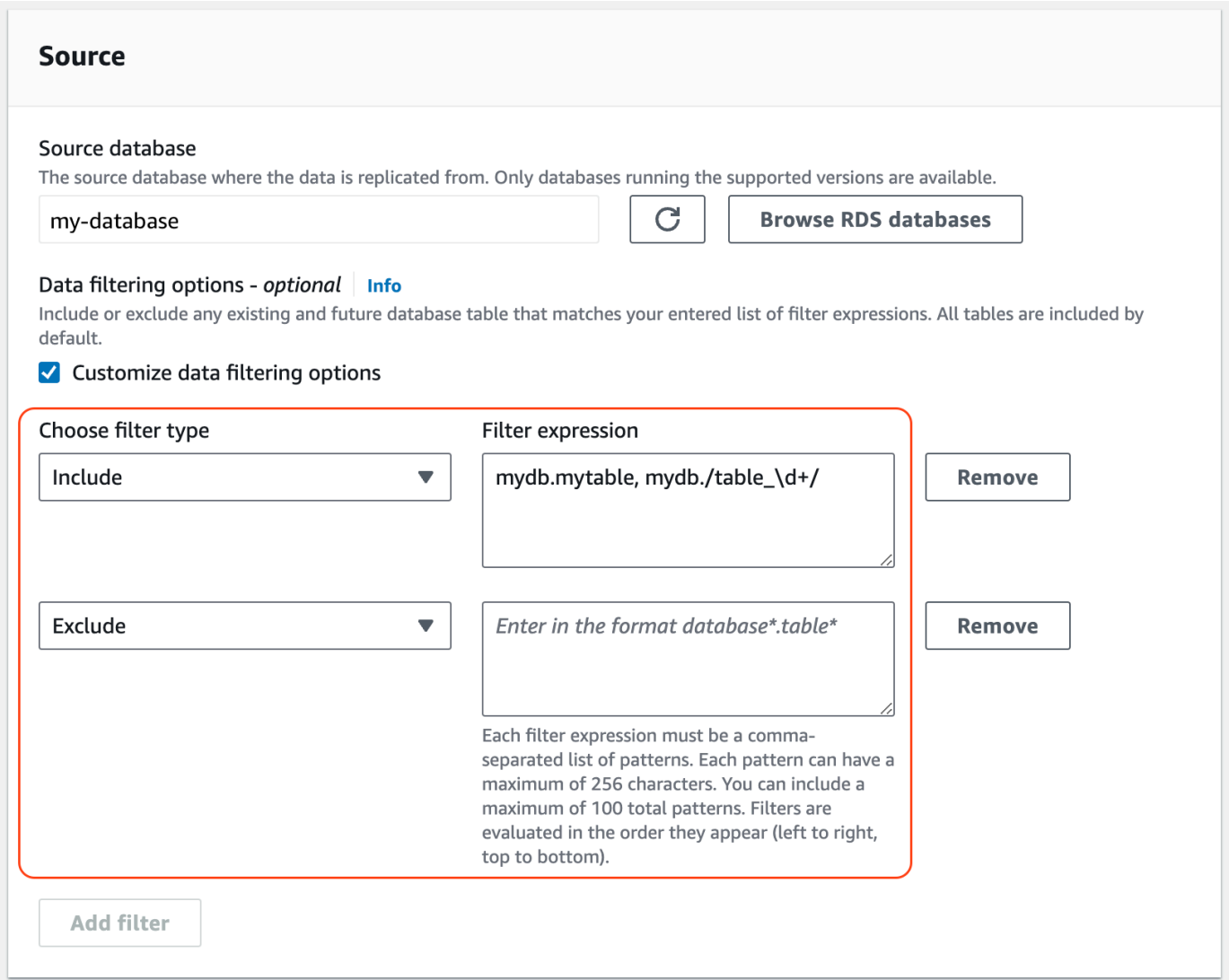

4. 원하는 대로 모두 변경되었으면 계속과 변경 사항 저장을 선택합니다.

AWS CLI

AWS CLI를 사용하여 제로 ETL 통합에 데이터 필터를 추가하려면 [modify-integration](https://awscli.amazonaws.com/v2/documentation/api/latest/reference/rds/modify-integration.html) 명령을 직접 호출 하세요. 통합 식별자 외에도 쉼표로 구분된 Include 및 Exclude Maxwell 필터 목록을 사용하여 - data-filter 파라미터를 지정하세요.

Example

다음 예시에서는 my-integration에 필터 패턴을 추가합니다.

대상 LinuxmacOS, 또는Unix:

aws rds modify-integration \

```
 --integration-identifier my-integration \ 
 --data-filter 'include: foodb.*, exclude: foodb.tbl, exclude: foodb./table_\d+/'
```
Windows의 경우:

```
aws rds modify-integration ^ 
     --integration-identifier my-integration ^ 
     --data-filter 'include: foodb.*, exclude: foodb.tbl, exclude: foodb./table_\d+/'
```
RDS API

RDS API를 사용하여 제로 ETL 통합을 수정하려면 [ModifyIntegration을](https://docs.aws.amazon.com/AmazonRDS/latest/APIReference/API_ModifyIntegration.html) 호출하세요. 통합 식별자를 지 정하고 쉼표로 구분된 필터 패턴 목록을 제공하세요.

## <span id="page-3004-0"></span>통합에서 데이터 필터 제거

통합에서 데이터 필터를 제거하면 Aurora는 제거된 필터가 존재하지 않았던 것처럼 나머지 필터를 재 평가합니다. 그런 다음 Aurora는 이전에는 필터링 기준과 일치하지 않았지만 이제는 일치하는 모든 데 이터를 대상 Amazon Redshift 데이터 웨어하우스로 복제합니다.

하나 이상의 데이터 필터를 제거하면 영향을 받는 모든 테이블이 재동기화됩니다.

# 소스 Aurora DB 클러스터에 데이터 추가 및 Amazon Redshift에서 쿼리

Amazon Aurora에서 Amazon Redshift로 데이터를 복제하는 제로 ETL 통합 생성을 완료하려면 Amazon Redshift에서 대상 데이터베이스를 생성해야 합니다.

먼저 Amazon Redshift 클러스터 또는 작업 그룹에 연결하고 통합 식별자에 대한 참조가 있는 데이터베 이스를 생성합니다. 그런 다음 소스 Aurora DB 클러스터에 데이터를 추가하고 Amazon Redshift에서 복제된 것을 확인할 수 있습니다.

주제

- [Amazon Redshift에서 대상 데이터베이스 생성](#page-3005-0)
- [소스 DB 클러스터에 데이터 추가](#page-3005-1)
- [Amazon Redshift에서 Aurora 데이터 쿼리](#page-3006-0)
- [Aurora와 Amazon Redshift 데이터베이스 간의 데이터 유형 차이](#page-3007-0)

### <span id="page-3005-0"></span>Amazon Redshift에서 대상 데이터베이스 생성

통합을 생성한 후에 Amazon Redshift로 데이터 복제를 시작하려면 먼저 대상 데이터 웨어하우스에 대 상 데이터베이스를 만들어야 합니다. 이 대상 데이터베이스에는 통합 식별자에 대한 참조가 포함되어 야 합니다. Amazon Redshift 콘솔 또는 쿼리 편집기 v2를 사용하여 데이터베이스를 생성할 수 있습니 다.

대상 데이터베이스를 생성하는 방법에 대한 지침은 [Amazon Redshift에서 대상 데이터베이스 생성](https://docs.aws.amazon.com/redshift/latest/mgmt/zero-etl-using.creating-db.html#zero-etl-using.create-db)을 참조하세요.

### <span id="page-3005-1"></span>소스 DB 클러스터에 데이터 추가

통합을 구성한 후, Amazon Redshift 데이터 웨어하우스로 복제하려는 일부 데이터를 Aurora DB 클러 스터에 추가합니다.

#### **a** Note

Amazon Aurora와 Amazon Redshift의 데이터 유형 간에는 차이가 있습니다. 데이터 유형 매핑 표는 [the section called "데이터 형식 차이"](#page-3007-0) 섹션을 참조하세요.

먼저, 선택한 MySQL 또는 PostgreSQL 클라이언트를 사용하여 소스 DB 클러스터에 연결합니다. 지침 은 [the section called "DB 클러스터에 연결"](#page-327-0) 섹션을 참조하세요.

그런 다음 테이블을 만들고 샘플 데이터 행을 삽입합니다.

**A** Important

테이블에 프라이머리 키가 있는지 확인하세요. 없는 경우 대상 데이터 웨어하우스에 복제할 수 없습니다.

pg\_restore 및 pg\_restore PostgreSQL 유틸리티는 처음에 프라이머리 키가 없는 테이블을 만든 다음 나중에 추가합니다. 이러한 유틸리티 중 하나를 사용하는 경우 먼저 스키마를 만든 다음 별도의 명령으 로 데이터를 로드하는 것이 좋습니다.

#### MySQL

다음 예제에서는 [MySQL Workbench 유틸리티를](https://dev.mysql.com/downloads/workbench/) 사용합니다.

CREATE DATABASE *my\_db*;

```
USE my_db;
```
CREATE TABLE *books\_table* (ID int NOT NULL, Title VARCHAR(50) NOT NULL, Author VARCHAR(50) NOT NULL, Copyright INT NOT NULL, Genre VARCHAR(50) NOT NULL, **PRIMARY KEY** (ID)); INSERT INTO *books\_table* VALUES (1, 'The Shining', 'Stephen King', 1977, 'Supernatural fiction');

PostgreSQL

다음 예제에서는 [psql](https://www.postgresql.org/docs/current/app-psql.html) PostgreSQL 대화형 터미널을 사용합니다. 클러스터에 연결할 때는 통합을 생 성할 때 지정한 명명된 데이터베이스를 포함하세요.

```
psql -h mycluster.cluster-123456789012.us-east-2.rds.amazonaws.com -p 5432 -U username
  -d named_db;
named_db=> CREATE TABLE books_table (ID int NOT NULL, Title VARCHAR(50) NOT NULL, 
  Author VARCHAR(50) NOT NULL,
Copyright INT NOT NULL, Genre VARCHAR(50) NOT NULL, PRIMARY KEY (ID));
named_db=> INSERT INTO books_table VALUES (1, "The Shining", "Stephen King", 1977, 
  "Supernatural fiction");
```
### <span id="page-3006-0"></span>Amazon Redshift에서 Aurora 데이터 쿼리

Aurora DB 클러스터에 데이터를 추가하면 데이터가 Amazon Redshift에 복제되어 쿼리할 준비가 됩니 다.

복제된 데이터를 쿼리하려면

- 1. Amazon Redshift 콘솔로 이동한 다음 왼쪽 탐색 창에서 쿼리 편집기 v2를 선택합니다.
- 2. 클러스터 또는 작업 그룹에 연결하고 드롭다운 메뉴(이 예시에서는 destination\_database)에서 대 상 데이터베이스(통합에서 생성한 데이터베이스)를 선택합니다. 대상 데이터베이스를 생성하는 방법에 대한 지침은 [Amazon Redshift에서 대상 데이터베이스 생성](https://docs.aws.amazon.com/redshift/latest/mgmt/zero-etl-using.creating-db.html#zero-etl-using.create-db)을 참조하세요.
- 3. SELECT 문을 사용하여 데이터를 쿼리합니다. 이 예제에서는 다음 명령을 실행하여 소스 Aurora DB 클러스터에서 생성한 테이블의 모든 데이터를 선택합니다.

```
SELECT * from my_db."books_table";
```
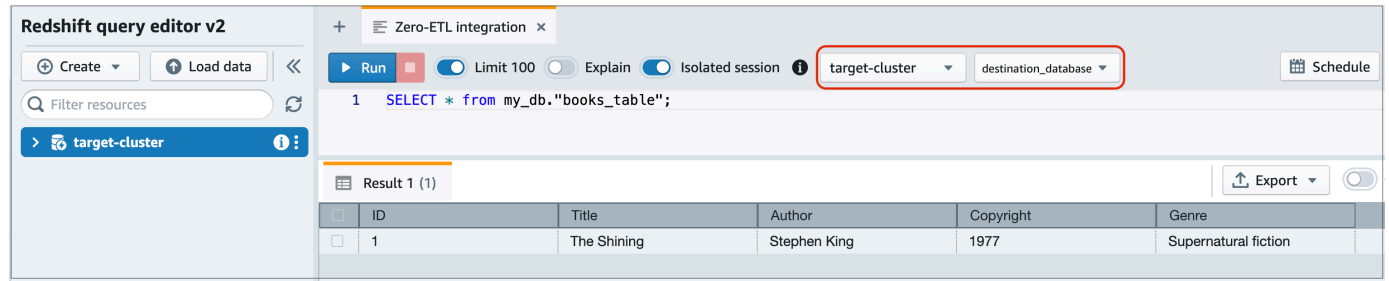

- *my\_db*는 Aurora 데이터베이스 스키마 이름입니다. 이 옵션은 MySQL 데이터베이스에만 필요 합니다.
- *books\_table*은 Aurora 테이블 이름입니다.

명령줄 클라이언트를 사용하여 데이터를 쿼리할 수도 있습니다. 예:

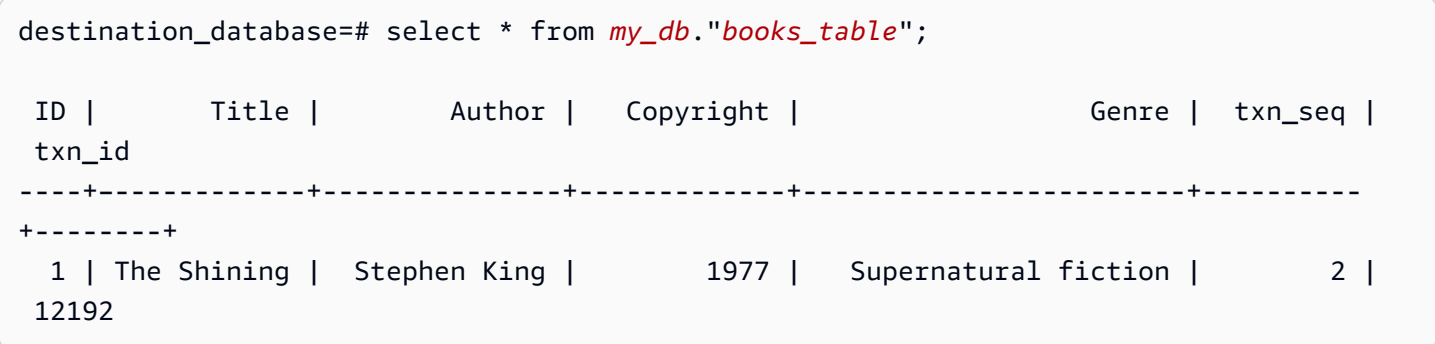

**a** Note

대/소문자를 구분하려면 스키마, 테이블 및 열 이름에 큰따옴표(" ")를 사용합니다. 자세한 내용 은 [enable\\_case\\_sensitive\\_identifier](https://docs.aws.amazon.com/redshift/latest/dg/r_enable_case_sensitive_identifier.html) 단원을 참조하세요.

## <span id="page-3007-0"></span>Aurora와 Amazon Redshift 데이터베이스 간의 데이터 유형 차이

다음 표에는 해당하는 Amazon Redshift 데이터 유형에 대응하는 Aurora MySQL 또는 Aurora PostgreSQL 데이터 유형의 매핑이 나와 있습니다. Amazon Aurora는 현재 제로 ETL 통합에 이러한 데 이터 유형만 지원합니다.

소스 DB 클러스터의 테이블에 지원되지 않는 데이터 유형이 포함된 경우 테이블이 동기화되지 않아 Amazon Redshift 대상에서 사용할 수 없습니다. 소스에서 대상으로의 스트리밍은 계속되지만 지원되 지 않는 데이터 유형이 있는 테이블은 사용할 수 없습니다. 테이블을 수정하고 Amazon Redshift에서

사용할 수 있게 하려면 주요 변경 사항을 수동으로 되돌린 다음 ALTER DATABASE...INTEGRATION [REFRESH](https://docs.aws.amazon.com/redshift/latest/dg/r_ALTER_DATABASE.html)를 실행하여 통합을 새로 고쳐야 합니다.

주제

- [Aurora MySQL](#page-3008-0)
- [Aurora PostgreSQL](#page-3011-0)

## <span id="page-3008-0"></span>Aurora MySQL

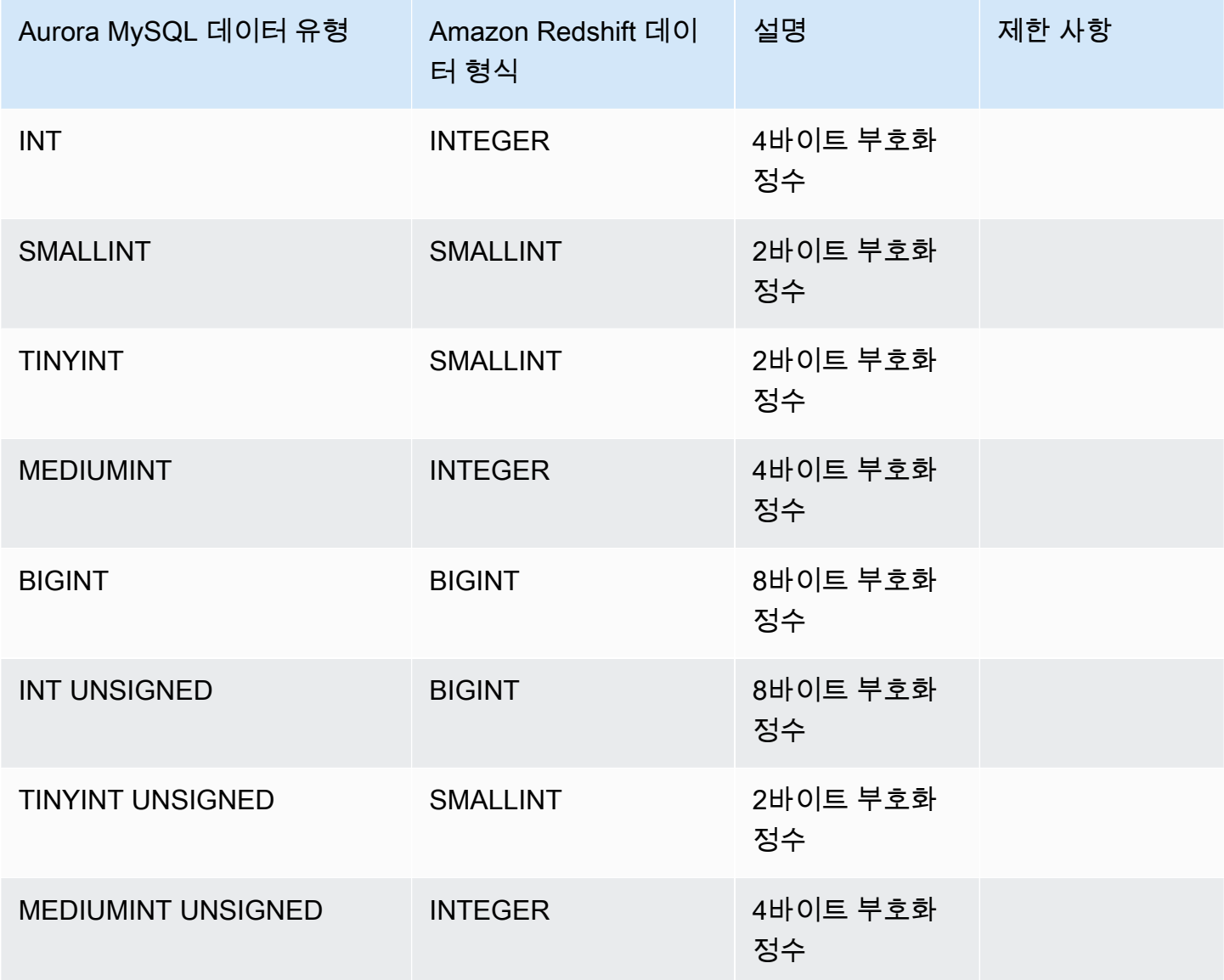

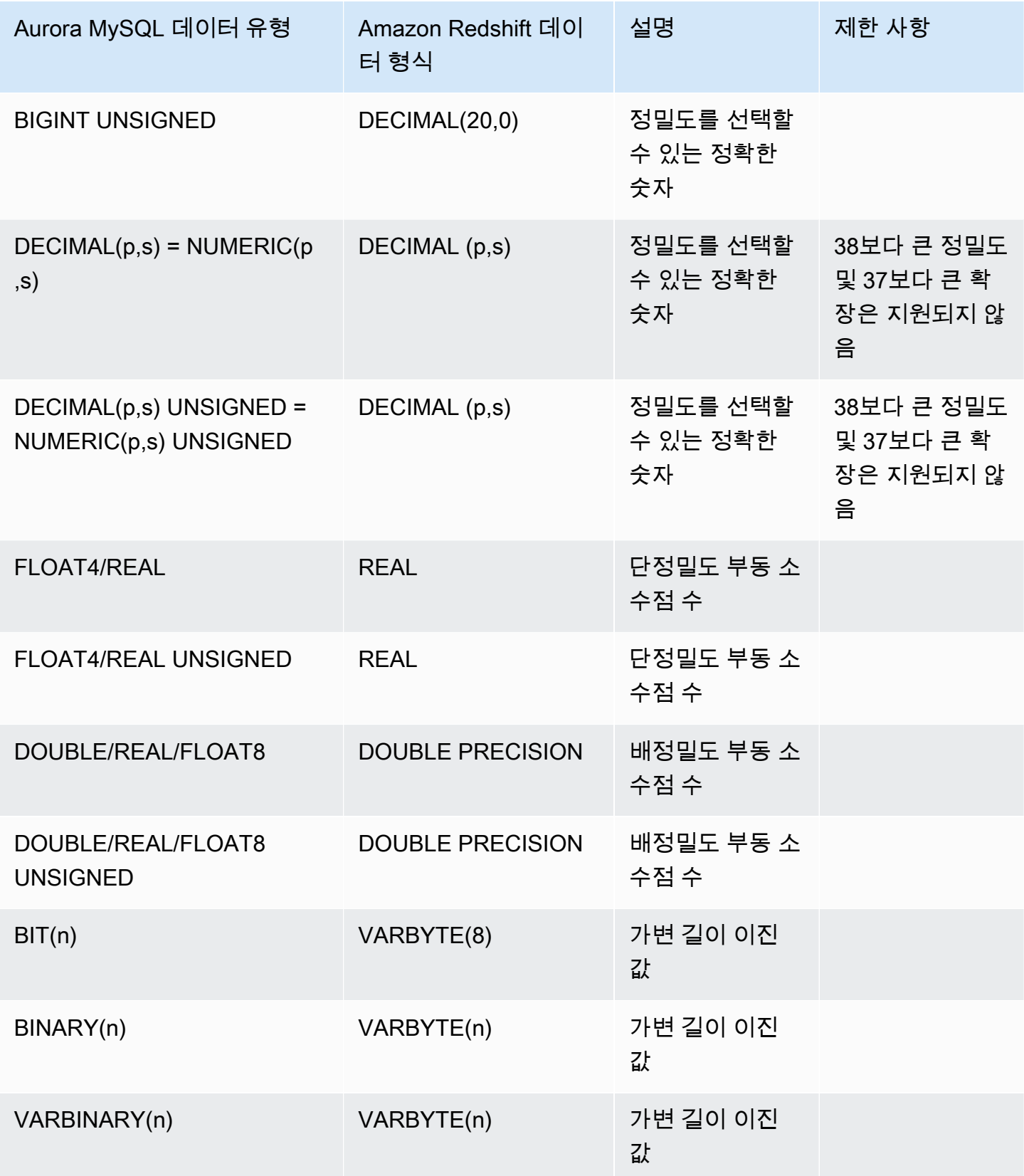

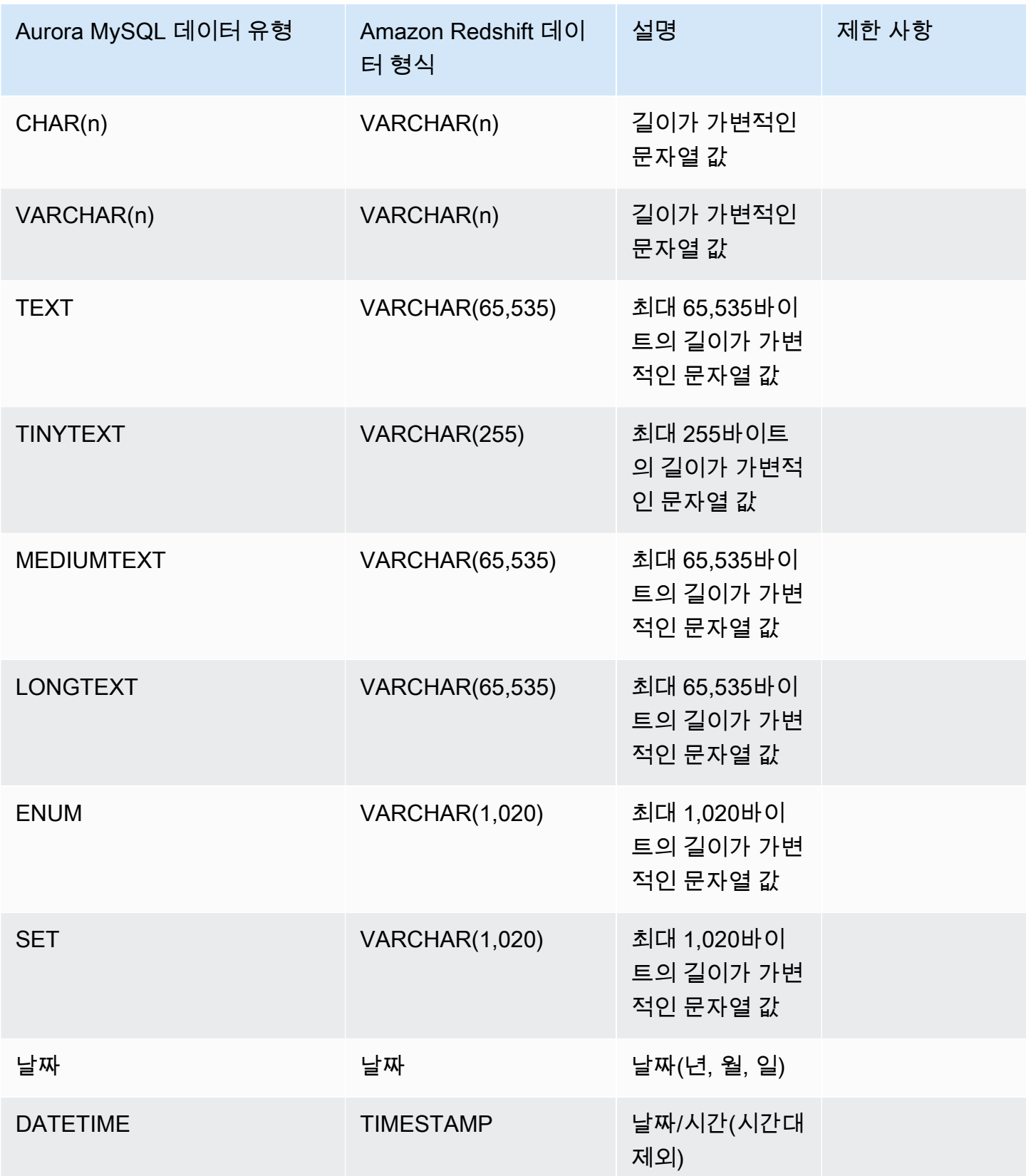

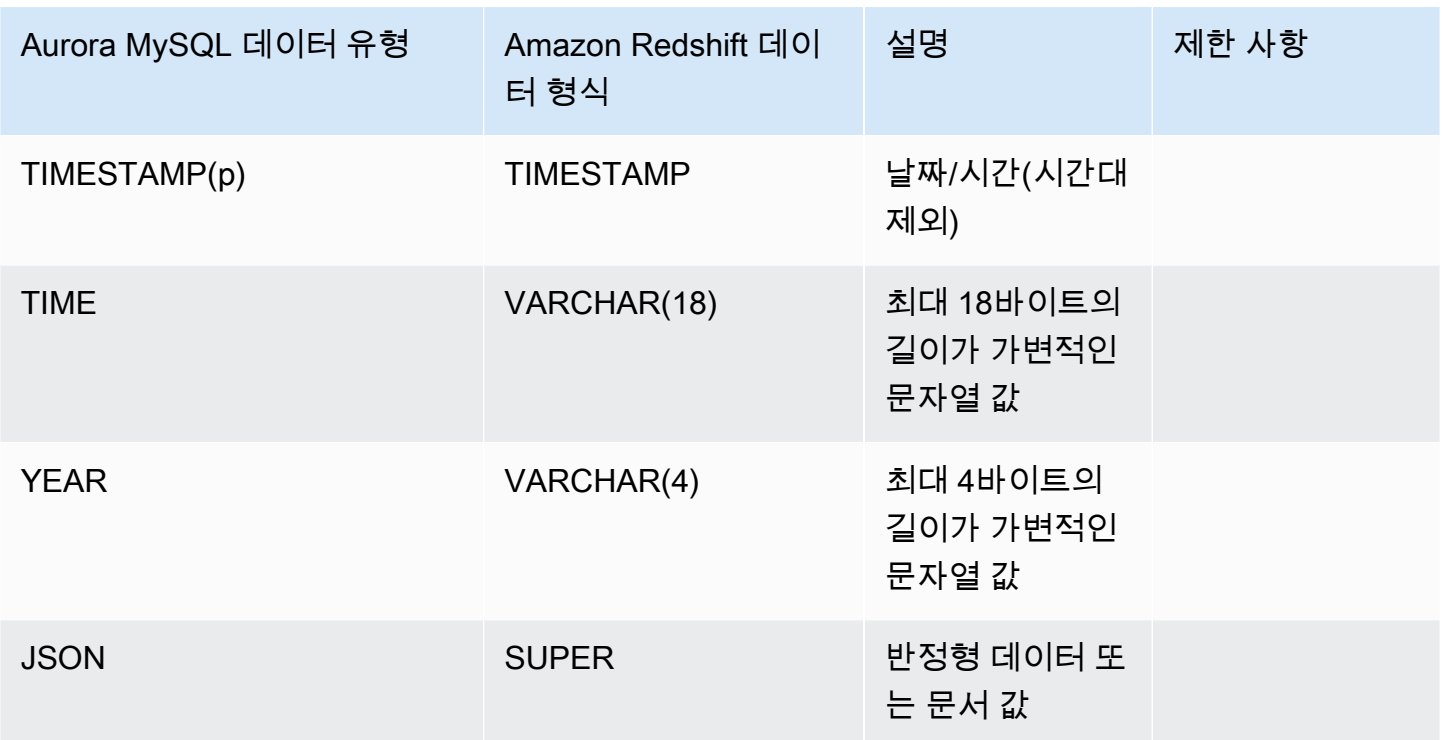

### <span id="page-3011-0"></span>Aurora PostgreSQL

Aurora PostgreSQL의 제로 ETL 통합은 사용자 지정 데이터 유형이나 확장에서 만든 데이터 유형을 지 원하지 않습니다.

### **A** Important

Aurora PostgreSQL의 Amazon Redshift 기능과의 제로 ETL 통합은 미리 보기 릴리스에 포함 되어 있습니다. 설명서 및 기능은 모두 변경될 수 있습니다. 이 기능은 프로덕션 환경이 아닌 테 스트 환경에서만 사용할 수 있습니다. 미리 보기 이용 약관은 [AWS 서비스 약관](https://aws.amazon.com/service-terms/)의 베타 및 미리 보기를 참조하세요.

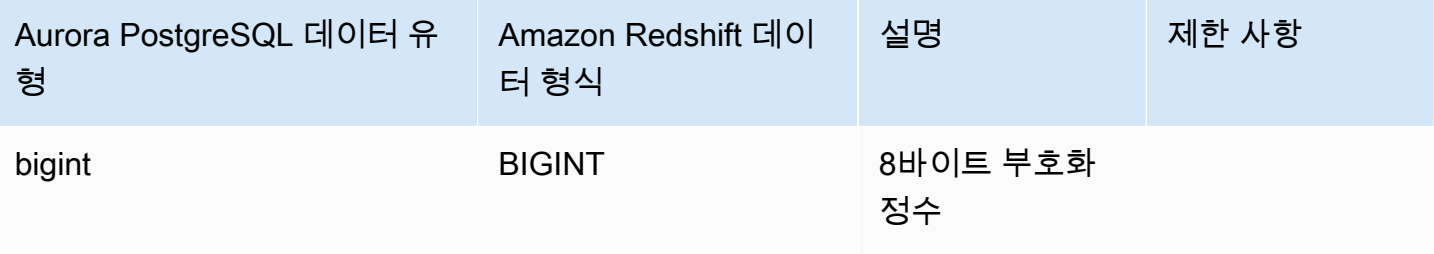

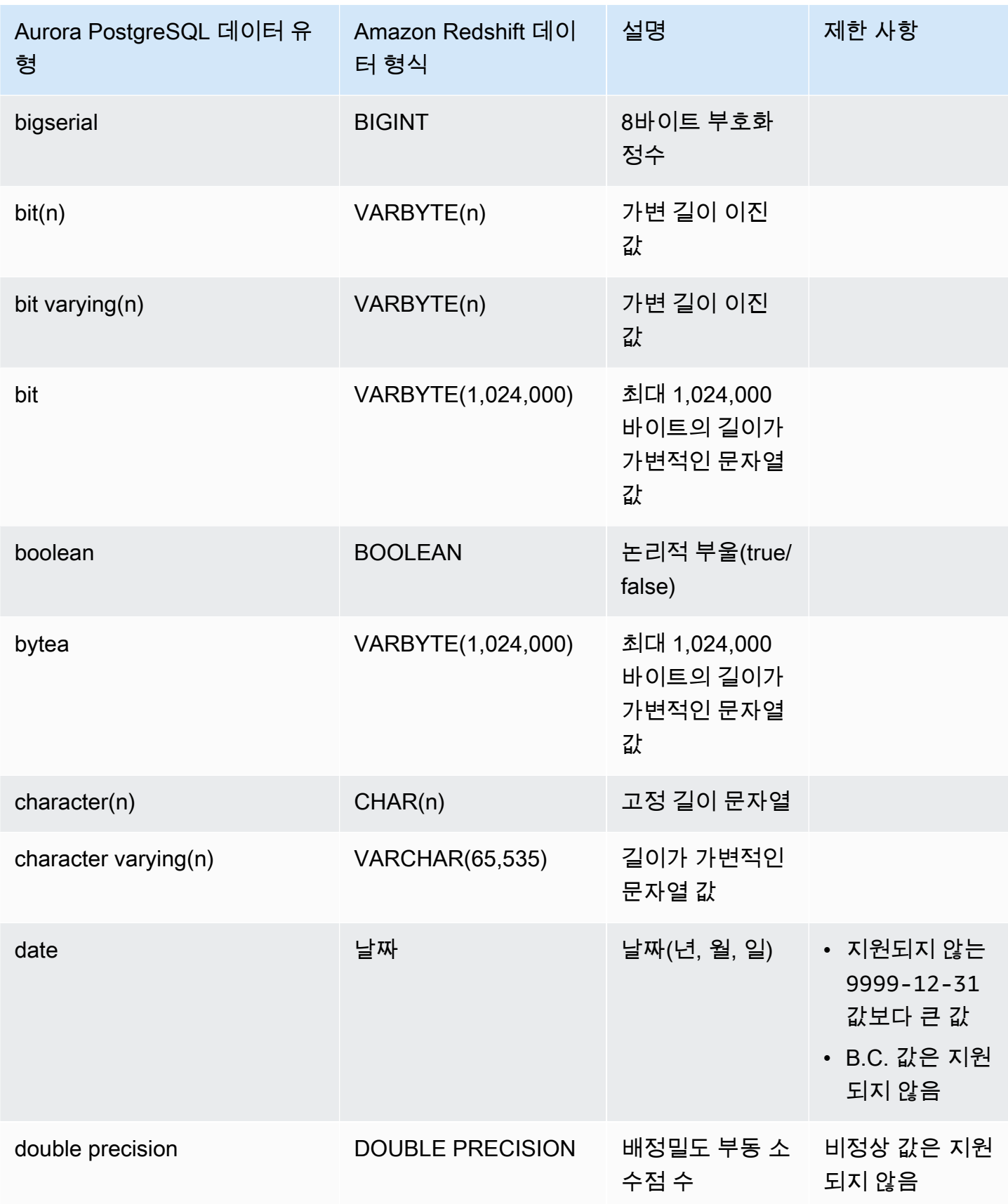

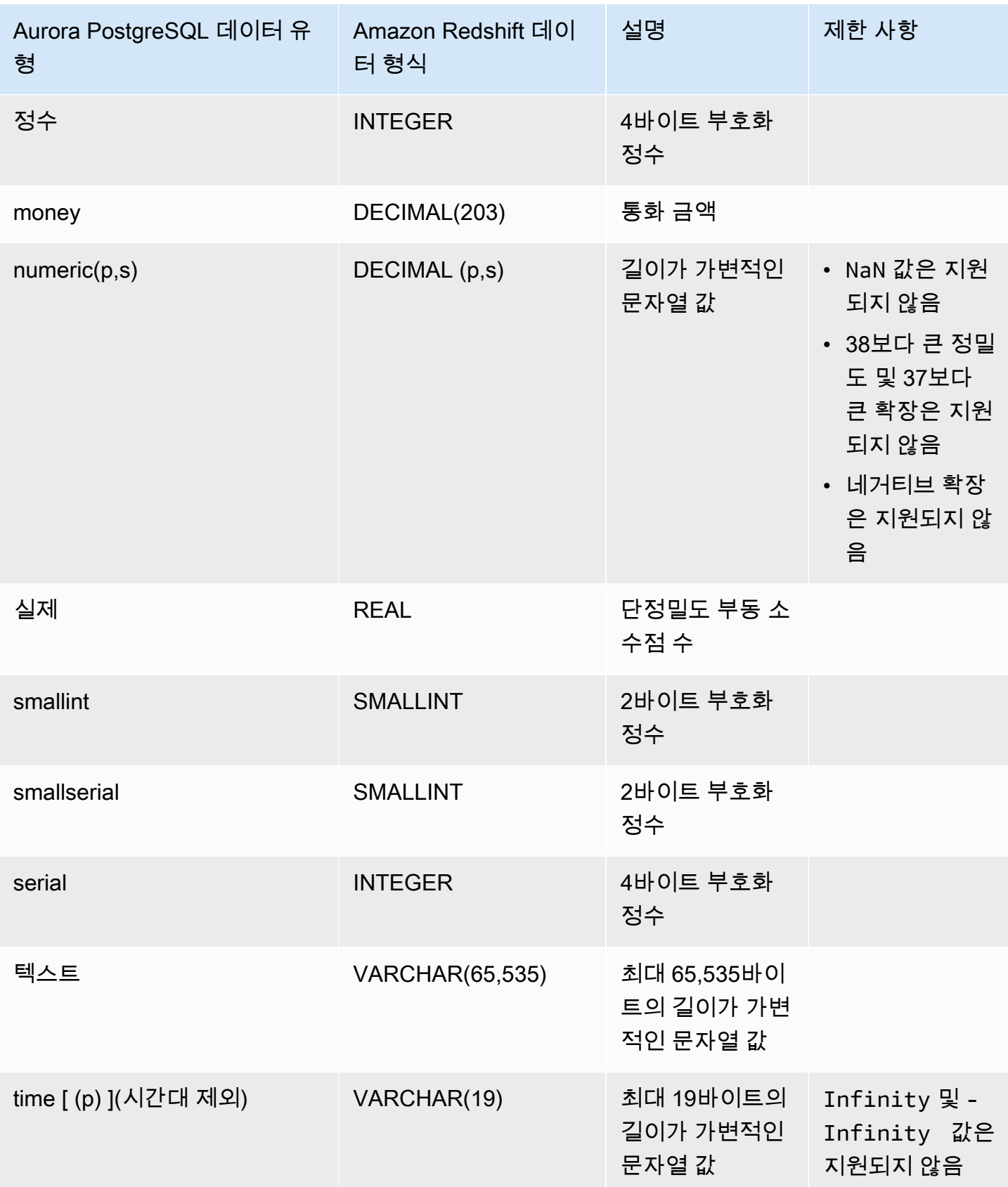

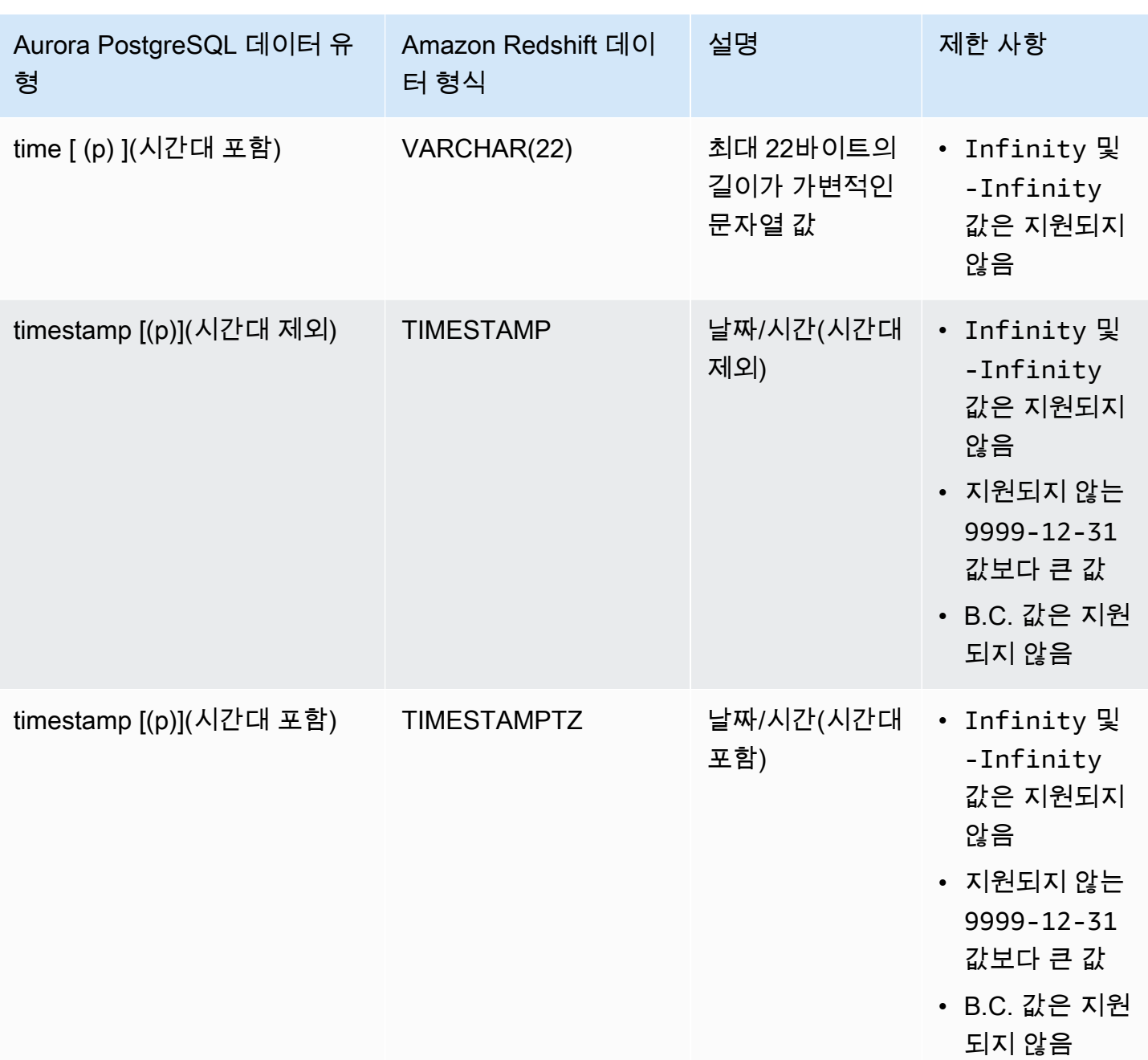

# Amazon Redshift가 구성된 Aurora 제로 ETL 통합 확인 및 모니터링

Amazon Aurora 제로 ETL 통합의 세부 정보를 보고 구성 정보와 현재 상태를 확인할 수 있습니다. Amazon Redshift에서 특정 시스템 보기를 쿼리하여 통합 상태를 모니터링할 수도 있습니다. 또한 Amazon Redshift는 특정 통합 관련 지표를 Amazon CloudWatch에 게시하며, 이를 Amazon Redshift 콘솔에서 확인할 수 있습니다.

주제

- [통합 보기](#page-3015-0)
- [시스템 테이블을 사용한 통합 모니터링](#page-3016-0)
- [Amazon EventBridge로 통합 모니터링](#page-3017-0)

## <span id="page-3015-0"></span>통합 보기

AWS Management Console, AWS CLI 또는 RDS API를 사용하여 Amazon Redshift가 구성된 Aurora 제로 ETL 통합을 볼 수 있습니다.

#### 콘솔

#### 제로 ETL 통합 세부 정보를 보려면

1. <https://console.aws.amazon.com/rds/>에서 AWS Management Console에 로그인한 후 Amazon RDS 콘솔을 엽니다.

통합에 Aurora PostgreSQL 소스 DB 클러스터가 있는 경우 [https://us](https://us-east-2.console.aws.amazon.com/rds-preview/home?region=us-east-2#databases:)[east-2.console.aws.amazon.com/rds-preview/home?region=us-east-2#databases](https://us-east-2.console.aws.amazon.com/rds-preview/home?region=us-east-2#databases:)에서 Amazon RDS 데이터베이스 미리 보기 환경에 로그인해야 합니다.

- 2. 왼쪽 탐색 창에서 제로 ETL 통합을 선택합니다.
- 3. 통합을 선택하면 소스 DB 클러스터 및 대상 데이터 웨어하우스와 같은 통합 세부 정보를 볼 수 있 습니다.

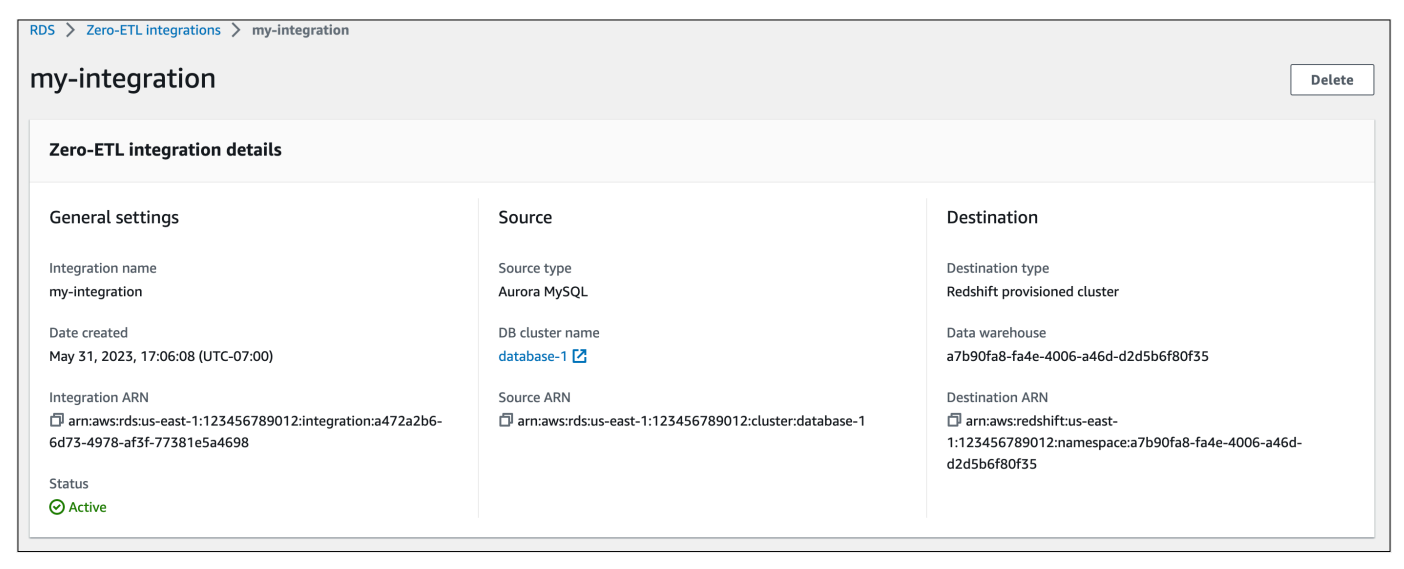

통합에는 다음과 같은 상태가 있을 수 있습니다.

- Creating 통합이 생성 중입니다.
- Active 통합이 트랜잭션 데이터를 대상 데이터 웨어하우스로 전송하고 있습니다.
- Syncing 통합에 복구 가능한 오류가 발생하여 데이터를 다시 시드하고 있습니다. 영향을 받는 테 이블은 재동기화가 완료될 때까지 Amazon Redshift에서 쿼리할 수 없습니다.
- Needs attention 통합에 수동 개입이 필요한 이벤트 또는 오류가 발생하여 이를 해결해야 합니 다. 문제를 해결하기 위해 통합 세부 정보 페이지에 있는 오류 메시지의 지침을 따릅니다.
- Failed 통합에서 복구할 수 없는 이벤트 또는 수정할 수 없는 오류가 발생했습니다. 통합을 삭제 하고 다시 만들어야 합니다.
- Deleting 통합이 삭제 중입니다.

#### AWS CLI

AWS CLI를 사용하여 현재 계정의 모든 제로 ETL 통합을 보려면 [describe-integration](https://docs.aws.amazon.com/cli/latest/reference/rds/describe-integrations.html) 명령을 사용하고 --integration-identifier 옵션을 지정하세요.

Example

대상 LinuxmacOS, 또는Unix:

```
aws rds describe-integrations \ 
     --integration-identifier ee605691-6c47-48e8-8622-83f99b1af374
```
Windows의 경우:

```
aws rds describe-integrations ^ 
     --integration-identifier ee605691-6c47-48e8-8622-83f99b1af374
```
RDS API

Amazon RDS API를 사용하여 제로 ETL 통합을 보려면 IntegrationIdentifier 파라미터와 함께 [DescribeIntegrations](https://docs.aws.amazon.com/AmazonRDS/latest/APIReference/API_DescribeIntegrations.html) 작업을 사용하세요.

## <span id="page-3016-0"></span>시스템 테이블을 사용한 통합 모니터링

Amazon Redshift에는 시스템 작동 방식에 대한 정보가 저장되어 있는 시스템 테이블 및 보기가 있습니 다. 이러한 시스템 테이블 및 보기 역시 다른 데이터베이스 테이블에 대한 쿼리와 동일한 방법으로 쿼

리를 실행할 수 있습니다. Amazon Redshift의 시스템 테이블 및 보기에 대한 자세한 내용은 Amazon Redshift 데이터베이스 개발자 안내서의 [시스템 테이블 참조를](https://docs.aws.amazon.com/redshift/latest/dg/cm_chap_system-tables.html) 참조하세요.

다음 시스템 뷰와 표를 쿼리하여 Amazon Redshift를 구성한 Aurora 제로 ETL 통합에 대한 정보를 얻 을 수 있습니다.

- [SVV\\_INTEGRATION](https://docs.aws.amazon.com/redshift/latest/dg/r_SVV_INTEGRATION.html)  통합에 대한 구성 세부 정보를 제공합니다.
- [SVV\\_INTEGRATION\\_TABLE\\_STATE](https://docs.aws.amazon.com/redshift/latest/dg/r_SVV_INTEGRATION_TABLE_STATE.html) 통합 내 각 테이블의 상태를 설명합니다.
- [SYS\\_INTEGRATION\\_TABLE\\_STATE\\_CHANGE](https://docs.aws.amazon.com/redshift/latest/dg/r_SYS_INTEGRATION_TABLE_STATE_CHANGE.html)  통합에 대한 테이블 상태 변경 로그를 표시합니 다.
- [SYS\\_INTEGRATION\\_ACTIVITY](https://docs.aws.amazon.com/redshift/latest/dg/r_SYS_INTEGRATION_ACTIVITY.html)  완료된 통합 실행에 대한 정보를 제공합니다.

모든 통합 관련 Amazon CloudWatch 지표의 출처는 Amazon Redshift입니다. 자세한 내용은 Amazon Redshift 관리 안내서의 [제로 ETL 통합 모니터링을](https://docs.aws.amazon.com/redshift/latest/mgmt/zero-etl-using.monitoring.html) 참조하세요. 현재 Amazon Aurora는 Amazon CloudWatch에 통합 지표를 게시하지 않습니다.

### <span id="page-3017-0"></span>Amazon EventBridge로 통합 모니터링

Amazon Redshift는 통합 관련 이벤트를 Amazon EventBridge로 보냅니다. 이벤트 및 해당 이벤트 ID 의 목록은 Amazon Redshift 관리 가이드의 [Amazon EventBridge를 사용한 제로 ETL 통합 이벤트 알](https://docs.aws.amazon.com/redshift/latest/mgmt/integration-event-notifications) [림](https://docs.aws.amazon.com/redshift/latest/mgmt/integration-event-notifications)을 참조하세요.

## Amazon Redshift가 구성된 Amazon Aurora 제로 ETL 통합 수정

Amazon Redshift와 제로 ETL 통합의 이름, 설명 및 데이터 필터링 옵션만 수정할 수 있습니다. 통합을 암호화하는 데 사용된 AWS KMS 키나 소스 또는 대상 데이터베이스는 수정할 수 없습니다.

기존 통합에 데이터 필터를 추가하면 Aurora가 필터가 항상 존재했던 것처럼 필터를 재평가합니다. 현 재 대상 Amazon Redshift 데이터 웨어하우스에 있는 데이터 중 새로운 필터링 기준과 일치하지 않는 모든 데이터를 제거합니다. 통합에서 데이터 필터를 제거하면 이전에는 필터링 기준과 일치하지 않았 던(단, 지금은 일치) 모든 데이터가 대상 데이터 웨어하우스에 복제됩니다. 자세한 내용은 [the section](#page-2997-1) [called "제로 ETL 통합의 데이터 필터링"](#page-2997-1) 단원을 참조하십시오.

AWS Management Console, AWS CLI 또는 Amazon RDS API를 사용하여 제로 ETL 통합을 수정할 수 있습니다.

#### **a** Note

현재는 Aurora MySQL 소스 DB 클러스터가 있는 통합만 수정할 수 있습니다. Amazon Redshift와 Aurora PostgreSQL 제로 ETL 통합의 미리 보기 릴리스에서는 통합 수정이 지원되 지 않습니다.

### RDS 콘솔

제로 ETL 통합을 수정하는 방법

- 1. <https://console.aws.amazon.com/rds/>에서 AWS Management Console에 로그인한 후 Amazon RDS 콘솔을 엽니다.
- 2. 탐색 창에서 제로 ETL 통합을 선택한 다음 수정하려는 통합을 선택합니다.
- 3. 수정을 선택하고 사용 가능한 설정을 수정합니다.
- 4. 원하는 대로 모두 변경되었으면 수정을 선택합니다.

#### AWS CLI

AWS CLI를 사용하여 제로 ETL 통합을 수정하려면 [modify-integration](https://docs.aws.amazon.com/cli/latest/reference/rds/modify-integration.html) 명령을 직접 호출하세요. - integration-identifier와 함께 다음 옵션 중 하나를 지정하세요.

- --integration-name 통합의 새로운 이름을 지정합니다.
- --description 통합의 새로운 설명을 지정합니다.
- --data-filter 통합의 데이터 필터링 옵션을 지정합니다. 자세한 내용은 [the section called "제](#page-2997-1) [로 ETL 통합의 데이터 필터링"](#page-2997-1) 단원을 참조하십시오.

#### Example

다음 요청은 기존 통합을 수정합니다.

대상 LinuxmacOS, 또는Unix:

```
aws rds modify-integration \ 
     --integration-identifier ee605691-6c47-48e8-8622-83f99b1af374 \ 
     --integration-name my-renamed-integration
```
Windows의 경우:

```
aws rds modify-integration ^ 
     --integration-identifier ee605691-6c47-48e8-8622-83f99b1af374 ^ 
     --integration-name my-renamed-integration
```
RDS API

RDS API를 사용하여 제로 ETL 통합을 수정하려면 [ModifyIntegration을](https://docs.aws.amazon.com/AmazonRDS/latest/APIReference/API_ModifyIntegration.html) 호출하세요. 통합 식별자 및 수 정하려는 파라미터를 지정합니다.

## Amazon Redshift가 구성된 Aurora 제로 ETL 통합 삭제

제로 ETL 통합을 삭제할 때 Amazon Aurora가 소스 Aurora DB 클러스터에서 해당 통합을 제거합니 다. 트랜잭션 데이터는 Amazon Aurora나 Amazon Redshift에서 삭제되지 않지만, Aurora는 Amazon Redshift로 새 데이터를 전송하지 않습니다.

상태가 Active, Failed, Syncing 또는 Needs attention인 통합만 삭제할 수 있습니다.

AWS Management Console, AWS CLI 또는 RDS API를 사용하여 제로 ETL 통합을 삭제할 수 있습니 다.

### 콘솔

#### 제로 ETL 통합을 삭제하려면

1. <https://console.aws.amazon.com/rds/>에서 AWS Management Console에 로그인한 후 Amazon RDS 콘솔을 엽니다.

통합에 Aurora PostgreSQL 소스 DB 클러스터가 있는 경우 [https://us](https://us-east-2.console.aws.amazon.com/rds-preview/home?region=us-east-2#databases:)[east-2.console.aws.amazon.com/rds-preview/home?region=us-east-2#databases](https://us-east-2.console.aws.amazon.com/rds-preview/home?region=us-east-2#databases:)에서 Amazon RDS 데이터베이스 미리 보기 환경에 로그인해야 합니다.

- 2. 왼쪽 탐색 창에서 제로 ETL 통합을 선택합니다.
- 3. 삭제하려는 제로 ETL 통합을 선택합니다.
- 4. 작업, 삭제를 차례로 선택한 후 삭제를 확인합니다.

### AWS CLI

#### **a** Note

Aurora PostgreSQL 제로 ETL 통합을 미리 보는 중에는 AWS Management Console을 통해서 만 통합을 삭제할 수 있습니다. AWS CLI, Amazon RDS API 또는 SDK는 사용할 수 없습니다.

제로 ETL 통합을 삭제하려면 [delete-integration](https://docs.aws.amazon.com/cli/latest/reference/rds/delete-integration.html) 명령을 사용하고 --integration-identifier 옵 션을 지정합니다.

Example

대상 LinuxmacOS, 또는Unix:

```
aws rds delete-integration \ 
     --integration-identifier ee605691-6c47-48e8-8622-83f99b1af374
```
Windows의 경우:

```
aws rds delete-integration ^ 
     --integration-identifier ee605691-6c47-48e8-8622-83f99b1af374
```
RDS API

#### **a** Note

Aurora PostgreSQL 제로 ETL 통합을 미리 보는 중에는 AWS Management Console을 통해서 만 통합을 삭제할 수 있습니다. AWS CLI, Amazon RDS API 또는 SDK는 사용할 수 없습니다.

Amazon RDS API를 사용하여 제로 ETL 통합을 삭제하려면 IntegrationIdentifier 파라미터와 함께 [DeleteIntegration](https://docs.aws.amazon.com/AmazonRDS/latest/APIReference/API_DeleteIntegration.html) 작업을 사용합니다.

## Amazon Redshift가 구성된 Aurora 제로 ETL 통합 문제 해결

Amazon Redshift에서 [SVV\\_INTEGRATION](https://docs.aws.amazon.com/redshift/latest/dg/r_SVV_INTEGRATION.html) 시스템 테이블을 쿼리하여 제로 ETL 통합의 상태를 확인 할 수 있습니다. state 열의 값이 ErrorState면 문제가 있다는 뜻입니다. 자세한 내용은 [the section](#page-3016-0)  [called "시스템 테이블을 사용한 모니터링"](#page-3016-0) 단원을 참조하십시오.

다음 정보를 사용하여 Amazon Redshift가 구성된 Aurora 제로 ETL 통합과 관련된 일반적인 문제를 해 결하세요.

#### 주제

- [제로 ETL 통합을 생성할 수 없습니다](#page-3021-0)
- [내 통합이 Syncing 상태에서 멈췄습니다.](#page-3021-1)
- [내 테이블이 Amazon Redshift에 복제되지 않는 경우](#page-3022-0)
- [Amazon Redshift 테이블 중 하나 이상을 재동기화해야 합니다](#page-3022-1)

## <span id="page-3021-0"></span>제로 ETL 통합을 생성할 수 없습니다

제로 ETL 통합을 생성할 수 없는 경우 소스 DB 클러스터에 다음 사항이 올바른지 확인하세요.

- 소스 DB 클러스터는 Aurora MySQL 버전 3.05(MySQL 8.0.32와 호환) 이상 또는 Aurora PostgreSQL(PostgreSQL 15.4 및 제로 ETL 지원과 호환)을 실행해야 합니다. 엔진 버전을 확인하려 면 DB 클러스터의 구성 탭을 선택하여 엔진 버전을 확인하세요.
- DB 클러스터 파라미터를 올바르게 구성했습니다. 필수 파라미터가 잘못 설정되었거나 클러스터와 연결되지 않은 경우 생성에 실패합니다. [the section called "1단계: 사용자 지정 DB 클러스터 파라미](#page-2980-1) [터 그룹 생성"](#page-2980-1) 섹션을 참조하세요.

또한 대상 데이터 웨어하우스에 대해 다음 사항이 올바른지 확인하세요.

- 대소문자 구분이 활성화되어 있습니다. [데이터 웨어하우스에 대소문자 구분 기능 사용 설정을](https://docs.aws.amazon.com/redshift/latest/mgmt/zero-etl-using.setting-up.html#zero-etl-setting-up.case-sensitivity) 참조 하세요.
- 올바른 권한 있는 보안 주체 및 통합 소스를 추가했습니다. [Amazon Redshift 데이터 웨어하우스에](https://docs.aws.amazon.com/redshift/latest/mgmt/zero-etl-using.setting-up.html#zero-etl-using.redshift-iam) [대한 권한 구성을](https://docs.aws.amazon.com/redshift/latest/mgmt/zero-etl-using.setting-up.html#zero-etl-using.redshift-iam) 참조하세요.
- 데이터 웨어하우스는 암호화되어 있습니다(프로비저닝된 클러스터인 경우). [Amazon Redshift 데이](https://docs.aws.amazon.com/redshift/latest/mgmt/working-with-db-encryption.html) [터베이스 암호화](https://docs.aws.amazon.com/redshift/latest/mgmt/working-with-db-encryption.html)를 참조하세요.

<span id="page-3021-1"></span>내 통합이 **Syncing** 상태에서 멈췄습니다.

필수 DB 클러스터 파라미터 중 하나의 값을 변경하면 통합에서 Syncing 상태가 일관되게 표시될 수 있습니다.

이 문제를 해결하려면 소스 DB 클러스터와 연결된 파라미터 그룹의 파라미터 값을 살펴보고, 필수 값 과 일치하는지 확인하세요. 자세한 내용은 [the section called "1단계: 사용자 지정 DB 클러스터 파라미](#page-2980-1) [터 그룹 생성"](#page-2980-1) 단원을 참조하십시오.

파라미터를 수정할 경우 DB 클러스터를 재부팅하여 변경 사항을 적용해야 합니다.

### <span id="page-3022-0"></span>내 테이블이 Amazon Redshift에 복제되지 않는 경우

하나 이상의 원본 테이블에 프라이머리 키가 없어 데이터가 복제되지 않을 수 있습니다. Amazon Redshift의 모니터링 대시보드에는 이러한 테이블의 상태가 Failed로 표시되고 전체 제로 ETL 통합 상태는 Needs attention으로 변경됩니다.

이 문제를 해결하려면 테이블에서 프라이머리 키가 될 수 있는 기존 키를 식별하거나 가상 프라이머리 키를 추가할 수 있습니다. 자세한 해결 방법은 를 참조하세요. 다음 리소스를 확인하세요.

- [Amazon Redshift를 사용해 Amazon Aurora MySQL 또는 Amazon RDS for MySQL 제로 ETL 통합](https://aws.amazon.com/blogs/database/handle-tables-without-primary-keys-while-creating-amazon-aurora-mysql-or-amazon-rds-for-mysql-zero-etl-integrations-with-amazon-redshift/) [을 생성하는 동안 프라이머리 키가 없는 테이블 처리](https://aws.amazon.com/blogs/database/handle-tables-without-primary-keys-while-creating-amazon-aurora-mysql-or-amazon-rds-for-mysql-zero-etl-integrations-with-amazon-redshift/)
- [Amazon Redshift를 사용해 Amazon Aurora PostgreSQL 제로 ETL 통합을 생성하는 동안 프라이머](https://aws.amazon.com/blogs/database/handle-tables-without-primary-keys-while-creating-amazon-aurora-postgresql-zero-etl-integrations-with-amazon-redshift/) [리 키가 없는 테이블 처리](https://aws.amazon.com/blogs/database/handle-tables-without-primary-keys-while-creating-amazon-aurora-postgresql-zero-etl-integrations-with-amazon-redshift/)

## <span id="page-3022-1"></span>Amazon Redshift 테이블 중 하나 이상을 재동기화해야 합니다

소스 DB 클러스터에서 특정 명령을 실행하려면 테이블을 재동기화해야 할 수 있습니다. 이러한 경 우 [SVV\\_INTEGRATION\\_TABLE\\_STATE](https://docs.aws.amazon.com/redshift/latest/dg/r_SVV_INTEGRATION_TABLE_STATE.html) 시스템 뷰에 ResyncRequired의 table\_state가 표시됩 니다. MySQL의 해당 테이블에서 Amazon Redshift로 데이터를 완전히 다시 로드해야 한다는 의미입니 다.

테이블이 재동기화되기 시작하면 Syncing 상태가 됩니다. 테이블을 재동기화하기 위해 수동 작업을 수행할 필요가 없습니다. 테이블 데이터가 재동기화되는 동안에는 Amazon Redshift에서 액세스하지 못할 수도 있습니다.

다음은 테이블을 ResyncRequired 상태로 전환할 수 있는 몇 가지 예제 작업과 고려할 수 있는 대안 입니다.

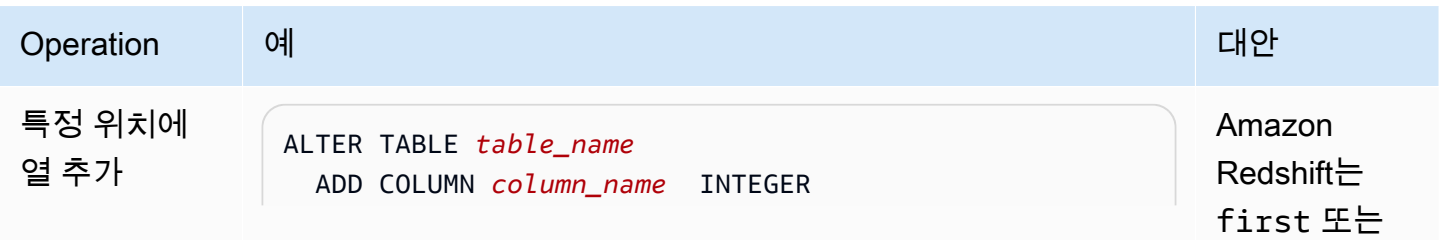

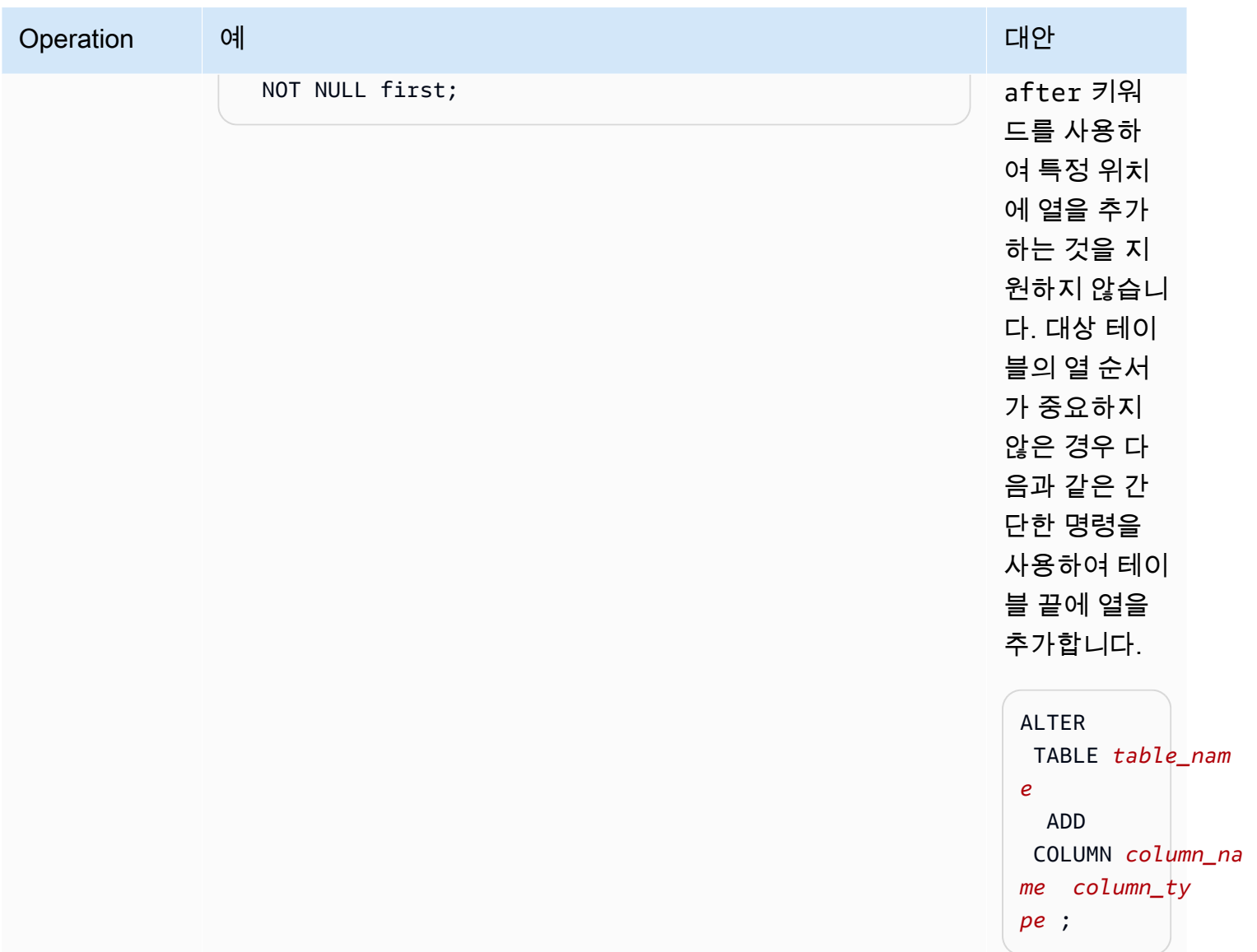
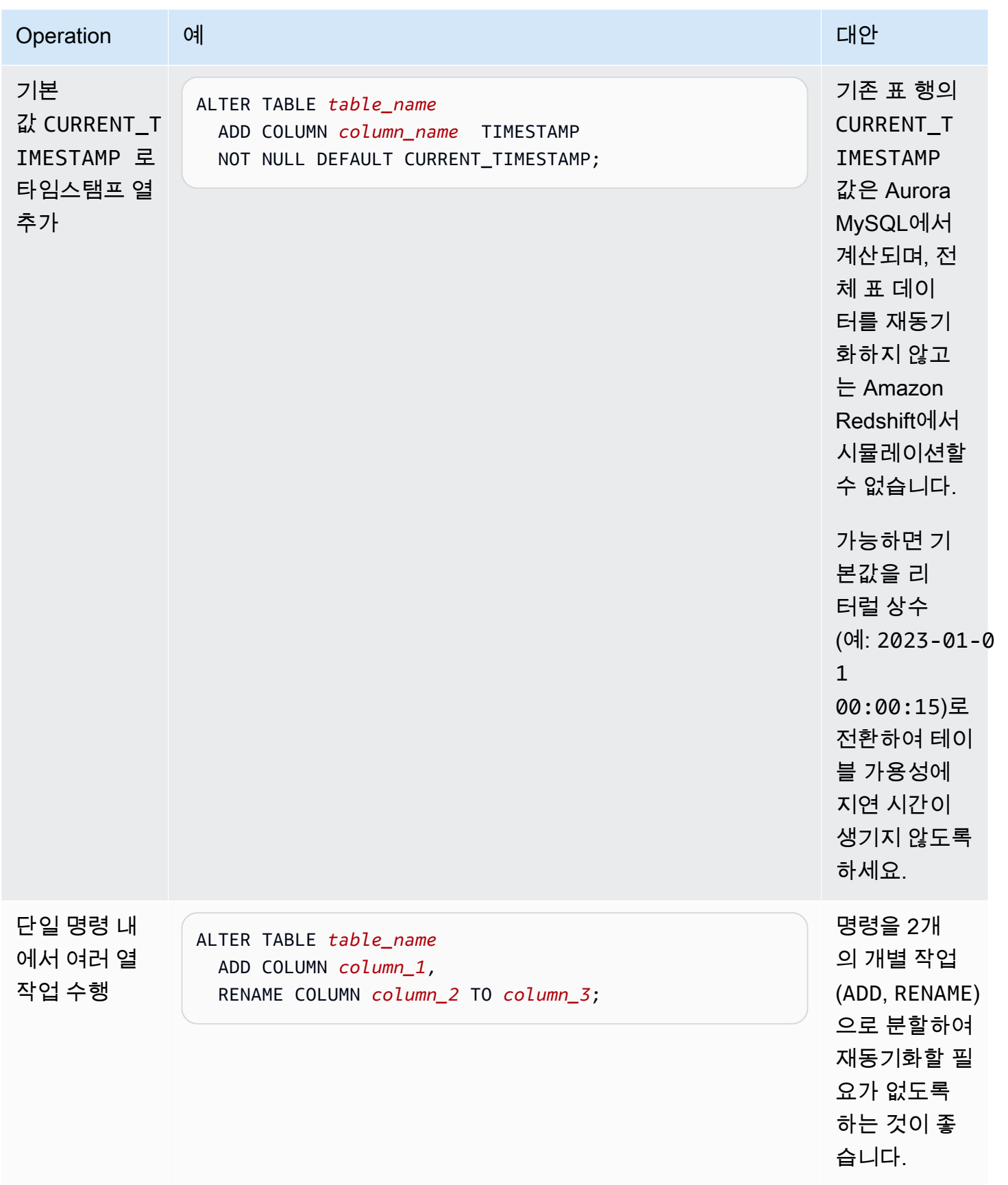

# Aurora Serverless v2 사용하기

Aurora Serverless v2는 Amazon Aurora에 대한 온디맨드 방식의 자동 크기 조정 구성입니다. Aurora Serverless v2는 워크로드를 모니터링하고 데이터베이스의 용량을 조정하는 프로세스를 자동화하는 데 도움이 됩니다. 용량은 애플리케이션 수요에 따라 자동으로 조정됩니다. DB 클러스터가 사용하는 리소스에 대해서만 청구됩니다. 따라서 Aurora Serverless v2는 예산 범위를 벗어나지 않도록 하고 사 용하지 않는 컴퓨터 리소스에 대한 비용을 지불하지 않도록 하는 데 도움이 됩니다.

이러한 유형의 자동화는 멀티테넌트 데이터베이스, 분산 데이터베이스, 개발 및 테스트 시스템, 가변적 이고 예측할 수 없는 워크로드가 있는 기타 환경에 특히 유용합니다.

주제

- [Aurora Serverless v2 사용 사례](#page-3025-0)
- [Aurora Serverless v2의 장점](#page-3028-0)
- [Aurora Serverless v2 작동 방식](#page-3029-0)
- [Aurora Serverless v2 요구 사항 및 제한 사항](#page-3037-0)
- [Aurora Serverless v2를 사용하는 DB 클러스터 생성](#page-3039-0)
- [Aurora Serverless v2 DB 클러스터 관리](#page-3045-0)
- [Aurora Serverless v2의 성능 및 크기 조정](#page-3064-0)
- [Aurora Serverless v2로 마이그레이션](#page-3089-0)

# <span id="page-3025-0"></span>Aurora Serverless v2 사용 사례

Aurora Serverless v2는 여러 유형의 데이터베이스 워크로드를 지원합니다. 개발 및 테스트 환경부터 워크로드를 예측할 수 없는 웹 사이트 및 애플리케이션, 높은 확장성과 가용성이 필요한 가장 까다로운 비즈니스 크리티컬 애플리케이션에 이르기까지 다양합니다.

Aurora Serverless v2는 다음과 같은 사용 사례에 특히 유용합니다.

• 가변 워크로드 – 작업의 증가가 갑작스럽고 예측할 수 없는 워크로드를 실행하고 있는 경우입니다. 비가 내리기 시작하면 활동이 급증하는 트래픽 사이트를 예로 들 수 있습니다. 또 다른 하나는 세일 또는 특별 프로모션을 제공할 때 트래픽이 증가하는 전자 상거래 사이트입니다. Aurora Serverless v2를 사용하면 애플리케이션의 피크 로드를 처리하는 데 필요한 용량을 충족하도록 데이터베이

스가 용량을 자동으로 확장하고 활동이 급증하는 시점이 지나면 용량을 다시 줄입니다. Aurora Serverless v2를 사용하면 더 이상 피크 또는 평균 용량에 맞추어 프로비저닝하지 않아도 됩니다. 최 악의 상황을 처리하기 위해 용량 상한을 지정할 수 있으며, 필요한 경우가 아니면 그 용량이 사용되 지 않습니다.

Aurora Serverless v2의 세분화된 크기 조정 덕분에 데이터베이스 요구 사항과 용량을 매우 비슷하 게 일치시키는 데 도움이 됩니다. 프로비저닝된 클러스터의 경우 확장하려면 완전히 새로운 DB 인스 턴스를 추가해야 합니다. Aurora Serverless v1 클러스터를 확장하려면 클러스터의 Aurora 용량 단 위(ACU)의 수를 배로 늘려야 합니다(예: 16에서 32로, 32에서 64로). 대조적으로, Aurora Serverless v2의 경우 용량이 조금 더 필요할 때 ACU의 절반을 추가할 수 있습니다. 워크로드의 증가를 처리하 는 데 필요한 추가 용량에 따라 ACU의 0.5, 1, 1.5, 2와 같이 0.5 단위로 ACU를 추가할 수 있습니다. 또한 워크로드가 감소하고 용량이 더 이상 필요하지 않을 때 0.5, 1, 1.5, 2와 같이 0.5 단위로 ACU를 제거할 수 있습니다.

• 다중 테넌트 애플리케이션 - Aurora Serverless v2을 사용하면 플릿에서 각 애플리케이션에 대한 데 이터베이스 용량을 개별적으로 관리할 필요가 없습니다. Aurora Serverless v2은 사용자를 대신하여 개별 데이터베이스 용량을 관리해 줍니다.

테넌트별로 클러스터를 생성할 수 있습니다. 이렇게 하면 복제, 스냅샷 복구 및 Aurora 글로벌 데이 터베이스와 같은 기능을 사용하여 각 테넌트에 적합하도록 고가용성 및 재해 복구를 향상시킬 수 있 습니다.

각 테넌트는 하루 중 시간, 연중 시기, 프로모션 이벤트 등에 따라 바쁜 기간과 유휴 기간이 있을 수 있습니다. 각 클러스터는 용량 범위가 넓을 수 있습니다. 다라서 활동이 적은 클러스터는 DB 인스턴 스 요금이 최소화됩니다. 어느 클러스터든 높은 활동 기간을 처리하도록 빠르게 확장할 수 있습니다.

- 새 애플리케이션 새 애플리케이션을 배포하는 중인데, 필요한 DB 인스턴스 크기를 잘 모를 경우입 니다. Aurora Serverless v2를 사용하면 DB 인스턴스를 하나 이상 사용하여 클러스터를 설정하고 애 플리케이션의 필요 용량에 따라 데이터베이스의 크기를 자동으로 조정할 수 있습니다.
- 혼용 애플리케이션 온라인 트랜잭션 처리(OLTP) 애플리케이션이 있지만 쿼리 트래픽이 주기적으 로 급증한다고 가정합시다. 클러스터에서 Aurora Serverless v2에 대한 승격 티어를 지정하면 리더 DB 인스턴스가 라이터 DB 인스턴스와 독립적으로 확장되어 추가 로드를 처리할 수 있도록 클러스 터를 구성할 수 있습니다. 사용량이 줄어들면 리더 DB 인스턴스는 라이터 DB 인스턴스의 용량에 맞 게 축소됩니다.
- 용량 계획 클러스터에 있는 모든 DB 인스턴스의 DB 인스턴스 클래스를 수정하여 일반적으로 데이 터베이스 용량을 조정하거나 워크로드에 가장 적합한 데이터베이스 용량을 확인한다고 가정해 보겠 습니다. Aurora Serverless v2를 사용하면 이런 관리 오버헤드를 예방할 수 있습니다. 워크로드를 실 행하고 DB 인스턴스가 실제로 얼마나 조정되는지 확인하여 적절한 최소 및 최대 용량을 결정할 수 있습니다.

기존 DB 인스턴스를 프로비저닝에서 Aurora Serverless v2로 또는 Aurora Serverless v2에서 프로비 저닝으로 수정할 수 있습니다. 이런 경우 새 클러스터나 새 DB 인스턴스를 생성할 필요가 없습니다.

Aurora 글로벌 데이터베이스를 사용하는 경우 보조 클러스터는 기본 클러스터만큼 용량이 많이 필 요하지 않을 수 있습니다. 보조 클러스터에서는 Aurora Serverless v2 DB 인스턴스를 사용하면 됩니 다. 그러면 보조 리전이 승격되어 애플리케이션의 워크로드를 인계할 경우 클러스터 용량이 확장될 수 있습니다.

• 개발 및 테스트 - 가장 까다로운 애플리케이션을 실행하는 것 외에도 개발 및 테스트 환경에 Aurora Serverless v2를 사용할 수 있습니다. Aurora Serverless v2를 사용하면 버스트 가능한 db.t\* DB 인스 턴스 클래스를 사용하는 대신 최소 용량이 낮은 DB 인스턴스를 생성할 수 있습니다. 최대 용량을 충 분히 높게 설정하여 해당 DB 인스턴스에서 메모리가 부족하지 않게 상당한 워크로드를 실행할 수 있 습니다. 데이터베이스를 사용하지 않을 때는 불필요한 요금을 피하기 위해 모든 DB 인스턴스가 스케 일 다운됩니다.

#### **G** Tip

개발 및 테스트 환경에서 Aurora Serverless v2를 편리하게 사용할 수 있도록 AWS Management Console에서는 새 클러스터를 생성할 때 쉬운 생성(Easy create) 단축키를 제 공합니다. 개발 및 테스트(Dev/Test) 옵션을 선택하면 Aurora는 Aurora Serverless v2 DB 인 스턴스와 함께 개발 및 테스트 시스템에서 일반적으로 사용되는 용량 범위로 클러스터를 생 성합니다.

# 기존 프로비저닝된 워크로드에 Aurora Serverless v2 사용

프로비저닝된 클러스터에서 이미 Aurora 애플리케이션이 실행 중이라고 가정합시다. 기존 클러스터 에 리더 DB 인스턴스로 하나 이상의 Aurora Serverless v2 DB 인스턴스를 추가하여 애플리케이션이 Aurora Serverless v2와 어떻게 작동하는지 확인할 수 있습니다. 리더 DB 인스턴스가 얼마나 자주 확 장 및 축소되는지 확인할 수 있습니다. Aurora 장애 조치 메커니즘을 사용하여 Aurora Serverless v2 DB 인스턴스가 라이터가 되도록 승격하고 읽기/쓰기 워크로드를 어떻게 처리하는지 확인합니다. 그러 면 클라이언트 애플리케이션이 사용하는 엔드포인트를 변경하지 않고도 가동 중지 시간을 최소화하면 서 전환할 수 있습니다. 기존 클러스터를 Aurora Serverless v2로 변환하는 절차에 대한 자세한 내용은 [Aurora Serverless v2로 마이그레이션](#page-3089-0) 섹션을 참조하세요.

# <span id="page-3028-0"></span>Aurora Serverless v2의 장점

Aurora Serverless v2는 가변 또는 '급증' 워크로드를 위한 것입니다. 예측할 수 없는 워크로드로 인해 데이터베이스 용량을 변경하는 시기를 계획하는 데 어려움이 있을 수 있습니다. 또한 DB 인스턴스 추 가 또는 DB 인스턴스 클래스 변경과 같은 익숙한 메커니즘을 사용하여 용량을 빠르게 변경하는 데 문 제가 있을 수 있습니다. Aurora Serverless v2는 이러한 사용 사례에 도움이 되도록 다음과 같은 이점을 제공합니다.

- 프로비저닝된 클러스터보다 간편한 용량 관리 Aurora Serverless v2를 사용하면 워크로드 변경에 따라 DB 인스턴스 크기를 계획하고 DB 인스턴스의 크기를 조정하기 위한 노력이 줄어듭니다. 또한 클러스터에 속한 모든 DB 인스턴스에 일관된 용량을 유지하기 위한 노력도 줄여줍니다.
- 활동이 많은 기간 동안 더 빠르고 쉽게 확장 Aurora Serverless v2는 클라이언트 트랜잭션이나 전 체 워크로드에 영향을 주지 않고 필요에 따라 컴퓨팅 및 메모리 용량을 확장합니다. 리더 DB 인스 턴스 Aurora Serverless v2와 함께 사용할 수 있으므로 수직 크기 조정뿐만 아니라 수평 크기 조정 도 활용할 수 있습니다. Aurora 글로벌 데이터베이스를 사용할 수 있으므로 여러 개의 AWS 리전에 Aurora Serverless v2 읽기 워크로드를 분산할 수 있습니다. 이 기능은 프로비저닝된 클러스터의 크 기 조정 메커니즘보다 편리합니다. 또한 Aurora Serverless v1의 크기 조정 기능보다 빠르고 세분화 되어 있습니다.
- 활동이 적은 기간 동안 비용 효율적 Aurora Serverless v2는 DB 인스턴스의 오버프로비저닝을 예 방합니다. Aurora Serverless v2는 DB 인스턴스의 크기를 확장할 때 리소스를 세분화된 단위로 추가 합니다. 사용한 데이터베이스 리소스에 대해서만 요금을 지불합니다. Aurora Serverless v2 리소스 사용량은 초 단위로 측정됩니다. 따라서 DB 인스턴스가 축소되면 리소스 사용량 감소가 즉시 등록됩 니다.
- 프로비저닝된 클러스터로 향상된 기능 패리티 Aurora Serverless v1에서는 사용할 수 없었던 다양 한 Aurora 기능을 Aurora Serverless v2에서는 사용할 수 있습니다. 예를 들어 Aurora Serverless v2 를 사용하면 리더 DB 인스턴스, 글로벌 데이터베이스, AWS Identity and Access Management(IAM) 데이터베이스 인증, 성능 개선 도우미를 사용할 수 있습니다. 사용할 수 있는 구성 매개 변수도 Aurora Serverless v1보다 많습니다.

특히 Aurora Serverless v2를 사용하면 프로비저닝된 클러스터로부터 다음과 같은 기능을 활용할 수 있습니다.

• 리더 DB 인스턴스 – Aurora Serverless v2는 리더 DB 인스턴스를 활용하여 수평으로 확장할 수 있 습니다. 클러스터에 하나 이상의 리더 DB 인스턴스가 포함된 경우 라이터 DB 인스턴스에 문제가 발생하면 클러스터가 즉시 장애 조치를 할 수 있습니다. 이 기능은 Aurora Serverless v1에서는 사 용할 수 없는 기능입니다.

- 다중 AZ 클러스터 한 클러스터의 Aurora Serverless v2 DB 인스턴스를 여러 개의 가용 영역(AZ) 에 배포할 수 있습니다. 다중 AZ 클러스터를 설정하면 드물게 전체 AZ에 영향을 주는 경우가 발생 해도 비즈니스 연속성을 보장할 수 있습니다. 이 기능은 Aurora Serverless v1에서는 사용할 수 없 는 기능입니다.
- 글로벌 데이터베이스 Aurora 글로벌 데이터베이스와 Aurora Serverless v2를 결합하여 재해 복 구 목적으로 다른 AWS 리전에 클러스터의 읽기 전용 복사본을 생성할 수 있습니다.
- RDS 프록시 Amazon RDS Proxy를 사용하면 애플리케이션이 데이터베이스 연결을 풀링하고 공 유하도록 허용하여 확장 기능을 향상할 수 있습니다.
- 더 빠르고, 세밀하며, 중단이 적은 크기 조정Aurora Serverless v1 Aurora Serverless v2는 더 빠르 게 확장 및 축소할 수 있습니다. ACU 수를 두 배로 늘리거나 절반으로 줄이는 대신 0.5 단위로 ACU 용량을 변경하여 크기를 조정할 수 있습니다. 크기 조정은 일반적으로 처리를 일시 중지하지 않고 수 행됩니다. 크기 조정에는 Aurora Serverless v1에서처럼 주의해야 할 이벤트가 포함되지 않습니다. 사용률이 낮은 시점을 기다릴 필요 없이 SQL 문이 실행 중이고 트랜잭션이 열려 있는 동안 크기 조 정이 가능합니다.

# <span id="page-3029-0"></span>Aurora Serverless v2 작동 방식

다음 개요는 Aurora Serverless v2 작동 방식을 설명합니다.

### 주제

- [Aurora Serverless v2 개요](#page-3029-1)
- [Aurora DB 클러스터 구성](#page-3031-0)
- [Aurora Serverless v2 용량](#page-3032-0)
- [Aurora Serverless v2 크기 조정](#page-3033-0)
- [Aurora Serverless v2 및 고가용성](#page-3035-0)
- [Aurora Serverless v2 및 스토리지](#page-3036-0)
- [Aurora 클러스터에 대한 구성 파라미터](#page-3036-1)

### <span id="page-3029-1"></span>Aurora Serverless v2 개요

Amazon Aurora Serverless v2는 가장 까다롭고 매우 가변적인 워크로드에 적합합니다. 예를 들어 데 이터베이스 사용량이 짧은 시간 동안 높게 나타나고 오랜 시간 동안 작업이 적거나 전혀 작업이 없을 수 있습니다. 정기 프로모션 이벤트를 진행하는 소매점, 게임 또는 스포츠 웹 사이트와 필요한 경우 보 고서를 생성하는 데이터베이스가 예로 들 수 있습니다. 이외에도 개발 및 테스트 환경과 사용량이 빠르

게 증가할 수 있는 새로운 애플리케이션도 있습니다. 이 경우와 다른 많은 경우에는 프로비저닝된 모델 에서 용량을 미리 적절하게 구성하지 못할 수도 있습니다. 또한 초과 프로비저닝하여 사용하지 않는 용 량이 있는 경우 비용이 더 많이 발생할 수 있습니다.

대조적으로,Aurora 프로비저닝된 클러스터는 안정적인 워크로드에 적합합니다. 프로비저닝된 클러스 터에서는 미리 정의된 메모리 양, CPU 성능, I/O 대역폭 등이 있는 DB 인스턴스 클래스를 선택합니다. 워크로드가 변경되면 라이터 및 리더의 인스턴스 클래스를 수동으로 수정합니다. 프로비저닝된 모델 은 예상 소비 패턴에 앞서 용량을 조정할 수 있는 경우에 적합하며 클러스터에서 라이터 및 리더의 인 스턴스 클래스를 변경하는 동안 발생하는 잠시 중단을 허용할 때 잘 작동합니다.

Aurora Serverless v2는 처음부터 즉시 확장 가능한 서버리스 DB 클러스터를 지원하도록 설계되었습 니다.Aurora Serverless v2는 프로비저닝된 라이터 및 리더와 동일한 수준의 보안 및 격리를 제공하도 록 설계되었습니다. 이러한 측면은 멀티테넌트 서버리스 클라우드 환경에서 매우 중요합니다. 동적 크 기 조정 메커니즘은 오버헤드가 매우 적기 때문에 데이터베이스 워크로드의 변화에 신속하게 대응할 수 있습니다. 또한 처리 수요의 급격한 증가에 대응할 수 있을 만큼 강력합니다.

Aurora Serverless v2를 사용하면 각 라이터 및 리더에 대한 특정 데이터베이스 용량에 얽매이지 않고 Aurora DB 클러스터를 생성할 수 있습니다. 최소 및 최대 용량 범위만 지정합니다. Aurora는 해당 용량 범위 내에서 클러스터에 있는 각 Aurora Serverless v2 라이터 또는 리더를 확장합니다. 각 라이터 또는 리더가 동적으로 확장할 수 있는 다중 AZ 클러스터를 사용하면 동적 확장 및 고가용성을 활용할 수 있 습니다.

Aurora Serverless v2는 최소 및 최대 용량 사양에 따라 데이터베이스 리소스의 크기를 자동으로 조정 합니다. 대부분의 크기 조정 이벤트 작업은 라이터 또는 리더를 동일한 호스트에 유지하기 때문에 확장 이 빠릅니다. 드문 경우이지만 Aurora Serverless v2 라이터 또는 리더가 한 호스트에서 다른 호스트로 이동하는 경우 Aurora Serverless v2가 연결을 자동으로 관리합니다. 데이터베이스 클라이언트 애플리 케이션 코드나 데이터베이스 연결 문자열을 변경할 필요가 없습니다.

Aurora Serverless v2의 경우 프로비저닝된 클러스터와 마찬가지로 스토리지 용량과 컴퓨팅 용량이 분 리됩니다. Aurora Serverless v2 용량 및 확장을 언급할 때 항상 증가하거나 감소하는 컴퓨팅 용량입니 다. 따라서 CPU 및 메모리 용량이 낮은 수준으로 축소되더라도 클러스터에 수 테라바이트의 데이터가 포함될 수 있습니다.

데이터베이스 서버를 프로비저닝 및 관리하는 대신 데이터베이스 용량을 지정합니다. Aurora Serverless v2 용량에 대한 자세한 내용은 [Aurora Serverless v2 용량의](#page-3032-0) 내용을 참조하세요. 각 Aurora Serverless v2 라이터 또는 리더의 실제 용량은 작업 부하를 바탕으로 시간이 지남에 따라 달라집니다. 이러한 메커니즘에 대한 자세한 내용은 [Aurora Serverless v2 크기 조정](#page-3033-0)의 내용을 참조하세요.

#### A Important

Aurora Serverless v1에서는 클러스터에 최소 및 최대 용량 값 사이에서 확장할 수 있는 단일 컴퓨팅 용량 측정값이 있습니다. Aurora Serverless v2에서는 클러스터에 라이터 외에 리더도 포함될 수 있습니다. 각 Aurora Serverless v2 라이터와 리더는 최소 및 최대 용량 값 사이에서 크기를 조정할 수 있습니다. 따라서, Aurora Serverless v2 클러스터의 총 용량은 DB 클러스터 에 대해 정의한 용량 범위와 클러스터의 라이터 및 리더 수에 따라 달라집니다. 특정 시간에는 Aurora DB 클러스터에서 활발하게 사용되는 Aurora Serverless v2 용량에 대해서만 요금이 부 과됩니다.

### <span id="page-3031-0"></span>Aurora DB 클러스터 구성

각 Aurora DB 클러스터에 대해 Aurora Serverless v2 용량 또는 프로비저닝된 용량을 선택하거나 두 가지 모두를 조합해서 선택할 수 있습니다.

혼합 구성 클러스터라고 하는 Aurora Serverless v2 및 프로비저닝된 용량을 모두 포함하는 클러스터 를 설정할 수 있습니다. 예를 들어, Aurora Serverless v2 라이터에서 사용할 수 있는 것보다 많은 읽 기/쓰기 용량이 필요하다고 가정하겠습니다. 이 경우 대규모로 프로비저닝된 라이터를 사용하여 클러 스터를 설정할 수 있습니다. 이 경우에도 리더에 대해 Aurora Serverless v2를 사용할 수 있습니다. 또 는 클러스터의 쓰기 워크로드는 다양하지만 읽기 워크로드는 일정하다고 가정합니다. 이 경우 Aurora Serverless v2 라이터와 하나 이상의 프로비저닝된 리더로 클러스터를 설정할 수 있습니다.

모든 용량을 Aurora Serverless v2에서 관리하는 DB 클러스터를 설정할 수도 있습니다. 이렇게 하려면 새 클러스터를 만들고 처음부터 Aurora Serverless v2를 사용할 수 있습니다. 또는 기존 클러스터에서 프로비저닝된 모든 용량을 Aurora Serverless v2로 교체할 수 있습니다. 예를 들어, 이전 엔진 버전의 일부 업그레이드 경로는 프로비저닝된 라이터로 시작하여 Aurora Serverless v2 라이터로 교체해야 합 니다. Aurora Serverless v2로 새 DB 클러스터를 생성하거나 기존 DB 클러스터를 Aurora Serverless v2로 전환하는 프로시저는 [Aurora Serverless v2 DB 클러스터 생성](#page-3041-0) 및 [프로비저닝된 클러스터에서](#page-3094-0) [Aurora Serverless v2로 전환](#page-3094-0)의 내용을 참조하세요.

DB 클러스터에서 Aurora Serverless v2를 전혀 사용하지 않으면 DB 클러스터의 모든 라이터와 리더가 프로비저닝됩니다. 이것은 대부분의 사용자에게 친숙하고 가장 오래되고 가장 일반적인 DB 클러스터 입니다. 사실 Aurora Serverless 이전에는 이런 종류의 Aurora DB 클러스터에는 특별한 이름이 없었습 니다. 프로비저닝된 용량은 일정합니다. 요금은 비교적 쉽게 예측할 수 있습니다. 그러나 얼마나 많은 용량이 필요한지는 미리 예측해야 합니다. 경우에 따라 예측이 부정확하거나 용량 요구 사항이 변경될 수 있습니다. 이러한 경우 DB 클러스터가 언더프로비저닝(기대치보다 더 느림) 또는 오버프로비저닝 (기대치보다 더 비쌈)될 수 있습니다.

### <span id="page-3032-0"></span>Aurora Serverless v2 용량

Aurora Serverless v2의 측정 단위는 Aurora 용량 단위(ACU)입니다. Aurora Serverless v2 용량은 프로 비저닝된 클러스터에 사용하는 DB 인스턴스 클래스에 연결되지 않습니다.

각 ACU는 약 2기가바이트(GB)의 메모리로 해당 CPU 및 네트워킹의 합한 용량입니다. 이 측정 단위를 사용하여 데이터베이스 용량 범위를 지정합니다. ServerlessDatabaseCapacity 및 ACUUtilization 지표는 데이터베이스가 실제로 사용하고 있는 용량과 해당 용량이 지정된 범위에 속하는 위치를 결정하는 데 도움이 됩니다.

언제든지 각 Aurora Serverless v2 DB 라이터 또는 리더에는 용량이 있습니다. 용량은 ACU를 나타내 는 부동 소수점 숫자로 표시됩니다. 라이터 또는 리더가 확장될 때마다 용량이 증가하거나 감소합니다. 이 값은 매초마다 측정됩니다. Aurora Serverless v2를 사용하려는 각 DB 클러스터에 대해 용량 범위, 즉 각 Aurora Serverless v2 라이터 또는 리더가 확장할 수 있는 최소 및 최대 용량 값을 정의합니다. 용량 범위는 DB 클러스터의 각 Aurora Serverless v2 라이터 또는 리더에 대해 동일합니다. 각 Aurora Serverless v2 라이터 또는 리더는 해당 범위의 어딘가에 해당하는 고유한 용량을 가지고 있습니다.

정의할 수 있는 최대 Aurora Serverless v2 용량은 128 ACU입니다. 최대 용량 값을 선택할 때 모든 고 려 사항은 [클러스터의 최대 Aurora Serverless v2 용량 설정 선택](#page-3067-0) 페이지를 참조하세요.

정의할 수 있는 가장 작은 Aurora Serverless v2 용량은 0.5 ACU입니다. 최대 용량 값보다 작거나 같은 경우 더 높은 숫자를 지정할 수 있습니다. 최소 용량을 작은 수로 설정하면 로드가 적은 DB 클러스터가 최소한의 컴퓨팅 리소스를 소비할 수 있습니다. 동시에 연결을 즉시 수락하고 사용량이 많을 때 확장할 준비가 되어 있습니다.

각 DB 라이터 또는 리더가 버퍼 풀에서 애플리케이션의 작업 집합을 보유할 수 있도록 최소값을 설정 하는 것이 좋습니다. 이렇게 하면 유휴 기간 동안 버퍼 풀의 내용이 삭제되지 않습니다. 최소 용량 값을 선택할 때 모든 고려 사항은 [클러스터에 대한 최소 Aurora Serverless v2 용량 설정 선택](#page-3065-0) 페이지를 참조 하세요.

다중 AZ DB 클러스터에서 리더를 구성하는 방법에 따라 리더의 용량은 라이터의 용량에 연결되거나 별도로 구성될 수 있습니다. 이를 수행하는 방법에 대한 자세한 내용은 [Aurora Serverless v2 크기 조정](#page-3033-0) 페이지를 참조하세요.

Aurora Serverless v2 모니터링에는 시간 경과에 따른 DB 클러스터의 라이터 및 리더 용량 값 측정이 포함됩니다. 데이터베이스가 최소 용량으로 축소되지 않는 경우 최소값을 조정하고 데이터베이스 애 플리케이션을 최적화하는 등의 작업을 수행할 수 있습니다. 데이터베이스가 지속적으로 최대 용량에 도달하면 최대값을 늘리는 등의 작업을 수행할 수 있습니다. 또한 데이터베이스 애플리케이션을 최적 화하고 더 많은 리더에 쿼리 로드를 분산시킬 수 있습니다.

Aurora Serverless v2 용량에 대한 요금은 ACU 시간으로 측정됩니다. Aurora Serverless v2 요금 계산 방법에 대한 정보는 [Aurora 요금 페이지를](https://aws.amazon.com/rds/aurora/pricing/) 참조하세요.

클러스터의 총 라이터 및 리더더 수가 N이라고 가정합니다. 이 경우 클러스터는 데이터베이스 작업을 실행하지 않을 때 약 *n* x *minimum ACUs*를 소비합니다. Aurora 자체는 약간의 로드를 유발하는 모니 터링 또는 유지 관리 작업을 실행할 수 있습니다. 해당 클러스터는 데이터베이스가 전체 용량으로 실행 중일 때 *n* x *maximum ACUs*만 소비합니다.

적절한 최소 및 최대 ACU 값 선택에 대한 자세한 내용은 [Aurora 클러스터의 Aurora Serverless v2 용](#page-3065-1) [량 범위 선택](#page-3065-1) 페이지를 참조하세요. 지정하는 최소 및 최대 ACU 값은 일부 Aurora 구성 파라미터가 Aurora Serverless v2에 대해 작동하는 방식에도 영향을 미칩니다. 용량 범위와 구성 파라미터터 간의 상호 작용에 대한 자세한 내용은 [Aurora Serverless v2에 대한 파라미터 그룹 작업](#page-3078-0) 페이지를 참조하세 요.

### <span id="page-3033-0"></span>Aurora Serverless v2 크기 조정

각 Aurora Serverless v2 라이터 또는 리더에 대해 Aurora는 CPU, 메모리 및 네트워크와 같은 리소스 사용률을 지속적으로 추적합니다. 이러한 측정값을 통칭하여 로드라고 합니다. 로드에는 애플리케이 션에서 수행한 데이터베이스 작업이 포함됩니다. 또한 데이터베이스 서버 및 Aurora 관리 작업에 대한 백그라운드 처리가 포함됩니다. 용량이 이들 중 하나로 제한되면 Aurora Serverless v2가 확장합니다. Aurora Serverless v2는 또한 확장함으로써 해결할 수 있는 성능 문제를 감지할 때 확장합니다. [Aurora](#page-3083-0)  [Serverless v2에 대한 중요 Amazon CloudWatch 지표](#page-3083-0) 및 [성능 개선 도우미로 Aurora Serverless v2 성](#page-3088-0) [능 모니터링](#page-3088-0)의 프로시저를 사용하여 리소스 사용률과 이것이 Aurora Serverless v2의 크기기 조정에 미치는 영향을 모니터링할 수 있습니다.

로드는 DB 클러스터의 라이터와 리더에 따라 다를 수 있습니다. 라이터는 CREATE TABLE, ALTER TABLE 및 DROP TABLE과 같은 모든 데이터 정의 언어(DDL) 문을 처리합니다. 라이터는 또한 INSERT 및 UPDATE와 모든 데이터 조작 언어(DML) 문을 처리합니다. 리더는 SELECT 쿼리와 같은 읽기 전용 문을 처리할 수 있습니다.

크기 조정은 데이터베이스의 Aurora Serverless v2 용량을 늘리거나 줄이는 작업입니다. Aurora Serverless v2의 경우 각 라이터와 리더에는 ACU로 측정되는 고유한 현재 용량 값이 있습니다. Aurora Serverless v2는 현재 용량이 로드를 처리하기에 너무 낮을 때 라이터 또는 리더를 더 높은 용량으로 확 장합니다. 현재 용량이 필요 이상으로 높으면 라이터 또는 리더를 더 낮은 용량으로 축소합니다.

DB 클러스터가 임계값에 도달할 때마다 용량을 두 배로 늘려 확장하는 Aurora Serverless v1과 달리 Aurora Serverless v2는 용량을 점진적으로 늘릴 수 있습니다. 워크로드 요구량이 라이터 또는 리더의 현재 데이터베이스 용량에 도달하기 시작하면 Aurora Serverless v2는 해당 라이터 또는 리더에 대한

ACU 수를 늘립니다. Aurora Serverless v2는 소비된 리소스에 대해 최상의 성능을 제공하는 데 필요한 증분으로 용량을 확장합니다. 크기 조정은 0.5 ACU의 작은 단위로 발생합니다. 현재 용량이 클수록 크 기 확장분이 커지므로 크기 조정이 빨라질 수 있습니다.

Aurora Serverless v2 확장은 매우 빈번하고 세부적이며 중단되지 않기 때문에 AWS Management Console에서와 같이 Aurora Serverless v1에서 개별 이벤트를 일으키지 않습니다. 대신 ServerlessDatabaseCapacity 및 ACUUtilization과 같은 Amazon CloudWatch 지표를 측정 하고 시간 경과에 따른 최소값, 최대값 및 평균값을 추적할 수 있습니다. Aurora 지표에 대해 자세히 알 아보려면 [Amazon Aurora 클러스터에서 지표 모니터링](#page-781-0) 페이지를 참조하세요. Aurora Serverless v2 모 니터링에 대한 팁은 [Aurora Serverless v2에 대한 중요 Amazon CloudWatch 지표](#page-3083-0) 페이지를 참조하세 요.

연결된 라이터와 동시에 또는 라이터와 독립적으로 리더를 확장하도록 선택할 수 있습니다. 해당 리더 에 대한 프로모션 티어를 지정하면 됩니다.

- 프로모션 티어 0 및 1의 리더는 라이터와 동시에 규모가 조정됩니다. 이러한 확장 동작은 우선 순위 티어 0 및 1의 리더가 가용성에 이상적입니다. 장애 조치(failover)의 경우 라이터의 워크로드를 인계 할 수 있도록 적절한 용량으로 항상 크기가 조정되기 때문입니다.
- 프로모션 티어 2~15의 리더는 라이터와 독립적으로 확장됩니다. 각 판독기는 클러스터에 대해 지정 한 최소 및 최대 ACU 값 내에 유지됩니다. 리더가 연결된 라이터 DB와 독립적으로 확장되면 라이터 가 계속해서 많은 양의 트랜잭션을 처리하는 동안 유휴 상태가 되어 축소될 수 있습니다. 더 낮은 프 로모션 티어에서 사용할 수 있는 다른 판독기가 없는 경우 장애 조치 대상으로 계속 사용할 수 있습 니다. 그러나 라이터로 프로모션되는 경우 라이터의 전체 워크로드를 처리하기 위해 확장해야 할 수 있습니다.

프로모션 티어에 대한 자세한 내용은 [Aurora Serverless v2 리더에 대한 승격 티어 선택](#page-3056-0) 페이지를 참조 하세요.

Aurora Serverless v1의 크기 조정 포인트 및 관련 타임아웃 기간의 개념은 Aurora Serverless v2에 적 용되지 않습니다. Aurora Serverless v2 크기 조정은 데이터베이스 연결이 열려 있는 동안, SQL 트랜 잭션이 진행 중인 동안, 테이블이 잠겨 있는 동안, 임시 테이블을 사용하는 동안 발생할 수 있습니다. Aurora Serverless v2는 조용한 지점이 크기 조정을 시작할 때까지 기다리지 않습니다. 확장은 진행 중 인 데이터베이스 작업을 방해하지 않습니다.

워크로드에 단일 라이터 및 단일 리더에서 사용할 수 있는 것보다 더 많은 읽기 용량이 필요한 경우 클 러스터에 여러 Aurora Serverless v2 리더를 추가할 수 있습니다. 각 B1 리더는 DB 클러스터에 대해 지 정한 최소 및 최대 용량 값 범위 내에서 확장할 수 있습니다. 클러스터의 리더 엔드포인트를 사용하여 읽기 전용 세션을 리더로 보내고 라이터의 로드를 줄일 수 있습니다.

Aurora Serverless v2가 확장을 수행하는지 여부와 확장이 시작된 후 발생하는 속도는 클러스터의 최 소 및 최대 ACU 설정에 따라 달라집니다. 또한 리더가 라이터와 함께 확장되도록 구성되었는지 또는 독자적으로 구성되었는지에 따라 다릅니다. Aurora Serverless v2 크기 조정에 영향을 미치는 요인에 대한 자세한 내용은 [Aurora Serverless v2의 성능 및 크기 조정](#page-3064-0) 페이지를 참조하세요.

### **a** Note

현재 Aurora Serverless v2 라이터와 리더는 ACU를 0으로 줄이지 않습니다. 유휴 Aurora Serverless v2 라이터 및 리더는 클러스터에 대해 지정한 최소 ACU 값으로 축소할 수 있습니 다.

해당 동작은 유휴 기간 후에 일시 중지될 수 있지만 새 연결을 열 때 다시 시작하는 데 시간이 걸리는 Aurora Serverless v1과 다릅니다. Aurora Serverless v2 용량의 DB 클러스터가 한동안 필요하지 않은 경우 프로비저닝된 DB 클러스터와 마찬가지로 클러스터를 중지했다가 시작할 수 있습니다 클러스터 중지 및 시작에 대한 자세한 내용은 [Amazon Aurora DB 클러스터 중지](#page-390-0)  [및 시작](#page-390-0) 페이지를 참조하세요.

### <span id="page-3035-0"></span>Aurora Serverless v2 및 고가용성

Aurora DB 클러스터에 대한 고가용성을 설정하는 방법은 이를 다중 AZ DB 클러스터로 만드는 것입 니다. 다중 AZ Aurora DB 클러스터에는 둘 이상의 가용 영역(AZ)에서 항상 사용 가능한 컴퓨팅 용량 이 있습니다. 이 구성은 심각한 중단이 발생한 경우에도 데이터베이스를 계속 가동하고 실행합니다. Aurora는 라이터 또는 전체 AZ에 영향을 미치는 문제의 경우 자동 장애 조치를 수행합니다. Aurora Serverless v2를 사용하면 라이터의 용량에 따라 확장 및 축소할 대기 컴퓨팅 용량을 선택할 수 있습니 다. 이렇게 하면 두 번째 AZ의 컴퓨팅 용량이 언제든지 현재 워크로드를 인수할 준비가 됩니다. 동시에 모든 AZ의 컴퓨팅 용량은 데이터베이스가 유휴 상태일 때 축소될 수 있습니다. Aurora가 AWS 리전 및 가용 영역에서 작동하는 방식에 대한 자세한 내용은 [Aurora DB 인스턴스의 고가용성](#page-177-0) 페이지를 참조하 세요.

Aurora Serverless v2 다중 AZ 기능은 라이터와 함께 리더를 사용합니다. 리더 지원은 Aurora Serverless v1에는 없는 Aurora Serverless v2의 새로운 기능입니다. 3개의 AZ에 분산된 최대 15개의 Aurora Serverless v2 리더를 Aurora DB 클러스터에 추가할 수 있습니다.

전체 클러스터 또는 전체 AWS 리전에 영향을 미치는 문제의 경우에도 계속 사용 가능해야 하는 비즈 니스 크리티컬 애플리케이션의 경우 Aurora 글로벌 데이터베이스를 설정할 수 있습니다. 보조 클러스 터에서 Aurora Serverless v2 용량을 사용하여 재해 복구 중에 인계받을 준비가 되도록 할 수 있습니다. 데이터베이스가 사용 중이 아닐 때 축소할 수도 있습니다. Aurora 글로벌 데이터베이스에 대한 자세한 내용은 [Amazon Aurora 글로벌 데이터베이스 사용](#page-2778-0) 페이지를 참조하세요.

Aurora Serverless v2는 장애 조치 및 기타 고가용성 기능을 위해 프로비저닝된 것처럼 작동합니다. 자 세한 정보는 [Amazon Aurora의 고가용성](#page-176-0)의 내용을 참조하세요.

Aurora Serverless v2 클러스터의 최대 가용성을 보장한다고 가정합니다. 라이터 외에 리더를 만들 수 있습니다. 리더를 프로모션 티어 0 또는 1에 할당하면 라이터에 대해 발생하는 모든 크기 조정은 리더 에게도 발생합니다. 이렇게 하면 장애 조치(failover)가 발생할 때 동일한 용량의 리더가 항상 라이터를 대신할 수 있는 상태가 됩니다.

클러스터가 트랜잭션을 계속 처리하는 동시에 비즈니스에 대한 분기별 보고서를 실행하려고 한다고 가정합니다. 클러스터에 Aurora Serverless v2 리더를 추가하고 2에서 15까지의 프로모션 티어에 할당 하면 해당 리더에 직접 연결하여 보고서를 실행할 수 있습니다. 보고 쿼리의 메모리 집약적 및 CPU 집 약적 정도에 따라 해당 리더는 워크로드를 수용하도록 확장할 수 있습니다. 그런 다음 보고서가 완료되 면 다시 축소할 수 있습니다.

### <span id="page-3036-0"></span>Aurora Serverless v2 및 스토리지

각 Aurora DB 클러스터의 스토리지는 모든 데이터의 사본 6개로 구성되며 3개의 AZ에 분산되어 있습 니다. 이 기본 제공 데이터 복제는 DB 클러스터에 라이터 외에 리더가 포함되어 있는지와 관계없이 적 용됩니다. 그렇게 하면 클러스터의 컴퓨팅 용량에 영향을 미치는 문제로부터 데이터를 안전하게 보호 할 수 있습니다.

Aurora Serverless v2 스토리지는 [Amazon Aurora 스토리지 및 안정성에](#page-169-0)서 설명한 것과 동일한 신뢰성 및 내구성 특성을 가지고 있습니다. 컴퓨팅 용량이 Aurora Serverless v2를 사용하든 프로비저닝하든 상관없이 Aurora DB 클러스터용 스토리지가 동일하게 작동하기 때문입니다.

# <span id="page-3036-1"></span>Aurora 클러스터에 대한 구성 파라미터

프로비저닝된 DB 클러스터와 마찬가지로 Aurora Serverless v2 용량이 있는 클러스터에 대해 동일한 클러스터 및 데이터베이스 구성 파라미터를 모두 조정할 수 있습니다. 그러나 일부 용량 관련 파라미터 는 Aurora Serverless v2에 대해 다르게 처리됩니다. 혼합 구성 클러스터에서 해당 용량 관련 파라미터 에 대해 지정하는 파라미터 값은 프로비저닝된 라이터 및 리더에 계속 적용됩니다.

거의 모든 파라미터는 프로비저닝된 파라미터와 마찬가지로 Aurora Serverless v2 라이터 및 리더 에 대해 동일한 방식으로 작동합니다 크기 조정 중에 Aurora가 자동으로 조정하는 일부 파라미터와 Aurora가 최대 용량 설정에 따라 고정된 값으로 유지하는 일부 파라미터는 예외입니다.

예를 들어 버퍼 캐시용으로 예약된 메모리 양은 라이터나 리더가 확장되면 증가하고 축소되면 감소합 니다. 이렇게 하면 데이터베이스가 사용 중이지 않을 때 메모리를 해제할 수 있습니다. 반대로 Aurora 는 최대 연결 수를 최대 용량 설정에 따라 적절한 값으로 자동 설정합니다. 이렇게 하면 로드가 떨어지

고 Aurora Serverless v2의 크기가 축소되더라도 활성 연결이 끊어지지 않습니다. Aurora Serverless v2가 특정 파라미터를 처리하는 방법에 대한 정보는 [Aurora Serverless v2에 대한 파라미터 그룹 작업](#page-3078-0) 페이지를 참조하세요.

### <span id="page-3037-0"></span>Aurora Serverless v2 요구 사항 및 제한 사항

Aurora Serverless v2 DB 인스턴스를 사용하려는 클러스터를 생성할 때 다음 요구 사항 및 제한 사항 에 주의하세요.

주제

- [리전 및 버전 사용 가능 여부](#page-3037-1)
- [Aurora Serverless v2를 사용하는 클러스터에는 용량 범위가 지정되어 있어야 합니다.](#page-3038-0)
- [일부 프로비저닝된 기능은 Aurora Serverless v2에서 지원되지 않습니다.](#page-3038-1)
- [일부 Aurora Serverless v2 측면은 Aurora Serverless v1과 다름](#page-3039-1)

# <span id="page-3037-1"></span>리전 및 버전 사용 가능 여부

기능 가용성 및 해당 지원은 각 Aurora 데이터베이스 엔진의 특정 버전 및 AWS 리전에 따라 다릅니다. Aurora와 Aurora Serverless v2 버전 및 리전 가용성에 대한 자세한 정보는 [Aurora Serverless v2를 지](#page-112-0) [원하는 리전 및 Aurora DB 엔진](#page-112-0) 섹션을 참조하세요.

다음 예에서는 특정 AWS 리전에 대해 Aurora Serverless v2와 함께 사용할 수 있는 정확한 DB 엔진 값을 확인하는 AWS CLI 명령을 보여줍니다. Aurora Serverless v2에 대한 --db-instance-class 파라미터는 항상 db.serverless입니다. --engine 파라미터는 aurora-mysql 또는 aurorapostgresql일 수 있습니다. 적절한 --region 및 --engine 값을 대체하여 사용할 수 있는 - engine-version 값을 확인하세요. 명령이 출력을 생성하지 않으면 Aurora Serverless v2 및 DB 엔 진 조합에 대해 AWS 리전를 사용할 수 없습니다.

```
aws rds describe-orderable-db-instance-options --engine aurora-mysql --db-instance-
class db.serverless \ 
   --region my_region --query 'OrderableDBInstanceOptions[].[EngineVersion]' --output 
 text
aws rds describe-orderable-db-instance-options --engine aurora-postgresql --db-
instance-class db.serverless \ 
   --region my_region --query 'OrderableDBInstanceOptions[].[EngineVersion]' --output 
  text
```
# <span id="page-3038-0"></span>Aurora Serverless v2를 사용하는 클러스터에는 용량 범위가 지정되어 있어 야 합니다.

db.serverless DB 인스턴스 클래스를 사용하는 DB 인스턴스를 추가하려면 먼저 Aurora 클러스터 에 ServerlessV2ScalingConfiguration 속성이 있어야 합니다. 이 속성은 용량 범위를 지정합 니다. Aurora Serverless v2 용량 범위는 최소 0.5ACU(Aurora 용량 단위)에서 128ACU까지 0.5ACU 단 위로 증가합니다. 각 ACU는 약 2GiB RAM 및 관련 CPU 및 네트워킹에 해당하는 용량을 제공합니다. Aurora Serverless v2 용량 범위 설정을 사용하는 방법에 대한 자세한 내용은 [Aurora Serverless v2 작](#page-3029-0) [동 방식](#page-3029-0) 페이지를 참조하세요.

클러스터 및 연결된 Aurora Serverless v2 DB 인스턴스를 생성할 때 AWS Management Console에서 최소 및 최대 ACU 값을 지정할 수 있습니다. AWS CLI에서 --serverlessv2-scaling-configuration 옵션을 지정할 수도 있습니다. 또는 Amazon RDS API로 ServerlessV2ScalingConfiguration 파라미터를 지정할 수 있습니다. 클러스터를 생성하거나 기존 클러스터를 수정할 때 이 속성을 지정할 수 있습니다. 용량 범위를 설정하는 프로시저는 [클러스](#page-3046-0) [터의 Aurora Serverless v2 용량 설정](#page-3046-0) 페이지를 참조하세요. 최소 및 최대 용량 값을 선택하는 방법과 이러한 설정이 일부 데이터베이스 파라미터에 미치는 영향에 대한 자세한 내용은 [Aurora 클러스터의](#page-3065-1)  [Aurora Serverless v2 용량 범위 선택](#page-3065-1) 페이지를 참조하세요.

### <span id="page-3038-1"></span>일부 프로비저닝된 기능은 Aurora Serverless v2에서 지원되지 않습니다.

Aurora 프로비저닝된 DB 인스턴스의 다음 기능은 현재 Amazon Aurora Serverless v2에서 사용할 수 없습니다

- 데이터베이스 활동 스트림(DAS)
- Aurora PostgreSQL용 클러스터 캐시 관리하다 apg\_ccm\_enabled 구성 파라미터는 Aurora Serverless v2 DB 인스턴스에 적용되지 않습니다.

일부 Aurora 기능은 Aurora Serverless v2에서 작동하지만 특정 워크로드가 있는 해당 기능의 메모리 요구 사항에 필요한 것보다 용량 범위가 낮은 경우 문제가 발생할 수 있습니다. 이 경우 데이터베이스 가 평소와 같이 제대로 작동되지 않거나 메모리 부족 오류가 발생할 수 있습니다. 적절한 용량 범위 설 정에 대한 권장 사항은 [Aurora 클러스터의 Aurora Serverless v2 용량 범위 선택](#page-3065-1) 페이지를 참조하세요. 잘못 구성된 용량 범위로 인해 데이터베이스에 메모리 부족 오류가 발생하는 경우 문제 해결 정보는 [메](#page-3082-0) [모리 부족 오류 방지의](#page-3082-0) 내용을 참조하세요.

Aurora Auto Scaling은 지원되지 않습니다. 이러한 유형의 크기 조정은 CPU 사용량에 따라 새 리더 를 추가하여 읽기 집약적인 추가 워크로드를 처리합니다. 그러나 CPU 사용량에 기반한 크기 조정은 Aurora Serverless v2에 의미가 있지 않습니다. 아니면 Aurora Serverless v2 리더 DB 인스턴스를 미리 생성하고 낮은 용량으로 축소된 상태로 둘 수 있습니다. 이는 새로운 DB 인스턴스를 동적으로 추가하 는 것보다 클러스터의 읽기 용량을 확장하는 더 빠르고 덜 방해가 되는 방법입니다.

### <span id="page-3039-1"></span>일부 Aurora Serverless v2 측면은 Aurora Serverless v1과 다름

Aurora Serverless v1 사용자이고 Aurora Serverless v2를 처음 사용하는 경우 [Aurora Serverless v2와](#page-3100-0)  [Aurora Serverless v1 요구 사항의 차이점을](#page-3100-0) 참조하여 Aurora Serverless v1과 Aurora Serverless v2 간 의 요구 사항이 어떻게 다른지 이해하세요.

# <span id="page-3039-0"></span>Aurora Serverless v2를 사용하는 DB 클러스터 생성

Aurora Serverless v2 DB 인스턴스를 추가할 수 있는 Aurora 클러스터를 생성하려면 [Amazon Aurora](#page-285-0)  [DB 클러스터 생성](#page-285-0)의 절차를 따르세요. Aurora Serverless v2를 사용하면 클러스터를 프로비저닝된 클 러스터와 교환할 수 있습니다. 일부 DB 인스턴스는 Aurora Serverless v2를 사용하고 일부 DB 인스턴 스는 프로비저닝되도록 클러스터를 구성할 수 있습니다.

### 주제

- [Aurora Serverless v2 DB 클러스터 설정](#page-3039-2)
- [Aurora Serverless v2 DB 클러스터 생성](#page-3041-0)
- [Aurora Serverless v2 라이터 DB 인스턴스 생성](#page-3044-0)

### <span id="page-3039-2"></span>Aurora Serverless v2 DB 클러스터 설정

클러스터의 초기 설정이 [Aurora Serverless v2 요구 사항 및 제한 사항에](#page-3037-0) 나열된 요구 사항을 충족하는 지 확인합니다. 클러스터에 Aurora Serverless v2 DB 클러스터를 추가할 수 있도록 다음 설정을 지정 하세요.

### AWS 리전

Aurora Serverless v2 DB 인스턴스를 사용할 수 있는 AWS 리전 내에 클러스터를 생성합니다. 사용 가능한 리전에 대한 자세한 내용은 [Aurora Serverless v2를 지원하는 리전 및 Aurora DB 엔진](#page-112-0) 섹션 을 참조하세요.

#### DB 엔진 버전

Aurora Serverless v2와 호환되는 엔진 버전을 선택합니다. Aurora Serverless v2 버전 요구 사항에 대한 자세한 내용은 [Aurora Serverless v2 요구 사항 및 제한 사항](#page-3037-0) 섹션을 참조하세요.

### DB 인스턴스 클래스

AWS Management Console을 사용하여 클러스터를 생성하는 경우 라이터 DB 인스턴스에 DB 인 스턴스 클래스를 동시에 선택합니다. 서버리스(Serverless) DB 인스턴스 클래스를 선택합니다. 해 당 DB 인스턴스 클래스를 선택할 때 라이터 DB 인스턴스의 용량 범위도 지정합니다. 동일한 용량 범위가 해당 클러스터에 추가하는 다른 모든 Aurora Serverless v2 DB 인스턴스에 적용됩니다.

DB 인스턴스 클래스에 대한 선택 항목에 서버리스가 없는 경우 [Aurora Serverless v2를 지원하는](#page-112-0)  [리전 및 Aurora DB 엔진에](#page-112-0) 대해 지원되는 DB 엔진 버전을 선택했는지 확인합니다.

AWS CLI 또는 Amazon RDS API를 사용할 때 DB 인스턴스 클래스에 지정하는 파라미터는 db.serverless입니다.

#### 용량 범위

클러스터의 모든 DB 인스턴스에 적용되는 최소 및 최대 Aurora 용량 단위(ACU) 값을 입력합니다. 이 옵션은 DB 인스턴스 클래스로 서버리스(Serverless)를 선택하는 경우 클러스터 생성(Create cluster)과 리더 추가(Add reader) 콘솔 페이지에서 모두 사용할 수 있습니다.

최소 및 최대 ACU 필드가 보이지 않으면 라이터 DB 인스턴스에 대해 서버리스 DB 인스턴스 클래 스를 선택했는지 확인합니다.

처음에 프로비저닝된 DB 인스턴스로 클러스터를 생성하는 경우 최소 및 최대 ACU를 지정하지 않 습니다. 이 경우 나중에 클러스터를 수정하여 해당 설정을 추가할 수 있습니다. 클러스터에 Aurora Serverless v2 리더 DB 인스턴스를 추가할 수도 있습니다. 해당 프로세스의 일부로 용량 범위를 지정 합니다.

클러스터의 용량 범위를 지정하기 전까지는 AWS CLI 또는 RDS API를 사용하여 클러스터 에 Aurora Serverless v2 DB 인스턴스를 추가할 수 없습니다. Aurora Serverless v2 DB 인스 턴스를 추가하려고 하면 오류가 발생합니다. AWS CLI 또는 RDS API 절차에서 용량 범위는 ServerlessV2ScalingConfiguration 속성으로 표시됩니다.

두 개 이상의 리더 DB 인스턴스를 포함하는 클러스터의 경우 각 Aurora Serverless v2 리더 DB 인스턴 스의 장애 조치 우선순위가 해당 DB 인스턴스의 확장 및 축소 방식에 중요한 역할을 합니다. 클러스터 를 처음 생성할 때 우선순위를 지정할 수 없습니다. 클러스터에 두 번째 이후의 리더 DB 인스턴스를 추 가할 때 이 속성을 염두에 두세요. 자세한 내용은 [Aurora Serverless v2 리더에 대한 승격 티어 선택](#page-3056-0) 단 원을 참조하십시오.

# <span id="page-3041-0"></span>Aurora Serverless v2 DB 클러스터 생성

AWS Management Console, AWS CLI 또는 RDS API를 사용하여 Aurora Serverless v2 DB 클러스터 를 생성할 수 있습니다.

### 콘솔

Aurora Serverless v2 라이터를 사용하여 클러스터를 생성하는 방법

- 1. AWS Management Console에 로그인한 후 <https://console.aws.amazon.com/rds/>에서 Amazon RDS 콘솔을 엽니다.
- 2. 탐색 창에서 Databases(데이터베이스)를 선택합니다.
- 3. 데이터베이스 생성을 선택합니다. 나타나는 페이지에서 다음 옵션을 선택합니다.
	- 엔진 유형에서 Aurora(MySQL 호환) 또는 Aurora(PostgreSQL 호환)를 선택합니다.
	- 버전의 경우 [Aurora Serverless v2를 지원하는 리전 및 Aurora DB 엔진](#page-112-0)에 대해 지원되는 버전 중 하나를 선택합니다.
- 4. DB 인스턴스 클래스에서 Serverless v2를 선택합니다.
- 5. 용량 범위의 경우 기본 범위를 사용할 수 있습니다. 또는 최소 및 최대 용량 단위에 대해 다른 값을 선택할 수 있습니다. 최소 0.5ACU에서 최대 128ACU까지 0.5ACU 단위로 선택할 수 있습니다.

Aurora Serverless v2 용량 단위에 대한 자세한 내용은 [Aurora Serverless v2 용량](#page-3032-0) 및 [Aurora](#page-3064-0)  [Serverless v2의 성능 및 크기 조정](#page-3064-0) 섹션을 참조하세요.

### **Instance configuration**

The DB instance configuration options below are limited to those supported by the engine that you selected above.

DB instance class Info

- Serverless v2
- $\bigcirc$  Memory optimized classes (includes r classes)
- $\bigcirc$  Burstable classes (includes t classes)
- ◯ Optimized Reads classes new

#### Capacity range Info

Database capacity is measured in Aurora Capacity Units (ACUs). 1 ACU provides 2 GiB of memory and corresponding compute and networking.

**Minimum ACUs** 0.5 ACUs (1 GiB) **Maximum ACUs** 16 ACUs (32 GiB)

6. [Aurora DB 클러스터 설정에](#page-302-0) 설명된 대로 다른 DB 클러스터 설정을 선택합니다.

7. 데이터베이스 생성을 선택하여 Aurora Serverless v2 DB 인스턴스를 라이터 인스턴스, 즉 기본 DB 인스턴스로 Aurora DB 클러스터를 생성합니다.

CLI

AWS CLI를 사용하여 Aurora Serverless v2 DB 인스턴스와 호환되는 DB 클러스터를 생성하려면 [Amazon Aurora DB 클러스터 생성의](#page-285-0) CLI 절차를 따릅니다. create-db-cluster 명령에는 다음과 같은 파라미터가 포함됩니다.

- --region *AWS\_Region\_where\_Aurora Serverless v2\_instances\_are\_available*
- --engine-version *serverless\_v2\_compatible\_engine\_version*
- --serverless-v2-scaling-configuration MinCapacity=*minimum\_capacity*,MaxCapacity=*maximum\_capacity*

다음 예에서는 Aurora Serverless v2 DB 클러스터의 생성을 보여줍니다.

```
aws rds create-db-cluster \ 
     --db-cluster-identifier my-serverless-v2-cluster \ 
     --region eu-central-1 \ 
     --engine aurora-mysql \ 
     --engine-version 8.0.mysql_aurora.3.04.1 \ 
     --serverless-v2-scaling-configuration MinCapacity=1,MaxCapacity=4 \ 
     --master-username myuser \ 
     --manage-master-user-password
```
**a** Note

AWS CLI를 사용하여 Aurora Serverless v2 DB 클러스터를 생성하면 엔진 모드가 serverless가 아닌 provisioned로 출력에 나타납니다. serverless 엔진 모드는 Aurora Serverless v1을 나타냅니다.

이 예제에서는 마스터 사용자 암호를 생성하고 이를 Secrets Manager에서 관리하는 --managemaster-user-password 옵션을 지정합니다. 자세한 내용은 [Amazon Aurora 및 AWS Secrets](#page-3700-0) [Manager를 통한 암호 관리](#page-3700-0) 단원을 참조하십시오. 또는 --master-password 옵션을 사용하여 암호 를 직접 지정하고 관리할 수 있습니다.

Aurora Serverless v2 버전 요구 사항에 대한 자세한 내용은 [Aurora Serverless v2 요구 사항 및 제](#page-3037-0) [한 사항](#page-3037-0) 섹션을 참조하세요. 용량 범위에 허용되는 숫자 및 해당 숫자에 대한 자세한 내용은 [Aurora](#page-3032-0)  [Serverless v2 용량](#page-3032-0) 및 [Aurora Serverless v2의 성능 및 크기 조정](#page-3064-0) 섹션을 참조하세요.

기존 클러스터에 지정된 용량 설정이 있는지 확인하려면 ServerlessV2ScalingConfiguration 속성에 대한 describe-db-clusters 명령의 출력을 확인하세요. 이 속성은 다음과 비슷합니다.

```
"ServerlessV2ScalingConfiguration": { 
     "MinCapacity": 1.5, 
     "MaxCapacity": 24.0
}
```
G Tip

클러스터를 만들 때 최소 및 최대 ACU를 지정하지 않으면 나중에 modify-db-cluster 명령 을 사용하여 해당 설정을 추가할 수 있습니다. 이 설정을 추가하기 전에는 클러스터에 Aurora Serverless v2 DB 인스턴스를 추가할 수 없습니다. db.serverless DB 인스턴스를 추가하려 고 하면 오류가 발생합니다.

API

RDS API를 사용하여 Aurora Serverless v2 DB 인스턴스와 호환되는 DB 클러스터를 생성 하려면 [Amazon Aurora DB 클러스터 생성](#page-285-0)의 API 절차를 따릅니다. 다음 설정을 선택합니다. CreateDBCluster 작업에 다음 파라미터가 포함되어 있어야 합니다.

EngineVersion *serverless\_v2\_compatible\_engine\_version* ServerlessV2ScalingConfiguration with MinCapacity=*minimum\_capacity* and MaxCapacity=*maximum\_capacity*

Aurora Serverless v2 버전 요구 사항에 대한 자세한 내용은 [Aurora Serverless v2 요구 사항 및 제](#page-3037-0) [한 사항](#page-3037-0) 섹션을 참조하세요. 용량 범위에 허용되는 숫자 및 해당 숫자에 대한 자세한 내용은 [Aurora](#page-3032-0)  [Serverless v2 용량](#page-3032-0) 및 [Aurora Serverless v2의 성능 및 크기 조정](#page-3064-0) 섹션을 참조하세요.

기존 클러스터에 지정된 용량 설정이 있는지 확인하려면 ServerlessV2ScalingConfiguration 속성에 대한 DescribeDBClusters 작업의 출력을 확인하세요. 이 속성은 다음과 비슷합니다.

```
"ServerlessV2ScalingConfiguration": { 
     "MinCapacity": 1.5,
```
}

#### "MaxCapacity": 24.0

#### **G** Tip

클러스터를 만들 때 최소 및 최대 ACU를 지정하지 않으면 나중에 ModifyDBCluster 작업 을 사용하여 해당 설정을 추가할 수 있습니다. 이 설정을 추가하기 전에는 클러스터에 Aurora Serverless v2 DB 인스턴스를 추가할 수 없습니다. db.serverless DB 인스턴스를 추가하려 고 하면 오류가 발생합니다.

### <span id="page-3044-0"></span>Aurora Serverless v2 라이터 DB 인스턴스 생성

### 콘솔

AWS Management Console을 사용하여 DB 클러스터를 생성할 때 동시에 라이터 DB 인스턴스의 속 성을 지정합니다. 라이터 DB 인스턴스가 Aurora Serverless v2를 사용하도록 설정하려면 서버리스 (Serverless) DB 인스턴스 클래스를 선택합니다.

그런 다음 최소 및 최대 Aurora 용량 단위(ACU) 값을 지정하여 클러스터의 용량 범위를 설정합니다. 동 일한 최소 및 최대 값이 클러스터의 각 Aurora Serverless v2 DB 인스턴스에 적용됩니다.

### Instance configuration

The DB instance configuration options below are limited to those supported by the engine that you selected above.

DB instance class Info

- Serverless v2
- $\bigcirc$  Memory optimized classes (includes r classes)
- $\bigcirc$  Burstable classes (includes t classes)
- ◯ Optimized Reads classes new

#### Capacity range Info

Database capacity is measured in Aurora Capacity Units (ACUs). 1 ACU provides 2 GiB of memory and corresponding compute and networking.

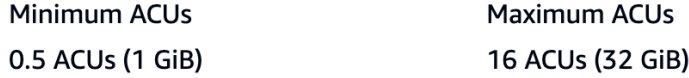

처음 클러스터를 생성할 때 Aurora Serverless v2 DB 인스턴스를 생성하지 않은 경우 나중에 하나 이 상의 Aurora Serverless v2 DB 인스턴스를 추가할 수 있습니다. 그러려면 [Aurora Serverless v2 리더](#page-3052-0)  [추가](#page-3052-0) 및 [프로비저닝된 라이터 또는 리더를 Aurora Serverless v2로 변환](#page-3054-0)의 절차를 따르세요. 첫 번째

Aurora Serverless v2 DB 인스턴스 용량을 클러스터에 추가할 때 용량 범위를 지정합니다. 나중에 [클](#page-3046-0) [러스터의 Aurora Serverless v2 용량 설정의](#page-3046-0) 절차를 수행하여 용량 범위를 변경할 수 있습니다.

CLI

AWS CLI를 사용하여 Aurora Serverless v2 DB 클러스터를 생성할 때는 [create-db-instance](https://docs.aws.amazon.com/cli/latest/reference/rds/create-db-instance.html) 명령을 사 용하여 라이터 DB 인스턴스를 명시적으로 추가합니다. 다음 파라미터를 포함합니다.

• --db-instance-class db.serverless

다음 예에서는 Aurora Serverless v2 라이터 DB 인스턴스의 생성을 보여줍니다.

aws rds create-db-instance \ --db-cluster-identifier my-serverless-v2-cluster \ --db-instance-identifier *my-serverless-v2-instance* \ --db-instance-class db.serverless \ --engine aurora-mysql

# <span id="page-3045-0"></span>Aurora Serverless v2 DB 클러스터 관리

Aurora Serverless v2를 사용하면 클러스터를 프로비저닝된 클러스터와 교환할 수 있습니다. Aurora Serverless v2 속성이 클러스터 내의 하나 이상의 DB 인스턴스에 적용됩니다. 따라서 클러스터 생성, 클러스터 수정, 스냅샷 생성 및 복원 등의 절차는 기본적으로 다른 종류의 Aurora 클러스터와 동일합니 다. Aurora 클러스터 및 DB 인스턴스를 관리하는 일반적인 절차는 [Amazon Aurora DB 클러스터 관리](#page-389-0) 섹션을 참조하세요.

다음 주제에서 Aurora Serverless v2 DB 인스턴스를 포함하는 클러스터에 대한 관리 고려 사항에 대해 자세히 알아볼 수 있습니다.

주제

- [클러스터의 Aurora Serverless v2 용량 설정](#page-3046-0)
- [Aurora Serverless v2의 용량 범위 확인](#page-3050-0)
- [Aurora Serverless v2 리더 추가](#page-3052-0)
- [프로비저닝된 라이터 또는 리더를 Aurora Serverless v2로 변환](#page-3054-0)
- [Aurora Serverless v2 라이터 또는 리더를 프로비저닝으로 변환](#page-3055-0)
- [Aurora Serverless v2 리더에 대한 승격 티어 선택](#page-3056-0)
- [Aurora Serverless v2에서 TLS/SSL 사용](#page-3057-0)
- [Aurora Serverless v2 라이터 및 리더 보기](#page-3059-0)
- [Aurora Serverless v2의 로깅](#page-3060-0)

### <span id="page-3046-0"></span>클러스터의 Aurora Serverless v2 용량 설정

Aurora Serverless v2 DB 인스턴스를 포함하는 클러스터 또는 DB 인스턴스 자체에 대한 구성 파라미 터 또는 기타 설정을 수정하려면 프로비저닝된 클러스터의 일반적인 절차를 따릅니다. 세부 정보는 [Amazon Aurora DB 클러스터 수정을](#page-419-0) 참조하세요.

Aurora Serverless v2에만 해당하는 가장 중요한 설정은 용량 범위입니다. Aurora 클러스터에 대한 최 소 및 최대 Aurora 용량 단위(ACU) 값을 설정한 후에는 클러스터에서 Aurora Serverless v2 DB 인스턴 스의 용량을 능동적으로 조정할 필요가 없습니다. Aurora 가 이 작업을 수행합니다. 이 설정은 클러스 터 수준에서 관리됩니다. 동일한 최소 및 최대 ACU 값이 클러스터의 각 Aurora Serverless v2 DB 인스 턴스에 적용됩니다.

다음 특정 값을 설정할 수 있습니다.

- 최소 ACU Aurora Serverless v2 DB 인스턴스가 이 ACU 수만큼 용량을 축소할 수 있습니다.
- 최대 ACU Aurora Serverless v2 DB 인스턴스가 이 ACU 수만큼 용량을 확장할 수 있습니다.

**a** Note

Aurora Serverless v2 DB 클러스터의 용량 범위를 수정하면 변경 사항을 즉시 적용하는 옵션과 예정된 다음 유지 관리 기간에 적용하는 옵션 중 무엇을 선택했든지 변경 사항이 즉시 적용됩 니다.

용량 범위의 영향과 이를 모니터링하고 미세 조정하는 방법에 대한 자세한 내용은 [Aurora Serverless](#page-3083-0)  [v2에 대한 중요 Amazon CloudWatch 지표](#page-3083-0) 및 [Aurora Serverless v2의 성능 및 크기 조정](#page-3064-0) 섹션을 참조 하세요. 목표는 클러스터의 최대 용량이 워크로드의 급증을 처리할 수 있을 만큼 충분히 높고, 최소 용 량이 클러스터의 사용량이 많지 않을 때 비용을 최소화할 수 있을 만큼 낮도록 하는 것입니다.

모니터링을 기반으로 클러스터 ACU 범위의 높이와 너비를 결정한다고 가정해 보세요. AWS Management Console, AWS CLI 또는 Amazon RDS API를 사용하여 Aurora 클러스터의 용량을 특정 범위의 ACU로 설정할 수 있습니다. 이 용량 범위는 클러스터 내의 모든 Aurora Serverless v2 DB 인스 턴스에 적용됩니다.

예를 들어 클러스터의 용량 범위가 1~16ACU이고 Aurora Serverless v2 DB 인스턴스 2개가 포함되어 있다고 가정합시다. 그러면 클러스터 전체로 보면 2ACU(유휴 상태일 경우)와 32ACU(완전히 사용되 는 경우) 사이의 용량을 소비합니다. 용량 범위를 8~20.5ACU로 변경하면 이제 클러스터는 유휴 상태 일 때 16ACU를 소비하고 완전히 사용되면 최대 41ACU를 소비합니다.

Aurora는 Aurora Serverless v2 DB 인스턴스에 대해 용량 범위 내에서 최대 ACU 값에 따라 자동으로 특정 파라미터 값을 설정합니다. 이런 파라미터 전체 목록은 [Aurora Serverless v2의 최대 연결 수](#page-3080-0) 섹션 을 참조하세요. 이러한 유형의 계산에 의존하는 정적 파라미터의 경우 DB 인스턴스를 재부팅하면 값 이 다시 평가됩니다. 따라서 용량 범위를 변경한 후 DB 인스턴스를 재부팅하여 이러한 파라미터의 값 을 업데이트할 수 있습니다. DB 인스턴스를 재부팅하여 파라미터 변경을 적용해야 하는지 확인하려면 DB 인스턴스의 ParameterApplyStatus 속성을 확인하세요. pending-reboot 값은 재부팅하면 일부 파라미터 값에 변경 사항이 적용됨을 나타냅니다.

#### 콘솔

AWS Management Console을 사용하여 Aurora Serverless v2 DB 인스턴스를 포함하는 클러스터의 용 량 범위를 설정할 수 있습니다.

콘솔을 사용하는 경우 클러스터에 첫 번째 Aurora Serverless v2 DB 인스턴스를 추가할 때 클러스터의 용량 범위를 설정합니다. 클러스터를 생성할 때 라이터 DB 인스턴스에 서버리스 v2(Severless v2)를 선택하면서 설정하면 됩니다. 클러스터에 Aurora Serverless v2 리더 DB 인스턴스를 추가할 때 서버리 스(Severless) DB 인스턴스를 선택하면서 설정하는 방법도 있습니다. 또는 클러스터에서 기존의 프로 비저닝된 DB 인스턴스를 서버리스(Serverless) DB 인스턴스 클래스로 변환하면서 설정해도 됩니다. 이 절차의 전체 버전은 [Aurora Serverless v2 라이터 DB 인스턴스 생성](#page-3044-0), [Aurora Serverless v2 리더 추](#page-3052-0) [가](#page-3052-0), [프로비저닝된 라이터 또는 리더를 Aurora Serverless v2로 변환](#page-3054-0) 섹션을 참조하세요.

클러스터 수준에서 어떤 용량 범위를 설정하든 클러스터 내의 모든 Aurora Serverless v2 DB 인스턴스 에 적용됩니다. 다음 이미지는 여러 개의 Aurora Serverless v2 리더 DB 인스턴스가 있는 클러스터를 보여 줍니다. 각각의 용량 범위는 2~64ACU로 동일합니다.

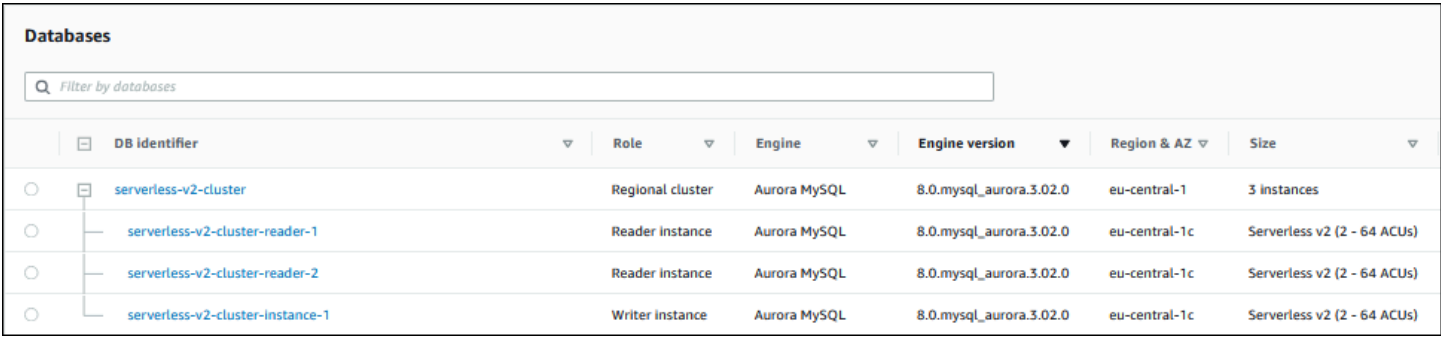

Aurora Serverless v2 클러스터의 용량 범위를 수정하는 방법

- 1. <https://console.aws.amazon.com/rds/>에서 Amazon RDS 콘솔을 엽니다.
- 2. 탐색 창에서 데이터베이스를 선택합니다.
- 3. 목록에서 Aurora Serverless v2 DB 인스턴스를 포함하는 클러스터를 선택합니다. 클러스터에 하 나 이상의 Aurora Serverless v2 DB 인스턴스가 있어야 합니다. 그렇지 않으면 Aurora 에 용량 범 위(Capacity range) 섹션이 표시되지 않습니다.
- 4. 작업에서 수정을 선택합니다.
- 5. 용량 범위(Capacity range) 섹션에서 다음을 선택합니다.
	- a. 최소 ACU(Minimum ACUs)에 값을 입력합니다. 콘솔에 허용되는 값 범위가 표시됩니다. 최소 용량을 0.5~128ACU까지 선택할 수 있습니다. 최대 용량을 1~128ACU까지 선택할 수 있습니 다. 용량 값을 0.5ACU단위로 조정할 수 있습니다.
	- b. 최대 ACU(Maximum ACUs) 값을 입력합니다. 이 값은 최소 ACU보다 크거나 같아야 합니다. 콘솔에 허용되는 값 범위가 표시됩니다. 다음 그림에 해당 선택이 나와 있습니다.

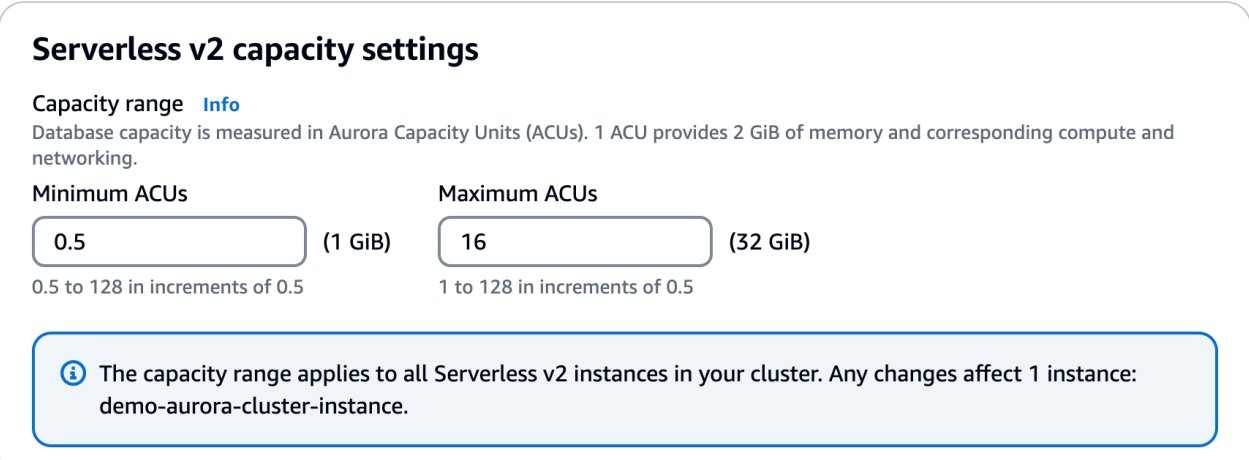

- 6. [Continue]를 선택합니다. 수정 요약 페이지가 나타납니다.
- 7. 즉시 적용을 선택합니다.

용량 수정은 즉시 적용하는 옵션과 예정된 다음 유지 관리 기간에 적용하는 옵션 중 무엇을 선택했 든지 즉시 적용됩니다.

8. [클러스터 수정(Modify cluster)]을 선택하여 수정 사항 요약을 적용합니다. [뒤로(Back)]를 선택하 여 변경 사항을 수정하거나 [취소(Cancel)]를 선택하여 변경 사항을 취소할 수도 있습니다.

#### AWS CLI

AWS CLI를 사용하여 Aurora Serverless v2 DB 인스턴스를 사용할 클러스터의 용량을 설정하려면 [modify-db-cluster](https://docs.aws.amazon.com/cli/latest/reference/rds/modify-db-cluster.html) AWS CLI 명령을 실행합니다. --serverless-v2-scaling-configuration 옵 션을 지정합니다. 클러스터에 이미 하나 이상의 Aurora Serverless v2 DB 인스턴스가 있을 수도 있고 나중에 DB 인스턴스를 추가할 수도 있습니다. MinCapacity 및 MaxCapacity 필드에 유효한 값은 다음과 같습니다.

• 0.5, 1, 1.5, 2와 같이 0.5 단위로 최대 128까지 가능합니다.

이 예제에서는 이름이 sample-cluster인 Aurora DB 클러스터의 ACU 범위를 최소 48.5에서 최대 64로 설정합니다.

```
aws rds modify-db-cluster --db-cluster-identifier sample-cluster \
--serverless-v2-scaling-configuration MinCapacity=48.5,MaxCapacity=64
```
용량 수정은 즉시 적용하는 옵션과 예정된 다음 유지 관리 기간에 적용하는 옵션 중 무엇을 선택했든지 즉시 적용됩니다.

그런 다음 클러스터에 Aurora Serverless v2 DB 인스턴스를 추가하고 새로운 DB 인스턴스는 각각 48.5~64ACU 범위에서 크기를 조정할 수 있습니다. 새로운 용량 범위는 이미 클러스터에 있던 Aurora Serverless v2 DB 인스턴스에도 적용됩니다. 필요한 경우 DB 인스턴스는 새 용량 범위 내에 속하도록 확장 또는 축소됩니다.

CLI를 사용하여 용량 범위를 설정하는 추가 예제는 [Aurora 클러스터의 Aurora Serverless v2 용량 범위](#page-3065-1) [선택](#page-3065-1) 섹션을 참조하세요.

AWS CLI를 사용하여 Aurora Serverless DB 클러스터의 조정 구성을 수정하려면 [modify-db-cluster](https://docs.aws.amazon.com/cli/latest/reference/rds/modify-db-cluster.html) AWS CLI 명령을 실행합니다. 최소 용량, 최대 용량을 구성하도록 --serverless-v2-scalingconfiguration 옵션을 지정합니다. 유효한 용량 값은 다음과 같습니다.

- Aurora MySQL: 0.5, 1, 1.5, 2와 같이 0.5ACU 단위로 최대 128까지 확장 가능합니다.
- Aurora PostgreSQL: 0.5, 1, 1.5, 2와 같이 0.5ACU 단위로 최대 128까지 확장 가능합니다.

다음 예제에서는 이름이 sample-cluster인 클러스터에 속한 sample-instance라는 Aurora Serverless v2 DB 클러스터의 크기 조정 구성을 수정합니다.

대상 LinuxmacOS, 또는Unix:

```
aws rds modify-db-cluster --db-cluster-identifier sample-cluster \
--serverless-v2-scaling-configuration MinCapacity=8,MaxCapacity=64
```
Windows의 경우:

```
aws rds modify-db-cluster --db-cluster-identifier sample-cluster ^
--serverless-v2-scaling-configuration MinCapacity=8,MaxCapacity=64
```
#### RDS API

[ModifyDBCluster](https://docs.aws.amazon.com/AmazonRDS/latest/APIReference/API_ModifyDBCluster.html) API 작업을 사용하여 Aurora DB 클러스터의 용량을 설정할 수 있습니 다. ServerlessV2ScalingConfiguration 파라미터를 지정합니다. MinCapacity 및 MaxCapacity 필드에 유효한 값은 다음과 같습니다.

• 0.5, 1, 1.5, 2와 같이 0.5 단위로 최대 128까지 가능합니다.

[ModifyDBCluster](https://docs.aws.amazon.com/AmazonRDS/latest/APIReference/API_ModifyDBCluster.html) API 작업으로 Aurora Serverless v2 DB 인스턴스를 포함하는 클 러스터의 크기 조정 구성을 수정할 수 있습니다. 최소 용량, 최대 용량을 구성하도록 ServerlessV2ScalingConfiguration 파라미터를 지정합니다. 유효한 용량 값은 다음과 같습니 다.

- Aurora MySQL: 0.5, 1, 1.5, 2와 같이 0.5ACU 단위로 최대 128까지 확장 가능합니다.
- Aurora PostgreSQL: 0.5, 1, 1.5, 2와 같이 0.5ACU 단위로 최대 128까지 확장 가능합니다.

용량 수정은 즉시 적용하는 옵션과 예정된 다음 유지 관리 기간에 적용하는 옵션 중 무엇을 선택했든지 즉시 적용됩니다.

<span id="page-3050-0"></span>Aurora Serverless v2의 용량 범위 확인

Aurora Serverless v2 클러스터의 용량 범위를 확인하는 절차를 따르려면 먼저 용량 범위를 설정해야 합니다. 용량 범위를 아직 설정하지 않았다면 [클러스터의 Aurora Serverless v2 용량 설정](#page-3046-0)의 절차를 따 르세요.

클러스터 수준에서 어떤 용량 범위를 설정하든 클러스터 내의 모든 Aurora Serverless v2 DB 인스턴스 에 적용됩니다. 다음 이미지는 여러 개의 Aurora Serverless v2 DB 인스턴스가 있는 클러스터를 보여 줍니다. 각각의 용량 범위는 동일합니다.

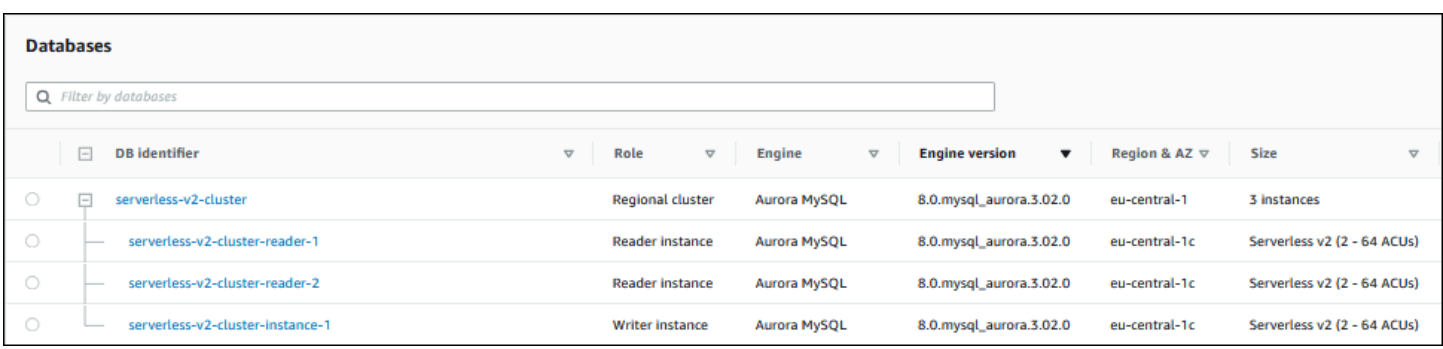

클러스터 내의 Aurora Serverless v2 DB 인스턴스에 대한 세부 정보 페이지도 볼 수 있습니다. DB 인스 턴스의 용량 범위가 구성(Configuration) 탭에 나타납니다.

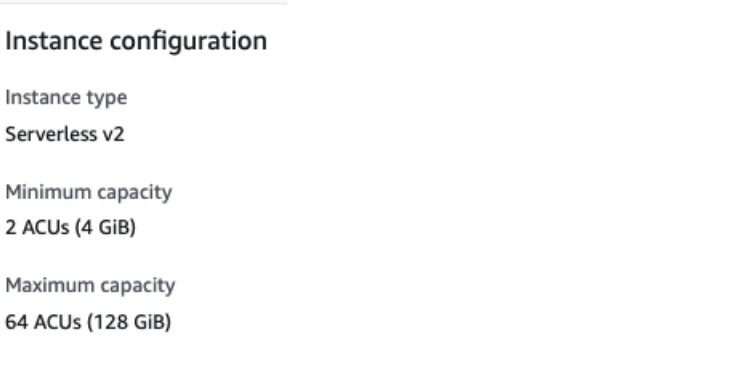

수정(Modify) 페이지에서 클러스터의 현재 용량 범위도 볼 수 있습니다. 다음 이미지는 방법을 보여줍 니다. 이 시점에서 용량 범위를 변경할 수 있습니다. 용량 범위를 설정하거나 변경할 수 있는 모든 방법 은 [클러스터의 Aurora Serverless v2 용량 설정](#page-3046-0) 섹션을 참조하세요.

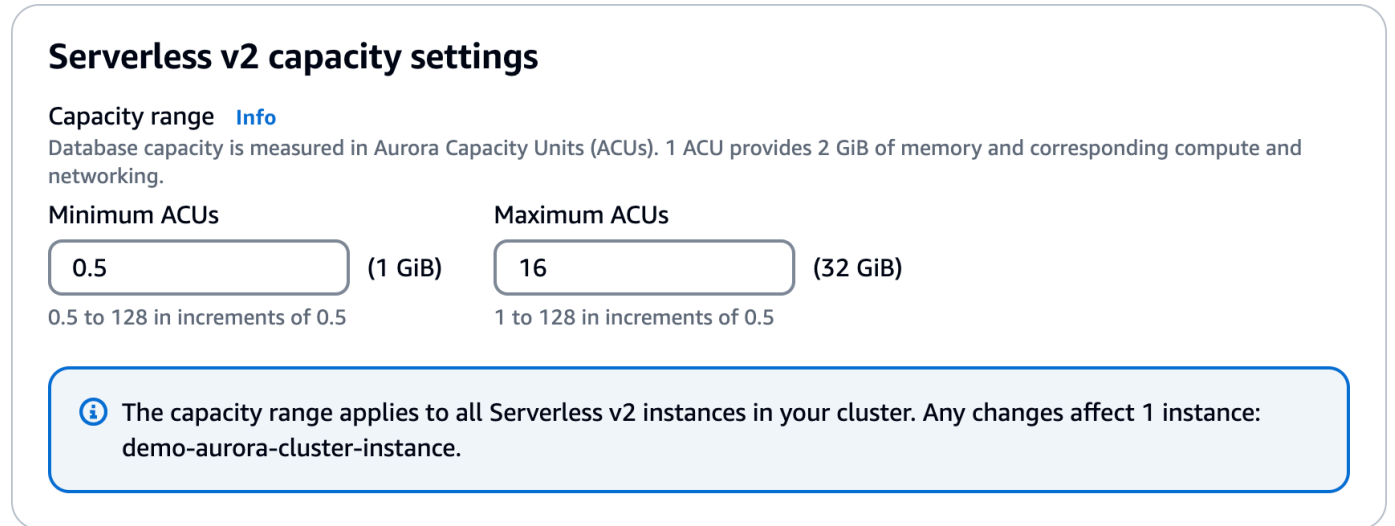

### Aurora 클러스터의 현재 용량 범위 확인

클러스터의 ServerlessV2ScalingConfiguration 속성을 검사하여 클러스터 내의 Aurora Serverless v2 DB 인스턴스에 대해 구성된 용량 범위를 확인할 수 있습니다. 다음 AWS CLI예제는 최 소 용량이 0.5ACU(Aurora 용량 단위)이고 최대 용량이 16ACU인 클러스터를 보여줍니다.

```
$ aws rds describe-db-clusters --db-cluster-identifier serverless-v2-64-acu-cluster \ 
   --query 'DBClusters[*].[ServerlessV2ScalingConfiguration]'
\Gamma\Gamma { 
               "MinCapacity": 0.5, 
               "MaxCapacity": 16.0 
          } 
    \mathbf{I}\mathbf{I}
```
### <span id="page-3052-0"></span>Aurora Serverless v2 리더 추가

클러스터에 Aurora Serverless v2 리더 DB 인스턴스를 추가하려면 [DB 클러스터에 Aurora 복제본 추](#page-464-0) [가](#page-464-0)의 일반적인 절차를 따릅니다. 새로운 DB 인스턴스에 서버리스 v2(Severless v2) 인스턴스 클래스를 선택합니다.

리더 DB 인스턴스가 클러스터의 첫 번째 Aurora Serverless v2 DB 인스턴스인 경우 용량 범위도 선택 합니다. 다음 이미지는 최소 및 최대 Aurora 용량 단위(ACU)를 지정하는 데 사용하는 컨트롤을 보여줍 니다. 이 설정은 이 리더 DB 인스턴스 및 클러스터에 추가하는 다른 Aurora Serverless v2 DB 인스턴스 에 적용됩니다. 각 Aurora Serverless v2 DB 인스턴스는 최소 및 최대 ACU 값 사이에서 크기가 조정될 수 있습니다.

### **Instance configuration**

The DB instance configuration options below are limited to those supported by the engine that you selected above.

DB instance class Info

- Serverless v2
- $\bigcirc$  Memory optimized classes (includes r classes)
- $\bigcirc$  Burstable classes (includes t classes)
- ◯ Optimized Reads classes new

#### Capacity range Info

Database capacity is measured in Aurora Capacity Units (ACUs). 1 ACU provides 2 GiB of memory and corresponding compute and networking.

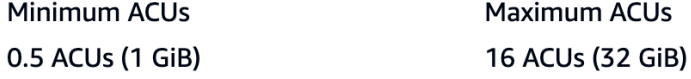

클러스터에 이미 Aurora Serverless v2 DB 인스턴스를 하나라도 추가한 경우 다른 Aurora Serverless v2 리더 DB 인스턴스를 추가하면 현재 용량 범위가 표시됩니다. 다음 이미지는 이러한 읽기 전용 컨트 롤을 보여줍니다.

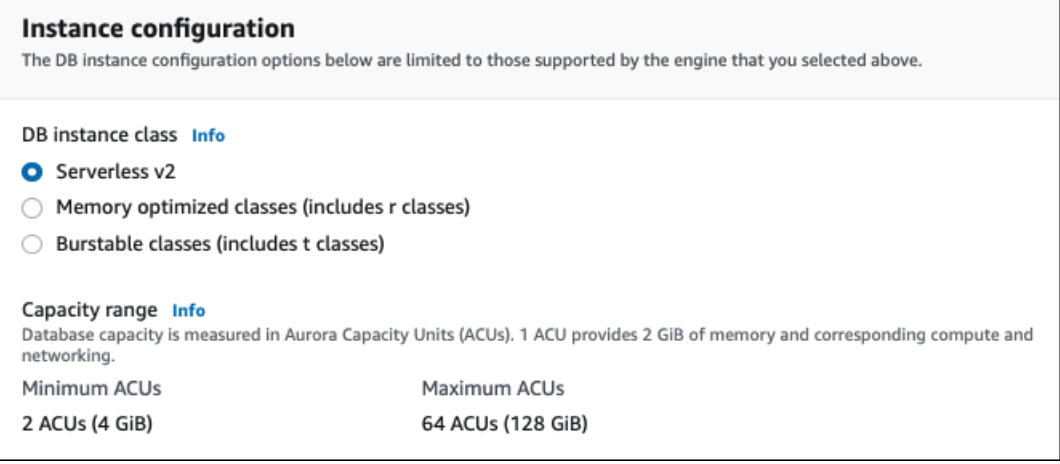

클러스터의 용량 범위를 변경하려면 [클러스터의 Aurora Serverless v2 용량 설정](#page-3046-0)의 절차를 따르세요.

두 개 이상의 리더 DB 인스턴스를 포함하는 클러스터의 경우 각 Aurora Serverless v2 리더 DB 인스턴 스의 장애 조치 우선순위가 해당 DB 인스턴스의 확장 및 축소 방식에 중요한 역할을 합니다. 클러스터 를 처음 생성할 때 우선순위를 지정할 수 없습니다. 클러스터에 두 번째 리더 또는 그 이후의 DB 인스 턴스를 추가할 때 이 속성을 염두에 두세요. 자세한 내용은 [Aurora Serverless v2 리더에 대한 승격 티](#page-3056-0) [어 선택](#page-3056-0) 단원을 참조하십시오.

클러스터의 현재 용량 범위를 볼 수 있는 다른 방법은 [Aurora Serverless v2의 용량 범위 확인](#page-3050-0) 섹션을 참조하세요.

# <span id="page-3054-0"></span>프로비저닝된 라이터 또는 리더를 Aurora Serverless v2로 변환

프로비저닝된 DB 인스턴스가 Aurora Serverless v2를 사용하도록 변환할 수 있습니다. 이 작업을 수행 하려면 [DB 클러스터에서 DB 인스턴스 수정의](#page-421-0) 절차를 따르세요. 클러스터는 [Aurora Serverless v2 요](#page-3037-0) [구 사항 및 제한 사항](#page-3037-0)의 요구 사항을 충족해야 합니다. 예를 들어 Aurora Serverless v2 DB 인스턴스는 클러스터에서 특정 최소 엔진 버전을 실행하도록 요구합니다.

실행 중인 프로비저닝된 클러스터를 변환하여 Aurora Serverless v2의 이점을 활용하려고 한다고 가정 해 봅시다. 이 경우 전환 프로세스의 첫 번째 단계로 DB 인스턴스를 Aurora Serverless v2로 변환하여 다운타임을 최소화할 수 있습니다. 전체 절차는 [프로비저닝된 클러스터에서 Aurora Serverless v2로](#page-3094-0)  [전환](#page-3094-0) 섹션을 참조하세요.

변환하는 DB 인스턴스가 클러스터의 첫 번째 Aurora Serverless v2 DB 인스턴스인 경우 수정 작업 의 일환으로 클러스터의 용량 범위를 선택합니다. 이 용량 범위는 클러스터에 추가하는 각 Aurora Serverless v2 DB 인스턴스에 적용됩니다. 다음 이미지는 최소 및 최대 Aurora 용량 단위(ACU)를 지정 하는 페이지를 보여줍니다.

### **Instance configuration**

The DB instance configuration options below are limited to those supported by the engine that you selected above.

DB instance class Info

- **O** Serverless v2
- $\bigcirc$  Memory optimized classes (includes r classes)
- ◯ Burstable classes (includes t classes)
- $\bigcirc$  Optimized Reads classes new

#### Capacity range Info

Database capacity is measured in Aurora Capacity Units (ACUs). 1 ACU provides 2 GiB of memory and corresponding compute and networking.

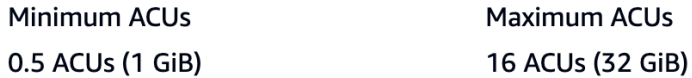

용량 범위의 중요성에 대한 자세한 내용은 [Aurora Serverless v2 용량](#page-3032-0) 섹션을 참조하세요.

클러스터에 하나 이상의 Aurora Serverless v2 DB 인스턴스가 이미 포함되어 있는 경우 수정 작업 중 에 기존 용량 범위가 표시됩니다. 다음 이미지는 해당 정보 패널의 예를 보여줍니다.

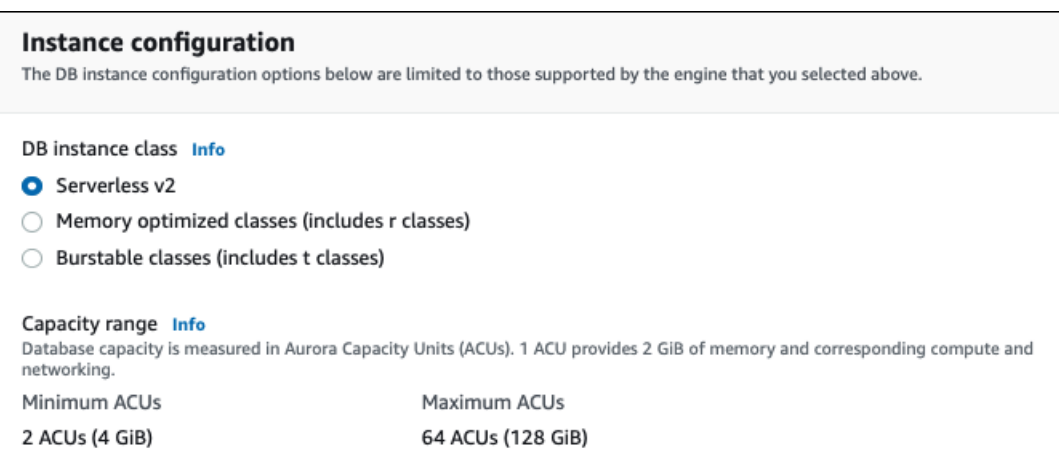

더 많은 Aurora Serverless v2 DB 인스턴스를 추가한 후 클러스터의 용량 범위를 변경하려면 [클러스터](#page-3046-0) [의 Aurora Serverless v2 용량 설정의](#page-3046-0) 절차를 따르세요.

### <span id="page-3055-0"></span>Aurora Serverless v2 라이터 또는 리더를 프로비저닝으로 변환

Aurora Serverless v2 DB 인스턴스를 프로비저닝된 DB 인스턴스로 변환할 수 있습니다. 이 작업을 수 행하려면 [DB 클러스터에서 DB 인스턴스 수정의](#page-421-0) 절차를 따르세요. 서버리스(Serverless)가 아닌 DB 인 스턴스 클래스를 선택합니다.

Aurora Serverless v2 DB 인스턴스의 최대 Aurora 용량 단위(ACU)에서 사용할 수 있는 것보다 더 큰 용량이 필요한 경우 Aurora Serverless v2 DB 인스턴스를 프로비저닝으로 변환할 수 있습니다. 예를 들어, 가장 큰 db.r5 및 db.r6g DB 인스턴스 클래스의 메모리 용량은 Aurora Serverless v2 DB 인스턴 스가 확장할 수 있는 용량보다 더 큽니다.

**a** Tip

db.r3 및 db.t2와 같은 이전 DB 인스턴스 클래스 중 일부는 Aurora Serverless v2에서 사용하는 Aurora 버전에서는 사용할 수 없습니다. Aurora Serverless v2 DB 인스턴스를 프로비저닝으로 변환할 때 사용할 수 있는 DB 인스턴스 클래스를 확인하려면 [DB 인스턴스 클래스에 지원되는](#page-155-0) [DB 엔진](#page-155-0) 섹션을 참조하세요.

클러스터의 라이터 DB 인스턴스를 Aurora Serverless v2에서 프로비저닝으로 변환하려면 [프로비저닝](#page-3094-0) [된 클러스터에서 Aurora Serverless v2로 전환의](#page-3094-0) 절차를 역방향으로 따르세요. 클러스터의 리더 DB 인 스턴스 중 하나를 Aurora Serverless v2에서 프로비저닝으로 전환합니다. 그런 다음 장애 조치를 수행 하여 프로비저닝된 DB 인스턴스를 라이터로 만듭니다.

클러스터에 대해 이전에 지정한 모든 용량 범위는 Aurora Serverless v2 DB 인스턴스가 클러스터에서 제거되더라도 모두 유지됩니다. 용량 범위를 변경하려는 경우 [클러스터의 Aurora Serverless v2 용량](#page-3046-0) [설정](#page-3046-0)에 설명된 대로 클러스터를 수정할 수 있습니다.

### <span id="page-3056-0"></span>Aurora Serverless v2 리더에 대한 승격 티어 선택

여러 개의 Aurora Serverless v2 DB 인스턴스를 포함하는 클러스터 또는 프로비저닝된 DB 인스턴스 와 Aurora Serverless v2 DB 인스턴스가 결합된 클러스터의 경우 각 Aurora Serverless v2 DB 인스턴 스의 승격 티어 설정을 유의해야 합니다. 이 설정은 프로비저닝된 DB 인스턴스보다 Aurora Serverless v2 DB 인스턴스에 대해 더 많은 동작을 제어합니다.

AWS Management Console에서 데이터베이스 생성(Create database), 인스턴스 수정(Modify instance) 및 리더 추가(Add reader) 페이지의 추가 구성(Additional configuration)에서 장애 조치 우선 순위(Failover priority) 선택을 사용하여 이 설정을 지정합니다. 데이터베이스(Database) 페이지에서 선 택 사항인 우선순위 티어(Priority tier) 열에서 기존 DB 인스턴스에 대해 이 속성이 표시됩니다. DB 클 러스터 또는 DB 인스턴스의 세부 정보 페이지에서도 이 속성을 확인할 수 있습니다.

프로비저닝된 DB 인스턴스의 경우 티어 0~15를 선택하면 Aurora가 장애 조치 작업 중에 라이터로 승 격할 리더 DB 인스턴스를 선택하는 순서만 결정됩니다. Aurora Serverless v2 리더 DB 인스턴스의 경 우, 티어 번호에 따라 DB 인스턴스가 라이터 DB 인스턴스의 용량에 맞게 크기를 조정할지, 아니면 자 체 워크로드에 따라 독립적으로 크기를 조정할지도 결정합니다. 티어 0 또는 1의 Aurora Serverless v2 리더 DB 인스턴스는 라이터 DB 인스턴스 용량 이상의 최소 용량으로 유지됩니다. 따라서 장애 조치 가 발생할 경우 라이터 DB 인스턴스에서 인계할 준비가 됩니다. 라이터 DB 인스턴스가 프로비저닝된 DB 인스턴스인 경우 Aurora는 이와 동등한 Aurora Serverless v2 용량을 추정하고 이 추정치를 Aurora Serverless v2 리더 DB 인스턴스의 최소 용량으로 사용합니다.

티어 2~15의 Aurora Serverless v2 리더 DB 인스턴스는 최소 용량에 대해 이러한 제약 조건을 가지고 있지 않습니다. 유휴 상태일 때 클러스터의 용량 범위에 지정된 최소 Aurora 용량 단위(ACU) 값으로 축 소할 수 있습니다.

다음 Linux AWS CLI 예제에서는 클러스터에 있는 모든 DB 인스턴스의 승격 티어를 검사하는 방법을 보여줍니다. 마지막 필드에는 라이터 DB 인스턴스에 대해 True 값, 모든 리더 DB 인스턴스에 대해 False 값이 포함됩니다.

```
$ aws rds describe-db-clusters --db-cluster-identifier promotion-tier-demo \ 
   --query 'DBClusters[*].DBClusterMembers[*].
[PromotionTier,DBInstanceIdentifier,IsClusterWriter]' \ 
   --output text
```
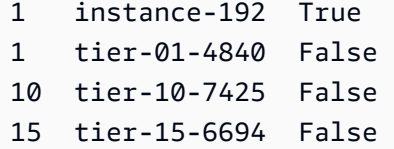

다음 Linux AWS CLI 예제에서는 클러스터에 있는 특정 DB 인스턴스의 승격 티어를 변경하는 방법을 보여줍니다. 이 명령은 먼저 새 승격 티어로 DB 인스턴스를 수정합니다. 그런 다음 DB 인스턴스를 다 시 사용할 수 있을 때까지 기다렸다가 DB 인스턴스의 새 승격 티어를 확인합니다.

```
$ aws rds modify-db-instance --db-instance-identifier instance-192 --promotion-tier 0
$ aws rds wait db-instance-available --db-instance-identifier instance-192
$ aws rds describe-db-instances --db-instance-identifier instance-192 \ 
   --query '*[].[PromotionTier]' --output text
\Omega
```
다양한 사용 사례에 대한 승격 티어 지정에 대한 자세한 지침은 [Aurora Serverless v2 크기 조정](#page-3033-0) 섹션을 참조하세요.

### <span id="page-3057-0"></span>Aurora Serverless v2에서 TLS/SSL 사용

Aurora Serverless v2는 TLS/SSL(Transport Layer Security/Secure Sockets Layer) 프로토콜을 사용 하여 클라이언트와 Aurora Serverless v2 DB 인스턴스 간의 통신을 암호화합니다. TLS/SSL 버전 1.0, 1.1 및 1.2를 지원합니다. Aurora와 TLS/SSL 사용에 대한 일반적인 정보는 [Aurora MySQL DB 클러스](#page-1235-0) [터에서 TLS 사용](#page-1235-0) 섹션을 참조하세요.

MySQL 클라이언트를 사용하여 Aurora MySQL 데이터베이스에 연결하는 방법에 대한 자세한 내용은 [MySQL 데이터베이스 엔진 기반 DB 인스턴스에 연결하기를](https://docs.aws.amazon.com/AmazonRDS/latest/UserGuide/USER_ConnectToInstance.html) 참조하세요.

Aurora Serverless v2는 다음 표에 나열된 것을 포함하여 MySQL 클라이언트(mysql) 및 PostgreSQL 클라이언트(psql)에서 사용 가능한 모든 TLS/SSL 모드를 지원합니다.

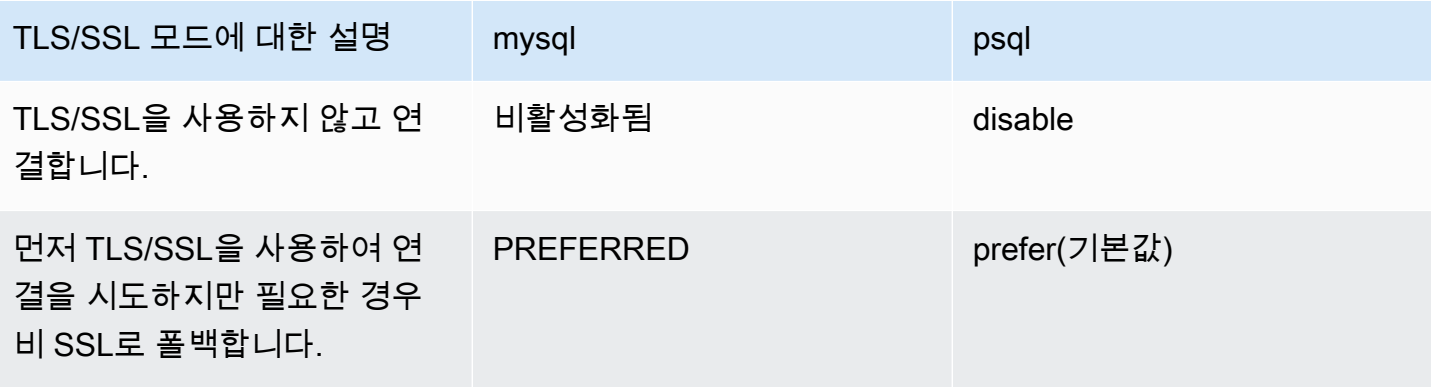

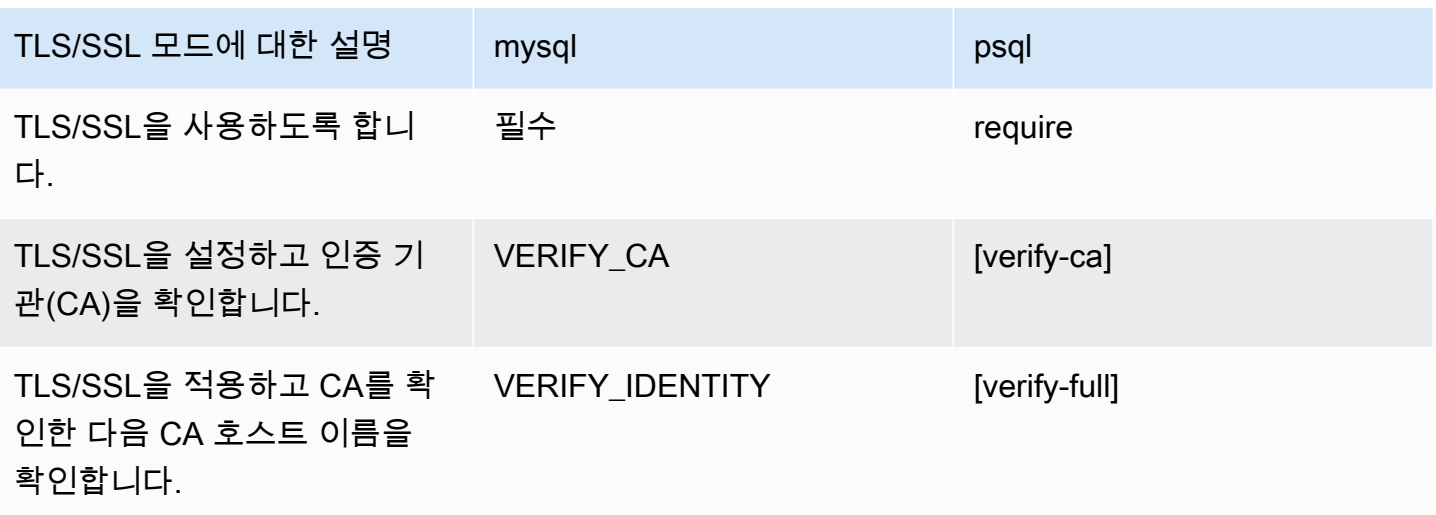

Aurora Serverless v2는 와일드카드 인증서를 사용합니다. TLS/SSL을 사용할 때 "CA 확인" 또는 "CA 및 CA 호스트 이름 확인" 옵션을 지정하는 경우 먼저 Amazon Trust Services에서 [Amazon 루트 CA 1](https://www.amazontrust.com/repository/AmazonRootCA1.pem) [신뢰할 수 있는 스토어를](https://www.amazontrust.com/repository/AmazonRootCA1.pem) 다운로드합니다. 이렇게 하면 클라이언트 명령에서 이 PEM 형식의 파일을 식별할 수 있습니다. PostgreSQL 클라이언트를 사용하여 이렇게 하려면 다음을 수행합니다.

대상 LinuxmacOS, 또는Unix:

psql 'host=*endpoint* user=*user* sslmode=require sslrootcert=amazon-root-CA-1.pem dbname=*db-name*'

Postgres 클라이언트를 사용하여 Aurora PostgreSQL 데이터베이스 작업을 수행하는 방법에 대한 자 세한 내용은 [PostgreSQL 데이터베이스 엔진 기반 DB 인스턴스에 연결하기를](https://docs.aws.amazon.com/AmazonRDS/latest/UserGuide/USER_ConnectToPostgreSQLInstance.html) 참조하세요.

일반적인 Aurora DB 클러스터에 연결하는 방법에 대한 자세한 내용은 [Amazon Aurora DB 클러스터에](#page-327-0) [연결](#page-327-0) 단원을 참조하세요.

Aurora Serverless v2 DB 클러스터에 연결을 위해 지원되는 암호 그룹

구성 가능한 암호 그룹을 사용하면 데이터베이스 연결의 보안을 더 잘 제어할 수 있습니다. 데이터베이 스에 대한 클라이언트 TLS/SSL 연결을 보호하도록 허용할 암호 그룹 목록을 지정할 수 있습니다. 구성 가능한 암호 그룹을 사용하여 데이터베이스 서버가 허용하는 연결 암호화를 제어할 수 있습니다. 이렇 게 하면 안전하지 않거나 더 이상 사용되지 않는 암호의 사용을 방지할 수 있습니다.

Aurora MySQL 기반 Aurora Serverless v2 DB 클러스터는 Aurora MySQL 프로비저닝된 DB 클러스터 와 동일한 암호 그룹을 지원합니다. 이러한 암호 그룹에 대한 자세한 내용은 [Aurora MySQL DB 클러스](#page-1238-0) [터 연결을 위한 암호 그룹 구성](#page-1238-0) 섹션을 참조하세요.

Aurora PostgreSQL 기반 Aurora Serverless v2 DB 클러스터는 Aurora PostgreSQL 프로비저닝된 DB 클러스터와 동일한 암호 그룹을 지원합니다. 이러한 암호 그룹에 대한 자세한 내용은 [Aurora](#page-1902-0)  [PostgreSQL DB 클러스터 연결을 위한 암호 그룹 구성](#page-1902-0) 섹션을 참조하세요.

# <span id="page-3059-0"></span>Aurora Serverless v2 라이터 및 리더 보기

프로비저닝된 DB 인스턴스의 세부 정보를 볼 때와 같은 방법으로 Aurora Serverless v2 DB 인스턴스 의 세부 정보를 볼 수 있습니다. 이를 수행하려면 [Amazon Aurora DB 클러스터 보기의](#page-788-0) 일반적인 절차 를 따르세요. 하나의 클러스터에는 모든 Aurora Serverless v2 DB 인스턴스 또는 모든 프로비저닝된 인스턴스가 포함되거나 둘 다 약간씩 포함될 수 있습니다.

Aurora Serverless v2 DB 인스턴스를 하나 이상 생성하면 유형이 서버리스인 DB 인스턴스와 인스턴 스인 DB 인스턴스를 볼 수 있습니다. Aurora Serverless v2 DB 인스턴스가 사용할 수 있는 최소 및 최 대 Aurora 용량 단위(ACU)도 볼 수 있습니다. 각 ACU는 처리(CPU) 용량과 메모리(RAM) 용량의 조 합입니다. 이 용량 범위는 클러스터 내의 각 Aurora Serverless v2 DB 인스턴스에 적용됩니다. 클러스 터 또는 클러스터에 있는 Aurora Serverless v2 DB 인스턴스의 용량 범위를 확인하는 절차는 [Aurora](#page-3050-0) [Serverless v2의 용량 범위 확인](#page-3050-0) 섹션을 참조하세요.

AWS Management Console에서 Aurora Serverless v2 DB 인스턴스는 데이터베이스(Databases) 페 이지의 크기(Size) 열에 표시되어 있습니다. 프로비저닝된 DB 인스턴스는 r6g.xlarge와 같은 DB 인 스턴스 클래스의 이름을 보여줍니다. Aurora Serverless DB 인스턴스는 DB 인스턴스 클래스에 대 해 서버리스(Serverless)와 함께 DB 인스턴스의 최소 및 최대 용량을 보여줍니다. 예를 들면 서버 리스 v2(4~64ACU)(Serverless v2 (4–64 ACUs) 또는 서버리스 v2(1~40ACU)(Serverless v2 (1–40 ACUs))와 같이 표시됩니다.

콘솔에서 각 Aurora Serverless v2 DB 인스턴스의 구성(Configuration) 탭에서 같은 정보를 확인할 수 있습니다. 예를 들어, 다음과 같은 인스턴스 유형(Instance type) 섹션을 볼 수 있습니다. 여기서 인스 턴스 유형(Instance type) 값은 서버리스 v2(Severless v2)이고, 최소 용량(Minimum capacity) 값은 2ACU(4GiB)(2 ACUs (4 GiB)), 최대 용량(Maximum capacity) 값은 64ACU(128GiB)(64 ACUs (128 GiB))입니다.

Instance configuration Instance type Serverless v2 Minimum capacity 2 ACUs (4 GiB)

Maximum capacity 64 ACUs (128 GiB)
시간의 흐름에 따른 각 Aurora Serverless v2 DB 인스턴스의 용량을 모니터링할 수 있습니다. 이를 통 해 각 DB 인스턴스에 사용된 최소, 최대 및 평균 ACU를 확인할 수 있습니다. DB 인스턴스가 최소 또 는 최대 용량에 얼마나 근접했는지도 확인할 수 있습니다. AWS Management Console에서 이러한 세 부 정보를 보려면 DB 인스턴스의 모니터링(Monitoring) 탭에서 Amazon CloudWatch 지표의 그래프 를 살펴봅니다. 살펴볼 지표와 해석 방법에 대한 정보는 [Aurora Serverless v2에 대한 중요 Amazon](#page-3083-0)  [CloudWatch 지표](#page-3083-0) 섹션을 참조하세요.

## <span id="page-3060-0"></span>Aurora Serverless v2의 로깅

데이터베이스 로깅을 켜려면 사용자 지정 파라미터 그룹에서 구성 파라미터를 사용할 수 있도록 로그 를 지정합니다.

Aurora MySQL의 경우 다음 로그를 활성화할 수 있습니다.

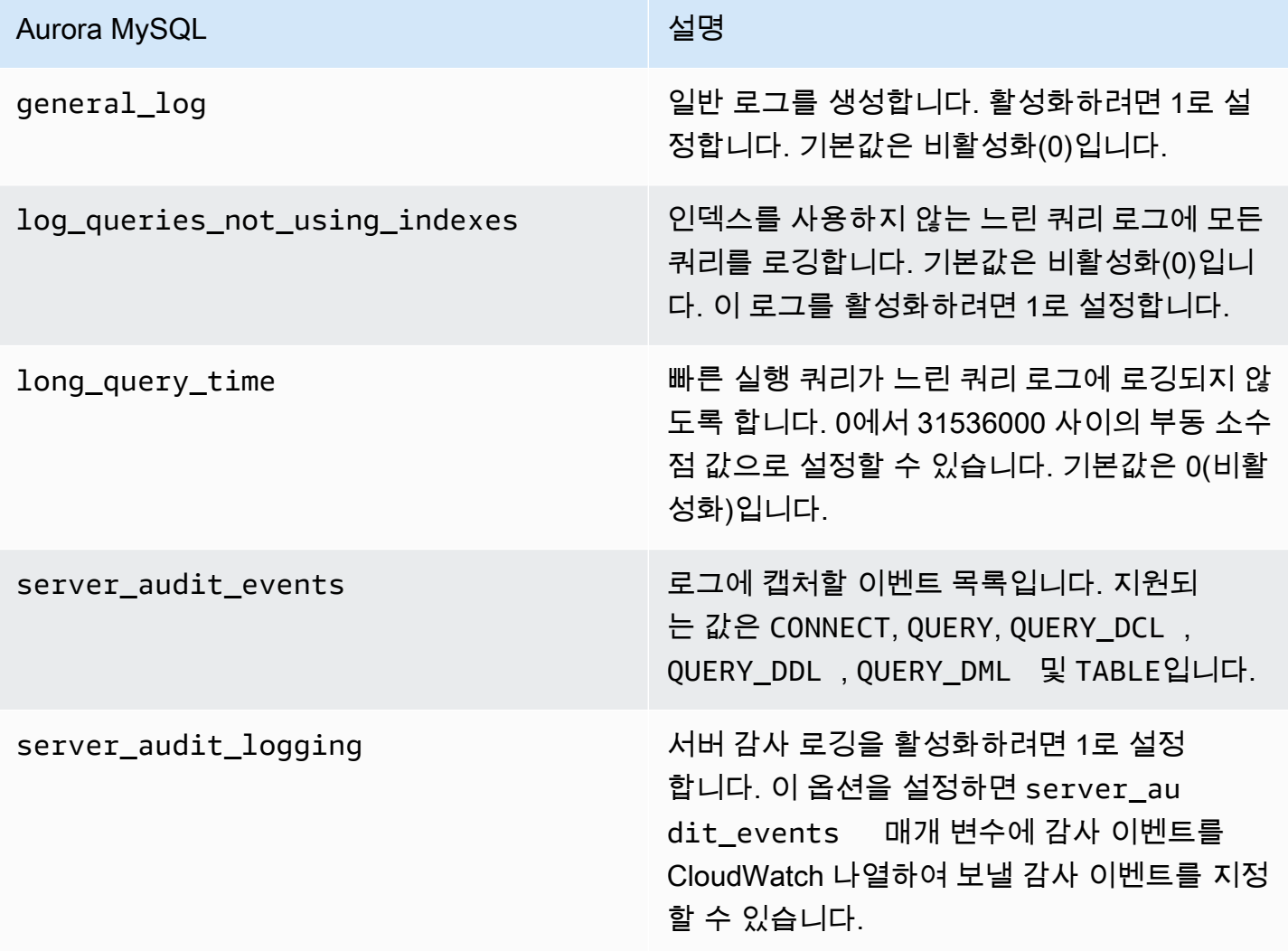

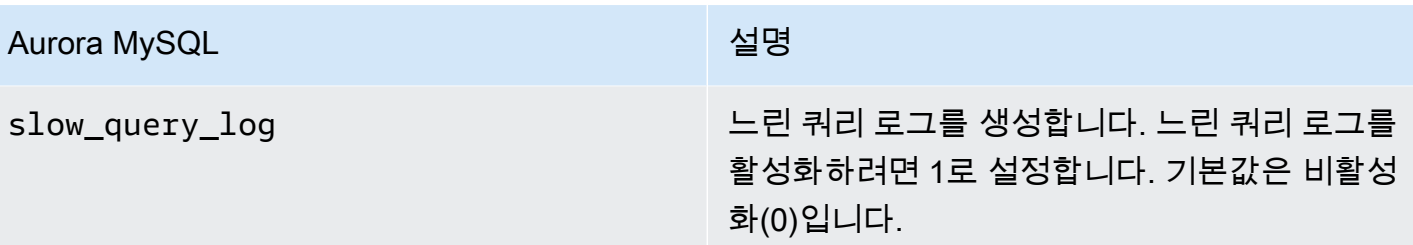

자세한 내용은 [Amazon Aurora MySQL DB 클러스터에서 고급 감사 사용](#page-1474-0) 단원을 참조하십시오.

Aurora PostgreSQL의 경우 Aurora Serverless v2 DB 인스턴스에서 다음 로그를 활성화할 수 있습니 다.

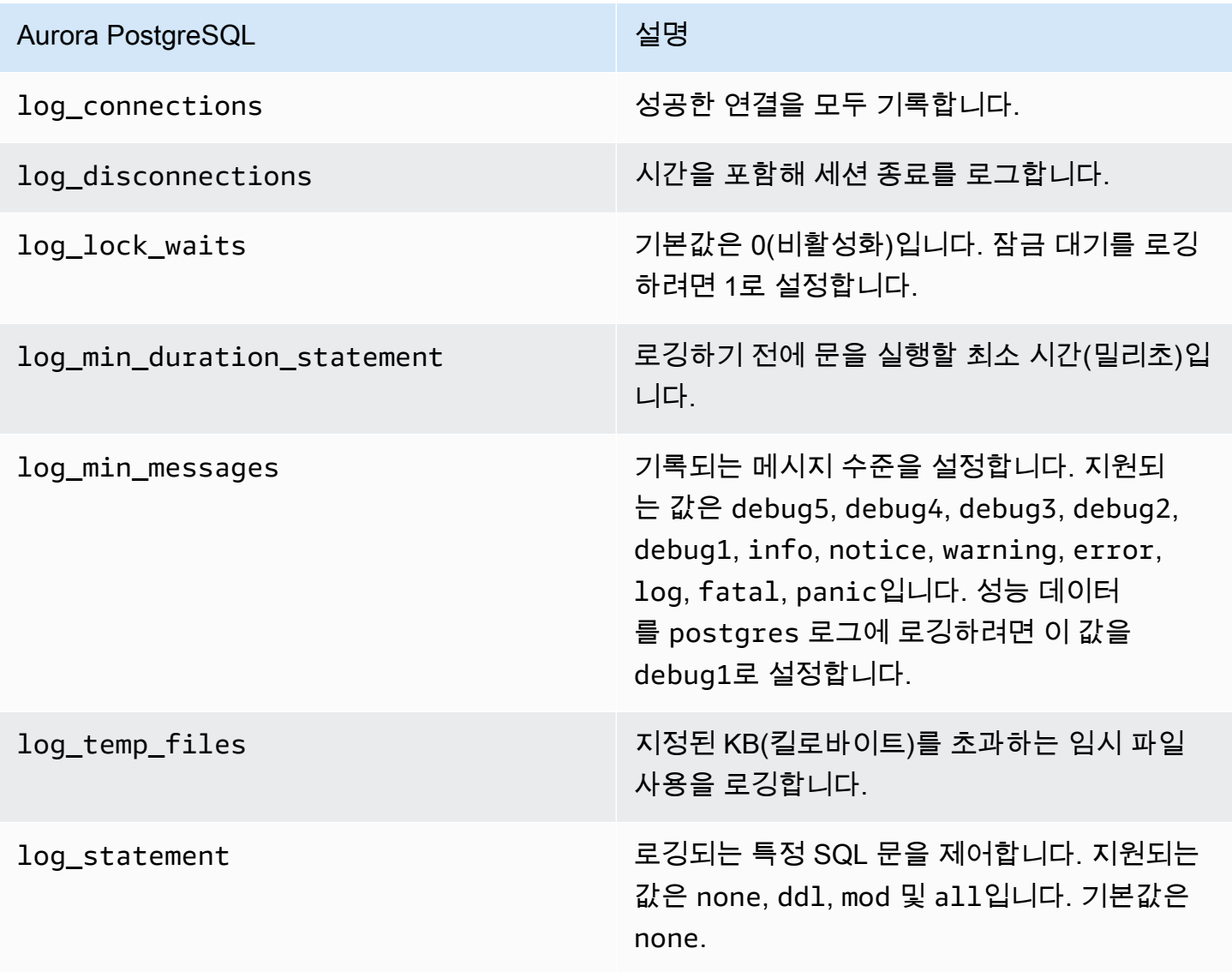

#### 주제

- [Amazon CloudWatch를 사용한 로깅](#page-3062-0)
- [Amazon CloudWatch에서 Aurora Serverless v2 로그 보기](#page-3062-1)
- [모니터링 용량 Amazon CloudWatch](#page-3063-0)

### <span id="page-3062-0"></span>Amazon CloudWatch를 사용한 로깅

활성화할 데이터베이스 로그를 선택하기 위해 [Aurora Serverless v2의 로깅의](#page-3060-0) 절차를 수행한 후 Amazon CloudWatch에 업로드('게시')할 로그를 선택할 수 있습니다.

Amazon CloudWatch를 통해 로그 데이터에 대한 분석을 수행할 수 있으며 경보를 만들고 지표를 볼 수 있습니다. Aurora Serverless v2의 오류 로그는 기본적으로 활성화되고 CloudWatch에 자동으로 업로 드됩니다. Aurora Serverless v2 DB 인스턴스에서 다른 로그를 CloudWatch에 업로드하는 것도 가능합 니다.

그런 다음 AWS Management Console에서 Log exports(로그 내보내기)를 사용하거나 AWS CLI에서 --enable-cloudwatch-logs-exports 옵션을 사용하여 CloudWatch에 업로드할 로그를 선택합 니다.

CloudWatch에 업로드할 Aurora Serverless v2 로그를 선택할 수 있습니다. 자세한 내용은 [Amazon](#page-1474-0)  [Aurora MySQL DB 클러스터에서 고급 감사 사용](#page-1474-0) 단원을 참조하십시오.

모든 유형의 Aurora DB 클러스터와 마찬가지로 기본 DB 클러스터 파라미터 그룹은 수정할 수 없습니 다. 대신 DB 클러스터 및 엔진 유형에 대한 기본 파라미터를 기반으로 DB 클러스터 파라미터 그룹을 생성합니다. 콘솔에서 데이터베이스를 생성할 때 선택할 수 있도록 Aurora Serverless v2 DB 클러스터 를 생성하기 전에 사용자 지정 DB 클러스터 파라미터 그룹을 생성하는 것이 좋습니다.

**a** Note

Aurora Serverless v2에서는 DB 클러스터와 DB 파라미터 그룹을 모두 생성할 수 있습니다. 이 는 DB 클러스터 파라미터 그룹만 생성할 수 있는 Aurora Serverless v1과 대조적입니다.

<span id="page-3062-1"></span>Amazon CloudWatch에서 Aurora Serverless v2 로그 보기

활성화할 데이터베이스 로그를 선택하기 위해 [Amazon CloudWatch를 사용한 로깅의](#page-3062-0) 절차를 수행한 후 로그의 내용을 볼 수 있습니다.

Aurora MySQL 및 Aurora PostgreSQL 로그에 CloudWatch을 사용하는 방법에 대한 자세한 내용은 [Amazon CloudWatch에서 로그 이벤트 모니터링](#page-1633-0) 및 [Amazon CloudWatch Logs에 Aurora PostgreSQL](#page-2410-0) [로그 게시](#page-2410-0) 섹션을 참조하세요.

Aurora Serverless v2 DB 클러스터에 대한 로그를 보려면

- 1. [https://console.aws.amazon.com/cloudwatch/에](https://console.aws.amazon.com/cloudwatch/)서 CloudWatch 콘솔을 엽니다.
- 2. AWS 리전를 선택합니다.
- 3. 로그 그룹을 선택합니다.
- 4. 목록에서 Aurora Serverless v2 DB 클러스터 로그를 선택합니다. 로그 이름 지정 패턴은 다음과 같습니다.

/aws/rds/cluster/*cluster-name*/*log\_type*

**a** Note

Aurora MySQL 호환 Aurora Serverless v2 DB 클러스터의 경우, 오류가 없을 때도 오류 로그에 버퍼 풀 조정 이벤트가 포함됩니다.

## <span id="page-3063-0"></span>모니터링 용량 Amazon CloudWatch

Aurora Serverless v2에서는 CloudWatch를 사용하여 클러스터에 있는 모든 Aurora Serverless v2 DB 인스턴스의 용량과 사용률을 모니터링할 수 있습니다. 인스턴스 수준 지표를 확인하여 각 Aurora Serverless v2 DB 인스턴스가 확장 및 축소할 때 용량을 확인할 수 있습니다. 또한 용량 관련 지표를 다른 지표와 비교하여 워크로드의 변경 사항이 리소스 소비에 미치는 영향을 확인할 수 있습니다. 예 를 들면, ServerlessDatabaseCapacity와 DatabaseUsedMemory, DatabaseConnections와 DMLThroughput을 비교하여 작업 중 DB 클러스터가 어떻게 응답하는지 평가할 수 있습니다. Aurora Serverless v2에 적용되는 용량 관련 지표에 대한 자세한 내용은 [Aurora Serverless v2에 대한 중요](#page-3083-0)  [Amazon CloudWatch 지표](#page-3083-0) 섹션을 참조하세요.

Aurora Serverless v2 DB 클러스터의 용량을 모니터링하려면

- 1. [https://console.aws.amazon.com/cloudwatch/에](https://console.aws.amazon.com/cloudwatch/)서 CloudWatch 콘솔을 엽니다.
- 2. [지표(Metrics)]를 선택합니다. 사용 가능한 모든 지표는 서비스 이름별로 그룹화된 카드로 콘솔에 표시됩니다.
- 3. RDS를선택합니다.

4. (선택 사항) 검색(Search) 상자를 사용하여 Aurora Serverless v2에 특히 중요한 지표 검색: ServerlessDatabaseCapacity, ACUUtilization, CPUUtilization 및 FreeableMemory.

용량 관련 지표를 사용하여 Aurora Serverless v2 DB 클러스터 용량을 모니터링하도록 CloudWatch 대 시보드를 설정하는 것이 좋습니다. 방법에 대한 자세한 내용은 [CloudWatch를 사용하여 대시보드 구축](https://docs.aws.amazon.com/autoscaling/application/userguide/monitoring-cloudwatch.html) [을](https://docs.aws.amazon.com/autoscaling/application/userguide/monitoring-cloudwatch.html)참조하십시오.

Amazon Aurora와 함께 Amazon CloudWatch를 사용하는 방법에 대한 자세한 내용은 [Amazon](#page-1629-0)  [CloudWatch Logs에 Amazon Aurora MySQL 로그 게시](#page-1629-0) 섹션을 참조하세요.

# Aurora Serverless v2의 성능 및 크기 조정

다음 프로시저와 예는 Aurora Serverless v2 클러스터 및 연결된 DB 인스턴스의 용량 범위를 설정하는 방법을 보여줍니다. 다음 프로시저를 사용하여 DB 인스턴스의 사용량을 모니터링할 수도 있습니다. 그 런 다음 결과를 사용하여 용량 범위를 상향 조정해야 하는지 하향 조정해야 하는지 결정할 수 있습니 다.

이 프로시저를 사용하기 전에 Aurora Serverless v2 크기 조정이 작동하는 방식을 잘 알고 있어야 합니 다. 크기 조정 메커니즘은 Aurora Serverless v1과 다릅니다. 자세한 내용은 [Aurora Serverless v2 크기](#page-3033-0)  [조정](#page-3033-0) 페이지을 참조하세요.

#### 목차

- [Aurora 클러스터의 Aurora Serverless v2 용량 범위 선택](#page-3065-0)
	- [클러스터에 대한 최소 Aurora Serverless v2 용량 설정 선택](#page-3065-1)
	- [클러스터의 최대 Aurora Serverless v2 용량 설정 선택](#page-3067-0)
	- [예: Aurora MySQL 클러스터의 Aurora Serverless v2 용량 범위 변경](#page-3068-0)
	- [예: Aurora MySQL 클러스터의 Aurora Serverless v2 용량 범위 변경](#page-3073-0)
- [Aurora Serverless v2에 대한 파라미터 그룹 작업](#page-3078-0)
	- [기본 파라미터 값](#page-3078-1)
	- [Aurora Serverless v2의 최대 연결 수](#page-3080-0)
	- [Aurora Serverless v2의 확장 및 축소에 따라 Aurora가 조정하는 파라미터](#page-3081-0)
	- [Aurora가 Aurora Serverless v2 최대 용량을 기반으로 계산하는 파라미터](#page-3082-0)
- [메모리 부족 오류 방지](#page-3082-1)
- [Aurora Serverless v2에 대한 중요 Amazon CloudWatch 지표](#page-3083-0)
- [Aurora Serverless v2 지표가 AWS 청구서에 적용되는 방식](#page-3086-0)
- [Aurora Serverless v2 지표에 대한 CloudWatch 명령의 예](#page-3086-1)
- [성능 개선 도우미로 Aurora Serverless v2 성능 모니터링](#page-3088-0)
- [Aurora Serverless v2 용량 문제 해결](#page-3088-1)

# <span id="page-3065-0"></span>Aurora 클러스터의 Aurora Serverless v2 용량 범위 선택

Aurora Serverless v2 DB 인스턴스를 사용하면 DB 클러스터에 첫 번째 Aurora Serverless v2 DB 인스 턴스를 추가하는 동시에 DB 클러스터의 모든 DB 인스턴스에 적용되는 용량 범위를 설정합니다. 이러 한 절차는 [클러스터의 Aurora Serverless v2 용량 설정](#page-3046-0) 페이지를 참조하세요.

기존 클러스터의 용량 범위도 변경할 수 있습니다. 다음 섹션에서는 적절한 최소값과 최대값을 선택하 는 방법과 용량 범위를 변경하면 어떻게 되는지 자세히 설명합니다. 예를 들어 용량 범위를 변경하면 일부 구성 파라미터의 기본값을 수정할 수 있습니다. 모든 파라미터 변경 사항을 적용하려면 각 Aurora Serverless v2 DB 인스턴스를 재부팅해야 할 수 있습니다.

### 주제

- [클러스터에 대한 최소 Aurora Serverless v2 용량 설정 선택](#page-3065-1)
- [클러스터의 최대 Aurora Serverless v2 용량 설정 선택](#page-3067-0)
- [예: Aurora MySQL 클러스터의 Aurora Serverless v2 용량 범위 변경](#page-3068-0)
- [예: Aurora MySQL 클러스터의 Aurora Serverless v2 용량 범위 변경](#page-3073-0)

### <span id="page-3065-1"></span>클러스터에 대한 최소 Aurora Serverless v2 용량 설정 선택

최소한으로 Aurora Serverless v2 용량 설정으로 항상 0.5를 선택하는 것이 좋습니다. 이 값을 사용하 면 DB 인스턴스가 완전히 유휴 상태일 때 가장 많이 축소할 수 있습니다. 그러나 해당 클러스터를 사용 하는 방법과 구성하는 기타 설정에 따라 가장 효과적인 값은 다를 수도 있습니다. 최소 용량 설정을 선 택할 때는 다음 요소를 고려하세요.

- Aurora Serverless v2 DB 인스턴스의 크기 조정 비율은 현재 용량에 따라 다릅니다. 현재 용량이 높 을수록 더 빠르게 확장할 수 있습니다. DB 인스턴스를 매우 높은 용량으로 빠르게 확장해야 하는 경 우 크기 조정 속도가 요구 사항을 충족하는 값으로 최소 용량을 설정하는 것이 좋습니다.
- 일반적으로 특히 높거나 낮은 워크로드를 예상하여 DB 인스턴스의 DB 인스턴스 클래스를 수정하는 경우 해당 경험을 사용하여 동등한 Aurora Serverless v2 용량 범위를 대략적으로 추정할 수 있습니 다. 트래픽이 적은 시간에 사용할 메모리 크기를 결정할 때는 [Aurora에 대한 DB 인스턴스 클래스의](#page-164-0) [하드웨어 사양](#page-164-0) 페이지를 참조하세요.

예를 들어 클러스터의 워크로드가 낮은 경우 db.r6g.xlarge DB 인스턴스 클래스를 사용한다고 가 정합니다. 해당 DB 인스턴스 클래스에는 32GiB의 메모리가 있습니다. 따라서 최소 Aurora 용량 단위(ACU) 설정을 16으로 지정하여 거의 동일한 용량으로 축소할 수 있는 Aurora Serverless v2 DB 인스턴스를 설정할 수 있습니다. 이는 각 ACU가 약 2GiB의 메모리에 해당하기 때문입니다. db.r6g.xlarge DB 인스턴스가 때때로 충분히 활용되지 않는 경우에 대비하여 DB 인스턴스가 더 축소 되도록 약간 더 낮은 값을 지정할 수 있습니다.

- DB 인스턴스의 버퍼 캐시에 일정량의 데이터가 있을 때 애플리케이션이 가장 효율적으로 작동하는 경우 메모리가 자주 액세스하는 데이터를 저장할 수 있을 만큼 충분히 큰 최소 ACU 설정을 지정하는 것이 좋습니다. 그렇지 않으면 Aurora Serverless v2 DB 인스턴스가 더 낮은 메모리 크기로 축소될 때 버퍼 캐시에서 일부 데이터가 제거됩니다. 그런 다음 DB 인스턴스가 다시 확장되면 시간이 지남 에 따라 정보가 버퍼 캐시로 다시 읽혀집니다. 데이터를 버퍼 캐시로 다시 가져오기 위한 I/O 양이 많 은 경우 최소 ACU 값을 높이는 것이 더 효과적일 수 있습니다.
- Aurora Serverless v2 DB 인스턴스가 특정 용량에서 대부분 실행되는 경우 해당 기준보다 낮지만 너 무 낮지 않은 최소 용량 설정을 지정하는 것이 좋습니다. Aurora Serverless v2 DB 인스턴스는 현재 용량이 필요한 용량보다 크게 낮지 않은 경우 확장할 양과 속도를 가장 효과적으로 추정할 수 있습니 다.
- 프로비저닝된 워크로드에 T3 또는 T4g와 같은 소규모 DB 인스턴스 클래스에 비해 너무 높은 메모리 요구 사항이 있는 경우 R5 또는 R6g DB 인스턴스에 필적하는 메모리를 제공하는 최소 ACU 설정을 선택합니다.

특히 지정된 기능과 함께 사용하려면 다음과 같은 최소 용량을 권장합니다(이 권장 사항은 변경될 수 있음).

- 성능 개선 도우미— 2 ACU
- Aurora 글로벌 데이터베이스 8 ACU(기본 AWS 리전에만 적용)
- 경우에 따라 클러스터에 라이터와 독자적으로 확장되는 Aurora Serverless v2 리더 DB 인스턴스가 포함될 수 있습니다. 그렇다면 라이터 DB 인스턴스가 쓰기 집약적인 워크로드로 바쁠 때 리더 DB 인 스턴스가 뒤처지지 않고 라이터의 변경 사항을 적용할 수 있을 만큼 충분히 높은 최소 용량 설정을 선택하세요. 프로모션 티어 2~15에 있는 리더에서 복제본 지연이 관찰되면 클러스터의 최소 용량 설 정을 늘리는 것이 좋습니다. 리더 DB 인스턴스가 라이터와 함께 또는 독자적으로 확장되는지를 선택 하는 방법에 대한 자세한 내용은 [Aurora Serverless v2 리더에 대한 승격 티어 선택](#page-3056-0) 페이지를 참조하 세요.
- Aurora Serverless v2 리더 DB 인스턴스가 있는 DB 클러스터가 있는 경우, 리더의 승격 티어가 0 또 는 1이 아니면 리더는 라이터 DB 인스턴스와 함께 조정되지 않습니다. 이 경우 최소 용량을 낮게 설 정하면 과도한 복제 지연이 발생할 수 있습니다. 데이터베이스가 사용 중일 때 리더의 용량이 라이터

의 변경 사항을 적용하기에 충분하지 않을 수 있기 때문입니다. 최소 용량을 라이터 DB 인스턴스와 비슷한 메모리 및 CPU 용량을 나타내는 값으로 설정하는 것이 좋습니다.

• Aurora Serverless v2 DB 인스턴스의 max\_connections 파라미터 값은 최대 ACU에서 파생된 메 모리 크기를 기반으로 합니다. 하지만 PostgreSQL 호환 DB 인스턴스의 최소 용량을 0.5ACU로 지정 하면 max\_connections의 최대 용량을 2,000으로 제한됩니다.

연결이 높은 워크로드에 Aurora PostgreSQL 클러스터를 사용하려는 경우 최소 ACU 설정을 1 이상 으로 사용하는 것이 좋습니다. Aurora Serverless v2가 max\_connections 구성 파라미터를 처리하 는 방법에 대한 자세한 내용은 [Aurora Serverless v2의 최대 연결 수](#page-3080-0) 페이지를 참조하세요.

• Aurora Serverless v2 DB 인스턴스가 최소 용량에서 최대 용량으로 확장되는 데 걸리는 시간은 최소 ACU 값과 최대 ACU 값의 차이에 따라 다릅니다. DB 인스턴스의 현재 용량이 클 때 Aurora Serverless v2는 DB 인스턴스가 작은 용량에서 시작할 때보다 더 큰 증분으로 크기를 확장합니다. 따라서 상대적으로 큰 최대 용량을 지정하고 DB 인스턴스가 해당 용량 근처에서 대부분의 시간을 보 내는 경우 최소 ACU 설정을 높이는 것이 좋습니다. 이렇게 하면 유휴 DB 인스턴스가 더 빠르게 최대 용량까지 다시 확장할 수 있습니다.

### <span id="page-3067-0"></span>클러스터의 최대 Aurora Serverless v2 용량 설정 선택

최대 Aurora Serverless v2 용량 설정에 대해 항상 높은 값을 선택하는 것이 좋습니다. 최대 용량이 크 면 DB 인스턴스가 집약적인 워크로드를 실행할 때 가장 많이 확장할 수 있습니다. 낮은 값은 예기치 않 은 요금의 가능성을 방지합니다. 해당 클러스터를 사용하는 방법과 구성하는 기타 설정에 따라 가장 효 과적인 값은 원래 생각했던 것보다 높거나 낮을 수 있습니다. 최대 용량 설정을 선택할 때는 다음 요소 를 고려하세요.

- 최대 용량은 최소 용량보다는 커야 합니다. 최대 및 최소 용량은 동일하게 설정할 수 있습니다. 그러 나 이 경우 용량은 절대 확장하거나 축소되지 않습니다. 따라서 최소 및 최대 용량에 대해 동일한 값 을 사용하는 것은 테스트 상황 외에는 적절하지 않습니다.
- 최대 용량은 0.5ACU보다 커야 합니다. 대부분의 경우 최소 및 최대 용량을 동일하게 설정할 수 있습 니다. 단, 최소값과 최대값 모두에 0.5를 지정할 수는 없습니다. 최대 용량은 값 1 이상이어야 합니다.
- 일반적으로 특히 높거나 낮은 워크로드를 예상하여 DB 인스턴스의 DB 인스턴스 클래스를 수정하는 경우 해당 경험을 사용하여 동등한 Aurora Serverless v2 용량 범위를 추정할 수 있습니다. 트래픽이 많은 시간에 사용할 메모리 크기를 결정하려면 [Aurora에 대한 DB 인스턴스 클래스의 하드웨어 사양](#page-164-0) 페이지를 참조하세요.

예를 들어 클러스터의 워크로드가 높은 경우 db.r6g.4xlarge DB 인스턴스 클래스를 사용한다고 가정 합니다. 해당 DB 인스턴스 클래스에는 128GiB의 메모리가 있습니다. 따라서 최대 ACU 설정을 64로 지정하여 거의 동일한 용량으로 확장할 수 있는 Aurora Serverless v2 DB 인스턴스를 설정할 수 있

습니다. 이는 각 ACU가 약 2GiB의 메모리에 해당하기 때문입니다. db.r6g.4xlarge DB 인스턴스에 워 크로드를 효과적으로 처리할 수 있는 용량이 충분하지 않은 경우에 대비하여 DB 인스턴스를 더 확장 할 수 있도록 다소 높은 값을 지정할 수 있습니다.

- 데이터베이스 사용량에 대한 예산 상한이 있는 경우 모든 Aurora Serverless v2 DB 인스턴스가 항 상 최대 용량으로 실행되더라도 해당 상한 내에서 유지되는 값을 선택하세요. 클러스터에 n Aurora Serverless v2 DB 인스턴스가 있는 경우 클러스터가 언제든지 사용할 수 있는 이론상 최대 B1 용량 은 Aurora Serverless v2n에 클러스터의 최대 ACU 설정을 곱한 것입니다. (예를 들어 일부 리더가 라 이터와 독자적으로 확장하는 경우 실제 소비량은 더 적을 수 있습니다.)
- Aurora Serverless v2 리더 DB 인스턴스를 사용하여 라이터 DB 인스턴스에서 읽기 전용 워크로드의 일부를 오프로드하는 경우 더 낮은 최대 용량 설정을 선택할 수 있습니다. 클러스터에 단일 DB 인스 턴스만 포함되어 있는 것처럼 각 리더 DB 인스턴스를 높게 확장할 필요가 없음을 반영하기 위해 이 작업을 수행합니다.
- 애플리케이션에서 잘못 구성된 데이터베이스 파라미터터 또는 비효율적인 쿼리로 인한 과도한 사용 을 방지하는 경우를 가정해 보겠습니다. 이 경우 설정할 수 있는 절대 최대값보다 낮은 최대 용량 설 정을 선택하여 우발적인 남용을 방지할 수 있습니다.
- 실제 사용자 활동으로 인한 스파이크가 드물지만 발생하는 경우 최대 용량 설정을 선택할 때 이러한 경우를 고려할 수 있습니다. 애플리케이션이 전체 성능과 확장성을 유지하여 계속 실행하는 것이 우 선 순위인 경우 정상 사용에서 관찰되는 것보다 더 높은 최대 용량 설정을 지정할 수 있습니다. 활동 이 극도로 급증하는 동안 애플리케이션이 감소된 처리량으로 실행되는 것이 괜찮다면 약간 더 낮은 최대 용량 설정을 선택할 수 있습니다. 애플리케이션을 계속 실행하기에 충분한 메모리와 CPU 리소 스가 있는 설정을 선택했는지 확인하세요.
- 클러스터에서 각 DB 인스턴스의 메모리 사용량을 늘리는 설정을 켜면 최대 ACU 값을 결정할 때 해당 메모리를 고려합니다. 이러한 설정에는 성능 개선 도우미, Aurora MySQL 병렬 쿼리, Aurora MySQL 성능 스키마 및 Aurora MySQL 바이너리 로그 복제에 대한 설정이 포함됩니다. 최대 ACU 값 이 Aurora Serverless v2 DB 인스턴스가 해당 기능이 사용 중일 때 워크로드를 처리할 수 있을 만큼 충분히 확장할 수 있도록 허용하는지 확인하세요. 낮은 최대 ACU 설정과 메모리 오버헤드를 부과하 는 Aurora 기능의 조합으로 인해 발생하는 문제 해결에 대한 정보는 [메모리 부족 오류 방지](#page-3082-1) 페이지를 참조하세요.

<span id="page-3068-0"></span>예: Aurora MySQL 클러스터의 Aurora Serverless v2 용량 범위 변경

다음 AWS CLI 예제는 기존 Aurora MySQL 클러스터에서 Aurora Serverless v2 DB 인스턴스의 ACU 범위를 업데이트하는 방법을 보여줍니다. 처음에 클러스터의 용량 범위는 8~32 ACU였습니다.

```
aws rds describe-db-clusters --db-cluster-identifier serverless-v2-cluster \ 
   --query 'DBClusters[*].ServerlessV2ScalingConfiguration|[0]'
```

```
 "MinCapacity": 8.0, 
 "MaxCapacity": 32.0
```
}

{

DB 인스턴스는 유휴 상태이며 8 ACU로 축소됩니다. 이 시점에서 DB 인스턴스에 다음 용량 관련 설정 이 적용됩니다. 버퍼 풀의 크기를 쉽게 읽을 수 있는 단위로 나타내기 위해 2의 30제곱으로 나누어 기 비바이트(GiB) 단위로 측정합니다. Aurora의 메모리 관련 측정은 10의 거듭제곱이 아닌 2의 거듭제곱 을 기반으로 하는 단위를 사용하기 때문입니다.

```
mysql> select @@max_connections;
+-------------------+
| @@max_connections |
+-------------------+
               | 3000 |
+-------------------+
1 row in set (0.00 sec)
mysql> select @@innodb_buffer_pool_size;
+---------------------------+
| @@innodb_buffer_pool_size |
+---------------------------+
| 9294577664 |
+---------------------------+
1 row in set (0.00 sec)
mysql> select @@innodb_buffer_pool_size / pow(2,30) as gibibytes;
+-----------+
| gibibytes |
+-----------+
| 8.65625 |
+-----------+
1 row in set (0.00 sec)
```
다음으로 클러스터의 용량 범위를 변경합니다. modify-db-cluster 명령이 완료된 후 클러스터의 ACU 범위는 12.5~80입니다.

```
aws rds modify-db-cluster --db-cluster-identifier serverless-v2-cluster \ 
   --serverless-v2-scaling-configuration MinCapacity=12.5,MaxCapacity=80
aws rds describe-db-clusters --db-cluster-identifier serverless-v2-cluster \
   --query 'DBClusters[*].ServerlessV2ScalingConfiguration|[0]'
```
{

}

```
 "MinCapacity": 12.5, 
 "MaxCapacity": 80.0
```
용량 범위를 변경하면 일부 구성 파라미터의 기본값이 변경됩니다. Aurora는 이러한 새로운 기본값 중 일부를 즉시 적용할 수 있습니다. 그러나 일부 파라미터 변경 사항은 재부팅 후에만 적용됩니다. pending-reboot 상태는 일부 파라미터터 변경 사항을 적용하려면 재부팅이 필요함을 나타냅니다.

```
aws rds describe-db-clusters --db-cluster-identifier serverless-v2-cluster \ 
   --query '*[].{DBClusterMembers:DBClusterMembers[*].
{DBInstanceIdentifier:DBInstanceIdentifier,DBClusterParameterGroupStatus:DBClusterParameterGroupStatus}}|
[0]'
{ 
     "DBClusterMembers": [ 
         { 
              "DBInstanceIdentifier": "serverless-v2-instance-1", 
              "DBClusterParameterGroupStatus": "pending-reboot" 
         } 
     ]
}
```
이 시점에서 클러스터는 유휴 상태이고 DB 인스턴스 serverless-v2-instance-1은 12.5 ACU를 사용하고 있습니다. innodb\_buffer\_pool\_size 파라미터는 DB 인스턴스의 현재 용량을 기반으로 이미 조정되었습니다. max\_connections 파라미터는 여전히 이전 최대 용량의 값을 반영합니다. 해 당 값을 재설정하려면 DB 인스턴스를 재부팅해야 합니다.

```
a Note
```
사용자 지정 DB 파라미터 그룹에서 max\_connections 파라미터를 직접 설정하는 경우 재부 팅할 필요가 없습니다.

```
mysql> select @@max_connections;
+-------------------+
| @@max_connections |
+-------------------+
               | 3000 |
+-------------------+
1 row in set (0.00 sec)
```

```
mysql> select @@innodb_buffer_pool_size;
+---------------------------+
| @@innodb_buffer_pool_size |
+---------------------------+
                | 15572402176 |
+---------------------------+
1 row in set (0.00 sec)
mysql> select @@innodb_buffer_pool_size / pow(2,30) as gibibytes;
+---------------+
| gibibytes |
+---------------+
| 14.5029296875 |
+---------------+
1 row in set (0.00 sec)
```
이제 DB 인스턴스를 재부팅하고 다시 사용할 수 있을 때까지 기다립니다.

```
aws rds reboot-db-instance --db-instance-identifier serverless-v2-instance-1
{ 
   "DBInstanceIdentifier": "serverless-v2-instance-1", 
   "DBInstanceStatus": "rebooting"
}
aws rds wait db-instance-available --db-instance-identifier serverless-v2-instance-1
```
pending-reboot 상태가 지워집니다. 값 in-sync는 Aurora가 보류 중인 모든 파라미터 변경 사항을 적용했음을 확인합니다.

```
aws rds describe-db-clusters --db-cluster-identifier serverless-v2-cluster \ 
   --query '*[].{DBClusterMembers:DBClusterMembers[*].
{DBInstanceIdentifier:DBInstanceIdentifier,DBClusterParameterGroupStatus:DBClusterParameterGroupStatus}}|
[0]'
{ 
     "DBClusterMembers": [ 
         { 
              "DBInstanceIdentifier": "serverless-v2-instance-1", 
              "DBClusterParameterGroupStatus": "in-sync" 
         } 
     ]
}
```
유휴 DB 인스턴스에 대해 innodb\_buffer\_pool\_size 파라미터가 최종 크기로 증가했습니다. max\_connections 파라미터는 최대 ACU 값에서 파생된 값을 반영하도록 증가했습니다. Aurora가 max\_connections에 사용하는 공식은 메모리 크기가 2배가 되면 1,000이 증가합니다.

```
mysql> select @@innodb_buffer_pool_size;
+---------------------------+
| @@innodb_buffer_pool_size |
+---------------------------+
                | 16139681792 |
+---------------------------+
1 row in set (0.00 sec)
mysql> select @@innodb_buffer_pool_size / pow(2,30) as gibibytes;
+-----------+
| gibibytes |
+-----------+
| 15.03125 |
+-----------+
1 row in set (0.00 sec)
mysql> select @@max_connections;
+-------------------+
| @@max_connections |
+-------------------+
| 4000 |
+-------------------+
1 row in set (0.00 sec)
```
용량 범위를 0.5~128ACU로 설정하고, DB 인스턴스를 재부팅했습니다. 이제 유휴 DB 인스턴스의 버 퍼 캐시 크기가 1GiB 미만이므로 이를 메비바이트(MiB) 단위로 측정합니다. max\_connections 값 5000은 최대 용량 설정의 메모리 크기에서 파생됩니다.

mysql> select @@innodb\_buffer\_pool\_size / pow(2,20) as mebibytes, @@max\_connections; +-----------+-------------------+ | mebibytes | @@max\_connections | +-----------+-------------------+ | 672 | 5000 | +-----------+-------------------+ 1 row in set (0.00 sec)

<span id="page-3073-0"></span>예: Aurora MySQL 클러스터의 Aurora Serverless v2 용량 범위 변경

다음 CLI 예제는 기존 Aurora PostgreSQL 클러스터에서 Aurora Serverless v2 DB 인스턴스의 ACU 범 위를 업데이트하는 방법을 보여줍니다.

- 1. 클러스터의 용량 범위는 0.5~1 ACU에서 시작합니다.
- 2. 용량 범위를 8~32 ACU로 변경합니다.
- 3. 용량 범위를 12.5~80 ACU로 변경합니다.
- 4. 용량 범위를 0.5~128 ACU로 변경합니다.
- 5. 용량을 초기 범위인 0.5~1 ACU로 되돌립니다.

다음 그림은 Amazon CloudWatch에서의 용량 변화를 보여 줍니다.

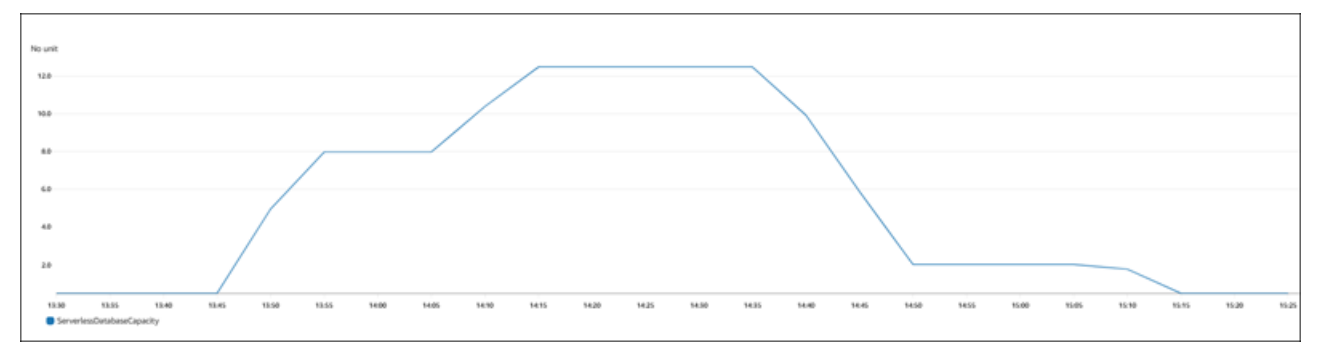

DB 인스턴스는 유휴 상태이며 0.5 ACU로 축소됩니다. 이 시점에서 DB 인스턴스에 다음 용량 관련 설 정이 적용됩니다.

```
postgres=> show max_connections; 
 max_connections
----------------- 
 189
(1 row)postgres=> show shared_buffers; 
  shared_buffers
 ---------------- 
  16384
(1 row)
```
다음으로 클러스터의 용량 범위를 변경합니다. modify-db-cluster 명령이 완료된 후 클러스터의 ACU 범위는 8.0~32입니다.

```
aws rds describe-db-clusters --db-cluster-identifier serverless-v2-cluster \ 
   --query 'DBClusters[*].ServerlessV2ScalingConfiguration|[0]'
{ 
     "MinCapacity": 8.0, 
     "MaxCapacity": 32.0
}
```
용량 범위를 변경하면 일부 구성 파라미터의 기본값이 변경됩니다. Aurora는 이러한 새로운 기본값 중 일부를 즉시 적용할 수 있습니다. 그러나 일부 파라미터 변경 사항은 재부팅 후에만 적용됩니다. pending-reboot 상태는 일부 파라미터 변경 사항을 적용하려면 재부팅이 필요함을 나타냅니다.

```
aws rds describe-db-clusters --db-cluster-identifier serverless-v2-cluster \ 
   --query '*[].{DBClusterMembers:DBClusterMembers[*].
{DBInstanceIdentifier:DBInstanceIdentifier,DBClusterParameterGroupStatus:DBClusterParameterGroupStatus}}|
[0]'
{ 
     "DBClusterMembers": [ 
        \{ "DBInstanceIdentifier": "serverless-v2-instance-1", 
              "DBClusterParameterGroupStatus": "pending-reboot" 
         } 
     ]
}
```
이 시점에서 클러스터는 유휴 상태이고 DB 인스턴스 serverless-v2-instance-1은 8.0 ACU를 사용하고 있습니다. shared\_buffers 파라미터는 DB 인스턴스의 현재 용량을 기반으로 이미 조정되 었습니다. max\_connections 파라미터는 여전히 이전 최대 용량의 값을 반영합니다. 해당 값을 재설 정하려면 DB 인스턴스를 재부팅해야 합니다.

**a** Note

사용자 지정 DB 파라미터 그룹에서 max\_connections 파라미터를 직접 설정하는 경우 재부 팅할 필요가 없습니다.

```
postgres=> show max_connections; 
 max_connections
----------------- 
  189
(1 row)
```

```
postgres=> show shared_buffers; 
  shared_buffers
---------------- 
  1425408
(1 row)
```
이제 DB 인스턴스를 재부팅하고 다시 사용할 수 있을 때까지 기다립니다.

```
aws rds reboot-db-instance --db-instance-identifier serverless-v2-instance-1
{ 
   "DBInstanceIdentifier": "serverless-v2-instance-1", 
   "DBInstanceStatus": "rebooting"
}
aws rds wait db-instance-available --db-instance-identifier serverless-v2-instance-1
```
DB 인스턴스가 재부팅되었으므로 이제 pending-reboot 상태가 지워집니다. 값 in-sync는 Aurora 가 보류 중인 모든 파라미터 변경 사항을 적용했음을 확인합니다.

```
aws rds describe-db-clusters --db-cluster-identifier serverless-v2-cluster \ 
   --query '*[].{DBClusterMembers:DBClusterMembers[*].
{DBInstanceIdentifier:DBInstanceIdentifier,DBClusterParameterGroupStatus:DBClusterParameterGroupStatus}}|
[0]'
{ 
     "DBClusterMembers": [ 
         { 
              "DBInstanceIdentifier": "serverless-v2-instance-1", 
              "DBClusterParameterGroupStatus": "in-sync" 
         } 
     ]
}
```
재부팅이 끝나면 max\_connections에 새 최대 용량의 값이 표시됩니다.

```
postgres=> show max_connections; 
 max_connections
----------------- 
 5000
(1 row)
```

```
postgres=> show shared_buffers; 
  shared_buffers
---------------- 
 1425408
(1 row)
```
다음으로 클러스터의 용량 범위를 12.5~80 ACU로 변경합니다.

```
aws rds modify-db-cluster --db-cluster-identifier serverless-v2-cluster \ 
   --serverless-v2-scaling-configuration MinCapacity=12.5,MaxCapacity=80
aws rds describe-db-clusters --db-cluster-identifier serverless-v2-cluster \ 
   --query 'DBClusters[*].ServerlessV2ScalingConfiguration|[0]'
{ 
     "MinCapacity": 12.5, 
     "MaxCapacity": 80.0
}
```
이 시점에서 클러스터는 유휴 상태이고 DB 인스턴스 serverless-v2-instance-1은 12.5 ACU를 사용하고 있습니다. shared\_buffers 파라미터는 DB 인스턴스의 현재 용량을 기반으로 이미 조정되 었습니다. max\_connections 값은 여전히 5000입니다.

```
postgres=> show max_connections; 
 max_connections
----------------- 
  5000
(1 row)
postgres=> show shared_buffers; 
  shared_buffers
---------------- 
  2211840
(1 row)
```
다시 재부팅하지만 파라미터 값은 동일하게 유지됩니다. max\_connections의 경우 Aurora PostgreSQL을 실행하는 Aurora Serverless v2 DB 클러스터의 최대값이 5000이기 때문입니다.

```
postgres=> show max_connections; 
 max_connections
----------------- 
  5000
```

```
(1 row)
postgres=> show shared_buffers; 
 shared_buffers
---------------- 
 2211840
(1 row)
```
이제 용량 범위를 0.5~128 ACU로 설정합니다. DB 클러스터는 10 ACU로 축소된 다음 2 ACU로 축소 됩니다. DB 인스턴스를 재부팅합니다.

```
postgres=> show max_connections; 
 max_connections
----------------- 
  2000
(1 row)postgres=> show shared_buffers; 
 shared_buffers
---------------- 
 16384
(1 row)
```
Aurora Serverless v2 DB 인스턴스의 max\_connections 값은 최대 ACU에서 파생된 메모리 크 기를 기반으로 합니다. 하지만 PostgreSQL 호환 DB 인스턴스의 최소 용량을 0.5ACU로 지정하면 max\_connections의 최대 용량을 2,000으로 제한됩니다.

이제 용량을 최초 범위인 0.5~1 ACU로 되돌리고 DB 인스턴스를 재부팅합니다. max\_connections 파라미터가 원래 값으로 돌아갔습니다.

```
postgres=> show max_connections; 
 max_connections
----------------- 
  189
(1 row)postgres=> show shared_buffers; 
 shared_buffers
---------------- 
  16384
(1 row)
```
## <span id="page-3078-0"></span>Aurora Serverless v2에 대한 파라미터 그룹 작업

Aurora Serverless v2 DB 클러스터를 생성할 때 특정 Aurora DB 엔진 및 연결된 DB 클러스터 파라미 터 그룹을 선택합니다. Aurora가 파라미터 그룹을 사용하여 클러스터 간에 구성 설정을 일관되게 적용 하는 방법에 익숙하지 않은 경우 [파라미터 그룹 작업](#page-340-0) 페이지를 참조하세요. 파라미터 그룹에 대한 생 성, 수정, 적용 및 기타 작업에 대한 모든 프로시저는 Aurora Serverless v2에 적용됩니다.

파라미터 그룹 기능은 일반적으로 프로비저닝된 클러스터와 Aurora Serverless v2 DB 인스턴스를 포 함하는 클러스터 간에 동일하게 작동합니다.

- 클러스터의 모든 DB 인스턴스에 대한 기본 파라미터 값은 클러스터 파라미터 그룹에 의해 정의됩니 다.
- 특정 DB 인스턴스에 대한 사용자 지정 DB 파라미터 그룹을 지정하여 특정 DB 인스턴스에 대한 일 부 파라미터를 재정의할 수 있습니다. 특정 DB 인스턴스에 대한 디버깅 또는 성능 조정 중에 그렇게 할 수 있습니다. 예를 들어, 일부 Aurora Serverless v2 DB 인스턴스와 일부 프로비저닝된 DB 인스턴 스가 포함된 클러스터가 있다고 가정합니다. 이 경우 사용자 지정 DB 파라미터 그룹을 사용하여 프 로비저닝된 DB 인스턴스에 대해 몇 가지 다른 파라미터를 지정할 수 있습니다.
- Aurora Serverless v2의 경우 매개변수 그룹의 SupportedEngineModes 속성에 값 이 provisioned인 모든 파라미터를 사용할 수 있습니다. Aurora Serverless v1에서는 SupportedEngineModes 속성에 serverless가 있는 파라미터의 하위 집합만 사용할 수 있습니 다.

#### 주제

- [기본 파라미터 값](#page-3078-1)
- [Aurora Serverless v2의 최대 연결 수](#page-3080-0)
- [Aurora Serverless v2의 확장 및 축소에 따라 Aurora가 조정하는 파라미터](#page-3081-0)
- [Aurora가 Aurora Serverless v2 최대 용량을 기반으로 계산하는 파라미터](#page-3082-0)

## <span id="page-3078-1"></span>기본 파라미터 값

프로비저닝된 DB 인스턴스와 Aurora Serverless v2 DB 인스턴스의 중요한 차이점은 Aurora가 DB 인 스턴스 용량과 관련된 특정 파라미터에 대한 모든 사용자 지정 파라미터 값을 재정의한다는 것입니 다. 사용자 지정 파라미터 값은 클러스터의 프로비저닝된 DB 인스턴스에 계속 적용됩니다. Aurora Serverless v2 DB 인스턴스가 Aurora 파라미터 그룹의 파라미터를 해석하는 방법에 대한 자세한 내용 은 [Aurora 클러스터에 대한 구성 파라미터](#page-3036-0) 섹션을 참조하세요. Aurora Serverless v2에서 재정의하는

특정 파라미터는 [Aurora Serverless v2의 확장 및 축소에 따라 Aurora가 조정하는 파라미터](#page-3081-0) 및 [Aurora](#page-3082-0) [가 Aurora Serverless v2 최대 용량을 기반으로 계산하는 파라미터](#page-3082-0) 페이지를 참조하세요.

[describe-db-cluster-parameters](https://docs.aws.amazon.com/cli/latest/reference/rds/describe-db-cluster-parameters.html) CLI 명령을 사용하고 AWS 리전을 쿼리하여 다양한 Aurora DB 엔진의 기본 파라미터 그룹의 기본값 목록을 가져올 수 있습니다. 다음은 Aurora Serverless v2와 호환되는 엔 진 버전의 --db-parameter-group-family 및 -db-parameter-group-name 옵션에 사용할 수 있는 값입니다.

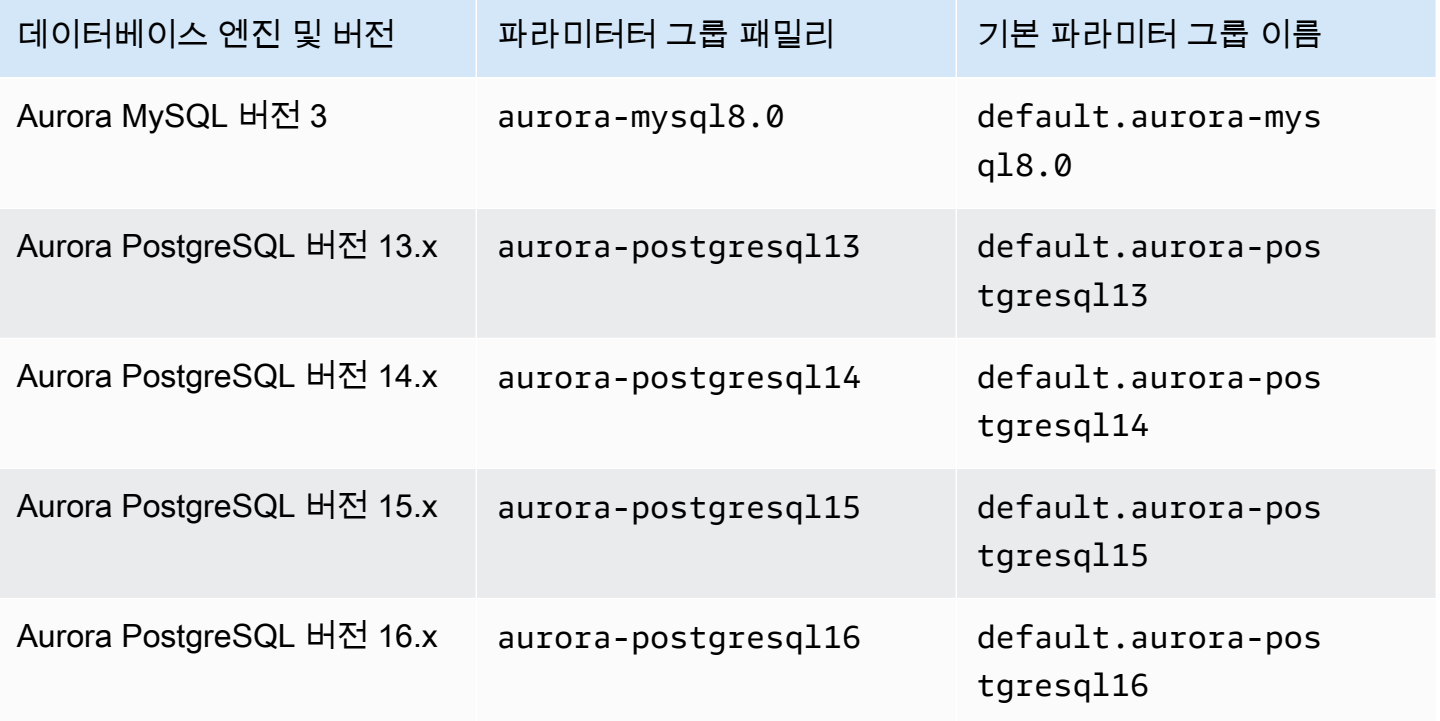

다음 예제에서는 Aurora MySQL 버전 3 및 Aurora PostgreSQL 13의 기본 DB 클러스터 그룹에서 파라 미터 목록을 가져옵니다. 이 버전은 Aurora Serverless v2와 함께 사용하는 Aurora MySQL 및 Aurora PostgreSQL 버전입니다.

대상 LinuxmacOS, 또는Unix:

```
aws rds describe-db-cluster-parameters \ 
   --db-cluster-parameter-group-name default.aurora-mysql8.0 \ 
   --query 'Parameters[*].
{ParameterName:ParameterName,SupportedEngineModes:SupportedEngineModes} | 
     [?contains(SupportedEngineModes, `provisioned`) == `true`] | [*].[ParameterName]' \ 
   --output text
aws rds describe-db-cluster-parameters \
```

```
 --db-cluster-parameter-group-name default.aurora-postgresql13 \ 
   --query 'Parameters[*].
{ParameterName:ParameterName,SupportedEngineModes:SupportedEngineModes} | 
     [?contains(SupportedEngineModes, `provisioned`) == `true`] | [*].[ParameterName]' \ 
   --output text
```
Windows의 경우:

```
aws rds describe-db-cluster-parameters ^ 
   --db-cluster-parameter-group-name default.aurora-mysql8.0 ^ 
   --query 'Parameters[*].
{ParameterName:ParameterName,SupportedEngineModes:SupportedEngineModes} | 
     [?contains(SupportedEngineModes, `provisioned`) == `true`] | [*].[ParameterName]' ^ 
   --output text
aws rds describe-db-cluster-parameters ^ 
   --db-cluster-parameter-group-name default.aurora-postgresql13 ^ 
   --query 'Parameters[*].
{ParameterName:ParameterName,SupportedEngineModes:SupportedEngineModes} | 
     [?contains(SupportedEngineModes, `provisioned`) == `true`] | [*].[ParameterName]' ^ 
   --output text
```
### <span id="page-3080-0"></span>Aurora Serverless v2의 최대 연결 수

Aurora MySQL 및 Aurora PostgreSQL 모두에서 Aurora Serverless v2 DB 인스턴스는 max\_connections 파라미터를 일정하게 유지하므로 DB 인스턴스가 축소될 때 연결이 끊어지지 않 습니다. 이 파라미터의 기본값은 DB 인스턴스의 메모리 크기를 기반으로 하는 공식에서 파생됩니다. 프로비저닝된 DB 인스턴스 클래스의 공식 및 기본값에 대한 자세한 내용은 [Aurora MySQL DB 인스턴](#page-1323-0) [스에 대한 최대 연결](#page-1323-0) 및 [Aurora PostgreSQL DB 인스턴스에 대한 최대 연결](#page-2191-0) 페이지를 참조하세요.

Aurora Serverless v2는 공식을 평가할 때 현재 ACU 값이 아니라 DB 인스턴스의 최대 Aurora 용량 단 위(ACU)를 기반으로 하는 메모리 크기를 사용합니다. 기본값을 변경하는 경우 상수 값을 지정하는 대 신 수식의 변형을 사용하는 것이 좋습니다. 이렇게 하면 Aurora Serverless v2는 최대 용량을 기준으로 적절한 크기의 설정을 사용할 수 있습니다.

Aurora Serverless v2 DB 클러스터의 최대 용량을 변경할 때는 Aurora Serverless v2 DB 인스턴스를 재부팅해야 max\_connections 값이 업데이트됩니다. max\_connections가 Aurora Serverless v2의 정적 파라미터이기 때문입니다.

다음 표에서는 최대 ACU 값을 기반으로 하는 Aurora Serverless v2의 max\_connections 기본값을 확인할 수 있습니다.

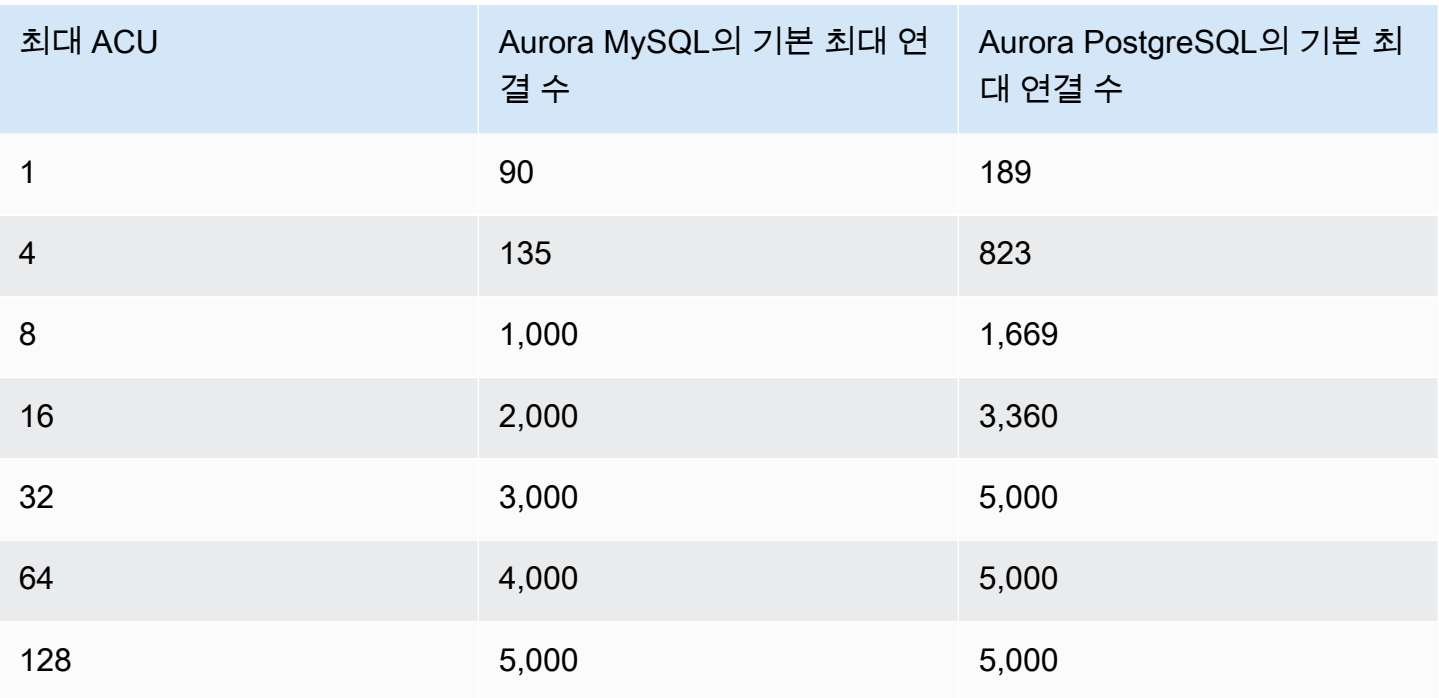

#### **a** Note

Aurora Serverless v2 DB 인스턴스의 max\_connections 값은 최대 ACU에서 파생된 메모리 크기를 기반으로 합니다. 하지만 PostgreSQL 호환 DB 인스턴스의 최소 용량을 0.5ACU로 지 정하면 max\_connections의 최대 용량을 2,000으로 제한됩니다.

최대 ACU 값에 따른 max\_connections 변화를 보여주는 구체적인 예는 [예: Aurora MySQL 클러스](#page-3068-0) [터의 Aurora Serverless v2 용량 범위 변경](#page-3068-0) 및 [예: Aurora MySQL 클러스터의 Aurora Serverless v2 용](#page-3073-0) [량 범위 변경에](#page-3073-0)서 확인할 수 있습니다.

### <span id="page-3081-0"></span>Aurora Serverless v2의 확장 및 축소에 따라 Aurora가 조정하는 파라미터

Auto Scaling 중에 Aurora Serverless v2는 증가 또는 감소된 용량에 가장 적합하도록 각 DB 인스턴스 의 파라미터를 변경할 수 있어야 합니다. 따라서 용량과 관련된 일부 파라미터를 재정의할 수 없습니 다. 재정의할 수 있는 일부 파라미터의 경우 고정 값을 하드코딩하지 마세요. 용량과 관련된 이러한 설 정에는 다음 고려 사항이 적용됩니다.

Aurora MySQL의 경우 Aurora Serverless v2는 크기 조정 중에 일부 파라미터의 크기를 동적으로 조정 합니다. 다음 파라미터의 경우 Aurora Serverless v2는 사용자가 지정하는 사용자 지정 파라미터 값을 사용하지 않습니다.

- innodb buffer pool size
- innodb\_purge\_threads
- table\_definition\_cache
- table\_open\_cache

Aurora PostgreSQL의 경우 Aurora Serverless v2는 크기 조정 중에 다음 파라미터의 크기를 동적으로 조정합니다. 다음 파라미터의 경우 Aurora Serverless v2는 사용자가 지정하는 사용자 지정 파라미터 값을 사용하지 않습니다.

• shared\_buffers

여기에 나열된 파라미터 이외의 모든 파라미터에 대해, Aurora Serverless v2 DB 인스턴스는 프로비저 닝된 DB 인스턴스와 동일하게 작동합니다. 기본 파라미터 값은 클러스터 파라미터 그룹에서 상속됩니 다. 사용자 지정 클러스터 파라미터 그룹을 사용하여 전체 클러스터의 기본값을 수정할 수 있습니다. 또는 사용자 지정 DB 파라미터 그룹을 사용하여 특정 DB 인스턴스의 기본값을 수정할 수 있습니다. 동 적 파라미터는 즉시 업데이트됩니다. 정적 파라미터에 대한 변경 사항은 DB 인스턴스를 재부팅한 후에 만 적용됩니다.

<span id="page-3082-0"></span>Aurora가 Aurora Serverless v2 최대 용량을 기반으로 계산하는 파라미터

다음 파라미터에 대해 Aurora PostgreSQL은 max\_connections와 마찬가지로 최대 ACU 설정을 기 반으로 메모리 크기에서 파생된 기본값을 사용합니다.

- autovacuum\_max\_workers
- autovacuum\_vacuum\_cost\_limit
- autovacuum work mem
- effective\_cache\_size
- maintenance work mem

# <span id="page-3082-1"></span>메모리 부족 오류 방지

Aurora Serverless v2 DB 인스턴스 중 하나가 지속적으로 최대 용량 한도에 도달하는 경우 Aurora는 DB 인스턴스를 incompatible-parameters 상태로 설정하여 이 조건을 나타냅니다. DB 인스턴스 가 incompatible-parameters 상태인 동안 일부 작업이 차단됩니다. 예를 들어 엔진 버전을 업그 레이드할 수 없습니다.

일반적으로 메모리 부족 오류로 인해 DB 인스턴스가 자주 다시 시작되면 이 상태가 됩니다. Aurora는 이러한 유형의 재시작이 발생할 때 이벤트를 기록합니다. [Amazon RDS 이벤트 보기](#page-1060-0) 프로시저에 따라 이벤트를 볼 수 있습니다. 성능 개선 도우미 및 IAM 인증과 같은 설정을 켜는 오버헤드로 인해 비정상 적으로 높은 메모리 사용량이 발생할 수 있습니다. 또한 DB 인스턴스의 과중한 워크로드 또는 많은 수 의 스키마 객체와 연결된 메타데이터 관리로 인해 발생할 수 있습니다.

메모리 압력이 낮아져 DB 인스턴스가 최대 용량에 자주 도달하지 않는 경우 Aurora는 자동으로 DB 인 스턴스 상태를 다시 available로 변경합니다.

이 조건에서 복구하려면 다음 작업 중 일부 또는 전부를 수행할 수 있습니다.

- 클러스터의 최소 Aurora 용량 단위)(ACU) 값을 변경하여 B1 DB 인스턴스의 용량 하한을 늘립니다. 이렇게 하면 유휴 데이터베이스가 클러스터에서 켜진 기능에 필요한 것보다 적은 메모리를 가진 용 량으로 축소되는 문제를 피할 수 있습니다. 클러스터의 ACU 설정을 변경한 후 Aurora Serverless v2 DB 인스턴스를 재부팅합니다. 이렇게 하면 Aurora가 상태를 다시 available로 재설정할 수 있는 지 여부를 평가합니다.
- 클러스터의 최대 ACU 값을 변경하여 Aurora Serverless v2 DB 인스턴스의 용량 상한을 늘립니다. 이렇게 하면 사용량이 많은 데이터베이스가 클러스터 및 데이터베이스 워크로드에서 켜진 기능을 위한 충분한 메모리로 용량을 확장할 수 없는 문제를 피할 수 있습니다. 클러스터의 ACU 설정을 변경한 후 Aurora Serverless v2 DB 인스턴스를 재부팅합니다. 이렇게 하면 Aurora가 상태를 다시 available로 재설정할 수 있는지 여부를 평가합니다.
- 메모리 오버헤드가 필요한 구성 설정을 끕니다. 예를 들어 AWS Identity and Access Management(IAM), 성능 개선 도우미 또는 Aurora MySQL 바이너리 로그 복제와 같은 기능이 켜져 있지만 사용하지 않는다고 가정합니다. 이 경우 끌 수 있습니다. 또는 클러스터의 최소 및 최대 용량 값을 더 높게 조정하여 해당 기능에서 사용하는 메모리를 고려할 수 있습니다. 최소 및 최대 용량 설 정 선택에 대한 지침은 [Aurora 클러스터의 Aurora Serverless v2 용량 범위 선택](#page-3065-0) 페이지를 참조하세 요.
- DB 인스턴스의 워크로드를 줄입니다. 예를 들어 클러스터에 리더 DB 인스턴스를 추가하여 읽기 전 용 쿼리의 로드를 더 많은 DB 인스턴스에 분산할 수 있습니다.
- 더 적은 리소스를 사용하도록 애플리케이션에서 사용하는 SQL 코드를 튜닝합니다. 예를 들어 쿼리 계획을 검사하거나 느린 쿼리 로그를 확인하거나 테이블의 인덱스를 조정할 수 있습니다. 기존에 있 는 다른 종류의 SQL 튜닝을 수행할 수도 있습니다.

## <span id="page-3083-0"></span>Aurora Serverless v2에 대한 중요 Amazon CloudWatch 지표

Aurora Serverless v2 DB 인스턴스용 Amazon CloudWatch를 시작하려면 [Amazon CloudWatch에서](#page-3062-1)  [Aurora Serverless v2 로그 보기](#page-3062-1) 페이지를 참조하세요. CloudWatch를 통해 Aurora DB 클러스터를 모 니터링하는 방법에 대한 자세한 내용은 [Amazon CloudWatch에서 로그 이벤트 모니터링](#page-1633-0) 섹션을 참조 하세요.

CloudWatch에서 Aurora Serverless v2 DB 인스턴스를 보고 ServerlessDatabaseCapacity 지 표를 통해 각 DB 인스턴스에서 소비한 용량을 모니터링할 수 있습니다. DatabaseConnections 및 Queries와 같은 모든 표준 Aurora CloudWatch 지표를 모니터링할 수도 있습니다. Aurora에 대해 모 니터링할 수 있는 CloudWatch 지표의 전체 목록은 [Amazon Aurora에 대한 Amazon CloudWatch 지표](#page-982-0) 페이지를 참조하세요. 메트릭은 [Amazon Aurora에 대한 클러스터 수준 지표](#page-982-1) 및 [Amazon Aurora에 대한](#page-990-0) [인스턴스 수준 지표에](#page-990-0)서 클러스터 수준 및 인스턴스 수준 메트릭으로 나뉩니다.

다음 CloudWatch 인스턴스 수준 지표는 Aurora Serverless v2 DB 인스턴스가 확장 및 축소되는 방식 을 이해하기 위해 모니터링하는 데 중요합니다. 이러한 모든 지표는 매초마다 계산됩니다. 그렇게 하면 Aurora Serverless v2 DB 인스턴스의 현재 상태를 모니터링할 수 있습니다. Aurora Serverless v2 DB 인스턴스가 용량과 관련된 지표 임계값에 도달하면 알림을 받도록 경보를 설정할 수 있습니다. 최소 및 최대 용량 설정이 적절한지 또는 조정이 필요한지 결정할 수 있습니다. 데이터베이스의 효율성을 최적 화하기 위해 집중할 부분을 결정할 수 있습니다.

- ServerlessDatabaseCapacity. 인스턴스 수준 지표로서 현재 DB 인스턴스 용 량이 나타내는 ACU 수를 보고합니다. 클러스터 수준의 지표로 클러스터 내 모든 ServerlessDatabaseCapacity DB 인스턴스의 Aurora Serverless v2 값 평균을 나타냅니다. 이 지표는 Aurora Serverless v1의 클러스터 수준 지표일 뿐입니다. Aurora Serverless v2에서는 DB 인 스턴스 수준과 클러스터 수준에서 사용할 수 있습니다.
- ACUUtilization. 이 지표는 Aurora Serverless v2의 새로운 기능입니다. 이 값은 백분율로 표시됩 니다. ServerlessDatabaseCapacity 지표의 값을 DB 클러스터의 최대 ACU 값으로 나눈 값으 로 계산됩니다. 이 지표를 해석하고 조치를 취하려면 다음 지침을 고려하세요.
	- 이 지표가 100.0 값에 가까워지면 DB 인스턴스가 가능한 한 높게 확장된 것입니다. 클러스터에 대한 최대 ACU 설정을 늘리는 것이 좋습니다. 이렇게 하면 라이터와 리더 DB 인스턴스 모두 더 높 은 용량으로 확장할 수 있습니다.
	- 읽기 전용 워크로드로 인해 리더 DB 인스턴스가 100.0의 ACUUtilization에 접근하는 반면 라 이터 DB 인스턴스는 최대 용량에 근접하지 않는다고 가정합니다. 이 경우 클러스터에 리더 DB 인 스턴스를 추가하는 것이 좋습니다. 이렇게 하면 워크로드의 읽기 전용 부분을 더 많은 DB 인스턴 스에 분산시켜 각 리더 DB 인스턴스의 부하를 줄일 수 있습니다.
	- 성능과 확장성이 주요 고려 사항인 프로덕션 애플리케이션을 실행하고 있다고 가정합니다. 이 경 우 클러스터의 최대 ACU 값을 높은 값으로 설정할 수 있습니다. 목표는 ACUUtilization 지표 가 항상 100.0 아래에 있도록 하는 것입니다. 최대 ACU 값이 높으면 데이터베이스 활동이 예기치 않게 급증하는 경우에 충분한 공간이 확보되어 있다는 확신을 가질 수 있습니다. 실제로는 사용한 데이터베이스 용량에 대해서만 요금이 청구됩니다.

• CPUUtilization. 이 지표는 프로비저닝된 DB 인스턴스와 Aurora Serverless v2에서 다르게 해석 됩니다. Aurora Serverless v2의 경우 이 값은 현재 사용 중인 CPU의 양을 DB 클러스터의 최대 ACU 값 아래에서 사용 가능한 CPU 용량으로 나눈 값입니다. Aurora는 이 값을 자동으로 모니터링하고 DB 인스턴스가 CPU 용량의 높은 비율을 지속적으로 사용하는 경우 Aurora Serverless v2 DB 인스 턴스를 확장합니다.

이 지표가 100.0 값에 가까워지면 DB 인스턴스가 최대 CPU 용량에 도달한 것입니다. 클러스터에 대한 최대 ACU 설정을 늘리는 것이 좋습니다. 이 지표가 리더 DB 인스턴스에서 100.0 값에 가까워 지는 경우 클러스터에 리더 DB 인스턴스를 추가하는 것이 좋습니다. 이렇게 하면 워크로드의 읽기 전용 부분을 더 많은 DB 인스턴스에 분산시켜 각 리더 DB 인스턴스의 로드를 줄일 수 있습니다.

• FreeableMemory. 이 값은 Aurora Serverless v2 DB 인스턴스가 최대 용량으로 확장될 때 사용 가 능한 미사용 메모리의 양을 나타냅니다. 현재 용량이 최대 용량 미만인 모든 ACU에 대해 이 값은 약 2GiB씩 증가합니다. 따라서 DB 인스턴스가 가능한 한 높게 확장될 때까지 이 지표는 0에 접근하지 않습니다.

이 지표가 0 값에 접근하면 DB 인스턴스가 가능한 한 확장되었으며 사용 가능한 메모리 한도에 근접 한 것입니다. 클러스터에 대한 최대 ACU 설정을 늘리는 것이 좋습니다. 이 지표가 리더 DB 인스턴스 에서 0 값에 가까워지는 경우 클러스터에 리더 DB 인스턴스를 추가하는 것이 좋습니다. 이렇게 하면 워크로드의 읽기 전용 부분을 더 많은 DB 인스턴스에 분산하여 각 리더 DB 인스턴스의 메모리 사용 량을 줄일 수 있습니다.

- TempStorageIops. DB 인스턴스에 연결된 로컬 스토리지에서 수행된 IOPS 수입니다. 여기에는 읽기와 쓰기에 모두 대한 IOPS가 포함됩니다. 이 지표는 개수를 나타내며 초당 한 번 측정됩니다. 이 지표는 Aurora Serverless v2의 새로운 지표입니다. 자세한 내용은 [Amazon Aurora에 대한 인스턴스](#page-990-0) [수준 지표](#page-990-0) 페이지을 참조하세요.
- TempStorageThroughput. DB 인스턴스와 연결된 로컬 스토리지에서 전송되는 데이터의 양입니 다. 이 지표는 개수를 나타내며 초당 한 번 측정됩니다. 이 지표는 Aurora Serverless v2의 새로운 지 표입니다. 자세한 내용은 [Amazon Aurora에 대한 인스턴스 수준 지표](#page-990-0) 페이지을 참조하세요.

일반적으로 Aurora Serverless v2 DB 인스턴스에 대한 대부분의 확장은 메모리 사용량과 CPU 활동으 로 인해 발생합니다. TempStorageIops 및 TempStorageThroughput 지표는 DB 인스턴스와 로컬 스토리지 디바이스 간의 전송에 대한 네트워크 활동이 예상치 못한 용량 증가의 원인이 되는 드문 경우 를 진단하는 데 도움이 될 수 있습니다. 다른 네트워크 활동을 모니터링하려면 다음과 같은 기존 지표 를 사용할 수 있습니다.

- NetworkReceiveThroughput
- NetworkThroughput
- NetworkTransmitThroughput
- StorageNetworkReceiveThroughput
- StorageNetworkThroughput
- StorageNetworkTransmitThroughput

Aurora가 데이터베이스 로그 중 일부 또는 전체를 CloudWatch에 게시하게 할 수 있습니다. Aurora Serverless v2 DB 인스턴스가 포함된 클러스터와 연결된 DB 클러스터 파라미터에서 [general\\_log](#page-3078-0) 및 slow\_query\_log[와 같은 구성 파라미터 그룹](#page-3078-0)을 켜서 게시할 로그를 선택합니다. 로그 구성 파라미터를 끄면 CloudWatch에 대한 해당 로그 게시가 중지됩니다. 더 이상 필요하지 않은 경우 CloudWatch에서 로그를 삭제할 수도 있습니다.

<span id="page-3086-0"></span>Aurora Serverless v2 지표가 AWS 청구서에 적용되는 방식

AWS 청구서의 Aurora Serverless v2 요금은 모니터링할 수 있는 동일한

ServerlessDatabaseCapacity 지표를 기반으로 계산됩니다. Aurora Serverless v2 용량을 한 시 간의 일부만 사용하는 경우 청구 메커니즘은 이 지표에 대해 계산된 CloudWatch 평균과 다를 수 있습 니다. 시스템 문제로 인해 CloudWatch 지표를 짧은 기간 동안 사용할 수 없는 경우에도 다를 수 있습니 다. 따라서 청구서에 ACU-시간 값이 ServerlessDatabaseCapacity 평균값에서 직접 계산하는 경 우와 약간 다를 수 있습니다.

<span id="page-3086-1"></span>Aurora Serverless v2 지표에 대한 CloudWatch 명령의 예

다음 AWS CLI 예제는 Aurora Serverless v2와 관련된 가장 중요한 CloudWatch 지표를 모니터링 하는 방법을 보여줍니다. 각 경우에 --dimensions 파라미터의 Value= 문자열을 고유한 Aurora Serverless v2 DB 인스턴스의 식별자로 바꿉니다.

다음 Linux 예제는 1시간 동안 10분마다 측정된 DB 인스턴스의 최소, 최대 및 평균 용량 값을 표시합니 다. Linux date 명령은 현재 날짜 및 시간을 기준으로 시작 및 종료 시간을 지정합니다. --query 파라 미터의 sort\_by 함수는 Timestamp 필드를 기준으로 결과를 시간순으로 정렬합니다.

```
aws cloudwatch get-metric-statistics --metric-name "ServerlessDatabaseCapacity" \ 
  --start-time "$(date -d '1 hour ago')" --end-time "$(date -d 'now')" --period 600 \ 
  --namespace "AWS/RDS" --statistics Minimum Maximum Average \ 
  --dimensions Name=DBInstanceIdentifier,Value=my_instance \ 
   --query 'sort_by(Datapoints[*].
{min:Minimum,max:Maximum,avg:Average,ts:Timestamp},&ts)' --output table
```
다음 Linux 예제는 클러스터에 있는 각 DB 인스턴스의 용량 모니터링을 보여줍니다. 각 DB 인스턴스 의 최소, 최대 및 평균 용량 사용률을 측정합니다. 측정은 3시간 동안 매시간에 한 번씩 측정됩니다. 이 예에서는 고정된 수의 ACU를 나타내는 ServerlessDatabaseCapacity 대신 ACU에 대한 상한의 백분율을 나타내는 ACUUtilization 지표를 사용합니다. 이렇게 하면 용량 범위에서 최소 및 최대 ACU 값의 실제 수치를 알 필요가 없습니다. 0에서 100 사이의 백분율을 볼 수 있습니다.

```
aws cloudwatch get-metric-statistics --metric-name "ACUUtilization" \ 
  --start-time "$(date -d '3 hours ago')" --end-time "$(date -d 'now')" --period 3600 \
   --namespace "AWS/RDS" --statistics Minimum Maximum Average \ 
   --dimensions Name=DBInstanceIdentifier,Value=my_writer_instance \ 
   --query 'sort_by(Datapoints[*].
{min:Minimum,max:Maximum,avg:Average,ts:Timestamp},&ts)' --output table
aws cloudwatch get-metric-statistics --metric-name "ACUUtilization" \ 
  --start-time "$(date -d '3 hours ago')" --end-time "$(date -d 'now')" --period 3600 \
   --namespace "AWS/RDS" --statistics Minimum Maximum Average \ 
   --dimensions Name=DBInstanceIdentifier,Value=my_reader_instance \ 
   --query 'sort_by(Datapoints[*].
{min:Minimum,max:Maximum,avg:Average,ts:Timestamp},&ts)' --output table
```
다음 Linux 예제는 이전 예제와 유사한 측정을 수행합니다. 이 경우 측정은 B1 지표에 대한 것입니다. 측정은 1시간 동안 10분마다 수행됩니다. 이 수치는 DB 인스턴스의 최대 용량 설정까지 사용 가능한 CPU 리소스를 기준으로 사용된 사용 가능한 CPU의 백분율을 나타냅니다.

```
aws cloudwatch get-metric-statistics --metric-name "CPUUtilization" \ 
  --start-time "$(date -d '1 hour ago')" --end-time "$(date -d 'now')" --period 600 \
   --namespace "AWS/RDS" --statistics Minimum Maximum Average \ 
   --dimensions Name=DBInstanceIdentifier,Value=my_instance \ 
   --query 'sort_by(Datapoints[*].
{min:Minimum,max:Maximum,avg:Average,ts:Timestamp},&ts)' --output table
```
다음 Linux 예제는 이전 예제와 유사한 측정을 수행합니다. 이 경우 측정은 B1 지표에 대한 것입니다. 측정은 1시간 동안 10분마다 수행됩니다.

```
aws cloudwatch get-metric-statistics --metric-name "FreeableMemory" \ 
   --start-time "$(date -d '1 hour ago')" --end-time "$(date -d 'now')" --period 600 \ 
   --namespace "AWS/RDS" --statistics Minimum Maximum Average \ 
   --dimensions Name=DBInstanceIdentifier,Value=my_instance \ 
   --query 'sort_by(Datapoints[*].
{min:Minimum,max:Maximum,avg:Average,ts:Timestamp},&ts)' --output table
```
# <span id="page-3088-0"></span>성능 개선 도우미로 Aurora Serverless v2 성능 모니터링

성능 개선 도우미를 사용하여 Aurora Serverless v2 DB 인스턴스의 성능을 모니터링할 수 있습니다. 성능 개선 도우미 프로시저는 [성능 개선 도우미를 통한 Amazon Aurora 모니터링](#page-866-0) 페이지를 참조하세 요.

다음과 같은 새로운 성능 개선 도우미 카운터가 Aurora Serverless v2 DB 인스턴스에 적용됩니다.

- os.general.serverlessDatabaseCapacity ACU에 있는 DB 인스턴스의 현재 용량입니다. DB 인스턴스에 대한 ServerlessDatabaseCapacity CloudWatch 지표에 해당하는 값입니다.
- os.general.acuUtilization 구성된 최대 용량에서 현재 용량의 백분율입니다. DB 인스턴스 에 대한 ACUUtilization CloudWatch 지표에 해당하는 값입니다.
- os.general.maxConfiguredAcu 이 Aurora Serverless v2 DB 인스턴스에 대해 구성한 최대 용 량입니다. ACU로 측정됩니다.
- os.general.minConfiguredAcu 이 Aurora Serverless v2 DB 인스턴스에 대해 구성한 최소 용 량입니다. ACU로 측정됩니다.

성능 개선 도우미 카운터의 전체 목록은 [성능 개선 도우미 카운터](#page-1018-0) 페이지를 참조하세요.

성능 개선 도우미에서 Aurora Serverless v2 DB 인스턴스에 대해 vCPU 값이 표시되는 경우 해당 값 은 DB 인스턴스에 대한 ACU 값을 기반으로 한 추정치를 나타냅니다. 기본 간격인 1분 간격으로 모든 분수 vCPU 값은 가장 가까운 정수로 반올림됩니다. 더 긴 간격의 경우 표시된 vCPU 값은 분당 정수 vCPU 값의 평균입니다.

## <span id="page-3088-1"></span>Aurora Serverless v2 용량 문제 해결

데이터베이스에 부하가 없는데도 Aurora Serverless v2이 최소값으로 축소되지 않는 경우가 있습니다. 원인은 다음과 같습니다.

- 특정 기능을 사용하면 리소스 사용량을 늘리고, 데이터베이스가 최소 용량으로 스케일 다운되는 것 을 방지할 수 있습니다. 이러한 기능은 다음과 같습니다.
	- Aurora 글로벌 데이터베이스
	- CloudWatch 로그 내보내기
	- Aurora PostgreSQL 호환 DB 클러스터에서 pg\_audit 활성화
	- 확장 모니터링
	- 성능 개선 도우미

성능 개선 도우미로 Aurora Serverless v2 성능 모니터링 3058

자세한 내용은 [클러스터에 대한 최소 Aurora Serverless v2 용량 설정 선택](#page-3065-1) 단원을 참조하십시오.

- 리더 인스턴스가 최소 용량으로 축소되지 않고 라이터 인스턴스와 같거나 더 높은 용량을 유지하 는 경우, 리더 인스턴스의 우선 순위 등급을 확인하십시오. Aurora Serverless v2 0 또는 1 등급 리더 DB 인스턴스는 라이터 DB 인스턴스보다 같거나 높은 최소 용량으로 유지됩니다. 리더의 우선 순위 등급을 2 이상으로 변경하여 라이터와 별개로 크기를 늘리거나 줄이십시오. 자세한 내용은 [Aurora](#page-3056-0)  [Serverless v2 리더에 대한 승격 티어 선택](#page-3056-0) 단원을 참조하십시오.
- 공유 메모리 크기에 영향을 주는 데이터베이스 파라미터를 기본값으로 설정합니다. 기본값보다 높 은 값을 설정하면 공유 메모리 요구 사항이 증가하고 데이터베이스가 최소 용량으로 축소되지 않습 니다. 대표적인 예는 max\_connections 및 max\_locks\_per\_transaction입니다.

**a** Note

공유 메모리 파라미터를 업데이트하면 데이터베이스를 다시 시작해야 변경 사항이 적용됩니 다.

- 데이터베이스 워크로드가 많으면 리소스 사용량이 증가할 수 있습니다.
- 데이터베이스 볼륨이 크면 리소스 사용량이 증가할 수 있습니다.

Amazon Aurora는 DB 클러스터 관리에 메모리와 CPU 리소스를 사용합니다. 데이터베이스 볼륨이 큰 DB 클러스터를 관리하려면 Aurora에 더 많은 CPU와 메모리가 필요합니다. 클러스터의 최소 용 량이 클러스터 관리에 필요한 최소 용량보다 작으면 클러스터가 최소 용량으로 스케일 다운되지 않 습니다.

• 제거와 같은 백그라운드 프로세스도 리소스 사용량을 높일 수 있습니다.

그래도 데이터베이스가 구성된 최소 용량까지 축소되지 않는다면, 데이터베이스를 중지하고 다시 시 작하여 시간이 지남에 따라 형성된 메모리 조각을 회수하십시오. 데이터베이스를 중지하고 다시 시작 하면 다운타임이 발생하므로 이 작업은 최소한으로 수행하는 것이 좋습니다.

# Aurora Serverless v2로 마이그레이션

Aurora Serverless v2를 사용하도록 기존 DB 클러스터를 변환하려면 다음을 수행합니다.

- 프로비저닝된 Aurora DB 클러스터에서 업그레이드합니다.
- Aurora Serverless v1 클러스터에서 업그레이드합니다.
- 온프레미스 데이터베이스에서 Aurora Serverless v2 클러스터로 마이그레이션합니다.

업그레이드된 클러스터가 [Aurora Serverless v2 요구 사항 및 제한 사항](#page-3037-0)에 나열된 적절한 엔진 버전을 실행 중이면 여기에 Aurora Serverless v2 DB 인스턴스를 추가할 수 있습니다. 업그레이드된 클러스터 에 추가하는 첫 번째 DB 인스턴스는 프로비저닝된 DB 인스턴스여야 합니다. 그런 다음 쓰기 워크로드, 읽기 워크로드 또는 둘 다에 대한 처리를 Aurora Serverless v2 DB 인스턴스로 전환할 수 있습니다.

### 목차

- [Aurora Serverless v2를 사용하도록 기존 클러스터 업그레이드 또는 전환](#page-3090-0)
	- [Aurora Serverless v2를 사용하기 위한 MySQL 호환 클러스터의 업그레이드 경로](#page-3091-0)
	- [Aurora Serverless v2를 사용하기 위한 PostgreSQL 호환 클러스터의 업그레이드 경로](#page-3092-0)
- [프로비저닝된 클러스터에서 Aurora Serverless v2로 전환](#page-3094-0)
- [Aurora Serverless v2 및 Aurora Serverless v1 비교](#page-3099-0)
	- [Aurora Serverless v2 및 Aurora Serverless v1의 요구 사항 비교](#page-3100-0)
	- [Aurora Serverless v2 및 Aurora Serverless v1의 확장성과 가용성 비교](#page-3103-0)
	- [Aurora Serverless v2 및 Aurora Serverless v1 기능 지원 비교](#page-3106-0)
	- [Aurora Serverless v1 사용 사례를 Aurora Serverless v2에 적용하기](#page-3108-0)
- [Aurora Serverless v1 클러스터에서 Aurora Serverless v2로 업그레이드](#page-3109-0)
	- [Aurora MySQL 호환 DB 클러스터](#page-3109-1)
	- [Aurora PostgreSQL 호환 DB 클러스터](#page-3110-0)
- [Aurora Serverless v2로 온프레미스 데이터베이스 마이그레이션](#page-3111-0)

### **a** Note

이 주제에서는 기존 DB 클러스터를 변환하는 방법을 설명합니다. 새로운 Aurora Serverless v2 DB 클러스터 생성에 대한 자세한 내용은 [Aurora Serverless v2를 사용하는 DB 클러스터 생](#page-3039-0) [성](#page-3039-0) 섹션을 참조하세요.

# <span id="page-3090-0"></span>Aurora Serverless v2를 사용하도록 기존 클러스터 업그레이드 또는 전환

프로비저닝된 클러스터에 Aurora Serverless v2를 지원하는 엔진 버전이 있는 경우 Aurora Serverless v2로 전환할 때 업그레이드가 필요하지 않습니다. 이 경우 Aurora Serverless v2 DB 인스턴스를 원 래 클러스터에 추가할 수 있습니다. 모든 Aurora Serverless v2 DB 인스턴스를 사용하도록 클러스터 를 전환할 수 있습니다. 동일한 DB 클러스터에서 Aurora Serverless v2와 프로비저닝된 DB 인스턴

스를 조합하여 사용할 수도 있습니다. Aurora Serverless v2을 지원하는 Aurora 엔진 버전은 [Aurora](#page-112-0)  [Serverless v2를 지원하는 리전 및 Aurora DB 엔진](#page-112-0) 섹션을 참조하세요.

Aurora Serverless v2를 지원하지 않는 낮은 엔진 버전을 실행 중인 경우 다음과 같은 일반적인 단계를 수행합니다.

- 1. 클러스터를 업그레이드합니다.
- 2. 업그레이드된 클러스터에 대해 프로비저닝된 라이터 DB 인스턴스를 생성합니다.
- 3. Aurora Serverless v2 DB 인스턴스를 사용하도록 클러스터를 수정합니다.
	- A Important

스냅샷 복원 또는 복제를 사용하여 Aurora Serverless v2 호환 버전으로 메이저 버전 업그레이 드를 수행하는 경우 새 클러스터에 추가하는 첫 번째 DB 인스턴스는 프로비저닝된 DB 인스턴 스여야 합니다. 이 추가는 업그레이드 프로세스의 마지막 단계를 시작합니다. 최종 단계가 완료될 때까지 클러스터에는 Aurora Serverless v2 지원에 필요한 인프라가 없습 니다. 따라서 이러한 업그레이드된 클러스터는 항상 프로비저닝된 라이터 DB 인스턴스로 시작 합니다. 그런 다음 프로비저닝된 DB 인스턴스를 Aurora Serverless v2 인스턴스로 변환하거나 장애 조치를 수행할 수 있습니다.

Aurora Serverless v1에서 Aurora Serverless v2로 업그레이드하려면 프로비저닝된 클러스터를 중간 단계로 생성해야 합니다. 그런 다음 프로비저닝된 클러스터로 시작할 때와 동일한 업그레이드 단계를 수행합니다.

<span id="page-3091-0"></span>Aurora Serverless v2를 사용하기 위한 MySQL 호환 클러스터의 업그레이드 경로

원래 클러스터에서 Aurora MySQL을 실행 중인 경우 클러스터의 엔진 버전 및 엔진 모드에 따라 적절 한 프로시저를 선택합니다.

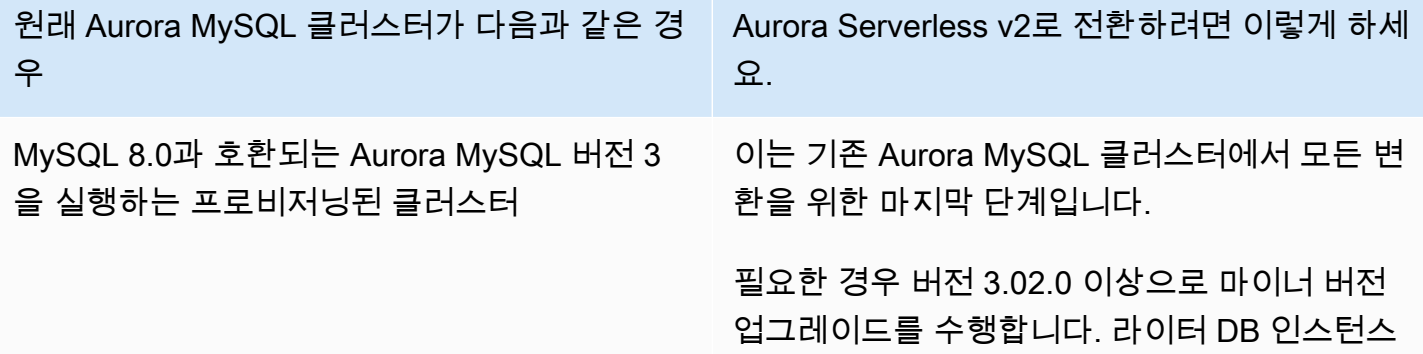

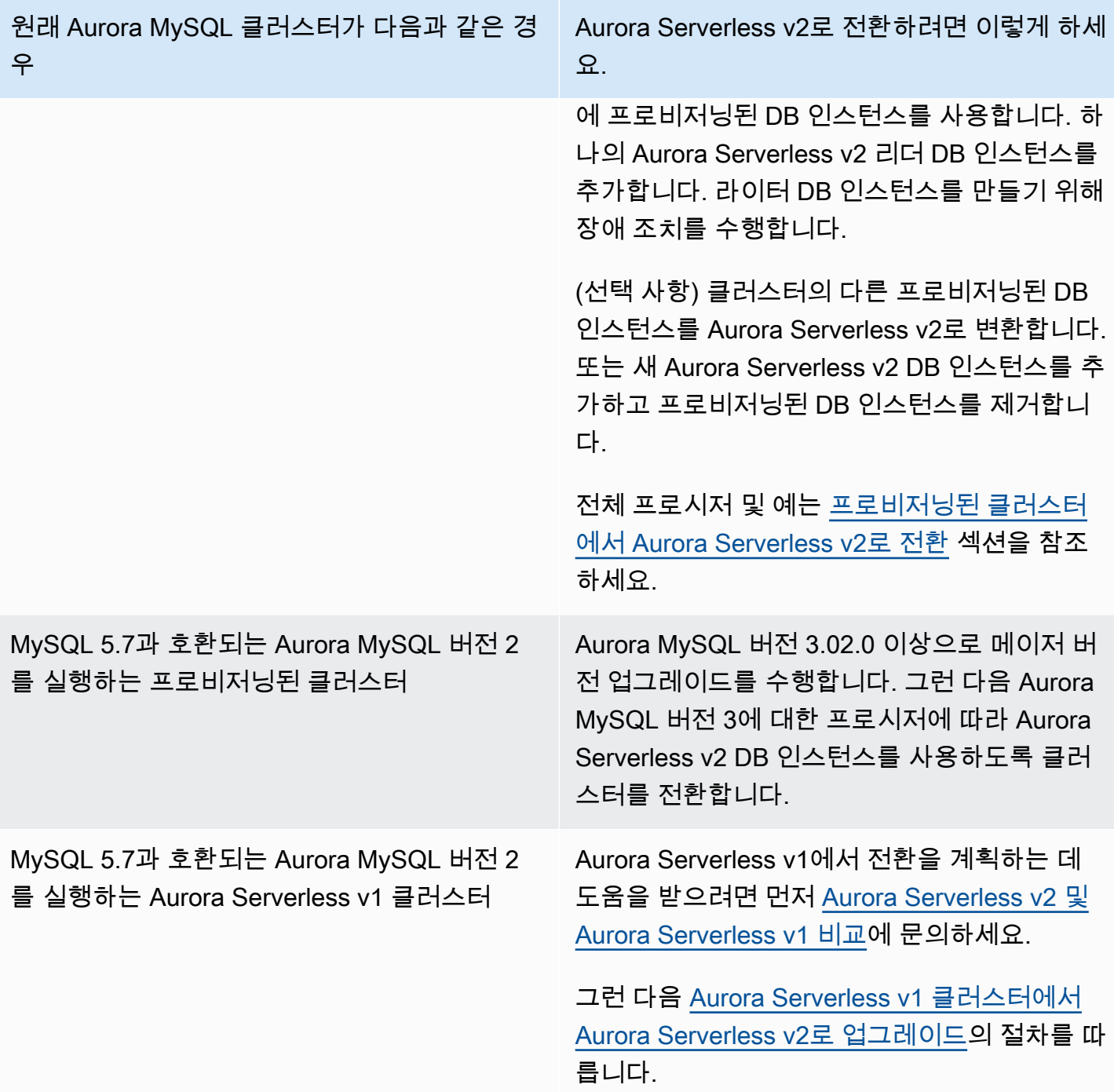

<span id="page-3092-0"></span>Aurora Serverless v2를 사용하기 위한 PostgreSQL 호환 클러스터의 업그레이드 경로

원래 클러스터에서 Aurora PostgreSQL을 실행 중인 경우 클러스터의 엔진 버전 및 엔진 모드에 따라 적절한 프로시저를 선택합니다.

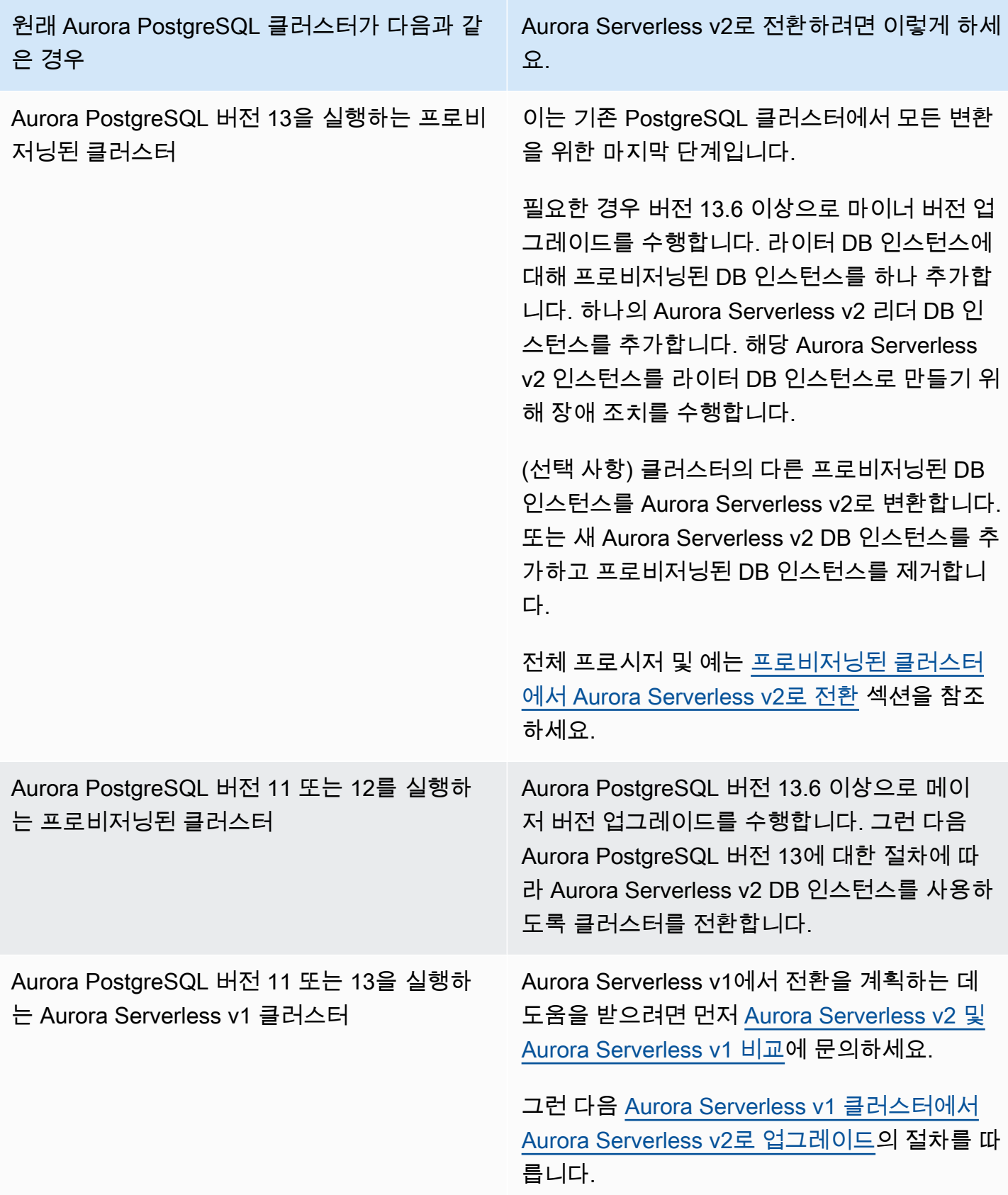

# <span id="page-3094-0"></span>프로비저닝된 클러스터에서 Aurora Serverless v2로 전환

Aurora Serverless v2를 사용하도록 프로비저닝된 클러스터를 전환하려면 다음 단계를 따르세요.

1. 프로비저닝된 클러스터를 Aurora Serverless v2 DB 인스턴스와 함께 사용하기 위해 업그레이드해 야 하는지 확인하세요. Aurora Serverless v2와 호환되는 Aurora 버전은 [Aurora Serverless v2 요구](#page-3037-0) [사항 및 제한 사항](#page-3037-0) 섹션을 참조하세요.

프로비저닝된 클러스터가 Aurora Serverless v2에 사용할 수 없는 엔진 버전을 실행 중인 경우 클러 스터의 엔진 버전을 업그레이드하세요.

- MySQL 5.7 호환 프로비저닝된 클러스터가 있는 경우 Aurora MySQL 버전 3에 대한 업그레이드 지침을 따릅니다. [현재 위치 업그레이드 수행 방법의](#page-1856-0) 프로시저를 따르세요.
- PostgreSQL 버전 11~12를 실행하는 PostgreSQL 호환 프로비저닝된 클러스터가 있는 경우 Aurora PostgreSQL 버전 13에 대한 업그레이드 지침을 따르세요. [메이저 버전 업그레이드를 수](#page-2757-0) [행하는 방법의](#page-2757-0) 프로시저를 따르세요.
- 2. [Aurora Serverless v2 요구 사항 및 제한 사항](#page-3037-0)의 Aurora Serverless v2 요구 사항과 일치하도록 다른 클러스터 속성을 구성합니다.
- 3. 클러스터에 대한 크기 조정 구성을 구성합니다. [클러스터의 Aurora Serverless v2 용량 설정의](#page-3046-0) 프로 시저를 따르세요.
- 4. 클러스터에 하나 이상의 Aurora Serverless v2 DB 인스턴스를 추가합니다. [DB 클러스터에 Aurora](#page-464-0)  [복제본 추가의](#page-464-0) 일반 절차를 따르세요. 각각의 새 DB 인스턴스에 대해 AWS Management Console에 서 특수 DB 인스턴스 클래스 이름을 Serverless로 지정하거나 AWS CLI 또는 Amazon RDS API에 서 db.serverless를 지정합니다.

경우에 따라 클러스터에 이미 하나 이상의 프로비저닝된 리더 DB 인스턴스가 있을 수 있습니다. 그 렇다면 새 DB 인스턴스를 생성하는 대신 리더 중 하나를 Aurora Serverless v2 DB 인스턴스로 변환 할 수 있습니다. 이 작업을 수행하려면 [프로비저닝된 라이터 또는 리더를 Aurora Serverless v2로 변](#page-3054-0) [환](#page-3054-0)의 프로시저를 따르세요.

- 5. 장애 조치 작업을 수행하여 Aurora Serverless v2 DB 인스턴스 중 하나를 클러스터의 라이터 DB 인 스턴스로 만듭니다.
- 6. (선택 사항) 프로비저닝된 DB 인스턴스를 Aurora Serverless v2로 변환하거나 클러스터에서 제거합 니다. [프로비저닝된 라이터 또는 리더를 Aurora Serverless v2로 변환](#page-3054-0) 또는 [Aurora DB 클러스터에서](#page-585-0)  [DB 인스턴스 삭제의](#page-585-0) 일반 절차를 따르세요.

**G** Tip

프로비저닝된 DB 인스턴스를 꼭 제거해야 하는 것은 아닙니다. Aurora Serverless v2 및 프 로비저닝된 DB 인스턴스를 모두 포함하는 클러스터를 설정할 수 있습니다. 그러나 Aurora Serverless v2 DB 인스턴스의 성능 및 조정 특성에 익숙해질 때까지는 모두 동일한 유형의 DB 인스턴스로 클러스터를 구성하는 것이 좋습니다.

다음 AWS CLI 예제는 Aurora MySQL 버전 3.02.0을 실행하는 프로비저닝된 클러스터를 사용하 는 전환 프로세스를 보여줍니다. 클러스트 이름은 mysql-80입니다. 클러스터는 라이터와 리더인 provisioned-instance-1과 provisioned-instance-2라는 두 개의 프로비저닝된 DB 인스턴 스로 시작합니다. 둘 다 db.r6g.large DB 인스턴스 클래스를 사용합니다.

```
$ aws rds describe-db-clusters --db-cluster-identifier mysql-80 \ 
   --query '*[].[DBClusterIdentifier,DBClusterMembers[*].
[DBInstanceIdentifier,IsClusterWriter]]' --output text
mysql-80
provisioned-instance-2 False
provisioned-instance-1 True
$ aws rds describe-db-instances --db-instance-identifier provisioned-instance-1 \setminus --output text --query '*[].[DBInstanceIdentifier,DBInstanceClass]'
provisioned-instance-1 db.r6g.large
$ aws rds describe-db-instances --db-instance-identifier provisioned-instance-2 \ 
   --output text --query '*[].[DBInstanceIdentifier,DBInstanceClass]'
provisioned-instance-2 db.r6g.large
```
일부 데이터가 포함된 테이블을 만들었습니다. 이렇게 하면 전환 전후에 클러스터의 데이터와 동작이 동일한지 확인할 수 있습니다.

```
mysql> create database serverless_v2_demo;
mysql> create table serverless_v2_demo.demo (s varchar(128));
mysql> insert into serverless_v2_demo.demo values ('This cluster started with a 
  provisioned writer.');
Query OK, 1 row affected (0.02 sec)
```
먼저 클러스터에 용량 범위를 추가합니다. 그렇지 않으면 클러스터에 Aurora Serverless v2 DB 인스 턴스를 추가할 때 오류가 발생합니다. 이 절차에 AWS Management Console을 사용하는 경우 첫 번째 Aurora Serverless v2 DB 인스턴스를 추가할 때 해당 단계는 자동입니다.

```
$ aws rds create-db-instance --db-instance-identifier serverless-v2-instance-1 \ 
   --db-cluster-identifier mysql-80 --db-instance-class db.serverless --engine aurora-
mysql
An error occurred (InvalidDBClusterStateFault) when calling the CreateDBInstance 
  operation:
Set the Serverless v2 scaling configuration on the parent DB cluster before creating a 
  Serverless v2 DB instance.
$ # The blank ServerlessV2ScalingConfiguration attribute confirms that the cluster 
 doesn't have a capacity range set yet.
$ aws rds describe-db-clusters --db-cluster-identifier mysql-80 --query 
  'DBClusters[*].ServerlessV2ScalingConfiguration'
[1]$ aws rds modify-db-cluster --db-cluster-identifier mysql-80 \ 
   --serverless-v2-scaling-configuration MinCapacity=0.5,MaxCapacity=16
\{ "DBClusterIdentifier": "mysql-80", 
   "ServerlessV2ScalingConfiguration": { 
     "MinCapacity": 0.5, 
     "MaxCapacity": 16 
   }
}
```
원본 DB 인스턴스를 대신할 두 개의 Aurora Serverless v2 리더를 만듭니다. 이렇게 하려면 새로운 db.serverless DB 인스턴스에 DB 인스턴스 클래스를 지정합니다.

```
$ aws rds create-db-instance --db-instance-identifier serverless-v2-instance-1 --db-
cluster-identifier mysql-80 --db-instance-class db.serverless --engine aurora-mysql
{ 
   "DBInstanceIdentifier": "serverless-v2-instance-1", 
   "DBClusterIdentifier": "mysql-80", 
   "DBInstanceClass": "db.serverless", 
   "DBInstanceStatus": "creating"
}
$ aws rds create-db-instance --db-instance-identifier serverless-v2-instance-2 \
```

```
 --db-cluster-identifier mysql-80 --db-instance-class db.serverless --engine aurora-
mysql
{ 
   "DBInstanceIdentifier": "serverless-v2-instance-2", 
   "DBClusterIdentifier": "mysql-80", 
   "DBInstanceClass": "db.serverless", 
   "DBInstanceStatus": "creating"
}
$ # Wait for both DB instances to finish being created before proceeding.
$ aws rds wait db-instance-available --db-instance-identifier serverless-v2-instance-1 
  && \ 
   aws rds wait db-instance-available --db-instance-identifier serverless-v2-instance-2
```
장애 조치 작업을 수행하여 Aurora Serverless v2 DB 인스턴스 중 하나를 클러스터의 새 라이터로 만 듭니다.

```
$ aws rds failover-db-cluster --db-cluster-identifier mysql-80 \ 
   --target-db-instance-identifier serverless-v2-instance-1
{ 
   "DBClusterIdentifier": "mysql-80", 
   "DBClusterMembers": [ 
    \{ "DBInstanceIdentifier": "serverless-v2-instance-1", 
       "IsClusterWriter": false, 
       "DBClusterParameterGroupStatus": "in-sync", 
       "PromotionTier": 1 
     }, 
     { 
       "DBInstanceIdentifier": "serverless-v2-instance-2", 
       "IsClusterWriter": false, 
       "DBClusterParameterGroupStatus": "in-sync", 
       "PromotionTier": 1 
     }, 
     { 
       "DBInstanceIdentifier": "provisioned-instance-2", 
       "IsClusterWriter": false, 
       "DBClusterParameterGroupStatus": "in-sync", 
       "PromotionTier": 1 
     }, 
     { 
       "DBInstanceIdentifier": "provisioned-instance-1", 
       "IsClusterWriter": true,
```

```
 "DBClusterParameterGroupStatus": "in-sync", 
        "PromotionTier": 1 
     } 
   ], 
   "Status": "available"
}
```
변경 사항이 적용되려면 몇 초가 걸립니다. 그 시점에서 Aurora Serverless v2 라이터와 Aurora Serverless v2 리더가 있습니다. 따라서 원래 프로비저닝된 DB 인스턴스가 필요하지 않습니다.

```
$ aws rds describe-db-clusters --db-cluster-identifier mysql-80 \ 
   --query '*[].[DBClusterIdentifier,DBClusterMembers[*].
[DBInstanceIdentifier,IsClusterWriter]]' \ 
   --output text
mysql-80
serverless-v2-instance-1 True
serverless-v2-instance-2 False
provisioned-instance-2 False
provisioned-instance-1 False
```
전환 절차의 마지막 단계에서는 프로비저닝된 DB 인스턴스를 모두 삭제합니다.

```
$ aws rds delete-db-instance --db-instance-identifier provisioned-instance-2 --skip-
final-snapshot
{ 
   "DBInstanceIdentifier": "provisioned-instance-2", 
   "DBInstanceStatus": "deleting", 
   "Engine": "aurora-mysql", 
   "EngineVersion": "8.0.mysql_aurora.3.02.0", 
   "DBInstanceClass": "db.r6g.large"
}
$ aws rds delete-db-instance --db-instance-identifier provisioned-instance-1 --skip-
final-snapshot
\{ "DBInstanceIdentifier": "provisioned-instance-1", 
   "DBInstanceStatus": "deleting", 
   "Engine": "aurora-mysql", 
   "EngineVersion": "8.0.mysql_aurora.3.02.0", 
   "DBInstanceClass": "db.r6g.large"
}
```
최종 확인으로 Aurora Serverless v2 라이터 DB 인스턴스에서 원본 테이블에 액세스하고 쓸 수 있는지 확인합니다.

```
mysql> select * from serverless_v2_demo.demo;
+---------------------------------------------------+
\vert s \vert+---------------------------------------------------+
| This cluster started with a provisioned writer.
+---------------------------------------------------+
1 row in set (0.00 sec)
mysql> insert into serverless_v2_demo.demo values ('And it finished with a Serverless 
 v2 writer.');
Query OK, 1 row affected (0.01 sec)
mysql> select * from serverless_v2_demo.demo;
   +---------------------------------------------------+
\vert s \vert+---------------------------------------------------+
| This cluster started with a provisioned writer.
| And it finished with a Serverless v2 writer.
+---------------------------------------------------+
2 rows in set (0.01 sec)
```
또한 Aurora Serverless v2 리더 DB 인스턴스에 연결하여 새로 작성된 데이터도 사용할 수 있는지 확 인합니다.

```
mysql> select * from serverless_v2_demo.demo;
+---------------------------------------------------+
\vert s \vert+---------------------------------------------------+
| This cluster started with a provisioned writer. |
| And it finished with a Serverless v2 writer.
  +---------------------------------------------------+
2 rows in set (0.01 sec)
```
Aurora Serverless v2 및 Aurora Serverless v1 비교

이미 Aurora Serverless v1을 사용하고 있다면 Aurora Serverless v1과 Aurora Serverless v2의 주요 차 이점을 배울 수 있습니다. 리더 DB 인스턴스 지원과 같은 아키텍처상의 차이점은 새로운 유형의 사용 사례를 보여줍니다.

다음 테이블에서 Aurora Serverless v2과 Aurora Serverless v1의 가장 중요한 차이점을 이해할 수 있 습니다.

### 주제

- [Aurora Serverless v2 및 Aurora Serverless v1의 요구 사항 비교](#page-3100-0)
- [Aurora Serverless v2 및 Aurora Serverless v1의 확장성과 가용성 비교](#page-3103-0)
- [Aurora Serverless v2 및 Aurora Serverless v1 기능 지원 비교](#page-3106-0)
- [Aurora Serverless v1 사용 사례를 Aurora Serverless v2에 적용하기](#page-3108-0)

<span id="page-3100-0"></span>Aurora Serverless v2 및 Aurora Serverless v1의 요구 사항 비교

다음 테이블에는 Aurora Serverless v2 또는 Aurora Serverless v1를 사용하여 데이터베이스를 실행하 기 위한 다양한 요구 사항이 요약되어 있습니다. Aurora Serverless v2는 Aurora Serverless v1보다 더 높은 버전의 Aurora MySQL 및 Aurora PostgreSQL DB 엔진을 제공합니다.

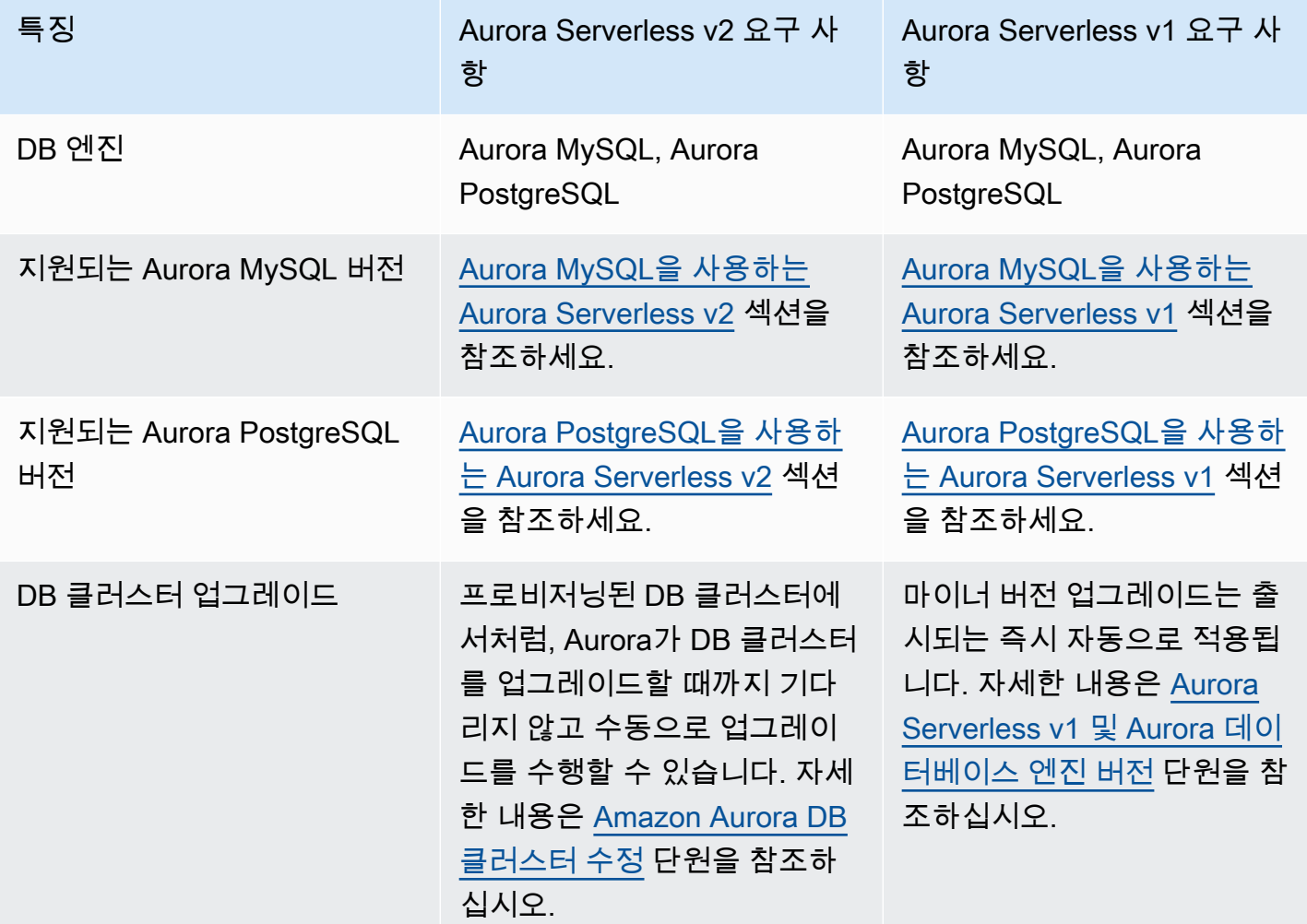

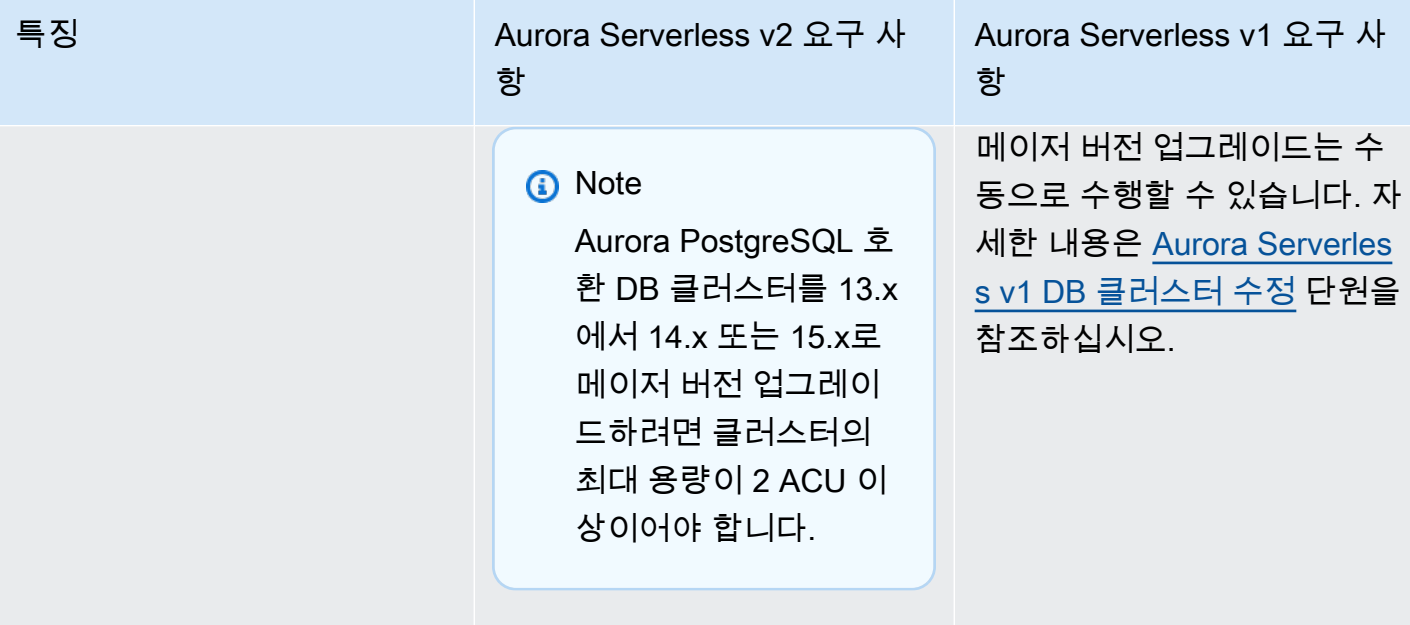

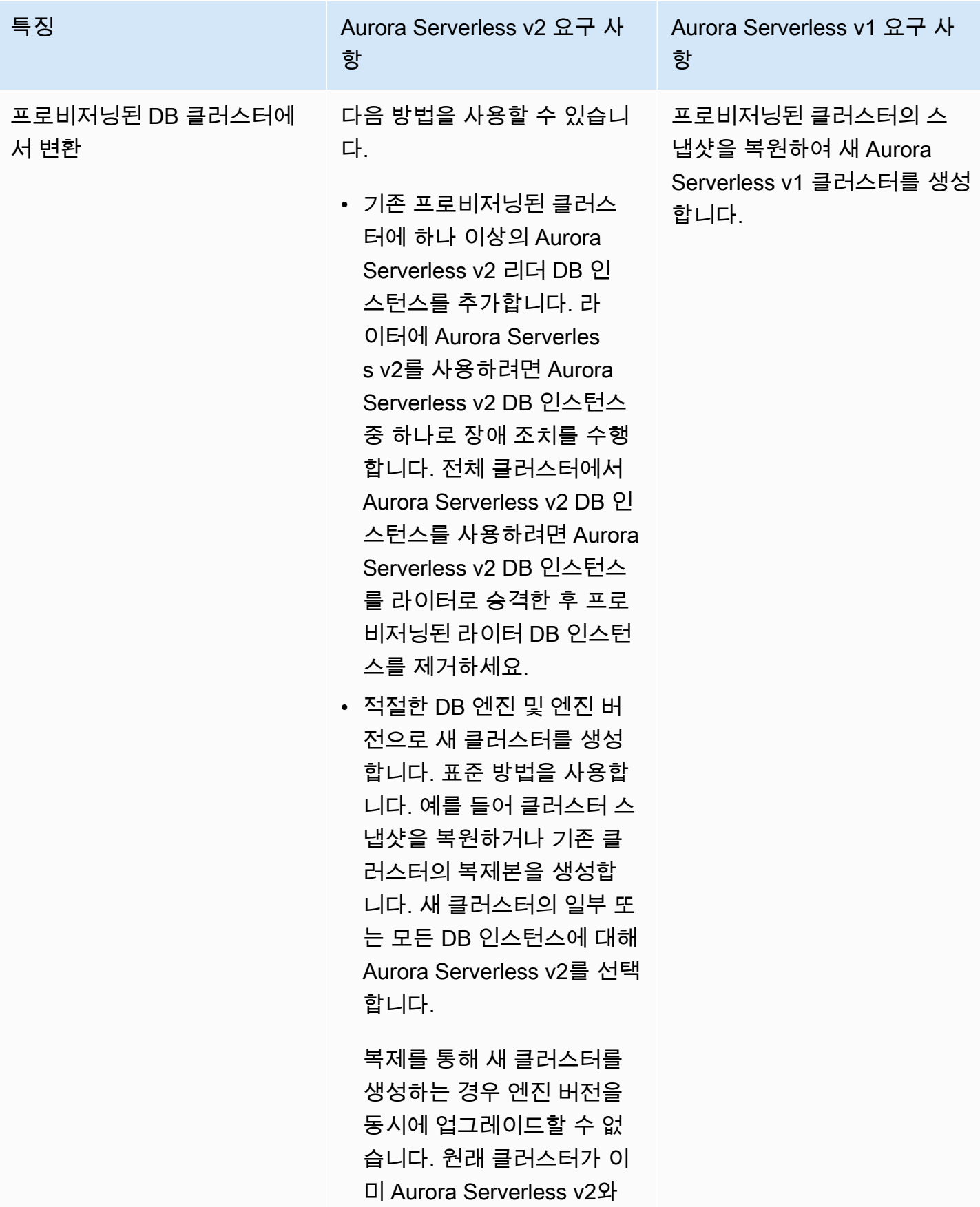

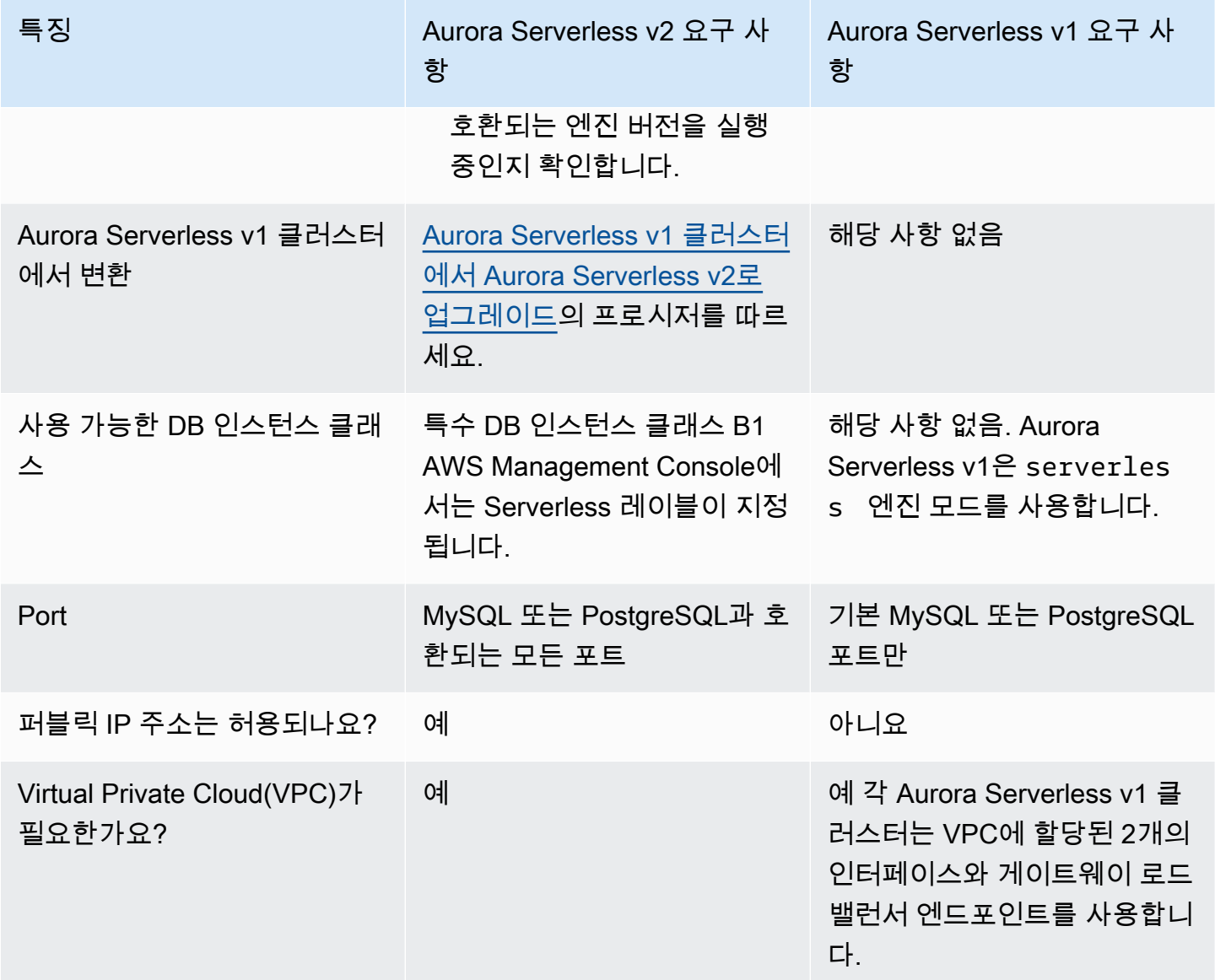

<span id="page-3103-0"></span>Aurora Serverless v2 및 Aurora Serverless v1의 확장성과 가용성 비교

다음 테이블에는 확장성 및 가용성 측면에서 Aurora Serverless v2과 Aurora Serverless v1의 차이점이 요약되어 있습니다.

Aurora Serverless v2 확장은 Aurora Serverless v1의 확장보다 반응성이 더 크고 세분화되어 있으며 방해가 덜합니다. Aurora Serverless v2은 DB 인스턴스의 크기를 변경하고 DB 클러스터에 더 많은 DB 인스턴스를 추가하여 확장할 수 있습니다. 다른 AWS 리전의 클러스터를 Aurora 글로벌 데이터베이스 에 추가하여 확장할 수도 있습니다. 이와 달리 Aurora Serverless v1은 라이터의 용량을 늘리거나 줄 이는 방식으로만 확장됩니다. Aurora Serverless v1 클러스터의 모든 컴퓨팅은 단일 가용 영역과 단일 AWS 리전에서 실행됩니다.

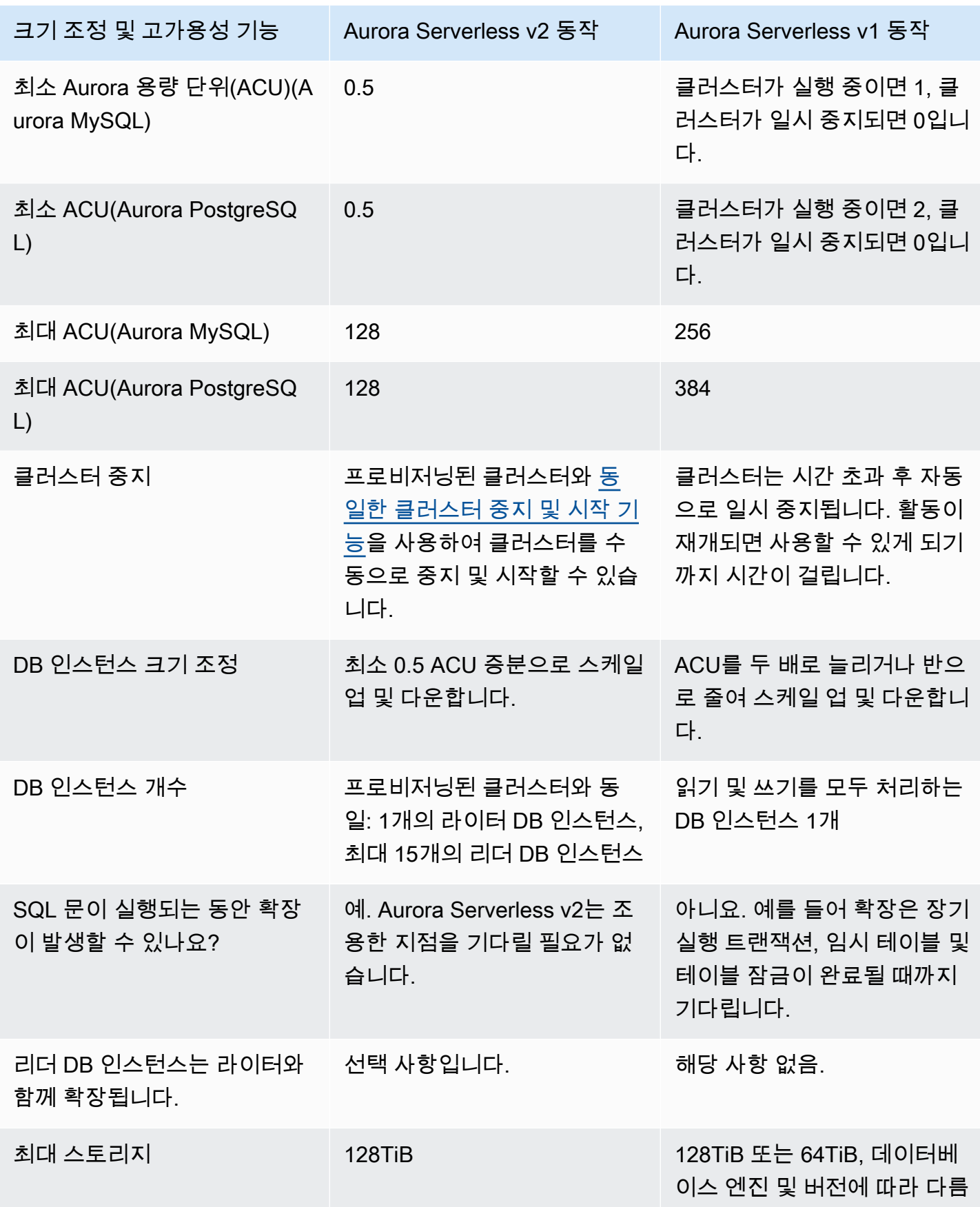

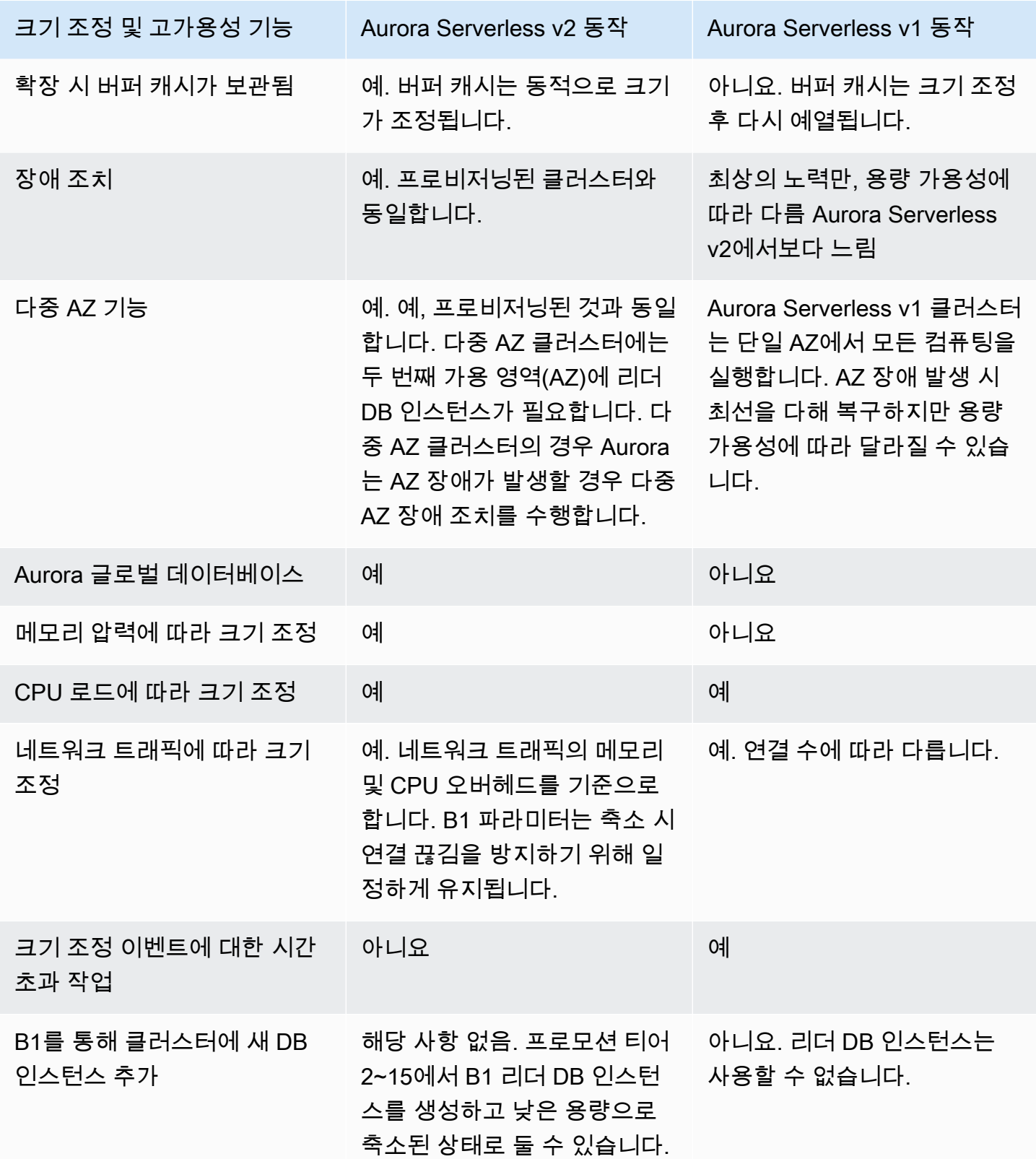

<span id="page-3106-0"></span>Aurora Serverless v2 및 Aurora Serverless v1 기능 지원 비교

다음 테이블에는 이에 대한 내용이 요약되어 있습니다.

- Aurora Serverless v2에서는 사용할 수 있지만 Aurora Serverless v1에서는 사용할 수 없는 기능
- Aurora Serverless v1과 Aurora Serverless v2에서 다르게 작동하는 기능
- 현재 Aurora Serverless v2에서 사용할 수 없는 기능

Aurora Serverless v2에는 Aurora Serverless v1에서 사용할 수 없는 프로비저닝된 클러스터의 많은 기 능이 포함되어 있습니다.

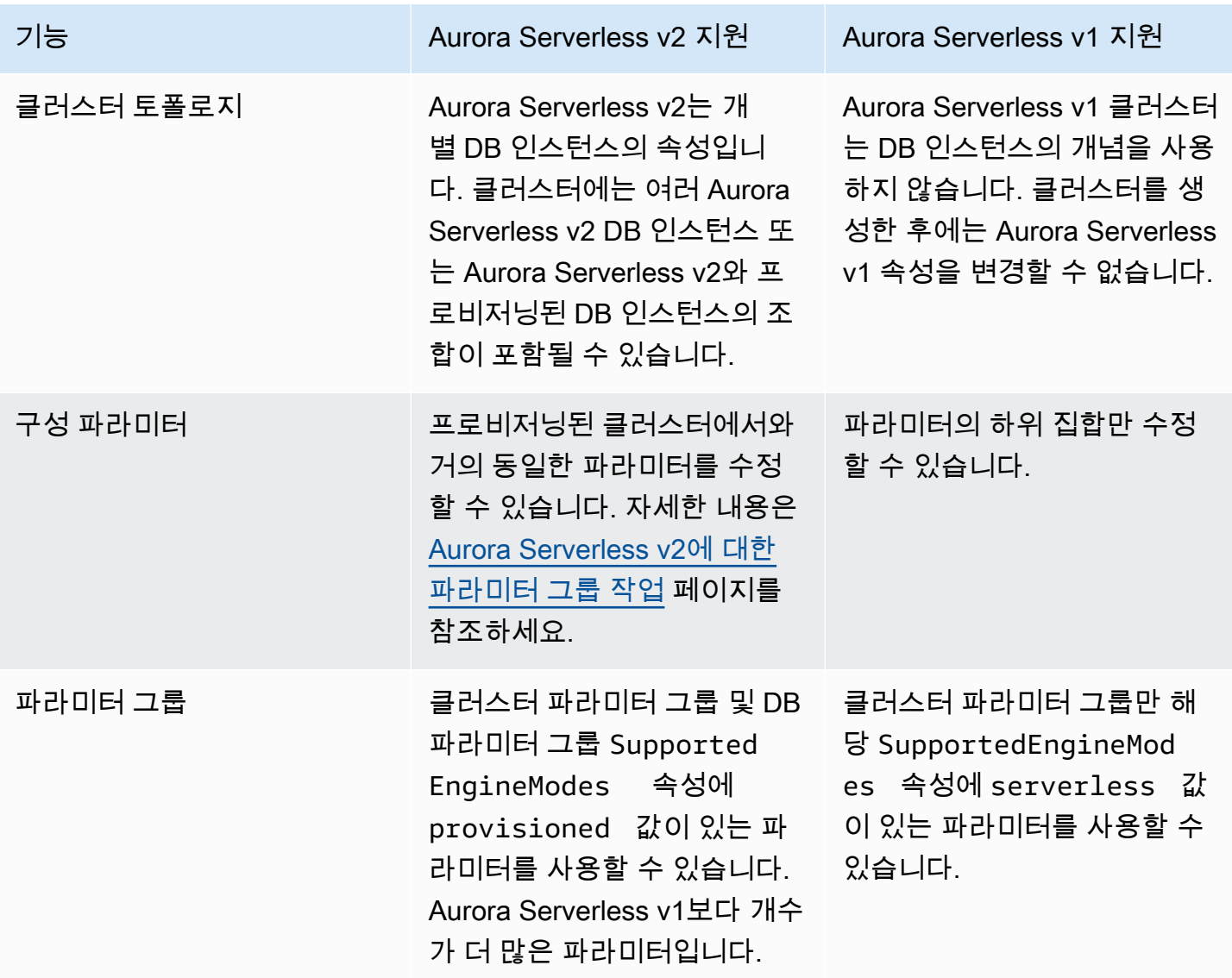

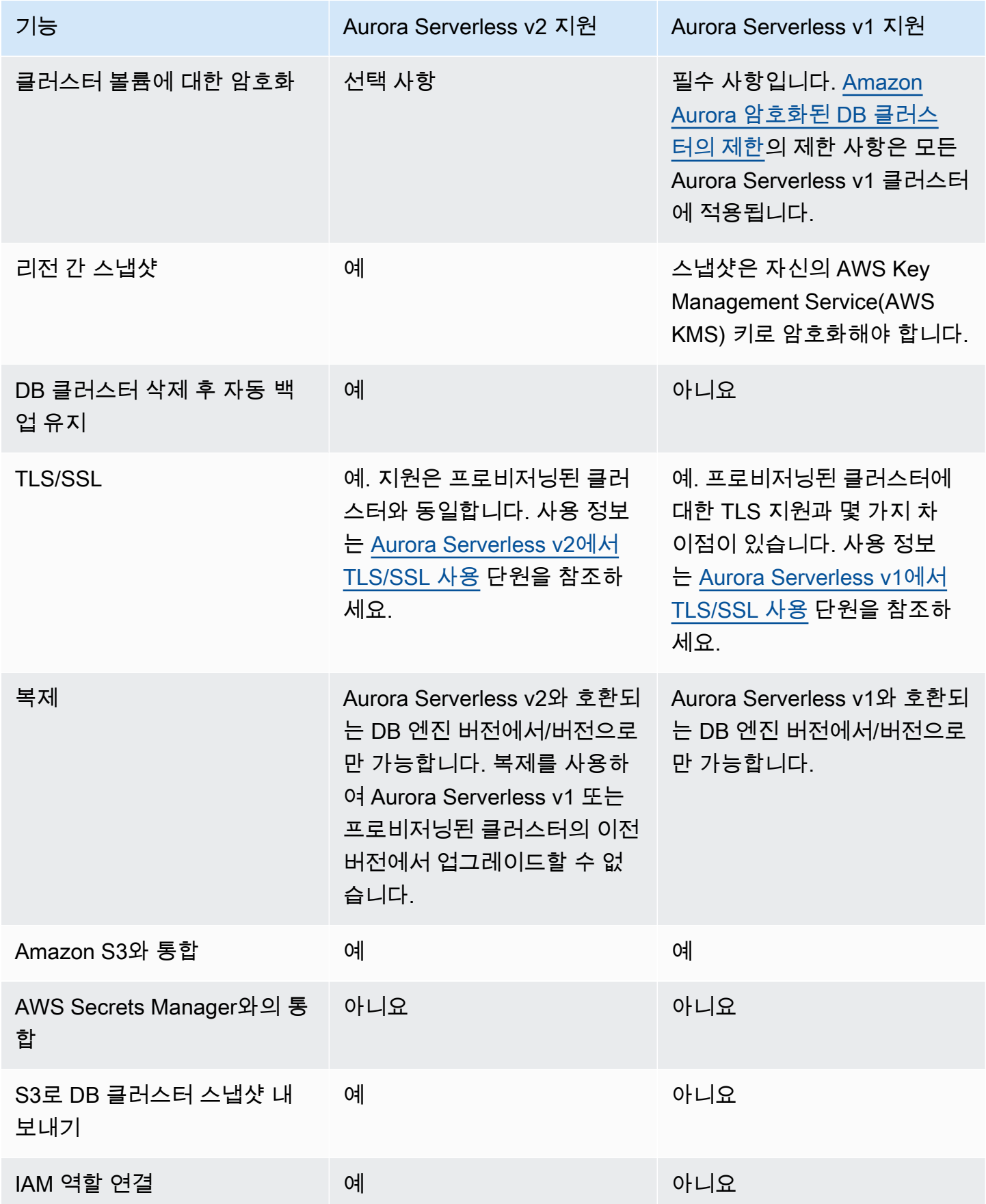

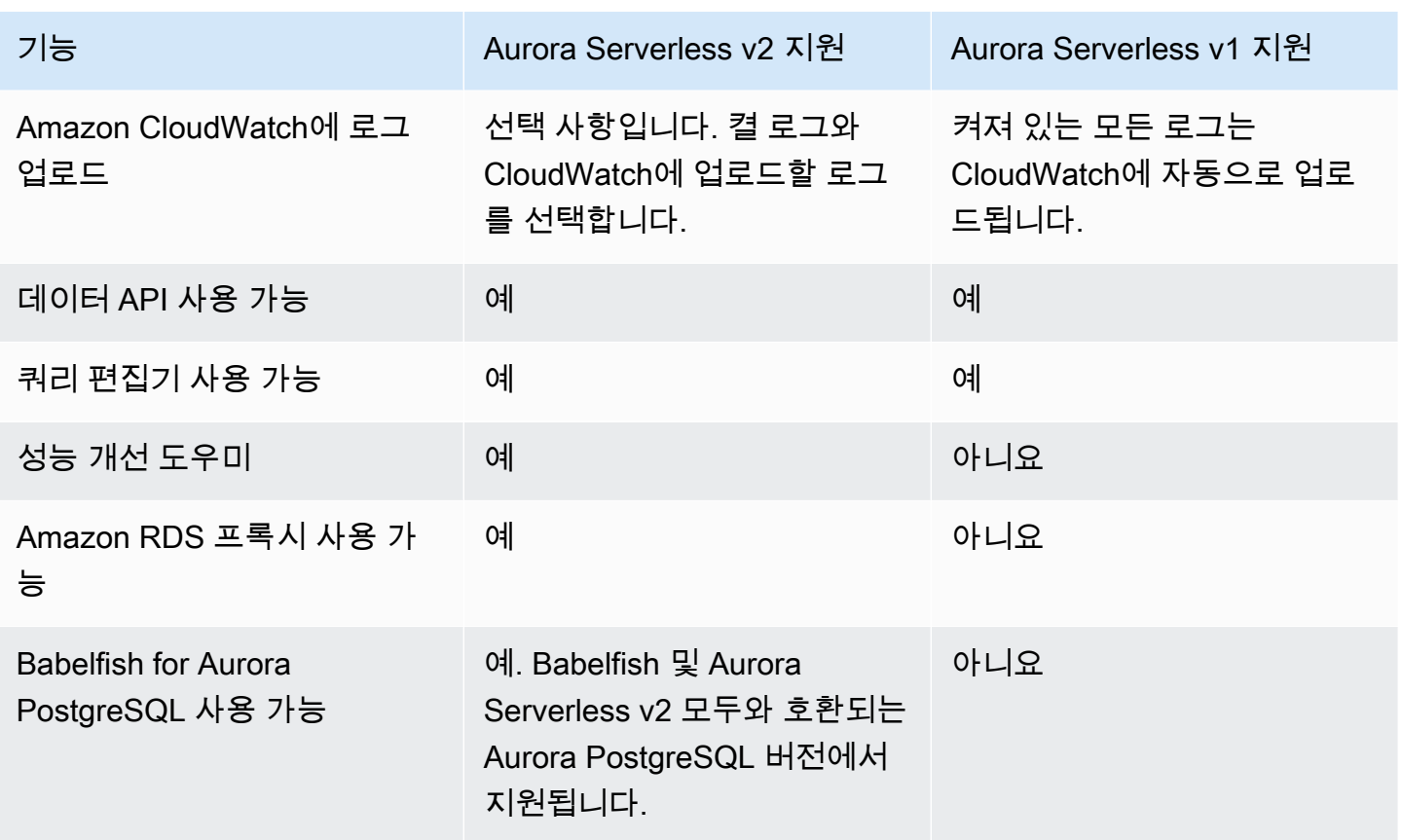

<span id="page-3108-0"></span>Aurora Serverless v1 사용 사례를 Aurora Serverless v2에 적용하기

Aurora Serverless v1의 사용 사례에 따라 다음과 같이 Aurora Serverless v2 기능을 활용하기 위해 해 당 접근 방식을 조정할 수 있습니다.

로드가 적은 Aurora Serverless v1 클러스터가 있고 우선 순위가 비용을 최소화하면서 지속적인 가용 성을 유지하는 것이라고 가정합니다. Aurora Serverless v2를 사용하면 Aurora Serverless v1의 최소 ACU 1개와 비교하여 0.5의 더 작은 최소 ACU 설정을 구성할 수 있습니다. 리더 DB 인스턴스에도 최소 0.5개의 ACU가 있는 다중 AZ 구성을 생성하여 가용성을 높일 수 있습니다.

개발 및 테스트 시나리오에서 사용하는 Aurora Serverless v1 클러스터가 있다고 가정합니다. 이 경 우 비용도 높은 우선 순위이지만 클러스터를 항상 사용할 수 있어야 하는 것은 아닙니다. 현재 Aurora Serverless v2은 클러스터가 완전히 유휴 상태일 때 자동으로 일시 중지되지 않습니다. 대신 클러스터 가 필요하지 않을 때 수동으로 중지하고 다음 테스트 또는 개발 주기가 되면 시작할 수 있습니다.

워크로드가 많은 B1 클러스터가 있다고 가정합니다. Aurora Serverless v2를 사용하는 동등한 클러스 터는 더 세분화하여 확장할 수 있습니다. 예를 들어 Aurora Serverless v1은 용량을 두 배로 늘려 확장 합니다(예: 64에서 128 ACU로 확장). Aurora Serverless v2 DB 인스턴스는 이와 달리 해당 수치 사이 의 값으로 확장할 수 있습니다.

워크로드에 Aurora Serverless v1에서 사용 가능한 것보다 더 많은 총 용량이 필요하다고 가정합니다. 여러 Aurora Serverless v2 리더 DB 인스턴스를 사용하여 라이터 DB 인스턴스에서 워크로드의 읽기 집약적인 부분을 오프로드할 수 있습니다. 읽기 집약적 워크로드를 여러 리더 DB 인스턴스로 나눌 수 도 있습니다.

쓰기 집약적인 워크로드의 경우 대규모 프로비저닝된 DB 인스턴스를 라이터로 사용하여 클러스터를 구성할 수 있습니다. 이때 하나 이상의 Aurora Serverless v2 리더 DB 인스턴스와 함께 사용할 수 있습 니다.

### <span id="page-3109-0"></span>Aurora Serverless v1 클러스터에서 Aurora Serverless v2로 업그레이드

DB 클러스터를 Aurora Serverless v1에서 Aurora Serverless v2로 업그레이드하는 프로세스는 여러 단 계로 이루어집니다. Aurora Serverless v1에서 Aurora Serverless v2로 직접 변환할 수 없기 때문입니 다. Aurora Serverless v1 DB 클러스터를 프로비저닝된 클러스터로 변환하는 중간 단계가 항상 있습니 다.

### Aurora MySQL 호환 DB 클러스터

Aurora Serverless v1 DB 클러스터를 프로비저닝된 DB 클러스터로 변환한 다음 블루/그린 배포를 사 용하여 업그레이드하고 다시 Aurora Serverless v2 DB 클러스터로 변환할 수 있습니다. 프로덕션 환경 에서 이 절차를 진행하는 것이 좋습니다. 자세한 내용은 [데이터베이스 업데이트에 Amazon RDS 블루/](#page-621-0) [그린 배포 사용](#page-621-0) 단원을 참조하십시오.

블루/그린 배포를 사용하여 Aurora MySQL 버전 2(MySQL 5.7 호환)를 실행하는 Aurora Serverless v1 클러스터를 업그레이드하는 방법

- 1. Aurora Serverless v1 DB 클러스터를 프로비저닝된 Aurora MySQL 버전 2 클러스터로 변환합니 다. [Aurora Serverless v1에서 프로비저닝으로 변환](#page-3154-0)의 프로시저를 따르세요.
- 2. 블루/그린 배포를 생성합니다. [블루/그린 배포 생성의](#page-637-0) 프로시저를 따르세요.
- 3. 그린 클러스터에는 Aurora Serverless v2와 호환되는 Aurora MySQL 버전을 선택하세요(예: 3.04.1).

호환 가능한 버전은 [Aurora MySQL을 사용하는 Aurora Serverless v2](#page-113-0) 섹션을 참조하세요.

4. 그린 클러스터의 라이터 DB 인스턴스를 수정하여 Serverless v2(db.serverless) DB 인스턴스 클래 스를 사용하도록 합니다.

```
세부 정보는 프로비저닝된 라이터 또는 리더를 Aurora Serverless v2로 변환을 참조하세요.
```
5. 업그레이드된 Aurora Serverless v2 DB 클러스터를 사용할 수 있게 되면 블루 클러스터에서 그린 클러스터로 전환합니다.

### Aurora PostgreSQL 호환 DB 클러스터

Aurora Serverless v1 DB 클러스터를 프로비저닝된 DB 클러스터로 변환한 다음 블루/그린 배포를 사 용하여 업그레이드하고 다시 Aurora Serverless v2 DB 클러스터로 변환할 수 있습니다. 프로덕션 환경 에서 이 절차를 진행하는 것이 좋습니다. 자세한 내용은 [데이터베이스 업데이트에 Amazon RDS 블루/](#page-621-0) [그린 배포 사용](#page-621-0) 단원을 참조하십시오.

블루/그린 배포를 사용하여 Aurora PostgreSQL 버전 11을 실행하는 Aurora Serverless v1 클러스터를 업그레이드하는 방법

- 1. Aurora Serverless v1 DB 클러스터를 프로비저닝된 Aurora PostgreSQL 클러스터로 변환합니다. [Aurora Serverless v1에서 프로비저닝으로 변환의](#page-3154-0) 프로시저를 따르세요.
- 2. 블루/그린 배포를 생성합니다. [블루/그린 배포 생성의](#page-637-0) 프로시저를 따르세요.
- 3. 그린 클러스터에는 Aurora Serverless v2와 호환되는 Aurora PostgreSQL 버전을 선택하세요(예: 15.3).

호환 가능한 버전은 [Aurora PostgreSQL을 사용하는 Aurora Serverless v2](#page-115-0) 섹션을 참조하세요.

4. 그린 클러스터의 라이터 DB 인스턴스를 수정하여 Serverless v2(db.serverless) DB 인스턴스 클래 스를 사용하도록 합니다.

세부 정보는 [프로비저닝된 라이터 또는 리더를 Aurora Serverless v2로 변환](#page-3054-0)을 참조하세요.

5. 업그레이드된 Aurora Serverless v2 DB 클러스터를 사용할 수 있게 되면 블루 클러스터에서 그린 클러스터로 전환합니다.

Aurora PostgreSQL 버전 11에서 버전 13으로 Aurora Serverless v1 DB 클러스터를 직접 업그레이드 하고 프로비저닝된 DB 클러스터로 변환한 다음, 프로비저닝된 클러스터를 Aurora Serverless v2 DB 클러스터로 변환할 수도 있습니다.

Aurora PostgreSQL 버전 11을 실행하는 Aurora Serverless v1 클러스터를 업그레이드하고 변환하는 방법

1. Aurora Serverless v1 클러스터를 Aurora Serverless v2와 호환되는 Aurora PostgreSQL 버전 13 버전(예: 13.12)으로 업그레이드합니다. [메이저 버전 업그레이드](#page-3152-0)의 프로시저를 따르세요.

호환 가능한 버전은 [Aurora PostgreSQL을 사용하는 Aurora Serverless v2](#page-115-0) 섹션을 참조하세요.

2. Aurora Serverless v1 DB 클러스터를 프로비저닝된 Aurora PostgreSQL 클러스터로 변환합니다. [Aurora Serverless v1에서 프로비저닝으로 변환의](#page-3154-0) 프로시저를 따르세요.

- 3. 클러스터에 Aurora Serverless v2 리더 DB 인스턴스를 추가합니다. 자세한 내용은 [Aurora](#page-3052-0)  [Serverless v2 리더 추가](#page-3052-0) 단원을 참조하십시오.
- 4. Aurora Serverless v2 DB 인스턴스에 대한 장애 조치:
	- a. DB 클러스터의 라이터 DB 인스턴스를 선택합니다.
	- b. 작업(Actions)으로 장애 조치(Failover)를 선택합니다.
	- c. 확인 페이지에서 장애 조치를 선택합니다.

Aurora PostgreSQL 버전 13을 실행하는 Aurora Serverless v1 DB 클러스터의 경우, Aurora Serverless v1 클러스터를 프로비저닝된 DB 클러스터로 변환한 다음, 프로비저닝된 클러스터를 Aurora Serverless v2 DB 클러스터로 변환합니다.

Aurora PostgreSQL 버전 13을 실행하는 Aurora Serverless v1 클러스터를 업그레이드하려면

- 1. Aurora Serverless v1 DB 클러스터를 프로비저닝된 Aurora PostgreSQL 클러스터로 변환합니다. [Aurora Serverless v1에서 프로비저닝으로 변환의](#page-3154-0) 프로시저를 따르세요.
- 2. 클러스터에 Aurora Serverless v2 리더 DB 인스턴스를 추가합니다. 자세한 내용은 [Aurora](#page-3052-0)  [Serverless v2 리더 추가](#page-3052-0) 단원을 참조하십시오.
- 3. Aurora Serverless v2 DB 인스턴스에 대한 장애 조치:
	- a. DB 클러스터의 라이터 DB 인스턴스를 선택합니다.
	- b. 작업(Actions)으로 장애 조치(Failover)를 선택합니다.
	- c. 확인 페이지에서 장애 조치를 선택합니다.

### Aurora Serverless v2로 온프레미스 데이터베이스 마이그레이션

프로비저닝된 Aurora MySQL 및 Aurora PostgreSQL과 마찬가지로 온프레미스 데이터베이스를 Aurora Serverless v2로 마이그레이션할 수 있습니다.

- MySQL 데이터베이스의 경우 mysqldump 명령을 사용할 수 있습니다. 자세한 내용은 [가동 중지 시](https://docs.aws.amazon.com/AmazonRDS/latest/UserGuide/MySQL.Procedural.Importing.NonRDSRepl.html) [간을 단축하여 Amazon RDS MySQL MariaDB DB 인스턴스로 데이터 가져오기를](https://docs.aws.amazon.com/AmazonRDS/latest/UserGuide/MySQL.Procedural.Importing.NonRDSRepl.html) 참조하세요.
- PostgreSQL 데이터베이스의 경우 pg\_dump 및 pg\_restore 명령을 사용할 수 있습니다. 자세한 내 용은 블로그 게시물 [PostgreSQL 데이터베이스를 Amazon RDS 및 Amazon Aurora로 마이그레이션](https://aws.amazon.com/blogs/database/best-practices-for-migrating-postgresql-databases-to-amazon-rds-and-amazon-aurora/) [하기 위한 모범 사례를](https://aws.amazon.com/blogs/database/best-practices-for-migrating-postgresql-databases-to-amazon-rds-and-amazon-aurora/) 참조하세요.

# Amazon Aurora Serverless v1 사용

Amazon Aurora Serverless v1(Amazon Aurora Serverless 버전 1)은 Amazon Aurora에 대한 온디맨드 방식의 자동 크기 조정 구성입니다. Aurora Serverless v1 DB 클러스터는 애플리케이션의 요구 사항에 따라 컴퓨팅 용량을 확장 및 축소하는 DB 클러스터입니다. 이는 용량을 수동으로 관리하는 Aurora 프 로비저닝된 DB 클러스터와 대조적입니다. Aurora Serverless v1은 빈도가 낮거나 간헐적이거나 예측 할 수 없는 워크로드에 대해 상대적으로 단순하고 비용 효율적인 옵션을 제공합니다. 자동으로 시작하 고 애플리케이션의 사용량에 맞춰 컴퓨팅 용량을 확장하고, 사용하지 않는 경우 종료되기 때문에 비용 효율적입니다.

요금에 대한 자세한 내용은 Amazon Aurora pricing 페이지의 MySQL 호환 버전 또는 PostgreSQL 호환 버전에서 [Serverless 요금](https://aws.amazon.com/rds/aurora/pricing/)을 참조하세요.

Aurora Serverless v1 클러스터는 프로비저닝된 DB 클러스터에서 사용하는 것과 동일한 유형의 분산 된 고가용성 대용량 스토리지 볼륨을 갖습니다.

Aurora Serverless v2 클러스터의 경우 클러스터 볼륨을 암호화할지 여부를 선택할 수 있습니다.

Aurora Serverless v1 클러스터의 경우 클러스터 볼륨은 항상 암호화됩니다. 암호화 키를 선택할 수 있 지만 암호화를 비활성화할 수는 없습니다. 즉, 암호화된 스냅샷에서 수행할 수 있는 것과 동일한 작업 을 Aurora Serverless v1에서 수행할 수 있습니다. 자세한 내용은 [Aurora Serverless v1 및 스냅샷](#page-3135-0) 섹션 을 참조하세요.

#### 주제

- [리전 및 버전 사용 가능 여부](#page-3113-0)
- [Aurora Serverless v1의 장점](#page-3113-1)
- [Aurora Serverless v1 사용 사례](#page-3113-2)
- [Aurora Serverless v1의 제한 사항](#page-3114-0)
- [Aurora Serverless v1의 구성 요구 사항](#page-3116-0)
- [Aurora Serverless v1에서 TLS/SSL 사용](#page-3117-0)
- [Aurora Serverless v1 작동 방식](#page-3120-0)
- [Aurora Serverless v1 DB 클러스터 생성](#page-3135-1)
- [Aurora Serverless v1 DB 클러스터 복원](#page-3144-0)
- [Aurora Serverless v1 DB 클러스터 수정](#page-3150-0)
- [수동으로 Aurora Serverless v1 DB 클러스터 용량 확장](#page-3157-0)
- [Aurora Serverless v1 DB 클러스터 보기](#page-3159-0)
- [Aurora Serverless v1 DB 클러스터 삭제](#page-3162-0)
- [Aurora Serverless v1 및 Aurora 데이터베이스 엔진 버전](#page-3165-0)

#### **A** Important

Aurora에는 2가지 세대의 서버리스 기술인 Aurora Serverless v2 및 Aurora Serverless v1이 있습니다. 애플리케이션이 MySQL 8.0 또는 PostgreSQL 13에서 실행될 수 있는 경우 Aurora Serverless v2를 사용하는 것이 좋습니다. Aurora Serverless v2는 더 빠르고 세분화된 방식 으로 확장됩니다. Aurora Serverless v2는 또한 리더 DB 인스턴스와 같은 다른 Aurora 기능과 의 호환성이 더 높습니다. 따라서 이미 Aurora에 익숙하다면 Aurora Serverless v2에서처럼 Aurora Serverless v1을 사용하기 위해 많은 새로운 절차나 제한 사항을 배울 필요가 없습니다. [Aurora Serverless v2 사용하기](#page-3025-0)의 Aurora Serverless v2에서 알아볼 수 있습니다.

# <span id="page-3113-0"></span>리전 및 버전 사용 가능 여부

기능 가용성 및 해당 지원은 각 Aurora 데이터베이스 엔진의 특정 버전 및 AWS 리전에 따라 다릅니다. Aurora와 Aurora Serverless v1 버전 및 리전 가용성에 대한 자세한 정보는 [Aurora Serverless v1을 지](#page-117-1) [원하는 리전 및 Aurora DB 엔진](#page-117-1) 섹션을 참조하세요.

## <span id="page-3113-1"></span>Aurora Serverless v1의 장점

Aurora Serverless v1의 장점은 다음과 같습니다.

- 프로비저닝보다 간단 Aurora Serverless v1은 DB 인스턴스 및 용량 관리의 복잡성을 크게 줄입니 다.
- 확장성 Aurora Serverless v1은 클라이언트 연결을 중단하지 않고 필요에 따라 컴퓨팅 및 메모리 용 량을 원활하게 확장합니다.
- 비용 효율성 Aurora Serverless v1을 사용하는 경우 사용한 데이터베이스 리소스에 대해서만 초 단 위로 요금을 지불합니다.
- 고가용성 스토리지 Aurora Serverless v1은 6방향 복제가 가능하고 Aurora와 동일한 내결함성 분산 스토리지 시스템을 사용해 데이터 손실을 방지합니다.

## <span id="page-3113-2"></span>Aurora Serverless v1 사용 사례

Aurora Serverless v1는 다음과 같은 사용 사례를 위해 설계되었습니다.

- 자주 사용하지 않는 애플리케이션 하루 또는 일주일에 고작 몇 분씩 몇 차례만 사용하는 애플리케 이션이 있습니다(예: 사용자가 적은 블로그 사이트). Aurora Serverless v1를 사용하는 경우 사용한 데이터베이스 리소스에 대해서만 초 단위로 요금을 지불합니다.
- 새 애플리케이션 새 애플리케이션을 배포하는 중인데, 필요한 인스턴스 크기를 잘 모릅니다. Aurora Serverless v1를 사용하면 데이터베이스 엔드포인트를 생성해 애플리케이션의 용량 요구 사 항에 따라 데이터베이스가 자동으로 확장되게 할 수 있습니다.
- 가변성 높은 워크로드 피크가 하루에 몇 번 안 되거나 1년에 몇 번에 불과하고 30분~몇 시간에 불 과한 사용량이 낮은 애플리케이션을 실행하고 있습니다. 인사 관리, 예산 작성 및 운영 보고 애플리 케이션을 예로 들 수 있습니다. Aurora Serverless v1를 사용하면 더 이상 피크 또는 평균 용량에 맞 추어 프로비저닝하지 않아도 됩니다.
- 예측 불가능한 워크로드 작업의 증가가 갑작스럽고 예측할 수 없는 일일 워크로드를 실행하고 있습니다. 비가 내리기 시작하면 활동이 급증하는 트래픽 사이트를 예로 들 수 있습니다. Aurora Serverless v1를 사용하면 애플리케이션의 피크 로드를 처리하는 데 필요한 용량을 충족하도록 데이 터베이스가 용량을 자동으로 확장하고 활동이 급증하는 시점이 지나면 용량이 다시 줄입니다.
- 개발 및 테스트 데이터베이스 개발자가 작업 시간 중에는 데이터베이스를 사용하지만 밤이나 주말 에는 데이터베이스를 사용하지 않습니다. Aurora Serverless v1를 사용하면 데이터베이스가 사용 중 이 아닌 경우 자동으로 종료됩니다.
- 다중 테넌트 애플리케이션 Aurora Serverless v1을 사용하면 플릿에서 각 애플리케이션에 대한 데 이터베이스 용량을 개별적으로 관리할 필요가 없습니다. Aurora Serverless v1은 사용자를 대신하여 개별 데이터베이스 용량을 관리해 줍니다.

## <span id="page-3114-0"></span>Aurora Serverless v1의 제한 사항

Aurora Serverless v1에는 다음과 같은 제한 사항이 적용됩니다.

- Aurora Serverless v1는 다음과 같은 기능을 지원하지 않습니다.
	- Aurora 글로벌 데이터베이스
	- Aurora 복제본
	- AWS Identity and Access Management(IAM) 데이터베이스 인증
	- Aurora 내 역추적
	- 데이터베이스 활동 스트림
	- Kerberos 인증
	- 성능 개선 도우미
	- RDS 프록시
- AWS Management Console에서 로그 보기
- Aurora Serverless v1 DB 클러스터에 대한 연결이 하루 이상 열려 있으면 자동으로 닫힙니다.
- 모든 Aurora Serverless v1 DB 클러스터에는 다음과 같은 제한 사항이 있습니다.
	- Aurora Serverless v1 스냅샷을 Amazon S3 버킷으로 내보낼 수 없습니다.
	- AWS Database Migration Service 및 변경 데이터 캡처(CDC)를 Aurora Serverless v1 DB 클러스 터와 함께 사용할 수 없습니다. 프로비저닝된 Aurora DB 클러스터만 소스로서 AWS DMS와 함께 CDC를 지원합니다.
	- Amazon S3의 텍스트 파일에 데이터를 저장하거나 S3의 텍스트 파일 데이터를 Aurora Serverless v1에 로드할 수 없습니다.
	- IAM 역할을 Aurora Serverless v1 DB 클러스터에 첨부할 수 없습니다. 하지만 Aurora Serverless v1 함수 및 aws\_s3 파라미터와 함께 aws\_s3.table\_import\_from\_s3 확장을 사용하여 credentials에서 Amazon S3로 데이터를 로드할 수 있습니다. 자세한 내용은 [PostgreSQL DB](#page-2360-0) [인스턴스용 Aurora PostgreSQL DB 클러스터](#page-2360-0) 섹션을 참조하세요.
	- 쿼리 편집기를 사용할 때 DB 보안 인증 정보가 데이터베이스에 액세스할 수 있도록 Secrets Manager 암호가 생성됩니다. 쿼리 편집기에서 보안 인증 정보를 삭제하면 Secrets Manager에서 도 관련 암호가 삭제됩니다. 이러한 암호가 삭제된 후에는 복구할 수 없습니다.
- Aurora Serverless v1을 실행하는 Aurora MySQL 기반 DB 클러스터는 다음을 지원하지 않습니다.
	- Aurora MySQL DB 클러스터 내에서 AWS Lambda 함수 호출. 하지만 AWS Lambda 함수는 Aurora Serverless v1 DB 클러스터를 호출할 수 있습니다.
	- Aurora MySQL 또는 RDS for MySQL이 아닌 DB 인스턴스에서 스냅샷 복원.
	- 이진 로그(binlogs) 기반의 복제를 사용한 데이터 복제. 이 제한은 Aurora MySQL 기반 DB 클러스 터 Aurora Serverless v1이 복제의 소스인지 대상인지에 관계없이 적용됩니다. Amazon EC2에서 실행되는 것과 같이 Aurora 외부의 MySQL DB 인스턴스에서 Aurora Serverless v1 DB 클러스터 로 데이터를 복제하려면 AWS Database Migration Service를 사용하는 것이 좋습니다. 자세한 내 용은 [AWS Database Migration Service 사용 설명서를](https://docs.aws.amazon.com/dms/latest/userguide/) 참조하세요.
	- 호스트 기반 액세스 권한을 가진 사용자 생성('*username*'@'*IP\_address*'). 이는 Aurora Serverless v1이 원활한 확장을 위해 클라이언트와 데이터베이스 호스트 간에 라우터 플릿을 사용 하기 때문입니다. Aurora Serverless DB 클러스터에 표시되는 IP 주소는 클라이언트가 아닌 라우 터 호스트의 IP 주소입니다. 자세한 내용은 [Aurora Serverless v1 아키텍처](#page-3121-0) 섹션을 참조하세요.

대신, 와일드카드('*username*'@'%')를 사용합니다.

- Aurora Serverless v1을 실행하는 Aurora PostgreSQL 기반 DB 클러스터의 경우 다음과 같은 제한 사항이 있습니다.
	- Aurora PostgreSQL 쿼리 계획 관리(apg\_plan\_management 확장)은 지원되지 않습니다.
- Amazon RDS PostgreSQL 및 Aurora PostgreSQL에서 제공되는 논리적 복제 기능은 지원되지 않 습니다.
- Amazon RDS for PostgreSQL 확장에 의해 활성화된 아웃바운드 통신과 같은 아웃바운드 통신 은 지원되지 않습니다. 예를 들어 postgres\_fdw/dblink 확장을 사용하여 외부 데이터에 액세 스할 수 없습니다. RDS PostgreSQL 확장에 대한 자세한 내용은 RDS 사용 설명서에서 [Amazon](https://docs.aws.amazon.com/AmazonRDS/latest/UserGuide/CHAP_PostgreSQL.html#PostgreSQL.Concepts.General.FeatureSupport.Extensions.101x) [RDS의 PostgreSQL을](https://docs.aws.amazon.com/AmazonRDS/latest/UserGuide/CHAP_PostgreSQL.html#PostgreSQL.Concepts.General.FeatureSupport.Extensions.101x) 참조하세요.
- 현재 특정 SQL 쿼리 및 명령은 권장되지 않습니다. 여기에는 세션 수준 공지 잠금, 임시 관계, 비동기 알림(LISTEN) 및 hold가 있는 커서(DECLARE *name* ... CURSOR WITH HOLD FOR *query*)가 포함됩니다. 또한 NOTIFY 명령은 확장을 방지하므로 권장되지 않습니다.

자세한 내용은 [Aurora Serverless v1에서의 Auto Scaling](#page-3122-0) 섹션을 참조하세요.

- Aurora Serverless v1 DB 클러스터의 기본 자동 백업 기간을 설정할 수 없습니다.
- Aurora Serverless v1 DB 클러스터의 유지 관리 기간을 설정할 수 있습니다. 자세한 내용은 [기본 DB](#page-541-0)  [클러스터 유지 관리 기간 조정](#page-541-0) 섹션을 참조하세요.

## <span id="page-3116-0"></span>Aurora Serverless v1의 구성 요구 사항

Aurora Serverless v1 DB 클러스터를 생성할 때는 다음 요구 사항에 주의하세요.

- 각 DB 엔진에 대해 다음과 같은 특정 포트 번호를 사용합니다.
	- Aurora MySQL 3306
	- Aurora PostgreSQL 5432
- Amazon VPC 서비스 기반의 Virtual Private Cloud(VPC)에서 Aurora Serverless v1 DB 클러스터를 생성합니다. VPC에서 Aurora Serverless v1 DB 클러스터를 생성할 때 VPC에 할당된 50개의 인터 페이스 및 게이트웨이 로드 밸런서 엔드포인트 중 2개가 사용됩니다. 이러한 엔드포인트는 자동으로 생성됩니다. 할당량을 늘리려면 AWS Support에 연락하면 됩니다. 자세한 내용은 [Amazon VPC할당](https://docs.aws.amazon.com/vpc/latest/userguide/amazon-vpc-limits.html#vpc-limits-endpoints) [량](https://docs.aws.amazon.com/vpc/latest/userguide/amazon-vpc-limits.html#vpc-limits-endpoints)을 참조하세요.
- Aurora Serverless v1 DB 클러스터에는 퍼블릭 IP 주소를 부여할 수 없습니다. VPC 내에서만 Aurora Serverless v1 DB 클러스터에 액세스할 수 있습니다.
- Aurora Serverless v1 DB 클러스터에 사용하는 DB 서브넷 그룹에 대해 서로 다른 가용 영역에 서브 넷을 생성합니다. 즉, 동일한 가용 영역에 서브넷을 2개 이상 보유할 수 없습니다.
- Aurora Serverless v1 DB 클러스터에서 사용하는 서브넷 그룹에 대한 변경 사항은 클러스터에 적용 되지 않습니다.

• Aurora Serverless v1에서 AWS Lambda DB 클러스터에 액세스할 수 있습니다. 그러려면 Lambda 함수가 Aurora Serverless v1 DB 클러스터와 동일한 VPC에서 실행되도록 구성해야 합니다. AWS Lambda 작업에 대한 자세한 내용은 AWS Lambda 개발자 안내서의 [Amazon VPC의 리소스에 액세](https://docs.aws.amazon.com/lambda/latest/dg/vpc.html) [스하도록 Lambda 함수 구성](https://docs.aws.amazon.com/lambda/latest/dg/vpc.html)을 참조하세요.

## <span id="page-3117-0"></span>Aurora Serverless v1에서 TLS/SSL 사용

기본적으로 Aurora Serverless v1는 TLS/SSL(Transport Layer Security/Secure Sockets Layer) 프로토 콜을 사용하여 클라이언트와 Aurora Serverless v1 DB 클러스터 간의 통신을 암호화합니다. TLS/SSL 버전 1.0, 1.1 및 1.2를 지원합니다. TLS/SSL을 사용하도록 Aurora Serverless v1 DB 클러스터를 구성 할 필요가 없습니다.

단, 다음 제한 사항이 적용됩니다.

- Aurora Serverless v1 DB 클러스터에 대한 TLS/SSL 지원은 현재 중국(베이징) AWS 리전에서 사용 할 수 없습니다.
- Aurora MySQL 기반 Aurora Serverless v1 DB 클러스터의 데이터베이스 사용자를 생성할 때는 SSL 권한에 REQUIRE 절을 사용해서는 안 됩니다. 이렇게 하면 사용자가 Aurora DB 인스턴스에 연결할 수 없습니다.
- MySQL 클라이언트 및 PostgreSQL 클라이언트 유틸리티 모두, 클라이언트와 Aurora Serverless v1 간에 TLS/SSL을 사용할 때 다른 환경에서 사용하는 세션 변수는 아무런 영향을 미치지 않습니다.
- MySQL 클라이언트의 경우 TLS/SSL VERIFY\_IDENTITY 모드로 연결할 때 현재, MySQL 8.0 호환 mysql 명령을 사용해야 합니다. 자세한 내용은 [MySQL 데이터베이스 엔진 기반 DB 인스턴스에 연](https://docs.aws.amazon.com/AmazonRDS/latest/UserGuide/USER_ConnectToInstance.html) [결하기](https://docs.aws.amazon.com/AmazonRDS/latest/UserGuide/USER_ConnectToInstance.html)를 참조하세요.

Aurora Serverless v1 DB 클러스터에 연결하는 데 사용하는 클라이언트에 따라 암호화된 연결을 설정 하기 위해 TLS/SSL을 지정하지 않아도 됩니다. 예를 들어 Aurora PostgreSQL 호환 버전을 실행 중인 Aurora Serverless v1 DB 클러스터에 PostgreSQL 클라이언트를 사용하여 연결하려면 평소와 같이 연 결합니다.

psql -h *endpoint* -U *user*

암호를 입력하면 PostgreSQL 클라이언트에서 TLS/SSL 버전 및 암호를 포함한 연결 세부 정보를 볼 수 있습니다.

psql (12.5 (Ubuntu 12.5-0ubuntu0.20.04.1), server 10.12)

```
SSL connection (protocol: TLSv1.2, cipher: ECDHE-RSA-AES256-GCM-SHA384, bits: 256, 
  compression: off)
Type "help" for help.
```
#### **A** Important

Aurora Serverless v1은 클라이언트 애플리케이션에서 SSL/TLS를 사용 중지 하지 않는 한 전 송 계층 보안/보안 소켓 계층(TLS/SSL) 프로토콜을 사용하여 기본적으로 연결을 암호화합니 다. TLS/SSL 연결은 라우터 플릿에서 종료됩니다. 라우터 플릿과 Aurora Serverless v1 DB 클 러스터 간의 통신은 서비스의 내부 네트워크 경계 내에서 발생합니다.

클라이언트 연결 상태를 확인하여 Aurora Serverless v1에 대한 연결이 TLS/SSL로 암호화되 었는지 여부를 확인할 수 있습니다. PostgreSQL pg\_stat\_ssl 및 pg\_stat\_activity 테 이블과 해당하는 ssl\_is\_used 함수는 클라이언트 애플리케이션과 Aurora Serverless v1 간 의 통신에 대한 TLS/SSL 상태를 표시하지 않습니다. 마찬가지로 MySQL status 문에서 TLS/ SSL 상태를 도출할 수 없습니다.

Aurora 클러스터 파라미터(PostgreSQL의 경우 force\_ssl이고 MySQL의 경우 require\_secure\_transport)는 이전에 Aurora Serverless v1에 대해 지원되지 않았습니 다. 이 파라미터는 현재 Aurora Serverless v1에 대해 사용할 수 있습니다. Aurora Serverless v1에서 지원하는 전체 파라미터 목록을 보려면 [DescribeEngineDefaultClusterParameters](https://docs.aws.amazon.com/AmazonRDS/latest/APIReference/API_DescribeEngineDefaultClusterParameters.html) API 작업을 호출하세요. 파라미터 그룹 및 Aurora Serverless v1에 대한 자세한 내용은 [Aurora](#page-3128-0)  [Serverless v1 파라미터 그룹](#page-3128-0) 단원을 참조하세요.

Aurora MySQL 호환 버전을 실행 중인 Aurora Serverless v1 DB 클러스터에 MySQL 클라이언트를 사 용하여 연결하려면 요청에 TLS/SSL을 지정합니다. 다음 예에는 Amazon Trust Services에서 다운로드 한 [Amazon 루트 CA 1 신뢰할 수 있는 스토어가](https://www.amazontrust.com/repository/AmazonRootCA1.pem) 포함되어 있습니다. Trust Services는 이 연결에 성공 하기 위해 필요합니다.

mysql -h *endpoint* -P 3306 -u *user* -p --ssl-ca=amazon-root-CA-1.pem --ssl-mode=REQUIRED

메시지가 표시되면 암호를 입력합니다. 곧 MySQL 모니터가 열립니다. status 명령을 사용하여 세션 이 암호화되었는지 확인할 수 있습니다.

mysql> **status** ------------- mysql Ver 14.14 Distrib 5.5.62, for Linux (x86\_64) using readline 5.1 Connection id: 19 Current database:

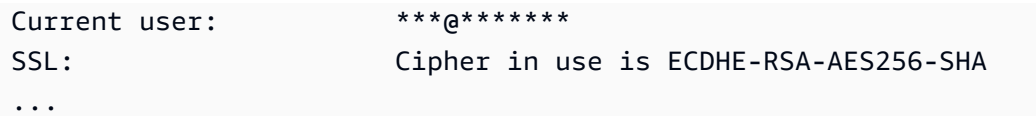

MySQL 클라이언트를 사용하여 Aurora MySQL 데이터베이스에 연결하는 방법에 대한 자세한 내용은 [MySQL 데이터베이스 엔진 기반 DB 인스턴스에 연결하기를](https://docs.aws.amazon.com/AmazonRDS/latest/UserGuide/USER_ConnectToInstance.html) 참조하세요.

Aurora Serverless v1는 다음 표에 나열된 것을 포함하여 MySQL 클라이언트(mysql) 및 PostgreSQL 클라이언트(psql)에서 사용 가능한 모든 TLS/SSL 모드를 지원합니다.

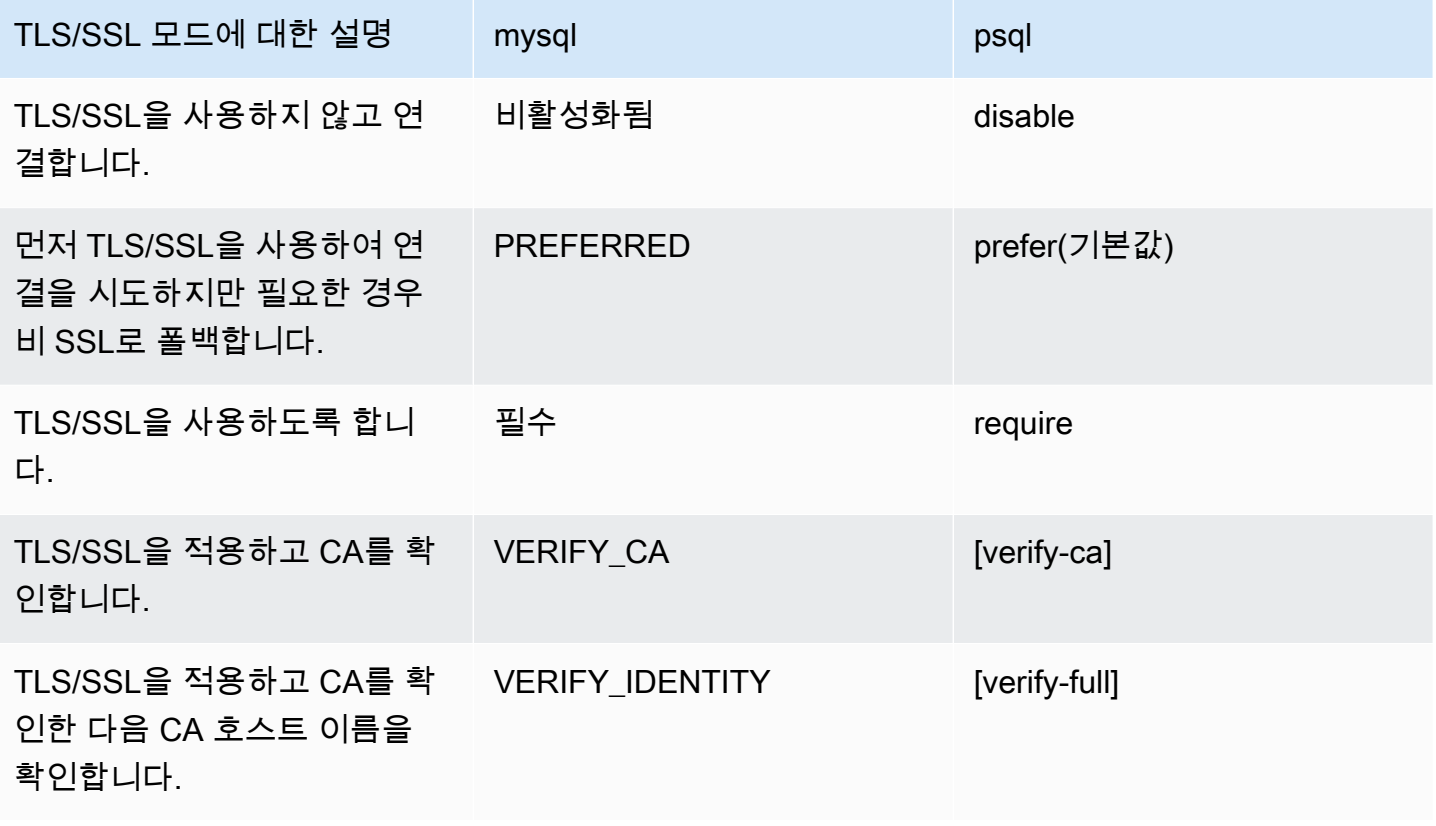

Aurora Serverless v1는 와일드카드 인증서를 사용합니다. TLS/SSL을 사용할 때 "CA 확인" 또는 "CA 및 CA 호스트 이름 확인" 옵션을 지정하는 경우 먼저 Amazon Trust Services에서 [Amazon 루트 CA 1](https://www.amazontrust.com/repository/AmazonRootCA1.pem) [신뢰할 수 있는 스토어를](https://www.amazontrust.com/repository/AmazonRootCA1.pem) 다운로드합니다. 이렇게 하면 클라이언트 명령에서 이 PEM 형식의 파일을 식별할 수 있습니다. PostgreSQL 클라이언트를 사용하여 이렇게 하려면 다음을 수행합니다.

Linux, macOS, Unix:

psql 'host=*endpoint* user=*user* sslmode=require sslrootcert=amazon-root-CA-1.pem dbname=*db-name*'

Postgres 클라이언트를 사용하여 Aurora PostgreSQL 데이터베이스 작업을 수행하는 방법에 대한 자 세한 내용은 [PostgreSQL 데이터베이스 엔진 기반 DB 인스턴스에 연결하기를](https://docs.aws.amazon.com/AmazonRDS/latest/UserGuide/USER_ConnectToPostgreSQLInstance.html) 참조하세요.

일반적인 Aurora DB 클러스터에 연결하는 방법에 대한 자세한 내용은 [Amazon Aurora DB 클러스터에](#page-327-0) [연결](#page-327-0) 단원을 참조하세요.

## Aurora Serverless v1 DB 클러스터에 연결을 위해 지원되는 암호 그룹

구성 가능한 암호 그룹을 사용하면 데이터베이스 연결의 보안을 더 잘 제어할 수 있습니다. 데이터베이 스에 대한 클라이언트 TLS/SSL 연결을 보호하도록 허용할 암호 그룹 목록을 지정할 수 있습니다. 구성 가능한 암호 그룹을 사용하여 데이터베이스 서버가 허용하는 연결 암호화를 제어할 수 있습니다. 이렇 게 하면 안전하지 않거나 더 이상 사용되지 않는 암호의 사용을 방지할 수 있습니다.

Aurora MySQL 기반 Aurora Serverless v1 DB 클러스터는 Aurora MySQL 프로비저닝된 DB 클러스터 와 동일한 암호 그룹을 지원합니다. 이러한 암호 그룹에 대한 자세한 내용은 [Aurora MySQL DB 클러스](#page-1238-0) [터 연결을 위한 암호 그룹 구성](#page-1238-0) 섹션을 참조하세요.

<span id="page-3120-0"></span>Aurora PostgreSQL 기반 Aurora Serverless v1 DB 클러스터는 암호 그룹을 지원하지 않습니다.

## Aurora Serverless v1 작동 방식

다음으로 Aurora Serverless v1 작동 방식을 알아볼 수 있습니다.

주제

- [Aurora Serverless v1 아키텍처](#page-3121-0)
- [Aurora Serverless v1에서의 Auto Scaling](#page-3122-0)
- [용량 변경을 위한 제한 시간 조치](#page-3123-0)
- [Aurora Serverless v1 일시 중지 및 다시 시작](#page-3124-0)
- [Aurora Serverless v1에 대한 최대 데이터베이스 연결 수 결정](#page-3125-0)
- [Aurora Serverless v1 파라미터 그룹](#page-3128-0)
- [Aurora Serverless v1의 로깅](#page-3130-0)
- [Aurora Serverless v1 및 유지 관리](#page-3134-0)
- [Aurora Serverless v1 및 장애 조치](#page-3135-2)
- [Aurora Serverless v1 및 스냅샷](#page-3135-0)

## <span id="page-3121-0"></span>Aurora Serverless v1 아키텍처

다음 이미지는 Aurora Serverless v1 아키텍처의 개요를 보여줍니다.

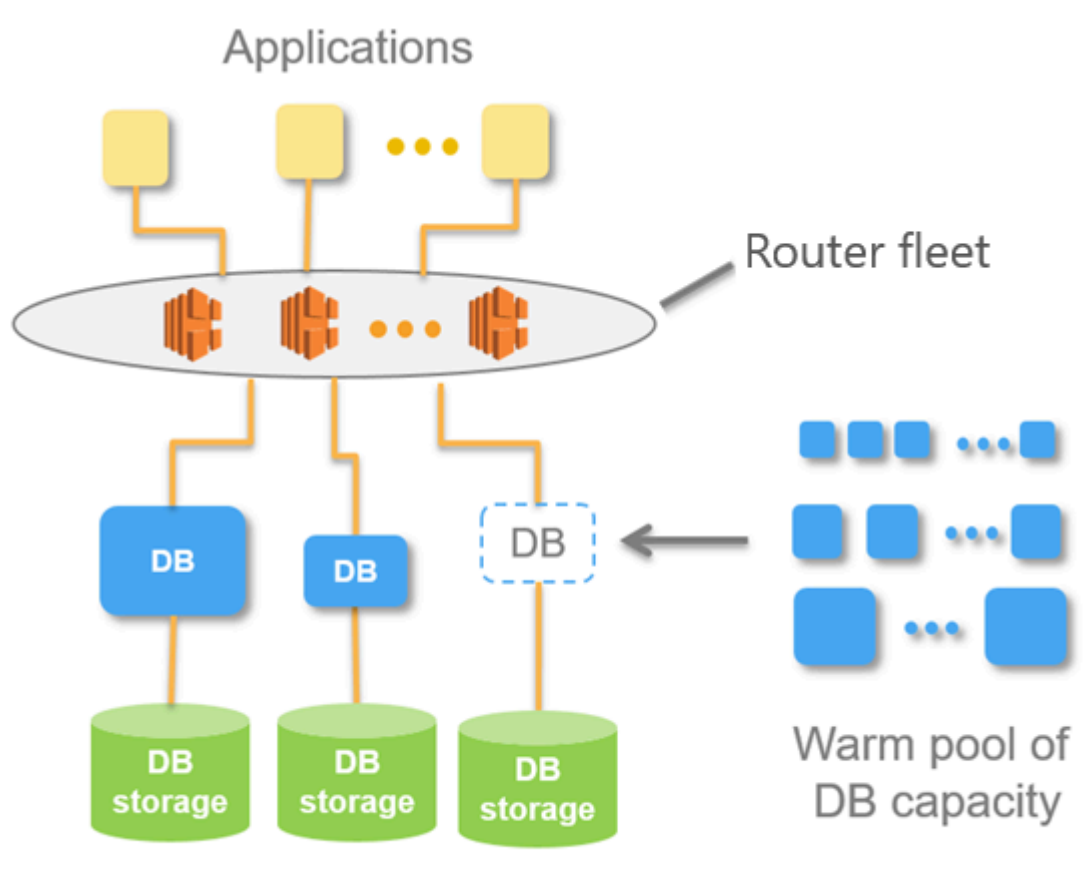

Aurora Database Storage

데이터베이스 서버를 프로비저닝 및 관리하는 대신 ACU(Aurora 용량 단위)를 지정합니다. 각 ACU는 약 2GB 메모리, 해당 CPU 및 네트워킹의 조합입니다. 데이터베이스 스토리지는 표준 Aurora DB 클러 스터의 스토리지와 동일한 10기비바이트(GiB)~128 tebibytes (TiB) 범위에서 자동으로 규모를 조정합 니다.

최소 및 최대 ACU를 지정할 수 있습니다. 최소 Aurora 용량 단위는 DB 클러스터를 축소할 수 있는 가 장 낮은 ACU입니다. 최대 Aurora 용량 단위는 DB 클러스터를 확장할 수 있는 가장 높은 ACU입니다. Aurora Serverless v1는 설정에 따라 CPU 사용률, 연결 및 가용 메모리 임계값에 대한 조정 규칙을 자 동으로 생성합니다.

Aurora Serverless v1는 조정 시간을 최소화하기 위해 AWS 리전에서 리소스의 웜 풀을 관리합니다. Aurora Serverless v1이 Aurora DB 클러스터에 새 리소스를 추가하면 라우터 플릿을 사용하여 활성 클 라이언트 연결을 새 리소스로 전환합니다. 특정 시간에 Aurora DB 클러스터에서 사용 중인 ACU에 대 해서 비용이 청구됩니다.

## <span id="page-3122-0"></span>Aurora Serverless v1에서의 Auto Scaling

Aurora Serverless v1 DB 클러스터에 할당된 용량은 클라이언트 애플리케이션에서 생성된 로드에 따 라 원활하게 확장 및 축소됩니다. 여기서 부하는 CPU 사용률과 연결 수입니다. 이 중 하나에 의해 용량 이 제한되는 경우, Aurora Serverless v1가 확장됩니다. 또한 Aurora Serverless v1는 이를 통해 해결할 수 있는 성능 문제를 감지한 경우에도 확장됩니다.

Aurora Serverless v1의 AWS Management Console 클러스터에 대한 크기 조정 이벤트를 볼 수 있 습니다. Auto Scaling 동안 Aurora Serverless v1는 EngineUptime 지표를 재설정합니다. 재설정 지 표 값은 원활한 크기 조정에 문제가 있다거나 Aurora Serverless v1 연결이 끊어졌음을 의미하지 않습 니다. 이는 단순히 새로운 용량에서의 가동 시간 시작점일 뿐입니다. 지표에 대해 자세히 알아보려면 [Amazon Aurora 클러스터에서 지표 모니터링](#page-781-0) 섹션을 참조하세요.

Aurora Serverless v1 DB 클러스터에 활성 연결이 없는 경우 용량을 0(ACU 0)으로 축소할 수 있습니 다. 자세한 내용은 [Aurora Serverless v1 일시 중지 및 다시 시작](#page-3124-0) 단원을 참조하십시오.

크기 조정 작업을 수행해야 하는 경우, Aurora Serverless v1는 먼저 쿼리가 처리되지 않는 순간을 의미 하는 조정점을 찾으려 합니다. 다음과 같은 이유로 Aurora Serverless v1가 조정점을 찾지 못할 수 있습 니다.

- 장기 실행 쿼리
- 진행 중인 트랜잭션
- 임시 테이블 또는 테이블 잠금

조정점을 찾을 때 Aurora Serverless v1 DB 클러스터의 성공률을 높이려면 장기 실행 쿼리와 장기 실 행 트랜잭션을 피하는 것이 좋습니다. 크기 조정을 저해하는 작업과 이러한 작업을 방지하는 방법에 대 한 자세한 내용은 [Aurora Serverless v1 작업 모범 사례를](https://aws.amazon.com/blogs/database/best-practices-for-working-with-amazon-aurora-serverless/) 참조하세요.

기본값으로 Aurora Serverless v1은(는) 5분(300초) 동안 크기 조정점을 찾으려고 시도합니다. 클러스 터를 생성하거나 수정할 때 다른 제한 시간을 지정할 수 있습니다. 제한 시간은 60초에서 10분(600초) 사이일 수 있습니다. Aurora Serverless v1이(가) 지정 기간 내에 크기 조정점을 찾지 못하면 자동 크기 조정 작업 시간이 초과됩니다.

Auto Scaling이 시간 초과되기 전에 조정점을 찾지 못할 경우, 기본적으로 Aurora Serverless v1는 클 러스터를 현재 용량으로 유지합니다. 이 기본 동작은 Aurora Serverless v1 DB 클러스터를 생성하거나 수정할 때 용량 변경 강제 적용 옵션을 선택하여 변경할 수 있습니다. 자세한 내용은 [용량 변경을 위한](#page-3123-0) [제한 시간 조치](#page-3123-0) 섹션을 참조하세요.

# <span id="page-3123-0"></span>용량 변경을 위한 제한 시간 조치

크기 조정점 찾기로 인해 자동 크기 조정이 시간 초과되면 기본적으로 Aurora는 현재 용량을 유지합니 다. [용량 변경 강제 적용(Force capacity change)] 옵션을 활성화하여 Aurora가 용량 변경을 강제 적용 하도록 선택할 수 있습니다. 이 옵션은 클러스터를 생성할 때 데이터베이스 생성(Create database) 페 이지의 자동 크기 조정 시간 초과 및 작업(Autoscaling timeout and action) 섹션에서 사용할 수 있습니 다.

기본적으로 [용량 변경 강제 적용(Force capacity change)] 옵션은 선택되어 있지 않습니다. 크기 조정 지점을 찾지 못하고 크기 조정 작업이 시간 초과될 경우 Aurora Serverless v1 DB 클러스터의 용량이 변경되지 않도록 하려면 이 옵션을 선택하지 않은 상태로 둡니다.

이 옵션을 선택하면 조정점 없이도 Aurora Serverless v1 DB 클러스터에 용량 변경이 적용됩니다. 이 옵션을 선택하기 전에 이 선택의 결과를 고려해야 합니다.

• 진행 중인 트랜잭션이 중단되고 다음과 같은 오류 메시지가 나타납니다.

Aurora MySQL 버전 2 - 오류 1105(HY000): 원활한 크기 조정으로 인해 마지막 트랜잭션이 중단되 었습니다. 다시 시도하세요.

Aurora Serverless v1 DB 클러스터를 사용할 수 있게 되는 즉시 트랜잭션을 다시 제출할 수 있습니 다.

• 임시 테이블 및 잠금에 대한 연결이 삭제됩니다.

끊긴 연결이나 불완전한 트랜잭션으로부터 애플리케이션을 복구할 수 있는 경우에만 [용량 변경 강 제 적용(Force capacity change)] 옵션을 선택하는 것이 좋습니다.

AWS Management Console DB 클러스터를 생성할 때 Aurora Serverless v1에서 선택하는 옵션은 ScalingConfigurationInfo 객체의 SecondsBeforeTimeout 및 TimeoutAction 속성에 저장 됩니다. TimeoutAction 속성의 값은 클러스터를 생성할 때 다음 값 중 하나로 설정됩니다.

- RollbackCapacityChange 이 값은 용량 변경 롤백 옵션을 선택할 때 설정됩니다. 이는 기본 설 정 동작입니다.
- ForceApplyCapacityChange 이 값은 용량 변경 강제 수행 옵션을 선택할 때 설정됩니다.

다음과 같이 [describe-db-clusters](https://docs.aws.amazon.com/cli/latest/reference/rds/describe-db-clusters.html) Aurora Serverless v1 명령을 사용하여 기존 AWS CLI DB 클러스터 에서 이 속성 값을 가져올 수 있습니다.

Linux, macOS, Unix:

```
aws rds describe-db-clusters --region region \ 
   --db-cluster-identifier your-cluster-name \ 
   --query '*[].{ScalingConfigurationInfo:ScalingConfigurationInfo}'
```
Windows의 경우:

```
aws rds describe-db-clusters --region region ^ 
  --db-cluster-identifier your-cluster-name ^ 
   --query "*[].{ScalingConfigurationInfo:ScalingConfigurationInfo}"
```
예를 들어 다음은 미국 서부(캘리포니아 북부) 리전의 west-coast-sles(이)라는 Aurora Serverless v1 DB 클러스터에 대한 쿼리 및 응답을 보여줍니다.

```
$ aws rds describe-db-clusters --region us-west-1 --db-cluster-identifier west-coast-
sles 
--query '*[].{ScalingConfigurationInfo:ScalingConfigurationInfo}'
\lfloor { 
          "ScalingConfigurationInfo": { 
              "MinCapacity": 1, 
              "MaxCapacity": 64, 
              "AutoPause": false, 
              "SecondsBeforeTimeout": 300, 
              "SecondsUntilAutoPause": 300, 
              "TimeoutAction": "RollbackCapacityChange" 
         } 
     }
\mathbf{I}
```
응답에서 알 수 있듯이, 이 Aurora Serverless v1 DB 클러스터는 기본 설정을 사용합니다.

자세한 내용은 [Aurora Serverless v1 DB 클러스터 생성](#page-3135-1) 섹션을 참조하세요. Aurora Serverless v1를 생성한 후 시간 초과 작업 및 기타 용량 설정을 언제든지 수정할 수 있습니다. 자세한 방법은 [Aurora](#page-3150-0) [Serverless v1 DB 클러스터 수정](#page-3150-0) 단원을 참조하십시오.

### <span id="page-3124-0"></span>Aurora Serverless v1 일시 중지 및 다시 시작

활동 없이 지정된 시간이 경과하면 Aurora Serverless v1 DB 클러스터를 일시 중지하도록 선택할 수 있습니다. DB 클러스터를 일시 중지하기 전에 활동 없이 경과하는 시간을 지정합니다. 이 옵션을 선택 하면 활동이 없는 기본 시간은 5분이지만 이 값을 변경할 수 있습니다. 이는 선택적 설정입니다.

DB 클러스터가 일시 중지되면 컴퓨팅 또는 메모리 활동이 발생하지 않고 스토리지에 대한 요금만 청구 됩니다. Aurora Serverless v1 DB 클러스터가 일시 중지되었을 때 데이터베이스 연결이 요청되면 DB 클러스터가 자동으로 작동을 재개해 연결 요청을 처리합니다.

DB 클러스터가 활동을 재개하면 Aurora이 클러스터를 일시 중지했을 때와 동일한 용량을 갖게 됩니다. ACU의 수는 클러스터를 일시 중지하기 전에 Aurora이 클러스터를 확장하거나 축소한 정도에 따라 달 라집니다.

**a** Note

DB 클러스터가 8일 이상 일시 중지된 경우 스냅샷을 사용하여 DB 클러스터를 백업할 수 있습 니다. 이 경우 Aurora은 연결 요청이 있을 때 스냅샷에서 DB 클러스터를 복원합니다.

### <span id="page-3125-0"></span>Aurora Serverless v1에 대한 최대 데이터베이스 연결 수 결정

다음은 MySQL 5.7과 호환되는 Aurora Serverless v1 DB 클러스터에 대한 예입니다. 액세스를 구성한 경우 MySQL 클라이언트 또는 쿼리 편집기를 사용할 수 있습니다. 자세한 내용은 [쿼리 편집기에서 쿼](#page-3226-0) [리 실행](#page-3226-0) 섹션을 참조하세요.

최대 데이터베이스 연결 수를 확인하려면

1. AWS CLI를 사용하여 Aurora Serverless v1 DB 클러스터의 용량 범위를 확인합니다.

```
aws rds describe-db-clusters \ 
     --db-cluster-identifier my-serverless-57-cluster \ 
     --query 'DBClusters[*].ScalingConfigurationInfo|[0]'
```
그 결과 용량 범위가 1~4 ACU임을 알 수 있습니다.

```
{ 
     "MinCapacity": 1, 
     "AutoPause": true, 
     "MaxCapacity": 4, 
     "TimeoutAction": "RollbackCapacityChange", 
     "SecondsUntilAutoPause": 3600
}
```
2. 다음 SQL 쿼리를 실행하여 최대 연결 수를 확인합니다.

select @@max\_connections;

결과로 클러스터의 최소 용량인 1 ACU가 표시됩니다.

```
@@max_connections
90
```
3. 클러스터를 8~32 ACU로 확장합니다.

조정에 대한 자세한 내용은 [Aurora Serverless v1 DB 클러스터 수정](#page-3150-0) 섹션을 참조하세요.

4. 용량 범위를 확인합니다.

```
{ 
     "MinCapacity": 8, 
     "AutoPause": true, 
     "MaxCapacity": 32, 
     "TimeoutAction": "RollbackCapacityChange", 
     "SecondsUntilAutoPause": 3600
}
```
5. 최대 연결 수를 확인합니다.

select @@max\_connections;

결과로 클러스터의 최소 용량인 8 ACU가 표시됩니다.

```
@@max_connections
1000
```
- 6. 클러스터를 가능한 최대 범위인 256~256 ACU로 확장합니다.
- 7. 용량 범위를 확인합니다.

```
{ 
     "MinCapacity": 256, 
     "AutoPause": true, 
     "MaxCapacity": 256, 
     "TimeoutAction": "RollbackCapacityChange", 
     "SecondsUntilAutoPause": 3600
}
```
### 8. 최대 연결 수를 확인합니다.

select @@max\_connections;

결과로 256 ACU가 표시됩니다.

```
@@max_connections
6000
```
**a** Note

max\_connections 값은 ACU 수에 따라 선형적으로 확장되지 않습니다.

9. 클러스터를 1~4 ACU로 다시 축소합니다.

```
{ 
     "MinCapacity": 1, 
     "AutoPause": true, 
     "MaxCapacity": 4, 
     "TimeoutAction": "RollbackCapacityChange", 
     "SecondsUntilAutoPause": 3600
}
```
이번에는 max\_connections 값이 4 ACU로 나타납니다.

```
@@max_connections
270
```
10. 클러스터를 2 ACU로 축소합니다.

```
@@max_connections
180
```
일정한 유휴 시간이 지나면 일시 중지하도록 클러스터를 구성한 경우 0 ACU로 축소됩니다. 단, max\_connections는 1 ACU 값 이하로 줄어들지 않습니다.

```
@@max_connections
90
```
## <span id="page-3128-0"></span>Aurora Serverless v1 파라미터 그룹

Aurora Serverless v1 DB 클러스터를 생성할 때 특정 Aurora DB 엔진과 관련 DB 클러스터 파라미터 그룹을 선택합니다. 프로비저닝된 Aurora DB 클러스터와 달리, Aurora Serverless v1 DB 클러스터에 는 별도의 DB 파라미터 그룹이 없고 하나의 DB 클러스터 파라미터 그룹으로만 구성된 단일 읽기/쓰기 DB 인스턴스가 있습니다.— Auto Scaling 중에 Aurora Serverless v1는 증가 또는 감소된 용량에 가장 적합하도록 클러스터의 파라미터를 변경할 수 있어야 합니다. 즉, Aurora Serverless v1 DB 클러스터 의 경우, 특정 DB 엔진 유형에 대한 파라미터 변경 사항 중 일부가 적용되지 않을 수 있습니다.

예를 들어 Aurora PostgreSQL–기반 Aurora Serverless v1 DB 클러스터는 프 로비저닝된 Aurora PostgreSQL DB 클러스터에서 쿼리 계획 관리에 사용되는 apg\_plan\_mgmt.capture\_plan\_baselines 및 기타 파라미터를 사용할 수 없습니다.

[describe-engine-default-cluster-parameters](https://docs.aws.amazon.com/cli/latest/reference/rds/describe-engine-default-cluster-parameters.html) CLI 명령을 사용하고 AWS 리전을 쿼리하여 다양한 Aurora DB 엔진의 기본 파라미터 그룹의 기본값 목록을 가져올 수 있습니다. --db-parametergroup-family 옵션에 사용할 수 있는 값은 다음과 같습니다.

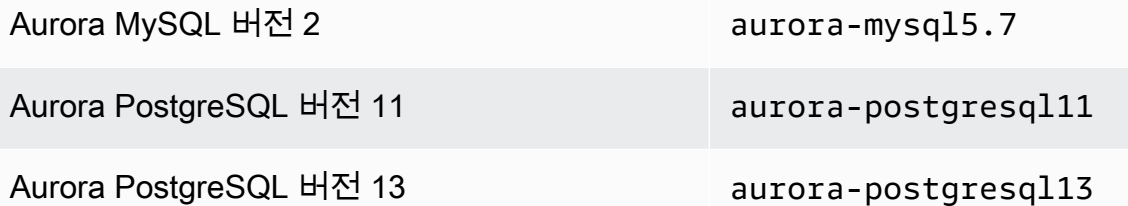

AWS CLI 명령을 사용하기 전에 AWS 액세스 키 ID 및 AWS 보안 액세스 키를 사용하여 AWS 리전 를 구성하고 AWS CLI를 설정하는 것이 좋습니다. CLI 구성에 리전을 설정하면 명령을 실행할 때 - region 파라미터를 입력할 필요가 없습니다. AWS CLI 구성에 대한 자세한 내용은 [AWS Command](https://docs.aws.amazon.com/cli/latest/userguide/cli-configure-quickstart.html#cli-configure-quickstart-config) [Line Interface 사용 설명서](https://docs.aws.amazon.com/cli/latest/userguide/cli-configure-quickstart.html#cli-configure-quickstart-config)에서 구성 기본 사항을 참조하세요.

다음 예시에서는 Aurora MySQL 버전 2의 기본 DB 클러스터 그룹에서 파라미터 목록을 가져옵니다.

Linux, macOS, Unix:

```
aws rds describe-engine-default-cluster-parameters \ 
   --db-parameter-group-family aurora-mysql5.7 --query \ 
   'EngineDefaults.Parameters[*].
{ParameterName:ParameterName,SupportedEngineModes:SupportedEngineModes} | [?
contains(SupportedEngineModes, `serverless`) == `true`] | [*].{param:ParameterName}' \ 
   --output text
```
Windows의 경우:

```
aws rds describe-engine-default-cluster-parameters ^ 
   --db-parameter-group-family aurora-mysql5.7 --query ^
    "EngineDefaults.Parameters[*].
{ParameterName:ParameterName,SupportedEngineModes:SupportedEngineModes} | [?
contains(SupportedEngineModes, 'serverless') == `true`] | [*].{param:ParameterName}" ^ 
    --output text
```
### Aurora Serverless v1의 파라미터 값 수정

[파라미터 그룹 작업에](#page-340-0)서 설명한 것처럼, 유형(DB 클러스터 파라미터 그룹, DB 파라미터 그룹)에 관계 없이 기본 파라미터 그룹에서 값을 직접 변경할 수는 없습니다. 대신, 기본 DB 클러스터 파라미터 그룹 을 기반으로 Aurora DB 엔진에 사용할 사용자 지정 파라미터 그룹을 생성하고 해당 파라미터 그룹에 서 필요에 따라 설정을 변경합니다. 예를 들어 다음과 같이 Amazon CloudWatch에 [쿼리를 로깅하거나](#page-3130-0)  [DB 엔진별 로그 업로드하도록](#page-3130-0) Aurora Serverless v1 DB 클러스터의 일부 설정을 변경할 수 있습니다.

사용자 지정 DB 클러스터 파라미터 그룹을 생성하려면

- 1. AWS Management Console에 로그인하고 [ttps://console.aws.amazon.com/rds/](https://console.aws.amazon.com/rds/)에서 Amazon RDS 콘솔을 엽니다.
- 2. 파라미터 그룹을 선택합니다.
- 3. [파라미터 그룹 생성(Create parameter group)] 선택하여 파라미터 그룹 세부 정보 창을 엽니다.
- 4. DB 클러스터에 사용할 DB 엔진에 적합한 기본 Aurora Serverless v1 DB 클러스터 그룹을 선택합 니다. 다음과 같은 옵션을 선택할 수 있습니다.
	- a. [파라미터 그룹 패밀리(Parameter group family)]에서, 선택한 DB 엔진에 적합한 패밀리를 선 택합니다. 선택 항목의 이름에 aurora- 접두어가 있어야 합니다.
	- b. [Type]에서 [DB Cluster Parameter Group]을 선택합니다.
	- c. [그룹 이름(Group name)] 및 [설명(Description)] 에 Aurora Serverless v1 DB 클러스터 및 해 당 파라미터로 작업해야 하는 사용자가 알기 쉬운 이름을 입력합니다.
	- d. 생성을 선택합니다.

사용자 지정 DB 클러스터 파라미터 그룹이 AWS 리전에서 사용할 수 있는 파라미터 그룹 목록에 추가 됩니다. 새 DB 클러스터를 생성할 때 사용자 지정 Aurora Serverless v1 DB 클러스터 파라미터 그룹을 사용할 수 있습니다. 사용자 지정 Aurora Serverless v1 DB 클러스터 파라미터 그룹을 사용하도록 기 존 DB 클러스터를 수정할 수도 있습니다. Aurora Serverless v1 DB 클러스터가 사용자 지정 DB 클러

스터 파라미터 그룹을 사용하기 시작하면 AWS Management Console 또는 AWS CLI를 사용하여 동적 파라미터의 값을 변경할 수 있습니다.

다음 스크린샷과 같이 콘솔을 사용하여 사용자 지정 DB 클러스터 파라미터 그룹의 값을 기본 DB 클러 스터 파라미터 그룹의 값과 나란히 비교할 수도 있습니다.

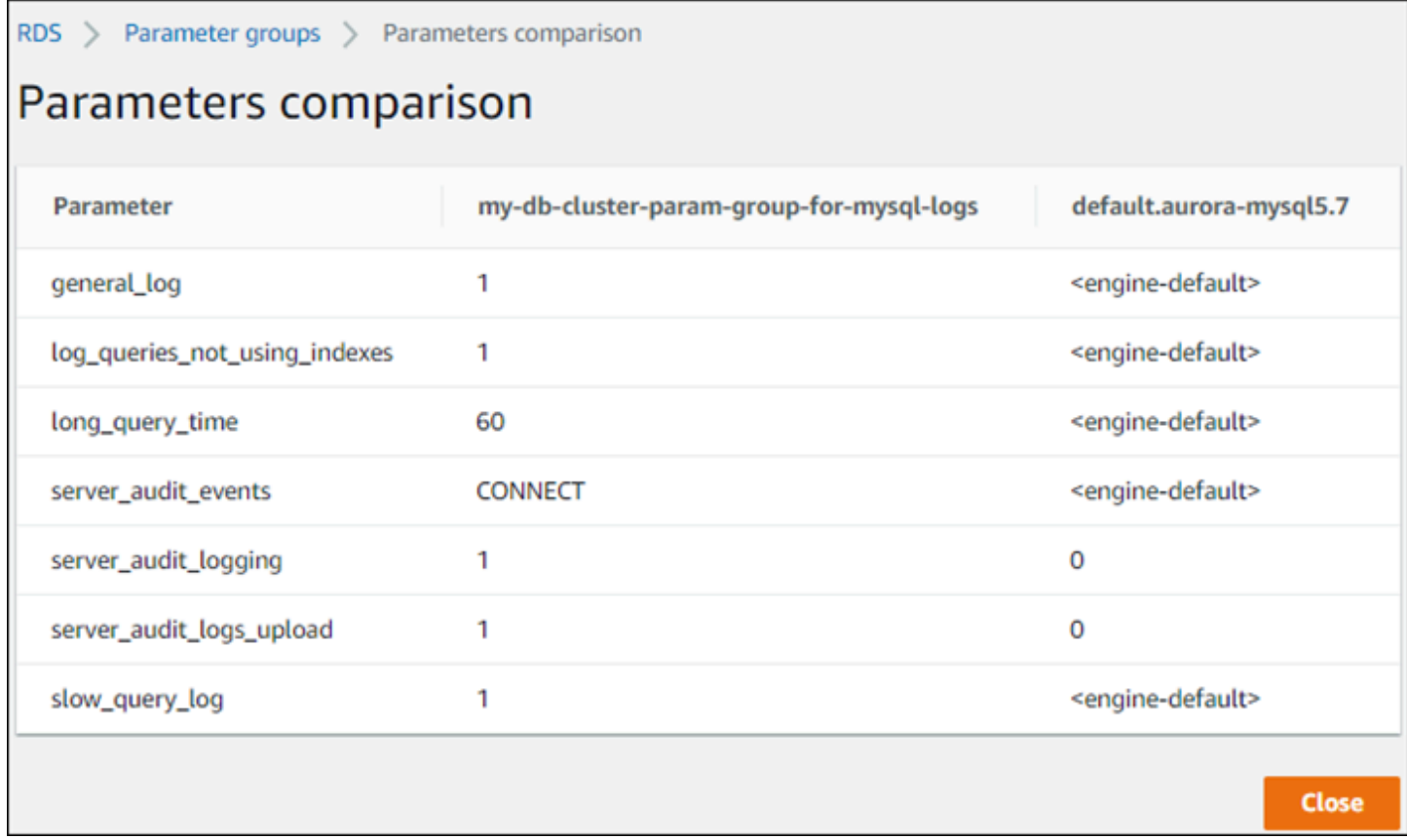

활성 DB 클러스터의 파라미터 값을 변경하면 Aurora Serverless v1는 파라미터 변경 사항을 적용하기 위해 원활한 크기 조정을 시작합니다. Aurora Serverless v1 DB 클러스터가 일시 중지됨 상태인 경우 변경 작업을 수행할 수 있도록 클러스터가 다시 시작되어 크기 조정을 시작합니다. 파라미터 그룹의 크 기 조정 작업은 항상 [용량 변경을 강제로 적용](#page-3123-0)하므로 크기 조정 기간 동안 조정점을 찾을 수 없는 경우 파라미터를 수정하면 연결이 끊어질 수 있습니다.

## <span id="page-3130-0"></span>Aurora Serverless v1의 로깅

Aurora Serverless v1의 오류 로그는 기본적으로 활성화되고 Amazon CloudWatch에 자동으로 업로드 됩니다. Aurora 데이터베이스 엔진별 로그를 CloudWatch에 DB 클러스터를 업로드하도록 할 수도 있 습니다. 이를 위해 사용자 지정 DB 클러스터 파라미터 그룹에서 구성 파라미터를 활성화합니다. 그런 다음 Aurora Serverless v1 DB 클러스터는 사용 가능한 모든 로그를 Amazon CloudWatch에 업로드합 니다. 이 시점에서 CloudWatch를 통해 로그 데이터에 대한 분석을 수행할 수 있으며 경보를 만들고 지 표를 볼 수 있습니다.

Aurora MySQL의 경우 다음 표에 나와 있는 로그를 활성화할 수 있습니다. 로그가 활성화되면 Aurora Serverless v1 DB 클러스터에서 Amazon CloudWatch로 자동 업로드됩니다.

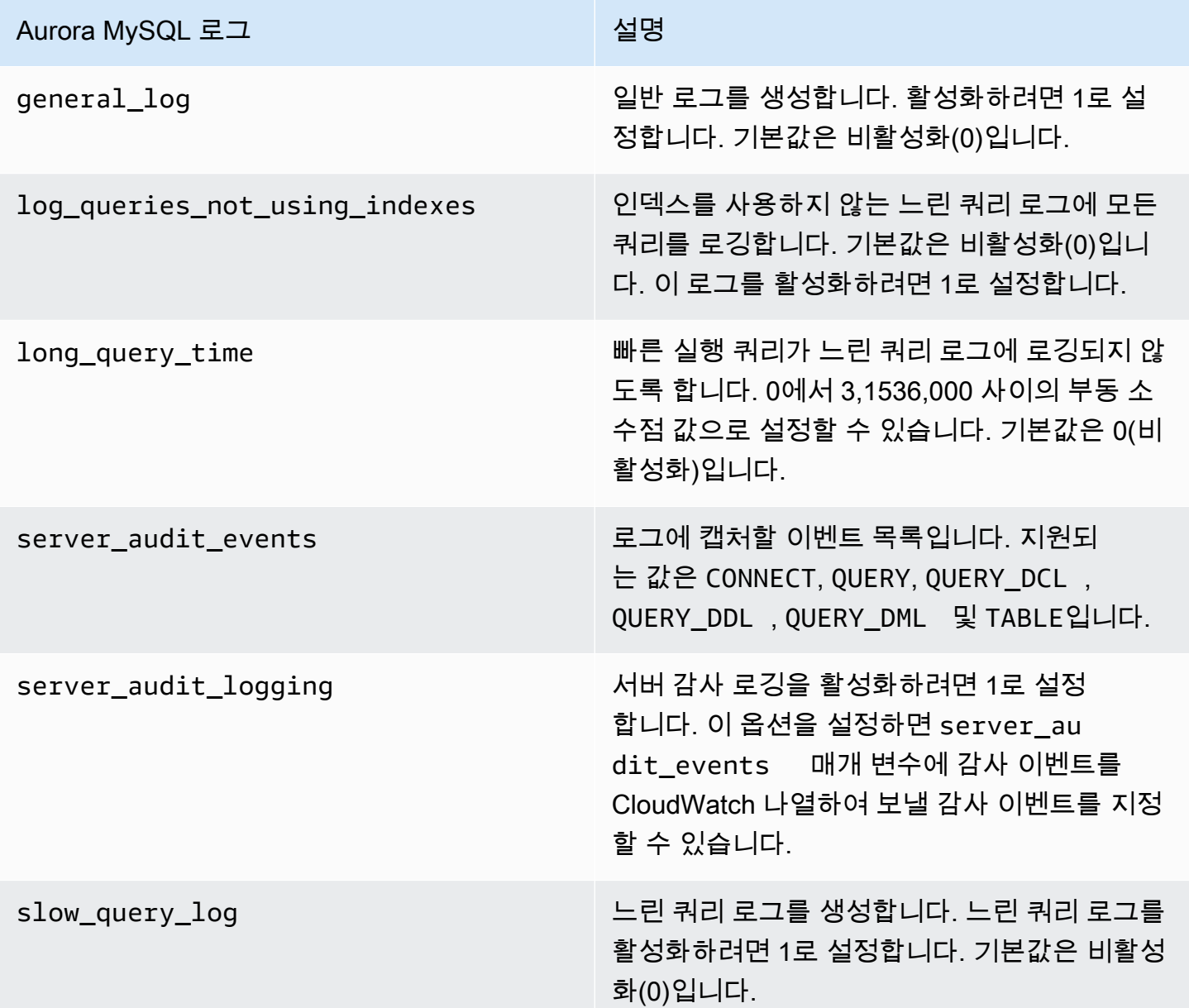

자세한 내용은 [Amazon Aurora MySQL DB 클러스터에서 고급 감사 사용](#page-1474-0) 섹션을 참조하세요.

Aurora PostgreSQL의 경우 다음 표에 나와 있는 로그를 활성화할 수 있습니다. 로그가 활성화되면 일 반적인 오류 로그와 함께 Aurora Serverless v1 DB 클러스터에서 Amazon CloudWatch로 자동 업로드 됩니다.
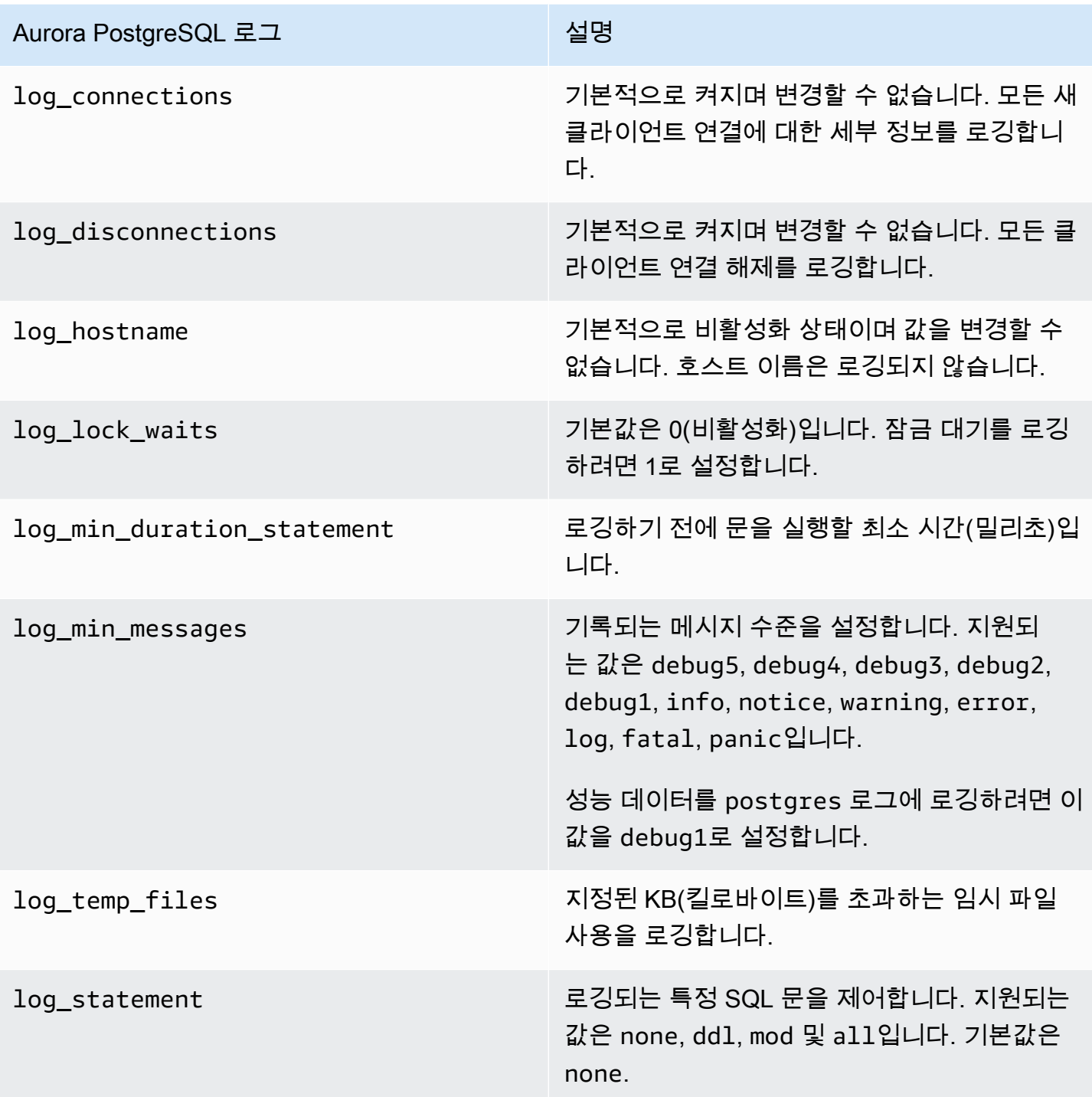

Aurora Serverless v1 DB 클러스터에 대해 Aurora MySQL 또는 Aurora PostgreSQL 로그를 활성화하 고 나면, CloudWatch에서 로그를 볼 수 있습니다.

### <span id="page-3133-0"></span>Amazon CloudWatch를 사용하여 Aurora Serverless v1 로그 보기

Aurora Serverless v1은 사용자 지정 DB 클러스터 파라미터 그룹에서 활성화한 모든 로그를 Amazon CloudWatch에 자동으로 업로드('게시')합니다. 따라서 로그 유형을 선택하거나 지정할 필요가 없습니 다. 로그 구성 파라미터를 활성화하는 즉시 로그 업로드가 시작됩니다. 나중에 로그 파라미터를 비활성 화하면 추가 업로드가 중지됩니다. 하지만 CloudWatch에 이미 게시된 모든 로그는 삭제할 때까지 유 지됩니다.

Aurora MySQL 로그에 CloudWatch을 사용하는 방법에 대한 자세한 내용은 [Amazon CloudWatch에서](#page-1633-0)  [로그 이벤트 모니터링](#page-1633-0) 섹션을 참조하세요.

CloudWatch 및 Aurora PostgreSQL에 대한 자세한 내용은 [Amazon CloudWatch Logs에 Aurora](#page-2410-0) [PostgreSQL 로그 게시](#page-2410-0) 단원을 참조하십시오.

Aurora Serverless v1 DB 클러스터에 대한 로그를 보려면

- 1. [https://console.aws.amazon.com/cloudwatch/에](https://console.aws.amazon.com/cloudwatch/)서 CloudWatch 콘솔을 엽니다.
- 2. AWS 리전를 선택합니다.
- 3. 로그 그룹을 선택합니다.
- 4. 목록에서 Aurora Serverless v1 DB 클러스터 로그를 선택합니다. 오류 로그의 경우 이름 지정 패 턴은 다음과 같습니다.

/aws/rds/cluster/*cluster-name*/error

예를 들어 다음 스크린샷에는 Aurora Serverless v1라는 Aurora PostgreSQL western-sles DB 클러 스터에 대해 게시된 로그의 목록이 나와 있습니다. 또한 Aurora MySQL Aurora Serverless v1 DB 클러 스터 west-coast-sles에 대한 몇 가지 목록이 나와 있습니다. 관심 있는 로그를 선택하여 해당 콘텐 츠를 탐색할 수 있습니다.

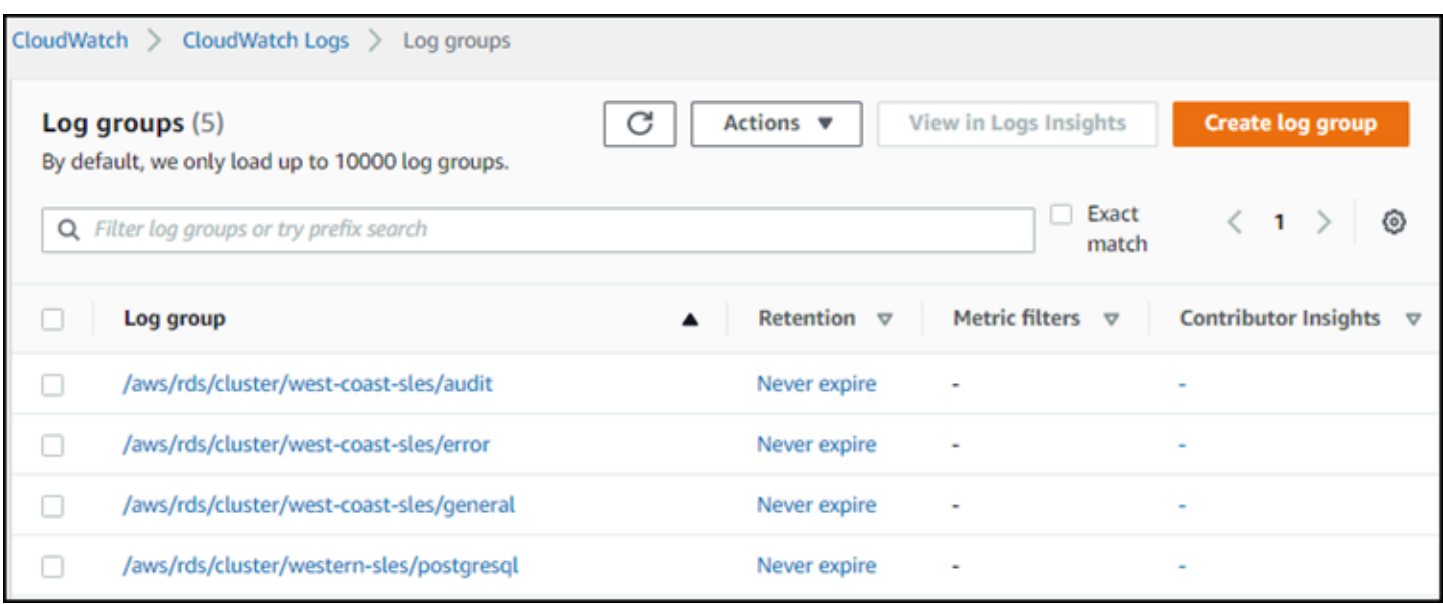

# Aurora Serverless v1 및 유지 관리

Aurora Serverless v1 DB 클러스터에 대한 유지 관리(예: 최신 기능, 수정, 보안 업데이트 적용)가 자동 으로 수행됩니다. Aurora Serverless v1에는 유지 관리 기간이 있으며 Aurora Serverless v1 DB 클러스 터에 대한 유지 관리 및 백업의 AWS Management Console에서 확인할 수 있습니다. 다음 그림과 같이 유지 관리가 수행될 수 있는 날짜 및 시간과 Aurora Serverless v1 DB 클러스터에 대해 대기 중인 유지 관리 작업을 확인할 수 있습니다.

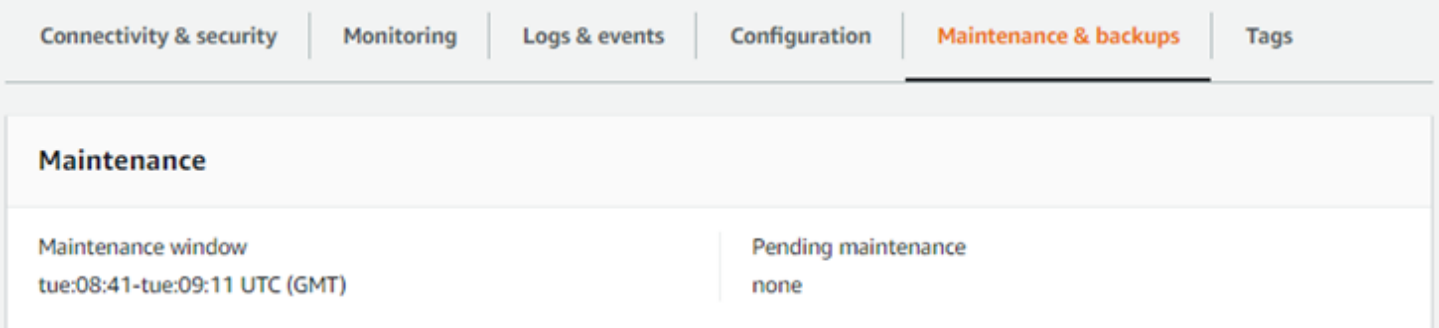

Aurora Serverless v1 DB 클러스터를 생성할 때 유지 관리 기간을 설정하고 나중에 기간을 수정할 수 있습니다. 자세한 내용은 [기본 DB 클러스터 유지 관리 기간 조정](#page-541-0) 섹션을 참조하세요.

유지 관리 기간은 예약된 메이저 버전 업그레이드에 사용됩니다. 마이너 버전 업그레이드 및 패치는 규 모 조정 중에 즉시 적용됩니다. 규모 조정은 다음과 같은 TimeoutAction 설정에 따라 이루어집니다.

- ForceApplyCapacityChange 변경 사항이 즉시 적용됩니다.
- RollbackCapacityChange Aurora가 첫 번째 패치를 시도한 지 3일 후에 클러스터를 강제로 업 데이트합니다.

적절한 조정점 없이 강제로 변경되는 여타의 경우와 마찬가지로, 이로 인해 워크로드가 중단될 수 있습 니다.

Aurora Serverless v1는 가능하면 운영 중단 없이 유지 관리 작업을 수행합니다. 유지 관리가 필요한 경 우 Aurora Serverless v1 DB 클러스터는 필요한 작업을 처리할 수 있도록 용량을 확장합니다. Aurora Serverless v1은 크기 조정 전에 크기 조정 시점을 찾습니다. 필요한 경우 최대 3일 동안 이를 수행합니 다.

결국 Aurora Serverless v1가 조정점을 찾지 못하면 클러스터 이벤트를 생성합니다. 이 이벤트는 대 기 중인 유지 관리 작업과 유지 관리를 수행하기 위해 확장해야 하는 필요성을 알려줍니다. 알림에는 Aurora Serverless v1가 DB 클러스터를 강제로 확장할 수 있는 날짜가 포함됩니다.

자세한 내용은 [용량 변경을 위한 제한 시간 조치](#page-3123-0) 섹션을 참조하세요.

### Aurora Serverless v1 및 장애 조치

Aurora Serverless v1 DB 클러스터의 DB 인스턴스를 사용할 수 없게 되거나 가용 영역(AZ)에 장애가 발생하면 Aurora가 다른 AZ에서 DB 인스턴스를 재생성합니다. 그러나 Aurora Serverless v1 클러스터 는 다중 AZ 클러스터가 아닙니다. 이는 단일 AZ의 단일 DB 인스턴스로 구성되기 때문입니다. 이러한 장애 조치 메커니즘은 Aurora 프로비저닝된 클러스터보다 시간이 오래 걸립니다. Aurora Serverless v1 장애 조치 시간은 해당 AWS 리전 내 다른 AZ의 수요 및 용량 가용성에 따라 다르기 때문에 정의되 어 있지 않습니다.

Aurora는 컴퓨팅 용량과 스토리지를 분리하기 때문에 클러스터의 스토리지 볼륨은 다중 AZ로 분산됩 니다. 따라서 시스템 중단으로 DB 인스턴스 또는 연결된 AZ가 영향을 받더라도 데이터는 계속해서 사 용할 수 있습니다.

### Aurora Serverless v1 및 스냅샷

Aurora Serverless v1 클러스터의 클러스터 볼륨은 항상 암호화됩니다. 암호화 키를 선택할 수 있지만 암호화를 비활성화할 수는 없습니다. Aurora Serverless v1 클러스터의 스냅샷을 복사하거나 공유하려 면 사용자 고유의 AWS KMS key을(를) 사용해 스냅샷을 암호화합니다. 자세한 내용은 [DB 클러스터 스](#page-683-0) [냅샷 복사](#page-683-0) 섹션을 참조하세요. 암호화 및 Amazon Aurora에 대한 자세한 내용은 [Amazon Aurora DB 클](#page-3715-0) [러스터 암호화](#page-3715-0) 섹션을 참조하세요.

# Aurora Serverless v1 DB 클러스터 생성

다음 프로시저에서는 스키마 개체 또는 데이터 없이 Aurora Serverless v1 클러스터를 생성합니다. 기 존 프로비저닝 또는 Aurora Serverless v1 클러스터의 복제본인 Aurora Serverless v1 클러스터를 생성 하려는 경우 스냅샷 복원 또는 복제 작업을 대신 수행할 수 있습니다. 자세한 내용은 [DB 클러스터 스냅](#page-678-0) [샷에서 복원](#page-678-0) 및 [Aurora DB 클러스터에 대한 볼륨 복제](#page-478-0) 섹션을 참조하세요. 기존 프로비저닝된 클러스 터를 Aurora Serverless v1으로 변환할 수 없습니다. 또한 기존 Aurora Serverless v1 클러스터를 다시 프로비저닝된 클러스터로 변환할 수 없습니다.

Aurora Serverless v1 DB 클러스터를 생성하는 경우 해당 클러스터에 대한 최소 및 최대 용량을 설정 할 수 있습니다. 용량 단위는 특정 컴퓨팅 및 메모리 구성과 동일합니다. Aurora Serverless v1은 CPU 사용률, 연결 및 사용 가능한 메모리에 대한 임계값에 대한 조정 규칙을 생성하고 애플리케이션에 필요 한 만큼 용량 단위 범위로 원활하게 확장합니다. 자세한 정보는 [Aurora Serverless v1 아키텍처을](#page-3121-0) 참조 하세요.

Aurora Serverless v1 DB 클러스터에 대해 다음과 같은 특정 값을 설정할 수 있습니다.

- 최소 Aurora 용량 단위 Aurora Serverless v1은 이 용량 단위까지 용량을 줄일 수 있습니다.
- 최대 Aurora 용량 단위 Aurora Serverless v1은 이 용량 단위까지 용량을 늘릴 수 있습니다.

다음과 같은 선택적 조정 구성 옵션을 선택할 수도 있습니다.

- 제한 시간에 도달하면 용량을 지정된 값으로 강제 크기 조정 지정된 제한 시간 이전에 크기 조정 포 인트를 찾을 수 없더라도 Aurora Serverless v1이 Aurora Serverless v1을 강제 크기 조정하도록 하 려면 이 설정을 선택할 수 있습니다. 조정점을 찾을 수 없는 경우 Aurora Serverless v1가 용량 변경 을 취소하도록 하려면 이 설정을 선택하지 않습니다. 자세한 내용은 [용량 변경을 위한 제한 시간 조](#page-3123-0) [치](#page-3123-0) 섹션을 참조하세요.
- 다음 시간(분) 동안 활동이 없는 경우 컴퓨팅 용량 일시 중지 지정한 시간 동안 DB 클러스터에 활 동이 없을 때 Aurora Serverless v1을 0으로 크기 조정하려는 경우 이 설정을 선택할 수 있습니다. 이 설정을 활성화하면 Aurora Serverless v1 DB 클러스터가 처리를 자동으로 다시 시작하고 데이터베 이스 트래픽이 다시 시작될 때 워크로드를 처리하는 데 필요한 용량으로 조정합니다. 자세한 내용은 [Aurora Serverless v1 일시 중지 및 다시 시작](#page-3124-0) 단원을 참조하십시오.

Aurora Serverless v1 DB 클러스터를 생성하려면 먼저 AWS 계정이 필요합니다. 또한 Amazon Aurora 작업을 위해 설정 작업을 완료해야 합니다. 자세한 내용은 [Amazon Aurora 환경 설정](#page-200-0) 섹션을 참조하 세요. 또한 Aurora DB 클러스터를 생성하기 위한 다른 예비 단계도 완료해야 합니다. 자세한 내용은 [Amazon Aurora DB 클러스터 생성을](#page-285-0) 참조하십시오.

Aurora Serverless v1은 특정 AWS 리전와 특정 Aurora MySQL 및 Aurora PostgreSQL 버전에서만 사 용할 수 있습니다. 자세한 내용은 [Aurora Serverless v1을 지원하는 리전 및 Aurora DB 엔진](#page-117-0) 단원을 참 조하십시오.

#### **a** Note

Aurora Serverless v1 클러스터의 클러스터 볼륨은 항상 암호화됩니다. Aurora Serverless v1 DB 클러스터를 생성할 때 암호화를 해제할 수는 없지만 자체 암호화 키를 사용하도록 선택할 수 있습니다. Aurora Serverless v2를 사용하면 클러스터 볼륨을 암호화할지 여부를 선택할 수 있습니다.

AWS Management Console, AWS CLI 또는 RDS API를 사용하여 Aurora Serverless v1 DB 클러스터 를 생성할 수 있습니다.

**a** Note

클러스터를 만들려고 할 때 다음과 같은 오류 메시지가 나타나면 계정에 추가 권한이 필요합니 다.

Unable to create the resource. Verify that you have permission to create service linked role. Otherwise wait and try again later. 자세한 내용은 [Amazon Aurora에 서비스 연결 역할 사용](#page-3851-0)를 참조하십시오.

DB 클러스터의 Aurora Serverless v1 DB 인스턴스에 직접 연결할 수는 없습니다. Aurora Serverless v1 DB 클러스터에 연결하려면 데이터베이스 엔드포인트를 사용합니다. Aurora Serverless v1 DB 클 러스터의 엔드포인트는 AWS Management Console에서 클러스터의 [연결 및 보안(Connectivity & security)] 탭에서 확인할 수 있습니다. 자세한 내용은 [Amazon Aurora DB 클러스터에 연결](#page-327-0) 단원을 참조 하십시오.

### 콘솔

다음 일반 절차를 수행하세요. AWS Management Console을 사용하여 Aurora DB 클러스터 생성에 대 한 자세한 내용은 [Amazon Aurora DB 클러스터 생성](#page-285-0) 단원을 참조하십시오.

새로운 Aurora Serverless v1 DB 클러스터를 생성하는 방법

- 1. AWS Management Console에 로그인합니다.
- 2. Aurora Serverless v1을 지원하는 AWS 리전을 선택합니다.
- 3. AWS 서비스 목록에서 Amazon RDS를 선택합니다.
- 4. 데이터베이스 생성를 선택합니다.

5. 데이터베이스 생성(Create database) 페이지에서 다음을 수행합니다.

- a. 데이터베이스 생성 방법으로 표준 생성(Standard Create)을 선택합니다.
- b. 다음 예시의 단계를 사용하여 Aurora Serverless v1 DB 클러스터를 계속 생성합니다.

#### **a** Note

Aurora Serverless v1을 지원하지 않는 DB 엔진 버전을 선택하면 DB 인스턴스 클래 스에 서버리스 옵션이 표시되지 않습니다.

Aurora MySQL 예

다음 절차를 따르세요.

Aurora MySQL용 Aurora Serverless v1 DB 클러스터를 생성하는 방법

- 1. 엔진 유형에서 Aurora(MySQL 호환)를 선택합니다.
- 2. DB 클러스터에 사용할 Aurora MySQL 버전(Aurora Serverless v1과 호환되는 버전)을 선택합니 다. 지원되는 버전은 페이지 오른쪽에 표시됩니다.

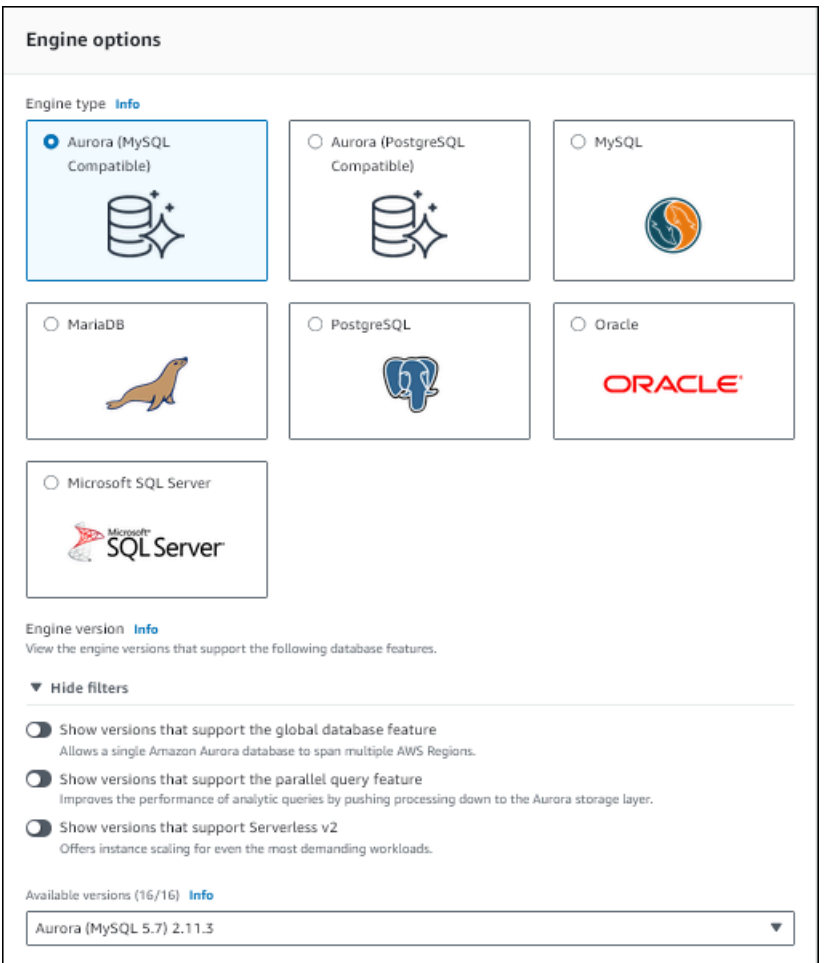

- 3. DB 인스턴스 클래스에서 서버리스를 선택합니다.
- 4. DB 클러스터의 용량 범위를 설정합니다.
- 5. 페이지의 추가 크기 조정 구성(Additional scaling configuration) 섹션에서 필요에 따라 값을 조정합 니다. 용량 설정에 대한 자세한 내용은 [Aurora Serverless v1에서의 Auto Scaling](#page-3122-0) 단원을 참조하세 요.

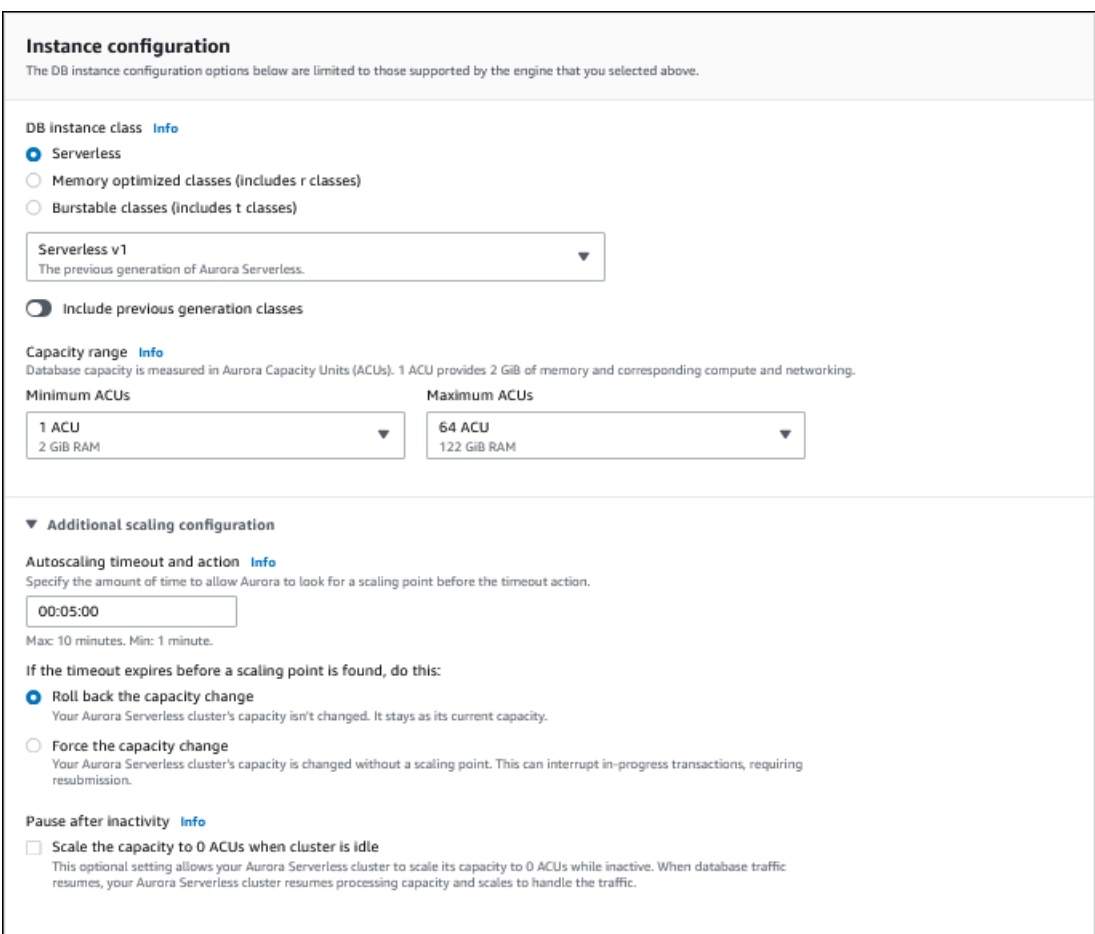

6. Aurora Serverless v1 DB 클러스터에 대해 데이터 API를 사용 설정하려면 연결(Connectivity) 섹션 의 추가 구성(Additional configuration)에서 데이터 API(Data API) 확인란을 선택합니다.

데이터 API에 대한 자세한 내용은 [RDS 데이터 API 사용](#page-3167-0) 단원을 참조하십시오.

7. 필요에 따라 다른 데이터베이스 설정을 선택한 다음 데이터베이스 생성(Create database)을 선택 합니다.

Aurora PostgreSQL 예

다음 절차를 따르세요.

Aurora PostgreSQL용 Aurora Serverless v1 DB 클러스터를 생성하는 방법

- 1. 엔진 유형에서 Aurora(PostgreSQL 호환)를 선택합니다.
- 2. DB 클러스터에 사용할 Aurora PostgreSQL 버전(Aurora Serverless v1과 호환되는 버전)을 선택 합니다. 지원되는 버전은 페이지 오른쪽에 표시됩니다.

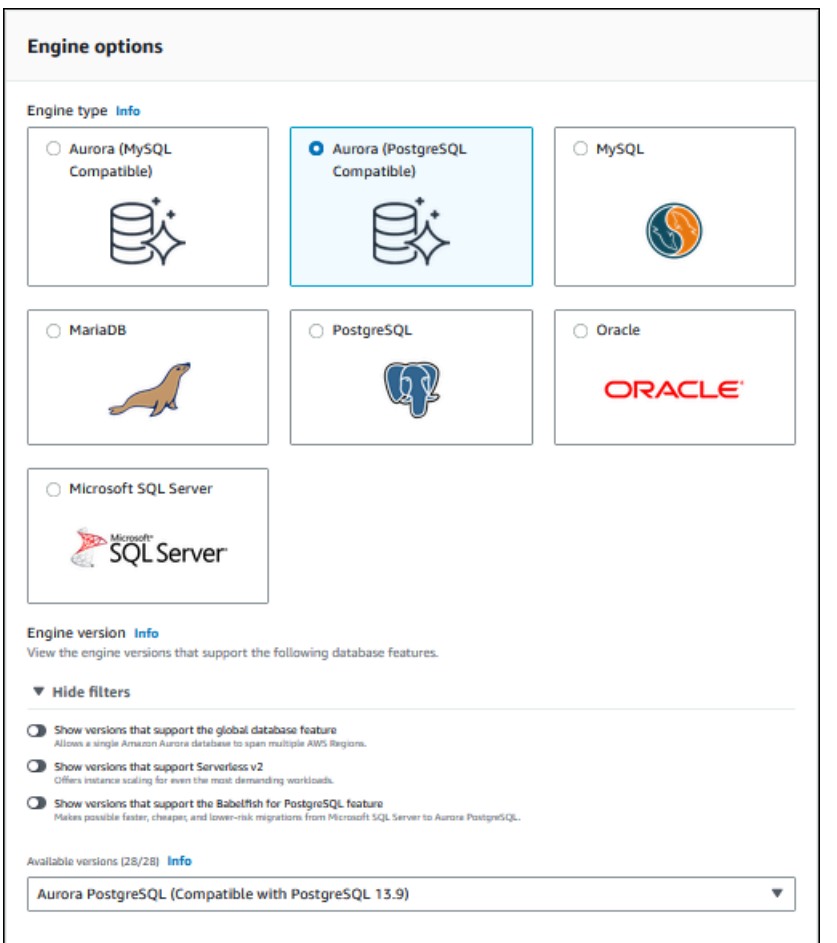

- 3. DB 인스턴스 클래스에서 서버리스를 선택합니다.
- 4. Aurora PostgreSQL 버전 13 마이너 버전을 선택한 경우 메뉴에서 Serverless v1을 선택합니다.

### **a** Note

Aurora PostgreSQL 버전 13은 Aurora Serverless v2도 지원합니다.

- 5. DB 클러스터의 용량 범위를 설정합니다.
- 6. 페이지의 추가 크기 조정 구성(Additional scaling configuration) 섹션에서 필요에 따라 값을 조정합 니다. 용량 설정에 대한 자세한 내용은 [Aurora Serverless v1에서의 Auto Scaling](#page-3122-0) 단원을 참조하세 요.

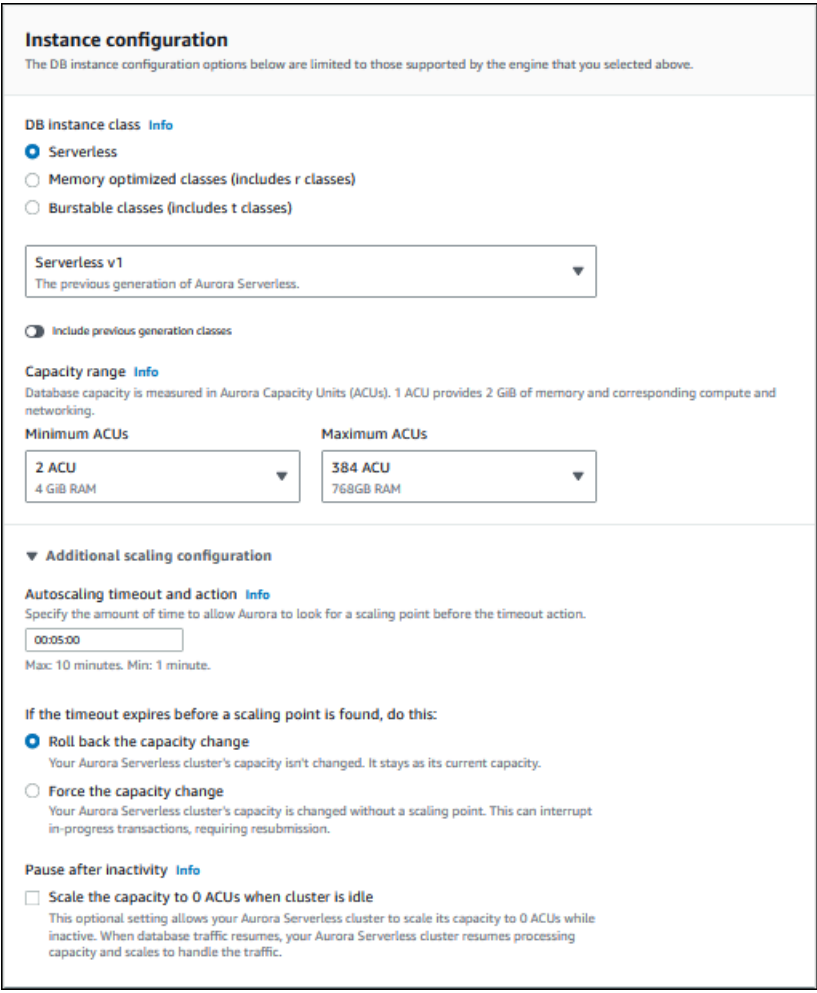

7. Aurora Serverless v1 DB 클러스터에 데이터 API를 사용하려면 연결 섹션의 추가 구성에서 데이 터 API 확인란을 선택합니다.

데이터 API에 대한 자세한 내용은 [RDS 데이터 API 사용](#page-3167-0) 단원을 참조하십시오.

8. 필요에 따라 다른 데이터베이스 설정을 선택한 다음 데이터베이스 생성(Create database)을 선택 합니다.

#### AWS CLI

Aurora Serverless v1를 사용하여 새 AWS CLI DB 클러스터를 생성하려면 [create-db-cluster](https://docs.aws.amazon.com/cli/latest/reference/rds/create-db-cluster.html) 명령을 실 행하고 serverless 옵션에 --engine-mode를 지정합니다.

최소 용량, 최대 용량 및 연결이 없는 경우 자동 일시 중지를 구성하도록 --scalingconfiguration 옵션을 선택적으로 지정할 수 있습니다.

다음 명령 예제에서는 --engine-mode 옵션을 serverless로 설정하여 새로운 Serverless DB 클러 스터를 생성합니다. 또한 --scaling-configuration 옵션 값도 지정합니다.

Aurora MySQL 예

다음 명령을 실행하면 새로운 Aurora MySQL 호환 서버리스 DB 클러스터가 생성됩니다. Aurora MySQL에서 유효한 용량 값은 1, 2, 4, 8, 16, 32, 64, 128 및 256입니다.

대상 LinuxmacOS, 또는Unix:

```
aws rds create-db-cluster --db-cluster-identifier sample-cluster \ 
     --engine aurora-mysql --engine-version 5.7.mysql_aurora.2.11.4 \ 
     --engine-mode serverless \ 
     --scaling-configuration 
MinCapacity=4,MaxCapacity=32,SecondsUntilAutoPause=1000,AutoPause=true \
     --master-username username --master-user-password password
```
Windows의 경우:

```
aws rds create-db-cluster --db-cluster-identifier sample-cluster ^ 
     --engine aurora-mysql --engine-version 5.7.mysql_aurora.2.11.4 ^ 
     --engine-mode serverless ^ 
     --scaling-configuration 
MinCapacity=4,MaxCapacity=32,SecondsUntilAutoPause=1000,AutoPause=true ^
     --master-username username --master-user-password password
```
Aurora PostgreSQL 예

다음 명령을 실행하면 새로운 PostgreSQL 13.9 호환 서버리스 DB 클러스터가 생성됩니다. Aurora PostgreSQL에 유효한 용량 값은 2, 4, 8, 16, 32, 64, 192 및 384입니다.

대상 LinuxmacOS, 또는Unix:

```
aws rds create-db-cluster --db-cluster-identifier sample-cluster \ 
     --engine aurora-postgresql --engine-version 13.9 \ 
     --engine-mode serverless \ 
     --scaling-configuration 
MinCapacity=8,MaxCapacity=64,SecondsUntilAutoPause=1000,AutoPause=true \
     --master-username username --master-user-password password
```
Windows의 경우:

```
aws rds create-db-cluster --db-cluster-identifier sample-cluster ^ 
     --engine aurora-postgresql --engine-version 13.9 ^ 
     --engine-mode serverless ^ 
     --scaling-configuration 
MinCapacity=8, MaxCapacity=64, SecondsUntilAutoPause=1000, AutoPause=true ^
     --master-username username --master-user-password password
```
RDS API

RDS API를 사용하여 새 Aurora Serverless v1 DB 클러스터를 생성하려면 [CreateDBCluster](https://docs.aws.amazon.com/AmazonRDS/latest/APIReference/API_CreateDBCluster.html) 작업을 실 행하고 serverless 파라미터에 EngineMode를 지정합니다.

최소 용량, 최대 용량 및 연결이 없는 경우 자동 일시 중지를 구성하도록 ScalingConfiguration 파 라미터를 선택적으로 지정할 수 있습니다. 유효한 용량 값은 다음과 같습니다.

- Aurora MySQL: 1, 2, 4, 8, 16, 32, 64, 128, 256
- Aurora PostgreSQL: 2, 4, 8, 16, 32, 64, 192 및 384.

## Aurora Serverless v1 DB 클러스터 복원

Aurora Serverless v1, AWS Management Console 또는 RDS API를 사용하여 프로비저닝된 DB 클러 스터 스냅샷을 복원하는 경우 AWS CLI DB 클러스터를 구성할 수 있습니다.

Aurora Serverless v1 DB 클러스터로 스냅샷을 복원할 때 다음과 같은 특정 값을 설정할 수 있습니다.

- 최소 Aurora 용량 단위 Aurora Serverless v1은 이 용량 단위까지 용량을 줄일 수 있습니다.
- 최대 Aurora 용량 단위 Aurora Serverless v1은 이 용량 단위까지 용량을 늘릴 수 있습니다.
- 제한 시간 조치 조정점을 찾을 수 없기 때문에 용량 수정 시간이 초과될 때 수행할 작업입니다. Aurora Serverless v1 [용량을 지정된 값으로 강제 조정 옵션을 설정하면(Force scaling the capacity to the specified values)] 옵션을 설정하면 DB 클러스터가 해당 DB 클러스터를 새 용량으로 강제 설 정할 수 있습니다. 또는 옵션을 선택하지 않은 경우 용량 변경을 롤백하여 취소할 수 있습니다. 자세 한 내용은 [용량 변경을 위한 제한 시간 조치](#page-3123-0) 섹션을 참조하세요.
- Pause after inactivity(비활성 후 일시 중지) 처리 용량이 0이 될 때까지 조정하기 위해 데이터베이 스 트래픽이 없는 시간입니다. 데이터베이스 트래픽이 다시 시작되면 Aurora가 처리 용량을 자동으 로 재개하고 조정하여 트래픽을 처리합니다.

스냅샷에서 DB 클러스터를 복원하는 일반적인 방법은 [DB 클러스터 스냅샷에서 복원](#page-678-0) 단원을 참조하십 시오.

### 콘솔

AWS Management Console을 사용하여 DB 클러스터 스냅샷을 Aurora DB 클러스터로 복원할 수 있습 니다.

DB 클러스터 스냅샷을 Aurora DB 클러스터로 복원하려면

- 1. AWS Management Console에 로그인한 후 <https://console.aws.amazon.com/rds/>에서 Amazon RDS 콘솔을 엽니다.
- 2. AWS Management Console의 오른쪽 상단에서 원본 DB 클러스터를 호스팅하는 AWS 리전을 선 택합니다.
- 3. 탐색 창에서 스냅샷을 선택한 다음 복원하려는 DB 클러스터 스냅샷을 선택합니다.
- 4. 작업에서 스냅샷 복원을 선택합니다.
- 5. DB 클러스터 복원 페이지에서 용량 유형으로 서버리스를 선택합니다.

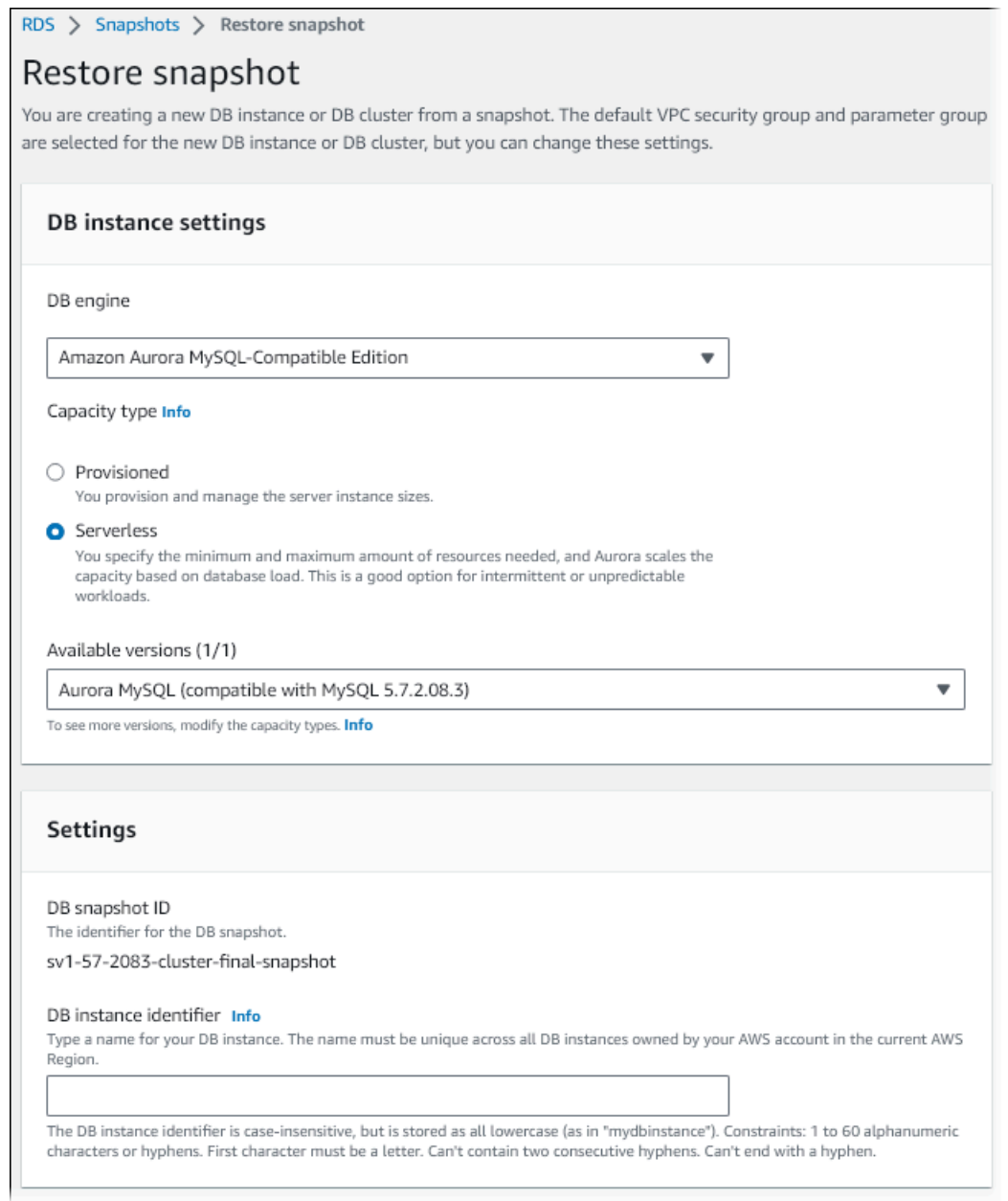

- 6. DB 클러스터 식별자 필드에 복원한 DB 클러스터의 이름을 입력하고 다른 필드를 작성합니다.
- 7. 용량 설정 섹션에서 조정 구성을 수정합니다.

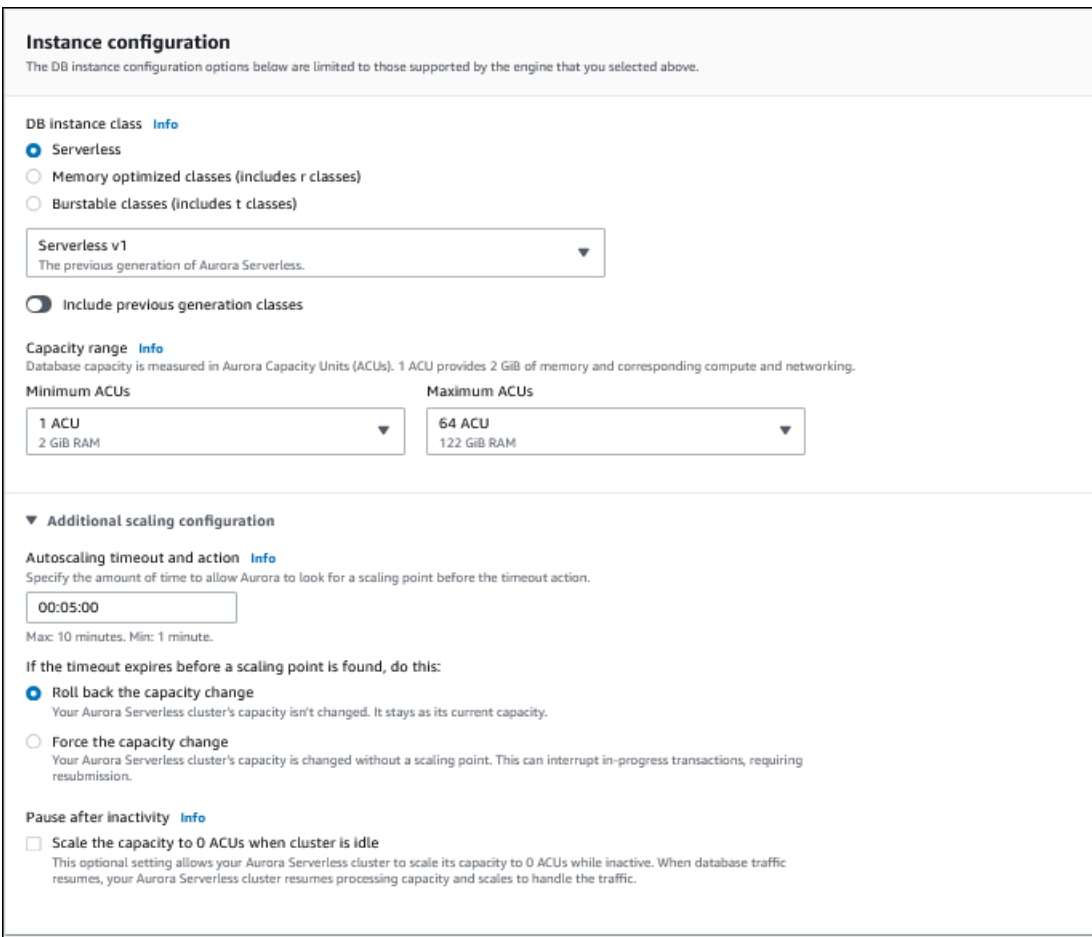

8. DB 클러스터 복원을 선택합니다.

Aurora Serverless v1 DB 클러스터에 연결하려면 데이터베이스 엔드포인트를 사용합니다. 자세한 내 용은 [Amazon Aurora DB 클러스터에 연결](#page-327-0) 단원의 지침을 참조하십시오.

# **a** Note 다음 오류 메시지가 표시되면 계정에 추가 권한이 필요합니다. Unable to create the resource. Verify that you have permission to create service linked role. Otherwise wait and try again later. 자세한 내용은 [Amazon Aurora에 서비스 연결 역할 사용](#page-3851-0) 섹션을 참조하세요.

### AWS CLI

Aurora Serverless, AWS Management Console 또는 RDS API를 사용하여 프로비저닝된 DB 클러스터 스냅샷을 복원하는 경우 AWS CLI DB 클러스터를 구성할 수 있습니다.

Aurora Serverless DB 클러스터로 스냅샷을 복원할 때 다음과 같은 특정 값을 설정할 수 있습니다.

- 최소 Aurora 용량 단위 Aurora Serverless은 이 용량 단위까지 용량을 줄일 수 있습니다.
- 최대 Aurora 용량 단위 Aurora Serverless은 이 용량 단위까지 용량을 늘릴 수 있습니다.
- 제한 시간 조치 조정점을 찾을 수 없기 때문에 용량 수정 시간이 초과될 때 수행할 작업입니다. Aurora Serverless v1 [용량을 지정된 값으로 강제 조정 옵션을 설정하면(Force scaling the capacity to the specified values)] 옵션을 설정하면 DB 클러스터가 해당 DB 클러스터를 새 용량으로 강제 설 정할 수 있습니다. 또는 옵션을 선택하지 않은 경우 용량 변경을 롤백하여 취소할 수 있습니다. 자세 한 내용은 [용량 변경을 위한 제한 시간 조치](#page-3123-0) 섹션을 참조하세요.
- Pause after inactivity(비활성 후 일시 중지) 처리 용량이 0이 될 때까지 조정하기 위해 데이터베이 스 트래픽이 없는 시간입니다. 데이터베이스 트래픽이 다시 시작되면 Aurora가 처리 용량을 자동으 로 재개하고 조정하여 트래픽을 처리합니다.

**a** Note

DB 클러스터 스냅샷의 버전은 Aurora Serverless v1과 호환되어야 합니다. 지원되는 버전의 목 록은 [Aurora Serverless v1을 지원하는 리전 및 Aurora DB 엔진](#page-117-0) 섹션을 참조하세요.

MySQL 5.7 호환성이 있는 Aurora Serverless v1 클러스터로 스냅샷을 복원하려면 다음과 같은 추가 파라미터를 포함합니다.

- --engine **aurora-mysql**
- --engine-version **5.7**

--engine 및 --engine-version 파라미터를 사용하면 MySQL 5.7 호환 Aurora 또는 Aurora Serverless v1 스냅샷에서 MySQL 5.6 호환 Aurora Serverless v1 클러스터를 생성할 수 있습니다. 다 음 예제에서는 *mydbclustersnapshot*이라는 MySQL 5.6 호환 클러스터에서 *mynewdbcluster*라 는 MySQL 5.7 호환 Aurora Serverless v1 클러스터로 스냅샷을 복원합니다.

Linux, macOS, Unix:

```
aws rds restore-db-cluster-from-snapshot \ 
     --db-cluster-identifier mynewdbcluster \ 
     --snapshot-identifier mydbclustersnapshot \ 
     --engine-mode serverless \ 
     --engine aurora-mysql \
```

```
 --engine-version 5.7
```
Windows의 경우:

```
aws rds restore-db-cluster-from-snapshot ^ 
     --db-instance-identifier mynewdbcluster ^ 
     --db-snapshot-identifier mydbclustersnapshot ^ 
     --engine aurora-mysql ^ 
     --engine-version 5.7
```
최소 용량, 최대 용량 및 연결이 없는 경우 자동 일시 중지를 구성하도록 --scalingconfiguration 옵션을 선택적으로 지정할 수 있습니다. 유효한 용량 값은 다음과 같습니다.

- Aurora MySQL: 1, 2, 4, 8, 16, 32, 64, 128, 256
- Aurora PostgreSQL: 2, 4, 8, 16, 32, 64, 192 및 384.

다음 예제에서는 *mydbclustersnapshot*이라는 이전에 생성된 DB 클러스터 스냅샷에서 *mynewdbcluster*라는 새로운 DB 클러스터로 복원합니다. 워크로드를 처리하기 위해 필요에 따라 새 --scaling-configuration DB 클러스터를 8개 ACU에서 64개 ACU(Aurora 용량 단위)로 확장할 수 있도록 Aurora Serverless v1을 설정합니다. 처리가 완료되고 지원할 연결 없이 1000초가 지나면 연 결 요청 시 다시 시작하라는 메시지가 표시될 때까지 클러스터가 종료됩니다.

Linux, macOS, Unix:

```
aws rds restore-db-cluster-from-snapshot \ 
     --db-cluster-identifier mynewdbcluster \ 
     --snapshot-identifier mydbclustersnapshot \ 
     --engine-mode serverless --scaling-configuration 
MinCapacity=8,MaxCapacity=64,TimeoutAction='ForceApplyCapacityChange',SecondsUntilAutoPause=10
```
Windows의 경우:

```
aws rds restore-db-cluster-from-snapshot ^ 
     --db-instance-identifier mynewdbcluster ^ 
     --db-snapshot-identifier mydbclustersnapshot ^ 
     --engine-mode serverless --scaling-configuration 
MinCapacity=8,MaxCapacity=64,TimeoutAction='ForceApplyCapacityChange',SecondsUntilAutoPause=10
```
### RDS API

RDS API를 사용하여 DB 클러스터에서 복원할 때 Aurora Serverless v1 DB 클러스터를 구성하려면 [RestoreDBClusterFromSnapshot](https://docs.aws.amazon.com/AmazonRDS/latest/APIReference/API_RestoreDBClusterFromSnapshot.html) 작업을 실행하고 serverless 파라미터에 EngineMode를 지정합 니다.

최소 용량, 최대 용량 및 연결이 없는 경우 자동 일시 중지를 구성하도록 ScalingConfiguration 파 라미터를 선택적으로 지정할 수 있습니다. 유효한 용량 값은 다음과 같습니다.

- Aurora MySQL: 1, 2, 4, 8, 16, 32, 64, 128, 256
- Aurora PostgreSQL: 2, 4, 8, 16, 32, 64, 192 및 384.

# Aurora Serverless v1 DB 클러스터 수정

Aurora Serverless v1 DB 클러스터를 구성한 후 AWS Management Console, AWS CLI 또는 RDS API 를 사용하여 특정 속성을 수정할 수 있습니다. 수정할 수 있는 대부분의 속성은 다른 종류의 Aurora 클 러스터와 동일합니다.

Aurora Serverless v1와 가장 연관성 있는 변경 사항은 다음과 같습니다.

- [조정 구성 수정](#page-3150-0)
- [메이저 버전 업그레이드](#page-3152-0)
- [Aurora Serverless v1에서 프로비저닝으로 변환](#page-3154-0)

### <span id="page-3150-0"></span>Aurora Serverless v1 DB 클러스터의 조정 구성 수정

DB 클러스터에 대해 최소 및 최대 용량을 설정할 수 있습니다. 각 용량 단위는 특정 컴퓨팅 및 메모리 구성과 동일합니다. Aurora Serverless가 CPU 사용률, 연결 및 가용 메모리 임계값에 대한 조정 규칙을 자동으로 생성합니다. 또한 활동이 없을 때 Aurora Serverless가 데이터베이스를 일시 중지하고 활동 이 다시 시작되면 다시 시작하도록 할지 여부를 설정할 수도 있습니다.

크기 조정 구성에 대해 다음과 같은 특정 값을 설정할 수 있습니다.

- 최소 Aurora 용량 단위 Aurora Serverless는 이 용량 단위까지 용량을 줄일 수 있습니다.
- 최대 Aurora 용량 단위 Aurora Serverless는 이 용량 단위까지 용량을 늘릴 수 있습니다.
- 자동 크기 조정 시간 초과 및 작업 이 섹션에서는 Aurora Serverless(이)가 제한 시간 이전에 크기 조정점을 찾기 위해 대기하는 시간을 지정합니다. 또한 크기 조정점을 찾을 수 없기 때문에 용량 수

정 시간이 초과될 때 수행할 작업을 지정합니다. Aurora는 용량 변경을 통해 용량을 지정된 값으로 최대한 빨리 설정할 수 있습니다. 또는 용량 변경을 롤백하여 변경을 취소할 수 있습니다. 자세한 내 용은 [용량 변경을 위한 제한 시간 조치](#page-3123-0) 단원을 참조하십시오.

• 비활성 후 일시 중지 - 선택 사항인 클러스터가 유휴 상태일 때 용량을 0ACU로 조정 설정을 사용하 여 데이터베이스가 비활성 상태일 때 처리 용량을 0으로 조정합니다. 데이터베이스 트래픽이 다시 시작되면 Aurora가 처리 용량을 자동으로 재개하고 조정하여 트래픽을 처리합니다.

#### 콘솔

AWS Management Console을 사용하여 Aurora DB 클러스터의 크기 조정 구성을 수정할 수 있습니다.

Aurora Serverless v1 DB 클러스터를 수정하려면

- 1. <https://console.aws.amazon.com/rds/>에서 Amazon RDS 콘솔을 엽니다.
- 2. 탐색 창에서 데이터베이스를 선택합니다.
- 3. 수정할 Aurora Serverless v1 DB 클러스터를 선택합니다.
- 4. 작업에서 클러스터 수정을 선택합니다.
- 5. 용량 설정 섹션에서 조정 구성을 수정합니다.
- 6. Continue(계속)를 선택합니다.
- 7. DB 클러스터 수정 페이지에서 수정 사항을 검토한 후 다음 중 하나를 선택하여 적용합니다.
- 8. 클러스터 수정을 선택합니다.

#### AWS CLI

AWS CLI를 사용하여 Aurora Serverless v1 DB 클러스터의 조정 구성을 수정하려면 [modify-db-cluster](https://awscli.amazonaws.com/v2/documentation/api/latest/reference/rds/modify-db-cluster.html) AWS CLI 명령을 실행합니다. 최소 용량, 최대 용량 및 연결이 없는 경우 자동 일시 중지를 구성하도록 --scaling-configuration 옵션을 지정합니다. 유효한 용량 값은 다음과 같습니다.

- Aurora MySQL: 1, 2, 4, 8, 16, 32, 64, 128, 256
- Aurora PostgreSQL: 2, 4, 8, 16, 32, 64, 192 및 384.

이 예에서는 *sample-cluster*라는 Aurora Serverless v1 DB 클러스터의 조정 구성을 수정합니다.

대상 LinuxmacOS, 또는Unix:

```
aws rds modify-db-cluster \
```

```
 --db-cluster-identifier sample-cluster \ 
    --scaling-configuration 
MinCapacity=8,MaxCapacity=64,SecondsUntilAutoPause=500,TimeoutAction='ForceApplyCapacityChange
```
#### Windows의 경우:

```
aws rds modify-db-cluster ^ 
     --db-cluster-identifier sample-cluster ^ 
     --scaling-configuration 
MinCapacity=8,MaxCapacity=64,SecondsUntilAutoPause=500,TimeoutAction='ForceApplyCapacityChange
```
#### RDS API

[ModifyDBCluster](https://docs.aws.amazon.com/AmazonRDS/latest/APIReference/API_ModifyDBCluster.html) API 작업으로 Aurora DB 클러스터의 조정 구성을 수정할 수 있습니다. 최소 용량, 최 대 용량 및 연결이 없는 경우 자동 일시 중지를 구성하도록 ScalingConfiguration 파라미터를 지 정합니다. 유효한 용량 값은 다음과 같습니다.

- Aurora MySQL: 1, 2, 4, 8, 16, 32, 64, 128, 256
- Aurora PostgreSQL: 2, 4, 8, 16, 32, 64, 192 및 384.

### <span id="page-3152-0"></span>Aurora Serverless v1 DB 클러스터의 메이저 버전 업그레이드

PostgreSQL 11과 호환되는 Aurora Serverless v1 DB 클러스터를 해당 PostgreSQL 13 호환 버전으로 메이저 버전 업그레이드할 수 있습니다.

### 콘솔

AWS Management Console을 사용하여 Aurora Serverless v1 DB 클러스터에 대해 현재 위치 업그레 이드를 수행할 수 있습니다.

Aurora Serverless v1 DB 클러스터를 업그레이드하려면

- 1. <https://console.aws.amazon.com/rds/>에서 Amazon RDS 콘솔을 엽니다.
- 2. 탐색 창에서 데이터베이스를 선택합니다.
- 3. 업그레이드할 Aurora Serverless v1 DB 클러스터를 선택합니다.
- 4. 작업에서 클러스터 수정을 선택합니다.
- 5. 버전에서 Aurora PostgreSQL 버전 13 버전 번호를 선택합니다.

다음 예는 Aurora MySQL 11.16에서 13.9로의 현재 위치 업그레이드를 보여줍니다.

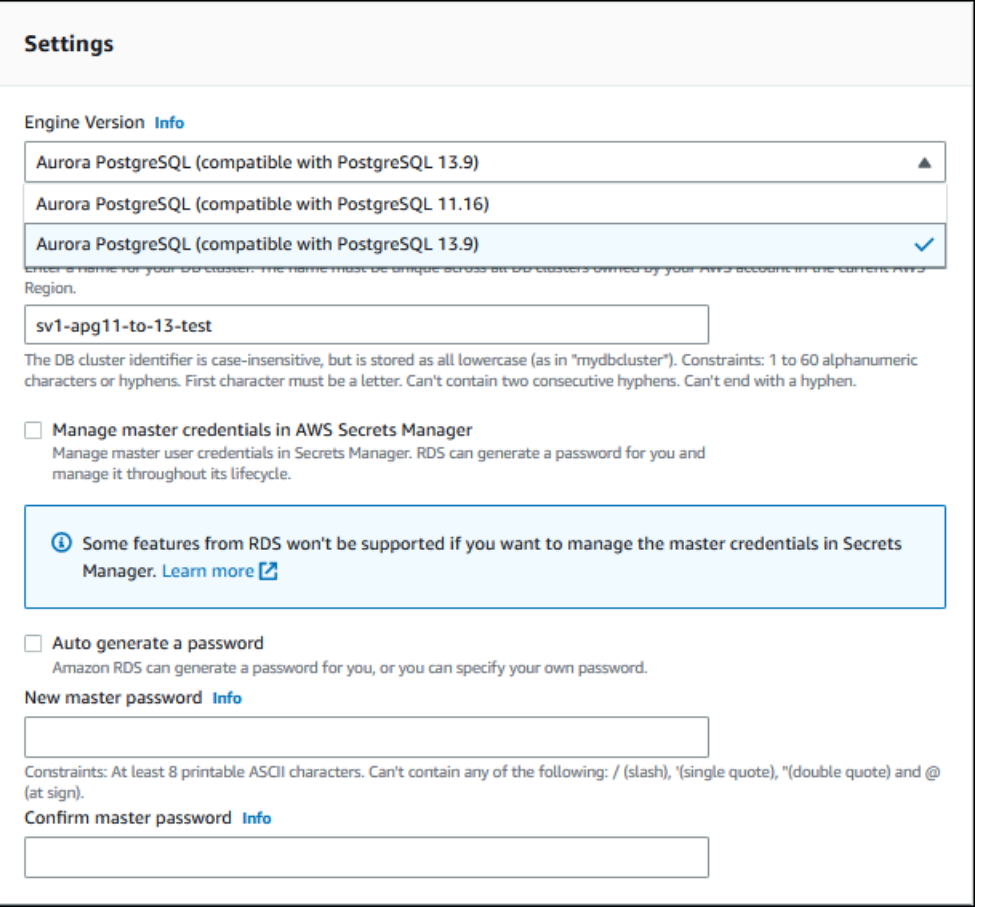

메이저 버전 업그레이드를 수행하는 경우 다른 모든 속성을 동일하게 유지합니다. 다른 속성을 변 경하려면 업그레이드를 수행한 후에 다른 수정 작업을 진행합니다.

- 6. Continue(계속)을 선택합니다.
- 7. DB 클러스터 수정 페이지에서 수정 사항을 검토한 후 다음 중 하나를 선택하여 적용합니다.
- 8. 클러스터 수정을 선택합니다.

AWS CLI

PostgreSQL 11 호환 Aurora Serverless v1 DB 클러스터에서 PostgreSQL 13 호환 클러스터로 현재 위 치 업그레이드를 수행하려면 Aurora Serverless v1와 호환되는 Aurora PostgreSQL 버전 13 버전 번호 와 함께 --engine-version 파라미터를 지정합니다. 또한 --allow-major-version-upgrade 파라미터도 포함합니다.

이 예에서는 sample-cluster라는 이름의 PostgreSQL 11 호환 Aurora Serverless v1 DB 클러스터 의 메이저 버전을 수정합니다. 이렇게 하려면 PostgreSQL 13 호환 Aurora Serverless v1 DB 클러스터 로 현재 위치 업그레이드를 수행합니다.

```
aws rds modify-db-cluster \ 
     --db-cluster-identifier sample-cluster \ 
     --engine-version 13.9 \ 
     --allow-major-version-upgrade
```
Windows의 경우:

```
aws rds modify-db-cluster ^ 
     --db-cluster-identifier sample-cluster ^ 
     --engine-version 13.9 ^ 
     --allow-major-version-upgrade
```
RDS API

PostgreSQL 11 호환 Aurora Serverless v1 DB 클러스터에서 PostgreSQL 13 호환 클러스터로 현재 위 치 업그레이드를 수행하려면 Aurora Serverless v1와 호환되는 Aurora PostgreSQL 버전 13 버전 번호 와 함께 EngineVersion 파라미터를 지정합니다. 또한 AllowMajorVersionUpgrade 파라미터도 포함합니다.

### <span id="page-3154-0"></span>Aurora Serverless v1 DB 클러스터를 프로비저닝으로 변환

Aurora Serverless v1 DB 클러스터를 프로비저닝된 DB 클러스터로 변환할 수 있습니다. 변환을 수 행하려면 DB 인스턴스 클래스를 프로비저닝됨으로 변경합니다. 이 변환을 DB 클러스터를 Aurora Serverless v1에서 Aurora Serverless v2로 업그레이드하는 과정의 일부로 사용할 수 있습니다. 자세한 내용은 [Aurora Serverless v1 클러스터에서 Aurora Serverless v2로 업그레이드](#page-3109-0) 단원을 참조하십시오.

변환 프로세스는 DB 클러스터에 리더 DB 인스턴스를 생성하고 리더 인스턴스를 라이터 인스턴스로 승격한 다음, 원본 Aurora Serverless v1 인스턴스를 삭제합니다. DB 클러스터를 변환할 경우 DB 엔진 버전 또는 DB 클러스터 파라미터 그룹 변경과 같은 다른 수정 작업을 동시에 수행할 수 없습니다. 변환 작업은 즉시 적용되며 취소할 수 없습니다.

변환 중에 오류가 발생할 경우에 대비하여 DB 클러스터의 백업 DB 클러스터 스 냅샷이 생성됩니다. DB 클러스터 스냅샷의 식별자는 pre-modify-enginemode-*DB\_cluster\_identifier*-*timestamp*의 형태로 되어 있습니다.

Aurora에서는 프로비저닝된 DB 클러스터에 현재의 기본 DB 마이너 엔진 버전을 사용합니다.

변환된 DB 클러스터에 DB 인스턴스 클래스를 사용자가 제공하지 않을 경우, Aurora에서 원본 Aurora Serverless v1 DB 클러스터의 최대 용량을 기준으로 클래스를 권장합니다. 인스턴스 클래스 매핑에 대 한 권장 용량은 다음 표에 나와 있습니다.

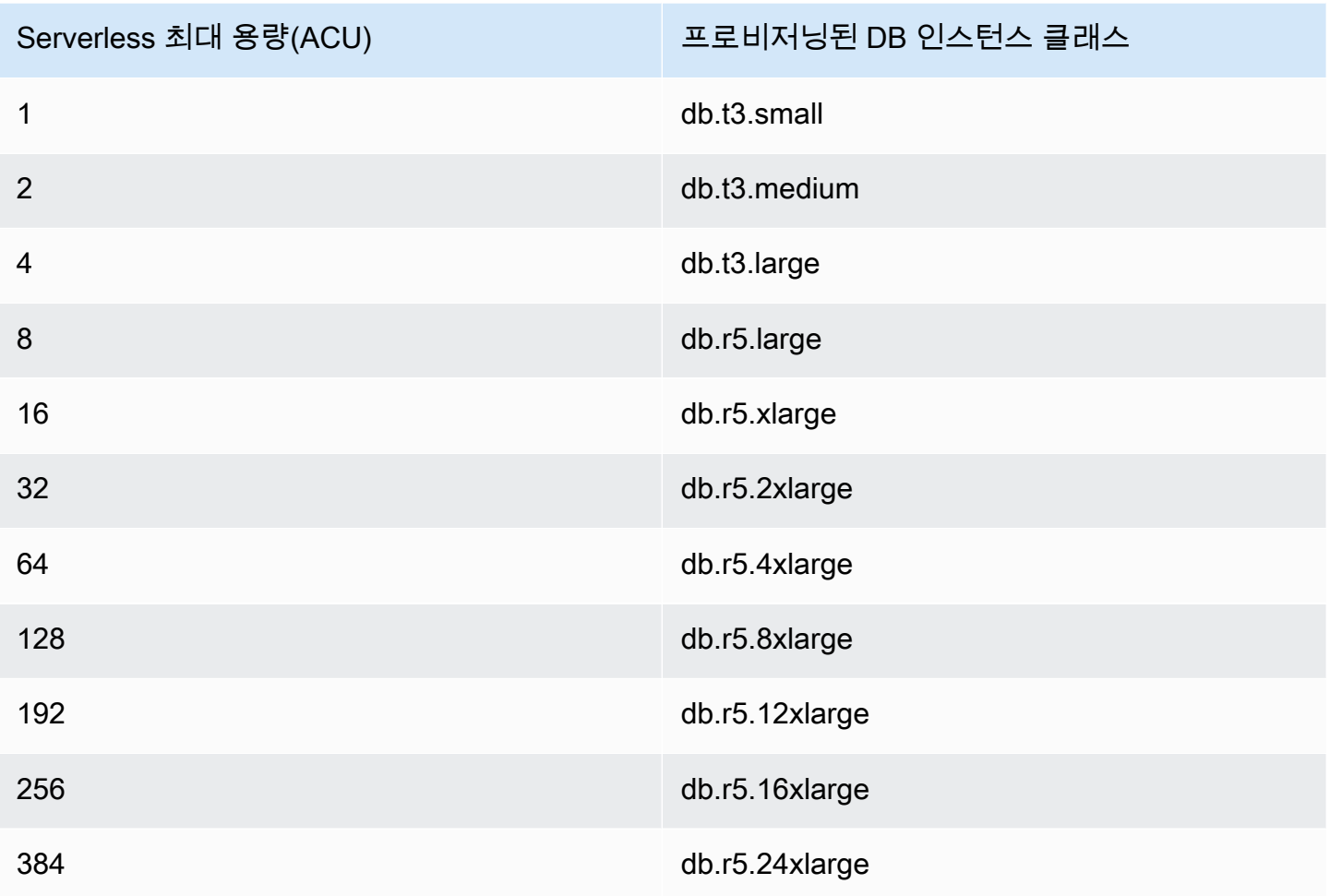

### **a** Note

선택한 DB 인스턴스 클래스와 데이터베이스 사용량에 따라, 프로비저닝된 DB 클러스터의 비 용은 Aurora Serverless v1에 비해 다르게 나타날 수 있습니다. Aurora Serverless v1 DB 클러스터를 버스트 가능한(db.t\*) DB 인스턴스 클래스로 변환할 경우 DB 클러스터 사용에 대한 추가 비용이 발생할 수 있습니다. 자세한 내용은 [DB 인스턴스 클래](#page-152-0) [스 유형](#page-152-0) 단원을 참조하십시오.

AWS CLI

Aurora Serverless v1 DB 클러스터를 프로비저닝된 클러스터로 변환하려면 [modify-db-cluster](https://docs.aws.amazon.com/cli/latest/reference/rds/modify-db-cluster.html) AWS CLI 명령을 실행합니다.

다음 파라미터는 필수 파라미터입니다.

- --db-cluster-identifier 프로비저닝된 상태로 변환할 Aurora Serverless v1 DB 클러스터입 니다.
- --engine-mode provisioned 값을 사용합니다.
- --allow-engine-mode-change
- --db-cluster-instance-class Aurora Serverless v1 DB 클러스터의 용량을 기준으로 프로 비저닝된 DB 클러스터의 DB 인스턴스 클래스를 선택합니다.

이 예에서는 이름이 sample-cluster인 Aurora Serverless v1 DB 클러스터를 변환하고 db.r5.xlarge DB 인스턴스 클래스를 사용합니다.

대상 LinuxmacOS, 또는Unix:

```
aws rds modify-db-cluster \ 
     --db-cluster-identifier sample-cluster \ 
     --engine-mode provisioned \ 
     --allow-engine-mode-change \ 
     --db-cluster-instance-class db.r5.xlarge
```
Windows의 경우:

```
aws rds modify-db-cluster ^ 
     --db-cluster-identifier sample-cluster ^ 
     --engine-mode provisioned ^ 
     --allow-engine-mode-change ^ 
     --db-cluster-instance-class db.r5.xlarge
```
RDS API

Aurora Serverless v1 DB 클러스터를 프로비저닝된 클러스터로 변환하려면 [ModifyDBCluster](https://docs.aws.amazon.com/AmazonRDS/latest/APIReference/API_ModifyDBCluster.html) API 작 업을 사용합니다.

다음 파라미터는 필수 파라미터입니다.

- DBClusterIdentifier 프로비저닝된 상태로 변환할 Aurora Serverless v1 DB 클러스터입니다.
- EngineMode provisioned 값을 사용합니다.
- AllowEngineModeChange
- DBClusterInstanceClass Aurora Serverless v1 DB 클러스터의 용량을 기준으로 프로비저닝 된 DB 클러스터의 DB 인스턴스 클래스를 선택합니다.

# 수동으로 Aurora Serverless v1 DB 클러스터 용량 확장

일반적으로 Aurora Serverless v1 DB 클러스터는 워크로드에 따라 원활하게 확장됩니다. 하지만 트랜 잭션의 기하급수적 증가와 같은 갑작스러운 급증 상황을 충족할 수 있을 만큼 용량이 항상 빠르게 확장 되지는 않을 수 있습니다. 이러한 경우 새 용량 값을 설정하여 조정 작업을 수동으로 시작할 수 있습니 다. 용량을 명시적으로 설정하면 Aurora Serverless v1가 DB 클러스터를 자동으로 조정합니다. 이 작 업은 축소를 위한 휴지 기간에 근거하여 이루어집니다.

Aurora Serverless v1, AWS Management Console 또는 RDS API를 사용하여 AWS CLI DB 클러스터 의 용량을 특정 값으로 명시적으로 설정할 수 있습니다.

### 콘솔

AWS Management Console을 사용하여 Aurora DB 클러스터의 용량을 설정할 수 있습니다.

Aurora Serverless v1 DB 클러스터를 수정하려면

- 1. <https://console.aws.amazon.com/rds/>에서 Amazon RDS 콘솔을 엽니다.
- 2. 탐색 창에서 데이터베이스를 선택합니다.
- 3. 수정할 Aurora Serverless v1 DB 클러스터를 선택합니다.
- 4. 작업에서 Set capacity(용량 설정)를 선택합니다.
- 5. [데이터베이스 용량 조정(Scale database capacity)] 창에서 다음을 선택합니다.
	- a. [다음으로 DB 클러스터 조정(Scale DB cluster to)] 드롭다운 선택기에서 DB 클러스터에 사용 할 새 용량을 선택합니다.
	- b. [원활한 조정점을 찾을 수 없는 경우(If a seamless scaling point cannot be found)] 확인란에 서 다음과 같이 Aurora Serverless v1 DB 클러스터 TimeoutAction 설정에 대해 원하는 동 작을 선택합니다.
		- Aurora Serverless v1가 시간 초과되기 전에 크기 조정 지점을 찾을 수 없는 경우 용량을 변 경하지 않으려면 이 옵션을 선택 취소합니다.
		- 시간 초과되기 전에 크기 조정 지점을 찾을 수 없더라도 Aurora Serverless v1 DB 클러 스터의 용량을 강제로 변경하려면 이 옵션을 선택합니다. 이 옵션을 사용하면 Aurora Serverless v1가 연결을 삭제하여 조정점을 찾을 수 없게 됩니다.
	- c. 시간이 초과되기 전에 Aurora Serverless v1 DB 클러스터가 조정 지점을 찾도록 허용할 시간 을 초 동안 입력합니다. 10초에서 600초(10분)까지 지정할 수 있습니다. 기본값은 5분(300초) 입니다. 다음 예에서는 5분 이내에 조정점을 찾을 수 없더라도 Aurora Serverless v1 DB 클러 스터가 2개의 ACU로 축소되도록 강제합니다.

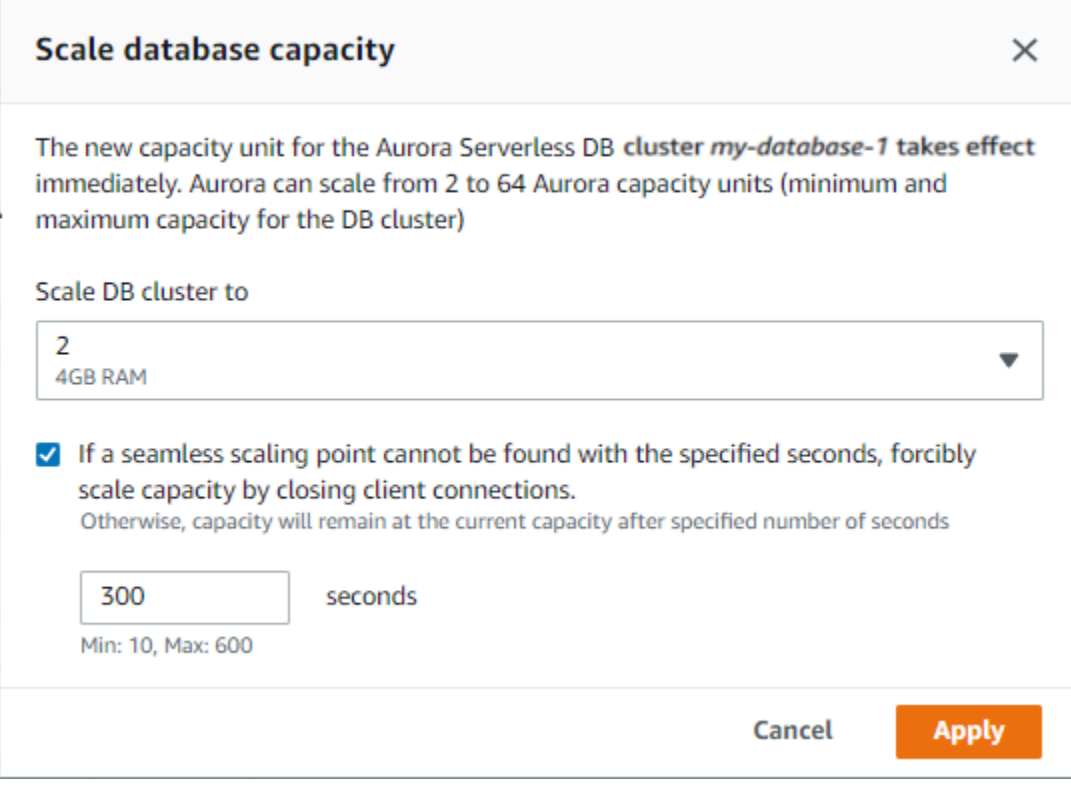

#### 6. 적용을 선택합니다.

조정점, TimeoutAction 및 휴지 기간에 대한 자세한 내용은 [Aurora Serverless v1에서의 Auto](#page-3122-0) [Scaling](#page-3122-0) 섹션을 참조하세요.

#### AWS CLI

Aurora Serverless v1를 사용하여 AWS CLI DB 클러스터의 용량을 설정하려면 [modify-current-db](https://docs.aws.amazon.com/cli/latest/reference/rds/modify-current-db-cluster-capacity.html)[cluster-capacity](https://docs.aws.amazon.com/cli/latest/reference/rds/modify-current-db-cluster-capacity.html) AWS CLI 명령을 실행하고 --capacity 옵션을 지정합니다. 유효한 용량 값은 다음 과 같습니다.

- Aurora MySQL: 1, 2, 4, 8, 16, 32, 64, 128, 256
- Aurora PostgreSQL: 2, 4, 8, 16, 32, 64, 192 및 384.

이 예에서는 *sample-cluster*라는 Aurora Serverless v1 DB 클러스터의 용량을 *64*로 설정합니다.

aws rds modify-current-db-cluster-capacity --db-cluster-identifier sample-cluster - capacity 64

수동으로 Aurora Serverless v1 DB 클러스터 용량 확장 3128

#### RDS API

[ModifyCurrentDBClusterCapacity](https://docs.aws.amazon.com/AmazonRDS/latest/APIReference/API_ModifyCurrentDBClusterCapacity.html) API 작업을 사용하여 Aurora DB 클러스터의 용량을 설정할 수 있습 니다. Capacity 파라미터를 지정합니다. 유효한 용량 값은 다음과 같습니다.

- Aurora MySQL: 1, 2, 4, 8, 16, 32, 64, 128, 256
- Aurora PostgreSQL: 2, 4, 8, 16, 32, 64, 192 및 384.

## Aurora Serverless v1 DB 클러스터 보기

Aurora Serverless v1 DB 클러스터를 하나 이상 생성하면 유형이 서버리스인 DB 클러스터와 인스턴 스인 DB 클러스터를 확인할 수 있습니다. 각 Aurora Serverless v1 DB 클러스터에서 사용 중인 Aurora 용량 단위(ACU)의 현재 개수도 확인할 수 있습니다. 각 ACU는 처리(CPU) 용량과 메모리(RAM) 용량 의 조합입니다.

Aurora Serverless v1 DB 클러스터를 보려면

- 1. AWS Management Console에 로그인한 후 <https://console.aws.amazon.com/rds/>에서 Amazon RDS 콘솔을 엽니다.
- 2. AWS Management Console의 오른쪽 상단에서 AWS 리전 DB 클러스터를 생성한 Aurora Serverless v1을 선택합니다.
- 3. 탐색 창에서 데이터베이스를 선택합니다.

각 DB 클러스터의 DB 클러스터 유형은 역할 아래에 표시됩니다. Aurora Serverless v1 DB 클러스 터는 유형에 대해 서버리스라고 표시합니다. Aurora Serverless v1 DB 클러스터의 현재 용량은 크 기에서 확인할 수 있습니다.

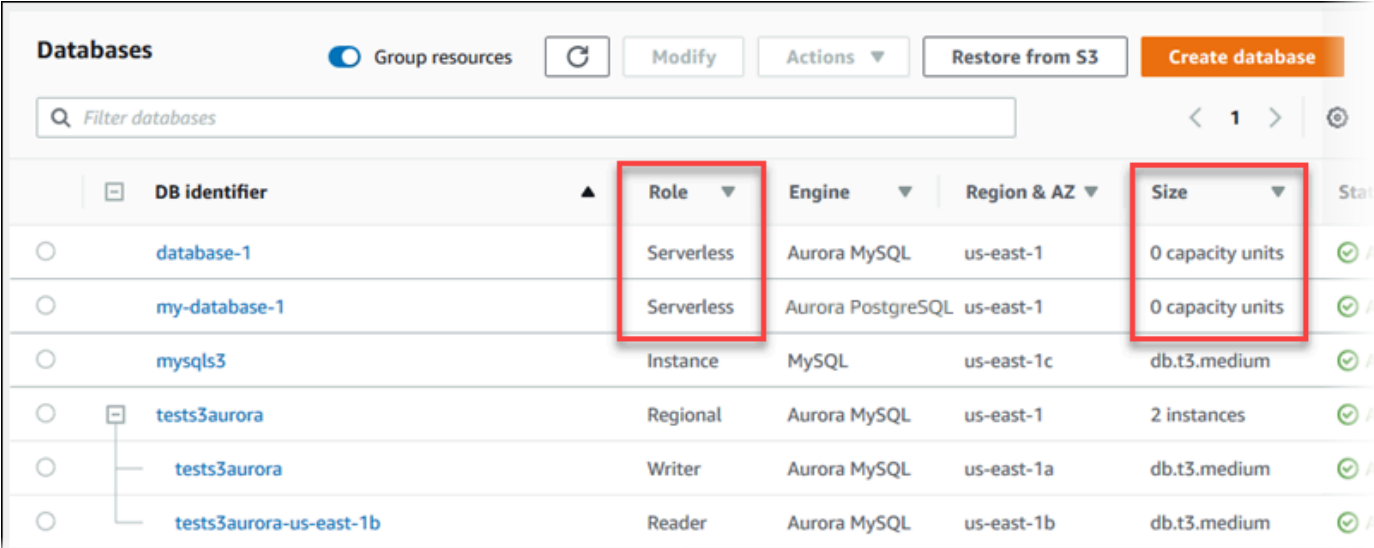

4. Aurora Serverless v1 DB 클러스터의 이름을 선택하면 세부 정보가 표시됩니다.

[연결 및 보안(Connectivity & security)] 탭에서 데이터베이스 엔드포인트를 확인합니다. 이 엔드포 인트를 사용하여 Aurora Serverless v1 DB 클러스터에 연결합니다.

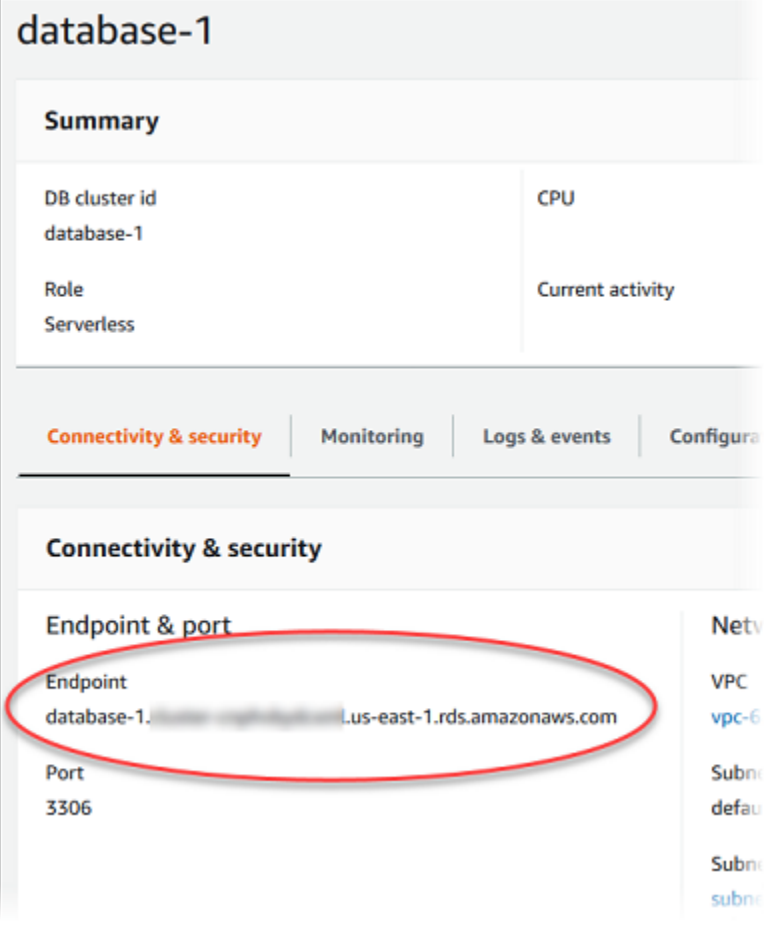

### [구성(Configuration)] 탭을 선택하여 용량 설정을 확인합니다.

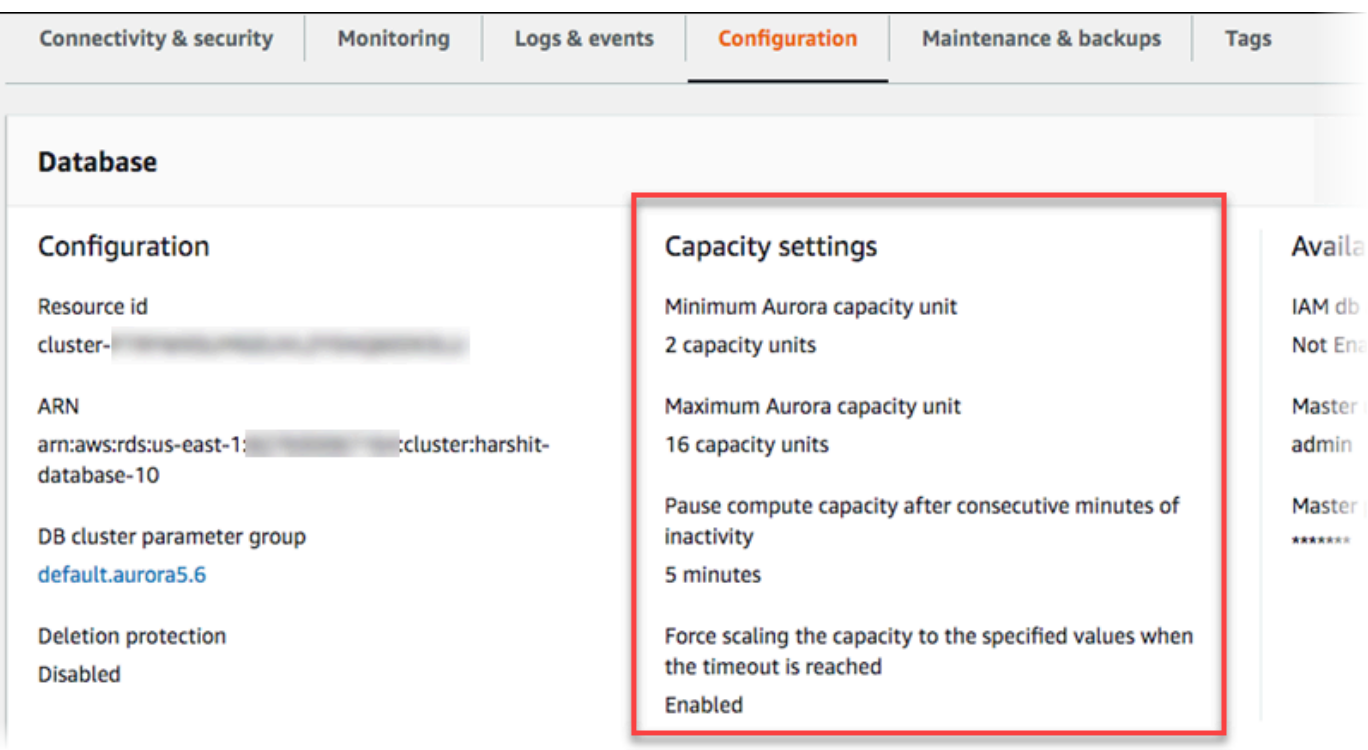

조정 이벤트는 DB 클러스터 확장, 축소, 일시 중지 또는 다시 시작 시 생성됩니다. Logs & events(로그 및 이벤트) 탭을 선택하여 최근 이벤트를 확인합니다. 다음 이미지는 이러한 이벤트의 예를 보여줍니다.

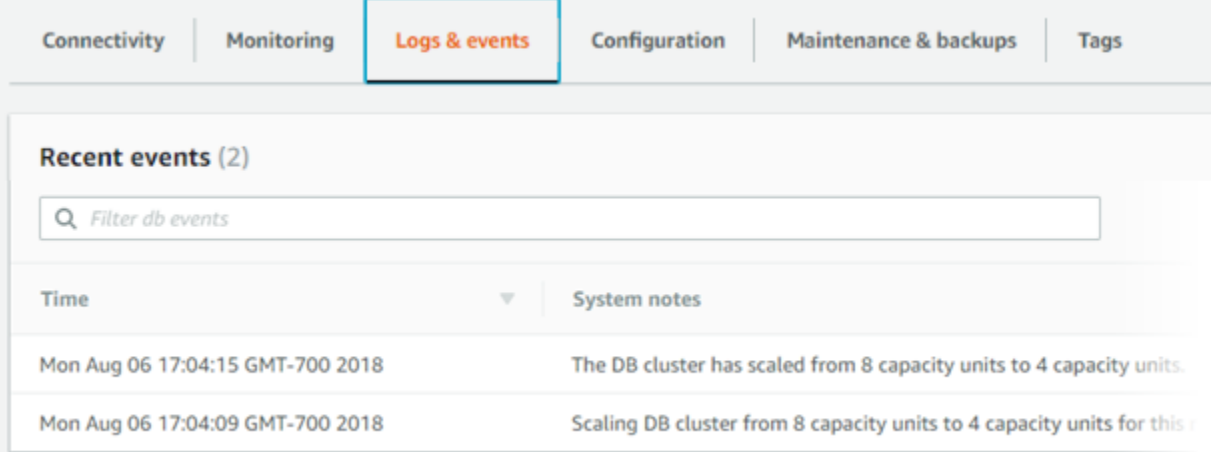

# Aurora Serverless v1 DB 클러스터의 용량 및 조정 이벤트 모니터링

CloudWatch에서 Aurora Serverless v1 DB 클러스터를 보고 ServerlessDatabaseCapacity 지표를 사용하여 DB 클러스터에 할당된 용량을 모니터링할 수 있습니다. 또한 CPUUtilization, DatabaseConnections, Queries 등의 표준 Aurora CloudWatch 지표를 모두 모니터링할 수 있습 니다.

Aurora가 데이터베이스 로그 중 일부 또는 전체를 CloudWatch에 게시하게 할 수 있습니다. general\_log 클러스터에 연결된 [DB 클러스터 파라미터 그룹에 있는](#page-3128-0) slow\_query\_log, Aurora [Serverless v1 등의 구성 파라미터를](#page-3128-0) 활성화하여 게시할 로그를 선택합니다. 프로비저닝된 클러스터와 달리 Aurora Serverless v1 클러스터의 경우 DB 클러스터 설정에서 CloudWatch에 업로드할 로그 유형 을 지정할 필요가 없습니다. Aurora Serverless v1 클러스터가 사용 가능한 모든 로그를 자동으로 업로 드합니다. 로그 구성 파라미터를 비활성화하면 CloudWatch에 대한 로그 게시가 중지됩니다. 더 이상 필요하지 않은 경우 CloudWatch에서 로그를 삭제할 수도 있습니다.

Aurora Serverless v1 DB 클러스터에 대해 Amazon CloudWatch를 시작하려면 [Amazon CloudWatch](#page-3133-0) [를 사용하여 Aurora Serverless v1 로그 보기](#page-3133-0) 섹션을 참조하세요. CloudWatch를 통해 Aurora DB 클러 스터를 모니터링하는 방법에 대한 자세한 내용은 [Amazon CloudWatch에서 로그 이벤트 모니터링](#page-1633-0) 섹 션을 참조하세요.

Aurora Serverless v1 DB 클러스터에 연결하려면 데이터베이스 엔드포인트를 사용합니다. 자세한 내 용은 [Amazon Aurora DB 클러스터에 연결](#page-327-0) 섹션을 참조하세요.

#### **a** Note

Aurora Serverless v1 DB 클러스터의 특정 DB 인스턴스에는 직접 연결할 수 없습니다.

# Aurora Serverless v1 DB 클러스터 삭제

Aurora Serverless v1을 사용하여 AWS Management Console DB 클러스터를 생성하는 경우 선택을 취소하지 않는 한 [기본 보호 활성화(Enable default protection)] 옵션이 기본적으로 활성화됩니다. 즉, [삭제 방지(Deletion protection)] 기능이 활성화된 Aurora Serverless v1 DB 클러스터는 즉시 삭제할 수 없습니다. 삭제 방지된 Aurora Serverless v1 DB 클러스터를 AWS Management Console을 사용하여 삭제하려면 먼저 클러스터를 수정하여 이 보호를 제거합니다. 이 태스크에 AWS CLI를 사용하는 방법 에 대한 자세한 내용은 [AWS CLI](#page-3164-0) 섹션을 참조하세요.

AWS Management Console을 사용하여 삭제 방지 기능을 비활성화하려면

- 1. AWS Management Console에 로그인한 후 <https://console.aws.amazon.com/rds/>에서 Amazon RDS 콘솔을 엽니다.
- 2. 탐색 창에서 [DB 클러스터(DB clusters)]를 선택합니다.
- 3. 목록에서 Aurora Serverless v1 DB 클러스터를 선택합니다.
- 4. [수정(Modify)]을 선택하여 DB 클러스터의 구성을 엽니다. [DB 클러스터 수정(Modify DB cluster)] 페이지에 Aurora Serverless v1 DB 클러스터에 대한 설정, 용량 설정 및 기타 구성 세부 정보가 표 시됩니다. 삭제 방지 기능은 [추가 구성(Additional configuration)] 섹션에 있습니다.
- 5. 추가 구성(Additional configuration) 속성 카드에서 삭제 방지 활성화(Enable deletion protection) 확인란을 선택 취소합니다.
- 6. [Continue]를 선택합니다. [수정 사항 요약(Summary of modifications)]이 나타납니다.
- 7. [클러스터 수정(Modify cluster)]을 선택하여 수정 사항 요약을 적용합니다. [뒤로(Back)]를 선택하 여 변경 사항을 수정하거나 [취소(Cancel)]를 선택하여 변경 사항을 취소할 수도 있습니다.

삭제 방지 기능이 비활성화되면 Aurora Serverless v1을 사용하여 AWS Management Console DB 클 러스터를 삭제할 수 있습니다.

## 콘솔

Aurora Serverless v1 DB 클러스터를 삭제하려면

- 1. AWS Management Console에 로그인한 후 <https://console.aws.amazon.com/rds/>에서 Amazon RDS 콘솔을 엽니다.
- 2. 리소스 섹션에서 DB 클러스터를선택합니다.
- 3. 삭제할 Aurora Serverless v1 DB 클러스터를 선택합니다.
- 4. [ Actions]에 대해 [Delete]를 선택합니다. Aurora Serverless v1 DB 클러스터를 삭제할지 여부를 확인하는 메시지가 표시됩니다.
- 5. 미리 선택된 옵션을 유지하는 것이 좋습니다.
	- [최종 스냅샷을 생성하시겠습니까?(Create final snapshot?)]에 대해 [예(Yes)]를 선택합니다.
	- [최종 스냅샷 이름(Final snapshot name)]에는 Aurora Serverless v1 DB 클러스터에 -finalsnapshot을 붙인 값을 입력합니다. 그러나 이 필드에서 최종 스냅샷의 이름을 변경할 수 있습 니다.

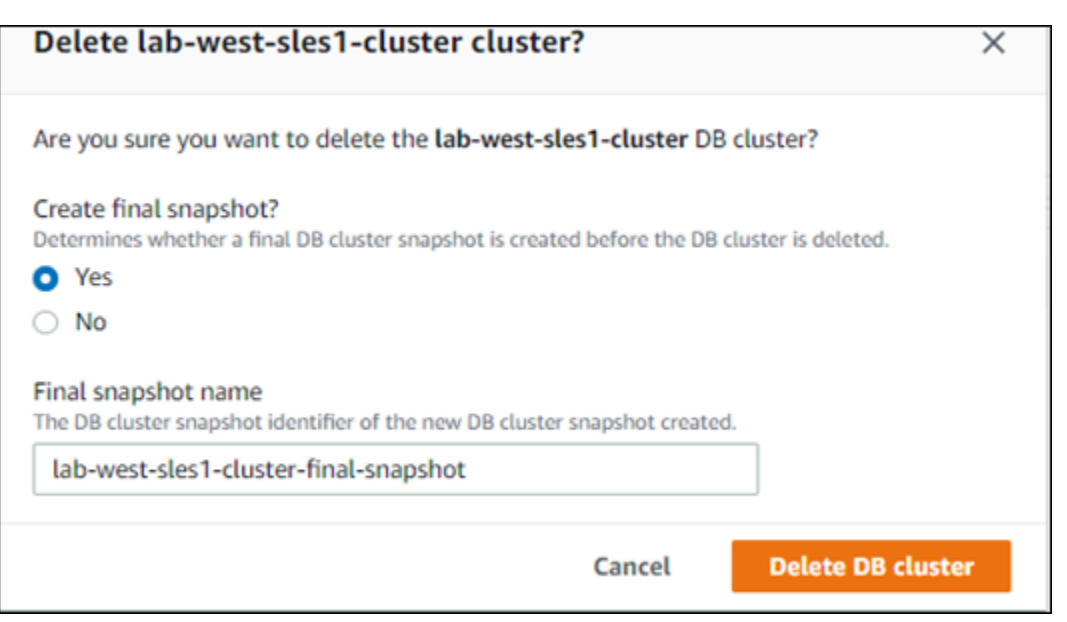

[최종 스냅샷을 생성하시겠습니까?(Create final snapshot?)]에 대해 [아니요(No)]를 선택한 경우 스냅샷이나 특정 시점으로 복구 기능을 사용하여 DB 클러스터를 복원할 수 없습니다.

6. [DB 클러스터 삭제(Delete DB cluster)]를 선택합니다.

Aurora Serverless v1가 DB 클러스터를 삭제합니다. 최종 스냅샷을 생성하도록 선택한 경우, 삭제되기 전에 Aurora Serverless v1 DB 클러스터의 상태가 "백업 중"으로 변경되어 목록에 더 이상 나타나지 않 습니다.

#### <span id="page-3164-0"></span>AWS CLI

시작하기 전에 AWS CLI 액세스 키 ID, AWS 보안 액세스 키 및 AWS DB 클러스터가 있는 AWS 리전 을 사용하여 Aurora Serverless v1를 구성합니다. 자세한 내용은 AWS Command Line Interface 사용 설명서의 [구성 기초를](https://docs.aws.amazon.com/cli/latest/userguide/cli-configure-quickstart.html#cli-configure-quickstart-config) 참조하세요.

이 옵션으로 구성된 클러스터에 대해 삭제 방지를 먼저 비활성화해야 Aurora Serverless v1 DB 클러스 터를 삭제할 수 있습니다. 이 보호 옵션이 활성화되어 있는 클러스터를 삭제하려고 하면 다음 오류 메 시지가 나타납니다.

An error occurred (InvalidParameterCombination) when calling the DeleteDBCluster operation: Cannot delete protected Cluster, please disable deletion protection and try again.

다음과 같이 [modify-db-cluster](https://docs.aws.amazon.com/cli/latest/reference/rds/modify-db-cluster.html) Aurora Serverless v1 명령을 사용하여 AWS CLI DB 클러스터의 삭제 방지 설정을 변경할 수 있습니다.

aws rds modify-db-cluster --db-cluster-identifier *your-cluster-name* --no-deletionprotection

이 명령은 지정된 DB 클러스터의 수정된 속성을 반환합니다. 이제 Aurora Serverless v1 DB 클러스터 를 삭제할 수 있습니다.

Aurora Serverless v1 DB 클러스터를 삭제할 때마다 항상 최종 스냅샷을 생성하는 것이 좋습니다. 다 음의 AWS CLI [delete-db-cluster](https://docs.aws.amazon.com/cli/latest/reference/rds/delete-db-cluster.html) 사용 예는 그 방법을 보여줍니다. DB 클러스터의 이름과 스냅샷의 이 름을 제공합니다.

Linux, macOS, Unix:

```
aws rds delete-db-cluster --db-cluster-identifier \ 
   your-cluster-name --no-skip-final-snapshot \ 
   --final-db-snapshot-identifier name-your-snapshot
```
Windows의 경우:

aws rds delete-db-cluster --db-cluster-identifier ^ *your-cluster-name* --no-skip-final-snapshot ^ --final-db-snapshot-identifier *name-your-snapshot*

# Aurora Serverless v1 및 Aurora 데이터베이스 엔진 버전

Aurora Serverless v1은 특정 AWS 리전과 특정 Aurora MySQL 및 Aurora PostgreSQL 버전에서만 사 용할 수 있습니다. AWS 리전을 지원하는 Aurora Serverless v1의 최신 목록과 각 리전에서 사용할 수 있는 특정 Aurora MySQL 및 Aurora PostgreSQL 버전은 [Aurora Serverless v1을 지원하는 리전 및](#page-117-0)  [Aurora DB 엔진](#page-117-0)을 참조하세요.

Aurora Serverless v1은 연결된 Aurora 데이터베이스 엔진을 사용하여 지원되는 각 데이터베이스 엔진 별로 지원되는 특정 릴리스를 식별합니다.

- Aurora MySQL Serverless
- Aurora PostgreSQL Serverless

Aurora Serverless v1용으로 데이터베이스 엔진의 마이너 릴리스가 제공되면 AWS 리전를 사용할 수 있는 다양한 Aurora Serverless v1에서 자동으로 적용됩니다. 즉, Aurora Serverless v1용으로 제공되 는 클러스터 DB 엔진에 대한 새 마이너 릴리스를 얻기 위해 Aurora Serverless v1 DB 클러스터를 업그 레이드할 필요가 없습니다.

### Aurora MySQL Serverless

Aurora Serverless v1 DB 클러스터에 Aurora MySQL 호환 버전을 사용하려면 MySQL 5.7과 호환되는 Aurora MySQL 버전 2를 선택할 수 있습니다. Aurora MySQL 버전 2의 향상된 기능 및 버그 수정에 대 해 알아보려면 Aurora MySQL 릴리스 정보의 [Amazon Aurora MySQL 버전 2에 대한 데이터베이스 엔](https://docs.aws.amazon.com/AmazonRDS/latest/AuroraMySQLReleaseNotes/AuroraMySQL.Updates.20Updates.html) [진 업데이트](https://docs.aws.amazon.com/AmazonRDS/latest/AuroraMySQLReleaseNotes/AuroraMySQL.Updates.20Updates.html)를 참조하세요.

### Aurora PostgreSQL Serverless

Aurora Serverless v1 DB 클러스터에 Aurora PostgreSQL을 사용하려는 경우 Aurora PostgreSQL 11 호환 버전과 13 호환 버전 중에서 선택할 수 있습니다. Aurora PostgreSQL 호환 버전의 마이너 릴리스 에는 이전 버전과 호환되는 변경 사항만 포함됩니다. Aurora Serverless v1 DB 클러스터는 사용 중인 AWS 리전에서 Aurora Serverless v1에 Aurora PostgreSQL 마이너 릴리스를 사용할 수 있게 되면 자 동으로 업그레이드됩니다.

예를 들어 마이너 버전 Aurora PostgreSQL 11.16 릴리스는 이전 Aurora PostgreSQL 버전을 실행하는 모든 Aurora Serverless v1 DB 클러스터에 자동으로 적용되었습니다. Aurora PostgreSQL 버전 11.16 업데이트에 대한 자세한 내용은 Aurora PostgreSQL 릴리스 정보의 [PostgreSQL 11.16을](https://docs.aws.amazon.com/AmazonRDS/latest/AuroraPostgreSQLReleaseNotes/AuroraPostgreSQL.Updates.html#AuroraPostgreSQL.Updates.20180305.1116X) 참조하세요.

# <span id="page-3167-0"></span>RDS 데이터 API 사용

RDS 데이터 API(데이터 API)를 사용하면 Aurora DB 클러스터에 대한 웹 서비스 인터페이스로 작업할 수 있습니다. 데이터 API에서 DB 클러스터에 지속적으로 연결하지 않아도 됩니다. 대신에 AWS SDK 와의 통합과 보안 HTTP 엔드포인트를 제공합니다. 연결을 관리하지 않고 엔드포인트를 사용하여 SQL 문을 실행할 수 있습니다.

데이터 API에 대한 모든 호출은 동기식입니다. 기본적으로 45초 내에 처리가 완료되지 않으면 호출 시 간이 초과됩니다. 그러나 continueAfterTimeout 파라미터를 사용하여 호출 시간이 초과되는 경우 SQL 문을 계속 실행할 수 있습니다. 관련 예제는 [SQL 트랜잭션 실행](#page-3203-0) 섹션을 참조하세요

데이터 API는 AWS Secrets Manager에 저장된 데이터베이스 보안 인증 정보를 사용하기 때문에 사용 자는 데이터 API 호출과 함께 보안 인증 정보를 전달할 필요가 없습니다. Secrets Manager에 보안 인 증 정보를 저장하려면 사용자에게 Secrets Manager 및 데이터 API를 사용할 수 있는 적절한 권한을 부 여해야 합니다. 사용자 인증에 대한 자세한 내용은 [RDS 데이터 API에 대한 액세스 권한 부여](#page-3173-0) 단원을 참조하세요.

또한 데이터 API를 사용하여 Amazon Aurora를 다른 AWS 애플리케이션(예: AWS Lambda, AWS AppSync, AWS Cloud9)과 통합할 수 있습니다 데이터 API는 AWS Lambda를 사용하는 더 안전한 방 법도 제공합니다. Virtual Private Cloud(VPC)의 리소스에 액세스하는 Lambda 함수를 구성할 필요 없 이 DB 클러스터에 액세스할 수 있습니다. 자세한 내용은 [AWS Lambda,](https://aws.amazon.com/lambda/) [AWS AppSync,](https://aws.amazon.com/appsync/) [AWS Cloud9](https://aws.amazon.com/cloud9/) 단원을 참조하십시오.

Aurora DB 클러스터를 생성할 때 데이터 API를 활성화할 수 있습니다. 나중에 구성을 수정할 수도 있 습니다. 자세한 내용은 [RDS 데이터 API 활성화](#page-3177-0) 단원을 참조하십시오.

데이터 API를 활성화하면 VPC에서 Aurora에 액세스하도록 쿼리 도구를 구성하지 않고도 쿼리 편집기 를 사용하여 임시 쿼리를 실행할 수 있습니다. 자세한 내용은 [쿼리 편집기 사용하기](#page-3224-0) 단원을 참조하십 시오.

#### 주제

- [리전 및 버전 사용 가능 여부](#page-3168-0)
- [RDS 데이터 API의 제한](#page-3168-1)
- [Serverless v2 및 프로비저닝과 RDS 데이터 API의 비교 및 Aurora Serverless v1](#page-3169-0)
- [RDS 데이터 API에 대한 액세스 권한 부여](#page-3173-0)
- [RDS 데이터 API 활성화](#page-3177-0)
- [RDS 데이터 API\(AWS PrivateLink\)에 대한 Amazon VPC 엔드포인트 생성](#page-3181-0)
- [RDS 데이터 API 호출](#page-3184-0)
- [RDS 데이터 API용 Java 클라이언트 라이브러리 사용](#page-3206-0)
- [JSON 형식의 쿼리 결과 처리](#page-3208-0)
- [RDS 데이터 API 문제 해결](#page-3216-0)
- [AWS CloudTrail을 사용하여 RDS 데이터 API 호출 로깅](#page-3217-0)

# 리전 및 버전 사용 가능 여부

데이터 API에 사용할 수 있는 리전 및 엔진 버전에 대한 자세한 내용은 다음 섹션을 참조하세요.

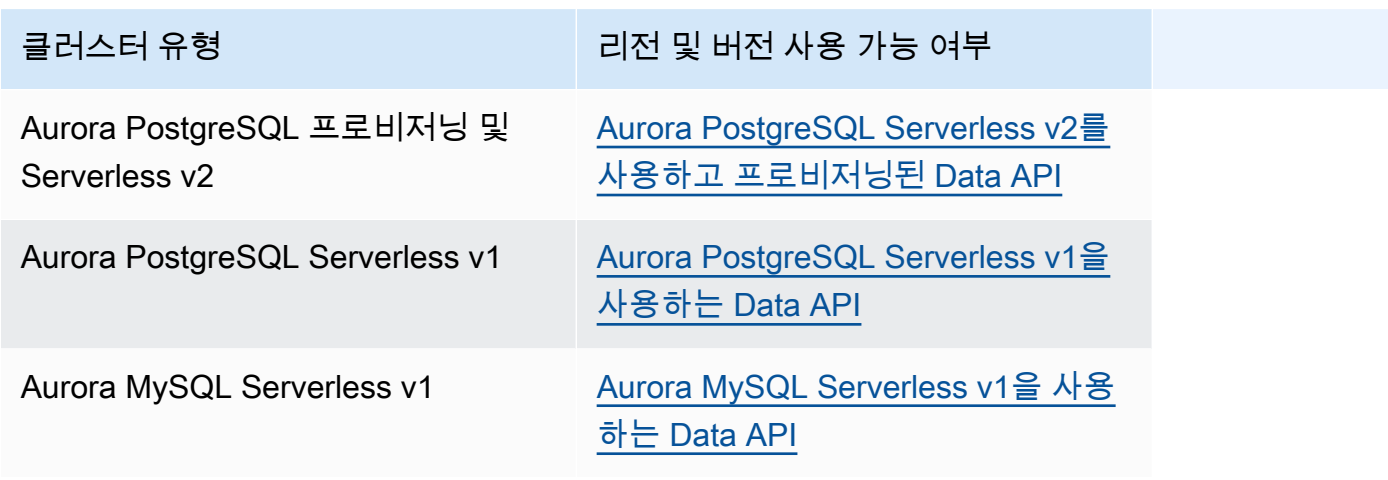

**a** Note

현재 Aurora MySQL 프로비저닝 또는 Serverless v2 DB 클러스터에는 데이터 API를 사용할 수 없습니다.

명령줄 인터페이스 또는 API를 통해 데이터 API에 액세스할 때 FIPS 140-2에서 유효성을 검사한 암호 화 모듈이 필요한 경우 FIPS 엔드포인트를 사용합니다. 사용 가능한 FIPS 엔드포인트에 대한 자세한 내용은 [연방 정보 처리 표준\(FIPS\) 140-2를](https://aws.amazon.com/compliance/fips/) 참조하세요.

# RDS 데이터 API의 제한

RDS 데이터 API(데이터 API)에는 다음과 같은 제한 사항이 적용됩니다.

- DB 클러스터의 라이터 인스턴스에서만 데이터 API 쿼리를 실행할 수 있습니다. 하지만 라이터 인스 턴스는 쓰기 쿼리와 읽기 쿼리를 모두 수락할 수 있습니다.
- Aurora 글로벌 데이터베이스를 사용하면 기본 및 보조 DB 클러스터 모두에서 데이터 API를 활성화 할 수 있습니다. 하지만 보조 클러스터를 기본 클러스터로 승격하기 전까지는 라이터 인스턴스가 존 재하지 않습니다. 따라서 보조 클러스터로 보내는 데이터 API 쿼리는 실패합니다. 승격된 보조 클러 스터에 사용 가능한 라이터 인스턴스가 있으면 해당 DB 인스턴스에 대한 데이터 API 쿼리가 성공해 야 합니다.
- 성능 개선 도우미는 데이터 API를 사용하여 만든 데이터베이스 쿼리 모니터링을 지원하지 않습니다.
- T DB 인스턴스 클래스에서는 데이터 API가 지원되지 않습니다.
- Aurora PostgreSQL Serverless v2 및 프로비저닝된 DB 클러스터의 경우 RDS 데이터 API는 일부 데 이터 유형을 지원하지 않습니다. 지원되는 유형 목록은 [the section called "Serverless v2 및 프로비](#page-3169-0) [저닝과의 비교 및 Aurora Serverless v1"](#page-3169-0) 섹션을 참조하세요.
- Aurora PostgreSQL 버전 14 이상에서는 데이터 API가 암호 암호화에 scram-sha-256만 지원합니다.

# <span id="page-3169-0"></span>Serverless v2 및 프로비저닝과 RDS 데이터 API의 비교 및 Aurora Serverless v1

다음 표에는 Aurora PostgreSQL Serverless v2와 프로비저닝된 DB 클러스터 및 Aurora Serverless v1 DB 클러스터를 사용하는 RDS 데이터 API(데이터 API) 간의 차이점이 나와 있습니다.

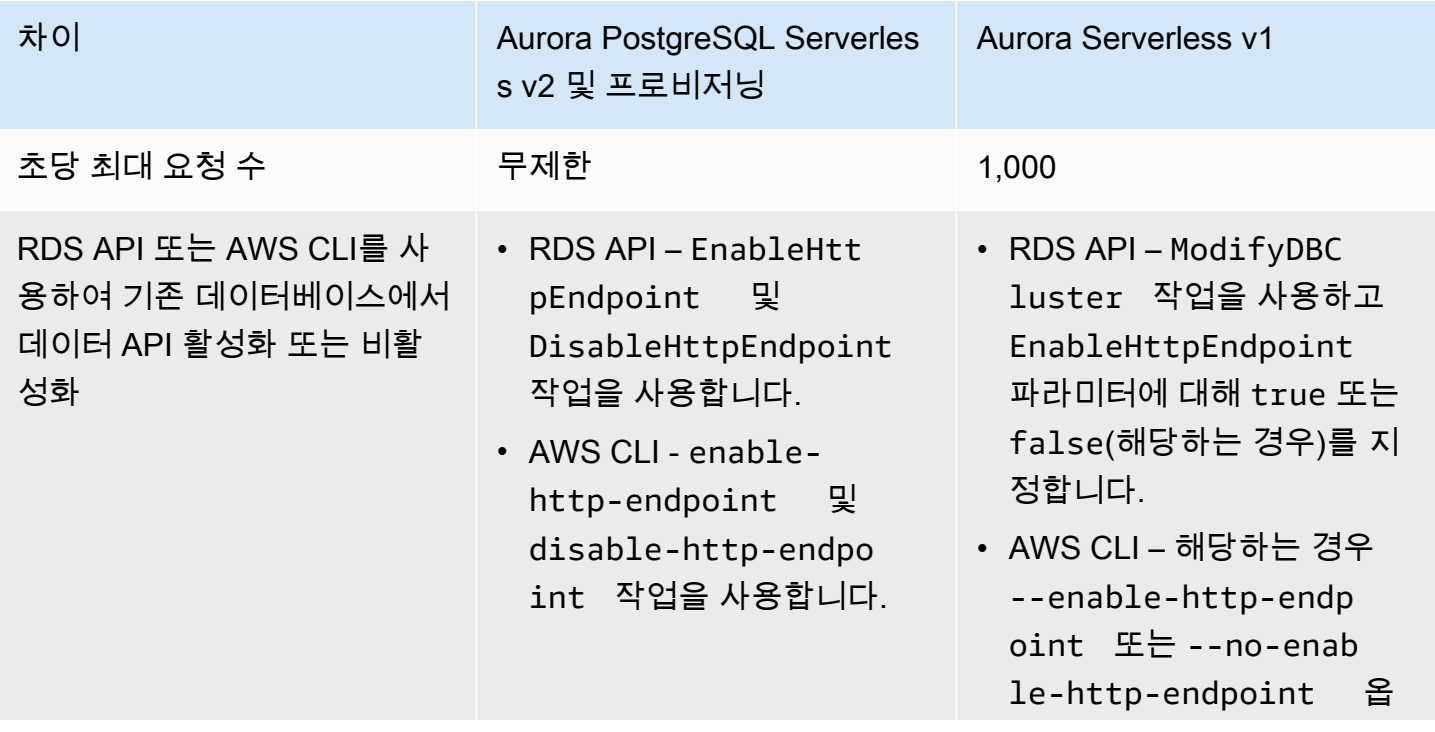

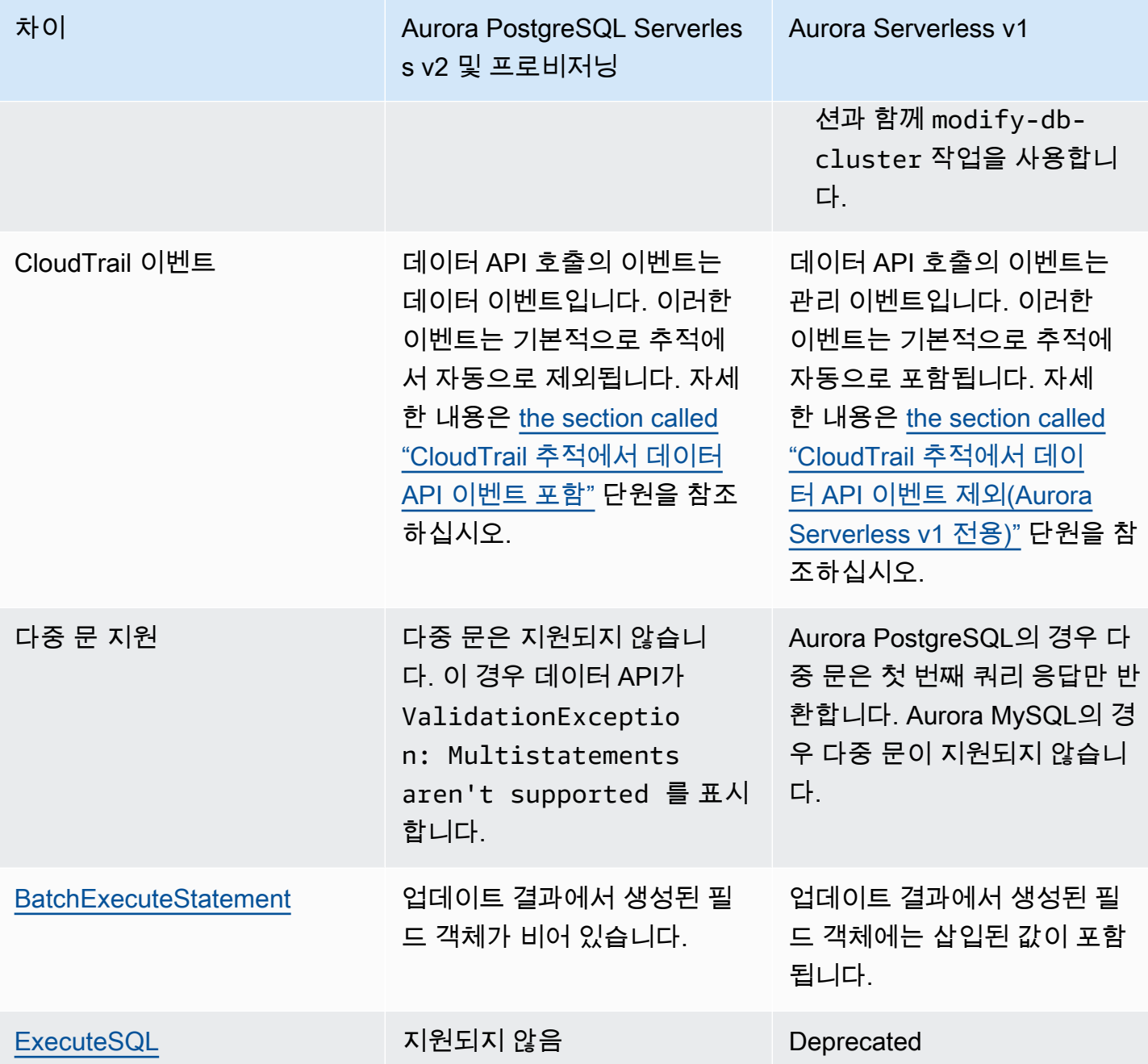

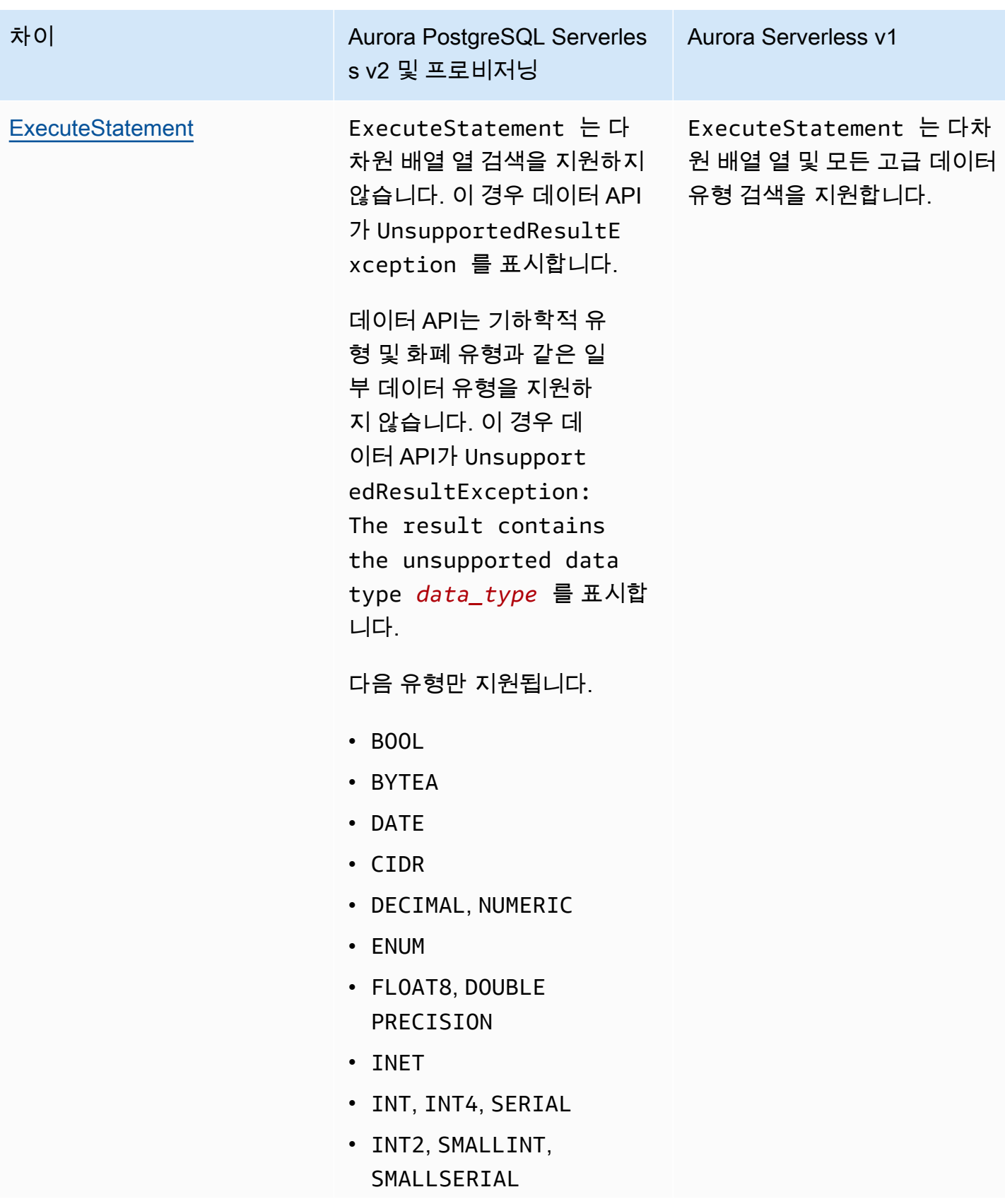

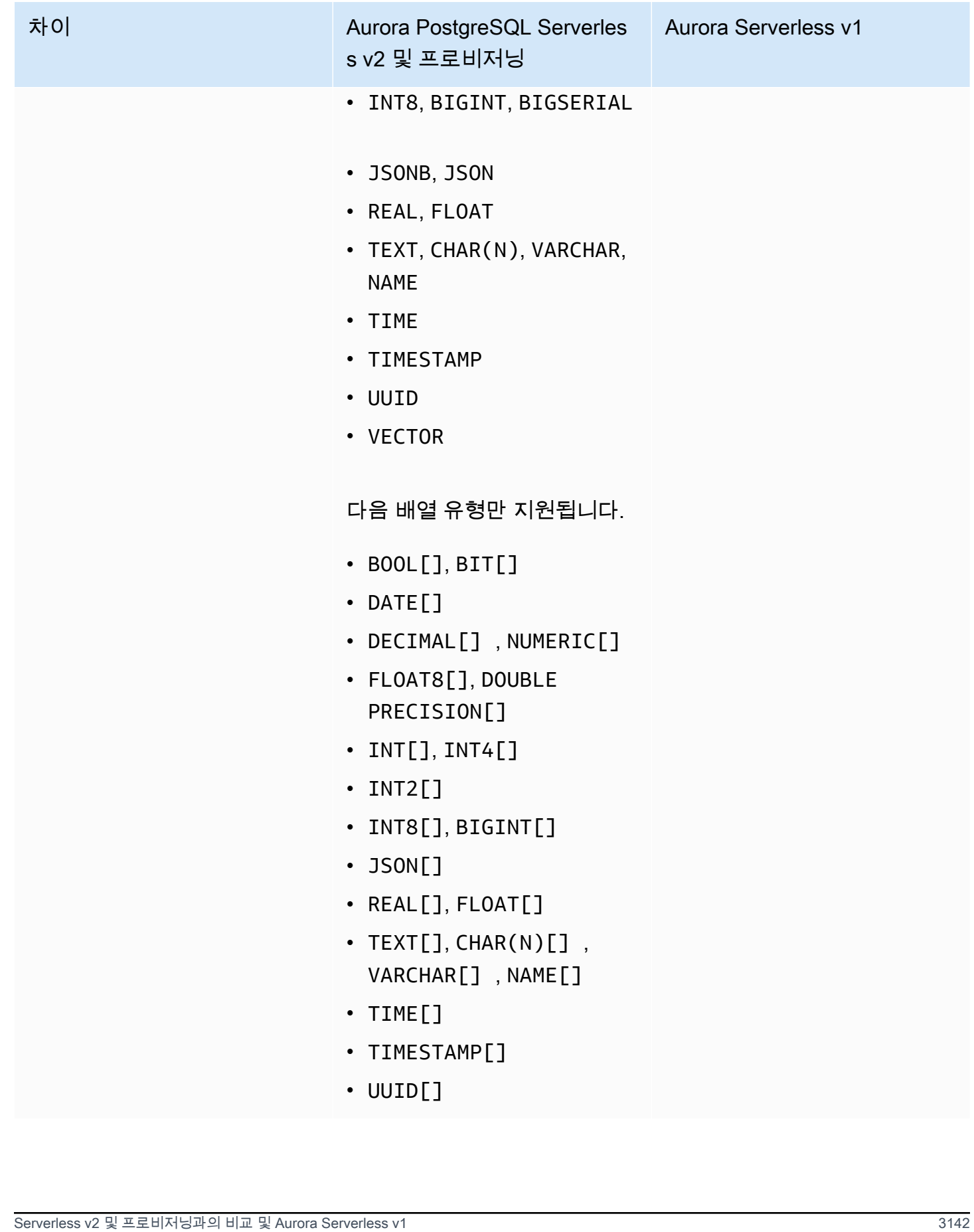

# RDS 데이터 API에 대한 액세스 권한 부여

사용자는 권한이 있는 경우에만 RDS 데이터 API(데이터 API) 작업을 간접 호출할 수 있습니다. 권한을 정의하는 AWS Identity and Access Management(IAM) 정책을 연결하여 데이터 API를 사용할 수 있는 권한을 사용자에게 부여할 수 있습니다. IAM 역할을 사용하는 경우 정책을 역할에 연결할 수도 있습니 다. AWS 관리형 정책인 AmazonRDSDataFullAccess에는 데이터 API에 대한 권한이 포함되어 있습 니다.

AmazonRDSDataFullAccess 정책에는 사용자가 AWS Secrets Manager에서 보안 암호 값을 가져올 수 있는 권한도 포함되어 있습니다. 사용자는 데이터 API 호출에 사용할 수 있는 보안 암호를 저장하 는 데 Secrets Manager를 사용해야 합니다. 보안 암호를 사용하면 사용자가 데이터 API 호출의 대상이 되는 리소스에 대한 데이터베이스 보안 인증 정보를 포함할 필요가 없습니다. 데이터 API는 투명하게 Secrets Manager를 호출하여 사용자의 보안 암호에 대한 요청을 허용(또는 거부)합니다. 데이터 API와 함께 사용할 보안 암호 설정에 대한 자세한 내용은 [AWS Secrets Manager에 데이터베이스 자격 증명](#page-3176-0)  [저장](#page-3176-0) 섹션을 참조하세요.

AmazonRDSDataFullAccess 정책은 데이터 API를 통해 리소스에 대한 완전한 액세스를 제공합니 다. 리소스의 Amazon 리소스 이름(ARN)을 지정하는 사용자 고유의 정책을 정의하여 범위를 좁힐 수 있습니다.

예를 들어, 다음 정책은 사용자가 ARN으로 식별되는 DB 클러스터의 데이터 API에 액세스하는 데 필요 한 최소 권한을 보여줍니다. 정책에는 Secrets Manager에 액세스하고 사용자의 DB 인스턴스에 대한 권한 부여를 얻는 데 필요한 권한이 포함되어 있습니다.

```
{ 
     "Version": "2012-10-17", 
     "Statement": [ 
         \{ "Sid": "SecretsManagerDbCredentialsAccess", 
              "Effect": "Allow", 
              "Action": [ 
                   "secretsmanager:GetSecretValue" 
              ], 
              "Resource": "arn:aws:secretsmanager:*:*:secret:rds-db-credentials/*" 
         }, 
          { 
              "Sid": "RDSDataServiceAccess", 
              "Effect": "Allow", 
              "Action": [ 
                   "rds-data:BatchExecuteStatement", 
                   "rds-data:BeginTransaction",
```

```
 "rds-data:CommitTransaction", 
                   "rds-data:ExecuteStatement", 
                  "rds-data:RollbackTransaction" 
              ], 
              "Resource": "arn:aws:rds:us-east-2:111122223333:cluster:prod" 
         } 
     ]
}
```
예제와 같이 정책 문에서 와일드카드(\*) 대신 "Resources" 요소에 대한 특정 ARN을 사용하는 것이 좋 습니다.

# 태그 기반 권한 부여 작업

RDS 데이터 API(데이터 API) 및 Secrets Manager 모두 태그 기반 권한 부여를 지원합니다. 태그는 RDS 클러스터와 같은 리소스에 추가 문자열 값을 사용하여 레이블을 지정하는 키-값 쌍입니다. 예를 들면 다음과 같습니다.

- environment:production
- environment:development

비용 할당, 운영 지원, 액세스 제어 및 기타 여러 이유로 리소스에 태그를 적용할 수 있습니다. 리소스 에 아직 태그가 없는 상태에서 태그를 적용하려는 경우 [Amazon RDS 리소스 태그 지정](https://docs.aws.amazon.com/AmazonRDS/latest/AuroraUserGuide/USER_Tagging.html)에서 자세한 내 용을 확인할 수 있습니다. 정책 문의 태그를 사용하여 이러한 태그로 레이블이 지정된 RDS 클러스터에 대한 액세스를 제한할 수 있습니다. 예를 들어 Aurora DB 클러스터에는 환경을 프로덕션 또는 개발로 식별하는 태그가 있을 수 있습니다.

다음 예제에서는 정책 문에서 태그를 사용하는 방법을 보여줍니다. 이 문을 사용하려면 클러스터와 데 이터 API 요청에 전달된 보안 암호에 environment:production 태그가 있어야 합니다.

정책이 적용되는 방법은 다음과 같습니다. 사용자가 데이터 API를 사용하여 호출하면 요청이 서비스로 전송됩니다. 데이터 API는 먼저 요청에서 전달된 클러스터 ARN에 environment:production으로 태그가 지정되어 있는지 확인합니다. 그런 다음 Secrets Manager를 호출하여 요청에서 사용자의 비밀 값을 검색합니다. Secrets Manager는 또한 environment:production이 사용자의 비밀에 태깅되 었는지 확인됩니다. 그렇다면 데이터 API는 사용자의 DB 암호에 대해 검색된 값을 사용합니다. 마지막 으로, 올바른 경우 사용자에 대해 데이터 API 요청이 성공적으로 호출됩니다.

```
 "Version": "2012-10-17", 
 "Statement": [
```
{

```
 { 
              "Sid": "SecretsManagerDbCredentialsAccess", 
              "Effect": "Allow", 
              "Action": [ 
                    "secretsmanager:GetSecretValue" 
                 ], 
              "Resource": "arn:aws:secretsmanager:*:*:secret:rds-db-credentials/*", 
              "Condition": { 
                       "StringEquals": { 
                            "aws:ResourceTag/environment": [ 
                                               "production" 
) and the contract of the contract of \mathbb{R}^n . The contract of \mathbb{R}^n } 
 } 
         }, 
          { 
              "Sid": "RDSDataServiceAccess", 
              "Effect": "Allow", 
              "Action": [ 
                     "rds-data:*" 
 ], 
              "Resource": "arn:aws:rds:us-east-2:111122223333:cluster:*", 
              "Condition": { 
                       "StringEquals": { 
                            "aws:ResourceTag/environment": [ 
                                               "production" 
) and the contract of the contract of \mathbb{R}^n . The contract of \mathbb{R}^n } 
 } 
           } 
     \mathbf{I}}
```
이 예제에서는 데이터 API 및 Secrets Manager의 rds-data 및 secretsmanager에 대한 별도의 작 업을 보여줍니다. 그러나 여러 가지 방법으로 작업을 결합하고 태그 조건을 정의하여 특정 사용 사례를 지원할 수 있습니다. 자세한 내용은 [Secrets Manager에 대한 자격 증명 기반 정책\(IAM 정책\) 사용을](https://docs.aws.amazon.com/secretsmanager/latest/userguide/auth-and-access_identity-based-policies.html#permissions_grant-limited-condition) 참 조하십시오.

정책의 "Condition" 요소에 대해 다음 중에서 태그 키를 선택할 수 있습니다.

- aws:TagKeys
- aws:ResourceTag/\${TagKey}

리소스 태그 및 aws:TagKeys 사용 방법에 대한 자세한 내용은 [리소스 태그를 사용하여 AWS 리소스](https://docs.aws.amazon.com/IAM/latest/UserGuide/access_tags.html#access_tags_control-tag-keys) [에 대한 액세스 제어를](https://docs.aws.amazon.com/IAM/latest/UserGuide/access_tags.html#access_tags_control-tag-keys) 참조하십시오.

**a** Note

데이터 API 및 AWS Secrets Manager 모두 사용자에게 권한을 부여합니다. 정책에 정의된 모 든 작업에 대한 권한이 없는 경우 AccessDeniedException 오류가 발생합니다.

# <span id="page-3176-0"></span>AWS Secrets Manager에 데이터베이스 자격 증명 저장

RDS 데이터 API(데이터 API)를 호출할 때 Secrets Manager에서 보안 암호를 사용하여 Aurora DB 클 러스터에 대한 보안 인증 정보를 전달합니다. 이 방식으로 자격 증명을 전달하려면 보안 암호의 이름 또는 보안 암호의 Amazon 리소스 이름(ARN)을 지정합니다.

보안 암호에 DB 클러스터 자격 증명을 저장하려면

1. Secrets Manager을 사용하여 Aurora DB 클러스터의 자격 증명을 포함하는 보안 암호를 생성합니 다.

이에 관한 지침은 AWS Secrets Manager 사용 설명서의 [데이터베이스 암호 생성에](https://docs.aws.amazon.com/secretsmanager/latest/userguide/create_database_secret.html)서 확인하세요.

2. Secrets Manager 콘솔을 사용하여 생성한 비밀에 대한 세부 정보를 보거나 aws secretsmanager describe-secret AWS CLI 명령을 실행합니다.

보안 암호의 이름 및 ARN을 적어둡니다. 이러한 이름이나 ARN은 데이터 API 호출에서 사용할 수 있습니다.

Secrets Manager 사용에 대한 자세한 내용은 [AWS Secrets Manager 사용 설명서를](https://docs.aws.amazon.com/secretsmanager/latest/userguide/intro.html) 참조하세요.

Amazon Aurora이 자격 증명 및 액세스를 관리하는 방법을 이해하려면 [IAM에서 Amazon Aurora을 사](https://docs.aws.amazon.com/AmazonRDS/latest/AuroraUserGuide/security_iam_service-with-iam.html) [용하는 방식](https://docs.aws.amazon.com/AmazonRDS/latest/AuroraUserGuide/security_iam_service-with-iam.html)을 참조하십시오.

IAM 정책 생성에 대한 자세한 내용은 IAM 사용 설명서의 [IAM 정책 생성](https://docs.aws.amazon.com/IAM/latest/UserGuide/access_policies_create.html)을 참조하십시오. 사용자에게 IAM 정책 추가에 대한 자세한 내용은 IAM 사용 설명서의 [IAM 자격 증명 권한 추가 및 제거를](https://docs.aws.amazon.com/IAM/latest/UserGuide/access_policies_manage-attach-detach.html) 참조하십 시오.

# RDS 데이터 API 활성화

RDS 데이터 API(데이터 API)를 사용하려면 Aurora DB 클러스터에 대해 RDS 데이터 API(데이터 API) 를 활성화합니다. DB 클러스터를 생성하거나 수정할 때 데이터 API를 활성화할 수 있습니다.

## **a** Note

Aurora PostgreSQL의 경우 Aurora Serverless v2, Aurora Serverless v1 및 프로비저닝된 데이터베이스에서 데이터 API가 지원됩니다. Aurora MySQL의 경우 데이터 API는 Aurora Serverless v1 데이터베이스에서만 지원됩니다.

### 주제

- [데이터베이스를 생성할 때 RDS 데이터 API 활성화](#page-3177-0)
- [기존 데이터베이스에서 RDS 데이터 API 활성화](#page-3178-0)

# <span id="page-3177-0"></span>데이터베이스를 생성할 때 RDS 데이터 API 활성화

RDS 데이터 API(데이터 API)를 지원하는 데이터베이스를 생성하는 동안 이 기능을 활성화할 수 있습 니다. 다음 절차에서는 AWS Management Console, AWS CLI 또는 RDS API를 사용할 때 해당 작업을 수행하는 방법을 설명합니다.

## 콘솔

DB 클러스터를 생성할 때 데이터 API를 활성화하려면 다음 스크린샷과 같이 데이터베이스 생성 페이 지의 연결 섹션에서 RDS 데이터 API 활성화 확인란을 선택합니다.

#### **RDS Data API**

Enable the RDS Data API Info

Enable the SQL HTTP endpoint for the Data API. With this endpoint enabled, you can run SQL queries against this database over HTTP. You can do so by using the CLI, an AWS SDK, or the RDS query editor. For information about pricing, see Amazon RDS pricing **[2]** 

데이터베이스를 만드는 방법에 대한 지침은 다음을 참조하세요.

- Aurora PostgreSQL Serverless v2 및 프로비저닝된 데이터베이스의 경우 [Amazon Aurora DB 클](#page-285-0) [러스터 생성](#page-285-0)
- Aurora Serverless v1의 경우 [Aurora Serverless v1 DB 클러스터 생성](#page-3135-0)

#### AWS CLI

Aurora DB 클러스터를 생성하는 동안 데이터 API를 활성화하려면 --enable-http-endpoint 옵션 과 함께 [create-db-cluster](https://docs.aws.amazon.com/cli/latest/reference/rds/create-db-cluster.html) AWS CLI 명령을 실행합니다.

다음 예제에서는 데이터 API가 활성화된 Aurora PostgreSQL DB 클러스터를 생성합니다.

대상 LinuxmacOS, 또는Unix:

```
aws rds create-db-cluster \ 
     --db-cluster-identifier my_pg_cluster \ 
     --engine aurora-postgresql \ 
     --enable-http-endpoint
```
Windows의 경우:

```
aws rds create-db-cluster ^ 
     --db-cluster-identifier my_pg_cluster ^ 
     --engine aurora-postgresql ^ 
     --enable-http-endpoint
```
RDS API

Aurora DB 클러스터를 생성하는 동안 데이터 API를 활성화하려면 EnableHttpEndpoint 파라미터 값을 true로 설정한 상태에서 [CreateDBCluster](https://docs.aws.amazon.com/AmazonRDS/latest/APIReference/API_CreateDBCluster.html) 작업을 사용하세요.

# <span id="page-3178-0"></span>기존 데이터베이스에서 RDS 데이터 API 활성화

RDS 데이터 API(데이터 API)를 지원하는 DB 클러스터를 수정하여 이 기능을 활성화하거나 비활성화 할 수 있습니다.

주제

- [데이터 API 활성화 또는 비활성화\(Aurora PostgreSQL Serverless v2 및 프로비저닝\)](#page-3178-1)
- [데이터 API 활성화 또는 비활성화\(Aurora Serverless v1 전용\)](#page-3180-0)

<span id="page-3178-1"></span>데이터 API 활성화 또는 비활성화(Aurora PostgreSQL Serverless v2 및 프로비저닝)

다음 절차를 사용하여 Aurora PostgreSQL Serverless v2 및 프로비저닝된 데이터베이스에서 데이터 API를 활성화하거나 비활성화할 수 있습니다. Aurora Serverless v1 데이터베이스에서 데이터 API를

활성화하거나 비활성화하려면 [the section called "데이터 API 활성화 또는 비활성화\(Aurora Serverless](#page-3180-0) [v1 전용\)"의](#page-3180-0) 절차를 사용하세요.

## 콘솔

이 기능을 지원하는 DB 클러스터의 RDS 콘솔을 사용하여 데이터 API를 활성화 또는 비활성화할 수 있 습니다. 이렇게 하려면 데이터 API를 활성화하거나 비활성화하려는 데이터베이스의 클러스터 세부 정 보 페이지를 열고 연결 및 보안 탭에서 RDS 데이터 API 섹션으로 이동합니다. 이 섹션에는 데이터 API 의 상태가 표시되며 이를 활성화하거나 비활성화할 수 있습니다.

다음 스크린샷은 활성화되지 않은 RDS 데이터 API를 보여줍니다.

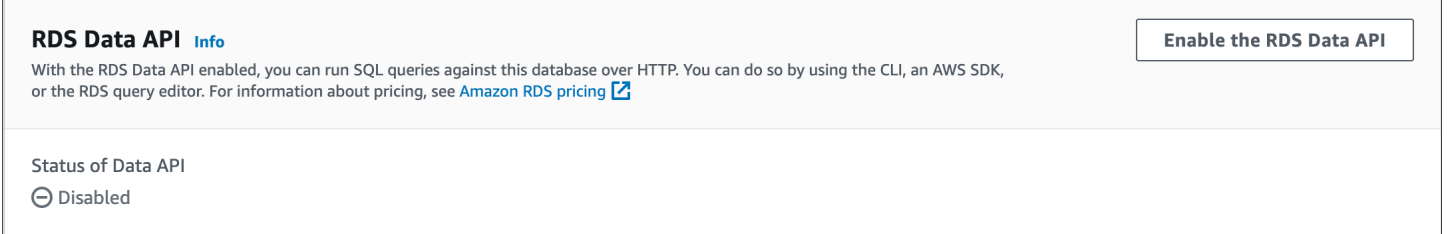

## AWS CLI

기존 데이터베이스에서 데이터 API를 활성화하거나 비활성화하려면 [enable-http-endpoint](https://docs.aws.amazon.com/cli/latest/reference/rds/enable-http-endpoint.html) 또는 [disable-http-endpoint](https://docs.aws.amazon.com/cli/latest/reference/rds/disable-http-endpoint.html) AWS CLI 명령을 실행하고 DB 클러스터의 ARN을 지정합니다.

다음 예제에서는 데이터 API를 활성화합니다.

대상 LinuxmacOS, 또는Unix:

```
aws rds enable-http-endpoint \ 
     --resource-arn cluster_arn
```
Windows의 경우:

```
aws rds enable-http-endpoint ^ 
     --resource-arn cluster_arn
```
RDS API

기존 데이터베이스에서 데이터 API를 활성화하거나 비활성화하려면 [EnableHttpEndpoint](https://docs.aws.amazon.com/AmazonRDS/latest/APIReference/API_EnableHttpEndpoint.html) 및 [DisableHttpEndpoint](https://docs.aws.amazon.com/AmazonRDS/latest/APIReference/API_DisableHttpEndpoint.html) 작업을 사용합니다.

# <span id="page-3180-0"></span>데이터 API 활성화 또는 비활성화(Aurora Serverless v1 전용)

다음 절차를 사용하여 기존 Aurora Serverless v1 데이터베이스에서 데이터 API를 활성화 또는 비활성 화합니다. Aurora PostgreSQL Serverless v2 및 프로비저닝된 데이터베이스에서 데이터 API를 활성화 하거나 비활성화하려면 [the section called "데이터 API 활성화 또는 비활성화"](#page-3178-1)의 절차를 참조하세요.

## 콘솔

Aurora Serverless v1 DB 클러스터를 수정할 때 RDS 콘솔의 연결 섹션에서 데이터 API를 활성화합니 다.

## 다음 스크린샷은 Aurora DB 클러스터를 수정할 때 활성화된 데이터 API를 보여줍니다.

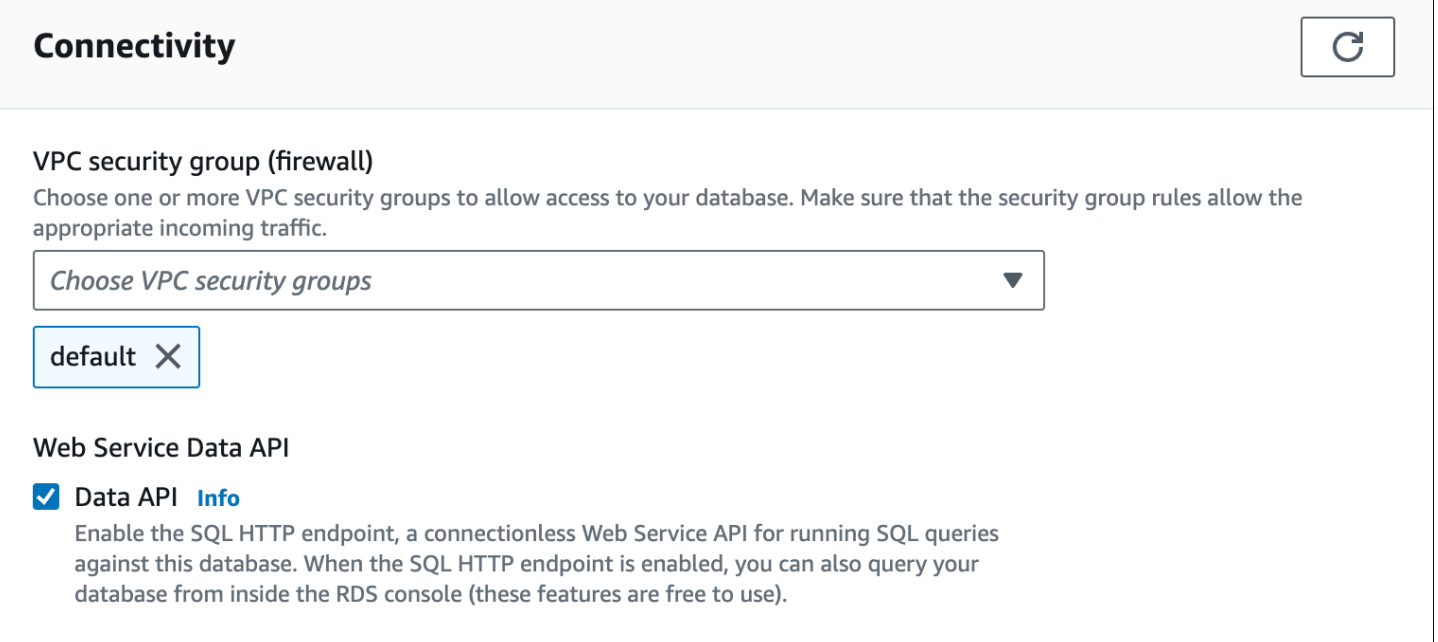

Aurora Serverless v1 DB 클러스터를 수정하는 방법에 대한 지침은 [Aurora Serverless v1 DB 클러스터](#page-3150-0) [수정](#page-3150-0) 섹션을 참조하세요.

AWS CLI

데이터 API를 활성화하거나 비활성화하려면 해당하는 경우 --enable-http-endpoint 또는 - no-enable-http-endpoint와 함께 [modify-db-cluster](https://docs.aws.amazon.com/cli/latest/reference/rds/modify-db-cluster.html) AWS CLI 명령을 실행합니다.

다음 예제에서는 sample-cluster에서 데이터 API를 활성화합니다.

대상 LinuxmacOS, 또는Unix:

```
aws rds modify-db-cluster \
```

```
 --db-cluster-identifier sample-cluster \ 
 --enable-http-endpoint
```
Windows의 경우:

```
aws rds modify-db-cluster ^ 
     --db-cluster-identifier sample-cluster ^ 
     --enable-http-endpoint
```
RDS API

데이터 API를 활성화하려면 [ModifyDBCluster](https://docs.aws.amazon.com/AmazonRDS/latest/APIReference/API_ModifyDBCluster.html) 작업을 사용하고 해당하는 경우 EnableHttpEndpoint 의 값을 true 또는 false로 설정합니다.

# <span id="page-3181-0"></span>RDS 데이터 API(AWS PrivateLink)에 대한 Amazon VPC 엔드포인 트 생성

Amazon VPC를 사용하면 Aurora DB 클러스터 및 애플리케이션과 같은 AWS 리소스를 Virtual Private Cloud(VPC)에서 시작할 수 있습니다. AWS PrivateLink는 Amazon 네트워크에서 VPC 및 AWS 서비스 간의 프라이빗 연결을 안전하게 제공합니다. AWS PrivateLink를 사용하면 Amazon VPC 엔드포인트를 생성하여 Amazon VPC 기반의 다른 계정 및 VPC에서 서비스에 연결할 수 있습니다. AWS PrivateLink 에 대한 자세한 내용은 Amazon Virtual Private Cloud 사용 설명서의 [VPC 엔드포인트 서비스\(AWS](https://docs.aws.amazon.com/vpc/latest/userguide/endpoint-service.html) [PrivateLink\)](https://docs.aws.amazon.com/vpc/latest/userguide/endpoint-service.html)를 참조하세요.

Amazon VPC 엔드포인트를 사용하여 RDS 데이터 API(데이터 API)를 호출할 수 있습니다. Amazon VPC 엔드포인트를 사용하면 퍼블릭 IP 주소를 사용하지 않고 Amazon VPC의 애플리케이션과 AWS 네트워크의 데이터 API 간에 트래픽을 유지합니다. Amazon VPC 엔드포인트를 사용하면 퍼블릭 인터 넷 연결 제한과 관련된 규정 준수 및 규정 요구 사항을 충족할 수 있습니다. 예를 들어, Amazon VPC 엔 드포인트를 사용하는 경우 Amazon EC2 인스턴스에서 실행되는 애플리케이션과 해당 애플리케이션 이 포함된 VPC의 데이터 API 간 트래픽을 유지할 수 있습니다.

Amazon VPC 엔드포인트를 생성한 후에는 애플리케이션에서 코드나 구성을 변경하지 않고 엔드포인 트를 사용할 수 있습니다.

데이터 API에 대한 Amazon VPC 엔드포인트를 생성하려면

- 1. AWS Management Console에 로그인하고 [https://console.aws.amazon.com/vpc/에](https://console.aws.amazon.com/vpc/)서 Amazon VPC 콘솔을 엽니다.
- 2. 엔드포인트를 선택한 다음 엔드포인트 생성을 선택합니다.

## 3. 엔드포인트 생성 페이지에서 서비스 범주에 대해 AWS 서비스를 선택합니다. 서비스 이름에 대해 rds-data를 선택합니다.

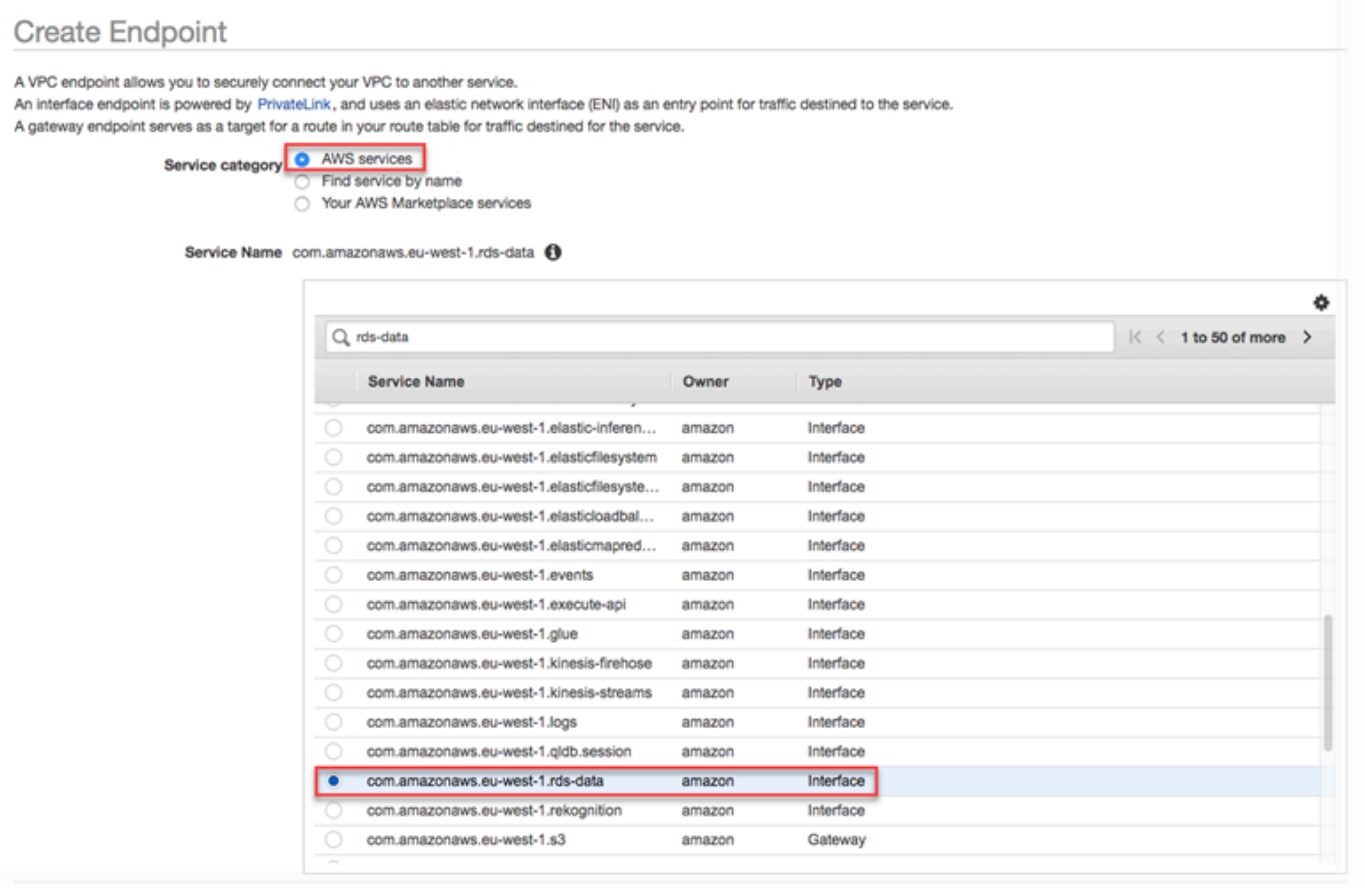

4. VPC의 경우 엔드포인트를 생성할 VPC를 선택합니다.

데이터 API를 호출하는 애플리케이션이 포함된 VPC를 선택합니다.

5. 서브넷의 경우 애플리케이션을 실행 중인 AWS 서비스에서 사용하는 각 가용 영역(AZ)의 서브넷 을 선택합니다.

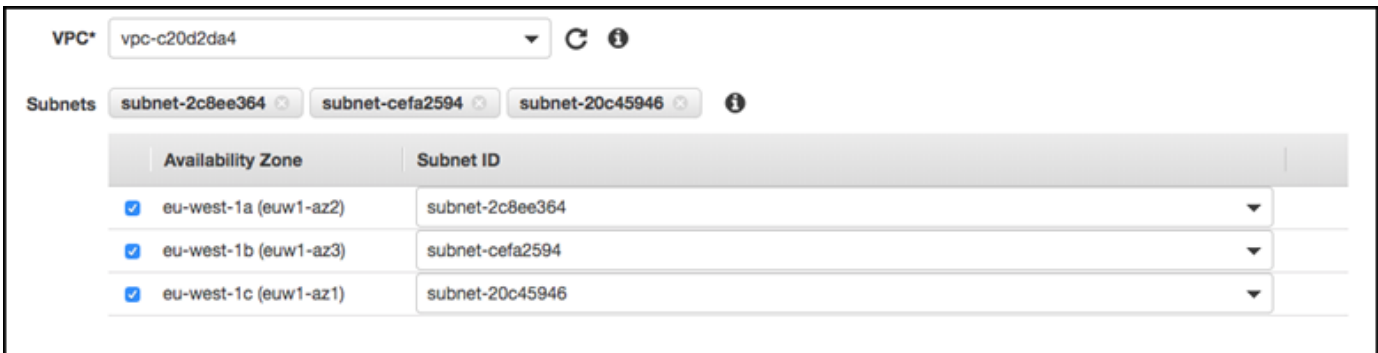

Amazon VPC 엔드포인트를 생성하려면 엔드포인트에 액세스할 수 있는 프라이빗 IP 주소 범위를 지정합니다. 이렇게 하려면 각 가용 영역에 대한 서브넷을 선택합니다. 이렇게 하면 VPC 엔드포인 트가 각 가용 영역별 프라이빗 IP 주소 범위로 제한되고 각 가용 영역에 Amazon VPC 엔드포인트 가 생성됩니다.

6. Enable DNS name(DNS 이름 활성화)에서 이 엔드포인트에 대해 활성화를 선택합니다.

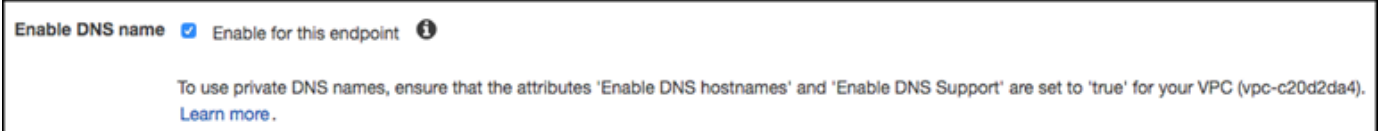

프라이빗 DNS는 표준 데이터 API DNS 호스트 이름(https://rds-

data.*region*.amazonaws.com)을 Amazon VPC 엔드포인트에 특정한 DNS 호스트 이름과 연 결된 프라이빗 IP 주소로 확인합니다. 따라서 데이터 API 엔드포인트 URL을 업데이트하기 위해 코드나 구성을 변경하지 않고도 AWS CLI 또는 AWS SDK를 사용하여 데이터 API VPC 엔드포인 트에 액세스할 수 있습니다.

7. 보안 그룹의 경우 Amazon VPC 엔드포인트와 연결할 보안 그룹을 선택합니다.

애플리케이션을 실행 중인 AWS 서비스에 대한 액세스를 허용하는 보안 그룹을 선택합니다. 예 를 들어 Amazon EC2 인스턴스가 애플리케이션을 실행 중인 경우 Amazon EC2 인스턴스에 대한 액세스를 허용하는 보안 그룹을 선택합니다. 보안 그룹을 사용하면 VPC의 리소스에서 Amazon VPC 엔드포인트로 가는 트래픽을 제어할 수 있습니다.

8. 정책의 경우 모든 액세스를 선택하여 Amazon VPC에 있는 모든 사용자가 이 엔드포인트를 통해 데이터 API에 액세스할 수 있도록 허용합니다. 또는 사용자 지정을 선택하여 액세스를 제한하는 정책을 지정합니다.

사용자 지정을 선택한 경우 정책 생성 도구에 정책을 입력합니다.

9. [Create endpoint]를 선택합니다.

엔드포인트를 생성한 후 AWS Management Console에서 링크를 선택하여 엔드포인트 세부 정보를 봅 니다.

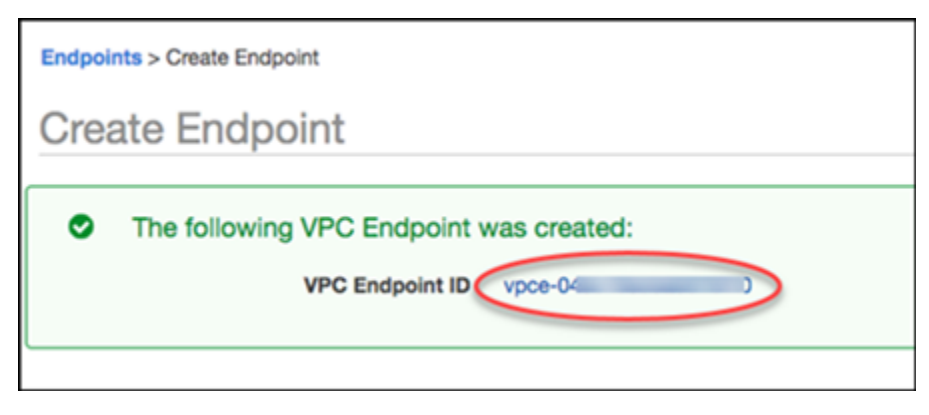

## 엔드포인트 세부 정보 탭에는 Amazon VPC 엔드포인트를 만드는 동안 생성된 DNS 호스트 이름이 표 시됩니다.

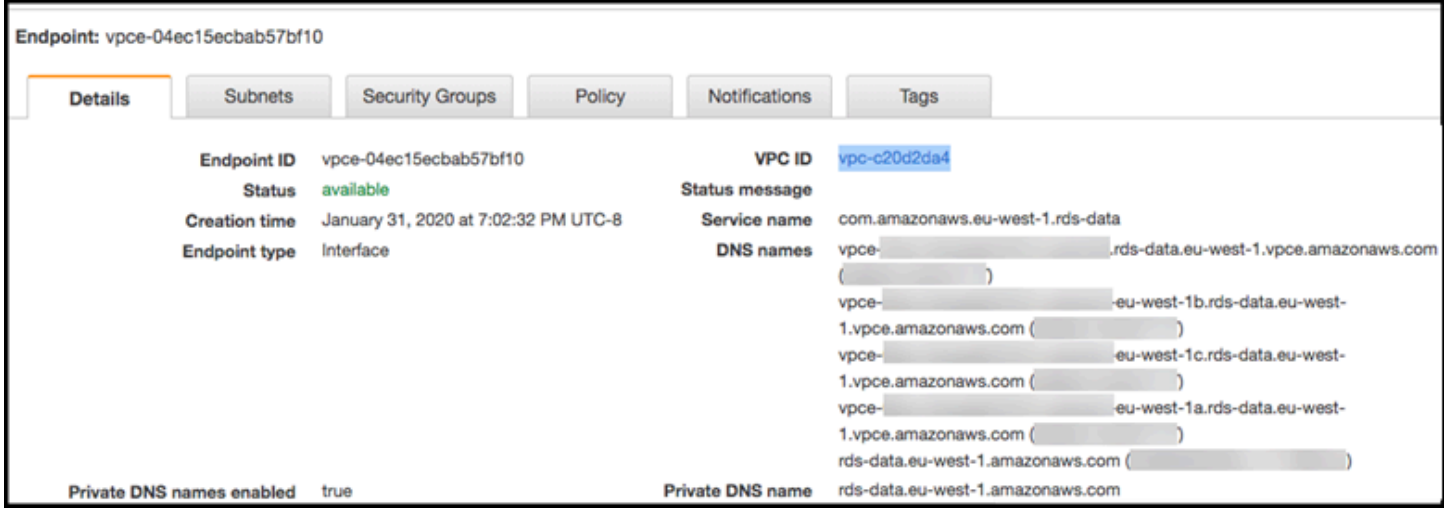

표준 엔드포인트(rds-data.*region*.amazonaws.com) 또는 VPC 관련 엔드포인트 중 하나를 사용 하여 Amazon VPC에서 데이터 API를 호출할 수 있습니다. 표준 데이터 API 엔드포인트는 자동으로 Amazon VPC 엔드포인트로 라우팅됩니다. 이 라우팅은 Amazon VPC 엔드포인트를 생성할 때 프라이 빗 DNS 호스트 이름을 활성화했기 때문에 발생합니다.

데이터 API 호출에서 Amazon VPC 엔드포인트를 사용하는 경우 애플리케이션과 데이터 API 간의 모 든 트래픽은 해당 트래픽이 포함된 Amazon VPC에 남아 있습니다. 모든 유형의 데이터 API 호출에 Amazon VPC 엔드포인트를 사용할 수 있습니다. 데이터 API 호출에 대한 자세한 내용은 [RDS 데이터](#page-3184-0)  [API 호출](#page-3184-0) 섹션을 참조하세요.

# <span id="page-3184-0"></span>RDS 데이터 API 호출

Aurora DB 클러스터에서 RDS 데이터 API(데이터 API)를 활성화하면 데이터 API 또는 AWS CLI를 사 용하여 Aurora DB 클러스터에서 SQL 문을 실행할 수 있습니다. 데이터 API는 AWS SDK에서 지원되 는 프로그래밍 언어를 지원합니다. 자세한 내용은 [AWS 기반 구축 도구를](https://aws.amazon.com/tools/) 참조하세요.

**a** Note

현재, 데이터 API는 범용 고유 식별자(UUID) 배열을 지원하지 않습니다.

데이터 API는 SQL 문을 수행하는 다음 작업을 제공합니다.

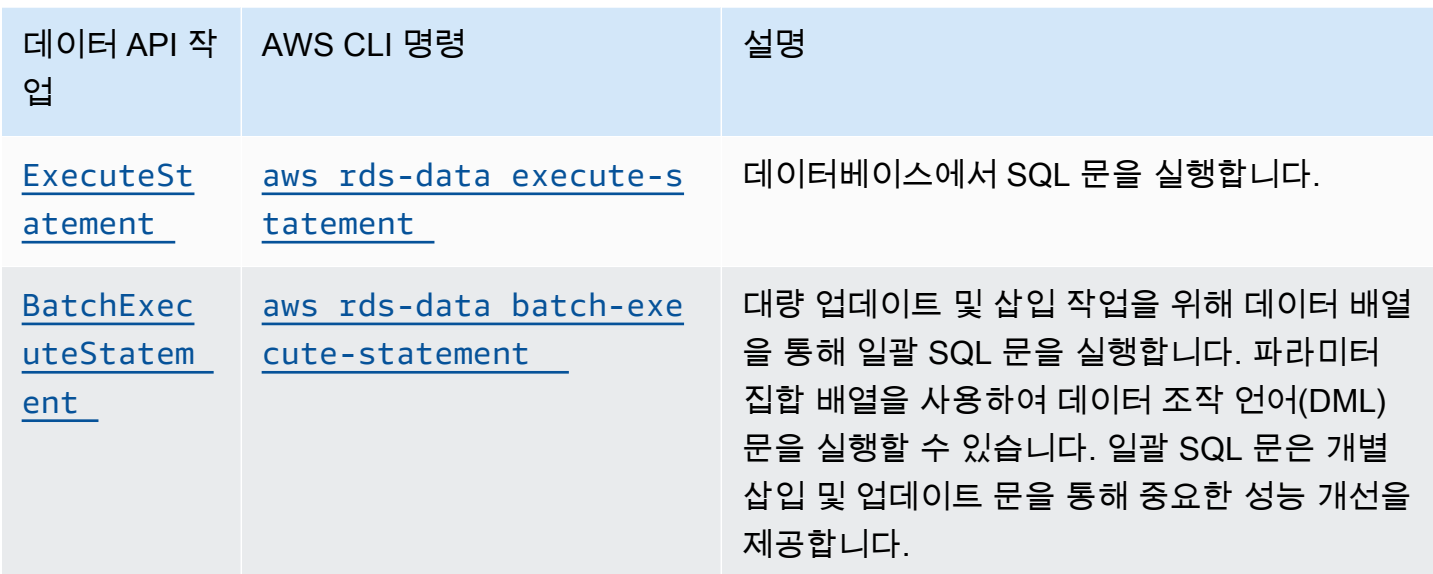

두 작업 중 하나를 사용하여 개별 SQL 문을 실행하거나 트랜잭션을 실행할 수 있습니다. 트랜잭션의 경우 데이터 API는 다음과 같은 작업을 제공합니다.

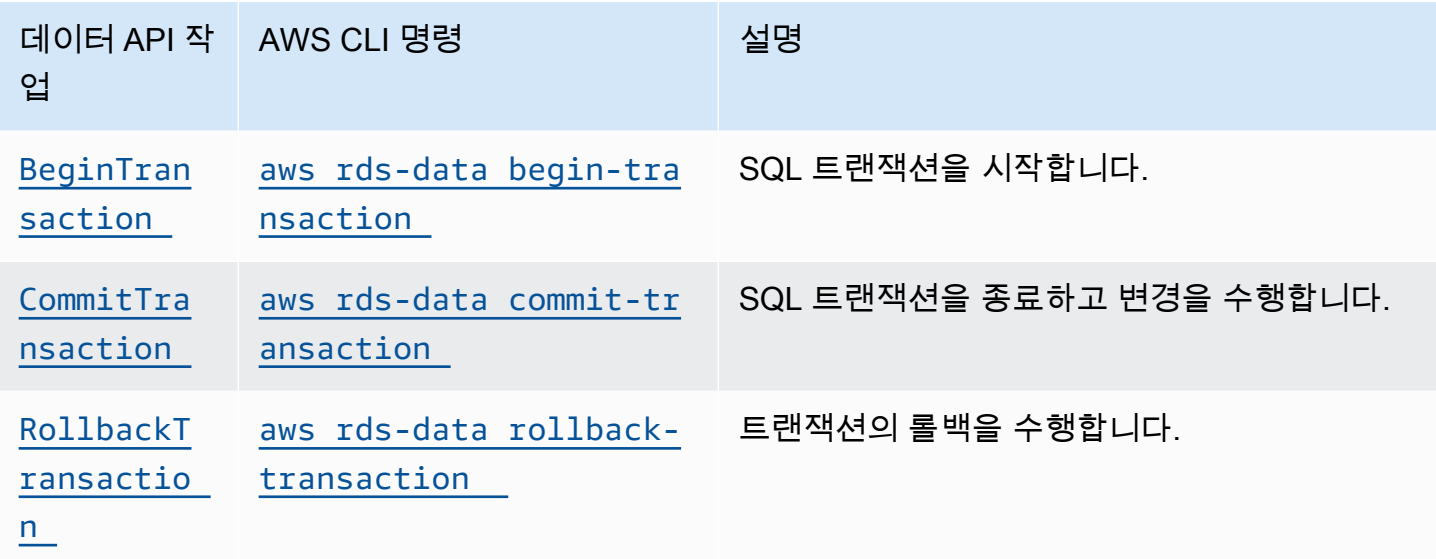

SQL 문을 수행하고 트랜잭션을 지원하기 위한 작업에는 다음과 같은 일반적인 데이터 API 파라미터와 AWS CLI 옵션이 있습니다. 일부 작업은 다른 파라미터 또는 옵션을 지원합니다.

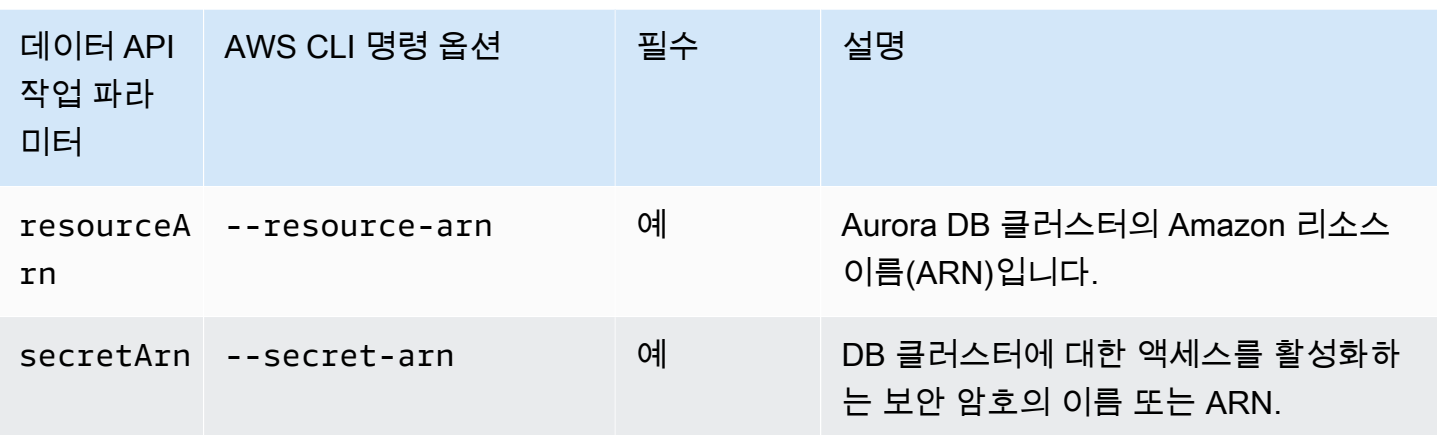

ExecuteStatement 및 BatchExecuteStatement에 대한 데이터 API 호출에서, 그리고 AWS CLI 명령 execute-statement 및 batch-execute-statement 실행 시 파라미터를 사용할 수 있습니 다. 파라미터를 사용하려면 SqlParameter 데이터 형식에 이름-값 페어를 지정합니다. Field 데이터 형식으로 값을 지정하십시오. 다음 표는 JDBC(Java Database Connectivity) 데이터 형식을 Data API 호출에서 지정하는 데이터 형식에 매핑합니다.

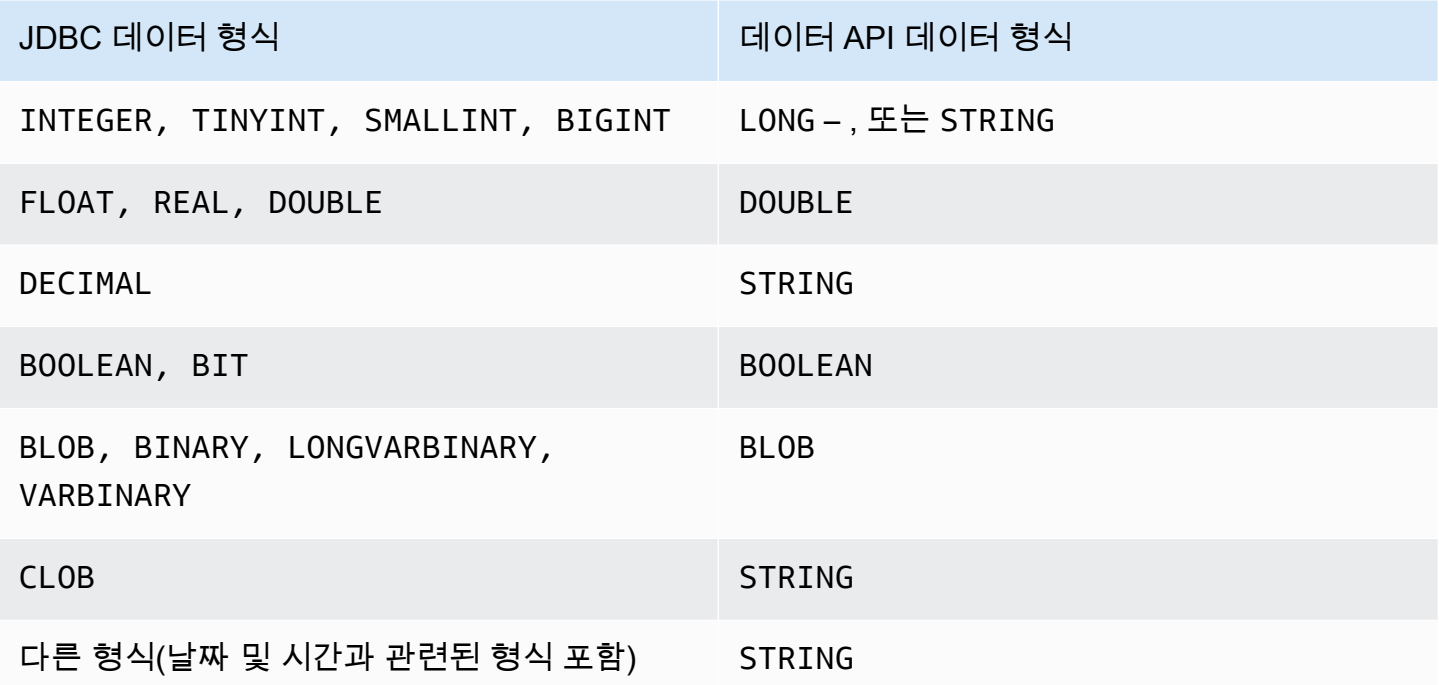

데이터베이스에서 반환된 LONG 값에 대한 Data API 호출에서 STRING 또는 LONG 데이터 형식 을 지정할 수 있습니다. JavaScript로 작업할 때 발생할 수 있는 매우 큰 수의 정밀도를 잃지 않 도록 하는 것이 좋습니다.

DECIMAL 및 TIME 등 특정 유형에는 데이터 API가 String 값을 데이터베이스에 올바른 유형으로 전 달할 수 있도록 힌트가 필요합니다. 힌트를 사용하려면 typeHint에 대한 값을 SqlParameter 데이 터 형식에 포함합니다. typeHint에 가능한 값은 다음과 같습니다.

- DATE 해당되는 String 파라미터 값은 DATE 유형의 객체로 데이터베이스에 전송됩니다. 승인된 형식은 YYYY-MM-DD입니다.
- DECIMAL 해당되는 String 파라미터 값은 DECIMAL 유형의 객체로 데이터베이스에 전송됩니다.
- JSON 해당되는 String 파라미터 값은 JSON 유형의 객체로 데이터베이스에 전송됩니다.
- TIME 해당되는 String 파라미터 값은 TIME 유형의 객체로 데이터베이스에 전송됩니다. 승인된 형식은 HH:MM:SS[.FFF]입니다.
- TIMESTAMP 해당되는 String 파라미터 값은 TIMESTAMP 유형의 객체로 데이터베이스에 전송됩 니다. 승인된 형식은 YYYY-MM-DD HH:MM:SS[.FFF]입니다.
- UUID 해당되는 String 파라미터 값은 UUID 유형의 객체로 데이터베이스에 전송됩니다.

**a** Note

Amazon Aurora PostgreSQL의 경우 데이터 API는 항상 UTC 시간대로 Aurora PostgreSQL 데 이터 형식 TIMESTAMPTZ를 반환합니다.

# AWS CLI를 사용하여 RDS 데이터 API 호출

AWS CLI를 사용하여 RDS 데이터 API(데이터 API)를 호출할 수 있습니다.

다음 예제에서는 데이터 API용 AWS CLI를 사용합니다. 자세한 내용은 [AWS CLI Data API 참조](https://docs.aws.amazon.com/cli/latest/reference/rds-data/index.html)를 참 조하세요.

각 예에서 DB 클러스터의 Amazon 리소스 이름(ARN)을 Aurora DB 클러스터의 ARN으로 바꿉니다. 또 한 DB 클러스터에 대한 액세스를 허용하는 Secrets Manager의 보안 암호의 ARN으로 보안 암호 ARN 을 바꿉니다.

AWS CLI는 응답을 JSON 형식으로 지정할 수 있습니다.

주제

- [SQL 트랜잭션 시작](#page-3188-0)
- [SQL 문 실행](#page-3189-0)
- [데이터 배열에서 일괄 SQL 문 실행](#page-3194-0)
- [SQL 트랜잭션 커밋](#page-3196-0)
- [SQL 트랜잭션 롤백](#page-3197-0)

<span id="page-3188-0"></span>SQL 트랜잭셔 시작

aws rds-data begin-transaction CLI 명령을 사용하여 SQL 트랜잭션을 시작할 수 있습니다. 이 호출은 트랜잭션 식별자를 반환합니다.

**A** Important

3분 안에 트랜잭션 ID를 사용하는 호출이 없는 경우 트랜잭션 시간이 초과됩니다. 커밋되기 전 에 트랜잭션 시간이 초과되면 자동으로 롤백됩니다. 트랜잭션 내의 데이터 정의 언어(DDL) 문은 암시적 커밋을 발생시킵니다. executestatement 옵션과 함께 별도의 --continue-after-timeout 명령으로 각 DDL 문을 실행 하는 것이 좋습니다.

일반 옵션 외에도, 데이터베이스 이름을 제공하는 --database 옵션을 지정합니다.

예를 들어, 다음 CLI 명령은 SQL 트랜잭션을 시작합니다.

대상 LinuxmacOS, 또는Unix:

```
aws rds-data begin-transaction --resource-arn "arn:aws:rds:us-
east-1:123456789012:cluster:mydbcluster" \
--database "mydb" --secret-arn "arn:aws:secretsmanager:us-
east-1:123456789012:secret:mysecret"
```
Windows의 경우:

```
aws rds-data begin-transaction --resource-arn "arn:aws:rds:us-
east-1:123456789012:cluster:mydbcluster" ^
--database "mydb" --secret-arn "arn:aws:secretsmanager:us-
east-1:123456789012:secret:mysecret"
```
다음은 이 응답의 예입니다.

```
{ 
     "transactionId": "ABC1234567890xyz"
}
```
# <span id="page-3189-0"></span>SQL 문 실행

aws rds-data execute-statement CLI 명령을 사용하여 SQL 문을 실행할 수 있습니다.

--transaction-id 옵션으로 트랜잭션 식별자를 지정하여 트랜잭션에서 SQL 문을 실행할 수 있습 니다. aws rds-data begin-transaction CLI 명령을 사용하여 트랜잭션을 시작할 수 있습니다. aws rds-data commit-transaction CLI 명령을 사용하여 트랜잭션을 끝내고 커밋할 수 있습니 다.

**A** Important

--transaction-id 옵션을 지정하지 않으면 호출 결과가 자동으로 커밋됩니다.

일반 옵션 외에도 다음 옵션을 지정하십시오.

- --sql (필수) DB 클러스터에서 실행할 SQL 문.
- --transaction-id (선택 사항) begin-transaction CLI 명령을 사용하여 시작된 트랜잭션 의 식별자. SQL 문을 포함할 트랜잭션의 트랜잭션 ID를 지정하십시오.
- --parameters (선택 사항) SQL 문의 파라미터.
- --include-result-metadata | --no-include-result-metadata (선택 사항) 메타데이 터를 결과에 포함할지 나타내는 값. 기본값은 --no-include-result-metadata입니다.
- --database (선택 사항) 데이터베이스 이름.

이전 요청에서 --sql "use *database\_name*;"를 실행한 후 SQL 문을 실행하면 --database 옵션이 작동하지 않을 수 있습니다. --sql "use *database\_name*;" 문을 실행하는 대신 - database 옵션을 사용하는 것이 좋습니다.

• --continue-after-timeout | --no-continue-after-timeout (선택 사항) – 호출 시간이 초과된 후에 문을 계속 실행할지 나타내는 값. 기본값은 --no-continue-after-timeout입니다.

데이터 정의 언어(DDL) 문에 대해서는 오류 및 데이터 구조 손상 가능성을 피하기 위해 호출 시간이 초과된 후 문을 계속 실행하는 것이 좋습니다.

• --format-records-as "JSON"|"NONE" - 결과 집합의 형식을 JSON 문자열로 지정할지를 결 정하는 선택적 값입니다. 기본값은 "NONE"입니다. JSON 결과 집합 처리에 대한 사용 정보는 [JSON](#page-3208-0)  [형식의 쿼리 결과 처리](#page-3208-0) 섹션을 참조하세요.

DB 클러스터는 각 호출에 대한 응답을 반환합니다.

## **a** Note

응답 크기 제한은 1MiB입니다. 호출이 1MiB를 초과하는 응답 데이터를 반환하면 호출이 종료 됩니다.

Aurora Serverless v1의 경우 초당 최대 요청 수는 1,000개입니다. 지원되는 다른 모든 데이터 베이스의 경우 제한이 없습니다.

예를 들어, 다음 CLI 명령은 단일 SQL 문을 실행하고 결과에서 메타데이터를 생략합니다(기본값).

대상 LinuxmacOS, 또는Unix:

```
aws rds-data execute-statement --resource-arn "arn:aws:rds:us-
east-1:123456789012:cluster:mydbcluster" \
--database "mydb" --secret-arn "arn:aws:secretsmanager:us-
east-1:123456789012:secret:mysecret" \
--sql "select * from mytable"
```
Windows의 경우:

```
aws rds-data execute-statement --resource-arn "arn:aws:rds:us-
east-1:123456789012:cluster:mydbcluster" ^
--database "mydb" --secret-arn "arn:aws:secretsmanager:us-
east-1:123456789012:secret:mysecret" ^
--sql "select * from mytable"
```
### 다음은 이 응답의 예입니다.

{

```
 "numberOfRecordsUpdated": 0, 
      "records": [ 
         \Gamma\{\hspace{.1cm} \} "longValue": 1
               }, 
\{\hspace{.1cm} \} "stringValue": "ValueOne" 
               } 
          ], 
         \Gamma { 
                    "longValue": 2
               }, 
\{\hspace{.1cm} \} "stringValue": "ValueTwo" 
 } 
          ], 
         \Gamma\{\hspace{.1cm} \} "longValue": 3
               }, 
\{\hspace{.1cm} \} "stringValue": "ValueThree" 
 } 
          ] 
     ]
}
```
다음 CLI 명령은 --transaction-id 옵션을 지정하여 트랜잭션에서 단일 SQL 문을 실행합니다.

대상 LinuxmacOS, 또는Unix:

```
aws rds-data execute-statement --resource-arn "arn:aws:rds:us-
east-1:123456789012:cluster:mydbcluster" \
--database "mydb" --secret-arn "arn:aws:secretsmanager:us-
east-1:123456789012:secret:mysecret" \
--sql "update mytable set quantity=5 where id=201" --transaction-id "ABC1234567890xyz"
```
Windows의 경우:

{

}

```
aws rds-data execute-statement --resource-arn "arn:aws:rds:us-
east-1:123456789012:cluster:mydbcluster" ^
--database "mydb" --secret-arn "arn:aws:secretsmanager:us-
east-1:123456789012:secret:mysecret" ^
--sql "update mytable set quantity=5 where id=201" --transaction-id "ABC1234567890xyz"
```
다음은 이 응답의 예입니다.

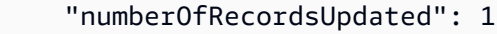

## 다음 CLI 명령은 파라미터가 있는 단일 SQL 문을 실행합니다.

대상 LinuxmacOS, 또는Unix:

```
aws rds-data execute-statement --resource-arn "arn:aws:rds:us-
east-1:123456789012:cluster:mydbcluster" \
--database "mydb" --secret-arn "arn:aws:secretsmanager:us-
east-1:123456789012:secret:mysecret" \
--sql "insert into mytable values (:id, :val)" --parameters "[{\"name\": \"id\", 
 \"value\": {\"longValue\": 1}},{\"name\": \"val\", \"value\": {\"stringValue\": 
  \"value1\"}}]"
```
Windows의 경우:

```
aws rds-data execute-statement --resource-arn "arn:aws:rds:us-
east-1:123456789012:cluster:mydbcluster" ^
--database "mydb" --secret-arn "arn:aws:secretsmanager:us-
east-1:123456789012:secret:mysecret" ^
--sql "insert into mytable values (:id, :val)" --parameters "[{\"name\": \"id\", 
 \"value\": {\"longValue\": 1}},{\"name\": \"val\", \"value\": {\"stringValue\": 
 \"value1\"}}]"
```
다음은 이 응답의 예입니다.

"numberOfRecordsUpdated": 1

}

{

다음 CLI 명령은 데이터 정의 언어(DDL) SQL 문을 실행합니다. DDL 문은 job 열을 role 열로 이름을 바꿉니다.

#### **A** Important

DDL 문에 대해서는 호출 시간이 초과된 후에도 문을 계속 실행하는 것이 좋습니다. DDL 문 실 행이 끝나기 전에 종료되면 오류가 발생하고 데이터 구조가 손상될 수 있습니다. 호출 시간이 초과된 후 문을 계속 실행하려면 --continue-after-timeout 옵션을 지정하십시오.

대상 LinuxmacOS, 또는Unix:

```
aws rds-data execute-statement --resource-arn "arn:aws:rds:us-
east-1:123456789012:cluster:mydbcluster" \
--database "mydb" --secret-arn "arn:aws:secretsmanager:us-
east-1:123456789012:secret:mysecret" \
--sql "alter table mytable change column job role varchar(100)" --continue-after-
timeout
```
Windows의 경우:

```
aws rds-data execute-statement --resource-arn "arn:aws:rds:us-
east-1:123456789012:cluster:mydbcluster" ^
--database "mydb" --secret-arn "arn:aws:secretsmanager:us-
east-1:123456789012:secret:mysecret" ^
--sql "alter table mytable change column job role varchar(100)" --continue-after-
timeout
```
다음은 이 응답의 예입니다.

```
{ 
     "generatedFields": [], 
     "numberOfRecordsUpdated": 0
}
```
generatedFields 데이터는 Aurora PostgreSQL에서 지원하지 않습니다. 생성된 필드의 값 을 가져오려면 RETURNING 절을 사용하십시오. 자세한 내용은 PostgreSQL 설명서의 [수정된](https://www.postgresql.org/docs/10/dml-returning.html) [행에서 데이터 반환](https://www.postgresql.org/docs/10/dml-returning.html) 단원을 참조하십시오.

### <span id="page-3194-0"></span>데이터 배열에서 일괄 SQL 문 실행

aws rds-data batch-execute-statement CLI 명령을 사용하여 데이터 배열에 대해 일괄 SQL 문을 실행할 수 있습니다. 이 명령을 사용하여 일괄 가져오기 또는 업데이트 작업을 수행할 수 있습니 다.

--transaction-id 옵션으로 트랜잭션 식별자를 지정하여 트랜잭션에서 SQL 문을 실행할 수 있습 니다. aws rds-data begin-transaction CLI 명령을 사용하여 트랜잭션을 시작할 수 있습니다. aws rds-data commit-transaction CLI 명령을 사용하여 트랜잭션을 종료하고 커밋할 수 있습 니다.

**A** Important

--transaction-id 옵션을 지정하지 않으면 호출 결과가 자동으로 커밋됩니다.

일반 옵션 외에도 다음 옵션을 지정하십시오.

• --sql (필수) – DB 클러스터에서 실행할 SQL 문.

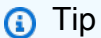

MySQL 호환 문의 경우 --sql 파라미터 끝에 세미콜론을 포함하지 마세요. 후행 세미콜론 을 사용하면 구문 오류가 발생할 수 있습니다.

- --transaction-id (선택 사항) begin-transaction CLI 명령을 사용하여 시작된 트랜잭션 의 식별자. SQL 문을 포함할 트랜잭션의 트랜잭션 ID를 지정하십시오.
- --parameter-set (선택 사항) 일괄 처리를 위한 파라미터 집합.
- --database (선택 사항) 데이터베이스 이름.

DB 클러스터는 호출에 대한 응답을 반환합니다.

파라미터 세트 수는 상한이 정해져 있지 않습니다. 그러나 데이터 API를 통해 전송된 HTTP 요 청의 최대 크기는 4MiB입니다. 요청이 이 제한을 초과하면 데이터 API가 오류를 반환하고 요청 을 처리하지 않습니다. 이 4MiB 제한에는 요청의 HTTP 헤더와 JSON 표기법의 크기가 포함됩 니다. 따라서 포함할 수 있는 파라미터 세트의 수는 SQL 문의 크기 및 각 파라미터 세트의 크기 와 같은 요인의 조합에 따라 달라집니다.

응답 크기 제한은 1MiB입니다. 호출이 1MiB를 초과하는 응답 데이터를 반환하면 호출이 종료 됩니다.

Aurora Serverless v1의 경우 초당 최대 요청 수는 1,000개입니다. 지원되는 다른 모든 데이터 베이스의 경우 제한이 없습니다.

예를 들어, 다음 CLI 명령은 파라미터 세트를 이용해 데이터 배열에 대해 배치 SQL 문을 실행합니다.

대상 LinuxmacOS, 또는Unix:

```
aws rds-data batch-execute-statement --resource-arn "arn:aws:rds:us-
east-1:123456789012:cluster:mydbcluster" \
--database "mydb" --secret-arn "arn:aws:secretsmanager:us-
east-1:123456789012:secret:mysecret" \
--sql "insert into mytable values (:id, :val)" \
--parameter-sets "[[{\"name\": \"id\", \"value\": {\"longValue\": 1}},{\"name\": 
 \"val\", \"value\": {\"stringValue\": \"ValueOne\"}}],
[{\"name\": \"id\", \"value\": {\"longValue\": 2}},{\"name\": \"val\", \"value\": 
  {\"stringValue\": \"ValueTwo\"}}],
[{\"name\": \"id\", \"value\": {\"longValue\": 3}},{\"name\": \"val\", \"value\": 
  {\"stringValue\": \"ValueThree\"}}]]"
```
Windows의 경우:

```
aws rds-data batch-execute-statement --resource-arn "arn:aws:rds:us-
east-1:123456789012:cluster:mydbcluster" ^
--database "mydb" --secret-arn "arn:aws:secretsmanager:us-
east-1:123456789012:secret:mysecret" ^
--sql "insert into mytable values (:id, :val)" ^
--parameter-sets "[[{\"name\": \"id\", \"value\": {\"longValue\": 1}},{\"name\": 
 \"val\", \"value\": {\"stringValue\": \"ValueOne\"}}],
[{\"name\": \"id\", \"value\": {\"longValue\": 2}},{\"name\": \"val\", \"value\": 
  {\"stringValue\": \"ValueTwo\"}}],
```

```
[{\"name\": \"id\", \"value\": {\"longValue\": 3}},{\"name\": \"val\", \"value\": 
  {\"stringValue\": \"ValueThree\"}}]]"
```
--parameter-sets 옵션에 줄바꿈을 포함하지 마십시오.

## <span id="page-3196-0"></span>SQL 트랜잭션 커밋

aws rds-data commit-transaction CLI 명령을 사용하여 aws rds-data begintransaction으로 시작한 SQL 트랜잭션을 종료하고 변경 사항을 커밋할 수 있습니다.

일반 옵션 외에 다음 옵션을 지정하십시오.

• --transaction-id (필수) – begin-transaction CLI 명령을 사용하여 시작된 트랜잭션의 식 별자. 종료하고 커밋할 트랜잭션의 트랜잭션 ID를 지정하십시오.

예를 들어 다음 CLI 명령은 SQL 트랜잭션을 끝내고 변경 내용을 커밋합니다.

대상 LinuxmacOS, 또는Unix:

```
aws rds-data commit-transaction --resource-arn "arn:aws:rds:us-
east-1:123456789012:cluster:mydbcluster" \
--secret-arn "arn:aws:secretsmanager:us-east-1:123456789012:secret:mysecret" \
--transaction-id "ABC1234567890xyz"
```
Windows의 경우:

```
aws rds-data commit-transaction --resource-arn "arn:aws:rds:us-
east-1:123456789012:cluster:mydbcluster" ^
--secret-arn "arn:aws:secretsmanager:us-east-1:123456789012:secret:mysecret" ^
--transaction-id "ABC1234567890xyz"
```
## 다음은 이 응답의 예입니다.

```
{ 
     "transactionStatus": "Transaction Committed"
}
```
# <span id="page-3197-0"></span>SQL 트랜잭션 롤백

aws rds-data rollback-transaction CLI 명령을 사용하여 aws rds-data begintransaction으로 시작한 SQL 트랜잭션을 롤백할 수 있습니다. 트랜잭션을 롤백하면 변경 내용이 취 소됩니다.

**A** Important

트랜잭션 ID가 만기되었다면 트랜잭션이 자동으로 롤백된 것입니다. 이 경우 만기된 트랜잭션 ID를 지정하는 aws rds-data rollback-transaction 명령이 오류를 반환합니다.

일반 옵션 외에 다음 옵션을 지정하십시오.

• --transaction-id (필수) – begin-transaction CLI 명령을 사용하여 시작된 트랜잭션의 식 별자. 롤백하려는 트랜잭션의 트랜잭션 ID를 지정하십시오.

예를 들어 다음 AWS CLI 명령은 SQL 트랜잭션을 롤백합니다.

대상 LinuxmacOS, 또는Unix:

```
aws rds-data rollback-transaction --resource-arn "arn:aws:rds:us-
east-1:123456789012:cluster:mydbcluster" \
--secret-arn "arn:aws:secretsmanager:us-east-1:123456789012:secret:mysecret" \
--transaction-id "ABC1234567890xyz"
```
Windows의 경우:

```
aws rds-data rollback-transaction --resource-arn "arn:aws:rds:us-
east-1:123456789012:cluster:mydbcluster" ^
--secret-arn "arn:aws:secretsmanager:us-east-1:123456789012:secret:mysecret" ^
--transaction-id "ABC1234567890xyz"
```
다음은 이 응답의 예입니다.

```
{ 
     "transactionStatus": "Rollback Complete" 
     }
```
# Python 애플리케이션에서 RDS 데이터 API 호출

Python 애플리케이션에서 RDS 데이터 API(데이터 API)를 호출할 수 있습니다.

다음 예제에서는 AWS SDK for Python(Boto)을 사용합니다. Boto에 대한 자세한 내용은 [AWS SDK for](https://boto3.amazonaws.com/v1/documentation/api/latest/index.html) [Python\(Boto 3\) 설명서](https://boto3.amazonaws.com/v1/documentation/api/latest/index.html)를 참조하세요.

각 예에서 DB 클러스터의 Amazon 리소스 이름(ARN)을 Aurora DB 클러스터의 ARN으로 바꿉니다. 또 한 DB 클러스터에 대한 액세스를 허용하는 Secrets Manager의 보안 암호의 ARN으로 보안 암호 ARN 을 바꿉니다.

### 주제

- [SQL 쿼리 실행](#page-3198-0)
- [DML SQL 문 실행](#page-3200-0)
- [SQL 트랜잭션 실행](#page-3200-1)

# <span id="page-3198-0"></span>SQL 쿼리 실행

SELECT 문을 실행하고 Python 애플리케이션으로 결과를 가져올 수 있습니다.

다음 예는 SQL 쿼리를 실행합니다.

```
import boto3
rdsData = boto3.client('rds-data')
cluster_arn = 'arn:aws:rds:us-east-1:123456789012:cluster:mydbcluster'
secret_arn = 'arn:aws:secretsmanager:us-east-1:123456789012:secret:mysecret'
response1 = rdsData.execute_statement( 
              resourceArn = cluster_arn, 
              secretArn = secret_arn, 
              database = 'mydb', 
              sql = 'select * from employees limit 3')
print (response1['records'])
\Gamma\Gamma { 
              'longValue': 1 
         },
```

```
 { 
                'stringValue': 'ROSALEZ' 
           }, 
           { 
                'stringValue': 'ALEJANDRO' 
           }, 
           { 
                'stringValue': '2016-02-15 04:34:33.0' 
           } 
      ], 
     \Gamma { 
                'longValue': 1 
           }, 
           { 
                'stringValue': 'DOE' 
           }, 
           { 
                'stringValue': 'JANE' 
           }, 
           { 
                'stringValue': '2014-05-09 04:34:33.0' 
           } 
      ], 
     \Gamma { 
                'longValue': 1 
           }, 
           { 
                'stringValue': 'STILES' 
           }, 
           { 
                'stringValue': 'JOHN' 
           }, 
           { 
                'stringValue': '2017-09-20 04:34:33.0' 
           } 
      ]
]
```
# <span id="page-3200-0"></span>DML SQL 문 실행

데이터 조작 언어(DML) 문을 실행하여 데이터베이스의 데이터를 삽입, 업데이트 또는 삭제할 수 있습 니다. DML 문에 파라미터를 사용할 수도 있습니다.

#### **A** Important

호출이 transactionID 파라미터를 포함하지 않아서 트랜잭션의 일부가 아닌 경우 호출 결 과는 자동으로 커밋됩니다.

다음 예제는 insert SQL 문을 실행하고 파라미터를 사용합니다.

```
import boto3
cluster_arn = 'arn:aws:rds:us-east-1:123456789012:cluster:mydbcluster'
secret_arn = 'arn:aws:secretsmanager:us-east-1:123456789012:secret:mysecret'
rdsData = boto3.client('rds-data')
param1 = {'name':'firstname', 'value':{'stringValue': 'JACKSON'}}
param2 = {'name':'lastname', 'value':{'stringValue': 'MATEO'}}
paramSet = [param1, param2]
response2 = rdsData.execute_statement(resourceArn=cluster_arn, 
                                        secretArn=secret_arn, 
                                        database='mydb', 
                                        sql='insert into employees(first_name, last_name) 
  VALUES(:firstname, :lastname)', 
                                        parameters = paramSet)
```
print (response2["numberOfRecordsUpdated"])

## <span id="page-3200-1"></span>SQL 트랜잭션 실행

SQL 트랜잭션을 시작하고 하나 이상의 SQL 문을 실행한 다음, 변경 사항을 Python 애플리케이션으로 커밋할 수 있습니다.

#### **A** Important

3분 안에 트랜잭션 ID를 사용하는 호출이 없는 경우 트랜잭션 시간이 초과됩니다. 커밋되기 전 에 트랜잭션 시간이 초과되면 자동으로 롤백됩니다. 트랜잭션 ID를 지정하지 않으면 호출 결과가 자동으로 커밋됩니다.

다음 예에서는 테이블에 행을 삽입하는 SQL 트랜잭션을 실행합니다.

```
import boto3
rdsData = boto3.client('rds-data')
cluster_arn = 'arn:aws:rds:us-east-1:123456789012:cluster:mydbcluster'
secret_arn = 'arn:aws:secretsmanager:us-east-1:123456789012:secret:mysecret'
tr = rdsData.begin_transaction( 
      resourceArn = cluster_arn, 
      secretArn = secret_arn, 
      database = 'mydb')
response3 = rdsData.execute_statement( 
      resourceArn = cluster_arn, 
      secretArn = secret_arn, 
      database = 'mydb', 
      sql = 'insert into employees(first_name, last_name) values('XIULAN', 'WANG')', 
      transactionId = tr['transactionId'])
cr = rdsData.commit_transaction( 
      resourceArn = cluster_arn, 
      secretArn = secret_arn, 
      transactionId = tr['transactionId'])
cr['transactionStatus']
'Transaction Committed'
response3['numberOfRecordsUpdated']
1
```
데이터 정의 언어(DDL) 문을 실행하는 경우 호출 시간이 초과된 후에도 문을 계속 실행하는 것 이 좋습니다. DDL 문 실행이 끝나기 전에 종료되면 오류가 발생하고 데이터 구조가 손상될 수 있습니다. 호출 시간이 초과된 후 문을 계속 실행하려면 continueAfterTimeout 파라미터 를 true로 설정하십시오.

# Java 애플리케이션에서 RDS 데이터 API 호출

Java 애플리케이션에서 RDS 데이터 API(데이터 API)를 호출할 수 있습니다.

다음 예제는 AWS SDK for Java를 사용합니다. 자세한 내용은 [AWS SDK for Java 개발자 안내서](https://docs.aws.amazon.com/sdk-for-java/latest/developer-guide/welcome.html)를 참 조하십시오.

각 예에서 DB 클러스터의 Amazon 리소스 이름(ARN)을 Aurora DB 클러스터의 ARN으로 바꿉니다. 또 한 DB 클러스터에 대한 액세스를 허용하는 Secrets Manager의 보안 암호의 ARN으로 보안 암호 ARN 을 바꿉니다.

#### 주제

- [SQL 쿼리 실행](#page-3202-0)
- [SQL 트랜잭션 실행](#page-3203-0)
- [일괄 SQL 작업 실행](#page-3205-0)

<span id="page-3202-0"></span>SQL 쿼리 실행

SELECT 문을 실행하고 Java 애플리케이션으로 결과를 가져올 수 있습니다.

다음 예는 SQL 쿼리를 실행합니다.

```
package com.amazonaws.rdsdata.examples;
import com.amazonaws.services.rdsdata.AWSRDSData;
import com.amazonaws.services.rdsdata.AWSRDSDataClient;
import com.amazonaws.services.rdsdata.model.ExecuteStatementRequest;
import com.amazonaws.services.rdsdata.model.ExecuteStatementResult;
import com.amazonaws.services.rdsdata.model.Field;
import java.util.List;
```

```
public class FetchResultsExample { 
   public static final String RESOURCE_ARN = "arn:aws:rds:us-
east-1:123456789012:cluster:mydbcluster"; 
   public static final String SECRET_ARN = "arn:aws:secretsmanager:us-
east-1:123456789012:secret:mysecret"; 
   public static void main(String[] args) { 
     AWSRDSData rdsData = AWSRDSDataClient.builder().build(); 
     ExecuteStatementRequest request = new ExecuteStatementRequest() 
             .withResourceArn(RESOURCE_ARN) 
             .withSecretArn(SECRET_ARN) 
             .withDatabase("mydb") 
             .withSql("select * from mytable"); 
    ExecuteStatementResult result = rdsData.executeStatement(request);
     for (List<Field> fields: result.getRecords()) { 
       String stringValue = fields.get(0).getStringValue(); 
       long numberValue = fields.get(1).getLongValue(); 
       System.out.println(String.format("Fetched row: string = %s, number = %d", 
  stringValue, numberValue)); 
     } 
   }
}
```
<span id="page-3203-0"></span>SQL 트랜잭션 실행

SQL 트랜잭션을 시작하고 하나 이상의 SQL 문을 실행한 다음, 변경 사항을 Java 애플리케이션으로 커 밋할 수 있습니다.

**A** Important

3분 안에 트랜잭션 ID를 사용하는 호출이 없는 경우 트랜잭션 시간이 초과됩니다. 커밋되기 전 에 트랜잭션 시간이 초과되면 자동으로 롤백됩니다. 트랜잭션 ID를 지정하지 않으면 호출 결과가 자동으로 커밋됩니다.

다음 예는 SQL 트랜잭션을 실행합니다.

```
package com.amazonaws.rdsdata.examples;
```
```
import com.amazonaws.services.rdsdata.AWSRDSData;
import com.amazonaws.services.rdsdata.AWSRDSDataClient;
import com.amazonaws.services.rdsdata.model.BeginTransactionRequest;
import com.amazonaws.services.rdsdata.model.BeginTransactionResult;
import com.amazonaws.services.rdsdata.model.CommitTransactionRequest;
import com.amazonaws.services.rdsdata.model.ExecuteStatementRequest;
public class TransactionExample { 
   public static final String RESOURCE_ARN = "arn:aws:rds:us-
east-1:123456789012:cluster:mydbcluster"; 
   public static final String SECRET_ARN = "arn:aws:secretsmanager:us-
east-1:123456789012:secret:mysecret"; 
   public static void main(String[] args) { 
     AWSRDSData rdsData = AWSRDSDataClient.builder().build(); 
     BeginTransactionRequest beginTransactionRequest = new BeginTransactionRequest() 
             .withResourceArn(RESOURCE_ARN) 
             .withSecretArn(SECRET_ARN) 
             .withDatabase("mydb"); 
     BeginTransactionResult beginTransactionResult = 
  rdsData.beginTransaction(beginTransactionRequest); 
     String transactionId = beginTransactionResult.getTransactionId(); 
     ExecuteStatementRequest executeStatementRequest = new ExecuteStatementRequest() 
             .withTransactionId(transactionId) 
             .withResourceArn(RESOURCE_ARN) 
             .withSecretArn(SECRET_ARN) 
             .withSql("INSERT INTO test_table VALUES ('hello world!')"); 
     rdsData.executeStatement(executeStatementRequest); 
     CommitTransactionRequest commitTransactionRequest = new CommitTransactionRequest() 
             .withTransactionId(transactionId) 
             .withResourceArn(RESOURCE_ARN) 
             .withSecretArn(SECRET_ARN); 
     rdsData.commitTransaction(commitTransactionRequest); 
   }
}
```
#### **a** Note

데이터 정의 언어(DDL) 문을 실행하는 경우 호출 시간이 초과된 후에도 문을 계속 실행하는 것 이 좋습니다. DDL 문 실행이 끝나기 전에 종료되면 오류가 발생하고 데이터 구조가 손상될 수 있습니다. 호출 시간이 초과된 후 문을 계속 실행하려면 continueAfterTimeout 파라미터 를 true로 설정하십시오.

#### 일괄 SQL 작업 실행

Java 애플리케이션을 사용하여 데이터 배열에 대해 대량 삽입 및 업데이트 작업을 실행할 수 있습니다. 파라미터 세트의 배열을 사용하여 DML 문을 실행할 수 있습니다.

#### **A** Important

트랜잭션 ID를 지정하지 않으면 호출 결과가 자동으로 커밋됩니다.

다음 예제에서는 대량 삽입 작업을 실행합니다.

```
package com.amazonaws.rdsdata.examples;
import com.amazonaws.services.rdsdata.AWSRDSData;
import com.amazonaws.services.rdsdata.AWSRDSDataClient;
import com.amazonaws.services.rdsdata.model.BatchExecuteStatementRequest;
import com.amazonaws.services.rdsdata.model.Field;
import com.amazonaws.services.rdsdata.model.SqlParameter;
import java.util.Arrays;
public class BatchExecuteExample { 
   public static final String RESOURCE_ARN = "arn:aws:rds:us-
east-1:123456789012:cluster:mydbcluster"; 
   public static final String SECRET_ARN = "arn:aws:secretsmanager:us-
east-1:123456789012:secret:mysecret"; 
   public static void main(String[] args) { 
       AWSRDSData rdsData = AWSRDSDataClient.builder().build(); 
     BatchExecuteStatementRequest request = new BatchExecuteStatementRequest() 
             .withDatabase("test")
```

```
 .withResourceArn(RESOURCE_ARN) 
             .withSecretArn(SECRET_ARN) 
             .withSql("INSERT INTO test_table2 VALUES (:string, :number)") 
             .withParameterSets(Arrays.asList( 
                     Arrays.asList( 
                             new SqlParameter().withName("string").withValue(new 
  Field().withStringValue("Hello")), 
                             new SqlParameter().withName("number").withValue(new 
  Field().withLongValue(1L)) 
\, ), \, Arrays.asList( 
                             new SqlParameter().withName("string").withValue(new 
  Field().withStringValue("World")), 
                             new SqlParameter().withName("number").withValue(new 
  Field().withLongValue(2L)) 
) )); 
     rdsData.batchExecuteStatement(request); 
   }
}
```
# RDS 데이터 API용 Java 클라이언트 라이브러리 사용

RDS 데이터 API(데이터 API)용 Java 클라이언트 라이브러리를 다운로드하여 사용할 수 있습니다. 이 Java 클라이언트 라이브러리는 데이터 API를 사용할 수 있는 다른 방법을 제공합니다. 이 라이브러리 를 사용하면 클라이언트 측 클래스를 데이터 API 요청 및 응답에 매핑할 수 있습니다. 이러한 매핑 지 원을 통해 Date, Time, BigDecimal 등 일부 특정 Java 유형과 쉽게 통합할 수 있습니다.

## 데이터 API용 Java 클라이언트 라이브러리 다운로드

Data API Java 클라이언트 라이브러리는 다음 위치의 GitHub에서 오픈 소스로 제공됩니다.

<https://github.com/awslabs/rds-data-api-client-library-java>

소스 파일에서 라이브러리를 수동으로 빌드할 수 있지만 모범 사례는 Apache Maven 종속성 관리를 사 용해 라이브러리를 사용하는 것입니다. Maven POM 파일에 다음 종속성을 추가하세요.

AWS SDK 2.x와 호환되는 버전 2.x의 경우 다음을 사용하세요.

<dependency>

<groupId>software.amazon.rdsdata</groupId>

```
 <artifactId>rds-data-api-client-library-java</artifactId> 
    <version>2.0.0</version>
</dependency>
```
AWS SDK 1.x와 호환되는 버전 1.x의 경우 다음을 사용하세요.

```
<dependency> 
     <groupId>software.amazon.rdsdata</groupId> 
     <artifactId>rds-data-api-client-library-java</artifactId> 
     <version>1.0.8</version>
</dependency>
```
## Java 클라이언트 라이브러리 예시

아래에는 데이터 API Java 클라이언트 라이브러리 사용에 관한 몇 가지 일반적인 예시가 나와 있습니 다. 이 예시에서는 accounts와 accountId이라는 두 개의 열이 있는 name라는 테이블이 있다고 가 정합니다. 또한 다음과 같은 데이터 전송 객체(DTO)도 있습니다.

```
public class Account { 
     int accountId; 
     String name; 
     // getters and setters omitted
}
```
클라이언트 라이브러리를 통해 DTO를 입력 파라미터로 전달할 수 있습니다. 다음 예시에서는 고객 DTO가 입력 파라미터 세트로 매핑되는 방식을 보여줍니다.

```
var account1 = new Account(1, "John");var account2 = new Account(2, "Mary");
client.forSql("INSERT INTO accounts(accountId, name) VALUES(:accountId, :name)") 
          .withParamSets(account1, account2) 
          .execute();
```
어떤 경우에는 입력 파라미터인 간단한 값으로 작업하는 것이 더 쉽습니다. 다음 구문을 사용하면 이러 한 작업이 가능합니다.

```
client.forSql("INSERT INTO accounts(accountId, name) VALUES(:accountId, :name)") 
          .withParameter("accountId", 3) 
          .withParameter("name", "Zhang") 
          .execute();
```
다음은 입력 파라미터인 간단한 값으로 작업하는 또 다른 예시입니다.

client.forSql("INSERT INTO accounts(accountId, name) VALUES(?, ?)", 4, "Carlos") .execute();

클라이언트 라이브러리에서는 결과가 반환될 때 DTO에 대한 자동 매핑을 제공합니다. 다음 예시에서 는 결과가 DTO에 매핑되는 방식을 보여줍니다.

```
List<Account> result = client.forSql("SELECT * FROM accounts")
           .execute() 
           .mapToList(Account.class);
Account result = client.forSql("SELECT * FROM accounts WHERE account_id = 1") 
           .execute() 
           .mapToSingle(Account.class);
```
대부분의 경우 데이터베이스 결과 집합에는 단일 값만 포함됩니다. 이러한 결과 검색을 단순화하기 위 해 클라이언트 라이브러리는 다음 API를 제공합니다.

```
int numberOfAccounts = client.forSql("SELECT COUNT(*) FROM accounts") 
           .execute() 
           .singleValue(Integer.class);
```
**a** Note

mapToList 함수는 SQL 결과 집합을 사용자 정의 객체 목록으로 변환합니 다. Java 클라이언트 라이브러리에 대한 ExecuteStatement 호출에 이 .withFormatRecordsAs(RecordsFormatType.JSON) 문을 사용할 수 없습니다. 동일한 용도로 사용되기 때문입니다. 자세한 내용은 [JSON 형식의 쿼리 결과 처리](#page-3208-0) 단원을 참조하십시 오.

## <span id="page-3208-0"></span>JSON 형식의 쿼리 결과 처리

ExecuteStatement 작업을 호출할 때 쿼리 결과를 JSON 형식의 문자열로 반환하도록 선택할 수 있 습니다. 이렇게 하면 프로그래밍 언어의 JSON 구문 분석 기능을 사용하여 결과 집합을 해석하고 형식 을 다시 지정할 수 있습니다. 그러면 결과 집합을 반복하고 각 열 값을 해석하는 추가 코드를 작성하지 않아도 됩니다.

결과 집합을 JSON 형식으로 요청하려면 선택적으로 formatRecordsAs 파라미터를 JSON 값과 함께 전달합니다. JSON 형식의 결과 집합이 ExecuteStatementResponse 구조의 formattedRecords 필드에 반환됩니다.

BatchExecuteStatement 작업은 결과 집합을 반환하지 않습니다. 따라서 JSON 옵션은 해당 작업 에 적용되지 않습니다.

JSON 해시 구조에서 키를 사용자 정의하려면 결과 집합에서 열 별칭을 정의합니다. SQL 쿼리의 열 목 록에 있는 AS 절을 사용하면 됩니다.

JSON 기능을 사용하여 결과 집합을 더 쉽게 읽도록 하고 내용을 언어별 프레임워크에 매핑할 수 있습 니다. ASCII로 인코딩된 결과 집합의 볼륨이 기본 표현보다 크기 때문에 많은 수의 행이나 큰 열 값을 반환하여 애플리케이션에서 사용할 수 있는 것보다 많은 메모리를 사용하는 쿼리에 기본 표현을 선택 할 수 있습니다.

#### 주제

- [JSON 형식의 쿼리 결과 검색](#page-3209-0)
- [데이터 유형 매핑](#page-3210-0)
- [문제 해결](#page-3210-1)
- [예제](#page-3211-0)

<span id="page-3209-0"></span>JSON 형식의 쿼리 결과 검색

결과 집합을 JSON 문자열로 수신하려면 ExecuteStatement 호출에

.withFormatRecordsAs(RecordsFormatType.JSON)을 포함하세요. 반환 값은

formattedRecords 필드에 JSON 문자열로 반환됩니다. 이 경우 columnMetadata는 null입니다. 열 레이블은 각 행을 나타내는 객체의 키입니다. 이 열 이름은 결과 집합의 각 행에서 반복됩니다. 열 값 은 따옴표로 묶인 문자열, 숫자 값 또는 true, false 또는 null을 나타내는 특수 값입니다. 길이 제약 조건 및 숫자 및 문자열의 정확한 유형과 같은 열 메타데이터는 JSON 응답에 보존되지 않습니다.

.withFormatRecordsAs() 호출을 생략하거나 NONE의 파라미터를 지정하는 경우 결과 집합은 Records 및 columnMetadata 필드를 사용하여 이진 형식으로 반환됩니다.

# <span id="page-3210-0"></span>데이터 유형 매핑

결과 집합의 SQL 값은 더 작은 JSON 유형 집합에 매핑됩니다. 값은 JSON에서 문자열, 숫자 및 true, false 및 null과 같은 특수 상수로 표시됩니다. 프로그래밍 언어에 적합하도록 강한 타이핑 또는 약 한 타이핑을 사용하여 이 값을 애플리케이션에서 변수로 변환할 수 있습니다.

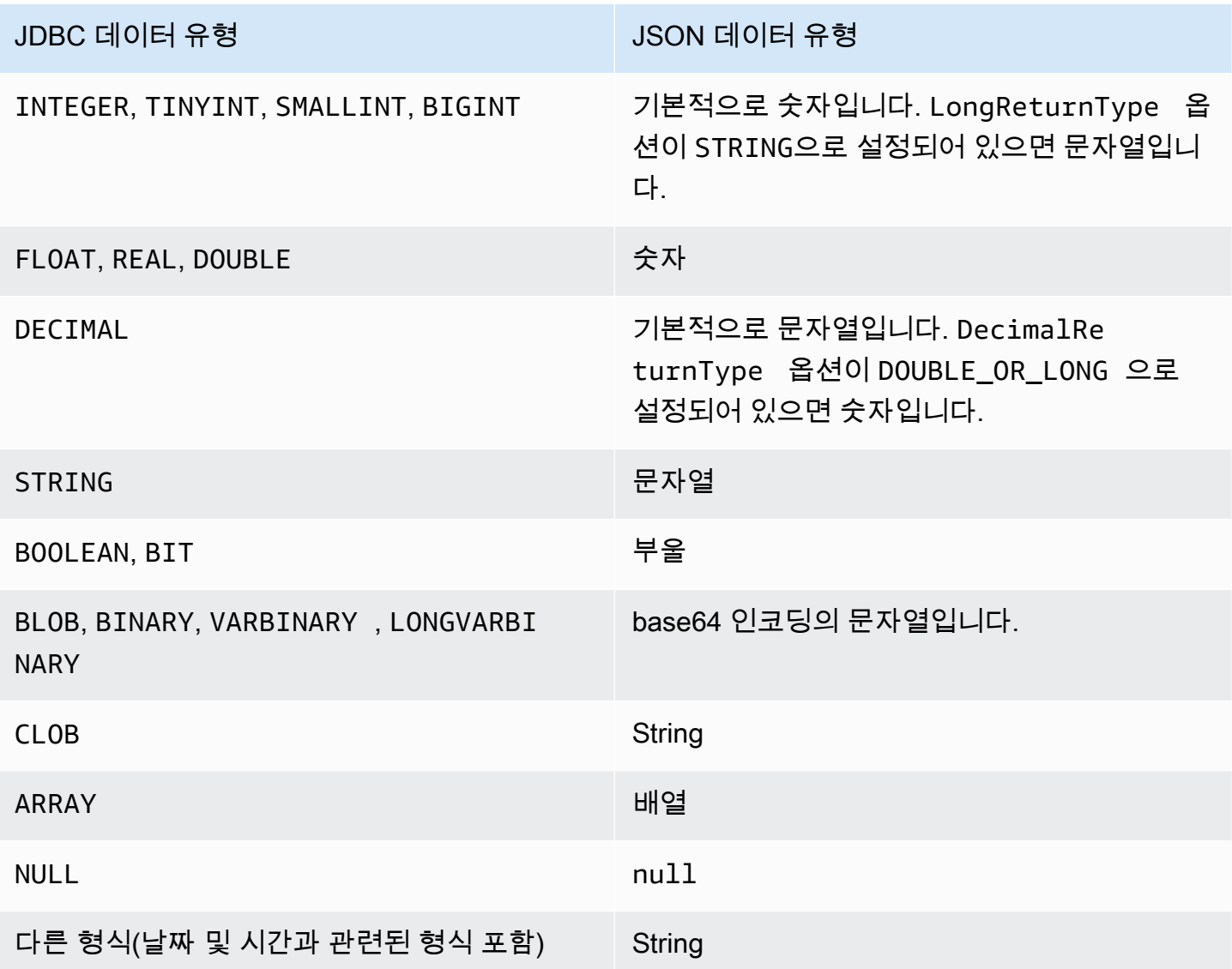

## <span id="page-3210-1"></span>문제 해결

JSON 응답은 10MB로 제한됩니다. 응답이 이 한도보다 크면 프로그램에서 BadRequestException 오류를 받습니다. 이런 경우 다음 기법 중 하나를 사용하여 오류를 해결할 수 있습니다.

• 결과 집합에서 행의 수를 줄입니다. LIMIT 절을 추가하면 됩니다. LIMIT 및 OFFSET 절이 있는 여 러 쿼리를 제출하여 큰 결과 집합을 여러 개의 작은 결과 집합으로 나눌 수 있습니다.

결과 집합에 애플리케이션 로직별로 필터링된 행이 포함되어 있는 경우 WHERE 절에 조건을 더 추가 하여 결과 집합에서 해당 행을 제거할 수 있습니다.

- 결과 집합에서 열의 수를 줄입니다. 쿼리의 선택 목록에서 항목을 제거하면 됩니다.
- 쿼리에서 열 별칭을 사용하여 열 레이블을 줄입니다. 각 열 이름은 결과 집합의 각 행에 대한 JSON 문자열에서 반복됩니다. 따라서 열 이름이 길고 행이 많은 쿼리 결과는 크기 제한을 초과할 수 있습 니다. 특히 복잡한 표현식에 열 별칭을 사용하면 JSON 문자열에서 전체 표현식이 반복되는 것을 방 지할 수 있습니다.
- SQL을 사용하면 열 별칭을 사용하여 동일한 이름의 열이 두 개 이상 있는 결과 집합을 생성할 수 있 지만 JSON에서는 중복 키 이름이 허용되지 않습니다. 결과 집합을 JSON 형식으로 요청하고 둘 이 상의 열의 이름이 같은 경우 RDS Data API에서 오류를 반환합니다. 따라서 모든 열 레이블의 이름이 고유하도록 해야 합니다.

#### <span id="page-3211-0"></span>예제

다음 Java 예제는 응답이 JSON 형식의 문자열인 ExecuteStatement를 호출한 후 결과 집합을 해석 하는 방법을 보여줍니다. *databaseName*, *secretStoreArn* 및 *clusterArn* 파라미터를 적절한 값 으로 대체합니다.

다음 Java 예제에서는 결과 집합에서 소수 값을 반환하는 쿼리를 보여줍니다. assertThat 호출은 응 답 필드에 JSON 결과 집합에 대한 규칙을 기반으로 예상되는 속성이 있는지 테스트합니다.

이 예제는 다음 스키마 및 샘플 데이터에서 작동합니다.

```
create table test_simplified_json (a float);
insert into test simplified json values(10.0);
```

```
public void JSON_result_set_demo() { 
     var sql = "select * from test_simplified_json"; 
     var request = new ExecuteStatementRequest() 
       .withDatabase(databaseName) 
       .withSecretArn(secretStoreArn) 
       .withResourceArn(clusterArn) 
       .withSql(sql) 
       .withFormatRecordsAs(RecordsFormatType.JSON); 
     var result = rdsdataClient.executeStatement(request);
```
}

이전 프로그램의 formattedRecords 필드 값은 다음과 같습니다.

[{"a":10.0}]

JSON 결과 집합이 있기 때문에 응답의 Records 및 ColumnMetadata 필드는 모두 Null입니다.

다음 Java 예제에서는 결과 집합에서 정수 값을 반환하는 쿼리를 보여줍니다. 예제는 getFormattedRecords를 호출하여 JSON 형식의 문자열만 반환하고 비어 있거나 Null인 다른 응답 필드는 무시합니다. 이 예제에서는 결과를 레코드 목록을 나타내는 구조로 역직렬화합니다. 각 레코드 에는 이름이 결과 집합의 열 별칭에 해당하는 필드가 있습니다. 이 기법은 결과 집합을 구문 분석하는 코드를 단순화합니다. 애플리케이션에서 결과 집합의 행과 열을 반복하여 각 값을 적절한 유형으로 변 환할 필요가 없습니다.

이 예제는 다음 스키마 및 샘플 데이터에서 작동합니다.

```
create table test_simplified_json (a int);
insert into test_simplified_json values(17);
```

```
public void JSON_deserialization_demo() { 
     var sql = "select * from test_simplified_json"; 
     var request = new ExecuteStatementRequest() 
       .withDatabase(databaseName) 
       .withSecretArn(secretStoreArn) 
       .withResourceArn(clusterArn) 
       .withSql(sql) 
       .withFormatRecordsAs(RecordsFormatType.JSON); 
     var result = rdsdataClient.executeStatement(request) 
       .getFormattedRecords();
/* Turn the result set into a Java object, a list of records.
    Each record has a field 'a' corresponding to the column 
    labelled 'a' in the result set. */ 
     private static class Record { public int a; } 
     var recordsList = new ObjectMapper().readValue( 
         response, new TypeReference<List<Record>>() { 
         });
}
```
이전 프로그램의 formattedRecords 필드 값은 다음과 같습니다.

[{"a":17}]

결과 행 0의 a 열을 검색하려면 애플리케이션은 recordsList.get(0).a를 참조합니다.

반대로 다음 Java 예제에서는 JSON 형식을 사용하지 않을 때 결과 집합을 포함하는 데이터 구조를 구 성하는 데 필요한 코드 종류를 보여줍니다. 이 경우 결과 집합의 각 행에는 단일 사용자에 대한 정보가 포함된 필드가 포함됩니다. 결과 집합을 나타내는 데이터 구조를 구축하려면 행을 반복해야 합니다. 각 행에 대해 코드는 각 필드의 값을 검색하고 적절한 형식 변환을 수행하며 행을 나타내는 객체의 해당 필드에 결과를 할당합니다. 그런 다음 코드는 각 사용자를 나타내는 객체를 전체 결과 집합을 나타내는 데이터 구조에 추가합니다. 결과 집합에서 필드를 재정렬, 추가 또는 제거하도록 쿼리가 변경된 경우 애플리케이션 코드도 변경해야 합니다.

```
/* Verbose result-parsing code that doesn't use the JSON result set format */
for (var row: response.getRecords()) { 
     var user = User.builder() 
       .userId(row.get(0).getLongValue()) 
       .firstName(row.get(1).getStringValue()) 
       .lastName(row.get(2).getStringValue()) 
       .dob(Instant.parse(row.get(3).getStringValue())) 
       .build(); 
     result.add(user); 
   }
```
다음 샘플 값은 열, 열 별칭 및 열 데이터 유형이 서로 다른 결과 집합에 대한 formattedRecords 필 드의 값을 보여줍니다.

결과 집합에 여러 행이 포함된 경우 각 행은 배열 요소인 객체로 표시됩니다. 결과 집합의 각 열은 객체 내에서 키가 됩니다. 키는 결과 집합의 각 행에서 반복됩니다. 따라서 여러 행과 열로 구성된 결과 집합 의 경우 전체 응답의 길이 제한을 초과하지 않도록 짧은 열 별칭을 정의해야 할 수 있습니다.

이 예제는 다음 스키마 및 샘플 데이터에서 작동합니다.

```
create table sample_names (id int, name varchar(128));
insert into sample_names values (0, "Jane"), (1, "Mohan"), (2, "Maria"), (3, "Bruce"), 
  (4, "Jasmine");
```

```
[{"id":0,"name":"Jane"},{"id":1,"name":"Mohan"},
{"id":2,"name":"Maria"},{"id":3,"name":"Bruce"},{"id":4,"name":"Jasmine"}]
```
결과 집합의 열이 표현식으로 정의된 경우 표현식의 텍스트가 JSON 키가 됩니다. 따라서 일반적으로 쿼리의 선택 목록에서 각 표현식에 대한 설명 열 별칭을 정의하는 것이 편리합니다. 예를 들어, 다음 쿼 리는 선택 목록에 함수 호출 및 산술 연산과 같은 표현식을 포함합니다.

select count(\*), max(id), 4+7 from sample\_names;

이러한 표현식은 키로 JSON 결과 집합을 통해 전달됩니다.

 $[$  ['count(\*)":5, "max(id)":4, "4+7":11}]

설명 레이블이 있는 AS 열을 추가하면 JSON 결과 집합에서 키를 보다 간단하게 해석할 수 있습니다.

select count(\*) as rows, max(id) as largest\_id, 4+7 as addition\_result from sample\_names;

수정된 SQL 쿼리의 경우, AS 절에 의해 정의된 열 레이블이 키 이름으로 사용됩니다.

[{"rows":5,"largest\_id":4,"addition\_result":11}]

JSON 문자열의 각 키 값 쌍의 값은 따옴표로 묶인 문자열일 수 있습니다. 문자열에는 유니코드 문자가 포함될 수 있습니다. 문자열에 이스케이프 시퀀스가 포함되어 있거나 " 또는 \문자가 포함되어 있는 경우 이러한 문자 앞에는 백슬래시 이스케이프 문자가 있습니다. 다음 JSON 문자열의 예제는 이러한 가능성을 보여줍니다. 예를 들어 string\_with\_escape\_sequences 결과에는 특수 문자 백스페이 스, 줄 바꿈, 캐리지 리턴, 탭, 양식 피드 및 \가 포함됩니다.

```
[{"quoted_string":"hello"}]
[{"unicode_string":"####"}]
[{''string\_with\_escape\_sequences'' : "\b \ n \ r \ t \ f \ \' '"]
```
JSON 문자열의 각 키 값 쌍의 값은 숫자를 나타낼 수도 있습니다. 숫자는 정수, 부동 소수점 값, 음수 값 또는 지수 표기법으로 표현되는 값일 수 있습니다. 다음 JSON 문자열의 예제는 이러한 가능성을 보 여줍니다.

```
[{"integer_value":17}]
[{"float_value":10.0}]
[{"negative_value":-9223372036854775808,"positive_value":9223372036854775807}]
[{"very_small_floating_point_value":4.9E-324,"very_large_floating_point_value":1.79769313486231
```
부울 값과 Null 값은 따옴표 없는 특수 키워드 true, false 및 null로 표현됩니다. 다음 JSON 문자열 의 예제는 이러한 가능성을 보여줍니다.

[{"boolean\_value\_1":true,"boolean\_value\_2":false}] [{"unknown\_value":null}]

BLOB 유형의 값을 선택하면 결과가 JSON 문자열에서 base64로 인코딩된 값으로 표시됩니다. 값을 원래 표현으로 다시 변환하려면 애플리케이션의 언어로 적절한 디코딩 기능을 사용할 수 있습니다. 예를 들어 Java에서는 Base64.getDecoder().decode() 함수를 호출합니다. 다음 샘플 출력은 hello world의 BLOB 값을 선택하고 결과 집합을 JSON 문자열로 반환한 것을 보여줍니다.

[{"blob\_column":"aGVsbG8gd29ybGQ="}]

다음 Python 예제는 Python execute\_statement 함수에 대한 호출의 결과에서 값에 액세스하는 방 법을 보여줍니다. 결과 집합은 필드 response['formattedRecords']의 문자열 값입니다. 이 코드 는 json.loads 함수를 호출하여 JSON 문자열을 데이터 구조로 변환합니다. 그러면 결과 집합의 각 행은 데이터 구조 내의 목록 요소이며 각 행 내에서 이름으로 결과 집합의 각 필드를 참조할 수 있습니 다.

```
import json
result = json.loads(response['formattedRecords'])
print (result[0]["id"])
```
다음 JavaScript 예제는 JavaScript executeStatement 함수에 대한 호출의 결과에서 값에 액세스하 는 방법을 보여줍니다. 결과 집합은 필드 response.formattedRecords의 문자열 값입니다. 이 코 드는 JSON.parse 함수를 호출하여 JSON 문자열을 데이터 구조로 변환합니다. 그러면 결과 집합의 각 행은 데이터 구조 내의 배열 요소이며 각 행 내에서 이름으로 결과 집합의 각 필드를 참조할 수 있습 니다.

```
<script> 
     const result = JSON.parse(response.formattedRecords); 
     document.getElementById("display").innerHTML = result[0].id;
</script>
```
# RDS 데이터 API 문제 해결

공통 오류 메시지를 소개하는 다음 섹션부터는 RDS 데이터 API(데이터 API)를 사용하면서 발생하는 문제를 해결하는 데 유용합니다.

#### 주제

- [트랜잭션 <transaction\\_ID>을 찾을 수 없습니다](#page-3216-0)
- [쿼리 패킷이 너무 큽니다](#page-3216-1)
- [데이터베이스 응답이 크기 제한을 초과했습니다](#page-3217-0)
- [HttpEndpoint가 클러스터 <cluster\\_ID>에서 활성화되지 않았습니다](#page-3217-1)

### <span id="page-3216-0"></span>트랜잭션 <transaction\_ID>을 찾을 수 없습니다

위 오류 메시지는 데이터 API 호출 시 지정한 트랜잭션 ID를 찾을 수 없다는 것을 의미합니다. 이러한 문제가 발생하는 원인이 오류 메시지에 추가되며, 다음 중 한 가지로 표시됩니다.

• 트랜잭션이 만료될 수 있습니다.

각 트랜잭션 호출은 지난 호출 이후 3분 이내에 실행되어야 합니다.

지정된 트랜잭션 ID가 [BeginTransaction](https://docs.aws.amazon.com/rdsdataservice/latest/APIReference/API_BeginTransaction.html) 호출에 의해 생성되지 않았을 수도 있습니다. 호출 시 유효 한 트랜잭션 ID를 지정해야 합니다.

• 하나의 이전 호출로 인해 트랜잭션이 종료되었습니다.

CommitTransaction 또는 RollbackTransaction 호출에 의해 트랜잭션이 이미 종료되었습니 다.

• 이전 호출의 오류로 인해 트랜잭션이 중단되었습니다.

이전 호출에서 예외가 발생했는지 확인합니다.

트랜잭션 실행에 대한 자세한 내용은 [RDS 데이터 API 호출](#page-3184-0) 단원을 참조하세요.

### <span id="page-3216-1"></span>쿼리 패킷이 너무 큽니다

위 오류 메시지는 행마다 반환되는 결과 집합이 너무 크다는 것을 의미합니다. 데이터 API는 데이터베 이스에서 반환되는 결과 집합에서 각 행의 크기를 64KB로 제한합니다.

이 문제를 해결하려면 결과 집합의 각 행마다 크기를 64KB 이하로 유지해야 합니다.

## <span id="page-3217-0"></span>데이터베이스 응답이 크기 제한을 초과했습니다

위 오류 메시지는 데이터베이스에서 반환되는 결과 집합의 크기가 너무 크다는 것을 의미합니다. Data API는 데이터베이스에서 반환되는 결과 집합의 크기를 1MiB로 제한합니다.

이러한 문제를 해결하려면 데이터 API 호출 시 반환되는 데이터 크기를 1MiB 이하로 유지해야 합니 다. 반환해야 하는 결과 집합의 크기가 1MiB보다 크면 쿼리에서 다수의 [ExecuteStatement](https://docs.aws.amazon.com/rdsdataservice/latest/APIReference/API_ExecuteStatement.html) 호출을 LIMIT 절과 함께 사용할 수 있습니다.

LIMIT 절에 대한 자세한 내용은 MySQL 설명서에서 [SELECT 구문](https://dev.mysql.com/doc/refman/5.7/en/select.html)을 참조하세요.

### <span id="page-3217-1"></span>HttpEndpoint가 클러스터 <cluster\_ID>에서 활성화되지 않았습니다

이 문제의 잠재적인 원인은 다음과 같습니다.

- Aurora DB 클러스터는 데이터 API를 지원하지 않습니다. 예를 들어, Aurora MySQL의 경우 데이터 API는 Aurora Serverless v1에서만 사용할 수 있습니다. RDS 데이터 API가 지원하는 DB 클러스터 유형에 대한 자세한 내용은 [the section called "리전 및 버전 사용 가능 여부"](#page-3168-0) 섹션을 참조하세요.
- Aurora DB 클러스터에서 데이터 API가 활성화되어 있지 않습니다. Aurora DB 클러스터에서 데이터 API를 사용하려면 DB 클러스터에서 데이터 API를 먼저 활성화해야 합니다. 데이터 API 활성화에 대 한 자세한 내용은 [RDS 데이터 API 활성화](#page-3177-0) 섹션을 참조하세요.
- 데이터 API가 활성화된 후 DB 클러스터의 이름이 바뀌었습니다. 이 경우 해당 클러스터에 대한 데이 터 API를 끄고 다시 활성화하세요.
- 지정한 ARN이 클러스터의 ARN과 정확하게 일치하지 않습니다. 다른 소스에서 반환되었거나 프로 그램 논리로 구성된 ARN이 클러스터의 ARN과 정확히 일치하는지 확인합니다. 예를 들어 사용하는 ARN에서 모든 영문자의 대소문자가 올바른지 확인하세요.

# AWS CloudTrail을 사용하여 RDS 데이터 API 호출 로깅

RDS 데이터 API(데이터 API)는 사용자, 역할, AWS 서비스가 데이터 API에서 수행한 작업의 레코드 를 제공하는 서비스, AWS CloudTrail과 통합됩니다. CloudTrail은 Amazon RDS 콘솔의 호출과 데이터 API 작업에 대한 코드 호출의 호출을 포함하여 데이터 API에 대한 모든 API 호출을 이벤트로 캡처합니 다. 추적을 생성하면 데이터 API 이벤트를 비롯하여 CloudTrail 이벤트를 Amazon S3 버킷으로 지속적 으로 배포하도록 할 수 있습니다. CloudTrail에서 수집한 데이터를 사용하여 많은 정보를 확인할 수 있 습니다. 이 정보에는 Data API로 한 요청, 요청한 IP 주소, 요청 주체, 요청 시점 및 추가 세부 정보가 포 함됩니다.

CloudTrail에 대한 자세한 설명은 [AWS CloudTrail 사용자 가이드를](https://docs.aws.amazon.com/awscloudtrail/latest/userguide/) 참조하세요.

## CloudTrail의 데이터 API 정보 작업

CloudTrail은 계정 생성 시 AWS 계정에서 사용되도록 설정됩니다. 데이터 API에서 지원되는 활동(관 리 이벤트)이 발생하면 해당 활동은 이벤트 기록에 다른 AWS 서비스 이벤트와 함께 CloudTrail 이벤트 에 기록됩니다. AWS 계정에서 최신 관리 이벤트를 확인, 검색 및 다운로드할 수 있습니다. 자세한 설명 은 AWS CloudTrail 사용 설명서의 [CloudTrail 이벤트 기록 작업](https://docs.aws.amazon.com/awscloudtrail/latest/userguide/view-cloudtrail-events.html)을 참조하세요.

데이터 API의 이벤트를 포함하여 AWS 계정에 이벤트를 지속적으로 기록하려는 경우 추적을 생성 합니다. CloudTrail은 추적을 사용하여 Amazon S3 버킷으로 로그 파일을 전송할 수 있습니다. 콘솔 에서 추적을 생성하면 기본적으로 모든 AWS 지역에 추적이 적용됩니다. 추적은 AWS 파티션에 있 는 모든 AWS 리전의 이벤트를 로깅하고 지정한 Amazon S3 버킷으로 로그 파일을 전송합니다. 또는 CloudTrail 로그에서 수집된 이벤트 데이터를 추가 분석 및 처리하도록 다른 AWS 서비스를 구성할 수 있습니다. 자세한 내용은 AWS CloudTrail 사용 설명서에서 다음 주제를 참조하세요.

- [추적 생성 개요](https://docs.aws.amazon.com/awscloudtrail/latest/userguide/cloudtrail-create-and-update-a-trail.html)
- [CloudTrail 지원 서비스 및 통합](https://docs.aws.amazon.com/awscloudtrail/latest/userguide/cloudtrail-aws-service-specific-topics.html#cloudtrail-aws-service-specific-topics-integrations)
- [CloudTrail에 대한 Amazon SNS 알림 구성](https://docs.aws.amazon.com/awscloudtrail/latest/userguide/getting_notifications_top_level.html)
- [여러 리전에서 CloudTrail 로그 파일 수신](https://docs.aws.amazon.com/awscloudtrail/latest/userguide/receive-cloudtrail-log-files-from-multiple-regions.html) 및 [여러 계정에서 CloudTrail 로그 파일 수신](https://docs.aws.amazon.com/awscloudtrail/latest/userguide/cloudtrail-receive-logs-from-multiple-accounts.html)

모든 데이터 API 작업은 CloudTrail이 기록하고 Amazon RDS데이터 서비스 API 참조에 문서화 됩니다. 예를 들어 BatchExecuteStatement, BeginTransaction, CommitTransaction, ExecuteStatement 작업에 대한 호출은 CloudTrail 로그 파일의 항목을 생성합니다.

모든 이벤트 및 로그 항목에는 요청을 생성한 사용자에 대한 정보가 들어 있습니다. 보안 인증 정보를 이용하면 다음을 쉽게 판단할 수 있습니다.

- 요청을 루트로 했는지 아니면 사용자 보안 인증으로 했는지 여부
- 역할 또는 페더레이션 사용자에 대한 임시 보안 보안 인증을 사용하여 요청이 생성되었는지 여부.
- 다른 AWS 서비스에서 요청했는지.

자세한 내용은 [CloudTrail userIdentity 요소를](https://docs.aws.amazon.com/awscloudtrail/latest/userguide/cloudtrail-event-reference-user-identity.html) 참조하십시오.

### AWS CloudTrail 추적에서 데이터 API 이벤트 포함 및 제외

대부분의 데이터 API 사용자는 AWS CloudTrail 추적의 이벤트에 의존하여 데이터 API 작업에 대한 기록을 제공합니다 이벤트 데이터는 데이터 API에 대한 요청의 데이터베이스 이름, 스키마 이름 또는 SQL 문을 나타내지 않습니다. 하지만 구체적인 시간에 어떤 사용자가 특정 DB 클러스터에 대해 호출 을 했는지 알면 비정상적인 액세스 패턴을 감지하는 데 도움이 될 수 있습니다.

AWS CloudTrail 추적에서 데이터 API 이벤트 포함

Aurora PostgreSQL Serverless v2 및 프로비저닝된 데이터베이스의 경우 다음과 같은 데이터 API 작업이 AWS CloudTrail에 데이터 이벤트로 로깅됩니다. [데이터 이벤트는](https://docs.aws.amazon.com/awscloudtrail/latest/userguide/logging-data-events-with-cloudtrail.html#logging-data-events) CloudTrail이 기본적으로 로깅하지 않는 대용량 데이터 영역 API 작업입니다. 데이터 이벤트에는 추가 요금이 적용됩니다. CloudTrail 요금에 대한 자세한 내용은 [AWS CloudTrail 요금을](https://aws.amazon.com/cloudtrail/pricing/) 참조하세요.

- [BatchExecuteStatement](https://docs.aws.amazon.com/rdsdataservice/latest/APIReference/API_BatchExecuteStatement.html)
- [BeginTransaction](https://docs.aws.amazon.com/rdsdataservice/latest/APIReference/API_BeginTransaction.html)
- [CommitTransaction](https://docs.aws.amazon.com/rdsdataservice/latest/APIReference/API_CommitTransaction.html)
- [ExecuteStatement](https://docs.aws.amazon.com/rdsdataservice/latest/APIReference/API_ExecuteStatement.html)
- [RollbackTransaction](https://docs.aws.amazon.com/rdsdataservice/latest/APIReference/API_RollbackTransaction.html)

CloudTrail 콘솔, AWS CLI 또는 CloudTrail API 작업을 사용하여 이러한 데이터 API 작업을 로깅할 수 있습니다. CloudTrail 콘솔에서 데이터 이벤트 유형으로 RDS 데이터 API - DB 클러스터를 선택합니다. 자세한 내용을 알아보려면 AWS CloudTrail 사용 설명서의 [AWS Management Console을 사용한 데이](https://docs.aws.amazon.com/awscloudtrail/latest/userguide/logging-data-events-with-cloudtrail.html#creating-data-event-selectors-with-the-AWS-CLI) [터 이벤트 로깅을](https://docs.aws.amazon.com/awscloudtrail/latest/userguide/logging-data-events-with-cloudtrail.html#creating-data-event-selectors-with-the-AWS-CLI) 참조하세요.

AWS CLI를 통해 aws cloudtrail put-event-selectors 명령을 실행하여 추적에 대한 데 이터 API 작업을 로깅합니다. DB 클러스터에 모든 Data API 이벤트를 로깅하려면 리소스 유형으로 AWS::RDS::DBCluster를 지정하세요. 다음 예시는 모든 데이터 API 이벤트를 DB 클러스터에 로깅 합니다. 자세한 내용을 알아보려면 AWS CloudTrail 사용 설명서의 [AWS Command Line Interface을](https://docs.aws.amazon.com/awscloudtrail/latest/userguide/cloudtrail-create-and-update-a-trail-by-using-the-aws-cli.html)  [사용한 데이터 이벤트 로깅을](https://docs.aws.amazon.com/awscloudtrail/latest/userguide/cloudtrail-create-and-update-a-trail-by-using-the-aws-cli.html) 참조하세요.

```
aws cloudtrail put-event-selectors --trail-name trail_name --advanced-event-selectors \
'{ 
    "Name": "RDS Data API Selector", 
    "FieldSelectors": [ 
      \{ "Field": "eventCategory", 
           "Equals": [ 
              "Data" 
          \mathbf 1 }, 
        { 
           "Field": "resources.type",
```

```
 "Equals": [ 
                   "AWS::RDS::DBCluster" 
              ] 
          } 
    \mathbf{I}}'
```
readOnly, eventName, 및 resources.ARN 필드를 추가로 필터링하도록 고급 이벤트 선택기를 구 성할 수 있습니다. 이러한 필드에 대한 자세한 내용은 [AdvancedFieldSelector](https://docs.aws.amazon.com/awscloudtrail/latest/APIReference/API_AdvancedFieldSelector.html)를 참조하세요.

AWS CloudTrail 추적에서 데이터 API 이벤트 제외(Aurora Serverless v1 전용)

Aurora Serverless v1의 경우, 데이터 API 이벤트는 관리 이벤트입니다. 기본적으로 모든 데이터 API 이벤트는 AWS CloudTrail 추적에 포함됩니다. 그러나 데이터 API는 수많은 이벤트를 생성할 수 있으 므로, CloudTrail 추적에서 이러한 이벤트를 제외할 수 있습니다. Amazon RDS 데이터 API 이벤트 제 외 설정은 모든 데이터 API 이벤트를 추적에서 제외합니다. 특정 데이터 API 이벤트는 제외할 수 없습 니다.

추적에서 데이터 API 이벤트를 제외하려면 다음을 수행합니다.

- CloudTrail 콘솔에서 [추적을 생성하](https://docs.aws.amazon.com/awscloudtrail/latest/userguide/cloudtrail-create-a-trail-using-the-console-first-time.html)거나 [추적을 업데이트](https://docs.aws.amazon.com/awscloudtrail/latest/userguide/cloudtrail-update-a-trail-console.html)할 때 [Amazon RDS 데이터 API 이벤트 제 외(Exclude Amazon RDS Data API events)] 설정을 선택합니다.
- CloudTrail API에서 [PutEventSelectors](https://docs.aws.amazon.com/awscloudtrail/latest/APIReference/API_PutEventSelectors.html) 작업을 사용합니다. 고급 이벤트 선택기를 사용하는 경우 eventSource 필드를 rdsdata.amazonaws.com과 같지 않게 설정하여 데이터 API 이벤트를 제 외할 수 있습니다. 기본 이벤트 선택기를 사용하는 경우 ExcludeManagementEventSources 속 성 값을 rdsdata.amazonaws.com으로 설정하여 데이터 API 이벤트를 제외할 수 있습니다. 자세 한 내용을 알아보려면 AWS CloudTrail 사용 설명서의 [AWS Command Line Interface을 사용한 이벤](https://docs.aws.amazon.com/awscloudtrail/latest/userguide/logging-management-events-with-cloudtrail.html#creating-mgmt-event-selectors-with-the-AWS-CLI) [트 로깅](https://docs.aws.amazon.com/awscloudtrail/latest/userguide/logging-management-events-with-cloudtrail.html#creating-mgmt-event-selectors-with-the-AWS-CLI)을 참조하세요.

#### **A** Warning

CloudTrail 로그에서 데이터 API 이벤트를 제외하면 데이터 API 작업이 모호해질 수 있습니다. 보안 주체에게 이 작업을 수행하는 데 필요한 cloudtrail:PutEventSelectors 권한을 부 여할 때는 주의해야 합니다.

콘솔 설정 또는 추적용 이벤트 선택기를 변경하여 언제든지 이 제외를 비활성화할 수 있습니다. 그러면 추적이 데이터 API 이벤트 기록을 시작합니다. 그러나 제외가 유효한 동안 발생한 데이터 API 이벤트 는 복구할 수 없습니다.

콘솔 또는 API를 사용하여 데이터 API 이벤트를 제외하면 결과로 나타나는 CloudTrail PutEventSelectors API 작업도 CloudTrail Logs에 기록됩니다. 데이터 API 이벤트 가 CloudTrail Logs에 나타나지 않으면 ExcludeManagementEventSources 속성이 rdsdata.amazonaws.com으로 설정된 PutEventSelectors 이벤트를 찾습니다.

자세한 내용은 AWS CloudTrail 사용 설명서의 [추적 관리 이벤트 로깅을](https://docs.aws.amazon.com/awscloudtrail/latest/userguide/logging-management-events-with-cloudtrail.html) 참조하세요.

## 데이터 API 로그 파일 항목 이해

추적이란 지정한 Amazon S3 버킷에 이벤트를 로그 파일로 입력할 수 있게 하는 구성입니다. CloudTrail 로그 파일에는 하나 이상의 로그 항목이 포함될 수 있습니다. 이벤트는 모든 소스로부터의 단일 요청을 나타내며 요청 작업, 작업 날짜와 시간, 요청 파라미터 등에 대한 정보가 들어 있습니다. CloudTrail 로그 파일은 퍼블릭 API 호출의 정렬된 스택 트레이스가 아니므로 특정 순서로 표시되지 않 습니다.

Aurora PostgreSQL Serverless v2 및 프로비저닝

다음은 Aurora PostgreSQL Serverless v2와 프로비저닝된 데이터베이스의 ExecuteStatement 작 업을 보여주는 CloudTrail 로그 항목을 나타낸 예제입니다. 이러한 데이터베이스의 경우, 모든 데이터 API 이벤트는 이벤트 소스가 rdsdataapi.amazonaws.com이고 이벤트 유형이 Rds 데이터 서비스인 데 이터 이벤트입니다.

```
{ 
     "eventVersion": "1.05", 
     "userIdentity": { 
         "type": "IAMUser", 
         "principalId": "AKIAIOSFODNN7EXAMPLE", 
         "arn": "arn:aws:iam::123456789012:user/johndoe", 
         "accountId": "123456789012", 
         "accessKeyId": "AKIAI44QH8DHBEXAMPLE", 
         "userName": "johndoe" 
     }, 
     "eventTime": "2019-12-18T00:49:34Z", 
     "eventSource": "rdsdataapi.amazonaws.com", 
     "eventName": "ExecuteStatement", 
     "awsRegion": "us-east-1", 
     "sourceIPAddress": "192.0.2.0", 
     "userAgent": "aws-cli/1.16.102 Python/3.7.2 Windows/10 botocore/1.12.92", 
     "requestParameters": { 
         "continueAfterTimeout": false, 
         "database": "**********",
```

```
 "includeResultMetadata": false, 
         "parameters": [], 
         "resourceArn": "arn:aws:rds:us-east-1:123456789012:cluster:my-database-1", 
         "schema": "**********", 
         "secretArn": "arn:aws:secretsmanager:us-
east-1:123456789012:secret:dataapisecret-ABC123", 
         "sql": "**********" 
     }, 
     "responseElements": null, 
     "requestID": "6ba9a36e-b3aa-4ca8-9a2e-15a9eada988e", 
     "eventID": "a2c7a357-ee8e-4755-a0d0-aed11ed4253a", 
     "eventType": "Rds Data Service", 
     "recipientAccountId": "123456789012"
}
```
#### Aurora Serverless v1

다음 예는 위의 예제 CloudTrail 로그 항목이 Aurora Serverless v1에 대해 어떻게 나타나는지 보여줍니 다. Aurora Serverless v1의 경우, 모든 이벤트는 이벤트 소스가 rdsdata.amazonaws.com이고 이벤트 유형이 AwsApiCall인 관리 이벤트입니다.

```
{ 
     "eventVersion": "1.05", 
     "userIdentity": { 
         "type": "IAMUser", 
         "principalId": "AKIAIOSFODNN7EXAMPLE", 
         "arn": "arn:aws:iam::123456789012:user/johndoe", 
         "accountId": "123456789012", 
         "accessKeyId": "AKIAI44QH8DHBEXAMPLE", 
         "userName": "johndoe" 
     }, 
     "eventTime": "2019-12-18T00:49:34Z", 
     "eventSource": "rdsdata.amazonaws.com", 
     "eventName": "ExecuteStatement", 
     "awsRegion": "us-east-1", 
     "sourceIPAddress": "192.0.2.0", 
     "userAgent": "aws-cli/1.16.102 Python/3.7.2 Windows/10 botocore/1.12.92", 
     "requestParameters": { 
         "continueAfterTimeout": false, 
         "database": "**********", 
         "includeResultMetadata": false, 
         "parameters": [],
```

```
 "resourceArn": "arn:aws:rds:us-east-1:123456789012:cluster:my-database-1", 
         "schema": "**********", 
         "secretArn": "arn:aws:secretsmanager:us-
east-1:123456789012:secret:dataapisecret-ABC123", 
         "sql": "**********" 
     }, 
     "responseElements": null, 
     "requestID": "6ba9a36e-b3aa-4ca8-9a2e-15a9eada988e", 
     "eventID": "a2c7a357-ee8e-4755-a0d0-aed11ed4253a", 
     "eventType": "AwsApiCall", 
     "recipientAccountId": "123456789012"
}
```
# 쿼리 편집기 사용하기

쿼리 편집기를 사용하면 RDS 콘솔에서 SQL 쿼리를 실행할 수 있습니다. DB 클러스터에서 데이터 조 작 및 데이터 정의 SQL 문을 실행할 수 있습니다. 실행할 수 있는 SQL에는 데이터 API 제한이 적용됩 니다. 자세한 내용은 [the section called "제한 사항"](#page-3168-1) 단원을 참조하십시오.

쿼리 편집기에 RDS 데이터 API(데이터 API)가 활성화된 Aurora DB 클러스터가 필요합니다. 데이터 API를 지원하는 DB 클러스터와 이를 활성화하는 방법에 대한 자세한 내용은 [RDS 데이터 API 사용](#page-3167-0) 섹 션을 참조하세요.

# 쿼리 편집기의 가용성

쿼리 편집기는 데이터 API를 사용할 수 있는 AWS 리전에서 데이터 API를 지원하는 Aurora MySQL 및 Aurora PostgreSQL 엔진 버전을 사용하는 Aurora DB 클러스터에 사용할 수 있습니다. 자세한 내용은 [RDS Data API를 지원하는 리전 및 Aurora DB 엔진](#page-121-0) 단원을 참조하십시오.

## 쿼리 편집기에 대한 액세스 권한 부여

쿼리 편집기에서 쿼리를 실행하려면 사용자에게 권한을 부여해야 합니다. 미리 정의된 AWS Identity and Access Management(IAM) 정책인 AmazonRDSDataFullAccess 정책을 사용자에게 추가하여 쿼리 편집기에서 쿼리를 실행할 수 있는 권한을 사용자에게 부여할 수 있습니다.

**a** Note

사용자를 생성할 때 마스터 사용자 이름 및 암호와 같이 데이터베이스 사용자에 대해 설정한 것과 동일한 사용자 이름과 암호를 사용해야 합니다. 자세한 내용은 AWS Identity and Access Management 사용 설명서의 [AWS 계정에서 IAM 사용자 생성을](https://docs.aws.amazon.com/IAM/latest/UserGuide/id_users_create.html) 참조하세요.

또한 쿼리 편집기에 대한 액세스를 허가하는 IAM 정책을 생성할 수도 있습니다. 정책을 생성한 후에는 해당 정책을 쿼리 편집기에 액세스해야 하는 각 사용자에게 추가합니다.

다음 정책은 사용자가 쿼리 편집기에 액세스하는 데 필요한 최소 권한을 제공합니다.

```
 "Version": "2012-10-17", 
 "Statement": [
```
{

```
 { 
              "Sid": "QueryEditor0", 
              "Effect": "Allow", 
              "Action": [ 
                   "secretsmanager:GetSecretValue", 
                  "secretsmanager:PutResourcePolicy", 
                  "secretsmanager:PutSecretValue", 
                  "secretsmanager:DeleteSecret", 
                  "secretsmanager:DescribeSecret", 
                  "secretsmanager:TagResource" 
              ], 
              "Resource": "arn:aws:secretsmanager:*:*:secret:rds-db-credentials/*" 
         }, 
          { 
              "Sid": "QueryEditor1", 
              "Effect": "Allow", 
              "Action": [ 
                   "secretsmanager:GetRandomPassword", 
                  "tag:GetResources", 
                  "secretsmanager:CreateSecret", 
                   "secretsmanager:ListSecrets", 
                  "dbqms:CreateFavoriteQuery", 
                  "dbqms:DescribeFavoriteQueries", 
                  "dbqms:UpdateFavoriteQuery", 
                  "dbqms:DeleteFavoriteQueries", 
                  "dbqms:GetQueryString", 
                   "dbqms:CreateQueryHistory", 
                   "dbqms:UpdateQueryHistory", 
                  "dbqms:DeleteQueryHistory", 
                  "dbqms:DescribeQueryHistory", 
                  "rds-data:BatchExecuteStatement", 
                  "rds-data:BeginTransaction", 
                  "rds-data:CommitTransaction", 
                  "rds-data:ExecuteStatement", 
                  "rds-data:RollbackTransaction" 
              ], 
              "Resource": "*" 
         } 
     ]
}
```
IAM 정책 생성에 대한 자세한 내용은 AWS Identity and Access Management 사용 설명서의 [IAM 정책](https://docs.aws.amazon.com/IAM/latest/UserGuide/access_policies_create.html)  [생성](https://docs.aws.amazon.com/IAM/latest/UserGuide/access_policies_create.html)을 참조하세요.

사용자에게 IAM 정책 추가에 대한 자세한 내용은 AWS Identity and Access Management 사용 설명 서의 [IAM 자격 증명 권한 추가 및 제거를](https://docs.aws.amazon.com/IAM/latest/UserGuide/access_policies_manage-attach-detach.html) 참조하세요.

# 쿼리 편집기에서 쿼리 실행

쿼리 편집기에서 Aurora DB 클러스터에 대해 SQL 문을 실행할 수 있습니다. 실행할 수 있는 SQL에는 데이터 API 제한이 적용됩니다. 자세한 내용은 [the section called "제한 사항"](#page-3168-1) 단원을 참조하십시오.

쿼리 편집기에서 쿼리를 실행하려면

- 1. <https://console.aws.amazon.com/rds/>에서 AWS Management Console에 로그인한 후 Amazon RDS 콘솔을 엽니다.
- 2. AWS Management Console의 오른쪽 상단에서 쿼리할 Aurora DB 클러스터를 생성한 AWS 리전 을 선택합니다.
- 3. 탐색 창에서 Databases(데이터베이스)를 선택합니다.
- 4. SQL 쿼리를 실행할 Aurora DB 클러스터를 선택합니다.
- 5. 작업에서 쿼리를 선택합니다. 이전에 데이터베이스에 연결하지 않은 경우 데이터베이스에 연결 페이지가 열립니다.

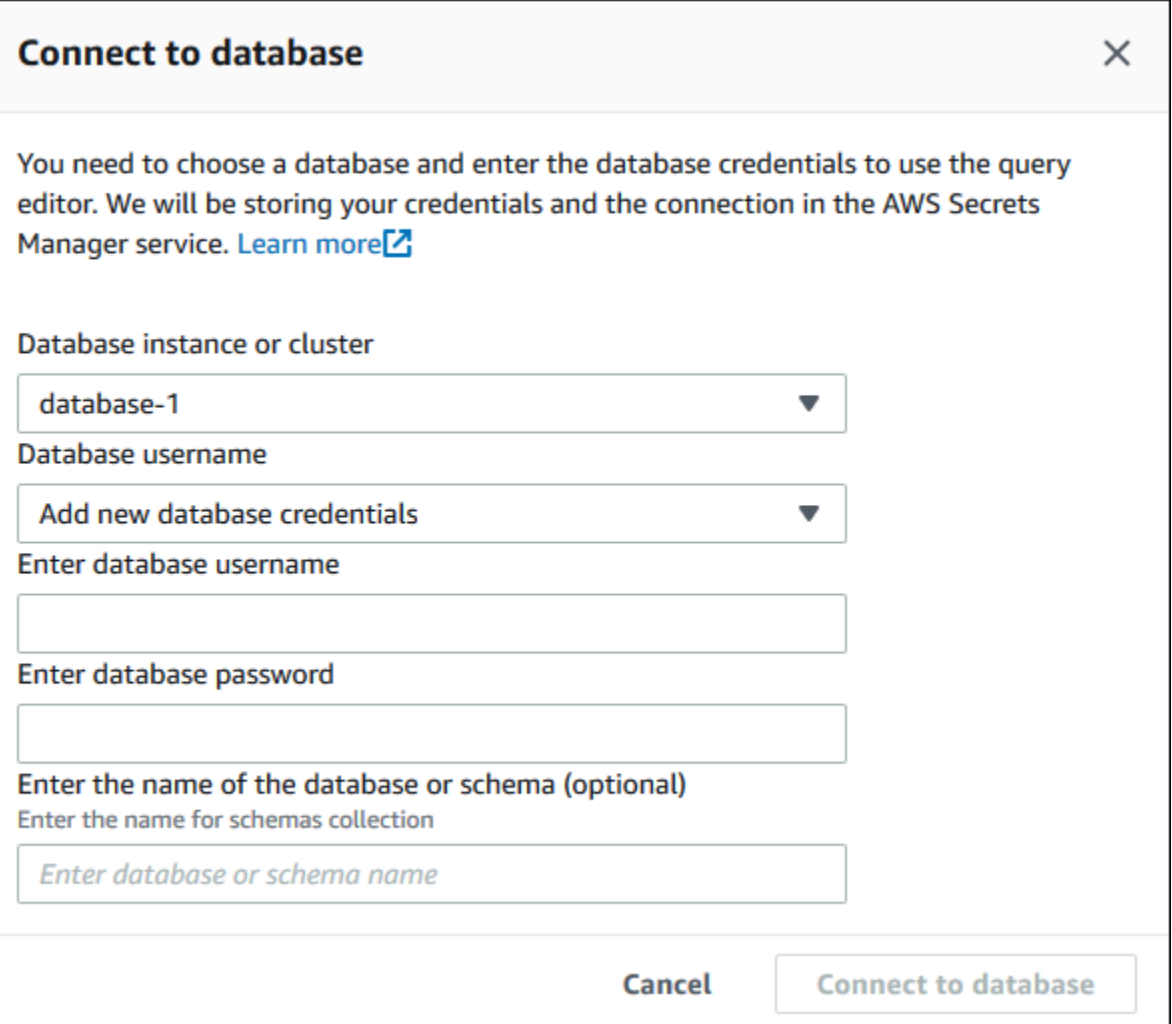

- 6. 다음 정보를 입력합니다.
	- a. 데이터베이스 인스턴스 또는 클러스터에서 SQL 쿼리를 실행할 Aurora DB 클러스터를 선택 합니다.
	- b. Database username(데이터베이스 사용자 이름)에서 연결할 데이터베이스 사용자의 사용자 이름을 선택하거나 Add new database credentials(새 데이터베이스 자격 증명 추가)를 선택 합니다. Add new database credentials(새 데이터베이스 자격 증명 추가)를 선택한 경우 Enter database username(데이터베이스 사용자 이름 입력)에 새 데이터베이스 자격 증명의 사용자 이름을 입력합니다.
	- c. Enter database username(데이터베이스 사용자 이름 입력)에 선택한 데이터베이스 사용자의 암호를 입력합니다.
	- d. 마지막 상자에는 Aurora DB 클러스터에 사용할 데이터베이스 또는 스키마의 이름을 입력합 니다.
	- e. [데이터베이스에 연결(Connect to database)]을 선택합니다.

## **a** Note

연결되면 연결 및 인증 정보가 AWS Secrets Manager에 저장됩니다. 따라서 연결 정 보를 다시 입력할 필요가 없습니다.

7. 쿼리 편집기에서 데이터베이스에 대해 실행할 SQL 쿼리를 입력합니다.

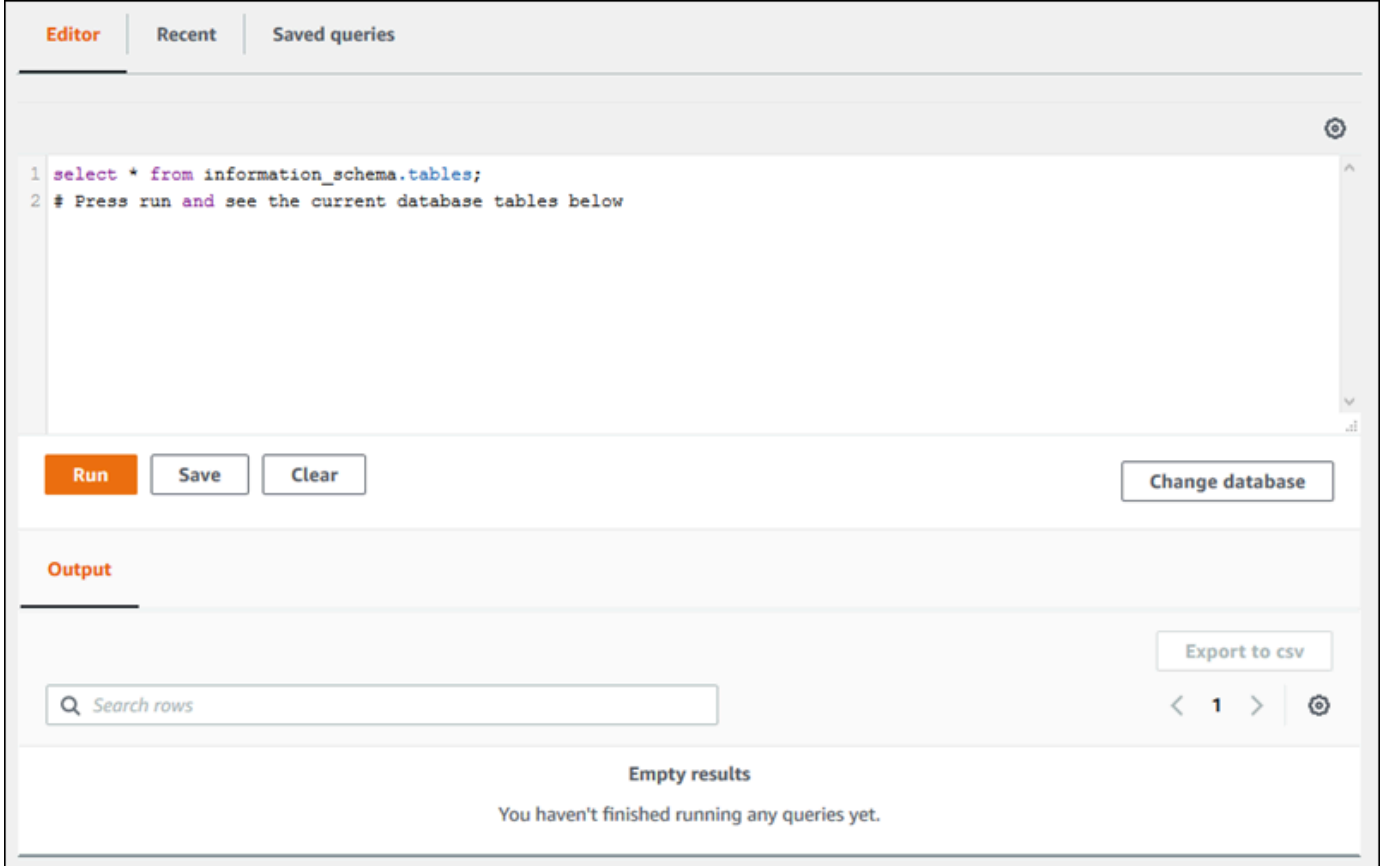

각 SQL 문은 자동으로 커밋되거나, 트랜잭션의 일부로 스크립트에서 SQL 문을 실행할 수 있습니 다. 이 동작을 제어하려면 쿼리 창 위의 기어 모양 아이콘을 선택하십시오.

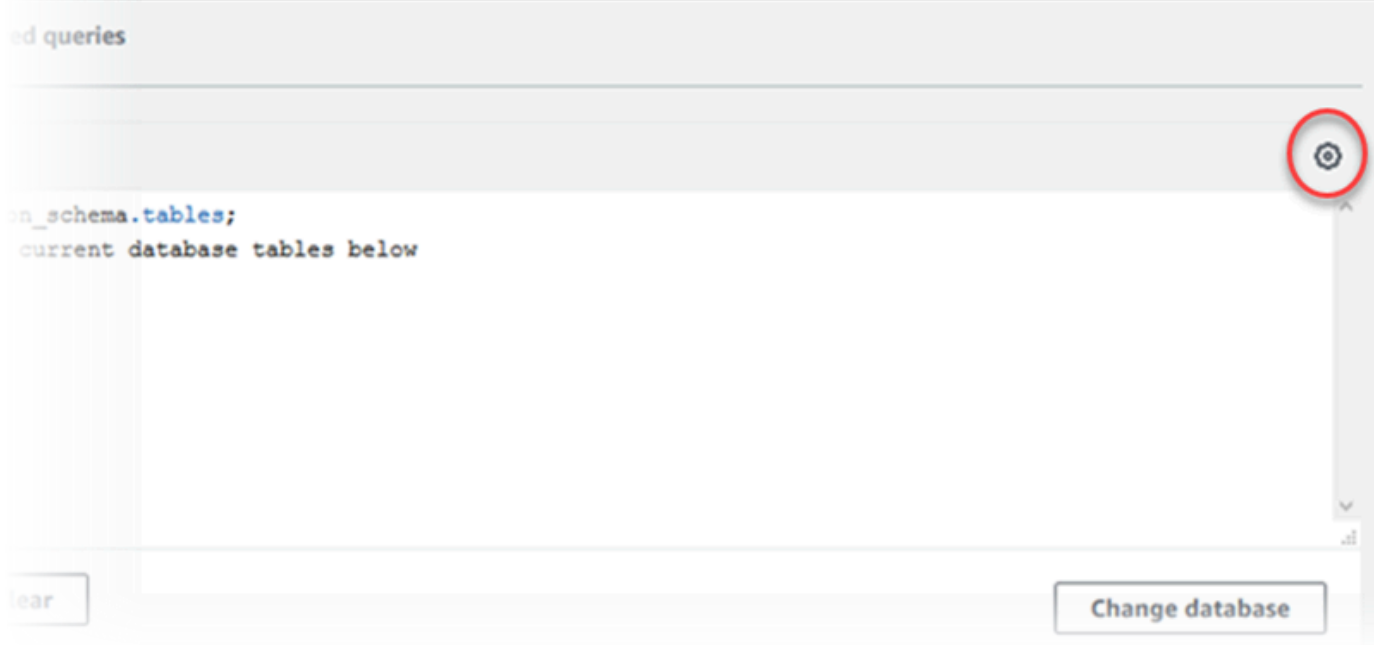

#### Query Editor Settings(쿼리 편집기 설정) 창이 나타납니다.

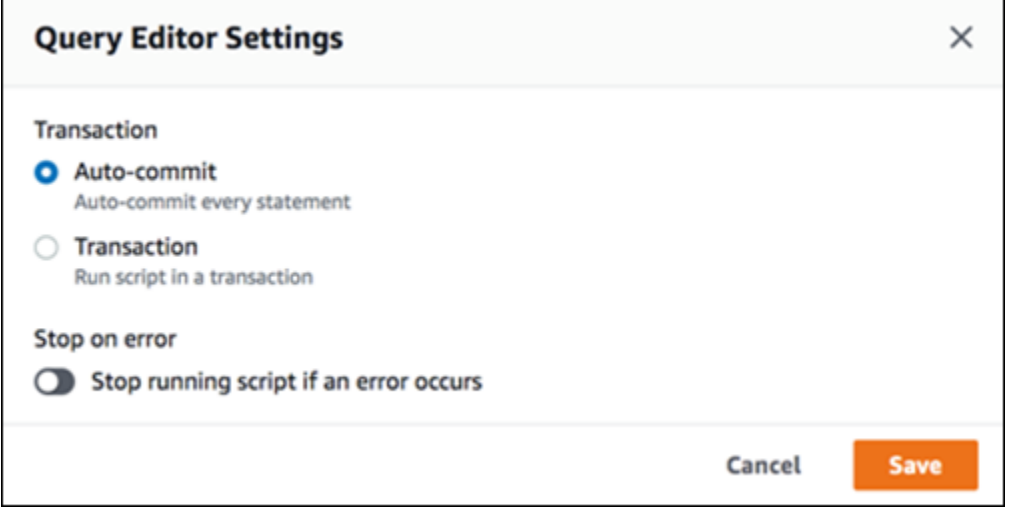

Auto-commit(자동 커밋)을 선택하면 모든 SQL 문이 자동으로 커밋됩니다. 트랜잭션을 선택하면 스크립트에서 문 그룹을 실행할 수 있습니다. 문은 그 전에 명시적으로 커밋되거나 롤백되지 않는 한 스크립트가 끝날 때 자동으로 커밋됩니다. 또한 Stop on error(오류 시 중지)를 활성화하여 오류 가 발생하면 실행 중인 스크립트를 중지하도록 선택할 수 있습니다.

#### **a** Note

한 그룹의 문에서 데이터 정의 언어(DDL) 문으로 인해 이전 데이터 조작 언어(DML) 문이 커밋될 수 있습니다. 또한 스크립트의 문 그룹에 COMMIT 및 ROLLBACK 문을 포함할 수 있 습니다.

Query Editor Settings(쿼리 편집기 설정) 창에서 선택한 후 저장을 선택하십시오.

8. 실행을 선택하거나 Ctrl+Enter를 누르면 쿼리 편집기에 쿼리 결과가 표시됩니다.

쿼리를 실행한 후 저장을 선택하여 쿼리를 저장된 쿼리에 저장합니다.

Export to csv(csv로 내보내기)를 선택하여 쿼리 결과를 스프레드시트 형식으로 내보냅니다.

이전 쿼리를 찾고, 편집하고, 재실행할 수 있습니다. 이렇게 하려면 Recent(최근) 탭이나 저장된 쿼리 탭을 선택하고 해당 쿼리 텍스트를 선택한 후, 실행을 선택합니다.

데이터베이스를 변경하려면 데이터베이스 변경을 선택하세요.

## Database Query Metadata Service(DBQMS) API 참조

Database Query Metadata Service(dbqms)는 내부 전용 서비스입니다. Amazon RDS를 포함한 여러 AWS 서비스에 사용되는 AWS Management Console의 쿼리 편집기에 대해 최근 쿼리와 저장된 쿼리 를 제공합니다

다음 DBQMS 작업이 지원됩니다.

주제

- [CreateFavoriteQuery](#page-3231-0)
- [CreateQueryHistory](#page-3231-1)
- [CreateTab](#page-3231-2)
- [DeleteFavoriteQueries](#page-3231-3)
- [DeleteQueryHistory](#page-3231-4)
- [DeleteTab](#page-3231-5)
- [DescribeFavoriteQueries](#page-3231-6)
- [DescribeQueryHistory](#page-3231-7)
- [DescribeTabs](#page-3232-0)
- [GetQueryString](#page-3232-1)
- [UpdateFavoriteQuery](#page-3232-2)
- [UpdateQueryHistory](#page-3232-3)
- [UpdateTab](#page-3232-4)

### <span id="page-3231-0"></span>CreateFavoriteQuery

새 즐겨찾기 쿼리를 저장합니다. 각 사용자는 저장된 쿼리를 최대 1,000개까지 생성할 수 있습니다. 이 제한은 향후 변경될 수 있습니다.

### <span id="page-3231-1"></span>**CreateQueryHistory**

새 쿼리 기록 항목을 저장합니다.

### <span id="page-3231-2"></span>**CreateTab**

새 쿼리 탭을 저장합니다. 각 사용자는 쿼리 탭을 최대 10개까지 생성할 수 있습니다.

### <span id="page-3231-3"></span>DeleteFavoriteQueries

저장된 쿼리를 하나 이상 삭제합니다.

#### <span id="page-3231-4"></span>DeleteQueryHistory

쿼리 기록 항목을 삭제합니다.

### <span id="page-3231-5"></span>DeleteTab

쿼리 탭 항목을 삭제합니다.

<span id="page-3231-6"></span>DescribeFavoriteQueries

지정된 계정에서 사용자가 생성한 저장된 쿼리를 나열합니다.

### <span id="page-3231-7"></span>DescribeQueryHistory

쿼리 기록 항목을 나열합니다.

## <span id="page-3232-0"></span>**DescribeTabs**

지정된 계정에서 사용자가 생성한 쿼리 탭을 나열합니다.

## <span id="page-3232-1"></span>**GetQueryString**

쿼리 ID에서 전체 쿼리 텍스트를 검색합니다.

## <span id="page-3232-2"></span>UpdateFavoriteQuery

쿼리 문자열, 설명, 이름 또는 만료 날짜를 업데이트합니다.

## <span id="page-3232-3"></span>UpdateQueryHistory

쿼리 기록의 상태를 업데이트합니다.

## <span id="page-3232-4"></span>UpdateTab

쿼리 탭 이름과 쿼리 문자열을 업데이트합니다.

# Amazon Aurora 기계 학습 사용

Amazon Aurora 기계 학습을 사용하면 필요에 따라 Aurora DB 클러스터를 다음 AWS 기계 학습 서비 스 중 하나와 통합할 수 있습니다. 각 서비스마다 특정 기계 학습 사용 사례를 지원합니다.

#### Amazon Bedrock

Amazon Bedrock은 생성형 AI 애플리케이션을 구축하고 확장하는 데 도움이 되는 개발자 도구와 함께 API를 통해 AI 회사의 주요 기반 모델을 사용할 수 있게 해주는 완전 관리형 서비스입니다. Amazon Bedrock을 사용할 경우, 모든 타사 파운데이션 모델에서 비용을 지불하고 추론을 실행할 수 있습니다. 요금은 입력 토큰과 출력 토큰의 양, 그리고 모델에 대해 프로비저닝된 처리량을 구매 했는지 여부에 따라 결정됩니다. 자세한 내용은 Amazon Bedrock 사용 설명서의 [Amazon Bedrock](https://docs.aws.amazon.com/bedrock/latest/userguide/what-is-bedrock.html)  [이란 무엇입니까?를](https://docs.aws.amazon.com/bedrock/latest/userguide/what-is-bedrock.html) 참조하십시오.

#### Amazon Comprehend

Amazon Comprehend는 문서에서 인사이트를 추출하는 데 사용되는 관리형 자연어 처리(NLP) 서 비스입니다. Amazon Comprehend를 사용하면 주체, 핵심 문구, 언어 및 기타 특징을 분석하여 문 서 내용을 기반으로 감정을 추론할 수 있습니다. 자세한 내용은 Amazon Comprehend 개발자 가이 드의 [What is Amazon Comprehend?\(](https://docs.aws.amazon.com/comprehend/latest/dg/what-is.html)Amazon Comprehend란?)를 참조하세요.

#### SageMaker

Amazon SageMaker는 완전관리형 기계 학습 서비스입니다. 데이터 과학자와 개발자는 Amazon SageMaker를 사용하여 사기 탐지 및 제품 추천과 같은 다양한 추론 작업을 위한 기계 학습 모 델을 구축하고 훈련하고 테스트합니다. 기계 학습 모델을 프로덕션에서 사용할 준비가 되면 Amazon SageMaker 호스팅 환경에 배포할 수 있습니다. Amazon SageMaker에 대한 자세한 내용 은 Amazon SageMaker 개발자 가이드의 [What Is Amazon SageMaker?](https://docs.aws.amazon.com/sagemaker/latest/dg/whatis.html)(Amazon SageMaker란?) 를 참조하세요.

Amazon Comprehend를 Aurora DB 클러스터와 함께 사용하면 SageMaker를 사용할 때보다 예비 설정이 적습니다. AWS 기계 학습이 처음이라면 먼저 Amazon Comprehend를 살펴보는 것이 좋습 니다.

주제

- [Aurora MySQL과 함께 Amazon Aurora 기계 학습 사용](#page-3234-0)
- [Aurora PostgreSQL과 함께 Amazon Aurora 기계 학습 사용](#page-3262-0)

# <span id="page-3234-0"></span>Aurora MySQL과 함께 Amazon Aurora 기계 학습 사용

Amazon Aurora 기계 학습을 Aurora MySQL DB 클러스터와 함께 사용하면 필요에 따라 Amazon Bedrock, Amazon Comprehend 또는 Amazon SageMaker를 사용할 수 있습니다. 서비스마다 다른 기 계 학습 사용 사례를 지원합니다.

#### 목차

- [Aurora MySQL과 함께 Aurora 기계 학습을 사용할 때 요구 사항](#page-3235-0)
- [리전 및 버전 사용 가능 여부](#page-3236-0)
- [Aurora MySQL을 사용하는 Aurora 기계 학습의 지원 기능 및 제한 사항](#page-3236-1)
- [Aurora 기계 학습을 사용하도록 Aurora MySQL DB 클러스터 설정](#page-3237-0)
	- [Amazon Bedrock을 사용하도록 Aurora MySQL DB 클러스터 설정](#page-3237-1)
	- [Amazon Comprehend를 사용하도록 Aurora MySQL DB 클러스터 설정](#page-3243-0)
	- [SageMaker를 사용하도록 Aurora MySQL DB 클러스터 설정](#page-3245-0)
		- [Amazon S3 for SageMaker를 사용하도록 Aurora MySQL DB 클러스터 설정\(선택 사항\)](#page-3247-0)
	- [데이터베이스 사용자에게 Aurora 기계 학습에 대한 액세스 권한 부여](#page-3248-0)
		- [Amazon Bedrock 함수에 대한 액세스 권한 부여](#page-3249-0)
		- [Amazon Comprehend 함수에 대한 액세스 권한 부여](#page-3249-1)
		- [SageMaker 함수에 대한 액세스 권한 부여](#page-3250-0)
- [Aurora MySQL DB 클러스터와 함께 Amazon Bedrock 사용](#page-3251-0)
- [Aurora MySQL DB 클러스터와 함께 Amazon Comprehend 사용](#page-3253-0)
- [Aurora MySQL DB 클러스터와 함께 SageMaker 사용](#page-3255-0)
	- [문자열을 반환하는 SageMaker 함수에 대한 문자 집합 요구 사항](#page-3257-0)
	- [SageMaker 모델 학습을 위해 Amazon S3로 데이터 내보내기\(고급\)](#page-3258-0)
- [Aurora MySQL을 사용하는 Aurora 기계 학습의 성능 고려 사항](#page-3259-0)
	- [모델 및 프롬프트](#page-3259-1)
	- [쿼리 캐시](#page-3259-2)
	- [Aurora Machine Learning 함수 호출을 위한 배치 최적화](#page-3259-3)
- [Aurora Machine Learning 모니터링](#page-3260-0)

## <span id="page-3235-0"></span>Aurora MySQL과 함께 Aurora 기계 학습을 사용할 때 요구 사항

AWS 기계 학습 서비스는 자체 프로덕션 환경에서 설정되고 실행되는 관리형 서비스입니다. Aurora 기 계 학습은 Amazon Bedrock, Amazon Comprehend, SageMaker와의 통합을 지원합니다. Aurora 기계 학습을 사용하도록 Aurora MySQL DB 클러스터를 설정하기 전에 다음 요구 사항 및 사전 조건을 이해 해야 합니다.

- 기계 학습 서비스가 Aurora MySQL DB 클러스터와 동일한 AWS 리전에서 실행되어야 합니다. 다른 리전의 Aurora MySQL DB 클러스터에서는 기계 학습 서비스를 사용할 수 없습니다.
- Aurora MySQL DB 클러스터가 Amazon Bedrock, Amazon Comprehend 및 SageMaker 서비스와 다 른 Virtual Public Cloud(VPC)에 있는 경우 VPC의 보안 그룹은 대상 Aurora 기계 학습 서비스에 대한 아웃바운드 연결을 허용해야 합니다. 자세한 내용은 Amazon VPC 사용 설명서의 [보안 그룹을 사용](https://docs.aws.amazon.com/vpc/latest/userguide/vpc-security-groups.html) [하여 AWS 리소스에 대한 트래픽 제어를](https://docs.aws.amazon.com/vpc/latest/userguide/vpc-security-groups.html) 참조하세요.
- 해당 클러스터와 Aurora Machine Learning을 함께 사용하려는 경우 이전 버전의 Aurora MySQL 을 실행하는 Aurora 클러스터를 지원되는 상위 버전으로 업그레이드할 수 있습니다. 자세한 내용은 [Amazon Aurora MySQL에 대한 데이터베이스 엔진 업데이트](#page-1826-0) 단원을 참조하십시오.
- Aurora MySQL DB 클러스터에서 사용자 지정 DB 클러스터 파라미터 그룹을 사용해야 합니다. 사용 하려는 각 Aurora 기계 학습 서비스의 설정 프로세스가 끝날 때 해당 서비스에 대해 생성된 관련 IAM 역할의 Amazon 리소스 이름(ARN)을 추가합니다. Aurora MySQL용 사용자 지정 DB 클러스터 파라 미터 그룹을 미리 생성하고 이를 사용하도록 Aurora MySQL DB 클러스터를 구성하여 설정 프로세 스 종료 시 바로 수정할 수 있도록 하는 것이 좋습니다.
- SageMaker의 경우:
	- 추론에 사용할 기계 학습 구성 요소를 설정하고 사용할 준비가 되어 있어야 합니다. Aurora MySQL DB 클러스터에 대한 구성 프로세스에서 SageMaker 엔드포인트의 ARN을 사용할 수 있 어야 합니다. 팀의 데이터 과학자는 SageMaker와 협력하여 모델을 준비하고 그 외의 작업을 처 리하는 데 가장 잘 대처할 수 있을 것입니다. Amazon SageMaker를 시작하려면 [Get Started with](https://docs.aws.amazon.com/sagemaker/latest/dg/gs.html) [Amazon SageMaker\(](https://docs.aws.amazon.com/sagemaker/latest/dg/gs.html)Amazon SageMaker 시작하기)를 참조하세요. 추론 및 엔드포인트에 대한 자 세한 내용은 [Real-time inference\(](https://docs.aws.amazon.com/sagemaker/latest/dg/realtime-endpoints.html)실시간 추론)를 참조하세요.
	- SageMaker를 자체 학습 데이터와 함께 사용하려면 Aurora 기계 학습에 대한 Aurora MySQL 구성 의 일부로 Amazon S3 버킷을 설정해야 합니다. 이렇게 하려면 SageMaker 통합을 설정하는 것과 동일한 일반 프로세스를 따라야 합니다. 이 선택적 설정 프로세스를 요약한 내용은 [Amazon S3 for](#page-3247-0) [SageMaker를 사용하도록 Aurora MySQL DB 클러스터 설정\(선택 사항\)](#page-3247-0) 섹션을 참조하세요.
- Aurora 글로벌 데이터베이스의 경우 Aurora 글로벌 데이터베이스를 구성하는 모든 AWS 리전 에서 사용할 Aurora 기계 학습 서비스를 설정합니다. 예를 들어 Aurora 글로벌 데이터베이스에 SageMaker와 함께 Aurora 기계 학습을 사용하려면 모든 AWS 리전에 대해 다음 작업을 수행하세요.
- 동일한 SageMaker 학습 모델 및 엔드포인트로 Amazon SageMaker 서비스를 설정합니다. 이름도 동일해야 합니다.
- [Aurora 기계 학습을 사용하도록 Aurora MySQL DB 클러스터 설정](#page-3237-0)에 설명된 대로 IAM 역할을 생 성합니다.
- 모든 AWS 리전에서 각 Aurora MySQL DB 클러스터의 사용자 지정 DB 클러스터 파라미터 그룹에 IAM 역할의 ARN을 추가합니다.

이러한 작업을 수행하려면 Aurora 글로벌 데이터베이스를 구성하는 모든 AWS 리전의 Aurora MySQL 버전에서 Aurora 기계 학습을 사용할 수 있어야 합니다.

### <span id="page-3236-0"></span>리전 및 버전 사용 가능 여부

기능 가용성 및 해당 지원은 각 Aurora 데이터베이스 엔진의 특정 버전 및 AWS 리전에 따라 다릅니다.

- Aurora MySQL과 함께 사용하는 Amazon Comprehend 및 Amazon SageMaker의 버전 및 리전 가용 성에 대한 자세한 정보는 [Aurora MySQL을 사용하는 Aurora 기계 학습](#page-90-0) 섹션을 참조하세요.
- Amazon Bedrock은 Aurora MySQL 버전 3.06 이상에서만 지원됩니다.

Amazon Bedrock의 리전 가용성에 대한 자세한 내용은 Amazon Bedrock 사용 설명서의 [Amazon](https://docs.aws.amazon.com/bedrock/latest/userguide/models-supported.html)  [Bedrock에서 지원되는 모델을](https://docs.aws.amazon.com/bedrock/latest/userguide/models-supported.html) 참조하세요.

### <span id="page-3236-1"></span>Aurora MySQL을 사용하는 Aurora 기계 학습의 지원 기능 및 제한 사항

Aurora 기계 학습과 함께 Aurora MySQL 사용하는 경우 다음과 같은 제한 사항이 적용됩니다.

- Aurora 기계 학습 확장은 벡터 인터페이스를 지원하지 않습니다.
- Aurora 기계 학습 통합은 트리거에 사용될 경우 지원되지 않습니다.
- Aurora 기계 학습 함수는 바이너리 로깅(binlog) 복제와 호환되지 않습니다.
	- --binlog-format=STATEMENT 설정은 Aurora Machine Learning 함수 호출에 대해 예외를 발 생시킵니다.
	- Aurora 기계 학습 함수는 비결정적이며 비결정적 저장 함수는 binlog 형식과 호환되지 않습니다.

자세한 내용은 MySQL 설명서의 [Binary Logging Formats를](https://dev.mysql.com/doc/refman/5.7/en/binary-log-formats.html) 참조하세요.

• generated-always 열이 있는 테이블을 호출하는 저장 함수는 지원되지 않습니다. 이는 모든 Aurora MySQL 저장 함수에 적용됩니다. 이 열 유형에 대해 자세히 알아보려면 MySQL 설명서에서 [CREATE TABLE and Generated Columns\(](https://dev.mysql.com/doc/refman/5.7/en/create-table-generated-columns.html)CREATE TABLE 및 생성된 열)를 참조하세요.

- Amazon Bedrock 함수는 RETURNS JSON을 지원하지 않습니다. 필요한 경우 CONVERT 또는 CAST를 사용하여 TEXT에서 JSON으로 변환할 수 있습니다.
- Amazon Bedrock은 배치 요청을 지원하지 않습니다.
- Aurora MySQL은 text/csv의 ContentType을 통해 쉼표로 구분된 값(CSV) 형식을 읽고 쓸 수 있 는 모든 SageMaker 엔드포인트를 지원합니다. 이 형식은 다음과 같은 내장 SageMaker 알고리즘에 서 사용할 수 있습니다.
	- Linear Learner
	- 랜덤 컷 포레스트
	- XGBoost

이러한 알고리즘에 대해 자세히 알아보려면 Amazon SageMaker 개발자 안내서의 [Choose an](https://docs.aws.amazon.com/sagemaker/latest/dg/algorithms-choose.html) [Algorithm\(](https://docs.aws.amazon.com/sagemaker/latest/dg/algorithms-choose.html)알고리즘 선택)을 참조하세요.

### <span id="page-3237-0"></span>Aurora 기계 학습을 사용하도록 Aurora MySQL DB 클러스터 설정

다음 주제에서는 이러한 Aurora 기계 학습 서비스 각각에 대한 별도의 설정 절차를 찾을 수 있습니다.

주제

- [Amazon Bedrock을 사용하도록 Aurora MySQL DB 클러스터 설정](#page-3237-1)
- [Amazon Comprehend를 사용하도록 Aurora MySQL DB 클러스터 설정](#page-3243-0)
- [SageMaker를 사용하도록 Aurora MySQL DB 클러스터 설정](#page-3245-0)
	- [Amazon S3 for SageMaker를 사용하도록 Aurora MySQL DB 클러스터 설정\(선택 사항\)](#page-3247-0)
- [데이터베이스 사용자에게 Aurora 기계 학습에 대한 액세스 권한 부여](#page-3248-0)
	- [Amazon Bedrock 함수에 대한 액세스 권한 부여](#page-3249-0)
	- [Amazon Comprehend 함수에 대한 액세스 권한 부여](#page-3249-1)
	- [SageMaker 함수에 대한 액세스 권한 부여](#page-3250-0)

### <span id="page-3237-1"></span>Amazon Bedrock을 사용하도록 Aurora MySQL DB 클러스터 설정

Aurora 기계 학습은 AWS Identity and Access Management(IAM) 역할과 정책을 기반으로 Aurora MySQL DB 클러스터가 Amazon Bedrock 서비스에 액세스하고 사용할 수 있도록 합니다. 다음 절차는 DB 클러스터를 Amazon Bedrock과 통합할 수 있도록 IAM 권한 정책 및 역할을 생성합니다.

#### IAM 정책을 생성하려면

- 1. AWS Management Console에 로그인하여 <https://console.aws.amazon.com/iam/>에서 IAM 콘솔 을 엽니다.
- 2. 탐색 창에서 정책을 선택합니다.
- 3. 정책 생성을 선택합니다.
- 4. 권한 지정 페이지의 서비스 선택에서 Bedrock을 선택합니다.

Amazon Bedrock 권한이 표시됩니다.

- 5. 읽기를 확장한 다음 InvokeModel을 선택합니다.
- 6. 리소스에서 모두를 선택합니다.

권한 지정 페이지는 다음 그림과 비슷합니다.

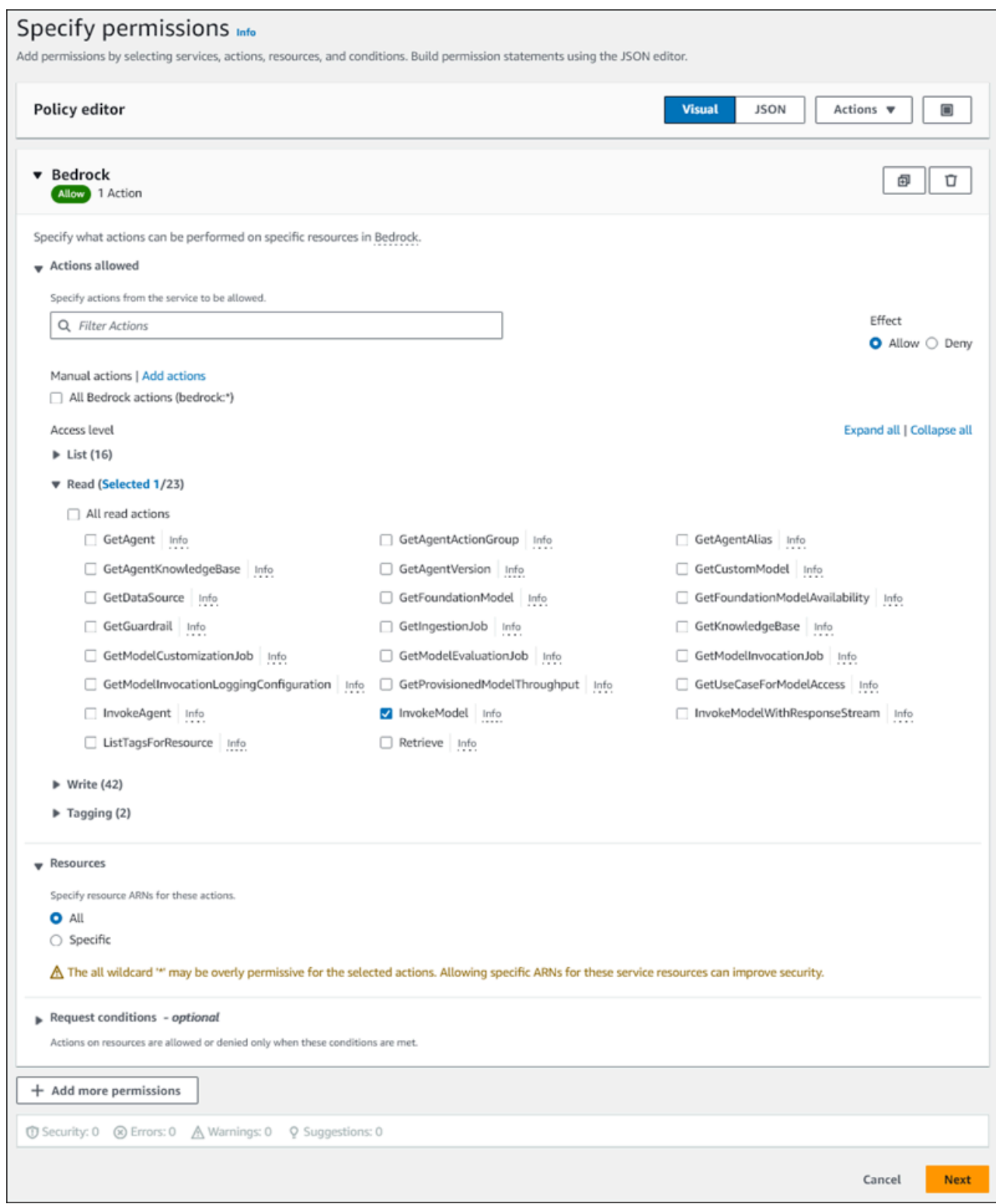

- 7. 다음을 선택합니다.
- 8. 검토 및 생성 페이지에 **BedrockInvokeModel**과 같이 정책 이름을 입력합니다.
- 9. 정책을 검토한 후 정책 생성을 선택합니다.
다음으로 Amazon Bedrock 권한 정책을 사용하는 IAM 역할을 생성합니다.

IAM 역할을 생성하려면

- 1. AWS Management Console에 로그인하여 <https://console.aws.amazon.com/iam/>에서 IAM 콘솔 을 엽니다.
- 2. 탐색 창에서 역할을 선택합니다.
- 3. 역할 생성을 선택합니다.
- 4. 신뢰할 수 있는 엔터티 선택 페이지의 사용 사례에서 RDS를 선택합니다.
- 5. RDS 데이터베이스에 역할 추가를 선택한 후 다음을 선택합니다.
- 6. 권한 추가 페이지의 권한 정책에서 생성한 IAM 정책을 선택한 후 다음을 선택합니다.
- 7. 이름, 검토 및 생성 페이지에 **ams-bedrock-invoke-model-role**과 같이 역할 이름을 입력합 니다.

역할은 다음 그림과 비슷합니다.

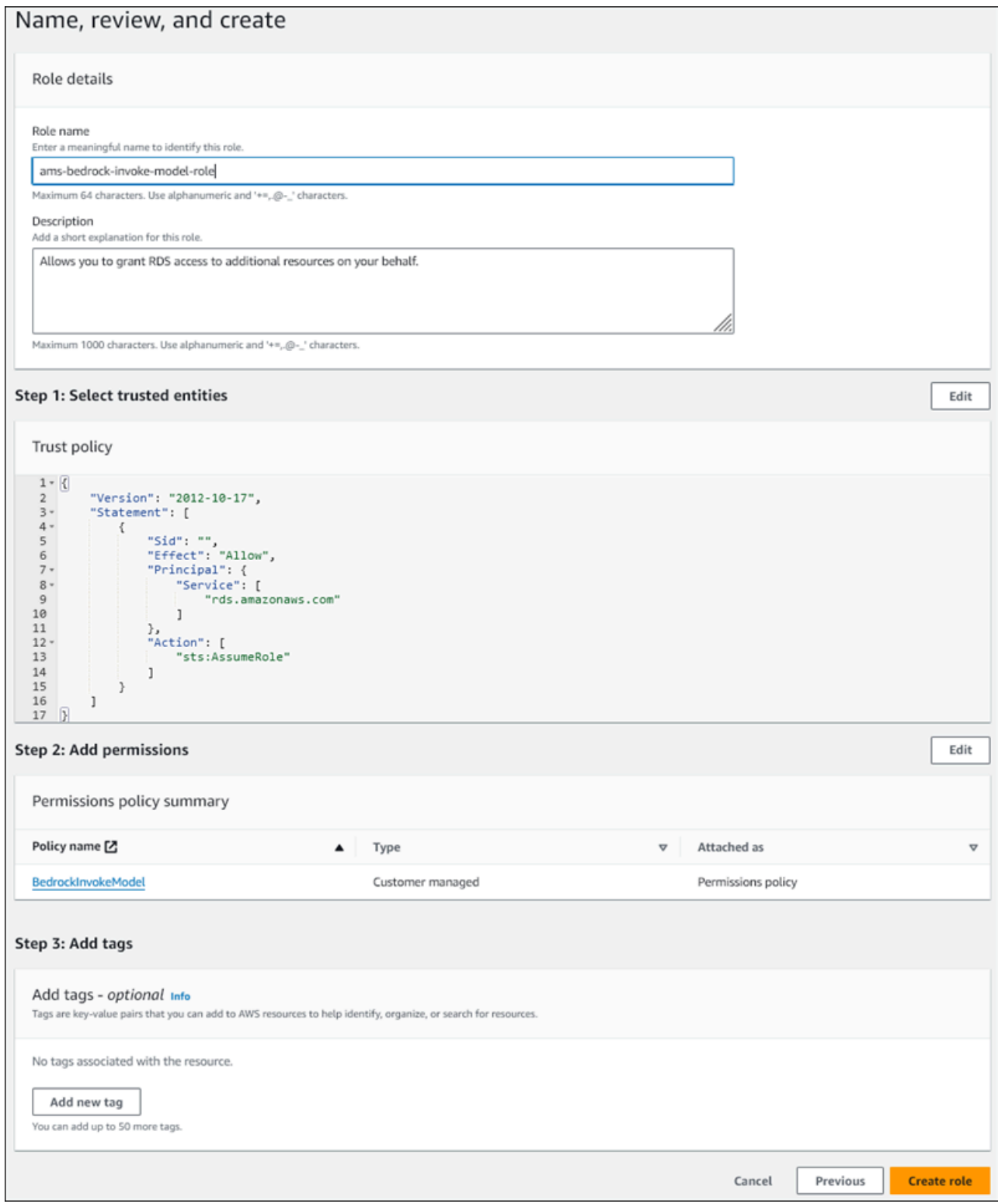

- 8. 역할을 검토한 후 역할 생성을 선택합니다.
- 다음으로 Amazon Bedrock IAM 역할을 DB 클러스터와 연결합니다.

#### IAM 역할을 DB 클러스터에 연결하는 방법

- 1. <https://console.aws.amazon.com/rds/>에서 AWS Management Console에 로그인한 후 Amazon RDS 콘솔을 엽니다.
- 2. 탐색 창에서 데이터베이스를 선택합니다.
- 3. Amazon Bedrock 서비스에 연결할 Aurora MySQL DB 클러스터를 선택합니다.
- 4. 연결 및 보안(Connectivity & security) 탭을 선택합니다.
- 5. IAM 역할 관리 섹션에서 이 클러스터에 추가할 IAM 선택을 선택합니다.
- 6. 생성한 IAM을 선택한 다음 역할 추가를 선택합니다.

IAM 역할이 DB 클러스터와 연결되며, 처음에는 보류 중 상태였다가 활성 상태가 됩니다. 프로세 스가 완료되면 이 클러스터의 현재 IAM 역할 목록에서 역할을 찾을 수 있습니다.

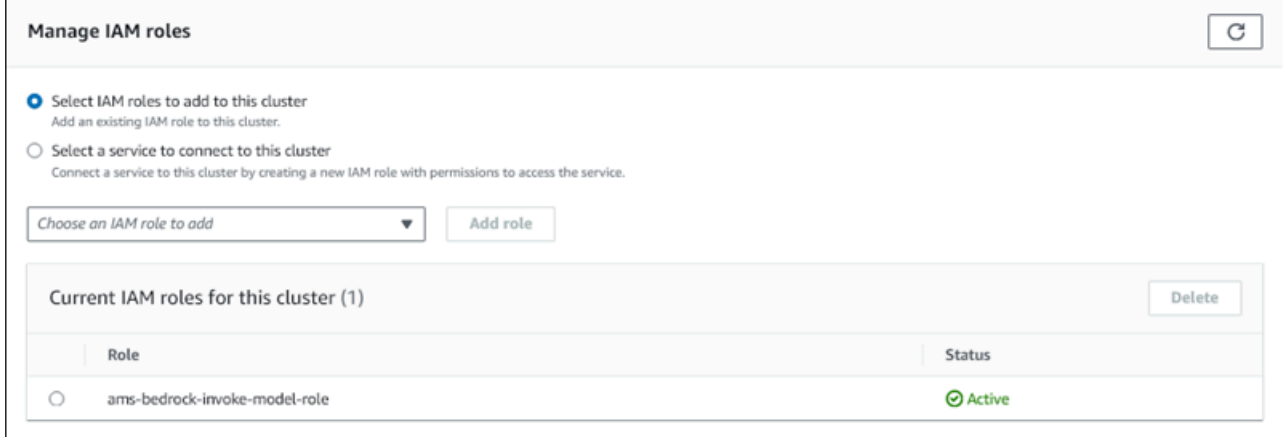

Aurora MySQL DB 클러스터와 연결된 사용자 지정 DB 클러스터 파라미터 그룹의 aws\_default\_bedrock\_role 파라미터에 이 IAM 역할의 ARN을 추가해야 합니다. Aurora MySQL DB 클러스터에서 사용자 지정 DB 클러스터 파라미터 그룹을 사용하지 않는 경우 Aurora MySQL DB 클러스터와 함께 사용할 그룹을 만들어 통합을 완료해야 합니다. 자세한 내용은 [DB 클러스터 파라미터](#page-344-0)  [그룹 작업](#page-344-0) 단원을 참조하십시오.

DB 클러스터 파라미터를 구성하는 방법

- 1. Amazon RDS 콘솔에서 Aurora MySQL DB 클러스터의 구성 탭을 엽니다.
- 2. 클러스터에 대해 구성한 DB 클러스터 파라미터 그룹을 찾습니다. 링크를 선택하여 사용자 지정 DB 클러스터 파라미터 그룹을 연 다음 편집을 선택합니다.
- 3. 사용자 지정 DB 클러스터 파라미터 그룹에서 aws\_default\_bedrock\_role 파라미터를 찾습 니다.
- 4. 값 필드에 IAM 역할의 ARN을 입력합니다.
- 5. 변경 사항 저장을 선택하여 설정을 저장합니다.
- 6. 이 파라미터 설정이 적용되도록 Aurora MySQL DB 클러스터의 기본 인스턴스를 재부팅합니다.

Amazon Bedrock에 대한 IAM 통합이 완료되었습니다. [데이터베이스 사용자에게 Aurora 기계 학습에](#page-3248-0)  [대한 액세스 권한 부여를](#page-3248-0) 통해 Aurora MySQL DB 클러스터를 Amazon Bedrock와 함께 사용할 수 있도 록 계속해서 설정하세요.

Amazon Comprehend를 사용하도록 Aurora MySQL DB 클러스터 설정

Aurora 기계 학습은 AWS Identity and Access Management 역할과 정책을 기반으로 Aurora MySQL DB 클러스터가 Amazon Comprehend 서비스에 액세스하고 사용할 수 있도록 합니다. 다음 절차는 Amazon Comprehend를 사용할 수 있도록 클러스터의 IAM 역할 및 정책을 자동으로 생성합니다.

Amazon Comprehend를 사용하도록 Aurora MySQL DB 클러스터를 설정하는 방법

- 1. <https://console.aws.amazon.com/rds/>에서 AWS Management Console에 로그인한 후 Amazon RDS 콘솔을 엽니다.
- 2. 탐색 창에서 데이터베이스를 선택합니다.
- 3. Amazon Comprehend 서비스에 연결할 Aurora MySQL DB 클러스터를 선택합니다.
- 4. 연결 및 보안(Connectivity & security) 탭을 선택합니다.
- 5. IAM 역할 관리 섹션에서 이 클러스터에 연결할 서비스 선택을 선택합니다.
- 6. 메뉴에서 Amazon Comprehend를 선택한 다음 서비스 연결을 선택합니다.

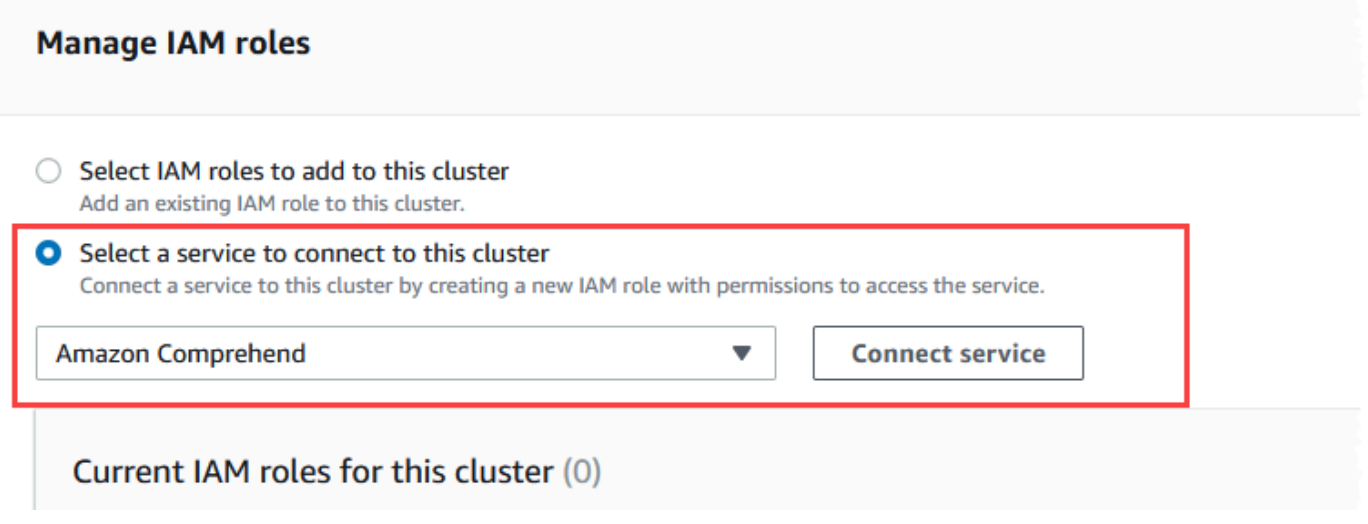

7. 클러스터를 Amazon Comprehend에 연결 대화 상자에는 추가 정보가 필요하지 않습니다. 하지만 Aurora와 Amazon Comprehend 간의 통합이 현재 미리 보기 중임을 알리는 메시지가 표시될 수

있습니다. 계속하기 전에 메시지를 반드시 읽어보세요. 계속 진행하지 않으려면 취소를 선택하면 됩니다.

8. 서비스 연결을 선택하여 통합 프로세스를 완료합니다.

Aurora가 IAM 역할을 생성합니다. 또한 Aurora MySQL DB 클러스터가 Amazon Comprehend 서 비스를 사용하도록 허용하는 정책을 생성하고 해당 역할에 정책을 연결합니다. 프로세스가 완료 되면 다음 이미지와 같이 이 클러스터의 현재 IAM 역할 목록에서 역할을 찾을 수 있습니다.

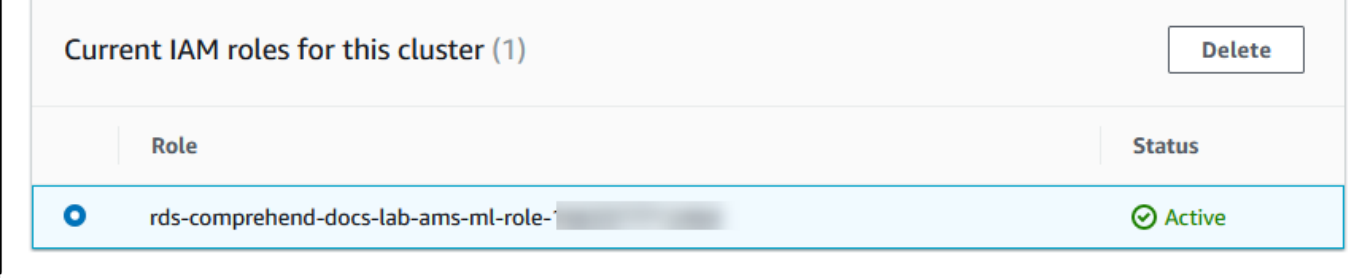

Aurora MySQL DB 클러스터와 연결된 사용자 지정 DB 클러스터 파라미터 그룹의 aws default comprehend role 파라미터에 이 IAM 역할의 ARN을 추가해야 합니다. Aurora MySQL DB 클러스터에서 사용자 지정 DB 클러스터 파라미터 그룹을 사용하지 않는 경우 Aurora MySQL DB 클러스터와 함께 사용할 그룹을 만들어 통합을 완료해야 합니다. 자세한 내용은 [DB 클](#page-344-0) [러스터 파라미터 그룹 작업](#page-344-0) 단원을 참조하십시오.

사용자 지정 DB 클러스터 파라미터 그룹을 만들어 Aurora MySQL DB 클러스터와 연결한 후에 다 음 단계를 계속 수행할 수 있습니다.

클러스터에서 사용자 지정 DB 클러스터 파라미터 그룹을 사용하는 경우 다음 작업을 수행하세요.

- a. Amazon RDS 콘솔에서 Aurora MySQL DB 클러스터의 구성 탭을 엽니다.
- b. 클러스터에 대해 구성한 DB 클러스터 파라미터 그룹을 찾습니다. 링크를 선택하여 사용자 지 정 DB 클러스터 파라미터 그룹을 연 다음 편집을 선택합니다.
- c. 사용자 지정 DB 클러스터 파라미터 그룹에서 aws\_default\_comprehend\_role 파라미터 를 찾습니다.
- d. 값 필드에 IAM 역할의 ARN을 입력합니다.
- e. 변경 사항 저장을 선택하여 설정을 저장합니다. 다음 이미지에서 예시를 볼 수 있습니다.

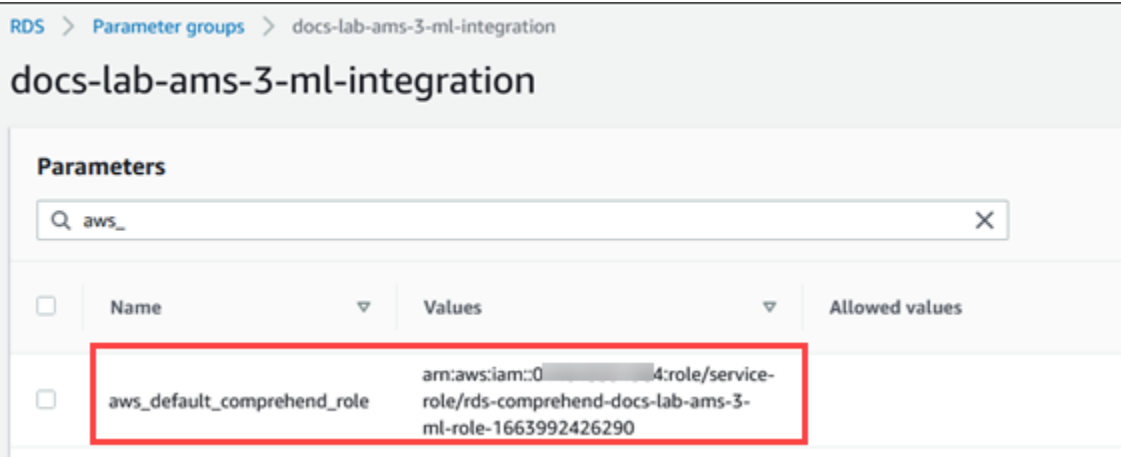

이 파라미터 설정이 적용되도록 Aurora MySQL DB 클러스터의 기본 인스턴스를 재부팅합니다.

Amazon Comprehend IAM 통합이 완료되었습니다. 적절한 데이터베이스 사용자에게 액세스 권한을 부여하여 Amazon Comprehend와 함께 작동하도록 Aurora MySQL DB 클러스터 설정을 계속하세요.

SageMaker를 사용하도록 Aurora MySQL DB 클러스터 설정

다음 절차는 SageMaker를 사용할 수 있도록 Aurora MySQL DB 클러스터의 IAM 역할 및 정책을 자동 으로 생성합니다. 이 절차를 따르기 전에 필요할 때 입력할 수 있도록 SageMaker 엔드포인트를 준비하 세요. 일반적으로 팀의 데이터 과학자가 Aurora MySQL DB 클러스터에서 사용할 수 있는 엔드포인트 를 만드는 작업을 수행합니다. [SageMaker 콘솔](https://console.aws.amazon.com/sagemaker/home)에서 이러한 엔드포인트를 찾을 수 있습니다. 탐색 창에 서 추론 메뉴를 열고 엔드포인트를 선택합니다. 다음 이미지에서 예시를 볼 수 있습니다.

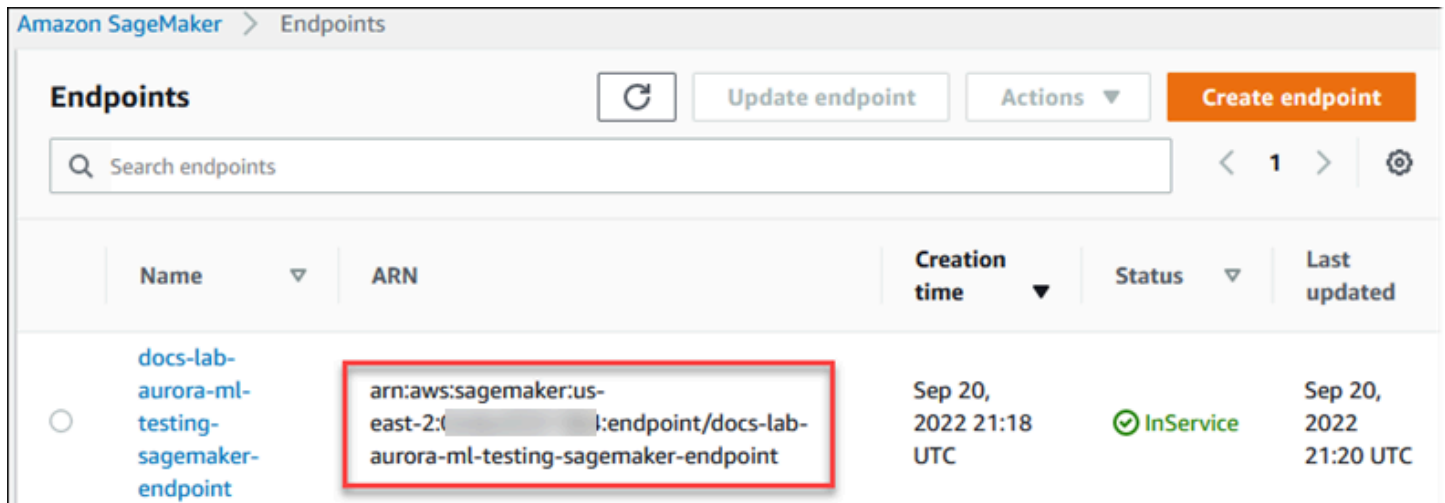

#### SageMaker를 사용하도록 Aurora MySQL DB 클러스터를 설정하는 방법

- 1. <https://console.aws.amazon.com/rds/>에서 AWS Management Console에 로그인한 후 Amazon RDS 콘솔을 엽니다.
- 2. Amazon RDS 탐색 메뉴에서 데이터베이스를 선택한 다음 SageMaker 서비스에 연결하려는 Aurora MySQL DB 클러스터를 선택합니다.
- 3. 연결 및 보안(Connectivity & security) 탭을 선택합니다.
- 4. IAM 역할 관리 섹션으로 스크롤한 후 이 클러스터에 연결할 서비스 선택을 선택합니다. 선택기에 서 SageMaker를 선택합니다.

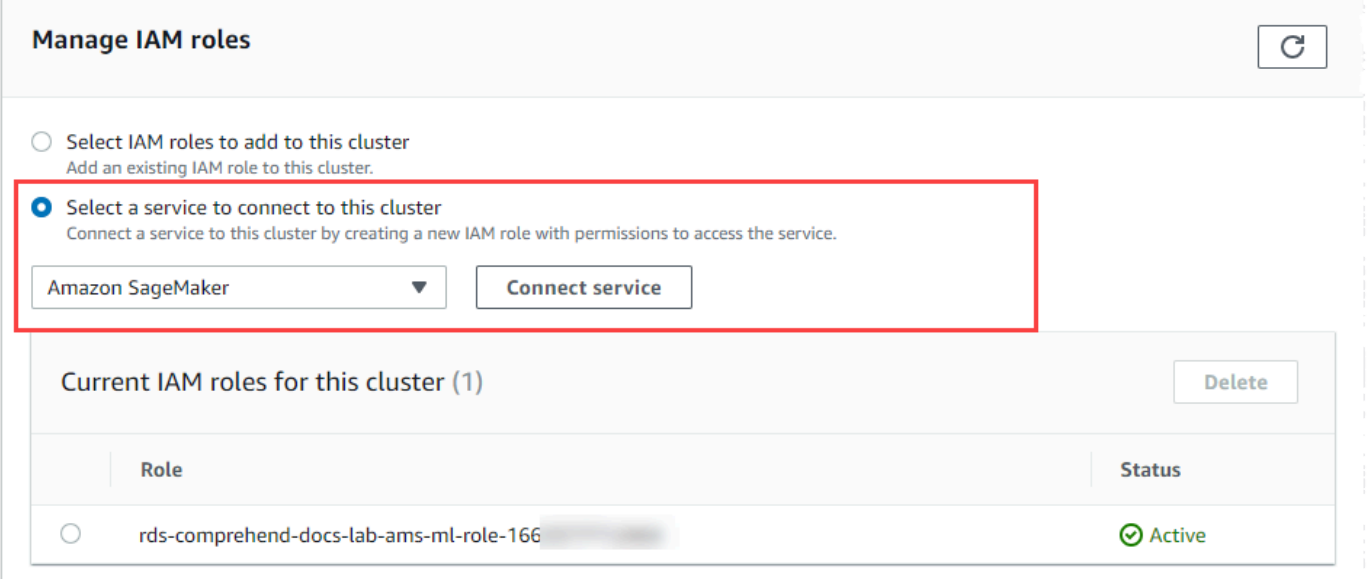

- 5. Connect service(서비스 연결)를 선택합니다.
- 6. SageMaker에 클러스터 연결 대화 상자에서 SageMaker 엔드포인트의 ARN을 입력합니다.

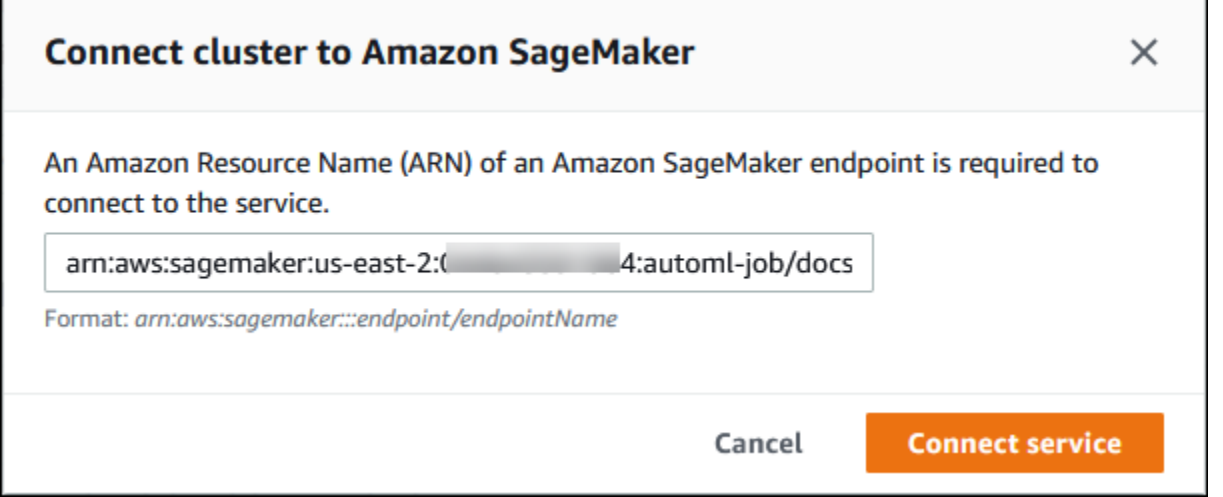

- 7. Aurora가 IAM 역할을 생성합니다. 또한 Aurora MySQL DB 클러스터가 SageMaker 서비스를 사용 하도록 허용하는 정책을 생성하고 해당 역할에 정책을 연결합니다. 프로세스가 완료되면 이 클러 스터의 현재 IAM 역할 목록에서 역할을 찾을 수 있습니다.
- 8. [https://console.aws.amazon.com/iam/에](https://console.aws.amazon.com/iam/)서 IAM 콘솔을 엽니다.
- 9. AWS Identity and Access Management 탐색 메뉴의 액세스 관리 섹션에서 역할을 선택합니다.
- 10. 나열된 역할 중에서 역할을 찾습니다. 이름은 다음 패턴을 사용합니다.

rds-sagemaker-*your-cluster-name*-role-*auto-generated-digits*

- 11. 역할의 요약 페이지를 열고 ARN을 찾습니다. ARN을 기록하거나 복사 위젯을 사용하여 복사합니 다.
- 12. <https://console.aws.amazon.com/rds/>에서 Amazon RDS 콘솔을 엽니다.
- 13. Aurora MySQL DB 클러스터를 선택한 다음 구성 탭을 선택합니다.
- 14. DB 클러스터 파라미터 그룹을 찾아 링크를 선택하여 사용자 지정 DB 클러스터 파라미터 그룹을 엽니다. aws\_default\_sagemaker\_role 파라미터를 찾아 값 필드에 IAM 역할의 ARN을 입력 하고 설정을 저장합니다.
- 15. 이 파라미터 설정이 적용되도록 Aurora MySQL DB 클러스터의 기본 인스턴스를 재부팅합니다.

이제 IAM 설정이 완료되었습니다. 적절한 데이터베이스 사용자에게 액세스 권한을 부여하여 SageMaker와 함께 작동하도록 Aurora MySQL DB 클러스터 설정을 계속하세요.

사전 구축된 SageMaker 구성 요소를 사용하는 대신 학습에 SageMaker 모델을 사용하려면 아래 [Amazon S3 for SageMaker를 사용하도록 Aurora MySQL DB 클러스터 설정\(선택 사항\)에](#page-3247-0) 설명된 것과 같이 Amazon S3 버킷을 Aurora MySQL DB 클러스터에 추가해야 합니다.

<span id="page-3247-0"></span>Amazon S3 for SageMaker를 사용하도록 Aurora MySQL DB 클러스터 설정(선택 사항)

SageMaker에서 제공하는 사전 구축된 구성 요소를 사용하는 대신 자체 모델과 함께 SageMaker를 사 용하려면 Aurora MySQL DB 클러스터에서 사용할 Amazon S3 버킷을 설정해야 합니다. Amazon S3 버킷 생성에 대한 자세한 내용은 Amazon Simple Storage Service 사용 설명서의 [버킷 생성을](https://docs.aws.amazon.com/AmazonS3/latest/userguide/create-bucket-overview.html) 참조하 세요.

SageMaker용 Amazon S3 버킷을 사용하도록 Aurora MySQL DB 클러스터를 설정하는 방법

1. <https://console.aws.amazon.com/rds/>에서 AWS Management Console에 로그인한 후 Amazon RDS 콘솔을 엽니다.

- 2. Amazon RDS 탐색 메뉴에서 데이터베이스를 선택한 다음 SageMaker 서비스에 연결하려는 Aurora MySQL DB 클러스터를 선택합니다.
- 3. 연결 및 보안(Connectivity & security) 탭을 선택합니다.
- 4. IAM 역할 관리 섹션으로 스크롤한 후 이 클러스터에 연결할 서비스 선택을 선택합니다. 선택기에 서 Amazon S3를 선택합니다.
- 5. Connect service(서비스 연결)를 선택합니다.
- 6. Amazon S3에 클러스터 연결 대화 상자에서 다음 이미지와 같이 Amazon S3 버킷의 ARN을 입력 합니다.

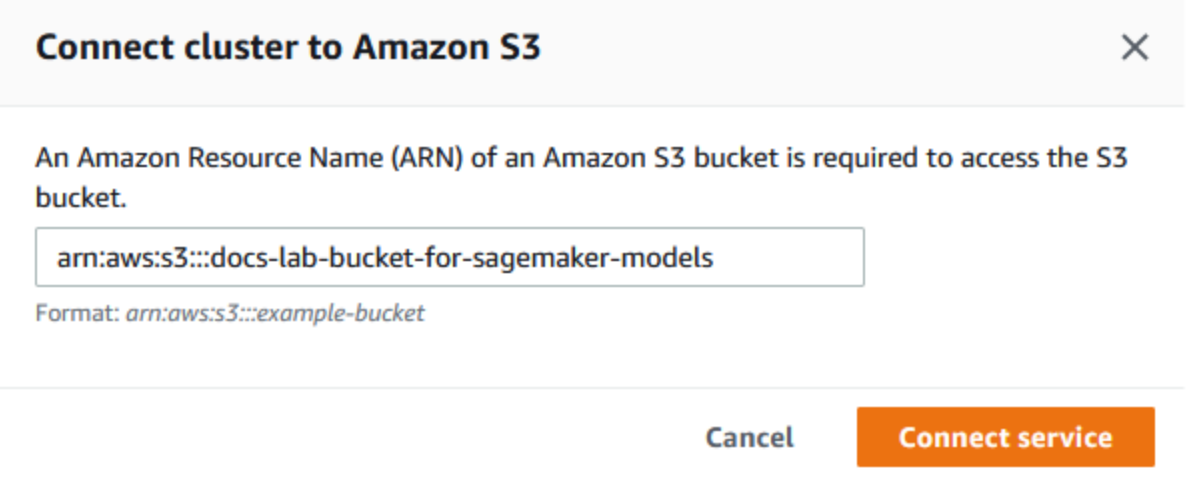

7. 서비스 연결을 선택하여 이 프로세스를 완료합니다.

SageMaker와 함께 Amazon S3 버킷을 사용하는 방법에 대한 자세한 내용은 Amazon SageMaker 개 발자 안내서의 [Specify an Amazon S3 Bucket to Upload Training Datasets and Store Output Data](https://docs.aws.amazon.com/sagemaker/latest/dg/automatic-model-tuning-ex-bucket.html)(학 습 데이터 세트를 업로드하고 출력 데이터를 저장하기 위해 Amazon S3 버킷 지정하기)를 참조하세 요. SageMaker를 사용하는 방법에 대해 자세히 알아보려면 Amazon SageMaker 개발자 안내서의 [Amazon SageMaker 노트북 인스턴스 시작하기를](https://docs.aws.amazon.com/sagemaker/latest/dg/gs-console.html) 참조하세요.

<span id="page-3248-0"></span>데이터베이스 사용자에게 Aurora 기계 학습에 대한 액세스 권한 부여

데이터베이스 사용자에게 Aurora 기계 학습 함수를 간접 호출할 수 있는 권한을 부여해야 합니다. 권한 부여 방법은 아래에 설명된 대로 Aurora MySQL DB 클러스터에 사용하는 MySQL 버전에 따라 다릅니 다. 이 작업을 수행하는 방법은 Aurora MySQL DB 클러스터에서 사용하는 MySQL 버전에 따라 달라집 니다.

• Aurora MySQL 버전 3(MySQL 8.0 호환)의 경우 데이터베이스 사용자에게 적절한 데이터베이스 역 할을 부여해야 합니다. 자세한 내용은 MySQL 8.0 Reference Manual의 [Using Roles](https://dev.mysql.com/doc/refman/8.0/en/roles.html)를 참조하세요. • Aurora MySQL 버전 2(MySQL 5.7 호환)의 경우 데이터베이스 사용자에게 권한을 부여합니다. 자세 한 내용은 MySQL 5.7 참조 매뉴얼의 [Access Control and Account Management를](https://dev.mysql.com/doc/refman/5.7/en/access-control.html) 참조하세요.

다음 테이블에는 데이터베이스 사용자가 기계 학습 기능을 사용하는 데 필요한 역할과 권한이 나와 있 습니다.

Aurora MySQL 버전 3(역할) Aurora MySQL 버전 2(권한)

AWS BEDROCK ACCESS

AWS\_COMPREHEND\_ACCESS INVOKE COMPREHEND

AWS\_SAGEMAKER\_ACCESS INVOKE SAGEMAKER

Amazon Bedrock 함수에 대한 액세스 권한 부여

데이터베이스 사용자에게 Amazon Bedrock 함수에 대한 액세스 권한을 부여하려면 다음 SQL 문을 사 용하세요.

GRANT AWS\_BEDROCK\_ACCESS TO *user*@*domain-or-ip-address*;

Amazon Bedrock을 사용하기 위해 생성하는 함수에 대한 EXECUTE 권한도 데이터베이스 사용자에게 부여해야 합니다.

GRANT EXECUTE ON FUNCTION *database\_name*.*function\_name* TO *user*@*domain-or-ip-address*;

마지막으로 데이터베이스 사용자의 역할은 다음과 같이 AWS\_BEDROCK\_ACCESS로 설정해야 합니다.

SET ROLE AWS\_BEDROCK\_ACCESS;

이제 Amazon Bedrock 함수를 사용할 수 있습니다.

Amazon Comprehend 함수에 대한 액세스 권한 부여

데이터베이스 사용자에게 Amazon Comprehend 함수에 대한 액세스 권한을 부여하려면 사용 중인 Aurora MySQL 버전에 해당하는 문을 사용하세요.

• Aurora MySQL 버전 3(MySQL 8.0 호환)

GRANT AWS\_COMPREHEND\_ACCESS TO *user*@*domain-or-ip-address*;

• Aurora MySQL 버전 2(MySQL 5.7 호환)

GRANT INVOKE COMPREHEND ON \*.\* TO *user*@*domain-or-ip-address*;

이제 Amazon Comprehend 함수를 사용할 수 있습니다. 사용 예시는 [Aurora MySQL DB 클러스터와](#page-3253-0) [함께 Amazon Comprehend 사용](#page-3253-0) 섹션을 참조하세요.

SageMaker 함수에 대한 액세스 권한 부여

데이터베이스 사용자에게 SageMaker 함수에 대한 액세스 권한을 부여하려면 사용 중인 Aurora MySQL 버전에 해당하는 문을 사용하세요.

• Aurora MySQL 버전 3(MySQL 8.0 호환)

GRANT AWS\_SAGEMAKER\_ACCESS TO *user*@*domain-or-ip-address*;

• Aurora MySQL 버전 2(MySQL 5.7 호환)

GRANT INVOKE SAGEMAKER ON \*.\* TO *user*@*domain-or-ip-address*;

SageMaker로 작업하기 위해 생성하는 함수에 대한 EXECUTE 권한도 데이터베이스 사용자에게 부여해야 합니다. SageMaker 엔드포인트의 서비스를 호출하기 위해 db1.anomoly\_score 및 db2.company\_forecasts 함수를 생성했다고 가정해 보겠습니다. 다음 예시에서처럼 실행 권한을 부여합니다.

GRANT EXECUTE ON FUNCTION db1.anomaly\_score TO *user1*@*domain-or-ip-address1*; GRANT EXECUTE ON FUNCTION db2.company\_forecasts TO *user2*@*domain-or-ip-address2*;

이제 SageMaker 함수를 사용할 수 있습니다. 사용 예시는 [Aurora MySQL DB 클러스터와 함께](#page-3255-0) [SageMaker 사용](#page-3255-0) 섹션을 참조하세요.

## Aurora MySQL DB 클러스터와 함께 Amazon Bedrock 사용

Amazon Bedrock을 사용하려면 모델을 간접 호출하는 사용자 정의 함수(UDF)를 Aurora MySQL 데이 터베이스에 생성해야 합니다. 자세한 내용은 Amazon Bedrock 사용 설명서의 [Amazon Bedrock에서 지](https://docs.aws.amazon.com/bedrock/latest/userguide/models-supported.html) [원되는 모델](https://docs.aws.amazon.com/bedrock/latest/userguide/models-supported.html)을 참조하세요.

```
UDF는 다음 구문을 사용합니다.
```

```
CREATE FUNCTION function_name (argument type) 
         [DEFINER = user] 
     RETURNS mysql_data_type
     [SQL SECURITY {DEFINER | INVOKER}] 
     ALIAS AWS_BEDROCK_INVOKE_MODEL 
     MODEL ID 'model_id' 
     [CONTENT_TYPE 'content_type'] 
     [ACCEPT 'content_type'] 
     [TIMEOUT_MS timeout_in_milliseconds];
```
- Amazon Bedrock 함수는 RETURNS JSON을 지원하지 않습니다. 필요한 경우 CONVERT 또는 CAST를 사용하여 TEXT에서 JSON으로 변환할 수 있습니다.
- CONTENT\_TYPE 또는 ACCEPT를 지정하지 않으면 기본값은 application/json입니다.
- TIMEOUT\_MS를 지정하지 않으면 aurora\_ml\_inference\_timeout의 값이 사용됩니다.

예를 들어, 다음 UDF는 Amazon Titan Text Express 모델을 간접 호출합니다.

```
CREATE FUNCTION invoke_titan (request_body TEXT) 
     RETURNS TEXT 
     ALIAS AWS_BEDROCK_INVOKE_MODEL 
     MODEL ID 'amazon.titan-text-express-v1' 
     CONTENT_TYPE 'application/json' 
     ACCEPT 'application/json';
```
DB 사용자가 이 함수를 사용할 수 있도록 허용하려면 다음 SQL 명령을 사용하세요.

GRANT EXECUTE ON FUNCTION *database\_name*.invoke\_titan TO *user*@*domain-or-ip-address*;

그러면 사용자는 다음 예시에서와 같이 다른 함수처럼 invoke\_titan을 직접 호출할 수 있습니다. [Amazon Titan 텍스트 모델에](https://docs.aws.amazon.com/bedrock/latest/userguide/model-parameters-titan-text.html) 따라 요청 본문의 형식을 지정해야 합니다.

```
CREATE TABLE prompts (request varchar(1024));
INSERT INTO prompts VALUES (
'{ 
     "inputText": "Generate synthetic data for daily product sales in various categories 
  - include row number, product name, category, date of sale and price. Produce output 
  in JSON format. Count records and ensure there are no more than 5.", 
     "textGenerationConfig": { 
          "maxTokenCount": 1024, 
          "stopSequences": [], 
          "temperature":0, 
          "topP":1 
     }
}');
SELECT invoke_titan(request) FROM prompts;
{"inputTextTokenCount":44,"results":[{"tokenCount":296,"outputText":"
```tabular-data-json
{ 
     "rows": [ 
          { 
              "Row Number": "1", 
              "Product Name": "T-Shirt", 
              "Category": "Clothing", 
              "Date of Sale": "2024-01-01", 
              "Price": "$20" 
         }, 
          { 
              "Row Number": "2", 
              "Product Name": "Jeans", 
              "Category": "Clothing", 
              "Date of Sale": "2024-01-02", 
              "Price": "$30" 
         }, 
          { 
              "Row Number": "3", 
              "Product Name": "Hat", 
              "Category": "Accessories", 
              "Date of Sale": "2024-01-03", 
              "Price": "$15" 
         }, 
          { 
              "Row Number": "4",
```

```
 "Product Name": "Watch", 
               "Category": "Accessories", 
               "Date of Sale": "2024-01-04", 
               "Price": "$40" 
          }, 
         \mathcal{L} "Row Number": "5", 
               "Product Name": "Phone Case", 
               "Category": "Accessories", 
               "Date of Sale": "2024-01-05", 
               "Price": "$25" 
          } 
     ]
}
```","completionReason":"FINISH"}]}
```
사용하는 다른 모델의 경우 요청 본문의 형식을 해당 모델에 맞게 적절히 지정해야 합니다. 자세한 내 용은 Amazon Bedrock 사용 설명서의 [파운데이션 모델의 추론 파라미터를](https://docs.aws.amazon.com/bedrock/latest/userguide/model-parameters.html) 참조하세요.

<span id="page-3253-0"></span>Aurora MySQL DB 클러스터와 함께 Amazon Comprehend 사용

Aurora MySQL의 경우 Aurora 기계 학습은 Amazon Comprehend 및 텍스트 데이터를 사용하 기 위한 다음 두 가지 내장 함수를 제공합니다. 분석할 텍스트(input\_data)를 제공하고 언어 (language\_code)를 지정합니다.

aws\_comprehend\_detect\_sentiment

이 함수는 텍스트에 긍정적, 부정적, 중립적 또는 혼합된 감정 태도가 있는 것으로 식별합니다. 이 함수의 참조 문서는 다음과 같습니다.

```
aws comprehend detect sentiment(
   input_text, 
   language_code 
  [, max batch size]
)
```
자세히 알아보려면 Amazon Comprehend 개발자 안내서의 [Sentiment](https://docs.aws.amazon.com/comprehend/latest/dg/how-sentiment.html)(감정)를 참조하세요.

aws\_comprehend\_detect\_sentiment\_confidence

```
이 함수는 주어진 텍스트에 대해 감지된 감정의 신뢰도를 측정합니다. 
aws_comprehend_detect_sentiment 함수에서 텍스트에 할당한 감정의 신뢰도를 나타내는 값(유형,
```
double)을 반환합니다. 신뢰도는 0과 1 사이의 통계 지표입니다. 신뢰도가 높을수록 결과에 더 많 은 가중치를 줄 수 있습니다. 함수 설명서의 요약은 다음과 같습니다.

```
aws_comprehend_detect_sentiment_confidence( 
   input_text, 
   language_code 
   [,max_batch_size]
)
```
두 함수(aws\_comprehend\_detect\_sentiment\_confidence, aws\_comprehend\_detect\_sentiment) 모두 아무것도 지정되지 않을 경우 max\_batch\_size는 기본값인 25를 사용합니다. 배치 크기는 항상 0보 다 커야 합니다. max\_batch\_size를 사용하여 Amazon Comprehend 함수 호출의 성능을 조정할 수 있습니다. 대용량 배치는 Aurora MySQL DB 클러스터의 더 큰 메모리 사용으로 인한 더 빠른 성능을 상쇄합니다. 자세한 내용은 [Aurora MySQL을 사용하는 Aurora 기계 학습의 성능 고려 사항](#page-3259-0) 단원을 참 조하십시오.

Amazon Comprehend의 감성 감지 함수에 대한 파라미터 및 반환 유형에 관한 자세한 내용은 [DetectSentiment를](https://docs.aws.amazon.com/comprehend/latest/dg/API_DetectSentiment.html) 참조하세요.

Example 예: Amazon Comprehend 함수를 사용하는 간단한 쿼리

다음은 고객이 지원 팀에 얼마나 만족하는지 확인하기 위해 이 두 함수를 호출하는 간단한 쿼리의 예입 니다. 도움 요청이 있을 때마다 고객 피드백을 저장하는 데이터베이스 테이블(support)이 있다고 가 정해 봅시다. 이 예시 쿼리는 두 내장 함수를 테이블 feedback 열의 텍스트에 모두 적용하고 결과를 출력합니다. 함수에서 반환되는 신뢰도 값은 0.0~1.0의 double입니다. 더 읽기 쉬운 출력을 위해 이 쿼 리는 결과를 소수점 6개로 반올림합니다. 더 쉽게 비교할 수 있도록 이 쿼리는 신뢰도가 가장 높은 결과 부터 먼저 결과를 내림차순으로 정렬합니다.

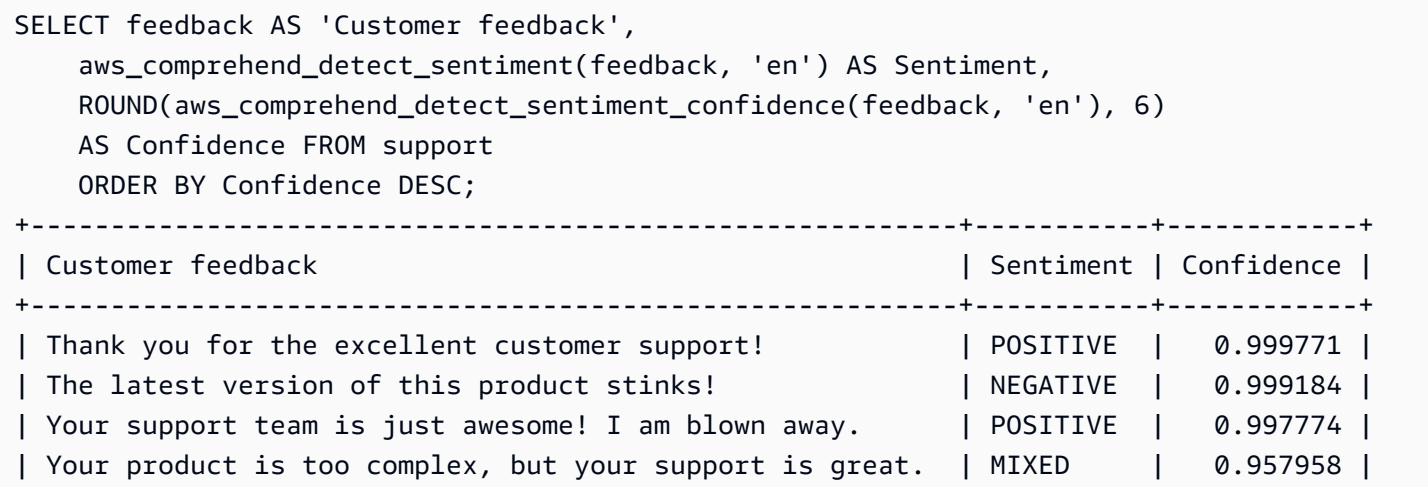

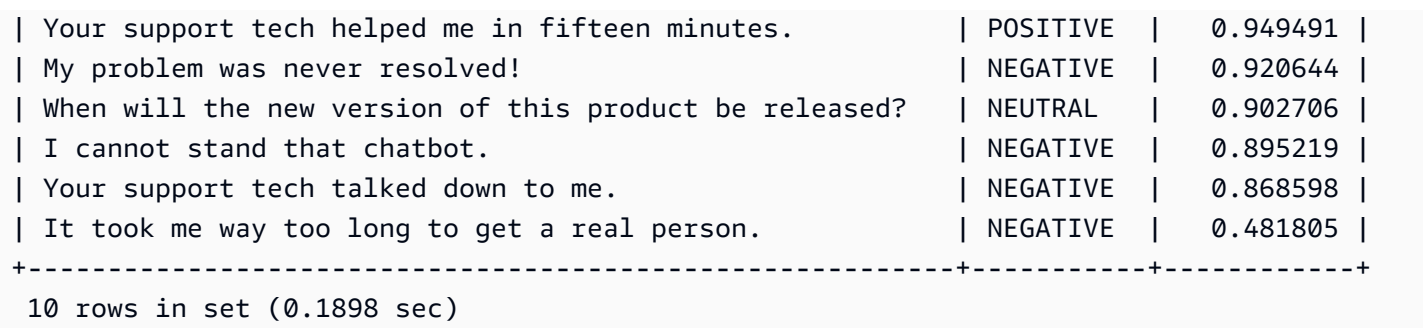

Example 예: 특정 신뢰도를 초과하는 텍스트의 평균 감정 결정

일반적인 Amazon Comprehend 쿼리는 감성이 특정 값이고 신뢰도 수준이 특정 숫자보다 더 큰 행을 찾습니다. 예를 들어 다음 쿼리에서는 데이터베이스 내 문서의 평균 감성을 확인하는 방법을 보여줍니 다. 이 쿼리에서는 평가 신뢰도가 80% 이상인 문서만 고려합니다.

```
SELECT AVG(CASE aws_comprehend_detect_sentiment(productTable.document, 'en') 
  WHEN 'POSITIVE' THEN 1.0
   WHEN 'NEGATIVE' THEN -1.0 
   ELSE 0.0 END) AS avg_sentiment, COUNT(*) AS total
FROM productTable
WHERE productTable.productCode = 1302 AND 
     aws_comprehend_detect_sentiment_confidence(productTable.document, 'en') >= 0.80;
```
## <span id="page-3255-0"></span>Aurora MySQL DB 클러스터와 함께 SageMaker 사용

Aurora MySQL DB 클러스터에서 SageMaker 기능을 사용하려면 SageMaker 엔드포인트에 대한 호 출 및 해당 추론 기능을 내장하는 저장 함수를 만들어야 합니다. 이렇게 하려면 일반적으로 Aurora MySQL DB 클러스터의 다른 처리 작업과 동일한 방식으로 MySQL의 CREATE FUNCTION을 사용합니 다.

추론을 위해 SageMaker에 배포된 모델을 사용하려면 저장 함수에 대해 MySQL 데이터 정의 언 어(DDL) 문을 사용하여 사용자 정의 함수를 생성합니다. 각 저장 함수는 이 모델을 호스팅하는 SageMaker 엔드포인트를 대표합니다. 이러한 함수를 정의할 때 모델에 대한 입력 파라미터, 호출할 특 정 SageMaker 엔드포인트, 반환 유형을 지정합니다. 이 함수에서는 입력 파라미터에 모델을 적용한 후 에 SageMaker 엔드포인트가 계산한 추론을 반환합니다.

모든 Aurora Machine Learning 저장 함수에서는 숫자 형식 또는 VARCHAR를 반환합니다. BIT를 제외 한 모든 숫자형을 사용할 수 있습니다. JSON, BLOB, TEXT, DATE 등 다른 유형은 허용되지 않습니다.

다음 예시는 SageMaker를 사용하기 위한 CREATE FUNCTION 구문을 보여줍니다.

```
CREATE FUNCTION function_name ( 
      arg1 type1, 
      arg2 type2, ...) 
      [DEFINER = user] 
   RETURNS mysql_type
   [SQL SECURITY { DEFINER | INVOKER } ] 
   ALIAS AWS_SAGEMAKER_INVOKE_ENDPOINT 
   ENDPOINT NAME 'endpoint_name' 
   [MAX_BATCH_SIZE max_batch_size];
```
이는 일반 CREATE FUNCTION DDL 명령문의 확장입니다. SageMaker 함수를 정의하는 CREATE FUNCTION 문에서 함수 본문을 정의해서는 안 됩니다. 그 대신에 키워드인 ALIAS를 함수 본문 이 일반적으로 배치되는 곳에 지정합니다. 현재 Aurora Machine Learning은 이 확장 구문에 대해 aws\_sagemaker\_invoke\_endpoint만 지원합니다. endpoint\_name 파라미터를 지정해야 합니 다. SageMaker 엔트포인트는 모델마다 다양한 특성이 있을 수 있습니다.

**a** Note

CREATE FUNCTION에 대한 자세한 내용은 MySQL 8.0 참조 매뉴얼의 [CREATE](https://dev.mysql.com/doc/refman/8.0/en/create-procedure.html)  [PROCEDURE 및 CREATE FUNCTION 문에 관한 문서](https://dev.mysql.com/doc/refman/8.0/en/create-procedure.html)를 참조하세요.

max\_batch\_size 파라미터는 선택 항목입니다. 기본적으로 최대 배치 크기는 10,000입니다. 함수에 서 이 파라미터를 사용하여 SageMaker에 대한 배치 요청에서 처리되는 입력의 최대 개수를 제한할 수 있습니다. max\_batch\_size 파라미터는 너무 큰 입력으로 인한 오류를 방지하거나 SageMaker가 응 답을 더 빨리 반환하게 하는 데 도움이 될 수 있습니다. 이 파라미터는 SageMaker 요청 처리에 사용되 는 내부 버퍼의 크기에 영향을 미칩니다. max\_batch\_size에 너무 큰 값을 지정하면 DB 인스턴스에 상당한 메모리 오버헤드가 발생할 수 있습니다.

MANIFEST 설정을 기본값인 OFF로 두는 것이 좋습니다. 사용자는 MANIFEST ON 옵션을 사용할 수 있 지만 일부 SageMaker 기능에서는 이 옵션을 통해 내보낸 CSV를 직접 사용할 수 없습니다. 매니페스 트 형식은 SageMaker의 예상 매니페스트 형식과 호환되지 않습니다.

각 SageMaker 모델에 대해 별도 저장 함수를 생성합니다. 이렇게 함수를 모델에 매핑해야 하는 이유는 엔드포인트가 특정 모델과 연결되어 있고 각 모델은 서로 다른 파라미터를 받아들이기 때문입니다. 모 델 입력 및 모델 출력 유형에 SQL 유형을 사용하면 AWS 서비스 간 데이터 전달 과정에서 발생하는 유 형 변환 오류를 방지하는 데 도움이 됩니다. 모델을 누가 적용할 수 있는지 제어할 수 있습니다. 또한 최 대 배치 크기를 나타내는 파라미터를 지정하여 런타임 특성을 제어할 수 있습니다.

현재 모든 Aurora Machine Learning 함수에는 NOT DETERMINISTIC 속성이 있습니다. 이 속성을 명 시적으로 지정하지 않으면 Aurora가 NOT DETERMINISTIC으로 자동 설정합니다. 이러한 요구 사항이 있는 이유는 SageMaker 모델이 데이터베이스에 대한 알림 없이 변경될 수 있기 때문입니다. 변경된 경 우 Aurora Machine Learning 함수에 대한 호출을 통해 단일 트랜잭션 내에서 동일 입력에 대해 다른 결 과가 반환될 수 있습니다.

CONTAINS SQL 문에서는 NO SQL, READS SQL DATA, MODIFIES SQL DATA 또는 CREATE FUNCTION 특성을 사용할 수 없습니다.

다음은 이상을 감지하기 위해 SageMaker 엔드포인트를 호출하는 방법에 관한 예시입니다. SageMaker 엔드포인트 random-cut-forest-model이 있습니다. 이에 상응하는 모델은 이미 random-cut-forest 알고리즘의 교육을 받았습니다. 각 입력에 대해 이 모델은 이상 점수를 반환합 니다. 이 예에서는 평균 점수 기준 표준 편차 3개를 초과하는 점수(약 99.9 백분위수)를 지닌 데이터 포 인트를 보여줍니다.

```
CREATE FUNCTION anomaly_score(value real) returns real 
   alias aws_sagemaker_invoke_endpoint endpoint name 'random-cut-forest-model-demo';
set @score_cutoff = (select avg(anomaly_score(value)) + 3 * std(anomaly_score(value)) 
 from nyc_taxi);
select *, anomaly_detection(value) score from nyc_taxi 
   where anomaly_detection(value) > @score_cutoff;
```
### 문자열을 반환하는 SageMaker 함수에 대한 문자 집합 요구 사항

문자열을 반환하는 SageMaker 함수에 대한 반환 유형으로 utf8mb4 문자 집합을 지정하는 것이 좋습 니다. 그렇게 하기 어렵다면 utf8mb4 문자 집합에서 나타내는 값을 담을 수 있을 만큼 충분히 큰 문자 열 길이를 반환 유형에 사용하십시오. 다음 예에서는 함수에 utf8mb4 문자 집합을 선언하는 방법을 보여줍니다.

CREATE FUNCTION my\_ml\_func(...) RETURNS VARCHAR(5) CHARSET utf8mb4 ALIAS ...

현재 문자열을 반환하는 각 SageMaker 함수에서는 반환 값에 대해 utf8mb4 문자 집합을 사용합니다. 반환 값에서는 SageMaker 함수가 반환 유형에 다른 문자 집합을 묵시적으로 또는 명시적으로 선언한 다 하더라도 이러한 문자 집합을 사용합니다. SageMaker 함수가 반환 값에 대해 다른 문자 집합을 선 언하는 경우 반환된 데이터는 충분히 길지 않은 테이블 열에 저장하면 자동으로 잘릴 수 있습니다. 예 를 들어 DISTINCT 절을 이용한 쿼리로 인해 임시 테이블이 생성됩니다. 따라서 SageMaker 함수 결과 는 쿼리 중에 문자열이 내부적으로 처리되는 방식으로 인해 잘릴 수 있습니다.

### SageMaker 모델 학습을 위해 Amazon S3로 데이터 내보내기(고급)

제공된 알고리즘 중 일부를 사용하여 Aurora 기계 학습과 SageMaker를 시작하고, 팀의 데이터 과학자 가 SQL 코드와 함께 사용할 수 있는 SageMaker 엔드포인트를 제공하는 것이 좋습니다. 다음에서는 자 체 SageMaker 모델 및 Aurora MySQL DB 클러스터와 함께 자체 Amazon S3 버킷을 사용하는 방법에 대한 간략한 정보를 찾을 수 있습니다.

기계 학습은 학습과 추론이라는 두 가지 주요 단계로 구성됩니다. SageMaker 모델을 교육하려면 데 이터를 Amazon S3 버킷으로 내보냅니다. Amazon S3 버킷은 Jupyter SageMaker 노트북 인스턴스가 모델을 배포하기 전에 모델을 교육하는 데 사용합니다. SELECT INTO OUTFILE S3 문을 사용하여 Aurora MySQL DB 클러스터에서 데이터를 쿼리한 후 Amazon S3 버킷에 저장된 텍스트 파일에 직접 저장할 수 있습니다. 그런 다음 노트북 인스턴스는 교육용 Amazon S3 버킷에서 데이터를 소비합니다.

Aurora Machine Learning은 Aurora MySQL의 기존 SELECT INTO OUTFILE 구문을 확장하여 데이터 를 CSV 형식으로 내보냅니다. 생성된 CSV 파일은 교육 목적으로 이 형식이 필요한 모델이 직접 소비 할 수 있습니다.

SELECT \* INTO OUTFILE S3 '*s3\_uri*' [FORMAT {CSV|TEXT} [HEADER]] FROM *table\_name*;

이 확장에서는 표준 CSV 형식을 지원합니다.

- TEXT 형식은 기존 MySQL 내보내기 형식과 동일합니다. 이것은 기본 형식입니다.
- CSV 형식은 새로 도입된 형식으로서, [RFC-4180의](https://tools.ietf.org/html/rfc4180) 사양을 따릅니다.
- 선택적 키워드인 HEADER를 지정하는 경우 출력 파일에는 헤더 행이 한 줄 포함됩니다. 이 헤더 행의 레이블은 SELECT 문의 열 이름에 해당합니다.
- CSV 및 HEADER라는 키워드를 식별자로 계속 사용할 수 있습니다.

SELECT INTO의 확장 구문 및 문법은 현재 다음과 같습니다.

```
INTO OUTFILE S3 's3_uri'
[CHARACTER SET charset_name]
[FORMAT {CSV|TEXT} [HEADER]]
[{FIELDS | COLUMNS} 
   [TERMINATED BY 'string'] 
   [[OPTIONALLY] ENCLOSED BY 'char'] 
   [ESCAPED BY 'char']
\mathbf{I}TLINES
   [STARTING BY 'string']
```
]

# <span id="page-3259-0"></span>Aurora MySQL을 사용하는 Aurora 기계 학습의 성능 고려 사항

Amazon Bedrock, Amazon Comprehend 및 SageMaker 서비스는 Aurora 기계 학습 함수에서 간접 호출할 때 대부분의 작업을 수행합니다. 즉, 필요에 따라 독립적으로 리소스를 확장할 수 있습니다. Aurora MySQL DB 클러스터의 경우 함수 호출을 최대한 효율적으로 만들 수 있습니다. 다음은 Aurora 기계 학습을 사용할 때 참고해야 할 몇 가지 성능 고려 사항입니다.

모델 및 프롬프트

Amazon Bedrock을 사용할 때의 성능은 사용하는 모델 및 프롬프트에 따라 크게 달라집니다. 사용 사 례에 가장 적합한 모델과 프롬프트를 선택하세요.

쿼리 캐시

Aurora MySQL 쿼리 캐시는 Aurora 기계 학습 함수에 대해 작동하지 않습니다. Aurora MySQL은 Aurora 기계 학습 함수를 호출하는 모든 SQL 문에 대한 쿼리 결과를 쿼리 캐시에 저장하지 않습니다.

Aurora Machine Learning 함수 호출을 위한 배치 최적화

Aurora 클러스터에서 영향을 미칠 수 있는 주요 Aurora Machine Learning 성능 측면은 Aurora Machine Learning 저장 함수에 대한 호출의 배치 모드 설정입니다. 기계 학습 함수는 일반적으로 상당 한 오버헤드가 필요하므로 각 행에 대해 외부 서비스를 별도로 호출하는 것은 실용적이지 않습니다. Aurora Machine Learning은 많은 행에 대한 외부 Aurora Machine Learning 서비스 호출을 단일 배치로 결합하여 이러한 오버헤드를 최소화할 수 있습니다. Aurora Machine Learning에서 모든 입력 행에 대 한 응답을 수신한 다음 응답을 실행 중인 쿼리에 한 번에 한 행씩 다시 전달합니다. 이러한 최적화를 통 해 결과를 변경하지 않고도 Aurora 쿼리의 처리량 및 지연 시간을 개선할 수 있습니다.

SageMaker 엔드포인트에 연결된 Aurora 저장 함수를 생성할 때 배치 크기 파라미터를 정의합니다. 이 파리미터는 SageMaker에 대한 모든 기본 호출을 위해 전송되는 행의 수에 영향을 미칩니다. 대량의 행 을 처리하는 쿼리의 경우 각 행에 대해 별도의 SageMaker 호출을 수행하는 데 드는 오버헤드는 상당히 클 수 있습니다. 저장 프로시저에서 처리하는 데이터 세트의 용량이 크면 클수록 배치 크기를 더 크게 확장할 수 있습니다.

배치 모드 최적화를 SageMaker 함수에 적용할 수 있는 경우 EXPLAIN PLAN 문에서 산출하는 쿼리 계 획을 확인함으로써 이를 구별할 수 있습니다. 이 경우 실행 계획의 extra 열에는 Batched machine learning이 포함됩니다. 다음 예에서는 배치 모드를 사용하는 SageMaker 함수 호출을 보여줍니다.

```
mysql> CREATE FUNCTION anomaly score(val real) returns real alias
  aws_sagemaker_invoke_endpoint endpoint name 'my-rcf-model-20191126';
Query OK, 0 rows affected (0.01 sec)
mysql> explain select timestamp, value, anomaly_score(value) from nyc_taxi;
+----+-------------+----------+------------+------+---------------+------+---------
+------+------+----------+--------------------------+
| id | select_type | table | partitions | type | possible_keys | key | key_len | 
 ref | rows | filtered | Extra |
+----+-------------+----------+------------+------+---------------+------+---------
+------+------+----------+--------------------------+
| 1 | SIMPLE | nyc_taxi | NULL | ALL | NULL | NULL | NULL | 
 NULL | 48 | 100.00 | Batched machine learning |
+----+-------------+----------+------------+------+---------------+------+---------
+------+------+----------+--------------------------+
1 row in set, 1 warning (0.01 sec)
```
내장된 Amazon Comprehend 함수 중 하나를 호출할 때 선택 사항인 max\_batch\_size 파라미터 를 지정하여 배치 크기를 제어할 수 있습니다. 이 파라미터는 각 배치에서 처리되는 input\_text 값의 최대 수를 제한합니다. 한 번에 여러 항목을 전송함으로써 Aurora 및 Amazon Comprehend 간 왕복 횟수를 줄입니다. 배치 크기 제한은 LIMIT 절을 이용한 쿼리와 같은 상황에서 유용합니 다. max\_batch\_size에 작은 값을 사용함으로써 입력 텍스트를 얻는 횟수보다 더 많이 Amazon Comprehend를 호출하는 것을 방지할 수 있습니다.

Aurora Machine Learning 함수 평가를 위한 배치 최적화는 다음 경우에 적용됩니다.

- 선택 목록 또는 SELECT 문의 WHERE 절 내 함수 호출
- INSERT 및 REPLACE 문의 VALUES 목록 내 함수 호출
- UPDATE 문 내 SET 값의 SageMaker 함수

```
INSERT INTO MY_TABLE (col1, col2, col3) VALUES 
   (ML_FUNC(1), ML_FUNC(2), ML_FUNC(3)), 
  (ML_FUNC(4), ML_FUNC(5), ML_FUNC(6));UPDATE MY_TABLE SET col1 = ML_FUNC(col2), SET col3 = ML_FUNC(col4) WHERE ...;
```
### Aurora Machine Learning 모니터링

다음 예시와 같이 여러 글로벌 변수를 쿼리하여 Aurora 기계 학습 배치 작업을 모니터링할 수 있습니 다.

show status like 'Aurora ml%';

FLUSH STATUS 문을 사용하여 상태 변수를 재설정할 수 있습니다. 따라서 모든 숫자는 변수를 마지막 으로 재설정한 이후의 합계, 평균 등을 나타냅니다.

Aurora\_ml\_logical\_request\_cnt

마지막 상태 재설정 이후 DB 인스턴스가 Aurora 기계 학습 서비스로 전송되어야 한다고 평가한 논 리적 요청의 수입니다. 배치 사용 여부에 따라 이 값은 Aurora\_ml\_actual\_request\_cnt보다 높을 수 있습니다.

Aurora\_ml\_logical\_response\_cnt

DB 인스턴스 사용자가 실행하는 모든 쿼리에 걸쳐 Aurora MySQL이 Aurora 기계 학습 서비스에서 수신하는 총 응답 횟수입니다.

Aurora ml actual request cnt

DB 인스턴스 사용자가 실행하는 모든 쿼리에 걸쳐 Aurora MySQL이 Aurora 기계 학습 서비스에 전 송하는 총 요청 수입니다.

Aurora ml actual response cnt

DB 인스턴스 사용자가 실행하는 모든 쿼리에 걸쳐 Aurora MySQL이 Aurora 기계 학습 서비스에서 수신하는 총 응답 횟수입니다.

Aurora ml cache hit cnt

DB 인스턴스 사용자가 실행하는 모든 쿼리에 걸쳐 Aurora MySQL이 Aurora 기계 학습 서비스에서 수신하는 총 내부 캐시 히트 횟수입니다.

Aurora\_ml\_retry\_request\_cnt

마지막 상태 재설정 이후 DB 인스턴스가 Aurora 기계 학습 서비스로 전송한 재시도 요청의 수입니 다.

Aurora\_ml\_single\_request\_cnt

DB 인스턴스 사용자가 실행하는 모든 쿼리에 걸쳐 비일괄 모드로 평가되는 Aurora 기계 학습 함수 의 총 개수입니다.

Aurora 기계 학습 함수에서 호출하는 SageMaker 작업의 성능을 모니터링하는 방법에 대한 자세한 내 용은 [Amazon SageMaker 모니터](https://docs.aws.amazon.com/sagemaker/latest/dg/monitoring-overview.html)를 참조하세요.

# Aurora PostgreSQL과 함께 Amazon Aurora 기계 학습 사용

Amazon Aurora 기계 학습을 Aurora PostgreSQL DB 클러스터와 함께 사용하면 필요에 따라 Amazon Comprehend, Amazon SageMaker 또는 Amazon Bedrock을 사용할 수 있습니다. 이러한 서비스는 각 각 구체적인 기계 학습 사용 사례를 지원합니다.

Aurora 기계 학습은 특정 AWS 리전 및 Aurora PostgreSQL의 특정 버전에서만 지원됩니다. Aurora 기 계 학습을 설정하기 전에 사용 중인 리전에서 Aurora PostgreSQL 버전의 사용 가능 여부를 확인하세 요. 세부 정보는 [Aurora PostgreSQL을 사용하는 Aurora 기계 학습](#page-92-0)을 참조하세요.

주제

- [Aurora PostgreSQL과 함께 Aurora 기계 학습을 사용할 때 요구 사항](#page-3262-0)
- [Aurora PostgreSQL을 사용하는 Aurora 기계 학습의 지원 기능 및 제한 사항](#page-3263-0)
- [Aurora 기계 학습을 사용하도록 Aurora PostgreSQL DB 클러스터 설정](#page-3264-0)
- [Aurora PostgreSQL DB 클러스터와 함께 Amazon Bedrock 사용](#page-3276-0)
- [Aurora PostgreSQL DB 클러스터와 함께 Amazon Comprehend 사용](#page-3278-0)
- [Aurora PostgreSQL DB 클러스터와 함께 SageMaker 사용](#page-3280-0)
- [SageMaker 모델 학습을 위해 Amazon S3로 데이터 내보내기\(고급\)](#page-3284-0)
- [Aurora PostgreSQL을 사용하는 Aurora 기계 학습의 성능 고려 사항](#page-3285-0)
- [Aurora 기계 학습 모니터링](#page-3290-0)

# <span id="page-3262-0"></span>Aurora PostgreSQL과 함께 Aurora 기계 학습을 사용할 때 요구 사항

AWS 기계 학습 서비스는 자체 프로덕션 환경에서 설정되고 실행되는 관리형 서비스입니다. Aurora 기 계 학습은 Amazon Comprehend, SageMaker, Amazon Bedrock과의 통합을 지원합니다. Aurora 기계 학습을 사용하도록 Aurora PostgreSQL DB 클러스터를 설정하기 전에 다음 요구 사항 및 사전 조건을 이해해야 합니다.

- Amazon Comprehend, SageMaker, Amazon Bedrock 서비스는 Aurora PostgreSQL DB 클러스터 와 동일한 AWS 리전에서 실행되어야 합니다. 다른 리전의 Aurora PostgreSQL DB 클러스터에서는 Amazon Comprehend, Amazon SageMaker 또는 Amazon Bedrock 서비스를 사용할 수 없습니다.
- Aurora PostgreSQL DB 클러스터가 Amazon Comprehend 및 SageMaker 서비스와 다른 Amazon VPC 서비스 기반 Virtual Public Cloud(VPC)에 있는 경우 VPC의 보안 그룹은 대상 Aurora 기계 학습 서비스에 대한 아웃바운드 연결을 허용해야 합니다. 자세한 내용은 [Amazon Aurora MySQL에서 다](#page-1592-0) [른 AWS 서비스로의 네트워크 통신 활성화](#page-1592-0) 단원을 참조하십시오.
- SageMaker의 경우 추론에 사용할 기계 학습 구성 요소를 설정하고 사용할 준비가 되어 있어야 합니 다. Aurora PostgreSQL DB 클러스터에 대한 구성 프로세스 동안 SageMaker 엔드포인트의 Amazon 리소스 이름(ARN)을 사용할 수 있어야 합니다. 팀의 데이터 과학자는 SageMaker와 협력하여 모델 을 준비하고 그 외의 작업을 처리하는 데 가장 잘 대처할 수 있을 것입니다. Amazon SageMaker를 시작하려면 [Get Started with Amazon SageMaker](https://docs.aws.amazon.com/sagemaker/latest/dg/gs.html)(Amazon SageMaker 시작하기)를 참조하세요. 추 론 및 엔드포인트에 대한 자세한 내용은 [Real-time inference\(](https://docs.aws.amazon.com/sagemaker/latest/dg/realtime-endpoints.html)실시간 추론)를 참조하세요.
- Amazon Bedrock의 경우 Aurora PostgreSQL DB 클러스터 구성 과정에서 추론에 사용할 수 있는 Bedrock 모델의 모델 ID가 있어야 합니다. 팀의 데이터 과학자가 Bedrock을 사용하여 활용할 모델을 결정하고, 필요한 경우 미세 조정하고, 그 외의 작업을 처리하는 업무를 가장 잘 수행할 수 있습니다. Amazon Bedrock을 시작하려면 [Bedrock을 설정하는 방법을](https://docs.aws.amazon.com/bedrock/latest/userguide/setting-up.html) 참조하세요.
- Amazon Bedrock 사용자가 모델을 사용하려면 우선 모델에 대한 액세스 권한을 요청해야 합니다. 텍 스트, 채팅, 이미지 생성을 위한 추가 모델을 추가하려면 Amazon Bedrock의 모델에 대한 액세스 권 한을 요청해야 합니다. 자세한 내용은 [모델 액세스](https://docs.aws.amazon.com/bedrock/latest/userguide/model-access.html)를 참조하세요.

## <span id="page-3263-0"></span>Aurora PostgreSQL을 사용하는 Aurora 기계 학습의 지원 기능 및 제한 사항

Aurora 기계 학습은 ContentType의 text/csv 값을 통해 쉼표로 구분된 값(CSV) 형식을 읽고 쓸 수 있는 모든 SageMaker 엔드포인트를 지원합니다. 현재 이 형식을 허용하는 내장 SageMaker 알고리즘 은 다음과 같습니다.

- Linear Learner
- 랜덤 컷 포레스트
- XGBoost

이러한 알고리즘에 대해 자세히 알아보려면 Amazon SageMaker 개발자 안내서의 [Choose an](https://docs.aws.amazon.com/sagemaker/latest/dg/algorithms-choose.html) [Algorithm\(](https://docs.aws.amazon.com/sagemaker/latest/dg/algorithms-choose.html)알고리즘 선택)을 참조하세요.

Aurora 기계 학습과 함께 Amazon Bedrock을 사용하는 경우 다음과 같은 제한 사항이 적용됩니다.

- 사용자 정의 함수(UDF)는 Amazon Bedrock과 상호 작용하는 기본 방법을 제공합니다. UDF에는 특 정 요청 또는 응답 요구 사항이 없으므로, 모든 모델을 사용할 수 있습니다.
- UDF를 사용하여 원하는 워크플로를 구축할 수 있습니다. 예를 들어, 기본 프리미티브(예: pg\_cron) 를 결합하여 쿼리를 실행하고 데이터를 가져오며 추론을 생성하고 테이블에 기록하여 쿼리를 직접 제공할 수 있습니다.
- UDF는 일괄 또는 병렬 호출을 지원하지 않습니다.

• Aurora 기계 학습 확장은 벡터 인터페이스를 지원하지 않습니다. 확장의 일환으로 모델 응답의 임베 딩을 float8[] 형식으로 출력하여 Aurora에 저장하는 기능을 사용할 수 있습니다. float8[] 사용 에 대한 자세한 내용은 [Aurora PostgreSQL DB 클러스터와 함께 Amazon Bedrock 사용](#page-3276-0) 섹션을 참조 하세요.

## <span id="page-3264-0"></span>Aurora 기계 학습을 사용하도록 Aurora PostgreSQL DB 클러스터 설정

Aurora 기계 학습이 Aurora PostgreSQL DB 클러스터와 함께 작동하려면 사용하려는 각 서비스에 대해 AWS Identity and Access Management(IAM) 역할을 생성해야 합니다. IAM 역할을 사용하면 Aurora PostgreSQL DB 클러스터가 클러스터를 대신하여 Aurora 기계 학습 서비스를 사용할 수 있습 니다. 또한 Aurora 기계 학습 확장을 설치해야 합니다. 다음 주제에서는 이러한 Aurora 기계 학습 서비 스 각각에 대한 설정 절차를 찾을 수 있습니다.

#### 주제

- [Amazon Bedrock을 사용하도록 Aurora PostgreSQL 설정](#page-3264-1)
- [Amazon Comprehend를 사용하도록 Aurora PostgreSQL 설정](#page-3268-0)
- [Amazon SageMaker를 사용하도록 Aurora PostgreSQL 설정](#page-3272-0)
	- [Amazon S3 for SageMaker를 사용하도록 Aurora PostgreSQL 설정\(고급\)](#page-3274-0)
- [Aurora 기계 학습 확장 설치](#page-3274-1)

### <span id="page-3264-1"></span>Amazon Bedrock을 사용하도록 Aurora PostgreSQL 설정

다음 절차에서는 먼저 클러스터를 대신하여 Amazon Bedrock을 사용하도록 Aurora PostgreSQL 에 권한을 부여하는 IAM 역할 및 정책을 생성합니다. 그런 다음 Aurora PostgreSQL DB 클러스터가 Amazon Bedrock과 함께 작동하기 위해 사용하는 IAM 역할에 정책을 연결합니다. 간소화를 위해 이 절 차에서는 AWS Management Console을 사용하여 모든 작업을 완료합니다.

Amazon Bedrock을 사용하도록 Aurora PostgreSQL DB 클러스터를 설정하는 방법

- 1. AWS Management Console에 로그인하여 <https://console.aws.amazon.com/iam/>에서 IAM 콘솔 을 엽니다.
- 2. [https://console.aws.amazon.com/iam/에](https://console.aws.amazon.com/iam/)서 IAM 콘솔을 엽니다.
- 3. AWS Identity and Access Management(IAM) 콘솔 메뉴에서 정책(액세스 관리 아래)을 선택합니 다.
- a. 정책 생성을 선택합니다. 비주얼 에디터 페이지에서 서비스를 선택한 다음 서비스 선택 필드 에 Bedrock을 입력합니다. 읽기 액세스 수준을 확장합니다. Amazon Bedrock 읽기 설정에서 InvokeModel을 선택합니다.
- b. 정책을 통해 읽기 액세스 권한을 부여하려는 파운데이션/프로비저닝 모델을 선택합니다.

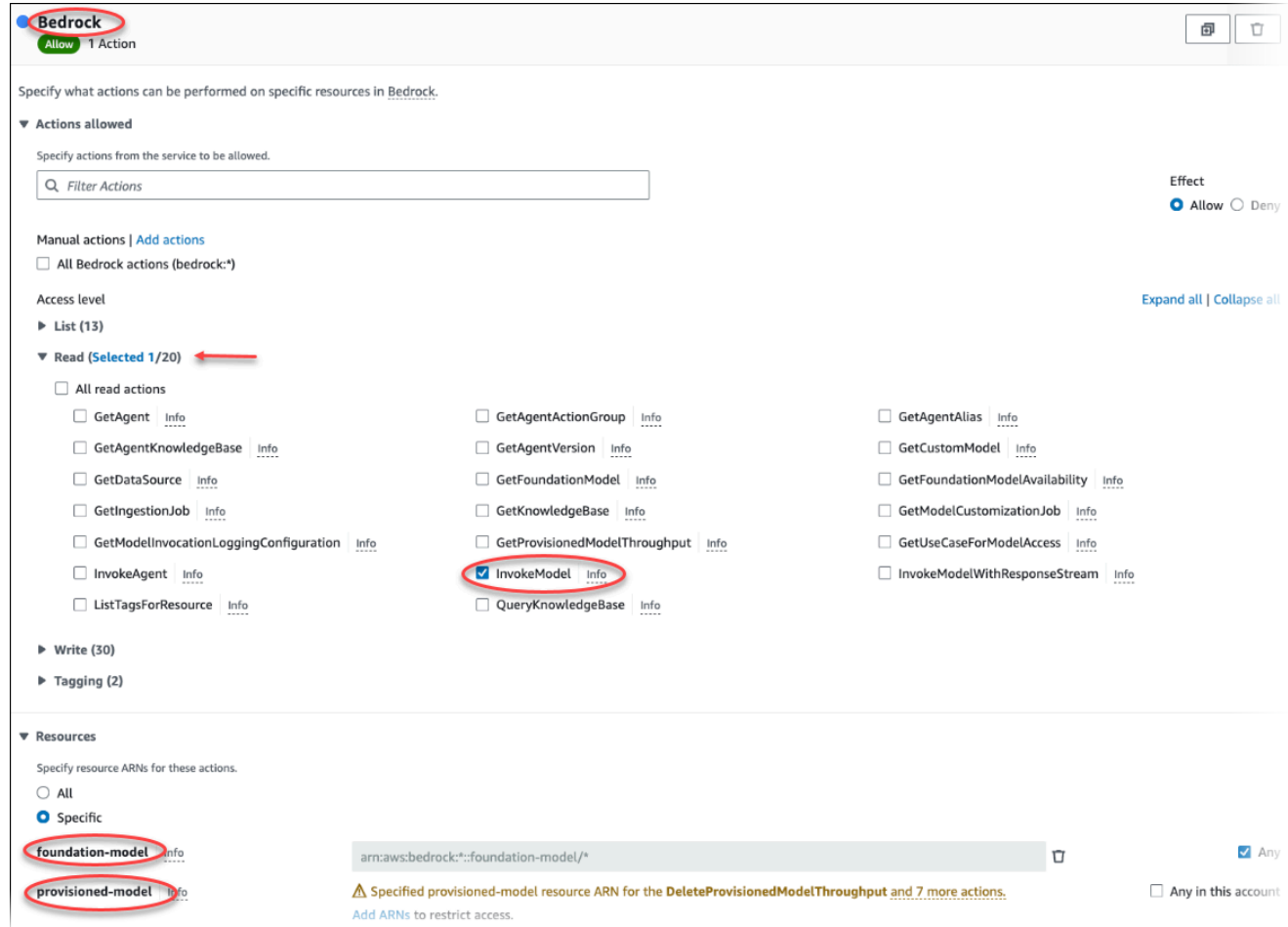

4. 다음: 태그를 선택하고 원하는 태그를 정의합니다(선택 사항). 다음: 검토를 선택합니다. 다음 이미 지와 같이 정책의 이름과 설명을 입력합니다.

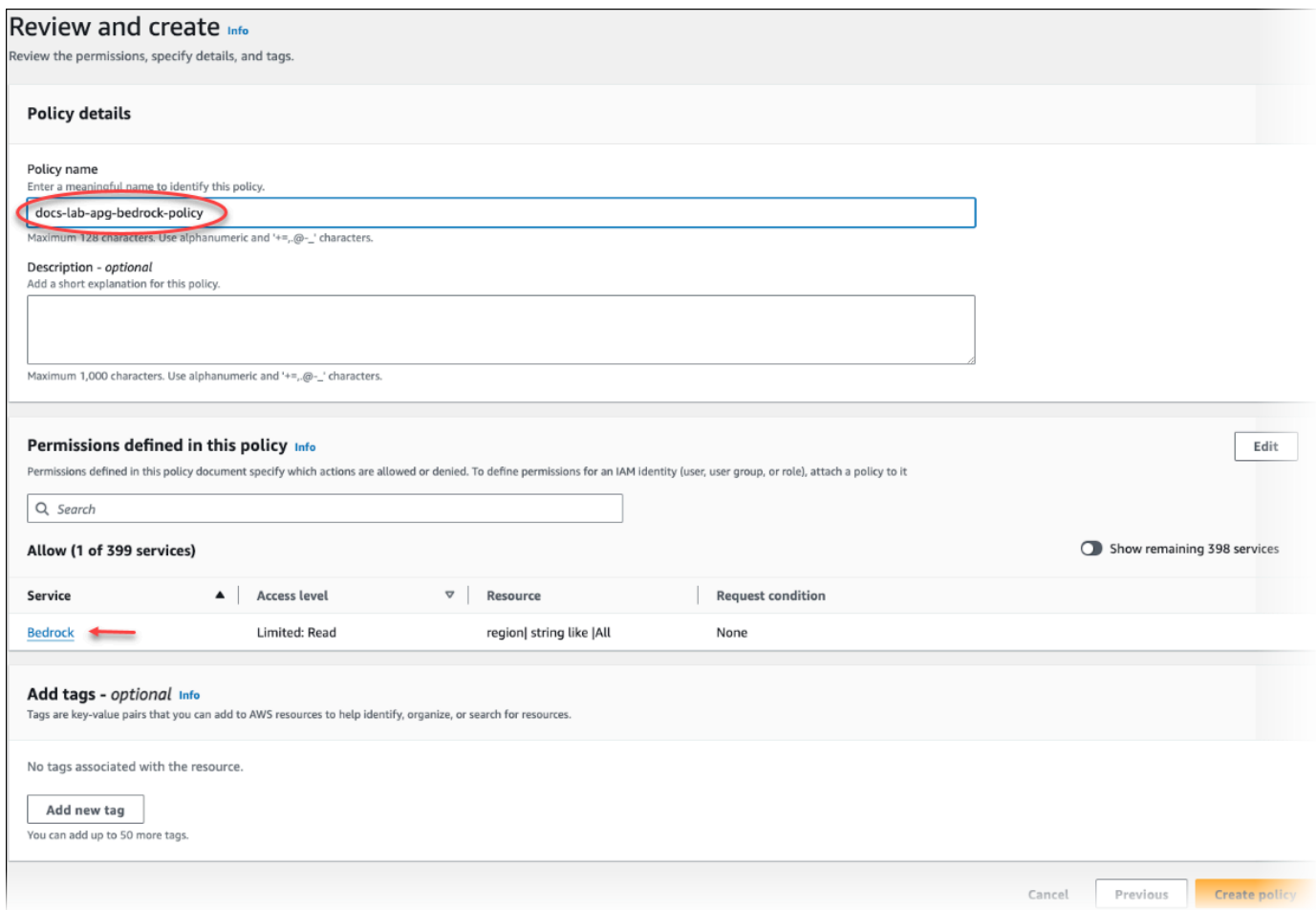

- 5. 정책 생성을 선택합니다. 정책이 저장되면 콘솔에 알림이 표시됩니다. 정책 목록에서 저장한 정책 을 찾을 수 있습니다.
- 6. IAM 콘솔에서 역할(액세스 관리 아래)을 선택합니다.
- 7. 역할 생성을 선택합니다.
- 8. 신뢰할 수 있는 엔터티 선택 페이지에서 AWS 서비스 타일을 선택한 다음 RDS를 선택하여 선택기 를 엽니다.
- 9. RDS 데이터베이스에 역할 추가를 선택합니다.

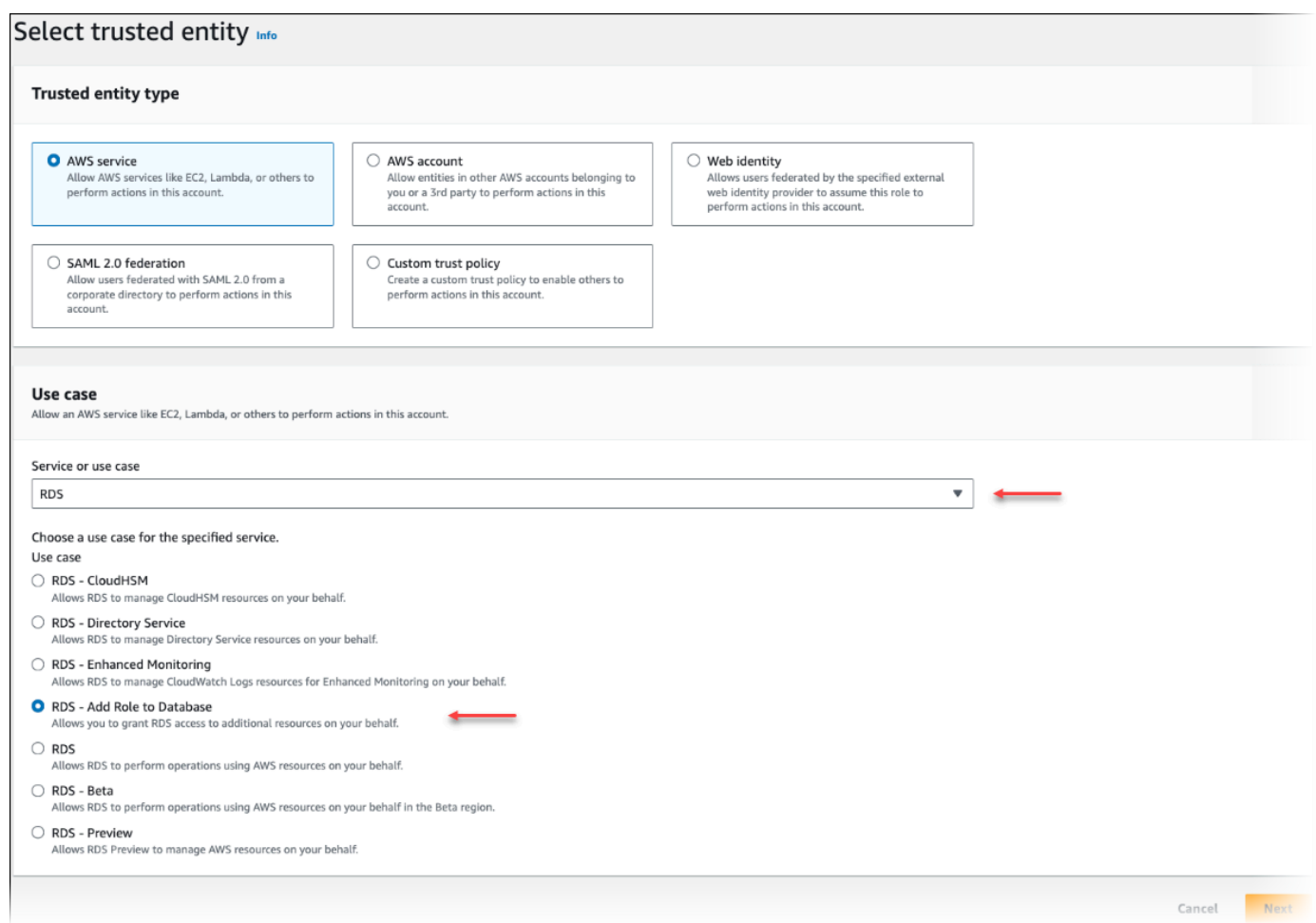

- 10. 다음을 선택합니다. 권한 추가 페이지에서 이전 단계에서 만든 정책을 찾아 나열된 정책 중에서 선 택합니다. 다음을 선택합니다.
- 11. 다음: 검토. 이미지의 이름과 설명을 입력합니다.
- 12. <https://console.aws.amazon.com/rds/>에서 Amazon RDS 콘솔을 엽니다.
- 13. Aurora PostgreSQL DB 클러스터가 있는 AWS 리전 위치로 이동합니다.
- 14. 탐색 창에서 데이터베이스를 선택한 다음 Bedrock과 함께 사용할 Aurora PostgreSQL DB 클러스 터를 선택합니다.
- 15. 연결 및 보안 탭을 선택하고 스크롤하여 페이지의 IAM 역할 관리 섹션을 찾습니다. 이 클러스터에 IAM 역할 추가 선택기에서 이전 단계에서 생성한 역할을 선택합니다. 기능 선택기에서 Bedrock을 선택한 다음 역할 추가를 선택합니다.

역할(정책 포함)은 Aurora PostgreSQL DB 클러스터와 연결됩니다. 프로세스가 완료되면 다음 이미지 와 같이 이 클러스터의 현재 IAM 역할 목록에서 역할을 찾을 수 있습니다.

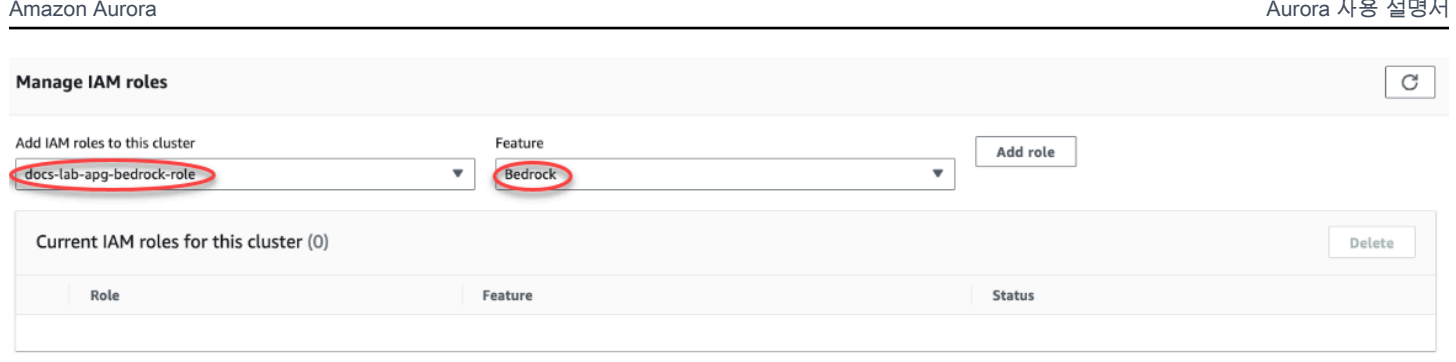

Amazon Bedrock에 대한 IAM 설정이 완료되었습니다. [Aurora 기계 학습 확장 설치에](#page-3274-1) 설명된 대로 확장 을 설치하여 Aurora 기계 학습과 함께 작동하도록 Aurora PostgreSQL 설정을 계속하세요.

<span id="page-3268-0"></span>Amazon Comprehend를 사용하도록 Aurora PostgreSQL 설정

다음 절차에서는 먼저 클러스터를 대신하여 Amazon Comprehend를 사용하도록 Aurora PostgreSQL 에 권한을 부여하는 IAM 역할 및 정책을 생성합니다. 그런 다음 Aurora PostgreSQL DB 클러스터가 Amazon Comprehend와 함께 작동하기 위해 사용하는 IAM 역할에 정책을 연결합니다. 간단히 하기 위 해 이 절차에서는 AWS Management Console을 사용하여 모든 작업을 완료합니다.

Amazon Comprehend를 사용하도록 Aurora PostgreSQL DB 클러스터를 설정하는 방법

- 1. AWS Management Console에 로그인하여 <https://console.aws.amazon.com/iam/>에서 IAM 콘솔 을 엽니다.
- 2. [https://console.aws.amazon.com/iam/에](https://console.aws.amazon.com/iam/)서 IAM 콘솔을 엽니다.
- 3. AWS Identity and Access Management(IAM) 콘솔 메뉴에서 정책(액세스 관리 아래)을 선택합니 다.

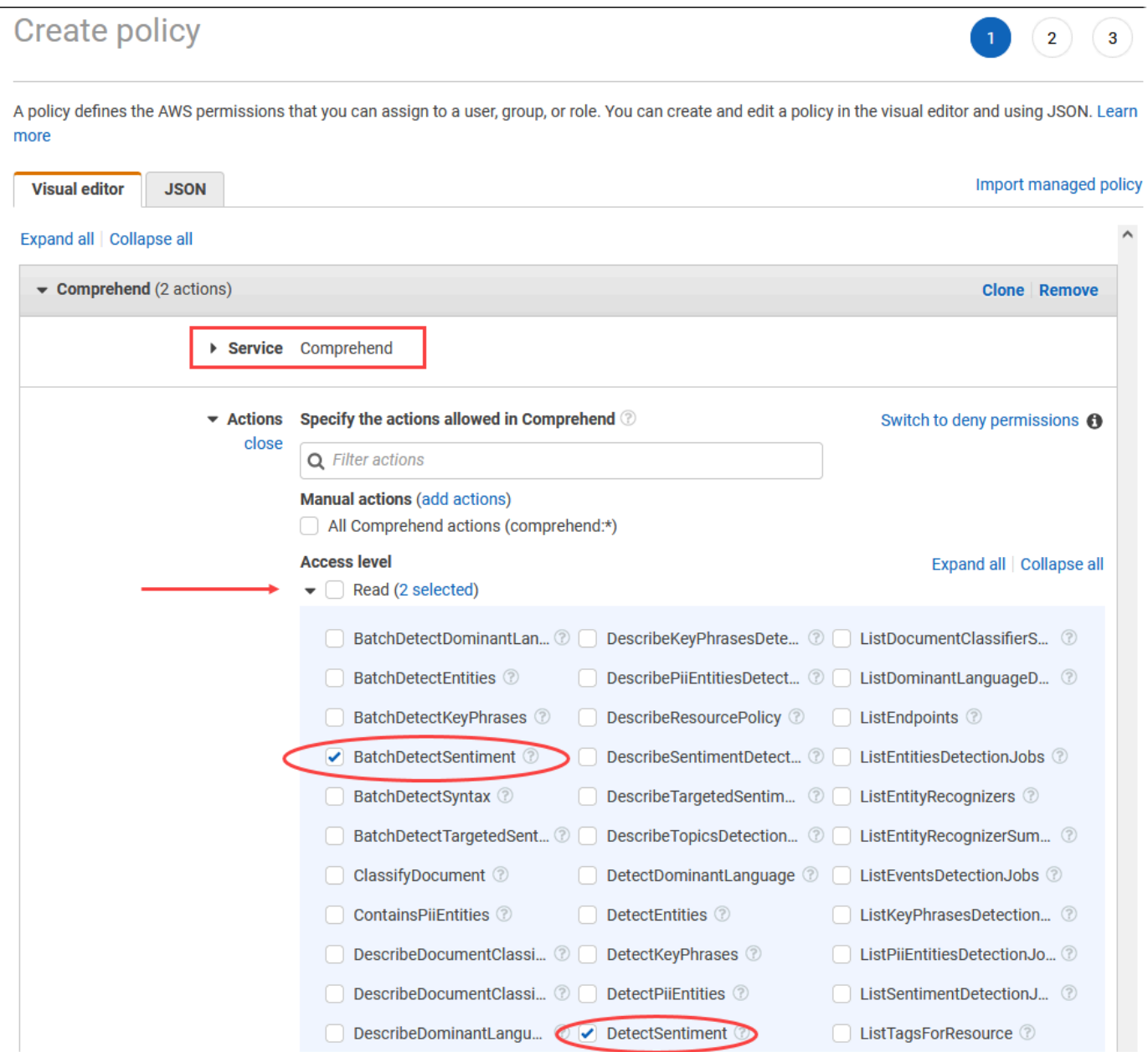

- 4. 정책 생성을 선택합니다. 비주얼 에디터 페이지에서 서비스를 선택한 다음 서비스 선택 필드에 Comprehend를 입력합니다. 읽기 액세스 수준을 확장합니다. Amazon Comprehend 읽기 설정에 서 BatchDetectSentiment 및 DetectSentiment를 선택합니다.
- 5. 다음: 태그를 선택하고 원하는 태그를 정의합니다(선택 사항). 다음: 검토를 선택합니다. 다음 이미 지와 같이 정책의 이름과 설명을 입력합니다.

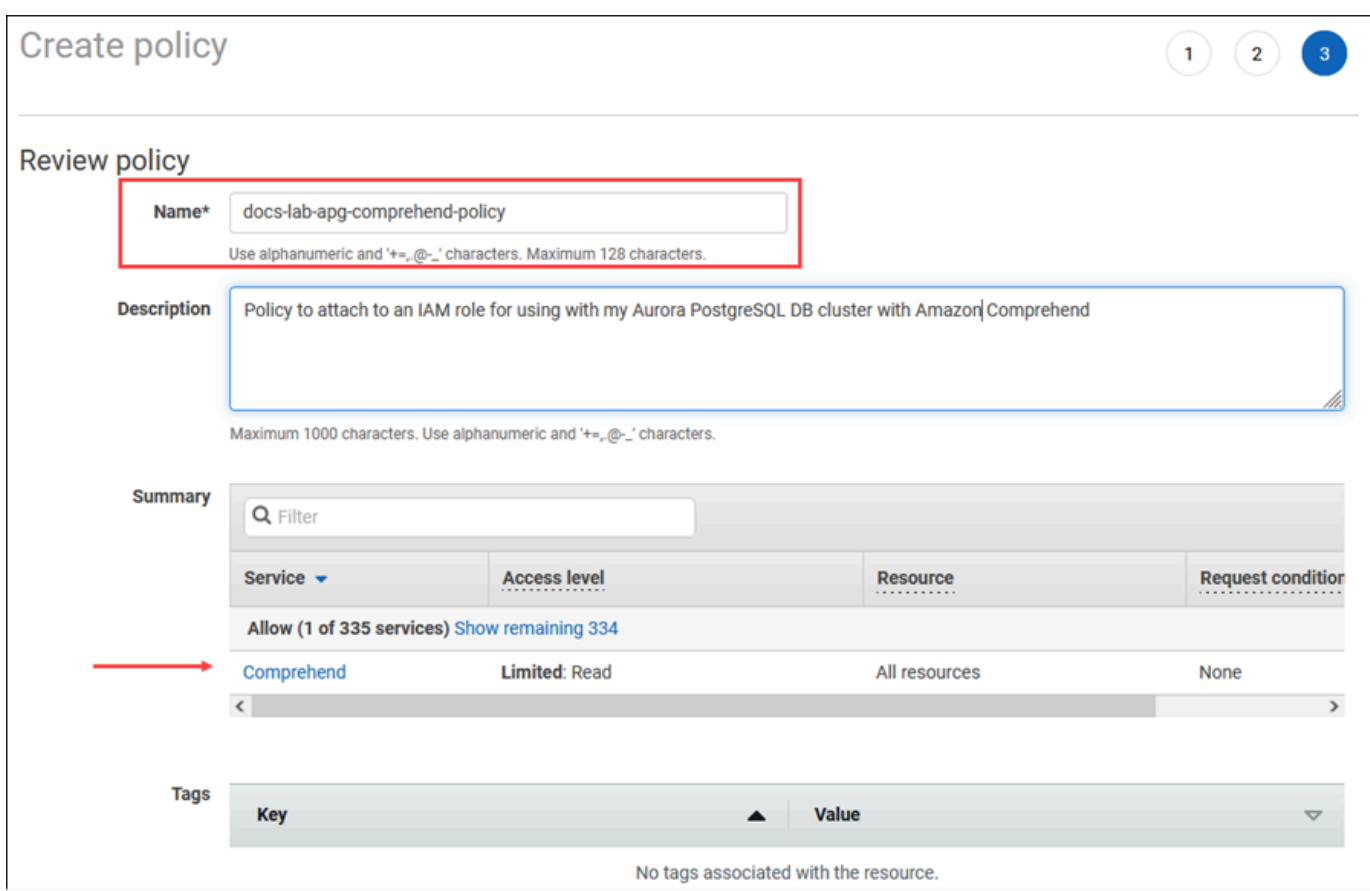

- 6. 정책 생성을 선택합니다. 정책이 저장되면 콘솔에 알림이 표시됩니다. 정책 목록에서 저장한 정책 을 찾을 수 있습니다.
- 7. IAM 콘솔에서 역할(액세스 관리 아래)을 선택합니다.
- 8. 역할 생성을 선택합니다.
- 9. 신뢰할 수 있는 엔터티 선택 페이지에서 AWS 서비스 타일을 선택한 다음 RDS를 선택하여 선택기 를 엽니다.
- 10. RDS 데이터베이스에 역할 추가를 선택합니다.

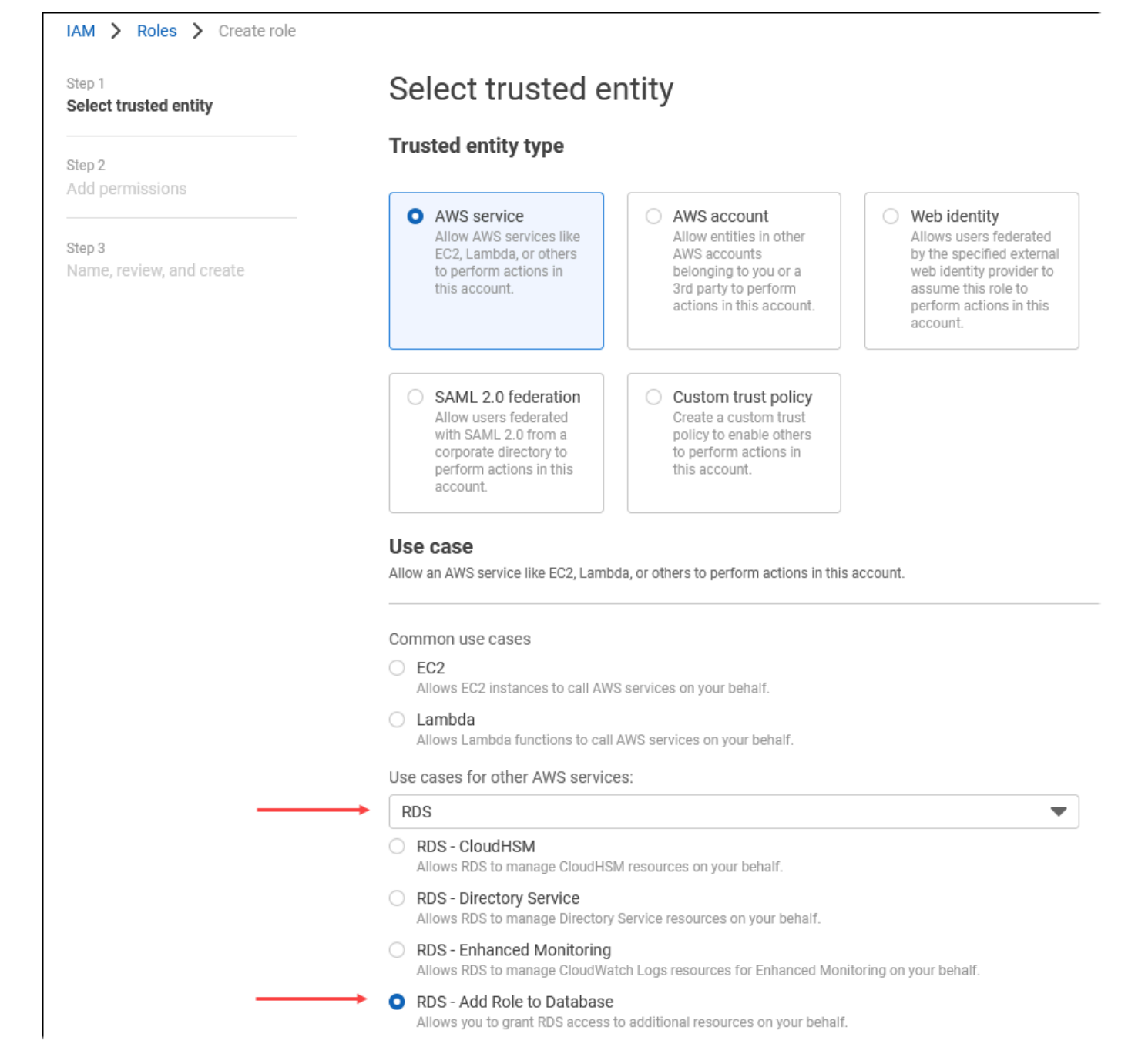

- 11. 다음을 선택합니다. 권한 추가 페이지에서 이전 단계에서 만든 정책을 찾아 나열된 정책 중에서 선 택합니다. 다음을 선택합니다.
- 12. 다음: 검토. 이미지의 이름과 설명을 입력합니다.
- 13. <https://console.aws.amazon.com/rds/>에서 Amazon RDS 콘솔을 엽니다.
- 14. Aurora PostgreSQL DB 클러스터가 있는 AWS 리전 위치로 이동합니다.
- 15. 탐색 창에서 데이터베이스를 선택한 다음 Amazon Comprehend와 함께 사용하려는 Aurora PostgreSQL DB 클러스터를 선택합니다.

16. 연결 및 보안 탭을 선택하고 스크롤하여 페이지의 IAM 역할 관리 섹션을 찾습니다. 이 클러스 터에 IAM 역할 추가 선택기에서 이전 단계에서 생성한 역할을 선택합니다. 기능 선택기에서 Comprehend를 선택한 다음 역할 추가를 선택합니다.

역할(정책 포함)은 Aurora PostgreSQL DB 클러스터와 연결됩니다. 프로세스가 완료되면 다음 이미지 와 같이 이 클러스터의 현재 IAM 역할 목록에서 역할을 찾을 수 있습니다.

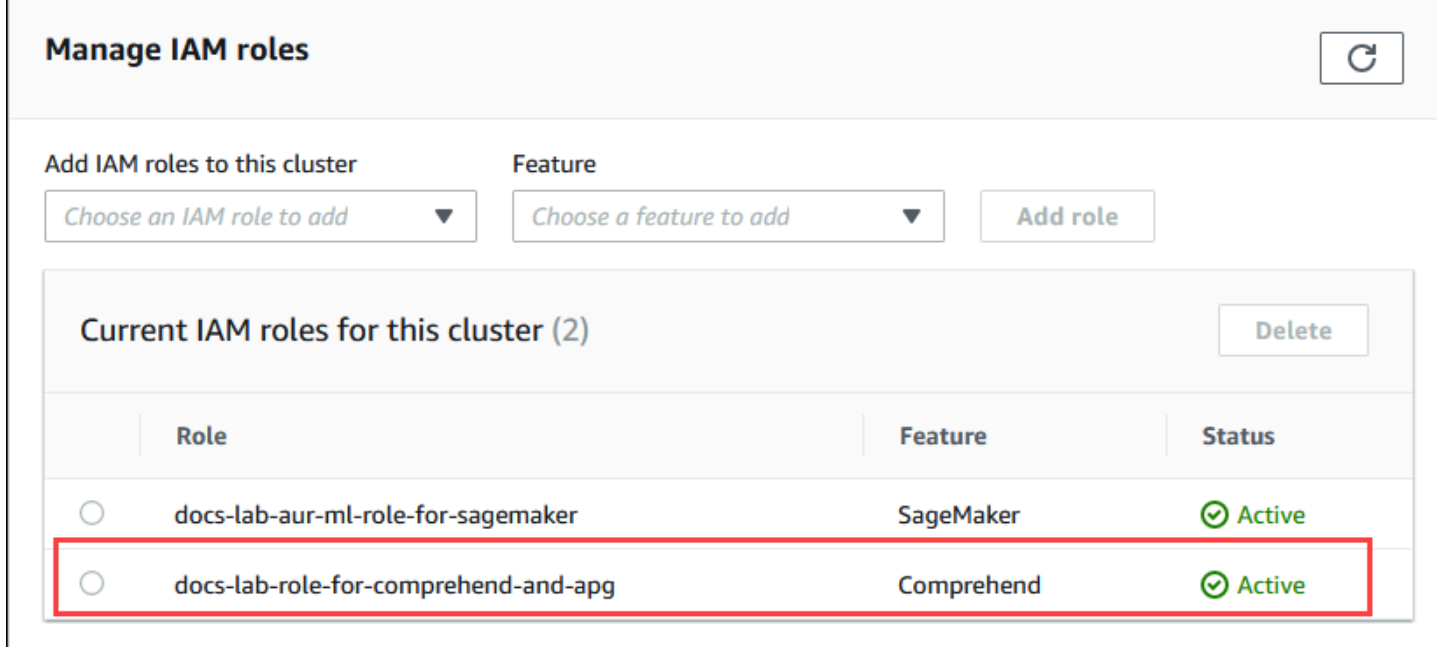

Amazon Comprehend에 대한 IAM 설정이 완료되었습니다. [Aurora 기계 학습 확장 설치](#page-3274-1)에 설명된 대로 확장을 설치하여 Aurora 기계 학습과 함께 작동하도록 Aurora PostgreSQL 설정을 계속하세요.

<span id="page-3272-0"></span>Amazon SageMaker를 사용하도록 Aurora PostgreSQL 설정

Aurora PostgreSQL DB 클러스터의 IAM 정책과 역할을 만들려면 먼저 SageMaker 모델을 설정하고 엔드포인트를 사용할 수 있어야 합니다.

SageMaker를 사용하도록 Aurora PostgreSQL DB 클러스터를 설정하는 방법

- 1. AWS Management Console에 로그인하여 <https://console.aws.amazon.com/iam/>에서 IAM 콘솔 을 엽니다.
- 2. AWS Identity and Access Management(IAM) 콘솔 메뉴에서 정책(액세스 관리 아래)을 선택한 후 정책 생성을 선택합니다. 비주얼 에디터의 서비스에서 SageMaker를 선택합니다. 작업의 경우 읽 기 선택기(액세스 수준 아래)를 열고 InvokeEndpoint를 선택합니다. 이렇게 하면 경고 아이콘이 표 시됩니다.
- 3. 리소스 선택기를 열고 InvokeEndpoint 작업에 대한 엔드포인트 리소스 ARN 지정 아래에서 액세 스를 제한할 ARN 추가 링크를 선택합니다.
- 4. SageMaker 리소스의 AWS 리전 및 엔드포인트 이름을 입력합니다. AWS 계정이 미리 입력되었습 니다.

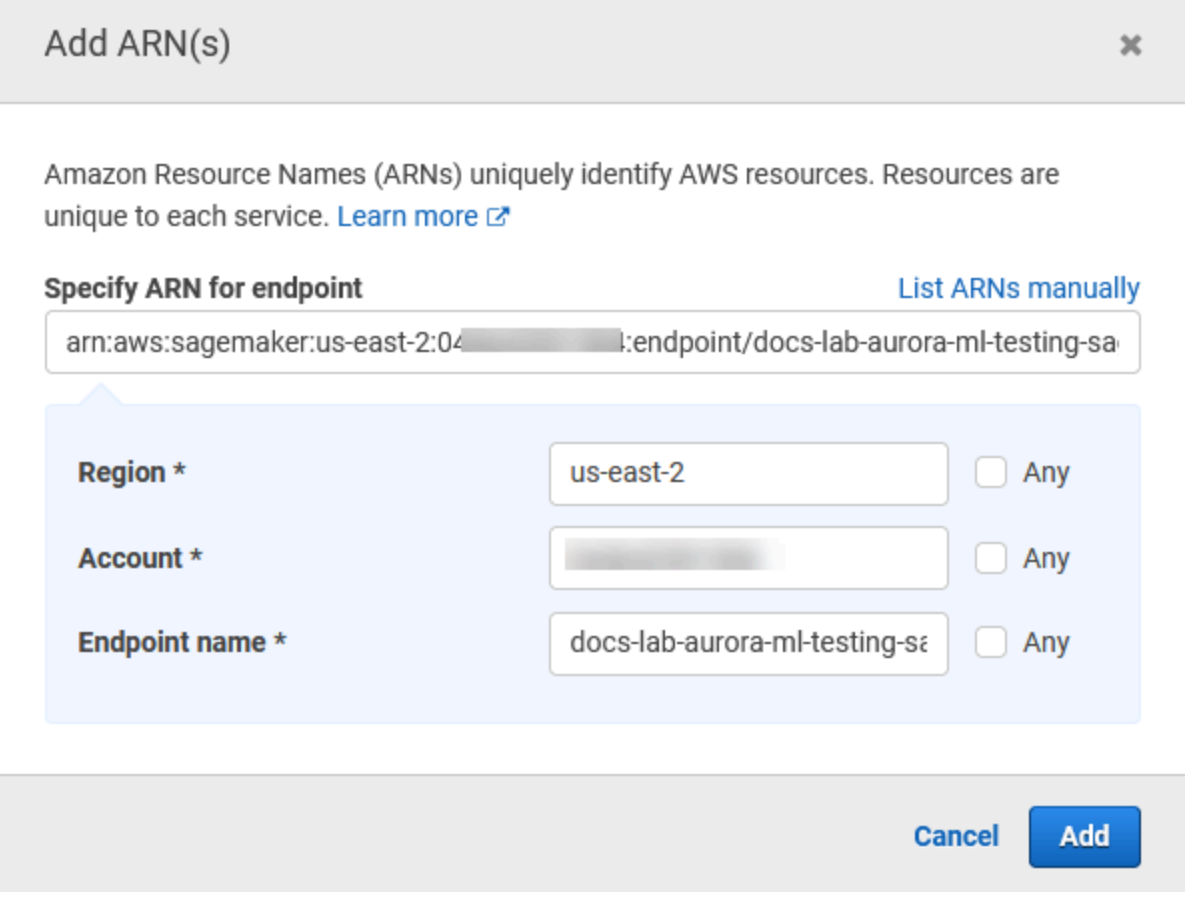

- 5. 추가를 선택하여 저장합니다. 다음: 태그 및 다음: 검토를 선택하여 정책 생성 프로세스의 마지막 페이지로 이동합니다.
- 6. 정책의 이름과 설명을 입력한 다음 정책 생성을 선택합니다. 정책이 생성되고 정책 목록에 추가됩 니다. 그러면 콘솔에 알림이 표시됩니다.
- 7. IAM 콘솔에서 역할을 선택합니다.
- 8. 역할 생성을 선택합니다.
- 9. 신뢰할 수 있는 엔터티 선택 페이지에서 AWS 서비스 타일을 선택한 다음 RDS를 선택하여 선택기 를 엽니다.
- 10. RDS 데이터베이스에 역할 추가를 선택합니다.
- 11. 다음을 선택합니다. 권한 추가 페이지에서 이전 단계에서 만든 정책을 찾아 나열된 정책 중에서 선 택합니다. 다음을 선택합니다.
- 12. 다음: 검토. 이미지의 이름과 설명을 입력합니다.
- 13. <https://console.aws.amazon.com/rds/>에서 Amazon RDS 콘솔을 엽니다.
- 14. Aurora PostgreSQL DB 클러스터가 있는 AWS 리전 위치로 이동합니다.
- 15. 탐색 창에서 데이터베이스를 선택한 다음 SageMaker와 함께 사용하려는 Aurora PostgreSQL DB 클러스터를 선택합니다.
- 16. 연결 및 보안 탭을 선택하고 스크롤하여 페이지의 IAM 역할 관리 섹션을 찾습니다. 이 클러스 터에 IAM 역할 추가 선택기에서 이전 단계에서 생성한 역할을 선택합니다. 기능 선택기에서 SageMaker를 선택한 다음 역할 추가를 선택합니다.

역할(정책 포함)은 Aurora PostgreSQL DB 클러스터와 연결됩니다. 프로세스가 완료되면 이 클러스터 의 현재 IAM 역할 목록에서 역할을 찾을 수 있습니다.

SageMaker에 대한 IAM 설정이 완료되었습니다. [Aurora 기계 학습 확장 설치에](#page-3274-1) 설명된 대로 확장을 설 치하여 Aurora 기계 학습과 함께 작동하도록 Aurora PostgreSQL 설정을 계속하세요.

<span id="page-3274-0"></span>Amazon S3 for SageMaker를 사용하도록 Aurora PostgreSQL 설정(고급)

SageMaker에서 제공하는 사전 구축된 구성 요소를 사용하는 대신 자체 모델과 함께 SageMaker를 사 용하려면 Aurora PostgreSQL DB 클러스터에서 사용할 Amazon Simple Storage Service(Amazon S3) 버킷을 설정해야 합니다. 이 주제는 고급 주제이며, 이 Amazon Aurora 사용 설명서에 완전히 설명되어 있지는 않습니다. 일반적인 프로세스는 다음과 같이 SageMaker 지원 통합 프로세스와 동일합니다.

- 1. Amazon S3 대한 IAM 정책 및 역할을 생성합니다.
- 2. Aurora PostgreSQL DB 클러스터의 연결 및 보안 탭에서 IAM 역할과 Amazon S3 가져오기 또는 내 보내기를 기능으로 추가합니다.

3. Aurora DB 클러스터의 사용자 지정 DB 클러스터 파라미터 그룹에 역할의 ARN을 추가합니다.

기본적인 사용 정보는 [SageMaker 모델 학습을 위해 Amazon S3로 데이터 내보내기\(고급\)](#page-3284-0) 섹션을 참조 하세요.

<span id="page-3274-1"></span>Aurora 기계 학습 확장 설치

Aurora 기계 학습 확장 aws\_ml\_ 1.0은 Amazon Comprehend를 간접 호출하는 데 사용할 수 있는 2가 지 함수를 제공하고, SageMaker 서비스와 aws\_ml\_ 2.0은 Amazon Bedrock 서비스를 간접 호출하는 데 사용할 수 있는 2가지 추가 함수를 제공합니다. Aurora PostgreSQL DB 클러스터에 확장을 설치하 면 해당 기능에 대한 관리자 역할도 생성됩니다.

**a** Note

이러한 함수의 사용은 [Aurora 기계 학습을 사용하도록 Aurora PostgreSQL DB 클러스터](#page-3264-0) [설정](#page-3264-0)에 자세히 설명된 대로 Aurora 기계 학습 서비스(Amazon Comprehend, SageMaker, Amazon Bedrock)에 대한 IAM 설정을 완료했는지에 따라 달라집니다.

- aws\_comprehend.detect\_sentiment 이 함수를 사용하여 Aurora PostgreSQL DB 클러스터의 데이 터베이스에 저장된 텍스트에 감성 분석을 적용합니다.
- aws\_sagemaker.invoke\_endpoint SQL 코드에서 이 함수를 사용하여 클러스터에서 SageMaker 엔 드포인트와 통신합니다.
- aws\_bedrock.invoke\_model SQL 코드에서 이 함수를 사용하여 클러스터에 있는 Bedrock 모델과 통신합니다. 이 함수의 응답은 TEXT 형식이므로, 모델이 JSON 본문 형식으로 응답하면 이 함수의 출력은 문자열 형식으로 최종 사용자에게 전달됩니다.
- aws\_bedrock.invoke\_model\_get\_embeddings SQL 코드에서 이 함수를 사용하여 JSON 응답 내에 서 출력 임베딩을 반환하는 Bedrock 모델을 간접 호출할 수 있습니다. 이 기능은 json-key와 직접 연 결된 임베딩을 추출하여 자체 관리형 워크플로로 응답을 간소화하려는 경우에 활용할 수 있습니다.

Aurora PostgreSQL DB 클러스터에 Aurora 기계 학습 확장을 설치하는 방법

• psql을 사용하여 Aurora PostgreSQL DB 클러스터의 라이터 인스턴스에 연결합니다. aws\_ml 확 장을 설치할 특정 데이터베이스에 연결합니다.

psql --host=*cluster-instance-1.111122223333*.*aws-region*.rds.amazonaws.com - port=5432 --username=postgres --password --dbname=*labdb*

labdb=> CREATE EXTENSION IF NOT EXISTS aws\_ml CASCADE; NOTICE: installing required extension "aws\_commons" CREATE EXTENSION labdb=>

aws\_ml 확장을 설치하면 다음과 같이 aws\_ml 관리 역할과 2개의 스키마도 새로 생성됩니다.

• aws\_comprehend - Amazon Comprehend 서비스에 대한 스키마와 detect\_sentiment 함수 소 스(aws\_comprehend.detect\_sentiment)
- aws\_sagemaker SageMaker 서비스에 대한 스키마와 invoke\_endpoint 함수 소스 (aws sagemaker.invoke endpoint)
- aws bedrock Amazon Bedrock 서비스에 대한 스키마와 invoke model(aws bedrock.invoke model) 및 invoke\_model\_get\_embeddings(aws\_bedrock.invoke\_model\_get\_embeddings) 함수 소스입니다.

rds\_superuser 역할에는 aws\_ml 관리자 역할이 부여되며 이 두 Aurora 기계 학습 스키마의 OWNER가 됩니다. 다른 데이터베이스 사용자가 Aurora 기계 학습 함수에 액세스할 수 있도록 하려면 rds\_superuser가 Aurora 기계 학습 함수에 대한 EXECUTE 권한을 부여해야 합니다. 기본적으로 두 Aurora 기계 학습 스키마의 함수에 대한 EXECUTE 권한이 PUBLIC으로부터 취소됩니다.

멀티 테넌트 데이터베이스 구성에서는 보호하려는 특정 Aurora 기계 학습 스키마에서 REVOKE USAGE를 사용하여 테넌트가 Aurora 기계 학습 함수에 액세스하지 못하도록 할 수 있습니다.

# Aurora PostgreSQL DB 클러스터와 함께 Amazon Bedrock 사용

Aurora PostgreSQL의 경우 Aurora 기계 학습은 텍스트 데이터를 사용하기 위한 다음 Amazon Bedrock 함수를 제공합니다. 이 함수는 aws\_ml 2.0 확장을 설치하고 모든 설정 절차를 완료한 후에만 사용할 수 있습니다. 자세한 내용은 [Aurora 기계 학습을 사용하도록 Aurora PostgreSQL DB 클러스터](#page-3264-0) [설정](#page-3264-0) 단원을 참조하십시오.

aws\_bedrock.invoke\_model

이 함수는 JSON 형식의 텍스트를 입력으로 받아 Amazon Bedrock에서 호스팅되는 다양한 모델에 맞게 처리하고 모델로부터 JSON 텍스트 응답을 가져옵니다. 이 응답에는 텍스트, 이미지 또는 임 베딩이 포함될 수 있습니다. 함수 설명서의 요약은 다음과 같습니다.

```
aws_bedrock.invoke_model( 
   IN model id varchar,
    IN content_type text, 
    IN accept_type text, 
    IN model_input text, 
    OUT model_output varchar)
```
이 함수의 입력과 출력은 다음과 같습니다.

• model id – 모델 식별자입니다.

- content\_type Bedrock 모델에 대한 요청 유형입니다.
- accept\_type Bedrock 모델에서 기대할 수 있는 응답 유형입니다. 일반적으로 대부분의 모델에 는 애플리케이션/JSON이 사용됩니다.
- model\_input 프롬프트로, content\_type에 지정된 형식의 모델에 대한 특정 입력 집합입니다. 모 델이 허용하는 요청 형식/구조에 대한 자세한 내용은 [파운데이션 모델의 추론 파라미터를](https://docs.aws.amazon.com/bedrock/latest/userguide/model-parameters.html) 참조하세 요.
- model\_output Bedrock 모델의 텍스트 출력입니다.

다음 예제는 invoke\_model을 사용하여 Bedrock에 대한 Anthropic Claude 2 모델을 간접 호출하는 방 법을 보여줍니다.

Example 예: Amazon Bedrock 함수를 사용하는 간단한 쿼리

```
SELECT aws_bedrock.invoke_model ( 
     model_id := 'anthropic.claude-v2', 
     content_type:= 'application/json', 
     accept_type := 'application/json', 
     model_input := '{"prompt": "\n\nHuman: You are a helpful assistant that answers 
  questions directly and only using the information provided in the context below.
\nDescribe the answer 
     in detail.\n\nContext: %s \n\nQuestion: %s \n
\nAssistant:","max_tokens_to_sample":4096,"temperature":0.5,"top_k":250,"top_p":0.5,"stop_seque
[1]);
```
aws bedrock.invoke model get embeddings

모델 출력은 경우에 따라 벡터 임베딩을 가리킬 수 있습니다. 모델마다 응답이 다르므 로 invoke\_model과 똑같이 작동하지만, 적절한 json-key를 지정하여 임베딩을 출력하는 invoke\_model\_get\_embeddings라는 또 다른 함수를 활용할 수 있습니다.

```
aws_bedrock.invoke_model_get_embeddings( 
    IN model_id varchar, 
    IN content_type text, 
    IN json_key text, 
    IN model_input text, 
    OUT model_output float8[])
```
이 함수의 입력과 출력은 다음과 같습니다.

- model id 모델 식별자입니다.
- content\_type Bedrock 모델에 대한 요청 유형입니다. 여기서는 accept\_type이 기본값 (application/json)으로 설정되어 있습니다.
- mode $1$  input 프롬프트로, content\_type에 지정된 형식의 모델에 대한 특정 입력 집합입니다. 모 델이 허용하는 요청 형식/구조에 대한 자세한 내용은 [파운데이션 모델의 추론 파라미터를](https://docs.aws.amazon.com/bedrock/latest/userguide/model-parameters.html) 참조하세 요.
- json\_key 임베딩을 추출할 필드에 대한 참조입니다. 임베딩 모델이 변경되면 달라질 수 있습니 다.
- mode $1$  output Bedrock 모델의 출력은 16비트 십진수로 구성된 임베딩 배열입니다.

다음 예제는 PostgreSQL I/O 모니터링 뷰라는 문구에 대한 Titan Embeddings G1 – Text 임베딩 모델 을 사용하여 임베딩을 생성하는 방법을 보여줍니다.

Example 예: Amazon Bedrock 함수를 사용하는 간단한 쿼리

```
SELECT aws_bedrock.invoke_model_get_embeddings( 
   model_id := 'amazon.titan-embed-text-v1', 
   content_type := 'application/json', 
   json_key := 'embedding', 
   model_input := '{ "inputText": "PostgreSQL I/O monitoring views"}') AS embedding;
```
# Aurora PostgreSQL DB 클러스터와 함께 Amazon Comprehend 사용

Aurora PostgreSQL의 경우 Aurora 기계 학습은 텍스트 데이터를 사용하기 위한 다음 Amazon Comprehend 함수를 제공합니다. 이 함수는 aws\_ml 확장을 설치하고 모든 설정 절차를 완료한 후에만 사용할 수 있습니다. 자세한 내용은 [Aurora 기계 학습을 사용하도록 Aurora PostgreSQL DB 클러스터](#page-3264-0) [설정](#page-3264-0) 단원을 참조하십시오.

aws\_comprehend.detect\_sentiment

이 함수는 텍스트를 입력으로 받아 텍스트의 감정 태도가 긍정적인지, 부정적인지, 중립적인지 또 는 혼합되어 있는지 평가합니다. 그런 다음 평가를 위한 신뢰도와 함께 이 감정을 출력합니다. 함수 설명서의 요약은 다음과 같습니다.

```
aws_comprehend.detect_sentiment( 
    IN input_text varchar, 
    IN language_code varchar, 
    IN max_rows_per_batch int, 
    OUT sentiment varchar,
```
#### OUT confidence real)

이 함수의 입력과 출력은 다음과 같습니다.

- input\_text 감정을 평가하고 할당할 텍스트(부정, 긍정, 중립, 혼합)
- <code>language code -</code> 해당하는 경우 필요에 따라 리전 하위 태그가 있는 2자리 ISO 639-1 식별자 또 는 ISO 639-2 세 글자 코드를 사용하여 식별된 input\_text의 언어. 예를 들어, en은 영어 코드이고 zh는 중국어 간체 코드입니다. 자세한 내용은 Amazon Comprehend 개발자 안내서의 [지원되는 언](https://docs.aws.amazon.com/comprehend/latest/dg/supported-languages.html#supported-languages-1) [어](https://docs.aws.amazon.com/comprehend/latest/dg/supported-languages.html#supported-languages-1)를 참조하세요.
- max\_rows\_per\_batch 배치 모드 처리를 위한 배치당 최대 행 수 자세한 내용은 [배치 모드 및](#page-3285-0) [Aurora 기계 학습 함수의 이해](#page-3285-0) 단원을 참조하십시오.
- sentiment 긍정, 부정, 중립 또는 혼합으로 식별되는 입력 텍스트의 감정
- confidence 지정된 sentiment의 정확성에 대한 신뢰도. 값의 범위는 0.0~1.0입니다.

아래에서 이 함수를 사용하는 방법의 예를 찾아볼 수 있습니다.

Example 예: Amazon Comprehend 함수를 사용하는 간단한 쿼리

다음은 이 함수를 호출하여 지원 팀에 대한 고객 만족도를 평가하는 간단한 쿼리의 예입니다. 도움 요 청이 있을 때마다 고객 피드백을 저장하는 데이터베이스 테이블(support)이 있다고 가정해 봅시다. 이 예시 쿼리는 테이블 feedback 열의 텍스트에 aws\_comprehend.detect\_sentiment 함수를 적 용하고 감정 및 감정에 대한 신뢰도를 출력합니다. 이 쿼리는 결과를 내림차순으로 출력합니다.

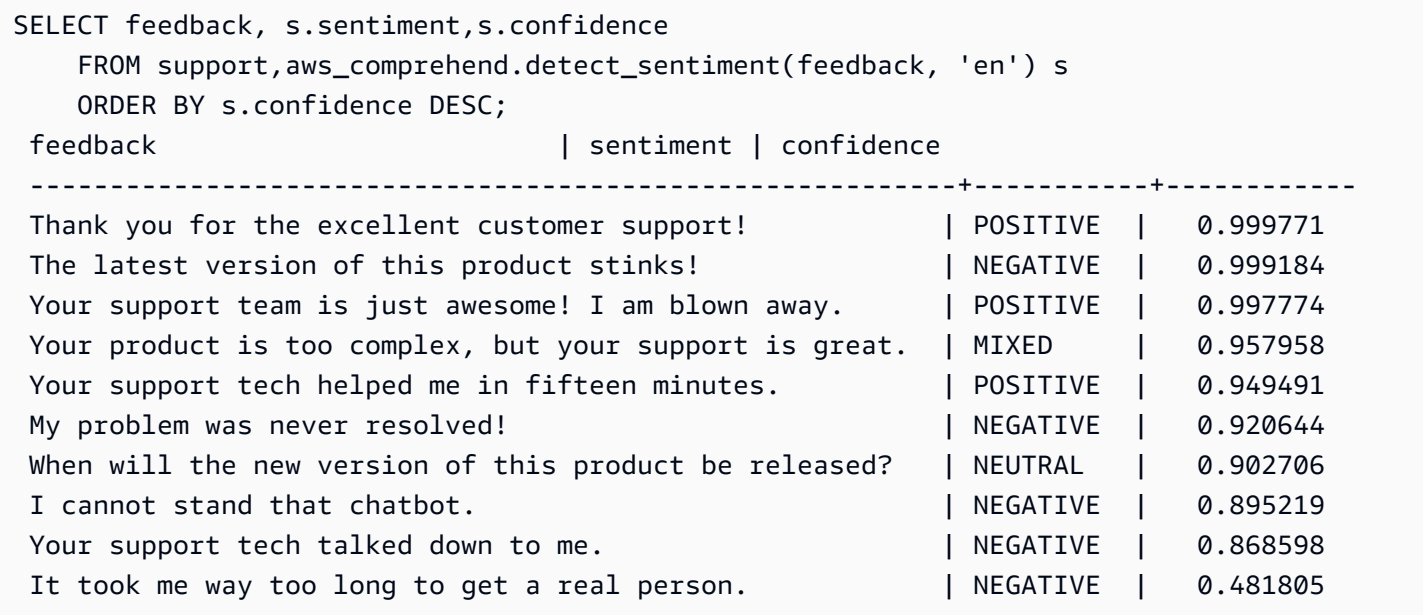

(10 rows)

테이블 행당 두 번 이상 감성 분석 요금이 청구되지 않도록 결과를 구체화할 수 있습니다. 관심있는 행 에 대해 이 작업을 수행하십시오. 예를 들어, 임상의의 메모를 업데이트하여 프랑스어(fr)로 된 텍스트 만 감정 감지 함수를 사용할 수 있도록 합니다.

```
UPDATE clinician_notes
SET sentiment = (aws_comprehend.detect_sentiment (french_notes, 'fr')).sentiment, 
     confidence = (aws_comprehend.detect_sentiment (french_notes, 'fr')).confidence
WHERE 
     clinician_notes.french_notes IS NOT NULL AND 
     LENGTH(TRIM(clinician_notes.french_notes)) > 0 AND 
     clinician_notes.sentiment IS NULL;
```
함수 호출 최적화에 대한 자세한 내용은 [Aurora PostgreSQL을 사용하는 Aurora 기계 학습의 성능 고](#page-3285-1) [려 사항](#page-3285-1) 단원을 참조하십시오.

# Aurora PostgreSQL DB 클러스터와 함께 SageMaker 사용

[Amazon SageMaker를 사용하도록 Aurora PostgreSQL 설정 에](#page-3272-0)서 설명된 대로 SageMaker 환경을 설 정하고 Aurora PostgreSQL과 통합한 후에 aws\_sagemaker.invoke\_endpoint 함수를 사용하여 작업을 호출할 수 있습니다. aws\_sagemaker.invoke\_endpoint 함수는 동일한 AWS 리전의 모델 엔드포인트에만 연결됩니다. 데이터베이스 인스턴스가 여러 AWS 리전에 복제본을 가지고 있는 경우 각 SageMaker 모델을 AWS 리전마다 설정하고 배포해야 합니다.

aws\_sagemaker.invoke\_endpoint에 대한 호출은 Aurora PostgreSQL DB 클러스터를 설정 프로세스 중에 제공한 SageMaker 서비스 및 엔드포인트와 연결하도록 설정한 IAM 역할을 사용하 여 인증됩니다. SageMaker 모델 엔드포인트는 개별 계정으로 범위가 지정되며 공개되지 않습니다. endpoint\_name URL에 계정 ID를 포함하지 않습니다. SageMaker는 데이터베이스 인스턴스의 SageMaker IAM 역할에서 제공하는 인증 토큰에서 계정 ID를 확인합니다.

aws\_sagemaker.invoke\_endpoint

이 함수는 SageMaker 엔드포인트를 입력으로 사용하고 일괄 처리해야 하는 행 수를 사용합니다. 또한 SageMaker 모델 엔드포인트에서 기대하는 다양한 파라미터를 입력으로 사용합니다. 이 함수 의 참조 문서는 다음과 같습니다.

```
aws_sagemaker.invoke_endpoint( 
   IN endpoint_name varchar,
```

```
 IN max_rows_per_batch int, 
VARIADIC model input "any",
OUT model output varchar
 )
```
이 함수의 입력과 출력은 다음과 같습니다.

- endpoint\_name AWS 리전에 독립적인 엔드포인트 URL
- max\_rows\_per\_batch 배치 모드 처리를 위한 배치당 최대 행 수 자세한 내용은 [배치 모드 및](#page-3285-0) [Aurora 기계 학습 함수의 이해](#page-3285-0) 단원을 참조하십시오.
- model\_input 모델에 대한 하나 이상의 입력 파라미터. SageMaker 모델에 필요한 모든 데이터 형 식이 될 수 있습니다. PostgreSQL을 사용하면 함수에 대해 최대 100개의 입력 파라미터를 지정할 수 있습니다. 배열 데이터 형식은 1차원이어야 하지만 SageMaker 모델에서 예상하는 만큼 많은 요소 를 포함할 수 있습니다. SageMaker 모델에 대한 입력 수는 SageMaker 메시지 크기 제한인 6MB로 만 제한됩니다.
- model output SageMaker 모델의 텍스트 출력.

# SageMaker 모델을 호출하는 사용자 정의 함수 생성

각 SageMaker 모델에 대해 aws\_sagemaker.invoke\_endpoint를 호출하는 별도의 사용자 정의 함수를 생성합니다. 사용자 정의 함수는 이 모델을 호스팅하는 SageMaker 엔드포인트를 나타냅니다. 이 aws\_sagemaker.invoke\_endpoint 함수는 사용자 정의 함수 내에서 실행됩니다. 사용자 정의 함수는 다음과 같은 많은 장점을 제공합니다.

- 모든 SageMaker 모델에 대해 aws\_sagemaker.invoke\_endpoint를 호출하는 대신 SageMaker 모델에 고유한 이름을 지정할 수 있습니다.
- SQL 애플리케이션 코드의 한 곳에만 모델 엔드포인트 URL을 지정할 수 있습니다.
- 각 Aurora 기계 학습 함수에 대한 EXECUTE 권한을 독립적으로 제어할 수 있습니다.
- SQL 유형을 사용하여 모델 입력 및 출력 유형을 선언할 수 있습니다. SQL은 SageMaker 모델에 전 달된 인수의 수와 유형을 적용하고 필요한 경우 유형 변환을 수행합니다. SQL 유형을 사용하면 SQL NULL이 SageMaker 모델에서 예상되는 적절한 기본값으로 변환됩니다.
- 처음 몇 행을 조금 더 빨리 반환하려면 최대 배치 크기를 줄일 수 있습니다.

사용자 정의 함수를 지정하려면 SQL 데이터 정의 언어(DDL) 문 CREATE FUNCTION을 사용합니다. 함 수를 정의할 때 다음을 지정합니다.

- 모델에 대한 입력 파라미터
- 호출할 특정 SageMaker 엔드포인트
- 반환 유형

사용자 정의 함수에서는 입력 파라미터에 근거하여 모델을 실행한 후에 SageMaker 엔드포인트가 계 산한 추론을 반환합니다. 다음 예제에서는 두 개의 입력 파라미터가 있는 SageMaker 모델에 대해 사용 자 정의 함수를 생성합니다.

```
CREATE FUNCTION classify_event (IN arg1 INT, IN arg2 DATE, OUT category INT)
AS $$ 
     SELECT aws_sagemaker.invoke_endpoint ( 
         'sagemaker_model_endpoint_name', NULL, 
         arg1, arg2 -- model inputs are separate arguments 
        )::INT \qquad \qquad \qquad \qquad \qquad - \text{ cast the output to INT}$$ LANGUAGE SQL PARALLEL SAFE COST 5000;
```
다음을 참조하십시오.

- aws\_sagemaker.invoke\_endpoint 함수 입력은 모든 데이터 형식에 대한 하나 이상의 파라미터 가 될 수 있습니다.
- 이 예제에서는 INT 출력 유형을 사용합니다. varchar 유형에서 다른 유형으로 출력을 캐스팅하는 경우 INTEGER, REAL, FLOAT 또는 NUMERIC 등의 PostgreSQL 기본 제공 스칼라 유형으로 캐스팅 해야 합니다. 이러한 유형에 대한 자세한 내용은 PostgreSQL 설명서의 [데이터 형식을](https://www.postgresql.org/docs/current/datatype.html) 참조하십시 오.
- 병렬 쿼리 처리를 활성화하려면 PARALLEL SAFE를 지정합니다. 자세한 내용은 [병렬 쿼리 처리를](#page-3288-0) [통한 응답 시간 개선](#page-3288-0) 섹션을 참조하세요.
- 함수 실행 비용을 예상하도록 COST 5000을 지정합니다. 함수의 예상 실행 비용을 cpu\_operator\_cost 단위로 제공하는 양수를 사용합니다.

SageMaker 모델에 대한 입력으로 배열 전달

aws\_sagemaker.invoke\_endpoint 함수는 PostgreSQL 함수의 한계인 최대 100개의 입력 파라미 터를 가질 수 있습니다. SageMaker 모델에 동일한 유형의 파라미터가 100개 이상 필요한 경우 모델 파 라미터를 배열로 전달하십시오.

다음 예제에서는 배열을 SageMaker 회귀 모델에 대한 입력으로 전달하는 함수를 정의합니다. 출력은 REAL 값으로 변환됩니다.

```
CREATE FUNCTION regression model (params REAL[], OUT estimate REAL)
AS $$ 
     SELECT aws_sagemaker.invoke_endpoint ( 
       'sagemaker_model_endpoint_name', 
       NULL, 
       params 
       )::REAL
$$ LANGUAGE SQL PARALLEL SAFE COST 5000;
```
# SageMaker 모델 호출 시 배치 크기 지정

다음 예제에서는 배치 크기 기본값을 NULL로 설정하는 SageMaker 모델에 대한 사용자 정의 함수를 생성합니다. 이 함수를 사용하면 호출할 때 다른 배치 크기를 제공할 수도 있습니다.

```
CREATE FUNCTION classify_event ( 
    IN event_type INT, IN event_day DATE, IN amount REAL, -- model inputs 
    max_rows_per_batch INT DEFAULT NULL, -- optional batch size limit 
   OUT category INT) -- model output
AS $$ 
    SELECT aws_sagemaker.invoke_endpoint ( 
        'sagemaker_model_endpoint_name', max_rows_per_batch, 
        event_type, event_day, COALESCE(amount, 0.0) 
       )::INT -- casts output to type INT
$$ LANGUAGE SQL PARALLEL SAFE COST 5000;
```
다음을 참조하십시오.

- 선택적 max\_rows\_per\_batch 파라미터를 사용하여 배치 모드 함수 호출에 대한 행 수를 제어합니 다. NULL 값을 사용하는 경우 쿼리 최적화 프로그램이 자동으로 최대 배치 크기를 선택합니다. 자세 한 내용은 [배치 모드 및 Aurora 기계 학습 함수의 이해](#page-3285-0) 섹션을 참조하세요.
- 기본적으로 파라미터의 값으로 NULL을 전달하면 SageMaker에 전달하기 전에 빈 문자열로 변환됩 니다. 이 예제의 경우 입력에 다양한 유형이 있습니다.
- 텍스트가 아닌 입력 또는 빈 문자열이 아닌 다른 값으로 기본값을 설정해야 하 는 텍스트 입력이 있는 경우 COALESCE 문을 사용합니다. COALESCE를 호출할 때 aws\_sagemaker.invoke\_endpoint를 사용하여 NULL을 원하는 NULL 대체 값으로 변환합니다. 이 예제에 있는 amount 파라미터의 경우 NULL 값은 0.0으로 변환됩니다.

# 다중 출력이 있는 SageMaker 모델 호출

다음 예제에서는 다중 출력을 반환하는 SageMaker 모델에 대한 사용자 정의 함수를 생성합니다. 함수 는 aws\_sagemaker.invoke\_endpoint 함수의 출력을 해당 데이터 형식으로 캐스팅해야 합니다. 예를 들어 (x,y) 쌍이나 사용자 정의 복합 유형에 대해 기본 제공 PostgreSQL 포인트 유형을 사용할 수 있습니다.

이 사용자 정의 함수는 출력에 대한 복합 유형을 사용하여 여러 출력을 반환하는 모델에서 값을 반환합 니다.

```
CREATE TYPE company_forecasts AS ( 
     six_month_estimated_return real, 
     one_year_bankruptcy_probability float);
CREATE FUNCTION analyze_company ( 
     IN free_cash_flow NUMERIC(18, 6), 
     IN debt NUMERIC(18,6), 
     IN max_rows_per_batch INT DEFAULT NULL, 
     OUT prediction company_forecasts) 
AS $$ 
     SELECT (aws_sagemaker.invoke_endpoint('endpt_name', 
        max_rows_per_batch,free_cash_flow, debt))::company_forecasts;
```
\$\$ LANGUAGE SQL PARALLEL SAFE COST 5000;

복합 유형의 경우 모델 출력에 나타나는 순서와 동일한 순서로 필드를 사용하고 aws\_sagemaker.invoke\_endpoint의 출력을 복합 유형으로 캐스팅합니다. 호출자는 이름 또는 PostgreSQL ".\*" 표기법으로 개별 필드를 추출할 수 있습니다.

# SageMaker 모델 학습을 위해 Amazon S3로 데이터 내보내기(고급)

자체 모델을 학습시키는 대신 제공된 알고리즘과 예시를 사용하여 Aurora 기계 학습과 SageMaker에 익숙해지는 것이 좋습니다. 자세한 내용은 [Get Started with Amazon SageMaker\(](https://docs.aws.amazon.com/sagemaker/latest/dg/gs.html)Amazon SageMaker 시작하기)를 참조하세요.

SageMaker 모델을 교육하려면 데이터를 Amazon S3 버킷으로 내보냅니다. Amazon S3 버킷은 모델 이 배포되기 전에 SageMaker에서 모델을 교육하는 데 사용됩니다. Aurora PostgreSQL DB 클러스터 에서 데이터를 쿼리한 후 Amazon S3 버킷에 저장된 텍스트 파일에 직접 저장할 수 있습니다. 그런 다 음 SageMaker에서 교육을 위해 Amazon S3 버킷의 데이터를 사용합니다. SageMaker 모델 교육에 대 한 자세한 내용은 [Amazon SageMaker로 모델 교육](https://docs.aws.amazon.com/sagemaker/latest/dg/how-it-works-training.html)을 참조하십시오.

## **a** Note

SageMaker 모델 학습 또는 배치 점수 계산을 위해 Amazon S3 버킷을 생성할 때는 Amazon S3 버킷 이름에 sagemaker를 포함하세요. 자세한 내용은 Amazon SageMaker 개발자 안내서 의 [Specify a Amazon S3 Bucket to Upload Training Datasets and Store Output Data](https://docs.aws.amazon.com/sagemaker/latest/dg/automatic-model-tuning-ex-bucket.html)(학습 데 이터 세트를 업로드하고 출력 데이터를 저장하기 위해 Amazon S3 버킷 지정하기)를 참조하세 요.

데이터 내보내기에 대한 자세한 내용은 [Aurora PostgreSQL DB 클러스터에서 Amazon S3로 데이터](#page-2380-0) [내보내기](#page-2380-0) 단원을 참조하십시오.

# <span id="page-3285-1"></span>Aurora PostgreSQL을 사용하는 Aurora 기계 학습의 성능 고려 사항

Amazon Comprehend 및 SageMaker 서비스는 Aurora 기계 학습 함수에서 호출할 때 대부분의 작업을 수행합니다. 즉, 필요에 따라 독립적으로 리소스를 확장할 수 있습니다. Aurora PostgreSQL DB 클러스 터의 경우 함수 호출을 최대한 효율적으로 만들 수 있습니다. 다음은 Aurora PostgreSQL에서 Aurora 기계 학습을 사용할 때 참고해야 할 몇 가지 성능 고려 사항입니다.

주제

- [배치 모드 및 Aurora 기계 학습 함수의 이해](#page-3285-0)
- [병렬 쿼리 처리를 통한 응답 시간 개선](#page-3288-0)
- [구체화된 보기 및 구체화된 열 사용](#page-3289-0)

<span id="page-3285-0"></span>배치 모드 및 Aurora 기계 학습 함수의 이해

일반적으로 PostgreSQL은 한 번에 한 행씩 함수를 실행합니다. Aurora 기계 학습은 배치 모드 실행이 라는 접근 방식을 사용하여 많은 행에 대한 외부 Aurora 기계 학습 서비스 호출을 배치로 결합하여 이 러한 오버헤드를 줄일 수 있습니다. 배치 모드에서는 Aurora 기계 학습에서 입력 행 배치에 대한 응답 을 수신한 다음 응답을 실행 중인 쿼리에 한 번에 한 행씩 다시 전달합니다. 이 최적화는 PostgreSQL 쿼리 최적화 프로그램을 제한하지 않고 Aurora 쿼리의 처리량을 향상시킵니다.

함수가 SELECT 목록, WHERE 절 또는 HAVING 절에서 참조되는 경우 Aurora는 자동으로 배치 모드를 사용합니다. 최상위 단순 CASE 표현식은 배치 모드 실행에 적합합니다. 또한 최상위 검색 CASE 표현식 은 첫 번째 WHEN 절이 배치 모드 함수 호출이 있는 간단한 술어인 경우 배치 모드 실행에 적합합니다.

사용자 정의 함수는 LANGUAGE SQL 함수여야 하며 PARALLEL SAFE 및 COST 5000을 지정해야 합 니다.

SELECT 문에서 FROM 절로 함수 마이그레이션

일반적으로 배치 모드 실행에 적합한 aws\_ml 함수는 Aurora에 의해 자동으로 FROM 절로 마이그레이 션됩니다.

적합한 배치 모드 함수를 FROM 절로 마이그레이션하는 작업은 쿼리별 수준에서 수동으로 검사 할 수 있습니다. 이렇게 하려면 EXPLAIN 문(및 ANALYZE와 VERBOSE)을 사용하고 각 배치 모드 Function Scan에서 "배치 처리" 정보를 찾습니다. 쿼리를 실행하지 않고 EXPLAIN(VERBOSE와 함 께)을 사용할 수도 있습니다. 그런 다음 함수에 대한 호출이 원래 문에 지정되지 않은 중첩 루프 조인 아래에 Function Scan으로 표시되는지 여부를 관찰합니다.

다음 예에서 계획의 중첩 루프 조인 연산자는 Aurora가 anomaly\_score 함수를 마이그레이션했음을 보여줍니다. 이 함수를 SELECT 목록에서 배치 모드 실행에 적합한 FROM 절로 마이그레이션했습니 다.

EXPLAIN (VERBOSE, COSTS false) SELECT anomaly\_score(ts.R.description) from ts.R; QUERY PLAN ------------------------------------------------------------- Nested Loop Output: anomaly\_score((r.description)::text) -> Seq Scan on ts.r Output: r.id, r.description, r.score -> Function Scan on public.anomaly\_score Output: anomaly\_score.anomaly\_score Function Call: anomaly\_score((r.description)::text)

배치 모드 실행을 비활성화하려면 apg\_enable\_function\_migration 파라미터를 false로 설정 합니다. 이렇게 하면 aws\_ml 함수가 SELECT에서 FR0M 절로 마이그레이션되는 것을 방지할 수 있습 니다. 아래에서는 이 작업을 수행하는 방법을 보여줍니다.

SET apg\_enable\_function\_migration = false;

```
apg_enable_function_migration 파라미터는 쿼리 계획 관리를 위해 Aurora 
PostgreSQL apg_plan_mgmt 확장에서 인식하는 Grand Unified Configuration(GUC) 
파라미터입니다. 세션에서 함수 마이그레이션을 비활성화하려면 쿼리 계획 관리를 사
용하여 결과 계획을 approved 계획으로 저장합니다. 런타임 시 쿼리 계획 관리는 해당
approved 설정으로 apq_enable_function_migration 계획을 적용합니다. 이 적용은
apg_enable_function_migration GUC 파라미터 설정에 관계없이 발생합니다. 자세한 내용은
Aurora PostgreSQL용 쿼리 실행 계획 관리 섹션을 참조하세요.
```
max\_rows\_per\_batch 파라미터 사용

aws\_comprehend.detect\_sentiment 및 aws\_sagemaker.invoke\_endpoint 함수 모두에 max\_rows\_per\_batch 파라미터가 있습니다. 이 파라미터는 Aurora 기계 학습 서비스에 전송할 수 있는 행 수를 지정합니다. 함수에 의해 처리되는 데이터 세트가 클수록 배치 크기가 커질 수 있습니다.

배치 모드 함수는 많은 수의 행에 Aurora 기계 학습 함수 호출 비용을 분산시키는 행 배치를 구축하여 효율성을 향상시킵니다. 그러나 SELECT 절로 인해 LIMIT 문이 일찍 끝나는 경우 쿼리에서 사용하는 것보다 많은 행에 배치를 구성할 수 있습니다. 이 방법을 사용하면 AWS 계정에 추가 요금이 부과될 수 있습니다. 배치 모드 실행의 이점을 이용하면서 너무 큰 배치를 작성하지 않으려면 함수 호출에서 max\_rows\_per\_batch 파라미터에 대해 더 작은 값을 사용하십시오.

배치 모드 실행을 사용하는 쿼리의 EXPLAIN(VERBOSE, ANALYZE)을 수행하면 중첩 루프 조인 아래에 FunctionScan 연산자가 표시됩니다. EXPLAIN에서 보고한 루프 수는 FunctionScan 연산자에서 행을 가져온 횟수와 같습니다. 명령문에서 LIMIT 절을 사용하는 경우 가져오기 수가 일정합니다. 배치 크기를 최적화하려면 max\_rows\_per\_batch 파라미터를 이 값으로 설정합니다. 그러나 배치 모드 함 수가 WHERE 절 또는 HAVING 절의 술어에서 참조되면 가져오기 수를 미리 알 수 없습니다. 이 경우 루 프를 지침으로 사용하고 max\_rows\_per\_batch를 사용하여 성능을 최적화하는 설정을 찾습니다.

배치 모드 실행 확인

배치 모드에서 함수가 실행되었는지 확인하려면 EXPLAIN ANALYZE를 사용합니다. 배치 모드 실행이 사용된 경우 쿼리 계획은 "일괄 처리" 섹션에 정보를 포함합니다.

EXPLAIN ANALYZE SELECT user-defined-function(); Batch Processing: num batches=1 avg/min/max batch size=3333.000/3333.000/3333.000 avg/min/max batch call time=146.273/146.273/146.273

이 예에서는 3,333개의 행을 포함하는 배치가 1개 있었는데 처리하는 데 146.273ms가 걸렸습니다. "배 치 처리" 섹션에는 다음이 표시됩니다.

- 이 함수 스캔 작업과 관련된 배치 수
- 배치 크기 평균, 최소 및 최대값
- 배치 실행 시간 평균, 최소 및 최대값

일반적으로 최종 배치는 나머지 배치보다 작기 때문에 평균보다 훨씬 작은 최소 배치 크기가 됩니다.

처음 몇 개의 행을 더 빨리 반환하려면 max\_rows\_per\_batch 파라미터를 더 작은 값으로 설정하십 시오.

사용자 정의 함수에서 LIMIT를 사용할 때 ML 서비스에 대한 배치 모드 호출 수를 줄이려면 max\_rows\_per\_batch 파라미터를 더 작은 값으로 설정하십시오.

# <span id="page-3288-0"></span>병렬 쿼리 처리를 통한 응답 시간 개선

많은 수의 행에서 최대한 빠르게 결과를 얻으려면 병렬 쿼리 처리와 배치 모드 처리를 함께 사용할 수 있습니다. SELECT, CREATE TABLE AS SELECT 및 CREATE MATERIALIZED VIEW 문에 대해 병렬 쿼리 처리를 사용할 수 있습니다.

#### **a** Note

PostgreSQL은 아직 데이터 조작 언어(DML) 문에 대한 병렬 쿼리를 지원하지 않습니다.

병렬 쿼리 처리는 데이터베이스 내 및 ML 서비스 내에서 모두 발생합니다. 데이터베이스의 인스턴스 클래스에 있는 코어 수는 쿼리 실행 중에 사용할 수 있는 병렬 처리 정도를 제한합니다. 데이터베이스 서버는 병렬 작업자 세트 간에 작업을 분할하는 병렬 쿼리 실행 계획을 구성할 수 있습니다. 그런 다음 각 작업자는 수만 개의 행(또는 각 서비스에서 허용하는 만큼)을 포함하는 배치 요청을 작성할 수 있습 니다.

모든 병렬 작업자의 배치 요청은 SageMaker의 엔드포인트로 전송됩니다. 엔드포인트가 지원할 수 있 는 병렬 처리 정도는 이를 지원하는 인스턴스의 수와 유형으로 제한됩니다. K 정도의 병렬 처리를 위해 서는 코어가 K 이상인 데이터베이스 인스턴스 클래스가 필요합니다. 또한 충분한 고성능 인스턴스 클 래스의 K 초기 인스턴스가 존재하도록 모델에 대해 SageMaker 엔드포인트를 구성해야 합니다.

병렬 쿼리 처리를 사용하려면 전달하려는 데이터가 포함된 테이블의 parallel\_workers 스토리지 파라미터를 설정할 수 있습니다. parallel workers를 aws\_comprehend.detect\_sentiment와 같은 배치 모드 함수로 설정합니다. 최적화 프로그램에서 병렬 쿼리 계획을 선택하는 경우 AWS 기계 학습 서비스를 배치 및 병렬로 호출할 수 있습니다.

aws\_comprehend.detect\_sentiment 함수와 함께 다음 파라미터를 사용하여 4방향 병렬 처리가 있는 계획을 얻을 수 있습니다. 다음 두 파라미터 중 하나를 변경할 경우 변경 사항을 적용하려면 데이 터베이스 인스턴스를 다시 시작해야 합니다.

-- SET max\_worker\_processes to 8; -- default value is 8

-- SET max\_parallel\_workers to 8; -- not greater than max\_worker\_processes

SET max\_parallel\_workers\_per\_gather to 4; -- not greater than max\_parallel\_workers

-- You can set the parallel\_workers storage parameter on the table that the data

```
-- for the Aurora machine learning function is coming from in order to manually 
 override the degree of
-- parallelism that would otherwise be chosen by the query optimizer
--
ALTER TABLE yourTable SET (parallel_workers = 4);
-- Example query to exploit both batch-mode execution and parallel query
EXPLAIN (verbose, analyze, buffers, hashes) 
SELECT aws comprehend.detect sentiment(description, 'en')).*
FROM yourTable
WHERE id < 100;
```
병렬 쿼리 제어에 대한 자세한 내용은 PostgreSQL 설명서의 [Parallel plans\(](https://www.postgresql.org/docs/current/parallel-plans.html)병렬 계획)를 참조하세요.

<span id="page-3289-0"></span>구체화된 보기 및 구체화된 열 사용

데이터베이스에서 SageMaker 또는 Amazon Comprehend와 같은 AWS 서비스를 호출하면 해당 서비 스의 요금 정책에 따라 계정에 요금이 청구됩니다. 계정에 대한 요금을 최소화하기 위해 AWS 서비스 를 호출한 결과를 구체화된 열로 구체화하여 AWS 서비스가 입력 행당 두 번 이상 호출되지 않도록 할 수 있습니다. 원하는 경우 materializedAt 타임스탬프 열을 추가하여 열이 구체화된 시간을 기록할 수 있습니다.

일반적인 단일 행 INSERT 문의 지연 시간은 일반적으로 배치 모드 함수를 호출하는 지연 시간보다 훨 씬 짧습니다. 따라서 애플리케이션이 수행하는 모든 단일 행 INSERT에 대해 배치 모드 함수를 호출하 면 애플리케이션의 지연 시간 요구 사항을 충족하지 못할 수 있습니다. AWS 서비스를 구체화된 열로 호출한 결과를 구체화하려면 일반적으로 고성능 애플리케이션이 구체화된 열을 채워야 합니다. 이를 위해 동시에 많은 행 배치에서 작동하는 UPDATE 문을 주기적으로 발행합니다.

UPDATE는 실행 중인 애플리케이션에 영향을 줄 수 있는 행 수준 잠금을 사용합니다. 따라서 SELECT ... FOR UPDATE SKIP LOCKED를 사용하거나 MATERIALIZED VIEW를 사용해야 할 수 도 있습니다.

실시간으로 많은 수의 행에서 작동하는 분석 쿼리에서는 배치 모드 구체화와 실시간 처리를 함께 사 용할 수 있습니다. 이를 위해 이러한 쿼리는 구체화된 결과가 아직 없는 행에 대한 쿼리를 사용하여 미리 구체화된 결과 중 UNION ALL 하나를 어셈블합니다. 경우에 따라 여러 위치에서 이러한 UNION ALL이 필요하거나 타사 애플리케이션에서 쿼리가 생성됩니다. 이 경우 VIEW를 생성하여 UNION ALL 작업을 캡슐화하면 이 세부 정보가 나머지 SQL 애플리케이션에 노출되지 않도록 할 수 있습니다.

구체화된 보기를 사용하여 스냅샷에서 임의의 SELECT 문의 결과를 구체화할 수 있습니다. 또한 나중 에 언제든지 구체화된 보기를 새로 고칠 때도 사용할 수 있습니다. 현재 PostgreSQL은 증분 새로 고침 을 지원하지 않으므로 구체화된 보기를 새로 고칠 때마다 구체화된 보기가 완전히 다시 계산됩니다.

배타적 잠금을 수행하지 않고 구체화된 보기의 콘텐츠를 업데이트하는 CONCURRENTLY 옵션을 사용 하여 구체화된 보기를 새로 고칠 수 있습니다. 이렇게 하면 SQL 애플리케이션이 구체화된 보기를 새로 고치는 동안 구체화된 보기에서 읽을 수 있습니다.

# Aurora 기계 학습 모니터링

사용자 지정 DB 클러스터 파라미터 그룹의 track\_functions 파라미터를 all로 설정하여 aws\_ml 함수를 모니터링할 수 있습니다. 기본적으로 이 파라미터는 프로시저 언어 함수만 추적하도록 pl로 설 정됩니다. 이를 all로 변경하면 aws\_ml 함수도 추적됩니다. 자세한 내용은 PostgreSQL 설명서에서 [Run-time Statistics\(](https://www.postgresql.org/docs/current/runtime-config-statistics.html)런타임 통계)를 참조하세요.

Aurora 기계 학습 함수에서 호출하는 SageMaker 작업의 성능을 모니터링하는 방법에 대한 자세한 내 용은 Amazon SageMaker 개발자 안내서에서 [Monitor Amazon SageMaker\(](https://docs.aws.amazon.com/sagemaker/latest/dg/monitoring-overview.html)Amazon SageMaker 모니 터링)를 참조하세요.

track\_functions를 all로 설정하면 pg\_stat\_user\_functions 보기를 쿼리하여 Aurora 기계 학습 서비스를 호출하기 위해 정의하고 사용하는 함수에 대한 통계를 가져올 수 있습니다. 보기에는 각 함수에 대한 calls, total time 및 self time의 숫자가 표시됩니다.

aws\_sagemaker.invoke\_endpoint 및 aws\_comprehend.detect\_sentiment 함수의 통계를 보려면 다음 쿼리를 사용하여 스키마 이름을 기준으로 결과를 필터링할 수 있습니다.

```
SELECT * FROM pg_stat_user_functions 
     WHERE schemaname 
     LIKE 'aws_%';
```
통계를 지우려면 다음 작업을 수행하세요.

SELECT pg\_stat\_reset();

PostgreSQL pg\_proc 시스템 카탈로그를 쿼리하여 aws\_sagemaker.invoke\_endpoint 함수 를 호출하는 SQL 함수의 이름을 가져올 수 있습니다. 이 카탈로그에는 함수, 절차 등에 대한 정보가 저장됩니다. 자세한 내용은 PostgreSQL 설명서의 [pg\\_proc를](https://www.postgresql.org/docs/current/catalog-pg-proc.html) 참조하세요. 다음은 소스(prosrc)에 invoke\_endpoint라는 텍스트가 포함된 함수(proname)의 이름을 가져오기 위해 테이블을 쿼리하는 예 입니다.

SELECT proname FROM pg\_proc WHERE prosrc LIKE '%invoke\_endpoint%';

# AWS SDK를 사용한 Aurora용 코드 예제

다음 코드 예제는 Aurora를 AWS 소프트웨어 개발 키트(SDK)와 함께 사용하는 방법을 보여줍니다.

작업은 대규모 프로그램에서 발췌한 코드이며 컨텍스트에 맞춰 실행해야 합니다. 작업은 개별 서비스 함수를 호출하는 방법을 보여 주며 관련 시나리오와 교차 서비스 예시에서 컨텍스트에 맞는 작업을 볼 수 있습니다.

시나리오는 동일한 서비스 내에서 여러 함수를 호출하여 특정 태스크를 수행하는 방법을 보여주는 코 드 예시입니다.

교차 서비스 예시는 여러 AWS 서비스 전반에서 작동하는 샘플 애플리케이션입니다.

AWS SDK 개발자 가이드 및 코드 예제의 전체 목록은 [AWS SDK와 함께 이 서비스 사용](#page-282-0)을 참조하세 요. 이 주제에는 시작하기에 대한 정보와 이전 SDK 버전에 대한 세부 정보도 포함되어 있습니다.

시작하기

Hello Aurora

```
다음 코드 예제에서는 Aurora를 사용하여 시작하는 방법을 보여줍니다.
```
.NET

AWS SDK for .NET

a Note

```
using Amazon.RDS;
using Amazon.RDS.Model;
using Microsoft.Extensions.DependencyInjection;
using Microsoft.Extensions.Hosting;
namespace AuroraActions;
```

```
public static class HelloAurora
{ 
     static async Task Main(string[] args) 
    \{ // Use the AWS .NET Core Setup package to set up dependency injection for 
  the 
         // Amazon Relational Database Service (Amazon RDS). 
         // Use your AWS profile name, or leave it blank to use the default 
  profile. 
         using var host = Host.CreateDefaultBuilder(args) 
              .ConfigureServices((_, services) => 
                  services.AddAWSService<IAmazonRDS>() 
             ).Build(); 
         // Now the client is available for injection. Fetching it directly here 
  for example purposes only. 
         var rdsClient = host.Services.GetRequiredService<IAmazonRDS>(); 
         // You can use await and any of the async methods to get a response. 
         var response = await rdsClient.DescribeDBClustersAsync(new 
  DescribeDBClustersRequest { IncludeShared = true }); 
         Console.WriteLine($"Hello Amazon RDS Aurora! Let's list some clusters in 
  this account:"); 
         foreach (var cluster in response.DBClusters) 
        \{ Console.WriteLine($"\tCluster: database: {cluster.DatabaseName} 
  identifier: {cluster.DBClusterIdentifier}."); 
         } 
     }
}
```
• API 세부 정보는 AWS SDK for .NET API 참조의 [DescribeDBClusters를](https://docs.aws.amazon.com/goto/DotNetSDKV3/rds-2014-10-31/DescribeDBClusters) 참조하십시오.

```
C++
```
SDK for C++

#### **a** Note

CMakeLists.txt CMake 파일의 코드입니다.

```
# Set the minimum required version of CMake for this project.
cmake_minimum_required(VERSION 3.13)
# Set the AWS service components used by this project.
set(SERVICE_COMPONENTS rds)
# Set this project's name.
project("hello_aurora")
# Set the C++ standard to use to build this target.
# At least C++ 11 is required for the AWS SDK for C++.
set(CMAKE_CXX_STANDARD 11)
# Use the MSVC variable to determine if this is a Windows build.
set(WINDOWS_BUILD ${MSVC})
if (WINDOWS_BUILD) # Set the location where CMake can find the installed 
 libraries for the AWS SDK. 
     string(REPLACE ";" "/aws-cpp-sdk-all;" SYSTEM_MODULE_PATH 
  "${CMAKE_SYSTEM_PREFIX_PATH}/aws-cpp-sdk-all") 
     list(APPEND CMAKE_PREFIX_PATH ${SYSTEM_MODULE_PATH})
endif ()
# Find the AWS SDK for C++ package.
find_package(AWSSDK REQUIRED COMPONENTS ${SERVICE_COMPONENTS})
if (WINDOWS_BUILD AND AWSSDK_INSTALL_AS_SHARED_LIBS) 
      # Copy relevant AWS SDK for C++ libraries into the current binary directory 
 for running and debugging. 
      # set(BIN_SUB_DIR "/Debug") # If you are building from the command line, you 
 may need to uncomment this 
                                      # and set the proper subdirectory to the 
  executables' location. 
      AWSSDK_CPY_DYN_LIBS(SERVICE_COMPONENTS "" 
  ${CMAKE_CURRENT_BINARY_DIR}${BIN_SUB_DIR})
endif ()
add_executable(${PROJECT_NAME} 
         hello_aurora.cpp)
```

```
target_link_libraries(${PROJECT_NAME} 
         ${AWSSDK_LINK_LIBRARIES})
```
hello\_aurora.cpp 소스 파일의 코드입니다.

```
#include <aws/core/Aws.h>
#include <aws/rds/RDSClient.h>
#include <aws/rds/model/DescribeDBClustersRequest.h>
#include <iostream>
/* 
  * A "Hello Aurora" starter application which initializes an Amazon Relational 
  Database Service (Amazon RDS) client 
    and describes the Amazon Aurora (Aurora) clusters.
 * 
   main function
  * 
  * Usage: 'hello_aurora' 
 * 
  */
int main(int argc, char **argv) { 
     Aws::SDKOptions options; 
     // Optionally change the log level for debugging.
// options.loggingOptions.logLevel = Utils::Logging::LogLevel::Debug; 
     Aws::InitAPI(options); // Should only be called once. 
    int result = \varnothing;
     { 
         Aws::Client::ClientConfiguration clientConfig; 
         // Optional: Set to the AWS Region (overrides config file). 
         // clientConfig.region = "us-east-1"; 
         Aws::RDS::RDSClient rdsClient(clientConfig); 
         Aws::String marker; // Used for pagination. 
         std::vector<Aws::String> clusterIds; 
         do { 
             Aws::RDS::Model::DescribeDBClustersRequest request; 
             Aws::RDS::Model::DescribeDBClustersOutcome outcome = 
                      rdsClient.DescribeDBClusters(request); 
             if (outcome.IsSuccess()) {
```

```
 for (auto &cluster: outcome.GetResult().GetDBClusters()) { 
                     clusterIds.push_back(cluster.GetDBClusterIdentifier()); 
 } 
                 marker = outcome.GetResult().GetMarker(); 
             } else { 
                result = 1;
                 std::cerr << "Error with Aurora::GDescribeDBClusters. " 
                           << outcome.GetError().GetMessage() 
                           << std::endl; 
                 break; 
 } 
         } while (!marker.empty()); 
         std::cout << clusterIds.size() << " Aurora clusters found." << std::endl; 
         for (auto &clusterId: clusterIds) { 
             std::cout << " clusterId " << clusterId << std::endl; 
         } 
     } 
     Aws::ShutdownAPI(options); // Should only be called once. 
     return 0;
}
```
• API 세부 정보는 AWS SDK for C++ API 참조의 [DescribeDBClusters](https://docs.aws.amazon.com/goto/SdkForCpp/rds-2014-10-31/DescribeDBClusters)를 참조하십시오.

## Go

SDK for Go V2

#### **a** Note

```
package main
import ( 
  "context" 
  "fmt"
```

```
 "github.com/aws/aws-sdk-go-v2/aws" 
  "github.com/aws/aws-sdk-go-v2/config" 
  "github.com/aws/aws-sdk-go-v2/service/rds"
\lambda// main uses the AWS SDK for Go V2 to create an Amazon Aurora client and list up 
  to 20
// DB clusters in your account.
// This example uses the default settings specified in your shared credentials
// and config files.
func main() { 
  sdkConfig, err := config.LoadDefaultConfig(context.TODO()) 
 if err != nil {
   fmt.Println("Couldn't load default configuration. Have you set up your AWS 
  account?") 
  fmt.Println(err) 
  return 
  } 
  auroraClient := rds.NewFromConfig(sdkConfig) 
  const maxClusters = 20 
  fmt.Printf("Let's list up to %v DB clusters.\n", maxClusters) 
  output, err := auroraClient.DescribeDBClusters(context.TODO(), 
   &rds.DescribeDBClustersInput{MaxRecords: aws.Int32(maxClusters)}) 
 if err != nil {
   fmt.Printf("Couldn't list DB clusters: %v\n", err) 
   return 
  } 
 if len(output.DBClusters) == 0 {
   fmt.Println("No DB clusters found.") 
  } else { 
  for _, cluster := range output.DBClusters { 
    fmt.Printf("DB cluster %v has database %v.\n", *cluster.DBClusterIdentifier, 
     *cluster.DatabaseName) 
   } 
  }
}
```
• API 세부 정보는 AWS SDK for Go API 참조의 [DescribeDBClusters](https://pkg.go.dev/github.com/aws/aws-sdk-go-v2/service/rds#Client.DescribeDBClusters)를 참조하십시오.

#### Java

SDK for Java 2.x

## **a** Note

GitHub에 더 많은 내용이 있습니다. [AWS 코드 예제 리포지토리에](https://github.com/awsdocs/aws-doc-sdk-examples/tree/main/javav2/example_code/rds#readme)서 전체 예제를 찾고 설정 및 실행하는 방법을 배워보세요.

```
import software.amazon.awssdk.regions.Region;
import software.amazon.awssdk.services.rds.RdsClient;
import software.amazon.awssdk.services.rds.paginators.DescribeDBClustersIterable;
public class DescribeDbClusters { 
     public static void main(String[] args) { 
         Region region = Region.US_EAST_1; 
         RdsClient rdsClient = RdsClient.builder() 
                  .region(region) 
                  .build(); 
         describeClusters(rdsClient); 
         rdsClient.close(); 
     } 
     public static void describeClusters(RdsClient rdsClient) { 
         DescribeDBClustersIterable clustersIterable = 
  rdsClient.describeDBClustersPaginator(); 
         clustersIterable.stream() 
                  .flatMap(r -> r.dbClusters().stream()) 
                  .forEach(cluster -> System.out 
                          .println("Database name: " + cluster.databaseName() + " 
 Arn = " + cluster.dbClusterArn())); 
     }
}
```
• API 세부 정보는 AWS SDK for Java 2.x API 참조의 [DescribeDBClusters](https://docs.aws.amazon.com/goto/SdkForJavaV2/rds-2014-10-31/DescribeDBClusters)를 참조하십시오.

#### Rust

## SDK for Rust

## **a** Note

```
// Copyright Amazon.com, Inc. or its affiliates. All Rights Reserved.
// SPDX-License-Identifier: Apache-2.0
use aws_sdk_rds::Client;
#[derive(Debug)]
struct Error(String);
impl std::fmt::Display for Error { 
     fn fmt(&self, f: &mut std::fmt::Formatter<'_>) -> std::fmt::Result { 
         write!(f, "{}", self.0) 
     }
}
impl std::error::Error for Error {}
#[tokio::main]
async fn main() -> Result<(), Error> { 
     tracing_subscriber::fmt::init(); 
     let sdk_config = aws_config::from_env().load().await; 
     let client = Client::new(&sdk_config); 
     let describe_db_clusters_output = client 
         .describe_db_clusters() 
         .send() 
         .await 
         .map_err(|e| Error(e.to_string()))?; 
     println!( 
         "Found {} clusters:", 
         describe_db_clusters_output.db_clusters().len() 
     ); 
     for cluster in describe_db_clusters_output.db_clusters() { 
         let name = cluster.database_name().unwrap_or("Unknown"); 
         let engine = cluster.engine().unwrap_or("Unknown"); 
         let id = cluster.db_cluster_identifier().unwrap_or("Unknown");
```

```
 let class = cluster.db_cluster_instance_class().unwrap_or("Unknown"); 
         println!("\tDatabase: {name}",); 
         println!("\t Engine: {engine}",); 
         println!("\t ID: {id}",); 
         println!("\tInstance: {class}",); 
     } 
    0k(())}
```
• API 세부 정보는 AWS SDK for Rust API 참조의 [DescribeDBClusters](https://docs.rs/releases/search?query=aws-sdk)를 참조하십시오.

코드 예시

- [AWS SDK를 사용한 Aurora 작업](#page-3300-0)
	- [AWS SDK 또는 CLI와 함께 CreateDBCluster 사용](#page-3300-1)
	- [AWS SDK 또는 CLI와 함께 CreateDBClusterParameterGroup 사용](#page-3319-0)
	- [AWS SDK 또는 CLI와 함께 CreateDBClusterSnapshot 사용](#page-3329-0)
	- [AWS SDK 또는 CLI와 함께 CreateDBInstance 사용](#page-3347-0)
	- [AWS SDK 또는 CLI와 함께 DeleteDBCluster 사용](#page-3365-0)
	- [AWS SDK 또는 CLI와 함께 DeleteDBClusterParameterGroup 사용](#page-3378-0)
	- [AWS SDK 또는 CLI와 함께 DeleteDBInstance 사용](#page-3394-0)
	- [AWS SDK 또는 CLI와 함께 DescribeDBClusterParameterGroups 사용](#page-3408-0)
	- [AWS SDK 또는 CLI와 함께 DescribeDBClusterParameters 사용](#page-3415-0)
	- [AWS SDK 또는 CLI와 함께 DescribeDBClusterSnapshots 사용](#page-3427-0)
	- [AWS SDK 또는 CLI와 함께 DescribeDBClusters 사용](#page-3434-0)
	- [AWS SDK 또는 CLI와 함께 DescribeDBEngineVersions 사용](#page-3452-0)
	- [AWS SDK 또는 CLI와 함께 DescribeDBInstances 사용](#page-3463-0)
	- [AWS SDK 또는 CLI와 함께 DescribeOrderableDBInstanceOptions 사용](#page-3478-0)
	- [AWS SDK 또는 CLI와 함께 ModifyDBClusterParameterGroup 사용](#page-3489-0)
- [AWS SDK를 사용하는 Aurora 시나리오](#page-3499-0)
	- [AWS SDK를 사용하여 Aurora DB 클러스터 시작하기](#page-3499-1)
- [AWS SDK를 사용한 Aurora용 교차 서비스 예제](#page-3668-0)
	- [대출 라이브러리 REST API 생성](#page-3668-1)

• [Aurora 서버리스 작업 항목 트래커 만들기](#page-3669-0)

# <span id="page-3300-0"></span>AWS SDK를 사용한 Aurora 작업

다음 코드 예제에서는 AWS SDK를 통해 개별 Amazon 작업을 수행하는 방법을 보여줍니다. 이들 발췌 문은 Aurora API를 호출하며, 컨텍스트에서 실행되어야 하는 더 큰 프로그램에서 발췌한 코드입니다. 각 예제에는 GitHub에 대한 링크가 포함되어 있습니다. 여기에서 코드 설정 및 실행에 대한 지침을 찾 을 수 있습니다.

다음 예제에는 가장 일반적으로 사용되는 작업만 포함되어 있습니다. 전체 목록은 [Amazon Aurora API](https://docs.aws.amazon.com/AmazonRDS/latest/APIReference/Welcome.html)  [참조](https://docs.aws.amazon.com/AmazonRDS/latest/APIReference/Welcome.html)를 참조하세요.

예제

- [AWS SDK 또는 CLI와 함께 CreateDBCluster 사용](#page-3300-1)
- [AWS SDK 또는 CLI와 함께 CreateDBClusterParameterGroup 사용](#page-3319-0)
- [AWS SDK 또는 CLI와 함께 CreateDBClusterSnapshot 사용](#page-3329-0)
- [AWS SDK 또는 CLI와 함께 CreateDBInstance 사용](#page-3347-0)
- [AWS SDK 또는 CLI와 함께 DeleteDBCluster 사용](#page-3365-0)
- [AWS SDK 또는 CLI와 함께 DeleteDBClusterParameterGroup 사용](#page-3378-0)
- [AWS SDK 또는 CLI와 함께 DeleteDBInstance 사용](#page-3394-0)
- [AWS SDK 또는 CLI와 함께 DescribeDBClusterParameterGroups 사용](#page-3408-0)
- [AWS SDK 또는 CLI와 함께 DescribeDBClusterParameters 사용](#page-3415-0)
- [AWS SDK 또는 CLI와 함께 DescribeDBClusterSnapshots 사용](#page-3427-0)
- [AWS SDK 또는 CLI와 함께 DescribeDBClusters 사용](#page-3434-0)
- [AWS SDK 또는 CLI와 함께 DescribeDBEngineVersions 사용](#page-3452-0)
- [AWS SDK 또는 CLI와 함께 DescribeDBInstances 사용](#page-3463-0)
- [AWS SDK 또는 CLI와 함께 DescribeOrderableDBInstanceOptions 사용](#page-3478-0)
- [AWS SDK 또는 CLI와 함께 ModifyDBClusterParameterGroup 사용](#page-3489-0)

# <span id="page-3300-1"></span>AWS SDK 또는 CLI와 함께 **CreateDBCluster** 사용

다음 코드 예시는 CreateDBCluster의 사용 방법을 보여줍니다.

작업 예제는 대규모 프로그램에서 발췌한 코드이며 컨텍스트에 맞춰 실행해야 합니다. 다음 코드 예제 에서는 컨텍스트 내에서 이 작업을 확인할 수 있습니다.

## • [DB 클러스터 시작하기](#page-3499-1)

#### .NET

AWS SDK for .NET

## **a** Note

```
 /// <summary> 
 /// Create a new cluster and database. 
 /// </summary> 
 /// <param name="dbName">The name of the new database.</param> 
 /// <param name="clusterIdentifier">The identifier of the cluster.</param> 
 /// <param name="parameterGroupName">The name of the parameter group.</param> 
 /// <param name="dbEngine">The engine to use for the new cluster.</param> 
 /// <param name="dbEngineVersion">The version of the engine to use.</param> 
 /// <param name="adminName">The admin username.</param> 
 /// <param name="adminPassword">The primary admin password.</param> 
 /// <returns>The cluster object.</returns> 
 public async Task<DBCluster> CreateDBClusterWithAdminAsync( 
     string dbName, 
     string clusterIdentifier, 
     string parameterGroupName, 
     string dbEngine, 
     string dbEngineVersion, 
     string adminName, 
     string adminPassword) 
 { 
     var request = new CreateDBClusterRequest 
     { 
         DatabaseName = dbName, 
         DBClusterIdentifier = clusterIdentifier, 
         DBClusterParameterGroupName = parameterGroupName, 
         Engine = dbEngine,
```

```
 EngineVersion = dbEngineVersion, 
         MasterUsername = adminName, 
        MasterUserPassword = adminPassword,
     }; 
     var response = await _amazonRDS.CreateDBClusterAsync(request); 
     return response.DBCluster; 
 }
```
• API 세부 정보는 AWS SDK for .NET API 참조의 [CreateDBCluster](https://docs.aws.amazon.com/goto/DotNetSDKV3/rds-2014-10-31/CreateDBCluster)를 참조하십시오.

#### $C++$

SDK for C++

## **a** Note

```
 Aws::Client::ClientConfiguration clientConfig; 
     // Optional: Set to the AWS Region (overrides config file). 
     // clientConfig.region = "us-east-1"; 
 Aws::RDS::RDSClient client(clientConfig); 
     Aws::RDS::Model::CreateDBClusterRequest request; 
     request.SetDBClusterIdentifier(DB_CLUSTER_IDENTIFIER); 
     request.SetDBClusterParameterGroupName(CLUSTER_PARAMETER_GROUP_NAME); 
     request.SetEngine(engineName); 
     request.SetEngineVersion(engineVersionName); 
     request.SetMasterUsername(administratorName); 
     request.SetMasterUserPassword(administratorPassword); 
    Aws::RDS::Model::CreateDBClusterOutcome outcome =
             client.CreateDBCluster(request); 
     if (outcome.IsSuccess()) { 
         std::cout << "The DB cluster creation has started." 
                    << std::endl;
```

```
 } 
 else { 
     std::cerr << "Error with Aurora::CreateDBCluster. " 
                << outcome.GetError().GetMessage() 
                << std::endl; 
     cleanUpResources(CLUSTER_PARAMETER_GROUP_NAME, "", "", client); 
     return false; 
 }
```
• API 세부 정보는 AWS SDK for C++ API 참조의 [CreateDBCluster를](https://docs.aws.amazon.com/goto/SdkForCpp/rds-2014-10-31/CreateDBCluster) 참조하십시오.

## Go

SDK for Go V2

## **a** Note

```
type DbClusters struct { 
  AuroraClient *rds.Client
}
// CreateDbCluster creates a DB cluster that is configured to use the specified 
  parameter group.
// The newly created DB cluster contains a database that uses the specified 
  engine and
// engine version.
func (clusters *DbClusters) CreateDbCluster(clusterName string,
  parameterGroupName string, 
  dbName string, dbEngine string, dbEngineVersion string, adminName string, 
  adminPassword string) ( 
  *types.DBCluster, error) { 
  output, err := clusters.AuroraClient.CreateDBCluster(context.TODO(), 
  &rds.CreateDBClusterInput{
```

```
DBClusterIdentifier: aws.String(clusterName),
 Engine: aws.String(dbEngine),
  DBClusterParameterGroupName: aws.String(parameterGroupName), 
 DatabaseName: aws.String(dbName),
 EngineVersion: aws.String(dbEngineVersion),
 MasterUserPassword: aws.String(adminPassword),
 MasterUsername: aws.String(adminName),
 }) 
if err != nil {
  log.Printf("Couldn't create DB cluster %v: %v\n", clusterName, err) 
  return nil, err 
 } else { 
  return output.DBCluster, err 
 }
}
```
• API 세부 정보는 AWS SDK for Go API 참조의 [CreateDBCluster](https://pkg.go.dev/github.com/aws/aws-sdk-go-v2/service/rds#Client.CreateDBCluster)를 참조하십시오.

#### Java

SDK for Java 2.x

**a** Note

```
 public static String createDBCluster(RdsClient rdsClient, String 
 dbParameterGroupFamily, String dbName, 
            String dbClusterIdentifier, String userName, String password) { 
        try { 
            CreateDbClusterRequest clusterRequest = 
 CreateDbClusterRequest.builder() 
                     .databaseName(dbName) 
                     .dbClusterIdentifier(dbClusterIdentifier) 
                     .dbClusterParameterGroupName(dbParameterGroupFamily) 
                     .engine("aurora-mysql") 
                     .masterUsername(userName) 
                     .masterUserPassword(password)
```

```
 .build();
```

```
 CreateDbClusterResponse response = 
 rdsClient.createDBCluster(clusterRequest); 
             return response.dbCluster().dbClusterArn(); 
        } catch (RdsException e) { 
             System.out.println(e.getLocalizedMessage()); 
             System.exit(1); 
        } 
        return ""; 
    }
```
• API 세부 정보는 AWS SDK for Java 2.x API 참조의 [CreateDBCluster를](https://docs.aws.amazon.com/goto/SdkForJavaV2/rds-2014-10-31/CreateDBCluster) 참조하십시오.

## Kotlin

## SDK for Kotlin

#### **a** Note

```
suspend fun createDBCluster(dbParameterGroupFamilyVal: String?, dbName: String?, 
 dbClusterIdentifierVal: String?, userName: String?, password: String?): String? 
 { 
     val clusterRequest = CreateDbClusterRequest { 
         databaseName = dbName 
         dbClusterIdentifier = dbClusterIdentifierVal 
         dbClusterParameterGroupName = dbParameterGroupFamilyVal 
         engine = "aurora-mysql" 
         masterUsername = userName 
         masterUserPassword = password 
     } 
     RdsClient { region = "us-west-2" }.use { rdsClient -> 
         val response = rdsClient.createDbCluster(clusterRequest) 
         return response.dbCluster?.dbClusterArn 
     }
```
}

• API 세부 정보는 AWS SDK for Kotlin API 참조의 [CreateDBCluster](https://sdk.amazonaws.com/kotlin/api/latest/index.html)를 참조하십시오.

#### Python

SDK for Python (Boto3)

## **a** Note

```
class AuroraWrapper: 
     """Encapsulates Aurora DB cluster actions.""" 
     def __init__(self, rds_client): 
 """ 
          :param rds_client: A Boto3 Amazon Relational Database Service (Amazon 
  RDS) client. 
         ^{\mathrm{m}} ""
          self.rds_client = rds_client 
     @classmethod 
     def from_client(cls): 
         "" "
          Instantiates this class from a Boto3 client. 
         ^{\mathrm{m}} ""
          rds_client = boto3.client("rds") 
          return cls(rds_client) 
     def create_db_cluster( 
          self, 
          cluster_name, 
          parameter_group_name, 
          db_name, 
          db_engine, 
          db_engine_version, 
          admin_name,
```

```
 admin_password, 
     ): 
         """ 
         Creates a DB cluster that is configured to use the specified parameter 
 group. 
         The newly created DB cluster contains a database that uses the specified 
 engine and 
         engine version. 
        : param cluster name: The name of the DB cluster to create.
         :param parameter_group_name: The name of the parameter group to associate 
 with 
                                       the DB cluster. 
         :param db_name: The name of the database to create. 
         :param db_engine: The database engine of the database that is created, 
 such as MySql. 
         :param db_engine_version: The version of the database engine. 
         :param admin_name: The user name of the database administrator. 
         :param admin_password: The password of the database administrator. 
         :return: The newly created DB cluster. 
        "" "
         try: 
             response = self.rds_client.create_db_cluster( 
                 DatabaseName=db_name, 
                DBClusterIdentifier=cluster_name,
                 DBClusterParameterGroupName=parameter_group_name, 
                 Engine=db_engine, 
                 EngineVersion=db_engine_version, 
                MasterUsername=admin_name,
                 MasterUserPassword=admin_password, 
) cluster = response["DBCluster"] 
         except ClientError as err: 
             logger.error( 
                 "Couldn't create database %s. Here's why: %s: %s", 
                 db_name, 
                 err.response["Error"]["Code"], 
                 err.response["Error"]["Message"], 
) raise 
         else: 
             return cluster
```
• API 세부 정보는 AWSSDK for Python (Boto3) API 참조의 [CreateDBCluster를](https://docs.aws.amazon.com/goto/boto3/rds-2014-10-31/CreateDBCluster) 참조하십시오.

#### Rust

SDK for Rust

#### **a** Note

```
 // Get a list of allowed engine versions. 
 rds.DescribeDbEngineVersions(Engine='aurora-mysql', DBParameterGroupFamily=<the 
 family used to create your parameter group in step 2>) 
    // Create an Aurora DB cluster database cluster that contains a MySql 
 database and uses the parameter group you created. 
    // Wait for DB cluster to be ready. Call rds.DescribeDBClusters and check for 
 Status == 'available'. 
    // Get a list of instance classes available for the selected engine 
 and engine version. rds.DescribeOrderableDbInstanceOptions(Engine='mysql', 
 EngineVersion=). 
    // Create a database instance in the cluster. 
    // Wait for DB instance to be ready. Call rds.DescribeDbInstances and check 
 for DBInstanceStatus == 'available'. 
    pub async fn start_cluster_and_instance(&mut self) -> Result<(), 
 ScenarioError> { 
        if self.password.is_none() { 
            return Err(ScenarioError::with( 
                 "Must set Secret Password before starting a cluster", 
            )); 
        } 
        let create_db_cluster = self 
             .rds 
             .create_db_cluster( 
                 DB_CLUSTER_IDENTIFIER, 
                 DB_CLUSTER_PARAMETER_GROUP_NAME, 
                 DB_ENGINE, 
                 self.engine_version.as_deref().expect("engine version"),
```

```
 self.username.as_deref().expect("username"), 
                  self.password 
                      .replace(SecretString::new("".to_string())) 
                      .expect("password"), 
) .await; 
         if let Err(err) = create_db_cluster { 
             return Err(ScenarioError::new( 
                  "Failed to create DB Cluster with cluster group", 
                 &err, 
             )); 
         } 
         self.db_cluster_identifier = create_db_cluster 
             .unwrap() 
             .db_cluster 
             .and_then(|c| c.db_cluster_identifier); 
         if self.db_cluster_identifier.is_none() { 
             return Err(ScenarioError::with("Created DB Cluster missing 
 Identifier")); 
         } 
         info!( 
             "Started a db cluster: {}", 
             self.db_cluster_identifier 
                  .as_deref() 
                  .unwrap_or("Missing ARN") 
         ); 
        let create db instance = self
             .rds 
             .create_db_instance( 
                  self.db_cluster_identifier.as_deref().expect("cluster name"), 
                 DB_INSTANCE_IDENTIFIER, 
                 self.instance_class.as_deref().expect("instance class"), 
                 DB_ENGINE, 
) .await; 
         if let Err(err) = create_db_instance { 
             return Err(ScenarioError::new( 
                  "Failed to create Instance in DB Cluster", 
                 &err, 
             ));
```
}

```
 self.db_instance_identifier = create_db_instance 
             .unwrap() 
             .db_instance 
             .and_then(|i| i.db_instance_identifier); 
        // Cluster creation can take up to 20 minutes to become available 
        let cluster_max_wait = Duration::from_secs(20 * 60); 
        let waiter = Waiter::builder().max(cluster_max_wait).build(); 
       while waiter.sleep().await.is_ok() {
             let cluster = self 
                 .rds 
                 .describe_db_clusters( 
                     self.db_cluster_identifier 
                         .as_deref() 
                         .expect("cluster identifier"), 
) .await; 
             if let Err(err) = cluster { 
                 warn!(?err, "Failed to describe cluster while waiting for 
 ready"); 
                 continue; 
 } 
             let instance = self 
                 .rds 
                 .describe_db_instance( 
                     self.db_instance_identifier 
                         .as_deref() 
                         .expect("instance identifier"), 
) .await; 
             if let Err(err) = instance { 
                 return Err(ScenarioError::new( 
                     "Failed to find instance for cluster", 
                     &err, 
                 )); 
 } 
             let instances_available = instance 
                 .unwrap() 
                 .db_instances()
```

```
 .iter() 
                  .all(|instance| instance.db_instance_status() == 
 Some("Available")); 
             let endpoints = self 
                  .rds 
                  .describe_db_cluster_endpoints( 
                      self.db_cluster_identifier 
                           .as_deref() 
                           .expect("cluster identifier"), 
) .await; 
             if let Err(err) = endpoints { 
                  return Err(ScenarioError::new( 
                      "Failed to find endpoint for cluster", 
                      &err, 
                  )); 
             } 
             let endpoints_available = endpoints 
                  .unwrap() 
                  .db_cluster_endpoints() 
                  .iter() 
                  .all(|endpoint| endpoint.status() == Some("available")); 
             if instances_available && endpoints_available { 
                  return Ok(()); 
             } 
         } 
         Err(ScenarioError::with("timed out waiting for cluster")) 
     } 
     pub async fn create_db_cluster( 
         &self, 
         name: &str, 
         parameter_group: &str, 
         engine: &str, 
         version: &str, 
         username: &str, 
         password: SecretString, 
     ) -> Result<CreateDbClusterOutput, SdkError<CreateDBClusterError>> { 
         self.inner
```
```
 .create_db_cluster() 
              .db_cluster_identifier(name) 
             .db cluster parameter group name(parameter group)
              .engine(engine) 
              .engine_version(version) 
             .master username(username)
              .master_user_password(password.expose_secret()) 
              .send() 
              .await 
     }
#[tokio::test]
async fn test_start_cluster_and_instance() { 
     let mut mock_rds = MockRdsImpl::default(); 
     mock_rds 
         .expect_create_db_cluster() 
         .withf(|id, params, engine, version, username, password| { 
             assert_eq!(id, "RustSDKCodeExamplesDBCluster"); 
             assert_eq!(params, "RustSDKCodeExamplesDBParameterGroup"); 
             assert_eq!(engine, "aurora-mysql"); 
             assert_eq!(version, "aurora-mysql8.0"); 
             assert_eq!(username, "test username"); 
             assert_eq!(password.expose_secret(), "test password"); 
             true 
         }) 
        .return_once(|id, _, _, _, _, _| {
             Ok(CreateDbClusterOutput::builder() 
  .db_cluster(DbCluster::builder().db_cluster_identifier(id).build()) 
                 .buid() }); 
     mock_rds 
         .expect_create_db_instance() 
         .withf(|cluster, name, class, engine| { 
             assert_eq!(cluster, "RustSDKCodeExamplesDBCluster"); 
             assert_eq!(name, "RustSDKCodeExamplesDBInstance"); 
             assert_eq!(class, "m5.large"); 
             assert_eq!(engine, "aurora-mysql"); 
             true 
         }) 
         .return_once(|cluster, name, class, _| { 
             Ok(CreateDbInstanceOutput::builder()
```

```
 .db_instance( 
                     DbInstance::builder() 
                         .db cluster identifier(cluster)
                          .db_instance_identifier(name) 
                          .db_instance_class(class) 
                          .build(), 
).build() }); 
    mock_rds 
         .expect_describe_db_clusters() 
         .with(eq("RustSDKCodeExamplesDBCluster")) 
         .return_once(|id| { 
             Ok(DescribeDbClustersOutput::builder() 
  .db_clusters(DbCluster::builder().db_cluster_identifier(id).build()) 
                .buid() }); 
    mock_rds 
         .expect_describe_db_instance() 
         .with(eq("RustSDKCodeExamplesDBInstance")) 
         .return_once(|name| { 
             Ok(DescribeDbInstancesOutput::builder() 
                 .db_instances( 
                     DbInstance::builder() 
                          .db_instance_identifier(name) 
                          .db_instance_status("Available") 
                          .build(), 
).buid() }); 
    mock_rds 
         .expect_describe_db_cluster_endpoints() 
         .with(eq("RustSDKCodeExamplesDBCluster")) 
         .return_once(|_| { 
             Ok(DescribeDbClusterEndpointsOutput::builder() 
  .db_cluster_endpoints(DbClusterEndpoint::builder().status("available").build()) 
                .buid() });
```

```
 let mut scenario = AuroraScenario::new(mock_rds); 
     scenario.engine_version = Some("aurora-mysql8.0".into()); 
    scenario.instance class = Some("m5.large".into());
     scenario.username = Some("test username".into()); 
     scenario.password = Some(SecretString::new("test password".into())); 
     tokio::time::pause(); 
     let assertions = tokio::spawn(async move { 
        let create = scenario.start cluster and instance().await;
        assert!(create.is ok());
         assert!(scenario 
              .password 
              .replace(SecretString::new("BAD SECRET".into())) 
              .unwrap() 
              .expose_secret() 
             .is\_empty();
         assert_eq!( 
              scenario.db_cluster_identifier, 
              Some("RustSDKCodeExamplesDBCluster".into()) 
         ); 
     }); 
     tokio::time::advance(Duration::from_secs(1)).await; 
     tokio::time::resume(); 
     let _ = assertions.await;
}
#[tokio::test]
async fn test_start_cluster_and_instance_cluster_create_error() { 
     let mut mock_rds = MockRdsImpl::default(); 
     mock_rds 
          .expect_create_db_cluster() 
         .return_once(|_, _, _, _, _, _| {
              Err(SdkError::service_error( 
                  CreateDBClusterError::unhandled(Box::new(Error::new( 
                      ErrorKind::Other, 
                      "create db cluster error", 
                  ))), 
                  Response::new(StatusCode::try_from(400).unwrap(), 
  SdkBody::empty()), 
             )) 
         }); 
     let mut scenario = AuroraScenario::new(mock_rds);
```

```
 scenario.engine_version = Some("aurora-mysql8.0".into()); 
    scenario.instance class = Some("m5.large".into());
     scenario.username = Some("test username".into()); 
     scenario.password = Some(SecretString::new("test password".into())); 
    let create = scenario.start cluster and instance().await;
     assert_matches!(create, Err(ScenarioError { message, context: _}) if message 
  == "Failed to create DB Cluster with cluster group")
}
#[tokio::test]
async fn test_start_cluster_and_instance_cluster_create_missing_id() { 
     let mut mock_rds = MockRdsImpl::default(); 
     mock_rds 
         .expect_create_db_cluster() 
        .return_once(|_, _, _, _, _, _| {
             Ok(CreateDbClusterOutput::builder() 
                  .db_cluster(DbCluster::builder().build()) 
                 .buid() }); 
     let mut scenario = AuroraScenario::new(mock_rds); 
     scenario.engine_version = Some("aurora-mysql8.0".into()); 
    scenario.instance class = Some("m5.large".into());
     scenario.username = Some("test username".into()); 
     scenario.password = Some(SecretString::new("test password".into())); 
    let create = scenario.start cluster and instance().await;
     assert_matches!(create, Err(ScenarioError { message, context:_ }) if message 
 == "Created DB Cluster missing Identifier");
}
#[tokio::test]
async fn test_start_cluster_and_instance_instance_create_error() { 
     let mut mock_rds = MockRdsImpl::default(); 
     mock_rds 
         .expect_create_db_cluster() 
         .withf(|id, params, engine, version, username, password| { 
             assert_eq!(id, "RustSDKCodeExamplesDBCluster"); 
             assert_eq!(params, "RustSDKCodeExamplesDBParameterGroup"); 
             assert_eq!(engine, "aurora-mysql"); 
             assert_eq!(version, "aurora-mysql8.0");
```

```
 assert_eq!(username, "test username"); 
             assert_eq!(password.expose_secret(), "test password"); 
             true 
         }) 
        .return_once(|id, _, _, _, _, _| {
             Ok(CreateDbClusterOutput::builder() 
  .db_cluster(DbCluster::builder().db_cluster_identifier(id).build()) 
                 .build() }); 
     mock_rds 
         .expect_create_db_instance() 
        .return_once(|, |, |, |, | | {
             Err(SdkError::service_error( 
                  CreateDBInstanceError::unhandled(Box::new(Error::new( 
                      ErrorKind::Other, 
                      "create db instance error", 
                  ))), 
                  Response::new(StatusCode::try_from(400).unwrap(), 
  SdkBody::empty()), 
             )) 
         }); 
     let mut scenario = AuroraScenario::new(mock_rds); 
     scenario.engine_version = Some("aurora-mysql8.0".into()); 
     scenario.instance_class = Some("m5.large".into()); 
     scenario.username = Some("test username".into()); 
     scenario.password = Some(SecretString::new("test password".into())); 
     let create = scenario.start_cluster_and_instance().await; 
     assert_matches!(create, Err(ScenarioError { message, context: _ }) if message 
 == "Failed to create Instance in DB Cluster")
}
#[tokio::test]
async fn test_start_cluster_and_instance_wait_hiccup() { 
     let mut mock_rds = MockRdsImpl::default(); 
     mock_rds 
         .expect_create_db_cluster() 
         .withf(|id, params, engine, version, username, password| { 
             assert_eq!(id, "RustSDKCodeExamplesDBCluster"); 
             assert_eq!(params, "RustSDKCodeExamplesDBParameterGroup");
```

```
 assert_eq!(engine, "aurora-mysql"); 
             assert_eq!(version, "aurora-mysql8.0"); 
            assert eq!(username, "test username");
             assert_eq!(password.expose_secret(), "test password"); 
             true 
         }) 
        .return_once(id, -, -, -, -, -, - Ok(CreateDbClusterOutput::builder() 
  .db_cluster(DbCluster::builder().db_cluster_identifier(id).build()) 
                 .buid() }); 
     mock_rds 
         .expect_create_db_instance() 
         .withf(|cluster, name, class, engine| { 
             assert_eq!(cluster, "RustSDKCodeExamplesDBCluster"); 
             assert_eq!(name, "RustSDKCodeExamplesDBInstance"); 
             assert_eq!(class, "m5.large"); 
             assert_eq!(engine, "aurora-mysql"); 
             true 
         }) 
         .return_once(|cluster, name, class, _| { 
             Ok(CreateDbInstanceOutput::builder() 
                  .db_instance( 
                      DbInstance::builder() 
                          .db_cluster_identifier(cluster) 
                          .db_instance_identifier(name) 
                          .db_instance_class(class) 
                          .build(), 
).buid() }); 
     mock_rds 
         .expect_describe_db_clusters() 
         .with(eq("RustSDKCodeExamplesDBCluster")) 
         .times(1) 
         .returning(|_| { 
             Err(SdkError::service_error( 
                  DescribeDBClustersError::unhandled(Box::new(Error::new( 
                      ErrorKind::Other, 
                      "describe cluster error", 
                  ))),
```

```
 Response::new(StatusCode::try_from(400).unwrap(), 
 SdkBody::empty()), 
             )) 
         }) 
         .with(eq("RustSDKCodeExamplesDBCluster")) 
         .times(1) 
         .returning(|id| { 
             Ok(DescribeDbClustersOutput::builder() 
  .db_clusters(DbCluster::builder().db_cluster_identifier(id).build()) 
                 .buid() }); 
    mock_rds.expect_describe_db_instance().return_once(|name| { 
         Ok(DescribeDbInstancesOutput::builder() 
             .db_instances( 
                 DbInstance::builder() 
                      .db_instance_identifier(name) 
                      .db_instance_status("Available") 
                      .build(), 
).build() }); 
    mock_rds 
         .expect_describe_db_cluster_endpoints() 
         .return_once(|_| { 
             Ok(DescribeDbClusterEndpointsOutput::builder() 
  .db_cluster_endpoints(DbClusterEndpoint::builder().status("available").build()) 
                 .buid() }); 
    let mut scenario = AuroraScenario::new(mock_rds); 
    scenario.engine_version = Some("aurora-mysql8.0".into()); 
     scenario.instance_class = Some("m5.large".into()); 
     scenario.username = Some("test username".into()); 
     scenario.password = Some(SecretString::new("test password".into())); 
     tokio::time::pause(); 
    let assertions = tokio::spawn(async move { 
         let create = scenario.start_cluster_and_instance().await; 
        assert!(create.is ok());
    });
```

```
 tokio::time::advance(Duration::from_secs(1)).await; 
     tokio::time::advance(Duration::from_secs(1)).await; 
     tokio::time::resume(); 
    let = assertions.await;
}
```
• API 세부 정보는 AWS SDK for Rust API 참조의 [CreateDBCluster를](https://docs.rs/releases/search?query=aws-sdk) 참조하세요.

AWS SDK 개발자 가이드 및 코드 예시의 전체 목록은 [AWS SDK와 함께 이 서비스 사용](#page-282-0) 단원을 참조 하세요. 이 주제에는 시작하기에 대한 정보와 이전 SDK 버전에 대한 세부 정보도 포함되어 있습니다.

# AWS SDK 또는 CLI와 함께 **CreateDBClusterParameterGroup** 사용

다음 코드 예시는 CreateDBClusterParameterGroup의 사용 방법을 보여줍니다.

작업 예제는 대규모 프로그램에서 발췌한 코드이며 컨텍스트에 맞춰 실행해야 합니다. 다음 코드 예제 에서는 컨텍스트 내에서 이 작업을 확인할 수 있습니다.

- [DB 클러스터 시작하기](#page-3499-0)
- .NET

AWS SDK for NFT

```
a Note
```

```
 /// <summary> 
     /// Create a custom cluster parameter group. 
     /// </summary> 
     /// <param name="parameterGroupFamily">The family of the parameter group.</
param> 
     /// <param name="groupName">The name for the new parameter group.</param> 
     /// <param name="description">A description for the new parameter group.</
param>
```

```
/// <returns>The new parameter group object.</returns>
    public async Task<DBClusterParameterGroup> 
 CreateCustomClusterParameterGroupAsync( 
        string parameterGroupFamily, 
        string groupName, 
        string description) 
    { 
        var request = new CreateDBClusterParameterGroupRequest 
        { 
            DBParameterGroupFamily = parameterGroupFamily, 
            DBClusterParameterGroupName = groupName, 
            Description = description, 
        }; 
        var response = await 
 _amazonRDS.CreateDBClusterParameterGroupAsync(request); 
        return response.DBClusterParameterGroup; 
    }
```
• API 세부 정보는 AWS SDK for .NET SDK for Rust API 참조의 [CreateDBClusterParameterGroup를](https://docs.aws.amazon.com/goto/DotNetSDKV3/rds-2014-10-31/CreateDBClusterParameterGroup) 참조하십시오.

#### $C++$

### SDK for C++

#### **a** Note

```
 Aws::Client::ClientConfiguration clientConfig; 
 // Optional: Set to the AWS Region (overrides config file). 
 // clientConfig.region = "us-east-1";
```

```
 Aws::RDS::RDSClient client(clientConfig);
```

```
 Aws::RDS::Model::CreateDBClusterParameterGroupRequest request; 
 request.SetDBClusterParameterGroupName(CLUSTER_PARAMETER_GROUP_NAME);
```

```
 request.SetDBParameterGroupFamily(dbParameterGroupFamily); 
        request.SetDescription("Example cluster parameter group."); 
       Aws::RDS::Model::CreateDBClusterParameterGroupOutcome outcome =
                 client.CreateDBClusterParameterGroup(request); 
        if (outcome.IsSuccess()) { 
            std::cout << "The DB cluster parameter group was successfully 
 created." 
                       << std::endl; 
        } 
        else { 
            std::cerr << "Error with Aurora::CreateDBClusterParameterGroup. " 
                       << outcome.GetError().GetMessage() 
                       << std::endl; 
            return false; 
        }
```
• API 세부 정보는 AWS SDK for C++ SDK for Rust API 참조의 [CreateDBClusterParameterGroup를](https://docs.aws.amazon.com/goto/SdkForCpp/rds-2014-10-31/CreateDBClusterParameterGroup) 참조하십시오.

Go

SDK for Go V2

```
a Note
```
GitHub에 더 많은 내용이 있습니다. [AWS 코드 예제 리포지토리에](https://github.com/awsdocs/aws-doc-sdk-examples/tree/main/gov2/aurora#code-examples)서 전체 예제를 찾고 설정 및 실행하는 방법을 배워보세요.

```
type DbClusters struct { 
 AuroraClient *rds.Client
}
```
// CreateParameterGroup creates a DB cluster parameter group that is based on the specified

```
// parameter group family.
func (clusters *DbClusters) CreateParameterGroup( 
  parameterGroupName string, parameterGroupFamily string, description string) ( 
  *types.DBClusterParameterGroup, error) { 
  output, err := 
  clusters.AuroraClient.CreateDBClusterParameterGroup(context.TODO(), 
   &rds.CreateDBClusterParameterGroupInput{ 
    DBClusterParameterGroupName: aws.String(parameterGroupName), 
    DBParameterGroupFamily: aws.String(parameterGroupFamily), 
   Description: aws.String(description),
   }) 
 if err != nil {
   log.Printf("Couldn't create parameter group %v: %v\n", parameterGroupName, err) 
   return nil, err 
  } else { 
  return output.DBClusterParameterGroup, err 
  }
}
```
• API 세부 정보는 AWS SDK for Go SDK for Rust API 참조의 [CreateDBClusterParameterGroup를](https://pkg.go.dev/github.com/aws/aws-sdk-go-v2/service/rds#Client.CreateDBClusterParameterGroup) 참조하십시오.

#### Java

SDK for Java 2.x

```
a Note
```

```
 public static void createDBClusterParameterGroup(RdsClient rdsClient, String 
 dbClusterGroupName, 
            String dbParameterGroupFamily) { 
        try { 
            CreateDbClusterParameterGroupRequest groupRequest =
```

```
 CreateDbClusterParameterGroupRequest.builder()
```

```
 .dbClusterParameterGroupName(dbClusterGroupName) 
                     .dbParameterGroupFamily(dbParameterGroupFamily) 
                     .description("Created by using the AWS SDK for Java") 
                     .build(); 
            CreateDbClusterParameterGroupResponse response = 
 rdsClient.createDBClusterParameterGroup(groupRequest); 
            System.out.println("The group name is " + 
 response.dbClusterParameterGroup().dbClusterParameterGroupName()); 
        } catch (RdsException e) { 
            System.out.println(e.getLocalizedMessage()); 
            System.exit(1); 
        } 
    }
```
• API 세부 정보는 AWS SDK for Java 2.x SDK for Rust API 참조의 [CreateDBClusterParameterGroup를](https://docs.aws.amazon.com/goto/SdkForJavaV2/rds-2014-10-31/CreateDBClusterParameterGroup) 참조하십시오.

## Kotlin

SDK for Kotlin

```
a Note
```

```
suspend fun createDBClusterParameterGroup(dbClusterGroupNameVal: String?, 
 dbParameterGroupFamilyVal: String?) { 
     val groupRequest = CreateDbClusterParameterGroupRequest { 
         dbClusterParameterGroupName = dbClusterGroupNameVal 
         dbParameterGroupFamily = dbParameterGroupFamilyVal 
         description = "Created by using the AWS SDK for Kotlin" 
     } 
     RdsClient { region = "us-west-2" }.use { rdsClient -> 
         val response = rdsClient.createDbClusterParameterGroup(groupRequest)
```

```
 println("The group name is 
  ${response.dbClusterParameterGroup?.dbClusterParameterGroupName}") 
     }
}
```
• API 세부 정보는 AWS SDK for Kotlin API 참조의 [CreateDBClusterParameterGroup](https://sdk.amazonaws.com/kotlin/api/latest/index.html)를 참조하 십시오.

## Python

SDK for Python (Boto3)

## **a** Note

```
class AuroraWrapper: 
     """Encapsulates Aurora DB cluster actions.""" 
     def __init__(self, rds_client): 
         ^{\mathrm{m}} ""
          :param rds_client: A Boto3 Amazon Relational Database Service (Amazon 
  RDS) client. 
         ^{\mathrm{m}} ""
         self.rds_client = rds_client 
     @classmethod 
     def from_client(cls): 
          """ 
         Instantiates this class from a Boto3 client. 
         "''" rds_client = boto3.client("rds") 
         return cls(rds_client) 
     def create_parameter_group( 
          self, parameter_group_name, parameter_group_family, description 
     ):
```

```
 """ 
        Creates a DB cluster parameter group that is based on the specified 
 parameter group 
        family. 
         :param parameter_group_name: The name of the newly created parameter 
 group. 
         :param parameter_group_family: The family that is used as the basis of 
 the new 
                                        parameter group. 
         :param description: A description given to the parameter group. 
         :return: Data about the newly created parameter group. 
 """ 
        try: 
             response = self.rds_client.create_db_cluster_parameter_group( 
                 DBClusterParameterGroupName=parameter_group_name, 
                 DBParameterGroupFamily=parameter_group_family, 
                 Description=description, 
) except ClientError as err: 
             logger.error( 
                 "Couldn't create parameter group %s. Here's why: %s: %s", 
                 parameter_group_name, 
                 err.response["Error"]["Code"], 
                 err.response["Error"]["Message"], 
) raise 
        else: 
            return response
```
• API 세부 정보는 AWSSDK for Python (Boto3) API 참조의 [CreateDBClusterParameterGroup를](https://docs.aws.amazon.com/goto/boto3/rds-2014-10-31/CreateDBClusterParameterGroup) 참조하십시오.

#### Rust

## SDK for Rust

## **a** Note

```
 // Select an engine family and create a custom DB cluster parameter group. 
 rds.CreateDbClusterParameterGroup(DBParameterGroupFamily='aurora-mysql8.0') 
     pub async fn set_engine(&mut self, engine: &str, version: &str) -> Result<(), 
 ScenarioError> { 
         self.engine_family = Some(engine.to_string()); 
         self.engine_version = Some(version.to_string()); 
         let create_db_cluster_parameter_group = self 
             .rds 
             .create_db_cluster_parameter_group( 
                 DB_CLUSTER_PARAMETER_GROUP_NAME, 
                 DB_CLUSTER_PARAMETER_GROUP_DESCRIPTION, 
                 engine, 
) .await; 
        match create_db_cluster_parameter_group { 
             Ok(CreateDbClusterParameterGroupOutput { 
                 db_cluster_parameter_group: None, 
 .. 
            ) => {
                 return Err(ScenarioError::with( 
                     "CreateDBClusterParameterGroup had empty response", 
                 )); 
 } 
            Err(error) \Rightarrow if error.code() == Some("DBParameterGroupAlreadyExists") { 
                     info!("Cluster Parameter Group already exists, nothing to 
 do"); 
                 } else { 
                     return Err(ScenarioError::new( 
                         "Could not create Cluster Parameter Group", 
                         &error,
```

```
 )); 
 } 
 } 
            \overline{\phantom{0}} => {
                  info!("Created Cluster Parameter Group"); 
 } 
         } 
        0k(()) } 
     pub async fn create_db_cluster_parameter_group( 
         &self, 
         name: &str, 
         description: &str, 
         family: &str, 
     ) -> Result<CreateDbClusterParameterGroupOutput, 
  SdkError<CreateDBClusterParameterGroupError>> 
     { 
         self.inner 
              .create_db_cluster_parameter_group() 
              .db_cluster_parameter_group_name(name) 
              .description(description) 
              .db_parameter_group_family(family) 
              .send() 
              .await 
     }
#[tokio::test]
async fn test_scenario_set_engine() { 
     let mut mock_rds = MockRdsImpl::default(); 
     mock_rds 
         .expect_create_db_cluster_parameter_group() 
         .with( 
             eq("RustSDKCodeExamplesDBParameterGroup"), 
             eq("Parameter Group created by Rust SDK Code Example"), 
             eq("aurora-mysql"), 
        \lambda.return_once(|, |, | Ok(CreateDbClusterParameterGroupOutput::builder() 
  .db_cluster_parameter_group(DbClusterParameterGroup::builder().build()) 
                 .build()
```

```
 }); 
     let mut scenario = AuroraScenario::new(mock_rds); 
     let set_engine = scenario.set_engine("aurora-mysql", "aurora-
mysql8.0").await; 
     assert_eq!(set_engine, Ok(())); 
     assert_eq!(Some("aurora-mysql"), scenario.engine_family.as_deref()); 
     assert_eq!(Some("aurora-mysql8.0"), scenario.engine_version.as_deref());
}
#[tokio::test]
async fn test_scenario_set_engine_not_create() { 
     let mut mock_rds = MockRdsImpl::default(); 
     mock_rds 
         .expect_create_db_cluster_parameter_group() 
         .with( 
             eq("RustSDKCodeExamplesDBParameterGroup"), 
             eq("Parameter Group created by Rust SDK Code Example"), 
             eq("aurora-mysql"), 
\overline{\phantom{a}}.return_once(|, |, | Ok(CreateDbClusterParameterGroupOutput::builder().build())); 
     let mut scenario = AuroraScenario::new(mock_rds); 
     let set_engine = scenario.set_engine("aurora-mysql", "aurora-
mysql8.0").await; 
     assert!(set_engine.is_err());
}
#[tokio::test]
async fn test_scenario_set_engine_param_group_exists() { 
     let mut mock_rds = MockRdsImpl::default(); 
     mock_rds 
         .expect_create_db_cluster_parameter_group() 
        .withf(|_{-}, _{-}, _{-}| true)
        .return_once(|, |, | Err(SdkError::service_error(
```

```
 CreateDBClusterParameterGroupError::DbParameterGroupAlreadyExistsFault( 
                      DbParameterGroupAlreadyExistsFault::builder().build(), 
                  ), 
                  Response::new(StatusCode::try_from(400).unwrap(), 
  SdkBody::empty()), 
             )) 
         }); 
     let mut scenario = AuroraScenario::new(mock_rds); 
     let set_engine = scenario.set_engine("aurora-mysql", "aurora-
mysql8.0").await; 
     assert!(set_engine.is_err());
}
```
• API 세부 정보는 AWS SDK for Rust API 참조의 [CreateDBClusterParameterGroup](https://docs.rs/releases/search?query=aws-sdk)을 참조하 세요.

AWS SDK 개발자 가이드 및 코드 예시의 전체 목록은 [AWS SDK와 함께 이 서비스 사용](#page-282-0) 단원을 참조 하세요. 이 주제에는 시작하기에 대한 정보와 이전 SDK 버전에 대한 세부 정보도 포함되어 있습니다.

# AWS SDK 또는 CLI와 함께 **CreateDBClusterSnapshot** 사용

다음 코드 예시는 CreateDBClusterSnapshot의 사용 방법을 보여줍니다.

작업 예제는 대규모 프로그램에서 발췌한 코드이며 컨텍스트에 맞춰 실행해야 합니다. 다음 코드 예제 에서는 컨텍스트 내에서 이 작업을 확인할 수 있습니다.

• [DB 클러스터 시작하기](#page-3499-0)

# .NET

## AWS SDK for .NET

### **a** Note

GitHub에 더 많은 내용이 있습니다. [AWS 코드 예제 리포지토리에](https://github.com/awsdocs/aws-doc-sdk-examples/tree/main/dotnetv3/Aurora#code-examples)서 전체 예제를 찾고 설정 및 실행하는 방법을 배워보세요.

```
 /// <summary> 
    /// Create a snapshot of a cluster. 
    /// </summary> 
    /// <param name="dbClusterIdentifier">DB cluster identifier.</param> 
    /// <param name="snapshotIdentifier">Identifier for the snapshot.</param> 
   /// <returns>DB snapshot object.</returns>
     public async Task<DBClusterSnapshot> 
 CreateClusterSnapshotByIdentifierAsync(string dbClusterIdentifier, string 
 snapshotIdentifier) 
    \mathcal{L} var response = await _amazonRDS.CreateDBClusterSnapshotAsync( 
             new CreateDBClusterSnapshotRequest() 
\{\hspace{.1cm} \} DBClusterIdentifier = dbClusterIdentifier, 
                  DBClusterSnapshotIdentifier = snapshotIdentifier, 
             }); 
         return response.DBClusterSnapshot; 
     }
```
• API 세부 정보는 AWS SDK for .NET API 참조의 [CreateDBClusterSnapshot](https://docs.aws.amazon.com/goto/DotNetSDKV3/rds-2014-10-31/CreateDBClusterSnapshot)을 참조하십시오.

#### $C++$

## SDK for C++

## **a** Note

GitHub에 더 많은 내용이 있습니다. [AWS 코드 예제 리포지토리에](https://github.com/awsdocs/aws-doc-sdk-examples/tree/main/cpp/example_code/aurora#code-examples)서 전체 예제를 찾고 설정 및 실행하는 방법을 배워보세요.

```
 Aws::Client::ClientConfiguration clientConfig; 
        // Optional: Set to the AWS Region (overrides config file). 
        // clientConfig.region = "us-east-1"; 
    Aws::RDS::RDSClient client(clientConfig); 
             Aws::RDS::Model::CreateDBClusterSnapshotRequest request; 
             request.SetDBClusterIdentifier(DB_CLUSTER_IDENTIFIER); 
             request.SetDBClusterSnapshotIdentifier(snapshotID); 
             Aws::RDS::Model::CreateDBClusterSnapshotOutcome outcome = 
                     client.CreateDBClusterSnapshot(request); 
             if (outcome.IsSuccess()) { 
                 std::cout << "Snapshot creation has started." 
                           << std::endl; 
 } 
             else { 
                 std::cerr << "Error with Aurora::CreateDBClusterSnapshot. " 
                           << outcome.GetError().GetMessage() 
                           << std::endl; 
                 cleanUpResources(CLUSTER_PARAMETER_GROUP_NAME, 
                                   DB_CLUSTER_IDENTIFIER, DB_INSTANCE_IDENTIFIER, 
 client); 
                 return false; 
 }
```
• API 세부 정보는 AWS SDK for C++ API 참조의 [CreateDBClusterSnapshot](https://docs.aws.amazon.com/goto/SdkForCpp/rds-2014-10-31/CreateDBClusterSnapshot)을 참조하십시오.

## Go

## SDK for Go V2

## **a** Note

GitHub에 더 많은 내용이 있습니다. [AWS 코드 예제 리포지토리에](https://github.com/awsdocs/aws-doc-sdk-examples/tree/main/gov2/aurora#code-examples)서 전체 예제를 찾고 설정 및 실행하는 방법을 배워보세요.

```
type DbClusters struct { 
 AuroraClient *rds.Client
}
// CreateClusterSnapshot creates a snapshot of a DB cluster.
func (clusters *DbClusters) CreateClusterSnapshot(clusterName string, 
  snapshotName string) ( 
  *types.DBClusterSnapshot, error) { 
  output, err := clusters.AuroraClient.CreateDBClusterSnapshot(context.TODO(), 
  &rds.CreateDBClusterSnapshotInput{ 
 DBClusterIdentifier: aws.String(clusterName),
  DBClusterSnapshotIdentifier: aws.String(snapshotName), 
  }) 
 if err != nil {
  log.Printf("Couldn't create snapshot %v: %v\n", snapshotName, err) 
  return nil, err 
  } else { 
  return output.DBClusterSnapshot, nil 
 }
}
```
• API 세부 정보는 AWS SDK for Go API 참조의 [CreateDBClusterSnapshot을](https://pkg.go.dev/github.com/aws/aws-sdk-go-v2/service/rds#Client.CreateDBClusterSnapshot) 참조하십시오.

#### Java

#### SDK for Java 2.x

## **a** Note

GitHub에 더 많은 내용이 있습니다. [AWS 코드 예제 리포지토리에](https://github.com/awsdocs/aws-doc-sdk-examples/tree/main/javav2/example_code/rds#readme)서 전체 예제를 찾고 설정 및 실행하는 방법을 배워보세요.

```
 public static void createDBClusterSnapshot(RdsClient rdsClient, String 
 dbInstanceClusterIdentifier, 
            String dbSnapshotIdentifier) { 
        try { 
            CreateDbClusterSnapshotRequest snapshotRequest = 
 CreateDbClusterSnapshotRequest.builder() 
                     .dbClusterIdentifier(dbInstanceClusterIdentifier) 
                     .dbClusterSnapshotIdentifier(dbSnapshotIdentifier) 
                     .build(); 
            CreateDbClusterSnapshotResponse response = 
 rdsClient.createDBClusterSnapshot(snapshotRequest); 
            System.out.println("The Snapshot ARN is " + 
 response.dbClusterSnapshot().dbClusterSnapshotArn()); 
        } catch (RdsException e) { 
            System.out.println(e.getLocalizedMessage()); 
            System.exit(1); 
        } 
    }
```
• API 세부 정보는 AWS SDK for Java 2.x API 참조의 [CreateDBClusterSnapshot](https://docs.aws.amazon.com/goto/SdkForJavaV2/rds-2014-10-31/CreateDBClusterSnapshot)을 참조하십시 오.

### Kotlin

#### SDK for Kotlin

**a** Note GitHub에 더 많은 내용이 있습니다. [AWS 코드 예제 리포지토리에](https://github.com/awsdocs/aws-doc-sdk-examples/tree/main/kotlin/services/rds#code-examples)서 전체 예제를 찾고 설정 및 실행하는 방법을 배워보세요.

```
suspend fun createDBClusterSnapshot(dbInstanceClusterIdentifier: String?, 
  dbSnapshotIdentifier: String?) { 
     val snapshotRequest = CreateDbClusterSnapshotRequest { 
         dbClusterIdentifier = dbInstanceClusterIdentifier 
         dbClusterSnapshotIdentifier = dbSnapshotIdentifier 
     } 
     RdsClient { region = "us-west-2" }.use { rdsClient -> 
         val response = rdsClient.createDbClusterSnapshot(snapshotRequest) 
         println("The Snapshot ARN is 
  ${response.dbClusterSnapshot?.dbClusterSnapshotArn}") 
     }
}
```
• API 세부 정보는 AWS SDK for Kotlin API 참조의 [CreateDBClusterSnapshot을](https://sdk.amazonaws.com/kotlin/api/latest/index.html) 참조하십시 오.

#### Python

SDK for Python (Boto3)

## **a** Note

GitHub에 더 많은 내용이 있습니다. [AWS 코드 예제 리포지토리에](https://github.com/awsdocs/aws-doc-sdk-examples/tree/main/python/example_code/aurora#code-examples)서 전체 예제를 찾고 설정 및 실행하는 방법을 배워보세요.

class AuroraWrapper: """Encapsulates Aurora DB cluster actions."""

```
 def __init__(self, rds_client): 
 """ 
         :param rds_client: A Boto3 Amazon Relational Database Service (Amazon 
 RDS) client. 
 """ 
        self.rds_client = rds_client 
    @classmethod 
    def from_client(cls): 
        "" ""
        Instantiates this class from a Boto3 client. 
 """ 
        rds_client = boto3.client("rds") 
        return cls(rds_client) 
    def create_cluster_snapshot(self, snapshot_id, cluster_id): 
 """ 
        Creates a snapshot of a DB cluster. 
         :param snapshot_id: The ID to give the created snapshot. 
         :param cluster_id: The DB cluster to snapshot. 
         :return: Data about the newly created snapshot. 
         """ 
        try: 
             response = self.rds_client.create_db_cluster_snapshot( 
                DBClusterSnapshotIdentifier=snapshot id,
 DBClusterIdentifier=cluster_id 
) snapshot = response["DBClusterSnapshot"] 
        except ClientError as err: 
             logger.error( 
                 "Couldn't create snapshot of %s. Here's why: %s: %s", 
                 cluster_id, 
                 err.response["Error"]["Code"], 
                 err.response["Error"]["Message"], 
) raise 
        else: 
             return snapshot
```
• API 세부 정보는 AWSSDK for Python (Boto3) API 참조의 [CreateDBClusterSnapshot](https://docs.aws.amazon.com/goto/boto3/rds-2014-10-31/CreateDBClusterSnapshot)을 참조 하십시오.

#### Rust

SDK for Rust

## **a** Note

GitHub에 더 많은 내용이 있습니다. [AWS코드 예시 리포지토리](https://github.com/awsdocs/aws-doc-sdk-examples/tree/main/rustv1/examples/aurora#code-examples)에서 전체 예시를 찾고 설정 및 실행하는 방법을 배워보세요.

```
 // Get a list of allowed engine versions.
```
 rds.DescribeDbEngineVersions(Engine='aurora-mysql', DBParameterGroupFamily=<the family used to create your parameter group in step 2>)

 // Create an Aurora DB cluster database cluster that contains a MySql database and uses the parameter group you created.

```
 // Wait for DB cluster to be ready. Call rds.DescribeDBClusters and check for 
 Status == 'available'.
```
 // Get a list of instance classes available for the selected engine and engine version. rds.DescribeOrderableDbInstanceOptions(Engine='mysql', EngineVersion=).

```
 // Create a database instance in the cluster. 
    // Wait for DB instance to be ready. Call rds.DescribeDbInstances and check 
 for DBInstanceStatus == 'available'. 
    pub async fn start_cluster_and_instance(&mut self) -> Result<(), 
 ScenarioError> { 
        if self.password.is_none() {
```
return Err(ScenarioError::with(

```
 "Must set Secret Password before starting a cluster",
```

```
 ));
```
}

```
 let create_db_cluster = self 
     .rds
```
- .create\_db\_cluster(
- DB\_CLUSTER\_IDENTIFIER,
	- DB\_CLUSTER\_PARAMETER\_GROUP\_NAME,

```
 DB_ENGINE,
```

```
 self.engine_version.as_deref().expect("engine version"),
```

```
 self.username.as_deref().expect("username"), 
                  self.password 
                      .replace(SecretString::new("".to_string())) 
                      .expect("password"), 
) .await; 
         if let Err(err) = create_db_cluster { 
             return Err(ScenarioError::new( 
                  "Failed to create DB Cluster with cluster group", 
                 &err, 
             )); 
         } 
         self.db_cluster_identifier = create_db_cluster 
             .unwrap() 
             .db_cluster 
             .and_then(|c| c.db_cluster_identifier); 
         if self.db_cluster_identifier.is_none() { 
             return Err(ScenarioError::with("Created DB Cluster missing 
 Identifier")); 
         } 
         info!( 
             "Started a db cluster: {}", 
             self.db_cluster_identifier 
                  .as_deref() 
                  .unwrap_or("Missing ARN") 
         ); 
        let create db instance = self
             .rds 
             .create_db_instance( 
                  self.db_cluster_identifier.as_deref().expect("cluster name"), 
                 DB_INSTANCE_IDENTIFIER, 
                 self.instance_class.as_deref().expect("instance class"), 
                 DB_ENGINE, 
) .await; 
         if let Err(err) = create_db_instance { 
             return Err(ScenarioError::new( 
                  "Failed to create Instance in DB Cluster", 
                 &err, 
             ));
```
}

```
 self.db_instance_identifier = create_db_instance 
             .unwrap() 
             .db_instance 
             .and_then(|i| i.db_instance_identifier); 
        // Cluster creation can take up to 20 minutes to become available 
        let cluster_max_wait = Duration::from_secs(20 * 60); 
        let waiter = Waiter::builder().max(cluster_max_wait).build(); 
       while waiter.sleep().await.is_ok() {
             let cluster = self 
                 .rds 
                 .describe_db_clusters( 
                     self.db_cluster_identifier 
                         .as_deref() 
                         .expect("cluster identifier"), 
) .await; 
             if let Err(err) = cluster { 
                 warn!(?err, "Failed to describe cluster while waiting for 
 ready"); 
                 continue; 
 } 
             let instance = self 
                 .rds 
                 .describe_db_instance( 
                     self.db_instance_identifier 
                         .as_deref() 
                         .expect("instance identifier"), 
) .await; 
             if let Err(err) = instance { 
                 return Err(ScenarioError::new( 
                     "Failed to find instance for cluster", 
                     &err, 
                 )); 
 } 
             let instances_available = instance 
                 .unwrap() 
                 .db_instances()
```

```
 .iter() 
                  .all(|instance| instance.db_instance_status() == 
 Some("Available")); 
             let endpoints = self 
                 .rds 
                 .describe_db_cluster_endpoints( 
                      self.db_cluster_identifier 
                          .as_deref() 
                          .expect("cluster identifier"), 
) .await; 
             if let Err(err) = endpoints { 
                 return Err(ScenarioError::new( 
                      "Failed to find endpoint for cluster", 
                     &err, 
                 )); 
 } 
             let endpoints_available = endpoints 
                 .unwrap() 
                 .db_cluster_endpoints() 
                 .iter() 
                 .all(|endpoint| endpoint.status() == Some("available")); 
             if instances_available && endpoints_available { 
                return Ok(());
 } 
         } 
         Err(ScenarioError::with("timed out waiting for cluster")) 
    } 
     pub async fn snapshot_cluster( 
         &self, 
         db_cluster_identifier: &str, 
         snapshot_name: &str, 
     ) -> Result<CreateDbClusterSnapshotOutput, 
 SdkError<CreateDBClusterSnapshotError>> { 
         self.inner 
             .create_db_cluster_snapshot() 
             .db_cluster_identifier(db_cluster_identifier) 
             .db_cluster_snapshot_identifier(snapshot_name)
```

```
 .send() 
              .await 
     }
#[tokio::test]
async fn test start cluster and instance() {
     let mut mock_rds = MockRdsImpl::default(); 
     mock_rds 
         .expect_create_db_cluster() 
         .withf(|id, params, engine, version, username, password| { 
             assert_eq!(id, "RustSDKCodeExamplesDBCluster"); 
             assert_eq!(params, "RustSDKCodeExamplesDBParameterGroup"); 
             assert_eq!(engine, "aurora-mysql"); 
             assert_eq!(version, "aurora-mysql8.0"); 
             assert_eq!(username, "test username"); 
             assert_eq!(password.expose_secret(), "test password"); 
             true 
         }) 
        .return_once(|id, _, _, _, _, _| {
             Ok(CreateDbClusterOutput::builder() 
  .db_cluster(DbCluster::builder().db_cluster_identifier(id).build()) 
                 .build() }); 
     mock_rds 
         .expect_create_db_instance() 
         .withf(|cluster, name, class, engine| { 
             assert_eq!(cluster, "RustSDKCodeExamplesDBCluster"); 
            assert eq!(name, "RustSDKCodeExamplesDBInstance");
             assert_eq!(class, "m5.large"); 
             assert_eq!(engine, "aurora-mysql"); 
             true 
         }) 
         .return_once(|cluster, name, class, _| { 
             Ok(CreateDbInstanceOutput::builder() 
                  .db_instance( 
                      DbInstance::builder() 
                          .db_cluster_identifier(cluster) 
                          .db_instance_identifier(name) 
                          .db_instance_class(class) 
                          .build(), 
)
```

```
.build() }); 
    mock_rds 
         .expect_describe_db_clusters() 
         .with(eq("RustSDKCodeExamplesDBCluster")) 
         .return_once(|id| { 
             Ok(DescribeDbClustersOutput::builder() 
  .db_clusters(DbCluster::builder().db_cluster_identifier(id).build()) 
                .buid() }); 
    mock_rds 
         .expect_describe_db_instance() 
         .with(eq("RustSDKCodeExamplesDBInstance")) 
         .return_once(|name| { 
             Ok(DescribeDbInstancesOutput::builder() 
                  .db_instances( 
                     DbInstance::builder() 
                          .db_instance_identifier(name) 
                          .db_instance_status("Available") 
                          .build(), 
).buid() }); 
    mock_rds 
         .expect_describe_db_cluster_endpoints() 
         .with(eq("RustSDKCodeExamplesDBCluster")) 
        .return once(| | {
             Ok(DescribeDbClusterEndpointsOutput::builder() 
  .db_cluster_endpoints(DbClusterEndpoint::builder().status("available").build()) 
                .buid() }); 
    let mut scenario = AuroraScenario::new(mock_rds); 
     scenario.engine_version = Some("aurora-mysql8.0".into()); 
     scenario.instance_class = Some("m5.large".into()); 
     scenario.username = Some("test username".into()); 
     scenario.password = Some(SecretString::new("test password".into())); 
     tokio::time::pause();
```

```
 let assertions = tokio::spawn(async move { 
         let create = scenario.start_cluster_and_instance().await; 
        assert!(create.is ok());
         assert!(scenario 
              .password 
              .replace(SecretString::new("BAD SECRET".into())) 
              .unwrap() 
              .expose_secret() 
             .is\_empty();
         assert_eq!( 
              scenario.db_cluster_identifier, 
              Some("RustSDKCodeExamplesDBCluster".into()) 
         ); 
     }); 
     tokio::time::advance(Duration::from_secs(1)).await; 
     tokio::time::resume(); 
    let - s sertions.await;
}
#[tokio::test]
async fn test_start_cluster_and_instance_cluster_create_error() { 
     let mut mock_rds = MockRdsImpl::default(); 
     mock_rds 
          .expect_create_db_cluster() 
         .return_once(|_, _, _, _, _, _| {
              Err(SdkError::service_error( 
                  CreateDBClusterError::unhandled(Box::new(Error::new( 
                      ErrorKind::Other, 
                      "create db cluster error", 
                  ))), 
                  Response::new(StatusCode::try_from(400).unwrap(), 
  SdkBody::empty()), 
             )) 
         }); 
     let mut scenario = AuroraScenario::new(mock_rds); 
     scenario.engine_version = Some("aurora-mysql8.0".into()); 
     scenario.instance_class = Some("m5.large".into()); 
     scenario.username = Some("test username".into()); 
     scenario.password = Some(SecretString::new("test password".into())); 
     let create = scenario.start_cluster_and_instance().await;
```

```
 assert_matches!(create, Err(ScenarioError { message, context: _}) if message 
 == "Failed to create DB Cluster with cluster group")
}
#[tokio::test]
async fn test start cluster and instance cluster create missing id() {
     let mut mock_rds = MockRdsImpl::default(); 
     mock_rds 
         .expect_create_db_cluster() 
        .return_once(|_, _, _, _, _, _| {
             Ok(CreateDbClusterOutput::builder() 
                 .db cluster(DbCluster::builder().build())
                 .buid() }); 
     let mut scenario = AuroraScenario::new(mock_rds); 
     scenario.engine_version = Some("aurora-mysql8.0".into()); 
     scenario.instance_class = Some("m5.large".into()); 
     scenario.username = Some("test username".into()); 
     scenario.password = Some(SecretString::new("test password".into())); 
     let create = scenario.start_cluster_and_instance().await; 
     assert_matches!(create, Err(ScenarioError { message, context:_ }) if message 
  == "Created DB Cluster missing Identifier");
}
#[tokio::test]
async fn test_start_cluster_and_instance_instance_create_error() { 
     let mut mock_rds = MockRdsImpl::default(); 
     mock_rds 
         .expect_create_db_cluster() 
         .withf(|id, params, engine, version, username, password| { 
             assert_eq!(id, "RustSDKCodeExamplesDBCluster"); 
             assert_eq!(params, "RustSDKCodeExamplesDBParameterGroup"); 
             assert_eq!(engine, "aurora-mysql"); 
             assert_eq!(version, "aurora-mysql8.0"); 
             assert_eq!(username, "test username"); 
             assert_eq!(password.expose_secret(), "test password"); 
             true 
         }) 
        .return_once(|id, _, _, _, _, _| {
             Ok(CreateDbClusterOutput::builder()
```

```
 .db_cluster(DbCluster::builder().db_cluster_identifier(id).build()) 
                 .buid() }); 
     mock_rds 
         .expect_create_db_instance() 
        .return_once(|, |, |, |, | | {
             Err(SdkError::service_error( 
                  CreateDBInstanceError::unhandled(Box::new(Error::new( 
                      ErrorKind::Other, 
                      "create db instance error", 
                  ))), 
                 Response::new(StatusCode::try from(400).unwrap(),
  SdkBody::empty()), 
             )) 
         }); 
     let mut scenario = AuroraScenario::new(mock_rds); 
     scenario.engine_version = Some("aurora-mysql8.0".into()); 
    scenario.instance class = Some("m5.large".into());
     scenario.username = Some("test username".into()); 
     scenario.password = Some(SecretString::new("test password".into())); 
    let create = scenario.start cluster and instance().await;
     assert_matches!(create, Err(ScenarioError { message, context: _ }) if message 
 == "Failed to create Instance in DB Cluster")
}
#[tokio::test]
async fn test_start_cluster_and_instance_wait_hiccup() { 
     let mut mock_rds = MockRdsImpl::default(); 
     mock_rds 
         .expect_create_db_cluster() 
         .withf(|id, params, engine, version, username, password| { 
             assert_eq!(id, "RustSDKCodeExamplesDBCluster"); 
             assert_eq!(params, "RustSDKCodeExamplesDBParameterGroup"); 
             assert_eq!(engine, "aurora-mysql"); 
             assert_eq!(version, "aurora-mysql8.0"); 
             assert_eq!(username, "test username"); 
             assert_eq!(password.expose_secret(), "test password"); 
             true 
         })
```

```
.return_once(|id, _, _, _, _, _| {
             Ok(CreateDbClusterOutput::builder() 
  .db_cluster(DbCluster::builder().db_cluster_identifier(id).build()) 
                 .buid() }); 
     mock_rds 
         .expect_create_db_instance() 
         .withf(|cluster, name, class, engine| { 
             assert_eq!(cluster, "RustSDKCodeExamplesDBCluster"); 
             assert_eq!(name, "RustSDKCodeExamplesDBInstance"); 
             assert_eq!(class, "m5.large"); 
             assert_eq!(engine, "aurora-mysql"); 
             true 
         }) 
         .return_once(|cluster, name, class, _| { 
             Ok(CreateDbInstanceOutput::builder() 
                  .db_instance( 
                      DbInstance::builder() 
                          .db cluster identifier(cluster)
                          .db_instance_identifier(name) 
                          .db_instance_class(class) 
                          .build(), 
).build() }); 
     mock_rds 
         .expect_describe_db_clusters() 
         .with(eq("RustSDKCodeExamplesDBCluster")) 
         .times(1) 
         .returning(|_| { 
             Err(SdkError::service_error( 
                  DescribeDBClustersError::unhandled(Box::new(Error::new( 
                      ErrorKind::Other, 
                      "describe cluster error", 
                  ))), 
                  Response::new(StatusCode::try_from(400).unwrap(), 
 SdkBody::empty()), 
             )) 
         }) 
         .with(eq("RustSDKCodeExamplesDBCluster")) 
         .times(1)
```

```
 .returning(|id| { 
             Ok(DescribeDbClustersOutput::builder() 
  .db_clusters(DbCluster::builder().db_cluster_identifier(id).build()) 
                 .buid() }); 
     mock_rds.expect_describe_db_instance().return_once(|name| { 
         Ok(DescribeDbInstancesOutput::builder() 
              .db_instances( 
                 DbInstance::builder() 
                      .db_instance_identifier(name) 
                      .db_instance_status("Available") 
                      .build(), 
).build() }); 
     mock_rds 
         .expect_describe_db_cluster_endpoints() 
        .return once(| | {
             Ok(DescribeDbClusterEndpointsOutput::builder() 
  .db_cluster_endpoints(DbClusterEndpoint::builder().status("available").build()) 
                 .buid() }); 
     let mut scenario = AuroraScenario::new(mock_rds); 
     scenario.engine_version = Some("aurora-mysql8.0".into()); 
     scenario.instance_class = Some("m5.large".into()); 
     scenario.username = Some("test username".into()); 
     scenario.password = Some(SecretString::new("test password".into())); 
     tokio::time::pause(); 
     let assertions = tokio::spawn(async move { 
         let create = scenario.start_cluster_and_instance().await; 
        assert!(create.is ok());
     }); 
     tokio::time::advance(Duration::from_secs(1)).await; 
     tokio::time::advance(Duration::from_secs(1)).await; 
     tokio::time::resume(); 
    let = assertions.await;
}
```
• API 세부 정보는 AWS SDK for Rust API 참조의 [CreateDBClusterSnapshot](https://docs.rs/releases/search?query=aws-sdk)을 참조하세요.

AWS SDK 개발자 가이드 및 코드 예시의 전체 목록은 [AWS SDK와 함께 이 서비스 사용](#page-282-0) 단원을 참조 하세요. 이 주제에는 시작하기에 대한 정보와 이전 SDK 버전에 대한 세부 정보도 포함되어 있습니다.

## AWS SDK 또는 CLI와 함께 **CreateDBInstance** 사용

다음 코드 예시는 CreateDBInstance의 사용 방법을 보여줍니다.

작업 예제는 대규모 프로그램에서 발췌한 코드이며 컨텍스트에 맞춰 실행해야 합니다. 다음 코드 예제 에서는 컨텍스트 내에서 이 작업을 확인할 수 있습니다.

• [DB 클러스터 시작하기](#page-3499-0)

.NET

AWS SDK for NFT

```
a Note
```
GitHub에 더 많은 내용이 있습니다. [AWS 코드 예제 리포지토리에](https://github.com/awsdocs/aws-doc-sdk-examples/tree/main/dotnetv3/Aurora#code-examples)서 전체 예제를 찾고 설정 및 실행하는 방법을 배워보세요.

/// <summary>

 /// Create an Amazon Relational Database Service (Amazon RDS) DB instance /// with a particular set of properties. Use the action DescribeDBInstancesAsync /// to determine when the DB instance is ready to use. /// </summary> /// <param name="dbInstanceIdentifier">DB instance identifier.</param> /// <param name="dbClusterIdentifier">DB cluster identifier.</param> /// <param name="dbEngine">The engine for the DB instance.</param> /// <param name="dbEngineVersion">Version for the DB instance.</param> /// <param name="instanceClass">Class for the DB instance.</param> /// <returns>DB instance object.</returns> public async Task<DBInstance> CreateDBInstanceInClusterAsync(

string dbClusterIdentifier,
```
 string dbInstanceIdentifier, 
         string dbEngine, 
         string dbEngineVersion, 
         string instanceClass) 
     { 
        // When creating the instance within a cluster, do not specify the name
 or size. 
         var response = await _amazonRDS.CreateDBInstanceAsync( 
             new CreateDBInstanceRequest() 
\{\hspace{.1cm} \} DBClusterIdentifier = dbClusterIdentifier, 
                  DBInstanceIdentifier = dbInstanceIdentifier, 
                 Engine = dbEnqine, EngineVersion = dbEngineVersion, 
                  DBInstanceClass = instanceClass 
             }); 
         return response.DBInstance; 
     }
```
• API 세부 정보는 AWS SDK for .NET API 참조의 [CreateDBInstance를](https://docs.aws.amazon.com/goto/DotNetSDKV3/rds-2014-10-31/CreateDBInstance) 참조하십시오.

#### $C++$

SDK for C++

#### **a** Note

```
 Aws::Client::ClientConfiguration clientConfig; 
     // Optional: Set to the AWS Region (overrides config file). 
     // clientConfig.region = "us-east-1"; 
 Aws::RDS::RDSClient client(clientConfig); 
     Aws::RDS::Model::CreateDBInstanceRequest request; 
     request.SetDBInstanceIdentifier(DB_INSTANCE_IDENTIFIER); 
     request.SetDBClusterIdentifier(DB_CLUSTER_IDENTIFIER);
```

```
 request.SetEngine(engineName); 
        request.SetDBInstanceClass(dbInstanceClass); 
        Aws::RDS::Model::CreateDBInstanceOutcome outcome = 
                 client.CreateDBInstance(request); 
        if (outcome.IsSuccess()) { 
            std::cout << "The DB instance creation has started." 
                       << std::endl; 
        } 
        else { 
            std::cerr << "Error with RDS::CreateDBInstance. " 
                        << outcome.GetError().GetMessage() 
                        << std::endl; 
            cleanUpResources(CLUSTER_PARAMETER_GROUP_NAME, DB_CLUSTER_IDENTIFIER, 
^{\rm{m}} client); 
            return false; 
        }
```
• API 세부 정보는 AWS SDK for C++ API 참조의 [CreateDBInstance](https://docs.aws.amazon.com/goto/SdkForCpp/rds-2014-10-31/CreateDBInstance)를 참조하십시오.

## Go

SDK for Go V2

#### **a** Note

```
type DbClusters struct { 
 AuroraClient *rds.Client
}
// CreateInstanceInCluster creates a database instance in an existing DB cluster. 
  The first database that is
```

```
// created defaults to a read-write DB instance.
func (clusters *DbClusters) CreateInstanceInCluster(clusterName string, 
  instanceName string, 
  dbEngine string, dbInstanceClass string) (*types.DBInstance, error) { 
  output, err := clusters.AuroraClient.CreateDBInstance(context.TODO(), 
  &rds.CreateDBInstanceInput{ 
   DBInstanceIdentifier: aws.String(instanceName), 
   DBClusterIdentifier: aws.String(clusterName), 
  Engine: aws.String(dbEngine),
 DBInstanceClass: aws.String(dbInstanceClass),
  }) 
 if err != nil {
  log.Printf("Couldn't create instance %v: %v\n", instanceName, err) 
  return nil, err 
  } else { 
  return output.DBInstance, nil 
  }
}
```
• API 세부 정보는 AWS SDK for Go API 참조의 [CreateDBInstance](https://pkg.go.dev/github.com/aws/aws-sdk-go-v2/service/rds#Client.CreateDBInstance)를 참조하십시오.

#### Java

SDK for Java 2.x

```
a Note
```

```
 public static String createDBInstanceCluster(RdsClient rdsClient, 
            String dbInstanceIdentifier, 
            String dbInstanceClusterIdentifier, 
            String instanceClass) { 
        try { 
            CreateDbInstanceRequest instanceRequest = 
 CreateDbInstanceRequest.builder() 
                     .dbInstanceIdentifier(dbInstanceIdentifier) 
                     .dbClusterIdentifier(dbInstanceClusterIdentifier)
```

```
 .engine("aurora-mysql") 
                      .dbInstanceClass(instanceClass) 
                     .build();
             CreateDbInstanceResponse response = 
 rdsClient.createDBInstance(instanceRequest); 
             System.out.print("The status is " + 
 response.dbInstance().dbInstanceStatus()); 
             return response.dbInstance().dbInstanceArn(); 
         } catch (RdsException e) { 
             System.err.println(e.getMessage()); 
             System.exit(1); 
 } 
         return ""; 
     }
```
• API 세부 정보는 AWS SDK for Java 2.x API 참조의 [CreateDBInstance](https://docs.aws.amazon.com/goto/SdkForJavaV2/rds-2014-10-31/CreateDBInstance)를 참조하십시오.

# Kotlin

SDK for Kotlin

# **a** Note

```
suspend fun createDBInstanceCluster(dbInstanceIdentifierVal: String?, 
 dbInstanceClusterIdentifierVal: String?, instanceClassVal: String?): String? { 
     val instanceRequest = CreateDbInstanceRequest { 
         dbInstanceIdentifier = dbInstanceIdentifierVal 
         dbClusterIdentifier = dbInstanceClusterIdentifierVal 
         engine = "aurora-mysql" 
         dbInstanceClass = instanceClassVal 
     } 
     RdsClient { region = "us-west-2" }.use { rdsClient -> 
         val response = rdsClient.createDbInstance(instanceRequest) 
         print("The status is ${response.dbInstance?.dbInstanceStatus}")
```

```
 return response.dbInstance?.dbInstanceArn 
     }
}
```
• API 세부 정보는 AWS SDK for Kotlin API 참조의 [CreateDBInstance](https://sdk.amazonaws.com/kotlin/api/latest/index.html)를 참조하십시오.

# Python

SDK for Python (Boto3)

# **a** Note

```
class AuroraWrapper: 
     """Encapsulates Aurora DB cluster actions.""" 
     def __init__(self, rds_client): 
        "" "
         :param rds_client: A Boto3 Amazon Relational Database Service (Amazon 
 RDS) client. 
         """ 
         self.rds_client = rds_client 
     @classmethod 
     def from_client(cls): 
 """ 
         Instantiates this class from a Boto3 client. 
        ^{\mathrm{m}} ""
         rds_client = boto3.client("rds") 
         return cls(rds_client) 
     def create_instance_in_cluster( 
         self, instance_id, cluster_id, db_engine, instance_class 
     ): 
        "" "
         Creates a database instance in an existing DB cluster. The first database 
 that is
```

```
 created defaults to a read-write DB instance. 
         :param instance_id: The ID to give the newly created DB instance. 
         :param cluster_id: The ID of the DB cluster where the DB instance is 
 created. 
         :param db_engine: The database engine of a database to create in the DB 
 instance. 
                            This must be compatible with the configured parameter 
 group 
                            of the DB cluster. 
         :param instance_class: The DB instance class for the newly created DB 
 instance. 
         :return: Data about the newly created DB instance. 
         """ 
         try: 
             response = self.rds_client.create_db_instance( 
                 DBInstanceIdentifier=instance_id, 
                 DBClusterIdentifier=cluster_id, 
                 Engine=db_engine, 
                 DBInstanceClass=instance_class, 
) db_inst = response["DBInstance"] 
         except ClientError as err: 
             logger.error( 
                 "Couldn't create DB instance %s. Here's why: %s: %s", 
                 instance_id, 
                 err.response["Error"]["Code"], 
                 err.response["Error"]["Message"], 
) raise 
         else: 
             return db_inst
```
• API 세부 정보는 AWSSDK for Python (Boto3) API 참조의 [CreateDBInstance](https://docs.aws.amazon.com/goto/boto3/rds-2014-10-31/CreateDBInstance)를 참조하십시 오.

#### Rust

#### SDK for Rust

## **a** Note

```
 // Get a list of allowed engine versions. 
 rds.DescribeDbEngineVersions(Engine='aurora-mysql', DBParameterGroupFamily=<the 
 family used to create your parameter group in step 2>) 
    // Create an Aurora DB cluster database cluster that contains a MySql 
 database and uses the parameter group you created. 
    // Wait for DB cluster to be ready. Call rds.DescribeDBClusters and check for 
 Status == 'available'. 
    // Get a list of instance classes available for the selected engine 
 and engine version. rds.DescribeOrderableDbInstanceOptions(Engine='mysql', 
 EngineVersion=). 
    // Create a database instance in the cluster. 
    // Wait for DB instance to be ready. Call rds.DescribeDbInstances and check 
 for DBInstanceStatus == 'available'. 
    pub async fn start_cluster_and_instance(&mut self) -> Result<(), 
 ScenarioError> { 
        if self.password.is_none() { 
            return Err(ScenarioError::with( 
                 "Must set Secret Password before starting a cluster", 
            )); 
        } 
        let create_db_cluster = self 
             .rds 
             .create_db_cluster( 
                 DB_CLUSTER_IDENTIFIER, 
                 DB_CLUSTER_PARAMETER_GROUP_NAME, 
                 DB_ENGINE, 
                 self.engine_version.as_deref().expect("engine version"), 
                 self.username.as_deref().expect("username"), 
                 self.password 
                     .replace(SecretString::new("".to_string())) 
                     .expect("password"),
```

```
) .await; 
        if let Err(err) = create db cluster {
             return Err(ScenarioError::new( 
                  "Failed to create DB Cluster with cluster group", 
                 &err, 
             )); 
         } 
         self.db_cluster_identifier = create_db_cluster 
             .unwrap() 
             .db_cluster 
             .and_then(|c| c.db_cluster_identifier); 
         if self.db_cluster_identifier.is_none() { 
             return Err(ScenarioError::with("Created DB Cluster missing 
 Identifier")); 
         } 
         info!( 
             "Started a db cluster: {}", 
             self.db_cluster_identifier 
                  .as_deref() 
                  .unwrap_or("Missing ARN") 
         ); 
         let create_db_instance = self 
             .rds 
             .create_db_instance( 
                 self.db_cluster_identifier.as_deref().expect("cluster name"), 
                DB_INSTANCE_IDENTIFIER,
                 self.instance_class.as_deref().expect("instance class"), 
                 DB_ENGINE, 
) .await; 
         if let Err(err) = create_db_instance { 
             return Err(ScenarioError::new( 
                  "Failed to create Instance in DB Cluster", 
                 &err, 
             )); 
         } 
         self.db_instance_identifier = create_db_instance 
              .unwrap()
```

```
 .db_instance 
             .and_then(|i| i.db_instance_identifier); 
        // Cluster creation can take up to 20 minutes to become available 
        let cluster_max_wait = Duration::from_secs(20 * 60); 
        let waiter = Waiter::builder().max(cluster_max_wait).build(); 
       while waiter.sleep().await.is_ok() {
             let cluster = self 
                 .rds 
                 .describe_db_clusters( 
                     self.db_cluster_identifier 
                         .as_deref() 
                         .expect("cluster identifier"), 
) .await; 
             if let Err(err) = cluster { 
                 warn!(?err, "Failed to describe cluster while waiting for 
 ready"); 
                 continue; 
 } 
             let instance = self 
                 .rds 
                 .describe_db_instance( 
                     self.db_instance_identifier 
                         .as_deref() 
                          .expect("instance identifier"), 
) .await; 
             if let Err(err) = instance { 
                 return Err(ScenarioError::new( 
                     "Failed to find instance for cluster", 
                     &err, 
                 )); 
 } 
             let instances_available = instance 
                 .unwrap() 
                 .db_instances() 
                 .iter() 
                 .all(|instance| instance.db_instance_status() == 
 Some("Available"));
```

```
 let endpoints = self 
                  .rds 
                  .describe_db_cluster_endpoints( 
                      self.db_cluster_identifier 
                          .as_deref() 
                          .expect("cluster identifier"), 
) .await; 
             if let Err(err) = endpoints { 
                 return Err(ScenarioError::new( 
                      "Failed to find endpoint for cluster", 
                     &err, 
                 )); 
 } 
             let endpoints_available = endpoints 
                  .unwrap() 
                  .db_cluster_endpoints() 
                 .iter() 
                  .all(|endpoint| endpoint.status() == Some("available")); 
             if instances_available && endpoints_available { 
                return Ok(());
 } 
         } 
         Err(ScenarioError::with("timed out waiting for cluster")) 
     } 
     pub async fn create_db_instance( 
         &self, 
         cluster_name: &str, 
         instance_name: &str, 
         instance_class: &str, 
         engine: &str, 
     ) -> Result<CreateDbInstanceOutput, SdkError<CreateDBInstanceError>> { 
         self.inner 
             .create_db_instance() 
             .db_cluster_identifier(cluster_name) 
             .db_instance_identifier(instance_name) 
             .db_instance_class(instance_class) 
             .engine(engine) 
             .send()
```

```
 .await 
     }
#[tokio::test]
async fn test_start_cluster_and_instance() { 
    let mut mock rds = MockRdsImpl::default();
     mock_rds 
         .expect_create_db_cluster() 
         .withf(|id, params, engine, version, username, password| { 
             assert_eq!(id, "RustSDKCodeExamplesDBCluster"); 
             assert_eq!(params, "RustSDKCodeExamplesDBParameterGroup"); 
             assert_eq!(engine, "aurora-mysql"); 
             assert_eq!(version, "aurora-mysql8.0"); 
             assert_eq!(username, "test username"); 
             assert_eq!(password.expose_secret(), "test password"); 
             true 
         }) 
        .return_once(id, -, -, -, -, -, - Ok(CreateDbClusterOutput::builder() 
  .db_cluster(DbCluster::builder().db_cluster_identifier(id).build()) 
                .buid() }); 
     mock_rds 
         .expect_create_db_instance() 
         .withf(|cluster, name, class, engine| { 
             assert_eq!(cluster, "RustSDKCodeExamplesDBCluster"); 
             assert_eq!(name, "RustSDKCodeExamplesDBInstance"); 
             assert_eq!(class, "m5.large"); 
             assert_eq!(engine, "aurora-mysql"); 
             true 
         }) 
         .return_once(|cluster, name, class, _| { 
             Ok(CreateDbInstanceOutput::builder() 
                  .db_instance( 
                      DbInstance::builder() 
                         .db cluster identifier(cluster)
                          .db_instance_identifier(name) 
                          .db_instance_class(class) 
                          .build(), 
).build()
```

```
 }); 
    mock_rds 
         .expect_describe_db_clusters() 
         .with(eq("RustSDKCodeExamplesDBCluster")) 
        .return once(|id| {
             Ok(DescribeDbClustersOutput::builder() 
  .db_clusters(DbCluster::builder().db_cluster_identifier(id).build()) 
                .buid() }); 
    mock_rds 
         .expect_describe_db_instance() 
         .with(eq("RustSDKCodeExamplesDBInstance")) 
         .return_once(|name| { 
             Ok(DescribeDbInstancesOutput::builder() 
                  .db_instances( 
                      DbInstance::builder() 
                          .db_instance_identifier(name) 
                          .db_instance_status("Available") 
                          .build(), 
).buid() }); 
    mock_rds 
         .expect_describe_db_cluster_endpoints() 
         .with(eq("RustSDKCodeExamplesDBCluster")) 
         .return_once(|_| { 
             Ok(DescribeDbClusterEndpointsOutput::builder() 
  .db_cluster_endpoints(DbClusterEndpoint::builder().status("available").build()) 
                .buid() }); 
    let mut scenario = AuroraScenario::new(mock_rds); 
     scenario.engine_version = Some("aurora-mysql8.0".into()); 
     scenario.instance_class = Some("m5.large".into()); 
     scenario.username = Some("test username".into()); 
     scenario.password = Some(SecretString::new("test password".into())); 
     tokio::time::pause(); 
     let assertions = tokio::spawn(async move {
```

```
 let create = scenario.start_cluster_and_instance().await; 
        assert!(create.is ok());
         assert!(scenario 
              .password 
              .replace(SecretString::new("BAD SECRET".into())) 
              .unwrap() 
              .expose_secret() 
             .is\_empty();
         assert_eq!( 
            scenario.db cluster identifier,
             Some("RustSDKCodeExamplesDBCluster".into()) 
         ); 
     }); 
     tokio::time::advance(Duration::from_secs(1)).await; 
     tokio::time::resume(); 
    let - s sertions.await;
}
#[tokio::test]
async fn test_start_cluster_and_instance_cluster_create_error() { 
    let mut mock rds = MockRdsImpl::default();
     mock_rds 
         .expect_create_db_cluster() 
        .return_once(|_, _, _, _, _, _| {
             Err(SdkError::service_error( 
                  CreateDBClusterError::unhandled(Box::new(Error::new( 
                      ErrorKind::Other, 
                      "create db cluster error", 
                  ))), 
                  Response::new(StatusCode::try_from(400).unwrap(), 
  SdkBody::empty()), 
             )) 
         }); 
     let mut scenario = AuroraScenario::new(mock_rds); 
     scenario.engine_version = Some("aurora-mysql8.0".into()); 
     scenario.instance_class = Some("m5.large".into()); 
     scenario.username = Some("test username".into()); 
     scenario.password = Some(SecretString::new("test password".into())); 
     let create = scenario.start_cluster_and_instance().await; 
     assert_matches!(create, Err(ScenarioError { message, context: _}) if message 
  == "Failed to create DB Cluster with cluster group")
```

```
}
#[tokio::test]
async fn test_start_cluster_and_instance_cluster_create_missing_id() { 
     let mut mock_rds = MockRdsImpl::default(); 
     mock_rds 
         .expect_create_db_cluster() 
        .return_once(|_, _, _, _, _, _| {
             Ok(CreateDbClusterOutput::builder() 
                  .db_cluster(DbCluster::builder().build()) 
                 .buid() }); 
     let mut scenario = AuroraScenario::new(mock_rds); 
     scenario.engine_version = Some("aurora-mysql8.0".into()); 
     scenario.instance_class = Some("m5.large".into()); 
     scenario.username = Some("test username".into()); 
     scenario.password = Some(SecretString::new("test password".into())); 
     let create = scenario.start_cluster_and_instance().await; 
     assert_matches!(create, Err(ScenarioError { message, context:_ }) if message 
 == "Created DB Cluster missing Identifier");
}
#[tokio::test]
async fn test_start_cluster_and_instance_instance_create_error() { 
    let mut mock rds = MockRdsImpl::default();
     mock_rds 
         .expect_create_db_cluster() 
         .withf(|id, params, engine, version, username, password| { 
             assert_eq!(id, "RustSDKCodeExamplesDBCluster"); 
             assert_eq!(params, "RustSDKCodeExamplesDBParameterGroup"); 
             assert_eq!(engine, "aurora-mysql"); 
             assert_eq!(version, "aurora-mysql8.0"); 
             assert_eq!(username, "test username"); 
             assert_eq!(password.expose_secret(), "test password"); 
             true 
         }) 
        .return_once(|id, _, _, _, _, _| {
             Ok(CreateDbClusterOutput::builder() 
  .db_cluster(DbCluster::builder().db_cluster_identifier(id).build())
```

```
.build() }); 
     mock_rds 
         .expect_create_db_instance() 
        .return_once(|, |, |, |, | {
             Err(SdkError::service_error( 
                  CreateDBInstanceError::unhandled(Box::new(Error::new( 
                      ErrorKind::Other, 
                      "create db instance error", 
                  ))), 
                  Response::new(StatusCode::try_from(400).unwrap(), 
  SdkBody::empty()), 
             )) 
         }); 
     let mut scenario = AuroraScenario::new(mock_rds); 
     scenario.engine_version = Some("aurora-mysql8.0".into()); 
     scenario.instance_class = Some("m5.large".into()); 
     scenario.username = Some("test username".into()); 
     scenario.password = Some(SecretString::new("test password".into())); 
     let create = scenario.start_cluster_and_instance().await; 
     assert_matches!(create, Err(ScenarioError { message, context: _ }) if message 
  == "Failed to create Instance in DB Cluster")
}
#[tokio::test]
async fn test_start_cluster_and_instance_wait_hiccup() { 
     let mut mock_rds = MockRdsImpl::default(); 
     mock_rds 
         .expect_create_db_cluster() 
         .withf(|id, params, engine, version, username, password| { 
             assert_eq!(id, "RustSDKCodeExamplesDBCluster"); 
             assert_eq!(params, "RustSDKCodeExamplesDBParameterGroup"); 
             assert_eq!(engine, "aurora-mysql"); 
             assert_eq!(version, "aurora-mysql8.0"); 
             assert_eq!(username, "test username"); 
             assert_eq!(password.expose_secret(), "test password"); 
             true 
         }) 
        .return_once(|id, _, _, _, _, _| {
             Ok(CreateDbClusterOutput::builder()
```

```
 .db_cluster(DbCluster::builder().db_cluster_identifier(id).build()) 
                 .buid() }); 
     mock_rds 
         .expect_create_db_instance() 
         .withf(|cluster, name, class, engine| { 
             assert_eq!(cluster, "RustSDKCodeExamplesDBCluster"); 
             assert_eq!(name, "RustSDKCodeExamplesDBInstance"); 
             assert_eq!(class, "m5.large"); 
             assert_eq!(engine, "aurora-mysql"); 
             true 
         }) 
         .return_once(|cluster, name, class, _| { 
             Ok(CreateDbInstanceOutput::builder() 
                  .db_instance( 
                      DbInstance::builder() 
                          .db_cluster_identifier(cluster) 
                          .db_instance_identifier(name) 
                          .db_instance_class(class) 
                          .build(), 
).buid() }); 
     mock_rds 
         .expect_describe_db_clusters() 
         .with(eq("RustSDKCodeExamplesDBCluster")) 
         .times(1) 
         .returning(|_| { 
             Err(SdkError::service_error( 
                  DescribeDBClustersError::unhandled(Box::new(Error::new( 
                      ErrorKind::Other, 
                      "describe cluster error", 
                  ))), 
                  Response::new(StatusCode::try_from(400).unwrap(), 
 SdkBody::empty()), 
             )) 
         }) 
         .with(eq("RustSDKCodeExamplesDBCluster")) 
         .times(1) 
         .returning(|id| { 
             Ok(DescribeDbClustersOutput::builder()
```

```
 .db_clusters(DbCluster::builder().db_cluster_identifier(id).build()) 
                 .buid() }); 
    mock rds.expect describe db instance().return once(|name| {
         Ok(DescribeDbInstancesOutput::builder() 
              .db_instances( 
                 DbInstance::builder() 
                      .db_instance_identifier(name) 
                      .db_instance_status("Available") 
                      .build(), 
).build() }); 
     mock_rds 
         .expect_describe_db_cluster_endpoints() 
         .return_once(|_| { 
             Ok(DescribeDbClusterEndpointsOutput::builder() 
  .db_cluster_endpoints(DbClusterEndpoint::builder().status("available").build()) 
                .build() }); 
     let mut scenario = AuroraScenario::new(mock_rds); 
     scenario.engine_version = Some("aurora-mysql8.0".into()); 
    scenario.instance class = Some("m5.large".into());
     scenario.username = Some("test username".into()); 
     scenario.password = Some(SecretString::new("test password".into())); 
     tokio::time::pause(); 
     let assertions = tokio::spawn(async move { 
         let create = scenario.start_cluster_and_instance().await; 
         assert!(create.is_ok()); 
     }); 
     tokio::time::advance(Duration::from_secs(1)).await; 
     tokio::time::advance(Duration::from_secs(1)).await; 
     tokio::time::resume(); 
    let - s sertions.await;
}
```
• API 세부 정보는 AWS SDK for Rust API 참조의 [CreateDBInstance](https://docs.rs/releases/search?query=aws-sdk)를 참조하세요.

AWS SDK 개발자 가이드 및 코드 예시의 전체 목록은 [AWS SDK와 함께 이 서비스 사용](#page-282-0) 단원을 참조 하세요. 이 주제에는 시작하기에 대한 정보와 이전 SDK 버전에 대한 세부 정보도 포함되어 있습니다.

# AWS SDK 또는 CLI와 함께 **DeleteDBCluster** 사용

다음 코드 예시는 DeleteDBCluster의 사용 방법을 보여줍니다.

작업 예제는 대규모 프로그램에서 발췌한 코드이며 컨텍스트에 맞춰 실행해야 합니다. 다음 코드 예제 에서는 컨텍스트 내에서 이 작업을 확인할 수 있습니다.

• [DB 클러스터 시작하기](#page-3499-0)

.NET

AWS SDK for .NET

**a** Note

```
 /// <summary> 
    /// Delete a particular DB cluster. 
    /// </summary> 
    /// <param name="dbClusterIdentifier">DB cluster identifier.</param> 
    /// <returns>DB cluster object.</returns> 
     public async Task<DBCluster> DeleteDBClusterByIdentifierAsync(string 
 dbClusterIdentifier) 
    \{ var response = await _amazonRDS.DeleteDBClusterAsync( 
             new DeleteDBClusterRequest() 
\{\hspace{.1cm} \} DBClusterIdentifier = dbClusterIdentifier, 
                  SkipFinalSnapshot = true 
             }); 
         return response.DBCluster;
```
}

• API 세부 정보는 AWS SDK for .NET API 참조의 [DeleteDBCluster](https://docs.aws.amazon.com/goto/DotNetSDKV3/rds-2014-10-31/DeleteDBCluster)를 참조하십시오.

#### $C++$

SDK for C++

# **a** Note

```
 Aws::Client::ClientConfiguration clientConfig; 
         // Optional: Set to the AWS Region (overrides config file). 
         // clientConfig.region = "us-east-1"; 
    Aws::RDS::RDSClient client(clientConfig); 
             Aws::RDS::Model::DeleteDBClusterRequest request; 
             request.SetDBClusterIdentifier(dbClusterIdentifier); 
             request.SetSkipFinalSnapshot(true); 
             Aws::RDS::Model::DeleteDBClusterOutcome outcome = 
                      client.DeleteDBCluster(request); 
             if (outcome.IsSuccess()) { 
                 std::cout << "DB cluster deletion has started." 
                            << std::endl; 
                 clusterDeleting = true; 
                 std::cout 
                          << "Waiting for DB cluster to delete before deleting the 
 parameter group." 
                          << std::endl; 
                 std::cout << "This may take a while." << std::endl; 
 } 
             else { 
                 std::cerr << "Error with Aurora::DeleteDBCluster. " 
                            << outcome.GetError().GetMessage() 
                            << std::endl;
```

```
 result = false;
```
• API 세부 정보는 AWS SDK for C++ API 참조의 [DeleteDBCluster](https://docs.aws.amazon.com/goto/SdkForCpp/rds-2014-10-31/DeleteDBCluster)를 참조하십시오.

Go

SDK for Go V2

**a** Note

}

GitHub에 더 많은 내용이 있습니다. [AWS 코드 예제 리포지토리에](https://github.com/awsdocs/aws-doc-sdk-examples/tree/main/gov2/aurora#code-examples)서 전체 예제를 찾고 설정 및 실행하는 방법을 배워보세요.

```
type DbClusters struct { 
 AuroraClient *rds.Client
}
// DeleteDbCluster deletes a DB cluster without keeping a final snapshot.
func (clusters *DbClusters) DeleteDbCluster(clusterName string) error { 
  _, err := clusters.AuroraClient.DeleteDBCluster(context.TODO(), 
 &rds.DeleteDBClusterInput{ 
  DBClusterIdentifier: aws.String(clusterName), 
 SkipFinalSnapshot: true,
  }) 
  if err != nil { 
  log.Printf("Couldn't delete DB cluster %v: %v\n", clusterName, err) 
  return err 
  } else { 
  return nil 
  }
}
```
• API 세부 정보는 AWS SDK for Go API 참조의 [DeleteDBCluster를](https://pkg.go.dev/github.com/aws/aws-sdk-go-v2/service/rds#Client.DeleteDBCluster) 참조하십시오.

#### Java

#### SDK for Java 2.x

# **a** Note

GitHub에 더 많은 내용이 있습니다. [AWS 코드 예제 리포지토리에](https://github.com/awsdocs/aws-doc-sdk-examples/tree/main/javav2/example_code/rds#readme)서 전체 예제를 찾고 설정 및 실행하는 방법을 배워보세요.

```
 public static void deleteCluster(RdsClient rdsClient, String 
 dbInstanceClusterIdentifier) { 
        try { 
            DeleteDbClusterRequest deleteDbClusterRequest = 
 DeleteDbClusterRequest.builder() 
                     .dbClusterIdentifier(dbInstanceClusterIdentifier) 
                     .skipFinalSnapshot(true) 
                     .build(); 
            rdsClient.deleteDBCluster(deleteDbClusterRequest); 
            System.out.println(dbInstanceClusterIdentifier + " was deleted!"); 
        } catch (RdsException e) { 
            System.out.println(e.getLocalizedMessage()); 
            System.exit(1); 
        } 
    }
```
• API 세부 정보는 AWS SDK for Java 2.x API 참조의 [DeleteDBCluster](https://docs.aws.amazon.com/goto/SdkForJavaV2/rds-2014-10-31/DeleteDBCluster)를 참조하십시오.

# Kotlin

# SDK for Kotlin

# **a** Note

```
suspend fun deleteCluster(dbInstanceClusterIdentifier: String) { 
     val deleteDbClusterRequest = DeleteDbClusterRequest { 
         dbClusterIdentifier = dbInstanceClusterIdentifier 
         skipFinalSnapshot = true 
     } 
     RdsClient { region = "us-west-2" }.use { rdsClient -> 
         rdsClient.deleteDbCluster(deleteDbClusterRequest) 
         println("$dbInstanceClusterIdentifier was deleted!") 
     }
}
```
• API 세부 정보는 AWS SDK for Kotlin API 참조의 [DeleteDBCluster를](https://sdk.amazonaws.com/kotlin/api/latest/index.html) 참조하십시오.

#### Python

SDK for Python (Boto3)

```
a Note
```

```
class AuroraWrapper: 
     """Encapsulates Aurora DB cluster actions.""" 
     def __init__(self, rds_client): 
 """ 
         :param rds_client: A Boto3 Amazon Relational Database Service (Amazon 
 RDS) client. 
        ^{\mathrm{m}} ""
         self.rds_client = rds_client 
     @classmethod 
     def from_client(cls): 
         """ 
         Instantiates this class from a Boto3 client. 
 """ 
         rds_client = boto3.client("rds")
```
return cls(rds\_client)

```
 def delete_db_cluster(self, cluster_name): 
        .....
        Deletes a DB cluster. 
         :param cluster_name: The name of the DB cluster to delete. 
         """ 
        try: 
             self.rds_client.delete_db_cluster( 
                 DBClusterIdentifier=cluster_name, SkipFinalSnapshot=True 
) logger.info("Deleted DB cluster %s.", cluster_name) 
         except ClientError: 
             logger.exception("Couldn't delete DB cluster %s.", cluster_name) 
             raise
```
• API 세부 정보는 AWSSDK for Python (Boto3) API 참조의 [DeleteDBCluster](https://docs.aws.amazon.com/goto/boto3/rds-2014-10-31/DeleteDBCluster)를 참조하십시오.

#### Rust

SDK for Rust

#### **a** Note

```
 pub async fn clean_up(self) -> Result<(), Vec<ScenarioError>> { 
     let mut clean_up_errors: Vec<ScenarioError> = vec![]; 
     // Delete the instance. rds.DeleteDbInstance. 
     let delete_db_instance = self 
         .rds 
         .delete_db_instance( 
             self.db_instance_identifier 
                  .as_deref() 
                  .expect("instance identifier"),
```

```
) .await; 
        if let Err(err) = delete db instance {
             let identifier = self 
                 .db_instance_identifier 
                 .as_deref() 
                 .unwrap_or("Missing Instance Identifier"); 
             let message = format!("failed to delete db instance {identifier}"); 
             clean_up_errors.push(ScenarioError::new(message, &err)); 
        } else { 
             // Wait for the instance to delete 
             let waiter = Waiter::default(); 
             while waiter.sleep().await.is_ok() { 
                let describe db instances =
 self.rds.describe_db_instances().await; 
                 if let Err(err) = describe_db_instances { 
                     clean_up_errors.push(ScenarioError::new( 
                         "Failed to check instance state during deletion", 
                         &err, 
                     )); 
                     break; 
 } 
                 let db_instances = describe_db_instances 
                     .unwrap() 
                     .db_instances() 
                     .iter() 
                     .filter(|instance| instance.db_cluster_identifier == 
self.db cluster identifier)
                     .cloned() 
                     .collect::<Vec<DbInstance>>(); 
                if db instances.is empty() {
                     trace!("Delete Instance waited and no instances were found"); 
                     break; 
 } 
                 match db_instances.first().unwrap().db_instance_status() { 
                     Some("Deleting") => continue, 
                    Some(status) => {
                         info!("Attempting to delete but instances is in 
 {status}"); 
                         continue; 
1 1 1 1 1 1 1
                    None \Rightarrow {
                         warn!("No status for DB instance");
```

```
 break; 
1 1 1 1 1 1 1
 } 
 } 
        } 
        // Delete the DB cluster. rds.DeleteDbCluster. 
        let delete_db_cluster = self 
             .rds 
             .delete_db_cluster( 
                self.db_cluster_identifier 
                     .as_deref() 
                     .expect("cluster identifier"), 
) .await; 
        if let Err(err) = delete_db_cluster { 
            let identifier = self 
                 .db_cluster_identifier 
                 .as_deref() 
                 .unwrap_or("Missing DB Cluster Identifier"); 
            let message = format!("failed to delete db cluster {identifier}"); 
            clean_up_errors.push(ScenarioError::new(message, &err)); 
        } else { 
            // Wait for the instance and cluster to fully delete. 
 rds.DescribeDbInstances and rds.DescribeDbClusters until both are not found. 
            let waiter = Waiter::default(); 
           while waiter.sleep().await.is ok() {
                 let describe_db_clusters = self 
                     .rds 
                     .describe_db_clusters( 
                        self.db cluster identifier
                             .as_deref() 
                             .expect("cluster identifier"), 
) .await; 
                 if let Err(err) = describe_db_clusters { 
                     clean_up_errors.push(ScenarioError::new( 
                         "Failed to check cluster state during deletion", 
                        &err, 
                     )); 
                     break; 
 } 
                let describe_db_clusters = describe_db_clusters.unwrap();
```

```
 let db_clusters = describe_db_clusters.db_clusters(); 
                if db clusters.is empty() {
                     trace!("Delete cluster waited and no clusters were found"); 
                     break; 
 } 
                 match db_clusters.first().unwrap().status() { 
                     Some("Deleting") => continue, 
                    Some(status) => {
                         info!("Attempting to delete but clusters is in 
 {status}"); 
                         continue; 
1 1 1 1 1 1 1
                   None \Rightarrow {
                         warn!("No status for DB cluster"); 
                         break; 
1 1 1 1 1 1 1
 } 
            } 
        } 
        // Delete the DB cluster parameter group. 
 rds.DeleteDbClusterParameterGroup. 
        let delete_db_cluster_parameter_group = self 
             .rds 
             .delete_db_cluster_parameter_group( 
                 self.db_cluster_parameter_group 
                    .map(|q| {
                         g.db_cluster_parameter_group_name 
                             .unwrap_or_else(|| 
 DB_CLUSTER_PARAMETER_GROUP_NAME.to_string()) 
 }) 
                    .as deref()
                     .expect("cluster parameter group name"), 
) .await; 
        if let Err(error) = delete_db_cluster_parameter_group { 
             clean_up_errors.push(ScenarioError::new( 
                 "Failed to delete the db cluster parameter group", 
                 &error, 
            )) 
        } 
        if clean_up_errors.is_empty() { 
           0k(())
```

```
 } else { 
             Err(clean_up_errors) 
         } 
     } 
     pub async fn delete_db_cluster( 
         &self, 
         cluster_identifier: &str, 
     ) -> Result<DeleteDbClusterOutput, SdkError<DeleteDBClusterError>> { 
         self.inner 
              .delete_db_cluster() 
              .db_cluster_identifier(cluster_identifier) 
              .skip_final_snapshot(true) 
              .send() 
              .await 
     }
#[tokio::test]
async fn test_scenario_clean_up() { 
     let mut mock_rds = MockRdsImpl::default(); 
     mock_rds 
         .expect_delete_db_instance() 
         .with(eq("MockInstance")) 
         .return_once(|_| Ok(DeleteDbInstanceOutput::builder().build())); 
     mock_rds 
         .expect_describe_db_instances() 
         .with() 
         .times(1) 
         .returning(|| { 
             Ok(DescribeDbInstancesOutput::builder() 
                  .db_instances( 
                      DbInstance::builder() 
                           .db_cluster_identifier("MockCluster") 
                           .db_instance_status("Deleting") 
                           .build(), 
).buid() }) 
         .with() 
         .times(1) 
         .returning(|| Ok(DescribeDbInstancesOutput::builder().build()));
```

```
 mock_rds 
        .expect delete db cluster()
         .with(eq("MockCluster")) 
         .return_once(|_| Ok(DeleteDbClusterOutput::builder().build())); 
     mock_rds 
         .expect_describe_db_clusters() 
         .with(eq("MockCluster")) 
         .times(1) 
         .returning(|id| { 
             Ok(DescribeDbClustersOutput::builder() 
                  .db_clusters( 
                      DbCluster::builder() 
                         .db cluster identifier(id)
                          .status("Deleting") 
                          .build(), 
).buid() }) 
         .with(eq("MockCluster")) 
         .times(1) 
         .returning(|_| Ok(DescribeDbClustersOutput::builder().build())); 
     mock_rds 
         .expect_delete_db_cluster_parameter_group() 
         .with(eq("MockParamGroup")) 
         .return_once(|_| 
 Ok(DeleteDbClusterParameterGroupOutput::builder().build())); 
     let mut scenario = AuroraScenario::new(mock_rds); 
     scenario.db_cluster_identifier = Some(String::from("MockCluster")); 
    scenario.db instance identifier = Some(String::from("MockInstance"));
     scenario.db_cluster_parameter_group = Some( 
         DbClusterParameterGroup::builder() 
             .db_cluster_parameter_group_name("MockParamGroup") 
             .build(), 
     ); 
     tokio::time::pause(); 
     let assertions = tokio::spawn(async move { 
         let clean_up = scenario.clean_up().await; 
         assert!(clean_up.is_ok()); 
     });
```

```
 tokio::time::advance(Duration::from_secs(1)).await; // Wait for first 
  Describe Instances 
     tokio::time::advance(Duration::from_secs(1)).await; // Wait for second 
  Describe Instances 
     tokio::time::advance(Duration::from_secs(1)).await; // Wait for first 
  Describe Cluster 
     tokio::time::advance(Duration::from_secs(1)).await; // Wait for second 
  Describe Cluster 
     tokio::time::resume(); 
    let - s sertions.await;
}
#[tokio::test]
async fn test_scenario_clean_up_errors() { 
     let mut mock_rds = MockRdsImpl::default(); 
     mock_rds 
         .expect_delete_db_instance() 
         .with(eq("MockInstance")) 
         .return_once(|_| Ok(DeleteDbInstanceOutput::builder().build())); 
     mock_rds 
         .expect_describe_db_instances() 
         .with() 
         .times(1) 
         .returning(|| { 
             Ok(DescribeDbInstancesOutput::builder() 
                  .db_instances( 
                      DbInstance::builder() 
                           .db_cluster_identifier("MockCluster") 
                          .db_instance_status("Deleting") 
                          .build(), 
).build() }) 
         .with() 
         .times(1) 
         .returning(|| { 
             Err(SdkError::service_error( 
                  DescribeDBInstancesError::unhandled(Box::new(Error::new( 
                      ErrorKind::Other, 
                      "describe db instances error", 
                  ))),
```

```
 Response::new(StatusCode::try_from(400).unwrap(), 
 SdkBody::empty()), 
             )) 
         }); 
     mock_rds 
         .expect_delete_db_cluster() 
         .with(eq("MockCluster")) 
         .return_once(|_| Ok(DeleteDbClusterOutput::builder().build())); 
     mock_rds 
         .expect_describe_db_clusters() 
         .with(eq("MockCluster")) 
         .times(1) 
         .returning(|id| { 
             Ok(DescribeDbClustersOutput::builder() 
                  .db_clusters( 
                      DbCluster::builder() 
                           .db_cluster_identifier(id) 
                           .status("Deleting") 
                           .build(), 
).build() }) 
         .with(eq("MockCluster")) 
         .times(1) 
         .returning(|_| { 
             Err(SdkError::service_error( 
                  DescribeDBClustersError::unhandled(Box::new(Error::new( 
                      ErrorKind::Other, 
                      "describe db clusters error", 
                  ))), 
                  Response::new(StatusCode::try_from(400).unwrap(), 
 SdkBody::empty()), 
             )) 
         }); 
     mock_rds 
         .expect_delete_db_cluster_parameter_group() 
         .with(eq("MockParamGroup")) 
         .return_once(|_| 
 Ok(DeleteDbClusterParameterGroupOutput::builder().build())); 
     let mut scenario = AuroraScenario::new(mock_rds);
```

```
 scenario.db_cluster_identifier = Some(String::from("MockCluster")); 
    scenario.db instance identifier = Some(String::from("MockInstance"));
     scenario.db_cluster_parameter_group = Some( 
         DbClusterParameterGroup::builder() 
              .db_cluster_parameter_group_name("MockParamGroup") 
             .build(), 
     ); 
     tokio::time::pause(); 
     let assertions = tokio::spawn(async move { 
         let clean_up = scenario.clean_up().await; 
        assert!(clean up.is err());
         let errs = clean_up.unwrap_err(); 
        assert eq!(errs.len(), 2);
         assert_matches!(errs.get(0), Some(ScenarioError {message, context: _}) if 
  message == "Failed to check instance state during deletion"); 
         assert_matches!(errs.get(1), Some(ScenarioError {message, context: _}) if 
  message == "Failed to check cluster state during deletion"); 
     }); 
     tokio::time::advance(Duration::from_secs(1)).await; // Wait for first 
  Describe Instances 
     tokio::time::advance(Duration::from_secs(1)).await; // Wait for second 
  Describe Instances 
     tokio::time::advance(Duration::from_secs(1)).await; // Wait for first 
  Describe Cluster 
     tokio::time::advance(Duration::from_secs(1)).await; // Wait for second 
  Describe Cluster 
     tokio::time::resume(); 
    let - s sertions.await;
}
```
• API 세부 정보는 AWS SDK for Rust API 참조의 [DeleteDBCluster](https://docs.rs/releases/search?query=aws-sdk)를 참조하세요.

AWS SDK 개발자 가이드 및 코드 예시의 전체 목록은 [AWS SDK와 함께 이 서비스 사용](#page-282-0) 단원을 참조 하세요. 이 주제에는 시작하기에 대한 정보와 이전 SDK 버전에 대한 세부 정보도 포함되어 있습니다.

# AWS SDK 또는 CLI와 함께 **DeleteDBClusterParameterGroup** 사용

다음 코드 예시는 DeleteDBClusterParameterGroup의 사용 방법을 보여줍니다.

작업 예제는 대규모 프로그램에서 발췌한 코드이며 컨텍스트에 맞춰 실행해야 합니다. 다음 코드 예제 에서는 컨텍스트 내에서 이 작업을 확인할 수 있습니다.

```
• DB 클러스터 시작하기
```
### .NET

AWS SDK for .NET

# **a** Note

GitHub에 더 많은 내용이 있습니다. [AWS 코드 예제 리포지토리에](https://github.com/awsdocs/aws-doc-sdk-examples/tree/main/dotnetv3/Aurora#code-examples)서 전체 예제를 찾고 설정 및 실행하는 방법을 배워보세요.

```
 /// <summary> 
    /// Delete a particular parameter group by name. 
    /// </summary> 
    /// <param name="groupName">The name of the parameter group.</param> 
   /// <returns>True if successful.</returns>
   public async Task<bool> DeleteClusterParameterGroupByNameAsync(string
 groupName) 
   \left\{ \right. var request = new DeleteDBClusterParameterGroupRequest 
        { 
             DBClusterParameterGroupName = groupName, 
        }; 
        var response = await 
 _amazonRDS.DeleteDBClusterParameterGroupAsync(request); 
        return response.HttpStatusCode == System.Net.HttpStatusCode.OK; 
    }
```
• API 세부 정보는 AWS SDK for .NET API 참조의 [DeleteDBClusterParameterGroup](https://docs.aws.amazon.com/goto/DotNetSDKV3/rds-2014-10-31/DeleteDBClusterParameterGroup)을 참조하 십시오.

#### $C++$

# SDK for C++

# **a** Note

GitHub에 더 많은 내용이 있습니다. [AWS 코드 예제 리포지토리에](https://github.com/awsdocs/aws-doc-sdk-examples/tree/main/cpp/example_code/aurora#code-examples)서 전체 예제를 찾고 설정 및 실행하는 방법을 배워보세요.

```
 Aws::Client::ClientConfiguration clientConfig; 
     // Optional: Set to the AWS Region (overrides config file). 
     // clientConfig.region = "us-east-1"; 
 Aws::RDS::RDSClient client(clientConfig); 
     Aws::RDS::Model::DeleteDBClusterParameterGroupRequest request; 
     request.SetDBClusterParameterGroupName(parameterGroupName); 
     Aws::RDS::Model::DeleteDBClusterParameterGroupOutcome outcome = 
             client.DeleteDBClusterParameterGroup(request); 
     if (outcome.IsSuccess()) { 
         std::cout << "The DB parameter group was successfully deleted." 
                    << std::endl; 
     } 
     else { 
         std::cerr << "Error with Aurora::DeleteDBClusterParameterGroup. " 
                    << outcome.GetError().GetMessage() 
                    << std::endl; 
         result = false; 
     }
```
• API 세부 정보는 AWS SDK for C++ API 참조의 [DeleteDBClusterParameterGroup을](https://docs.aws.amazon.com/goto/SdkForCpp/rds-2014-10-31/DeleteDBClusterParameterGroup) 참조하 십시오.

# Go

# SDK for Go V2

# **a** Note

GitHub에 더 많은 내용이 있습니다. [AWS 코드 예제 리포지토리에](https://github.com/awsdocs/aws-doc-sdk-examples/tree/main/gov2/aurora#code-examples)서 전체 예제를 찾고 설정 및 실행하는 방법을 배워보세요.

```
type DbClusters struct { 
 AuroraClient *rds.Client
}
// DeleteParameterGroup deletes the named DB cluster parameter group.
func (clusters *DbClusters) DeleteParameterGroup(parameterGroupName string) error 
\left\{ \right. _, err := clusters.AuroraClient.DeleteDBClusterParameterGroup(context.TODO(), 
   &rds.DeleteDBClusterParameterGroupInput{ 
    DBClusterParameterGroupName: aws.String(parameterGroupName), 
   }) 
  if err != nil { 
   log.Printf("Couldn't delete parameter group %v: %v\n", parameterGroupName, err) 
  return err 
  } else { 
  return nil 
  }
}
```
• API 세부 정보는 AWS SDK for Go API 참조의 [DeleteDBClusterParameterGroup](https://pkg.go.dev/github.com/aws/aws-sdk-go-v2/service/rds#Client.DeleteDBClusterParameterGroup)을 참조하십 시오.

#### Java

#### SDK for Java 2.x

# **a**) Note

```
 public static void deleteDBClusterGroup(RdsClient rdsClient, String 
 dbClusterGroupName, String clusterDBARN) 
             throws InterruptedException { 
        try { 
             boolean isDataDel = false; 
             boolean didFind; 
             String instanceARN; 
             // Make sure that the database has been deleted. 
             while (!isDataDel) { 
                 DescribeDbInstancesResponse response = 
 rdsClient.describeDBInstances(); 
                 List<DBInstance> instanceList = response.dbInstances(); 
                 int listSize = instanceList.size(); 
                 didFind = false; 
                int index = 1;
                 for (DBInstance instance : instanceList) { 
                     instanceARN = instance.dbInstanceArn(); 
                     if (instanceARN.compareTo(clusterDBARN) == 0) { 
                         System.out.println(clusterDBARN + " still exists"); 
                         didFind = true; 
1 1 1 1 1 1 1
                     if ((index == listSize) && (!didFind)) { 
                         // Went through the entire list and did not find the 
 database ARN. 
                         isDataDel = true; 
1 1 1 1 1 1 1
                     Thread.sleep(sleepTime * 1000); 
                     index++; 
 } 
             }
```

```
 DeleteDbClusterParameterGroupRequest clusterParameterGroupRequest = 
 DeleteDbClusterParameterGroupRequest 
                     .builder() 
                     .dbClusterParameterGroupName(dbClusterGroupName) 
                    .build();
 rdsClient.deleteDBClusterParameterGroup(clusterParameterGroupRequest); 
            System.out.println(dbClusterGroupName + " was deleted."); 
        } catch (RdsException e) { 
            System.out.println(e.getLocalizedMessage()); 
            System.exit(1); 
        } 
    }
```
• API 세부 정보는 AWS SDK for Java 2.x API 참조의 [DeleteDBClusterParameterGroup을](https://docs.aws.amazon.com/goto/SdkForJavaV2/rds-2014-10-31/DeleteDBClusterParameterGroup) 참 조하십시오.

#### Kotlin

SDK for Kotlin

```
G Note
```

```
@Throws(InterruptedException::class)
suspend fun deleteDBClusterGroup(dbClusterGroupName: String, clusterDBARN: 
 String) { 
    var isDataDel = false 
     var didFind: Boolean 
     var instanceARN: String 
     RdsClient { region = "us-west-2" }.use { rdsClient -> 
         // Make sure that the database has been deleted. 
         while (!isDataDel) { 
             val response = rdsClient.describeDbInstances()
```
```
 val instanceList = response.dbInstances 
             val listSize = instanceList?.size 
             isDataDel = false 
             didFind = false 
            var index = 1 if (instanceList != null) { 
                 for (instance in instanceList) { 
                     instanceARN = instance.dbInstanceArn.toString() 
                     if (instanceARN.compareTo(clusterDBARN) == 0) { 
                         println("$clusterDBARN still exists") 
                         didFind = true 
1 1 1 1 1 1 1
                     if (index == listSize && !didFind) { 
                         // Went through the entire list and did not find the 
  database ARN. 
                         isDataDel = true 
1 1 1 1 1 1 1
                     delay(slTime * 1000) 
                     index++ 
 } 
 } 
         } 
         val clusterParameterGroupRequest = DeleteDbClusterParameterGroupRequest { 
             dbClusterParameterGroupName = dbClusterGroupName 
         } 
         rdsClient.deleteDbClusterParameterGroup(clusterParameterGroupRequest) 
         println("$dbClusterGroupName was deleted.") 
    }
}
```
• API 세부 정보는 AWS SDK for Kotlin API 참조의 [DeleteDBClusterParameterGroup](https://sdk.amazonaws.com/kotlin/api/latest/index.html)을 참조하 십시오.

### Python

## SDK for Python (Boto3)

# **a** Note

```
class AuroraWrapper: 
     """Encapsulates Aurora DB cluster actions.""" 
     def __init__(self, rds_client): 
 """ 
         :param rds_client: A Boto3 Amazon Relational Database Service (Amazon 
 RDS) client. 
        "" "
         self.rds_client = rds_client 
     @classmethod 
     def from_client(cls): 
        "" "
         Instantiates this class from a Boto3 client. 
        "''" rds_client = boto3.client("rds") 
         return cls(rds_client) 
     def delete_parameter_group(self, parameter_group_name): 
 """ 
         Deletes a DB cluster parameter group. 
         :param parameter_group_name: The name of the parameter group to delete. 
         :return: Data about the parameter group. 
        ^{\mathrm{m}} ""
         try: 
             response = self.rds_client.delete_db_cluster_parameter_group( 
                 DBClusterParameterGroupName=parameter_group_name 
) except ClientError as err: 
             logger.error(
```

```
 "Couldn't delete parameter group %s. Here's why: %s: %s", 
                 parameter_group_name, 
                err.response["Error"]["Code"],
                 err.response["Error"]["Message"], 
) raise 
        else: 
            return response
```
• API 세부 정보는 AWSSDK for Python (Boto3) API 참조의 [DeleteDBClusterParameterGroup을](https://docs.aws.amazon.com/goto/boto3/rds-2014-10-31/DeleteDBClusterParameterGroup) 참조하십시오.

### Rust

## SDK for Rust

## **a** Note

```
 pub async fn clean_up(self) -> Result<(), Vec<ScenarioError>> { 
         let mut clean_up_errors: Vec<ScenarioError> = vec![]; 
         // Delete the instance. rds.DeleteDbInstance. 
         let delete_db_instance = self 
             .rds 
             .delete_db_instance( 
                 self.db_instance_identifier 
                      .as_deref() 
                      .expect("instance identifier"), 
) .await; 
         if let Err(err) = delete_db_instance { 
             let identifier = self 
                 .db_instance_identifier 
                 .as_deref() 
                 .unwrap_or("Missing Instance Identifier");
```

```
 let message = format!("failed to delete db instance {identifier}"); 
             clean_up_errors.push(ScenarioError::new(message, &err)); 
        } else { 
             // Wait for the instance to delete 
             let waiter = Waiter::default(); 
            while waiter.sleep().await.is ok() {
                 let describe_db_instances = 
 self.rds.describe_db_instances().await; 
                 if let Err(err) = describe_db_instances { 
                     clean_up_errors.push(ScenarioError::new( 
                         "Failed to check instance state during deletion", 
                         &err, 
                     )); 
                     break; 
 } 
                 let db_instances = describe_db_instances 
                     .unwrap() 
                     .db_instances() 
                     .iter() 
                     .filter(|instance| instance.db_cluster_identifier == 
self.db cluster identifier)
                     .cloned() 
                     .collect::<Vec<DbInstance>>(); 
                if db instances.is empty() {
                     trace!("Delete Instance waited and no instances were found"); 
                     break; 
 } 
                 match db_instances.first().unwrap().db_instance_status() { 
                     Some("Deleting") => continue, 
                    Some(status) => \{ info!("Attempting to delete but instances is in 
 {status}"); 
                         continue; 
1 1 1 1 1 1 1
                    None \Rightarrow {
                         warn!("No status for DB instance"); 
                         break; 
1 1 1 1 1 1 1
 } 
             } 
        } 
        // Delete the DB cluster. rds.DeleteDbCluster.
```

```
 let delete_db_cluster = self 
             .rds 
             .delete_db_cluster( 
                 self.db_cluster_identifier 
                     .as_deref() 
                     .expect("cluster identifier"), 
) .await; 
        if let Err(err) = delete_db_cluster { 
             let identifier = self 
                .db cluster identifier
                 .as_deref() 
                 .unwrap_or("Missing DB Cluster Identifier"); 
             let message = format!("failed to delete db cluster {identifier}"); 
             clean_up_errors.push(ScenarioError::new(message, &err)); 
        } else { 
            // Wait for the instance and cluster to fully delete. 
 rds.DescribeDbInstances and rds.DescribeDbClusters until both are not found. 
             let waiter = Waiter::default(); 
            while waiter.sleep().await.is ok() {
                 let describe_db_clusters = self 
                     .rds 
                     .describe_db_clusters( 
                        self.db cluster identifier
                             .as_deref() 
                             .expect("cluster identifier"), 
) .await; 
                 if let Err(err) = describe_db_clusters { 
                     clean_up_errors.push(ScenarioError::new( 
                         "Failed to check cluster state during deletion", 
                         &err, 
                     )); 
                     break; 
 } 
                 let describe_db_clusters = describe_db_clusters.unwrap(); 
                 let db_clusters = describe_db_clusters.db_clusters(); 
                if db clusters.is empty() {
                     trace!("Delete cluster waited and no clusters were found"); 
                     break; 
 } 
                 match db_clusters.first().unwrap().status() { 
                     Some("Deleting") => continue,
```

```
Some(status) => {
                         info!("Attempting to delete but clusters is in 
 {status}"); 
                         continue; 
1 1 1 1 1 1 1
                    None \Rightarrow {
                         warn!("No status for DB cluster"); 
                         break; 
1 1 1 1 1 1 1
 } 
             } 
        } 
        // Delete the DB cluster parameter group. 
 rds.DeleteDbClusterParameterGroup. 
        let delete_db_cluster_parameter_group = self 
             .rds 
             .delete_db_cluster_parameter_group( 
                 self.db_cluster_parameter_group 
                    .map(|q| {
                         g.db_cluster_parameter_group_name 
                              .unwrap_or_else(|| 
 DB_CLUSTER_PARAMETER_GROUP_NAME.to_string()) 
 }) 
                    .as deref()
                     .expect("cluster parameter group name"), 
) .await; 
        if let Err(error) = delete_db_cluster_parameter_group { 
             clean_up_errors.push(ScenarioError::new( 
                 "Failed to delete the db cluster parameter group", 
                 &error, 
             )) 
        } 
        if clean_up_errors.is_empty() { 
            0k(()) } else { 
             Err(clean_up_errors) 
        } 
    } 
     pub async fn delete_db_cluster_parameter_group( 
        &self,
```

```
 name: &str, 
     ) -> Result<DeleteDbClusterParameterGroupOutput, 
 SdkError<DeleteDBClusterParameterGroupError>> 
     { 
         self.inner 
              .delete_db_cluster_parameter_group() 
              .db_cluster_parameter_group_name(name) 
              .send() 
              .await 
     }
#[tokio::test]
async fn test_scenario_clean_up() { 
     let mut mock_rds = MockRdsImpl::default(); 
     mock_rds 
         .expect_delete_db_instance() 
         .with(eq("MockInstance")) 
         .return_once(|_| Ok(DeleteDbInstanceOutput::builder().build())); 
     mock_rds 
         .expect_describe_db_instances() 
         .with() 
         .times(1) 
         .returning(|| { 
             Ok(DescribeDbInstancesOutput::builder() 
                  .db_instances( 
                      DbInstance::builder() 
                           .db_cluster_identifier("MockCluster") 
                           .db_instance_status("Deleting") 
                           .build(), 
).buid() }) 
         .with() 
         .times(1) 
         .returning(|| Ok(DescribeDbInstancesOutput::builder().build())); 
     mock_rds 
         .expect_delete_db_cluster() 
         .with(eq("MockCluster")) 
         .return_once(|_| Ok(DeleteDbClusterOutput::builder().build()));
```

```
 mock_rds
```

```
 .expect_describe_db_clusters() 
         .with(eq("MockCluster")) 
         .times(1) 
         .returning(|id| { 
             Ok(DescribeDbClustersOutput::builder() 
                  .db_clusters( 
                      DbCluster::builder() 
                          .db_cluster_identifier(id) 
                          .status("Deleting") 
                          .build(), 
).build() }) 
         .with(eq("MockCluster")) 
         .times(1) 
         .returning(|_| Ok(DescribeDbClustersOutput::builder().build())); 
     mock_rds 
         .expect_delete_db_cluster_parameter_group() 
         .with(eq("MockParamGroup")) 
         .return_once(|_| 
 Ok(DeleteDbClusterParameterGroupOutput::builder().build())); 
     let mut scenario = AuroraScenario::new(mock_rds); 
    scenario.db cluster identifier = Some(String::from("MockCluster"));
     scenario.db_instance_identifier = Some(String::from("MockInstance")); 
     scenario.db_cluster_parameter_group = Some( 
         DbClusterParameterGroup::builder() 
             .db_cluster_parameter_group_name("MockParamGroup") 
             .build(), 
     ); 
     tokio::time::pause(); 
     let assertions = tokio::spawn(async move { 
         let clean_up = scenario.clean_up().await; 
         assert!(clean_up.is_ok()); 
     }); 
     tokio::time::advance(Duration::from_secs(1)).await; // Wait for first 
 Describe Instances 
     tokio::time::advance(Duration::from_secs(1)).await; // Wait for second 
 Describe Instances 
     tokio::time::advance(Duration::from_secs(1)).await; // Wait for first 
 Describe Cluster
```

```
 tokio::time::advance(Duration::from_secs(1)).await; // Wait for second 
  Describe Cluster 
     tokio::time::resume(); 
    let - s sertions.await;
}
#[tokio::test]
async fn test_scenario_clean_up_errors() { 
    let mut mock rds = MockRdsImpl::default();
     mock_rds 
         .expect_delete_db_instance() 
         .with(eq("MockInstance")) 
         .return_once(|_| Ok(DeleteDbInstanceOutput::builder().build())); 
     mock_rds 
         .expect_describe_db_instances() 
         .with() 
         .times(1) 
         .returning(|| { 
             Ok(DescribeDbInstancesOutput::builder() 
                  .db_instances( 
                      DbInstance::builder() 
                           .db_cluster_identifier("MockCluster") 
                           .db_instance_status("Deleting") 
                           .build(), 
).buid() }) 
         .with() 
         .times(1) 
         .returning(|| { 
             Err(SdkError::service_error( 
                  DescribeDBInstancesError::unhandled(Box::new(Error::new( 
                      ErrorKind::Other, 
                      "describe db instances error", 
                  ))), 
                  Response::new(StatusCode::try_from(400).unwrap(), 
  SdkBody::empty()), 
             )) 
         }); 
     mock_rds 
          .expect_delete_db_cluster()
```

```
 .with(eq("MockCluster")) 
        .return_once(| | Ok(DeleteDbClusterOutput::builder().build()));
     mock_rds 
         .expect_describe_db_clusters() 
         .with(eq("MockCluster")) 
         .times(1) 
         .returning(|id| { 
             Ok(DescribeDbClustersOutput::builder() 
                  .db_clusters( 
                      DbCluster::builder() 
                          .db_cluster_identifier(id) 
                          .status("Deleting") 
                          .build(), 
).build() }) 
         .with(eq("MockCluster")) 
         .times(1) 
         .returning(|_| { 
             Err(SdkError::service_error( 
                  DescribeDBClustersError::unhandled(Box::new(Error::new( 
                      ErrorKind::Other, 
                      "describe db clusters error", 
                  ))), 
                  Response::new(StatusCode::try_from(400).unwrap(), 
 SdkBody::empty()), 
             )) 
         }); 
     mock_rds 
         .expect_delete_db_cluster_parameter_group() 
         .with(eq("MockParamGroup")) 
         .return_once(|_| 
 Ok(DeleteDbClusterParameterGroupOutput::builder().build())); 
     let mut scenario = AuroraScenario::new(mock_rds); 
     scenario.db_cluster_identifier = Some(String::from("MockCluster")); 
     scenario.db_instance_identifier = Some(String::from("MockInstance")); 
     scenario.db_cluster_parameter_group = Some( 
         DbClusterParameterGroup::builder() 
              .db_cluster_parameter_group_name("MockParamGroup") 
            .buid().
     );
```

```
 tokio::time::pause(); 
     let assertions = tokio::spawn(async move { 
         let clean_up = scenario.clean_up().await; 
         assert!(clean_up.is_err()); 
        let errs = clean up.unwrap err();
         assert_eq!(errs.len(), 2); 
         assert_matches!(errs.get(0), Some(ScenarioError {message, context: _}) if 
  message == "Failed to check instance state during deletion"); 
         assert_matches!(errs.get(1), Some(ScenarioError {message, context: _}) if 
  message == "Failed to check cluster state during deletion"); 
     }); 
     tokio::time::advance(Duration::from_secs(1)).await; // Wait for first 
  Describe Instances 
     tokio::time::advance(Duration::from_secs(1)).await; // Wait for second 
  Describe Instances 
     tokio::time::advance(Duration::from_secs(1)).await; // Wait for first 
  Describe Cluster 
     tokio::time::advance(Duration::from_secs(1)).await; // Wait for second 
  Describe Cluster 
     tokio::time::resume(); 
     let _ = assertions.await;
}
```
• API 세부 정보는 AWS SDK for Rust API 참조의 [DeleteDBClusterParameterGroup을](https://docs.rs/releases/search?query=aws-sdk) 참조하 세요.

AWS SDK 개발자 가이드 및 코드 예시의 전체 목록은 [AWS SDK와 함께 이 서비스 사용](#page-282-0) 단원을 참조 하세요. 이 주제에는 시작하기에 대한 정보와 이전 SDK 버전에 대한 세부 정보도 포함되어 있습니다.

# AWS SDK 또는 CLI와 함께 **DeleteDBInstance** 사용

다음 코드 예시는 DeleteDBInstance의 사용 방법을 보여줍니다.

작업 예제는 대규모 프로그램에서 발췌한 코드이며 컨텍스트에 맞춰 실행해야 합니다. 다음 코드 예제 에서는 컨텍스트 내에서 이 작업을 확인할 수 있습니다.

• [DB 클러스터 시작하기](#page-3499-0)

### .NET

### AWS SDK for .NET

## **a** Note

GitHub에 더 많은 내용이 있습니다. [AWS 코드 예제 리포지토리에](https://github.com/awsdocs/aws-doc-sdk-examples/tree/main/dotnetv3/Aurora#code-examples)서 전체 예제를 찾고 설정 및 실행하는 방법을 배워보세요.

```
 /// <summary> 
    /// Delete a particular DB instance. 
    /// </summary> 
    /// <param name="dbInstanceIdentifier">DB instance identifier.</param> 
     /// <returns>DB instance object.</returns> 
     public async Task<DBInstance> DeleteDBInstanceByIdentifierAsync(string 
 dbInstanceIdentifier) 
     { 
         var response = await _amazonRDS.DeleteDBInstanceAsync( 
             new DeleteDBInstanceRequest() 
\{\hspace{.1cm} \} DBInstanceIdentifier = dbInstanceIdentifier, 
                  SkipFinalSnapshot = true, 
                  DeleteAutomatedBackups = true 
             }); 
         return response.DBInstance; 
     }
```
• API 세부 정보는 AWS SDK for .NET API 참조의 [DeleteDBInstance](https://docs.aws.amazon.com/goto/DotNetSDKV3/rds-2014-10-31/DeleteDBInstance)를 참조하십시오.

# $C++$

SDK for C++

# **a** Note

```
 Aws::Client::ClientConfiguration clientConfig; 
         // Optional: Set to the AWS Region (overrides config file). 
         // clientConfig.region = "us-east-1"; 
    Aws::RDS::RDSClient client(clientConfig); 
             Aws::RDS::Model::DeleteDBInstanceRequest request; 
             request.SetDBInstanceIdentifier(dbInstanceIdentifier); 
             request.SetSkipFinalSnapshot(true); 
             request.SetDeleteAutomatedBackups(true); 
             Aws::RDS::Model::DeleteDBInstanceOutcome outcome = 
                     client.DeleteDBInstance(request); 
             if (outcome.IsSuccess()) { 
                 std::cout << "DB instance deletion has started." 
                            << std::endl; 
                 instanceDeleting = true; 
                 std::cout 
                         << "Waiting for DB instance to delete before deleting the 
 parameter group." 
                         << std::endl; 
 } 
             else { 
                 std::cerr << "Error with Aurora::DeleteDBInstance. " 
                            << outcome.GetError().GetMessage() 
                            << std::endl; 
                 result = false; 
 }
```
• API 세부 정보는 AWS SDK for C++ API 참조의 [DeleteDBInstance를](https://docs.aws.amazon.com/goto/SdkForCpp/rds-2014-10-31/DeleteDBInstance) 참조하십시오.

### Go

SDK for Go V2

#### **a** Note

```
type DbClusters struct { 
  AuroraClient *rds.Client
}
// DeleteInstance deletes a DB instance.
func (clusters *DbClusters) DeleteInstance(instanceName string) error { 
  _, err := clusters.AuroraClient.DeleteDBInstance(context.TODO(), 
  &rds.DeleteDBInstanceInput{ 
   DBInstanceIdentifier: aws.String(instanceName), 
 SkipFinalSnapshot: true,
  DeleteAutomatedBackups: aws.Bool(true), 
  }) 
 if err != nil {
   log.Printf("Couldn't delete instance %v: %v\n", instanceName, err) 
  return err 
  } else { 
  return nil 
  }
}
```
• API 세부 정보는 AWS SDK for Go API 참조의 [DeleteDBInstance](https://pkg.go.dev/github.com/aws/aws-sdk-go-v2/service/rds#Client.DeleteDBInstance)를 참조하십시오.

### Java

SDK for Java 2.x

```
a Note
```

```
 public static void deleteDatabaseInstance(RdsClient rdsClient, String 
 dbInstanceIdentifier) { 
        try {
```

```
 DeleteDbInstanceRequest deleteDbInstanceRequest = 
 DeleteDbInstanceRequest.builder() 
                     .dbInstanceIdentifier(dbInstanceIdentifier) 
                     .deleteAutomatedBackups(true) 
                     .skipFinalSnapshot(true) 
                    .build();
            DeleteDbInstanceResponse response = 
 rdsClient.deleteDBInstance(deleteDbInstanceRequest); 
            System.out.println("The status of the database is " + 
 response.dbInstance().dbInstanceStatus()); 
        } catch (RdsException e) { 
            System.out.println(e.getLocalizedMessage()); 
            System.exit(1); 
        } 
    }
```
• API 세부 정보는 AWS SDK for Java 2.x API 참조의 [DeleteDBInstance를](https://docs.aws.amazon.com/goto/SdkForJavaV2/rds-2014-10-31/DeleteDBInstance) 참조하십시오.

### Kotlin

SDK for Kotlin

# **a** Note

```
suspend fun deleteDBInstance(dbInstanceIdentifierVal: String) { 
     val deleteDbInstanceRequest = DeleteDbInstanceRequest { 
         dbInstanceIdentifier = dbInstanceIdentifierVal 
         deleteAutomatedBackups = true 
         skipFinalSnapshot = true 
     } 
     RdsClient { region = "us-west-2" }.use { rdsClient -> 
         val response = rdsClient.deleteDbInstance(deleteDbInstanceRequest) 
         print("The status of the database is 
  ${response.dbInstance?.dbInstanceStatus}")
```
}

}

• API 세부 정보는 AWS SDK for Kotlin API 참조의 [DeleteDBInstance](https://sdk.amazonaws.com/kotlin/api/latest/index.html)를 참조하십시오.

### Python

SDK for Python (Boto3)

**a** Note

```
class AuroraWrapper: 
     """Encapsulates Aurora DB cluster actions.""" 
     def __init__(self, rds_client): 
 """ 
         :param rds_client: A Boto3 Amazon Relational Database Service (Amazon 
 RDS) client. 
        ^{\mathrm{m}} ""
         self.rds_client = rds_client 
     @classmethod 
     def from_client(cls): 
         """ 
         Instantiates this class from a Boto3 client. 
 """ 
         rds_client = boto3.client("rds") 
         return cls(rds_client) 
     def delete_db_instance(self, instance_id): 
 """ 
         Deletes a DB instance. 
         :param instance_id: The ID of the DB instance to delete. 
         :return: Data about the deleted DB instance. 
        "" "
```

```
 try: 
             response = self.rds_client.delete_db_instance( 
                DBInstanceIdentifier=instance id,
                 SkipFinalSnapshot=True, 
                 DeleteAutomatedBackups=True, 
) db_inst = response["DBInstance"] 
        except ClientError as err: 
             logger.error( 
                 "Couldn't delete DB instance %s. Here's why: %s: %s", 
                 instance_id, 
                 err.response["Error"]["Code"], 
                 err.response["Error"]["Message"], 
) raise 
        else: 
            return db_inst
```
• API 세부 정보는 AWSSDK for Python (Boto3) API 참조의 [DeleteDBInstance를](https://docs.aws.amazon.com/goto/boto3/rds-2014-10-31/DeleteDBInstance) 참조하십시 오.

## Rust

### SDK for Rust

### **a** Note

```
 pub async fn clean_up(self) -> Result<(), Vec<ScenarioError>> { 
     let mut clean_up_errors: Vec<ScenarioError> = vec![]; 
     // Delete the instance. rds.DeleteDbInstance. 
     let delete_db_instance = self 
         .rds 
         .delete_db_instance( 
             self.db_instance_identifier
```

```
 .as_deref() 
                     .expect("instance identifier"), 
) .await; 
        if let Err(err) = delete_db_instance { 
             let identifier = self 
                 .db_instance_identifier 
                 .as_deref() 
                 .unwrap_or("Missing Instance Identifier"); 
             let message = format!("failed to delete db instance {identifier}"); 
             clean_up_errors.push(ScenarioError::new(message, &err)); 
        } else { 
             // Wait for the instance to delete 
             let waiter = Waiter::default(); 
             while waiter.sleep().await.is_ok() { 
                 let describe_db_instances = 
 self.rds.describe_db_instances().await; 
                 if let Err(err) = describe_db_instances { 
                     clean_up_errors.push(ScenarioError::new( 
                         "Failed to check instance state during deletion", 
                         &err, 
                     )); 
                     break; 
 } 
                 let db_instances = describe_db_instances 
                     .unwrap() 
                     .db_instances() 
                     .iter() 
                     .filter(|instance| instance.db_cluster_identifier == 
 self.db_cluster_identifier) 
                     .cloned() 
                     .collect::<Vec<DbInstance>>(); 
                 if db_instances.is_empty() { 
                     trace!("Delete Instance waited and no instances were found"); 
                     break; 
 } 
                 match db_instances.first().unwrap().db_instance_status() { 
                     Some("Deleting") => continue, 
                    Some(status) => {
                         info!("Attempting to delete but instances is in 
 {status}"); 
                         continue; 
1 1 1 1 1 1 1
```

```
None \Rightarrow {
                         warn!("No status for DB instance"); 
                         break; 
1 1 1 1 1 1 1
 } 
 } 
        } 
        // Delete the DB cluster. rds.DeleteDbCluster. 
        let delete_db_cluster = self 
             .rds 
             .delete_db_cluster( 
                 self.db_cluster_identifier 
                    .as deref()
                     .expect("cluster identifier"), 
) .await; 
        if let Err(err) = delete_db_cluster { 
             let identifier = self 
                .db cluster identifier
                 .as_deref() 
                 .unwrap_or("Missing DB Cluster Identifier"); 
             let message = format!("failed to delete db cluster {identifier}"); 
            clean up errors.push(ScenarioError::new(message, &err));
        } else { 
            // Wait for the instance and cluster to fully delete. 
 rds.DescribeDbInstances and rds.DescribeDbClusters until both are not found. 
            let waiter = Waiter::default(); 
             while waiter.sleep().await.is_ok() { 
                 let describe_db_clusters = self 
                     .rds 
                     .describe_db_clusters( 
                         self.db_cluster_identifier 
                            .as deref()
                             .expect("cluster identifier"), 
) .await; 
                 if let Err(err) = describe_db_clusters { 
                     clean_up_errors.push(ScenarioError::new( 
                         "Failed to check cluster state during deletion", 
                         &err, 
                     )); 
                     break;
```

```
 } 
                let describe_db_clusters = describe_db_clusters.unwrap(); 
               let db clusters = describe db clusters.db clusters();
                if db_clusters.is_empty() { 
                    trace!("Delete cluster waited and no clusters were found"); 
                    break; 
 } 
                match db_clusters.first().unwrap().status() { 
                    Some("Deleting") => continue, 
                   Some(status) => \{ info!("Attempting to delete but clusters is in 
 {status}"); 
                        continue; 
1 1 1 1 1 1 1
                   None \Rightarrow {
                        warn!("No status for DB cluster"); 
                        break; 
1 1 1 1 1 1 1
 } 
            } 
        } 
        // Delete the DB cluster parameter group. 
 rds.DeleteDbClusterParameterGroup. 
       let delete db cluster parameter group = self
             .rds 
             .delete_db_cluster_parameter_group( 
                self.db_cluster_parameter_group 
                   .map(|q| {
                        g.db_cluster_parameter_group_name 
                            .unwrap_or_else(|| 
 DB_CLUSTER_PARAMETER_GROUP_NAME.to_string()) 
 }) 
                    .as_deref() 
                    .expect("cluster parameter group name"), 
) .await; 
        if let Err(error) = delete_db_cluster_parameter_group { 
            clean_up_errors.push(ScenarioError::new( 
                "Failed to delete the db cluster parameter group", 
                &error, 
            )) 
        }
```

```
 if clean_up_errors.is_empty() { 
            0k(()) } else { 
              Err(clean_up_errors) 
         } 
     } 
     pub async fn delete_db_instance( 
         &self, 
         instance_identifier: &str, 
     ) -> Result<DeleteDbInstanceOutput, SdkError<DeleteDBInstanceError>> { 
         self.inner 
              .delete_db_instance() 
              .db_instance_identifier(instance_identifier) 
              .skip_final_snapshot(true) 
              .send() 
              .await 
     }
#[tokio::test]
async fn test_scenario_clean_up() { 
     let mut mock_rds = MockRdsImpl::default(); 
     mock_rds 
         .expect delete db instance()
          .with(eq("MockInstance")) 
          .return_once(|_| Ok(DeleteDbInstanceOutput::builder().build())); 
     mock_rds 
          .expect_describe_db_instances() 
          .with() 
          .times(1) 
          .returning(|| { 
              Ok(DescribeDbInstancesOutput::builder() 
                  .db_instances( 
                      DbInstance::builder() 
                           .db_cluster_identifier("MockCluster") 
                           .db_instance_status("Deleting") 
                           .build(), 
).build() }) 
          .with() 
          .times(1)
```

```
 .returning(|| Ok(DescribeDbInstancesOutput::builder().build())); 
     mock_rds 
         .expect_delete_db_cluster() 
         .with(eq("MockCluster")) 
        .return_once(| | Ok(DeleteDbClusterOutput::builder().build()));
     mock_rds 
        .expect describe db clusters()
         .with(eq("MockCluster")) 
         .times(1) 
         .returning(|id| { 
             Ok(DescribeDbClustersOutput::builder() 
                  .db_clusters( 
                      DbCluster::builder() 
                          .db_cluster_identifier(id) 
                          .status("Deleting") 
                          .build(), 
).build() }) 
         .with(eq("MockCluster")) 
         .times(1) 
         .returning(|_| Ok(DescribeDbClustersOutput::builder().build())); 
     mock_rds 
         .expect_delete_db_cluster_parameter_group() 
         .with(eq("MockParamGroup")) 
         .return_once(|_| 
 Ok(DeleteDbClusterParameterGroupOutput::builder().build())); 
     let mut scenario = AuroraScenario::new(mock_rds); 
     scenario.db_cluster_identifier = Some(String::from("MockCluster")); 
     scenario.db_instance_identifier = Some(String::from("MockInstance")); 
     scenario.db_cluster_parameter_group = Some( 
         DbClusterParameterGroup::builder() 
             .db_cluster_parameter_group_name("MockParamGroup") 
             .build(), 
     ); 
     tokio::time::pause(); 
     let assertions = tokio::spawn(async move { 
        let clean up = scenario.clean up().await;
         assert!(clean_up.is_ok());
```

```
 }); 
     tokio::time::advance(Duration::from_secs(1)).await; // Wait for first 
  Describe Instances 
     tokio::time::advance(Duration::from_secs(1)).await; // Wait for second 
  Describe Instances 
     tokio::time::advance(Duration::from_secs(1)).await; // Wait for first 
  Describe Cluster 
     tokio::time::advance(Duration::from_secs(1)).await; // Wait for second 
  Describe Cluster 
     tokio::time::resume(); 
    let = assertions.await;
}
#[tokio::test]
async fn test_scenario_clean_up_errors() { 
     let mut mock_rds = MockRdsImpl::default(); 
     mock_rds 
         .expect_delete_db_instance() 
         .with(eq("MockInstance")) 
         .return_once(|_| Ok(DeleteDbInstanceOutput::builder().build())); 
     mock_rds 
         .expect_describe_db_instances() 
         .with() 
         .times(1) 
         .returning(|| { 
             Ok(DescribeDbInstancesOutput::builder() 
                  .db_instances( 
                      DbInstance::builder() 
                         .db cluster identifier("MockCluster")
                          .db_instance_status("Deleting") 
                          .build(), 
).buid() }) 
         .with() 
         .times(1) 
         .returning(|| { 
             Err(SdkError::service_error( 
                  DescribeDBInstancesError::unhandled(Box::new(Error::new( 
                      ErrorKind::Other, 
                      "describe db instances error",
```

```
 ))), 
                  Response::new(StatusCode::try_from(400).unwrap(), 
 SdkBody::empty()), 
             )) 
         }); 
     mock_rds 
         .expect_delete_db_cluster() 
         .with(eq("MockCluster")) 
         .return_once(|_| Ok(DeleteDbClusterOutput::builder().build())); 
     mock_rds 
         .expect_describe_db_clusters() 
         .with(eq("MockCluster")) 
         .times(1) 
         .returning(|id| { 
             Ok(DescribeDbClustersOutput::builder() 
                  .db_clusters( 
                      DbCluster::builder() 
                           .db_cluster_identifier(id) 
                           .status("Deleting") 
                           .build(), 
).buid() }) 
         .with(eq("MockCluster")) 
         .times(1) 
         .returning(|_| { 
             Err(SdkError::service_error( 
                  DescribeDBClustersError::unhandled(Box::new(Error::new( 
                      ErrorKind::Other, 
                      "describe db clusters error", 
                  ))), 
                  Response::new(StatusCode::try_from(400).unwrap(), 
 SdkBody::empty()), 
             )) 
         }); 
    mock_rds 
         .expect_delete_db_cluster_parameter_group() 
         .with(eq("MockParamGroup")) 
         .return_once(|_| 
 Ok(DeleteDbClusterParameterGroupOutput::builder().build()));
```

```
 let mut scenario = AuroraScenario::new(mock_rds); 
     scenario.db_cluster_identifier = Some(String::from("MockCluster")); 
    scenario.db_instance_identifier = Some(String::from("MockInstance"));
     scenario.db_cluster_parameter_group = Some( 
         DbClusterParameterGroup::builder() 
              .db_cluster_parameter_group_name("MockParamGroup") 
             .build(), 
     ); 
     tokio::time::pause(); 
     let assertions = tokio::spawn(async move { 
         let clean_up = scenario.clean_up().await; 
         assert!(clean_up.is_err()); 
        let errs = clean up.unwrap err();
         assert_eq!(errs.len(), 2); 
         assert_matches!(errs.get(0), Some(ScenarioError {message, context: _}) if 
  message == "Failed to check instance state during deletion"); 
         assert_matches!(errs.get(1), Some(ScenarioError {message, context: _}) if 
  message == "Failed to check cluster state during deletion"); 
     }); 
     tokio::time::advance(Duration::from_secs(1)).await; // Wait for first 
  Describe Instances 
     tokio::time::advance(Duration::from_secs(1)).await; // Wait for second 
  Describe Instances 
     tokio::time::advance(Duration::from_secs(1)).await; // Wait for first 
  Describe Cluster 
     tokio::time::advance(Duration::from_secs(1)).await; // Wait for second 
  Describe Cluster 
     tokio::time::resume(); 
    let = assertions.await;
}
```
• API 세부 정보는 AWS SDK for Rust API 참조의 [DeleteDBInstance](https://docs.rs/releases/search?query=aws-sdk)를 참조하세요.

AWS SDK 개발자 가이드 및 코드 예시의 전체 목록은 [AWS SDK와 함께 이 서비스 사용](#page-282-0) 단원을 참조 하세요. 이 주제에는 시작하기에 대한 정보와 이전 SDK 버전에 대한 세부 정보도 포함되어 있습니다.

# AWS SDK 또는 CLI와 함께 **DescribeDBClusterParameterGroups** 사용

다음 코드 예시는 DescribeDBClusterParameterGroups의 사용 방법을 보여줍니다.

작업 예제는 대규모 프로그램에서 발췌한 코드이며 컨텍스트에 맞춰 실행해야 합니다. 다음 코드 예제 에서는 컨텍스트 내에서 이 작업을 확인할 수 있습니다.

• [DB 클러스터 시작하기](#page-3499-0)

### .NET

AWS SDK for .NET

### **a** Note

GitHub에 더 많은 내용이 있습니다. [AWS 코드 예제 리포지토리에](https://github.com/awsdocs/aws-doc-sdk-examples/tree/main/dotnetv3/Aurora#code-examples)서 전체 예제를 찾고 설정 및 실행하는 방법을 배워보세요.

```
 /// <summary> 
     /// Get the description of a DB cluster parameter group by name. 
     /// </summary> 
     /// <param name="name">The name of the DB parameter group to describe.</
param> 
    /// <returns>The parameter group description.</returns>
     public async Task<DBClusterParameterGroup?> 
  DescribeCustomDBClusterParameterGroupAsync(string name) 
     { 
         var response = await _amazonRDS.DescribeDBClusterParameterGroupsAsync( 
             new DescribeDBClusterParameterGroupsRequest() 
\{\hspace{.1cm} \} DBClusterParameterGroupName = name 
             }); 
         return response.DBClusterParameterGroups.FirstOrDefault(); 
     }
```
• API 세부 정보는 AWS SDK for .NET API 참조의 [DescribeDBClusterParameterGroups](https://docs.aws.amazon.com/goto/DotNetSDKV3/rds-2014-10-31/DescribeDBClusterParameterGroups)를 참 조하십시오.

### $C++$

### SDK for C++

## **a** Note

GitHub에 더 많은 내용이 있습니다. [AWS 코드 예제 리포지토리에](https://github.com/awsdocs/aws-doc-sdk-examples/tree/main/cpp/example_code/aurora#code-examples)서 전체 예제를 찾고 설정 및 실행하는 방법을 배워보세요.

```
 Aws::Client::ClientConfiguration clientConfig; 
         // Optional: Set to the AWS Region (overrides config file). 
         // clientConfig.region = "us-east-1"; 
     Aws::RDS::RDSClient client(clientConfig); 
         Aws::RDS::Model::DescribeDBClusterParameterGroupsRequest request; 
         request.SetDBClusterParameterGroupName(CLUSTER_PARAMETER_GROUP_NAME); 
         Aws::RDS::Model::DescribeDBClusterParameterGroupsOutcome outcome = 
                  client.DescribeDBClusterParameterGroups(request); 
         if (outcome.IsSuccess()) { 
             std::cout << "DB cluster parameter group named '" << 
                        CLUSTER_PARAMETER_GROUP_NAME << "' already exists." << 
  std::endl; 
             dbParameterGroupFamily = 
 outcome.GetResult().GetDBClusterParameterGroups()
[0].GetDBParameterGroupFamily();
         } 
         else { 
             std::cerr << "Error with Aurora::DescribeDBClusterParameterGroups. " 
                        << outcome.GetError().GetMessage() 
                        << std::endl; 
             return false; 
         }
```
• API 세부 정보는 AWS SDK for C++ API 참조의 [DescribeDBClusterParameterGroups](https://docs.aws.amazon.com/goto/SdkForCpp/rds-2014-10-31/DescribeDBClusterParameterGroups)를 참조 하십시오.

# Go

### SDK for Go V2

## **a** Note

GitHub에 더 많은 내용이 있습니다. [AWS 코드 예제 리포지토리에](https://github.com/awsdocs/aws-doc-sdk-examples/tree/main/gov2/aurora#code-examples)서 전체 예제를 찾고 설정 및 실행하는 방법을 배워보세요.

```
type DbClusters struct { 
 AuroraClient *rds.Client
}
// GetParameterGroup gets a DB cluster parameter group by name.
func (clusters *DbClusters) GetParameterGroup(parameterGroupName string) ( 
  *types.DBClusterParameterGroup, error) { 
  output, err := clusters.AuroraClient.DescribeDBClusterParameterGroups( 
   context.TODO(), &rds.DescribeDBClusterParameterGroupsInput{ 
    DBClusterParameterGroupName: aws.String(parameterGroupName), 
  }) 
 if err != nil {
  var notFoundError *types.DBParameterGroupNotFoundFault 
 if errors.As(err, &notFoundError) {
    log.Printf("Parameter group %v does not exist.\n", parameterGroupName) 
    err = nil 
   } else { 
    log.Printf("Error getting parameter group %v: %v\n", parameterGroupName, err) 
   } 
  return nil, err 
  } else { 
  return &output.DBClusterParameterGroups[0], err 
  }
}
```
• API 세부 정보는 AWS SDK for Go API 참조의 [DescribeDBClusterParameterGroups를](https://pkg.go.dev/github.com/aws/aws-sdk-go-v2/service/rds#Client.DescribeDBClusterParameterGroups) 참조 하십시오.

#### Java

### SDK for Java 2.x

## **a** Note

GitHub에 더 많은 내용이 있습니다. [AWS 코드 예제 리포지토리에](https://github.com/awsdocs/aws-doc-sdk-examples/tree/main/javav2/example_code/rds#readme)서 전체 예제를 찾고 설정 및 실행하는 방법을 배워보세요.

```
 public static void describeDbClusterParameterGroups(RdsClient rdsClient, 
 String dbClusterGroupName) { 
         try { 
             DescribeDbClusterParameterGroupsRequest groupsRequest = 
 DescribeDbClusterParameterGroupsRequest.builder() 
                      .dbClusterParameterGroupName(dbClusterGroupName) 
                      .maxRecords(20) 
                     .build();
             List<DBClusterParameterGroup> groups = 
 rdsClient.describeDBClusterParameterGroups(groupsRequest) 
                      .dbClusterParameterGroups(); 
             for (DBClusterParameterGroup group : groups) { 
                 System.out.println("The group name is " + 
 group.dbClusterParameterGroupName()); 
                 System.out.println("The group ARN is " + 
 group.dbClusterParameterGroupArn()); 
 } 
         } catch (RdsException e) { 
             System.out.println(e.getLocalizedMessage()); 
             System.exit(1); 
         } 
    }
```
• API 세부 정보는 AWS SDK for Java 2.x API 참조의 [DescribeDBClusterParameterGroups](https://docs.aws.amazon.com/goto/SdkForJavaV2/rds-2014-10-31/DescribeDBClusterParameterGroups)를 참조하십시오.

## Kotlin

### SDK for Kotlin

**a** Note GitHub에 더 많은 내용이 있습니다. [AWS 코드 예제 리포지토리에](https://github.com/awsdocs/aws-doc-sdk-examples/tree/main/kotlin/services/rds#code-examples)서 전체 예제를 찾고 설정 및 실행하는 방법을 배워보세요.

```
suspend fun describeDbClusterParameterGroups(dbClusterGroupName: String?) { 
     val groupsRequest = DescribeDbClusterParameterGroupsRequest { 
         dbClusterParameterGroupName = dbClusterGroupName 
        maxRecrds = 20 } 
     RdsClient { region = "us-west-2" }.use { rdsClient -> 
         val response = rdsClient.describeDbClusterParameterGroups(groupsRequest) 
         response.dbClusterParameterGroups?.forEach { group -> 
             println("The group name is ${group.dbClusterParameterGroupName}") 
             println("The group ARN is ${group.dbClusterParameterGroupArn}") 
         } 
     }
}
```
• API 세부 정보는 AWS SDK for Kotlin API 참조의 [DescribeDBClusterParameterGroups를](https://sdk.amazonaws.com/kotlin/api/latest/index.html) 참 조하십시오.

### Python

SDK for Python (Boto3)

### **a** Note

GitHub에 더 많은 내용이 있습니다. [AWS 코드 예제 리포지토리에](https://github.com/awsdocs/aws-doc-sdk-examples/tree/main/python/example_code/aurora#code-examples)서 전체 예제를 찾고 설정 및 실행하는 방법을 배워보세요.

class AuroraWrapper:

```
 """Encapsulates Aurora DB cluster actions.""" 
    def __init__(self, rds_client): 
 """ 
         :param rds_client: A Boto3 Amazon Relational Database Service (Amazon 
 RDS) client. 
 """ 
        self.rds_client = rds_client 
    @classmethod 
    def from_client(cls): 
        "" "
        Instantiates this class from a Boto3 client. 
 """ 
        rds_client = boto3.client("rds") 
        return cls(rds_client) 
    def get_parameter_group(self, parameter_group_name): 
 """ 
        Gets a DB cluster parameter group. 
         :param parameter_group_name: The name of the parameter group to retrieve. 
         :return: The requested parameter group. 
         """ 
        try: 
             response = self.rds_client.describe_db_cluster_parameter_groups( 
                 DBClusterParameterGroupName=parameter_group_name 
) parameter_group = response["DBClusterParameterGroups"][0] 
        except ClientError as err: 
             if err.response["Error"]["Code"] == "DBParameterGroupNotFound": 
                 logger.info("Parameter group %s does not exist.", 
 parameter_group_name) 
            else: 
                 logger.error( 
                     "Couldn't get parameter group %s. Here's why: %s: %s", 
                     parameter_group_name, 
                     err.response["Error"]["Code"], 
                     err.response["Error"]["Message"], 
) raise 
        else: 
             return parameter_group
```
• API 세부 정보는 Python(Boto3)용 AWS SDK API 참조의 [DescribeDBClusterParameterGroups](https://docs.aws.amazon.com/goto/boto3/rds-2014-10-31/DescribeDBClusterParameterGroups)를 참조하세요.

AWS SDK 개발자 가이드 및 코드 예시의 전체 목록은 [AWS SDK와 함께 이 서비스 사용](#page-282-0) 단원을 참조 하세요. 이 주제에는 시작하기에 대한 정보와 이전 SDK 버전에 대한 세부 정보도 포함되어 있습니다.

# AWS SDK 또는 CLI와 함께 **DescribeDBClusterParameters** 사용

다음 코드 예시는 DescribeDBClusterParameters의 사용 방법을 보여줍니다.

작업 예제는 대규모 프로그램에서 발췌한 코드이며 컨텍스트에 맞춰 실행해야 합니다. 다음 코드 예제 에서는 컨텍스트 내에서 이 작업을 확인할 수 있습니다.

• [DB 클러스터 시작하기](#page-3499-0)

.NET

AWS SDK for .NET

```
a Note
```

```
 /// <summary> 
    /// Describe the cluster parameters in a parameter group. 
    /// </summary> 
    /// <param name="groupName">The name of the parameter group.</param> 
    /// <param name="source">The optional name of the source filter.</param> 
   /// <returns>The collection of parameters.</returns>
    public async Task<List<Parameter>> 
 DescribeDBClusterParametersInGroupAsync(string groupName, string? source = null) 
    { 
        var paramList = new List<Parameter>(); 
        DescribeDBClusterParametersResponse response;
```

```
 var request = new DescribeDBClusterParametersRequest 
        { 
             DBClusterParameterGroupName = groupName, 
             Source = source, 
        }; 
        // Get the full list if there are multiple pages. 
        do 
        { 
             response = await 
 _amazonRDS.DescribeDBClusterParametersAsync(request); 
             paramList.AddRange(response.Parameters); 
             request.Marker = response.Marker; 
        } 
        while (response.Marker is not null); 
        return paramList; 
    }
```
• API 세부 정보는 AWS SDK for .NET API 참조의 [DescribeDBClusterParameters를](https://docs.aws.amazon.com/goto/DotNetSDKV3/rds-2014-10-31/DescribeDBClusterParameters) 참조하십 시오.

#### $C++$

SDK for C++

**a** Note

GitHub에 더 많은 내용이 있습니다. [AWS 코드 예제 리포지토리에](https://github.com/awsdocs/aws-doc-sdk-examples/tree/main/cpp/example_code/aurora#code-examples)서 전체 예제를 찾고 설정 및 실행하는 방법을 배워보세요.

 Aws::Client::ClientConfiguration clientConfig; // Optional: Set to the AWS Region (overrides config file). // clientConfig.region = "us-east-1";

```
 Aws::RDS::RDSClient client(clientConfig);
```

```
//! Routine which gets DB parameters using the 'DescribeDBClusterParameters' api.
/*! 
  \sa getDBCLusterParameters() 
  \param parameterGroupName: The name of the cluster parameter group. 
  \param namePrefix: Prefix string to filter results by parameter name. 
  \param source: A source such as 'user', ignored if empty. 
 \param parametersResult: Vector of 'Parameter' objects returned by the routine. 
  \param client: 'RDSClient' instance. 
  \return bool: Successful completion. 
  */
bool AwsDoc::Aurora::getDBCLusterParameters(const Aws::String 
 &parameterGroupName,
                                              const Aws::String &namePrefix, 
                                              const Aws::String &source, 
 Aws::Vector<Aws::RDS::Model::Parameter> &parametersResult,
                                              const Aws::RDS::RDSClient &client) { 
     Aws::String marker; // The marker is used for pagination. 
     do { 
         Aws::RDS::Model::DescribeDBClusterParametersRequest request; 
         request.SetDBClusterParameterGroupName(CLUSTER_PARAMETER_GROUP_NAME); 
         if (!marker.empty()) { 
             request.SetMarker(marker); 
         } 
         if (!source.empty()) { 
             request.SetSource(source); 
         } 
         Aws::RDS::Model::DescribeDBClusterParametersOutcome outcome = 
                 client.DescribeDBClusterParameters(request); 
         if (outcome.IsSuccess()) { 
            const Aws::Vector<Aws::RDS::Model::Parameter> &parameters =
                     outcome.GetResult().GetParameters(); 
            for (const Aws::RDS::Model::Parameter &parameter: parameters) {
                 if (!namePrefix.empty()) { 
                     if (parameter.GetParameterName().find(namePrefix) == 0) { 
                         parametersResult.push_back(parameter); 
1 1 1 1 1 1 1
 } 
                 else { 
                     parametersResult.push_back(parameter); 
 } 
 }
```

```
 marker = outcome.GetResult().GetMarker(); 
         } 
         else { 
             std::cerr << "Error with Aurora::DescribeDBClusterParameters. " 
                        << outcome.GetError().GetMessage() 
                        << std::endl; 
             return false; 
 } 
     } while (!marker.empty()); 
     return true;
}
```
• API 세부 정보는 AWS SDK for C++ API 참조의 [DescribeDBClusterParameters](https://docs.aws.amazon.com/goto/SdkForCpp/rds-2014-10-31/DescribeDBClusterParameters)를 참조하십 시오.

```
Go
```
SDK for Go V2

**a** Note

```
type DbClusters struct { 
  AuroraClient *rds.Client
}
// GetParameters gets the parameters that are contained in a DB cluster parameter 
  group.
func (clusters *DbClusters) GetParameters(parameterGroupName string, source 
  string) ( 
  []types.Parameter, error) {
```

```
 var output *rds.DescribeDBClusterParametersOutput 
  var params []types.Parameter 
  var err error 
  parameterPaginator := 
  rds.NewDescribeDBClusterParametersPaginator(clusters.AuroraClient, 
   &rds.DescribeDBClusterParametersInput{ 
   DBClusterParameterGroupName: aws.String(parameterGroupName), 
  Source: aws.String(source),
  }) 
  for parameterPaginator.HasMorePages() { 
   output, err = parameterPaginator.NextPage(context.TODO()) 
 if err != nil {
   log.Printf("Couldn't get paramaeters for %v: %v\n", parameterGroupName, err) 
   break 
  } else { 
    params = append(params, output.Parameters...) 
  } 
  } 
 return params, err
}
```
• API 세부 정보는 AWS SDK for Go API 참조의 [DescribeDBClusterParameters](https://pkg.go.dev/github.com/aws/aws-sdk-go-v2/service/rds#Client.DescribeDBClusterParameters)를 참조하십시 오.

## Java

SDK for Java 2.x

**a** Note

```
 public static void describeDbClusterParameters(RdsClient rdsClient, String 
 dbCLusterGroupName, int flag) { 
        try { 
             DescribeDbClusterParametersRequest dbParameterGroupsRequest; 
            if (flag == \emptyset) {
```
```
 dbParameterGroupsRequest = 
 DescribeDbClusterParametersRequest.builder() 
                          .dbClusterParameterGroupName(dbCLusterGroupName) 
                         .build();
             } else { 
                 dbParameterGroupsRequest = 
 DescribeDbClusterParametersRequest.builder() 
                         .dbClusterParameterGroupName(dbCLusterGroupName) 
                          .source("user") 
                          .build(); 
 } 
             DescribeDbClusterParametersResponse response = rdsClient 
                      .describeDBClusterParameters(dbParameterGroupsRequest); 
             List<Parameter> dbParameters = response.parameters(); 
             String paraName; 
             for (Parameter para : dbParameters) { 
                 // Only print out information about either auto_increment_offset 
 or 
                 // auto_increment_increment. 
                 paraName = para.parameterName(); 
                 if ((paraName.compareTo("auto_increment_offset") == 0) 
                          || (paraName.compareTo("auto_increment_increment ") == 
 0)) { 
                     System.out.println("*** The parameter name is " + paraName); 
                     System.out.println("*** The parameter value is " + 
 para.parameterValue()); 
                     System.out.println("*** The parameter data type is " + 
 para.dataType()); 
                     System.out.println("*** The parameter description is " + 
 para.description()); 
                     System.out.println("*** The parameter allowed values is " + 
 para.allowedValues()); 
 } 
 } 
         } catch (RdsException e) { 
             System.out.println(e.getLocalizedMessage()); 
             System.exit(1); 
        } 
    }
```
• API 세부 정보는 AWS SDK for Java 2.x API 참조의 [DescribeDBClusterParameters](https://docs.aws.amazon.com/goto/SdkForJavaV2/rds-2014-10-31/DescribeDBClusterParameters)를 참조하 십시오.

#### Kotlin

SDK for Kotlin

#### **a** Note

```
suspend fun describeDbClusterParameters(dbCLusterGroupName: String?, flag: Int) { 
     val dbParameterGroupsRequest: DescribeDbClusterParametersRequest 
     dbParameterGroupsRequest = if (flag == 0) { 
         DescribeDbClusterParametersRequest { 
             dbClusterParameterGroupName = dbCLusterGroupName 
         } 
     } else { 
         DescribeDbClusterParametersRequest { 
             dbClusterParameterGroupName = dbCLusterGroupName 
             source = "user" 
         } 
     } 
     RdsClient { region = "us-west-2" }.use { rdsClient -> 
         val response = 
  rdsClient.describeDbClusterParameters(dbParameterGroupsRequest) 
         response.parameters?.forEach { para -> 
             // Only print out information about either auto_increment_offset or 
  auto_increment_increment. 
             val paraName = para.parameterName 
            if (paraName != null) {
                 if (paraName.compareTo("auto_increment_offset") == 0 || 
  paraName.compareTo("auto_increment_increment ") == 0) { 
                      println("*** The parameter name is $paraName") 
                      println("*** The parameter value is ${para.parameterValue}") 
                      println("*** The parameter data type is ${para.dataType}") 
                      println("*** The parameter description is 
  ${para.description}")
```

```
 println("*** The parameter allowed values is 
 ${para.allowedValues}") 
 } 
 } 
       } 
    }
}
```
• API 세부 정보는 AWS SDK for Kotlin API 참조의 [DescribeDBClusterParameters](https://sdk.amazonaws.com/kotlin/api/latest/index.html)를 참조하십 시오.

# Python

SDK for Python (Boto3)

# **a** Note

```
class AuroraWrapper: 
     """Encapsulates Aurora DB cluster actions.""" 
     def __init__(self, rds_client): 
         "" "
          :param rds_client: A Boto3 Amazon Relational Database Service (Amazon 
 RDS) client. 
        ^{\mathrm{m}} ""
         self.rds_client = rds_client 
     @classmethod 
     def from_client(cls): 
          """ 
         Instantiates this class from a Boto3 client. 
          """ 
         rds_client = boto3.client("rds") 
         return cls(rds_client)
```

```
 def get_parameters(self, parameter_group_name, name_prefix="", source=None): 
 """ 
         Gets the parameters that are contained in a DB cluster parameter group. 
          :param parameter_group_name: The name of the parameter group to query. 
          :param name_prefix: When specified, the retrieved list of parameters is 
 filtered 
                                to contain only parameters that start with this 
 prefix. 
          :param source: When specified, only parameters from this source are 
 retrieved. 
                          For example, a source of 'user' retrieves only parameters 
 that 
                          were set by a user. 
          :return: The list of requested parameters. 
         """ 
         try: 
              kwargs = {"DBClusterParameterGroupName": parameter_group_name} 
              if source is not None: 
                  kwargs["Source"] = source 
              parameters = [] 
              paginator = 
 self.rds_client.get_paginator("describe_db_cluster_parameters") 
              for page in paginator.paginate(**kwargs): 
                  parameters += [ 
particle in the property of the property of the property of the property of the property of the property of the
                       for p in page["Parameters"] 
                       if p["ParameterName"].startswith(name_prefix) 
 ] 
         except ClientError as err: 
              logger.error( 
                  "Couldn't get parameters for %s. Here's why: %s: %s", 
                  parameter_group_name, 
                  err.response["Error"]["Code"], 
                  err.response["Error"]["Message"], 
) raise 
         else: 
              return parameters
```
• API 세부 정보는 AWSSDK for Python (Boto3) API 참조의 [DescribeDBClusterParameters](https://docs.aws.amazon.com/goto/boto3/rds-2014-10-31/DescribeDBClusterParameters)를 참조하십시오.

#### Rust

SDK for Rust

# **a** Note

```
 // Get the parameter group. rds.DescribeDbClusterParameterGroups 
    // Get parameters in the group. This is a long list so you will have to 
 paginate. Find the auto_increment_offset and auto_increment_increment parameters 
 (by ParameterName). rds.DescribeDbClusterParameters 
    // Parse the ParameterName, Description, and AllowedValues values and display 
 them. 
    pub async fn cluster_parameters(&self) -> 
 Result<Vec<AuroraScenarioParameter>, ScenarioError> { 
        let parameters_output = self 
             .rds 
             .describe_db_cluster_parameters(DB_CLUSTER_PARAMETER_GROUP_NAME) 
             .await; 
        if let Err(err) = parameters_output { 
            return Err(ScenarioError::new( 
                 format!("Failed to retrieve parameters for 
 {DB_CLUSTER_PARAMETER_GROUP_NAME}"), 
                 &err, 
            )); 
        } 
        let parameters = parameters_output 
             .unwrap() 
            .into_iter() 
             .flat_map(|p| p.parameters.unwrap_or_default().into_iter()) 
             .filter(|p| 
 FILTER_PARAMETER_NAMES.contains(p.parameter_name().unwrap_or_default())) 
             .map(AuroraScenarioParameter::from)
```

```
 .collect::<Vec<_>>(); 
         Ok(parameters) 
     } 
     pub async fn describe_db_cluster_parameters( 
         &self, 
         name: &str, 
     ) -> Result<Vec<DescribeDbClusterParametersOutput>, 
 SdkError<DescribeDBClusterParametersError>> 
    \mathcal{L} self.inner 
              .describe_db_cluster_parameters() 
             .db_cluster_parameter_group_name(name) 
             .into_paginator() 
             .send() 
             .try_collect() 
             .await 
     }
#[tokio::test]
async fn test_scenario_cluster_parameters() { 
     let mut mock_rds = MockRdsImpl::default(); 
     mock_rds 
         .expect_describe_db_cluster_parameters() 
         .with(eq("RustSDKCodeExamplesDBParameterGroup")) 
        .return once(| | {
             Ok(vec![DescribeDbClusterParametersOutput::builder() 
                  .parameters(Parameter::builder().parameter_name("a").build()) 
                  .parameters(Parameter::builder().parameter_name("b").build()) 
                  .parameters( 
                      Parameter::builder() 
                          .parameter_name("auto_increment_offset") 
                          .build(), 
) .parameters(Parameter::builder().parameter_name("c").build()) 
                  .parameters( 
                      Parameter::builder() 
                          .parameter_name("auto_increment_increment") 
                          .build(), 
) .parameters(Parameter::builder().parameter_name("d").build()) 
                 .build()])
```

```
 }); 
     let mut scenario = AuroraScenario::new(mock_rds); 
     scenario.db_cluster_identifier = Some("RustSDKCodeExamplesDBCluster".into()); 
     let params = scenario.cluster_parameters().await.expect("cluster params"); 
     let names: Vec<String> = params.into_iter().map(|p| p.name).collect(); 
     assert_eq!( 
         names, 
         vec!["auto_increment_offset", "auto_increment_increment"] 
     );
}
#[tokio::test]
async fn test_scenario_cluster_parameters_error() { 
     let mut mock_rds = MockRdsImpl::default(); 
     mock_rds 
         .expect_describe_db_cluster_parameters() 
         .with(eq("RustSDKCodeExamplesDBParameterGroup")) 
         .return_once(|_| { 
             Err(SdkError::service_error( 
                  DescribeDBClusterParametersError::unhandled(Box::new(Error::new( 
                      ErrorKind::Other, 
                     "describe db cluster parameters error",
                  ))), 
                  Response::new(StatusCode::try_from(400).unwrap(), 
  SdkBody::empty()), 
             )) 
         }); 
     let mut scenario = AuroraScenario::new(mock_rds); 
     scenario.db_cluster_identifier = Some("RustSDKCodeExamplesDBCluster".into()); 
     let params = scenario.cluster_parameters().await; 
     assert_matches!(params, Err(ScenarioError { message, context: _ }) if message 
 == "Failed to retrieve parameters for RustSDKCodeExamplesDBParameterGroup");
}
```
• API 세부 정보는 AWS SDK for Rust SDK API 참조의 [DescribeDBClusterParameters](https://docs.rs/releases/search?query=aws-sdk)를 참조 하세요.

AWS SDK 개발자 가이드 및 코드 예시의 전체 목록은 [AWS SDK와 함께 이 서비스 사용](#page-282-0) 단원을 참조 하세요. 이 주제에는 시작하기에 대한 정보와 이전 SDK 버전에 대한 세부 정보도 포함되어 있습니다.

# AWS SDK 또는 CLI와 함께 **DescribeDBClusterSnapshots** 사용

다음 코드 예시는 DescribeDBClusterSnapshots의 사용 방법을 보여줍니다.

작업 예제는 대규모 프로그램에서 발췌한 코드이며 컨텍스트에 맞춰 실행해야 합니다. 다음 코드 예제 에서는 컨텍스트 내에서 이 작업을 확인할 수 있습니다.

# • [DB 클러스터 시작하기](#page-3499-0)

# .NET

AWS SDK for NFT

# **a** Note

```
 /// <summary> 
    /// Return a list of DB snapshots for a particular DB cluster. 
    /// </summary> 
    /// <param name="dbClusterIdentifier">DB cluster identifier.</param> 
   /// <returns>List of DB snapshots.</returns>
    public async Task<List<DBClusterSnapshot>> 
 DescribeDBClusterSnapshotsByIdentifierAsync(string dbClusterIdentifier) 
    { 
        var results = new List<DBClusterSnapshot>(); 
        DescribeDBClusterSnapshotsResponse response; 
        DescribeDBClusterSnapshotsRequest request = new 
 DescribeDBClusterSnapshotsRequest 
        { 
            DBClusterIdentifier = dbClusterIdentifier 
        }; 
        // Get the full list if there are multiple pages. 
        do 
        {
```

```
 response = await _amazonRDS.DescribeDBClusterSnapshotsAsync(request); 
         results.AddRange(response.DBClusterSnapshots); 
         request.Marker = response.Marker; 
     } 
     while (response.Marker is not null); 
     return results; 
 }
```
• API 세부 정보는 AWS SDK for .NET API 참조의 [DescribeDBClusterSnapshots](https://docs.aws.amazon.com/goto/DotNetSDKV3/rds-2014-10-31/DescribeDBClusterSnapshots)를 참조하십시 오.

#### $C++$

SDK for C++

## **a** Note

```
 Aws::Client::ClientConfiguration clientConfig; 
        // Optional: Set to the AWS Region (overrides config file). 
        // clientConfig.region = "us-east-1"; 
    Aws::RDS::RDSClient client(clientConfig); 
            Aws::RDS::Model::DescribeDBClusterSnapshotsRequest request;
             request.SetDBClusterSnapshotIdentifier(snapshotID); 
             Aws::RDS::Model::DescribeDBClusterSnapshotsOutcome outcome = 
                     client.DescribeDBClusterSnapshots(request); 
             if (outcome.IsSuccess()) { 
                 snapshot = outcome.GetResult().GetDBClusterSnapshots()[0]; 
 } 
             else { 
                 std::cerr << "Error with Aurora::DescribeDBClusterSnapshots. " 
                           << outcome.GetError().GetMessage() 
                           << std::endl;
```
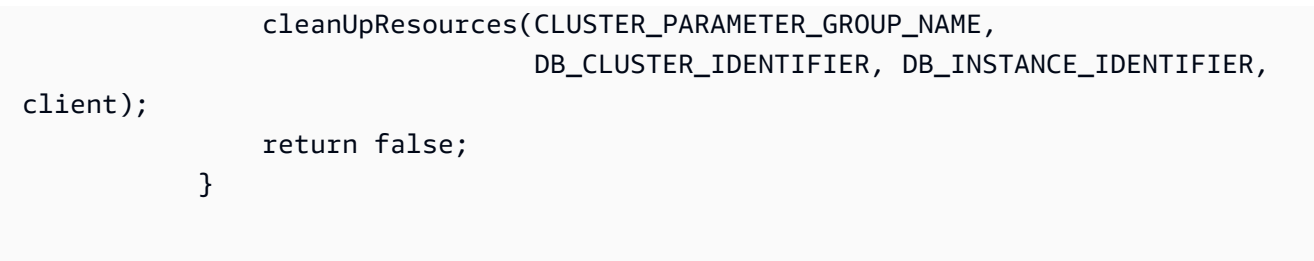

• API 세부 정보는 AWS SDK for C++ API 참조의 [DescribeDBClusterSnapshots를](https://docs.aws.amazon.com/goto/SdkForCpp/rds-2014-10-31/DescribeDBClusterSnapshots) 참조하십시 오.

### Go

SDK for Go V2

# **a** Note

```
type DbClusters struct { 
 AuroraClient *rds.Client
}
// GetClusterSnapshot gets a DB cluster snapshot.
func (clusters *DbClusters) GetClusterSnapshot(snapshotName string)
  (*types.DBClusterSnapshot, error) { 
 output, err := clusters.AuroraClient.DescribeDBClusterSnapshots(context.TODO(),
  &rds.DescribeDBClusterSnapshotsInput{ 
    DBClusterSnapshotIdentifier: aws.String(snapshotName), 
   }) 
  if err != nil { 
  log.Printf("Couldn't get snapshot %v: %v\n", snapshotName, err) 
  return nil, err 
  } else { 
   return &output.DBClusterSnapshots[0], nil 
  }
}
```
• API 세부 정보는 AWS SDK for Go API 참조의 [DescribeDBClusterSnapshots](https://pkg.go.dev/github.com/aws/aws-sdk-go-v2/service/rds#Client.DescribeDBClusterSnapshots)를 참조하십시 오.

#### Java

SDK for Java 2.x

```
a Note
```

```
 public static void waitForSnapshotReady(RdsClient rdsClient, String 
 dbSnapshotIdentifier, 
            String dbInstanceClusterIdentifier) { 
        try { 
            boolean snapshotReady = false; 
            String snapshotReadyStr; 
            System.out.println("Waiting for the snapshot to become available."); 
            DescribeDbClusterSnapshotsRequest snapshotsRequest = 
 DescribeDbClusterSnapshotsRequest.builder() 
                     .dbClusterSnapshotIdentifier(dbSnapshotIdentifier) 
                     .dbClusterIdentifier(dbInstanceClusterIdentifier) 
                     .build(); 
            while (!snapshotReady) { 
                 DescribeDbClusterSnapshotsResponse response = 
 rdsClient.describeDBClusterSnapshots(snapshotsRequest); 
                 List<DBClusterSnapshot> snapshotList = 
 response.dbClusterSnapshots(); 
                 for (DBClusterSnapshot snapshot : snapshotList) { 
                     snapshotReadyStr = snapshot.status(); 
                     if (snapshotReadyStr.contains("available")) { 
                         snapshotReady = true; 
                     } else { 
                         System.out.println(".");
```

```
 Thread.sleep(sleepTime * 5000); 
1 1 1 1 1 1 1
 } 
 } 
            System.out.println("The Snapshot is available!"); 
        } catch (RdsException | InterruptedException e) { 
            System.out.println(e.getLocalizedMessage()); 
            System.exit(1); 
        } 
    }
```
• API 세부 정보는 AWS SDK for Java 2.x API 참조의 [DescribeDBClusterSnapshots를](https://docs.aws.amazon.com/goto/SdkForJavaV2/rds-2014-10-31/DescribeDBClusterSnapshots) 참조하 십시오.

## Kotlin

SDK for Kotlin

```
a Note
```

```
suspend fun waitSnapshotReady(dbSnapshotIdentifier: String?, 
 dbInstanceClusterIdentifier: String?) { 
     var snapshotReady = false 
     var snapshotReadyStr: String 
     println("Waiting for the snapshot to become available.") 
     val snapshotsRequest = DescribeDbClusterSnapshotsRequest { 
         dbClusterSnapshotIdentifier = dbSnapshotIdentifier 
         dbClusterIdentifier = dbInstanceClusterIdentifier 
     } 
     RdsClient { region = "us-west-2" }.use { rdsClient -> 
         while (!snapshotReady) { 
             val response = rdsClient.describeDbClusterSnapshots(snapshotsRequest)
```
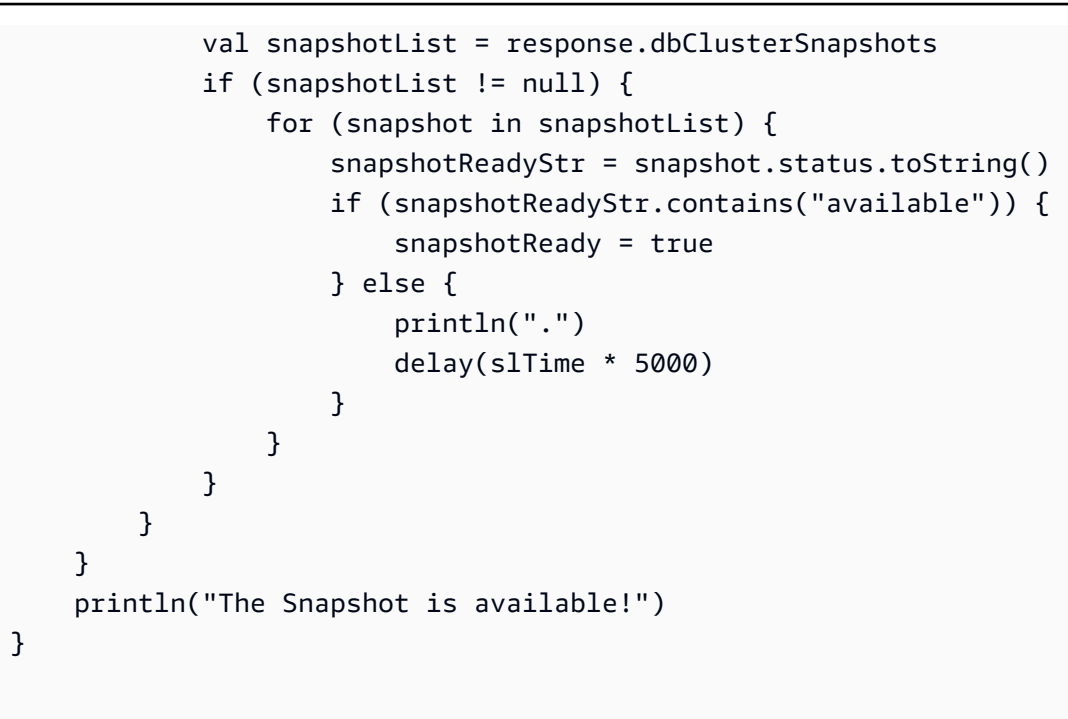

• API 세부 정보는 AWS SDK for Kotlin API 참조의 [DescribeDBClusterSnapshots](https://sdk.amazonaws.com/kotlin/api/latest/index.html)를 참조하십 시오.

## Python

SDK for Python (Boto3)

**a** Note

```
class AuroraWrapper: 
     """Encapsulates Aurora DB cluster actions.""" 
     def __init__(self, rds_client): 
 """ 
         :param rds_client: A Boto3 Amazon Relational Database Service (Amazon 
 RDS) client. 
        "''" self.rds_client = rds_client
```

```
 @classmethod 
     def from_client(cls): 
 """ 
         Instantiates this class from a Boto3 client. 
        "''" rds_client = boto3.client("rds") 
         return cls(rds_client) 
    def get_cluster_snapshot(self, snapshot_id): 
        "" ""
         Gets a DB cluster snapshot. 
         :param snapshot_id: The ID of the snapshot to retrieve. 
         :return: The retrieved snapshot. 
 """ 
        try: 
             response = self.rds_client.describe_db_cluster_snapshots( 
                 DBClusterSnapshotIdentifier=snapshot_id 
) snapshot = response["DBClusterSnapshots"][0] 
         except ClientError as err: 
             logger.error( 
                 "Couldn't get DB cluster snapshot %s. Here's why: %s: %s", 
                 snapshot_id, 
                 err.response["Error"]["Code"], 
                 err.response["Error"]["Message"], 
) raise 
         else: 
             return snapshot
```
• API 세부 정보는 Python(Boto3)용 AWS SDK API 참조의 [DescribeDBClusterSnapshots](https://docs.aws.amazon.com/goto/boto3/rds-2014-10-31/DescribeDBClusterSnapshots)를 참 조하세요.

AWS SDK 개발자 가이드 및 코드 예시의 전체 목록은 [AWS SDK와 함께 이 서비스 사용](#page-282-0) 단원을 참조 하세요. 이 주제에는 시작하기에 대한 정보와 이전 SDK 버전에 대한 세부 정보도 포함되어 있습니다.

# AWS SDK 또는 CLI와 함께 **DescribeDBClusters** 사용

다음 코드 예시는 DescribeDBClusters의 사용 방법을 보여줍니다.

작업 예제는 대규모 프로그램에서 발췌한 코드이며 컨텍스트에 맞춰 실행해야 합니다. 다음 코드 예제 에서는 컨텍스트 내에서 이 작업을 확인할 수 있습니다.

• [DB 클러스터 시작하기](#page-3499-0)

.NET

AWS SDK for .NET

```
G Note
```

```
 /// <summary> 
    /// Returns a list of DB clusters. 
   // </summary>
    /// <param name="dbInstanceIdentifier">Optional name of a specific DB 
 cluster.</param> 
    /// <returns>List of DB clusters.</returns> 
    public async Task<List<DBCluster>> DescribeDBClustersPagedAsync(string? 
 dbClusterIdentifier = null) 
    { 
        var results = new List<DBCluster>(); 
        DescribeDBClustersResponse response; 
        DescribeDBClustersRequest request = new DescribeDBClustersRequest 
        { 
            DBClusterIdentifier = dbClusterIdentifier 
        }; 
        // Get the full list if there are multiple pages. 
        do 
        { 
            response = await _amazonRDS.DescribeDBClustersAsync(request); 
            results.AddRange(response.DBClusters); 
            request.Marker = response.Marker;
```

```
 } 
     while (response.Marker is not null); 
     return results; 
 }
```
• API 세부 정보는 AWS SDK for .NET API 참조의 [DescribeDBClusters를](https://docs.aws.amazon.com/goto/DotNetSDKV3/rds-2014-10-31/DescribeDBClusters) 참조하십시오.

#### $C++$

SDK for C++

# **a** Note

```
 Aws::Client::ClientConfiguration clientConfig; 
         // Optional: Set to the AWS Region (overrides config file). 
         // clientConfig.region = "us-east-1"; 
     Aws::RDS::RDSClient client(clientConfig);
//! Routine which gets a DB cluster description.
/*! 
  \sa describeDBCluster() 
  \param dbClusterIdentifier: A DB cluster identifier. 
  \param clusterResult: The 'DBCluster' object containing the description. 
  \param client: 'RDSClient' instance. 
  \return bool: Successful completion. 
  */
bool AwsDoc::Aurora::describeDBCluster(const Aws::String &dbClusterIdentifier, 
                                          Aws::RDS::Model::DBCluster &clusterResult, 
                                          const Aws::RDS::RDSClient &client) { 
     Aws::RDS::Model::DescribeDBClustersRequest request; 
     request.SetDBClusterIdentifier(dbClusterIdentifier); 
     Aws::RDS::Model::DescribeDBClustersOutcome outcome = 
             client.DescribeDBClusters(request); 
     bool result = true;
```

```
 if (outcome.IsSuccess()) { 
         clusterResult = outcome.GetResult().GetDBClusters()[0]; 
     } 
     else if (outcome.GetError().GetErrorType() != 
               Aws::RDS::RDSErrors::D_B_CLUSTER_NOT_FOUND_FAULT) { 
         result = false; 
         std::cerr << "Error with Aurora::GDescribeDBClusters. " 
                    << outcome.GetError().GetMessage() 
                    << std::endl; 
     } 
         // This example does not log an error if the DB cluster does not exist. 
         // Instead, clusterResult is set to empty. 
     else { 
         clusterResult = Aws::RDS::Model::DBCluster(); 
     } 
     return result;
}
```
• API 세부 정보는 AWS SDK for C++ API 참조의 [DescribeDBClusters](https://docs.aws.amazon.com/goto/SdkForCpp/rds-2014-10-31/DescribeDBClusters)를 참조하십시오.

### Go

# SDK for Go V2

#### **a** Note

GitHub에 더 많은 내용이 있습니다. [AWS 코드 예제 리포지토리에](https://github.com/awsdocs/aws-doc-sdk-examples/tree/main/gov2/aurora#code-examples)서 전체 예제를 찾고 설정 및 실행하는 방법을 배워보세요.

```
type DbClusters struct { 
 AuroraClient *rds.Client
}
```
// GetDbCluster gets data about an Aurora DB cluster.

```
func (clusters *DbClusters) GetDbCluster(clusterName string) (*types.DBCluster,
  error) { 
  output, err := clusters.AuroraClient.DescribeDBClusters(context.TODO(), 
   &rds.DescribeDBClustersInput{ 
    DBClusterIdentifier: aws.String(clusterName), 
   }) 
 if err != nil {
   var notFoundError *types.DBClusterNotFoundFault 
  if errors.As(err, &notFoundError) {
    log.Printf("DB cluster %v does not exist.\n", clusterName) 
    err = nil 
   } else { 
   log.Printf("Couldn't get DB cluster %v: %v\n", clusterName, err) 
   } 
  return nil, err 
  } else { 
  return &output.DBClusters[0], err 
  }
}
```
• API 세부 정보는 AWS SDK for Go API 참조의 [DescribeDBClusters](https://pkg.go.dev/github.com/aws/aws-sdk-go-v2/service/rds#Client.DescribeDBClusters)를 참조하십시오.

#### Java

SDK for Java 2.x

#### **a** Note

```
 public static void describeDbClusterParameters(RdsClient rdsClient, String 
 dbCLusterGroupName, int flag) { 
        try { 
            DescribeDbClusterParametersRequest dbParameterGroupsRequest; 
           if (flag == \emptyset) {
                 dbParameterGroupsRequest = 
 DescribeDbClusterParametersRequest.builder() 
                          .dbClusterParameterGroupName(dbCLusterGroupName)
```

```
.build();
             } else { 
                 dbParameterGroupsRequest = 
 DescribeDbClusterParametersRequest.builder() 
                         .dbClusterParameterGroupName(dbCLusterGroupName) 
                         .source("user") 
                          .build(); 
 } 
             DescribeDbClusterParametersResponse response = rdsClient 
                     .describeDBClusterParameters(dbParameterGroupsRequest); 
             List<Parameter> dbParameters = response.parameters(); 
             String paraName; 
             for (Parameter para : dbParameters) { 
                 // Only print out information about either auto_increment_offset 
 or 
                 // auto_increment_increment. 
                 paraName = para.parameterName(); 
                 if ((paraName.compareTo("auto_increment_offset") == 0) 
                          || (paraName.compareTo("auto_increment_increment ") == 
 0)) { 
                     System.out.println("*** The parameter name is " + paraName); 
                     System.out.println("*** The parameter value is " + 
 para.parameterValue()); 
                     System.out.println("*** The parameter data type is " + 
 para.dataType()); 
                     System.out.println("*** The parameter description is " + 
 para.description()); 
                     System.out.println("*** The parameter allowed values is " + 
 para.allowedValues()); 
 } 
 } 
         } catch (RdsException e) { 
             System.out.println(e.getLocalizedMessage()); 
             System.exit(1); 
        } 
    }
```
• API 세부 정보는 AWS SDK for Java 2.x API 참조의 [DescribeDBClusters](https://docs.aws.amazon.com/goto/SdkForJavaV2/rds-2014-10-31/DescribeDBClusters)를 참조하십시오.

#### Kotlin

## SDK for Kotlin

## **a** Note

```
suspend fun describeDbClusterParameters(dbCLusterGroupName: String?, flag: Int) { 
     val dbParameterGroupsRequest: DescribeDbClusterParametersRequest 
    dbParameterGroupsRequest = if (flag == \emptyset) {
         DescribeDbClusterParametersRequest { 
             dbClusterParameterGroupName = dbCLusterGroupName 
         } 
     } else { 
         DescribeDbClusterParametersRequest { 
             dbClusterParameterGroupName = dbCLusterGroupName 
             source = "user" 
         } 
     } 
     RdsClient { region = "us-west-2" }.use { rdsClient -> 
         val response = 
  rdsClient.describeDbClusterParameters(dbParameterGroupsRequest) 
         response.parameters?.forEach { para -> 
             // Only print out information about either auto_increment_offset or 
  auto_increment_increment. 
             val paraName = para.parameterName 
            if (paraName != null) {
                 if (paraName.compareTo("auto_increment_offset") == 0 || 
  paraName.compareTo("auto_increment_increment ") == 0) { 
                     println("*** The parameter name is $paraName") 
                     println("*** The parameter value is ${para.parameterValue}") 
                     println("*** The parameter data type is ${para.dataType}") 
                     println("*** The parameter description is 
  ${para.description}") 
                     println("*** The parameter allowed values is 
  ${para.allowedValues}") 
 } 
 }
```
- } } }
- API 세부 정보는 AWS SDK for Kotlin API 참조의 [DescribeDBClusters](https://sdk.amazonaws.com/kotlin/api/latest/index.html)를 참조하십시오.

# Python

SDK for Python (Boto3)

# **a** Note

```
class AuroraWrapper: 
     """Encapsulates Aurora DB cluster actions.""" 
     def __init__(self, rds_client): 
         """ 
         :param rds_client: A Boto3 Amazon Relational Database Service (Amazon 
 RDS) client. 
         """ 
         self.rds_client = rds_client 
     @classmethod 
     def from_client(cls): 
 """ 
         Instantiates this class from a Boto3 client. 
        ^{\mathrm{m}} ""
         rds_client = boto3.client("rds") 
         return cls(rds_client) 
     def get_db_cluster(self, cluster_name): 
 """ 
         Gets data about an Aurora DB cluster. 
         :param cluster_name: The name of the DB cluster to retrieve. 
         :return: The retrieved DB cluster.
```

```
 """ 
        try: 
            response = self.rds_client.describe_db_clusters( 
               DBClusterIdentifier=cluster_name
) cluster = response["DBClusters"][0] 
        except ClientError as err: 
            if err.response["Error"]["Code"] == "DBClusterNotFoundFault": 
                 logger.info("Cluster %s does not exist.", cluster_name) 
            else: 
                logger.error( 
                     "Couldn't verify the existence of DB cluster %s. Here's why: 
 %s: %s", 
                    cluster name,
                     err.response["Error"]["Code"], 
                    err.response["Error"]["Message"], 
) raise 
        else: 
            return cluster
```
• API 세부 정보는 AWSSDK for Python (Boto3) API 참조의 [DescribeDBClusters](https://docs.aws.amazon.com/goto/boto3/rds-2014-10-31/DescribeDBClusters)를 참조하십시 오.

### Rust

SDK for Rust

**a** Note

```
 // Get a list of allowed engine versions. 
 rds.DescribeDbEngineVersions(Engine='aurora-mysql', DBParameterGroupFamily=<the 
 family used to create your parameter group in step 2>) 
    // Create an Aurora DB cluster database cluster that contains a MySql 
 database and uses the parameter group you created.
```

```
 // Wait for DB cluster to be ready. Call rds.DescribeDBClusters and check for 
 Status == 'available'. 
     // Get a list of instance classes available for the selected engine 
 and engine version. rds.DescribeOrderableDbInstanceOptions(Engine='mysql', 
 EngineVersion=). 
    // Create a database instance in the cluster. 
     // Wait for DB instance to be ready. Call rds.DescribeDbInstances and check 
 for DBInstanceStatus == 'available'. 
     pub async fn start_cluster_and_instance(&mut self) -> Result<(), 
 ScenarioError> { 
         if self.password.is_none() { 
             return Err(ScenarioError::with( 
                  "Must set Secret Password before starting a cluster", 
             )); 
         } 
         let create_db_cluster = self 
             .rds 
             .create_db_cluster( 
                 DB_CLUSTER_IDENTIFIER, 
                DB_CLUSTER_PARAMETER_GROUP_NAME,
                 DB_ENGINE, 
                  self.engine_version.as_deref().expect("engine version"), 
                 self.username.as_deref().expect("username"), 
                  self.password 
                      .replace(SecretString::new("".to_string())) 
                      .expect("password"), 
) .await; 
         if let Err(err) = create_db_cluster { 
             return Err(ScenarioError::new( 
                  "Failed to create DB Cluster with cluster group", 
                 &err, 
             )); 
         } 
         self.db_cluster_identifier = create_db_cluster 
              .unwrap() 
              .db_cluster 
              .and_then(|c| c.db_cluster_identifier); 
         if self.db_cluster_identifier.is_none() { 
             return Err(ScenarioError::with("Created DB Cluster missing 
 Identifier"));
```

```
 } 
         info!( 
             "Started a db cluster: {}", 
             self.db_cluster_identifier 
                 .as deref()
                 .unwrap_or("Missing ARN") 
         ); 
         let create_db_instance = self 
             .rds 
             .create_db_instance( 
                 self.db_cluster_identifier.as_deref().expect("cluster name"), 
                DB_INSTANCE_IDENTIFIER,
                 self.instance_class.as_deref().expect("instance class"), 
                 DB_ENGINE, 
) .await; 
         if let Err(err) = create_db_instance { 
             return Err(ScenarioError::new( 
                 "Failed to create Instance in DB Cluster", 
                 &err, 
             )); 
         } 
         self.db_instance_identifier = create_db_instance 
             .unwrap() 
             .db_instance 
             .and_then(|i| i.db_instance_identifier); 
         // Cluster creation can take up to 20 minutes to become available 
        let cluster max wait = Duration::from secs(20 * 60);
         let waiter = Waiter::builder().max(cluster_max_wait).build(); 
        while waiter.sleep().await.is_ok() {
             let cluster = self 
                 .rds 
                  .describe_db_clusters( 
                      self.db_cluster_identifier 
                          .as_deref() 
                          .expect("cluster identifier"), 
) .await; 
             if let Err(err) = cluster {
```

```
 warn!(?err, "Failed to describe cluster while waiting for 
 ready"); 
                 continue; 
             } 
             let instance = self 
                  .rds 
                 .describe_db_instance( 
                      self.db_instance_identifier 
                          .as_deref() 
                          .expect("instance identifier"), 
) .await; 
             if let Err(err) = instance { 
                 return Err(ScenarioError::new( 
                      "Failed to find instance for cluster", 
                     &err, 
                 )); 
             } 
            let instances available = instance
                 .unwrap() 
                 .db_instances() 
                 .iter() 
                  .all(|instance| instance.db_instance_status() == 
 Some("Available")); 
             let endpoints = self 
                 .rds 
                 .describe_db_cluster_endpoints( 
                      self.db_cluster_identifier 
                          .as_deref() 
                          .expect("cluster identifier"), 
) .await; 
             if let Err(err) = endpoints { 
                 return Err(ScenarioError::new( 
                      "Failed to find endpoint for cluster", 
                     &err, 
                 )); 
 } 
             let endpoints_available = endpoints
```

```
 .unwrap() 
                  .db_cluster_endpoints() 
                  .iter() 
                  .all(|endpoint| endpoint.status() == Some("available")); 
            if instances available && endpoints available {
                 return 0k(());
 } 
         } 
         Err(ScenarioError::with("timed out waiting for cluster")) 
     } 
     pub async fn describe_db_clusters( 
         &self, 
         id: &str, 
     ) -> Result<DescribeDbClustersOutput, SdkError<DescribeDBClustersError>> { 
         self.inner 
             .describe_db_clusters() 
             .db_cluster_identifier(id) 
             .send() 
             .await 
     }
#[tokio::test]
async fn test_start_cluster_and_instance() { 
     let mut mock_rds = MockRdsImpl::default(); 
     mock_rds 
         .expect_create_db_cluster() 
         .withf(|id, params, engine, version, username, password| { 
             assert_eq!(id, "RustSDKCodeExamplesDBCluster"); 
             assert_eq!(params, "RustSDKCodeExamplesDBParameterGroup"); 
             assert_eq!(engine, "aurora-mysql"); 
             assert_eq!(version, "aurora-mysql8.0"); 
             assert_eq!(username, "test username"); 
             assert_eq!(password.expose_secret(), "test password"); 
             true 
         }) 
        .return_once(|id, _, _, _, _, _| {
             Ok(CreateDbClusterOutput::builder() 
  .db_cluster(DbCluster::builder().db_cluster_identifier(id).build()) 
                 .build()
```

```
 }); 
    mock_rds 
         .expect_create_db_instance() 
         .withf(|cluster, name, class, engine| { 
            assert_eq!(cluster, "RustSDKCodeExamplesDBCluster");
             assert_eq!(name, "RustSDKCodeExamplesDBInstance"); 
             assert_eq!(class, "m5.large"); 
             assert_eq!(engine, "aurora-mysql"); 
             true 
         }) 
         .return_once(|cluster, name, class, _| { 
             Ok(CreateDbInstanceOutput::builder() 
                  .db_instance( 
                     DbInstance::builder() 
                          .db_cluster_identifier(cluster) 
                          .db_instance_identifier(name) 
                          .db_instance_class(class) 
                          .build(), 
).buid() }); 
    mock_rds 
        .expect describe db clusters()
         .with(eq("RustSDKCodeExamplesDBCluster")) 
         .return_once(|id| { 
             Ok(DescribeDbClustersOutput::builder() 
  .db_clusters(DbCluster::builder().db_cluster_identifier(id).build()) 
                .buid() }); 
    mock_rds 
         .expect_describe_db_instance() 
         .with(eq("RustSDKCodeExamplesDBInstance")) 
         .return_once(|name| { 
             Ok(DescribeDbInstancesOutput::builder() 
                  .db_instances( 
                      DbInstance::builder() 
                          .db_instance_identifier(name) 
                          .db_instance_status("Available") 
                          .build(), 
)
```

```
.build() }); 
     mock_rds 
         .expect_describe_db_cluster_endpoints() 
         .with(eq("RustSDKCodeExamplesDBCluster")) 
         .return_once(|_| { 
             Ok(DescribeDbClusterEndpointsOutput::builder() 
  .db_cluster_endpoints(DbClusterEndpoint::builder().status("available").build()) 
                 .buid() }); 
     let mut scenario = AuroraScenario::new(mock_rds); 
     scenario.engine_version = Some("aurora-mysql8.0".into()); 
     scenario.instance_class = Some("m5.large".into()); 
     scenario.username = Some("test username".into()); 
     scenario.password = Some(SecretString::new("test password".into())); 
     tokio::time::pause(); 
     let assertions = tokio::spawn(async move { 
         let create = scenario.start_cluster_and_instance().await; 
         assert!(create.is_ok()); 
         assert!(scenario 
              .password 
              .replace(SecretString::new("BAD SECRET".into())) 
              .unwrap() 
              .expose_secret() 
            .is\_empty();
         assert_eq!( 
            scenario.db cluster identifier,
             Some("RustSDKCodeExamplesDBCluster".into()) 
         ); 
     }); 
     tokio::time::advance(Duration::from_secs(1)).await; 
     tokio::time::resume(); 
    let - s sertions.await;
}
#[tokio::test]
async fn test_start_cluster_and_instance_cluster_create_error() { 
     let mut mock_rds = MockRdsImpl::default(); 
     mock_rds
```

```
 .expect_create_db_cluster() 
        .return_once(|_, _, _, _, _, _| {
             Err(SdkError::service_error( 
                  CreateDBClusterError::unhandled(Box::new(Error::new( 
                      ErrorKind::Other, 
                      "create db cluster error", 
                  ))), 
                  Response::new(StatusCode::try_from(400).unwrap(), 
  SdkBody::empty()), 
             )) 
         }); 
     let mut scenario = AuroraScenario::new(mock_rds); 
     scenario.engine_version = Some("aurora-mysql8.0".into()); 
     scenario.instance_class = Some("m5.large".into()); 
     scenario.username = Some("test username".into()); 
     scenario.password = Some(SecretString::new("test password".into())); 
     let create = scenario.start_cluster_and_instance().await; 
     assert_matches!(create, Err(ScenarioError { message, context: _}) if message 
 == "Failed to create DB Cluster with cluster group")
}
#[tokio::test]
async fn test start cluster and instance cluster create missing id() {
     let mut mock_rds = MockRdsImpl::default(); 
     mock_rds 
         .expect_create_db_cluster() 
        .return_once(|_, _, _, _, _, _| {
             Ok(CreateDbClusterOutput::builder() 
                 .db cluster(DbCluster::builder().build())
                 .buid() }); 
     let mut scenario = AuroraScenario::new(mock_rds); 
     scenario.engine_version = Some("aurora-mysql8.0".into()); 
     scenario.instance_class = Some("m5.large".into()); 
     scenario.username = Some("test username".into()); 
     scenario.password = Some(SecretString::new("test password".into())); 
     let create = scenario.start_cluster_and_instance().await; 
     assert_matches!(create, Err(ScenarioError { message, context:_ }) if message 
  == "Created DB Cluster missing Identifier");
```

```
}
#[tokio::test]
async fn test_start_cluster_and_instance_instance_create_error() { 
     let mut mock_rds = MockRdsImpl::default(); 
     mock_rds 
         .expect_create_db_cluster() 
         .withf(|id, params, engine, version, username, password| { 
             assert_eq!(id, "RustSDKCodeExamplesDBCluster"); 
             assert_eq!(params, "RustSDKCodeExamplesDBParameterGroup"); 
             assert_eq!(engine, "aurora-mysql"); 
             assert_eq!(version, "aurora-mysql8.0"); 
             assert_eq!(username, "test username"); 
             assert_eq!(password.expose_secret(), "test password"); 
             true 
         }) 
        .return_once(|id, _, _, _, _, _| {
             Ok(CreateDbClusterOutput::builder() 
  .db_cluster(DbCluster::builder().db_cluster_identifier(id).build()) 
                 .build() }); 
     mock_rds 
         .expect_create_db_instance() 
        .return_once(|, |, |, |, | | {
             Err(SdkError::service_error( 
                  CreateDBInstanceError::unhandled(Box::new(Error::new( 
                      ErrorKind::Other, 
                      "create db instance error", 
                  ))), 
                  Response::new(StatusCode::try_from(400).unwrap(), 
  SdkBody::empty()), 
             )) 
         }); 
     let mut scenario = AuroraScenario::new(mock_rds); 
     scenario.engine_version = Some("aurora-mysql8.0".into()); 
     scenario.instance_class = Some("m5.large".into()); 
     scenario.username = Some("test username".into()); 
     scenario.password = Some(SecretString::new("test password".into())); 
     let create = scenario.start_cluster_and_instance().await;
```

```
 assert_matches!(create, Err(ScenarioError { message, context: _ }) if message 
 == "Failed to create Instance in DB Cluster")
}
#[tokio::test]
async fn test start cluster and instance wait hiccup() {
     let mut mock_rds = MockRdsImpl::default(); 
     mock_rds 
        .expect create db cluster()
         .withf(|id, params, engine, version, username, password| { 
             assert_eq!(id, "RustSDKCodeExamplesDBCluster"); 
             assert_eq!(params, "RustSDKCodeExamplesDBParameterGroup"); 
             assert_eq!(engine, "aurora-mysql"); 
             assert_eq!(version, "aurora-mysql8.0"); 
             assert_eq!(username, "test username"); 
             assert_eq!(password.expose_secret(), "test password"); 
             true 
         }) 
        .return_once(|id, _, _, _, _, _| {
             Ok(CreateDbClusterOutput::builder() 
  .db_cluster(DbCluster::builder().db_cluster_identifier(id).build()) 
                 .buid() }); 
     mock_rds 
         .expect_create_db_instance() 
         .withf(|cluster, name, class, engine| { 
             assert_eq!(cluster, "RustSDKCodeExamplesDBCluster"); 
            assert eq!(name, "RustSDKCodeExamplesDBInstance");
             assert_eq!(class, "m5.large"); 
             assert_eq!(engine, "aurora-mysql"); 
             true 
         }) 
         .return_once(|cluster, name, class, _| { 
             Ok(CreateDbInstanceOutput::builder() 
                  .db_instance( 
                      DbInstance::builder() 
                          .db_cluster_identifier(cluster) 
                          .db_instance_identifier(name) 
                          .db_instance_class(class) 
                          .build(), 
)
```

```
.build() }); 
     mock_rds 
         .expect_describe_db_clusters() 
         .with(eq("RustSDKCodeExamplesDBCluster")) 
         .times(1) 
         .returning(|_| { 
             Err(SdkError::service_error( 
                 DescribeDBClustersError::unhandled(Box::new(Error::new( 
                      ErrorKind::Other, 
                      "describe cluster error", 
                 ))), 
                Response::new(StatusCode::try from(400).unwrap(),
 SdkBody::empty()), 
             )) 
         }) 
         .with(eq("RustSDKCodeExamplesDBCluster")) 
         .times(1) 
         .returning(|id| { 
             Ok(DescribeDbClustersOutput::builder() 
  .db_clusters(DbCluster::builder().db_cluster_identifier(id).build()) 
                 .buid() }); 
     mock_rds.expect_describe_db_instance().return_once(|name| { 
         Ok(DescribeDbInstancesOutput::builder() 
             .db_instances( 
                 DbInstance::builder() 
                      .db_instance_identifier(name) 
                      .db_instance_status("Available") 
                      .build(), 
).build() }); 
     mock_rds 
         .expect_describe_db_cluster_endpoints() 
         .return_once(|_| { 
             Ok(DescribeDbClusterEndpointsOutput::builder() 
  .db_cluster_endpoints(DbClusterEndpoint::builder().status("available").build()) 
                 .build()
```

```
 }); 
     let mut scenario = AuroraScenario::new(mock_rds); 
     scenario.engine_version = Some("aurora-mysql8.0".into()); 
    scenario.instance class = Some("m5.large".into());
     scenario.username = Some("test username".into()); 
     scenario.password = Some(SecretString::new("test password".into())); 
     tokio::time::pause(); 
     let assertions = tokio::spawn(async move { 
         let create = scenario.start_cluster_and_instance().await; 
        assert!(create.is ok());
     }); 
     tokio::time::advance(Duration::from_secs(1)).await; 
     tokio::time::advance(Duration::from_secs(1)).await; 
     tokio::time::resume(); 
    let - s sertions.await;
}
```
• API 세부 정보는 AWS SDK for Rust API 참조의 [DescribeDBClusters](https://docs.rs/releases/search?query=aws-sdk)를 참조하세요.

AWS SDK 개발자 가이드 및 코드 예시의 전체 목록은 [AWS SDK와 함께 이 서비스 사용](#page-282-0) 단원을 참조 하세요. 이 주제에는 시작하기에 대한 정보와 이전 SDK 버전에 대한 세부 정보도 포함되어 있습니다.

# AWS SDK 또는 CLI와 함께 **DescribeDBEngineVersions** 사용

다음 코드 예시는 DescribeDBEngineVersions의 사용 방법을 보여줍니다.

작업 예제는 대규모 프로그램에서 발췌한 코드이며 컨텍스트에 맞춰 실행해야 합니다. 다음 코드 예제 에서는 컨텍스트 내에서 이 작업을 확인할 수 있습니다.

• [DB 클러스터 시작하기](#page-3499-0)

### .NET

## AWS SDK for .NET

# **a** Note

GitHub에 더 많은 내용이 있습니다. [AWS 코드 예제 리포지토리에](https://github.com/awsdocs/aws-doc-sdk-examples/tree/main/dotnetv3/Aurora#code-examples)서 전체 예제를 찾고 설정 및 실행하는 방법을 배워보세요.

```
 /// <summary> 
    /// Get a list of DB engine versions for a particular DB engine. 
    /// </summary> 
    /// <param name="engine">The name of the engine.</param> 
     /// <param name="parameterGroupFamily">Optional parameter group family 
name.</param>
   /// <returns>A list of DBEngineVersions.</returns>
     public async Task<List<DBEngineVersion>> 
 DescribeDBEngineVersionsForEngineAsync(string engine, 
         string? parameterGroupFamily = null) 
     { 
         var response = await _amazonRDS.DescribeDBEngineVersionsAsync( 
             new DescribeDBEngineVersionsRequest() 
\{\hspace{.1cm} \} Engine = engine, 
                 DBParameterGroupFamily = parameterGroupFamily 
             }); 
         return response.DBEngineVersions; 
     }
```
• API 세부 정보는 AWS SDK for .NET API 참조의 [DescribeDBEngineVersions을](https://docs.aws.amazon.com/goto/DotNetSDKV3/rds-2014-10-31/DescribeDBEngineVersions) 참조하십시 오.

## $C++$

## SDK for C++

# **G** Note

```
 Aws::Client::ClientConfiguration clientConfig; 
         // Optional: Set to the AWS Region (overrides config file). 
         // clientConfig.region = "us-east-1"; 
     Aws::RDS::RDSClient client(clientConfig);
//! Routine which gets available DB engine versions for an engine name and
//! an optional parameter group family.
/*! 
  \sa getDBEngineVersions() 
  \param engineName: A DB engine name. 
  \param parameterGroupFamily: A parameter group family name, ignored if empty. 
  \param engineVersionsResult: Vector of 'DBEngineVersion' objects returned by the 
  routine. 
  \param client: 'RDSClient' instance. 
  \return bool: Successful completion. 
  */
bool AwsDoc::Aurora::getDBEngineVersions(const Aws::String &engineName, 
                                           const Aws::String &parameterGroupFamily,
  Aws::Vector<Aws::RDS::Model::DBEngineVersion> &engineVersionsResult, 
                                            const Aws::RDS::RDSClient &client) { 
     Aws::RDS::Model::DescribeDBEngineVersionsRequest request; 
     request.SetEngine(engineName); 
     if (!parameterGroupFamily.empty()) { 
         request.SetDBParameterGroupFamily(parameterGroupFamily); 
     } 
     engineVersionsResult.clear(); 
     Aws::String marker; // The marker is used for pagination. 
     do {
```

```
 if (!marker.empty()) { 
             request.SetMarker(marker); 
         } 
         Aws::RDS::Model::DescribeDBEngineVersionsOutcome outcome = 
                  client.DescribeDBEngineVersions(request); 
         if (outcome.IsSuccess()) { 
             const Aws::Vector<Aws::RDS::Model::DBEngineVersion> &engineVersions = 
                      outcome.GetResult().GetDBEngineVersions(); 
             engineVersionsResult.insert(engineVersionsResult.end(), 
                                           engineVersions.begin(), 
  engineVersions.end()); 
             marker = outcome.GetResult().GetMarker(); 
         } 
         else { 
             std::cerr << "Error with Aurora::DescribeDBEngineVersionsRequest. " 
                        << outcome.GetError().GetMessage() 
                        << std::endl; 
 } 
     } while (!marker.empty()); 
     return true;
}
```
• API 세부 정보는 AWS SDK for C++ API 참조의 [DescribeDBEngineVersions](https://docs.aws.amazon.com/goto/SdkForCpp/rds-2014-10-31/DescribeDBEngineVersions)을 참조하십시오.

## Go

SDK for Go V2

**a** Note

GitHub에 더 많은 내용이 있습니다. [AWS 코드 예제 리포지토리에](https://github.com/awsdocs/aws-doc-sdk-examples/tree/main/gov2/aurora#code-examples)서 전체 예제를 찾고 설정 및 실행하는 방법을 배워보세요.

type DbClusters struct { AuroraClient \*rds.Client
}

```
// GetEngineVersions gets database engine versions that are available for the 
  specified engine
// and parameter group family.
func (clusters *DbClusters) GetEngineVersions(engine string, parameterGroupFamily 
  string) ( 
  []types.DBEngineVersion, error) { 
  output, err := clusters.AuroraClient.DescribeDBEngineVersions(context.TODO(), 
   &rds.DescribeDBEngineVersionsInput{ 
   Engine: aws.String(engine),
    DBParameterGroupFamily: aws.String(parameterGroupFamily), 
   }) 
 if err != nil {
   log.Printf("Couldn't get engine versions for %v: %v\n", engine, err) 
   return nil, err 
  } else { 
   return output.DBEngineVersions, nil 
  }
}
```
• API 세부 정보는 AWS SDK for Go API 참조의 [DescribeDBEngineVersions](https://pkg.go.dev/github.com/aws/aws-sdk-go-v2/service/rds#Client.DescribeDBEngineVersions)을 참조하십시오.

### Java

SDK for Java 2.x

# **a** Note

```
 public static void describeDBEngines(RdsClient rdsClient) { 
        try { 
            DescribeDbEngineVersionsRequest engineVersionsRequest = 
 DescribeDbEngineVersionsRequest.builder() 
                     .engine("aurora-mysql")
```

```
 .defaultOnly(true) 
                      .maxRecords(20) 
                     .build();
             DescribeDbEngineVersionsResponse response = 
 rdsClient.describeDBEngineVersions(engineVersionsRequest); 
             List<DBEngineVersion> engines = response.dbEngineVersions(); 
             // Get all DBEngineVersion objects. 
             for (DBEngineVersion engineOb : engines) { 
                 System.out.println("The name of the DB parameter group family for 
 the database engine is " 
                          + engineOb.dbParameterGroupFamily()); 
                 System.out.println("The name of the database engine " + 
 engineOb.engine()); 
                 System.out.println("The version number of the database engine " + 
 engineOb.engineVersion()); 
 } 
         } catch (RdsException e) { 
             System.out.println(e.getLocalizedMessage()); 
             System.exit(1); 
         } 
    }
```
• API 세부 정보는 AWS SDK for Java 2.x API 참조의 [DescribeDBEngineVersions](https://docs.aws.amazon.com/goto/SdkForJavaV2/rds-2014-10-31/DescribeDBEngineVersions)을 참조하십 시오.

### Kotlin

SDK for Kotlin

# **a** Note

GitHub에 더 많은 내용이 있습니다. [AWS 코드 예제 리포지토리에](https://github.com/awsdocs/aws-doc-sdk-examples/tree/main/kotlin/services/rds#code-examples)서 전체 예제를 찾고 설정 및 실행하는 방법을 배워보세요.

// Get a list of allowed engine versions. suspend fun getAllowedClusterEngines(dbParameterGroupFamilyVal: String?) {

```
 val versionsRequest = DescribeDbEngineVersionsRequest { 
         dbParameterGroupFamily = dbParameterGroupFamilyVal 
         engine = "aurora-mysql" 
     } 
     RdsClient { region = "us-west-2" }.use { rdsClient -> 
         val response = rdsClient.describeDbEngineVersions(versionsRequest) 
         response.dbEngineVersions?.forEach { dbEngine -> 
             println("The engine version is ${dbEngine.engineVersion}") 
             println("The engine description is ${dbEngine.dbEngineDescription}") 
         } 
     }
}
```
• API 세부 정보는 AWS SDK for Kotlin API 참조의 [DescribeDBEngineVersions](https://sdk.amazonaws.com/kotlin/api/latest/index.html)을 참조하십시 오.

### Python

SDK for Python (Boto3)

```
a Note
```

```
class AuroraWrapper: 
     """Encapsulates Aurora DB cluster actions.""" 
     def __init__(self, rds_client): 
 """ 
         :param rds_client: A Boto3 Amazon Relational Database Service (Amazon 
 RDS) client. 
 """ 
         self.rds_client = rds_client 
     @classmethod 
     def from_client(cls): 
        "" "
```

```
 Instantiates this class from a Boto3 client. 
 """ 
        rds_client = boto3.client("rds") 
         return cls(rds_client) 
    def get_engine_versions(self, engine, parameter_group_family=None): 
 """ 
         Gets database engine versions that are available for the specified engine 
         and parameter group family. 
         :param engine: The database engine to look up. 
         :param parameter_group_family: When specified, restricts the returned 
 list of 
                                         engine versions to those that are 
 compatible with 
                                         this parameter group family. 
         :return: The list of database engine versions. 
 """ 
        try: 
             kwargs = {"Engine": engine} 
             if parameter_group_family is not None: 
                 kwargs["DBParameterGroupFamily"] = parameter_group_family 
             response = self.rds_client.describe_db_engine_versions(**kwargs) 
             versions = response["DBEngineVersions"] 
         except ClientError as err: 
             logger.error( 
                 "Couldn't get engine versions for %s. Here's why: %s: %s", 
                 engine, 
                 err.response["Error"]["Code"], 
                 err.response["Error"]["Message"], 
) raise 
        else: 
             return versions
```
• API 세부 정보는 AWSSDK for Python (Boto3) API 참조의 [DescribeDBEngineVersions](https://docs.aws.amazon.com/goto/boto3/rds-2014-10-31/DescribeDBEngineVersions)을 참 조하십시오.

### Rust

## SDK for Rust

# **A** Note

```
 // Get available engine families for Aurora MySql. 
 rds.DescribeDbEngineVersions(Engine='aurora-mysql') and build a set of the 
 'DBParameterGroupFamily' field values. I get {aurora-mysql8.0, aurora-mysql5.7}. 
    pub async fn get_engines(&self) -> Result<HashMap<String, Vec<String>>, 
 ScenarioError> { 
        let describe_db_engine_versions = 
 self.rds.describe_db_engine_versions(DB_ENGINE).await; 
        trace!(versions=?describe_db_engine_versions, "full list of versions"); 
        if let Err(err) = describe_db_engine_versions { 
            return Err(ScenarioError::new( 
                 "Failed to retrieve DB Engine Versions", 
                 &err, 
            )); 
        }; 
        let version_count = describe_db_engine_versions 
            .as_ref() 
             .map(|o| o.db_engine_versions().len()) 
             .unwrap_or_default(); 
        info!(version_count, "got list of versions"); 
        // Create a map of engine families to their available versions. 
        let mut versions = HashMap::<String, Vec<String>>::new(); 
        describe_db_engine_versions 
             .unwrap() 
             .db_engine_versions() 
            .iter() 
             .filter_map( 
                 |v| match (&v.db_parameter_group_family, &v.engine_version) { 
                     (Some(family), Some(version)) => Some((family.clone(), 
 version.clone())),
```

```
= > None,
                 }, 
) .for_each(|(family, version)| 
  versions.entry(family).or_default().push(version)); 
         Ok(versions) 
     } 
     pub async fn describe_db_engine_versions( 
         &self, 
         engine: &str, 
     ) -> Result<DescribeDbEngineVersionsOutput, 
  SdkError<DescribeDBEngineVersionsError>> { 
         self.inner 
             .describe_db_engine_versions() 
             .engine(engine) 
             .send() 
             .await 
     }
#[tokio::test]
async fn test_scenario_get_engines() { 
     let mut mock_rds = MockRdsImpl::default(); 
     mock_rds 
         .expect_describe_db_engine_versions() 
         .with(eq("aurora-mysql")) 
         .return_once(|_| { 
             Ok(DescribeDbEngineVersionsOutput::builder() 
                  .db_engine_versions( 
                      DbEngineVersion::builder() 
                          .db_parameter_group_family("f1") 
                          .engine_version("f1a") 
                          .build(), 
) .db_engine_versions( 
                      DbEngineVersion::builder() 
                          .db_parameter_group_family("f1") 
                          .engine_version("f1b") 
                          .build(), 
) .db_engine_versions( 
                      DbEngineVersion::builder()
```

```
 .db_parameter_group_family("f2") 
                           .engine_version("f2a") 
                           .build(), 
) .db_engine_versions(DbEngineVersion::builder().build()) 
                 .buid() }); 
     let scenario = AuroraScenario::new(mock_rds); 
     let versions_map = scenario.get_engines().await; 
     assert_eq!( 
         versions_map, 
         Ok(HashMap::from([ 
              ("f1".into(), vec!["f1a".into(), "f1b".into()]), 
             ("f2".into(), vec!["f2a".into()]) 
         ])) 
     );
}
#[tokio::test]
async fn test_scenario_get_engines_failed() { 
     let mut mock_rds = MockRdsImpl::default(); 
     mock_rds 
         .expect_describe_db_engine_versions() 
         .with(eq("aurora-mysql")) 
         .return_once(|_| { 
             Err(SdkError::service_error( 
                  DescribeDBEngineVersionsError::unhandled(Box::new(Error::new( 
                      ErrorKind::Other, 
                      "describe_db_engine_versions error", 
                  ))), 
                  Response::new(StatusCode::try_from(400).unwrap(), 
  SdkBody::empty()), 
             )) 
         }); 
     let scenario = AuroraScenario::new(mock_rds); 
     let versions_map = scenario.get_engines().await; 
     assert_matches!( 
         versions_map,
```

```
Err(ScenarioError { message, context: \_ }) if message == "Failed to
  retrieve DB Engine Versions" 
     );
}
```
• API 세부 정보는 AWS SDK for Rust API 참조의 [DescribeDBEngineVersions](https://docs.rs/releases/search?query=aws-sdk)를 참조하세요.

AWS SDK 개발자 가이드 및 코드 예시의 전체 목록은 [AWS SDK와 함께 이 서비스 사용](#page-282-0) 단원을 참조 하세요. 이 주제에는 시작하기에 대한 정보와 이전 SDK 버전에 대한 세부 정보도 포함되어 있습니다.

# AWS SDK 또는 CLI와 함께 **DescribeDBInstances** 사용

다음 코드 예시는 DescribeDBInstances의 사용 방법을 보여줍니다.

작업 예제는 대규모 프로그램에서 발췌한 코드이며 컨텍스트에 맞춰 실행해야 합니다. 다음 코드 예제 에서는 컨텍스트 내에서 이 작업을 확인할 수 있습니다.

• [DB 클러스터 시작하기](#page-3499-0)

```
.NET
```
AWS SDK for .NET

```
a Note
```

```
 /// <summary> 
    /// Returns a list of DB instances. 
    /// </summary> 
    /// <param name="dbInstanceIdentifier">Optional name of a specific DB 
instance.</param>
   /// <returns>List of DB instances.</returns>
    public async Task<List<DBInstance>> DescribeDBInstancesPagedAsync(string? 
 dbInstanceIdentifier = null) 
    { 
        var results = new List<DBInstance>();
```

```
 var instancesPaginator = _amazonRDS.Paginators.DescribeDBInstances( 
             new DescribeDBInstancesRequest 
\{\hspace{.1cm} \} DBInstanceIdentifier = dbInstanceIdentifier 
             }); 
         // Get the entire list using the paginator. 
         await foreach (var instances in instancesPaginator.DBInstances) 
         { 
             results.Add(instances); 
         } 
         return results; 
     }
```
• API 세부 정보는 AWS SDK for .NET API 참조의 [DescribeDBInstances](https://docs.aws.amazon.com/goto/DotNetSDKV3/rds-2014-10-31/DescribeDBInstances)를 참조하십시오.

## $C++$

### SDK for C++

### **a** Note

```
 Aws::Client::ClientConfiguration clientConfig; 
         // Optional: Set to the AWS Region (overrides config file). 
         // clientConfig.region = "us-east-1"; 
     Aws::RDS::RDSClient client(clientConfig);
//! Routine which gets a DB instance description.
/*! 
 \sa describeDBCluster() 
 \param dbInstanceIdentifier: A DB instance identifier. 
 \param instanceResult: The 'DBInstance' object containing the description. 
  \param client: 'RDSClient' instance. 
 \return bool: Successful completion. 
  */
bool AwsDoc::Aurora::describeDBInstance(const Aws::String &dbInstanceIdentifier,
```

```
 Aws::RDS::Model::DBInstance 
  &instanceResult, 
                                            const Aws::RDS::RDSClient &client) { 
     Aws::RDS::Model::DescribeDBInstancesRequest request; 
     request.SetDBInstanceIdentifier(dbInstanceIdentifier); 
     Aws::RDS::Model::DescribeDBInstancesOutcome outcome = 
             client.DescribeDBInstances(request); 
     bool result = true; 
     if (outcome.IsSuccess()) { 
         instanceResult = outcome.GetResult().GetDBInstances()[0]; 
     } 
     else if (outcome.GetError().GetErrorType() != 
               Aws::RDS::RDSErrors::D_B_INSTANCE_NOT_FOUND_FAULT) { 
         result = false; 
         std::cerr << "Error with Aurora::DescribeDBInstances. " 
                    << outcome.GetError().GetMessage() 
                    << std::endl; 
     } 
         // This example does not log an error if the DB instance does not exist. 
         // Instead, instanceResult is set to empty. 
     else { 
         instanceResult = Aws::RDS::Model::DBInstance(); 
     } 
     return result;
}
```
• API 세부 정보는 AWS SDK for C++ API 참조의 [DescribeDBInstances](https://docs.aws.amazon.com/goto/SdkForCpp/rds-2014-10-31/DescribeDBInstances)를 참조하십시오.

### Go

# SDK for Go V2

### **a** Note

```
type DbClusters struct { 
  AuroraClient *rds.Client
}
// GetInstance gets data about a DB instance.
func (clusters *DbClusters) GetInstance(instanceName string) ( 
  *types.DBInstance, error) { 
  output, err := clusters.AuroraClient.DescribeDBInstances(context.TODO(), 
   &rds.DescribeDBInstancesInput{ 
    DBInstanceIdentifier: aws.String(instanceName), 
  }) 
 if err != nil {
  var notFoundError *types.DBInstanceNotFoundFault 
 if errors.As(err, &notFoundError) {
   log.Printf("DB instance %v does not exist.\n", instanceName) 
   err = nil 
  } else { 
   log.Printf("Couldn't get instance %v: %v\n", instanceName, err) 
   } 
  return nil, err 
  } else { 
  return &output.DBInstances[0], nil 
  }
}
```
• API 세부 정보는 AWS SDK for Go API 참조의 [DescribeDBInstances를](https://pkg.go.dev/github.com/aws/aws-sdk-go-v2/service/rds#Client.DescribeDBInstances) 참조하십시오.

### Java

SDK for Java 2.x

### **a** Note

```
 // Waits until the database instance is available. 
     public static void waitForInstanceReady(RdsClient rdsClient, String 
 dbClusterIdentifier) { 
         boolean instanceReady = false; 
        String instanceReadyStr; 
         System.out.println("Waiting for instance to become available."); 
        try { 
             DescribeDbClustersRequest instanceRequest = 
 DescribeDbClustersRequest.builder() 
                     .dbClusterIdentifier(dbClusterIdentifier) 
                     .build(); 
            while (!instanceReady) {
                 DescribeDbClustersResponse response = 
 rdsClient.describeDBClusters(instanceRequest); 
                List<DBCluster> clusterList = response.dbClusters();
                 for (DBCluster cluster : clusterList) { 
                     instanceReadyStr = cluster.status(); 
                     if (instanceReadyStr.contains("available")) { 
                         instanceReady = true; 
                     } else { 
                         System.out.print("."); 
                         Thread.sleep(sleepTime * 1000); 
1 1 1 1 1 1 1
 } 
 } 
             System.out.println("Database cluster is available!"); 
        } catch (RdsException | InterruptedException e) { 
             System.err.println(e.getMessage()); 
             System.exit(1); 
        } 
    }
```
• API 세부 정보는 AWS SDK for Java 2.x API 참조의 [DescribeDBInstances](https://docs.aws.amazon.com/goto/SdkForJavaV2/rds-2014-10-31/DescribeDBInstances)를 참조하십시오.

## Kotlin

# SDK for Kotlin

# **a**) Note

GitHub에 더 많은 내용이 있습니다. [AWS 코드 예제 리포지토리에](https://github.com/awsdocs/aws-doc-sdk-examples/tree/main/kotlin/services/rds#code-examples)서 전체 예제를 찾고 설정 및 실행하는 방법을 배워보세요.

```
suspend fun waitDBAuroraInstanceReady(dbInstanceIdentifierVal: String?) { 
     var instanceReady = false 
     var instanceReadyStr: String 
     println("Waiting for instance to become available.") 
     val instanceRequest = DescribeDbInstancesRequest { 
         dbInstanceIdentifier = dbInstanceIdentifierVal 
     } 
     var endpoint = "" 
     RdsClient { region = "us-west-2" }.use { rdsClient -> 
        while (!instanceReady) {
             val response = rdsClient.describeDbInstances(instanceRequest) 
             response.dbInstances?.forEach { instance -> 
                  instanceReadyStr = instance.dbInstanceStatus.toString() 
                  if (instanceReadyStr.contains("available")) { 
                      endpoint = instance.endpoint?.address.toString() 
                      instanceReady = true 
                  } else { 
                      print(".") 
                      delay(sleepTime * 1000) 
 } 
             } 
         } 
     } 
     println("Database instance is available! The connection endpoint is 
  $endpoint")
}
```
• API 세부 정보는 AWS SDK for Kotlin API 참조의 [DescribeDBInstances를](https://sdk.amazonaws.com/kotlin/api/latest/index.html) 참조하십시오.

### Python

# SDK for Python (Boto3)

# **a** Note

```
class AuroraWrapper: 
     """Encapsulates Aurora DB cluster actions.""" 
     def __init__(self, rds_client): 
 """ 
         :param rds_client: A Boto3 Amazon Relational Database Service (Amazon 
 RDS) client. 
        "" "
         self.rds_client = rds_client 
     @classmethod 
     def from_client(cls): 
        "" "
         Instantiates this class from a Boto3 client. 
         """ 
         rds_client = boto3.client("rds") 
         return cls(rds_client) 
     def get_db_instance(self, instance_id): 
 """ 
         Gets data about a DB instance. 
         :param instance_id: The ID of the DB instance to retrieve. 
         :return: The retrieved DB instance. 
        ^{\prime\prime} "" ^{\prime\prime} try: 
              response = self.rds_client.describe_db_instances( 
                  DBInstanceIdentifier=instance_id 
) db_inst = response["DBInstances"][0] 
         except ClientError as err:
```

```
 if err.response["Error"]["Code"] == "DBInstanceNotFound": 
                 logger.info("Instance %s does not exist.", instance_id) 
             else: 
                 logger.error( 
                     "Couldn't get DB instance %s. Here's why: %s: %s", 
                     instance_id, 
                     err.response["Error"]["Code"], 
                     err.response["Error"]["Message"], 
) raise 
        else: 
             return db_inst
```
• API 세부 정보는 AWSSDK for Python (Boto3) API 참조의 [DescribeDBInstances](https://docs.aws.amazon.com/goto/boto3/rds-2014-10-31/DescribeDBInstances)를 참조하십 시오.

### Rust

SDK for Rust

### **a** Note

```
 pub async fn clean_up(self) -> Result<(), Vec<ScenarioError>> { 
        let mut clean_up_errors: Vec<ScenarioError> = vec![]; 
        // Delete the instance. rds.DeleteDbInstance. 
        let delete_db_instance = self 
             .rds 
             .delete_db_instance( 
                 self.db_instance_identifier 
                     .as_deref() 
                     .expect("instance identifier"), 
) .await; 
         if let Err(err) = delete_db_instance {
```

```
 let identifier = self 
                 .db_instance_identifier 
                .as deref()
                 .unwrap_or("Missing Instance Identifier"); 
             let message = format!("failed to delete db instance {identifier}"); 
            clean up errors.push(ScenarioError::new(message, &err));
        } else { 
             // Wait for the instance to delete 
             let waiter = Waiter::default(); 
             while waiter.sleep().await.is_ok() { 
                 let describe_db_instances = 
 self.rds.describe_db_instances().await; 
                 if let Err(err) = describe_db_instances { 
                     clean_up_errors.push(ScenarioError::new( 
                         "Failed to check instance state during deletion", 
                         &err, 
                     )); 
                     break; 
 } 
                 let db_instances = describe_db_instances 
                     .unwrap() 
                     .db_instances() 
                     .iter() 
                     .filter(|instance| instance.db_cluster_identifier == 
self.db cluster identifier)
                     .cloned() 
                     .collect::<Vec<DbInstance>>(); 
                 if db_instances.is_empty() { 
                     trace!("Delete Instance waited and no instances were found"); 
                     break; 
 } 
                 match db_instances.first().unwrap().db_instance_status() { 
                     Some("Deleting") => continue, 
                    Some(status) => \{ info!("Attempting to delete but instances is in 
 {status}"); 
                         continue; 
1 1 1 1 1 1 1
                    None \Rightarrow {
                         warn!("No status for DB instance"); 
                         break; 
1 1 1 1 1 1 1
 }
```

```
 } 
        } 
        // Delete the DB cluster. rds.DeleteDbCluster. 
        let delete_db_cluster = self 
             .rds 
             .delete_db_cluster( 
                 self.db_cluster_identifier 
                     .as_deref() 
                     .expect("cluster identifier"), 
) .await; 
       if let Err(err) = delete db cluster {
             let identifier = self 
                 .db_cluster_identifier 
                 .as_deref() 
                 .unwrap_or("Missing DB Cluster Identifier"); 
             let message = format!("failed to delete db cluster {identifier}"); 
             clean_up_errors.push(ScenarioError::new(message, &err)); 
         } else { 
             // Wait for the instance and cluster to fully delete. 
 rds.DescribeDbInstances and rds.DescribeDbClusters until both are not found. 
             let waiter = Waiter::default(); 
            while waiter.sleep().await.is ok() {
                 let describe_db_clusters = self 
                     .rds 
                     .describe_db_clusters( 
                         self.db_cluster_identifier 
                             .as_deref() 
                             .expect("cluster identifier"), 
) .await; 
                 if let Err(err) = describe_db_clusters { 
                     clean_up_errors.push(ScenarioError::new( 
                         "Failed to check cluster state during deletion", 
                         &err, 
                     )); 
                     break; 
 } 
                 let describe_db_clusters = describe_db_clusters.unwrap(); 
                 let db_clusters = describe_db_clusters.db_clusters(); 
                 if db_clusters.is_empty() { 
                     trace!("Delete cluster waited and no clusters were found");
```

```
 break; 
 } 
                 match db_clusters.first().unwrap().status() { 
                     Some("Deleting") => continue, 
                    Some(status) => {
                         info!("Attempting to delete but clusters is in 
 {status}"); 
                         continue; 
1 1 1 1 1 1 1
                    None \Rightarrow {
                         warn!("No status for DB cluster"); 
                         break; 
1 1 1 1 1 1 1
 } 
            } 
        } 
        // Delete the DB cluster parameter group. 
 rds.DeleteDbClusterParameterGroup. 
        let delete_db_cluster_parameter_group = self 
             .rds 
             .delete_db_cluster_parameter_group( 
                 self.db_cluster_parameter_group 
                    .map(|q| {
                         g.db_cluster_parameter_group_name 
                             .unwrap_or_else(|| 
 DB_CLUSTER_PARAMETER_GROUP_NAME.to_string()) 
 }) 
                     .as_deref() 
                     .expect("cluster parameter group name"), 
) .await; 
        if let Err(error) = delete_db_cluster_parameter_group { 
             clean_up_errors.push(ScenarioError::new( 
                 "Failed to delete the db cluster parameter group", 
                &error, 
             )) 
        } 
        if clean_up_errors.is_empty() { 
           0k(()) } else { 
             Err(clean_up_errors) 
        }
```

```
 } 
     pub async fn describe_db_instances( 
         &self, 
     ) -> Result<DescribeDbInstancesOutput, SdkError<DescribeDBInstancesError>> { 
         self.inner.describe_db_instances().send().await 
     }
#[tokio::test]
async fn test_scenario_clean_up() { 
     let mut mock_rds = MockRdsImpl::default(); 
     mock_rds 
         .expect_delete_db_instance() 
         .with(eq("MockInstance")) 
         .return_once(|_| Ok(DeleteDbInstanceOutput::builder().build())); 
     mock_rds 
         .expect_describe_db_instances() 
         .with() 
         .times(1) 
         .returning(|| { 
             Ok(DescribeDbInstancesOutput::builder() 
                  .db_instances( 
                      DbInstance::builder() 
                           .db_cluster_identifier("MockCluster") 
                           .db_instance_status("Deleting") 
                           .build(), 
).buid() }) 
         .with() 
         .times(1) 
         .returning(|| Ok(DescribeDbInstancesOutput::builder().build())); 
     mock_rds 
         .expect_delete_db_cluster() 
         .with(eq("MockCluster")) 
         .return_once(|_| Ok(DeleteDbClusterOutput::builder().build())); 
     mock_rds 
         .expect_describe_db_clusters() 
         .with(eq("MockCluster")) 
         .times(1)
```

```
 .returning(|id| { 
             Ok(DescribeDbClustersOutput::builder() 
                  .db_clusters( 
                      DbCluster::builder() 
                          .db_cluster_identifier(id) 
                          .status("Deleting") 
                          .build(), 
).build() }) 
         .with(eq("MockCluster")) 
         .times(1) 
         .returning(|_| Ok(DescribeDbClustersOutput::builder().build())); 
    mock_rds 
         .expect_delete_db_cluster_parameter_group() 
         .with(eq("MockParamGroup")) 
         .return_once(|_| 
 Ok(DeleteDbClusterParameterGroupOutput::builder().build())); 
    let mut scenario = AuroraScenario::new(mock_rds); 
     scenario.db_cluster_identifier = Some(String::from("MockCluster")); 
     scenario.db_instance_identifier = Some(String::from("MockInstance")); 
     scenario.db_cluster_parameter_group = Some( 
         DbClusterParameterGroup::builder() 
             .db_cluster_parameter_group_name("MockParamGroup") 
             .build(), 
     ); 
    tokio::time::pause(); 
    let assertions = tokio::spawn(async move { 
        let clean up = scenario.clean up().await;
         assert!(clean_up.is_ok()); 
    }); 
     tokio::time::advance(Duration::from_secs(1)).await; // Wait for first 
 Describe Instances 
     tokio::time::advance(Duration::from_secs(1)).await; // Wait for second 
 Describe Instances 
     tokio::time::advance(Duration::from_secs(1)).await; // Wait for first 
 Describe Cluster 
    tokio::time::advance(Duration::from_secs(1)).await; // Wait for second 
 Describe Cluster 
     tokio::time::resume();
```

```
let - s sertions.await;
}
#[tokio::test]
async fn test_scenario_clean_up_errors() { 
    let mut mock rds = MockRdsImpl::default();
     mock_rds 
        .expect delete db instance()
         .with(eq("MockInstance")) 
         .return_once(|_| Ok(DeleteDbInstanceOutput::builder().build())); 
     mock_rds 
         .expect_describe_db_instances() 
         .with() 
         .times(1) 
         .returning(|| { 
             Ok(DescribeDbInstancesOutput::builder() 
                  .db_instances( 
                      DbInstance::builder() 
                          .db cluster identifier("MockCluster")
                           .db_instance_status("Deleting") 
                           .build(), 
).build() }) 
         .with() 
         .times(1) 
         .returning(|| { 
             Err(SdkError::service_error( 
                  DescribeDBInstancesError::unhandled(Box::new(Error::new( 
                      ErrorKind::Other, 
                      "describe db instances error", 
                  ))), 
                  Response::new(StatusCode::try_from(400).unwrap(), 
  SdkBody::empty()), 
             )) 
         }); 
     mock_rds 
         .expect_delete_db_cluster() 
         .with(eq("MockCluster")) 
        .return_once(| | Ok(DeleteDbClusterOutput::builder().build()));
```

```
 mock_rds 
        .expect describe db clusters()
         .with(eq("MockCluster")) 
         .times(1) 
         .returning(|id| { 
             Ok(DescribeDbClustersOutput::builder() 
                  .db_clusters( 
                      DbCluster::builder() 
                         .db cluster identifier(id)
                          .status("Deleting") 
                          .build(), 
).buid() }) 
         .with(eq("MockCluster")) 
         .times(1) 
         .returning(|_| { 
             Err(SdkError::service_error( 
                  DescribeDBClustersError::unhandled(Box::new(Error::new( 
                      ErrorKind::Other, 
                      "describe db clusters error", 
                  ))), 
                  Response::new(StatusCode::try_from(400).unwrap(), 
 SdkBody::empty()), 
             )) 
         }); 
     mock_rds 
         .expect_delete_db_cluster_parameter_group() 
         .with(eq("MockParamGroup")) 
         .return_once(|_| 
 Ok(DeleteDbClusterParameterGroupOutput::builder().build())); 
     let mut scenario = AuroraScenario::new(mock_rds); 
     scenario.db_cluster_identifier = Some(String::from("MockCluster")); 
     scenario.db_instance_identifier = Some(String::from("MockInstance")); 
     scenario.db_cluster_parameter_group = Some( 
         DbClusterParameterGroup::builder() 
              .db_cluster_parameter_group_name("MockParamGroup") 
             .build(), 
     ); 
     tokio::time::pause(); 
     let assertions = tokio::spawn(async move {
```

```
 let clean_up = scenario.clean_up().await; 
        assert!(clean up.is err());
        let errs = clean up.unwrap err();
         assert_eq!(errs.len(), 2); 
         assert_matches!(errs.get(0), Some(ScenarioError {message, context: _}) if 
  message == "Failed to check instance state during deletion"); 
         assert_matches!(errs.get(1), Some(ScenarioError {message, context: _}) if 
  message == "Failed to check cluster state during deletion"); 
     }); 
     tokio::time::advance(Duration::from_secs(1)).await; // Wait for first 
  Describe Instances 
     tokio::time::advance(Duration::from_secs(1)).await; // Wait for second 
  Describe Instances 
     tokio::time::advance(Duration::from_secs(1)).await; // Wait for first 
  Describe Cluster 
     tokio::time::advance(Duration::from_secs(1)).await; // Wait for second 
  Describe Cluster 
     tokio::time::resume(); 
     let _ = assertions.await;
}
```
• API 세부 정보는 AWS SDK for Rust API 참조의 [DescribeDBInstances](https://docs.rs/releases/search?query=aws-sdk)를 참조하세요.

AWS SDK 개발자 가이드 및 코드 예시의 전체 목록은 [AWS SDK와 함께 이 서비스 사용](#page-282-0) 단원을 참조 하세요. 이 주제에는 시작하기에 대한 정보와 이전 SDK 버전에 대한 세부 정보도 포함되어 있습니다.

# AWS SDK 또는 CLI와 함께 **DescribeOrderableDBInstanceOptions** 사용

다음 코드 예시는 DescribeOrderableDBInstanceOptions의 사용 방법을 보여줍니다.

작업 예제는 대규모 프로그램에서 발췌한 코드이며 컨텍스트에 맞춰 실행해야 합니다. 다음 코드 예제 에서는 컨텍스트 내에서 이 작업을 확인할 수 있습니다.

• [DB 클러스터 시작하기](#page-3499-0)

### .NET

# AWS SDK for .NET

# **a** Note

GitHub에 더 많은 내용이 있습니다. [AWS 코드 예제 리포지토리에](https://github.com/awsdocs/aws-doc-sdk-examples/tree/main/dotnetv3/Aurora#code-examples)서 전체 예제를 찾고 설정 및 실행하는 방법을 배워보세요.

```
 /// <summary> 
    /// Get a list of orderable DB instance options for a specific 
    /// engine and engine version. 
    /// </summary> 
    /// <param name="engine">Name of the engine.</param> 
    /// <param name="engineVersion">Version of the engine.</param> 
    /// <returns>List of OrderableDBInstanceOptions.</returns> 
     public async Task<List<OrderableDBInstanceOption>> 
 DescribeOrderableDBInstanceOptionsPagedAsync(string engine, string 
 engineVersion) 
     { 
         // Use a paginator to get a list of DB instance options. 
         var results = new List<OrderableDBInstanceOption>(); 
         var paginateInstanceOptions = 
 _amazonRDS.Paginators.DescribeOrderableDBInstanceOptions( 
             new DescribeOrderableDBInstanceOptionsRequest() 
\{\hspace{.1cm} \}Engine = engine,
                 EngineVersion = engineVersion, 
             }); 
         // Get the entire list using the paginator. 
         await foreach (var instanceOptions in 
 paginateInstanceOptions.OrderableDBInstanceOptions) 
         { 
             results.Add(instanceOptions); 
 } 
         return results; 
     }
```
• API 세부 정보는 AWS SDK for .NET API 참조의 [DescribeOrderableDBInstanceOptions를](https://docs.aws.amazon.com/goto/DotNetSDKV3/rds-2014-10-31/DescribeOrderableDBInstanceOptions) 참 조하십시오.

### $C++$

# SDK for C++

# **G** Note

```
 Aws::Client::ClientConfiguration clientConfig; 
         // Optional: Set to the AWS Region (overrides config file). 
         // clientConfig.region = "us-east-1"; 
     Aws::RDS::RDSClient client(clientConfig);
//! Routine which gets available DB instance classes, displays the list
//! to the user, and returns the user selection.
/*! 
  \sa chooseDBInstanceClass() 
  \param engineName: The DB engine name. 
  \param engineVersion: The DB engine version. 
  \param dbInstanceClass: String for DB instance class chosen by the user. 
  \param client: 'RDSClient' instance. 
  \return bool: Successful completion. 
  */
bool AwsDoc::Aurora::chooseDBInstanceClass(const Aws::String &engine, 
                                              const Aws::String &engineVersion, 
                                              Aws::String &dbInstanceClass, 
                                              const Aws::RDS::RDSClient &client) { 
     std::vector<Aws::String> instanceClasses; 
     Aws::String marker; // The marker is used for pagination. 
     do { 
         Aws::RDS::Model::DescribeOrderableDBInstanceOptionsRequest request; 
         request.SetEngine(engine); 
         request.SetEngineVersion(engineVersion); 
         if (!marker.empty()) { 
             request.SetMarker(marker); 
         } 
         Aws::RDS::Model::DescribeOrderableDBInstanceOptionsOutcome outcome =
```

```
 client.DescribeOrderableDBInstanceOptions(request); 
         if (outcome.IsSuccess()) { 
             const Aws::Vector<Aws::RDS::Model::OrderableDBInstanceOption> 
  &options = 
                     outcome.GetResult().GetOrderableDBInstanceOptions(); 
            for (const Aws::RDS::Model::OrderableDBInstanceOption &option:
  options) { 
                 const Aws::String &instanceClass = option.GetDBInstanceClass(); 
                 if (std::find(instanceClasses.begin(), instanceClasses.end(), 
                                instanceClass) == instanceClasses.end()) { 
                     instanceClasses.push_back(instanceClass); 
 } 
 } 
             marker = outcome.GetResult().GetMarker(); 
         } 
         else { 
             std::cerr << "Error with Aurora::DescribeOrderableDBInstanceOptions. 
 ^{\prime} << outcome.GetError().GetMessage() 
                        << std::endl; 
             return false; 
 } 
     } while (!marker.empty()); 
     std::cout << "The available DB instance classes for your database engine 
  are:" 
               << std::endl; 
    for (int i = 0; i < instanceClasses.size(); ++i) {
        std::cout << " " << i + 1 << ": " << instanceClasses[i] << std::endl;
     } 
     int choice = askQuestionForIntRange( 
             "Which DB instance class do you want to use? ", 
             1, static_cast<int>(instanceClasses.size())); 
     dbInstanceClass = instanceClasses[choice - 1]; 
     return true;
}
```
• API 세부 정보는 AWS SDK for C++ API 참조의 [DescribeOrderableDBInstanceOptions](https://docs.aws.amazon.com/goto/SdkForCpp/rds-2014-10-31/DescribeOrderableDBInstanceOptions)를 참 조하십시오.

# Go

### SDK for Go V2

### **a** Note

```
type DbClusters struct { 
 AuroraClient *rds.Client
}
// GetOrderableInstances uses a paginator to get DB instance options that can be 
  used to create DB instances that are
// compatible with a set of specifications.
func (clusters *DbClusters) GetOrderableInstances(engine string, engineVersion 
  string) ( 
  []types.OrderableDBInstanceOption, error) { 
  var output *rds.DescribeOrderableDBInstanceOptionsOutput 
  var instances []types.OrderableDBInstanceOption 
  var err error 
  orderablePaginator := 
  rds.NewDescribeOrderableDBInstanceOptionsPaginator(clusters.AuroraClient, 
   &rds.DescribeOrderableDBInstanceOptionsInput{ 
   Engine: aws.String(engine),
    EngineVersion: aws.String(engineVersion), 
   }) 
  for orderablePaginator.HasMorePages() { 
   output, err = orderablePaginator.NextPage(context.TODO()) 
   if err != nil { 
    log.Printf("Couldn't get orderable DB instances: %v\n", err) 
    break 
   } else { 
    instances = append(instances, output.OrderableDBInstanceOptions...) 
   } 
  }
```

```
 return instances, err
}
```
• API 세부 정보는 AWS SDK for Go API 참조의 [DescribeOrderableDBInstanceOptions](https://pkg.go.dev/github.com/aws/aws-sdk-go-v2/service/rds#Client.DescribeOrderableDBInstanceOptions)를 참조 하십시오.

#### Java

SDK for Java 2.x

**a** Note

```
 public static void describeDBEngines(RdsClient rdsClient) { 
         try { 
             DescribeDbEngineVersionsRequest engineVersionsRequest = 
 DescribeDbEngineVersionsRequest.builder() 
                     .engine("aurora-mysql") 
                     .defaultOnly(true) 
                      .maxRecords(20) 
                    .build();
             DescribeDbEngineVersionsResponse response = 
 rdsClient.describeDBEngineVersions(engineVersionsRequest); 
             List<DBEngineVersion> engines = response.dbEngineVersions(); 
             // Get all DBEngineVersion objects. 
             for (DBEngineVersion engineOb : engines) { 
                 System.out.println("The name of the DB parameter group family for 
 the database engine is " 
                          + engineOb.dbParameterGroupFamily()); 
                 System.out.println("The name of the database engine " + 
 engineOb.engine()); 
                 System.out.println("The version number of the database engine " + 
 engineOb.engineVersion()); 
 }
```

```
 } catch (RdsException e) { 
          System.out.println(e.getLocalizedMessage()); 
          System.exit(1); 
     } 
 }
```
• API 세부 정보는 AWS SDK for Java 2.x API 참조의 [DescribeOrderableDBInstanceOptions](https://docs.aws.amazon.com/goto/SdkForJavaV2/rds-2014-10-31/DescribeOrderableDBInstanceOptions)를 참조하십시오.

**PowerShell** 

PowerShell용 도구

예 1: 이 예는 AWS 리전에서 특정 DB 인스턴스 클래스를 지원하는 DB 엔진 버전을 나열합니 다.

```
$params = @{ Engine = 'aurora-postgresql' 
  DBInstanceClass = 'db.r5.large' 
  Region = 'us-east-1'
}
Get-RDSOrderableDBInstanceOption @params
```
예 2: 이 예는 AWS 리전에서 특정 DB 엔진 버전을 지원하는 DB 인스턴스 클래스를 나열합니 다.

```
$params = @{ Engine = 'aurora-postgresql' 
  EngineVersion = '13.6' 
  Region = 'us-east-1'
}
Get-RDSOrderableDBInstanceOption @params
```
• API 세부 정보는 AWS Tools for PowerShell Cmdlet 참조의 [DescribeOrderableDBInstanceOptions](https://docs.aws.amazon.com/powershell/latest/reference)를 참조하세요.

### Python

### SDK for Python (Boto3)

# **a**) Note

```
class AuroraWrapper: 
     """Encapsulates Aurora DB cluster actions.""" 
     def __init__(self, rds_client): 
 """ 
         :param rds_client: A Boto3 Amazon Relational Database Service (Amazon 
 RDS) client. 
        "" "
         self.rds_client = rds_client 
     @classmethod 
     def from_client(cls): 
        "" "
         Instantiates this class from a Boto3 client. 
        "''" rds_client = boto3.client("rds") 
         return cls(rds_client) 
     def get_orderable_instances(self, db_engine, db_engine_version): 
        "''" Gets DB instance options that can be used to create DB instances that are 
         compatible with a set of specifications. 
         :param db_engine: The database engine that must be supported by the DB 
  instance. 
         :param db_engine_version: The engine version that must be supported by 
 the DB instance. 
         :return: The list of DB instance options that can be used to create a 
  compatible DB instance. 
        "''" try:
```

```
inst\_opts = [] paginator = self.rds_client.get_paginator( 
                "describe orderable db instance options"
) for page in paginator.paginate( 
                 Engine=db_engine, EngineVersion=db_engine_version 
            ): 
                 inst_opts += page["OrderableDBInstanceOptions"] 
         except ClientError as err: 
            logger.error( 
                 "Couldn't get orderable DB instances. Here's why: %s: %s", 
                 err.response["Error"]["Code"], 
                 err.response["Error"]["Message"], 
) raise 
        else: 
            return inst_opts
```
• API 세부 정보는 AWS SDK for Python (Boto3) API 참조의 [DescribeOrderableDBInstanceOptions](https://docs.aws.amazon.com/goto/boto3/rds-2014-10-31/DescribeOrderableDBInstanceOptions)를 참조하십시오.

### Rust

# SDK for Rust

```
a Note
```

```
 pub async fn get_instance_classes(&self) -> Result<Vec<String>, 
 ScenarioError> { 
        let describe_orderable_db_instance_options_items = self 
             .rds 
             .describe_orderable_db_instance_options( 
                 DB_ENGINE, 
                 self.engine_version 
                      .as_ref()
```

```
 .expect("engine version for db instance options") 
                     .as_str(),
) .await; 
         describe_orderable_db_instance_options_items 
              .map(|options| { 
                  options 
                      .iter() 
                      .map(|o| 
  o.db_instance_class().unwrap_or_default().to_string()) 
                      .collect::<Vec<String>>() 
              }) 
              .map_err(|err| ScenarioError::new("Could not get available instance 
  classes", &err)) 
     } 
     pub async fn describe_orderable_db_instance_options( 
         &self, 
         engine: &str, 
         engine_version: &str, 
     ) -> Result<Vec<OrderableDbInstanceOption>, 
  SdkError<DescribeOrderableDBInstanceOptionsError>> 
     { 
         self.inner 
              .describe_orderable_db_instance_options() 
              .engine(engine) 
              .engine_version(engine_version) 
              .into_paginator() 
              .items() 
              .send() 
              .try_collect() 
              .await 
     }
#[tokio::test]
async fn test_scenario_get_instance_classes() { 
     let mut mock_rds = MockRdsImpl::default(); 
     mock_rds 
         .expect_create_db_cluster_parameter_group() 
        .return_once(|, |, | Ok(CreateDbClusterParameterGroupOutput::builder()
```

```
 .db_cluster_parameter_group(DbClusterParameterGroup::builder().build()) 
                 .buid() }); 
     mock_rds 
         .expect_describe_orderable_db_instance_options() 
         .with(eq("aurora-mysql"), eq("aurora-mysql8.0")) 
        .return_once(|, | {
             Ok(vec![ 
                  OrderableDbInstanceOption::builder() 
                      .db_instance_class("t1") 
                      .build(), 
                  OrderableDbInstanceOption::builder() 
                      .db_instance_class("t2") 
                      .build(), 
                  OrderableDbInstanceOption::builder() 
                      .db_instance_class("t3") 
                      .build(), 
             ]) 
         }); 
     let mut scenario = AuroraScenario::new(mock_rds); 
     scenario 
         .set_engine("aurora-mysql", "aurora-mysql8.0") 
         .await 
         .expect("set engine"); 
     let instance_classes = scenario.get_instance_classes().await; 
     assert_eq!( 
         instance_classes, 
         Ok(vec!["t1".into(), "t2".into(), "t3".into()]) 
     );
}
#[tokio::test]
async fn test_scenario_get_instance_classes_error() { 
     let mut mock_rds = MockRdsImpl::default(); 
     mock_rds 
         .expect_describe_orderable_db_instance_options() 
         .with(eq("aurora-mysql"), eq("aurora-mysql8.0")) 
        .return_once(|, | {
```

```
 Err(SdkError::service_error( 
  DescribeOrderableDBInstanceOptionsError::unhandled(Box::new(Error::new( 
                      ErrorKind::Other, 
                      "describe_orderable_db_instance_options_error", 
                  ))), 
                  Response::new(StatusCode::try_from(400).unwrap(), 
  SdkBody::empty()), 
             )) 
         }); 
     let mut scenario = AuroraScenario::new(mock_rds); 
    scenario.engine family = Some("aurora-mysql".into());
    scenario.engine version = Some("aurora-mysql8.0".into());
     let instance_classes = scenario.get_instance_classes().await; 
     assert_matches!( 
         instance_classes, 
         Err(ScenarioError {message, context: _}) if message == "Could not get 
  available instance classes" 
     );
}
```
• API 세부 정보는 AWS SDK for Rust API 참조의 [DescribeOrderableDBInstanceOptions](https://docs.rs/releases/search?query=aws-sdk)를 참 조하세요.

AWS SDK 개발자 가이드 및 코드 예시의 전체 목록은 [AWS SDK와 함께 이 서비스 사용](#page-282-0) 단원을 참조 하세요. 이 주제에는 시작하기에 대한 정보와 이전 SDK 버전에 대한 세부 정보도 포함되어 있습니다.

# AWS SDK 또는 CLI와 함께 **ModifyDBClusterParameterGroup** 사용

다음 코드 예시는 ModifyDBClusterParameterGroup의 사용 방법을 보여줍니다.

작업 예제는 대규모 프로그램에서 발췌한 코드이며 컨텍스트에 맞춰 실행해야 합니다. 다음 코드 예제 에서는 컨텍스트 내에서 이 작업을 확인할 수 있습니다.

• [DB 클러스터 시작하기](#page-3499-0)

### .NET

# AWS SDK for .NET

## **A** Note

```
 /// <summary> 
    /// Modify the specified integer parameters with new values from user input. 
    /// </summary> 
     /// <param name="groupName">The group name for the parameters.</param> 
    /// <param name="parameters">The list of integer parameters to modify.</
param> 
    /// <param name="newValue">Optional int value to set for parameters.</param> 
   /// <returns>The name of the group that was modified.</returns>
     public async Task<string> ModifyIntegerParametersInGroupAsync(string 
  groupName, List<Parameter> parameters, int newValue = 0) 
     { 
         foreach (var p in parameters) 
        \{ if (p.IsModifiable && p.DataType == "integer") 
\{\hspace{.1cm} \}while (newValue == 0)
\overline{a} Console.WriteLine( 
                         $"Enter a new value for {p.ParameterName} from the 
  allowed values {p.AllowedValues} "); 
                     var choice = Console.ReadLine(); 
                     int.TryParse(choice, out newValue); 
 } 
                 p.ParameterValue = newValue.ToString(); 
 } 
         } 
         var request = new ModifyDBClusterParameterGroupRequest 
         { 
             Parameters = parameters,
```

```
 DBClusterParameterGroupName = groupName, 
        }; 
       var result = await
 _amazonRDS.ModifyDBClusterParameterGroupAsync(request); 
        return result.DBClusterParameterGroupName; 
    }
```
• API 세부 정보는 AWS SDK for .NET API 참조의 [ModifyDBClusterParameterGroup](https://docs.aws.amazon.com/goto/DotNetSDKV3/rds-2014-10-31/ModifyDBClusterParameterGroup)을 참조하 십시오.

### $C++$

SDK for C++

## **a** Note

```
 Aws::Client::ClientConfiguration clientConfig; 
        // Optional: Set to the AWS Region (overrides config file). 
        // clientConfig.region = "us-east-1"; 
    Aws::RDS::RDSClient client(clientConfig); 
        Aws::RDS::Model::ModifyDBClusterParameterGroupRequest request; 
        request.SetDBClusterParameterGroupName(CLUSTER_PARAMETER_GROUP_NAME); 
        request.SetParameters(updateParameters); 
        Aws::RDS::Model::ModifyDBClusterParameterGroupOutcome outcome = 
                client.ModifyDBClusterParameterGroup(request); 
        if (outcome.IsSuccess()) { 
            std::cout << "The DB cluster parameter group was successfully 
 modified." 
                       << std::endl; 
        } 
        else {
```
```
std::cerr << "Error with Aurora::ModifyDBClusterParameterGroup. "
                << outcome.GetError().GetMessage() 
                << std::endl; 
 }
```
• API 세부 정보는 AWS SDK for C++ API 참조의 [ModifyDBClusterParameterGroup](https://docs.aws.amazon.com/goto/SdkForCpp/rds-2014-10-31/ModifyDBClusterParameterGroup)을 참조하 십시오.

```
Go
```
SDK for Go V2

# **G** Note

```
type DbClusters struct { 
 AuroraClient *rds.Client
}
// UpdateParameters updates parameters in a named DB cluster parameter group.
func (clusters *DbClusters) UpdateParameters(parameterGroupName string, params 
  []types.Parameter) error { 
  _, err := clusters.AuroraClient.ModifyDBClusterParameterGroup(context.TODO(), 
   &rds.ModifyDBClusterParameterGroupInput{ 
    DBClusterParameterGroupName: aws.String(parameterGroupName), 
   Parameters: params,
   }) 
  if err != nil { 
   log.Printf("Couldn't update parameters in %v: %v\n", parameterGroupName, err) 
   return err 
  } else { 
   return nil 
  }
}
```
• API 세부 정보는 AWS SDK for Go API 참조의 [ModifyDBClusterParameterGroup을](https://pkg.go.dev/github.com/aws/aws-sdk-go-v2/service/rds#Client.ModifyDBClusterParameterGroup) 참조하십 시오.

#### Java

SDK for Java 2.x

#### **G** Note

```
 public static void describeDbClusterParameterGroups(RdsClient rdsClient, 
 String dbClusterGroupName) { 
         try { 
             DescribeDbClusterParameterGroupsRequest groupsRequest = 
 DescribeDbClusterParameterGroupsRequest.builder() 
                      .dbClusterParameterGroupName(dbClusterGroupName) 
                      .maxRecords(20) 
                     .build();
             List<DBClusterParameterGroup> groups = 
 rdsClient.describeDBClusterParameterGroups(groupsRequest) 
                      .dbClusterParameterGroups(); 
             for (DBClusterParameterGroup group : groups) { 
                 System.out.println("The group name is " + 
 group.dbClusterParameterGroupName()); 
                 System.out.println("The group ARN is " + 
 group.dbClusterParameterGroupArn()); 
 } 
         } catch (RdsException e) { 
             System.out.println(e.getLocalizedMessage()); 
             System.exit(1); 
         } 
     }
```
• API 세부 정보는 AWS SDK for Java 2.x API 참조의 [ModifyDBClusterParameterGroup](https://docs.aws.amazon.com/goto/SdkForJavaV2/rds-2014-10-31/ModifyDBClusterParameterGroup)을 참 조하십시오.

#### Kotlin

SDK for Kotlin

# **a** Note

GitHub에 더 많은 내용이 있습니다. [AWS 코드 예제 리포지토리에](https://github.com/awsdocs/aws-doc-sdk-examples/tree/main/kotlin/services/rds#code-examples)서 전체 예제를 찾고 설정 및 실행하는 방법을 배워보세요.

```
// Modify the auto_increment_offset parameter.
suspend fun modifyDBClusterParas(dClusterGroupName: String?) { 
     val parameter1 = Parameter { 
         parameterName = "auto_increment_offset" 
         applyMethod = ApplyMethod.fromValue("immediate") 
         parameterValue = "5" 
     } 
     val paraList = ArrayList<Parameter>() 
     paraList.add(parameter1) 
     val groupRequest = ModifyDbClusterParameterGroupRequest { 
         dbClusterParameterGroupName = dClusterGroupName 
         parameters = paraList 
     } 
     RdsClient { region = "us-west-2" }.use { rdsClient -> 
         val response = rdsClient.modifyDbClusterParameterGroup(groupRequest) 
         println("The parameter group ${response.dbClusterParameterGroupName} was 
  successfully modified") 
     }
}
```
• API 세부 정보는 AWS SDK for Kotlin API 참조의 [ModifyDBClusterParameterGroup를](https://sdk.amazonaws.com/kotlin/api/latest/index.html) 참조하 십시오.

#### Python

# SDK for Python (Boto3)

# **a**) Note

```
class AuroraWrapper: 
     """Encapsulates Aurora DB cluster actions.""" 
     def __init__(self, rds_client): 
 """ 
         :param rds_client: A Boto3 Amazon Relational Database Service (Amazon 
 RDS) client. 
        "" "
         self.rds_client = rds_client 
     @classmethod 
     def from_client(cls): 
        "" "
         Instantiates this class from a Boto3 client. 
        "''" rds_client = boto3.client("rds") 
         return cls(rds_client) 
     def update_parameters(self, parameter_group_name, update_parameters): 
 """ 
         Updates parameters in a custom DB cluster parameter group. 
         :param parameter_group_name: The name of the parameter group to update. 
         :param update_parameters: The parameters to update in the group. 
         :return: Data about the modified parameter group. 
        "" "
         try: 
             response = self.rds_client.modify_db_cluster_parameter_group( 
                 DBClusterParameterGroupName=parameter_group_name, 
                 Parameters=update_parameters, 
)
```

```
 except ClientError as err: 
             logger.error( 
                 "Couldn't update parameters in %s. Here's why: %s: %s", 
                 parameter_group_name, 
                 err.response["Error"]["Code"], 
                 err.response["Error"]["Message"], 
) raise 
         else: 
             return response
```
• API 세부 정보는 AWSSDK for Python (Boto3) API 참조의 [ModifyDBClusterParameterGroup](https://docs.aws.amazon.com/goto/boto3/rds-2014-10-31/ModifyDBClusterParameterGroup)를 참조하십시오.

#### Rust

# SDK for Rust

#### **a** Note

```
 // Modify both the auto_increment_offset and auto_increment_increment 
 parameters in one call in the custom parameter group. Set their ParameterValue 
 fields to a new allowable value. rds.ModifyDbClusterParameterGroup. 
    pub async fn update_auto_increment( 
        &self, 
        offset: u8, 
        increment: u8, 
    ) -> Result<(), ScenarioError> { 
        let modify_db_cluster_parameter_group = self 
             .rds 
             .modify_db_cluster_parameter_group( 
                 DB_CLUSTER_PARAMETER_GROUP_NAME, 
                 vec![ 
                     Parameter::builder() 
                          .parameter_name("auto_increment_offset")
```

```
 .parameter_value(format!("{offset}")) 
                           .apply_method(aws_sdk_rds::types::ApplyMethod::Immediate) 
                          .build(), 
                      Parameter::builder() 
                          .parameter_name("auto_increment_increment") 
                         .parameter_value(format!("{increment}"))
                          .apply_method(aws_sdk_rds::types::ApplyMethod::Immediate) 
                          .build(), 
 ], 
) .await; 
         if let Err(error) = modify_db_cluster_parameter_group { 
             return Err(ScenarioError::new( 
                  "Failed to modify cluster parameter group", 
                  &error, 
             )); 
         } 
        0k(()) } 
     pub async fn modify_db_cluster_parameter_group( 
         &self, 
         name: &str, 
         parameters: Vec<Parameter>, 
     ) -> Result<ModifyDbClusterParameterGroupOutput, 
  SdkError<ModifyDBClusterParameterGroupError>> 
     { 
         self.inner 
              .modify_db_cluster_parameter_group() 
              .db_cluster_parameter_group_name(name) 
              .set_parameters(Some(parameters)) 
              .send() 
              .await 
     }
#[tokio::test]
async fn test_scenario_update_auto_increment() { 
     let mut mock_rds = MockRdsImpl::default(); 
     mock_rds 
         .expect_modify_db_cluster_parameter_group() 
         .withf(|name, params| {
```

```
 assert_eq!(name, "RustSDKCodeExamplesDBParameterGroup"); 
             assert_eq!( 
                  params, 
                  &vec![ 
                      Parameter::builder() 
                         .parameter name("auto increment offset")
                          .parameter_value("10") 
                          .apply_method(aws_sdk_rds::types::ApplyMethod::Immediate) 
                          .build(), 
                      Parameter::builder() 
                          .parameter_name("auto_increment_increment") 
                          .parameter_value("20") 
                          .apply_method(aws_sdk_rds::types::ApplyMethod::Immediate) 
                          .build(), 
 ] 
             ); 
             true 
         }) 
        .return_once(|, | Ok(ModifyDbClusterParameterGroupOutput::builder().build())); 
     let scenario = AuroraScenario::new(mock_rds); 
     scenario 
         .update_auto_increment(10, 20) 
         .await 
         .expect("update auto increment");
}
#[tokio::test]
async fn test_scenario_update_auto_increment_error() { 
     let mut mock_rds = MockRdsImpl::default(); 
     mock_rds 
         .expect_modify_db_cluster_parameter_group() 
        .return_once(|, | {
             Err(SdkError::service_error( 
  ModifyDBClusterParameterGroupError::unhandled(Box::new(Error::new( 
                      ErrorKind::Other, 
                      "modify_db_cluster_parameter_group_error", 
                  ))), 
                  Response::new(StatusCode::try_from(400).unwrap(), 
  SdkBody::empty()),
```

```
 )) 
         }); 
     let scenario = AuroraScenario::new(mock_rds); 
    let update = scenario.update auto increment(10, 20).await;
     assert_matches!(update, Err(ScenarioError { message, context: _}) if message 
 == "Failed to modify cluster parameter group");
}
```
• API 세부 정보는 AWS SDK for RUST API 참조의 [ModifyDBClusterParameterGroup](https://docs.rs/releases/search?query=aws-sdk)을 참조 하세요.

AWS SDK 개발자 가이드 및 코드 예시의 전체 목록은 [AWS SDK와 함께 이 서비스 사용](#page-282-0) 단원을 참조 하세요. 이 주제에는 시작하기에 대한 정보와 이전 SDK 버전에 대한 세부 정보도 포함되어 있습니다.

# AWS SDK를 사용하는 Aurora 시나리오

다음 코드 예제는 AWS SDK를 사용하여 Aurora에서 일반적인 시나리오를 구현하는 방법을 보여줍니 다. 이러한 시나리오에서는 Aurora 내에서 여러 함수를 호출하여 특정 태스크를 수행하는 방법을 보여 줍니다. 각 시나리오에는 GitHub에 대한 링크가 포함되어 있습니다. 여기에서 코드를 설정하고 실행하 는 방법에 대한 지침을 찾을 수 있습니다.

예제

• [AWS SDK를 사용하여 Aurora DB 클러스터 시작하기](#page-3499-0)

# <span id="page-3499-0"></span>AWS SDK를 사용하여 Aurora DB 클러스터 시작하기

다음 코드 예제는 다음과 같은 작업을 수행하는 방법을 보여줍니다.

- 사용자 지정 Aurora DB 클러스터 파라미터 그룹을 만들고 파라미터 값을 설정합니다.
- 파라미터 그룹을 사용하는 DB 클러스터를 생성합니다.
- 데이터베이스가 포함된 DB 인스턴스를 생성합니다.
- DB 클러스터의 스냅샷을 만든 다음, 리소스를 정리합니다.

#### .NET

#### AWS SDK for .NET

# **a** Note

GitHub에 더 많은 내용이 있습니다. [AWS 코드 예제 리포지토리에](https://github.com/awsdocs/aws-doc-sdk-examples/tree/main/dotnetv3/Aurora#code-examples)서 전체 예제를 찾고 설정 및 실행하는 방법을 배워보세요.

명령 프롬프트에서 대화형 시나리오를 실행합니다.

```
using Amazon.RDS;
using Amazon.RDS.Model;
using AuroraActions;
using Microsoft.Extensions.DependencyInjection;
using Microsoft.Extensions.Hosting;
using Microsoft.Extensions.Logging;
using Microsoft.Extensions.Logging.Console;
using Microsoft.Extensions.Logging.Debug;
namespace AuroraScenario;
/// <summary>
/// Scenario for Amazon Aurora examples.
/// </summary>
public class AuroraScenario
{ 
     /* 
     Before running this .NET code example, set up your development environment, 
  including your credentials. 
     This .NET example performs the following tasks: 
     1. Return a list of the available DB engine families for Aurora MySql using 
  the DescribeDBEngineVersionsAsync method. 
     2. Select an engine family and create a custom DB cluster parameter group 
  using the CreateDBClusterParameterGroupAsync method. 
     3. Get the parameter group using the DescribeDBClusterParameterGroupsAsync 
  method. 
     4. Get some parameters in the group using the 
  DescribeDBClusterParametersAsync method.
```
5. Parse and display some parameters in the group.

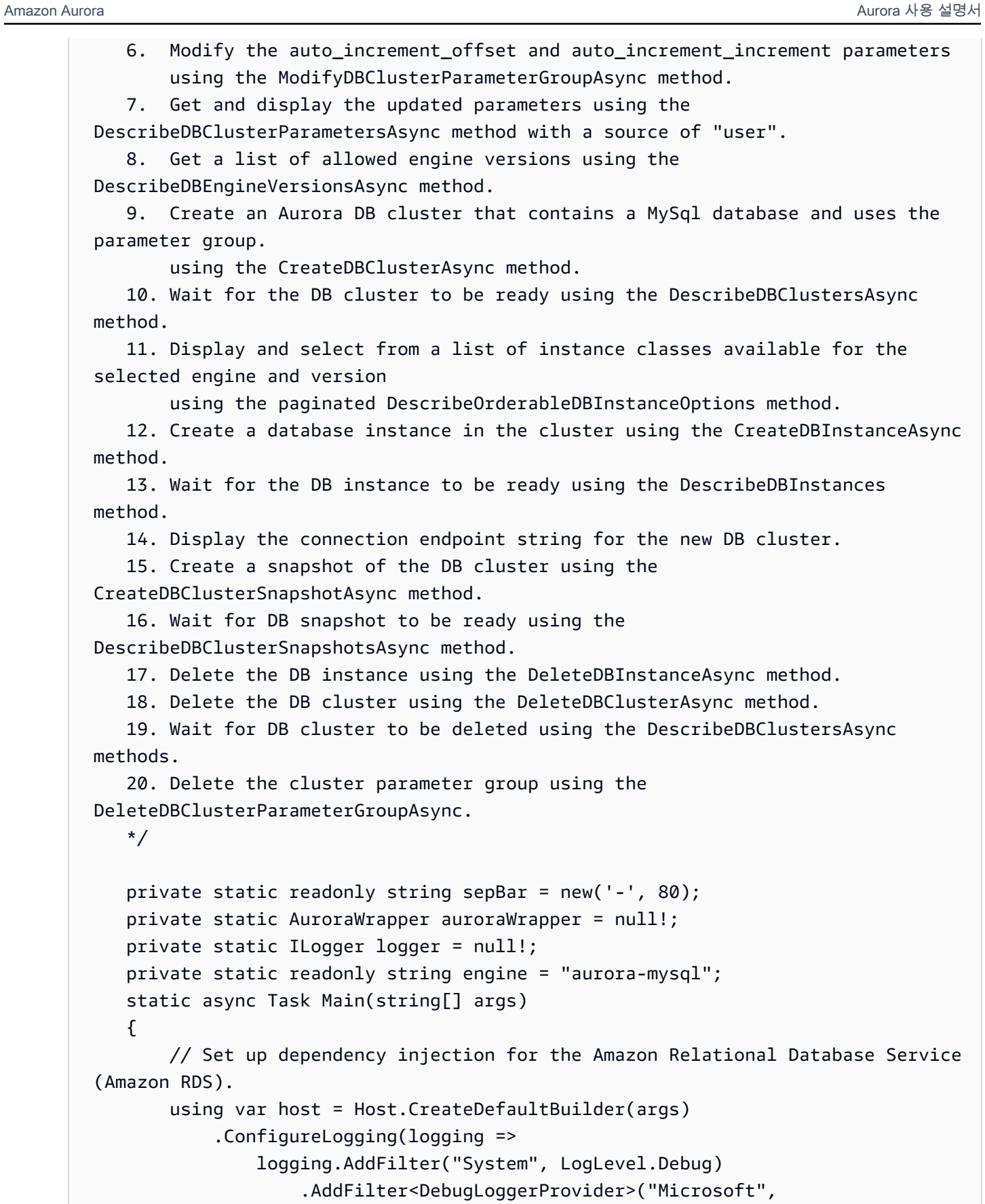

```
 LogLevel.Information)
```

```
 .AddFilter<ConsoleLoggerProvider>("Microsoft", 
 LogLevel.Trace)) 
             .ConfigureServices((_, services) => 
                 services.AddAWSService<IAmazonRDS>() 
                      .AddTransient<AuroraWrapper>() 
) .Build(); 
         logger = LoggerFactory.Create(builder => 
         { 
             builder.AddConsole(); 
         }).CreateLogger<AuroraScenario>(); 
         auroraWrapper = host.Services.GetRequiredService<AuroraWrapper>(); 
         Console.WriteLine(sepBar); 
         Console.WriteLine( 
             "Welcome to the Amazon Aurora: get started with DB clusters 
 example."); 
         Console.WriteLine(sepBar); 
         DBClusterParameterGroup parameterGroup = null!; 
         DBCluster? newCluster = null; 
         DBInstance? newInstance = null; 
         try 
        \sqrt{ } var parameterGroupFamily = await ChooseParameterGroupFamilyAsync(); 
             parameterGroup = await 
 CreateDBParameterGroupAsync(parameterGroupFamily); 
             var parameters = await 
 DescribeParametersInGroupAsync(parameterGroup.DBClusterParameterGroupName, 
                 new List<string> { "auto_increment_offset", 
"auto increment increment" });
             await 
 ModifyParametersAsync(parameterGroup.DBClusterParameterGroupName, parameters); 
             await 
 DescribeUserSourceParameters(parameterGroup.DBClusterParameterGroupName);
```

```
 var engineVersionChoice = await 
 ChooseDBEngineVersionAsync(parameterGroupFamily); 
             var newClusterIdentifier = "Example-Cluster-" + DateTime.Now.Ticks; 
             newCluster = await CreateNewCluster 
\overline{a} parameterGroup, 
                  engine, 
                  engineVersionChoice.EngineVersion, 
                  newClusterIdentifier 
             ); 
             var instanceClassChoice = await ChooseDBInstanceClass(engine, 
 engineVersionChoice.EngineVersion); 
             var newInstanceIdentifier = "Example-Instance-" + DateTime.Now.Ticks; 
             newInstance = await CreateNewInstance( 
                  newClusterIdentifier, 
                  engine, 
                  engineVersionChoice.EngineVersion, 
                  instanceClassChoice.DBInstanceClass, 
                  newInstanceIdentifier 
             ); 
             DisplayConnectionString(newCluster!); 
             await CreateSnapshot(newCluster!); 
             await CleanupResources(newInstance, newCluster, parameterGroup); 
             Console.WriteLine("Scenario complete."); 
             Console.WriteLine(sepBar); 
         } 
         catch (Exception ex) 
         { 
             await CleanupResources(newInstance, newCluster, parameterGroup); 
             logger.LogError(ex, "There was a problem executing the scenario."); 
         } 
     } 
    /// <summary> 
    /// Choose the Aurora DB parameter group family from a list of available 
 options.
```

```
 /// </summary> 
    /// <returns>The selected parameter group family.</returns> 
    public static async Task<string> ChooseParameterGroupFamilyAsync() 
    { 
        Console.WriteLine(sepBar); 
        // 1. Get a list of available engines. 
        var engines = await 
 auroraWrapper.DescribeDBEngineVersionsForEngineAsync(engine); 
        Console.WriteLine($"1. The following is a list of available DB parameter 
 group families for engine {engine}:"); 
        var parameterGroupFamilies = 
            engines.GroupBy(e => e.DBParameterGroupFamily).ToList(); 
       for (var i = 1; i \leq parameterGroupFamilies.Count; i++)
        { 
            var parameterGroupFamily = parameterGroupFamilies[i - 1]; 
            // List the available parameter group families. 
            Console.WriteLine( 
                 $"\t{i}. Family: {parameterGroupFamily.Key}"); 
        } 
       var choiceNumber = 0;
       while (choiceNumber < 1 || choiceNumber > parameterGroupFamilies.Count)
       \{ Console.WriteLine("2. Select an available DB parameter group family 
 by entering a number from the preceding list:"); 
            var choice = Console.ReadLine(); 
            Int32.TryParse(choice, out choiceNumber); 
        } 
        var parameterGroupFamilyChoice = parameterGroupFamilies[choiceNumber - 
 1]; 
        Console.WriteLine(sepBar); 
        return parameterGroupFamilyChoice.Key; 
    } 
    /// <summary> 
    /// Create and get information on a DB parameter group. 
    /// </summary> 
    /// <param name="dbParameterGroupFamily">The DBParameterGroupFamily for the 
new DB parameter group.</param>
   /// <returns>The new DBParameterGroup.</returns>
    public static async Task<DBClusterParameterGroup> 
 CreateDBParameterGroupAsync(string dbParameterGroupFamily)
```

```
 { 
         Console.WriteLine(sepBar); 
         Console.WriteLine($"2. Create new DB parameter group with family 
  {dbParameterGroupFamily}:"); 
         var parameterGroup = await 
  auroraWrapper.CreateCustomClusterParameterGroupAsync( 
             dbParameterGroupFamily, 
             "ExampleParameterGroup-" + DateTime.Now.Ticks, 
             "New example parameter group"); 
         var groupInfo = 
             await 
 auroraWrapper.DescribeCustomDBClusterParameterGroupAsync(parameterGroup.DBClusterParamet
         Console.WriteLine( 
             $"3. New DB parameter group created: \n\t{groupInfo?.Description}, \n
\tARN {groupInfo?.DBClusterParameterGroupName}"); 
         Console.WriteLine(sepBar); 
         return parameterGroup; 
     } 
     /// <summary> 
     /// Get and describe parameters from a DBParameterGroup. 
     /// </summary> 
     /// <param name="parameterGroupName">The name of the DBParameterGroup.</
param> 
     /// <param name="parameterNames">Optional specific names of parameters to 
  describe.</param> 
    /// <returns>The list of requested parameters.</returns>
     public static async Task<List<Parameter>> 
  DescribeParametersInGroupAsync(string parameterGroupName, List<string>? 
  parameterNames = null) 
     { 
         Console.WriteLine(sepBar); 
         Console.WriteLine("4. Get some parameters from the group."); 
         Console.WriteLine(sepBar); 
         var parameters = 
             await 
  auroraWrapper.DescribeDBClusterParametersInGroupAsync(parameterGroupName); 
         var matchingParameters =
```

```
 parameters.Where(p => parameterNames == null || 
  parameterNames.Contains(p.ParameterName)).ToList(); 
         Console.WriteLine("5. Parameter information:"); 
         matchingParameters.ForEach(p => 
             Console.WriteLine( 
                  $"\n\tParameter: {p.ParameterName}." + 
                  $"\n\tDescription: {p.Description}." + 
                  $"\n\tAllowed Values: {p.AllowedValues}." + 
                  $"\n\tValue: {p.ParameterValue}.")); 
         Console.WriteLine(sepBar); 
         return matchingParameters; 
     } 
     /// <summary> 
     /// Modify a parameter from a DBParameterGroup. 
     /// </summary> 
     /// <param name="parameterGroupName">Name of the DBParameterGroup.</param> 
     /// <param name="parameters">The parameters to modify.</param> 
    /// <returns>Async task.</returns>
     public static async Task ModifyParametersAsync(string parameterGroupName, 
  List<Parameter> parameters) 
    \{ Console.WriteLine(sepBar); 
         Console.WriteLine("6. Modify some parameters in the group."); 
         await 
  auroraWrapper.ModifyIntegerParametersInGroupAsync(parameterGroupName, 
  parameters); 
         Console.WriteLine(sepBar); 
     } 
     /// <summary> 
     /// Describe the user source parameters in the group. 
     /// </summary> 
     /// <param name="parameterGroupName">The name of the DBParameterGroup.</
param> 
    /// <returns>Async task.</returns>
     public static async Task DescribeUserSourceParameters(string 
  parameterGroupName) 
     {
```

```
 Console.WriteLine(sepBar); 
        Console.WriteLine("7. Describe updated user source parameters in the 
 group."); 
        var parameters = 
            await 
 auroraWrapper.DescribeDBClusterParametersInGroupAsync(parameterGroupName, 
 "user"); 
        parameters.ForEach(p => 
            Console.WriteLine( 
                 $"\n\tParameter: {p.ParameterName}." + 
                 $"\n\tDescription: {p.Description}." + 
                 $"\n\tAllowed Values: {p.AllowedValues}." + 
                 $"\n\tValue: {p.ParameterValue}.")); 
        Console.WriteLine(sepBar); 
    } 
    /// <summary> 
    /// Choose a DB engine version. 
    /// </summary> 
    /// <param name="dbParameterGroupFamily">DB parameter group family for engine 
 choice.</param> 
   /// <returns>The selected engine version.</returns>
    public static async Task<DBEngineVersion> ChooseDBEngineVersionAsync(string 
 dbParameterGroupFamily) 
    { 
        Console.WriteLine(sepBar); 
        // Get a list of allowed engines. 
        var allowedEngines = 
            await auroraWrapper.DescribeDBEngineVersionsForEngineAsync(engine, 
 dbParameterGroupFamily); 
        Console.WriteLine($"Available DB engine versions for parameter group 
 family {dbParameterGroupFamily}:"); 
       int i = 1;
        foreach (var version in allowedEngines) 
        { 
            Console.WriteLine( 
                 $"\t{i}. {version.DBEngineVersionDescription}."); 
            i++; 
        }
```

```
 var choiceNumber = 0; 
        while (choiceNumber < 1 || choiceNumber > allowedEngines.Count)
        \{ Console.WriteLine("8. Select an available DB engine version by 
 entering a number from the list above:"); 
             var choice = Console.ReadLine(); 
             Int32.TryParse(choice, out choiceNumber); 
         } 
         var engineChoice = allowedEngines[choiceNumber - 1]; 
         Console.WriteLine(sepBar); 
         return engineChoice; 
     } 
     /// <summary> 
     /// Create a new RDS DB cluster. 
     /// </summary> 
     /// <param name="parameterGroup">Parameter group to use for the DB cluster.</
param> 
     /// <param name="engineName">Engine to use for the DB cluster.</param> 
     /// <param name="engineVersion">Engine version to use for the DB cluster.</
param> 
     /// <param name="clusterIdentifier">Cluster identifier to use for the DB 
 cluster.</param> 
     /// <returns>The new DB cluster.</returns> 
     public static async Task<DBCluster?> CreateNewCluster(DBClusterParameterGroup 
  parameterGroup, 
         string engineName, string engineVersion, string clusterIdentifier) 
     { 
         Console.WriteLine(sepBar); 
         Console.WriteLine($"9. Create a new DB cluster with identifier 
 {clusterIdentifier}."); 
         DBCluster newCluster; 
         var clusters = await auroraWrapper.DescribeDBClustersPagedAsync(); 
        var isClusterCreated = clusters.Any(i \Rightarrow i.DBClusterIdentifier ==
  clusterIdentifier); 
         if (isClusterCreated) 
         { 
             Console.WriteLine("Cluster already created."); 
             newCluster = clusters.First(i => i.DBClusterIdentifier == 
  clusterIdentifier); 
         }
```

```
 else 
         { 
             Console.WriteLine("Enter an admin username:"); 
            var username = Console.ReadLine();
             Console.WriteLine("Enter an admin password:"); 
            var password = Console.ReadLine();
             newCluster = await auroraWrapper.CreateDBClusterWithAdminAsync( 
                  "ExampleDatabase", 
                  clusterIdentifier, 
                  parameterGroup.DBClusterParameterGroupName, 
                  engineName, 
                  engineVersion, 
                  username!, 
                  password! 
             ); 
             Console.WriteLine("10. Waiting for DB cluster to be ready..."); 
             while (newCluster.Status != "available") 
\{\hspace{.1cm} \} Console.Write("."); 
                  Thread.Sleep(5000); 
                  clusters = await 
  auroraWrapper.DescribeDBClustersPagedAsync(clusterIdentifier); 
                  newCluster = clusters.First(); 
 } 
         } 
         Console.WriteLine(sepBar); 
         return newCluster; 
     } 
     /// <summary> 
     /// Choose a DB instance class for a particular engine and engine version. 
     /// </summary> 
     /// <param name="engine">DB engine for DB instance choice.</param> 
     /// <param name="engineVersion">DB engine version for DB instance choice.</
param> 
     /// <returns>The selected orderable DB instance option.</returns> 
     public static async Task<OrderableDBInstanceOption> 
  ChooseDBInstanceClass(string engine, string engineVersion) 
     { 
         Console.WriteLine(sepBar);
```

```
 // Get a list of allowed DB instance classes. 
         var allowedInstances = 
             await 
  auroraWrapper.DescribeOrderableDBInstanceOptionsPagedAsync(engine, 
  engineVersion); 
         Console.WriteLine($"Available DB instance classes for engine {engine} and 
 version {engineVersion}:"); 
        int i = 1;
         foreach (var instance in allowedInstances) 
        \{ Console.WriteLine( 
                  $"\t{i}. Instance class: {instance.DBInstanceClass} (storage type 
  {instance.StorageType})"); 
             i++; 
         } 
         var choiceNumber = 0; 
         while (choiceNumber < 1 || choiceNumber > allowedInstances.Count) 
         { 
             Console.WriteLine("11. Select an available DB instance class by 
  entering a number from the preceding list:"); 
             var choice = Console.ReadLine(); 
             Int32.TryParse(choice, out choiceNumber); 
         } 
         var instanceChoice = allowedInstances[choiceNumber - 1]; 
         Console.WriteLine(sepBar); 
         return instanceChoice; 
     } 
     /// <summary> 
     /// Create a new DB instance. 
     /// </summary> 
     /// <param name="engineName">Engine to use for the DB instance.</param> 
    /// <param name="engineVersion">Engine version to use for the DB instance.</
param> 
     /// <param name="instanceClass">Instance class to use for the DB instance.</
param> 
     /// <param name="instanceIdentifier">Instance identifier to use for the DB 
 instance.</param> 
    /// <returns>The new DB instance.</returns>
```

```
 public static async Task<DBInstance?> CreateNewInstance( 
         string clusterIdentifier, 
         string engineName, 
         string engineVersion, 
         string instanceClass, 
         string instanceIdentifier) 
     { 
         Console.WriteLine(sepBar); 
         Console.WriteLine($"12. Create a new DB instance with identifier 
 {instanceIdentifier}."); 
         bool isInstanceReady = false; 
         DBInstance newInstance; 
         var instances = await auroraWrapper.DescribeDBInstancesPagedAsync(); 
         isInstanceReady = instances.FirstOrDefault(i => 
             i.DBInstanceIdentifier == instanceIdentifier)?.DBInstanceStatus == 
 "available"; 
         if (isInstanceReady) 
         { 
             Console.WriteLine("Instance already created."); 
            newInstance = instances.First(i => i.DBInstanceIdentifier == instanceIdentifier); 
 } 
         else 
         { 
             newInstance = await auroraWrapper.CreateDBInstanceInClusterAsync( 
                  clusterIdentifier, 
                  instanceIdentifier, 
                  engineName, 
                  engineVersion, 
                  instanceClass 
             ); 
             Console.WriteLine("13. Waiting for DB instance to be ready..."); 
            while (!isInstanceReady)
\{\hspace{.1cm} \} Console.Write("."); 
                  Thread.Sleep(5000); 
                  instances = await 
auroraWrapper.DescribeDBInstancesPagedAsync(instanceIdentifier);
                  isInstanceReady = instances.FirstOrDefault()?.DBInstanceStatus == 
 "available"; 
                  newInstance = instances.First();
```

```
 } 
         } 
         Console.WriteLine(sepBar); 
         return newInstance; 
     } 
     /// <summary> 
     /// Display a connection string for an Amazon RDS DB cluster. 
     /// </summary> 
     /// <param name="cluster">The DB cluster to use to get a connection string.</
param> 
     public static void DisplayConnectionString(DBCluster cluster) 
     { 
         Console.WriteLine(sepBar); 
         // Display the connection string. 
         Console.WriteLine("14. New DB cluster connection string: "); 
         Console.WriteLine( 
             $"\n{engine} -h {cluster.Endpoint} -P {cluster.Port} " 
             + $"-u {cluster.MasterUsername} -p [YOUR PASSWORD]\n"); 
         Console.WriteLine(sepBar); 
     } 
     /// <summary> 
     /// Create a snapshot from an Amazon RDS DB cluster. 
     /// </summary> 
     /// <param name="cluster">DB cluster to use when creating a snapshot.</param> 
    /// <returns>The snapshot object.</returns>
     public static async Task<DBClusterSnapshot> CreateSnapshot(DBCluster cluster) 
    \{ Console.WriteLine(sepBar); 
         // Create a snapshot. 
         Console.WriteLine($"15. Creating snapshot from DB cluster 
  {cluster.DBClusterIdentifier}."); 
         var snapshot = await 
  auroraWrapper.CreateClusterSnapshotByIdentifierAsync( 
             cluster.DBClusterIdentifier, 
             "ExampleSnapshot-" + DateTime.Now.Ticks); 
         // Wait for the snapshot to be available. 
         bool isSnapshotReady = false; 
         Console.WriteLine($"16. Waiting for snapshot to be ready...");
```

```
while (!isSnapshotReady)
        { 
            Console.Write("."); 
            Thread.Sleep(5000); 
            var snapshots = 
                 await 
auroraWrapper.DescribeDBClusterSnapshotsByIdentifierAsync(cluster.DBClusterIdentifier);
            isSnapshotReady = snapshots.FirstOrDefault()?.Status == "available"; 
            snapshot = snapshots.First(); 
        } 
        Console.WriteLine( 
            $"Snapshot {snapshot.DBClusterSnapshotIdentifier} status is 
 {snapshot.Status}."); 
        Console.WriteLine(sepBar); 
        return snapshot; 
    } 
   /// <summary> 
   /// Clean up resources from the scenario. 
   /// </summary> 
   /// <param name="newInstance">The instance to clean up.</param> 
   /// <param name="newCluster">The cluster to clean up.</param> 
   /// <param name="parameterGroup">The parameter group to clean up.</param> 
    /// <returns>Async Task.</returns> 
    private static async Task CleanupResources( 
        DBInstance? newInstance, 
        DBCluster? newCluster, 
        DBClusterParameterGroup? parameterGroup) 
    { 
        Console.WriteLine(new string('-', 80)); 
        Console.WriteLine($"Clean up resources."); 
        if (newInstance is not null && GetYesNoResponse($"\tClean up instance 
 {newInstance.DBInstanceIdentifier}? (y/n)")) 
        { 
            // Delete the DB instance. 
            Console.WriteLine($"17. Deleting the DB instance 
 {newInstance.DBInstanceIdentifier}."); 
            await 
auroraWrapper.DeleteDBInstanceByIdentifierAsync(newInstance.DBInstanceIdentifier);
        }
```

```
 if (newCluster is not null && GetYesNoResponse($"\tClean up cluster 
  {newCluster.DBClusterIdentifier}? (y/n)")) 
         { 
             // Delete the DB cluster. 
             Console.WriteLine($"18. Deleting the DB cluster 
  {newCluster.DBClusterIdentifier}."); 
             await 
auroraWrapper.DeleteDBClusterByIdentifierAsync(newCluster.DBClusterIdentifier);
             // Wait for the DB cluster to delete. 
             Console.WriteLine($"19. Waiting for the DB cluster to delete..."); 
             bool isClusterDeleted = false; 
            while (!isClusterDeleted)
\{\hspace{.1cm} \} Console.Write("."); 
                 Thread.Sleep(5000); 
                 var cluster = await auroraWrapper.DescribeDBClustersPagedAsync(); 
                 isClusterDeleted = cluster.All(i => i.DBClusterIdentifier != 
  newCluster.DBClusterIdentifier); 
 } 
             Console.WriteLine("DB cluster deleted."); 
         } 
         if (parameterGroup is not null && GetYesNoResponse($"\tClean up parameter 
  group? (y/n)")) 
         { 
             Console.WriteLine($"20. Deleting the DB parameter group 
  {parameterGroup.DBClusterParameterGroupName}."); 
             await 
 auroraWrapper.DeleteClusterParameterGroupByNameAsync(parameterGroup.DBClusterParameterGr
             Console.WriteLine("Parameter group deleted."); 
         } 
         Console.WriteLine(new string('-', 80)); 
     } 
    /// <summary> 
   /// Get a yes or no response from the user.
     /// </summary> 
    /// <param name="question">The question string to print on the console.</
param> 
    /// <returns>True if the user responds with a yes.</returns>
```

```
 private static bool GetYesNoResponse(string question) 
 { 
     Console.WriteLine(question); 
     var ynResponse = Console.ReadLine(); 
     var response = ynResponse != null && 
                     ynResponse.Equals("y", 
                          StringComparison.InvariantCultureIgnoreCase); 
     return response; 
 }
```
Aurora 작업을 관리하기 위해 시나리오가 직접적으로 호출하는 래퍼 메서드.

```
using Amazon.RDS;
using Amazon.RDS.Model;
namespace AuroraActions;
/// <summary>
/// Wrapper for the Amazon Aurora cluster client operations.
/// </summary>
public class AuroraWrapper
{ 
     private readonly IAmazonRDS _amazonRDS; 
     public AuroraWrapper(IAmazonRDS amazonRDS) 
    \{ _amazonRDS = amazonRDS; 
     } 
     /// <summary> 
     /// Get a list of DB engine versions for a particular DB engine. 
     /// </summary> 
     /// <param name="engine">The name of the engine.</param> 
     /// <param name="parameterGroupFamily">Optional parameter group family 
 name.</param>
    /// <returns>A list of DBEngineVersions.</returns>
     public async Task<List<DBEngineVersion>> 
  DescribeDBEngineVersionsForEngineAsync(string engine, 
         string? parameterGroupFamily = null) 
     { 
         var response = await _amazonRDS.DescribeDBEngineVersionsAsync( 
             new DescribeDBEngineVersionsRequest()
```

```
\{\hspace{.1cm} \} Engine = engine, 
                  DBParameterGroupFamily = parameterGroupFamily 
             }); 
         return response.DBEngineVersions; 
     } 
     /// <summary> 
     /// Create a custom cluster parameter group. 
     /// </summary> 
     /// <param name="parameterGroupFamily">The family of the parameter group.</
param> 
     /// <param name="groupName">The name for the new parameter group.</param> 
     /// <param name="description">A description for the new parameter group.</
param> 
    /// <returns>The new parameter group object.</returns>
     public async Task<DBClusterParameterGroup> 
  CreateCustomClusterParameterGroupAsync( 
         string parameterGroupFamily, 
         string groupName, 
         string description) 
     { 
         var request = new CreateDBClusterParameterGroupRequest 
         { 
            DBParameterGroupFamily = parameterGroupFamily,
             DBClusterParameterGroupName = groupName, 
             Description = description, 
         }; 
         var response = await 
  _amazonRDS.CreateDBClusterParameterGroupAsync(request); 
         return response.DBClusterParameterGroup; 
     } 
     /// <summary> 
     /// Describe the cluster parameters in a parameter group. 
     /// </summary> 
     /// <param name="groupName">The name of the parameter group.</param> 
     /// <param name="source">The optional name of the source filter.</param> 
    /// <returns>The collection of parameters.</returns>
     public async Task<List<Parameter>> 
  DescribeDBClusterParametersInGroupAsync(string groupName, string? source = null) 
     { 
        var paramList = new List<Parameter>();
```

```
 DescribeDBClusterParametersResponse response; 
         var request = new DescribeDBClusterParametersRequest 
         { 
             DBClusterParameterGroupName = groupName, 
             Source = source, 
         }; 
         // Get the full list if there are multiple pages. 
         do 
        \mathcal{L} response = await 
  _amazonRDS.DescribeDBClusterParametersAsync(request); 
             paramList.AddRange(response.Parameters); 
             request.Marker = response.Marker; 
         } 
         while (response.Marker is not null); 
         return paramList; 
     } 
     /// <summary> 
     /// Get the description of a DB cluster parameter group by name. 
     /// </summary> 
    /// <param name="name">The name of the DB parameter group to describe.</
param> 
    /// <returns>The parameter group description.</returns>
     public async Task<DBClusterParameterGroup?> 
 DescribeCustomDBClusterParameterGroupAsync(string name) 
     { 
         var response = await _amazonRDS.DescribeDBClusterParameterGroupsAsync( 
             new DescribeDBClusterParameterGroupsRequest() 
\{\hspace{.1cm} \} DBClusterParameterGroupName = name 
             }); 
         return response.DBClusterParameterGroups.FirstOrDefault(); 
     } 
     /// <summary> 
     /// Modify the specified integer parameters with new values from user input. 
     /// </summary> 
     /// <param name="groupName">The group name for the parameters.</param>
```

```
 /// <param name="parameters">The list of integer parameters to modify.</
param> 
     /// <param name="newValue">Optional int value to set for parameters.</param> 
    /// <returns>The name of the group that was modified.</returns>
     public async Task<string> ModifyIntegerParametersInGroupAsync(string 
  groupName, List<Parameter> parameters, int newValue = 0) 
     { 
         foreach (var p in parameters) 
        \sqrt{ } if (p.IsModifiable && p.DataType == "integer") 
\{\hspace{.1cm} \}while (newValue == 0)\overline{a} Console.WriteLine( 
                          $"Enter a new value for {p.ParameterName} from the 
  allowed values {p.AllowedValues} "); 
                     var choice = Console.ReadLine(); 
                      int.TryParse(choice, out newValue); 
 } 
                 p.ParameterValue = newValue.ToString(); 
 } 
         } 
         var request = new ModifyDBClusterParameterGroupRequest 
         { 
             Parameters = parameters, 
             DBClusterParameterGroupName = groupName, 
         }; 
         var result = await 
  _amazonRDS.ModifyDBClusterParameterGroupAsync(request); 
         return result.DBClusterParameterGroupName; 
     } 
     /// <summary> 
     /// Get a list of orderable DB instance options for a specific 
     /// engine and engine version. 
     /// </summary> 
     /// <param name="engine">Name of the engine.</param> 
     /// <param name="engineVersion">Version of the engine.</param> 
     /// <returns>List of OrderableDBInstanceOptions.</returns>
```

```
 public async Task<List<OrderableDBInstanceOption>> 
 DescribeOrderableDBInstanceOptionsPagedAsync(string engine, string 
 engineVersion) 
     { 
         // Use a paginator to get a list of DB instance options. 
         var results = new List<OrderableDBInstanceOption>(); 
         var paginateInstanceOptions = 
 _amazonRDS.Paginators.DescribeOrderableDBInstanceOptions( 
             new DescribeOrderableDBInstanceOptionsRequest() 
\{\hspace{.1cm} \}Engine = engine,
                  EngineVersion = engineVersion, 
             }); 
         // Get the entire list using the paginator. 
         await foreach (var instanceOptions in 
 paginateInstanceOptions.OrderableDBInstanceOptions) 
         { 
             results.Add(instanceOptions); 
         } 
         return results; 
     } 
    /// <summary> 
    /// Delete a particular parameter group by name. 
    /// </summary> 
    /// <param name="groupName">The name of the parameter group.</param> 
    /// <returns>True if successful.</returns>
    public async Task<bool> DeleteClusterParameterGroupByNameAsync(string
 groupName) 
     { 
         var request = new DeleteDBClusterParameterGroupRequest 
        \{ DBClusterParameterGroupName = groupName, 
         }; 
         var response = await 
 _amazonRDS.DeleteDBClusterParameterGroupAsync(request); 
         return response.HttpStatusCode == System.Net.HttpStatusCode.OK; 
     } 
    /// <summary> 
    /// Create a new cluster and database. 
    /// </summary> 
     /// <param name="dbName">The name of the new database.</param>
```

```
 /// <param name="clusterIdentifier">The identifier of the cluster.</param> 
     /// <param name="parameterGroupName">The name of the parameter group.</param> 
     /// <param name="dbEngine">The engine to use for the new cluster.</param> 
    /// <param name="dbEngineVersion">The version of the engine to use.</param> 
    /// <param name="adminName">The admin username.</param> 
    /// <param name="adminPassword">The primary admin password.</param> 
     /// <returns>The cluster object.</returns> 
     public async Task<DBCluster> CreateDBClusterWithAdminAsync( 
         string dbName, 
         string clusterIdentifier, 
         string parameterGroupName, 
         string dbEngine, 
         string dbEngineVersion, 
         string adminName, 
         string adminPassword) 
     { 
         var request = new CreateDBClusterRequest 
         { 
             DatabaseName = dbName, 
             DBClusterIdentifier = clusterIdentifier, 
             DBClusterParameterGroupName = parameterGroupName, 
             Engine = dbEngine, 
             EngineVersion = dbEngineVersion, 
            MasterUsername = adminName,
            MasterUserPassword = adminPassword,
         }; 
         var response = await _amazonRDS.CreateDBClusterAsync(request); 
         return response.DBCluster; 
     } 
    /// <summary> 
     /// Returns a list of DB instances. 
     /// </summary> 
    /// <param name="dbInstanceIdentifier">Optional name of a specific DB 
 instance.</param> 
   /// <returns>List of DB instances.</returns>
     public async Task<List<DBInstance>> DescribeDBInstancesPagedAsync(string? 
 dbInstanceIdentifier = null) 
     { 
        var results = new List<DBInstance>();
         var instancesPaginator = _amazonRDS.Paginators.DescribeDBInstances( 
             new DescribeDBInstancesRequest 
\{\hspace{.1cm} \}
```

```
 DBInstanceIdentifier = dbInstanceIdentifier 
             }); 
         // Get the entire list using the paginator. 
         await foreach (var instances in instancesPaginator.DBInstances) 
        \sqrt{ } results.Add(instances); 
 } 
         return results; 
     } 
    /// <summary> 
    /// Returns a list of DB clusters. 
    /// </summary> 
    /// <param name="dbInstanceIdentifier">Optional name of a specific DB 
 cluster.</param> 
     /// <returns>List of DB clusters.</returns> 
     public async Task<List<DBCluster>> DescribeDBClustersPagedAsync(string? 
 dbClusterIdentifier = null) 
     { 
         var results = new List<DBCluster>(); 
         DescribeDBClustersResponse response; 
         DescribeDBClustersRequest request = new DescribeDBClustersRequest 
        \mathcal{L} DBClusterIdentifier = dbClusterIdentifier 
         }; 
         // Get the full list if there are multiple pages. 
         do 
         { 
             response = await _amazonRDS.DescribeDBClustersAsync(request); 
             results.AddRange(response.DBClusters); 
             request.Marker = response.Marker; 
         } 
         while (response.Marker is not null); 
         return results; 
     } 
    /// <summary> 
    /// Create an Amazon Relational Database Service (Amazon RDS) DB instance 
    /// with a particular set of properties. Use the action 
 DescribeDBInstancesAsync 
    /// to determine when the DB instance is ready to use. 
    /// </summary> 
     /// <param name="dbInstanceIdentifier">DB instance identifier.</param>
```

```
 /// <param name="dbClusterIdentifier">DB cluster identifier.</param> 
     /// <param name="dbEngine">The engine for the DB instance.</param> 
     /// <param name="dbEngineVersion">Version for the DB instance.</param> 
    /// <param name="instanceClass">Class for the DB instance.</param> 
     /// <returns>DB instance object.</returns> 
     public async Task<DBInstance> CreateDBInstanceInClusterAsync( 
         string dbClusterIdentifier, 
         string dbInstanceIdentifier, 
         string dbEngine, 
         string dbEngineVersion, 
         string instanceClass) 
     { 
        // When creating the instance within a cluster, do not specify the name
 or size. 
         var response = await _amazonRDS.CreateDBInstanceAsync( 
             new CreateDBInstanceRequest() 
\{\hspace{.1cm} \} DBClusterIdentifier = dbClusterIdentifier, 
                 DBInstanceIdentifier = dbInstanceIdentifier, 
                  Engine = dbEngine, 
                  EngineVersion = dbEngineVersion, 
                  DBInstanceClass = instanceClass 
             }); 
         return response.DBInstance; 
     } 
     /// <summary> 
    /// Create a snapshot of a cluster. 
    /// </summary> 
    /// <param name="dbClusterIdentifier">DB cluster identifier.</param> 
    /// <param name="snapshotIdentifier">Identifier for the snapshot.</param> 
     /// <returns>DB snapshot object.</returns> 
     public async Task<DBClusterSnapshot> 
 CreateClusterSnapshotByIdentifierAsync(string dbClusterIdentifier, string 
 snapshotIdentifier) 
     { 
         var response = await _amazonRDS.CreateDBClusterSnapshotAsync( 
             new CreateDBClusterSnapshotRequest() 
\{\hspace{.1cm} \} DBClusterIdentifier = dbClusterIdentifier, 
                  DBClusterSnapshotIdentifier = snapshotIdentifier, 
             });
```

```
 return response.DBClusterSnapshot; 
     } 
    /// <summary> 
    /// Return a list of DB snapshots for a particular DB cluster. 
    /// </summary> 
    /// <param name="dbClusterIdentifier">DB cluster identifier.</param> 
     /// <returns>List of DB snapshots.</returns> 
     public async Task<List<DBClusterSnapshot>> 
 DescribeDBClusterSnapshotsByIdentifierAsync(string dbClusterIdentifier) 
     { 
         var results = new List<DBClusterSnapshot>(); 
         DescribeDBClusterSnapshotsResponse response; 
         DescribeDBClusterSnapshotsRequest request = new 
 DescribeDBClusterSnapshotsRequest 
         { 
             DBClusterIdentifier = dbClusterIdentifier 
         }; 
         // Get the full list if there are multiple pages. 
         do 
         { 
             response = await _amazonRDS.DescribeDBClusterSnapshotsAsync(request); 
             results.AddRange(response.DBClusterSnapshots); 
             request.Marker = response.Marker; 
         } 
         while (response.Marker is not null); 
         return results; 
     } 
    /// <summary> 
    /// Delete a particular DB cluster. 
    /// </summary> 
     /// <param name="dbClusterIdentifier">DB cluster identifier.</param> 
     /// <returns>DB cluster object.</returns> 
     public async Task<DBCluster> DeleteDBClusterByIdentifierAsync(string 
 dbClusterIdentifier) 
     { 
         var response = await _amazonRDS.DeleteDBClusterAsync( 
             new DeleteDBClusterRequest() 
\{\hspace{.1cm} \} DBClusterIdentifier = dbClusterIdentifier, 
                  SkipFinalSnapshot = true 
             });
```

```
 return response.DBCluster; 
     } 
     /// <summary> 
     /// Delete a particular DB instance. 
     /// </summary> 
     /// <param name="dbInstanceIdentifier">DB instance identifier.</param> 
     /// <returns>DB instance object.</returns> 
     public async Task<DBInstance> DeleteDBInstanceByIdentifierAsync(string 
  dbInstanceIdentifier) 
    \sqrt{ } var response = await _amazonRDS.DeleteDBInstanceAsync( 
              new DeleteDBInstanceRequest() 
\{\hspace{.1cm} \} DBInstanceIdentifier = dbInstanceIdentifier, 
                  SkipFinalSnapshot = true, 
                  DeleteAutomatedBackups = true 
              }); 
         return response.DBInstance; 
     }
}
```
- API 세부 정보는 AWS SDK for .NET API 참조의 다음 주제를 참조하십시오.
	- [CreateDBCluster](https://docs.aws.amazon.com/goto/DotNetSDKV3/rds-2014-10-31/CreateDBCluster)
	- [CreateDBClusterParameterGroup](https://docs.aws.amazon.com/goto/DotNetSDKV3/rds-2014-10-31/CreateDBClusterParameterGroup)
	- [CreateDBClusterSnapshot](https://docs.aws.amazon.com/goto/DotNetSDKV3/rds-2014-10-31/CreateDBClusterSnapshot)
	- [CreateDBInstance](https://docs.aws.amazon.com/goto/DotNetSDKV3/rds-2014-10-31/CreateDBInstance)
	- [DeleteDBCluster](https://docs.aws.amazon.com/goto/DotNetSDKV3/rds-2014-10-31/DeleteDBCluster)
	- [DeleteDBClusterParameterGroup](https://docs.aws.amazon.com/goto/DotNetSDKV3/rds-2014-10-31/DeleteDBClusterParameterGroup)
	- [DeleteDBInstance](https://docs.aws.amazon.com/goto/DotNetSDKV3/rds-2014-10-31/DeleteDBInstance)
	- [DescribeDBClusterParameterGroups](https://docs.aws.amazon.com/goto/DotNetSDKV3/rds-2014-10-31/DescribeDBClusterParameterGroups)
	- [DescribeDBClusterParameters](https://docs.aws.amazon.com/goto/DotNetSDKV3/rds-2014-10-31/DescribeDBClusterParameters)
	- [DescribeDBClusterSnapshots](https://docs.aws.amazon.com/goto/DotNetSDKV3/rds-2014-10-31/DescribeDBClusterSnapshots)
	- [DescribeDBClusters](https://docs.aws.amazon.com/goto/DotNetSDKV3/rds-2014-10-31/DescribeDBClusters)
	- [DescribeDBEngineVersions](https://docs.aws.amazon.com/goto/DotNetSDKV3/rds-2014-10-31/DescribeDBEngineVersions)
- [DescribeDBInstances](https://docs.aws.amazon.com/goto/DotNetSDKV3/rds-2014-10-31/DescribeDBInstances)
- [DescribeOrderableDBInstanceOptions](https://docs.aws.amazon.com/goto/DotNetSDKV3/rds-2014-10-31/DescribeOrderableDBInstanceOptions)
- [ModifyDBClusterParameterGroup](https://docs.aws.amazon.com/goto/DotNetSDKV3/rds-2014-10-31/ModifyDBClusterParameterGroup)

```
C++
```
SDK for C++

# **a** Note

```
 Aws::Client::ClientConfiguration clientConfig; 
         // Optional: Set to the AWS Region (overrides config file). 
         // clientConfig.region = "us-east-1";
//! Routine which creates an Amazon Aurora DB cluster and demonstrates several 
  operations
//! on that cluster.
/*! 
 \sa gettingStartedWithDBClusters() 
  \param clientConfiguration: AWS client configuration. 
 \return bool: Successful completion. 
  */
bool AwsDoc::Aurora::gettingStartedWithDBClusters( 
         const Aws::Client::ClientConfiguration &clientConfig) { 
     Aws::RDS::RDSClient client(clientConfig); 
     printAsterisksLine(); 
     std::cout << "Welcome to the Amazon Relational Database Service (Amazon 
  Aurora)" 
               << std::endl; 
     std::cout << "get started with DB clusters demo." << std::endl; 
     printAsterisksLine(); 
     std::cout << "Checking for an existing DB cluster parameter group named '" << 
               CLUSTER_PARAMETER_GROUP_NAME << "'." << std::endl; 
     Aws::String dbParameterGroupFamily("Undefined"); 
     bool parameterGroupFound = true;
```

```
 { 
         // 1. Check if the DB cluster parameter group already exists. 
         Aws::RDS::Model::DescribeDBClusterParameterGroupsRequest request; 
         request.SetDBClusterParameterGroupName(CLUSTER_PARAMETER_GROUP_NAME); 
         Aws::RDS::Model::DescribeDBClusterParameterGroupsOutcome outcome = 
                  client.DescribeDBClusterParameterGroups(request); 
         if (outcome.IsSuccess()) { 
             std::cout << "DB cluster parameter group named '" << 
                        CLUSTER_PARAMETER_GROUP_NAME << "' already exists." << 
 std::endl; 
             dbParameterGroupFamily = 
 outcome.GetResult().GetDBClusterParameterGroups()
[0].GetDBParameterGroupFamily();
         } 
         else if (outcome.GetError().GetErrorType() == 
                   Aws::RDS::RDSErrors::D_B_PARAMETER_GROUP_NOT_FOUND_FAULT) { 
             std::cout << "DB cluster parameter group named '" << 
                        CLUSTER_PARAMETER_GROUP_NAME << "' does not exist." << 
 std::endl; 
             parameterGroupFound = false; 
         } 
         else { 
             std::cerr << "Error with Aurora::DescribeDBClusterParameterGroups. " 
                        << outcome.GetError().GetMessage() 
                        << std::endl; 
             return false; 
         } 
     } 
     if (!parameterGroupFound) { 
         Aws::Vector<Aws::RDS::Model::DBEngineVersion> engineVersions; 
         // 2. Get available parameter group families for the specified engine. 
         if (!getDBEngineVersions(DB_ENGINE, NO_PARAMETER_GROUP_FAMILY, 
                                    engineVersions, client)) { 
             return false; 
         } 
         std::cout << "Getting available parameter group families for " << 
 DB_ENGINE 
                    << "." 
                    << std::endl;
```

```
 std::vector<Aws::String> families; 
         for (const Aws::RDS::Model::DBEngineVersion &version: engineVersions) { 
             Aws::String family = version.GetDBParameterGroupFamily(); 
             if (std::find(families.begin(), families.end(), family) == 
                 families.end()) { 
                families.push back(family);
                 std::cout << " " << families.size() << ": " << family << 
 std::endl; 
 } 
         } 
         int choice = askQuestionForIntRange("Which family do you want to use? ", 
 1, 
                                              static_cast<int>(families.size()));
         dbParameterGroupFamily = families[choice - 1]; 
    } 
    if (!parameterGroupFound) { 
         // 3. Create a DB cluster parameter group. 
         Aws::RDS::Model::CreateDBClusterParameterGroupRequest request; 
         request.SetDBClusterParameterGroupName(CLUSTER_PARAMETER_GROUP_NAME); 
         request.SetDBParameterGroupFamily(dbParameterGroupFamily); 
         request.SetDescription("Example cluster parameter group."); 
        Aws::RDS::Model::CreateDBClusterParameterGroupOutcome outcome =
                 client.CreateDBClusterParameterGroup(request); 
         if (outcome.IsSuccess()) { 
             std::cout << "The DB cluster parameter group was successfully 
 created." 
                        << std::endl; 
         } 
         else { 
             std::cerr << "Error with Aurora::CreateDBClusterParameterGroup. " 
                        << outcome.GetError().GetMessage() 
                        << std::endl; 
             return false; 
         } 
    } 
     printAsterisksLine(); 
    std::cout << "Let's set some parameter values in your cluster parameter 
 group." 
               << std::endl;
```
```
 Aws::Vector<Aws::RDS::Model::Parameter> autoIncrementParameters; 
    // 4. Get the parameters in the DB cluster parameter group. 
    if (!getDBCLusterParameters(CLUSTER PARAMETER GROUP NAME,
 AUTO_INCREMENT_PREFIX, 
                                  NO_SOURCE, 
                                  autoIncrementParameters, 
                                  client)) { 
         cleanUpResources(CLUSTER_PARAMETER_GROUP_NAME, "", "", client); 
        return false; 
    } 
    Aws::Vector<Aws::RDS::Model::Parameter> updateParameters; 
    for (Aws::RDS::Model::Parameter &autoIncParameter: autoIncrementParameters) { 
         if (autoIncParameter.GetIsModifiable() && 
             (autoIncParameter.GetDataType() == "integer")) { 
             std::cout << "The " << autoIncParameter.GetParameterName() 
                       << " is described as: " << 
                       autoIncParameter.GetDescription() << "." << std::endl; 
             if (autoIncParameter.ParameterValueHasBeenSet()) { 
                 std::cout << "The current value is " 
                           << autoIncParameter.GetParameterValue() 
                           << "." << std::endl; 
 } 
             std::vector<int> splitValues = splitToInts( 
                     autoIncParameter.GetAllowedValues(), '-'); 
            if (splitValues.size() == 2) {
                 int newValue = askQuestionForIntRange( 
                         Aws::String("Enter a new value between ") + 
                         autoIncParameter.GetAllowedValues() + ": ", 
                         splitValues[0], splitValues[1]); 
                autoIncParameter.SetParameterValue(std::to string(newValue));
                 updateParameters.push_back(autoIncParameter); 
 } 
             else { 
                 std::cerr << "Error parsing " << 
 autoIncParameter.GetAllowedValues() 
                           << std::endl; 
 } 
        } 
    } 
     {
```

```
 // 5. Modify the auto increment parameters in the DB cluster parameter 
 group. 
        Aws::RDS::Model::ModifyDBClusterParameterGroupRequest request; 
        request.SetDBClusterParameterGroupName(CLUSTER_PARAMETER_GROUP_NAME); 
        request.SetParameters(updateParameters); 
        Aws::RDS::Model::ModifyDBClusterParameterGroupOutcome outcome = 
                 client.ModifyDBClusterParameterGroup(request); 
        if (outcome.IsSuccess()) { 
            std::cout << "The DB cluster parameter group was successfully 
 modified." 
                       << std::endl; 
        } 
        else { 
            std::cerr << "Error with Aurora::ModifyDBClusterParameterGroup. " 
                       << outcome.GetError().GetMessage() 
                       << std::endl; 
        } 
    } 
    std::cout 
            << "You can get a list of parameters you've set by specifying a 
 source of 'user'." 
            << std::endl; 
    Aws::Vector<Aws::RDS::Model::Parameter> userParameters; 
    // 6. Display the modified parameters in the DB cluster parameter group. 
    if (!getDBCLusterParameters(CLUSTER_PARAMETER_GROUP_NAME, NO_NAME_PREFIX, 
 "user", 
                                  userParameters, 
                                  client)) { 
        cleanUpResources(CLUSTER_PARAMETER_GROUP_NAME, "", "", client); 
        return false; 
    } 
    for (const auto &userParameter: userParameters) { 
        std::cout << " " << userParameter.GetParameterName() << ", " << 
                   userParameter.GetDescription() << ", parameter value - " 
                   << userParameter.GetParameterValue() << std::endl; 
    } 
    printAsterisksLine(); 
    std::cout << "Checking for an existing DB Cluster." << std::endl;
```

```
Aws::RDS::Model::DBCluster dbCluster;
    // 7. Check if the DB cluster already exists. 
    if (!describeDBCluster(DB_CLUSTER_IDENTIFIER, dbCluster, client)) { 
        cleanUpResources(CLUSTER_PARAMETER_GROUP_NAME, "", "", client); 
        return false; 
    } 
    Aws::String engineVersionName; 
    Aws::String engineName; 
    if (dbCluster.DBClusterIdentifierHasBeenSet()) { 
        std::cout << "The DB cluster already exists." << std::endl; 
        engineVersionName = dbCluster.GetEngineVersion(); 
        engineName = dbCluster.GetEngine(); 
    } 
    else { 
        std::cout << "Let's create a DB cluster." << std::endl; 
        const Aws::String administratorName = askQuestion( 
                 "Enter an administrator username for the database: "); 
        const Aws::String administratorPassword = askQuestion( 
                 "Enter a password for the administrator (at least 8 characters): 
 "); 
        Aws::Vector<Aws::RDS::Model::DBEngineVersion> engineVersions; 
        // 8. Get a list of engine versions for the parameter group family. 
        if (!getDBEngineVersions(DB_ENGINE, dbParameterGroupFamily, 
 engineVersions, 
                                   client)) { 
            cleanUpResources(CLUSTER_PARAMETER_GROUP_NAME, "", "", client); 
            return false; 
        } 
        std::cout << "The available engines for your parameter group family are:" 
                   << std::endl; 
       int index = 1;
       for (const Aws::RDS::Model::DBEngineVersion &engineVersion:
 engineVersions) { 
            std::cout << " " << index << ": " << 
 engineVersion.GetEngineVersion() 
                       << std::endl; 
            ++index; 
        }
```

```
 int choice = askQuestionForIntRange("Which engine do you want to use? ", 
 1, 
 static_cast<int>(engineVersions.size())); 
         const Aws::RDS::Model::DBEngineVersion engineVersion = 
engineVersions[choice -
1];
        engineName = engineVersion.GetEngine(); 
        engineVersionName = engineVersion.GetEngineVersion(); 
        std::cout << "Creating a DB cluster named '" << DB_CLUSTER_IDENTIFIER 
                  << "' and database '" << DB_NAME << "'.\n" 
                  << "The DB cluster is configured to use your custom cluster 
 parameter group '" 
                  << CLUSTER_PARAMETER_GROUP_NAME << "', and \n" 
                  << "selected engine version " << 
 engineVersion.GetEngineVersion() 
                  << ".\nThis typically takes several minutes." << std::endl; 
        Aws::RDS::Model::CreateDBClusterRequest request; 
        request.SetDBClusterIdentifier(DB_CLUSTER_IDENTIFIER); 
        request.SetDBClusterParameterGroupName(CLUSTER_PARAMETER_GROUP_NAME); 
        request.SetEngine(engineName); 
        request.SetEngineVersion(engineVersionName); 
        request.SetMasterUsername(administratorName); 
        request.SetMasterUserPassword(administratorPassword); 
        Aws::RDS::Model::CreateDBClusterOutcome outcome = 
                client.CreateDBCluster(request); 
        if (outcome.IsSuccess()) { 
            std::cout << "The DB cluster creation has started." 
                      << std::endl; 
        } 
        else { 
             std::cerr << "Error with Aurora::CreateDBCluster. " 
                      << outcome.GetError().GetMessage() 
                      << std::endl; 
            cleanUpResources(CLUSTER_PARAMETER_GROUP_NAME, "", "", client); 
            return false; 
        } 
    } 
    std::cout << "Waiting for the DB cluster to become available." << std::endl;
```

```
int counter = 0;
 // 11. Wait for the DB cluster to become available. 
 do { 
     std::this_thread::sleep_for(std::chrono::seconds(1)); 
     ++counter; 
     if (counter > 900) { 
         std::cerr << "Wait for cluster to become available timed out ofter " 
                    << counter 
                    << " seconds." << std::endl; 
         cleanUpResources(CLUSTER_PARAMETER_GROUP_NAME, 
                           DB_CLUSTER_IDENTIFIER, "", client); 
         return false; 
     } 
     dbCluster = Aws::RDS::Model::DBCluster(); 
     if (!describeDBCluster(DB_CLUSTER_IDENTIFIER, dbCluster, client)) { 
         cleanUpResources(CLUSTER_PARAMETER_GROUP_NAME, 
                           DB_CLUSTER_IDENTIFIER, "", client); 
         return false; 
     } 
     if ((counter % 20) == 0) { 
         std::cout << "Current DB cluster status is '" 
                    << dbCluster.GetStatus() 
                    << "' after " << counter << " seconds." << std::endl; 
     } 
 } while (dbCluster.GetStatus() != "available"); 
 if (dbCluster.GetStatus() == "available") { 
     std::cout << "The DB cluster has been created." << std::endl; 
 } 
 printAsterisksLine(); 
 Aws::RDS::Model::DBInstance dbInstance; 
 // 11. Check if the DB instance already exists. 
 if (!describeDBInstance(DB_INSTANCE_IDENTIFIER, dbInstance, client)) { 
     cleanUpResources(CLUSTER_PARAMETER_GROUP_NAME, DB_CLUSTER_IDENTIFIER, "", 
                       client); 
     return false; 
 } 
 if (dbInstance.DbInstancePortHasBeenSet()) { 
     std::cout << "The DB instance already exists." << std::endl;
```

```
 } 
    else { 
        std::cout << "Let's create a DB instance." << std::endl; 
        Aws::String dbInstanceClass; 
        // 12. Get a list of instance classes. 
        if (!chooseDBInstanceClass(engineName, 
                                      engineVersionName, 
                                      dbInstanceClass, 
                                      client)) { 
            cleanUpResources(CLUSTER_PARAMETER_GROUP_NAME, DB_CLUSTER_IDENTIFIER, 
 "", 
                               client); 
            return false; 
        } 
        std::cout << "Creating a DB instance named '" << DB_INSTANCE_IDENTIFIER 
                   << "' with selected DB instance class '" << dbInstanceClass 
                   << "'.\nThis typically takes several minutes." << std::endl; 
        // 13. Create a DB instance. 
        Aws::RDS::Model::CreateDBInstanceRequest request; 
        request.SetDBInstanceIdentifier(DB_INSTANCE_IDENTIFIER); 
        request.SetDBClusterIdentifier(DB_CLUSTER_IDENTIFIER); 
        request.SetEngine(engineName); 
        request.SetDBInstanceClass(dbInstanceClass); 
        Aws::RDS::Model::CreateDBInstanceOutcome outcome = 
                 client.CreateDBInstance(request); 
        if (outcome.IsSuccess()) { 
            std::cout << "The DB instance creation has started." 
                       << std::endl; 
        } 
        else { 
            std::cerr << "Error with RDS::CreateDBInstance. " 
                       << outcome.GetError().GetMessage() 
                       << std::endl; 
            cleanUpResources(CLUSTER_PARAMETER_GROUP_NAME, DB_CLUSTER_IDENTIFIER, 
\alpha \alpha client); 
            return false; 
        } 
    }
```

```
 std::cout << "Waiting for the DB instance to become available." << std::endl; 
   counter = \theta;
    // 14. Wait for the DB instance to become available. 
    do { 
        std::this_thread::sleep_for(std::chrono::seconds(1)); 
        ++counter; 
        if (counter > 900) { 
            std::cerr << "Wait for instance to become available timed out ofter " 
                       << counter 
                       << " seconds." << std::endl; 
            cleanUpResources(CLUSTER_PARAMETER_GROUP_NAME, 
                              DB_CLUSTER_IDENTIFIER, DB_INSTANCE_IDENTIFIER,
 client); 
            return false; 
        } 
        dbInstance = Aws::RDS::Model::DBInstance(); 
        if (!describeDBInstance(DB_INSTANCE_IDENTIFIER, dbInstance, client)) { 
            cleanUpResources(CLUSTER_PARAMETER_GROUP_NAME, 
                              DB_CLUSTER_IDENTIFIER, DB_INSTANCE_IDENTIFIER, 
 client); 
            return false; 
        } 
        if ((counter % 20) == 0) { 
            std::cout << "Current DB instance status is '" 
                       << dbInstance.GetDBInstanceStatus() 
                       << "' after " << counter << " seconds." << std::endl; 
        } 
    } while (dbInstance.GetDBInstanceStatus() != "available"); 
    if (dbInstance.GetDBInstanceStatus() == "available") { 
        std::cout << "The DB instance has been created." << std::endl; 
    } 
   // 15. Display the connection string that can be used to connect a 'mysql'
 shell to the database. 
   displayConnection(dbCluster);
    printAsterisksLine(); 
    if (askYesNoQuestion(
```

```
"Do you want to create a snapshot of your DB cluster (y/n)? ")) {
         Aws::String snapshotID(DB_CLUSTER_IDENTIFIER + "-" + 
                                 Aws::String(Aws::Utils::UUID::RandomUUID())); 
         { 
             std::cout << "Creating a snapshot named " << snapshotID << "." << 
 std::endl; 
             std::cout << "This typically takes a few minutes." << std::endl; 
             // 16. Create a snapshot of the DB cluster. (CreateDBClusterSnapshot) 
             Aws::RDS::Model::CreateDBClusterSnapshotRequest request; 
             request.SetDBClusterIdentifier(DB_CLUSTER_IDENTIFIER); 
             request.SetDBClusterSnapshotIdentifier(snapshotID); 
             Aws::RDS::Model::CreateDBClusterSnapshotOutcome outcome = 
                     client.CreateDBClusterSnapshot(request); 
             if (outcome.IsSuccess()) { 
                 std::cout << "Snapshot creation has started." 
                            << std::endl; 
 } 
             else { 
                 std::cerr << "Error with Aurora::CreateDBClusterSnapshot. " 
                            << outcome.GetError().GetMessage() 
                            << std::endl; 
                 cleanUpResources(CLUSTER_PARAMETER_GROUP_NAME, 
                                   DB_CLUSTER_IDENTIFIER, DB_INSTANCE_IDENTIFIER, 
 client); 
                 return false; 
 } 
         } 
         std::cout << "Waiting for the snapshot to become available." << 
 std::endl; 
         Aws::RDS::Model::DBClusterSnapshot snapshot; 
        counter = 0; do { 
             std::this_thread::sleep_for(std::chrono::seconds(1)); 
             ++counter; 
             if (counter > 600) { 
                 std::cerr << "Wait for snapshot to be available timed out ofter " 
                            << counter 
                            << " seconds." << std::endl; 
                 cleanUpResources(CLUSTER_PARAMETER_GROUP_NAME,
```

```
 DB_CLUSTER_IDENTIFIER, DB_INSTANCE_IDENTIFIER, 
 client); 
                 return false; 
 } 
             // 17. Wait for the snapshot to become available. 
             Aws::RDS::Model::DescribeDBClusterSnapshotsRequest request; 
             request.SetDBClusterSnapshotIdentifier(snapshotID); 
             Aws::RDS::Model::DescribeDBClusterSnapshotsOutcome outcome = 
                     client.DescribeDBClusterSnapshots(request); 
             if (outcome.IsSuccess()) { 
                 snapshot = outcome.GetResult().GetDBClusterSnapshots()[0]; 
 } 
             else { 
                 std::cerr << "Error with Aurora::DescribeDBClusterSnapshots. " 
                           << outcome.GetError().GetMessage() 
                           << std::endl; 
                 cleanUpResources(CLUSTER_PARAMETER_GROUP_NAME, 
                                 DB_CLUSTER_IDENTIFIER, DB_INSTANCE_IDENTIFIER,
 client); 
                 return false; 
 } 
             if ((counter % 20) == 0) { 
                 std::cout << "Current snapshot status is '" 
                           << snapshot.GetStatus() 
                           << "' after " << counter << " seconds." << std::endl; 
 } 
         } while (snapshot.GetStatus() != "available"); 
        if (snapshot.GetStatus() != "available") { 
             std::cout << "A snapshot has been created." << std::endl; 
        } 
    } 
     printAsterisksLine(); 
     bool result = true; 
     if (askYesNoQuestion( 
             "Do you want to delete the DB cluster, DB instance, and parameter 
group (y/n)? ")) {
         result = cleanUpResources(CLUSTER_PARAMETER_GROUP_NAME,
```

```
 DB_CLUSTER_IDENTIFIER, DB_INSTANCE_IDENTIFIER, 
                                     client); 
     } 
     return result;
}
//! Routine which gets a DB cluster description.
/*! 
  \sa describeDBCluster() 
  \param dbClusterIdentifier: A DB cluster identifier. 
  \param clusterResult: The 'DBCluster' object containing the description. 
  \param client: 'RDSClient' instance. 
  \return bool: Successful completion. 
  */
bool AwsDoc::Aurora::describeDBCluster(const Aws::String &dbClusterIdentifier, 
                                          Aws::RDS::Model::DBCluster &clusterResult, 
                                          const Aws::RDS::RDSClient &client) { 
     Aws::RDS::Model::DescribeDBClustersRequest request; 
     request.SetDBClusterIdentifier(dbClusterIdentifier); 
     Aws::RDS::Model::DescribeDBClustersOutcome outcome = 
              client.DescribeDBClusters(request); 
     bool result = true; 
     if (outcome.IsSuccess()) { 
         clusterResult = outcome.GetResult().GetDBClusters()[0]; 
     } 
     else if (outcome.GetError().GetErrorType() != 
               Aws::RDS::RDSErrors::D_B_CLUSTER_NOT_FOUND_FAULT) { 
         result = false; 
         std::cerr << "Error with Aurora::GDescribeDBClusters. " 
                    << outcome.GetError().GetMessage() 
                    << std::endl; 
     } 
         // This example does not log an error if the DB cluster does not exist. 
         // Instead, clusterResult is set to empty. 
     else { 
         clusterResult = Aws::RDS::Model::DBCluster(); 
     } 
     return result;
}
```

```
//! Routine which gets DB parameters using the 'DescribeDBClusterParameters' api.
/*! 
  \sa getDBCLusterParameters() 
  \param parameterGroupName: The name of the cluster parameter group. 
 \param namePrefix: Prefix string to filter results by parameter name. 
  \param source: A source such as 'user', ignored if empty. 
  \param parametersResult: Vector of 'Parameter' objects returned by the routine. 
  \param client: 'RDSClient' instance. 
  \return bool: Successful completion. 
  */
bool AwsDoc::Aurora::getDBCLusterParameters(const Aws::String 
 &parameterGroupName,
                                               const Aws::String &namePrefix, 
                                               const Aws::String &source, 
 Aws::Vector<Aws::RDS::Model::Parameter> &parametersResult,
                                               const Aws::RDS::RDSClient &client) { 
     Aws::String marker; // The marker is used for pagination. 
     do { 
         Aws::RDS::Model::DescribeDBClusterParametersRequest request; 
         request.SetDBClusterParameterGroupName(CLUSTER_PARAMETER_GROUP_NAME); 
         if (!marker.empty()) { 
             request.SetMarker(marker); 
         } 
         if (!source.empty()) { 
             request.SetSource(source); 
         } 
         Aws::RDS::Model::DescribeDBClusterParametersOutcome outcome = 
                 client.DescribeDBClusterParameters(request); 
         if (outcome.IsSuccess()) { 
            const Aws::Vector<Aws::RDS::Model::Parameter> &parameters =
                      outcome.GetResult().GetParameters(); 
            for (const Aws::RDS::Model::Parameter &parameter: parameters) {
                 if (!namePrefix.empty()) { 
                      if (parameter.GetParameterName().find(namePrefix) == 0) { 
                          parametersResult.push_back(parameter); 
1999 1999 1999 1999 1999
 } 
                 else { 
                      parametersResult.push_back(parameter);
```

```
 } 
 } 
             marker = outcome.GetResult().GetMarker(); 
         } 
         else { 
             std::cerr << "Error with Aurora::DescribeDBClusterParameters. " 
                        << outcome.GetError().GetMessage() 
                        << std::endl; 
             return false; 
 } 
     } while (!marker.empty()); 
     return true;
}
//! Routine which gets available DB engine versions for an engine name and
//! an optional parameter group family.
/*! 
 \sa getDBEngineVersions() 
  \param engineName: A DB engine name. 
  \param parameterGroupFamily: A parameter group family name, ignored if empty. 
  \param engineVersionsResult: Vector of 'DBEngineVersion' objects returned by the 
  routine. 
  \param client: 'RDSClient' instance. 
  \return bool: Successful completion. 
  */
bool AwsDoc::Aurora::getDBEngineVersions(const Aws::String &engineName, 
                                          const Aws:: String &parameterGroupFamily,
  Aws::Vector<Aws::RDS::Model::DBEngineVersion> &engineVersionsResult, 
                                           const Aws::RDS::RDSClient &client) { 
     Aws::RDS::Model::DescribeDBEngineVersionsRequest request; 
     request.SetEngine(engineName); 
     if (!parameterGroupFamily.empty()) { 
         request.SetDBParameterGroupFamily(parameterGroupFamily); 
     } 
     engineVersionsResult.clear(); 
     Aws::String marker; // The marker is used for pagination. 
     do { 
         if (!marker.empty()) { 
             request.SetMarker(marker);
```

```
 } 
         Aws::RDS::Model::DescribeDBEngineVersionsOutcome outcome = 
                  client.DescribeDBEngineVersions(request); 
         if (outcome.IsSuccess()) { 
              const Aws::Vector<Aws::RDS::Model::DBEngineVersion> &engineVersions = 
                      outcome.GetResult().GetDBEngineVersions(); 
             engineVersionsResult.insert(engineVersionsResult.end(), 
                                            engineVersions.begin(), 
  engineVersions.end()); 
             marker = outcome.GetResult().GetMarker(); 
         } 
         else { 
             std::cerr << "Error with Aurora::DescribeDBEngineVersionsRequest. " 
                        << outcome.GetError().GetMessage() 
                        << std::endl; 
         } 
     } while (!marker.empty()); 
     return true;
}
//! Routine which gets a DB instance description.
/*! 
  \sa describeDBCluster() 
  \param dbInstanceIdentifier: A DB instance identifier. 
  \param instanceResult: The 'DBInstance' object containing the description. 
  \param client: 'RDSClient' instance. 
  \return bool: Successful completion. 
  */
bool AwsDoc::Aurora::describeDBInstance(const Aws::String &dbInstanceIdentifier, 
                                           Aws::RDS::Model::DBInstance 
  &instanceResult, 
                                           const Aws::RDS::RDSClient &client) { 
     Aws::RDS::Model::DescribeDBInstancesRequest request; 
     request.SetDBInstanceIdentifier(dbInstanceIdentifier); 
     Aws::RDS::Model::DescribeDBInstancesOutcome outcome = 
             client.DescribeDBInstances(request); 
     bool result = true;
```

```
 if (outcome.IsSuccess()) { 
         instanceResult = outcome.GetResult().GetDBInstances()[0]; 
     } 
     else if (outcome.GetError().GetErrorType() != 
               Aws::RDS::RDSErrors::D_B_INSTANCE_NOT_FOUND_FAULT) { 
         result = false; 
         std::cerr << "Error with Aurora::DescribeDBInstances. " 
                    << outcome.GetError().GetMessage() 
                    << std::endl; 
     } 
         // This example does not log an error if the DB instance does not exist. 
         // Instead, instanceResult is set to empty. 
     else { 
         instanceResult = Aws::RDS::Model::DBInstance(); 
     } 
     return result;
}
//! Routine which gets available DB instance classes, displays the list
//! to the user, and returns the user selection.
/*! 
  \sa chooseDBInstanceClass() 
  \param engineName: The DB engine name. 
 \param engineVersion: The DB engine version. 
  \param dbInstanceClass: String for DB instance class chosen by the user. 
  \param client: 'RDSClient' instance. 
  \return bool: Successful completion. 
  */
bool AwsDoc::Aurora::chooseDBInstanceClass(const Aws::String &engine, 
                                               const Aws::String &engineVersion, 
                                               Aws::String &dbInstanceClass, 
                                               const Aws::RDS::RDSClient &client) { 
     std::vector<Aws::String> instanceClasses; 
     Aws::String marker; // The marker is used for pagination. 
     do { 
         Aws::RDS::Model::DescribeOrderableDBInstanceOptionsRequest request; 
         request.SetEngine(engine); 
         request.SetEngineVersion(engineVersion); 
         if (!marker.empty()) { 
             request.SetMarker(marker); 
         }
```

```
 Aws::RDS::Model::DescribeOrderableDBInstanceOptionsOutcome outcome = 
                  client.DescribeOrderableDBInstanceOptions(request); 
         if (outcome.IsSuccess()) { 
             const Aws::Vector<Aws::RDS::Model::OrderableDBInstanceOption> 
  &options = 
                      outcome.GetResult().GetOrderableDBInstanceOptions(); 
             for (const Aws::RDS::Model::OrderableDBInstanceOption &option: 
  options) { 
                  const Aws::String &instanceClass = option.GetDBInstanceClass(); 
                  if (std::find(instanceClasses.begin(), instanceClasses.end(), 
                                instanceClass) == instanceClasses.end()) { 
                      instanceClasses.push_back(instanceClass); 
 } 
 } 
             marker = outcome.GetResult().GetMarker(); 
         } 
         else { 
             std::cerr << "Error with Aurora::DescribeOrderableDBInstanceOptions. 
 ^{\prime} << outcome.GetError().GetMessage() 
                        << std::endl; 
             return false; 
         } 
     } while (!marker.empty()); 
     std::cout << "The available DB instance classes for your database engine 
  are:" 
               << std::endl; 
    for (int i = 0; i < instanceClasses.size(); ++i) {
        std::cout << " " << i + 1 << ": " << instanceClasses[i] << std::endl;
     } 
     int choice = askQuestionForIntRange( 
             "Which DB instance class do you want to use? ", 
             1, static_cast<int>(instanceClasses.size())); 
     dbInstanceClass = instanceClasses[choice - 1]; 
     return true;
}
//! Routine which deletes resources created by the scenario.
/*!
\sa cleanUpResources()
\param parameterGroupName: A parameter group name, this may be empty.
```

```
\param dbInstanceIdentifier: A DB instance identifier, this may be empty.
\param client: 'RDSClient' instance.
\return bool: Successful completion.
*/
bool AwsDoc::Aurora::cleanUpResources(const Aws::String &parameterGroupName,
                                         const Aws::String &dbClusterIdentifier, 
                                         const Aws::String &dbInstanceIdentifier, 
                                         const Aws::RDS::RDSClient &client) { 
     bool result = true; 
     bool instanceDeleting = false; 
     bool clusterDeleting = false; 
     if (!dbInstanceIdentifier.empty()) { 
         { 
             // 18. Delete the DB instance. 
             Aws::RDS::Model::DeleteDBInstanceRequest request; 
             request.SetDBInstanceIdentifier(dbInstanceIdentifier); 
             request.SetSkipFinalSnapshot(true); 
             request.SetDeleteAutomatedBackups(true); 
             Aws::RDS::Model::DeleteDBInstanceOutcome outcome = 
                      client.DeleteDBInstance(request); 
             if (outcome.IsSuccess()) { 
                  std::cout << "DB instance deletion has started." 
                            << std::endl; 
                  instanceDeleting = true; 
                  std::cout 
                          << "Waiting for DB instance to delete before deleting the 
  parameter group." 
                          << std::endl; 
 } 
             else { 
                  std::cerr << "Error with Aurora::DeleteDBInstance. " 
                            << outcome.GetError().GetMessage() 
                            << std::endl; 
                 result = false; 
 } 
         } 
     } 
     if (!dbClusterIdentifier.empty()) { 
         { 
             // 19. Delete the DB cluster. 
             Aws::RDS::Model::DeleteDBClusterRequest request;
```

```
 request.SetDBClusterIdentifier(dbClusterIdentifier); 
             request.SetSkipFinalSnapshot(true); 
             Aws::RDS::Model::DeleteDBClusterOutcome outcome = 
                      client.DeleteDBCluster(request); 
             if (outcome.IsSuccess()) { 
                 std::cout << "DB cluster deletion has started." 
                            << std::endl; 
                 clusterDeleting = true; 
                 std::cout 
                          << "Waiting for DB cluster to delete before deleting the 
 parameter group." 
                          << std::endl; 
                 std::cout << "This may take a while." << std::endl; 
 } 
             else { 
                 std::cerr << "Error with Aurora::DeleteDBCluster. " 
                            << outcome.GetError().GetMessage() 
                            << std::endl; 
                 result = false; 
             } 
         } 
     } 
   int counter = 0;
    while (clusterDeleting || instanceDeleting) { 
         // 20. Wait for the DB cluster and instance to be deleted. 
         std::this_thread::sleep_for(std::chrono::seconds(1)); 
         ++counter; 
        if (counter > 800) {
             std::cerr << "Wait for instance to delete timed out ofter " << 
 counter 
                        << " seconds." << std::endl; 
             return false; 
         } 
         Aws::RDS::Model::DBInstance dbInstance = Aws::RDS::Model::DBInstance(); 
         if (instanceDeleting) { 
             if (!describeDBInstance(dbInstanceIdentifier, dbInstance, client)) { 
                 return false; 
 } 
             instanceDeleting = dbInstance.DBInstanceIdentifierHasBeenSet(); 
         }
```

```
 Aws::RDS::Model::DBCluster dbCluster = Aws::RDS::Model::DBCluster(); 
         if (clusterDeleting) { 
             if (!describeDBCluster(dbClusterIdentifier, dbCluster, client)) { 
                 return false; 
 } 
             clusterDeleting = dbCluster.DBClusterIdentifierHasBeenSet(); 
         } 
         if ((counter % 20) == 0) { 
             if (instanceDeleting) { 
                 std::cout << "Current DB instance status is '" 
                            << dbInstance.GetDBInstanceStatus() << "." << 
 std::endl; 
 } 
             if (clusterDeleting) { 
                 std::cout << "Current DB cluster status is '" 
                            << dbCluster.GetStatus() << "." << std::endl; 
 } 
         } 
    } 
    if (!parameterGroupName.empty()) { 
         // 21. Delete the DB cluster parameter group. 
         Aws::RDS::Model::DeleteDBClusterParameterGroupRequest request; 
         request.SetDBClusterParameterGroupName(parameterGroupName); 
         Aws::RDS::Model::DeleteDBClusterParameterGroupOutcome outcome = 
                 client.DeleteDBClusterParameterGroup(request); 
         if (outcome.IsSuccess()) { 
             std::cout << "The DB parameter group was successfully deleted." 
                       << std::endl; 
         } 
         else { 
             std::cerr << "Error with Aurora::DeleteDBClusterParameterGroup. " 
                       << outcome.GetError().GetMessage() 
                       << std::endl; 
             result = false; 
         } 
    }
```
}

```
 return result;
```
- API 세부 정보는 AWS SDK for C++ API 참조의 다음 주제를 참조하십시오.
	- [CreateDBCluster](https://docs.aws.amazon.com/goto/SdkForCpp/rds-2014-10-31/CreateDBCluster)
	- [CreateDBClusterParameterGroup](https://docs.aws.amazon.com/goto/SdkForCpp/rds-2014-10-31/CreateDBClusterParameterGroup)
	- [CreateDBClusterSnapshot](https://docs.aws.amazon.com/goto/SdkForCpp/rds-2014-10-31/CreateDBClusterSnapshot)
	- [CreateDBInstance](https://docs.aws.amazon.com/goto/SdkForCpp/rds-2014-10-31/CreateDBInstance)
	- [DeleteDBCluster](https://docs.aws.amazon.com/goto/SdkForCpp/rds-2014-10-31/DeleteDBCluster)
	- [DeleteDBClusterParameterGroup](https://docs.aws.amazon.com/goto/SdkForCpp/rds-2014-10-31/DeleteDBClusterParameterGroup)
	- [DeleteDBInstance](https://docs.aws.amazon.com/goto/SdkForCpp/rds-2014-10-31/DeleteDBInstance)
	- [DescribeDBClusterParameterGroups](https://docs.aws.amazon.com/goto/SdkForCpp/rds-2014-10-31/DescribeDBClusterParameterGroups)
	- [DescribeDBClusterParameters](https://docs.aws.amazon.com/goto/SdkForCpp/rds-2014-10-31/DescribeDBClusterParameters)
	- [DescribeDBClusterSnapshots](https://docs.aws.amazon.com/goto/SdkForCpp/rds-2014-10-31/DescribeDBClusterSnapshots)
	- [DescribeDBClusters](https://docs.aws.amazon.com/goto/SdkForCpp/rds-2014-10-31/DescribeDBClusters)
	- [DescribeDBEngineVersions](https://docs.aws.amazon.com/goto/SdkForCpp/rds-2014-10-31/DescribeDBEngineVersions)
	- [DescribeDBInstances](https://docs.aws.amazon.com/goto/SdkForCpp/rds-2014-10-31/DescribeDBInstances)
	- [DescribeOrderableDBInstanceOptions](https://docs.aws.amazon.com/goto/SdkForCpp/rds-2014-10-31/DescribeOrderableDBInstanceOptions)
	- [ModifyDBClusterParameterGroup](https://docs.aws.amazon.com/goto/SdkForCpp/rds-2014-10-31/ModifyDBClusterParameterGroup)

Go

SDK for Go V2

## **a** Note

GitHub에 더 많은 내용이 있습니다. [AWS 코드 예제 리포지토리에](https://github.com/awsdocs/aws-doc-sdk-examples/tree/main/gov2/aurora#code-examples)서 전체 예제를 찾고 설정 및 실행하는 방법을 배워보세요.

명령 프롬프트에서 대화형 시나리오를 실행합니다.

```
// GetStartedClusters is an interactive example that shows you how to use the AWS 
  SDK for Go
// with Amazon Aurora to do the following:
//
// 1. Create a custom DB cluster parameter group and set parameter values.
// 2. Create an Aurora DB cluster that is configured to use the parameter group.
// 3. Create a DB instance in the DB cluster that contains a database.
// 4. Take a snapshot of the DB cluster.
// 5. Delete the DB instance, DB cluster, and parameter group.
type GetStartedClusters struct { 
  sdkConfig aws.Config 
  dbClusters actions.DbClusters 
  questioner demotools.IQuestioner 
  helper IScenarioHelper 
  isTestRun bool
}
// NewGetStartedClusters constructs a GetStartedClusters instance from a 
  configuration.
// It uses the specified config to get an Amazon Relational Database Service 
  (Amazon RDS)
// client and create wrappers for the actions used in the scenario.
func NewGetStartedClusters(sdkConfig aws.Config, questioner 
  demotools.IQuestioner, 
 helper IScenarioHelper) GetStartedClusters {
  auroraClient := rds.NewFromConfig(sdkConfig) 
  return GetStartedClusters{ 
   sdkConfig: sdkConfig, 
  dbClusters: actions.DbClusters{AuroraClient: auroraClient}, 
   questioner: questioner, 
  helper: helper, 
 }
}
// Run runs the interactive scenario.
func (scenario GetStartedClusters) Run(dbEngine string, parameterGroupName 
  string, 
  clusterName string, dbName string) { 
  defer func() { 
 if r := recover(); r := nil {
   log.Println("Something went wrong with the demo.") 
   } 
 \}()
```

```
 log.Println(strings.Repeat("-", 88)) 
  log.Println("Welcome to the Amazon Aurora DB Cluster demo.") 
  log.Println(strings.Repeat("-", 88)) 
  parameterGroup := scenario.CreateParameterGroup(dbEngine, parameterGroupName) 
  scenario.SetUserParameters(parameterGroupName) 
  cluster := scenario.CreateCluster(clusterName, dbEngine, dbName, parameterGroup) 
  scenario.helper.Pause(5) 
  dbInstance := scenario.CreateInstance(cluster) 
  scenario.DisplayConnection(cluster) 
  scenario.CreateSnapshot(clusterName) 
  scenario.Cleanup(dbInstance, cluster, parameterGroup) 
  log.Println(strings.Repeat("-", 88)) 
  log.Println("Thanks for watching!") 
  log.Println(strings.Repeat("-", 88))
}
// CreateParameterGroup shows how to get available engine versions for a 
  specified
// database engine and create a DB cluster parameter group that is compatible 
  with a
// selected engine family.
func (scenario GetStartedClusters) CreateParameterGroup(dbEngine string, 
  parameterGroupName string) *types.DBClusterParameterGroup { 
  log.Printf("Checking for an existing DB cluster parameter group named %v.\n", 
   parameterGroupName) 
  parameterGroup, err := scenario.dbClusters.GetParameterGroup(parameterGroupName) 
 if err != nil {
   panic(err) 
  } 
  if parameterGroup == nil { 
   log.Printf("Getting available database engine versions for %v.\n", dbEngine) 
   engineVersions, err := scenario.dbClusters.GetEngineVersions(dbEngine, "") 
  if err != nil {
    panic(err) 
   } 
   familySet := map[string]struct{}{} 
   for _, family := range engineVersions { 
    familySet[*family.DBParameterGroupFamily] = struct{}{} 
   } 
   var families []string
```

```
 for family := range familySet { 
    families = append(families, family) 
   } 
   sort.Strings(families) 
   familyIndex := scenario.questioner.AskChoice("Which family do you want to use?
\n", families) 
   log.Println("Creating a DB cluster parameter group.") 
   _, err = scenario.dbClusters.CreateParameterGroup( 
    parameterGroupName, families[familyIndex], "Example parameter group.") 
  if err != nil {
    panic(err) 
   } 
   parameterGroup, err = scenario.dbClusters.GetParameterGroup(parameterGroupName) 
  if err != nil {
    panic(err) 
   } 
  } 
  log.Printf("Parameter group %v:\n", *parameterGroup.DBParameterGroupFamily) 
  log.Printf("\tName: %v\n", *parameterGroup.DBClusterParameterGroupName) 
  log.Printf("\tARN: %v\n", *parameterGroup.DBClusterParameterGroupArn) 
  log.Printf("\tFamily: %v\n", *parameterGroup.DBParameterGroupFamily) 
  log.Printf("\tDescription: %v\n", *parameterGroup.Description) 
  log.Println(strings.Repeat("-", 88)) 
  return parameterGroup
}
// SetUserParameters shows how to get the parameters contained in a custom 
  parameter
// group and update some of the parameter values in the group.
func (scenario GetStartedClusters) SetUserParameters(parameterGroupName string) { 
  log.Println("Let's set some parameter values in your parameter group.") 
  dbParameters, err := scenario.dbClusters.GetParameters(parameterGroupName, "") 
 if err != nil {
   panic(err) 
  } 
  var updateParams []types.Parameter 
  for _, dbParam := range dbParameters { 
  if strings.HasPrefix(*dbParam.ParameterName, "auto_increment") && 
    dbParam.IsModifiable && *dbParam.DataType == "integer" { 
    log.Printf("The %v parameter is described as:\n\t%v", 
     *dbParam.ParameterName, *dbParam.Description) 
    rangeSplit := strings.Split(*dbParam.AllowedValues, "-") 
   lower, _ := strconv.Atoi(rangeSplit[0])
```

```
upper, \angle := strconv. Atoi(rangeSplit[1])
    newValue := scenario.questioner.AskInt( 
     fmt.Sprintf("Enter a value between %v and %v:", lower, upper), 
     demotools.InIntRange{Lower: lower, Upper: upper}) 
    dbParam.ParameterValue = aws.String(strconv.Itoa(newValue)) 
    updateParams = append(updateParams, dbParam) 
   } 
  } 
  err = scenario.dbClusters.UpdateParameters(parameterGroupName, updateParams) 
 if err != nil {
   panic(err) 
  } 
  log.Println("You can get a list of parameters you've set by specifying a source 
  of 'user'.") 
  userParameters, err := scenario.dbClusters.GetParameters(parameterGroupName, 
  "user") 
 if err != nil {
  panic(err) 
  } 
  log.Println("Here are the parameters you've set:") 
  for _, param := range userParameters { 
  log.Printf("\t%v: %v\n", *param.ParameterName, *param.ParameterValue) 
  } 
 log.Println(strings.Repeat("-", 88))
}
// CreateCluster shows how to create an Aurora DB cluster that contains a 
  database
// of a specified type. The database is also configured to use a custom DB 
 cluster
// parameter group.
func (scenario GetStartedClusters) CreateCluster(clusterName string, dbEngine 
  string, 
  dbName string, parameterGroup *types.DBClusterParameterGroup) *types.DBCluster { 
  log.Println("Checking for an existing DB cluster.") 
  cluster, err := scenario.dbClusters.GetDbCluster(clusterName) 
 if err != nil {
   panic(err) 
  } 
 if cluster == nil {
   adminUsername := scenario.questioner.Ask( 
   "Enter an administrator user name for the database: ", demotools. NotEmpty\{\})
   adminPassword := scenario.questioner.Ask(
```

```
 "Enter a password for the administrator (at least 8 characters): ", 
  demotools.NotEmpty{}) 
  engineVersions, err := scenario.dbClusters.GetEngineVersions(dbEngine,
  *parameterGroup.DBParameterGroupFamily) 
  if err != nil { 
    panic(err) 
  } 
  var engineChoices []string 
  for _, engine := range engineVersions { 
   engineChoices = append(engineChoices, *engine.EngineVersion) 
  } 
   log.Println("The available engines for your parameter group are:") 
   engineIndex := scenario.questioner.AskChoice("Which engine do you want to use?
\n", engineChoices) 
   log.Printf("Creating DB cluster %v and database %v.\n", clusterName, dbName) 
   log.Printf("The DB cluster is configured to use\nyour custom parameter group %v
\mathcal{M}",
    *parameterGroup.DBClusterParameterGroupName) 
  log.Printf("and selected engine %v.\n", engineChoices[engineIndex]) 
   log.Println("This typically takes several minutes.") 
   cluster, err = scenario.dbClusters.CreateDbCluster( 
    clusterName, *parameterGroup.DBClusterParameterGroupName, dbName, dbEngine, 
    engineChoices[engineIndex], adminUsername, adminPassword) 
 if err != nil {
    panic(err) 
  } 
  for *cluster.Status != "available" { 
    scenario.helper.Pause(30) 
    cluster, err = scenario.dbClusters.GetDbCluster(clusterName) 
   if err != nil {
     panic(err) 
    } 
    log.Println("Cluster created and available.") 
  } 
  } 
  log.Println("Cluster data:") 
  log.Printf("\tDBClusterIdentifier: %v\n", *cluster.DBClusterIdentifier) 
  log.Printf("\tARN: %v\n", *cluster.DBClusterArn) 
  log.Printf("\tStatus: %v\n", *cluster.Status) 
  log.Printf("\tEngine: %v\n", *cluster.Engine) 
  log.Printf("\tEngine version: %v\n", *cluster.EngineVersion) 
  log.Printf("\tDBClusterParameterGroup: %v\n", *cluster.DBClusterParameterGroup) 
  log.Printf("\tEngineMode: %v\n", *cluster.EngineMode) 
  log.Println(strings.Repeat("-", 88))
```

```
 return cluster
}
// CreateInstance shows how to create a DB instance in an existing Aurora DB 
  cluster.
// A new DB cluster contains no DB instances, so you must add one. The first DB 
  instance
// that is added to a DB cluster defaults to a read-write DB instance.
func (scenario GetStartedClusters) CreateInstance(cluster *types.DBCluster) 
  *types.DBInstance { 
  log.Println("Checking for an existing database instance.") 
  dbInstance, err := scenario.dbClusters.GetInstance(*cluster.DBClusterIdentifier) 
 if err != nil {
   panic(err) 
  } 
 if dbInstance == nil {
  log.Println("Let's create a database instance in your DB cluster.") 
   log.Println("First, choose a DB instance type:") 
   instOpts, err := scenario.dbClusters.GetOrderableInstances( 
    *cluster.Engine, *cluster.EngineVersion) 
  if err != nil {
    panic(err) 
   } 
   var instChoices []string 
  for _, opt := range instOpts { 
    instChoices = append(instChoices, *opt.DBInstanceClass) 
   } 
   instIndex := scenario.questioner.AskChoice( 
    "Which DB instance class do you want to use?\n", instChoices) 
   log.Println("Creating a database instance. This typically takes several 
  minutes.") 
   dbInstance, err = scenario.dbClusters.CreateInstanceInCluster( 
    *cluster.DBClusterIdentifier, *cluster.DBClusterIdentifier, *cluster.Engine, 
    instChoices[instIndex]) 
  if err != nil {
    panic(err) 
   } 
   for *dbInstance.DBInstanceStatus != "available" { 
    scenario.helper.Pause(30) 
    dbInstance, err = 
  scenario.dbClusters.GetInstance(*cluster.DBClusterIdentifier) 
    if err != nil { 
     panic(err) 
    }
```

```
 } 
  } 
  log.Println("Instance data:") 
  log.Printf("\tDBInstanceIdentifier: %v\n", *dbInstance.DBInstanceIdentifier) 
  log.Printf("\tARN: %v\n", *dbInstance.DBInstanceArn) 
  log.Printf("\tStatus: %v\n", *dbInstance.DBInstanceStatus) 
  log.Printf("\tEngine: %v\n", *dbInstance.Engine) 
  log.Printf("\tEngine version: %v\n", *dbInstance.EngineVersion) 
  log.Println(strings.Repeat("-", 88)) 
  return dbInstance
}
// DisplayConnection displays connection information about an Aurora DB cluster 
  and tips
// on how to connect to it.
func (scenario GetStartedClusters) DisplayConnection(cluster *types.DBCluster) { 
  log.Println( 
   "You can now connect to your database using your favorite MySql client.\n" + 
    "One way to connect is by using the 'mysql' shell on an Amazon EC2 instance\n" 
  + 
    "that is running in the same VPC as your database cluster. Pass the endpoint,
\n\begin{cases} n^{\prime\prime} + \end{cases} "port, and administrator user name to 'mysql' and enter your password\n" + 
    "when prompted:") 
 log.Printf("\\n\times\ngl -h %v -P %v -u %v -p\nu', *cluster.Endpoint, *cluster.Port, *cluster.MasterUsername) 
  log.Println("For more information, see the User Guide for Aurora:\n" + 
   "\thttps://docs.aws.amazon.com/AmazonRDS/latest/AuroraUserGuide/
CHAP_GettingStartedAurora.CreatingConnecting.Aurora.html#CHAP_GettingStartedAurora.Aurora
 log.Println(strings.Repeat("-", 88))
}
// CreateSnapshot shows how to create a DB cluster snapshot and wait until it's 
  available.
func (scenario GetStartedClusters) CreateSnapshot(clusterName string) { 
  if scenario.questioner.AskBool( 
  "Do you want to create a snapshot of your DB cluster (y/n)? ", "y") {
   snapshotId := fmt.Sprintf("%v-%v", clusterName, scenario.helper.UniqueId()) 
   log.Printf("Creating a snapshot named %v. This typically takes a few minutes.
\n", snapshotId) 
   snapshot, err := scenario.dbClusters.CreateClusterSnapshot(clusterName, 
  snapshotId) 
  if err != nil {
    panic(err)
```

```
 } 
   for *snapshot.Status != "available" { 
    scenario.helper.Pause(30) 
    snapshot, err = scenario.dbClusters.GetClusterSnapshot(snapshotId) 
   if err != nil {
     panic(err) 
    } 
   } 
   log.Println("Snapshot data:") 
   log.Printf("\tDBClusterSnapshotIdentifier: %v\n", 
  *snapshot.DBClusterSnapshotIdentifier) 
   log.Printf("\tARN: %v\n", *snapshot.DBClusterSnapshotArn) 
   log.Printf("\tStatus: %v\n", *snapshot.Status) 
   log.Printf("\tEngine: %v\n", *snapshot.Engine) 
   log.Printf("\tEngine version: %v\n", *snapshot.EngineVersion) 
   log.Printf("\tDBClusterIdentifier: %v\n", *snapshot.DBClusterIdentifier) 
   log.Printf("\tSnapshotCreateTime: %v\n", *snapshot.SnapshotCreateTime) 
   log.Println(strings.Repeat("-", 88)) 
  }
}
// Cleanup shows how to clean up a DB instance, DB cluster, and DB cluster 
  parameter group.
// Before the DB cluster parameter group can be deleted, all associated DB 
  instances and
// DB clusters must first be deleted.
func (scenario GetStartedClusters) Cleanup(dbInstance *types.DBInstance, cluster 
  *types.DBCluster, 
  parameterGroup *types.DBClusterParameterGroup) { 
  if scenario.questioner.AskBool( 
   "\nDo you want to delete the database instance, DB cluster, and parameter group 
  (y/n)? ", "y") { 
   log.Printf("Deleting database instance %v.\n", 
  *dbInstance.DBInstanceIdentifier) 
   err := scenario.dbClusters.DeleteInstance(*dbInstance.DBInstanceIdentifier) 
  if err != nil {
    panic(err) 
   } 
   log.Printf("Deleting database cluster %v.\n", *cluster.DBClusterIdentifier) 
   err = scenario.dbClusters.DeleteDbCluster(*cluster.DBClusterIdentifier) 
  if err != nil {
    panic(err) 
   }
```

```
 log.Println( 
    "Waiting for the DB instance and DB cluster to delete. This typically takes 
  several minutes.") 
   for dbInstance != nil || cluster != nil { 
    scenario.helper.Pause(30) 
    if dbInstance != nil { 
     dbInstance, err = 
  scenario.dbClusters.GetInstance(*dbInstance.DBInstanceIdentifier) 
    if err != nil {
      panic(err) 
     } 
    } 
    if cluster != nil { 
     cluster, err = scenario.dbClusters.GetDbCluster(*cluster.DBClusterIdentifier) 
    if err != nil {
      panic(err) 
     } 
    } 
   } 
   log.Printf("Deleting parameter group %v.", 
  *parameterGroup.DBClusterParameterGroupName) 
   err = 
  scenario.dbClusters.DeleteParameterGroup(*parameterGroup.DBClusterParameterGroupName) 
 if err != nil {
    panic(err) 
   } 
 }
}
```
Aurora 작업을 관리하기 위해 시나리오가 호출하는 함수를 정의합니다.

```
type DbClusters struct { 
 AuroraClient *rds.Client
}
// GetParameterGroup gets a DB cluster parameter group by name.
func (clusters *DbClusters) GetParameterGroup(parameterGroupName string) ( 
  *types.DBClusterParameterGroup, error) { 
  output, err := clusters.AuroraClient.DescribeDBClusterParameterGroups(
```

```
 context.TODO(), &rds.DescribeDBClusterParameterGroupsInput{ 
    DBClusterParameterGroupName: aws.String(parameterGroupName), 
   }) 
 if err != nil {
   var notFoundError *types.DBParameterGroupNotFoundFault 
  if errors.As(err, &notFoundError) {
    log.Printf("Parameter group %v does not exist.\n", parameterGroupName) 
   err = nil 
   } else { 
   log.Printf("Error getting parameter group %v: %v\n", parameterGroupName, err) 
   } 
  return nil, err 
  } else { 
  return &output.DBClusterParameterGroups[0], err 
 }
}
// CreateParameterGroup creates a DB cluster parameter group that is based on the 
  specified
// parameter group family.
func (clusters *DbClusters) CreateParameterGroup( 
  parameterGroupName string, parameterGroupFamily string, description string) ( 
  *types.DBClusterParameterGroup, error) { 
  output, err := 
  clusters.AuroraClient.CreateDBClusterParameterGroup(context.TODO(), 
   &rds.CreateDBClusterParameterGroupInput{ 
    DBClusterParameterGroupName: aws.String(parameterGroupName), 
    DBParameterGroupFamily: aws.String(parameterGroupFamily), 
   Description: aws.String(description),
   }) 
 if err != nil {
   log.Printf("Couldn't create parameter group %v: %v\n", parameterGroupName, err) 
  return nil, err 
  } else { 
  return output.DBClusterParameterGroup, err 
  }
}
// DeleteParameterGroup deletes the named DB cluster parameter group.
```

```
func (clusters *DbClusters) DeleteParameterGroup(parameterGroupName string) error 
 \mathcal{L} _, err := clusters.AuroraClient.DeleteDBClusterParameterGroup(context.TODO(), 
   &rds.DeleteDBClusterParameterGroupInput{ 
    DBClusterParameterGroupName: aws.String(parameterGroupName), 
   }) 
  if err != nil { 
   log.Printf("Couldn't delete parameter group %v: %v\n", parameterGroupName, err) 
   return err 
  } else { 
  return nil 
  }
}
// GetParameters gets the parameters that are contained in a DB cluster parameter 
  group.
func (clusters *DbClusters) GetParameters(parameterGroupName string, source 
  string) ( 
  []types.Parameter, error) { 
  var output *rds.DescribeDBClusterParametersOutput 
  var params []types.Parameter 
  var err error 
  parameterPaginator := 
  rds.NewDescribeDBClusterParametersPaginator(clusters.AuroraClient, 
   &rds.DescribeDBClusterParametersInput{ 
    DBClusterParameterGroupName: aws.String(parameterGroupName), 
   Source: aws.String(source),
   }) 
  for parameterPaginator.HasMorePages() { 
   output, err = parameterPaginator.NextPage(context.TODO()) 
  if err != nil {
    log.Printf("Couldn't get paramaeters for %v: %v\n", parameterGroupName, err) 
   break 
   } else { 
    params = append(params, output.Parameters...) 
   } 
  } 
  return params, err
}
```

```
// UpdateParameters updates parameters in a named DB cluster parameter group.
func (clusters *DbClusters) UpdateParameters(parameterGroupName string, params 
  []types.Parameter) error { 
  _, err := clusters.AuroraClient.ModifyDBClusterParameterGroup(context.TODO(), 
  &rds.ModifyDBClusterParameterGroupInput{ 
    DBClusterParameterGroupName: aws.String(parameterGroupName), 
   Parameters: params,
   }) 
 if err != nil {
   log.Printf("Couldn't update parameters in %v: %v\n", parameterGroupName, err) 
  return err 
  } else { 
  return nil 
 }
}
// GetDbCluster gets data about an Aurora DB cluster.
func (clusters *DbClusters) GetDbCluster(clusterName string) (*types.DBCluster, 
  error) { 
  output, err := clusters.AuroraClient.DescribeDBClusters(context.TODO(), 
   &rds.DescribeDBClustersInput{ 
    DBClusterIdentifier: aws.String(clusterName), 
   }) 
 if err != nil {
   var notFoundError *types.DBClusterNotFoundFault 
  if errors.As(err, &notFoundError) {
   log.Printf("DB cluster %v does not exist.\n", clusterName) 
   err = nil 
  } else { 
   log.Printf("Couldn't get DB cluster %v: %v\n", clusterName, err) 
   } 
  return nil, err 
  } else { 
  return &output.DBClusters[0], err 
 }
}
// CreateDbCluster creates a DB cluster that is configured to use the specified 
  parameter group.
```

```
// The newly created DB cluster contains a database that uses the specified 
  engine and
// engine version.
func (clusters *DbClusters) CreateDbCluster(clusterName string,
  parameterGroupName string, 
  dbName string, dbEngine string, dbEngineVersion string, adminName string, 
  adminPassword string) ( 
  *types.DBCluster, error) { 
  output, err := clusters.AuroraClient.CreateDBCluster(context.TODO(), 
  &rds.CreateDBClusterInput{ 
 DBClusterIdentifier: aws.String(clusterName),
 Engine: aws.String(dbEngine),
  DBClusterParameterGroupName: aws.String(parameterGroupName), 
 DatabaseName: aws.String(dbName),
 EngineVersion: aws.String(dbEngineVersion),
 MasterUserPassword: aws.String(adminPassword),
 MasterUsername: aws.String(adminName),
  }) 
 if err != nil {
  log.Printf("Couldn't create DB cluster %v: %v\n", clusterName, err) 
  return nil, err 
  } else { 
  return output.DBCluster, err 
 }
}
// DeleteDbCluster deletes a DB cluster without keeping a final snapshot.
func (clusters *DbClusters) DeleteDbCluster(clusterName string) error { 
  _, err := clusters.AuroraClient.DeleteDBCluster(context.TODO(), 
 &rds.DeleteDBClusterInput{ 
  DBClusterIdentifier: aws.String(clusterName), 
 SkipFinalSnapshot: true,
  }) 
 if err != nil {
  log.Printf("Couldn't delete DB cluster %v: %v\n", clusterName, err) 
  return err 
  } else { 
  return nil 
  }
}
```

```
// CreateClusterSnapshot creates a snapshot of a DB cluster.
func (clusters *DbClusters) CreateClusterSnapshot(clusterName string, 
  snapshotName string) ( 
  *types.DBClusterSnapshot, error) { 
  output, err := clusters.AuroraClient.CreateDBClusterSnapshot(context.TODO(), 
  &rds.CreateDBClusterSnapshotInput{ 
  DBClusterIdentifier: aws.String(clusterName),
  DBClusterSnapshotIdentifier: aws.String(snapshotName), 
  }) 
 if err != nil {
  log.Printf("Couldn't create snapshot %v: %v\n", snapshotName, err) 
  return nil, err 
  } else { 
  return output.DBClusterSnapshot, nil 
  }
}
// GetClusterSnapshot gets a DB cluster snapshot.
func (clusters *DbClusters) GetClusterSnapshot(snapshotName string)
  (*types.DBClusterSnapshot, error) { 
  output, err := clusters.AuroraClient.DescribeDBClusterSnapshots(context.TODO(), 
   &rds.DescribeDBClusterSnapshotsInput{ 
    DBClusterSnapshotIdentifier: aws.String(snapshotName), 
   }) 
  if err != nil { 
   log.Printf("Couldn't get snapshot %v: %v\n", snapshotName, err) 
  return nil, err 
  } else { 
   return &output.DBClusterSnapshots[0], nil 
 }
}
// CreateInstanceInCluster creates a database instance in an existing DB cluster. 
  The first database that is
// created defaults to a read-write DB instance.
func (clusters *DbClusters) CreateInstanceInCluster(clusterName string, 
  instanceName string, 
  dbEngine string, dbInstanceClass string) (*types.DBInstance, error) {
```

```
 output, err := clusters.AuroraClient.CreateDBInstance(context.TODO(), 
  &rds.CreateDBInstanceInput{ 
   DBInstanceIdentifier: aws.String(instanceName), 
   DBClusterIdentifier: aws.String(clusterName), 
 Engine: aws.String(dbEngine),
  DBInstanceClass: aws.String(dbInstanceClass), 
  }) 
 if err != nil {
   log.Printf("Couldn't create instance %v: %v\n", instanceName, err) 
  return nil, err 
  } else { 
  return output.DBInstance, nil 
  }
}
// GetInstance gets data about a DB instance.
func (clusters *DbClusters) GetInstance(instanceName string) ( 
  *types.DBInstance, error) { 
  output, err := clusters.AuroraClient.DescribeDBInstances(context.TODO(), 
   &rds.DescribeDBInstancesInput{ 
    DBInstanceIdentifier: aws.String(instanceName), 
  }) 
 if err != nil {
   var notFoundError *types.DBInstanceNotFoundFault 
 if errors.As(err, &notFoundError) {
    log.Printf("DB instance %v does not exist.\n", instanceName) 
   err = nil 
   } else { 
   log.Printf("Couldn't get instance %v: %v\n", instanceName, err) 
   } 
  return nil, err 
  } else { 
  return &output.DBInstances[0], nil 
 }
}
// DeleteInstance deletes a DB instance.
func (clusters *DbClusters) DeleteInstance(instanceName string) error { 
  _, err := clusters.AuroraClient.DeleteDBInstance(context.TODO(), 
  &rds.DeleteDBInstanceInput{
```

```
 DBInstanceIdentifier: aws.String(instanceName), 
  SkipFinalSnapshot: true,
   DeleteAutomatedBackups: aws.Bool(true), 
  }) 
 if err != nil {
   log.Printf("Couldn't delete instance %v: %v\n", instanceName, err) 
  return err 
  } else { 
   return nil 
  }
}
// GetEngineVersions gets database engine versions that are available for the 
  specified engine
// and parameter group family.
func (clusters *DbClusters) GetEngineVersions(engine string, parameterGroupFamily 
  string) ( 
  []types.DBEngineVersion, error) { 
  output, err := clusters.AuroraClient.DescribeDBEngineVersions(context.TODO(), 
   &rds.DescribeDBEngineVersionsInput{ 
   Engine: aws.String(engine),
    DBParameterGroupFamily: aws.String(parameterGroupFamily), 
   }) 
 if err != nil {
   log.Printf("Couldn't get engine versions for %v: %v\n", engine, err) 
  return nil, err 
  } else { 
   return output.DBEngineVersions, nil 
  }
}
// GetOrderableInstances uses a paginator to get DB instance options that can be 
  used to create DB instances that are
// compatible with a set of specifications.
func (clusters *DbClusters) GetOrderableInstances(engine string, engineVersion 
  string) ( 
  []types.OrderableDBInstanceOption, error) { 
  var output *rds.DescribeOrderableDBInstanceOptionsOutput 
  var instances []types.OrderableDBInstanceOption
```

```
 var err error 
  orderablePaginator := 
  rds.NewDescribeOrderableDBInstanceOptionsPaginator(clusters.AuroraClient, 
   &rds.DescribeOrderableDBInstanceOptionsInput{ 
   Engine: aws.String(engine),
    EngineVersion: aws.String(engineVersion), 
  }) 
  for orderablePaginator.HasMorePages() { 
   output, err = orderablePaginator.NextPage(context.TODO()) 
  if err != nil {
    log.Printf("Couldn't get orderable DB instances: %v\n", err) 
   break 
  } else { 
    instances = append(instances, output.OrderableDBInstanceOptions...) 
  } 
  } 
 return instances, err
}
```
- API 세부 정보는 AWS SDK for Go API 참조의 다음 주제를 참조하십시오.
	- [CreateDBCluster](https://pkg.go.dev/github.com/aws/aws-sdk-go-v2/service/rds#Client.CreateDBCluster)
	- [CreateDBClusterParameterGroup](https://pkg.go.dev/github.com/aws/aws-sdk-go-v2/service/rds#Client.CreateDBClusterParameterGroup)
	- [CreateDBClusterSnapshot](https://pkg.go.dev/github.com/aws/aws-sdk-go-v2/service/rds#Client.CreateDBClusterSnapshot)
	- [CreateDBInstance](https://pkg.go.dev/github.com/aws/aws-sdk-go-v2/service/rds#Client.CreateDBInstance)
	- [DeleteDBCluster](https://pkg.go.dev/github.com/aws/aws-sdk-go-v2/service/rds#Client.DeleteDBCluster)
	- [DeleteDBClusterParameterGroup](https://pkg.go.dev/github.com/aws/aws-sdk-go-v2/service/rds#Client.DeleteDBClusterParameterGroup)
	- [DeleteDBInstance](https://pkg.go.dev/github.com/aws/aws-sdk-go-v2/service/rds#Client.DeleteDBInstance)
	- [DescribeDBClusterParameterGroups](https://pkg.go.dev/github.com/aws/aws-sdk-go-v2/service/rds#Client.DescribeDBClusterParameterGroups)
	- [DescribeDBClusterParameters](https://pkg.go.dev/github.com/aws/aws-sdk-go-v2/service/rds#Client.DescribeDBClusterParameters)
	- [DescribeDBClusterSnapshots](https://pkg.go.dev/github.com/aws/aws-sdk-go-v2/service/rds#Client.DescribeDBClusterSnapshots)
	- [DescribeDBClusters](https://pkg.go.dev/github.com/aws/aws-sdk-go-v2/service/rds#Client.DescribeDBClusters)
	- [DescribeDBEngineVersions](https://pkg.go.dev/github.com/aws/aws-sdk-go-v2/service/rds#Client.DescribeDBEngineVersions)
	- [DescribeDBInstances](https://pkg.go.dev/github.com/aws/aws-sdk-go-v2/service/rds#Client.DescribeDBInstances)
	- [DescribeOrderableDBInstanceOptions](https://pkg.go.dev/github.com/aws/aws-sdk-go-v2/service/rds#Client.DescribeOrderableDBInstanceOptions)
#### Java

SDK for Java 2.x

### **a** Note

GitHub에 더 많은 내용이 있습니다. [AWS 코드 예제 리포지토리에](https://github.com/awsdocs/aws-doc-sdk-examples/tree/main/javav2/example_code/rds#readme)서 전체 예제를 찾고 설정 및 실행하는 방법을 배워보세요.

```
/** 
 * Before running this Java (v2) code example, set up your development 
  * environment, including your credentials. 
 * 
  * For more information, see the following documentation topic: 
 * 
  * https://docs.aws.amazon.com/sdk-for-java/latest/developer-guide/get-
started.html 
 * 
  * This example requires an AWS Secrets Manager secret that contains the 
  * database credentials. If you do not create a 
  * secret, this example will not work. For details, see: 
 * 
  * https://docs.aws.amazon.com/secretsmanager/latest/userguide/integrating_how-
services-use-secrets_RS.html 
 * 
  * This Java example performs the following tasks: 
 * 
  * 1. Gets available engine families for Amazon Aurora MySQL-Compatible Edition 
  * by calling the DescribeDbEngineVersions(Engine='aurora-mysql') method. 
  * 2. Selects an engine family and creates a custom DB cluster parameter group 
  * by invoking the describeDBClusterParameters method. 
  * 3. Gets the parameter groups by invoking the describeDBClusterParameterGroups 
  * method. 
  * 4. Gets parameters in the group by invoking the describeDBClusterParameters 
  * method. 
  * 5. Modifies the auto_increment_offset parameter by invoking the 
  * modifyDbClusterParameterGroupRequest method. 
  * 6. Gets and displays the updated parameters. 
  * 7. Gets a list of allowed engine versions by invoking the 
  * describeDbEngineVersions method. 
  * 8. Creates an Aurora DB cluster database cluster that contains a MySQL
```
 \* database. \* 9. Waits for DB instance to be ready. \* 10. Gets a list of instance classes available for the selected engine. \* 11. Creates a database instance in the cluster. \* 12. Waits for DB instance to be ready. \* 13. Creates a snapshot. \* 14. Waits for DB snapshot to be ready. \* 15. Deletes the DB cluster. \* 16. Deletes the DB cluster group. \*/ public class AuroraScenario { public static long sleepTime = 20; public static final String DASHES = new String(new char[80]).replace("\0", "-"); public static void main(String[] args) throws InterruptedException { final String usage = "\n" + "Usage:\n" + " <dbClusterGroupName> <dbParameterGroupFamily> <dbInstanceClusterIdentifier> <dbInstanceIdentifier> <dbName> <dbSnapshotIdentifier><secretName>"  $+$  +  $+$  "Where:\n" + " dbClusterGroupName - The name of the DB cluster parameter group. \n" + dbParameterGroupFamily - The DB cluster parameter group family name (for example, aurora-mysql5.7). \n"  $+$  +  $+$  " dbInstanceClusterIdentifier - The instance cluster identifier value.\n" +  $dbInstanceIdentifier - The database instance identifier.\n''$  + " dbName - The database name.\n" + " dbSnapshotIdentifier - The snapshot identifier.\n" + " secretName - The name of the AWS Secrets Manager secret that contains the database credentials\"\n";  $\mathcal{L}$  ; and  $\mathcal{L}$ if (args.length  $!= 7)$  { System.out.println(usage); System.exit(1); } String dbClusterGroupName = args[0];

```
 String dbParameterGroupFamily = args[1]; 
        String dbInstanceClusterIdentifier = args[2]; 
       String dbInstanceIdentifier = args[3];
        String dbName = args[4]; 
        String dbSnapshotIdentifier = args[5]; 
        String secretName = args[6]; 
        // Retrieve the database credentials using AWS Secrets Manager. 
       Gson gson = new Gson();
        User user = gson.fromJson(String.valueOf(getSecretValues(secretName)), 
 User.class); 
        String username = user.getUsername(); 
        String userPassword = user.getPassword(); 
        Region region = Region.US_WEST_2; 
        RdsClient rdsClient = RdsClient.builder() 
                 .region(region) 
                .build();
        System.out.println(DASHES); 
        System.out.println("Welcome to the Amazon Aurora example scenario."); 
        System.out.println(DASHES); 
        System.out.println(DASHES); 
        System.out.println("1. Return a list of the available DB engines"); 
        describeDBEngines(rdsClient); 
        System.out.println(DASHES); 
        System.out.println(DASHES); 
        System.out.println("2. Create a custom parameter group"); 
        createDBClusterParameterGroup(rdsClient, dbClusterGroupName, 
 dbParameterGroupFamily); 
        System.out.println(DASHES); 
        System.out.println(DASHES); 
        System.out.println("3. Get the parameter group"); 
        describeDbClusterParameterGroups(rdsClient, dbClusterGroupName); 
        System.out.println(DASHES); 
        System.out.println(DASHES); 
        System.out.println("4. Get the parameters in the group"); 
        describeDbClusterParameters(rdsClient, dbClusterGroupName, 0); 
        System.out.println(DASHES);
```

```
 System.out.println(DASHES); 
        System.out.println("5. Modify the auto_increment_offset parameter"); 
        modifyDBClusterParas(rdsClient, dbClusterGroupName); 
        System.out.println(DASHES); 
        System.out.println(DASHES); 
        System.out.println("6. Display the updated parameter value"); 
        describeDbClusterParameters(rdsClient, dbClusterGroupName, -1); 
        System.out.println(DASHES); 
        System.out.println(DASHES); 
        System.out.println("7. Get a list of allowed engine versions"); 
        getAllowedEngines(rdsClient, dbParameterGroupFamily); 
        System.out.println(DASHES); 
        System.out.println(DASHES); 
        System.out.println("8. Create an Aurora DB cluster database"); 
        String arnClusterVal = createDBCluster(rdsClient, dbClusterGroupName, 
 dbName, dbInstanceClusterIdentifier, 
                username, userPassword); 
        System.out.println("The ARN of the cluster is " + arnClusterVal); 
        System.out.println(DASHES); 
        System.out.println(DASHES); 
        System.out.println("9. Wait for DB instance to be ready"); 
        waitForInstanceReady(rdsClient, dbInstanceClusterIdentifier); 
        System.out.println(DASHES); 
        System.out.println(DASHES); 
        System.out.println("10. Get a list of instance classes available for the 
 selected engine"); 
        String instanceClass = getListInstanceClasses(rdsClient); 
        System.out.println(DASHES); 
        System.out.println(DASHES); 
        System.out.println("11. Create a database instance in the cluster."); 
        String clusterDBARN = createDBInstanceCluster(rdsClient, 
 dbInstanceIdentifier, dbInstanceClusterIdentifier, 
                instanceClass); 
        System.out.println("The ARN of the database is " + clusterDBARN); 
        System.out.println(DASHES); 
        System.out.println(DASHES); 
        System.out.println("12. Wait for DB instance to be ready");
```

```
 waitDBInstanceReady(rdsClient, dbInstanceIdentifier); 
        System.out.println(DASHES); 
        System.out.println(DASHES); 
        System.out.println("13. Create a snapshot"); 
        createDBClusterSnapshot(rdsClient, dbInstanceClusterIdentifier, 
 dbSnapshotIdentifier); 
        System.out.println(DASHES); 
        System.out.println(DASHES); 
        System.out.println("14. Wait for DB snapshot to be ready"); 
        waitForSnapshotReady(rdsClient, dbSnapshotIdentifier, 
 dbInstanceClusterIdentifier); 
        System.out.println(DASHES); 
        System.out.println(DASHES); 
        System.out.println("14. Delete the DB instance"); 
        deleteDatabaseInstance(rdsClient, dbInstanceIdentifier); 
        System.out.println(DASHES); 
        System.out.println(DASHES); 
        System.out.println("15. Delete the DB cluster"); 
        deleteCluster(rdsClient, dbInstanceClusterIdentifier); 
        System.out.println(DASHES); 
        System.out.println(DASHES); 
        System.out.println("16. Delete the DB cluster group"); 
        deleteDBClusterGroup(rdsClient, dbClusterGroupName, clusterDBARN); 
        System.out.println(DASHES); 
        System.out.println(DASHES); 
        System.out.println("The Scenario has successfully completed."); 
        System.out.println(DASHES); 
        rdsClient.close(); 
    } 
    private static SecretsManagerClient getSecretClient() { 
        Region region = Region.US_WEST_2; 
        return SecretsManagerClient.builder() 
                 .region(region) 
 .credentialsProvider(EnvironmentVariableCredentialsProvider.create()) 
                .buid():
    }
```

```
 private static String getSecretValues(String secretName) { 
        SecretsManagerClient secretClient = getSecretClient();
         GetSecretValueRequest valueRequest = GetSecretValueRequest.builder() 
                 .secretId(secretName) 
                .build();
         GetSecretValueResponse valueResponse = 
 secretClient.getSecretValue(valueRequest); 
         return valueResponse.secretString(); 
    } 
     public static void deleteDBClusterGroup(RdsClient rdsClient, String 
 dbClusterGroupName, String clusterDBARN) 
             throws InterruptedException { 
        try { 
             boolean isDataDel = false; 
             boolean didFind; 
             String instanceARN; 
             // Make sure that the database has been deleted. 
             while (!isDataDel) { 
                 DescribeDbInstancesResponse response = 
 rdsClient.describeDBInstances(); 
                List<DBInstance> instanceList = response.dbInstances();
                 int listSize = instanceList.size(); 
                 didFind = false; 
                int index = 1:
                 for (DBInstance instance : instanceList) { 
                     instanceARN = instance.dbInstanceArn(); 
                     if (instanceARN.compareTo(clusterDBARN) == 0) { 
                         System.out.println(clusterDBARN + " still exists"); 
                         didFind = true; 
1 1 1 1 1 1 1
                     if ((index == listSize) && (!didFind)) { 
                         // Went through the entire list and did not find the 
 database ARN. 
                         isDataDel = true; 
1 1 1 1 1 1 1
                     Thread.sleep(sleepTime * 1000); 
                     index++; 
 } 
 }
```

```
 DeleteDbClusterParameterGroupRequest clusterParameterGroupRequest = 
 DeleteDbClusterParameterGroupRequest 
                     .builder() 
                     .dbClusterParameterGroupName(dbClusterGroupName) 
                    .build();
 rdsClient.deleteDBClusterParameterGroup(clusterParameterGroupRequest); 
            System.out.println(dbClusterGroupName + " was deleted."); 
        } catch (RdsException e) { 
            System.out.println(e.getLocalizedMessage()); 
            System.exit(1); 
        } 
    } 
    public static void deleteCluster(RdsClient rdsClient, String 
 dbInstanceClusterIdentifier) { 
        try { 
            DeleteDbClusterRequest deleteDbClusterRequest = 
 DeleteDbClusterRequest.builder() 
                     .dbClusterIdentifier(dbInstanceClusterIdentifier) 
                     .skipFinalSnapshot(true) 
                    .build();
            rdsClient.deleteDBCluster(deleteDbClusterRequest); 
            System.out.println(dbInstanceClusterIdentifier + " was deleted!"); 
        } catch (RdsException e) { 
            System.out.println(e.getLocalizedMessage()); 
            System.exit(1); 
        } 
    } 
    public static void deleteDatabaseInstance(RdsClient rdsClient, String 
 dbInstanceIdentifier) { 
        try { 
            DeleteDbInstanceRequest deleteDbInstanceRequest = 
 DeleteDbInstanceRequest.builder() 
                     .dbInstanceIdentifier(dbInstanceIdentifier) 
                     .deleteAutomatedBackups(true) 
                     .skipFinalSnapshot(true) 
                    .build():
```

```
 DeleteDbInstanceResponse response = 
 rdsClient.deleteDBInstance(deleteDbInstanceRequest); 
             System.out.println("The status of the database is " + 
 response.dbInstance().dbInstanceStatus()); 
         } catch (RdsException e) { 
             System.out.println(e.getLocalizedMessage()); 
             System.exit(1); 
        } 
    } 
     public static void waitForSnapshotReady(RdsClient rdsClient, String 
 dbSnapshotIdentifier, 
             String dbInstanceClusterIdentifier) { 
        try { 
             boolean snapshotReady = false; 
             String snapshotReadyStr; 
             System.out.println("Waiting for the snapshot to become available."); 
             DescribeDbClusterSnapshotsRequest snapshotsRequest = 
 DescribeDbClusterSnapshotsRequest.builder() 
                     .dbClusterSnapshotIdentifier(dbSnapshotIdentifier) 
                     .dbClusterIdentifier(dbInstanceClusterIdentifier) 
                    .build();
             while (!snapshotReady) { 
                 DescribeDbClusterSnapshotsResponse response = 
 rdsClient.describeDBClusterSnapshots(snapshotsRequest); 
                 List<DBClusterSnapshot> snapshotList = 
 response.dbClusterSnapshots(); 
                 for (DBClusterSnapshot snapshot : snapshotList) { 
                    snapshotReadyStr = snapshot.status();
                     if (snapshotReadyStr.contains("available")) { 
                         snapshotReady = true; 
                     } else { 
                         System.out.println("."); 
                         Thread.sleep(sleepTime * 5000); 
1 1 1 1 1 1 1
 } 
 } 
             System.out.println("The Snapshot is available!"); 
         } catch (RdsException | InterruptedException e) {
```

```
 System.out.println(e.getLocalizedMessage()); 
            System.exit(1); 
        } 
    } 
    public static void createDBClusterSnapshot(RdsClient rdsClient, String 
 dbInstanceClusterIdentifier, 
            String dbSnapshotIdentifier) { 
        try { 
            CreateDbClusterSnapshotRequest snapshotRequest = 
 CreateDbClusterSnapshotRequest.builder() 
                     .dbClusterIdentifier(dbInstanceClusterIdentifier) 
                     .dbClusterSnapshotIdentifier(dbSnapshotIdentifier) 
                     .build(); 
            CreateDbClusterSnapshotResponse response = 
 rdsClient.createDBClusterSnapshot(snapshotRequest); 
            System.out.println("The Snapshot ARN is " + 
 response.dbClusterSnapshot().dbClusterSnapshotArn()); 
        } catch (RdsException e) { 
            System.out.println(e.getLocalizedMessage()); 
            System.exit(1); 
        } 
    } 
    public static void waitDBInstanceReady(RdsClient rdsClient, String 
 dbInstanceIdentifier) { 
        boolean instanceReady = false; 
        String instanceReadyStr; 
        System.out.println("Waiting for instance to become available."); 
        try { 
            DescribeDbInstancesRequest instanceRequest = 
 DescribeDbInstancesRequest.builder() 
                     .dbInstanceIdentifier(dbInstanceIdentifier) 
                     .build(); 
            String endpoint = ""; 
           while (!instanceReady) {
                 DescribeDbInstancesResponse response = 
 rdsClient.describeDBInstances(instanceRequest); 
                 List<DBInstance> instanceList = response.dbInstances(); 
                 for (DBInstance instance : instanceList) { 
                     instanceReadyStr = instance.dbInstanceStatus();
```

```
 if (instanceReadyStr.contains("available")) { 
                         endpoint = instance.endpoint().address();
                          instanceReady = true; 
                     } else { 
                          System.out.print("."); 
                          Thread.sleep(sleepTime * 1000); 
1 1 1 1 1 1 1
 } 
 } 
             System.out.println("Database instance is available! The connection 
 endpoint is " + endpoint); 
         } catch (RdsException | InterruptedException e) { 
             System.err.println(e.getMessage()); 
             System.exit(1); 
         } 
    } 
     public static String createDBInstanceCluster(RdsClient rdsClient, 
             String dbInstanceIdentifier, 
             String dbInstanceClusterIdentifier, 
             String instanceClass) { 
         try { 
             CreateDbInstanceRequest instanceRequest = 
 CreateDbInstanceRequest.builder() 
                      .dbInstanceIdentifier(dbInstanceIdentifier) 
                      .dbClusterIdentifier(dbInstanceClusterIdentifier) 
                      .engine("aurora-mysql") 
                     .dbInstanceClass(instanceClass) 
                     .build(); 
             CreateDbInstanceResponse response = 
 rdsClient.createDBInstance(instanceRequest); 
             System.out.print("The status is " + 
 response.dbInstance().dbInstanceStatus()); 
             return response.dbInstance().dbInstanceArn(); 
         } catch (RdsException e) { 
             System.err.println(e.getMessage()); 
             System.exit(1); 
         } 
         return ""; 
    }
```

```
 public static String getListInstanceClasses(RdsClient rdsClient) { 
         try { 
             DescribeOrderableDbInstanceOptionsRequest optionsRequest = 
 DescribeOrderableDbInstanceOptionsRequest 
                      .builder() 
                      .engine("aurora-mysql") 
                      .maxRecords(20) 
                     .build();
             DescribeOrderableDbInstanceOptionsResponse response = rdsClient 
                      .describeOrderableDBInstanceOptions(optionsRequest); 
             List<OrderableDBInstanceOption> instanceOptions = 
 response.orderableDBInstanceOptions(); 
             String instanceClass = ""; 
             for (OrderableDBInstanceOption instanceOption : instanceOptions) { 
                 instanceClass = instanceOption.dbInstanceClass(); 
                 System.out.println("The instance class is " + 
 instanceOption.dbInstanceClass()); 
                 System.out.println("The engine version is " + 
 instanceOption.engineVersion()); 
 } 
             return instanceClass; 
         } catch (RdsException e) { 
             System.err.println(e.getMessage()); 
             System.exit(1); 
         } 
         return ""; 
     } 
     // Waits until the database instance is available. 
     public static void waitForInstanceReady(RdsClient rdsClient, String 
 dbClusterIdentifier) { 
         boolean instanceReady = false; 
         String instanceReadyStr; 
         System.out.println("Waiting for instance to become available."); 
         try { 
             DescribeDbClustersRequest instanceRequest = 
 DescribeDbClustersRequest.builder() 
                      .dbClusterIdentifier(dbClusterIdentifier) 
                      .build(); 
            while (!instanceReady) {
```

```
 DescribeDbClustersResponse response = 
 rdsClient.describeDBClusters(instanceRequest); 
                 List<DBCluster> clusterList = response.dbClusters(); 
                 for (DBCluster cluster : clusterList) { 
                     instanceReadyStr = cluster.status(); 
                     if (instanceReadyStr.contains("available")) { 
                          instanceReady = true; 
                     } else { 
                          System.out.print("."); 
                          Thread.sleep(sleepTime * 1000); 
1 1 1 1 1 1 1
 } 
 } 
             System.out.println("Database cluster is available!"); 
         } catch (RdsException | InterruptedException e) { 
             System.err.println(e.getMessage()); 
             System.exit(1); 
         } 
    } 
     public static String createDBCluster(RdsClient rdsClient, String 
 dbParameterGroupFamily, String dbName, 
             String dbClusterIdentifier, String userName, String password) { 
         try { 
             CreateDbClusterRequest clusterRequest = 
 CreateDbClusterRequest.builder() 
                     .databaseName(dbName) 
                     .dbClusterIdentifier(dbClusterIdentifier) 
                      .dbClusterParameterGroupName(dbParameterGroupFamily) 
                      .engine("aurora-mysql") 
                      .masterUsername(userName) 
                      .masterUserPassword(password) 
                     .build();
             CreateDbClusterResponse response = 
 rdsClient.createDBCluster(clusterRequest); 
             return response.dbCluster().dbClusterArn(); 
         } catch (RdsException e) { 
             System.out.println(e.getLocalizedMessage()); 
             System.exit(1); 
         } 
         return "";
```

```
 } 
     // Get a list of allowed engine versions. 
     public static void getAllowedEngines(RdsClient rdsClient, String 
 dbParameterGroupFamily) { 
         try { 
             DescribeDbEngineVersionsRequest versionsRequest = 
 DescribeDbEngineVersionsRequest.builder() 
                      .dbParameterGroupFamily(dbParameterGroupFamily) 
                      .engine("aurora-mysql") 
                      .build(); 
             DescribeDbEngineVersionsResponse response = 
 rdsClient.describeDBEngineVersions(versionsRequest); 
             List<DBEngineVersion> dbEngines = response.dbEngineVersions(); 
             for (DBEngineVersion dbEngine : dbEngines) { 
                 System.out.println("The engine version is " + 
 dbEngine.engineVersion()); 
                 System.out.println("The engine description is " + 
 dbEngine.dbEngineDescription()); 
 } 
         } catch (RdsException e) { 
             System.out.println(e.getLocalizedMessage()); 
             System.exit(1); 
         } 
     } 
     // Modify the auto_increment_offset parameter. 
     public static void modifyDBClusterParas(RdsClient rdsClient, String 
 dClusterGroupName) { 
         try { 
            Parameter parameter1 = Parameter.builder()
                      .parameterName("auto_increment_offset") 
                      .applyMethod("immediate") 
                      .parameterValue("5") 
                     .build();
             List<Parameter> paraList = new ArrayList<>(); 
             paraList.add(parameter1); 
             ModifyDbClusterParameterGroupRequest groupRequest = 
 ModifyDbClusterParameterGroupRequest.builder() 
                      .dbClusterParameterGroupName(dClusterGroupName) 
                      .parameters(paraList)
```

```
.build();
             ModifyDbClusterParameterGroupResponse response = 
 rdsClient.modifyDBClusterParameterGroup(groupRequest); 
             System.out.println( 
                      "The parameter group " + 
 response.dbClusterParameterGroupName() + " was successfully modified"); 
         } catch (RdsException e) { 
             System.out.println(e.getLocalizedMessage()); 
             System.exit(1); 
         } 
     } 
     public static void describeDbClusterParameters(RdsClient rdsClient, String 
 dbCLusterGroupName, int flag) { 
         try { 
             DescribeDbClusterParametersRequest dbParameterGroupsRequest; 
            if (flag == \emptyset) {
                 dbParameterGroupsRequest = 
 DescribeDbClusterParametersRequest.builder() 
                          .dbClusterParameterGroupName(dbCLusterGroupName) 
                         .build();
             } else { 
                 dbParameterGroupsRequest = 
 DescribeDbClusterParametersRequest.builder() 
                          .dbClusterParameterGroupName(dbCLusterGroupName) 
                          .source("user") 
                         .build();
 } 
             DescribeDbClusterParametersResponse response = rdsClient 
                      .describeDBClusterParameters(dbParameterGroupsRequest); 
             List<Parameter> dbParameters = response.parameters(); 
             String paraName; 
             for (Parameter para : dbParameters) { 
                 // Only print out information about either auto_increment_offset 
 or 
                 // auto_increment_increment. 
                 paraName = para.parameterName(); 
                 if ((paraName.compareTo("auto_increment_offset") == 0) 
                          || (paraName.compareTo("auto_increment_increment ") == 
 0)) { 
                      System.out.println("*** The parameter name is " + paraName);
```

```
 System.out.println("*** The parameter value is " + 
 para.parameterValue()); 
                     System.out.println("*** The parameter data type is " + 
 para.dataType()); 
                     System.out.println("*** The parameter description is " + 
 para.description()); 
                     System.out.println("*** The parameter allowed values is " + 
 para.allowedValues()); 
 } 
 } 
         } catch (RdsException e) { 
             System.out.println(e.getLocalizedMessage()); 
             System.exit(1); 
        } 
    } 
     public static void describeDbClusterParameterGroups(RdsClient rdsClient, 
 String dbClusterGroupName) { 
        try { 
             DescribeDbClusterParameterGroupsRequest groupsRequest = 
 DescribeDbClusterParameterGroupsRequest.builder() 
                     .dbClusterParameterGroupName(dbClusterGroupName) 
                     .maxRecords(20) 
                    .build();
             List<DBClusterParameterGroup> groups = 
 rdsClient.describeDBClusterParameterGroups(groupsRequest) 
                     .dbClusterParameterGroups(); 
             for (DBClusterParameterGroup group : groups) { 
                 System.out.println("The group name is " + 
 group.dbClusterParameterGroupName()); 
                 System.out.println("The group ARN is " + 
 group.dbClusterParameterGroupArn()); 
 } 
         } catch (RdsException e) { 
             System.out.println(e.getLocalizedMessage()); 
             System.exit(1); 
        } 
    } 
     public static void createDBClusterParameterGroup(RdsClient rdsClient, String 
 dbClusterGroupName,
```

```
 String dbParameterGroupFamily) { 
         try { 
             CreateDbClusterParameterGroupRequest groupRequest = 
 CreateDbClusterParameterGroupRequest.builder() 
                      .dbClusterParameterGroupName(dbClusterGroupName) 
                      .dbParameterGroupFamily(dbParameterGroupFamily) 
                      .description("Created by using the AWS SDK for Java") 
                      .build(); 
             CreateDbClusterParameterGroupResponse response = 
 rdsClient.createDBClusterParameterGroup(groupRequest); 
             System.out.println("The group name is " + 
 response.dbClusterParameterGroup().dbClusterParameterGroupName()); 
         } catch (RdsException e) { 
             System.out.println(e.getLocalizedMessage()); 
             System.exit(1); 
         } 
    } 
     public static void describeDBEngines(RdsClient rdsClient) { 
         try { 
             DescribeDbEngineVersionsRequest engineVersionsRequest = 
 DescribeDbEngineVersionsRequest.builder() 
                      .engine("aurora-mysql") 
                      .defaultOnly(true) 
                      .maxRecords(20) 
                     .build();
             DescribeDbEngineVersionsResponse response = 
 rdsClient.describeDBEngineVersions(engineVersionsRequest); 
             List<DBEngineVersion> engines = response.dbEngineVersions(); 
             // Get all DBEngineVersion objects. 
             for (DBEngineVersion engineOb : engines) { 
                 System.out.println("The name of the DB parameter group family for 
 the database engine is " 
                          + engineOb.dbParameterGroupFamily()); 
                 System.out.println("The name of the database engine " + 
 engineOb.engine()); 
                 System.out.println("The version number of the database engine " + 
engineOb.engineVersion());
 }
```

```
 } catch (RdsException e) { 
              System.out.println(e.getLocalizedMessage()); 
              System.exit(1); 
         } 
     }
}
```
- API 세부 정보는 AWS SDK for Java 2.x API 참조의 다음 항목을 참조하세요.
	- [CreateDBCluster](https://docs.aws.amazon.com/goto/SdkForJavaV2/rds-2014-10-31/CreateDBCluster)
	- [CreateDBClusterParameterGroup](https://docs.aws.amazon.com/goto/SdkForJavaV2/rds-2014-10-31/CreateDBClusterParameterGroup)
	- [CreateDBClusterSnapshot](https://docs.aws.amazon.com/goto/SdkForJavaV2/rds-2014-10-31/CreateDBClusterSnapshot)
	- [CreateDBInstance](https://docs.aws.amazon.com/goto/SdkForJavaV2/rds-2014-10-31/CreateDBInstance)
	- [DeleteDBCluster](https://docs.aws.amazon.com/goto/SdkForJavaV2/rds-2014-10-31/DeleteDBCluster)
	- [DeleteDBClusterParameterGroup](https://docs.aws.amazon.com/goto/SdkForJavaV2/rds-2014-10-31/DeleteDBClusterParameterGroup)
	- [DeleteDBInstance](https://docs.aws.amazon.com/goto/SdkForJavaV2/rds-2014-10-31/DeleteDBInstance)
	- [DescribeDBClusterParameterGroups](https://docs.aws.amazon.com/goto/SdkForJavaV2/rds-2014-10-31/DescribeDBClusterParameterGroups)
	- [DescribeDBClusterParameters](https://docs.aws.amazon.com/goto/SdkForJavaV2/rds-2014-10-31/DescribeDBClusterParameters)
	- [DescribeDBClusterSnapshots](https://docs.aws.amazon.com/goto/SdkForJavaV2/rds-2014-10-31/DescribeDBClusterSnapshots)
	- [DescribeDBClusters](https://docs.aws.amazon.com/goto/SdkForJavaV2/rds-2014-10-31/DescribeDBClusters)
	- [DescribeDBEngineVersions](https://docs.aws.amazon.com/goto/SdkForJavaV2/rds-2014-10-31/DescribeDBEngineVersions)
	- [DescribeDBInstances](https://docs.aws.amazon.com/goto/SdkForJavaV2/rds-2014-10-31/DescribeDBInstances)
	- [DescribeOrderableDBInstanceOptions](https://docs.aws.amazon.com/goto/SdkForJavaV2/rds-2014-10-31/DescribeOrderableDBInstanceOptions)
	- [ModifyDBClusterParameterGroup](https://docs.aws.amazon.com/goto/SdkForJavaV2/rds-2014-10-31/ModifyDBClusterParameterGroup)

### Kotlin

SDK for Kotlin

# **a** Note

GitHub에 더 많은 내용이 있습니다. [AWS 코드 예제 리포지토리에](https://github.com/awsdocs/aws-doc-sdk-examples/tree/main/kotlin/services/rds#code-examples)서 전체 예제를 찾고 설정 및 실행하는 방법을 배워보세요.

```
/**
Before running this Kotlin code example, set up your development environment, 
  including your credentials.
For more information, see the following documentation topic:
https://docs.aws.amazon.com/sdk-for-kotlin/latest/developer-guide/setup.html
This example requires an AWS Secrets Manager secret that contains the database 
  credentials. If you do not create a
secret, this example will not work. For more details, see:
https://docs.aws.amazon.com/secretsmanager/latest/userguide/integrating_how-
services-use-secrets_RS.html
This Kotlin example performs the following tasks:
1. Returns a list of the available DB engines.
2. Creates a custom DB parameter group.
3. Gets the parameter groups.
4. Gets the parameters in the group.
5. Modifies the auto increment increment parameter.
6. Displays the updated parameter value.
7. Gets a list of allowed engine versions.
8. Creates an Aurora DB cluster database.
9. Waits for DB instance to be ready.
10. Gets a list of instance classes available for the selected engine.
11. Creates a database instance in the cluster.
12. Waits for the database instance in the cluster to be ready.
13. Creates a snapshot.
14. Waits for DB snapshot to be ready.
15. Deletes the DB instance.
16. Deletes the DB cluster.
17. Deletes the DB cluster group. 
  */
var slTime: Long = 20
suspend fun main(args: Array<String>) { 
     val usage = """ 
         Usage: 
             <dbClusterGroupName> <dbParameterGroupFamily> 
  <dbInstanceClusterIdentifier> <dbName> <dbSnapshotIdentifier> <secretName> 
         Where:
```

```
 dbClusterGroupName - The database group name. 
            dbParameterGroupFamily - The database parameter group name. 
            dbInstanceClusterIdentifier - The database instance identifier. 
            dbName - The database name. 
            dbSnapshotIdentifier - The snapshot identifier. 
            secretName - The name of the AWS Secrets Manager secret that contains 
 the database credentials. 
   "" "
    if (args.size != 7) { 
        println(usage) 
        exitProcess(1) 
    } 
    val dbClusterGroupName = args[0] 
   val dbParameterGroupFamily = args[1]
    val dbInstanceClusterIdentifier = args[2] 
    val dbInstanceIdentifier = args[3] 
   val dbName = args[4] val dbSnapshotIdentifier = args[5] 
    val secretName = args[6] 
   val gson = Gson() val user = gson.fromJson(getSecretValues(secretName).toString(), 
 User::class.java) 
    val username = user.username 
    val userPassword = user.password 
    println("1. Return a list of the available DB engines") 
    describeAuroraDBEngines() 
    println("2. Create a custom parameter group") 
    createDBClusterParameterGroup(dbClusterGroupName, dbParameterGroupFamily) 
    println("3. Get the parameter group") 
    describeDbClusterParameterGroups(dbClusterGroupName) 
    println("4. Get the parameters in the group") 
    describeDbClusterParameters(dbClusterGroupName, 0) 
    println("5. Modify the auto_increment_offset parameter") 
    modifyDBClusterParas(dbClusterGroupName) 
    println("6. Display the updated parameter value")
```

```
 describeDbClusterParameters(dbClusterGroupName, -1) 
     println("7. Get a list of allowed engine versions") 
     getAllowedClusterEngines(dbParameterGroupFamily) 
     println("8. Create an Aurora DB cluster database") 
     val arnClusterVal = createDBCluster(dbClusterGroupName, dbName, 
  dbInstanceClusterIdentifier, username, userPassword) 
     println("The ARN of the cluster is $arnClusterVal") 
     println("9. Wait for DB instance to be ready") 
     waitForClusterInstanceReady(dbInstanceClusterIdentifier) 
     println("10. Get a list of instance classes available for the selected 
  engine") 
     val instanceClass = getListInstanceClasses() 
     println("11. Create a database instance in the cluster.") 
     val clusterDBARN = createDBInstanceCluster(dbInstanceIdentifier, 
  dbInstanceClusterIdentifier, instanceClass) 
     println("The ARN of the database is $clusterDBARN") 
     println("12. Wait for DB instance to be ready") 
     waitDBAuroraInstanceReady(dbInstanceIdentifier) 
     println("13. Create a snapshot") 
     createDBClusterSnapshot(dbInstanceClusterIdentifier, dbSnapshotIdentifier) 
     println("14. Wait for DB snapshot to be ready") 
     waitSnapshotReady(dbSnapshotIdentifier, dbInstanceClusterIdentifier) 
     println("15. Delete the DB instance") 
     deleteDBInstance(dbInstanceIdentifier) 
     println("16. Delete the DB cluster") 
     deleteCluster(dbInstanceClusterIdentifier) 
     println("17. Delete the DB cluster group") 
     if (clusterDBARN != null) { 
         deleteDBClusterGroup(dbClusterGroupName, clusterDBARN) 
     } 
     println("The Scenario has successfully completed.")
}
```

```
@Throws(InterruptedException::class)
suspend fun deleteDBClusterGroup(dbClusterGroupName: String, clusterDBARN: 
  String) { 
     var isDataDel = false 
     var didFind: Boolean 
     var instanceARN: String 
     RdsClient { region = "us-west-2" }.use { rdsClient -> 
         // Make sure that the database has been deleted. 
         while (!isDataDel) { 
             val response = rdsClient.describeDbInstances() 
             val instanceList = response.dbInstances 
             val listSize = instanceList?.size 
             isDataDel = false 
             didFind = false 
            var index = 1 if (instanceList != null) { 
                 for (instance in instanceList) { 
                     instanceARN = instance.dbInstanceArn.toString() 
                     if (instanceARN.compareTo(clusterDBARN) == 0) { 
                         println("$clusterDBARN still exists") 
                         didFind = true 
1 1 1 1 1 1 1
                     if (index == listSize && !didFind) { 
                         // Went through the entire list and did not find the 
  database ARN. 
                         isDataDel = true 
1 1 1 1 1 1 1
                     delay(slTime * 1000) 
                     index++ 
 } 
 } 
         } 
         val clusterParameterGroupRequest = DeleteDbClusterParameterGroupRequest { 
             dbClusterParameterGroupName = dbClusterGroupName 
         } 
         rdsClient.deleteDbClusterParameterGroup(clusterParameterGroupRequest) 
         println("$dbClusterGroupName was deleted.") 
     }
}
suspend fun deleteCluster(dbInstanceClusterIdentifier: String) { 
     val deleteDbClusterRequest = DeleteDbClusterRequest {
```

```
 dbClusterIdentifier = dbInstanceClusterIdentifier 
         skipFinalSnapshot = true 
     } 
     RdsClient { region = "us-west-2" }.use { rdsClient -> 
         rdsClient.deleteDbCluster(deleteDbClusterRequest) 
         println("$dbInstanceClusterIdentifier was deleted!") 
     }
}
suspend fun deleteDBInstance(dbInstanceIdentifierVal: String) { 
     val deleteDbInstanceRequest = DeleteDbInstanceRequest { 
         dbInstanceIdentifier = dbInstanceIdentifierVal 
         deleteAutomatedBackups = true 
         skipFinalSnapshot = true 
     } 
     RdsClient { region = "us-west-2" }.use { rdsClient -> 
         val response = rdsClient.deleteDbInstance(deleteDbInstanceRequest) 
         print("The status of the database is 
  ${response.dbInstance?.dbInstanceStatus}") 
     }
}
suspend fun waitSnapshotReady(dbSnapshotIdentifier: String?, 
  dbInstanceClusterIdentifier: String?) { 
     var snapshotReady = false 
     var snapshotReadyStr: String 
     println("Waiting for the snapshot to become available.") 
     val snapshotsRequest = DescribeDbClusterSnapshotsRequest { 
         dbClusterSnapshotIdentifier = dbSnapshotIdentifier 
         dbClusterIdentifier = dbInstanceClusterIdentifier 
     } 
     RdsClient { region = "us-west-2" }.use { rdsClient -> 
         while (!snapshotReady) { 
             val response = rdsClient.describeDbClusterSnapshots(snapshotsRequest) 
             val snapshotList = response.dbClusterSnapshots 
             if (snapshotList != null) { 
                  for (snapshot in snapshotList) { 
                      snapshotReadyStr = snapshot.status.toString() 
                      if (snapshotReadyStr.contains("available")) { 
                          snapshotReady = true
```

```
 } else { 
                          println(".") 
                         delay(slTime * 5000) 
1 1 1 1 1 1 1
 } 
 } 
         } 
     } 
     println("The Snapshot is available!")
}
suspend fun createDBClusterSnapshot(dbInstanceClusterIdentifier: String?, 
  dbSnapshotIdentifier: String?) { 
     val snapshotRequest = CreateDbClusterSnapshotRequest { 
         dbClusterIdentifier = dbInstanceClusterIdentifier 
         dbClusterSnapshotIdentifier = dbSnapshotIdentifier 
     } 
     RdsClient { region = "us-west-2" }.use { rdsClient -> 
        val response = rdsClient.createDbClusterSnapshot(snapshotRequest)
         println("The Snapshot ARN is 
  ${response.dbClusterSnapshot?.dbClusterSnapshotArn}") 
     }
}
suspend fun waitDBAuroraInstanceReady(dbInstanceIdentifierVal: String?) { 
     var instanceReady = false 
     var instanceReadyStr: String 
     println("Waiting for instance to become available.") 
     val instanceRequest = DescribeDbInstancesRequest { 
         dbInstanceIdentifier = dbInstanceIdentifierVal 
     } 
     var endpoint = "" 
     RdsClient { region = "us-west-2" }.use { rdsClient -> 
        while (!instanceReady) {
             val response = rdsClient.describeDbInstances(instanceRequest) 
             response.dbInstances?.forEach { instance -> 
                 instanceReadyStr = instance.dbInstanceStatus.toString() 
                 if (instanceReadyStr.contains("available")) { 
                     endpoint = instance.endpoint?.address.toString() 
                     instanceReady = true 
                 } else { 
                     print(".")
```

```
 delay(sleepTime * 1000) 
 } 
 } 
         } 
     } 
     println("Database instance is available! The connection endpoint is 
  $endpoint")
}
suspend fun createDBInstanceCluster(dbInstanceIdentifierVal: String?, 
  dbInstanceClusterIdentifierVal: String?, instanceClassVal: String?): String? { 
     val instanceRequest = CreateDbInstanceRequest { 
         dbInstanceIdentifier = dbInstanceIdentifierVal 
         dbClusterIdentifier = dbInstanceClusterIdentifierVal 
         engine = "aurora-mysql" 
         dbInstanceClass = instanceClassVal 
     } 
     RdsClient { region = "us-west-2" }.use { rdsClient -> 
         val response = rdsClient.createDbInstance(instanceRequest) 
         print("The status is ${response.dbInstance?.dbInstanceStatus}") 
         return response.dbInstance?.dbInstanceArn 
     }
}
suspend fun getListInstanceClasses(): String { 
     val optionsRequest = DescribeOrderableDbInstanceOptionsRequest { 
         engine = "aurora-mysql" 
         maxRecords = 20 
     } 
     var instanceClass = "" 
     RdsClient { region = "us-west-2" }.use { rdsClient -> 
         val response = 
  rdsClient.describeOrderableDbInstanceOptions(optionsRequest) 
         response.orderableDbInstanceOptions?.forEach { instanceOption -> 
             instanceClass = instanceOption.dbInstanceClass.toString() 
             println("The instance class is ${instanceOption.dbInstanceClass}") 
             println("The engine version is ${instanceOption.engineVersion}") 
         } 
     } 
     return instanceClass
}
// Waits until the database instance is available.
```

```
suspend fun waitForClusterInstanceReady(dbClusterIdentifierVal: String?) { 
     var instanceReady = false 
     var instanceReadyStr: String 
     println("Waiting for instance to become available.") 
     val instanceRequest = DescribeDbClustersRequest { 
         dbClusterIdentifier = dbClusterIdentifierVal 
     } 
     RdsClient { region = "us-west-2" }.use { rdsClient -> 
        while (!instanceReady) {
             val response = rdsClient.describeDbClusters(instanceRequest) 
             response.dbClusters?.forEach { cluster -> 
                  instanceReadyStr = cluster.status.toString() 
                  if (instanceReadyStr.contains("available")) { 
                      instanceReady = true 
                  } else { 
                      print(".") 
                      delay(sleepTime * 1000) 
 } 
 } 
         } 
     } 
     println("Database cluster is available!")
}
suspend fun createDBCluster(dbParameterGroupFamilyVal: String?, dbName: String?, 
  dbClusterIdentifierVal: String?, userName: String?, password: String?): String? 
  { 
     val clusterRequest = CreateDbClusterRequest { 
         databaseName = dbName 
         dbClusterIdentifier = dbClusterIdentifierVal 
         dbClusterParameterGroupName = dbParameterGroupFamilyVal 
         engine = "aurora-mysql" 
         masterUsername = userName 
         masterUserPassword = password 
     } 
     RdsClient { region = "us-west-2" }.use { rdsClient -> 
         val response = rdsClient.createDbCluster(clusterRequest) 
         return response.dbCluster?.dbClusterArn 
     }
}
```

```
// Get a list of allowed engine versions.
suspend fun getAllowedClusterEngines(dbParameterGroupFamilyVal: String?) { 
     val versionsRequest = DescribeDbEngineVersionsRequest { 
         dbParameterGroupFamily = dbParameterGroupFamilyVal 
         engine = "aurora-mysql" 
     } 
     RdsClient { region = "us-west-2" }.use { rdsClient -> 
         val response = rdsClient.describeDbEngineVersions(versionsRequest) 
         response.dbEngineVersions?.forEach { dbEngine -> 
             println("The engine version is ${dbEngine.engineVersion}") 
             println("The engine description is ${dbEngine.dbEngineDescription}") 
         } 
     }
}
// Modify the auto_increment_offset parameter.
suspend fun modifyDBClusterParas(dClusterGroupName: String?) { 
     val parameter1 = Parameter { 
         parameterName = "auto_increment_offset" 
         applyMethod = ApplyMethod.fromValue("immediate") 
         parameterValue = "5" 
     } 
     val paraList = ArrayList<Parameter>() 
     paraList.add(parameter1) 
     val groupRequest = ModifyDbClusterParameterGroupRequest { 
         dbClusterParameterGroupName = dClusterGroupName 
         parameters = paraList 
     } 
     RdsClient { region = "us-west-2" }.use { rdsClient -> 
         val response = rdsClient.modifyDbClusterParameterGroup(groupRequest) 
         println("The parameter group ${response.dbClusterParameterGroupName} was 
  successfully modified") 
     }
}
suspend fun describeDbClusterParameters(dbCLusterGroupName: String?, flag: Int) { 
     val dbParameterGroupsRequest: DescribeDbClusterParametersRequest 
     dbParameterGroupsRequest = if (flag == 0) { 
         DescribeDbClusterParametersRequest { 
             dbClusterParameterGroupName = dbCLusterGroupName 
         }
```

```
 } else { 
         DescribeDbClusterParametersRequest { 
             dbClusterParameterGroupName = dbCLusterGroupName 
             source = "user" 
         } 
     } 
     RdsClient { region = "us-west-2" }.use { rdsClient -> 
         val response = 
  rdsClient.describeDbClusterParameters(dbParameterGroupsRequest) 
         response.parameters?.forEach { para -> 
             // Only print out information about either auto_increment_offset or 
  auto_increment_increment. 
             val paraName = para.parameterName 
            if (paramame != null) { if (paraName.compareTo("auto_increment_offset") == 0 || 
  paraName.compareTo("auto_increment_increment ") == 0) { 
                      println("*** The parameter name is $paraName") 
                      println("*** The parameter value is ${para.parameterValue}") 
                      println("*** The parameter data type is ${para.dataType}") 
                      println("*** The parameter description is 
  ${para.description}") 
                      println("*** The parameter allowed values is 
  ${para.allowedValues}") 
 } 
 } 
         } 
     }
}
suspend fun describeDbClusterParameterGroups(dbClusterGroupName: String?) { 
     val groupsRequest = DescribeDbClusterParameterGroupsRequest { 
         dbClusterParameterGroupName = dbClusterGroupName 
         maxRecords = 20 
     } 
     RdsClient { region = "us-west-2" }.use { rdsClient -> 
         val response = rdsClient.describeDbClusterParameterGroups(groupsRequest) 
         response.dbClusterParameterGroups?.forEach { group -> 
             println("The group name is ${group.dbClusterParameterGroupName}") 
             println("The group ARN is ${group.dbClusterParameterGroupArn}") 
         } 
     }
}
```

```
suspend fun createDBClusterParameterGroup(dbClusterGroupNameVal: String?, 
  dbParameterGroupFamilyVal: String?) { 
     val groupRequest = CreateDbClusterParameterGroupRequest { 
         dbClusterParameterGroupName = dbClusterGroupNameVal 
         dbParameterGroupFamily = dbParameterGroupFamilyVal 
         description = "Created by using the AWS SDK for Kotlin" 
     } 
     RdsClient { region = "us-west-2" }.use { rdsClient -> 
         val response = rdsClient.createDbClusterParameterGroup(groupRequest) 
         println("The group name is 
  ${response.dbClusterParameterGroup?.dbClusterParameterGroupName}") 
     }
}
suspend fun describeAuroraDBEngines() { 
     val engineVersionsRequest = DescribeDbEngineVersionsRequest { 
         engine = "aurora-mysql" 
         defaultOnly = true 
         maxRecords = 20 
     } 
     RdsClient { region = "us-west-2" }.use { rdsClient -> 
         val response = rdsClient.describeDbEngineVersions(engineVersionsRequest) 
         response.dbEngineVersions?.forEach { engineOb -> 
             println("The name of the DB parameter group family for the database 
  engine is ${engineOb.dbParameterGroupFamily}") 
             println("The name of the database engine ${engineOb.engine}") 
             println("The version number of the database engine 
  ${engineOb.engineVersion}") 
         } 
     }
}
```
- API 세부 정보는 AWS SDK for Kotlin API 참조의 다음 주제를 참조하십시오.
	- [CreateDBCluster](https://sdk.amazonaws.com/kotlin/api/latest/index.html)
	- [CreateDBClusterParameterGroup](https://sdk.amazonaws.com/kotlin/api/latest/index.html)
	- [CreateDBClusterSnapshot](https://sdk.amazonaws.com/kotlin/api/latest/index.html)
	- [CreateDBInstance](https://sdk.amazonaws.com/kotlin/api/latest/index.html)
- [DeleteDBCluster](https://sdk.amazonaws.com/kotlin/api/latest/index.html)
- [DeleteDBClusterParameterGroup](https://sdk.amazonaws.com/kotlin/api/latest/index.html)
- [DeleteDBInstance](https://sdk.amazonaws.com/kotlin/api/latest/index.html)
- [DescribeDBClusterParameterGroups](https://sdk.amazonaws.com/kotlin/api/latest/index.html)
- [DescribeDBClusterParameters](https://sdk.amazonaws.com/kotlin/api/latest/index.html)
- [DescribeDBClusterSnapshots](https://sdk.amazonaws.com/kotlin/api/latest/index.html)
- [DescribeDBClusters](https://sdk.amazonaws.com/kotlin/api/latest/index.html)
- [DescribeDBEngineVersions](https://sdk.amazonaws.com/kotlin/api/latest/index.html)
- [DescribeDBInstances](https://sdk.amazonaws.com/kotlin/api/latest/index.html)
- [DescribeOrderableDBInstanceOptions](https://sdk.amazonaws.com/kotlin/api/latest/index.html)
- [ModifyDBClusterParameterGroup](https://sdk.amazonaws.com/kotlin/api/latest/index.html)

## Python

SDK for Python (Boto3)

```
a Note
```
GitHub에 더 많은 내용이 있습니다. [AWS 코드 예제 리포지토리에](https://github.com/awsdocs/aws-doc-sdk-examples/tree/main/python/example_code/aurora#code-examples)서 전체 예제를 찾고 설정 및 실행하는 방법을 배워보세요.

명령 프롬프트에서 대화형 시나리오를 실행합니다.

```
class AuroraClusterScenario: 
     """Runs a scenario that shows how to get started using Aurora DB clusters.""" 
    def __init__(self, aurora_wrapper): 
 """ 
         :param aurora_wrapper: An object that wraps Aurora DB cluster actions. 
 """ 
        self.aurora_wrapper = aurora_wrapper 
    def create_parameter_group(self, db_engine, parameter_group_name): 
 """ 
        Shows how to get available engine versions for a specified database 
  engine and
```

```
 create a DB cluster parameter group that is compatible with a selected 
 engine family. 
         :param db_engine: The database engine to use as a basis. 
         :param parameter_group_name: The name given to the newly created 
 parameter group. 
         :return: The newly created parameter group. 
 """ 
         print( 
             f"Checking for an existing DB cluster parameter group named 
 {parameter_group_name}." 
\overline{\phantom{a}} parameter_group = 
 self.aurora_wrapper.get_parameter_group(parameter_group_name) 
         if parameter_group is None: 
             print(f"Getting available database engine versions for {db_engine}.") 
             engine_versions = self.aurora_wrapper.get_engine_versions(db_engine) 
             families = list({ver["DBParameterGroupFamily"] for ver in 
 engine_versions}) 
             family_index = q.choose("Which family do you want to use? ", 
 families) 
             print(f"Creating a DB cluster parameter group.") 
             self.aurora_wrapper.create_parameter_group( 
                parameter group name, families[family index], "Example parameter
 group." 
) parameter_group = self.aurora_wrapper.get_parameter_group( 
                 parameter_group_name 
) print(f"Parameter group 
 {parameter_group['DBClusterParameterGroupName']}:") 
         pp(parameter_group) 
         print("-" * 88) 
         return parameter_group 
    def set_user_parameters(self, parameter_group_name): 
        "" ""
         Shows how to get the parameters contained in a custom parameter group and 
         update some of the parameter values in the group. 
         :param parameter_group_name: The name of the parameter group to query and 
 modify. 
 """ 
         print("Let's set some parameter values in your parameter group.")
```

```
 auto_inc_parameters = self.aurora_wrapper.get_parameters( 
            parameter group name, name prefix="auto increment"
\overline{\phantom{a}} update_params = [] 
         for auto_inc in auto_inc_parameters: 
            if auto inc["IsModifiable"] and auto inc["DataType"] == "integer":
                 print(f"The {auto_inc['ParameterName']} parameter is described 
 as:") 
                print(f"\t{auto_inc['Description']}")
                param range = auto inc["AllowedValues"].split("-")
                 auto_inc["ParameterValue"] = str( 
                     q.ask( 
                         f"Enter a value between {param_range[0]} and 
 {param_range[1]}: ", 
                         q.is_int, 
                          q.in_range(int(param_range[0]), int(param_range[1])), 
)) update_params.append(auto_inc) 
         self.aurora_wrapper.update_parameters(parameter_group_name, 
 update_params) 
         print( 
             "You can get a list of parameters you've set by specifying a source 
 of 'user'." 
\overline{\phantom{a}} user_parameters = self.aurora_wrapper.get_parameters( 
             parameter_group_name, source="user" 
\overline{\phantom{a}} pp(user_parameters) 
         print("-" * 88) 
    def create_cluster(self, cluster_name, db_engine, db_name, parameter_group): 
 """ 
         Shows how to create an Aurora DB cluster that contains a database of a 
 specified 
         type. The database is also configured to use a custom DB cluster 
 parameter group. 
         :param cluster_name: The name given to the newly created DB cluster. 
         :param db_engine: The engine of the created database. 
         :param db_name: The name given to the created database. 
         :param parameter_group: The parameter group that is associated with the 
 DB cluster. 
         :return: The newly created DB cluster.
```

```
 """ 
        print("Checking for an existing DB cluster.") 
       cluster = self.aurora wrapper.get db cluster(cluster name)
        if cluster is None: 
             admin_username = q.ask( 
                 "Enter an administrator user name for the database: ", 
 q.non_empty 
) admin_password = q.ask( 
                 "Enter a password for the administrator (at least 8 characters): 
 ", 
                 q.non_empty, 
) engine_versions = self.aurora_wrapper.get_engine_versions( 
                 db_engine, parameter_group["DBParameterGroupFamily"] 
) engine_choices = [ver["EngineVersionDescription"] for ver in 
 engine_versions] 
             print("The available engines for your parameter group are:") 
             engine_index = q.choose("Which engine do you want to use? ", 
 engine_choices) 
             print( 
                 f"Creating DB cluster {cluster_name} and database {db_name}.\n" 
                 f"The DB cluster is configured to use\n" 
                 f"your custom parameter group 
 {parameter_group['DBClusterParameterGroupName']}\n" 
                 f"and selected engine {engine_choices[engine_index]}.\n" 
                 f"This typically takes several minutes." 
) cluster = self.aurora_wrapper.create_db_cluster( 
                 cluster_name, 
                 parameter_group["DBClusterParameterGroupName"], 
                 db_name, 
                 db_engine, 
                 engine_versions[engine_index]["EngineVersion"], 
                 admin_username, 
                 admin_password, 
) while cluster.get("Status") != "available": 
                 wait(30) 
                 cluster = self.aurora_wrapper.get_db_cluster(cluster_name) 
             print("Cluster created and available.\n") 
        print("Cluster data:") 
         pp(cluster)
```

```
 print("-" * 88) 
        return cluster 
    def create_instance(self, cluster): 
 """ 
        Shows how to create a DB instance in an existing Aurora DB cluster. A new 
 DB cluster 
        contains no DB instances, so you must add one. The first DB instance that 
 is added 
        to a DB cluster defaults to a read-write DB instance. 
         :param cluster: The DB cluster where the DB instance is added. 
         :return: The newly created DB instance. 
         """ 
        print("Checking for an existing database instance.") 
        cluster_name = cluster["DBClusterIdentifier"] 
        db_inst = self.aurora_wrapper.get_db_instance(cluster_name) 
        if db_inst is None: 
             print("Let's create a database instance in your DB cluster.") 
             print("First, choose a DB instance type:") 
            inst opts = self.aurora wrapper.get orderable instances(
                 cluster["Engine"], cluster["EngineVersion"] 
) inst_choices = list({opt["DBInstanceClass"] + ", storage type: " + 
 opt["StorageType"] for opt in inst_opts}) 
             inst_index = q.choose( 
                 "Which DB instance class do you want to use? ", inst_choices 
) print( 
                 f"Creating a database instance. This typically takes several 
 minutes." 
) db_inst = self.aurora_wrapper.create_instance_in_cluster( 
                 cluster_name, cluster_name, cluster["Engine"], 
 inst_opts[inst_index]["DBInstanceClass"] 
) while db_inst.get("DBInstanceStatus") != "available": 
                 wait(30) 
                 db_inst = self.aurora_wrapper.get_db_instance(cluster_name) 
        print("Instance data:") 
        pp(db_inst) 
        print("-" * 88) 
        return db_inst
```

```
 @staticmethod 
     def display_connection(cluster): 
 """ 
         Displays connection information about an Aurora DB cluster and tips on 
  how to 
         connect to it. 
          :param cluster: The DB cluster to display. 
         """ 
         print( 
              "You can now connect to your database using your favorite MySql 
  client.\n" 
              "One way to connect is by using the 'mysql' shell on an Amazon EC2 
  instance\n" 
              "that is running in the same VPC as your database cluster. Pass the 
  endpoint,\n" 
              "port, and administrator user name to 'mysql' and enter your password
\n\overline{n}"
              "when prompted:\n" 
        \lambda print( 
              f"\n\tmysql -h {cluster['Endpoint']} -P {cluster['Port']} -u 
  {cluster['MasterUsername']} -p\n" 
\overline{\phantom{a}} print( 
              "For more information, see the User Guide for Aurora:\n" 
              "\thttps://docs.aws.amazon.com/AmazonRDS/latest/AuroraUserGuide/
CHAP_GettingStartedAurora.CreatingConnecting.Aurora.html#CHAP_GettingStartedAurora.Aurora
\overline{\phantom{a}} print("-" * 88) 
     def create_snapshot(self, cluster_name): 
        "''" Shows how to create a DB cluster snapshot and wait until it's available. 
          :param cluster_name: The name of a DB cluster to snapshot. 
         "" ""
         if q.ask( 
              "Do you want to create a snapshot of your DB cluster (y/n)? ", 
  q.is_yesno 
         ): 
             snapshot_id = f''{cluster_name}-{uuid.uuid()}'' print(
```

```
 f"Creating a snapshot named {snapshot_id}. This typically takes a 
 few minutes." 
) snapshot = self.aurora_wrapper.create_cluster_snapshot( 
                 snapshot_id, cluster_name 
) while snapshot.get("Status") != "available": 
                 wait(30) 
                snapshot = self.aurora wrapper.get cluster snapshot(snapshot id)
             pp(snapshot) 
             print("-" * 88) 
    def cleanup(self, db_inst, cluster, parameter_group): 
 """ 
        Shows how to clean up a DB instance, DB cluster, and DB cluster parameter 
 group. 
        Before the DB cluster parameter group can be deleted, all associated DB 
 instances and 
        DB clusters must first be deleted. 
         :param db_inst: The DB instance to delete. 
         :param cluster: The DB cluster to delete. 
         :param parameter_group: The DB cluster parameter group to delete. 
 """ 
       cluster name = cluster["DBClusterIdentifier"]
        parameter_group_name = parameter_group["DBClusterParameterGroupName"] 
        if q.ask( 
             "\nDo you want to delete the database instance, DB cluster, and 
 parameter " 
            "group (y/n)? ",
            q.is_yesno, 
         ): 
             print(f"Deleting database instance 
 {db_inst['DBInstanceIdentifier']}.") 
 self.aurora_wrapper.delete_db_instance(db_inst["DBInstanceIdentifier"]) 
             print(f"Deleting database cluster {cluster_name}.") 
             self.aurora_wrapper.delete_db_cluster(cluster_name) 
             print( 
                 "Waiting for the DB instance and DB cluster to delete.\n" 
                 "This typically takes several minutes." 
)while db inst is not None or cluster is not None:
                 wait(30)
```

```
 if db_inst is not None: 
                      db_inst = self.aurora_wrapper.get_db_instance( 
                          db_inst["DBInstanceIdentifier"] 
) if cluster is not None: 
                      cluster = self.aurora_wrapper.get_db_cluster( 
                          cluster["DBClusterIdentifier"] 
) print(f"Deleting parameter group {parameter_group_name}.") 
             self.aurora_wrapper.delete_parameter_group(parameter_group_name) 
     def run_scenario(self, db_engine, parameter_group_name, cluster_name, 
  db_name): 
         print("-" * 88) 
         print( 
             "Welcome to the Amazon Relational Database Service (Amazon RDS) get 
  started\n" 
             "with Aurora DB clusters demo." 
\overline{\phantom{a}} print("-" * 88) 
         parameter_group = self.create_parameter_group(db_engine, 
  parameter_group_name) 
         self.set_user_parameters(parameter_group_name) 
        cluster = self.create cluster(cluster name, db engine, db name,
  parameter_group) 
         wait(5) 
         db_inst = self.create_instance(cluster) 
        self.display connection(cluster)
         self.create_snapshot(cluster_name) 
         self.cleanup(db_inst, cluster, parameter_group) 
         print("\nThanks for watching!") 
         print("-" * 88)
if __name__ == '__main__": logging.basicConfig(level=logging.INFO, format="%(levelname)s: %(message)s") 
     try: 
         scenario = AuroraClusterScenario(AuroraWrapper.from_client()) 
         scenario.run_scenario( 
             "aurora-mysql", 
             "doc-example-cluster-parameter-group", 
             "doc-example-aurora",
```
```
 "docexampledb", 
\overline{\phantom{a}} except Exception: 
          logging.exception("Something went wrong with the demo.")
```
Aurora 작업을 관리하기 위해 시나리오가 호출하는 함수를 정의합니다.

```
class AuroraWrapper: 
     """Encapsulates Aurora DB cluster actions.""" 
     def __init__(self, rds_client): 
 """ 
         :param rds_client: A Boto3 Amazon Relational Database Service (Amazon 
 RDS) client. 
        "''" self.rds_client = rds_client 
     @classmethod 
     def from_client(cls): 
        "" "
         Instantiates this class from a Boto3 client. 
        "''" rds_client = boto3.client("rds") 
         return cls(rds_client) 
     def get_parameter_group(self, parameter_group_name): 
         """ 
         Gets a DB cluster parameter group. 
         :param parameter_group_name: The name of the parameter group to retrieve. 
         :return: The requested parameter group. 
        \cdots try: 
             response = self.rds_client.describe_db_cluster_parameter_groups( 
                 DBClusterParameterGroupName=parameter_group_name 
) parameter_group = response["DBClusterParameterGroups"][0] 
         except ClientError as err: 
             if err.response["Error"]["Code"] == "DBParameterGroupNotFound": 
                 logger.info("Parameter group %s does not exist.", 
  parameter_group_name)
```

```
 else: 
                 logger.error( 
                     "Couldn't get parameter group %s. Here's why: %s: %s", 
                     parameter_group_name, 
                     err.response["Error"]["Code"], 
                     err.response["Error"]["Message"], 
) raise 
         else: 
             return parameter_group 
    def create_parameter_group( 
         self, parameter_group_name, parameter_group_family, description 
     ): 
 """ 
        Creates a DB cluster parameter group that is based on the specified 
 parameter group 
        family. 
         :param parameter_group_name: The name of the newly created parameter 
 group. 
         :param parameter_group_family: The family that is used as the basis of 
 the new 
                                         parameter group. 
         :param description: A description given to the parameter group. 
         :return: Data about the newly created parameter group. 
         """ 
        try: 
             response = self.rds_client.create_db_cluster_parameter_group( 
                DBClusterParameterGroupName=parameter group name,
                 DBParameterGroupFamily=parameter_group_family, 
                 Description=description, 
) except ClientError as err: 
             logger.error( 
                 "Couldn't create parameter group %s. Here's why: %s: %s", 
                 parameter_group_name, 
                 err.response["Error"]["Code"], 
                 err.response["Error"]["Message"], 
) raise 
         else: 
             return response
```

```
def delete parameter group(self, parameter group name):
 """ 
         Deletes a DB cluster parameter group. 
         :param parameter_group_name: The name of the parameter group to delete. 
         :return: Data about the parameter group. 
         """ 
        try: 
             response = self.rds_client.delete_db_cluster_parameter_group( 
                 DBClusterParameterGroupName=parameter_group_name 
) except ClientError as err: 
             logger.error( 
                 "Couldn't delete parameter group %s. Here's why: %s: %s", 
                 parameter_group_name, 
                 err.response["Error"]["Code"], 
                 err.response["Error"]["Message"], 
) raise 
        else: 
             return response 
    def get_parameters(self, parameter_group_name, name_prefix="", source=None): 
 """ 
         Gets the parameters that are contained in a DB cluster parameter group. 
         :param parameter_group_name: The name of the parameter group to query. 
         :param name_prefix: When specified, the retrieved list of parameters is 
 filtered 
                             to contain only parameters that start with this 
 prefix. 
         :param source: When specified, only parameters from this source are 
 retrieved. 
                        For example, a source of 'user' retrieves only parameters 
 that 
                        were set by a user. 
         :return: The list of requested parameters. 
 """ 
        try: 
             kwargs = {"DBClusterParameterGroupName": parameter_group_name} 
             if source is not None:
```

```
 kwargs["Source"] = source 
              parameters = [] 
              paginator = 
 self.rds_client.get_paginator("describe_db_cluster_parameters") 
              for page in paginator.paginate(**kwargs): 
                  parameters += [ 
particle in the property of the property of the property of the property of the property of the property of the
                      for p in page["Parameters"] 
                      if p["ParameterName"].startswith(name_prefix) 
 ] 
         except ClientError as err: 
              logger.error( 
                  "Couldn't get parameters for %s. Here's why: %s: %s", 
                  parameter_group_name, 
                  err.response["Error"]["Code"], 
                  err.response["Error"]["Message"], 
) raise 
         else: 
              return parameters 
     def update_parameters(self, parameter_group_name, update_parameters): 
 """ 
         Updates parameters in a custom DB cluster parameter group. 
         :param parameter_group_name: The name of the parameter group to update. 
         :param update_parameters: The parameters to update in the group. 
         :return: Data about the modified parameter group. 
        "" "
         try: 
              response = self.rds_client.modify_db_cluster_parameter_group( 
                  DBClusterParameterGroupName=parameter_group_name, 
                  Parameters=update_parameters, 
) except ClientError as err: 
              logger.error( 
                  "Couldn't update parameters in %s. Here's why: %s: %s", 
                  parameter_group_name, 
                  err.response["Error"]["Code"], 
                  err.response["Error"]["Message"], 
) raise 
         else:
```
return response

```
 def get_db_cluster(self, cluster_name): 
        .....
         Gets data about an Aurora DB cluster. 
         :param cluster_name: The name of the DB cluster to retrieve. 
         :return: The retrieved DB cluster. 
         """ 
         try: 
             response = self.rds_client.describe_db_clusters( 
                 DBClusterIdentifier=cluster_name 
) cluster = response["DBClusters"][0] 
         except ClientError as err: 
             if err.response["Error"]["Code"] == "DBClusterNotFoundFault": 
                 logger.info("Cluster %s does not exist.", cluster_name) 
             else: 
                  logger.error( 
                      "Couldn't verify the existence of DB cluster %s. Here's why: 
 %s: %s", 
                      cluster_name, 
                      err.response["Error"]["Code"], 
                      err.response["Error"]["Message"], 
) raise 
         else: 
             return cluster 
     def create_db_cluster( 
         self, 
         cluster_name, 
         parameter_group_name, 
         db_name, 
         db_engine, 
         db_engine_version, 
         admin_name, 
         admin_password, 
     ): 
        "" "
         Creates a DB cluster that is configured to use the specified parameter 
 group.
```

```
 The newly created DB cluster contains a database that uses the specified 
 engine and 
         engine version. 
         :param cluster_name: The name of the DB cluster to create. 
         :param parameter_group_name: The name of the parameter group to associate 
 with 
                                       the DB cluster. 
         :param db_name: The name of the database to create. 
         :param db_engine: The database engine of the database that is created, 
 such as MySql. 
         :param db_engine_version: The version of the database engine. 
        : param admin name: The user name of the database administrator.
         :param admin_password: The password of the database administrator. 
         :return: The newly created DB cluster. 
         """ 
         try: 
             response = self.rds_client.create_db_cluster( 
                 DatabaseName=db_name, 
                 DBClusterIdentifier=cluster_name, 
                 DBClusterParameterGroupName=parameter_group_name, 
                 Engine=db_engine, 
                 EngineVersion=db_engine_version, 
                MasterUsername=admin_name,
                MasterUserPassword=admin password,
) cluster = response["DBCluster"] 
         except ClientError as err: 
             logger.error( 
                 "Couldn't create database %s. Here's why: %s: %s", 
                 db_name, 
                 err.response["Error"]["Code"], 
                 err.response["Error"]["Message"], 
) raise 
         else: 
             return cluster 
     def delete_db_cluster(self, cluster_name): 
 """ 
         Deletes a DB cluster. 
         :param cluster_name: The name of the DB cluster to delete.
```

```
 """ 
        try: 
           self.rds client.delete db cluster(
                 DBClusterIdentifier=cluster_name, SkipFinalSnapshot=True 
) logger.info("Deleted DB cluster %s.", cluster_name) 
        except ClientError: 
            logger.exception("Couldn't delete DB cluster %s.", cluster_name) 
            raise 
    def create_cluster_snapshot(self, snapshot_id, cluster_id): 
 """ 
        Creates a snapshot of a DB cluster. 
         :param snapshot_id: The ID to give the created snapshot. 
         :param cluster_id: The DB cluster to snapshot. 
         :return: Data about the newly created snapshot. 
         """ 
        try: 
            response = self.rds_client.create_db_cluster_snapshot( 
                 DBClusterSnapshotIdentifier=snapshot_id, 
 DBClusterIdentifier=cluster_id 
) snapshot = response["DBClusterSnapshot"] 
        except ClientError as err: 
            logger.error( 
                 "Couldn't create snapshot of %s. Here's why: %s: %s", 
                 cluster_id, 
                 err.response["Error"]["Code"], 
                 err.response["Error"]["Message"], 
) raise 
        else: 
            return snapshot 
    def get_cluster_snapshot(self, snapshot_id): 
 """ 
        Gets a DB cluster snapshot. 
         :param snapshot_id: The ID of the snapshot to retrieve. 
         :return: The retrieved snapshot. 
 """
```

```
 try: 
             response = self.rds_client.describe_db_cluster_snapshots( 
                 DBClusterSnapshotIdentifier=snapshot_id 
) snapshot = response["DBClusterSnapshots"][0] 
         except ClientError as err: 
             logger.error( 
                 "Couldn't get DB cluster snapshot %s. Here's why: %s: %s", 
                 snapshot_id, 
                 err.response["Error"]["Code"], 
                 err.response["Error"]["Message"], 
) raise 
         else: 
             return snapshot 
    def create_instance_in_cluster( 
         self, instance_id, cluster_id, db_engine, instance_class 
     ): 
 """ 
        Creates a database instance in an existing DB cluster. The first database 
 that is 
         created defaults to a read-write DB instance. 
         :param instance_id: The ID to give the newly created DB instance. 
         :param cluster_id: The ID of the DB cluster where the DB instance is 
 created. 
         :param db_engine: The database engine of a database to create in the DB 
 instance. 
                           This must be compatible with the configured parameter 
 group 
                           of the DB cluster. 
         :param instance_class: The DB instance class for the newly created DB 
 instance. 
         :return: Data about the newly created DB instance. 
        "" ""
        try: 
             response = self.rds_client.create_db_instance( 
                 DBInstanceIdentifier=instance_id, 
                 DBClusterIdentifier=cluster_id, 
                 Engine=db_engine, 
                DBInstanceClass=instance_class,
)
```

```
 db_inst = response["DBInstance"] 
         except ClientError as err: 
             logger.error( 
                 "Couldn't create DB instance %s. Here's why: %s: %s", 
                 instance_id, 
                 err.response["Error"]["Code"], 
                 err.response["Error"]["Message"], 
) raise 
         else: 
             return db_inst 
    def get_engine_versions(self, engine, parameter_group_family=None): 
        "" ""
         Gets database engine versions that are available for the specified engine 
         and parameter group family. 
         :param engine: The database engine to look up. 
         :param parameter_group_family: When specified, restricts the returned 
 list of 
                                         engine versions to those that are 
 compatible with 
                                         this parameter group family. 
         :return: The list of database engine versions. 
 """ 
         try: 
             kwargs = {"Engine": engine} 
            if parameter group family is not None:
                 kwargs["DBParameterGroupFamily"] = parameter_group_family 
             response = self.rds_client.describe_db_engine_versions(**kwargs) 
             versions = response["DBEngineVersions"] 
         except ClientError as err: 
             logger.error( 
                 "Couldn't get engine versions for %s. Here's why: %s: %s", 
                 engine, 
                 err.response["Error"]["Code"], 
                 err.response["Error"]["Message"], 
) raise 
         else: 
             return versions
```

```
 def get_orderable_instances(self, db_engine, db_engine_version): 
 """ 
        Gets DB instance options that can be used to create DB instances that are 
        compatible with a set of specifications. 
         :param db_engine: The database engine that must be supported by the DB 
 instance. 
         :param db_engine_version: The engine version that must be supported by 
 the DB instance. 
         :return: The list of DB instance options that can be used to create a 
 compatible DB instance. 
 """ 
        try: 
             inst_opts = [] 
             paginator = self.rds_client.get_paginator( 
                 "describe_orderable_db_instance_options" 
) for page in paginator.paginate( 
                 Engine=db_engine, EngineVersion=db_engine_version 
             ): 
                 inst_opts += page["OrderableDBInstanceOptions"] 
        except ClientError as err: 
             logger.error( 
                 "Couldn't get orderable DB instances. Here's why: %s: %s", 
                 err.response["Error"]["Code"], 
                 err.response["Error"]["Message"], 
) raise 
        else: 
             return inst_opts 
    def get_db_instance(self, instance_id): 
 """ 
        Gets data about a DB instance. 
         :param instance_id: The ID of the DB instance to retrieve. 
         :return: The retrieved DB instance. 
         """ 
        try: 
             response = self.rds_client.describe_db_instances( 
                 DBInstanceIdentifier=instance_id 
) db_inst = response["DBInstances"][0]
```

```
 except ClientError as err: 
             if err.response["Error"]["Code"] == "DBInstanceNotFound": 
                 logger.info("Instance %s does not exist.", instance_id) 
             else: 
                 logger.error( 
                     "Couldn't get DB instance %s. Here's why: %s: %s", 
                     instance_id, 
                     err.response["Error"]["Code"], 
                     err.response["Error"]["Message"], 
) raise 
        else: 
             return db_inst 
    def delete_db_instance(self, instance_id): 
 """ 
        Deletes a DB instance. 
         :param instance_id: The ID of the DB instance to delete. 
         :return: Data about the deleted DB instance. 
        "" "" ""
        try: 
             response = self.rds_client.delete_db_instance( 
                DBInstanceIdentifier=instance_id,
                 SkipFinalSnapshot=True, 
                 DeleteAutomatedBackups=True, 
) db_inst = response["DBInstance"] 
         except ClientError as err: 
             logger.error( 
                 "Couldn't delete DB instance %s. Here's why: %s: %s", 
                 instance_id, 
                 err.response["Error"]["Code"], 
                 err.response["Error"]["Message"], 
) raise 
         else: 
             return db_inst
```
- API 세부 정보는 AWS SDK for Python (Boto3) API 참조의 다음 주제를 참조하십시오.
	- [CreateDBCluster](https://docs.aws.amazon.com/goto/boto3/rds-2014-10-31/CreateDBCluster)
	- [CreateDBClusterParameterGroup](https://docs.aws.amazon.com/goto/boto3/rds-2014-10-31/CreateDBClusterParameterGroup)
	- [CreateDBClusterSnapshot](https://docs.aws.amazon.com/goto/boto3/rds-2014-10-31/CreateDBClusterSnapshot)
	- [CreateDBInstance](https://docs.aws.amazon.com/goto/boto3/rds-2014-10-31/CreateDBInstance)
	- [DeleteDBCluster](https://docs.aws.amazon.com/goto/boto3/rds-2014-10-31/DeleteDBCluster)
	- [DeleteDBClusterParameterGroup](https://docs.aws.amazon.com/goto/boto3/rds-2014-10-31/DeleteDBClusterParameterGroup)
	- [DeleteDBInstance](https://docs.aws.amazon.com/goto/boto3/rds-2014-10-31/DeleteDBInstance)
	- [DescribeDBClusterParameterGroups](https://docs.aws.amazon.com/goto/boto3/rds-2014-10-31/DescribeDBClusterParameterGroups)
	- [DescribeDBClusterParameters](https://docs.aws.amazon.com/goto/boto3/rds-2014-10-31/DescribeDBClusterParameters)
	- [DescribeDBClusterSnapshots](https://docs.aws.amazon.com/goto/boto3/rds-2014-10-31/DescribeDBClusterSnapshots)
	- [DescribeDBClusters](https://docs.aws.amazon.com/goto/boto3/rds-2014-10-31/DescribeDBClusters)
	- [DescribeDBEngineVersions](https://docs.aws.amazon.com/goto/boto3/rds-2014-10-31/DescribeDBEngineVersions)
	- [DescribeDBInstances](https://docs.aws.amazon.com/goto/boto3/rds-2014-10-31/DescribeDBInstances)
	- [DescribeOrderableDBInstanceOptions](https://docs.aws.amazon.com/goto/boto3/rds-2014-10-31/DescribeOrderableDBInstanceOptions)
	- [ModifyDBClusterParameterGroup](https://docs.aws.amazon.com/goto/boto3/rds-2014-10-31/ModifyDBClusterParameterGroup)

## Rust

SDK for Rust

## **a** Note

GitHub에 더 많은 내용이 있습니다. [AWS코드 예시 리포지토리](https://github.com/awsdocs/aws-doc-sdk-examples/tree/main/rustv1/examples/aurora#code-examples)에서 전체 예시를 찾고 설정 및 실행하는 방법을 배워보세요.

Aurora 시나리오의 시나리오별 함수가 들어 있는 라이브러리입니다.

```
// Copyright Amazon.com, Inc. or its affiliates. All Rights Reserved.
       // SPDX-License-Identifier: Apache-2.0
       use phf::{phf_set, Set};
       use secrecy::SecretString;
use std::{collections::HashMap, fmt::Display, time::Duration}; DB 클러스터 시작하기 3581
```

```
use aws_sdk_rds::{ 
     error::ProvideErrorMetadata, 
  operation::create_db_cluster_parameter_group::CreateDbClusterParameterGroupOutput, 
     types::{DbCluster, DbClusterParameterGroup, DbClusterSnapshot, DbInstance, 
  Parameter},
};
use sdk_examples_test_utils::waiter::Waiter;
use tracing::{info, trace, warn};
const DB_ENGINE: &str = "aurora-mysql";
const DB CLUSTER PARAMETER GROUP NAME: &str =
  "RustSDKCodeExamplesDBParameterGroup";
const DB_CLUSTER_PARAMETER_GROUP_DESCRIPTION: &str =
     "Parameter Group created by Rust SDK Code Example";
const DB_CLUSTER_IDENTIFIER: &str = "RustSDKCodeExamplesDBCluster";
const DB_INSTANCE_IDENTIFIER: &str = "RustSDKCodeExamplesDBInstance";
static FILTER_PARAMETER_NAMES: Set<&'static str> = phf_set! { 
     "auto_increment_offset", 
     "auto_increment_increment",
};
#[derive(Debug, PartialEq, Eq)]
struct MetadataError { 
     message: Option<String>, 
     code: Option<String>,
}
impl MetadataError { 
     fn from(err: &dyn ProvideErrorMetadata) -> Self { 
         MetadataError { 
             message: err.message().map(String::from), 
             code: err.code().map(String::from), 
         } 
     }
}
impl Display for MetadataError { 
     fn fmt(&self, f: &mut std::fmt::Formatter<'_>) -> std::fmt::Result { 
         let display = match (&self.message, &self.code) { 
             (None, None) => "Unknown".to_string(), 
            (None, Some(code)) \Rightarrow format! ("({code})"),
```

```
 (Some(message), None) => message.to_string(), 
              (Some(message), Some(code)) => format!("{message} ({code})"), 
         }; 
         write!(f, "{display}") 
     }
}
#[derive(Debug, PartialEq, Eq)]
pub struct ScenarioError { 
     message: String, 
     context: Option<MetadataError>,
}
impl ScenarioError { 
     pub fn with(message: impl Into<String>) -> Self { 
         ScenarioError { 
              message: message.into(), 
              context: None, 
         } 
     } 
     pub fn new(message: impl Into<String>, err: &dyn ProvideErrorMetadata) -> 
  Self { 
         ScenarioError { 
              message: message.into(), 
              context: Some(MetadataError::from(err)), 
         } 
     }
}
impl std::error::Error for ScenarioError {}
impl Display for ScenarioError { 
     fn fmt(&self, f: &mut std::fmt::Formatter<'_>) -> std::fmt::Result { 
         match &self.context { 
             Some(c) => write!(f, "{}': {}'': ', self.message, c),
             None => write!(f, "{}]', self.message),
         } 
     }
}
// Parse the ParameterName, Description, and AllowedValues values and display 
 them.
#[derive(Debug)]
pub struct AuroraScenarioParameter {
```

```
 name: String, 
     allowed_values: String, 
     current_value: String,
}
impl Display for AuroraScenarioParameter { 
     fn fmt(&self, f: &mut std::fmt::Formatter<'_>) -> std::fmt::Result { 
         write!( 
              f, 
              "{}: {} (allowed: {})", 
              self.name, self.current_value, self.allowed_values 
        \lambda }
}
impl From<aws_sdk_rds::types::Parameter> for AuroraScenarioParameter {
     fn from(value: aws_sdk_rds::types::Parameter) -> Self { 
         AuroraScenarioParameter { 
              name: value.parameter_name.unwrap_or_default(), 
              allowed_values: value.allowed_values.unwrap_or_default(), 
              current_value: value.parameter_value.unwrap_or_default(), 
         } 
     }
}
pub struct AuroraScenario { 
     rds: crate::rds::Rds, 
    engine family: Option<String>,
     engine_version: Option<String>, 
     instance_class: Option<String>, 
     db_cluster_parameter_group: Option<DbClusterParameterGroup>, 
     db_cluster_identifier: Option<String>, 
     db_instance_identifier: Option<String>, 
     username: Option<String>, 
     password: Option<SecretString>,
}
impl AuroraScenario { 
     pub fn new(client: crate::rds::Rds) -> Self { 
         AuroraScenario { 
              rds: client, 
              engine_family: None, 
              engine_version: None, 
              instance_class: None,
```

```
 db_cluster_parameter_group: None, 
             db_cluster_identifier: None, 
             db_instance_identifier: None, 
             username: None, 
             password: None, 
         } 
     } 
     // snippet-start:[rust.aurora.get_engines.usage] 
    // Get available engine families for Aurora MySql. 
 rds.DescribeDbEngineVersions(Engine='aurora-mysql') and build a set of the 
  'DBParameterGroupFamily' field values. I get {aurora-mysql8.0, aurora-mysql5.7}. 
     pub async fn get_engines(&self) -> Result<HashMap<String, Vec<String>>, 
 ScenarioError> { 
         let describe_db_engine_versions = 
 self.rds.describe_db_engine_versions(DB_ENGINE).await; 
         trace!(versions=?describe_db_engine_versions, "full list of versions"); 
         if let Err(err) = describe_db_engine_versions { 
             return Err(ScenarioError::new( 
                 "Failed to retrieve DB Engine Versions", 
                 &err, 
             )); 
         }; 
         let version_count = describe_db_engine_versions 
            .as ref() .map(|o| o.db_engine_versions().len()) 
             .unwrap_or_default(); 
         info!(version_count, "got list of versions"); 
         // Create a map of engine families to their available versions. 
         let mut versions = HashMap::<String, Vec<String>>::new(); 
         describe_db_engine_versions 
             .unwrap() 
             .db_engine_versions() 
             .iter() 
             .filter_map( 
                 |v| match (&v.db_parameter_group_family, &v.engine_version) { 
                      (Some(family), Some(version)) => Some((family.clone(), 
 version.clone())), 
                    = > None.
                 }, 
)
```

```
 .for_each(|(family, version)| 
 versions.entry(family).or_default().push(version)); 
         Ok(versions) 
     } 
    // snippet-end:[rust.aurora.get_engines.usage] 
    // snippet-start:[rust.aurora.get_instance_classes.usage] 
     pub async fn get_instance_classes(&self) -> Result<Vec<String>, 
 ScenarioError> { 
         let describe_orderable_db_instance_options_items = self 
             .rds 
             .describe_orderable_db_instance_options( 
                DB_ENGINE,
                 self.engine_version 
                      .as_ref() 
                      .expect("engine version for db instance options") 
                     .as_str(),) .await; 
         describe_orderable_db_instance_options_items 
             .map(|options| { 
                 options 
                      .iter() 
                      .map(|o| 
 o.db_instance_class().unwrap_or_default().to_string()) 
                      .collect::<Vec<String>>() 
             }) 
             .map_err(|err| ScenarioError::new("Could not get available instance 
 classes", &err)) 
     } 
     // snippet-end:[rust.aurora.get_instance_classes.usage] 
    // snippet-start:[rust.aurora.set_engine.usage] 
    // Select an engine family and create a custom DB cluster parameter group. 
 rds.CreateDbClusterParameterGroup(DBParameterGroupFamily='aurora-mysql8.0') 
     pub async fn set_engine(&mut self, engine: &str, version: &str) -> Result<(), 
 ScenarioError> { 
         self.engine_family = Some(engine.to_string()); 
         self.engine_version = Some(version.to_string()); 
         let create_db_cluster_parameter_group = self 
             .rds 
             .create_db_cluster_parameter_group(
```

```
 DB_CLUSTER_PARAMETER_GROUP_NAME, 
                 DB_CLUSTER_PARAMETER_GROUP_DESCRIPTION, 
                 engine, 
) .await; 
        match create_db_cluster_parameter_group { 
             Ok(CreateDbClusterParameterGroupOutput { 
                 db_cluster_parameter_group: None, 
 .. 
            ) => {
                 return Err(ScenarioError::with( 
                     "CreateDBClusterParameterGroup had empty response", 
                 )); 
 } 
            Err(error) \Rightarrow if error.code() == Some("DBParameterGroupAlreadyExists") { 
                     info!("Cluster Parameter Group already exists, nothing to 
 do"); 
                 } else { 
                     return Err(ScenarioError::new( 
                         "Could not create Cluster Parameter Group", 
                         &error, 
                     )); 
 } 
 } 
            \overline{\phantom{0}} => {
                 info!("Created Cluster Parameter Group"); 
 } 
        } 
       0k(()) } 
    // snippet-end:[rust.aurora.set_engine.usage] 
    pub fn set_instance_class(&mut self, instance_class: Option<String>) { 
         self.instance_class = instance_class; 
    } 
     pub fn set_login(&mut self, username: Option<String>, password: 
 Option<SecretString>) { 
        self.username = username; 
         self.password = password; 
    }
```

```
 pub async fn connection_string(&self) -> Result<String, ScenarioError> { 
        let cluster = self.get cluster().await?;
         let endpoint = cluster.endpoint().unwrap_or_default(); 
         let port = cluster.port().unwrap_or_default(); 
        let username = cluster.master username().unwrap or default();
         Ok(format!("mysql -h {endpoint} -P {port} -u {username} -p")) 
    } 
    // snippet-start:[rust.aurora.get_cluster.usage] 
    pub async fn get_cluster(&self) -> Result<DbCluster, ScenarioError> { 
         let describe_db_clusters_output = self 
             .rds 
             .describe_db_clusters( 
                 self.db_cluster_identifier 
                    .as ref() .expect("cluster identifier") 
                    .as_str(),
) .await; 
        if let Err(err) = describe db clusters output {
             return Err(ScenarioError::new("Failed to get cluster", &err)); 
         } 
         let db_cluster = describe_db_clusters_output 
             .unwrap() 
             .db_clusters 
             .and_then(|output| output.first().cloned()); 
         db_cluster.ok_or_else(|| ScenarioError::with("Did not find the cluster")) 
    } 
    // snippet-end:[rust.aurora.get_cluster.usage] 
    // snippet-start:[rust.aurora.cluster_parameters.usage] 
    // Get the parameter group. rds.DescribeDbClusterParameterGroups 
    // Get parameters in the group. This is a long list so you will have to 
 paginate. Find the auto_increment_offset and auto_increment_increment parameters 
 (by ParameterName). rds.DescribeDbClusterParameters 
    // Parse the ParameterName, Description, and AllowedValues values and display 
 them. 
     pub async fn cluster_parameters(&self) -> 
 Result<Vec<AuroraScenarioParameter>, ScenarioError> { 
        let parameters output = self
             .rds
```

```
 .describe_db_cluster_parameters(DB_CLUSTER_PARAMETER_GROUP_NAME) 
             .await; 
        if let Err(err) = parameters_output { 
            return Err(ScenarioError::new( 
                 format!("Failed to retrieve parameters for 
 {DB_CLUSTER_PARAMETER_GROUP_NAME}"), 
                 &err, 
            )); 
        } 
        let parameters = parameters_output 
             .unwrap() 
            .into iter()
             .flat_map(|p| p.parameters.unwrap_or_default().into_iter()) 
             .filter(|p| 
 FILTER_PARAMETER_NAMES.contains(p.parameter_name().unwrap_or_default())) 
             .map(AuroraScenarioParameter::from) 
            .collect:: < Vec< >>();
        Ok(parameters) 
    } 
    // snippet-end:[rust.aurora.cluster_parameters.usage] 
    // snippet-start:[rust.aurora.update_auto_increment.usage] 
    // Modify both the auto_increment_offset and auto_increment_increment 
 parameters in one call in the custom parameter group. Set their ParameterValue 
 fields to a new allowable value. rds.ModifyDbClusterParameterGroup. 
    pub async fn update_auto_increment( 
        &self, 
        offset: u8, 
        increment: u8, 
    ) -> Result<(), ScenarioError> { 
        let modify_db_cluster_parameter_group = self 
             .rds 
             .modify_db_cluster_parameter_group( 
                 DB_CLUSTER_PARAMETER_GROUP_NAME, 
                 vec![ 
                     Parameter::builder() 
                          .parameter_name("auto_increment_offset") 
                          .parameter_value(format!("{offset}")) 
                          .apply_method(aws_sdk_rds::types::ApplyMethod::Immediate) 
                          .build(), 
                     Parameter::builder()
```

```
 .parameter_name("auto_increment_increment") 
                          .parameter_value(format!("{increment}")) 
                         .apply method(aws sdk rds::types::ApplyMethod::Immediate)
                          .build(), 
                 ], 
) .await; 
        if let Err(error) = modify db cluster parameter group {
             return Err(ScenarioError::new( 
                 "Failed to modify cluster parameter group", 
                 &error, 
             )); 
         } 
        0k(()) } 
    // snippet-end:[rust.aurora.update_auto_increment.usage] 
    // snippet-start:[rust.aurora.start_cluster_and_instance.usage] 
    // Get a list of allowed engine versions. 
 rds.DescribeDbEngineVersions(Engine='aurora-mysql', DBParameterGroupFamily=<the 
 family used to create your parameter group in step 2>) 
    // Create an Aurora DB cluster database cluster that contains a MySql 
 database and uses the parameter group you created. 
    // Wait for DB cluster to be ready. Call rds.DescribeDBClusters and check for 
 Status == 'available'. 
    // Get a list of instance classes available for the selected engine 
 and engine version. rds.DescribeOrderableDbInstanceOptions(Engine='mysql', 
 EngineVersion=). 
    // Create a database instance in the cluster. 
    // Wait for DB instance to be ready. Call rds.DescribeDbInstances and check 
 for DBInstanceStatus == 'available'. 
     pub async fn start_cluster_and_instance(&mut self) -> Result<(), 
 ScenarioError> { 
         if self.password.is_none() { 
             return Err(ScenarioError::with( 
                 "Must set Secret Password before starting a cluster", 
             )); 
         } 
         let create_db_cluster = self 
             .rds 
             .create_db_cluster(
```

```
 DB_CLUSTER_IDENTIFIER, 
                 DB_CLUSTER_PARAMETER_GROUP_NAME, 
                 DB_ENGINE,
                  self.engine_version.as_deref().expect("engine version"), 
                  self.username.as_deref().expect("username"), 
                  self.password 
                      .replace(SecretString::new("".to_string())) 
                      .expect("password"), 
) .await; 
         if let Err(err) = create_db_cluster { 
             return Err(ScenarioError::new( 
                  "Failed to create DB Cluster with cluster group", 
                 &err, 
             )); 
         } 
         self.db_cluster_identifier = create_db_cluster 
             .unwrap() 
             .db_cluster 
              .and_then(|c| c.db_cluster_identifier); 
         if self.db_cluster_identifier.is_none() { 
             return Err(ScenarioError::with("Created DB Cluster missing 
 Identifier")); 
         } 
         info!( 
             "Started a db cluster: {}", 
             self.db_cluster_identifier 
                 .as deref()
                  .unwrap_or("Missing ARN") 
         ); 
         let create_db_instance = self 
             .rds 
             .create_db_instance( 
                  self.db_cluster_identifier.as_deref().expect("cluster name"), 
                DB_INSTANCE_IDENTIFIER,
                  self.instance_class.as_deref().expect("instance class"), 
                 DB_ENGINE, 
) .await; 
         if let Err(err) = create_db_instance {
```

```
 return Err(ScenarioError::new( 
                 "Failed to create Instance in DB Cluster", 
                 &err, 
             )); 
        } 
         self.db_instance_identifier = create_db_instance 
             .unwrap() 
             .db_instance 
             .and_then(|i| i.db_instance_identifier); 
        // Cluster creation can take up to 20 minutes to become available 
        let cluster_max_wait = Duration::from_secs(20 * 60); 
        let waiter = Waiter::builder().max(cluster_max_wait).build(); 
       while waiter.sleep().await.is_ok() {
             let cluster = self 
                 .rds 
                 .describe_db_clusters( 
                     self.db_cluster_identifier 
                         .as_deref() 
                          .expect("cluster identifier"), 
) .await; 
             if let Err(err) = cluster { 
                 warn!(?err, "Failed to describe cluster while waiting for 
 ready"); 
                 continue; 
 } 
             let instance = self 
                 .rds 
                 .describe_db_instance( 
                     self.db_instance_identifier 
                          .as_deref() 
                          .expect("instance identifier"), 
) .await; 
             if let Err(err) = instance { 
                 return Err(ScenarioError::new( 
                     "Failed to find instance for cluster", 
                     &err, 
                 )); 
 }
```

```
 let instances_available = instance 
                 .unwrap() 
                 .db_instances() 
                 .iter() 
                 .all(|instance| instance.db_instance_status() == 
 Some("Available")); 
             let endpoints = self 
                 .rds 
                 .describe_db_cluster_endpoints( 
                     self.db_cluster_identifier 
                          .as_deref() 
                          .expect("cluster identifier"), 
) .await; 
             if let Err(err) = endpoints { 
                 return Err(ScenarioError::new( 
                     "Failed to find endpoint for cluster", 
                     &err, 
                 )); 
 } 
             let endpoints_available = endpoints 
                 .unwrap() 
                 .db_cluster_endpoints() 
                 .iter() 
                 .all(|endpoint| endpoint.status() == Some("available")); 
             if instances_available && endpoints_available { 
                 return Ok(()); 
 } 
         } 
         Err(ScenarioError::with("timed out waiting for cluster")) 
    } 
    // snippet-end:[rust.aurora.start_cluster_and_instance.usage] 
    // snippet-start:[rust.aurora.snapshot.usage] 
    // Create a snapshot of the DB cluster. rds.CreateDbClusterSnapshot. 
    // Wait for the snapshot to create. rds.DescribeDbClusterSnapshots until 
 Status == 'available'.
```

```
 pub async fn snapshot(&self, name: &str) -> Result<DbClusterSnapshot, 
 ScenarioError> { 
        let id = self.db cluster identifier.as deref().unwrap or default();
         let snapshot = self 
             .rds 
             .snapshot_cluster(id, format!("{id}_{name}").as_str()) 
             .await; 
         match snapshot { 
            Ok(output) => match output.db cluster snapshot {
                Some(snapshot) => 0k(snapshot),
                 None => Err(ScenarioError::with("Missing Snapshot")), 
             }, 
             Err(err) => Err(ScenarioError::new("Failed to create snapshot", 
 &err)), 
         } 
 } 
    // snippet-end:[rust.aurora.snapshot.usage] 
    // snippet-start:[rust.aurora.clean_up.usage] 
     pub async fn clean_up(self) -> Result<(), Vec<ScenarioError>> { 
         let mut clean_up_errors: Vec<ScenarioError> = vec![]; 
         // Delete the instance. rds.DeleteDbInstance. 
         let delete_db_instance = self 
             .rds 
             .delete_db_instance( 
                 self.db_instance_identifier 
                     .as deref()
                      .expect("instance identifier"), 
) .await; 
        if let Err(err) = delete db instance {
             let identifier = self 
                 .db_instance_identifier 
                 .as_deref() 
                 .unwrap_or("Missing Instance Identifier"); 
             let message = format!("failed to delete db instance {identifier}"); 
             clean_up_errors.push(ScenarioError::new(message, &err)); 
         } else { 
             // Wait for the instance to delete 
             let waiter = Waiter::default(); 
             while waiter.sleep().await.is_ok() { 
                let describe db instances =
 self.rds.describe_db_instances().await;
```

```
 if let Err(err) = describe_db_instances { 
                     clean_up_errors.push(ScenarioError::new( 
                         "Failed to check instance state during deletion", 
                         &err, 
                     )); 
                     break; 
 } 
                 let db_instances = describe_db_instances 
                     .unwrap() 
                     .db_instances() 
                     .iter() 
                     .filter(|instance| instance.db_cluster_identifier == 
 self.db_cluster_identifier) 
                     .cloned() 
                     .collect::<Vec<DbInstance>>(); 
                 if db_instances.is_empty() { 
                     trace!("Delete Instance waited and no instances were found"); 
                     break; 
 } 
                 match db_instances.first().unwrap().db_instance_status() { 
                     Some("Deleting") => continue, 
                    Some(status) => {
                         info!("Attempting to delete but instances is in 
 {status}"); 
                         continue; 
1 1 1 1 1 1 1
                    None \Rightarrow {
                         warn!("No status for DB instance"); 
                         break; 
1 1 1 1 1 1 1
 } 
             } 
        } 
        // Delete the DB cluster. rds.DeleteDbCluster. 
        let delete_db_cluster = self 
             .rds 
             .delete_db_cluster( 
                 self.db_cluster_identifier 
                     .as_deref() 
                     .expect("cluster identifier"), 
) .await;
```

```
 if let Err(err) = delete_db_cluster { 
             let identifier = self 
                 .db_cluster_identifier 
                 .as_deref() 
                 .unwrap_or("Missing DB Cluster Identifier"); 
             let message = format!("failed to delete db cluster {identifier}"); 
             clean_up_errors.push(ScenarioError::new(message, &err)); 
         } else { 
             // Wait for the instance and cluster to fully delete. 
 rds.DescribeDbInstances and rds.DescribeDbClusters until both are not found. 
             let waiter = Waiter::default(); 
             while waiter.sleep().await.is_ok() { 
                let describe db clusters = self
                     .rds 
                     .describe_db_clusters( 
                         self.db_cluster_identifier 
                              .as_deref() 
                              .expect("cluster identifier"), 
) .await; 
                 if let Err(err) = describe_db_clusters { 
                     clean_up_errors.push(ScenarioError::new( 
                         "Failed to check cluster state during deletion", 
                         &err, 
                     )); 
                     break; 
 } 
                let describe db clusters = describe db clusters.unwrap();
                 let db_clusters = describe_db_clusters.db_clusters(); 
                 if db_clusters.is_empty() { 
                     trace!("Delete cluster waited and no clusters were found"); 
                     break; 
 } 
                 match db_clusters.first().unwrap().status() { 
                     Some("Deleting") => continue, 
                    Some(status) => {
                         info!("Attempting to delete but clusters is in 
 {status}"); 
                         continue; 
1 1 1 1 1 1 1
                    None \Rightarrow {
                         warn!("No status for DB cluster"); 
                         break;
```

```
1 1 1 1 1 1 1
 } 
             } 
         } 
         // Delete the DB cluster parameter group. 
  rds.DeleteDbClusterParameterGroup. 
         let delete_db_cluster_parameter_group = self 
             .rds 
             .delete_db_cluster_parameter_group( 
                 self.db_cluster_parameter_group 
                    .map(|q| {
                         g.db_cluster_parameter_group_name 
                             .unwrap_or_else(|| 
  DB_CLUSTER_PARAMETER_GROUP_NAME.to_string()) 
 }) 
                     .as_deref() 
                     .expect("cluster parameter group name"), 
) .await; 
         if let Err(error) = delete_db_cluster_parameter_group { 
             clean_up_errors.push(ScenarioError::new( 
                 "Failed to delete the db cluster parameter group", 
                 &error, 
             )) 
         } 
         if clean_up_errors.is_empty() { 
            0k(()) } else { 
             Err(clean_up_errors) 
         } 
     } 
     // snippet-end:[rust.aurora.clean_up.usage]
}
#[cfg(test)]
pub mod tests;
```
RDS Client 래퍼 주변의 오토모크를 사용하여 라이브러리를 테스트합니다.

// Copyright Amazon.com, Inc. or its affiliates. All Rights Reserved.

```
// SPDX-License-Identifier: Apache-2.0
use crate::rds::MockRdsImpl;
use super::*;
use std::io::{Error, ErrorKind};
use assert_matches::assert_matches;
use aws sdk rds::{
     error::SdkError, 
     operation::{ 
         create_db_cluster::{CreateDBClusterError, CreateDbClusterOutput}, 
         create_db_cluster_parameter_group::CreateDBClusterParameterGroupError, 
         create_db_cluster_snapshot::{CreateDBClusterSnapshotError, 
  CreateDbClusterSnapshotOutput}, 
         create_db_instance::{CreateDBInstanceError, CreateDbInstanceOutput}, 
         delete_db_cluster::DeleteDbClusterOutput, 
         delete_db_cluster_parameter_group::DeleteDbClusterParameterGroupOutput, 
        delete db instance::DeleteDbInstanceOutput,
        describe db cluster endpoints::DescribeDbClusterEndpointsOutput,
         describe_db_cluster_parameters::{ 
             DescribeDBClusterParametersError, DescribeDbClusterParametersOutput, 
         }, 
        describe db clusters::{DescribeDBClustersError,
  DescribeDbClustersOutput}, 
         describe_db_engine_versions::{ 
             DescribeDBEngineVersionsError, DescribeDbEngineVersionsOutput, 
         }, 
         describe_db_instances::{DescribeDBInstancesError, 
  DescribeDbInstancesOutput}, 
  describe_orderable_db_instance_options::DescribeOrderableDBInstanceOptionsError, 
         modify_db_cluster_parameter_group::{ 
             ModifyDBClusterParameterGroupError, 
  ModifyDbClusterParameterGroupOutput, 
         }, 
     }, 
     types::{ 
        error::DbParameterGroupAlreadyExistsFault, DbClusterEndpoint,
  DbEngineVersion, 
         OrderableDbInstanceOption, 
     },
};
```

```
use aws_smithy_runtime_api::http::{Response, StatusCode};
use aws_smithy_types::body::SdkBody;
use mockall::predicate::eq;
use secrecy::ExposeSecret;
// snippet-start:[rust.aurora.set_engine.test]
#[tokio::test]
async fn test_scenario_set_engine() { 
    let mut mock rds = MockRdsImpl::default();
     mock_rds 
         .expect_create_db_cluster_parameter_group() 
         .with( 
             eq("RustSDKCodeExamplesDBParameterGroup"), 
             eq("Parameter Group created by Rust SDK Code Example"), 
             eq("aurora-mysql"), 
        \lambda.return_once(|, |, | Ok(CreateDbClusterParameterGroupOutput::builder() 
  .db_cluster_parameter_group(DbClusterParameterGroup::builder().build()) 
                 .buid() }); 
     let mut scenario = AuroraScenario::new(mock_rds); 
     let set_engine = scenario.set_engine("aurora-mysql", "aurora-
mysql8.0").await; 
     assert_eq!(set_engine, Ok(())); 
     assert_eq!(Some("aurora-mysql"), scenario.engine_family.as_deref()); 
     assert_eq!(Some("aurora-mysql8.0"), scenario.engine_version.as_deref());
}
#[tokio::test]
async fn test_scenario_set_engine_not_create() { 
     let mut mock_rds = MockRdsImpl::default(); 
     mock_rds 
         .expect_create_db_cluster_parameter_group() 
         .with( 
             eq("RustSDKCodeExamplesDBParameterGroup"), 
             eq("Parameter Group created by Rust SDK Code Example"), 
             eq("aurora-mysql"),
```

```
\overline{\phantom{a}}.return_once(|, |, | Ok(CreateDbClusterParameterGroupOutput::builder().build())); 
     let mut scenario = AuroraScenario::new(mock_rds); 
     let set_engine = scenario.set_engine("aurora-mysql", "aurora-
mysql8.0").await; 
     assert!(set_engine.is_err());
}
#[tokio::test]
async fn test_scenario_set_engine_param_group_exists() { 
     let mut mock_rds = MockRdsImpl::default(); 
     mock_rds 
         .expect_create_db_cluster_parameter_group() 
        .withf(\vert_{-1}, \vert_{-1} true)
        .return_once(|, |, | Err(SdkError::service_error( 
  CreateDBClusterParameterGroupError::DbParameterGroupAlreadyExistsFault( 
                      DbParameterGroupAlreadyExistsFault::builder().build(), 
\qquad \qquad Response::new(StatusCode::try_from(400).unwrap(), 
  SdkBody::empty()), 
             )) 
         }); 
     let mut scenario = AuroraScenario::new(mock_rds); 
     let set_engine = scenario.set_engine("aurora-mysql", "aurora-
mysql8.0").await; 
     assert!(set_engine.is_err());
}
// snippet-end:[rust.aurora.set_engine.test]
// snippet-start:[rust.aurora.get_engines.test]
#[tokio::test]
async fn test_scenario_get_engines() { 
    let mut mock rds = MockRdsImpl::default();
```

```
 mock_rds 
         .expect_describe_db_engine_versions() 
         .with(eq("aurora-mysql")) 
         .return_once(|_| { 
             Ok(DescribeDbEngineVersionsOutput::builder() 
                  .db_engine_versions( 
                     DbEngineVersion::builder() 
                          .db_parameter_group_family("f1") 
                          .engine_version("f1a") 
                          .build(), 
) .db_engine_versions( 
                     DbEngineVersion::builder() 
                          .db_parameter_group_family("f1") 
                          .engine_version("f1b") 
                          .build(), 
) .db_engine_versions( 
                     DbEngineVersion::builder() 
                          .db_parameter_group_family("f2") 
                          .engine_version("f2a") 
                          .build(), 
) .db_engine_versions(DbEngineVersion::builder().build()) 
                .buid() }); 
     let scenario = AuroraScenario::new(mock_rds); 
     let versions_map = scenario.get_engines().await; 
     assert_eq!( 
         versions_map, 
         Ok(HashMap::from([ 
             ("f1".into(), vec!["f1a".into(), "f1b".into()]), 
             ("f2".into(), vec!["f2a".into()]) 
         ])) 
     );
}
#[tokio::test]
async fn test_scenario_get_engines_failed() { 
    let mut mock rds = MockRdsImpl::default();
```

```
 mock_rds 
         .expect_describe_db_engine_versions() 
         .with(eq("aurora-mysql")) 
         .return_once(|_| { 
              Err(SdkError::service_error( 
                  DescribeDBEngineVersionsError::unhandled(Box::new(Error::new( 
                      ErrorKind::Other, 
                      "describe_db_engine_versions error", 
                  ))), 
                  Response::new(StatusCode::try_from(400).unwrap(), 
  SdkBody::empty()), 
             )) 
         }); 
     let scenario = AuroraScenario::new(mock_rds); 
     let versions_map = scenario.get_engines().await; 
     assert_matches!( 
         versions_map, 
        Err(ScenarioError { message, context: \_ }) if message == "Failed to
  retrieve DB Engine Versions" 
     );
}
// snippet-end:[rust.aurora.get_engines.test]
// snippet-start:[rust.aurora.get_instance_classes.test]
#[tokio::test]
async fn test_scenario_get_instance_classes() { 
     let mut mock_rds = MockRdsImpl::default(); 
     mock_rds 
         .expect_create_db_cluster_parameter_group() 
        .return_once(|, |, | Ok(CreateDbClusterParameterGroupOutput::builder() 
  .db_cluster_parameter_group(DbClusterParameterGroup::builder().build()) 
                 .build() }); 
     mock_rds 
         .expect_describe_orderable_db_instance_options() 
         .with(eq("aurora-mysql"), eq("aurora-mysql8.0")) 
        .return_once(|, | Ok(vec![
```

```
 OrderableDbInstanceOption::builder() 
                       .db_instance_class("t1") 
                       .build(), 
                  OrderableDbInstanceOption::builder() 
                       .db_instance_class("t2") 
                       .build(), 
                  OrderableDbInstanceOption::builder() 
                       .db_instance_class("t3") 
                       .build(), 
              ]) 
         }); 
     let mut scenario = AuroraScenario::new(mock_rds); 
     scenario 
          .set_engine("aurora-mysql", "aurora-mysql8.0") 
          .await 
          .expect("set engine"); 
     let instance_classes = scenario.get_instance_classes().await; 
     assert_eq!( 
          instance_classes, 
         Ok(vec!["t1".into(), "t2".into(), "t3".into()]) 
     );
}
#[tokio::test]
async fn test_scenario_get_instance_classes_error() { 
     let mut mock_rds = MockRdsImpl::default(); 
     mock_rds 
          .expect_describe_orderable_db_instance_options() 
          .with(eq("aurora-mysql"), eq("aurora-mysql8.0")) 
         .return_once(|, | {
              Err(SdkError::service_error( 
  DescribeOrderableDBInstanceOptionsError::unhandled(Box::new(Error::new( 
                       ErrorKind::Other, 
                       "describe_orderable_db_instance_options_error", 
                  ))), 
                  Response::new(StatusCode::try_from(400).unwrap(), 
  SdkBody::empty()), 
              )) 
         });
```

```
 let mut scenario = AuroraScenario::new(mock_rds); 
    scenario.engine family = Some("aurora-mysql".into());
     scenario.engine_version = Some("aurora-mysql8.0".into()); 
     let instance_classes = scenario.get_instance_classes().await; 
     assert_matches!( 
         instance_classes, 
         Err(ScenarioError {message, context: _}) if message == "Could not get 
  available instance classes" 
     );
}
// snippet-end:[rust.aurora.get_instance_classes.test]
// snippet-start:[rust.aurora.get_cluster.test]
#[tokio::test]
async fn test_scenario_get_cluster() { 
     let mut mock_rds = MockRdsImpl::default(); 
     mock_rds 
         .expect_describe_db_clusters() 
         .with(eq("RustSDKCodeExamplesDBCluster")) 
         .return_once(|_| { 
             Ok(DescribeDbClustersOutput::builder() 
                  .db_clusters(DbCluster::builder().build()) 
                 .buid() }); 
     let mut scenario = AuroraScenario::new(mock_rds); 
     scenario.db_cluster_identifier = Some("RustSDKCodeExamplesDBCluster".into()); 
     let cluster = scenario.get_cluster().await; 
     assert!(cluster.is_ok());
}
#[tokio::test]
async fn test_scenario_get_cluster_missing_cluster() { 
     let mut mock_rds = MockRdsImpl::default(); 
     mock_rds 
         .expect_create_db_cluster_parameter_group() 
        .return_once(|, |, | Ok(CreateDbClusterParameterGroupOutput::builder()
```

```
 .db_cluster_parameter_group(DbClusterParameterGroup::builder().build()) 
                 .buid() }); 
     mock_rds 
         .expect_describe_db_clusters() 
         .with(eq("RustSDKCodeExamplesDBCluster")) 
        .return_once(| | Ok(DescribeDbClustersOutput::builder().build()));
     let mut scenario = AuroraScenario::new(mock_rds); 
     scenario.db_cluster_identifier = Some("RustSDKCodeExamplesDBCluster".into()); 
     let cluster = scenario.get_cluster().await; 
     assert_matches!(cluster, Err(ScenarioError { message, context: _ }) if 
 message == "Did not find the cluster");
}
#[tokio::test]
async fn test_scenario_get_cluster_error() { 
    let mut mock rds = MockRdsImpl::default();
     mock_rds 
         .expect_create_db_cluster_parameter_group() 
        .return_once(|, |, | Ok(CreateDbClusterParameterGroupOutput::builder() 
  .db_cluster_parameter_group(DbClusterParameterGroup::builder().build()) 
                 .buid() }); 
     mock_rds 
         .expect_describe_db_clusters() 
         .with(eq("RustSDKCodeExamplesDBCluster")) 
         .return_once(|_| { 
             Err(SdkError::service_error( 
                  DescribeDBClustersError::unhandled(Box::new(Error::new( 
                      ErrorKind::Other, 
                      "describe_db_clusters_error", 
                  ))), 
                  Response::new(StatusCode::try_from(400).unwrap(), 
  SdkBody::empty()), 
             )) 
         });
```
```
 let mut scenario = AuroraScenario::new(mock_rds); 
    scenario.db cluster identifier = Some("RustSDKCodeExamplesDBCluster".into());
     let cluster = scenario.get_cluster().await; 
    assert matches!(cluster, Err(ScenarioError { message, context: \}) if
 message == "Failed to get cluster");
}
// snippet-end:[rust.aurora.get_cluster.test]
#[tokio::test]
async fn test_scenario_connection_string() { 
     let mut mock_rds = MockRdsImpl::default(); 
     mock_rds 
         .expect_describe_db_clusters() 
         .with(eq("RustSDKCodeExamplesDBCluster")) 
         .return_once(|_| { 
             Ok(DescribeDbClustersOutput::builder() 
                  .db_clusters( 
                     DbCluster::builder() 
                          .endpoint("test_endpoint") 
                          .port(3306) 
                          .master_username("test_username") 
                          .build(), 
).build() }); 
     let mut scenario = AuroraScenario::new(mock_rds); 
    scenario.db cluster identifier = Some("RustSDKCodeExamplesDBCluster".into());
     let connection_string = scenario.connection_string().await; 
     assert_eq!( 
         connection_string, 
         Ok("mysql -h test_endpoint -P 3306 -u test_username -p".into()) 
     );
}
// snippet-start:[rust.aurora.cluster_parameters.test]
#[tokio::test]
async fn test_scenario_cluster_parameters() { 
    let mut mock rds = MockRdsImpl::default();
```

```
 mock_rds 
         .expect_describe_db_cluster_parameters() 
         .with(eq("RustSDKCodeExamplesDBParameterGroup")) 
         .return_once(|_| { 
             Ok(vec![DescribeDbClusterParametersOutput::builder() 
                  .parameters(Parameter::builder().parameter_name("a").build()) 
                  .parameters(Parameter::builder().parameter_name("b").build()) 
                  .parameters( 
                      Parameter::builder() 
                          .parameter_name("auto_increment_offset") 
                          .build(), 
) .parameters(Parameter::builder().parameter_name("c").build()) 
                  .parameters( 
                      Parameter::builder() 
                          .parameter_name("auto_increment_increment") 
                          .build(), 
) .parameters(Parameter::builder().parameter_name("d").build()) 
                 .build()])
         }); 
     let mut scenario = AuroraScenario::new(mock_rds); 
    scenario.db cluster identifier = Some("RustSDKCodeExamplesDBCluster".into());
     let params = scenario.cluster_parameters().await.expect("cluster params"); 
     let names: Vec<String> = params.into_iter().map(|p| p.name).collect(); 
     assert_eq!( 
         names, 
         vec!["auto_increment_offset", "auto_increment_increment"] 
     );
}
#[tokio::test]
async fn test_scenario_cluster_parameters_error() { 
     let mut mock_rds = MockRdsImpl::default(); 
     mock_rds 
         .expect_describe_db_cluster_parameters() 
         .with(eq("RustSDKCodeExamplesDBParameterGroup")) 
         .return_once(|_| { 
             Err(SdkError::service_error( 
                  DescribeDBClusterParametersError::unhandled(Box::new(Error::new( 
                      ErrorKind::Other,
```

```
 "describe_db_cluster_parameters_error", 
                  ))), 
                 Response::new(StatusCode::try from(400).unwrap(),
  SdkBody::empty()), 
             )) 
         }); 
     let mut scenario = AuroraScenario::new(mock_rds); 
    scenario.db cluster identifier = Some("RustSDKCodeExamplesDBCluster".into());
     let params = scenario.cluster_parameters().await; 
     assert_matches!(params, Err(ScenarioError { message, context: _ }) if message 
  == "Failed to retrieve parameters for RustSDKCodeExamplesDBParameterGroup");
}
// snippet-end:[rust.aurora.cluster_parameters.test]
// snippet-start:[rust.aurora.update_auto_increment.test]
#[tokio::test]
async fn test_scenario_update_auto_increment() { 
     let mut mock_rds = MockRdsImpl::default(); 
     mock_rds 
         .expect_modify_db_cluster_parameter_group() 
         .withf(|name, params| { 
             assert_eq!(name, "RustSDKCodeExamplesDBParameterGroup"); 
             assert_eq!( 
                 params, 
                 &vec![ 
                      Parameter::builder() 
                          .parameter_name("auto_increment_offset") 
                          .parameter_value("10") 
                          .apply_method(aws_sdk_rds::types::ApplyMethod::Immediate) 
                          .build(), 
                      Parameter::builder() 
                          .parameter_name("auto_increment_increment") 
                          .parameter_value("20") 
                          .apply_method(aws_sdk_rds::types::ApplyMethod::Immediate) 
                          .build(), 
 ] 
             ); 
             true 
         }) 
        .return_once(|, | Ok(ModifyDbClusterParameterGroupOutput::builder().build()));
```

```
 let scenario = AuroraScenario::new(mock_rds); 
     scenario 
         .update_auto_increment(10, 20) 
         .await 
         .expect("update auto increment");
}
#[tokio::test]
async fn test_scenario_update_auto_increment_error() { 
     let mut mock_rds = MockRdsImpl::default(); 
     mock_rds 
         .expect_modify_db_cluster_parameter_group() 
        .return_once(|, | Err(SdkError::service_error( 
  ModifyDBClusterParameterGroupError::unhandled(Box::new(Error::new( 
                      ErrorKind::Other, 
                      "modify_db_cluster_parameter_group_error", 
                  ))), 
                  Response::new(StatusCode::try_from(400).unwrap(), 
  SdkBody::empty()), 
             )) 
         }); 
     let scenario = AuroraScenario::new(mock_rds); 
     let update = scenario.update_auto_increment(10, 20).await; 
     assert_matches!(update, Err(ScenarioError { message, context: _}) if message 
  == "Failed to modify cluster parameter group");
}
// snippet-end:[rust.aurora.update_auto_increment.test]
// snippet-start:[rust.aurora.start_cluster_and_instance.test]
#[tokio::test]
async fn test_start_cluster_and_instance() { 
     let mut mock_rds = MockRdsImpl::default(); 
     mock_rds 
          .expect_create_db_cluster() 
         .withf(|id, params, engine, version, username, password| { 
             assert_eq!(id, "RustSDKCodeExamplesDBCluster"); 
              assert_eq!(params, "RustSDKCodeExamplesDBParameterGroup");
```

```
 assert_eq!(engine, "aurora-mysql"); 
             assert_eq!(version, "aurora-mysql8.0"); 
            assert eq!(username, "test username");
             assert_eq!(password.expose_secret(), "test password"); 
             true 
         }) 
        .return_once(id, -, -, -, -, -, - Ok(CreateDbClusterOutput::builder() 
  .db_cluster(DbCluster::builder().db_cluster_identifier(id).build()) 
                .buid() }); 
    mock_rds 
         .expect_create_db_instance() 
         .withf(|cluster, name, class, engine| { 
             assert_eq!(cluster, "RustSDKCodeExamplesDBCluster"); 
             assert_eq!(name, "RustSDKCodeExamplesDBInstance"); 
             assert_eq!(class, "m5.large"); 
             assert_eq!(engine, "aurora-mysql"); 
             true 
         }) 
         .return_once(|cluster, name, class, _| { 
             Ok(CreateDbInstanceOutput::builder() 
                  .db_instance( 
                      DbInstance::builder() 
                          .db_cluster_identifier(cluster) 
                          .db_instance_identifier(name) 
                          .db_instance_class(class) 
                          .build(), 
).buid() }); 
    mock_rds 
         .expect_describe_db_clusters() 
         .with(eq("RustSDKCodeExamplesDBCluster")) 
         .return_once(|id| { 
             Ok(DescribeDbClustersOutput::builder() 
  .db_clusters(DbCluster::builder().db_cluster_identifier(id).build()) 
                .build() });
```

```
 mock_rds 
         .expect_describe_db_instance() 
         .with(eq("RustSDKCodeExamplesDBInstance")) 
         .return_once(|name| { 
             Ok(DescribeDbInstancesOutput::builder() 
                  .db_instances( 
                      DbInstance::builder() 
                          .db_instance_identifier(name) 
                          .db_instance_status("Available") 
                          .build(), 
).build() }); 
     mock_rds 
         .expect_describe_db_cluster_endpoints() 
         .with(eq("RustSDKCodeExamplesDBCluster")) 
         .return_once(|_| { 
             Ok(DescribeDbClusterEndpointsOutput::builder() 
  .db_cluster_endpoints(DbClusterEndpoint::builder().status("available").build()) 
                 .buid() }); 
     let mut scenario = AuroraScenario::new(mock_rds); 
     scenario.engine_version = Some("aurora-mysql8.0".into()); 
     scenario.instance_class = Some("m5.large".into()); 
     scenario.username = Some("test username".into()); 
     scenario.password = Some(SecretString::new("test password".into())); 
     tokio::time::pause(); 
     let assertions = tokio::spawn(async move { 
         let create = scenario.start_cluster_and_instance().await; 
        assert!(create.is ok());
         assert!(scenario 
             .password 
             .replace(SecretString::new("BAD SECRET".into())) 
             .unwrap() 
             .expose_secret() 
            .is\_empty();
         assert_eq!( 
             scenario.db_cluster_identifier, 
             Some("RustSDKCodeExamplesDBCluster".into()) 
         );
```

```
 }); 
     tokio::time::advance(Duration::from_secs(1)).await; 
     tokio::time::resume(); 
    let - s sertions.await;
}
#[tokio::test]
async fn test_start_cluster_and_instance_cluster_create_error() { 
     let mut mock_rds = MockRdsImpl::default(); 
     mock_rds 
         .expect_create_db_cluster() 
        .return_once(|_, _, _, _, _, _| {
             Err(SdkError::service_error( 
                  CreateDBClusterError::unhandled(Box::new(Error::new( 
                      ErrorKind::Other, 
                      "create db cluster error", 
                  ))), 
                  Response::new(StatusCode::try_from(400).unwrap(), 
  SdkBody::empty()), 
             )) 
         }); 
     let mut scenario = AuroraScenario::new(mock_rds); 
    scenario.engine version = Some("aurora-mysql8.0".into());
     scenario.instance_class = Some("m5.large".into()); 
     scenario.username = Some("test username".into()); 
     scenario.password = Some(SecretString::new("test password".into())); 
     let create = scenario.start_cluster_and_instance().await; 
     assert_matches!(create, Err(ScenarioError { message, context: _}) if message 
  == "Failed to create DB Cluster with cluster group")
}
#[tokio::test]
async fn test_start_cluster_and_instance_cluster_create_missing_id() { 
     let mut mock_rds = MockRdsImpl::default(); 
     mock_rds 
         .expect_create_db_cluster() 
        .return_once(|_, _, _, _, _, _| {
             Ok(CreateDbClusterOutput::builder() 
                 .db cluster(DbCluster::builder().build())
                 .build()
```

```
 }); 
     let mut scenario = AuroraScenario::new(mock_rds); 
     scenario.engine_version = Some("aurora-mysql8.0".into()); 
     scenario.instance_class = Some("m5.large".into()); 
     scenario.username = Some("test username".into()); 
     scenario.password = Some(SecretString::new("test password".into())); 
    let create = scenario.start cluster and instance().await;
     assert_matches!(create, Err(ScenarioError { message, context:_ }) if message 
 == "Created DB Cluster missing Identifier");
}
#[tokio::test]
async fn test_start_cluster_and_instance_instance_create_error() { 
     let mut mock_rds = MockRdsImpl::default(); 
     mock_rds 
         .expect_create_db_cluster() 
         .withf(|id, params, engine, version, username, password| { 
            assert eq!(id, "RustSDKCodeExamplesDBCluster");
             assert_eq!(params, "RustSDKCodeExamplesDBParameterGroup"); 
             assert_eq!(engine, "aurora-mysql"); 
             assert_eq!(version, "aurora-mysql8.0"); 
            assert eq!(username, "test username");
             assert_eq!(password.expose_secret(), "test password"); 
             true 
         }) 
        .return_once(|id, _, _, _, _, _| {
             Ok(CreateDbClusterOutput::builder() 
  .db_cluster(DbCluster::builder().db_cluster_identifier(id).build()) 
                 .buid() }); 
     mock_rds 
         .expect_create_db_instance() 
        .return_once(|, |, |, |, |} {
             Err(SdkError::service_error( 
                  CreateDBInstanceError::unhandled(Box::new(Error::new( 
                      ErrorKind::Other, 
                      "create db instance error", 
                  ))),
```

```
 Response::new(StatusCode::try_from(400).unwrap(), 
  SdkBody::empty()), 
              )) 
          }); 
     let mut scenario = AuroraScenario::new(mock_rds); 
     scenario.engine_version = Some("aurora-mysql8.0".into()); 
     scenario.instance_class = Some("m5.large".into()); 
     scenario.username = Some("test username".into()); 
     scenario.password = Some(SecretString::new("test password".into())); 
    let create = scenario.start cluster and instance().await;
     assert_matches!(create, Err(ScenarioError { message, context: _ }) if message 
  == "Failed to create Instance in DB Cluster")
}
#[tokio::test]
async fn test_start_cluster_and_instance_wait_hiccup() { 
     let mut mock_rds = MockRdsImpl::default(); 
     mock_rds 
          .expect_create_db_cluster() 
          .withf(|id, params, engine, version, username, password| { 
              assert_eq!(id, "RustSDKCodeExamplesDBCluster"); 
             assert eq!(params, "RustSDKCodeExamplesDBParameterGroup");
              assert_eq!(engine, "aurora-mysql"); 
              assert_eq!(version, "aurora-mysql8.0"); 
             assert eq!(username, "test username");
              assert_eq!(password.expose_secret(), "test password"); 
              true 
          }) 
         .return_once(id, \underline{\ } , \underline{\ } , \underline{\ } , \underline{\ } , \underline{\ } , \underline{\ } , \underline{\ } , \underline{\ } Ok(CreateDbClusterOutput::builder() 
  .db_cluster(DbCluster::builder().db_cluster_identifier(id).build()) 
                  .build() }); 
     mock_rds 
          .expect_create_db_instance() 
          .withf(|cluster, name, class, engine| { 
              assert_eq!(cluster, "RustSDKCodeExamplesDBCluster"); 
             assert eq!(name, "RustSDKCodeExamplesDBInstance");
              assert_eq!(class, "m5.large");
```

```
 assert_eq!(engine, "aurora-mysql"); 
             true 
         }) 
         .return_once(|cluster, name, class, _| { 
             Ok(CreateDbInstanceOutput::builder() 
                  .db_instance( 
                      DbInstance::builder() 
                           .db_cluster_identifier(cluster) 
                           .db_instance_identifier(name) 
                           .db_instance_class(class) 
                           .build(), 
).buid() }); 
     mock_rds 
         .expect_describe_db_clusters() 
         .with(eq("RustSDKCodeExamplesDBCluster")) 
         .times(1) 
         .returning(|_| { 
             Err(SdkError::service_error( 
                  DescribeDBClustersError::unhandled(Box::new(Error::new( 
                      ErrorKind::Other, 
                      "describe cluster error", 
                  ))), 
                  Response::new(StatusCode::try_from(400).unwrap(), 
 SdkBody::empty()), 
             )) 
         }) 
         .with(eq("RustSDKCodeExamplesDBCluster")) 
         .times(1) 
         .returning(|id| { 
             Ok(DescribeDbClustersOutput::builder() 
  .db_clusters(DbCluster::builder().db_cluster_identifier(id).build()) 
                 .buid() }); 
     mock_rds.expect_describe_db_instance().return_once(|name| { 
         Ok(DescribeDbInstancesOutput::builder() 
              .db_instances( 
                  DbInstance::builder() 
                      .db_instance_identifier(name) 
                      .db_instance_status("Available")
```

```
 .build(), 
).build() }); 
     mock_rds 
         .expect_describe_db_cluster_endpoints() 
         .return_once(|_| { 
             Ok(DescribeDbClusterEndpointsOutput::builder() 
  .db_cluster_endpoints(DbClusterEndpoint::builder().status("available").build()) 
                 .buid() }); 
     let mut scenario = AuroraScenario::new(mock_rds); 
     scenario.engine_version = Some("aurora-mysql8.0".into()); 
     scenario.instance_class = Some("m5.large".into()); 
     scenario.username = Some("test username".into()); 
     scenario.password = Some(SecretString::new("test password".into())); 
     tokio::time::pause(); 
     let assertions = tokio::spawn(async move { 
         let create = scenario.start_cluster_and_instance().await; 
        assert!(create.is ok());
     }); 
     tokio::time::advance(Duration::from_secs(1)).await; 
     tokio::time::advance(Duration::from_secs(1)).await; 
     tokio::time::resume(); 
    let - s sertions.await;
}
// snippet-end:[rust.aurora.start_cluster_and_instance.test]
// snippet-start:[rust.aurora.clean_up.test]
#[tokio::test]
async fn test_scenario_clean_up() { 
     let mut mock_rds = MockRdsImpl::default(); 
     mock_rds 
         .expect_delete_db_instance() 
         .with(eq("MockInstance")) 
         .return_once(|_| Ok(DeleteDbInstanceOutput::builder().build()));
```

```
 mock_rds
```

```
 .expect_describe_db_instances() 
         .with() 
         .times(1) 
         .returning(|| { 
             Ok(DescribeDbInstancesOutput::builder() 
                  .db_instances( 
                      DbInstance::builder() 
                          .db_cluster_identifier("MockCluster") 
                          .db_instance_status("Deleting") 
                          .build(), 
).build() }) 
         .with() 
         .times(1) 
         .returning(|| Ok(DescribeDbInstancesOutput::builder().build())); 
     mock_rds 
         .expect_delete_db_cluster() 
         .with(eq("MockCluster")) 
        .return_once(| | Ok(DeleteDbClusterOutput::builder().build()));
     mock_rds 
         .expect_describe_db_clusters() 
         .with(eq("MockCluster")) 
         .times(1) 
         .returning(|id| { 
             Ok(DescribeDbClustersOutput::builder() 
                  .db_clusters( 
                      DbCluster::builder() 
                          .db_cluster_identifier(id) 
                          .status("Deleting") 
                          .build(), 
).build() }) 
         .with(eq("MockCluster")) 
         .times(1) 
         .returning(|_| Ok(DescribeDbClustersOutput::builder().build())); 
     mock_rds 
         .expect_delete_db_cluster_parameter_group() 
         .with(eq("MockParamGroup"))
```

```
 .return_once(|_| 
  Ok(DeleteDbClusterParameterGroupOutput::builder().build())); 
     let mut scenario = AuroraScenario::new(mock_rds); 
     scenario.db_cluster_identifier = Some(String::from("MockCluster")); 
    scenario.db instance identifier = Some(String::from("MockInstance"));
     scenario.db_cluster_parameter_group = Some( 
         DbClusterParameterGroup::builder() 
              .db_cluster_parameter_group_name("MockParamGroup") 
              .build(), 
     ); 
     tokio::time::pause(); 
     let assertions = tokio::spawn(async move { 
         let clean_up = scenario.clean_up().await; 
         assert!(clean_up.is_ok()); 
     }); 
     tokio::time::advance(Duration::from_secs(1)).await; // Wait for first 
  Describe Instances 
     tokio::time::advance(Duration::from_secs(1)).await; // Wait for second 
  Describe Instances 
     tokio::time::advance(Duration::from_secs(1)).await; // Wait for first 
  Describe Cluster 
     tokio::time::advance(Duration::from_secs(1)).await; // Wait for second 
  Describe Cluster 
     tokio::time::resume(); 
    let = assertions.await;
}
#[tokio::test]
async fn test_scenario_clean_up_errors() { 
     let mut mock_rds = MockRdsImpl::default(); 
     mock_rds 
         .expect_delete_db_instance() 
         .with(eq("MockInstance")) 
         .return_once(|_| Ok(DeleteDbInstanceOutput::builder().build())); 
     mock_rds 
         .expect_describe_db_instances() 
         .with() 
         .times(1) 
         .returning(|| {
```

```
 Ok(DescribeDbInstancesOutput::builder() 
                  .db_instances( 
                      DbInstance::builder() 
                          .db_cluster_identifier("MockCluster") 
                          .db_instance_status("Deleting") 
                          .build(), 
).buid() }) 
         .with() 
         .times(1) 
         .returning(|| { 
             Err(SdkError::service_error( 
                  DescribeDBInstancesError::unhandled(Box::new(Error::new( 
                      ErrorKind::Other, 
                      "describe db instances error", 
                  ))), 
                  Response::new(StatusCode::try_from(400).unwrap(), 
 SdkBody::empty()), 
             )) 
         }); 
     mock_rds 
         .expect_delete_db_cluster() 
         .with(eq("MockCluster")) 
         .return_once(|_| Ok(DeleteDbClusterOutput::builder().build())); 
     mock_rds 
         .expect_describe_db_clusters() 
         .with(eq("MockCluster")) 
         .times(1) 
         .returning(|id| { 
             Ok(DescribeDbClustersOutput::builder() 
                  .db_clusters( 
                      DbCluster::builder() 
                          .db_cluster_identifier(id) 
                          .status("Deleting") 
                          .build(), 
).build() }) 
         .with(eq("MockCluster")) 
         .times(1) 
         .returning(|_| {
```

```
 Err(SdkError::service_error( 
                 DescribeDBClustersError::unhandled(Box::new(Error::new( 
                     ErrorKind::Other, 
                     "describe db clusters error", 
                 ))), 
                Response::new(StatusCode::try from(400).unwrap(),
 SdkBody::empty()), 
            )) 
        }); 
    mock_rds 
        .expect_delete_db_cluster_parameter_group() 
        .with(eq("MockParamGroup")) 
        .return_once(|_| 
 Ok(DeleteDbClusterParameterGroupOutput::builder().build())); 
    let mut scenario = AuroraScenario::new(mock_rds); 
    scenario.db_cluster_identifier = Some(String::from("MockCluster")); 
    scenario.db_instance_identifier = Some(String::from("MockInstance")); 
    scenario.db_cluster_parameter_group = Some( 
        DbClusterParameterGroup::builder() 
             .db_cluster_parameter_group_name("MockParamGroup") 
             .build(), 
    ); 
    tokio::time::pause(); 
    let assertions = tokio::spawn(async move { 
       let clean up = scenario.clean up().await;
        assert!(clean_up.is_err()); 
        let errs = clean_up.unwrap_err(); 
        assert_eq!(errs.len(), 2); 
        assert_matches!(errs.get(0), Some(ScenarioError {message, context: _}) if 
 message == "Failed to check instance state during deletion"); 
        assert_matches!(errs.get(1), Some(ScenarioError {message, context: _}) if 
 message == "Failed to check cluster state during deletion"); 
    }); 
    tokio::time::advance(Duration::from_secs(1)).await; // Wait for first 
 Describe Instances 
    tokio::time::advance(Duration::from_secs(1)).await; // Wait for second 
 Describe Instances 
    tokio::time::advance(Duration::from_secs(1)).await; // Wait for first 
 Describe Cluster
```

```
 tokio::time::advance(Duration::from_secs(1)).await; // Wait for second 
  Describe Cluster 
     tokio::time::resume(); 
    let - s sertions.await;
}
// snippet-end:[rust.aurora.clean_up.test]
// snippet-start:[rust.aurora.snapshot.test]
#[tokio::test]
async fn test_scenario_snapshot() { 
     let mut mock_rds = MockRdsImpl::default(); 
     mock_rds 
         .expect_snapshot_cluster() 
         .with(eq("MockCluster"), eq("MockCluster_MockSnapshot")) 
         .times(1) 
        .return_once(|, | | {
             Ok(CreateDbClusterSnapshotOutput::builder() 
                  .db_cluster_snapshot( 
                      DbClusterSnapshot::builder() 
                         .db cluster identifier("MockCluster")
  .db_cluster_snapshot_identifier("MockCluster_MockSnapshot") 
                          .build(), 
).build() }); 
     let mut scenario = AuroraScenario::new(mock_rds); 
     scenario.db_cluster_identifier = Some("MockCluster".into()); 
     let create_snapshot = scenario.snapshot("MockSnapshot").await; 
     assert!(create_snapshot.is_ok());
}
#[tokio::test]
async fn test_scenario_snapshot_error() { 
     let mut mock_rds = MockRdsImpl::default(); 
     mock_rds 
         .expect_snapshot_cluster() 
         .with(eq("MockCluster"), eq("MockCluster_MockSnapshot")) 
         .times(1) 
        .return_once(|, | Err(SdkError::service_error(
```

```
 CreateDBClusterSnapshotError::unhandled(Box::new(Error::new( 
                      ErrorKind::Other, 
                      "create snapshot error", 
                  ))), 
                  Response::new(StatusCode::try_from(400).unwrap(), 
  SdkBody::empty()), 
             )) 
         }); 
     let mut scenario = AuroraScenario::new(mock_rds); 
     scenario.db_cluster_identifier = Some("MockCluster".into()); 
     let create_snapshot = scenario.snapshot("MockSnapshot").await; 
     assert_matches!(create_snapshot, Err(ScenarioError { message, context: _}) if 
 message == "Failed to create snapshot");
}
#[tokio::test]
async fn test_scenario_snapshot_invalid() { 
     let mut mock_rds = MockRdsImpl::default(); 
     mock_rds 
         .expect_snapshot_cluster() 
         .with(eq("MockCluster"), eq("MockCluster_MockSnapshot")) 
         .times(1) 
        .return_once(| , | Ok(CreateDbClusterSnapshotOutput::builder().build())); 
     let mut scenario = AuroraScenario::new(mock_rds); 
     scenario.db_cluster_identifier = Some("MockCluster".into()); 
     let create_snapshot = scenario.snapshot("MockSnapshot").await; 
     assert_matches!(create_snapshot, Err(ScenarioError { message, context: _}) if 
 message == "Missing Snapshot");
}
// snippet-end:[rust.aurora.snapshot.test]
```
시나리오를 처음부터 끝까지 실행하는 바이너리입니다. 사용자가 일부 결정을 내릴 수 있도록 인콰이어러를 사용합니다.

```
// Copyright Amazon.com, Inc. or its affiliates. All Rights Reserved.
// SPDX-License-Identifier: Apache-2.0
```
use std::fmt::Display;

```
use anyhow::anyhow;
use aurora code examples::{
     aurora_scenario::{AuroraScenario, ScenarioError}, 
     rds::Rds as RdsClient,
};
use aws_sdk_rds::Client;
use inquire::{validator::StringValidator, CustomUserError};
use secrecy::SecretString;
use tracing::warn;
#[derive(Default, Debug)]
struct Warnings(Vec<String>);
impl Warnings { 
    fn new() -> Self \{ Warnings(Vec::with_capacity(5)) 
     } 
     fn push(&mut self, warning: &str, error: ScenarioError) { 
         let formatted = format!("{warning}: {error}"); 
         warn!("{formatted}"); 
         self.0.push(formatted); 
     } 
     fn is_empty(&self) -> bool { 
         self.0.is_empty() 
     }
}
impl Display for Warnings { 
     fn fmt(&self, f: &mut std::fmt::Formatter<'_>) -> std::fmt::Result { 
         writeln!(f, "Warnings:")?; 
         for warning in &self.0 { 
             writeln!(f, "{: >4}- {warning}", "")?; 
         } 
        0k(()) }
}
fn select( 
     prompt: &str, 
     choices: Vec<String>, 
     error_message: &str,
```

```
) -> Result<String, anyhow::Error> { 
     inquire::Select::new(prompt, choices) 
         .prompt() 
         .map_err(|error| anyhow!("{error_message}: {error}"))
}
// Prepare the Aurora Scenario. Prompt for several settings that are optional to 
  the Scenario, but that the user should choose for the demo.
// This includes the engine, engine version, and instance class.
async fn prepare_scenario(rds: RdsClient) -> Result<AuroraScenario, 
  anyhow::Error> { 
     let mut scenario = AuroraScenario::new(rds); 
     // Get available engine families for Aurora MySql. 
  rds.DescribeDbEngineVersions(Engine='aurora-mysql') and build a set of the 
  'DBParameterGroupFamily' field values. I get {aurora-mysql8.0, aurora-mysql5.7}. 
     let available_engines = scenario.get_engines().await; 
     if let Err(error) = available_engines { 
         return Err(anyhow!("Failed to get available engines: {}", error)); 
     } 
     let available_engines = available_engines.unwrap(); 
     // Select an engine family and create a custom DB cluster parameter group. 
  rds.CreateDbClusterParameterGroup(DBParameterGroupFamily='aurora-mysql8.0') 
     let engine = select( 
         "Select an Aurora engine family", 
         available_engines.keys().cloned().collect::<Vec<String>>(), 
         "Invalid engine selection", 
     )?; 
     let version = select( 
         format!("Select an Aurora engine version for {engine}").as_str(), 
         available_engines.get(&engine).cloned().unwrap_or_default(), 
         "Invalid engine version selection", 
     )?; 
     let set_engine = scenario.set_engine(engine.as_str(), 
  version.as_str()).await; 
     if let Err(error) = set_engine { 
         return Err(anyhow!("Could not set engine: {}", error)); 
     } 
     let instance_classes = scenario.get_instance_classes().await; 
     match instance_classes {
```

```
Ok(classes) => {
             let instance_class = select( 
                  format!("Select an Aurora instance class for {engine}").as_str(), 
                  classes, 
                  "Invalid instance class selection", 
             )?; 
             scenario.set_instance_class(Some(instance_class)) 
         } 
         Err(err) => return Err(anyhow!("Failed to get instance classes for 
  engine: {err}")), 
     } 
     Ok(scenario)
}
// Prepare the cluster, creating a custom parameter group overriding some group 
  parameters based on user input.
async fn prepare_cluster(scenario: &mut AuroraScenario, warnings: &mut Warnings) 
  -> Result<(), ()> { 
     show_parameters(scenario, warnings).await; 
     let offset = prompt_number_or_default(warnings, "auto_increment_offset", 5); 
     let increment = prompt_number_or_default(warnings, 
  "auto_increment_increment", 3); 
     // Modify both the auto_increment_offset and auto_increment_increment 
  parameters in one call in the custom parameter group. Set their ParameterValue 
  fields to a new allowable value. rds.ModifyDbClusterParameterGroup. 
     let update_auto_increment = scenario.update_auto_increment(offset, 
  increment).await; 
    if let Err(error) = update auto increment {
         warnings.push("Failed to update auto increment", error); 
         return Err(()); 
     } 
     // Get and display the updated parameters. Specify Source of 'user' to get 
  just the modified parameters. rds.DescribeDbClusterParameters(Source='user') 
     show_parameters(scenario, warnings).await; 
     let username = inquire::Text::new("Username for the database (default 
  'testuser')") 
         .with_default("testuser") 
         .with_initial_value("testuser")
```

```
 .prompt(); 
     if let Err(error) = username { 
         warnings.push( 
              "Failed to get username, using default", 
            ScenarioError::with(format!("Error from inquirer: {error}")),
         ); 
         return Err(()); 
     } 
    let username = username.unwrap();
     let password = inquire::Text::new("Password for the database (minimum 8 
  characters)") 
         .with_validator(|i: &str| { 
            if i.len() >= 8 {
                  Ok(inquire::validator::Validation::Valid) 
             } else { 
                  Ok(inquire::validator::Validation::Invalid( 
                      "Password must be at least 8 characters".into(), 
                  )) 
 } 
         }) 
         .prompt(); 
     let password: Option<SecretString> = match password { 
         Ok(password) => Some(SecretString::from(password)), 
        Err(error) \Rightarrow warnings.push( 
                  "Failed to get password, using none (and not starting a DB)", 
                 ScenarioError::with(format!("Error from inquirer: {error}")),
             ); 
             return Err(()); 
         } 
     }; 
     scenario.set_login(Some(username), password); 
    0k(())}
// Start a single instance in the cluster,
async fn run_instance(scenario: &mut AuroraScenario) -> Result<(), ScenarioError> 
  {
```

```
 // Create an Aurora DB cluster database cluster that contains a MySql 
  database and uses the parameter group you created. 
     // Create a database instance in the cluster. 
     // Wait for DB instance to be ready. Call rds.DescribeDbInstances and check 
  for DBInstanceStatus == 'available'. 
    scenario.start cluster and instance().await?;
     let connection_string = scenario.connection_string().await?; 
     println!("Database ready: {connection_string}",); 
     let _ = inquire::Text::new("Use the database with the connection string. When 
  you're finished, press enter key to continue.").prompt(); 
     // Create a snapshot of the DB cluster. rds.CreateDbClusterSnapshot. 
     // Wait for the snapshot to create. rds.DescribeDbClusterSnapshots until 
  Status == 'available'. 
     let snapshot_name = inquire::Text::new("Provide a name for the snapshot") 
         .prompt() 
         .unwrap_or(String::from("ScenarioRun")); 
    let snapshot = scenario.snapshot(snapshot name.as str()).await?;
     println!( 
         "Snapshot is available: {}", 
         snapshot.db_cluster_snapshot_arn().unwrap_or("Missing ARN") 
     ); 
    0k(())}
#[tokio::main]
async fn main() -> Result<(), anyhow::Error> { 
    tracing subscriber::fmt::init();
     let sdk_config = aws_config::from_env().load().await; 
     let client = Client::new(&sdk_config); 
     let rds = RdsClient::new(client); 
     let mut scenario = prepare_scenario(rds).await?; 
     // At this point, the scenario has things in AWS and needs to get cleaned up. 
    let mut warnings = Warnings::new();
     if prepare_cluster(&mut scenario, &mut warnings).await.is_ok() { 
         println!("Configured database cluster, starting an instance."); 
        if let Err(err) = run instance(&mut scenario).await {
             warnings.push("Problem running instance", err);
```

```
 } 
     } 
     // Clean up the instance, cluster, and parameter group, waiting for the 
  instance and cluster to delete before moving on. 
    let clean up = scenario.clean up().await;
     if let Err(errors) = clean_up { 
         for error in errors { 
             warnings.push("Problem cleaning up scenario", error); 
         } 
     } 
     if warnings.is_empty() { 
        0k(()) } else { 
         println!("There were problems running the scenario:"); 
         println!("{warnings}"); 
         Err(anyhow!("There were problems running the scenario")) 
     }
}
#[derive(Clone)]
struct U8Validator {}
impl StringValidator for U8Validator { 
     fn validate(&self, input: &str) -> Result<inquire::validator::Validation, 
 CustomUserError> { 
         if input.parse::<u8>().is_err() { 
             Ok(inquire::validator::Validation::Invalid( 
                  "Can't parse input as number".into(), 
             )) 
         } else { 
             Ok(inquire::validator::Validation::Valid) 
         } 
     }
}
async fn show_parameters(scenario: &AuroraScenario, warnings: &mut Warnings) { 
     let parameters = scenario.cluster_parameters().await; 
     match parameters { 
         Ok(parameters) => { 
             println!("Current parameters"); 
             for parameter in parameters { 
                  println!("\t{parameter}");
```

```
 } 
         } 
         Err(error) => warnings.push("Could not find cluster parameters", error), 
     }
}
fn prompt_number_or_default(warnings: &mut Warnings, name: &str, default: u8) -> 
 u8 { 
     let input = inquire::Text::new(format!("Updated {name}:").as_str()) 
         .with_validator(U8Validator {}) 
         .prompt(); 
     match input { 
         Ok(increment) => match increment.parse::<u8>() { 
             Ok(increment) => increment, 
            Err(error) \Rightarrow warnings.push( 
                      format!("Invalid updated {name} (using {default} 
  instead)").as_str(), 
                      ScenarioError::with(format!("{error}")), 
\hspace{1.6cm});
                  default 
 } 
         }, 
        Err(error) \Rightarrow f warnings.push( 
                  format!("Invalid updated {name} (using {default} 
  instead)").as_str(), 
                  ScenarioError::with(format!("{error}")), 
             ); 
             default 
         } 
     }
}
```
테스트를 위한 오토모킹(automocking)을 허용하는 Amazon RDS 서비스를 둘러싼 래퍼입니다.

```
// Copyright Amazon.com, Inc. or its affiliates. All Rights Reserved.
// SPDX-License-Identifier: Apache-2.0
use aws_sdk_rds::{ 
     error::SdkError,
```

```
 operation::{ 
        create db cluster::{CreateDBClusterError, CreateDbClusterOutput},
        create db cluster parameter group::CreateDBClusterParameterGroupError,
         create_db_cluster_parameter_group::CreateDbClusterParameterGroupOutput, 
         create_db_cluster_snapshot::{CreateDBClusterSnapshotError, 
  CreateDbClusterSnapshotOutput}, 
         create_db_instance::{CreateDBInstanceError, CreateDbInstanceOutput}, 
         delete_db_cluster::{DeleteDBClusterError, DeleteDbClusterOutput}, 
        delete db cluster parameter group:: {
             DeleteDBClusterParameterGroupError, 
  DeleteDbClusterParameterGroupOutput, 
         }, 
         delete_db_instance::{DeleteDBInstanceError, DeleteDbInstanceOutput}, 
        describe db cluster endpoints:: {
             DescribeDBClusterEndpointsError, DescribeDbClusterEndpointsOutput, 
         }, 
         describe_db_cluster_parameters::{ 
             DescribeDBClusterParametersError, DescribeDbClusterParametersOutput, 
         }, 
         describe_db_clusters::{DescribeDBClustersError, 
  DescribeDbClustersOutput}, 
         describe_db_engine_versions::{ 
             DescribeDBEngineVersionsError, DescribeDbEngineVersionsOutput, 
         }, 
        describe db instances:: {DescribeDBInstancesError,
  DescribeDbInstancesOutput}, 
 describe orderable db instance options::DescribeOrderableDBInstanceOptionsError,
         modify_db_cluster_parameter_group::{ 
             ModifyDBClusterParameterGroupError, 
  ModifyDbClusterParameterGroupOutput, 
         }, 
     }, 
     types::{OrderableDbInstanceOption, Parameter}, 
     Client as RdsClient,
};
use secrecy::{ExposeSecret, SecretString};
#[cfg(test)]
use mockall::automock;
#[cfg(test)]
pub use MockRdsImpl as Rds;
#[cfg(not(test))]
```

```
pub use RdsImpl as Rds;
pub struct RdsImpl { 
     pub inner: RdsClient,
}
#[cfg_attr(test, automock)]
impl RdsImpl { 
     pub fn new(inner: RdsClient) -> Self { 
         RdsImpl { inner } 
     } 
     // snippet-start:[rust.aurora.describe_db_engine_versions.wrapper] 
     pub async fn describe_db_engine_versions( 
         &self, 
         engine: &str, 
     ) -> Result<DescribeDbEngineVersionsOutput, 
  SdkError<DescribeDBEngineVersionsError>> { 
         self.inner 
              .describe_db_engine_versions() 
              .engine(engine) 
              .send() 
              .await 
     } 
     // snippet-end:[rust.aurora.describe_db_engine_versions.wrapper] 
     // snippet-start:[rust.aurora.describe_orderable_db_instance_options.wrapper] 
    pub async fn describe orderable db instance options(
         &self, 
         engine: &str, 
         engine_version: &str, 
     ) -> Result<Vec<OrderableDbInstanceOption>, 
  SdkError<DescribeOrderableDBInstanceOptionsError>> 
     { 
         self.inner 
              .describe_orderable_db_instance_options() 
              .engine(engine) 
              .engine_version(engine_version) 
              .into_paginator() 
              .items() 
              .send() 
              .try_collect() 
              .await 
     }
```

```
 // snippet-end:[rust.aurora.describe_orderable_db_instance_options.wrapper] 
    // snippet-start:[rust.aurora.create_db_cluster_parameter_group.wrapper] 
    pub async fn create_db_cluster_parameter_group( 
        &self, 
        name: &str, 
        description: &str, 
        family: &str, 
    ) -> Result<CreateDbClusterParameterGroupOutput, 
 SdkError<CreateDBClusterParameterGroupError>> 
    { 
        self.inner 
             .create_db_cluster_parameter_group() 
             .db_cluster_parameter_group_name(name) 
             .description(description) 
             .db_parameter_group_family(family) 
             .send() 
             .await 
    } 
    // snippet-end:[rust.aurora.create_db_cluster_parameter_group.wrapper] 
    // snippet-start:[rust.aurora.describe_db_clusters.wrapper] 
    pub async fn describe_db_clusters( 
        &self, 
        id: &str, 
    ) -> Result<DescribeDbClustersOutput, SdkError<DescribeDBClustersError>> { 
        self.inner 
            .describe db clusters()
            .db cluster identifier(id)
             .send() 
             .await 
    } 
    // snippet-end:[rust.aurora.describe_db_clusters.wrapper] 
    // snippet-start:[rust.aurora.describe_db_cluster_parameters.wrapper] 
    pub async fn describe_db_cluster_parameters( 
        &self, 
        name: &str, 
    ) -> Result<Vec<DescribeDbClusterParametersOutput>, 
 SdkError<DescribeDBClusterParametersError>> 
    { 
        self.inner 
            .describe db cluster parameters()
             .db_cluster_parameter_group_name(name)
```

```
 .into_paginator() 
             .send() 
             .try_collect() 
             .await 
    } 
    // snippet-end:[rust.aurora.describe_db_cluster_parameters.wrapper] 
    // snippet-start:[rust.aurora.modify_db_cluster_parameter_group.wrapper] 
    pub async fn modify_db_cluster_parameter_group( 
        &self, 
        name: &str, 
        parameters: Vec<Parameter>, 
    ) -> Result<ModifyDbClusterParameterGroupOutput, 
 SdkError<ModifyDBClusterParameterGroupError>> 
    { 
        self.inner 
             .modify_db_cluster_parameter_group() 
             .db_cluster_parameter_group_name(name) 
             .set_parameters(Some(parameters)) 
             .send() 
             .await 
    } 
    // snippet-end:[rust.aurora.modify_db_cluster_parameter_group.wrapper] 
    // snippet-start:[rust.aurora.create_db_cluster.wrapper] 
    pub async fn create_db_cluster( 
        &self, 
        name: &str, 
        parameter_group: &str, 
        engine: &str, 
        version: &str, 
        username: &str, 
        password: SecretString, 
    ) -> Result<CreateDbClusterOutput, SdkError<CreateDBClusterError>> { 
        self.inner 
             .create_db_cluster() 
             .db_cluster_identifier(name) 
             .db_cluster_parameter_group_name(parameter_group) 
             .engine(engine) 
             .engine_version(version) 
             .master_username(username) 
             .master_user_password(password.expose_secret()) 
             .send() 
             .await
```

```
 } 
    // snippet-end:[rust.aurora.create_db_cluster.wrapper] 
    // snippet-start:[rust.aurora.create_db_instance.wrapper] 
    pub async fn create_db_instance( 
        &self, 
        cluster_name: &str, 
        instance_name: &str, 
        instance_class: &str, 
        engine: &str, 
    ) -> Result<CreateDbInstanceOutput, SdkError<CreateDBInstanceError>> { 
        self.inner 
             .create_db_instance() 
            .db cluster identifier(cluster name)
             .db_instance_identifier(instance_name) 
             .db_instance_class(instance_class) 
             .engine(engine) 
             .send() 
             .await 
    } 
    // snippet-end:[rust.aurora.create_db_instance.wrapper] 
    // snippet-start:[rust.aurora.describe_db_instance.wrapper] 
    pub async fn describe_db_instance( 
        &self, 
        instance_identifier: &str, 
    ) -> Result<DescribeDbInstancesOutput, SdkError<DescribeDBInstancesError>> { 
        self.inner 
             .describe_db_instances() 
             .db_instance_identifier(instance_identifier) 
             .send() 
             .await 
    } 
    // snippet-end:[rust.aurora.describe_db_instance.wrapper] 
    // snippet-start:[rust.aurora.create_db_cluster_snapshot.wrapper] 
    pub async fn snapshot_cluster( 
        &self, 
        db_cluster_identifier: &str, 
        snapshot_name: &str, 
    ) -> Result<CreateDbClusterSnapshotOutput, 
 SdkError<CreateDBClusterSnapshotError>> { 
        self.inner 
             .create_db_cluster_snapshot()
```

```
 .db_cluster_identifier(db_cluster_identifier) 
            .db cluster snapshot identifier(snapshot name)
             .send() 
             .await 
    } 
    // snippet-end:[rust.aurora.create_db_cluster_snapshot.wrapper] 
    // snippet-start:[rust.aurora.describe_db_instances.wrapper] 
    pub async fn describe_db_instances( 
        &self, 
    ) -> Result<DescribeDbInstancesOutput, SdkError<DescribeDBInstancesError>> { 
        self.inner.describe_db_instances().send().await 
    } 
    // snippet-end:[rust.aurora.describe_db_instances.wrapper] 
    // snippet-start:[rust.aurora.describe_db_cluster_endpoints.wrapper] 
    pub async fn describe_db_cluster_endpoints( 
        &self, 
        cluster_identifier: &str, 
    ) -> Result<DescribeDbClusterEndpointsOutput, 
 SdkError<DescribeDBClusterEndpointsError>> { 
        self.inner 
             .describe_db_cluster_endpoints() 
             .db_cluster_identifier(cluster_identifier) 
             .send() 
             .await 
    } 
    // snippet-end:[rust.aurora.describe_db_cluster_endpoints.wrapper] 
    // snippet-start:[rust.aurora.delete_db_instance.wrapper] 
    pub async fn delete_db_instance( 
        &self, 
        instance_identifier: &str, 
    ) -> Result<DeleteDbInstanceOutput, SdkError<DeleteDBInstanceError>> { 
        self.inner 
            .delete_db_instance() 
             .db_instance_identifier(instance_identifier) 
             .skip_final_snapshot(true) 
             .send() 
             .await 
    } 
    // snippet-end:[rust.aurora.delete_db_instance.wrapper] 
    // snippet-start:[rust.aurora.delete_db_cluster.wrapper]
```

```
 pub async fn delete_db_cluster( 
         &self, 
        cluster identifier: &str,
     ) -> Result<DeleteDbClusterOutput, SdkError<DeleteDBClusterError>> { 
         self.inner 
              .delete_db_cluster() 
              .db_cluster_identifier(cluster_identifier) 
              .skip_final_snapshot(true) 
              .send() 
              .await 
     } 
     // snippet-end:[rust.aurora.delete_db_cluster.wrapper] 
     // snippet-start:[rust.aurora.delete_db_cluster_parameter_group.wrapper] 
     pub async fn delete_db_cluster_parameter_group( 
         &self, 
         name: &str, 
     ) -> Result<DeleteDbClusterParameterGroupOutput, 
  SdkError<DeleteDBClusterParameterGroupError>> 
     { 
         self.inner 
              .delete_db_cluster_parameter_group() 
              .db_cluster_parameter_group_name(name) 
              .send() 
              .await 
     } 
     // snippet-end:[rust.aurora.delete_db_cluster_parameter_group.wrapper]
}
```
이 시나리오에 사용된 종속 항목이 있는 Cargo.toml입니다.

```
[package]
name = "aurora-code-examples"
authors = [ "David Souther <dpsouth@amazon.com>", 
\mathbf 1edition = "2021"
version = "0.1.0"
# See more keys and their definitions at https://doc.rust-lang.org/cargo/
reference/manifest.html
```

```
[dependencies]
anyhow = "1.0.75"assert matches = "1.5.0"aws-config = \{ version = "1.0.1", features = ["behavior-version-latest"] \}aws-smithy-types = \{ version = "1.0.1" \}aws-smithy-runtime-api = \{ version = "1.0.1" \}aws-sdk-rds = \{ version = "1.3.0" \}inquire = "0.6.2"mockall = "0.11.4"phf = { version = "0.11.2", features = ["std", "macros"] }
sdk-examples-test-utils = { path = ",./../test-utils" }
s ecrecy = "0.8.0"tokio = \{ version = "1.20.1", features = ['full", 'test-util'] }
tracing = "0.1.37"tracing-subscriber = { version = "0.3.15", features = ['env-filter"] }
```
- API 세부 정보는 AWS SDK for Rust API 참조의 다음 주제를 참조하십시오.
	- [CreateDBCluster](https://docs.rs/releases/search?query=aws-sdk)
	- [CreateDBClusterParameterGroup](https://docs.rs/releases/search?query=aws-sdk)
	- [CreateDBClusterSnapshot](https://docs.rs/releases/search?query=aws-sdk)
	- [CreateDBInstance](https://docs.rs/releases/search?query=aws-sdk)
	- [DeleteDBCluster](https://docs.rs/releases/search?query=aws-sdk)
	- [DeleteDBClusterParameterGroup](https://docs.rs/releases/search?query=aws-sdk)
	- [DeleteDBInstance](https://docs.rs/releases/search?query=aws-sdk)
	- [DescribeDBClusterParameterGroups](https://docs.rs/releases/search?query=aws-sdk)
	- [DescribeDBClusterParameters](https://docs.rs/releases/search?query=aws-sdk)
	- [DescribeDBClusterSnapshots](https://docs.rs/releases/search?query=aws-sdk)
	- [DescribeDBClusters](https://docs.rs/releases/search?query=aws-sdk)
	- [DescribeDBEngineVersions](https://docs.rs/releases/search?query=aws-sdk)
	- [DescribeDBInstances](https://docs.rs/releases/search?query=aws-sdk)
	- [DescribeOrderableDBInstanceOptions](https://docs.rs/releases/search?query=aws-sdk)
	- [ModifyDBClusterParameterGroup](https://docs.rs/releases/search?query=aws-sdk)

AWS SDK 개발자 가이드 및 코드 예시의 전체 목록은 [AWS SDK와 함께 이 서비스 사용](#page-282-0) 단원을 참조 <u> ன் 제85 FOI 중에에는 시작하기에 대한 정보와 이전 SDK 버전에 대한 세부 정보도 포함되어 있습니다. 637</u>

# AWS SDK를 사용한 Aurora용 교차 서비스 예제

다음 샘플 애플리케이션에서는 AWS SDK를 사용하여 Aurora를 다른 AWS 서비스와 결합합니다. 각 예시에는 애플리케이션을 설정하고 실행하는 방법에 대한 지침을 찾을 수 있는 GitHub 링크가 포함되 어 있습니다.

#### 예제

- [대출 라이브러리 REST API 생성](#page-3668-0)
- [Aurora 서버리스 작업 항목 트래커 만들기](#page-3669-0)

## <span id="page-3668-0"></span>대출 라이브러리 REST API 생성

다음 코드 예제에서는 Amazon Aurora 데이터베이스가 지원하는 REST API를 사용하여 고객이 도서를 빌리고 반납할 수 있는 대출 라이브러리를 생성하는 방법을 보여줍니다.

Python

SDK for Python(Boto3)

Amazon Relational Database Service(Amazon RDS) API 및 AWS Chalice와 함께 AWS SDK for Python (Boto3)를 사용하여 Amazon Aurora 데이터베이스에서 지원하는 REST API를 생성 하는 방법을 보여줍니다. 웹 서비스는 완전히 서버리스이며 고객이 책을 빌리고 반납할 수 있는 간단한 대출 라이브러리를 나타냅니다. 다음 작업을 수행하는 방법에 대해 알아보십시오.

- 서버리스 Aurora 데이터베이스 클러스터를 생성하고 관리합니다.
- AWS Secrets Manager를 사용하여 데이터베이스 자격 증명을 관리합니다.
- Amazon RDS를 사용하여 데이터를 데이터베이스 내부 및 외부로 이동하는 데이터 스토리지 계층을 구현합니다.
- AWS Chalice를 사용하여 서버리스 REST API를 Amazon API Gateway 및 AWS Lambda에 배포합니다.
- 요청 패키지를 사용하여 웹 서비스에 요청을 보냅니다.

전체 소스 코드와 설정 및 실행 방법에 대한 지침은 [GitHub](https://github.com/awsdocs/aws-doc-sdk-examples/tree/main/python/cross_service/aurora_rest_lending_library)에서 전체 예제를 참조하십시오.

이 예제에서 사용되는 서비스

- API Gateway
- Aurora
- Lambda

• Secrets Manager

AWS SDK 개발자 가이드 및 코드 예시의 전체 목록은 [AWS SDK와 함께 이 서비스 사용](#page-282-0) 단원을 참조 하세요. 이 주제에는 시작하기에 대한 정보와 이전 SDK 버전에 대한 세부 정보도 포함되어 있습니다.

### <span id="page-3669-0"></span>Aurora 서버리스 작업 항목 트래커 만들기

다음 코드 예제는 Amazon Aurora Serverless 데이터베이스에서 작업 항목을 추적하고 Amazon Simple Email Service(Amazon SES)를 사용하여 보고서를 보내는 웹 애플리케이션 생성 방법을 보여 줍니다.

#### .NET

AWS SDK for .NET

AWS SDK for .NET을 사용하여 Amazon Aurora 데이터베이스에서 작업 항목을 추적하고 Amazon Simple Email Service(Amazon SES)를 통해 보고서를 이메일로 보내는 웹 애플리 케이션 생성 방법을 보여줍니다. 이 예제에서는 RESTful .NET 백엔드와의 상호 작용을 위해 React.js로 빌드된 프런트엔드를 사용합니다.

- React 웹 애플리케이션을 AWS 서비스와 통합합니다.
- Aurora 테이블의 항목을 나열, 추가, 업데이트 및 삭제합니다.
- Amazon SES를 사용하여 필터링된 작업 항목에 대한 이메일 보고서를 보냅니다.
- 포함된 AWS CloudFormation 스크립트를 통해 예제 리소스를 배포하고 관리합니다.

전체 소스 코드와 설정 및 실행 방법에 대한 지침은 [GitHub](https://github.com/awsdocs/aws-doc-sdk-examples/tree/main/dotnetv3/cross-service/AuroraItemTracker)에서 전체 예제를 참조하십시오.

이 예시에서 사용되는 서비스

- Aurora
- Amazon RDS
- Amazon RDS 데이터 서비스
- Amazon SES

#### $C++$

SDK for C++

Amazon Aurora Serverless 데이터베이스에 저장된 작업 항목을 추적하고 보고하는 웹 애플리 케이션 생성 방법을 보여줍니다.

Amazon Aurora Serverless 데이터를 쿼리하고 React 애플리케이션에서 사용하도록 C++ REST API를 설정하는 방법에 대한 지침과 전체 소스 코드는 [GitHub에](https://github.com/awsdocs/aws-doc-sdk-examples/tree/main/cpp/example_code/cross-service/serverless-aurora)서 전체 예제를 참조하십 시오.

이 예시에서 사용되는 서비스

- Aurora
- Amazon RDS
- Amazon RDS 데이터 서비스
- Amazon SES

Java

SDK for Java 2.x

Amazon RDS 데이터베이스에 저장된 작업 항목을 추적하고 보고하는 웹 애플리케이션 생성 방 법을 보여줍니다.

Amazon Aurora Serverless 데이터를 쿼리하고 React 애플리케이션에서 사용하도록 Spring REST API를 설정하는 방법에 대한 지침과 전체 소스 코드는 [GitHub에](https://github.com/awsdocs/aws-doc-sdk-examples/tree/main/javav2/usecases/Creating_Spring_RDS_Rest)서 전체 예제를 참조하십 시오.

JDBC API를 사용한 예제를 설정하고 실행하는 방법에 대한 전체 소스 코드와 지침은 [GitHub에](https://github.com/awsdocs/aws-doc-sdk-examples/tree/main/javav2/usecases/Creating_rds_item_tracker) 서 전체 예제를 참조하십시오.

이 예시에서 사용되는 서비스

- Aurora
- Amazon RDS
- Amazon RDS 데이터 서비스
- Amazon SES

**JavaScript** 

SDK for JavaScript (v3)

AWS SDK for JavaScript(v3)을 사용하여 Amazon Aurora 데이터베이스에서 작업 항목을 추적 하고 Amazon Simple Email Service(Amazon SES)를 통해 보고서를 이메일로 보내는 웹 애플리 케이션 생성 방법을 보여줍니다. 이 예제에서는 Express Node.js 백엔드와의 상호 작용을 위해 React.js로 빌드된 프런트엔드를 사용합니다.

- React.js 웹 애플리케이션을 AWS 서비스와 통합합니다.
- Aurora 테이블의 항목을 나열, 추가 및 업데이트합니다.
- Amazon SES를 사용하여 필터링된 작업 항목에 대한 이메일 보고서를 보냅니다.
- 포함된 AWS CloudFormation 스크립트를 통해 예제 리소스를 배포하고 관리합니다.

전체 소스 코드와 설정 및 실행 방법에 대한 지침은 [GitHub](https://github.com/awsdocs/aws-doc-sdk-examples/tree/main/javascriptv3/example_code/cross-services/aurora-serverless-app)에서 전체 예제를 참조하십시오.

이 예시에서 사용되는 서비스

- Aurora
- Amazon RDS
- Amazon RDS 데이터 서비스
- Amazon SES

#### Kotlin

SDK for Kotlin

Amazon RDS 데이터베이스에 저장된 작업 항목을 추적하고 보고하는 웹 애플리케이션 생성 방 법을 보여줍니다.

Amazon Aurora Serverless 데이터를 쿼리하고 React 애플리케이션에서 사용하도록 Spring REST API를 설정하는 방법에 대한 지침과 전체 소스 코드는 [GitHub에](https://github.com/awsdocs/aws-doc-sdk-examples/tree/main/kotlin/usecases/serverless_rds)서 전체 예제를 참조하십 시오.

이 예시에서 사용되는 서비스

- Aurora
- Amazon RDS
- Amazon RDS 데이터 서비스
- Amazon SES

#### PHP

SDK for PHP

AWS SDK for PHP을 사용하여 Amazon RDS 데이터베이스에서 작업 항목을 추적하고 Amazon Simple Email Service(Amazon SES)를 통해 보고서를 이메일로 보내는 웹 애플리케이
션 생성 방법을 보여줍니다. 이 예제에서는 RESTful PHP 백엔드와의 상호 작용을 위해 React.js 로 빌드된 프런트엔드를 사용합니다.

- React.js 웹 애플리케이션을 AWS 서비스와 통합합니다.
- Amazon RDS 테이블의 항목을 나열, 추가, 업데이트 및 삭제합니다.
- Amazon SES를 사용하여 필터링된 작업 항목에 대한 이메일 보고서를 보냅니다.
- 포함된 AWS CloudFormation 스크립트를 통해 예제 리소스를 배포하고 관리합니다.

전체 소스 코드와 설정 및 실행 방법에 대한 지침은 [GitHub](https://github.com/awsdocs/aws-doc-sdk-examples/tree/main/php/cross_service/aurora_item_tracker)에서 전체 예제를 참조하십시오.

이 예시에서 사용되는 서비스

- Aurora
- Amazon RDS
- Amazon RDS 데이터 서비스
- Amazon SES

#### Python

SDK for Python (Boto3)

AWS SDK for Python (Boto3)을 사용하여 Amazon Aurora Serverless 데이터베이스에서 작업 항목을 추적하고 Amazon Simple Email Service(Amazon SES)를 통해 보고서를 이메일로 보내 는 REST 서비스 생성 방법을 보여 줍니다. 이 예제는 Flask 웹 프레임워크를 사용하여 HTTP 라 우팅을 처리하고 React 웹 페이지와 통합하여 완전한 기능을 갖춘 웹 애플리케이션을 제공합니 다.

- AWS 서비스와 통합되는 Flask REST 서비스를 구축합니다.
- Aurora Serverless 데이터베이스에 저장된 작업 항목을 읽고, 쓰고, 업데이트합니다.
- 데이터베이스 보안 인증 정보가 포함된 AWS Secrets Manager 암호를 생성하고 이를 사용하 여 데이터베이스에 대한 호출을 인증합니다.
- Amazon SES를 사용하여 작업 항목에 대한 이메일 보고서를 보냅니다.

전체 소스 코드와 설정 및 실행 방법에 대한 지침은 [GitHub](https://github.com/awsdocs/aws-doc-sdk-examples/tree/main/python/cross_service/aurora_item_tracker)에서 전체 예제를 참조하십시오.

이 예시에서 사용되는 서비스

- Aurora
- Amazon RDS
- Amazon RDS 데이터 서비스
- Amazon SES

AWS SDK 개발자 가이드 및 코드 예시의 전체 목록은 [AWS SDK와 함께 이 서비스 사용](#page-282-0) 단원을 참조 하세요. 이 주제에는 시작하기에 대한 정보와 이전 SDK 버전에 대한 세부 정보도 포함되어 있습니다.

# Amazon Aurora 모범 사례

데이터의 사용 또는 Amazon Aurora DB 클러스터로의 데이터 마이그레이션에 대한 일반적인 모범 사 례 및 옵션에 대한 정보를 확인할 수 있습니다.

Amazon Aurora에 대한 모범 사례 중 일부는 특정 데이터베이스 엔진으로 국한됩니다. 데이터베이스 엔진에 특정한 Aurora 모범 사례에 대한 자세한 정보는 다음을 참조하십시오.

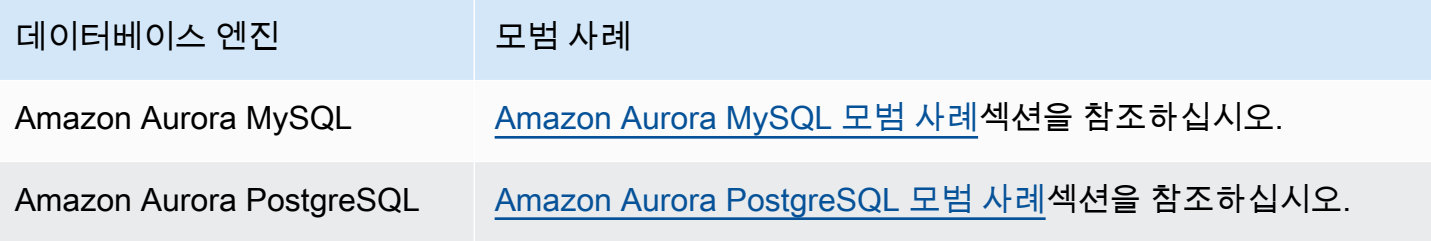

**a** Note

Aurora에 대한 일반적인 권장 사항은 [Amazon Aurora 권장 사항 확인 및 이에 대한 응답](#page-804-0) 단원 을 참조하십시오.

#### 주제

- [Amazon Aurora에 대한 기본 운영 지침](#page-3674-0)
- [DB 인스턴스 RAM 권장 사항](#page-3675-0)
- [AWS 데이터베이스 드라이버](#page-3676-0)
- [Amazon Aurora 모니터링](#page-3676-1)
- [DB 파라미터 그룹 및 DB 클러스터 파라미터 그룹 작업](#page-3676-2)
- [Amazon Aurora 모범 사례 비디오](#page-3677-0)

# <span id="page-3674-0"></span>Amazon Aurora에 대한 기본 운영 지침

다음은 Amazon Aurora로 작업할 때 모든 사용자가 따라야 하는 기본 운영 지침입니다. Amazon RDS 서비스 수준 계약에 다음 지침을 따르도록 명시되어 있습니다.

- 메모리, CPU 및 스토리지 사용을 모니터링합니다. Amazon CloudWatch에서 사용 패턴이 변경되거 나 사용자가 배포 용량에 도달했을 때 알림을 받도록 설정할 수 있으므로 이렇게 하면 시스템 성능 및 가용성을 유지할 수 있습니다.
- 클라이언트 애플리케이션이 DB 인스턴스의 DNS(Domain Name Service) 데이터를 캐시하는 경우 TTL(Time-to-Live) 값을 30초 미만으로 설정합니다. 장애 조치 후에 DB 인스턴스의 기본 IP 주소가 변경될 수 있습니다. 따라서 DNS 데이터를 오랜 시간 동안 캐시하면 애플리케이션이 더 이상 서비 스되지 않는 IP 주소에 연결하려 할 경우 연결 오류로 이어질 수 있습니다. 연결에서 리더 엔드포인 트를 사용하고 읽기 전용 복제본 인스턴스 중 하나가 유지 관리 중이거나 삭제된 경우에도 여러 읽기 전용 복제본이 있는 Aurora DB 클러스터에 연결 실패가 발생할 수 있습니다.
- DB 클러스터의 장애 조치를 테스트하여 사용 사례 절차에 소요되는 시간을 파악하십시오. 장애 조치 테스트를 통해 DB 클러스터에 액세스하는 애플리케이션이 장애 조치 후 자동으로 새 DB 클러스터 에 연결할 수 있도록 할 수 있습니다.

### <span id="page-3675-0"></span>DB 인스턴스 RAM 권장 사항

성능을 최적화하려면 작업 세트가 거의 완전히 메모리에 상주하도록 RAM을 충분히 할당하십시오. 작 업 세트가 거의 전부 메모리에 있는지 여부를 판별하려면 Amazon CloudWatch에서 다음 지표를 조사 하십시오.

• VolumeReadIOPS – 이 지표는 5분 간격으로 보고되는 클러스터 볼륨에서 읽기 I/O 작업의 평균 수 를 측정합니다. VolumeReadIOPS의 값은 작고 안정적이어야 합니다. 경우에 따라 읽기 I/O가 급증 하거나 평소보다 높을 수도 있습니다. 그런 경우 DB 클러스터의 DB 인스턴스를 조사하여 어떤 DB 인스턴스가 I/O 증가를 야기하고 있는지 확인합니다.

**G** Tip

Aurora MySQL 클러스터가 병렬 쿼리를 사용하는 경우 VolumeReadIOPS 값이 증가할 수 있습니다. 병렬 쿼리는 버퍼 풀을 사용하지 않습니다. 따라서 쿼리는 빠르지만 이렇게 최적 화된 프로세싱은 읽기 작업 및 관련 비용을 증가시킬 수 있습니다.

• BufferCacheHitRatio – 이 지표는 DB 클러스터에서 DB 인스턴스의 버퍼 캐시가 제공하는 요청 백분율을 측정합니다. 이 지표는 메모리에서 제공되는 데이터의 양에 대한 통찰력을 제공합니다.

적중률이 높다면 DB 인스턴스에 사용 가능한 메모리가 충분하다는 뜻입니다. 적중률이 낮다면 이 DB 인스턴스에 대한 쿼리가 디스크로 자주 이동한다는 뜻입니다. 워크로드를 조사하여 이 동작의 원 인이 되는 쿼리를 확인하십시오.

워크로드를 조사한 후에 더 많은 메모리가 필요하다면 DB 인스턴스 클래스를 RAM이 더 큰 클래스로 확장하는 것을 고려합니다. 이렇게 한 후 앞에서 언급한 지표를 조사하고 필요에 따라 계속 확장할 수 있습니다. Aurora 클러스터가 40TB보다 큰 경우 db.t2, db.t3 또는 db.t4g 인스턴스 클래스를 사용하지 마세요.

<span id="page-3676-0"></span>자세한 내용은 [Amazon Aurora에 대한 Amazon CloudWatch 지표](#page-982-0) 단원을 참조하십시오.

## AWS 데이터베이스 드라이버

애플리케이션 연결에 AWS 드라이버 제품군을 사용하는 것이 좋습니다. 더 빠른 전환 및 장애 조치 시 간, AWS Secrets Manager, AWS Identity and Access Management(IAM) 및 페더레이션 ID를 사용한 인증을 지원하도록 설계된 드라이버입니다. AWS 드라이버는 DB 클러스터 상태 모니터링과 클러스터 토폴로지 파악을 통해 새 라이터를 결정합니다. 이 접근 방식은 전환 및 장애 조치 시간을 오픈 소스 드 라이버의 경우 수십 초였던 것에 비해 10초 미만으로 단축합니다.

새로운 서비스 기능이 도입됨에 따라 AWS 드라이버 제품군의 목표는 이러한 서비스 기능에 대한 지원 을 기본 제공하는 것입니다.

<span id="page-3676-1"></span>자세한 내용은 [AWS 드라이버를 사용하여 Aurora DB 클러스터에 연결](#page-328-0) 단원을 참조하십시오.

## Amazon Aurora 모니터링

Amazon Aurora는 모니터링을 통해 Aurora DB 클러스터의 상태와 성능을 평가할 수 있는 여러 가지 지 표와 인사이트를 제공합니다. AWS Management Console, AWS CLI 및 CloudWatch API와 같은 다양 한 도구를 사용하여 Aurora 지표를 볼 수 있습니다. 성능 개선 도우미 대시보드에서 결합된 성능 개선 도우미 및 CloudWatch 지표를 확인하고 DB 인스턴스를 모니터링할 수 있습니다. 이 모니터링 보기를 사용하려면 DB 인스턴스에서 성능 개선 도우미가 켜져 있어야 합니다. 이 모니터링에 대한 자세한 내 용은 [Amazon RDS 콘솔에서 결합 지표 보기](#page-843-0) 섹션을 참조하세요.

특정 기간에 대한 성과 분석 보고서를 생성하고 식별된 인사이트와 문제 해결을 위한 권장 사항을 볼 수 있습니다. 자세한 내용은 [성능 분석 보고서 생성](#page-910-0) 섹션을 참조하세요.

## <span id="page-3676-2"></span>DB 파라미터 그룹 및 DB 클러스터 파라미터 그룹 작업

프로덕션 DB 클러스터에 파라미터 그룹 변경 사항을 적용하기 전에 테스트 DB 클러스터에서 DB 파라 미터 그룹 및 DB 클러스터 파라미터 그룹 변경 사항을 시험해 보는 것이 좋습니다. DB 엔진 파라미터 를 잘못 설정하면 성능 저하 및 시스템 불안정 등의 의도하지 않은 부작용이 있을 수 있습니다.

DB 엔진 파라미터를 수정할 때 항상 주의를 기울이고 DB 파라미터 그룹을 수정하기 전에 DB 클러스 터를 백업하십시오. DB 클러스터 백업에 대한 자세한 정보는 [Amazon Aurora DB 클러스터 백업 및 복](#page-660-0) [구](#page-660-0) 단원을 참조하십시오.

## <span id="page-3677-0"></span>Amazon Aurora 모범 사례 비디오

YouTube의 AWS Online Tech Talks 채널에는 보다 안전하고 가용성이 높은 Amazon Aurora DB 클러 스터를 생성 및 구성하는 모범 사례에 대한 비디오 프레젠테이션이 포함되어 있습니다. [고가용성을 위](https://www.youtube.com/watch?v=ydzd95r4_VQ) [한 Amazon Aurora 모범 사례](https://www.youtube.com/watch?v=ydzd95r4_VQ)를 참조하십시오.

# Amazon Aurora에서 개념 증명 수행

다음은 Aurora에 대해 개념 증명을 설정하고 실행하는 방법에 대한 설명입니다. 개념 증명은 Aurora가 애플리케이션에 적합한지 확인하기 위해 수행하는 조사입니다. 개념 증명을 통해 고객님의 고유한 데 이터베이스 애플리케이션의 컨텍스트에서 Aurora 기능을 이해할 수 있고 Aurora가 현재 데이터베이스 환경과 어떻게 대비되는지 알 수 있습니다. 또한 데이터 이동, SQL 코드 포트, 성능 튜닝, 현재 관리 절 차 변경에 필요한 작업의 수준을 알 수 있습니다.

이 주제에서는 아래에 나열된 것과 같이 개념 증명을 실행하는 데 수반되는 높은 수준의 절차 및 의사 결정의 개요와 단계별 요점이 정리되어 있습니다. 자세한 지침을 얻으려면 특정 주제에 대한 전체 문서 로 연결되는 링크를 따라가면 됩니다.

### Aurora 개념 증명 개요

Amazon Aurora에 대한 개념 증명을 수행할 때는 기존 데이터 및 SQL 애플리케이션을 Aurora로 포팅 하기 위해 필요한 것이 무엇인지 알아야 합니다. 프로덕션 환경을 대표하는 다량의 데이터 및 활동을 사용하여 규모에 따라 Aurora의 여러 가지 중요 속성을 시험합니다. 이 작업의 목표는 이전 데이터베이 스 인프라에 맞지 않게 만드는 과제와 Aurora의 장점이 서로 잘 부합하는지에 대한 확신을 얻는 것입니 다. 개념 증명을 마치는 시점에 더 큰 규모의 성능 벤치마킹과 애플리케이션 테스트를 수행할 확고한 계획이 수립됩니다. 이 시점에서 프로덕션 배포까지의 과정 중 가장 큰 작업 항목에 대해 이해하게 됩 니다.

모범 사례에 대한 다음 조언을 통해 벤치마킹 중에 문제를 일으키는 일반적인 실수를 피할 수 있습니 다. 그러나 이 주제에서는 벤치마크 수행 및 성능 튜닝 수행의 단계별 과정은 다루지 않습니다. 그러한 절차는 워크로드와 고객님이 사용하는 Aurora 기능에 따라 달라집니다. 자세한 내용은 [Aurora DB 클러](#page-470-0) [스터의 성능 및 확장 관리](#page-470-0), [Amazon Aurora MySQL 성능 개선 사항,](#page-1201-0) [Amazon Aurora PostgreSQL 관리](#page-2190-0), [성능 개선 도우미를 통한 Amazon Aurora 모니터링와](#page-866-0) 같은 성능 관련 문서를 참조하십시오.

이 주제에서 제공하는 정보는 조직이 코드를 작성하고 스키마를 설계하며 MySQL 및 PostgreSQL 오 픈 소스 데이터베이스 엔진을 지원하느 애플리케이션에 주로 적용됩니다. 애플리케이션 프레임워크에 서 생성하는 상업용 애플리케이션 또는 코드를 테스트하는 경우, 모든 지침을 적용할 수 있는 유연성을 갖지 못할 수 있습니다. 그러한 경우 AWS 담당자와 함께 사용하는 애플리케이션 유형에 대한 Aurora 모범 사례 또는 사례 연구가 있는지 확인하세요.

# 1. 목표 식별

Aurora를 개념 증명의 일부로 평가할 때 무엇을 측정할 것이며 시험의 성공을 어떤 방식으로 평가할 것 인지 선택해야 합니다.

애플리케이션의 모든 기능이 Aurora와 호환되는지 반드시 확인해야 합니다. Aurora 메이저 버전은 해 당 MySQL 및 PostgreSQL 메이저 버전과도 유선 호환되므로 이러한 엔진을 위해 개발된 애플리케이 션은 대부분 Aurora와도 호환됩니다. 하지만 그럼에도 개별 애플리케이션에 대해 호환성을 검증해야 합니다.

예를 들어 Aurora 클러스터를 설정할 때 선택하는 구성 중 일부는 특정 데이터베이스 기능을 사용할 수 있는지 또는 사용해야 하는지에 대해 영향을 미칩니다. 프로비저닝되었다라는 표현을 쓰는 가장 범용 성이 큰 Aurora 클러스터로 시작할 수 있습니다. 그런 다음 서버리스 또는 병렬 쿼리와 같은 특수 구성 이 고객님의 워크로드에 이점을 제공하는지 여부를 판단할 수 있습니다.

다음 질문을 사용하면 고객님의 목표를 식별하고 계량화하는 데 도움이 됩니다.

- Aurora는 워크로드의 모든 기능적 사용 사례를 지원합니까?
- 어떤 데이터세트 크기 또는 로드 수준을 원하십니까? 그러한 수준으로 규모를 조정할 수 있습니까?
- 고객님의 구체적인 쿼리 처리량 또는 지연 요구 사항은 무엇입니까? 이 요건을 달성할 수 있습니까?
- 워크로드에 대한 계획된 또는 계획되지 않은 가동 중단을 수용할 수 있는 최소 시간은 얼마입니까? 이 목표를 달성할 수 있습니까?
- 운영 효율성 유지에 필수적인 지표는 무엇입니까? 이 지표를 정확하게 모니터링할 수 있습니까?
- Aurora는 비용 절감, 배포 증가 또는 프로비저닝 속도와 같은 특정 비즈니스 목표를 지원합니까? 이 러한 목표를 계량화할 수 있는 방법이 있습니까?
- 워크로드에 대한 모든 보안 및 규정 준수 요구 사항을 충족할 수 있습니까?

약간의 시간을 들여 Aurora 데이터베이스 엔진 및 플랫폼 기능에 대한 지식을 쌓고 서비스 설명서를 검 토하십시오. 원하는 성과를 얻는 데 도움이 될 수 있는 모든 기능을 메모해 두십시오. 이러한 기능 중 한 가지는 AWS 데이터베이스 블로그 게시글 [통합 워크로드를 위해 MySQL과 호환되는 Amazon Aurora](https://aws.amazon.com/blogs/database/planning-and-optimizing-amazon-aurora-with-mysql-compatibility-for-consolidated-workloads/) [를 계획하고 최적화하는 방법에](https://aws.amazon.com/blogs/database/planning-and-optimizing-amazon-aurora-with-mysql-compatibility-for-consolidated-workloads/)서 설명하는 워크로드 통합입니다. 또 다른 한 가지는 Amazon Aurora 사용 설명서의 [Aurora 복제본에 Amazon Aurora Auto Scaling 사용에](#page-511-0) 설명된 수요 기반 확장입니다. 그 밖에 성능 향상 또는 단순화된 데이터베이스 연산이 있습니다.

# 2. 워크로드 특성에 대한 이해

의도한 사용 사례의 맥락에서 Aurora를 평가하세요. Aurora는 온라인 트랜잭션 처리(OLTP) 워크로드 에 좋은 선택입니다. 또한 별도의 데이터 웨어하우스 클러스터를 프로비저닝하지 않고도 실시간 OLTP 데이터를 보유한 클러스터에서 보고서를 실행할 수 있습니다. 다음 특성을 확인하여 사용 사례가 이 범 주에 해당하는지 알아낼 수 있습니다.

- 동시 클라이언트가 수십, 수백 또는 수천에 달하는 높은 동시성
- 지연 시간이 밀리초에서 몇 초로 짧은 대량의 쿼리
- 짧은 실시간 트랜잭션
- 인덱스 기반 조회 기능을 갖춘 고도로 선택적인 쿼리 패턴
- HTAP의 경우, Aurora 병렬 쿼리를 이용할 수 있는 분석적 쿼리

데이터베이스 선택에 영향을 미치는 주된 요인 중 한 가지는 데이터 속도입니다. 빠른 속도에는 매우 자주 삽입되고 업데이트되는 데이터가 수반됩니다. 이러한 시스템에는 데이터베이스에 대한 수천 건 의 연결과 수십만 건의 동시 쿼리 읽기 및 쓰기가 발생할 수 있습니다. 고속 시스템에서 발생하는 쿼리 는 비교적 적은 수의 행에 영향을 미치는 것이 보통이며, 일반적으로 동일 행에 있는 여러 열에 액세스 합니다.

Aurora는 고속 데이터 처리를 위해 설계되었습니다. 워크로드에 따라 단일 r4.16xlarge DB 인스턴스가 포함된 Aurora 클러스터는 초당 600,000건 이상의 SELECT 문을 처리할 수 있습니다. 이러한 클러스터 는 워크로드에 따라 초당 200,000개의 INSERT, UPDATE 및 DELETE 문을 처리할 수 있습니다. Aurora 는 행 스토어 데이터베이스로, 대량의 처리량 및 고도로 병렬화된 OLTP 워크로드에 이상적입니다.

또한 Aurora는 OLTP 워크로드를 처리하는 동일한 클러스터에서 보고 쿼리를 실행할 수도 있습니다. Aurora는 최대 15개의 [복제본](#page-180-0)을 지원하며, 각 복제본은 기본 인스턴스에서 평균 10~20밀리초 이내 에 지원됩니다. 분석가는 데이터를 별도 데이터 웨어하우스 클러스터에 복사하지 않고도 실시간으로 OLTP 데이터를 쿼리할 수 있습니다. 병렬 쿼리 기능을 사용하는 Aurora 클러스터를 통해 처리 필터링 대부분과 집계 작업을 엄청나게 분산된 Aurora 스토리지 하위 시스템으로 오프로드할 수 있습니다.

이 계획 단계를 사용하여 Aurora, 기타 AWS 서비스, AWS Management Console 및 AWS CLI의 기능 을 숙지하세요. 또한 이러한 것들이 고객님이 개념 증명에 사용할 계획인 기타 도구와 어떻게 연동되는 지 확인하십시오.

## 3. AWS Management Console 또는 AWS CLI를 이용한 실습

다음 단계로 AWS Management Console 또는 AWS CLI를 이용한 실습을 통해 이러한 도구와 Aurora 를 숙지하세요.

#### AWS Management Console을 이용한 실습

Aurora 데이터베이스 클러스터를 이용한 다음과 같은 초기 활동은 주로 AWS Management Console 환경을 숙지하고 Aurora 클러스터 설정 및 수정을 연습할 수 있도록 하기 위한 것입니다. Amazon RDS 에서 MySQL 호환 및 PostgreSQL 호환 데이터베이스 엔진을 사용하는 경우, Aurora를 사용할 때 이 지 식을 활용할 수 있습니다.

Aurora 공유 스토리지 모델과 복제, 스냅샷과 같은 기능을 이용하여 전체 데이터베이스 클러스터를 고 객님이 자유롭게 조작할 수 있는 다른 종류의 객체로 취급할 수 있습니다. 개념 증명 중에 Aurora 클러 스터의 용량을 자주 설정, 제거 및 변경할 수 있습니다. 용량, 데이터베이스 설정 및 물리적 데이터 레이 아웃에 대한 초기 선택에 락인(lock-in)되지 않습니다.

시작하려면 빈 Aurora 클러스터를 설정하십시오. 초기 실험에 대해 provisioned(프로비저닝된) 용량 유 형과 regional(리전) 위치를 선택합니다.

SQL 명령줄 애플리케이션과 같은 클라이언트 프로그램을 사용해 이 클러스터에 연결합니다. 처음에 는 클러스터 엔드포인트를 사용해 연결합니다. 이 엔드포인트에 연결하여 데이터 정의 언어(DDL) 문과 추출, 변환, 로드(ETL) 프로세스와 같은 쓰기 연산을 수행합니다. 개념 증명 후반부에는 쿼리 워크로드 를 클러스터에 있는 여러 DB 인스턴스에 배포하는 리더 엔드포인트를 사용해 쿼리 집약적인 세션을 연 결합니다.

Aurora 복제본을 추가하여 클러스터의 규모를 확장하십시오. 이를 위한 절차는 [Amazon Aurora를 사용](#page-180-1) [한 복제](#page-180-1) 단원을 참조하십시오. AWS 인스턴스 클래스를 변경하여 DB 인스턴스의 규모를 확장 또는 축 소합니다. 시스템 용량에 대한 초기 추정치가 부정확한 경우 처음부터 다시 시작하지 않고 나중에 조정 할 수 있도록 Aurora가 이러한 종류의 연산을 어떻게 단순화하는지 이해하십시오.

스냅샷을 생성하여 다른 클러스터로 복원합니다.

클러스터 지표를 검토하여 시간 경과에 따른 활동을 보고 지표가 클러스터 내의 DB 인스턴스에 어떻게 적용되는지 알아보십시오.

처음에는 AWS Management Console을 통해 이러한 작업을 수행하는 방법을 숙지하면 도움이 됩니 다. Aurora로 할 수 있는 작업이 무엇인지 이해하고 나면 AWS CLI를 사용해 이러한 작업을 자동화하는 단계로 나아갈 수 있습니다. 다음 단원에서는 개념 증명 기간 중 이러한 활동의 절차와 모범 사례에 대 한 더 자세한 내용을 보실 수 있습니다.

### AWS CLI을 이용한 실습

개념 증명 설정에서도 배포 및 관리 절차를 자동화하는 것이 좋습니다. 이를 위해서는 AWS CLI를 숙지 해야 합니다. Amazon RDS에서 MySQL 호환 및 PostgreSQL 호환 데이터베이스 엔진을 사용하는 경 우, Aurora를 사용할 때 이 지식을 활용할 수 있습니다.

Aurora에는 일반적으로 클러스터 내에 정렬된 DB 인스턴스 그룹이 수반됩니다. 따라서 많은 연산에는 어떤 DB 인스턴스가 클러스터와 연결되어 있는지 확인하고 모든 인스턴스의 루프에서 관리 연산을 수 행하는 작업이 수반됩니다.

예를 들어 Aurora 클러스터 생성과 같은 단계를 자동화한 후 더 규모가 큰 인스턴스 클래스로 확장하 거나 추가 DB 인스턴스로 확장할 수 있습니다. 이렇게 하면 개념 증명 중에서 어느 단계이든 반복할 수 있고 다양한 종류 또는 구성의 Aurora 클러스터가 포함된 가정(what-if) 시나리오를 탐색하는 데 도움이 됩니다.

AWS CloudFormation과 같은 인프라 배포 도구의 기능 및 제한 사항에 대해 알아보십시오. 개념 증명 컨텍스트에서 수행하는 활동은 프로덕션 용도로 적합하지 않다는 것을 알게 될 수도 있습니다. 예를 들 어 수정을 위한 AWS CloudFormation 동작은 새 인스턴스를 생성하고 데이터를 포함한 현재 인스턴스 를 삭제하는 것입니다. 이 동작에 대한 자세한 내용은 AWS CloudFormation 사용 설명서의 [스택 리소](https://docs.aws.amazon.com/AWSCloudFormation/latest/UserGuide/using-cfn-updating-stacks-update-behaviors.html) [스의 업데이트 동작을](https://docs.aws.amazon.com/AWSCloudFormation/latest/UserGuide/using-cfn-updating-stacks-update-behaviors.html) 참조하세요.

## 4. Aurora 클러스터 생성

Aurora에서는 DB 인스턴스를 클러스터에 추가하고 DB 인스턴스를 더 강력한 인스턴스 클래스로 확장 하여 가정(what-if) 시나리오를 탐색할 수 있습니다. 또한 구성 설정이 다양한 클러스터를 생성하여 동 일한 워크로드를 병렬로 실행할 수 있습니다. Aurora는 DB 클러스터를 설정, 제거 및 구성할 수 있는 유연성이 높습니다. 이를 고려할 때 개념 증명 프로세스 초기 단계에서 이러한 기법을 실습하는 것이 도움이 됩니다. Aurora 클러스터 생성을 위한 일반적인 절차는 [Amazon Aurora DB 클러스터 생성](#page-285-0) 단원 을 참조하십시오.

실현 가능한 경우 다음 설정을 사용해 클러스터를 시작하십시오. 염두에 두고 계신 구체적인 특정 사용 사례가 있는 경우에만 이 단계를 건너뛰십시오. 예를 들어 고객님의 사용 사례에 특수한 종류의 Aurora 클러스터가 필요한 경우 이 단계를 건너뛸 수 있습니다. 또는 데이터베이스 엔진 및 버전의 특정 조합 이 필요한 경우 건너뛸 수 있습니다.

- [간편 생성(Easy create)]을 비활성화합니다. 개념 증명의 경우 나중에 동일한 또는 약간 다른 클러스 터를 생성할 수 있도록 고객님이 선택하는 모든 설정을 숙지하는 것이 좋습니다.
- 최신 DB 엔진 버전을 사용하세요. 데이터베이스 엔진 및 버전의 이러한 조합은 다른 Aurora 기능과 폭넓게 호환되며 프로덕션 애플리케이션의 고객 사용량이 상당히 큽니다.
- Aurora MySQL 버전 3.x (MySQL 8.0 호환)
- Aurora PostgreSQL 버전 15.x 또는 16.x
- 개발/테스트 템플릿을 선택합니다. 이 선택은 개념 증명 활동에 중요하지는 않습니다.
- [DB 인스턴스 클래스(DB instance class)]에서 [메모리 최적화 클래스((Memory optimized classes)] 와 [xlarge] 인스턴스 클래스 중 하나를 선택합니다. 나중에 인스턴스 클래스를 확장 또는 축소 조정 할 수 있습니다.
- [다중 AZ 배포(Multi-AZ Deployment)]에서 [다른 AZ에 Aurora 복제본 또는 리더 노드 생성(Create an Aurora Replica or Reader node in a different AZ)]을 선택합니다. Aurora가 지닌 가장 유용한 속성 중 다수는 여러 DB 인스턴스로 구성된 클러스터와 관련된 것입니다. 새로운 클러스터에서는 항상 최소 2개의 DB 인스턴스로 시작하는 것이 타당합니다. 두 번째 DB 인스턴스에 대해 다른 가용 영역을 사 용하면 다양한 고가용성 시나리오를 테스트하는 데 도움이 됩니다.
- DB 인스턴스의 이름을 선택할 때 일반적인 이름 지정 규칙을 사용하십시오. 클러스터 DB 인스턴 스를 "라이터"로 참조해서는 안 됩니다. 서로 다른 DB 인스턴스는 이러한 역할을 필요에 따라 수임 하기 때문입니다. clustername-az-serialnumber과 같은 것을 사용하는 것이 좋습니다(예: myprodappdb-a-01). 이 조각들은 DB 인스턴스와 그 배치를 고유하게 식별합니다.
- Aurora 클러스터에 대해 백업 보존을 '높음'으로 설정합니다. 장기 보존 기간을 통해 최대 35일 동안 PITR(특정 시점으로 복구)를 수행할 수 있습니다. DDL 및 데이터 조작 언어(DML) 문과 관련된 테스 트를 실행한 후에 데이터베이스를 알려진 상태로 재설정할 수 있습니다. 또한 실수로 데이터를 삭제 또는 변경한 경우 이를 복구할 수 있습니다.
- 클러스터 생성 시 추가 복구, 로깅 및 모니터링 기능을 활성화합니다. 역추적, 성능 개선 도우미, 모 니터링 및 로그 내보내기에서 사용 가능한 모든 선택지를 활성화합니다. 이러한 기능을 활성화하면 워크로드에 대한 역추적, 확장 모니터링 또는 성능 개선 도우미와 같은 기능의 적합성을 테스트할 수 있습니다. 또한 개념 증명 중에 성능을 쉽게 조사하고 문제 해결을 수행할 수 있습니다.

#### 5. 스키마 설정

Aurora 클러스터에서 애플리케이션을 위한 데이터베이스, 테이블, 인덱스, 외래 키 및 기타 스키마 객 체를 설정하십시오. 다른 MySQL 호환 또는 PostgreSQL 호환 데이터베이스 시스템으로부터 다른 시 스템으로 이동하는 경우 이 단계는 단순하고 간결할 것으로 기대하시면 됩니다. 데이터베이스 엔진에 대해서는 동일한 SQL 구문 및 명령줄 또는 고객님이 잘 알고 있는 기타 클라이언트 애플리케이션을 사 용하십시오.

클러스터에 SQL 문을 발행하려면 클러스터 엔드포인트를 찾아 그 값을 클라이언트 애플리케이션에 연결 파라미터로 제공하십시오. 클러스터 세부 정보 페이지에 있는 Connectivity(연결성) 탭에서 클러 스터 엔드포인트를 찾을 수 있습니다. 이 클러스터 엔드포인트는 Writer(라이터)라고 레이블이 지정된 것입니다. Reader(리더)라는 레이블이 지정된 다른 엔드포인트는 보고서 또는 기타 읽기 전용 쿼리를 실행하는 최종 사용자에게 공급할 수 있는 읽기 전용 연결을 대표합니다. 고객님의 클러스터에 연결하 는 것과 관련된 모든 문제에 대한 도움을 받으려면 [Amazon Aurora DB 클러스터에 연결](#page-327-0) 단원을 참조하 십시오.

다른 데이터베이스 시스템에서 스키마와 데이터를 포트하는 경우 이 시점에서 일부 스키마 변경이 이 루어질 것으로 기대해야 합니다. 이러한 스키마 변경 사항은 Aurora에서 사용할 수 있는 SQL 구문과 역량과 부합해야 합니다. 이 시점에서 특정 열, 제약 조건, 트리거 또는 기타 스키마 객체는 생략할 수 있습니다. 이렇게 하면 특히 이 객체들이 Aurora 호환성을 위해 재작업이 필요하고 개념 증명 관련 목 표에는 중요하지 않은 경우 도움이 될 수 있습니다.

기본 엔진이 Aurora의 기본 엔진과 다른 데이터베이스 시스템에서 마이그레이션하는 경우 AWS Schema Conversion Tool(AWS SCT)을 사용해 프로세스를 간소화하는 것을 고려하세요. 자세한 내용 은 [AWS Schema Conversion Tool 사용 설명서](https://docs.aws.amazon.com/SchemaConversionTool/latest/userguide/CHAP_Welcome.html)를 참조하세요. 마이그레이션 및 포트 활동에 대한 일반 적인 세부 정보는 AWS 백서, [Migrating Your Databases to Amazon Aurora\(](https://d1.awsstatic.com/whitepapers/RDS/Migrating%20your%20databases%20to%20Amazon%20Aurora.pdf)Amazon Aurora로 데이터 베이스 마이그레이션)를 참조하세요.

이 단계에서는 스키마 설정과 관련해(예: 인덱싱 전략 또는 분할된 테이블과 같은 기타 테이블 구조) 비 효율성이 있는지 평가할 수 있습니다. 이러한 비효율성은 DB 인스턴스가 여러 개이고 워크로드가 큰 클러스터에 애플리케이션을 배포하면 증폭될 수 있습니다. 지금 또는 전체 벤치마크 테스트와 같은 추 후 활동 중에 이러한 성능 속성을 미세 조정할 수 있을지 고려하십시오.

### 6. 데이터 가져오기

개념 증명 중에 이전 데이터베이스 시스템에서 데이터 또는 대표 샘플을 가져오십시오. 실현 가능한 경 우 각 테이블에 최소한 일부라도 데이터를 설정하십시오. 이렇게 하면 모든 데이터 유형 및 스키마 기 능의 호환성을 테스트하는 데 도움이 됩니다. 기본 Aurora 기능을 사용해본 후에 데이터 양을 늘리십시 오. 개념 증명이 끝나가는 시점에 정확한 결론을 도출할 수 있을 만큼 큰 데이터세트로 ETL 도구, 쿼리 및 전체 워크로드를 테스트해야 합니다.

몇 가지 기법을 사용해 물리적 또는 논리적 백업 데이터를 Aurora로 가져올 수 있습니다. 자세한 내용 은 개념 증명에 사용 중인 데이터베이스 엔진에 따라 [Amazon Aurora MySQL DB 클러스터로 데이터](#page-1267-0)  [마이그레이션](#page-1267-0) 또는 [데이터를 PostgreSQL과 호환되는 Amazon Aurora로 마이그레이션](#page-1944-0) 단원을 참조하 십시오.

현재 고려 중인 ETL 도구 및 기술을 실험해 보십시오. 고객님의 필요를 가장 잘 충족하는 것이 무엇인 지 확인하십시오. 처리량과 유연성을 모두 고려하십시오. 예를 들어 어떤 ETL 도구는 일회성 전송을 수 행하고 어떤 ETL 도구는 낡은 시스템에서 Aurora로의 지속적인 복제가 수반됩니다.

MySQL 호환 시스템에서 Aurora MySQL로 마이그레이션하는 경우 기본 데이터 전송 도구를 사용할 수 있습니다. PostgreSQL 호환 시스템에서 Aurora PostgreSQL으로 마이그레이션하는 경우에도 마찬가 지입니다. Aurora에서 사용하는 기본 엔진이 아닌 다른 기본 엔진을 사용하는 데이터베이스 시스템에 서 마이그레이션하는 경우 AWS Database Migration Service(AWS DMS)로 실험할 수 있습니다. AWS DMS에 대한 자세한 내용은 [AWS Database Migration Service 사용 설명서를](https://docs.aws.amazon.com/dms/latest/userguide/) 참조하세요.

마이그레이션 및 포트 활동에 대한 자세한 내용은 AWS 백서인 [Aurora 마이그레이션 핸드북을](https://d1.awsstatic.com/whitepapers/Migration/amazon-aurora-migration-handbook.pdf) 참조하 세요.

#### 7. SQL 코드 포팅

SQL 및 연결된 애플리케이션을 사용해보려면 다양한 사례에 따라 다양한 수준의 작업이 필요합니다. 특히 작업의 수준은 MySQL 호환 또는 PostgreSQL 호환 시스템 또는 다른 종류의 시스템 중 어느 시스 템에서 이동하느냐에 따라 달라집니다.

- RDS for MySQL 또는 RDS for PostgreSQL에서 이동하는 경우 SQL 변경 사항은 Aurora를 이용해 원본 SQL 코드를 사용하고 필요한 변경 사항을 수동으로 통합할 수 있을 정도로 적습니다.
- 이와 마찬가지로 MySQL 또는 PostgreSQL과 호환되는 온프레미스 데이터베이스에서 이동하는 경 우 원본 SQL 코드를 사용해보고 변경 사항을 수동으로 통합할 수 있습니다.
- 다른 상업용 데이터베이스에서 이동하는 경우에는 필수 SQL 변경 사항이 더 광범위합니다. 이 경우 에는 AWS SCT 사용을 고려하십시오.

이 단계에서는 스키마 설정과 관련해(예: 인덱싱 전략 또는 분할된 테이블과 같은 기타 테이블 구조) 비 효율성이 있는지 평가할 수 있습니다. 지금 또는 전체 벤치마크 테스트와 같은 추후 활동 중에 이러한 성능 속성을 미세 조정할 수 있을지 고려하십시오.

애플리케이션에서 데이터베이스 연결 로직을 확인할 수 있습니다. Aurora 분산형 처리를 이용하려면 읽기 및 쓰기 연산에 대해 별도의 연결을 사용하고 쿼리 연산에 대해 비교적 짧은 세션을 사용해야 할 수 있습니다. 연결에 관한 자세한 내용은 [9. Aurora에 연결](#page-3686-0) 단원을 참조하십시오.

프로덕션 데이터베이스에서 문제를 해결하기 위해 타협과 거래를 해야 했는지 생각해 보십시오. 개념 증명 일정에 스키마 설계 및 쿼리를 개선할 수 있는 시간을 할애하십시오. 성능, 운영 비용 및 확장성 개 선을 쉽게 달성할 수 있는지 여부를 판단하려면 다양한 Aurora 클러스터에서 원본 및 수정 애플리케이 션을 나란히 사용해 보십시오.

마이그레이션 및 포트 활동에 대한 자세한 내용은 AWS 백서인 [Aurora 마이그레이션 핸드북을](https://d1.awsstatic.com/whitepapers/Migration/amazon-aurora-migration-handbook.pdf) 참조하 세요.

# <span id="page-3686-1"></span>8. 구성 설정 지정

Aurora 개념 증명 실습의 일부로 데이터베이스 구성 파라미터를 검토할 수도 있습니다. 현재 환경에서 성능 및 확장성을 위해 MySQL 또는 PostgreSQL 구성 설정을 이미 튜닝했을 수도 있습니다. Aurora 스 토리지 하위 시스템은 고속 스토리지 하위 시스템을 통해 분산형 클라우드 기반 환경에 맞게 조정 및 튜닝됩니다. 결과적으로 다수의 이전 데이터베이스 엔진 설정은 적용되지 않습니다. 초기 실험은 기본 Aurora 구성 설정으로 수행하는 것이 좋습니다. 성능 및 확장성 병목 현상이 발생하는 경우에만 현재 환경의 설정을 다시 적용하십시오. 관심이 있는 경우 이 주제에 관해 더 깊이 알아보려면 AWS 데이터 베이스 블로그의 [Aurora 스토리지 엔진 소개를](https://aws.amazon.com/blogs/database/introducing-the-aurora-storage-engine/) 참조하세요.

Aurora 덕분에 특정 애플리케이션 또는 사용 사례에 최적의 구성 설정을 쉽게 재사용할 수 있습니다. 각 DB 인스턴스에 대해 별도의 구성 파일을 편집하는 대신에 전체 클러스터 또는 특정 DB 인스턴스에 할당하는 파라미터 세트를 관리하십시오. 예를 들어 시간대 설정은 클러스터의 모든 DB 인스턴스에 적 용되며 각 DB 인스턴스에 대한 페이지 캐치 크기 설정을 조정할 수 있습니다.

기본 파라미터 세트 중 하나로 시작하고, 미세 조정해야 할 파라미터에만 변경 사항을 적용하십시오. 파라미터 그룹 사용에 대한 자세한 내용은 [Amazon Aurora DB 클러스터와 DB 인스턴스 파라미터](#page-344-0) 단 원을 참조하십시오. Aurora 클러스터에 적용되거나 적용되지 않는 구성 설정에 대해서는 데이터베이 스 엔진에 따라 [Aurora MySQL 구성 파라미터](#page-1688-0) 또는 [Amazon Aurora PostgreSQL parameters를](#page-2662-0) 참조하 십시오.

### <span id="page-3686-0"></span>9. Aurora에 연결

초기 스키마 및 데이터 설정을 수행하고 샘플 쿼리를 실행할 시점을 알게 됨에 따라 Aurora 클러스터에 서 다양한 엔드포인트에 연결할 수 있습니다. 사용할 엔드포인트는 연산이 SELECT 문과 같은 읽기인 지, 아니면 CREATE 또는 INSERT 문과 같은 쓰기인지에 따라 달라집니다. Aurora 클러스터에서 워크 로드를 늘리고 Aurora 기능으로 실험을 할 때 애플리케이션이 각 연산을 적절한 엔드포인트에 할당하 는 것이 중요합니다.

클러스터 엔드포인트를 쓰기 연산에 사용하면 읽기/쓰기 기능이 있는 클러스터의 DB 인스턴스에 항상 연결됩니다. 기본적으로 Aurora 클러스터에 있는 하나의 DB 인스턴스에만 읽기-쓰기 기능이 있습니 다. 이 DB 인스턴스를 기본 인스턴스라고 합니다. 원본 기본 인스턴스를 사용할 수 없게 되면 Aurora는 장애 조치 메커니즘을 활성화하고 다른 DB 인스턴스가 기본 인스턴스로 인계를 받습니다.

이와 마찬가지로 SELECT 문을 리더 엔드포인트로 유도함으로써 쿼리를 처리하는 작업을 클러스터 내 DB 인스턴스에 분산할 수 있습니다. 각 리더 연결은 라운드 로빈 DNS 확인을 사용해 다른 DB 인스턴 스에 할당됩니다. 읽기 전용 DB Aurora 복제본에서 대부분의 쿼리 작업을 하면 기본 인스턴스에 대한 로드가 줄어들어 DDL 및 DML 문을 처리할 수 있는 여유가 생깁니다.

이러한 엔드포인트를 사용하면 하드 코딩된 호스트 이름에 대한 종속성이 줄어들고 애플리케이션이 DB 인스턴스 장애에서 더 빨리 복구될 수 있습니다.

#### **a** Note

Aurora에는 고객님이 생성하는 사용자 지정 엔드포인트가 있습니다. 이러한 엔드포인트는 개 념 증명 중에는 대개 필요하지 않습니다.

Aurora 복제본은 복제본 지연 시간이 대개 10-20밀리초라 하더라도 이 지연 시간의 적용을 받습니다. 복제 지연 시간을 모니터링하고 데이터 일관성 요구 사항의 범위 내에 있는지 확인할 수 있습니다. 어 떤 경우에는 읽기 쿼리에 강력한 읽기 일관성이 필요합니다(쓰기 후 읽기 일관성). 이 경우 해당 쿼리에 리더 엔드포인트가 아닌 클러스터 엔드포인트를 계속 사용할 수 있습니다.

분산형 병렬 실행을 위한 Aurora 기능을 최대한 활용하려면 연결 로직을 변경해야 할 수 있습니다. 목 표는 모든 읽기 요청을 기본 인스턴스로 전송하는 일을 방지하는 것입니다. 읽기 전용 Aurora 복제본은 모든 동일 데이터와 함께 대기하면서 SELECT 문을 처리할 준비를 하고 있습니다. 애플리케이션 로직 을 코딩하여 각각의 연산 유형에 적절한 엔드포인트를 사용하십시오. 다음과 같은 일반 지침을 따르십 시오.

- 모든 데이터베이스 세션에 하드 코딩된 단일 연결 문자열을 사용하지 않도록 하십시오.
- 가능한 경우 DDL 및 DDL 문과 같은 쓰기 연산을 클라이언트 애플리케이션 코드 내 함수에 묶습니 다. 이렇게 하면 다양한 종류의 연산에서 특정 연결을 사용하게 할 수 있습니다.
- 쿼리 작업을 위해 별도의 함수를 만듭니다. Aurora는 리더 엔드포인트에 대한 각각의 새 연결을 다른 Aurora 복제본에 할당하여 읽기 집약적인 애플리케이션에 대해 로드 밸런싱을 수행합니다.
- 쿼리 세트를 수반하는 연산의 경우 관련된 각 쿼리 세트가 완료되면 리더 엔드포인트에 대한 연결을 종료한 후 다시 엽니다. 이 기능을 소프트웨어 스택에서 사용할 수 있다면 연결 풀링을 사용하십시 오. 서로 다른 연결에 쿼리를 유도하면 Aurora가 클러스터 내 DB 인스턴스에 읽기 워크로드를 분산 하는 데 도움이 됩니다.

Aurora의 연결 관리 및 엔드포인트에 대한 일반적인 정보는 [Amazon Aurora DB 클러스터에 연결](#page-327-0) 단원 을 참조하십시오. 이 주제에 관해 자세히 알아보려면 [Aurora MySQL 데이터베이스 관리자용 핸드북 –](https://d1.awsstatic.com/whitepapers/RDS/amazon-aurora-mysql-database-administrator-handbook.pdf) [연결 관리](https://d1.awsstatic.com/whitepapers/RDS/amazon-aurora-mysql-database-administrator-handbook.pdf)를 참조하십시오.

## 10. 워크로드 실행

스키마, 데이터 및 구성 설정을 완료한 후에는 워크로드를 실행하여 클러스터에 대한 실습을 시작할 수 있습니다. 프로덕션 워크로드의 주요 속성을 반영하는 워크로드를 개념 증명에 사용하십시오. 항상 sysbench 또는 TPC-C와 같은 합성 벤치마크보다는 실제 테스트 및 워크로드를 사용해 성능 관련 의사 결정을 내리는 것이 좋습니다.

가능한 한 애플리케이션이 실행될 실제 조건을 복제하십시오. 예를 들어 사용자는 일반적으로 Aurora 클러스터와 동일한 AWS 리전과 동일한 Virtual Private Cloud(VPC)에 있는 Amazon EC2 인스턴스에 서 애플리케이션 코드를 실행합니다. 프로덕션 애플리케이션이 여러 가용 영역에 걸쳐 있는 여러 EC2 인스턴스에서 실행되는 경우 이와 동일한 방법으로 개념 증명 환경을 설정하십시오. AWS 리전에 대한 자세한 내용은 Amazon RDS 사용 설명서의 [리전 및 가용 영역](https://docs.aws.amazon.com/AmazonRDS/latest/UserGuide/Concepts.RegionsAndAvailabilityZones.html)을 참조하세요. Amazon VPC 서비스에 대한 자세한 내용은 Amazon VPC 사용 설명서의 [Amazon VPC란 무엇인가?](https://docs.aws.amazon.com/vpc/latest/userguide/what-is-amazon-vpc.html) 단원을 참조하십시오.

애플리케이션 작업의 기본 기능을 확인하고 나서 Aurora를 통해 데이터에 액세스할 수 있게 되었다면 Aurora 클러스터의 여러 속성을 실습해볼 수 있습니다. 시험해 보려는 기능 중 일부는 로드 밸런싱, 동 시 트랜잭션 및 자동 복제와의 동시 연결입니다.

이 시점이 되면 데이터 전송 메커니즘이 익숙할 것이므로 더 큰 비율의 샘플 데이터를 이용해 테스트를 실행할 수 있습니다.

이 단계에서는 메모리 제한 및 연결 제한과 같은 구성 설정을 변경하면 결과가 어떻게 되는지 확인할 수 있습니다. [8. 구성 설정 지정에](#page-3686-1)서 알아본 절차를 다시 살펴보십시오.

스냅샷 생성 및 복원과 같은 메커니즘을 이용해 실험할 수도 있습니다. 예를 들어 다양한 AWS 인스턴 스 클래스, AWS 복제본의 수 등을 이용해 클러스터를 생성할 수 있습니다. 그런 다음 각 클러스터에서 스키마와 모든 데이터가 포함된 동일한 스냅샷을 복원할 수 있습니다. 이 주기에 대한 자세한 내용은 [DB 클러스터 스냅샷 생성](#page-675-0) 및 [DB 클러스터 스냅샷에서 복원](#page-678-0) 단원을 참조하십시오.

## 11. 성능 측정

이 영역의 모범 사례는 적합한 모든 도구와 프로세스를 설정하여 워크로드 연산 중에 비정상적 작동을 신속히 격리하도록 설계되었습니다. 또한 이러한 설정을 통해 해당되는 모든 원인을 안정적으로 식별 할 수 있는지 확인할 수 있습니다.

항상 모니터링 탭을 검토하여 클러스터의 현재 상태를 확인하거나 시간 경과에 따른 추세를 살펴볼 수 있습니다. 이 탭은 각 Aurora 클러스터 또는 DB 인스턴스의 콘솔 세부 정보 페이지에 제공됩니다. 이 탭에는 Amazon CloudWatch 모니터링 서비스의 지표가 차트 형태로 표시됩니다. 지표를 이름, DB 인 스턴스, 기간을 기준으로 필터링할 수 있습니다.

모니터링 탭에서 더 많은 사항을 선택할 수 있게 하려면 클러스터 설정에서 기본 모니터링 및 성능 개 선 도우미를 활성화하십시오. 클러스터 설정 시 이를 선택하지 않았다면 이 선택 항목을 활성화할 수도 있습니다.

성능을 측정하려면 전체 Aurora 클러스터에 대한 활동을 보여주는 차트에 거의 의존해야 합니다. Aurora 복제본의 로드 및 응답 횟수가 이와 유사한지 확인할 수 있습니다. 읽기/쓰기 기본 인스턴스와 읽기 전용 Aurora 복제본 간에 작업이 분할되는 방식도 확인할 수 있습니다. DB 인스턴스 간 약간의 불 균형 또는 하나의 DB 인스턴스에만 영향을 미치는 문제가 있는 경우 이 특정 인스턴스의 모니터링 탭 을 검토할 수 있습니다.

환경 및 실제 워크로드를 설정하여 프로덕션 애플리케이션을 에뮬레이션한 후에는 Aurora가 얼마나 잘 작동하는지 성능을 측정할 수 있습니다. 답해야 할 가장 중요한 질문은 다음과 같습니다.

- Aurora가 초당 몇 건의 쿼리를 처리하고 있습니까? Throughput(처리량) 지표를 검토하여 다양한 연 산 유형의 수치를 확인할 수 있습니다.
- Aurora가 특정 쿼리를 처리하는 데 평균적으로 시간이 얼마나 걸립니까? Latency(지연 시간) 지표를 검토하여 다양한 연산 유형의 수치를 확인할 수 있습니다.

이를 위해서는 아래에 설명된 대로 [Amazon RDS 콘솔에](https://console.aws.amazon.com/rds/)서 해당 Aurora 클러스터의 [모니터링 (Monitoring)] 탭을 살펴보세요.

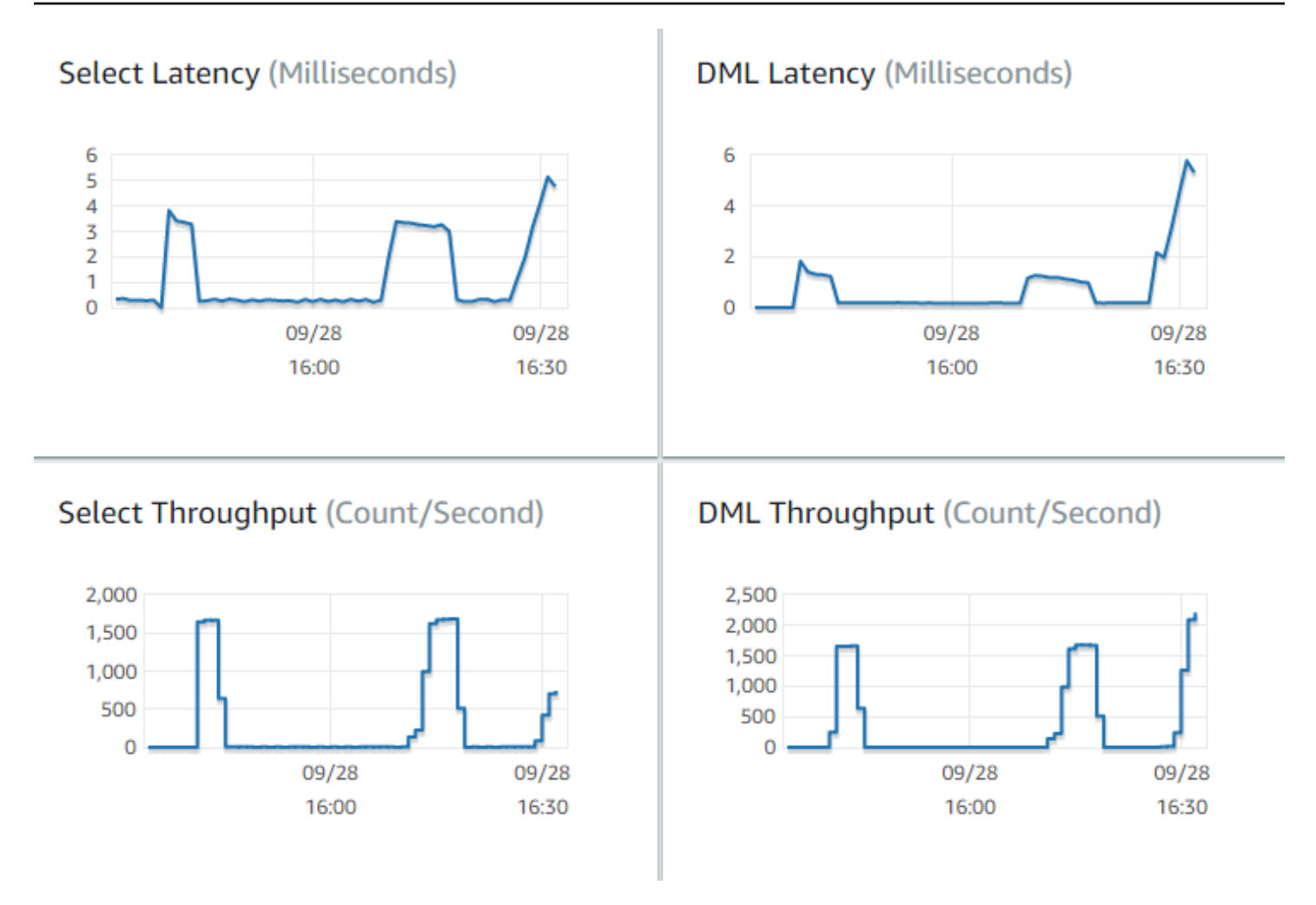

가능하다면 이러한 지표의 기준 값을 현재 환경에 설정하십시오. 불가능하다면 프로덕션 애플리케이 션과 동등한 워크로드를 실행하여 Aurora 클러스터에 기준을 구성하십시오. 예를 들어 동시 사용자 및 쿼리의 수가 비슷한 Aurora 워크로드를 실행할 수 있습니다. 그런 다음 다양한 인스턴스 클래스, 클러 스터 크기, 구성 설정 등으로 실험해 가면서 값이 어떻게 변하는지 관찰합니다.

처리량 숫자가 예상보다 낮으면 워크로드 처리를 위한 데이터베이스 성능에 영향을 미치는 요인을 더 조사하십시오. 이와 마찬가지로 지연 시간 숫자가 예상보다 더 높다면 추가 조사를 실시합니다. 이를 위해서는 DB 서버의 보조 지표(CPU, 메모리 등)를 모니터링해야 합니다. DB 인스턴스 각 지표의 한도 에 근접하는지 확인할 수 있습니다. 또한 DB 인스턴스가 동시 쿼리, 더 큰 데이블에 대한 쿼리 등을 처 리할 추가 용량이 얼마나 되는지도 확인할 수 있습니다.

**G** Tip 예상 범위를 벗어나는 지표 값을 감지하려면 CloudWatch 경보를 설정하십시오.

이상적인 Aurora 클러스터 크기 및 용량을 평가하는 과정에서 오버-프로비저닝 리소스 없이 최상의 애 플리케이션 성능을 달성하는 구성을 찾을 수 있습니다. 한 가지 중요한 요인은 Aurora 클러스터에 있 는 DB 인스턴스에 적절한 크기를 찾는 것입니다. 현재 프로덕션 환경과 CPU 및 메모리 용량이 비슷한 인스턴스 크기를 선택하는 것부터 시작하십시오. 선택한 인스턴스 크기에서 워크로드에 대한 처리량 및 지연 시간 수치를 수집합니다. 이어서 인스턴스를 그다음으로 큰 크기로 확장합니다. 처리량 및 지 연 시간 수치가 개선되는지 확인합니다. 또한 인스턴스 크기를 줄이고, 지연 시간 및 처리량 수치가 그 대로 유지되는지 확인합니다. 이 작업의 목표는 가능한 한 가장 작은 인스턴스에서 최대 처리량을 최소 지연 시간으로 얻는 것입니다.

#### **G** Tip

기존 용량이 충분한 Aurora 클러스터 및 연의 크기를 조정하여 갑작스럽고 예측할 수 없는 트 래픽 급등을 처리할 수 있게 합니다. 미션 크리티컬 데이터베이스의 경우 최소 20퍼센트의 예 비 CPU 및 메모리 용량을 남겨 두십시오.

웜 및 안정적 상태에서 데이터베이스 성능을 측정하기에 충분할 만큼 오래 성능 테스트를 실행합니다. 이러한 안정적 상태에 도달하려면 수 분 또는 몇 시간 동안 워크로드를 실행해야 할 수 있습니다. 실행 을 시작할 때 발생하는 약간의 편차는 정상적인 것입니다. 이러한 편차가 발생하는 이유는 각 Aurora 복제본이 자체 처리하는 SELECT 쿼리에 근거하여 캐시를 워밍업하기 때문입니다.

Aurora는 여러 동시 사용자 및 쿼리를 수반하는 트랜잭션 워크로드에서 최상의 성능을 발휘합니다. 충 분한 로드를 촉진하여 최적의 성능을 얻을 수 있도록 보장하려면 멀티스레딩을 사용하는 벤치마크를 실행하거나 여러 개의 성능 테스트 인스턴스를 동시에 실행하는 벤치마크를 실행하십시오. 수백 또는 수천 건의 동시 클라이언트 스레드에서 성능을 측정하십시오. 프로덕션 환경에서 예상되는 동시 스레 드의 수를 시뮬레이션하십시오. 더 많은 스레드에서 추가 스트레스 테스트를 수행하여 Aurora 확장성 을 측정할 수도 있습니다.

### 12. Aurora 고가용성 실습

주요 Aurora 기능 중 다수는 고가용성을 포함합니다. 이러한 기능으로 자동 복제, 자동 장애 조치, 특정 시점으로 복원을 포함한 자동 백업, 클러스터에 DB 인스턴스를 추가할 수 있는 기능을 들 수 있습니다. 이러한 기능의 안전성과 안정성은 미션 크리티컬 애플리케이션에 중요합니다.

이러한 기능을 평가하려면 특정 사고 방식이 필요합니다. 성능 측정 등 앞서 한 활동에서 모든 것이 제 대로 작동할 때 시스템이 어떤 성능을 보이는지 관찰하십시오. 고가용성 테스트 시 최악의 작동에 대해 충분히 생각해야 합니다. 드문 일이라 하더라도 다양한 종류의 장애를 고려해야 합니다. 시스템이 정확 하고 빠르게 복구되게 하려면 의도적으로 문제를 도입해야 할 수 있습니다.

#### **G** Tip

개념 증명의 경우 동일한 AWS 인스턴스 클래스로 Aurora 클러스터에서 모든 DB 인스턴스를 설정합니다. 이렇게 하면 장애를 시뮬레이션하기 위해 DB 인스턴스를 오프라인으로 전환할 때 성능 및 확장성에 큰 변동이 없이 Aurora 가용성 기능을 시험해 볼 수 있습니다.

각 Aurora 클러스터에서 최소 두 개의 인스턴스를 사용하는 것이 좋습니다. Aurora 클러스터의 DB 인 스턴스는 최대 3개의 가용 영역(AZ)에 걸쳐 존재할 수 있습니다. 최초 2개 또는 3개의 DB 인스턴스 각 각을 다른 AZ에 배치하십시오. 더 큰 규모의 클러스터를 사용하려면 해당 AWS 리전의 모든 AZ에 DB 인스턴스를 분산하십시오. 이렇게 하면 내결함 능력이 향상됩니다. 한 가지 문제가 전체 AZ에 영향을 미친다 해도 Aurora는 다른 AZ에 있는 DB 인스턴스에 장애 조치를 취할 수 있습니다. 인스턴스가 3개 이상인 클러스터를 실행하는 경우 DB 인스턴스를 세 가지 AZ 모두에 균등하게 분산하십시오.

#### **G** Tip

Aurora 클러스터용 스토리지는 DB 인스턴스에서 독립되어 있습니다. 각 Aurora 클러스터의 스 토리지는 항상 세 가지 AZ에 걸쳐 있습니다. 고가용성 기능을 테스트할 때 항상 테스트 클러스터에서 동일한 용량을 지닌 DB 인스턴스를 사용하십시오. 이를 통해 DB 인스턴스 하나가 다른 인스턴스를 인계할 때마다 성능, 지연 시간 등이 예기치 않게 변경되는 것을 방지할 수 있습니다.

장애 조건을 시뮬레이션하여 고가용성 기능을 테스트하는 방법에 대해 알아보려면 [오류 삽입 쿼리를](#page-1351-0)  [사용하여 Amazon Aurora MySQL 테스트](#page-1351-0) 단원을 참조하십시오.

개념 증명 실습의 한 가지 목표는 DB 인스턴스의 이상적 개수와 이 DB 인스턴스의 최적 인스턴스 클래 스를 알아내는 것입니다. 이를 위해서는 고가용성 및 성능에 대한 요구 사항을 균형 있게 조절해야 합 니다.

Aurora의 경우 클러스터에 DB 인스턴스가 많을수록 고가용성의 이점이 더 큽니다. 더 많은 DB 인스턴 스를 보유하면 읽기 집약적인 애플리케이션의 확장성도 향상됩니다. Aurora는 SELECT 쿼리에 대한 여 러 연결을 읽기 전용 Aurora 복제본에 배포할 수 있습니다.

한편, DB 인스턴스의 수를 제한하면 기본 노드에서 나오는 복제 트래픽이 줄어듭니다. 복제 트래픽은 전체 성능 및 확장성의 다른 속성인 네트워크 대역폭을 소비합니다. 따라서 쓰기 집약적인 OLTP 애플 리케이션에 대해서는 다수의 스몰 DB 인스턴스보다는 더 적은 수의 라지 DB 인스턴스를 보유하는 것 이 더 낫습니다.

일반적인 Aurora 클러스터에서는 하나의 DB 인스턴스(기본 인스턴스)가 모든 DDL 및 DML 문을 처리 합니다. 기타 DB 인스턴스(Aurora 복제본)는 SELECT 문만 처리합니다. 각 DB 인스턴스가 정확히 동일 한 양의 작업을 하는 것은 아니지만 클러스터에 있는 모든 DB 인스턴스에 대해 동일한 인스턴스 클래 스를 사용하는 것이 좋습니다. 이로써 장애가 발생하고 Aurora가 읽기 전용 DB 인스턴스 중 하나를 새 로운 기본 인스턴스로 승격시키는 경우 기본 인스턴스의 용량은 이전과 동일합니다.

동일 클러스터에서 다양한 용량을 지닌 DB 인스턴스를 사용해야 하는 경우 DB 인스턴스에 대해 장애 조치 티어를 설정하십시오. 이러한 티어로 인해 Aurora 복제본이 장애 조치 메커니즘에 의해 승격되는 순서가 결정됩니다. 다른 것보다 훨씬 더 크거나 작은 DB 인스턴스를 더 낮은 장애 조치 티어에 배치하 십시오. 이로써 승격과 관련해 마지막으로 선택됩니다.

특정 시점으로 자동 복원, 수동 스냅샷 및 복원, 클러스터 역추적 등 Aurora 데이터 복구 기능을 연습합 니다. 적절한 경우 스냅샷을 다른 AWS 리전에 복사하고 다른 AWS 리전으로 복원하여 DR 시나리오를 모방합니다.

RTO(복원 시간 목표), RPO(복원 시점 목표) 및 지리적 중복성에 대한 조직의 요구 사항을 조사합니다. 대부분의 조직은 재해 복구라는 넓은 범주로 이 항목들을 그룹화합니다. 재해 복구 프로세스의 맥락에 서 이 단원에 설명된 Aurora 고가용성 기능을 평가하여 RTO 및 RPO 요구 사항이 충족되게 하십시오.

## 13. 다음에 수행할 작업

개념 증명 프로세스를 성공적으로 종료하는 시점에 예상 워크로드에 근거하여 Aurora가 적합한 솔루 션이라는 것을 확인합니다. 이전 프로세스에서는 Aurora가 실제 운영 환경에서 어떻게 작동하는지 확 인하고 성공 기준과 비교 측정하였습니다.

Aurora를 이용해 데이터베이스 환경을 가동하기 시작한 후에는 더 세부적인 평가 단계로 나아감으로 써 최종 마이그레이션 및 프로덕션 배포까지 완료할 수 있습니다. 상황에 따라 이러한 기타 단계는 개 념 증명 프로세스에 포함될 수도 포함되지 않을 수도 있습니다. 마이그레이션 및 포트 활동에 대한 자 세한 내용은 AWS 백서인 [Aurora 마이그레이션 핸드북](https://d1.awsstatic.com/whitepapers/Migration/amazon-aurora-migration-handbook.pdf)을 참조하세요.

또 다른 후속 단계에서는 워크로드에 타당하고 프로덕션 환경에서 보안 요구 사항을 충족하도록 설계 된 보안 구성을 고려해 보십시오. Aurora 클러스터 마스터 사용자 자격 증명에 대한 액세스 권한을 보 호하기 위해 어떤 제어를 실시할지 계획하십시오. 데이터베이스 사용자의 역할 및 책임을 정의하여 Aurora 클러스터에 저장된 데이터에 대한 액세스 권한을 제어하십시오. 애플리케이션, 스크립트 및 타 사 도구 또는 서비스에 대한 데이터베이스 액세스 요구 사항을 고려하십시오. AWS Secrets Manager 및 AWS Identity and Access Management(IAM) 인증과 같은 AWS 서비스 및 기능에 대해 알아보세요.

이 시점에 이르면 Aurora를 이용한 벤치마크 테스트 실행의 절차 및 모범 사례를 이해해야 합니다. 성 능 튜닝을 추가로 수행할 필요가 있다는 것을 알게 될 수도 있습니다. 자세한 내용은 [Aurora DB 클러스](#page-470-0) [터의 성능 및 확장 관리](#page-470-0), [Amazon Aurora MySQL 성능 개선 사항,](#page-1201-0) [Amazon Aurora PostgreSQL 관리](#page-2190-0) 및 [성능 개선 도우미를 통한 Amazon Aurora 모니터링](#page-866-0) 단원을 참조하십시오. 추가 튜닝을 수행하는 경우 개념 증명 중에 수집한 지표를 숙지해야 합니다. 다음 단계를 위해 구성 설정, 데이터베이스 엔진 및 데 이터베이스 버전에 대한 선택 사항이 다른 새 클러스터를 생성할 수 있습니다. 또는 특정 사용 사례의 필요에 부합하는 특별한 종류의 Aurora 클러스터를 생성할 수도 있습니다.

예를 들어 하이브리드 트랜잭션/분석적 처리(HTAP) 애플리케이션을 위한 Aurora 병렬 쿼리 클러스터 를 탐색할 수 있습니다. 광범위한 지리적 분산이 재해 복구에 중요한 경우 또는 지연 시간을 최소화하 고 싶은 경우 Aurora 글로벌 데이터베이스를 탐색할 수 있습니다. 워크로드가 간헐적이거나 개발/테스 트 시나리오에서 Aurora를 사용 중이라면 Aurora Serverless 클러스터를 탐색할 수 있습니다.

프로덕션 클러스터는 고용량의 수신 연결을 처리해야 할 수도 있습니다. 이러한 기법에 대해 알아보려 면 AWS 백서인 [Aurora MySQL 데이터베이스 관리자용 핸드북 – 연결 관리를](https://d1.awsstatic.com/whitepapers/RDS/amazon-aurora-mysql-database-administrator-handbook.pdf) 참조하세요.

개념 증명을 마친 후 사용 사례가 Aurora에 적합하지 않다고 판단되면 다른 AWS 서비스를 고려합니 다.

- 순전히 분석적인 사용 사례의 경우 워크로드에는 OLAP 워크로드에 더 적합한 열 기반 스토리지 형 식 및 기타 기능이 도움이 됩니다. 이러한 사용 사례에 대처할 수 있는 AWS 서비스는 다음과 같습니 다.
	- [Amazon Redshift](https://docs.aws.amazon.com/redshift/)
	- [Amazon EMR](https://docs.aws.amazon.com/emr/)
	- [Amazon Athena](https://docs.aws.amazon.com/athena/)
- Aurora와 이 서비스 중 한 개 이상을 조합하면 많은 워크로드에서 그 이점을 활용할 수 있습니다. 다 음 기능을 이용해 이러한 서비스 간에 데이터를 이동할 수 있습니다.
	- [AWS Glue](https://docs.aws.amazon.com/glue/)
	- [AWS DMS](https://docs.aws.amazon.com/dms/)
	- Amazon Aurora 사용 설명서 에 설명된 [Amazon S3에서 가져오기](https://docs.aws.amazon.com/AmazonRDS/latest/AuroraUserGuide/AuroraMySQL.Integrating.LoadFromS3.html)
	- Amazon Aurora 사용 설명서 에 설명된 [Amazon S3로 내보내기](https://docs.aws.amazon.com/AmazonRDS/latest/AuroraUserGuide/AuroraMySQL.Integrating.SaveIntoS3.html)
	- 그밖에 널리 사용되는 다수의 ETL 도구

# Amazon Aurora의 보안

AWS에서는 클라우드 보안을 가장 중요하게 생각합니다. AWS 고객은 보안에 가장 보안에 민감한 조 직의 요구 사항에 부합하도록 구축된 데이터 센터 및 네트워크 아키텍처의 혜택을 누릴 수 있습니다.

보안은 AWS과 사용자의 공동 책임입니다. [공동 책임 모델은](https://aws.amazon.com/compliance/shared-responsibility-model/) 이 사항을 클라우드 내 보안 및 클라우드 의 보안으로 설명합니다.

- 클라우드의 보안 AWS는 AWS클라우드에서 AWS서비스를 실행하는 인프라를 보호합니다.AWS는 또한 안전하게 사용할 수 있는 서비스를 제공합니다. 타사 감사원은 정기적으로 [AWS 규제 준수 프](https://aws.amazon.com/compliance/programs/) [로그램](https://aws.amazon.com/compliance/programs/)의 일환으로 보안 효과를 테스트하고 검증합니다. Amazon Aurora(Aurora)에 적용되는 규정 준수 프로그램에 대해 알아보려면 [규정 준수 프로그램 제공 범위 내 AWS 서비스를](https://aws.amazon.com/compliance/services-in-scope/) 참조하세요.
- 클라우드 내 보안: 귀하의 책임은 귀하가 사용하는 AWS 서비스에 의해 결정됩니다. 또한 데이터의 민감도, 조직의 요구 사항, 관련 법률 및 규정을 비롯한 기타 요소에 대해서도 책임이 있습니다.

이 설명서는 Amazon Aurora 사용 시 책임 분담 모델을 적용하는 방법을 이해하는 데 도움이 됩니다. 다음 항목에서는 보안 및 규정 준수 목표를 충족하도록 Amazon Aurora를 구성하는 방법을 보여줍니 다. 또한 Amazon Aurora 리소스를 모니터링하고 보호하는 데 도움이 되는 다른 AWS 서비스를 사용하 는 방법을 알아봅니다.

DB 클러스터에서 Amazon Aurora 리소스 및 데이터베이스에 대한 액세스를 관리할 수 있습니다. 액세 스에 사용하는 방법은 사용자가 Amazon Aurora를 사용하여 수행해야 하는 작업 유형에 따라 다릅니 다.

- 네트워크 액세스 제어를 최대한 강화할 목적으로 Amazon VPC 서비스에 따라 DB 클러스터를 Virtual Private Cloud(VPC)에서 실행합니다. DB 클러스터를 VPC에서 생성하는 방법에 대한 자세한 내용은 [Amazon VPC 및Amazon Aurora](#page-3855-0) 단원을 참조하십시오.
- Amazon Aurora 리소스를 관리할 수 있는 사용자를 결정하는 권한을 할당하려면 AWS Identity and Access Management(IAM) 정책을 사용합니다. 예를 들면, IAM을 사용하여 DB 클러스터, 태그 리소 스를 생성, 설명, 수정, 삭제하거나 보안 그룹을 수정할 수 있는 사용자를 결정할 수 있습니다.

IAM 정책 예제는 [Amazon Aurora 자격 증명 기반 정책 예](#page-3755-0) 단원을 참조하세요.

• 보안 그룹을 사용하여 어떤 IP 주소 또는 Amazon EC2 인스턴스가 DB 클러스터에 있는 데이터베이 스에 연결할 수 있는지 제어합니다. DB 클러스터를 처음 생성하면, DB 인스턴스 방화벽에서 연결된 보안 그룹에서 지정한 규칙 이외의 데이터베이스 액세스를 차단합니다.

- Aurora MySQL 또는 Aurora PostgreSQL을 실행하는 DB 클러스터와 함께 SSL(Secure Socket Layer) 또는 TLS(전송 계층 보안) 연결을 사용합니다. DB 클러스터에서 SSL/TLS를 사용하는 방법 에 대한 자세한 내용은 [SSL/TLS를 사용하여 DB 클러스터에 대한 연결 암호화](#page-3720-0) 단원을 참조하십시오.
- Amazon Aurora 암호화를 사용하여 DB 클러스터 및 저장 중인 스냅샷을 보호합니다. Amazon Aurora 암호화는 DB 클러스터를 호스팅하는 서버의 데이터를 업계 표준 AES-256 암호화 알고리즘 을 사용하여 암호화합니다. 자세한 내용은 [Amazon Aurora 리소스 암호화](#page-3713-0) 섹션을 참조하세요.
- DB 엔진의 보안 기능을 사용하여 DB 클러스터에 있는 데이터베이스에 누가 로그인할 수 있는지 제 어합니다. 이러한 보안 기능은 데이터베이스가 마치 로컬 네트워크에 있는 것처럼 실행됩니다.

Aurora MySQL 사용 시 보안에 대한 자세한 내용은 [Amazon Aurora MySQL를 사용한 보안](#page-1233-0) 단원을 참조하십시오. Aurora PostgreSQL 사용 시 보안에 대한 자세한 내용은 [Amazon Aurora PostgreSQL](#page-1883-0) [를 사용한 보안](#page-1883-0) 단원을 참조하십시오.

Aurora는 관리형 데이터베이스 서비스인 Amazon Realtional Database Service(Amazon RDS)의 일부 입니다. Amazon RDS는 클라우드에서 관계형 데이터베이스를 더 쉽게 설치, 운영 및 크기 조정할 수 있는 웹 서비스입니다. Amazon RDS에 익숙하지 않은 경우 [Amazon RDS 사용 설명서를](https://docs.aws.amazon.com/AmazonRDS/latest/UserGuide/Welcome.html) 참조하십시 오.

Aurora에는 고성능 스토리지 하위시스템이 포함됩니다. MySQL 및 PostgreSQL과 호환되는 데이터베 이스 엔진은 빠른 분산형 스토리지를 활용하도록 사용자 지정됩니다. Aurora는 또한 데이터베이스 구 성 및 관리의 가장 어려운 측면 중 하나인 데이터베이스 클러스터링 및 복제를 자동화하고 표준화합니 다.

Amazon RDS와 Aurora에서 모두 프로그래밍 방식으로 RDS API에 액세스할 뿐만 아니라 AWS CLI 를 사용해 RDS API에 대화식으로 액세스할 수도 있습니다. 일부 RDS API 작업과 AWS CLI 명령은 Amazon RDS 및 Aurora에 모두 적용되는 반면 Amazon RDS 또는 Aurora에만 적용되는 작업이나 명 령도 있습니다. RDS API 작업에 대한 자세한 내용은 [Amazon RDS API 참조](https://docs.aws.amazon.com/AmazonRDS/latest/APIReference/Welcome.html) 단원을 참조하십시오. AWS CLI에 대한 자세한 내용은 [Amazon RDS용 AWS Command Line Interface 참조를](https://docs.aws.amazon.com/cli/latest/reference/rds/index.html) 참조하세요.

**a** Note

사용 사례에 따라 보안을 구성해야 합니다. 프로세스를 Amazon Aurora에서 관리하는 경우에 는 보안 액세스를 구성할 필요 없습니다. 이러한 프로세스로는 백업 생성, 자동 장애 조치 등이 있습니다.

Amazon Aurora 리소스를 비롯해 DB 클러스터에서 데이터베이스에 대한 액세스 관리는 아래 주제를 참조하세요.

#### 주제

- [Amazon Aurora을 사용한 데이터베이스 인증](#page-3697-0)
- [Amazon Aurora 및 AWS Secrets Manager를 통한 암호 관리](#page-3700-0)
- [Amazon RDS의 데이터 보호](#page-3712-0)
- [Amazon Aurora의 자격 증명 및 액세스 관리](#page-3742-0)
- [Amazon Aurora의 로깅 및 모니터링](#page-3833-0)
- [Amazon Aurora의 규정 준수 확인](#page-3836-0)
- [Amazon Aurora의 복원성](#page-3837-0)
- [Amazon Aurora의 인프라 보안](#page-3839-0)
- [Amazon RDS API 및 인터페이스 VPC 엔드포인트\(AWS PrivateLink\)](#page-3841-0)
- [Amazon Aurora의 보안 모범 사례](#page-3844-0)
- [보안 그룹을 통한 액세스 제어](#page-3845-0)
- [마스터 사용자 계정 권한](#page-3849-0)
- [Amazon Aurora에 서비스 연결 역할 사용](#page-3851-0)
- [Amazon VPC 및Amazon Aurora](#page-3855-0)

## <span id="page-3697-0"></span>Amazon Aurora을 사용한 데이터베이스 인증

Amazon Aurora은 데이터베이스 사용자를 인증하는 여러 가지 방법을 지원합니다.

암호 인증은 기본적으로 모든 DB 클러스터에 사용할 수 있습니다. Aurora MySQL 및 Aurora PostgreSQL의 경우, 같은 DB 클러스터에 대해 IAM 데이터베이스 인증과 Kerberos 인증을 둘 중 하나 또는 둘 다 추가할 수도 있습니다.

암호, Kerberos 및 IAM 데이터베이스 인증은 데이터베이스에 대해 서로 다른 인증 방법을 사용합니다. 따라서 특정 사용자는 하나의 인증 방법만 사용하여 데이터베이스에 로그인할 수 있습니다.

PostgreSQL의 경우, 특정 데이터베이스 사용자에 대해 다음 역할 설정 중 하나만 사용하세요.

- IAM 데이터베이스 인증을 사용하려면 rds\_iam 역할을 사용자에게 할당합니다.
- Kerberos 인증을 사용하려면 rds\_ad 역할을 사용자에게 할당합니다.
- 암호 인증을 사용하려면 rds\_iam 또는 rds\_ad 역할을 사용자에게 할당하지 않습니다.

rds\_iam 및 rds\_ad 역할을 직접적으로 또는 중첩된 액세스 권한 부여를 통해 간접적으로 PostgreSQL 데이터베이스 사용자에게 둘 다 할당하지 않도록 합니다. rds\_iam 역할이 마스터 사용자 에게 추가되면, IAM 인증이 암호 인증보다 우선하므로 마스터 사용자가 IAM 사용자로 로그인해야 합 니다.

#### **A** Important

애플리케이션에서 직접 마스터 사용자를 사용하지 않는 것이 좋습니다. 대신에 애플리케이션 에 필요한 최소 권한으로 생성한 데이터베이스 사용자를 사용하는 모범 사례를 준수하십시오.

주제

- [암호 인증](#page-3698-0)
- [IAM 데이터베이스 인증](#page-3698-1)
- [Kerberos 인증](#page-3699-0)

### <span id="page-3698-0"></span>암호 인증

암호 인증을 통해 데이터베이스는 모든 사용자 계정 관리를 수행합니다. CREATE USER와 같은 DB 엔 진에서 암호를 지정하는 데 필요한 적절한 절이 있는 SQL 문을 사용하여 사용자를 생성합니다. 예를 들어 MySQL에서 명령문은 CREATE USER *##* IDENTIFIED BY *##*이지만 PostgreSQL에서 명령문은 CREATE USER *##* WITH PASSWORD *##*입니다.

암호 인증을 통해 데이터베이스는 사용자 계정을 제어하고 인증합니다. DB 엔진에 강력한 암호 관리 기능이 있는 경우 보안을 강화할 수 있습니다. 소규모 사용자 커뮤니티가 있는 경우 암호 인증을 사 용하여 데이터베이스 인증을 쉽게 관리할 수 있습니다. 이 경우 일반 텍스트 암호가 생성되므로 AWS Secrets Manager과 통합하면 보안이 강화될 수 있습니다.

Secrets Manager를 Amazon Aurora와 함께 사용하는 방법에 대한 자세한 내용은 AWS Secrets Manager 사용 설명서에서 [기본 비밀 만들기](https://docs.aws.amazon.com/secretsmanager/latest/userguide/manage_create-basic-secret.html) 및 [지원되는 Amazon RDS 데이터베이스의 비밀 교체를](https://docs.aws.amazon.com/secretsmanager/latest/userguide/rotating-secrets-rds.html) 참조하세요. 사용자 지정 애플리케이션에서 프로그래밍 방식으로 비밀을 검색하는 방법에 대한 자세 한 내용은 AWS Secrets Manager 사용 설명서의 [비밀 값 검색](https://docs.aws.amazon.com/secretsmanager/latest/userguide/manage_retrieve-secret.html)을 참조하세요.

### <span id="page-3698-1"></span>IAM 데이터베이스 인증

AWS Identity and Access Management(IAM) 데이터베이스 인증을 사용하여 DB 클러스터에 인증할 수 있습니다. 이러한 인증 방식은 DB 클러스터에 연결할 때 암호를 사용할 필요 없습니다. 대신에 인증 토큰을 사용합니다.

특정 DB 엔진의 가용성에 대한 정보를 포함하여 IAM 데이터베이스 인증에 대한 자세한 내용은 [IAM](#page-3788-0)  [데이터베이스 인증](#page-3788-0) 단원을 참조하십시오.

#### <span id="page-3699-0"></span>Kerberos 인증

Amazon Aurora에서는 Kerberos 및 Microsoft Active Directory를 사용하여 데이터베이스 사용자의 외 부 인증을 지원합니다. Kerberos는 티켓과 대칭 키 암호화를 사용하여 네트워크를 통해 암호를 전송할 필요가 없는 네트워크 인증 프로토콜입니다. Kerberos는 Active Directory에 내장되어 있으며 데이터베 이스와 같은 네트워크 리소스에 대해 사용자를 인증하도록 설계되었습니다.

Kerberos 및 Active Directory에 대한 Amazon Aurora의 지원은 데이터베이스 사용자에게 SSO(Single Sign-On) 및 중앙 집중식 인증의 이점을 제공합니다. 사용자 자격 증명을 Active Directory에 보관할 수 있습니다. Active Directory는 여러 DB 클러스터에 대한 자격 증명을 보관하고 관리할 수 있는 중앙 집 중식 공간을 제공합니다.

데이터베이스 사용자가 두 가지 방법으로 DB 클러스터에 대해 인증하도록 할 수 있습니다. AWS Directory Service for Microsoft Active Directory 또는 온프레미스 Active Directory에 저장된 자격 증명 을 사용할 수 있습니다.

Aurora는 Aurora MySQL 및 Aurora PostgreSQL DB 클러스터에 대한 Kerberos 인증을 지원합니다. Aurora MySQL의 Kerberos 인증에 대한 자세한 내용은 [Aurora MySQL에 Kerberos 인증 사용을](#page-1248-0) 참조 하세요.

Kerberos 인증을 통해 Aurora PostgreSQL DB 클러스터는 단방향 및 양방향 포리스트 신뢰 관계를 지 원합니다. 자세한 내용은 [Aurora PostgreSQL과 함께 Kerberos 인증 사용](#page-1913-0) 단원을 참조하십시오.

# <span id="page-3700-0"></span>Amazon Aurora 및 AWS Secrets Manager를 통한 암호 관리

Amazon Aurora는 Secrets Manager와 통합되어 DB 클러스터의 마스터 사용자 암호를 관리합니다.

주제

- [리전 및 버전 사용 가능 여부](#page-3700-1)
- [Secrets Manager와 Amazon Aurora 통합에 대한 제한 사항](#page-3700-2)
- [AWS Secrets Manager를 통한 마스터 사용자 암호 관리 개요](#page-3701-0)
- [Secrets Manager를 통한 마스터 사용자 암호 관리의 이점](#page-3701-1)
- [Secrets Manager 통합에 필요한 권한](#page-3702-0)
- [AWS Secrets Manager 마스터 사용자 암호의 Aurora 관리 적용](#page-3703-0)
- [Secrets Manager를 사용하여 DB 클러스터의 마스터 사용자 암호 관리](#page-3704-0)
- [DB 클러스터의 마스터 사용자 암호 비밀 교체](#page-3707-0)
- [DB 클러스터의 비밀에 대한 세부 정보 보기](#page-3709-0)

## <span id="page-3700-1"></span>리전 및 버전 사용 가능 여부

기능 가용성 및 해당 지원은 각 데이터베이스 엔진의 특정 버전 및 AWS 리전에 따라 다릅니다. 버전 및 Secrets Manager와 Amazon Aurora통합의 리전 가용성에 대한 자세한 내용은 [Secrets Manager 통합](#page-112-0) [을 지원하는 리전 및 Aurora DB 엔진을](#page-112-0) 참조하세요.

### <span id="page-3700-2"></span>Secrets Manager와 Amazon Aurora 통합에 대한 제한 사항

다음 기능에서는 Secrets Manager를 사용한 마스터 사용자 암호 관리가 지원되지 않습니다.

- Amazon RDS 블루/그린 배포
- Aurora 글로벌 데이터베이스의 일부인 DB 클러스터
- Aurora Serverless v1 DB 클러스터
- Aurora MySQL 리전 간 읽기 전용 복제본
- Secrets Manager에서 읽기 전용 복제본에 대한 마스터 사용자 암호 관리

### <span id="page-3701-0"></span>AWS Secrets Manager를 통한 마스터 사용자 암호 관리 개요

AWS Secrets Manager를 사용하면 데이터베이스 암호를 포함한 하드 코딩된 보안 인증 정보를 Secrets Manager에서 프로그래밍 방식으로 비밀을 검색하게 하는 API 호출로 바꿀 수 있습니다. Secrets Manager 사용에 대한 자세한 내용은 [AWS Secrets Manager 사용 설명서를](https://docs.aws.amazon.com/secretsmanager/latest/userguide/) 참조하세요.

Secrets Manager에 데이터베이스 암호를 저장하면 AWS 계정에서 요금을 부과합니다. 요금에 대한 자 세한 내용은 [AWS Secrets Manager 요금을](https://aws.amazon.com/secrets-manager/pricing) 참조하십시오.

다음 작업 중 하나를 수행할 때 Aurora가 Secrets Manager에서 Amazon Aurora DB 클러스터의 마스터 사용자 암호를 관리하도록 지정할 수 있습니다.

- DB 클러스터 생성
- DB 클러스터 수정
- Amazon S3에서 DB 클러스터 복원(Aurora MySQL만 해당)

Aurora가 Secrets Manager에서 마스터 사용자 암호를 관리하도록 지정하면 Aurora가 암호를 생성 하여 Secrets Manager에 저장합니다. 암호와 직접 상호 작용하여 마스터 사용자의 보안 인증 정보를 검색할 수 있습니다. 고객 관리 키를 지정하여 암호를 암호화하거나 Secrets Manager에서 제공하는 KMS 키를 사용할 수도 있습니다.

Aurora는 비밀 설정을 관리하고 기본적으로 7일마다 비밀을 교체합니다. 교체 일정 같은 일부 설정을 수정할 수 있습니다. Secrets Manager에서 암호를 관리하는 DB 클러스터를 삭제하면 암호 및 관련 메 타데이터도 삭제됩니다.

비밀의 보안 인증 정보를 사용하여 DB 클러스터에 연결하려면 Secrets Manager에서 비밀을 검색하면 됩니다. 자세한 내용은 AWS Secrets Manager 사용 설명서의 [AWS Secrets Manager에서 비밀 검색](https://docs.aws.amazon.com/secretsmanager/latest/userguide/retrieving-secrets.html) 및 [AWS Secrets Manager 비밀에 있는 보안 인증 정보를 사용하여 SQL 데이터베이스에 연결](https://docs.aws.amazon.com/secretsmanager/latest/userguide/retrieving-secrets_jdbc.html)을 참조 하세요.

### <span id="page-3701-1"></span>Secrets Manager를 통한 마스터 사용자 암호 관리의 이점

Secrets Manager를 사용하여 Aurora 마스터 사용자 암호를 관리하면 다음과 같은 이점이 있습니다.

- Aurora가 데이터베이스 보안 인증 정보를 자동으로 생성합니다.
- Aurora가 데이터베이스 보안 인증 정보를 AWS Secrets Manager에 자동으로 저장하고 관리합니다.
- 애플리케이션을 변경할 필요 없이 Aurora가 정기적으로 데이터베이스 보안 인증 정보를 교체합니 다.
- Secrets Manager가 사용자 액세스 및 일반 텍스트 보기로부터 데이터베이스 보안 인증 정보를 보호 합니다.
- Secrets Manager를 사용하면 데이터베이스 연결을 위한 비밀의 데이터베이스 보안 인증 정보를 검 색할 수 있습니다.
- Secrets Manager에서 IAM을 사용하여 비밀의 데이터베이스 보안 인증 정보에 대한 액세스를 세밀 하게 제어할 수 있습니다.
- 필요에 따라 다른 KMS 키를 사용하여 데이터베이스 암호화와 보안 인증 정보 암호화를 분리할 수 있습니다.
- 데이터베이스 보안 인증 정보를 수동으로 관리하고 교체하지 않아도 됩니다.
- AWS CloudTrail 및 Amazon CloudWatch를 사용하여 데이터베이스 보안 인증 정보를 쉽게 모니터링 할 수 있습니다.

<span id="page-3702-0"></span>Secrets Manager의 이점에 대한 자세한 내용은 [AWS Secrets Manager 사용 설명서를](https://docs.aws.amazon.com/secretsmanager/latest/userguide/) 참조하세요.

### Secrets Manager 통합에 필요한 권한

사용자는 Secrets Manager 통합과 관련된 작업을 수행하는 데 필요한 권한이 있어야 합니다. 사용자에 게 필요한 지정된 리소스에서 특정 API 작업을 수행할 수 있는 권한을 부여하는 IAM 정책을 생성할 수 있습니다. 그런 다음 해당 권한이 필요한 IAM 권한 세트 또는 역할에 이러한 정책을 연결할 수 있습니 다. 자세한 내용은 [Amazon Aurora의 자격 증명 및 액세스 관리](#page-3742-0) 단원을 참조하십시오.

생성, 수정 또는 복원 작업의 경우 Aurora가 Secrets Manager에서 마스터 사용자 암호를 관리하도록 지정하는 사용자는 다음 작업을 수행할 권한이 있어야 합니다.

- kms:DescribeKey
- secretsmanager:CreateSecret
- secretsmanager:TagResource

생성, 수정 또는 복원 작업의 경우 Secrets Manager에서 비밀을 암호화하는 고객 관리형 키를 지정하 는 사용자는 다음 작업을 수행할 권한이 있어야 합니다.

- kms:Decrypt
- kms:GenerateDataKey
- kms:CreateGrant

수정 작업의 경우 Secrets Manager에서 마스터 사용자 암호를 교체하는 사용자는 다음 작업을 수행할 권한이 있어야 합니다.

• secretsmanager:RotateSecret

#### <span id="page-3703-0"></span>AWS Secrets Manager 마스터 사용자 암호의 Aurora 관리 적용

IAM 조건 키를 사용하여 AWS Secrets Manager에서 마스터 사용자 암호의 Aurora 관리를 적용할 수 있습니다. 다음 정책은 Secrets Manager에서 Aurora가 마스터 사용자 암호를 관리하지 않는 한 사용자 가 DB 인스턴스 또는 DB 클러스터를 생성하거나 복원하는 것을 허용하지 않습니다.

```
{ 
    "Version": "2012-10-17", 
    "Statement": [ 
        { 
             "Effect": "Deny", 
             "Action": ["rds:CreateDBInstance", "rds:CreateDBCluster", 
 "rds:RestoreDBInstanceFromS3", "rds:RestoreDBClusterFromS3"], 
             "Resource": "*", 
             "Condition": { 
                 "Bool": { 
                      "rds:ManageMasterUserPassword": false 
} 
             } 
        } 
   \mathbf{I}}
```
#### **a** Note

이 정책은 생성 시 AWS Secrets Manager에서 암호 관리를 적용합니다. 그러나 클러스터를 수 정하여 여전히 Secrets Manager 통합을 비활성화하고 마스터 암호를 수동으로 설정할 수 있습 니다.

이를 방지하려면 정책의 Action 블록에 rds:ModifyDBInstance,

rds:ModifyDBCluster를 포함하세요. 이렇게 하면 사용자가 Secrets Manager 통합이 활성 화되지 않은 기존 클러스터에 추가 수정 사항을 적용할 수 없습니다.

IAM 정책에서 조건 키 사용에 관한 자세한 내용은 [Aurora의 정책 조건 키](#page-3752-0) 및 [정책 예: 조건 키 사용](#page-3764-0)을 참조하세요.

#### <span id="page-3704-0"></span>Secrets Manager를 사용하여 DB 클러스터의 마스터 사용자 암호 관리

다음 작업을 수행할 때 Secrets Manager에서 마스터 사용자 암호의 Aurora 관리를 구성할 수 있습니 다.

- [Amazon Aurora DB 클러스터 생성](#page-285-0)
- [Amazon Aurora DB 클러스터 수정](#page-419-0)
- [외부 MySQL 데이터베이스의 데이터를 Amazon Aurora MySQL DB 클러스터로 마이그레이션](#page-1272-0)

콘솔, AWS CLI 또는 RDS API를 사용하여 이러한 작업을 수행할 수 있습니다.

#### 콘솔

다음 지침에 따라 RDS 콘솔을 사용하여 DB 클러스터를 생성하거나 수정합니다.

- [DB 클러스터 생성](#page-292-0)
- [DB 클러스터에서 DB 인스턴스 수정](#page-421-0)

RDS 콘솔에서 DB 인스턴스를 수정하여 전체 DB 클러스터의 마스터 사용자 암호 관리 설정을 지정 할 수 있습니다.

• [Amazon S3 버킷에서 Amazon Aurora MySQL DB 클러스터 복원](#page-1281-0)

RDS 콘솔을 사용하여 이러한 작업 중 하나를 수행하는 경우 Secrets Manager에서 Aurora가 마스터 사용자 암호를 관리하도록 지정할 수 있습니다. DB 클러스터를 생성 또는 복원할 때 이를 수행하려면 Credential settings(보안 인증 정보 설정)에서 Manage master credentials in AWS Secrets Manager를 선택합니다. DB 클러스터를 수정할 경우 Settings(설정)에서 Manage master credentials in AWS Secrets Manager를 선택합니다.

다음 이미지는 DB 클러스터를 생성 또는 복원할 때의 Manage master credentials in AWS Secrets Manager 설정의 예입니다.

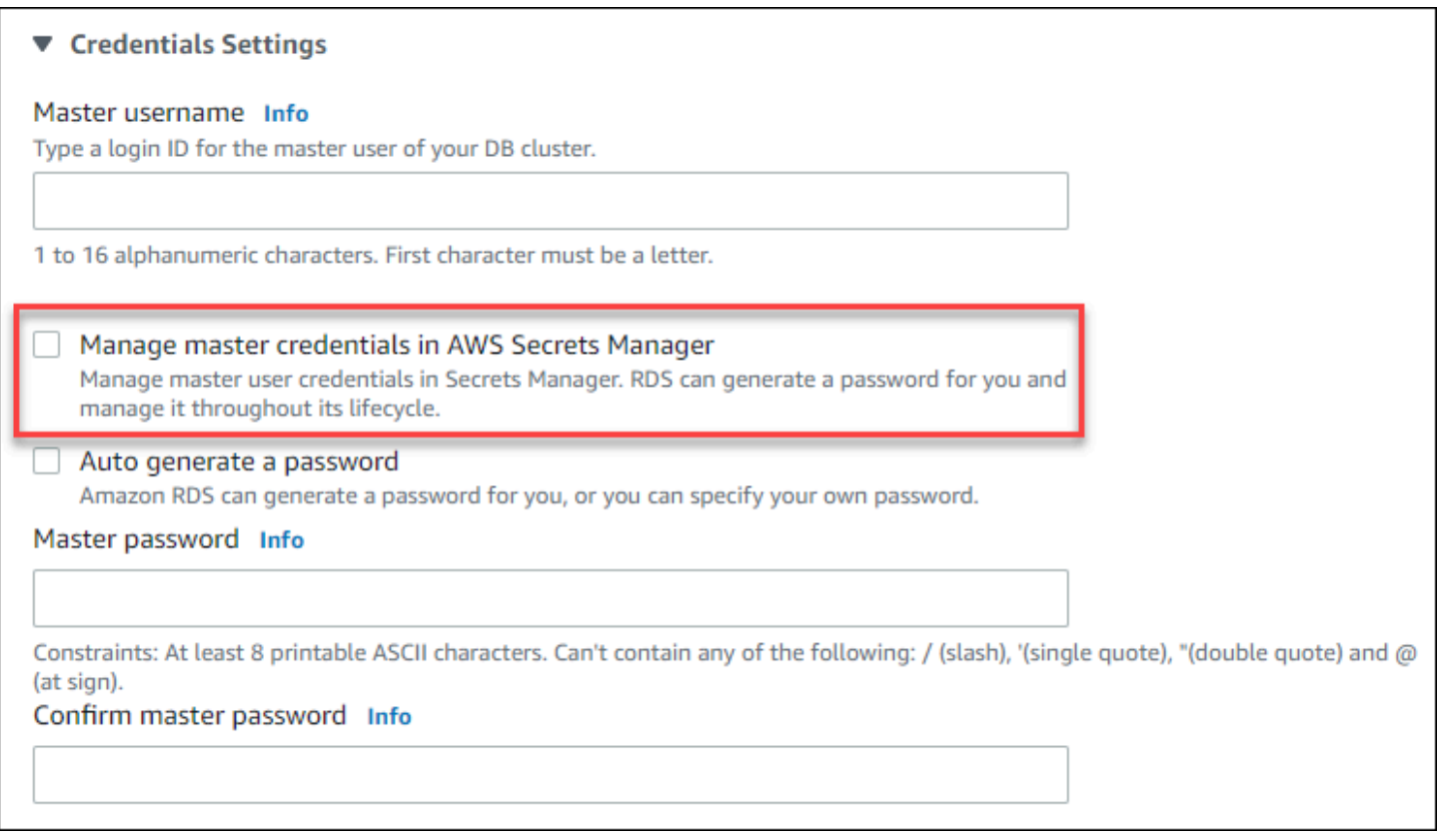

#### 이 옵션을 선택하면 Aurora가 Secrets Manager에서 마스터 사용자 암호를 생성하고 수명 주기 동안 이 를 관리합니다.

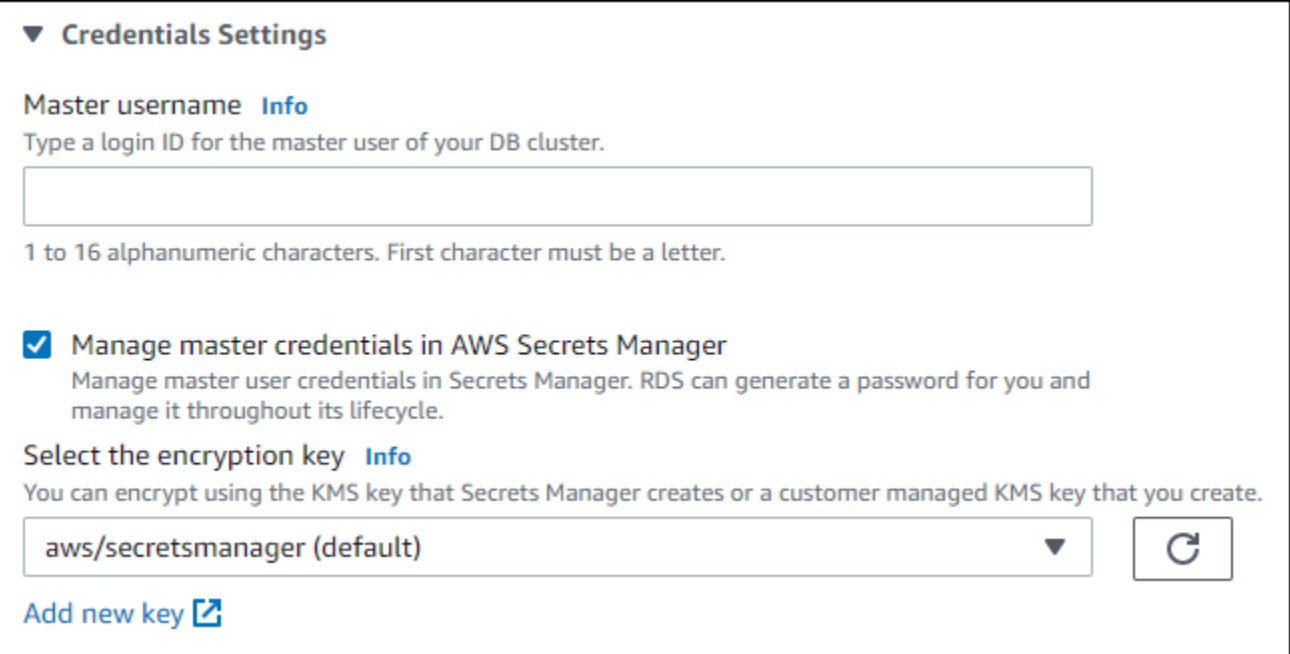

Secrets Manager가 제공하는 KMS 키 또는 사용자가 생성한 고객 관리 키를 사용하여 비밀을 암호화 하도록 선택할 수 있습니다. Aurora가 DB 클러스터의 데이터베이스 보안 인증 정보를 관리한 후에는 비밀을 암호화하는 데 사용되는 KMS 키를 변경할 수 없습니다.

요구 사항에 맞는 다른 설정을 선택할 수 있습니다.

DB 클러스터를 생성할 때 사용 가능한 설정에 대한 자세한 내용은 [Aurora DB 클러스터 설정을](#page-302-0) 참조 하세요. DB 클러스터를 수정할 때 사용 가능한 설정에 대한 자세한 내용은 [Amazon Aurora에 대한 설](#page-426-0) [정](#page-426-0)을 참조하세요.

AWS CLI

Aurora가 Secrets Manager에서 마스터 사용자 암호를 관리하도록 지정하려면 다음 명령 중 하나에서 --manage-master-user-password 옵션을 지정하세요.

- [create-db-cluster](https://docs.aws.amazon.com/cli/latest/reference/rds/create-db-cluster.html)
- [modify-db-cluster](https://docs.aws.amazon.com/cli/latest/reference/rds/modify-db-cluster.html)
- [restore-db-cluster-from-s3](https://docs.aws.amazon.com/cli/latest/reference/rds/restore-db-cluster-from-s3.html)

이러한 명령에서 --manage-master-user-password 옵션을 지정하면 Aurora가 Secrets Manager 에서 마스터 사용자 암호를 생성하고 해당 수명 주기 동안 이를 관리합니다.

비밀을 암호화하려면 고객 관리형 키를 지정하거나 Secrets Manager에서 제공하는 기본 KMS 키를 사 용하면 됩니다. 고객 관리형 키를 지정하려면 --master-user-secret-kms-key-id 옵션을 사용 하세요. AWS KMS 키 식별자는 KMS 키의 키 ARN, 키 ID, 별칭 ARN 또는 별칭 이름입니다. 다른 AWS 계정에서 KMS 키를 사용하려면 키 ARN 또는 별칭 ARN을 지정하세요. Aurora가 DB 클러스터의 데이 터베이스 보안 인증 정보를 관리한 후에는 비밀을 암호화하는 데 사용되는 KMS 키를 변경할 수 없습 니다.

요구 사항에 맞는 다른 설정을 선택할 수 있습니다.

DB 클러스터를 생성할 때 사용 가능한 설정에 대한 자세한 내용은 [Aurora DB 클러스터 설정을](#page-302-0) 참조 하세요. DB 클러스터를 수정할 때 사용 가능한 설정에 대한 자세한 내용은 [Amazon Aurora에 대한 설](#page-426-0) [정](#page-426-0)을 참조하세요.

이 예에서는 DB 클러스터를 생성하고 Aurora가 Secrets Manager에서 암호를 관리하도록 지정합니다. 비밀은 Secrets Manager에서 제공하는 KMS 키를 사용하여 암호화됩니다.

Example

대상 LinuxmacOS, 또는Unix:

```
aws rds create-db-cluster \ 
     --db-cluster-identifier sample-cluster \ 
     --engine aurora-mysql \ 
     --engine-version 8.0 \ 
     --master-username admin \ 
     --manage-master-user-password
```
Windows의 경우:

```
aws rds create-db-cluster ^ 
     --db-cluster-identifier sample-cluster ^ 
     --engine aurora-mysql ^ 
     --engine-version 8.0 ^ 
     --master-username admin ^ 
     --manage-master-user-password
```
RDS API

Aurora가 Secrets Manager에서 마스터 사용자 암호를 관리하도록 지정하려면 다음 작업 중 하나에서 ManageMasterUserPassword 파라미터를 true로 설정하세요.

- [CreateDBCluster](https://docs.aws.amazon.com/AmazonRDS/latest/APIReference/API_CreateDBCluster.html)
- [ModifyDBCluster](https://docs.aws.amazon.com/AmazonRDS/latest/APIReference/API_ModifyDBCluster.html)
- [RestoreDBClusterFromS3](https://docs.aws.amazon.com/AmazonRDS/latest/APIReference/API_RestoreDBClusterFromS3.html)

이러한 명령에서 ManageMasterUserPassword 파라미터를 true로 설정하면 Aurora가 Secrets Manager에서 마스터 사용자 암호를 생성하고 해당 수명 주기 동안 이를 관리합니다.

비밀을 암호화하려면 고객 관리형 키를 지정하거나 Secrets Manager에서 제공하는 기본 KMS 키를 사 용하면 됩니다. MasterUserSecretKmsKeyId 파라미터를 사용하여 고객 관리형 키를 지정합니다. AWS KMS 키 식별자는 KMS 키의 키 ARN, 키 ID, 별칭 ARN 또는 별칭 이름입니다. 다른 AWS 계정에 서 KMS 키를 사용하려면 키 ARN 또는 별칭 ARN을 지정하세요. Aurora가 DB 클러스터의 데이터베이 스 보안 인증 정보를 관리한 후에는 비밀을 암호화하는 데 사용되는 KMS 키를 변경할 수 없습니다.

#### <span id="page-3707-0"></span>DB 클러스터의 마스터 사용자 암호 비밀 교체

Aurora가 마스터 사용자 암호 비밀을 교체하면 Secrets Manager는 기존 비밀의 새 비밀 버전을 생성합 니다. 새 버전의 비밀에는 새 마스터 사용자 암호가 포함됩니다. Aurora는 새 비밀 버전의 암호와 일치 하도록 DB 클러스터의 마스터 사용자 암호를 변경합니다.
예약된 교체를 기다리지 않고 비밀을 즉시 교체할 수 있습니다. Secrets Manager에서 마스터 사용 자 암호 비밀을 교체하려면 DB 클러스터를 수정하세요. DB 클러스터 수정에 대한 자세한 내용은 [Amazon Aurora DB 클러스터 수정을](#page-419-0) 참조하세요.

RDS 콘솔, AWS CLI 또는 RDS API를 사용하여 마스터 사용자 암호 비밀을 즉시 교체할 수 있습니다. 새 암호는 항상 28자이며 하나 이상의 대문자와 소문자, 하나의 숫자, 하나의 구두점을 포함합니다.

## 콘솔

RDS 콘솔을 사용하여 마스터 사용자 암호 비밀을 교체하려면 DB 클러스터를 수정하고 Settings(설정) 에서 Rotate secret immediately(암호 즉시 교체)를 선택합니다.

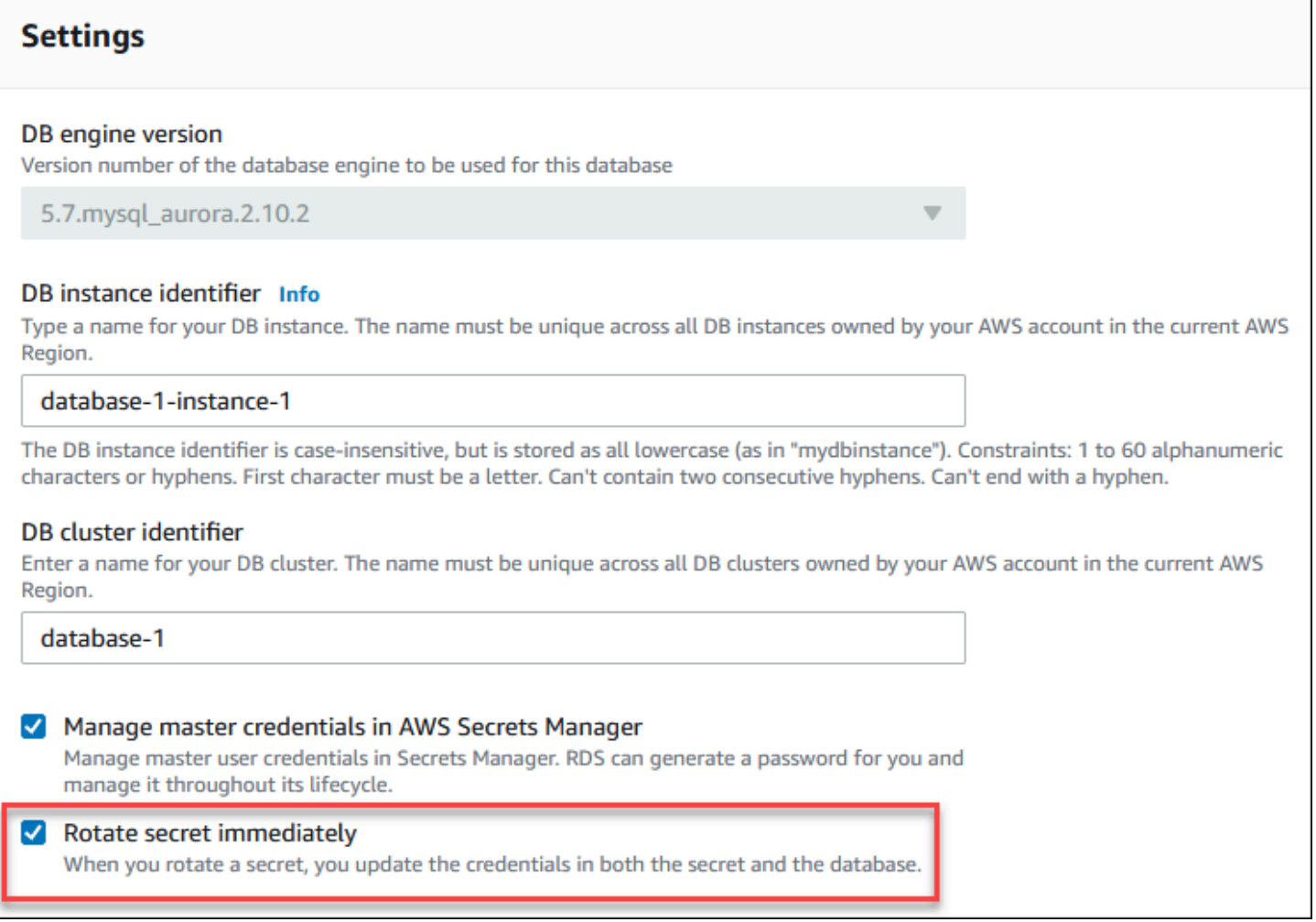

RDS 콘솔을 사용하여 DB 클러스터를 수정하려면 [콘솔, CLI, API를 사용하여 DB 클러스터 수정](#page-419-1)의 지 침에 따르세요. 확인 페이지에서 Apply immediately(즉시 적용)를 선택해야 합니다.

### AWS CLI

AWS CLI를 사용하여 마스터 사용자 암호를 교체하려면 [modify-db-cluster](https://docs.aws.amazon.com/cli/latest/reference/rds/modify-db-cluster.html) 명령을 사용하고 - rotate-master-user-password 옵션을 지정합니다. 마스터 암호를 교체할 때 --applyimmediately 옵션을 지정해야 합니다.

이 예에서는 마스터 사용자 암호 비밀을 교체합니다.

Example

대상 LinuxmacOS, 또는Unix:

```
aws rds modify-db-cluster \ 
     --db-cluster-identifier mydbcluster \ 
     --rotate-master-user-password \ 
     --apply-immediately
```
Windows의 경우:

```
aws rds modify-db-cluster ^ 
     --db-cluster-identifier mydbcluster ^ 
     --rotate-master-user-password ^ 
     --apply-immediately
```
### RDS API

[ModifyDBCluster](https://docs.aws.amazon.com/AmazonRDS/latest/APIReference/API_ModifyDBCluster.html) 작업을 사용하고 RotateMasterUserPassword 파라미터를 true로 설정하여 마 스터 사용자 암호 비밀을 교체할 수 있습니다. 마스터 암호를 교체할 때 ApplyImmediately 파라미 터를 true로 설정해야 합니다.

# DB 클러스터의 비밀에 대한 세부 정보 보기

콘솔([https://console.aws.amazon.com/secretsmanager/\)](https://console.aws.amazon.com/secretsmanager/) 또는 AWS CLI([get-secret-value](https://docs.aws.amazon.com/cli/latest/reference/secretsmanager/get-secret-value.html) Secrets Manager 명령)을 사용하여 비밀을 검색할 수 있습니다.

RDS 콘솔, AWS CLI 또는 RDS API를 사용하여 Secrets Manager에서 Aurora가 관리하는 비밀의 Amazon 리소스 이름(ARN)을 찾을 수 있습니다.

### 콘솔

Secrets Manager에서 Aurora가 관리하는 비밀에 대한 세부 정보 보기

- 1. AWS Management Console에 로그인한 후 <https://console.aws.amazon.com/rds/>에서 Amazon RDS 콘솔을 엽니다.
- 2. 탐색 창에서 Databases(데이터베이스)를 선택합니다.
- 3. 그런 다음 세부 정보를 표시할 DB 클러스터 이름을 선택합니다.
- 4. Configuration(구성) 탭을 선택합니다.

```
마스터 보안 인증 정보 ARN에서 비밀 ARN을 볼 수 있습니다.
```
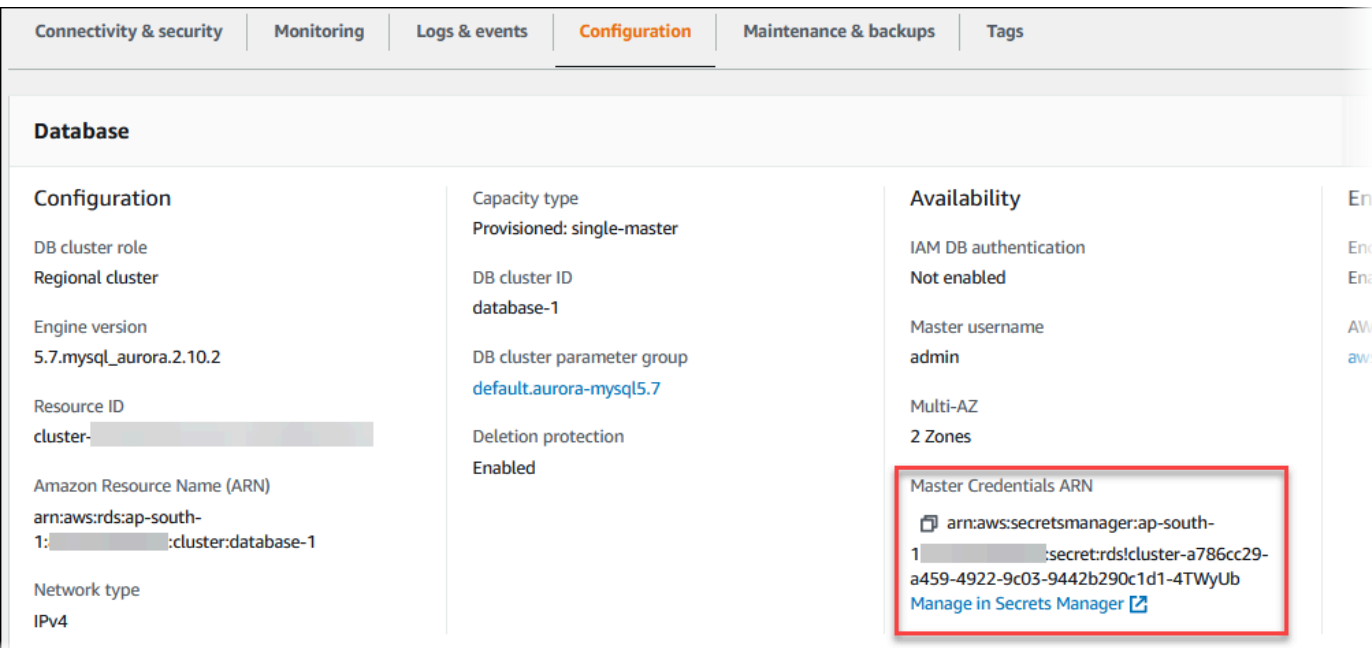

Manage in Secrets Manager(Secrets Manager에서 관리) 링크를 클릭하면 Secrets Manager 콘솔 에서 비밀을 보고 관리할 수 있습니다.

### AWS CLI

RDS AWS CLI [describe-db-clusters](https://docs.aws.amazon.com/cli/latest/reference/rds/describe-db-clusters.html) 명령을 사용하면 Secrets Manager에서 Aurora가 관리하는 비밀 에 대한 다음 정보를 찾을 수 있습니다.

- SecretArn 비밀의 ARN
- SecretStatus 비밀의 상태

가능한 상태 값에는 다음이 포함됩니다.

- creating 비밀이 생성 중입니다.
- active 비밀의 일반적 사용 및 교체가 가능합니다.
- rotating 비밀이 교체 중입니다.
- impaired 비밀을 데이터베이스 보안 인증 정보에 액세스하는 데 사용할 수 있지만 교체할 수는 없습니다. 예를 들어 권한이 변경되어 RDS가 더 이상 비밀 또는 비밀의 KMS 키에 액세스할 수 없 는 경우 비밀이 이 상태가 될 수 있습니다.

암호가 이 상태인 경우 상태를 초래한 조건을 수정할 수 있습니다. 상태를 초래한 조건을 수정하 면 다음 교체까지 상태가 impaired로 유지됩니다. 또는 DB 클러스터를 수정하여 데이터베이 스 보안 인증 정보 자동 관리를 해제한 다음 DB 클러스터를 다시 수정하여 데이터베이스 보안 인 증 정보 자동 관리를 켤 수 있습니다. DB 클러스터를 수정하려면 [modify-db-cluster](https://docs.aws.amazon.com/cli/latest/reference/rds/modify-db-cluster.html) 명령에서 - manage-master-user-password 옵션을 사용하세요.

• KmsKeyId - 비밀을 암호화하는 데 사용된 KMS 키의 ARN입니다.

특정 DB 클러스터의 출력을 표시하려면 --db-cluster-identifier 옵션을 지정합니다. 이 예제는 DB 클러스터가 사용하는 비밀의 출력을 보여 줍니다.

#### Example

```
aws rds describe-db-clusters --db-cluster-identifier mydbcluster
```
다음 샘플은 비밀 출력을 보여 줍니다.

```
"MasterUserSecret": { 
                 "SecretArn": "arn:aws:secretsmanager:eu-west-1:123456789012:secret:rds!
cluster-033d7456-2c96-450d-9d48-f5de3025e51c-xmJRDx", 
                 "SecretStatus": "active", 
                 "KmsKeyId": "arn:aws:kms:eu-
west-1:123456789012:key/0987dcba-09fe-87dc-65ba-ab0987654321" 
 }
```
보안 ARN이 있으면 [get-secret-value](https://docs.aws.amazon.com/cli/latest/reference/secretsmanager/get-secret-value.html) Secrets Manager CLI 명령을 사용하여 비밀에 대한 세부 정보를 볼 수 있습니다.

이 예제는 이전 샘플 출력의 비밀에 대한 세부 정보를 보여 줍니다.

Example

대상 LinuxmacOS, 또는Unix:

```
aws secretsmanager get-secret-value \ 
     --secret-id 'arn:aws:secretsmanager:eu-west-1:123456789012:secret:rds!
cluster-033d7456-2c96-450d-9d48-f5de3025e51c-xmJRDx'
```
Windows의 경우:

```
aws secretsmanager get-secret-value ^ 
     --secret-id 'arn:aws:secretsmanager:eu-west-1:123456789012:secret:rds!
cluster-033d7456-2c96-450d-9d48-f5de3025e51c-xmJRDx'
```
RDS API

[DescribedBClusters](https://docs.aws.amazon.com/AmazonRDS/latest/APIReference/API_DescribeDBClusters.html) RDS 작업을 사용하고 DBClusterIdentifier 파라미터를 DB 클러스터 식별자 로 설정하여 Secrets Manager에서 Aurora가 관리하는 비밀의 ARN, 상태, KMS 키를 볼 수 있습니다. 비밀에 대한 세부 정보가 출력에 포함됩니다.

비밀 ARN이 있으면 [GetSecretValue](https://docs.aws.amazon.com/secretsmanager/latest/apireference/API_GetSecretValue.html) Secrets Manager 작업을 사용하여 비밀에 대한 세부 정보를 볼 수 있습니다.

# Amazon RDS의 데이터 보호

AWS [공동 책임 모델](https://aws.amazon.com/compliance/shared-responsibility-model/)은 Amazon Relational Database Service에서 데이터 보호에 적용됩니다. 이 모델 이 설명하는 것처럼 AWS는 모든 AWS 클라우드를 실행하는 글로벌 인프라를 보호할 책임이 있습니 다. 사용자는 인프라에서 호스팅되는 콘텐츠를 관리해야 합니다. 사용하는 AWS 서비스의 보안 구성과 관리 작업에 대한 책임도 사용자에게 있습니다. 데이터 프라이버시에 대한 자세한 내용은 [데이터 프라](https://aws.amazon.com/compliance/data-privacy-faq) [이버시 FAQ를](https://aws.amazon.com/compliance/data-privacy-faq) 참조하십시오. 유럽의 데이터 보호에 대한 자세한 내용은 AWS 보안 블로그의 [AWS 공](https://aws.amazon.com/blogs/security/the-aws-shared-responsibility-model-and-gdpr/) [동 책임 모델 및 GDPR](https://aws.amazon.com/blogs/security/the-aws-shared-responsibility-model-and-gdpr/) 블로그 게시물을 참조하세요.

데이터를 보호하려면 AWS 계정 보안 인증 정보를 보호하고 AWS IAM Identity Center 또는 AWS Identity and Access Management(IAM)을 통해 개별 사용자 계정을 설정하는 것이 좋습니다. 이 방식을 사용하면 각 사용자에게 자신의 직무를 충실히 이행하는 데 필요한 권한만 부여됩니다. 또한 다음과 같 은 방법으로 데이터를 보호하는 것이 좋습니다.

- 각 계정에 다중 인증(MFA)을 사용합니다.
- SSL/TLS를 사용하여 AWS 리소스와 통신합니다. TLS 1.2가 필수이며 TLS 1.3을 권장합니다.
- AWS CloudTrail로 API 및 사용자 활동 로깅을 설정합니다.
- AWS 암호화 솔루션을 AWS 서비스 내의 모든 기본 보안 컨트롤과 함께 사용합니다.
- Amazon S3에 저장된 민감한 데이터를 검색하고 보호하는 데 도움이 되는 Amazon Macie와 같은 고 급 관리형 보안 서비스를 사용하세요.
- 명령줄 인터페이스 또는 API를 통해 AWS에 액세스할 때 FIPS 140-2 검증된 암호화 모듈이 필요한 경우 FIPS 엔드포인트를 사용합니다. 사용 가능한 FIPS 엔드포인트에 대한 자세한 내용은 [Federal](https://aws.amazon.com/compliance/fips/)  [Information Processing Standard\(FIPS\) 140-2](https://aws.amazon.com/compliance/fips/) 섹션을 참조하세요.

고객의 이메일 주소와 같은 기밀 정보나 중요한 정보는 태그나 이름 필드와 같은 자유 양식 필드에 입 력하지 않는 것이 좋습니다. 여기에는 Amazon RDS 또는 기타 AWS 서비스에서 콘솔, API, AWS CLI 또는 AWS SDK를 사용하여 작업하는 경우가 포함됩니다. 이름에 사용되는 태그 또는 자유 형식 텍스 트 필드에 입력하는 모든 데이터는 청구 또는 진단 로그에 사용될 수 있습니다. 외부 서버로 URL을 제 공할 때 해당 서버에 대한 요청을 검증하기 위해 자격 증명 정보를 URL에 포함해서는 안 됩니다.

주제

- [암호화를 사용하여 데이터 보호](#page-3713-0)
- [인터네트워크 트래픽 개인 정보 보호](#page-3740-0)

# <span id="page-3713-0"></span>암호화를 사용하여 데이터 보호

데이터베이스 리소스에 대한 암호화를 활성화할 수 있습니다. 또한 DB 클러스터에 대한 연결도 암호화 가 가능합니다.

### 주제

- [Amazon Aurora 리소스 암호화](#page-3713-1)
- [AWS KMS key 관리](#page-3718-0)
- [SSL/TLS를 사용하여 DB 클러스터에 대한 연결 암호화](#page-3720-0)
- [SSL/TLS 인증서 교체](#page-3729-0)

### <span id="page-3713-1"></span>Amazon Aurora 리소스 암호화

Amazon Aurora는 Amazon Aurora DB 클러스터를 암호화할 수 있습니다. 유휴 시 암호화되는 데이터 로는 DB 클러스터에 대한 기본 스토리지, 자동 백업 파일, 읽기 전용 복제본 및 스냅샷이 포함됩니다.

Amazon Aurora 암호화된 DB 클러스터는 Amazon Aurora DB 클러스터를 호스팅하는 서버의 데이터 를 업계 표준 AES-256 암호화 알고리즘을 사용하여 암호화합니다. 데이터가 암호화된 이후 Amazon Aurora가 성능에 미치는 영향을 최소화한 상태에서 데이터 액세스 및 암호 해독의 인증을 투명하게 처 리합니다. 암호화를 사용하도록 데이터베이스 클라이언트 애플리케이션을 수정하지 않아도 됩니다.

### **G** Note

암호화/비암호화 DB 클러스터의 경우에는 AWS 리전 간 복제에서도 원본과 읽기 전용 복제본 사이에 전송되는 데이터가 암호화됩니다.

주제

- [Amazon Aurora 리소스 암호화 개요](#page-3714-0)
- [Amazon Aurora DB 클러스터 암호화](#page-3715-0)
- [DB 클러스터에 대해 암호화가 켜져 있는지 확인](#page-3716-0)
- [Amazon Aurora 암호화 가용성](#page-3717-0)
- [전송 중 암호화](#page-3717-1)
- [Amazon Aurora 암호화된 DB 클러스터의 제한](#page-3718-1)

### <span id="page-3714-0"></span>Amazon Aurora 리소스 암호화 개요

Amazon Aurora 암호화된 DB 클러스터는 기본 스토리지에 대한 무단 액세스로부터 데이터의 보안을 유지해 추가 계층의 데이터 보호를 제공합니다. 클라우드에 배포된 애플리케이션의 데이터 보호를 강 화하고 저장된 데이터 암호화를 위한 규정 준수 요구 사항을 만족하기 위해 Amazon Aurora 암호화를 사용할 수 있습니다.

Amazon Aurora 암호화된 DB 클러스터의 경우 모든 DB 인스턴스, 로그, 백업 및 스냅샷이 암호화됩 니다. Amazon Aurora 암호화된 클러스터의 읽기 전용 복제본을 암호화할 수도 있습니다. Amazon Aurora는 AWS KMS key을(를) 사용하여 이러한 리소스를 암호화합니다. KMS 키에 대한 자세한 내용 은 AWS Key Management Service 개발자 안내서의 [AWS KMS keys](https://docs.aws.amazon.com/kms/latest/developerguide/concepts.html#kms_keys) 섹션 및 [AWS KMS key 관리](#page-3718-0) 섹 션을 참조하세요. DB 클러스터의 각 DB 인스턴스는 DB 클러스터와 동일한 KMS 키를 사용하여 암호 화됩니다. 암호화된 스냅샷을 복사하는 경우 소스 스냅샷을 암호화하는 데 사용된 것과 다른 KMS 키 를 사용하여 대상 스냅샷을 암호화할 수 있습니다.

AWS 관리형 키을(를) 사용하거나 고객 관리형 키를 생성할 수 있습니다. Amazon Aurora 리소스의 암호화 및 복호화에 사용되는 고객 관리형 키를 관리하려면 [AWS Key Management Service\(AWS](https://docs.aws.amazon.com/kms/latest/developerguide/)  [KMS\)을](https://docs.aws.amazon.com/kms/latest/developerguide/)(를) 사용합니다. AWS KMS은(는) 클라우드에 맞게 크기 조정된 키 관리 시스템을 제공하기 위 해 안전하고 가용성이 높은 하드웨어 및 소프트웨어를 결합합니다. AWS KMS을(를) 사용하면 고객 관 리형 키를 생성하고 이 키를 사용할 수 있는 방법을 제어하는 정책을 정의할 수 있습니다. AWS KMS 은(는) CloudTrail을 지원하므로 고객 관리형 키가 적절하게 사용되고 있는지 확인하기 위해 KMS 키 사용을 감사할 수 있습니다. 고객 관리형 키는 Amazon Aurora를 비롯해 Amazon S3, Amazon EBS,

Amazon Redshift 등 지원되는 AWS 서비스에서 사용할 수 있습니다. AWS KMS와 통합되는 서비스 목 록은 [AWS 서비스 통합](https://aws.amazon.com/kms/features/#AWS_Service_Integration)을 참조하세요.

<span id="page-3715-0"></span>Amazon Aurora DB 클러스터 암호화

새로운 DB 클러스터를 암호화하려면 콘솔에서 암호화 활성화(Enable encryption)를 선택합니다. DB 클러스터 생성에 대한 자세한 내용은 [Amazon Aurora DB 클러스터 생성](#page-285-0) 단원을 참조하십시오.

[create-db-cluster](https://docs.aws.amazon.com/cli/latest/reference/rds/create-db-cluster.html) AWS CLI 명령을 사용하여 암호화된 DB 클러스터를 생성할 경우 --storageencrypted 파라미터를 설정합니다. [CreateDBCluster](https://docs.aws.amazon.com/AmazonRDS/latest/APIReference/API_CreateDBCluster.html) API 작업을 사용할 경우 StorageEncrypted 파라미터를 true로 설정하십시오.

암호화된 DB 클러스터를 생성할 때 Amazon Aurora에 사용할 고객 관리형 키 또는 AWS 관리형 키을 (를) 선택하여 DB 클러스터를 암호화할 수 있습니다. 고객 관리형 키의 키 식별자를 지정하지 않으면 Amazon Aurora는 새 DB 클러스터에 AWS 관리형 키을(를) 사용합니다. Amazon Aurora는 AWS 계정 에 대해 Amazon Aurora용 AWS 관리형 키을(를) 생성합니다. AWS 계정에 각 AWS 리전의 Amazon Aurora에 대한 다른 AWS 관리형 키이(가) 있습니다.

KMS 키에 대한 자세한 내용은 AWS Key Management Service 개발자 가이드의 [AWS KMS keys](https://docs.aws.amazon.com/kms/latest/developerguide/concepts.html#kms_keys) 단원 을 참조하십시오.

암호화된 DB 클러스터를 생성한 후에는 해당 DB 클러스터에서 사용된 KMS 키를 변경할 수 없습니다. 따라서 암호화된 DB 클러스터를 생성하기 전에 KMS 키 요구 사항을 결정해야 합니다.

AWS CLI create-db-cluster 명령을 사용하여 고객 관리형 키로 암호화된 DB 클러스터를 생 성하는 경우 --kms-key-id 파라미터를 KMS 키의 키 식별자로 설정합니다. Amazon RDS API CreateDBInstance 작업을 사용하는 경우 KmsKeyId 파라미터를 KMS 키의 키 식별자로 설정합니 다. 다른 AWS 계정에서 고객 관리형 키를 사용하려면 키 ARN 또는 별칭 ARN을 지정합니다.

### **A** Important

Amazon Aurora가 DB 클러스터의 KMS 키에 대한 액세스 권한을 잃을 수도 있습니다. 예를 들 어 KMS 키가 사용 중지되어 있거나 KMS 키에 대한 Aurora 액세스 권한이 취소되면 Aurora는 액세스 권한을 잃습니다. 이 경우 암호화된 DB 클러스터는 inaccessible-encryptioncredentials-recoverable 상태입니다. DB 클러스터는 7일 동안 이 상태로 유지됩니다. 이 시간 동안 DB 클러스터를 시작하면 KMS 키가 활성 상태인지 확인되고 활성 상태인 경우 DB 클러스터가 복구됩니다. AWS CLI 명령 [start-db-cluster](https://docs.aws.amazon.com/cli/latest/reference/rds/start-db-cluster.html) 또는 AWS Management Console 을 사용하여 DB 클러스터를 다시 시작합니다.

DB 클러스터가 복구되지 않으면 터미널 inaccessible-encryption-credentials 상태 가 됩니다. 이러한 경우에는 백업 파일에서만 DB 클러스터를 복원할 수 있습니다. 데이터베이

스에서 암호화된 데이터가 손실되지 않도록 보호하려면 암호화된 DB 인스턴스에 대해 항상 백 업을 활성화하는 것이 좋습니다.

<span id="page-3716-0"></span>DB 클러스터에 대해 암호화가 켜져 있는지 확인

AWS Management Console, AWS CLI 또는 RDS API를 사용하여 DB 클러스터에 대해 저장 데이터 암 호화가 켜져 있는지 확인합니다.

# 콘솔

DB 클러스터에 대해 저장 데이터 암호화가 켜져 있는지 확인하려면

- 1. AWS Management Console에 로그인한 후 <https://console.aws.amazon.com/rds/>에서 Amazon RDS 콘솔을 엽니다.
- 2. 탐색 창에서 Databases(데이터베이스)를 선택합니다.
- 3. 세부 정보를 보기 위해 확인하려는 DB 클러스터의 이름을 선택합니다.
- 4. 구성(Configuration) 탭을 선택하고 암호화(Encryption) 값을 확인합니다.

그러면 활성화(Enabled) 또는 비활성화(Not enabled) 중 하나가 표시됩니다.

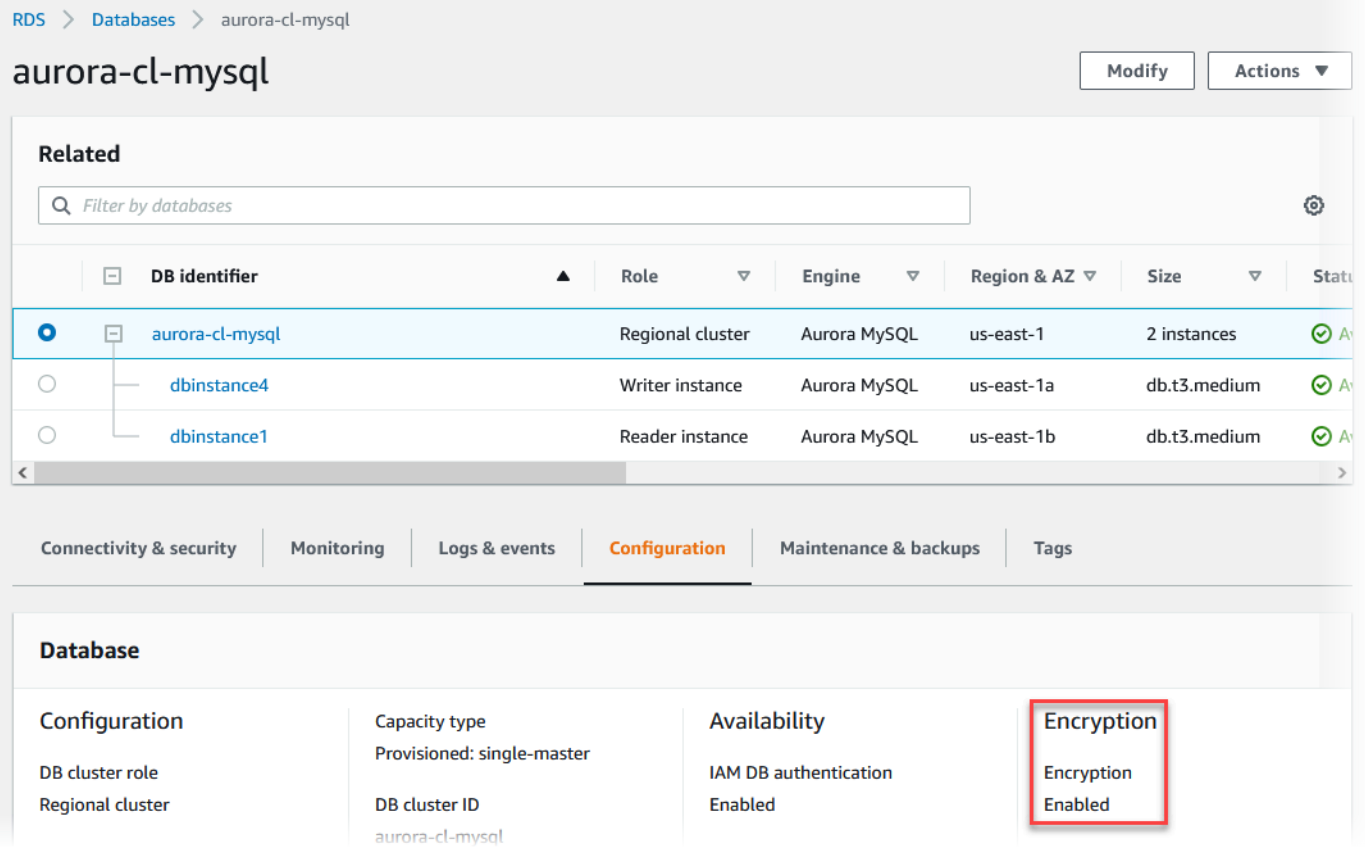

### AWS CLI

AWS CLI를 통해 DB 클러스터에 대해 저장 데이터 암호화가 켜져 있는지 확인하려면 다음 옵션을 사 용하여 [describe-db-clusters](https://docs.aws.amazon.com/cli/latest/reference/rds/describe-db-clusters.html) 명령을 호출합니다.

• --db-cluster-identifier – DB 클러스터의 이름입니다.

다음 예에서는 쿼리를 사용하여 mydb DB 클러스터의 저장 데이터 암호화에 대해 TRUE 또는 FALSE 중 하나를 반환합니다.

### Example

```
aws rds describe-db-clusters --db-cluster-identifier mydb --query "*[].
{StorageEncrypted:StorageEncrypted}" --output text
```
### RDS API

Amazon RDS API를 통해 DB 클러스터에 대해 저장 데이터 암호화가 켜져 있는지 확인하려면 다음 파 라미터를 사용하여 [DescribeDBClusters를](https://docs.aws.amazon.com/AmazonRDS/latest/APIReference/API_DescribeDBClusters.html) 호출합니다.

• DBClusterIdentifier – DB 클러스터의 이름입니다.

<span id="page-3717-0"></span>Amazon Aurora 암호화 가용성

Amazon Aurora 암호화는 현재 모든 데이터베이스 엔진과 스토리지 유형에 사용할 수 있습니다.

### a Note

Amazon Aurora 암호화는 db.t2.micro DB 인스턴스 클래스에서는 사용 가능하지 않습니다.

### <span id="page-3717-1"></span>전송 중 암호화

AWS는 모든 유형의 DB 인스턴스 간 보안 프라이빗 연결을 제공합니다. 또한 일부 인스턴스 유형은 기 본 Nitro 시스템 하드웨어의 오프로드 기능을 사용하여 인스턴스 간 전송 중 트래픽을 자동으로 암호화 합니다. 이 암호화는 256비트 암호화와 함께 관련 데이터로 인증된 암호화(AEAD) 알고리즘을 사용합 니다. 네트워크 성능에는 영향을 미치지 않습니다. 인스턴스 간에 이러한 전송 중 트래픽 암호화를 추 가로 지원하려면 다음 요구 사항을 충족해야 합니다.

- 이러한 인스턴스는 다음 인스턴스 유형을 사용합니다.
	- 범용: M6i, M6id, M6in, M6idn, M7g
	- 메모리 최적화: R6i, R6id, R6in, R6idn, R7g, X2idn, X2iedn, X2iezn
- 인스턴스가 동일한 AWS 리전에 있습니다.
- 인스턴스가 동일한 VPC 또는 피어링된 VPC에 있으며, 트래픽이 로드 밸런서나 전송 게이트웨이 같 은 가상 네트워크 디바이스 또는 서비스를 통과하지 않습니다.

<span id="page-3718-1"></span>Amazon Aurora 암호화된 DB 클러스터의 제한

Amazon Aurora 암호화된 DB 클러스터에는 다음과 같은 제한이 있습니다.

- 암호화된 DB 클러스터의 암호화를 비활성화할 수 없습니다.
- 암호화되지 않은 DB 클러스터의 암호화된 스냅샷은 생성할 수 없습니다.
- 암호화된 DB 클러스터의 스냅샷은 DB 클러스터와 동일한 KMS 키를 사용하여 암호화해야 합니다.
- 암호화되지 않은 DB 클러스터를 암호화된 DB 클러스터로 변환할 수 없습니다. 하지만 암호화되지 않은 스냅샷을 암호화된 Aurora DB 클러스터로 복원할 수 있습니다. 암호화되지 않은 스냅샷에서 복 원할 때 KMS 키를 지정하면 가능합니다.
- 암호화되지 않은 Aurora DB 클러스터에서 암호화된 Aurora 복제본을 생성할 수 없습니다. 암호화된 Aurora DB 클러스터에서 암호화되지 않은 Aurora 복제본을 생성할 수 없습니다.
- 암호화된 스냅샷을 한 AWS 리전에서 다른 리전으로 복사하려면 대상 AWS 리전에 KMS 키를 지정 해야 합니다. 이는 KMS 키가 생성된 AWS 리전에만 해당하기 때문입니다.

소스 스냅샷은 복사 프로세스 전체에서 암호화를 유지합니다. Amazon Aurora는 봉투 암호화를 사용하여 복사 프로세스 중에 데이터를 보호합니다. 봉투 암호화에 대한 자세한 내용은 AWS Key Management Service 개발자 안내서에서 [봉투 암호화를](https://docs.aws.amazon.com/kms/latest/developerguide/concepts.html#enveloping) 참조하세요.

• 암호화된 DB 클러스터의 암호화를 해제할 수 없습니다. 하지만 암호화된 DB 클러스터에서 데이터 를 내보내고 암호화되지 않은 DB 클러스터로 해당 데이터를 가져올 수 있습니다.

# <span id="page-3718-0"></span>AWS KMS key 관리

Amazon Aurora는 [AWS Key Management Service\(AWS KMS\)](https://docs.aws.amazon.com/kms/latest/developerguide/)를 자동으로 통합하여 키 관리를 수행 합니다. Amazon Aurora는 봉투 암호화를 사용합니다. 봉투 암호화에 대한 자세한 내용은 AWS Key Management Service 개발자 안내서에서 [봉투 암호화를](https://docs.aws.amazon.com/kms/latest/developerguide/concepts.html#enveloping) 참조하세요.

두 가지 유형의 AWS KMS 키를 사용하여 DB 클러스터를 암호화할 수 있습니다.

• KMS 키를 완전히 제어하기 위해서는 고객 관리형 키를 생성해야 합니다. 고객 관리형 키에 대한 자 세한 내용은 AWS Key Management Service 개발자 가이드의 [고객 관리형 키](https://docs.aws.amazon.com/kms/latest/developerguide/concepts.html#customer-cmk)를 참조하세요.

스냅샷을 공유한 AWS 계정의 AWS 관리형 키을(를) 사용하여 암호화된 스냅샷은 공유할 수 없습니 다.

• AWS 관리형 키는 AWS KMS와 통합된 AWS 서비스가 고객의 계정에서 고객 대신 생성, 관리 및 사 용하는 KMS 키입니다. 기본적으로 RDS AWS 관리형 키(aws/rds)는 암호화에 사용됩니다. RDS AWS 관리형 키는 관리, 교체 또는 삭제할 수 없습니다. AWS 관리형 키에 대한 자세한 내용은 AWS Key Management Service 개발자 가이드의 [AWS 관리형 키](https://docs.aws.amazon.com/kms/latest/developerguide/concepts.html#aws-managed-cmk)을(를) 참조하세요.

Amazon Aurora 암호화된 DB 클러스터에 사용되는 KMS 키를 관리하려면 [AWS KMS 콘솔](https://console.aws.amazon.com/kms), AWS CLI 또는 AWS KMS API에서 [AWS Key Management Service\(AWS KMS\)](https://docs.aws.amazon.com/kms/latest/developerguide/)를 사용합니다. AWS 관리형 또 는 고객 관리형 키로 수행한 모든 작업의 감사 로그를 보려면 [AWS CloudTrail을](https://docs.aws.amazon.com/awscloudtrail/latest/userguide/) 사용합니다. 키 교체에 대한 자세한 내용은 [AWS KMS 키 교체](https://docs.aws.amazon.com/kms/latest/developerguide/rotate-keys.html)를 참조하세요.

**A** Important

RDS 데이터베이스에서 사용하는 KMS 키에 대한 사용 권한을 사용 중지하거나 취소할 경우 RDS는 KMS 키에 대한 액세스가 필요할 때 데이터베이스를 터미널 상태로 만듭니다. 이 변경 은 KMS 키에 액세스해야 하는 사용 사례에 따라 즉시 적용되거나 지연될 수 있습니다. 이러한 상태에서는 DB 클러스터를 더 이상 사용하지 못하기 때문에 데이터베이스의 현재 상태를 복구 할 수 없습니다. DB 클러스터를 복원하려면 RDS의 KMS 키에 대한 액세스 권한을 다시 사용 설정한 후 최근에 사용 가능한 백업 파일에서 DB 클러스터를 복원해야 합니다.

고객 관리형 키의 사용 권한 부여

Aurora가 암호화 작업에 고객 관리형 키를 사용하는 경우 Aurora 리소스를 생성하거나 변경하는 사용 자를 대신해 작업합니다.

고객 관리형 키를 사용하여 Aurora 리소스를 생성하려면 고객 관리형 키에서 다음 작업을 호출할 수 있 는 권한이 사용자에게 있어야 합니다.

- kms:CreateGrant
- kms:DescribeKey

키 정책에서 허용하는 경우 키 정책 또는 IAM 정책에서 이러한 필수 권한을 지정할 수 있습니다.

다양한 방법으로 IAM 정책을 더 엄격하게 설정할 수 있습니다. 예를 들어 Aurora에서 생성된 요청에 대 해서만 고객 관리형 키를 사용할 수 있도록 허용하고 싶다면 rds.*<region>*.amazonaws.com 값을 통해 [kms:ViaService 조건 키를](https://docs.aws.amazon.com/kms/latest/developerguide/policy-conditions.html#conditions-kms-via-service) 사용할 수 있습니다. 또한 암호화 작업에 대한 고객 관리형 키 사용 조 건으로 [Amazon RDS 암호화 컨텍스트의](#page-3720-1) 키 또는 값을 사용할 수도 있습니다.

자세한 내용을 알아보려면 AWS Key Management Service 개발자 안내서의 [다른 계정의 사용자가](https://docs.aws.amazon.com/kms/latest/developerguide/key-policy-modifying-external-accounts.html)  [KMS 키를 사용하도록 허용](https://docs.aws.amazon.com/kms/latest/developerguide/key-policy-modifying-external-accounts.html) 및 [AWS KMS의 키 정책을](https://docs.aws.amazon.com/kms/latest/developerguide/key-policies) 참조하세요.

<span id="page-3720-1"></span>Amazon RDS 암호화 컨텍스트

Aurora가 사용자의 KMS 키를 사용하거나 Amazon EBS가 Aurora를 대신하여 KMS 키를 사용하는 경 우, 서비스가 [암호화 컨텍스트](https://docs.aws.amazon.com/kms/latest/developerguide/concepts.html#encrypt_context)를 지정합니다. 암호화 컨텍스트는 AWS KMS가 데이터 무결성을 보장 하기 위해 사용하는 [추가 인증 데이터\(](https://docs.aws.amazon.com/crypto/latest/userguide/cryptography-concepts.html#term-aad)AAD)입니다. 암호화 작업에 대해 암호화 컨텍스트가 지정되면 서비스가 암호화 해제 작업에 대해 동일한 암호화 컨텍스트를 지정해야 합니다. 그렇지 않으면 암호화 해제가 실패합니다. 암호화 컨텍스트는 [AWS CloudTrail](https://aws.amazon.com/cloudtrail/) 로그에도 기록되어, 해당 KMS 키가 사용된 이 유를 이해하는 데 도움을 줍니다. CloudTrail 로그에 CMK 사용을 설명하는 여러 항목이 포함될 수 있 지만, 각 로그 항목의 암호화 컨텍스트는 특히 해당 KMS 키를 사용한 이유를 파악하는 데 도움이 될 수 있습니다.

최소한, 다음 JSON 형식 예에서 보듯이 Aurora는 항상 암호화 컨텍스트에 DB 인스턴스 ID를 사용합니 다.

{ "aws:rds:db-id": "db-CQYSMDPBRZ7BPMH7Y3RTDG5QY" }

이 암호화 컨텍스트는 KMS 키가 사용된 DB 인스턴스를 식별하는 데 도움이 될 수 있습니다.

KMS 키가 특정 DB 인스턴스와 특정 Amazon EBS 볼륨에 사용되는 경우, 다음 JSON 형식 예에서 보 듯이 암호화 컨텍스트에 DB 인스턴스 ID와 Amazon EBS 볼륨 ID가 모두 사용됩니다.

```
{ 
   "aws:rds:db-id": "db-BRG7VYS3SVIFQW7234EJQOM5RQ", 
   "aws:ebs:id": "vol-ad8c6542"
}
```
# <span id="page-3720-0"></span>SSL/TLS를 사용하여 DB 클러스터에 대한 연결 암호화

애플리케이션에서 SSL(Secure Socket Layer) 또는 TLS(전송 계층 보안)를 사용하여 Aurora MySQL 또는 Aurora PostgreSQL을 실행하는 DB 클러스터에 대한 연결을 암호화할 수 있습니다.

SSL/TLS 연결은 클라이언트와 DB 클러스터 사이에 전송되는 데이터를 암호화하여 하나의 보안 계층 을 제공합니다. 필요에 따라 SSL/TLS 연결에서는 데이터베이스에 설치된 서버 인증서를 검증하여 서 버 ID 확인을 수행할 수 있습니다. 서버 ID 확인을 요구하려면 다음의 일반적인 절차를 따르세요.

- 1. 데이터베이스의 DB 서버 인증서에 서명하는 인증 기관(CA)을 선택합니다. 인증 기관에 관한 자세한 내용은 [인증 기관](#page-3721-0) 단원을 참조하세요.
- 2. 데이터베이스에 연결할 때 사용할 인증서 번들을 다운로드합니다. 인증서 번들을 다운로드하려면 [모든 AWS 리전용 인증서 번들](#page-3726-0) 및 [특정 AWS 리전용 인증서 번들](#page-3726-1) 단원을 참조하세요.

**a** Note

모든 인증서는 SSL/TLS 연결을 통한 다운로드에만 사용 가능합니다.

- 3. SSL/TLS 연결을 구현하는 DB 엔진 프로세스를 사용하여 데이터베이스에 연결합니다. 각 DB 엔진 에는 SSL/TLS를 구현하기 위한 고유한 프로세스가 있습니다. 데이터베이스에서 SSL/TLS를 구현하 는 방법을 알아보려면 DB 엔진에 해당하는 아래 링크로 이동하세요.
	- [Amazon Aurora MySQL를 사용한 보안](#page-1233-0)
	- [Amazon Aurora PostgreSQL를 사용한 보안](#page-1883-0)

<span id="page-3721-0"></span>인증 기관

인증 기관(CA)은 인증서 체인의 맨 위에 있는 루트 CA를 식별하는 인증서입니다. CA는 각 DB 인스턴 스에 설치된 DB 서버 인증서에 서명합니다. DB 서버 인증서는 DB 인스턴스를 신뢰할 수 있는 서버로 식별합니다.

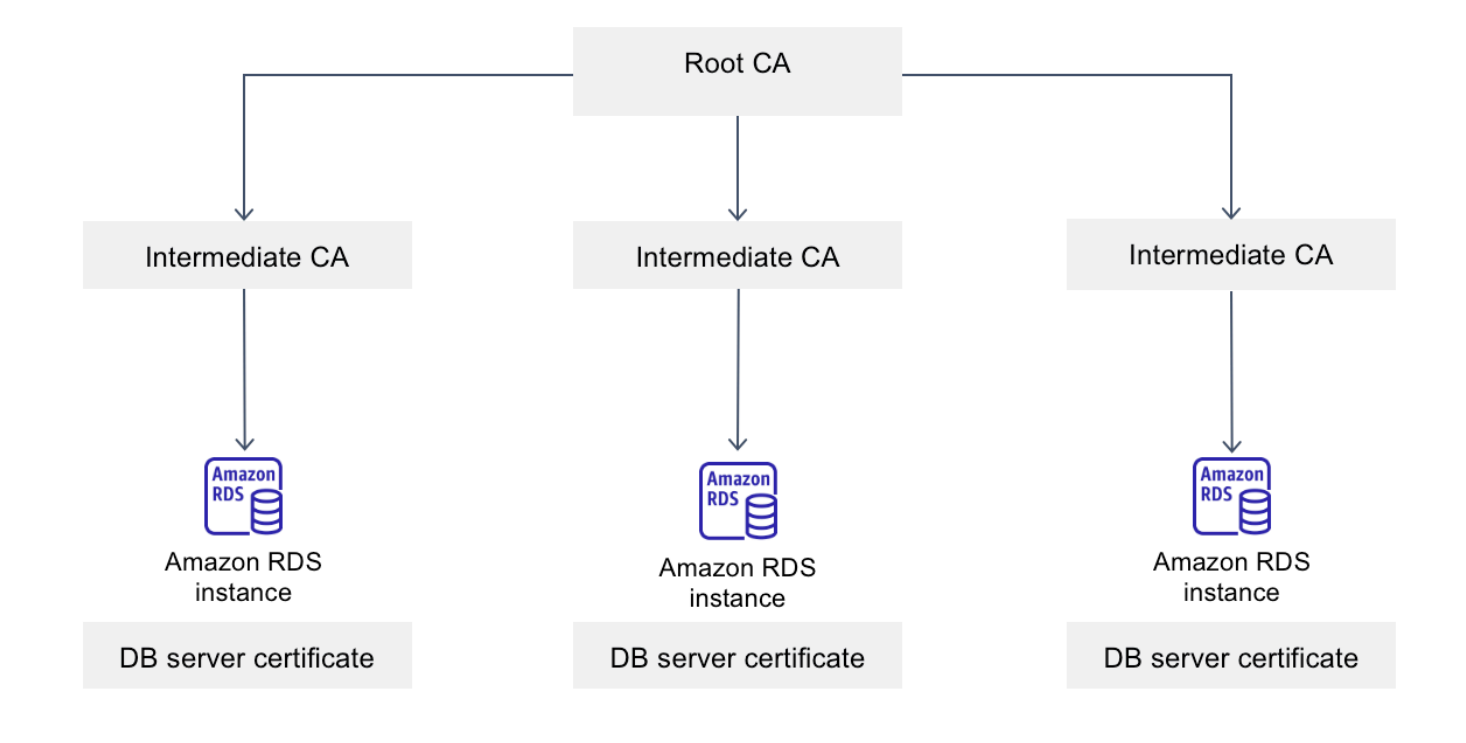

Amazon RDS는 데이터베이스의 DB 서버 인증서에 서명할 수 있는 다음 CA를 제공합니다.

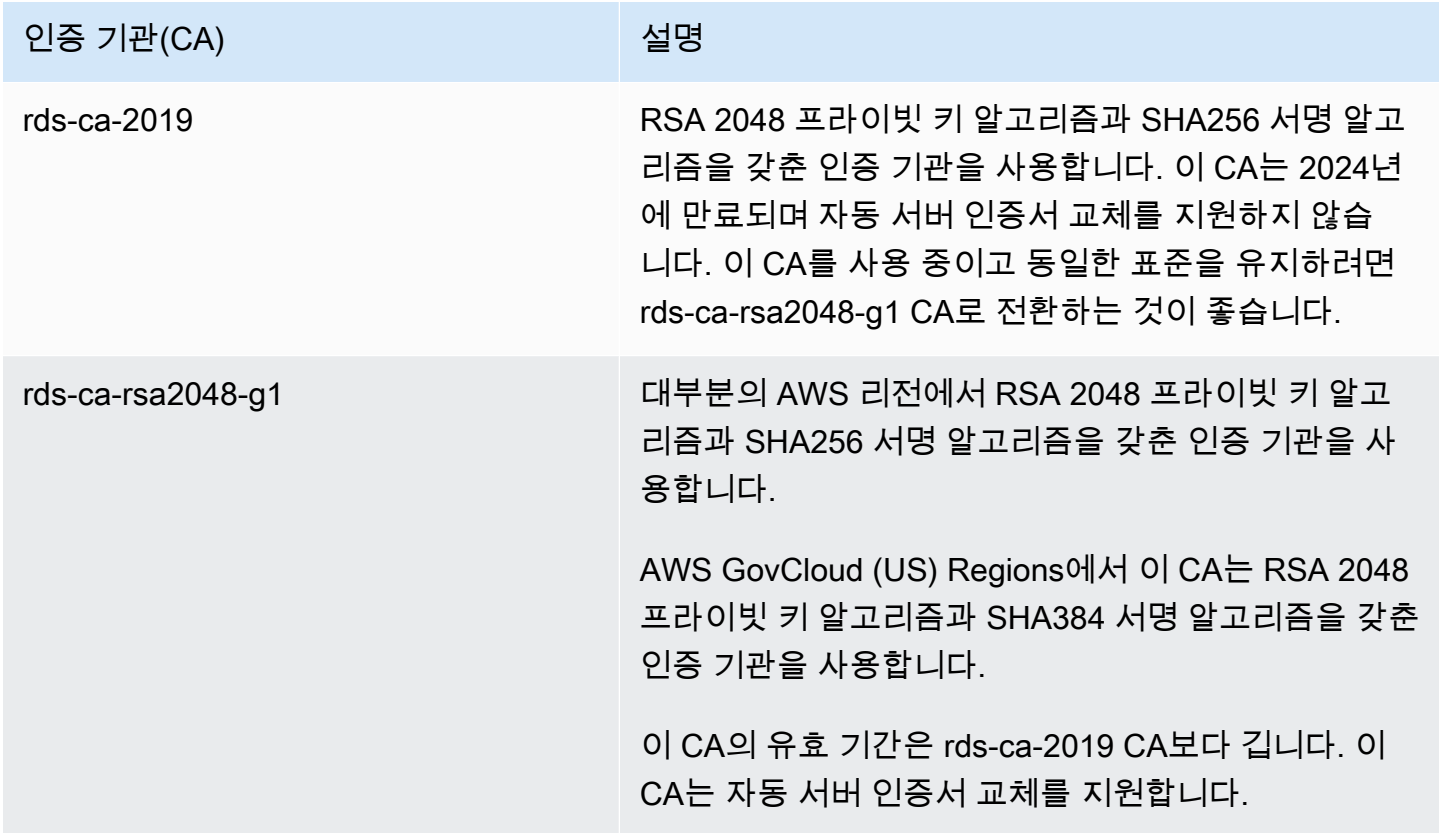

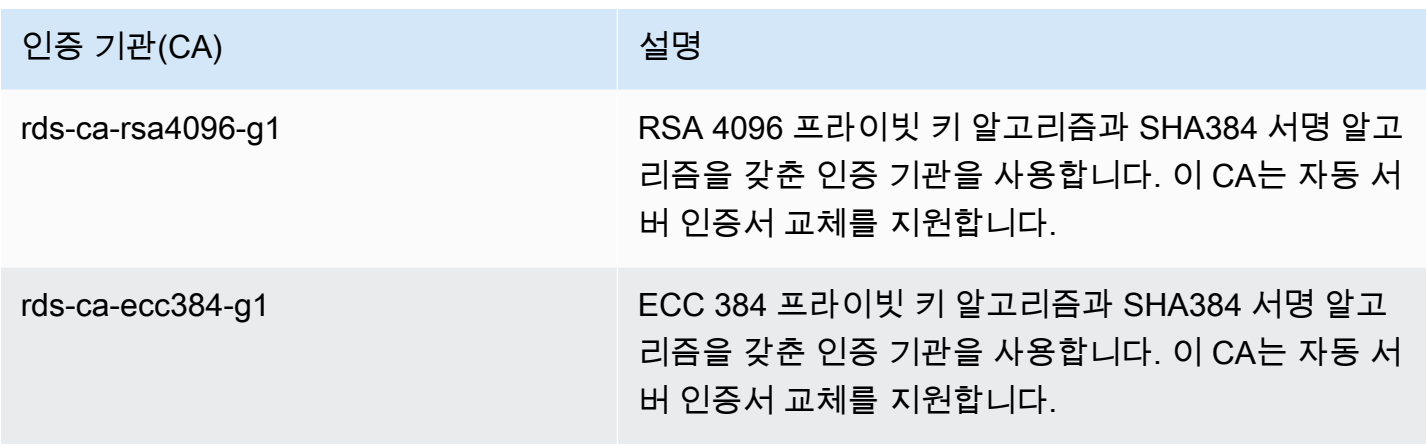

**a** Note

AWS CLI를 사용하는 경우 [describe-certificates를](https://docs.aws.amazon.com/cli/latest/reference/rds/describe-certificates.html) 사용하여 위에 나열된 인증 기관의 유효성을 확인할 수 있습니다.

이러한 CA 인증서는 지역 및 글로벌 인증서 번들에 포함되어 있습니다. rds-ca-rsa2048-g1, rds-carsa4096-g1, rds-ca-ecc384-g1 CA를 데이터베이스에 사용하면 RDS가 데이터베이스에서 DB 서버 인 증서를 관리합니다. RDS는 DB 서버 인증서가 만료되기 전에 자동으로 교체합니다.

<span id="page-3723-0"></span>데이터베이스의 CA 설정

다음 작업을 수행할 때 데이터베이스의 CA를 설정할 수 있습니다.

- Aurora DB 클러스터 생성 AWS CLI 또는 RDS API를 사용하여 DB 클러스터에서 첫 번째 DB 인스 턴스를 생성할 때 Aurora 클러스터의 DB 인스턴스에 대한 CA를 설정할 수 있습니다. 현재는 RDS 콘솔을 사용하여 DB 클러스터를 설정할 때 DB 클러스터의 DB 인스턴스에 대한 CA를 설정할 수 없 습니다. 지침은 [Amazon Aurora DB 클러스터 생성](#page-285-0) 섹션을 참조하세요.
- DB 인스턴스 수정 DB 클러스터의 DB 인스턴스를 수정하여 해당 CA를 설정할 수 있습니다. 지침 은 [DB 클러스터에서 DB 인스턴스 수정](#page-421-0) 섹션을 참조하세요.

**a** Note

기본 CA는 rds-ca-rsa2048-g1로 설정되어 있습니다. [modify-certificates](https://docs.aws.amazon.com/cli/latest/reference/rds/modify-certificates.html) 명령을 사용하여 AWS 계정에 기본 CA를 재정의할 수 있습니다.

# 사용 가능한 CA는 DB 엔진 및 DB 엔진 버전에 따라 다릅니다. AWS Management Console을 사용하 는 경우 다음 이미지에 표시된 것처럼 인증 기관 설정을 사용하여 CA를 선택할 수 있습니다.

#### Certificate authority - optional Info

Using a server certificate provides an extra layer of security by validating that the connection is being made to an Amazon database. It does so by checking the server certificate that is automatically installed on all databases that you provision.

#### rds-ca-rsa2048-g1 (default)

Expiry: May 24, 2061

If you don't select a certificate authority, RDS chooses one for you.

콘솔에는 DB 엔진 및 DB 엔진 버전에 사용할 수 있는 CA만 표시됩니다. AWS CLI를 사용하는 경우 [create-db-instance](https://docs.aws.amazon.com/cli/latest/reference/rds/create-db-instance.html) 또는 [modify-db-instance](https://docs.aws.amazon.com/cli/latest/reference/rds/modify-db-instance.html) 명령을 사용하여 DB 인스턴스의 CA를 설정할 수 있습니 다.

AWS CLI를 사용하는 경우 [describe-certificate](https://docs.aws.amazon.com/cli/latest/reference/rds/describe-certificates.html) 명령을 사용하여 계정에 사용할 수 있는 CA를 확인할 수 있습니다. 이 명령은 출력의 ValidTill에 각 CA의 만료 날짜도 표시합니다. [describe-db-engine](https://docs.aws.amazon.com/cli/latest/reference/rds/describe-db-engine-versions.html)[version](https://docs.aws.amazon.com/cli/latest/reference/rds/describe-db-engine-versions.html) 명령을 사용하여 특정 DB 엔진 및 DB 엔진 버전에 사용할 수 있는 CA를 찾을 수 있습니다.

다음 예제는 기본 RDS for PostgreSQL DB 엔진 버전에 사용할 수 있는 CA를 보여 줍니다.

```
aws rds describe-db-engine-versions --default-only --engine postgres
```
다음과 같은 출력이 표시됩니다. 사용 가능한 CA는 SupportedCACertificateIdentifiers에 나 열되어 있습니다. 출력은 SupportsCertificateRotationWithoutRestart에서 DB 엔진 버전이 다시 시작하지 않고 인증서를 교체하는 기능을 지원하는지 여부도 표시합니다.

```
{ 
     "DBEngineVersions": [ 
          { 
              "Engine": "postgres", 
              "MajorEngineVersion": "13", 
              "EngineVersion": "13.4", 
              "DBParameterGroupFamily": "postgres13", 
              "DBEngineDescription": "PostgreSQL", 
              "DBEngineVersionDescription": "PostgreSQL 13.4-R1", 
              "ValidUpgradeTarget": [], 
              "SupportsLogExportsToCloudwatchLogs": false, 
              "SupportsReadReplica": true, 
              "SupportedFeatureNames": [ 
                  "Lambda" 
              ],
```
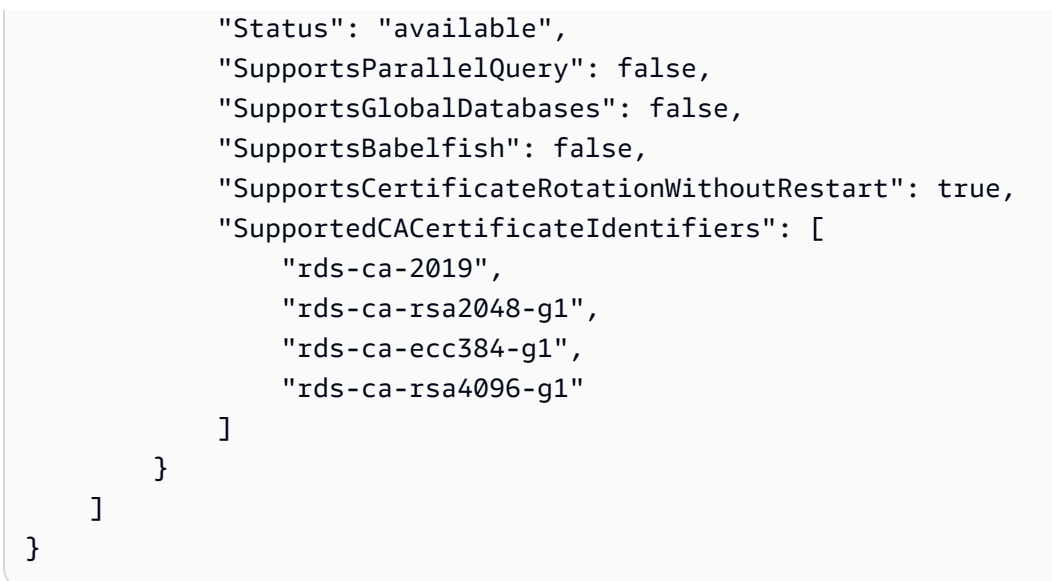

DB 서버 인증서 유효 기간

DB 서버 인증서의 유효 기간은 DB 엔진 및 DB 엔진 버전에 따라 다릅니다. DB 엔진 버전에서 재시작 없이 인증서를 교체하는 기능을 지원하는 경우 DB 서버 인증서의 유효 기간은 1년입니다. 그렇지 않으 면 유효 기간은 3년입니다.

DB 서버 인증서 교체에 대한 자세한 내용은 [자동 서버 인증서 교체](#page-3738-0) 단원을 참조하세요.

DB 인스턴스의 CA 보기

콘솔의 연결 및 보안 탭에서 다음 이미지와 같이 데이터베이스의 CA에 대한 세부 정보를 볼 수 있습니 다.

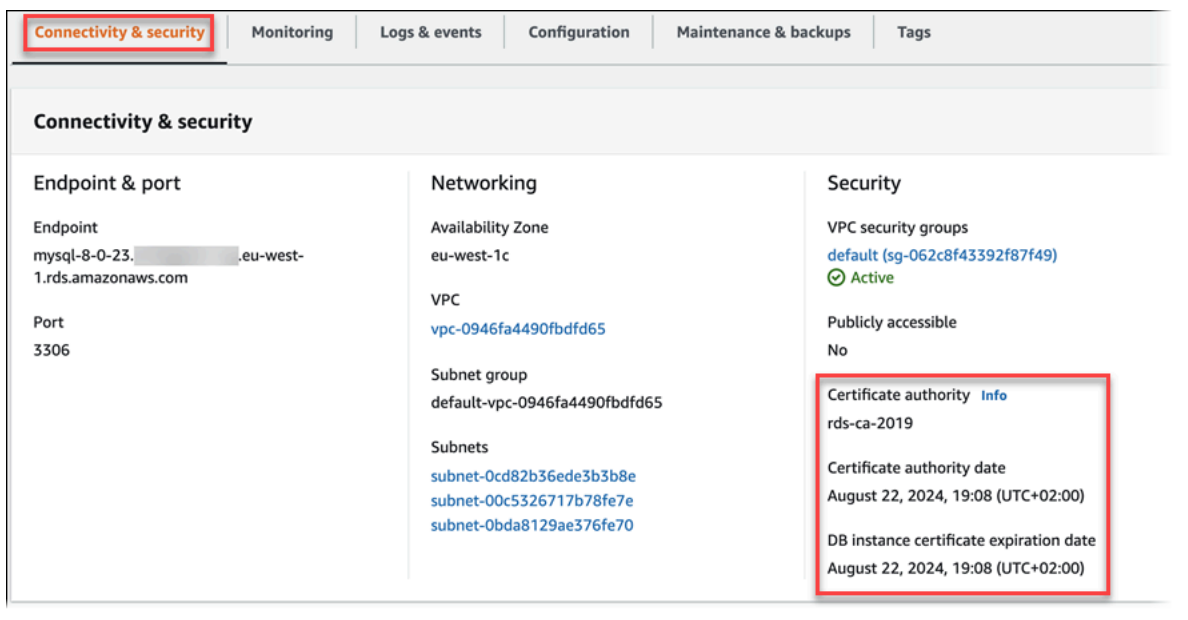

AWS CLI를 사용 중인 경우 [describe-db-instances](https://docs.aws.amazon.com/cli/latest/reference/rds/describe-db-instances.html) 명령을 사용하여 DB 인스턴스의 CA에 대한 세부 정 보를 확인할 수 있습니다.

CA 인증서 번들의 내용을 확인하려면 다음 명령을 사용합니다.

keytool -printcert -v -file global-bundle.pem

<span id="page-3726-0"></span>모든 AWS 리전용 인증서 번들

모든 AWS 리전에 대한 인증서 번들을 가져오려면 [https://truststore.pki.rds.amazonaws.com/global/](https://truststore.pki.rds.amazonaws.com/global/global-bundle.pem) [global-bundle.pem에](https://truststore.pki.rds.amazonaws.com/global/global-bundle.pem)서 다운로드하세요.

번들에는 rds-ca-2019 중간 인증서와 루트 인증서가 모두 포함되어 있습니다. 번들에는 rds-carsa2048-g1, rds-ca-rsa4096-g1, rds-ca-ecc384-g1 루트 CA 인증서도 포함되어 있습니다. 애플리케이션 트러스트 스토어에는 루트 CA 인증서만 등록하면 됩니다.

애플리케이션이 Microsoft Windows에 있고 PKCS7 파일이 필요한 경우 [https://](https://truststore.pki.rds.amazonaws.com/global/global-bundle.p7b) [truststore.pki.rds.amazonaws.com/global/global-bundle.p7b](https://truststore.pki.rds.amazonaws.com/global/global-bundle.p7b)에서 PKCS7 인증서 번들을 다운로드할 수 있습니다.

### **a** Note

Amazon RDS Proxy 및 Aurora Serverless v1 사용에서는 AWS Certificate Manager(ACM)의 인증서를 합니다. RDS 프록시를 사용하는 경우 Amazon RDS 인증서를 다운로드하거나 RDS 프록시 연결을 사용하는 애플리케이션을 업데이트할 필요가 없습니다. 자세한 내용은 [RDS](#page-2894-0)  [Proxy에서 TLS/SSL 사용](#page-2894-0) 단원을 참조하십시오.

Aurora Serverless v1을 사용하는 경우 Amazon RDS 인증서를 다운로드할 필요가 없습니다. 자세한 내용은 [Aurora Serverless v1에서 TLS/SSL 사용](#page-3117-0) 단원을 참조하십시오.

### <span id="page-3726-1"></span>특정 AWS 리전용 인증서 번들

번들에는 rds-ca-2019 중간 인증서와 루트 인증서가 모두 포함되어 있습니다. 번들에는 rds-carsa2048-g1, rds-ca-rsa4096-g1, rds-ca-ecc384-g1 루트 CA 인증서도 포함되어 있습니다. 애플리케이션 트러스트 스토어에는 루트 CA 인증서만 등록하면 됩니다.

AWS 리전에 대한 인증서 번들을 가져오려면 다음 표의 AWS 리전 링크에서 다운로드하세요.

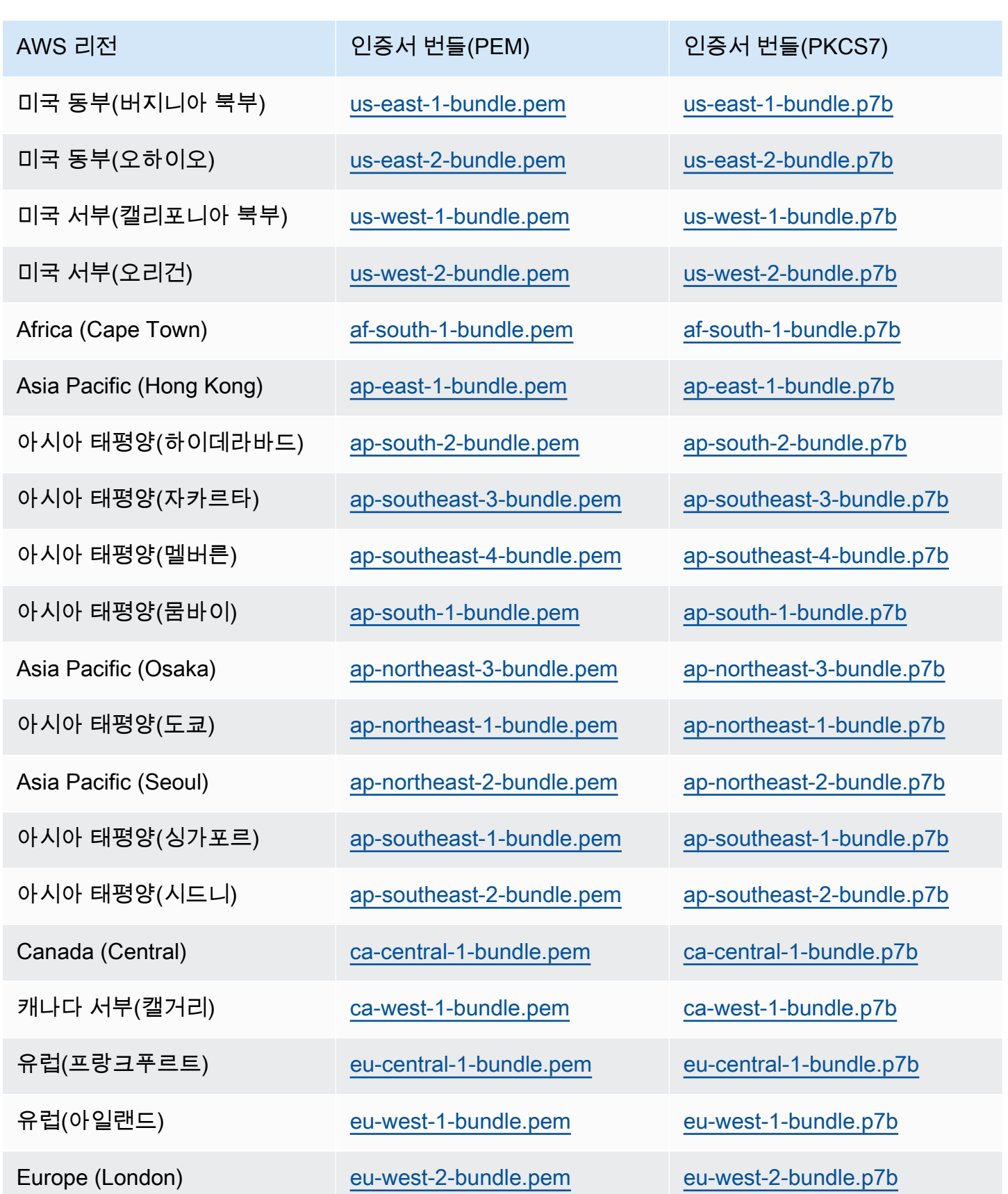

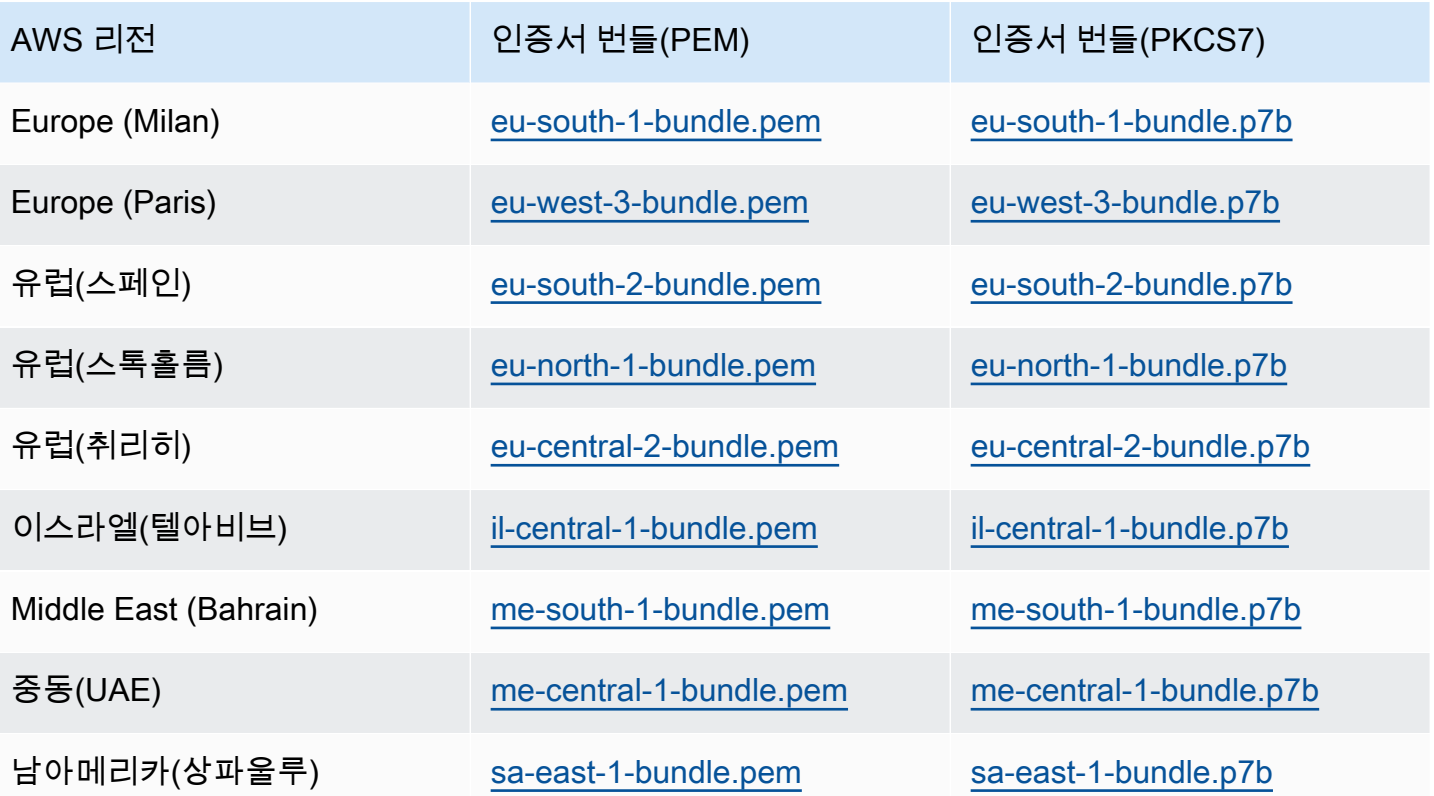

AWS GovCloud (US) 인증서

AWS GovCloud (US) Region에 대한 중간 인증서와 루트 인증서를 모두 포함하는 인증서 번들을 가져 오려면 [https://truststore.pki.us-gov-west-1.rds.amazonaws.com/global/global-bundle.pem에](https://truststore.pki.us-gov-west-1.rds.amazonaws.com/global/global-bundle.pem)서 다운로 드하세요.

애플리케이션이 Microsoft Windows에 있고 PKCS7 파일이 필요한 경우 [https://truststore.pki.us-gov](https://truststore.pki.us-gov-west-1.rds.amazonaws.com/global/global-bundle.p7b)[west-1.rds.amazonaws.com/global/global-bundle.p7b에](https://truststore.pki.us-gov-west-1.rds.amazonaws.com/global/global-bundle.p7b)서 PKCS7 인증서 번들을 다운로드할 수 있습 니다.

번들에는 rds-ca-2019 중간 인증서와 루트 인증서가 모두 포함되어 있습니다. 번들에는 rds-carsa2048-g1, rds-ca-rsa4096-g1, rds-ca-ecc384-g1 루트 CA 인증서도 포함되어 있습니다. 애플리케이션 트러스트 스토어에는 루트 CA 인증서만 등록하면 됩니다.

AWS GovCloud (US) Region에 대한 인증서 번들을 가져오려면 다음 표의 AWS GovCloud (US) Region 링크에서 다운로드하세요.

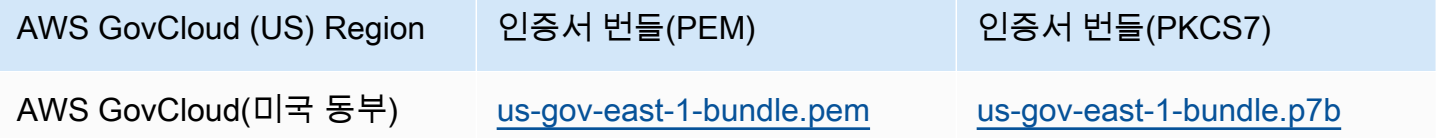

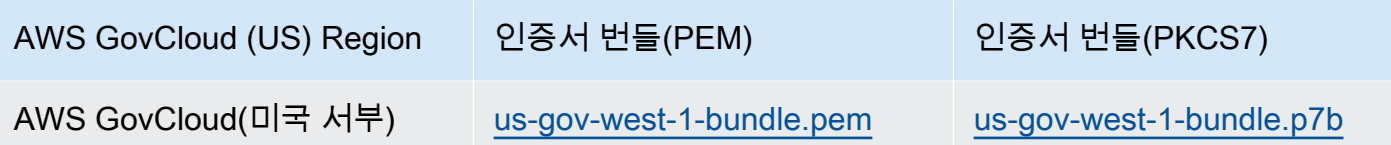

# <span id="page-3729-0"></span>SSL/TLS 인증서 교체

Amazon RDS 인증 기관 인증서 rds-ca-2019는 2024년 8월에 만료될 예정입니다. RDS DB 인스턴스에 연결하기 위해 인증서 확인과 함께 보안 소켓 계층(SSL) 또는 전송 계층 보안(TLS)을 사용하거나 사용 할 계획이라면 새 CA 인증서인 rds-ca-rsa2048-g1, rds-ca-rsa4096-g1 or rds-ca-ecc384-g1 중 하나를 사용하는 것을 고려하세요. 현재 인증서 확인과 함께 SSL/TLS를 사용하지 않는 경우에도 CA 인증서가 만료되었을 수 있으며, 인증서 확인과 함께 SSL/TLS를 사용하여 RDS 데이터베이스에 연결하려는 경 우 새 CA 인증서로 업데이트해야 합니다.

다음 지침에 따라 업데이트를 완료합니다. DB 인스턴스에서 새로운 CA 인증서를 사용하도록 업데이 트하기 전에 RDS 데이터베이스에 연결하는 클라이언트 또는 애플리케이션을 업데이트해야 합니다.

Amazon RDS는 AWS 보안 모범 사례로 새 CA 인증서를 제공합니다. 새 인증서 및 지원되는 AWS 리 전에 대한 자세한 내용은 [SSL/TLS를 사용하여 DB 클러스터에 대한 연결 암호화](#page-3720-0) 섹션을 참조하세요.

## **a** Note

Amazon RDS Proxy 및 Aurora Serverless v1 사용에서는 AWS Certificate Manager(ACM)의 인증서를 합니다. RDS 프록시를 사용하는 경우 SSL/TLS 인증서를 교체할 때 RDS 프록시 연 결을 사용하는 애플리케이션을 업데이트할 필요가 없습니다. 자세한 내용은 [RDS Proxy에서](#page-2894-0) [TLS/SSL 사용](#page-2894-0) 단원을 참조하십시오.

Aurora Serverless v1을 사용하는 경우 Amazon RDS 인증서를 다운로드할 필요가 없습니다. 자세한 내용은 [Aurora Serverless v1에서 TLS/SSL 사용](#page-3117-0) 단원을 참조하십시오.

### **a** Note

2020년 7월 28일 이전에 생성되었거나 rds-ca-2019 인증서로 업데이트된 DB 인스턴스가 있는 Go 버전 1.15 애플리케이션을 사용하는 경우 인증서를 다시 업데이트해야 합니다. 엔진에 따 라 rds-ca-rsa2048-g1, rds-ca-rsa4096-g1, or rds-ca-ecc384-g1으로 인증서를 업데이트합니다. 새 CA 인증서 식별자를 사용하여 DB 인스턴스의 경우 modify-db-instance 명령을 실행합 니다. describe-db-engine-versions 명령을 사용하여 특정 DB 엔진 및 DB 엔진 버전에 사용할 수 있는 CA를 찾을 수 있습니다.

# 2020년 7월 28일 이후에 데이터베이스를 생성하거나 인증서를 업데이트한 경우에는 아무 조 치도 필요하지 않습니다. 자세한 내용은 [Go GitHub 문제 #39568](https://github.com/golang/go/issues/39568)를 참조하세요.

주제

- [DB 인스턴스를 수정하여 CA 인증서 업데이트](#page-3730-0)
- [유지 관리를 적용하여 CA 인증서 업데이트](#page-3733-0)
- [자동 서버 인증서 교체](#page-3738-0)
- [트러스트 스토어로 인증서를 가져오기 위한 샘플 스크립트](#page-3738-1)

<span id="page-3730-0"></span>DB 인스턴스를 수정하여 CA 인증서 업데이트

다음 예제에서는 rds-ca-2019에서 rds-ca-rsa2048-g1로 CA 인증서를 업데이트합니다. 다른 인증서를 선택할 수 있습니다. 자세한 내용은 [인증 기관](#page-3721-0) 섹션을 참조하세요.

DB 인스턴스를 수정하여 CA 인증서를 업데이트하는 방법

- 1. [SSL/TLS를 사용하여 DB 클러스터에 대한 연결 암호화에](#page-3720-0) 설명된 대로 새 SSL/TLS 인증서를 다운 로드합니다.
- 2. 새 SSL/TLS 인증서를 사용하도록 애플리케이션을 업데이트합니다.

새 SSL/TLS 인증서를 위해 애플리케이션을 업데이트하는 방법은 애플리케이션에 따라 다릅니다. 애플리케이션 개발자와 함께 애플리케이션의 SSL/TLS 인증서를 업데이트하십시오.

SSL/TLS 연결을 확인하고 각 DB 엔진의 애플리케이션을 업데이트하는 방법에 대한 자세한 내용 은 다음 주제를 참조하십시오.

- [새 TLS 인증서를 사용하여 Aurora MySQL DB 클러스터에 연결할 애플리케이션 업데이트](#page-1243-0)
- [새 SSL/TLS 인증서를 사용해 Aurora PostgreSQL DB 클러스터에 연결할 애플리케이션 업데이](#page-1909-0) [트](#page-1909-0)

Linux 운영 체제의 트러스트 스토어를 업데이트하는 샘플 스크립트는 [트러스트 스토어로 인증서](#page-3738-1) [를 가져오기 위한 샘플 스크립트](#page-3738-1) 단원을 참조하십시오.

### **a** Note

인증서 번들에는 이전 및 신규 CA의 인증서가 들어 있으므로 애플리케이션을 안전하게 업그레이드하고 전환 기간에 연결성을 유지할 수 있습니다. AWS Database Migration Service를 사용하여 데이터베이스를 DB 클러스터로 마이그레이션하는 경우, 연결이 끊기 지 않고 마이그레이션이 진행되도록 인증서 번들을 사용하는 것이 좋습니다.

3. DB 인스턴스를 수정하여 CA를 rds-ca-2019에서 ca-rsa2048-g1로 변경합니다. CA 인증서를 업데 이트하기 위해 데이터베이스를 다시 시작해야 하는지 확인하려면 [describe-db-engine-versions](https://docs.aws.amazon.com/cli/latest/reference/rds/describe-db-engine-versions.html) 명 령을 사용하여 SupportsCertificateRotationWithoutRestart 플래그를 확인합니다.

**a** Note

CA 인증서를 업데이트하도록 수정한 후 Babelfish 클러스터를 재부팅합니다.

### **A** Important

인증서 만료 후 연결 문제가 발생하는 경우 콘솔에서 즉시 적용을 지정하거나 --applyimmediately를 통해 AWS CLI 옵션을 지정하여 즉시 적용 옵션을 사용합니다. 기본적으 로 이 작업은 다음 유지 관리 기간 중에 실행되도록 예약되어 있습니다. 기본 RDS CA와 다른 클러스터 CA에 재정의를 설정하려면 [modify-certificates](https://docs.aws.amazon.com/cli/latest/reference/rds/modify-certificates.html) CLI 명령을 사용합니다.

AWS Management Console 또는 AWS CLI를 사용하여 DB 인스턴스 또는 다중 AZ DB 클러스터의 CA 인증서를 에서 rds-ca-rsa2048-g1로 변경할 수 있습니다.

# 콘솔

- 1. <https://console.aws.amazon.com/rds/>에서 AWS Management Console에 로그인한 후 Amazon RDS 콘솔을 엽니다.
- 2. 탐색 창에서 데이터베이스를 선택한 다음 수정하려는 DB 인스턴스를 선택합니다.
- 3. 수정을 선택합니다.

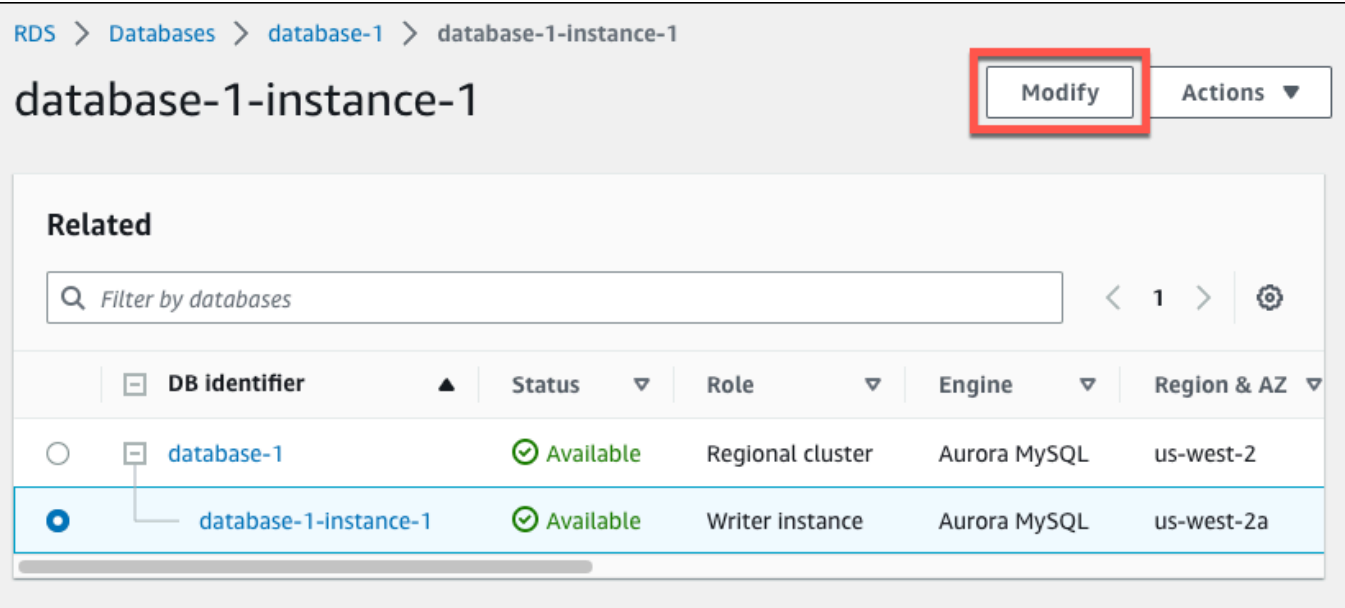

4. 연결 섹션에서 rds-ca-rsa2048-g1을 선택합니다.

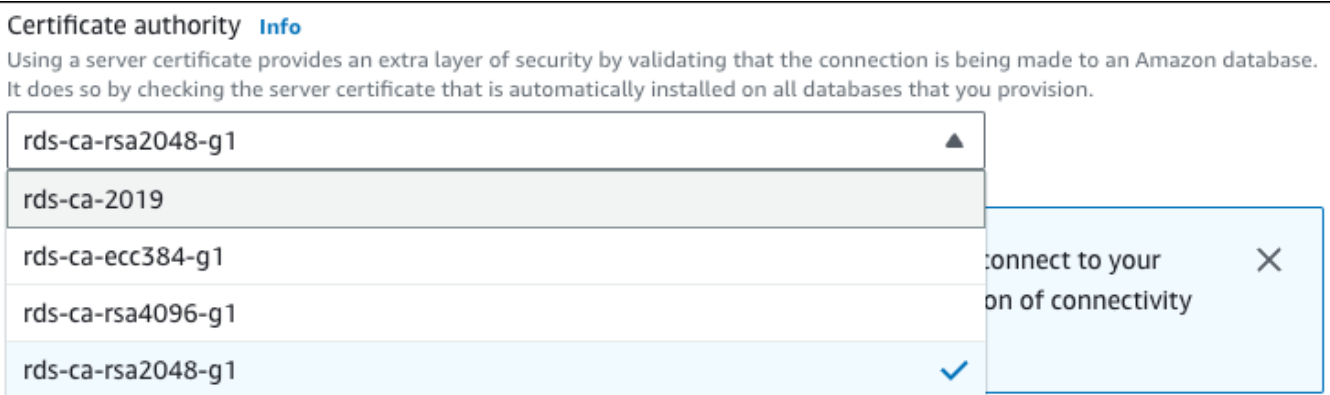

- 5. [Continue]를 수정 사항을 요약한 내용을 확인합니다.
- 6. 변경 사항을 즉시 적용하려면 즉시 적용을 선택합니다.
- 7. 확인 페이지에서 변경 내용을 검토합니다. 내용이 정확할 경우 DB 인스턴스 수정을 선택하여 변경 사항을 저장합니다.

#### **A** Important

이 작업을 예약하는 경우 클라이언트 측 트러스트 스토어를 미리 업데이트했는지 확인하 십시오.

또는 뒤로를 선택하여 변경 내용을 편집하거나 취소를 선택하여 변경 내용을 취소합니다.

#### AWS CLI

AWS CLI를 사용하여 DB 인스턴스의 CA를 rds-ca-2019에서 rds-ca-rsa2048-g1로 변경하려면 [modify-db-instance](https://docs.aws.amazon.com/cli/latest/reference/rds/modify-db-instance.html) 또는 [modify-db-cluster](https://docs.aws.amazon.com/cli/latest/reference/rds/modify-db-cluster.html) 명령을 직접 호출합니다. DB 인스턴스 식별자 및 --cacertificate-identifier 옵션을 지정합니다.

--apply-immediately 파라미터를 사용하여 업데이트를 즉시 적용합니다. 기본적으로 이 작업은 다음 유지 관리 기간 중에 실행되도록 예약되어 있습니다.

**A** Important

이 작업을 예약하는 경우 클라이언트 측 트러스트 스토어를 미리 업데이트했는지 확인하십시 오.

### Example

다음 예시에서는 CA 인증서를 rds-ca-rsa2048-g1로 설정하여 mydbinstance를 수정합니다.

대상 LinuxmacOS, 또는Unix:

```
aws rds modify-db-instance \ 
     --db-instance-identifier mydbinstance \ 
     --ca-certificate-identifier rds-ca-rsa2048-g1
```
Windows의 경우:

```
aws rds modify-db-instance ^ 
     --db-instance-identifier mydbinstance ^ 
     --ca-certificate-identifier rds-ca-rsa2048-g1
```
**a** Note

인스턴스 재부팅이 필요한 경우 [modify-db-instance](https://docs.aws.amazon.com/cli/latest/reference/rds/modify-db-instance.html) CLI 명령을 사용하여 --nocertificate-rotation-restart 옵션을 지정할 수 있습니다.

<span id="page-3733-0"></span>유지 관리를 적용하여 CA 인증서 업데이트

유지 관리를 적용하여 CA 인증서를 업데이트하려면 다음 단계를 수행합니다.

# 유지 관리를 적용하여 CA 인증서를 업데이트하는 방법

- 1. <https://console.aws.amazon.com/rds/>에서 AWS Management Console에 로그인한 후 Amazon RDS 콘솔을 엽니다.
- 2. 탐색 창에서 인증서 업데이트를 선택합니다.

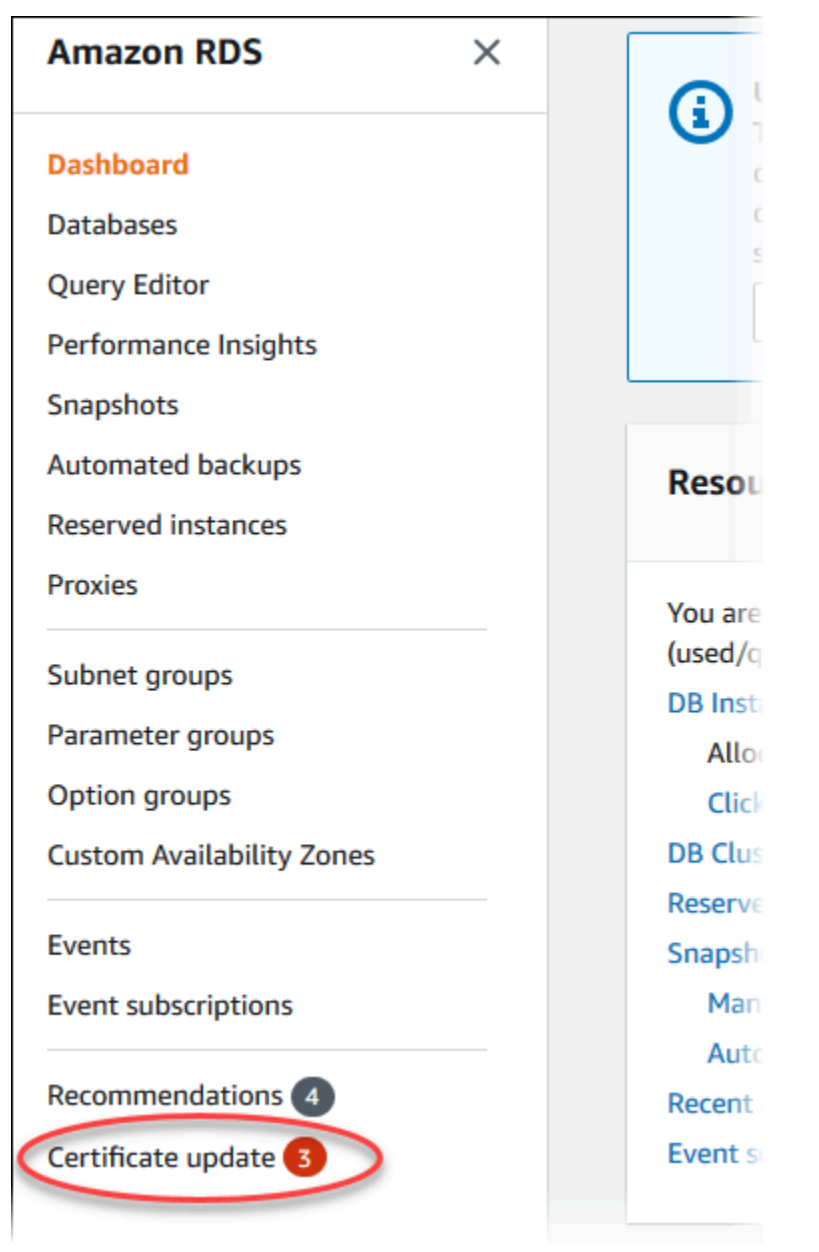

인증서 업데이트가 필요한 데이터베이스 페이지가 표시됩니다.

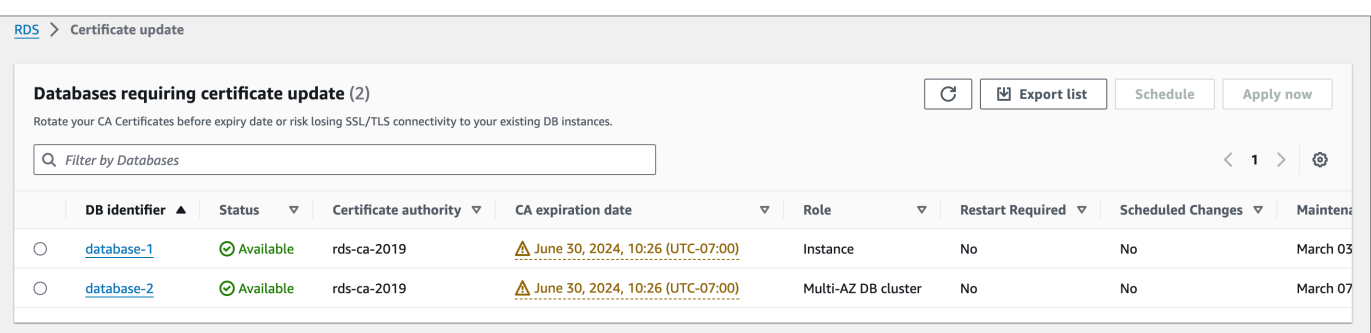

### **a** Note

이 페이지에는 현재 AWS 리전의 DB 인스턴스만 표시됩니다. 둘 이상의 AWS 리전에 데 이터베이스가 있는 경우 각 AWS 리전에서 이 페이지를 확인하여 이전 SSL/TLS 인증서가 있는 모든 DB 인스턴스를 확인합니다.

3. 업데이트할 DB 인스턴스를 선택합니다.

일정을 선택하여 다음 유지 관리 기간에 따른 인증서 교체를 예약할 수 있습니다. 지금 적용을 선 택하여 즉시 교체를 적용합니다.

### **A** Important

인증서 만료 후 연결 문제가 발생하면 지금 적용 옵션을 사용합니다.

4. a. 일정을 선택하면 CA 인증서 교체를 확인하라는 메시지가 표시됩니다. 이 메시지에는 예약된 업데이트 기간도 표시됩니다.

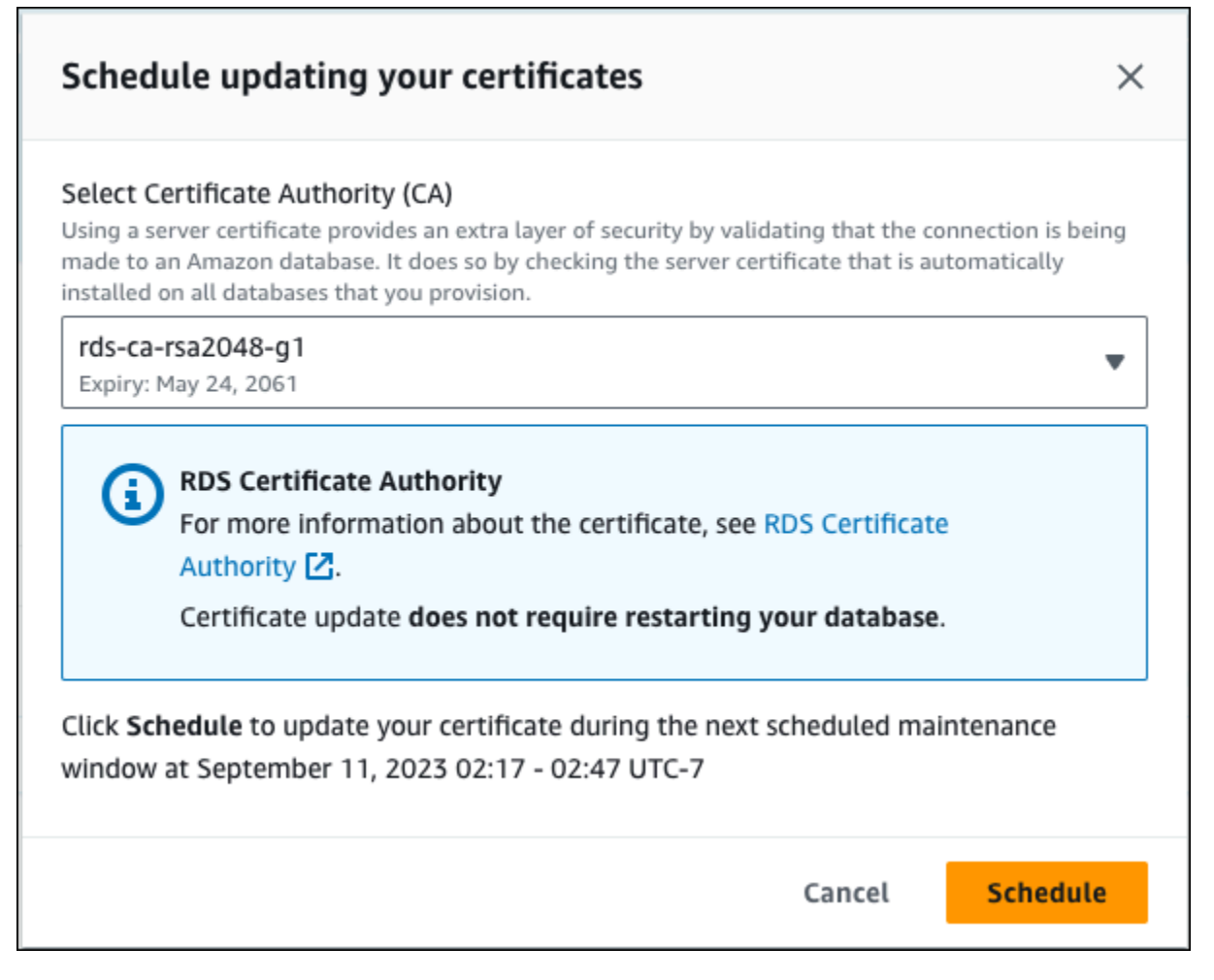

b. 지금 적용을 선택하면 CA 인증서 교체를 확인하라는 메시지가 표시됩니다.

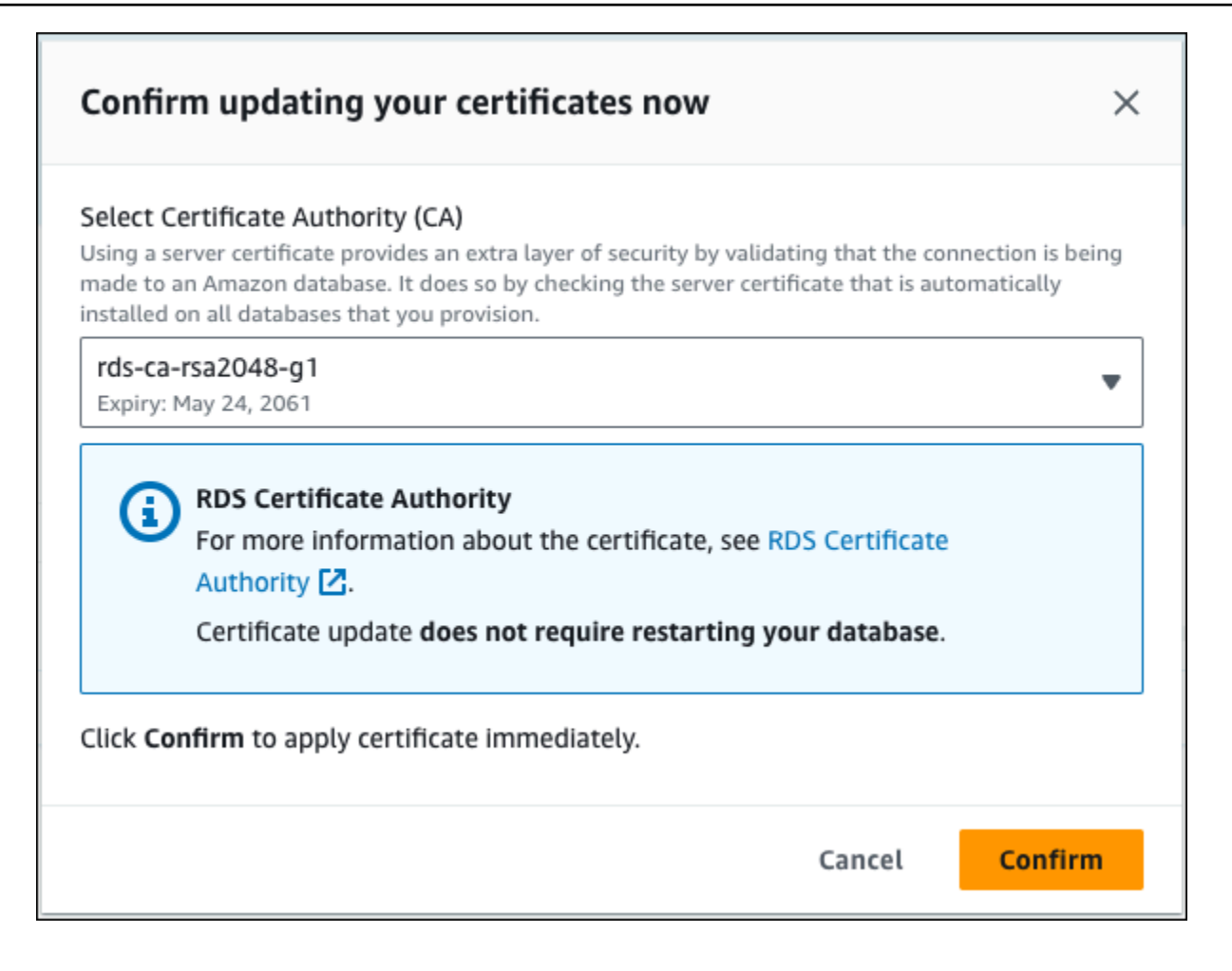

### **A** Important

데이터베이스에서 CA 인증서 교체를 예약하기 전에 SSL/TLS 및 서버 인증서를 사용하여 연결하는 모든 클라이언트 애플리케이션을 업데이트합니다. 이러한 업데이트는 DB 엔진 에만 적용됩니다. 이러한 클라이언트 애플리케이션을 업데이트한 후 CA 인증서 교체를 확 인할 수 있습니다.

계속하려면 확인란을 선택한 다음 확인선택합니다.

5. 업데이트할 각 DB 인스턴스에 대해 3단계와 4단계를 반복합니다.

#### <span id="page-3738-0"></span>자동 서버 인증서 교체

CA에서 자동 서버 인증서 교체를 지원하는 경우 RDS는 DB 서버 인증서의 교체를 자동으로 처리합니 다. RDS는 자동 교체에 동일한 루트 CA를 사용하므로 사용자가 새 CA 번들을 다운로드할 필요가 없 습니다. [인증 기관](#page-3721-0) 섹션을 참조하세요.

DB 서버 인증서의 교체 및 유효 기간은 다음의 DB 엔진에 따라 다릅니다.

- DB 엔진이 재시작 없는 교체를 지원하는 경우 RDS는 사용자가 별도의 조치를 취하지 않아도 DB 서 버 인증서를 자동으로 교체합니다. RDS는 사용자가 선호하는 유지 관리 기간 내에 DB 서버 인증서 의 유효 기간이 반쯤 남은 시점에서 DB 서버 인증서 교체를 시도합니다. 새 DB 서버 인증서는 12개 월 동안 유효합니다.
- DB 엔진에서 재시작 없이는 교체할 수 없는 경우, RDS는 DB 서버 인증서가 만료되기 최소 6개월 전 에 유지 관리 이벤트에 대해 사용자에게 알려줍니다. 새 DB 서버 인증서는 36개월 동안 유효합니다.

[describe-db-engine-versions](https://docs.aws.amazon.com/cli/latest/reference/rds/describe-db-engine-versions.html) 명령을 사용하고

SupportsCertificateRotationWithoutRestart 플래그를 검사하여 DB 엔진 버전이 재시작 없 이 인증서를 교체하는 기능을 지원하는지 파악합니다. 자세한 내용은 [데이터베이스의 CA 설정](#page-3723-0) 단원을 참조하십시오.

<span id="page-3738-1"></span>트러스트 스토어로 인증서를 가져오기 위한 샘플 스크립트

다음은 인증서 번들을 트러스트 스토어로 가져오는 샘플 셸 스크립트입니다.

각 샘플 셸 스크립트는 Java Devopment Kit(JDK)의 일부인 keytool을 사용합니다. Docker 설치에 대한 자세한 내용은 [Docker 설치 안내서](https://docs.oracle.com/en/java/javase/17/install/overview-jdk-installation.html)를 참조하세요.

### 주제

- [Linux에서 인증서를 가져오기 위한 샘플 스크립트](#page-3738-2)
- [macOS에서 인증서를 가져오기 위한 샘플 스크립트](#page-3739-0)

<span id="page-3738-2"></span>Linux에서 인증서를 가져오기 위한 샘플 스크립트

다음은 Linux 운영 체제에서 트러스트 스토어로 인증서 번들을 가져오는 샘플 셸 스크립트입니다.

```
mydir=tmp/certs
if [ ! -e "${mydir}" ]
then
mkdir -p "${mydir}"
```

```
fi
truststore=${mydir}/rds-truststore.jks
storepassword=changeit
curl -sS "https://truststore.pki.rds.amazonaws.com/global/global-bundle.pem" > 
  ${mydir}/global-bundle.pem
awk 'split_after == 1 {n++}; split_after=0} /-----END CERTIFICATE-----/ {split_after=1}\{print > "rds-ca-" n+1 ".pem"\}' < \{mydir\}/global-bundle.pemfor CERT in rds-ca-*; do 
   alias=$(openssl x509 -noout -text -in $CERT | perl -ne 'next unless /Subject:/; 
 s/.*(CN=|CN = )//; print') echo "Importing $alias" 
   keytool -import -file ${CERT} -alias "${alias}" -storepass ${storepassword} -keystore 
  ${truststore} -noprompt 
   rm $CERT
done
rm ${mydir}/global-bundle.pem
echo "Trust store content is: "
keytool -list -v -keystore "$truststore" -storepass ${storepassword} | grep Alias | cut 
  -d " " -f3- | while read alias 
do 
    expiry=`keytool -list -v -keystore "$truststore" -storepass ${storepassword} -alias 
  "${alias}" | grep Valid | perl -ne 'if(/until: (.*?)\n/) { print "$1\n"; }'` 
    echo " Certificate ${alias} expires in '$expiry'" 
done
```
<span id="page-3739-0"></span>macOS에서 인증서를 가져오기 위한 샘플 스크립트

다음은 macOS에서 트러스트 스토어로 인증서 번들을 가져오는 샘플 셸 스크립트입니다.

```
mydir=tmp/certs
if [ ! -e "${mydir}" ]
then
mkdir -p "${mydir}"
fi
```
truststore=\${mydir}/rds-truststore.jks

```
storepassword=changeit
curl -sS "https://truststore.pki.rds.amazonaws.com/global/global-bundle.pem" > 
  ${mydir}/global-bundle.pem
split -p "-----BEGIN CERTIFICATE-----" ${mydir}/global-bundle.pem rds-ca-
for CERT in rds-ca-*; do 
   alias=$(openssl x509 -noout -text -in $CERT | perl -ne 'next unless /Subject:/; 
 s/.*(CN=|CN = )//; print') echo "Importing $alias" 
   keytool -import -file ${CERT} -alias "${alias}" -storepass ${storepassword} -keystore 
  ${truststore} -noprompt 
   rm $CERT
done
rm ${mydir}/global-bundle.pem
echo "Trust store content is: "
keytool -list -v -keystore "$truststore" -storepass ${storepassword} | grep Alias | cut 
  -d " " -f3- | while read alias 
do 
    expiry=`keytool -list -v -keystore "$truststore" -storepass ${storepassword} -alias 
  "${alias}" | grep Valid | perl -ne 'if(/until: (.*?)\n/) { print "$1\n"; }'` 
    echo " Certificate ${alias} expires in '$expiry'" 
done
```
# <span id="page-3740-0"></span>인터네트워크 트래픽 개인 정보 보호

Amazon Aurora와 온프레미스 애플리케이션 간의 연결을 비롯해 Amazon Aurora와 동일한 AWS 리전 의 다른 AWS 리소스 간의 연결이 보호됩니다.

# 서비스와 온프레미스 클라이언트 및 애플리케이션 간의 트래픽

프라이빗 네트워크와 AWS 사이에 두 연결 옵션이 있습니다.

- AWS Site-to-Site VPN 연결. 자세한 내용은 [AWS Site-to-Site VPN란 무엇입니까?](https://docs.aws.amazon.com/vpn/latest/s2svpn/VPC_VPN.html)를 참조하십시오.
- AWS Direct Connect 연결. 자세한 내용은 [AWS Direct Connect란 무엇입니까?를](https://docs.aws.amazon.com/directconnect/latest/UserGuide/Welcome.html) 참조하세요.

AWS에서 게시한 API 작업을 사용하면 네트워크를 통해 Amazon Aurora에 액세스할 수 있습니다. 고 객은 다음을 지원해야 합니다.

- 전송 계층 보안(TLS). TLS 1.2는 필수이며 TLS 1.3을 권장합니다.
- DHE(Ephemeral Diffie-Hellman) 또는 ECDHE(Elliptic Curve Ephemeral Diffie-Hellman)와 같은 완전 전송 보안(PFS)이 포함된 암호 제품군. Java 7 이상의 최신 시스템은 대부분 이러한 모드를 지원합 니다.

또한 요청은 액세스 키 ID 및 IAM 주체와 관련된 보안 액세스 키를 사용하여 서명해야 합니다. 또는 [AWS Security Token Service\(](https://docs.aws.amazon.com/STS/latest/APIReference/Welcome.html)AWS STS)를 사용하여 임시 보안 자격 증명을 생성하여 요청에 서명할 수 있습니다.

# Amazon Aurora의 자격 증명 및 액세스 관리

AWS Identity and Access Management(IAM)는 관리자가 AWS 리소스에 대한 액세스를 안전하게 통제 할 수 있도록 지원하는 AWS 서비스입니다. IAM 관리자는 어떤 사용자가 Amazon RDS 리소스를 사용 할 수 있도록 인증(로그인)되고 권한이 부여(권한 있음)될 수 있는지 제어합니다. IAM은 추가 비용 없이 사용할 수 있는 AWS 서비스입니다.

### 주제

- [고객](#page-3742-0)
- [자격 증명을 통한 인증](#page-3743-0)
- [정책을 사용하여 액세스 관리](#page-3746-0)
- [Amazon Aurora에서 IAM을 사용하는 방법](#page-3748-0)
- [Amazon Aurora 자격 증명 기반 정책 예](#page-3755-0)
- [Amazon RDS에 대한 AWS 관리형 정책](#page-3773-0)
- [AWS 관리형 정책에 대한 Amazon RDS 업데이트](#page-3778-0)
- [교차 서비스 혼동된 대리자 문제 방지](#page-3786-0)
- [IAM 데이터베이스 인증](#page-3788-0)
- [Amazon Aurora 자격 증명 및 액세스 문제 해결](#page-3831-0)

# <span id="page-3742-0"></span>고객

AWS Identity and Access Management(IAM)를 사용하는 방법은 Amazon Aurora에서 수행하는 작업 에 따라 달라집니다.

서비스 사용자 – Aurora 서비스를 사용하여 작업을 수행하는 경우 필요한 자격 증명과 권한을 관리자 가 제공합니다. 더 많은 Aurora 기능을 사용하여 작업을 수행하게 되면 추가 권한이 필요할 수 있습니 다. 액세스 권한 관리 방식을 이해하면 적절한 권한을 관리자에게 요청할 수 있습니다. Aurora의 기능 에 액세스할 수 없는 경우 [Amazon Aurora 자격 증명 및 액세스 문제 해결](#page-3831-0) 단원을 참조하십시오.

서비스 관리자 – 회사에서 Aurora 리소스를 책임지고 있는 경우 Aurora에 대한 전체 액세스를 가지고 있을 것입니다. 서비스 관리자는 직원이 액세스해야 하는 Aurora 기능과 리소스를 결정합니다. 그런 다음 관리자에게 요청을 제출하여 서비스 사용자의 권한을 변경합니다. 이 페이지의 정보를 검토하여 IAM의 기본 개념을 이해하십시오. 회사가 Aurora에서 IAM을 사용하는 방법에 대해 자세히 알아보려면 [Amazon Aurora에서 IAM을 사용하는 방법](#page-3748-0) 단원을 참조하십시오.

관리자 – 관리자는 Aurora에 대한 액세스 권한을 관리하는 정책을 작성하는 방법에 대해 자세히 알아 보는 것이 좋습니다. IAM에서 사용할 수 있는 예제 Aurora 자격 증명 기반 정책 예제를 보려면 [Amazon](#page-3755-0) [Aurora 자격 증명 기반 정책 예](#page-3755-0) 단원을 참조하십시오.

# <span id="page-3743-0"></span>자격 증명을 통한 인증

인증은 ID 보안 인증 정보를 사용하여 AWS에 로그인하는 방식입니다. AWS 계정 루트 사용자나 IAM 사용자로 또는 IAM 역할을 수임하여 인증(AWS에 로그인)되어야 합니다.

자격 증명 소스를 통해 제공된 보안 인증 정보를 사용하여 페더레이션 ID로 AWS에 로그인할 수 있습 니다. AWS IAM Identity Center (IAM Identity Center) 사용자, 회사의 Single Sign-On 인증, Google 또 는 Facebook 자격 증명이 연합형 ID의 예입니다. 연합형 ID로 로그인할 때 관리자가 이전에 IAM 역할 을 사용하여 ID 연합을 설정했습니다. 연합을 사용하여 AWS에 액세스하면 간접적으로 역할을 수임합 니다.

사용자 유형에 따라AWS Management Console 또는 AWS 액세스 포털에 로그인할 수 있습니다. AWS 에 로그인하는 방법에 대한 자세한 내용은 AWS 로그인 사용 설명서의 [AWS 계정에 로그인하는 방](https://docs.aws.amazon.com/signin/latest/userguide/how-to-sign-in.html) [법](https://docs.aws.amazon.com/signin/latest/userguide/how-to-sign-in.html)을 참조하십시오.

AWS에 프로그래밍 방식으로 액세스하는 경우, AWS에서는 보안 인증 정보를 사용하여 요청에 암호화 방식으로 서명할 수 있는 소프트웨어 개발 키트(SDK) 및 명령줄 인터페이스(CLI)를 제공합니다. AWS 도구를 사용하지 않는 경우 요청에 직접 서명해야 합니다. 권장 방법을 사용하여 요청에 직접 서명하는 방법에 대한 자세한 내용은 IAM 사용 설명서의 [AWS API 요청에 서명](https://docs.aws.amazon.com/IAM/latest/UserGuide/reference_aws-signing.html)을 참조하십시오.

사용하는 인증 방법에 상관없이 추가 보안 정보를 제공해야 할 수도 있습니다. 예를 들어, AWS는 다 중 인증(MFA)을 사용하여 계정의 보안을 강화하는 것을 권장합니다. 자세한 내용은 AWS IAM Identity Center 사용 설명서의 [다중 인증](https://docs.aws.amazon.com/singlesignon/latest/userguide/enable-mfa.html) 및 IAM 사용 설명서의 [AWS에서 다중 인증\(MFA\) 사용을](https://docs.aws.amazon.com/IAM/latest/UserGuide/id_credentials_mfa.html) 참조하십시 오.

# AWS 계정 루트 사용자

AWS 계정을 생성할 때는 해당 계정의 모든 AWS 서비스및 리소스에 대한 완전한 액세스 권한이 있는 단일 로그인 ID로 시작합니다. 이 자격 증명은 AWS 계정루트 사용자라고 하며, 계정을 생성할 때 사용 한 이메일 주소와 암호로 로그인하여 액세스합니다. 일상적인 작업에 루트 사용자를 사용하지 않을 것 을 강력히 권장합니다. 루트 사용자 보안 인증 정보를 보호하고 루트 사용자만 수행할 수 있는 작업을 수행하는 데 사용합니다. 루트 사용자로 로그인해야 하는 태스크의 전체 목록은 IAM 사용 설명서의 [루](https://docs.aws.amazon.com/IAM/latest/UserGuide/root-user-tasks.html) [트 사용자 보안 인증이 필요한 태스크를](https://docs.aws.amazon.com/IAM/latest/UserGuide/root-user-tasks.html) 참조하세요.
### 연동 보안 인증

가장 좋은 방법은 관리자 액세스가 필요한 사용자를 포함한 사용자가 ID 제공자와의 연합을 사용하여 임시 보안 인증 정보를 사용하여 AWS 서비스에 액세스하도록 요구합니다.

연동 자격 증명은 엔터프라이즈 사용자 디렉터리, 웹 ID 제공자, AWS Directory Service, Identity Center 디렉터리의 사용자 또는 자격 증명 소스를 통해 제공된 자격 증명을 사용하여 AWS 서비스에 액세스하는 모든 사용자입니다. 연동 자격 증명은 AWS 계정에 액세스할 때 역할을 수임하고 역할은 임시 보안 인증 정보를 제공합니다.

중앙 집중식 액세스 관리를 위해 AWS IAM Identity Center을 사용하는 것이 좋습니다. IAM Identity Center에서 사용자 및 그룹을 생성하거나 모든 AWS 계정및 애플리케이션에서 사용하기 위해 고유한 자격 증명 소스의 사용자 및 그룹 집합에 연결하고 동기화할 수 있습니다. IAM Identity Center에 대한 자세한 내용은 AWS IAM Identity Center 사용 설명서에서 [IAM Identity Center란 무엇입니까?](https://docs.aws.amazon.com/singlesignon/latest/userguide/what-is.html)를 참조 하십시오.

### IAM 사용자 및 그룹

[IAM 사용자는](https://docs.aws.amazon.com/IAM/latest/UserGuide/id_users.html) 단일 개인 또는 애플리케이션에 대한 특정 권한을 가지고 있는 AWS 계정내 자격 증명입 니다. 가능하면 암호 및 액세스 키와 같은 장기 자격 증명이 있는 IAM 사용자를 생성하는 대신 임시 자 격 증명을 사용하는 것이 좋습니다. 하지만 IAM 사용자의 장기 자격 증명이 필요한 특정 사용 사례가 있는 경우 액세스 키를 교체하는 것이 좋습니다. 자세한 내용은 IAM 사용 설명서의 [장기 보안 인증이](https://docs.aws.amazon.com/IAM/latest/UserGuide/best-practices.html#rotate-credentials) [필요한 사용 사례의 경우 정기적으로 액세스 키 교체](https://docs.aws.amazon.com/IAM/latest/UserGuide/best-practices.html#rotate-credentials)를 참조하십시오.

[IAM 그룹은](https://docs.aws.amazon.com/IAM/latest/UserGuide/id_groups.html) IAM 사용자 컬렉션을 지정하는 자격 증명입니다. 사용자는 그룹으로 로그인할 수 없습니 다. 그룹을 사용하여 여러 사용자의 권한을 한 번에 지정할 수 있습니다. 그룹을 사용하면 대규모 사용 자 집합의 권한을 더 쉽게 관리할 수 있습니다. 예를 들어, IAMAdmins라는 그룹이 있고 이 그룹에 IAM 리소스를 관리할 권한을 부여할 수 있습니다.

사용자는 역할과 다릅니다. 사용자는 한 사람 또는 애플리케이션과 고유하게 연결되지만, 역할은 해당 역할이 필요한 사람이라면 누구나 수임할 수 있습니다. 사용자는 영구적인 장기 보안 인증 정보를 가지 고 있지만, 역할은 임시 보안 인증 정보만 제공합니다. 자세한 정보는 IAM 사용 설명서의 [IAM 사용자를](https://docs.aws.amazon.com/IAM/latest/UserGuide/id.html#id_which-to-choose)  [만들어야 하는 경우\(역할이 아님\)를](https://docs.aws.amazon.com/IAM/latest/UserGuide/id.html#id_which-to-choose) 참조하십시오.

IAM 데이터베이스 인증을 사용하여 DB 클러스터에 인증할 수 있습니다.

IAM 데이터베이스 인증은 Aurora에서 유효합니다. IAM을 사용한 DB 클러스터 인증에 대한 자세한 내 용은 [IAM 데이터베이스 인증](#page-3788-0) 섹션을 참조하세요.

#### IAM 역할

[IAM 역할은](https://docs.aws.amazon.com/IAM/latest/UserGuide/id_roles.html) 특정 권한을 가지고 있는 AWS 계정내 ID입니다. 이 역할은 사용자와 비슷하지만, 특정 개 인과 연결되지 않습니다. [역할을 전환하](https://docs.aws.amazon.com/IAM/latest/UserGuide/id_roles_use_switch-role-console.html)여 AWS Management Console에서 IAM 역할을 임시로 수임할 수 있습니다. AWS CLI 또는 AWS API 태스크를 호출하거나 맞춤 URL을 사용하여 역할을 수임할 수 있습니다. 역할 사용 방법에 대한 자세한 정보는 IAM 사용 설명서의 [IAM 역할 사용을](https://docs.aws.amazon.com/IAM/latest/UserGuide/id_roles_use.html) 참조하십시오.

임시 보안 인증이 있는 IAM 역할은 다음과 같은 상황에서 유용합니다:

- 임시 사용자 권한 사용자는 IAM 역할을 수임하여 특정 작업에 대한 다양한 권한을 임시로 받을 수 있습니다.
- 연합 사용자 액세스 연합 아이덴티티에 권한을 부여하려면 역할을 생성하고 해당 역할의 권한을 정 의합니다. 연합 아이덴티티가 인증되면 역할이 연결되고 역할에 정의된 권한이 부여됩니다. 페더레 이션 역할에 대한 자세한 내용은 IAM 사용 설명서의 [타사 자격 증명 공급자의 역할 생성을](https://docs.aws.amazon.com/IAM/latest/UserGuide/id_roles_create_for-idp.html) 참조하세 요. IAM Identity Center를 사용하는 경우 권한 집합을 구성합니다. 인증 후 아이덴티티가 액세스할 수 있는 항목을 통제하기 위해 IAM Identity Center는 권한 세트를 IAM의 역할과 상관짓습니다. 권한 세트에 대한 자세한 내용은 AWS IAM Identity Center 사용 설명서의 [권한 세트를](https://docs.aws.amazon.com/singlesignon/latest/userguide/permissionsetsconcept.html) 참조하십시오.
- 크로스 계정 액세스 IAM 역할을 사용하여 다른 계정의 사용자(신뢰할 수 있는 보안 주체)가 내 계정 의 리소스에 액세스하도록 허용할 수 있습니다. 역할은 계정 간 액세스를 부여하는 기본적인 방법입 니다. 그러나 일부 AWS 서비스를 사용하면 역할을(프록시로 사용하는 대신) 리소스에 정책을 직접 연결할 수 있습니다. 교차 계정 액세스를 위한 역할과 리소스 기반 정책의 차이점을 알아보려면 IAM 사용 설명서의 [IAM 역할과 리소스 기반 정책의 차이를](https://docs.aws.amazon.com/IAM/latest/UserGuide/id_roles_compare-resource-policies.html) 참조하십시오.
- 교차 서비스 액세스 일부 AWS 서비스는 다른 AWS 서비스의 특성을 사용합니다. 예컨대, 어떤 서 비스에서 호출을 수행하면 일반적으로 해당 서비스는 Amazon EC2에서 애플리케이션을 실행하거 나 Amazon S3에 객체를 저장합니다. 서비스는 호출하는 보안 주체의 권한을 사용하거나, 서비스 역 할을 사용하거나, 또는 서비스 연결 역할을 사용하여 이 작업을 수행할 수 있습니다.
	- 전달 액세스 세션 IAM 사용자 또는 역할을 사용하여 AWS에서 작업을 수행하는 사람은 보안 주 체로 간주됩니다. 일부 서비스를 사용하는 경우 다른 서비스에서 다른 작업을 시작하는 작업을 수 행할 수 있습니다. FAS는 AWS 서비스를 직접 호출하는 보안 주체의 권한과 요청하는 AWS 서비 스를 함께 사용하여 다운스트림 서비스에 대한 요청을 수행합니다. FAS 요청은 서비스에서 완료 를 위해 다른 AWS 서비스 또는 리소스와의 상호 작용이 필요한 요청을 받은 경우에만 이루어집니 다. 이 경우 두 작업을 모두 수행할 수 있는 권한이 있어야 합니다. FAS 요청 시 정책 세부 정보는 [전달 액세스 세션을](https://docs.aws.amazon.com/IAM/latest/UserGuide/access_forward_access_sessions.html) 참조하세요.
	- 서비스 역할 서비스 역할은 서비스가 사용자를 대신하여 태스크를 수행하기 위해 맡는 [IAM 역](https://docs.aws.amazon.com/IAM/latest/UserGuide/id_roles.html) [할](https://docs.aws.amazon.com/IAM/latest/UserGuide/id_roles.html)입니다. IAM 관리자는 IAM 내에서 서비스 역할을 생성, 수정 및 삭제할 수 있습니다. 자세한 정 보는 IAM 사용 설명서의 [AWS 서비스에 대한 권한을 위임할 역할 생성을](https://docs.aws.amazon.com/IAM/latest/UserGuide/id_roles_create_for-service.html) 참조하십시오.
- 서비스 연결 역할 서비스 연결 역할은 AWS 서비스에 연결된 서비스 역할의 한 유형입니다. 서 비스는 사용자를 대신하여 작업을 수행하기 위해 역할을 수임할 수 있습니다. 서비스 링크 역할은 AWS 계정에 나타나고, 서비스가 소유합니다. IAM 관리자는 서비스 연결 역할의 권한을 볼 수 있 지만 편집할 수는 없습니다.
- Amazon EC2에서 실행 중인 애플리케이션 IAM 역할을 사용하여 EC2 인스턴스에서 실행되고 AWS CLI또는 AWSAPI 요청을 수행하는 애플리케이션의 임시 자격 증명을 관리할 수 있습니다. 이 는 EC2 인스턴스 내에 액세스 키를 저장할 때 권장되는 방법입니다. EC2 인스턴스에 AWS역할을 할당하고 해당 역할을 모든 애플리케이션에서 사용할 수 있도록 하려면 인스턴스에 연결된 인스턴 스 프로파일을 생성합니다. 인스턴스 프로파일에는 역할이 포함되어 있으며 EC2 인스턴스에서 실행 되는 프로그램이 임시 보안 인증 정보를 얻을 수 있습니다. 자세한 정보는 IAM 사용 설명서의 [IAM 역](https://docs.aws.amazon.com/IAM/latest/UserGuide/id_roles_use_switch-role-ec2.html) [할을 사용하여 Amazon EC2 인스턴스에서 실행되는 애플리케이션에 권한 부여를](https://docs.aws.amazon.com/IAM/latest/UserGuide/id_roles_use_switch-role-ec2.html) 참조하십시오.

IAM 역할을 사용할지 여부를 알아보려면 IAM 사용 설명서의 [사용자 대신 IAM 역할을 생성해야 하는](https://docs.aws.amazon.com/IAM/latest/UserGuide/id.html#id_which-to-choose_role) [경우](https://docs.aws.amazon.com/IAM/latest/UserGuide/id.html#id_which-to-choose_role)를 참조하십시오.

### <span id="page-3746-0"></span>정책을 사용하여 액세스 관리

정책을 생성하고 IAM 자격 증명 또는 AWS 리소스에 연결하여 AWS에서 액세스를 제어합니다. 정책은 자격 증명이나 리소스와 연결될 때 해당 권한을 정의하는 AWS의 객체입니다. AWS는 엔터티(루트 사 용자, 사용자 또는 IAM 역할)가 요청을 보낼 때 이러한 정책을 평가합니다. 정책의 권한이 요청 허용 또 는 거부 여부를 결정합니다. 대부분의 정책은 AWS에 JSON 문서로 저장됩니다. JSON 정책 문서의 구 조와 콘텐츠에 대한 자세한 정보는 IAM 사용 설명서의 [JSON 정책 개요를](https://docs.aws.amazon.com/IAM/latest/UserGuide/access_policies.html#access_policies-json) 참조하십시오.

관리자는 AWS 리소스에 액세스할 수 있는 사람과 해당 리소스에 대해 수행할 수 있는 작업을 지정할 수 있습니다. 모든 IAM 엔터티(권한 세트 또는 역할)는 처음에는 권한이 없습니다. 다시 말해, 기본적으 로 사용자는 아무 작업도 수행할 수 없으며, 자신의 암호를 변경할 수도 없습니다. 사용자에게 태스크 를 수행할 권한을 부여하기 위해 관리자는 사용자에게 권한 정책을 연결해야 합니다. 또한 관리자는 의 도한 권한을 가지고 있는 그룹에 사용자를 추가할 수 있습니다. 관리자가 그룹에 권한을 부여하면 그룹 의 모든 사용자가 해당 권한을 받습니다.

IAM 정책은 태스크를 수행하기 위해 사용하는 방법과 상관없이 작업에 대한 권한을 정의합니다. 예를 들어, iam:GetRole태스크를 허용하는 정책이 있다고 가정합니다. 해당 정책이 있는 사용자는 AWS Management Console, AWS CLI또는 AWSAPI에서 역할 정보를 가져올 수 있습니다.

보안 인증 기반 정책

자격 증명 기반 정책은 권한 세트나 역할과 같은 자격 증명에 연결할 수 있는 JSON 권한 정책 문서입 니다. 이러한 정책은 자격 증명이 수행할 수 있는 작업, 대상 리소스 및 이에 관한 조건을 제어합니다.

자격 증명 기반 정책을 생성하는 방법을 알아보려면 IAM 사용 설명서의 [IAM 정책 생성을](https://docs.aws.amazon.com/IAM/latest/UserGuide/access_policies_create.html) 참조하십시 오.

자격 증명 기반 정책은 인라인 정책 또는 관리형 정책으로 한층 더 분류할 수 있습니다. 인라인 정책은 단일 권한 세트 또는 역할에 직접 포함됩니다. 관리형 정책은 AWS 계정에 속한 다수의 권한 세트 및 역 할에 추가할 수 있는 독립형 정책입니다. 관리형 정책에는 AWS관리형 정책과 고객 관리형 정책이 포 함되어 있습니다. 관리형 정책 또는 인라인 정책을 선택하는 방법을 알아보려면 IAM 사용 설명서의 [관](https://docs.aws.amazon.com/IAM/latest/UserGuide/access_policies_managed-vs-inline.html#choosing-managed-or-inline) [리형 정책과 인라인 정책의 선택](https://docs.aws.amazon.com/IAM/latest/UserGuide/access_policies_managed-vs-inline.html#choosing-managed-or-inline)을 참조하십시오.

Amazon Aurora와 관련된 AWS 관리형 정책에 대한 자세한 내용은 [Amazon RDS에 대한 AWS 관리형](#page-3773-0) [정책](#page-3773-0) 섹션을 참조하세요.

기타 정책 타입

AWS는 비교적 일반적이지 않은 추가 정책 타입을 지원합니다. 이러한 정책 타입은 더 일반적인 정책 타입에 따라 사용자에게 부여되는 최대 권한을 설정할 수 있습니다.

- 권한 경계 권한 경계는 자격 증명 기반 정책에 따라 IAM 엔터티(권한 세트 또는 역할)에 부여할 수 있는 최대 권한을 설정하는 고급 기능입니다. 엔터티에 대한 권한 경계를 설정할 수 있습니다. 그 결 과로 얻는 권한은 개체의 자격 증명 기반 정책과 그 권한 경계의 교집합입니다. Principal 필드에 서 권한 세트 또는 역할을 지정하는 리소스 기반 정책은 권한 경계를 통해 제한되지 않습니다. 이러 한 정책 중 하나에 포함된 명시적 거부는 허용을 재정의합니다. 권한 경계에 대한 자세한 내용은 IAM 사용 설명서의 [IAM 개체에 대한 권한 경계](https://docs.aws.amazon.com/IAM/latest/UserGuide/access_policies_boundaries.html)를 참조하세요.
- 서비스 제어 정책(SCP) SCP는 AWS Organizations에서 조직 또는 조직 단위(OU)에 최대 권한을 지정하는 JSON 정책입니다. AWS Organizations는 기업이 소유하는 여러 개의 AWS 계정을 그룹 화하고 중앙에서 관리하기 위한 서비스입니다. 조직에서 모든 특성을 활성화할 경우 서비스 제어 정 책(SCP)을 임의의 또는 모든 계정에 적용할 수 있습니다. SCP는 각 AWS 계정 루트 사용자을(를) 비롯하여 멤버 계정의 엔터티에 대한 권한을 제한합니다. 조직 및 SCP에 대한 자세한 정보는 AWS Organizations 사용 설명서의 [SCP 작동 방식](https://docs.aws.amazon.com/organizations/latest/userguide/orgs_manage_policies_about-scps.html)을 참조하십시오.
- 세션 정책 세션 정책은 역할 또는 페더레이션 사용자에 대해 임시 세션을 프로그래밍 방식으로 생 성할 때 파라미터로 전달하는 고급 정책입니다. 결과적으로 얻는 세션의 권한은 권한 세트 또는 역할 의 자격 증명 기반 정책과 세션 정책이 만나는 지점입니다. 또한 권한을 리소스 기반 정책에서 가져 올 수도 있습니다. 이러한 정책 중 하나에 포함된 명시적 거부는 허용을 재정의합니다. 자세한 정보 는 IAM 사용 설명서의 [세션 정책을](https://docs.aws.amazon.com/IAM/latest/UserGuide/access_policies.html#policies_session) 참조하십시오.

# 여러 정책 타입

여러 정책 타입이 요청에 적용되는 경우 결과 권한은 이해하기가 더 복잡합니다. 여러 정책 유형이 관 련될 때 AWS가 요청을 허용할지를 결정하는 방법을 알아보려면 IAM 사용 설명서의 [정책 평가 로직을](https://docs.aws.amazon.com/IAM/latest/UserGuide/reference_policies_evaluation-logic.html) 참조하세요.

# Amazon Aurora에서 IAM을 사용하는 방법

IAM을 사용하여 Amazon Aurora에 대한 액세스를 관리하려면 먼저 어떤 IAM 기능을 Aurora에서 사용 할 수 있는지를 이해해야 합니다.

Amazon Aurora와 함께 사용할 수 있는 IAM 기능

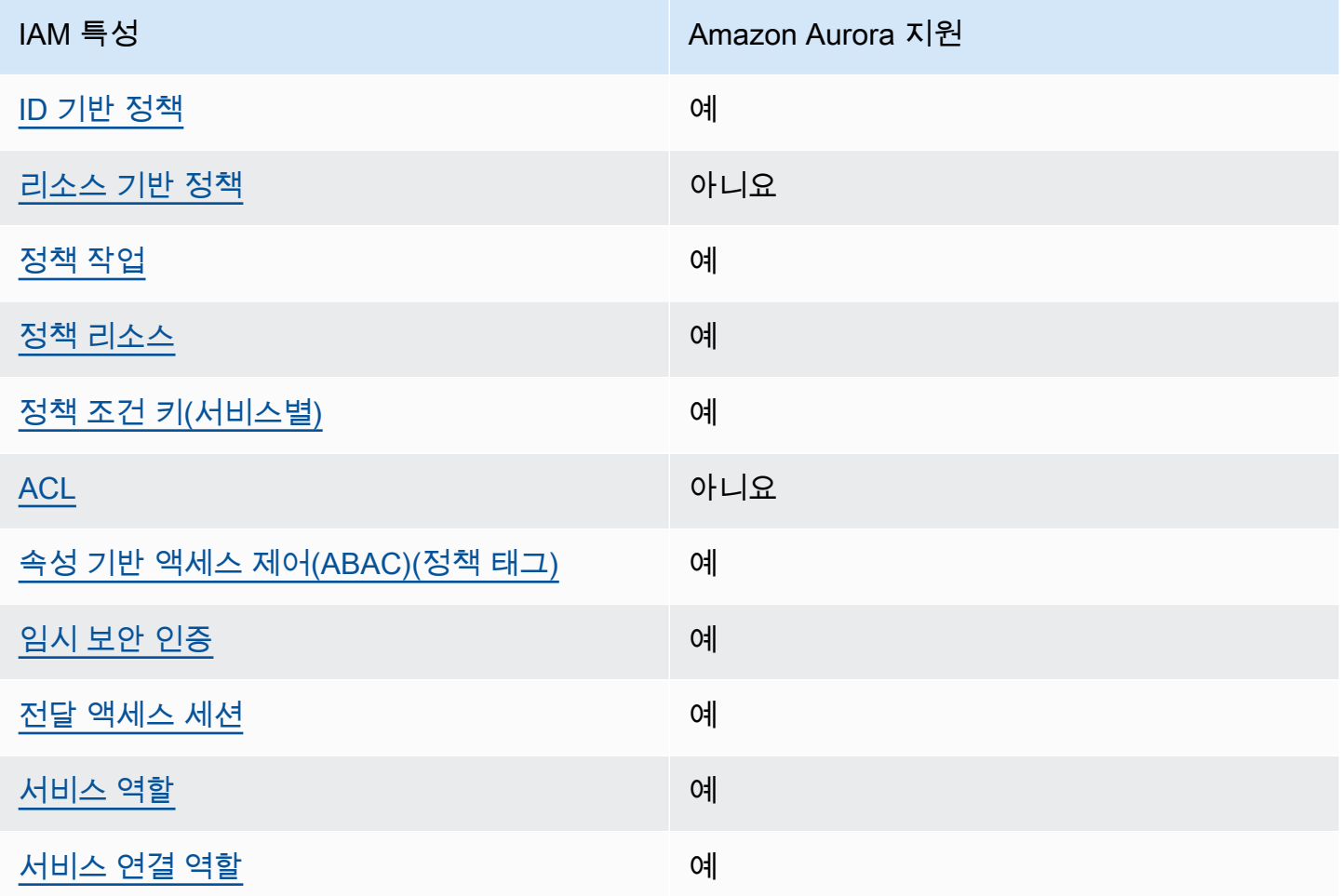

Amazon Aurora 및 기타 AWS 서비스에서 IAM을 사용하는 방법을 개괄적으로 알아보려면 [IAM 사용](https://docs.aws.amazon.com/IAM/latest/UserGuide/reference_aws-services-that-work-with-iam.html)  [설명서](https://docs.aws.amazon.com/IAM/latest/UserGuide/reference_aws-services-that-work-with-iam.html)에서 IAM으로 작업하는 AWS 서비스를 참조하세요.

주제

- [Aurora 자격 증명 기반 정책](#page-3749-0)
- [Aurora 내의 리소스 기반 정책](#page-3749-1)
- [Aurora의 정책 작업](#page-3750-0)
- [Aurora의 정책 리소스](#page-3751-0)
- [Aurora의 정책 조건 키](#page-3752-0)
- [Aurora의 액세스 제어 목록\(ACL\)](#page-3753-0)
- [Aurora 태그가 있는 정책의 속성 기반 액세스 제어\(ABAC\)](#page-3753-1)
- [Aurora에서 임시 자격 증명 사용](#page-3754-0)
- [Aurora를 위한 전달 액세스 세션](#page-3754-1)
- [Aurora에 대한 서비스 역할](#page-3755-0)
- [Aurora에 대한 서비스 연결 역할](#page-3755-1)

<span id="page-3749-0"></span>Aurora 자격 증명 기반 정책

ID 기반 정책 지원 예

자격 증명기반 정책은 IAM 사용자, 사용자 그룹 또는 역할과 같은 자격 증명에 연결할 수 있는 JSON 권한 정책 문서입니다. 이러한 정책은 사용자와 역할이 어떤 리소스와 어떤 조건에서 어떤 작업을 수 행할 수 있는지를 제어합니다. 자격 증명 기반 정책을 생성하는 방법을 알아보려면 IAM 사용 설명서의 [IAM 정책 생성을](https://docs.aws.amazon.com/IAM/latest/UserGuide/access_policies_create.html) 참조하십시오.

IAM ID 기반 정책을 사용하면 허용되거나 거부되는 태스크와 리소스 뿐만 아니라 작업이 허용되거나 거부되는 조건을 지정할 수 있습니다. 자격 증명 기반 정책에서는 보안 주체가 연결된 사용자 또는 역 할에 적용되므로 보안 주체를 지정할 수 없습니다. JSON 정책에서 사용하는 모든 요소에 대해 알아보 려면 IAM 사용 설명서의 [IAM JSON 정책 요소 참조](https://docs.aws.amazon.com/IAM/latest/UserGuide/reference_policies_elements.html)를 참조하십시오.

Aurora 자격 증명 기반 정책 예

Aurora 자격 증명 기반 정책 예제를 보려면 [Amazon Aurora 자격 증명 기반 정책 예](#page-3755-2) 단원을 참조하십시 오.

<span id="page-3749-1"></span>Aurora 내의 리소스 기반 정책

리소스 기반 정책 지원 아니요 아니요 아니요

리소스 기반 정책은 리소스에 연결하는 JSON 정책 문서입니다. 리소스 기반 정책의 예는 IAM 역할 신 뢰 정책과 Amazon S3 버킷 정책입니다. 리소스 기반 정책을 지원하는 서비스에서 서비스 관리자는 이 러한 정책을 사용하여 특정 리소스에 대한 액세스를 통제할 수 있습니다. 정책이 연결된 리소스의 경우 정책은 지정된 보안 주체가 해당 리소스와 어떤 조건에서 어떤 작업을 수행할 수 있는지를 정의합니다. 리소스 기반 정책에서 [보안 주체를 지정해](https://docs.aws.amazon.com/IAM/latest/UserGuide/reference_policies_elements_principal.html)야 합니다. 보안 주체에는 계정, 사용자, 역할, 페더레이션 사 용자 또는 AWS 서비스가 포함될 수 있습니다.

크로스 계정 액세스를 활성화하려는 경우 전체 계정이나 다른 계정의 IAM 개체를 리소스 기반 정책의 보안 주체로 지정할 수 있습니다. 리소스 기반 정책에 크로스 계정 보안 주체를 추가하는 것은 트러스 트 관계 설정의 절반밖에 되지 않는다는 것을 유념하십시오. 보안 주체와 리소스가 서로 다른 AWS 계 정에 있는 경우 신뢰할 수 있는 계정의 IAM 관리자는 보안 주체 엔터티(사용자 또는 역할)에도 리소스 액세스 권한을 부여해야 합니다. 개체에 자격 증명 기반 정책을 연결하여 권한을 부여합니다. 하지만 리소스 기반 정책이 동일 계정의 보안 주체에 액세스를 부여하는 경우 추가 자격 증명 기반 정책이 필 요하지 않습니다. 자세한 정보는 IAM 사용 설명서의 [IAM 역할과 리소스 기반 정책의 차이를](https://docs.aws.amazon.com/IAM/latest/UserGuide/id_roles_compare-resource-policies.html) 참조하십 시오.

<span id="page-3750-0"></span>Aurora의 정책 작업

정책 작업 지원 예

관리자는 AWSJSON 정책을 사용하여 누가 무엇에 액세스할 수 있는지를 지정할 수 있습니다. 즉, 어 떤 보안 주체가 어떤 리소스와 어떤 조건에서 작업을 수행할 수 있는지를 지정할 수 있습니다.

JSON 정책의 Action요소는 정책에서 액세스를 허용하거나 거부하는 데 사용할 수 있는 태스크를 설 명합니다. 일반적으로 정책 작업의 이름은 연결된 AWSAPI 작업의 이름과 동일합니다. 일치하는 API 작업이 없는 권한 전용 작업 같은 몇 가지 예외도 있습니다. 정책에서 여러 작업이 필요한 몇 가지 작업 도 있습니다. 이러한 추가 작업을 종속 작업이라고 합니다.

연결된 작업을 수행할 수 있는 권한을 부여하기 위한 정책에 작업을 포함하십시오.

Aurora의 정책 작업은 작업 앞에 다음 접두사를 사용합니다. rds:. 예를 들어 Amazon RDS DescribeDBInstances API 작업으로 DB 인스턴스를 설명할 수 있는 권한을 부여하려면 해당 정책 에 rds:DescribeDBInstances 작업을 포함합니다. 정책 문에는 Action 또는 NotAction 요소가 반드시 추가되어야 합니다. Aurora는 이 서비스로 수행할 수 있는 태스크를 설명하는 고유한 작업 세트 를 정의합니다.

명령문 하나에 여러 작업을 지정하려면 다음과 같이 쉼표로 구분합니다.

```
"Action": [ 
       "rds:action1", 
       "rds:action2"
```
와일드카드(\*)를 사용하여 여러 작업을 지정할 수 있습니다. 예를 들어, Describe라는 단어로 시작하 는 모든 작업을 지정하려면 다음 작업을 포함합니다.

```
"Action": "rds:Describe*"
```
Aurora 작업 목록을 보려면 서비스 권한 부여 참조에서 [Amazon RDS에서 정의한 작업을](https://docs.aws.amazon.com/service-authorization/latest/reference/list_amazonrds.html#amazonrds-actions-as-permissions) 참조하세요.

<span id="page-3751-0"></span>Aurora의 정책 리소스

정책 리소스 지원 예

관리자는 AWSJSON 정책을 사용하여 누가 무엇에 액세스할 수 있는지를 지정할 수 있습니다. 즉, 어 떤 보안 주체가 어떤 리소스와 어떤 조건에서 작업을 수행할 수 있는지를 지정할 수 있습니다.

Resource JSON 정책 요소는 작업이 적용되는 하나 이상의 객체를 지정합니다. 보고서에는 Resource 또는 NotResource 요소가 반드시 추가되어야 합니다. 모범 사례에 따라 [Amazon 리소스](https://docs.aws.amazon.com/general/latest/gr/aws-arns-and-namespaces.html)  [이름\(ARN\)](https://docs.aws.amazon.com/general/latest/gr/aws-arns-and-namespaces.html)을 사용하여 리소스를 지정합니다. 리소스 수준 권한이라고 하는 특정 리소스 유형을 지원 하는 작업에 대해 이 작업을 수행할 수 있습니다.

작업 나열과 같이 리소스 수준 권한을 지원하지 않는 작업의 경우, 와일드카드(\*)를 사용하여 해당 문이 모든 리소스에 적용됨을 나타냅니다.

"Resource": "\*"

DB 인스턴스 리소스는 다음과 같은 Amazon 리소스 이름(ARN)을 갖습니다.

arn:\${Partition}:rds:\${Region}:\${Account}:{ResourceType}/\${Resource}

ARN 형식에 대한 자세한 내용은 [Amazon 리소스 이름\(ARN\) 및 AWS 서비스 네임스페이스](https://docs.aws.amazon.com/general/latest/gr/aws-arns-and-namespaces.html) 단원을 참 조하십시오.

예를 들어, 문에서 dbtest DB 인스턴스를 지정하려면 다음 ARN을 사용합니다.

"Resource": "arn:aws:rds:us-west-2:123456789012:db:dbtest"

특정 계정에 속하는 모든 DB 인스턴스를 지정하려면 와일드카드(\*)를 사용합니다.

"Resource": "arn:aws:rds:us-east-1:123456789012:db:\*"

리소스를 생성하기 위한 작업과 같은 일부 RDS API 작업은 특정 리소스에서 수행할 수 없습니다. 이러 한 경우 와일드카드(\*)를 사용하면 됩니다.

```
"Resource": "*"
```
다양한 Amazon RDS API 작업에는 여러 리소스가 관여합니다. 예를 들어 CreateDBInstance는 DB 인스턴스를 생성합니다. DB 인스턴스를 생성할 때는 사용자가 특정 보안 그룹과 파라미터 그룹을 사용 해야 한다고 지정할 수 있습니다. 단일 문에서 여러 리소스를 지정하려면 ARN을 쉼표로 구분합니다.

```
"Resource": [ 
        "resource1", 
        "resource2"
```
Aurora 리소스 유형 및 해당 ARN의 목록을 보려면 서비스 권한 부여 참조에서 [Amazon RDS에서 정의](https://docs.aws.amazon.com/service-authorization/latest/reference/list_amazonrds.html#amazonrds-resources-for-iam-policies) [한 리소스](https://docs.aws.amazon.com/service-authorization/latest/reference/list_amazonrds.html#amazonrds-resources-for-iam-policies)를 참조하세요. 각 리소스의 ARN을 지정할 수 있는 작업을 알아보려면 [Amazon RDS에서 정](https://docs.aws.amazon.com/service-authorization/latest/reference/list_amazonrds.html#amazonrds-actions-as-permissions) [의한 작업](https://docs.aws.amazon.com/service-authorization/latest/reference/list_amazonrds.html#amazonrds-actions-as-permissions)을 참조하세요.

<span id="page-3752-0"></span>Aurora의 정책 조건 키

서비스별 정책 조건 키 지원 예

관리자는 AWSJSON 정책을 사용하여 누가 무엇에 액세스할 수 있는지를 지정할 수 있습니다. 즉, 어 떤 보안 주체가 어떤 리소스와 어떤 조건에서 작업을 수행할 수 있는지를 지정할 수 있습니다.

Condition 요소(또는 Condition블록)를 사용하면 정책이 발효되는 조건을 지정할 수 있습니다. Condition 요소는 옵션입니다. 같거나 적음 같은 [조건 연산자](https://docs.aws.amazon.com/IAM/latest/UserGuide/reference_policies_elements_condition_operators.html)를 사용하여 정책의 조건을 요청의 값 과 일치시키는 조건식을 생성할 수 있습니다.

한 문에서 여러 Condition요소를 지정하거나 단일 Condition요소에서 여러 키를 지정하는 경우 AWS는 논리적 AND태스크를 사용하여 평가합니다. 단일 조건 키의 여러 값을 지정하는 경우 AWS는 논리적 OR태스크를 사용하여 조건을 평가합니다. 명령문의 권한을 부여하기 전에 모든 조건을 충족해 야 합니다.

조건을 지정할 때 자리 표시자 변수를 사용할 수도 있습니다. 예를 들어, IAM 사용자에게 IAM 사용자 이름으로 태그가 지정된 경우에만 리소스에 액세스할 수 있는 권한을 부여할 수 있습니다. 자세한 정보 는 IAM 사용 설명서의 [IAM 정책 요소: 변수 및 태그를](https://docs.aws.amazon.com/IAM/latest/UserGuide/reference_policies_variables.html) 참조하십시오.

AWS는 전역 조건 키와 서비스별 조건 키를 지원합니다. 모든 AWS 전역 조건 키를 보려면 IAM 사용 설명서의 [AWS 전역 조건 컨텍스트 키를](https://docs.aws.amazon.com/IAM/latest/UserGuide/reference_policies_condition-keys.html) 참조하십시오.

Aurora에서는 자체 조건 키 집합을 정의하고 일부 전역 조건 키 사용도 지원합니다. 모든 AWS 전역 조 건 키를 보려면 IAM 사용 설명서의 [AWS 전역 조건 컨텍스트 키를](https://docs.aws.amazon.com/IAM/latest/UserGuide/reference_policies_condition-keys.html) 참조하십시오.

모든 RDS API 작업은 aws:RequestedRegion 조건 키를 지원합니다.

Aurora 조건 키 목록을 보려면 서비스 권한 부여 참조에서 [Amazon RDS에서 정의한 조건 키를](https://docs.aws.amazon.com/service-authorization/latest/reference/list_amazonrds.html#amazonrds-policy-keys) 참조하 세요. 조건 키를 사용할 수 있는 작업과 리소스를 알아보려면 [Amazon RDS에서 정의한 작업을](https://docs.aws.amazon.com/service-authorization/latest/reference/list_amazonrds.html#amazonrds-actions-as-permissions) 참조하 세요.

<span id="page-3753-0"></span>Aurora의 액세스 제어 목록(ACL)

액세스 제어 목록(ACL) 지원 아니요 아니요

액세스 제어 목록(ACL)은 어떤 보안 주체(계정 멤버, 사용자 또는 역할)가 리소스에 액세스할 수 있는 권한을 가지고 있는지를 제어합니다. ACL은 JSON 정책 설명서 형식을 사용하지 않지만 리소스 기반 정책과 유사합니다.

<span id="page-3753-1"></span>Aurora 태그가 있는 정책의 속성 기반 액세스 제어(ABAC)

정책의 속성 기반 액세스 제어(ABAC) 태그 지원 예

ABAC(속성 기반 액세스 제어)는 속성을 기반으로 권한을 정의하는 권한 부여 전략입니다. AWS에서는 이러한 속성을 태그라고 합니다. IAM 개체(사용자 또는 역할) 및 많은 AWS 리소스에 태그를 연결할 수 있습니다. ABAC의 첫 번째 단계로 개체 및 리소스에 태그를 지정합니다. 그런 다음 보안 주체의 태그 가 액세스하려는 리소스의 태그와 일치할 때 작업을 허용하도록 ABAC 정책을 설계합니다.

ABAC는 빠르게 성장하는 환경에서 유용하며 정책 관리가 번거로운 상황에 도움이 됩니다.

태그를 기반으로 액세스를 제어하려면 aws:ResourceTag/*key-name*, aws:RequestTag/*keyname* 또는 aws:TagKeys 조건 키를 사용하여 정책의 [조건 요소에](https://docs.aws.amazon.com/IAM/latest/UserGuide/reference_policies_elements_condition.html) 태그 정보를 제공합니다.

서비스가 모든 리소스 유형에 대해 세 가지 조건 키를 모두 지원하는 경우 값은 서비스에 대해 예입니 다. 서비스가 일부 리소스 유형에 대해서만 세 가지 조건 키를 모두 지원하는 경우 값은 부분입니다.

ABAC에 대한 자세한 정보는 IAM 사용 설명서의 [ABAC란 무엇인가요?를](https://docs.aws.amazon.com/IAM/latest/UserGuide/introduction_attribute-based-access-control.html) 참조하십시오. ABAC 설정 단계가 포함된 자습서를 보려면 IAM 사용 설명서의 [속성 기반 액세스 제어\(ABAC\) 사용을](https://docs.aws.amazon.com/IAM/latest/UserGuide/tutorial_attribute-based-access-control.html) 참조하십시 오.

Aurora 리소스 태그 지정에 대한 자세한 내용은 [조건 지정: 사용자 지정 태그 사용](#page-3766-0) 단원을 참조하십시 오. 리소스의 태그를 기반으로 리소스에 대한 액세스를 제한하는 자격 증명 기반 정책의 예제는 [두 가](#page-3762-0) [지 값이 있는 특정 태그를 사용하는 리소스 작업에 대한 권한 부여](#page-3762-0)에서 확인할 수 있습니다.

<span id="page-3754-0"></span>Aurora에서 임시 자격 증명 사용

임시 보안 인증 정보 지원 예

일부 AWS 서비스는 임시 보안 인증 정보를 사용하여 로그인할 때 작동하지 않습니다. 임시 자격 증명 으로 작동하는 AWS 서비스를 비롯한 추가 정보는 IAM 사용 설명서의 [IAM으로 작업하는 AWS 서비](https://docs.aws.amazon.com/IAM/latest/UserGuide/reference_aws-services-that-work-with-iam.html) [스](https://docs.aws.amazon.com/IAM/latest/UserGuide/reference_aws-services-that-work-with-iam.html)를 참조하십시오.

사용자 이름과 암호를 제외한 다른 방법을 사용하여 AWS Management Console에 로그인하면 임시 보안 인증 정보를 사용하는 것입니다. 예를 들어 회사의 Single Sign-On(SSO) 링크를 사용하여 AWS 에 액세스하면 해당 프로세스에서 자동으로 임시 보안 인증 정보를 생성합니다. 또한 콘솔에 사용자로 로그인한 다음 역할을 전환할 때 임시 보안 인증 정보를 자동으로 생성합니다. 역할 전환에 대한 자세 한 정보는 IAM 사용 설명서의 [역할로 전환\(콘솔\)](https://docs.aws.amazon.com/IAM/latest/UserGuide/id_roles_use_switch-role-console.html)을 참조하십시오.

AWS CLI 또는 AWS API를 사용하여 임시 자격 증명을 수동으로 만들 수 있습니다. 그런 다음 이러한 임시 보안 인증 정보를 사용하여 AWS에 액세스할 수 있습니다. AWS에서는 장기 액세스 키를 사용하 는 대신 임시 보안 인증 정보를 동적으로 생성할 것을 권장합니다. 자세한 정보는 [IAM의 임시 보안 자](https://docs.aws.amazon.com/IAM/latest/UserGuide/id_credentials_temp.html) [격 증명](https://docs.aws.amazon.com/IAM/latest/UserGuide/id_credentials_temp.html) 섹션을 참조하십시오.

<span id="page-3754-1"></span>Aurora를 위한 전달 액세스 세션

전달 액세스 세션 지원 예

IAM 사용자 또는 역할을 사용하여 AWS에서 작업을 수행하는 사람은 보안 주체로 간주됩니다. 일부 서비스를 사용하는 경우 다른 서비스에서 다른 작업을 시작하는 작업을 수행할 수 있습니다. FAS는 AWS 서비스를 직접 호출하는 보안 주체의 권한과 요청하는 AWS 서비스를 함께 사용하여 다운스트림 서비스에 대한 요청을 수행합니다. FAS 요청은 서비스에서 완료를 위해 다른 AWS 서비스 또는 리소 스와의 상호 작용이 필요한 요청을 받은 경우에만 이루어집니다. 이 경우 두 작업을 모두 수행할 수 있 는 권한이 있어야 합니다. FAS 요청 시 정책 세부 정보는 [전달 액세스 세션을](https://docs.aws.amazon.com/IAM/latest/UserGuide/access_forward_access_sessions.html) 참조하세요.

<span id="page-3755-0"></span>Aurora에 대한 서비스 역할

서비스 역할 지원 예

서비스 역할은 서비스가 사용자를 대신하여 작업을 수행하는 것으로 가정하는 [IAM 역할입](https://docs.aws.amazon.com/IAM/latest/UserGuide/id_roles.html)니다. IAM 관리자는 IAM 내에서 서비스 역할을 생성, 수정 및 삭제할 수 있습니다. 자세한 내용은 IAM 사용 설명 서의 [역할을 생성하여 AWS 서비스에게 권한 위임](https://docs.aws.amazon.com/IAM/latest/UserGuide/id_roles_create_for-service.html)을 참조하십시오.

#### **A** Warning

서비스 역할에 대한 권한을 변경하면 Aurora 기능이 중단될 수 있습니다. Aurora에서 관련 지 침을 제공하는 경우에만 서비스 역할을 편집합니다.

<span id="page-3755-1"></span>Aurora에 대한 서비스 연결 역할

서비스 링크 역할 지원 예

서비스 링크 역할은 AWS 서비스에 연결된 서비스 역할의 한 유형입니다. 서비스는 사용자를 대신하여 작업을 수행하기 위해 역할을 수임할 수 있습니다. 서비스 링크 역할은 AWS 계정에 나타나고, 서비스 가 소유합니다. IAM 관리자는 서비스 링크 역할의 권한을 볼 수 있지만 편집은 할 수 없습니다.

Aurora 서비스 연결 역할을 사용하는 방법에 대한 자세한 내용은 [Amazon Aurora에 서비스 연결 역할](#page-3851-0) [사용](#page-3851-0) 섹션을 참조하세요.

## <span id="page-3755-2"></span>Amazon Aurora 자격 증명 기반 정책 예

기본적으로 권한 세트 및 역할은 Aurora 리소스를 생성하거나 수정할 수 있는 권한이 없습니다. 또한 AWS Management Console, AWS CLI또는 AWSAPI를 사용해 태스크를 수행할 수 없습니다. 관리자 는 필요한 지정된 리소스에서 특정 API 작업을 수행할 수 있는 권한을 권한 세트와 역할에 부여하는 IAM 정책을 생성해야 합니다. 그런 다음 관리자는 해당 권한이 필요한 권한 세트 또는 역할에 이러한 정책을 연결해야 합니다.

이러한 예제 JSON 정책 문서를 사용하여 IAM ID 기반 정책을 생성하는 방법을 알아보려면 IAM 사용 설명서의 [JSON 탭에서 정책 생성](https://docs.aws.amazon.com/IAM/latest/UserGuide/access_policies_create.html#access_policies_create-json-editor)을 참조하세요.

주제

- [정책 모범 사례](#page-3756-0)
- [Aurora 콘솔 사용](#page-3757-0)
- [사용자가 자신의 고유한 권한을 볼 수 있도록 허용](#page-3758-0)
- [사용자에게 AWS 계정에서 DB 인스턴스를 생성하도록 허용](#page-3759-0)
- [콘솔 사용에 필요한 권한](#page-3760-0)
- [사용자가 모든 RDS 리소스에서 Describe 작업을 수행할 수 있도록 허용](#page-3761-0)
- [사용자가 지정된 DB 파라미터 그룹 및 서브넷 그룹을 사용하는 DB 인스턴스를 생성할 수 있도록 허](#page-3761-1) [용](#page-3761-1)
- [두 가지 값이 있는 특정 태그를 사용하는 리소스 작업에 대한 권한 부여](#page-3762-0)
- [사용자의 DB 인스턴스 삭제 방지](#page-3763-0)
- [리소스에 대한 모든 액세스 거부](#page-3764-0)
- [정책 예: 조건 키 사용](#page-3764-1)
- [조건 지정: 사용자 지정 태그 사용](#page-3766-0)

### <span id="page-3756-0"></span>정책 모범 사례

ID 기반 정책에 따라 계정에서 사용자가 Amazon RDS 리소스를 생성, 액세스 또는 삭제할 수 있는지 여부가 결정됩니다. 이 작업으로 인해 AWS 계정에 비용이 발생할 수 있습니다. ID 기반 정책을 생성하 거나 편집할 때는 다음 지침과 권장 사항을 따르세요.

- AWS 관리형 정책으로 시작하고 최소 권한을 향해 나아가기 사용자 및 워크로드에 권한 부여를 시 작하려면 많은 일반 사용 사례에 대한 권한을 부여하는 AWS 관리형 정책을 사용합니다. AWS 계 정에서 사용할 수 있습니다. 사용 사례에 고유한 AWS고객 관리형 정책을 정의하여 권한을 줄이는 것이 좋습니다. 자세한 정보는 IAM 사용 설명서의 [AWS managed policies\(](https://docs.aws.amazon.com/IAM/latest/UserGuide/access_policies_managed-vs-inline.html#aws-managed-policies)관리형 정책) 또는 [AWS](https://docs.aws.amazon.com/IAM/latest/UserGuide/access_policies_job-functions.html) [managed policies for job functions](https://docs.aws.amazon.com/IAM/latest/UserGuide/access_policies_job-functions.html)(직무에 대한 관리형 정책)를 참조하세요.
- 최소 권한 적용 IAM 정책을 사용하여 권한을 설정하는 경우 태스크를 수행하는 데 필요한 권한만 부여합니다. 이렇게 하려면 최소 권한으로 알려진 특정 조건에서 특정 리소스에 대해 수행할 수 있 는 작업을 정의합니다. IAM을 사용하여 권한을 적용하는 방법에 대한 자세한 정보는 IAM 사용 설명 서에 있는 [Policies and permissions in IAM](https://docs.aws.amazon.com/IAM/latest/UserGuide/access_policies.html)(IAM의 정책 및 권한)을 참조하세요.
- IAM 정책의 조건을 사용하여 액세스 추가 제한 정책에 조건을 추가하여 작업 및 리소스에 대한 액 세스를 제한할 수 있습니다. 예를 들어 SSL을 사용하여 모든 요청을 전송해야 한다고 지정하는 정 책 조건을 작성할 수 있습니다. AWS CloudFormation와 같이, 특정 AWS 서비스를 통해 사용되는 경 우에만 서비스 작업에 대한 액세스 권한을 부여할 수도 있습니다. 자세한 정보는 IAM 사용 설명서의 [IAM JSON 정책 요소: 조건을](https://docs.aws.amazon.com/IAM/latest/UserGuide/reference_policies_elements_condition.html) 참조하세요.
- IAM Access Analyzer를 통해 IAM 정책을 검증하여 안전하고 기능적인 권한 보장 IAM Access Analyzer에서는 IAM 정책 언어(JSON)와 모범 사례가 정책에서 준수되도록 신규 및 기존 정책을 검 증합니다. IAM Access Analyzer는 100개 이상의 정책 확인 항목과 실행 가능한 추천을 제공하여 안전하고 기능적인 정책을 작성하도록 돕습니다. 자세한 정보는 IAM 사용 설명서의 [IAM Access](https://docs.aws.amazon.com/IAM/latest/UserGuide/access-analyzer-policy-validation.html) [Analyzer 정책 검증](https://docs.aws.amazon.com/IAM/latest/UserGuide/access-analyzer-policy-validation.html)을 참조하tpdy.
- 다중 인증(MFA) 필요 AWS 계정 계정에 IAM 사용자 또는 루트 사용자가 필요한 시나리오가 있 는 경우 추가 보안을 위해 MFA를 설정합니다. API 작업을 직접 호출할 때 MFA가 필요하면 정책 에 MFA 조건을 추가합니다. 자세한 정보는 IAM 사용 설명서의 [Configuring MFA-protected API](https://docs.aws.amazon.com/IAM/latest/UserGuide/id_credentials_mfa_configure-api-require.html)  [access](https://docs.aws.amazon.com/IAM/latest/UserGuide/id_credentials_mfa_configure-api-require.html)(MFA 보호 API 액세스 구성)를 참조하세요.

<span id="page-3757-0"></span>IAM의 모범 사례에 대한 자세한 내용은 IAM 사용 설명서의 [IAM의 보안 모범 사례를](https://docs.aws.amazon.com/IAM/latest/UserGuide/best-practices.html) 참조하십시오.

#### Aurora 콘솔 사용

Amazon Aurora 콘솔에 액세스하려면 최소 권한 집합이 있어야 합니다. 이러한 권한을 통해 AWS 계정 에서 Amazon Aurora 리소스에 대한 세부 정보를 나열하고 볼 수 있어야 합니다. 최소 필수 권한보다 더 제한적인 자격 증명 기반 정책을 만들면 콘솔이 해당 정책에 연결된 엔터티(사용자 또는 역할)에 대 해 의도대로 작동하지 않습니다.

AWS CLI 또는 AWS API만 호출하는 사용자에게 최소 콘솔 권한을 허용할 필요가 없습니다. 그 대신, 수행하려는 API 작업과 일치하는 작업에만 액세스할 수 있도록 합니다.

해당 엔터티가 Aurora 콘솔을 여전히 사용할 수 있도록 하려면 AWS 관리형 정책도 엔터티에 연결합니 다.

AmazonRDSReadOnlyAccess

자세한 내용은 IAM 사용 설명서의 [사용자에게 권한 추가를](https://docs.aws.amazon.com/IAM/latest/UserGuide/id_users_change-permissions.html#users_change_permissions-add-console) 참조하십시오.

# <span id="page-3758-0"></span>사용자가 자신의 고유한 권한을 볼 수 있도록 허용

이 예시는 IAM 사용자가 자신의 사용자 자격 증명에 연결된 인라인 및 관리형 정책을 볼 수 있도록 허 용하는 정책을 생성하는 방법을 보여줍니다. 이 정책에는 콘솔에서 또는 AWS CLI나 AWSAPI를 사용 하여 프로그래밍 방식으로 이 태스크를 완료할 수 있는 권한이 포함됩니다.

```
{ 
     "Version": "2012-10-17", 
     "Statement": [ 
          { 
               "Sid": "ViewOwnUserInfo", 
               "Effect": "Allow", 
               "Action": [ 
                   "iam:GetUserPolicy", 
                   "iam:ListGroupsForUser", 
                   "iam:ListAttachedUserPolicies", 
                   "iam:ListUserPolicies", 
                   "iam:GetUser" 
               ], 
               "Resource": ["arn:aws:iam::*:user/${aws:username}"] 
          }, 
          { 
               "Sid": "NavigateInConsole", 
               "Effect": "Allow", 
               "Action": [ 
                   "iam:GetGroupPolicy", 
                   "iam:GetPolicyVersion", 
                   "iam:GetPolicy", 
                   "iam:ListAttachedGroupPolicies", 
                   "iam:ListGroupPolicies", 
                   "iam:ListPolicyVersions", 
                   "iam:ListPolicies", 
                   "iam:ListUsers" 
               ], 
               "Resource": "*" 
          } 
    \mathbf{I}}
```
### <span id="page-3759-0"></span>사용자에게 AWS 계정에서 DB 인스턴스를 생성하도록 허용

다음은 ID가 123456789012인 사용자에게 AWS 계정에 대한 DB 인스턴스를 생성하도록 허용하는 정 책 예제입니다. 이 정책에 따라 새 DB 인스턴스의 이름은 test로 시작해야 합니다. 또한 새 DB 인스턴 스는 MySQL 데이터베이스 엔진 및 db.t2.micro DB 인스턴스 클래스를 사용해야 합니다. 또한 새 로운 DB 인스턴스는 default로 시작하는 옵션 그룹과 DB 파라미터 그룹을, 그리고 default 서브넷 그룹을 사용해야 합니다.

```
{ 
    "Version": "2012-10-17", 
    "Statement": [ 
      \{ "Sid": "AllowCreateDBInstanceOnly", 
           "Effect": "Allow", 
           "Action": [ 
              "rds:CreateDBInstance" 
           ], 
           "Resource": [ 
              "arn:aws:rds:*:123456789012:db:test*", 
              "arn:aws:rds:*:123456789012:og:default*", 
              "arn:aws:rds:*:123456789012:pg:default*", 
              "arn:aws:rds:*:123456789012:subgrp:default" 
          ], 
           "Condition": { 
              "StringEquals": { 
                 "rds:DatabaseEngine": "mysql", 
                 "rds:DatabaseClass": "db.t2.micro" 
 } 
 } 
       } 
    ]
}
```
다음 사용자 권한을 지정하는 단일 명령문이 정책에 포함됩니다.

- 정책은 사용자가 [CreateDBInstance](https://docs.aws.amazon.com/AmazonRDS/latest/APIReference/API_CreateDBInstance.html) API 작업을 사용하여 DB 인스턴스를 생성할 수 있도록 허용합 니다. 이는 [create-db-instance](https://docs.aws.amazon.com/cli/latest/reference/rds/create-db-instance.html) AWS CLI 명령과 AWS Management Console에도 적용됩니다.
- Resource 요소는 사용자가 리소스 위치에서 또는 리소스를 사용하여 작업을 수행할 수 있도록 지 정합니다. 리소스는 Amazon 리소스 이름(ARN)을 사용하여 지정합니다. 이 ARN에는 리소스가 속하 는 서비스 이름(rds), AWS 리전(\*는 위의 예제에서 사용하는 모든 리전을 의미함), AWS 계정 번호

(이 예에서는 123456789012가 계정 번호임) 및 리소스 유형이 포함됩니다. ARN 생성에 대한 자세 한 내용은 [Amazon RDS의 Amazon 리소스 이름\(ARN\)을 사용한 작업](#page-599-0) 단원을 참조하십시오.

위의 예제에서 Resource 요소는 사용자 리소스에 대해 다음과 같은 정책 제약 조건을 지정합니다.

- 새 DB 인스턴스에 대한 DB 인스턴스 식별자는 test로 시작해야 합니다(예: testCustomerData1, test-region2-data).
- 새로운 DB 인스턴스의 옵션 그룹은 default로 시작해야 합니다.
- 새로운 DB 인스턴스의 DB 파라미터 그룹은 default로 시작해야 합니다.
- 새로운 DB 인스턴스의 서브넷 그룹은 default 서브넷 그룹이 되어야 합니다.
- Condition 요소는 DB 엔진은 MySQL이 되고, DB 인스턴스 클래스는 db.t2.micro가 되도록 지 정합니다. Condition 요소는 정책 적용 시 조건을 지정합니다. 그 밖에도 Condition 요소를 사 용하여 다른 권한이나 제한을 추가할 수 있습니다. 조건 지정에 대한 자세한 내용은 [Aurora의 정책](#page-3752-0)  [조건 키](#page-3752-0) 단원을 참조하십시오. 이 예제에서는 rds:DatabaseEngine 및 rds:DatabaseClass 조건을 지정합니다. rds:DatabaseEngine의 유효 조건 값에 대한 정보는 [CreateDBInstance의](https://docs.aws.amazon.com/AmazonRDS/latest/APIReference/API_CreateDBInstance.html) Engine 파라미터 아래 목록을 참조하십시오. rds:DatabaseClass의 유효 조건 값에 대한 정보는 [DB 인스턴스 클래스에 지원되는 DB 엔진](#page-155-0) 단원을 참조하십시오.

자격 증명 기반 정책에서는 권한을 가질 보안 주체를 지정하지 않으므로 이 정책은 Principal 요소 를 지정하지 않습니다. 정책을 사용자에게 연결할 경우 사용자는 암시적인 보안 주체입니다. IAM 역할 에 권한 정책을 연결할 경우 역할의 신뢰 정책에 식별된 보안 주체는 권한을 가집니다.

<span id="page-3760-0"></span>Aurora 작업 목록을 보려면 서비스 권한 부여 참조에서 [Amazon RDS에서 정의한 작업을](https://docs.aws.amazon.com/service-authorization/latest/reference/list_amazonrds.html#amazonrds-actions-as-permissions) 참조하세요.

#### 콘솔 사용에 필요한 권한

콘솔에서 작업하려면 최소한의 권한이 사용자에게 필요합니다. 이러한 권한이 있어야만 사용자가 자 신의 AWS 계정에서 사용할 Amazon Aurora 리소스를 설명하고, Amazon EC2 보안 및 네트워크 정보 등 다른 관련 정보를 입력할 수 있습니다.

최소 필수 권한보다 더 제한적인 IAM 정책을 만들면 콘솔은 해당 IAM 정책에 연결된 사 용자에 대해 의도대로 작동하지 않습니다. 이 사용자가 콘솔을 사용할 수 있도록 하려면 AmazonRDSReadOnlyAccess 관리형 정책을 사용자에게 연결합니다([정책을 사용하여 액세스 관리](#page-3746-0) 참조).

AWS CLI 또는 Amazon RDS API만 호출하는 사용자에게 최소 콘솔 권한을 허용할 필요가 없습니다.

다음 정책은 루트 AWS 계정의 모든 Amazon Aurora 리소스에 대해 전체 액세스 권한을 부여합니다.

AmazonRDSFullAccess

#### <span id="page-3761-0"></span>사용자가 모든 RDS 리소스에서 Describe 작업을 수행할 수 있도록 허용

다음 권한 정책은 사용자에게 Describe로 시작하는 모든 작업을 실행할 수 있는 권한을 부여합니다. 이러한 작업은 DB 인스턴스와 같은 RDS 리소스에 대한 정보를 보여 줍니다. Resource 요소에 와일 드카드 문자(\*)가 있으면 계정이 소유한 모든 Amazon Aurora 리소스에 대해 작업이 허용됩니다.

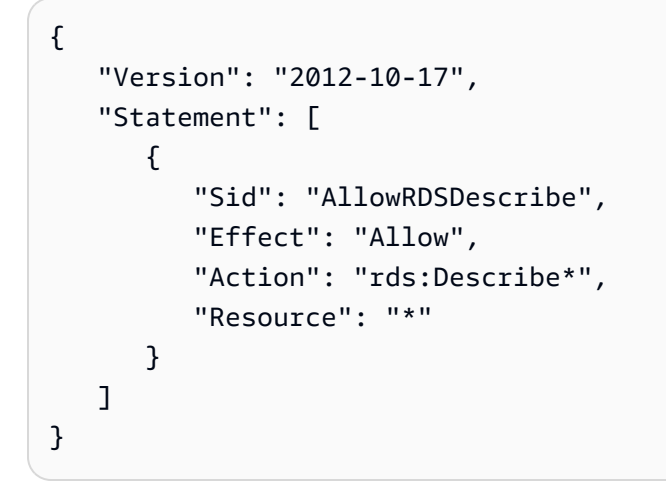

<span id="page-3761-1"></span>사용자가 지정된 DB 파라미터 그룹 및 서브넷 그룹을 사용하는 DB 인스턴스를 생성할 수 있도록 허용

다음 권한 정책은 사용자가 mydbpg DB 파라미터 그룹 및 mydbsubnetgroup DB 서브넷 그룹을 사용 해야 하는 DB 인스턴스만 생성할 수 있도록 허용하는 권한을 부여합니다.

```
{ 
    "Version": "2012-10-17", 
    "Statement": [ 
        { 
           "Sid": "VisualEditor0", 
           "Effect": "Allow", 
           "Action": "rds:CreateDBInstance", 
           "Resource": [ 
               "arn:aws:rds:*:*:pg:mydbpg", 
               "arn:aws:rds:*:*:subgrp:mydbsubnetgroup" 
           ] 
        } 
   \mathbf{I}
```
}

# <span id="page-3762-0"></span>두 가지 값이 있는 특정 태그를 사용하는 리소스 작업에 대한 권한 부여

자격 증명 기반 정책의 조건을 사용하여 태그를 기반으로 Aurora 리소스에 대한 액세스를 제어할 수 있 습니다. 다음 정책은 development 또는 test로 설정된 stage 태그를 사용하여 DB 인스턴스에서 CreateDBSnapshot API 작업을 수행할 수 있는 권한을 허용합니다.

```
{ 
    "Version":"2012-10-17", 
    "Statement":[ 
      \mathcal{L} "Sid":"AllowAnySnapshotName", 
           "Effect":"Allow", 
           "Action":[ 
              "rds:CreateDBSnapshot" 
           ], 
           "Resource":"arn:aws:rds:*:123456789012:snapshot:*" 
       }, 
        { 
           "Sid":"AllowDevTestToCreateSnapshot", 
           "Effect":"Allow", 
           "Action":[ 
              "rds:CreateDBSnapshot" 
           ], 
           "Resource":"arn:aws:rds:*:123456789012:db:*", 
           "Condition":{ 
              "StringEquals":{ 
                   "rds:db-tag/stage":[ 
                     "development", 
                     "test" 
 ] 
 } 
           } 
       } 
   \mathbf{I}}
```
다음 정책은 development 또는 test로 설정된 stage 태그를 사용하여 DB 인스턴스에서 ModifyDBInstance API 작업을 수행할 수 있는 권한을 허용합니다.

{

```
 "Version":"2012-10-17", 
    "Statement":[ 
       { 
           "Sid":"AllowChangingParameterOptionSecurityGroups", 
           "Effect":"Allow", 
           "Action":[ 
              "rds:ModifyDBInstance" 
           ], 
           "Resource": [ 
              "arn:aws:rds:*:123456789012:pg:*", 
              "arn:aws:rds:*:123456789012:secgrp:*", 
              "arn:aws:rds:*:123456789012:og:*" 
           ] 
       }, 
       { 
           "Sid":"AllowDevTestToModifyInstance", 
           "Effect":"Allow", 
           "Action":[ 
              "rds:ModifyDBInstance" 
           ], 
           "Resource":"arn:aws:rds:*:123456789012:db:*", 
           "Condition":{ 
              "StringEquals":{ 
                   "rds:db-tag/stage":[ 
                     "development", 
                     "test" 
 ] 
 } 
           } 
       } 
   \mathbf{I}}
```
<span id="page-3763-0"></span>사용자의 DB 인스턴스 삭제 방지

다음 권한 정책은 사용자의 특정 DB 인스턴스 삭제를 방지하는 권한을 부여합니다. 예를 들어, 관리자 가 아닌 모든 사용자에 대해 프로덕션 DB 인스턴스를 삭제할 수 있는 권한을 거부해야 할 수 있습니다.

```
{ 
    "Version": "2012-10-17", 
    "Statement": [
```

```
 { 
           "Sid": "DenyDelete1", 
           "Effect": "Deny", 
           "Action": "rds:DeleteDBInstance", 
           "Resource": "arn:aws:rds:us-west-2:123456789012:db:my-mysql-instance" 
       } 
    ]
}
```
<span id="page-3764-0"></span>리소스에 대한 모든 액세스 거부

리소스에 대한 액세스를 명시적으로 거부할 수 있습니다. 거부 정책은 허용 정책보다 우선합니다. 다음 정책은 사용자가 리소스를 관리할 수 있는 권한을 명시적으로 거부합니다.

```
{ 
    "Version": "2012-10-17", 
    "Statement": [ 
       { 
           "Effect": "Deny", 
           "Action": "rds:*", 
           "Resource": "arn:aws:rds:us-east-1:123456789012:db:mydb" 
       } 
    ]
}
```
<span id="page-3764-1"></span>정책 예: 조건 키 사용

다음은 Amazon Aurora IAM 권한 정책에서 조건 키를 사용할 수 있는 방법의 예입니다.

예제 1: 특정 DB 엔진을 사용하고 MultiAZ가 아닌 DB 인스턴스를 생성할 수 있는 권한 부여

다음 정책은 RDS 조건 키를 사용하며, 사용자가 MySQL 데이터베이스 엔진을 사용하는 DB 인스턴스 만 생성할 수 있도록 허용하며, MultiAZ를 사용하지 않습니다. Condition 요소는 데이터베이스 엔진 이 MySQL이라는 요구 사항을 나타냅니다.

```
{ 
    "Version": "2012-10-17", 
    "Statement": [ 
        { 
           "Sid": "AllowMySQLCreate", 
           "Effect": "Allow", 
           "Action": "rds:CreateDBInstance",
```

```
 "Resource": "*", 
           "Condition": { 
              "StringEquals": { 
                 "rds:DatabaseEngine": "mysql" 
              }, 
              "Bool": { 
                 "rds:MultiAz": false 
 } 
           } 
       } 
    ]
}
```
예제 2: 특정 DB 인스턴스 클래스에 대한 DB 인스턴스를 만들고 프로비저닝된 IOPS를 사용하는 DB 인스턴스를 만들 수 있는 권한을 명시적으로 거부

다음 정책은 가장 크고 가장 비싼 DB 인스턴스 클래스인 DB 인스턴스 클래스 r3.8xlarge 및 m4.10xlarge를 사용하는 DB 인스턴스를 만들 수 있는 권한을 명시적으로 거부합니다. 또한 이 정책 은 추가 비용이 발생하는 프로비저닝된 IOPS를 사용하는 DB 인스턴스를 사용자가 생성하지 못하도록 합니다.

명시적으로 거부하는 권한은 이미 부여된 다른 모든 권한에 우선합니다. 따라서 부여하지 않으려는 권 한을 자격 증명이 우연히 획득하지 않도록 할 수 있습니다.

```
{ 
    "Version": "2012-10-17", 
    "Statement": [ 
       { 
          "Sid": "DenyLargeCreate", 
          "Effect": "Deny", 
          "Action": "rds:CreateDBInstance", 
          "Resource": "*", 
          "Condition": { 
              "StringEquals": { 
                 "rds:DatabaseClass": [ 
                    "db.r3.8xlarge", 
                    "db.m4.10xlarge" 
 ] 
             } 
 } 
       }, 
       { 
          "Sid": "DenyPIOPSCreate",
```

```
 "Effect": "Deny", 
            "Action": "rds:CreateDBInstance", 
            "Resource": "*", 
            "Condition": { 
               "NumericNotEquals": { 
                   "rds:Piops": "0" 
               } 
           } 
        } 
    ]
}
```
예제 3: 리소스에 태그 지정하는 데 사용할 수 있는 태그 키와 값 집합 제한

다음 정책은 RDS 조건 키를 사용하고 키가 stage인 태그를 값이 test, qa, production인 리소스에 추가할 수 있도록 허용합니다.

```
{ 
    "Version": "2012-10-17", 
    "Statement": [ 
       { 
           "Effect": "Allow", 
           "Action": [ 
              "rds:AddTagsToResource", 
              "rds:RemoveTagsFromResource" 
           ], 
           "Resource": "*", 
           "Condition": { 
              "streq": { 
                  "rds:req-tag/stage": [ 
                     "test", 
                     "qa", 
                     "production" 
 ] 
 } 
           } 
       } 
   \mathbf{I}}
```
# <span id="page-3766-0"></span>조건 지정: 사용자 지정 태그 사용

Amazon Aurora에서는 사용자 지정 태그를 사용하여 IAM 정책에서 조건을 지정할 수 있습니다.

예를 들어 이름이 environment인 태그를 beta, staging, production 등의 값으로 DB 인스턴스 에 추가한다고 가정하겠습니다. 그러면 environment 태그 값에 따라 특정 사용자를 DB 인스턴스로 제한하는 정책을 생성할 수 있습니다.

**a** Note

사용자 지정 태그 식별자는 대/소문자를 구분합니다.

다음 표에는 Condition 요소에서 사용할 수 있는 RDS 태그 식별자가 나와 있습니다.

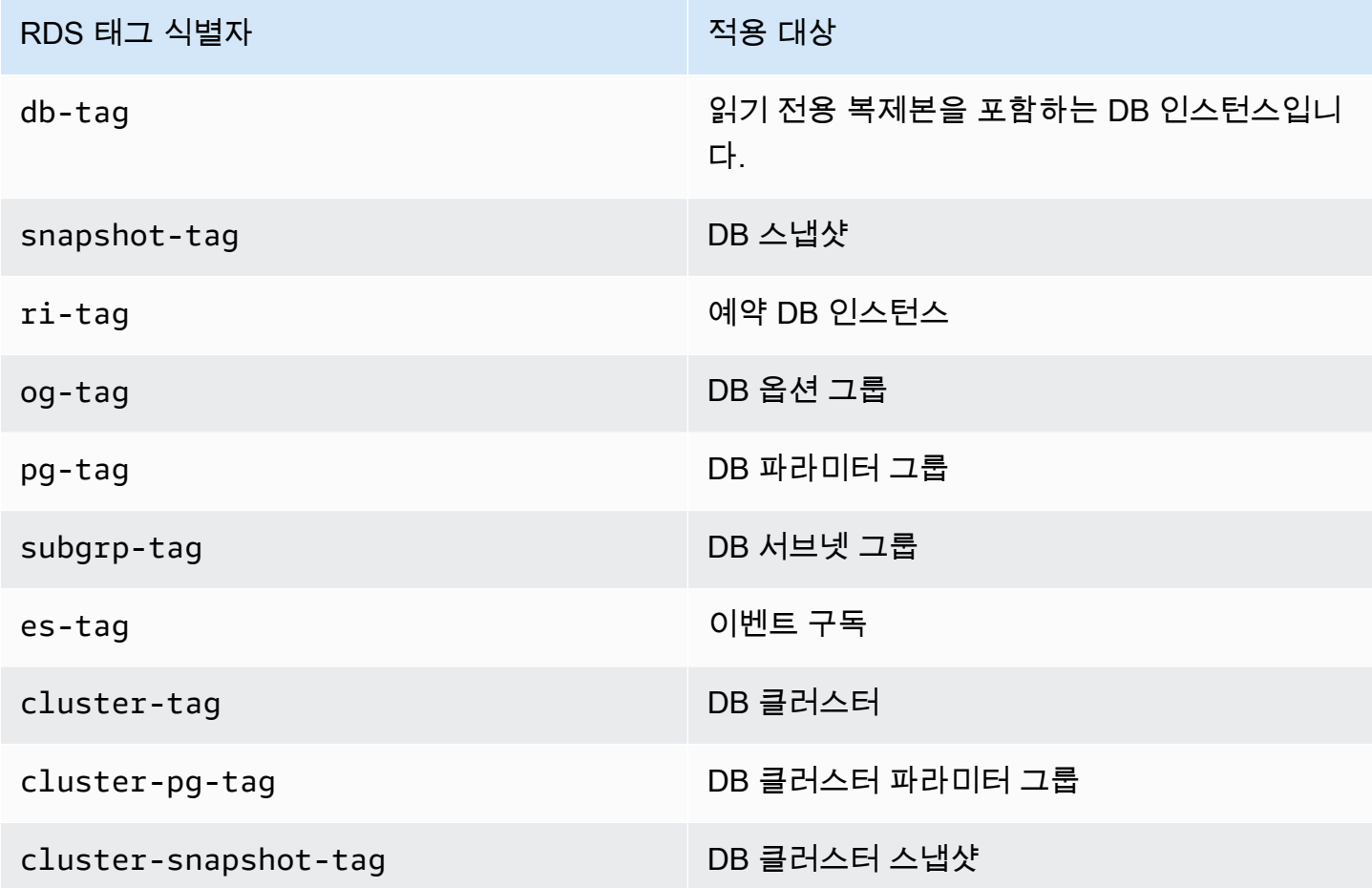

사용자 지정 태그 조건의 구문은 다음과 같습니다.

"Condition":{"StringEquals":{"rds:*rds-tag-identifier*/*tag-name*": ["*value*"]} }

예를 들어, 다음 Condition 요소는 태그 이름이 environment이고 태그 값이 production인 DB 인 스턴스에 적용됩니다.

"Condition":{"StringEquals":{"rds:db-tag/**environment**": ["**production**"]} }

태그 생성에 대한 자세한 내용은 [Amazon RDS 리소스에 태그 지정](#page-588-0) 단원을 참조하십시오.

**A** Important

태깅을 사용하여 RDS 리소스에 대한 액세스를 관리하는 경우 RDS 리소스의 태 그에 대한 액세스의 보안을 유지하는 것이 좋습니다. AddTagsToResource 및 RemoveTagsFromResource 작업에 대한 정책을 생성하여 태그에 대한 액세스를 관리할 수 있습니다. 예를 들어, 다음 정책은 모든 리소스에 대해 태그를 추가하거나 제거할 수 있는 사용 자의 권한을 거부합니다. 그런 다음 특정 사용자가 태그를 추가하거나 제거할 수 있도록 허용 하기 위한 정책을 생성할 수 있습니다.

```
{ 
     "Version":"2012-10-17", 
     "Statement":[ 
       \mathcal{L} "Sid":"DenyTagUpdates", 
            "Effect":"Deny", 
            "Action":[ 
                "rds:AddTagsToResource", 
                "rds:RemoveTagsFromResource" 
            ], 
            "Resource":"*" 
        } 
   \mathbf{I}}
```
Aurora 작업 목록을 보려면 서비스 권한 부여 참조에서 [Amazon RDS에서 정의한 작업을](https://docs.aws.amazon.com/service-authorization/latest/reference/list_amazonrds.html#amazonrds-actions-as-permissions) 참조하세요.

정책 예: 사용자 지정 태그 사용

다음은 Amazon Aurora IAM 권한 정책에서 사용자 지정 태그를 사용할 수 있는 방법의 예입니다. Amazon Aurora 리소스에 태그를 추가하는 방법에 대한 자세한 내용은 [Amazon RDS의 Amazon 리소](#page-599-0) [스 이름\(ARN\)을 사용한 작업](#page-599-0) 단원을 참조하십시오.

**a** Note

모든 예는 us-west-2 리전을 사용하며 가상의 계정 ID를 포함합니다.

예제 1: 두 개의 값을 갖는 특정 태그를 사용하는 리소스 작업에 대한 권한 부여

다음 정책은 development 또는 test로 설정된 stage 태그를 사용하여 DB 인스턴스에서 CreateDBSnapshot API 작업을 수행할 수 있는 권한을 허용합니다.

```
{ 
    "Version":"2012-10-17", 
    "Statement":[ 
       { 
           "Sid":"AllowAnySnapshotName", 
           "Effect":"Allow", 
           "Action":[ 
              "rds:CreateDBSnapshot" 
           ], 
           "Resource":"arn:aws:rds:*:123456789012:snapshot:*" 
       }, 
       { 
           "Sid":"AllowDevTestToCreateSnapshot", 
           "Effect":"Allow", 
           "Action":[ 
              "rds:CreateDBSnapshot" 
           ], 
           "Resource":"arn:aws:rds:*:123456789012:db:*", 
           "Condition":{ 
              "StringEquals":{ 
                  "rds:db-tag/stage":[ 
                     "development", 
                     "test" 
 ] 
 } 
           } 
       } 
    ]
}
```
다음 정책은 development 또는 test로 설정된 stage 태그를 사용하여 DB 인스턴스에서 ModifyDBInstance API 작업을 수행할 수 있는 권한을 허용합니다.

{

```
 "Version":"2012-10-17", 
    "Statement":[ 
      \{ "Sid":"AllowChangingParameterOptionSecurityGroups", 
           "Effect":"Allow", 
           "Action":[ 
              "rds:ModifyDBInstance" 
          ], 
           "Resource":" [ 
              "arn:aws:rds:*:123456789012:pg:*", 
              "arn:aws:rds:*:123456789012:secgrp:*", 
              "arn:aws:rds:*:123456789012:og:*" 
          ] 
       }, 
       { 
           "Sid":"AllowDevTestToModifyInstance", 
           "Effect":"Allow", 
           "Action":[ 
              "rds:ModifyDBInstance" 
           ], 
           "Resource":"arn:aws:rds:*:123456789012:db:*", 
           "Condition":{ 
              "StringEquals":{ 
                  "rds:db-tag/stage":[ 
                     "development", 
                    "test" 
 ] 
 } 
          } 
       } 
    ]
}
```
예제 2: 지정된 DB 파라미터 그룹을 사용하는 DB 인스턴스를 만들 수 있는 권한을 명시적으로 거부

다음 정책은 특정 태그 값이 있는 DB 파라미터 그룹을 사용하는 DB 인스턴스를 만들 수 있는 권한을 명시적으로 거부합니다. DB 인스턴스를 생성할 때 특정 고객 생성 DB 파라미터 그룹을 사용해야 할 경 우 이 정책을 적용할 수 있습니다. Deny를 사용하는 정책은 더 광범위한 정책에서 부여한 액세스 권한 을 제한하기 위해 가장 자주 사용됩니다.

명시적으로 거부하는 권한은 이미 부여된 다른 모든 권한에 우선합니다. 따라서 부여하지 않으려는 권 한을 자격 증명이 우연히 획득하지 않도록 할 수 있습니다.

```
{ 
    "Version":"2012-10-17", 
    "Statement":[ 
       { 
           "Sid":"DenyProductionCreate", 
           "Effect":"Deny", 
           "Action":"rds:CreateDBInstance", 
           "Resource":"arn:aws:rds:*:123456789012:pg:*", 
           "Condition":{ 
              "StringEquals":{ 
                 "rds:pg-tag/usage":"prod" 
 } 
 } 
       } 
   \mathbf{I}}
```
예제 3: 인스턴스 이름에 사용자 이름이 접두사로 붙은 DB 인스턴스 작업에 대한 권한 부여

다음 정책은 DB 인스턴스 이름에 사용자 이름이 접두사로 붙어 있고 AddTagsToResource와 동 일한 RemoveTagsFromResource라는 태그가 있거나 stage라는 태그가 없는 DB 인스턴스에서 API(devo 또는 stage 제외)를 호출할 수 있는 권한을 허용합니다.

정책의 Resource 줄은 Amazon 리소스 이름(ARN)을 기준으로 리소스를 식별합니다. Amazon Aurora 리소스에서 ARN을 사용하는 방법에 대한 자세한 내용은 [Amazon RDS의 Amazon 리소스 이름\(ARN\)](#page-599-0) [을 사용한 작업](#page-599-0) 단원을 참조하십시오.

```
{ 
    "Version":"2012-10-17", 
    "Statement":[ 
      \{ "Sid":"AllowFullDevAccessNoTags", 
           "Effect":"Allow", 
           "NotAction":[ 
              "rds:AddTagsToResource", 
              "rds:RemoveTagsFromResource" 
           ], 
           "Resource":"arn:aws:rds:*:123456789012:db:${aws:username}*", 
           "Condition":{
```

```
 "StringEqualsIfExists":{ 
                   "rds:db-tag/stage":"devo" 
               } 
           } 
        } 
    ]
}
```
# <span id="page-3773-0"></span>Amazon RDS에 대한 AWS 관리형 정책

권한 세트 및 역할에 권한을 추가하려면 정책을 직접 작성하는 것보다 AWS 관리형 정책을 사용하는 것이 편리합니다. 팀에 필요한 권한만 제공하는 [IAM 고객 관리형 정책을 생성하](https://docs.aws.amazon.com/IAM/latest/UserGuide/access_policies_create-console.html)려면 시간과 전문 지 식이 필요합니다. 빠르게 시작하려면 AWS 관리형 정책을 사용하면 됩니다. 이 정책은 일반적인 사용 사례를 다루며 사용자의 AWS 계정에서 사용할 수 있습니다. AWS 관리형 정책에 대한 자세한 정보는 [IAM 사용 설명서에](https://docs.aws.amazon.com/IAM/latest/UserGuide/access_policies_managed-vs-inline.html#aws-managed-policies)서 AWS 관리형 정책을 참조하세요.

AWS 서비스는 AWS 관리형 정책을 유지하고 업데이트합니다. AWS 관리형 정책에서는 권한을 변경 할 수 없습니다. 서비스는 때때로 추가 권한을 AWS관리형 정책에 추가하여 새로운 기능을 지원합니 다. 이 유형의 업데이트는 정책이 연결된 모든 자격 증명(권한 세트 및 역할)에 적용됩니다. 서비스는 새로운 기능이 시작되거나 새 태스크를 사용할 수 있을 때 AWS관리형 정책에 업데이트됩니다. 서비스 는 AWS 관리형 정책에서 권한을 제거하지 않기 때문에 정책 업데이트로 인해 기존 권한이 손상되지 않습니다.

또한 AWS(은)는 여러 서비스의 직무에 대한 관리형 정책을 지원합니다. 예를 들어 ReadOnlyAccess AWS 관리형 정책은 모든 AWS 서비스 및 리소스에 대한 읽기 전용 액세스 권한을 제공합니다. 서비스 에서 새 기능을 시작하면 AWS가 새 작업 및 리소스에 대한 읽기 전용 권한을 추가합니다. 직무 정책의 목록과 설명은 IAM 사용 설명서의 [직무에 관한 AWS 관리형 정책을](https://docs.aws.amazon.com/IAM/latest/UserGuide/access_policies_job-functions.html) 참조하세요.

주제

- [AWS 관리형 정책: AmazonRDSReadOnlyAccess](#page-3773-1)
- [AWS 관리형 정책: AmazonRDSFullAccess](#page-3774-0)
- [AWS 관리형 정책: AmazonRDSDataFullAccess](#page-3775-0)
- [AWS 관리형 정책: AmazonRDSEnhancedMonitoringRole](#page-3775-1)
- [AWS 관리형 정책: AmazonRDSPerformanceInsightsReadOnly](#page-3776-0)
- [AWS 관리형 정책: AmazonRDSPerformanceInsightsFullAccess](#page-3776-1)
- [AWS 관리형 정책: AmazonRDSDirectoryServiceAccess](#page-3777-0)
- [AWS 관리형 정책: AmazonRDSServiceRolePolicy](#page-3777-1)

<span id="page-3773-1"></span>AWS 관리형 정책: AmazonRDSReadOnlyAccess

이 정책은 AWS Management Console을 통해 Amazon RDS에 대한 읽기 전용 액세스를 허용합니다.

권한 세부 정보

이 정책에는 다음 권한이 포함되어 있습니다.

- rds 보안 주체가 Amazon RDS 리소스를 설명하고 Amazon RDS 리소스의 태그를 나열하도록 허 용합니다.
- cloudwatch 보안 주체가 Amazon CloudWatch 지표 통계를 가져오도록 허용합니다.
- ec2 보안 주체가 가용 영역 및 네트워킹 리소스를 설명하도록 허용합니다.
- logs 보안 주체가 로그 그룹의 CloudWatch Logs 로그 스트림을 설명하고 CloudWatch Logs 로그 이벤트를 가져오도록 허용합니다.
- devops-guru 보안 주체가 CloudFormation 스택 이름 또는 리소스 태그로 지정되는 Amazon DevOps Guru 적용 범위가 있는 리소스를 설명할 수 있습니다.

JSON 정책 문서를 포함하여 이 정책에 대한 자세한 내용은 AWS 관리형 정책 참조 안내서의 [AmazonRDSReadOnlyAccess](https://docs.aws.amazon.com/aws-managed-policy/latest/reference/AmazonRDSReadOnlyAccess.html)를 참조하세요.

<span id="page-3774-0"></span>AWS 관리형 정책: AmazonRDSFullAccess

이 정책은 AWS Management Console을 통해 Amazon RDS에 대한 전체 액세스 권한을 제공합니다.

권한 세부 정보

이 정책에는 다음 권한이 포함되어 있습니다.

- rds 보안 주체에게 Amazon RDS에 대한 전체 액세스 권한을 허용합니다.
- application-autoscaling 보안 주체가 Application Auto Scaling 크기 조정 대상 및 정책을 설 명하고 관리하도록 허용합니다.
- cloudwatch 보안 주체가 CloudWatch 지표 통계를 가져오고 CloudWatch 경보를 관리하도록 허 용합니다.
- ec2 보안 주체가 가용 영역 및 네트워킹 리소스를 설명하도록 허용합니다.
- logs 보안 주체가 로그 그룹의 CloudWatch Logs 로그 스트림을 설명하고 CloudWatch Logs 로그 이벤트를 가져오도록 허용합니다.
- outposts 보안 주체가 AWS Outposts 인스턴스 유형을 가져오도록 허용합니다.
- pi 보안 주체가 성능 개선 도우미 지표를 가져오도록 허용합니다.
- sns 보안 주체에게 Amazon Simple Notification Service(Amazon SNS) 구독 및 주제를 허용하고 Amazon SNS 메시지를 게시하도록 허용합니다.
- devops-guru 보안 주체가 CloudFormation 스택 이름 또는 리소스 태그로 지정되는 Amazon DevOps Guru 적용 범위가 있는 리소스를 설명할 수 있습니다.

JSON 정책 문서를 포함하여 이 정책에 대한 자세한 내용은 AWS 관리형 정책 참조 안내서의 [AmazonRDSFullAccess](https://docs.aws.amazon.com/aws-managed-policy/latest/reference/AmazonRDSFullAccess.html)를 참조하세요.

<span id="page-3775-0"></span>AWS 관리형 정책: AmazonRDSDataFullAccess

이 정책은 특정 AWS 계정의 Aurora Serverless 클러스터에서 데이터 API 및 쿼리 편집기를 사용할 수 있는 전체 액세스 권한을 허용합니다. 이 정책은 AWS 계정가 AWS Secrets Manager에서 암호 값을 가져오도록 허용합니다.

AmazonRDSDataFullAccess 정책을 IAM 보안 인증에 연결할 수 있습니다.

권한 세부 정보

이 정책에는 다음 권한이 포함되어 있습니다.

- dbqms 보안 주체에게 쿼리를 액세스, 생성, 삭제, 설명, 업데이트를 할 수 있도록 허용합니다. Database Query Metadata Service(dbqms)는 내부 전용 서비스입니다. Amazon RDS를 포함한 여러 AWS 서비스에 사용되는 AWS Management Console의 쿼리 편집기에 대해 최근 쿼리와 저장된 쿼 리를 제공합니다.
- rds-data 보안 주체가 Aurora Serverless 데이터베이스에 SQL 문을 실행하도록 허용합니다.
- secretsmanager 보안 주체가 AWS Secrets Manager에서 암호 값을 가져오도록 허용합니다.

JSON 정책 문서를 포함하여 이 정책에 대한 자세한 내용은 AWS 관리형 정책 참조 안내서의 [AmazonRDSDataFullAccess를](https://docs.aws.amazon.com/aws-managed-policy/latest/reference/AmazonRDSDataFullAccess.html) 참조하세요.

#### <span id="page-3775-1"></span>AWS 관리형 정책: AmazonRDSEnhancedMonitoringRole

이 정책은 Amazon RDS Enhanced Monitoring을 위해 Amazon CloudWatch Logs 로그에 대한 액세스 를 제공합니다.

#### 권한 세부 정보

이 정책에는 다음 권한이 포함되어 있습니다.

• logs - 보안 주체가 CloudWatch Logs 로그 그룹 및 보존 정책을 생성하고 로그 그룹의 CloudWatch Logs 로그 스트림을 생성 및 설명하도록 허용합니다. 또한 보안 주체가 CloudWatch Logs 로그 이벤 트를 배치하고 가져오도록 허용합니다.

JSON 정책 문서를 포함하여 이 정책에 대한 자세한 내용은 AWS 관리형 정책 참조 안내서의 [AmazonRDSEnhancedMonitoringRole](https://docs.aws.amazon.com/aws-managed-policy/latest/reference/AmazonRDSEnhancedMonitoringRole.html)을 참조하세요.

### <span id="page-3776-0"></span>AWS 관리형 정책: AmazonRDSPerformanceInsightsReadOnly

이 정책은 Amazon RDS DB 인스턴스 및 Amazon Aurora DB 클러스터에 대한 Amazon RDS 성능 개 선 도우미에 읽기 전용 액세스를 제공합니다.

이제 이 정책에 Sid(문 ID)가 정책 문의 식별자로 포함됩니다.

#### 권한 세부 정보

이 정책에는 다음 권한이 포함되어 있습니다.

- rds 보안 주체가 Amazon RDS DB 인스턴스와 Amazon Aurora DB 클러스터를 설명하도록 허용합 니다.
- pi 보안 주체가 Amazon RDS 성능 개선 도우미 API를 호출하고 성능 개선 도우미 지표에 액세스 하도록 허용합니다.

JSON 정책 문서를 포함하여 이 정책에 대한 자세한 내용은 AWS 관리형 정책 참조 안내서의 [AmazonRDSPerformanceInsightsReadOnly를](https://docs.aws.amazon.com/aws-managed-policy/latest/reference/AmazonRDSPerformanceInsightsReadOnly.html) 참조하세요.

#### <span id="page-3776-1"></span>AWS 관리형 정책: AmazonRDSPerformanceInsightsFullAccess

이 정책은 Amazon RDS DB 인스턴스 및 Amazon Aurora DB 클러스터에 대해 Amazon RDS 성능 개 선 도우미에 전체 액세스를 제공합니다.

이제 이 정책에 Sid(문 ID)가 정책 문의 식별자로 포함됩니다.

권한 세부 정보

이 정책에는 다음 권한이 포함되어 있습니다.

- rds 보안 주체가 Amazon RDS DB 인스턴스와 Amazon Aurora DB 클러스터를 설명하도록 허용합 니다.
- pi 보안 주체가 Amazon RDS 성능 개선 도우미 API를 호출하고 성능 분석 보고서를 생성, 확인 및 삭제하도록 허용합니다.
- cloudwatch 보안 주체가 모든 Amazon CloudWatch 지표를 나열하고 지표 데이터와 통계를 가져 오도록 허용합니다.

JSON 정책 문서를 포함하여 이 정책에 대한 자세한 내용은 AWS 관리형 정책 참조 가이드의 [AmazonRDSPerformanceInsightsFullAccess](https://docs.aws.amazon.com/aws-managed-policy/latest/reference/AmazonRDSPerformanceInsightsFullAccess.html)를 참조하세요.

### <span id="page-3777-0"></span>AWS 관리형 정책: AmazonRDSDirectoryServiceAccess

이 정책은 Amazon RDS에서 AWS Directory Service를 호출하도록 허용합니다.

권한 세부 정보

이 정책에는 다음 권한이 포함되어 있습니다.

• ds - 보안 주체가 AWS Directory Service 디렉터리를 설명하고 AWS Directory Service 디렉터리에 대한 권한 부여를 제어하도록 허용합니다.

JSON 정책 문서를 포함하여 이 정책에 대한 자세한 내용은 AWS 관리형 정책 참조 안내서의 [AmazonRDSDirectoryServiceAccess를](https://docs.aws.amazon.com/aws-managed-policy/latest/reference/AmazonRDSDirectoryServiceAccess.html) 참조하세요.

### <span id="page-3777-1"></span>AWS 관리형 정책: AmazonRDSServiceRolePolicy

AmazonRDSServiceRolePolicy 정책을 IAM 엔터티에 연결할 수 없습니다. 이 정책은 Amazon RDS에 사용자를 대신하여 작업을 수행할 수 있도록 하는 서비스 연결 역할에 연결됩니다. 자세한 내용 은 [Amazon Aurora에 대한 서비스 연결 역할 권한](#page-3851-1) 단원을 참조하십시오.

# AWS 관리형 정책에 대한 Amazon RDS 업데이트

이 서비스가 이러한 변경 내용을 추적하기 시작한 이후부터 Amazon RDS의 AWS 관리형 정책 업데이 트에 대한 세부 정보를 봅니다. 이 페이지의 변경 사항에 대한 자동 알림을 받아보려면 Amazon RDS [문서 기록](https://docs.aws.amazon.com/AmazonRDS/latest/UserGuide/WhatsNew.html) 페이지에서 RSS 피드를 구독하세요.

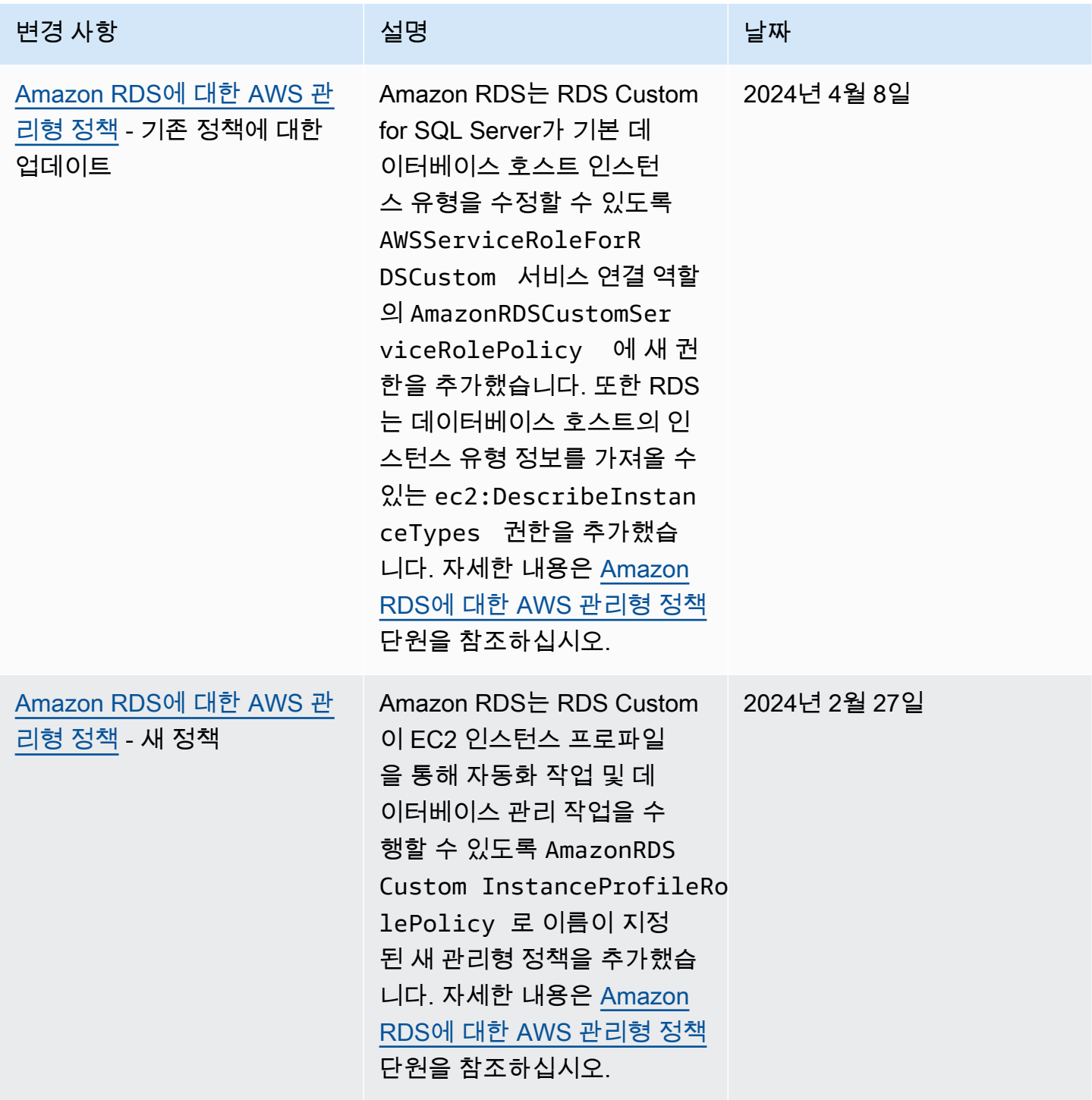

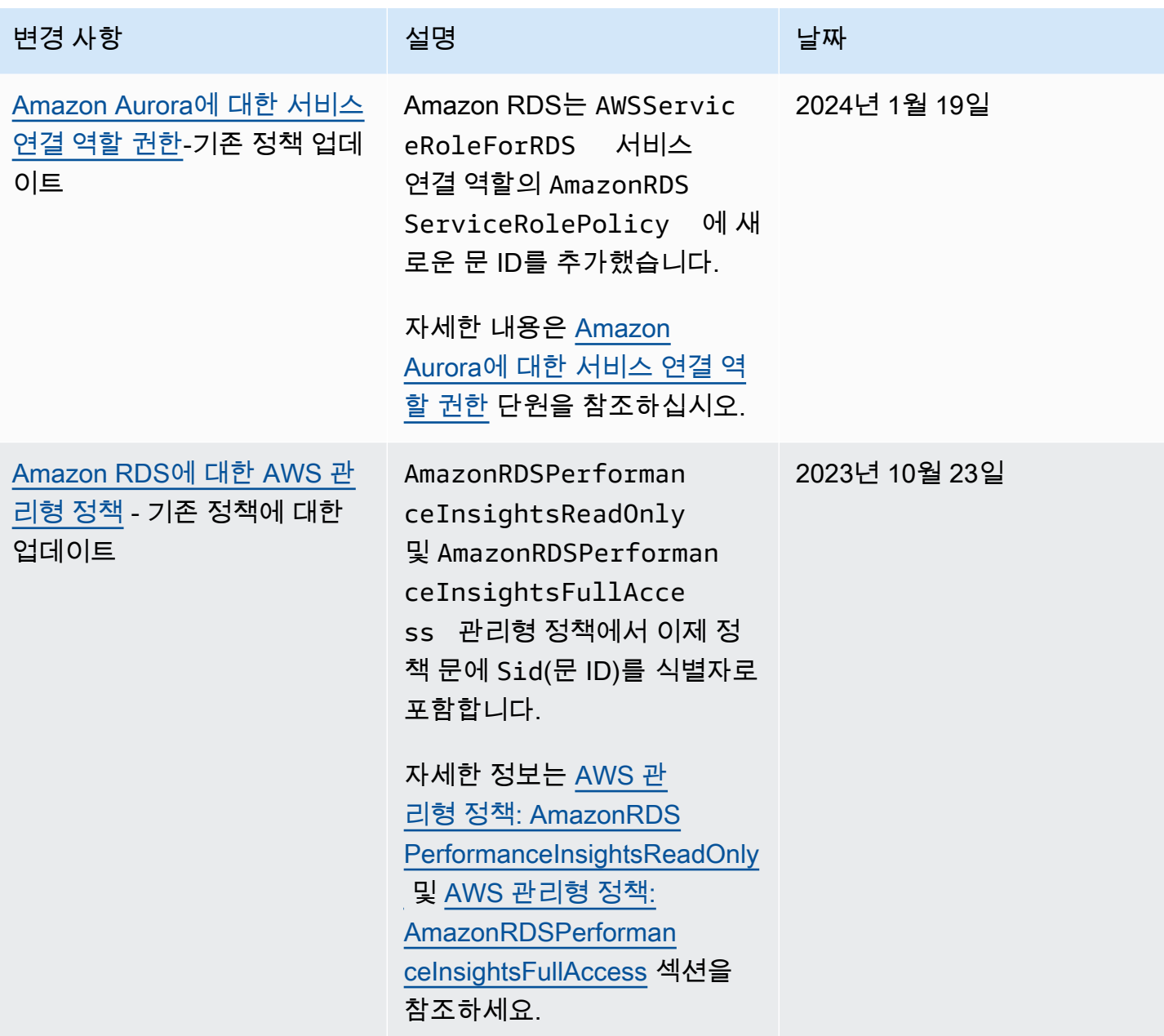
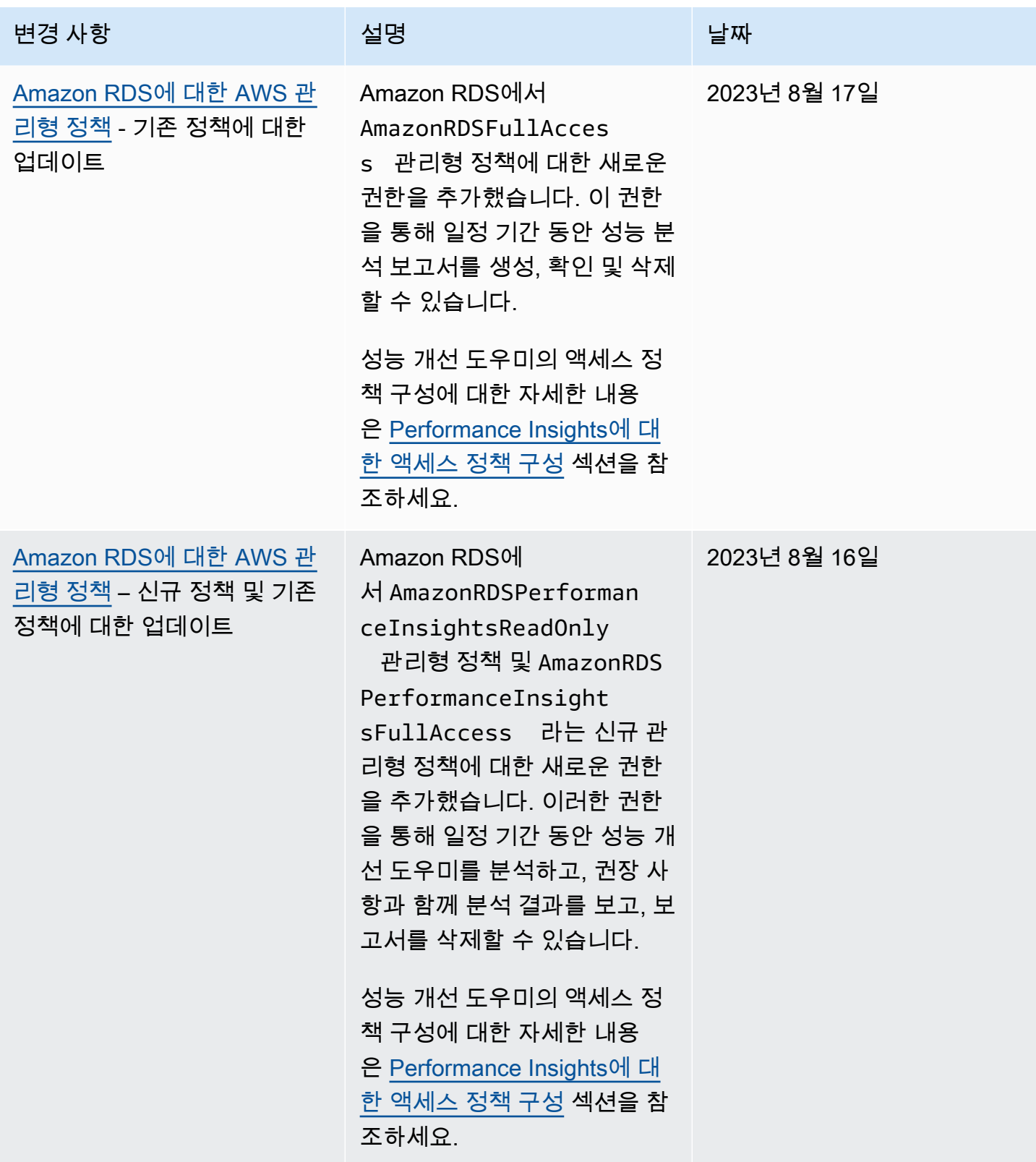

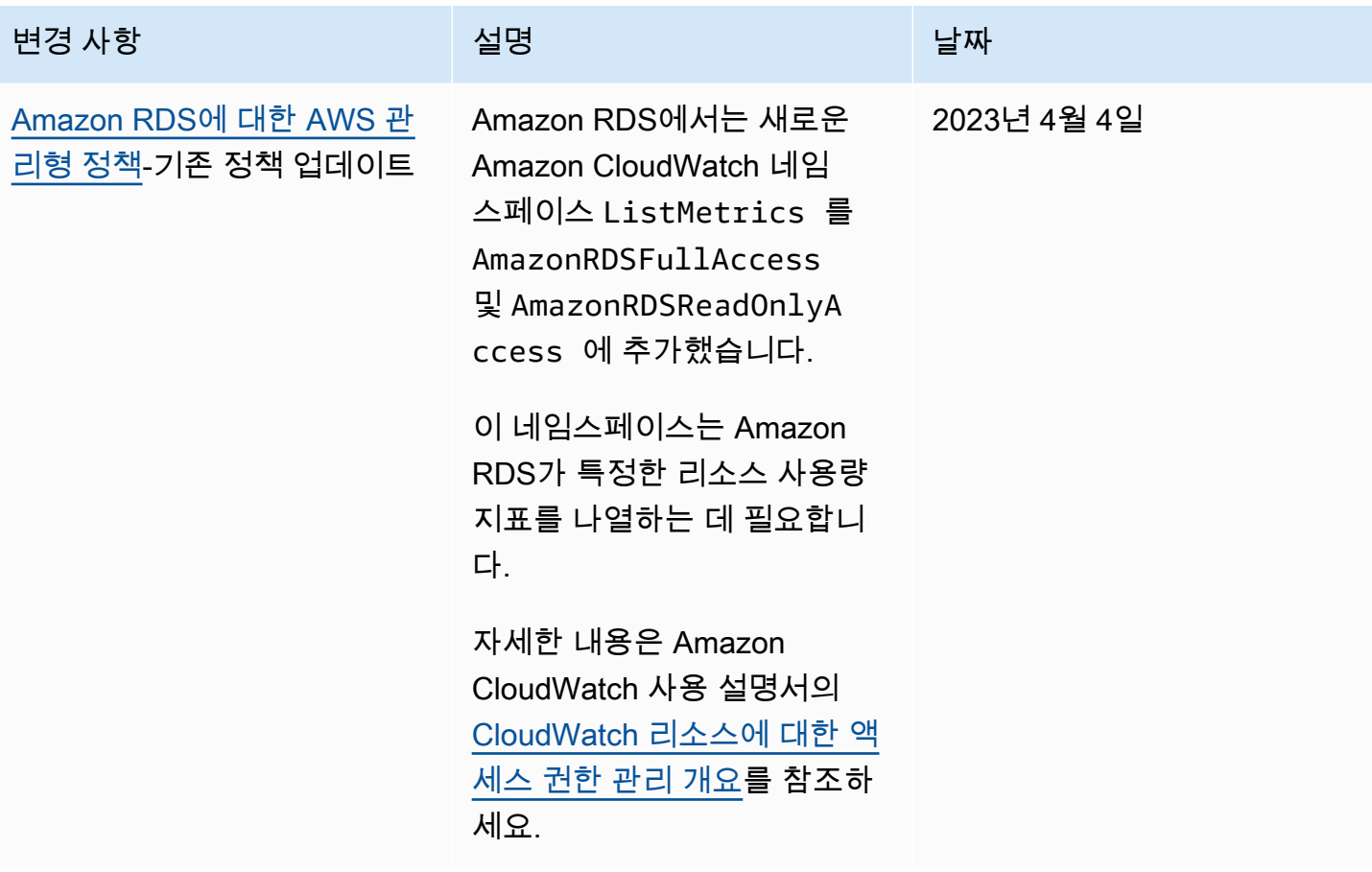

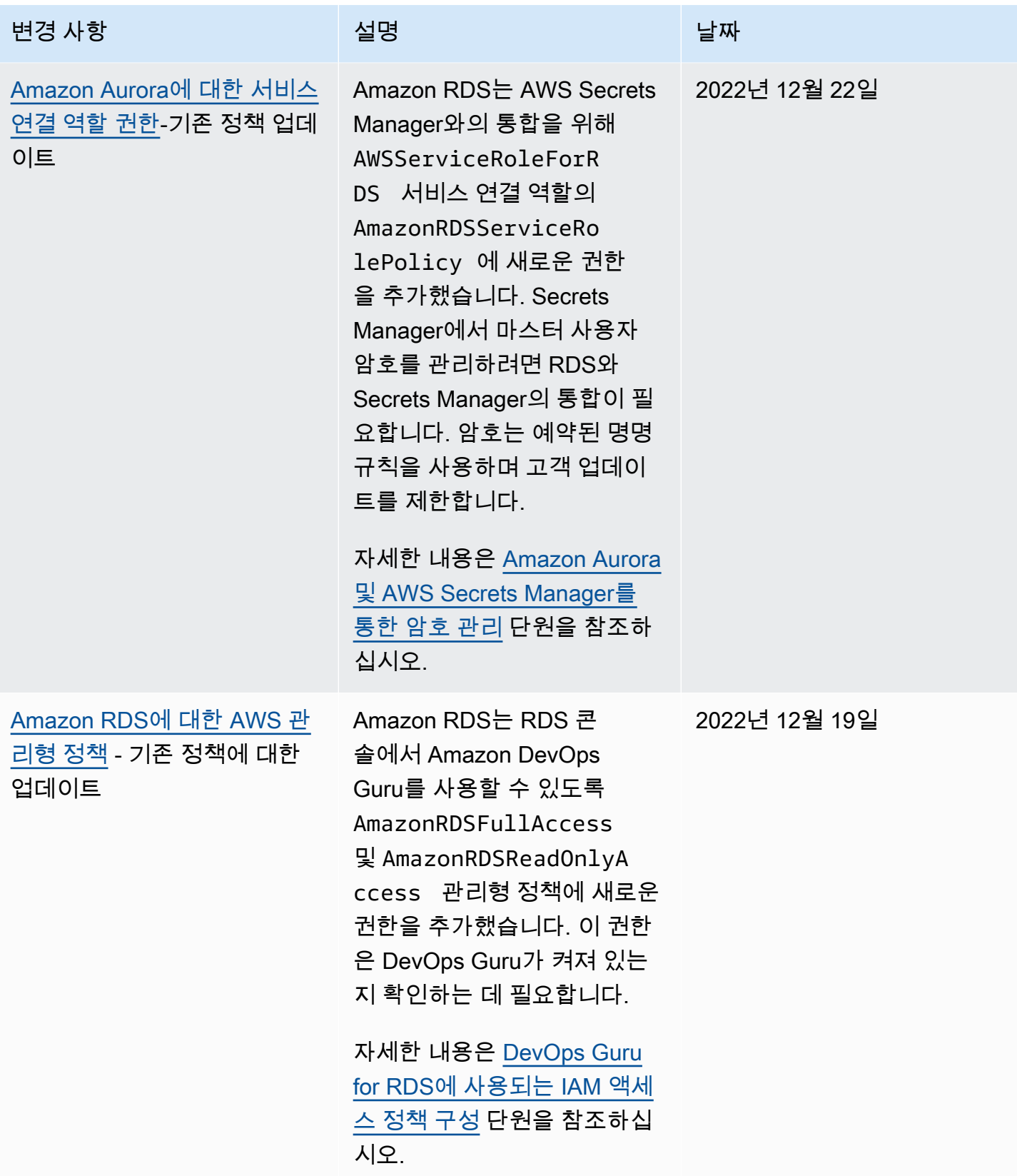

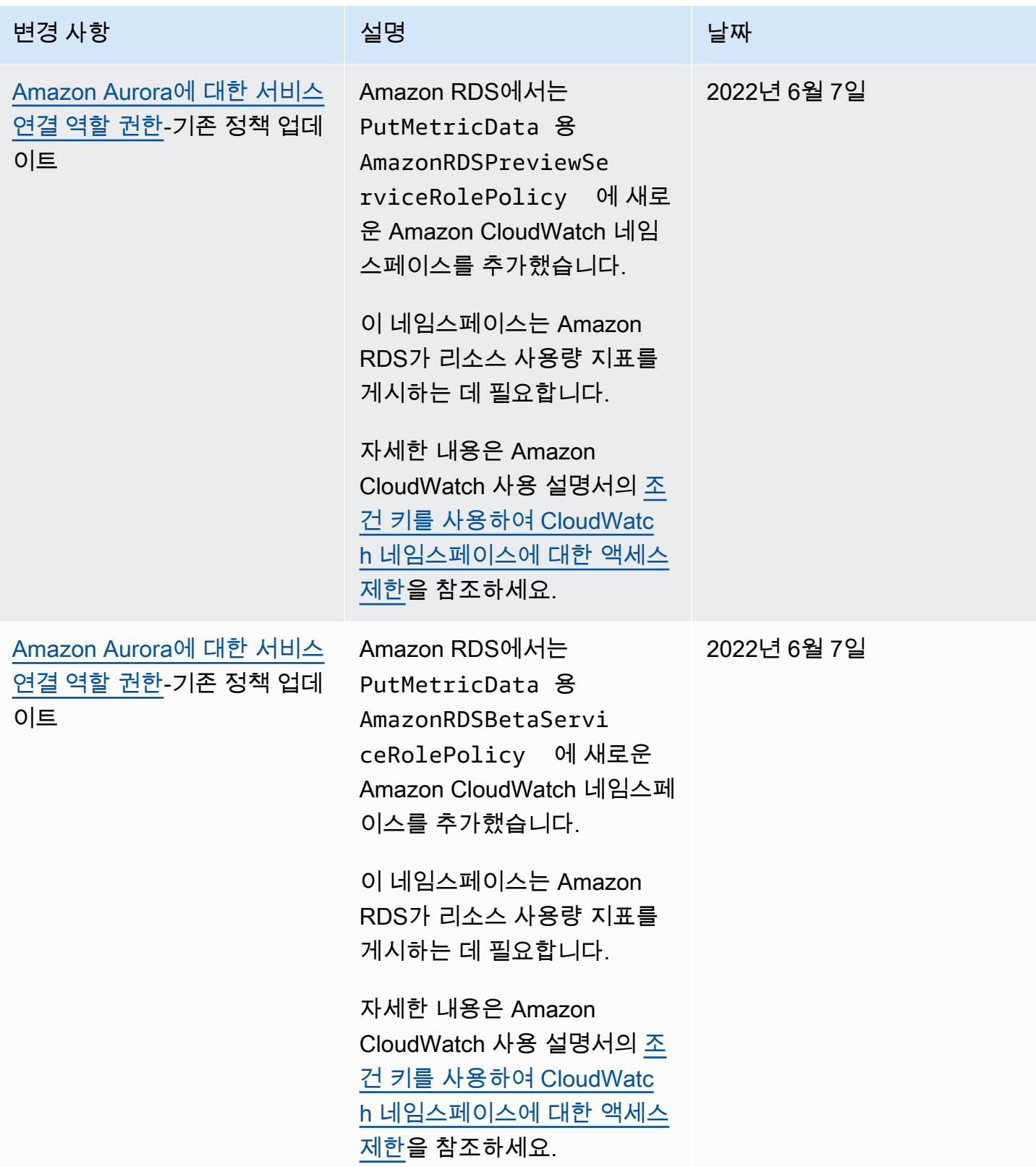

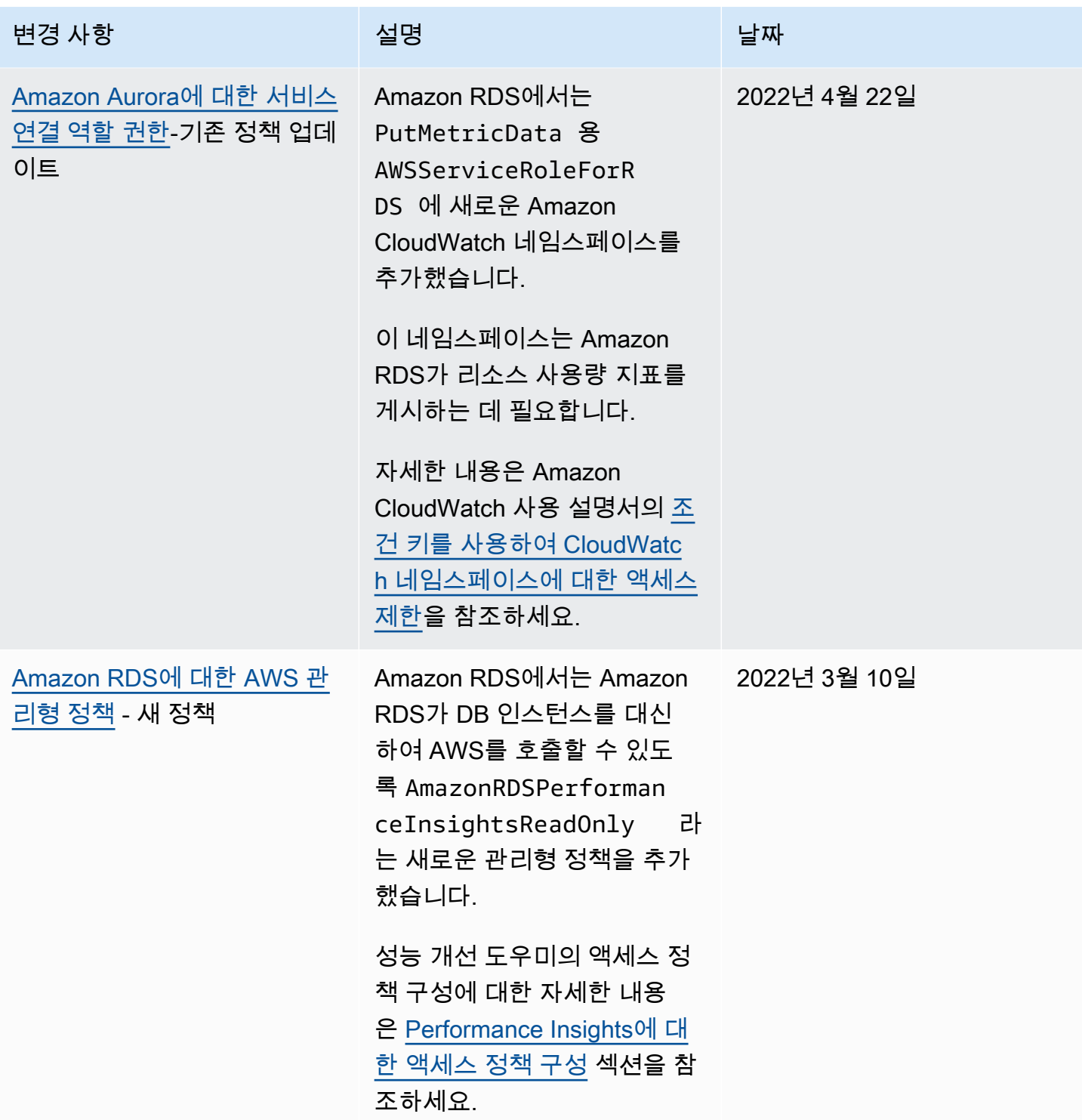

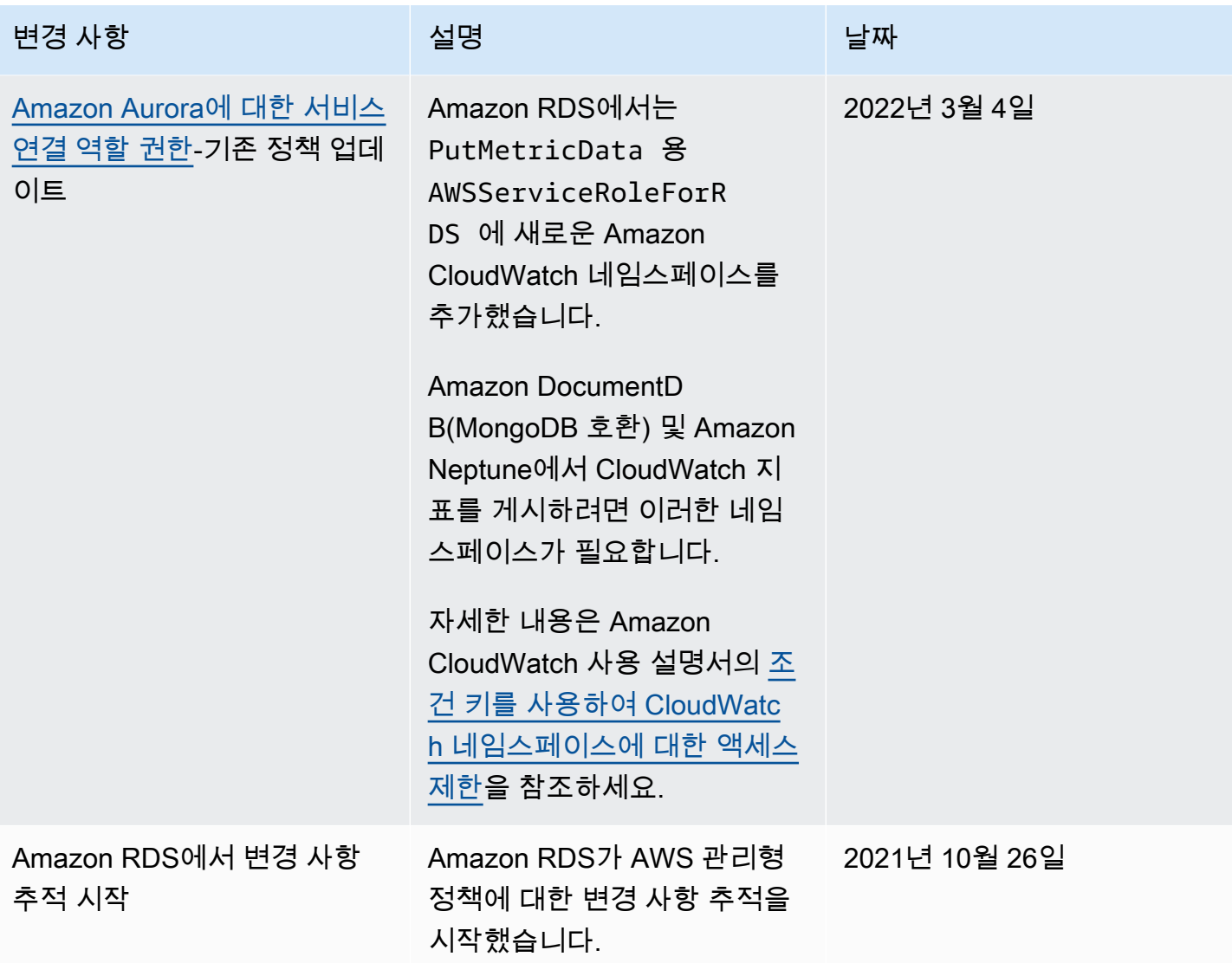

# 교차 서비스 혼동된 대리자 문제 방지

혼동된 대리자 문제는 작업을 수행할 권한이 없는 엔터티가 권한이 더 많은 엔터티에 작업을 수행하도 록 강요할 수 있는 보안 문제입니다. AWS에서는 교차 서비스 가장으로 인해 혼동된 대리자 문제가 발 생할 수 있습니다.

교차 서비스 가장은 한 서비스(호출하는 서비스)가 다른 서비스(호출되는 서비스)를 호출할 때 발생할 수 있습니다. 다른 고객의 리소스에 대해 액세스 권한이 없는 방식으로 작동하게 권한을 사용하도록 호 출 서비스를 조작할 수 있습니다. 이를 방지하기 위해 AWS에서는 계정의 리소스에 대한 액세스 권한 이 부여된 서비스 보안 주체를 사용하여 모든 서비스에 대한 데이터를 보호하는 데 도움이 되는 도구를 제공합니다. 자세한 내용은 IAM 사용 설명서의 [혼동된 대리자 문제](https://docs.aws.amazon.com/IAM/latest/UserGuide/confused-deputy.html)를 참조하세요.

Amazon RDS가 다른 서비스에 제공하는 리소스에 대한 권한을 제한하려면 리소스 정책에서 [aws:SourceArn](https://docs.aws.amazon.com/IAM/latest/UserGuide/reference_policies_condition-keys.html#condition-keys-sourcearn) 및 [aws:SourceAccount](https://docs.aws.amazon.com/IAM/latest/UserGuide/reference_policies_condition-keys.html#condition-keys-sourceaccount) 전역 조건 컨텍스트 키를 사용하는 것이 좋습니다.

경우에 따라 aws:SourceArn 값에 계정 ID가 포함되지 않습니다. Amazon S3 버킷에 Amazon 리소스 이름(ARN)을 사용하는 경우를 예로 들 수 있습니다. 이러한 경우 두 전역 조건 컨텍스트 키를 모두 사용하여 권한을 제한해야 합니다. 경우에 따라 두 전역 조건 컨텍스트 키를 모두 사 용하고 aws:SourceArn 값에 계정 ID가 포함됩니다. 이러한 경우 aws:SourceAccount 값과 aws:SourceArn의 계정이 동일한 정책 문에서 사용될 때 동일한 계정 ID를 사용하는지 확인합니다. 하나의 리소스만 교차 서비스 액세스와 연결되게 하려는 경우 aws:SourceArn을 사용합니다. 지정된 AWS 계정의 모든 리소스가 교차 서비스 사용과 연결되게 하려는 경우 aws:SourceAccount를 사용 합니다.

aws:SourceArn의 값이 Amazon RDS 리소스 유형에 대한 ARN인지 확인하세요. 자세한 정보는 [Amazon RDS의 Amazon 리소스 이름\(ARN\)을 사용한 작업을](#page-599-0) 참조하십시오.

혼동된 대리자 문제로부터 보호하는 가장 효과적인 방법은 리소스의 전체 ARN이 포함된 aws:SourceArn 글로벌 조건 컨텍스트 키를 사용하는 것입니다. 경우에 따라 리소스의 전체 ARN 을 모르거나 여러 리소스를 지정하고 있을 수 있습니다. 이러한 경우 ARN의 알 수 없는 부분에 대해 와일드카드(\*)와 함께 aws:SourceArn 전역 컨텍스트 조건 키를 사용하세요. 예를 들면, arn:aws:rds:\*:*123456789012*:\*입니다.

다음 예에서는 Amazon RDS에서 aws:SourceArn 및 aws:SourceAccount 전역 조건 컨텍스트 키 를 사용하여 혼동된 대리자 문제를 방지하는 방법을 보여줍니다.

```
{ 
   "Version": "2012-10-17", 
   "Statement": {
```

```
 "Sid": "ConfusedDeputyPreventionExamplePolicy", 
     "Effect": "Allow", 
     "Principal": { 
       "Service": "rds.amazonaws.com" 
     }, 
     "Action": "sts:AssumeRole", 
     "Condition": { 
       "ArnLike": { 
          "aws:SourceArn": "arn:aws:rds:us-east-1:123456789012:db:mydbinstance" 
       }, 
       "StringEquals": { 
          "aws:SourceAccount": "123456789012" 
       } 
     } 
   }
}
```
aws:SourceArn 및 aws:SourceAccount 전역 조건 컨텍스트 키를 사용하는 정책의 추가 예는 다 음 섹션을 참조하세요.

- [Amazon SNS 주제에 알림을 게시할 권한 부여](#page-1070-0)
- [Amazon S3 버킷에 대한 액세스 권한 설정\(](#page-2364-0)PostgreSQL 가져오기)
- [Amazon S3 버킷에 대한 액세스 권한 설정\(](#page-2384-0)PostgreSQL 내보내기)

# IAM 데이터베이스 인증

AWS Identity and Access Management(IAM) 데이터베이스 인증을 사용하여 DB 클러스터에 인증할 수 있습니다. IAM 데이터베이스 인증은 Aurora MySQL, Aurora PostgreSQL과 함께 작동합니다. 이러 한 인증 방식은 DB 클러스터에 연결할 때 암호를 사용할 필요 없습니다. 대신에 인증 토큰을 사용합니 다.

인증 토큰이란 요청이 있을 때 Amazon Aurora가 생성하는 고유 문자열입니다. 인증 토큰은 AWS 서명 버전 4를 통해 생성됩니다. 각 토큰의 수명은 15분입니다. 인증을 외부에서 IAM을 사용해 관리하기 때 문에 사용자 자격 증명을 데이터베이스에 저장할 필요도 없습니다. 또한 표준 데이터베이스 인증 방식 도 사용 가능합니다. 토큰은 인증에만 사용되며 설정된 후에는 세션에 영향을 주지 않습니다.

IAM 데이터베이스 인증은 다음과 같은 이점이 있습니다.

- 데이터베이스를 오가는 네트워크 트래픽은 SSL(Secure Sockets Layer) 또는 TLS(Transport Layer Security)를 통해 암호화됩니다. Amazon Aurora에서 SSL/TLS를 사용하는 방법에 대한 자세한 내용 은 [SSL/TLS를 사용하여 DB 클러스터에 대한 연결 암호화](#page-3720-0) 단원을 참조하십시오.
- 데이터베이스 리소스에 대한 액세스는 DB 클러스터에서 개별적으로 관리할 필요 없이 IAM을 통해 중앙에서 관리할 수 있습니다.
- Amazon EC2에서 실행되는 애플리케이션의 경우, 암호가 아닌 EC2 인스턴스용 프로파일 자격 증명 을 사용해 데이터베이스에 액세스하기 때문에 보안을 더욱 강화하는 효과가 있습니다.

일반적으로 애플리케이션에서 초당 200개 미만의 연결을 생성하고 애플리케이션 코드에서 사용자 이 름과 암호를 직접 관리하지 않으려는 경우 IAM 데이터베이스 인증을 사용하는 것이 좋습니다.

Amazon Web Services(AWS) JDBC 드라이버는 IAM 데이터베이스 인증을 지원합니다. 자세한 내용은 [Amazon Web Services \(AWS\) JDBC Driver GitHub repository에](https://github.com/aws/aws-advanced-jdbc-wrapper)서 [AWS IAM Authentication Plugin을](https://github.com/aws/aws-advanced-jdbc-wrapper/blob/main/docs/using-the-jdbc-driver/using-plugins/UsingTheIamAuthenticationPlugin.md) 참조하세요.

Amazon Web Services(AWS) Python 드라이버는 IAM 데이터베이스 인증을 지원합니다. 자세한 내 용은 [Amazon Web Services \(AWS\) Python Driver GitHub repository에](https://github.com/aws/aws-advanced-python-wrapper)서 [AWS IAM Authentication](https://github.com/aws/aws-advanced-python-wrapper/blob/main/docs/using-the-python-driver/using-plugins/UsingTheIamAuthenticationPlugin.md) [Plugin](https://github.com/aws/aws-advanced-python-wrapper/blob/main/docs/using-the-python-driver/using-plugins/UsingTheIamAuthenticationPlugin.md)을 참조하세요.

# 주제

- [리전 및 버전 사용 가능 여부](#page-3789-0)
- [CLI 및 SDK 지원](#page-3789-1)
- [IAM 데이터베이스 인증 방식의 제한 사항](#page-3789-2)
- [IAM 데이터베이스 인증에 대한 권장 사항](#page-3790-0)
- [지원되지 않는 AWS 전역 조건 컨텍스트 키](#page-3791-0)
- [IAM 데이터베이스 인증의 활성화 및 비활성화](#page-3791-1)
- [IAM 데이터베이스 액세스를 위한 IAM 정책 생성 및 사용](#page-3794-0)
- [IAM 인증을 사용하여 데이터베이스 계정 생성](#page-3799-0)
- [IAM 인증을 사용하여 DB 클러스터에 연결](#page-3800-0)

# <span id="page-3789-0"></span>리전 및 버전 사용 가능 여부

기능 가용성 및 해당 지원은 각 Aurora 데이터베이스 엔진의 특정 버전 및 AWS 리전에 따라 다릅니다. Aurora 및 IAM 데이터베이스 인증을 통한 버전 및 리전에서 사용 가능한 버전에 대한 자세한 내용은 [IAM 데이터베이스 인증을 지원하는 리전 및 Aurora DB 엔진](#page-83-0) 섹션을 참조하세요.

Aurora MySQL의 경우 지원되는 모든 DB 인스턴스 클래스는 db.t2.small 및 db.t3.small 을 제외한 IAM 데이터베이스 인증을 지원합니다. 지원되는 DB 인스턴스 클래스에 대한 자세한 내용은 [DB 인스턴스](#page-155-0) [클래스에 지원되는 DB 엔진](#page-155-0) 섹션을 참조하세요.

# <span id="page-3789-1"></span>CLI 및 SDK 지원

[AWS CLI](https://docs.aws.amazon.com/cli/latest/reference/rds/generate-db-auth-token.html) 및 다음 언어별 AWS SDK에서 IAM 데이터베이스 인증을 사용할 수 있습니다.

- [AWS SDK for .NET](https://docs.aws.amazon.com/sdkfornet/v3/apidocs/items/RDS/TRDSAuthTokenGenerator.html)
- [AWS SDK for C++](https://sdk.amazonaws.com/cpp/api/LATEST/class_aws_1_1_r_d_s_1_1_r_d_s_client.html#ae134ffffed5d7672f6156d324e7bd392)
- [AWS SDK for Go](https://docs.aws.amazon.com/sdk-for-go/api/service/rds/#pkg-overview)
- [AWS SDK for Java](https://docs.aws.amazon.com/sdk-for-java/latest/reference/software/amazon/awssdk/services/rds/RdsUtilities.html)
- [AWS SDK for JavaScript](https://docs.aws.amazon.com/AWSJavaScriptSDK/v3/latest/modules/_aws_sdk_rds_signer.html)
- [AWS SDK for PHP](https://docs.aws.amazon.com/aws-sdk-php/v3/api/class-Aws.Rds.AuthTokenGenerator.html)
- [AWS SDK for Python \(Boto3\)](https://boto3.amazonaws.com/v1/documentation/api/latest/reference/services/rds.html#RDS.Client.generate_db_auth_token)
- [AWS SDK for Ruby](https://docs.aws.amazon.com/sdk-for-ruby/v3/api/Aws/RDS/AuthTokenGenerator.html)

<span id="page-3789-2"></span>IAM 데이터베이스 인증 방식의 제한 사항

IAM 데이터베이스 인증을 사용하는 경우, 다음 한도가 적용됩니다.

• DB 클러스터의 초당 최대 연결 수는 DB 인스턴스 클러스터 및 워크로드에 따라 제한할 수 있습니다. DB 로드가 최고조에 달할 때 리소스가 고갈되면 IAM 인증이 실패할 수 있습니다.

• 현재 IAM 데이터베이스 인증은 모든 전역 조건 컨텍스트 키를 지원하지 않습니다.

전역 조건 컨텍스트 키에 대한 자세한 내용은 IAM 사용 설명서의 [AWS 전역 조건 컨텍스트 키](https://docs.aws.amazon.com/IAM/latest/UserGuide/reference_policies_condition-keys.html)를 참 조하세요.

- PostgreSQL의 경우 IAM 역할(rds\_iam)이 사용자(마스터 사용자 RDS 포함)에 추가되면 IAM 인증 이 암호 인증보다 우선하므로, 사용자는 IAM 사용자로 로그인해야 합니다.
- Aurora PostgreSQL의 경우 IAM 인증을 사용하여 복제 연결을 설정할 수 없습니다.
- 인증 토큰을 생성할 때는 DB 클러스터 엔드포인트 대신 사용자 지정 Route 53 DNS 레코드를 사용 할 수 없습니다.
- CloudWatch와 CloudTrail은 IAM 인증을 로깅하지 않습니다. 이러한 서비스는 데이터베이스 연결 을 활성화하도록 IAM 역할을 승인하는 generate-db-auth-token API 직접 호출을 추적하지 않 습니다. 자세한 내용은 [Achieve auditability with Amazon RDS IAM authentication using attribute](https://aws.amazon.com/blogs/database/achieve-auditability-with-amazon-rds-iam-authentication-using-attribute-based-access-control/)[based access control을](https://aws.amazon.com/blogs/database/achieve-auditability-with-amazon-rds-iam-authentication-using-attribute-based-access-control/) 참조하세요.

# <span id="page-3790-0"></span>IAM 데이터베이스 인증에 대한 권장 사항

IAM 데이터베이스 인증을 사용할 경우 다음을 따르는 게 좋습니다.

• 애플리케이션에 초당 200개 미만의 새 IAM 데이터베이스 인증 연결이 필요한 경우에는 IAM 데이터 베이스 인증 방식을 사용합니다.

Amazon Aurora에서 작동하는 데이터베이스 엔진은 초당 인증 횟수에 제한이 없습니다. 하지만 IAM 데이터베이스 인증 방식을 사용할 때는 애플리케이션이 인증 토큰을 생성해야 합니다. 이렇게 생성 된 토큰은 애플리케이션이 DB 클러스터에 연결하는 데 사용됩니다. 초당 허용되는 새 연결의 최대 수를 초과하면 IAM 데이터베이스 인증에 오버헤드가 추가로 발생하여 연결 병목 현상이 발생할 수 있습니다.

지속적인 연결 생성을 줄이려면 애플리케이션에서 연결 풀링을 사용하는 것이 좋습니다. 이렇게 하 면 IAM DB 인증으로 인한 오버헤드를 줄이고 애플리케이션이 기존 연결을 재사용할 수 있습니다. 또는 이러한 사용 사례에 RDS 프록시를 사용하는 것도 좋습니다. RDS 프록시에는 추가 비용이 부 과됩니다. [RDS 프록시 요금을](https://aws.amazon.com/rds/proxy/pricing/) 참조하세요.

• IAM 데이터베이스 인증 토큰의 크기는 IAM 태그 수, IAM 서비스 정책, ARN 길이, 기타 IAM 및 데이 터베이스 속성 등 여러 요소에 따라 달라집니다. 이 토큰의 최소 크기는 일반적으로 약 1KB지만 더 클 수도 있습니다. 이 토큰은 IAM 인증을 사용하는 데이터베이스에 대한 연결 문자열에서 암호로 사 용되므로 데이터베이스 드라이버(예: ODBC) 및/또는 어떤 도구도 크기로 인해 이 토큰을 제한하거 나 자르지 않도록 해야 합니다. 토큰이 잘리면 데이터베이스와 IAM에서 수행하는 인증 검증이 실패 합니다.

• IAM 데이터베이스 인증 토큰을 생성할 때 임시 보안 인증 정보를 사용하는 경우, IAM 데이터베이스 인증 토큰을 사용하여 연결을 요청할 때 임시 보안 인증 정보가 여전히 유효해야 합니다.

<span id="page-3791-0"></span>지원되지 않는 AWS 전역 조건 컨텍스트 키

IAM 데이터베이스 인증은 다음과 같은 AWS 전역 조건 컨텍스트 키의 하위 집합을 지원하지 않습니다.

- aws:Referer
- aws:SourceIp
- aws:SourceVpc
- aws:SourceVpce
- aws:UserAgent
- aws:VpcSourceIp

자세한 내용은 IAM 사용 설명서의 [AWS 글로벌 조건 컨텍스트 키를](https://docs.aws.amazon.com/IAM/latest/UserGuide/reference_policies_condition-keys.html) 참조하세요.

<span id="page-3791-1"></span>IAM 데이터베이스 인증의 활성화 및 비활성화

DB 클러스터에서는 기본적으로 IAM 데이터베이스 인증이 비활성화되어 있습니다. IAM 데이터베이스 인증은 AWS Management Console, AWS CLI 또는 API를 사용하여 활성화하거나 비활성화할 수 있습 니다.

다음 작업 중 하나를 수행할 때 IAM 데이터베이스 인증을 활성화할 수 있습니다.

- IAM 데이터베이스 인증이 활성화된 새 DB 클러스터를 생성하려면 [Amazon Aurora DB 클러스터 생](#page-285-0) [성](#page-285-0) 단원을 참조하세요.
- IAM 데이터베이스 인증을 사용하도록 DB 클러스터를 수정하려면 [Amazon Aurora DB 클러스터 수](#page-419-0) [정](#page-419-0) 단원을 참조하세요.
- IAM 데이터베이스 인증이 활성화된 스냅샷에서 DB 클러스터를 복원하려면 [DB 클러스터 스냅샷에](#page-678-0) [서 복원](#page-678-0) 섹션을 참조하세요.
- IAM 데이터베이스 인증이 사용 설정된 시점으로 DB 클러스터를 복원하려면 [지정된 시간으로 DB 클](#page-755-0) [러스터 복원](#page-755-0) 섹션을 참조하세요.

# 콘솔

각 생성 또는 수정 워크플로에는 IAM 데이터베이스 인증을 활성화하거나 비활성화할 수 있는 데이터 베이스 인증(Database authentication) 섹션이 있습니다. 이 섹션에서 암호 및 IAM 데이터베이스 인증 (Password and IAM database authentication)을 선택하여 IAM 데이터베이스 인증을 활성화합니다.

기존 DB 클러스터에서 IAM 데이터베이스 인증을 활성화하거나 비활성화하려면

- 1. <https://console.aws.amazon.com/rds/>에서 Amazon RDS 콘솔을 엽니다.
- 2. 탐색 창에서 데이터베이스를 선택합니다.
- 3. 수정하려는 DB 클러스터를 선택합니다.

# **a** Note

DB 클러스터의 모든 DB 인스턴스가 IAM과 호환되는 경우에만 IAM 인증을 활성화할 수 있습니다. 호환성 요구 사항은 [리전 및 버전 사용 가능 여부](#page-3789-0) 단원을 참조하십시오.

- 4. 수정을 선택합니다.
- 5. 이 [데이터베이스 인증(Database authentication)] 섹션에서 [암호 및 IAM 데이터베이스 인증 (Password and IAM database authentication)]을 선택하여 IAM 데이터베이스 인증을 활성화합니 다. 암호 인증 또는 암호 및 Kerberos 인증을 선택하여 IAM 인증을 비활성화합니다.
- 6. [Continue]를 선택합니다.
- 7. 변경 사항을 즉시 적용하려면 수정 예약(Scheduling of modifications) 섹션에서 즉시 (Immediately)를 선택합니다.
- 8. 클러스터 수정을 선택합니다.

# AWS CLI

AWS CLI를 사용하여 새로운 DB 클러스터를 IAM 인증 방식으로 생성하려면 [create-db-cluster](https://docs.aws.amazon.com/cli/latest/reference/rds/create-db-cluster.html) 명령을 사용하십시오. --enable-iam-database-authentication 옵션을 지정합니다.

기존 DB 클러스터를 업데이트하여 IAM 인증을 사용하게 하거나 사용하지 않게 하려면 AWS CLI 명령 [modify-db-cluster](https://docs.aws.amazon.com/cli/latest/reference/rds/modify-db-cluster.html)를 사용합니다. 상황에 따라 --enable-iam-database-authentication 또는 --no-enable-iam-database-authentication 옵션을 지정합니다.

**a** Note

DB 클러스터의 모든 DB 인스턴스가 IAM과 호환되는 경우에만 IAM 인증을 활성화할 수 있습 니다. 호환성 요구 사항은 [리전 및 버전 사용 가능 여부](#page-3789-0) 단원을 참조하십시오.

기본적으로 Aurora는 다음 유지 관리 기간에 수정 작업을 수행합니다. 이러한 기본 설정을 무시하고 IAM DB 인증을 최대한 빠르게 활성화하려면 --apply-immediately 파라미터를 사용합니다.

DB 클러스터를 복원하는 경우에는 다음 AWS CLI 명령 중 하나를 사용하십시오.

- [restore-db-cluster-to-point-in-time](https://docs.aws.amazon.com/cli/latest/reference/rds/restore-db-cluster-to-point-in-time.html)
- [restore-db-cluster-from-db-snapshot](https://docs.aws.amazon.com/cli/latest/reference/rds/restore-db-instance-from-db-snapshot.html)

IAM 데이터베이스 인증은 기본적으로 원본 스냅샷으로 기본 설정됩니다. 이 설정을 변경하려면 상 황에 따라 --enable-iam-database-authentication 또는 --no-enable-iam-databaseauthentication 옵션을 설정합니다.

RDS API

API를 사용하여 새로운 DB 인스턴스를 IAM 인증 방식으로 생성하려면 API 작업 [CreateDBCluster](https://docs.aws.amazon.com/AmazonRDS/latest/APIReference/API_CreateDBCluster.html)를 사용하십시오. EnableIAMDatabaseAuthentication 파라미터를 true로 설정합니다.

기존 DB 클러스터를 업데이트하여 IAM 인증을 사용하게 하거나 사용하지 않게 하려면 API 작업 [ModifyDBCluster](https://docs.aws.amazon.com/AmazonRDS/latest/APIReference/API_ModifyDBCluster.html)를 사용합니다. EnableIAMDatabaseAuthentication 파라미터를 true로 설 정하여 IAM 인증을 활성화하거나, false로 설정하여 비활성화합니다.

**a** Note

DB 클러스터의 모든 DB 인스턴스가 IAM과 호환되는 경우에만 IAM 인증을 활성화할 수 있습 니다. 호환성 요구 사항은 [리전 및 버전 사용 가능 여부](#page-3789-0) 단원을 참조하십시오.

DB 클러스터를 복원하는 경우에는 다음 API 작업 중 하나를 사용하십시오.

- [RestoreDBClusterFromSnapshot](https://docs.aws.amazon.com/AmazonRDS/latest/APIReference/API_RestoreDBClusterFromSnapshot.html)
- [RestoreDBClusterToPointInTime](https://docs.aws.amazon.com/AmazonRDS/latest/APIReference/API_RestoreDBClusterToPointInTime.html)

IAM 데이터베이스 인증은 기본적으로 원본 스냅샷으로 기본 설정됩니다. 이 설정을 변경하려면 EnableIAMDatabaseAuthentication 파라미터를 true로 설정하여 IAM 인증을 활성화하거나, 혹 은 false로 설정하여 비활성화합니다.

<span id="page-3794-0"></span>IAM 데이터베이스 액세스를 위한 IAM 정책 생성 및 사용

사용자 또는 역할이 DB 클러스터에 연결할 수 있도록 허용하려면 IAM 정책을 생성해야 합니다. 그런 다음 정책을 권한 세트 또는 역할에 연결합니다.

**a** Note

IAM 정책에 대한 자세한 정보는 [Amazon Aurora의 자격 증명 및 액세스 관리](#page-3742-0) 단원을 참조하십 시오.

다음은 사용자가 IAM 데이터베이스 인증 방식을 사용해 DB 클러스터에 연결할 수 있도록 허용하는 정 책 예제입니다.

```
{ 
    "Version": "2012-10-17", 
    "Statement": [ 
        { 
            "Effect": "Allow", 
            "Action": [ 
                "rds-db:connect" 
            ], 
            "Resource": [ 
                "arn:aws:rds-db:us-east-2:1234567890:dbuser:cluster-ABCDEFGHIJKL01234/
db_user" 
            ] 
        } 
   \mathbf{I}}
```
### A Important

관리자 권한이 있는 사용자는 IAM 정책에서 명시적 권한 없이도 DB 클러스터에 액세스할 수 있습니다. DB 클러스터에 대한 관리자 액세스를 제한하고 싶은 경우에는 더 적은 적정 권한을 가진 IAM 역할을 생성하고 이를 관리자에게 할당할 수 있습니다.

**a** Note

rds-db: 접두사를 rds:로 시작하는 다른 RDS API 작업 접두사와 혼동하지 마십시오. rdsdb: 접두사와 rds-db:connect 작업은 IAM 데이터베이스 인증 전용입니다. 다른 컨텍스트 에서는 유효하지 않습니다.

위의 예제 정책에는 다음 요소와 함께 단일 문이 포함되어 있습니다.

- Effect Allow를 지정하여 DB 클러스터에 대한 액세스를 부여합니다. 액세스를 명시적으로 허용 하지 않으면 액세스가 기본적으로 거부됩니다.
- Action rds-db:connect를 지정하여 DB 클러스터에 대한 연결을 허용합니다.
- Resource 하나의 DB 클러스터의 한 데이터베이스 계정을 기술하는 Amazon 리소스 이름(ARN) 을 지정합니다. ARN 형식은 다음과 같습니다.

arn:aws:rds-db:*region*:*account-id*:dbuser:*DbClusterResourceId*/*db-user-name*

이 형식에서 다음 항목을 교체합니다.

- *region*은 클러스터의 AWS 리전입니다. 정책 예제에서 사용되는 AWS 리전은 us-east-2입니 다.
- *account-id*은 DB 클러스터의 AWS 계정 번호입니다. 정책 예제에서 사용되는 계정 번호는 1234567890입니다. 사용자는 DB 클러스터의 계정과 동일한 계정에 있어야 합니다.

크로스 계정 액세스를 수행하려면 DB 클러스터의 계정에서 위에 있는 정책을 사용하여 IAM 역할 을 생성하고 다른 계정이 해당 역할을 맡도록 허용합니다.

• *DbClusterResourceId*는 DB 클러스터의 식별자입니다. 이 식별자는 AWS 리전에 고유하며, 절대로 바뀌지 않습니다. 정책 예제에서 사용되는 식별자는 cluster-ABCDEFGHIJKL01234입 니다.

Amazon Aurora용 AWS Management Console에서 DB 클러스터 리소스 ID를 찾으려면 DB 클러 스터를 선택하여 세부 정보를 확인하세요. 그런 다음 구성 탭을 선택합니다. 그러면 리소스 ID가 구성 섹션에 표시됩니다.

그 밖에 다음과 같이 AWS CLI 명령을 사용하여 현재 AWS 리전에 속한 모든 DB 클러스터의 식별 자와 리소스 ID 목록을 조회하는 방법도 있습니다.

aws rds describe-db-clusters --query "DBClusters[\*]. [DBClusterIdentifier,DbClusterResourceId]"

## **a** Note

RDS 프록시를 통해 데이터베이스에 연결하는 경우, 프록시 리소스 ID(예: prx-ABCDEFGHIJKL01234)를 지정합니다. RDS 프록시에서 IAM 데이터베이스 인증을 사용 하는 방법에 대한 자세한 내용은 [IAM 인증을 사용하여 프록시에 연결](#page-2916-0) 단원을 참조하십시 오.

• *db-user-name*은 IAM 인증과 연결할 데이터베이스 계정 이름입니다. 정책 예제에서 사용되는 데이터베이스 계정은 db\_user입니다.

다른 ARN을 구성하여 다양한 액세스 패턴을 지원할 수 있습니다. 다음 정책에서는 DB 클러스터에서 서로 다른 데이터베이스 계정 2개에 대한 액세스를 허용합니다.

```
{ 
    "Version": "2012-10-17", 
    "Statement": [ 
      \{ "Effect": "Allow", 
           "Action": [ 
               "rds-db:connect" 
           ], 
           "Resource": [ 
               "arn:aws:rds-db:us-east-2:123456789012:dbuser:cluster-ABCDEFGHIJKL01234/
jane_doe", 
               "arn:aws:rds-db:us-east-2:123456789012:dbuser:cluster-ABCDEFGHIJKL01234/
mary_roe"
```
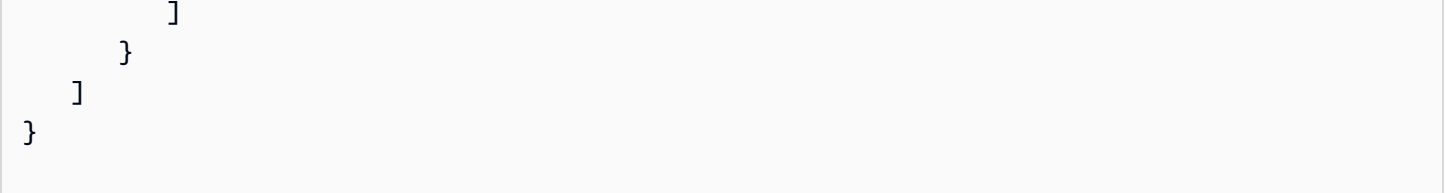

다음 정책에서는 "\*" 문자를 사용하여 특정 AWS 계정과 AWS 리전의 모든 DB 클러스터 및 데이터베이 스 계정을 일치시킵니다.

```
{ 
      "Version": "2012-10-17", 
      "Statement": [ 
          \left\{ \right. "Effect": "Allow", 
                 "Action": [ 
                      "rds-db:connect" 
                 ], 
                 "Resource": [ 
                      "arn:aws:rds-db:us-east-2:1234567890:dbuser:*/*" 
                \mathbf{I} } 
     \mathbf{I}}
```
다음 정책은 특정 AWS 계정과 AWS 리전의 모든 DB 클러스터를 일치시킵니다. 하지만 정책에 따라 jane\_doe 데이터베이스 계정을 가지고 있는 DB 클러스터에게만 액세스 권한이 부여됩니다.

```
{ 
    "Version": "2012-10-17", 
    "Statement": [ 
        { 
            "Effect": "Allow", 
           "Action": [ 
                "rds-db:connect" 
           ], 
            "Resource": [ 
                "arn:aws:rds-db:us-east-2:123456789012:dbuser:*/jane_doe" 
           \mathbf{I} }
```
 $\mathbf{1}$ 

}

사용자 또는 역할은 데이터베이스 사용자가 액세스할 수 있는 데이터베이스에만 액세스할 수 있습니 다. 예를 들어 DB 클러스터에 이름이 dev인 데이터베이스와 test인 데이터베이스가 있다고 가정하겠 습니다. 이때 데이터베이스 사용자인 jane\_doe가 dev에 대한 액세스 권한만 가지고 있다면 사용자 jane\_doe와 함께 해당 DB 클러스터에 액세스하는 모든 사용자 또는 역할도 dev 액세스 권한만 갖게 됩니다. 이러한 액세스 제한은 테이블, 뷰 등 다른 데이터베이스 객체에 대해서도 똑같이 적용됩니다.

관리자는 지정된 필요한 리소스에서 특정 API 작업을 수행할 수 있는 권한을 엔티티에 부여하는 IAM 정책을 생성해야 합니다. 그런 다음 관리자는 해당 권한이 필요한 권한 세트 또는 역할에 이러한 정책 을 연결해야 합니다. 정책에 대한 예시는 [Amazon Aurora 자격 증명 기반 정책 예](#page-3755-0) 단원을 참조하십시 오.

권한 세트 또는 역할에 IAM 정책 연결

데이터베이스 인증을 위한 IAM 정책을 생성하였으면 이제 정책을 권한 세트 또는 역할에 연결해야 합 니다. 이번 주제에 대한 자습서는 IAM 사용자 안내서의 [첫 번째 고객 관리형 정책 생성 및 연결](https://docs.aws.amazon.com/IAM/latest/UserGuide/tutorial_managed-policies.html)을 참조 하십시오.

자습서를 읽어보면 이번 단원에서 소개하는 정책 예제 중 한 가지를 출발점으로 자신만의 요건에 따라 지정하여 사용할 수 있습니다. 자습서를 끝까지 따르다 보면 연결된 정책을 통해 rds-db:connect 작업이 가능한 권한 세트를 얻게 될 것입니다.

**a** Note

여러 권한 세트 또는 역할을 동일한 데이터베이스 사용자 계정에 매핑할 수 있습니다. 예를 들 어 IAM 정책이 다음과 같은 리소스 ARN을 지정하였다고 가정하겠습니다.

arn:aws:rds-db:us-east-2:123456789012:dbuser:cluster-12ABC34DEFG5HIJ6KLMNOP78QR/ jane\_doe

Jane, Bob 및 Diego에게 정책을 연결하면 각 사용자는 jane\_doe 데이터베이스 계정을 사용 하여 지정된 DB 클러스터에 연결할 수 있습니다.

# <span id="page-3799-0"></span>IAM 인증을 사용하여 데이터베이스 계정 생성

IAM 데이터베이스 인증 방식에서는 데이터베이스 암호를 사용자 계정에 할당할 필요 없습니다. 데이 터베이스 계정에 매핑되어 있는 사용자를 제거할 경우에는 DROP USER 문으로 데이터베이스 계정도 제거해야 합니다.

## **a** Note

IAM 인증에 사용되는 사용자 이름은 데이터베이스에 있는 사용자 이름과 대소문자가 일치해 야 합니다.

# 주제

- [Aurora MySQL에서 IAM 인증 사용](#page-3799-1)
- [Aurora PostgreSQL에서 IAM 인증 사용](#page-3800-1)

<span id="page-3799-1"></span>Aurora MySQL에서 IAM 인증 사용

Aurora MySQL에서는 AWS에서 제공하는 플러그인인 AWSAuthenticationPlugin에서 인증을 처 리합니다. 이 플러그인은 IAM과 원활하게 연동되어 사용자를 인증합니다. 마스터 사용자 또는 사용자 를 생성하고 권한을 부여할 수 있는 다른 사용자로 DB 클러스터에 연결합니다. 연결한 후 다음 예제와 같이 CREATE USER 문을 실행합니다.

CREATE USER jane\_doe IDENTIFIED WITH AWSAuthenticationPlugin AS 'RDS';

IDENTIFIED WITH 절을 사용하면 Aurora MySQL이 AWSAuthenticationPlugin을 통해 데이터 베이스 계정(jane\_doe)을 인증할 수 있습니다. AS 'RDS' 절은 인증 방법을 참조합니다. 지정한 데이 터베이스 사용자 이름이 IAM 데이터베이스 액세스에 대한 IAM 정책의 리소스와 같은지 확인합니다. 자세한 내용은 [IAM 데이터베이스 액세스를 위한 IAM 정책 생성 및 사용](#page-3794-0) 섹션을 참조하세요.

**a** Note

다음과 같은 메시지가 표시되면 현재 DB 클러스터에서 AWS 제공 플러그인을 사용할 수 없는 것입니다.

ERROR 1524 (HY000): Plugin 'AWSAuthenticationPlugin' is not loaded

위와 같은 오류 문제를 해결하려면 지원되는 구성을 사용하고 있는지, 그리고 DB 클러스터에 서 IAM 데이터베이스 인증이 활성화되어 있는지 확인하십시오. 자세한 내용은 [리전 및 버전 사](#page-3789-0) [용 가능 여부](#page-3789-0) 및 [IAM 데이터베이스 인증의 활성화 및 비활성화](#page-3791-1) 단원을 참조하십시오.

AWSAuthenticationPlugin을 사용하여 계정을 생성한 이후 계정 관리 방법은 다른 데이터베이스 계정과 동일합니다. 예를 들어 GRANT 및 REVOKE 문으로 계정 권한을 수정하거나, 혹은 ALTER USER 문으로 여러 가지 계정 속성을 변경할 수 있습니다.

IAM을 사용하는 경우 데이터베이스 네트워크 트래픽은 SSL/TLS를 사용하여 암호화됩니다. SSL 연결 을 허용하려면 다음 명령을 사용해 사용자 계정을 수정합니다.

ALTER USER 'jane\_doe'@'%' REQUIRE SSL;

<span id="page-3800-1"></span>Aurora PostgreSQL에서 IAM 인증 사용

Aurora PostgreSQL에서 IAM 인증을 사용하려면 마스터 사용자 또는 사용자를 생성하고 권한을 부여 할 수 있는 다른 사용자로 DB 클러스터에 연결해야 합니다. 연결한 후 데이터베이스 사용자를 생성하 고 다음 예제에 나온 것처럼 사용자에게 rds\_iam 역할을 부여합니다.

CREATE USER db\_userx; GRANT rds\_iam TO db\_userx;

지정한 데이터베이스 사용자 이름이 IAM 데이터베이스 액세스에 대한 IAM 정책의 리소스와 같은지 확 인합니다. 자세한 내용은 [IAM 데이터베이스 액세스를 위한 IAM 정책 생성 및 사용](#page-3794-0) 섹션을 참조하세요.

PostgreSQL 데이터베이스 사용자는 IAM 또는 Kerberos 인증 중 하나를 사용할 수 있지만 둘 다 사용 할 수는 없으므로 이 사용자에게 rds\_ad 역할을 할당할 수 없습니다. 이는 중첩된 멤버십에도 적용됩 니다. 자세한 내용은 [7단계: Kerberos 보안 주체를 위한 PostgreSQL 사용자 생성](#page-1926-0) 섹션을 참조하세요.

# <span id="page-3800-0"></span>IAM 인증을 사용하여 DB 클러스터에 연결

IAM 데이터베이스 인증 방식에서는 DB 클러스터에 연결할 때 인증 토큰을 사용합니다. 인증 토큰이란 암호 대신 사용하는 문자열을 말합니다. 인증 토큰은 생성 후 15분 동안만 유효하며 이 시간이 지나면 만료됩니다. 만료된 토큰을 사용하여 연결하려고 하면 연결 요청이 거부됩니다.

모든 인증 토큰은 AWS 서명 버전 4를 사용하여 유효한 서명이 있어야 합니다. (자세한 내용은 AWS 일 반 참조의 [서명 버전 4 서명 프로세스를](https://docs.aws.amazon.com/general/latest/gr/signature-version-4.html) 참조하세요.) AWS SDK for Java 또는 AWS SDK for Python (Boto3)와 같은 AWS CLI 및 AWS SDK는 사용자가 생성한 각 토큰에 자동으로 서명할 수 있습니다.

AWS Lambda와 같은 AWS 서비스에서 Amazon Aurora에 연결할 때 인증 토큰을 사용할 수 있습니다. 토큰을 사용하면 코드에 암호를 넣지 않아도 됩니다. 그 밖에 AWS SDK를 사용하여 인증 토큰을 프로 그래밍 방식으로 생성하고 프로그래밍 방식으로 서명하는 방법도 있습니다.

IAM 인증 토큰에 서명까지 마쳤으면 이제 Aurora DB 클러스터에 연결할 수 있습니다. 다음 섹션에서 는 명령줄 도구 또는 AWS SDK(예: AWS SDK for Java 또는 AWS SDK for Python (Boto3))를 사용하 여 연결하는 방법에 대해 알아보겠습니다.

자세한 내용은 다음 블로그 게시물을 참조하십시오.

- [IAM 인증을 사용하여 SQL Workbench/J를 Aurora MySQL 또는 Amazon RDS for MySQL에 연결](https://aws.amazon.com/blogs/database/use-iam-authentication-to-connect-with-sql-workbenchj-to-amazon-aurora-mysql-or-amazon-rds-for-mysql/)
- [Using IAM authentication to connect with pgAdmin Amazon Aurora PostgreSQL or Amazon RDS](https://aws.amazon.com/blogs/database/using-iam-authentication-to-connect-with-pgadmin-amazon-aurora-postgresql-or-amazon-rds-for-postgresql/)  [for PostgreSQL](https://aws.amazon.com/blogs/database/using-iam-authentication-to-connect-with-pgadmin-amazon-aurora-postgresql-or-amazon-rds-for-postgresql/)

# 필수 조건

다음은 IAM 인증을 사용하여 DB 클러스터에 연결하기 위한 사전 조건입니다.

- [IAM 데이터베이스 인증의 활성화 및 비활성화](#page-3791-1)
- [IAM 데이터베이스 액세스를 위한 IAM 정책 생성 및 사용](#page-3794-0)
- [IAM 인증을 사용하여 데이터베이스 계정 생성](#page-3799-0)

# 주제

- [AWS 드라이버와 함께 IAM 인증을 사용하여 DB 클러스터에 연결](#page-3801-0)
- [명령줄에서 IAM 인증을 사용하여 DB 클러스터에 연결: AWS CLI 및 mysql 클라이언트](#page-3802-0)
- [명령줄: AWS CLI 및 psql Client에서 IAM 인증을 사용하여 DB 클러스터에 연결](#page-3805-0)
- [IAM 인증 및 AWS SDK for .NET를 사용하여 DB 클러스터에 연결](#page-3807-0)
- [IAM 인증 및 AWS SDK for Go를 사용하여 DB 클러스터에 연결](#page-3811-0)
- [IAM 인증 및 AWS SDK for Java를 사용하여 DB 클러스터에 연결](#page-3817-0)
- [IAM 인증 및 AWS SDK for Python \(Boto3\)를 사용하여 DB 클러스터에 연결](#page-3828-0)

<span id="page-3801-0"></span>AWS 드라이버와 함께 IAM 인증을 사용하여 DB 클러스터에 연결

더 빠른 전환 및 장애 조치 시간, AWS Secrets Manager, AWS Identity and Access Management(IAM) 및 페더레이션 ID를 사용한 인증을 지원하도록 설계된 AWS 드라이버 제품군입니다. AWS 드라이버는 DB 클러스터 상태 모니터링과 클러스터 토폴로지 파악을 통해 새 라이터를 결정합니다. 이 접근 방식

은 전환 및 장애 조치 시간을 오픈 소스 드라이버의 경우 수십 초였던 것에 비해 10초 미만으로 단축합 니다.

AWS 드라이버에 대한 자세한 내용은 [Aurora MySQL](#page-333-0) 또는 [Aurora PostgreSQL](#page-337-0) DB 클러스터의 해당 언어 드라이버를 참조하세요.

<span id="page-3802-0"></span>명령줄에서 IAM 인증을 사용하여 DB 클러스터에 연결: AWS CLI 및 mysql 클라이언트

아래 설명과 같이 AWS CLI 및 mysql 명령줄 도구를 사용하여 명령줄에서 Aurora DB 클러스터로 연 결할 수 있습니다.

필수 조건

다음은 IAM 인증을 사용하여 DB 클러스터에 연결하기 위한 사전 조건입니다.

- [IAM 데이터베이스 인증의 활성화 및 비활성화](#page-3791-1)
- [IAM 데이터베이스 액세스를 위한 IAM 정책 생성 및 사용](#page-3794-0)
- [IAM 인증을 사용하여 데이터베이스 계정 생성](#page-3799-0)

```
a Note
```
IAM 인증을 통한 SQL Workbench/J를 사용하여 데이터베이스에 연결하는 방법에 대한 자 세한 내용은 블로그 게시물 [IAM 인증을 사용하여 SQL Workbench/J를 Aurora MySQL 또는](https://aws.amazon.com/blogs/database/use-iam-authentication-to-connect-with-sql-workbenchj-to-amazon-aurora-mysql-or-amazon-rds-for-mysql/)  [Amazon RDS for MySQL에 연결을](https://aws.amazon.com/blogs/database/use-iam-authentication-to-connect-with-sql-workbenchj-to-amazon-aurora-mysql-or-amazon-rds-for-mysql/) 참조하세요.

```
주제
```
- [IAM 인증 토크 생성](#page-3802-1)
- [DB 클러스터에 연결](#page-3803-0)

<span id="page-3802-1"></span>IAM 인증 토크 생성

다음은 AWS CLI를 사용하여 서명이 되어 있는 인증 토큰을 생성하는 방법을 설명한 예제입니다.

```
aws rds generate-db-auth-token \ 
    --hostname rdsmysql.123456789012.us-west-2.rds.amazonaws.com \ 
    --port 3306 \ 
    --region us-west-2 \ 
    --username jane_doe
```
위의 예제에서 각 파라미터는 다음과 같습니다.

- --hostname 액세스할 DB 클러스터의 호스트 이름입니다.
- --port DB 클러스터에 연결할 때 사용할 포트 번호입니다.
- --region DB 클러스터가 실행되는 AWS 리전입니다.
- --username 액세스할 데이터베이스 계정입니다.

토큰에서 가장 앞의 일부 문자는 다음과 같은 모습입니다.

rdsmysql.123456789012.us-west-2.rds.amazonaws.com:3306/? Action=connect&DBUser=jane\_doe&X-Amz-Algorithm=AWS4-HMAC-SHA256&X-Amz-Expires=900...

# **a** Note

인증 토큰을 생성할 때는 DB 클러스터 엔드포인트 대신 사용자 지정 Route 53 DNS 레코드 또 는 Aurora 사용자 지정 엔드포인트를 사용할 수 없습니다.

<span id="page-3803-0"></span>DB 클러스터에 연결

일반적인 연결 형식은 다음과 같습니다.

```
mysql --host=hostName --port=portNumber --ssl-ca=full_path_to_ssl_certificate --enable-
cleartext-plugin --user=userName --password=authToken
```
파라미터는 다음과 같습니다.

- --host 액세스할 DB 클러스터의 호스트 이름입니다.
- --port DB 클러스터에 연결할 때 사용할 포트 번호입니다.
- --ssl-ca 퍼블릭 키를 포함하는 SSL 인증서 파일의 전체 경로

자세한 내용은 [Aurora MySQL DB 클러스터에서 TLS 사용](#page-1235-0) 단원을 참조하십시오.

SSL 인증서를 다운로드하려면 [SSL/TLS를 사용하여 DB 클러스터에 대한 연결 암호화](#page-3720-0) 섹션을 참조 하세요.

• --enable-cleartext-plugin – 현재 연결에서 AWSAuthenticationPlugin을 사용하도록 지 정하는 값입니다.

MariaDB 클라이언트를 사용하는 경우 --enable-cleartext-plugin 옵션이 필요하지 않습니 다.

- --user 액세스할 데이터베이스 계정입니다.
- --password 서명된 IAM 인증 토큰입니다.

인증 토큰은 수백 자의 문자로 구성됩니다. 그렇기 때문에 명령줄에서는 다루지 불편할 수도 있습니다. 이러한 문제를 해결하기 위해 토큰을 환경 변수로 저장한 후 연결할 때 이 변수를 사용하는 것도 한 가 지 방법입니다. 다음은 이러한 문제 해결 방법을 설명한 예제입니다. 이 예에서 */sample\_dir/*는 퍼 블릭 키를 포함하는 SSL 인증서 파일의 전체 경로입니다.

```
RDSHOST="mysqlcluster.cluster-123456789012.us-east-1.rds.amazonaws.com"
TOKEN="$(aws rds generate-db-auth-token --hostname $RDSHOST --port 3306 --region us-
west-2 --username jane_doe )"
mysql --host=$RDSHOST --port=3306 --ssl-ca=/sample_dir/global-bundle.pem --enable-
cleartext-plugin --user=jane_doe --password=$TOKEN
```
AWSAuthenticationPlugin을 사용하여 연결할 때는 SSL을 통해 보안을 유지합니다. 이러한 보안 여부를 확인하려면 mysql> 명령 프롬프트에 다음과 같이 입력합니다.

```
show status like 'Ssl%';
```
그러면 출력 시 다음과 같이 자세하게 표시됩니다.

```
+---------------+-------------+
| Variable_name | Value 
 |
+---------------+-------------+
| ... | ...
| Ssl_cipher | AES256-SHA 
 |
| ... | ...
| Ssl_version | TLSv1.1 
 |
| ... | ...
```
+-----------------------------+

프록시를 통해 DB 클러스터 연결하려는 경우 [IAM 인증을 사용하여 프록시에 연결](#page-2916-0)을 참조하세요.

<span id="page-3805-0"></span>명령줄: AWS CLI 및 psql Client에서 IAM 인증을 사용하여 DB 클러스터에 연결

아래 설명과 같이 AWS CLI 및 psql 명령줄 도구를 사용하여 명령줄에서 Aurora PostgreSQL DB 클러 스터에 연결할 수 있습니다.

# 필수 조건

다음은 IAM 인증을 사용하여 DB 클러스터에 연결하기 위한 사전 조건입니다.

- [IAM 데이터베이스 인증의 활성화 및 비활성화](#page-3791-1)
- [IAM 데이터베이스 액세스를 위한 IAM 정책 생성 및 사용](#page-3794-0)
- [IAM 인증을 사용하여 데이터베이스 계정 생성](#page-3799-0)

#### **a** Note

IAM 인증을 통한 pgAdmin을 사용하여 데이터베이스에 연결하는 방법에 대한 자세한 내 용은 블로그 게시물 [Using IAM authentication to connect with pgAdmin Amazon Aurora](https://aws.amazon.com/blogs/database/using-iam-authentication-to-connect-with-pgadmin-amazon-aurora-postgresql-or-amazon-rds-for-postgresql/)  [PostgreSQL or Amazon RDS for PostgreSQL](https://aws.amazon.com/blogs/database/using-iam-authentication-to-connect-with-pgadmin-amazon-aurora-postgresql-or-amazon-rds-for-postgresql/)을 참조하세요.

#### 주제

- [IAM 인증 토크 생성](#page-3805-1)
- [Aurora PostgreSQL 클러스터에 연결](#page-3806-0)

<span id="page-3805-1"></span>IAM 인증 토크 생성

인증 토큰은 수백 자의 문자로 구성되므로 명령줄에서는 다루기 불편할 수 있습니다. 이러한 문제를 해 결하기 위해 토큰을 환경 변수로 저장한 후 연결할 때 이 변수를 사용하는 것도 한 가지 방법입니다. 다 음 예제는 AWS CLI에서 generate-db-auth-token 명령을 사용하여 서명된 인증 토큰을 받고 이 를 PGPASSWORD 환경 변수에 저장하는 방법을 보여 줍니다.

export RDSHOST="*mypostgres-cluster.cluster-123456789012.us-west-2.rds.amazonaws.com*" export PGPASSWORD="\$(aws rds generate-db-auth-token --hostname \$RDSHOST --port *5432* - region *us-west-2* --username *jane\_doe* )"

예제에서 generate-db-auth-token 명령에 대한 파라미터는 다음과 같습니다.

- --hostname 액세스할 DB 클러스터(클러스터 엔드포인트)의 호스트 이름입니다.
- --port DB 클러스터에 연결할 때 사용할 포트 번호입니다.
- --region DB 클러스터가 실행되는 AWS 리전입니다.
- --username 액세스할 데이터베이스 계정입니다.

생성된 토큰에서 처음 몇 글자는 다음과 같은 모습입니다.

mypostgres-cluster.cluster-123456789012.us-west-2.rds.amazonaws.com:5432/? Action=connect&DBUser=jane\_doe&X-Amz-Algorithm=AWS4-HMAC-SHA256&X-Amz-Expires=900...

**a** Note

인증 토큰을 생성할 때는 DB 클러스터 엔드포인트 대신 사용자 지정 Route 53 DNS 레코드 또 는 Aurora 사용자 지정 엔드포인트를 사용할 수 없습니다.

<span id="page-3806-0"></span>Aurora PostgreSQL 클러스터에 연결

psql을 사용한 일반적인 연결 형식은 다음과 같습니다.

```
psql "host=hostName port=portNumber sslmode=verify-full 
 sslrootcert=full_path_to_ssl_certificate dbname=DBName user=userName
 password=authToken"
```
파라미터는 다음과 같습니다.

- host 액세스할 DB 클러스터(클러스터 엔드포인트)의 호스트 이름입니다.
- port DB 클러스터에 연결할 때 사용할 포트 번호입니다.
- sslmode 사용할 SSL 모드입니다.

sslmode=verify-full을 사용하면 SSL 연결에서 SSL 인증서의 엔드포인트와 비교하여 DB 클 러스터 엔드포인트를 확인합니다.

• sslrootcert - 퍼블릭 키를 포함하는 SSL 인증서 파일의 전체 경로

자세한 내용은 [SSL/TLS를 이용한 Aurora PostgreSQL 데이터 보안](#page-1899-0) 섹션을 참조하세요.

SSL 인증서를 다운로드하려면 [SSL/TLS를 사용하여 DB 클러스터에 대한 연결 암호화](#page-3720-0) 섹션을 참조 하세요.

- dbname 액세스할 데이터베이스입니다.
- user 액세스할 데이터베이스 계정입니다.
- password 서명된 IAM 인증 토큰입니다.

#### **a** Note

인증 토큰을 생성할 때는 DB 클러스터 엔드포인트 대신 사용자 지정 Route 53 DNS 레코드 또 는 Aurora 사용자 지정 엔드포인트를 사용할 수 없습니다.

다음 예제는 psql을 사용하여 연결하는 방법을 보여줍니다. 예에서 psql은 호스트에 대해 환경 변수 RDSHOST를 사용하고 생성된 토큰에 대해 환경 변수 PGPASSWORD를 사용합니다. 또한 */ sample\_dir/*은 퍼블릭 키를 포함하는 SSL 인증서 파일의 전체 경로입니다.

export RDSHOST="*mypostgres-cluster.cluster-123456789012.us-west-2.rds.amazonaws.com*" export PGPASSWORD="\$(aws rds generate-db-auth-token --hostname \$RDSHOST --port *5432* - region *us-west-2* --username *jane\_doe* )"

psql "host=\$RDSHOST port=*5432* sslmode=verify-full sslrootcert=*/sample\_dir/*globalbundle.pem dbname=*DBName* user=*jane\_doe* password=\$PGPASSWORD"

프록시를 통해 DB 클러스터 연결하려는 경우 [IAM 인증을 사용하여 프록시에 연결](#page-2916-0)을 참조하세요.

<span id="page-3807-0"></span>IAM 인증 및 AWS SDK for .NET를 사용하여 DB 클러스터에 연결

아래 설명과 같이 AWS SDK for .NET를 사용하여 Aurora MySQL 또는 Aurora PostgreSQL DB 클러스 터에 연결할 수 있습니다.

# 필수 조건

다음은 IAM 인증을 사용하여 DB 클러스터에 연결하기 위한 사전 조건입니다.

- [IAM 데이터베이스 인증의 활성화 및 비활성화](#page-3791-1)
- [IAM 데이터베이스 액세스를 위한 IAM 정책 생성 및 사용](#page-3794-0)
- [IAM 인증을 사용하여 데이터베이스 계정 생성](#page-3799-0)

예시

다음 코드 예제는 인증 토큰을 생성한 다음 이 토큰을 사용하여 DB 클러스터에 연결하는 방법을 보여 줍니다.

이 코드 예제를 실행하려면 [AWS SDK for .NET가](https://aws.amazon.com/sdk-for-net/) 필요하며 이는 AWS 사이트에서 받을 수 있습니다. AWSSDK.CORE 및 AWSSDK.RDS 패키지가 필요합니다. DB 클러스터에 연결하려면 DB 엔진용 .NET 데 이터베이스 커넥터(예: MariaDB 또는 MySQL용 MySQL커넥터 또는 PostgreSQL용 Npgsql)를 사용합 니다.

이 코드는 Aurora MySQL DB 클러스터에 연결됩니다. 필요하다면 다음 변수 값을 변경합니다.

- server 액세스할 DB 클러스터의 엔드포인트입니다.
- user 액세스할 데이터베이스 계정입니다.
- database 액세스할 데이터베이스입니다.
- port DB 클러스터에 연결할 때 사용할 포트 번호입니다.
- Ss1Mode 사용할 SSL 모드입니다.

SslMode=Required을 사용하면 SSL 연결에서 SSL 인증서의 엔드포인트와 비교하여 DB 클러스 터 엔드포인트를 확인합니다.

• SslCa - Amazon Aurora에 대한 SSL 인증서의 전체 경로입니다.

인증서를 다운로드하려면 [SSL/TLS를 사용하여 DB 클러스터에 대한 연결 암호화](#page-3720-0) 섹션을 참조하세 요.

**a** Note

인증 토큰을 생성할 때는 DB 클러스터 엔드포인트 대신 사용자 지정 Route 53 DNS 레코드 또 는 Aurora 사용자 지정 엔드포인트를 사용할 수 없습니다.

using System; using System.Data; using MySql.Data; using MySql.Data.MySqlClient; using Amazon;

namespace ubuntu

```
{ 
   class Program 
\{ static void Main(string[] args) 
    \mathcal{L} var pwd = 
  Amazon.RDS.Util.RDSAuthTokenGenerator.GenerateAuthToken(RegionEndpoint.USEast1, 
  "mysqlcluster.cluster-123456789012.us-east-1.rds.amazonaws.com", 3306, "jane_doe"); 
       // for debug only Console.Write("{0}\n", pwd); //this verifies the token is 
  generated 
       MySqlConnection conn = new 
  MySqlConnection($"server=mysqlcluster.cluster-123456789012.us-
\epsilonast-1.rds.amazonaws.com;user=jane_doe;database=mydB;port=3306;password={pwd};SslMode=Required;
       conn.Open(); 
       // Define a query 
       MySqlCommand sampleCommand = new MySqlCommand("SHOW DATABASES;", conn); 
       // Execute a query 
       MySqlDataReader mysqlDataRdr = sampleCommand.ExecuteReader(); 
       // Read all rows and output the first column in each row 
       while (mysqlDataRdr.Read()) 
         Console.WriteLine(mysqlDataRdr[0]); 
       mysqlDataRdr.Close(); 
       // Close connection 
       conn.Close(); 
     } 
   }
}
```
이 코드는 Aurora PostgreSQL DB 클러스터에 연결됩니다.

필요하다면 다음 변수 값을 변경합니다.

- Server 액세스할 DB 클러스터의 엔드포인트입니다.
- User ID 액세스할 데이터베이스 계정입니다.
- Database 액세스할 데이터베이스입니다.
- Port DB 클러스터에 연결할 때 사용할 포트 번호입니다.
- SSL Mode 사용할 SSL 모드입니다.

SSL Mode=Required을 사용하면 SSL 연결에서 SSL 인증서의 엔드포인트와 비교하여 DB 클러스 터 엔드포인트를 확인합니다.

• Root Certificate - Amazon Aurora에 대한 SSL 인증서의 전체 경로입니다.

인증서를 다운로드하려면 [SSL/TLS를 사용하여 DB 클러스터에 대한 연결 암호화](#page-3720-0) 섹션을 참조하세 요.

# **a** Note

인증 토큰을 생성할 때는 DB 클러스터 엔드포인트 대신 사용자 지정 Route 53 DNS 레코드 또 는 Aurora 사용자 지정 엔드포인트를 사용할 수 없습니다.

```
using System;
using Npgsql;
using Amazon.RDS.Util;
namespace ConsoleApp1
{ 
     class Program 
     { 
         static void Main(string[] args) 
        \mathcal{L} var pwd = 
  RDSAuthTokenGenerator.GenerateAuthToken("postgresmycluster.cluster-123456789012.us-
east-1.rds.amazonaws.com", 5432, "jane_doe");
// for debug only Console.Write("{0}\n", pwd); //this verifies the token is generated 
             NpgsqlConnection conn = new 
  NpgsqlConnection($"Server=postgresmycluster.cluster-123456789012.us-
east-1.rds.amazonaws.com;User Id=jane_doe;Password={pwd};Database=mydb;SSL 
 Mode=Require;Root Certificate=full_path_to_ssl_certificate"); 
             conn.Open(); 
             // Define a query 
                     NpgsqlCommand cmd = new NpgsqlCommand("select count(*) FROM 
  pg_user", conn); 
             // Execute a query 
             NpgsqlDataReader dr = cmd.ExecuteReader();
```

```
 // Read all rows and output the first column in each row 
              while (dr.Read()) 
                   Console.Write("{0}\n", dr[0]); 
              // Close connection 
              conn.Close(); 
          } 
     }
}
```
프록시를 통해 DB 클러스터 연결하려는 경우 [IAM 인증을 사용하여 프록시에 연결](#page-2916-0)을 참조하세요.

<span id="page-3811-0"></span>IAM 인증 및 AWS SDK for Go를 사용하여 DB 클러스터에 연결

아래 설명과 같이 AWS SDK for Go를 사용하여 Aurora MySQL 또는 Aurora PostgreSQL DB 클러스 터에 연결할 수 있습니다.

#### 필수 조건

다음은 IAM 인증을 사용하여 DB 클러스터에 연결하기 위한 사전 조건입니다.

- [IAM 데이터베이스 인증의 활성화 및 비활성화](#page-3791-1)
- [IAM 데이터베이스 액세스를 위한 IAM 정책 생성 및 사용](#page-3794-0)
- [IAM 인증을 사용하여 데이터베이스 계정 생성](#page-3799-0)

예시

```
이 코드 예제를 실행하려면 AWS SDK for Go가 필요하며 이는 AWS 사이트에서 받을 수 있습니다.
```
필요하다면 다음 변수 값을 변경합니다.

- dbName 액세스할 데이터베이스입니다.
- dbUser 액세스할 데이터베이스 계정입니다.
- dbHost 액세스할 DB 클러스터의 엔드포인트입니다.

#### **a** Note

인증 토큰을 생성할 때는 DB 클러스터 엔드포인트 대신 사용자 지정 Route 53 DNS 레코 드 또는 Aurora 사용자 지정 엔드포인트를 사용할 수 없습니다.

- dbPort DB 클러스터에 연결할 때 사용할 포트 번호입니다.
- region DB 클러스터가 실행되는 AWS 리전입니다.

또한 샘플 코드에서 가져온 라이브러리가 시스템에 있는지 확인합니다.

```
A Important
  이 섹션의 예에서는 다음 코드를 사용하여 로컬 환경에서 데이터베이스에 액세스하는 자격 증
  명을 제공합니다.
  creds := credentials.NewEnvCredentials()
  Amazon EC2 또는 Amazon ECS 같은 AWS 서비스에서 데이터베이스에 액세스하는 경우 코
  드를 다음 코드로 바꿀 수 있습니다.
  sess := session.Must(session.NewSession())
  creds := sess.Config.Credentials
  이 변경 작업을 수행하는 경우 다음 가져오기를 추가해야 합니다.
  "github.com/aws/aws-sdk-go/aws/session"
```
주제

- [IAM 인증 및 AWS SDK for Go V2를 사용하여 연결](#page-3812-0)
- [IAM 인증 및 AWS SDK for Go V1을 사용하여 연결](#page-3815-0)

<span id="page-3812-0"></span>IAM 인증 및 AWS SDK for Go V2를 사용하여 연결

IAM 인증 및 AWS SDK for Go V2를 사용하여 DB 클러스터에 연결할 수 있습니다.

다음 코드 예제는 인증 토큰을 생성한 다음 이 토큰을 사용하여 DB 클러스터에 연결하는 방법을 보여 줍니다.

이 코드는 Aurora MySQL DB 클러스터에 연결됩니다.

```
package main 
import ( 
      "context" 
      "database/sql" 
      "fmt" 
      "github.com/aws/aws-sdk-go-v2/config"
```

```
 "github.com/aws/aws-sdk-go-v2/feature/rds/auth" 
      _ "github.com/go-sql-driver/mysql"
)
func main() { 
      var dbName string = "DatabaseName" 
      var dbUser string = "DatabaseUser" 
      var dbHost string = "mysqlcluster.cluster-123456789012.us-
east-1.rds.amazonaws.com" 
      var dbPort int = 3306
      var dbEndpoint string = fmt.Sprintf("%s:%d", dbHost, dbPort) 
      var region string = "us-east-1" 
     cfg, err := config.LoadDefaultConfig(context.TODO()) 
    if err != nil {
      panic("configuration error: " + err.Error()) 
     } 
     authenticationToken, err := auth.BuildAuthToken( 
      context.TODO(), dbEndpoint, region, dbUser, cfg.Credentials) 
    if err != nil {
      panic("failed to create authentication token: " + err.Error()) 
     } 
     dsn := fmt.Sprintf("%s:%s@tcp(%s)/%s?tls=true&allowCleartextPasswords=true", 
         dbUser, authenticationToken, dbEndpoint, dbName, 
    \lambda db, err := sql.Open("mysql", dsn) 
    if err != nil {
         panic(err) 
     } 
    err = db.Ping()if err != nil {
         panic(err) 
     }
}
```
이 코드는 Aurora PostgreSQL DB 클러스터에 연결됩니다.

package main

```
import ( 
      "context" 
      "database/sql" 
      "fmt" 
      "github.com/aws/aws-sdk-go-v2/config" 
      "github.com/aws/aws-sdk-go-v2/feature/rds/auth" 
      _ "github.com/lib/pq"
)
func main() { 
      var dbName string = "DatabaseName" 
      var dbUser string = "DatabaseUser" 
      var dbHost string = "postgresmycluster.cluster-123456789012.us-
east-1.rds.amazonaws.com" 
      var dbPort int = 5432
      var dbEndpoint string = fmt.Sprintf("%s:%d", dbHost, dbPort) 
      var region string = "us-east-1" 
     cfg, err := config.LoadDefaultConfig(context.TODO()) 
    if err != nil {
      panic("configuration error: " + err.Error()) 
     } 
     authenticationToken, err := auth.BuildAuthToken( 
      context.TODO(), dbEndpoint, region, dbUser, cfg.Credentials) 
     if err != nil { 
      panic("failed to create authentication token: " + err.Error()) 
     } 
     dsn := fmt.Sprintf("host=%s port=%d user=%s password=%s dbname=%s", 
         dbHost, dbPort, dbUser, authenticationToken, dbName, 
    \lambda db, err := sql.Open("postgres", dsn) 
     if err != nil { 
         panic(err) 
     } 
    err = db.Ping() if err != nil { 
         panic(err)
```
}

```
}
```
프록시를 통해 DB 클러스터 연결하려는 경우 [IAM 인증을 사용하여 프록시에 연결](#page-2916-0)을 참조하세요.

```
IAM 인증 및 AWS SDK for Go V1을 사용하여 연결
```
IAM 인증 및 AWS SDK for Go V1을 사용하여 DB 클러스터에 연결할 수 있습니다.

다음 코드 예제는 인증 토큰을 생성한 다음 이 토큰을 사용하여 DB 클러스터에 연결하는 방법을 보여 줍니다.

이 코드는 Aurora MySQL DB 클러스터에 연결됩니다.

```
package main 
import ( 
     "database/sql" 
     "fmt" 
     "log" 
     "github.com/aws/aws-sdk-go/aws/credentials" 
     "github.com/aws/aws-sdk-go/service/rds/rdsutils" 
     _ "github.com/go-sql-driver/mysql"
)
func main() { 
     dbName := "app" 
     dbUser := "jane_doe" 
     dbHost := "mysqlcluster.cluster-123456789012.us-east-1.rds.amazonaws.com" 
     dbPort := 3306
     dbEndpoint := fmt.Sprintf("%s:%d", dbHost, dbPort) 
     region := "us-east-1" 
     creds := credentials.NewEnvCredentials() 
     authToken, err := rdsutils.BuildAuthToken(dbEndpoint, region, dbUser, creds) 
     if err != nil { 
         panic(err) 
     } 
     dsn := fmt.Sprintf("%s:%s@tcp(%s)/%s?tls=true&allowCleartextPasswords=true", 
         dbUser, authToken, dbEndpoint, dbName, 
    \mathcal{L}
```
```
 db, err := sql.Open("mysql", dsn) 
    if err != nil {
          panic(err) 
     } 
    err = db.Ping() if err != nil { 
          panic(err) 
     }
}
```
이 코드는 Aurora PostgreSQL DB 클러스터에 연결됩니다.

```
package main
import ( 
  "database/sql" 
  "fmt" 
  "github.com/aws/aws-sdk-go/aws/credentials" 
  "github.com/aws/aws-sdk-go/service/rds/rdsutils" 
 _ "github.com/lib/pq"
\lambdafunc main() { 
     dbName := "app" 
     dbUser := "jane_doe" 
     dbHost := "postgresmycluster.cluster-123456789012.us-east-1.rds.amazonaws.com" 
     dbPort := 5432
     dbEndpoint := fmt.Sprintf("%s:%d", dbHost, dbPort) 
     region := "us-east-1" 
     creds := credentials.NewEnvCredentials() 
     authToken, err := rdsutils.BuildAuthToken(dbEndpoint, region, dbUser, creds) 
     if err != nil { 
         panic(err) 
     } 
     dsn := fmt.Sprintf("host=%s port=%d user=%s password=%s dbname=%s", 
         dbHost, dbPort, dbUser, authToken, dbName, 
     )
```

```
 db, err := sql.Open("postgres", dsn) 
    if err != nil {
          panic(err) 
     } 
    err = db.Pina()if err != nil {
          panic(err) 
     }
}
```
프록시를 통해 DB 클러스터 연결하려는 경우 [IAM 인증을 사용하여 프록시에 연결](#page-2916-0)을 참조하세요.

IAM 인증 및 AWS SDK for Java를 사용하여 DB 클러스터에 연결

아래 설명과 같이 AWS SDK for Java를 사용하여 Aurora MySQL 또는 Aurora PostgreSQL DB 클러스 터에 연결할 수 있습니다.

### 필수 조건

다음은 IAM 인증을 사용하여 DB 클러스터에 연결하기 위한 사전 조건입니다.

- [IAM 데이터베이스 인증의 활성화 및 비활성화](#page-3791-0)
- [IAM 데이터베이스 액세스를 위한 IAM 정책 생성 및 사용](#page-3794-0)
- [IAM 인증을 사용하여 데이터베이스 계정 생성](#page-3799-0)
- [AWS SDK for Java 설정](https://docs.aws.amazon.com/sdk-for-java/v1/developer-guide/setup-install.html)

#### 주제

- [IAM 인증 토크 생성](#page-3817-0)
- [IAM 인증 토큰 수동 구성](#page-3819-0)
- [DB 클러스터에 연결](#page-3823-0)

#### <span id="page-3817-0"></span>IAM 인증 토크 생성

AWS SDK for Java로 프로그램을 개발할 때는 RdsIamAuthTokenGenerator 클래스를 사용하여 서명된 인증 토큰을 가져올 수 있습니다. 이 클래스를 사용하려면 AWS 자격 증명을 입력해야 합니 다. 이렇게 하려면 DefaultAWSCredentialsProviderChain 클래스의 인스턴스를 생성합니다. DefaultAWSCredentialsProviderChain은 [기본 자격 증명 공급자 체인](https://docs.aws.amazon.com/sdk-for-java/v1/developer-guide/credentials.html#credentials-default)에서 찾은 첫 번째 AWS 액세스 키와 보안 키를 사용합니다. AWS 액세스 키에 대한 자세한 내용은 [사용자의 액세스 키 관리](https://docs.aws.amazon.com/IAM/latest/UserGuide/id_credentials_access-keys.html)를 참조하세요.

#### **a** Note

인증 토큰을 생성할 때는 DB 클러스터 엔드포인트 대신 사용자 지정 Route 53 DNS 레코드 또 는 Aurora 사용자 지정 엔드포인트를 사용할 수 없습니다.

RdsIamAuthTokenGenerator 인스턴스를 생성한 후에는 getAuthToken 메서드를 호출하여 서명 된 토큰을 가져올 수 있습니다. 이때 AWS 리전, 호스트 이름, 포트 이름 및 사용자 이름을 입력합니다. 다음은 각 정보의 입력 방법을 설명한 코드 예제입니다.

```
package com.amazonaws.codesamples;
import com.amazonaws.auth.DefaultAWSCredentialsProviderChain;
import com.amazonaws.services.rds.auth.GetIamAuthTokenRequest;
import com.amazonaws.services.rds.auth.RdsIamAuthTokenGenerator;
public class GenerateRDSAuthToken { 
     public static void main(String[] args) { 
      String region = "us-west-2"; 
      String hostname = "rdsmysql.123456789012.us-west-2.rds.amazonaws.com"; 
      String port = "3306"; 
      String username = "jane_doe"; 
      System.out.println(generateAuthToken(region, hostname, port, username)); 
     } 
     static String generateAuthToken(String region, String hostName, String port, String 
  username) { 
      RdsIamAuthTokenGenerator generator = RdsIamAuthTokenGenerator.builder() 
       .credentials(new DefaultAWSCredentialsProviderChain()) 
       .region(region) 
      .build();
      String authToken = generator.getAuthToken( 
       GetIamAuthTokenRequest.builder() 
       .hostname(hostName)
```

```
 .port(Integer.parseInt(port)) 
        .userName(username) 
       .build();
      return authToken; 
     }
}
```
<span id="page-3819-0"></span>IAM 인증 토큰 수동 구성

Java에서 인증 토큰을 가장 쉽게 생성할 수 있는 방법은 RdsIamAuthTokenGenerator를 사용하는 것입니다. 이 클래스는 인증 토큰을 생성한 후 AWS 서명 버전 4를 사용해 서명까지 마칩니다. (자세한 내용은 AWS 일반 참조의 [서명 버전 4 서명 프로세스를](https://docs.aws.amazon.com/general/latest/gr/signature-version-4.html) 참조하세요.)

그 밖에 다음 코드 예제와 같이 인증 토큰을 수동으로 구성하여 서명하는 방법도 있습니다.

```
package com.amazonaws.codesamples;
import com.amazonaws.SdkClientException;
import com.amazonaws.auth.DefaultAWSCredentialsProviderChain;
import com.amazonaws.auth.SigningAlgorithm;
import com.amazonaws.util.BinaryUtils;
import org.apache.commons.lang3.StringUtils;
import javax.crypto.Mac;
import javax.crypto.spec.SecretKeySpec;
import java.nio.charset.Charset;
import java.security.MessageDigest;
import java.text.SimpleDateFormat;
import java.util.Date;
import java.util.SortedMap;
import java.util.TreeMap;
import static com.amazonaws.auth.internal.SignerConstants.AWS4_TERMINATOR;
import static com.amazonaws.util.StringUtils.UTF8;
public class CreateRDSAuthTokenManually { 
     public static String httpMethod = "GET"; 
     public static String action = "connect"; 
     public static String canonicalURIParameter = "/"; 
     public static SortedMap<String, String> canonicalQueryParameters = new TreeMap(); 
     public static String payload = StringUtils.EMPTY;
```

```
 public static String signedHeader = "host"; 
    public static String algorithm = "AWS4-HMAC-SHA256"; 
    public static String serviceName = "rds-db"; 
    public static String requestWithoutSignature; 
    public static void main(String[] args) throws Exception { 
        String region = "us-west-2"; 
        String instanceName = "rdsmysql.123456789012.us-west-2.rds.amazonaws.com"; 
        String port = "3306"; 
        String username = "jane_doe"; 
       Date now = new Date();
        String date = new SimpleDateFormat("yyyyMMdd").format(now); 
        String dateTimeStamp = new 
 SimpleDateFormat("yyyyMMdd'T'HHmmss'Z'").format(now); 
        DefaultAWSCredentialsProviderChain creds = new 
 DefaultAWSCredentialsProviderChain(); 
     String awsAccessKey = creds.getCredentials().getAWSAccessKeyId(); 
     String awsSecretKey = creds.getCredentials().getAWSSecretKey(); 
        String expiryMinutes = "900"; 
        System.out.println("Step 1: Create a canonical request:"); 
        String canonicalString = createCanonicalString(username, awsAccessKey, date, 
 dateTimeStamp, region, expiryMinutes, instanceName, port); 
        System.out.println(canonicalString); 
        System.out.println(); 
        System.out.println("Step 2: Create a string to sign:"); 
        String stringToSign = createStringToSign(dateTimeStamp, canonicalString, 
 awsAccessKey, date, region); 
        System.out.println(stringToSign); 
        System.out.println(); 
        System.out.println("Step 3: Calculate the signature:"); 
        String signature = BinaryUtils.toHex(calculateSignature(stringToSign, 
 newSigningKey(awsSecretKey, date, region, serviceName))); 
        System.out.println(signature); 
        System.out.println(); 
        System.out.println("Step 4: Add the signing info to the request"); 
        System.out.println(appendSignature(signature)); 
        System.out.println();
```

```
 } 
     //Step 1: Create a canonical request date should be in format YYYYMMDD and dateTime 
 should be in format YYYYMMDDTHHMMSSZ 
     public static String createCanonicalString(String user, String accessKey, String 
date, String dateTime, String region, String expiryPeriod, String hostName, String
 port) throws Exception { 
         canonicalQueryParameters.put("Action", action); 
         canonicalQueryParameters.put("DBUser", user); 
         canonicalQueryParameters.put("X-Amz-Algorithm", "AWS4-HMAC-SHA256"); 
         canonicalQueryParameters.put("X-Amz-Credential", accessKey + "%2F" + date + 
  "%2F" + region + "%2F" + serviceName + "%2Faws4_request"); 
         canonicalQueryParameters.put("X-Amz-Date", dateTime); 
         canonicalQueryParameters.put("X-Amz-Expires", expiryPeriod); 
         canonicalQueryParameters.put("X-Amz-SignedHeaders", signedHeader); 
         String canonicalQueryString = ""; 
         while(!canonicalQueryParameters.isEmpty()) { 
             String currentQueryParameter = canonicalQueryParameters.firstKey(); 
             String currentQueryParameterValue = 
 canonicalQueryParameters.remove(currentQueryParameter); 
             canonicalQueryString = canonicalQueryString + currentQueryParameter + "=" + 
 currentQueryParameterValue; 
             if (!currentQueryParameter.equals("X-Amz-SignedHeaders")) { 
                 canonicalQueryString += "&"; 
 } 
         } 
        String canonicalHeaders = "host:" + hostName + ":" + port + '\n';
         requestWithoutSignature = hostName + ":" + port + "/?" + canonicalQueryString; 
         String hashedPayload = BinaryUtils.toHex(hash(payload)); 
         return httpMethod + '\n' + canonicalURIParameter + '\n' + canonicalQueryString 
 + '\n' + canonicalHeaders + '\n' + signedHeader + '\n' + hashedPayload; 
     } 
     //Step 2: Create a string to sign using sig v4 
     public static String createStringToSign(String dateTime, String canonicalRequest, 
 String accessKey, String date, String region) throws Exception { 
        String credentialScope = date + \frac{1}{1} + region + \frac{1}{1} + serviceName + \frac{1}{1}aws4_request"; 
        return algorithm + \n\t\ln' + dateTime + \ln' + credentialScope + \ln' +
 BinaryUtils.toHex(hash(canonicalRequest));
```

```
 } 
    //Step 3: Calculate signature 
    /** 
     * Step 3 of the &AWS; Signature version 4 calculation. It involves deriving 
     * the signing key and computing the signature. Refer to 
     * http://docs.aws.amazon 
     * .com/general/latest/gr/sigv4-calculate-signature.html 
     */ 
    public static byte[] calculateSignature(String stringToSign, 
                                               byte[] signingKey) { 
        return sign(stringToSign.getBytes(Charset.forName("UTF-8")), signingKey, 
                SigningAlgorithm.HmacSHA256);
    } 
    public static byte[] sign(byte[] data, byte[] key, 
                           SigningAlgorithm algorithm) throws SdkClientException { 
        try { 
           Mac mac = algorithm.getMac();
            mac.init(new SecretKeySpec(key, algorithm.toString())); 
            return mac.doFinal(data); 
        } catch (Exception e) { 
            throw new SdkClientException( 
                     "Unable to calculate a request signature: " 
                             + e.getMessage(), e); 
        } 
    } 
    public static byte[] newSigningKey(String secretKey, 
                                     String dateStamp, String regionName, String 
 serviceName) { 
        byte[] kSecret = ("AWS4" + secretKey).getBytes(Charset.forName("UTF-8")); 
       byte[] kDate = sign(dateStamp, kSecret, SigningAlgorithm.HmacSHA256);
       byte[] kRegion = sign(regionName, kDate, SigningAlgorithm.HmacSHA256);
        byte[] kService = sign(serviceName, kRegion, 
                SigningAlgorithm.HmacSHA256);
        return sign(AWS4_TERMINATOR, kService, SigningAlgorithm.HmacSHA256); 
    } 
    public static byte[] sign(String stringData, byte[] key, 
                        SigningAlgorithm algorithm) throws SdkClientException { 
        try { 
            byte[] data = stringData.getBytes(UTF8); 
            return sign(data, key, algorithm);
```

```
 } catch (Exception e) { 
              throw new SdkClientException( 
                      "Unable to calculate a request signature: " 
                               + e.getMessage(), e); 
         } 
     } 
     //Step 4: append the signature 
     public static String appendSignature(String signature) { 
         return requestWithoutSignature + "&X-Amz-Signature=" + signature; 
     } 
     public static byte[] hash(String s) throws Exception { 
         try { 
              MessageDigest md = MessageDigest.getInstance("SHA-256"); 
              md.update(s.getBytes(UTF8)); 
              return md.digest(); 
         } catch (Exception e) { 
              throw new SdkClientException( 
                       "Unable to compute hash while signing request: " 
                               + e.getMessage(), e); 
         } 
     }
}
```
<span id="page-3823-0"></span>DB 클러스터에 연결

다음은 인증 토큰을 생성하고, 이를 사용하여 Aurora MySQL을 실행하는 클러스터에 연결하는 방법을 보여주는 코드 예입니다.

이 코드 예제를 실행하려면 [AWS SDK for Java가](https://aws.amazon.com/sdk-for-java/) 필요하며 이는 AWS 사이트에서 받을 수 있습니다. 또한 다음이 필요합니다.

- MySQL Connector/J. 이 코드 예제는 mysql-connector-java-5.1.33-bin.jar로 테스트됩니 다.
- AWS 리전에 고유한 Amazon Aurora에 대한 중간 인증서입니다. (자세한 내용은 [SSL/TLS를 사용하](#page-3720-0) [여 DB 클러스터에 대한 연결 암호화](#page-3720-0) 섹션을 참조하세요.) 예제가 실행되면 클래스 로더가 쉽게 찾을 수 있도록 이 Java 코드 예제와 동일한 디렉터리에서 인증서를 찾기 시작합니다.
- 필요하다면 다음 변수 값을 변경합니다.
	- RDS\_INSTANCE\_HOSTNAME 액세스할 DB 클러스터의 호스트 이름입니다.
	- RDS\_INSTANCE\_PORT PostgreSQL DB 클러스터에 연결할 때 사용할 포트 이름입니다.
- REGION\_NAME DB 클러스터가 실행되는 AWS 리전입니다.
- DB\_USER 액세스할 데이터베이스 계정입니다.
- SSL\_CERTIFICATE AWS 리전에 고유한 Amazon Aurora에 대한 SSL 인증서입니다.

AWS 리전에 대한 인증서를 다운로드하려면 [SSL/TLS를 사용하여 DB 클러스터에 대한 연결 암](#page-3720-0) [호화](#page-3720-0) 섹션을 참조하세요. SSL 인증서는 예제 실행 시 클래스 로더가 인증서를 찾을 수 있도록 이 Java 프로그램 파일과 동일한 디렉터리에 설치합니다.

#### 다음은 [기본 자격 증명 공급자 체인에](https://docs.aws.amazon.com/sdk-for-java/v1/developer-guide/credentials.html#credentials-default)서 AWS 자격 증명을 가져오는 코드 예제입니다.

```
a Note
```
package com.amazonaws.samples;

보안 모범 사례로 여기에 표시된 프롬프트 이외에 DEFAULT\_KEY\_STORE\_PASSWORD에 대 한 암호를 지정하는 것이 좋습니다.

```
import com.amazonaws.services.rds.auth.RdsIamAuthTokenGenerator;
import com.amazonaws.services.rds.auth.GetIamAuthTokenRequest;
import com.amazonaws.auth.BasicAWSCredentials;
import com.amazonaws.auth.DefaultAWSCredentialsProviderChain;
import com.amazonaws.auth.AWSStaticCredentialsProvider;
import java.io.File;
import java.io.FileOutputStream;
import java.io.InputStream;
import java.security.KeyStore;
import java.security.cert.CertificateFactory;
import java.security.cert.X509Certificate;
import java.sql.Connection;
import java.sql.DriverManager;
import java.sql.ResultSet;
import java.sql.Statement;
import java.util.Properties;
import java.net.URL;
public class IAMDatabaseAuthenticationTester {
```

```
 //&AWS; Credentials of the IAM user with policy enabling IAM Database Authenticated 
  access to the db by the db user. 
     private static final DefaultAWSCredentialsProviderChain creds = new 
  DefaultAWSCredentialsProviderChain(); 
     private static final String AWS_ACCESS_KEY = 
  creds.getCredentials().getAWSAccessKeyId(); 
     private static final String AWS_SECRET_KEY = 
  creds.getCredentials().getAWSSecretKey(); 
     //Configuration parameters for the generation of the IAM Database Authentication 
  token 
     private static final String RDS_INSTANCE_HOSTNAME = "rdsmysql.123456789012.us-
west-2.rds.amazonaws.com"; 
     private static final int RDS_INSTANCE_PORT = 3306; 
     private static final String REGION_NAME = "us-west-2"; 
     private static final String DB_USER = "jane_doe"; 
     private static final String JDBC_URL = "jdbc:mysql://" + RDS_INSTANCE_HOSTNAME + 
  ":" + RDS_INSTANCE_PORT; 
     private static final String SSL_CERTIFICATE = "rds-ca-2019-us-west-2.pem"; 
     private static final String KEY_STORE_TYPE = "JKS"; 
     private static final String KEY_STORE_PROVIDER = "SUN"; 
     private static final String KEY_STORE_FILE_PREFIX = "sys-connect-via-ssl-test-
cacerts"; 
     private static final String KEY_STORE_FILE_SUFFIX = ".jks"; 
     private static final String DEFAULT_KEY_STORE_PASSWORD = "changeit"; 
     public static void main(String[] args) throws Exception { 
         //get the connection 
         Connection connection = getDBConnectionUsingIam(); 
         //verify the connection is successful 
        Statement stmt= connection.createStatement();
         ResultSet rs=stmt.executeQuery("SELECT 'Success!' FROM DUAL;"); 
         while (rs.next()) { 
              String id = rs.getString(1); 
             System.out.println(id); //Should print "Success!" 
         } 
         //close the connection 
         stmt.close(); 
         connection.close();
```

```
Amazon Aurora Aurora Aurora Aurora Aurora Aurora Aurora Aurora Aurora Aurora Aurora Aurora Aurora Aurora Aurora Aurora Aurora Aurora Aurora Aurora Aurora Aurora Aurora Aurora Aurora Aurora Aurora Aurora Aurora Aurora Auro
```

```
 clearSslProperties(); 
     } 
     /** 
      * This method returns a connection to the db instance authenticated using IAM 
  Database Authentication 
      * @return 
      * @throws Exception 
      */ 
     private static Connection getDBConnectionUsingIam() throws Exception { 
         setSslProperties(); 
         return DriverManager.getConnection(JDBC_URL, setMySqlConnectionProperties()); 
     } 
     /** 
      * This method sets the mysql connection properties which includes the IAM Database 
  Authentication token 
      * as the password. It also specifies that SSL verification is required. 
      * @return 
      */ 
     private static Properties setMySqlConnectionProperties() { 
        Properties mysqlConnectionProperties = new Properties();
         mysqlConnectionProperties.setProperty("verifyServerCertificate","true"); 
         mysqlConnectionProperties.setProperty("useSSL", "true"); 
         mysqlConnectionProperties.setProperty("user",DB_USER); 
         mysqlConnectionProperties.setProperty("password",generateAuthToken()); 
         return mysqlConnectionProperties; 
     } 
     /** 
      * This method generates the IAM Auth Token. 
      * An example IAM Auth Token would look like follows: 
      * btusi123.cmz7kenwo2ye.rds.cn-north-1.amazonaws.com.cn:3306/?
Action=connect&DBUser=iamtestuser&X-Amz-Algorithm=AWS4-HMAC-SHA256&X-Amz-
Date=20171003T010726Z&X-Amz-SignedHeaders=host&X-Amz-Expires=899&X-Amz-
Credential=AKIAPFXHGVDI5RNFO4AQ%2F20171003%2Fcn-north-1%2Frds-db%2Faws4_request&X-Amz-
Signature=f9f45ef96c1f770cdad11a53e33ffa4c3730bc03fdee820cfdf1322eed15483b 
      * @return 
      */ 
     private static String generateAuthToken() { 
         BasicAWSCredentials awsCredentials = new BasicAWSCredentials(AWS_ACCESS_KEY, 
 AWS SECRET KEY);
```

```
 RdsIamAuthTokenGenerator generator = RdsIamAuthTokenGenerator.builder() 
                 .credentials(new 
AWSStaticCredentialsProvider(awsCredentials)).region(REGION_NAME).build();
        return generator.getAuthToken(GetIamAuthTokenRequest.builder() 
.hostname(RDS_INSTANCE_HOSTNAME).port(RDS_INSTANCE_PORT).userName(DB_USER).build());
    } 
    /** 
     * This method sets the SSL properties which specify the key store file, its type 
 and password: 
     * @throws Exception 
     */ 
    private static void setSslProperties() throws Exception { 
        System.setProperty("javax.net.ssl.trustStore", createKeyStoreFile()); 
        System.setProperty("javax.net.ssl.trustStoreType", KEY_STORE_TYPE); 
        System.setProperty("javax.net.ssl.trustStorePassword", 
 DEFAULT_KEY_STORE_PASSWORD); 
    } 
    /** 
     * This method returns the path of the Key Store File needed for the SSL 
 verification during the IAM Database Authentication to 
     * the db instance. 
     * @return 
     * @throws Exception 
     */ 
    private static String createKeyStoreFile() throws Exception { 
        return createKeyStoreFile(createCertificate()).getPath(); 
    } 
    /** 
     * This method generates the SSL certificate 
     * @return 
     * @throws Exception 
     */ 
    private static X509Certificate createCertificate() throws Exception { 
        CertificateFactory certFactory = CertificateFactory.getInstance("X.509"); 
        URL url = new File(SSL_CERTIFICATE).toURI().toURL(); 
       if (url == null) {
            throw new Exception(); 
        } 
        try (InputStream certInputStream = url.openStream()) { 
            return (X509Certificate) certFactory.generateCertificate(certInputStream);
```

```
 } 
     } 
     /** 
      * This method creates the Key Store File 
      * @param rootX509Certificate - the SSL certificate to be stored in the KeyStore 
      * @return 
      * @throws Exception 
      */ 
     private static File createKeyStoreFile(X509Certificate rootX509Certificate) throws 
  Exception { 
         File keyStoreFile = File.createTempFile(KEY_STORE_FILE_PREFIX, 
 KEY_STORE_FILE_SUFFIX);
         try (FileOutputStream fos = new FileOutputStream(keyStoreFile.getPath())) { 
              KeyStore ks = KeyStore.getInstance(KEY_STORE_TYPE, KEY_STORE_PROVIDER); 
             ks.load(null); 
             ks.setCertificateEntry("rootCaCertificate", rootX509Certificate); 
             ks.store(fos, DEFAULT_KEY_STORE_PASSWORD.toCharArray()); 
         } 
         return keyStoreFile; 
     } 
     /** 
      * This method clears the SSL properties. 
      * @throws Exception 
      */ 
     private static void clearSslProperties() throws Exception { 
             System.clearProperty("javax.net.ssl.trustStore"); 
            System.clearProperty("javax.net.ssl.trustStoreType"); 
            System.clearProperty("javax.net.ssl.trustStorePassword"); 
     } 
}
```
프록시를 통해 DB 클러스터 연결하려는 경우 [IAM 인증을 사용하여 프록시에 연결](#page-2916-0)을 참조하세요.

IAM 인증 및 AWS SDK for Python (Boto3)를 사용하여 DB 클러스터에 연결

아래 설명과 같이 AWS SDK for Python (Boto3)를 사용하여 Aurora MySQL 또는 Aurora PostgreSQL DB 클러스터에 연결할 수 있습니다.

#### 필수 조건

다음은 IAM 인증을 사용하여 DB 클러스터에 연결하기 위한 사전 조건입니다.

- [IAM 데이터베이스 인증의 활성화 및 비활성화](#page-3791-0)
- [IAM 데이터베이스 액세스를 위한 IAM 정책 생성 및 사용](#page-3794-0)
- [IAM 인증을 사용하여 데이터베이스 계정 생성](#page-3799-0)

또한 샘플 코드에서 가져온 라이브러리가 시스템에 있는지 확인합니다.

예시

코드 예제에서는 공유 자격 증명에 프로필을 사용합니다. 자격 증명 지정에 대한 자세한 내용은 AWS SDK for Python (Boto3) 설명서의 [자격 증명](https://boto3.amazonaws.com/v1/documentation/api/latest/guide/credentials.html)을 참조하십시오.

다음 코드 예제는 인증 토큰을 생성한 다음 이 토큰을 사용하여 DB 클러스터에 연결하는 방법을 보여 줍니다.

이 코드 예제를 실행하려면 [AWS SDK for Python \(Boto3\)](https://aws.amazon.com/sdk-for-python/)가 필요하며 이는 AWS 사이트에서 받을 수 있습니다.

필요하다면 다음 변수 값을 변경합니다.

- ENDPOINT 액세스할 DB 클러스터의 엔드포인트입니다.
- PORT DB 클러스터에 연결할 때 사용할 포트 번호입니다.
- USER 액세스할 데이터베이스 계정입니다.
- REGION DB 클러스터가 실행되는 AWS 리전입니다.
- DBNAME 액세스할 데이터베이스입니다.
- SSLCERTIFICATE Amazon Aurora에 대한 SSL 인증서의 전체 경로입니다.

ssl\_ca의 경우 SSL 인증서를 지정합니다. SSL 인증서를 다운로드하려면 [SSL/TLS를 사용하여 DB](#page-3720-0) [클러스터에 대한 연결 암호화](#page-3720-0) 섹션을 참조하세요.

**a** Note

인증 토큰을 생성할 때는 DB 클러스터 엔드포인트 대신 사용자 지정 Route 53 DNS 레코드 또 는 Aurora 사용자 지정 엔드포인트를 사용할 수 없습니다.

이 코드는 Aurora MySQL DB 클러스터에 연결됩니다.

```
이 코드를 실행하기 전에 Python Package 색인에 있는 지침에 따라 PyMySQL 드라이버를 설치하세
요.
```

```
import pymysql
import sys
import boto3
import os
ENDPOINT="mysqlcluster.cluster-123456789012.us-east-1.rds.amazonaws.com"
PORT="3306"
USER="jane_doe"
REGION="us-east-1"
DBNAME="mydb"
os.environ['LIBMYSQL_ENABLE_CLEARTEXT_PLUGIN'] = '1'
#gets the credentials from .aws/credentials
session = boto3.Session(profile_name='default')
client = session.client('rds')
token = client.generate_db_auth_token(DBHostname=ENDPOINT, Port=PORT, DBUsername=USER, 
  Region=REGION)
try: 
     conn = pymysql.connect(host=ENDPOINT, user=USER, passwd=token, port=PORT, 
  database=DBNAME, ssl_ca='SSLCERTIFICATE') 
     cur = conn.cursor() 
     cur.execute("""SELECT now()""") 
     query_results = cur.fetchall() 
     print(query_results)
except Exception as e: 
     print("Database connection failed due to {}".format(e))
```
이 코드는 Aurora PostgreSQL DB 클러스터에 연결됩니다.

이 코드를 실행하기 전에 [Psycopg 설명서의](https://pypi.org/project/psycopg2/) 지침에 따라 psycopg2를 설치하세요.

import psycopg2 import sys import boto3 import os

```
ENDPOINT="postgresmycluster.cluster-123456789012.us-east-1.rds.amazonaws.com"
PORT="5432"
USER="jane_doe"
REGION="us-east-1"
DBNAME="mydb"
#gets the credentials from .aws/credentials
session = boto3.Session(profile name='RDSCreds')
client = session.client('rds')
token = client.generate_db_auth_token(DBHostname=ENDPOINT, Port=PORT, DBUsername=USER, 
  Region=REGION)
try: 
     conn = psycopg2.connect(host=ENDPOINT, port=PORT, database=DBNAME, user=USER, 
  password=token, sslrootcert="SSLCERTIFICATE") 
    cur = conn.cursor() cur.execute("""SELECT now()""") 
     query_results = cur.fetchall() 
     print(query_results)
except Exception as e: 
     print("Database connection failed due to {}".format(e))
```
프록시를 통해 DB 클러스터 연결하려는 경우 [IAM 인증을 사용하여 프록시에 연결](#page-2916-0)을 참조하세요.

## Amazon Aurora 자격 증명 및 액세스 문제 해결

다음 정보를 사용하여 Aurora 및 IAM에서 발생할 수 있는 공통적인 문제를 진단하고 수정할 수 있습니 다.

#### 주제

- [Aurora에서 작업을 수행할 권한이 없음](#page-3831-0)
- [iam:PassRole을 수행하도록 인증되지 않음](#page-3832-0)
- [내 AWS 계정 외부의 사용자가 내 Aurora 리소스에 액세스할 수 있도록 하려고 합니다.](#page-3832-1)

### <span id="page-3831-0"></span>Aurora에서 작업을 수행할 권한이 없음

AWS Management Console에서 태스크를 수행할 권한이 없다는 메시지가 나타나는 경우 관리자에게 문의하여 도움을 받아야 합니다. 관리자는 로그인 보안 인증 정보를 제공한 사람입니다.

다음 예제 오류는 mateojackson 사용자가 콘솔을 사용하여 *##*에 대한 세부 정보를 보려고 하지만 rds:*GetWidget* 권한이 없는 경우에 발생합니다.

User: arn:aws:iam::123456789012:user/mateojackson is not authorized to perform: rds:*GetWidget* on resource: *my-example-widget*

이 경우 Mateo는 *my-example-widget* 태스크를 사용하여 rds:*GetWidget* 리소스에 액세스하도록 허용하는 정책을 업데이트하라고 관리자에게 요청합니다.

<span id="page-3832-0"></span>iam:PassRole을 수행하도록 인증되지 않음

iam:PassRole 태스크를 수행할 권한이 없다는 오류가 수신되면 관리자에게 문의하여 도움을 받아야 합니다. 관리자는 로그인 보안 인증 정보를 제공한 사람입니다. 역할을 Aurora로 전달하도록 허용하는 정책을 업데이트하라고 관리자에게 요청합니다.

일부 AWS 서비스에서는 새 서비스 역할 또는 서비스 연결 역할을 생성하는 대신, 해당 서비스에 기존 역할을 전달할 수 있습니다. 이렇게 하려면 사용자가 서비스에 역할을 전달할 수 있는 권한을 가지고 있어야 합니다.

다음 예제 오류는 이름이 marymajor인 사용자가 콘솔을 사용하여 Aurora에서 작업을 수행하려고 하 는 경우에 발생합니다. 하지만 태스크를 수행하려면 서비스에 서비스 역할이 부여한 권한이 있어야 합 니다. Mary는 서비스에 역할을 전달할 수 있는 권한을 가지고 있지 않습니다.

```
User: arn:aws:iam::123456789012:user/marymajor is not authorized to perform: 
  iam:PassRole
```
이 경우 Mary는 iam:PassRole 태스크를 수행하도록 허용하는 정책을 업데이트하라고 관리자에게 요청합니다.

<span id="page-3832-1"></span>내 AWS 계정 외부의 사용자가 내 Aurora 리소스에 액세스할 수 있도록 하려고 합니다.

다른 계정의 사용자 또는 조직 외부의 사람이 리소스에 액세스하는 데 사용할 수 있는 역할을 생성할 수 있습니다. 역할을 수임할 신뢰할 수 있는 사람을 지정할 수 있습니다. 리소스 기반 정책 또는 ACL(액 세스 제어 목록)을 지원하는 서비스의 경우 이러한 정책을 사용하여 다른 사람에게 리소스에 대한 액세 스 권한을 부여할 수 있습니다.

자세히 알아보려면 다음을 참조하십시오.

• Aurora에서 이러한 기능을 지원하는지 여부를 알아보려면 [Amazon Aurora에서 IAM을 사용하는 방](#page-3748-0) [법](#page-3748-0) 단원을 참조하십시오.

- 소유하고 있는 AWS 계정의 리소스에 대한 액세스 권한을 제공하는 방법을 알아보려면 IAM 사용 설 명서의 [자신이 소유한 다른 AWS 계정의 IAM 사용자에 대한 액세스 권한 제공](https://docs.aws.amazon.com/IAM/latest/UserGuide/id_roles_common-scenarios_aws-accounts.html)을 참조하세요.
- 리소스에 대한 액세스 권한을 서드 파티 AWS 계정에게 제공하는 방법을 알아보려면 IAM 사용 설명 서의 [서드 파티가](https://docs.aws.amazon.com/IAM/latest/UserGuide/id_roles_common-scenarios_third-party.html) 소유한 AWS 계정에 대한 액세스 제공을참조하세요.
- 자격 증명 연동을 통해 액세스 권한을 제공하는 방법을 알아보려면 IAM 사용 설명서의 [외부에서 인](https://docs.aws.amazon.com/IAM/latest/UserGuide/id_roles_common-scenarios_federated-users.html) [증된 사용자에게 액세스 권한 제공\(자격 증명 연동\)을](https://docs.aws.amazon.com/IAM/latest/UserGuide/id_roles_common-scenarios_federated-users.html) 참조하십시오.
- 교차 계정 액세스를 위한 역할과 리소스 기반 정책 사용의 차이점을 알아보려면 IAM 사용 설명서의 [IAM 역할과 리소스 기반 정책의 차이를](https://docs.aws.amazon.com/IAM/latest/UserGuide/id_roles_compare-resource-policies.html) 참조하세요.

# Amazon Aurora의 로깅 및 모니터링

모니터링은 Amazon Aurora와 AWS 솔루션의 안정성, 가용성 및 성능을 유지하는 중요한 역할을 합니 다. 다중 지점 실패가 발생할 경우 보다 쉽게 디버깅할 수 있도록 AWS 솔루션의 모든 부분으로부터 모 니터링 데이터를 수집해야 합니다. AWS는 Amazon Aurora 리소스를 모니터링하고 잠재적 인시던트에 대응하기 위한 여러 도구를 제공합니다.

Amazon CloudWatch 경보

Amazon CloudWatch 경보를 사용하면 지정한 기간 동안 단일 지표를 감시합니다. 지표가 지정 된 임계값을 초과하면 Amazon SNS 주제 또는 AWS Auto Scaling 정책으로 알림이 전송됩니다. CloudWatch 경보는 단순히 특정 상태에 있다고 해서 작업을 호출하지 않습니다. 대신, 상태가 변경 되어 지정된 기간 동안 유지되어야 합니다.

AWS CloudTrail 로그

CloudTrail은 Amazon Aurora에서 사용자, 역할 또는 AWS 서비스가 수행한 작업의 기록을 제공합 니다. CloudTrail은 콘솔의 호출과 Amazon RDS API 작업에 대한 코드 호출을 포함하여 Amazon Aurora에 대한 모든 API 호출을 이벤트로 캡처합니다. CloudTrail에서 수집하는 정보를 사용하여 Amazon Aurora에 수행된 요청, 요청이 수행된 IP 주소, 요청을 수행한 사람, 요청이 수행된 시간 및 추가 세부 정보를 확인할 수 있습니다. 자세한 내용은 [AWS CloudTrail에서 Amazon Aurora API 호](#page-1143-0) [출 모니터링](#page-1143-0) 섹션을 참조하세요.

#### 확장 모니터링

Amazon Aurora는 DB 클러스터가 실행되는 운영 체제(OS)에 대한 측정치를 실시간으로 제공합 니다. 콘솔을 사용하여 DB 클러스터에 대한 측정치를 보거나, 선택한 모니터링 시스템의 Amazon CloudWatch Logs에서 Enhanced Monitoring JSON 출력을 사용할 수 있습니다. 자세한 내용은 [Enhanced Monitoring을 사용하여 OS 지표 모니터링](#page-972-0) 섹션을 참조하세요.

Amazon RDS 성능 개선 도우미

성능 개선 도우미(Performance Insights)는 기존 Amazon Aurora 모니터링 기능을 확장한 것으로서 데이터베이스 성능을 표시하여 성능 문제를 분석하는 데 효과적입니다. 성능 개선 도우미 대시보드 가 데이터베이스 부하를 시각화하여 대기 시간, SQL 문, 호스트 또는 사용자를 기준으로 부하를 필 터링합니다. 자세한 내용은 [성능 개선 도우미를 통한 Amazon Aurora 모니터링](#page-866-0) 섹션을 참조하세요.

데이터베이스 로그

AWS Management Console 콘솔, AWS CLI 또는 RDS API를 사용하여 데이터베이스 로그를 보고 다운로드하고 조사할 수 있습니다. 자세한 내용은 [Amazon Aurora 로그 파일 모니터링](#page-1115-0) 섹션을 참조 하세요.

Amazon Aurora 권장 사항

Amazon Aurora에서 데이터베이스 리소스에 대한 자동 권장 사항을 제공합니다. 이러한 권장 사항 은 DB 클러스터 구성, 사용량 및 성능 데이터 분석을 통해 모범 사례 지침을 제공합니다. 자세한 내 용은 [Amazon Aurora 권장 사항 확인 및 이에 대한 응답](#page-804-0) 섹션을 참조하세요.

Amazon Aurora 이벤트 알림

Amazon Aurora는 Amazon Aurora 이벤트 발생 시 Amazon Simple Notification Service(Amazon SNS)를 사용하여 알림 서비스를 제공합니다. 이 서비스는 AWS 리전에 따라 Amazon SNS가 지원 하는 알림 메시지 형식에 따라 이메일, 문자 또는 HTTP 엔드포인트 호출 등이 될 수 있습니다. 자세 한 내용은 [Amazon RDS 이벤트 알림 작업](#page-1064-0) 섹션을 참조하세요.

### AWS Trusted Advisor

Trusted Advisor는 수십만 명의 AWS 고객에게 서비스를 제공하면서 익힌 모범 사례를 활용합니다. Trusted Advisor는 AWS 환경을 검사한 후 비용 절감, 시스템 가용성 및 성능 향상 또는 보안 격차를 해결할 기회가 있을 때 권장 사항을 제시합니다. 모든 AWS 고객은 5개의 Trusted Advisor 점검 항 목에 액세스할 수 있습니다. Business 또는 Enterprise Support 플랜을 보유한 고객은 모든 Trusted Advisor 점검 항목을 볼 수 있습니다.

Trusted Advisor에는 다음과 같이 Amazon Aurora 관련 검사가 있습니다.

- Amazon Aurora 유휴 DB 인스턴스
- Amazon Aurora 보안 그룹 액세스 위험
- Amazon Aurora 백업
- Amazon Aurora 다중 AZ
- Aurora DB 인스턴스 액세스

이러한 사항에 대한 자세한 정보를 알고 싶다면 [Trusted Advisor Best Practices \(Checks\)](https://aws.amazon.com/premiumsupport/trustedadvisor/best-practices/) 단원을 참 조하십시오.

데이터베이스 활동 스트림

데이터베이스 활동 스트림이 데이터베이스 활동 스트림에 대한 DBA 액세스를 제어하여 내부 위협 으로부터 데이터베이스를 보호할 수 있습니다. 따라서 데이터베이스 활동 스트림의 수집, 전송, 저 장 및 후속 처리는 데이터베이스를 관리하는 DBA의 액세스 범위를 벗어납니다. 데이터베이스 활동 스트림은 데이터베이스를 보호하고 규정 준수 및 규제 요건을 충족할 수 있습니다. 자세한 내용은 [데이터베이스 활동 스트림을 사용하여 Amazon Aurora 모니터링](#page-1148-0) 섹션을 참조하세요.

Aurora 모니터링에 대한 자세한 내용은 [Amazon Aurora 클러스터에서 지표 모니터링](#page-781-0) 단원을 참조하십 시오.

# Amazon Aurora의 규정 준수 확인

서드 파티 감사자는 여러 AWS 규정 준수 프로그램의 일환으로 Amazon Aurora의 보안 및 규정 준수를 평가합니다. 여기에는 SOC, PCI, FedRAMP, HIPAA 등이 포함됩니다.

특정 규정 준수 프로그램 범위에 속하는 AWS 서비스의 목록은 [규정 준수 프로그램 제공 AWS 범위 내](https://aws.amazon.com/compliance/services-in-scope/) [서비스](https://aws.amazon.com/compliance/services-in-scope/)를 참조하세요. 일반 정보는 [AWS 규정 준수 프로그램을](https://aws.amazon.com/compliance/programs/) 참조하세요.

AWS Artifact를 사용하여 타사 감사 보고서를 다운로드할 수 있습니다. 자세한 내용은 [AWS Artifact의](https://docs.aws.amazon.com/artifact/latest/ug/downloading-documents.html) [보고서 다운로드](https://docs.aws.amazon.com/artifact/latest/ug/downloading-documents.html)를 참조하십시오.

Amazon Aurora 사용 시 규정 준수 책임은 데이터의 민감도, 조직의 규정 준수 목표 및 관련 법률과 규 정에 따라 결정됩니다. AWS에서는 규정 준수를 지원할 다음과 같은 리소스를 제공합니다.

- [보안 및 규정 준수 빠른 시작 안내서](https://aws.amazon.com/quickstart/?awsf.quickstart-homepage-filter=categories%23security-identity-compliance)  이 배포 안내서에서는 아키텍처 고려 사항에 대해 설명하고 보 안 및 규정 준수에 중점을 둔 기본 AWS 환경을 배포하기 위한 단계를 제공합니다.
- [Architecting for HIPAA Security and Compliance on Amazon Web Services](https://docs.aws.amazon.com/pdfs/whitepapers/latest/architecting-hipaa-security-and-compliance-on-aws/architecting-hipaa-security-and-compliance-on-aws.pdf)(Amazon Web Services 에서 HIPAA 보안 및 규정 준수를 위한 설계) - 이 백서는 기업에서 AWS를 사용하여 HIPAA를 준수 하는 애플리케이션을 생성하는 방법을 설명합니다.
- [AWS 규정 준수 리소스](https://aws.amazon.com/compliance/resources/) 이 워크북 및 안내서는 귀사의 산업 및 위치에 적용될 수 있습니다.
- [AWS Config](https://docs.aws.amazon.com/config/latest/developerguide/evaluate-config.html) 이 AWS 서비스로 리소스 구성이 내부 관행, 업계 지침 및 규정을 준수하는 정도를 평 가할 수 있습니다.
- [AWS Security Hub](https://docs.aws.amazon.com/securityhub/latest/userguide/what-is-securityhub.html) 이 AWS 서비스는 AWS 내의 보안 상태에 대한 포괄적인 보기를 제공합니다. Security Hub는 보안 제어를 사용하여 AWS 리소스를 평가하고 보안 업계 표준 및 모범 사례에 대한 규정 준수를 확인합니다. 지원되는 서비스 및 제어 목록은 [Security Hub 제어 참조](https://docs.aws.amazon.com/securityhub/latest/userguide/securityhub-controls-reference.html)를 참조하세요.

# Amazon Aurora의 복원성

AWS 글로벌 인프라는 AWS 리전 및 가용 영역을 중심으로 구축됩니다. AWS 리전은 물리적으로 분리 되고 격리된 다수의 가용 영역을 제공하며 이러한 가용 영역은 짧은 지연 시간, 높은 처리량 및 높은 중 복성을 갖춘 네트워크에 연결되어 있습니다. 가용 영역을 사용하면 중단 없이 가용 영역 간에 자동으로 장애 조치가 이루어지는 애플리케이션 및 데이터베이스를 설계하고 운영할 수 있습니다. 가용 영역은 기존의 단일 또는 다중 데이터 센터 인프라보다 가용성, 내결함성, 확장성이 뛰어납니다.

AWS 리전 및 가용 영역에 대한 자세한 내용은 [AWS 글로벌 인프라를](https://aws.amazon.com/about-aws/global-infrastructure/) 참조하십시오.

AWS 글로벌 인프라 외에 Aurora도 데이터 복원성과 백업 요구 사항을 지원하는 여러 가지 기능을 제 공합니다.

### 백업 및 복원

Aurora는 클러스터 볼륨을 자동으로 백업한 후 백업 보존 기간 동안 복원 데이터를 보관합니다. Aurora 백업은 연속적으로 또는 증분식으로 이루어지기 때문에 백업 보존 기간 내에 어떤 시점으로든 신속하 게 복구가 가능합니다. 백업 데이터를 쓰는 중에도 성능에 미치는 영향이나 데이터베이스 서비스 중단 은 일어나지 않습니다. 백업 보존 기간은 DB 클러스터를 생성 또는 설정 변경할 때 1일에서 35일까지 지정할 수 있습니다.

백업 보존 기간을 넘겨서 백업을 보존하고 싶을 때는 클러스터 볼륨의 데이터 스냅샷을 캡처하는 것도 한 방법입니다. Aurora는 증분 복원 데이터를 전체 백업 기간 동안 보유합니다. 따라서 백업 보존 기간 을 넘어서 보관할 데이터에 대한 스냅샷만 생성해야 합니다. 새로운 DB 클러스터를 스냅샷에서 생성할 수 있기 때문입니다.

Aurora에서 유지되는 백업 데이터에서 또는 이전에 저장한 DB 클러스터 스냅샷에서 새 Aurora DB 클 러스터를 생성하여 데이터를 복구할 수 있습니다. 백업 보존 기간 중 언제든지 백업 데이터에서 새로운 DB 클러스터 복사본을 빠르게 생성할 수 있습니다. 백업 보존 기간 중 Aurora 백업의 연속 및 증분 특 성은 복구 횟수를 늘리기 위해 데이터 스냅샷을 자주 캡처할 필요가 없다는 것을 의미합니다.

자세한 내용은 [Amazon Aurora DB 클러스터 백업 및 복구](#page-660-0) 섹션을 참조하세요.

### 복제

Aurora 복제본은 Aurora DB 클러스터의 독립 엔드포인트로서, 읽기 작업을 조정하고 가용성을 높이기 위해 사용하기에 가장 적합합니다. 최대 15개의 Aurora 복제본을 AWS 리전 내 DB 클러스터에 포함된 가용 영역에 배포할 수 있습니다. DB 클러스터 볼륨은 DB 클러스터의 데이터 사본들로 구성됩니다. 하 지만 DB 클러스터의 기본 DB 인스턴스 및 Aurora 복제본에는 클러스터 볼륨의 데이터가 단 하나의 논

리 볼륨으로 표시됩니다. 기본 DB 인스턴스에 장애가 발생하면 Aurora 복제본이 기본 DB 인스턴스로 승격됩니다.

Aurora에서도 Aurora MySQL과 Aurora PostgreSQL의 고유 복제 옵션이 지원됩니다.

자세한 내용은 [Amazon Aurora를 사용한 복제](#page-180-0) 섹션을 참조하세요.

## Failover

Aurora는 단일 AWS 리전에서 다중 가용 영역에 걸쳐 DB 클러스터에 데이터 복사본을 저장합니다. 이 러한 복사본 저장은 DB 클러스터 인스턴스의 다중 가용 영역 포괄 여부에 상관없이 발생합니다. 가용 영역에서 Aurora 복제본을 생성할 때 Aurora는 동기식으로 복제본을 자동 프로비저닝 및 유지합니다. 기본 DB 인스턴스는 가용 영역에서 Aurora 복제본으로 동기식으로 복제되어 데이터 이중화를 제공하 고 I/O 중지를 제거하며 시스템 백업 시 지연 시간 급증을 최소화합니다. DB 클러스터를 고가용성으로 실행하면 계획된 시스템 유지 관리 중 가용성을 향상시킬 수 있으며, 데이터베이스에서 오류 및 가용 영역 중단이 일어나는 것을 방지할 수 있습니다.

자세한 정보는 [Amazon Aurora의 고가용성](#page-176-0)을 참조하십시오.

# Amazon Aurora의 인프라 보안

관리형 서비스인 Amazon Relational Database Service는 AWS 전역 네트워크 보안으로 보호됩니 다. AWS 보안 서비스와 AWS의 인프라 보호 방법에 대한 자세한 내용은 [AWS 클라우드 보안](https://aws.amazon.com/security/)을 참 조하세요. 인프라 보안에 대한 모범 사례를 사용하여 AWS 환경을 설계하려면 보안 원칙 AWS Well‐ Architected Framework의 [인프라 보호를](https://docs.aws.amazon.com/wellarchitected/latest/security-pillar/infrastructure-protection.html) 참조하세요.

AWS에서 게시한 API 호출을 사용하여 네트워크를 통해 Amazon RDS에 액세스합니다. 고객은 다음을 지원해야 합니다.

- 전송 계층 보안(TLS). TLS 1.2는 필수이며 TLS 1.3을 권장합니다.
- DHE(Ephemeral Diffie-Hellman) 또는 ECDHE(Elliptic Curve Ephemeral Diffie-Hellman)와 같은 완전 전송 보안(PFS)이 포함된 암호 제품군. Java 7 이상의 최신 시스템은 대부분 이러한 모드를 지원합 니다.

또한 요청은 액세스 키 ID 및 IAM 주체와 관련된 보안 액세스 키를 사용하여 서명해야 합니다. 또는 [AWS Security Token Service\(](https://docs.aws.amazon.com/STS/latest/APIReference/Welcome.html)AWS STS)를 사용하여 임시 보안 자격 증명을 생성하여 요청에 서명할 수 있습니다.

또한 Aurora는 인프라 보안을 지원하는 기능을 제공합니다.

### 보안 그룹

보안 그룹은 DB 클러스터에서 송수신되는 트래픽에 대한 액세스를 제어합니다. 기본적으로 DB 클러 스터에 대한 네트워크 액세스는 해제되어 있습니다. IP 주소 범위, 포트 또는 보안 그룹에서 액세스를 허용하는 보안 그룹의 규칙을 지정할 수 있습니다. 수신 규칙이 설정되면 동일한 규칙이 해당 보안 그 룹과 연결된 모든 DB 클러스터에 적용됩니다.

자세한 내용은 [보안 그룹을 통한 액세스 제어](#page-3845-0) 단원을 참조하세요.

## 퍼블릭 액세스 가능성

Amazon VPC 서비스 기반 Virtual Private Cloud(VPC)에서 DB 인스턴스를 시작할 때 해당 DB 인스턴 스의 퍼블릭 액세스를 켜거나 끌 수 있습니다. 퍼블릭 액세스 가능성 파라미터를 사용하여 사용자가 생 성한 DB 인스턴스가 퍼블릭 IP 주소로 확인되는 DNS 이름을 가지도록 지정할 수 있습니다. 이 파라미 터를 사용하여 DB 인스턴스에 대한 퍼블릭 액세스 여부를 지정할 수 있습니다. Public accessibility 파 라미터를 수정하여 퍼블릭 액세스 가능성을 켜거나 끄도록 DB 인스턴스를 수정할 수 있습니다.

자세한 내용은 [VPC에 있는 DB 클러스터를 인터넷에서 숨기기](#page-3864-0) 섹션을 참조하세요.

### **a** Note

DB 인스턴스가 VPC에 있지만 공개적으로 액세스할 수 없는 경우 AWS Site-to-Site VPN 연결 또는 AWS Direct Connect 연결을 사용하여 프라이빗 네트워크에서 액세스할 수도 있습니다. 자세한 내용은 [인터네트워크 트래픽 개인 정보 보호](#page-3740-0) 단원을 참조하세요.

# Amazon RDS API 및 인터페이스 VPC 엔드포인트(AWS PrivateLink)

인터페이스VPC 엔드포인트를 생성하여 VPC와 Amazon RDS API 엔드포인트 간에 프라이빗 연결을 설정할 수 있습니다. 인터페이스 엔드포인트는 로 구동됩니[다AWS PrivateLink](https://aws.amazon.com/privatelink)

AWS PrivateLink를 사용하면 인터넷 게이트웨이, NAT 디바이스, VPN 연결 또는 AWS Direct Connect 연결 없이 Amazon RDS API 작업에 비공개로 액세스할 수 있습니다. VPC의 DB 인스턴스는 DB 인스 턴스 및 DB 클러스터를 시작, 수정 또는 종료하기 위해 Amazon RDS API 엔드포인트와 통신하는 데 퍼블릭 IP 주소가 필요하지 않습니다. 또한 DB 인스턴스가 사용 가능한 RDS API 작업을 사용하기 위 해 퍼블릭 IP 주소가 필요하지 않습니다. VPC와 Amazon RDS 간의 트래픽은 Amazon 네트워크를 벗 어나지 않습니다.

각 인터페이스 엔드포인트는 서브넷에서 하나 이상의 탄력적 네트워크 인터페이스로 표현됩니다. 탄 력적 네트워크 인터페이스에 대한 자세한 내용은 Amazon EC2 사용 설명서의 [탄력적 네트워크 인터페](https://docs.aws.amazon.com/AWSEC2/latest/UserGuide/using-eni.html) [이스](https://docs.aws.amazon.com/AWSEC2/latest/UserGuide/using-eni.html)를 참조하십시오.

VPC 엔드포인트에 대한 자세한 내용은 Amazon VPC 사용 설명서의 [인터페이스 VPC 엔드포인트](https://docs.aws.amazon.com/vpc/latest/userguide/vpce-interface.html) [\(AWS PrivateLink\)를](https://docs.aws.amazon.com/vpc/latest/userguide/vpce-interface.html) 참조하세요. RDS API 작업에 대한 자세한 내용은 [Amazon RDS API 참조](https://docs.aws.amazon.com/AmazonRDS/latest/APIReference/)를 참조 하세요.

DB 클러스터에 연결하기 위해 인터페이스 VPC 엔드포인트가 필요하지 않습니다. 자세한 내용은 [VPC](#page-3870-0) [에서 DB 클러스터에 액세스하는 시나리오을](#page-3870-0) 참조하세요.

## VPC 엔드포인트에 대한 고려 사항

Amazon RDS API 엔드포인트에 대한 인터페이스 VPC 엔드포인트를 설정하기 전에 Amazon VPC 사 용 설명서에서 [인터페이스 엔드포인트 속성 및 제한 사항](https://docs.aws.amazon.com/vpc/latest/userguide/vpce-interface.html#vpce-interface-limitations)을 검토해야 합니다.

Amazon Aurora 리소스 관리와 관련된 모든 RDS API 작업은 AWS PrivateLink를 사용하여 VPC에서 사용할 수 있습니다.

VPC 엔드포인트 정책은 RDS API 엔드포인트에 대해 지원됩니다. 기본적으로, 엔드포인트를 통해 RDS API 작업에 대한 전체 액세스가 허용됩니다. 자세한 내용은 Amazon VPC 사용 설명서의 [VPC 엔](https://docs.aws.amazon.com/vpc/latest/userguide/vpc-endpoints-access.html) [드포인트를 통해 서비스에 대한 액세스 제어를](https://docs.aws.amazon.com/vpc/latest/userguide/vpc-endpoints-access.html) 참조하세요.

## 가용성

현재 Amazon RDS API가 VPC 엔드포인트를 지원하는 AWS 리전은 다음과 같습니다.

• 미국 동부(오하이오)

- 
- 미국 동부(버지니아 북부)

• 미국 서부(캘리포니아 북부)

- 
- 
- 

• 미국 서부(오레곤)

• 아프리카(케이프타운)

• 아시아 태평양(홍콩)

• 아시아 태평양(뭄바이)

• 아시아 태평양(오사카)

• 아시아 태평양(싱가포르)

• 아시아 태평양(시드니)

• 아시아 태평양(도쿄)

• 캐나다 서부(캘거리)

• 유럽(프랑크푸르트)

• 캐나다(중부)

• 중국(베이징)

• 유럽(취리히)

• 유럽(런던)

• 유럽(파리)

• 유럽(아일랜드)

• 유럽(스톡홀름)

• 이스라엘(텔아비브)

• 남아메리카(상파울루)

• 유럽(밀라노)

• 중동(바레인)

• 중국(닝샤)

• 아시아 태평양(서울)

- 
- 

## Amazon RDS API에 대한 인터페이스 VPC 엔드포인트 생성

Amazon VPC 콘솔 또는 AWS Command Line Interface(AWS CLI)를 사용하여 Amazon RDS API에 대 한 VPC 엔드포인트를 생성할 수 있습니다. 자세한 내용은 Amazon VPC 사용 설명서의 [인터페이스 엔](https://docs.aws.amazon.com/vpc/latest/userguide/vpce-interface.html#create-interface-endpoint) [드포인트 생성](https://docs.aws.amazon.com/vpc/latest/userguide/vpce-interface.html#create-interface-endpoint)을 참조하십시오.

서비스 이름 com.amazonaws.*region*.rds을 사용하여 Amazon RDS API에 대한 VPC 엔드포인트 를 생성합니다.

중국의 AWS 리전을 제외하고, 엔드포인트에 프라이빗 DNS를 활성화한 경우 AWS 리전에 대한 기 본 DNS 이름(예:rds.us-east-1.amazonaws.com)을 사용하여 VPC 엔드포인트를 통해 Amazon RDS에 API 요청을 수행할 수 있습니다. 중국(베이징) 및 중국(닝샤) AWS 리전의 경우 각각 rdsapi.cn-north-1.amazonaws.com.cn 및 rds-api.cn-northwest-1.amazonaws.com.cn을 사용하여 VPC 엔드포인트를 통해 API 요청을 수행할 수 있습니다.

자세한 내용은 Amazon VPC 사용 설명서의 [인터페이스 엔드포인트를 통해 서비스 액세스를](https://docs.aws.amazon.com/vpc/latest/userguide/vpce-interface.html#access-service-though-endpoint) 참조하십 시오.

## Amazon RDS API에 대한 VPC 엔드포인트 정책 생성

Amazon RDS API에 대한 액세스를 제어하는 VPC 엔드포인트에 엔드포인트 정책을 연결할 수 있습니 다. 이 정책은 다음 정보를 지정합니다.

- 작업을 수행할 수 있는 보안 주체.
- 수행할 수 있는 작업.
- 작업을 수행할 수 있는 리소스.

자세한 내용은 Amazon VPC 사용 설명서의 [VPC 엔드포인트를 통해 서비스에 대한 액세스 제어](https://docs.aws.amazon.com/vpc/latest/userguide/vpc-endpoints-access.html)를 참 조하십시오.

예제: Amazon RDS API 작업에 대한 VPC 엔드포인트 정책

다음은 Amazon RDS API에 대한 엔드포인트 정책의 예입니다. 이 정책은 엔드포인트에 연결될 때 모 든 리소스의 모든 보안 주체에 대한 액세스 권한을 나열된 Amazon RDS API 작업에 부여합니다.

```
{ 
    "Statement":[ 
        { 
            "Principal":"*", 
            "Effect":"Allow",
```
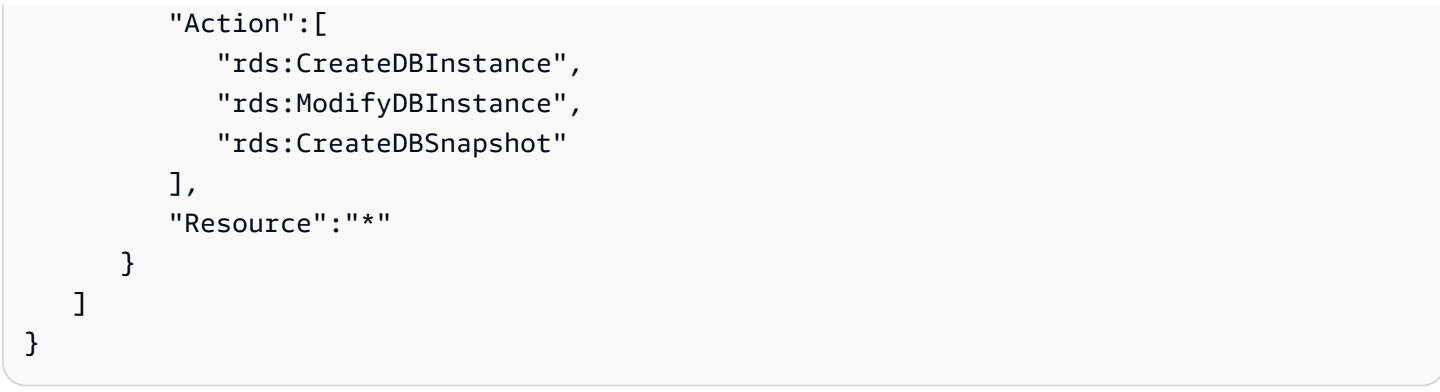

예제: 지정된 AWS 계정의 모든 액세스를 거부하는 VPC 엔드포인트 정책

다음 VPC 엔드포인트 정책은 AWS 계정 123456789012가 엔드포인트를 사용하는 리소스에 대한 모 든 액세스를 거부합니다. 이 정책은 다른 계정의 모든 작업을 허용합니다.

```
{ 
   "Statement": [ 
     { 
        "Action": "*", 
        "Effect": "Allow", 
        "Resource": "*", 
        "Principal": "*" 
     }, 
      { 
        "Action": "*", 
        "Effect": "Deny", 
        "Resource": "*", 
        "Principal": { "AWS": [ "123456789012" ] } 
       } 
   \mathbf{I}}
```
## Amazon Aurora의 보안 모범 사례

AWS Identity and Access Management(IAM) 계정을 사용해 Amazon RDS API 작업, 특히 Amazon Aurora 리소스를 생성하거나, 수정하거나, 삭제하는 작업에 대한 액세스를 제어합니다. 이러한 리소스 중에는 DB 클러스터, 보안 그룹 및 파라미터 그룹이 있습니다. 또한 IAM 을 사용해 DB 클러스터 백업 및 복구 같은 공통 관리 작업을 수행하는 작업을 제어합니다.

• 본인을 포함하여 Amazon Aurora 리소스를 관리하는 각 개인에 대해 개별 사용자를 생성합니다. AWS 루트 자격 증명을 사용하여 Amazon Aurora 리소스를 관리하지 마세요.

- 각 사용자에게 각자의 임무를 수행하는 데 필요한 최소 권한 집합을 부여합니다.
- IAM 그룹을 사용해 여러 사용자에 대한 권한을 효과적으로 관리합니다.
- IAM 자격 증명을 정기적으로 순환합니다.
- Amazon Aurora 비밀을 자동으로 교체할 수 있도록 AWS Secrets Manager를 구성합니다. 자세한 내용은 AWS Secrets Manager 사용 설명서에서 [AWS Secrets Manager 비밀 교체를](https://docs.aws.amazon.com/secretsmanager/latest/userguide/rotating-secrets.html) 참조하세요. AWS Secrets Manager 프로그래밍 방식에서 자격 증명을 검색할 수도 있습니다. 자세한 내용은 AWS Secrets Manager 사용 설명서의 [비밀 값 검색을](https://docs.aws.amazon.com/secretsmanager/latest/userguide/manage_retrieve-secret.html) 참조하세요.

Amazon Aurora 보안에 대한 자세한 내용은 [Amazon Aurora의 보안](#page-3695-0) 섹션을 참조하세요. IAM에 대한 자 세한 내용은 [AWS Identity and Access Management](https://docs.aws.amazon.com/IAM/latest/UserGuide/Welcome.html) 단원을 참조하십시오. IAM 모범 사례에 대한 자세 한 내용은 [IAM 모범 사례](https://docs.aws.amazon.com/IAM/latest/UserGuide/IAMBestPractices.html) 단원을 참조하십시오.

AWS Security Hub는 보안 제어를 사용하여 리소스 구성 및 보안 표준을 평가하여 다양한 규정 준수 프 레임워크를 준수할 수 있도록 지원합니다. Security Hub를 사용하여 RDS 리소스를 평가하는 방법에 대한 자세한 내용은 AWS Security Hub 사용 설명서의 [Amazon Relational Database Service 제어](https://docs.aws.amazon.com/securityhub/latest/userguide/rds-controls.html)를 참조하세요.

Security Hub를 사용하여 보안 모범 사례와 관련된 RDS의 사용량을 모니터링할 수 있습니다. 자세한 내용은 [AWS Security Hub란 무엇인가요?를](https://docs.aws.amazon.com/securityhub/latest/userguide/what-is-securityhub.html) 참조하세요.

AWS Management Console, AWS CLI 또는 RDS API를 사용하여 마스터 사용자의 암호를 변경합니 다. SQL 클라이언트 등과 같은 다른 도구를 사용하여 마스터 사용자 암호를 변경할 경우 의도치 않게 사용자에 대해 권한이 취소될 수 있습니다.

Amazon GuardDuty는 Amazon RDS 로그인 활동을 비롯한 다양한 데이터 소스를 분석하고 처리하는 지속적 보안 모니터링 서비스입니다. 위협 인텔리전스 피드와 기계 학습을 사용하여 AWS 환경 내에서 예기치 않게 발생하는 무단의 잠재적인 의심스러운 로그인 동작과 악의적 활동을 찾아냅니다.

Amazon GuardDuty RDS 보호에서 데이터베이스에 대한 위협을 나타내는 잠재적으로 의심스럽거나 변칙적인 로그인 시도가 탐지되면 GuardDuty는 손상되었을지도 모르는 데이터베이스 관련 세부 정보 가 포함된 새 조사 결과를 생성합니다. 자세한 내용은 [Amazon GuardDuty RDS Protection을 이용한 위](#page-1198-0) [협 모니터링](#page-1198-0) 단원을 참조하십시오.

# <span id="page-3845-0"></span>보안 그룹을 통한 액세스 제어

VPC 보안 그룹은 DB 클러스터에서 송수신되는 트래픽에 대한 액세스를 제어합니다. 기본적으로 DB 클러스터에 대한 네트워크 액세스는 해제되어 있습니다. IP 주소 범위, 포트 또는 보안 그룹에서 액세

스를 허용하는 보안 그룹의 규칙을 지정할 수 있습니다. 수신 규칙이 설정되면 동일한 규칙이 해당 보 안 그룹과 연결된 모든 DB 클러스터에 적용됩니다. 보안 그룹에서 최대 20개의 규칙을 지정할 수 있습 니다.

## VPC 보안 그룹 개요

각 VPC 보안 그룹 규칙을 설정하면 특정 소스가 해당 VPC 보안 그룹과 연결되어 있는 VPC의 DB 클 러스터에 액세스할 수 있습니다. 소스는 주소 범위(예: 203.0.113.0/24) 또는 다른 VPC 보안 그룹일 수 있습니다. VPC 보안 그룹을 소스로 지정하면 소스 VPC 보안 그룹을 사용하는 모든 인스턴스(일반적 으로 애플리케이션 서버)에서 수신 트래픽이 허용됩니다. VPC 보안 그룹에는 인바운드 및 아웃바운드 트래픽을 모두 제어하는 규칙이 있을 수 있습니다. 그러나 아웃바운드 트래픽 규칙은 일반적으로 DB 클러스터에 적용되지 않습니다. 아웃바운드 트래픽 규칙은 DB 클러스터가 클라이언트 역할을 하는 경 우에만 적용됩니다. [Amazon EC2 API](https://docs.aws.amazon.com/AWSEC2/latest/APIReference/Welcome.html)를 사용하거나, 혹은 VPC 콘솔에서 보안 그룹 옵션을 선택하여 VPC 보안 그룹을 생성해야 합니다.

VPC의 클러스터에 대한 액세스를 허용하는 VPC 보안 그룹과 관련된 규칙을 생성할 때 그 규칙이 액세 스를 허용하는 주소들의 각 범위에 대해 포트를 지정해야 합니다. 예를 들어, VPC의 인스턴스에 대한 Secure Shell(SSH) 액세스를 활성화하고 싶다면 지정된 주소 범위와 관련해 TCP 포트 22에 대한 액세 스를 허용하는 규칙을 생성합니다.

VPC의 서로 다른 인스턴스에게 서로 다른 포트에 대한 액세스를 허용하는 여러 개의 VPC 보안 그룹 을 구성할 수 있습니다. 예를 들어 VPC의 웹 서버에 대해서는 TCP 포트 80으로 액세스가 가능하도록 VPC 보안 그룹을 생성합니다. 그런 다음 VPC의 Aurora MySQL DB 인스턴스에 대해서는 TCP 포트 3306으로 액세스할 수 있도록 다른 VPC 보안 그룹을 생성하면 됩니다.

**a** Note

Aurora DB 클러스터에서 DB 클러스터와 연결된 VPC 보안 그룹은 DB 클러스터의 모든 DB 인 스턴스와도 연결되어 있습니다. DB 클러스터 또는 DB 인스턴스의 VPC 보안 그룹을 변경하면 이 변경 사항은 DB 클러스터의 모든 DB 인스턴스에 자동으로 적용됩니다.

VPC 보안 그룹에 관한 자세한 내용은 Amazon Virtual Private Cloud 사용 설명서의 [보안 그룹을](https://docs.aws.amazon.com/vpc/latest/userguide/VPC_SecurityGroups.html) 참조 하십시오.

#### **a** Note

DB 클러스터가 VPC에 있지만 공개적으로 액세스할 수 없는 경우 AWS Site-to-Site VPN 연결 또는 AWS Direct Connect 연결을 사용하여 프라이빗 네트워크에서 액세스할 수도 있습니다. 자세한 내용은 [인터네트워크 트래픽 개인 정보 보호](#page-3740-0) 단원을 참조하세요.

# 보안 그룹 시나리오

VPC에서 DB 클러스터를 사용하는 일반적인 사례는 동일한 VPC의 Amazon EC2 인스턴스에서 실행 중이며 VPC 외부의 클라이언트 애플리케이션에서 액세스한 애플리케이션을 사용하여 데이터를 공유 하는 것입니다. 이러한 시나리오에서는 AWS Management Console의 RDS 및 VPC 페이지를 사용하 거나, 혹은 RDS 및 EC2 API 작업을 사용하여 필요한 인스턴스와 보안 그룹을 생성합니다.

- 1. VPC 보안 그룹(예: sg-0123ec2example)을 생성하고 클라이언트 애플리케이션의 IP 주소를 소스 로 사용하는 인바운드 규칙을 생성합니다. 이 보안 그룹에서는 클라이언트 애플리케이션이 이 보안 그룹을 사용하는 VPC의 EC2 인스턴스에 연결할 수 있습니다.
- 2. 애플리케이션에 대한 EC2 인스턴스를 생성하고 이전 단계에서 생성한 VPC 보안 그룹 (sg-0123ec2example)에 EC2 인스턴스를 추가합니다.
- 3. 두 번째 VPC 보안 그룹(예: sg-6789rdsexample)을 생성하고 1단계에서 만든 VPC 보안 그룹 (sg-0123ec2example)을 소스로 지정해 새 규칙을 생성합니다.
- 4. 새 DB 클러스터를 생성하고 이전 단계에서 생성한 VPC 보안 그룹(sg-6789rdsexample) 에 DB 클러스터를 추가합니다. DB 클러스터를 생성할 때 3단계에서 생성한 VPC 보안 그룹 (sg-6789rdsexample) 규칙에 대해 지정한 것과 동일한 보안 포트 번호를 사용합니다.

다음 다이어그램은 이 시나리오를 보여 줍니다.

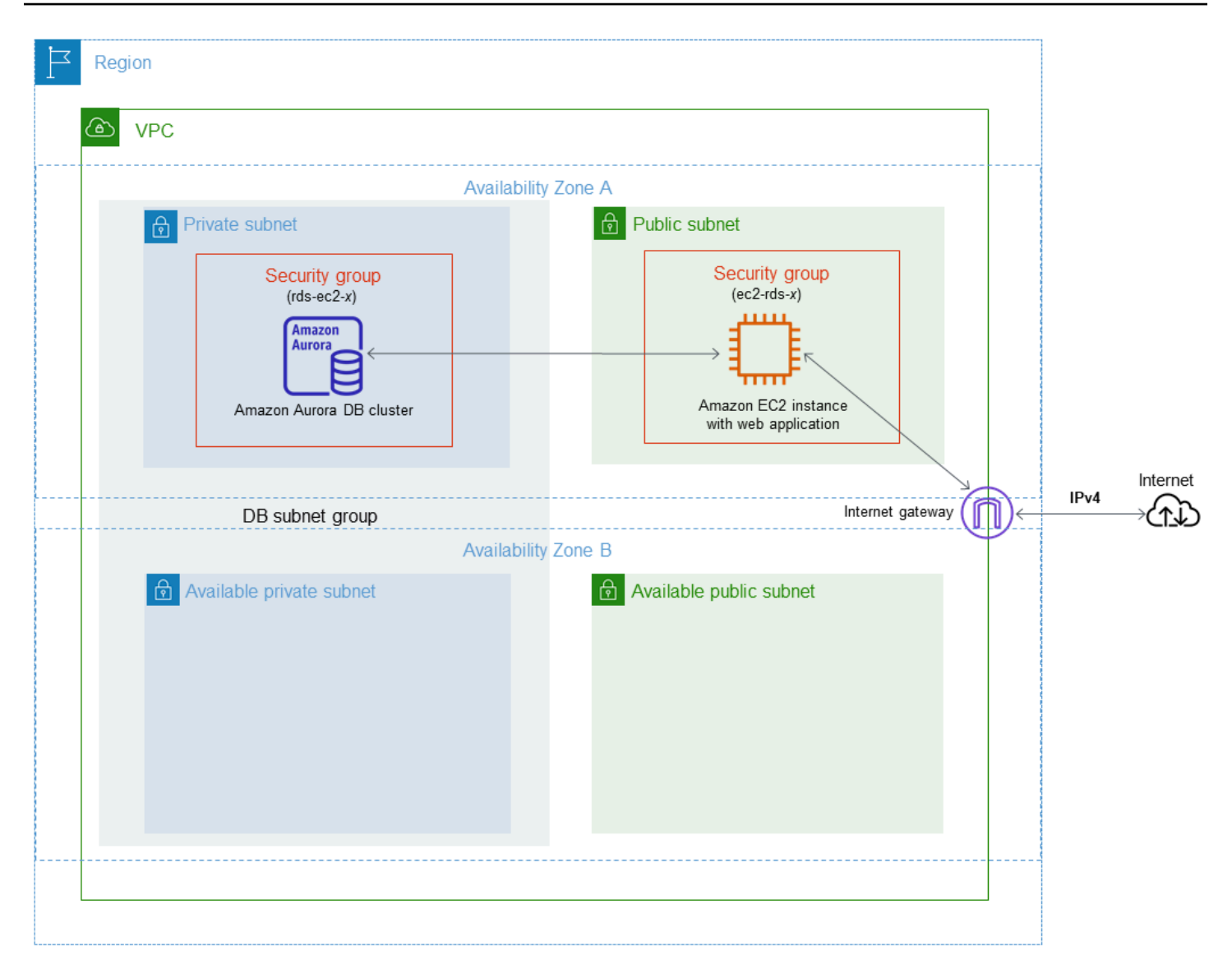

이 시나리오의 VPC 구성에 대한 자세한 지침은 [자습서: DB 클러스터에 사용할 Amazon VPC 생성](#page-3876-0) [\(IPv4 전용\)](#page-3876-0) 단원을 참조하세요. VPC 사용에 대한 자세한 내용은 [Amazon VPC 및Amazon Aurora](#page-3855-0) 단원 을 참조하세요.

## VPC 보안 그룹 생성

VPC 콘솔을 사용하여 DB 인스턴스에 대한 VPC 보안 그룹을 생성할 수 있습니다. 보안 그룹 생성에 대한 자세한 내용은 [보안 그룹을 생성하여 VPC 내의 DB 클러스터에 대한 액세스를 제공합니다.](#page-205-0) 및 Amazon Virtual Private Cloud 사용 설명서의 <u>보안 그룹</u>을 참조하십시오.

## 보안 그룹과 DB 클러스터의 연결

보안 그룹은 RDS 콘솔의 [클러스터 수정(Modify cluster)] 옵션을 사용하거나, ModifyDBCluster Amazon RDS API 또는 modify-db-cluster AWS CLI 명령을 사용해 DB 클러스터와 연결할 수 있 습니다.

다음 CLI 예제는 특정 VPC 그룹을 연결하고 DB 클러스터에서 DB 보안 그룹을 제거합니다.

aws rds modify-db-cluster --db-cluster-identifier *dbName* --vpc-security-group-ids *sg-ID*

DB 클러스터 수정에 대한 자세한 내용은 [Amazon Aurora DB 클러스터 수정](#page-419-0) 섹션을 참조하세요.

# 마스터 사용자 계정 권한

새로운 DB 클러스터를 생성할 때 사용되는 기본 마스터 사용자는 해당 DB 클러스터에 대한 특정 권한 을 갖습니다. DB 클러스터가 생성된 후에는 마스터 사용자 이름을 변경할 수 없습니다.

#### **A** Important

애플리케이션에서 직접 마스터 사용자를 사용하지 않는 것이 좋습니다. 대신에 애플리케이션 에 필요한 최소 권한으로 생성한 데이터베이스 사용자를 사용하는 모범 사례를 준수하십시오.

**a** Note

마스터 사용자의 권한을 실수로 삭제한 경우, DB 클러스터를 수정하고 새 마스터 사용자 암호 를 설정하여 복원할 수 있습니다. DB 클러스터 수정에 대한 자세한 내용은 [Amazon Aurora DB](#page-419-0)  [클러스터 수정](#page-419-0) 단원을 참조하세요.

다음 표에는 마스터 사용자가 각 데이터베이스 엔진에 대해 갖는 권한 및 데이터베이스 역할이 나와 있 습니다.

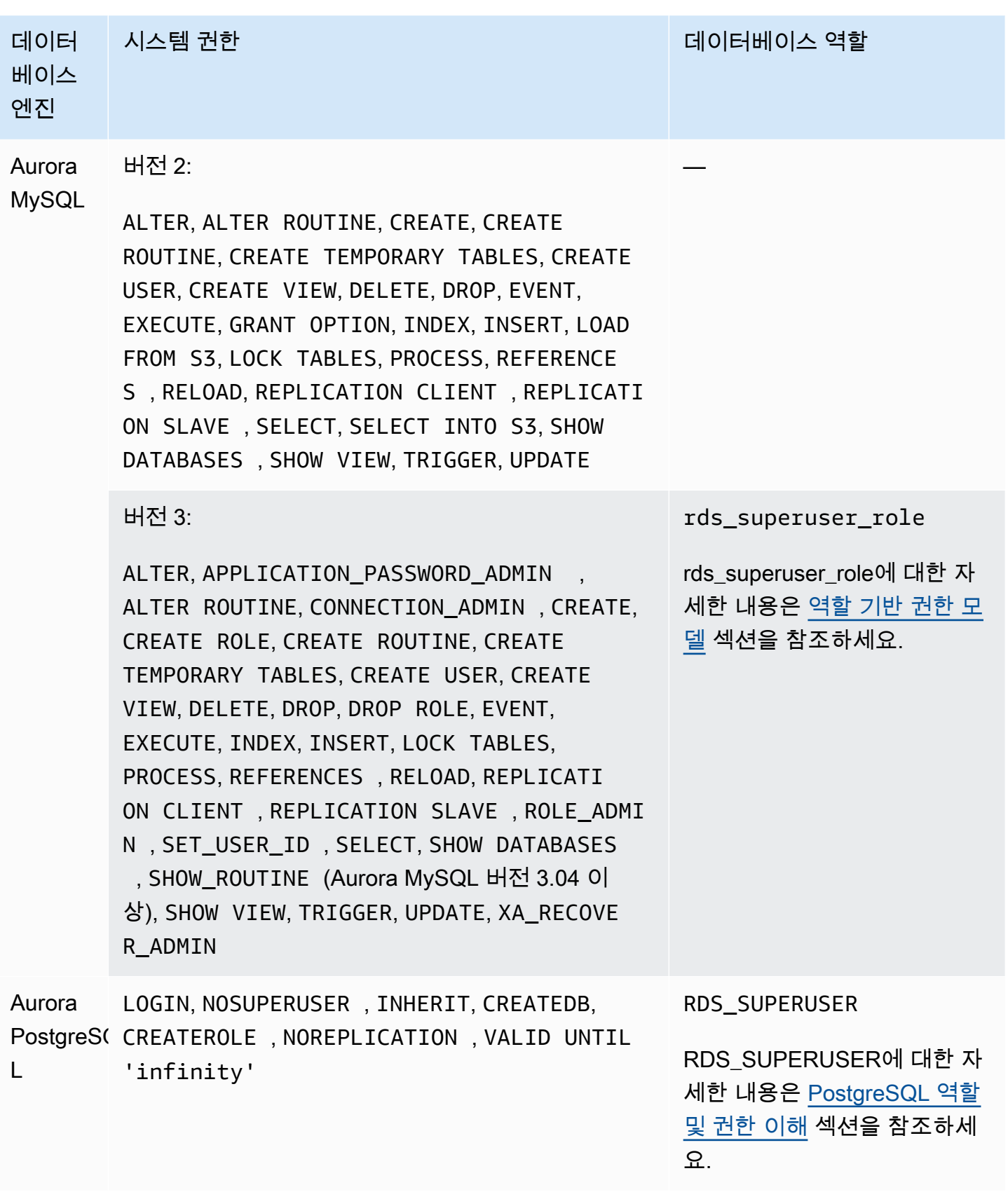

# Amazon Aurora에 서비스 연결 역할 사용

Amazon Aurora는 AWS Identity and Access Management(IAM) [서비스 연결 역할](https://docs.aws.amazon.com/IAM/latest/UserGuide/id_roles_terms-and-concepts.html#iam-term-service-linked-role) 사용 서비스 연결 역할은 Amazon Aurora에 직접 연결된 고유한 유형의 IAM 역할입니다. 서비스 연결 역할은 Amazon Aurora에서 사전 정의하며 서비스에서 다른 AWS 서비스를 자동으로 호출하기 위해 필요한 모든 권한 을 포함합니다.

필요한 권한을 수동으로 추가할 필요가 없으므로 서비스 연결 역할은 Amazon Aurora를 더 쉽게 설정 할 수 있습니다. Amazon Aurora에서 서비스 연결 역할의 권한을 정의하므로 다르게 정의되지 않으면, Amazon Aurora만 해당 역할을 수임할 수 있습니다. 정의된 권한에는 신뢰 정책과 권한 정책이 포함되 며, 이 권한 정책은 다른 IAM 엔터티에 연결할 수 없습니다.

먼저 역할의 관련 리소스를 삭제해야만 역할을 삭제할 수 있습니다. 이렇게 하면 리소스에 대한 액세스 권한을 부주의로 삭제할 수 없기 때문에 Amazon Aurora 리소스가 보호됩니다.

서비스 연결 역할을 지원하는 기타 서비스에 대한 자세한 내용은 [IAM으로 작업하는 AWS 서비스](https://docs.aws.amazon.com/IAM/latest/UserGuide/reference_aws-services-that-work-with-iam.html)를 참 조하고 서비스 연결 역할(Service-Linked Role) 열에 예(Yes)가 표시된 서비스를 찾으세요. 해당 서비 스에 대한 서비스 연결 역할 설명서를 보려면 예(Yes) 링크를 선택합니다.

## Amazon Aurora에 대한 서비스 연결 역할 권한

Amazon Aurora에서는 AWSServiceRoleForRDS라는 서비스 연결 역할을 사용하여 Amazon RDS가 DB 클러서터를 대신하여 AWS 서비스를 호출하도록 허용합니다.

AWSServiceRoleForRDS 서비스 연결 역할은 역할을 수임하기 위해 다음 서비스를 신뢰합니다.

• rds.amazonaws.com

이 서비스 연결 역할에는 계정에서 운영할 수 있는 권한을 부여하는 AmazonRDSServiceRolePolicy라는 권한 정책이 연결되어 있습니다. 역할 권한 정책은 Amazon Aurora가 지정된 리소스에서 다음 작업을 완료하도록 허용합니다.

JSON 정책 문서를 포함하여 이 정책에 대한 자세한 내용은 AWS 관리형 정책 참조 안내서의 [AmazonRDSServiceRolePolicy를](https://docs.aws.amazon.com/aws-managed-policy/latest/reference/AmazonRDSServiceRolePolicy.html) 참조하세요.

**a** Note

IAM 엔터티(사용자, 그룹, 역할 등)가 서비스 연결 역할을 작성하고 편집하거나 삭제할 수 있도 록 권한을 구성해야 합니다. 다음 오류 메시지가 표시되는 경우:
리소스를 만들 수 없습니다. 서비스 연결 역할을 생성할 권한이 있는지 확인하십시오. 그렇지 않은 경우 기다렸다가 나중에 다시 시도하십시오. 다음 권한이 활성화되어 있는지 확인하십시오.

```
{ 
      "Action": "iam:CreateServiceLinkedRole", 
      "Effect": "Allow", 
      "Resource": "arn:aws:iam::*:role/aws-service-role/rds.amazonaws.com/
 AWSServiceRoleForRDS", 
      "Condition": { 
          "StringLike": { 
              "iam:AWSServiceName":"rds.amazonaws.com" 
          } 
      }
 } 
자세한 내용은 IAM 사용 설명서의 서비스 연결 역할 권한을 참조하세요.
```
# Amazon Aurora에 대한 서비스 연결 역할 생성

서비스 연결 역할은 수동으로 생성할 필요가 없습니다. DB 클러스터를 생성하면 Amazon Aurora에서 서비스 연결 역할을 생성합니다.

**A** Important

서비스 연결 역할을 지원하기 시작한 2017년 12월 1일 이전에 Amazon Aurora 서비스를 사용 하고 있었다면, Amazon Aurora가 계정에 AWSServiceRoleForRDS 역할을 생성했습니다. 자 세한 내용은 [내 AWS 계정에 표시되는 새 역할을](https://docs.aws.amazon.com/IAM/latest/UserGuide/troubleshoot_roles.html#troubleshoot_roles_new-role-appeared) 참조하세요.

이 서비스 연결 역할을 삭제한 다음 다시 생성해야 하는 경우 동일한 프로세스를 사용하여 계정에서 역 할을 다시 생성할 수 있습니다. DB 클러스터를 생성하면 Amazon Aurora에서 서비스 연결 역할을 다시 생성합니다.

Amazon Aurora에 대한 서비스 연결 역할 편집

Amazon Aurora는 AWSServiceRoleForRDS 서비스 연결 역할을 편집하도록 허용하지 않습니다. 서비 스 연결 역할을 생성한 후에는 다양한 개체가 역할을 참조할 수 있기 때문에 역할 이름을 변경할 수 없

습니다. 하지만 IAM을 사용하여 역할의 설명을 편집할 수 있습니다. 자세한 내용은 IAM 사용 설명서의 [서비스 연결 역할 편집을](https://docs.aws.amazon.com/IAM/latest/UserGuide/using-service-linked-roles.html#edit-service-linked-role) 참조하세요.

Amazon Aurora에 대한 서비스 연결 역할 삭제

서비스 연결 역할이 필요한 기능 또는 서비스가 더 이상 필요 없는 경우에는 해당 역할을 삭제할 것을 권합니다. 이렇게 하면 적극적으로 모니터링하거나 유지 관리하지 않은 미사용 엔터티가 없습니다. 그 러나 서비스 연결 역할을 삭제하려면 먼저 모든 DB 클러스터를 삭제해야 합니다.

서비스 연결 역할 정리

IAM을 사용하여 서비스 연결 역할을 삭제하기 전에 먼저 역할에 활성 세션이 없는지 확인하고 역할에 서 사용되는 리소스를 모두 제거해야 합니다.

IAM 콘솔에서 서비스 연결 역할에 활성 세션이 있는지 확인하려면

- 1. AWS Management Console에 로그인하여 [https://console.aws.amazon.com/iam/에](https://console.aws.amazon.com/iam/)서 IAM 콘솔을 엽니다.
- 2. IAM 콘솔의 탐색 창에서 역할(Roles)을 선택합니다. 그런 다음 AWSServiceRoleForRDS 역할의 이름(확인란 아님)을 선택합니다.
- 3. 선택한 역할의 요약 페이지에서 Access Advisor(액세스 관리자) 탭을 선택합니다.
- 4. [Access Advisor] 탭에서 서비스 연결 역할의 최근 활동을 검토합니다.

### **a** Note

Amazon Aurora에서 AWSServiceRoleForRDS 역할을 사용하는지 잘 모를 경우에는 역할 을 삭제할 수 있습니다. 서비스에서 역할을 사용하는 경우에는 삭제가 안 되어 역할이 사 용 중인 AWS 리전을 볼 수 있습니다. 역할이 사용 중인 경우에는 세션이 종료될 때까지 기 다렸다가 역할을 삭제해야 합니다. 서비스 연결 역할에 대한 세션은 취소할 수 없습니다.

AWSServiceRoleForRDS 역할을 제거하려면 먼저 모든 DB 클러스터를 삭제해야 합니다.

모든 클러스터 삭제

다음 절차 중 하나에 따라 클러스터 하나를 삭제합니다. 클러스터 각각에 대해 이 절차를 반복합니다.

클러스터를 삭제하려면(콘솔)

1. <https://console.aws.amazon.com/rds/>에서 Amazon RDS 콘솔을 엽니다.

- 2. Databases(데이터베이스) 목록에서, 삭제하려는 클러스터를 선택합니다.
- 3. 클러스터 작업에서 삭제를 선택합니다.
- 4. Delete(삭제)를 선택합니다.

클러스터를 삭제하려면(CLI)

AWS CLI 명령 참조에서 [delete-db-cluster](https://docs.aws.amazon.com/cli/latest/reference/rds/delete-db-cluster.html) 섹션을 참조하세요.

클러스터를 삭제하려면(API)

Amazon RDS API Reference의 [DeleteDBCluster](https://docs.aws.amazon.com/AmazonRDS/latest/APIReference/API_DeleteDBCluster.html) 참조.

IAM 콘솔, IAM CLI 또는 IAM API를 사용하여 AWSServiceRoleForRDS 서비스 연결 역할을 삭제할 수 있습니다. 자세한 정보는 [IAM 사용 설명서](https://docs.aws.amazon.com/IAM/latest/UserGuide/using-service-linked-roles.html#delete-service-linked-role)의 서비스에 연결 역할 삭제 섹션을 참조하세요.

# Amazon VPC 및Amazon Aurora

Amazon Virtual Private Cloud(Amazon VPC)를 사용하면 Aurora DB 클러스터와 같은 AWS 리소스를 Virtual Private Cloud(VPC)로 시작할 수 있습니다.

VPC를 사용하면 가상 네트워킹 환경을 완벽하게 제어할 수 있습니다. 자기만의 IP 주소 범위를 선택하 고, 서브넷을 생성하고, 라우팅 및 액세스 제어 목록을 구성할 수 있습니다. DB 클러스터를 VPC에서 실행하는 데는 추가 비용이 들지 않습니다.

계정에는 기본 VPC가 있습니다. 달리 지정하지 않는 한 새 DB 클러스터는 모두 기본 VPC에서 생성됩 니다.

### 주제

- [VPC에서 DB 클러스터를 사용한 작업](#page-3855-0)
- [VPC에서 DB 클러스터에 액세스하는 시나리오](#page-3870-0)
- [자습서: DB 클러스터에 사용할 Amazon VPC 생성\(IPv4 전용\)](#page-3876-0)
- [자습서: DB 클러스터\(듀얼 스택 모드\)에 사용할 VPC 생성](#page-3883-0)

다음에서는 Amazon Aurora DB 클러스터와 관련된 VPC 기능에 대한 토론을 찾을 수 있습니다. Amazon VPC 대한 자세한 내용은 [Amazon VPC 시작 안내서](https://docs.aws.amazon.com/AmazonVPC/latest/GettingStartedGuide/) 및 [Amazon VPC 사용 설명서](https://docs.aws.amazon.com/vpc/latest/userguide/)를 참조하 세요.

# <span id="page-3855-0"></span>VPC에서 DB 클러스터를 사용한 작업

DB 클러스터는 Virtual Private Cloud(VPC) 내에 있어야 합니다. VPC 는 AWS 클라우드의 다른 가상 네트워크에서 논리적으로 격리된 가상 네트워크입니다. Amazon VPC를 사용하면 Amazon Aurora DB 클러스터 또는 Amazon EC2 인스턴스와 같은 AWS 리소스를 VPC로 시작할 수 있습니다. VPC는 계정 과 함께 제공되는 기본 VPC일 수도 있고, 사용자가 만들 수도 있습니다. 모든 VPC는 AWS 계정과 연 결됩니다.

기본 VPC에는 VPC 내의 리소스를 격리하는 데 사용할 수 있는 3개의 서브넷이 있습니다. 또한 VPC 외부에서 VPC 내부의 리소스에 액세스할 수 있도록 하는 데 사용할 수 있는 인터넷 게이트웨이도 있습 니다.

Amazon Aurora DB 클러스터를 포함하는 시나리오 목록은 [VPC에서 DB 클러스터에 액세스하는 시나](#page-3870-0) [리오](#page-3870-0) 단원을 참조하세요.

주제

- [VPC에서 DB 클러스터를 사용한 작업](#page-3856-0)
- [DB 서브넷 그룹을 사용한 작업](#page-3857-0)
- [공유 서브넷](#page-3858-0)
- [Amazon Aurora IP 주소 지정](#page-3858-1)
- [VPC에 있는 DB 클러스터를 인터넷에서 숨기기](#page-3864-0)
- [VPC에 DB 클러스터 만들기](#page-3867-0)

다음 자습서에서는 일반적인 Amazon Aurora 시나리오에 사용할 수 있는 VPC를 생성하는 방법을 배 울 수 있습니다.

- [자습서: DB 클러스터에 사용할 Amazon VPC 생성\(IPv4 전용\)](#page-3876-0)
- [자습서: DB 클러스터\(듀얼 스택 모드\)에 사용할 VPC 생성](#page-3883-0)

# <span id="page-3856-0"></span>VPC에서 DB 클러스터를 사용한 작업

다음은 VPC에서 DB 클러스터를 사용하여 작업할 때 유용한 몇 가지 팁입니다.

- VPC는 최소 2개 이상의 서브넷을 보유해야 합니다. 이러한 서브넷은 DB 클러스터를 배포하고자 하 는 AWS 리전에 있는 2개의 다른 가용 영역에 있어야 합니다. 서브넷은 사용자가 지정할 수 있고 보 안 및 운영상의 필요를 바탕으로 클러스터를 그룹화할 수 있게 해주는 VPC IP 주소 범위의 한 부분 입니다.
- VPC에서 DB 클러스터에 공개적으로 액세스할 수 있도록 하려면 VPC 속성인 DNS 호스트 이름과 DNS 확인을 활성화해야 합니다.
- VPC에는 사용자가 만드는 DB 서브넷 그룹이 있어야 합니다. 생성한 서브넷을 지정하여 DB 서브넷 그룹을 생성합니다. Amazon Aurora는 DB 클러스터의 기본 DB 인스턴스와 연결할 서브넷과 해당 서브넷 내의 IP 주소를 선택합니다. 기본 DB 인스턴스는 서브넷이 포함된 가용 영역을 사용합니다.
- VPC에는 DB 클러스터에 대한 액세스를 허용하는 VPC 보안 그룹이 있어야 합니다.

자세한 내용은 [VPC에서 DB 클러스터에 액세스하는 시나리오](#page-3870-0) 단원을 참조하세요.

- 각 서브넷의 CIDR 블록은 장애 조치와 컴퓨팅 조정을 포함한 유지 관리 활동 중에 Amazon Aurora가 사용할 예비 IP 주소를 수용할 만큼 충분히 커야 합니다. 예를 들어, 일반적으로 10.0.0.0/24 및 10.0.1.0/24와 같은 범위는 충분히 큽니다.
- VPC의 인스턴스 테넌시 속성 값은 기본 또는 전용 중 하나일 수 있습니다. 모든 기본 VPC에서는 인 스턴스 테넌시 속성이 기본값으로 설정되어 있으며, 기본 VPC는 어떤 DB 인스턴스 클래스라도 지 원할 수 있습니다.

인스턴스 테넌시 속성이 전용으로 설정된 전용 VPC에 DB 클러스터를 사용하도록 선택한 경우 DB 클러스터의 DB 인스턴스 클래스는 승인된 Amazon EC2 전용 인스턴스 유형 중 하나여야 합니다. 예 를 들어 r5.large EC2 전용 인스턴스는 db.r5.large DB 인스턴스 클래스에 해당합니다. VPC의 인스 턴스 테넌시에 대한 자세한 내용은 Amazon Elastic Compute Cloud 사용 설명서의 [전용 인스턴스](https://docs.aws.amazon.com/AWSEC2/latest/UserGuide/dedicated-instance.html)를 참조하세요.

전용 인스턴스에 존재할 수 있는 인스턴스 유형에 대한 자세한 내용은 EC2 요금 페이지에서 [Amazon EC2 전용 인스턴스](https://aws.amazon.com/ec2/purchasing-options/dedicated-instances/)를 참조하세요.

#### **a** Note

인스턴스 테넌시 속성을 DB 클러스터에 대해 전용으로 설정하면 DB 클러스터가 전용 호스 트에서 실행된다는 보장이 없습니다.

# <span id="page-3857-0"></span>DB 서브넷 그룹을 사용한 작업

서브넷은 사용자가 보안 및 운영상의 필요를 바탕으로 리소스를 그룹화하기 위해 지정하는 VPC IP 주 소 범위의 특정 부분입니다. DB 서브넷 그룹은 사용자가 VPC에서 만든 다음 DB 클러스터에 대해 지 정하는 서브넷(일반적으로 프라이빗)의 모음입니다. DB 서브넷 그룹을 사용하면 AWS CLI 또는 API 를 사용하여 DB 클러스터를 생성할 때 특정 VPC를 지정할 수 있습니다. 콘솔을 사용하는 경우 사용할 VPC와 서브넷 그룹을 선택할 수 있습니다.

각 DB 서브넷 그룹은 지정된 AWS 리전에서 두 개 이상의 가용 영역에 서브넷이 있어야 합니다. VPC 에서 DB 클러스터를 생성할 때 이에 대한 DB 서브넷 그룹을 선택합니다. DB 서브넷 그룹에서 Amazon Aurora는 DB 클러스터의 기본 DB 인스턴스와 연결할 서브넷과 해당 서브넷 내의 IP 주소를 선택합니 다. DB는 서브넷이 포함된 가용 영역을 사용합니다.

DB 서브넷 그룹의 서브넷은 퍼블릭 또는 프라이빗입니다. 서브넷은 네트워크 액세스 제어 목록(ACL) 및 라우팅 테이블에 대해 설정한 구성에 따라 퍼블릭 또는 프라이빗입니다. DB 클러스터에 공개적으로 액세스할 수 있도록 하려면 DB 서브넷 그룹의 모든 서브넷이 퍼블릭이어야 합니다. 공개적으로 액세스 할 수 있는 DB 클러스터와 연결된 서브넷이 퍼블릭에서 프라이빗으로 변경되면 DB 클러스터 가용성 에 영향을 줄 수 있습니다.

듀얼 스택 모드를 지원하는 DB 서브넷 그룹을 만들려면 DB 서브넷 그룹에 추가하는 각 서브넷에 인터 넷 프로토콜 버전 6(IPv6) CIDR 블록이 연결되어 있는지 확인합니다. 자세한 내용은 Amazon VPC 사 용 설명서의 [Amazon Aurora IP 주소 지정](#page-3858-1) 및 [IPv6로 마이그레이션](https://docs.aws.amazon.com/vpc/latest/userguide/vpc-migrate-ipv6.html)을 참조하세요.

Amazon Aurora가 VPC에 DB 클러스터를 생성할 때는 DB 서브넷 그룹의 IP 주소를 사용하여 DB 클러 스터에 네트워크 인터페이스를 할당합니다. 하지만 기본 IP 주소가 장애 조치 중에 바뀌기 때문에 DB 클러스터에 연결할 때 반드시 도메인 이름 시스템(DNS) 이름을 사용하는 것이 좋습니다. 장애 조치 중 에 기본 IP 주소가 변경되므로 이 방법을 사용하는 것이 좋습니다.

#### **a** Note

VPC에서 실행하는 각각의 DB 클러스터에 대해 Amazon Aurora가 복구 작업에 사용할 수 있도 록 DB 서브넷 그룹의 각 서브넷에 한 개 이상의 주소를 예약해야 합니다.

# <span id="page-3858-0"></span>공유 서브넷

공유 VPC에서 DB 클러스터를 생성할 수 있습니다.

공유 VPC를 사용할 때 염두에 두어야 할 몇 가지 고려 사항은 다음과 같습니다.

- DB 클러스터를 공유 VPC 서브넷에서 비공유 VPC 서브넷으로 또는 그 반대로 이동할 수 있습니다.
- 공유 VPC의 참여자는 VPC에 보안 그룹을 만들어야 DB 클러스터를 생성할 수 있습니다.
- 공유 VPC의 소유자와 참여자는 SQL 쿼리를 사용하여 데이터베이스에 액세스할 수 있습니다. 그러 나 리소스 생성자만 리소스에 대한 API 호출을 수행할 수 있습니다.

# <span id="page-3858-1"></span>Amazon Aurora IP 주소 지정

IP 주소가 있으면 VPC 내의 리소스가 서로 통신하고, 인터넷을 통해 다른 리소스와 통신할 수 있습 니다. Amazon Aurora는 IPv4와 IPv6 주소 지정 프로토콜을 모두 지원합니다. 기본적으로 Amazon Aurora와 Amazon VPC는 IPv4 주소 지정 프로토콜을 사용합니다. 이 동작은 끌 수 없습니다. VPC를 생성할 때 VPC에 IPv4 CIDR 블록(프라이빗 IPv4 주소)를 지정해야 합니다. IPv6 CIDR 블록을 VPC와 서브넷에 할당하고 그 블록에 속한 IPv6 주소를 서브넷의 DB 클러스터에 할당할 수도 있습니다.

IPv6 프로토콜을 지원하면 지원되는 IP 주소 수가 늘어납니다. IPv6 프로토콜을 사용하면 향후에 인터 넷이 성장할 때를 대비해 사용 가능한 주소를 충분히 확보할 수 있습니다. 신규 및 기존 RDS 리소스는 VPC 내에서 IPv4 및 IPv6 주소를 사용할 수 있습니다. 애플리케이션의 다른 부분에서 사용되는 두 프 로토콜 간의 네트워크 트래픽을 구성, 보안 및 변환하면 운영 오버헤드가 발생할 수 있습니다. Amazon RDS 리소스의 IPv6 프로토콜을 표준화하여 네트워크 구성을 간소화할 수 있습니다.

#### 주제

- [IPv4 주소](#page-3859-0)
- [IPv6 주소](#page-3859-1)
- [듀얼 스택 모드](#page-3860-0)

<span id="page-3859-0"></span>IPv4 주소

VPC를 생성할 때 VPC의 IPv4 주소 범위를 10.0.0.0/16와 같은 CIDR 블록 형태로 지정해야 합니 다. DB 서브넷 그룹은 이 CIDR 블록에서 DB 클러스터가 사용할 수 있는 IP 주소의 범위를 정의합니다. 이 IP 주소는 프라이빗 또는 퍼블릭일 수 있습니다.

프라이빗 IPv4 주소는 인터넷을 통해 연결할 수 없는 IP 주소입니다. 프라이빗 IPv4 주소는 DB 클러스 터 및 같은 VPC 내의 Amazon EC2 인스턴스와 같은 기타 리소스 간의 통신을 위해 사용될 수 있습니 다. 각 DB 클러스터에는 VPC 내 통신을 위한 프라이빗 IP 주소가 있습니다.

퍼블릭 IP 주소는 인터넷을 통해 연결할 수 있는 IPv4 주소입니다. 퍼블릭 주소는 DB 클러스터 및 SQL 클라이언트와 같이 인터넷상 리소스 간의 통신을 위해 사용될 수 있습니다. DB 클러스터가 퍼블릭 IP 주소를 수신할지 여부를 제어할 수 있습니다.

일반 Amazon Aurora 시나리오에서 사용할 수 있는 IPv4 주소만을 사용하여 VPC를 생성하는 방법을 보여주는 자습서는 [자습서: DB 클러스터에 사용할 Amazon VPC 생성\(IPv4 전용\)](#page-3876-0) 섹션을 참조하세요.

<span id="page-3859-1"></span>IPv6 주소

IPv6 CIDR 블록을 VPC와 서브넷에 연결하고 그 블록에 속한 IPv6 주소를 VPC의 리소스에 할당할 수 도 있습니다. 각 IPv6 주소는 전역적으로 고유합니다.

VPC에 대한 IPv6 CIDR 블록은 Amazon의 IPv6 주소 풀에서 자동으로 할당되므로 범위를 직접 선택할 수는 없습니다.

IPv6 주소에 연결할 때 다음 조건이 충족되는지 확인하세요.

- IPv6를 통한 클라이언트에서 데이터베이스로의 트래픽이 허용되도록 클라이언트가 구성됩니다.
- DB 인스턴스에서 사용하는 RDS 보안 그룹은 IPv6를 통한 클라이언트에서 데이터베이스로의 트래 픽이 허용되도록 올바르게 구성됩니다.
- 클라이언트 운영 체제 스택은 IPv6 주소의 트래픽을 허용하며 운영 체제 드라이버 및 라이브러리는 올바른 기본 DB 인스턴스 엔드포인트(IPv4 또는 IPv6)를 선택하도록 구성됩니다.

IPv6에 대한 자세한 내용은 Amazon VPC 사용 설명서의 [IP 주소 지정](https://docs.aws.amazon.com/vpc/latest/userguide/vpc-ip-addressing.html) 섹션을 참조하세요.

#### <span id="page-3860-0"></span>듀얼 스택 모드

DB 클러스터가 IPv4 및 IPv6 주소 지정 프로토콜 모두를 통해 통신할 수 있을 때 듀얼 스택 모드로 실 행됩니다. 따라서 리소스는 IPv4, IPv6 또는 모두를 통해 DB 클러스터와 통신할 수 있습니다. RDS는 프라이빗 듀얼 스택 모드 DB 인스턴스의 IPv6 엔드포인트에 대한 인터넷 게이트웨이 액세스를 비활성 화합니다. RDS는 IPv6 엔드포인트가 프라이빗이며 VPC 내에서만 액세스할 수 있도록 하기 위해 이 작업을 수행합니다.

주제

- [듀얼 스택 모드 및 DB 서브넷 그룹](#page-3860-1)
- [듀얼 스택 모드 DB 인스턴스 작업](#page-3861-0)
- [듀얼 스택 모드를 사용하도록 IPv4 전용 DB 클러스터 수정](#page-3861-1)
- [듀얼 스택 네트워크 DB 클러스터의 가용성](#page-3864-1)
- [듀얼 스택 네트워크 DB 클러스터에 대한 제한 사항](#page-3864-2)

일반 Amazon Aurora 시나리오에서 사용할 수 있는 IPv4와 IPv6 주소 모두를 사용하여 VPC를 생성하 는 방법을 보여주는 자습서는 [자습서: DB 클러스터\(듀얼 스택 모드\)에 사용할 VPC 생성](#page-3883-0) 섹션을 참조하 세요.

<span id="page-3860-1"></span>듀얼 스택 모드 및 DB 서브넷 그룹

듀얼 스택 모드를 사용하려면 DB 클러스터와 연결하는 DB 서브넷 그룹의 각 서브넷에 IPv6 CIDR 블 록이 연결되어 있어야 합니다. 새 DB 서브넷 그룹을 생성하거나 기존 DB 서브넷 그룹을 수정하여 이 요구 사항을 충족하도록 수정할 수 있습니다. DB 클러스터가 듀얼 스택 모드가 된 후에는 클라이언트 가 정상적으로 연결할 수 있습니다. 클라이언트 보안 방화벽과 RDS DB 인스턴스 보안 그룹이 IPv6을 통한 트래픽을 허용하도록 정확하게 구성되어 있는지 확인합니다. 연결하기 위해 클라이언트는 DB 클 러스터 기본 인스턴스의 엔드포인트를 사용합니다. 클라이언트 애플리케이션은 데이터베이스에 연결 할 때 기본 프로토콜을 지정할 수 있습니다. 듀얼 스택 모드에서 DB 클러스터는 클라이언트의 기본 네 트워크 프로토콜(IPv4 또는 IPv6)을 감지하고 연결에 해당 프로토콜을 사용합니다.

서브넷 삭제 또는 CIDR 연결 해제로 인해 DB 서브넷 그룹이 듀얼 스택 모드 지원을 중지하는 경우 DB 서브넷 그룹과 연결된 DB 인스턴스에 대해 네트워크 상태가 호환되지 않을 위험이 있습니다. 또한 새 듀얼 스택 모드 DB 클러스터를 생성할 때 DB 서브넷 그룹을 사용할 수 없습니다.

AWS Management Console을 사용하여 DB 서브넷 그룹이 듀얼 스택 모드를 지원하는지 알아보려면 DB 서브넷 그룹의 세부 정보 페이지에서 네트워크 유형(Network type)을 확인합니다. AWS CLI를 사 용하여 DB 서브넷 그룹이 듀얼 스택 모드를 지원하는지 알아보려면 [describe-db-subnet-groups](https://docs.aws.amazon.com/cli/latest/reference/rds/describe-db-subnet-groups.html) 명령 을 실행하고 출력에서 SupportedNetworkTypes를 확인합니다.

읽기 전용 복제본은 독립적인 DB 인스턴스로 취급되며 기본 DB 인스턴스와 다른 네트워크 유형을 가 질 수 있습니다. 읽기 전용 복제본의 기본 DB 인스턴스의 네트워크 유형을 변경하는 경우 읽기 전용 복 제본은 영향을 받지 않습니다. DB 인스턴스를 복원할 때 지원되는 모든 네트워크 유형으로 복원할 수 있습니다.

# <span id="page-3861-0"></span>듀얼 스택 모드 DB 인스턴스 작업

DB 클러스터를 생성하거나 수정할 때 리소스가 DB 클러스터와 IPv4, IPv6 또는 둘 다를 통해 통신할 수 있도록 허용하기 위해 듀얼 스택 모드를 지정할 수 있습니다.

AWS Management Console을 사용하여 DB 인스턴스를 생성하거나 수정할 때 네트워크 유형 섹션에 서 듀얼 스택 모드를 지정할 수 있습니다. 다음 이미지는 콘솔의 네트워크 유형 섹션을 보여줍니다.

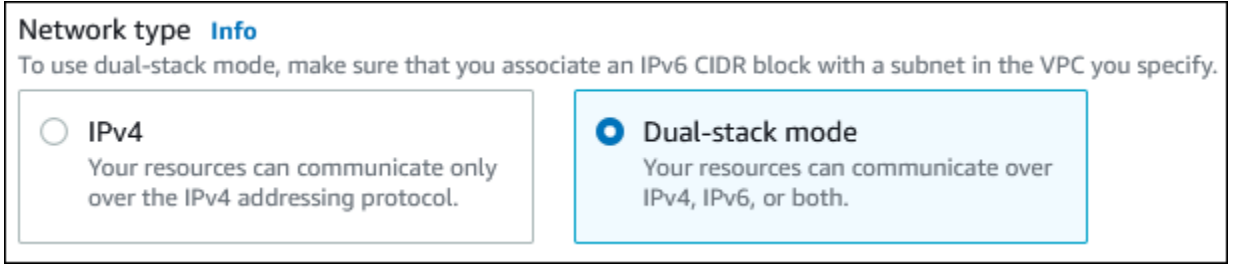

AWS CLI를 사용하여 DB 클러스터를 생성하거나 수정할 때 듀얼 스택 모드를 사용하려면 --

network-type 옵션을 DUAL로 설정합니다. 를 사용하여 DB 클러스터를 생성하거나 수정할 때 듀얼 스택 모드를 사용하려면 NetworkType 옵션을 DUAL로 설정합니다. DB 인스턴스의 네트워크 유형을 수정하는 경우 가동 중지가 발생할 수 있습니다. 지정된 DB 엔진 버전 또는 DB 서브넷 그룹에서 듀얼 스택 모드가 지원되지 않는 경우 NetworkTypeNotSupported 오류가 반환됩니다.

DB 클러스터 생성에 대한 자세한 내용은 [Amazon Aurora DB 클러스터 생성](#page-285-0) 단원을 참조하세요. DB 클 러스터 수정에 대한 자세한 내용은 [Amazon Aurora DB 클러스터 수정](#page-419-0) 단원을 참조하세요.

콘솔을 사용하여 DB 클러스터가 이중 스택 모드인지 확인하려면 DB 클러스터의 연결 및 보안 탭에서 네트워크 유형을 확인하세요.

<span id="page-3861-1"></span>듀얼 스택 모드를 사용하도록 IPv4 전용 DB 클러스터 수정

듀얼 스택 모드를 사용하도록 IPv4 전용 DB 클러스터를 수정할 수 있습니다. 그러려면 DB 클러스터의 네트워크 유형을 변경합니다. 수정으로 인해 가동 중지가 발생할 수 있습니다.

유지 관리 기간 동안 Amazon Aurora DB 클러스터의 네트워크 유형을 변경하는 것이 좋습니다. 새 인 스턴스의 네트워크 유형을 듀얼 스택 모드로 설정하는 것은 현재 지원되지 않습니다. modify-dbcluster 명령을 사용하여 네트워크 유형을 수동으로 설정할 수 있습니다.

듀얼 스택 모드를 사용하도록 DB 클러스터를 수정하기 전에 DB 서브넷 그룹이 듀얼 스택 모드를 지원 하는지 확인하세요. DB 클러스터와 연결된 DB 서브넷 그룹이 듀얼 스택 모드를 지원하지 않는 경우 DB 클러스터를 수정할 때 이를 지원하는 다른 DB 서브넷 그룹을 지정하세요. DB 클러스터의 DB 서브 넷 그룹을 수정하면 가동 중지가 발생할 수 있습니다.

듀얼 스택 모드를 사용하도록 DB 클러스터를 변경하기 전에 DB 클러스터의 DB 서브넷 그룹을 수정할 경우, DB 서브넷 그룹이 변경 전후에 DB 클러스터에 대해 유효한지 확인하세요.

Amazon Aurora 클러스터의 네트워크를 듀얼 스택 모드로 변경하려면 DUAL 값이 포함된 - network-type 파라미터만 사용하여 [modify-db-cluster](https://docs.aws.amazon.com/cli/latest/reference/rds/modify-db-cluster.html) API를 실행하는 것이 좋습니다. 동일한 API 호출에서 다른 파라미터를 --network-type 파라미터와 함께 추가하면 가동 중지가 발생할 수 있습 니다.

변경 후 DB 클러스터에 연결할 수 없는 경우 선택한 네트워크(IPv4 또는 IPv6)의 데이터베이스로의 트 래픽을 허용하도록 클라이언트 및 데이터베이스 보안 방화벽과 라우팅 테이블이 정확하게 구성되어 있는지 확인하세요. IPv6 주소를 사용하여 연결하려면 운영 체제 파라미터, 라이브러리 또는 드라이버 를 수정해야 할 수도 있습니다.

듀얼 스택 모드를 사용하도록 IPv4 전용 DB 클러스터 수정

- 1. 듀얼 스택 모드를 지원하도록 DB 서브넷 그룹을 수정하거나 듀얼 스택 모드를 지원하는 DB 서브 넷 그룹을 생성합니다.
	- a. IPv6 CIDR 블록을 VPC와 연결

자세한 내용은 Amazon VPC 사용 설명서의 [VPC에 IPv6 CIDR 블록 추가를](https://docs.aws.amazon.com/vpc/latest/userguide/modify-vpcs.html#vpc-associate-ipv6-cidr) 참조하세요.

b. IPv6 CIDR 블록을 DB 서브넷 그룹의 모든 서브넷에 연결합니다.

자세한 내용은 Amazon VPC 사용 설명서의 [서브넷에 IPv6 CIDR 블록 추가](https://docs.aws.amazon.com/vpc/latest/userguide/modify-subnets.html#subnet-associate-ipv6-cidr)를 참조하세요.

c. DB 서브넷 그룹이 듀얼 스택 모드를 지원하는지 확인합니다.

AWS Management Console을 사용 중인 경우 DB 서브넷 그룹을 선택하고 지원되는 네트워 크 유형(Supported network types) 값을 듀얼, IPv4(Dual, IPv4)로 설정하세요.

AWS CLI를 사용 중인 경우 [describe-db-subnet-groups](https://docs.aws.amazon.com/cli/latest/reference/rds/describe-db-subnet-groups.html) 명령을 실행하고 DB 인스턴스의 SupportedNetworkType 값을 Dual, IPv4로 설정하세요.

2. 데이터베이스에 대한 IPv6 연결을 허용하도록 DB 클러스터와 연결된 보안 그룹을 수정하거나 IPv6 연결을 허용하는 새 보안 그룹을 생성합니다.

자세한 내용은 Amazon VPC 사용 설명서의 [보안 그룹 규칙](https://docs.aws.amazon.com/vpc/latest/userguide/security-group-rules.html)을 참조하세요.

# 3. 듀얼 스택 모드를 지원하도록 DB 클러스터를 수정합니다. 이렇게 하려면 네트워크 유형을 듀얼 스 택 모드로 설정하세요.

콘솔을 사용 중인 경우 다음 설정이 올바른지 확인합니다.

### • 네트워크 유형 – 듀얼 스택 모드

Network type Info

To use dual-stack mode, make sure that you associate an IPv6 CIDR block with a subnet in the VPC you specify.

 $\bigcirc$  IPv4

Your resources can communicate only over the IPv4 addressing protocol.

#### **O** Dual-stack mode

Your resources can communicate over IPv4, IPv6, or both.

- DB 서브넷 그룹 이전 단계에서 구성한 DB 서브넷 그룹
- 보안 그룹 이전 단계에서 구성한 보안

AWS CLI를 사용 중인 경우 다음 설정이 올바른지 확인합니다.

- --network-type dual
- --db-subnet-group-name 이전 단계에서 구성한 DB 서브넷 그룹
- --vpc-security-group-ids 이전 단계에서 구성한 VPC 보안 그룹

 $O$ 

aws rds modify-db-cluster --db-cluster-identifier my-cluster --network-type "DUAL"

4. DB 클러스터가 듀얼 스택 모드를 지원하는지 확인합니다.

콘솔을 사용하는 경우 DB 클러스터에 대한 구성 탭을 선택합니다. 해당 탭에서 네트워크 유형 값 이 듀얼 스택 모드인지 확인합니다.

AWS CLI을 사용 중인 경우 [describe-db-instances](https://docs.aws.amazon.com/cli/latest/reference/rds/describe-db-clusters.html) 명령을 실행하고 DB 클러스터의 NetworkType 값을 dual로 설정하세요.

라이터 DB 인스턴스 엔드포인트에서 dig 명령을 실행하여 연결된 IPv6 주소를 식별합니다.

dig *db-instance-endpoint* AAAA

IPv6 주소가 아닌 라이터 DB 인스턴스 엔드포인트를 사용하여 DB 클러스터에 연결합니다.

# <span id="page-3864-1"></span>듀얼 스택 네트워크 DB 클러스터의 가용성

다음 DB 엔진 버전은 아시아 태평양(하이데라바드), 아시아 태평양(멜버른), 캐나다 서부(캘거리), 유럽 (스페인), 유럽(취리히), 이스라엘(텔아비브), 중동(UAE) 리전을 제외하고 듀얼 스택 네트워크 DB 클러 스터를 지원합니다.

- Aurora MySQL 버전:
	- 3.02 이상의 3 버전
	- 2.09.1 이상의 2 버전

Aurora MySQL 버전에 대한 자세한 내용은 [Aurora MySQL 릴리스 정보를](https://docs.aws.amazon.com/AmazonRDS/latest/AuroraMySQLReleaseNotes/Welcome.html) 참조하세요.

- Aurora PostgreSQL 버전
	- 14.3 이상의 14 버전
	- 13.7 이상의 13 버전

Aurora PostgreSQL 버전에 대한 자세한 내용은 [Aurora PostgreSQL 릴리스 정보를](https://docs.aws.amazon.com/AmazonRDS/latest/AuroraPostgreSQLReleaseNotes/Welcome.html) 참조하세요.

<span id="page-3864-2"></span>듀얼 스택 네트워크 DB 클러스터에 대한 제한 사항

듀얼 스택 네트워크 DB 클러스터에는 다음과 같은 제한이 적용됩니다.

- DB 클러스터는 IPv6 프로토콜을 단독으로 사용할 수 없습니다. IPv4를 단독으로 사용하거나 IPv4 및 IPv6 프로토콜(듀얼 스택 모드)을 사용할 수 있습니다.
- Amazon RDS에서는 네이티브 IPv6 서브넷을 지원하지 않습니다.
- 듀얼 스택 모드를 사용하는 DB 클러스터는 프라이빗이어야 합니다. 공개적으로 액세스할 수 없습니 다.
- 듀얼 스택 모드는 db.r3 DB 인스턴스 클래스를 지원하지 않습니다.
- 듀얼 스택 모드 DB 클러스터에는 RDS 프록시를 사용할 수 없습니다.

<span id="page-3864-0"></span>VPC에 있는 DB 클러스터를 인터넷에서 숨기기

한 가지 일반적인 Amazon Aurora 시나리오는 일반에 공개되어 있는 웹 애플리케이션을 포함한 EC2 인스턴스와 공개적으로 액세스할 수 없는 데이터베이스를 포함한 DB 클러스터가 있는 VPC를 사용하 는 경우입니다. 예를 들어, 퍼블릭 서브넷과 프라이빗 서브넷이 있는 VPC를 생성할 수 있습니다. 웹 서 버로 작동하는 Amazon EC2 인스턴스는 퍼블릭 서브넷에 배포할 수 있습니다. DB 클러스터는 프라이 빗 서브넷에 배포됩니다. 이런 배포 환경에서는 웹 서버만 DB 클러스터에 액세스할 수 있습니다. 이 시 나리오에 대한 그림은 [동일한 VPC에 있는 EC2 인스턴스가 VPC 내에 있는 DB 클러스터에 액세스](#page-3871-0) 단 원을 참조하세요.

VPC 내에서 DB 클러스터를 시작하면 DB 클러스터는 VPC 내부 트래픽에 대한 프라이빗 IP 주소를 가 집니다. 이 프라이빗 IP 주소는 공개적으로 액세스할 수 없습니다. 퍼블릭 액세스 옵션을 사용하여 DB 클러스터에 프라이빗 IP 주소 외에 퍼블릭 IP 주소가 있는지 여부를 지정할 수 있습니다. DB 클러스 터가 공개적으로 액세스 가능한 것으로 지정된 경우 해당 DNS 엔드포인트는 VPC 내에서 프라이빗 IP 주소로 확인됩니다. VPC 외부에서 퍼블릭 IP 주소로 확인됩니다. DB 클러스터에 대한 액세스는 궁극 적으로 사용하는 보안 그룹에 의해 제어됩니다. DB 클러스터에 할당된 보안 그룹에 이를 허용하는 인 바운드 규칙이 포함되어 있지 않으면 해당 퍼블릭 액세스가 허용되지 않습니다. 또한 DB 클러스터에 공개적으로 액세스할 수 있으려면 해당 DB 서브넷 그룹의 서브넷에 인터넷 게이트웨이가 있어야 합니 다. 자세한 내용은 [Amazon RDS DB 인스턴스에 연결할 수 없음](#page-3901-0) 섹션을 참조하세요.

퍼블릭 액세스 옵션을 수정하여 퍼블릭 액세스를 켜거나 끄도록 DB 클러스터를 수정할 수 있습니 다. 다음 그림은 추가 연결 구성 섹션의 퍼블릭 액세스 옵션을 보여줍니다. 옵션을 설정하려면 연결 (Connectivity) 섹션에서 추가 연결 구성(Additional connectivity configuration) 섹션을 엽니다.

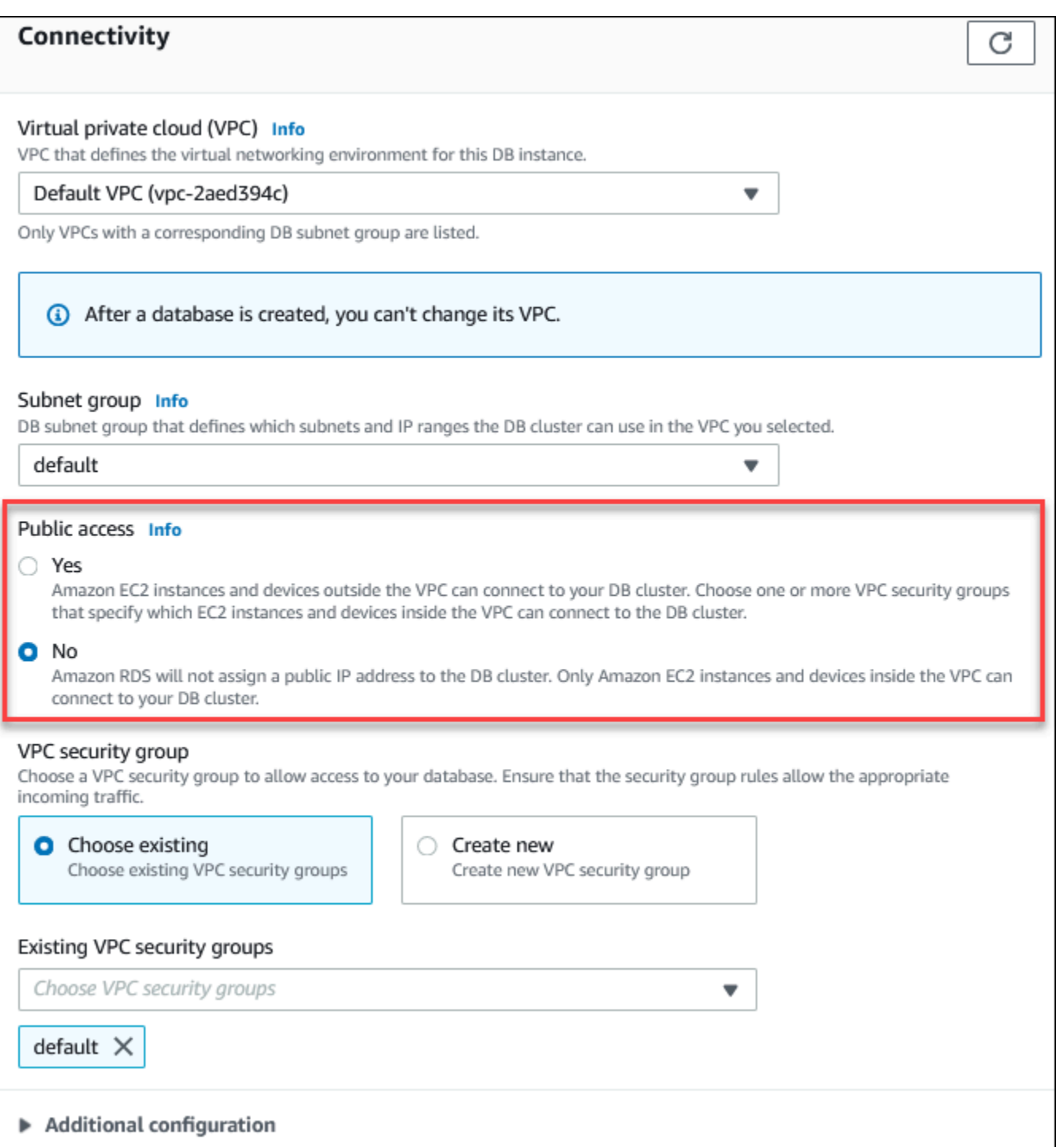

퍼블릭 액세스 옵션을 설정하기 위해 DB 인스턴스를 수정하는 방법에 대한 자세한 내용은 <mark>[DB 클러스](#page-421-0)</mark> [터에서 DB 인스턴스 수정](#page-421-0) 단원을 참조하세요.

# <span id="page-3867-0"></span>VPC에 DB 클러스터 만들기

다음 절차에 따라 VPC에서 DB 클러스터를 생성할 수 있습니다. 기본 VPC를 사용하려면 2단계부터 시 작하고 이미 생성된 VPC 및 DB 서브넷 그룹을 사용할 수 있습니다. 추가 VPC를 만들려면 새 VPC를 만들 수 있습니다.

### **a** Note

VPC의 DB 클러스터에 공개적으로 액세스할 수 있도록 하려면 VPC 속성 DNS 호스트 이름 및 DNS 확인을 활성화하여 VPC에 대한 DNS 정보를 업데이트해야 합니다. VPC 인스턴스의 DNS 정보 업데이트에 대한 자세한 내용은 [VPC에 대한 DNS 지원 업데이트를](https://docs.aws.amazon.com/vpc/latest/userguide/vpc-dns.html) 참조하세요.

다음 단계에 따라 VPC에서 DB 인스턴스를 만들 수 있습니다:

- [1단계: VPC 생성](#page-3867-1)
- [2단계: DB 서브넷 그룹 만들기](#page-3867-2)
- [3단계: VPC 보안 그룹 만들기](#page-3870-1)
- [4단계: VPC에서 DB 인스턴스 만들기](#page-3870-2)

<span id="page-3867-1"></span>1단계: VPC 생성

최소 2개의 가용 영역에 서브넷이 있는 VPC를 생성합니다. DB 서브넷 그룹을 만들 때 이들 서브넷이 사용됩니다. 기본 VPC가 있는 경우에는 해당 AWS 리전의 각 가용 영역에 서브넷이 자동으로 생성됩 니다.

자세한 내용은 [프라이빗 서브넷과 퍼블릭 서브넷을 포함하는 VPC 생성](#page-3877-0) 단원을 참조하거나 Amazon VPC 사용 설명서의 [VPC 생성을](https://docs.aws.amazon.com/vpc/latest/userguide/working-with-vpcs.html#Create-VPC) 참조하세요.

<span id="page-3867-2"></span>2단계: DB 서브넷 그룹 만들기

DB 서브넷 그룹은 사용자가 VPC에 대해 만든 다음 DB 클러스터에 대해 지정하는 서브넷(일반적으로 프라이빗)의 모음입니다. DB 서브넷 그룹을 사용하면 AWS CLI 또는 RDS API를 사용하여 DB 클러스 터를 생성할 때 특정 VPC를 지정할 수 있습니다. 콘솔을 사용하는 경우 사용할 VPC와 서브넷만 선택 할 수 있습니다. 각 DB 서브넷 그룹은 해당 AWS 리전에서 두 개 이상의 가용 영역에 한 개 이상의 서브 넷이 있어야 합니다. 모범 사례로서, 각 DB 서브넷 그룹에는 AWS 리전의 가용 영역마다 하나 이상의 서브넷이 있어야 합니다.

DB 클러스터에 공개적으로 액세스할 수 있도록 하려면 DB 서브넷 그룹의 서브넷에 인터넷 게이트웨 이가 있어야 합니다. 서브넷용 인터넷 게이트웨이에 대한 자세한 내용은 Amazon VPC 사용 설명서의 [인터넷 게이트웨이를 사용하여 인터넷에 연결](https://docs.aws.amazon.com/vpc/latest/userguide/VPC_Internet_Gateway.html)을 참조하세요.

VPC에서 DB 클러스터를 생성할 때 이에 대한 DB 서브넷 그룹을 선택합니다. mazon Aurora는 DB 클 러스터와 연결할 서브넷 내의 서브넷과 IP 주소를 선택합니다. DB 서브넷 그룹이 없는 경우 Amazon Aurora는 DB 클러스터를 생성할 때 기본 서브넷 그룹을 생성합니다. Amazon Aurora에서 탄력적 네트 워크 인터페이스를 생성하고 해당 IP 주소로 DB 클러스터에 연결합니다. DB 클러스터는 서브넷이 포 함된 가용 영역을 사용합니다.

이 단계에서는 DB 서브넷 그룹을 만들고 VPC용으로 만든 서브넷을 추가합니다.

DB 서브넷 그룹을 만드는 방법

- 1. <https://console.aws.amazon.com/rds/>에서 Amazon RDS 콘솔을 엽니다.
- 2. 탐색 창에서 [Subnet groups]를 선택합니다.
- 3. [Create DB Subnet Group]을 선택합니다.
- 4. [Name]에 DB 서브넷 그룹의 이름을 입력합니다.
- 5. 설명에 DB 서브넷 그룹에 대한 설명을 입력합니다.
- 6. VPC에서 기본 VPC 또는 생성한 VPC를 선택합니다.
- 7. 서브넷 추가 섹션의 가용 영역에서 해당 서브넷을 포함하는 가용 영역을 선택한 다음 서브넷에서 서브넷을 선택합니다.

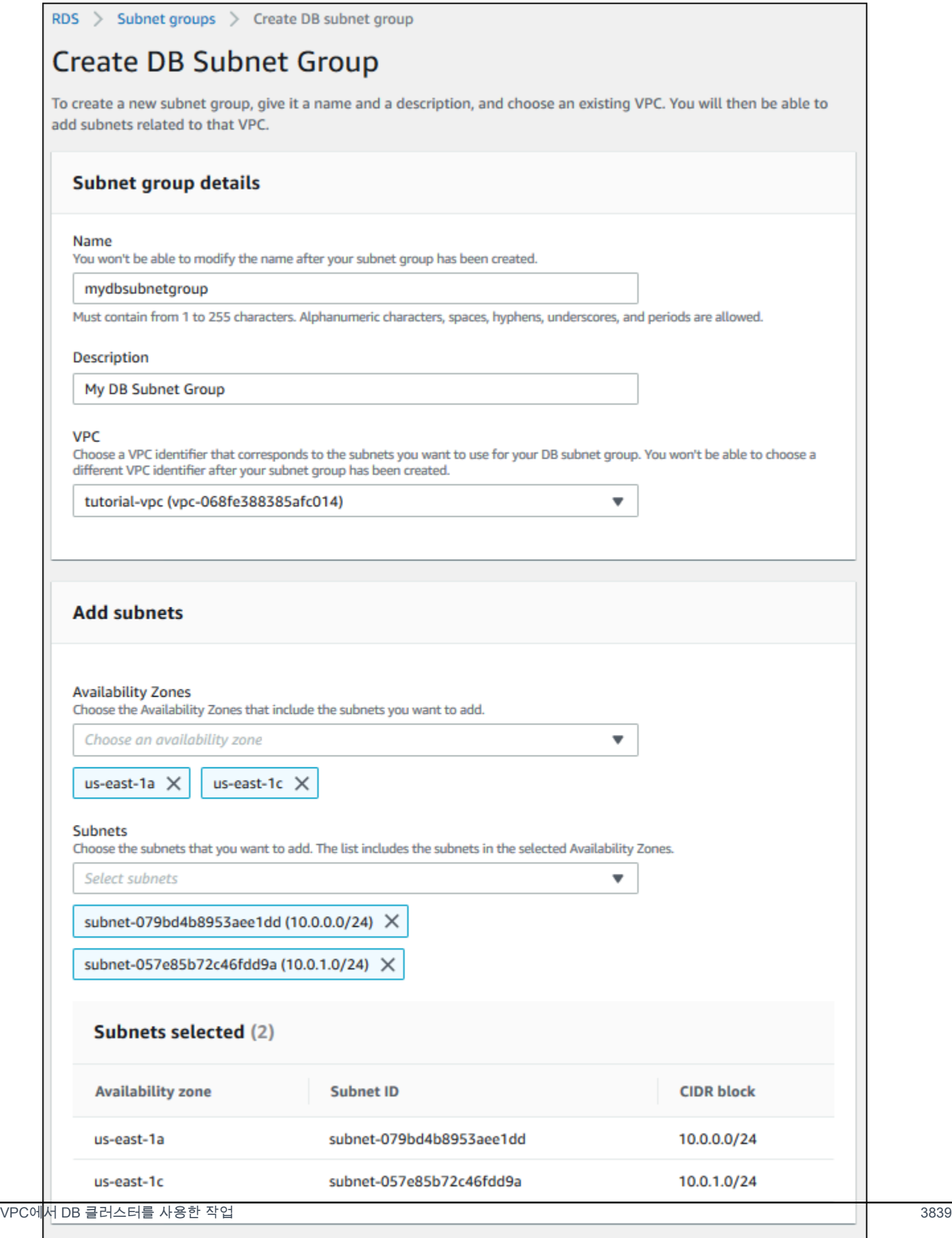

Cancel

**Create** 

#### 8. 생성을 선택합니다.

새 DB 서브넷 그룹은 RDS 콘솔의 DB 서브넷 그룹 목록에 나타납니다. DB 서브넷 그룹을 선택하 면 창 하단에 있는 세부 정보 창에서 그룹과 연결된 모든 서브넷을 포함한 세부 정보를 확인할 수 있습니다.

<span id="page-3870-1"></span>3단계: VPC 보안 그룹 만들기

DB 클러스터를 만들기 전에 DB 클러스터와 연결할 VPC 보안 그룹을 만들어야 합니다. VPC 보안 그 룹을 생성하지 않는 경우 DB 클러스터를 생성할 때 기본 보안 그룹을 사용할 수 있습니다. DB 클러스 터에 대한 보안 그룹을 생성하는 방법에 대한 지침은 [프라이빗 DB 클러스터에 대한 VPC 보안 그룹 생](#page-3879-0) [성](#page-3879-0) 단원을 참조하거나 Amazon VPC 사용 설명서의 [보안 그룹을 사용하여 리소스에 대한 트래픽 제](https://docs.aws.amazon.com/vpc/latest/userguide/VPC_SecurityGroups.html) [어](https://docs.aws.amazon.com/vpc/latest/userguide/VPC_SecurityGroups.html)를 참조하세요.

<span id="page-3870-2"></span>4단계: VPC에서 DB 인스턴스 만들기

이 단계에서는 DB 클러스터를 만들고 이전 단계에서 만든 VPC 이름, DB 서브넷 그룹 및 VPC 보안 그 룹을 사용합니다.

#### **a** Note

VPC의 DB 클러스터에 공개적으로 액세스할 수 있도록 하려면 VPC 속성 DNS 호스트 이름 및 DNS 확인을 활성화해야 합니다. 자세한 내용을 알아보려면 Amazon VPC 사용 설명서의 [VPC](https://docs.aws.amazon.com/vpc/latest/userguide/vpc-dns.html) [에 대한 DNS 속성](https://docs.aws.amazon.com/vpc/latest/userguide/vpc-dns.html)을 참조하세요.

DB 클러스터 생성 방법에 대한 자세한 내용은 [Amazon Aurora DB 클러스터 생성](#page-285-0) 단원을 참조하세요.

연결 섹션에 메시지가 표시되면 VPC 이름, DB 서브넷 그룹 및 VPC 보안 그룹을 입력합니다.

**a** Note

현재 DB 클러스터에 대해서는 VPC 업데이트가 지원되지 않습니다.

# <span id="page-3870-0"></span>VPC에서 DB 클러스터에 액세스하는 시나리오

Amazon Aurora에서는 VPC의 DB 클러스터에 액세스하는 다음 시나리오를 지원합니다.

• [동일한 VPC에 있는 EC2 인스턴스](#page-3871-0)

- [다른 VPC에 있는 EC2 인스턴스](#page-3873-0)
- [클라이언트 애플리케이션이 인터넷을 통해](#page-3874-0)
- [프라이빗 네트워크](#page-3875-0)

<span id="page-3871-0"></span>동일한 VPC에 있는 EC2 인스턴스가 VPC 내에 있는 DB 클러스터에 액세스

VPC에서 DB 클러스터를 사용하는 일반적인 사례는 동일한 VPC의 EC2 인스턴스에서 실행 중인 애플 리케이션 서버와 데이터를 공유하는 것입니다.

다음 다이어그램은 이 시나리오를 보여 줍니다.

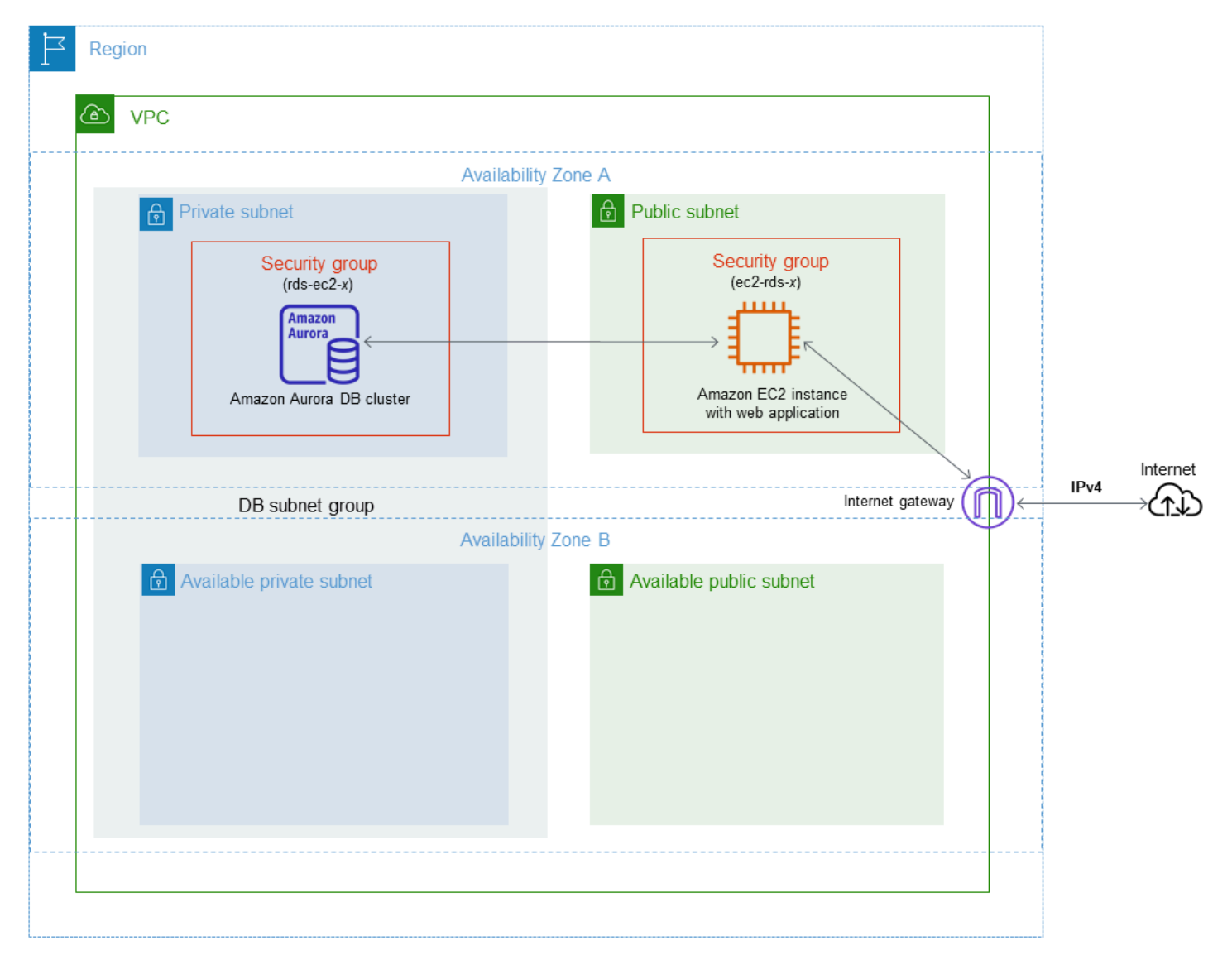

# 동일한 VPC에서 EC2 인스턴스와 DB 클러스터 간 액세스를 관리하는 가장 간단한 방법은 다음과 같습 니다.

- DB 클러스터가 포함될 VPC 보안 그룹을 생성합니다. 이 보안 그룹을 사용해 DB 클러스터에 대한 액 세스를 제한할 수 있습니다. 예를 들어 이 보안 그룹에 대한 사용자 지정 규칙을 생성할 수 있습니다. 이렇게 하면 DB 클러스터를 생성할 때 할당한 포트와 개발 또는 기타 목적으로 DB 클러스터에 액세 스하는 데 사용하는 IP 주소를 사용하여 TCP 액세스를 허용할 수 있습니다.
- EC2 인스턴스(웹 서버 및 클라이언트)가 포함될 VPC 보안 그룹을 생성합니다. 이 보안 그룹은 필요 할 경우 VPC의 라우팅 테이블을 사용해 인터넷에서 EC2 인스턴스 액세스를 허용할 수 있습니다. 예 를 들어, 이 보안 그룹에서 TCP가 포트 22를 통해 EC2 인스턴스에 액세스하도록 허용하는 규칙을 설정할 수 있습니다.
- DB 클러스터에 대한 보안 그룹에서 EC2 인스턴스에 대해 생성한 보안 그룹으로부터의 연결을 허용 하는 사용자 지정 규칙을 만듭니다. 이러한 규칙을 통해 보안 그룹의 모든 구성원은 클러스터에 액세 스할 수 있게 됩니다.

별도의 가용 영역에서 구성된 추가 퍼블릭 및 프라이빗 서브넷이 있습니다. RDS DB 서브넷 그룹은 최 소 2개의 가용 영역에 한 개 이상의 서브넷이 필요합니다. 추가 서브넷을 사용하면 향후 다중 AZ DB 인 스턴스 배포로 쉽게 전환할 수 있습니다.

이 시나리오에 대해 퍼블릭 서브넷과 프라이빗 서브넷 모두에서 VPC를 생성하는 방법을 보여주는 자 습서는 [자습서: DB 클러스터에 사용할 Amazon VPC 생성\(IPv4 전용\)](#page-3876-0) 단원을 참조하세요.

**G** Tip

DB 클러스터를 생성할 때 Amazon EC2 인스턴스와 DB 클러스터 간의 네트워크 연결을 자동 으로 설정할 수 있습니다. 자세한 내용은 [EC2 인스턴스와의 자동 네트워크 연결 구성](#page-286-0) 단원을 참조하세요.

VPC 보안 그룹에서 다른 보안 그룹으로부터의 연결을 허용하는 규칙을 만들려면 다음을 수행합니다.

- 1. AWS Management Console에 로그인하고 [https://console.aws.amazon.com/vpc에](https://console.aws.amazon.com/vpc)서 Amazon VPC 콘솔을 엽니다.
- 2. 탐색 창에서 보안 그룹을 선택합니다.
- 3. 다른 보안 그룹의 구성원에 대한 액세스를 허용할 보안 그룹을 선택하거나 생성합니다. 위 시나리 오에서 이 보안 그룹을 DB 클러스터에 사용합니다. 인바운드 규칙 탭을 선택한 후 인바운드 규칙 편집을 선택합니다.
- 4. 인바운드 규칙 편집 페이지에서 규칙 추가]를 선택합니다.
- 5. 유형에서 MYSQL/Aurora와 같이 DB 클러스터를 생성할 때 사용한 포트에 해당하는 항목을 선택 합니다.
- 6. 소스 상자에 일치하는 보안 그룹을 나열하는 보안 그룹의 ID를 입력합니다. 이 보안 그룹에서 보호 중인 리소스에 대한 액세스를 허용할 구성원이 포함된 보안 그룹을 선택합니다. 위 시나리오에서 이 보안 그룹을 EC2 인스턴스에 사용합니다.
- 7. 필요한 경우 유형으로 모든 TCP를 지정하고 소스 상자에 보안 그룹을 입력한 규칙을 생성하여 TCP 프로토콜에 대해 단계를 반복합니다. UDP 프로토콜을 사용하려는 경우 유형이 모든 UDP이 고 소스에 보안 그룹이 있는 규칙을 생성합니다.
- 8. 규칙 저장을 선택합니다.

다음 화면은 소스에 대한 보안 그룹이 포함된 인바운드 규칙을 보여 줍니다.

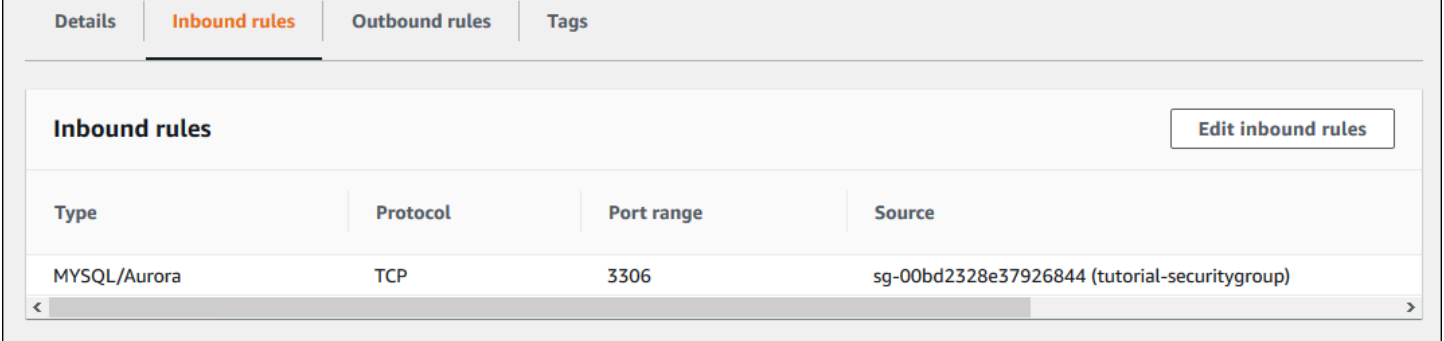

EC2 인스턴스에서 DB 클러스터에 연결하는 방법에 대한 자세한 내용은 [Amazon Aurora DB 클러스터](#page-327-0) [에 연결](#page-327-0) 단원을 참조하세요.

<span id="page-3873-0"></span>VPC에 있는 DB 클러스터에 다른 VPC에 있는 EC2 인스턴스가 액세스

DB 클러스터가 액세스 시 사용할 EC2 인스턴스와 다른 VPC에 있는 경우 DB 클러스터에 액세스하기 위해 VPC 피어링을 사용할 수 있습니다.

다음 다이어그램은 이 시나리오를 보여 줍니다.

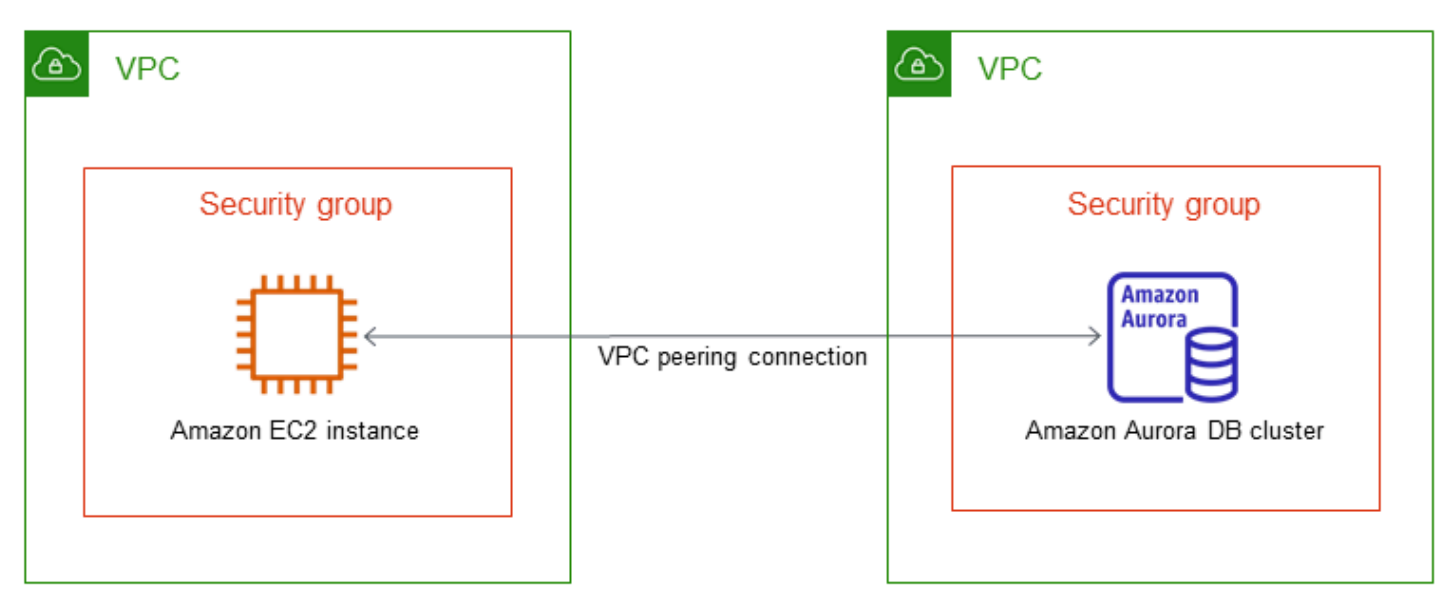

VPC 피어링 연결은 프라이빗 IP 주소를 사용하여 두 VPC 간에 트래픽을 라우팅할 수 있도록 하기 위 한 두 VPC 사이의 네트워킹 연결입니다. 동일한 네트워크에 속하는 경우와 같이 VPC의 리소스가 서 로 통신할 수 있습니다. 자체 VPC 간, 다른 AWS 계정에서 VPC를 사용하여 또는 다른 AWS 리전에서 VPC를 사용하여 VPC 피어링 연결을 만들 수 있습니다. VPC 피어링에 대한 자세한 내용은 Amazon Virtual Private Cloud 사용 설명서의 [VPC 피어링](https://docs.aws.amazon.com/vpc/latest/userguide/vpc-peering.html)을 참조하세요.

<span id="page-3874-0"></span>클라이언트 애플리케이션이 인터넷을 통해 VPC에 있는 DB 클러스터에 액세스

인터넷을 통해 클라이언트 애플리케이션에서 VPC에 있는 DB 클러스터에 액세스하려면, 단일 퍼블릭 서브넷이 있는 VPC와 인터넷을 통한 통신을 지원하는 인터넷 게이트웨이를 구성합니다.

**VPC** `a Public subnet स्रि Security group **Amazon Aurora** Internet gateway Firewall Client Amazon Aurora DB cluster

다음 다이어그램은 이 시나리오를 보여 줍니다.

# 다음 구성을 권장합니다.

- 크기가 /16인 VPC(예: CIDR: 10.0.0.0/16). 이 크기는 65,536개의 프라이빗 IP 주소를 제공합니다.
- 크기가 /24인 서브넷(예: CIDR: 10.0.0.0/24). 이 크기는 256개의 프라이빗 IP 주소를 제공합니다.
- Amazon Aurora DB 클러스터는 VPC 및 서브넷과 연결됩니다. Amazon RDS는 서브넷 내의 IP 주소 를 DB 클러스터에 할당합니다.
- VPC를 인터넷 및 다른 AWS 제품과 연결하는 인터넷 게이트웨이.
- DB 클러스터와 연결된 보안 그룹입니다. 보안 그룹의 인바운드 규칙은 클라이언트 애플리케이션이 사용자의 DB 클러스터에 액세스할 수 있도록 해줍니다.

VPC에서 DB 클러스터 생성에 대한 자세한 내용은 [VPC에 DB 클러스터 만들기](#page-3867-0) 단원을 참조하세요.

<span id="page-3875-0"></span>프라이빗 네트워크에서 액세스하는 VPC의 DB 클러스터

DB 클러스터에 공개적으로 액세스할 수 없는 경우 프라이빗 네트워크에서 액세스할 수 있는 옵션은 다 음과 같습니다.

- AWS Site-to-Site VPN 연결. 자세한 내용은 [AWS Site-to-Site VPN란 무엇입니까?](https://docs.aws.amazon.com/vpn/latest/s2svpn/VPC_VPN.html)를 참조하십시오.
- AWS Direct Connect 연결. 자세한 내용은 [AWS Direct Connect란 무엇입니까?를](https://docs.aws.amazon.com/directconnect/latest/UserGuide/Welcome.html) 참조하십시오.
- AWS Client VPN 연결. 자세한 내용은 [AWS Client VPN란 무엇입니까?](https://docs.aws.amazon.com/vpn/latest/clientvpn-admin/what-is.html)를 참조하세요.

다음 다이어그램은 AWS Site-to-Site VPN 연결 시나리오를 보여줍니다.

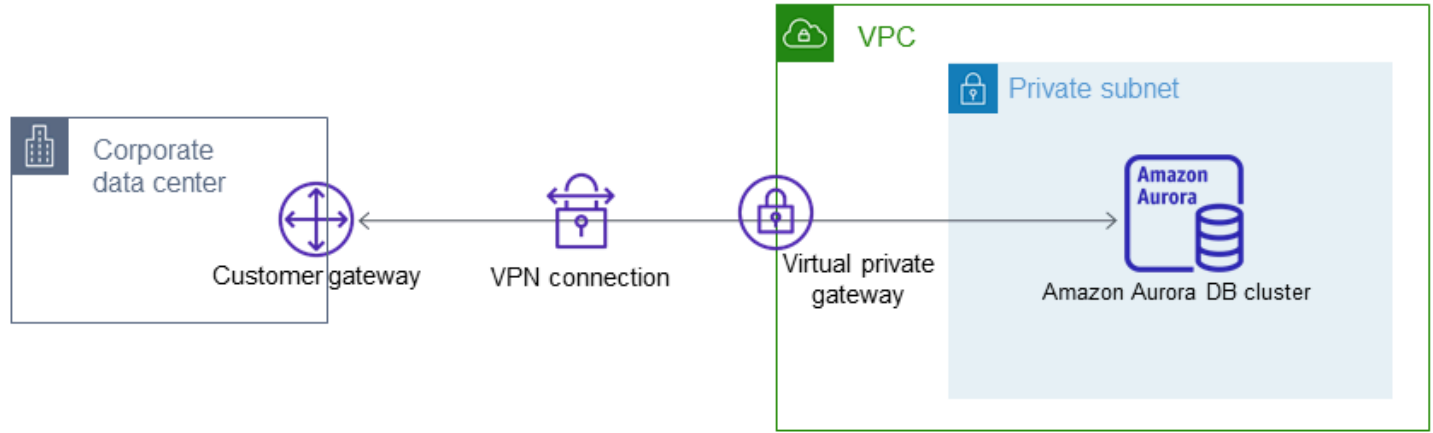

자세한 내용은 [인터네트워크 트래픽 개인 정보 보호을](#page-3740-0) 참조하세요.

# <span id="page-3876-0"></span>자습서: DB 클러스터에 사용할 Amazon VPC 생성(IPv4 전용)

일반적인 시나리오에는 Amazon VPC 서비스를 기반으로 하는 Virtual Private Cloud(VPC)의 DB 클러 스터가 포함됩니다. 이 VPC는 동일한 VPC에서 실행 중인 웹 서버와 데이터를 공유합니다. 이 자습에 서는 이 시나리오를 위한 VPC를 생성합니다.

다음 다이어그램은 이 시나리오를 보여 줍니다. 다른 시나리오에 대한 자세한 내용은 [VPC에서 DB 클](#page-3870-0) [러스터에 액세스하는 시나리오을](#page-3870-0)(를) 참조하십시오.

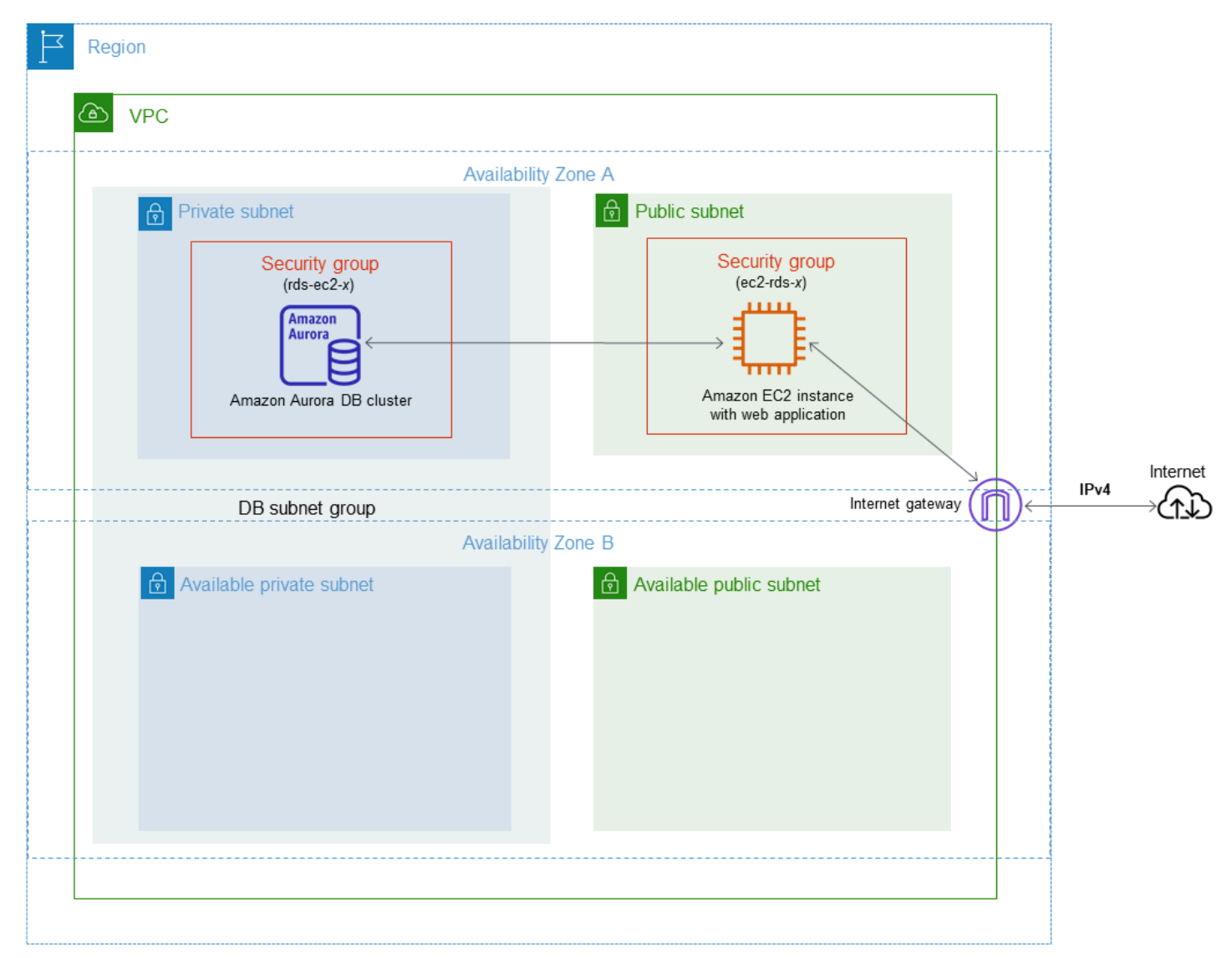

퍼블릭 인터넷이 아닌 웹 서버에서만 DB 클러스터를 사용할 수 있어야 합니다. 따라서 퍼블릭 서브넷 과 프라이빗 서브넷을 모두 포함하여 VPC를 생성합니다. 퍼블릭 서브넷에서 웹 서버를 호스팅하므로 웹 서버에서 퍼블릭 인터넷에 액세스할 수 있습니다. DB 클러스터는 프라이빗 서브넷에서 호스팅됩니 다. Amazon EC2 인스턴스는 동일한 VPC 내에서 호스팅되므로 DB 클러스터에 연결할 수 있습니다. 하지만 퍼블릭 인터넷에서는 DB 클러스터를 사용할 수 없으므로 보안이 강화됩니다.

이 자습서에서는 별도의 가용 영역에서 추가 퍼블릭 및 프라이빗 서브넷을 구성합니다. 이러한 서브넷 은 자습서에서 사용하지 않습니다. RDS DB 서브넷 그룹은 최소 2개의 가용 영역에 한 개 이상의 서브 넷이 필요합니다. 추가 서브넷을 사용하면 둘 이상의 Aurora DB 인스턴스를 쉽게 구성할 수 있습니다.

이 자습서에서는 Amazon Aurora DB 클러스터용 VPC 구성에 대해 설명합니다. 이 VPC 시나리오에 대한 웹 서버를 생성하는 방법을 보여 주는 자습서는 [자습서: 웹 서버 및 Amazon Aurora DB 클러스](#page-247-0) [터 생성](#page-247-0) 단원을 참조하세요. Amazon VPC 대한 자세한 내용은 [Amazon VPC 시작 안내서](https://docs.aws.amazon.com/AmazonVPC/latest/GettingStartedGuide/) 및 [Amazon](https://docs.aws.amazon.com/vpc/latest/userguide/) [VPC 사용 설명서](https://docs.aws.amazon.com/vpc/latest/userguide/)를 참조하세요.

### **G** Tip

Amazon EC2 인스턴스와 DB 간에 네트워크 연결을 설정할 수 있습니다.클러스터DB를 생성할 때 자동으로클러스터. 네트워크 구성은 이 자습서에서 설명한 것과 비슷합니다. 자세한 내용은 [EC2 인스턴스와의 자동 네트워크 연결 구성.](#page-286-0) 섹션을 참조하세요.

# <span id="page-3877-0"></span>프라이빗 서브넷과 퍼블릭 서브넷을 포함하는 VPC 생성

다음은 퍼블릭 서브넷과 프라이빗 서브넷을 모두 포함하는 VPC를 생성하는 절차입니다.

VPC 및 서브넷을 생성하는 방법

- 1. <https://console.aws.amazon.com/vpc/>에서 Amazon VPC 콘솔을 엽니다.
- 2. AWS Management Console의 오른쪽 상단에서 VPC를 생성할 리전을 선택합니다. 이 예에서는 미국 서부(오레곤) 리전을 사용합니다.
- 3. 왼쪽 상단 모서리에서 VPC 대시보드를 선택합니다. VPC 생성을 시작하려면 VPC 생성을 선택합 니다.
- 4. VPC 설정의 생성할 리소스에서 VPC 등을 선택합니다.
- 5. VPC 설정을 위해 다음 값을 설정합니다.
	- 네임 태그 자동 생성 **tutorial**
	- IPv4 CIDR block: **10.0.0.0/16**
	- IPv6 CIDR 블록 No IPv6 CIDR Block(IPv6 CIDR 블록 없음)
	- 테넌시 기본값
	- 가용 영역(AZ)의 수 2
	- Customize AZs(AZ 사용자 지정) 기본값을 유지합니다.
	- 퍼블릭 서브넷 수 2
- 프라이빗 서브넷 수 2
- Customize subnets CIDR blocks(서브넷 CIDR 블록 사용자 지정) 기본값을 유지합니다.
- NAT 게이트웨이(\$) 없음
- VPC 엔드포인트 없음
- DNS options(DNS 옵션) 기본값을 유지합니다.
- 6. VPC 생성을 선택합니다.

# 퍼블릭 웹 서버에 대해 VPC 보안 그룹 생성

이제 퍼블릭 액세스를 위한 보안 그룹을 생성합니다. VPC의 퍼블릭 EC2 인스턴스에 연결하려면 VPC 보안 그룹에 인바운드 규칙을 추가해야 합니다. 이를 통해 인터넷에서 트래픽을 연결할 수 있습니다.

VPC 보안 그룹의 생성 방법

- 1. <https://console.aws.amazon.com/vpc/>에서 Amazon VPC 콘솔을 엽니다.
- 2. VPC 대시보드, 보안 그룹, 보안 그룹 생성을 차례대로 선택합니다.
- 3. 보안 그룹 생성 페이지에서 다음 값을 설정합니다.
	- 보안 그룹 이름: **tutorial-securitygroup**
	- 설명: **Tutorial Security Group**
	- VPC: 이전에 생성한 VPC를 선택합니다(예: vpc*-identifier*(tutorial-vpc)).
- 4. 인바운드 규칙을 보안 그룹에 추가합니다.
	- a. Secure Shell(SSH)을 사용하여 VPC의 EC2 인스턴스에 연결하는 데 사용할 IP 주소 를 지정합니다. 퍼블릭 IP 주소를 확인하려면 다른 브라우저 창 또는 탭에서 [https://](https://checkip.amazonaws.com) [checkip.amazonaws.com](https://checkip.amazonaws.com)의 서비스를 사용합니다. IP 주소의 예는 203.0.113.25/32입니 다.

대부분의 경우 고정 IP 주소가 없는 방화벽 뒤나 인터넷 서비스 제공업체(ISP)를 통해 연결하 는 경우가 많습니다. 그렇다면 클라이언트 컴퓨터에서 사용하는 IP 주소 범위를 찾습니다.

#### **A** Warning

SSH 액세스에 0.0.0.0/0을 사용하는 경우 모든 IP 주소가 SSH를 사용하여 퍼블릭 인스턴스에 액세스할 수 있도록 활성화합니다. 이 방법은 테스트 환경에서 잠시 사용 하는 것은 괜찮지만 프로덕션 환경에서는 안전하지 않습니다. 프로덕션에서는 SSH

를 사용하여 인스턴스에 액세스할 수 있는 특정 IP 주소 또는 주소 범위만 인증합니 다.

- b. 인바운드 규칙 섹션에서 규칙 추가를 선택합니다.
- c. 새로운 인바운드 규칙으로 다음 값을 설정하여 SSH에서 Amazon EC2 인스턴스에 액세스하 도록 허용합니다. 이렇게 하면 Amazon EC2 인스턴스에 연결하여 웹 서버 및 다른 유틸리티 를 설치할 수 있습니다. 또한 EC2 인스턴스에 연결하여 웹 서버의 콘텐츠를 업로드할 수도 있 습니다.
	- Type: **SSH**
	- 소스: a단계의 IP 주소 또는 범위(예: **203.0.113.25/32**)
- d. [다른 규칙 추가(Add another rule)]를 선택합니다.
- e. 새 인바운드 규칙에 다음 값을 설정하여 웹 서버에 대한 HTTP 액세스를 허용합니다.
	- 유형: **HTTP**
	- 소스: **0.0.0.0/0**
- 5. 보안 그룹을 생성하려면 보안 그룹 생성(Create security group)을 선택합니다.

이 자습서에서 나중에 필요하므로 보안 그룹 ID를 적어 둡니다.

<span id="page-3879-0"></span>프라이빗 DB 클러스터에 대한 VPC 보안 그룹 생성

DB 클러스터를 프라이빗으로 유지하려면 프라이빗 액세스를 위한 보조 보안 그룹을 생성합니다. VPC 의 프라이빗 DB 클러스터에 연결하려면 웹 서버로부터의 트래픽만을 허용하는 VPC 보안 그룹에 인바 운드 규칙을 추가해야 합니다.

VPC 보안 그룹의 생성 방법

- 1. <https://console.aws.amazon.com/vpc/>에서 Amazon VPC 콘솔을 엽니다.
- 2. VPC 대시보드, 보안 그룹, 보안 그룹 생성을 차례대로 선택합니다.
- 3. 보안 그룹 생성 페이지에서 다음 값을 설정합니다.
	- 보안 그룹 이름: **tutorial-db-securitygroup**
	- 설명: **Tutorial DB Instance Security Group**
	- VPC: 이전에 생성한 VPC를 선택합니다(예: vpc*-identifier*(tutorial-vpc)).

### 4. 인바운드 규칙을 보안 그룹에 추가합니다.

- a. 인바운드 규칙 섹션에서 규칙 추가를 선택합니다.
- b. 새로운 인바운드 규칙으로 다음 값을 설정하여 Amazon EC2 인스턴스의 포트 3306에서 MySQL 트래픽을 허용합니다. 이렇게 하면 웹 서버에서 DB 클러스터에 연결할 수 있습니다. 그러면 웹 애플리케이션의 데이터를 데이터베이스에 저장하고 검색할 수 있습니다.
	- 유형: **MySQL/Aurora**
	- 소스: 이 자습서에서 이전에 생성한 tutorial-securitygroup 보안 그룹의 식별자(예: sg-9edd5cfb)입니다.
- 5. 보안 그룹을 생성하려면 보안 그룹 생성을 선택합니다.

# DB 서브넷 그룹 만들기

DB 서브넷 그룹은 사용자가 VPC에서 만든 다음 DB 클러스터에 대해 지정하는 서브넷의 모음입니다. DB 서브넷 그룹에서 DB 클러스터를 생성할 때 특정 VPC를 지정할 수 있습니다.

DB 서브넷 그룹을 만들려면

- 1. VPC에서 데이터베이스의 프라이빗 서브넷을 식별합니다.
	- a. <https://console.aws.amazon.com/vpc/>에서 Amazon VPC 콘솔을 엽니다.
	- b. VPC 대시보드를 선택한 다음 서브넷을 선택합니다.
	- c. tutorial-subnet-private1-us-west-2a 및 tutorial-subnet-private2-us-west-2b라는 서브넷의 서브 넷 ID를 기록해 둡니다.

DB 서브넷 그룹을 생성할 때 서브넷 ID가 필요합니다.

2. <https://console.aws.amazon.com/rds/>에서 Amazon RDS 콘솔을 엽니다.

Amazon VPC 콘솔이 아닌 Amazon RDS 콘솔에 연결해야 합니다.

- 3. 탐색 창에서 [Subnet groups]를 선택합니다.
- 4. DB 서브넷 그룹 생성을 선택합니다.
- 5. DB 서브넷 그룹 생성 페이지에서 서브넷 그룹 세부 정보에 이들 값을 설정합니다.
	- 이름: **tutorial-db-subnet-group**
	- 설명: **Tutorial DB Subnet Group**
	- VPC: tutorial-vpc(vpc-*identifier*)
- 6. 서브넷 추가 섹션에서 가용 영역 및 서브넷을 선택합니다.

이 자습서에서는 us-west-2a와 us-west-2b를 가용 영역으로 선택합니다. 서브넷에서 이전 단계에 서 식별한 프라이빗 서브넷을 선택합니다.

7. 생성을 선택합니다.

새 DB 서브넷 그룹은 RDS 콘솔의 DB 서브넷 그룹 목록에 나타납니다. DB 서브넷 그룹을 선택하 여 창 하단의 세부 정보 창에서 세부 정보를 볼 수 있습니다. 이러한 세부 정보에는 그룹과 연결된 모든 서브넷이 포함됩니다.

#### **a** Note

[자습서: 웹 서버 및 Amazon Aurora DB 클러스터 생성을](#page-247-0) 완료하기 위해 이 VPC를 생성한 경우 [Amazon Aurora DB 클러스터 생성의](#page-254-0) 지침에 따라 DB 클러스터를 생성합니다.

VPC 삭제

이 자습서에 대한 VPC 및 기타 리소스를 생성한 후, 더 이상 필요하지 않은 경우 삭제할 수 있습니다.

**a** Note

이 자습서를 위해 생성한 VPC에 리소스를 추가한 경우 VPC를 삭제하기 전에 이러한 리소스를 삭제해야 할 수 있습니다. 예를 들어 이러한 리소스에는 Amazon EC2 인스턴스 또는 Amazon RDS DB 클러스터가 포함될 수 있습니다. 자세한 내용은 Amazon VPC 사용 설명서의 [VPC의](https://docs.aws.amazon.com/vpc/latest/userguide/working-with-vpcs.html#VPC_Deleting) [삭제](https://docs.aws.amazon.com/vpc/latest/userguide/working-with-vpcs.html#VPC_Deleting)를 참조하세요.

VPC 및 관련 리소스 삭제하기

- 1. DB 서브넷 그룹을 삭제합니다.
	- a. <https://console.aws.amazon.com/rds/>에서 Amazon RDS 콘솔을 엽니다.
	- b. 탐색 창에서 서브넷 그룹을 선택합니다.
	- c. 삭제하려는 DB 서브넷 그룹을 선택합니다(예: tutorial-db-subnet-group).
	- d. 삭제를 선택한 다음 확인 창에서 삭제를 선택합니다.
- 2. VPC ID를 기록합니다.
	- a. <https://console.aws.amazon.com/vpc/>에서 Amazon VPC 콘솔을 엽니다.
- b. VPC 대시보드를 선택한 다음 VPC를 선택합니다.
- c. 목록에서 생성한 VPC를 식별합니다(예:tutorial-vpc).
- d. 생성한 VPC의 VPC ID를 기록합니다. 이후 단계에서 해당 VPC ID가 필요합니다.
- 3. 보안 그룹을 삭제합니다.
	- a. <https://console.aws.amazon.com/vpc/>에서 Amazon VPC 콘솔을 엽니다.
	- b. VPC 대시보드를 선택한 다음 보안 그룹을 선택합니다.
	- c. Amazon RDS DB 인스턴스에 대한 보안 그룹을 선택합니다(예:tutorial-db-securitygroup).
	- d. 작업(Actions)에서 보안 그룹 삭제를 선택한 다음 확인 페이지에서 삭제(Delete)를 선택합니 다.
	- e. 보안 그룹 페이지에서 Amazon EC2 인스턴스에 대한 보안 그룹을 선택합니다(예:tutorialsecuritygroup).
	- f. 작업(Actions)에서 보안 그룹 삭제를 선택한 다음 확인 페이지에서 삭제(Delete)를 선택합니 다.
- 4. VPC를 삭제합니다.
	- a. <https://console.aws.amazon.com/vpc/>에서 Amazon VPC 콘솔을 엽니다.
	- b. VPC 대시보드를 선택한 다음 VPC를 선택합니다.
	- c. 삭제하려는 VPC 선택합니다(예:tutorial-vpc).
	- d. 작업에서 VPC 삭제를 선택합니다.

확인 페이지에는 VPC와 연결된 서브넷을 포함하여 삭제될 VPC와 연결된 다른 리소스가 표 시됩니다.

e. 확인 페이지에서 **delete**를 입력하고 삭제를 선택합니다.

# <span id="page-3883-0"></span>자습서: DB 클러스터(듀얼 스택 모드)에 사용할 VPC 생성

일반적인 시나리오에는 Amazon VPC 서비스를 기반으로 하는 Virtual Private Cloud(VPC)의 DB 클러 스터가 포함됩니다. 이 VPC는 동일한 VPC에서 실행 중인 퍼블릭 Amazon EC2 인스턴스와 데이터를 공유합니다.

이 자습서에서는 듀얼 스택 모드에서 실행되는 데이터베이스와 함께 작동하는 이 시나리오의 VPC를 생성합니다. IPv6 주소 지정 프로토콜을 통한 연결을 가능하게 하는 듀얼 스택 모드입니다. IP 주소에 대한 자세한 내용은 [Amazon Aurora IP 주소 지정](#page-3858-1) 단원을 참조하십시오.

이중 스택 네트워크 클러스터는 대부분의 리전에서 지원됩니다. 자세한 내용은 [듀얼 스택 네트워크 DB](#page-3864-1) [클러스터의 가용성](#page-3864-1) 단원을 참조하세요. 이중 스택 모드의 제한 사항을 보려면 [듀얼 스택 네트워크 DB](#page-3864-2) [클러스터에 대한 제한 사항을](#page-3864-2) 참조하세요.

다음 다이어그램은 이 시나리오를 보여 줍니다.

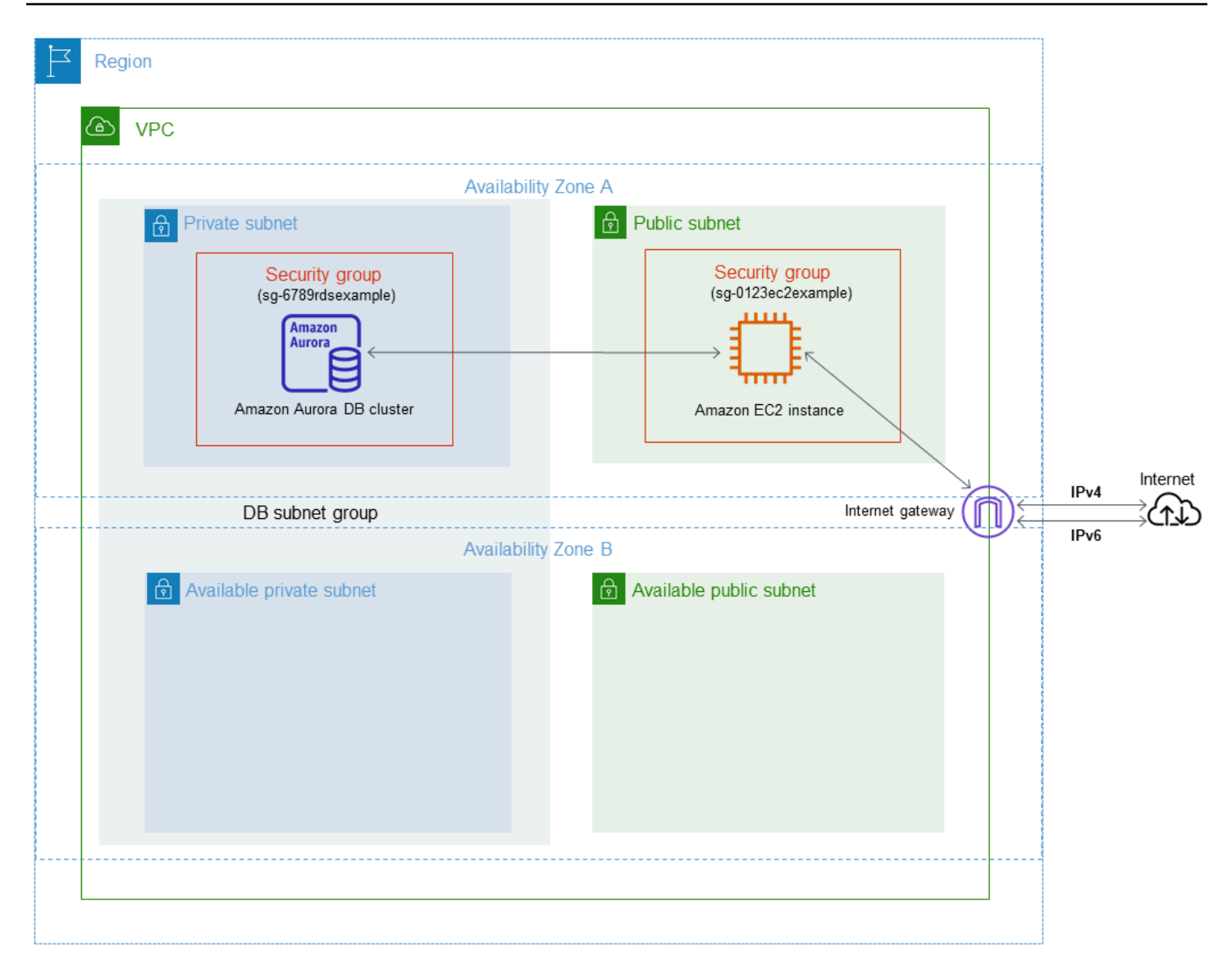

다른 시나리오에 대한 자세한 내용은 [VPC에서 DB 클러스터에 액세스하는 시나리오](#page-3870-0)을(를) 참조하세 요.

퍼블릭 인터넷이 아닌 Amazon EC2 인스턴스에서만 DB 클러스터를 사용할 수 있어야 합니다. 따라서 퍼블릭 서브넷과 프라이빗 서브넷을 모두 포함하여 VPC를 생성합니다. 퍼블릭 서브넷에서 Amazon EC2 인스턴스를 호스팅하므로 Amazon EC2 인스턴스에서 퍼블릭 인터넷에 액세스할 수 있습니다. DB 클러스터는 프라이빗 서브넷에서 호스팅됩니다. Amazon EC2 인스턴스는 동일한 VPC 내에서 호 스팅되므로 DB 클러스터에 연결할 수 있습니다. 하지만 퍼블릭 인터넷에서는 DB 클러스터를 사용할 수 없으므로 보안이 강화됩니다.

이 자습서에서는 별도의 가용 영역에서 추가 퍼블릭 및 프라이빗 서브넷을 구성합니다. 이러한 서브넷 은 자습서에서 사용하지 않습니다. RDS DB 서브넷 그룹은 최소 2개의 가용 영역에 한 개 이상의 서브 넷이 필요합니다. 추가 서브넷을 사용하면 둘 이상의 Aurora DB 인스턴스를 쉽게 구성할 수 있습니다.

듀얼 스택 모드를 사용하는 DB 클러스터를 생성하려면 네트워크 유형 설정에 듀얼 스택 모드를 지정 하세요. 동일한 설정으로 DB 클러스터를 수정할 수도 있습니다. DB 클러스터 생성에 대한 자세한 내 용은 [Amazon Aurora DB 클러스터 생성](#page-285-0) 단원을 참조하세요. DB 클러스터 수정에 대한 자세한 내용은 [Amazon Aurora DB 클러스터 수정](#page-419-0) 단원을 참조하세요.

이 자습서에서는 Amazon Aurora DB 클러스터용 VPC 구성에 대해 설명합니다. Amazon VPC에 대한 자세한 내용은 [Amazon VPC 사용 설명서](https://docs.aws.amazon.com/vpc/latest/userguide/)를 참조하세요.

프라이빗 서브넷과 퍼블릭 서브넷을 포함하는 VPC 생성

다음은 퍼블릭 서브넷과 프라이빗 서브넷을 모두 포함하는 VPC를 생성하는 절차입니다.

VPC 및 서브넷을 생성하는 방법

- 1. <https://console.aws.amazon.com/vpc/>에서 Amazon VPC 콘솔을 엽니다.
- 2. AWS Management Console의 오른쪽 상단에서 VPC를 생성할 리전을 선택합니다. 이 예에서는 미국 동부(오하이오) 리전을 사용합니다.
- 3. 왼쪽 상단 모서리에서 VPC 대시보드를 선택합니다. VPC 생성을 시작하려면 VPC 생성을 선택합 니다.
- 4. VPC 설정의 생성할 리소스에서 VPC 등을 선택합니다.
- 5. 남은 VPC 설정에서는 다음 값들을 설정합니다.
	- 네임 태그 자동 생성 **tutorial-dual-stack**
	- IPv4 CIDR block: **10.0.0.0/16**
	- IPv6 CIDR 블록(IPv6 CIDR block) Amazon 제공 IPv6 CIDR 블록(Amazon-provided IPv6 CIDR block)
	- 테넌시 기본값
	- 가용 영역(AZ)의 수 2
	- Customize AZs(AZ 사용자 지정) 기본값을 유지합니다.
	- 퍼블릭 서브넷 수 2
	- 프라이빗 서브넷 수 2
	- Customize subnets CIDR blocks(서브넷 CIDR 블록 사용자 지정) 기본값을 유지합니다.
	- NAT 게이트웨이(\$) 없음
	- 외부 전용 인터넷 게이트웨이 아니요
	- VPC 엔드포인트 없음

• DNS options(DNS 옵션) - 기본값을 유지합니다.

#### **a** Note

Amazon RDS에서는 다중 AZ DB 인스턴스 배포를 지원하려면 서로 다른 두 가용 영역에 있는 Amazon RDS가 필요합니다. 이 자습서에서는 단일 AZ 배포를 생성하지만 요구 사항 에 따라 향후 다중 AZ DB 인스턴스 배포로 쉽게 전환할 수 있습니다.

6. VPC 생성을 선택합니다.

# 퍼블릭 Amazon EC2 인스턴스에 대한 VPC 보안 그룹 생성

이제 퍼블릭 액세스를 위한 보안 그룹을 생성합니다. VPC의 퍼블릭 EC2 인스턴스에 연결하려면 인터 넷으로부터의 트래픽 연결을 허용하는 VPC 보안 그룹에 인바운드 규칙을 추가해야 합니다.

VPC 보안 그룹의 생성 방법

- 1. <https://console.aws.amazon.com/vpc/>에서 Amazon VPC 콘솔을 엽니다.
- 2. VPC 대시보드, 보안 그룹, 보안 그룹 생성을 차례대로 선택합니다.
- 3. 보안 그룹 생성 페이지에서 다음 값을 설정합니다.
	- 보안 그룹 이름: **tutorial-dual-stack-securitygroup**
	- 설명: **Tutorial Dual-Stack Security Group**
	- VPC: 이전에 생성한 VPC 선택(예: vpc-*###*(tutorial-dual-stack-vpc)
- 4. 인바운드 규칙을 보안 그룹에 추가합니다.
	- a. Secure Shell(SSH)을 사용하여 VPC의 EC2 인스턴스에 연결하는 데 사용할 IP 주소를 지정 합니다.

IPv4(인터넷 프로토콜 버전 4) 주소의 예는 203.0.113.25/32입니다. IPv6(인터넷 프로토 콜 버전 6) 주소 범위의 예는 2001:db8:1234:1a00::/64입니다.

대부분의 경우 고정 IP 주소가 없는 방화벽 뒤나 인터넷 서비스 제공업체(ISP)를 통해 연결하 는 경우가 많습니다. 그렇다면 클라이언트 컴퓨터에서 사용하는 IP 주소 범위를 찾습니다.

#### **A** Warning

IPv4에 0.0.0.0/0, IPv6에 ::0을 사용하면 SSH를 통해 모든 IP 주소가 퍼블릭 인 스턴스에 액세스하도록 설정할 수 있습니다. 이 방법은 테스트 환경에서 잠시 사용하 는 것은 괜찮지만 프로덕션 환경에서는 안전하지 않습니다. 프로덕션에서는 특정 IP 주소나 주소 범위만 인스턴스에 액세스하도록 허용하세요.

- b. 인바운드 규칙 섹션에서 규칙 추가를 선택합니다.
- c. 새로운 인바운드 규칙으로 다음 값을 설정하여 SSH(Secure Shell)에서 Amazon EC2 인스턴 스에 액세스하도록 허용합니다. 이렇게 하면 EC2 인스턴스에 연결하여 SQL 클라이언트 및 다른 애플리케이션을 설치할 수 있습니다. EC2 인스턴스에 액세스할 수 있도록 IP 주소를 지 정합니다.
	- 유형: **SSH**
	- 소스(Source): a단계의 IP 주소 또는 범위입니다. IPv4 IP 주소의 예는 **203.0.113.25/32**입니다. IPv6 IP 주소의 예는 **2001:DB8::/32**입니다.
- 5. 보안 그룹을 생성하려면 보안 그룹 생성(Create security group)을 선택합니다.

이 자습서에서 나중에 필요하므로 보안 그룹 ID를 적어 둡니다.

프라이빗 DB 클러스터에 대한 VPC 보안 그룹 생성

DB 클러스터를 프라이빗으로 유지하려면 프라이빗 액세스를 위한 보조 보안 그룹을 생성합니다. VPC 의 프라이빗 DB 클러스터에 연결하려면 VPC 보안 그룹에 인바운드 규칙을 추가해야 합니다. 이 규칙 은 Amazon EC2 인스턴스로부터의 트래픽만 허용합니다.

VPC 보안 그룹의 생성 방법

- 1. <https://console.aws.amazon.com/vpc/>에서 Amazon VPC 콘솔을 엽니다.
- 2. VPC 대시보드, 보안 그룹, 보안 그룹 생성을 차례대로 선택합니다.
- 3. 보안 그룹 생성 페이지에서 다음 값을 설정합니다.
	- 보안 그룹 이름: **tutorial-dual-stack-db-securitygroup**
	- 설명: **Tutorial Dual-Stack DB Instance Security Group**
	- VPC: 이전에 생성한 VPC 선택(예: vpc-*###*(tutorial-dual-stack-vpc)
- 4. 인바운드 규칙을 보안 그룹에 추가합니다.
- a. 인바운드 규칙 섹션에서 규칙 추가를 선택합니다.
- b. 새로운 인바운드 규칙으로 다음 값을 설정하여 Amazon EC2 인스턴스의 포트 3306에서 MySQL 트래픽을 허용합니다. 이렇게 하면 EC2 인스턴스에서 DB 클러스터에 연결할 수 있습 니다. 이는 EC2 인스턴스의 데이터를 데이터베이스에 전송할 수 있음을 의미합니다.
	- 유형: MySQL/Aurora
	- 소스: 이 자습서에서 이전에 생성한 tutorial-dual-stack-securitygroup 보안 그룹의 식별자 (예: sg-9edd5cfb)입니다.
- 5. 보안 그룹을 생성하려면 보안 그룹 생성을 선택합니다.

#### <span id="page-3888-0"></span>DB 서브넷 그룹 만들기

DB 서브넷 그룹은 사용자가 VPC에서 만든 다음 DB 클러스터에 대해 지정하는 서브넷의 모음입니다. DB 서브넷 그룹을 사용하면 DB 클러스터를 생성할 때 특정 VPC를 지정할 수 있습니다. DUAL과 호환 가능한 DB 서브넷 그룹을 생성하려면 모든 서브넷이 DUAL과 호환 가능해야 합니다. DUAL과 호환 가 능하려면 서브넷에 IPv6 CIDR이 연결되어 있어야 합니다.

#### DB 서브넷 그룹을 만들려면

- 1. VPC에서 데이터베이스의 프라이빗 서브넷을 식별합니다.
	- a. <https://console.aws.amazon.com/vpc/>에서 Amazon VPC 콘솔을 엽니다.
	- b. VPC 대시보드를 선택한 다음 서브넷을 선택합니다.
	- c. tutorial-dual-stack-subnet-private1-us-west-2a 및 tutorial-dual-stack-subnet-private2-uswest-2b 서브넷의 서브넷 ID를 기록해 둡니다.

DB 서브넷 그룹을 생성할 때 서브넷 ID가 필요합니다.

2. <https://console.aws.amazon.com/rds/>에서 Amazon RDS 콘솔을 엽니다.

Amazon VPC 콘솔이 아닌 Amazon RDS 콘솔에 연결해야 합니다.

- 3. 탐색 창에서 [Subnet groups]를 선택합니다.
- 4. DB 서브넷 그룹 생성을 선택합니다.
- 5. DB 서브넷 그룹 생성 페이지에서 서브넷 그룹 세부 정보에 이들 값을 설정합니다.
	- 이름: **tutorial-dual-stack-db-subnet-group**
	- 설명: **Tutorial Dual-Stack DB Subnet Group**
- VPC: tutorial-dual-stack-vpc(vpc-*identifier*)
- 6. 서브넷 추가(Add subnets) 섹션에서 가용 영역(Availability Zones) 및 서브넷(Subnets)의 값을 선 택합니다.
	- 이 자습서에서는 us-east-2a와 us-east-2b를 가용 영역으로 선택합니다. 서브넷에서 이전 단계에 서 식별한 프라이빗 서브넷을 선택합니다.
- 7. 생성을 선택합니다.

새 DB 서브넷 그룹은 RDS 콘솔의 DB 서브넷 그룹 목록에 나타납니다. DB 서브넷 그룹을 선택하여 세 부 정보를 확인할 수 있습니다. 여기에는 지원되는 주소 지정 프로토콜과 그룹과 연결된 모든 서브넷 및 DB 서브넷 그룹에서 지원하는 네트워크 유형이 포함됩니다.

듀얼 스택 모드로 Amazon EC2 인스턴스 생성

Amazon EC2 인스턴스를 생성하려면 Linux 인스턴스용 Amazon EC2 사용 설명서의 [새 시작 인스턴스](https://docs.aws.amazon.com/AWSEC2/latest/UserGuide/ec2-launch-instance-wizard.html) [마법사를 사용하여 인스턴스 시작의](https://docs.aws.amazon.com/AWSEC2/latest/UserGuide/ec2-launch-instance-wizard.html) 지침을 따르세요.

인스턴스 세부 정보 구성 페이지에서 이러한 값을 설정하고 다른 값은 기본값으로 유지합니다.

- 네트워크 [프라이빗 서브넷과 퍼블릭 서브넷을 포함하는 VPC 생성](#page-3885-0)에서 생성한 tutorial-dual-stackvpc(vpc-*identifier*)와 같이 퍼블릭 및 프라이빗 서브넷이 있는 기존 VPC를 선택합니다.
- 서브넷 [퍼블릭 Amazon EC2 인스턴스에 대한 VPC 보안 그룹 생성](#page-3886-0)에서 생성한 subnet-*identifier* | tutorial-dual-stack-subnet-public1-us-east-2a | us-east-2a와 같은 기존 퍼블 릭 서브넷을 선택합니다.
- 퍼블릭 IP 자동 할당 활성화를 선택합니다.
- Auto-assign IPv6 IP 활성화를 선택합니다.
- 방화벽(보안 그룹) 기존 보안 그룹 선택을 선택합니다.
- 일반 보안 그릅 - [퍼블릭 Amazon EC2 인스턴스에 대한 VPC 보안 그룹 생성에](#page-3886-0)서 생성한 tutorial-securitygroup과 같이 기존 보안 그룹을 선택합니다. 선택한 보안 그룹에 SSH(Secure Shell) 및 HTTP 액세스에 대한 인바운드 규칙이 포함되어 있는지 확인합니다.

#### 듀얼 스택 모드로 DB 클러스터 생성

이 단계에서는 듀얼 스택 모드로 실행되는 Amazon RDS DB 클러스터를 생성합니다.

#### DB 인스턴스를 생성하려면

- 1. AWS Management Console에 로그인한 후 <https://console.aws.amazon.com/rds/>에서 Amazon RDS 콘솔을 엽니다.
- 2. 콘솔의 오른쪽 상단에서 DB 인스턴스를 생성하려는 을 선택합니다. 이 예에서는 미국 동부(오하 이오) 리전을 사용합니다.
- 3. 탐색 창에서 데이터베이스를 선택합니다.
- 4. 데이터베이스 생성을 선택합니다.
- 5. [데이터베이스 생성(Create database)] 페이지에서 다음과 같이 [표준 생성(Standard create)] 옵션 이 선택되어 있는지 확인하고 [MySQL]을 선택합니다.
- 6. [연결(Connectivity)] 섹션에서 다음 값을 설정합니다.
	- 네트워크 유형(Network type) 듀얼 스택 모드(Dual-stack mode) 선택

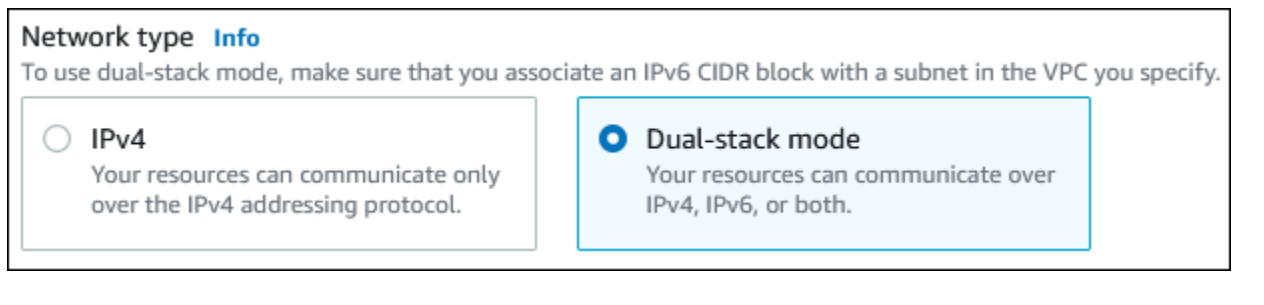

• 가상 사설 클라우드(VPC) - [프라이빗 서브넷과 퍼블릭 서브넷을 포함하는 VPC 생성에](#page-3885-0)서 생성 한 tutorial-dual-stack-vpc(vpc-*identifier*)와 같이 퍼블릭 및 프라이빗 서브넷이 있는 기존 VPC를 선택합니다.

VPC는 서로 다른 가용 영역에 서브넷이 있어야 합니다.

- 서브넷 그룹(Subnet Group) [DB 서브넷 그룹 만들기](#page-3888-0)에서 생성한 tutorial-dual-stack-db-subnetgroup과 같은 VPC용 DB 서브넷 그룹을 선택합니다.
- 퍼블릭 액세스— 선택아니요.
- VPC 보안 그룹 (방화벽)— 선택기존 항목 선택.
- 기존 VPC 보안 그룹(Existing VPC security groups) [프라이빗 DB 클러스터에 대한 VPC 보안](#page-3887-0) [그룹 생성](#page-3887-0)에서 생성한 tutorial-dual-stack-db-securitygroup과 같이 프라이빗 액세스에 맞게 구성 된 기존 VPC 보안 그룹을 선택합니다.

각각에 연결된 X를 선택해 기본 보안 그룹 같은 다른 보안 그룹을 제거합니다.

• [Availability Zone]에서 [us-west-2a]를 선택합니다.

AZ 간 트래픽을 피하려면 DB 인스턴스와 EC2 인스턴스가 동일한 가용 영역에 있어야 합니다.

7. 나머지 섹션에서 DB 클러스터 설정을 지정합니다. 각 설정에 대한 자세한 내용은 [Aurora DB 클러](#page-302-0) [스터 설정](#page-302-0) 단원을 참조하세요.

#### Amazon EC2 인스턴스 및 DB 인스턴스에 연결

Amazon EC2 인스턴스와 DB 인스턴스가 듀얼 스택 모드로 생성된 후에는 IPv6 프로토콜을 사용하여 각 인스턴스에 연결할 수 있습니다. IPv6 프로토콜을 사용하여 Amazon EC2 인스턴스에 연결하려면 Linux 인스턴스용 Amazon EC2 사용 설명서의 [Linux 인스턴스에 연결](https://docs.aws.amazon.com/AWSEC2/latest/UserGuide/AccessingInstances.html)에 있는 지침을 따르세요.

Amazon EC2 인스턴스에서 Aurora MySQL DB 클러스터에 연결하려면 [Aurora MySQL DB 클러스터](#page-223-0) [에 연결](#page-223-0)의 지침을 따르세요.

VPC 삭제

이 자습서에 대한 VPC 및 기타 리소스를 생성한 후, 더 이상 필요하지 않은 경우 삭제할 수 있습니다.

이 자습서를 위해 생성한 VPC에 리소스를 추가한 경우 VPC를 삭제하기 전에 이러한 리소스를 삭제해 야 할 수 있습니다. 리소스의 예로는 Amazon EC2 인스턴스 또는 DB 클러스터가 있습니다. 자세한 내 용은 Amazon VPC 사용 설명서의 [VPC의 삭제](https://docs.aws.amazon.com/vpc/latest/userguide/working-with-vpcs.html#VPC_Deleting)를 참조하세요.

VPC 및 관련 리소스 삭제하기

- 1. DB 서브넷 그룹을 삭제합니다.
	- a. <https://console.aws.amazon.com/rds/>에서 Amazon RDS 콘솔을 엽니다.
	- b. 탐색 창에서 서브넷 그룹을 선택합니다.
	- c. 삭제할 DB 서브넷 그룹을 선택합니다(예: tutorial-db-subnet-group).
	- d. 삭제를 선택한 다음 확인 창에서 삭제를 선택합니다.
- 2. VPC ID를 기록합니다.
	- a. <https://console.aws.amazon.com/vpc/>에서 Amazon VPC 콘솔을 엽니다.
	- b. VPC 대시보드를 선택한 다음 VPC를 선택합니다.
	- c. 목록에서 생성한 VPC를 식별합니다(예:tutorial-dual-stack-vpc).
	- d. 생성한 VPC의 VPC ID를 기록합니다. 이후 단계에서 해당 VPC ID가 필요합니다.
- 3. 보안 그룹을 삭제합니다.
	- a. <https://console.aws.amazon.com/vpc/>에서 Amazon VPC 콘솔을 엽니다.
	- b. VPC 대시보드를 선택한 다음 보안 그룹을 선택합니다.
- c. Amazon RDS DB 인스턴스에 대한 보안 그룹을 선택합니다(예:utorial-dual-stack-dbsecuritygroup).
- d. 작업(Actions)에서 보안 그룹 삭제(Delete security groups)를 선택한 다음 확인 페이지에서 삭 제(Delete)를 선택합니다.
- e. 보안 그룹(Security Groups) 페이지에서 Amazon EC2 인스턴스에 대한 보안 그룹을 선택합니 다(예:tutorial-dual-stack-securitygroup).
- f. 작업(Actions)에서 보안 그룹 삭제(Delete security groups)를 선택한 다음 확인 페이지에서 삭 제(Delete)를 선택합니다.
- 4. NAT 게이트웨이를 삭제합니다.
	- a. <https://console.aws.amazon.com/vpc/>에서 Amazon VPC 콘솔을 엽니다.
	- b. VPC 대시보드를 선택한 다음 NAT 게이트웨이를 선택합니다.
	- c. 생성한 VPC의 NAT 게이트웨이를 선택합니다. VPC ID를 사용하여 올바른 NAT 게이트웨이 를 식별합니다.
	- d. 작업에서 NAT 게이트웨이 삭제(Delete NAT gateway)를 선택합니다.
	- e. 확인 페이지에서 **delete**를 입력하고 삭제를 선택합니다.
- 5. VPC를 삭제합니다.
	- a. <https://console.aws.amazon.com/vpc/>에서 Amazon VPC 콘솔을 엽니다.
	- b. VPC 대시보드를 선택한 다음 VPC를 선택합니다.
	- c. 삭제하려는 VPC를 선택합니다(예:tutorial-dual-stack-vpc).
	- d. 작업에서 VPC 삭제를 선택합니다.

확인 페이지에는 VPC와 연결된 서브넷을 포함하여 삭제될 VPC와 연결된 다른 리소스가 표 시됩니다.

- e. 확인 페이지에서 **delete**를 입력하고 삭제를 선택합니다.
- 6. 탄력적 IP 주소를 릴리스합니다.
	- a. [https://console.aws.amazon.com/ec2/에](https://console.aws.amazon.com/ec2/)서 Amazon EC2 콘솔을 엽니다.
	- b. EC2 대시보드를 선택한 다음 탄력적 IP 주소를 선택합니다.
	- c. 릴리스하려는 탄력적 IP 주소를 선택합니다.
	- d. 작업(Actions)에서 탄력적 IP 주소 릴리스(Release Elastic IP addresses)를 선택합니다.
	- e. 확인 페이지에서 릴리스를 선택합니다.

# Amazon Aurora에 대한 할당량 및 제약 조건

다음에는 Amazon Aurora에 대한 리소스 할당량 및 명명 제약 조건에 대한 설명을 찾을 수 있습니다.

주제

- [Amazon Aurora의 할당량](#page-3893-0)
- [Amazon Aurora의 명명 제약 조건](#page-3898-0)
- [Amazon Aurora 크기 제한](#page-3899-0)

# <span id="page-3893-0"></span>Amazon Aurora의 할당량

각 AWS 계정에는 AWS 리전마다 생성할 수 있는 Amazon Aurora 리소스 수에 할당량이 있습니다. 리 소스 할당량에 도달하면 해당 리소스 생성을 위한 추가 호출이 예외와 함께 실패합니다.

다음 표에는 AWS 리전별 리소스 및 그 할당량이 나열되어 있습니다.

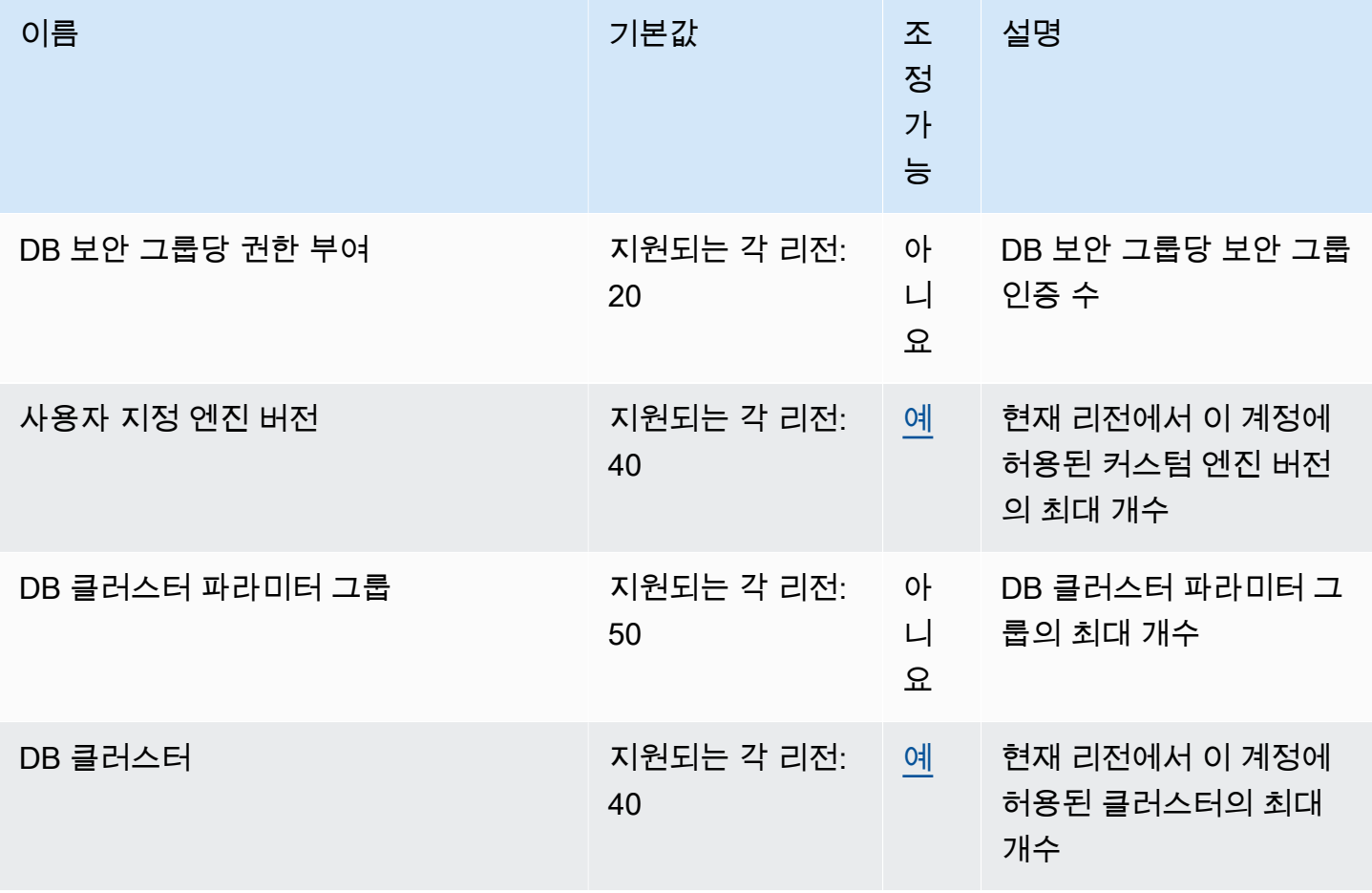

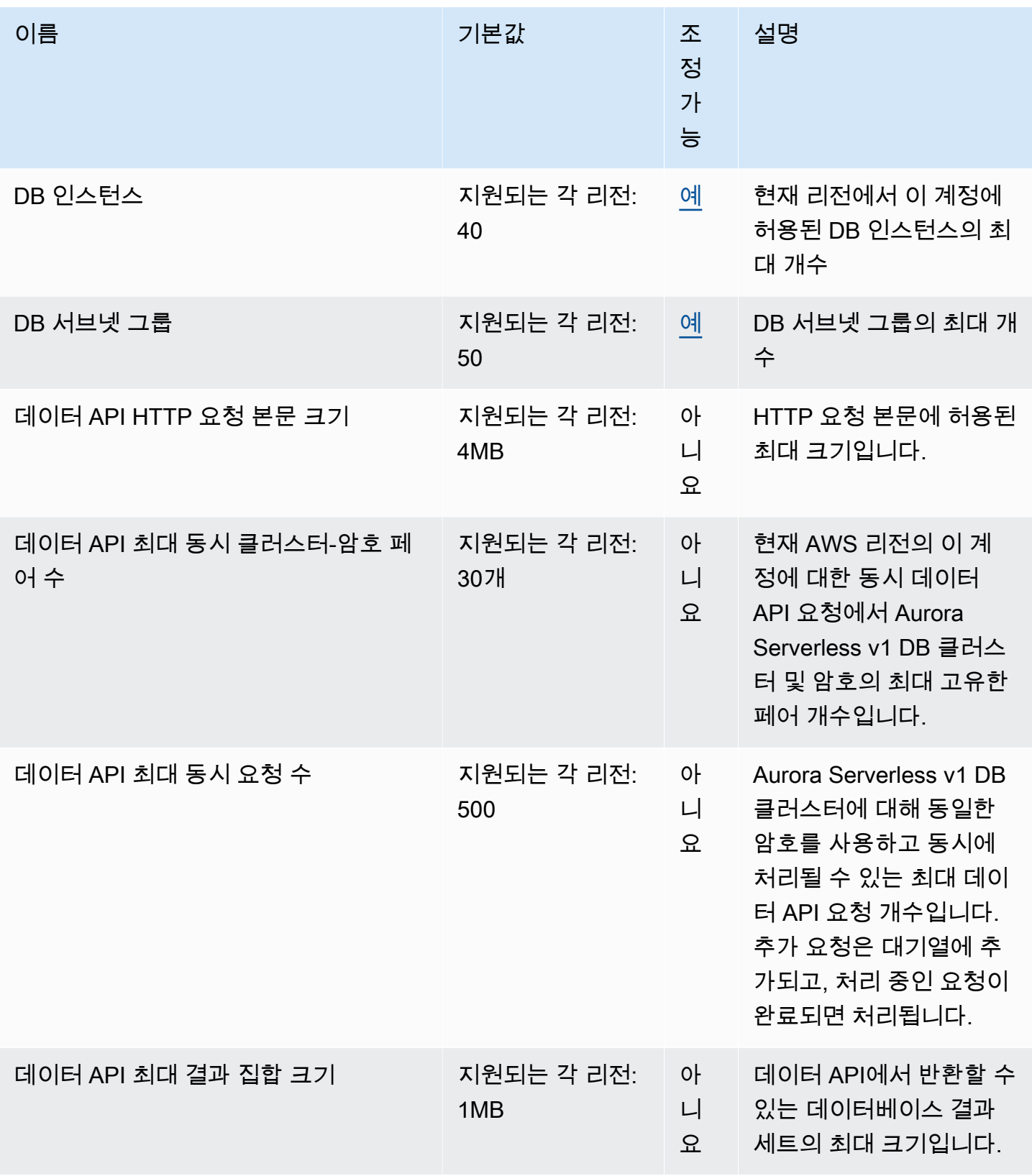

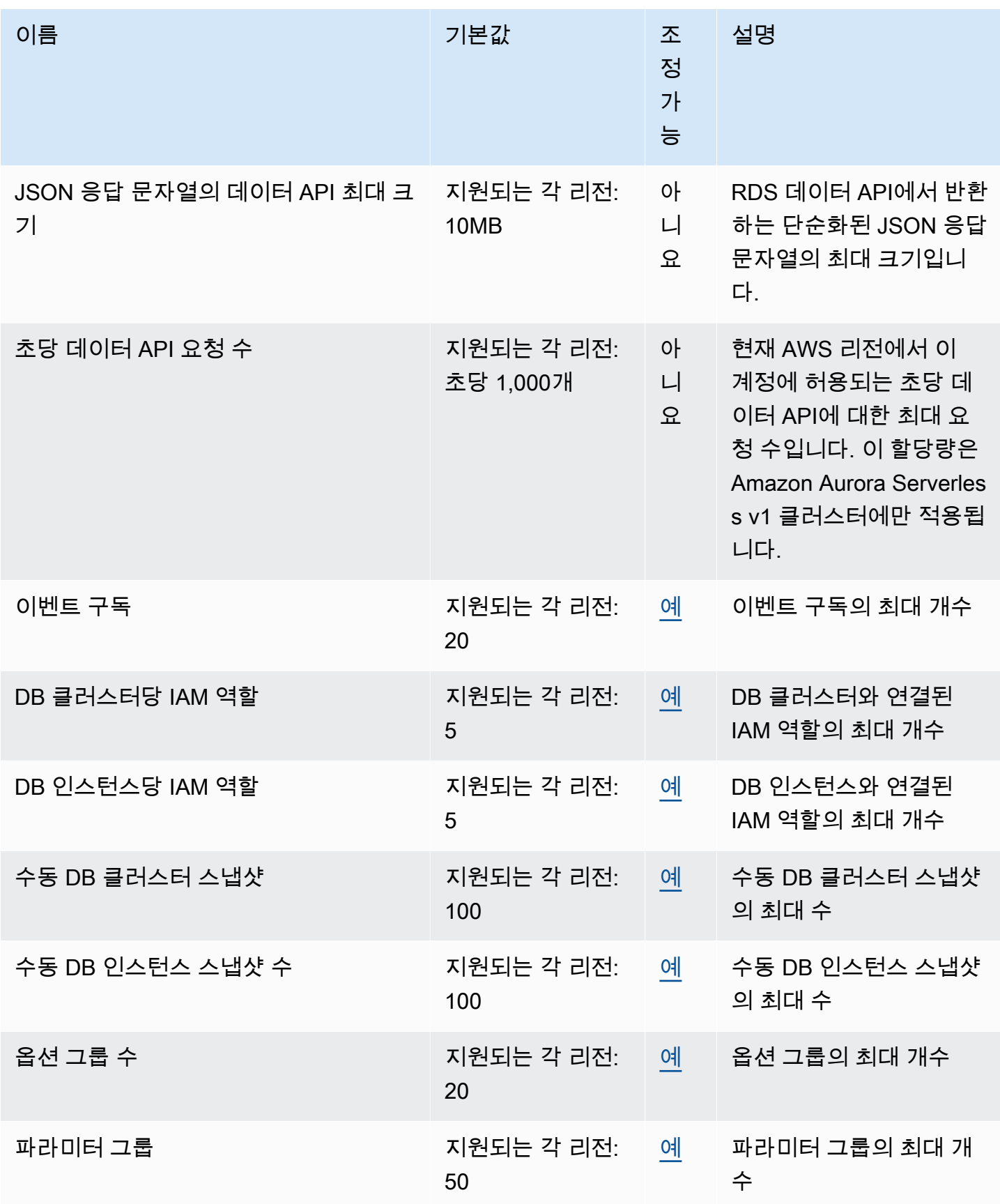

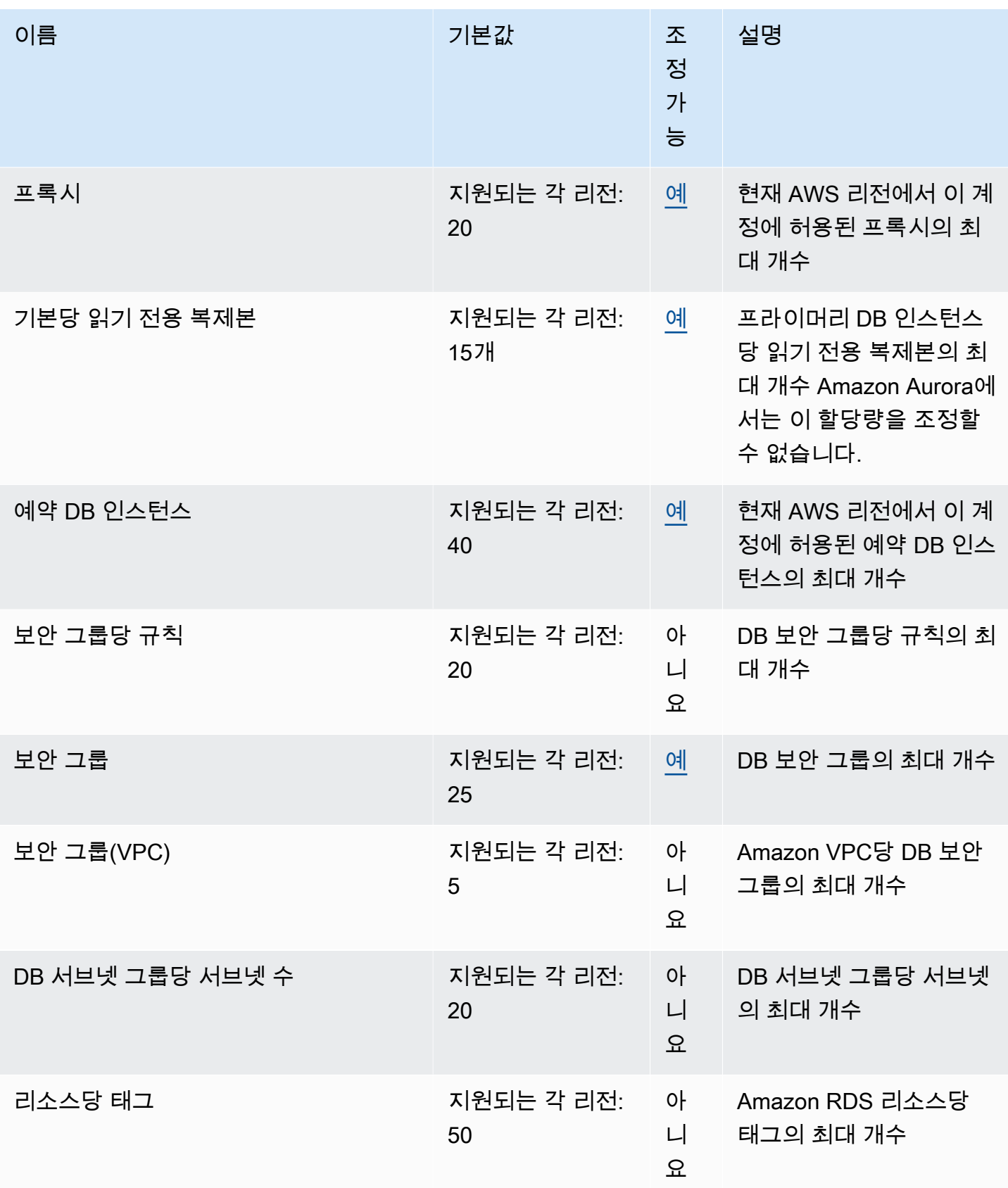

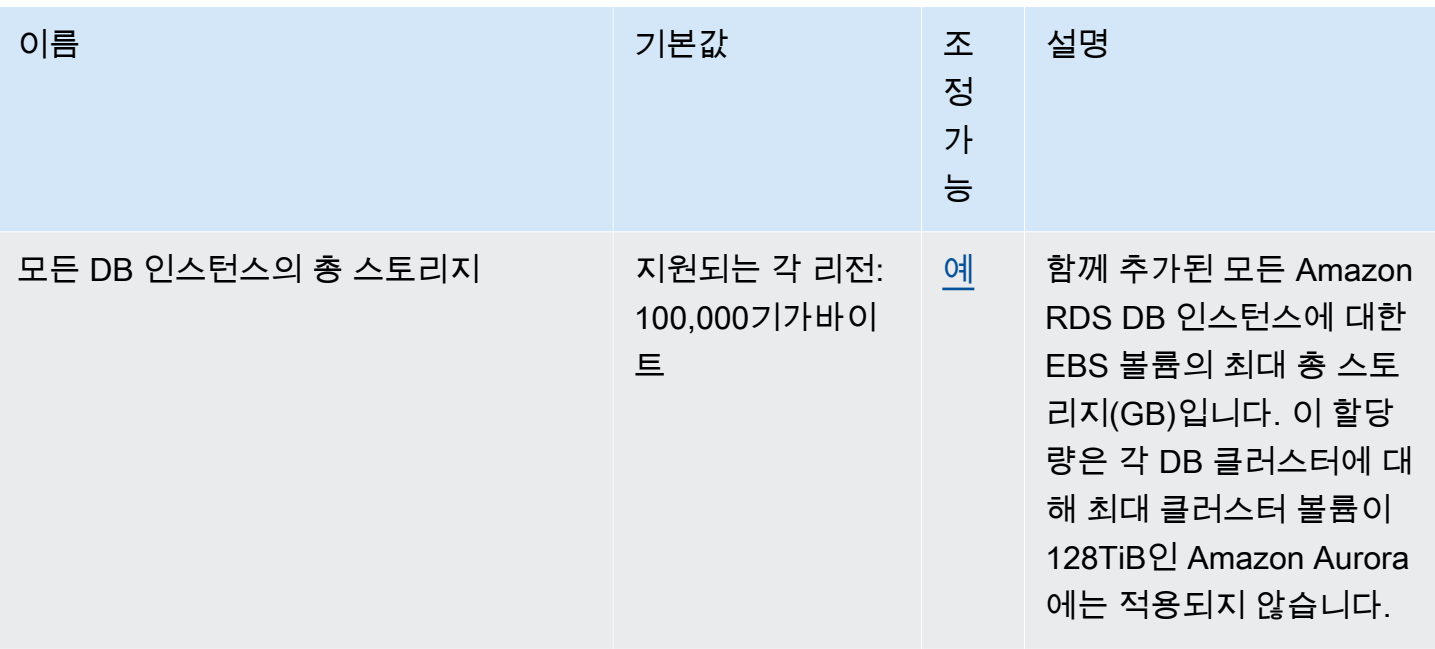

**G** Note

기본적으로 최대 총 40개의 DB 인스턴스를 실행할 수 있습니다. RDS DB 인스턴스, Aurora DB 인스턴스, Amazon Neptune 인스턴스 및 Amazon DocumentDB 인스턴스가 이 할당량에 적용됩니다.

애플리케이션에 DB 인스턴스가 더 필요한 경우 [Service Quotas 콘솔을](https://console.aws.amazon.com/servicequotas/home?region=us-east-1#!/dashboard) 열어 추가 DB 인스 턴스를 요청할 수 있습니다. 탐색 창에서 AWS 서비스를 선택합니다. Amazon Relational Database Service(Amazon RDS)를 선택하고, 할당량을 선택한 다음, 지침에 따라 할당량 증가 를 요청합니다. 자세한 내용은 Service Quotas 사용 설명서의 [할당량 증가 요청](https://docs.aws.amazon.com/servicequotas/latest/userguide/request-increase.html)을 참조하십시 오.

AWS Backup에서 관리하는 백업은 수동 DB 클러스터 스냅샷으로 간주되지만 수동 클러스터 스냅샷 할당량에 포함되지는 않습니다. AWS Backup에 대한 자세한 내용은 [AWS Backup 개](https://docs.aws.amazon.com/aws-backup/latest/devguide) [발자 가이드](https://docs.aws.amazon.com/aws-backup/latest/devguide)를 참조하십시오.

RDS API 작업을 사용하고 초당 호출 수의 기본 할당량을 초과하는 경우, Amazon RDS API는 다음과 같이 오류를 생성합니다.

ClientError: *API\_name* 작업을 호출하는 동안 오류 발생(ThrottlingException): 속도 초과됨.

이 경우 초당 호출 수를 줄입니다. 할당량은 대부분의 사용 사례를 다루기 위한 것입니다. 더 높은 할당 량이 필요한 경우 다음 옵션 중 하나를 사용하여 할당량 증가를 요청할 수 있습니다.

- 콘솔에서 [Service Quotas 콘솔을](https://us-east-1.console.aws.amazon.com/servicequotas/home/) 엽니다.
- AWS CLI에서 [request-service-quota-increase](https://docs.aws.amazon.com/cli/latest/reference/service-quotas/request-service-quota-increase.html) AWS CLI 명령을 사용합니다.

<span id="page-3898-0"></span>자세한 내용은 [Service Quotas 사용 설명서](https://docs.aws.amazon.com/servicequotas/latest/userguide/request-quota-increase.html)를 참조하세요.

# Amazon Aurora의 명명 제약 조건

다음 표는 Amazon Aurora의 명명 제약 조건을 설명한 것입니다.

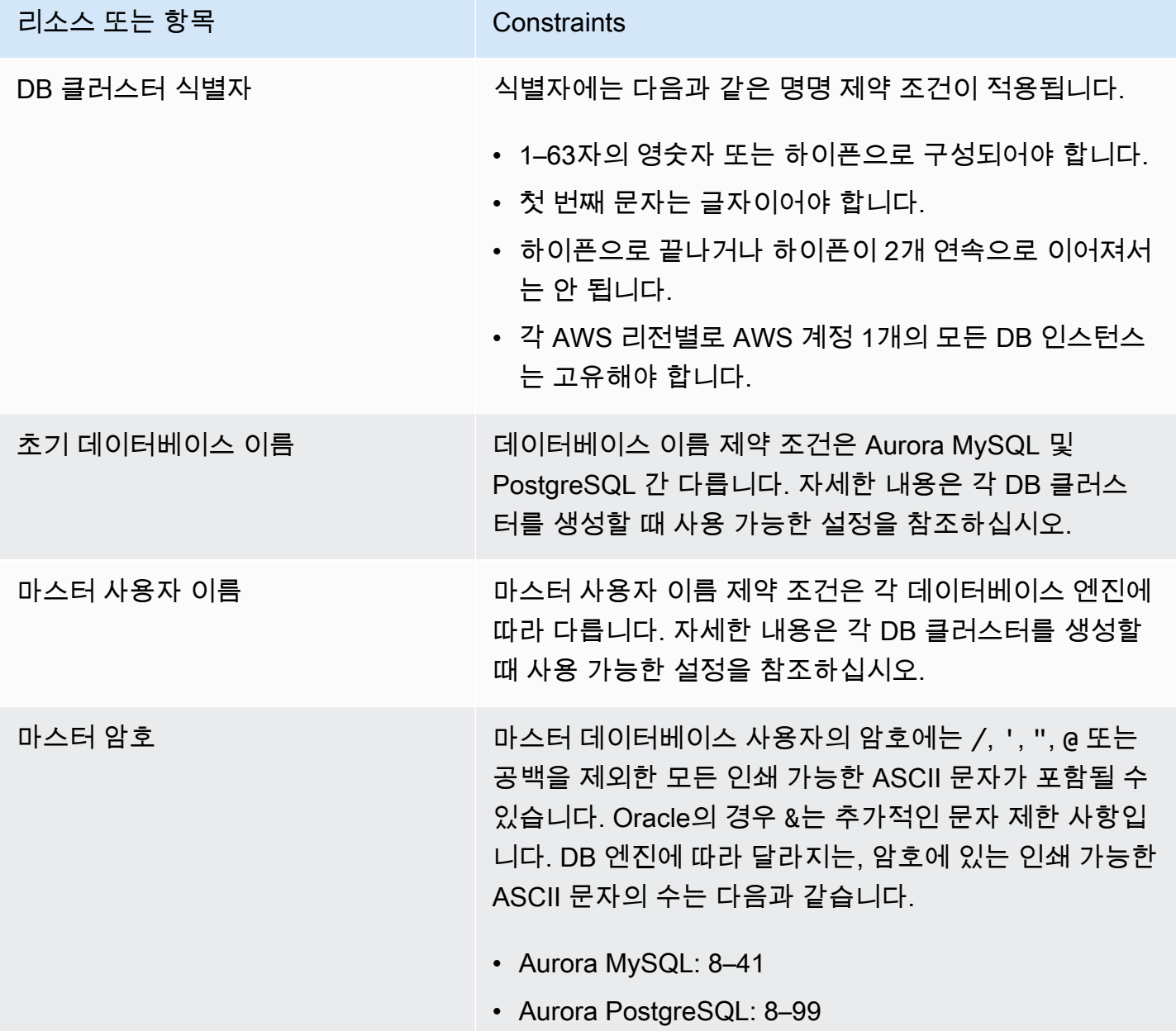

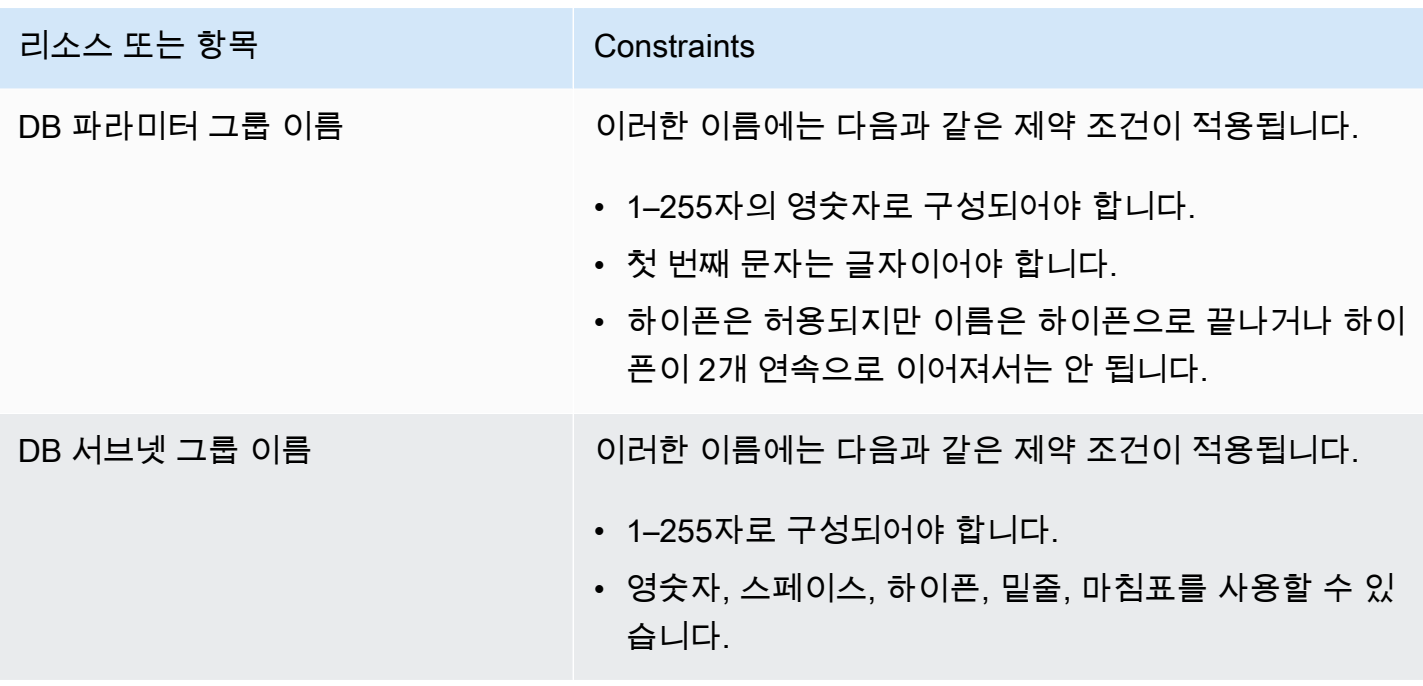

### <span id="page-3899-0"></span>Amazon Aurora 크기 제한

스토리지 크기 제한

Aurora 클러스터 볼륨은 다음 엔진 버전의 경우 최대 128테비바이트(TiB) 크기로 증가할 수 있습니 다.

- 사용 가능한 Aurora MySQL 버전 3 버전, Aurora MySQL 버전 2, 버진 2.09 이상
- 사용 가능한 모든 Aurora PostgreSQL 버전

더 낮은 엔진 버전의 경우, Aurora 클러스터 볼륨의 최대 크기는 64TiB입니다. 자세한 내용은 [Aurora 스토리지 크기가 자동으로 조정되는 방법](#page-171-0) 단원을 참조하십시오.

남은 스토리지 공간을 모니터링하려는 경우 AuroraVolumeBytesLeftTotal 지표를 사용할 수 있습니다. 자세한 내용은 [Amazon Aurora에 대한 클러스터 수준 지표](#page-982-0) 단원을 참조하십시오.

SQL 테이블 크기 제한

Aurora MySQL DB 클러스터의 경우 최대 테이블 크기는 64테비바이트(TiB)입니다. Aurora PostgreSQL DB 클러스터의 경우 최대 테이블 크기는 32테비바이트(TiB)입니다. 테이블 디자인 모 범 사례(예: 대용량 테이블 분할)를 따르는 것이 좋습니다.

#### 테이블스페이스 ID 제한

Aurora MySQL 최대 테이블스페이스 ID는 2147483647입니다. 테이블을 자주 만들고 삭제하는 경 우 테이블스페이스 ID를 알고 있어야 하며 논리적 덤프를 사용할 계획을 세워야 합니다. 자세한 내 용은 [mysqldump를 사용하여 MySQL에서 Amazon Aurora MySQL로 논리적 마이그레이션](#page-1297-0) 단원을 참조하십시오.

# <span id="page-3901-1"></span>Amazon Aurora 문제 해결

다음 섹션을 바탕으로 Amazon RDS 및 Amazon Aurora의 DB 인스턴스와 관련하여 발생하는 문제를 해결할 수 있습니다.

#### 주제

- [Amazon RDS DB 인스턴스에 연결할 수 없음](#page-3901-0)
- [Amazon RDS 보안 문제](#page-3904-0)
- [DB 인스턴스 소유자 암호 재설정](#page-3905-0)
- [Amazon RDS DB 인스턴스 중단 또는 재부팅](#page-3905-1)
- [Amazon RDS DB 파라미터 변경 사항이 적용 안 됨](#page-3906-0)
- [Amazon Aurora의 여유 메모리 부족](#page-3906-1)
- [Amazon Aurora MySQL 복제 문제](#page-3907-0)

Amazon RDS API를 사용해 문제를 디버깅하는 방법에 대한 자세한 내용은 [Aurora에서 애플리케이션](#page-3913-0) [문제 해결](#page-3913-0) 단원을 참조하세요.

### <span id="page-3901-0"></span>Amazon RDS DB 인스턴스에 연결할 수 없음

DB 인스턴스에 연결할 수 없는 경우 공통적인 원인은 다음과 같습니다.

• 인바운드 규칙 – 로컬 방화벽에서 적용되는 액세스 규칙과 DB 인스턴스에 액세스할 수 있는 권한이 부여된 IP 주소가 일치하지 않을 수 있습니다. 보안 그룹의 인바운드 규칙에 문제가 있을 가능성이 매우 높습니다.

기본적으로 DB 인스턴스는 액세스를 허용하지 않습니다. 액세스 권한은 VPC와 연결된 보안 그룹을 통해 부여되며, 이는 DB 인스턴스로 들어오고 나가는 트래픽을 허용합니다. 필요한 경우 특정 상황 에 대한 인바운드 및 아웃바운드 규칙을 보안 그룹에 추가합니다. IP 주소, IP 주소의 범위 또는 다른 VPC 보안 그룹을 지정할 수 있습니다.

**a** Note

새 인바운드 규칙을 추가할 때 원본 의 내 IP를 선택하여 브라우저에서 감지된 IP 주소에서 DB 인스턴스에 액세스하도록 허용할 수 있습니다.

보안 그룹 설정에 대한 자세한 내용은 [보안 그룹을 생성하여 VPC 내의 DB 클러스터에 대한 액세스](#page-205-0) [를 제공합니다.](#page-205-0) 단원을 참조하십시오.

#### **a** Note

169.254.0.0/16 범위의 IP 주소에서 클라이언트 연결은 허용되지 않습니다. 이는 로컬 링크 주소 지정에 사용되는 APIPA(Automatic Private IP Addressing) 범위입니다.

• 퍼블릭 액세스 가능성 – 클라이언트 애플리케이션을 사용하는 등 VPC 외부에서 DB 인스턴스에 연 결하려면 인스턴스에 퍼블릭 IP 주소가 할당되어 있어야 합니다.

인스턴스에 공개적으로 액세스할 수 있도록 하려면 인스턴스를 수정하고 Public accessibility(퍼블릭 액세스 가능성)에서 예를 선택합니다. 자세한 내용은 [VPC에 있는 DB 클러스터를 인터넷에서 숨기](#page-3864-0) [기](#page-3864-0) 섹션을 참조하세요.

- 포트 로컬 방화벽 제한 때문에 DB 인스턴스를 만들 때 지정한 포트를 사용하여 통신을 주고받을 수 없습니다. 이 경우 네트워크에서 지정한 포트를 인바운드 및 아웃바운드 통신에 사용할 수 있는지 여부를 네트워크 관리자에게 확인하십시오.
- 가용성 새로 생성한 DB 인스턴스의 경우 DB 인스턴스를 사용할 준비가 될 때까지 DB 인스턴스의 상태는 creating입니다. 상태가 available로 변경되면 DB 인스턴스에 연결할 수 있습니다. DB 인스턴스의 크기에 따라, 인스턴스를 사용할 수 있을 때까지 최장 20분까지 걸릴 수 있습니다.
- 인터넷 게이트웨이 DB 인스턴스에 공개적으로 액세스할 수 있도록 하려면 DB 서브넷 그룹의 서브 넷에 인터넷 게이트웨이가 있어야 합니다.

서브넷에 인터넷 게이트웨이를 구성하려면

- 1. AWS Management Console에 로그인한 후 <https://console.aws.amazon.com/rds/>에서 Amazon RDS 콘솔을 엽니다.
- 2. 탐색 창에서 데이터베이스를 선택한 다음 DB 인스턴스의 이름을 선택합니다.
- 3. 연결&보안 탭에서, VPC에서의 VPC ID 값과 서브넷에서의 서브넷 ID 값을 적어둡니다.
- 4. <https://console.aws.amazon.com/vpc/>에서 Amazon VPC 콘솔을 엽니다.
- 5. 탐색 창에서 [Internet Gateways]를 선택합니다. VPC에 인터넷 게이트웨이가 연결되어 있는지 확인합니다. 또는 인터넷 게이트웨이 생성을 선택하여 인터넷 게이트웨이를 만듭니다. 인터넷 게이트웨이를 선택한 후 VPC에 연결을 선택하고 지침에 따라 VPC에 연결합니다.
- 6. 탐색 창에서 서브넷을 선택한 후 해당 서브넷을 선택합니다.

7. [라우팅 테이블(Route table)] 탭에서 대상 위치로 0.0.0.0/0 경로가 있으며, VPC의 대상으로 해당 인터넷 게이트웨이가 있는지 확인합니다.

IPv6 주소를 이용해 인스턴스에 연결하는 경우 인터넷 게이트웨이를 가리키는 모든 IPv6 트래 픽(::/0)에 대한 경로가 있는지 확인합니다. 그렇지 않으면 다음을 수행하십시오.

- a. 라우팅 테이블의 ID(rtb-xxxxxxxx)를 선택해 해당 라우팅 테이블로 이동합니다.
- b. 라우팅 탭에서 라우팅 편집을 선택합니다. 라우팅 추가를 선택하고 대상 위치로 0.0.0.0/0을, 대상으로 인터넷 게이트웨이를 사용합니다.

IPv6의 경우 라우팅 추가를 선택하고 대상 위치로 ::/0을, 대상으로 인터넷 게이트웨이를 사용합니다.

c. 라우팅 저장을 선택합니다.

또한 IPv6 엔드포인트에 연결하려는 경우 클라이언트 IPv6 주소 범위가 DB 인스턴스에 연결할 수 있는 권한이 있는지 확인합니다.

자세한 내용은 [VPC에서 DB 클러스터를 사용한 작업](#page-3855-0) 단원을 참조하세요.

#### DB 인스턴스 연결 테스트

공통 Linux 또는 Microsoft Windows 도구를 사용하여 DB 인스턴스에 대한 연결을 테스트할 수 있습니 다.

Linux 또는 Unix 터미널에서 다음을 입력하여 연결을 테스트할 수 있습니다. *DB-instanceendpoint*를 엔드포인트로 대체하고 *port*를 DB 인스턴스의 포트로 대체합니다.

nc -zv *DB-instance-endpoint port*

예를 들어, 다음은 샘플 명령과 반환 값을 보여 줍니다.

nc -zv postgresql1.c6c8mn7fake0.us-west-2.rds.amazonaws.com 8299

 Connection to postgresql1.c6c8mn7fake0.us-west-2.rds.amazonaws.com 8299 port [tcp/ vvr-data] succeeded!

Windows 사용자는 Telnet을 사용하여 DB 인스턴스에 대한 연결을 테스트할 수 있습니다. Telnet 작업 은 연결 테스트 이외의 목적으로는 지원되지 않습니다. 연결에 성공한 경우 이 작업을 수행할 때 아무 런 메시지도 반환되지 않습니다. 연결에 실패한 경우 다음과 같은 오류 메시지가 수신됩니다.

C:\>telnet sg-postgresql1.c6c8mntfake0.us-west-2.rds.amazonaws.com 819

 Connecting To sg-postgresql1.c6c8mntfake0.us-west-2.rds.amazonaws.com...Could not open

connection to the host, on port 819: Connect failed

Telnet 작업으로 성공 메시지가 반환되면 보안 그룹이 올바로 구성된 것입니다.

#### **a** Note

Amazon RDS는 ping을 포함하여 ICMP(Internet Control Message Protocol) 트래픽을 수락하 지 않습니다.

#### 연결 인증 문제 해결

경우에 따라서는 DB 인스턴스에 연결할 수 있지만 인증 오류가 발생하는 경우가 있습니다. 이러한 경 우 DB 인스턴스에 대한 마스터 사용자 암호를 재설정하는 것이 좋습니다. RDS 인스턴스를 수정하여 이 작업을 수행할 수 있습니다.

### <span id="page-3904-0"></span>Amazon RDS 보안 문제

보안 문제를 피하려면 사용자 계정에 마스터 AWS 사용자 이름과 암호를 절대 사용하지 마세요. 모범 사례에 따라 마스터 AWS 계정를 사용하여 사용자를 생성하고 이런 사용자를 DB 사용자 계정에 할당 하는 것이 좋습니다. 필요한 경우 마스터 계정을 사용하여 다른 사용자 계정을 만들 수도 있습니다.

사용자 생성에 대한 자세한 정보는 [AWS 계정에서 IAM 사용자 생성을](https://docs.aws.amazon.com/IAM/latest/UserGuide/id_users_create.html) 참조하세요. AWS IAM Identity Center에서의 사용자 생성에 대한 자세한 정보는 [IAM Identity Center에서 ID 관리](https://docs.aws.amazon.com/singlesignon/latest/userguide/manage-your-identity-source-sso.html) 섹션을 참조하십시 오.

## 오류 메시지 "계정 속성을 불러오지 못했습니다. 일부 콘솔 기능이 손상되었 을 수 있습니다."

여러 가지 이유로 이 오류가 발생할 수 있습니다. 계정에 권한이 없거나 계정이 제대로 설정되지 않았 기 때문일 수 있습니다. 새 계정인 경우 계정이 준비되기까지 충분한 시간이 지나지 않았을 수도 있습 니다. 기존 계정인 경우 DB 인스턴스 생성과 같은 특정 작업을 수행하기 위한 액세스 정책에 권한이 없 을 수 있습니다. 이 문제를 해결하려면 관리자가 필요한 역할을 해당 계정에 제공해야 합니다. 자세한 내용은 [IAM 설명서를](https://docs.aws.amazon.com/IAM/latest/UserGuide/) 참조하세요.

## <span id="page-3905-0"></span>DB 인스턴스 소유자 암호 재설정

DB 클러스터가 잠긴 잠긴 경우 마스터 사용자로 로그인할 수 있습니다. 그런 다음 다른 관리 사용자 또 는 역할에 대한 자격 증명을 재설정할 수 있습니다. 마스터 사용자로 로그인할 수 없는 경우 AWS 계정 소유자가 마스터 사용자 암호를 재설정할 수 있습니다. 재설정해야 할 관리 계정 또는 역할에 대한 자 세한 내용은 [마스터 사용자 계정 권한](#page-3849-0) 단원을 참조하십시오.

Amazon RDS 콘솔, AWS CLI 명령 [modify-db-instance](https://docs.aws.amazon.com/cli/latest/reference/rds/modify-db-instance.html) 또는 [ModifyDBInstance](https://docs.aws.amazon.com/AmazonRDS/latest/APIReference/API_ModifyDBInstance.html) API 작업을 사용하여 DB 인스턴스 암호를 변경할 수 있습니다. DB 클러스터에 있는 DB 인스턴스를 수정하는 것에 대한 자 세한 내용은 [DB 클러스터에서 DB 인스턴스 수정](#page-421-0) 단원을 참조하십시오.

### <span id="page-3905-1"></span>Amazon RDS DB 인스턴스 중단 또는 재부팅

DB 인스턴스가 재부팅되면 DB 인스턴스가 중단될 수 있습니다. 이는 DB 인스턴스가 액세스할 수 없 는 상태로 전환되거나 데이터베이스가 다시 시작될 때도 발생할 수 있습니다. DB 인스턴스를 수동으로 재부팅하면 재부팅이 수행될 수 있습니다. DB 인스턴스 설정을 변경하여 이 변경 사항을 적용하기 위 해 재부팅해야 할 때 재부팅이 수행될 수 있습니다.

DB 인스턴스 재부팅은 설정을 변경하여 재부팅해야 할 때 또는 수동으로 재부팅할 때 이 발생합니다. 설정을 변경하고 변경 사항을 즉시 적용할 것을 요청하는 경우 재부팅이 수행될 수 있습니다. 또는 DB 인스턴스의 유지 관리 기간 중에 재부팅이 수행될 수 있습니다.

다음 중 한 가지가 발생할 때는 그 즉시 DB 인스턴스가 재부팅됩니다.

- DB 인스턴스에 대한 백업 보존 기간을 0에서 0이 아닌 값으로 변경하거나 0이 아닌 값에서 0으로 변 경합니다. 그런 다음 즉시 적용을 true로 설정합니다.
- DB 인스턴스 클래스를 변경하고 즉시 적용이 true로 설정된 경우

유지 관리 기간 중에 다음 중 한 가지가 발생할 때 DB 인스턴스가 재부팅됩니다.

- DB 인스턴스에 대한 백업 보존 기간을 0에서 0이 아닌 값으로 변경하거나 0이 아닌 값에서 0으로 변 경하고 즉시 적용이 false로 설정된 경우
- DB 인스턴스 클래스를 변경하고 즉시 적용이 false로 설정된 경우

DB 파라미터 그룹에서 정적 파라미터를 변경하면 해당 변경 사항은 파라미터 그룹과 연결된 DB 인스 턴스를 재부팅해야 적용됩니다. 변경 작업을 수행하려면 수동 재부팅이 필요합니다. 유지 관리 기간 중 에는 DB 인스턴스가 자동으로 재부팅되지 않습니다.

## <span id="page-3906-0"></span>Amazon RDS DB 파라미터 변경 사항이 적용 안 됨

경우에 따라 DB 파라미터 그룹에서 파라미터를 변경할 수 있지만 해당 변경 사항이 적용되지 않을 수 있습니다. 이 경우 DB 파라미터 그룹과 연결된 DB 인스턴스를 재부팅해야 할 수 있습니다. 동적 파라 미터를 변경하면 해당 변경 사항이 즉시 적용됩니다. 정적 파라미터를 변경하면 해당 변경 사항은 파라 미터 그룹과 연결된 DB 인스턴스를 재부팅해야 적용됩니다.

RDS 콘솔을 사용하여 DB 인스턴스를 재부팅할 수 있습니다. 또는 [RebootDBInstance](https://docs.aws.amazon.com/AmazonRDS/latest/APIReference/API_RebootDBInstance.html) API 작업을 명시적으로 호출할 수 있습니다. DB 인스턴스를 다중 AZ 배포로 생성한 경우에는 장애 조치 없이 재부 팅할 수 있습니다. 정적 파라미터 변경 후 연결된 DB 인스턴스를 재부팅하도록 하면 잘못된 파라미터 구성이 API 호출에 영향을 주는 위험을 완화할 수 있습니다. 예를 들면 ModifyDBInstance를 호출하 여 DB 인스턴스 클래스를 변경하는 경우입니다. 자세한 내용은 [DB 파라미터 그룹의 파라미터 수정](#page-366-0) 단 원을 참조하십시오.

## <span id="page-3906-1"></span>Amazon Aurora의 여유 메모리 부족

여유 메모리는 데이터베이스 엔진에서 사용할 수 있는 DB 인스턴스의 총 랜덤 액세스 메모리(RAM)입 니다. 이는 여유 운영 체제(OS) 메모리와 사용 가능한 버퍼 및 페이지 캐시 메모리의 합계입니다. 데이 터베이스 엔진이 호스트의 메모리 대부분을 사용하지만, OS 프로세스도 일부 RAM을 사용합니다. 현 재 데이터베이스 엔진에 할당되거나 OS 프로세스에서 사용하는 메모리는 여유 메모리에 포함되지 않 습니다. 데이터베이스 엔진의 메모리가 부족하면 DB 인스턴스는 버퍼링 및 캐싱에 일반적으로 사용되 는 임시 공간을 이용하게 됩니다. 앞서 언급했듯이 이 임시 공간은 여유 메모리에 포함됩니다.

Amazon CloudWatch의 FreeableMemory 지표를 사용하여 여유 메모리를 모니터링할 수 있습니다. 자세한 내용은 [Amazon Aurora 모니터링 지표 개요](#page-782-0) 단원을 참조하십시오.

DB 인스턴스에서 사용 가능한 메모리가 계속해서 부족하거나 스왑 공간을 사용하는 경우 더 큰 DB 인 스턴스 클래스로 스케일 업하는 것을 고려하세요. 자세한 내용은 [Aurora DB 인스턴스 클래스](#page-152-0) 단원을 참조하십시오.

메모리 설정을 변경할 수도 있습니다. 예를 들어, Aurora MySQL 에서는 innodb\_buffer\_pool\_size 파라미터의 크기를 조정할 수 있습니다. 이 파라미터는 기본적으로 실 제 메모리의 75%로 설정됩니다. MySQL 문제 해결 팁을 자세히 알아보려면 [Amazon RDS for MySQL](https://aws.amazon.com/premiumsupport/knowledge-center/low-freeable-memory-rds-mysql-mariadb/)  [데이터베이스에서 여유 메모리가 부족한 문제를 어떻게 해결할 수 있습니까?](https://aws.amazon.com/premiumsupport/knowledge-center/low-freeable-memory-rds-mysql-mariadb/)를 참조하세요.

Aurora Serverless v2의 경우 FreeableMemory는 Aurora Serverless v2 DB 인스턴스가 최대 용량으 로 확장될 때 사용 가능한 미사용 메모리의 양을 나타냅니다. 인스턴스를 비교적 낮은 용량으로 스케일 다운할 수 있지만, 인스턴스가 스케일 업될 수 있기 때문에 계속해서 FreeableMemory에 대해 높은 값을 보고합니다. 이 메모리는 현재 사용할 수 없지만, 필요한 경우 가져올 수 있습니다.

현재 용량이 최대 용량 미만인 모든 Aurora 용량 단위(ACU)에 대해 FreeableMemory가 약 2GiB씩 증 가합니다. 따라서 DB 인스턴스가 가능한 한 높게 확장될 때까지 이 지표는 0에 접근하지 않습니다.

이 지표가 0 값에 가까워지면 DB 인스턴스가 최대한 스케일 업된 것입니다. 사용 가능한 메모리 한계 에 가까워지고 있음을 나타냅니다. 클러스터에 대한 최대 ACU 설정을 늘리는 것이 좋습니다. 이 지표 가 리더 DB 인스턴스에서 0 값에 가까워지는 경우 클러스터에 리더 DB 인스턴스를 추가하는 것이 좋 습니다. 이렇게 하면 워크로드의 읽기 전용 부분을 더 많은 DB 인스턴스에 분산하여 각 리더 DB 인스 턴스의 메모리 사용량을 줄일 수 있습니다. 자세한 내용은 [Aurora Serverless v2에 대한 중요 Amazon](#page-3083-0)  [CloudWatch 지표](#page-3083-0) 단원을 참조하세요.

Aurora Serverless v1의 경우 더 많은 ACU를 사용하도록 용량 범위를 변경할 수 있습니다. 자세한 내 용은 [Aurora Serverless v1 DB 클러스터 수정](#page-3150-0) 단원을 참조하십시오.

## <span id="page-3907-0"></span>Amazon Aurora MySQL 복제 문제

일부 MySQL 복제 문제도 Aurora MySQL에 적용됩니다. 이러한 문제를 진단하고 해결할 수 있습니다.

주제

- [읽기 전용 복제본 간 지연 문제 진단 및 해결](#page-3907-1)
- [MySQL 읽기 복제 오류 진단 및 해결](#page-3909-0)
- [복제 중지 오류](#page-3911-0)

### <span id="page-3907-1"></span>읽기 전용 복제본 간 지연 문제 진단 및 해결

MySQL 읽기 전용 복제본을 생성하고 읽기 전용 복제본을 사용할 수 있게 된 후 Amazon RDS 는 우선 읽기 전용 복제본 생성 작업이 시작된 시간부터 원본 DB 인스턴스에서 변경된 사항을 복제합니다. 이 단계에서 읽기 전용 복제본의 복제 지연 시간은 0보다 큽니다. Amazon RDS AuroraBinlogReplicaLag 지표를 보고 Amazon CloudWatch에서 이 지연 시간을 모니터링할 수 있습니다.

AuroraBinlogReplicaLag 메트릭은 MySQL Seconds\_Behind\_Master 명령의 SHOW REPLICA STATUS 필드의 값을 보고합니다. 자세한 내용은 MySQL 설명서의 [SHOW REPLICA STATUS 문을](https://dev.mysql.com/doc/refman/8.0/en/show-replica-status.html) 참 조하세요.

AuroraBinlogReplicaLag 지표가 0에 도달하면 복제본이 원본 DB 인스턴스를 따라잡은 것입니 다. AuroraBinlogReplicaLag 메트릭이 -1을 반환하는 경우에는 복제가 활성 상태가 아닐 수 있습 니다. 복제 오류 문제를 해결하는 방법은 [MySQL 읽기 복제 오류 진단 및 해결](#page-3909-0) 단원을 참조하십시오. AuroraBinlogReplicaLag 값이 -1인 경우 Seconds\_Behind\_Master 값을 결정할 수 없거나 이 값이 NULL이라는 의미일 수도 있습니다.

#### **a** Note

이전 버전의 Aurora MySQL에는 SHOW REPLICA STATUS 대신 SHOW SLAVE STATUS가 사 용되었습니다. Aurora MySQL 버전 1 또는 2을 사용하는 경우 SHOW SLAVE STATUS를 사용 합니다. Aurora MySQL 버전 3 이상의 경우 SHOW REPLICA STATUS를 사용합니다.

네트워크가 중단된 기간 동안이나 유지 관리 기간 중에 패치가 적용될 때 AuroraBinlogReplicaLag 지표는 -1을 반환합니다. 이 경우에는 네트워크 연결이 복원되거나 유 지 관리 기간이 종료되기를 기다린 후 AuroraBinlogReplicaLag 지표를 다시 확인합니다.

MySQL 읽기 전용 복제 기술은 비동기식입니다. 따라서 소스 DB 인스턴스의 BinLogDiskUsage 지 표와 읽기 전용 복제본의 AuroraBinlogReplicaLag 지표가 가끔 증가할 수도 있습니다. 예를 들어, 원본 DB 인스턴스에 대량의 쓰기 작업이 병렬로 발생하는 경우를 생각해 보십시오. 동시에 읽기 전용 복제본에 대한 쓰기 작업은 단일 I/O 스레드를 사용하여 직렬화됩니다. 이러한 상황으로 인해 원본 인 스턴스와 읽기 전용 복제본 사이에 지연 시간이 발생할 수 있습니다.

읽기 전용 복제본과 MySQL에 대한 자세한 내용은 MySQL 설명서의 [복제 구현 세부 정보를](https://dev.mysql.com/doc/refman/8.0/en/replication-implementation-details.html) 참조하십 시오.

다음을 수행하여 원본 DB 인스턴스에 대한 업데이트와 읽기 전용 복제본에 대한 후속 업데이트 사이의 지연 시간을 줄일 수 있습니다.

- 읽기 전용 복제본의 DB 인스턴스 클래스를 원본 DB 인스턴스와 비슷한 스토리지 크기로 설정합니 다.
- 원본 DB 인스턴스와 읽기 전용 복제본에 사용되는 DB 파라미터 그룹의 파라미터 설정이 호환되는 지 확인합니다. 자세한 정보와 예는 다음 섹션에서 max\_allowed\_packet 파라미터에 대해 설명한 내용을 참조하십시오.
- 쿼리 캐시를 비활성화합니다. 자주 수정되는 테이블의 경우, 쿼리 캐시를 사용하면 캐시가 자주 잠 기고 새로 고쳐지기 때문에 복제 지연이 늘어날 수 있습니다. 이럴 경우 쿼리 캐시를 비활성화하 면 복제 지연이 줄어드는 효과를 볼 수도 있습니다. DB 인스턴스에 대한 DB 파라미터 그룹에서

query\_cache\_type parameter를 0으로 설정하여 쿼리 캐시를 비활성화할 수 있습니다. 쿼리 캐 시에 대한 자세한 정보는 [쿼리 캐시 구성을](https://dev.mysql.com/doc/refman/5.7/en/query-cache-configuration.html) 참조하십시오.

• MySQL용 InnoDB의 읽기 전용 복제본에서 버퍼 풀을 워밍합니다. 예를 들어, 자주 업데이트되는 작 은 테이블 집합이 있고 InnoDB 또는 XtraDB 테이블 스키마를 사용하고 있다고 가정해 보십시오. 이 경우 읽기 전용 복제본에 해당 테이블을 덤프합니다. 그러면 데이터베이스 엔진이 디스크에서 해당 테이블의 행을 전체적으로 검사한 다음 버퍼 풀에 캐시합니다. 이 방법을 사용하면 복제본 지연 시간 을 줄일 수 있습니다. 다음은 그 한 예입니다.

대상 LinuxmacOS, 또는Unix:

```
PROMPT> mysqldump \ 
-h <endpoint> \ 
--port=<port> \ 
-u=<username> \ 
-p <password> \ 
database_name table1 table2 > /dev/null
```
Windows의 경우:

```
PROMPT> mysqldump ^ 
-h <endpoint> ^ 
--port=<port> ^ 
-u=<username> ^ 
-p <password> ^ 
database_name table1 table2 > /dev/null
```
### <span id="page-3909-0"></span>MySQL 읽기 복제 오류 진단 및 해결

Amazon RDS는 읽기 전용 복제본의 복제 상태를 모니터링합니다. RDS는 어떤 이유로든 복제가 중지 되는 경우 읽기 전용 복제본 인스턴스의 복제 상태 필드를 Error로 업데이트합니다. 복제 오류 필드를 확인하여 MySQL 엔진에서 발생한 관련 오류의 세부 정보를 검토할 수 있습니다. [RDS-EVENT-0045,](#page-1107-0) [RDS-EVENT-0046](#page-1108-0) 및 [RDS-EVENT-0057을](#page-1108-1) 포함하여 읽기 전용 복제본의 상태를 나타내는 이벤트도 생성됩니다. 이벤트와 이벤트 구독에 대한 자세한 내용은 [Amazon RDS 이벤트 알림 작업](#page-1064-0) 단원을 참조 하십시오. MySQL 오류 메시지가 반환되는 경우 [MySQL 오류 메시지 설명서](https://dev.mysql.com/doc/mysql-errors/8.0/en/server-error-reference.html)에 있는 오류를 확인하세 요.

복제 오류의 원인이 되는 공통적인 상황은 다음과 같습니다.

• 읽기 전용 복제본에 대한 max\_allowed\_packet 파라미터의 값은 원본 DB 인스턴스에 대한 max\_allowed\_packet 파라미터보다 작습니다.

max\_allowed\_packet 파라미터는 DB 파라미터 그룹에서 설정할 수 있는 사용자 지정 파라 미터입니다. max\_allowed\_packet 파라미터는 데이터베이스에서 실행할 수 있는 데이터 조 작 언어(DML)의 최대 크기를 지정하는 데 사용됩니다. 경우에 따라서는 원본 DB 인스턴스의 max\_allowed\_packet 값이 읽기 전용 복제본에 대한 max\_allowed\_packet 값보다 클 수도 있 습니다. 이러한 경우 복제 프로세스에서 오류가 발생하여 복제가 중지될 수도 있습니다. 가장 흔한 오류는 packet bigger than 'max\_allowed\_packet' bytes입니다. 원본 및 읽기 전용 복제 본이 동일한 max\_allowed\_packet 파라미터 값을 가진 DB 파라미터 그룹을 사용하도록 하여 이 오류를 해결할 수 있습니다.

- 읽기 전용 복제본의 테이블에 쓰기 작업 중일 때. 읽기 전용 복제본에서 인덱스를 생성할 경우 read\_only 파라미터를 0으로 설정하여 인덱스를 생성해야 합니다. 읽기 전용 복제본에 있는 테이 블에 데이터를 쓰면 복제가 중단될 수 있습니다.
- MyISAM과 같은 비트랜잭션 스토리지 엔진 사용. 읽기 전용 복제본에는 트랜잭션 스토리지 엔진이 필요합니다. 복제는 MySQL 또는 MariaDB용 InnoDB에 대해서만 지원됩니다.

다음 명령으로 MyISAM 테이블을 InnoDB로 변환할 수 있습니다.

alter table <schema>.<table\_name> engine=innodb;

• SYSDATE()와 같이 안전하지 않은 비결정적 쿼리를 사용하는 경우. 자세한 내용은 MySQL 설명서 의 [이진 로깅에서 안전한 문과 안전하지 않은 문 결정을](https://dev.mysql.com/doc/refman/8.0/en/replication-rbr-safe-unsafe.html) 참조하십시오.

다음 단계를 통해 복제 오류를 해결할 수 있습니다.

- 논리적 오류가 발생하고 이 오류를 건너뛰어도 안전할 경우 [현재 복제 오류 건너뛰기에](https://docs.aws.amazon.com/AmazonRDS/latest/UserGuide/Appendix.MySQL.CommonDBATasks.SkipError.html) 설명된 단계 를 따르십시오. Aurora MySQL DB 인스턴스에서는 mysql\_rds\_skip\_repl\_error 프로시저를 포함한 버전이 실행 중이어야 합니다. 자세한 내용은 [mysql\\_rds\\_skip\\_repl\\_error](https://docs.aws.amazon.com/AmazonRDS/latest/UserGuide/mysql_rds_skip_repl_error.html) 단원을 참조하세요.
- 이진 로그(binlog) 위치 문제가 발생하는 경우 복제본 재생 위치를 변경할 수 있습니다. 그러려면 Aurora MySQL 버전 1 및 2에서는 mysql.rds\_next\_master\_log 명령을 사용합니다. Aurora MySQL 버전 3 이상에서는 mysql.rds\_next\_source\_log 명령을 사용합니다. Aurora MySQL DB 인스턴스에서 복제본 재생 위치를 변경하려면 이 명령을 지원하는 버전을 실행해야 합니다. 버전 정보는 [mysql\\_rds\\_next\\_master\\_log를](https://docs.aws.amazon.com/AmazonRDS/latest/UserGuide/mysql_rds_next_master_log.html) 참조하세요.
- 높은 DML 부하 때문에 일시적인 성능 문제가 발생할 경우 읽기 전용 복제본의 DB 파라미터 그룹에 서 innodb\_flush\_log\_at\_trx\_commit 파라미터를 2로 설정할 수 있습니다. 그러면 일시적으

로 원자성, 일관성, 격리성 및 내구성(ACID)이 감소하지만 읽기 전용 복제본이 변화를 따라잡는 데 도움이 될 수 있습니다.

• 읽기 전용 복제본을 삭제하고 동일한 DB 인스턴스 식별자를 사용하여 인스턴스를 생성할 수 있습니 다. 이렇게 하면 엔드포인트는 이전 읽기 전용 복제본의 엔드포인트와 동일하게 유지됩니다.

복제 오류가 해결되면 Replication State가 replicating으로 변경됩니다. 자세한 내용은 [MySQL 읽기 전](https://docs.aws.amazon.com/AmazonRDS/latest/UserGuide/USER_ReadRepl.Troubleshooting.html) [용 복제본의 문제 해결을](https://docs.aws.amazon.com/AmazonRDS/latest/UserGuide/USER_ReadRepl.Troubleshooting.html) 참조하십시오.

#### <span id="page-3911-0"></span>복제 중지 오류

mysq1.rds\_skip\_repl\_error 명령을 호출할 때 복제본이 중단되었거나 사용 중지되었다는 오류 메시지가 표시될 수 있습니다.

이 오류 메시지는 복제가 중지되었고 재시작할 수 없기 때문에 표시됩니다.

많은 수의 오류를 건너뛰어야 하는 경우, 복제 지연이 이진 로그 파일의 기본 보관 기간 이상으로 늘 어날 수 있습니다. 이 경우, 이진 로그 파일이 복제본에서 재실행되기 전에 지워지기 때문에 치명 적 오류가 발생할 수 있습니다. 이 제거는 복제를 중지시키며, 복제 오류를 건너뛰기 위해 더 이상 mysql.rds\_skip\_repl\_error 명령을 호출할 수 없습니다.

이 문제는 복제 원본에서 이진 로그 파일이 보관되는 시간을 늘림으로써 완화할 수 있습니다. binlog 보 관 시간을 늘린 후에 복제를 재시작하고 필요에 따라 mysql .rds\_skip\_repl\_error 명령을 호출할 수 있습니다.

binlog 보관 시간을 설정하려면 [mysql\\_rds\\_set\\_configuration](https://docs.aws.amazon.com/AmazonRDS/latest/UserGuide/USER_ReadRepl.Troubleshooting.html) 프로시저를 사용합니다. 'binlog 보관 시 간' 구성 파라미터와 DB 클러스터에 binlog 파일을 보관할 시간(최대 2160시간(90일))을 함께 지정합니 다. Aurora MySQL의 기본값은 24(1일)입니다. 다음 예제에서는 binlog 파일의 보관 기간을 48시간으 로 설정합니다.

CALL mysql.rds\_set\_configuration('binlog retention hours', 48);

# Amazon RDS API 참조

Amazon RDS는 AWS Management Console 및 AWS Command Line Interface(AWS CLI) 외에 API도 제공합니다. API를 사용하여 Amazon RDS의 DB 인스턴스 및 기타 객체 관리 작업을 자동화할 수 있습 니다.

- API 작업의 알파벳순 목록은 [작업을](https://docs.aws.amazon.com/AmazonRDS/latest/APIReference/API_Operations.html) 참조하십시오.
- 데이터 형식에 대한 알파벳순 목록은 [데이터 형식을](https://docs.aws.amazon.com/AmazonRDS/latest/APIReference/API_Types.html) 참조하십시오.
- 공통 쿼리 파라미터 목록은 [공통 파라미터를](https://docs.aws.amazon.com/AmazonRDS/latest/APIReference/CommonParameters.html) 참조하십시오.
- 오류 코드에 대한 설명은 [공통 오류를](https://docs.aws.amazon.com/AmazonRDS/latest/APIReference/CommonErrors.html) 참조하십시오.

AWS CLI에 대한 자세한 내용은 [Amazon RDS용 AWS Command Line Interface 참조를](https://docs.aws.amazon.com/cli/latest/reference/rds/index.html) 참조하세요.

#### 주제

- [쿼리 API 사용](#page-3912-0)
- [Aurora에서 애플리케이션 문제 해결](#page-3913-0)

# <span id="page-3912-0"></span>쿼리 API 사용

다음 단원에서는 쿼리 API와 함께 사용되는 파라미터 및 요청 인증에 대해 간락하게 설명합니다.

쿼리 API의 작동 방식에 대한 일반적인 내용은 Amazon EC2 API Reference의 [쿼리 요청](https://docs.aws.amazon.com/AWSEC2/latest/APIReference/Query-Requests.html)을 참조하십 시오.

쿼리 파라미터

HTTP 쿼리 기반 요청은 GET 또는 POST와 같은 HTTP 동사와 Action 쿼리 매개 변수를 사용하는 HTTP 요청입니다.

각 쿼리 요청은 인증 및 작업을 처리할 수 있도록 일부 공통 파라미터를 포함해야 합니다.

일부 작업은 파라미터의 목록을 허용합니다. 이러한 목록은 param.*n* 표기법을 사용하여 지정됩니다. *n*의 값은 1부터 시작하는 정수입니다.

Amazon RDS 리전과 엔드포인트에 대한 자세한 내용은 Amazon Web Services 일반 참조의 리전 및 엔드포인트 섹션에서 [Amazon Relational Database Service\(RDS\)를](https://docs.aws.amazon.com/general/latest/gr/rande.html#rds_region) 참조하세요.

# 쿼리 요청 인증

HTTPS를 통해서만 쿼리 요청을 보낼 수 있으며 모든 쿼리 요청에는 서명이 포함되어야 합니다. AWS 서명 버전 4 또는 서명 버전 2를 사용해야 합니다. 자세한 정보는 [서명 버전 4 서명 프로세스](https://docs.aws.amazon.com/general/latest/gr/signature-version-4.html) 및 [서명 버](https://docs.aws.amazon.com/general/latest/gr/signature-version-2.html) [전 2 서명 프로세스를](https://docs.aws.amazon.com/general/latest/gr/signature-version-2.html) 참조하십시오.

# <span id="page-3913-0"></span>Aurora에서 애플리케이션 문제 해결

Amazon RDS는 Amazon RDS API와 상호 작용하는 동안 발생하는 문제를 해결할 때 도움이 되도록 구체적이고 서술적인 오류를 제공합니다.

주제

- [오류 검색](#page-3913-1)
- [문제 해결 팁](#page-3913-2)

Amazon RDS DB 인스턴스 문제 해결에 대한 자세한 내용은 [Amazon Aurora 문제 해결](#page-3901-1) 단원을 참조하 십시오.

### <span id="page-3913-1"></span>오류 검색

일반적으로 사용자는 시간을 소비하여 결과를 처리하기 전에 애플리케이션이 먼저 해당 요청으로 오 류가 발생되는지 여부를 확인하려고 합니다. 오류 발생 여부를 확인하는 가장 쉬운 방법은 Amazon RDS API의 응답에서 Error 노드를 찾는 것입니다.

XPath 구문은 Error 노드의 존재 여부를 검색하는 간단한 방법을 제공합니다. 또한 오류 코드와 메시 지를 비교적 쉽게 검색할 수 있는 방법을 제공합니다. 다음 코드 조각에서는 요청 중에 오류가 발생했 는지 여부를 파악하기 위해 Perl 및 XML::Xpath 모듈을 사용합니다. 오류가 발생되면 코드는 응답에 첫 번째 오류 코드와 메시지를 인쇄합니다.

```
use XML::XPath; 
my $xp = XML::XPath->new(xml =>$response); 
if ( $xp->find("//Error") ) 
{print "There was an error processing your request:\n", " Error code: ", 
$xp->findvalue("//Error[1]/Code"), "\n", " ", 
$xp->findvalue("//Error[1]/Message"), "\n\n"; }
```
## <span id="page-3913-2"></span>문제 해결 팁

다음 절차를 통해 Amazon RDS API의 문제를 진단하고 해결하는 것이 좋습니다.

- 타겟팅하는 AWS 리전에서 Amazon RDS가 정상적으로 작동하는지 [http://](https://status.aws.amazon.com/) [status.aws.amazon.com에](https://status.aws.amazon.com/)서 확인합니다.
- 요청 구조 확인.

각 Amazon RDS 작업에 대한 참조 페이지는 Amazon RDS API 참조에 있습니다. 파라미터를 올바 르게 사용하고 있는지 여부를 다시 확인합니다. 어떤 문제가 발생할 수 있을지 알아보려면 샘플 요청 이나 사용자 시나리오를 살펴보고 이러한 예시가 유사한 작업을 하는지 확인하세요.

• AWS re:Post 확인

Amazon RDS와 관련하여 다른 사람들이 경험한 문제에 대한 해결책을 검색할 수 있는 개발 커뮤니 티가 있습니다. 주제를 보려면 [AWS re:Post](https://repost.aws/)로 이동하세요.

# <span id="page-3915-0"></span>문서 기록

현재 API 버전: 2014-10-31

아래 표에 Amazon Aurora 사용 설명서의 주요 변경 사항이 설명되어 있습니다. 이 설명서에 대한 업데 이트 알림을 받으려면 RSS 피드를 구독하면 됩니다. Amazon Relational Database Service(Amazon RDS)에 대한 자세한 내용은 [Amazon Relational Database Service 사용 설명서를](https://docs.aws.amazon.com/AmazonRDS/latest/UserGuide/Welcome.html) 참조하십시오.

#### **a** Note

2018년 8월 31일 이전의 Amazon Aurora은 Amazon Relational Database Service 사용 설명 서로 작성되었습니다. Aurora의 이전 문서 기록은 Amazon Relational Database Service 사용 설명서의 [문서 기록을](https://docs.aws.amazon.com/AmazonRDS/latest/UserGuide/WhatsNew.html) 참조하십시오.

[데이터베이스 관련 새로운 소식](https://aws.amazon.com/about-aws/whats-new/database/) 페이지에서 새로운 Amazon Aurora 기능을 필터링할 수 있습 니다. [제품(Products)]에서 Amazon Aurora를 선택합니다. 그런 다음 **global database** 또는 **Serverless**와 같은 키워드를 사용하여 검색합니다.

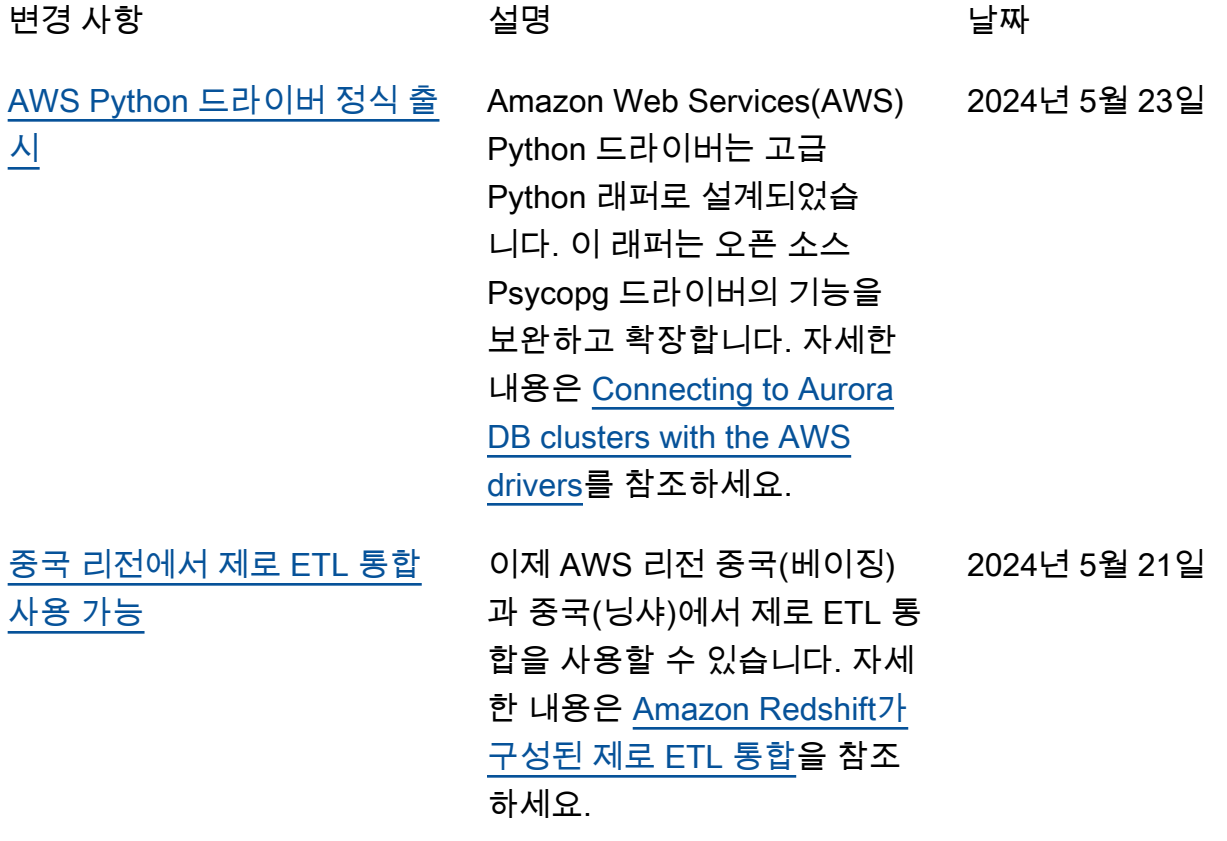

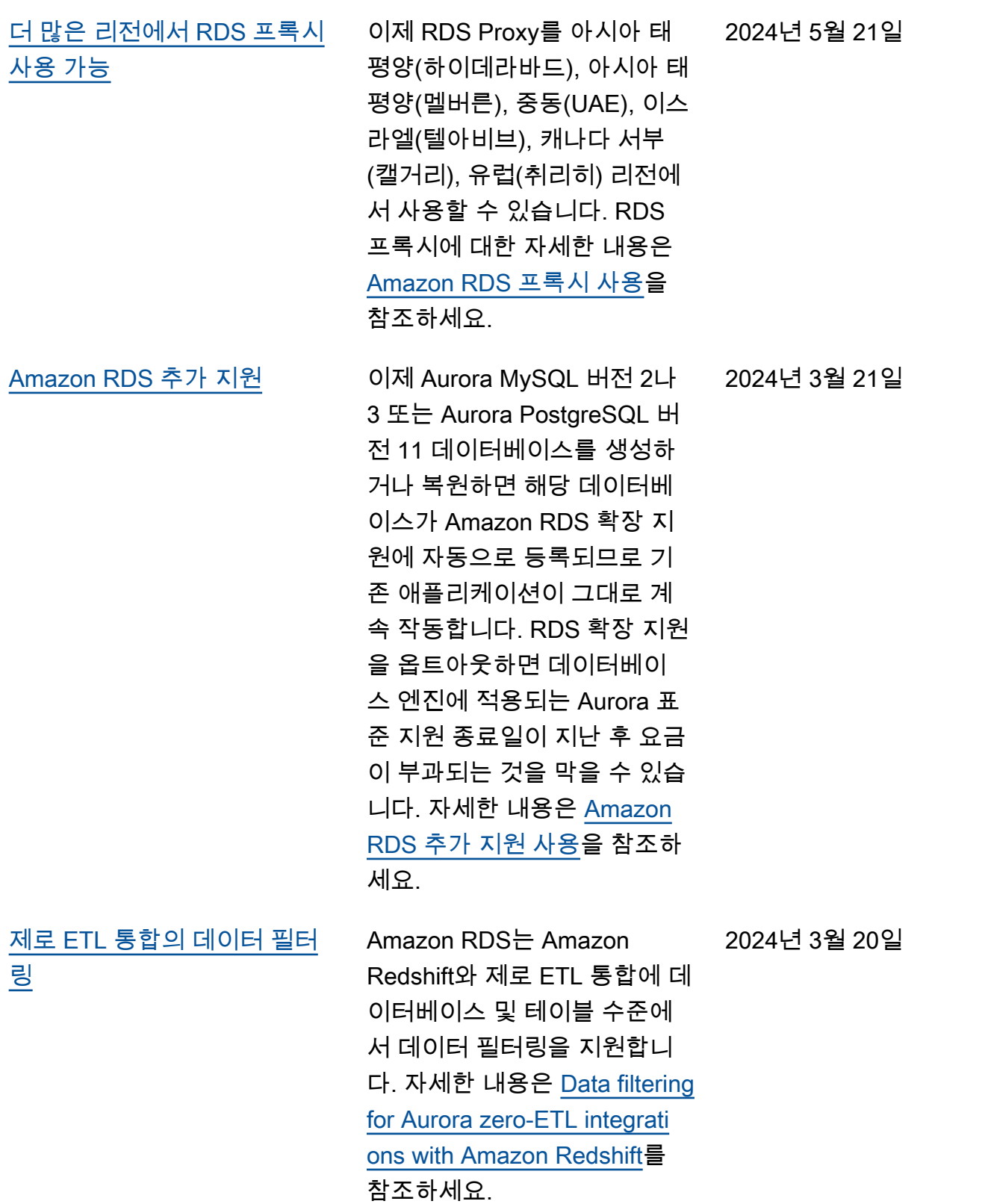

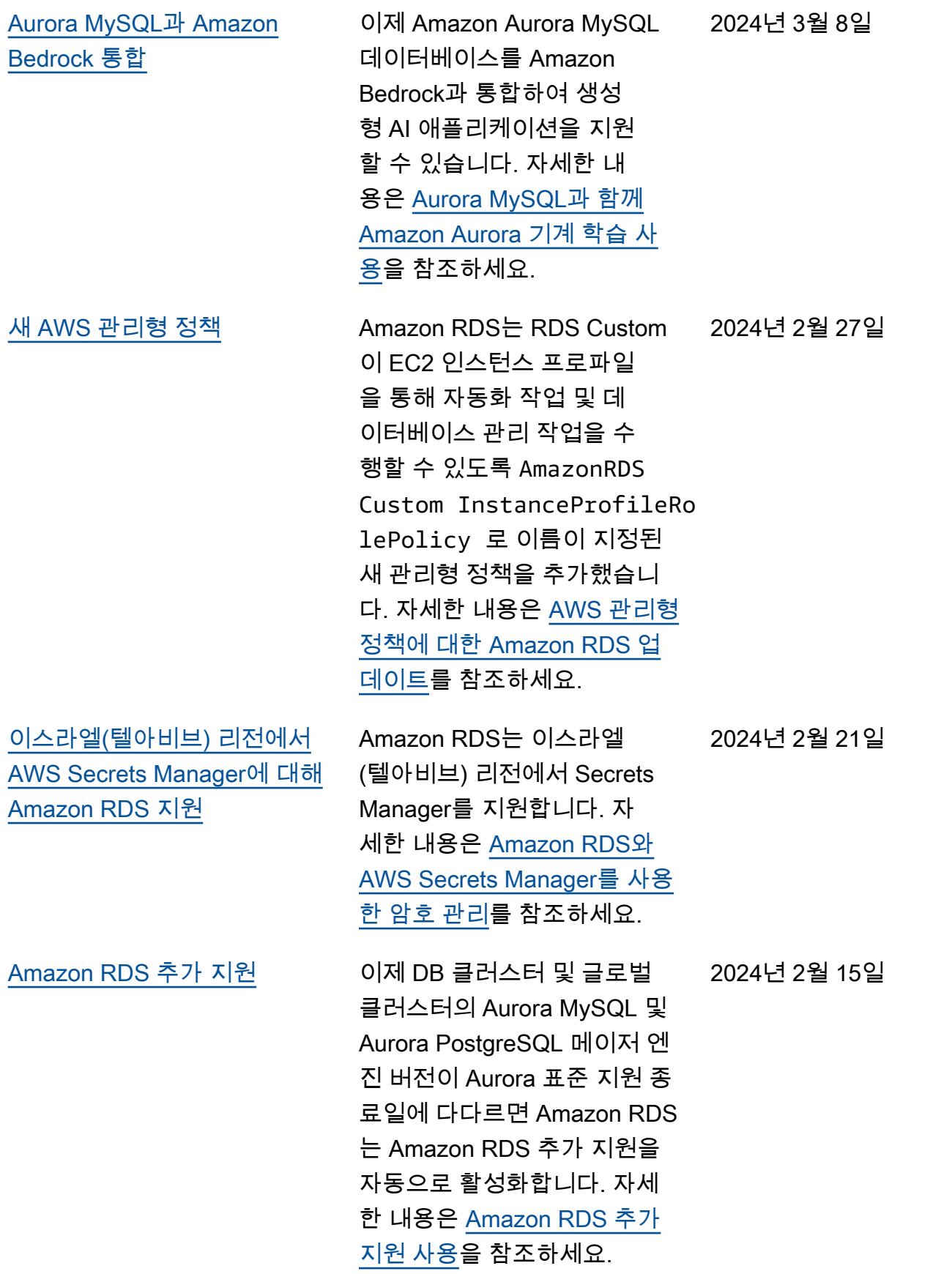

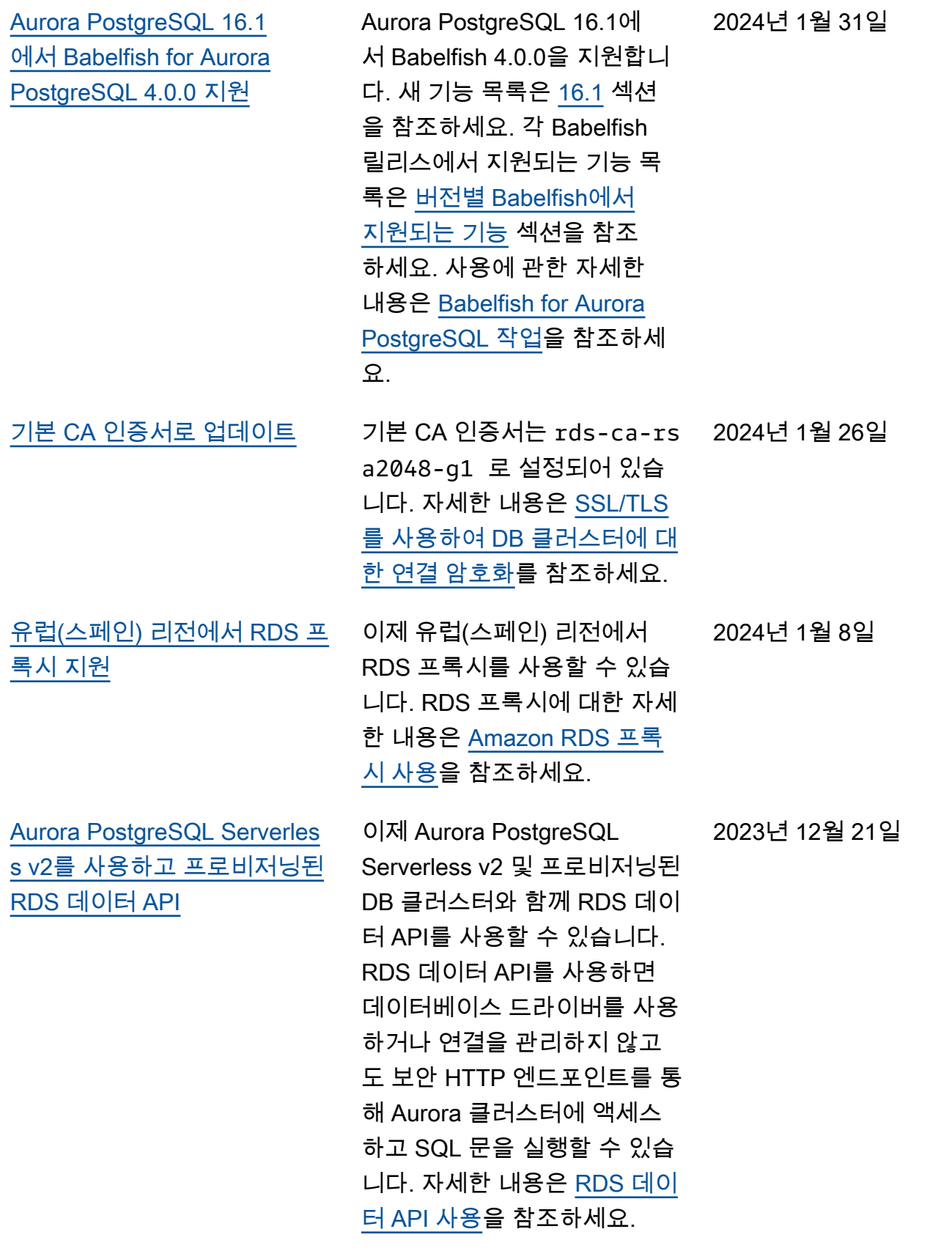

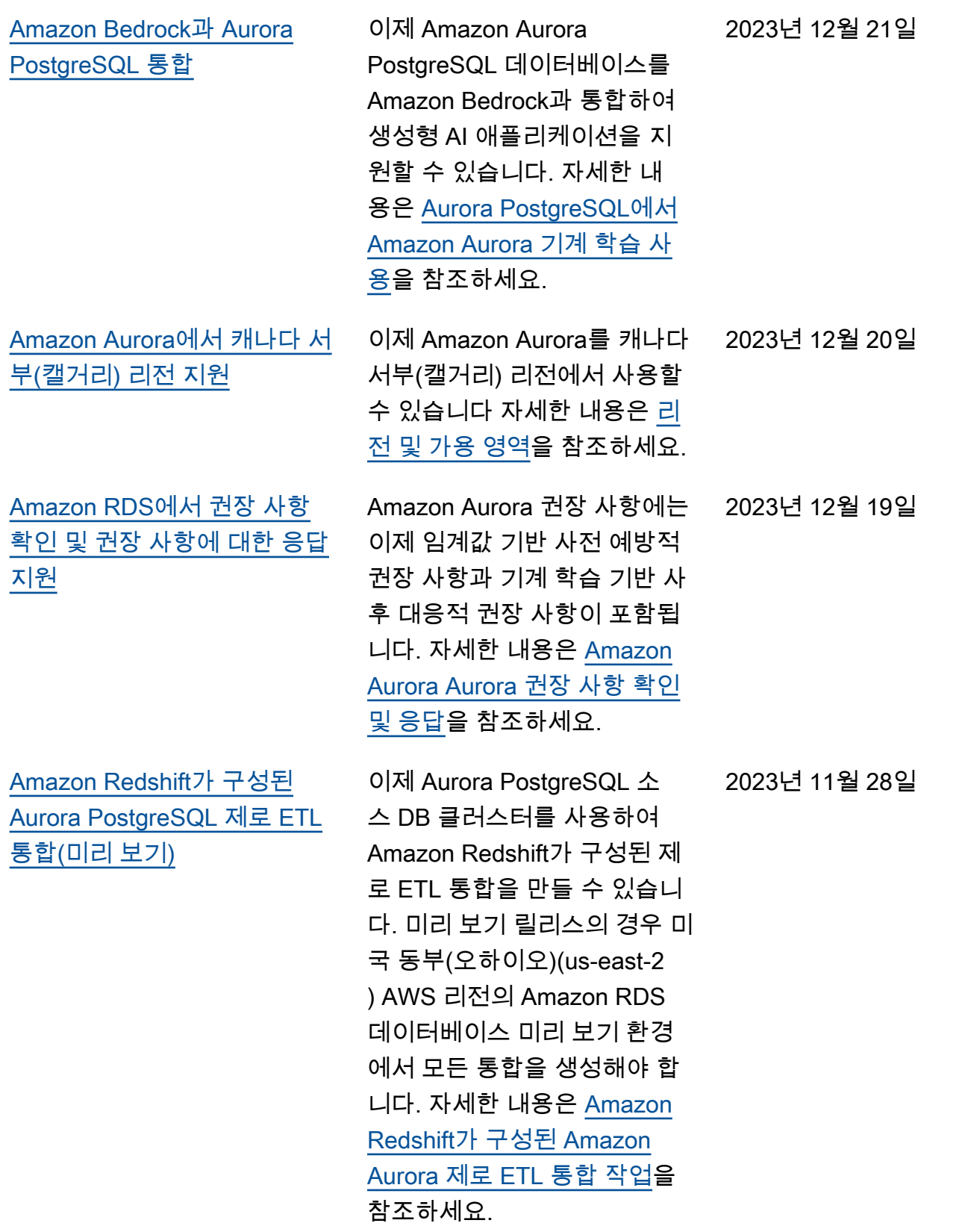

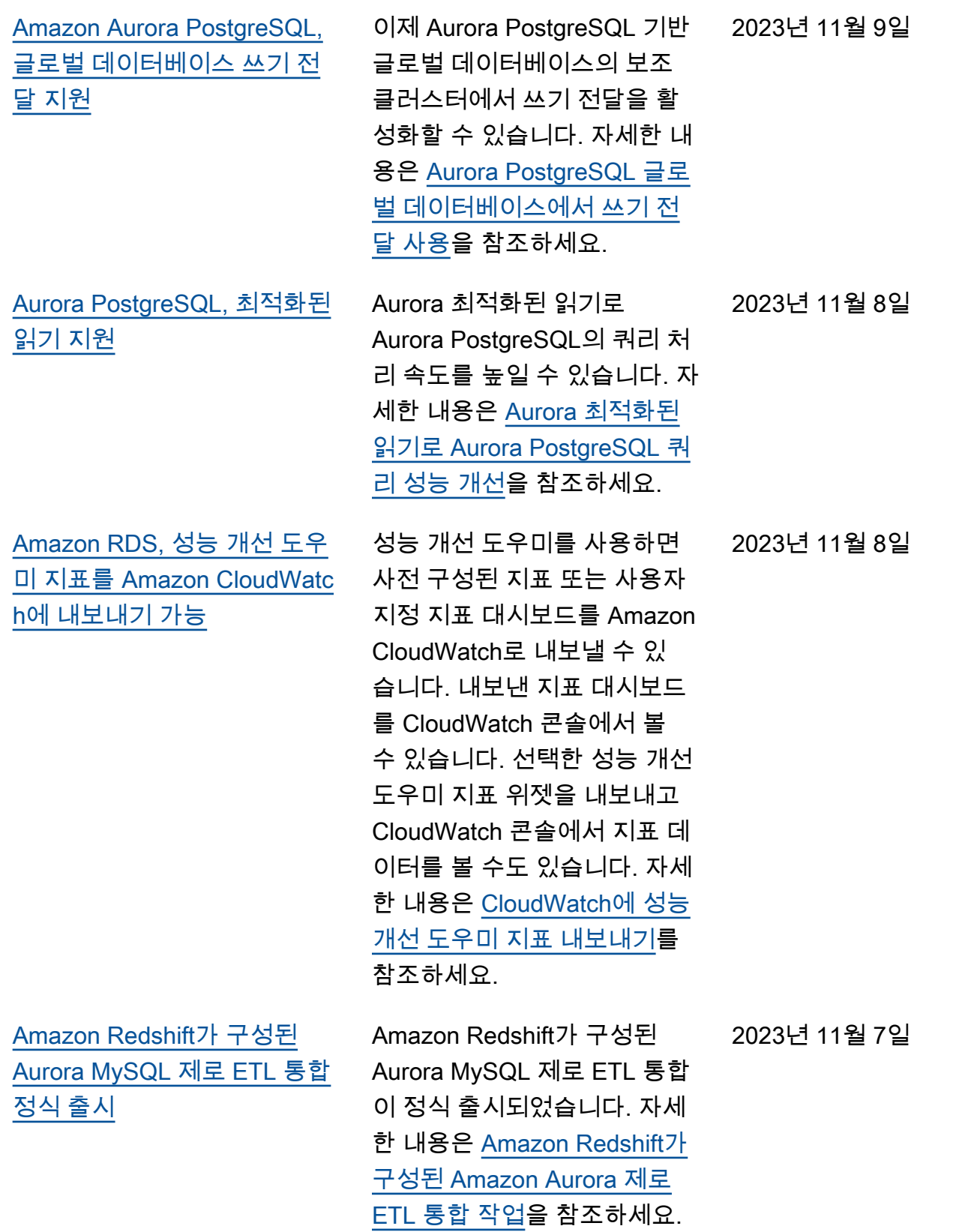

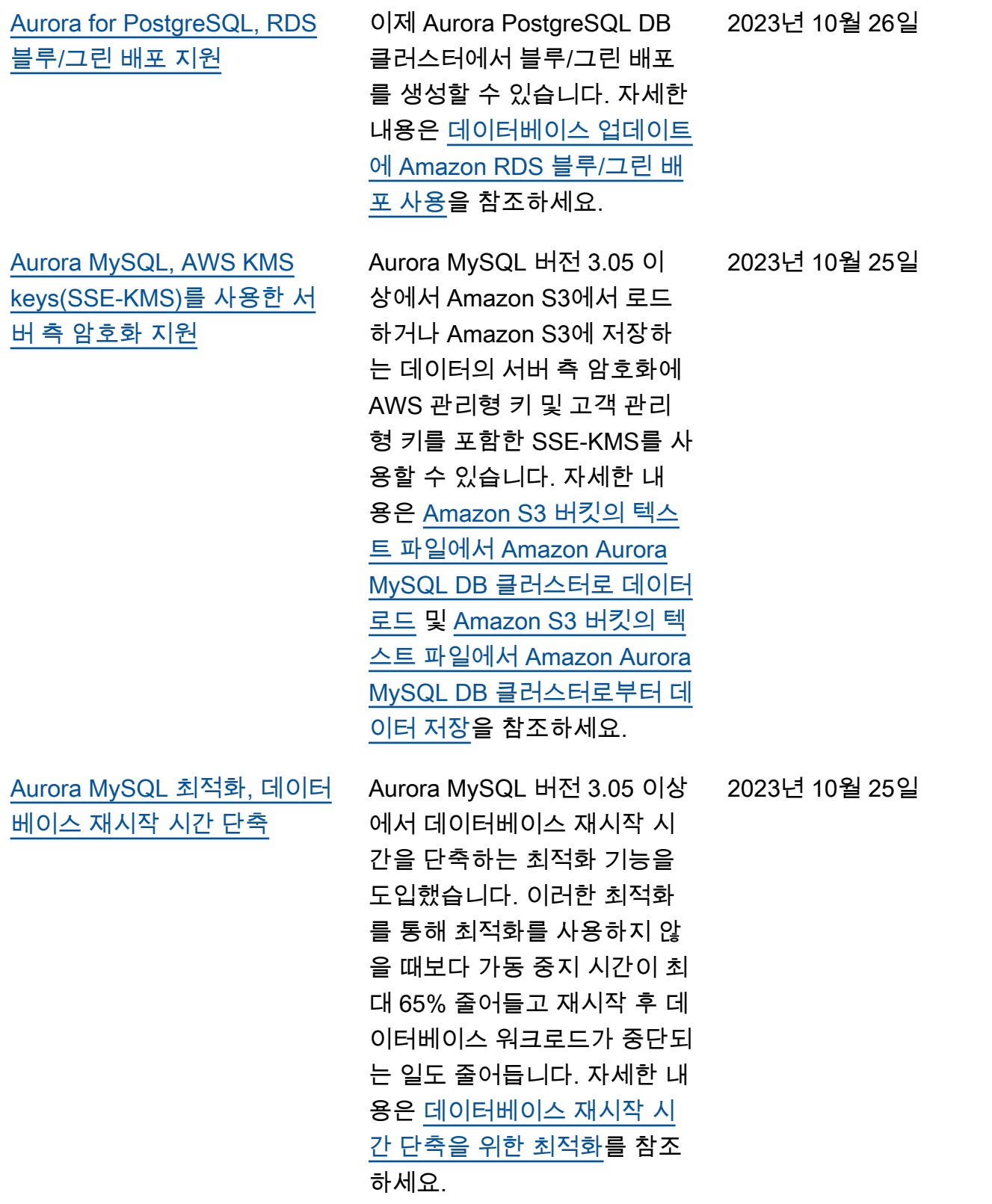

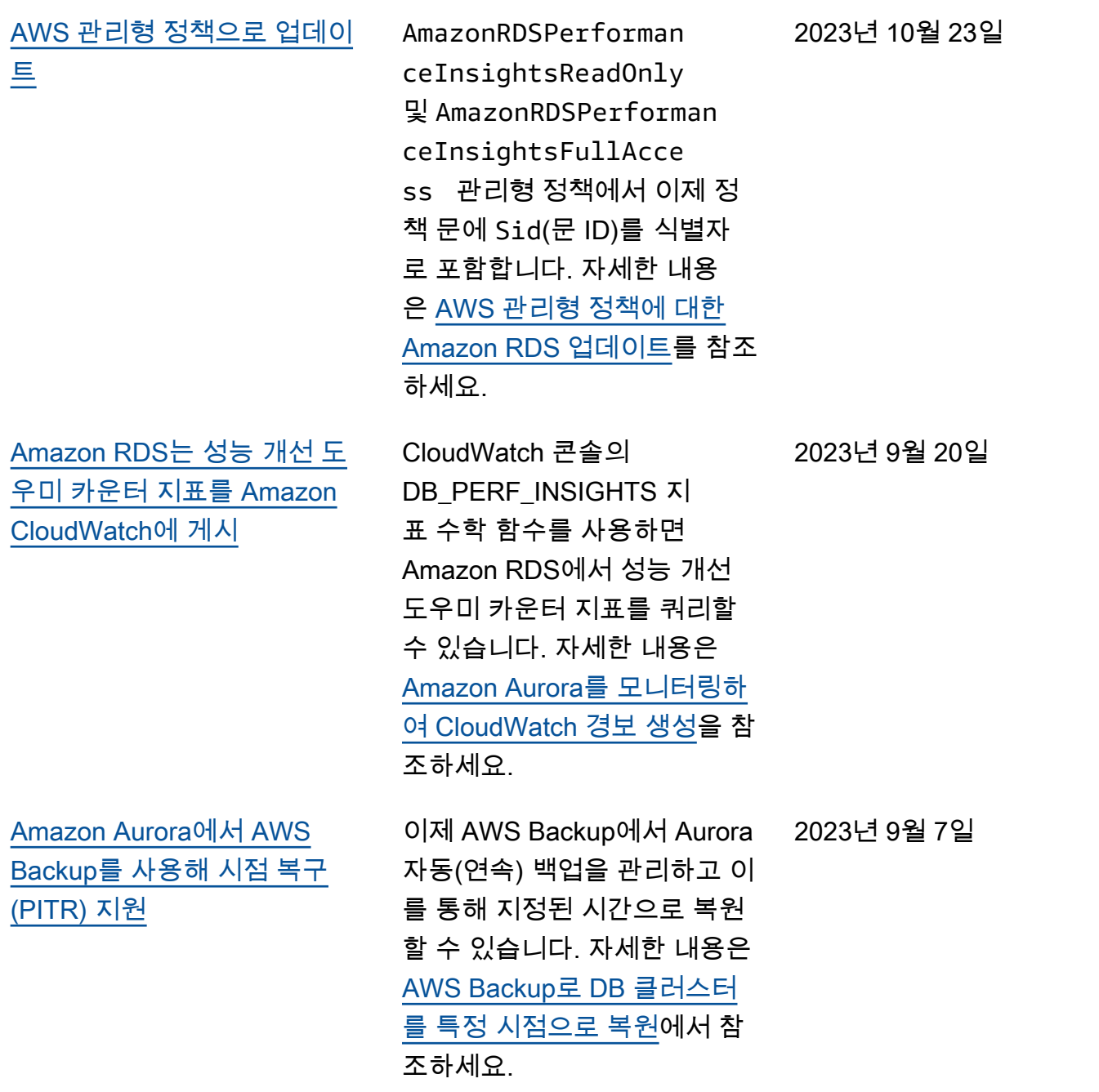

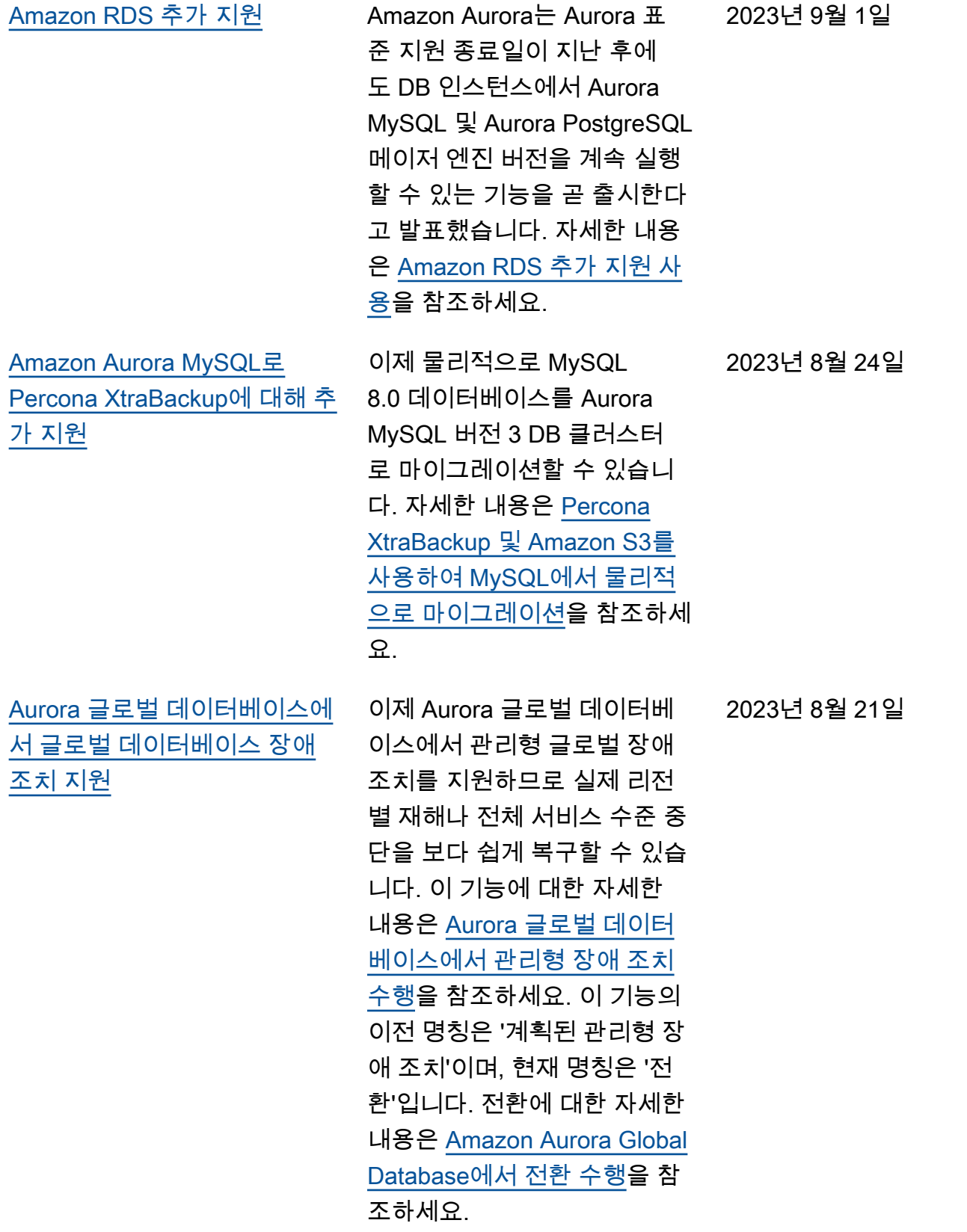
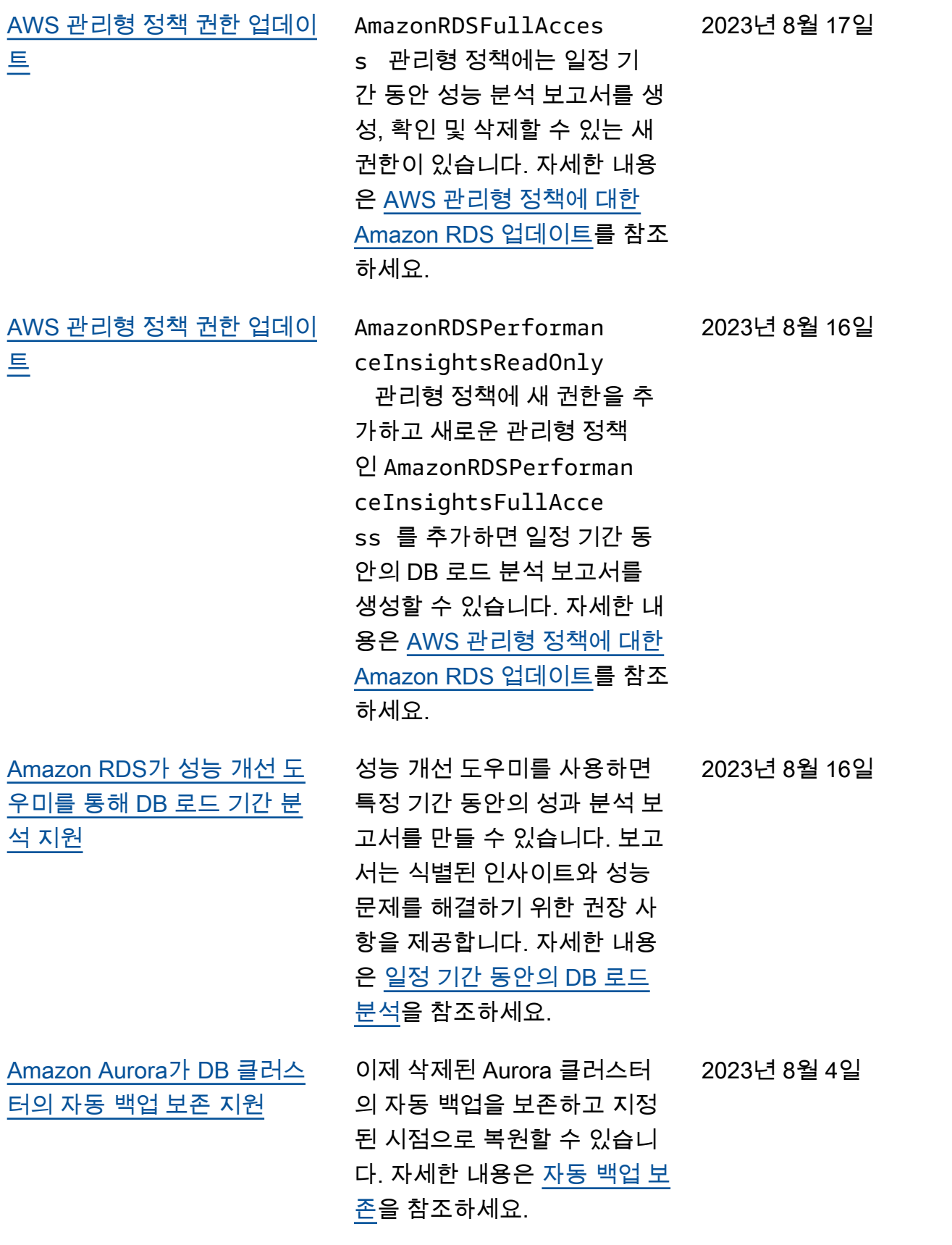

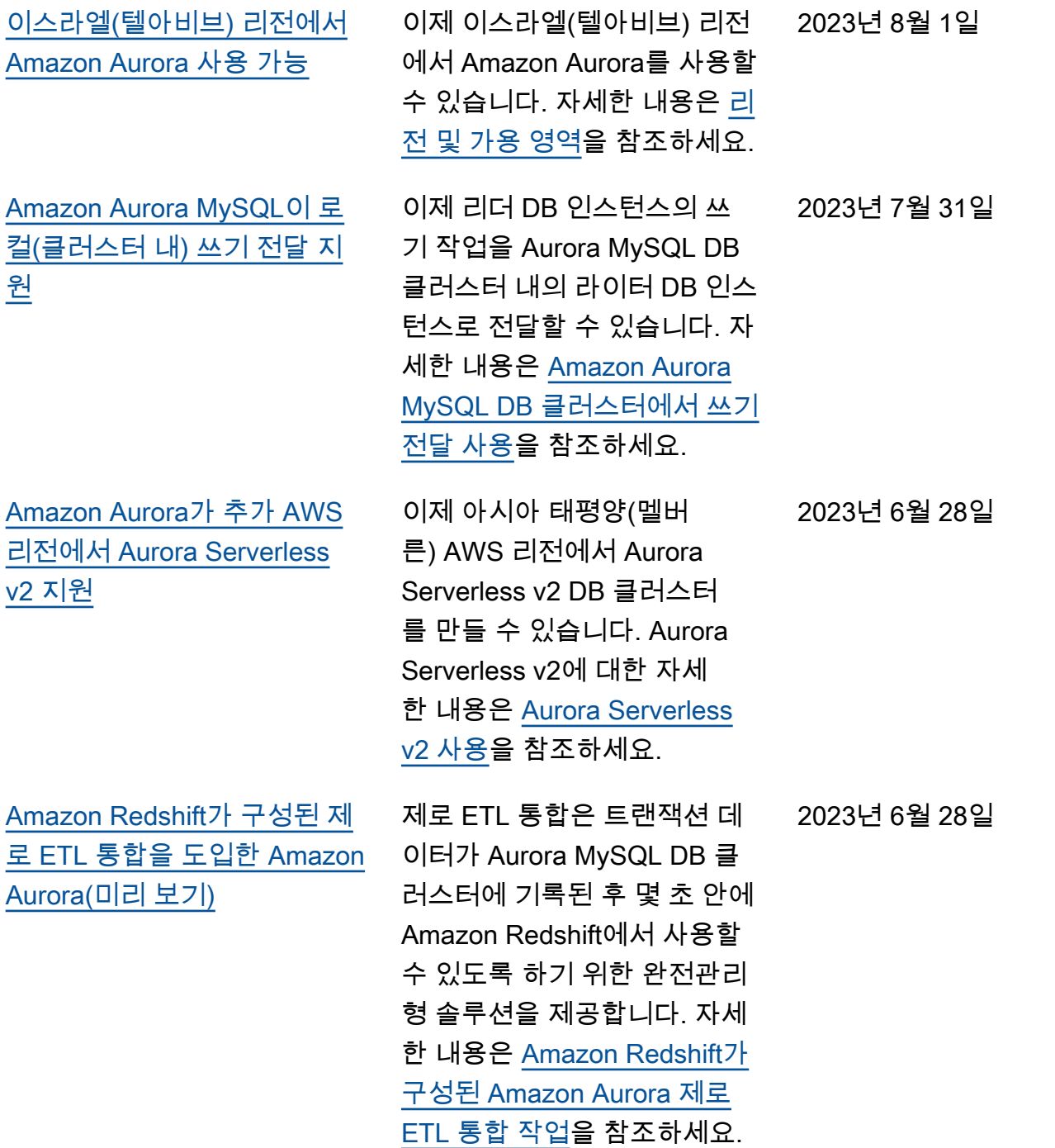

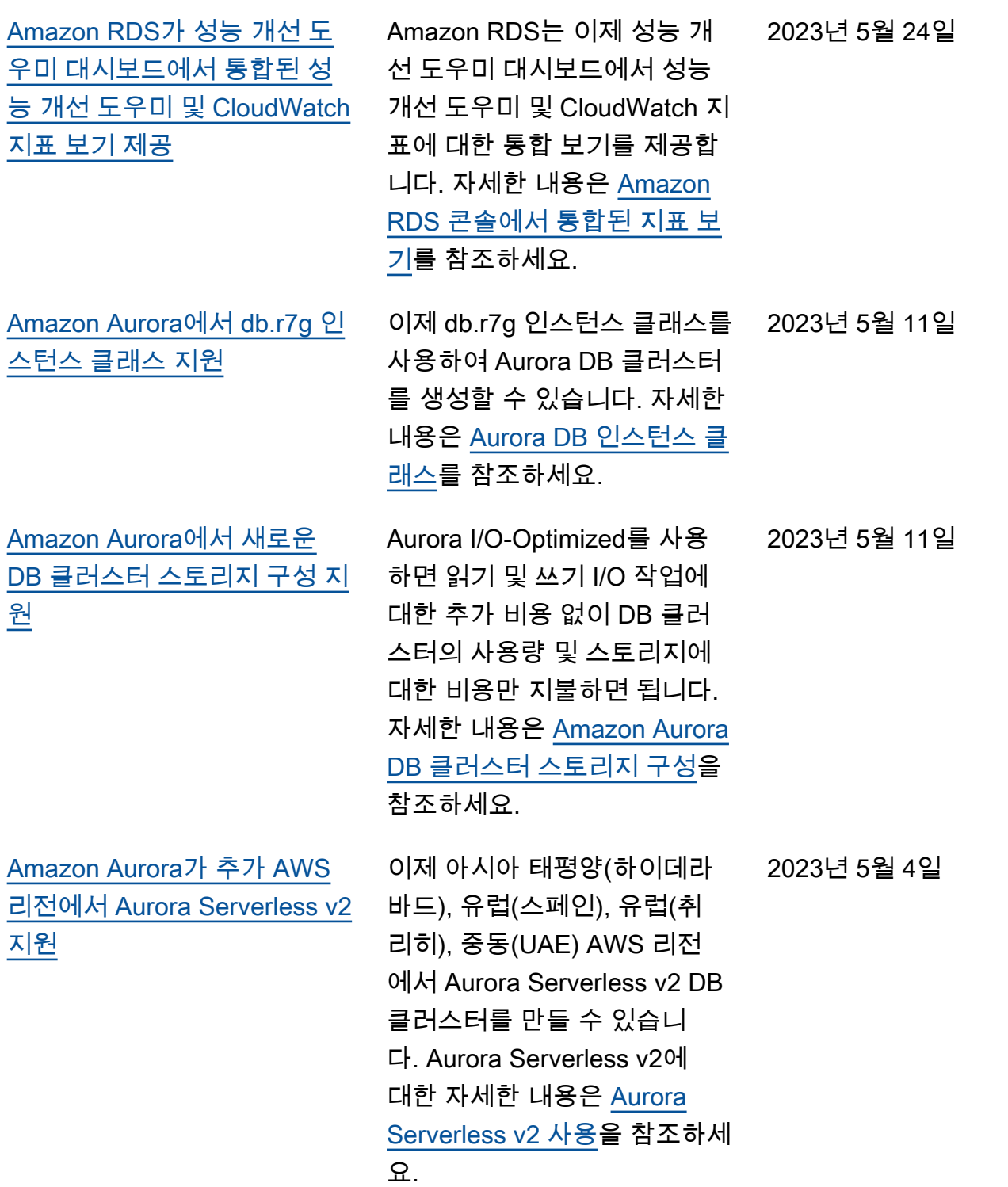

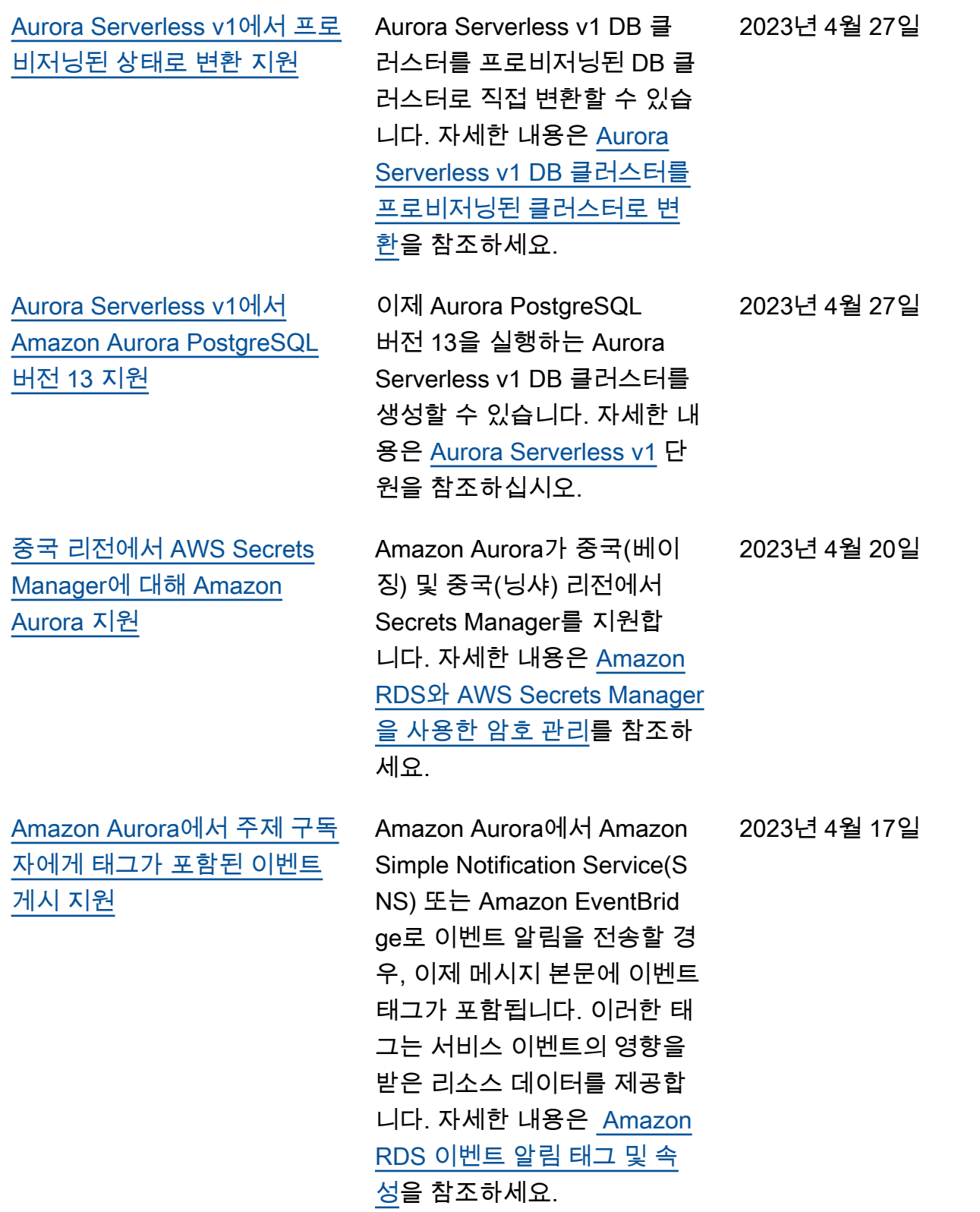

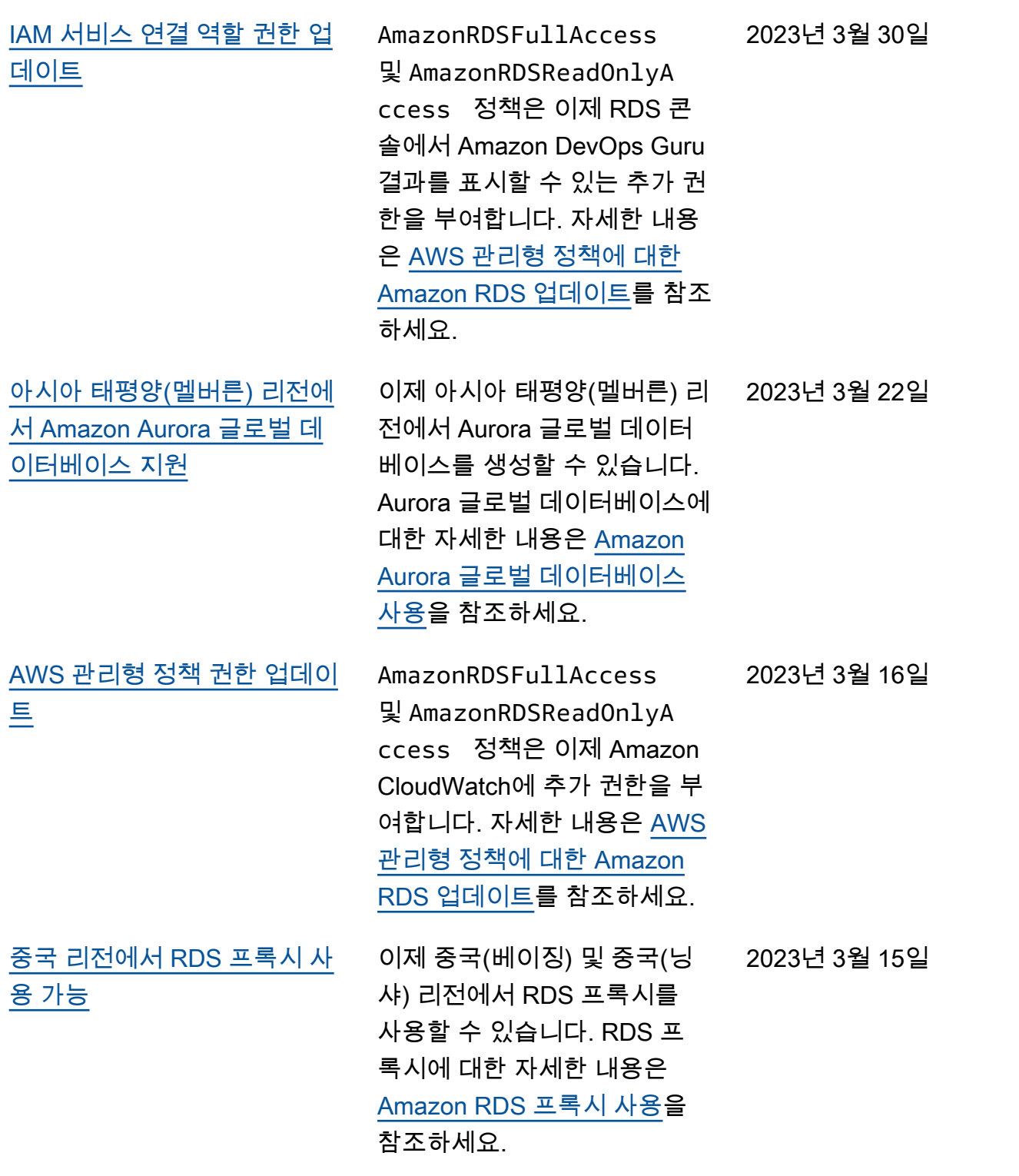

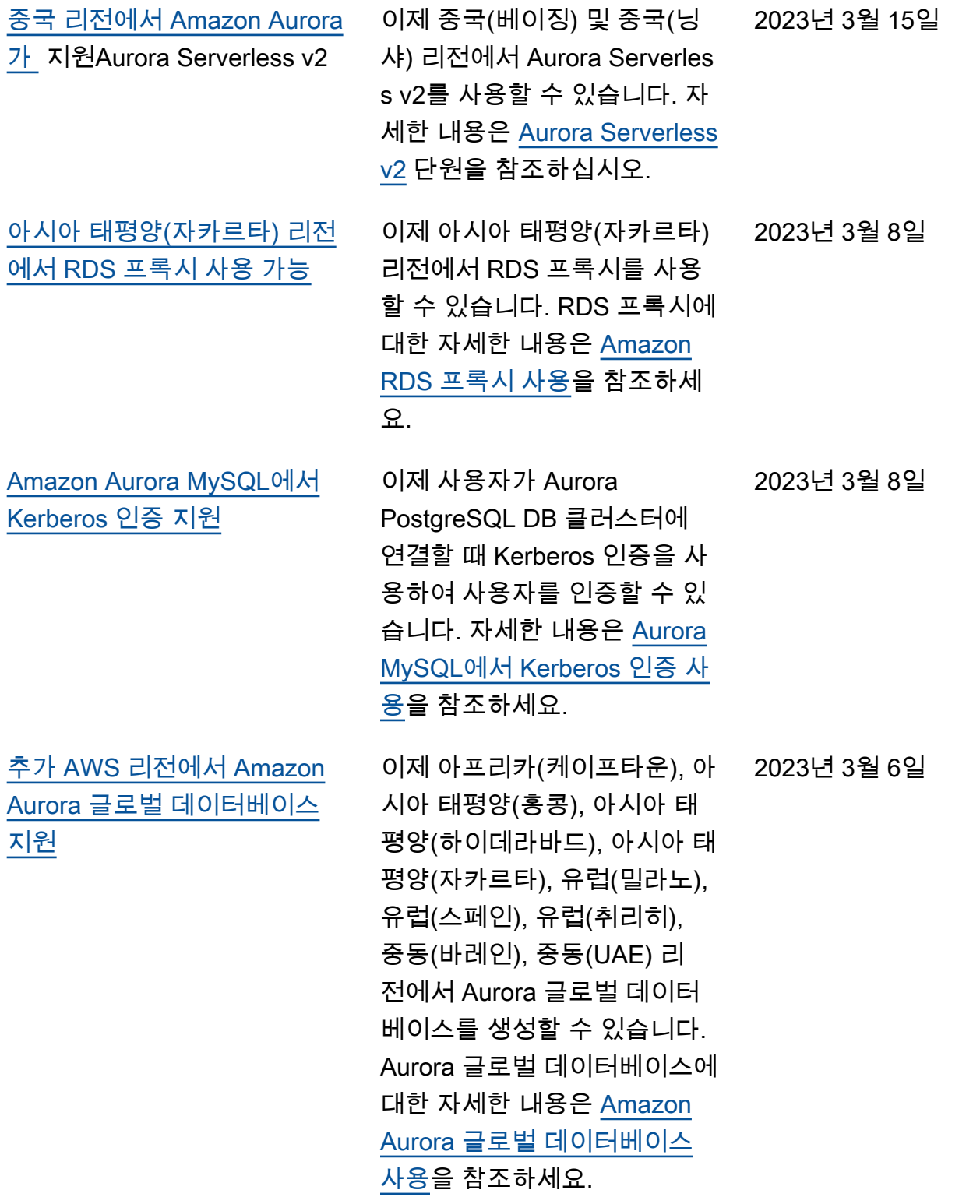

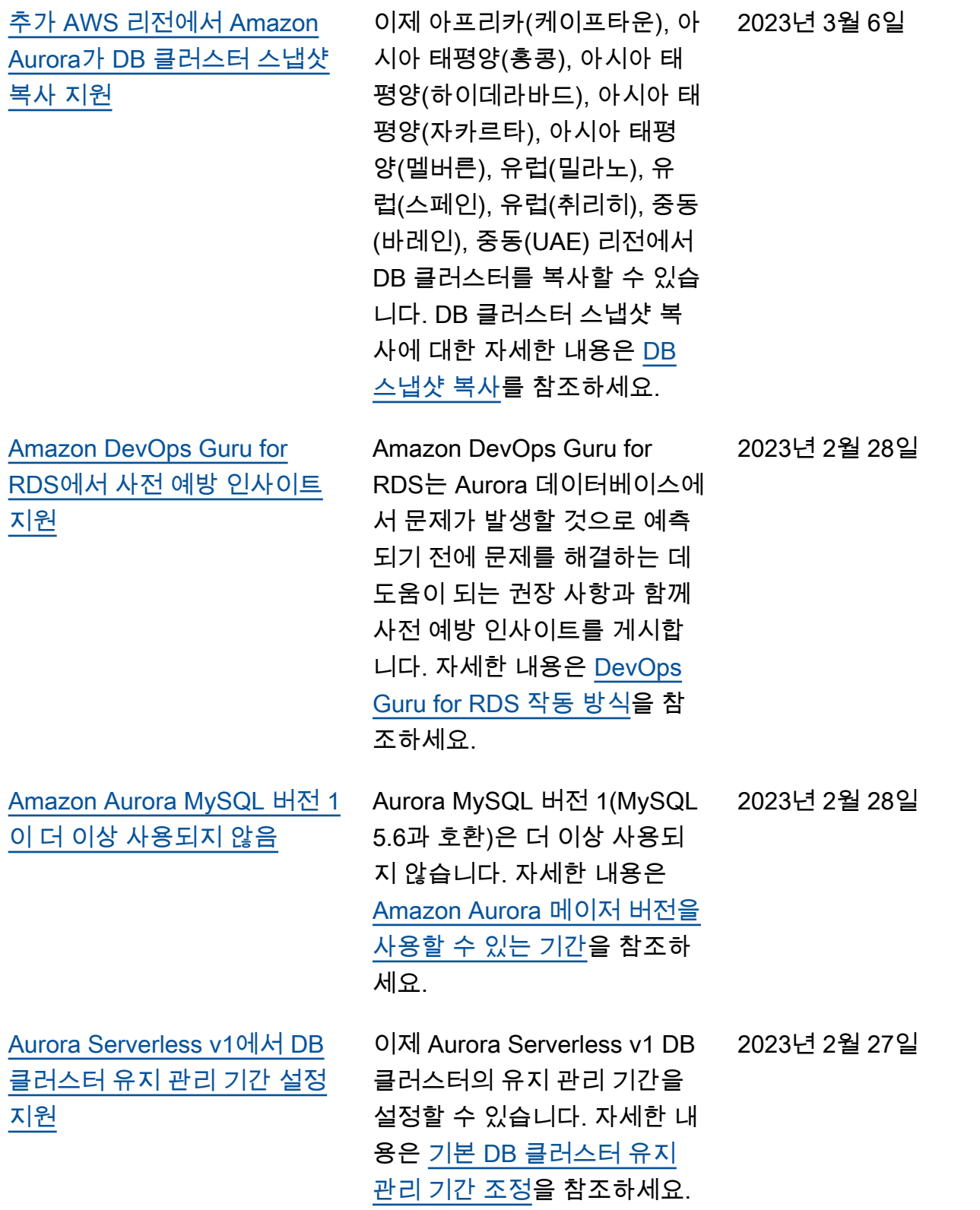

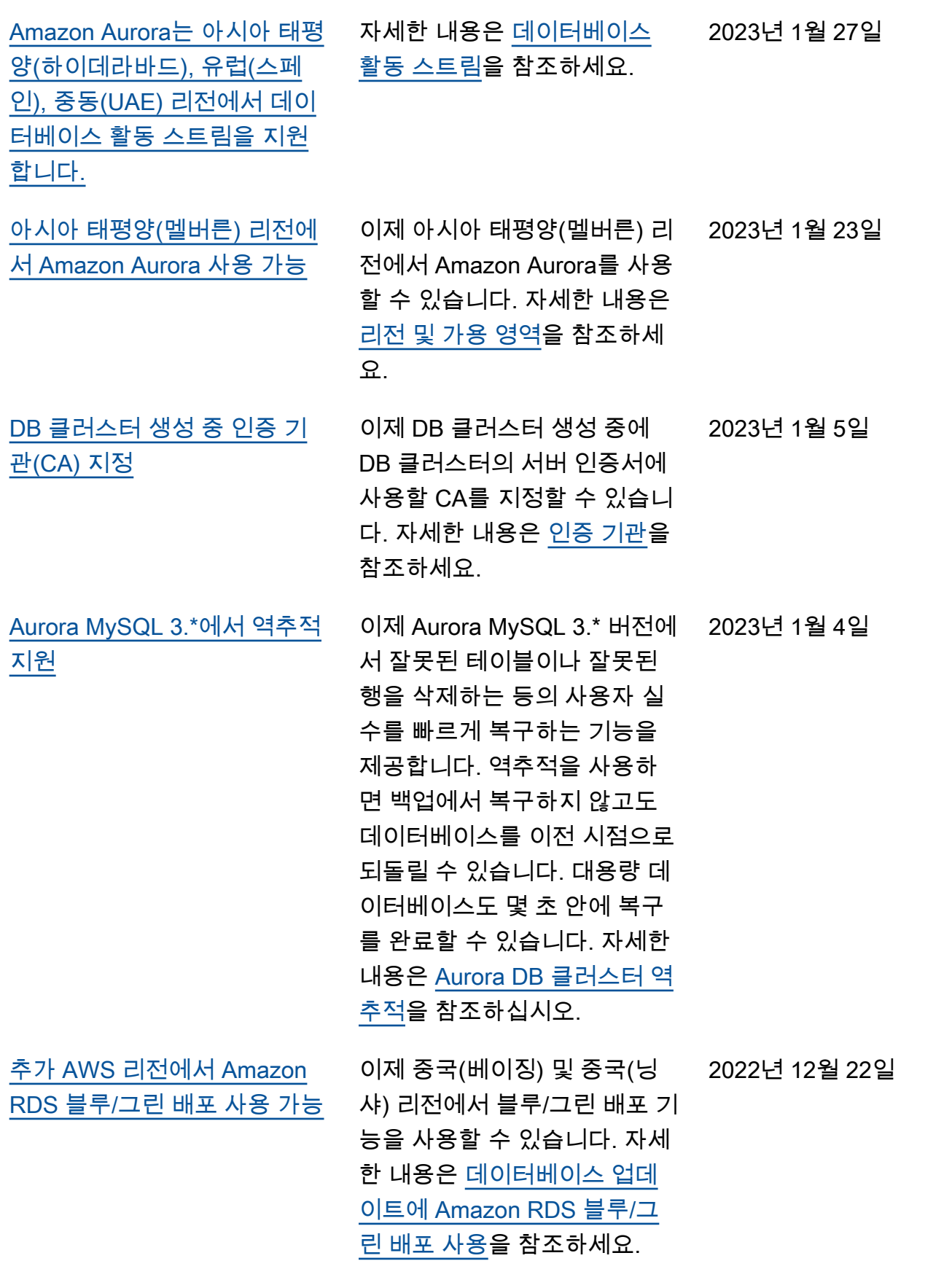

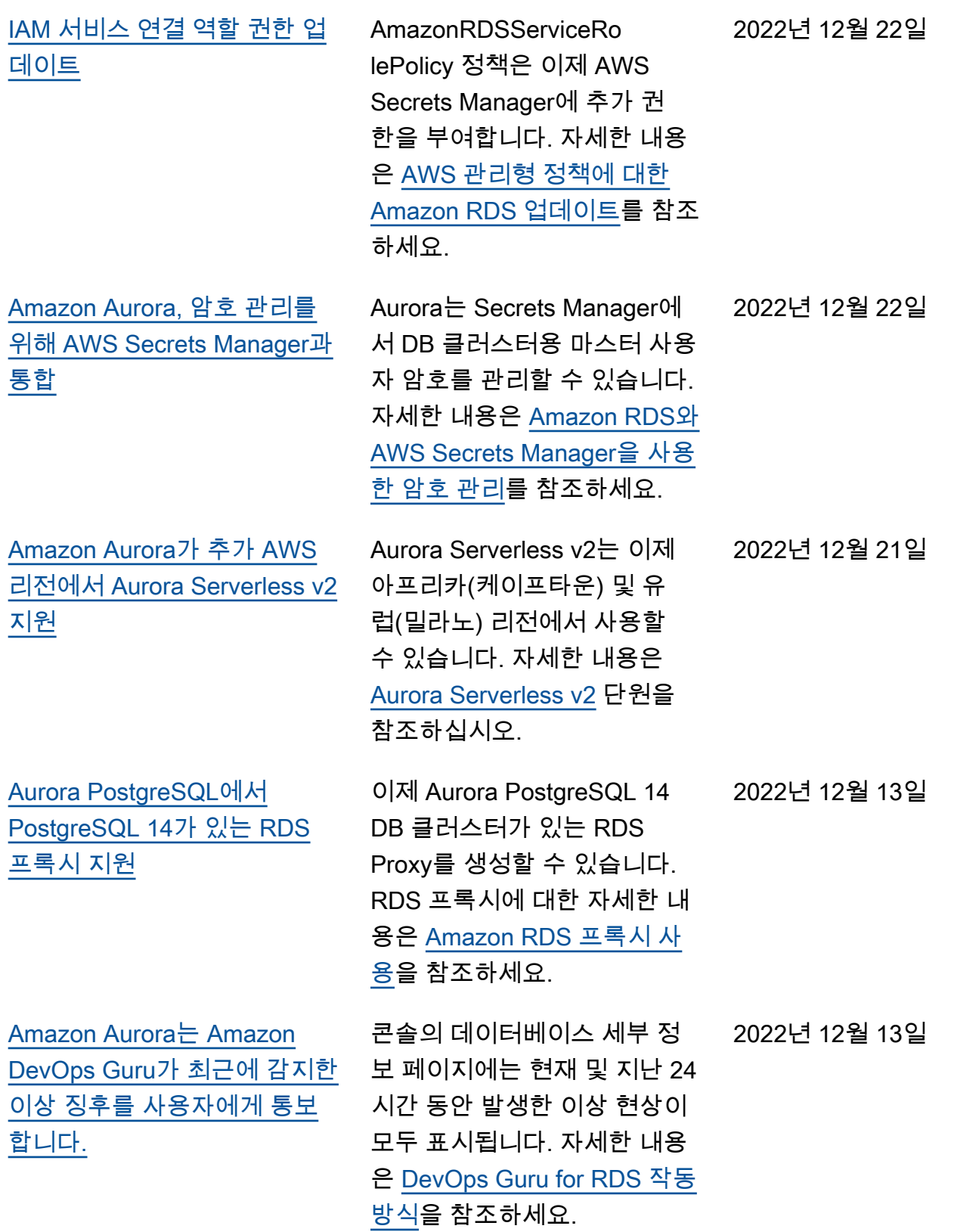

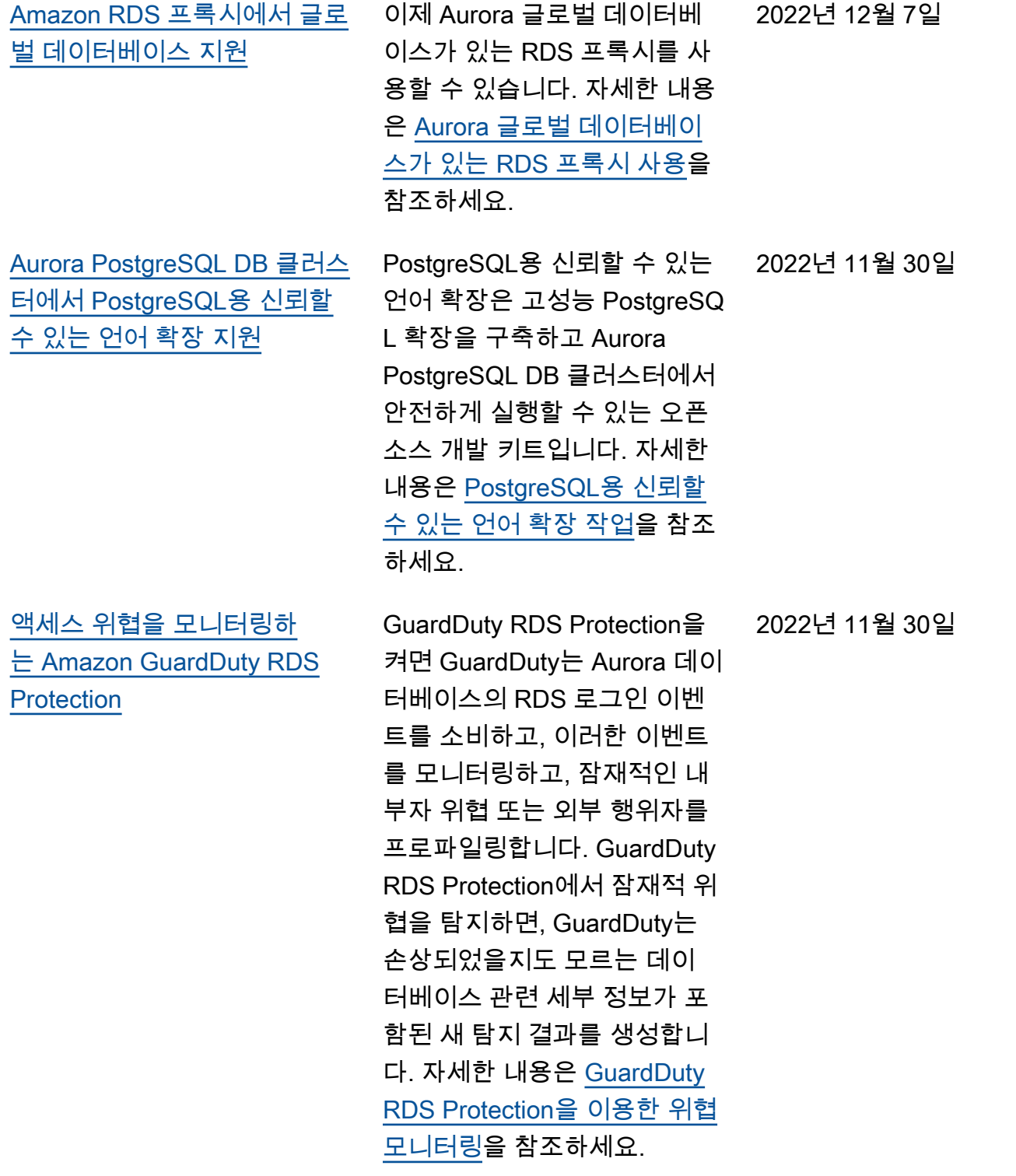

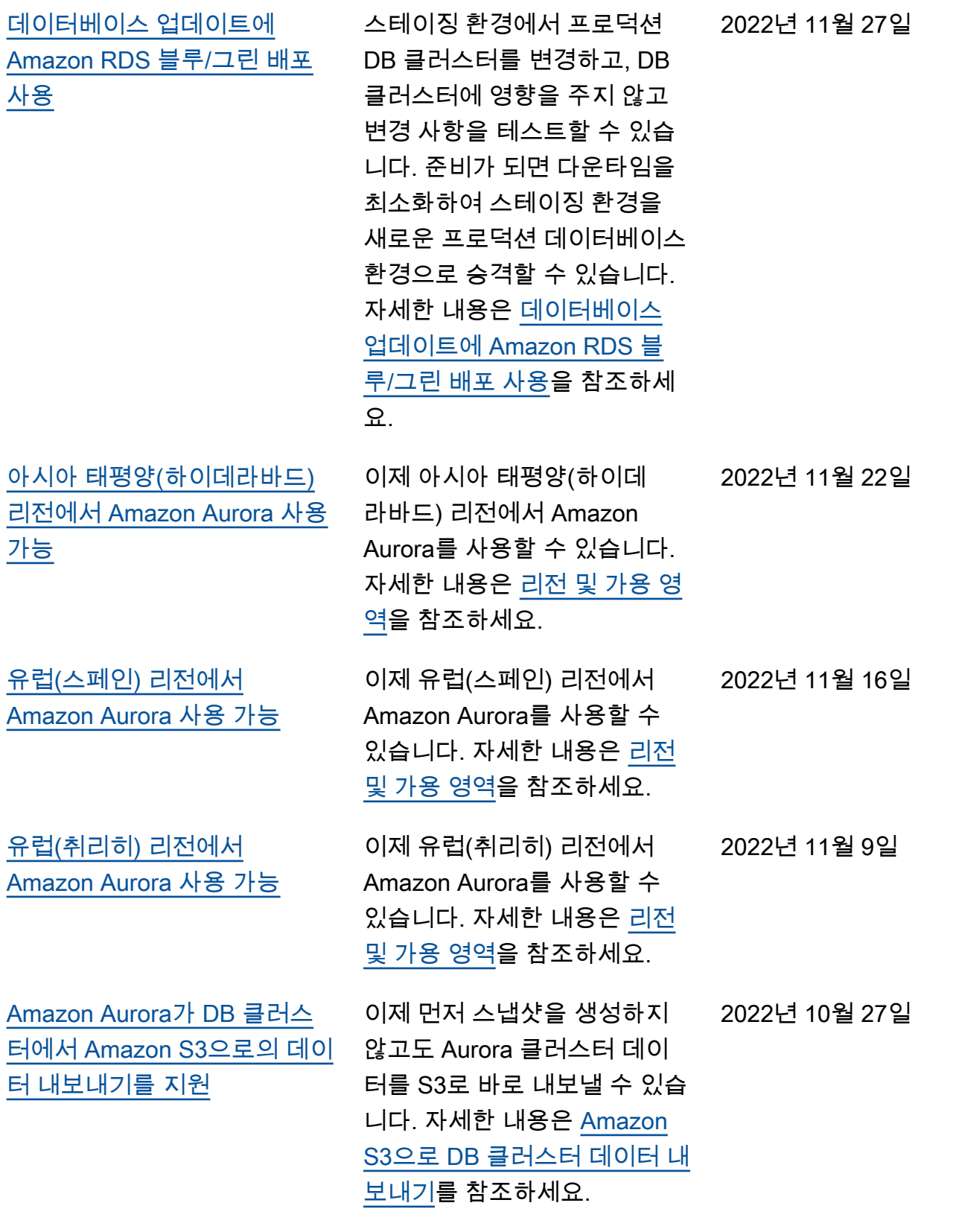

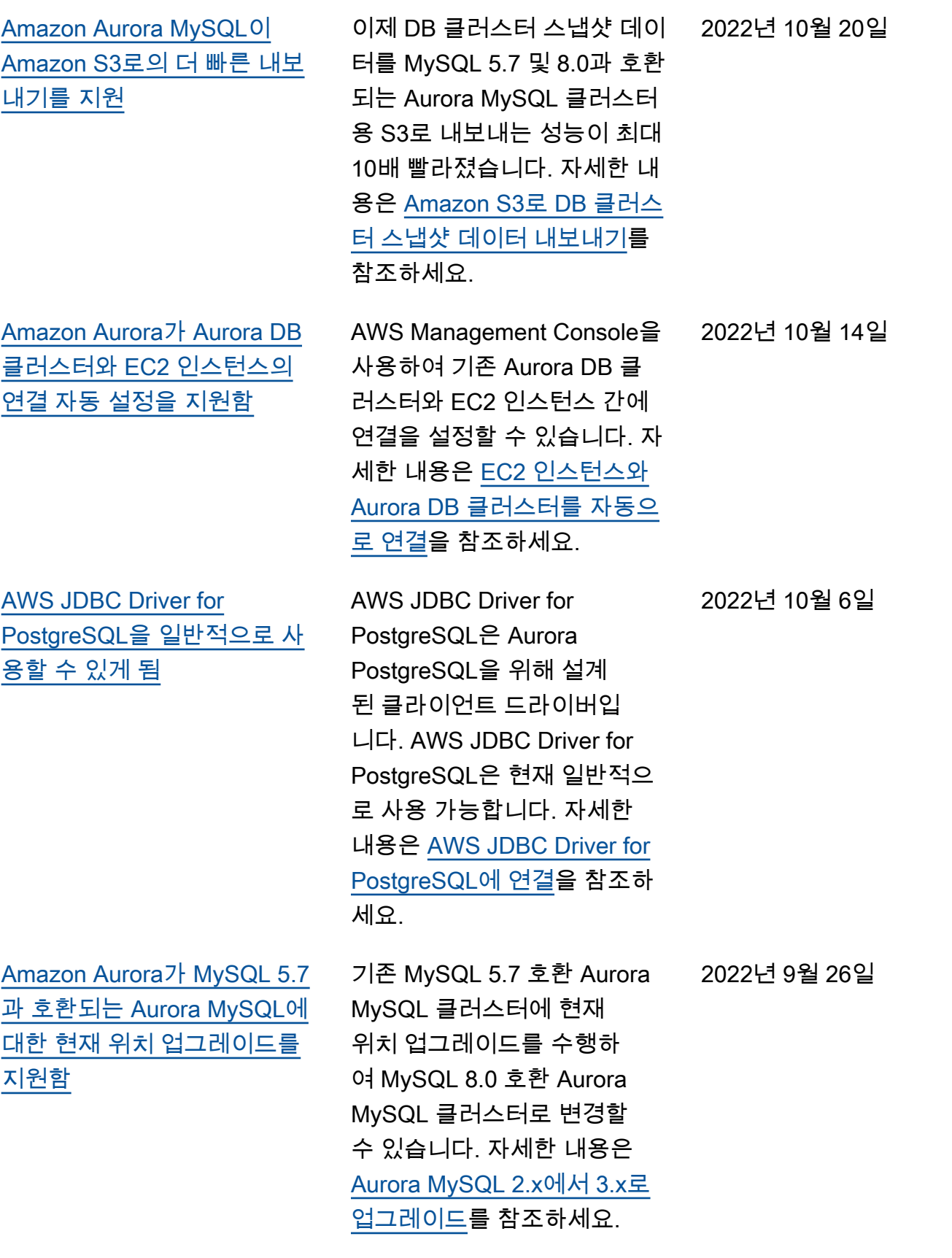

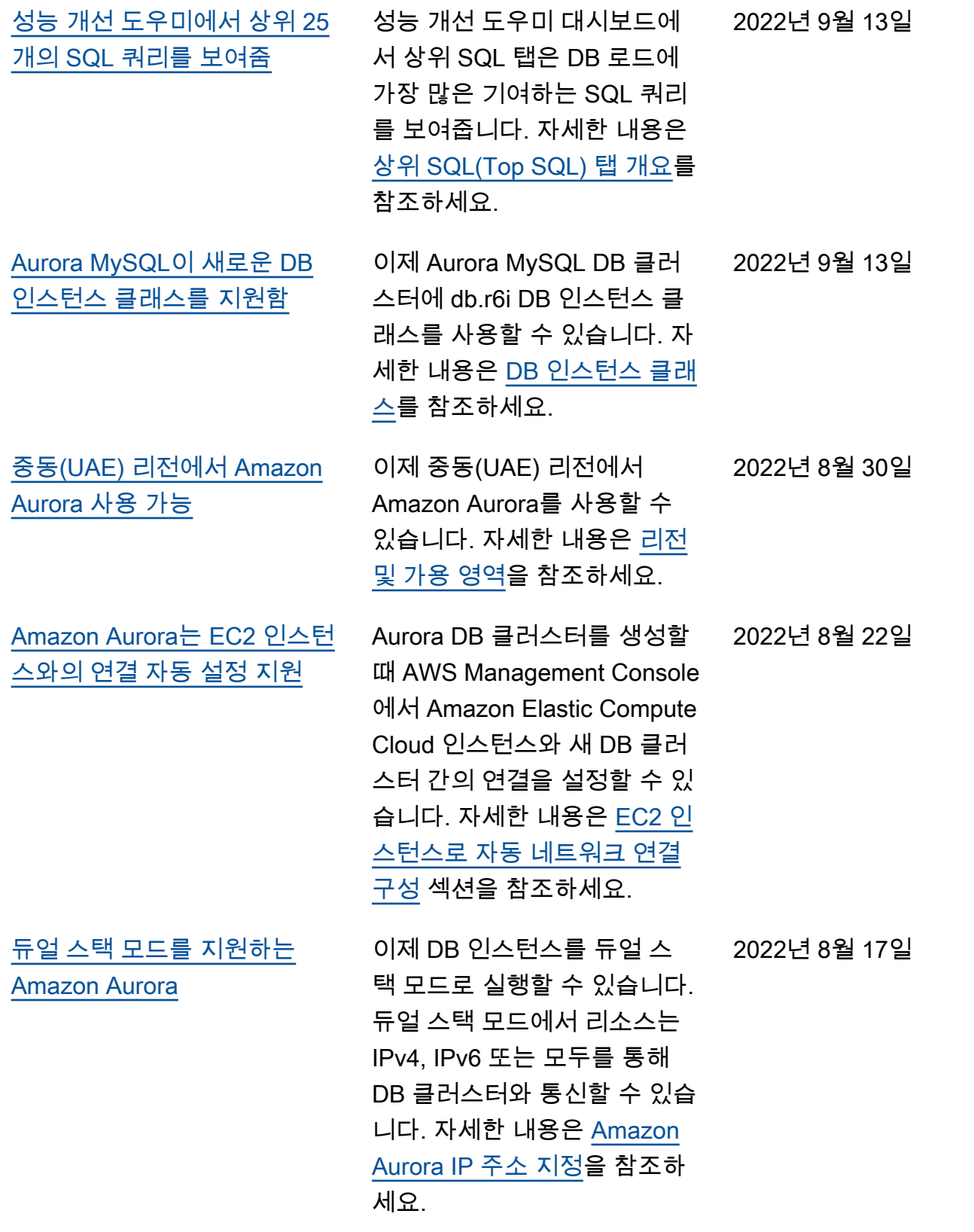

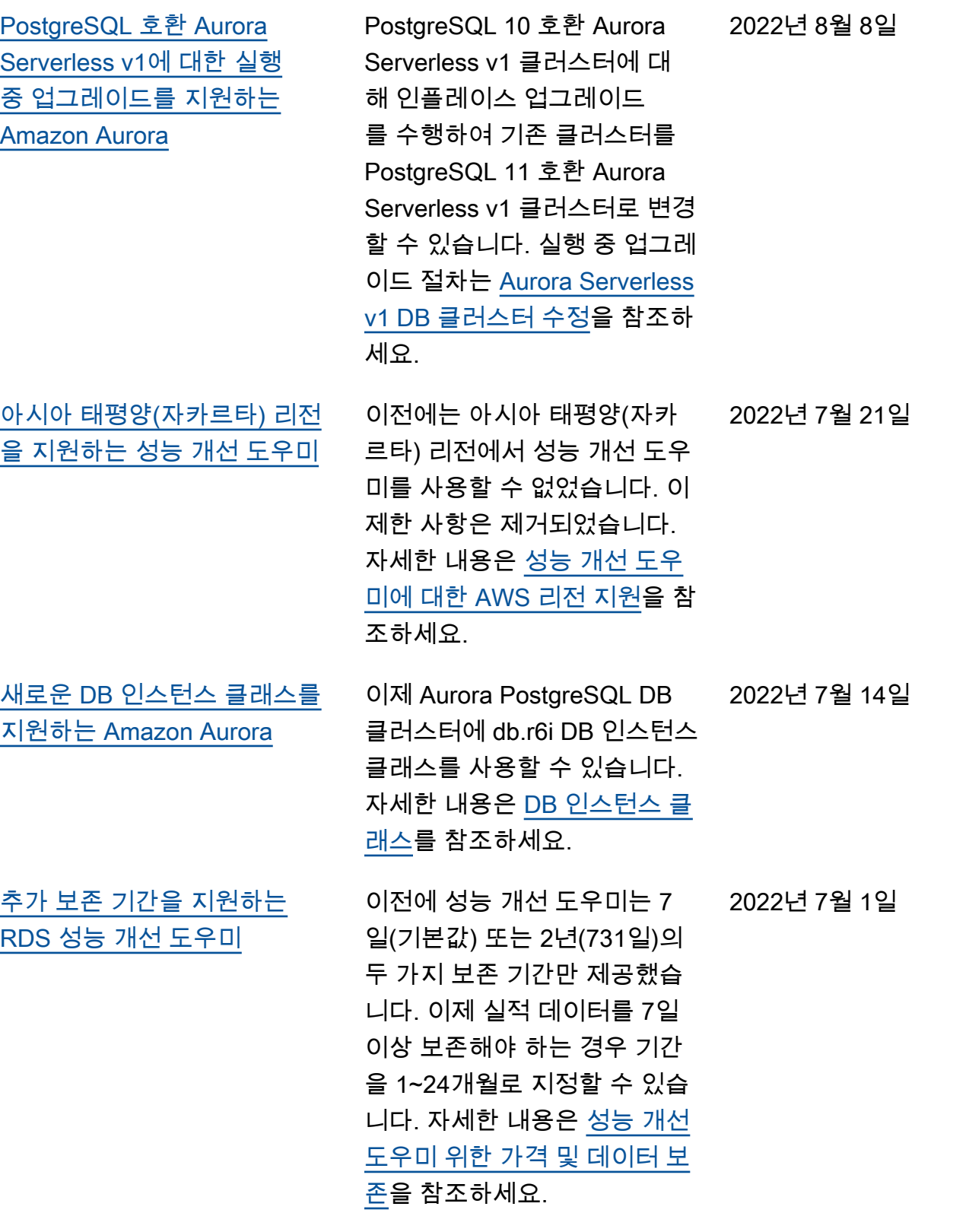

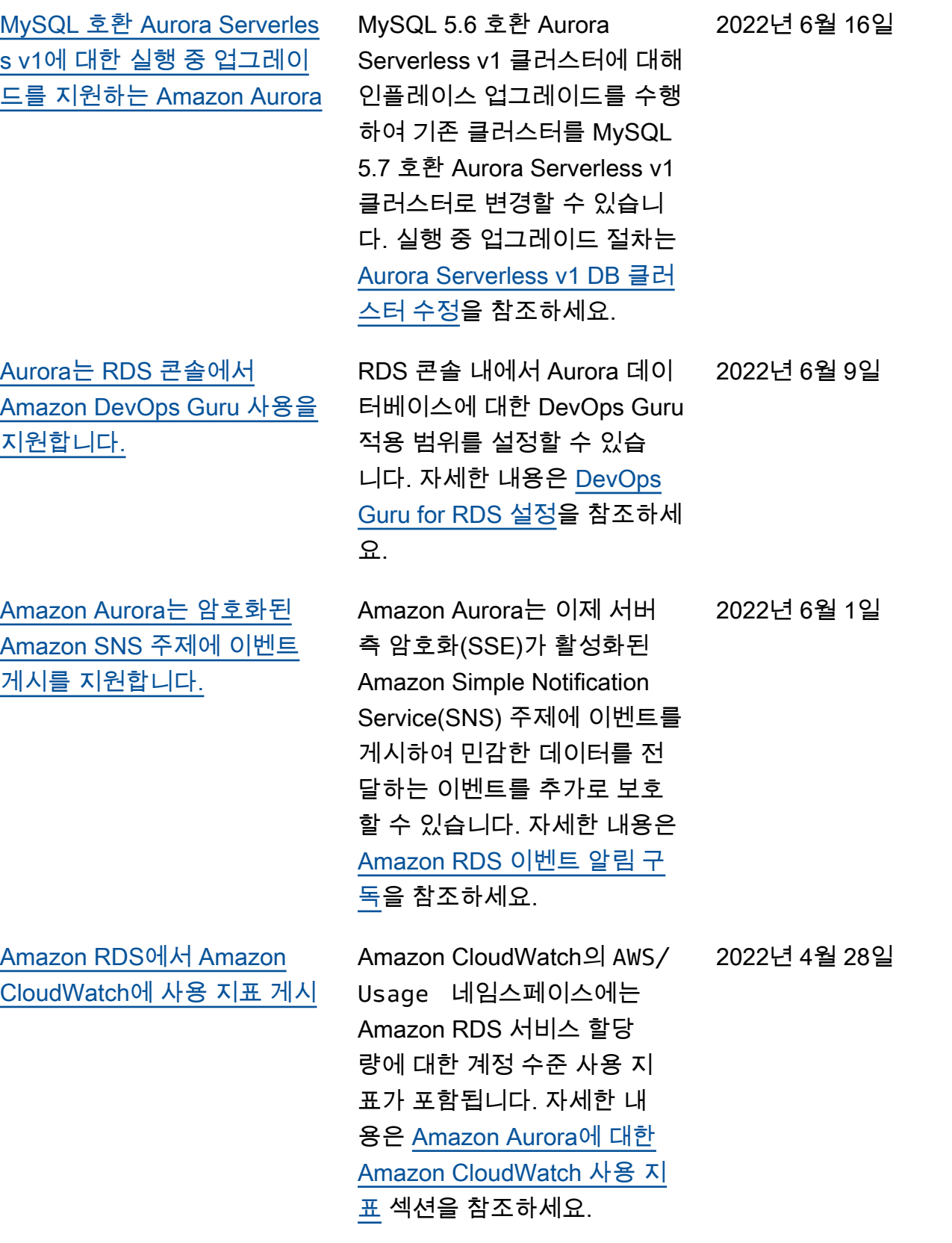

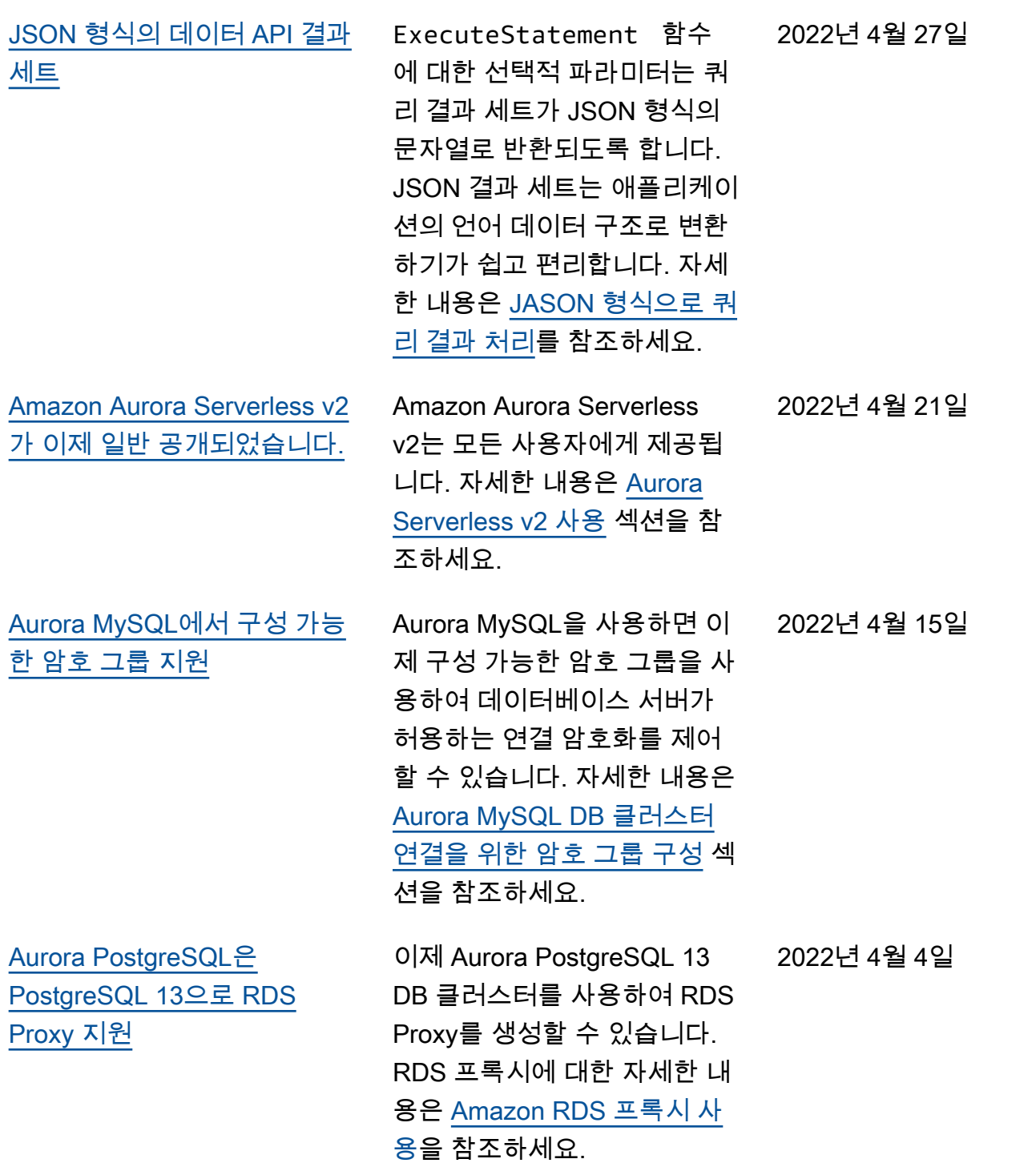

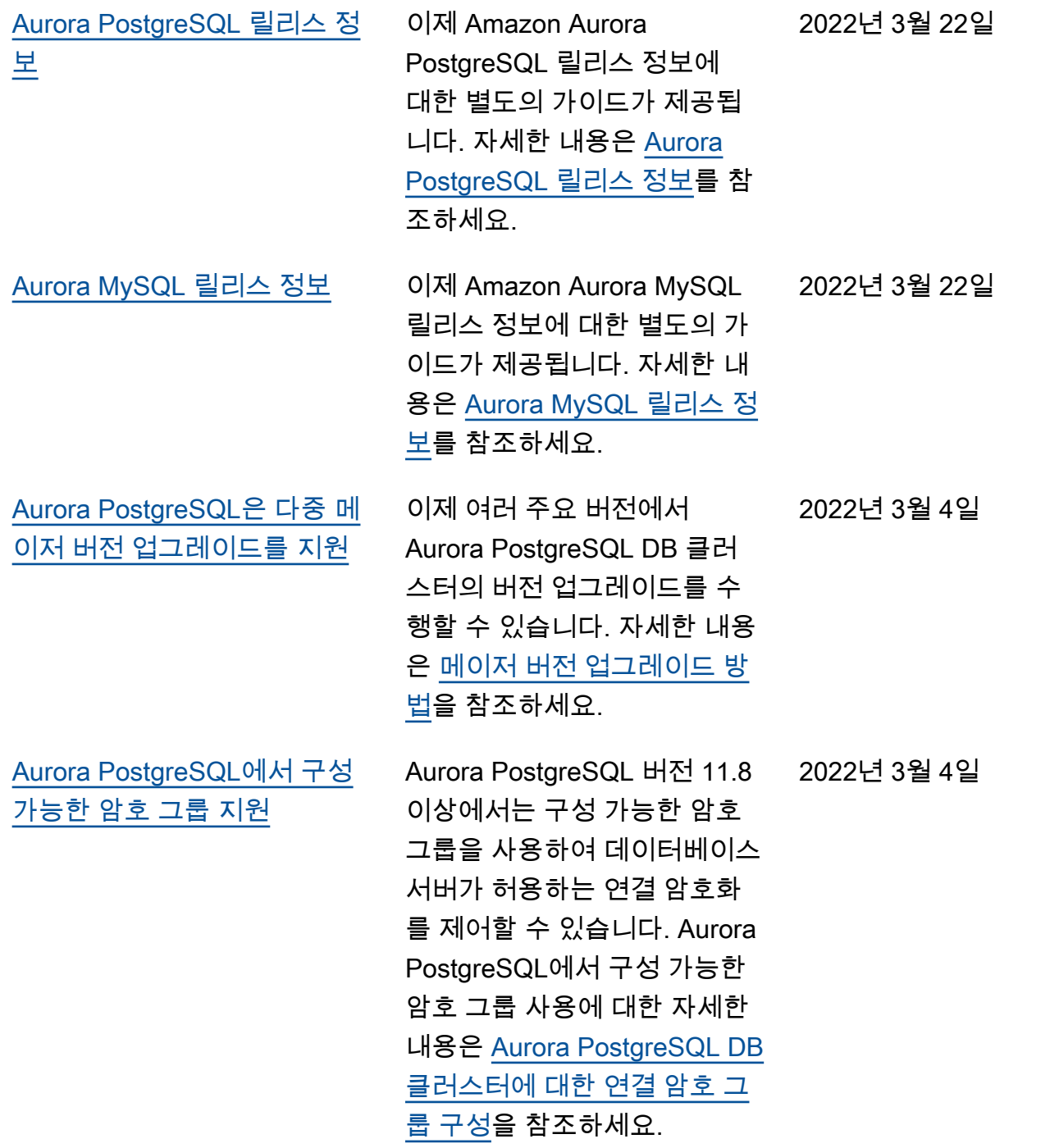

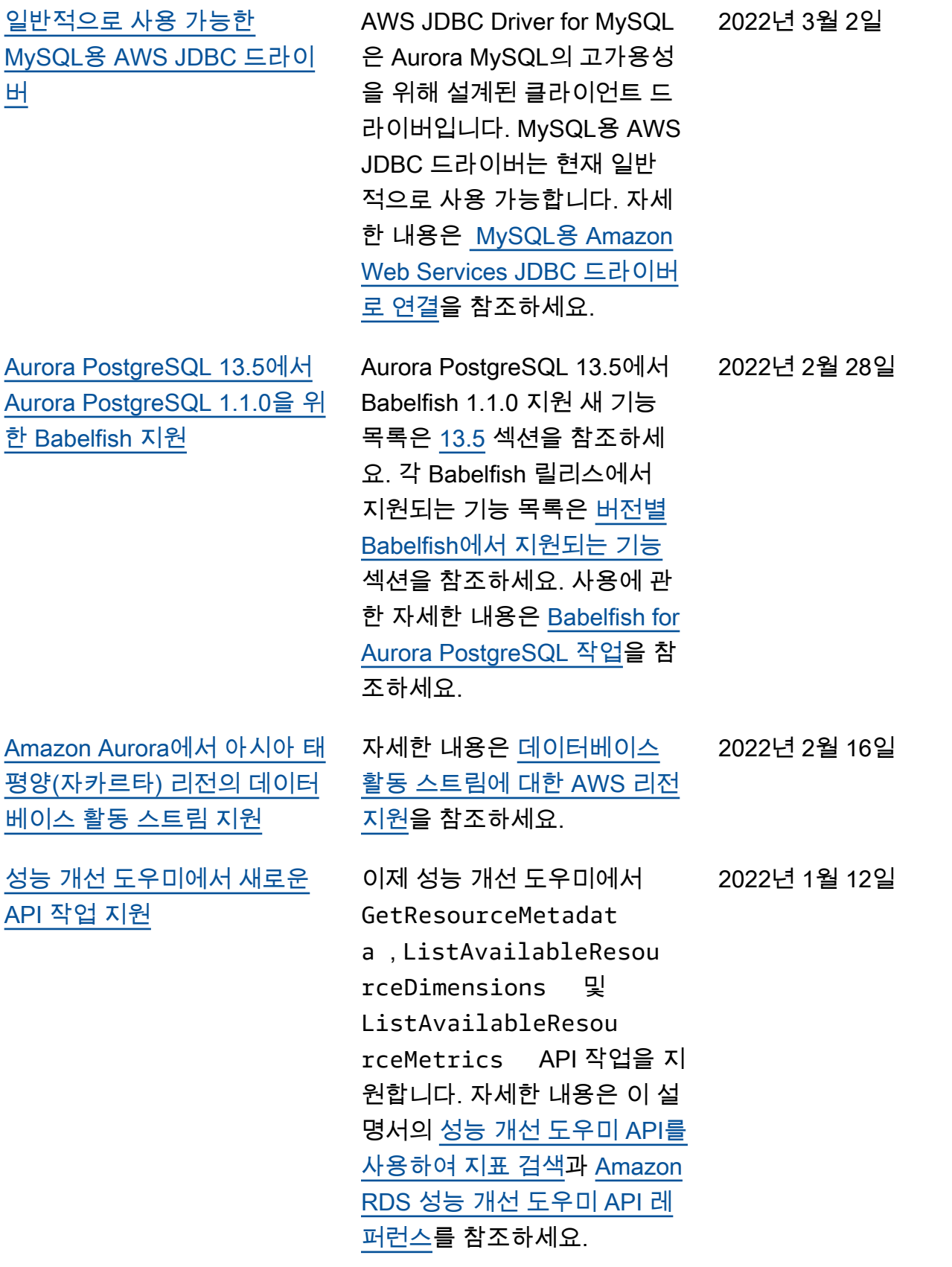

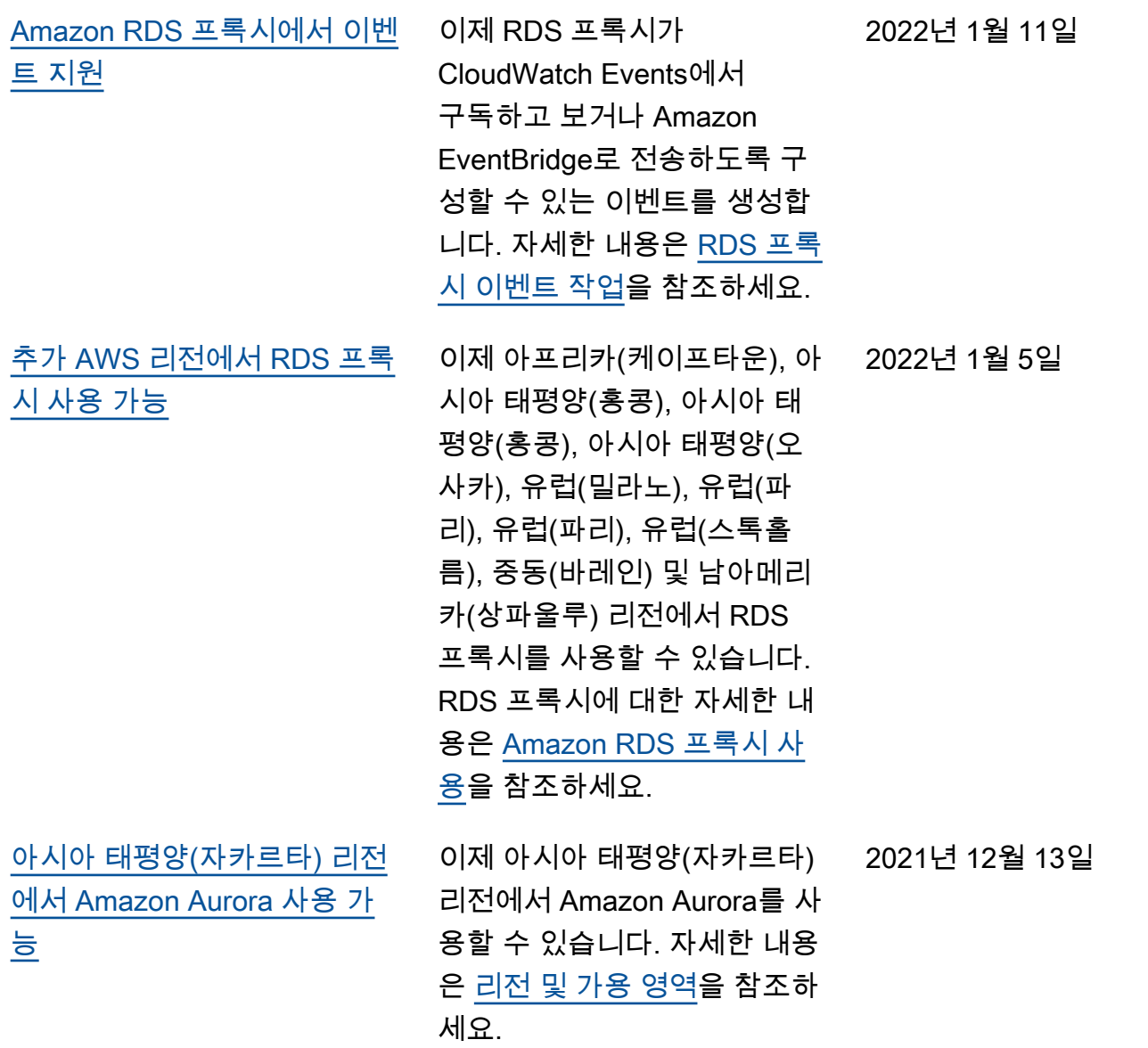

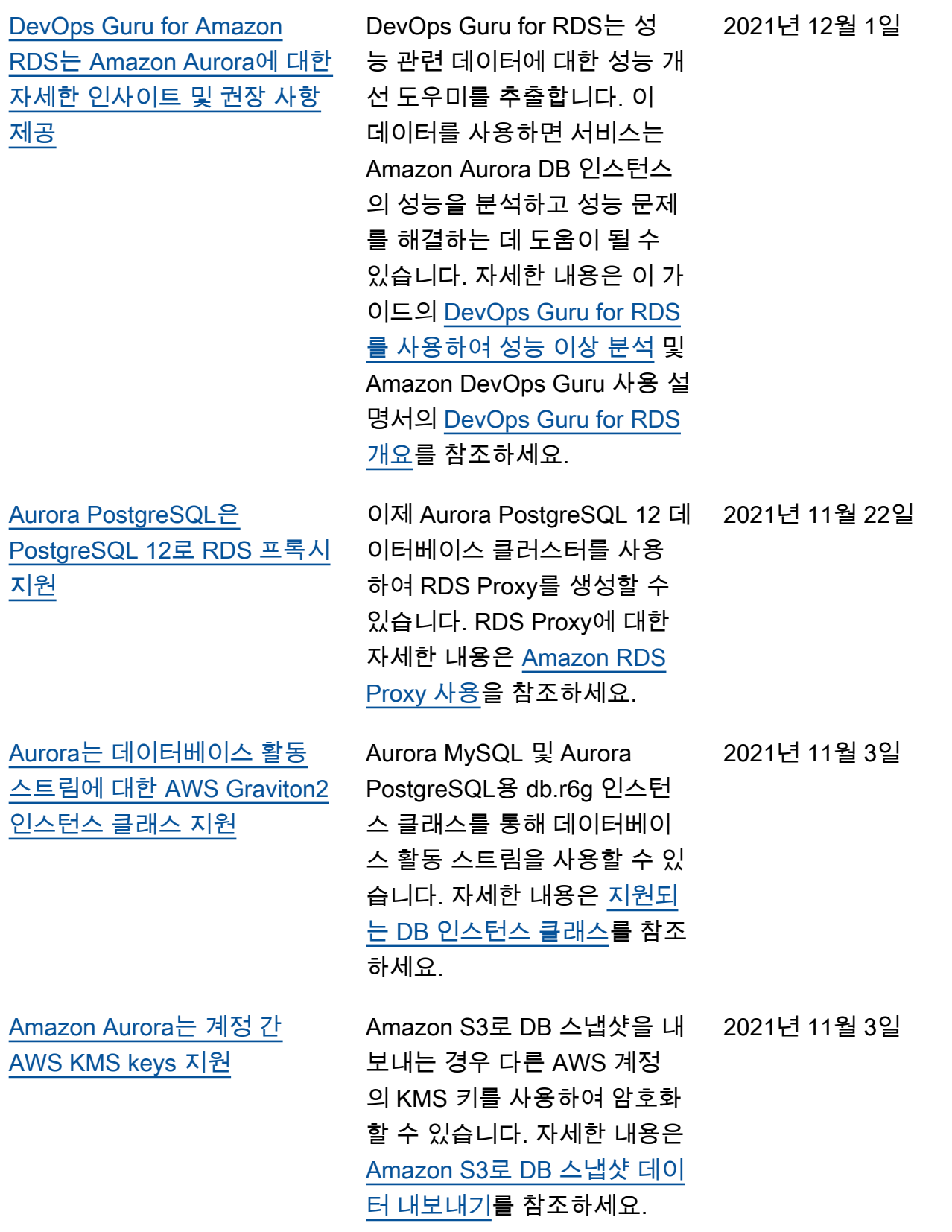

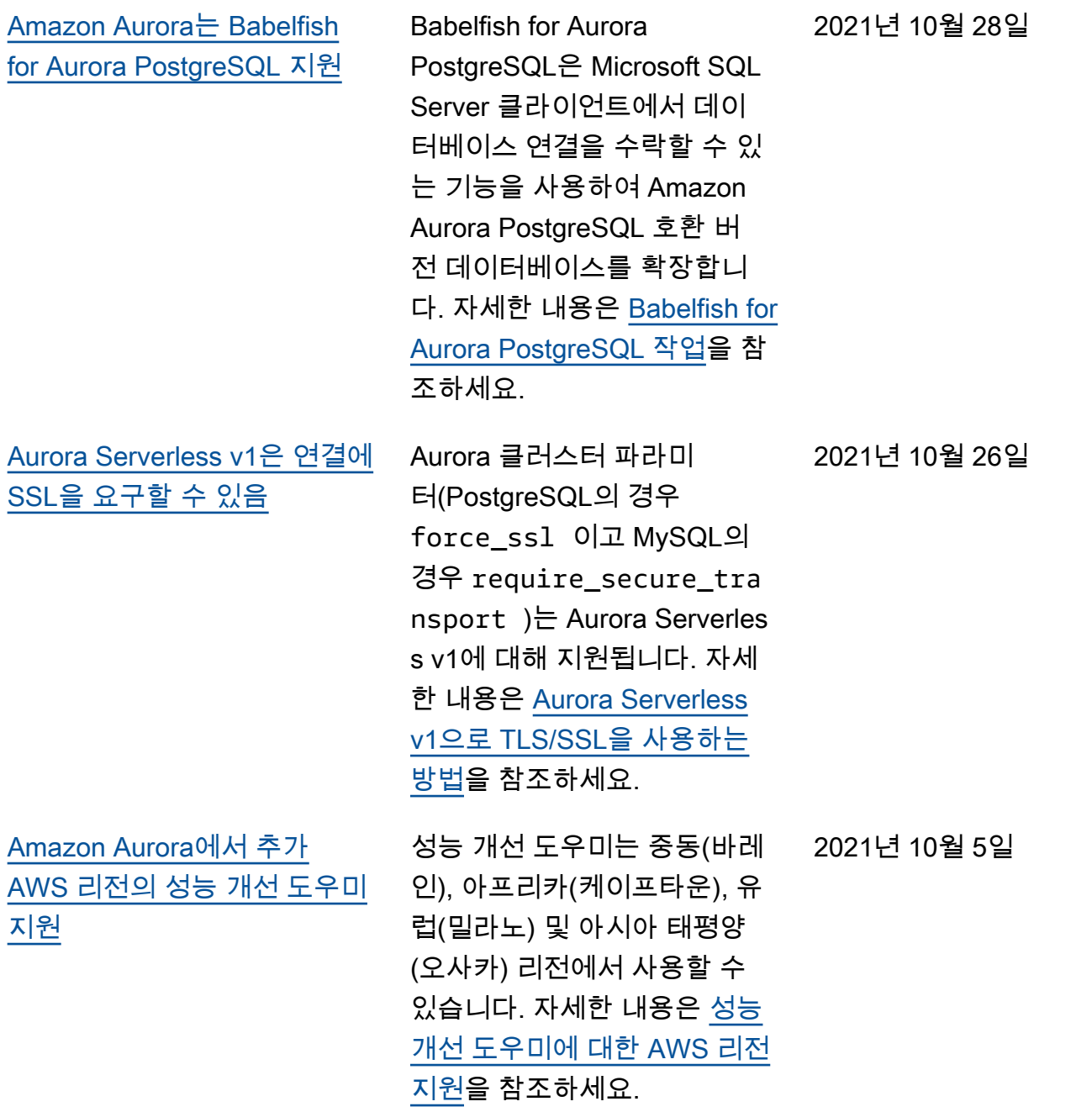

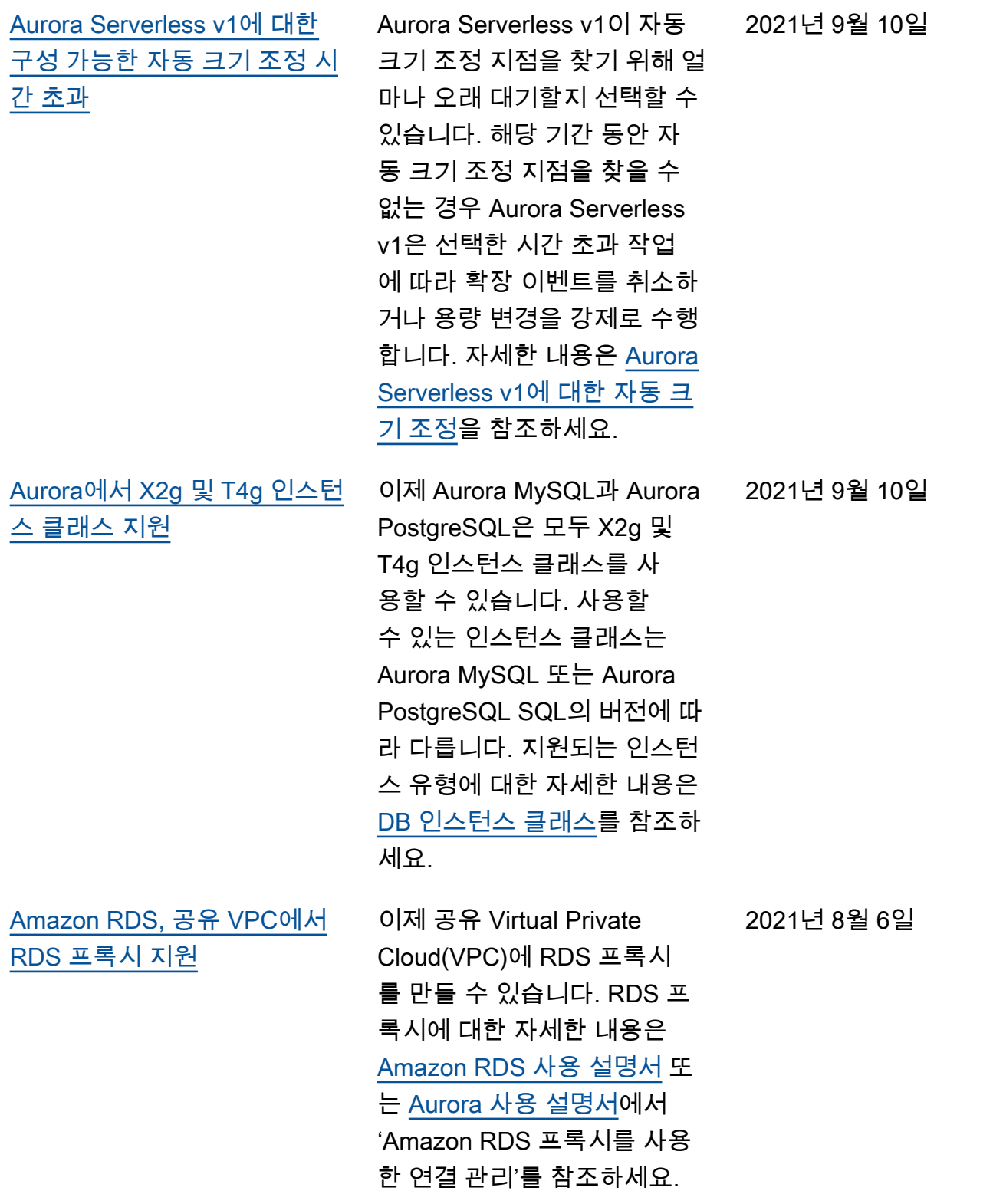

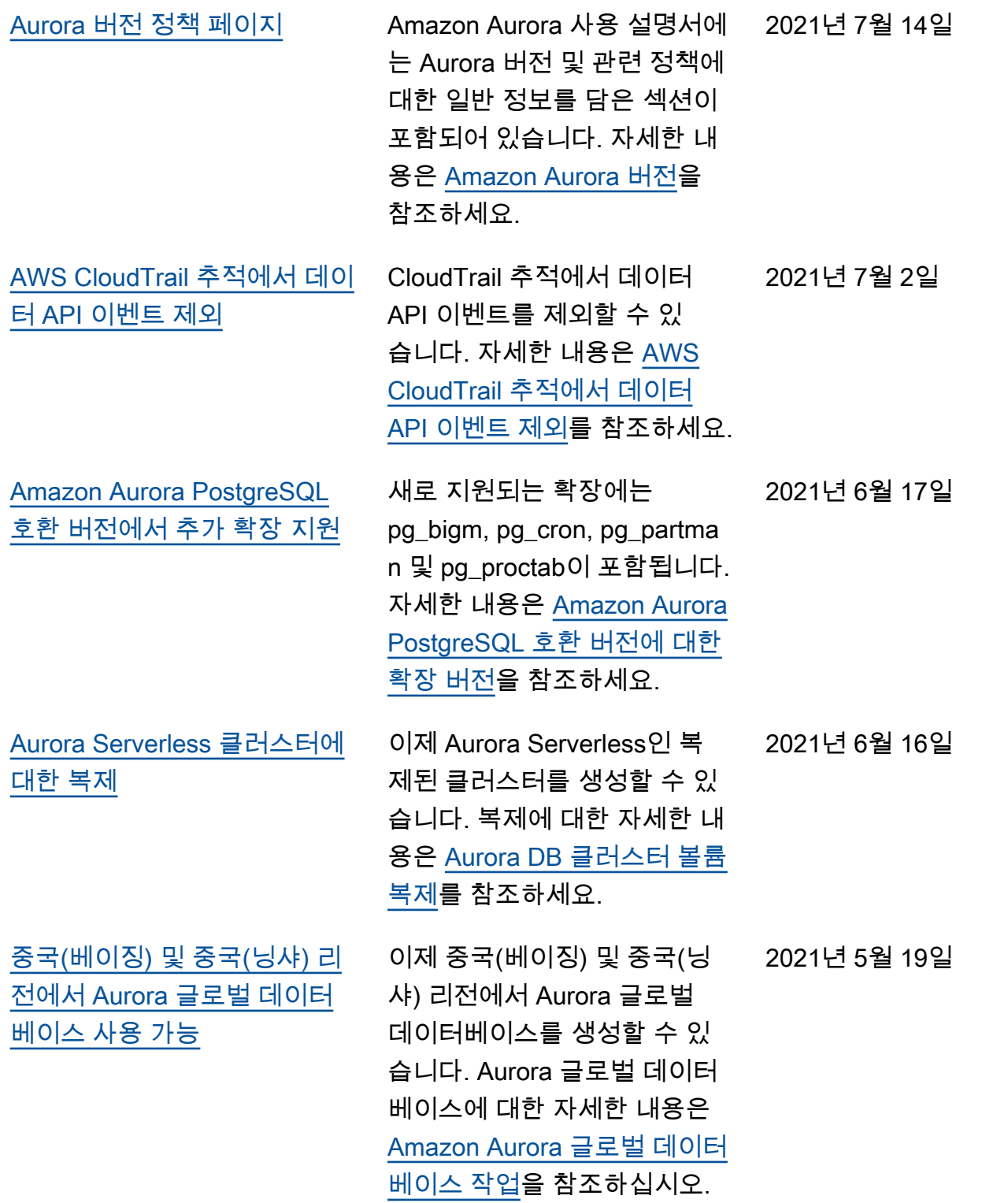

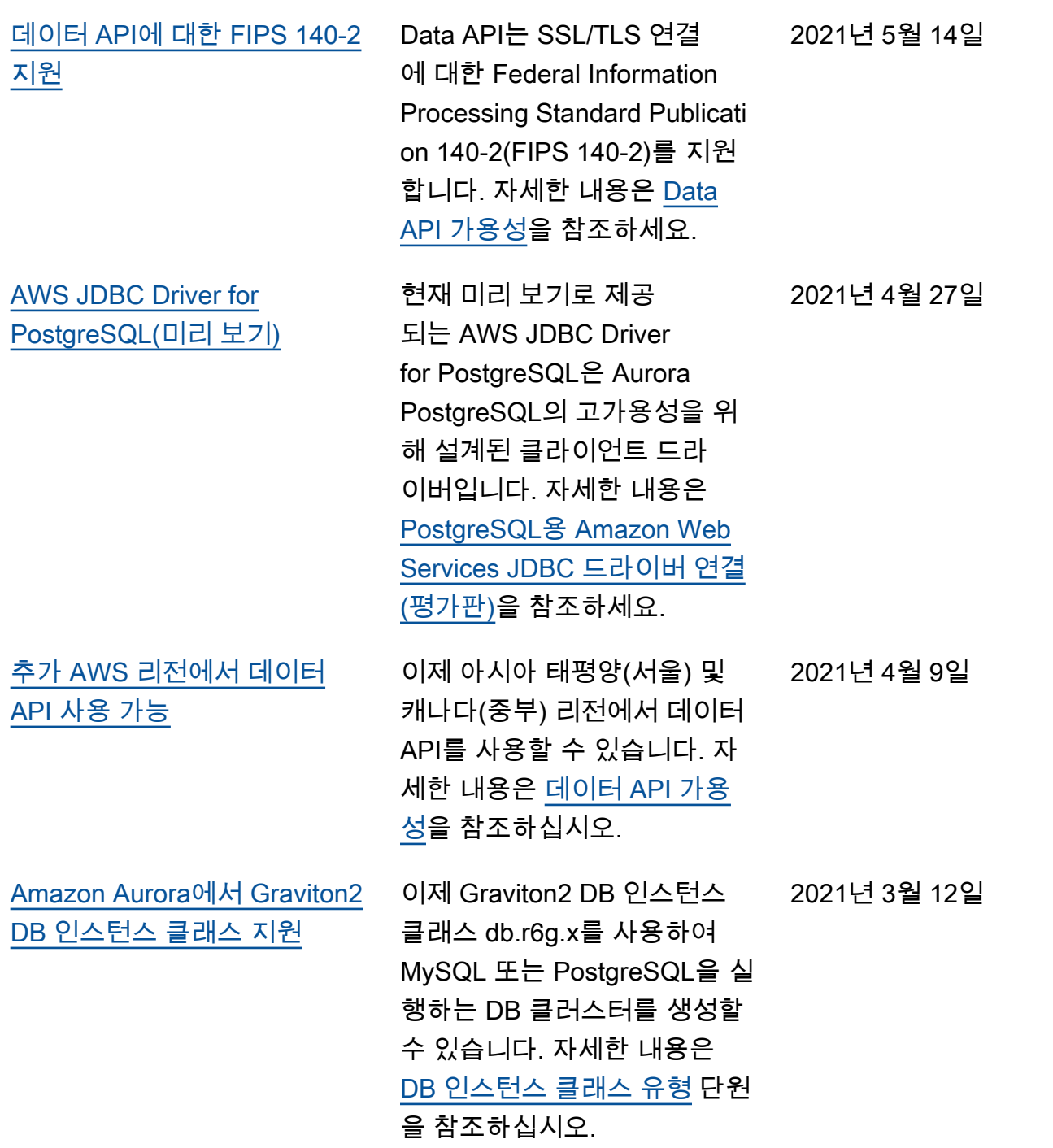

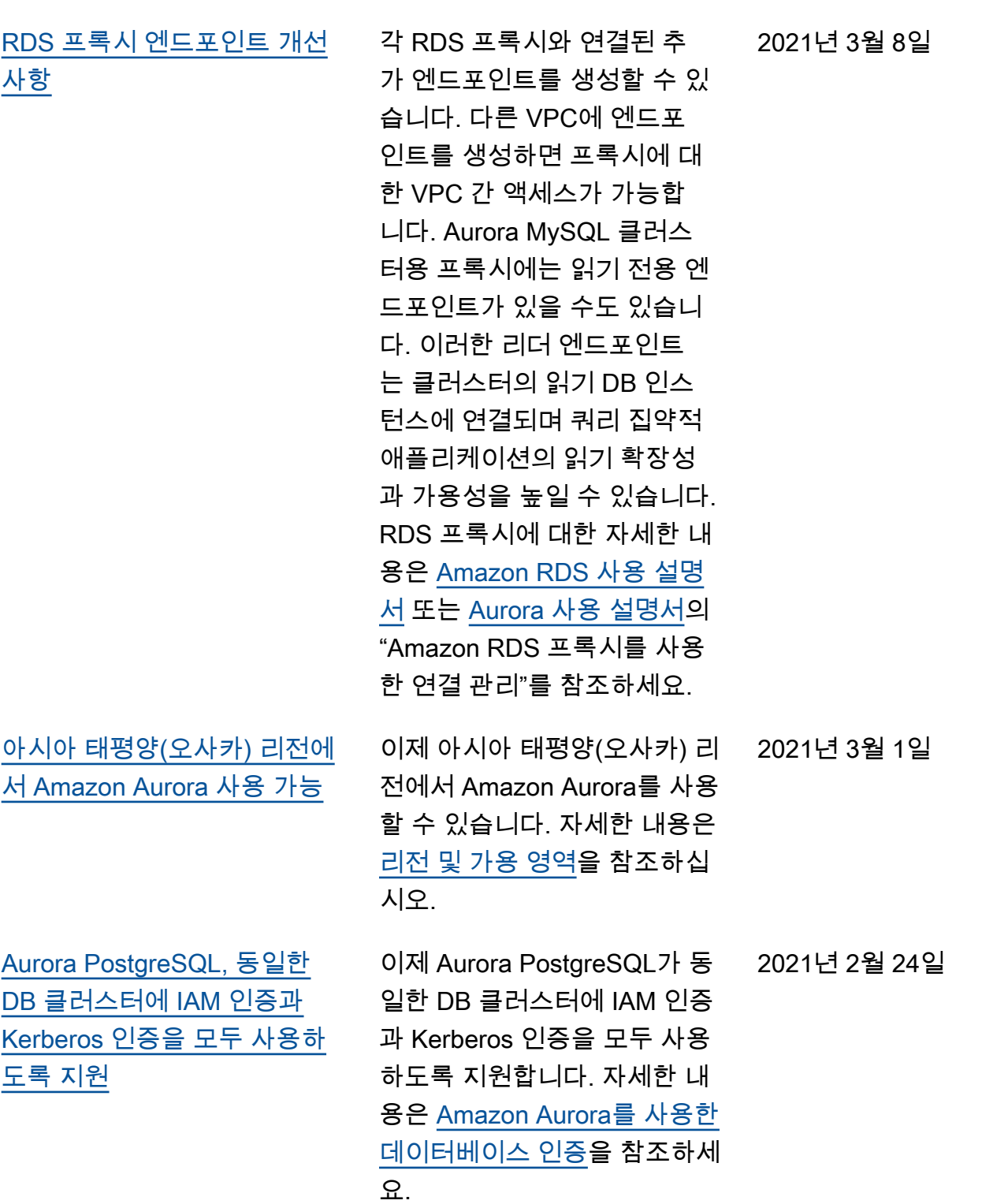

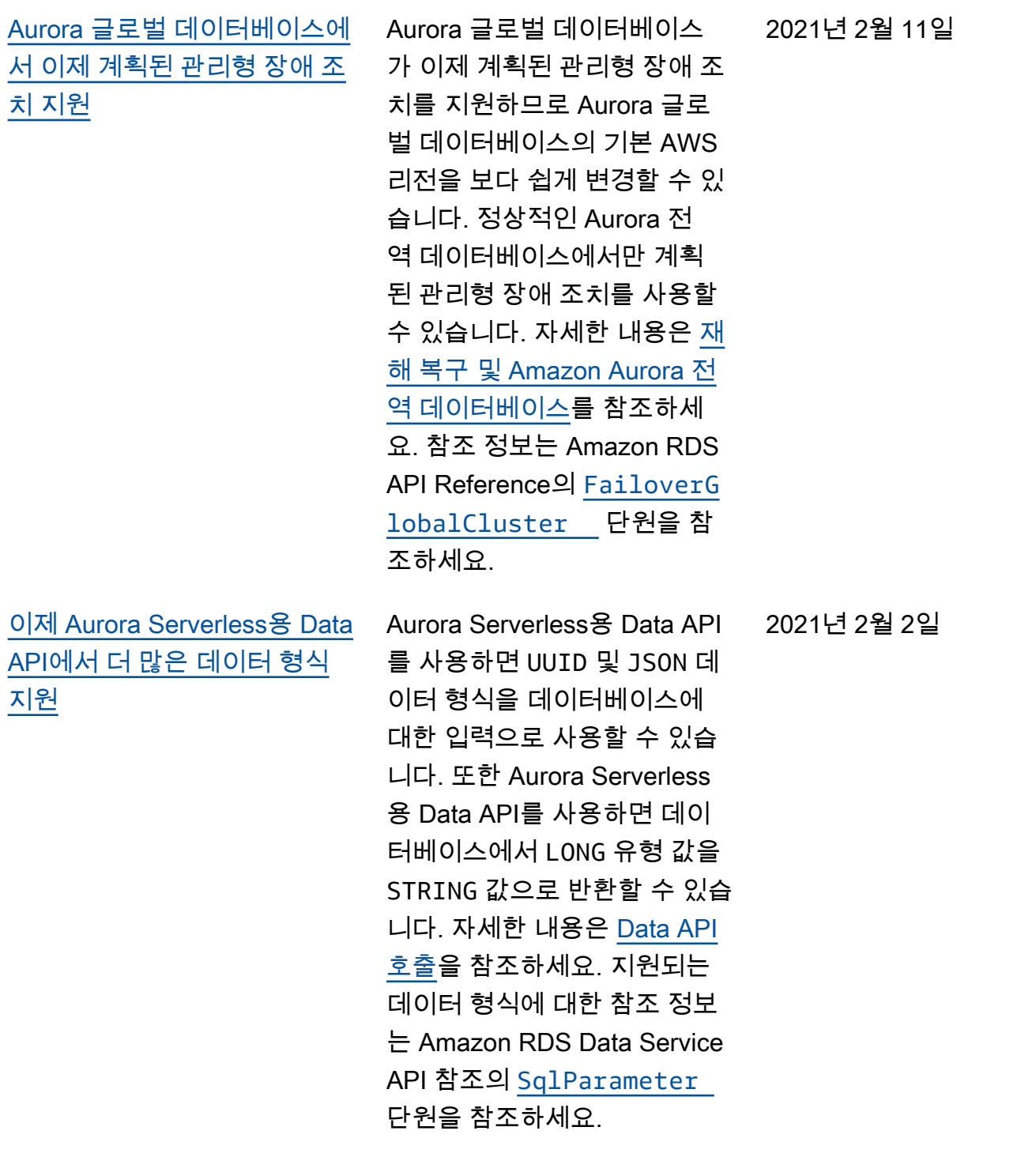

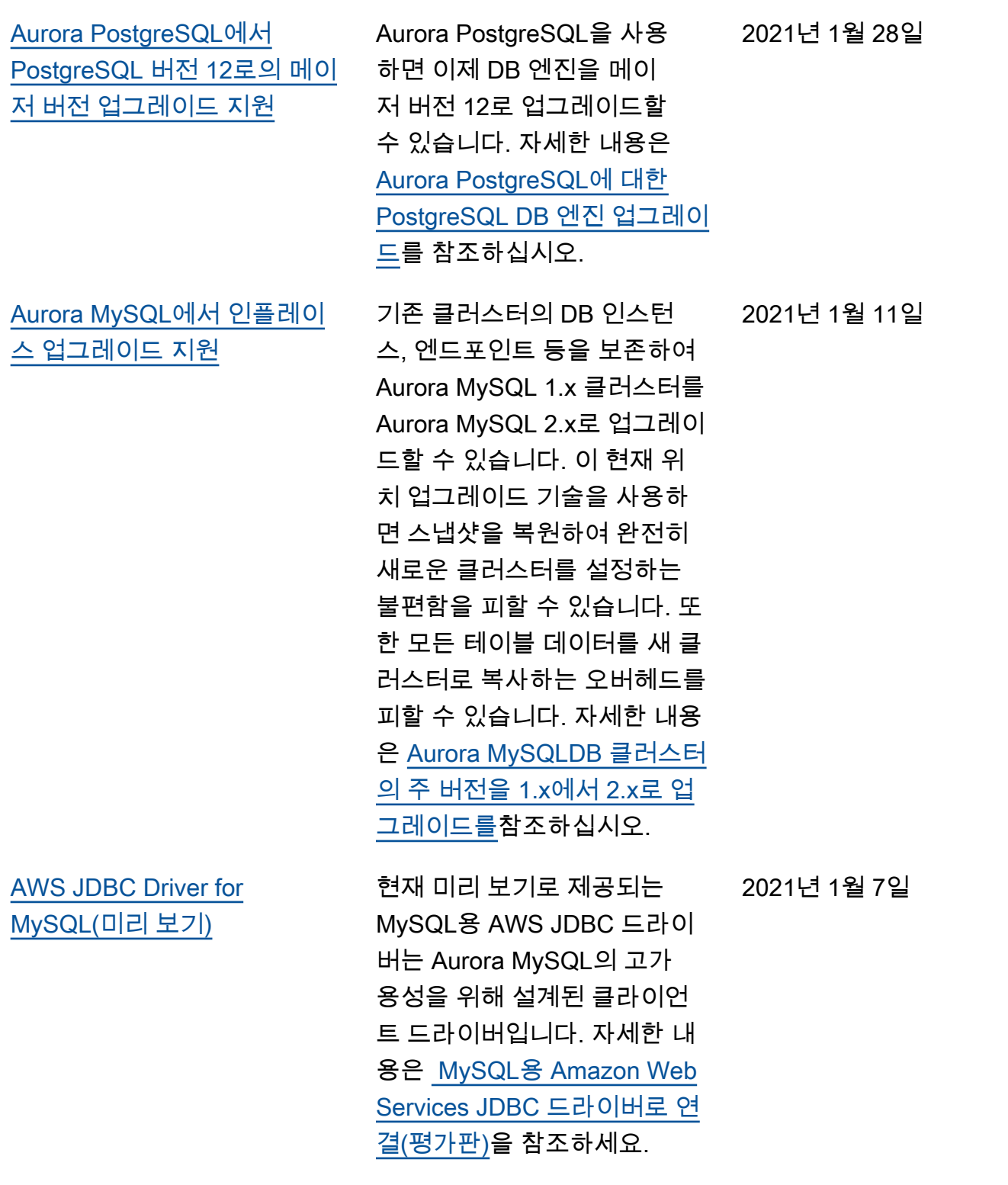

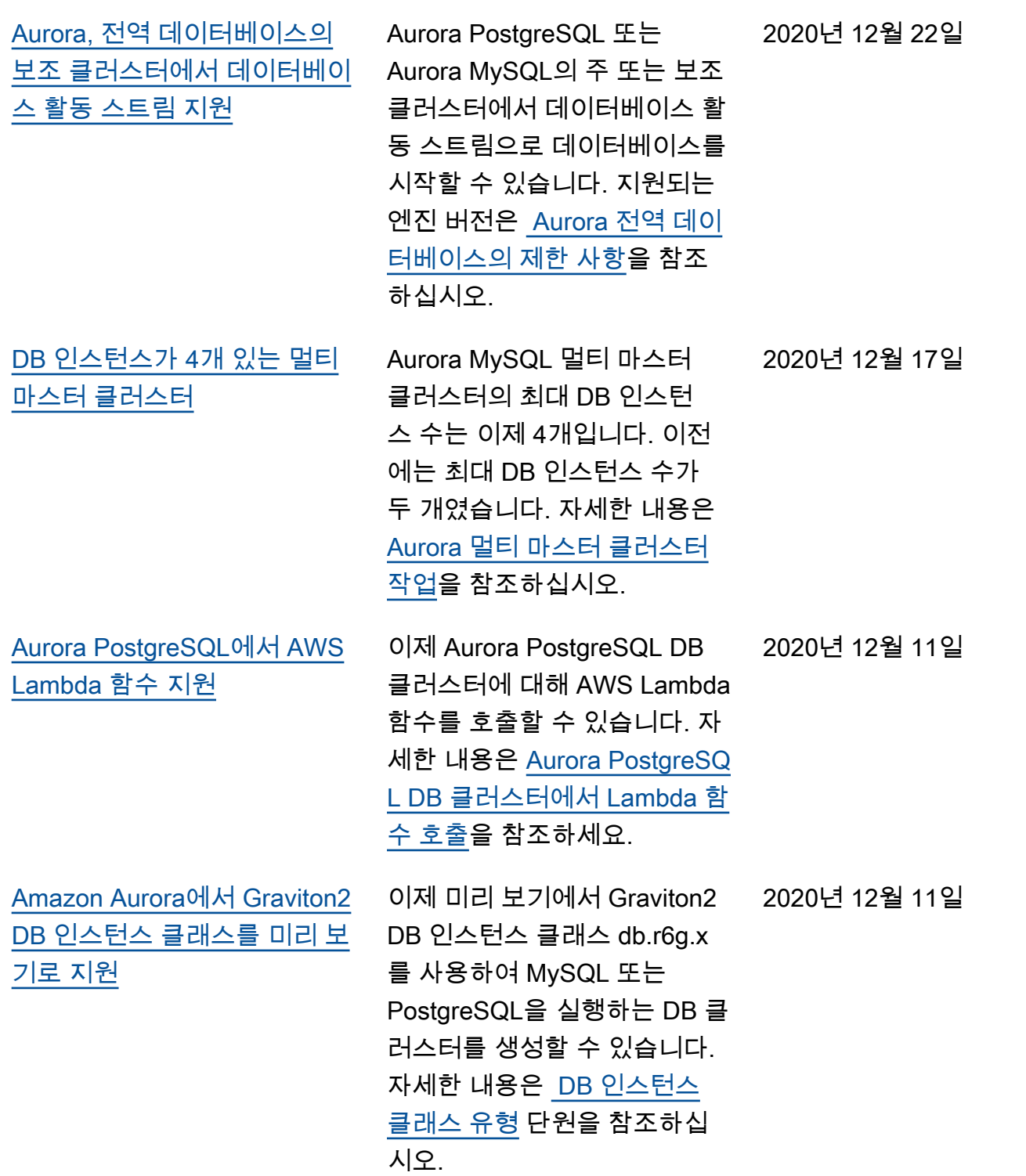

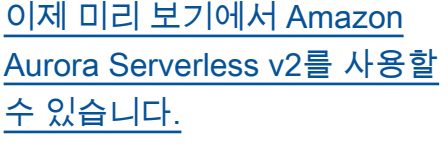

미리 보기에서 Amazon Aurora Serverless v2을 사용할 수 있습니다. Amazon Aurora Serverless v2로 작업하려면 액 세스를 신청해야 합니다. 자세 한 내용은 [Aurora Serverless](https://pages.awscloud.com/AmazonAuroraServerlessv2Preview.html) [v2 페이지](https://pages.awscloud.com/AmazonAuroraServerlessv2Preview.html)를 참조하세요. 2020년 12월 1일

[이제 Aurora Serverless에 대해](#page-3915-0) [Aurora PostgreSQL을 더 많은](#page-3915-0) [AWS 리전에서 사용할 수 있습](#page-3915-0) [니다.](#page-3915-0)

이제 Aurora Serverless에 대 해 Aurora PostgreSQL을 더 많 은 AWS 리전에서 사용할 수 있 습니다. 이제 Aurora MySQL Serverless v1을 제공하는 동 일한 AWS 리전에서 Aurora PostgreSQL Serverless v1을 실행하도록 선택할 수 있습니 다. Aurora Serverless를 지원 하는 추가 AWS 리전은 미국 서부(캘리포니아 북부), 아시 아 태평양(싱가포르), 아시아 태평양(시드니), 아시아 태평 양(서울), 아시아 태평양(뭄바 이), 캐나다(중부), 유럽(런던) 및 유럽(파리)입니다. 모든 리 전 및 Aurora Serverless를 지 원하는 Aurora DB 엔진 목록은 [Aurora Serverless v1을 지원하](https://docs.aws.amazon.com/AmazonRDS/latest/AuroraUserGuide/Concepts.Aurora_Fea_Regions_DB-eng.Feature.ServerlessV1.html) [는 리전 및 Aurora DB 엔진을](https://docs.aws.amazon.com/AmazonRDS/latest/AuroraUserGuide/Concepts.Aurora_Fea_Regions_DB-eng.Feature.ServerlessV1.html) 참조하세요. Aurora Serverles s용 Amazon RDS 데이터 API 는 다음과 같은 동일한 AWS 리전에서도 사용할 수 있습니 다. Aurora Serverless에 대한 데이터 API를 지원하는 모든 리전 목록은 [Aurora MySQL](https://docs.aws.amazon.com/AmazonRDS/latest/AuroraUserGuide/Concepts.Aurora_Fea_Regions_DB-eng.Feature.Data_API.html#Concepts.Aurora_Fea_Regions_DB-eng.Feature.Data_API.amy) [Serverless v1을 사용하는 Data](https://docs.aws.amazon.com/AmazonRDS/latest/AuroraUserGuide/Concepts.Aurora_Fea_Regions_DB-eng.Feature.Data_API.html#Concepts.Aurora_Fea_Regions_DB-eng.Feature.Data_API.amy) [API를](https://docs.aws.amazon.com/AmazonRDS/latest/AuroraUserGuide/Concepts.Aurora_Fea_Regions_DB-eng.Feature.Data_API.html#Concepts.Aurora_Fea_Regions_DB-eng.Feature.Data_API.amy) 참조하세요.

2020년 11월 24일

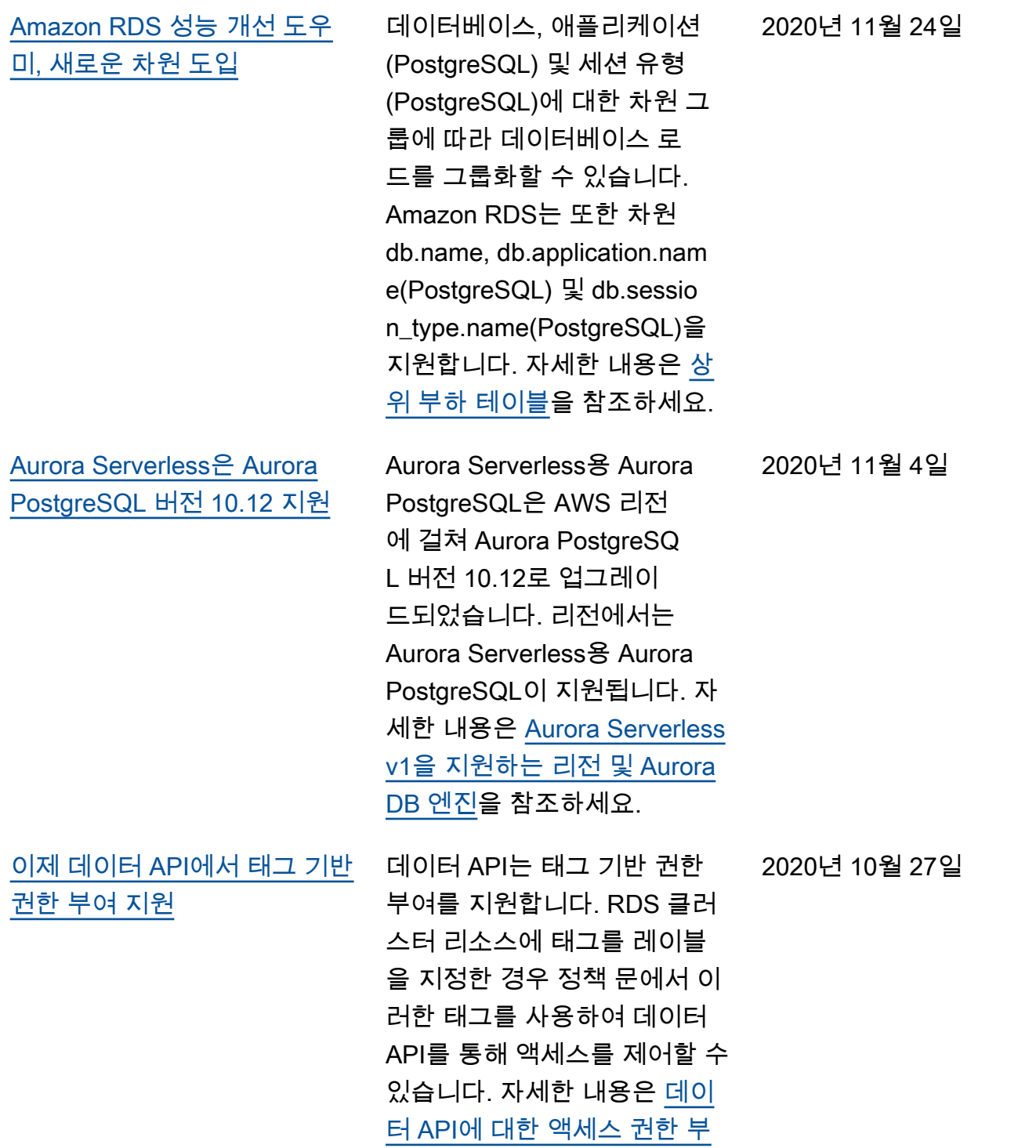

[여를](https://docs.aws.amazon.com/AmazonRDS/latest/AuroraUserGuide/data-api.html#data-api.access) 참조하십시오.

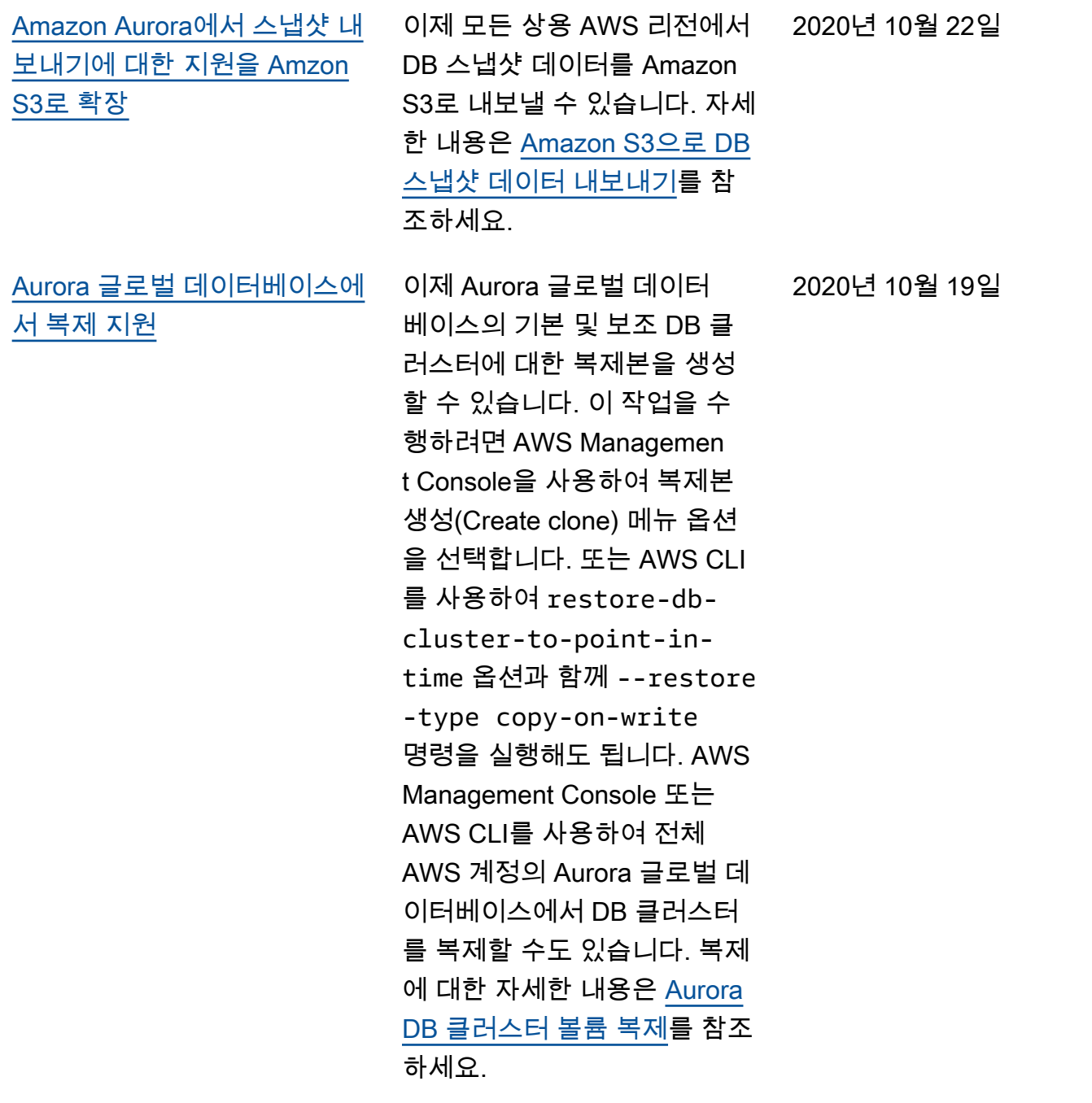

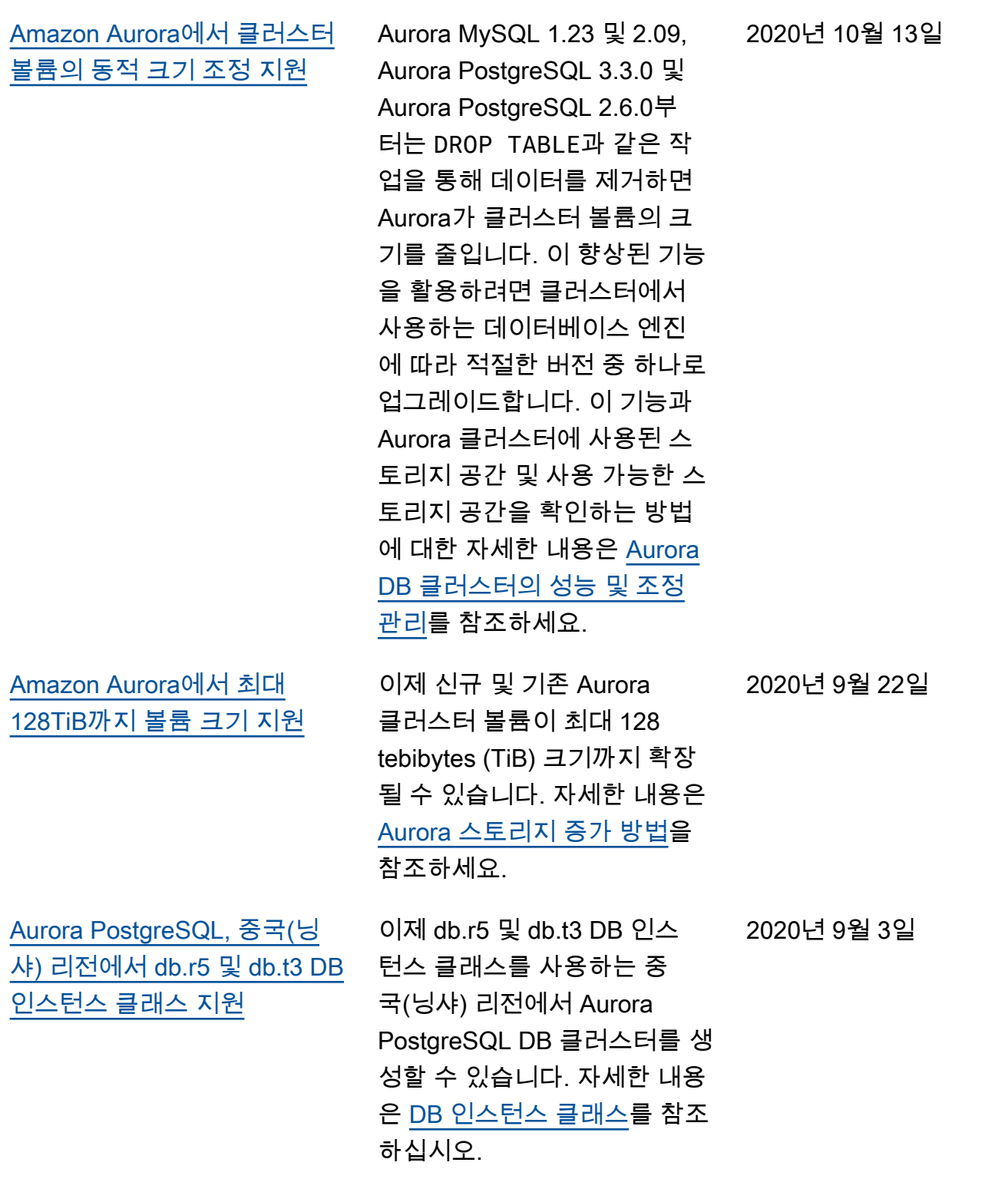

[Aurora 병렬 쿼리 향상](#page-3915-0) Aurora MySQL 2.09 및 1.23부 터는 병렬 쿼리 기능의 개선 사 항을 활용할 수 있습니다. 병 렬 쿼리 클러스터를 생성하기 위해 더 이상 특수 엔진 모드 가 필요하지 않습니다. 이제 호 환 가능한 Aurora MySQL 버 전을 실행 중인 프로비저닝된 클러스터에 대해 aurora\_pa rallel\_query 구성 옵션 을 사용하여 병렬 쿼리를 설정 하거나 해제할 수 있습니다. 새 클러스터를 생성하고 데이터 를 해당 클러스터로 가져오는 대신 기존 클러스터를 호환 가 능한 Aurora MySQL 버전으로 업그레이드하고 병렬 쿼리를 사용할 수 있습니다. 병렬 쿼리 클러스터에 성능 개선 도우미 를 사용할 수 있습니다. 병렬 쿼 리 클러스터를 중지하고 시작 할 수 있습니다. MySQL 5.7과 호환되는 Aurora 병렬 쿼리 클 러스터를 생성할 수 있습니다. 병렬 쿼리는 DYNAMIC 행 형식 을 사용하는 테이블에 대해 작 동합니다. 병렬 쿼리 클러스터 는 AWS Identity and Access Management(IAM) 인증을 사 용할 수 있습니다. 병렬 쿼리 클 러스터의 리더 DB 인스턴스는 READ COMMITTED 격리 수준 을 활용할 수 있습니다. 이제 추 가 AWS 리전에서 병렬 쿼리 클 러스터를 생성할 수도 있습니 다. 병렬 쿼리 기능과 이러한 개 2020년 9월 2일

[Aurora MySQL 파라미터](#page-3915-0) [binlog\\_rows\\_query\\_log\\_events](#page-3915-0) [변경 사항](#page-3915-0)

[Aurora MySQL의 마이너 버전](#page-3915-0)  [자동 업그레이드 지원](#page-3915-0)

이제 Aurora MySQL 구성 파라 미터 binlog\_rows\_query\_ log\_events 의 값을 변경 할 수 있습니다. 이전에는 이 파 라미터를 수정할 수 없었습니 다.

선 사항에 대한 자세한 내용은 [Aurora MySQL용 병렬 쿼리 작](https://docs.aws.amazon.com/AmazonRDS/latest/AuroraUserGuide/aurora-mysql-parallel-query.html)

[업을](https://docs.aws.amazon.com/AmazonRDS/latest/AuroraUserGuide/aurora-mysql-parallel-query.html) 참조하세요.

이제 Aurora MySQL에서 Aurora MySQL DB 클러스터 에 대해 마이너 버전 자동 업 그레이드 사용(Enable auto minor version upgrade) 설정 을 지정하면 설정이 적용됩니 다. 마이너 버전 자동 업그레 이드를 활성화하면 새 마이너 버전이 릴리스될 때 Aurora가 자동으로 새 마이너 버전으로 업그레이드됩니다. 자동 업그 레이드는 데이터베이스의 유 지 관리 기간 동안 발생합니 다. Aurora MySQL의 경우 이 기능은 MySQL 5.7과 호환되 는 Aurora MySQL 버전 2에만 적용됩니다. 처음에는 자동 업 그레이드 절차를 통해 Aurora MySQL DB 클러스터가 버전 2.07.2로 업그레이드됩니다. Aurora MySQL에서 이 기능 을 사용하는 방식에 대한 자 세한 내용은 [Amazon Aurora](https://docs.aws.amazon.com/AmazonRDS/latest/AuroraUserGuide/AuroraMySQL.Updates.Patching.html) [MySQL 관련 데이터베이스 업](https://docs.aws.amazon.com/AmazonRDS/latest/AuroraUserGuide/AuroraMySQL.Updates.Patching.html) [그레이드 및 패치](https://docs.aws.amazon.com/AmazonRDS/latest/AuroraUserGuide/AuroraMySQL.Updates.Patching.html)를 참조하세 요.

2020년 8월 26일

2020년 8월 3일

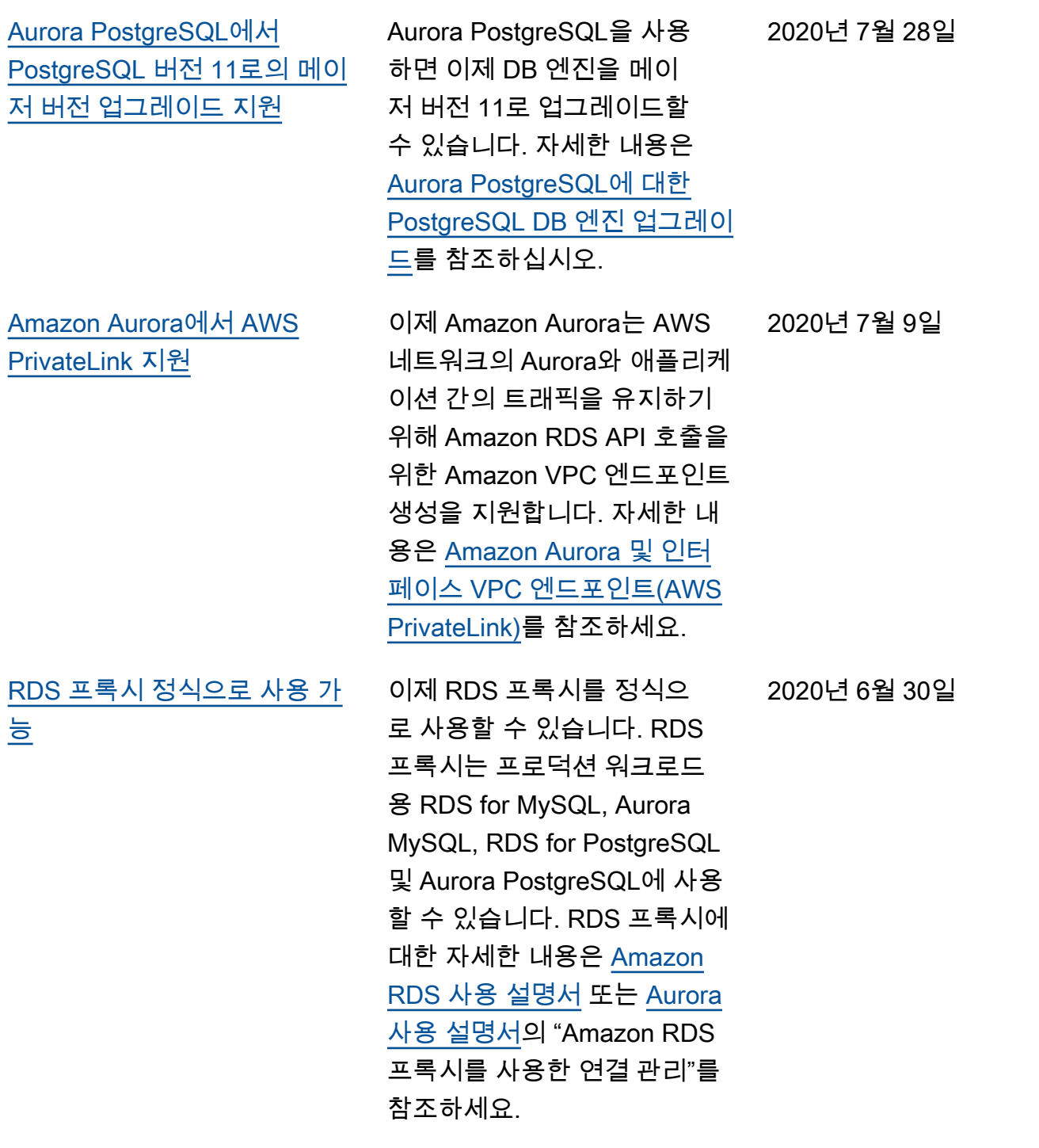
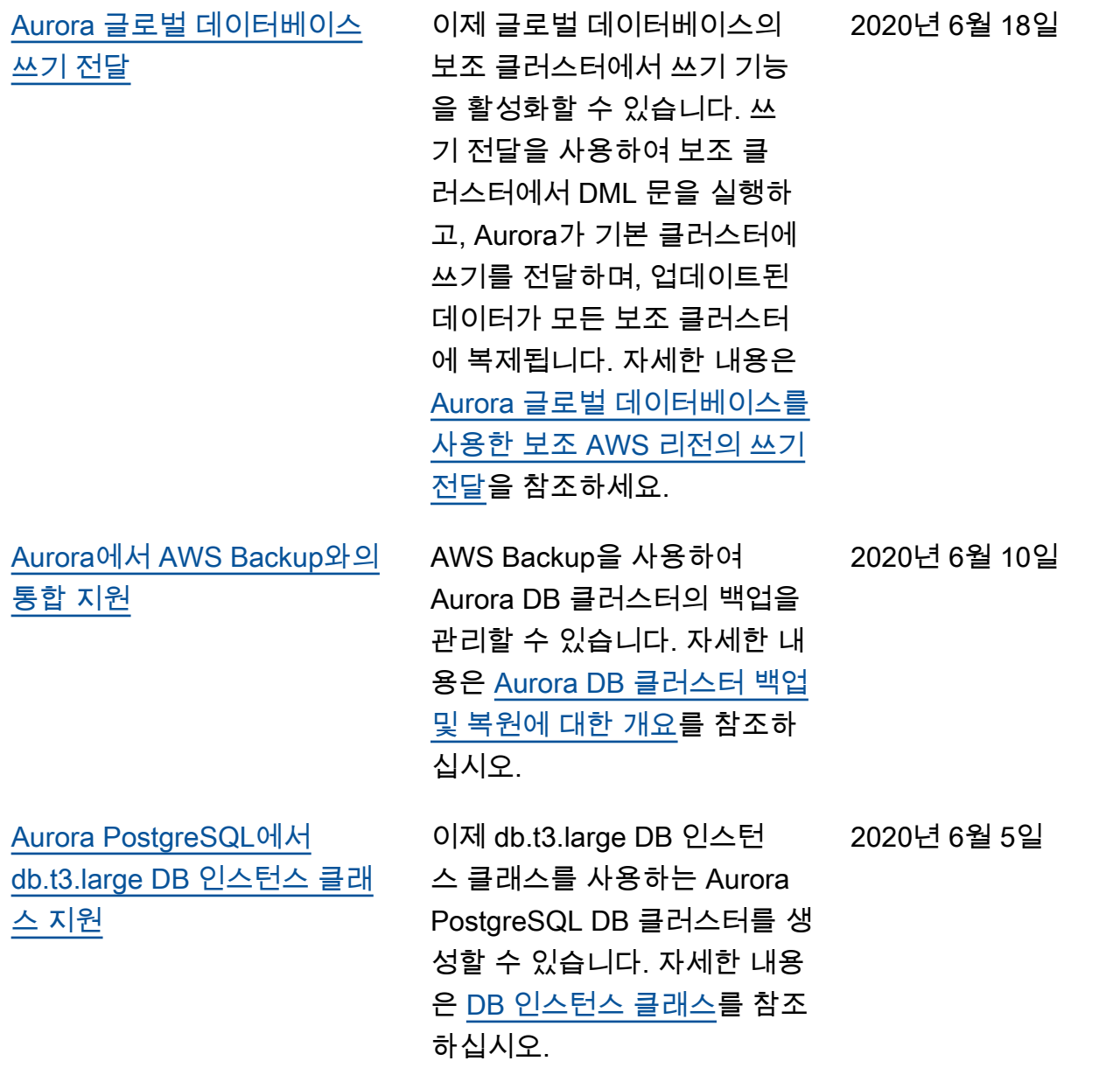

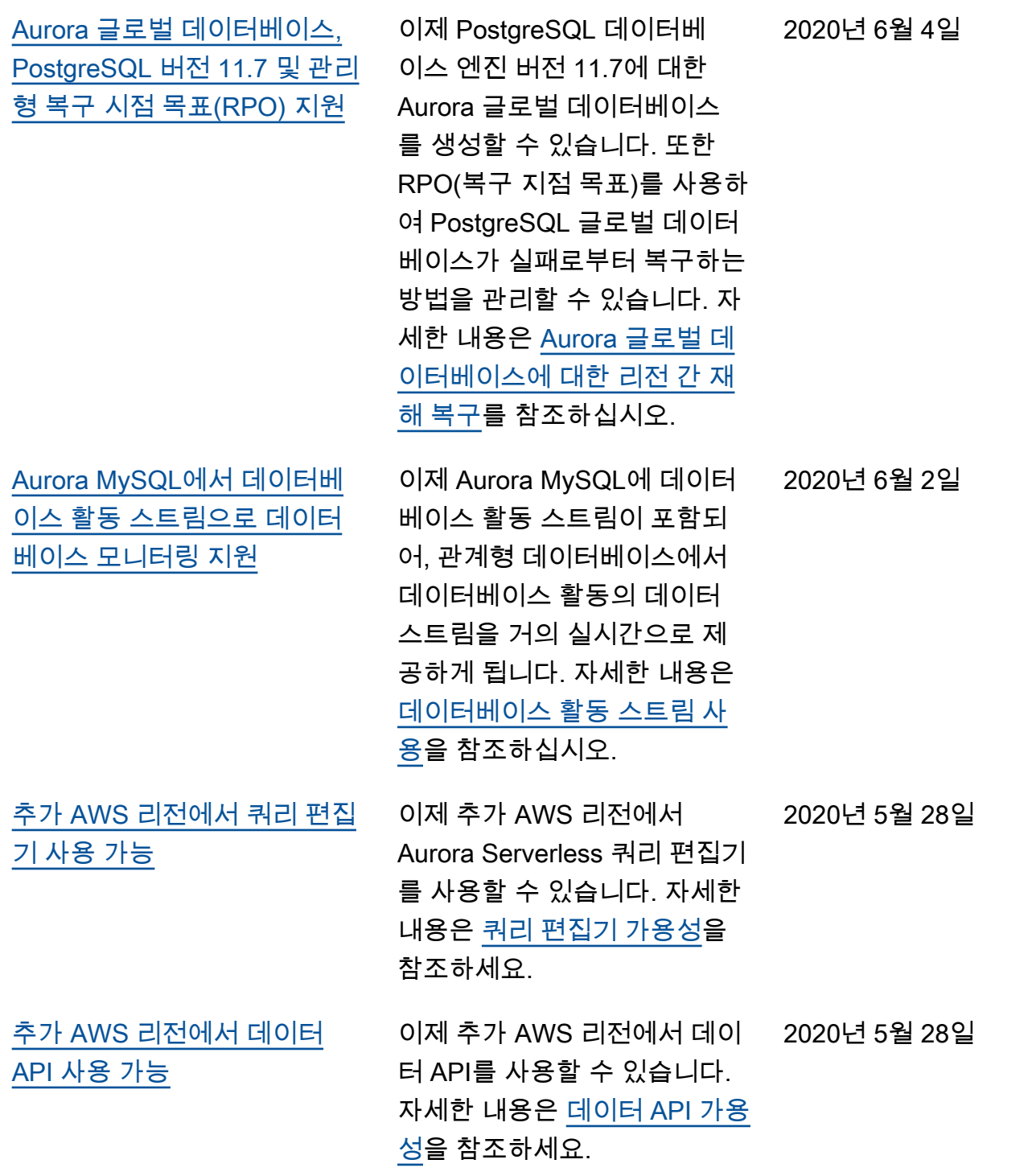

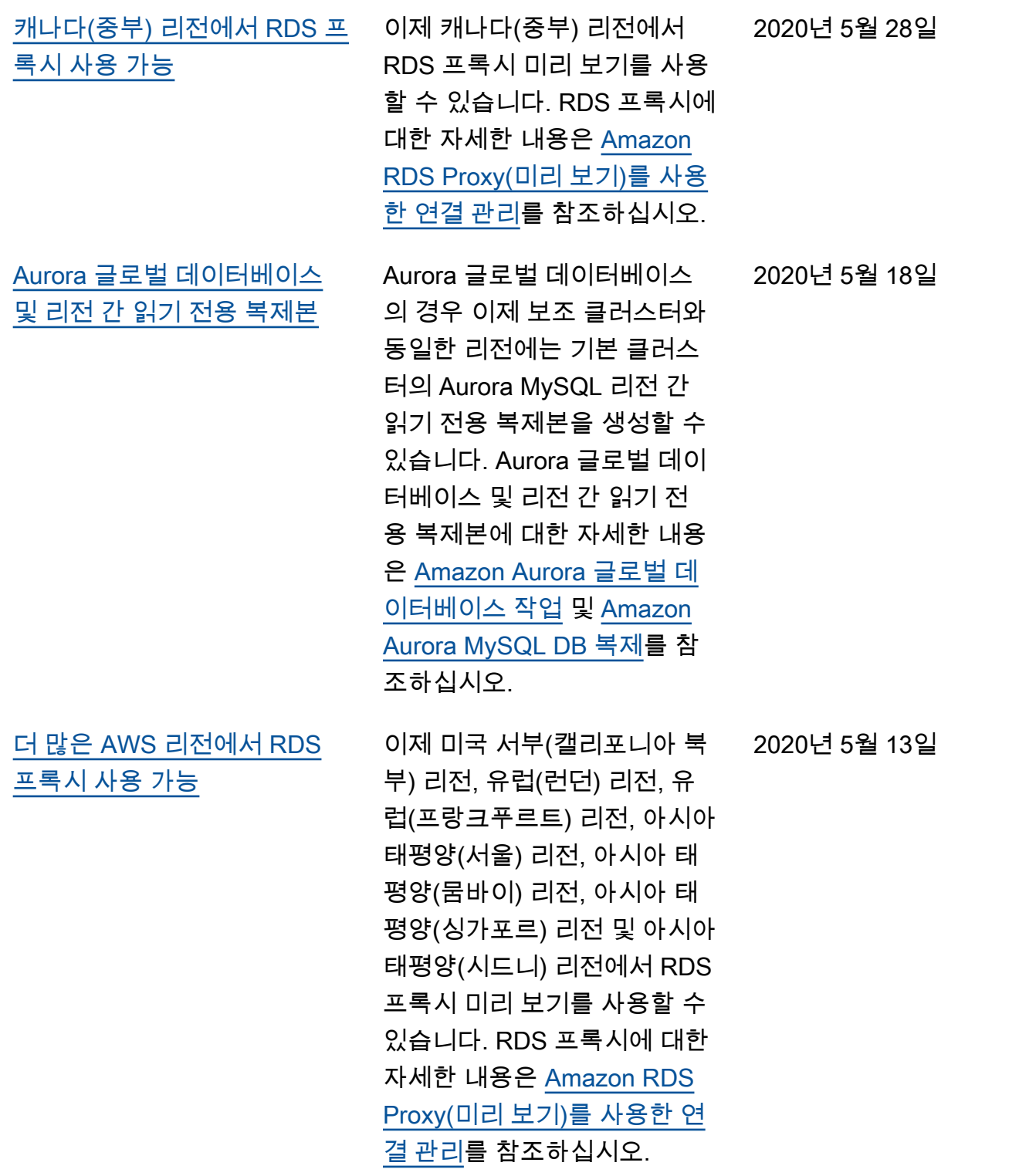

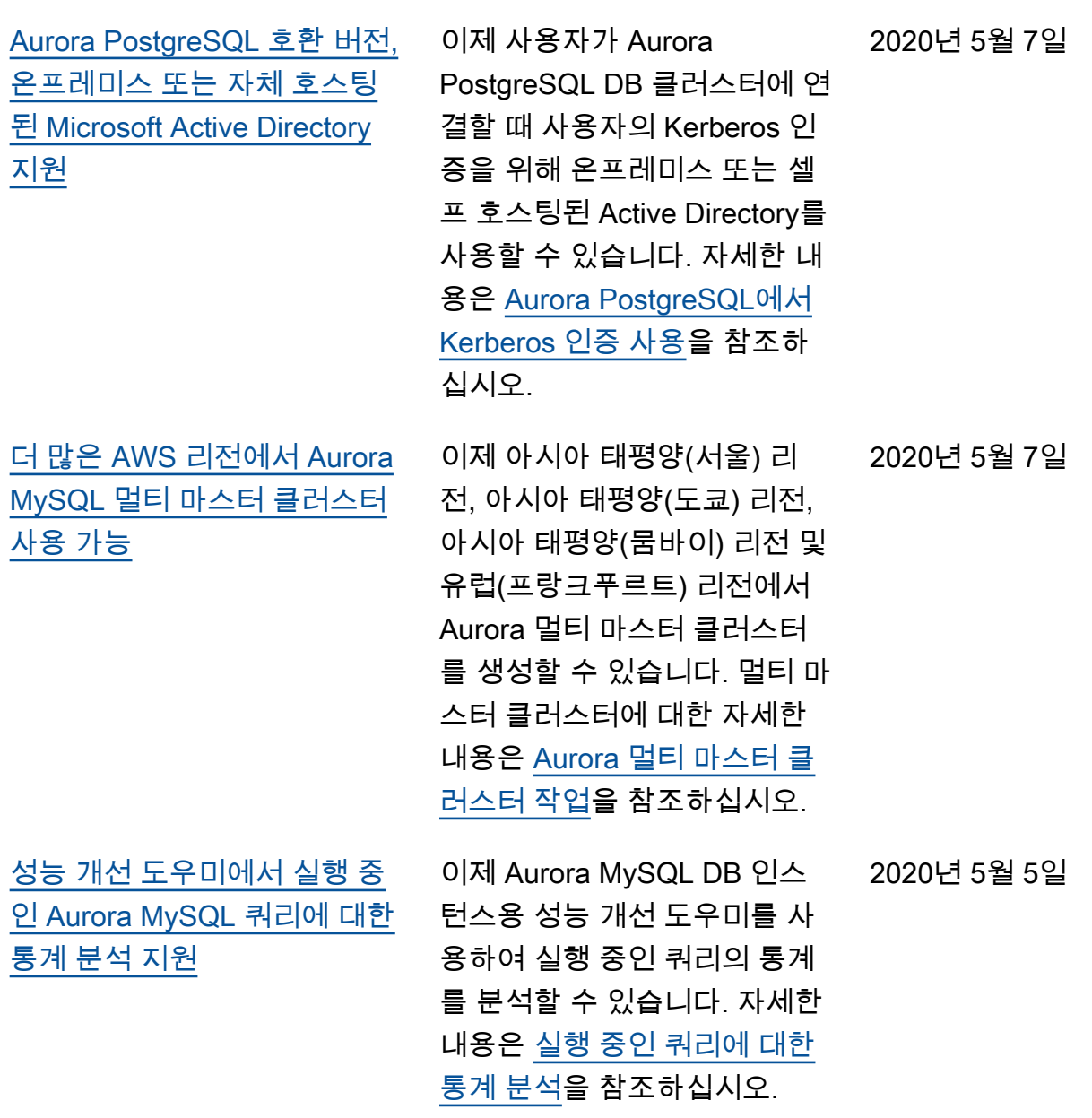

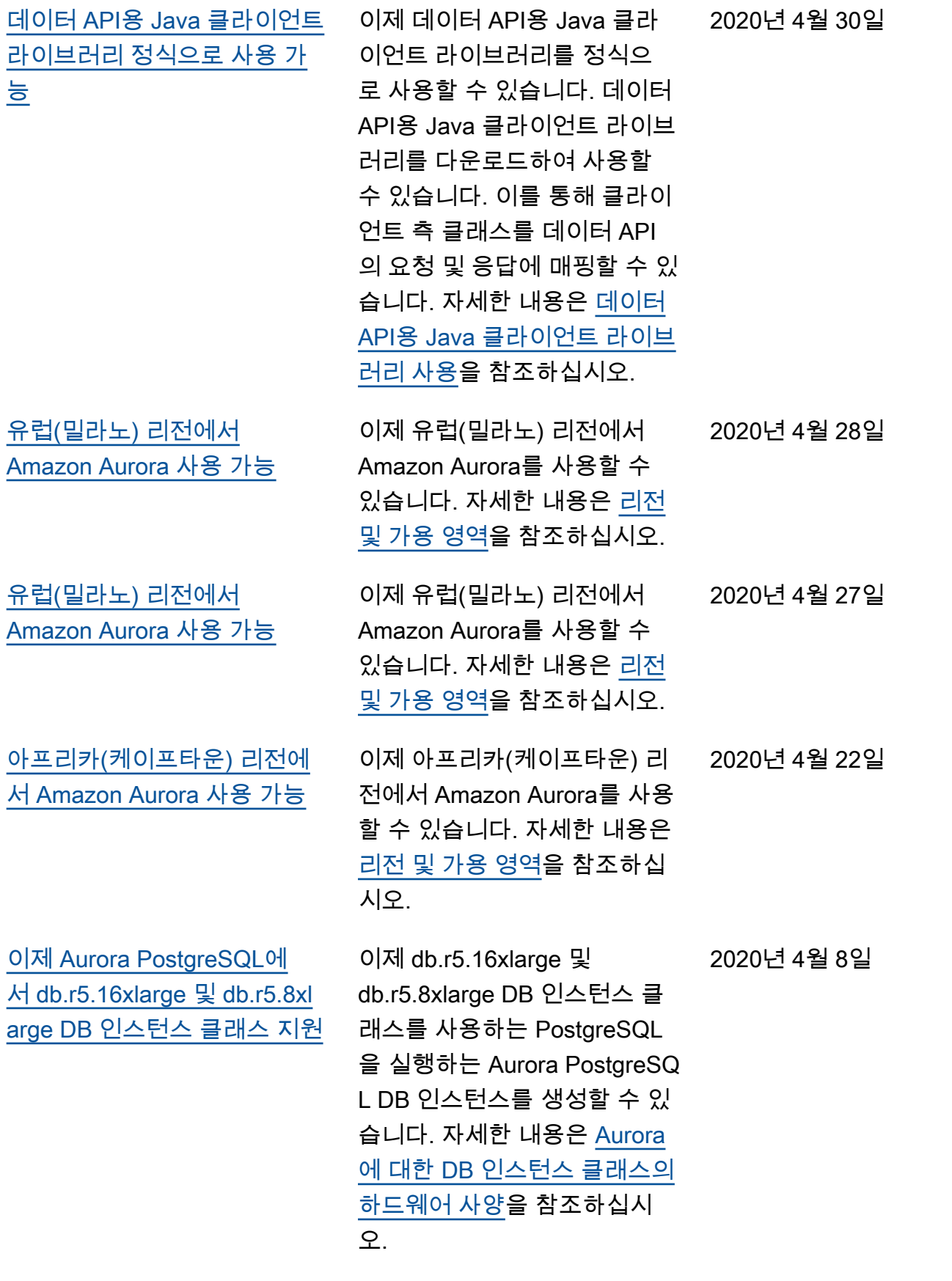

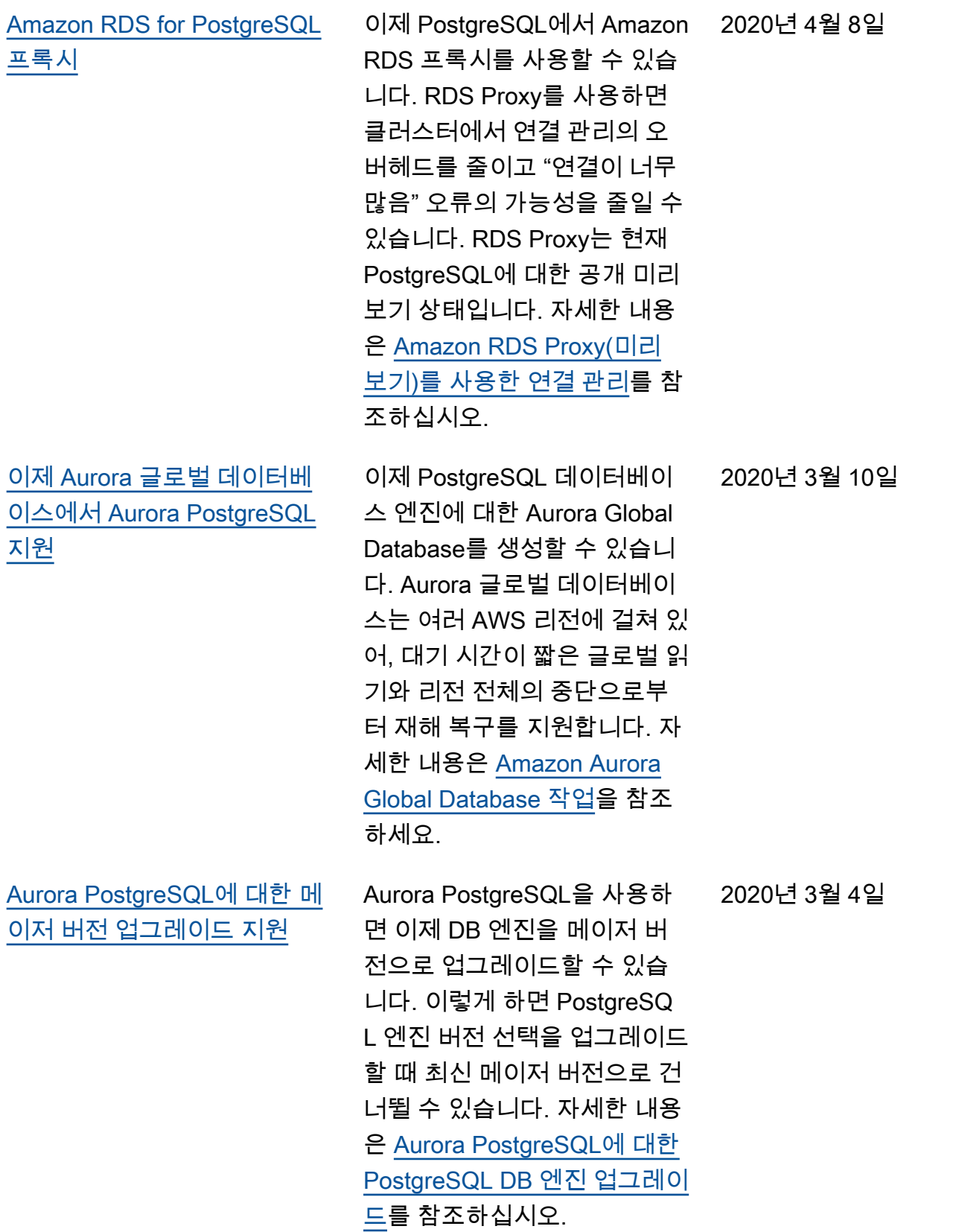

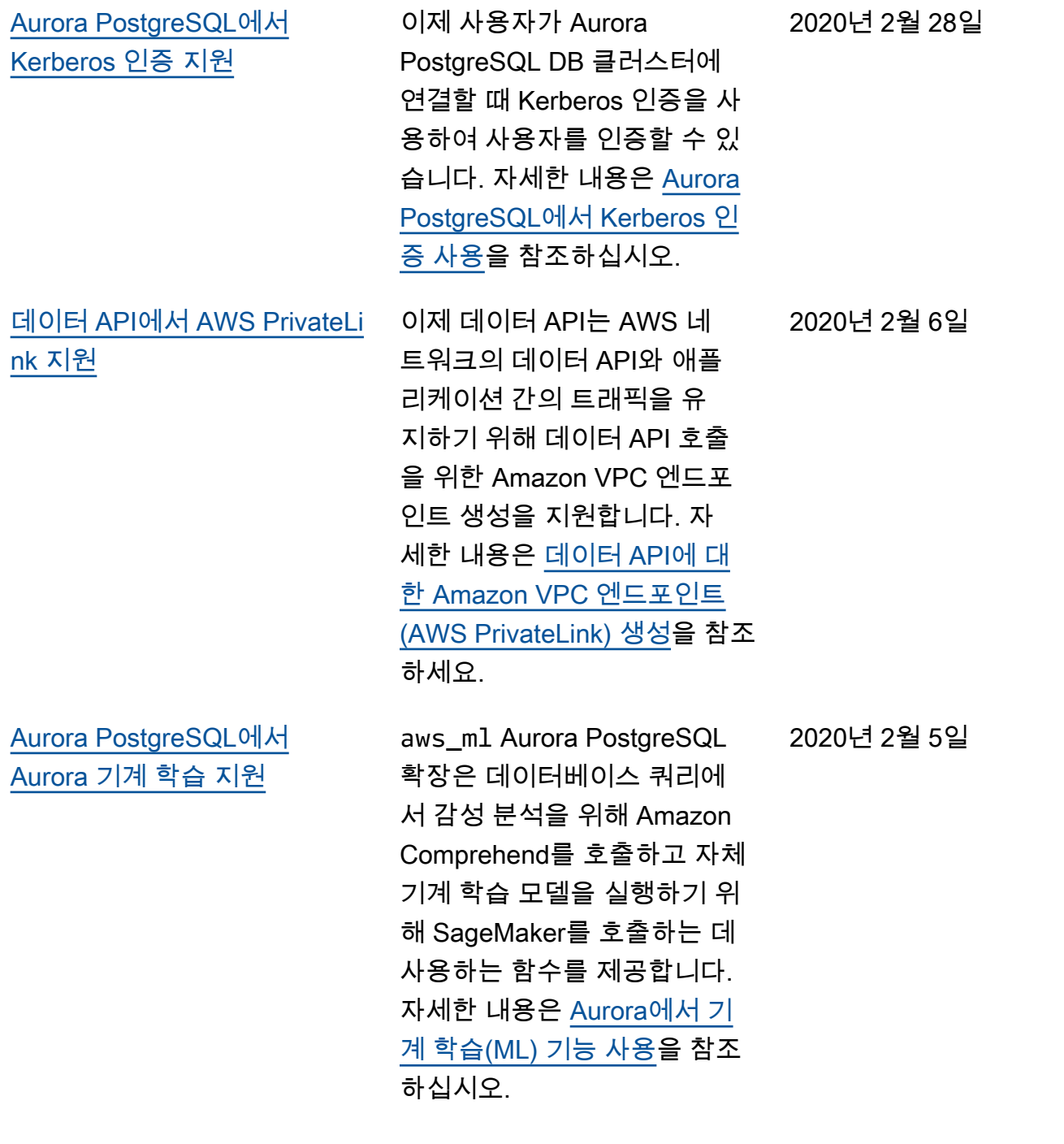

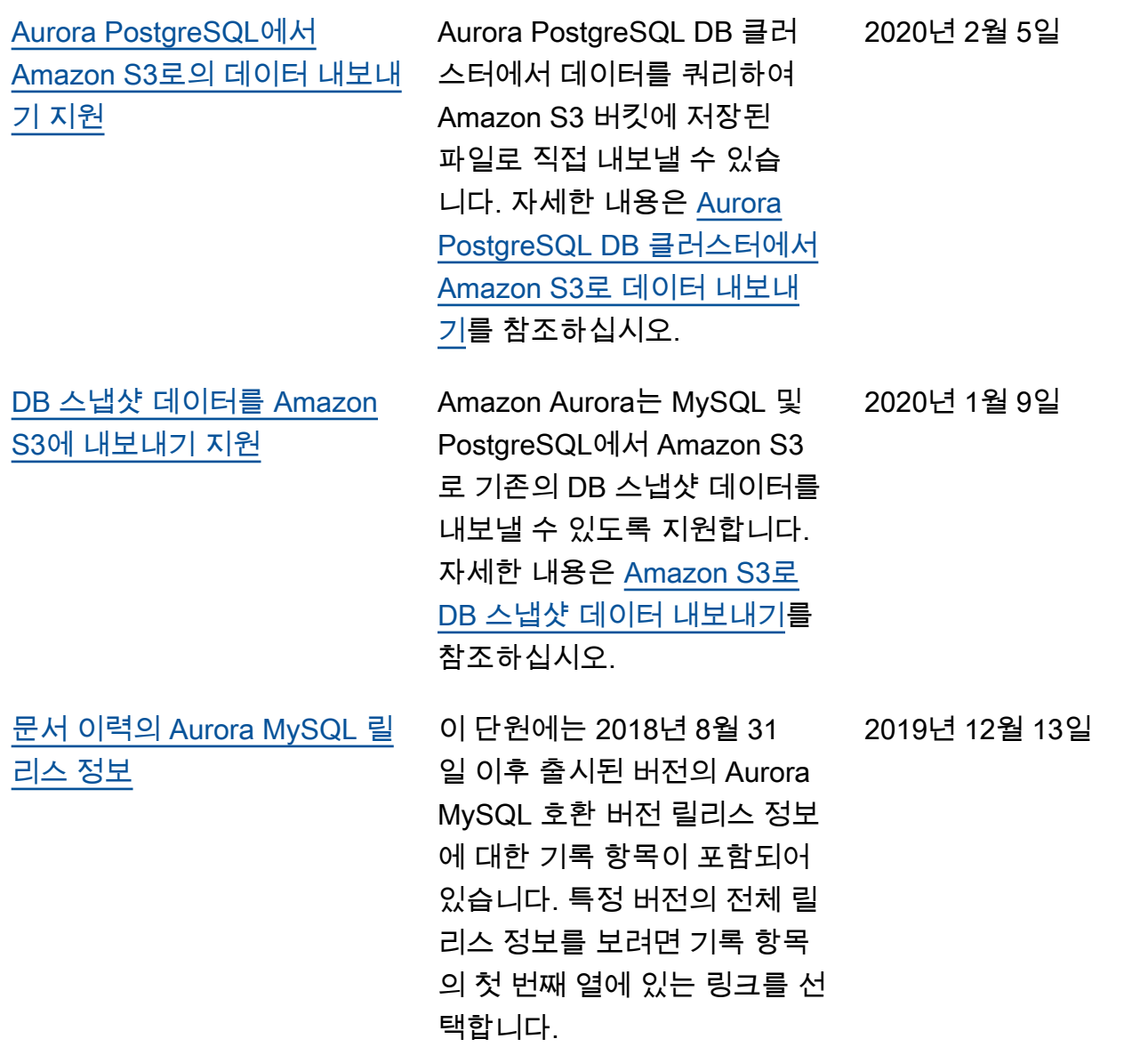

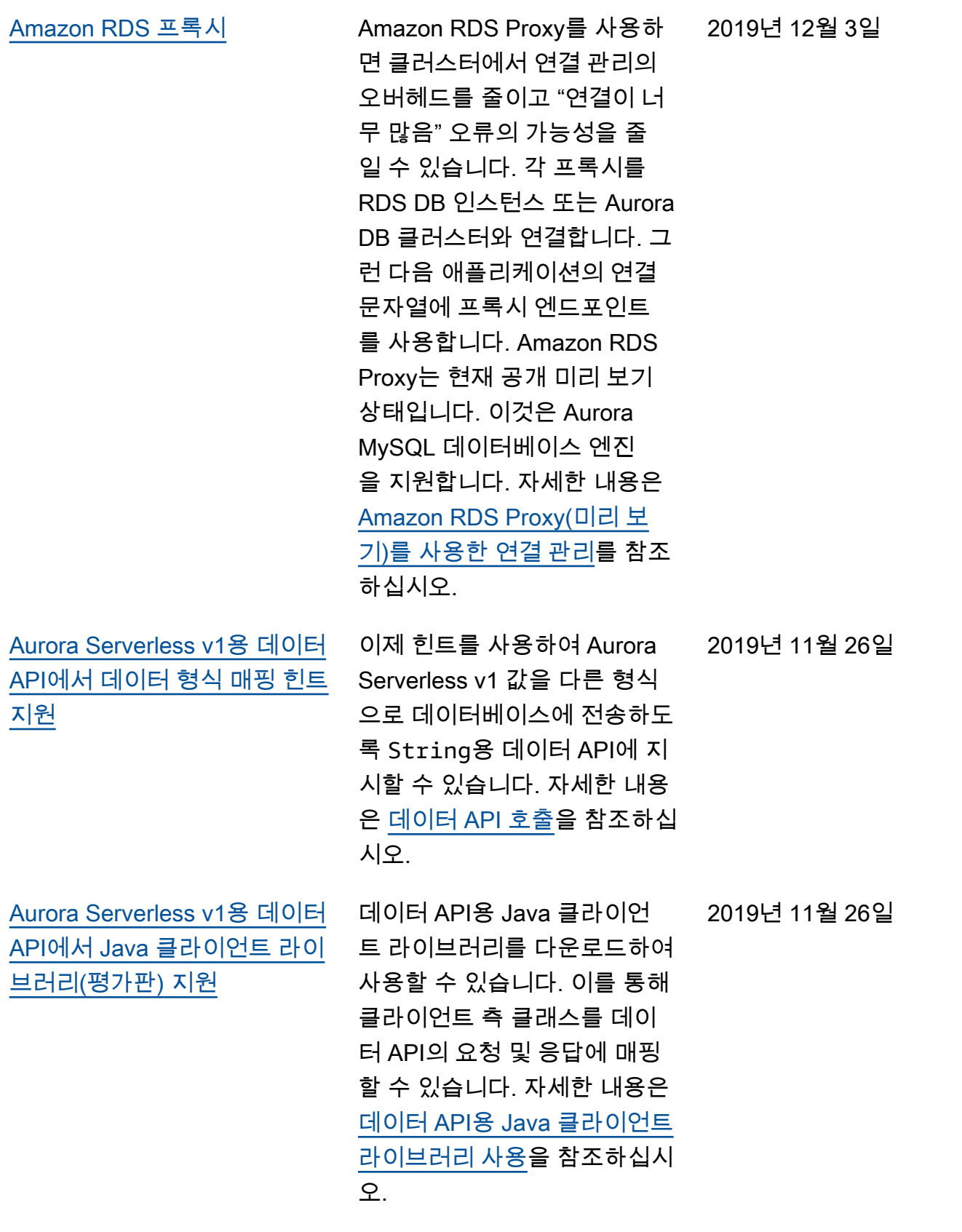

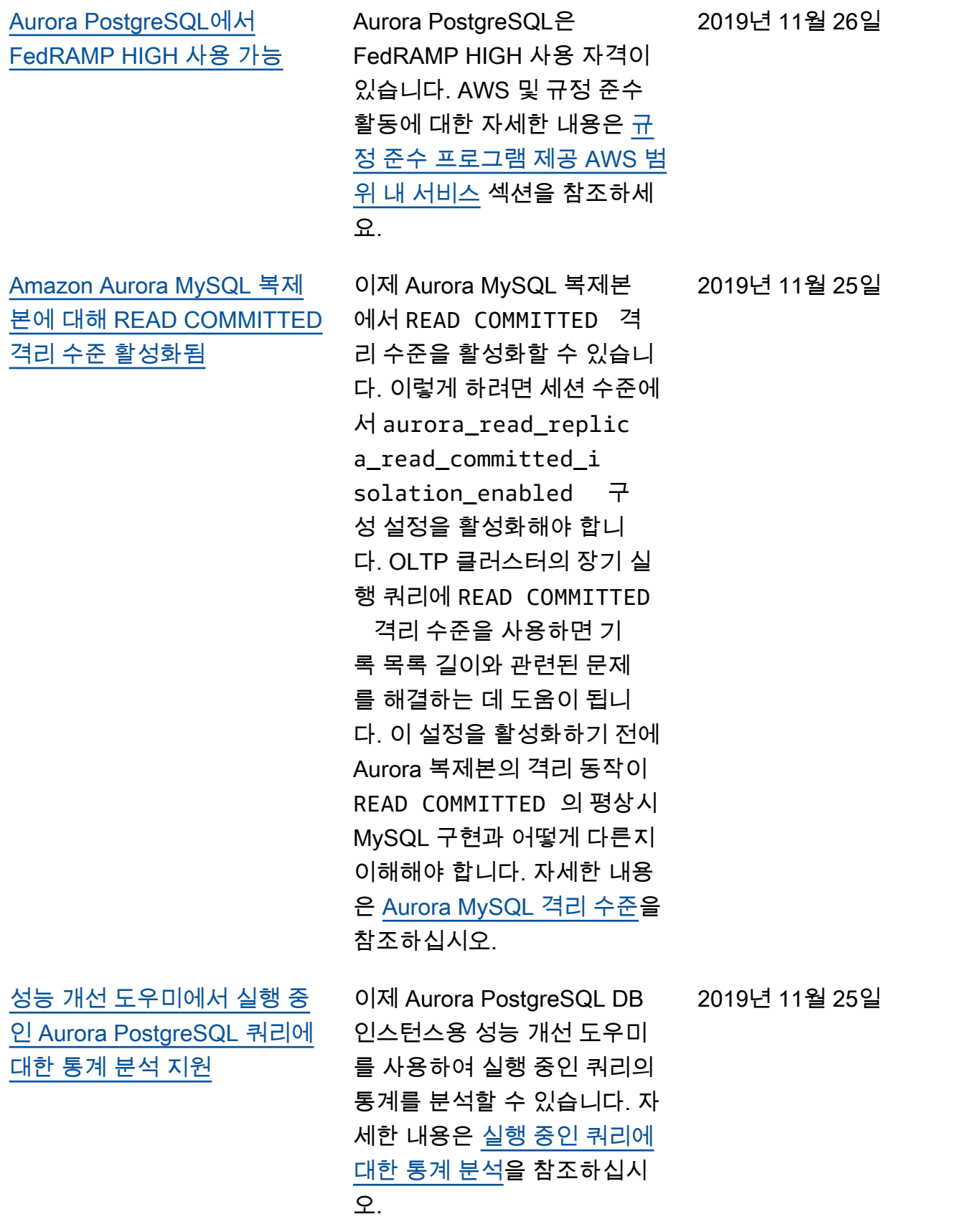

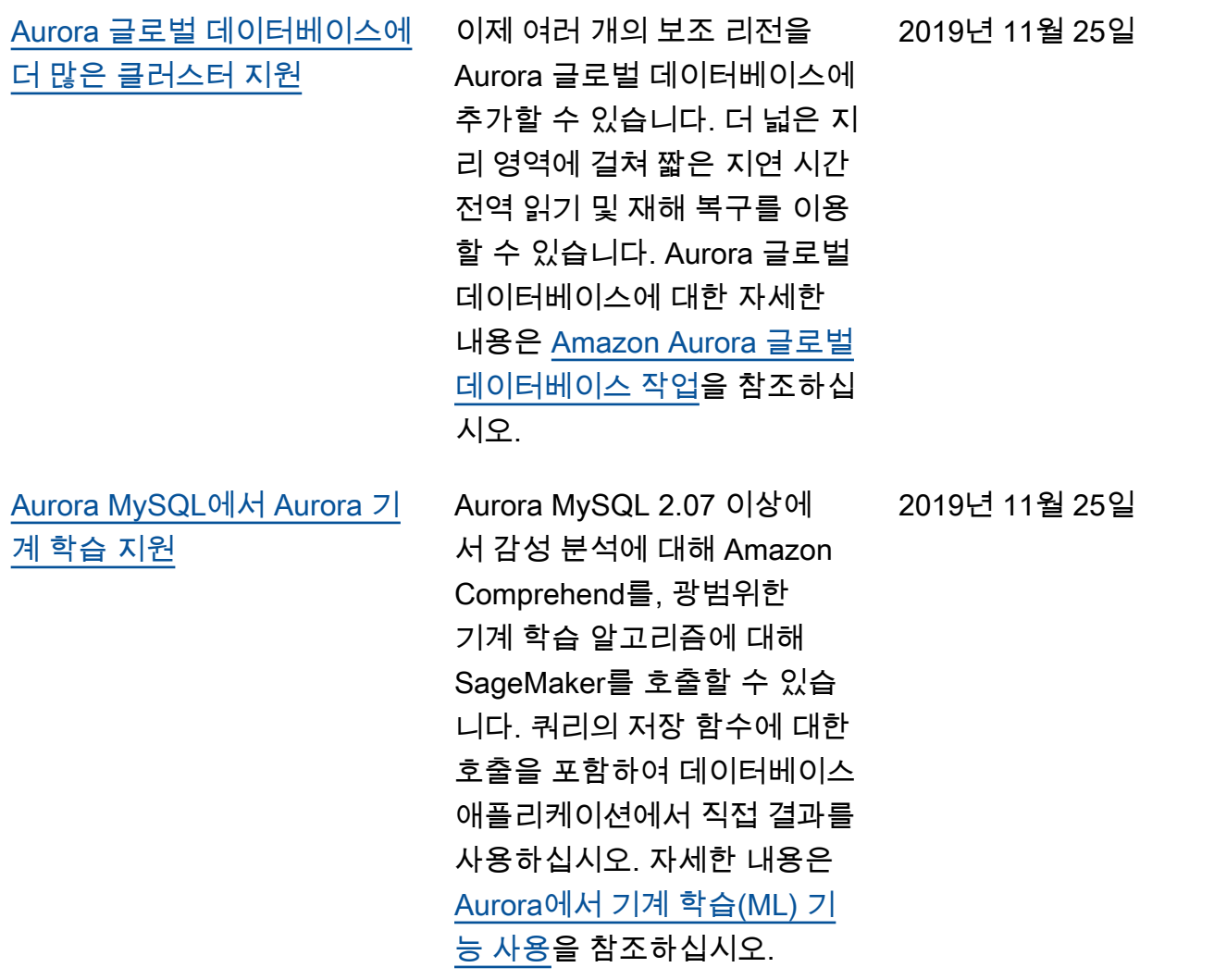

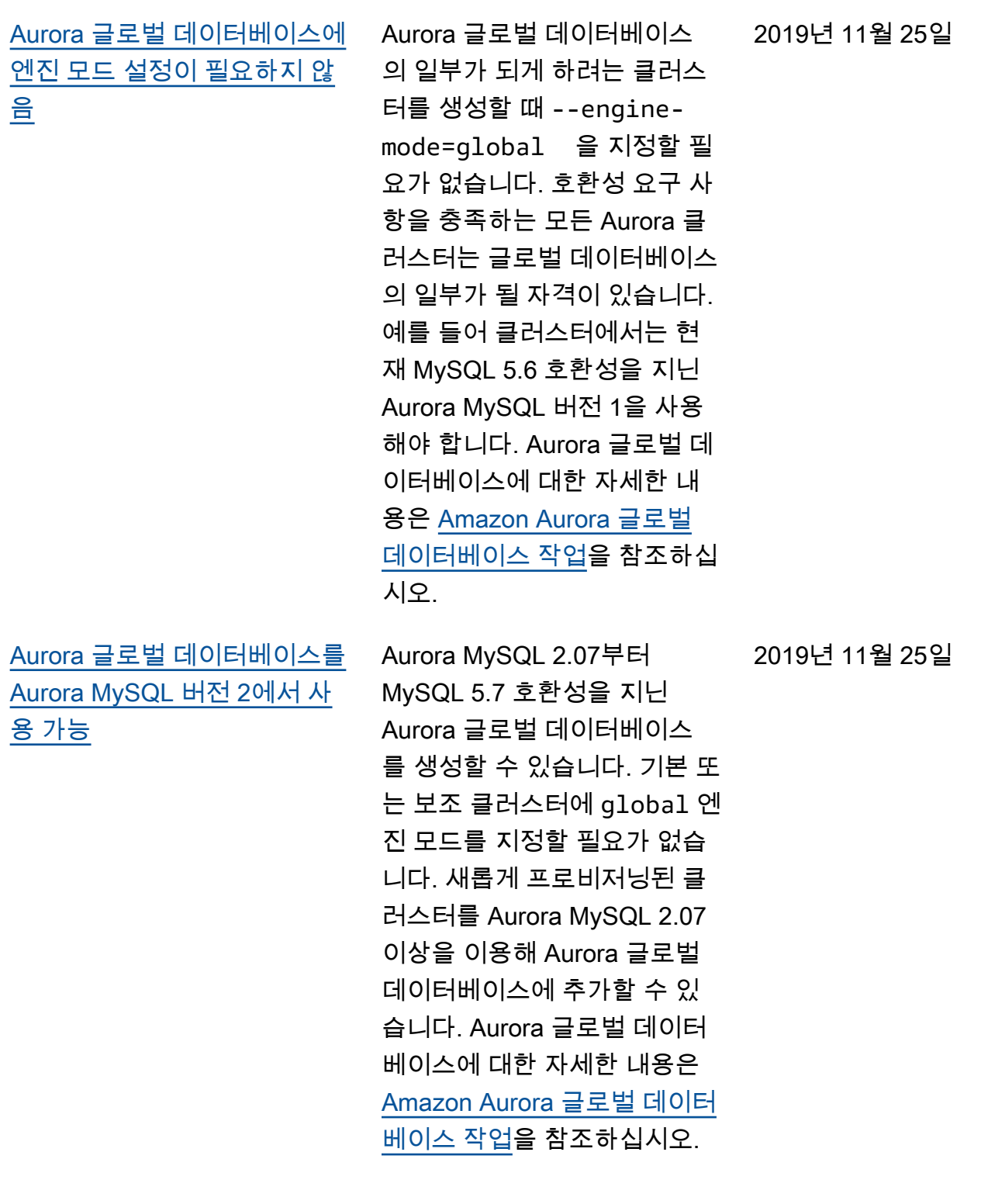

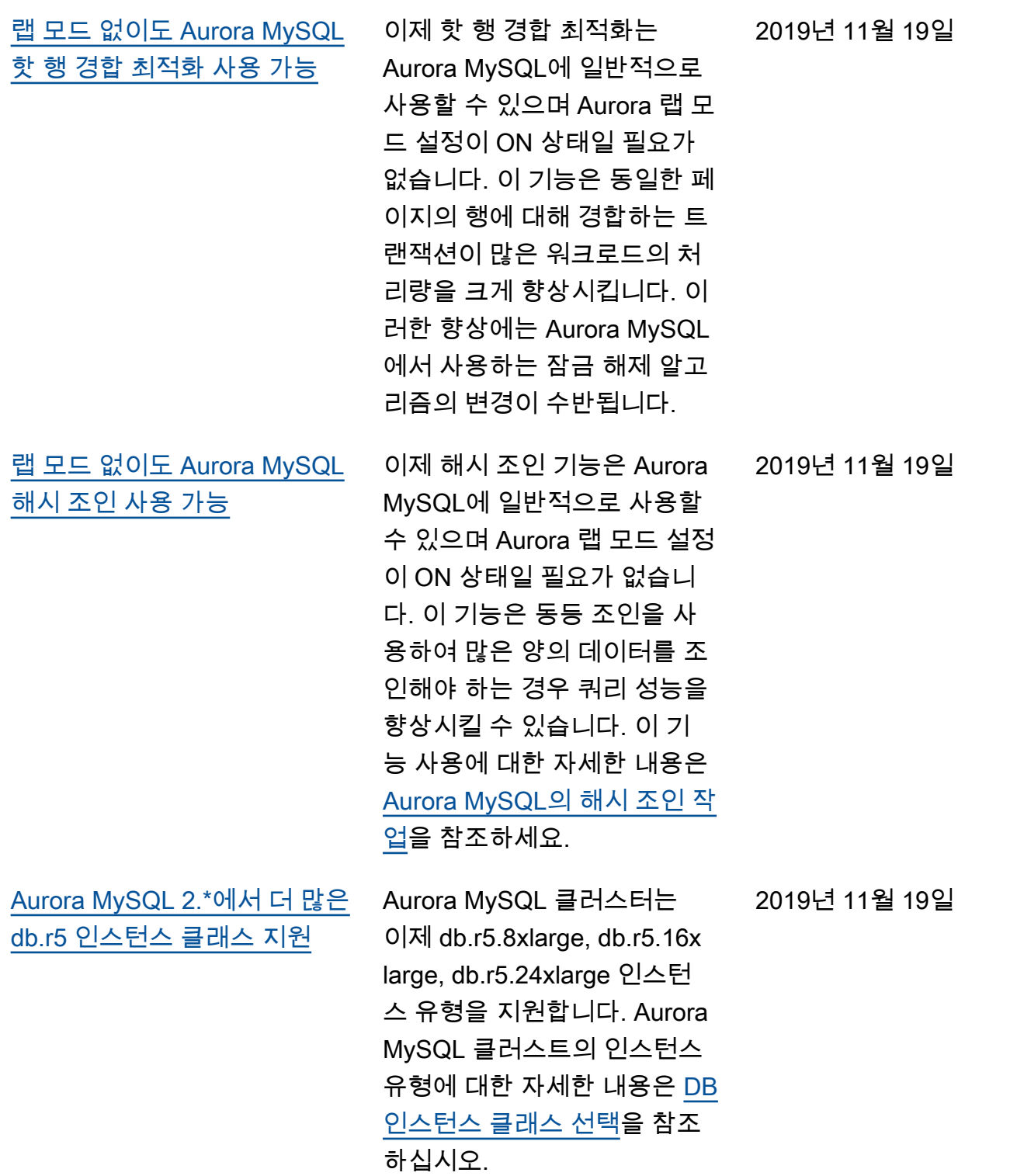

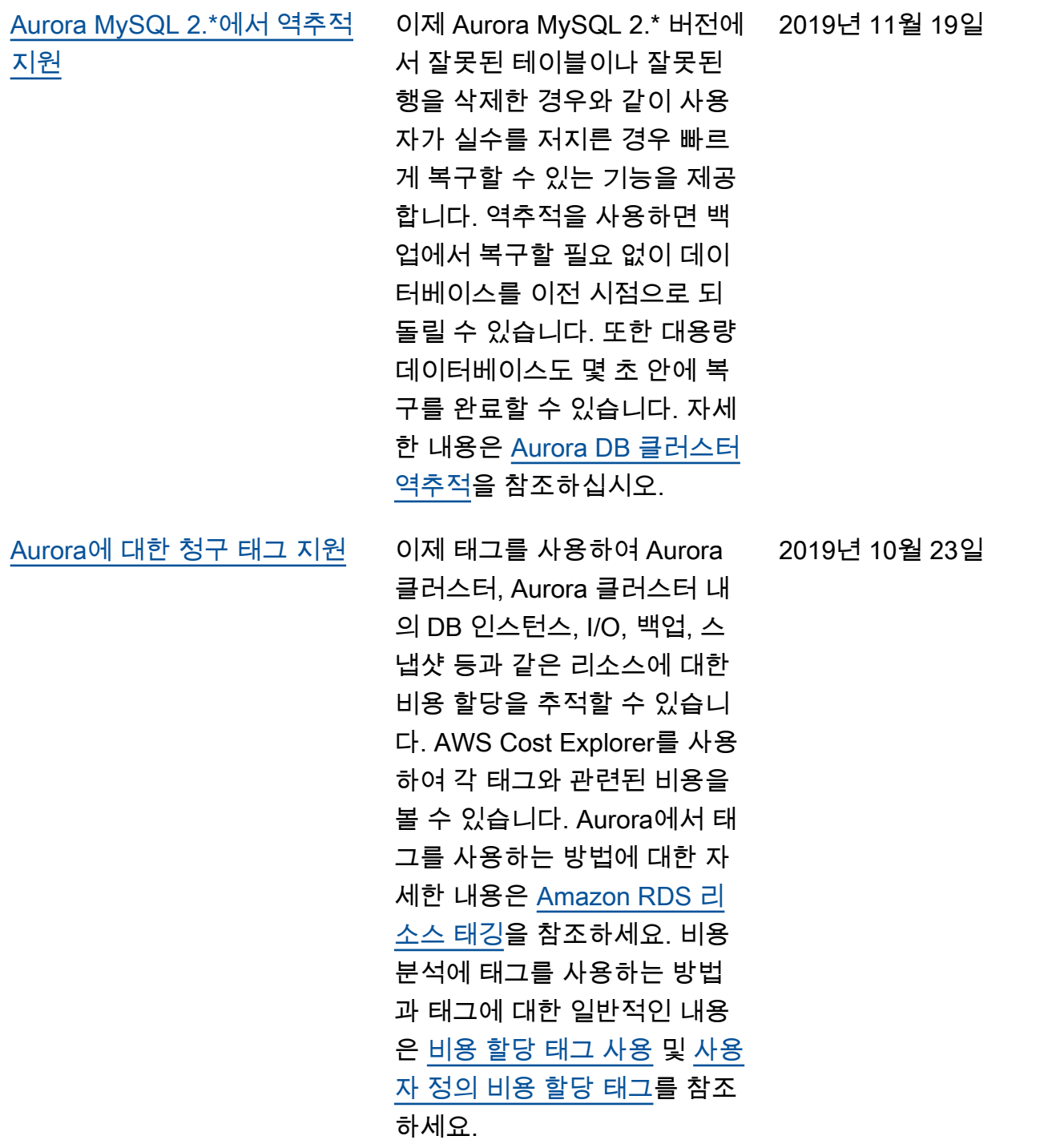

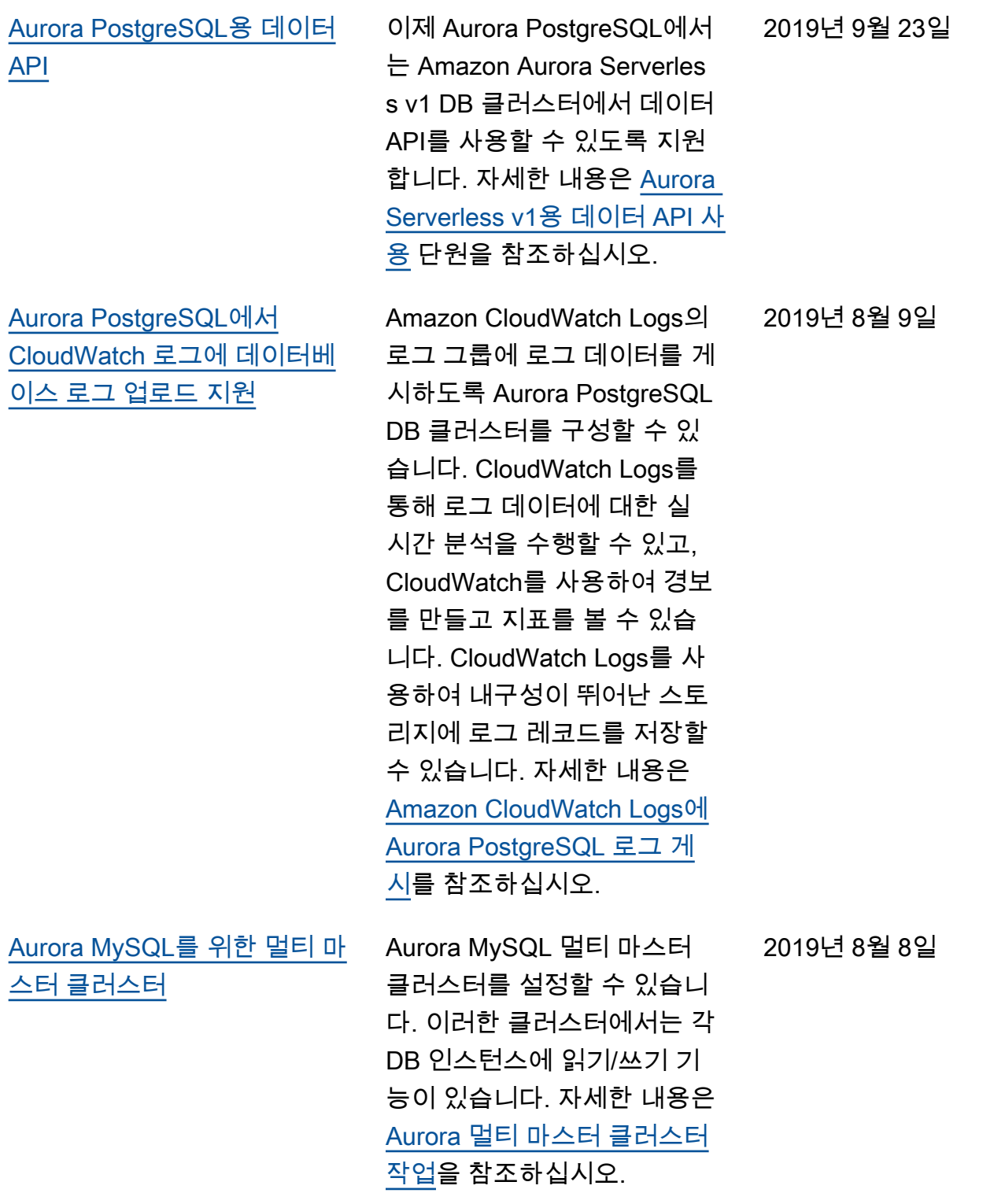

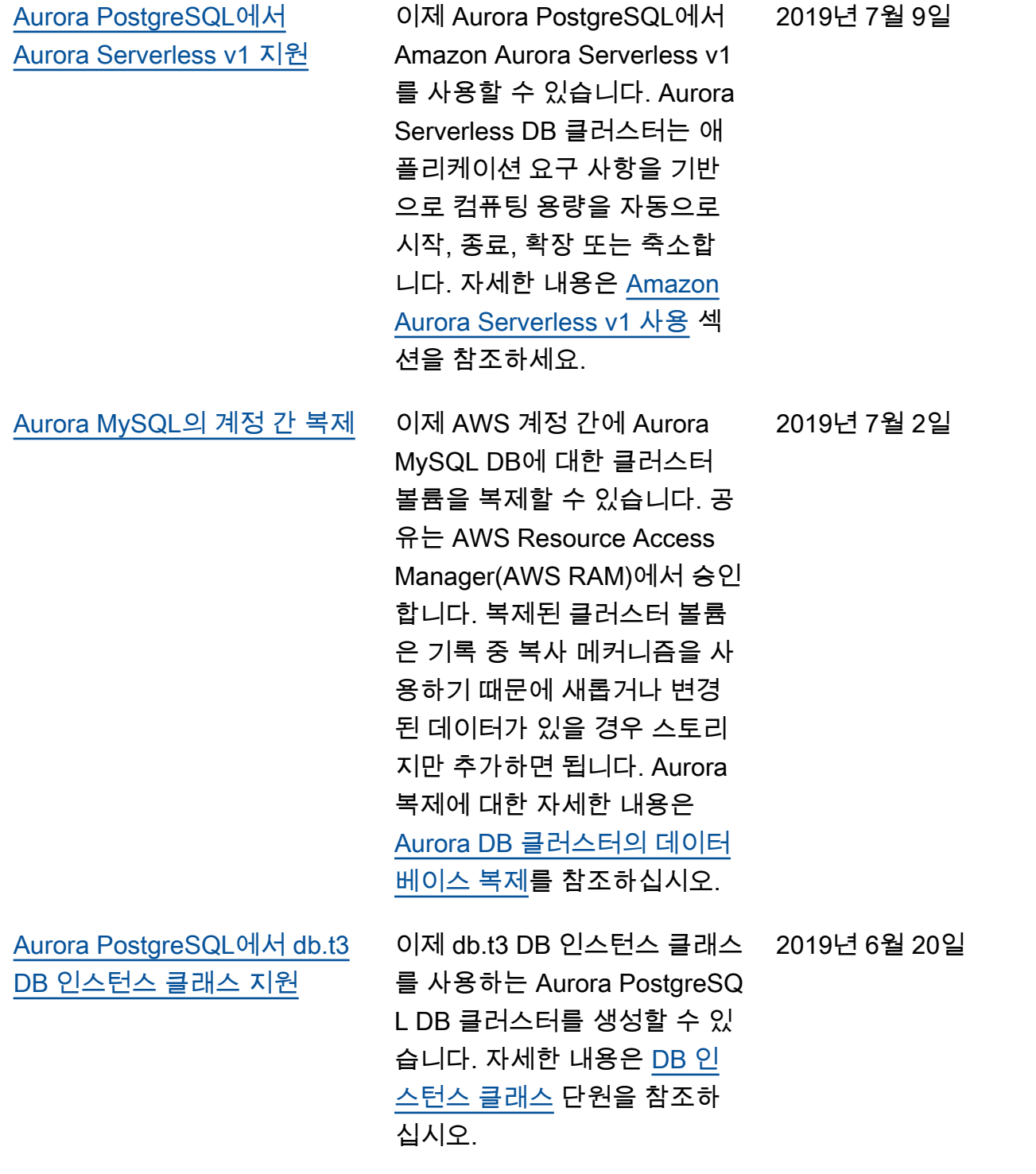

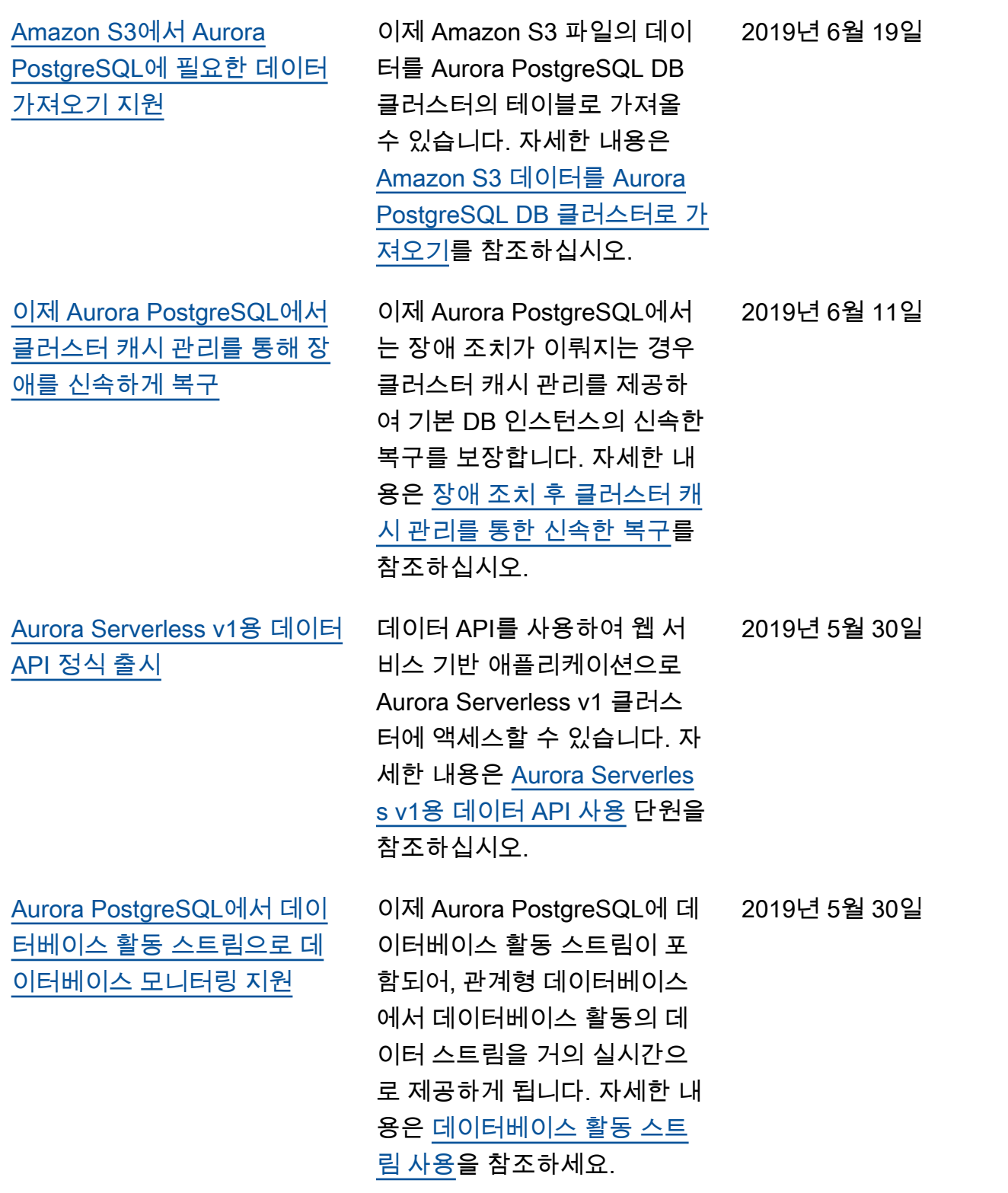

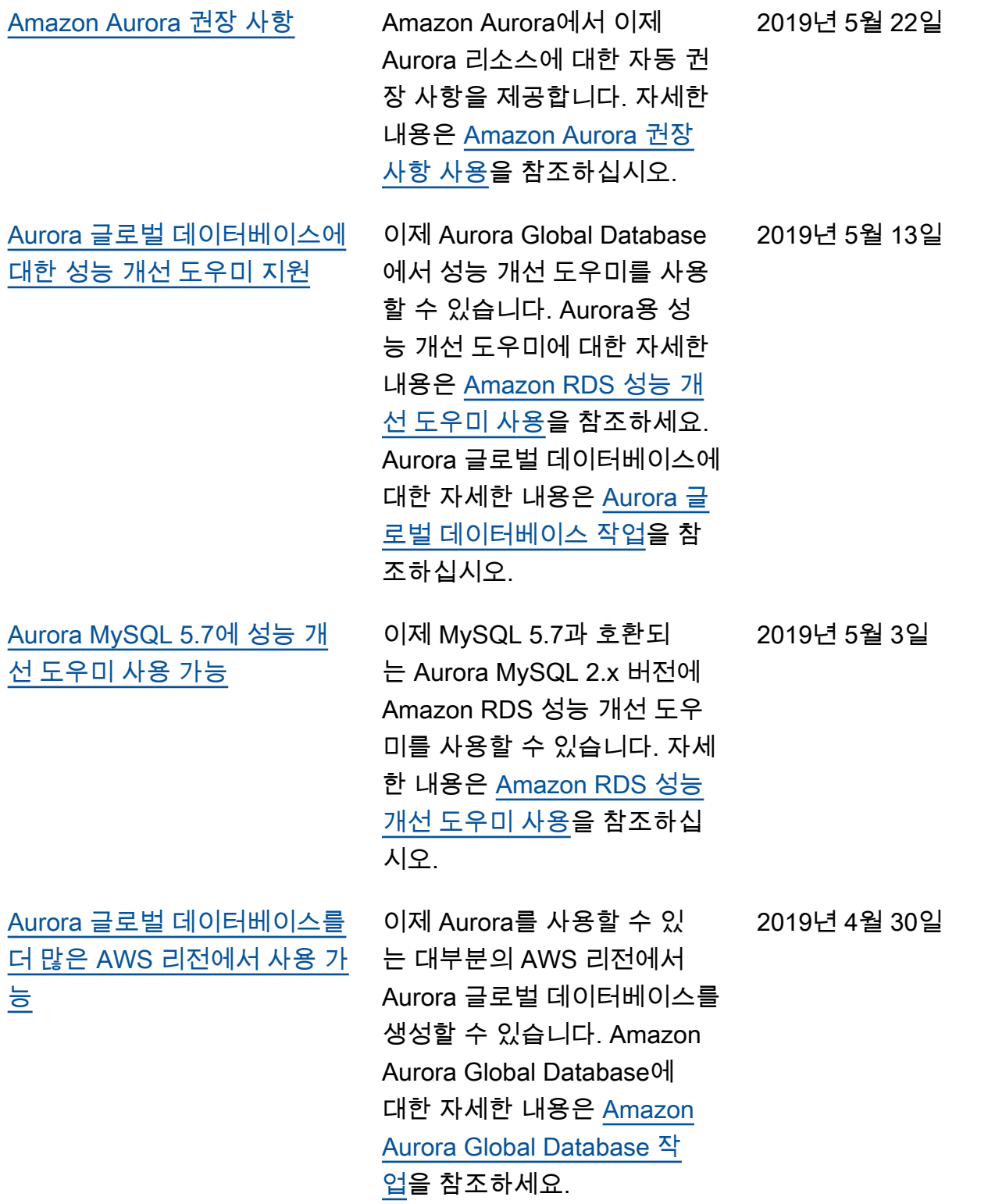

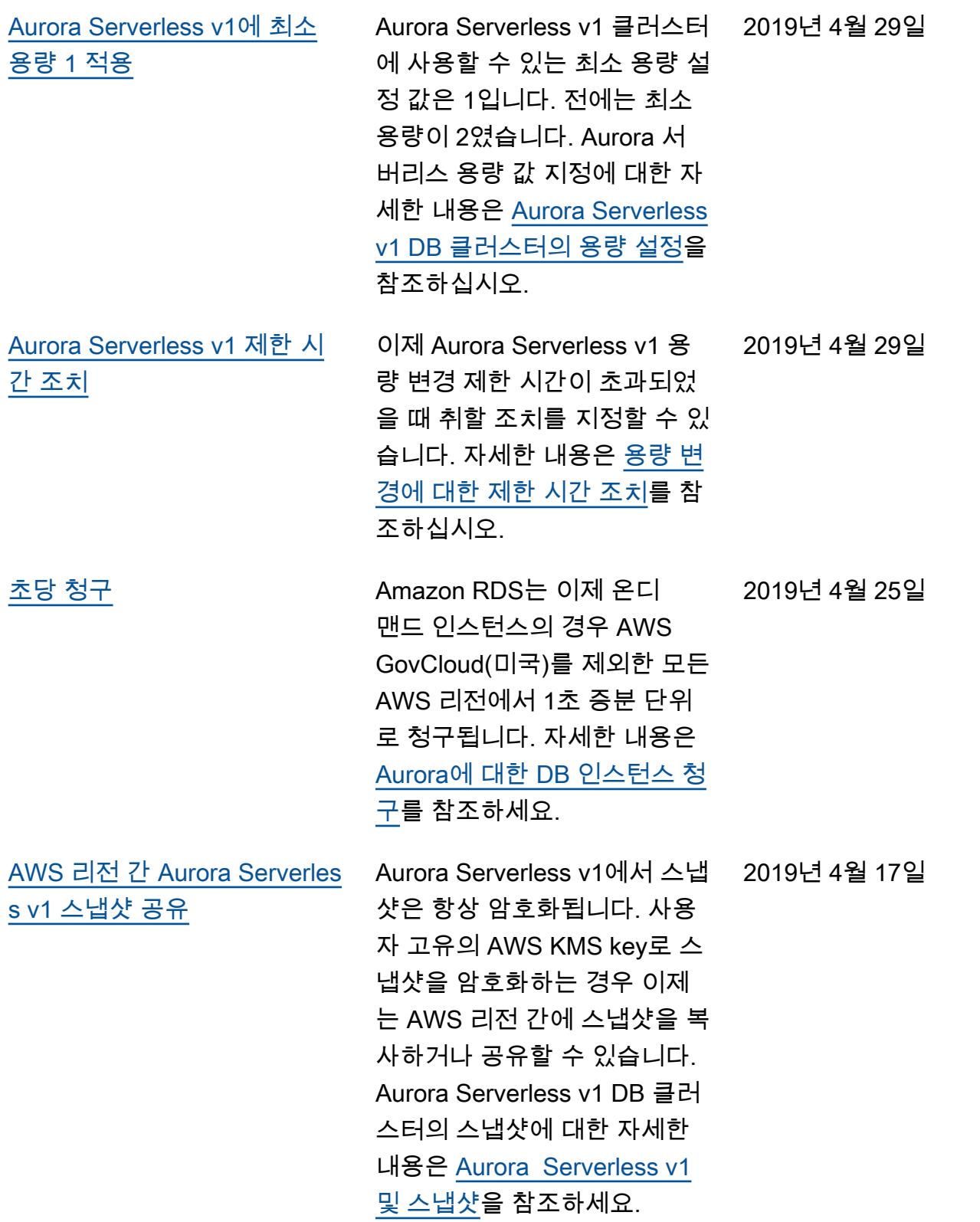

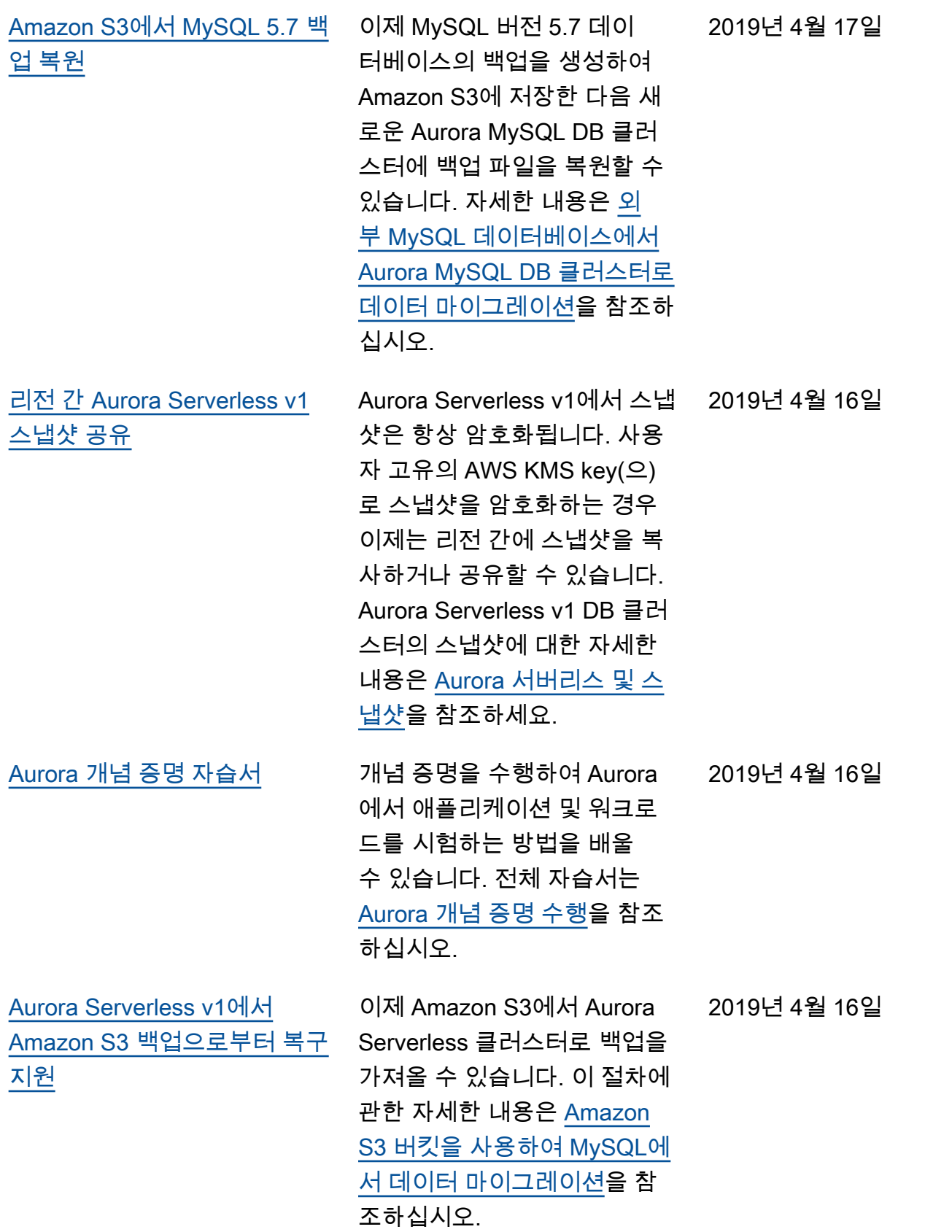

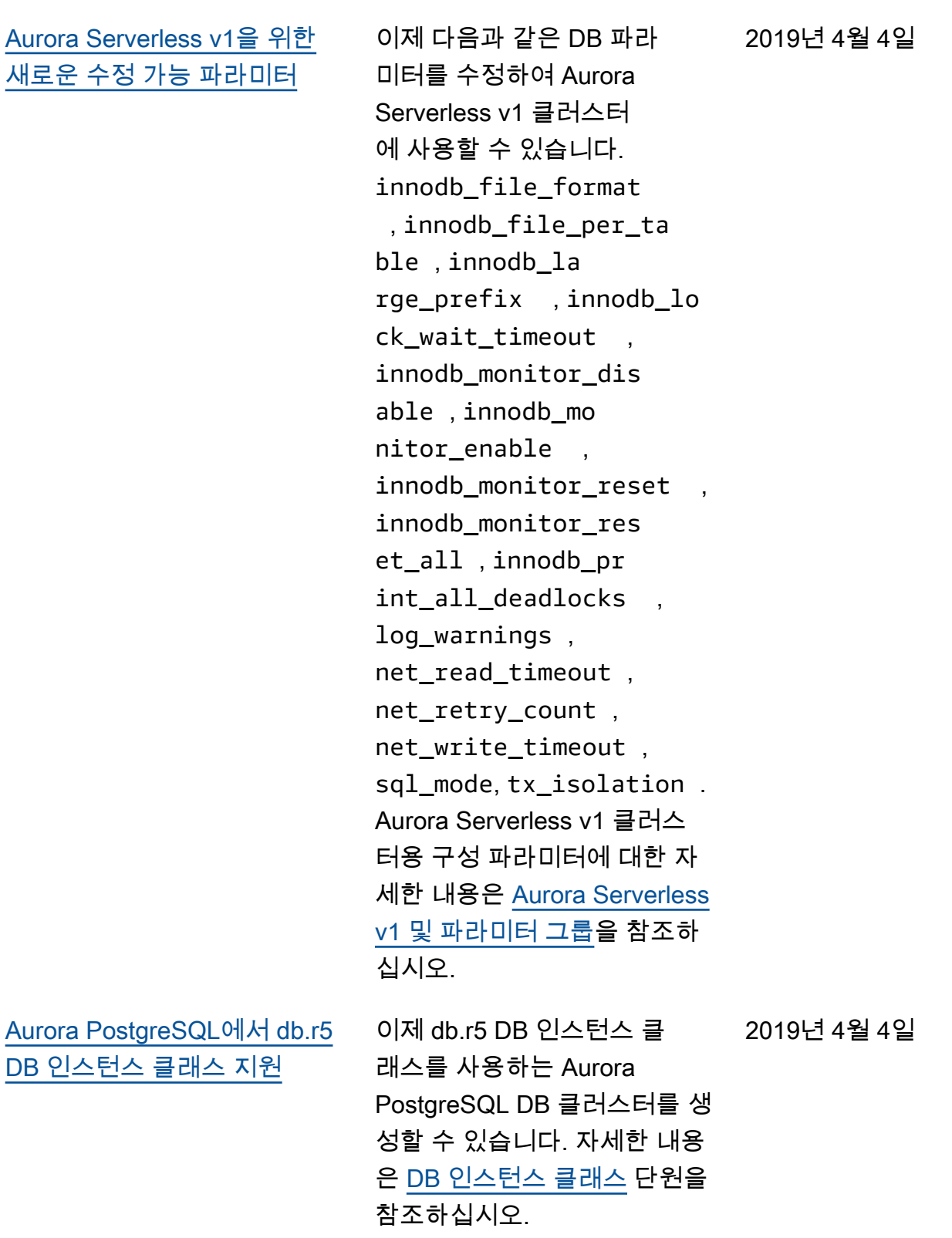

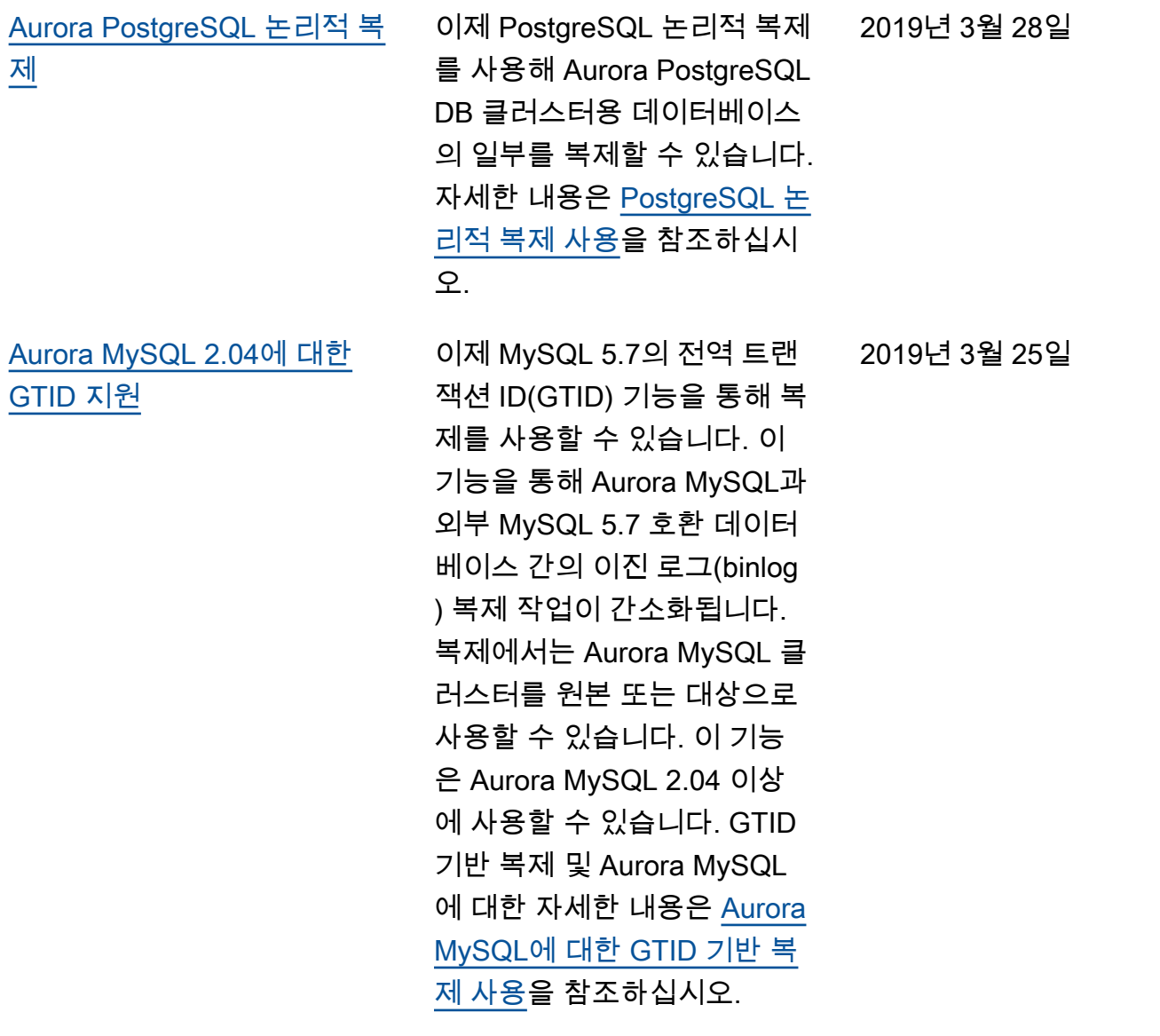

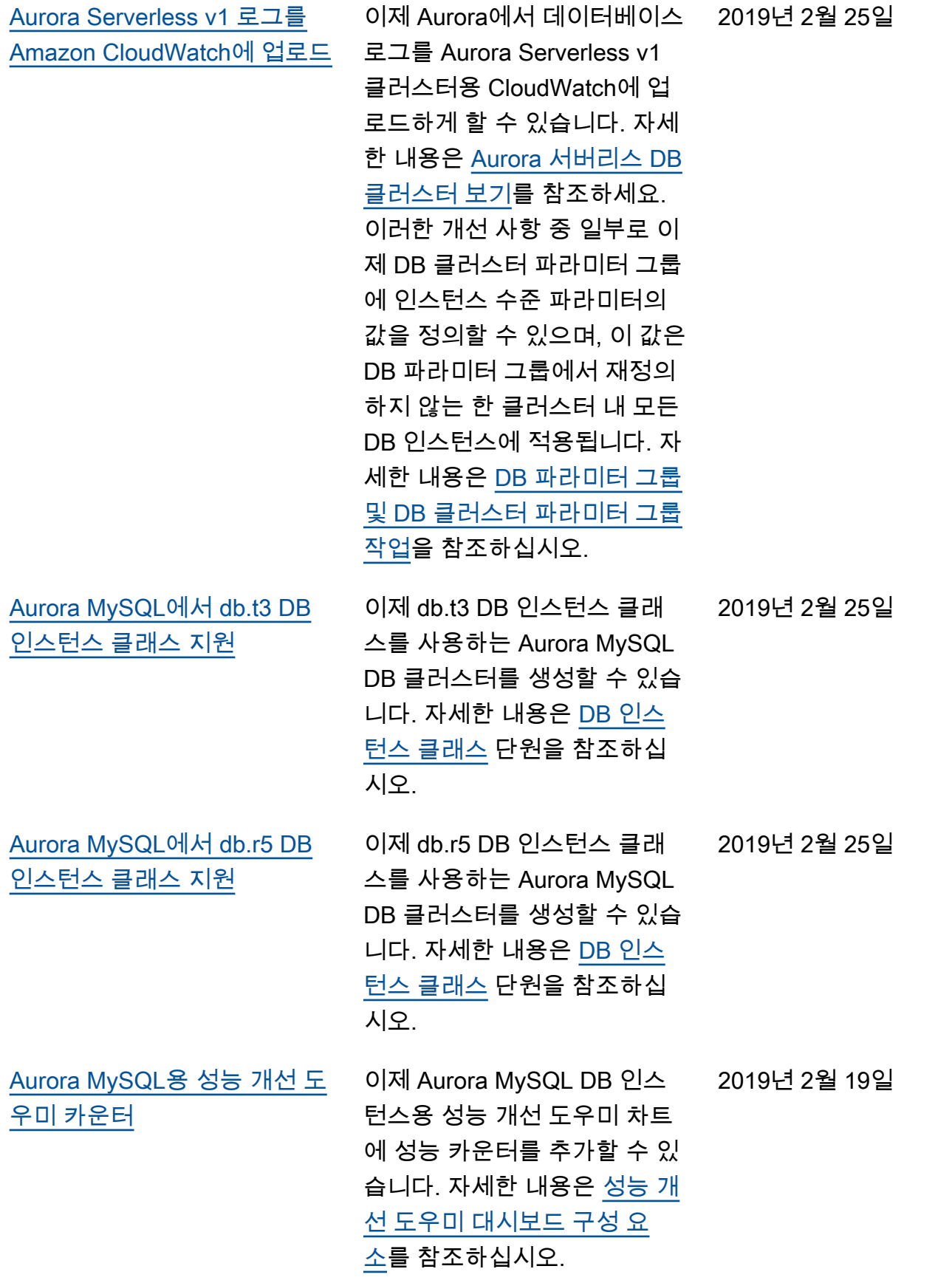

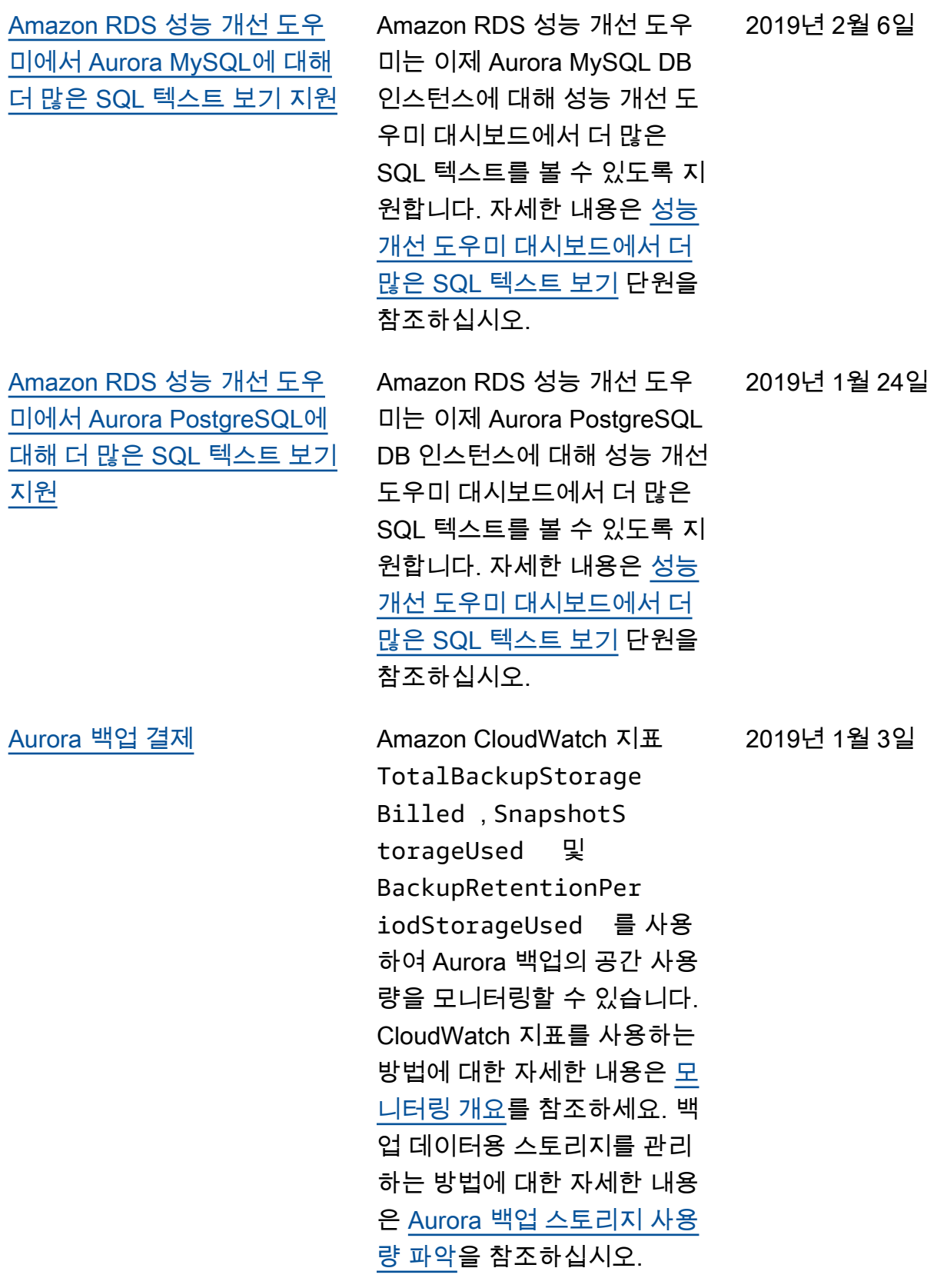

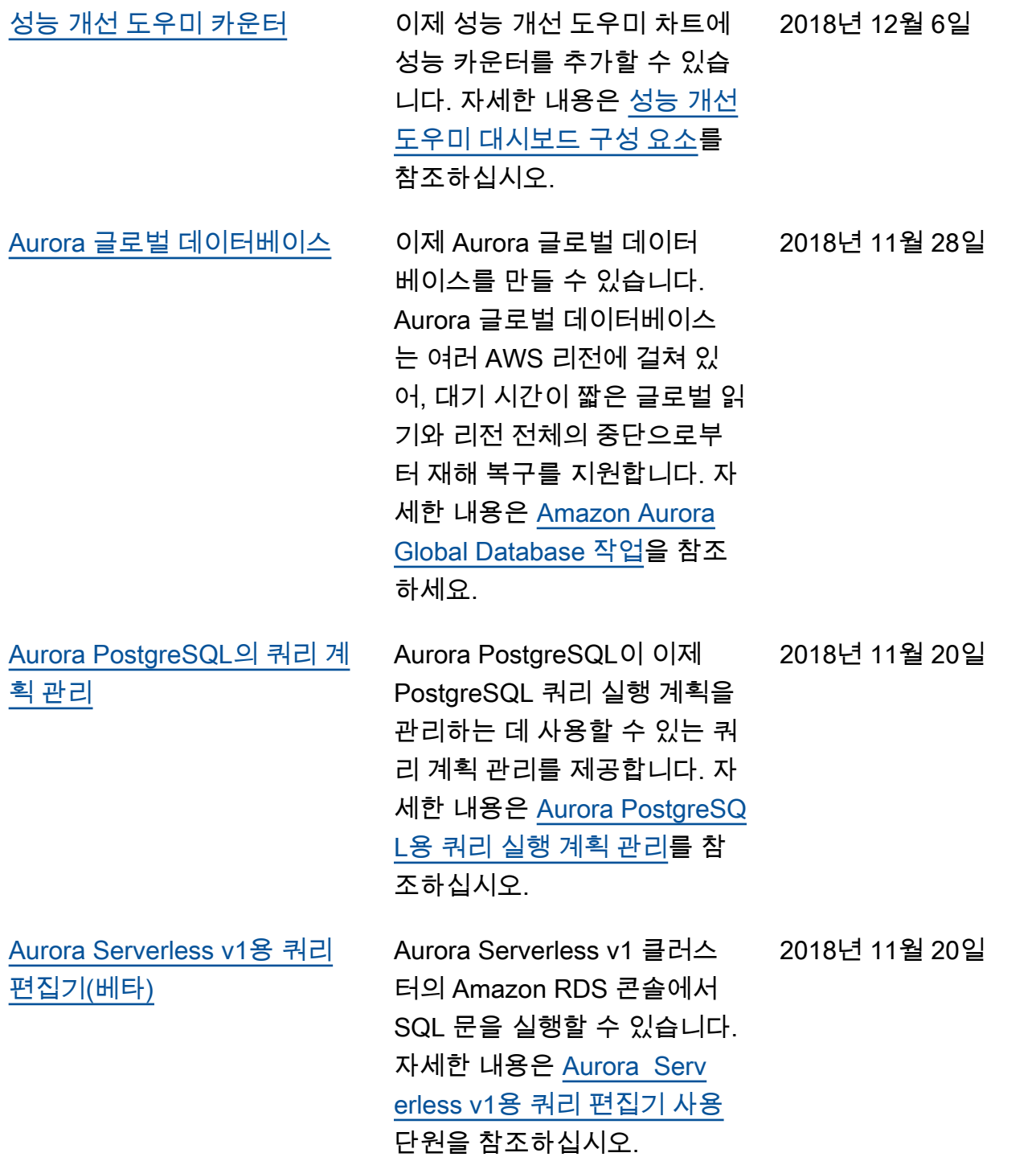

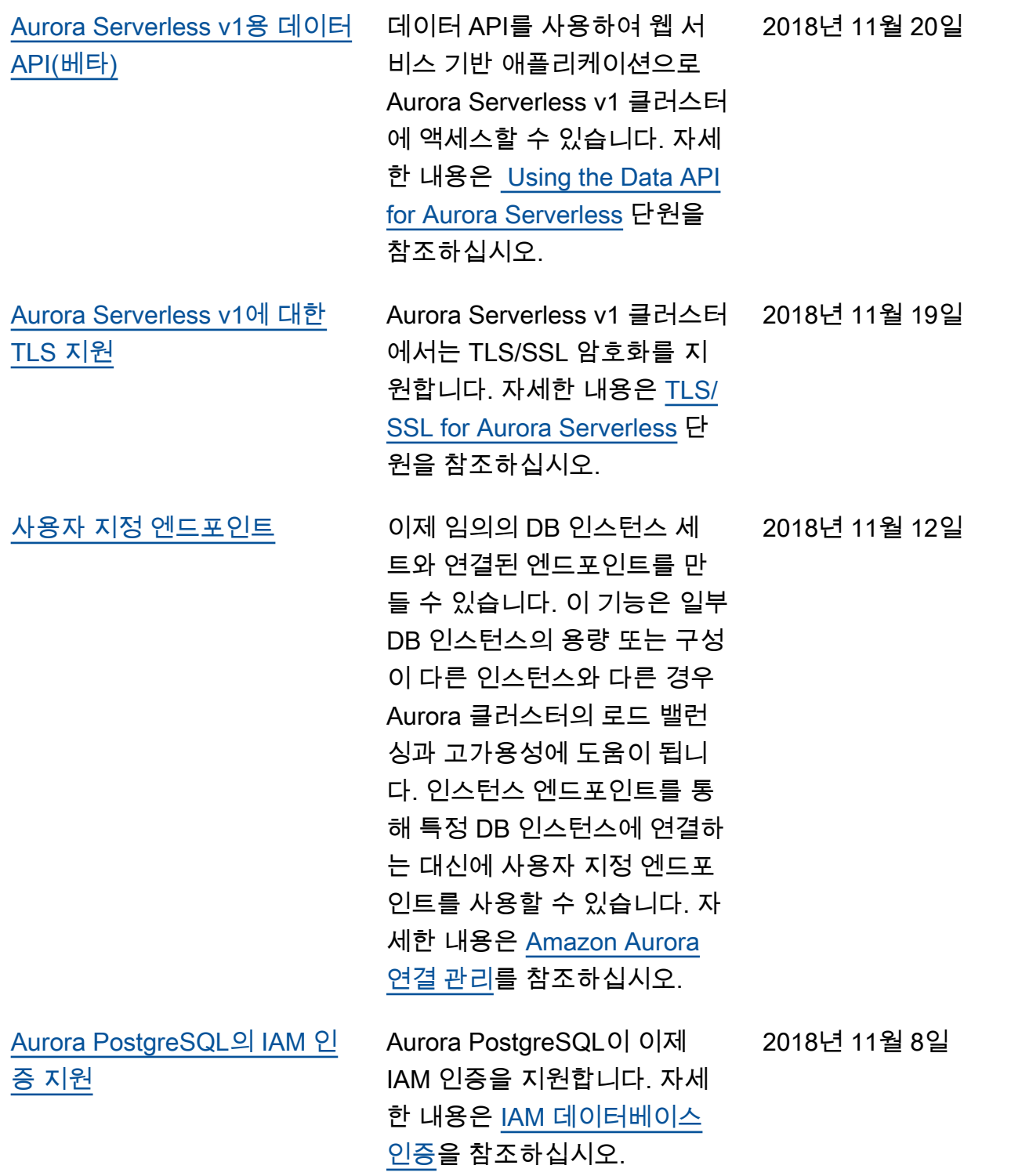

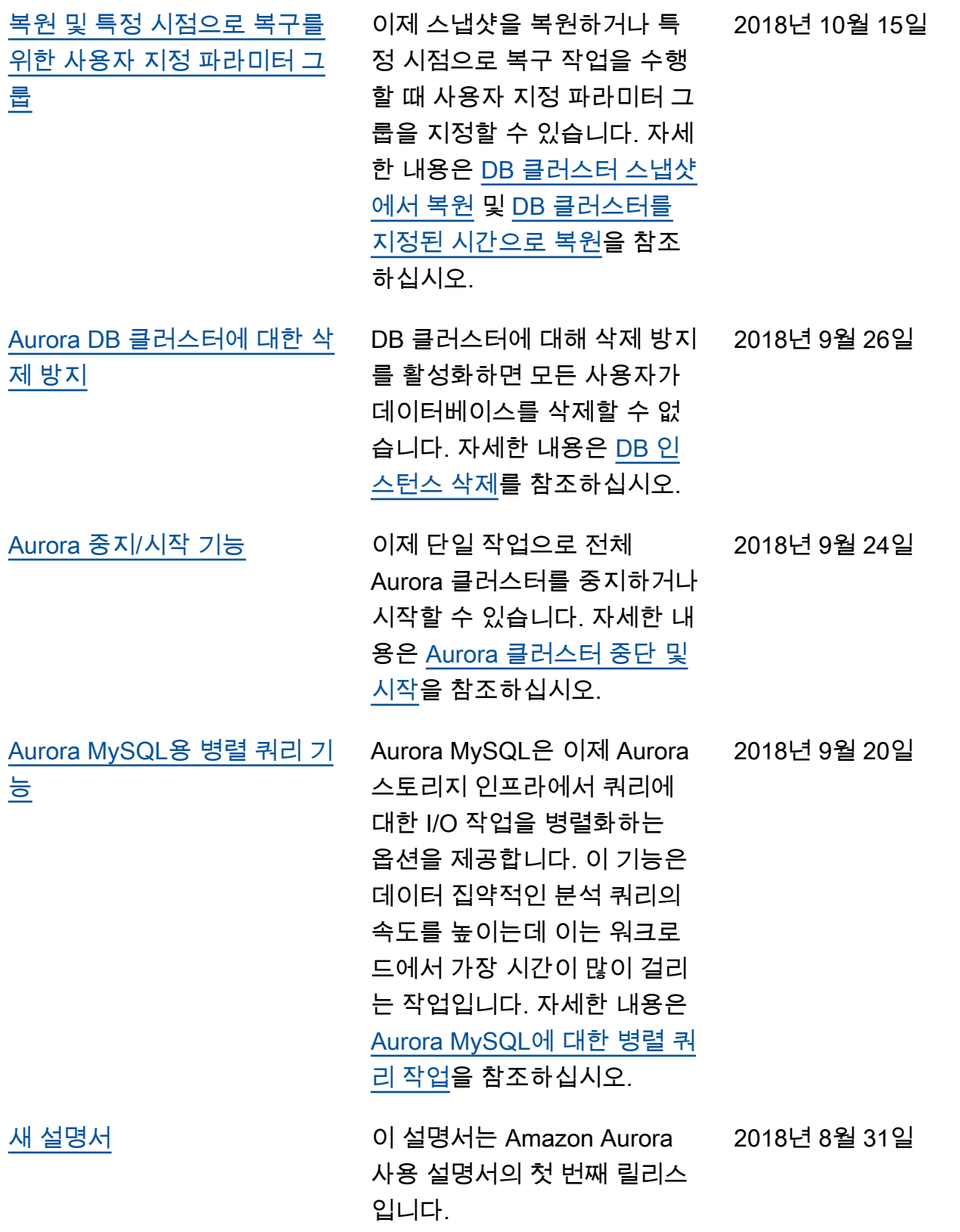

## AWS 용어집

최신 AWS 용어는 [AWS 용어집](https://docs.aws.amazon.com/glossary/latest/reference/glos-chap.html) 참조의 AWS 용어집을 참조하세요.